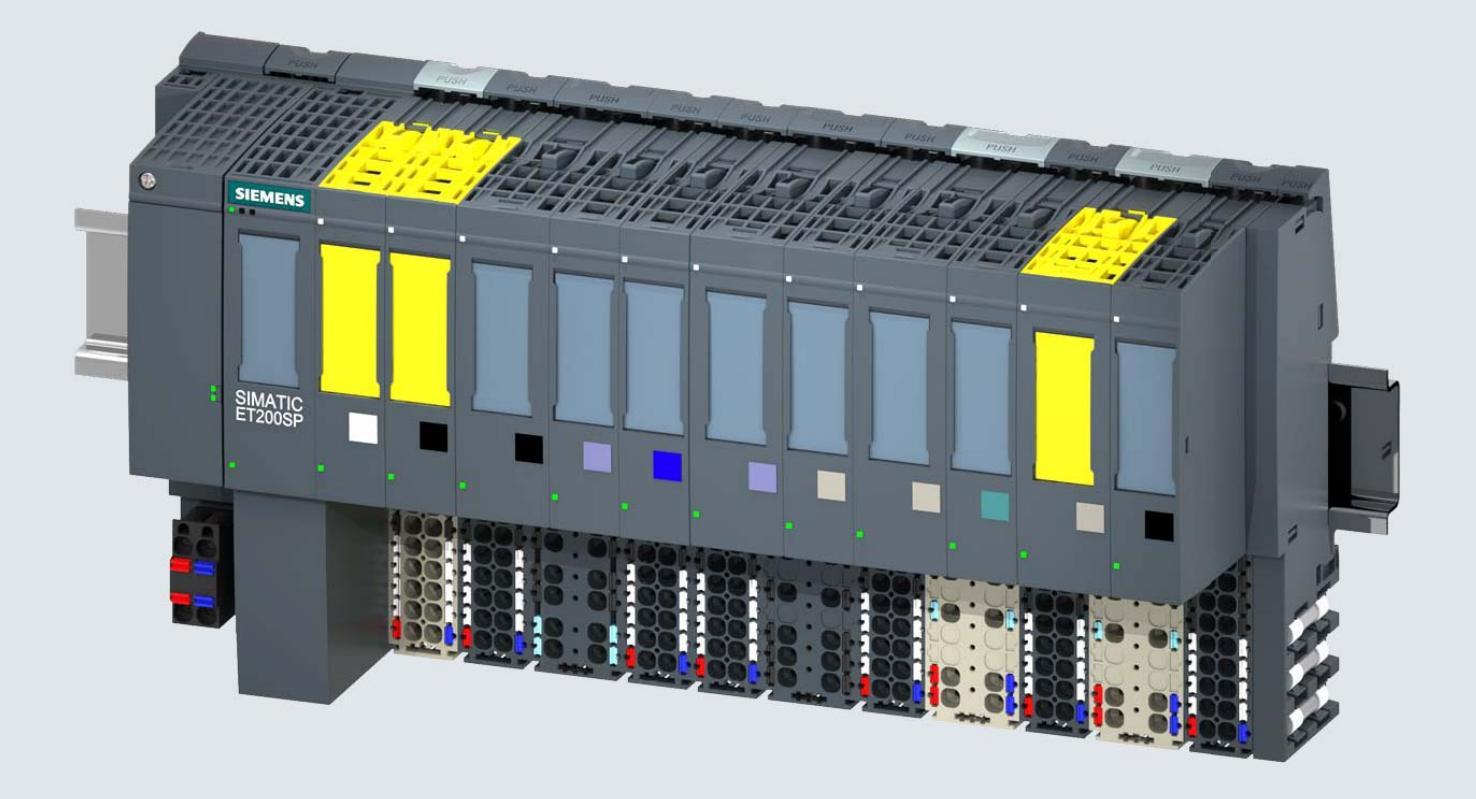

**Manual Collection** 

本文件包含 **ET 200SP** 系统产品系列的所有手册。 请使用屏幕左边缘的 书签进行导航

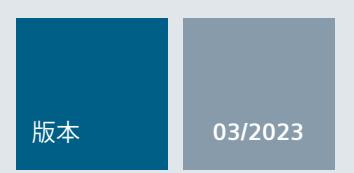

**ET 200SP** 

ET 200SP 自动化系统

**SIMATIC** 

support.industry.siemens.com

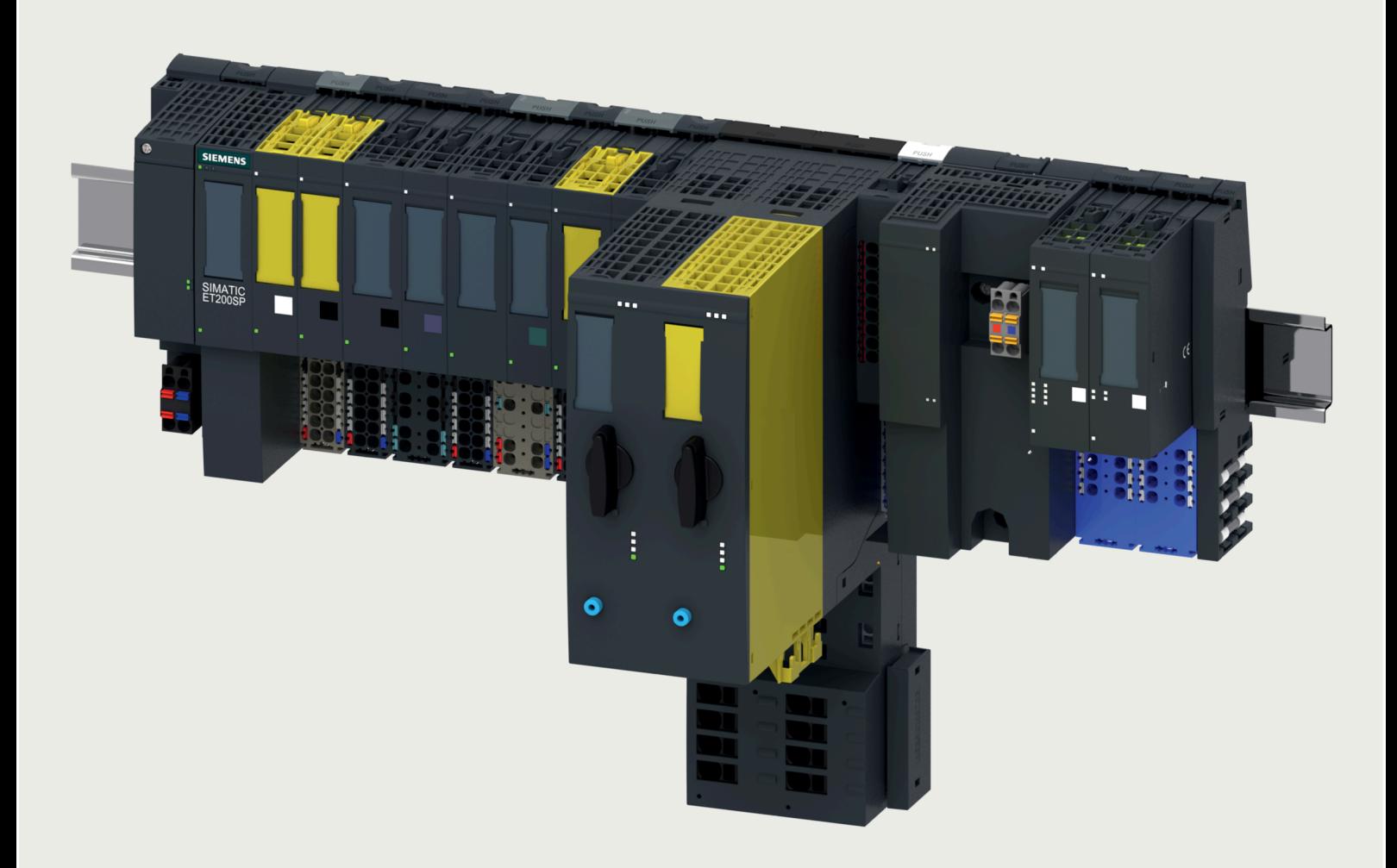

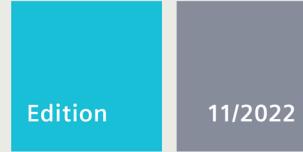

**COMPACT OPERATING INSTRUCTIONS** 

**SIMATIC** 

Distributed I/O system ET 200SP

Original instructions

support.industry.siemens.com

# **SIEMENS SIMATIC**

## **分布式 I/O 系统 ET 200SP 精简版操作说明 原始操作说明**

## **1 安全和产品符合性说明**

**功能**

SIMATIC 产品控制、调节和监视自动化系统中的应用,涉及的领域包括工业自动化技术和过程工程组态等。

## **文档**

I/O 系统的完整文档包含产品信息、系统手册、设备和功能手册。相关内容,可从 Internet 上的手册集 [\(https://support.industry.siemens.com/cs/ww/zh/view/84133942\)](https://support.industry.siemens.com/cs/ww/zh/view/84133942)获取。

## **EU 和 UK 符合性声明**

可在本文档末尾找到 EU 和 UK 符合性声明。

## **固件**

有关 I/O 系统的最新固件版本(针对支持固件更新的设备), 敬请访问 Internet [\(https://support.industry.siemens.com/cs/ww/zh/view/109804718\)](https://support.industry.siemens.com/cs/ww/zh/view/109804718)。

## **预期用途**

SIMATIC 产品适合在工业环境中使用。如果您计划在不同的环境中使用本产品,请检查此类使用所需的条件。

此产品只能由执行特定任务的合格人员按照相关文档(尤其是文档的警告、注意事项和安全信息)进行操作。合格人员是指在 使用这些产品时能够凭借培训和经验识别风险并避免潜在危险的人员。

## /<u>!\</u>警告

**预期用途**

SIMATIC 产品适用于机器设备、过程控制和过程工程组态的自动化。请参见相关的文档

[\(https://support.industry.siemens.com/cs/ww/zh/view/84133942\)](https://support.industry.siemens.com/cs/ww/zh/view/84133942)来了解相应产品的预期应用领域(例如环境条件、在安全 关键系统中的可能用途)。

如果要使用第三方产品和组件,则这些产品和组件必须得到西门子的推荐或批准。

为确保产品及其附件能够安全无故障运行,必须对其进行合理的运输、适当存储、组装、装配/拆卸、安装、调试、操作、维 护和拆除。

如果操作不当, 则可能会导致人员死亡或严重身体伤害。

**阅读相应**文档 [\(https://support.industry.siemens.com/cs/ww/zh/view/84133942\)](https://support.industry.siemens.com/cs/ww/zh/view/84133942)中的说明**。**

遵循系相关文档"技术规范"部分所述的预期操作的环境条件要求。

#### ⁄۱ **警告**

**电源连接**

电源只能由合格的授权人员连接。特别地,需遵循文档

[\(https://support.industry.siemens.com/cs/ww/zh/view/84133942\)](https://support.industry.siemens.com/cs/ww/zh/view/84133942)中的信息和设备铭牌上的信息。

## **说明**

电源必须由操作员/用户按照国家/地区的安装规定行连接。

#### 'N **警告**

**电压/电流危险!**

仅在设备断电时进行装配和拆卸工作。

仅将符合 IEC 60529 的 IP20 防护等级的产品安装在适合终端应用的外壳、机柜或电气操作室中。

## **警告**

## **安全功能超低电压**

产品必须在安全功能超低电压(SELV、PELV)下运行。有关安全功能超低电压的更多信息,请参见故障安全 I/O 文档 [\(https://support.industry.siemens.com/cs/ww/zh/view/84133942\)](https://support.industry.siemens.com/cs/ww/zh/view/84133942)和所用电源的数据表。 请使用输出电压不超过 36 V DC 的电源装置, 确保在发生故障时也不超过此值。 请遵守 F-RQ 模块设备手册中规定的最大允许开关条件。 请遵循相应手册中的注意事项和警告。

#### N **小心**

**总线适配器包含激光系统,按照 IEC 60825-1 被分类为"1 类激光产品"。** 可导致人员受伤。 请避免眼睛接触激光束。请勿打开外壳。请阅读"文档 (<u>https://support.industry.siemens.com/cs/ww/zh/view/84133942</u>)"中的信息。

## **电磁兼容性**

I/O 系统旨在用于"工业"等级的 EMC 环境中。

确保您的自动化系统设计符合 EMC 标准, 如 I/O 系统的文档 [\(https://support.industry.siemens.com/cs/ww/zh/view/84133942\)](https://support.industry.siemens.com/cs/ww/zh/view/84133942)所述。

## **注意**

## **干扰辐射/抗干扰性**

I/O 系统的运行可能会在居民区造成无线电干扰。 如果预期使用场所的 EMI 高于 EN61000-6-2 规定的工业区 EMI 要求,则需要采取额外措施(例如 ESD、过压保护)。

## **要用于危险区的 ATEX-/UKEX 设备**

如果产品要用于潜在爆炸性环境(气体/空气或气体/粉尘混合物),请遵守文档<br>(https://support.industry.siemens.com/cs/ww/zh/view/84133942)中的特殊信息<br>)标明了预期用途(例和 ATEV IV 提出做做错 [\(https://support.industry.siemens.com/cs/ww/zh/view/84133942\)](https://support.industry.siemens.com/cs/ww/zh/view/84133942)中的特殊信息。产品上(在符合性声明中,通常也在铭牌上 )标明了预期用途(例如 ATEX 区域、防护等级、温度等级)。

## **说明**

通常,当产品用于潜在爆炸性环境中时(例如欧盟指令 1999/92/EC),操作员的国家/地区特定要求也适用。

## **清洁**

如果需要清洁产品, 请使用干燥的 ESD 清洁布 (遵循 ESD 防护措施)。

要求:设备上的所有电源电压均已关闭。遵循在电气设备中和电气设备上工作时的 5 项安全规则。

## **维护与维修**

产品免维护。只能由制造商对产品进行维修。

## **回收和处理**

要环保地回收和处理电子废料,请联系具有电子废料处理资质的公司。根据所在国家/地区的适用规定处理产品。

## **附件**

有关认证附件的信息,请参见"文档 [\(https://support.industry.siemens.com/cs/ww/zh/view/84133942](https://support.industry.siemens.com/cs/ww/zh/view/84133942))"。

**功能安全**

## **警告**

## **对人员和环境带来的危险**

为避免对人员和环境造成危险,在任何情况下都不得绕过安全功能或采取相当于或导致绕过安全功能的措施。制造商不对此 类操作的后果或因未注意此警告而造成的损害负责。

对整个系统内的安全相关功能(包括所有安全相关组件),进行安全检查。

对于故障安全 I/O, 请遵守文档

[\(https://support.industry.siemens.com/cs/ww/zh/view/84133942\)](https://support.industry.siemens.com/cs/ww/zh/view/84133942)中的注意事项和警告,尤其是:

- 连接/接线
- 参数分配
- 状态、故障显示和报警
- 维护(定期测试、软件/固件更新)
- 检查是否正常运行
- 技术规范

有关实现所需安全等级 (SIL) 的用例,请参见文档 [\(https://support.industry.siemens.com/cs/ww/zh/view/84133942\)](https://support.industry.siemens.com/cs/ww/zh/view/84133942)。

#### Ţ **警告**

**检查固件版本的故障安全认证**

使用新的固件版本时,需要检查该固件版本是否已获准可用于相应的故障安全 I/O。

在 SIMATIC Safety 随附的证书

[\(https://support.automation.siemens.com/WW/view/zh/49368678/134200\)](https://support.automation.siemens.com/WW/view/zh/49368678/134200)中,指定有经认证可使用的固件版本。

确保为 F-CPU 启用故障安全功能。

必须为故障安全 I/O 设置或分配 PROFIsafe 地址。

根据用户的自动化任务执行安全功能的功能测试。只有在确保安全相关功能正确运行时,才能将其用于生产。

## **2 安全性信息**

Siemens 为其产品及解决方案提供了工业信息安全功能,以支持工厂、系统、机器和网络的安全运行。

为了防止工厂、系统、机器和网络受到网络攻击,需要实施并持续维护先进且全面的工业信息安全保护机制。Siemens 的产品和解决方案构成此类概念的其中一个要素。

客户负责防止其工厂、系统、机器和网络受到未经授权的访问。只有在有必要连接时并仅在采取适当安全措施(例如,防火墙 和/或网络分段)的情况下,才能将该等系统、机器和组件连接到企业网络或 Internet。

关于可采取的工业信息安全措施的更多信息,请访问 [\(https://www.siemens.com/industrialsecurity\)](https://www.siemens.com/industrialsecurity)。

Siemens 不断对产品和解决方案进行开发和完善以提高安全性。Siemens 强烈建议您及时更新产品并给使用最新产品版本。如果使用的产品版本不再受支持,或者未能应用最新的更新程序,客户遭 受网络攻击的风险会增加。

要及时了解有关产品更新的信息,请订阅 Siemens 工业信息安全 RSS 源,网址为 [\(https://www.siemens.com/cert\)](https://www.siemens.com/cert)。

Siemens AG Digital Industries Postfach 48 48 90026 NÜRNBERG 德国

分布式 I/O 系统 ET 200SP 分布式 I/O 系统 ET 200SP A5E51666989-AB, 11/2022 101 A5E51666989-AB, 11/2022

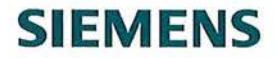

# EU-Konformitätserklärung / EU Declaration of Conformity<br>UK Declaration of Conformity<br>Nr. / No. 203 / ET 200SP-F / A4 / 12.2021

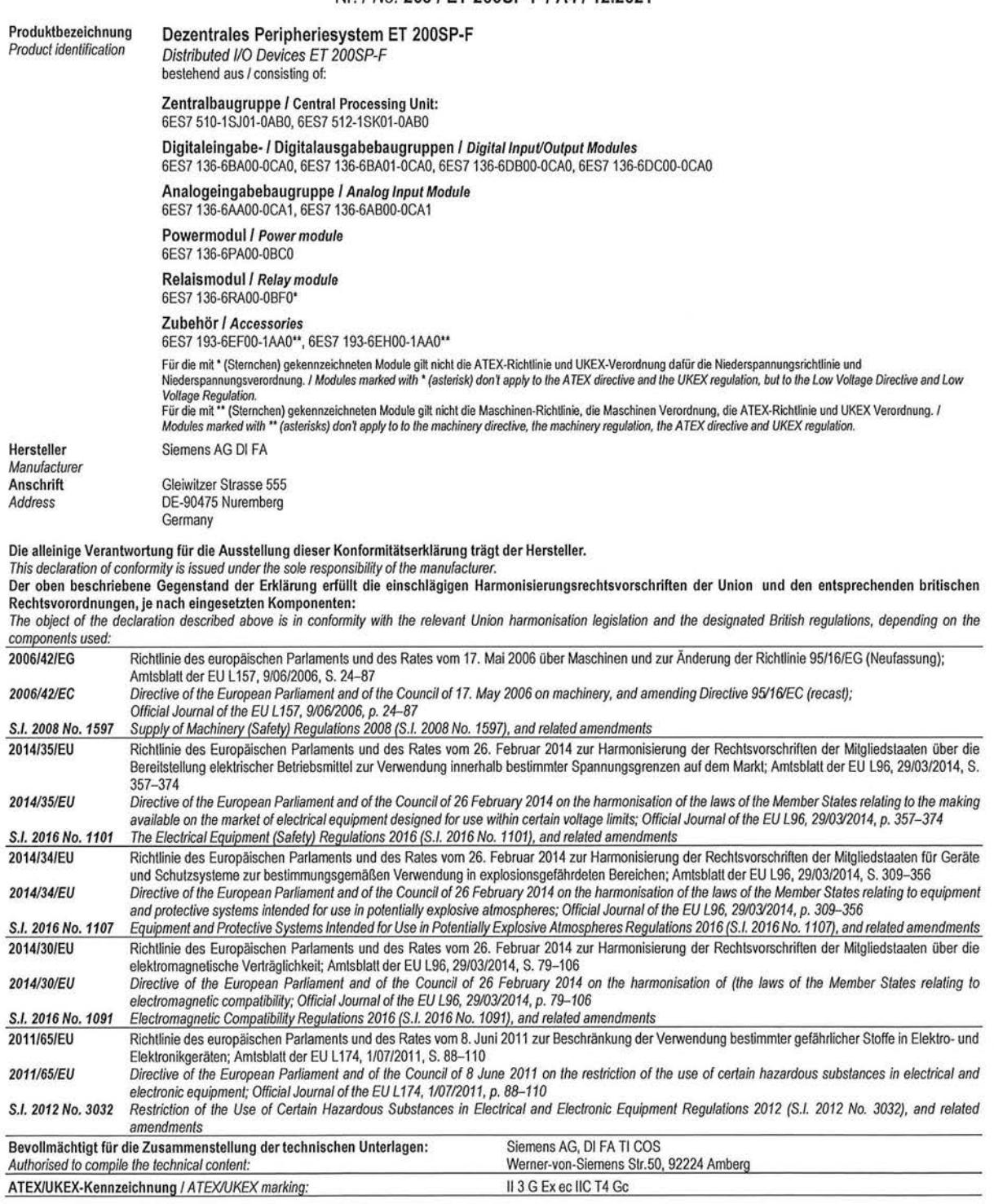

Siemens Aktiengesellschaft: Chairman of the Supervisory Board: Jim Hagemann Snabe; Managing Board: Roland Busch, Chairman, President and Chief Executive Officer; Cedrik Neike, Matthias<br>Rebellius, Ralf P. Thomas, Judith Wie 203\_CE\_UKCA\_ET\_200\_SP\_F\_A4\_12\_2021\_d\_e Seite / Page 1 von / of 2

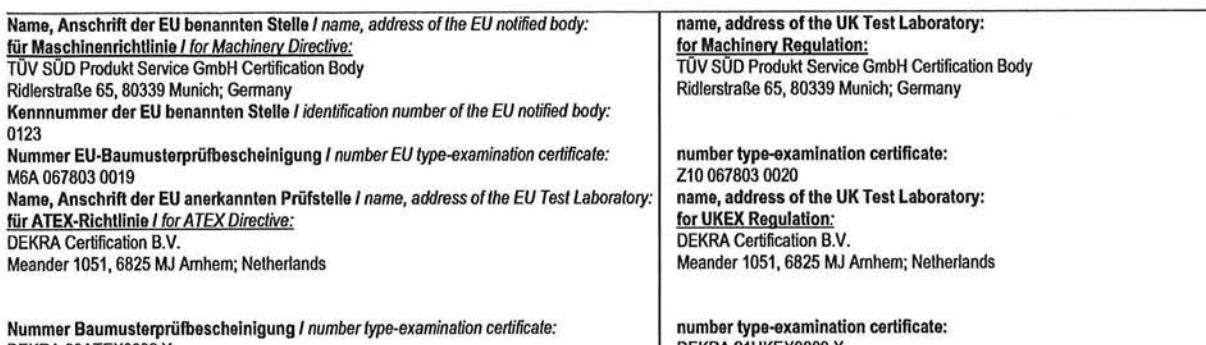

DEKRA 20ATEX0002 X DEKRA 21UKEX0009 X Die Übereinstimmung des bezeichneten Produkts mit den angewandten Richtlinie(n) und Verordnung(en) wird nachgewiesen durch die vollständige Einhaltung folgender Normen

oder technischen Spezifikationen:

Compliance of the designated product with the applied directive(s) and regulation(s) is demonstrated by full compliance with the following standards or technical specifications: Harmonisierte Europäische Normen / Harmonized European Standards:

Designated standards:

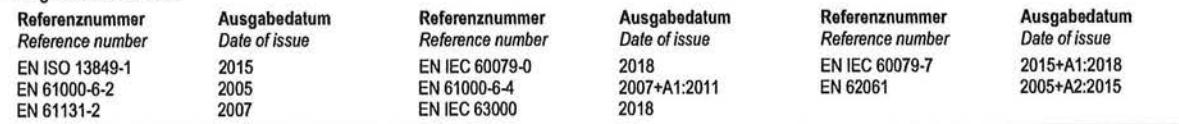

Unterzeichnet für und im Namen von: / Signed for and on behalf of:

#### Siemens Aktiengesellschaft

Amberg, Ort / place,

 $\underbrace{\hspace{.5cm}08\dots42\dots}_{\text{Datum der Ausstellung }I\text{ Date of issue}}$ <br>
(TT.MM.JJJJ) / (DD.MM.YYYY)

Michael Lütz **Head of Center of Service DI FA TI COS** 

Name, name<br>Funktion, function

Unterschrift signature

Florian Göldner Head of DI FA MF QM<br>DI FA MF QM

Unterschrift Name, name Funktion, function signature

Diese Erklärung bescheinigt die Übereinstimmung mit den genannten Richtlinien und Verordnungen, ist jedoch keine Beschaffenheits- oder Haltbarkeitsgarantie.<br>Die Sicherheitshinweise der mitgelieferten Produktdokumentation s

This declaration is an attestation of conformity with the indicated Directive(s) and Regulation(s) but does not imply any guarantee of quality or durability.<br>The safetynotesincluded with the product documentation must be o

Seite / Page 2 von / of 2

# EU-Konformitätserklärung / EU Declaration of Conformity<br>UK Declaration of Conformity<br>Nr. / No. 852 / ET 200SP-F / J5 / 04.2022

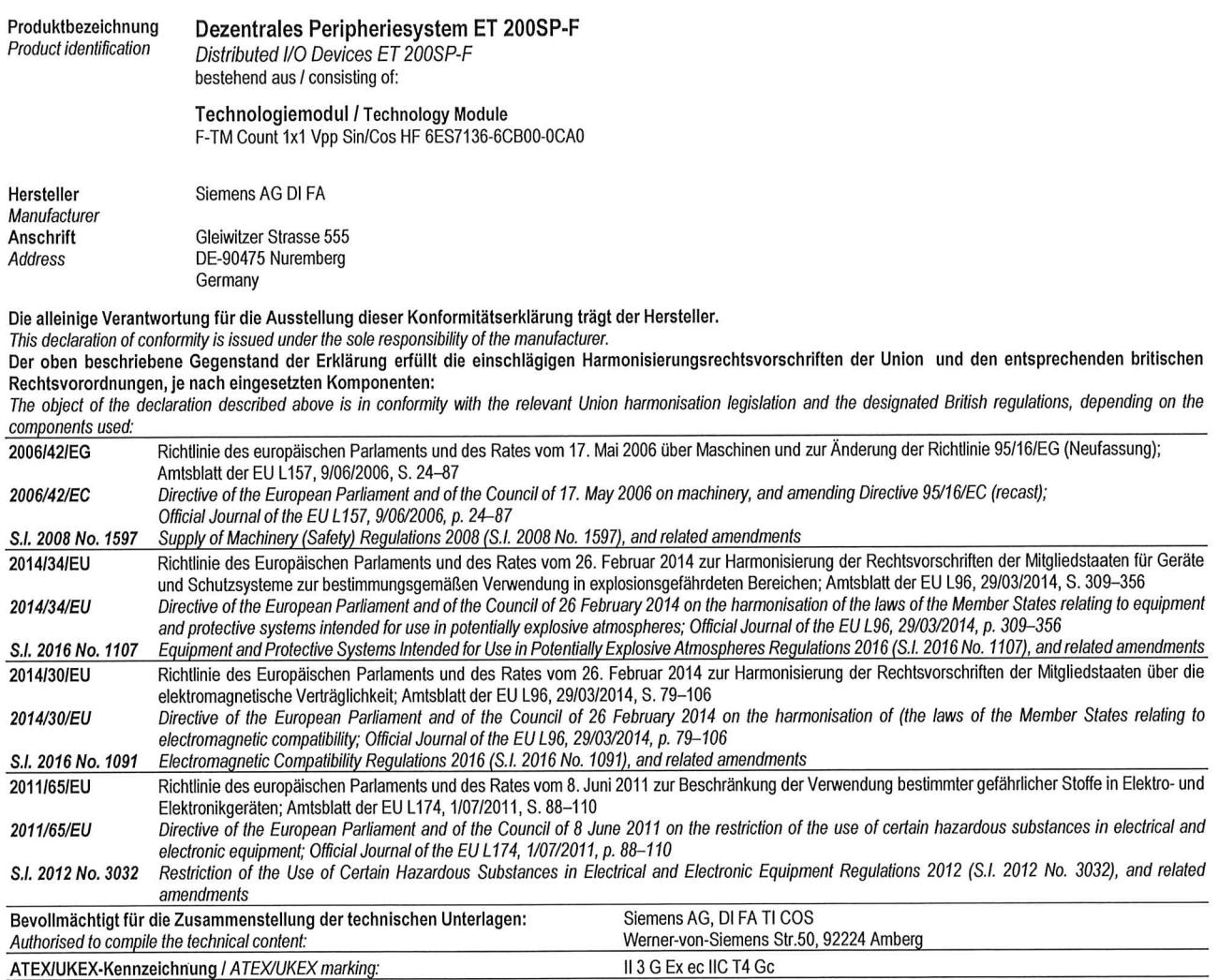

Siemens Aktiengesellschaft: Chairman of the Supervisory Board: Jim Hagemann Snabe; Managing Board: Roland Busch, Chairman, President and Chief Executive Officer; Cedrik Neike, Matthias<br>Rebellius, Ralf P. Thomas, Judith Wie

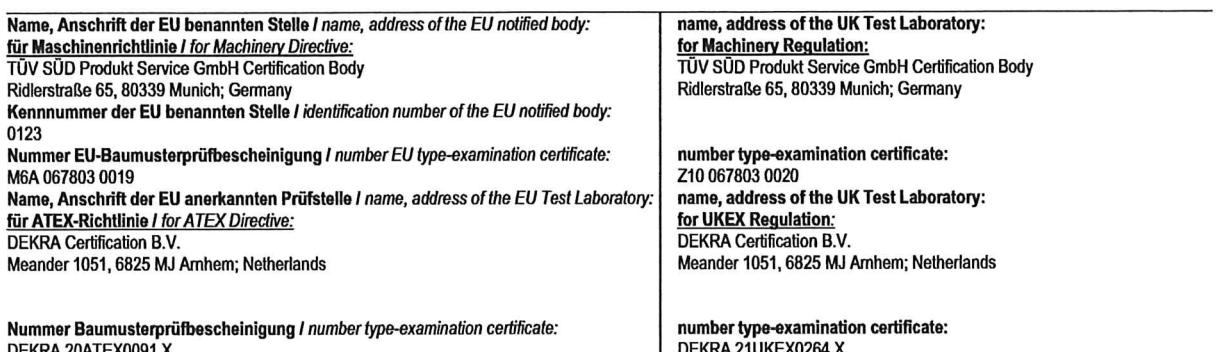

Die Übereinstimmung des bezeichneten Produkts mit den angewandten Richtlinie(n) und Verordnung(en) wird nachgewiesen durch die vollständige Einhaltung folgender Normen

oder technischen Spezifikationen:

Compliance of the designated product with the applied directive(s) and regulation(s) is demonstrated by full compliance with the following standards or technical specifications: Harmonisierte Europäische Normen / Harmonized European Standards:

Designated standards:

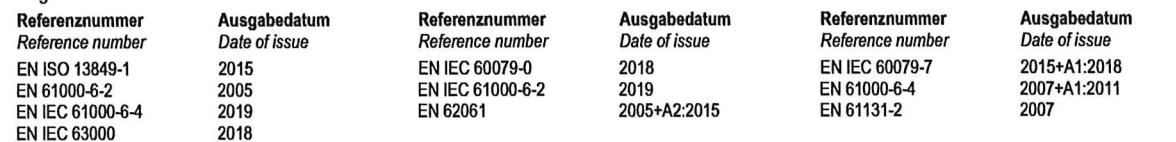

Unterzeichnet für und im Namen von: / Signed for and on behalf of:

#### Siemens Aktiengesellschaft

Amberg, Ort / place,

20. 04. 2022<br>Datum der Ausstellung / Date of issue<br>(TT.MM.JJJJ) / (DD.MM.YYYY)

Michael Lütz Head of Center of Service<br>DI FA TI COS

Name, name

Funktion, function

Unterschrift signature

Florian Göldner Head of DI FA MF QM **DI FA MF QM** 

 $\mathbf{r}$ Unterschrift Name, name Funktion, function signature

Diese Erklärung bescheinigt die Übereinstimmung mit den genannten Richtlinien und Verordnungen, ist jedoch keine Beschaffenheits- oder Haltbarkeitsgarantie.<br>Die Sicherheitshinweise der mitgelieferten Produktdokumentation s

This declaration is an attestation of conformity with the indicated Directive(s) and Regulation(s) but does not imply any guarantee of quality or durability.<br>Thesafetynotesincludedwiththeproductdocumentationmustbeobserved.

## EU-Konformitätserklärung / EU Declaration of Conformity **UK Declaration of Conformity**

## Nr. / No. 104 / ET200SP / A4 / 11.2021

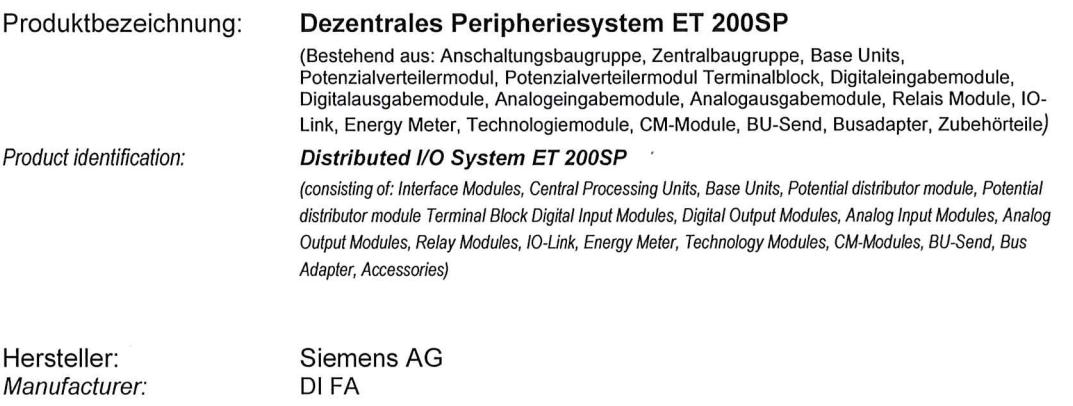

Anschrift: Gleiwitzer Str. 555 Address: DE-90475 Nuremberg Germany

Die alleinige Verantwortung für die Ausstellung dieser Konformitätserklärung trägt der Hersteller.

This declaration of conformity is issued under the sole responsibility of the manufacturer.

Der oben beschriebene Gegenstand der Erklärung erfüllt die einschlägigen Harmonisierungsrechtsvorschriften der Union und den entsprechenden britischen Rechtsvorordnungen, je nach eingesetzten Komponenten, wie in den Anhängen EMV, NSR, ATEX/UKEX, RoHS beschrieben, die integraler Bestandteil dieser Konformitätserklärung sind:

The object of the declaration described above is in conformity with the relevant Union harmonisation legislation and the designated British regulations, depending on the components used, as described in the Annexes EMC, LVD, ATEX/UKEX, RoHS, which are an integral part of this declaration of conformity:

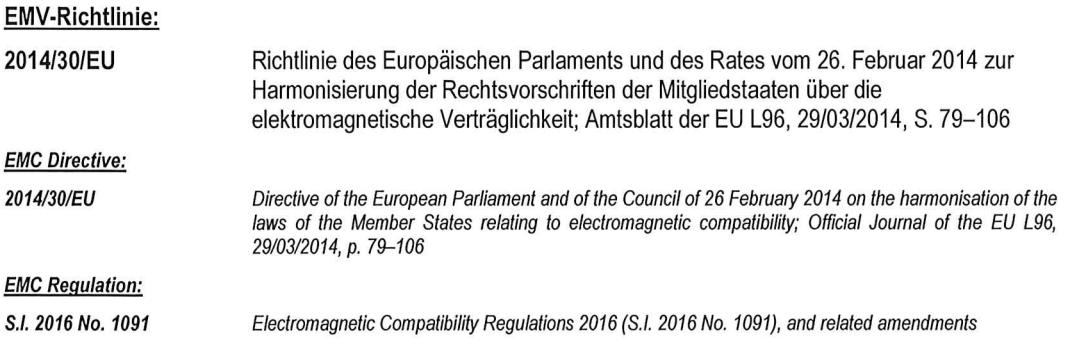

Siemens Aktiengesellschaft: Chairman of the Supervisory Board: Jim Hagemann Snabe; Managing Board: Joe Kaeser, Chairman, President and<br>Chief Executive Officer; Roland Busch, Klaus Helmrich, Cedrik Neike, Matthias Rebellius

104\_CE\_UKCA\_ET\_200\_SP\_A4\_11\_2021\_d\_e

Seite / Page 1 von / of 21

## Niederspannungsrichtlinie:

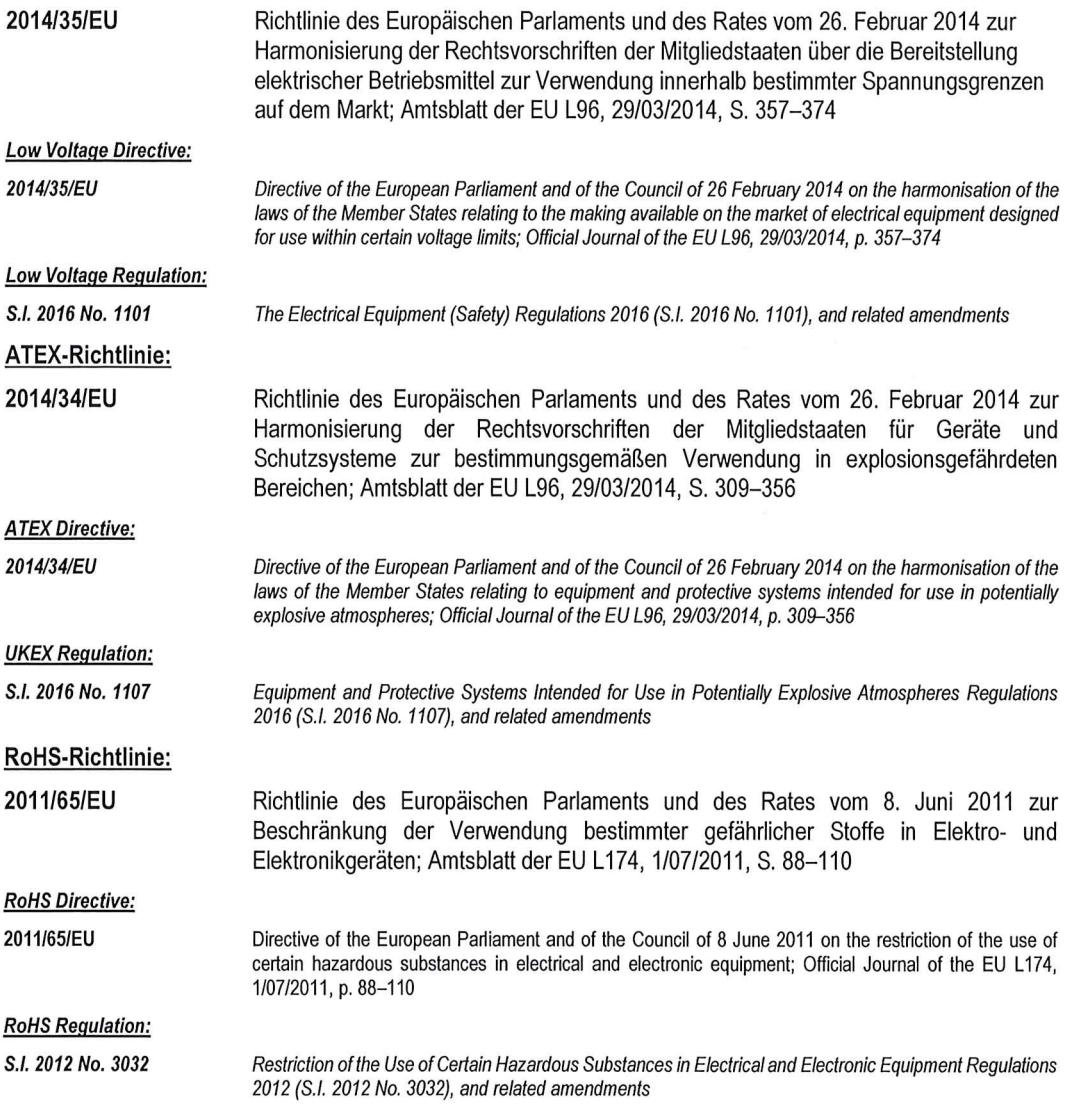

Weitere Angaben über die Einhaltung dieser Richtlinie(n) und dieser Verordnung(en) enthalten die Anhänge EMV, NSR. **ATEX/UKEX, RoHS.** 

Further information about the conformity to this Directive(s) and this Regulation(s) is given in the Annexes EMC, LVD, ATEXUKEX, RoHS.

Unterzeichnet für und im Namen von: / Signed for and on behalf of:

Siemens Aktiengesellschaft

Amberg, Ort / place,

A& AA 2024<br>Datum der Ausstellung / Date of issue<br>(TT.MM.JJJJ) / (DD.MM.YYYY)

Michael Lütz Head of Center of Service<br>DI FA TI COS

Name, name

Funktion, function

Unterschrift signature

Florian Göldner Head of DI FA MF QM DI FA MF QM

Unterschrift Name, name signature Funktion, function

Diese Erklärung bescheinigt die Übereinstimmung mit den genannten Richtlinien und Verordnungen, ist jedoch keine Beschaffenheits- oder Haltbarkeitsgarantie.<br>Die Sicherheitshinweise der mitgelieferten Produktdokumentation sind zu beachten.

This declaration is an attestation of conformity with the indicated Directive(s) and Regulation(s) but does not imply any guarantee of quality or durability.<br>The safety notes included with the product documentation must be

## Anhang EMV zur

## Annex EMC for

## EU-Konformitätserklärung / EU Declaration of Conformity **UK Declaration of Conformity**

## Nr. / No. 104 / ET200SP / A4 / 11.2021

Produktbezeichnung:

## **Dezentrales Peripheriesystem ET 200SP**

(Bestehend aus: Anschaltungsbaugruppe, Zentralbaugruppe, Base Units,<br>Potenzialverteilermodul, Potenzialverteilermodul Terminalblock, Digitaleingabemodule,<br>Digitalausgabemodule, Analogeingabemodule, Analogausgabemodule, Rel Link, Energy Meter, Technologiemodule, CM-Module, BU-Send, Busadapter, Zubehörteile)

Product identification:

#### Distributed I/O System ET 200SP

(consisting of: Interface Modules, Central Processing Units, Base Units, Potential distributor module, Potential distributor module Terminal Block Digital Input Modules, Digital Output Modules, Analog Input Modules, Analog Output Modules, Relay Modules, IO-Link, Energy Meter, Technology Modules, CM-Modules, BU-Send, Bus Adapter, Accessories)

Die nachfolgend angeführten Komponenten des oben beschriebenen Gegenstandes der Erklärung erfüllen die einschlägige Harmonisierungsrechtsvorschrift der Union und den entsprechenden britischen Rechtsverordnungen:

The below-mentioned components of the object of the declaration described above are in conformity with the relevant Union harmonisation legislation and the designated British regulations:

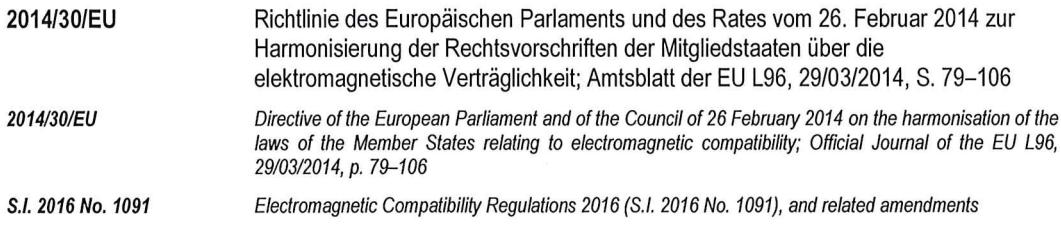

Die Übereinstimmung des bezeichneten Produkts mit den angewandten Richtlinie(n) und Verordnung(en) wird nachgewiesen durch die vollständige Einhaltung folgender Normen oder technischen Spezifikationen:

Compliance of the designated product with the applied directive(s) and regulation(s) is demonstrated by full compliance with the following standards or technical specifications:

## Harmonisierte Europäische Normen / Harmonized European Standards: Designated standards:

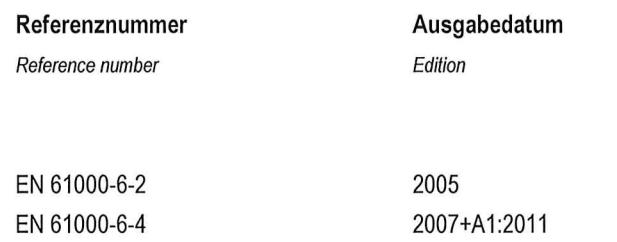

Das Produkt "Dezentrales Peripheriesystem ET 200SP", für welche dieser Anhang gilt, besteht aus den folgenden Komponenten:

2007+A1:2011

The product "Distributed I/O System ET 200SP" to which this Annex applies consists of the following components:

Anschaltungsbaugruppe / Interface Modules

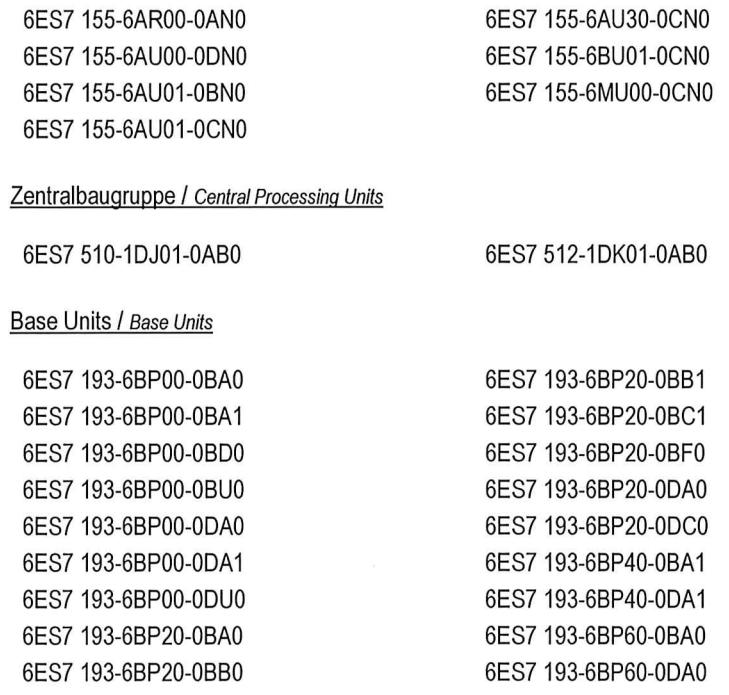

## Potenzialverteilermodul Base Units / Potential distributor module Base Units

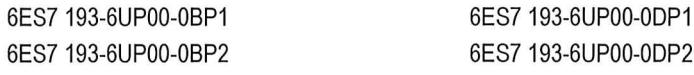

104\_CE\_UKCA\_ET\_200\_SP\_A4\_11\_2021\_d\_e

Seite / Page 5 von / of 21

Potenzialverteilermodul Terminalblock / Potential distributor module Terminal Block

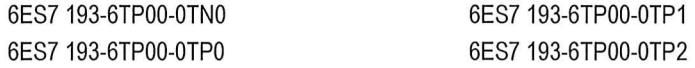

## Digitaleingabebaugruppe / Digital Input Modules

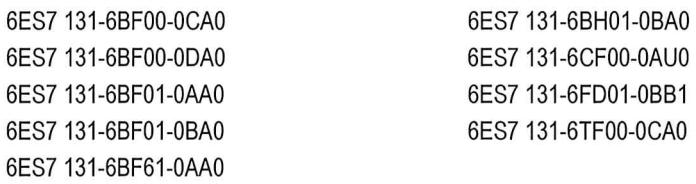

## Digitalausgabebaugruppe / Digital Output Modules

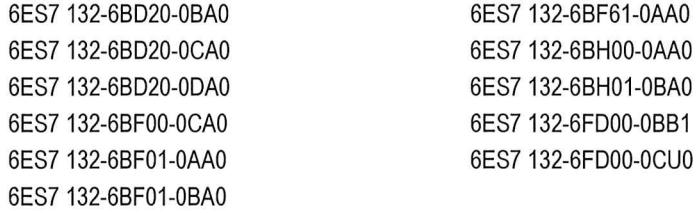

## Analogeingabebaugruppe / Analog Input Modules

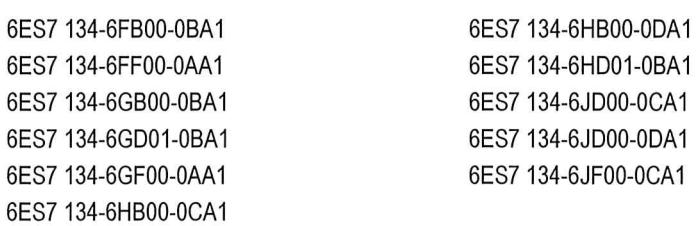

## Analogausgabebaugruppe / Analog Output Modules

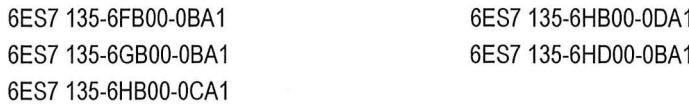

#### Relais Modul / Relay Module

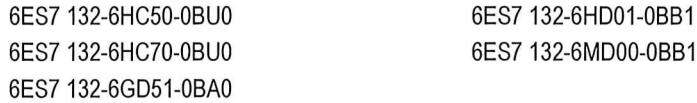

104\_CE\_UKCA\_ET\_200\_SP\_A4\_11\_2021\_d\_e

 $\bar{z}$ 

Seite / Page 6 von / of 21

## IO-Link / IO-Link

6ES7 137-6BD00-0BA0

## **Energy Meter**

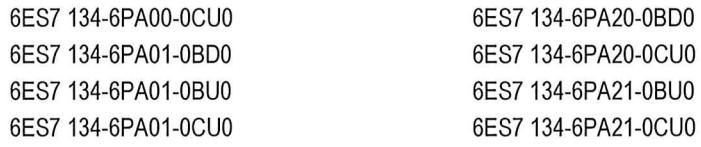

## Technologiemodule / Technology Modules

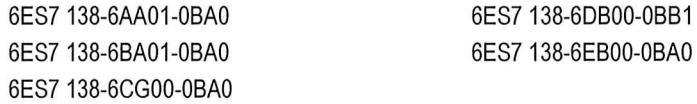

## CM-Module

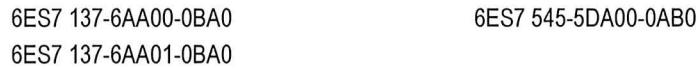

## BU-Send / BU-Send

6ES7 193-6BN00-0NE0

## Servermodul / Server module

6ES7 193-6PA00-0AA0

## Busadapter / Bus Adapter

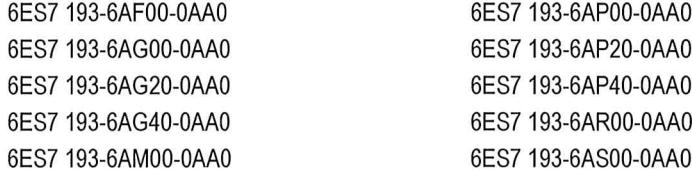

104\_CE\_UKCA\_ET\_200\_SP\_A4\_11\_2021\_d\_e

Seite / Page 7 von / of 21

## Bundle-MLFB / Bundle-MLFB

6ES7 155-6BA01-0CN0

Inhalt / contend 6ES7 155-6BU01-0CN0 6ES7 193-6PA00-0AA0 6ES7 972-0BB70-0XA0

104\_CE\_UKCA\_ET\_200\_SP\_A4\_11\_2021\_d\_e

Seite / Page 8 von / of 21

## Anhang NSR für

## Annex LVD for

## EU-Konformitätserklärung / EU Declaration of Conformity **UK Declaration of Conformity**

## Nr. / No. 104 / ET200SP / A4 / 11.2021

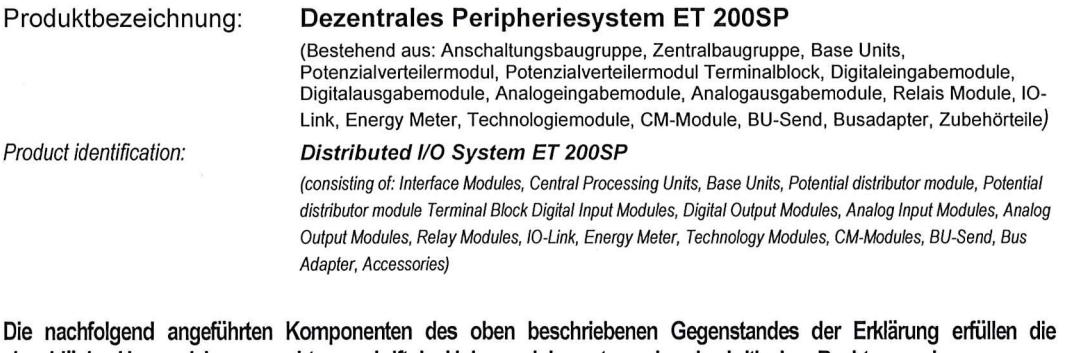

einschlägige Harmonisierungsrechtsvorschrift der Union und den entsprechenden britischen Rechtsverordnungen:

The below-mentioned components of the object of the declaration described above are in conformity with the relevant Union harmonisation legislation and the designated British regulations:

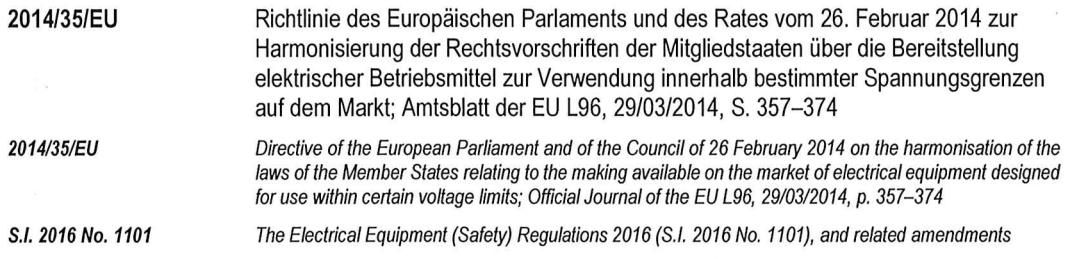

Die Übereinstimmung des bezeichneten Produkts mit den angewandten Richtlinie(n) und Verordnung(en) wird nachgewiesen durch die vollständige Einhaltung folgender Normen oder technischen Spezifikationen:

Compliance of the designated product with the applied directive(s) and regulation(s) is demonstrated by full compliance with the following standards or technical specifications:

Harmonisierte Europäische Normen / Harmonized European Standards: Designated standards:

> Referenznummer Reference number

> > Ñ.

 $\ddot{\cdot}$ 

Ausgabedatum Edition

EN 61131-2

2007

Das Produkt "Dezentrales Peripheriesystem ET 200SP", für welche dieser Anhang gilt, besteht aus den folgenden Komponenten:

The product "Distributed I/O System ET 200SP" to which this Annex applies consists of the following components:

## Base Units / Base Units

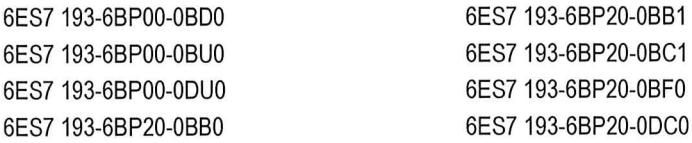

Digitaleingabebaugruppe / Digital Input Modules

6ES7 131-6FD01-0BB1

Digitalausgabebaugruppe / Digital Output Modules

6ES7 132-6FD00-0BB1

6ES7 132-6FD00-0CU0

Relais Modul / Relay Module

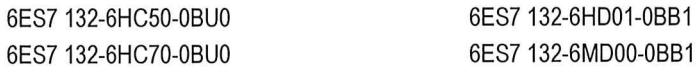

104\_CE\_UKCA\_ET\_200\_SP\_A4\_11\_2021\_d\_e

Seite / Page 10 von / of 21

## **Energy Meter**

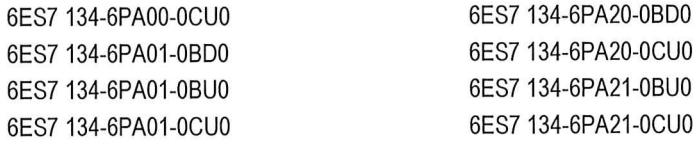

Potenzialverteilermodul Terminalblock / Potential distributor module Terminal Block

6ES7 193-6TP00-0TN0

6ES7 193-6TP00-0TP0

104\_CE\_UKCA\_ET\_200\_SP\_A4\_11\_2021\_d\_e

Seite / Page 11 von / of 21

 $\bar{\kappa}$ 

## Anhang ATEX/UKEX / Kategorie 3

Annex ATEX/UKEX / Category 3

## EU-Konformitätserklärung / EU Declaration of Conformity **UK Declaration of Conformity**

## Nr. / No. 104 / ET200SP / A4 / 11.2021

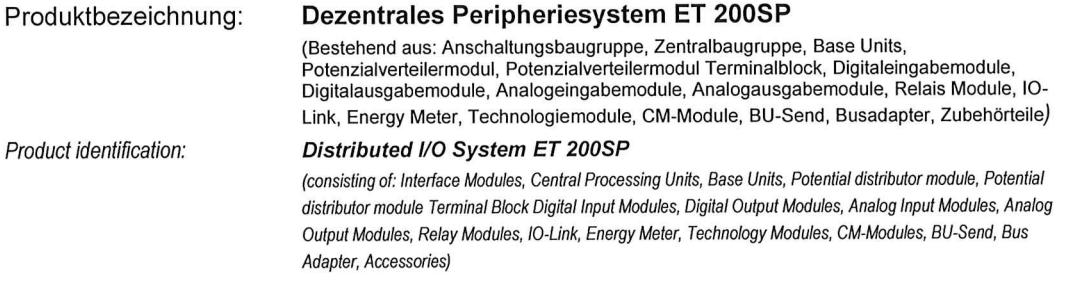

Die nachfolgend angeführten Komponenten des oben beschriebenen Gegenstandes der Erklärung erfüllen die einschlägige Harmonisierungsrechtsvorschrift der Union und den entsprechenden britischen Rechtsverordnungen:

The below-mentioned components of the object of the declaration described above are in conformity with the relevant Union harmonisation legislation and the designated British regulations:

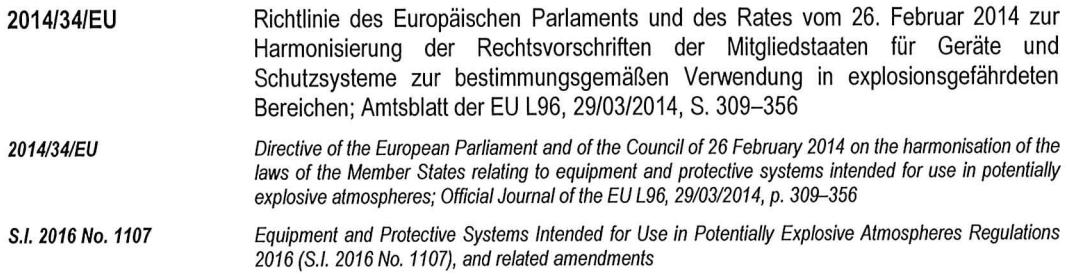

Die Übereinstimmung des bezeichneten Produkts mit den angewandten Richtlinie(n) und Verordnung(en) wird nachgewiesen durch die vollständige Einhaltung folgender Normen oder technischen Spezifikationen:

Compliance of the designated product with the applied directive(s) and regulation(s) is demonstrated by full compliance with the following standards or technical specifications:

Seite / Page 12 von / of 21

## Harmonisierte Europäische Normen / Harmonized European Standards: Designated standards:

Referenznummer Reference number

Ausgabedatum Edition

EN IEC 60079-0 EN IEC 60079-7 2018 2015+A1:2018

EU anerkannte Prüfstelle - Zertifikat Nr.: EU Test Laboratory - Certificate No. DEKRA 20ATEX0002 X

II 3 G Ex ec IIC T4 Gc

DEKRA Certification B.V. Meander 1051 6825 MJ Arnhem Postfach 5185 6802 ED Arnhem Niederlande / Netherlands

UK Test Laboratory - Certificate No.:

DEKRA 21UKEX0009 X

II 3 G Ex ec IIC T4 Gc

DEKRA Certification B.V. Meander 1051 6825 MJ Arnhem Postfach 5185 6802 ED Arnhem Niederlande / Netherlands

Seite / Page 13 von / of 21

Das Produkt "Dezentrales Peripheriesystem ET 200SP", für welche dieser Anhang gilt, besteht aus den folgenden Komponenten:

The product "Distributed I/O System ET 200SP" to which this Annex applies consists of the following components:

#### Anschaltungsbaugruppe / Interface Modules

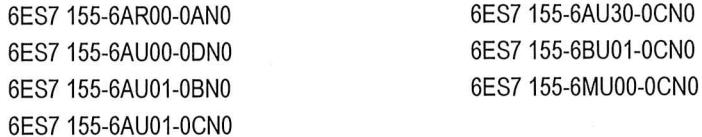

## Zentralbaugruppe / Central Processing Units

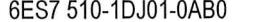

6ES7 512-1DK01-0AB0

#### Base Units / Base Units

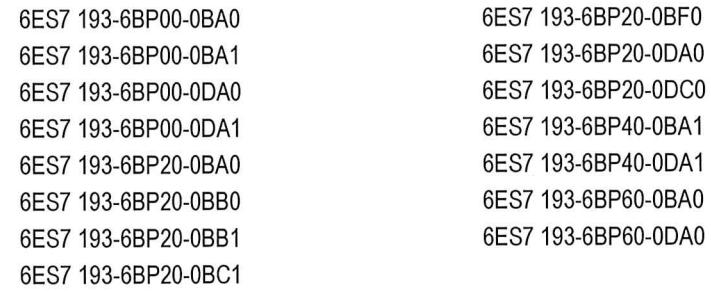

#### Potenzialverteilermodul Base Units / Potential distributor module Base Units

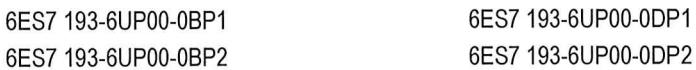

Potenzialverteilermodul Terminalblock / Potential distributor module Terminal Block

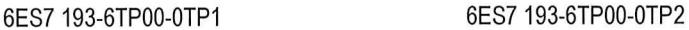

## Digitaleingabebaugruppe / Digital Input Modules

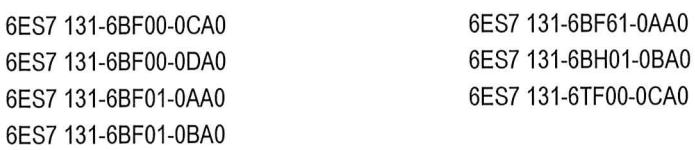

104\_CE\_UKCA\_ET\_200\_SP\_A4\_11\_2021\_d\_e

#### Digitalausgabebaugruppe / Digital Output Modules

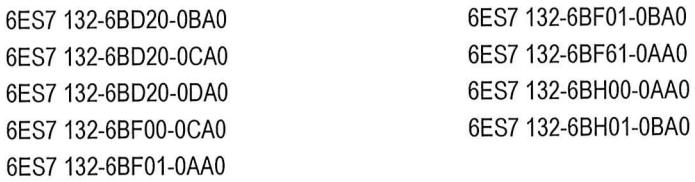

## Analogeingabebaugruppe / Analog Input Modules

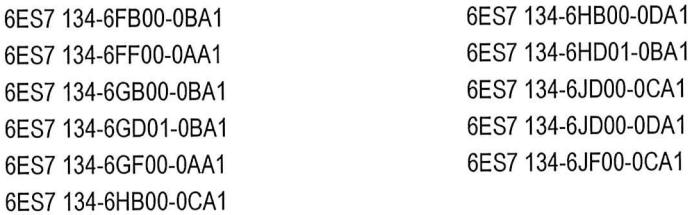

## Analogausgabebaugruppe / Analog Output Modules

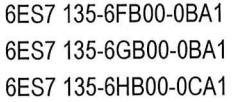

6ES7 135-6HB00-0DA1 6ES7 135-6HD00-0BA1

#### IO-Link / IO-Link

6ES7 137-6BD00-0BA0

## Technologiemodule / Technology Modules

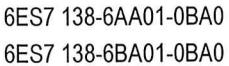

6ES7 138-6CG00-0BA0 6ES7 138-6DB00-0BB1

#### CM-Module

6ES7 137-6AA00-0BA0 6ES7 137-6AA01-0BA0 6ES7 545-5DA00-0AB0

#### BU-Send / BU-Send

6ES7 193-6BN00-0NE0

104\_CE\_UKCA\_ET\_200\_SP\_A4\_11\_2021\_d\_e

Seite / Page 15 von / of 21

## Servermodul / Server module

6ES7 193-6PA00-0AA0

#### **Busadapter / Bus Adapter**

6ES7 193-6AF00-0AA0 6ES7 193-6AG00-0AA0 6ES7 193-6AG20-0AA0 6ES7 193-6AG40-0AA0 6ES7 193-6AM00-0AA0 6ES7 193-6AP00-0AA0 6ES7 193-6AP20-0AA0 6ES7 193-6AP40-0AA0 6ES7 193-6AR00-0AA0 6ES7 193-6AS00-0AA0

#### Bundle-MLFB / Bundle-MLFB

6ES7 155-6BA01-0CN0

Inhalt / contend 6ES7 155-6BU01-0CN0 6ES7 193-6PA00-0AA0 6ES7 972-0BB70-0XA0

104\_CE\_UKCA\_ET\_200\_SP\_A4\_11\_2021\_d\_e

Seite / Page 16 von / of 21

## **Anhang RoHS**

## **Annex RoHS**

## EU-Konformitätserklärung / EU Declaration of Conformity **UK Declaration of Conformity**

## Nr. / No. 104 / ET200SP / A4 / 11.2021

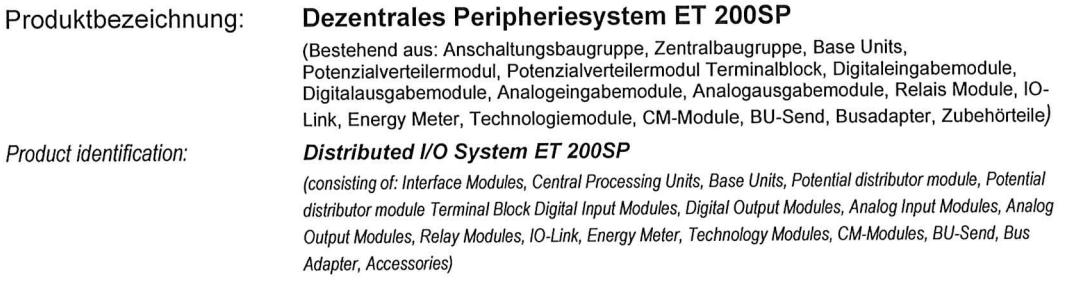

Die nachfolgend angeführten Komponenten des oben beschriebenen Gegenstandes der Erklärung erfüllen die einschlägige Harmonisierungsrechtsvorschrift der Union und den entsprechenden britischen Rechtsverordnungen:

The below-mentioned components of the object of the declaration described above are in conformity with the relevant Union harmonisation legislation and the designated British regulations:

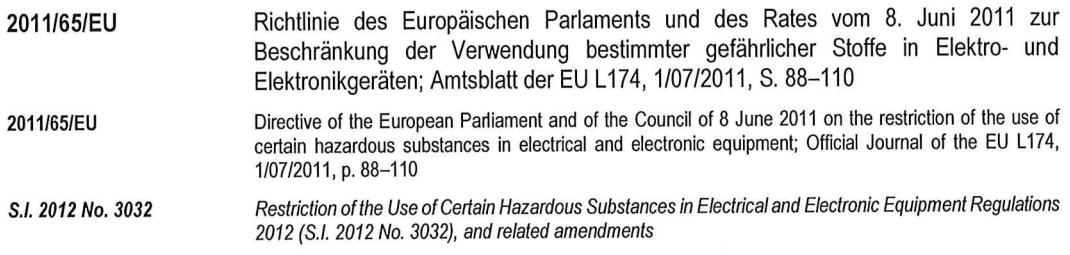

Die Übereinstimmung des bezeichneten Produkts mit den angewandten Richtlinie(n) und Verordnung(en) wird nachgewiesen durch die vollständige Einhaltung folgender Normen oder technischen Spezifikationen:

Compliance of the designated product with the applied directive(s) and regulation(s) is demonstrated by full compliance with the following standards or technical specifications:

## Harmonisierte Europäische Normen / Harmonized European Standards: Designated standards:

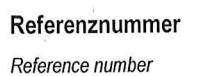

Ausgabedatum Edition

**EN IEC 63000** 

20018

Das Produkt "Dezentrales Peripheriesystem ET 200SP", für welche dieser Anhang gilt, besteht aus den folgenden Komponenten:

The product "Distributed I/O System ET 200SP" to which this Annex applies consists of the following components:

## Anschaltungsbaugruppe / Interface Modules

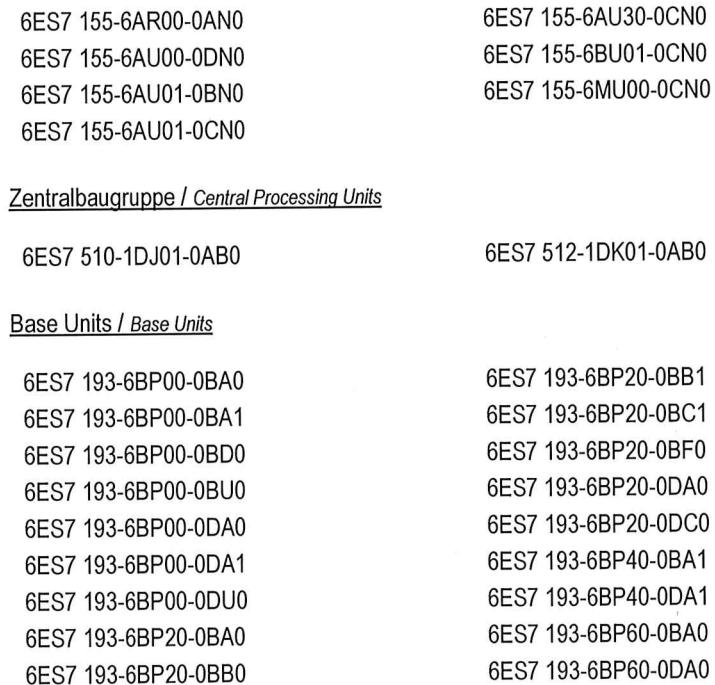

## Potenzialverteilermodul Base Units / Potential distributor module Base Units

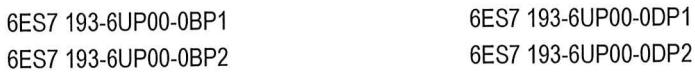

104\_CE\_UKCA\_ET\_200\_SP\_A4\_11\_2021\_d\_e

Seite / Page 18 von / of 21

Potenzialverteilermodul Terminalblock / Potential distributor module Terminal Block

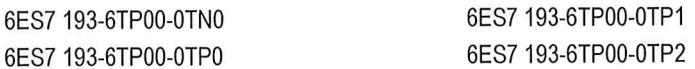

## Digitaleingabebaugruppe / Digital Input Modules

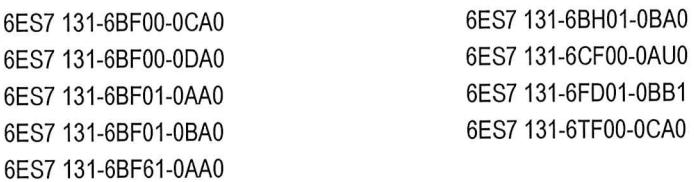

#### Digitalausgabebaugruppe / Digital Output Modules

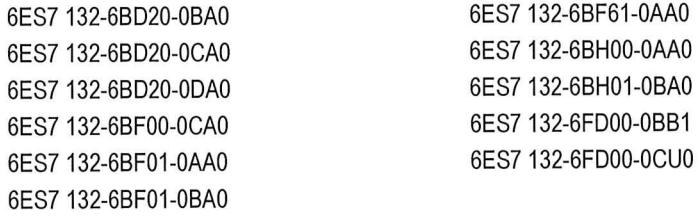

## Analogeingabebaugruppe / Analog Input Modules

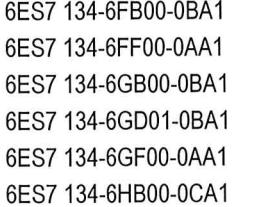

6ES7 134-6HB00-0DA1 6ES7 134-6HD01-0BA1 6ES7 134-6JD00-0CA1 6ES7 134-6JD00-0DA1 6ES7 134-6JF00-0CA1

## Analogausgabebaugruppe / Analog Output Modules

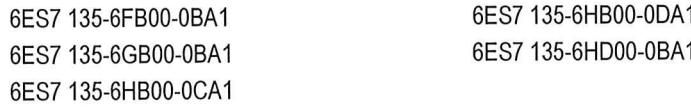

#### Relais Modul / Relay Module

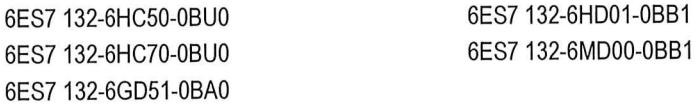

104\_CE\_UKCA\_ET\_200\_SP\_A4\_11\_2021\_d\_e

## IO-Link / IO-Link

6ES7 137-6BD00-0BA0

#### **Energy Meter**

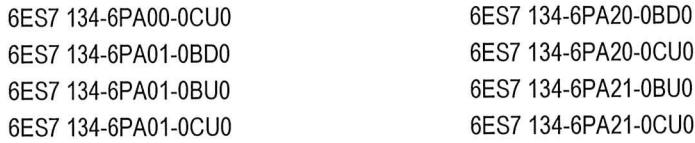

## Technologiemodule / Technology Modules

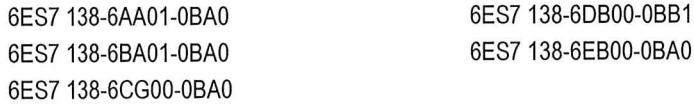

## CM-Module

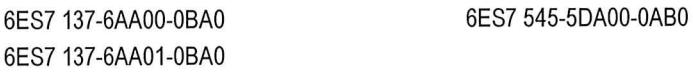

## BU-Send / BU-Send

6ES7 193-6BN00-0NE0

#### Servermodul / Server module

6ES7 193-6PA00-0AA0

#### Busadapter / Bus Adapter

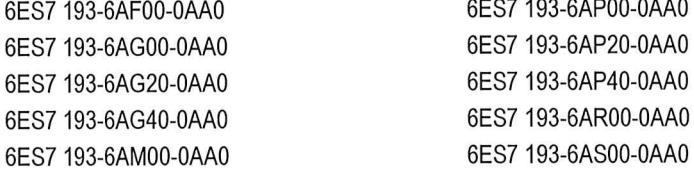

the control of the control of the control of

Seite / Page 20 von / of 21

## Bundle-MLFB / Bundle-MLFB

6ES7 155-6BA01-0CN0

 $\sim 10^{11}$ 

Inhalt / contend 6ES7 155-6BU01-0CN0 6ES7 193-6PA00-0AA0 6ES7 972-0BB70-0XA0

104\_CE\_UKCA\_ET\_200\_SP\_A4\_11\_2021\_d\_e

Seite / Page 21 von / of 21

 $\mathcal{L}^{\mathcal{L}}$ 

 $\bar{\mathcal{A}}$ 

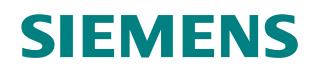

## <span id="page-30-0"></span>EU-Konformitätserklärung / *EU Declaration of Conformity* Nr./*No.* A5E35096634A\_016

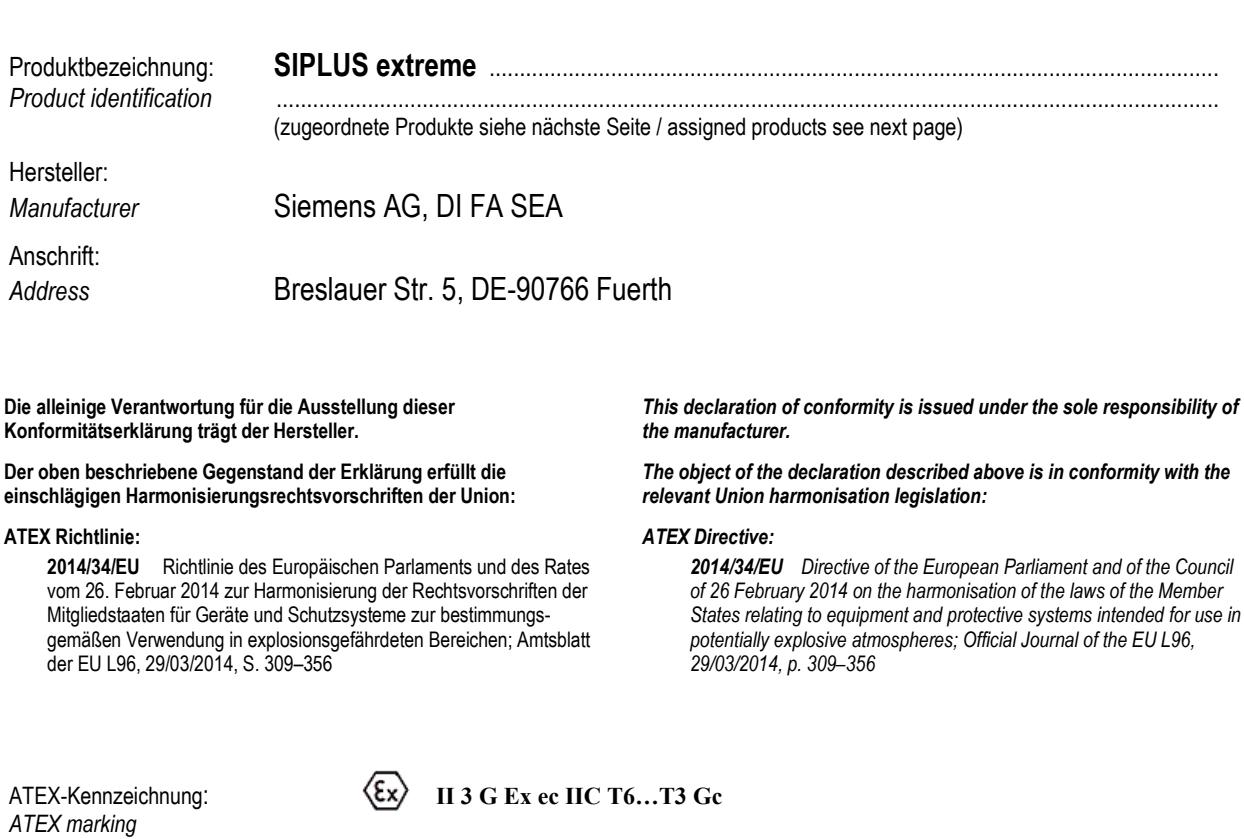

*name, address of Type Test laboratory* 

Nummer der Baumusterprüfbescheinigung: **KEMA 03ATEX1432 X** *number of the type-examination certificate*

Name, Anschrift des Typprüflabors: DEKRA Certification B.V. Meander 1051, 6825 MJ Arnhem, P.O.Box 5185, name, address of Type Test laboratory 6802 ED Arnhem, The Netherlands

Diese Erklärung bescheinigt die Übereinstimmung mit den genannten Richtlinien, ist jedoch keine Beschaffenheits- oder Haltbarkeitsgarantie. Die Sicherheitshinweise der mitgelieferten Produktdokumentation sind zu beachten.

*This declaration is an attestation of conformity with the indicated Directive(s) but does not imply any guarantee of quality or durability. The safety instructions of the accompanying product documentation shall be observed.*

Die Übereinstimmung des bezeichneten Produkts mit den Vorschriften der angewandten Richtlinie(n) wird nachgewiesen durch die vollständige Einhaltung folgender Normen / Vorschriften:

*The conformity of the product described above with the provisions of the applied Directive(s) is demonstrated by full compliance with the following standards / regulations:*

#### **Harmonisierte Normen, sonstige technische Normen, Spezifikationen /** *Harmonised standards, other technical standards, specifications***:**

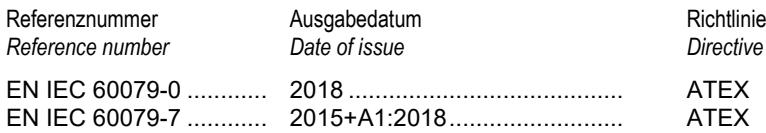

#### **Zugeordnete Produkte / Assigned products**

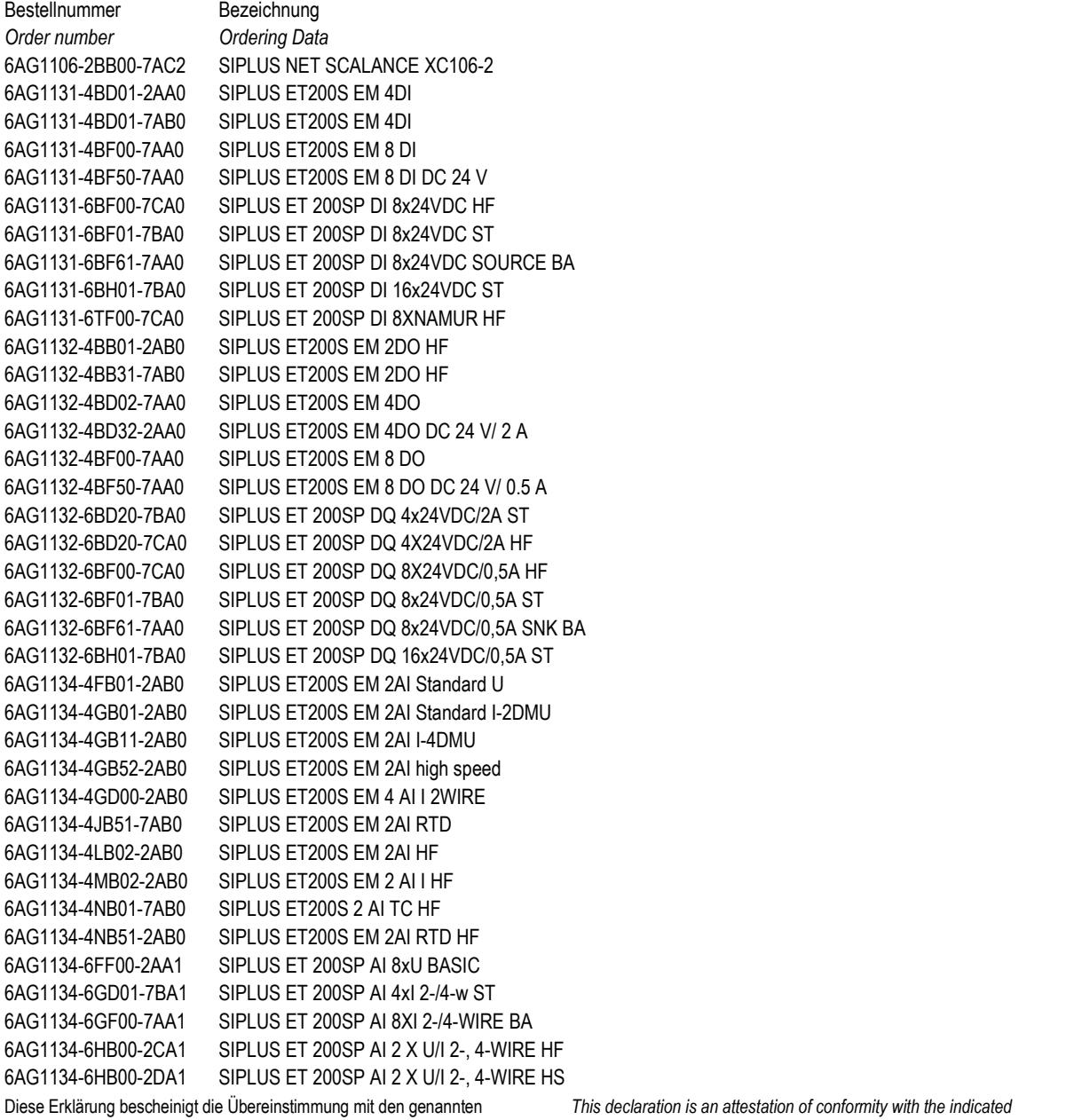

Richtlinien, ist jedoch keine Beschaffenheits- oder Haltbarkeitsgarantie. Die Sicherheitshinweise der mitgelieferten Produktdokumentation sind zu beachten.

*Directive(s) but does not imply any guarantee of quality or durability. The safety instructions of the accompanying product documentation shall be observed.*

Bestellnummer *Order number* Bezeichnung 6AG1135-4FB01-2AB0 SIPLUS ET200S EM 2AO U 6AG1138-4CA01-2AA0 SIPLUS ET200S PM-E 6AG1138-4DD01-7AB0 SIPLUS ET200S EM 2 Pulse 6AG1138-4DF01-7AB0 SIPLUS ET200S EM 1SI 6AG1151-1BA02-2AB0 SIPLUS ET200S IM151 HF 6AG1151-7AA21-2AB0 SIPLUS ET200S IM151-7 CPU 6AG1153-1AA03-2XB0 SIPLUS ET200M IM153-1 6AG1153-2BA10-7XB0 SIPLUS ET200M IM153-2 HF 6AG1193-4CB10-7AA0 SIPLUS ET200S TM-E15C23-01

*Ordering Data* 6AG1134-6HD01-7BA1 SIPLUS ET 200SP AI 4xU/I 2-w ST 6AG1134-6JD00-2CA1 SIPLUS ET 200SP AI 4xRTD/TC HF 6AG1134-6JF00-2CA1 SIPLUS ET 200SP AI 8XRTD/TC 2-WIRE HF 6AG1135-4GB01-2AB0 SIPLUS ET200S EM 2AO I Standard 6AG1135-4LB02-7AB0 SIPLUS ET200S EM 2AO U high feature 6AG1135-6GB00-7BA1 SIPLUS ET 200SP AQ 2xI STANDARD 6AG1135-6HB00-2DA1 SIPLUS ET 200SP AQ 2 X U/I HIGH SPEED 6AG1135-6HB00-7CA1 SIPLUS ET 200SP AQ 2xU/I HF 6AG1135-6HD00-7BA1 SIPLUS ET 200SP AQ 4xU/I ST 6AG1136-6AA00-2CA1 SIPLUS ET 200SP F-AI 4xI 2-/4-wire HF 6AG1136-6BA00-2CA0 SIPLUS ET 200SP F-DI 4/8x24VDC HF 6AG1136-6DB00-2CA0 SIPLUS ET 200SP F-DQ 4x24VDC/2A PM HF 6AG1136-6DC00-2CA0 SIPLUS ET 200SP F-DQ 8x24VDC/0.5A PP HF 6AG1136-6PA00-2BC0 SIPLUS ET 200SP F-PM-E 24VDC/8A PPM 6AG1137-6BD00-2BA0 SIPLUS ET 200SP CM 4XIO-LINK 6AG1138-4CA50-2AB0 SIPLUS ET200S PM-E 24 V- 48 V 6AG1138-4DA04-2AB0 SIPLUS ET200S EM 1Count 24 V/ 100 kHz 6AG1138-4DF11-7AB0 SIPLUS ET200S EM 1SI RS232/422 6AG1138-4FA05-2AB0 SIPLUS ET200S EM F-DI 24V Profisafe 6AG1138-4FB04-2AB0 SIPLUS ET200S EM F-DO 24V Profisafe 6AG1138-4HA00-7AB0 SIPLUS ET200S DP-Masteranschalt 6AG1138-6AA01-2BA0 SIPLUS ET 200SP TM COUNT 1X24V 6AG1138-6CG00-2BA0 SIPLUS ET 200SP TM TIMER DIDQ 10x24V 6AG1138-6DB00-2BB1 SIPLUS ET 200SP TM PULSE 2x24V 6AG1151-3BA23-7AB0 SIPLUS ET200S IM151-3 PN HF 6AG1151-7FA21-2AB0 SIPLUS ET200S IM151-7 F-CPU 6AG1151-8AB01-7AB0 SIPLUS ET200S IM151-8 PN/DP CPU 6AG1151-8FB01-2AB0 SIPLUS ET200S IM151-8F PN/DP 6AG1153-4AA01-7XB0 SIPLUS ET200M IM 153-4 PN IO 6AG1153-4BA00-7XB0 SIPLUS ET200M IM153-4 PN IO HF 6AG1155-5AA00-2AC0 SIPLUS ET 200MP IM155-5 PN HF 6AG1155-5AA01-7AB0 SIPLUS ET 200MP IM 155-5 PN ST 6AG1155-5BA00-2AB0 SIPLUS ET 200MP IM155-5 DP ST 6AG1155-6AU01-2CN0 SIPLUS ET 200SP IM155-6PN HF 6AG1155-6AU01-7BN0 SIPLUS ET 200SP IM155-6PN ST 6AG1155-6BU01-7CN0 SIPLUS ET 200SP IM155-6DP HF 6AG1193-4CA30-2AA0 SIPLUS ET200S TM-E15C24-A1 6AG1193-4CA40-2AA0 SIPLUS ET200S TM-E15S26-A1 6AG1193-4CA50-2AA0 SIPLUS ET200S TM-E15C26-A1

Diese Erklärung bescheinigt die Übereinstimmung mit den genannten Richtlinien, ist jedoch keine Beschaffenheits- oder Haltbarkeitsgarantie. Die Sicherheitshinweise der mitgelieferten Produktdokumentation sind zu beachten.

6AG1193-4CB30-2AA0 SIPLUS ET200S TM-E15C24-01

*This declaration is an attestation of conformity with the indicated Directive(s) but does not imply any guarantee of quality or durability. The safety instructions of the accompanying product documentation shall be observed.*

Bestellnummer *Order number*

Bezeichnung *Ordering Data* 6AG1193-4CD20-2AA0 SIPLUS ET200S TM-P15S23-A0 6AG1193-4CD30-2AA0 SIPLUS ET200S TM-P15C23-A0 6AG1193-4CE10-2AA0 SIPLUS ET200S TM-P15C22-01 6AG1193-4CF50-7AA0 SIPLUS ET200S TM-E30C46-A1 6AG1193-4CG30-2AA0 SIPLUS ET200S TM-E30C44-01 6AG1193-4CL30-7AA0 SIPLUS ET200S TM-E15C24-AT 6AG1193-4JA00-2AA0 SIPLUS ET200S Abschlussmodul 6AG1193-6AF00-7AA0 SIPLUS ET 200SP BA 2XFC PN 6AG1193-6AG00-2AA0 SIPLUS ET 200SP BA 2XLC 6AG1193-6AP00-2AA0 SIPLUS ET 200SP BA 2XSCRJ PN 6AG1193-6AR00-7AA0 SIPLUS ET 200SP BA 2xRJ45 6AG1193-6BP00-7BA0 SIPLUS ET 200SP BU15-P16+A0+2B 6AG1193-6BP00-7BA1 SIPLUS ET 200SP BU15-P16+A0+2B/T 6AG1193-6BP00-7DA0 SIPLUS ET 200SP BU15-P16+A0+2D 6AG1193-6BP00-7DA1 SIPLUS ET 200SP BU15-P16+A0+2D/T 6AG1193-6BP20-2BF0 SIPLUS ET 200SP BU20-P8+A4+0B 6AG1193-6BP20-7BA0 SIPLUS ET 200SP BU15-P16+A10+2B 6AG1193-6BP20-7BB0 SIPLUS ET 200SP BU20-P12+A4+0B 6AG1193-6BP20-7BB1 SIPLUS ET 200SP BU20-P12+A0+4B TYP B1 6AG1193-6BP20-7DA0 SIPLUS ET 200SP BU15-P16+A10+2D 6AG1193-6BP20-7DC0 SIPLUS ET 200SP BU20-P6+A2+4D 6AG1193-6BP40-7BA1 SIPLUS ET 200SP BU15-P16+A0+12B/T 6AG1193-6BP40-7DA1 SIPLUS ET 200SP BU15-P16+A0+12D/T 6AG1193-6PA00-7AA0 SIPLUS ET 200SP Servermodul 6AG1195-7HA00-2XA0 SIPLUS ET200M Busmodul 6AG1195-7HB00-7XA0 SIPLUS ET200M Busmodul 2X40 6AG1195-7HC00-2XA0 SIPLUS ET200M Busmodul 6AG1195-7HD10-2XA0 SIPLUS ET200M Busmodul 6AG1195-7HG00-2XA0 SIPLUS ET200M Trennbusmodul F 6AG1195-7KF00-2XA0 SIPLUS S7-300 TRENNBAUGRUPPE 6AG1202-2BH00-2BA3 SIPLUS NET SCALANCE X 202-2PIRT 6AG1206-2BB00-7AC2 SIPLUS NET SCALANCE XC206-2 6AG1206-2BS00-7AC2 SIPLUS NET SCALANCE XC206-2SFP 6AG1212-1AE40-2XB0 SIPLUS S7-1200 CPU 1212 DC/DC/DC 6AG1212-1AE40-4XB0 SIPLUS S7-1200 CPU 1212 DC/DC/DC 6AG1214-1AF40-5XB0 SIPLUS S7-1200 CPU 1214FC DC/DC/DC 6AG1214-1AG40-2XB0 SIPLUS S7-1200 CPU 1214 DC/DC/DC 6AG1214-1AG40-4XB0 SIPLUS S7-1200 CPU 1214 DC/DC/DC 6AG1214-1AG40-5XB0 SIPLUS S7-1200 CPU 1214 DC/DC/DC 6AG1215-1AF40-5XB0 SIPLUS S7-1200 CPU 1215FC DC/DC/DC 6AG1215-1AG40-2XB0 SIPLUS S7-1200 CPU 1215 DC/DC/DC 6AG1215-1AG40-4XB0 SIPLUS S7-1200 CPU 1215 DC/DC/DC 6AG1215-1AG40-5XB0 SIPLUS S7-1200 CPU 1215 DC/DC/DC 6AG1221-1BF32-2XB0 SIPLUS S7-1200 SM 1221 8DI 6AG1221-1BF32-4XB0 SIPLUS S7-1200 SM 1221 8DI 6AG1221-1BH32-2XB0 SIPLUS S7-1200 SM 1221 16DI 6AG1221-1BH32-4XB0 SIPLUS S7-1200 SM 1221 16DI 6AG1221-3AD30-5XB0 SIPLUS S7-1200 SB1221 4DI/5VDC

Diese Erklärung bescheinigt die Übereinstimmung mit den genannten Richtlinien, ist jedoch keine Beschaffenheits- oder Haltbarkeitsgarantie. Die Sicherheitshinweise der mitgelieferten Produktdokumentation sind zu beachten.

6AG1221-3BD30-5XB0 SIPLUS S7-1200 SB 1221 4DI

*This declaration is an attestation of conformity with the indicated Directive(s) but does not imply any guarantee of quality or durability. The safety instructions of the accompanying product documentation shall be observed.*

Bestellnummer *Order number* 6AG1243-1BX30-2AX0 SIPLUS S7-1200 CP 1243-1 6AG1243-5DX30-2XE0 SIPLUS S7-1200 CM 1243-5 6AG1277-1AA10-4AA0 SIPLUS NET CSM 1277 6AG1312-5BF04-7AB0 SIPLUS S7-300 CPU312C 6AG1313-5BG04-7AB0 SIPLUS S7-300 CPU313C 6AG1313-6CG04-7AB0 SIPLUS S7-300 CPU313C-2DP

Bezeichnung *Ordering Data* 6AG1222-1AD30-5XB0 SIPLUS S7-1200 SB1222 4DQ/5VDC 6AG1222-1BD30-5XB0 SIPLUS S7-1200 SB 1222 4DQ 6AG1222-1BF32-2XB0 SIPLUS S7-1200 SM 1222 8DQ 6AG1222-1BF32-4XB0 SIPLUS S7-1200 SM 1222 8DQ 6AG1222-1BH32-2XB0 SIPLUS S7-1200 SM 1222 16DQ 6AG1222-1BH32-4XB0 SIPLUS S7-1200 SM 1222 16DQ 6AG1223-0BD30-4XB0 SIPLUS S7-1200 SB 1223 2DI/ 2DO 6AG1223-0BD30-5XB0 SIPLUS S7-1200 SB 1223 2DI/ 2DO 6AG1223-1BH32-2XB0 SIPLUS S7-1200 SM 1223 8DI/8DQ 6AG1223-1BH32-4XB0 SIPLUS S7-1200 SM 1223 8DI/8DQ 6AG1223-1BL32-2XB0 SIPLUS S7-1200 SM 1223 16DI/16DQ 6AG1223-1BL32-4XB0 SIPLUS S7-1200 SM 1223 16DI/16DQ 6AG1223-3AD30-5XB0 SIPLUS S7-1200 SB 1223 2DI/2DQ 6AG1223-3BD30-5XB0 SIPLUS S7-1200 SB1223 2DI/2DQ, 24VDC 6AG1226-6BA32-5XB0 SIPLUS S7-1200 SM 1226 F-DI 16x24VDC 6AG1226-6DA32-5XB0 SIPLUS S7-1200 SM 1226 F-DQ 4x24VDC 6AG1231-4HD32-4XB0 SIPLUS S7-1200 SM 1231 4AI 13Bit 6AG1231-4HF32-4XB0 SIPLUS S7-1200 SM 1231 8AI 13Bit 6AG1231-5ND32-4XB0 SIPLUS S7-1200 SM 1231 4AI 16Bit 6AG1231-5PA30-5XB0 SIPLUS S7-1200 SB 1231 1AI RTD 6AG1231-5PD32-2XB0 SIPLUS S7-1200 SM 1231 4AI RTD 16Bit 6AG1231-5PD32-4XB0 SIPLUS S7-1200 SM 1231 4AI RTD 16Bit 6AG1231-5PF32-2XB0 SIPLUS S7-1200 SM 1231 8AI RTD 16Bit 6AG1231-5PF32-4XB0 SIPLUS S7-1200 SM 1231 8AI RTD 16Bit 6AG1231-5QD32-4XB0 SIPLUS S7-1200 SM 1231 4AI TC 16Bit 6AG1231-5QF32-4XB0 SIPLUS S7-1200 SM 1231 8AI TC 16Bit 6AG1232-4HA30-4XB0 SIPLUS S7-1200 SB 1232 1AO 6AG1232-4HA30-5XB0 SIPLUS S7-1200 SB 1232 1AO 6AG1232-4HB32-4XB0 SIPLUS S7-1200 SM 1232 2AQ 13Bit 6AG1232-4HD32-2XB0 SIPLUS S7-1200 SM 1232 4AQ 14Bit 6AG1232-4HD32-4XB0 SIPLUS S7-1200 SM 1232 4AQ 14Bit 6AG1234-4HE32-2XB0 SIPLUS S7-1200 SM 1234 4AI/2AQ 6AG1234-4HE32-4XB0 SIPLUS S7-1200 SM 1234 4AI/2AQ 13Bit 6AG1241-1AH32-2XB0 SIPLUS S7-1200 CM1241 RS232 6AG1241-1AH32-4XB0 SIPLUS S7-1200 CM 1241 RS232 6AG1241-1CH30-5XB1 SIPLUS S7-1200 CB 1241 RS485 6AG1241-1CH32-2XB0 SIPLUS S7-1200 CM 1241 RS422/485 6AG1241-1CH32-4XB0 SIPLUS S7-1200 CM 1241 RS422/485 6AG1242-5DX30-2XE0 SIPLUS S7-1200 CM 1242-5 6AG1278-4BD32-2XB0 SIPLUS S7-1200 SM 1278 IO-Link Master 6AG1278-4BD32-4XB0 SIPLUS S7-1200 SM 1278 IO-Link Master 6AG1308-2FL10-4AA3 SIPLUS NET SCALANCE X308-2

Diese Erklärung bescheinigt die Übereinstimmung mit den genannten Richtlinien, ist jedoch keine Beschaffenheits- oder Haltbarkeitsgarantie. Die Sicherheitshinweise der mitgelieferten Produktdokumentation sind zu beachten.

6AG1314-1AG14-7AB0 SIPLUS S7-300 CPU 314

*This declaration is an attestation of conformity with the indicated Directive(s) but does not imply any guarantee of quality or durability. The safety instructions of the accompanying product documentation shall be observed.*

Bestellnummer *Order number* 6AG1331-7PF11-4AB0 SIPLUS S7-300 SM 331 6AG1343-1EX30-7XE0 SIPLUS NET CP 343-1 6AG1365-0BA01-2AA0 SIPLUS S7-300 IM 365

Bezeichnung *Ordering Data* 6AG1314-6BH04-7AB0 SIPLUS S7-300 CPU314C 6AG1314-6CH04-7AB0 SIPLUS S7-300 CPU314C-2DP 6AG1314-6EH04-7AB0 SIPLUS S7-300 CPU314C-2PN/DP 6AG1315-2AH14-7AB0 SIPLUS S7-300 CPU 315-2DP 6AG1315-2EH14-7AB0 SIPLUS S7-300 CPU 315-2PN/DP 6AG1315-2FJ14-2AB0 SIPLUS S7-300 CPU 315F-2PN/DP 6AG1315-6FF04-2AB0 SIPLUS S7-300 CPU 315F-2DP 6AG1317-2EK14-7AB0 SIPLUS S7-300 CPU317-2PN/DP 6AG1317-2FK14-2AB0 SIPLUS S7-300 CPU 317F-2PN/DP 6AG1317-6FF04-2AB0 SIPLUS S7-300 CPU317F-2DP 6AG1321-1BH02-2AA0 SIPLUS S7-300 SM 321 16DI/ DC 24 V 6AG1321-1BL00-2AA0 SIPLUS S7-300 SM 321 32DI / DC 24 V 6AG1321-7BH01-2AB0 SIPLUS S7-300 SM 321 16DI/ DC 24 V 6AG1321-7BH01-4AS0 SIPLUS S7-300 SM 321 16DI (0-1-Schwelle) 6AG1322-1BF01-2XB0 SIPLUS S7-300 SM 322 8DO/ DC 24 V 6AG1322-1BH01-2AA0 SIPLUS S7-300 SM 322 16DO/ DC 24 V 6AG1322-1BL00-2AA0 SIPLUS S7-300 SM 322 32DO 6AG1322-8BF00-2AB0 SIPLUS S7-300 SM 322 8DO/ DC 24V 6AG1323-1BH01-2AA0 SIPLUS S7-300 SM 323 8DI/ 8DO 6AG1326-1BK02-2AB0 SIPLUS S7-300 SM 326F DI24 6AG1326-2BF10-2AB0 SIPLUS S7-300 SM326 10F-DO 6AG1326-2BF41-2AB0 SIPLUS S7-300 SM 326F 8DO 6AG1331-1KF02-7AB0 SIPLUS S7-300 SM 331 8AI 6AG1331-7KB02-2AB0 SIPLUS S7-300 SM 331 2AI 6AG1331-7KF02-2AB0 SIPLUS S7-300 SM 331 8AI 6AG1331-7NF00-2AB0 SIPLUS S7-300 SM 331 8AI - 40pol 6AG1331-7NF10-2AB0 SIPLUS S7-300 SM 331 8AI - 40pol 6AG1331-7PF01-4AB0 SIPLUS S7-300 SM 331 8AI - 40pol 6AG1332-5HB01-2AB0 SIPLUS S7-300 SM 332 2AO 6AG1332-5HD01-7AB0 SIPLUS S7-300 SM 332 4AO U/I 6AG1332-5HF00-2AB0 SIPLUS S7-300 SM 332 8AO - 40pol 6AG1332-7ND02-4AB0 SIPLUS S7-300 SM 332 4AO kanalw pot getr 6AG1334-0KE00-7AB0 SIPLUS S7-300 SM 334 4AI/ 2AO 6AG1336-4GE00-2AB0 SIPLUS S7-300 SM 336F 6AI HART 6AG1340-1AH02-2AE0 SIPLUS S7-300 CP 340 RS232 6AG1340-1CH02-2AE0 SIPLUS S7-300 CP 340 RS422/485 6AG1341-1AH02-7AE0 SIPLUS S7-300 CP 341 RS232C 6AG1341-1CH02-7AE0 SIPLUS S7-300 CP 341 RS422/485 6AG1342-5DA03-7XE0 SIPLUS NET CP342-5 PROFIBUS 6AG1343-1CX10-2XE0 SIPLUS NET CP 343-1 LEAN 6AG1343-1GX31-4XE0 SIPLUS NET CP343-1 ADVANCED 6AG1350-1AH03-2AE0 SIPLUS S7-300 FM 350-1 6AG1350-2AH01-4AE0 SIPLUS S7-300 FM 350-2 8 Kanaele 6AG1370-0AA01-7AA0 SIPLUS S7-300 Dummy-BG 6AG1400-1JA11-7AA0 SIPLUS S7-400 BGT UR2 9Slot Alu

Diese Erklärung bescheinigt die Übereinstimmung mit den genannten Richtlinien, ist jedoch keine Beschaffenheits- oder Haltbarkeitsgarantie. Die Sicherheitshinweise der mitgelieferten Produktdokumentation sind zu beachten.

6AG1400-1TA11-7AA0 SIPLUS S7-400 BGT UR1 18Slot Alu

*This declaration is an attestation of conformity with the indicated Directive(s) but does not imply any guarantee of quality or durability. The safety instructions of the accompanying product documentation shall be observed.*
## **SIEMENS**

Bestellnummer *Order number* 6AG1443-1EX30-4XE0 SIPLUS NET CP 443-1 6AG1443-5DX05-4XE0 SIPLUS NET CP443-5 6AG1503-2CA01-2AA0 SIPLUS NET OLM/P11 V4.1 6AG1503-3CA01-2AA0 SIPLUS NET OLM/P12 V4.1

Bezeichnung *Ordering Data* 6AG1400-2JA10-7AA0 SIPLUS S7-400 UR2-H 2x 9 Slot (ALU) 6AG1405-0KA02-7AA0 SIPLUS S7-400 PS 405 10A 6AG1405-0KR02-7AA0 SIPLUS S7-400 PS 405 10A 6AG1411-5AB10-2AA0 SIPLUS NET IE/PB LINK PN IO 6AG1412-5HK06-7AB0 SIPLUS S7-400 CPU 412-5H 6AG1414-3EM07-7AB0 SIPLUS S7-400 CPU 414-3 PN/DP V7 6AG1414-5HM06-7AB0 SIPLUS S7-400 CPU 414-5H 6AG1416-3ES07-7AB0 SIPLUS S7-400 CPU 416-3 PN/DP V7 6AG1416-3XS07-7AB0 SIPLUS S7-400 CPU 416-3 V7 6AG1416-5HS06-7AB0 SIPLUS S7-400 CPU 416-5H 6AG1417-4XT07-7AB0 SIPLUS S7-400 CPU 417-4 V7 6AG1417-5HT06-7AB0 SIPLUS S7-400 CPU 417-5H 6AG1421-1BL01-2AA0 SIPLUS S7-400 SM 421 32DI 6AG1422-1BL00-2AA0 SIPLUS S7-400 SM 422 32DO 6AG1431-0HH00-4AB0 SIPLUS S7-400 SM 431 16AI 6AG1432-1HF00-4AB0 SIPLUS S7-400 SM 432 8AO 6AG1443-1GX30-4XE0 SIPLUS NET CP 443-1 ADVANCED 6AG1460-0AA01-2AB0 SIPLUS S7-400 IM 460-0 Sender 6AG1461-0AA01-2AA0 SIPLUS S7-400 IM 461-0 Empfänger 6AG1503-2CB00-2AA0 SIPLUS NET OLM/G11 V4.0 6AG1503-3CB00-2AA0 SIPLUS NET OLM/G12 V4.0 6AG1503-3CC00-2AA0 SIPLUS NET OLM/G12-1300 V4.0 6AG1503-3CC00-4AA0 SIPLUS NET OLM/G12-1300 V4.0 6AG1505-0KA00-7AB0 SIPLUS S7-1500 PS 25W 24V DC 6AG1505-0RA00-7AB0 SIPLUS S7-1500 PS 60W 24/48/60V DC 6AG1510-1DJ01-2AB0 SIPLUS ET 200SP CPU 1510SP-1 PN 6AG1510-1DJ01-7AB0 SIPLUS ET 200SP CPU 1510SP-1 PN 6AG1510-1SJ01-2AB0 SIPLUS ET 200SP CPU 1510SP F-1 PN 6AG1511-1AK02-2AB0 SIPLUS S7-1500 CPU 1511-1 PN 6AG1511-1AK02-7AB0 SIPLUS S7-1500 CPU 1511-1 PN 6AG1511-1FK02-2AB0 SIPLUS S7-1500 CPU 1511F-1 PN 6AG1512-1DK01-2AB0 SIPLUS ET 200SP CPU 1512SP-1 PN 6AG1512-1DK01-7AB0 SIPLUS ET 200SP CPU 1512SP-1 PN 6AG1512-1SK01-2AB0 SIPLUS ET 200SP CPU 1512SP F-1 PN 6AG1512-1SK01-7AB0 SIPLUS ET 200SP CPU 1512SP F-1 PN 6AG1513-1AL02-2AB0 SIPLUS S7-1500 CPU 1513-1 PN 6AG1513-1AL02-7AB0 SIPLUS S7-1500 CPU 1513-1 PN 6AG1513-1FL02-2AB0 SIPLUS S7-1500 CPU 1513F-1 PN 6AG1515-2RM00-7AB0 SIPLUS S7-1500 CPU 1515R-2 PN 6AG1517-3HP00-4AB0 SIPLUS S7-1500 CPU 1517H-3 PN 6AG1518-4AP00-4AB0 SIPLUS S7-1500 CPU 1518-4 PN/DP 6AG1518-4AX00-4AB0 SIPLUS S7-1500 CPU 1518-4 PN/DP MFP 6AG1518-4FP00-4AB0 SIPLUS S7-1500 CPU 1518F-4 PN/DP 6AG1521-1BH00-7AB0 SIPLUS S7-1500 DI 16X24VDC HF

Diese Erklärung bescheinigt die Übereinstimmung mit den genannten Richtlinien, ist jedoch keine Beschaffenheits- oder Haltbarkeitsgarantie. Die Sicherheitshinweise der mitgelieferten Produktdokumentation sind zu beachten.

6AG1521-1BH50-7AA0 SIPLUS S7-1500 DI 16X24VDC SRC BA

*This declaration is an attestation of conformity with the indicated Directive(s) but does not imply any guarantee of quality or durability. The safety instructions of the accompanying product documentation shall be observed.*

Siemens Aktiengesellschaft: Chairman of the Supervisory Board: Jim Hagemann Snabe; Managing Board: Roland Busch, Chairman, President and Chief Executive Officer; Cedrik Neike, Matthias Rebellius, Ralf P. Thomas, Judith Wiese; Registered offices: Berlin and Munich, Germany; Commercial registries: Berlin-Charlottenburg, HRB 12300, Munich, HRB 6684; WEEE-Reg.-No. DE 23691322

## **SIEMENS**

Bestellnummer *Order number* 6AG1531-7NF00-7AB0 SIPLUS S7-1500 AI 8XU/I HF 6AG1531-7NF10-7AB0 SIPLUS S7-1500 AI 8XU/I HS 6AG1532-5HD00-7AB0 SIPLUS S7-1500 AQ 4XU/I ST 6AG1532-5HF00-7AB0 SIPLUS S7-1500 AQ 8XU/I HS 6AG1542-5DX00-7XE0 SIPLUS S7-1500 CM 1542-5 6AG1543-1AX00-2XE0 SIPLUS NET CP 1543-1 6AG1545-5DA00-2AB0 SIPLUS ET 200SP CM DP 6AG1952-1AM00-7AA0 SIPLUS S7-400 MC RAM 4 MB 6AG1952-1AP00-7AA0 SIPLUS S7-400 MC RAM 8 MB 6AG1952-1AS00-7AA0 SIPLUS S7-400 MC RAM 16 MB 6AG1952-1AY00-7AA0 SIPLUS S7-400 MC RAM 64 MB 6AG1964-2AA04-7AB0 SIPLUS S7-400 IF964-DP 6AG1972-0AA02-7XA0 SIPLUS DP RS485-Repeater 6AG1972-0AB01-4XA0 SIPLUS DP Diagnose-Repeater 6AG1972-0BB12-2XA0 SIPLUS PB-Stecker m R - m PG - 90 grad 6AG1972-0BB42-7XA0 SIPLUS DP PB-STECKER m R - m PG - schraege 6AG1972-0BB70-7XA0 SIPLUS DP PB-Stecker PG-Buchse 90Grad 6AG1972-0DA00-2AA0 SIPLUS DP Terminator RS485

Bezeichnung *Ordering Data* 6AG1521-1BL00-7AB0 SIPLUS S7-1500 DI 32X24VDC HF 6AG1522-1BF00-7AB0 SIPLUS S7-1500 DQ 8X24VDC/2A HF 6AG1522-1BH01-7AB0 SIPLUS S7-1500 DQ 16X24VDC/0.5A HF 6AG1522-1BL01-7AB0 SIPLUS S7-1500 DQ 32X24VDC/0.5A HF 6AG1526-1BH00-2AB0 SIPLUS S7-1500 F-DI 16x24VDC 6AG1526-2BF00-2AB0 SIPLUS S7-1500 F-DQ 8x24VDC/2A 6AG1531-7KF00-7AB0 SIPLUS S7-1500 AI 8XU/I/RTD/TC ST 6AG1531-7PF00-4AB0 SIPLUS S7-1500 AI 8 X U/R/RTD/TC HF 6AG1540-1AB00-7AA0 SIPLUS S7-1500 CM PtP RS422/485 BA 6AG1540-1AD00-7AA0 SIPLUS S7-1500 CM PtP RS232 BA 6AG1541-1AB00-7AB0 SIPLUS S7-1500 CM PtP RS422/485 HF 6AG1541-1AD00-7AB0 SIPLUS S7-1500 CM PtP RS232 HF 6AG1551-1AB00-7AB0 SIPLUS S7-1500 TM POSINPUT 2 6AG1960-1AA06-7XA0 SIPLUS S7-400H Syn-Modul bis 10 m 6AG1960-1AB06-7XA0 SIPLUS S7-400H Syn-Modul bis 10 km 6AG1972-0BA12-2XA0 SIPLUS PB-Stecker m R - gerade 6AG1972-0BA42-7XA0 SIPLUS PB-Stecker m R - o PG - schraege

Hinweis: Das jeweilige Produkt wird durch die auf dem Typenschild angebrachte Bestellnummer eindeutig identifiziert. *Note: The respective product is clearly identified by the order number on the type plate.* 

Unterzeichnet für und im Namen von:/ *Signed for and on behalf of*:

#### Siemens Aktiengesellschaft

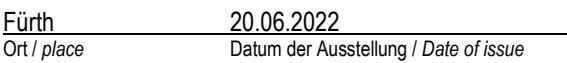

Gutsche, Achim Hofmann, Thomas

Diese Erklärung bescheinigt die Übereinstimmung mit den genannten Richtlinien, ist jedoch keine Beschaffenheits- oder Haltbarkeitsgarantie. Die Sicherheitshinweise der mitgelieferten Produktdokumentation sind zu beachten.

Head of Business-Line i.V. .................................................... Head of Quality Management i.V. .............................................. \_\_\_\_\_\_\_\_\_\_\_\_\_\_\_\_\_\_\_\_\_\_\_\_\_\_\_\_\_\_\_\_\_\_\_\_\_\_\_\_\_\_\_\_\_\_\_\_\_\_\_\_\_\_\_\_\_\_\_\_\_\_\_\_\_\_\_\_\_\_\_\_\_\_\_\_\_\_\_\_\_\_\_\_\_\_\_\_\_\_\_\_\_\_\_\_\_\_ \_\_\_\_\_\_\_\_\_\_\_\_\_\_\_\_\_\_\_\_\_\_\_\_\_\_\_\_\_\_\_\_\_\_\_\_\_\_\_\_\_\_\_\_\_\_\_\_\_\_\_\_\_\_\_\_\_\_\_\_\_\_\_\_\_\_\_\_\_\_\_\_\_\_\_\_\_\_\_\_\_\_\_\_\_\_\_\_\_\_\_\_\_\_\_\_\_\_\_\_\_ Name, Funktion / *name, function* Unterschrift / *signature* Name, Funktion / *name, function* Unterschrift / *signature*

*This declaration is an attestation of conformity with the indicated Directive(s) but does not imply any guarantee of quality or durability. The safety instructions of the accompanying product documentation shall be observed.*

Siemens Aktiengesellschaft: Chairman of the Supervisory Board: Jim Hagemann Snabe; Managing Board: Roland Busch, Chairman, President and Chief Executive Officer; Cedrik Neike, Matthias Rebellius, Ralf P. Thomas, Judith Wiese; Registered offices: Berlin and Munich, Germany; Commercial registries: Berlin-Charlottenburg, HRB 12300, Munich, HRB 6684; WEEE-Reg.-No. DE 23691322

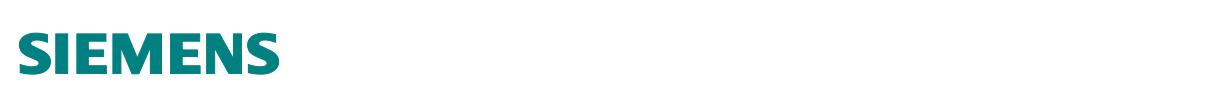

#### EU-Konformitätserklärung / EU Declaration of Conformity Nr./No. A5E36076419A\_016

Produktbezeichnung: SIPLUS extreme Safety System, Speicherprogrammierbare Steuerung mit folgenden Produkten und Einschränkungen: Product identification: SIPLUS extreme Safety System, Programmable Controller with the following products and restrictions:

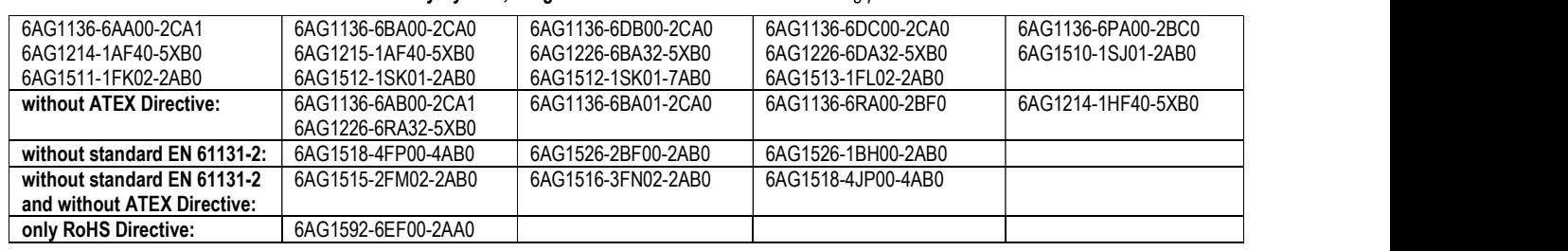

Hersteller, Manufacturer: Siemens AG, DI FA SEA

Anschrift, Address: Breslauer Str. 5, DE-90766 Fuerth

Die alleinige Verantwortung für die Ausstellung dieser Konformitätserklärung trägt der Hersteller.

This declaration of conformity is issued under the sole responsibility of the manufacturer.

Der oben beschriebene Gegenstand der Erklärung erfüllt die einschlägigen Harmonisierungsrechtsvorschriften der Union, je nach eingesetzten Komponenten / The object of the declaration described above is in conformity with the relevant Union harmonisation legislation, depending on the components used:

EMV Richtlinie: 2014/30/EU Richtlinie des Europäischen Parlaments und des Rates vom 26. Februar 2014 zur Harmonisierung der Rechtsvorschriften der Mitgliedstaaten über die elektromagnetische Verträglichkeit; Amtsblatt der EU L96, 29/03/2014, S. 79–106

EMC Directive 2014/30/EU Directive of the European Parliament and of the Council of 26 February 2014 on the harmonisation of the laws of the Member States relating to electromagnetic compatibility; Official Journal of the EU L96, 29/03/2014, p. 79–106

ATEX Richtlinie: 2014/34/EU Richtlinie des Europäischen Parlaments und des Rates vom 26. Februar 2014 zur Harmonisierung der Rechtsvorschriften der Mitgliedstaaten für Geräte und Schutzsysteme zur bestimmungsgemäßen Verwendung in explosionsgefährdeten Bereichen; Amtsblatt der EU L96, 29/03/2014, S. 309-356

ATEX Directive: 2014/34/EU Directive of the European Parliament and of the Council of 26 Febr. 2014 on the harmonisation of the laws of the Member States relating to equipment and protective systems intended for use in potentially explosive atmospheres; Official Journal of the EU L96, 29/03/2014, p. 309-356

RoHS Richtlinie: 2011/65/EU Richtlinie des Europäischen Parlaments und des Rates vom 8. Juni 2011 zur Beschränkung der Verwendung bestimmter gefährlicher Stoffe in Elektro- und Elektronikgeräten; Amtsblatt der EU L174, 1/07/2011, S. 88–110

RoHS Directive: 2011/65/EU Directive of the European Parliament and of the Council of 8 June 2011 on the restriction of the use of certain hazardous substances in electrical and electronic equipment; Official Journal of the EU L174, 1/07/2011, p. 88–110

Maschinenrichtlinie: 2006/42/EG Richtlinie des Europäischen Parlaments und des Rates vom 17. Mai 2006 über Maschinen und zur Änderung der Richtlinie 95/16/EG; Amtsblatt der EU L157, 9/06/2006, S. 24–86

Machinery Directive: 2006/42/EC Directive of the European Parliament and of the Council of 17. May 2006 on machinery, and amending Directive 95/16/EC; Official Journal of the EU L157, 9/06/2006, p. 24–86

Die Übereinstimmung des bezeichneten Produkts mit den Vorschriften der angewandten Richtlinie(n) wird nachgewiesen durch die vollständige Einhaltung folgender harmonisierter Normen:

The conformity of the product described above with the provisions of the applied Directive(s) is demonstrated by full compliance with the following harmonized standards:<br>EN 61000-6-2:2005

EN 61000-6-2:2005 EN 62061:2005+A1:2013+A2:2015 EN IEC 63000:2018 EN 61000-6-4:2007+A1:2011 EN IEC 60079-0:2018 EN ISO 13849-1:2015 EN 61131-2:2007 EN IEC 60079-7:2015+A1:2018

Certification Body and Attestation of Conformity /Type Examination Certificate:

for 2006/42/EC (Machinery) for 2014/34/EU (ATEX)

TÜV SÜD Produkt Service GmbH, Zertifizierstelle DEKRA Certification B.V. Meander 1051, 6825 MJ Arnhem P.O. Box 5185, M8B 16 07 53566 016 **III 3 G Ex ec IIC T6...T3 Gc** 

Ridlerstraße 65, DE-80339 München 6802 ED Arnhem The Netherlands, KEMA 03ATEX1432 X

Name, Anschrift bevollmächtigte Person für technische Unterlagen: Identisch mit Hersteller Name, address of authorized person for technical file: Same as the manufacturer

Unterzeichnet für und im Namen von:/ Signed for and on behalf of: Siemens Aktiengesellschaft

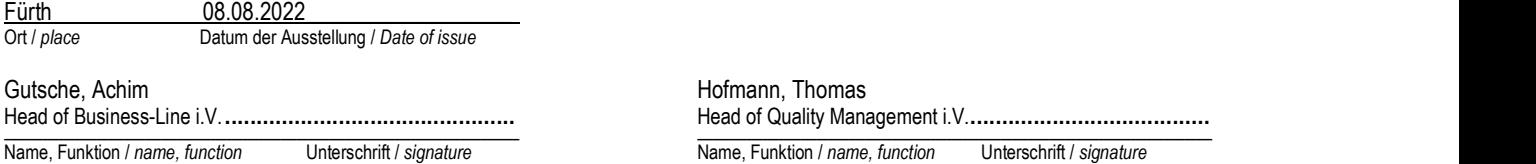

Diese Erklärung bescheinigt die Übereinstimmung mit den genannten Richtlinien, ist jedoch keine Beschaffenheits- oder Haltbarkeitsgarantie. Die Sicherheitshinweise der mitgelieferten Produktdokumentation sind zu beachten. / This declaration is an attestation of conformity with the indicated Directive(s) but does not imply any guarantee of quality or durability. The safety instructions of the accompanying product documentation shall be observed.

Siemens Aktiengesellschaft: Chairman of the Supervisory Board: Jim Hagemann Snabe; Managing Board: Roland Busch, Chairman, President and Chief Executive Officer;<br>Cedrik Neike, Matthias Rebellius, Ralf P. Thomas, Judith Wie Munich, HRB 6684; WEEE-Reg.-No. DE 23691322

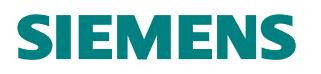

## EU-Konformitätserklärung / *EU Declaration of Conformity*

Nr./*No.* A5E39409631A\_007

**Produktbezeichnung**: **SIPLUS extreme Rail Safety System,** mit folgenden Artikelnummern und Einschränkungen: *Product identification: SIPLUS extreme Rail Safety System, with the following article numbers and restrictions:*

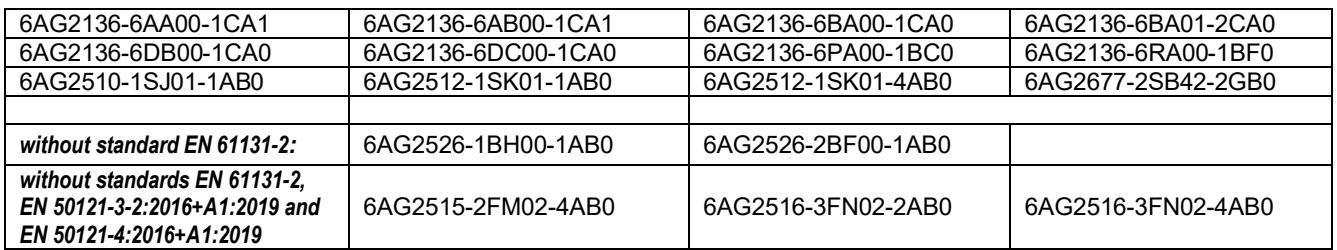

#### **Hersteller,** *Manufacturer:* **Siemens AG, DI FA SEA Anschrift,** *Address:* **Breslauer Str. 5, DE-90766 Fuerth**

**Die alleinige Verantwortung für die Ausstellung dieser Konformitätserklärung trägt der Hersteller.**

*This declaration of conformity is issued under the sole responsibility of the manufacturer.*

**Der oben beschriebene Gegenstand der Erklärung erfüllt die einschlägigen Harmonisierungsrechtsvorschriften der Union:** *The object of the declaration described above is in conformity with the relevant Union harmonisation legislation:*

**EMV Richtlinie: 2014/30/EU** Richtlinie des Europäischen Parlaments und des Rates vom 26. Februar 2014 zur Harmonisierung der Rechtsvorschriften der Mitgliedstaaten über die elektromagnetische Verträglichkeit; Amtsblatt der EU L96, 29/03/2014, S. 79–106

*EMC Directive 2014/30/EU Directive of the European Parliament and of the Council of 26 February 2014 on the harmonisation of the laws of the Member States relating to electromagnetic compatibility; Official Journal of the EU L96, 29/03/2014, p. 79–106*

**RoHS Richtlinie: 2011/65/EU** Richtlinie des Europäischen Parlaments und des Rates vom 8. Juni 2011 zur Beschränkung der Verwendung bestimmter gefährlicher Stoffe in Elektro- und Elektronikgeräten; Amtsblatt der EU L174, 1/07/2011, S. 88–110

*RoHS Directive: 2011/65/EU Directiv1109e of the European Parliament and of the Council of 8 June 2011 on the restriction of the use of certain hazardous substances in electrical and electronic equipment; Official Journal of the EU L174, 1/07/2011, p. 88–110*

Die Übereinstimmung des bezeichneten Produkts mit den Vorschriften der angewandten Richtlinie(n) wird nachgewiesen durch die vollständige Einhaltung folgender **harmonisierter Normen:**

*The conformity of the product described above with the provisions of the applied Directive(s) is demonstrated by full compliance with the following harmonized standards:*

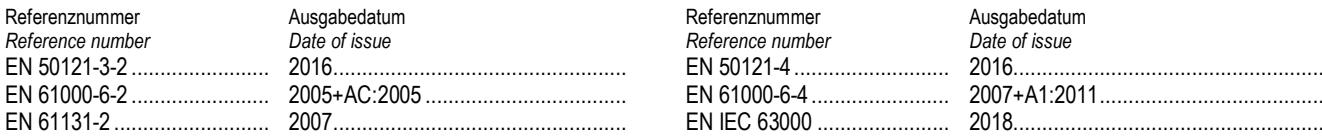

#### **Sonstige technische Normen** / other technical standards:

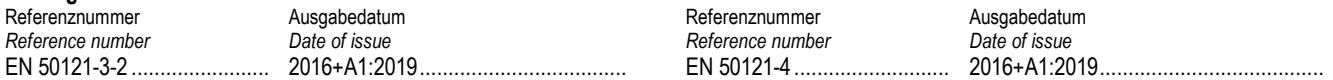

Weitere zusätzlich geprüfte Normen siehe TÜV Zertifikat mit Anhang "SIPLUS extreme Rail Safety System", https://support.industry.siemens.com, Beitrags ID: 109742772 und Beitrags ID: 109742987.

*For additional tested standards see TÜV certificate with annex "SIPLUS extreme Rail Safety System", https://support.industry.siemens.com, Entry ID: 109742772 and Entry ID: 109742987.*

Die Installationshinweise gemäß Handbuch sind zu beachten / *The installation instructions according to the manual have to be followed*. Zusätzlich gilt die Produktinformation SIPLUS extreme Rail */ Add. the product information for SIPLUS extreme RAIL is valid.*

Unterzeichnet für und im Namen von:/ *Signed for and on behalf of*: Siemens Aktiengesellschaft

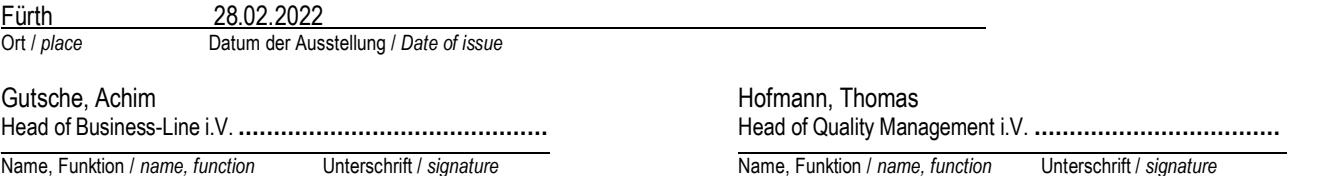

Diese Erklärung bescheinigt die Übereinstimmung mit den genannten Richtlinien, ist jedoch keine Beschaffenheits- oder Haltbarkeitsgarantie. Die Sicherheitshinweise der mitgelieferten Produktdokumentation sind zu beachten. / This declaration is an attestation of conformity with the indicated Directive(s) but does not imply any guarantee of quality<br>or durability. The safety instructions of

Siemens Aktiengesellschaft: Chairman of the Supervisory Board: Jim Hagemann Snabe; Managing Board: Roland Busch, Chairman, President and Chief Executive Officer;<br>Cedrik Neike, Matthias Rebellius, Ralf P. Thomas, Judith Wie 12300, Munich, HRB 6684; WEEE-Reg.-No. DE 23691322

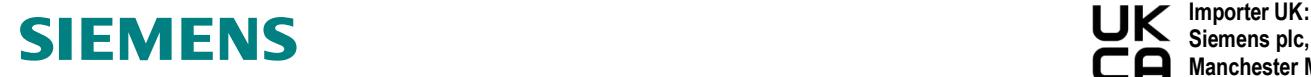

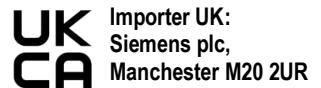

#### UK Declaration of Conformity **No. A5E51281221A\_002**

#### **Product identification: SIPLUS extreme Rail Safety System,** with the following products and restrictions:

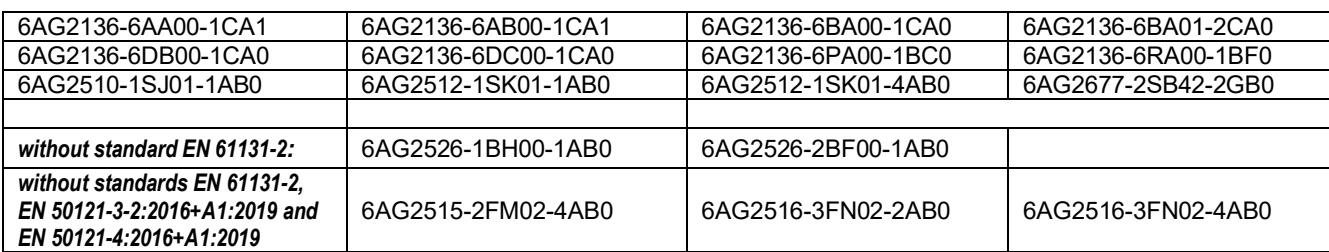

**Manufacturer: Siemens AG, DI FA SEA Address: Breslauer Str. 5, DE-90766 Fuerth**

**This declaration of conformity is issued under the sole responsibility of the manufacturer. The object of the declaration described above is in conformity with the relevant statutory requirements:**

- Electromagnetic Compatibility Regulations 2016 (S.I. 2016 No. 1091), and related amendments [EMC]
- Restriction of the Use of Certain Hazardous Substances in Electrical and Electronic Equipment Regulations 2012 (S.I. 2012 No. 3032), and related amendments [RoHS]

Designated standards used or technical specifications in relation to which conformity is declared:

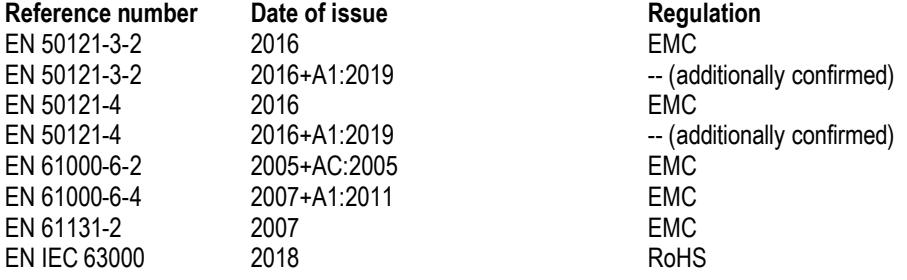

For additional tested standards see TÜV certificate with annex "SIPLUS extreme Rail Safety System", https://support.industry.siemens.com*,* Entry ID: 109742772 and Entry ID: 109742987.

The installation instructions according to the manual have to be followed. Add. the product information for SIPLUS extreme RAIL is valid, https://support.industry.siemens.com, Entry ID: 109736776.

Signed for and on behalf of: Siemens Aktiengesellschaft

Fuerth 28.02.2022\_\_\_\_\_\_\_\_\_\_\_\_ Place Date of issue

Gutsche, Achim ......................................... Hofmann, Thomas

Head of Business-Line i.V. ........................................ Head of Quality Management i.V. ........................................ \_\_\_\_\_\_\_\_\_\_\_\_\_\_\_\_\_\_\_\_\_\_\_\_\_\_\_\_\_\_\_\_\_\_\_\_\_\_\_\_\_\_\_\_\_\_\_\_\_\_\_\_\_\_\_\_\_\_\_\_\_\_\_\_\_\_\_\_\_\_\_\_\_\_\_\_\_\_\_\_\_\_\_\_\_\_\_\_\_\_\_ \_\_\_\_\_\_\_\_\_\_\_\_\_\_\_\_\_\_\_\_\_\_\_\_\_\_\_\_\_\_\_\_\_\_\_\_\_\_\_\_\_\_\_\_\_\_\_\_\_\_\_\_\_\_\_\_\_\_\_\_\_\_\_\_\_\_\_\_\_\_\_\_\_\_\_\_\_\_\_\_\_\_\_\_\_\_\_\_\_\_\_\_\_\_\_\_\_\_\_\_\_ Name, function Signature Signature Name, function Signature Signature

This declaration is an attestation of conformity with the indicated statutory requirements, but does not imply any guarantee of quality or durability. The safety instructions of the accompanying product documentation shall be observed**.**

Siemens Aktiengesellschaft: Chairman of the Supervisory Board: Jim Hagemann Snabe; Managing Board: Roland Busch, Chairman, President and Chief Executive Officer; Cedrik Neike, Matthias Rebellius, Ralf P. Thomas, Judith Wiese; Registered offices: Berlin and Munich, Germany; Commercial registries: Berlin-Charlottenburg, HRB 12300, Munich, HRB 6684; WEEE-Reg.-No. DE 23691322

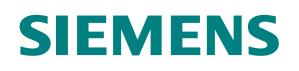

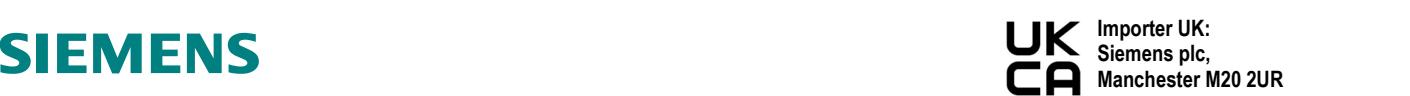

## UK Declaration of Conformity

No. A5E51486660A\_003

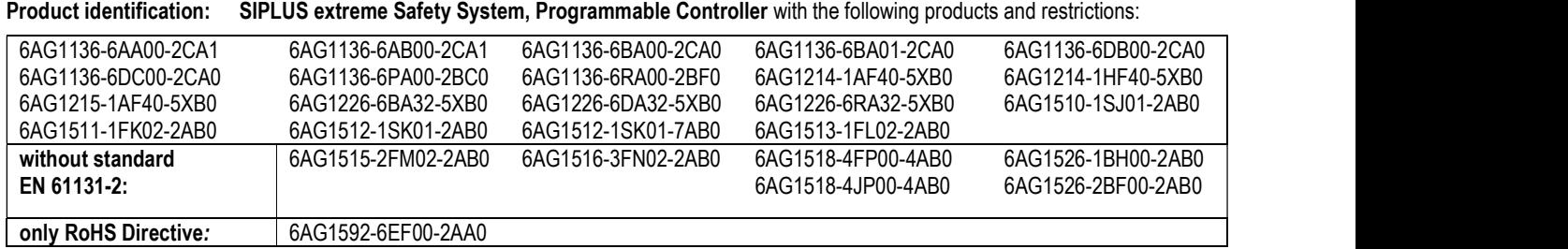

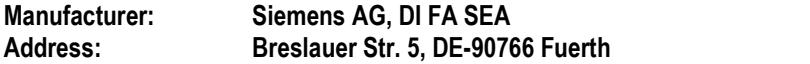

This declaration of conformity is issued under the sole responsibility of the manufacturer. The object of the declaration described above is in conformity with the relevant statutory requirements:

- Supply of Machinery (Safety) Regulations 2008 (S.I. 2008 No. 1597), and related amendments (MD)
- Electromagnetic Compatibility Regulations 2016 (S.I. 2016 No. 1091), and related amendments [EMC]
- Restriction of the Use of Certain Hazardous Substances in Electrical and Electronic Equipment Regulations 2012 (S.I. 2012 No. 3032), and related amendments [RoHS]

Designated standards used or technical specifications in relation to which conformity is declared:

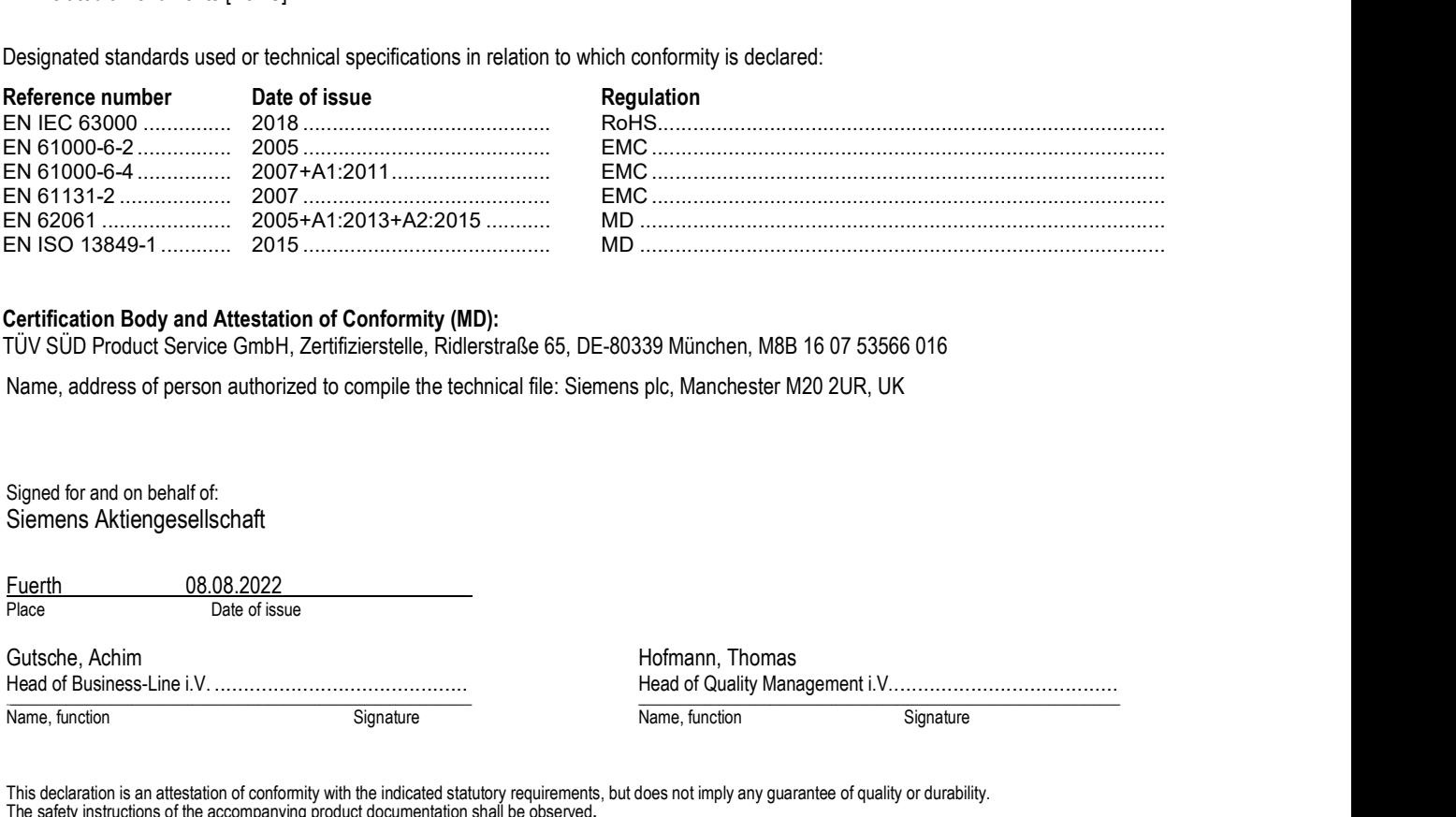

#### Certification Body and Attestation of Conformity (MD):

TÜV SÜD Product Service GmbH, Zertifizierstelle, Ridlerstraße 65, DE-80339 München, M8B 16 07 53566 016

Name, address of person authorized to compile the technical file: Siemens plc, Manchester M20 2UR, UK

Signed for and on behalf of: Siemens Aktiengesellschaft

**Fuerth 08.08.2022**<br>Place Date of iss Date of issue

Head of Business-Line i.V. ........................................... Head of Quality Management i.V. ...................................... Name, function Signature Signature Signature Name, function Signature Signature

This declaration is an attestation of conformity with the indicated statutory requirements, but does not imply any guarantee of quality or durability. The safety instructions of the accompanying product documentation shall be observed.

Siemens Aktiengesellschaft: Chairman of the Supervisory Board: Jim Hagemann Snabe; Managing Board: Roland Busch, Chairman, President and Chief Executive Officer; Cedrik Neike, Matthias Rebellius, Ralf P. Thomas, Judith Wiese; Registered offices: Berlin and Munich, Germany; Commercial registries: Berlin-Charlottenburg, HRB 12300, Munich, HRB 6684; WEEE-Reg.-No. DE 23691322

## **SIEMENS**

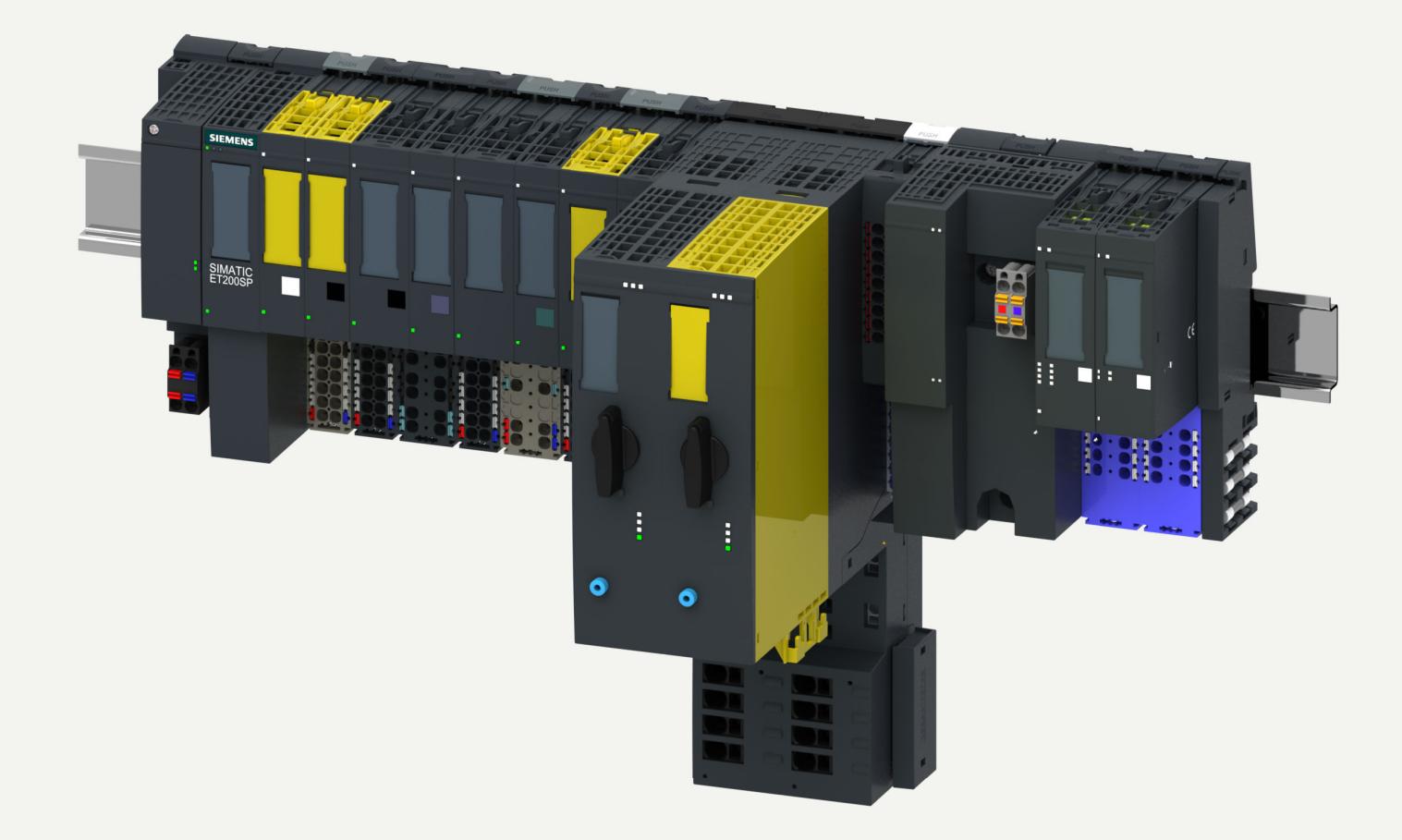

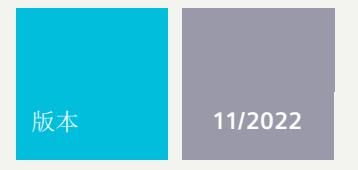

系统手册

# SIMATIC

## **ET 200SP**

ET 200SP 分布式 I/O 系统

**support.industry.siemens.com**

## **SIEMENS**

### **SIMATIC**

**ET 200SP 分布式 I/O 系 统**

**系 统 手 册**

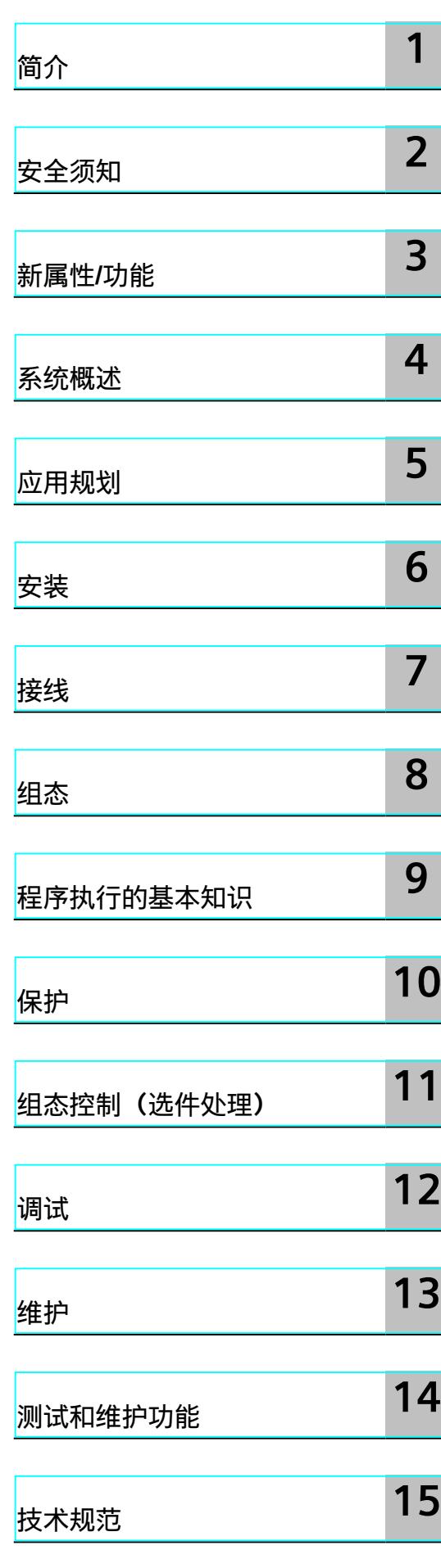

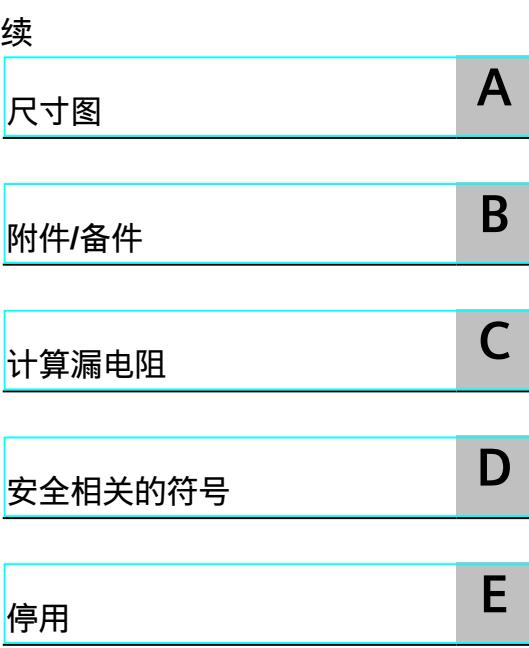

# **ET 200SP 分布式 I/O 系 统**

**系 统 手 册**

#### **法律资讯**

#### **警告提示系统**

为了您的人身安全以及避免财产损失,必须注意本手册中的提示。人身安全的提示用一个警告三角表示,仅与财产 损失有关的提示不带警告三角。警告提示根据危险等级由高到低如下表示。

#### **危险**

表示如果不采取相应的小心措施,**将会**导致死亡或者严重的人身伤害。

#### **警告**

表示如果不采取相应的小心措施,**可能**导致死亡或者严重的人身伤害。

#### **小心**

表示如果不采取相应的小心措施,可能导致轻微的人身伤害。

#### **注意**

表示如果不采取相应的小心措施,可能导致财产损失。

当出现多个危险等级的情况下,每次总是使用最高等级的警告提示。如果在某个警告提示中带有警告可能导致人身 伤害的警告三角,则可能在该警告提示中另外还附带有可能导致财产损失的警告。

#### **合格的专业人员**

本文件所属的产品/系统只允许由符合各项工作要求的<mark>合格人员</mark>进行操作。其操作必须遵照各自附带的文件说明,特 别是其中的安全及警告提示。 由于具备相关培训及经验,合格人员可以察觉本产品/系统的风险,并避免可能的危 险。

#### **按规定使用 Siemens 产品**

请注意下列说明:

#### **警告**

Siemens 产品只允许用于目录和相关技术文件中规定的使用情况。如果要使用其他公司的产品和组件,必须得到 Siemens 推荐和允许。正确的运输、储存、组装、装配、安装、调试、操作和维护是产品安全、正常运行的前提。 必须保证允许的环境条件。必须注意相关文件中的提示。

#### **商标**

所有带有标记符号 ® 的都是 Siemens AG 的注册商标。本印刷品中的其他符号可能是一些其他商标。若第三方出于 自身目的使用这些商标,将侵害其所有者的权利。

#### **责任免除**

我们已对印刷品中所述内容与硬件和软件的一致性作过检查。然而不排除存在偏差的可能性,因此我们不保证印刷 品中所述内容与硬件和软件完全一致。印刷品中的数据都按规定经过检测,必要的修正值包含在下一版本中。

目录

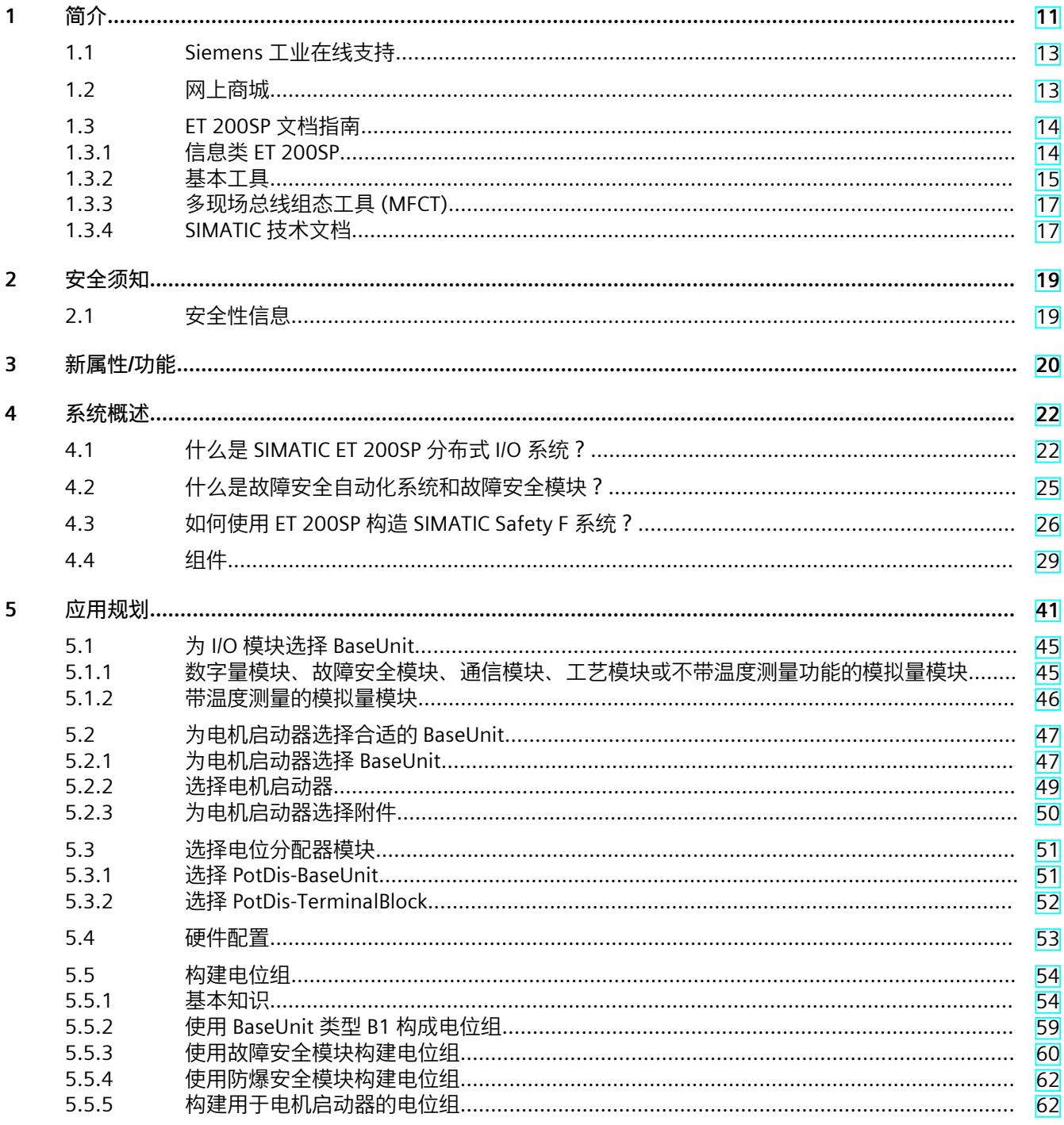

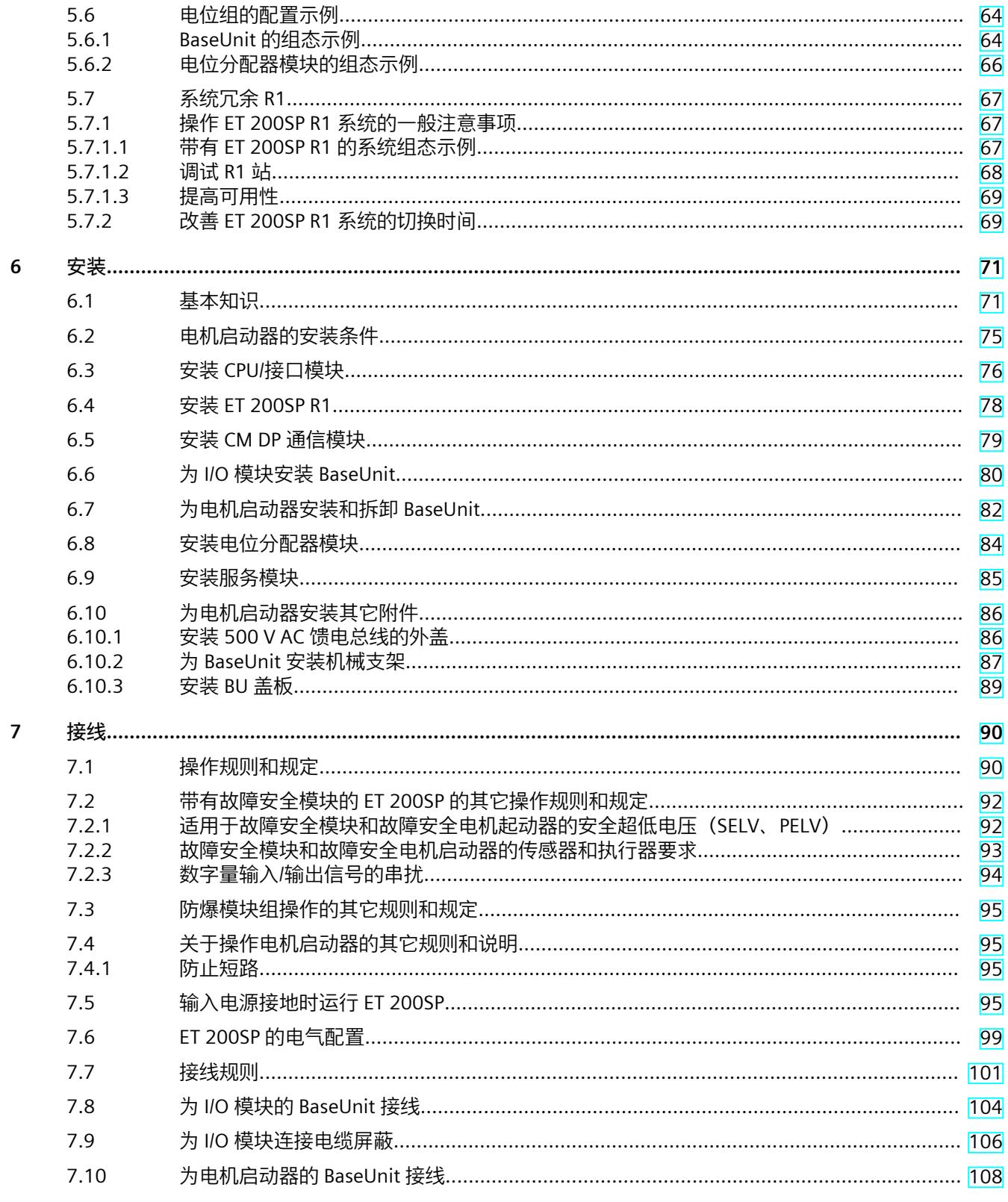

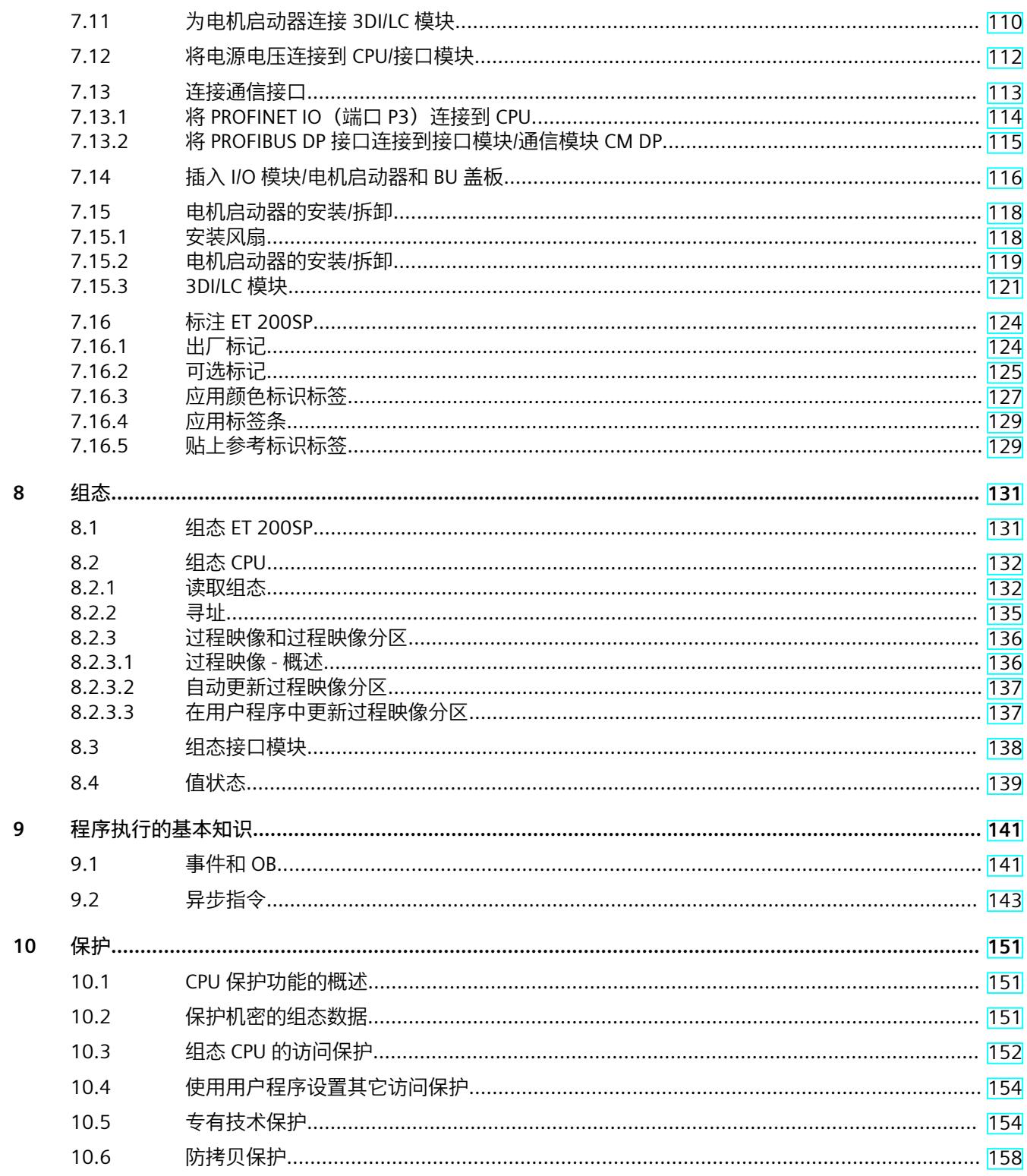

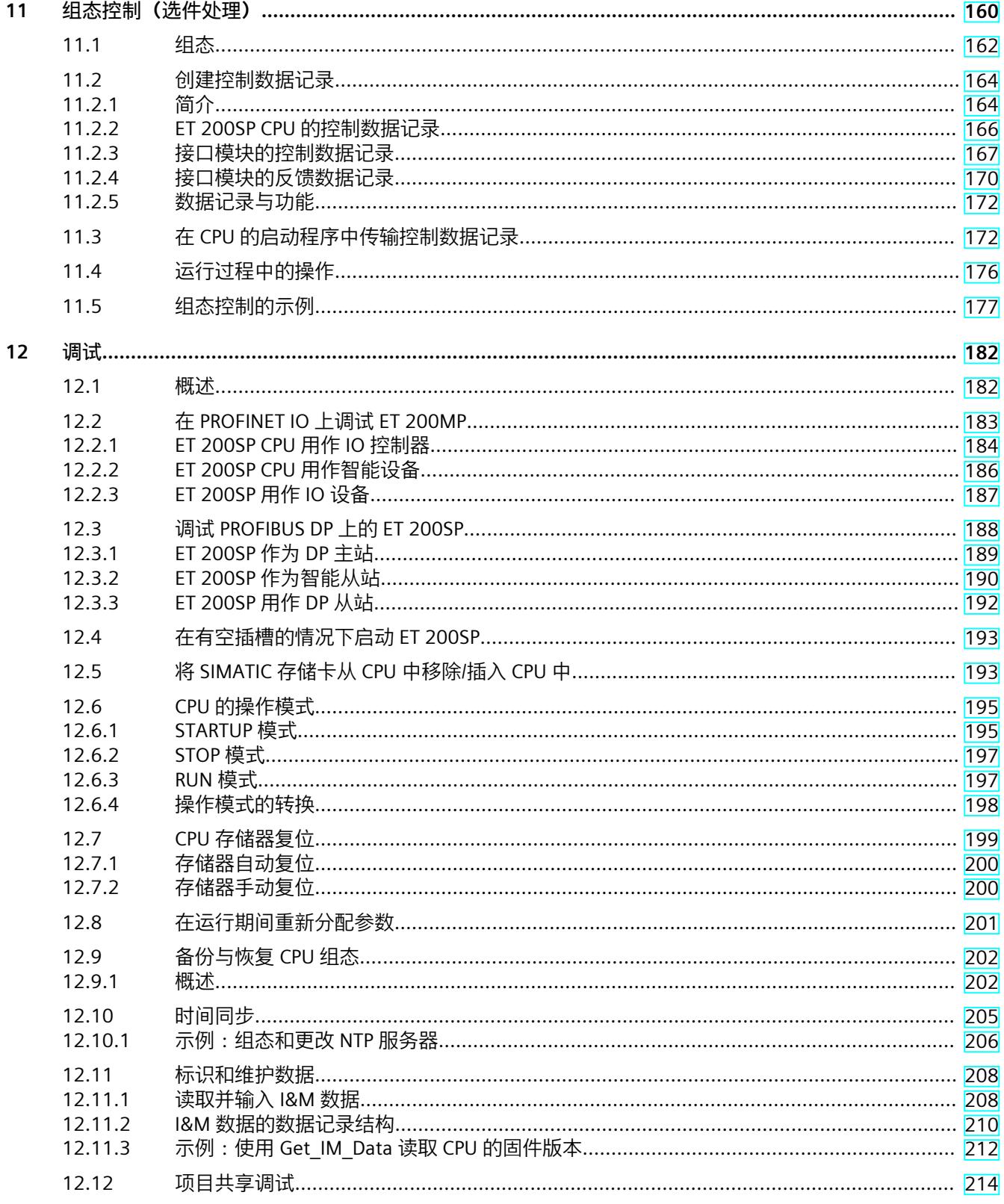

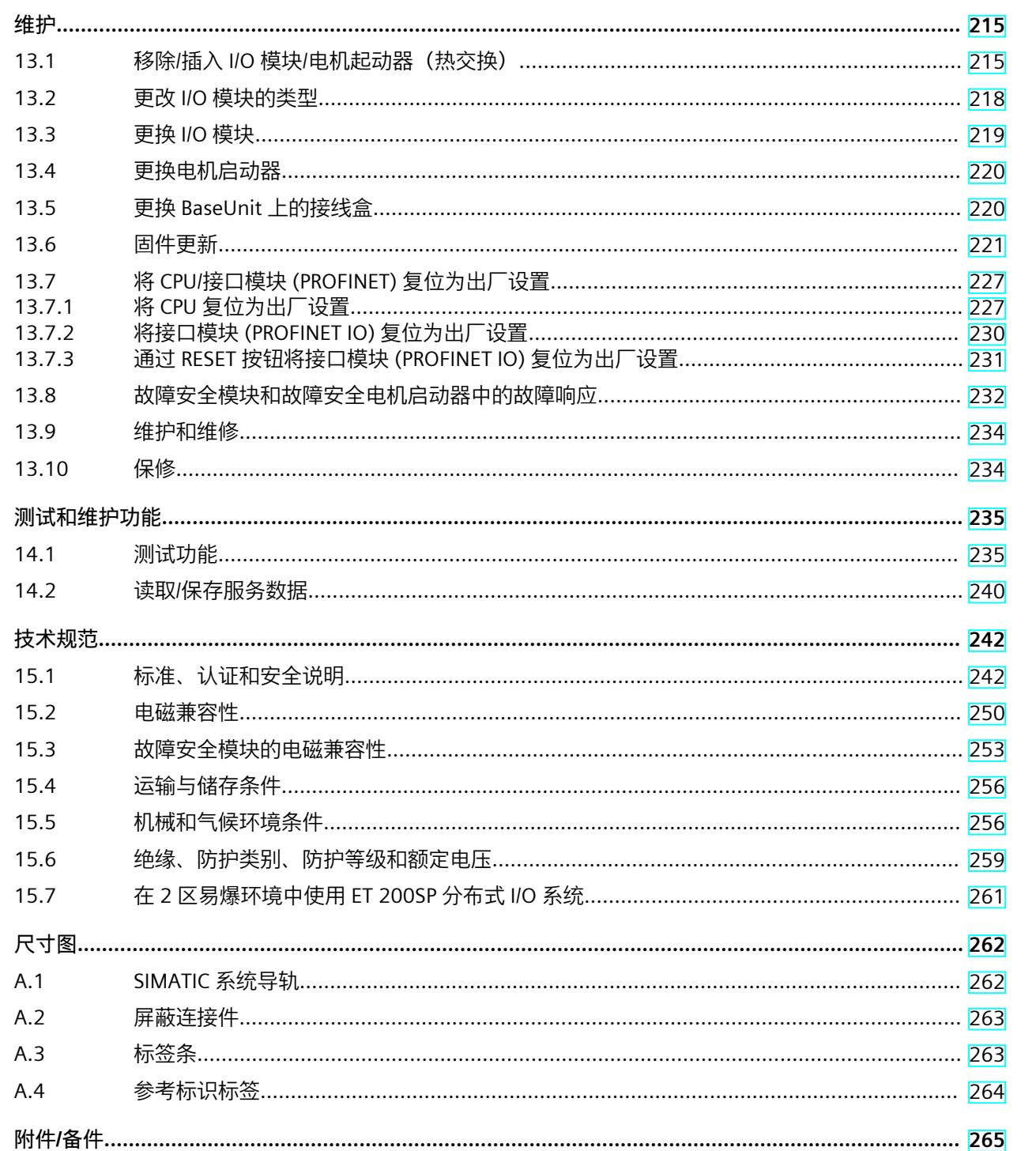

 $\mathsf C$ 

13

 $14$ 

15

 $\overline{A}$ 

 $\, {\bf B}$ 

 $B.1$ 

 $\overline{9}$ 

目录

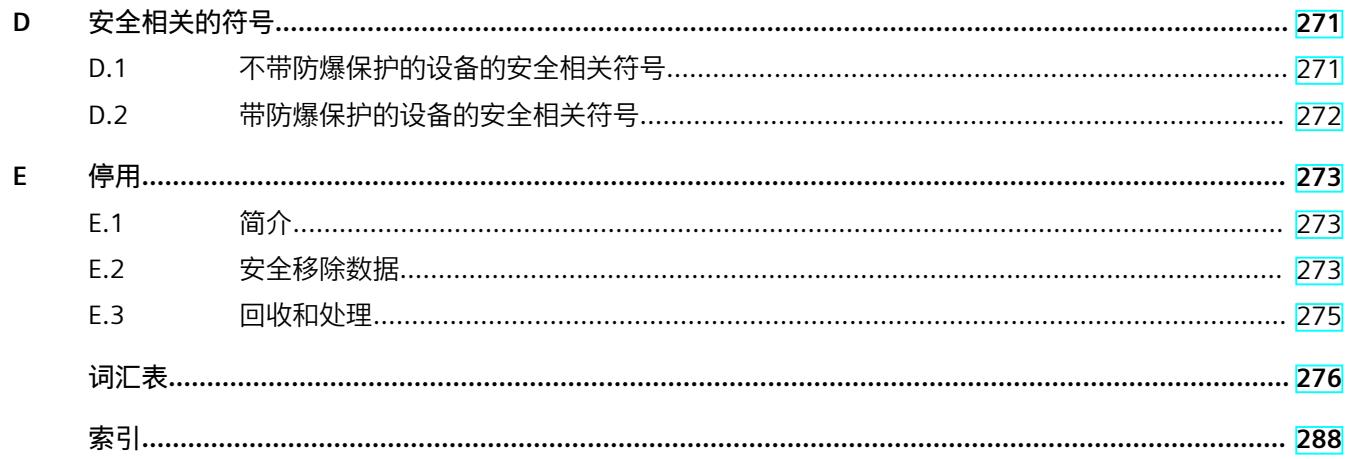

# <span id="page-52-0"></span>**简介 1**

#### **本文档的用途**

本文档中介绍了有关组态、安装和接线和调试 ET 200SP 分布式 I/O 系统的重要信息。

#### **所需基本知识**

必须具备自动化技术的基本知识,才能理解本文档。

#### **本文档的适用范围**

本文档适用于 ET 200SP 分布式 I/O 系统。

#### **定义**

在本文档中,"电机起动器"通常指所有型号的 ET 200SP 电机起动器。

#### **约定**

请特别注意以下事项:

#### **说明**

这些注意事项中包含有产品、产品操作以及文档中需要特别注意的重要信息。

#### **数字铭牌的 ID 链接**

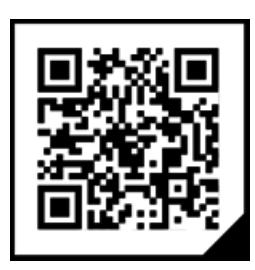

ID 链接是符合 IEC 61406 的全球唯一标识符,将来可在产品和产品包装上以二维码的形式找 到它。

图中显示了数字量输入模块 DI 8x24 VDC HF 的 ID 链接示例。

可以通过右下角带黑色框角的方框来识别 ID 链接。通过 ID 链接可访问产品的数字铭牌。 使用智能手机摄像头、条形码扫描仪或阅读器应用程序扫描产品或包装标签上的二维码,即可 调用 ID 链接。

在数字铭牌中,将找到产品数据、手册、符合性声明、证书和有关产品的其它有用信息。

#### **标准**

有关相应标准或 EC 符合性声明的最新参考资料, 敬请访问 Internet [\(https://support.industry.siemens.com\)](https://support.industry.siemens.com)。

#### **特定信息**

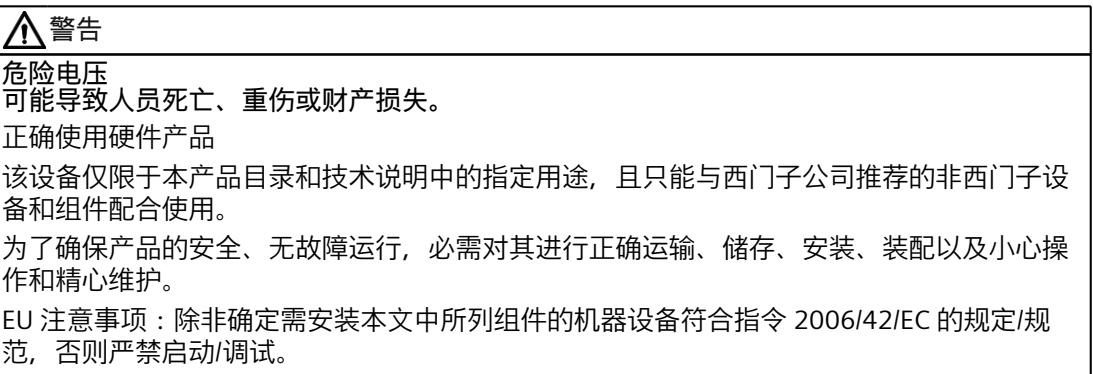

#### **说明**

#### **有关确保工厂操作安全的重要说明**

具有安全相关特性的工厂要求操作员必须遵循特定的安全操作要求。甚至还会要求供应商在产 品监测过程中采用特定的测量方式。为此,我们将以个人通告形式发布有关产品开发和与(或 可能与)系统操作相关的安全特性。

通过订阅相应的通告,可确保始终了解最新动态并在必要时对系统进行需要更改。 登录工业在线技术支持。单击以下链接,然后右键单击"更新时发送电子邮件"(email on update):

- SIMATIC S7-300/S7-300F (<https://support.industry.siemens.com/cs/ww/zh/ps/13751>)
- SIMATIC S7-400/S7-400H/S7-400F/FH [\(https://support.industry.siemens.com/cs/ww/zh/ps/13828\)](https://support.industry.siemens.com/cs/ww/zh/ps/13828)
- SIMATIC WinAC RTX (F) [\(https://support.industry.siemens.com/cs/ww/zh/ps/13915\)](https://support.industry.siemens.com/cs/ww/zh/ps/13915)
- SIMATIC S7-1500/SIMATIC S7-1500F [\(https://support.industry.siemens.com/cs/ww/zh/ps/13716\)](https://support.industry.siemens.com/cs/ww/zh/ps/13716)
- SIMATIC S7-1200/SIMATIC S7-1200F [\(https://support.industry.siemens.com/cs/ww/zh/ps/13683\)](https://support.industry.siemens.com/cs/ww/zh/ps/13683)
- 分布式 I/O (<https://support.industry.siemens.com/cs/ww/zh/ps/14029>)
- STEP 7 (TIA Portal) [\(https://support.industry.siemens.com/cs/ww/zh/ps/14667\)](https://support.industry.siemens.com/cs/ww/zh/ps/14667)

#### <span id="page-54-0"></span>**说明**

在安全模式下使用 F-CPU 和故障安全模块时,请遵循故障安全系统《SIMATIC 工业软件 SIMATIC Safety - 组态和编程 [\(https://support.industry.siemens.com/cs/ww/de/view/54110126/zh](https://support.industry.siemens.com/cs/ww/de/view/54110126/zh))》中的相关说明。

#### **1.1 Siemens 工业在线支持**

在此处可轻松快速地获取以下主题的最新信息:

- **产品支持** 提供了产品的所有信息和广泛的专有知识、技术规范、常见问题与解答、证书、下载资料 和手册。
- **应用示例** 提供了解决自动化任务所使用的工具以及相关示例,还提供了函数块、性能信息以及视 频。
- **服务** 介绍了行业服务、现场服务、技术支持、备件和培训提供情况的相关信息。
- **论坛** 提供了自动化技术相关的答疑和解决方案。
- **我的技术支持** 该部分是您在工业在线支持中的个人工作区,其中提供了消息、支持查询和可组态的文 档。

由 Internet [\(https://support.industry.siemens.com](https://support.industry.siemens.com)) 上的西门子工业在线支持提供这部分信 息。

#### **1.2 网上商城**

网上商城即为 Siemens AG 基于全集成自动化 (TIA) 和全集成能源管理 (TIP) 的自动化与驱动器 解决方案领域的目录和订购系统。

Internet ([https://mall.industry.siemens.com\)](https://mall.industry.siemens.com) 提供了自动化和驱动器领域的所有产品目录。

<span id="page-55-0"></span>*1.3 ET 200SP 文档指南*

### **1.3 ET 200SP 文档指南**

#### **1.3.1 信息类 ET 200SP**

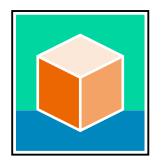

SIMATIC ET 200SP 分布式 I/O 系统的文档分为 3 个部分。 用户可根据需要快速访问所需内容。 相关文档,可从 Internet 免费下载。 [\(https://support.industry.siemens.com/cs/cn/zh/view/109742709\)](https://support.industry.siemens.com/cs/cn/zh/view/109742709)

**基本信息**

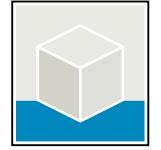

系统手册详细描述了 SIMATIC ET 200SP 分布式 I/O 系统的组态、安装、接线和调试。 STEP 7 在线帮助为用户提供了组态和编程方面的支持。 示例:

- ET 200SP 系统手册
- 用于危险区域中的设备的《ET 200SP HA/ET 200SP 模块》系统手册
- TIA Portal 在线帮助

#### **设备信息**

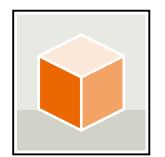

设备手册中包含模块特定信息的简要介绍,如特性、接线图、功能特性和技术规范。 示例:

- CPU 设备手册
- "接口模块"设备手册
- "数字量模块"设备手册
- "模拟量模块"设备手册
- "电机启动器"设备手册
- BaseUnit 设备手册
- "服务器模块"设备手册
- "通信模块"设备手册
- "工艺模块"设备手册

#### <span id="page-56-0"></span>**常规信息**

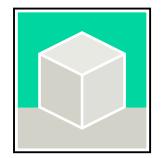

功能手册中包含有关 SIMATIC ET 200SP 分布式 I/O 系统的常规主题的详细描述。 示例:

- 《ET 200AL/ET 200SP 混合组态》功能手册
- 《诊断》功能手册
- 《通信》功能手册
- PROFINET 功能手册
- PROFIBUS 功能手册
- 《设计防干扰控制器》功能手册
- 多现场总线功能手册

#### **产品信息**

产品信息中记录了对这些手册的更改和补充信息。本产品信息的优先级高于设备手册和系统手 册。 有关 ET 200SP 分布式 I/O 系统产品信息的最新版本, 敬请访问 Internet。 [\(https://support.industry.siemens.com/cs/cn/zh/view/73021864/\)](https://support.industry.siemens.com/cs/cn/zh/view/73021864/)

#### **手册集 ET 200SP**

手册集中包含 SIMATIC ET 200SP 分布式 I/O 系统的完整文档,这些文档收集在一个文件中。 该手册集可从 Internet 下载。 [\(https://support.industry.siemens.com/cs/cn/zh/view/84133942](https://support.industry.siemens.com/cs/cn/zh/view/84133942))

#### **故障安全模块手册集**

该手册集中包含有关故障安全 SIMATIC 模块的完整文档,这些文档收集在一个文件中。 该手册集可从 Internet 下载。 [\(https://support.industry.siemens.com/cs/cn/zh/view/109806400](https://support.industry.siemens.com/cs/cn/zh/view/109806400))

#### **1.3.2 基本工具**

下面介绍的工具在所有步骤中都会为您提供支持:从规划到调试,再到系统分析。

#### **TIA Selection Tool**

TIA Selection Tool 工具可在为 Totally Integrated Automation (TIA) 选择、组态和订购设备时 提供支持。 作为 SIMATIC Selection Tools 的后继产品, TIA Selection Tool 将已知的自动化技术组态器组装 到一个工具中。 借助 TIA Selection Tool, 用户可基于产品选型或产品组态生成完整的订单表。 有关 TIA Selection Tool, 敬请访问 Internet。

[\(https://support.industry.siemens.com/cs/cn/zh/view/109767888](https://support.industry.siemens.com/cs/cn/zh/view/109767888))

*1.3 ET 200SP 文档指南*

#### **SIMATIC Automation Tool**

通过 SIMATIC Automation Tool , 可对各个 SIMATIC S7 站进行调试和维护操作(作为批量操 作),而无需打开 TIA Portal。

SIMATIC Automation Tool 可提供各种功能:

- 扫描 PROFINET/Ethernet 系统网络, 识别所有连接的 CPU
- 为 CPU 分配地址(IP、子网、Gateway)和设备名称(PROFINET 设备)
- 将日期和已转换为 UTC 时间的编程设备/PC 时间传送到模块中
- 将程序下载到 CPU 中
- RUN/STOP 模式切换
- 通过 LED 闪烁进行 CPU 本地化
- 读取 CPU 错误信息
- 读取 CPU 诊断缓冲区
- 复位为出厂设置
- 更新 CPU 和所连接模块的固件

SIMATIC Automation Tool 可从 Internet 上下载。 [\(https://support.industry.siemens.com/cs/cn/zh/view/98161300/en\)](https://support.industry.siemens.com/cs/cn/zh/view/98161300/en)

#### **PRONETA**

SIEMENS PRONETA(PROFINET 网络分析)是一款调试和诊断工具,用于 PROFINET 网络。 PRONETA Basic 有两个核心功能:

• 在网络分析中,您可以概览 PROFINET 拓扑。将真实组态与参考安装进行比较或进行简单 的参数更改,例如设备的名称和 IP 地址。

• 通过 IO 测试,可简单、快速完成工厂接线和模块组态测试,其中包括测试结果的记录。 有关 SIEMENS PRONETA Basic, 敬请访问 Internet。

[\(https://support.industry.siemens.com/cs/cn/zh/view/67460624](https://support.industry.siemens.com/cs/cn/zh/view/67460624))

SIEMENS PRONETA Professional 是为用户提供附加功能的许可产品。它提供在 PROFINET 网络 中轻松管理资产的能力,还通过各种功能为自动化系统的操作员自动收集/获取所用组件的数 据提供支持:

- 用户界面 (API) 提供自动化单元的访问点,以使用 MQTT 或命令行自动执行扫描功能。
- 借助 PROFIenergy 诊断, 可以快速检测支持 PROFIenergy 的设备的当前暂停模式或运行准 备情况,并根据需要进行更改。
- 数据记录向导可支持 PROFINET 开发人员在无需 PLC 和工程组态的情况下快速轻松地读取 和写入非循环 PROFINET 数据记录。

可从 Internet 上下载 SIEMENS PRONETA Professional。 [\(https://www.siemens.com/proneta](https://www.siemens.com/proneta-professional)[professional\)](https://www.siemens.com/proneta-professional)

#### **SINETPLAN**

SINETPLAN (Siemens Network Planner) 是西门子公司推出的一种网络规划工具,用于对基于 PROFINET 的自动化系统和网络进行规划设计。使用该工具时,在规划阶段即可对 PROFINET 网络进行预测型的专业设计。此外,SINETPLAN 还可用于对网络进行优化,检测网络资源并合 理规划资源预留。这将有助于在早期的规划操作阶段,有效防止发生调试问题或生产故障,从 而大幅提升工厂的生产力水平和生产运行的安全性。

<span id="page-58-0"></span>优势概览:

- 端口特定的网络负载计算方式,显著优化网络性能
- 优异的现有系统在线扫描和验证功能,生产力水平大幅提升
- 通过导入与仿真现有的 STEP 7 系统, 极大提高调试前的数据透明度
- 通过实现长期投资安全和资源的合理应用,显著提高生产效率 SINETPLAN 可从 Internet 上下载。

[\(https://new.siemens.com/global/en/products/automation/industrial](https://new.siemens.com/global/en/products/automation/industrial-communication/profinet/sinetplan.html)[communication/profinet/sinetplan.html\)](https://new.siemens.com/global/en/products/automation/industrial-communication/profinet/sinetplan.html)

#### **1.3.3 多现场总线组态工具 (MFCT)**

#### **MultiFieldbus Configuration Tool**

MultiFieldbus Configuration Tool (MFCT) 是一款基于 PC 的软件,支持组态 MultiFieldbus- 和 DALI- 设备。此外, MFCT 还为支持 MultiFieldbus- 的 ET 200 设备的大规模固件更新以及读取 许多其它西门子设备的服务数据提供了方便的选项。

**MFCT** 的功能范围

- MultiFieldbus 组态: MultiFieldbus- 设备的工程组态、组态和诊断,提供所需的项目文件(项目、UDT-、CSV-和 EDS- 文件), 将文件传输/导出到设备和/或数据存储器。
- DALI 组态: DALI 设备的设备选型和在线组态。
- TM FAST: 生成和下载 FPGA-UPD- 和 FPGA-DB-文件。
- 维护:

Ethernet 网络的拓扑扫描、读取服务数据、参数分配和固件更新。

- 设置:
- 德语/英语语言切换,网络扫描仪速度,网络适配器设置,安装 GSDML- 和 EDS- 文件。

**MFCT** 的系统/安装要求

MFCT 在 Microsoft Windows 环境下运行,不需要安装或管理员权限。

对于 MFCT, 还必须安装以下软件:

- Microsoft .NET Framework 4.8(您可以在 Internet 上找到离线安装程序。 ([https://support.microsoft.com/en-us/topic/microsoft-net-framework-4-8-offline-installer](https://support.microsoft.com/en-us/topic/microsoft-net-framework-4-8-offline-installer-for-windows-9d23f658-3b97-68ab-d013-aa3c3e7495e0)[for-windows-9d23f658-3b97-68ab-d013-aa3c3e7495e0\)](https://support.microsoft.com/en-us/topic/microsoft-net-framework-4-8-offline-installer-for-windows-9d23f658-3b97-68ab-d013-aa3c3e7495e0))
- "Misc" 目录中的 NPcap
- "Misc" 目录中的 PG/PC interface
- 适用于 x86- 系统的 Microsoft C++ Redistributable(您可以在 Internet 上找到可下载的安装 数据。([https://aka.ms/vs/15/release/vc\\_redist.x86.exe\)](https://aka.ms/vs/15/release/vc_redist.x86.exe))

可以在 Internet 上找到该工具的下载以及有关 MFCT 各个功能的更多信息和文档。 [\(https://support.industry.siemens.com/cs/de/en/view/109773881](https://support.industry.siemens.com/cs/de/en/view/109773881))

#### **1.3.4 SIMATIC 技术文档**

附加的 SIMATIC 文档将完善信息。可通过以下链接和 QR 代码获取这些文档及其用途。 借助"工业在线技术支持",可获取所有主题的相关信息。应用示例用于帮助用户实施相应的自 动化任务。

*1.3 ET 200SP 文档指南*

#### **SIMATIC 技术文档概述**

可以在此处找到西门子工业在线技术支持中可用的 SIMATIC 文档的概述:

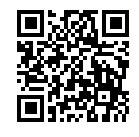

工业在线技术支持(国际)

(<https://support.industry.siemens.com/cs/cn/zh/view/109742705>)

观看此短视频,了解在西门子工业在线技术支持中可以直接找到概述的位置以及如何在移动 设备上使用西门子工业在线技术支持:<br>回度探回 每个视频快速介绍自动化产<br>在关系<br>Packs

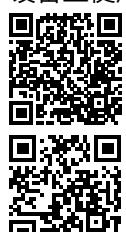

每个视频快速介绍自动化产品的技术文档 (<https://support.industry.siemens.com/cs/cn/zh/view/109780491>)

YouTube 视频:西门子自动化产品 - 技术文档一览 (<https://youtu.be/TwLSxxRQQsA>)

#### **我的技术支持**

通过"我的技术支持",可以最大程度善用您的工业在线支持服务。

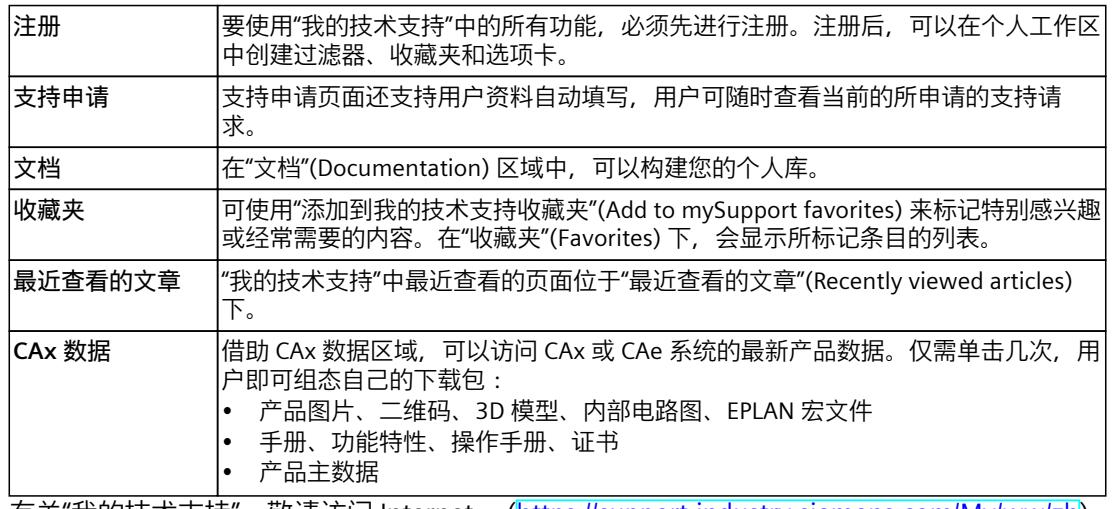

有关"我的技术支持",敬请访问 Internet。 ([https://support.industry.siemens.com/My/ww/zh\)](https://support.industry.siemens.com/My/ww/zh)

#### **应用示例**

应用示例中包含有各种工具的技术支持和各种自动化任务应用示例。自动化系统中的多个组件 完美协作,可组合成各种不同的解决方案,用户无需再关注各个单独的产品。 有关应用示例,敬请访问 Internet。 [\(https://support.industry.siemens.com/cs/ww/zh/ps/ae](https://support.industry.siemens.com/cs/ww/zh/ps/ae))

# <span id="page-60-0"></span>**安全须知 2**

#### **2.1 安全性信息**

Siemens 为其产品及解决方案提供了工业信息安全功能,以支持工厂、系统、机器和网络的安 全运行。

为了防止工厂、系统、机器和网络受到网络攻击,需要实施并持续维护先进且全面的工业信息 安全保护机制。Siemens 的产品和解决方案构成此类概念的其中一个要素。

客户负责防止其工厂、系统、机器和网络受到未经授权的访问。只有在有必要连接时并仅在采 取适当安全措施(例如,防火墙和/或网络分段)的情况下,才能将该等系统、机器和组件连 接到企业网络或 Internet。

关于可采取的工业信息安全措施的更多信息,请访问

[\(https://www.siemens.com/industrialsecurity\)](https://www.siemens.com/industrialsecurity)。

Siemens 不断对产品和解决方案进行开发和完善以提高安全性。Siemens 强烈建议您及时更新 产品并始终使用最新产品版本。如果使用的产品版本不再受支持,或者未能应用最新的更新程 序,客户遭受网络攻击的风险会增加。

要及时了解有关产品更新的信息,请订阅 Siemens 工业信息安全 RSS 源,网址为 [\(https://www.siemens.com/cert\)](https://www.siemens.com/cert)。

# <span id="page-61-0"></span>**新属性/功能** 3

#### **与 04/2022 版相比,《ET 200SP 系统手册》版本 11/2022 中新增的内容**

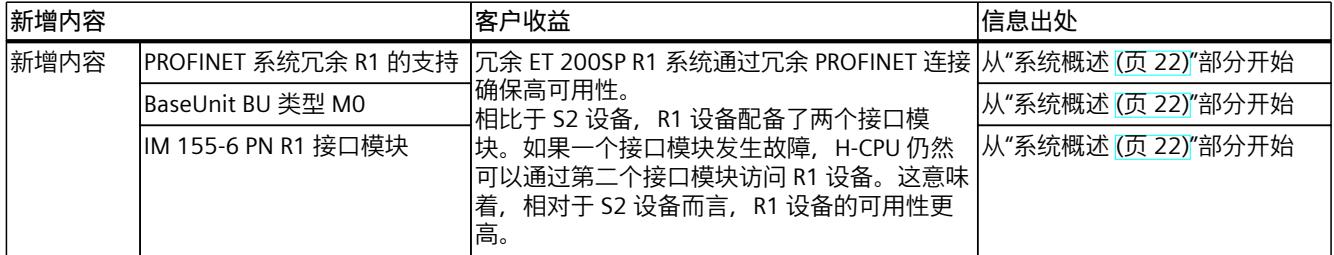

#### **与 05/2021 版相比,《ET 200SP 系统手册》版本 04/2022 中新增的内容**

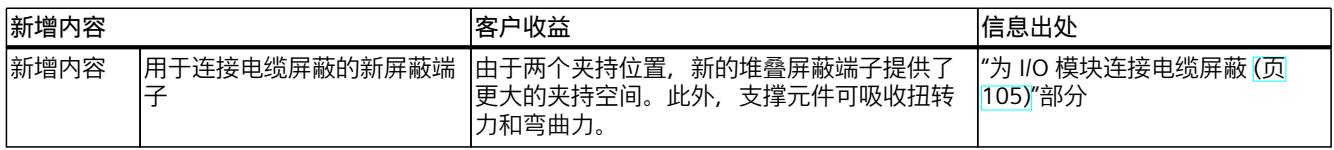

#### **与 09/2019 版相比,《ET 200SP 系统手册》版本 05/2021 中新增的内容**

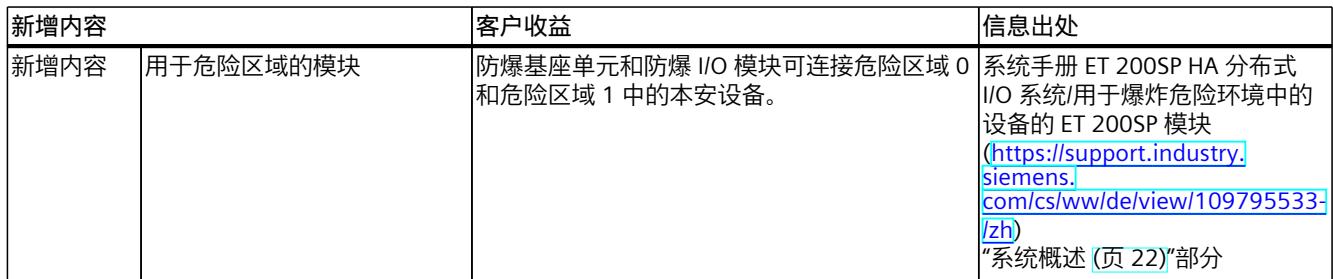

#### **与 02/2018 版相比,《ET 200SP 系统手册》版本 09/2019 中新增的内容**

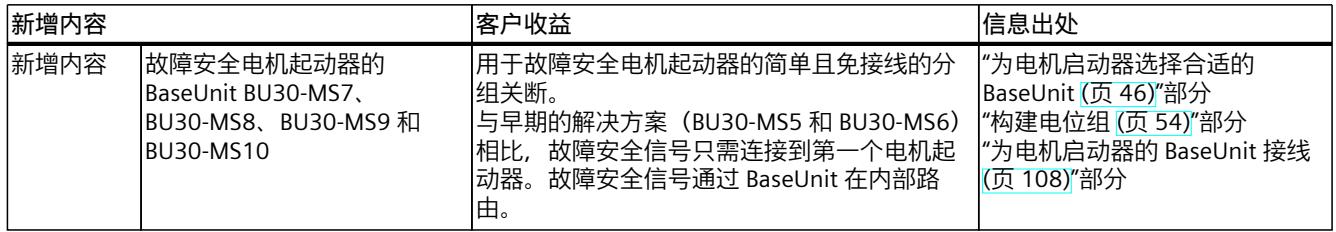

#### **与 12/2016 版相比,《ET 200SP 系统手册》版本 02/2018 中新增的内容**

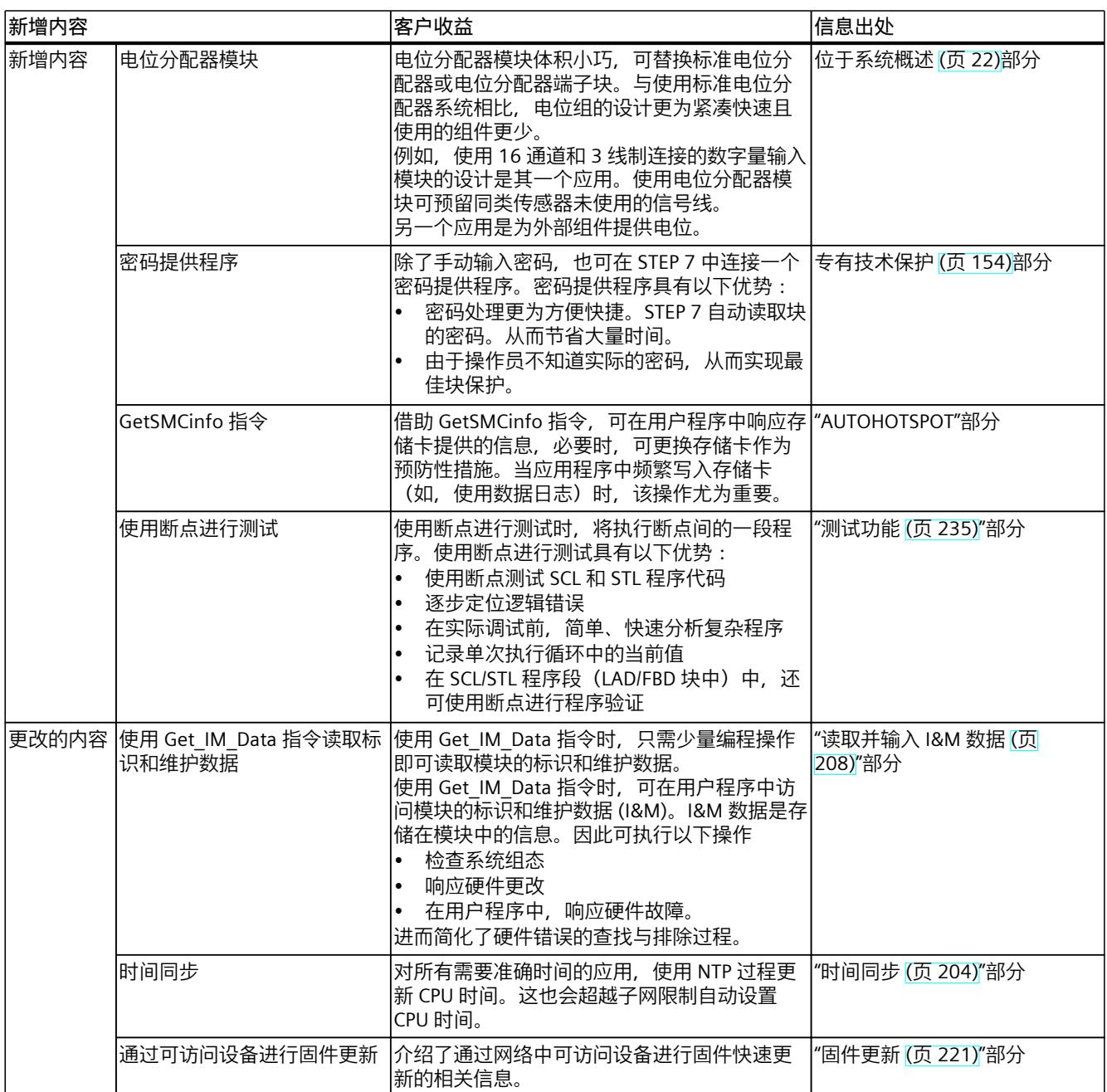

**参见**

什么是 [SIMATIC](#page-63-0) ET 200SP 分布式 I/O 系统? (页 22)

### <span id="page-63-0"></span>**4.1 什么是 SIMATIC ET 200SP 分布式 I/O 系统?**

#### **SIMATIC ET 200SP**

SIMATIC ET 200SP 是一个高度灵活的可扩展分布式 I/O 系统, 用于通过现场总线将过程信号连 接到上一级控制器。

#### *4.1 什么是 SIMATIC ET 200SP 分布式 I/O 系统?*

#### **此系统为客户带来的好处**

#### 紧凑型设计

• 具有可扩展性, 尺寸小、灵活性高

#### 易于使用

- 紧凑型模块,采用单电缆和多电缆连接进行固 定接线
- 因连接系统而缩短时间使用直插式端子,无 需工具
- 通过集成式组态控件调整组态,以便 未来扩展
- 采用创新型标记系统,可在最小的空间中
- 系统集成式负载电流电源

实现最合理的布局

#### Safety Integrated

- 轻松集成故障安全 CPU 和模块
- 所有 F 参数均通过软件设置

#### 标准通信

- PROFINET IO
- $\cdot$  PROFIBUS DP
- EtherNet/IP
- Modbus TCP
- ET-Connection
- AS-Interface
- IO-Link
- 点到点 (RS232、RS485)
- $\bullet$  DALI
- $\bullet$  DMX

#### 节能增效

• 集成 PROFlenergy

#### 电机起动器

- 轻松集成具有过载和短路保护功能的电 机起动器
- 采用紧凑型设计,可连接的最大电机输出功 率高达 5.5 kW

#### 用于危险区域的模块

• 模块可连接 0 区和 1 区的危险区域中的设 备。

高性能

• 等时同步 PROFINET IO 使用 PROFIsafe 和 PROFIenergy 配置文件

#### C<sub>PU</sub>

- PROFINET 接口带有 3个端口
- $\bullet$  IO 控制器
- 智能设备
- 可选择 CM DP 模块连接 PROFIBUS DP

#### 强大的工艺功能

• 模块可为电气参数实现计数、定位、称重和 测量功能

图 4-1 SIMATIC ET 200SP 分布式 I/O 系统 - 为客户带来的好处

#### **应用领域**

由于 SIMATIC ET 200SP 分布式 I/O 系统的功能全面,因此适用于各种应用领域。其可扩展设 计允许用户根据当地的需求调整具体的组态。可使用多种 CPU/接口模块来连接到 PROFINET IO、PROFIBUS DP、EtherNet/IP 或 Modbus TCP。 SIMATIC ET 200SP 配有 CPU,可进行智能预处理,以减轻上一级控制器的负荷压力。而且其 CPU 也可用作单独的设备。

23

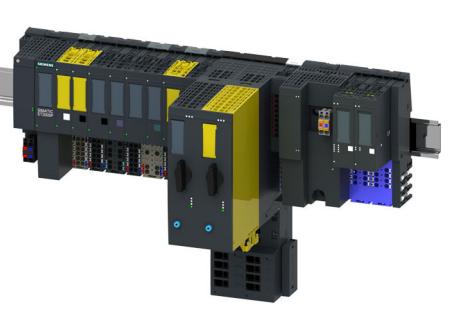

*4.1 什么是 SIMATIC ET 200SP 分布式 I/O 系统?*

使用故障安全 CPU,可以实现安全工程应用。安全程序的组态和编程方式与标准 CPU 相同。 广泛的 I/O 模块扩展了 ET 200SP 系统的应用领域。 SIMATIC ET 200SP 的防护等级为 IP20,可安装在控制机中。 使用 ET 200SP R1, 可通过冗余接口模块提高系统的可用性。

#### **组态**

SIMATIC ET 200SP 分布式 I/O 系统可安装在安装导轨上。它包括:

- CPU/接口模块
- 最多 64 个 I/O 模块,可按任意组合方式插入到 BaseUnit 中。
- 最多 31 个电机启动器
- 一个服务模块,负责完成 ET 200SP 的组态。

#### **组态示例**

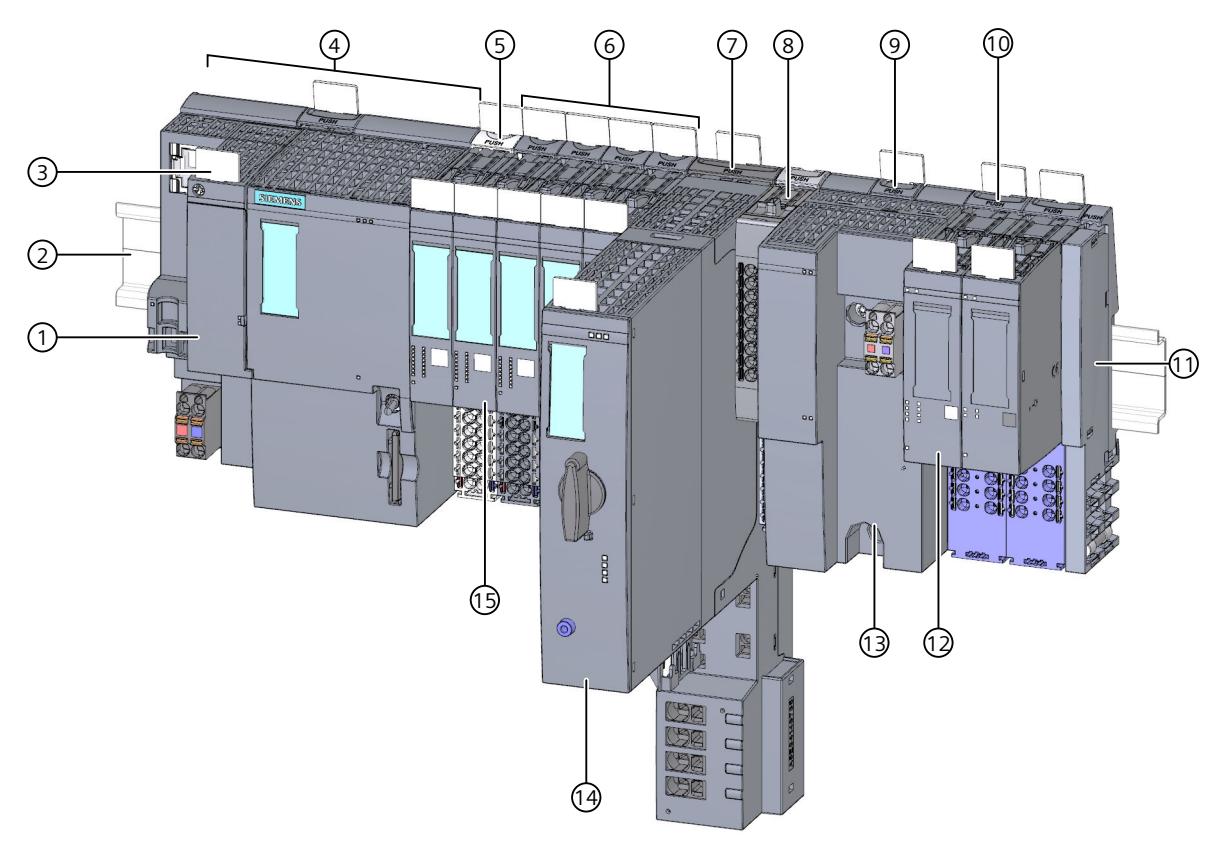

- ① BusAdapter
- ② 安装导轨
- ③ 参考标识标签
- ④ CPU/接口模块
- ⑤ 浅色基座单元 BU..D,用于提供电源电压
- ⑥ 深色基座单元 BU..B,用于扩展电位组

#### *4.2 什么是故障安全自动化系统和故障安全模块?*

- <span id="page-66-0"></span>⑦ 电机起动器的基座单元
- ⑧ 电位分配器模块
- ⑨ 防爆电源模块的防爆基座单元
- ⑩ 防爆 I/O 模块的防爆基座单元
- ⑪ 服务器模块(包含在 CPU/接口模块的供货范围内)
- ⑫ 防爆 I/O 模块
- ⑬ 防爆电源模块
- ⑭ ET 200SP 电机起动器
- ⑮ I/O 模块
- 图 4-2 ET 200SP 的组态示例

#### **4.2 什么是故障安全自动化系统和故障安全模块?**

#### **故障安全自动化系统**

故障安全自动化系统(F 系统)用于具有较高安全要求的系统。F 系统可用于控制过程,确保 中断后这些过程可立即处于安全状态。也就是说, F 系统用于控制过程, 在这些过程中发生即 时中断不会危害人身或环境。

#### **Safety Integrated**

Safety Integrated 是西门子自动化和驱动技术的集成安全解决方案。 针对安全系统,均采用久经验证的自动化技术与产品。Safety Integrated 包括完整的安全序 列、各种传感器、执行器和故障安全模块以及控制器,通过标准现场总线进行安全通信。除了 其实际功能外,驱动器和控制器还处理安全任务。

#### **故障安全模块**

故障安全模块(F 模块)和标准模块之间的主要差异是:故障安全模块的内部设计为两个通 道。这意味着两个集成处理器互相监视,自动测试输入和输出电路,并在发生故障时将故障安 全模块切换到安全状态。

F-CPU 根据安全型 PROFIsafe 总线规约与故障安全模块进行通信。

#### **故障安全电机启动器**

故障安全电机启动器可安全地断开电机负载。故障安全电机启动器不属于 PROFIsafe 节点。电 机启动器与 ET 200SP 系统的故障安全模块一起工作。

#### **带有故障安全 I/O 模块的 ET 200SP 的应用领域**

通过使用带有故障安全 I/O 模块的 ET 200SP 分布式 I/O 系统, 可取代传统的安全工程组态, 包 括取代急停开关、防护门监视和双手操作等开关设备。

<span id="page-67-0"></span>*4.3 如何使用 ET 200SP 构造 SIMATIC Safety F 系统?*

#### **4.3 如何使用 ET 200SP 构造 SIMATIC Safety F 系统?**

#### **带有 ET 200SP 的 SIMATIC Safety F 系统**

下图显示了采用 ET 200SP 分布式 I/O 系统和 PROFINET IO 时, SIMATIC Safety F 系统的组态示 例。PROFINET IO 线路可以使用铜缆、光纤电缆或 WLAN 连接。

在 ET 200SP 组态中, 故障安全 I/O 模块和非故障安全 I/O 模块可混合使用。

故障安全 IO 控制器 (F-CPU) 通过故障安全和非故障安全 ET 200SP 模块对安全相关数据和非安 全数据进行交换。

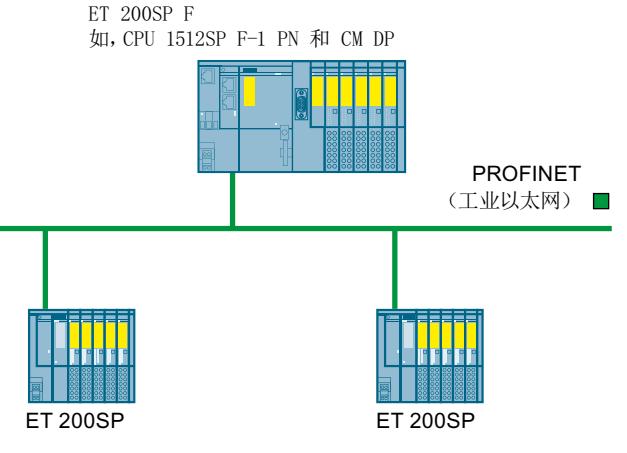

图 4-3 故障安全 SIMATIC Safety 自动化系统(组态示例)

#### **故障安全 ET 200SP I/O 模块**

ET 200SP 分布式 I/O 系统支持以下故障安全 I/O 模块:

- 故障安全电源模块用于为电位组提供负载电压,并可安全地断开非故障安全型输出模块的 负载电压。
- 故障安全数字量输入模块检测安全传感器的信号状态,并将相应的安全帧发送到 F-CPU。
- 故障安全数字量输出模块适用于安全关闭过程,并可对执行器之前的电路进行短路和跨接 保护。

#### **ET 200SP 故障安全电机起动器**

故障安全电机起动器适用于安全断开电机负载。

*4.3 如何使用 ET 200SP 构造 SIMATIC Safety F 系统?*

#### **故障安全 I/O 模块的组态示例**

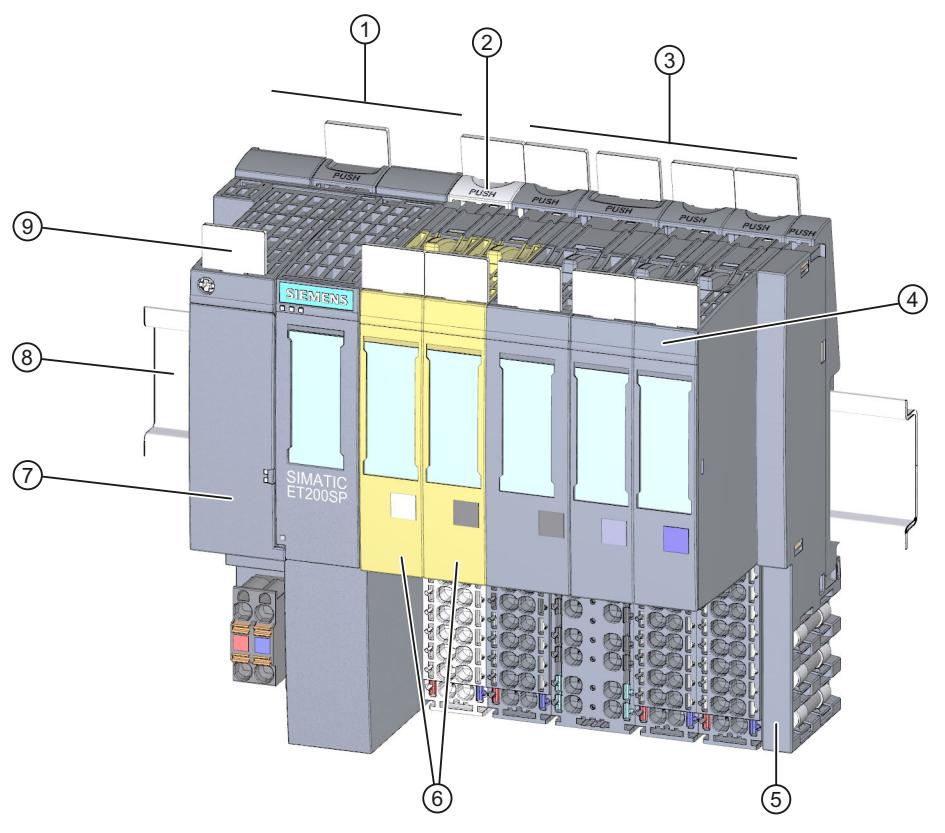

- ① 接口模块
- ② 浅色 BaseUnit BU..D,用于提供电源电压
- ③ 深色 BaseUnit BU..B,用于进一步传导电位组
- ④ I/O 模块
- ⑤ 服务模块(与接口模块一同提供)
- ⑥ 故障安全 I/O 模块
- ⑦ BusAdapter
- ⑧ 安装导轨
- ⑨ 参考标识标签
- 图 4-4 带有故障安全 I/O 模块的 ET 200SP 组态示例

#### **硬件和软件要求**

IM155-6PN ST 接口模块(固件版本 V1.1.1 及以上版本)、IM155-6PN HF(固件版本 V2.0 及 以上版本)、IM155-6PN HS (固件版本 V4.0 及以上版本)和 IM155-6DP HF (固件版本 V1.0 及以上版本)支持故障安全模块 ET 200SP。

要使用 SIMATIC Safety 故障安全系统组态和编程 ET 200SP 故障安全模块,需要使用 STEP 7 Safety Advanced 选件包 V12 或更高版本(包含 HSP 54)。

要在 Distributed Safety 故障安全系统中对 ET 200SP 故障安全模块进行组态和编程,则需使用 F-Configuration 软件包 V5.5 SP10 或以上版本。

*4.3 如何使用 ET 200SP 构造 SIMATIC Safety F 系统?*

要在 F/FH System 故障安全系统中对 ET 200SP 故障安全模块进行组态和编程,则需使用 F-Configuration 软件包 V5.5 SP12 或以上版本。

以下接口模块支持 ET 200SP 故障安全电机起动器:IM155‑6PN BA(固件版本 V3.2 或更高版 本)、IM155-6PN ST(固件版本 V3.1 或更高版本)、IM155-6PN HF(固件版本 V3.1 或更高 版本)和 IM155-6DP HF (固件版本 V3.0 或更高版本)。 对 ET 200SP 故障安全电机起动器进行组态和编程时,需使用 SIMATIC Step 7 V14 或更高版 本。对 ET 200SP 故障安全电机起动器进行组态和编程时,无需使用 F-Configuration 软件包。

**说明**

在 SIMATIC Step 7 V13 或更高版本中,可通过 GSD 文件 (GSDML) 对 ET 200SP 电机起动器进 行组态。

#### **仅在安全模式下使用**

安全模式是一种 F-I/O 操作模式, 通过安全帧进行安全相关通信。 在电机起动器的安全模式中,使用故障安全数字量输入 (F‑DI) 和 24 V 电源。 ET 200SP 故障安全 I/O 模块只能在安全模式下使用;不能用于非故障安全模式。

#### **可达到的安全等级**

这些故障安全模块中集成有支持安全模式的诸多安全功能。 可以达到下表中的安全等级:

- 在 STEP 7 中进行的相应安全功能参数分配
- 故障安全和非故障安全 I/O 模块的特定组合
- 采用特定方式设置和接线传感器和执行器

表格 4-1 安全模式下, ET 200SP 可达到的安全等级

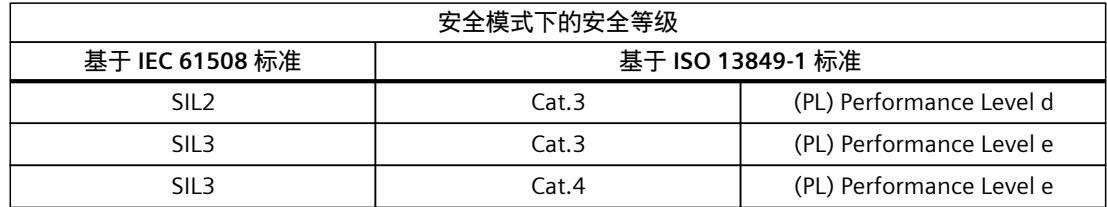

**更多信息**

有关各安全等级的应用示例与接线方式,请参见相应的故障安全 I/O 和故障安全电机起动器手 册。

#### <span id="page-70-0"></span>**4.4 组件**

#### **ET 200SP 模块及附件概览**

**说明**

有关 ET 200SP 模块及附件的完整概览,请参见ET 200SP 分布式 I/O 系统 [\(https://support.industry.siemens.com/cs/de/de/view/73021864/zh](https://support.industry.siemens.com/cs/de/de/view/73021864/zh))文档中的产品信息。

#### **ET 200SP 分布式 I/O 系统的基本组件**

表格 4-2 ET 200SP 的基本组件

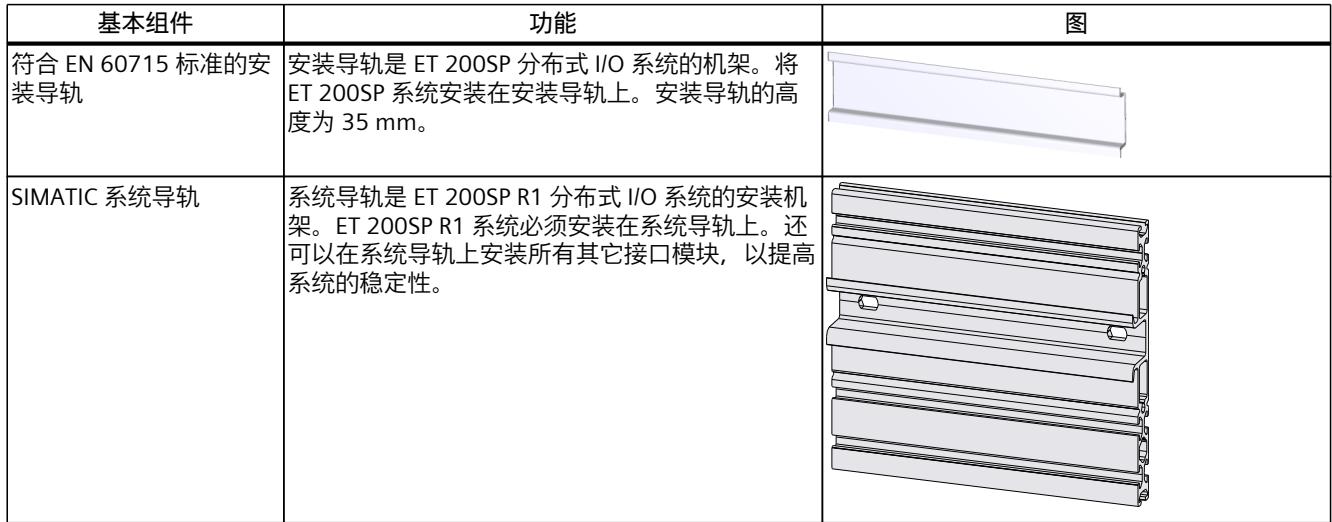

1) 注:在该说明信息中,包含由西门子集团之外第三方("第三方公司")发布的非西门子生产/销售附加产品的非绑定性信 息。这些产品由第三个方独立生产、销售和交付,并适用第三方条款和条件。

<sup>2)</sup> 免责声明/超链接使用:虽然西门子极为谨慎地将这些说明信息集成在一起,但无法检查这些由第三方公司提供的数据是否 完整、准确和最新。因此,这些信息中的部分内容可能错误、不完整的或不是最新信息。除非法律规定,西门子对此不承 。<br>但任何责任, 也不对数据或产品的可用性承担任何责任。

#### *系统概述*

*4.4 组件*

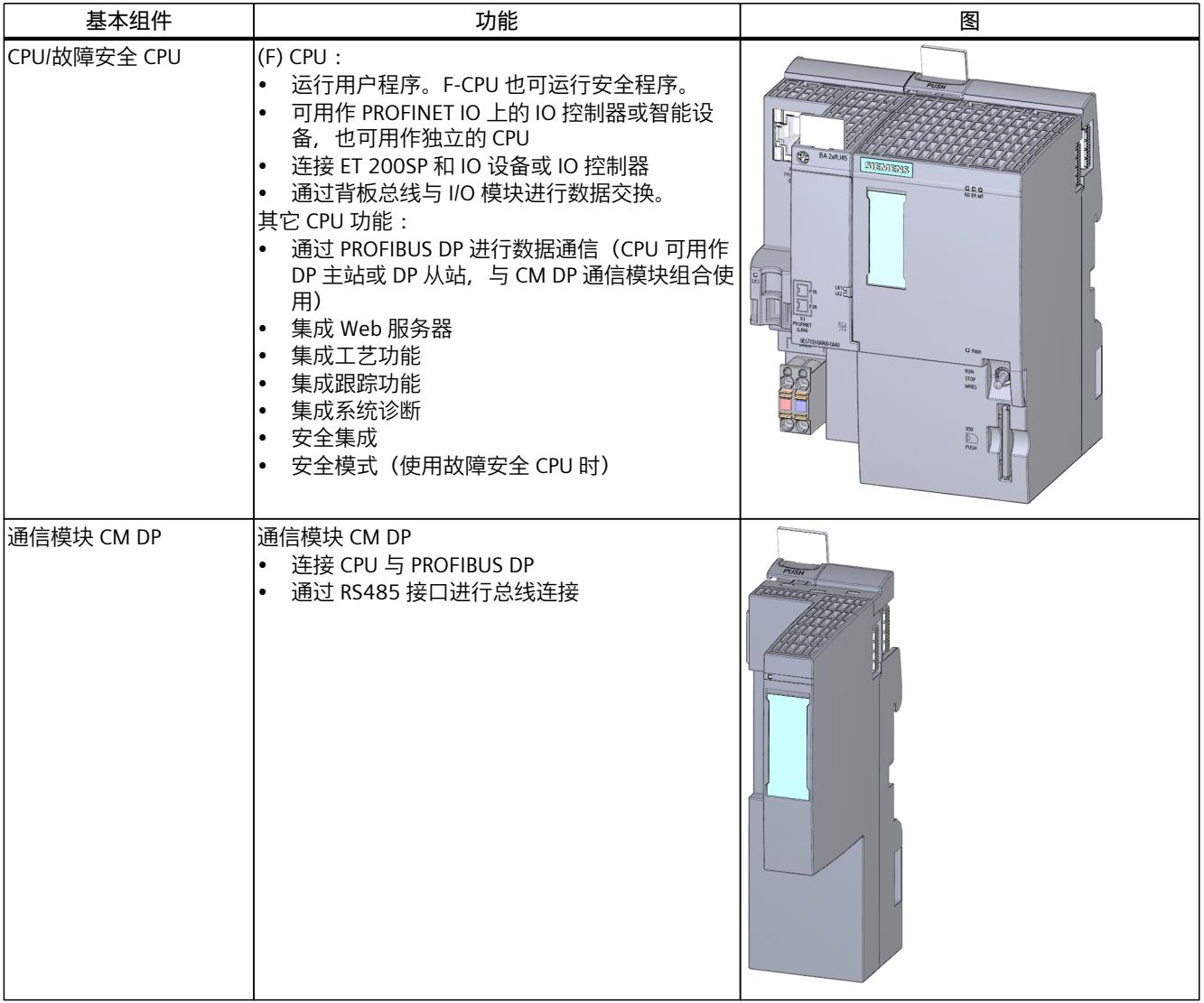

1) 注:在该说明信息中,包含由西门子集团之外第三方("第三方公司")发布的非西门子生产/销售附加产品的非绑定性信 息。这些产品由第三个方独立生产、销售和交付,并适用第三方条款和条件。

2) 免责声明/超链接使用:虽然西门子极为谨慎地将这些说明信息集成在一起,但无法检查这些由第三方公司提供的数据是否 完整、准确和最新。因此,这些信息中的部分内容可能错误、不完整的或不是最新信息。除非法律规定,西门子对此不承 担任何责任,也不对数据或产品的可用性承担任何责任。
*4.4 组件*

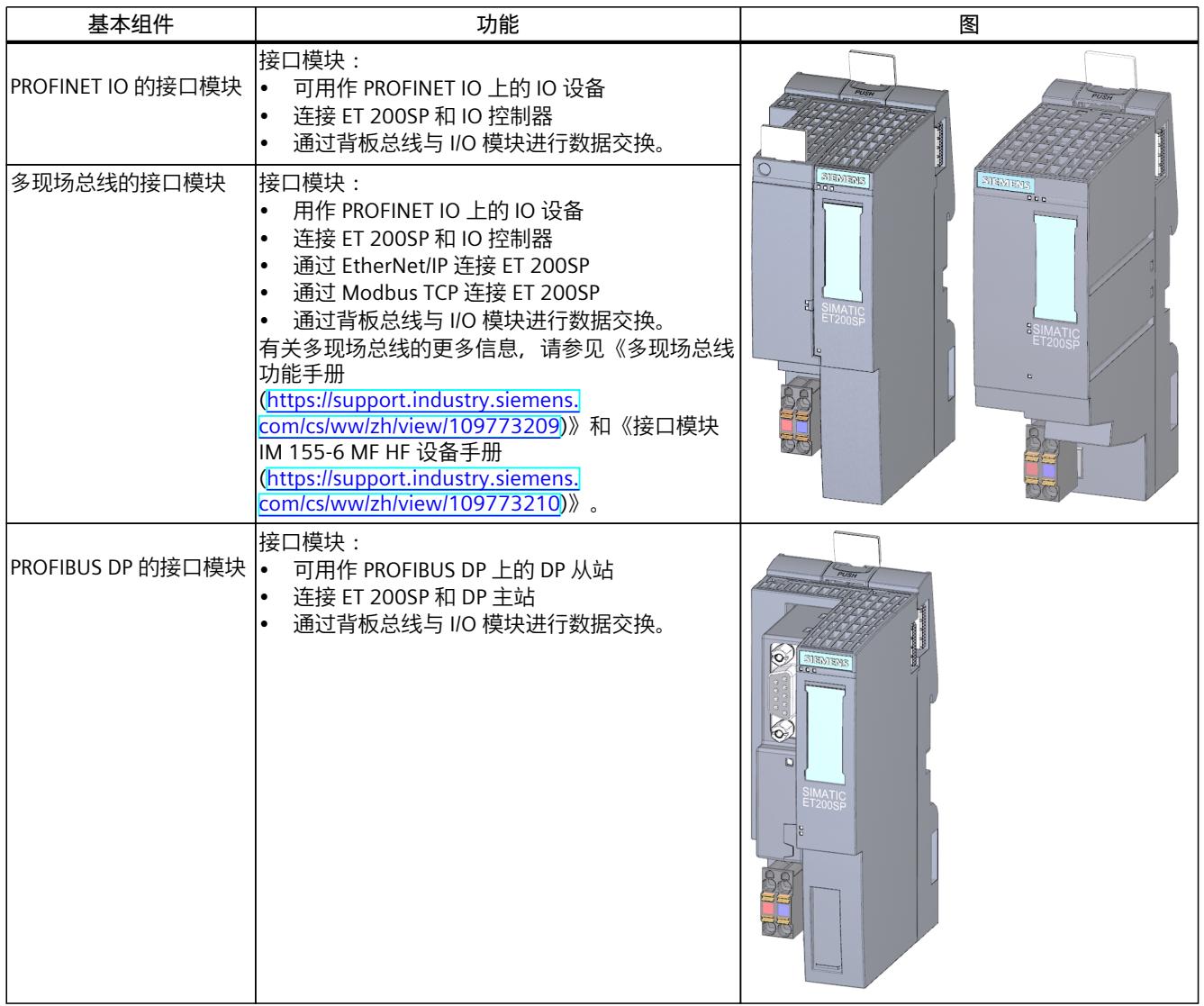

1) 注: 在该说明信息中, 包含由西门子集团之外第三方("第三方公司")发布的非西门子生产/销售附加产品的非绑定性信 息。这些产品由第三个方独立生产、销售和交付,并适用第三方条款和条件。

*4.4 组件*

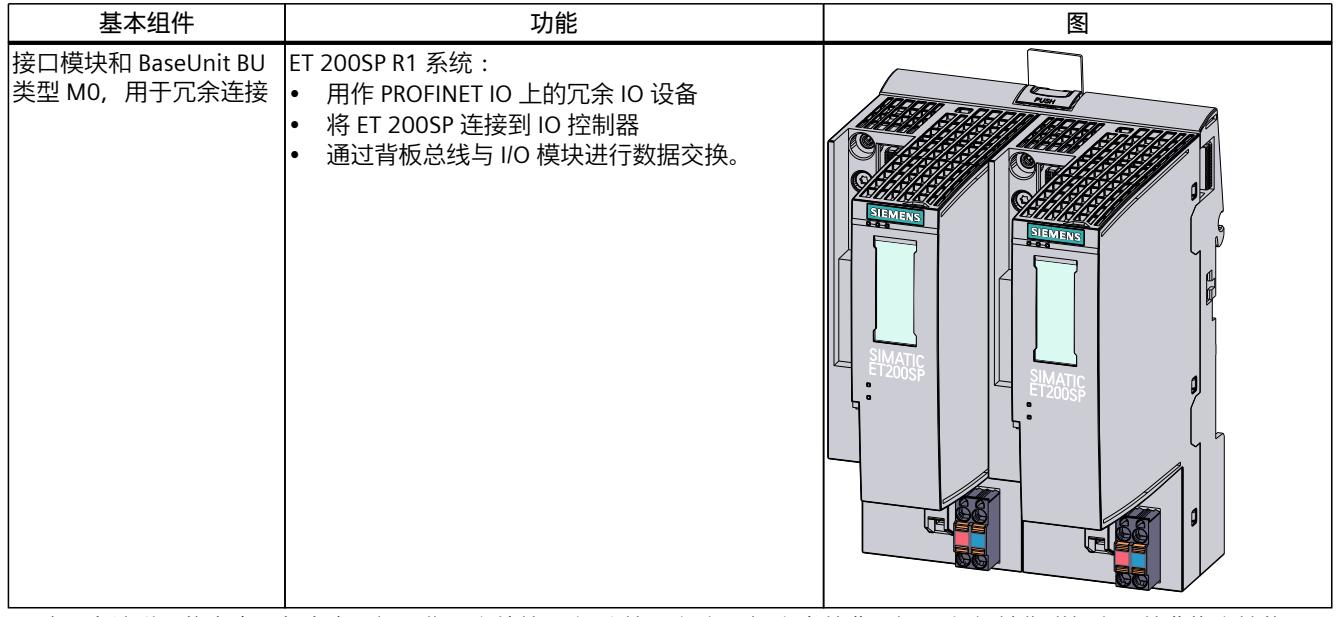

1) 注:在该说明信息中,包含由西门子集团之外第三方("第三方公司")发布的非西门子生产/销售附加产品的非绑定性信 息。这些产品由第三个方独立生产、销售和交付,并适用第三方条款和条件。

*4.4 组件*

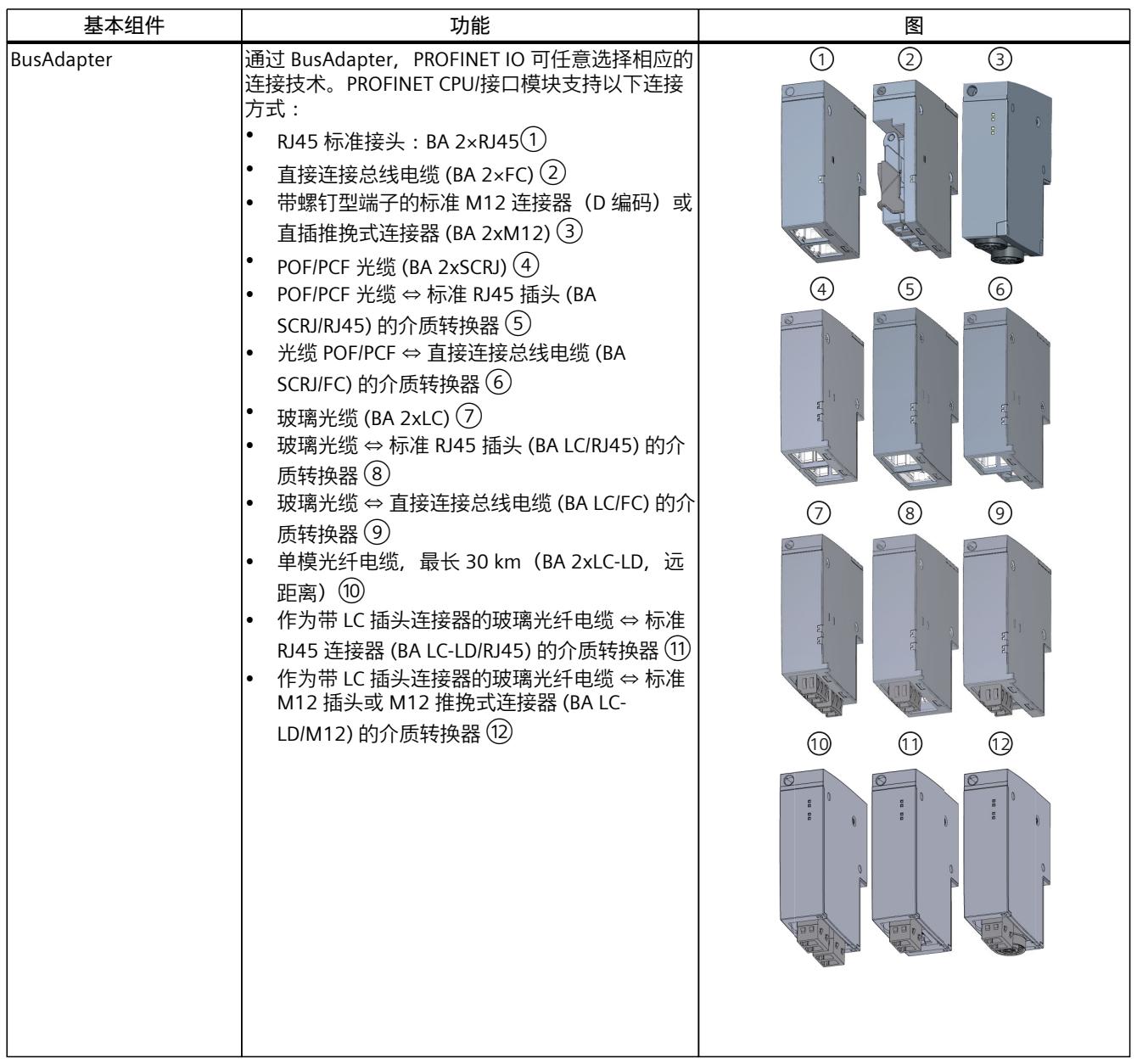

1) 注: 在该说明信息中, 包含由西门子集团之外第三方("第三方公司")发布的非西门子生产/销售附加产品的非绑定性信 息。这些产品由第三个方独立生产、销售和交付,并适用第三方条款和条件。

*4.4 组件*

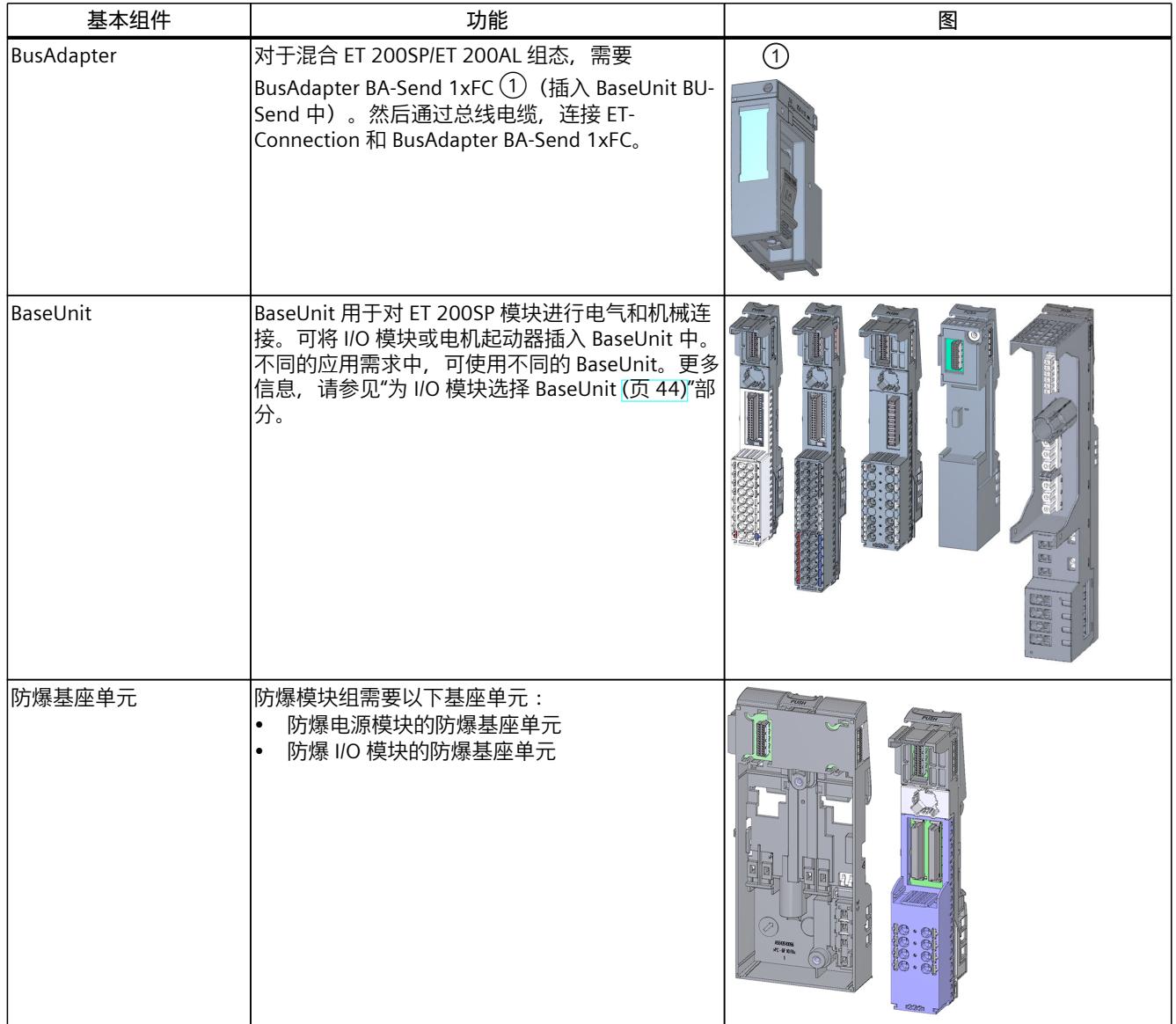

1) 注:在该说明信息中,包含由西门子集团之外第三方("第三方公司")发布的非西门子生产/销售附加产品的非绑定性信 息。这些产品由第三个方独立生产、销售和交付,并适用第三方条款和条件。

*4.4 组件*

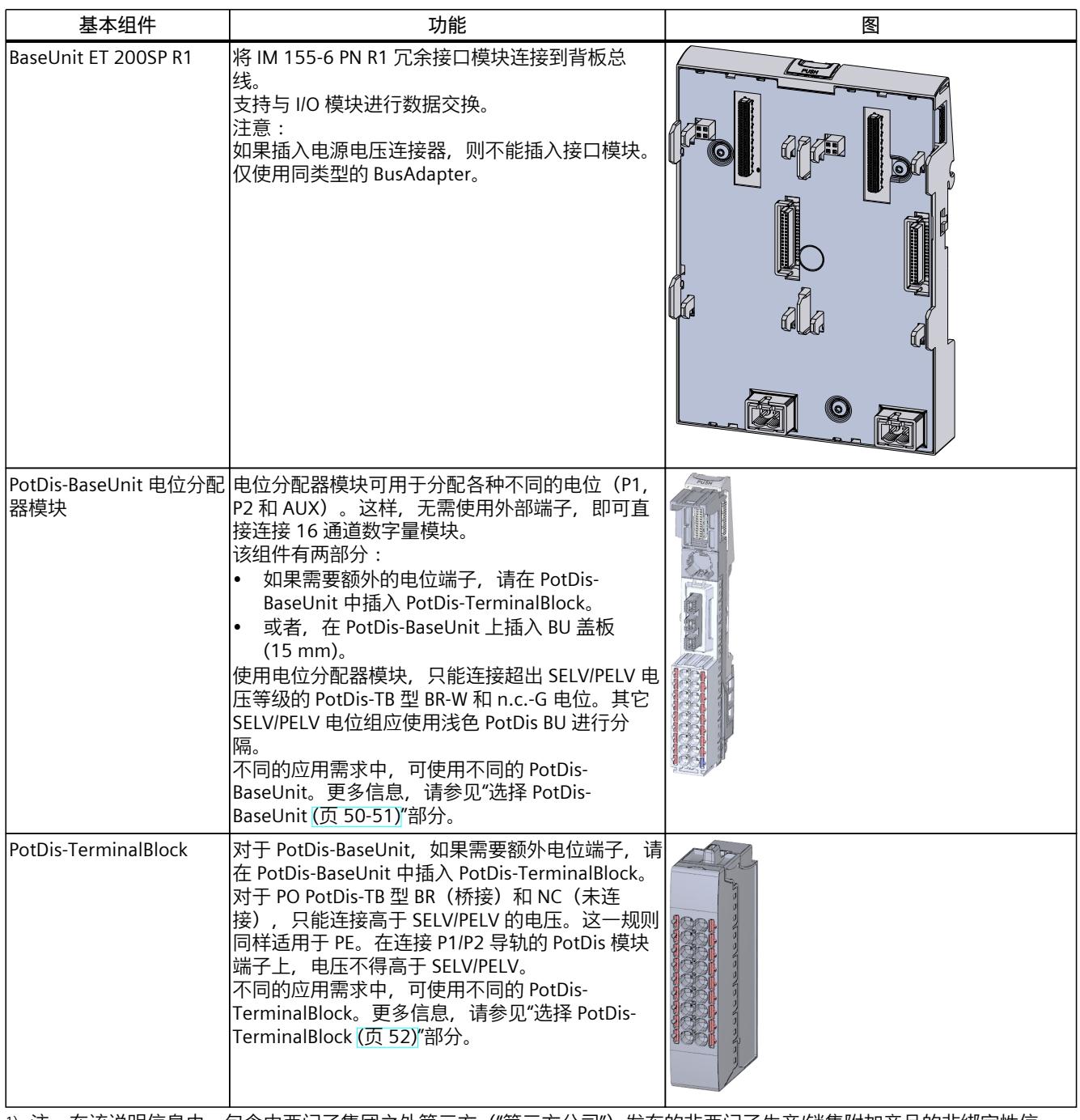

1) 注:在该说明信息中,包含由西门子集团之外第三方("第三方公司")发布的非西门子生产/销售附加产品的非绑定性信 息。这些产品由第三个方独立生产、销售和交付,并适用第三方条款和条件。

*4.4 组件*

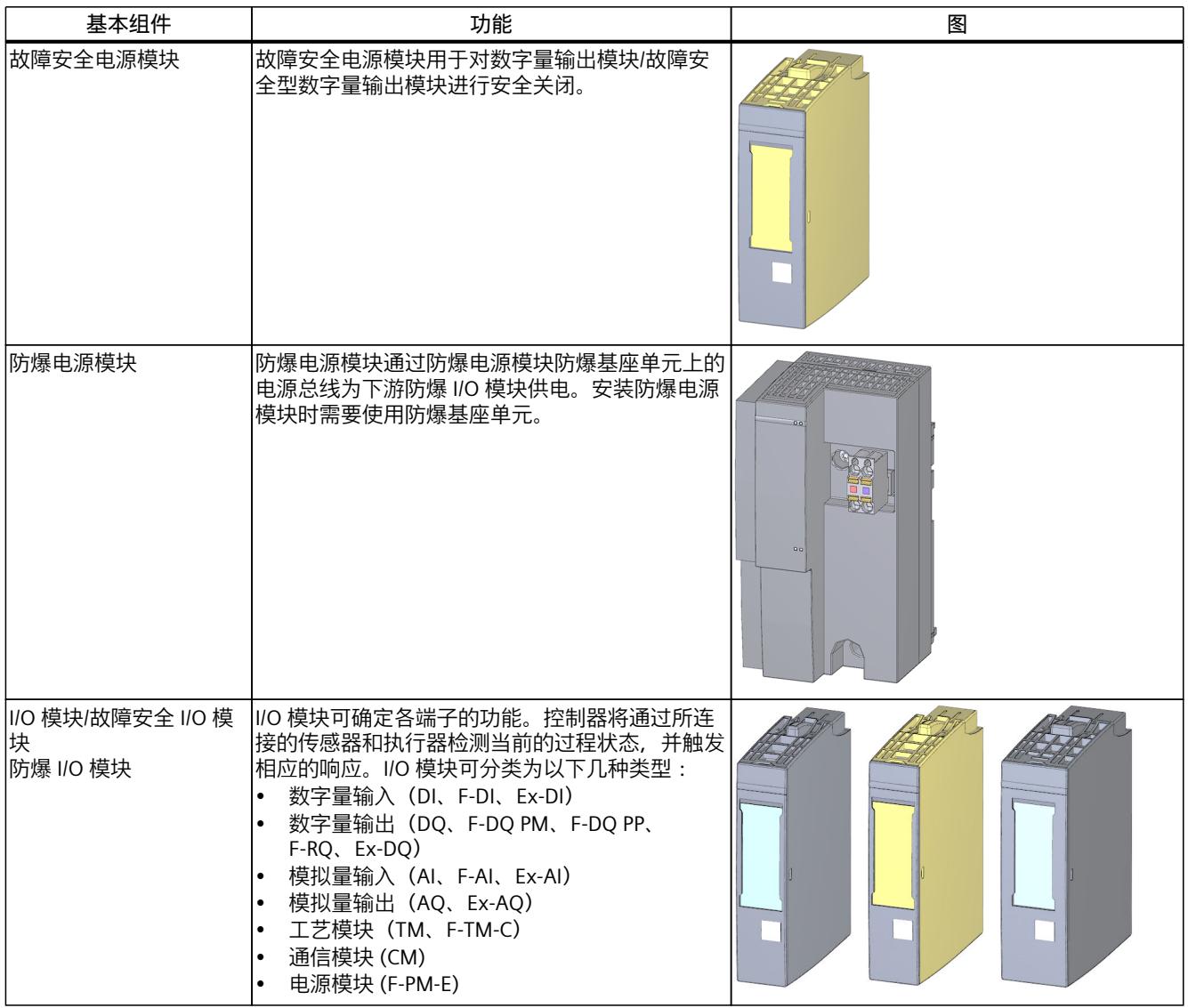

<sup>1)</sup> 注:在该说明信息中,包含由西门子集团之外第三方("第三方公司")发布的非西门子生产/销售附加产品的非绑定性信 息。这些产品由第三个方独立生产、销售和交付,并适用第三方条款和条件。

*4.4 组件*

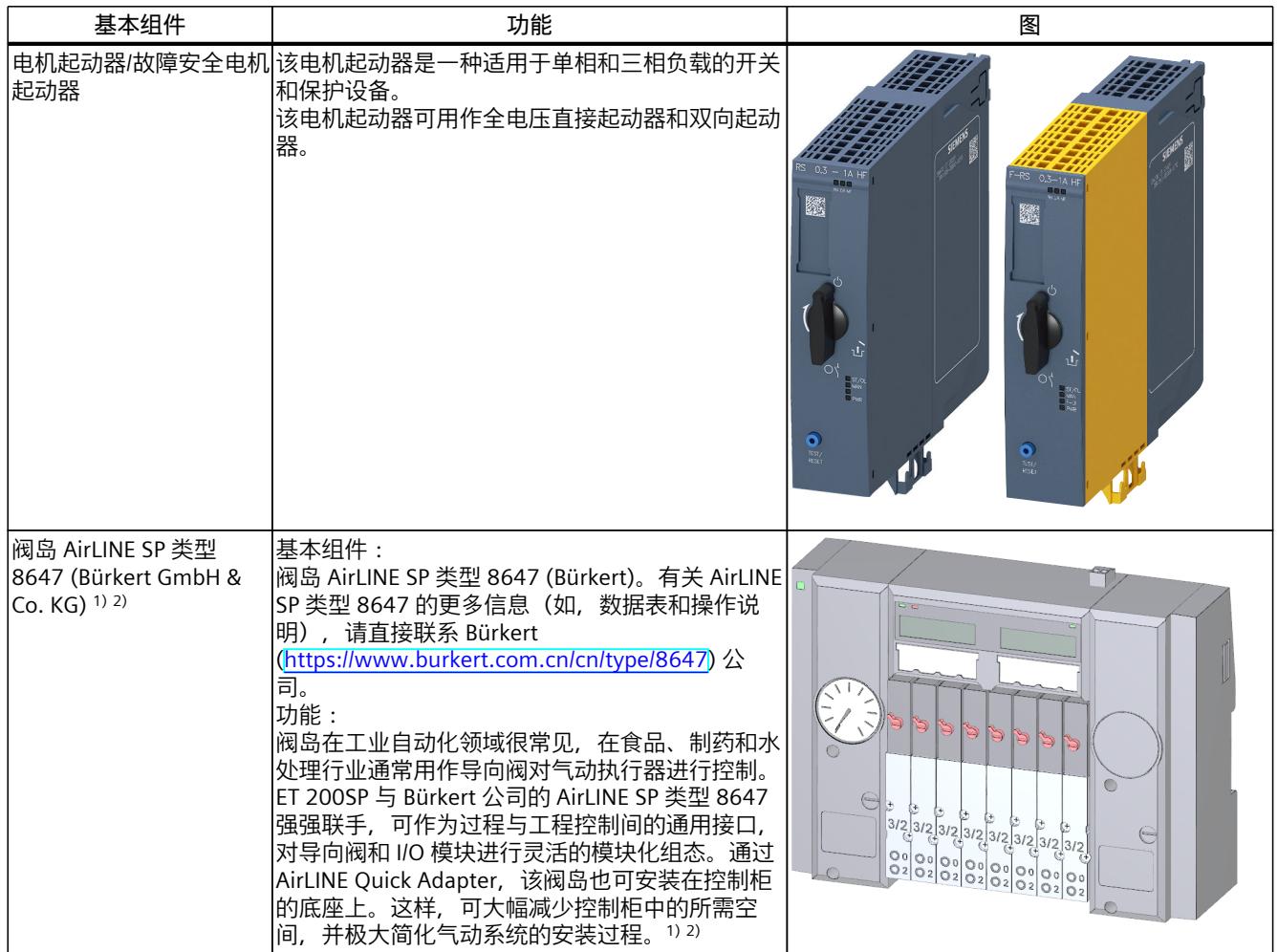

<sup>1)</sup> 注:在该说明信息中,包含由西门子集团之外第三方("第三方公司")发布的非西门子生产/销售附加产品的非绑定性信 息。这些产品由第三个方独立生产、销售和交付,并适用第三方条款和条件。

## *4.4 组件*

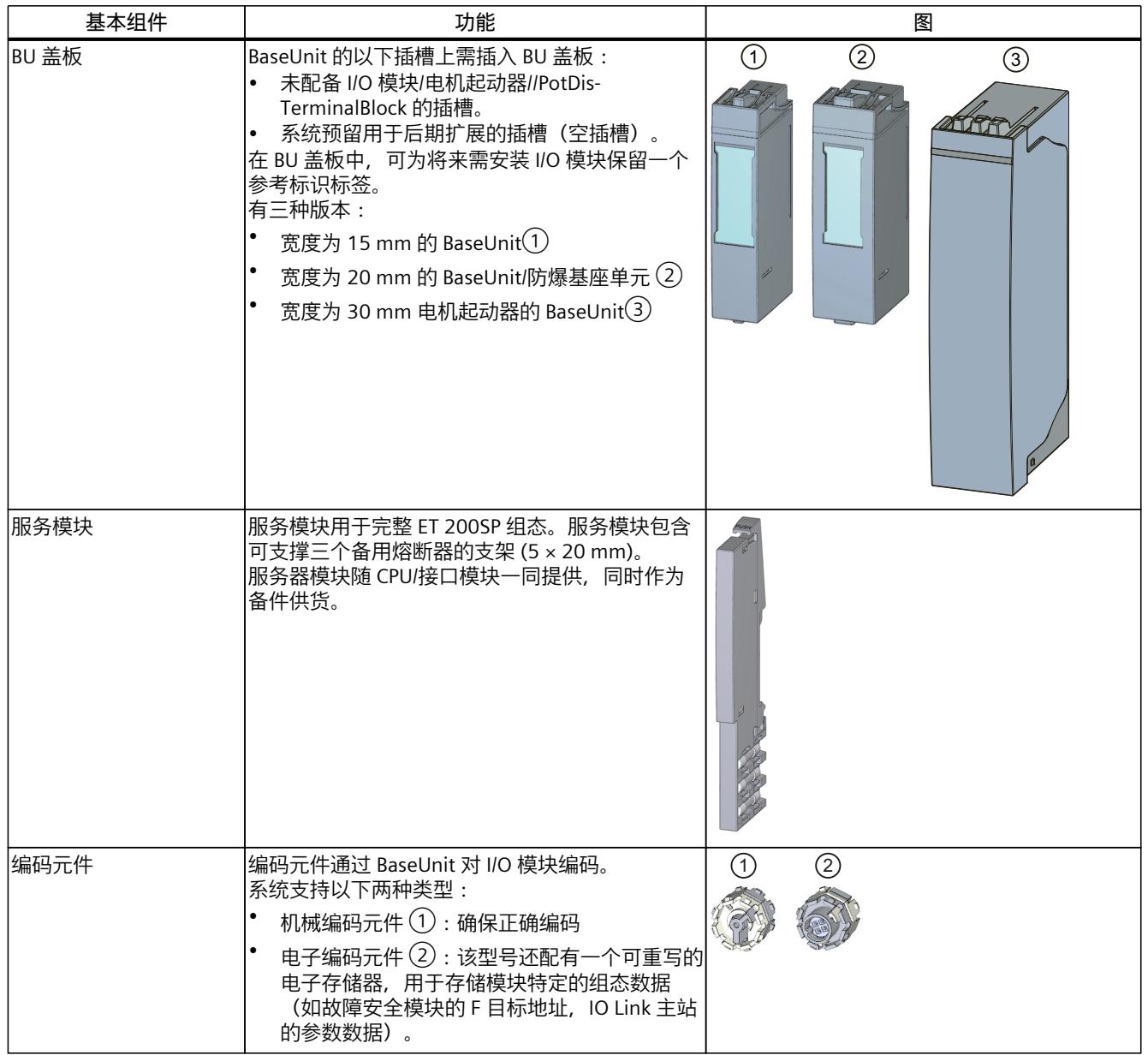

1) 注:在该说明信息中,包含由西门子集团之外第三方("第三方公司")发布的非西门子生产/销售附加产品的非绑定性信 息。这些产品由第三个方独立生产、销售和交付,并适用第三方条款和条件。

# **ET 200SP 分布式 I/O 系统的附件**

#### 表格 4-3 ET 200SP 的附件

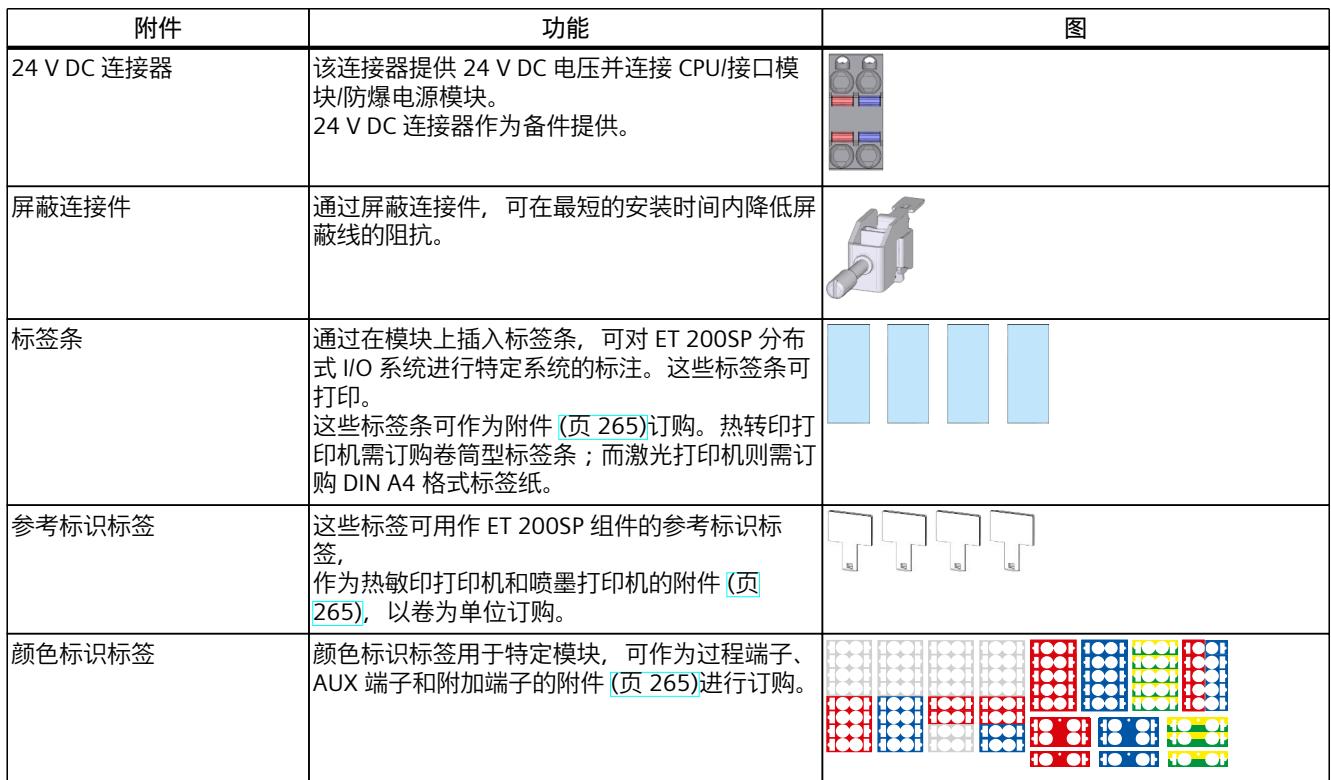

## **SIMATIC ET 200SP 电机起动器的附件**

表格 4-4 SIMATIC ET 200SP 电机起动器的附件

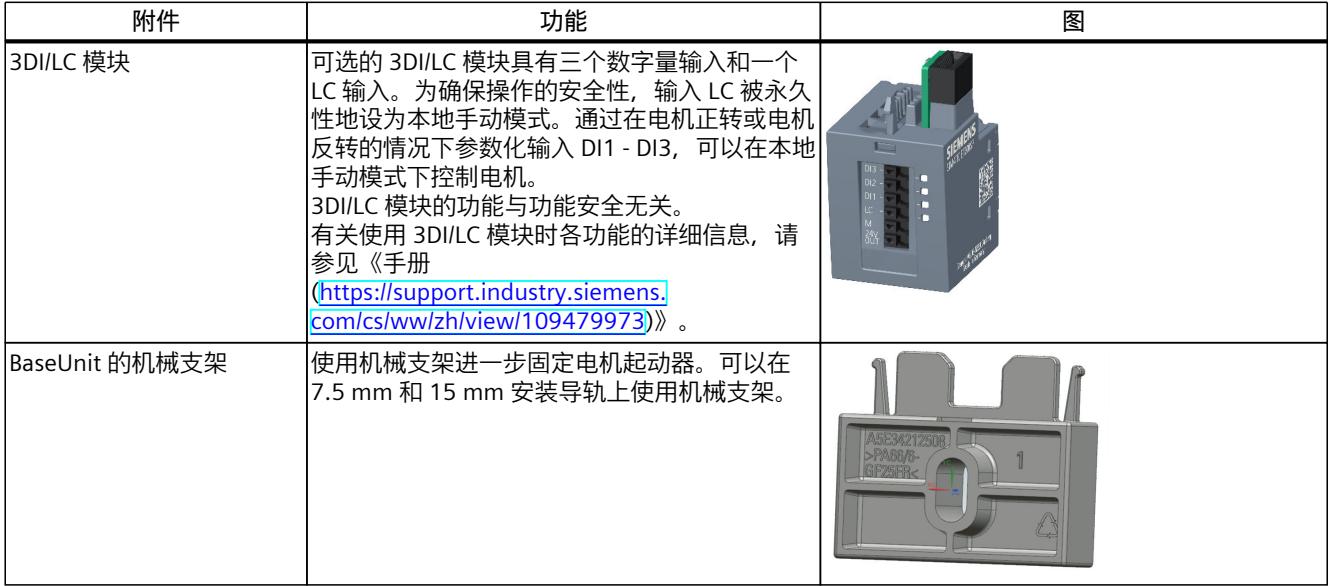

*4.4 组件*

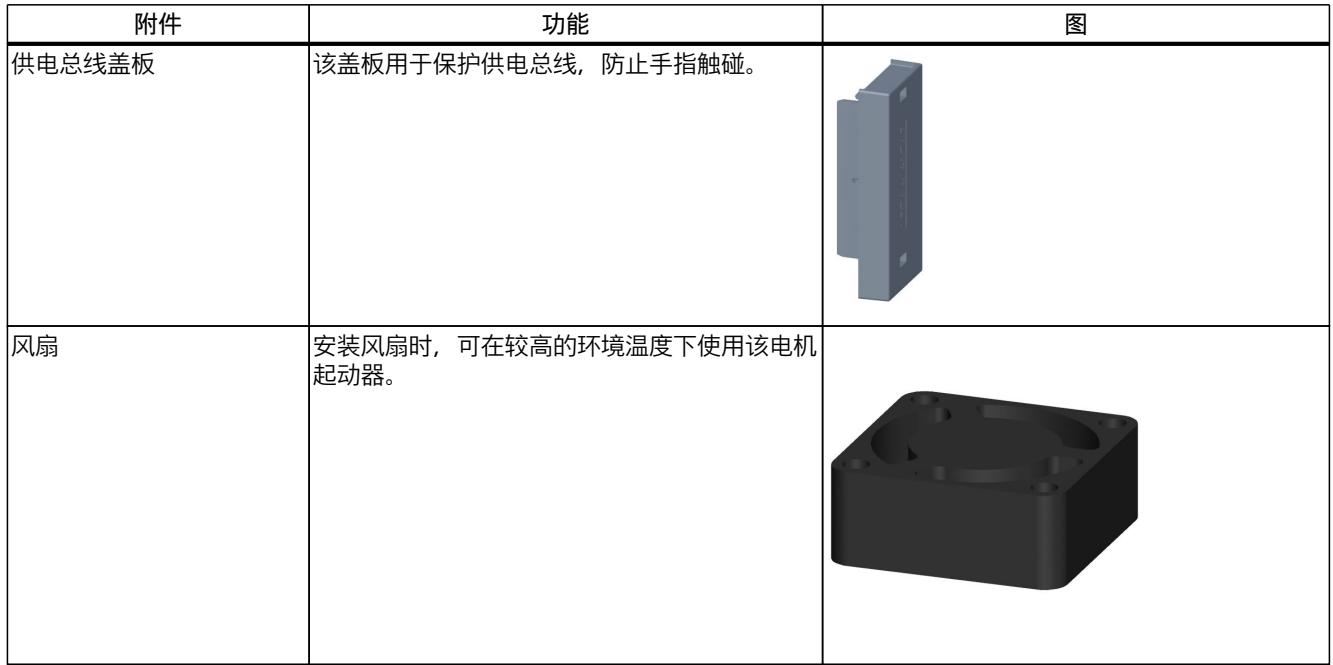

# <span id="page-82-0"></span>应用规划 **5**

#### **概述**

BaseUnit (BU) 分为不同的类型。各种不同的 BaseUnit 类型可通过与特定 I/O 模块和电机起动 器的匹配特性进行区分(参见下文中的图表)。 可以通过 I/O 模块订货号的最后两位数字识别 I/O 模块的 BU 类型。 可以将相应 I/O 模块插入到其中的 BU 类型打印在 I/O 模块上。因此,可根据 I/O 模块直接读取 所需的 BU 类型 (参见"工厂标签 (页 [123-124\)"](#page-164-0)型式, 第 122 页)。 示例:订货号为 6ES7132-6BH01-0B**A0** 的输出模块 DQ 16x24VDC/0.5A ST 上,印 有"BU:A0"信息。表示该 I/O 模块可插入"A0"BU 类型的 BaseUnit 中。即,可插入订货号 以"A0"结尾的所有 BaseUnit 中。系统对适用于两种 BU 类型的 I/O 模块进行相应标记, 如"BU: A0, A1"。

#### **说明**

有关 ET 200SP 分布式 I/O 系统的完整模块概述以及基座单元与 I/O 模块/电机起动器的所有组 合概览,请参见"ET 200SP 分布式 I/O 系统文档中的产品信息 [\(https://support.industry.siemens.com/cs/de/de/view/73021864/zh](https://support.industry.siemens.com/cs/de/de/view/73021864/zh))"。

## **说明**

#### **使用防爆模块**

如果使用防爆 I/O 模块连接 0 区或 1 区中采用 ET 200SP 组态的本安设备,请遵循系统手册 ET 200SP HA 分布式 I/O 系统/用于爆炸危险环境中的设备的 ET 200SP 模块 [\(https://support.industry.siemens.com/cs/ww/de/view/109795533/zh\)](https://support.industry.siemens.com/cs/ww/de/view/109795533/zh)中有关工厂规划的信 息。

#### 表格 5-1 为接口模块选择合适的 BaseUnit

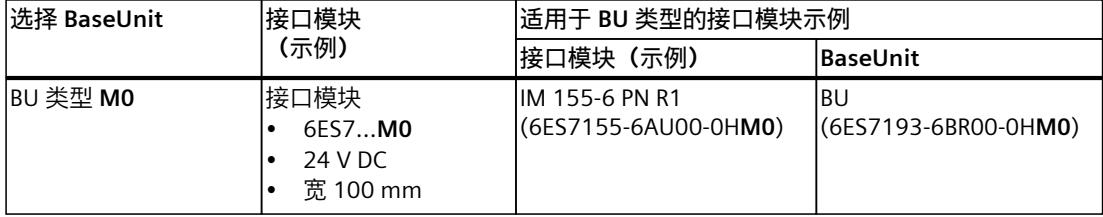

#### 表格 5-2 为 I/O 模块选择合适的 BaseUnit

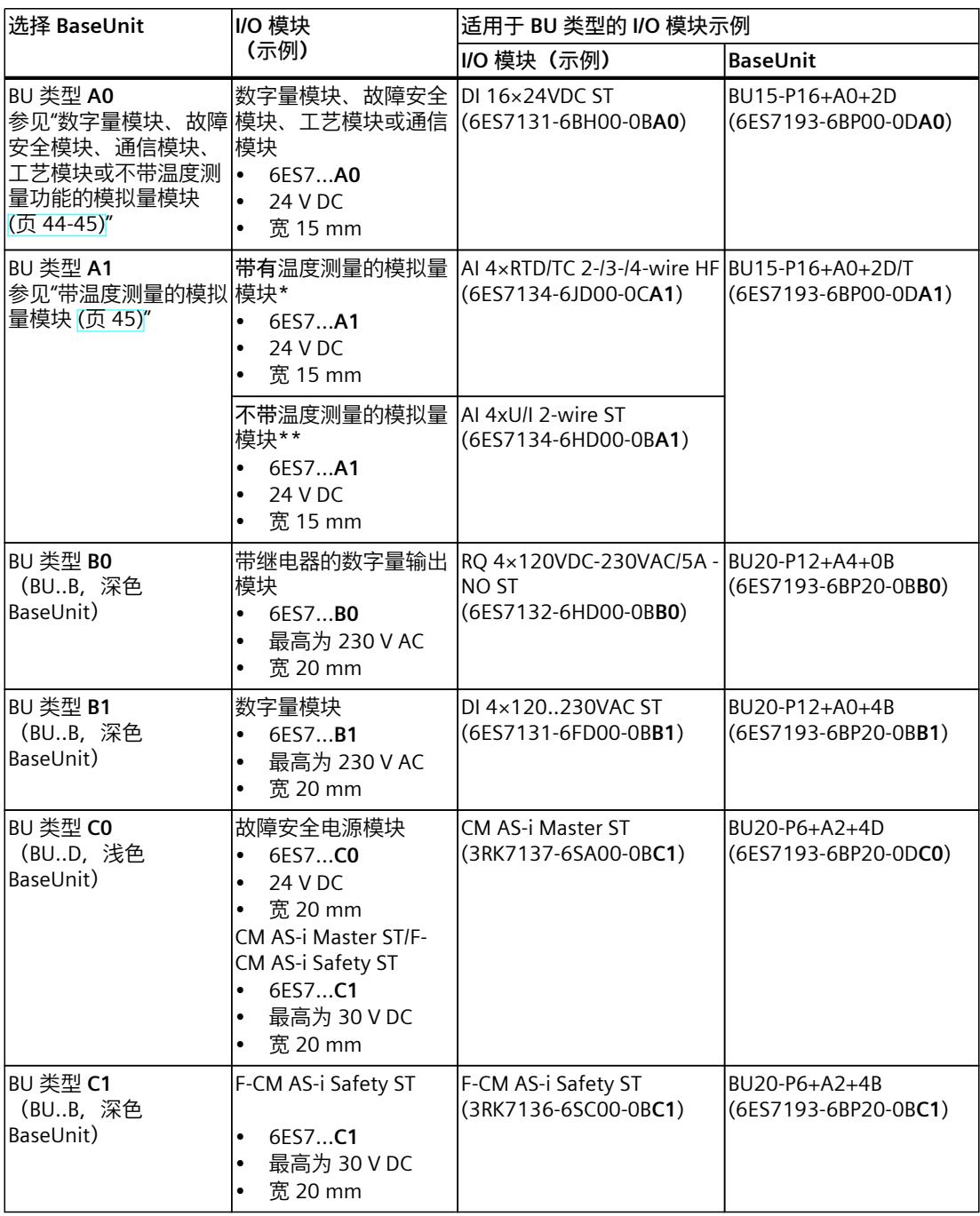

\* 用于补偿热电偶的基准结温度如果使用内部温度传感器测量基准结温或额外需要 2×5 个端子, 则需要 BU 类型 A1。

如果使用 BU 类型 A1 时的内部基准结温, 则请确保结端温度分布均匀。这样可以保证所用模拟量模块的 精度符合指定值。如有必要,可以通过用户校准提高精度。

\*\* **无论有无**温度测量功能,模拟量模块均可插入到 BU 类型 A0 中。

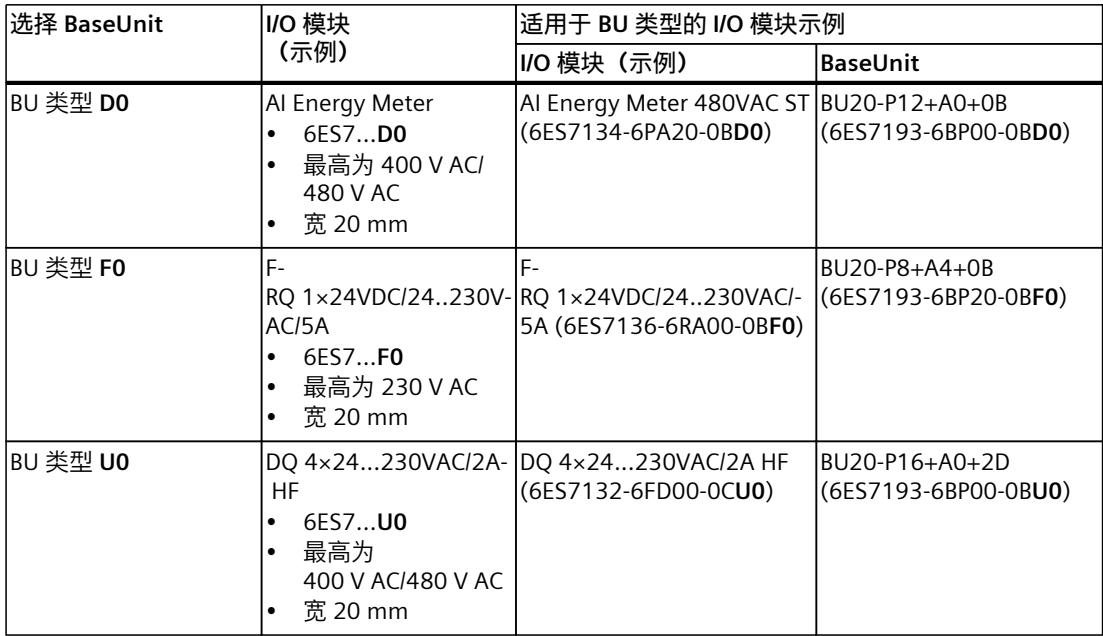

\* 用于补偿热电偶的基准结温度如果使用内部温度传感器测量基准结温或额外需要 2×5 个端子,则需要 BU 类型 A1。

如果使用 BU 类型 A1 时的内部基准结温, 则请确保结端温度分布均匀。这样可以保证所用模拟量模块的 精度符合指定值。如有必要,可以通过用户校准提高精度。

\*\* **无论有无**温度测量功能,模拟量模块均可插入到 BU 类型 A0 中。

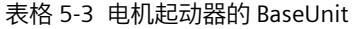

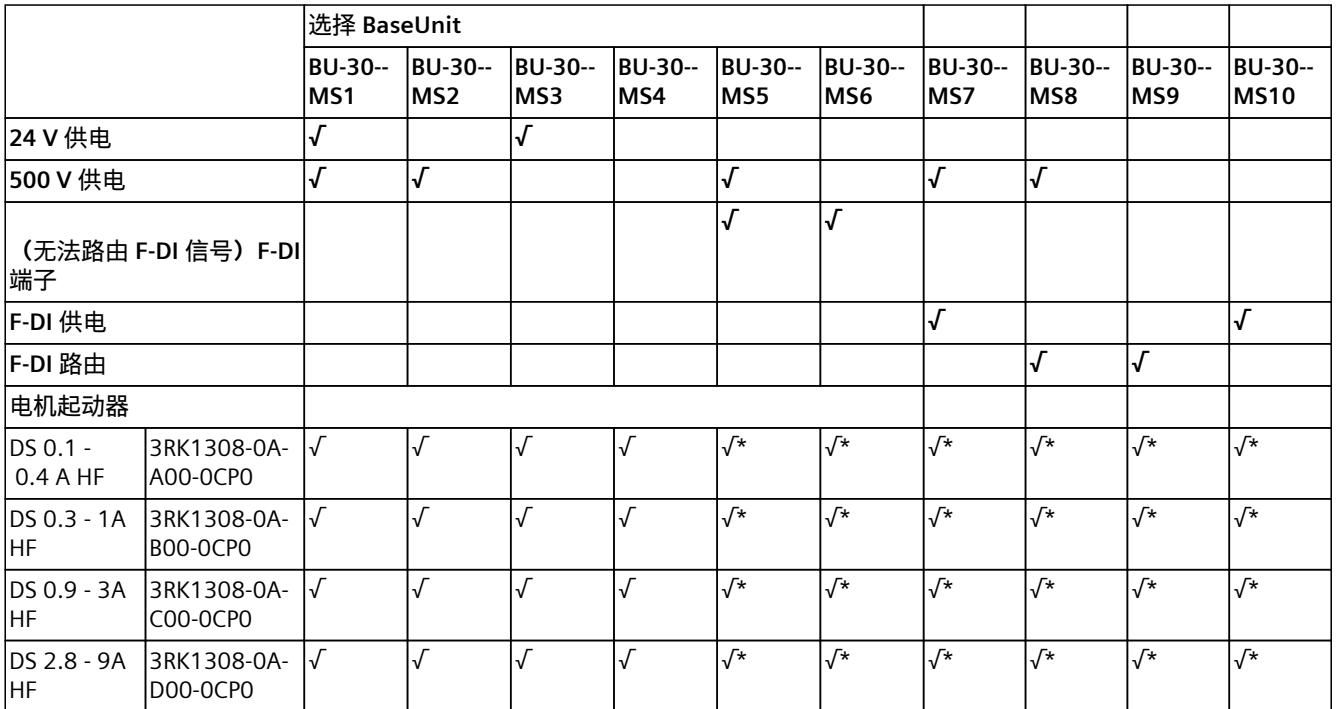

\* F‑DI 端子或 F-DI 供电/路由不适用于该组合。

<span id="page-85-0"></span>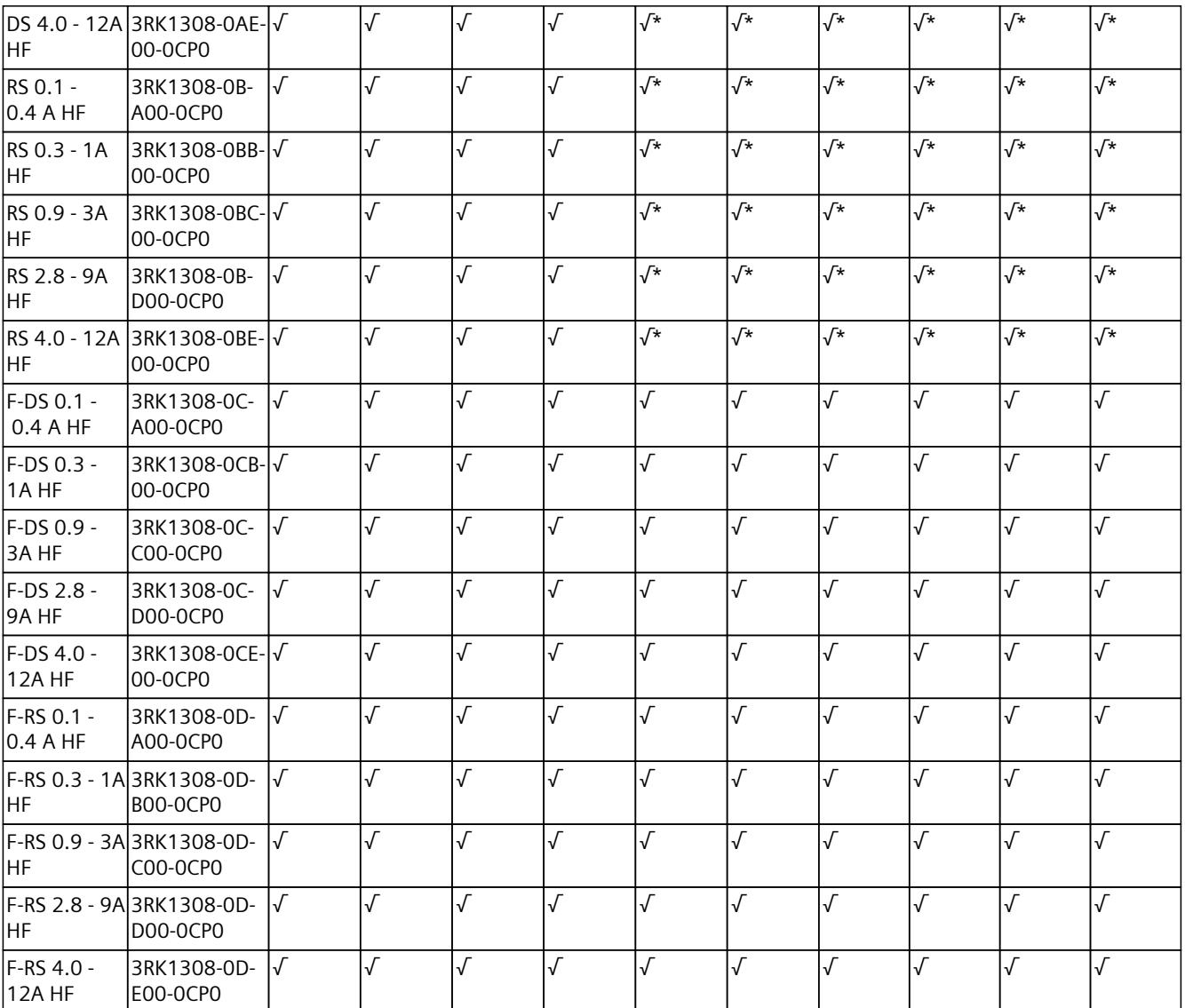

\* F‑DI 端子或 F-DI 供电/路由不适用于该组合。

## **更多信息**

有关端子功能分配以及相关 BaseUnit 的更多信息,请参见以下手册:

- 相关 I/O 模块 [\(https://support.industry.siemens.com/cs/cn/zh/ps/14039/man\)](https://support.industry.siemens.com/cs/cn/zh/ps/14039/man)的手册
- 手册《BaseUnit [\(https://support.industry.siemens.com/cs/ww/de/view/59753521/zh](https://support.industry.siemens.com/cs/ww/de/view/59753521/zh))》
- 《电机起动器 ([https://support.industry.siemens.com/cs/ww/zh/view/109479973\)](https://support.industry.siemens.com/cs/ww/zh/view/109479973)》手册
- <span id="page-86-0"></span>**5.1 为 I/O 模块选择 BaseUnit**
- **5.1.1 数字量模块、故障安全模块、通信模块、工艺模块或不带温度测量功能的模拟量 模块**

**选择适用的 BaseUnit**

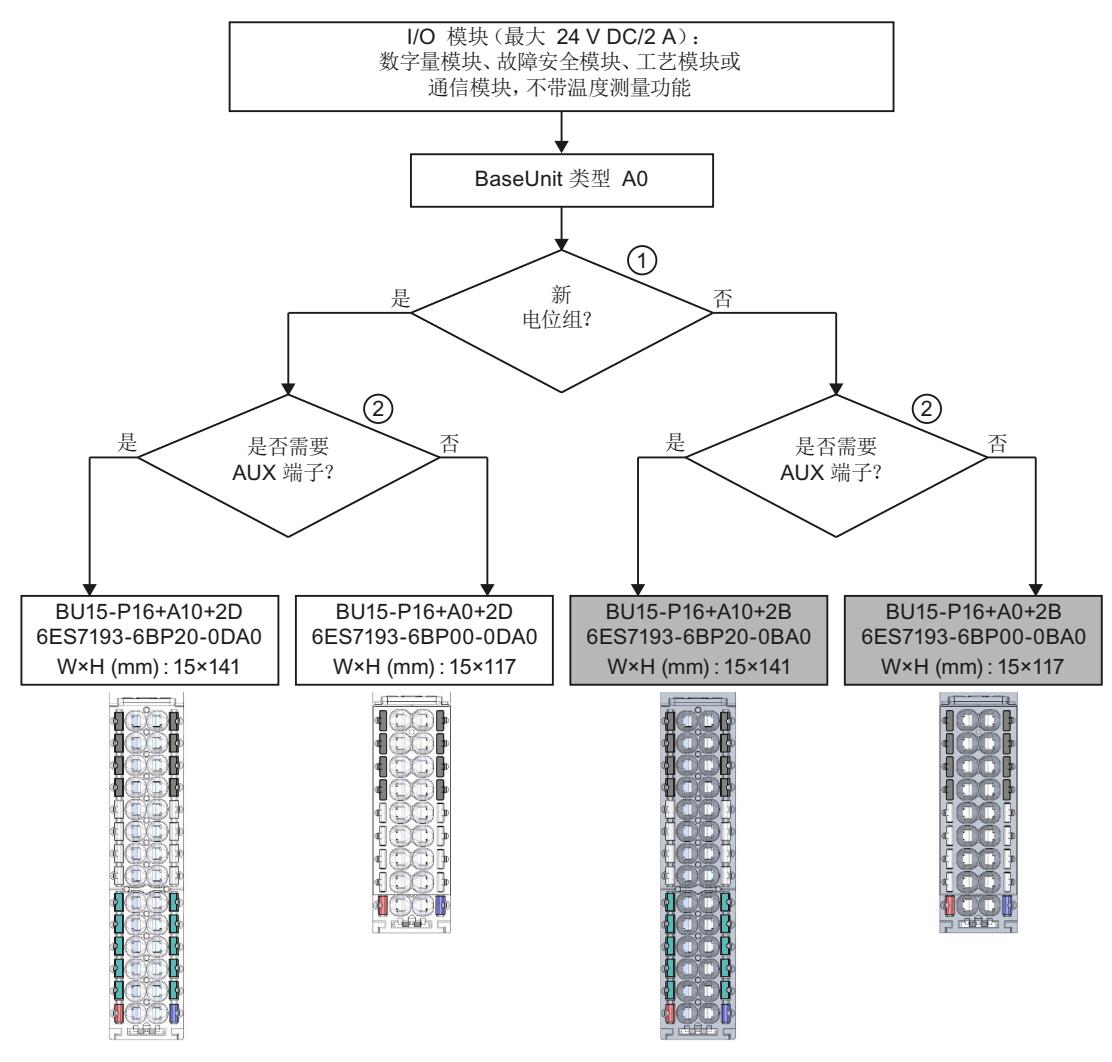

① 浅色 BaseUnit:组态新的电位组,与左侧相邻模块进行电气隔离。ET 200SP 的第一个 BaseUnit 通常为浅色 BaseUnit,用于提供电源电压 L+。以 U0 型浅色 BU 开始的电位组中,不得包含 BU 类型为 A0 或 A1 的深色 BaseUnit。 例外情况:如果插入一个 AC I/O 模块、AI Energy Meter 400VAC 或 AI Energy Meter 480VAC 作 为第一个 I/O 模块, 则 ET 200SP 组态中的第一个 BaseUnit 可以是深色 BaseUnit。但前提条件 是, CPU 或 IM 155-6 的版本为 V3.0 及更高版本。 深色 BaseUnit:从左侧相邻模块传导内部电源和 AUX 总线。

- ② AUX 端子:可独立使用的 10 个内部桥接端子,高达 24 VDC/10 A 或用作保护导体。 示例:DI 8×24VDC ST 的多电缆连接
- 图 5-1 数字量模块、故障安全模块、通信模块、工艺模块或不带温度测量功能的模拟量模块

*应用规划*

*5.1 为 I/O 模块选择 BaseUnit*

# **5.1.2 带温度测量的模拟量模块**

## **选择适用的 BaseUnit**

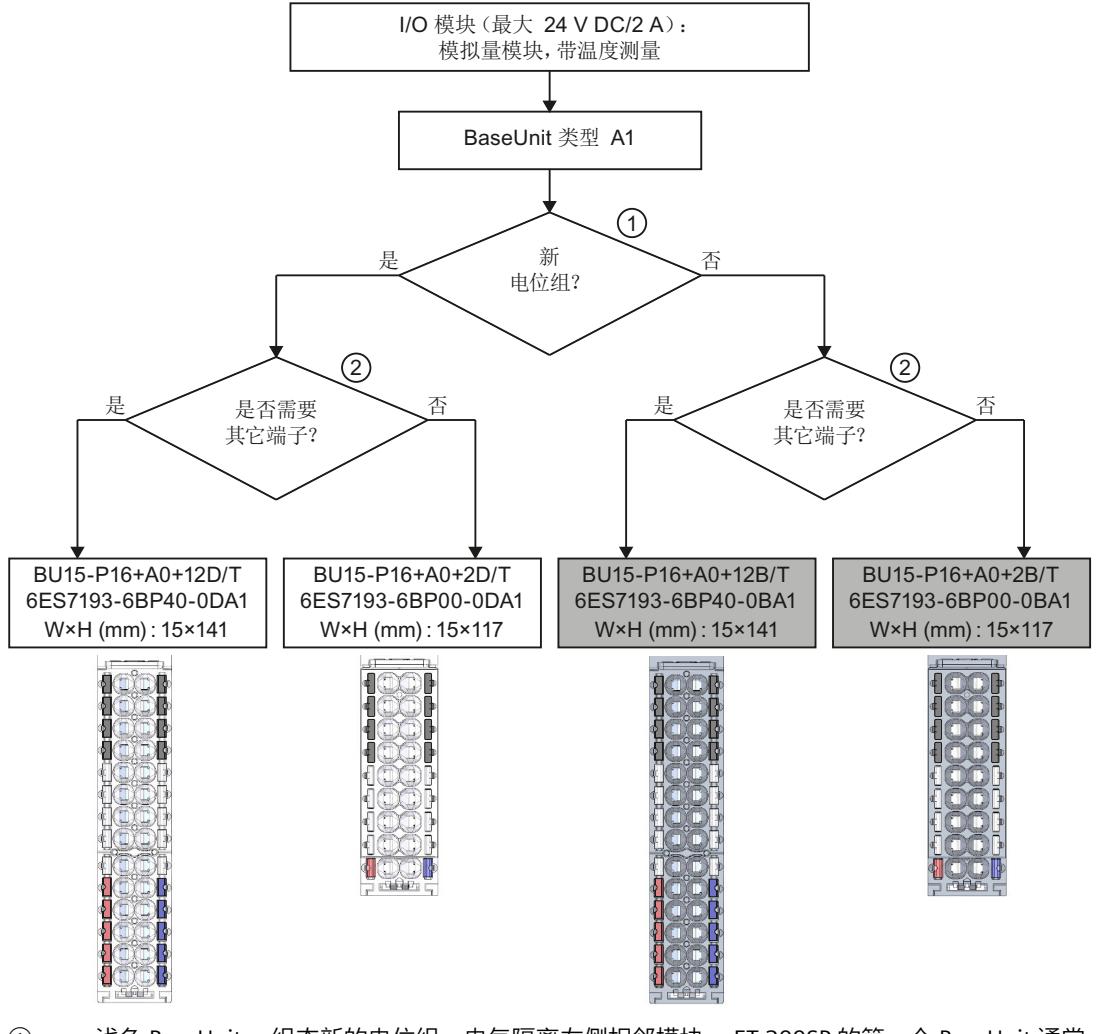

- ① 浅色 BaseUnit: 组态新的电位组,电气隔离左侧相邻模块。 ET 200SP 的第一个 BaseUnit 通常 为浅色 BaseUnit,以便供应电源电压 L+。 深色 BaseUnit: 从左侧相邻模块连接内部电源和 AUX 总线。
- ② 额外端子: 可独立使用的 2x5 个内部桥接端子,高达 24 V DC/2 A 示例: AI 4×U/I 2‑wire ST 的传感器电源
- 图 5-2 带温度测量的模拟量模块

## **5.2.1 为电机启动器选择 BaseUnit**

电机起动器 BaseUnit"BU30-MS1"、"BU30-MS2"、"BU30-MS3"和"BU30-MS4"与所有故障安全 电机起动器均兼容。电机起动器 BaseUnit"BU30-MS1"、"BU30-MS2"、"BU30-MS3"、"BU30-MS4"、"BU30-MS5"、 "BU30-MS6"、"BU30-MS7"、"BU30-MS8"、"BU30-MS9"和"BU30-MS10"与所有故障安全电机起 动器兼容。有关电机起动器的 BaseUnit 概览信息, 敬请访问这里 (页 [41\)。](#page-82-0)通过不同的 BaseUnit, 24 V DC 电子设备电源 (L+/M) 和 AC 供电装置可形成不同的电位组。

## **电压范围**

AC 供电装置的电压介于 48 V AC 到 500 V AC 之间。

## **BaseUnit 的选择标准**

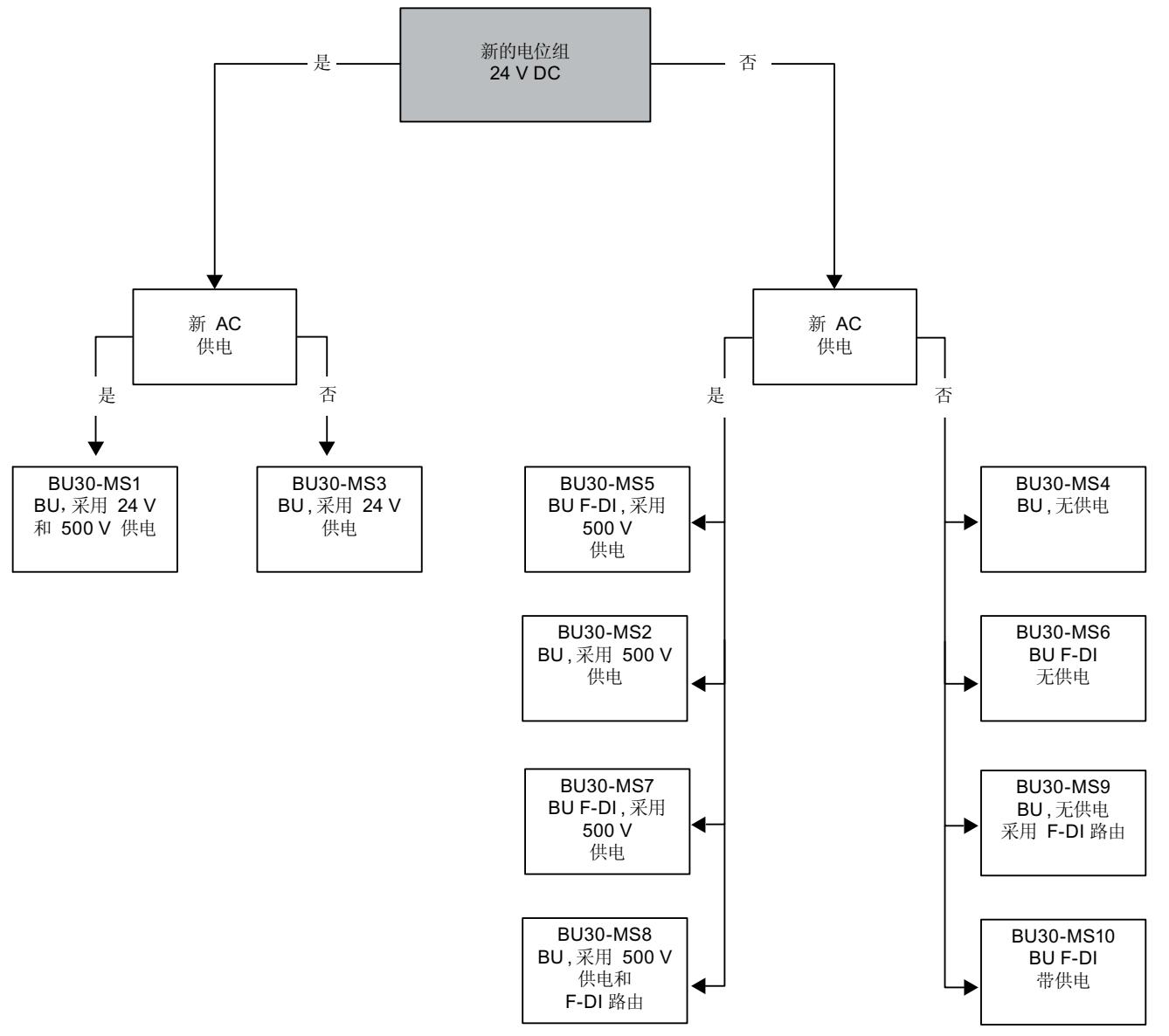

下图显示了选择合适 BaseUnit 时所使用的标准:

单相(L、N、PE)和三相(L1、L2、L3、PE)操作在供电总线上形成单独的电位组。

# **5.2.2 选择电机启动器**

根据以下示意图使用负载类型选择合适的电机启动器:

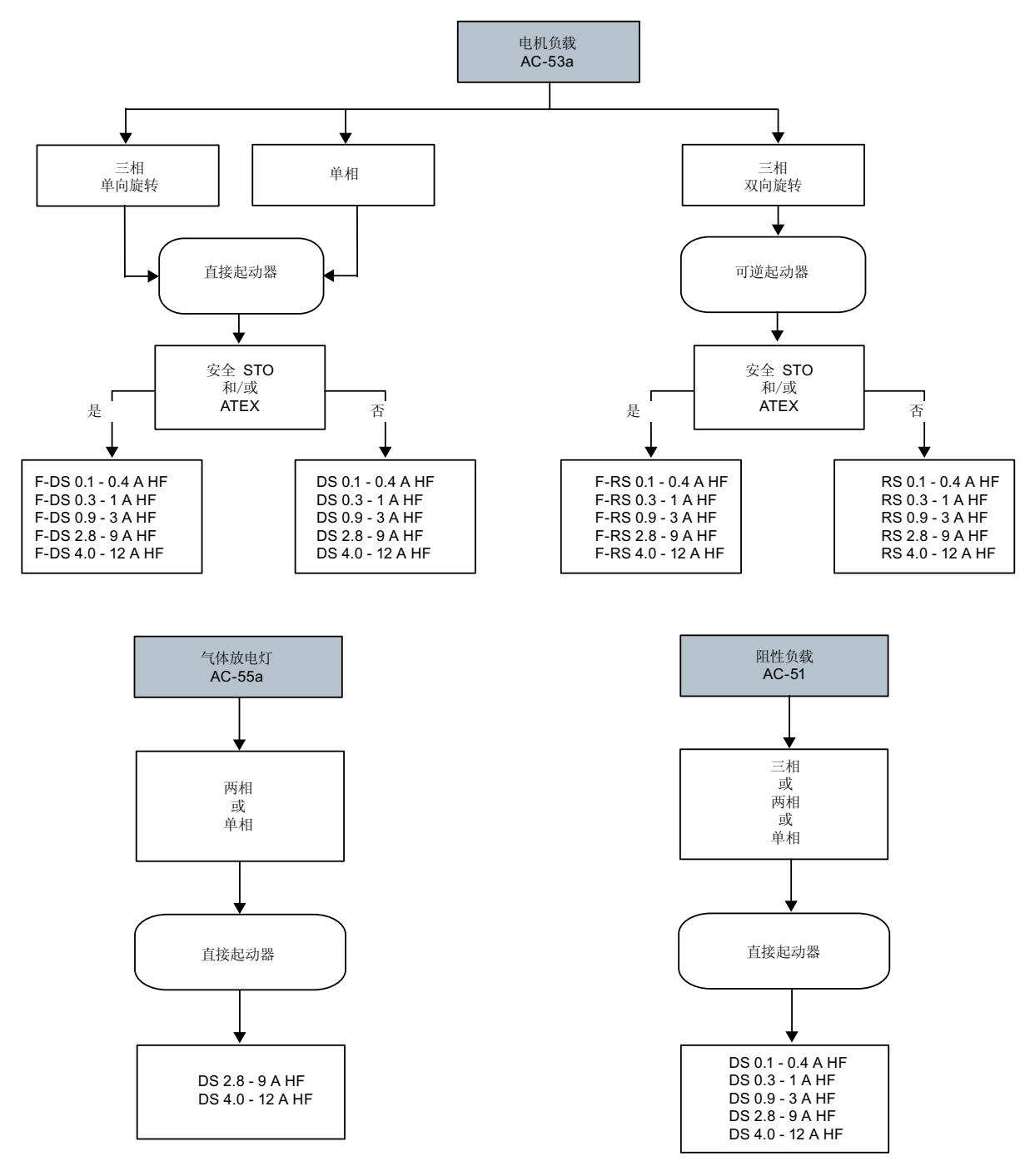

# <span id="page-91-0"></span>**5.2.3 为电机启动器选择附件**

请遵守带 ET 200SP 电机启动器的工作站的安装条件。下图显示了工作站必须满足的条件:

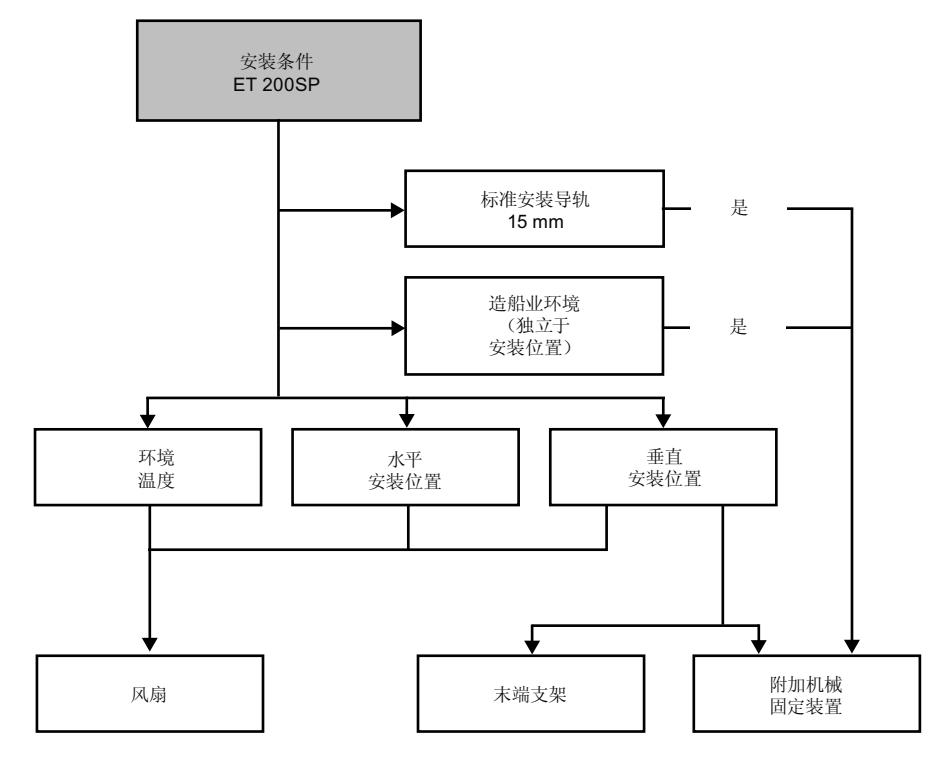

# **5.3 选择电位分配器模块**

# **5.3.1 选择 PotDis-BaseUnit**

**选择适用的 PotDis-BaseUnit 电位分配器模块**

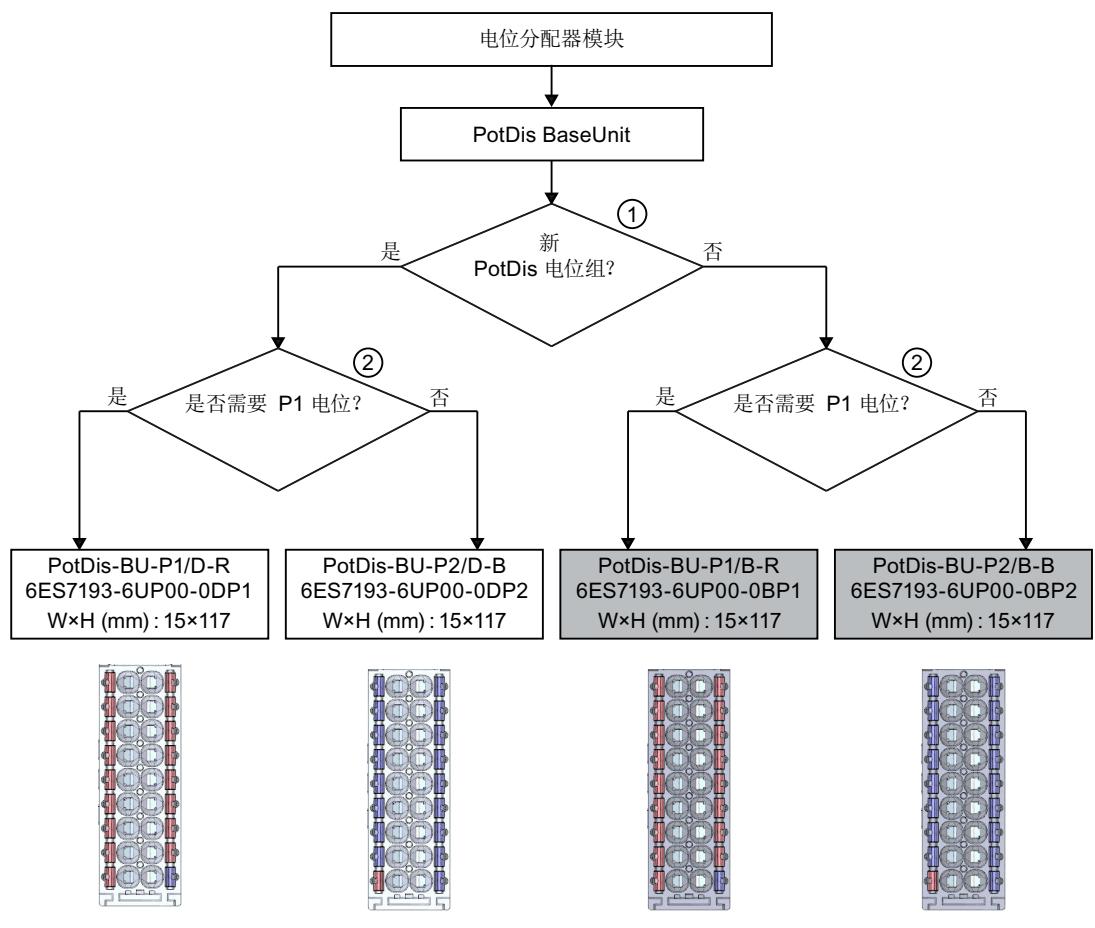

- ① 浅色 PotDis-BaseUnit:组态新的电位组,与左侧相邻模块进行电气隔离。ET 200SP 的第一个 BaseUnit 通常为浅色 BaseUnit, 用于输入电源电压 L+
- ② P1 端子:可独立使用的 16 个内部桥接端子,高达 48 V DC/10 A 示例:DI 16×24VDC ST 的多电缆连接
- 图 5-3 PotDis-BaseUnit

<span id="page-93-0"></span>*5.3 选择电位分配器模块*

请注意:

- 以浅色 PotDis-BU 开始电位组中不得包含 I/O 模块。如果采用 SELV/PELV 电源供电,则可在 I/O 模块电位组中集成任意数量的深色 PotDis-BU。
- 如果无需使用电位分配器模块中 PotDis-TB 的其它端子,则需将 PotDis-TB 替换为 BU 盖 板。只需在 PotDis-BU 和 PotDis-TB 组合中连接一个电位组即可。
- PotDis-BU 上仅支持 SELV/PELV 电位。应使用浅色 PotDis-BU 将不同的 SELV/PELV 电位组分 隔开来。
- 使用电位分配器模块时,只能连接超出 SELV/PELV 电压等级的 PotDis-TB 型 BR-W 和 n.c.-G 电位。
- 不允许通过 GSD/GSDML 将 PotDis 端子直接组态为 PotDis。使用 GSD 进行组态时,通常会 使用占位模块;而使用 GSDML 时,则需集成一个空闲位置。

## **更多信息**

有关电位分配器模块(PotDis-BaseUnit 和 PotDis-TerminalBlock)的更多信息,请参见 BaseUnit [\(https://support.industry.siemens.com/cs/ww/de/view/59753521/zh\)](https://support.industry.siemens.com/cs/ww/de/view/59753521/zh) 手册。

## **5.3.2 选择 PotDis-TerminalBlock**

## **选择相应的 PotDis-TerminalBlock**

通过 PotDis-TerminalBlock,可使用额外的 18 个电位端子扩展 PotDis-BaseUnit 电位分配器模 块。

可以自由组合 PotDis-TerminalBlock 和 PotDis-BaseUnit。

下列 PotDis-TerminalBlock 可用:

表格 5-4 选择 TerminalBlock PotDis-TB

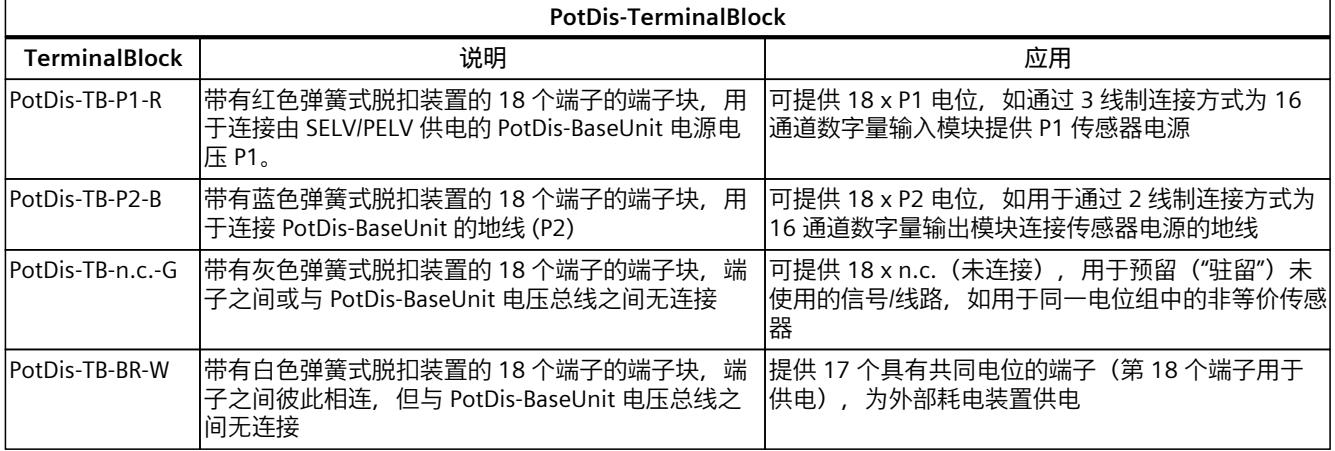

## **更多信息**

有关电位分配器模块(PotDis-BaseUnit 和 PotDis-TerminalBlock)的更多信息,请参见 BaseUnit [\(https://support.industry.siemens.com/cs/ww/de/view/59753521/zh\)](https://support.industry.siemens.com/cs/ww/de/view/59753521/zh) 手册。

# **5.4 硬件配置**

## **最大机械组态**

只要满足下面任**一**条件,即实现了 ET 200SP 的最大组态:

表格 5-5 最大机械组态

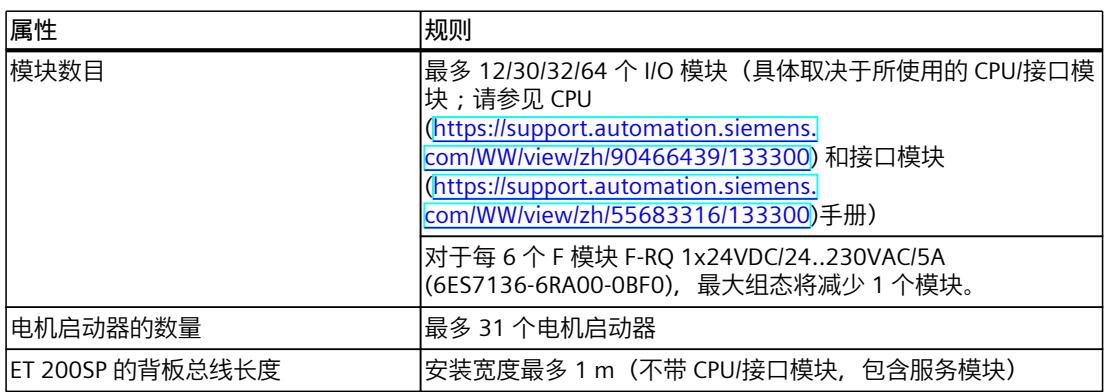

## **I/O 模块的最大电气组态**

每个电位组可操作的 I/O 模块数受以下因素限制:

- 这些 I/O 模块的功耗
- 通过这些 I/O 模块供电的组件的功耗

BaseUnit L+/M 端子的最大载流能力为 10 A。载流能力是指通过 ET 200SP 站的电源总线和馈 电总线承载的电流负载。使用电机启动器时需考虑载流能力。

## **电机启动器电源总线 (24 V DC) 的最大电气组态**

要确定各个电机启动器通过电源总线的电流要求,请考虑以下参数:

- 开启状态下通过 DC 馈电装置的电流消耗
- 开启时 (40 ms 峰值负载) 通过 DC 馈电装置的电流消耗
- 风扇运行过程中增加的功耗
- 通过已连接 DI 模块的编码器电源的电流要求

在整个允许的温度范围内,24 V 电位组的最大载流能力为 7 A。

## **电机启动器馈电总线 (500 V AC) 的最大电气组态**

要确定各个电机启动器通过馈电总线的电流要求,请按照以下步骤操作: 计算通过各个电机启动器的主电流路径的电流要求。为此,请考虑参数 Ie(设定的电机启动器 额定工作电流)。电机的电机馈线允许的过载特性通过热电机模型确定。根据以下公式计算 ET 200SP 系统的馈电总线的电流值(I<sub>馈电总线</sub>):  $I_{infeed\;bus} = \sum_{n}(I_e * 1.125)$ 

n = 馈电总线上电位组的电机启动器数 有关如何分配基本额定工作电流 I<sup>e</sup> 参数的详细信息,请参见手册 [\(https://support.industry.siemens.com/cs/ww/zh/view/109479973](https://support.industry.siemens.com/cs/ww/zh/view/109479973))。

## *5.5 构建电位组*

以下值适用于 AC 馈电装置的电位组:

- 环境温度最最高 50 ℃ 时,最大载流能力为 32 A。
- 环境温度最最高 60 ℃ 时,最大载流能力为 27 A。
- 环境温度最最高 60 ℃ 时, 符合 UL 要求的应用的最大载流能力为 24 A。

## **地址空间**

地址空间取决于 CPU/接口模块(请参见"CPU [\(https://support.automation.siemens.com/WW/view/zh/90466439/133300](https://support.automation.siemens.com/WW/view/zh/90466439/133300))"手册)和所用的 接口模块(请参见"接口模块 [\(https://support.automation.siemens.com/WW/view/zh/55683316/133300](https://support.automation.siemens.com/WW/view/zh/55683316/133300))"手册):

- 对于 PROFINET IO: 取决于所用的 IO 控制器/IO 设备
- 对于 PROFIBUS DP:取决于所用的 DP 主站
- **5.5 构建电位组**
- **5.5.1 基本知识**
- **简介**

对于 ET 200SP 分布式 I/O 系统, 可通过系统性地分配 BaseUnit 构建电位组。

#### *5.5 构建电位组*

#### **要求**

要构建电位组,请注意 ET 200SP 以下 BaseUnit 的区别:

- BaseUnit BU...D (浅色端子盒和浅色的安装导轨脱扣按钮):
	- 打开新的电位组(电源母排和 AUX 总线与左侧模块断开连接)
	- 接入电源电压(直流或交流),直至接入电流高达 10 A,具体取决于所用的 BaseUnit。
- BaseUnit BU...B (深色端子盒和深色的安装导轨脱扣按钮):
	- 传导电位组(延续电源母排和 AUX 总线)
	- 为外部组件分接电源电压(直流或交流)或以 10 A 的最大总电流环通,具体取决于所 用的 BaseUnit。
- BaseUnit BU30-MSx (仅适用于电机起动器的 BaseUnit) 根据型号,"BU30-MSx"系列的 BaseUnit 具有以下特性:
	- 打开一个新电位组或继续使用现有电位组
	- 接入电源电压 L+,直至接入电流高达 7 A DC
	- 打开一个新负载组或继续使用现有负载组(通过 500 V AC 供电总线)
	- 接入线电压,直至接入电流高达 32 A AC
	- 接入并路由 F-DI 信号

#### **说明**

类型为 B1 和 D0 的 BaseUnit BU...B 通过电压总线 P1/P2 和 AUX 总线环通。这些总线未由模块 分接。

#### **I/O 模块的放置和分组**

ET 200SP 组态中安装的各 BaseUnit BU...D 都会建立一个新的电位组,为所有后续 I/O 模块 (位于 BaseUnit BU...B 上)提供所需的电源电压。CPU/接口模块右侧的第一个 24 V DC I/O 模 块必须安装在浅色 BaseUnit BU...D 上。例外情况: 如果插入一个 AC I/O 模块或将 AI Energy Meter 作为第一个 I/O 模块, 则 ET 200SP 组态中的第一个 BaseUnit 可以是深色 BaseUnit。为此,要求 CPU 或 IM 155‑6 的版本为 V3.0 及更高版本。 如果要在 BaseUnit BU...D 后放置另一个 BaseUnit BU...B, 请断开电源和 AUX 总线, 同时打开 一个新电位组。这样,才能将电源电压进行单独分组。

#### **说明**

负载组中的所有 BaseUnit 必须与相应浅色 BaseUnit 的供电电位相匹配。

在电机起动器的 BaseUnit (BU30-MSxx) 的右侧,请勿连接任何"BU...B"类型的 BaseUnit。

#### **放置与连接电位分配器模块**

电位分配器模块可作为集成在系统中的电位分配器,为标准电位分配系统组态一种占空间较小 的定制快速替换方案。

可将电位分配器模块置于 ET 200SP 分布式 I/O 系统中的任意位置。进行此操作时必须遵循 I/O 模块的放置与连接的设计规则。电位分配器模块只能使用 SELV/PELV 电源。

电位分配器模块由电位分配器 BaseUnit (PotDis-BU) 以及(必要时) 插入其中的电位分配器 TerminalBlock (PotDis-TB) 组成。如果无需使用 PotDis-TB 的其它端子,请在 PotDis-BaseUnit 上安装 BU 盖板 (15 mm)。

#### *应用规划*

*5.5 构建电位组*

不得将 I/O 模块的 BaseUnit 放置在由浅色 PotDis-BaseUnit 组成的 PotDis 电位组中。

**说明**

**电位分配器模块连接相同电压**

电位分配模块或 PotDis 电位组的端子只能连接相同的 (电源) SELV/PELV 电压。示例: 只能连 接 24 V DC。

## **I/O 模块和电机起动器的放置和分组**

对于电位组 (L+/M), 以下插槽规则适用于 ET 200SP 的电机起动器模块和其它 I/O 模块:

- 在 CPU、接口模块或 I/O 模块与电机起动器之间, 必须插入一个未装配的 BaseUnit (带 BU 盖板的 BaseUnit)。但两个电机起动器之间,则无需插入。
- 空插槽可采用其左侧电位组 (L+, M) 的电位 (24 V DC),即 I/O 模块和电机起动器可采用相 同的电位组。
- 如需在电机起动器的右侧插入一个 I/O 模块,则只能使用一个 BU...D Typ A0 类型的 BaseUnit(浅色端子盒)。
- BaseUnit BU30-MS2、BU30-MS4、BU30-MS5、 BU30-MS6、 BU30-MS7、 BU30-MS8、 BU30-MS9 和 BU30-MS10 可以继续使用其它 BaseUnit 类型的电位组。 但需注意以下例外情况:
	- 只有 BU30-MS1 或 BU30-MS3 类型的 BaseUnit 才可跟在 AS-i 模块(AS-i 电位组)后 面。
	- 仅安装有故障安全电机起动器的 BaseUnit,才可连接到 F‑PM‑E 的同一个电位组中。

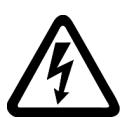

## **警告 危险电压**

**可能导致人员死亡、重伤或财产损失。** 危险电压会导致人员受到电击和灼伤并造成财产损失。 断开系统和设备的电源,然后再开始任何装配任务。

## **AUX 总线(辅助总线)**

带有附加 AUX 端子的 BaseUnit(如 BU15-P16+**A10**+2D)可额外连接一个由 AUX 总线供电的 电位(不超过模块的最大电源电压)。

对于浅色 BaseUnit, AUX 总线与左侧断开连接。对于 BaseUnits BU30-MS1 到 BU30-MS7 和 BU30-MS10 ,AUX 总线与左侧断开连接。BU30-MS8 和 BU30-MS9 的 AUX 总线用于 F-DI 路 由。

*5.5 构建电位组*

在以下情况下,AUX 总线可单独使用:

- 作为 PE 母线时,可在相应的电位组中最多插入 8 个 BaseUnit
- 提供额外的电压要求

## **注意**

**AUX 总线用作 PE 母线**

如果将 AUX 总线用作保护性导体的母线,则需将黄/绿色标识标签粘贴到 AUX 端子上,并建 立与中心保护性导体的功能连接。

如果不再将 AUX 总线用作保护性导体的母线,则需确保移除黄/绿色标识标签并断开与中心保 护性导体的连接。

如果将 AUX 总线用作保护性导体的母线, 则必须在调试之前由系统安装人员进行相应的保护 性导体测试。此外,在这种情况下,还必须将所安装的 ET 200SP 系统两端固定到安装导轨 (例如,使用 8WA1010-1PH01 接地端子);只能使用工具断开此连接。

AUX 总线设计有以下特性:

- 环境温度为 60 °C 时的最大载流量:10 A
- 允许的电压:取决于 BaseUnit 类型(参见《BaseUnit 手册 (<https://support.automation.siemens.com/WW/view/zh/59753521>)》)

## **说明**

如果未将 AUX 电位用作 PE, 则其必须始终与电源电压的电位组相同。

## **自装配电压总线**

必须通过 BaseUnit BU...D、BU30-MS1 或 BU30-MS3 接入电源电压 L+。 每个 BaseUnit BU...B 都可通过端子 (红色/蓝色) 连接电源电压 L+。电机起动器 BaseUnit"BU30-MS1"、"BU30-MS2"、"BU30-MS3"、"BU30-MS4"、"BU30-MS5"、 "BU30-MS6"、"BU30-MS7"、"BU30-MS8"、"BU30-MS9"和"BU30-MS10"不支持这种连接。

#### <span id="page-99-0"></span>*应用规划*

*5.5 构建电位组*

**工作原理**

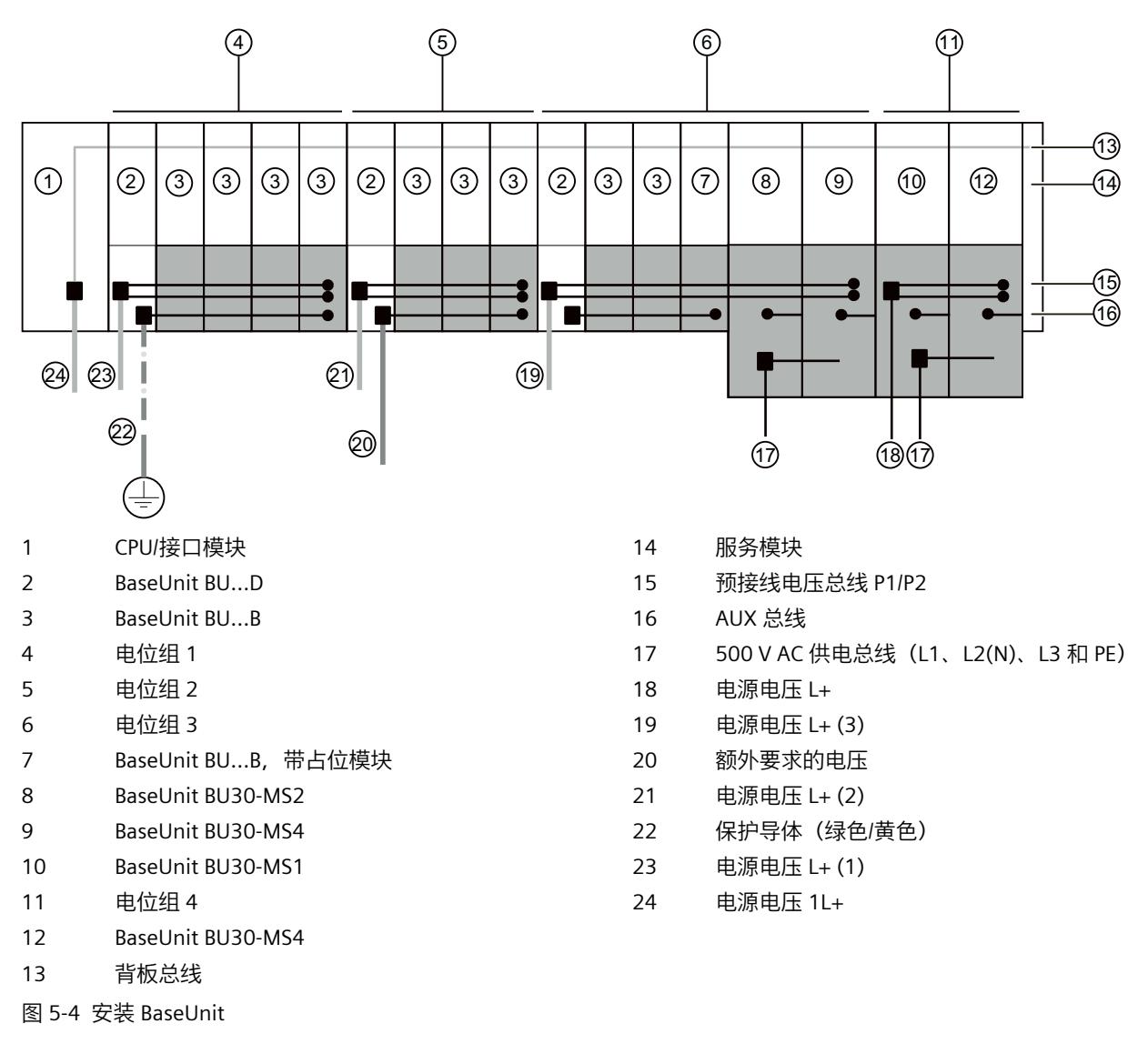

**连接不同的电位与电源 AUX 总线**

## **说明**

如果在一个 ET 200SP 站内电源或 AUX 总线使用不同的电位, 则需使用 BaseUnit BU...D 隔离 这些电位组。

# **5.5.2 使用 BaseUnit 类型 B1 构成电位组**

**简介**

ET 200SP 的 AC I/O 模块用于连接传感器/执行器(24 V AC 到 230 V AC)。

## **要求**

BaseUnits BU20-P12+A0+4B (BU 类型 B1) 和

- DI 4x120..230VAC ST 数字量输入模块
- DQ 4x24..230VAC/2A ST 数字量输出模块

## **工作原理**

AC I/O 模块所需的模块相关交流电压直接连接到 BaseUnit BU20-P12+A0+4B(端子 1L、 2L/1N、2N)。AC I/O 模块插入到 BaseUnit 中。

#### **说明**

#### **安装 AC I/O 模块的 BaseUnit**

如果插入 AC I/O 模块作为第一个 I/O 模块, 则 BaseUnit BU20-P12+A0+4B 也可以是 ET 200SP 组态中 CPU/接口模块右侧的第一个 BaseUnit。 前提是需要使用 CPU (V3.0 或更高版本) 或 IM 155-6 (V3.0 或更高版本) 。

- BaseUnits BU20-P12+A0+4B 不监视连接的交流电压。请遵守 AC I/O 模块手册中有关过电 压和额定功率限制说明。
- 在组态过程中,请注意 BaseUnit 的类型。

*应用规划*

*5.5 构建电位组*

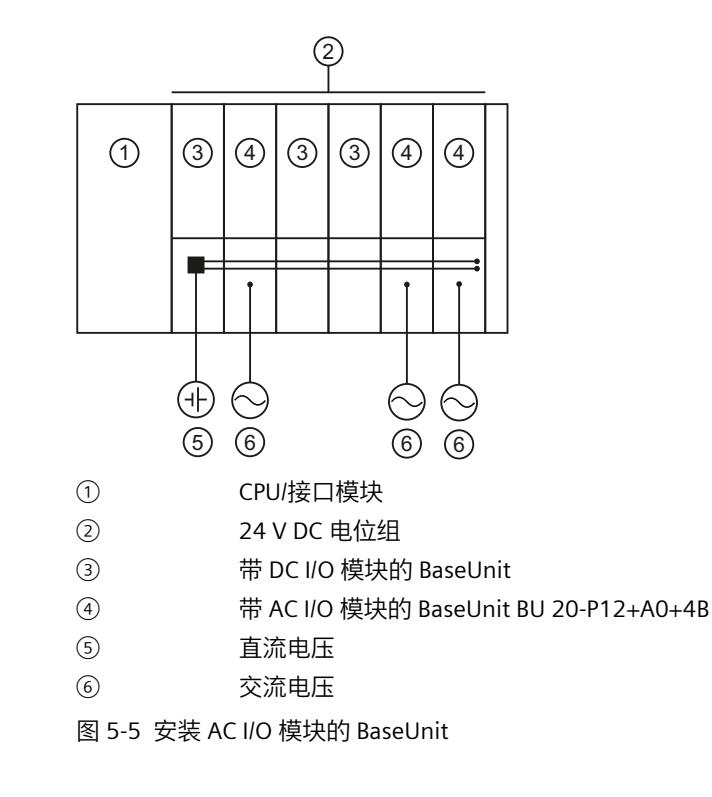

# **5.5.3 使用故障安全模块构建电位组**

**简介**

可使用故障安全模块和非故障安全模块组态 ET 200SP 分布式 I/O 系统。在本章节中, 我们将 举例说明包含有故障安全模块和非故障安全模块的混合组态。

## **包含有故障安全模块和非故障安全模块的 ET 200SP 组态示例**

通常情况下,在单个电位组中,无需同时使用故障安全模块和非故障安全模块。安装过程中, 可将这些模块分组为故障安全电位组和非故障安全电位组,分别安装。

*5.5 构建电位组*

下图显示了单个 ET 200SP 分布式 I/O 系统中同时包含有故障安全模块和非故障安全模块的组 态示例。

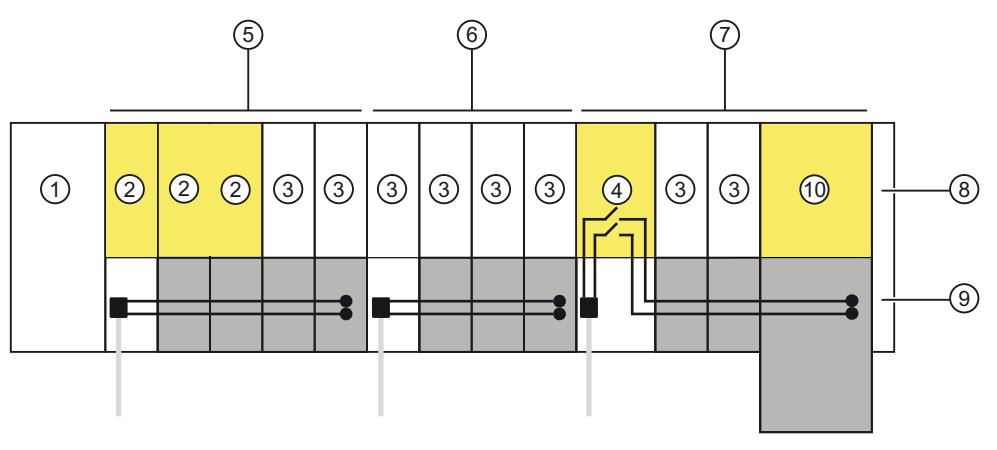

- ① IM 155-6 PN HF 接口模块
- ② F 模块
- ③ 非故障安全模块
- ④ 电源模块 F-PM-E 24VDC/8A PPM ST
- ⑤ 带有 BaseUnit BU15..D 和 BU15..B 的混合型故障安全和非故障安全电位组。 使用故障安全模块时,安全等级可达 SIL3/Cat.4/PLe。使用非故障安全电机起动器, 则无法达 到任何安全等级要求。
- ⑥ 带有 BaseUnit BU15..D 和 BU15..B 的非故障安全电位组
- ⑦ 带有 BaseUnit BU20..D、BU15..B 和 BU30‑MSx 的故障安全电位组。 如果断开自装配电压总线与非故障安全模块的连接,则安全等级可达SIL2/Cat.3/PLd。
- ⑧ 服务模块
- ⑨ 预接线电压总线 P1/P2
- ⑩ 故障安全电机起动器 F-DS HF
- 图 5-6 带有故障安全模块的 ET 200SP 组态示例

*5.5 构建电位组*

# **5.5.4 使用防爆安全模块构建电位组**

## **防爆模块组**

使用防爆基座单元和防爆电源模块/防爆 I/O 模块构建防爆模块组时, 请遵循系统手册 ET 200SP HA 分布式 I/O 系统/用于爆炸危险环境中的设备的 ET 200SP 模块 [\(https://support.industry.siemens.com/cs/ww/de/view/109795533/zh\)](https://support.industry.siemens.com/cs/ww/de/view/109795533/zh)中的信息。

#### **说明**

#### **需要进行热解耦**

要对 ET 200SP 模块和防爆模块组进行热解耦,必须在第一个防爆电源模块前方安装以下部 件:

- 空插槽(带有 BU 盖板) 或者
- 建议:电位分配器(PotDis-BaseUnit PotDis-BU-P2/B-B 上的 PotDis-TerminalBlock PotDis-TB-P1-R)。此部件可为下游防爆电源模块分配电源电压。

# **5.5.5 构建用于电机启动器的电位组**

## **BaseUnit 的功能概述**

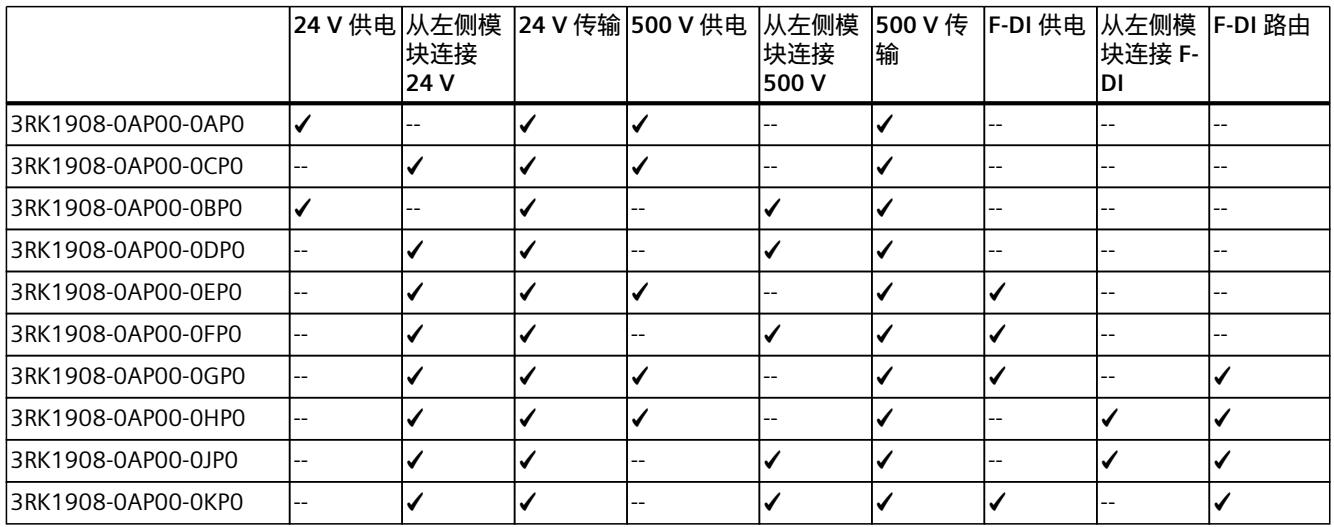

✓ 功能可用

-- 功能不可用

## **500 V AC供电电总线的特性**

供电总线具有以下特性:

- 通过排列 BaseUnit "BU30-MSx" 的方式装配供电总线。
- 供电总线为一个负载组内的 SIMATIC ET 200SP 电机起动器分配电能。
- 可以通过插入 500 V 供电 BaseUnit(BU30-MS1、BU30-MS2、BU30-MS5、BU30-MS7 或 BU30-MS8)打开负载组。使用 BaseUnit BU30-MS3、BU30-MS4、BU30-MS6, BU30-MS9 或 BU30-MS10, 可以从左侧 BaseUnit 连接供电总线。
- 通过供电总线,可以通过 L1、L2 和 L3 为三相负载组供电,也可以通过 L 和 N 为单相负载 组供电。
- 允许的电压范围介于 48 V AC 到 500 V AC 之间。
- 温度为 50 °C、电压为 500 V 时的最大载流能力为 32 A(三相)。请注意不同组态的降额 值。

## **自装配电压母线 (L+) 的属性**

自装配电压母线具有下列属性:

- 最大电流:7 A
- 额定电压:24 V

请注意不同组态的降额值。

SIMATIC ET 200SP 电机起动器的 BaseUnit 不支持 AUX1 母线。在 ET 200SP 电机起动器中, AUX1 总线用于将 BU30-MS7 中的 F-DI 信号路由至 BU30-MS10。

## **警告**

**操作不带触摸保护盖的供电总线时,会遭受电击**

如果供电总线右侧未安装触摸保护盖,则触摸供电总线时可能会遭受电击。

请务必在供电总线右侧安装触摸保护盖(订货号:3RK1908-1DA00-2BP0)。

## **警告**

**在未插入电机起动器的情况下操作 BaseUnit 会遭受电击** 如果您在没有盖板的情况下为电机起动器安装 BaseUnit(例如,选件处理),则触摸 BaseUnit 时存在遭受电击的风险。 请务必在 BaseUnit 上安装盖板(订货号:3RK1908-1CA00-0BP0)。

## **要求**

使用以下设备构建带电机起动器的电位组:

- BaseUnit BU30-MSx
- 3RK1308-0xx00-0CP0 电机起动器

#### **工作原理**

通过 BaseUnit BU30-MS1 和 BU30-MS3 将电源电压 L+ 接入 24V DC 和 M 端子。

*5.6 电位组的配置示例*

可以在单相(L1、N 和 PE)或三相(L1、L2、L3 和 PE)AC 电压系统中运行电机起动器。将 所需的 AC 电压直接连接到 BaseUnit BU30-MSx(端子 L1、L2(N)、L3 和 PE)。将电机起动器 插到 BaseUnit 上。

## **说明**

电机起动器的 AC 电源不与 AC I/O 模块的 AC 电源相连(请参见"使用 BaseUnit 类型 B1 构成电 位组 (页 [58\)](#page-99-0)"部分)。

# **5.6 电位组的配置示例**

## **5.6.1 BaseUnit 的组态示例**

表格 5-6 BaseUnit 的配置示例

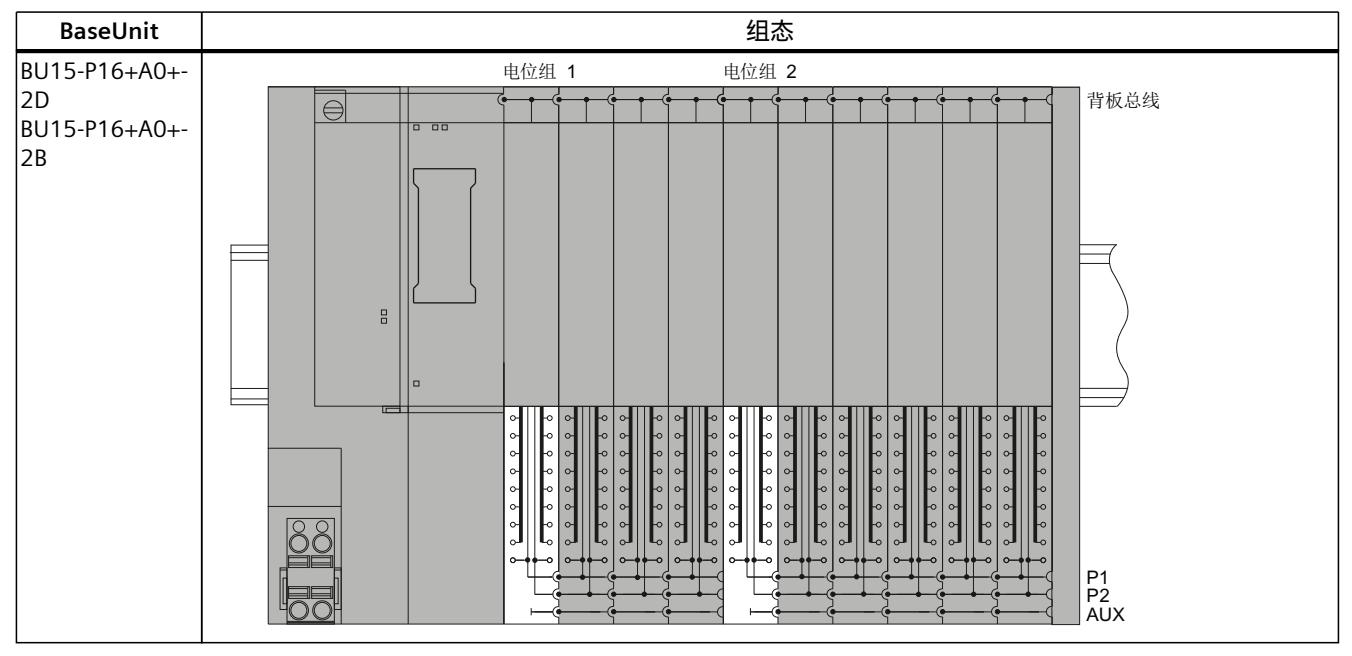

#### *应用规划*

# *5.6 电位组的配置示例*

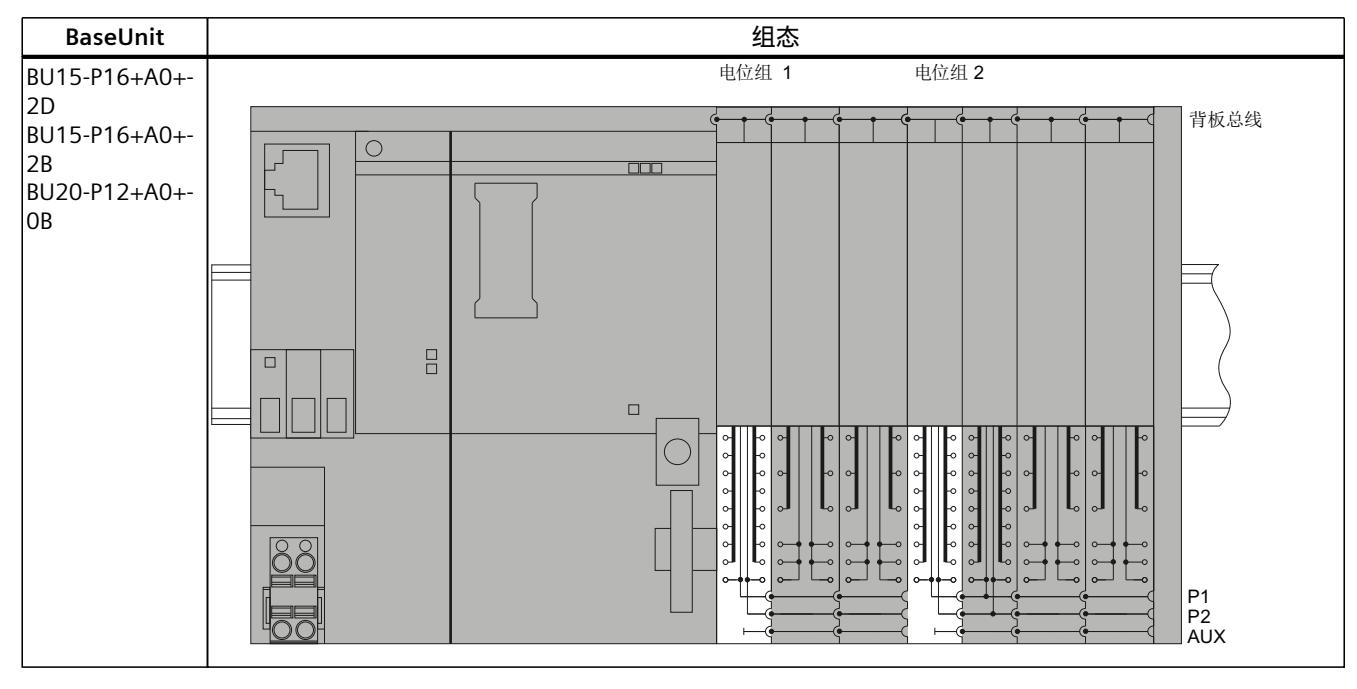

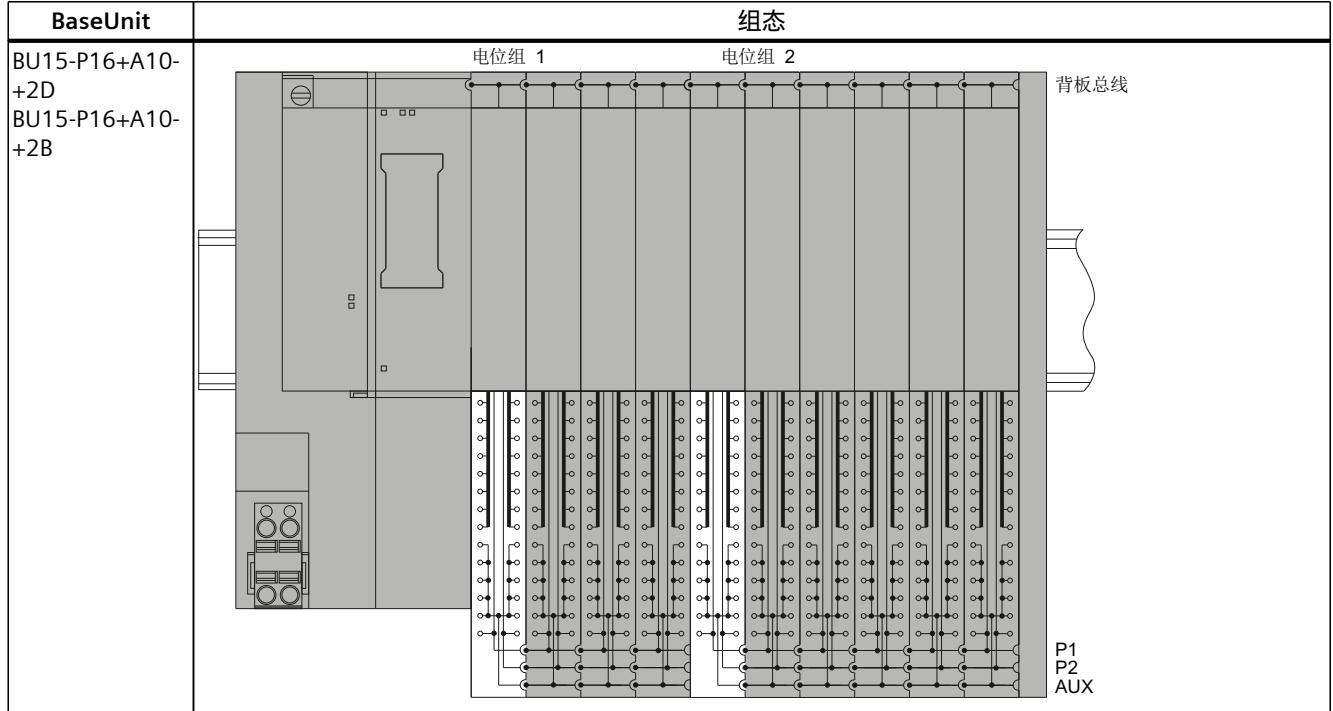

*5.6 电位组的配置示例*

# **5.6.2 电位分配器模块的组态示例**

## **3 线制连接**

电位分配器模块可实现节省空间的设计。例如,对于 3 线制连接,可以将 141 mm 长的 BaseUnit 上的两个 8 通道数字量输入模块替换为一个 16 通道数字量输入模块和一个电位分配 器模块,这两个模块长度分别仅有 117 mm。

#### **说明**

不得将 I/O 模块的 BaseUnit 放置在由浅色 PotDis-BaseUnit 组成的 PotDis 电位组中。

下图显示了 BU15-P16+A0+2B BaseUnit 上的 DI 16×24VDC ST 数字量输入模块和 PotDis-BaseUnit PotDis-BU-P2/B-B 上的 PotDis-TerminalBlock PotDis-TB-P1-R 的组态示例。

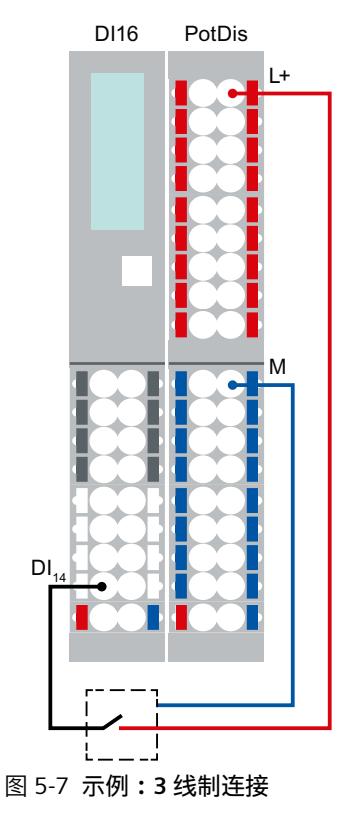

**为外部组件供电**

电位分配器模块的另一个应用是为外部组件提供电位。电位分配器模块采用快速便捷、清晰紧 凑的集成式设计。
*应用规划*

*5.7 系统冗余 R1*

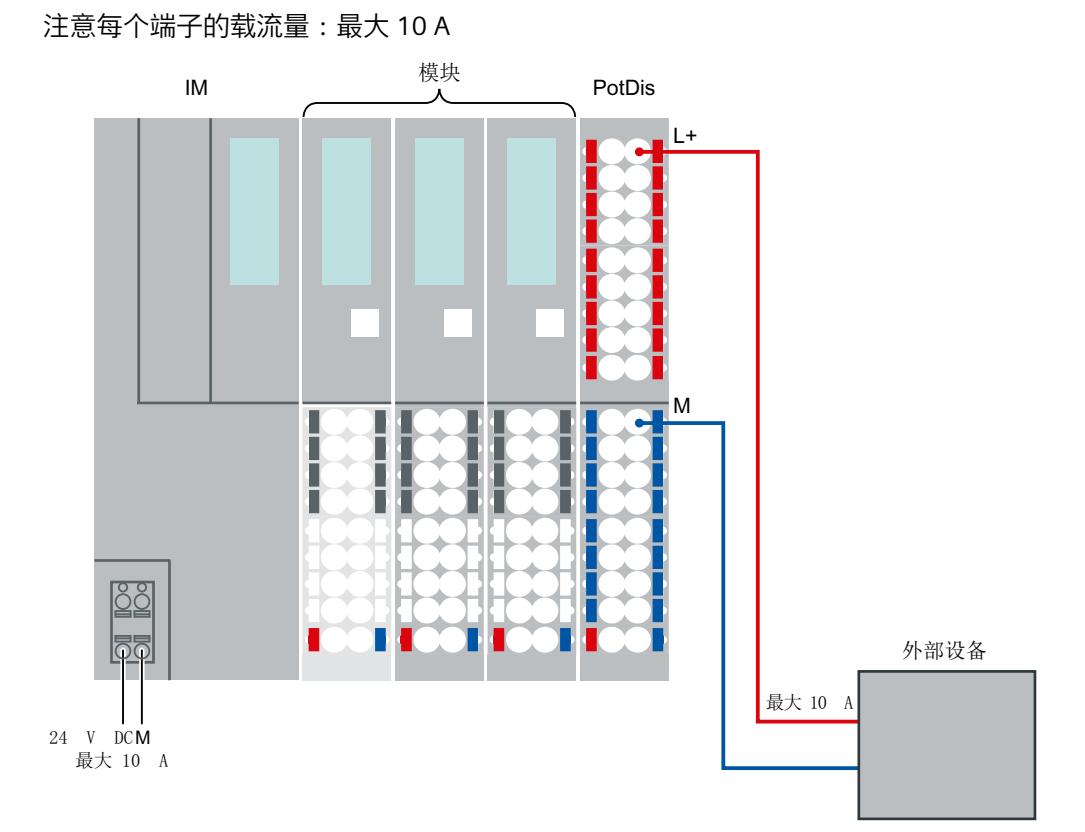

图 5-8 **示例:为外部组件供电**

# **5.7 系统冗余 R1**

# **5.7.1 操作 ET 200SP R1 系统的一般注意事项**

# **5.7.1.1 带有 ET 200SP R1 的系统组态示例**

对于 ET 200SP R1 站的组态, 需要至少具有以下组件:

- SIMATIC 系统导轨 (1 个)
- BaseUnit BU 类型 M0 (1个)
- 接口模块 IM 155-6 PN R1 (2个)
- SIMATIC BusAdapter (2 个, 例如 BA 2×M12)
- BaseUnit 和电子模块(请参见"电位组的组态示例 (页 [64\)"](#page-105-0)部分)
- 服务器模块(1个)

*5.7 系统冗余 R1*

要操作支持 R1 系统冗余的站,还需要一组 R1 兼容的 S7-1500 CPU(例如,CPU 1517H-3 PN 或 CPU 1518HF-4 PN, 2个单元)。

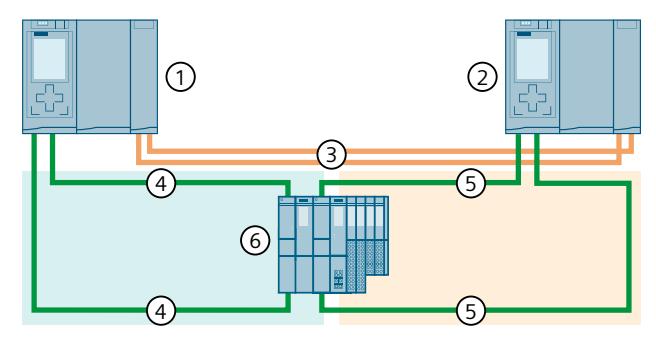

- ① CPU 1
- ② CPU 2
- ③ 两根光纤电缆(冗余连接)
- ④ PROFINET 电缆(PROFINET 环网 1)
- ⑤ PROFINET 电缆(PROFINET 环网 2)
- ⑥ ET 200SP I/O 设备(使用系统冗余 R1)
- 图 5-9 在 PROFINET 环网中组态包含 R1 设备的 S7-1500H

有关更多组态示例,请参见《SIMATIC S7-1500 S7-1500R/H 冗余系统 [\(https://support.industry.siemens.com/cs/cn/zh/view/109754833\)](https://support.industry.siemens.com/cs/cn/zh/view/109754833)》系统手册。

#### **5.7.1.2 调试 R1 站**

在组态 ET 200SP R1 站之后, 在投入生产运行之前, 需要进行一个调试维护周期。这可确保两 个冗余接口模块都已正确接触,并可操作电子模块。同时检查以下内容:

- 硬件完整性的测试。特别是当设备处于被动状态且无法访问 SP 总线时不使用的硬件单元。 为确保硬件完好无损,至少要临时接管 SP 总线。
- 维护周期结束后,需要将冗余组恢复到维护前的状态。
- 要执行调试维护周期,请按以下步骤操作:

初始状态为:S7-1500H 冗余系统处于 RUN-Redundant 系统状态下。两个接口模块之一的 ACT LED(IM 1:无论是插槽 0 还是插槽 1)常亮。

- 1. 测试步骤:通过从 24 V 连接上卸下连接器,断开带有常亮 ACT LED (IM 1) 的接口模块的工 作电压。站必须处于以下状态:
	- 接口模块 1 的 LED 全部熄灭。
	- 接口模块 2 的 ACT LED 开始闪烁。
	- 在 CPU 用户程序中, 站内报告了 OB 70 (冗余丢失)。
	- 在 CPU 用户程序中,站内未报告 OB 86(站故障)。
- 2. 测试步骤:通过接口模块 2 检查输入和输出。使用工程组态或组态工具(例如,用户程序 或变量表)。
- 3. 测试步骤:恢复接口模块 1 的工作电压。重新启动接口模块 1 后,站必须处于以下状态:
	- 接口模块 2 的 ACT LED 常亮。
	- 在 CPU 用户程序中, 报告了 OB 70 (冗余恢复)。
	- S7-1500H 冗余系统再次处于 RUN-Redundant 系统状态下。
- 4. 测试步骤:通过从 24 V 连接中拔出插头, 断开带有常亮 LED 的接口模块 ACT (IM 2) 的工 作电压中。站必须处于以下状态:
	- 接口模块 2 的 LED 全部熄灭。
	- 接口模块 1 的 ACT LED 开始闪烁。
	- 在 CPU 用户程序中, 站内报告了 OB 70 (冗余丢失)。
	- 在 CPU 用户程序中,站内未报告 OB 86(站故障)。
- 5. 测试步骤:通过接口模块 1 检查输入和输出。使用工程组态或组态工具(例如,用户程序 或变量表)。
- 6. 测试步骤:恢复接口模块 2 的工作电压。重新启动接口模块 2 后来自站必须处于以下状 态:
	- 接口模块 1 的 ACT 常亮。
	- 在 CPU 用户程序中, 报告了 OB 70 (冗余恢复)。
	- S7‑1500H 冗余系统再次处于 RUN-Redundant 系统状态下。
	- 系统再次处于测试步骤 1 之前的状态。调试维护周期已成功完成。

#### **5.7.1.3 提高可用性**

与其它 ET 200SP 接口模块相比,通过使用 PROFINET R1 冗余提高了系统可用性。即使一个接 口模块发生故障,站的功能也仍被保持。

如果站的两个冗余接口模块中的一个出现故障(例如,由于严重错误导致),模块将自动重新 启动以快速返回到冗余状态。这消除了维修时间。 严重故障存储在设备中,以供以后评估。可以通过阅读服务数据向客户支持提供这些信息。有 关读取服务数据的信息,请参见《接口模块 IM 155‑6 PN R1》设备手册。

# **5.7.2 改善 ET 200SP R1 系统的切换时间**

#### **定义**

ET 200SP R1 站切换时间是指主连接失败后,备份 IM 建立主连接并控制该过程之前经过的时 间。在冗余切换期间,响应时间延长一次。

#### **循环时间与响应时间的组成**

有关 CPU 组态、循环时间和响应时间的常规组成以及如何改进这些时间的信息和说明,请参 见《循环和响应时间 ([https://support.industry.siemens.com/cs/cn/zh/view/59193558\)](https://support.industry.siemens.com/cs/cn/zh/view/59193558)》功能 手册。

#### **通过组态 ET 200SP R1 站改善切换时间**

为提高 R1 系统的响应时间, 我们建议在组态 ET 200SP R1 站时遵循以下说明:

- IO 设备的 PROFINET 更新时间越短,R 系统的响应时间越短。
- R1 站中插入的 I/O 模块越少,R 系统的响应时间就越短。
- I/O 模块的输入和输出数据范围越小, R 系统的响应时间越短。

#### *应用规划*

# *5.7 系统冗余 R1*

• 某些模块类型会增加切换时间。因此,组态站时,应确保将这些模块类型组态在单独的 ET 200SP R1 站中。这可确保不包含这些模块类型的 ET 200SP R1 站的切换时间更短。 下表概述了属于这些模块类型的模块。

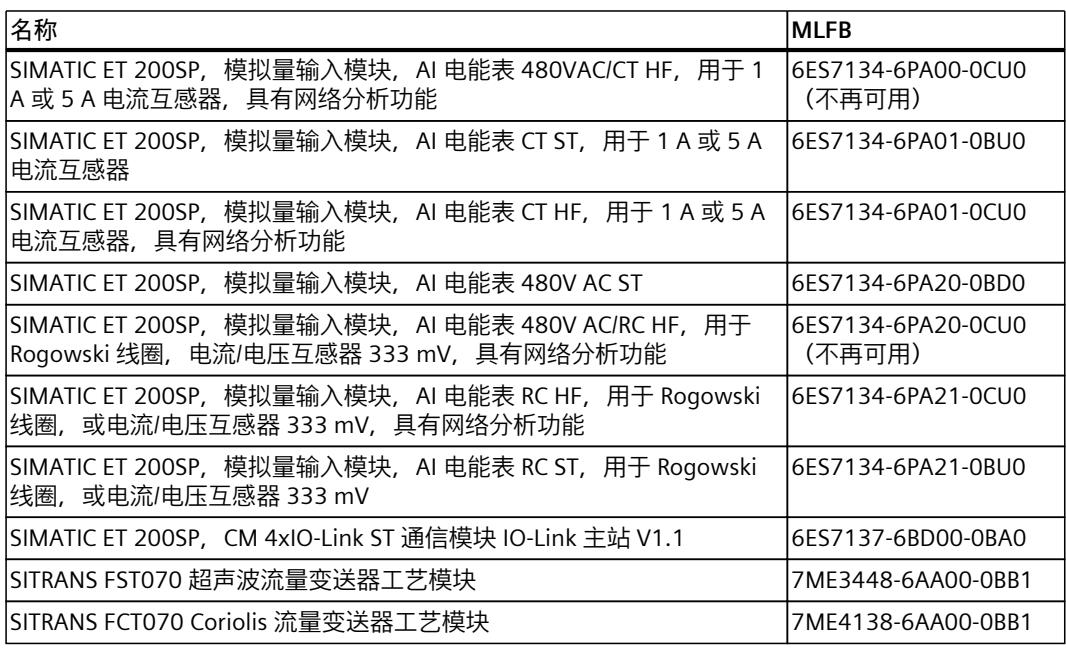

**说明**

有关切换时间的更多信息,请参见西门子客户支持。

**安装 6**

# **6.1 基本知识**

**简介**

ET 200SP 分布式 I/O 系统中的所有模块都属于开放式设备。这意味着, ET 200SP 分布式 I/O 系 统只能安装在机柜、控制柜或电气操作室以及干燥室内环境中(防护等级 IP20)。在外壳、 控制柜和电气操作室处,需提供安全防护,防止触电和火灾蔓延。此外,还需满足相关的机械 强度要求。未使用钥匙或工具时,无法访问外壳、控制柜和电气操作室。有使用权限的人员必 须经过培训或授权。

### **安装位置**

将 ET 200SP 分布式 I/O 系统安装在具有足够的机械强度并提供充分防火保护的适当外壳/控制 柜中。操作设备时,请考虑环境条件。

#### **安装位置**

ET 200SP 分布式 I/O 系统可安装在任意位置。建议将其水平安装在竖直墙面上。 某些安装位置可能对环境温度有着严格要求。更多信息,请参见"机械和气候环境条件 [\(页](#page-297-0) [256\)"](#page-297-0)部分。 使用电机起动器时,请遵循"电机启动器的安装条件 (页 [74\)"](#page-115-0)部分中说明。

#### **安装导轨**

ET 200SP 分布式 I/O 系统可安装在符合 ISO 60715 标准 (35 × 7.5 mm 或 35 × 15 mm)的安 装导轨上或安装在 SIMATIC 系统导轨上。 ET 200SP R1 系统只能安装在 SIMATIC 系统导轨上。 在控制柜中,需要将安装导轨单独接地。例外情况:如果将导轨安装在接地的镀锌安装板上,

#### **说明**

则无需单独将导轨接地。

如果 ET 200SP 分布式 I/O 系统安装在易受到振动和冲击的环境中,则必须将安装 ET 200SP 系 统的两端使用机械装置固定到安装导轨上(如,使用 8WA1010-1PH01 接地端子)。这样, 可防止 ET 200SP 分布式 I/O 系统滑向侧边。

# **说明**

如果 ET 200SP, 分布式 IO 系统安装在易受到强烈振动和冲击的环境中,请将安装导轨固定在 安装表面上(间距约 200 mm)。

对于增加的振动和冲击负载,可以将 ET 200SP 系统安装在 SIMATIC 系统导轨上。

以下列出了各种安装导轨的表面材料:

- 符合 EN 60715 的"附录 A"的钢条或
- 镀锡钢条。有关表面材料和安装导轨,请参见"附件/备件 (页 [265\)](#page-306-0)"部分。

# **说明**

如果使用其他制造商的安装导轨,请确保其特性可满足所需的环境气候条件要求。

# **最小间隙**

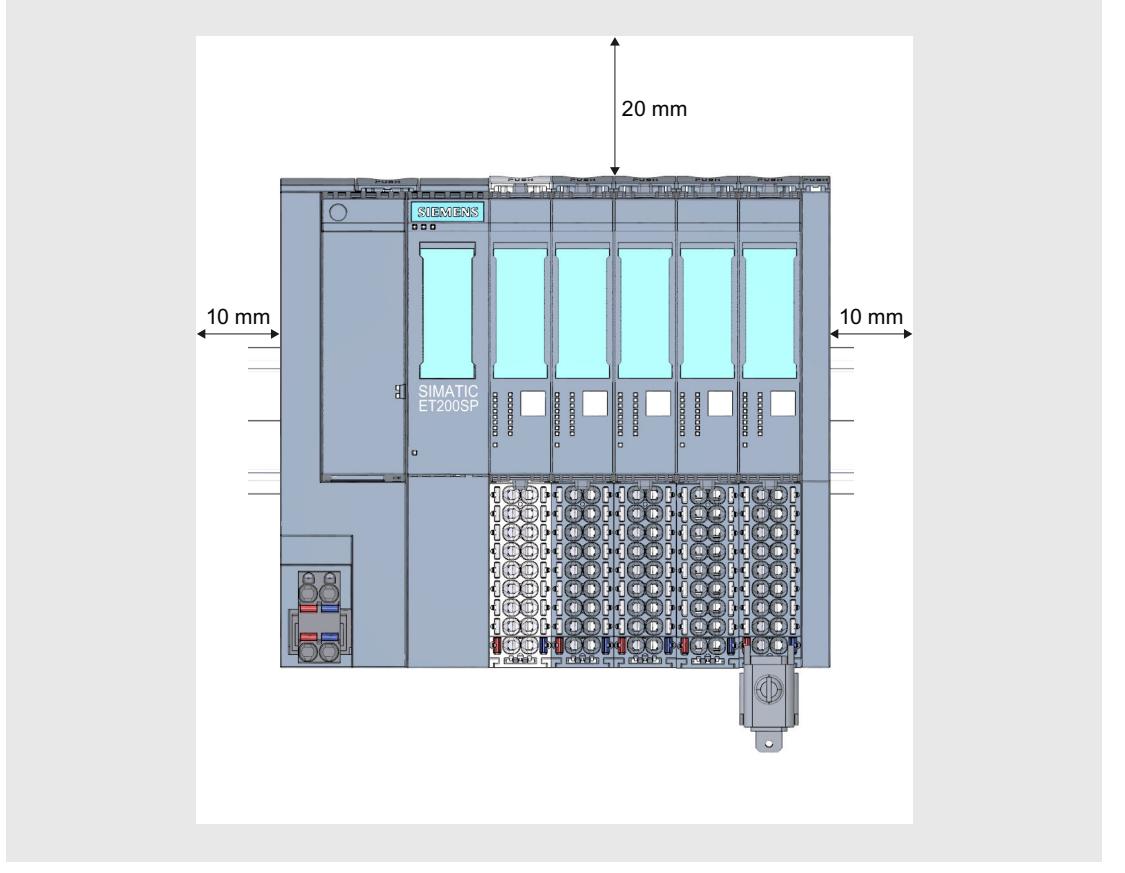

下图显示了安装或移除 ET 200SP 分布式 I/O 系统时必须保留的最小间隙。

图 6-1 最小间隙

**说明 防爆模块组** 如果在组态中使用防爆模块组,必须遵循其它最小间距规定。 有关最小间距以及安装/拆卸防爆模块的更多信息,请参见系统手册 ET 200SP HA 分布式 I/O 系统/用于爆炸危险环境中的设备的 ET 200SP 模块 [\(https://support.industry.siemens.com/cs/ww/de/view/109795533/zh\)](https://support.industry.siemens.com/cs/ww/de/view/109795533/zh)。

# **安装的一般规则**

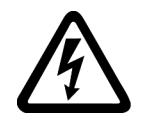

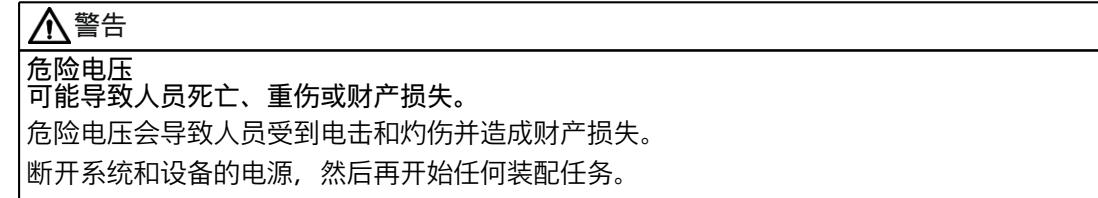

<span id="page-115-0"></span>*6.1 基本知识*

请遵循以下规则:

- 从 CPU/接口模块的左侧开始安装。
- 供电电源电压 L+ 的浅色 BaseUnit BU..D0、BU30-MS1 或 BU30-MS3 跟在 CPU/接口模块的 后面,或者位于每个电位组的开始位置处。 如果使用 CPU 或 IM 155-6 (V3.0 或更高版本), 则安装 ET 200SP 时的第一个 BaseUnit 也 可能是类型为 B1 或 D0 的深色 BaseUnit。
- 之后,插入 BaseUnit BU..B、BU30-MS2 或 BU30-MS4(带深色端子盒)。
- 在 BaseUnit 中,可插入相匹配的 I/O 模块 / 电机起动器。有关 BaseUnit 和 I/O 模块 /电机起 动器的匹配组合,请参见"应用规划 (页 [41\)"](#page-82-0)。
- 服务模块用于完整 ET 200SP 分布式 I/O 系统的组态。

#### **说明**

安装 ET 200SP 分布式 I/O 系统时, 务必断开电源电压。

# **警告**

#### **导电性污染物防护**

考虑到环保问题,需对这些设备进行保护防止导电性污染。 为此,可将这些设备安装在相应防护等级的控制柜中。

#### **减少热负载的安装规则**

要降低 ET 200SP 分布式 I/O 系统在控制柜中的热负载,应遵循以下规则:

- 2 个高功耗模块与 1 个低功耗模块隔开, 或隔空隔开。
- 混合使用高功耗模块和低功耗模块。例如,具有 16 个输出的模块的功耗高于具有 8 个输 出的模块。
- 应优先选择水平安装位置。
- 对于垂直安装位置,顶部插入高功耗模块,底部插入接口模块/CPU。
- 在控制柜下部区域安装带有高功耗模块的 ET 200SP 站。
- 对于多层组态,在他面插入具有高功耗的模块,以便废热可不受阻碍地上升到顶部。
- 使用带有内部补偿的 TC 测量功能时, 避免端子处的空气流动。

# **6.2 电机启动器的安装条件**

使用 ET 200SP 电机起动器时,请遵循以下安装条件:

- 安装位置 电机起动器可垂直安装,也可水平安装。安装位置应与安装导轨对齐。允许的最大环境温 度范围与安装位置有关:
	- 最高 60° C:水平安装位置
	- 最高 50° C:垂直安装位置
	- 此外,还需考虑 ET 200SP 组件的载流量。

对于垂直安装位置,请在 ET 200SP 站的两端使用末端固定架"8WA1808":

- 安装导轨 使用以下安装导轨之一:
	- 35x15 mm DIN 轨,符合 DIN EN 60715
	- 35x7.5 mm DIN 轨,符合 DIN EN 60715
	- SIMATIC S7 安装导轨
- ET 200SP 站的载流量 载流能力是指通过 ET 200SP 站的电源总线和供电总线承载的电流负载。 根据环境条件和安装位置,必须考虑风扇装置或额外的机械固定装置。

**机械支架**

在以下情况下使用机械支架:

- 使用 15 mm 安装导轨进行单电机起动器安装时,不会在系统中将电机起动器直接安装到该 导轨旁边
- 垂直安装位置
- 在带有 7.5 mm 和 15 mm 安装导轨的所有安装位置中符合造船标准的应用

### **设计无干扰电机起动器**

基于 IEC 60947-4-2 标准对 ET 200SP 站进行无干扰操作时,需要在第一个电机起动器之前使 用一个占位模块。而电机起动器的右侧,无需插入占位模块。

请注意以下安装规则:

在前一个模块和 SIMATIC ET 200SP 电机起动器之间的标准安装导轨上,应使用以下占位模 块:

BU 盖板 15 mm:6ES7133-6CV15-1AM0(带 BaseUnit 6ES7193-6BP00-0BA0)

要将未使用的 BaseUnit 与 ET 200SP 站一起运行, 必须为开路 BaseUnit 插头触点(电源连接 器、电源总线连接器和背板总线连接器)提供外盖。

此外盖可防止插头触点堆积灰尘。可将 BU 盖板作为附件订购。

*6.3 安装 CPU/接口模块*

# **安装占位模块**

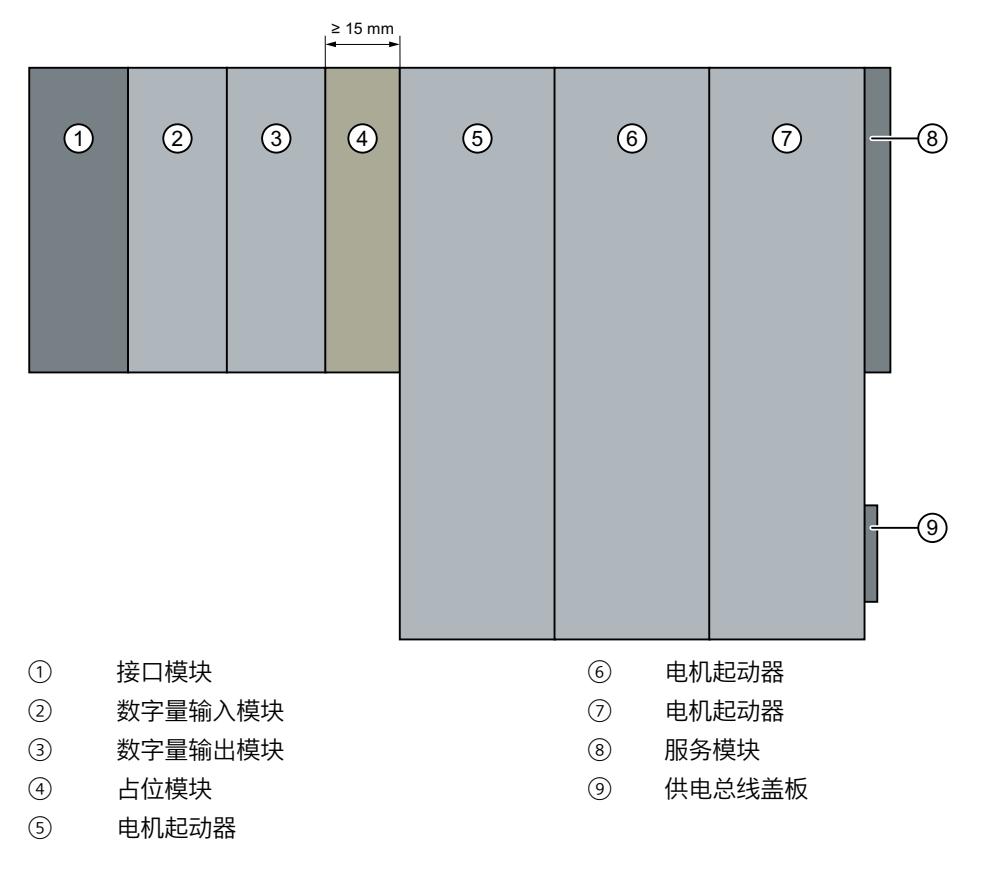

下图为有关如何实施相关措施以改善抗干扰性的示意图。

# **注意 确保抗干扰性** 不能向占位模块的 BaseUnit 中插入任何其它模块,否则将无法保证抗干扰性。

# **6.3 安装 CPU/接口模块**

**简介**

CPU/接口模块可将 ET 200SP 分布式 I/O 系统与现场总线相连,并实现高级控制系统与 I/O 模 块/电机起动器之间的数据交换。

# **要求**

安装导轨已固定。

# **所需工具**

3 至 3.5 mm 螺丝刀(仅用于安装和移除 BusAdapter)

# **安装 CPU/接口模块**

具体顺序,请观看视频 ([https://support.automation.siemens.com/WW/view/zh/95886218\)](https://support.automation.siemens.com/WW/view/zh/95886218) 要安装 CPU/接口模块,请按以下步骤操作:

- 1. 在安装导轨上安装 CPU/接口模块。
- 2. 向后旋转 CPU/接口模块,直至听到安装导轨脱扣按钮锁定就位的声音。

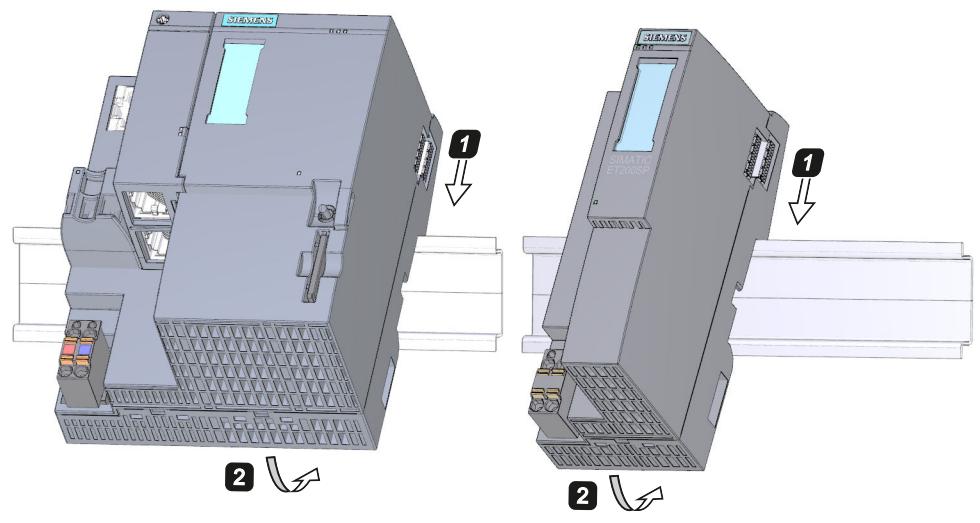

图 6-2 安装 CPU/接口模块

### **移除 CPU/接口模块**

CPU/接口模块已接线且将 BaseUnit 安装在右侧。 要移除 CPU/接口模块,请按以下步骤操作:

- 1. 关闭 CPU/接口模块的电源电压。在 CPU/接口模块上,断开 24 V DC 电源接头。
- 2. 按下第一个 BaseUnit 上的安装导轨脱扣按钮。与此同时,将 CPU/接口模块向左平移,直至 脱离模块组中的其它模块。

注:安装导轨脱扣按钮位于 CPU/接口模块或 BaseUnit 上方。

3. 按下 CPU/接口模块上的安装导轨脱扣按钮的同时,将 CPU/接口模块旋出安装导轨。

**说明**

无需从 CPU/接口模块上移除 BusAdapter。

*6.4 安装 ET 200SP R1*

# **6.4 安装 ET 200SP R1**

#### **简介**

ET 200SP R1 系统可将 ET 200SP 分布式 I/O 系统与现场总线相连,并实现高级控制器与 I/O 模 块/电机起动器之间的数据交换。

#### **要求**

SIMATIC 系统导轨已安装。

#### **所需工具**

3 至 3.5 mm 螺丝刀(仅用于安装和移除 BusAdapter)

#### **安装 ET 200SP R1 系统**

要安装 ET 200SP R1 系统,请按以下步骤操作:

- 1. 将 BaseUnit BU 类型 M0 挂在 SIMATIC 系统导轨上。
- 2. 向后旋转 BaseUnit BU 类型 MO, 直到听到系统导轨释放按钮发出啮合声音。
- 3. 将 IM 155-6 PN R1 接口模块插到 BaseUnit BU 类型 M0, 直到听到锁接合的声音。
- 4. 将 24 V DC 连接器插入两个接口模块。
- 5. 将 BusAdapter 连接到每个接口模块。将 BusAdapter 拧到接口模块上。

#### **移除 ET 200SP R1 系统**

要移除 ET 200SP R1 系统, 请按以下步骤操作:

- 1. 关闭 ET 200SP R1 系统的电源电压。从两个接口模块上拔下 24 V DC 连接器。
- 2. 按下 BaseUnit BU 类型 M0 上的接口模块释放按钮。将接口模块从 BaseUnit BU 类型 M0 中 拆离。
- 3. 按下 BaseUnit 上的系统导轨释放按钮。将 BaseUnit BU 类型 M0 向左平移,直到其与模块 组的其余部分分离。

注:系统导轨释放按钮位于 BaseUnit BU 类型 M0 上方。

4. 通过按下 BaseUnit 上的系统导轨释放按钮, 将 BaseUnit BU 类型 M0 旋离系统导轨。

#### **说明**

无需从 IM 155-6 PN R1 接口模块上移除 BusAdapter。

# **6.5 安装 CM DP 通信模块**

**简介**

通过 CM DP 通信模块, CPU 可与 DP 主站或 DP 从站一同使用。

**要求**

- 安装导轨已固定。
- 已安装 CPU。

**安装 CM DP**

要安装 CM DP 通信模块,请按以下步骤操作:

- 1. 将 CM DP 连接到 CPU 的右侧。
- 2. 向后旋转 CM DP, 直至听到安装导轨脱扣按钮锁定就位的声音。
- 3. 向左滑动 CM DP, 直至听到该模块在 CPU 中卡入就位的声音。

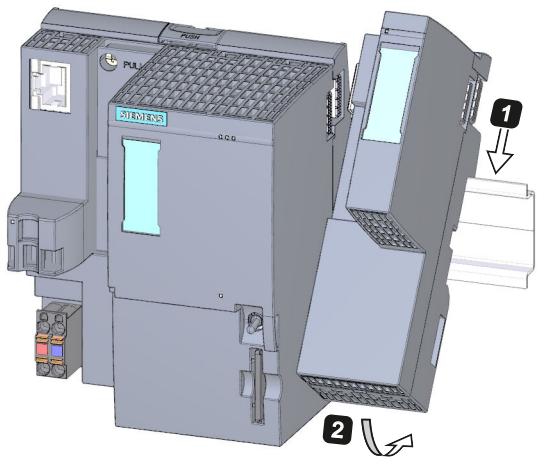

图 6-3 安装 CM DP

**移除 CM DP**

CPU 和 CM DP 已接线且右侧安装了 BaseUnit。

<span id="page-121-0"></span>*6.6 为 I/O 模块安装 BaseUnit*

要移除 CM DP 通信模块,请按以下步骤操作:

- 1. 断开 CPU 上的电源电压。
- 2. 按下第一个 BaseUnit 上的安装导轨脱扣按钮,同时将 CPU 和 CM DP 向左平移,直至脱离 模块组中的其它模块(间隙约为 16 mm)。
- 3. 按下 CM DP 上的安装导轨脱扣按钮, 将其向右移动, 直至脱离 CPU (间隙约为 8 mm)。
- 4. 在按下 CM DP 上安装导轨脱扣按钮的同时, 将 CM DP 旋出安装导轨。

**说明**

无需从 CM DP 上移除总线连接器, 除非需要更换 CM DP。

# **6.6 为 I/O 模块安装 BaseUnit**

**简介**

BaseUnit 用于各个 ET 200SP 组件之间的机电连接。它们还提供端子来连接外部传感器、执行 器以及其它设备。

### **要求**

安装导轨已固定。

### **所需工具**

3 至 3.5 mm 螺丝刀(仅用于卸下接线盒及编码元件)

### **安装 BaseUnit**

具体顺序,请观看视频"安装组态" [\(https://support.automation.siemens.com/WW/view/zh/95886218\)](https://support.automation.siemens.com/WW/view/zh/95886218) 要安装 BaseUnit, 请按以下步骤操作:

- 1. 将 BaseUnit 钩挂在安装导轨上。
- 2. 向后旋转 BaseUnit, 直至听到在安装导轨上卡入到位的声音。

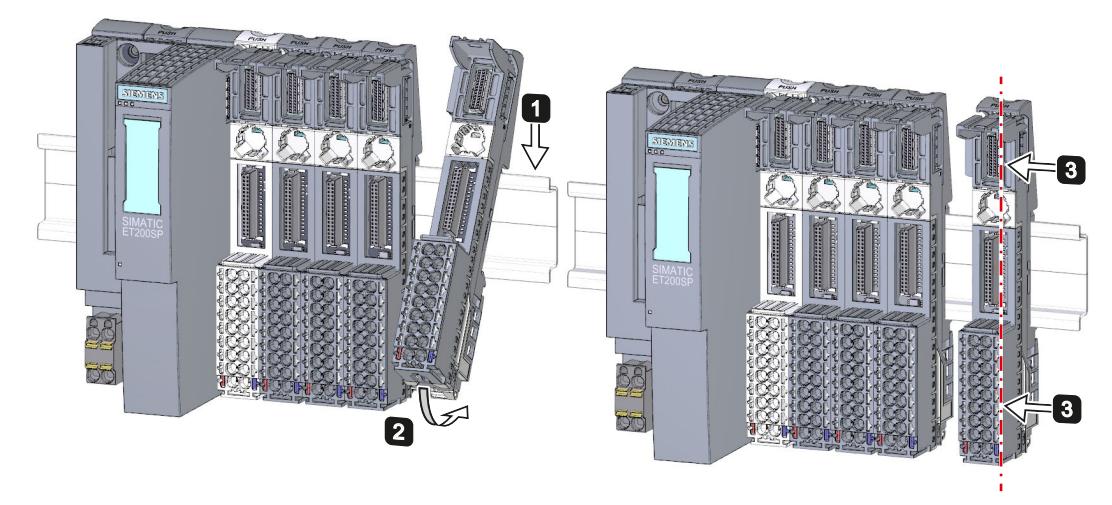

3. 将 BaseUnit 向左平移,直至听到锁定到前面 CPU/接口模块或 BaseUnit 的声音。

图 6-4 安装 BaseUnit

### **卸下 BaseUnit**

**警告 危险电压** 危险电压会导致人员受到电击和灼伤并造成财产损失。 断开系统和设备的电源,然后再开始任何装配任务。

要卸下 BaseUnit,请按以下步骤操作: BaseUnit 已接线并且其左右侧存在其它 BaseUnit。 要卸下特定 BaseUnit, 请移动相邻的模块。与相邻 BaseUnit 出现约 8 mm 的间隙后,即可卸 下 BaseUnit。

# **说明**

无需卸下 BaseUnit 即可更换接线盒。请参见"更换 BaseUnit 上的接线盒 (页 [220\)](#page-261-0)"部分。

要卸下 BaseUnit, 请按以下步骤操作:

- 1. 切断 ET 200SP 分布式 I/O 系统上的所有电源电压。
- 2. 松开 BaseUnit 上的接线(使用 3 至 3.5 mm 的螺丝刀)。
- 3. **卸下(从右侧):**

按下相关 BaseUnit 上的安装导轨脱扣按钮。将 BaseUnit 向右平移,并在按下安装导轨脱 扣按钮的同时将 BaseUnit 旋出安装导轨。

**卸下(从左侧):**

按下相关 BaseUnit 及其右侧的 BaseUnit 上的安装导轨脱扣按钮。将 BaseUnit 向左平移, 并在按下安装导轨脱扣按钮的同时将 BaseUnit 旋出安装导轨。

*6.7 为电机启动器安装和拆卸 BaseUnit*

注:安装导轨脱扣按钮位于 BaseUnit 上方

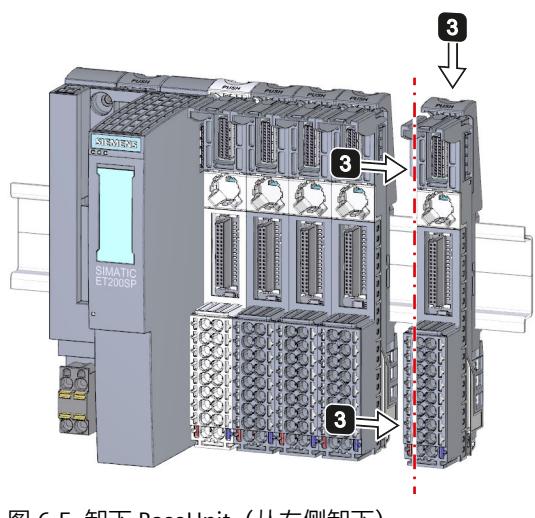

图 6-5 卸下 BaseUnit(从右侧卸下)

# **6.7 为电机启动器安装和拆卸 BaseUnit**

**要求**

- 安装导轨已固定。
- 使用 15 mm 安装导轨时,必须安装额外的机械装配件 (3RK1908-1EA00-1BP0)。

**说明**

### **BaseUnit 的机械支架**

有关安装 BaseUnit 机械支架的具体信息,请参见"为 BaseUnit 安装机械支架 (页 [87\)"](#page-128-0)章 节。

### **小心**

### **防止静电电荷**

操作和安装 SIMATIC ET 200SP 电机起动器时, 需保护组件防止静电电荷。只有在断开电源 后,才能更改系统组态和接线。

# **安装 BaseUnit**

要为电机起动器安装 BaseUnit,请按照以下步骤操作:

- 1. 从上面将 BaseUnit 钩入 DIN 导轨。
- 2. 向后旋转 BaseUnit, 直至 BaseUnit 发出啮合声。

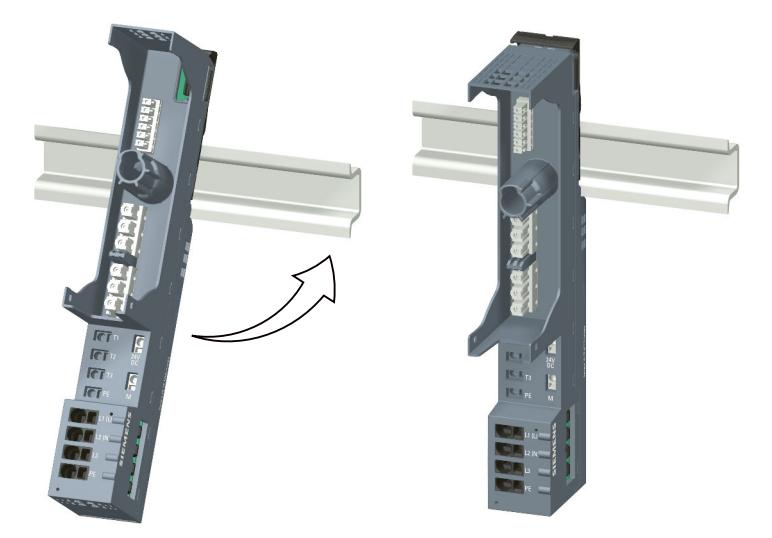

3. 将各个 BaseUnit 滑入上一个 BaseUnit 左侧,直至发出啮合声。 仅在 DIN 导轨上装配 BaseUnit。

#### **说明**

电机起动器的 BaseUnit 可与 I/O 模块的 BaseUnit 一起插入。

# **拆卸 BaseUnit**

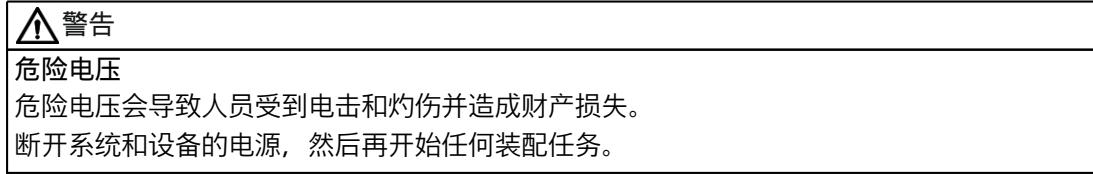

要拆卸 BaseUnit,请按照以下步骤操作:

- 1. 断开 SIMATIC ET 200SP 电机起动器的主电源和控制电流电源。
- 2. 触动电机起动器 BaseUnit 上的 DIN 导轨释放按钮。
- 3. 向左侧移动 BaseUnit。只要与临近的 BaseUnit 之间留有 8 mm 左右的间隙, 就可以拆卸电 机起动器的 BaseUnit。

*6.8 安装电位分配器模块*

4. 按下 DIN 导轨释放按钮的同时, 将 BaseUnit 旋离 DIN 导轨。

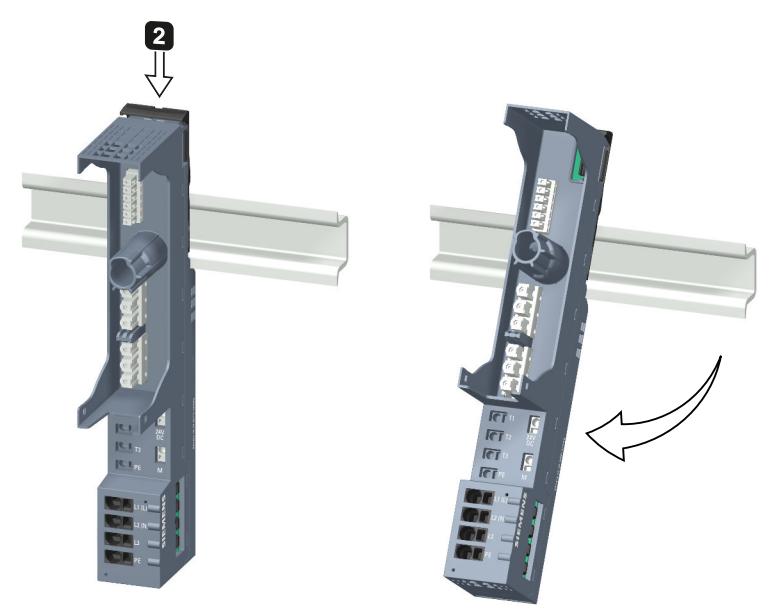

# **6.8 安装电位分配器模块**

# **简介**

电位分配器模块可用于分配各种不同的电位(P1,P2 和 AUX)。

### **要求**

安装导轨已安装。

### **安装和卸载 PotDis-BaseUnit**

可以按照 I/O 模块的 BaseUnit 的处理方式安装/卸载 PotDis-BaseUnit。更多信息,请参见"为 I/O 模块安装 BaseUnit (页 [80\)](#page-121-0)"部分。

# **安装和卸载 PotDis-TerminalBlock**

# **安装**

将 PotDis-TerminalBlock 插入 PotDis-BaseUnit 中。按插入 I/O 模块/电机启动器和 BU 盖板 [\(页](#page-157-0) [116\)](#page-157-0)部分所述正确操作。

### **卸载**

要移除 PotDis-TerminalBlock,请按以下步骤操作:

- 1. 切断 ET 200SP 分布式 I/O 系统上的所有电源电压。
- 2. 同时按下 PotDis-TerminalBlock 的上方和下方的脱扣按钮。
- 3. 从 PotDis-BaseUnit 前侧移除 PotDis-TerminalBlock。

# **6.9 安装服务模块**

**简介**

通过在装配/导轨排最右端安装服务模块,即可完成 ET 200SP 分布式 I/O 系统的安装。

#### **要求**

安装了最后一个 BaseUnit。

#### **安装服务模块**

具体顺序,请观看视频"安装组态" [\(https://support.automation.siemens.com/WW/view/zh/95886218](https://support.automation.siemens.com/WW/view/zh/95886218)) 要安装服务模块,请按以下步骤操作:

- 1. 将服务模块从最后一个 BaseUnit 的右侧挂到安装导轨上。
- 2. 将服务模块向后旋入安装导轨。
- 3. 向左平移服务模块,直至听到锁定到该模块前面最后一个 BaseUnit 的声音。

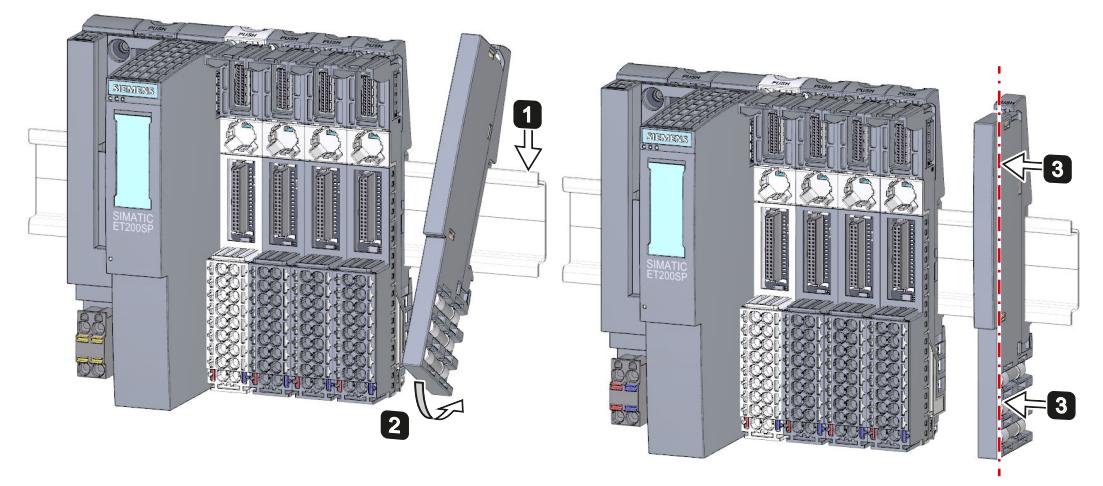

图 6-6 安装服务模块

*6.10 为电机启动器安装其它附件*

# **卸下服务模块**

要卸下服务模块,请按以下步骤操作:

- 1. 按下服务模块上的安装导轨释放按钮。
- 2. 将服务模块向右平移。
- 3. 在按下安装导轨释放按钮时,将服务模块旋出安装导轨。

# **6.10 为电机启动器安装其它附件**

# **6.10.1 安装 500 V AC 馈电总线的外盖**

# **简介**

500 V 馈电总线可连接所有 SIMATIC ET 200SP 电机启动器。对于馈电总线的手指保护端子, 必须使用此外盖。

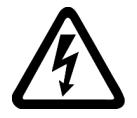

# **危险**

**危险电压 可能导致人员死亡、重伤或财产损失。** 危险电压会导致人员受到电击和灼伤并造成财产损失。 断开系统和设备的电源,然后再开始任何装配任务。

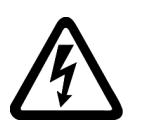

# **危险 馈电总线 - 电击**

您必须在右侧为馈电总线提供触摸保护盖(部件号:3RK1308-1DA00-2BP0)。 否则,将导致出现电击危险。

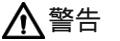

**可能造成人身伤害** 在电机启动器的最后一个插入式 BaseUnit 上, 将盖板置于馈电总线触点的开口处。

# **操作步骤**

要在 SIMATIC ET 200SP 电机启动器上安装馈电总线盖板,请按照以下步骤操作:

1. 将外盖按在右侧 BaseUnit 的开口上,直至发出啮合声。

<span id="page-128-0"></span>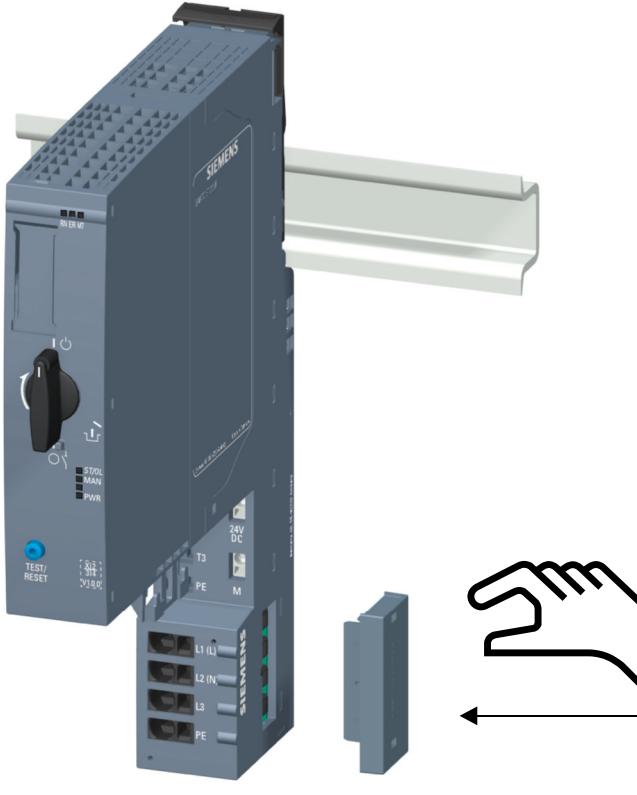

无需使用工具,使用 2 根手指即可再次移除外盖。

# **6.10.2 为 BaseUnit 安装机械支架**

**简介**

如需提高稳定性,可以在 7.5 mm 和 15 mm 安装导轨上使用机械支架。

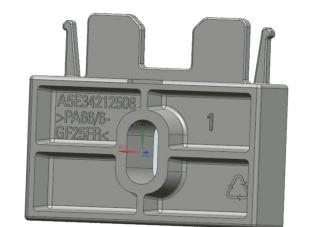

在以下情况下必须使用机械支架:

- 使用 15 mm 安装导轨时
- 垂直安装位置
- 在带有 7.5 mm 和 15 mm 安装导轨的所有安装位置中符合造船标准的应用 有关机械支架的更多信息,请参见"电机启动器的安装条件 (页 [74\)"](#page-115-0)一章。

*6.10 为电机启动器安装其它附件*

# **操作步骤**

要安装机械支架,请按照以下步骤操作:

1. 将机械支架插入到 BaseUnit 底部的开口处。 必须为两个安装导轨使用相同的机械支架,分别旋转 180°。

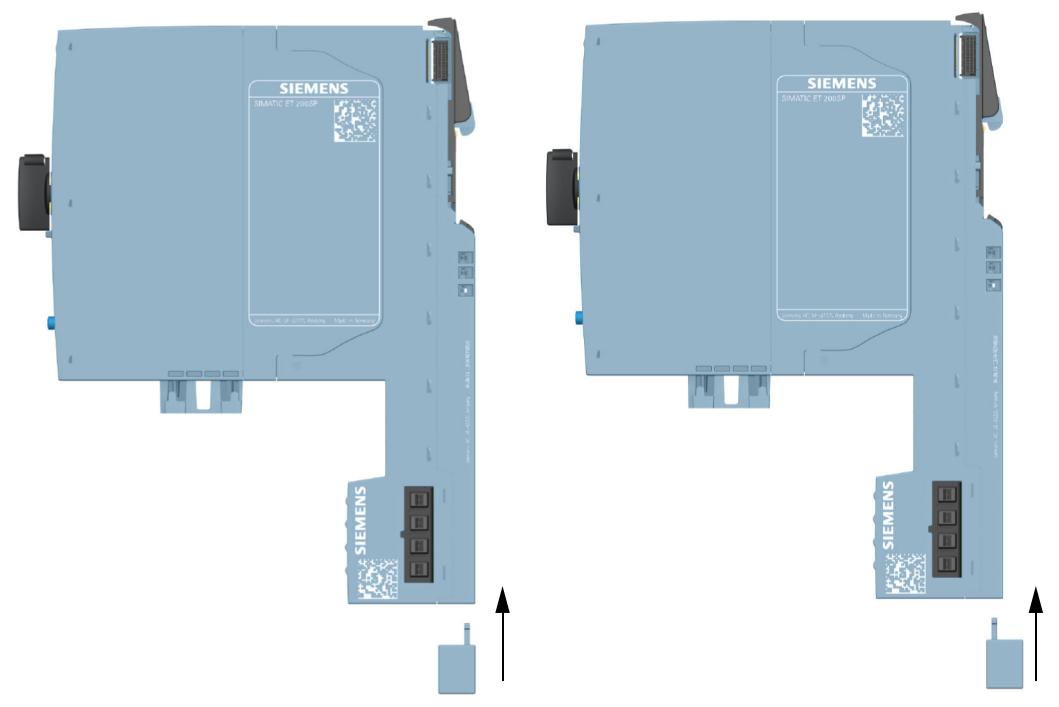

- 2. 将 BaseUnit 钩入安装导轨中。
- 3. 将机械支架插入到 BaseUnit 中。
- 4. 用螺钉将机械支架牢固地固定在安装板上。可搭配使用 M4 螺钉和合适的垫圈。

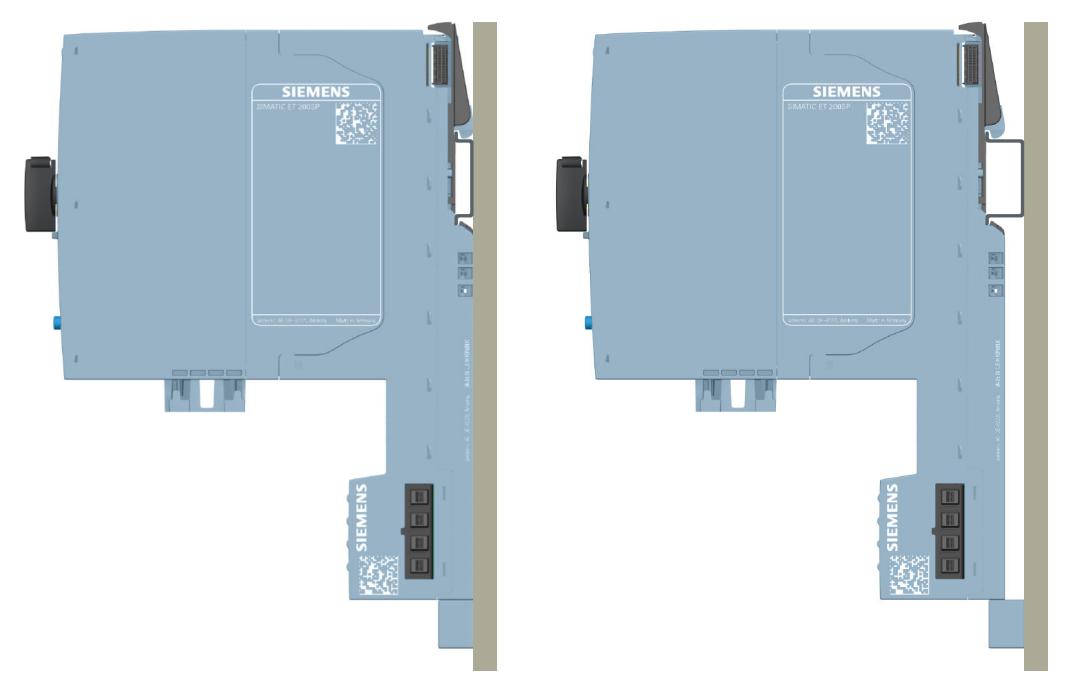

下图显示了在 7.5 mm 或 15 mm 安装导轨上完成安装后的机械支架。

# **6.10.3 安装 BU 盖板**

**简介**

将 BU 盖板插到预留有插槽用于将来扩展(作为空插槽)的 BaseUnit 上。电机启动器的 BU 盖 板用作未占用插槽的触摸保护盖。

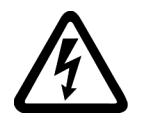

**危险**

**危险电压 可能导致人员死亡、重伤或财产损失。** 危险电压会导致人员受到电击和灼伤并造成财产损失。 断开系统和设备的电源,然后再开始任何装配任务。

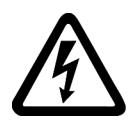

# **危险**

**不带电机启动器的 BaseUnit - 电击** 如果您在无电机启动器的情况下将 BaseUnit 安装在 ET 200SP 系统中(例如, 选件处理), 则必须为 BaseUnit 提供一个 BU 盖板(部件号:3RK1908-1CA00-0BP0)。 否则,将导致出现电击危险。

**操作步骤**

要将 BU 盖板安装到 SIMATIC ET 200SP 电机启动器上, 需将 BU 盖板平行插入 BaseUnit, 直到 两个互锁发出啮合声。

# **7.1 操作规则和规定**

### **简介**

在工厂或系统中安装 ET 200SP 分布式 I/O 系统时, 需遵守特定的规则和规定, 具体取决于应 用领域。 本章节中,简要说明了设备或系统中集成 ET 200SP 分布式 I/O 系统时需遵循的重要规则。

#### **具体应用**

请遵守具体应用中的安全和事故预防规定。如,机器防护准则。

#### **急停设备**

"急停"设备符合 IEC 60204 标准(对应于 DIN VDE 0113),在工厂或系统的所有操作模式下都 需保持有效。

#### **外部熔断器/开关**

在 ET 200SP 分布式 I/O 系统附近安装外部熔断器/开关。

#### **排除工厂危险状态**

发生以下情况时,不能出现危险操作状态:

- 发生电压骤降或电源故障后设备重启。
- 发生故障后重新建立总线通信。 必要时,必须强制执行"急停"操作。 解锁"急停"后,不得执行非受控或未定义的启动。

# **线路电压**

以下为所有线路电压需考虑的注意事项(参见"绝缘、防护类别、防护等级和额定电压 [\(页](#page-300-0) [259\)](#page-300-0)"部分):

- 对于未装配全极断路器的固定设备或系统,在建筑物中安装时需提供电源隔离设备(全 极)。
- 对于负载电源,组态的额定电压范围必须与当地的线路电压相匹配。
- 对于 ET 200SP 分布式 I/O 系统的所有电源电路, 线路电压与额定值的波动/偏离值必须在允 许的容差范围内。

# **24 VDC 电源**

下文中列出了使用 24 V DC 电源时的注意事项:

- 如果因过载而发生危险情况,则需采取相应的防雷措施:
	- 外部防雷
	- 内部防雷仅针对所需电源浪涌值(相对地或相间)大于电磁兼容性 (页 [259\)部](#page-300-0)分的规定 值的情况。
- 24 V DC 电源:请确保遵循 IEC 61131-2/IEC 61010-2-201 标准,进行电气隔离保护和单独 电缆布线,或提高超低压电路 (SELV/PELV) 与危险电压的电路之间的绝缘程度。

#### **发生电压中断时的电源要求**

#### **说明**

为符合 IEC 61131-2 的要求,只能使用电源缓冲时间至少为 10 ms 的电源组/电源装置(例如 230/400 V AC → 24 V DC)。对于可能的电压中断, 应遵循应用的相关要求 (例如, 对于"燃 烧器"产品,按照 EN 298 标准为 30 ms,按照 NAMUR 建议 NE 21 则为 20 ms)。有关 PS 组 件的最新信息, 敬请访问 Internet [\(https://mall.industry.siemens.com](https://mall.industry.siemens.com))。

这些要求也适用于未采用 ET 200SP 或 S7-1500/S7-300-/S7-400 设计的电源组/电源装置。

#### **防止外部电气影响**

下文中列出了预防电气影响和/或故障时的注意事项:

- 对于使用 ET 200SP 分布式 I/O 系统的所有设备,需确保防电磁干扰系统进行功能性接地或 连接横截面足够大的保护性导体。
- 对于电源线、信号线和总线,需确保正确敷设线缆和正确安装。
- 对于信号线和总线,需确保断路或绕线不会导致设备或系统出现未定义的状态。

#### **参考**

更多信息,请参见《设计无干扰控制器 [\(https://support.automation.siemens.com/WW/view/zh/59193566](https://support.automation.siemens.com/WW/view/zh/59193566))》功能手册。 *7.2 带有故障安全模块的 ET 200SP 的其它操作规则和规定*

# **7.2 带有故障安全模块的 ET 200SP 的其它操作规则和规定**

**7.2.1 适用于故障安全模块和故障安全电机起动器的安全超低电压(SELV、PELV)**

# **警告**

故障安全模块必须在安全超低电压(SELV、PELV)下运行。 有关安全超低电压(SELV、PELV)的更多信息,可参见相应电源的数据表。 故障安全模块在 24 V DC 额定电压下工作。容差范围是 19.2 V DC 到 28.8 V DC。 故障安全电机起动器操作的额定电压为 24 V DC。公差范围为 20.4 V DC 至 28.8 V DC。 在从 32 V DC 到 36 V DC 的过电压范围内, F 模块以故障安全方式进行响应, 钝化输入和输 出。对于超过 36 V DC 的过电压,F 模块会永久断电。 请使用不超过 U<sup>m</sup> = 36 V DC 的电源设备,即使在发生故障时也是如此。更多信息,请参见发 生内部错误时数据表中有关过电压保护的信息。也可以采用适当的方法来限制电压, 例如使 用过电压保护器。 能够以任何形式提供电能的系统组件都必须满足此条件。 系统中使用的所有附加电路 (24 V DC) 都使用安全超低电压(SELV、PELV)。请参见相关数 据表或与制造商联系。 带有外部电源的传感器和执行器也可连接到 F 模块上,但需确保由安全特低电压(SELV、

PELV)为这些组件进行供电。24 V DC 数字量模块的过程信号在出现故障时也不能超过故障 电压 Um。

# **警告**

即使在发生故障时,也不能超过接口模块的电源(总线电压)和负载电压间允许的电位差。 为了满足此要求,外部的直接电气连接是单向的。这样可防止电位差在个别电源处引起电压 增加,而电压增加会导致超过故障电压 Um。

# **7.2.2 故障安全模块和故障安全电机启动器的传感器和执行器要求**

### **对于传感器和执行器的常规要求**

对于传感器和执行器的安全相关使用,请注意以下重要信息:

# **警告**

请注意,带有传感器和执行器的仪表要承担很大的**安全责任**。另请牢记,传感器和执行器的 寿命通常不会达到 IEC 61508:2010 中定义的检验间隔(没有显著安全损失的情况下, 间隔为 20 年)。

安全功能发生危险故障的概率和发生危险故障的严重度必须符合 SIL 定义的上限。可在 F 模 块技术规范中的"故障安全性能特性"下找到 F 模块达到的值的列表。 要达到所需的安全级别,需要使用合适的合格传感器和执行器。

### **其它传感器要求**

一般规则:要达到 SIL3/Cat.3/PLe,只需使用一个单通道传感器。不过,要使用单通道传感器 达到 SIL3/Cat.3/PLe,传感器自身必须达到 SIL3/Cat.3/PLe;否则传感器必须连接到两个通道才 能达到此安全级别。

要达到 SIL3/Cat.4/PLe,传感器必须连接到两个通道。

#### **警告** 八

在故障安全输入模块上检测到故障后,将向 F-CPU 输出"0"值。因此需要确保按照这种方式实 现传感器,以确保在传感器处于"0"状态时安全程序的反应可靠。

示例:急停传感器必须在其安全程序中使相应执行器在状态为"0"(急停按钮被按下)时关 闭。

#### **故障安全电机起动器中传感器的更多要求**

只有满足所需安全类别的单通道传感器才可连接到故障安全电机起动器的 F‑DI。故障安全接线 必须遵循所需的安全类别。

# **警告**

#### **使用 F-DI 进行安全相关关断**

根据所使用的 I/O,可通过一个或两个输出通道(端子)进行关断:

- PM 开关:通过两条输出通道执行关断。
- PP 开关:通过一条输出通道执行关断。

如果可以保证以防交叉电路/P 短路防护方式进行电缆布线,仅通过一个输出通道(PP 开关) 关断根据 EN 62061 符合 SIL 3, 根据 EN ISO 13849-1 符合 PL e/Cat.4。

### *7.2 带有故障安全模块的 ET 200SP 的其它操作规则和规定*

#### **传感器信号的持续时间要求**

**警告**

遵守对于传感器信号的以下要求:

- 为确保通过带有输入的故障安全模块正确检测传感器信号,需要确保传感器信号以最短持 续时间输出。
- 要实现可靠的脉冲检测,要求两次信号变化之间的时间间隔(脉冲持续时间)必须大于 PROFIsafe 监视时间。

**带有输入的 F 模块的可靠检测**

对于带有输入的 F 模块,传感器信号的最短持续时间取决于组态的输入延时、传感器电源的短 路测试参数以及为 1oo2 评估组态的误差特性。信号时间必须大于所组态应用的最大响应时 间。有关计算最大响应时间的信息,请参见相应 F 模块的"响应时间"部分。 传感器信号的最大允许切换频率取决于最小持续时间。

#### **对于执行器的附加要求**

故障安全输出模块以固定间隔测试输出。F 模块将暂时关闭激活的输出,并在需要时开启取消 激活的输出。您可以使用参数分配测试脉冲的最大持续时间(暂时禁用期和暂时激活期)。 在此测试期间,为实现快速响应,高速执行器可能会暂时脱离或被激活。如果过程不容许这样 做,应相应设置暂时激活测试或暂时禁用测试的脉冲持续时间或使用具有足够延时的执行器。

**警告**

如果执行器的开关电压高于 24 V DC (例如, 230 V AC), 则故障安全输出模块的输出和承 载更高电压的器件的输出必须进行电气隔离(根据 IEC 60664-1)。 对于继电器和接触器通常如此。对于半导体开关设备,必须特别注意此方面。

#### **传感器和执行器的技术规范**

请参见故障安全模块的手册以了解有助于选择传感器和执行器的技术规范。

# **7.2.3 数字量输入/输出信号的串扰**

当故障安全数字量输出和输入信号在单根电缆中时,F-DQ 模块和 F-PM-E 模块可能会遇到回读 错误。

**原因:容性串扰**

在输出或输入的传感器电源的位模式测试期间,因线路耦合电容而引起的输出驱动的急剧变化 可能会导致与其它未激活的输出或输入通道形成串扰。这种情况可能会导致这些通道中的回读 电路产生响应。如果检测到交叉电路/短路,将导致安全断开。

**补救措施:**

- F-DI 模块、F-DQ 模块和 F-PM-E 模块或非故障安全 DQ 模块各自使用单独的电缆
- F-PM-E 模块的 F-DQ 通道和 F-DI 通道各自使用单独的电缆
- 在输出中使用耦合继电器或二极管
- 如果安全级别要求允许禁用传感器电源测试,请禁用。

#### **原因:磁串扰**

请注意,连接到 F-DQ 通道的感性负载会对强磁场进行电容耦合。 **补救措施:**

- 可在空间上将感性负载与磁场隔断或采用屏蔽层来抵抗磁场。
- 将回读时间组态为 50 ms 或更高。

# **7.3 防爆模块组操作的其它规则和规定**

#### **防爆模块组**

有关防爆模块组的操作规则和规定,请参见系统手册 ET 200SP HA 分布式 I/O 系统/用于爆炸 危险环境中的设备的 ET 200SP 模块 [\(https://support.industry.siemens.com/cs/ww/de/view/109795533/zh\)](https://support.industry.siemens.com/cs/ww/de/view/109795533/zh)

# **7.4 关于操作电机启动器的其它规则和说明**

# **7.4.1 防止短路**

电机启动器符合协调类型 1 的要求。按照国家/地区特定的针对导线保护的最新规则来固定馈 电总线的馈线。

# **警告**

**电机的危险电压 可能导致人员死亡、重伤或财产损失。** 短路后, SIMATIC ET 200SP 电机启动器会发生故障。短路后, 请更换电机启动器。

# **7.5 输入电源接地时运行 ET 200SP**

### **简介**

下文中介绍了输入电源接地(如 TN-S 网络)时,ET 200SP 分布式 I/O 系统的整体组态信息。 在此,将具体讨论以下主题:

- 基于 IEC 60364(对应于 DIN VDE 0100)和 IEC 60204(对应于 DIN VDE 0113)的分断装 置、以及短路和过载保护
- 负载电源和负载电路。

*7.5 输入电源接地时运行 ET 200SP*

#### **输入电源接地**

如果使用接地传入电源(TN-S 系统), 则需将中性导线(N)和保护性导线(PE)分别接地。 这两个导线是导致过压的部分原因。设备运行时,电流会流经中性导线。发生故障(例如带电 导线和地面之间的单个接地故障)时,电流会流经保护性导线。

#### **安全电气隔离(SELV 符合 IEC 61131-2 或 IEC 61010-2-201 标准要求)**

输出电压为 24 V DC 的负载电源/电源模块需要进行安全电气隔离和电压限制(超低电压)。 输出电压为 24 V DC 的负载电源/电源模块未连接到保护性导线。 根据 IEC 61131-2 和 IEC 61010-2-201 标准,此保护称为 SELV(安全超低电压)。 SELV 电路的接线必须与其它非 SELV 电路的接线安全隔离, 或者所有导线的绝缘材料尺寸必须 满足高压需求。

#### **接地超低电压(PELV 符合 IEC 61131-2 或 IEC 61010-2-201 标准要求)**

接地输出电压为 24 V DC 的负载电源/电源模块需要与保护性导线进行安全连接及进行电压限 制(超低电压)。 根据 IEC 61131-2 和 IEC 61010-2-201 标准, 此保护称为 PELV (保护超低电压)。 PELV 电路的接线必须与其它非 PELV 电路的接线安全隔离,或者所有导线的绝缘材料尺寸必须 满足高压需求。

#### **参考电位未接地时,ET 200SP 的组态**

传导干扰电流时,CPU/接口模块和 BaseUnit BU15...D 的参考电位需通过 RC 组合内部连接安 装导轨 (保护导体) (IM/CPU: R = 10 MΩ / C = 100 nF, BU15...D: R = 10 MΩ / C = 4 nF)  $\alpha$ 

• 这种组态可传导高频干扰电流,并避免出现静电。

• 由于 ET 200SP 分布式 I/O 系统并不采用固定接地连接,因此通常要组态一个不接地的 ET 200SP 分布式 I/O 系统。24 V DC 的电源组/电源模块也必须不接地,并进行电气隔离。 如果要组态具有接地参考电位的 ET 200SP 分布式 I/O 系统,则需将 CPU/接口模块的 1M 接口 与保护性导线进行电气连接。

#### **短路/过载保护**

进行整体安装时,需要采取相应的防短路和防过载保护措施。具体的组件类型与采用的防护措 施,取决于系统组态时依据的 IEC (DIN VDE) 标准。下表列出了下图中的操作以及 IEC (DIN VDE) 标准的不同支持。

表格 7-1 组件和保护措施

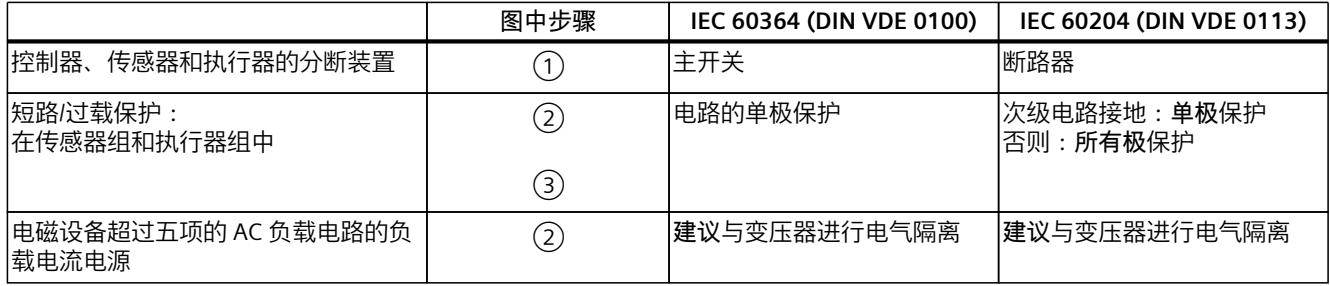

# **电缆温度测量阈值**

**说明**

#### **电缆温度测量阈值**

在选择电缆时,请注意电缆的操作温度最多可以比 ET200SP 系统的环境温度高 30 °C。(例 如, 环境温度为 60 ℃ 时, 连接导线的温度范围至少要求为 90 ℃)。 用户应根据所用电路的电气特征以及安装环境,指定其它连接类型和要求的材料。

*7.5 输入电源接地时运行 ET 200SP*

# **完整组态的 ET 200SP**

下图显示了由 TN-S 网络供电的 ET 200SP 分布式 I/O 系统 (负载电流电源和接地概念)的整体 组态。

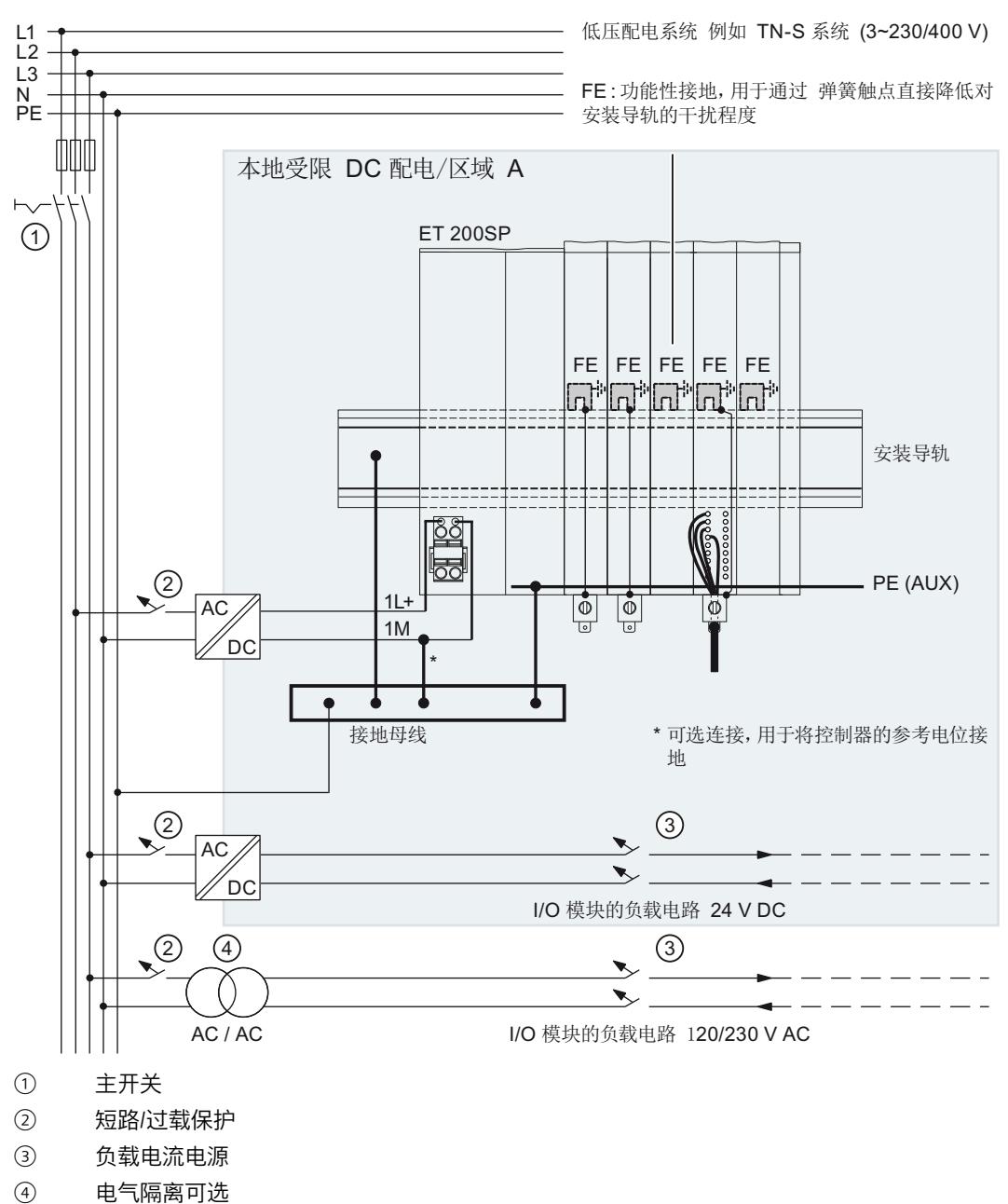

自有配电系统/B 类区域

图 7-1 总配置中的 ET 200SP

**说明**

通常,需要通过上游的本地电源设备将 ET 200SP 分布式 I/O 系统的 DC I/O 模块与自有配电系 统(或电池)相连接。 如果将 DC I/O 模块直接连接到您自己的配电设备, 则需要提供其它保护措施以防止出现过电 压。

# **7.6 ET 200SP 的电气配置**

**电气隔离**

**电气关系**

使用 ET 200SP 分布式 I/O 系统时, 以下组件之间存在电气隔离:

- 负载电路/过程和 ET 200SP 分布式 I/O 系统的所有其他电路组件之间。
- CPU (PROFINET) 或接口模块 (PROFINET/PROFIBUS) 的通信接口与其它所有电路组件之间。

*7.6 ET 200SP 的电气配置*

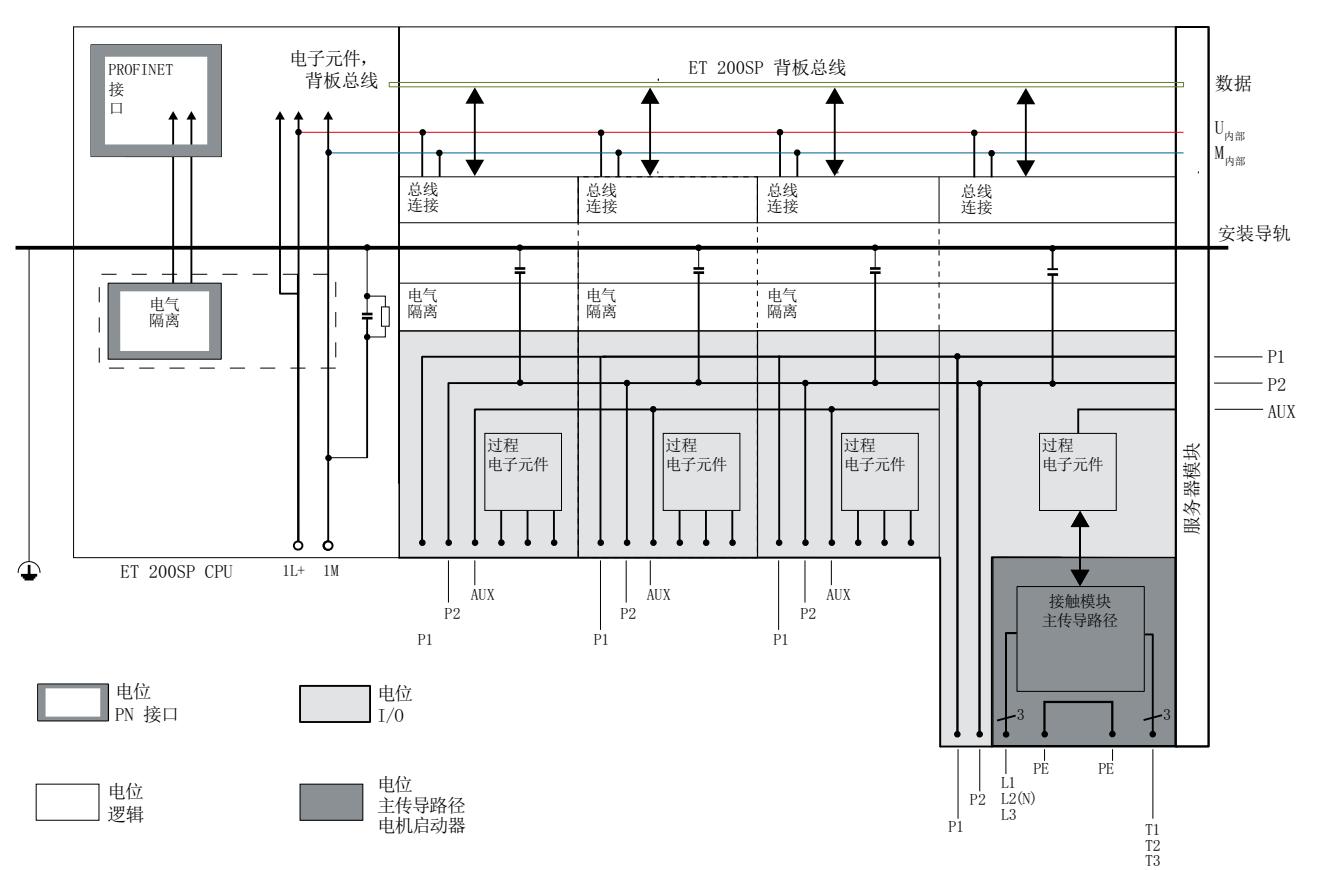

下图显示了带有 CPU 和接口模块的 ET 200SP 分布式 I/O 系统的电气关系。下图中,仅显示了 重要组件。

图 7-2 ET 200SP 与 CPU 的电气连接

# *接线*

*7.7 接线规则*

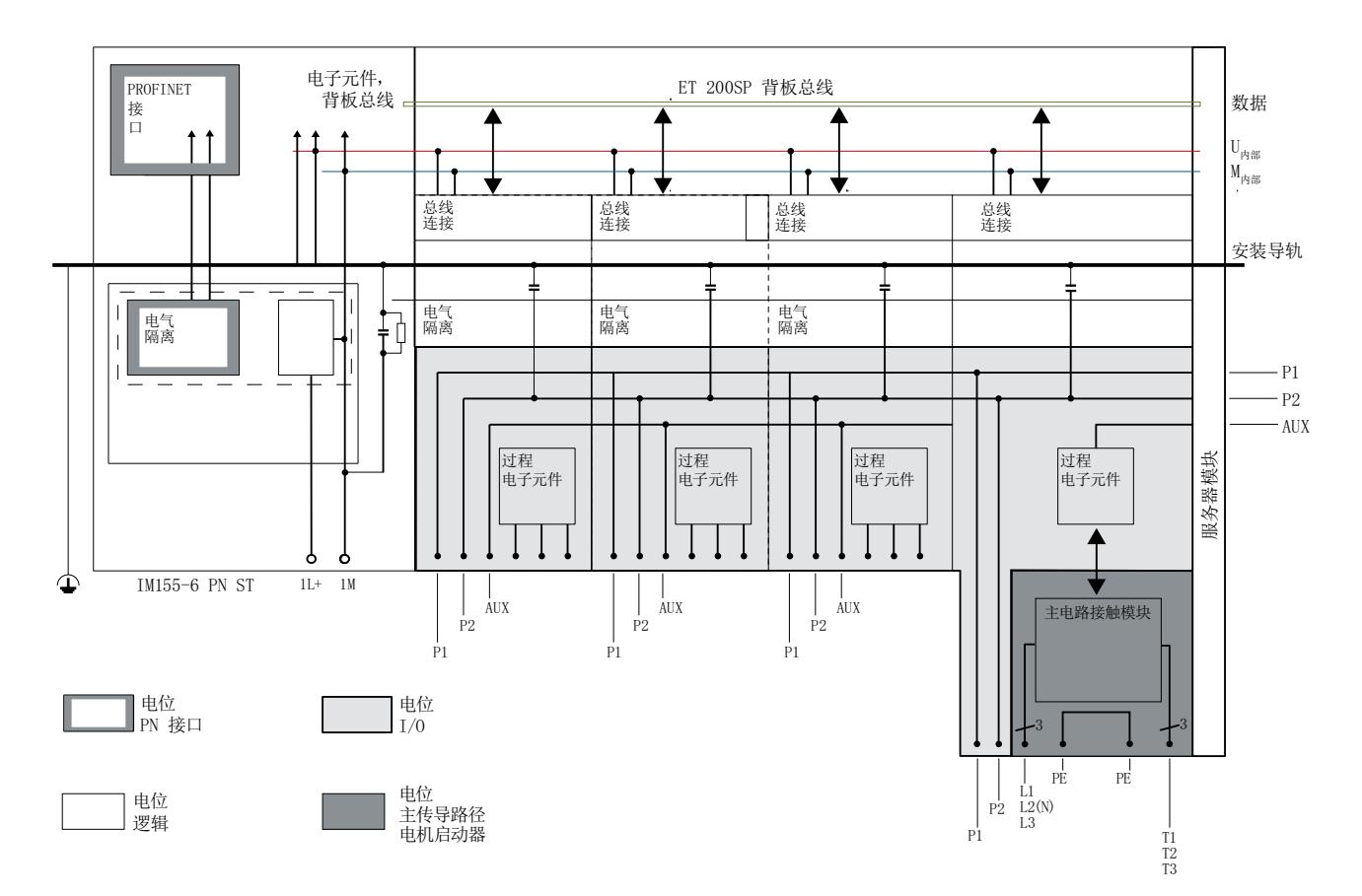

图 7-3 ET 200SP 与接口模块的电气连接(以 IM 155‑6 PN ST 为例)

# **7.7 接线规则**

# **简介**

使用合适的电缆连接 ET 200SP 分布式 I/O 系统。还要选择与所施加电压相对应的电缆绝缘。 下表列出了 CPU/接口模块、基座单元和电机起动器的接线规则。

# **I/O 模块的 CPU/接口模块和 BaseUnit 的接线规则**

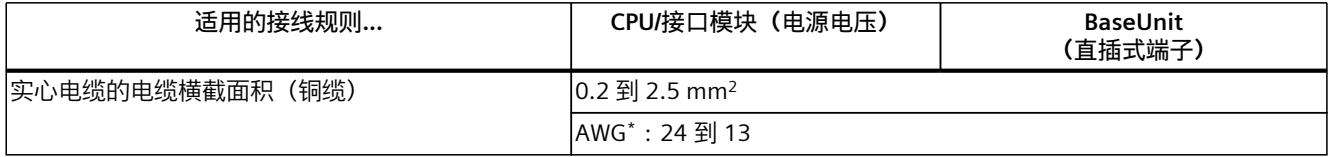

\* AWG:美国线缆规格

\*\* 末端套管,不带塑料套管:0.25 到 2.5 mm<sup>2</sup> /AWG:24 到 13

\*\*\* 请参见末端套管的注释

# *接线*

*7.7 接线规则*

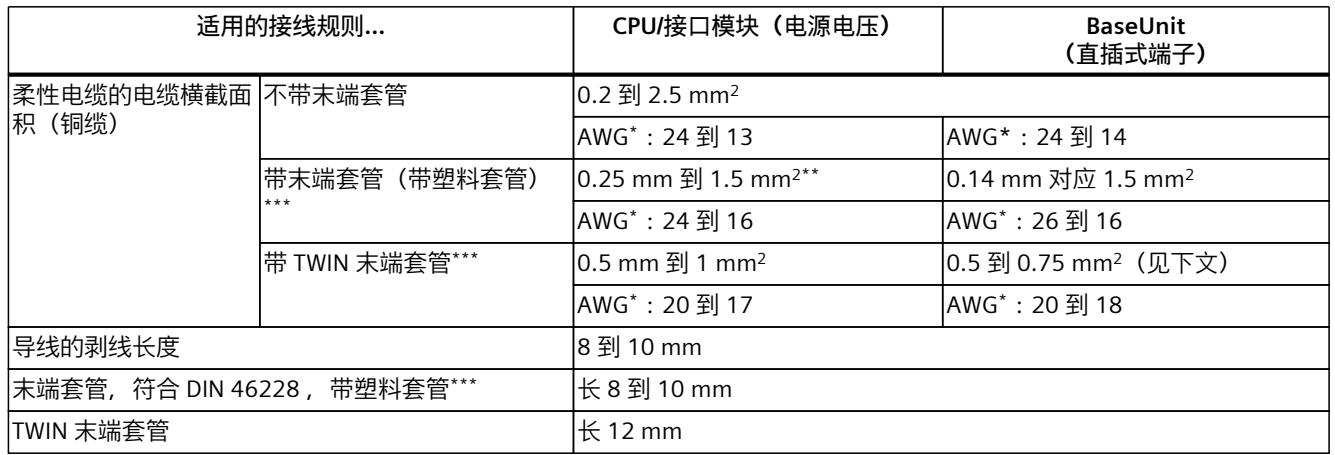

\* AWG:美国线缆规格

\*\* 末端套管,不带塑料套管:0.25 到 2.5 mm<sup>2</sup> /AWG:24 到 13

\*\*\* 请参见末端套管的注释

**对于功能版本低于 FS10 的 BaseUnit,请注意以下事项:**

# **说明**

# **末端套管**

使用表面光滑的压接模具(如矩形和梯形的压接横截面),可确保高品质的固定电气连接及最 大导体拉力。

不建议使用轮廓曲线尖锐的压接模具。

# **I/O 模块直插式端子的电缆的 TWIN 末端套管**

由于横截面积为 0.75 mm<sup>2</sup> 的 TWIN 末端套管需要占用一定的空间,因此压接 TWIN 末端套管 时必须确保以合适的角度排列电缆,以便达到最佳排列效果。

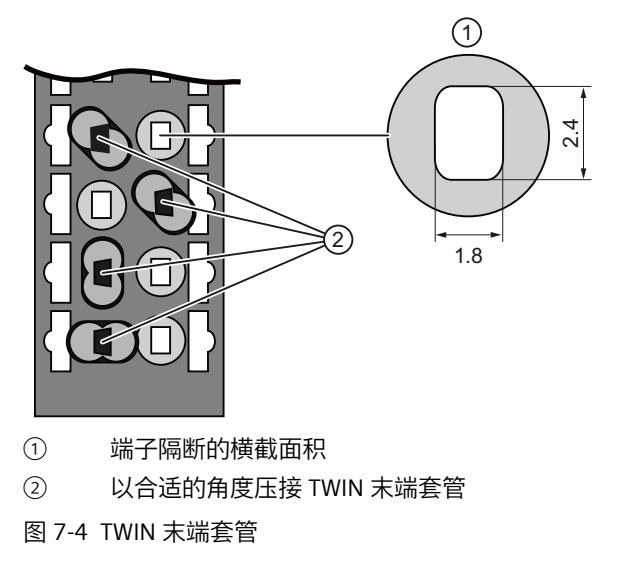
## **电机起动器的接线规则**

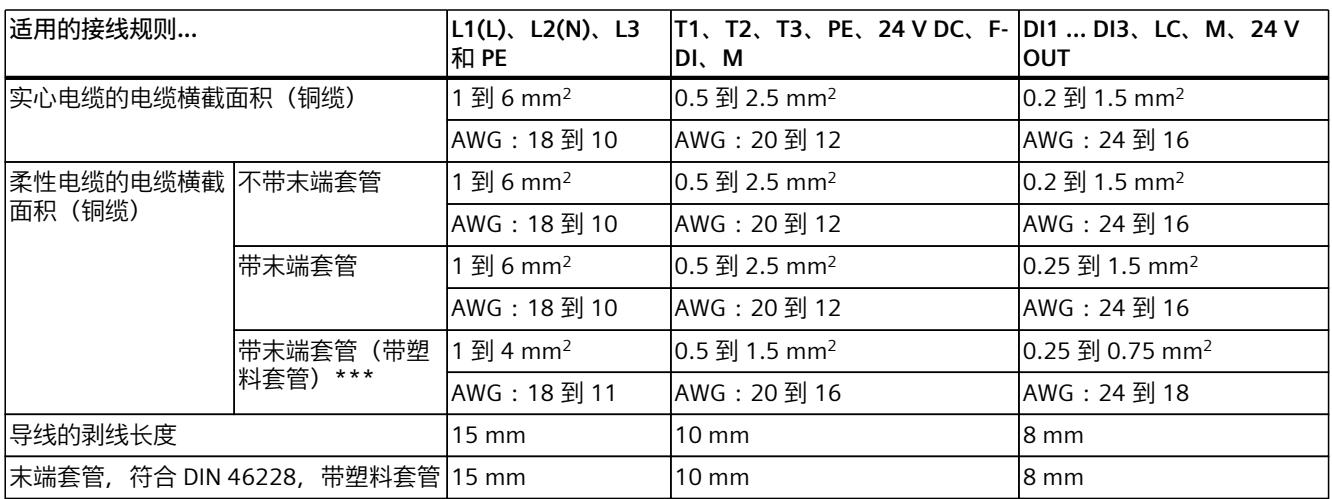

### **故障安全电机起动器的安全标准**

在特定条件下,故障安全电机起动器需达到以下标准要求:

- PL e/Cat.EN ISO 13849-1 标准中的等级 4
- IEC 62061 标准中的安全完整性等级 SILCL3

要同时满足两项标准要求,需要在传感器或 F‑DQ 的安全输出与电机起动器的安全输入间铺设 防交叉电路保护和防 P 交叉电路保护的控制电缆(例如,单独封装型电缆或放置在单独的电缆 槽内)。

### **线路保护**

满足以下条件时,需要为电机引出供电电缆装配 SIMATIC ET 200SP 电机起动器的线路保护装 置:

电机引出馈线电缆的横截面积大小必须符合电机的负载率要求,并适用于电缆敷设方法。 符合国家法规。用户有责任按照 DIN VDE 0100 和 DIN VDE 0298‑4 和/或 UL 508 标准选择正 确的电机连接电缆及其尺寸。 安装者必须根据横截面积确保引入馈线的导线保护性能。

### **电缆温度测量阈值**

**说明**

### **电缆温度测量阈值**

在选择电缆时,请注意电缆的操作温度最多可以比 ET200SP 系统的环境温度高 30 °C。(例 如,环境温度为 60 ℃ 时,连接导线的温度范围至少要求为 90 ℃)。 用户应根据所用电路的电气特征以及安装环境,指定其它连接类型和要求的材料。

*7.8 为 I/O 模块的 BaseUnit 接线*

# **7.8 为 I/O 模块的 BaseUnit 接线**

**简介**

BaseUnit 用于连接 ET 200SP 分布式 I/O 系统和过程。系统支持以下型号的 BaseUnit:

- 用于打开一个电位组的 BaseUnit (带浅色端子盒): BU..D
- 用于扩展电位组的 BaseUnit (带深色端子盒): BU..B
- 带附加 AUX 端子或附加端子的 BaseUnit: BU..+10..
- 集成有热敏电阻的 BaseUnit, 用于在连接热电偶时补偿基准结温度: BU..T
- 用于打开 PotDis 电位组的 PotDis-BaseUnit (带浅色端子盒): PotDis-BU..D
- 用于扩展电位组的 PotDis-BaseUnit (带深色端子盒): PotDis-BU..B

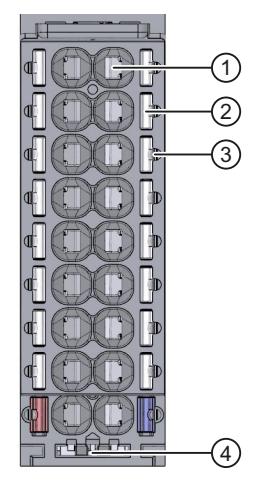

- ① 直插式端子
- ② 弹簧式脱扣器
- ③ 测量探头(适用的探头:直径 1 mm,长度 ≥ 10 mm 且符合允许的电压类别)
- ④ 屏蔽端子支架

图 7-5 BaseUnit 视图

#### **说明**

BaseUnit 的引脚分配取决于所连接的 I/O 模块。有关 BaseUnit 和 I/O 模块的信息,请参见 相关手册。

有关替换 BaseUnit 上端子盒的信息,请参见"更换 BaseUnit 上的接线盒 (页 [220\)](#page-261-0)"部分。

#### **说明**

### **I/O 模块/BaseUnit 接线图和方框图中的特殊端子分配**

- **RES**:预留,这些端子必须保持为未连接,用于进行后期扩展
- **n.c.**:不连接,这些端子无任何功能。不过,可将其连接至专为模块定义的电位,例 如,用于敷设未使用的电线。

### **要求**

- 电源电压已断开。
- 遵循接线规则。
- 已粘贴有颜色标识标签 (页 [127\)](#page-168-0)(可选)。

### **所需工具**

3 到 3.5 mm 螺丝刀

### **电缆连接无需使用工具:不带导线端头的单线电缆,带导线端头或使用超声波密封的多线电缆**

具体顺序,请观看视频 ([https://support.automation.siemens.com/WW/view/zh/95886218\)](https://support.automation.siemens.com/WW/view/zh/95886218) 要不使用工具来连接导线,请按以下步骤操作:

- 1. 将 8 到 10 mm 的电线剥开。
- 2. 仅标准导线 (横截面积为 2.5 mm<sup>2</sup> 的导线除外): 使用导线端头密封或压接电缆。
- 3. 将电缆尽可能深地插入直插式端子中。

### **电缆连接:不带导线端头且未经处理的多线电缆**

要连接不带端头的导线,请按以下步骤操作:

- 1. 将 8 到 10 mm 的电线剥开。
- 2. 使用螺丝刀将电线推入弹簧式脱扣器中。
- 3. 将电缆尽可能深地插入直插式端子中。
- 4. 将螺丝刀从弹簧释放装置中拔出。

### **移除接线**

使用螺丝刀,尽可能向下按压端子的弹簧式脱扣器并拉出导线。

**说明**

在按压弹簧式脱扣器时,请勿同时拉动导线/电缆,防止端子损坏。

*7.9 为 I/O 模块连接电缆屏蔽*

# **7.9 为 I/O 模块连接电缆屏蔽**

**简介**

- 需要屏蔽连接件来安装电缆屏蔽(例如,针对模拟量模块)。屏蔽连接件通过安装导轨将 电缆屏蔽层上的干扰电流传导至地面。电缆进入控制柜处不需要屏蔽连接。
- 将屏蔽连接件连接到 BaseUnit。
- 屏蔽连接件包含一个屏蔽支架、一个屏蔽端子和一个支撑元件。
- 屏蔽连接件会在安装后自动连接到安装导轨的功能接地端 (FG)。

## **要求**

- 15 mm 宽的 BaseUnit
- 屏蔽端子适用于横截面最大为 7 mm 的电缆。

## **需要的工具**

- 剥线工具
- 刀口宽度为 3.5 mm 或 Torx T10 型号的一字型螺丝刀

### **操作步骤**

具体顺序, 请观看视频"BaseUnits 接线" [\(https://support.automation.siemens.com/WW/view/zh/95886218\)](https://support.automation.siemens.com/WW/view/zh/95886218) 要连接屏蔽电缆,请按以下步骤操作:

- 1. 如果需要, 可将 BaseUnit 连接到电源电压 L+ 并接地。
- 2. 将带有屏蔽支架的支撑元件推入导轨,直到支撑元件卡入到位。 如果使用 7.5 mm 安装导轨,则必须先缩短支撑元件。为此,拧下支撑元件的垫片。
- 3. 卸下屏蔽端子周围的电缆绝缘材料。 将电缆连接到 BaseUnit 并将电缆放入屏蔽触点。
- 4. 将屏蔽端子插入屏蔽支架的相应夹紧位置。
	- 夹持空间高度 1:1.9 mm 到 15.5 mm
	- 夹持空间高度 2:10.9 mm 到 23.5 mm

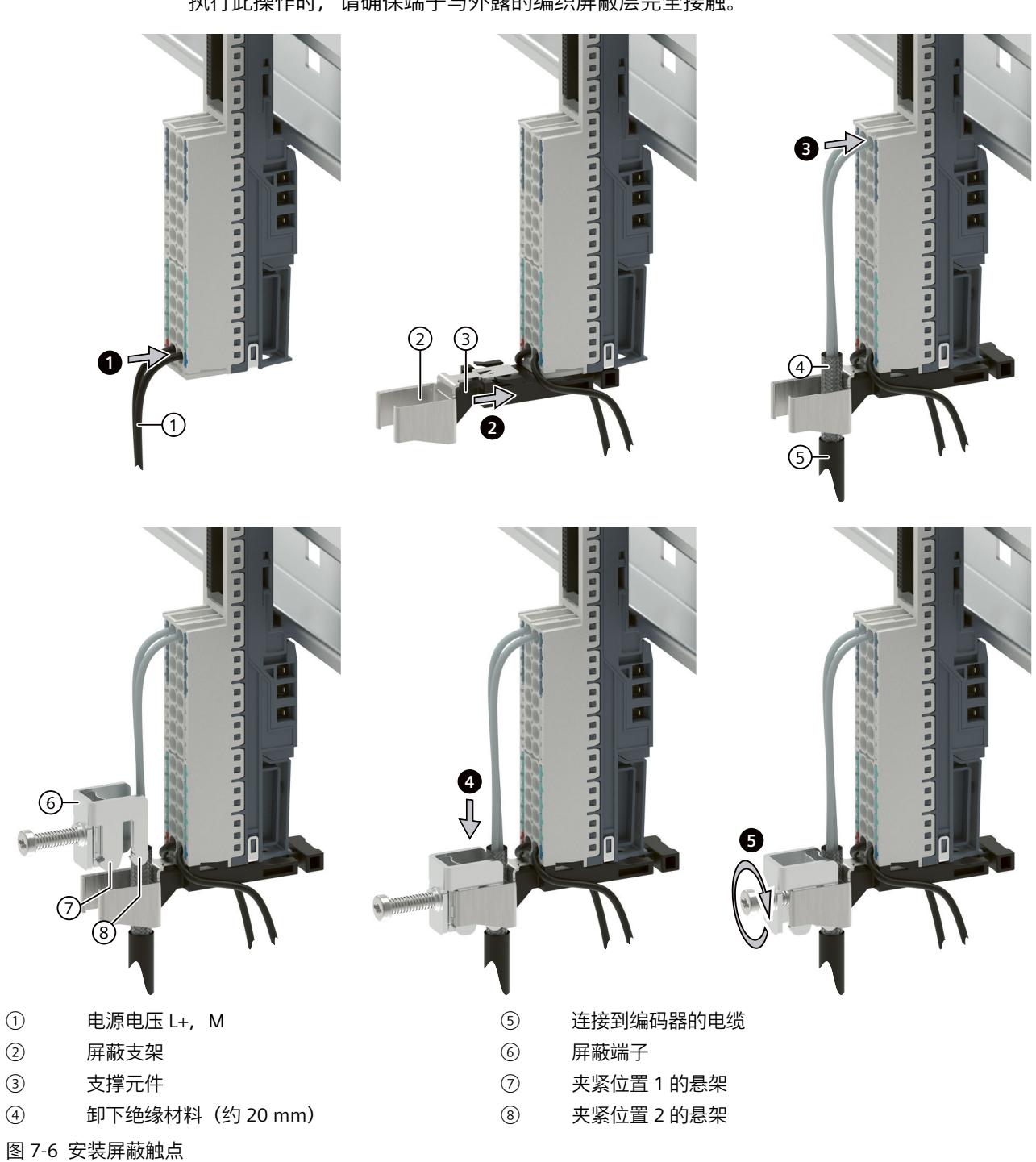

5. 用大约 0.5 Nm 的力拧紧屏蔽端子。 执行此操作时,请确保端子与外露的编织屏蔽层完全接触。

**说明**

**屏蔽端子没有空端子。**

仅在至少插入一根电缆时才固定屏蔽端子。

*7.10 为电机启动器的 BaseUnit 接线*

# **7.10 为电机启动器的 BaseUnit 接线**

## **简介**

可使用以下型号的 BaseUnit:

- BU30-MS1(采用 24 V DC 和 500 V AC 供电)
- BU30-MS2(采用 500 V AC 供电)
- BU30-MS3(采用 24 V DC 供电)
- BU30-MS4(无供电)
- BU30-MS5 (采用 500 V AC 供电,带单独 F-DI)
- BU30-MS6(无供电,带单独 F-DI)
- BU30-MS7 (带 F-DI,采用 500 V AC 供电)
- BU30-MS8 (采用 500 V AC 供电和 F-DI 路由)
- BU30-MS9 (采用 F-DI 路由)
- BU30-MS10 (采用 F-DI 供电)

下图显示了 BaseUnit BU30-MS1 (具有最多端子数) 的示例:

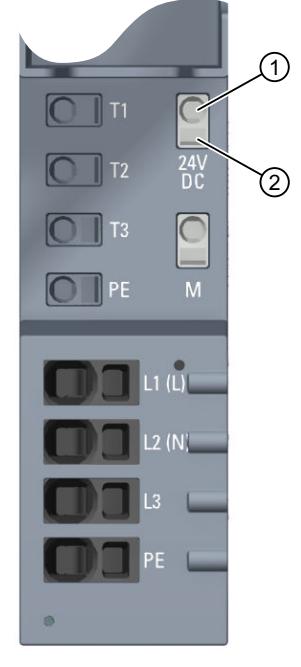

① 直插式端子

② 弹簧式脱扣器

图 7-7 BaseUnit BU30-MS1 的端子

下图显示了 BaseUnit BU30-MS5 (具有最多端子数)的示例:

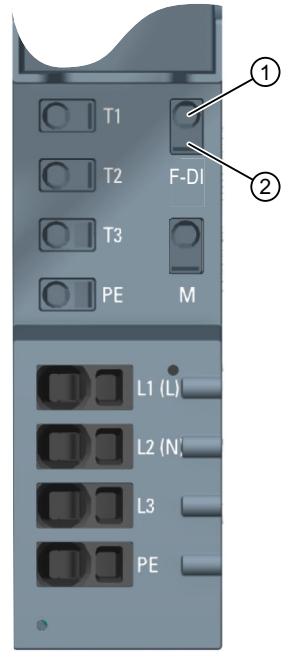

- ① 直插式端子
- ② 弹簧式脱扣器
- 图 7-8 BaseUnit BU30-MS5 的端子

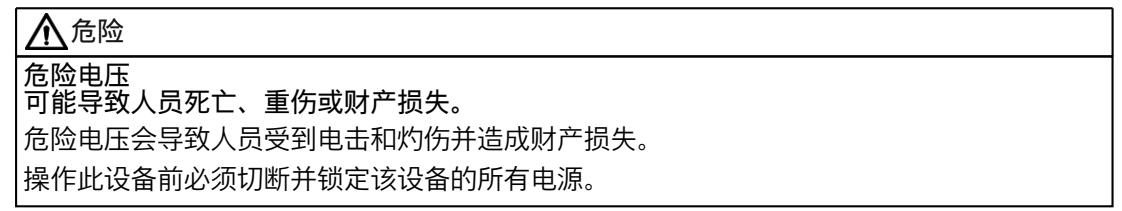

要在推入式接头上连接不带末端套管的细绞线或绞线,需要使用螺丝刀。

# **要求**

- 已切断电源电压
- 遵循接线规则

# **注意**

### **将 BaseUnit BU-30-MS5、BU-30-MS6、BU-30-MS7 和 BU-30-MS10 的 F-DI 输入与浪涌 滤波器互连** 如果系统需要进行过电压保护, 则需将 BaseUnit BU-30-MS5、BU-30-MS6、BU-30-MS7

和 BU-30-MS10 的 F-DI 输入与浪涌滤波器互连。 请参见技术规范中的"电磁兼容性"。

<span id="page-151-0"></span>*7.11 为电机启动器连接 3DI/LC 模块*

**所需工具**

使用螺丝刀"SZF 1-0.6x3.5"(仅限细绞线电缆)。

## **连接导线:不含末端套管的实芯导线,含末端套管的绞线**

要连接电缆,请按照以下步骤操作:

- 1. 按照"故障安全模块的电磁兼容性 (页 [253\)](#page-294-0)"一章中的表格隔离电缆。
- 2. 仅在使用绞线的情况下: 使用末端套管压接电缆。
- 3. 将电缆尽可能深地插入直插式端子中。
- 4. 拉动电缆以确保其已紧固。

# **连接导线:多股电缆,不带末端套管,粗加工**

要连接电缆,请按照以下步骤操作:

- 1. 按照"接线规则 (页 [101\)](#page-142-0)"一章中的表格隔离电缆。
- 2. 将螺丝刀按入弹簧释放装置中。
- 3. 将导线插入推入式端子中,直至其啮合。
- 4. 将螺丝刀从弹簧释放装置中拔出。
- 5. 拉动电缆检查导线是否紧固连接。

### **视频序列**

访问以下 Internet 链接,您可观看有关连接导线的视频:对 BaseUnit 进行接线 [\(http://support.automation.siemens.com/WW/view/zh/95886218\)](http://support.automation.siemens.com/WW/view/zh/95886218)

### **释放导线**

要释放导线,请按照以下步骤操作:

- 1. 将螺丝刀按入端子的弹簧释放装置中,直至其啮合。
- 2. 拉出导线。

### **说明**

在按下弹簧释放装置的同时,不能拉动电线/电缆。这样可避免损坏端子。

# **7.11 为电机启动器连接 3DI/LC 模块**

有关 3DI/LC 模块的更多信息, 请参见 ET 200SP 电机启动器 [\(https://support.industry.siemens.com/cs/ww/cn/zh/view/109479973](https://support.industry.siemens.com/cs/ww/cn/zh/view/109479973))手册。 **操作步骤**

下图显示了 3DI/LC 模块的连接。

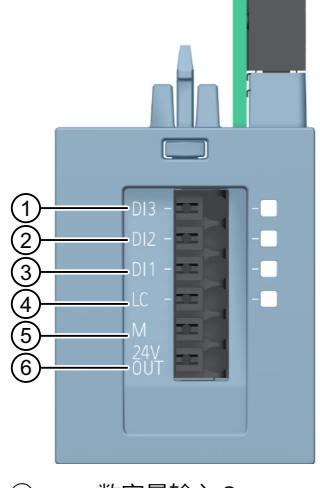

- ① 数字量输入 3
- ② 数字量输入 2
- ③ 数字量输入 1
- ④ 本地控制(本地手动)
- ⑤ 接地
- ⑥ 24 V DC/100 mA 输出

### **说明**

数字量输入 (1 到 4) 未隔离。参考电位为 M (5)。仅通过 24 V DC 输出 (6) 供电的单元控制 数字量输入。

仅使用长度不超过 30 m 的电缆连接 3DI/LC 模块。

电源(5 和 6)具有短路保护。

*7.12 将电源电压连接到 CPU/接口模块*

## **3DI/LC 模块的端子草图**

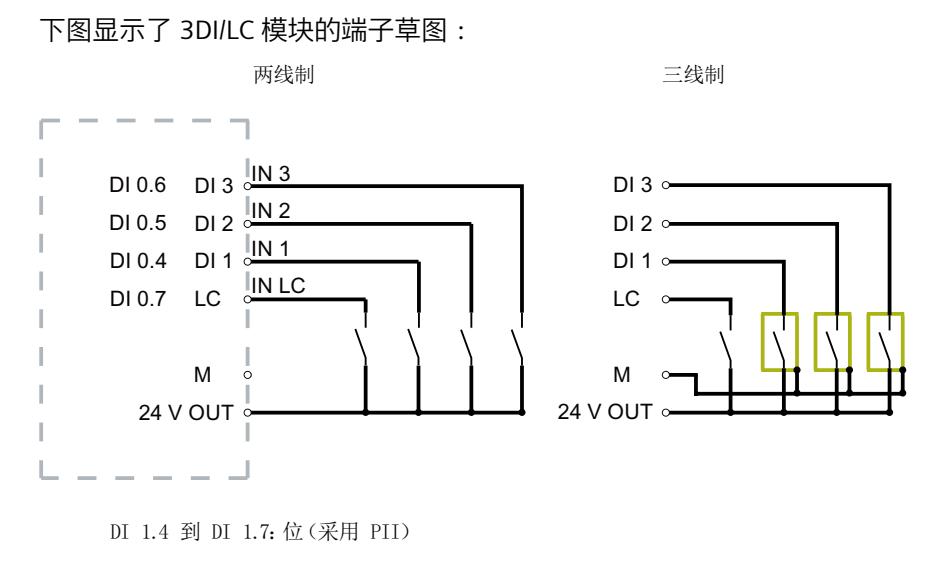

图 7-9 输入的连接示例

# **7.12 将电源电压连接到 CPU/接口模块**

### **简介**

CPU/接口模块的电源电压通过 4 针连接器插头 (位于 CPU/接口模块的前部) 提供。

### **电源装置**

只能使用具有安全电气隔离功能超低电压 (≤ 28.8 VDC) 的 SELV/PELV 型电源装置。

# **连接电源电压 (X80)**

4 孔连接器连接具有下列含义:

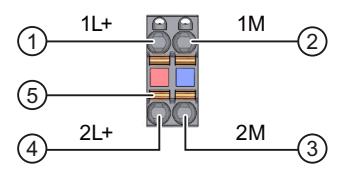

- ① 电源电压 +24 V DC(电流限制为 10 A)
- ② 电源电压接地(电流限值为 10 A)
- ③ 回路电源电压接地
- ④ 回路电源电压 +24 V DC
- ⑤ 开簧器(每个端子一个开簧器)
- 1L+ 和 2L+ 以及 1M 和 2M 均为内部跳线
- 图 7-10 电源电压连接

没有电缆夹。即使拔出电源,也可通过电缆连接器进行回路电源电压不间断供电。 有关最大导线横截面,请遵循接线规则 (页 [101\)](#page-142-0)表中的信息。

**要求**

- 仅在断开电源电压时才连接插头。
- 请遵循"接线规则 (页 [101\)"](#page-142-0)。

### **所需工具**

3 到 3.5 mm 螺丝刀

**电缆连接无需使用工具:不带末端套管的单线电缆,带末端套管或使用超声波密封的多股电缆**

具体顺序,请观看视频:"将 BusAdapter 连接到接口模块" [\(https://support.automation.siemens.com/WW/view/zh/95886218](https://support.automation.siemens.com/WW/view/zh/95886218)) 要不使用工具来连接导线,请按以下步骤操作:

- 1. 将 8 到 10 mm 的电线剥开。
- 2. 仅在使用绞线的情况下: 使用末端套管密封或压接导线。
- 3. 将电缆尽可能深地插入直插式端子中。
- 4. 将接好线的连接器插头推入接口模块的插槽中。

## **电缆连接:多股电缆,不带末端套管,粗加工**

要连接不带末端套管的导线,请按以下步骤操作:

- 1. 将 8 到 10 mm 的电线剥开。
- 2. 使用螺丝刀, 按压弹簧释放装置并将导线尽可能深地插入直插式端子中。
- 3. 将螺丝刀从弹簧释放装置中拔出。
- 4. 将接好线的连接器插头插入接口模块上的插座。
- **断开电线**

使用螺丝刀,尽可能向下按压弹簧释放装置并拉出导线。

# **7.13 连接通信接口**

使用标准化的连接器连接 ET 200SP 分布式 I/O 系统的通信接口, 或者直接连接。如果要自己 准备通信电缆,请参见相应模块的手册中指定的接口分配。请遵循连接器的安装说明。 有关可用的 BusAdapter 以及连接 PROFINET IO 和 CPU/接口模块操作步骤的详细信息,请参见 《BusAdapter [\(https://support.industry.siemens.com/cs/ww/zh/view/109751716](https://support.industry.siemens.com/cs/ww/zh/view/109751716))》手册。

*7.13 连接通信接口*

# **7.13.1 将 PROFINET IO(端口 P3)连接到 CPU**

### **简介**

可以使用 RJ-45 总线连接器, 将 PROFINET IO (端口 P3) 直接连接到 CPU。

### **需要的附件**

- 使用标准宽度为 2.5 mm 或 3.6 mm 的电缆扎带以消除张力
- 请遵循"PROFINET 安装指南 [\(https://www.profibus.com](https://www.profibus.com))"中的规范。

### **安装总线连接器**

请遵循"PROFINET 安装指南 [\(https://www.profibus.com](https://www.profibus.com))"中的说明安装 PROFINET 连接器。

### **操作步骤**

将 RJ45 总线连接器插入 CPU 上的 PROFINET 端口 (端口 P3) 中。

### **说明**

### **电缆支架和电缆夹**

如果使用具有 90° 电缆出口的 FastConnect RJ45 总线连接器 (6GK1901-1BB20-2AA0), 建议 对 PROFINET 连接电缆使用电缆夹。为此,需要配备标准宽度为 2.5 mm 或 3.6 mm 的电缆扎 带。

使用电缆扎带可以在 PROFINET 连接电缆从总线连接器连接到 CPU 上提供的电缆支架(位于前 面 PROFINET 接口 X1P3 的正下方) 时直接将其扎紧。

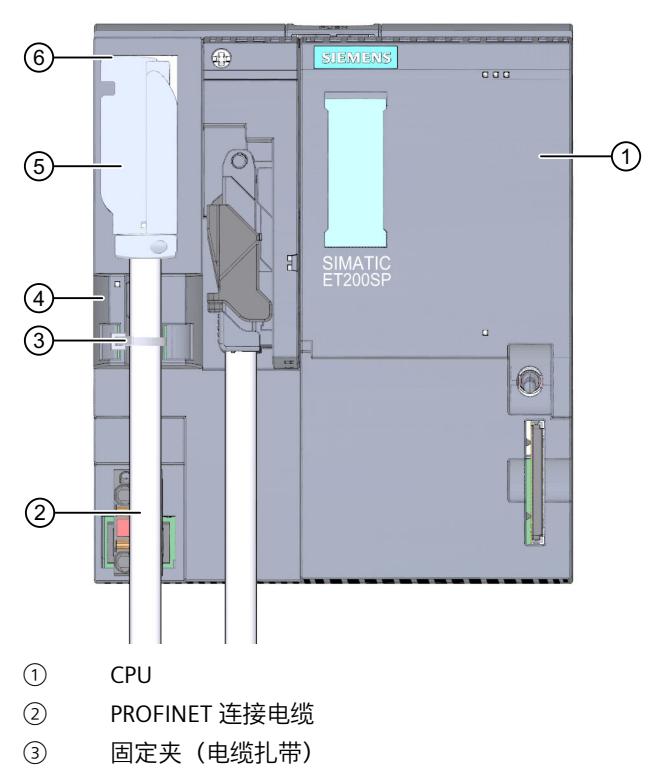

- ④ 电缆支架
- ⑤ 带有 90° 电缆出口的 FastConnect RJ45 总线连接器
- ⑥ PROFINET 连接器(端口 P3)
- 图 7-11 将 PROFINET IO(端口 P3)连接到 CPU

# **7.13.2 将 PROFIBUS DP 接口连接到接口模块/通信模块 CM DP**

# **简介**

使用总线连接器 (RS485),将 PROFIBUS DP 连接到接口模块/通信模块 CM DP。

### **需要的工具**

3 到 3.5 mm 螺丝刀

## **操作步骤**

要将 PROFIBUS DP 接口连接到接口模块/DP 通信模块 CM DP,请按以下步骤操作:

- 1. 连接 PROFIBUS 电缆和总线连接器。
- 2. 将总线连接器插入 PROFIBUS DP 连接器中。

3. 拧紧总线连接器的固定螺钉 (0.3 Nm)。

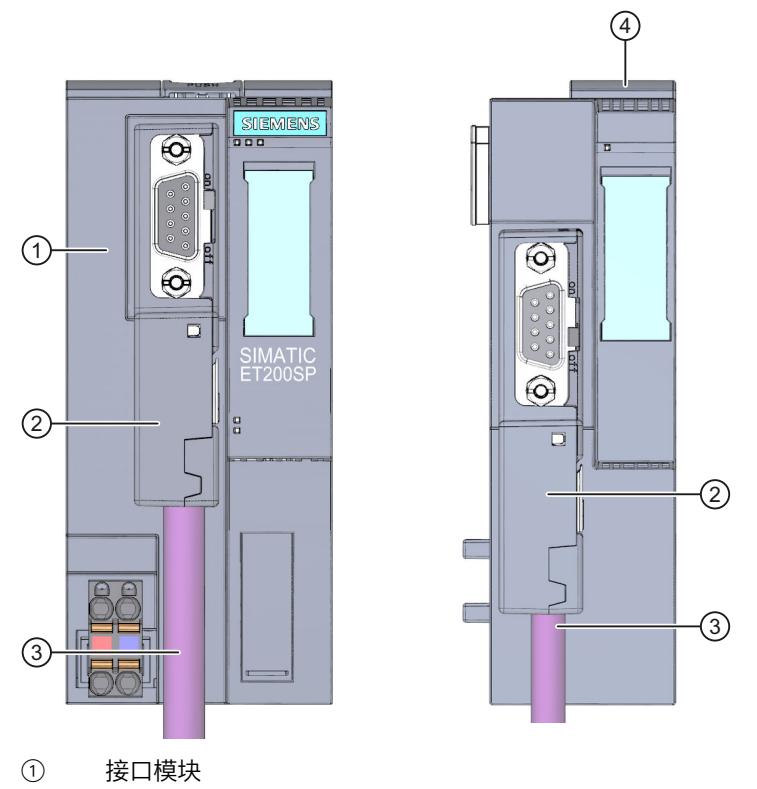

- ② PROFIBUS FastConnect 总线连接器
- ③ PROFIBUS 连接电缆
- ④ 通信模块 CM DP

图 7-12 将 PROFIBUS DP 连接到接口模块/通信模块 CM DP

**参考**

有关 PROFIBUS FastConnect 总线连接器的更多信息,请参见 Internet [\(https://support.industry.siemens.com/cs/ww/de/view/109793857/zh\)](https://support.industry.siemens.com/cs/ww/de/view/109793857/zh) 上的相关产品信息。

# **7.14 插入 I/O 模块/电机启动器和 BU 盖板**

# **简介**

- 将 I/O 模块插入 BaseUnit 中。I/O 模块是自编码和类型编码模块。
- 将 PotDis-TerminalBlock 插入 PotDis-BaseUnit 中。
- 在插槽未配有 I/O 模块/PotDis-TerminalBlock 的 BaseUnit 中插入 BU 盖板。
- 在插槽预留用于后期扩展(作为空插槽)的 BaseUnit 中插入 BU 盖板。
- 电机启动器的 BU 盖板用作未占用插槽的触摸保护盖。 BU 盖板具有一个内部粘贴有参考标识标签的底座。将来扩展 ET 200SP 时请从底座上取下 参考标识标签并贴到最终的 I/O 模块上。 无法将参考标识标签贴到 BU 盖板自身上。 有三种版本:
	- 宽度为 15 mm 的 BU 盖板
	- 宽度为 20 mm 的 BU 盖板
	- 宽度为 30 mm 的 BU 盖板(用于电机启动器)

**要求**

请参见"应用规划 (页 [41\)"](#page-82-0)一章。

# **安装 I/O 模块和 BU 盖板**

具体顺序,请观看视频:"插入 I/O 模块" [\(https://support.automation.siemens.com/WW/view/zh/95886218](https://support.automation.siemens.com/WW/view/zh/95886218)) 将 I/O 模块或 BU 盖板平行插入到 BaseUnit, 直至听到两个滑锁锁定就位的声音。

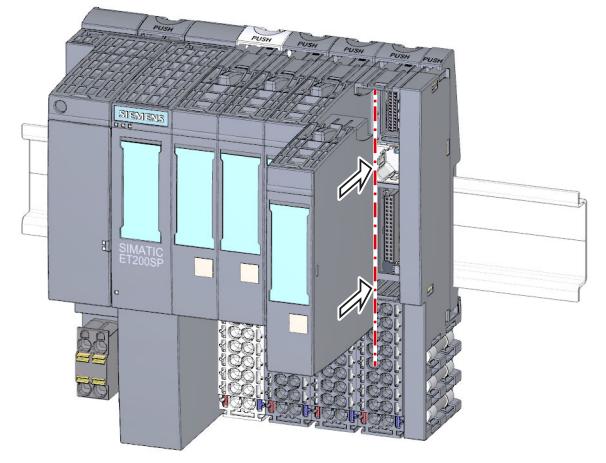

图 7-13 安装 I/O 模块或 BU 盖板 (以 I/O 模块为例)

*7.15 电机启动器的安装/拆卸*

# **7.15 电机启动器的安装/拆卸**

# **7.15.1 安装风扇**

### **操作步骤**

要在 SIMATIC ET 200SP 电机启动器上安装风扇,请按照以下步骤操作:

- 1. 将风扇滑至电机启动器,直至您听到风扇啮合声。 请在安装时留意风扇的送风方向。气流必须指向电机启动器的内侧。在风扇的底部用箭头 指示了正确的送风方向。
- 2. 将连接插头插入到风扇上方的开口处。

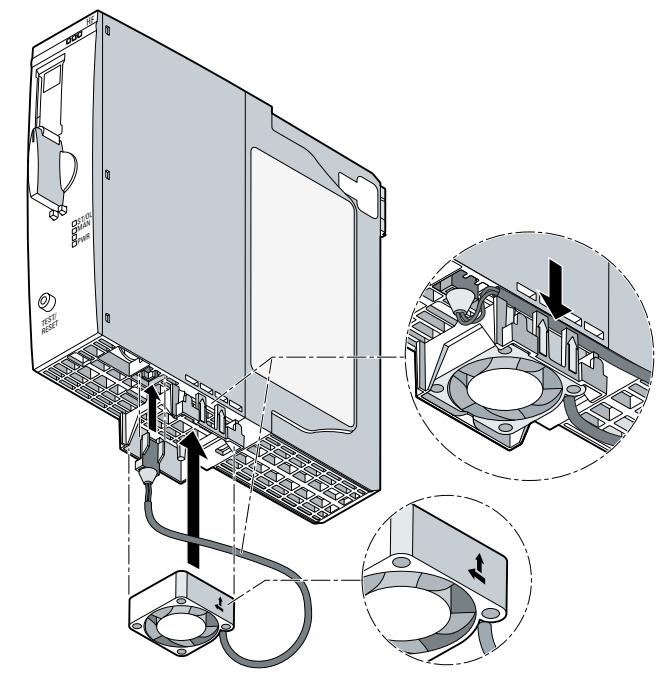

3. 将风扇电缆固定到风扇外盖右侧的固定孔中。

## **说明**

**如果风扇安装不当,则不会达到指定的环境温度。**

如果您在安装时未留意风扇的送风方向,则不会达到指定的环境温度。设备会因温度过高而过 早关闭。

# **7.15.2 电机启动器的安装/拆卸**

### **操作步骤**

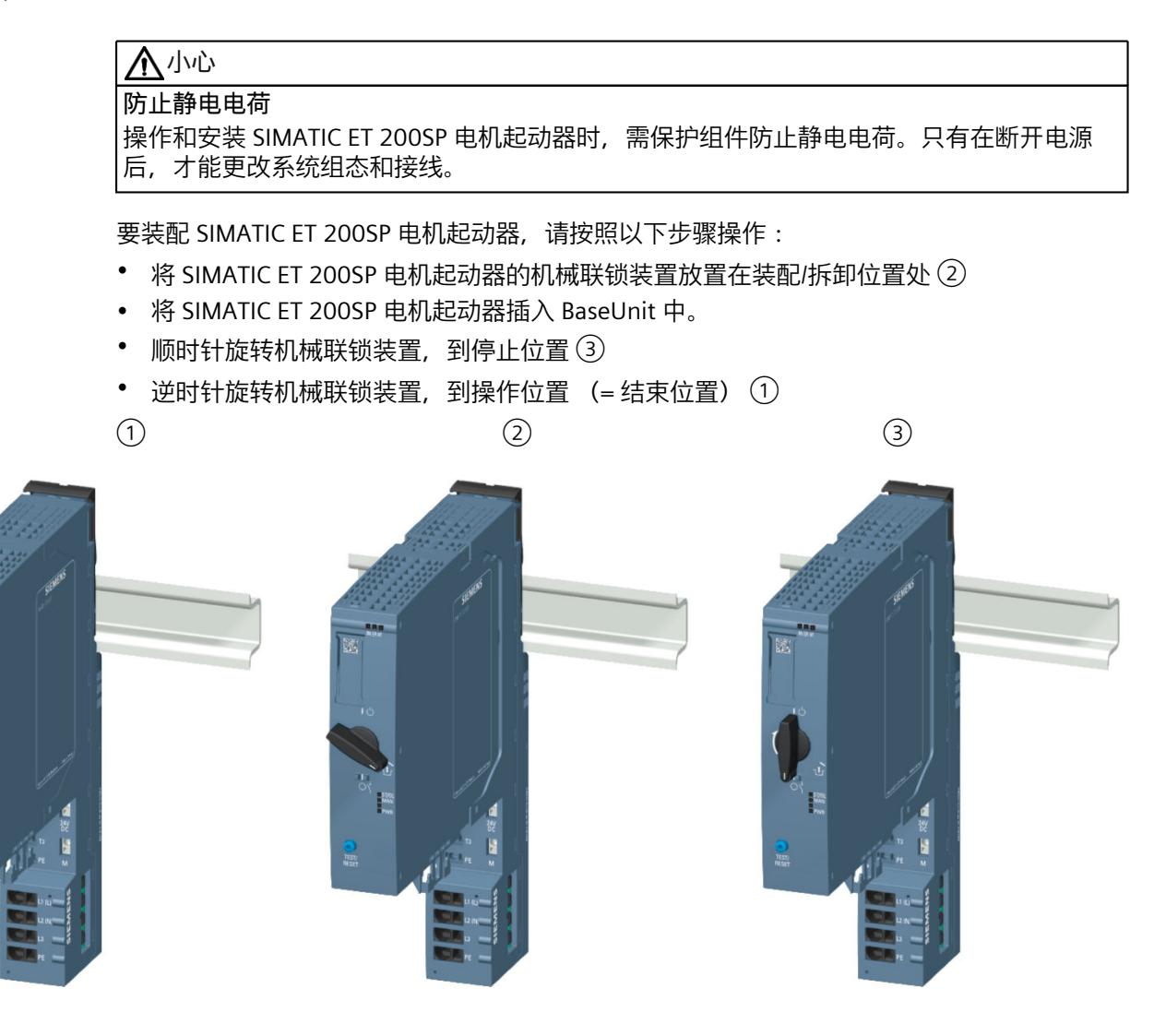

*7.15 电机启动器的安装/拆卸*

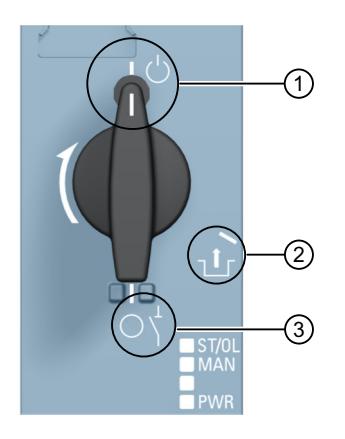

- ① 操作位置/就绪 电机起动器牢固地锁定在 BaseUnit 中, 所有电气触点均已连接。
- ② 装配/拆卸位置 所有电气触点均开路,可在 BaseUnit 中插入 SIMATIC ET 200SP 电机起动器,或从 BaseUnit 中 移除该起动器。
- ③ 停止位置/关 在该位置处,无法从 BaseUnit 中移除 SIMATIC ET 200SP 电机起动器,但所 有电气触点均为开路。此外,在该位置处,可以打开机械旋转互锁上的锁紧 杆,并使用挂锁固定该位置(挂钩直径 3 mm)。这可确保隔离功能符合 IEC 60947-1 要求。 在停止位置处,前端模块将该电机起动器视作断开连接的设备。因此,在操 作过程中,停止位置是一种热交换状态。另请参见"移除/插入 I/O 模块/电机 起动器(热交换) (页 [215\)"](#page-256-0)

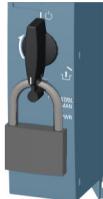

### **说明**

### **停止位置/关**

该位置仅适用于维护工作,不适用于连续工作。在该位置处,无法保证防尘性和机械耐用性。 如果较长时间未使用电机起动器,则需将其移除并装上 BU 盖板 (3RK1908-1CA00-0BP0)。

在最后一个 BaseUnit 上安装供电总线的防触摸保护盖板。

### **说明**

#### **供电总线的防触摸保护盖板**

有关在 SIMATIC ET 200SP 电机起动器上安装供电总线触摸保护盖板的信息,请参见"安装 500 V AC 馈电总线的外盖 (页 [86\)](#page-127-0)"章节。

要连接组件,请在上一个 BaseUnit 后安装服务模块。

### **说明**

#### **服务模块**

有关如何装配/拆卸服务模块的信息,请参见"安装服务模块 (页 [85\)](#page-126-0)"章节。

## **说明 移除电机起动器** 有关如何移除电机起动器的信息,请参见"更换电机启动器 (页 [219\)](#page-260-0)"章节。

# **7.15.3 3DI/LC 模块**

## **简介**

带有三个输入和一个附加 LC 输入的可选 3DI/LC 模块可连接至电机启动器。3DI/LC 模块的输入 状态可通过电机启动器的过程映像输入 (PII) 进行查看。

### **说明**

3DI/LC 模块可用于电机启动器和故障安全电机启动器。

可以对输入操作进行参数化。为确保操作的安全性,LC 输入被永久性地设为本地手动模式。 例如,通过在电机正转或电机反转的情况下参数化输入 DI1 - DI3, 可以在本地手动模式下控制 电机。

下图所示为 3DI/LC 模块。

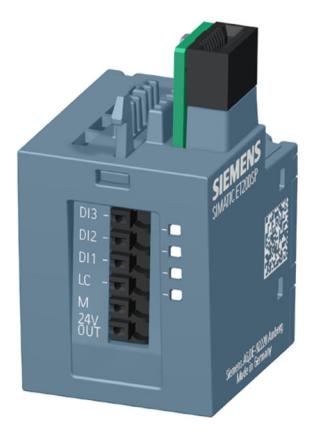

**装配**

# **警告**

**自动重启时存在人员受伤的危险**

安装 3DI/LC 模块时,如果"开启"命令 (DI1 到 DI3) 激活, 则电机启动器可独立开启。这会因 连接设备自动启动而导致财产损失或人员重伤。

先撤消 DI1 到 DI3 的"开启"命令,然后再安装 3DI/LC 模块。

*7.15 电机启动器的安装/拆卸*

要在电机启动器上安装 3DI/LC 模块, 请按照以下步骤进行操作:

1. 根据接线图对 3DI/LC 模块进行接线。

**说明 连接 3DI/LC 模块** 有关如何连接 3DI/LC 模块的信息, 请参见"为电机启动器连接 3DI/LC 模块 (页 [110\)"](#page-151-0)一章。

2. 将 3DI/LC 模块滑入电机启动器,直至 3DI/LC 模块啮合。

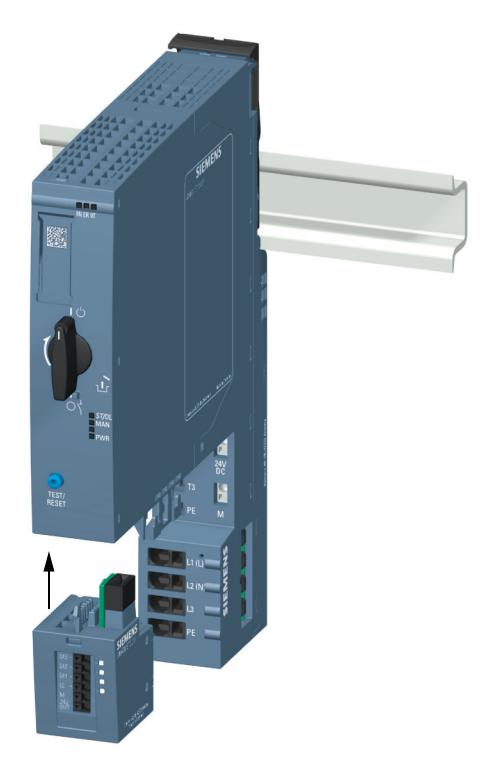

下图所示为安装有 3DI/LC 模块的电机启动器。

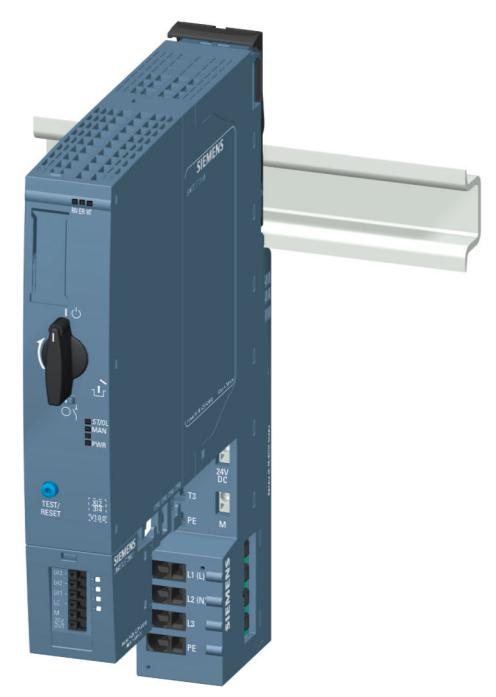

**拆卸**

要从电机启动器上卸下 3DI/LC 模块, 请按照以下步骤进行操作: 1. 按下 3DI/LC 模块后面的释放杆。

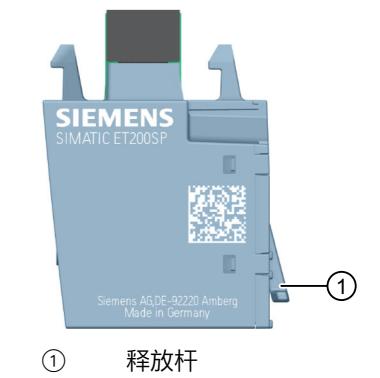

2. 按下释放杆的同时,从电机启动器中卸下 3DI/LC 模块。

*7.16 标注 ET 200SP*

# **7.16 标注 ET 200SP**

# **7.16.1 出厂标记**

**简介**

为了便于识别, ET 200SP 配备了各种出厂前标记, 用于快速组态和模块连接。

# **出厂标记**

- 模块标注
- 模块类型的颜色编码
	- 数字量输入模块:白色
	- 数字量输出模块:黑色
	- 模拟量输入模块:浅蓝色
	- 模拟量输出模块:深蓝色
	- 工艺模块:青绿色
	- 通信模块:浅灰色
	- 特殊模块:薄荷绿
- 模块信息
	- 模块的功能版本,如"X/2/3/4"(= 功能版本 1)
	- 交付的模块固件版本,如"V1.0.0"
	- 可用颜色标识标签的颜色代码, 如"CCO"
	- 可用的 BaseUnit 类型, 如"BU: A0"
- 电位组的颜色编码
	- 打开电位组:浅色接线盒和浅色的安装导轨脱扣按钮
	- 进一步传导电位组:深色接线盒和深色的安装导轨脱扣放按钮
- 弹簧式脱扣器的颜色编码
	- 过程端子:灰色,白色
	- AUX 端子:青绿色
	- 附加端子:红色,蓝色

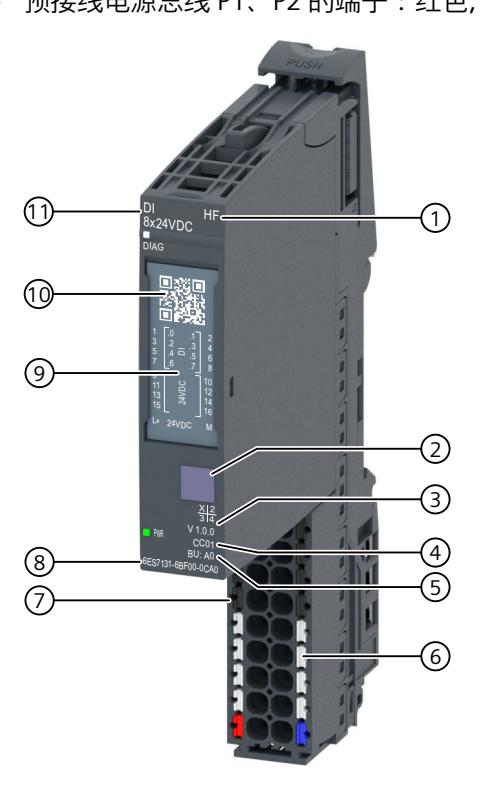

– 预接线电源总线 P1、P2 的端子:红色,蓝色

- ① 功能类别
- ② 模块类型的颜色编码
- ③ 功能和固件版本
- ④ 用于选择颜色编码标签的颜色代码
- ⑤ BU 类型
- ⑥ 弹簧式脱扣器的颜色编码(按组)
- ⑦ 电位组的颜色编码
- ⑧ 订货号
- ⑨ 接线图
- ⑩ 二维码
- ⑪ 模块类型和名称

图 7-14 出厂标记

# **7.16.2 可选标记**

**简介**

除了出厂标记外,也可对端子、BaseUnit 和 ET 200SP 分布式 I/O 系统的 I/O 模块进行贴标 和/或标记。

*7.16 标注 ET 200SP*

# **可选标记**

## **颜色标识标签**

彩色标识标签为模块特定标签,用于 I/O 模块的电位进行颜色编码。颜色代码(如 01)打印 在每个颜色标识标签和 I/O 模块上。直接读取 I/O 模块上的色码可以了解相关 BaseUnit 端子需 要哪些颜色标识标签。

可选择以下几种颜色编码标签:

- 用于过程端子的模块特定颜色组合(参见设备手册《I/O 模块 [\(https://support.automation.siemens.com/WW/view/zh/55679691/133300](https://support.automation.siemens.com/WW/view/zh/55679691/133300))》)。 各种颜色具有以下含义:灰色 = 输入或输出信号, 红色 = 电位 +, 蓝色 = 接地。
- AUX 端子有黄绿色、蓝色或红色
- 附加端子可以为蓝红色
- 电位分配器模块(参见手册《BaseUnit [\(https://support.automation.siemens.com/WW/view/zh/59753521](https://support.automation.siemens.com/WW/view/zh/59753521))》):
	- PotDis-BaseUnit PotDis-BU-P1/x-R:红色 PotDis-BaseUnit PotDis-BU-P2/x-B: 蓝色
	- PotDis-TB-P1-R:红色或灰色 PotDis-TB-P2-B:蓝色或灰色 PotDis-TB-AUX-T:根据具体应用,可以为黄色/绿色、蓝色、红色或灰色 PotDis-TB-n.c.-G: 灰色

### **参考标识标签**

参考标识标签(符合 EN 81346 标准)可以插入到各 CPU/接口模块、BusAdapter、BaseUnit、 I/O 模块和 PotDis-TerminalBlock。因此,可以在 BaseUnit 的参考标识标签与 I/O 模块/PotDis-TerminalBlock 间建立固定的分配。

通过标准绘图设置,参考标识标签适用于通过 E-CAD 系统进行自动标注。

#### <span id="page-168-0"></span>**标签条**

标签条可贴在 CPU/接口模块、I/O 模块和 BU 盖板上, 并支持对 ET 200SP 分布式 I/O 系统进行 标记。对于热转印打印机,可订购一卷标签条,对于激光打印机,可订购 DIN A4 格式标签 纸。

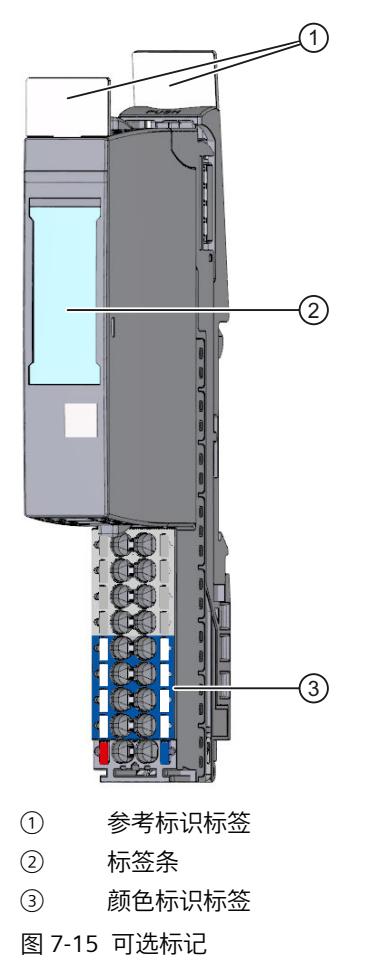

# **7.16.3 应用颜色标识标签**

**要求**

应用颜色标识标签时, BaseUnit 不得接线。

### **所需工具**

3 mm 螺丝刀 (仅用于取下颜色标识标签)

*7.16 标注 ET 200SP*

# **应用颜色标识标签**

将颜色标识标签粘贴在 BaseUnit 的端子盒上。

### **说明**

要取下颜色标识标签,首先必须断开 BaseUnit 上的接线并小心地使用螺丝刀将颜色标识标签 从底座中撬出。

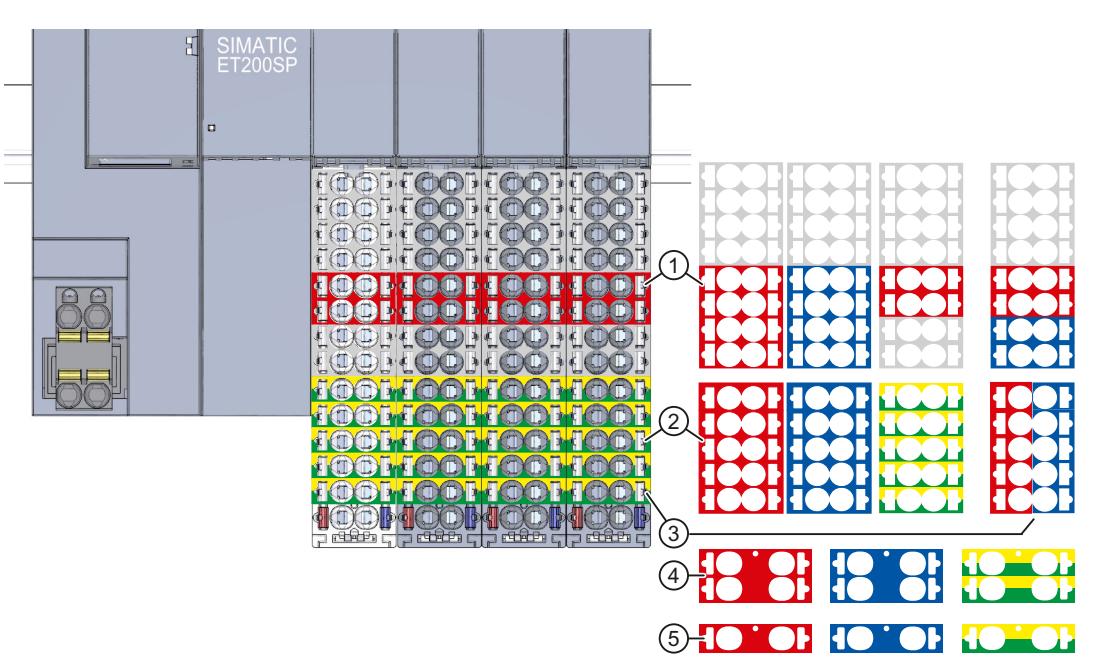

- ① 用于过程端子的模块特定颜色标识标签 (15 mm)。更多信息,请参见《I/O 模块 [\(https://support.automation.siemens.com/WW/view/zh/55679691/133300](https://support.automation.siemens.com/WW/view/zh/55679691/133300))》手册。
- ② 10 个 AUX 端子的颜色标识标签 (15 mm)
- ③ 10 个附加端子的颜色标识标签 (15 mm)
- ④ 4 个 AUX 端子的颜色标识标签 (20 mm)
- ⑤ 2 个 AUX 端子的颜色标识标签 (20 mm)

图 7-16 应用颜色标识标签(示例)

### **注意**

### **AUX 总线用作 PE 母线**

如果使用 AUX 总线作为保护导线 (PE),请将黄-绿色颜色标识标签贴到 AUX 端子上。 如果停止使用 AUX 端子作为 PE 母线,请取下黄-绿色颜色标识标签并确保系统仍处于受保护 状态。

## **注意**

**可能发生错误的电位供电**

进行设备调试前,需检查颜色标识标签/接线是否正确。

# **7.16.4 应用标签条**

### **操作步骤**

具体顺序,请观看视频:"标签" [\(https://support.automation.siemens.com/WW/view/zh/95886218](https://support.automation.siemens.com/WW/view/zh/95886218)) 要安装标签条,请按以下步骤操作:

- 1. 对标签条进行标注。
- 2. 将标签条贴在接口模块或 I/O 模块上。

# **7.16.5 贴上参考标识标签**

### **操作步骤**

具体顺序,请观看视频:"标签" [\(https://support.automation.siemens.com/WW/view/zh/95886218](https://support.automation.siemens.com/WW/view/zh/95886218)) 要安装参考标识标签,请按以下步骤操作:

- 1. 从标签纸上撕下参考标识标签。
- 2. 将参考标识标签贴在 CPU/接口模块、BusAdapter、BaseUnit、I/O 模块和 PotDis-TerminalBlock 开口上。此插入口位于 BaseUnit 或 I/O 模块/PotDis-TerminalBlock 顶部。

## **说明**

**参考标识标签** 参考标识标签的印刷面必须朝上。 *7.16 标注 ET 200SP*

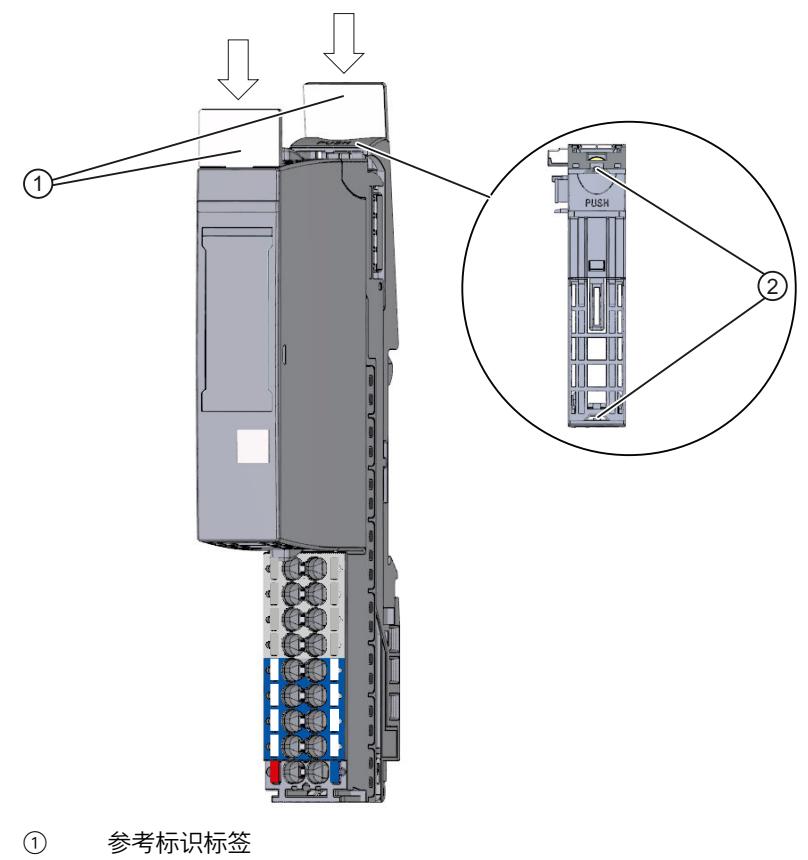

② 标签开口

图 7-17 贴上参考标识标签

# **8.1 组态 ET 200SP**

**简介**

可使用 STEP 7 (CPU/接口模块、I/O 模块、电机起动器和服务模块)或第三方制造商的组态软 件 (接口模块、I/O 模块、电机起动器和服务模块), 组态 ET 200SP 分布式 I/O 系统并分配参 数。

所谓"**组态**",就是在设备视图或网络视图中对各种设备和模块进行排列、设置和联网。STEP 7 采用图形化方式表示各种模块和机架。与"实际的"模块机架一样,可在设备视图中插入既定数 量的模块。

插入模块时,STEP 7 将自动分配地址并指定一个唯一的硬件标识符(HW 标识符)。这些地址 可在后期更改,但硬件标识符不能更改。

启动自动化系统后,CPU/接口模块会比较已组态的预期组态和系统的实际组态。可在硬件配置 中设置参数,控制 CPU/接口模块对错误的响应。

"**参数化**"是指设置所用组件的属性。在参数分配过程中,系统会设置硬件参数以及数据交换方 式:

- 可分配参数的模块属性
- 组件间数据交换的设置

在 STEP 7 中, 编译硬件配置("组态"和"参数分配"的结果) 并将其下载到 CPU/接口模块中。之 后,CPU/接口模块将连接已组态的组件,并传送相应的组态和参数。由于插入新模块时, STEP 7 会传送相应的组态和参数,因此模块的更换十分简单便捷。

### **CPU 的组态要求**

表格 8-1 CPU 的安装要求

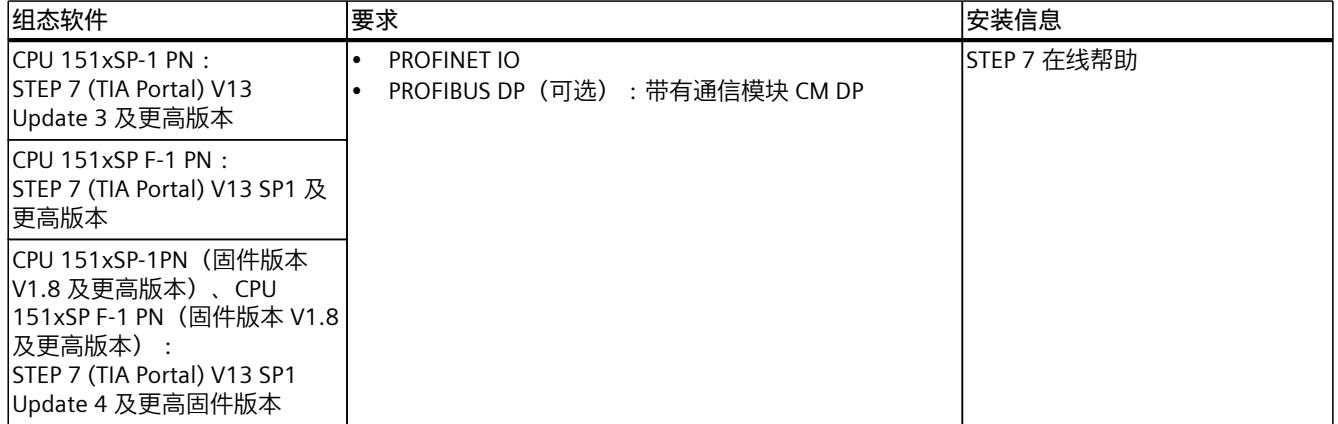

### *组态*

*8.2 组态 CPU*

### **组态电机起动器**

SIMATIC ET 200SP 电机起动器的组态方式与 ET 200SP 分布式 I/O 系统的 I/O 模块的组态方式 完全相同。 GSD 文件可与 STEP 7 V5.5 SP4 及更高版本,TIA Portal V13 SP1 及更高版本配合 使用。

### **ET 200SP 的组态**

请参见 STEP 7 在线帮助或组态软件制造商的相关文档。

### **说明**

对于安装在 BaseUnit BU..D(浅色 BaseUnit)上的 I/O 模块,通常需要将参数"电位 组"(Potential group) 设置为"启用新电位组"(Enable new potential group)。如果该参数设置错 误,则 CPU/接口模块将转入 STOP 模式并生成参数错误。

### **说明**

### **通过 GSD 文件组态 PROFIBUS**

在组态软件中,必须将 BU 盖板设置为安装在浅色 BaseUnit 上还是安装深色 BaseUnit 上。

### **使用 GSD 文件组态 F 模块**

如果要使用 GSD 文件组态 F 模块, 则需要 S7-FCT 以计算 F iPar CRC 并分配 PROFIsafe 地址。 更多信息, 敬请访问 Internet [\(https://support.industry.siemens.com/cs/ww/zh/view/109763833](https://support.industry.siemens.com/cs/ww/zh/view/109763833))。 有关 S7-FCT 的信息, 敬请访问 Internet [\(https://support.industry.siemens.com/cs/ww/zh/view/109762827](https://support.industry.siemens.com/cs/ww/zh/view/109762827))。

### **参见**

GSDML 文件 ([https://support.automation.siemens.com/WW/view/zh/19698639/130000\)](https://support.automation.siemens.com/WW/view/zh/19698639/130000) GSD 文件 ([https://support.automation.siemens.com/WW/view/zh/10805317/14280\)](https://support.automation.siemens.com/WW/view/zh/10805317/14280)

- **8.2 组态 CPU**
- **8.2.1 读取组态**
- **简介**

当组态中存在与 CPU 的连接时,可使用"硬件检测"(Hardware detection) 功能读取该 CPU 的组 态(包括集中组态的模块),并在项目中应用该组态。无需手动组态 CPU 和集中存在的模 块,因为将会自动读出实际组态。

如果 CPU 和集中存在的模块已组态,并且要在新项目中加载当前的组态和参数,则建议使 用"上传设备作为新站"功能。有关该功能的更多信息,请参见"备份与恢复 CPU 组态 [\(页](#page-243-0) [202\)"](#page-243-0)部分。

### **读取现有组态的步骤**

1. 创建一个新项目并组态一个"未指定的 CPU"(Unspecified CPU)。

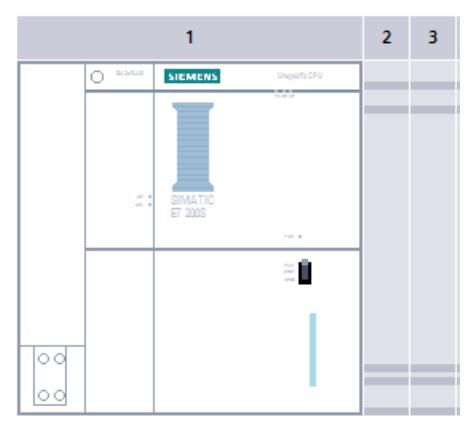

图 8-1 设备视图中的未指定 CPU

2. 在设备视图 (或网络视图) 的"在线"(Online) 菜单中, 选择"硬件检测"(Hardware detection) 命令。

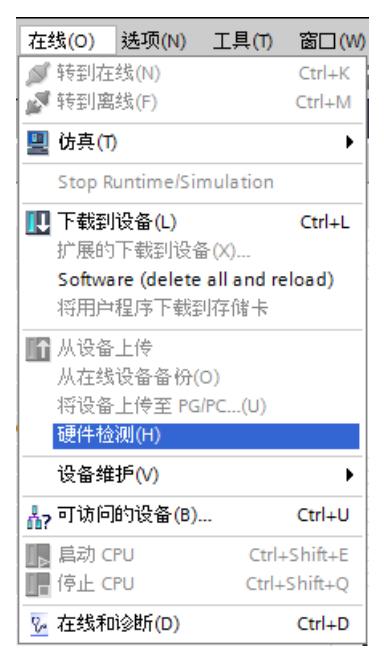

图 8-2 在线菜单中的硬件检测

还可以双击 CPU, 然后在消息中单击"检测"(Detect)。

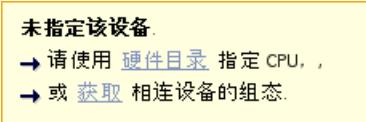

图 8-3 设备视图中的硬件检测消息

3. 在"PLC x 的硬件检测"(Hardware detection for PLC x) 对话框中, 单击"刷新"(Refresh)。选 择 CPU 和 PG/PC 接口并单击"检测"(Detect) 按钮。 STEP 7 将在项目中下载该 CPU 的硬件配置(包括模块)。

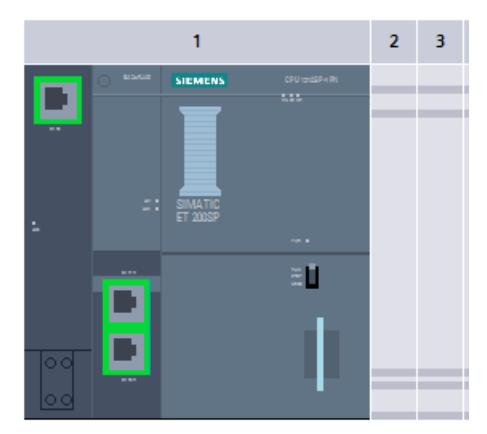

图 8-4 设备视图中硬件检测的结果

STEP 7 为所有模块指定了有效的默认参数分配。参数分配可随后进行更改。

# **说明**

如果要在硬件检测后上线,必须首先将检测到的组态下载到 CPU;否则可能会因为组态不一致 而发生错误。

### **中央模块的属性**

CPU 的特性会影响系统操作。在 STEP 7 中, 可设置以下 CPU 特性:

- 启动特性
- 接口的参数分配 (例如, IP 地址和子网掩码)
- Web 服务器(例如,激活、用户管理和语言)
- OPC UA 服务器
- 全局安全证书管理器
- 循环时间(例如,最大循环时间)
- 系统和时钟存储器
- 用于使用已分配的密码参数进行访问保护的保护等级
- 时间和日期设置(夏令时/标准时)

可设置的属性及相应的值范围可通过 STEP 7 指定。不可编辑的域呈灰显状态。

## **参考**

有关各个设置的信息,请参见在线帮助和相应 CPU 的手册。

# **8.2.2 寻址**

**简介**

要寻址自动化组件或 I/O 模块,需为其指定一个唯一的地址。下文中将介绍各种不同的地址区 域。

### **I/O 地址**

I/O 地址(输入/输出地址)用于在用户程序中读取输入和设置输出。 在连接模块时,STEP 7 自动分配输入和输出地址。每个模块均使用与其输入和输出数据量相 对应的连续输入和/或输出地址区域。

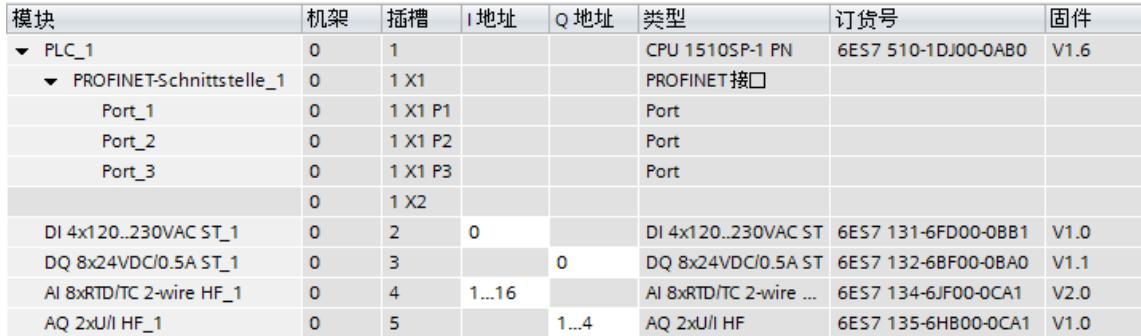

图 8-5 STEP 7 中的输入/输出地址示例

STEP 7 默认将模块的地址区域指定为过程映像分区 0("自动更新")。此过程映像分区在 CPU 的主循环中进行更新。

### **设备地址(例如,以太网地址)**

设备地址是可编程模块连接到子网的地址(例如,IP 地址或 PROFIBUS 地址)。通过这些地址 可以在子网中寻址各种设备,例如,用于下载用户程序。

# *组态*

# *8.2 组态 CPU*

# **硬件标识符**

STEP 7 自动分配硬件标识符来识别和寻址模块和子模块。例如,可在诊断消息或操作中使用 硬件标识符来识别故障模块或所寻址的模块。

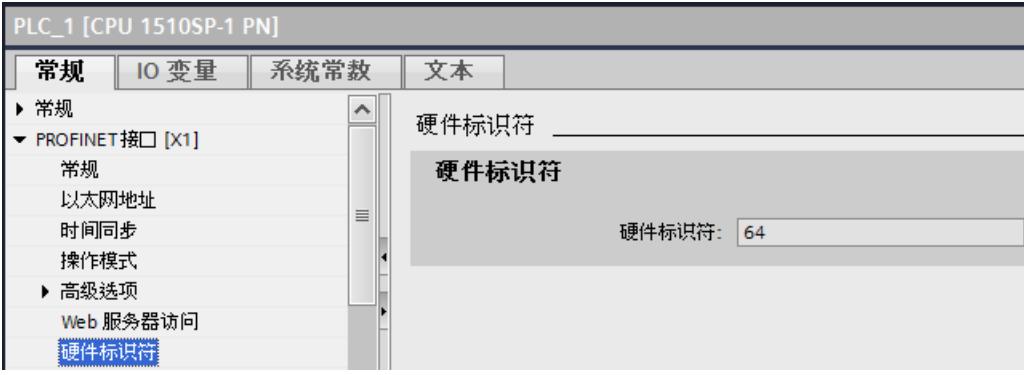

图 8-6 STEP 7 中的硬件标识符示例

在"系统常量"(System constants) 选项卡中,可以查看所选模块的所有硬件标识符及其符号 名。

此外,还可以在"系统常量"(System Constants) 选项卡的默认变量表中查看设备所有模块的硬 件标识符及名称。

| … ▶ PLC 1 [CPU 1510SP-1 PN] ▶ PLC 变量<br>_ ₽ ≣ X<br>Standard-Variablentabelle [47]<br>Þ. |    |                             |                  |        |          |   |
|-----------------------------------------------------------------------------------------|----|-----------------------------|------------------|--------|----------|---|
|                                                                                         |    |                             | ● 变量             | ▣ 用户常量 | ∥   系统常量 |   |
|                                                                                         |    |                             |                  |        |          |   |
| Standard-Variablentabelle                                                               |    |                             |                  |        |          |   |
|                                                                                         |    | 名称                          | 数据类型             | 值      | 注释       |   |
| 39                                                                                      | U  | PROFINET-Schnittstelle 1    | Hw Interface     | 64     |          | ۰ |
| 40                                                                                      | U  | Port_3[PN]                  | Hw Interface     | 67     |          |   |
| 41                                                                                      |    | Port 1[PN]                  | Hw Interface     | 65     |          |   |
| 42                                                                                      | Æ  | Port_2[PN]                  | Hw Interface     | 66     |          |   |
| 43                                                                                      | Æ  | OB Main                     | <b>OB PCYCLE</b> | 1      |          |   |
| 44                                                                                      | 归  | DI_4x120230VAC_ST_1[DI]     | Hw SubModule     | 260    |          |   |
| 45                                                                                      | に  | DQ 8x24VDC 0.5A ST_1[DO]    | Hw SubModule     | 261    |          |   |
| 46                                                                                      | JЕ | AI_8xRTD_TC_2-wire_HF_1[AI] | Hw SubModule     | 262    |          |   |
| 47                                                                                      |    | AQ 2xU I HF_1[AO]           | Hw SubModule     | 263    |          |   |

图 8-7 STEP 7 中的默认变量表摘录示例

# **8.2.3 过程映像和过程映像分区**

# **8.2.3.1 过程映像 - 概述**

## **输入和输出的过程映像**

输入和输出的过程映像是对信号状态的映射。CPU 将输入和输出模块中的值传送到过程映像输 入和输出中。循环程序开始时,CPU 将过程映像输出作为信号状态传送到输出模块中。随后, CPU 将输入模块的信号状态传送到过程映像输入中。

# **过程映像的优点**

过程映像在程序循环执行过程中访问的过程映像信号始终一致。如果在程序处理期间输入模块 的信号状态更改,那么信号状态会保留在过程映像中。CPU 在下一个循环时才对该过程映像进 行更新。

只能将模块地址分配给单个过程映像分区。

### **32 个过程映像分区**

通过过程映像分区,CPU 将使用既定的用户程序部分与特定模块中已更新的输入/输出进行同 步。

整个过程映像被细分为最多 32 个过程映像分区 (PIP)。

CPU 将在每个程序循环中更新 PIP 0(自动更新),并将其分配给 OB 1。 在 STEP 7 中组态输入/输出模块时,可以将过程映像分区 PIP 1 到 PIP 31 分配给其它 OB。 OB 启动后,CPU 将更新所分配的输入过程映像分区,并读取相应的过程信号。OB 结束时, CPU 将所分配过程映像分区的输出直接写入外设输出中,而无需等到循环程序运行结束。

### **8.2.3.2 自动更新过程映像分区**

可以将一个过程映像分区分配给每个组织块。 这种情况下,用户程序会自动更新过程映像分 区。 PIP 0 和等时同步 OB 例外。

### **更新过程映像分区**

过程映像分区分为以下两个部分:

- 输入过程映像分区 (PIPI)
- 输出过程映像分区 (PIPQ)

CPU 始终在处理相关 OB 之前更新/读取输入过程映像分区 (PIPI)。CPU 在 OB 结束时输出输出 过程映像分区 (PIPQ)。

下图说明了过程映像分区的更新。

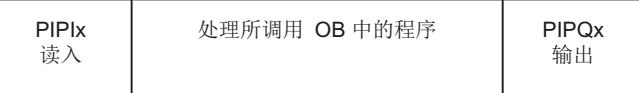

图 8-8 更新过程映像分区

### **8.2.3.3 在用户程序中更新过程映像分区**

**要求**

或者也可使用以下指令进行过程映像更新:

- "UPDAT PI"指令
- "UPDAT PO"指令

指令位于 STEP 7"指令"(Instructions) 任务卡中的"扩展指令"(Extended instructions) 下。程序内 的任意位置均可以调用该指令。

*8.3 组态接口模块*

使用"UPDAT\_PI"和"UPDAT\_PO"指令更新过程映像分区的要求:

• 不能将过程映像分区分配给任何 OB。这意味着过程映像分区不会自动更新。

# **说明**

**PPI 0 的更新**

PIP 0 (自动更新) 不能使用指令"UPDAT\_PI"和"UPDAT\_PO"进行更新。

### **UPDAT\_PI:更新输入的过程映像分区**

通过该指令,将输入模块中的信号状态读入到输入过程映像分区 (PIPI)。

### **UPDAT\_PO:更新输出的过程映像分区**

通过该指令,可以将输出过程映像分区传输到输出模块。

### **同步循环中断 OB**

在同步循环中断 OB 中, 可使用"SYNC\_PI"和"SYNC\_PO"操作来更新操作的过程映像分区。有关 同步循环中断 OB 的详细信息, 请参见 STEP 7 在线帮助。

### **对模块输入和输出进行直接 I/O 访问**

因编程需要, 可直接对 I/O 进行访问(读写访问), 取代通过过程映像访问的方式。直接(写 入)访问 I/O 也将写入过程映像。这将防止过程映像的后续输出再次改写通过直接访问写入的 值。

### **参考**

有关过程映像分区的更多信息,请参见功能手册"循环和响应时间 [\(https://support.automation.siemens.com/WW/view/zh/59193558\)](https://support.automation.siemens.com/WW/view/zh/59193558)"。

# **8.3 组态接口模块**

## **组态**

在组态接口模块时,请参见 STEP 7 在线帮助和/或组态软件制造商提供的文档。

F 目标地址永久保存在 ET 200SP 故障安全模块的编码元件上。故障安全电机起动器不需要 F 目标地址或编码元件。

### **说明**

在分配 F 目标地址时,必须为 F 模块供应电压 L+。
#### **说明**

与组态控制配合使用时,请注意以下几点: 必须先将 F 目标地址分配给指定插槽中的 F 模块, 才能将组态控制与 F 模块一起使用。因 此,每个 F 模块必须插入到为其组态的插槽中。实际组态可以不同于指定的组态。

有关分配 F 目标地址的其它信息,请参见"SIMATIC Safety - 组态和编程 [\(https://support.automation.siemens.com/WW/view/zh/54110126](https://support.automation.siemens.com/WW/view/zh/54110126))"编程和操作手册以及 *S7 组 态包*在线帮助。

## **8.4 值状态**

**简介**

值状态 (QI, 质量信息) 是指通过过程映像输入 (PII) 供用户程序使用的 I/O 通道状态信息。但 是,由于值状态信息的一部分来自于诊断,因此在错误发生和消息之间可能存在时间延迟,具 体取决于诊断。

值状态中的每个位都将分配给一个通道,提供有关各通道过程值有效性的信息(1 = I/O 模块 的通道上没有任何错误,0 = 值错误)。

过程映像输入中值状态字节的分配取决于所使用的模块。详细信息,请参见相关的 I/O 模块手 册。

总结:值状态为 0 的可能原因:

- 通道存在错误(上溢/下溢、断线、短路等)
- 端子上电源电压 L+ 缺失或不足
- 通道已禁用
- PROFIenergy 暂停已激活
- 输出未激活(值状态 = 0:模块未插入。值状态在分布式模式下通过接口模块生成)

例如,如果某输入存在断线,但断线诊断已禁用,则通道的值状态将设为"0",但不会触发诊 断。诊断只有在断线诊断已启用时才会触发。

由于 I/O 模块具有逐个模块的通道诊断,值状态也逐个模块进行映射。通道在此逐个模块地映 射到值状态 = 0 或值状态 = 1。

#### **哪些接口模块支持值状态?**

以下接口模块支持值状态:

- IM 155-6 PN ST
- IM 155-6 PN HS
- IM 155-6 PN/2 HF
- IM 155-6 PN/3 HF
- IM 155-6 PN R1
- IM 155-6 MF HF
- IM 155-6 DP HF

*8.4 值状态*

#### **哪些 I/O 模块支持值状态?**

功能类别为标准、高性能和高速度的 I/O 模块支持值状态。

#### **激活值状态**

表格 8-2 值状态取决于相应的组态选择

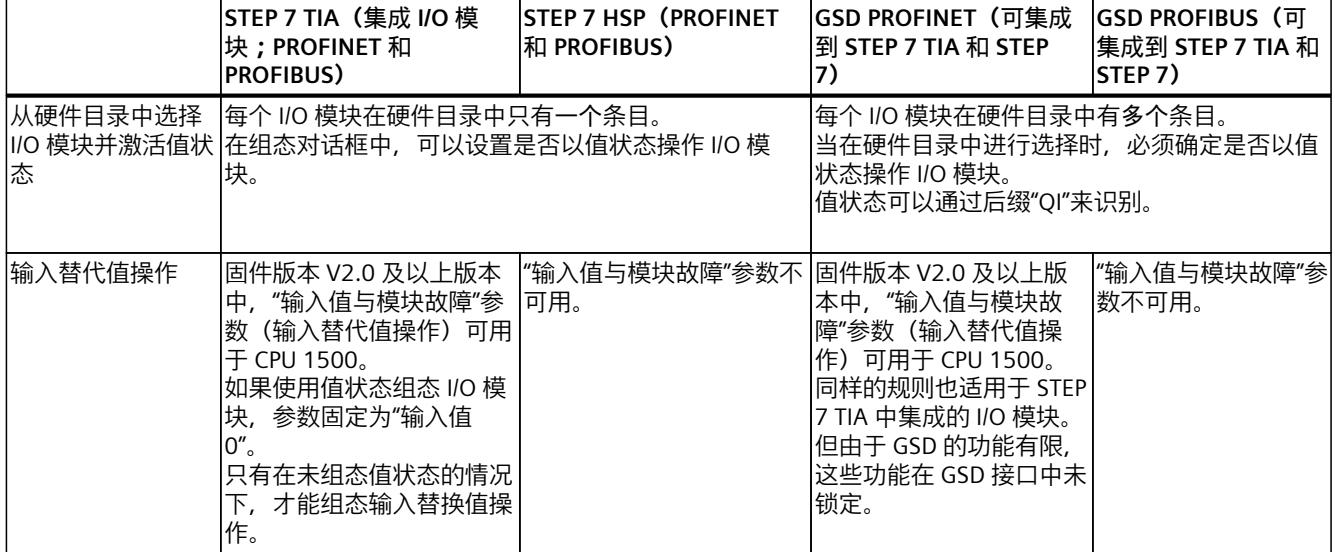

#### **具有 MSI/MSO 的模块的特性**

基本子模块的值状态的含义已在上文介绍。MSI/MSO 子模块的值状态是基本子模块的副本。 只要基本子模块尚未组态, MSI/MSO 子模块的值状态就设为"0"。

## **程序执行的基本知识 9**

## **9.1 事件和 OB**

#### **启动事件循环监视时间**

下表概括介绍了启动事件及其 OB 的可能事件源。

表格 9-1 启动事件

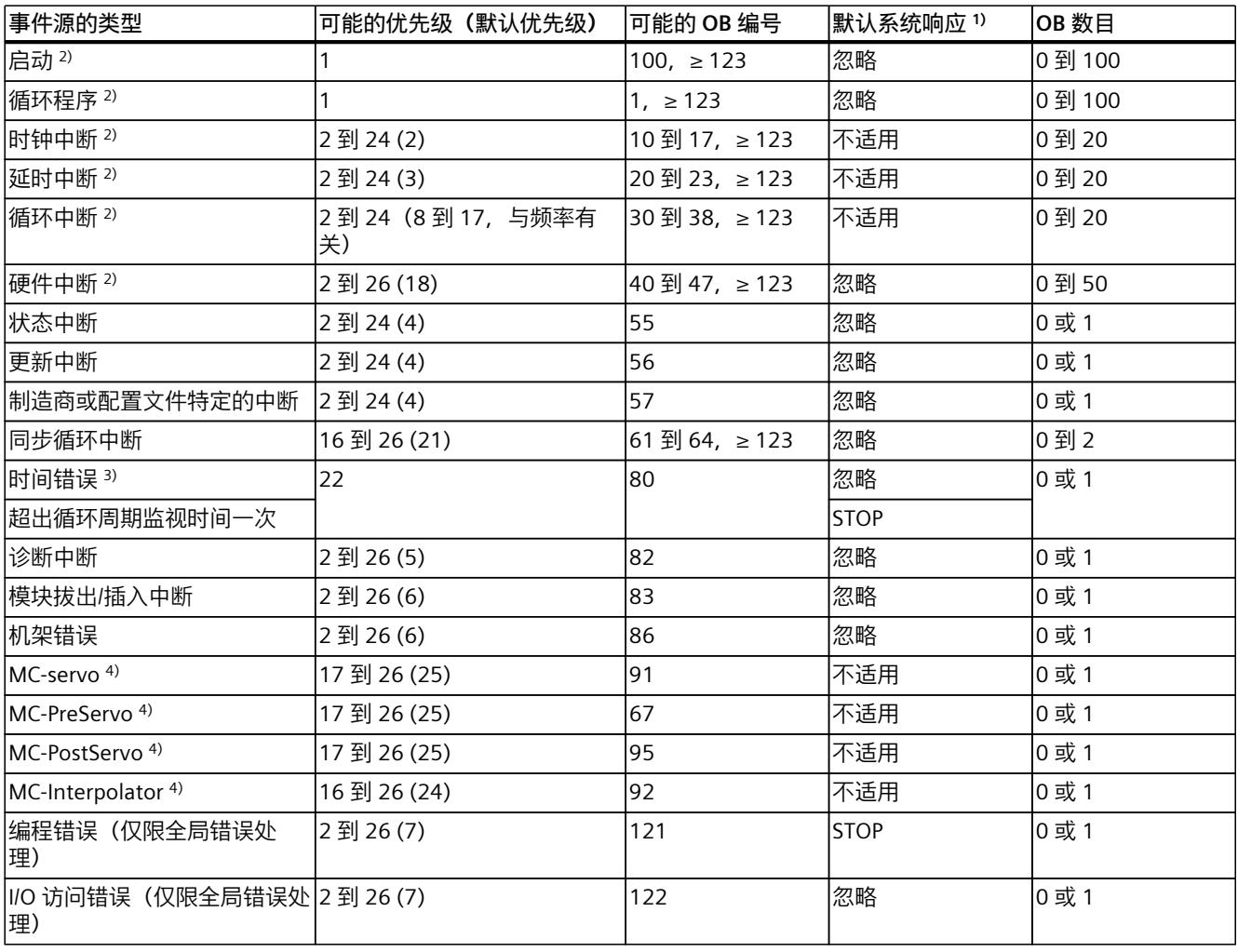

1) 如果未组态 OB。

<sup>2)</sup> 对于这些事件源,除了永久分配的 OB 编号(请参见列:可能的 OB 编号)之外,还可在 STEP 7 中分配 ≥ 123 的 OB 编号。

3) 如果一次循环内两次超过最大循环时间, 则 CPU 总是处于 STOP 状态 (无论是否组态了 OB 80)。

4) 有关这些事件源和启动特性的更多信息,请参见《S7‑1500 运动控制》功能手册。

#### *程序执行的基本知识*

*9.1 事件和 OB*

#### **对触发的响应**

发生启动事件时将导致以下响应:

- 对于已分配 OB 的事件,将触发执行所分配的 OB。该事件将按照优先级在队列中排列。
- 如果事件来自尚未分配 OB 的事件源,则 CPU 将执行默认的系统响应。

```
说明
```
某些事件源无需组态就已存在(如启动、拔出/插入)。

#### **事件源与 OB 间的分配**

OB 类型将确定 OB 与事件源间分配的位置:

- 对于硬件中断和等时同步模式中断,将在配置硬件或创建 OB 时进行分配。
- 在 MC-Servo、MC-PreServo、MC-PostServo 和 MC-Interpolator 中, STEP 7 将在添加工艺 对象后自动分配 OB 91/92。
- 对于其它所有的 OB 类型,将在创建 OB 时(也可能在组态事件源后)进行分配。

对于硬件中断,可在指令 ATTACH 和 DETACH 的运行期间对之前的分配进行更改。在这种情 况下,只更改实际有效的分配,而不是已组态的分配。组态的分配将在加载后以及每次启动时 生效。

将忽略那些组态中没有分配 OB 的硬件中断以及 DETACH 指令后发生的硬件中断。当一个事件 到达时, CPU 不会检查是否为该事件分配了一个 OB, 而只在实际执行硬件中断之前进行检 查。

#### **OB 优先级和运行时特性**

如果 OB 被分配给事件, 则 OB 将拥有该事件的优先级。 CPU 支持的优先级从 1(最低)到 26(最高)。以下条目对于事件处理必不可少:

- 调用和处理已分配的 OB
- 更新已分配 OB 的过程映像分区

用户程序只按优先级处理 OB。这意味着同时发出多个 OB 请求时,程序将首先处理优先级最 高的 OB。如果所发生事件的优先级高于当前执行的 OB,则中断此 OB 的执行。对于优先级相 同的事件,用户程序按发生的时间顺序进行处理。

#### **说明**

**通信**

通信(例如,采用 PG 的测试功能)始终具有优先级 15。为了避免时间关键型应用中的程序 运行时间发生不必要的延长,应确保这些 OB 不会被通信中断。为这些 OB 分配 >15 的优先 级。

#### **参考**

有关组织块的更多信息,请参见 STEP 7 在线帮助。

**简介**

在程序处理过程中,同步和异步指令有着显著不同。 "同步"和"异步"属性与指令调用与执行间的时间顺序相关。 以下情况适用于同步指令:同步指令调用结束时,指令执行也结束。 而异步指令,则情况有所不同:异步指令调用结束时,异步指令的执行不一定结束。这也就意 味着, 异步指令的执行可以跨多次调用。在 CPU 中, 异步指令的执行与循环用户程序同时执 行。异步指令会在 CPU 中生成作业进行处理。 异步指令通常用于数据的传输(模块的数据记录、通信数据、诊断数据)。

#### **同步/异步指令之间的不同之处**

下图显示了异步指令和同步指令处理的不同之处。在该图中,指令完成之前(如,完全传输数 据记录), 异步指令指令调用了五次。

使用同步指令,在每次调用中全面执行该指令。

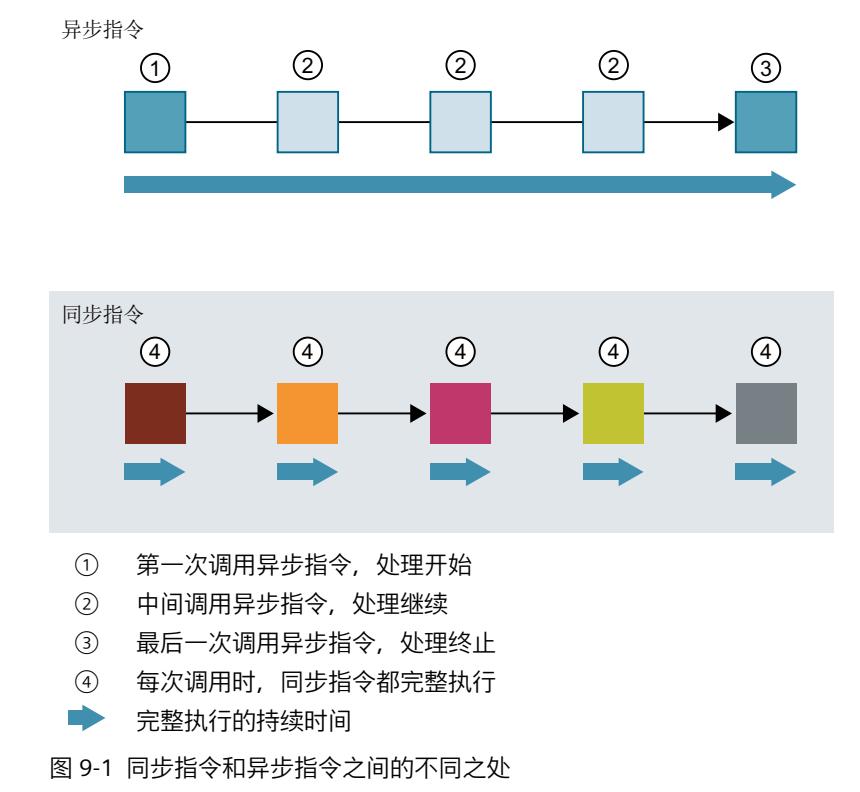

#### **并行处理异步指令作业**

CPU 可并行执行多个异步指令作业。在以下情况下,CPU 将并行执行多个作业:

- 同时调用多个异步指令作业。
- 未超出指令可并行运行的最大作业数量。

下图显示了两个 WRREC 指令作业的并行处理。在该图中,在一个特定的周期内并行执行这两 个指令。

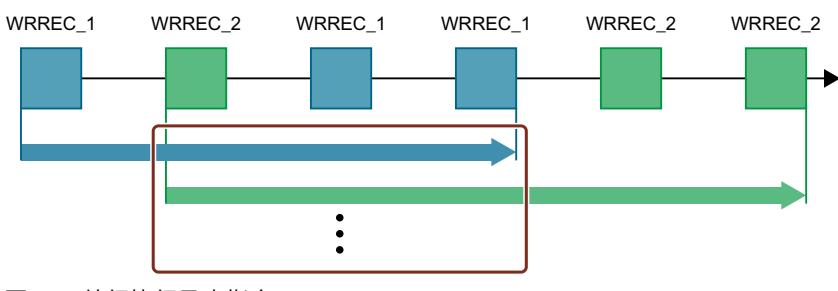

图 9-2 并行执行异步指令 WRREC

#### **说明**

**异步指令之间的依赖关系**

用户程序中的调用顺序可能不同于异步指令的处理顺序。这可能导致异步指令之间的依赖关系 出现问题。

**解决方案:**为确保能够正确地按先后顺序进行处理,请在顺控器中使用异步指令的状态输出。 仅当异步指令已完成且已通过参数 DONE 确认后,才能开始执行下一条异步指令。

**示例:**对于 RecipeImport 和 RecipeExport 配方功能,需要使用 CSV 文件存储配方数据。如果 导入和导出时使用同一 CSV 文件,则两个异步语句会建立相互依赖关系。在顺控器中,将 RecipeImport 指令的参数 DONE 状态关联到将执行 RecipeExport 的下一步。进行此关联后, 可确保正确进行处理。

#### **指令作业的调用分配**

要跨多个调用执行一个指令,CPU 需向该指令正在运行的作业唯一分配一个后续调用。 CPU 可通过以下两种方式为作业分配一个调用,具体取决于指令的类型:

- 通过指令的背景数据块("SFB"类型)
- 使用指令的输入参数标识该作业。在异步指令的执行过程中,这些输入参数必须与执行过 程中的各调用相匹配。

示例: 通过输入参数 LOW\_LIMIT、UP\_LIMIT、COUNT、ATTRIB 和 SRCBLK., 标识指令作 业"Create\_DB"

下表列出指令与用于标识的输入参数的关系。

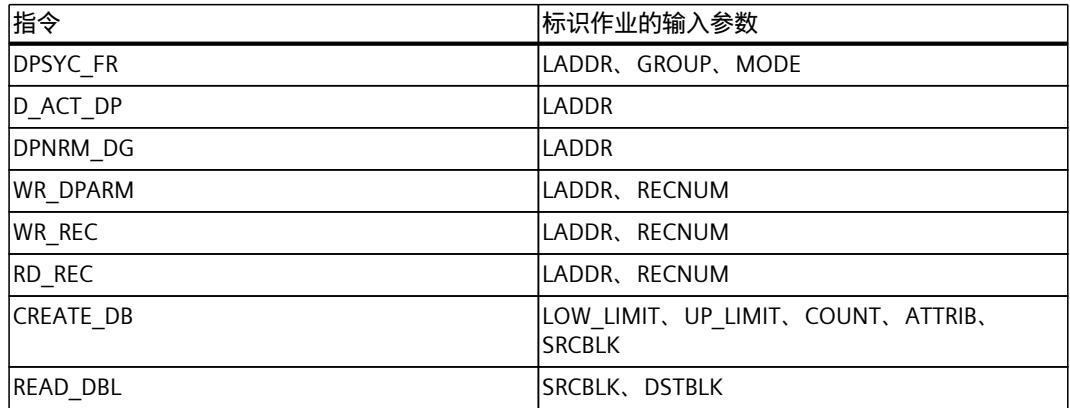

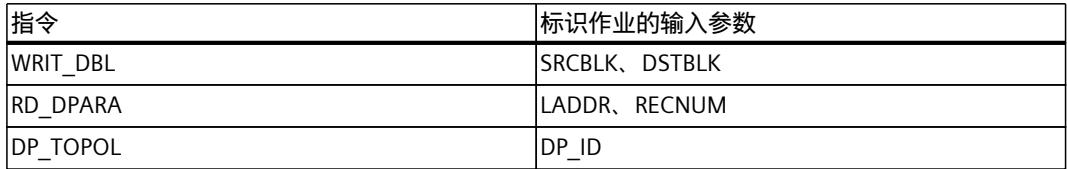

#### **异步指令的状态**

异步指令通过块参数 STATUS/RET\_VAL 和 BUSY 显示指令的状态。有些异步指令也会使用块参 数 DONE 和 ERROR 显示。

下图显示了两个异步指令 WRREC 和 CREATE\_DB. 的执行

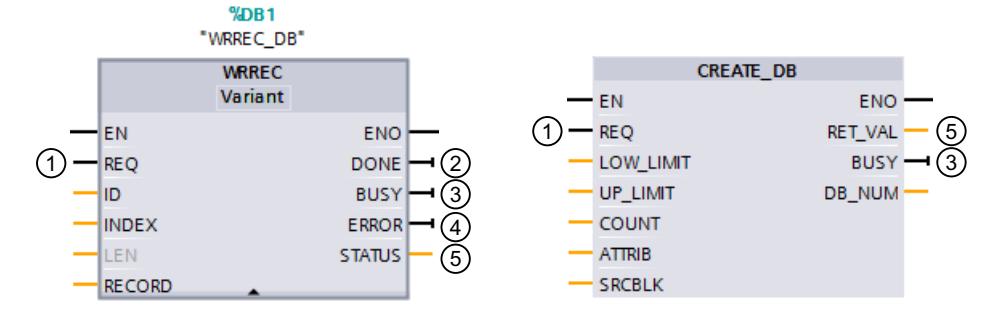

- ① 输入参数 REQ 用于启动作业,执行异步指令。
- ② 输出参数 DONE 用于指示该作业已完成且无错误。
- ③ 输出参数 BUSY 用于指示作业是否正在执行。BUSY =1 时,为该异步指令分配资源。BUSY = 0 时,未分配资源。
- ④ 输出参数 ERROR 用于指示发生了错误。
- ⑤ 输出参数 STATUS/RET\_VAL 用于提供有关作业执行的状态信息。发生错误后,输出参数 STATUS/RET\_VAL 用于接收错误信息。
- 图 9-3 指令 WRREC 和 CREATE DB 示例中, 异步指令的块参数说明。

#### **总结**

下表简要列出了上文中介绍的参数关系。在该表格中,还特别列示了调用后但过程尚未执行完 成时可能的输出参数值。

**说明**

每次调用之后,需对用户程序中的相关输出参数进行评估。

#### 作业"运行"过程中,REQ、STATUS/RET\_VAL、BUSY 和 DONE 间的相互关系。

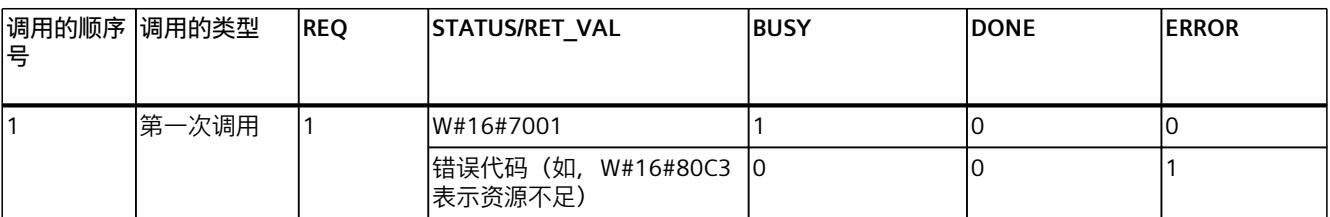

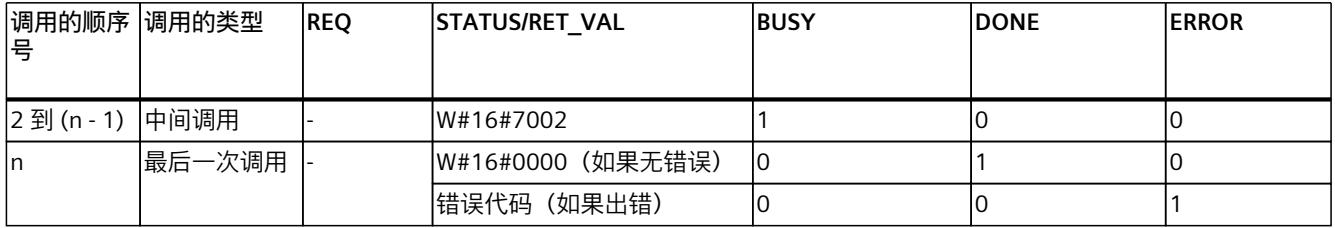

#### **资源占用**

异步指令在执行过程中,会占用 CPU 的资源。根据 CPU 和指令的类型不同,这些资源的使用 具有一定限值;CPU 同时可处理最大数目的异步指令作业。在作业成功完成后或在执行过程中 发生错误,这些资源将再次可用。

示例: 对于 RDREC 指令, 1512SP-1 PN CPU 最多可并行处理 20 个作业。 如果超出指令的最大并行作业数量,则会出现以下情况:

- 该指令将在块参数 STATUS 中返回错误代码 80C3(资源不足)。
- CPU 不执行作业直到资源再次释放。

#### **说明**

#### **低层级的异步指令**

多个异步指令可使用一个或多个低层级的异步指令进行处理。下表列出了这种相关性。 请注意,如果有多个低层级指令,通常情况下一次只占用一个。

## **扩展指令:可并行运行的最大作业数量**

表格 9-2 所用的扩展异步指令和级别较低的指令可同时运行的最大作业数

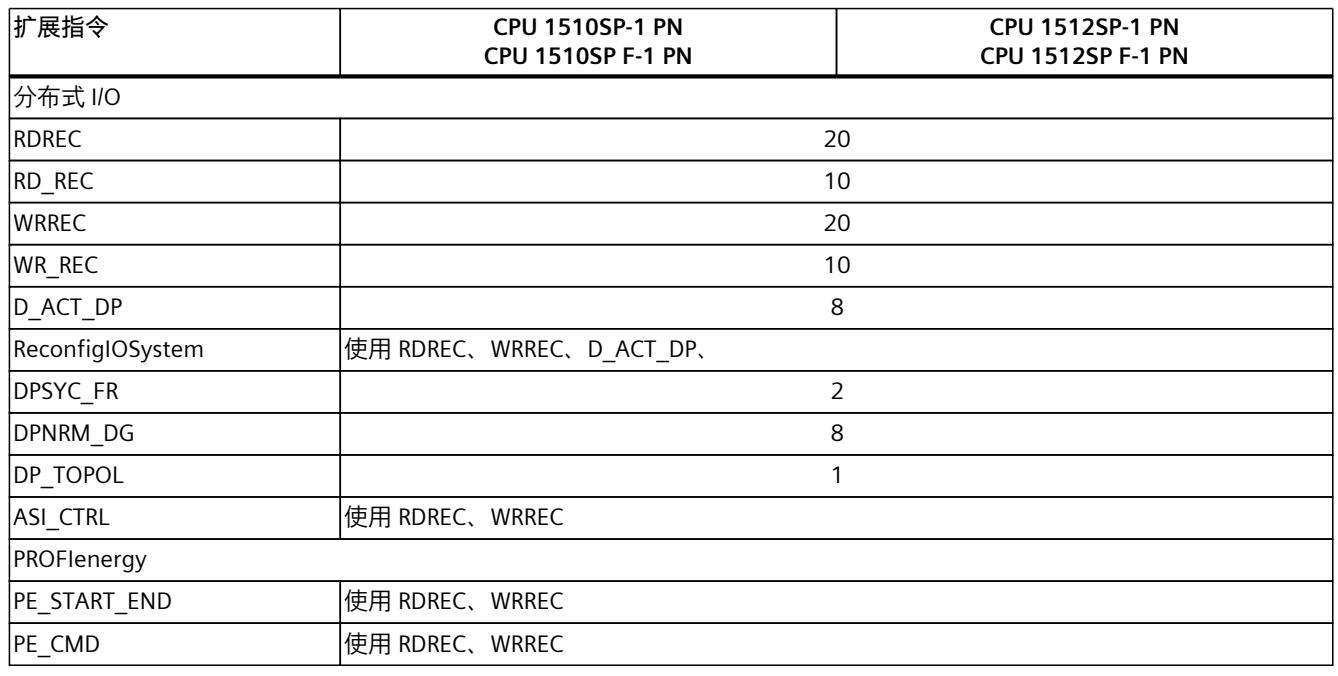

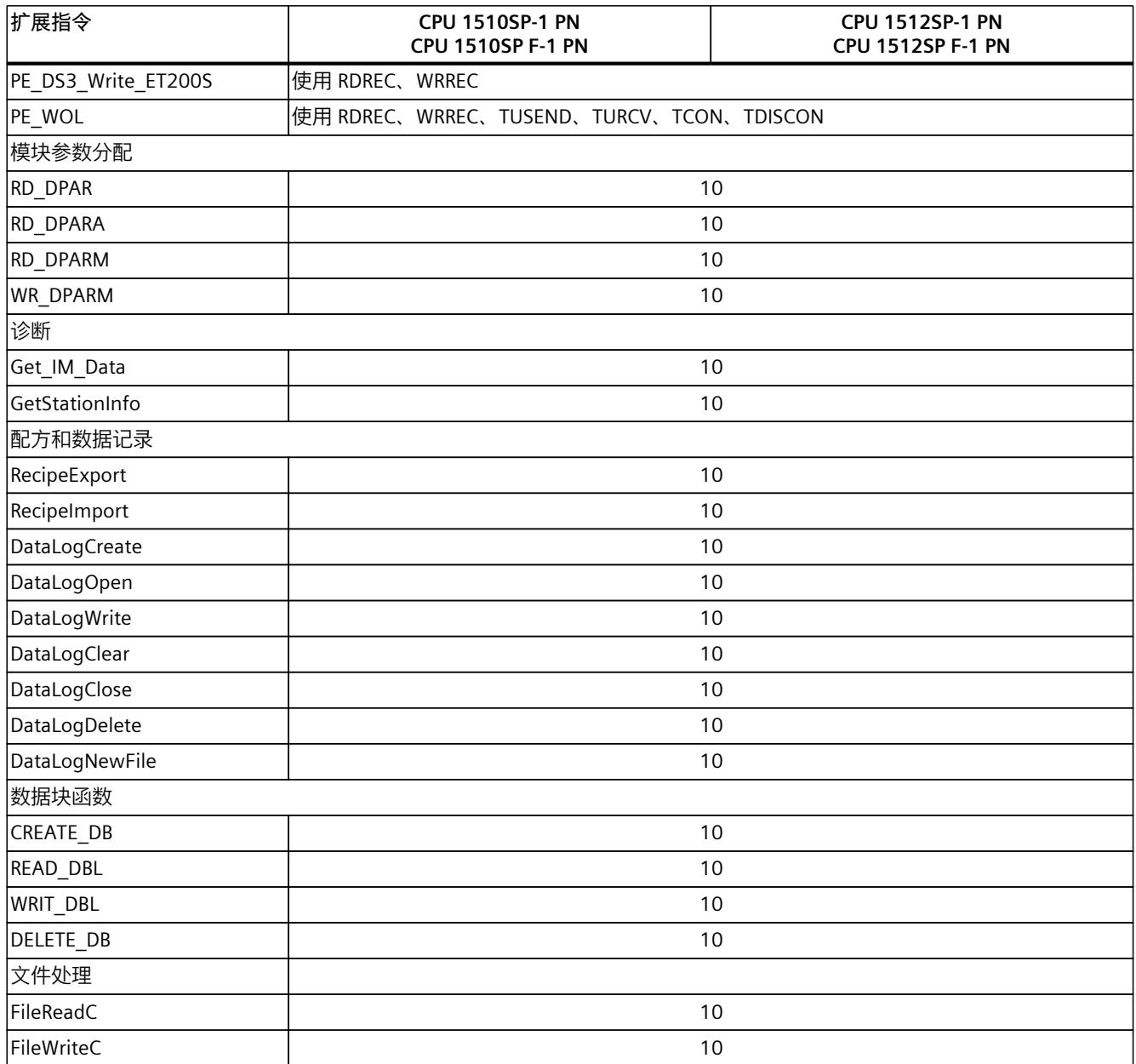

## **基本指令:可并行运行的最大作业数量**

表格 9-3 用于异步基本指令的级别较低的指令

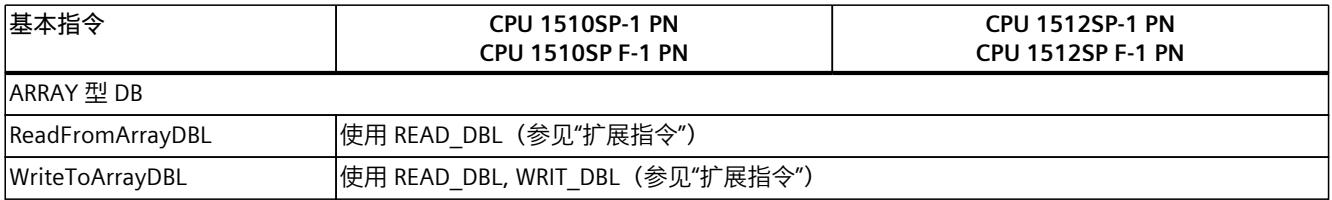

## **通信:可并行运行的最大作业数量**

表格 9-4 用于开放式用户通信的异步指令和级别较低的指令可同时运行的最大作业数

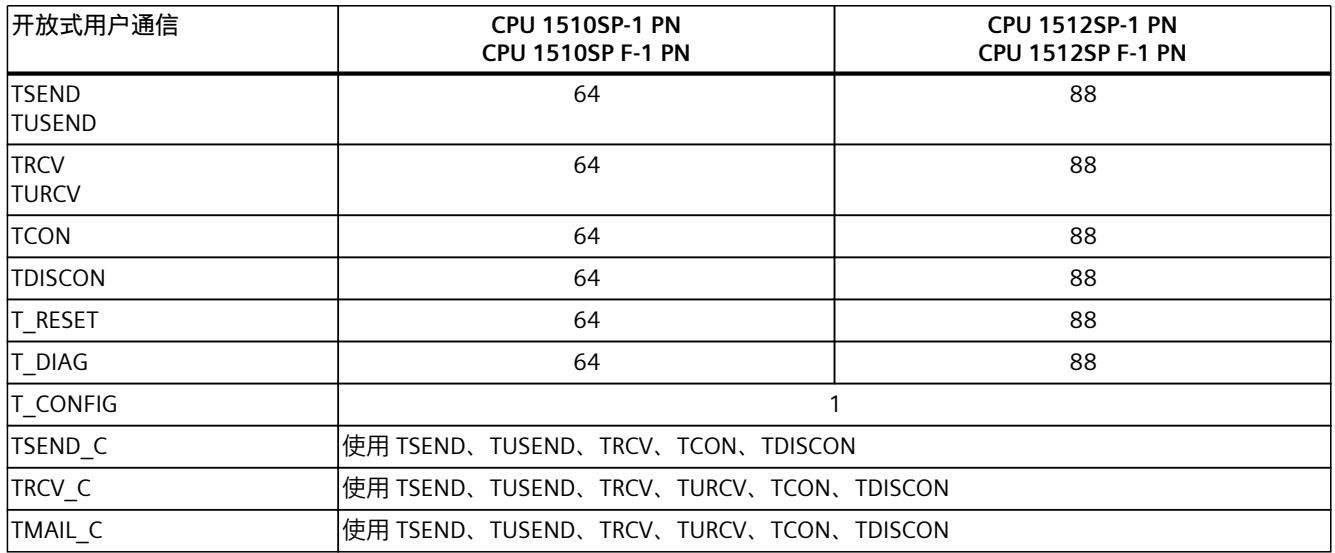

#### 表格 9-5 用于 MODBUS TCP 的异步指令的级别较低的指令

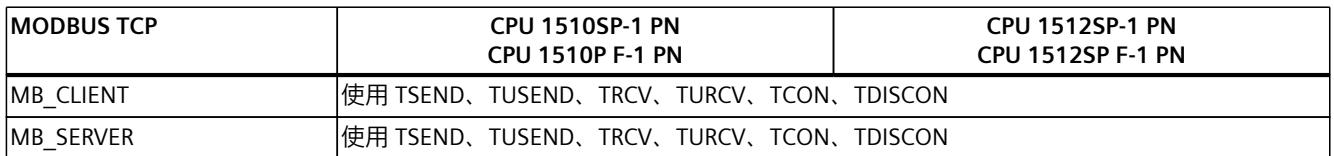

#### 表格 9-6 用于 S7 通信的异步指令可同时运行的最大作业数。S7 通信指令使用一个资源公用池。

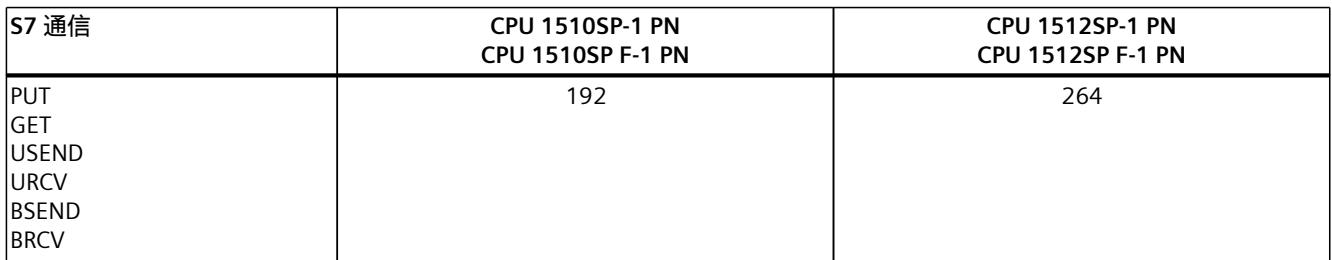

#### 表格 9-7 用于通信处理器的异步指令的级别较低的指令

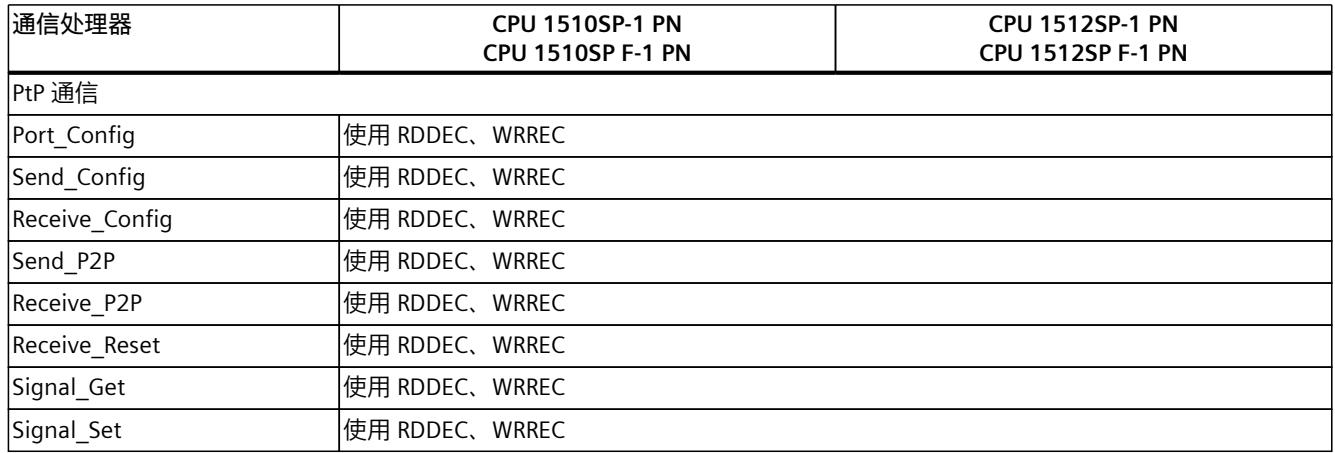

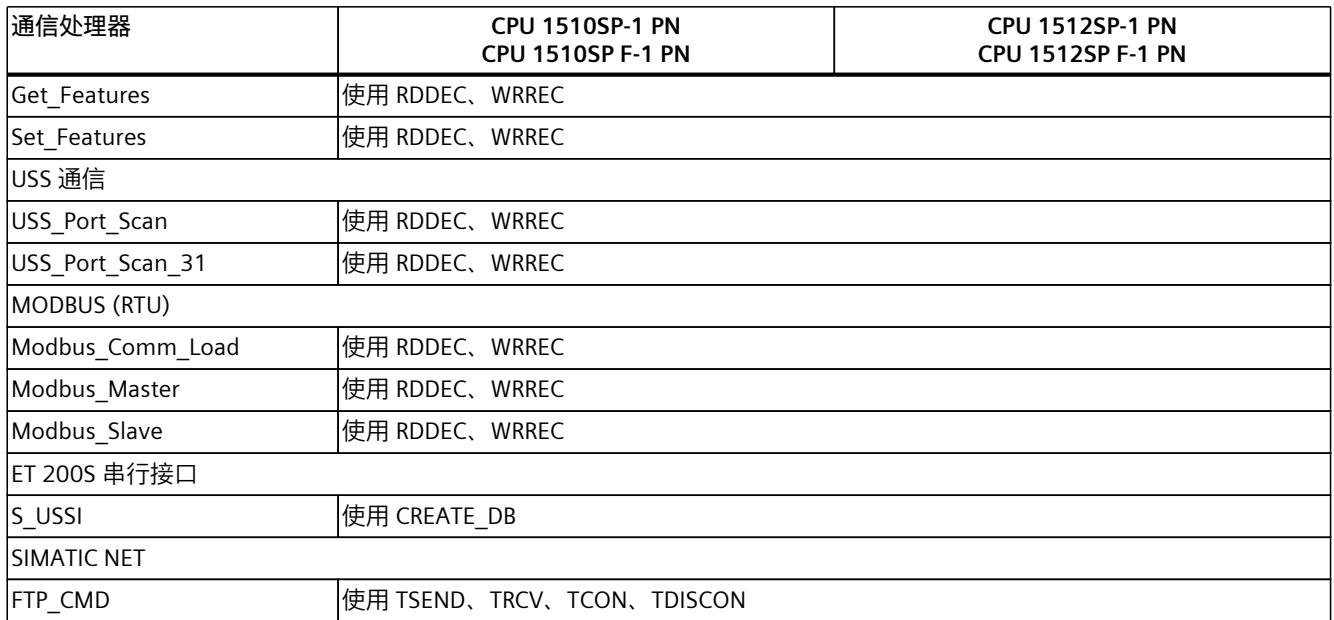

表格 9-8 OPC UA 异步指令可同时运行的最大作业数

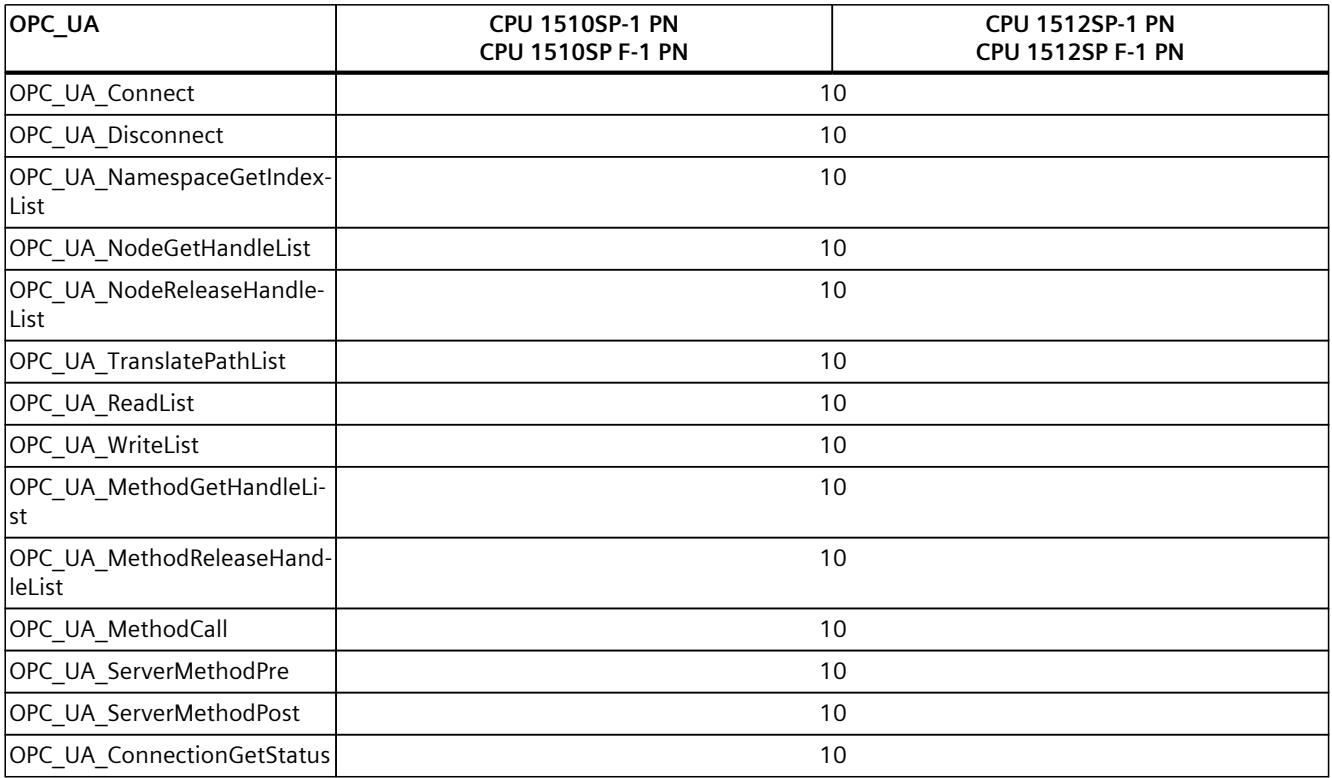

## **工艺:可并行运行的最大作业数量**

#### 表格 9-9 工艺异步指令可同时运行的最大作业数工艺指令使用一个资源公用池。

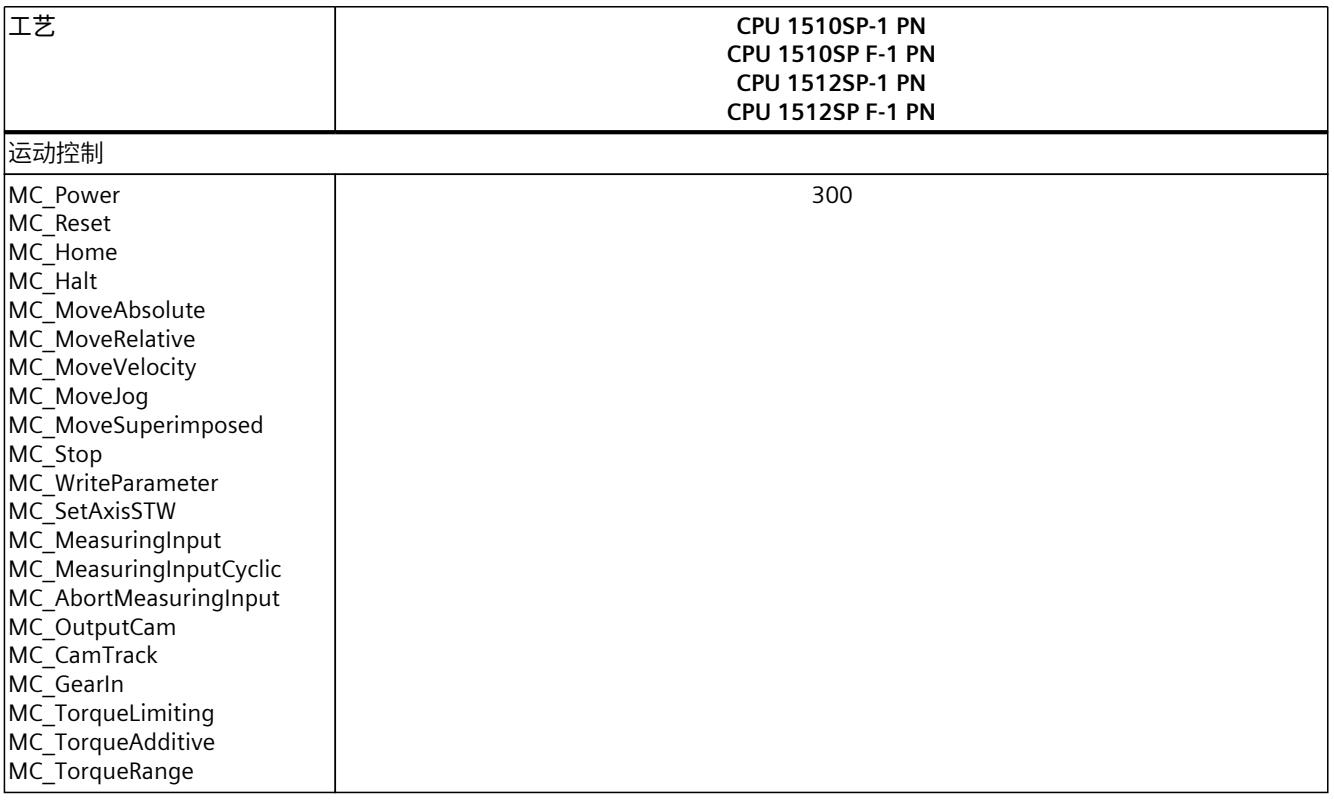

## **更多信息**

有关块参数分配的更多信息,请参见 STEP 7 在线帮助。

## **10.1 CPU 保护功能的概述**

**简介**

本章描述了下列用于防止对 ET 200SP 进行未经授权的访问的功能:

- 保护机密的组态数据
- 访问保护
- 专有技术保护
- 防拷贝保护

#### **CPU 的其它保护措施**

下列措施可进一步防止从外部源和网络对 CPU 的功能和数据进行未经授权的访问。

- 禁用 Web 服务器
- 禁用 OPC UA 服务器(有关 OPC UA 服务器的安全机制的详细信息,请参见通信 (<https://support.industry.siemens.com/cs/cn/zh/view/59192925>)功能手册)
- 禁用通过 NTP 服务器的时间同步
- 禁用 PUT/GET 通信

使用 Web 服务器时, 可通过以下方式防止 ET 200SP 分布式 I/O 系统遭到未经授权的访问:

- 在用户管理中为特定用户设置受密码保护的访问权限。
- 使用默认的"仅允许通过 HTTPS 访问"(Allow access via HTTPS only) 选项。 此选项仅允许使用安全超文本传输协议 HTTPS 来访问 Web 服务器。

## **10.2 保护机密的组态数据**

自 STEP 7 V17 起,可通过指定一个密码保护相应 CPU 的机密组态数据。包括诸如私钥等基于 证书的协议正常运行所需数据。 有关机密组态数据保护的更多信息,请参见功能手册《通信 [\(https://support.industry.siemens.com/cs/ww/zh/view/59192925\)](https://support.industry.siemens.com/cs/ww/zh/view/59192925)》。

**说明**

#### **更换部件方案**

根据部件更换方案更换其中的 CPU 会影响用于保护机密组态数据的密码。更换 CPU 时,请遵 循《通信 (<https://support.industry.siemens.com/cs/ww/zh/view/59192925>)功能手册》中所述 部件更换方案规则。

*10.3 组态 CPU 的访问保护*

## **10.3 组态 CPU 的访问保护**

#### **简介**

CPU 提供了四个访问级别,用于限制对特定功能的访问。 设置 CPU 的访问等级和密码后,则需输入密码才能访问功能和存储区。将在 CPU 的对象属性 中指定各种访问级别以及相关的密码条目。

#### **密码规则**

确保密码的安全性足够高。密码不得采用机器可识别的模式。遵循下列规则:

- 分配的密码长度至少为 8 个字符。
- 使用不同格式和字符:大写/小写、数字和特殊字符。

#### **CPU 的访问级别**

表格 10-1 访问级别和访问限制

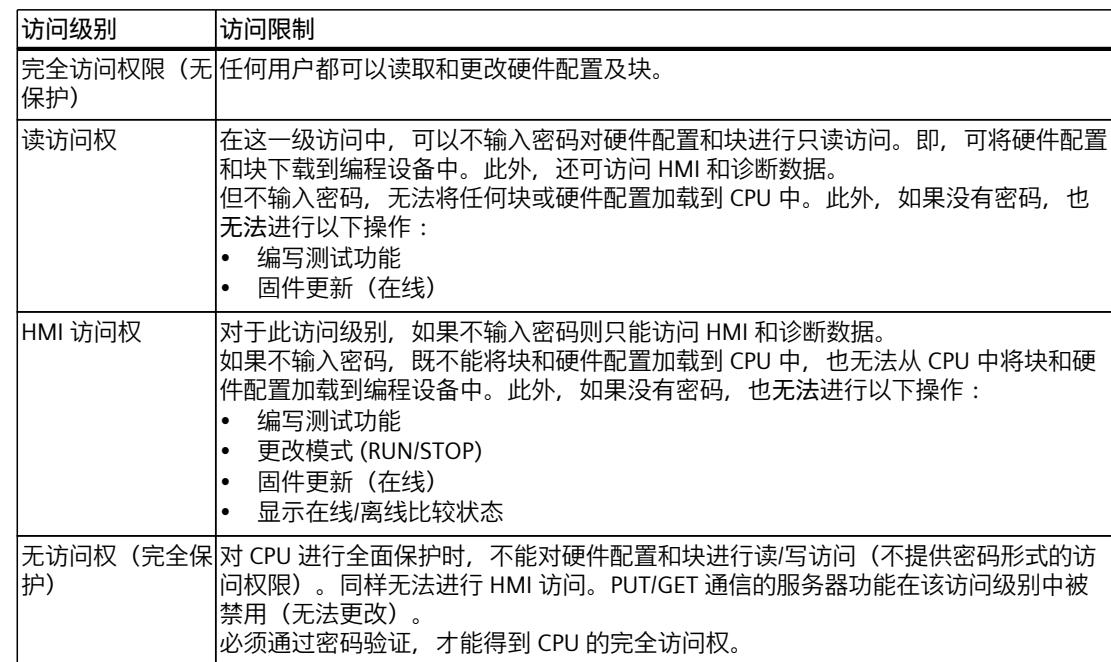

STEP 7 在线帮助的"设置保护选项"(Setting options for the protection) 条目中枚举了不同保护 级别中可用的功能。

#### **访问级别的属性**

每个访问级别都允许在不输入密码的情况下对某些功能进行无限制访问,例如,使用"可访问 设备"功能进行识别。

CPU 的默认设置为"无访问权限(完全保护)"。在默认访问级别下,不允许用户读取或更改硬 件配置或块。要获得对 CPU 的访问权限,也可以在 CPU 属性中分配参数:

- "无访问权限(完全保护)"保护级别的密码
- 其它保护级别, 例如"完全访问权限(无保护)"

除非在"无访问权限"(No access) (完全保护) 访问级别禁用 PUT/GET 通信, 否则 CPU 间的通信 (通过块中的通信功能实现)不受 CPU 访问级别的限制。

输入权限密码则可以访问对应级别中允许的所有功能。

**说明**

#### **组态一个访问级别并不能取代专有技术保护**

通过限制向 CPU 下载硬件和软件组态的权限,组态访问级别可提供高级别的防护以防止对 CPU 进行未经授权的更改。但不会对 SIMATIC 存储卡上的块设置读写保护。使用专有技术保 护则可以保护 SIMATIC 存储卡上的代码块。

#### **不同访问级别下的功能特性**

STEP 7 在线帮助提供了一张表, 其中列出了不同访问级别下可以使用的在线功能。

#### **选择访问级别**

要组态 CPU 的访问级别,请按以下步骤操作:

- 1. 在巡视窗口中,打开 CPU 的属性。
- 2. 在区域导航中打开"保护"(Protection) 条目。 将在巡视窗口中显示一张列有各种访问级别的表格。

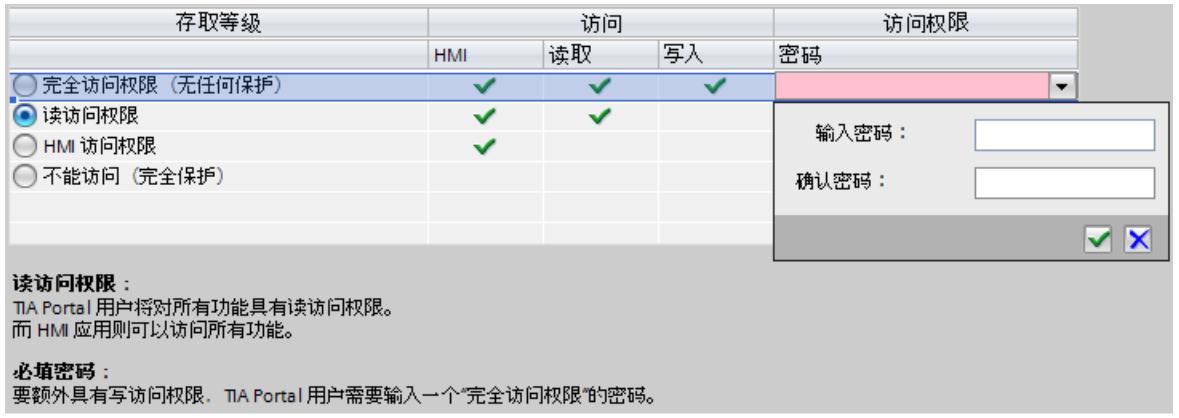

图 10-1 可能的访问级别

- 3. 激活表格第一列中所需的保护等级。列中访问级别右侧的绿色复选标记将指示如不输入密 码仍可执行的操作。在上例中,没有密码仍可进行读访问和 HMI 访问。
- 4. 在"输入密码"(Enter password) 列中,在第一行指定"完全访问权限"(Full access) 访问级别的 密码。在"确认密码"(Confirm password) 列中,再次输入所选密码以免输入错误。
- 5. 根据需要为其它访问级别分配密码。
- 6. 下载硬件配置以使访问级别生效。

<span id="page-195-0"></span>*10.5 专有技术保护*

CPU 会通过条目将以下操作记录到诊断缓冲区中:

- 正确或错误密码的输入(视具体情况)
- 在访问级别组态中进行的更改

#### **操作过程中受密码保护 CPU 的特性**

CPU 保护在将设置下载到 CPU 之后才生效。

在执行在线功能之前,CPU 检查所需的权限,必要时将提示用户输入密码。受密码保护的功能 在任何时刻都只能由一个 PG/PC 执行。其它 PG/PC 无法登录。 保护数据的访问授权于在线连接期间有效,或在通过"在线 > 删除访问权限"(Online > Delete access rights) 手动取消访问授权之前保持有效。

#### **F-CPU 的访问级别**

故障安全 CPU 除了上述四种访问级别外,还有另外一种访问级别。有关该访问级别的更多信 息,请参见《SIMATIC Safety 编程和操作手册 SIMATIC Safety - 组态和编程 [\(https://support.automation.siemens.com/WW/view/zh/54110126\)](https://support.automation.siemens.com/WW/view/zh/54110126)》中的故障安全系统介绍。

## **10.4 使用用户程序设置其它访问保护**

#### **通过用户程序进行访问保护**

您也可以通过 ENDIS PW 操作限制在 STEP 7 中访问受密码保护的 CPU。关于该块的描述,请 参见在线帮助,关键词:"ENDIS\_PW:限制和启用密码合法性"。

## **10.5 专有技术保护**

#### **应用**

可以使用专有技术保护来保护程序中一个或多个 OB、FB、FC 块以及全局数据块,防止受未经 授权的访问。可以输入密码限制对块的访问。密码可提供高级别防护功能,以防止对块进行未 经授权的读取或篡改。

#### **密码提供程序**

除了手动输入密码,也可在 STEP 7 中连接一个密码提供程序。使用密码提供程序时,可从可 用的密码列表中选择一个密码。打开一个受保护的块时,STEP 7 将连接该密码提供程序并检 索相应的密码。 要连接密码提供程序,则需安装该程序并进行激活。此外,还需提供设置文件,用于定义密码 提供程序的使用方式。

密码提供程序具有以下优势:

• 通过密码提供程序定义和管理密码。打开专有技术保护块时,将使用密码对应的符号名 称。例如, 在密码提供程序中, 使用符号名称"Machine 1"标记密码。"Machine1"背后的实 际密码, 对用户仍不可知。

用户本身不知道密码,因此密码提供程序可提供最佳块保护。

• 在不直接输入密码的情况下,STEP 7 可自动打开专有技术保护块。从而节省大量时间。 有关连接密码提供程序的更多信息,请参见 STEP 7 在线帮助。

#### **可读数据**

若一个块受专有技术保护,在不输入正确密码的情况下,只能读取下列数据:

- 块标题、注释和块属性
- 块参数(INPUT、OUTPUT、IN、OUT、RETURN)
- 程序调用结构
- 不带使用点信息的全局变量

#### **其它操作**

对于受到专有技术保护的块,可执行以下进一步操作:

- 复制和删除
- 在程序中调用
- 在线/离线比较
- 加载

#### **全局数据块和数组数据块**

可以通过专有技术保护防止全局数据块(全局 DB)受到未授权访问。无有效密码的用户可以 读取但不能更改全局数据块。

专有技术保护不适用于数组数据块(数组 DB)。

*10.5 专有技术保护*

#### **设置块的专有技术保护**

要对块设置专有技术保护,请按下列步骤操作:

- 1. 打开相应块的属性。
- 2. 在"常规"(General) 下选择"保护"(Protection) 选项。

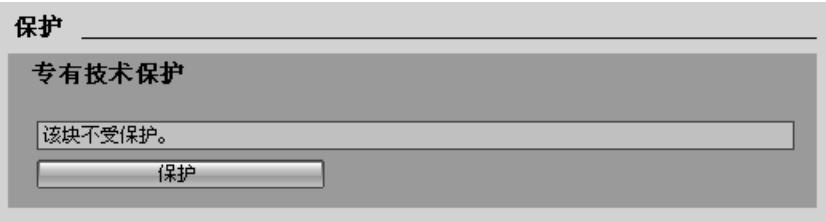

图 10-2 设置块的专有技术保护 (1)

3. 单击"保护"(Protection) 按钮, 显示"专有技术保护"(Know-how protection) 对话框。

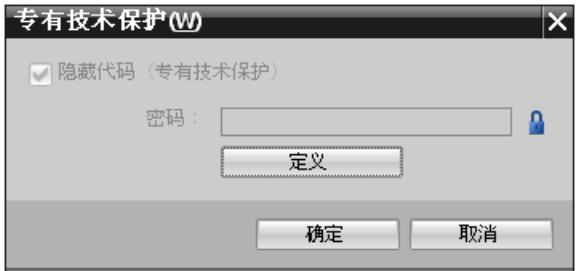

图 10-3 设置块的专有技术保护 (2)

4. 单击"定义"(Define) 按钮,打开"定义密码"(Define password) 对话框。

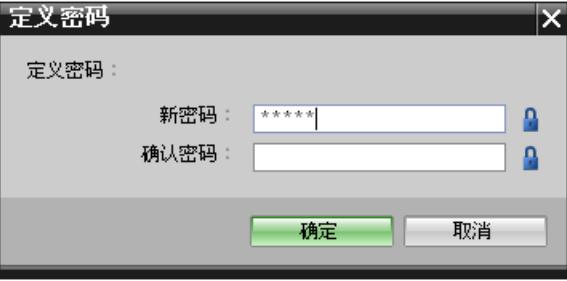

图 10-4 设置块的专有技术保护 (3)

- 5. 在"新密码"(New password) 框中输入新密码。在"确认密码"(Confirm password) 框中输入相 同的密码。
- 6. 单击"确定"(OK),确认输入。

7. 单击"确定"(OK),关闭"专有技术保护"(Know-how protection) 对话框。

结果:现在所选块将受到专有技术保护。在项目树中,受专有技术保护的块将标记为一个锁形 标识。输入的密码将应用于所选的所有块。

**说明**

#### **密码提供程序**

此外,也可使用密码提供程序为块设置专有技术保护。

#### <span id="page-198-0"></span>**打开受专有技术保护的块**

要打开受到专有技术保护的块,请按下列步骤操作:

1. 双击块, 将打开"访问保护"(Access protection) 对话框。

2. 输入受专有技术保护块的密码。

3. 单击"确定"(OK),确认输入。

结果:将打开受专有技术保护的块。

打开该块之后,只要该块或 STEP 7 已经打开,就可以编辑该块的程序代码和块接口。下次打 开该块时,必须再次输入密码。如果使用"取消"(Cancel) 按钮关闭"访问保护"(Access protection) 对话框, 则块虽然可以打开, 但不显示块代码也不能进行编辑。 若将该块复制或添加到一个库中,其专有技术保护不会取消。副本块同样也受专有技术保护。

#### **取消块的专有技术保护**

要删除块的专有技术保护,请按下列步骤操作:

- 1. 选择要取消专有技术保护的块。不能在程序编辑器中打开受保护的块。
- 2. 在"编辑"(Edit) 菜单中,选择"专有技术保护"(Know-how protection) 命令以打开"专有技术 保护"(Know-how protection) 对话框。
- 3. 禁用复选框"隐藏代码(专有技术保护)"(Hide code (know-how protection))。

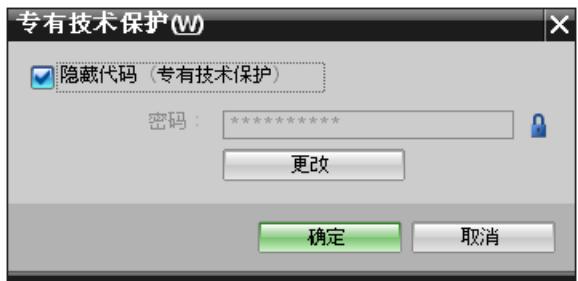

图 10-5 取消块的专有技术保护 (1)

4. 输入密码。

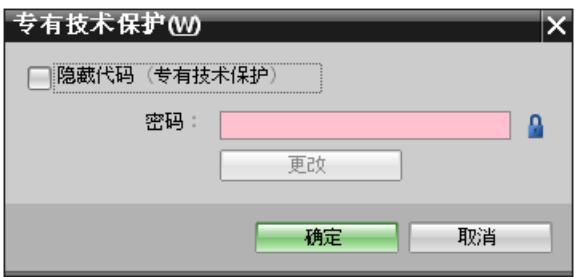

图 10-6 取消块的专有技术保护 (2)

5. 单击"确定"(OK),确认输入。

结果:将取消所选块的专有技术保护。

**参见**

[防拷贝保护](#page-198-0) (页 157)

*10.6 防拷贝保护*

## **10.6 防拷贝保护**

**应用**

防拷贝功能可对程序提供保护,防止未经授权的复制。使用防拷贝功能,可将块与特定 SIMATIC 存储卡或 CPU 关联在一起。通过链接 SIMATIC 存储卡或 CPU 的序列号, 该程序或块 只能与特定的 SIMATIC 存储卡或 CPU 一起使用。

#### **防拷贝和专有技术保护**

建议:为了防止防拷贝保护遭到未经授权的重置,还应为防拷贝保护块设置专有技术保护。为 此,首先对块设置防拷贝保护,然后设置专有技术保护。有关建立专有技术保护的更多信息, 请参见"专有技术保护 (页 [154\)](#page-195-0)"部分

#### **设置防拷贝保护**

要设置防拷贝保护,请按以下步骤操作:

- 1. 打开相应块的属性。
- 2. 在"常规"(General) 下选择"保护"(Protection) 选项。

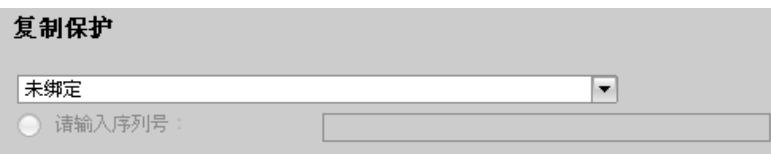

图 10-7 设置防拷贝保护 (1)

3. 在"防拷贝保护"(Copy protection) 区域中,从下拉列表中选择"绑定 CPU 的序列号"(Bind to serial number of the CPU) 条目或"绑定存储卡的序列号"(Bind to serial number of the memory card) 条目。

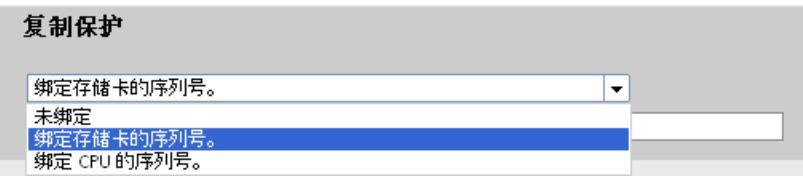

图 10-8 设置防拷贝保护 (2)

- 4. 如果需要在上传过程中自动插入序列号(动态绑定),请激活选项"下载到设备或存储卡时 插入序列号"(Serial number is inserted when downloading to a device or a memory card)。 通过"定义密码"(Define password) 按钮指定密码后,需先输入密码才能使用块。 如果要手动将 CPU 或 SIMATIC 存储卡的序列号绑定到某个块(静态绑定),则需激活选 项"输入序列号"(Enter serial number)。
- 5. 现在, 可以在"专有技术保护"(Know-how protection) 区域中设置块的专有技术保护。

#### **说明**

如果将防拷贝保护块下载到与特定序列号不匹配的设备中,则系统拒绝执行整个下载操 作。这意味着,即使不带防拷贝保护的块也不会下载。

## **取消防拷贝保护**

要取消防拷贝保护,请按下列步骤操作:

- 1. 取消现有的专有技术保护。
- 2. 打开相应块的属性。
- 3. 在"常规"(General) 下选择"保护"(Protection) 选项。
- 4. 在"防拷贝保护"(Copy protection) 区域中,从下拉列表中选择"不绑定"(No binding) 条目。

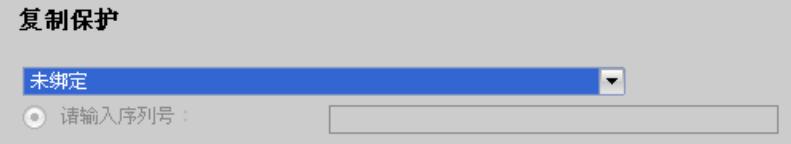

图 10-9 取消防拷贝保护

# **组态控制(选件处理) 11**

**简介**

组态控制(选件处理)用于在一个项目中执行不同标准的机器组态级别,而不更改组态或用户 程序。

#### **组态控制的操作原理参见"组态控制"**

凭借组态控制,可基于一个 ET 200SP 分布式 I/O 系统组态,操作不同标准的机器组态。

- 在项目中组态为全站组态方式(最大组态)。全站组态方式中包含模块化标准机器组件所 需的所有模块。
- 项目的用户程序中则包含不同标准机器组态级别对应的各种站组态方式,以及站组态方式 的选件。例如,站组态方式仅使用全站组态方式中的部分模块,并更改这些模块插入的插 槽顺序。
- 标准机器制造商在组态标准机器时,通常选择站组态方式。为此,项目无需修改也无需加 载修改后的组态。

可使用编程的控制数据记录通知 CPU/接口模块:与全站组态方式相比,哪些模块缺失或插入 了不同的插槽中。组态控制不会影响模块的参数分配。

通过组态控制,可以灵活切换集中/分布式组态。仅当该站组态方式源自全站组态方式时,才 能使用。

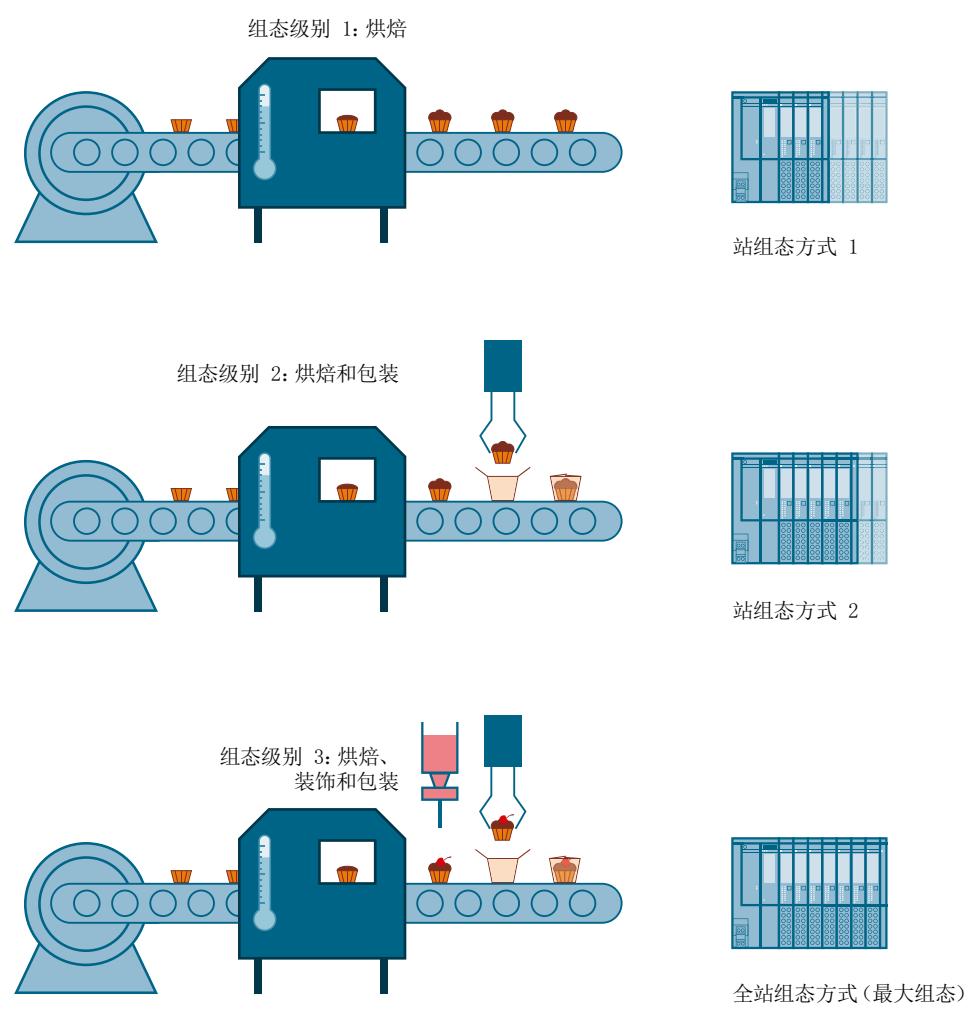

下图显示了 ET 200SP 分布式 I/O 系统相应站组态方式中,标准机器的三种组态方式。

图 11-1 标准机器的不同组态级别, 与 ET 200SP 分布式 I/O 系统的站组态方式相对应。

**优势**

- 在一个单 STEP 7 项目中对所有站组态方式,极大简化了项目的管理和调试过程。
- 简化了维护、版本管理与升级的操作过程:
- 节省了大量硬件设备:只需安装机器当前站组态方式中所需的 I/O 模块。
- 显著降低了标准机器中创建、调试和文档记录的工作量。
- 通过预接线空插槽,极大简化了站的扩展方式。进行扩展时,只需根据新模式简单更换 BU 盖板即可。有关此内容的更多信息,请参见"组态控制示例 (页 [176\)"](#page-217-0)部分。

<span id="page-203-0"></span>*11.1 组态*

#### **操作步骤**

要设置组态控制,请按以下步骤操作:

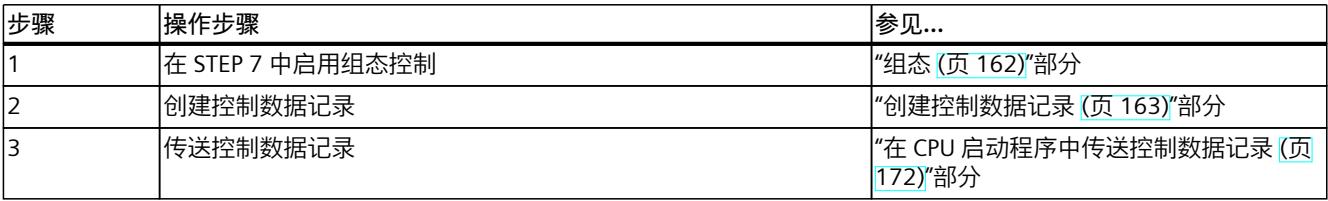

#### **用于组态控制的库**

用于组态控制的库可从 Internet 上下载

[\(https://support.industry.siemens.com/cs/#document/29430270?lc=zh-WW\)](https://support.industry.siemens.com/cs/#document/29430270?lc=zh-WW)。该库中包含 ET 200SP 分布式 I/O 系统中各种数据类型的控制数据记录结构。凭借这些数据类型,自动化解 决方案的实施更为快速便捷且极具灵活性。

#### **说明**

**电机起动器的组态控制**

当电机起动器的组态控制激活时,可使用"手动本地"模式。电机起动器采用上一个有效参数。 在"本地手动"模式处于激活状态时,请勿更改参数化。

## **11.1 组态**

#### **要求**

带有 ET 200SP CPU 和接口模块的 ET 200SP 分布式 I/O 系统, 通过 PROFINET IO 和 PROFIBUS DP 进行组态控制。

#### **通过 ET 200SP CPU 集中控制:**

- STEP 7 Professional V13 Update 3 或更高版本
- CPU 1510SP‑1 PN/CPU 1512SP‑1 PN
- 固件版本 V1.6 或更高版本
- CPU 中的所有模块可根据不同组态启动。
	- 将 CPU 的启动参数"比较预设组态和实际组态"(Comparison preset to actual configuration) 设置为"即使不匹配也启动 CPU"(Startup CPU even if mismatch)(默认设 置);并将模块参数"比较预设模块和实际模块"(Comparison preset to actual module) 设置为"从 CPU 启动"(From CPU)(默认设置)。 **或**
	- 将模块的模块参数"比较预设模块和实际模块"(Comparison preset to actual module) 设 置为"即使不匹配也启动 CPU"(Startup CPU even if mismatch)。

#### **通过 PROFINET IO 进行分布式控制:**

- 组态工具(如 STEP 7)
- IM 155-6 PN BA/ST/HF/HS、IM 155-6 MF HF
- 已将接口模块分配给 IO 控制器。

*11.1 组态*

#### <span id="page-204-0"></span>**通过 PROFIBUS DP 进行分布式控制:**

- 组态工具(如 STEP 7)
- IM 155-6 DP HF
- 已将接口模块分配给 DP 主站。
- 将启动参数设置为"预设组态与实际组态不匹配时启动"(Operate if preset configuration does not match actual configuration)

具有分布在不同 AR/现场总线上的子模块的模块可能不是用于主动组态控制的 AR 的一部分。

#### **具体操作步骤**

在 STEP 7 (TIA Portal) 中组态 CPU/接口模块时,启用参数"允许通过用户程序重新组态设 备"(Allow to reconfigure the device via the user program)。

- 参数"允许通过用户程序重新组态设备"(Allow to reconfigure the device via the user program) 位于 ET 200SP CPU 的"组态控制"(Configuration control) 区域。
- 参数"允许通过用户程序重新组态设备"(Allow to reconfigure the device via the user program) 位于 IM 155-6 PN 或 IM 155-6 MF HF 接口模块"常规"(General) 中的"模块参 数"(Module parameter) 区域。

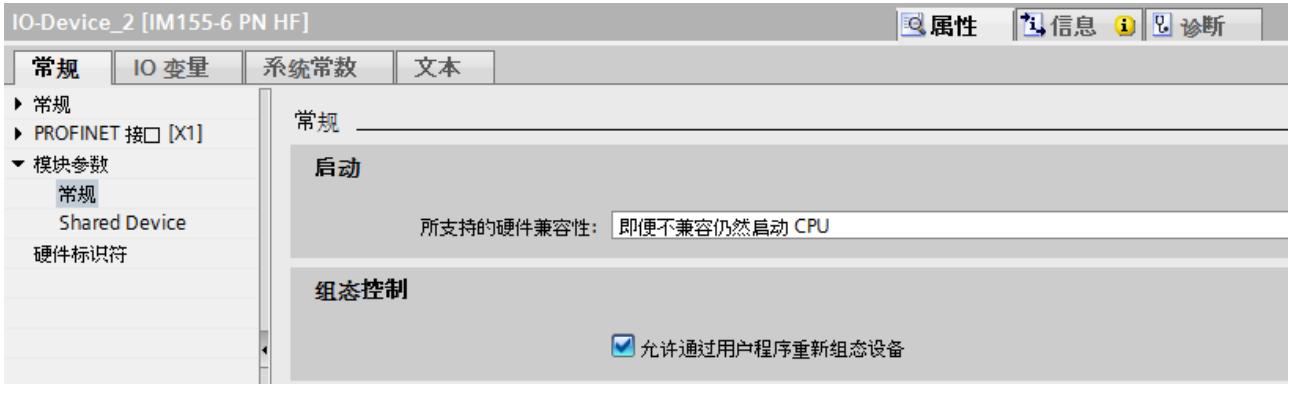

图 11-2 以 IM 155-6 PN HF 为例,启用组态控制

## **11.2 创建控制数据记录**

## **11.2.1 简介**

#### **具体操作步骤**

要创建组态控制的控制数据记录,请执行以下步骤:

1. 创建一个包含该控制数据记录结构的 PLC 数据类型。 在下图中,显示了一个包含 ET 200SP 接口模块控制数据记录结构的 PLC 数据类 型"CTR\_REC"。

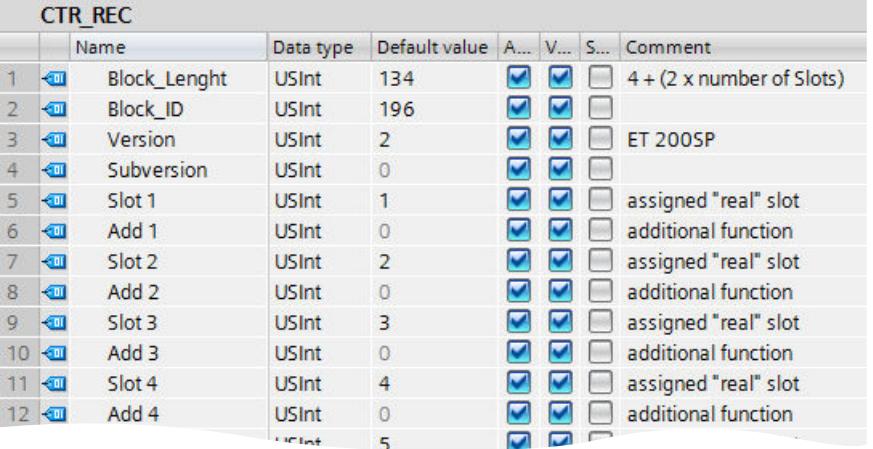

图 11-3 以 IM 155-6 PN HF 为例,创建控制数据记录 196

- 2. 创建一个全局数据块。
- 3. 在该数据块中, 创建一个该 PLC 数据类型的数组。

4. 在该控制数据记录中, 在"起始值"(Start value) 中输入插槽分配。 下图显示了全局数据块"ConfDB"。数据块"ConfDB"中包含 PLC 数据类型为"CTR\_REC"的数组 array $[0..5]$ <sub>。</sub>

|                  | <b>ConfDB</b>  |      |               |                |                            |                        |                |   |   |                                  |  |
|------------------|----------------|------|---------------|----------------|----------------------------|------------------------|----------------|---|---|----------------------------------|--|
|                  |                | Name |               |                |                            | Data type              | Start value    |   |   | R., A., V., S., Comment          |  |
|                  | $\leftarrow$   |      | <b>Static</b> |                |                            |                        |                |   |   |                                  |  |
| 2                | $-1$           |      |               |                | Option                     | Int                    | 0              |   |   | Selection of record              |  |
| 3                | $\leftarrow$   |      |               |                | ConfigControl              | Array[05] of "CTR_REC" |                | м | м |                                  |  |
| 4                | $\bigcirc$     |      | ۰             |                | ConfigControl[0] "CTR REC" |                        |                | ✔ | V |                                  |  |
| 5                | $\leftarrow$   |      |               |                | ConfigControl[1] "CTR_REC" |                        |                | ✓ | V |                                  |  |
| 6                | 石              |      |               | ٠              | <b>Block Length USInt</b>  |                        | 0              | ✔ | V | $4 + (2 \times$ number of slots) |  |
|                  | ☜              |      |               | ٠              | Block ID                   | <b>USInt</b>           | 196            | ✓ | ✓ |                                  |  |
| 8                | $\bigcirc$     |      |               | ٠              | Version                    | <b>USInt</b>           | $\overline{2}$ | ✓ | v | <b>ET 200SP</b>                  |  |
| 9                | $\bigcirc$     |      |               | $\blacksquare$ | Subversion                 | <b>USInt</b>           | 0              | V | V |                                  |  |
| 10               | $\bigoplus$    |      |               | ٠              | Slot 1                     | <b>USInt</b>           |                | ✓ | V | assigned "real" slot             |  |
| 11               | $\leftarrow$   |      |               | ٠              | Add 1                      | <b>USInt</b>           | Ō              | v | v | additional function              |  |
| 12               | $\bigcirc$     |      |               | ш              | Slot <sub>2</sub>          | <b>USInt</b>           | $\overline{2}$ | ✓ | V | assigned "real" slot             |  |
| 13 <sup>13</sup> | $\blacksquare$ |      |               | ٠              | Add 2                      | <b>USInt</b>           | 0              | ✓ | V | additional function              |  |
| 14 <sup>°</sup>  | $\bigoplus$    |      |               | ٠              | Slot <sub>3</sub>          | <b>USInt</b>           | 3              | v | v | assigned "real" slot             |  |
| 15 <sup>15</sup> | $\blacksquare$ |      |               | ٠              | Add 3                      | <b>USInt</b>           | 0              | ✓ | v | additional function              |  |
|                  | 16 1           |      |               | ٠              | Slot 4                     | <b>USInt</b>           | 4              | ✓ | ✓ | assigned "real" slot             |  |
| 17               | $\sqrt{2}$     |      |               | ٠              | Add 4                      | <b>USInt</b>           | 0              | ✓ | v | additional function              |  |
|                  |                |      |               |                |                            | $+40$ link             | Е              |   |   | <b>PERSONAL</b>                  |  |

图 11-4 用于组态控制的数据块

#### **规则**

请遵循以下规则:

- CPU/接口模块将忽略控制数据记录中全站组态方式未包含的插槽条目。
- 控制数据记录中必须包含站组态方式中到最后一个插槽的所有条目。
- 不能为同一个实际插槽分配多个组态的插槽。即,在控制数据记录中,每个站组态方式中 的插槽只能出现一次。

#### **使用通信模块**

使用组态控制(选项处理)时,可以插入以下通信模块:

- CM DP
- CP 1542SP-1
- CP 1543SP-1
- CP 1542SP-1 IRC
- BusAdapter BA-Send 1xFC

对于上面列出的通信模块,与 ET 200SP CPU 一起使用时使用特殊插槽规则: 如果将上述通信模块(例如 CM DP)插入中央组态中,则这些模块不受组态控制的影响。因 此,这些模块需位于全站组态方式中预分配的插槽内,并在控制数据记录中输入全站组态方式 中的插槽编号("站组态插槽 = 全站组态插槽")。 在站组态方式中, 从 CPU 到最远处模块所用的所有插槽 (请参见上文列表) 都必须包含在控 制记录中。

CM AS-i 主站和 F-CM AS-i 安全通信模块可用于组态控制, 而不会存在与插槽编号相关的上述 限制。

#### **11.2.2 ET 200SP CPU 的控制数据记录**

#### **插槽分配**

下表列出了 ET 200SP CPU 中各模块的插槽:

表格 11-1 插槽分配

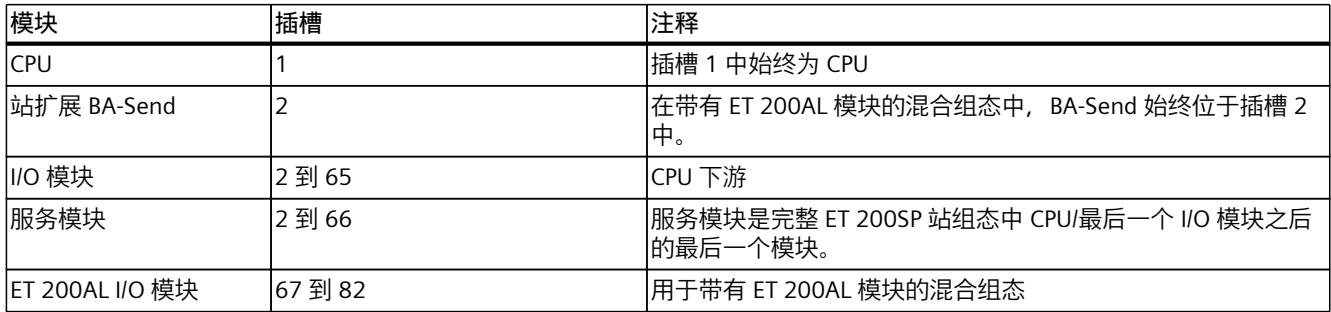

#### **控制数据记录**

要对 ET 200SP CPU 进行组态控制,需要定义一个含插槽分配的控制数据记录 196 V2.0。组态 的最大插槽数对应于服务模块的插槽或 ET 200AL I/O 模块的最后一个插槽 (在 ET 200SP/ET 200AL 混合组态中)。 下表列出了控制数据记录的结构及各元素的相关说明。

表格 11-2 组态控制:控制数据记录 196 的结构

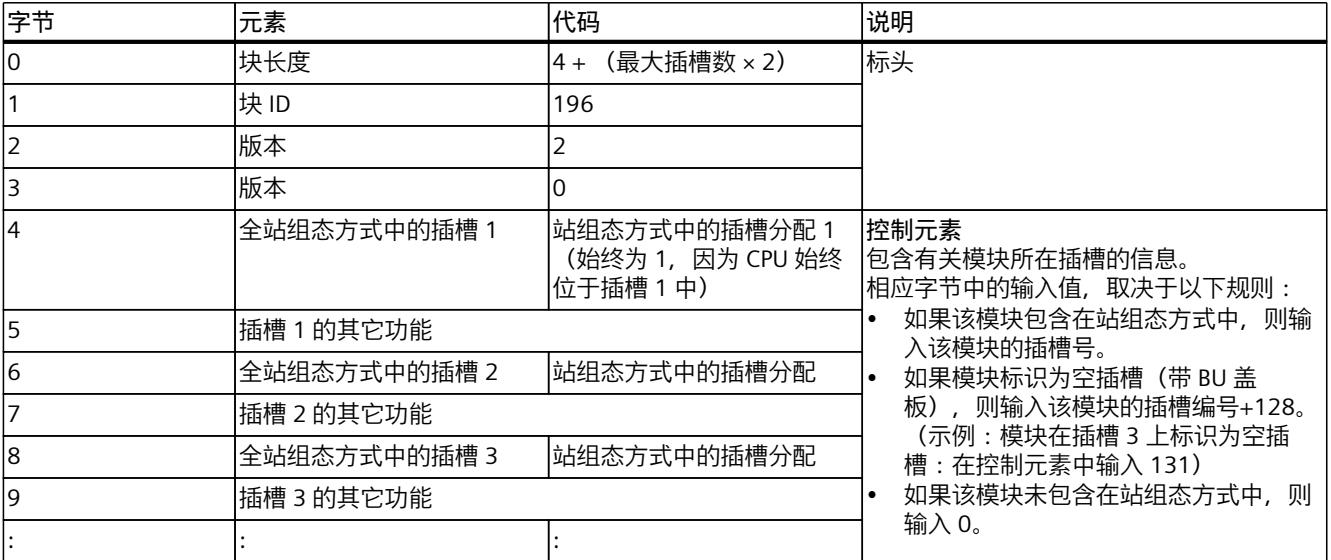

\* 服务模块必须存在于站组态方式中,且不能标记为空插槽(BU 盖板)。

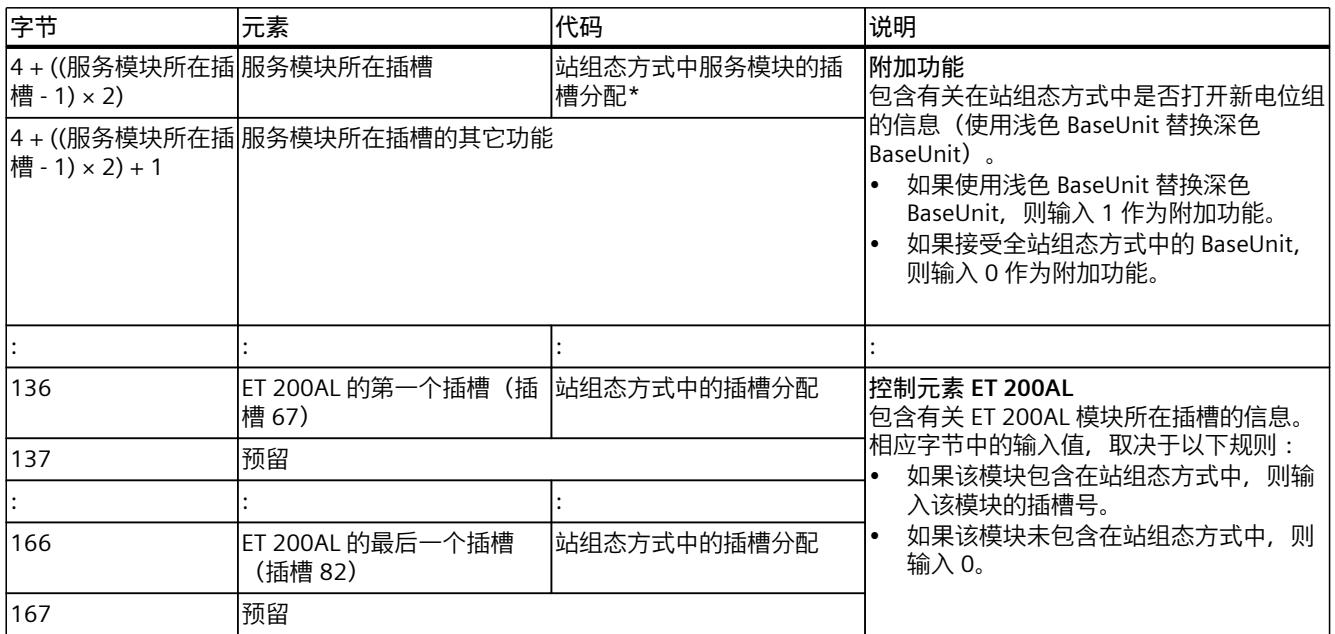

\* 服务模块必须存在于站组态方式中,且不能标记为空插槽(BU 盖板)。

## **11.2.3 接口模块的控制数据记录**

#### **插槽分配**

下表列出了 ET 200SP 接口模块中各模块的插槽:

#### 表格 11-3 插槽分配

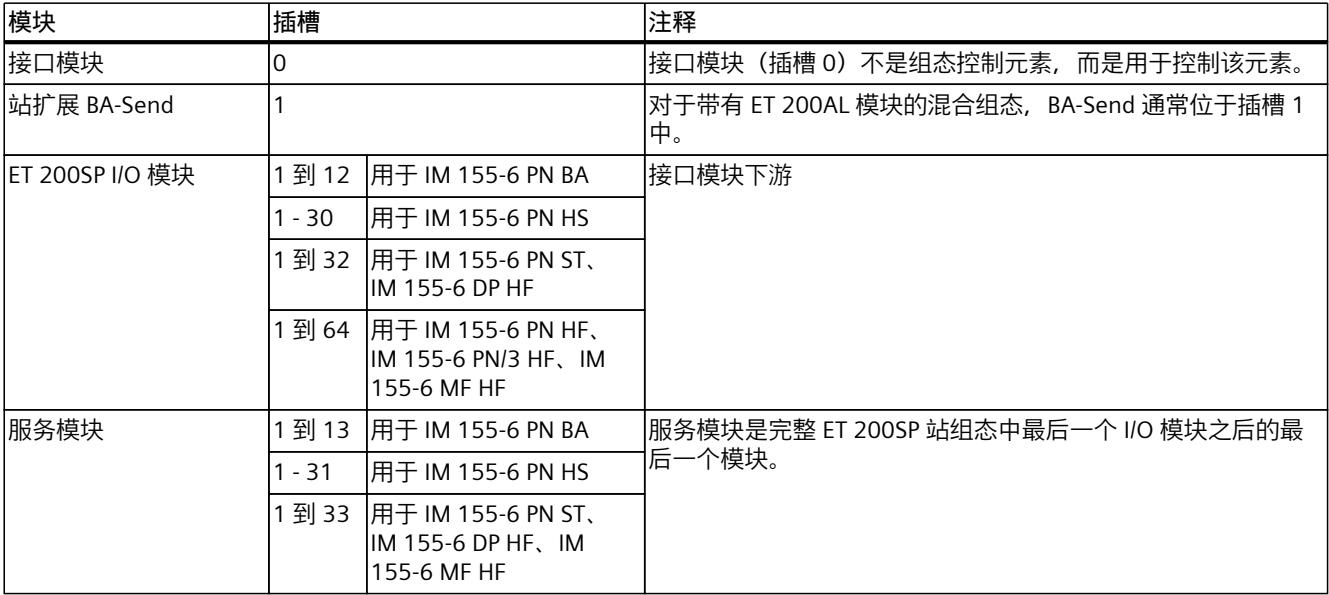

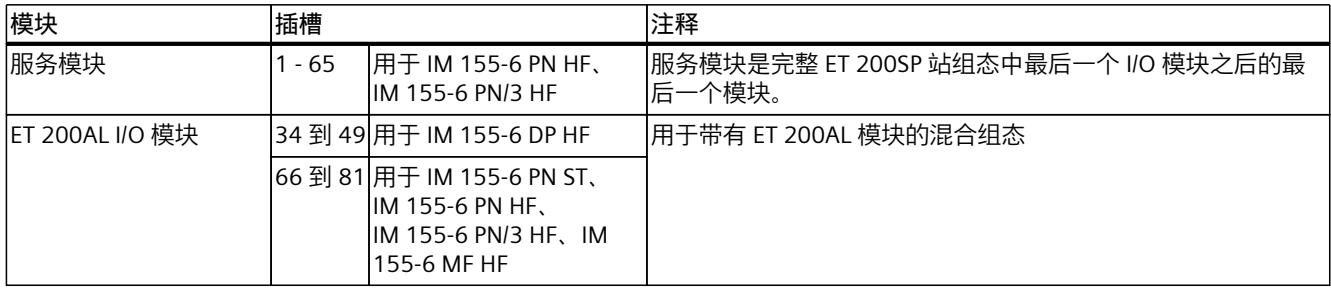

#### **简单控制数据记录 (V1)**

对 ET 200SP 分布式 I/O 系统的接口模块进行组态控制时, 需要定义一个包含插槽分配的控制 数据记录 196 V1.0。组态的最大插槽数对应于服务模块或 ET 200AL I/O 模块的插槽数 (在 ET 200SP/ET 200AL 混合组态中)。

下表列出了控制数据记录的结构及各元素的相关说明。

表格 11-4 简化的控制数据记录 V1.0 的结构

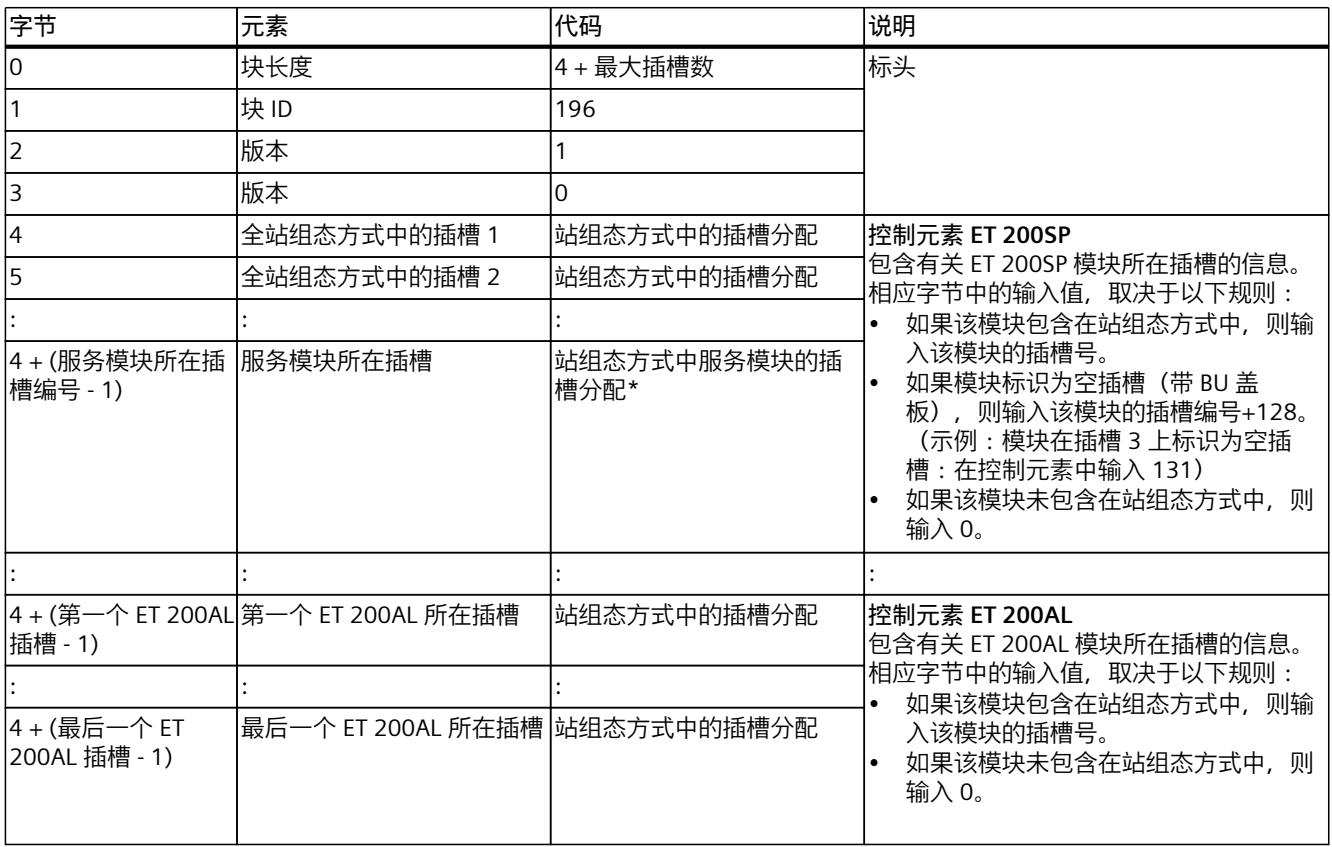

\* 服务模块必须存在于站组态方式中,且不能标记为空插槽(BU 盖板)。

#### **控制数据记录 (V2)**

如果将站组态方式的电位组更改为与全站组态方式不同,则需要为 ET 200SP 接口模块定义一 个包含插槽分配的控制数据记录 196 V2.0。组态的最大插槽数对应于服务模块或 ET 200AL I/O 模块的插槽数(在 ET 200SP/ET 200AL 混合组态中)。

#### 下表列出了控制数据记录的结构及各元素的相关说明。

表格 11-5 控制数据记录 196 V2.0 的结构

| 字节                                        | 元素                              | 代码                       | 说明                                                                                                    |  |  |  |  |
|-------------------------------------------|---------------------------------|--------------------------|----------------------------------------------------------------------------------------------------|--|--|--|--|
| lo                                        | 块长度                             | 4 + (最大插槽数 x 2)          | 标头                                                                                                    |  |  |  |  |
| 1                                         | 块ID                             | 196                      |                                                                                                    |  |  |  |  |
| $\overline{2}$                            | 版本                              | $\overline{2}$           |                                                                                                    |  |  |  |  |
| 3                                         | 版本                              | $\overline{0}$           |                                                                                                    |  |  |  |  |
| 4                                         | 全站组态方式中的插槽 1                    | 站组态方式中的插槽分配              | 控制元素 ET 200SP                                                                                                    |  |  |  |  |
| 5                                         | 插槽 1 的其它功能                      |                          | 包含有关 ET 200SP 模块所在插槽的信息。<br>相应字节中的输入值, 取决于以下规则:                                                                                        |  |  |  |  |
| 6                                         | 全站组态方式中的插槽 2                    | 站组态方式中的插槽分配              | 如果该模块包含在站组态方式中, 则输                                                                                                    |  |  |  |  |
| $\overline{7}$                            | 插槽 2 的其它功能                      |                          | 入该模块的插槽号。                                                                                                    |  |  |  |  |
| 8                                         | 全站组态方式中的插槽 3                    | <sup> </sup> 站组态方式中的插槽分配 | 如果模块标识为空插槽 (带 BU 盖<br>板), 则输入该模块的插槽编号+128。                                                                                             |  |  |  |  |
| l9                                        | 插槽 3 的其它功能                      |                          | (示例:模块在插槽 3 上标识为空插                                                                                                    |  |  |  |  |
|                                           |                                 |                          | 槽:在控制元素中输入131)<br>如果该模块未包含在站组态方式中, 则                                                                                                   |  |  |  |  |
| 4+((服务模块所在插 服务模块所在插槽<br>槽-1) × 2)         |                                 | 站组态方式中服务模块的插<br>槽分配*     | 输入 0。<br>附加功能<br>包含有关在站组态方式中是否打开新电位组                                                                                                   |  |  |  |  |
| 槽-1) × 2) + 1                             |                                 |                          | 的信息 (使用浅色 BaseUnit 替换深色<br>BaseUnit) 。<br>• 如果使用浅色 BaseUnit 替换深色<br>BaseUnit, 则输入 1 作为附加功能。<br>如果接受全站组态方式中的 BaseUnit,<br>则输入 0 作为附加功能。 |  |  |  |  |
|                                           |                                 |                          |                                                                                                    |  |  |  |  |
| 4 + ((第一个<br>ET 200AL 插槽 - 1) x<br>2)     | 第一个 ET 200AL 所在插槽               | 站组态方式中的插槽分配              | 控制元素 ET 200AL<br>包含有关 ET 200AL 模块所在插槽的信息。<br>相应字节中的输入值, 取决于以下规则:                                                                       |  |  |  |  |
| 4+((第一个<br>ET 200AL 插槽 - 1) x<br>$2) + 1$ | 预留                              |                          | 如果该模块包含在站组态方式中, 则输<br>入该模块的插槽号。<br>如果该模块未包含在站组态方式中,则<br>输入0。                                                                           |  |  |  |  |
|                                           |                                 |                          |                                                                                                    |  |  |  |  |
| 4+((最后一个<br>ET 200AL 插槽 - 1) x<br>2)      | 最后一个 ET 200AL 所在插槽  站组态方式中的插槽分配 |                          |                                                                                                    |  |  |  |  |
| 4+((最后一个<br>ET 200AL 插槽 - 1) x<br>$ 2)+1$ | 预留                              |                          |                                                                                                    |  |  |  |  |

\* 服务模块必须存在于站组态方式中,且不能标记为空插槽(BU 盖板)。

#### **说明**

如果在浅色 BaseUnit 上插入 BU 盖板或非 I/O 模块,则在该插槽的其它功能中应输入 1。 功能"组诊断:电源电压 L+ 缺失"要求将插槽正确分配给共享电源电压 L+(电位组)。接口模 块必须可识别所有浅色的 BaseUnit。通过在其它功能中输入 1,接口模块即可识别浅色 BaseUnit, 即使未插入任何 I/O 模块。

#### **组态控制和共享设备的组合应用(PROFINET)**

共享设备中的组态控制功能只能用于那些控制接口模块的 IO 控制器的 I/O 模块。未分配给任 何控制器或其它控制器的 I/O 模块类似于未激活组态控制的站。

未分配给其它 IO 控制器或未分配给 IO 控制器的模块,不能更改插槽分配(模块级别的共享设 备)。CPU 假定模块间采用一一对应关系。

如果使用其它 IO 控制器对模块进行组态控制(子模块级共享设备), 则该模块只能采用一对 一的分配方式。并且不能通过控制数据记录取消选择模块(控制数据记录中该插槽的代码为 0)。这意味着,只能限制性地组合使用"组态控制"和"子模块级的共享设备"。

请注意,在更改模块分配时,将复位受组态控制影响的所有模块(包括所有分配的子模块)。 已分配给二级 IO 控制器的子模块也将受到影响。

#### **11.2.4 接口模块的反馈数据记录**

#### **工作原理**

反馈数据记录可提供有关模块分配的精度信息,以检测控制数据记录中的分配错误。反馈数据 记录通过单独的数据记录 197 V2.0 进行映射。反馈数据记录仅存在于所组态的组态控制中。

#### **插槽分配**

反馈数据记录是指所组态的站组态,通常包括最大组态限制。最大组态限值中可包含 13/49/81 个插槽,具体取决于所用的接口模块。这样,即可部分读取反馈数据记录。 下表列出了模块的插槽分配情况:

#### 表格 11-6 插槽分配

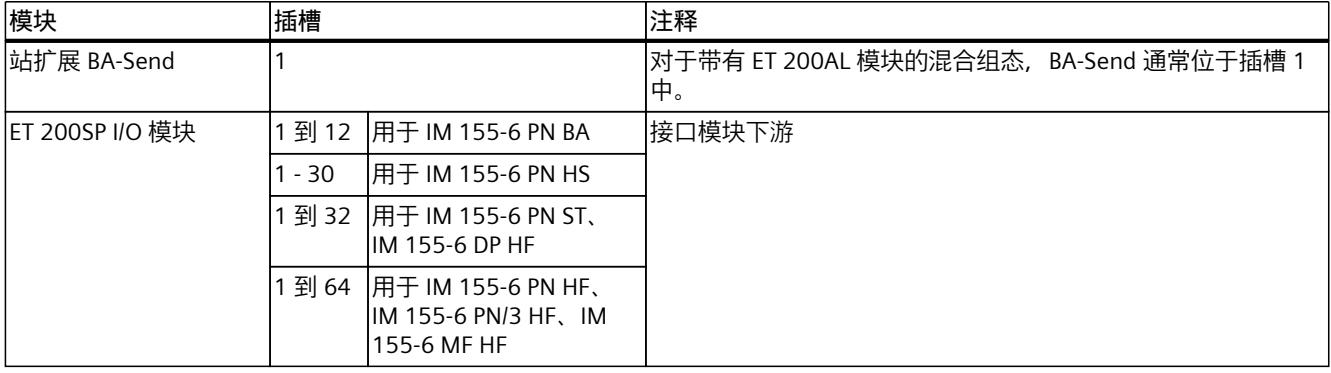

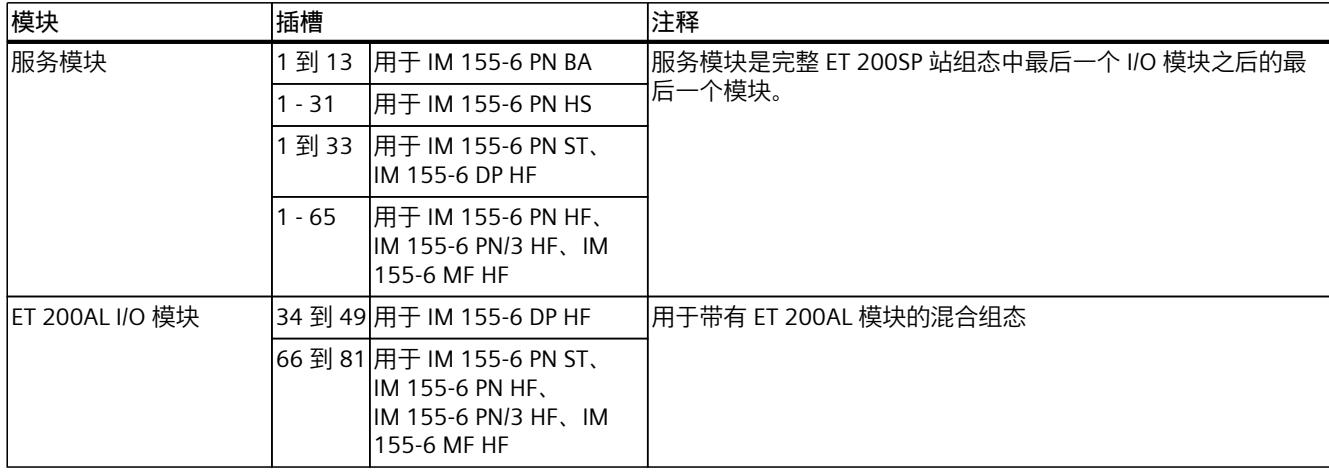

#### **反馈数据记录**

#### 表格 11-7 反馈数据记录

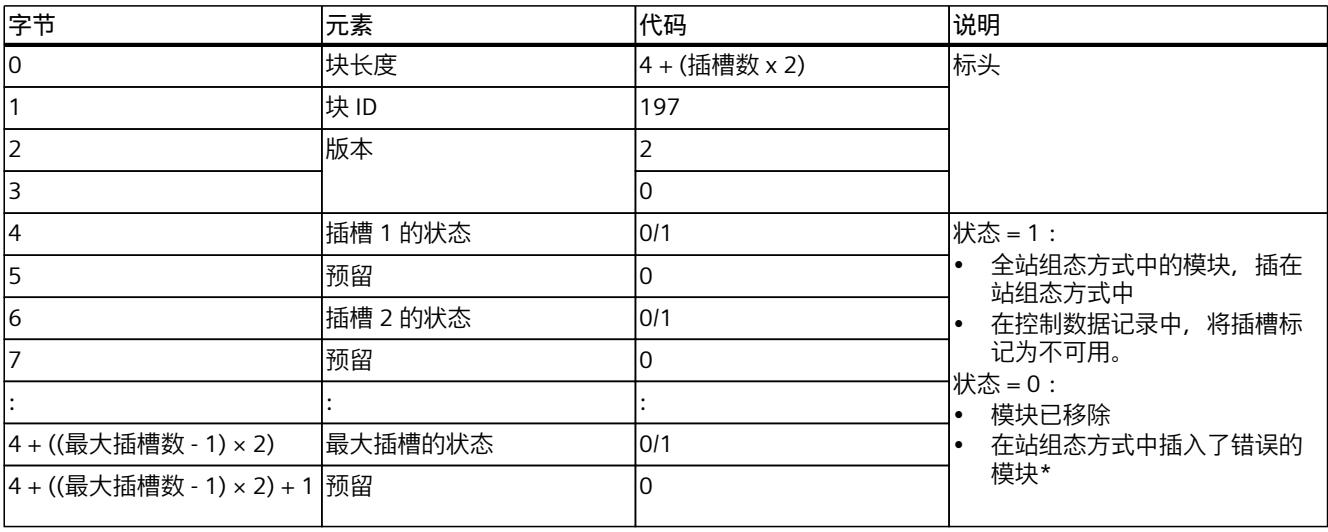

\* 如果将该插槽标记为不可用,则不能使用。

**说明**

反馈数据记录中的数据通常与所有模块相匹配。因此,在共享设备组态中,为相应模块分配的 IO 控制器无关紧要。

只要未发送控制数据记录,则在编译数据记录 197 时就会采用一对一的模块分配方式(全站 组态方式 → 站组态方式)。

#### <span id="page-213-0"></span>*组态控制(选件处理)*

*11.3 在 CPU 的启动程序中传输控制数据记录*

#### **错误消息**

#### 如果发生错误, RDREC 指令将在读取反馈数据记录时通过 STATUS 块参数返回以下错误消息:

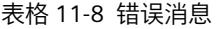

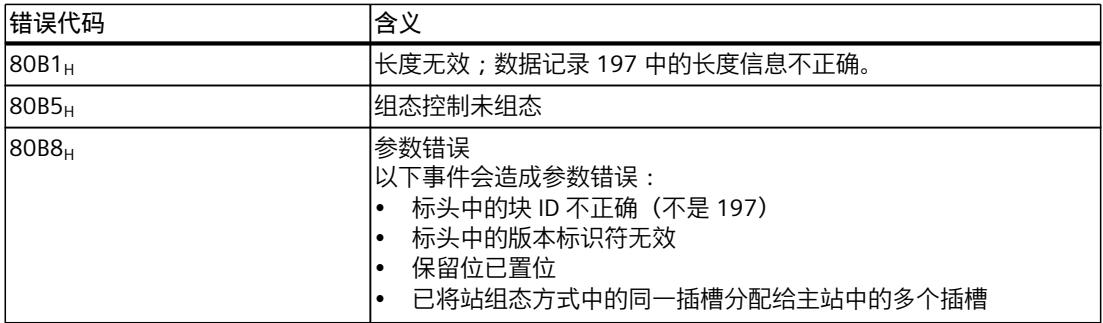

## **11.2.5 数据记录与功能**

#### **支持的数据记录与功能**

下表列出了不同 CPU/接口模块,支持的数据记录与功能。

|               | CPU                                          |                                      | 接口模块 (IM)       |                                     |                                                 |     |                 |                 |  |
|---------------|----------------------------------------------|--------------------------------------|-----------------|-------------------------------------|-------------------------------------------------|-----|-----------------|-----------------|--|
| 支持的数据记录与功能    | 1510SP-1<br>IPN<br>1510SP F--<br><b>1 PN</b> | 1512SP-1<br>PN<br>1512SP F--<br>1 PN | 155-6 PN<br>ihs | 155-6 PN<br>IHF<br>l155-6 MF<br>IHF | 155-6 PN/2 l155-6 PN<br>ΗF<br>155-6 PN/3<br>IHF | ΙSΤ | 155-6 PN<br>IBA | 155-6 DP<br>IHF |  |
| 控制数据记录 (V2)   |                                              |                                      |                 |                                     |                                                 |     |                 |                 |  |
| 简单控制数据记录 (V1) |                                              | --                                   |                 |                                     |                                                 |     |                 |                 |  |
| 回读控制数据记录 *    |                                              |                                      |                 |                                     |                                                 |     |                 |                 |  |
| 读取反馈数据记录      |                                              | --                                   |                 |                                     |                                                 |     |                 |                 |  |

\* 可通过 RDREC 指令,回读控制数据记录。

## **11.3 在 CPU 的启动程序中传输控制数据记录**

#### **具体操作步骤**

使用 WRREC 指令将创建的控制数据记录 196(写入数据记录)传送到 CPU/接口模块中。

*11.3 在 CPU 的启动程序中传输控制数据记录*

#### **WRREC 指令的参数**

在下文中,将详细介绍组态控制中 WRREC 指令各个参数需提供的具体值。有关 WRREC 指令的 更多信息,请参见 STEP 7 在线帮助。

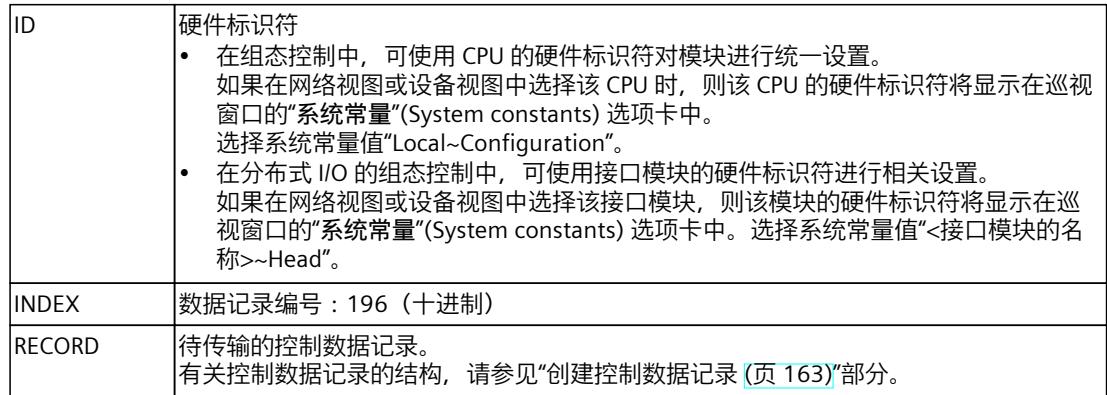

#### **错误消息**

发生错误时, WRREC 指令将通过 STATUS 块参数返回以下错误信息:

#### 表格 11-9 错误消息

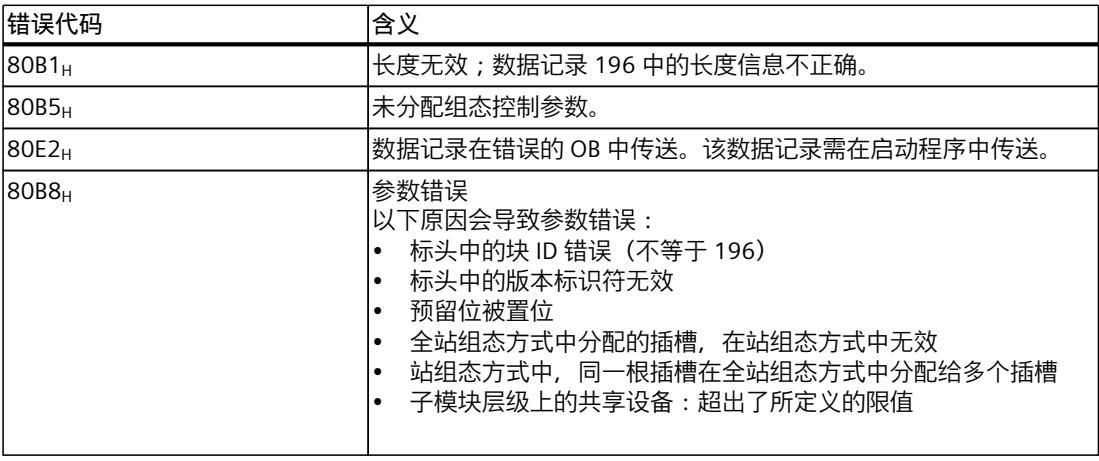

#### **用户程序中站组态方式的选择**

为了让 CPU 确定需执行的站组态方式,需在用户程序中设置不同的控制数据记录组态方式。 例如,可通过 Int 变量对应的数组元素进行选择。

请注意,用于选择控制数据记录的变量必须位于保持性存储区域中。如果该变量不具有保持 性, 则会在 CPU 启动时被初始化而无法用于选择站组态方式。

*11.3 在 CPU 的启动程序中传输控制数据记录*

#### **有关控制数据记录传送到 CPU 时的特别注意事项**

• 启用组态控制时,如果没有控制数据记录,则表示 CPU 尚未准备就绪,无法操作。如果在 启动 OB 中未传送有效的控制数据记录, 则 CPU 将从启动模式返回到 STOP 模式。此时, 不会对集中式 I/O 进行初始化,并在诊断缓冲区中写入 CPU 转入 STOP 模式的原因。

#### **说明**

如果在启动 OB 中将错误的控制数据记录传送到 CPU, 则 CPU 可能无法启动。 此时,需将 CPU 复位为出厂设置, 然后再传送正确的控制数据记录。

• CPU 将执行 WRREC 指令,异步传输控制数据记录。因此,必须在一个循环内重复地在启动 OB 中调用 WRREC,直到输出参数"BUSY"或"DONE"指示数据记录已完成传送。

```
– 提示:要编程该循环操作,请使用 SCL 编程语言中的 REPEAT ... UNTIL 指令。
REPEAT
  "WRREC_DB"(REQ := "start_config_control",
                          ID := "Local~Configuration",
              INDEX := 196,
              LEN := "conf LEN",
              DONE => "conf DONE"BUSY \Rightarrow "conf BUSY",
                          RECORD := "ConfDB".ConfigControl["ConfDB".Option],
//
                          ERROR => "conf_ERROR",
              STATUS => "conf STATUS");
UNTIL NOT "conf_BUSY"
END_REPEAT;
```
*11.3 在 CPU 的启动程序中传输控制数据记录*

– 在图形化编程语言中,可使用程序控制指令实现该循环操作。 FBD 示例:使用 LABEL(跳转标签)和 JMP(RLO=1 时跳转)指令,编程循环操作。

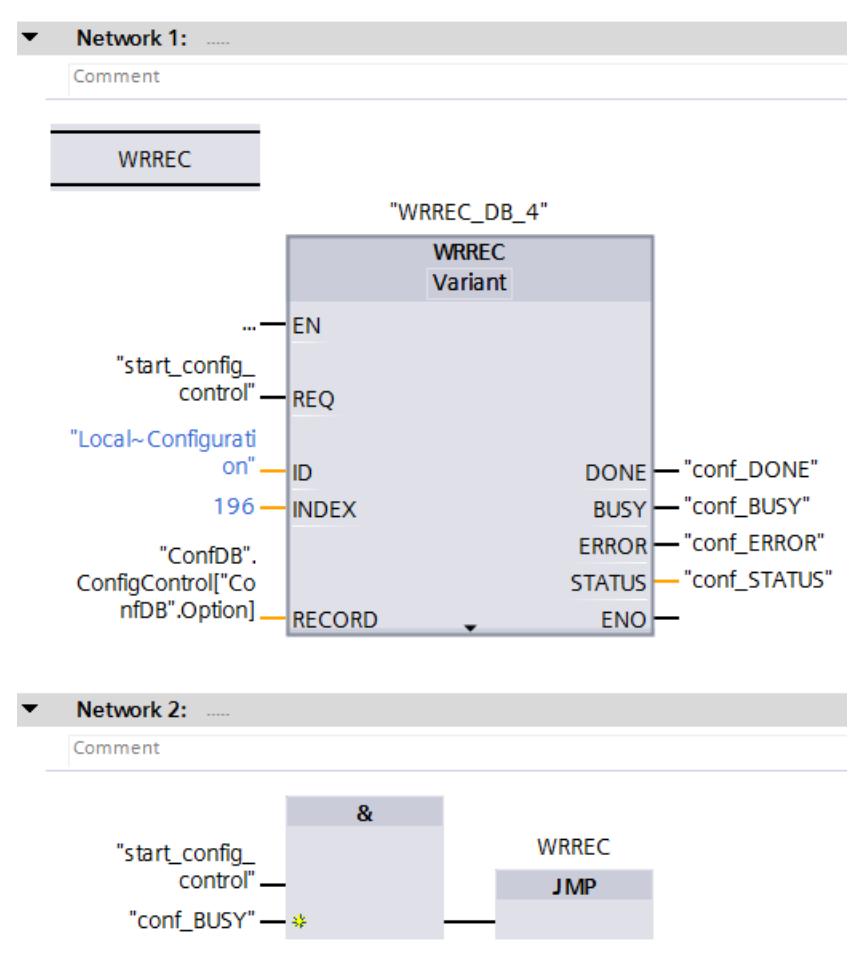

图 11-5 WRREC

- 控制数据记录将永久存储在 CPU 中。注:
	- 控制数据记录的保持性与 STEP 7 存储区中的保持性设置无关。即,无需将组态控制数 据记录的存储区组态为具有保持性。
	- 如果使用更改后的组态写入控制数据记录,则系统将删除原数据记录 196 并并永久性地 保存新数据记录 196。CPU 随后将使用修改后的组态重新启动。
	- 控制数据记录始终保存在 CPU 中,因此在重新启动时如果组态没有发生变更则无需重新 写入控制数据记录 196。在调试前,建议对 CPU 执行存储器复位,以删除可能存在的任 何控制数据记录。

*11.4 运行过程中的操作*

#### **有关控制数据记录传送到接口模块时的特别注意事项**

- 启用组态控制时,如果没有控制数据记录,则表示ET 200SP 站尚未准备就绪,无法运行。 如果没有传送有效的控制数据记录,CPU 将认为 I/O 模块故障,将使用替换值进行操作。 接口模块将继续进行数据交换。
- 控制数据记录将永久性地存储在接口模块中。注:
	- 如果组态无更改,则在重新启动过程中无需重写控制数据记录 196。
	- 如果将组态更改后的控制数据记录写入接口模块,则将导致分布式 I/O 系统中的站故 障。系统将删除原数据记录 196,并永久性保持新数据记录 196。该站随后将使用修改 后的组态重新启动。

# **11.4 运行过程中的操作**

#### **全站组态方式与站组态方式不同的影响**

对于在线显示以及诊断缓冲区中的显示(模块正常或模块有故障),始终会使用全站组态方式 而非不同的站组态方式。

示例:模块提供诊断信息。在全站组态方式中,此模块组态为插入插槽 4 中;但在站组态方式 中,该模块则插入在插槽 3 中(模块缺失;参见下一章节中的示例)。在线视图(全站组态方 式)中,显示插槽 4 中的模块故障。在实际组态中,插槽 3 中的模块将通过 LED 指示灯指示 发生错误。

#### **模块缺失时的响应**

如果模块在控制数据记录中记录为不存在,则自动化系统将执行以下操作:

- 在控制数据记录中指定为不存在的模块不执行诊断操作,其状态始终为"正常"(OK)。值状态 为正常。
- 对不存在的输出进行直接写访问,或者对不存在的过程映像输出进行写访问: 仍然无 效;不显示任何访问错误。
- 对不存在的输入进行直接读访问,或者对不存在的过程映像输入进行读访问:提供 值"0";不显示任何访问错误。
- 将数据记录写入不存在的模块:仍然无效;不显示任何错误。
- 从不存在的模块读取数据记录:显示错误,因为无法返回有效的数据记录。

#### **在空插槽中插入模块**

启用组态控制后,如果用 I/O 模块替换空插槽上的 BU 盖板,则 ET 200SP 分布式 I/O 系统的响 应如下:

- 接口模块:拆卸 BU 盖板时,会发出拆卸中断信号。插入 I/O 模块时,会发出插入警报(错 误的模块)信号。
- CPU : 拆卸 BU 盖板或插入 I/O 模块时,不会发出拆卸/插入中断信号。

*11.5 组态控制的示例*

# **11.5 组态控制的示例**

在以下章节中,我们将介绍如何在 STEP 7 中组态一个全站组态方式,其中包含一个接口模 块、3 个 I/O 模块和服务模块。

通过组态控制,可从全站组态方式中选择以下四种不同的站组态方式:

- 站组态方式 1,部分模块不存在
- 站组态方式 2,更改了模块的安装顺序
- 站组态方式 3,带有空插槽
- 站组态方式 4:打开一个新电位组

*11.5 组态控制的示例*

## **站组态方式 1,部分模块不存在**

在全站组态方式中,位于插槽 3 的模块在站组态方式 1 中不存在。在控制数据记录中,必须 相应地将插槽 3 标识为 0(= 不存在)。在该站组态方式中,服务模块位于插槽 3 中。

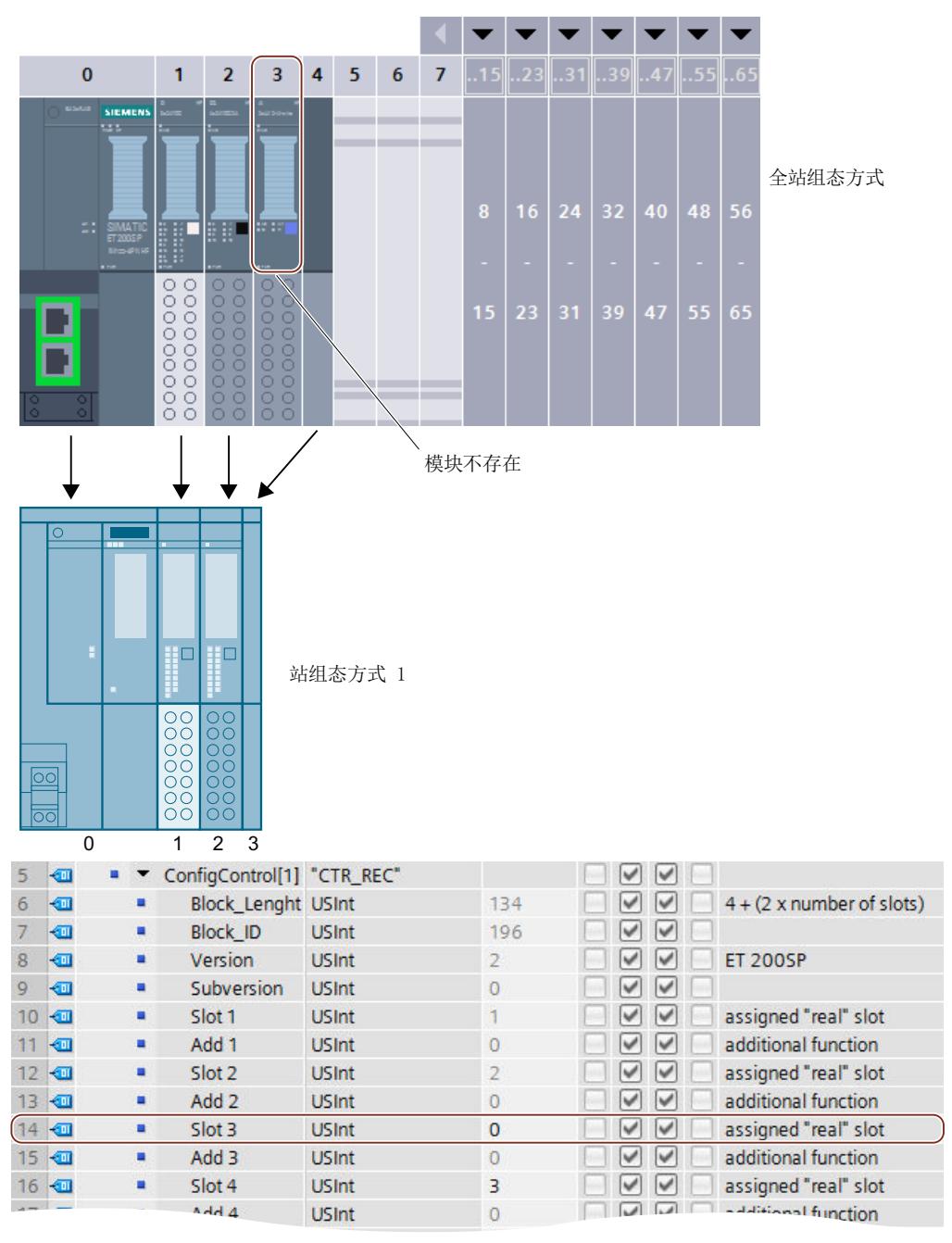

图 11-6 示例: STEP 7 中, 相应控制数据记录的站组态方式 1 的硬件配置

## **站组态方式 2,更改了模块的安装顺序**

插槽 2 和插槽 3 中模块的顺序颠倒。

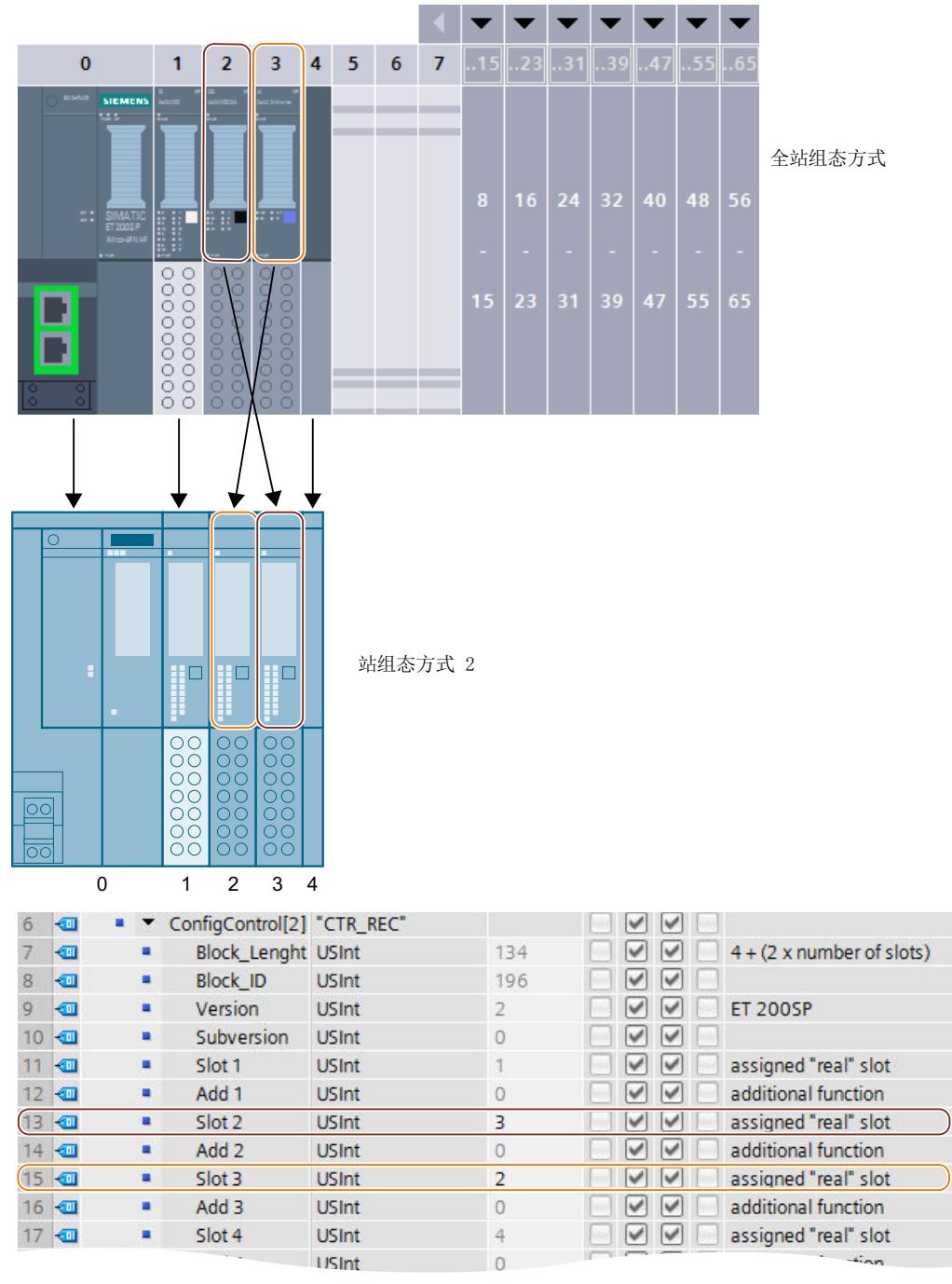

图 11-7 示例: STEP 7 中, 相应控制数据记录的站组态方式 2 的硬件配置

*11.5 组态控制的示例*

## **站组态方式 3,带有空插槽**

在全站组态方式中位于插槽 3 的模块,在该站组态方式中为一个带有 BU 盖板的空插槽。在控 制数据记录中的插槽 3 中输入值 130。

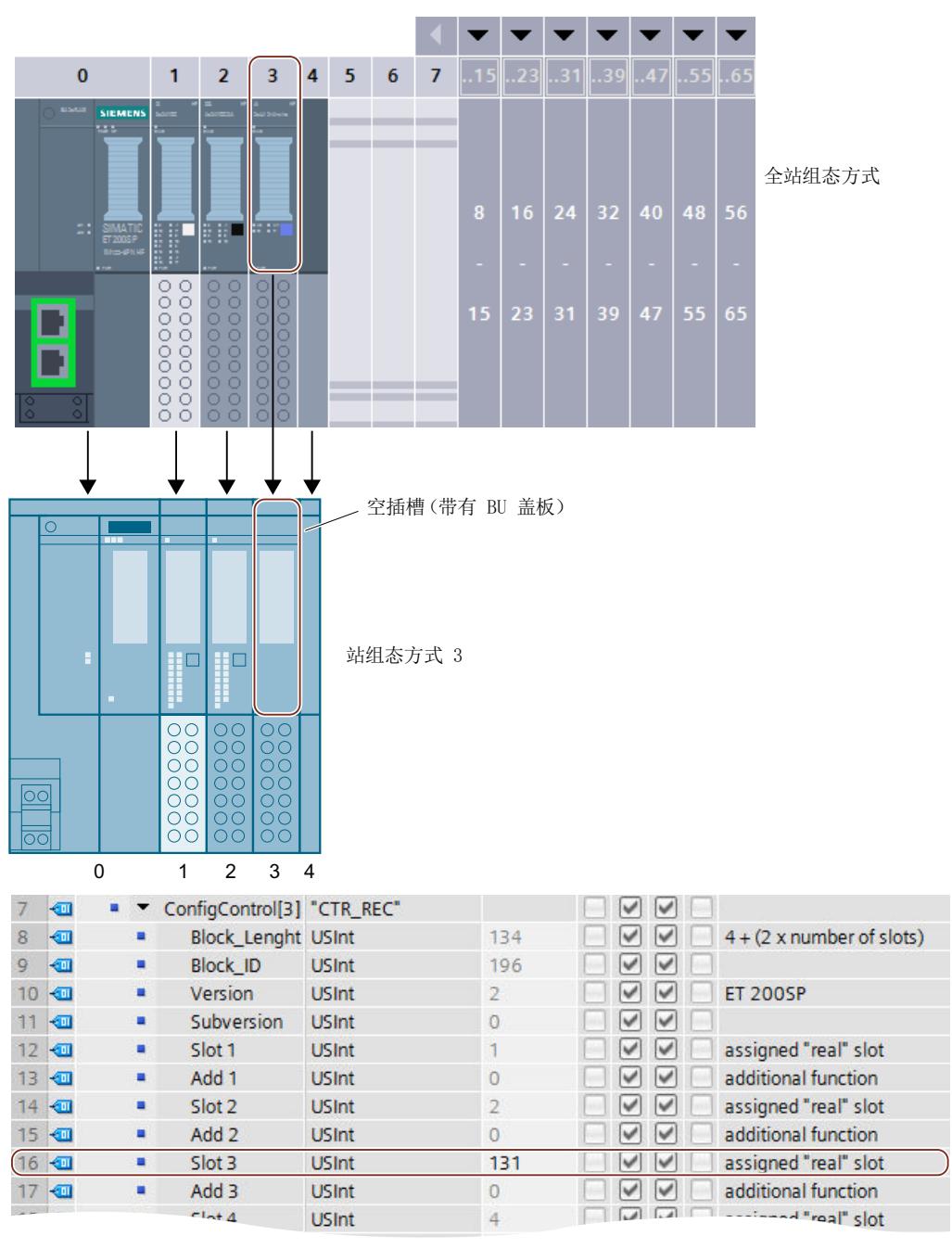

图 11-8 示例: STEP 7 中, 相应控制数据记录的站组态方式 3 的硬件配置

*11.5 组态控制的示例*

## **站组态方式 4:打开一个新电位组**

在站组态方式 4 中,插槽 3 处将打开一个新电位组。与全站组态方式不同,该组态方式中使 用一个浅色 BaseUnit 替换了之前的深色 BaseUnit。输入值 1 作为其它功能。

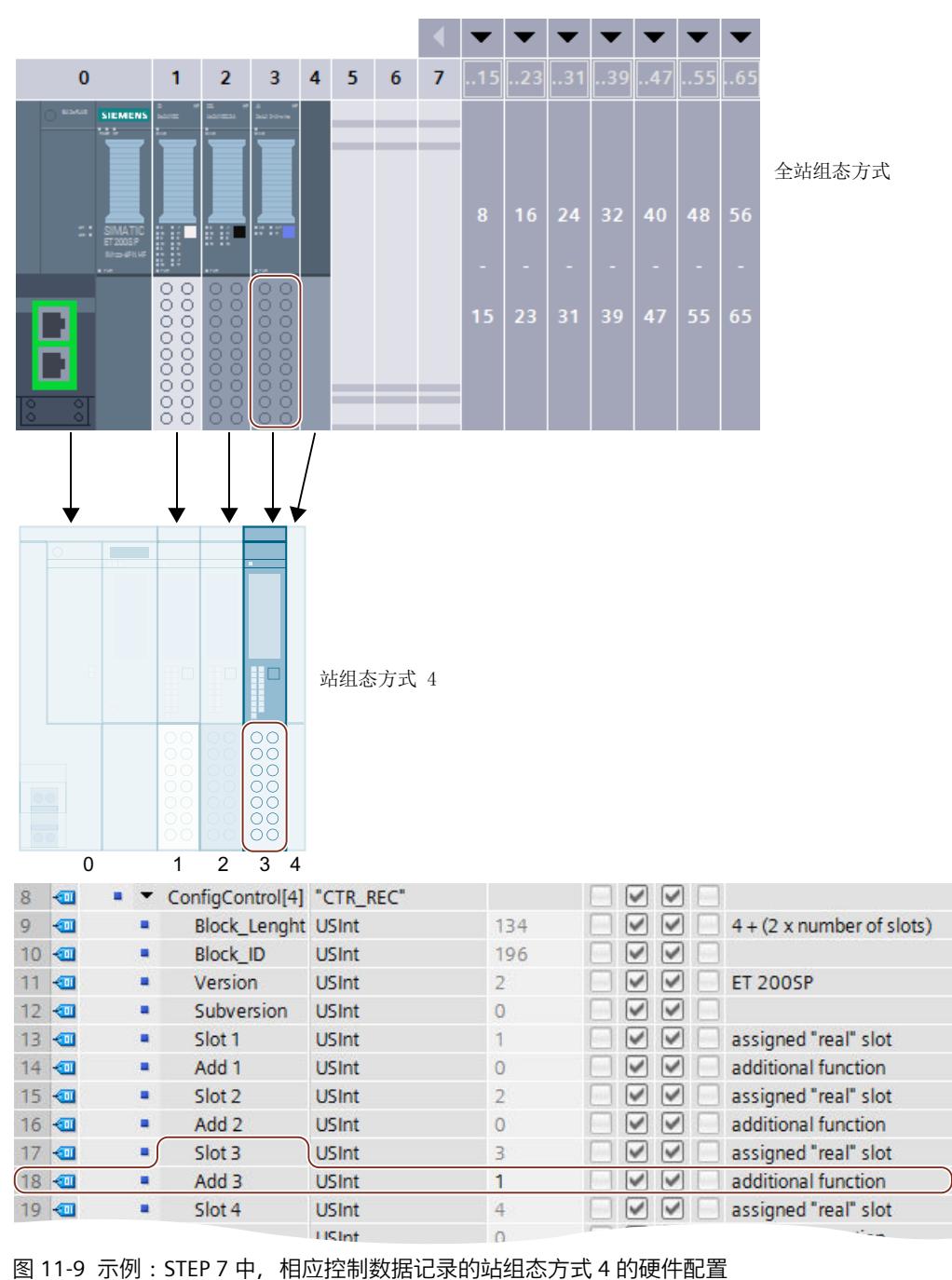

# **12**

**12.1 概述**

## **简介**

在本章节中,将介绍以下主题的相关信息:

- 在 PROFINET IO 上调试 ET 200SP 分布式 I/O 系统
- 在 PROFIBUS DP 上调试 ET 200SP 分布式 I/O 系统
- 使用空插槽启动 ET 200SP 分布式 I/O 系统
- 移除/插入 SIMATIC 存储卡
- CPU 的操作模式
- CPU 存储器复位
- 在运行期间重新分配参数
- 标识和维护数据

#### **调试要求**

# **说明**

**执行测试**

确保工厂安全至关重要。因此,必须执行完整功能测试和必需的安全检查,然后才能对设备进 行最终调试。

在测试过程中,还应考虑到所有可预见性的错误。这样,可避免人员或设备在运行期间发生危 险。

#### **说明**

#### **检查 I/O 模块中的编码元件**

首次插入 I/O 模块之前,请确保 I/O 模块中存在编码元件。更换模块时,此操作可减少将错误 的模块类型插入接线的基座单元的风险。

#### **PRONETA**

使用 SIEMENS PRONETA (PROFINET 网络分析), 可在调试过程中分析系统网络状况。 PRONETA 具有以下两大核心功能:

- 拓扑总览功能,独立扫描 PROFINET 和连接的所有组件。
- 通过 IO 检查,快速测试系统接线和模块组态。

SIEMENS PRONETA 可从 Internet [\(https://support.automation.siemens.com/WW/view/en/67460624\)](https://support.automation.siemens.com/WW/view/en/67460624) 上下载。

## **多现场总线组态工具 (MFCT)**

MultiFieldbus Configuration Tool (MFCT) 是一款基于 PC 的软件,支持组态 MultiFieldbus- 和 DALI- 设备。此外, MFCT 还为支持 MultiFieldbus- 的 ET 200 设备的批量固件更新以及读取许 多其它西门子设备的服务数据提供了方便的选项。

可从 Internet [\(https://support.industry.siemens.com/cs/ww/zh/view/109773881](https://support.industry.siemens.com/cs/ww/zh/view/109773881)) 下载 MFCT。

## **SIMATIC Automation Tool**

通过 SIMATIC Automation Tool, 可同时对各个 SIMATIC S7 站进行调试和维护操作(作为批量 操作),而无需打开 TIA Portal。 **常规功能概述:**

- 网络浏览和创建一个列示网络中可访问设备的表格。
- 通过设备 LED 闪烁情况或 HMI 显示屏定位设备
- 将地址(IP、子网和网关)加载到设备中
- 将 PROFINET 名称(站名)加载到设备名称中
- 将 CPU 设置为 RUN 或 STOP 模式
- 将 CPU 中的时间设置为编程设备/PC 的当前时间
- 将新程序下载到 CPU 或 HMI 设备中
- 从 CPU 中下载、下载到 CPU 或从 CPU 中删除配方数据
- 从 CPU 中下载或从 CPU 中删除数据日志数据
- 通过备份文件,备份/恢复 CPU 和 HMI 设备中的数据
- 从 CPU 中下载服务数据
- 读取 CPU 的诊断缓冲区
- CPU 的存储器的一般复位
- 将设备恢复出厂设置
- 将固件更新下载到设备中

SIMATIC Automation Tool 可从 Internet [\(https://support.industry.siemens.com/cs/ww/de/view/98161300](https://support.industry.siemens.com/cs/ww/de/view/98161300)) 上下载。

# **12.2 在 PROFINET IO 上调试 ET 200MP**

## **要求**

- CPU/接口模块处于"出厂设置"(Factory settings) 状态,或者已复位为出厂设置(请参见"接 口模块 ([https://support.automation.siemens.com/WW/view/zh/55683316/133300\)](https://support.automation.siemens.com/WW/view/zh/55683316/133300)"部 分)。
- 对于 CPU:SIMATIC 存储卡与交货时相同或者已格式化。

*12.2 在 PROFINET IO 上调试 ET 200MP*

# **12.2.1 ET 200SP CPU 用作 IO 控制器**

# **组态示例**

要将 ET 200SP 分布式 I/O 系统用作 IO 控制器, 需要安装有 CPU 151xSP-1 PN。

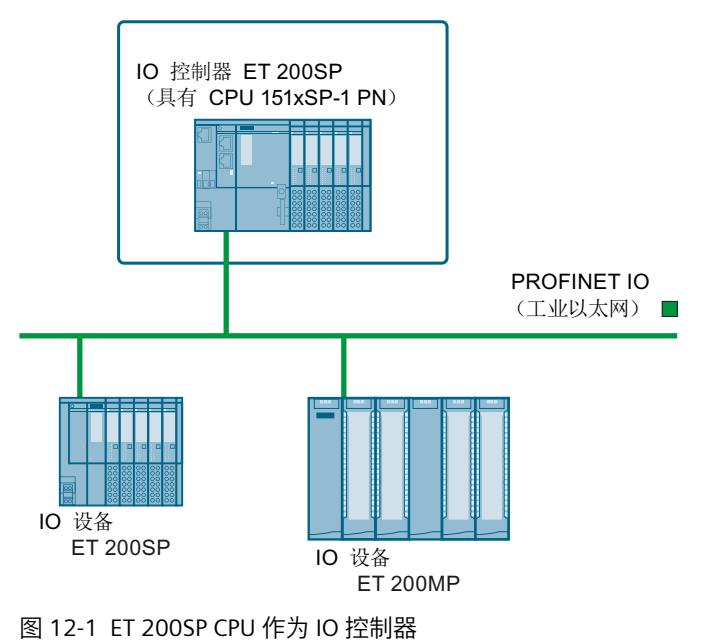

## **调试过程**

要将 ET 200SP 分布式 I/O 系统 CPU 作为PROFINET IO IO 控制器进行调试, 建议执行以下步 骤:

表格 12-1 将 ET 200SP CPU 作为 PROFINET IO IO 控制器进行调试的操作步骤

| 步骤             | 操作步骤                                                                         | 参见…                                                                                                    |
|----------------|------------------------------------------------------------------------------|----------------------------------------------------------------------------------------------------|
|                | 安装 ET 200SP                                                                  | "安装 (页 71)"部分                                                                                                 |
| $\overline{2}$ | 连接 ET 200SP<br>电源电压<br>٠<br>PROFINET IO<br>$\bullet$<br>传感器和执行器<br>$\bullet$ | "接线 (页 90)"部分                                                                                                 |
| 3              | 在 IO 控制器中插入 SIMATIC 存储卡                                                      | "将 SIMATIC 存储卡从 CPU 中移除/插<br>入 CPU 中 (页 193)"部分                                                               |
| $\overline{4}$ | 组态 IO 控制器1                                                                   | "组态 (页 131)"部分                                                                                                |
| 5              | 检查保护措施                                                                       |                                                                                                    |
| 6              | 接通 IO 控制器的电源                                                                 | <b>KCPU 15xxSP-1 PN</b><br>(https://support.automation.<br>siemens.<br>com/WW/view/zh/90466439/133300<br>)》手册 |

<sup>1</sup> 使用 IO 控制器组态 为 IO 设备。

# *12.2 在 PROFINET IO 上调试 ET 200MP*

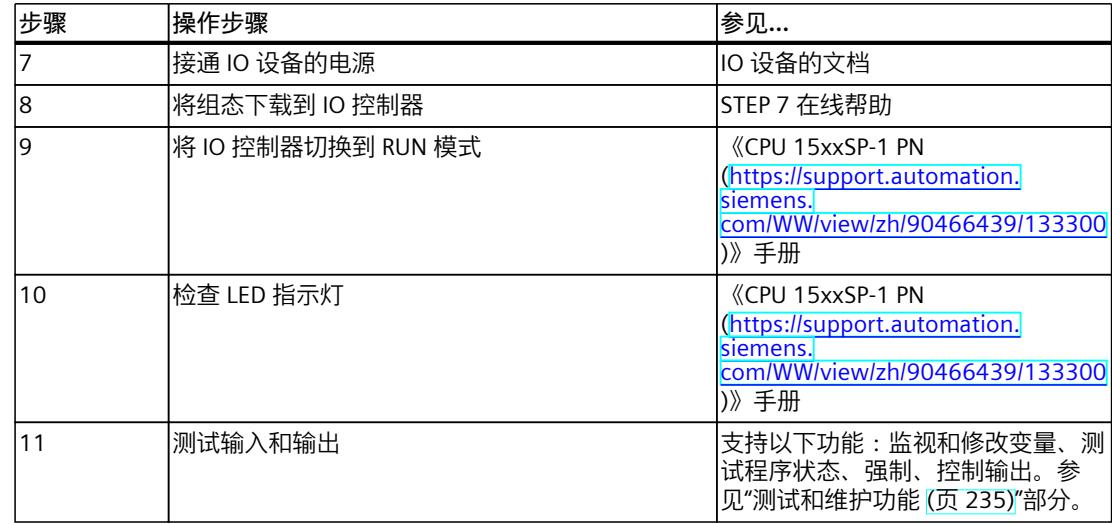

<sup>1</sup> 使用 IO 控制器组态 为 IO 设备。

*12.2 在 PROFINET IO 上调试 ET 200MP*

# **12.2.2 ET 200SP CPU 用作智能设备**

# **组态示例**

要将 ET 200SP 分布式 I/O 系统用作智能设备,需安装有 CPU 151xSP-1 PN。

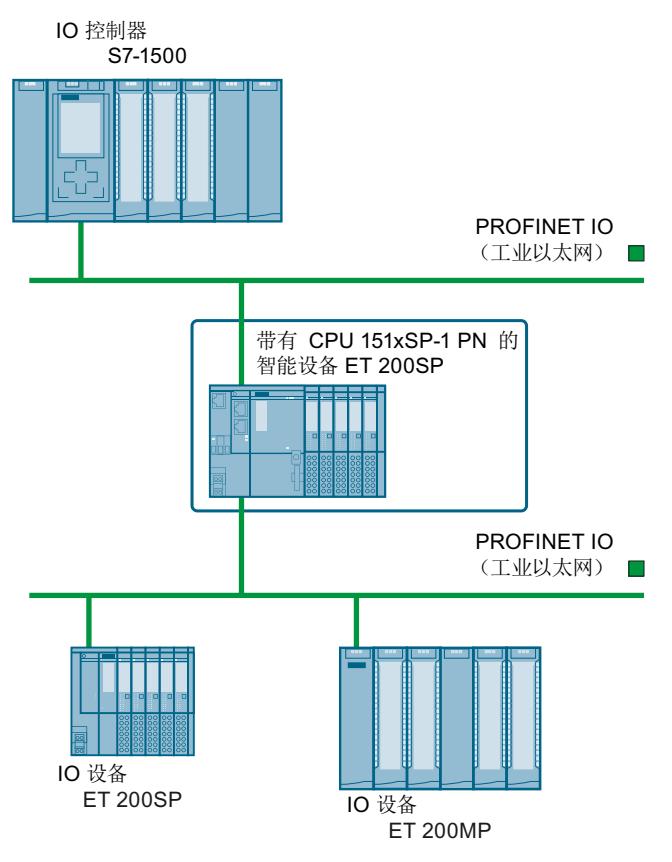

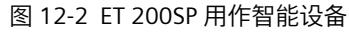

## **调试过程**

要将 ET 200SP 分布式 I/O 系统作为 PROFINET IO 智能设备调试,建议执行以下步骤:

表格 12-2 将 ET 200SP 作为 PROFINET IO 智能设备进行调试的步骤

| 步骤 | 操作步骤                                               | 参见…                                             |
|----|----------------------------------------------------|-------------------------------------------------|
|    | 安装 ET 200SP                                        | "安装 (页 71)"部分                                   |
|    | 连接 ET 200SP<br>电源电压<br>PROFINET IO<br>٠<br>传感器和执行器 | "接线 (页 90)"部分                                   |
|    | 在智能设备中插入 SIMATIC 存储卡                               | "将 SIMATIC 存储卡从 CPU 中移除/插<br>入 CPU 中 (页 193)"部分 |
|    | 组态智能设备                                             | "组态 (页 131)"部分                                  |
| 5  | 检查保护措施                                             |                                                 |

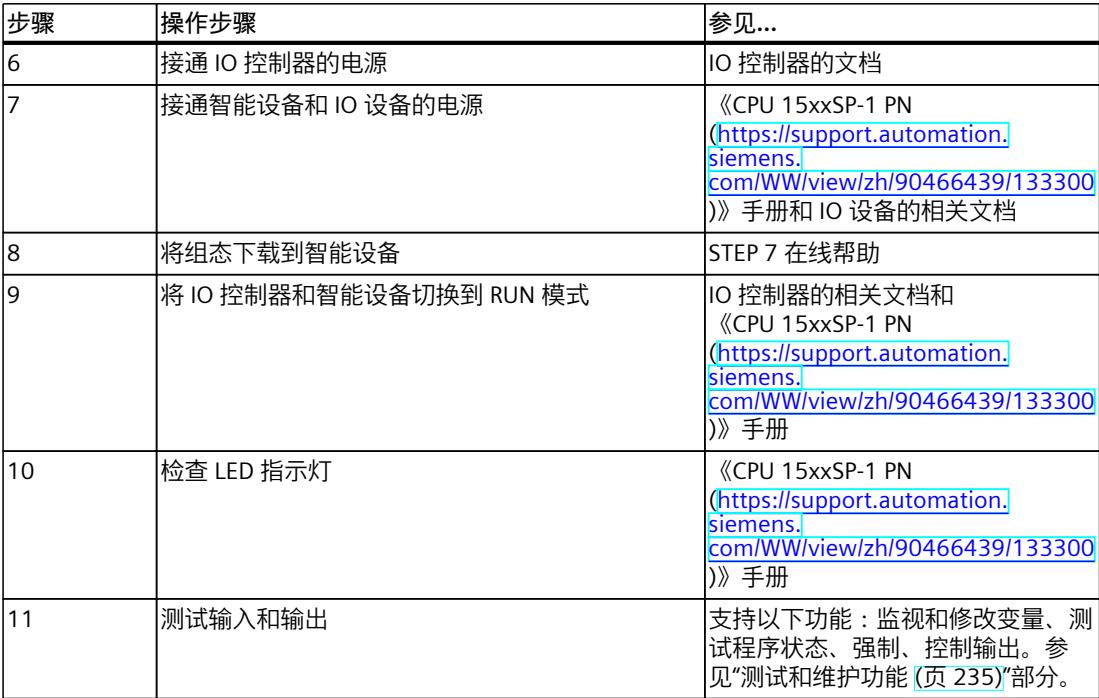

# **12.2.3 ET 200SP 用作 IO 设备**

#### **组态示例**

要使用 ET 200SP 分布式 I/O 系统作为 IO 设备,需要具有 IM 155-6 PNxx 接口模块。

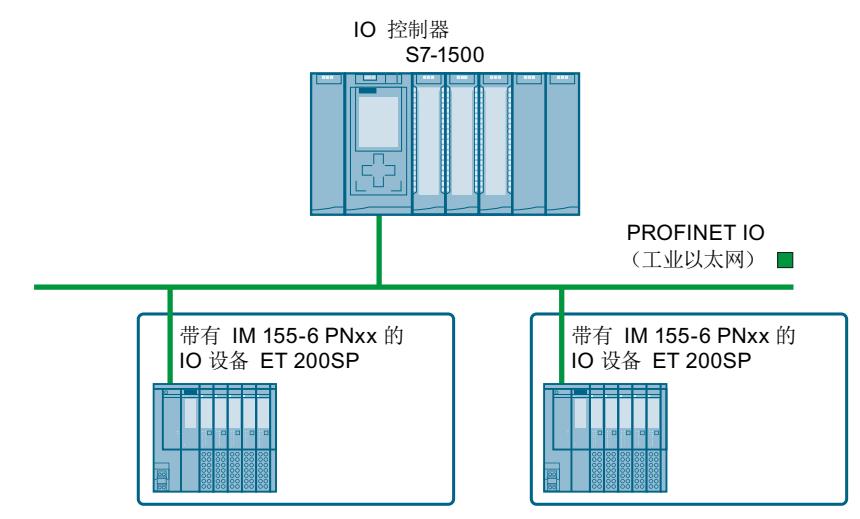

图 12-3 ET 200SP 用作 IO 设备

有关冗余模式下 ET 200SP 分布式 I/O 系统的进一步组态变量的信息, 请参见《冗余系统 S7-1500R/H (<https://support.industry.siemens.com/cs/cn/zh/view/109754833>)》系统手册 的"组态变型"部分。

## **调试过程**

要在 PROFINET IO 上调试用作 IO 设备的 ET 200SP 分布式 I/O 系统, 建议执行以下步骤:

表格 12-3 将 ET 200SP 作为 PROFINET IO 的 IO 设备进行调试的步骤

| 步骤               | 操作步骤                                                                    | 参见…                                                                                         |
|------------------|-------------------------------------------------------------------------|---------------------------------------------------------------------------------------------|
| 1                | 安装 ET 200SP                                                             | "安装 (页 71)"部分                                                                               |
| $\overline{2}$   | 连接 ET 200SP<br>电源电压<br>$\bullet$<br>PROFINET IO<br>$\bullet$<br>传感器和执行器 | "接线 (页 90)"部分                                                                               |
| 14               | 组态 IO 控制器                                                               | IO 控制器的文档                                                                                   |
| 5                | 检查保护措施                                                                  |                                                                                             |
| 6                | 接通 IO 控制器的电源                                                            | IO 控制器的文档                                                                                   |
| 7                | 接通 IO 设备的电源                                                             | 《接口模块<br>(https://support.automation.<br>siemens.<br>com/WW/view/zh/55683316/133300<br>)》手册 |
| $\boldsymbol{8}$ | 将组态下载到 IO 控制器                                                           | STEP 7 在线帮助                                                                                 |
| 9                | 将 IO 控制器切换到 RUN 模式                                                      | IO 控制器的文档                                                                                   |
| 10               | 检查 LED 指示灯                                                              | 《接口模块<br>(https://support.automation.<br>siemens.<br>com/WW/view/zh/55683316/133300<br>)》手册 |
| 11               | 测试输入和输出                                                                 | 支持以下功能:监视和修改变量、测<br>试程序状态、强制、控制输出。参<br>见"测试和维护功能 (页 235)"部分                                 |

# **12.3 调试 PROFIBUS DP 上的 ET 200SP**

**要求**

- CPU/接口模块处于"出厂设置"(Factory settings) 状态, 或者已复位为出厂设置(请参见"接 口模块 ([https://support.automation.siemens.com/WW/view/zh/55683316/133300\)](https://support.automation.siemens.com/WW/view/zh/55683316/133300)"部 分)。
- 对于 CPU:SIMATIC 存储卡已复位为交付时状态或已格式化。

# **12.3.1 ET 200SP 作为 DP 主站**

# **组态示例**

要将 ET 200SP 分布式 I/O 系统作为 DP 主站,需安装 CPU 151xSP-1 PN 和 CM DP 通信模块。

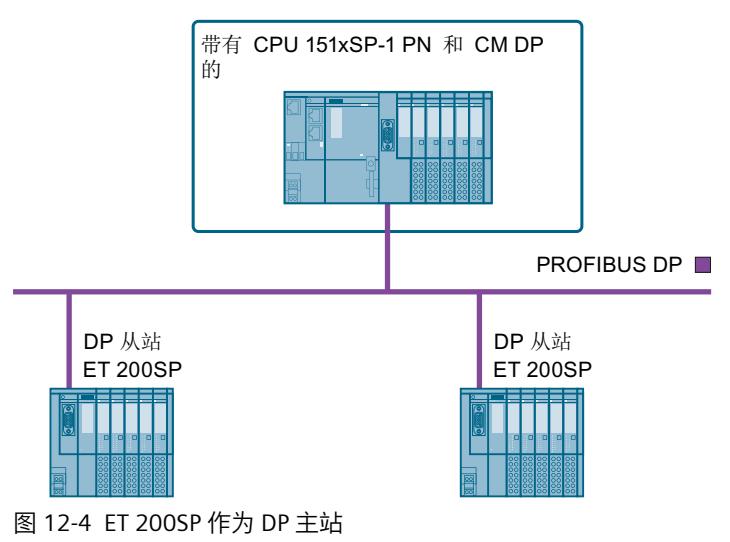

## **调试过程**

要将 ET 200SP 分布式 I/O 系统作为 PROFIBUS DP DP 主站调试,建议执行以下步骤:

表格 12-4 将 ET 200SP 作为 PROFIBUS DP DP 主站进行调试的步骤

| 步骤 | 操作步骤                                                                                        | 参见…                                                                                                    |
|----|---------------------------------------------------------------------------------------------|----------------------------------------------------------------------------------------------------|
|    | 安装 ET 200SP(带有 CPU 和 CM DP)                                                                 | "安装 (页 71)"部分                                                                                               |
| 2  | 连接 ET 200SP<br>电源电压<br>$\bullet$<br><b>PROFIBUS DP</b><br>$\bullet$<br>传感器和执行器<br>$\bullet$ | "接线 (页 90)"部分                                                                                               |
| 3  | 在 DP 主站 (CPU) 中插入 SIMATIC 存储卡                                                               | "将 SIMATIC 存储卡从 CPU 中移除/插<br>入 CPU 中 (页 193)"部分                                                             |
| 4  | 组态 DP 主站(包括 PROFIBUS 地址)                                                                    | CPU 15xxSP-1 PN<br>(https://support.automation.<br>siemens.<br>com/WW/view/zh/90466439/133300<br>和 CM DP 手册 |
| 5  | 接通 DP 主站的电源                                                                                 | CPU 15xxSP-1 PN<br>(https://support.automation.<br>siemens.<br>com/WW/view/zh/90466439/133300<br>手册         |
| 6  | 接通 DP 从站的电源                                                                                 | DP 从站的文档                                                                                                    |
| 7  | 将组态下载到 DP 主站                                                                                | STEP 7 在线帮助                                                                                                 |

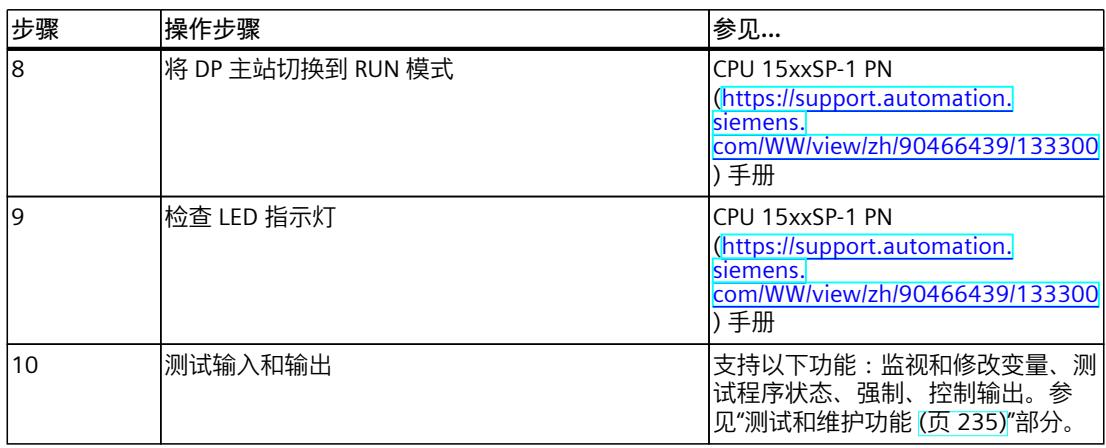

# **12.3.2 ET 200SP 作为智能从站**

**组态示例**

要将 ET 200SP 分布式 I/O 系统作为智能从站,需安装 CPU 151xSP-1 PN 和 CM DP 通信模块。

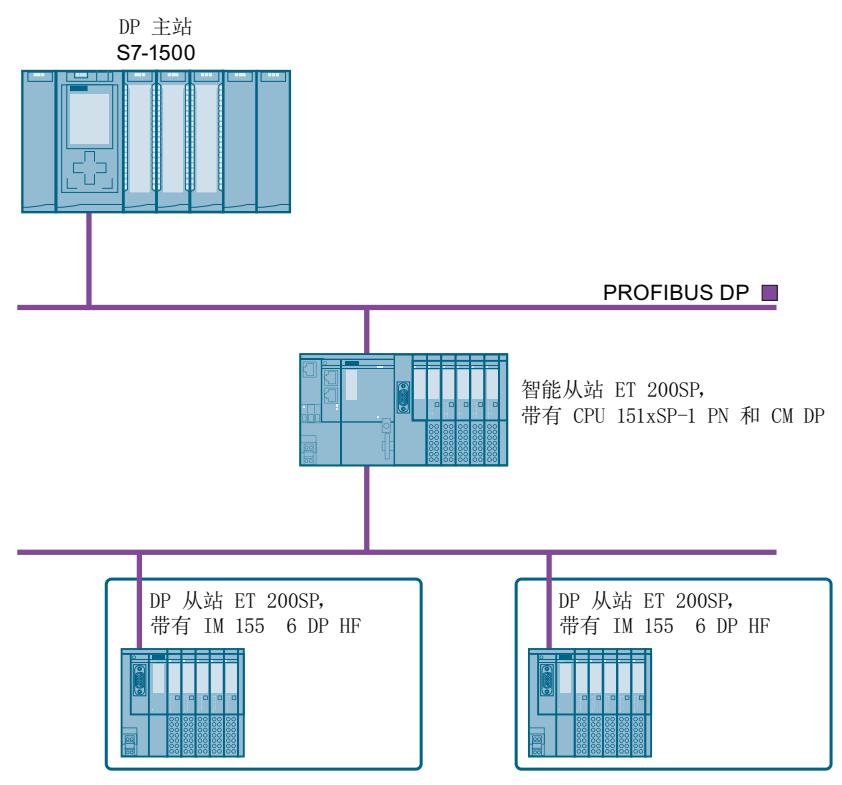

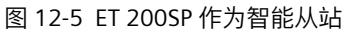

# **调试过程**

要将 PROFIBUS DP 分布式 I/O 系统作为 ET 200SP 智能从站调试, 建议执行以下步骤:

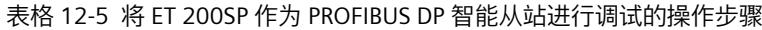

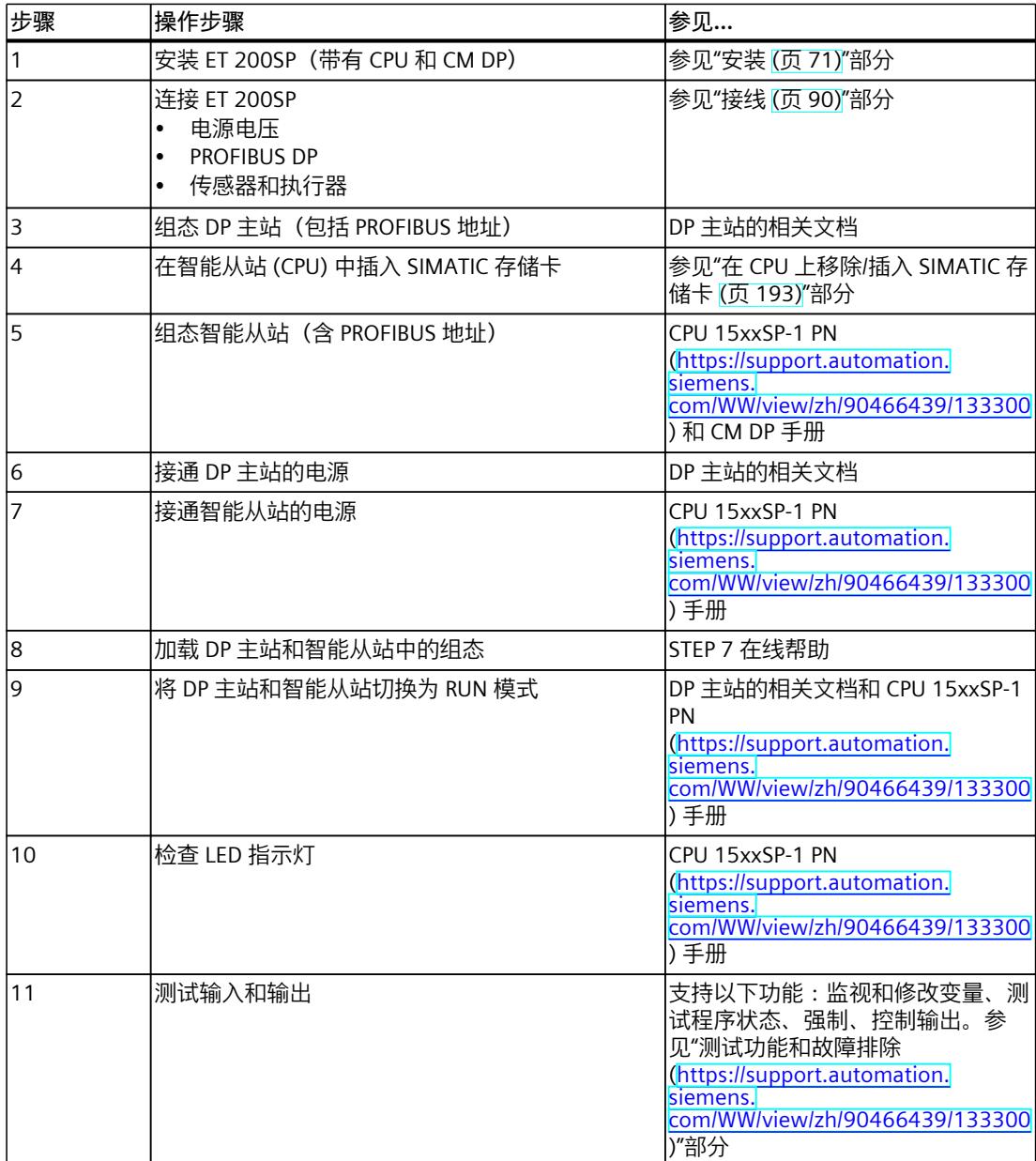

# **12.3.3 ET 200SP 用作 DP 从站**

# **组态示例**

要使用 ET 200SP 分布式 I/O 系统作为 DP 从站, 需要具有 IM 155-6 DP HF。

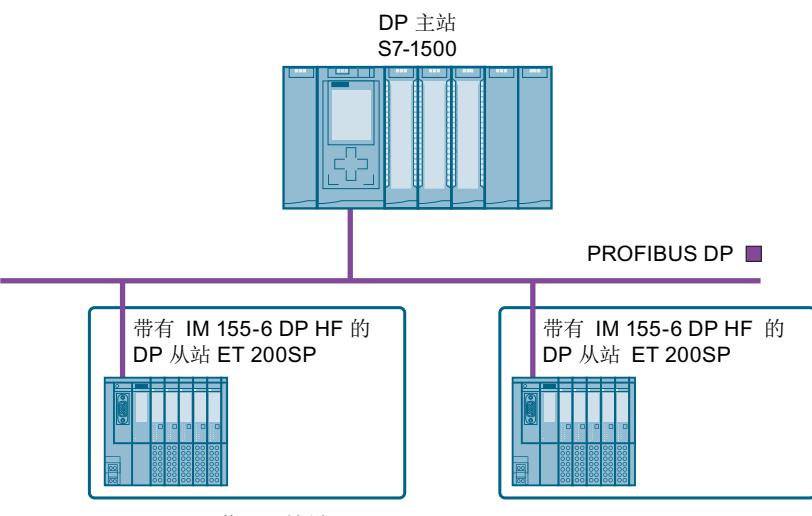

图 12-6 ET 200SP 用作 DP 从站

## **调试过程**

要在 PROFIBUS DP 上调试用作 DP 从站的 ET 200SP 分布式 I/O 系统, 建议执行以下步骤:

表格 12-6 将 ET 200SP 作为 PROFIBUS DP 的 DP 主站进行调试的步骤

| 步骤 | 操作步骤                                                    | 请参见…                                                                                   |
|----|---------------------------------------------------------|----------------------------------------------------------------------------------------|
|    | 安装 ET 200SP (带有 IM 155-6 DP HF)                         | "安装 (页 71)"部分                                                                          |
| l2 | 在接口模块上设置 PROFIBUS 地址                                    | "接口模块<br>(http://support.automation.siemens.<br>com/WW/view/zh/55683316/133300<br>)"部分 |
| l3 | 连接 ET 200SP<br>电源电压<br>٠<br>PROFIBUS DP<br>٠<br>传感器和执行器 | "接线 (页 90)"部分                                                                          |
| 14 | 组态 DP 主站 (包括 PROFIBUS 地址)                               | DP 主站的文档                                                                               |
| 5  | 接通 DP 主站的电源                                             | DP 主站的文档                                                                               |
| 6  | 接通 DP 从站的电源                                             | "接口模块<br>(http://support.automation.siemens.<br>com/WW/view/zh/55683316/133300<br>)"手册 |
| 17 | 将组态下载到 DP 主站                                            | STEP 7 在线帮助                                                                            |

*12.5 将 SIMATIC 存储卡从 CPU 中移除/插入 CPU 中*

<span id="page-234-0"></span>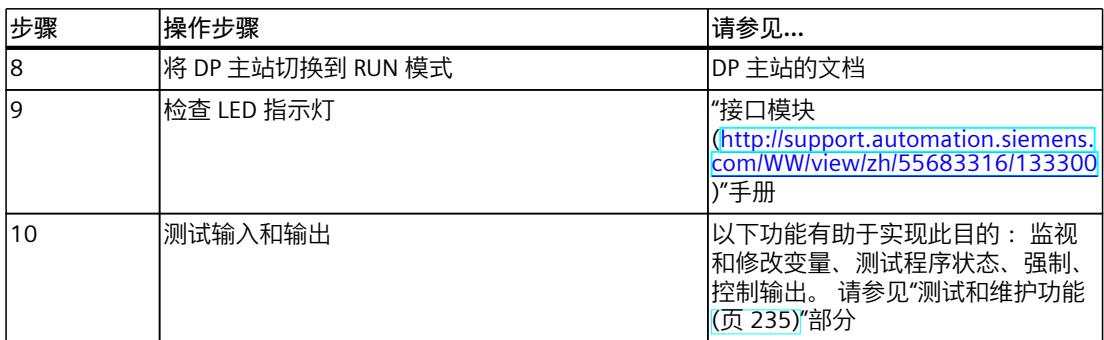

# **12.4 在有空插槽的情况下启动 ET 200SP**

#### **操作步骤**

用户可以使用任意数量的空插槽组态 ET 200SP 分布式 I/O 系统。 要使用任意数量的空插槽组态 ET 200SP 分布式 I/O 系统, 请按以下步骤操作:

1. 使用 BU 盖板盖住所有空插槽。

2. 使用服务模块作为组态的最后一个模块。

特殊注意事项: 对于组态了 I/O 模块的空插槽,CPU/接口模块会生成"插槽 x 中缺少模块"诊断 消息。

# **12.5 将 SIMATIC 存储卡从 CPU 中移除/插入 CPU 中**

**要求**

CPU 仅支持预先格式化的 SIMATIC 存储卡。必要时, 在使用 SIMATIC 存储卡之前, 删除先前 存储的所有数据。有关删除 SIMATIC 存储卡中内容的更多信息,请参见《CPU 存储器的结构 和使用》功能手册。

为确保 SIMATIC 存储卡可用, 请先确保 SIMATIC 存储卡未设置写保护。如果设置有写保护, 则需移动滑块,离开锁定位置。

*12.5 将 SIMATIC 存储卡从 CPU 中移除/插入 CPU 中*

# **插入 SIMATIC 存储卡**

要插入 SIMATIC 存储卡, 请按以下步骤操作:

- 1. 确保 CPU 已关断或处于 STOP 模式。
- 2. 如 CPU 上所述, 将 SIMATIC 存储卡插入到 SIMATIC 存储卡插槽中。

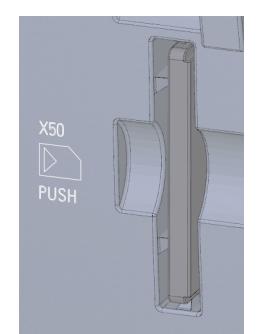

图 12-7 SIMATIC 存储卡的插槽

3. 轻轻用力将 SIMATIC 存储卡插入到 CPU, 直至 SIMATIC 存储卡锁定。

# **移除 SIMATIC 存储卡**

要移除 SIMATIC 存储卡, 请按以下步骤操作:

1. 将 CPU 切换至 STOP 模式。

2. 轻轻用力将 SIMATIC 存储卡按入 CPU 中。SIMATIC 存储卡发出解锁声响后,将其卸下。 仅当 CPU 处于 POWER OFF 或 STOP 模式时,才能移除 SIMATIC 存储卡。请确保在 STOP 模式 中或在 POWER OFF 前,未执行任何写操作(编程设备的在线功能,如加载/删除块、测试功 能)。

# **卸下/插入 SIMATIC 存储卡后的响应**

在 STOP、STARTUP 或 RUN 模式下插入或移除 SIMATIC 存储卡将会触发对该 SIMATIC 存储卡 的重新评估过程。此时,CPU 对 SIMATIC 存储卡上的组态内容和保持性备份数据进行比较。 如果保持性备份数据和 SIMATIC 存储卡上的组态数据一致,则该保持性数据保留不变。如果 存在数据差异,CPU 将自动执行存储器复位(这意味着删除该保持性数据)并进入 STOP 模 式。

CPU 评估 SIMATIC 存储卡,并通过使 RUN/STOP LED 闪烁来指示。

**参考**

有关 SIMATIC 存储卡的更多信息, 请参见《CPU 存储器的结构和使用 [\(https://support.industry.siemens.com/cs/cn/zh/view/59193101](https://support.industry.siemens.com/cs/cn/zh/view/59193101))》功能手册。

# **12.6 CPU 的操作模式**

**简介**

操作模式说明了 CPU 的状态。 通过模式选择器可选择下列操作模式:

- STARTUP
- RUN
- STOP

例如,在这些操作模式下,CPU 可通过 PROFINET 接口进行通信。 CPU 前端的状态 LED 指示灯指示当前的操作模式。

#### **12.6.1 STARTUP 模式**

**特性**

在 CPU 开始执行循环用户程序之前,将执行启动程序。 通过编写相应的启动 OB, 可以在启动程序中指定循环程序的初始化变量。可以选择编写 0 个、1 个或多个启动 OB。

## **启动期间的特性**

请注意以下几点有关 STARTUP 模式的内容:

- 根据相应 I/O 模块的参数设置,禁用或响应所有输出:根据参数中的设置提供替换值或保 持上一个值输出并将受控过程置于安全运行状态。
- 将初始化过程映像。
- 过程映像未更新。

为了在启动期间读取输入的当前状态,可以通过直接 I/O 访问来访问输入。 要在启动期间初始化输出,可以通过过程映像或直接 I/O 访问来写入值。在转换到 RUN 模式 过程中将向输出端输出这些值。

- CPU 始终以暖启动方式启动。
	- 非保持性位存储器、定时器和计数器已初始化。
	- 将初始化数据块中的非保持性变量。
- 在启动期间,尚未运行循环时间监视
- CPU 按启动组织块编号的顺序处理启动组织块。无论所选的启动模式如何,CPU 都会处理 所有编程的启动组织块。(图"设置启动特性")。
- 如果发生相应事件,则 CPU 可在启动期间启动以下 OB:
	- OB 82:诊断中断
	- OB 83:模块拔出/插入中断
	- OB 86:机架错误
	- OB 121:编程错误(仅限全局错误处理)
	- OB 122:I/O 访问错误(仅限全局错误处理)

有关如何使用全局和本地错误处理的说明,请参见 STEP 7 在线帮助。

在转换为 RUN 模式之后, CPU 才会启动其它所有 OB。

*12.6 CPU 的操作模式*

#### **预期组态和实际组态不匹配时的响应**

下载到 CPU 的组态表示所需的组态。实际组态是 ET 200SP 分布式 I/O 系统的实际组态。如果 预期组态与实际组态不匹配,则 CPU 的特性取决于参数"比较预设组态和实际组 态"(Comparison preset to actual configuration) 的设置。有关硬件兼容性的更多信息,请参 见"操作模式的转换 (页 [198\)](#page-239-0)"部分。

## **取消启动**

如果启动期间出错,CPU 将取消启动并回到 STOP 模式。 在以下情况下,CPU 不执行启动或者会中断启动:

- 未插入 SIMATIC 存储卡或插入的存储卡无效。
- 必须将硬件配置下载到 CPU。

#### **组态启动特性**

在 CPU 属性的"启动"(Startup) 组中组态该 CPU 的特性。

## **设置启动特性**

要设置启动特性,请按以下步骤操作:

- 1. 在 STEP 7 硬件和网络编辑器的设备视图中选择 CPU。
- 2. 在"常规"(General) 下的属性中,选择"启动"(Startup) 区域。

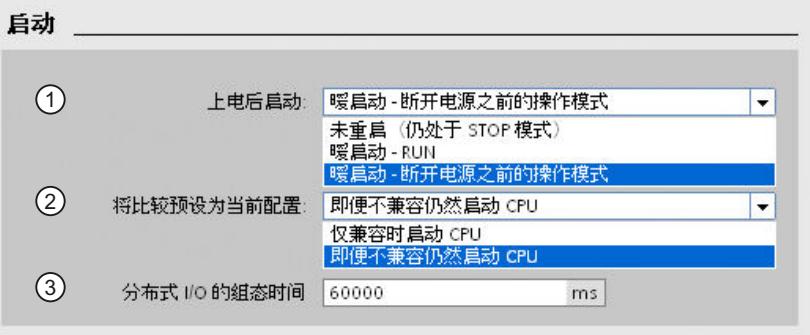

图 12-8 设置启动特性

- ① 在上电后设置启动类型
- ② 定义插槽中的模块与所组态的模块无法匹配时的启动特性。可以在 CPU 或每个模块上集 中设置此参数。在更改模块设置时,不再应用为此模块集中进行的设置。
	- 仅在兼容时启动 CPU:在这种设置下,已组态插槽中的模块必须与已组态模块兼容。 兼容表示模块匹配输入和输出的数量,且匹配其电气和功能属性。
	- 即使不兼容也启动 CPU:在这种设置下,CPU 的启动与所插入的模块类型无关。

③ 指定最大时间段(默认值:60000 ms),在此时间段内,I/O 必须已就绪。CPU 切换至 RUN 模式。

如果集中式 I/O 和分布式 I/O 在所组态的时间段内没有准备就绪,则 CPU 的启动特性将取 决于"比较预设组态和实际组态"(Comparison preset to actual configuration) 参数的设置。

#### **"比较预设组态和实际组态"(Comparison preset to actual configuration) 参数的示例**

"仅在兼容时启动 CPU":

具有 16 个数字量输入的 DI 16x24VDC ST 输入模块是具有 8 个数字量输入的 DI 8x24VDC ST 输入模块的兼容替代模块。引脚分配和所有电气和功能特性完全相同。 "即使不兼容也启动 CPU"(Startup CPU even if mismatch):

在此插槽中插入了模拟量输出模块,而不是已组态的数字量输入模块,或者此插槽以及后续所 有插槽中都没有模块。虽然无法访问已组态的输入,但 CPU 仍然启动。 请注意,在此情况下,用户程序无法正常运行,因此必须采取适当措施。

#### **12.6.2 STOP 模式**

#### **特性**

CPU 不以 STOP 模式执行用户程序。

根据相应 I/O 模块的参数设置,禁用或响应所有输出:根据参数中的设置提供替换值或保持上 一个值输出并将受控过程置于安全运行状态。

在 STOP 模式下,电机起动器将根据其在 CPU STOP 状态下的参数化方式进行响应。可通过手 动本地控制("本地控制")功能避开 CPU STOP 状态。如果 CPU 关闭, 则可在电机起动器的调 试模式下开启电机。

有关详细信息,请参见《电机起动器

[\(https://support.industry.siemens.com/cs/ww/zh/view/109479973](https://support.industry.siemens.com/cs/ww/zh/view/109479973))》手册。

#### **12.6.3 RUN 模式**

#### **特性**

在"RUN"模式下,执行循环、时间驱动和中断驱动的程序。在每个程序周期内,将自动更新"自 动更新"过程映像中的地址。另请参见"过程映像和过程映像分区 (页 [136\)"](#page-177-0)部分。

#### **执行用户程序**

当 CPU 读取输入时,循环程序会从第一条指令运行到最后一条指令。 如果已组态最小循环时间,则 CPU 将在最小循环时间用完后结束该循环,即使用户程序提早 完成。

设置了一个循环周期监视时间以确保循环程序在指定时间内完成。可根据用户要求更改循环周 期监视时间。如果在此时间内循环程序未完成运行,则系统将响应一个时间错误。 硬件中断和诊断中断等更多事件可以中断循环程序流并导致循环时间延长。

<span id="page-239-0"></span>*12.6 CPU 的操作模式*

## **参考**

有关循环和响应时间的更多信息,请参见功能手册《循环和响应时间 [\(https://support.automation.siemens.com/WW/view/zh/59193558\)](https://support.automation.siemens.com/WW/view/zh/59193558)》。

# **12.6.4 操作模式的转换**

# **操作模式间的转换**

下图描述了这些操作模式间的转换:

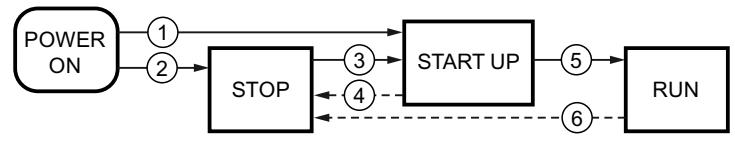

图 12-9 操作模式间的转换

下表列出了操作模式转换的影响:

表格 12-7 操作模式的转换

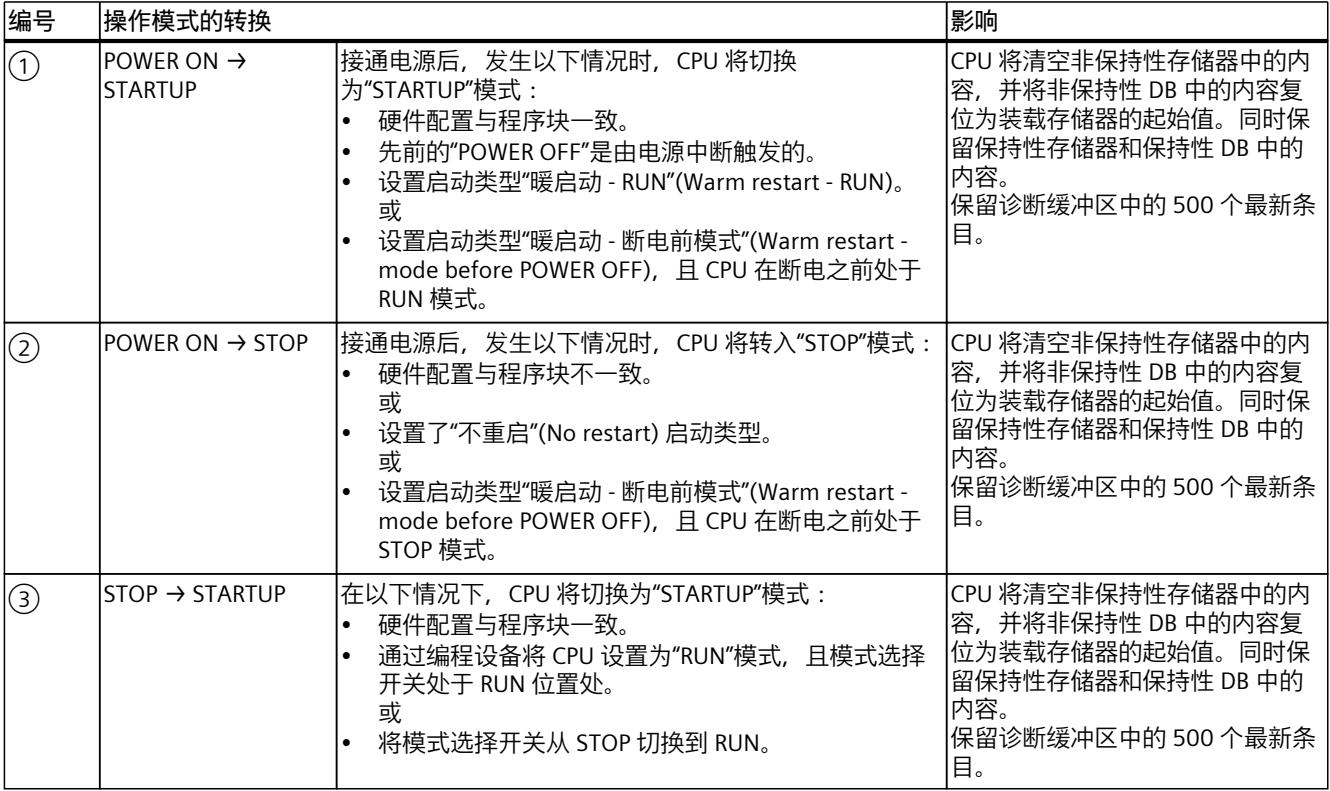

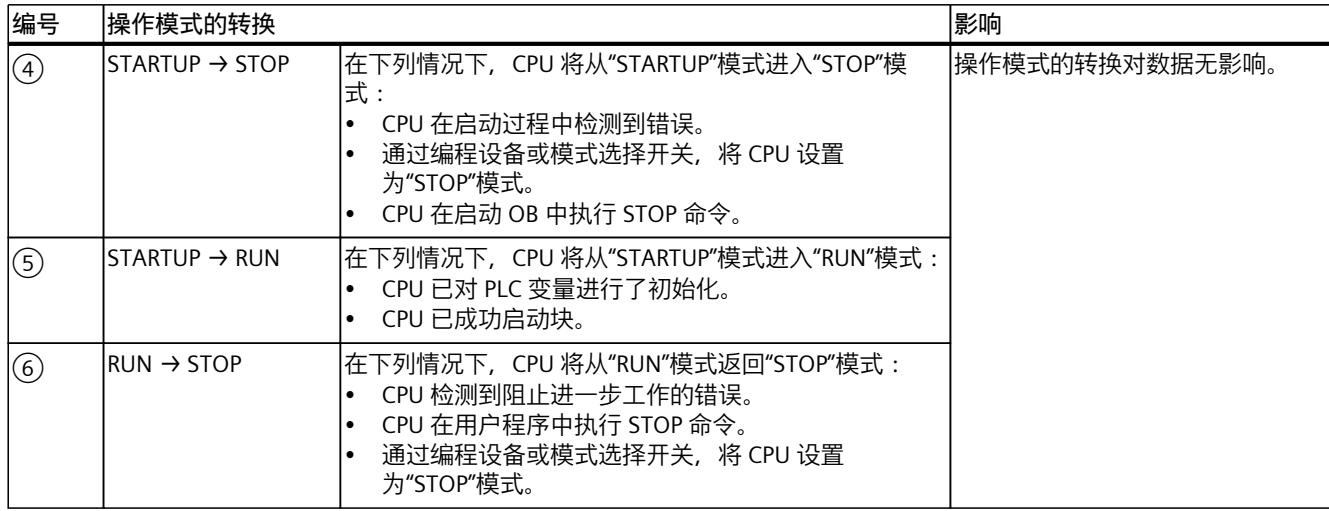

# **12.7 CPU 存储器复位**

#### **存储器复位的基础知识**

CPU 必须处于 STOP 模式才能进行存储器复位。 存储器复位使 CPU 恢复其"初始状态"。 存储器复位意味着:

- 断开 PG/PC 和 CPU 间的现有在线连接。
- 工作存储器中的内容以及保持性和非保持性数据(仅适用于用户手动进行存储器复位)被 删除。
- 诊断缓冲区、时间、IP 地址和设备名称被保留。
- 随后, CPU 通过已装载的项目数据(硬件配置、代码块和数据块以及强制作业)进行初始 化。CPU 将此数据从装载内存复制到工作存储器。 结果:
	- 如果在硬件配置中设置了 IP 地址("在项目中设置 IP 地址"(Set IP address in the project) 选项)且带有该项目的 SIMATIC 存储卡处于 CPU 中, 则存储器复位后该 IP 地址有效。
	- 数据块不再具有当前值,而是具有其组态的起始值。
	- 强制作业保持激活。

#### **检测 CPU 存储器复位**

RUN/STOP LED 黄色指示灯以 2 Hz 为频率闪烁。复位完成后, CPU 将切换为 STOP 模式。 RUN/STOP LED 指示灯点亮(黄色常亮)。

*12.7 CPU 存储器复位*

## **存储器复位后的结果**

下表概述了存储器复位后存储器对象的内容。

表格 12-8 存储器复位后的存储器对象

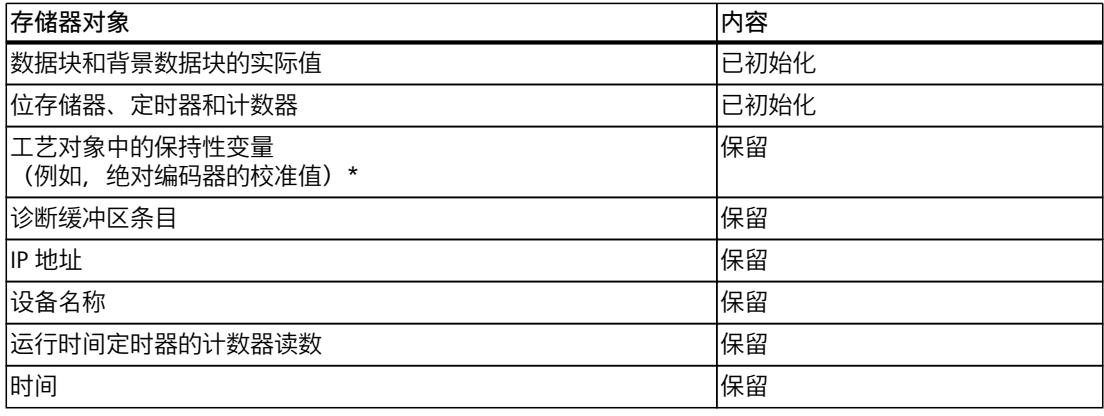

\* 工艺对象的保持性变量将保留,但在一些情况下,某些变量的内容会被重新初始化。

#### **说明**

#### **用于保护机密组态数据的密码**

CPU 的存储器复位后,将保留用于保护机密组态数据的密码。仅当设置了"删除用于保护机密 PLC 组态数据的密码"选项时,才会删除该密码。

有关用于保护机密组态数据的密码的更多信息,请参见《通信 [\(https://support.industry.siemens.com/cs/ww/zh/view/59192925](https://support.industry.siemens.com/cs/ww/zh/view/59192925))》功能手册。

## **12.7.1 存储器自动复位**

#### **存储器自动复位的可能原因**

如果发生错误而无法进行常规的进一步处理,则 CPU 将执行存储器自动复位。 此类错误的原因包括:

- 用户程序过大,无法完全加载到工作存储器中。
- SIMATIC 存储卡中的项目数据损坏,例如,文件被删除。
- 如果 SIMATIC 存储卡被取出或插入,且保持性备份数据与 SIMATIC 存储卡上的组态存在结 构差异。

## **12.7.2 存储器手动复位**

#### **存储器手动复位的原因**

需要进行 CPU 存储器复位以将 CPU 复位到其"初始状态"。

**CPU 存储器复位**

可通过以下两种方式执行 CPU 存储器复位:

- 使用模式选择器
- 使用 STEP 7

#### **使用模式选择器的操作步骤**

#### **说明**

#### **存储器复位 ↔ 复位为出厂设置**

下面所述的步骤也相当于复位到出厂设置的步骤:

- 选择开关中插入了 SIMATIC 存储卡:CPU 执行存储器复位
- 选择开关中未插入 SIMATIC 存储卡:CPU 复位为出厂设置

要使用模式选择器复位 CPU 存储器,请按以下步骤操作:

- 1. 将模式选择器设置为 STOP 位置。 结果:RUN/STOP LED 指示灯呈黄色点亮。
- 2. 将模式选择器设置到 MRES 位置。将选择开关保持在此位置,直至 RUN/STOP LED 指示灯 第二次点亮并保持在点亮状态(需要 3 秒)。此后,松开开关。
- 3. 在接下来 3 秒内, 将模式选择器切换回 MRES 位置, 然后重新返回到 STOP 模式。 结果:将复位 CPU 存储器。
- 有关将 CPU 复位为出厂设置的信息,请参见"将 CPU 复位为出厂设置 (页 [227\)"](#page-268-0)部分。

#### **使用 STEP 7 的步骤**

要使用 STEP 7 执行 CPU 存储器复位, 请按以下步骤操作:

- 1. 打开 CPU 的"在线工具"(Online Tools) 任务卡。
- 2. 在"CPU 控制面板"(CPU control panel) 窗格中,单击"MRES"按钮。
- 3. 单击"确定"(OK),确认提示信息。

结果:CPU 切换到 STOP 模式并执行存储器复位。

# **12.8 在运行期间重新分配参数**

**简介**

可以选择在运行期间为 ET 200SP I/O 模块重新分配参数。

#### **运行期间更改参数**

使用数据记录设置 I/O 模块的参数。每个 I/O 模块都有单独的数据记录。使用指令 "WRREC", 可将参数更改应用到 I/O 模块。由 STEP 7 设置的参数不会发生更改。在 ET 200SP 断电/上电 后,由 STEP 7 设置的参数再次有效。

*12.9 备份与恢复 CPU 组态*

如果使用 CPU 作为智能设备,则通过智能设备重新分配 I/O 模块的参数。

#### **说明**

如果将数据记录从用户程序写入分布式 I/O 的模块,应确保这些模块实际上存在并可用。为 此,可评估 OB83。插入一个模块后,只有在该模块启动并分配其参数的情况下, CPU 才会调 用 OB83。这样可以确保数据记录操作正确无误地执行。

#### **说明**

在 ET 200SP 断电/通电后,需要通过 "WRREC" 指令传送新参数。

#### **参数分配指令**

可使用以下指令在用户程序中将参数分配给 I/O 模块:

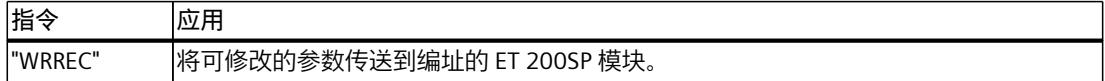

#### **错误消息**

在发生错误时,将报告以下返回值:

表格 12-9 错误消息

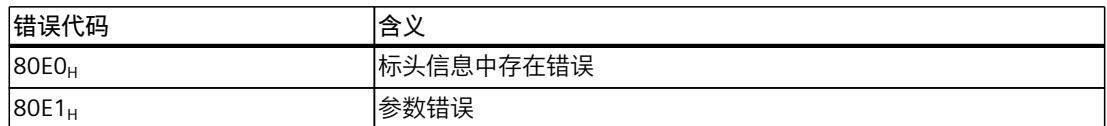

#### **参考**

有关参数数据记录的设置信息,请参见手册《I/O 模块 [\(https://support.automation.siemens.com/WW/view/zh/55679691/133300](https://support.automation.siemens.com/WW/view/zh/55679691/133300))》。

# **12.9 备份与恢复 CPU 组态**

## **12.9.1 概述**

#### **从在线设备备份**

在系统运行过程中,可根据需要进行相应更改。可以添加新设备、更换现有设备或调整用户程 序。如果这些更改导致不良系统响应,则可以将设备恢复到之前的状态。在将更改后的组态加 载到 CPU 之前, 首先需要使用选项"从在线设备备份"(Backup from online device) 来创建当前 设备状态的完整备份。如果已分配用于保护机密 PLC 组态数据的密码, 则不会保存此密码。有 关密码的更多信息,请参见保护机密组态数据 (页 [151\)](#page-192-0)部分。

#### **从设备上传(软件)**

使用"从设备上传(软件)"(Upload from device (software)) 选项, 将软件项目数据从 CPU 上 传到项目中的现有 CPU。

#### **上传设备作为新站**

如果在系统中操作一个新 PG/PC, 则之前用于创建系统组态的 STEP 7 项目可能不可用。在这 种情况下,可以使用选项"上传设备作为新站"(Upload device as new station) 将数据上传到 PG/PC 中的项目。

#### **监视值的快照**

要在更改后恢复实际值,请使用"监视值的快照"(Snapshot of the monitor values) 选项备份数 据块的实际值。

#### **备份类型概述**

下表显示的 CPU 数据备份取决于所选的备份类型及其具体特性:

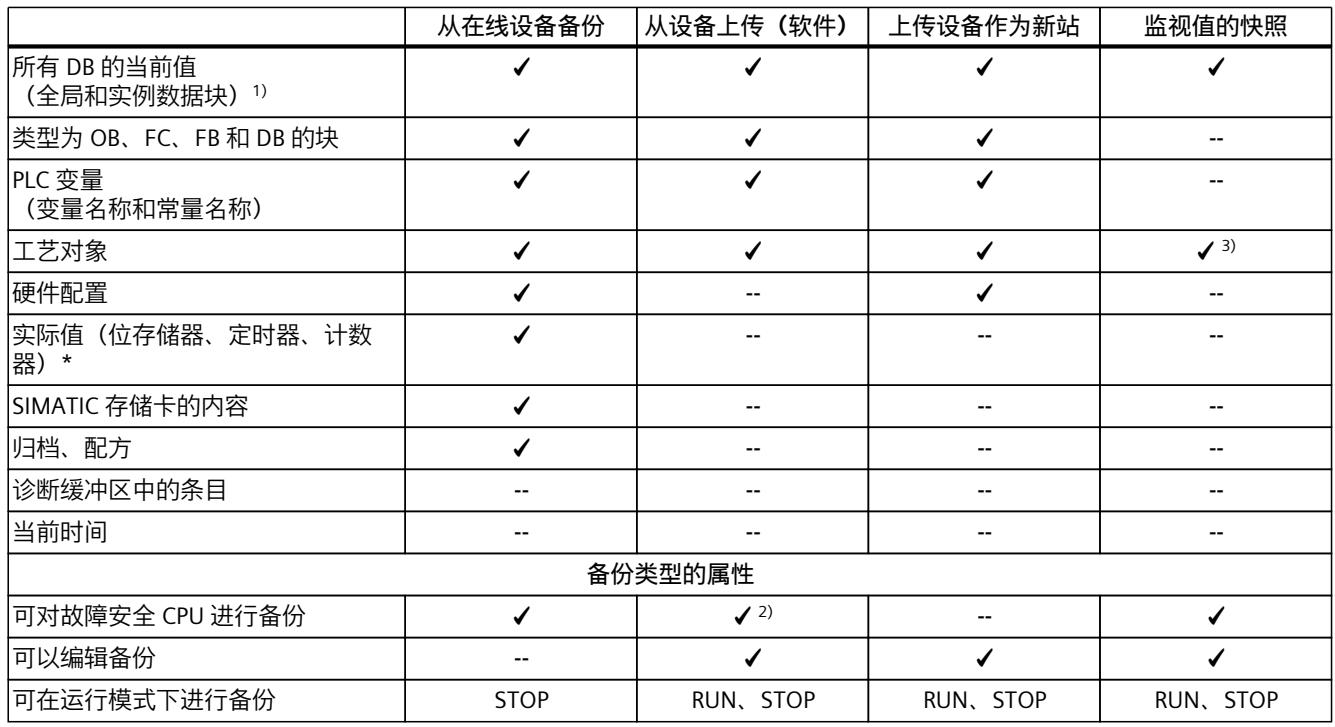

1) 仅保存已设置为保持性的变量的值。

2) 仅适用于 STOP 工作状态和各个故障安全块。

3) 仅 High\_Speed\_Counter 和 SSI\_Absolute\_Encoder 模块

## **参考**

有关不同备份类型的更多信息,请参见 STEP 7 在线帮助。

*12.9 备份与恢复 CPU 组态*

## **紧急地址(紧急 IP)**

CPU 的紧急地址(紧急 IP 地址)是为诊断和下载功能而设计, 例如, 由于加载了不正确的项 目而无法通过 IP 协议访问 CPU 时需要使用该地址。有关紧急地址的信息,请参见《通信 [\(https://support.industry.siemens.com/cs/ww/de/view/59192925/zh\)](https://support.industry.siemens.com/cs/ww/de/view/59192925/zh)》功能手册。

#### **归档多语言项目文本**

当您组态 CPU 时,将形成不同类别的文本,例如

- 对象名称(块、模块和变量等的名称)
- 注释(用于块、程序段和监控表等)
- 消息和诊断文本

文本由系统提供(例如,诊断缓冲区文本)或在组态期间创建(例如,消息)。

在项目中,文本经过转换后会以一种或多种语言的形式存在。如需使项目文本始终支持所有语 言,可在项目导航栏的"语言和资源 > 项目文本"(Languages & Resources > Project Texts) 中进 行设置。组态期间形成的文本可加载到 CPU 中。

以下包含项目数据的文本将以所选语言加载到 CPU 中,并且可供 Web 服务器使用:

- 诊断缓冲区文本(不可编辑)
- 模块状态文本(不可编辑)
- 具有相关文本列表的消息文本
- S7 GRAPH 和 PLC 代码查看器的变量注释和步注释
- 监控表中的注释

以下包含项目语言的文本也将以所选语言加载到 CPU 中,但不能供 Web 服务器使用:

- 变量表中的注释(用于变量和常量)
- 全局数据块中的注释
- FB、FC、DB 和 UDT 块接口中的元素的注释
- 写入梯形图逻辑 (LAD)、功能块图 (FBD) 或语句表 (STL) 的数据块中的程序段标题
- 块注释
- 程序段注释
- LAD 和 FBD 元素的注释

CPU 最多支持以三种不同的项目语言归档多语言项目文本。如果特定项目语言的项目文本超出 为其预留的存储空间,则该项目将无法下载到 CPU 中。系统将取消下载过程,并提示可用存 储空间不足。在这种情况下,需采取措施减小所需的存储空间,例如,缩短注释长度。

#### **说明**

#### **SIMATIC 存储卡的容量**

如果加载项目时所需的存储空间比所用

SIMATIC 存储卡上的存储空间更广/更大,则会取消下载到 CPU 的过程。用户将收到一条错误 消息。

因此,请确保您的 SIMATIC 存储卡上有足够的可用存储空间来加载项目。

有关读取 CPU 和 SIMATIC 存储卡的存储空间容量利用率的信息,请参见《CPU 存储器的结构 和使用 ([https://support.industry.siemens.com/cs/de/de/view/59193101/zh\)](https://support.industry.siemens.com/cs/de/de/view/59193101/zh)》功能手册。 有关 STEP 7 中多语言项目文本的参数化信息,请参见 STEP 7 在线帮助。

# **12.10 时间同步**

**简介**

所有 CPU 都配有内部时钟。该时钟会显示:

- 精度为 1 毫秒的日时钟
- 日期和星期

CPU 会考虑夏令时引起的时间变化。 可在 NTP 模式下将 CPU 与 NTP 服务器的时间同步(NTP:网络时间协议)。

#### **工作原理**

在 NTP 模式下,设备定期将时间查询(客户端模式)发送到子网 (LAN) 中的 NTP 服务器。根 据服务器的响应,来计算最可靠、最准确的时间,并同步 CPU 的日时钟。这种模式的优点是 它能够实现跨子网的时间同步。可最多同步四台 NTP 服务器的日时钟。例如,通过 IP 地址寻 址通信处理器或 HMI 设备,作为时间同步的源。 更新时间间隔定义各时间查询之间的时间间隔(单位为秒)。时间间隔的值范围在 10 秒到一

天之间。在 NTP 模式中,通常传递 UTC(世界协调时间)。UTC 对应于 GMT(格林尼治标准 时间)。

## **ET 200SP CPU 的 NTP 服务器**

可将 ET 200SP CPU 分配给多达 4 个 NTP 服务器。 可通过以下方式来复位 NTP 服务器的 IP 地址:

- 基于 STEP 7 组态 NTP 服务器的 IP 地址。
- 通过"T\_CONFIG"指令设置 NTP 服务器的 IP 地址。
- 通过 DHCP 获取 NTP 服务器的 IP 地址。 自固件版本 V2.9 起,CPU 还可通过 DHCP 获取 NTP 服务器。有关相应程序和 DHCP 通信协 议的更多信息,请参见《通信 (<https://support.industry.siemens.com/cs/ww/de/view/59192925/zh>)》功能手册。

## **基于 STEP 7 组态 NTP 服务器的 IP 地址**

要基于 STEP 7 组态 NTP 服务器的 IP 地址,请按以下步骤操作:

- 1. 在 STEP 7 中选择 ET 200SP CPU。
- 2. 在 CPU 的属性中,导航到"日时钟 > 时间同步 > NTP 模式"(Time of day > Time synchronization > NTP mode)。
- 3. 对于"时间同步:"(Time synchronization:),从下拉列表中选择"在项目中设置 NTP 服务 器"(Set NTP server in the project)。
- 4. 对于"服务器 1"(Server 1) 到"服务器 4"(Server 4), 最多输入四个 NTP 服务器的 IP 地址。
- 5. 为"更新间隔"(Update interval) 设置时间查询的时间间隔。将更新时间间隔设置为介于 10 s 和 86400 s 之间的值。

*12.10 时间同步*

## **通过"T\_CONFIG"指令设置 NTP 服务器的 IP 地址**

要求:

• 已基于 STEP 7 在"时间同步"(Time synchronization) 下拉列表中选择了选项"直接在设备上 设置 NTP 服务器(如 PLC 程序、显示屏)"(Set NTP server directly on the device (e.g. PLC program, display))。

要通过指令 T\_CONFIG 设置 NTP 服务器的 IP 地址, 请按以下步骤操作:

- 1. 在数据类型为 IF CONF\_NTP 的变量中输入最多四个 NTP 服务器的 IP 地址。
- 2. 将数据类型为 IF\_CONF\_NTP 的变量互连到指令 T\_CONFIG 的块参数 CONF\_DATA。
- 3. 在用户程序中调用 T\_CONFIG 指令。

结果: 通过指令 T\_CONFIG 将 NTP 服务器的地址传输到 CPU。 必要时, 也可使用 T\_CONFIG 多次更改 NTP 服务器的地址。

#### **参考**

有关自动化环境中时间同步的更多信息,请参见 Internet [\(https://support.industry.siemens.com/cs/cn/zh/view/86535497](https://support.industry.siemens.com/cs/cn/zh/view/86535497)) 中的常见问题与解答。

# **12.10.1 示例:组态和更改 NTP 服务器**

#### **自动化任务**

您的网络中使用自己的 NTP 服务器(IP 地址为 192.168.1.15)。自己的服务器具有以下优 势:

• 防止来自外部的未经授权的访问

• 使用自己的 NTP 服务器进行同步的每个设备采用相同的时间。 要使用此 NTP 服务器对 ET 200SP CPU 进行时间同步。 以下部分介绍了如何基于 STEP 7 组态 NTP 服务器的 IP 地址,或在用户程序中进行设置。

## **基于 STEP 7 组态 NTP 服务器的 IP 地址**

#### **步骤**

- 1. 在 STEP 7 中选择 ET 200SP CPU。
- 2. 在 CPU 的属性中,导航到"日时钟 > 时间同步 > NTP 模式"(Time of day > Time synchronization > NTP mode)。
- 3. 对于"时间同步:"(Time synchronization:),从下拉列表中选择"在项目中设置 NTP 服务 器"(Set NTP server in the project)。
- 4. 在"服务器 1:"(Server 1:) 中输入 NTP 服务器的 IP 地址:192.168.1.15。
- 5. 将硬件配置下载到 CPU。

#### **结果**

CPU 使用 NTP 服务器 192.168.1.15 进行时间同步。

#### *调试 12.10 时间同步*

#### **通过"T\_CONFIG"指令设置 NTP 服务器的 IP 地址。**

要求:

• 已基于 STEP 7 在"时间同步"(Time synchronization) 下拉列表中选择了选项"直接在设备上 设置 NTP 服务器(如 PLC 程序、显示屏)"(Set NTP server directly on the device (e.g. PLC program, display))。

要设置 NTP 服务器的 IP 地址, 请使用"T\_CONFIG"指令的以下块参数:

- Req:块参数"Req"的上升沿可启动"T\_CONFIG"指令的作业。
- "接口"(Interface):在块参数"接口"(Interface) 中输入 CPU PROFINET 接口 1 的 HW ID。在本 例中, 硬件 ID 为"64"。
- Conf Data:保存 NTP 服务器的 IP 地址的区域。为此,请使用数据类型"IF CONF\_NTP"。

## **步骤**

要在用户程序中将 NTP 服务器的 IP 地址设为"192.168.1.15",请按以下步骤操作:

- 1. 在项目树的"程序块 > 添加新块"(Program blocks > Add new block) 下创建一个全局数据 块。将全局数据块命名为"NTP"。
- 2. 在该全局数据块"NTP"中,创建一个数据类型为"IF\_CONF\_NTP"的变量。

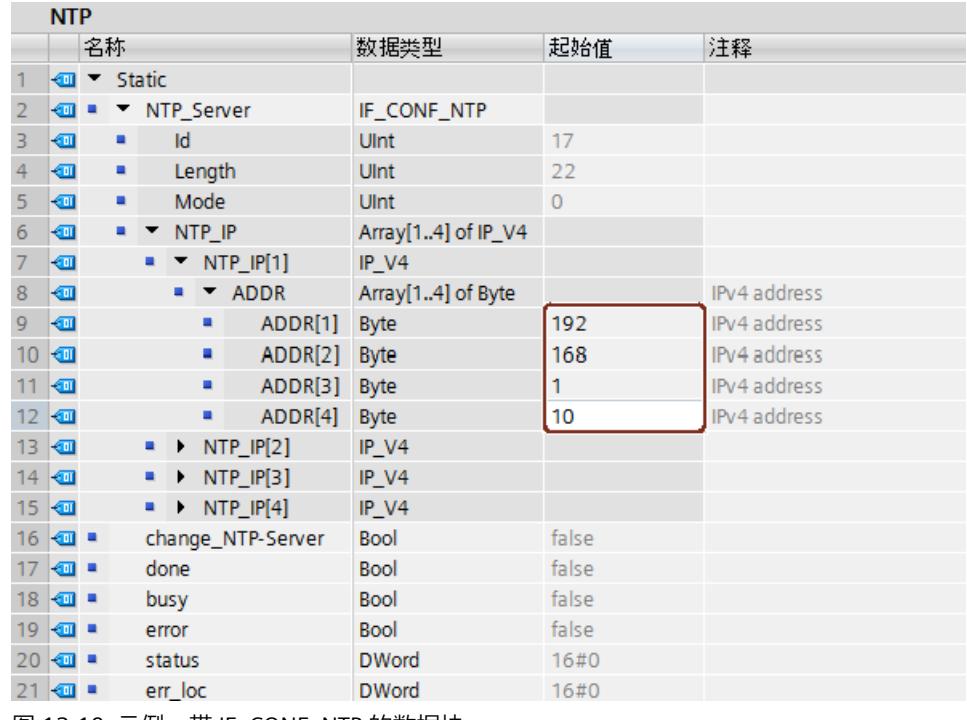

图 12-10 示例 : 带 IF\_CONF\_NTP 的数据块

3. 在用户程序中创建"T\_CONFIG"指令。

*12.11 标识和维护数据*

4. 按下图所示连接"T\_CONFIG"指令。

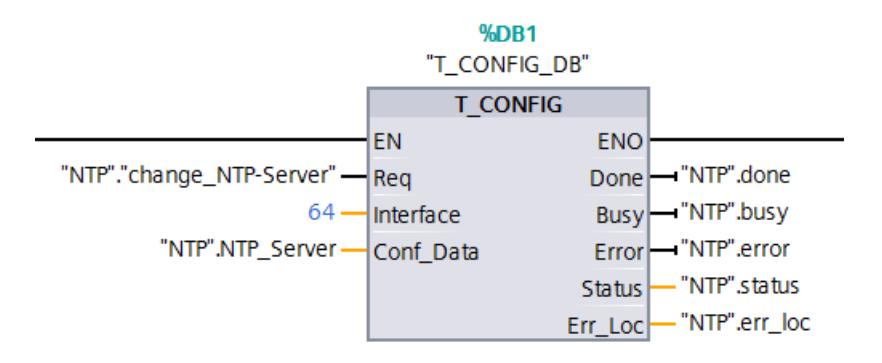

图 12-11 T\_CONFIG 示例:更改 NTP 服务器

- 5. 在用户程序中, 为"IF CONF NTP"数据类型分配 IP 地址 192.168.1.15:  $"NTP".NTP\_Server.NTP\_IP[1].ADDR[1] := 192;$ "NTP".NTP Server.NTP  $IP[1]$ .ADDR $[2]$  := 168; "NTP".NTP Server.NTP  $IP[1]$ .ADDR[3] := 1; "NTP".NTP Server.NTP  $IP[1]$ .ADDR $[4]$  := 15;
- 6. 在用户程序中生成"change\_NTP-Server"变量的上升沿: "NTP"."change\_NTP-Server" := true;

#### **结果**

CPU 使用 NTP 服务器 192.168.1.15 进行时间同步。

- **12.11 标识和维护数据**
- **12.11.1 读取并输入 I&M 数据**

#### **I&M 数据**

标识和维护数据(I&M 数据)是保存在模块上的信息。该数据为:

- 只读(I数据)或
- 可读/可写(M 数据)

**标识数据 (I&M0):**有关模块制造商的只读信息。一些标识数据也印刷在模块的外壳上,如, 订货号和序列号。

**维护数据(I&M1、2、3):**特定于设备的信息,例如,安装位置。在组态过程中将创建维护 数据并将其下载到模块中。

ET 200SP 分布式 I/O 系统的所有模块都支持标识数据(I&M0 到 I&M3)。

I&M 标识数据在以下操作中为您提供支持:

- 检查设备组态
- 查找设备中的硬件更改
- 纠正设备中的错误

可使用 I&M 标识数据在线明确识别模块。

STEP 7 允许用户读取标识 I&M 数据 (请参见 STEP 7 在线帮助)。

**说明**

BusAdapter 和接口模块 IM 155‑6 PN HF 支持标识数据 I&M0 到 I&M4(签名)。

#### **读取 I&M 数据的方式**

- 通过用户程序
- 通过 STEP 7 或 HMI 设备
- 通过 CPU 的 Web 服务器

#### **通过用户程序读取 I&M 数据**

可通过以下方式在用户程序中读取模块的 I&M 数据:

- 使用 RDREC 指令 有关通过 PROFINET IO/PROFIBUS DP 访问的分布式模块的记录结构, 请参见"I&M 数据的记 录结构 (页 [210\)](#page-251-0)"一章。
- 使用 Get IM Data 指令

## **参考**

有关这些指令的说明,请参见 STEP 7 在线帮助。

#### **通过 STEP 7 读取 I&M 数据**

要求:必须在线连接 CPU/接口模块。

要使用 STEP 7 读取 I&M 数据, 请按以下步骤操作:

- 1. 例如, 在项目树的"分布式 I/O"(Distributed I/O) 下, 选择 I/O 设备 IM 155-6 PN ST。
- 2. 选择 **> IO 设备 > 在线和诊断 > 标识和维护** (IO device > Online & diagnostics > Identification & Maintenance)。

#### **通过 STEP 7 输入维护数据**

STEP 7 分配默认模块名称。可以输入下列信息:

- 设备标识 (I&M1)
- 位置标识符 (I&M1)
- 安装日期 (I&M2)
- 更多信息 (I&M3)

要通过 STEP 7 输入维护数据, 请按以下步骤操作:

- 1. 在 STEP 7 硬件网络编辑器的设备视图中,选择接口模块。
- 2. 在"常规"(General) 下的属性中, 选择"标识和维护"(Identification & Maintenance) 区域并输 入数据。

在加载硬件配置期间,还会加载 I&M 数据。

<span id="page-251-0"></span>*12.11 标识和维护数据*

#### **通过 Web 服务器读取 I&M 数据的步骤**

关于操作步骤的详细描述,请参见"Web 服务器 [\(https://support.automation.siemens.com/WW/view/zh/59193560\)](https://support.automation.siemens.com/WW/view/zh/59193560)"功能手册。

# **12.11.2 I&M 数据的数据记录结构**

#### **通过用户程序读取 I&M 记录(通过 PROFINET IO 分布)**

使用**读取数据记录**("RDREC" 指令)直接访问特定标识数据。从相关的数据记录索引下获取相 应的标识数据。

数据记录的结构如下:

表格 12-10 I&M 标识数据的数据记录基本结构

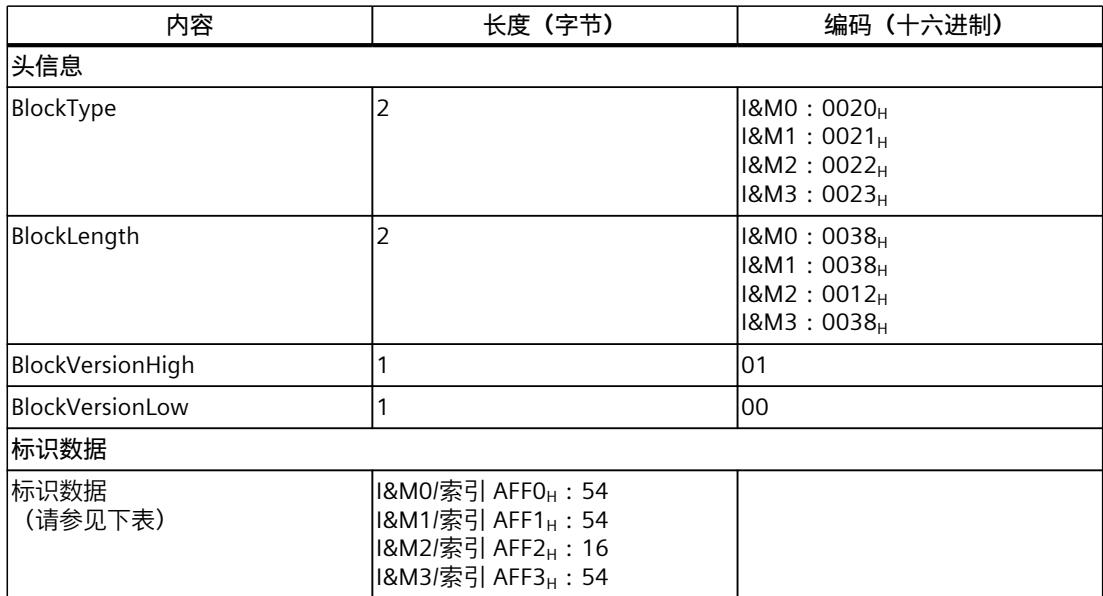

表格 12-11 I&M 标识数据的数据记录结构

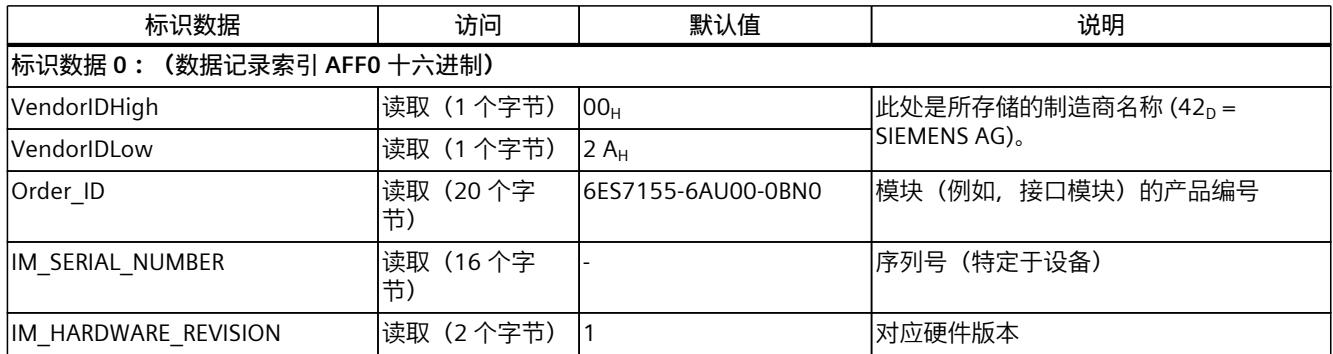
# *调试*

*12.11 标识和维护数据*

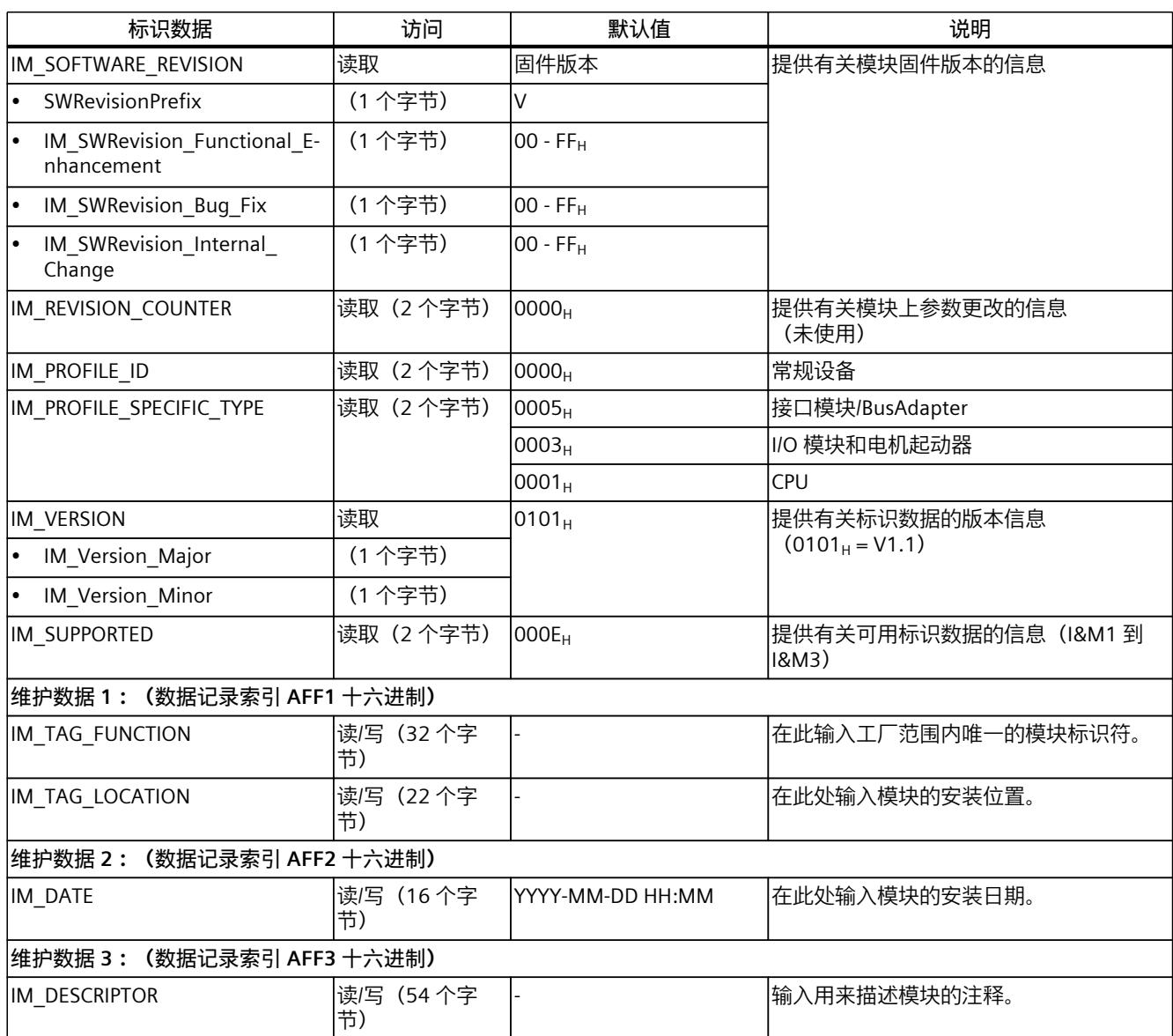

# **读取 I&M 数据记录的数据记录 255(通过 PROFIBUS DP 分布式系统)**

这些模块还支持通过 DS 255 对标识数据进行标准访问(索引 65000 到 65003)。有关 DS 255 数据结构的详细信息,请参见行规指南第一部分:标识与维护功能,订货号:3.502, 版本 2.1, 2016年5月

*12.11 标识和维护数据*

# **12.11.3 示例:使用 Get\_IM\_Data 读取 CPU 的固件版本**

# **自动化任务**

要检查自动化系统中的模块是否具有当前固件版本。可在 I&M0 数据中找到模块的固件版本。 I&M0 数据是设备的基本信息。I&M0 数据包含如下信息:

- 制造商 ID
- 订货号、序列号
- 硬件和固件版本

要读取 I&M0 数据,需要使用"Get\_IM\_Data"指令。可使用"Get\_IM\_Data"指令读取 CPU 用户程 序中所有模块的 I&M0 数据, 并将其存储在数据块中。

# **条件和参数**

要读取 CPU 的 I&M 数据, 请使用"Get IM Data"指令的下列块参数:

- LADDR:在块参数"LADDR"处输入该模块的硬件 ID。
- IM\_TYPE: 在块参数"IM\_TYPE 处输入 I&M 数据号(例如, "0"表示 I&M0 数据)。
- DATA:用于存储读取的 I&M 数据的区域(例如,在全局数据块中)。将 I&M0 数据存储在 数据类型"IM0\_Data"区域中。

该示例说明如何读取 ET 200SP CPU 的 I&M0 数据。要读取不同模块的 I&M0 数据, 只需在参 数 LADDR 上使用模块的硬件 ID。

# **解决方案**

要读取 CPU 的 I&M0 数据, 请按以下步骤操作:

- 1. 创建全局数据块以存储 I&M0 数据。
- 2. 在该全局数据块中, 创建一个数据类型为"IMO Data"的结构。此时, 可为该结构指定任意 名称("imData")。

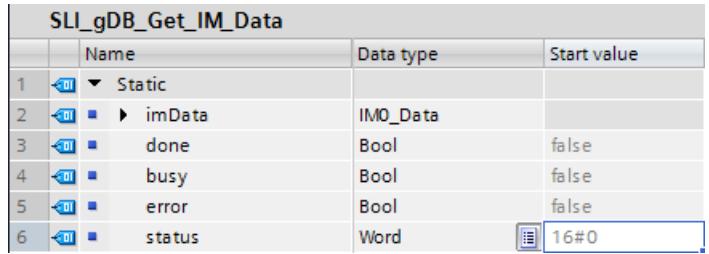

图 12-12 示例:I&M 数据的数据块

3. 在用户程序中 (如在 OB 1 中) 创建"Get IM Data"指令。

4. 按下图所示连接"Get IM Data"指令:

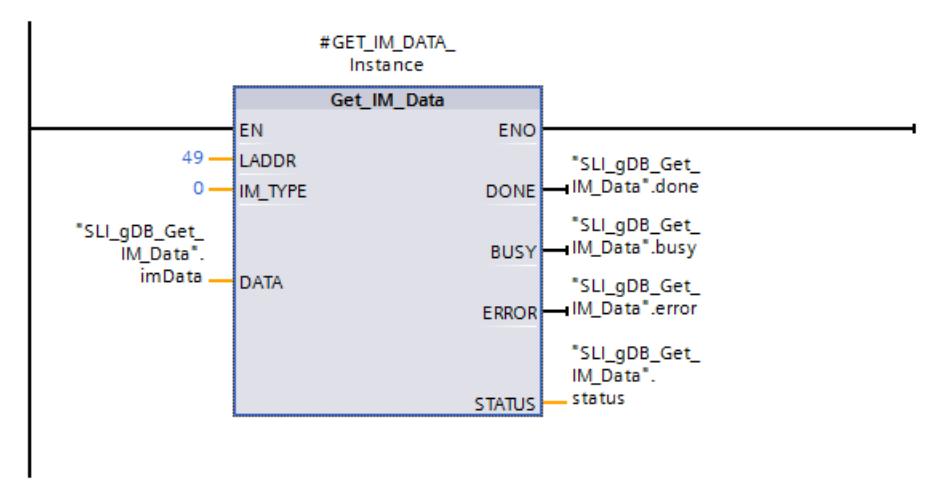

图 12-13 示例:调用"Get\_IM\_Data"指令

5. 在用户程序中调用"Get IM Data"指令。

# **结果**

"Get\_IM\_Data"指令已将 I&M0 数据存储在数据块中。

可在 STEP 7 中在线查看 I&M0 数据, 例如, 在数据块中使用"监视全部"(Monitor all) 按钮。该 示例中的 CPU 为 V2.5 固件版本的 1512SP‑1 PN (6ES7512-1DK01-0AK0)。

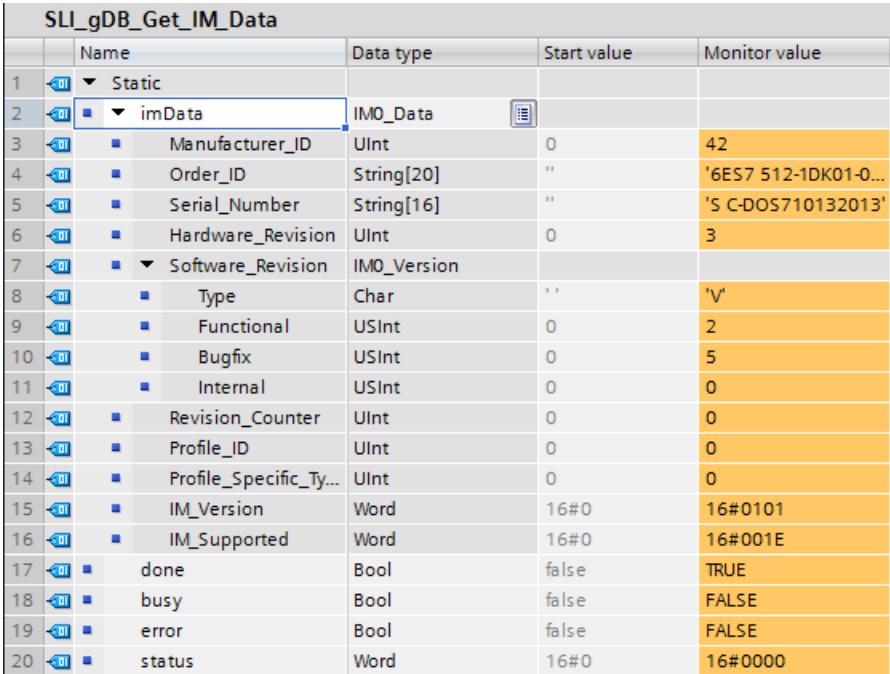

图 12-14 示例:ET 200SP CPU 的 I&M0 数据

*12.12 项目共享调试*

# **12.12 项目共享调试**

# **团队式工程组态**

在"团队式工程组态"中,不同工程组态系统中的多个用户可同时执行一个项目,并访问同一个 ET 200SP CPU。

多个用户可以相互独立地同时编辑主项目中的不同部分。可能的话, 在组态装载至 CPU 期间 其他编辑人员所做的更改将显示在同步对话框中并自动同步。

某些在线功能也可以同时从共享 CPU 上的多个工程组态系统执行, 例如:

- 监视 CPU 上的块
- 修改 CPU 上的块
- 跟踪功能

有关"团队式工程组态"主题的详细信息,请参见 STEP 7 在线帮助。

**维护 13** 

#### **防爆模块的维护**

使用防爆模块组时,请遵循系统手册 ET 200SP HA 分布式 I/O 系统/用于爆炸危险环境中的设 备的 ET 200SP 模块 [\(https://support.industry.siemens.com/cs/ww/de/view/109795533/zh\)](https://support.industry.siemens.com/cs/ww/de/view/109795533/zh)中 的信息。

# **13.1 移除/插入 I/O 模块/电机起动器(热交换)**

**简介**

ET 200SP 分布式 I/O 系统支持在操作过程(RUN 模式)中移除和插入 I/O 模块/电机起动器 (热交换)。

- CPU/接口模块 HF、HS、R1:可插拔任意数量的 I/O 模块/电机起动器。
- ST、BA 接口模块:只能插拔一个 I/O 模块/电机起动器。

有关移除/插入 I/O 模块/电机起动器的更多信息,请参见本章节。 在危险区域内, 不得在操作过程中(RUN 操作模式) 插拔 I/O 模块/电机起动器。

# **要求**

下表列出了可插拔的模块和条件:

表格 13-1 移除和插入模块

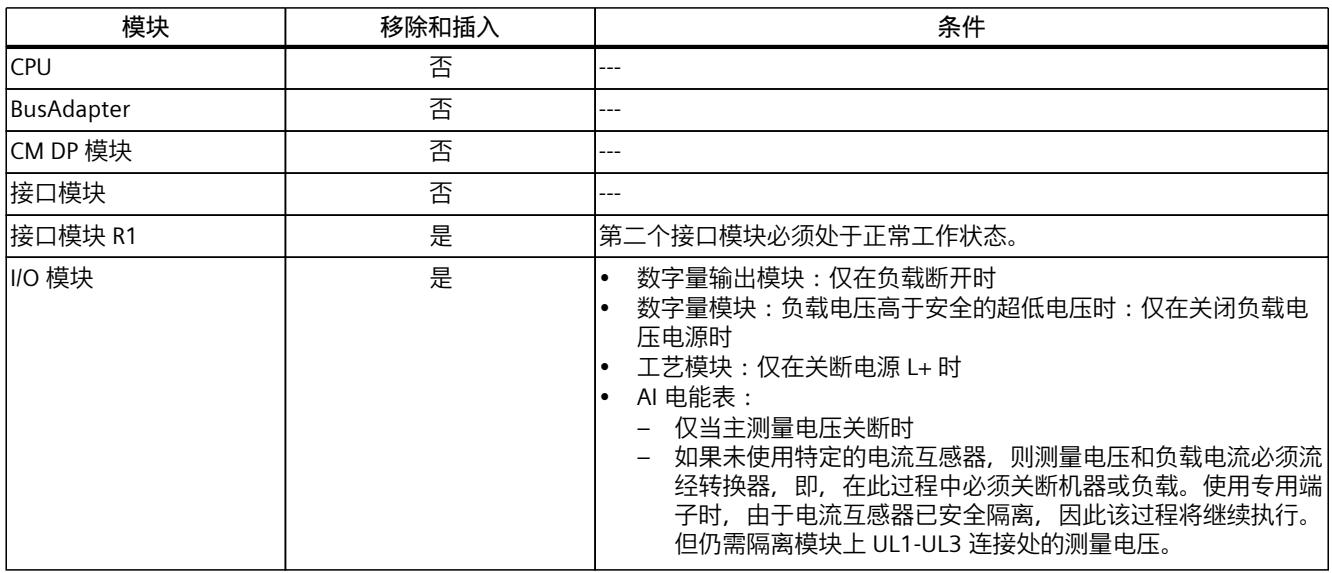

1) 在停止位置处, 电机起动器同样视为已移除

# *13.1 移除/插入 I/O 模块/电机起动器(热交换)*

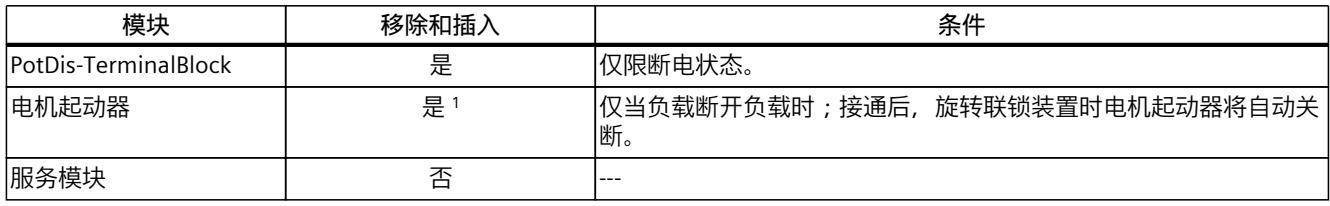

1) 在停止位置处, 电机起动器同样视为已移除

**注意**

# **系统危险状态的风险**

如果在负载电压接通时移除/插入数字量输出模块,或在电源电压接通时移除/插入工艺模块, 则将导致系统转入危险状态,

进而导致 ET 200SP 分布式 I/O 系统或所连传感器损坏。

因此,在插拔数字量输出模块之前,必须先断开负载电源;在插拔工艺模块之前,必须先断 开电源电压。

# **注意**

**系统危险状态的风险**

如果在电流互感器上接通主电压时移除/插入 AI Energy Meter ST, 则可能导致系统转入危险 状态,

进而导致 ET 200SP 分布式 I/O 系统损坏。

为此,只能在以下情况下,插拔 AI Energy Meter ST:

• 当一次侧测量电压关断时, 或

• 使用特殊电流互感器终端时(在拉出模块时使电流互感器的二次侧短路)

在移除该电流互感器端子前, 请勿插拔 AI Energy Meter ST。使用专用端子时, 由于电流互感 器已安全隔离,因此该过程将继续执行。但仍需对模块上 UL1-UL3 连接处的测量电压进行隔 离。

# **警告**

**自动重启时存在人员受伤的危险**

插入电机起动器可能会导致工厂处于危险状况下。如果激活"ON"命令,则电机起动器将自动 重新启动。

这会因连接设备自动启动而导致人员重伤。

仅当断开负载连接后,才能移除和插入电机起动器。

# **移除和插入连接 CPU/接口模块 HF、HS、R1 的 I/O 模块或电机起动器**

在操作过程中,可插拔任意数量的 I/O 模块/电机起动器。CPU/接口模块以及插入的 I/O 模块/电 机起动器将继续运行。

# **注意**

#### **移除和插入 ET 200SP 服务模块时的 CPU 响应**

请注意,在移除服务模块时,无论 CPU 运行状态如何,背板总线都将禁用。另请注意,移除 服务模块后,输出不会执行系统组态的替换值操作。

这意味着,不应在 CPU 处于 STARTUP、RUN 和 STOP 模式时移除服务器模块。如果服务模块 已移除,则在重新插入服务模块后需要进行移除断电/通电操作。

# **移除和插入 BusAdapter 或 CM DP 模块**

接通电源电压时,请勿插拔 BusAdapter 或 CM DP 模块。如果在 CPU 启动后移除了 BusAdapter 或 CM DP 模块, 则 BusAdapter 或 CM DP 模块的电源电压将自动关断。要重新接 通电源电压,需要在插入 BusAdapter/CM DP 模块后执行断电/通电操作。

# **移除/插入连接有接口模块 ST、BA 的 I/O 模块或电机起动器**

- 1. 在操作过程中,可移除**一个** I/O 模块或**一个**电机起动器。如果再移除其它 I/O 模块/电机起 动器, 则将导致 ET 200SP 分布式 I/O 系统站停止运行:
	- ET 200SP 分布式 I/O 系统的所有 I/O 模块/电机起动器故障 → 替换值操作。
	- 接口模块继续与 IO 控制器进行数据交换并报告诊断信息。

#### **说明**

如果要在操作过程中更换多个 I/O 模块/电机起动器,则需进行逐个更换。

2. 如果插入所有 I/O 模块/电机起动器但在操作过程中仅移除一个,则所有 I/O 模块都将重新 启动。

#### **说明**

在空插槽中插入 I/O 模块/电机起动器后再将其移除,同样视作操作过程中的插拔操作。

3. 关断/接通接口模块的电源电压 1L+ 至后,所有可用的 I/O 模块/电机起动器将根据组态重新 启动。然后对操作过程移除的 I/O 模块/电机起动器进行重新评估(参见 1)。

*13.2 更改 I/O 模块的类型*

# **移除 I/O 模块**

要移除 I/O 模块, 请按以下步骤操作:

- 1. 同时按压 I/O 模块的上方和下方的脱扣按钮。
- 2. 将 I/O 模块平行向前地拉出 BaseUnit。

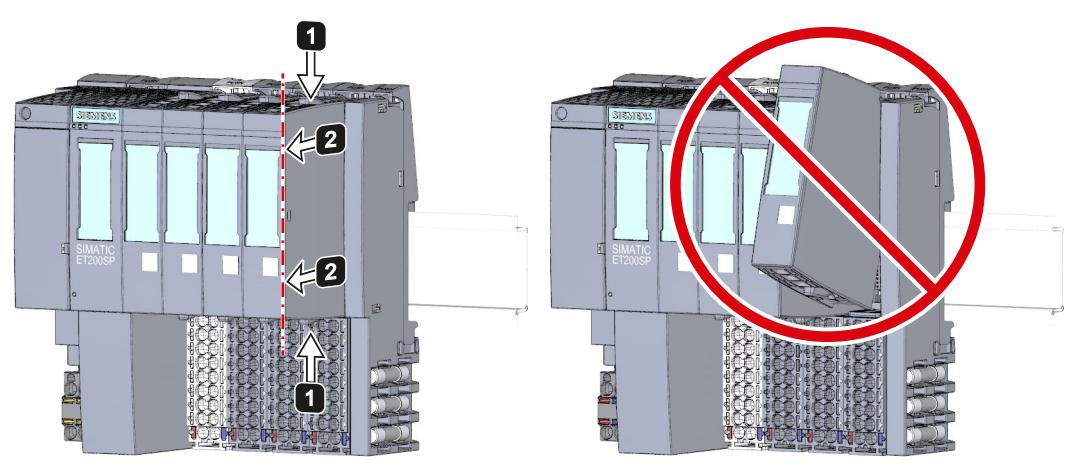

图 13-1 移除 I/O 模块

# **13.2 更改 I/O 模块的类型**

**简介**

编码元件为一个 2 部件元件。 出厂交付时,这两个部件已包含在 I/O 模块中。首次安装 I/O 模 块时, 编码元件的一个部件会咔塔一声锁定到 BaseUnit 上。这样, 可以从机械角度防止插入 不同类型的模块。

ET 200SP 分布式 I/O 系统有两个版本:

- 机械编码元件: 确保上述机械编码。
- 电子编码元件: 除了上述机械编码以外,该型号还配有用于模块组态数据的可重写存储器 (如故障安全模块的故障安全目的地址,IO Link 主站的参数数据)。

# **要求**

请参见"应用规划 (页 [41\)](#page-82-0)"部分。

**注意**

**请勿更改编码元件**

更改编码元件可能导致设备危险和/或损坏 ET 200SP 分布式 I/O 系统的输出。 要避免物理损坏,请不要更改编码。

# **更改 I/O 模块的类型**

此时已卸下 I/O 模块。

要更改 I/O 模块的类型,请按以下步骤操作:

- 1. 使用螺丝刀取下 BaseUnit 的编码元件。
- 2. 将编码元件重新插入到已卸下的 I/O 模块。
- 3. 将新 I/O 模块(其它模块类型)插入 BaseUnit, 直至听到锁定就位的声音。
- 4. 给 I/O 模块贴标签。

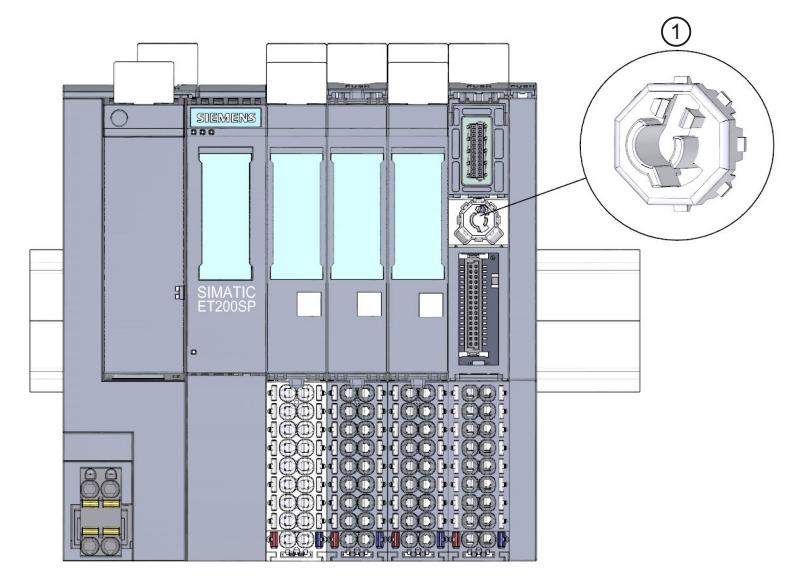

① 编码元件

图 13-2 更改 I/O 模块的类型

# **13.3 更换 I/O 模块**

**简介**

首次安装 I/O 模块时, 编码元件的一个部件会咔塔一声锁定到 BaseUnit 上。如果替换相同类 型的 I/O 模块, BaseUnit 中的编码元件本来就是正确的。

# **要求**

请参见"应用规划 (页 [41\)"](#page-82-0)部分。

# **更换 I/O 模块**

此时已卸下 I/O 模块。 要更换 I/O 模块, 请按以下步骤操作:

- 1. 从新的 I/O 模块的下侧卸下编码元件(部件)。
- 2. 将新的 I/O 模块(相同模块类型)插入到 BaseUnit, 直至听到锁定就位的声音。
- 3. 标记新的 I/O 模块(标签条,设备标签牌)。

*13.5 更换 BaseUnit 上的接线盒*

# **13.4 更换电机启动器**

对 SIMATIC ET 200SP 电机启动器进行接线。 要更换 SIMATIC ET 200SP 电机启动器, 请按照以下步骤操作:

1. 将机械旋转互锁逆时针旋转至装配/拆卸位置。

**说明**

# **工作位置/就绪**

仅在无电流状态(电机关闭)下将机械旋转互锁转离就绪位置。

- 2. 从 BaseUnit 中拆除 SIMATIC ET 200SP 电机启动器。
- 3. 按照说明装配新的电机启动器。

#### **说明**

# **安装电机启动器**

有关如何安装电机启动器的信息,请参见"电机启动器的安装/拆卸 (页 [117\)](#page-158-0)"一章。

# **警告**

**自动重启时存在人员受伤的危险** 更换电机启动器时,如果"开启"命令激活,则电机启动器会再次独立重启。这会因连接设备自 动启动而导致财产损失或人员重伤。 撤消电机启动器的"开启"命令,然后再更换电机启动器。

# **小心**

**防止静电电荷**

处理和安装 SIMATIC ET 200SP 电机启动器时,请确保防止组件出现静电电荷。只有在断开电 源后,才能更改系统组态和接线。

# **13.5 更换 BaseUnit 上的接线盒**

**简介**

端子盒是 BaseUnit 的组成部分。必要时,可更换端子盒。更换时,无需拆卸 BaseUnit。 更换端子盒时,不会断开电位组的电源和 AUX 总线。

# **要求**

- BaseUnit 已安装和接线,并已装配 I/O 模块。
- 只有在关闭电源电压的情况下才能更换端子。

# **所需工具**

3 到 3.5 mm 螺丝刀

**操作步骤**

具体顺序,请观看视频:"更换 BaseUnit 上的端子盒" [\(https://support.automation.siemens.com/WW/view/zh/95886218](https://support.automation.siemens.com/WW/view/zh/95886218)) 要更换 BaseUnit 上的端子盒,请按以下步骤操作:

- 1. 如果有, 则断开 BaseUnit 上的电源电压。
- 2. 同时按压 I/O 模块顶部和底部的脱扣按钮,并将该模块从 BaseUnit 拔出。
- 3. 断开 BaseUnit 上的接线。
- 4. 端子盒的脱扣按钮位于 BaseUnit 的下方。使用螺丝刀,向上方推入一个小开口。
- 5. 轻轻向上旋转螺丝刀以松开端子盒的锁定装置,同时将端子盒向上拔出 BaseUnit。
- 6. 从端子盒中取出编码元件(部件),并将其压入在第 2 步中移除的 I/O 模块的编码元件 (部件)中。
- 7. 从顶部将新的端子盒插入 BaseUnit,并将其向下旋转,直至咬合 BaseUnit。
- 8. 接线 BaseUnit。
- 9. 将 I/O 模块插入 BaseUnit。
- 10.接通 BaseUnit 上的电源电压。

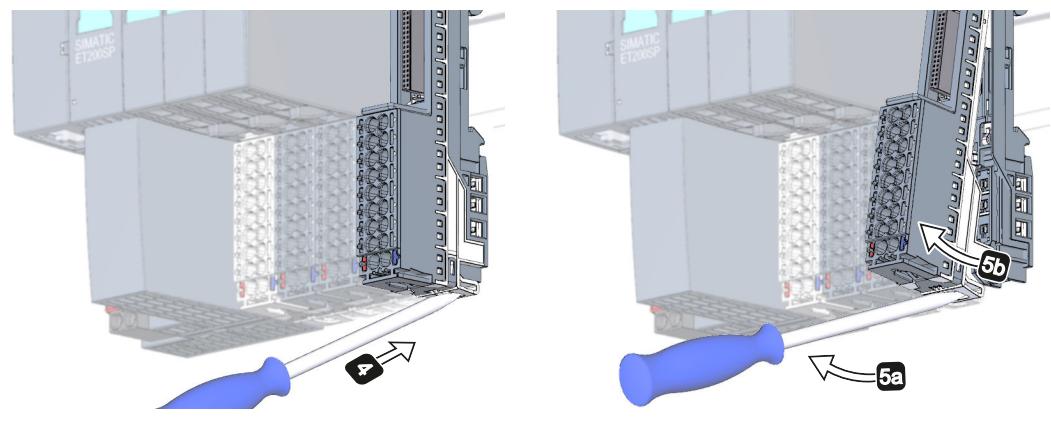

图 13-3 更换 BaseUnit 上的端子盒

# **说明**

更换控制箱外部的接线盒时,确保仅将浅色接线盒安装在具有浅色闩锁的匹配基座单元上。

# **13.6 固件更新**

**简介**

在操作过程中,可能需要更新固件(如,进行功能扩展)。

此时,可使用固件文件更新 CPU/接口模块和 I/O 模块的固件版本。固件更新不影响模块上的保 持性数据。

# *13.6 固件更新*

建议始终将其更新为相应订货号的最新固件版本。固件的之前版本仅用作备份,以便可以降级 到原始版本。

固件更新对执行更新的 CPU 的用户程序没有影响。但如果在用户程序中使用了 CPU 固件尚不 支持的新功能, 则降级使用会影响用户程序。

以下条目 ([https://support.industry.siemens.com/cs/ww/zh/view/109804718\)](https://support.industry.siemens.com/cs/ww/zh/view/109804718)包含 ET 200SP 的 接口模块和模块的当前固件状态。

以下条目 ([https://support.industry.siemens.com/cs/de/en/view/109478459\)](https://support.industry.siemens.com/cs/de/en/view/109478459)列出了 CPU 的所 有固件版本,以及相应固件版本的新功能说明。

# **要求**

• 从"产品支持 [\(https://support.industry.siemens.com/cs/ww/zh/ps\)](https://support.industry.siemens.com/cs/ww/zh/ps)"Web 页面中下载了固件 更新文件。

在该 Web 页面,选择:

– 自动化技术 > 自动化系统 > 工业自动化系统 SIMATIC > SIMATIC ET 200 I/O 系统 > 用于 控制柜的 ET 200 系统 > ET 200SP (Automation Technology > Automation Systems > Industrial Automation Systems SIMATIC > SIMATIC ET 200 I/O Systems > ET 200 systems for the cabinet > ET 200SP)。

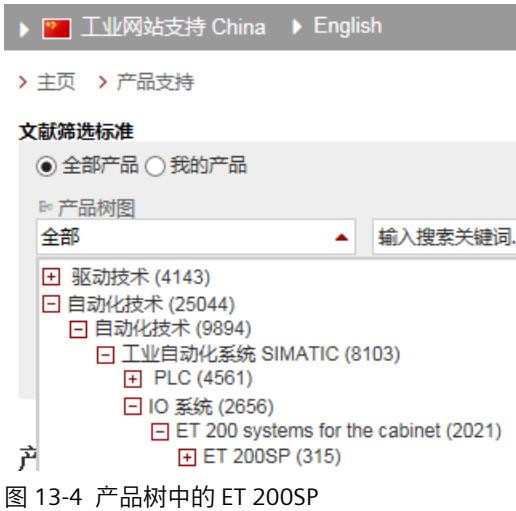

在此位置,可浏览到待更新的特定类型模块。单击"支持"(Support) 下方的链接"软件下 载"(Software downloads),继续操作。并保存所需的固件更新文件。

# 全部关于 ET 200SP

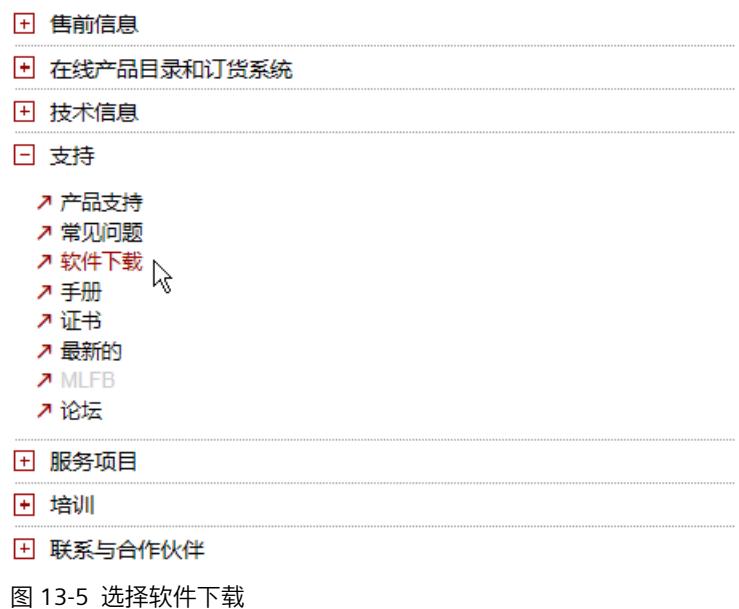

- 在安装固件更新之前,请确保模块当前未使用。
- 固件版本为 V0.0.0 模块不支持"固件更新"功能。

#### **说明**

#### **I/O 模块的固件更新**

在开始进行固件更新或在固件更新过程中,模块上必须加载 L+ 电源电压。

**故障安全模块的更多要求**

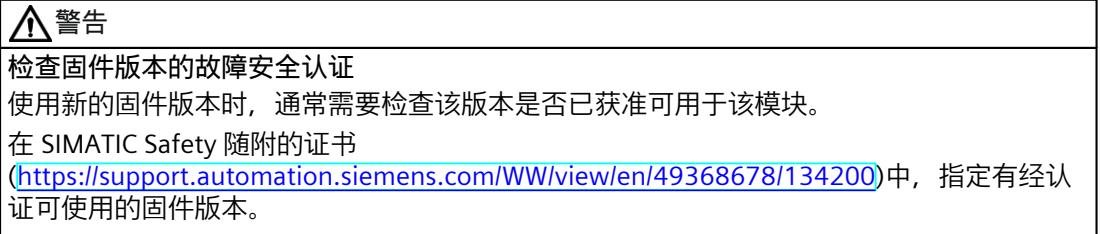

*13.6 固件更新*

# **固件的更新方式**

可通过以下几种方式进行更新固件:

- 在 STEP 7 中,通过"在线与诊断"进行在线更新
- 在 STEP 7 中, 通过可访问的设备 (PROFINET) 进行在线更新
- 通过多现场总线组态工具 (MFCT) [\(https://support.industry.siemens.com/cs/ww/zh/view/109781837](https://support.industry.siemens.com/cs/ww/zh/view/109781837)) 更新
- 通过 SIMATIC 存储卡更新(适用于 CPU 和集中式 I/O 模块)
- 通过集成的 Web 服务器(适用于 CPU 以及集中式和分布式 I/O 模块)
- 通过 SIMATIC Automation Tool 在线更新

# **说明**

# **CPU 的固件文件**

如果通过 STEP 7 进行 CPU 更新,则需要 STEP 7(TIA Portal V13 Update 3 及更高版本)。

下表简要列出了更新特定模块固件版本时可用的介质列表。

表格 13-2 固件更新方式一览表

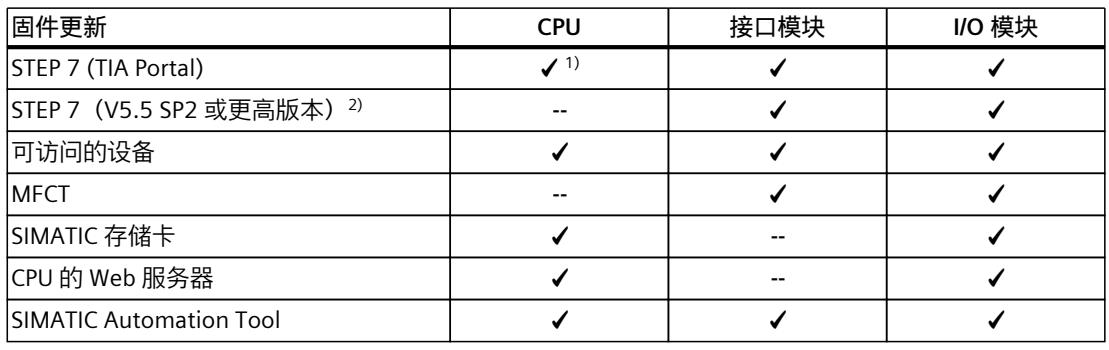

1) V13 update 3 或更高版本

<sup>2)</sup> 如果固件文件仅以这种形式提供, 则还可使用 STEP 7 (TIA Portal) 进行安装, 而非 SIMATIC 存储卡或 Web 服务器。

# **电机起动器的固件更新**

可通过以下几种方式,更新电机起动器的固件版本:

- 通过 PROFINET IO/PROFIBUS DP 进行在线更新(使用 STEP 7)
- 通过集成的 Web 服务器(适用于 CPU 以及集中式和分布式 I/O 模块)
- 通过 TIA Portal:
	- ET 200SP 电机起动器可使用 SIMATIC STEP 7 V13 SP1 + HSP 及以上版本
	- SIMATIC STEP 7 V14 及更高版本

通过 SIMATIC 存储卡

- 使用 SIMATIC STEP 7 V5.5 SP4 及更高版本
- 故障安全电机起动器可使用 TIA Portal V14 SP1 + HSP 或更高版本。

# **说明**

故障安全电机起动器的固件更新必需在单独 ET 200SP 系统中进行。更新时,在该系统中仅插 入待更新的故障安全电机起动器。

# **安装固件更新**

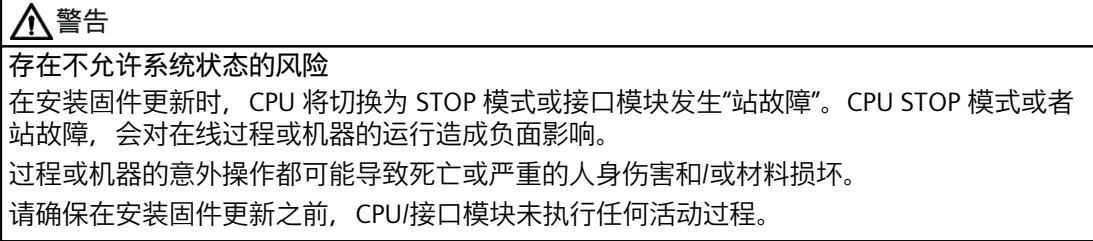

# **在 STEP 7 中,通过"在线与诊断"在线更新的步骤**

要求:CPU/模块 与 PG/PC 之间存在在线连接。

要通过 STEP 7 进行固件在线更新,请按以下步骤操作:

- 1. 在设备视图中选择模块。
- 2. 在快捷菜单中, 选择"在线与诊断"(Online & diagnostics) 命令。
- 3. 在"功能"(Functions) 文件夹中,选择"固件更新"(Firmware update) 组。
- 4. 单击"固件更新"(Firmware update) 区域中的"浏览"(Browse) 按钮, 选择固件更新文件的路 径。
- 5. 选择相应的固件文件。固件更新区域的表格中,列有所选固件文件可更新的所有模块。
- 6. 单击"执行更新"(Run update) 按钮。如果模块支持所选择的文件,则将该文件下载到模块 中。

# **更新固件**

"更新后运行固件"(Run firmware after update) 复选框始终处于选中状态。 加载完成后,CPU 将使用该固件文件进行新固件版本升级。

# **说明**

如果固件更新被中断,则在重新开始固件更新之前,必须先移除相应的模块再重新插入。

# **在 STEP 7 中,通过可访问的设备在线更新的步骤**

要通过可访问的设备对固件进行在线更新,请按以下步骤操作:

- 1. 从"在线"(Online) 菜单中, 选择"可访问的设备"(Accessible devices) 菜单项。
- 2. 在"可访问的设备"(Accessible devices) 对话框中,搜索所选 PROFINET 接口的可访问设备。
- 3. 要转到项目树中的某个设备处,在可访问的设备列表中选择目标设备,并单击"显 示"(Show) 按钮。
- 4. 在项目树中,选择相关设备的"在线与诊断"(Online & diagnostics) 选项,并在类别"功能/固 件更新"(Functions/Firmware Update)(CPU,本地模块)中执行固件更新。

有关项目未连接 CPU 时的固件更新方式, 敬请访问 Internet [\(https://support.industry.siemens.com/cs/ww/zh/view/89257657\)](https://support.industry.siemens.com/cs/ww/zh/view/89257657) 上的常见问题与解答。 *13.6 固件更新*

# **使用 SIMATIC 存储卡进行更新的步骤**

要使用 SIMATIC 存储卡进行固件更新,请执行以下步骤:

- 1. 将 SIMATIC 存储卡插到编程设备/计算机的 SD 读卡器中。
- 2. 要在 SIMATIC 存储卡上存储更新文件, 则需在项目树的"读卡器/USB 存储器"(Card Reader/USB memory) 文件夹中选择 SIMATIC 存储卡。
- 3. 在"项目"(Project) 菜单中, 选择"读卡器/USB 存储器 > 创建固件更新存储卡"(Card Reader/USB memory > Create firmware update memory card) 命令。
- 4. 在文件选择对话框中,浏览到所需的固件更新文件。进一步确定是否删除 SIMATIC 存储卡 的内容,或者确定是否将固件更新文件添加到 SIMATIC 存储卡中。
- 5. 将包含有固件更新文件的 SIMATIC 存储卡插入 CPU 中。

#### **对模拟量模块和 IO-Link Master CM 4xIO-Link 通信模块进行固件更新时的注意事项**

如果要对模拟量模块或 IO-Link Master CM 4xIO-Link 通信模块进行固件更新,则需通过供电元 件为这些模块提供 24 V DC 负载电流。

# **操作步骤**

- 1. 移除所有插入的 SIMATIC 存储卡。
- 2. 将包含有固件更新文件的 SIMATIC 存储卡插入 CPU 中。
- 3. 插入 SIMATIC 存储卡后立即开始固件更新。
- 4. 完成固件更新后,移除 SIMATIC 存储卡。

CPU 上的 RUN LED 指示灯呈黄色亮起, MAINT LED 指示灯呈黄色闪烁。

此后,如果要将该 SIMATIC 存储卡用作程序卡,则可以手动删除固件更新文件。

# **说明**

如果硬件配置中包含多个模块, 则 CPU 将按插槽顺序 (即, 在 STEP 7 设备组态中模块位置的 升序排列顺序)逐个更新所有相关模块。

# **说明**

# **SIMATIC 存储卡的存储容量**

如果通过 SIMATIC 存储卡进行固件更新,则需根据所使用的 CPU 和相关的 I/O 模块,使用容 量足够大的存储卡。

从"西门子工业在线支持"下载更新文件时,请注意更新文件的指定文件大小。无论是对 CPU 进 行固件更新,还是对相关的 I/O 模块、通信模块等进行固件更新,更新文件的大小都尤为重 要。更新文件的总大小不得超出 SIMATIC 存储卡可用的存储容量。

有关 SIMATIC 存储卡容量的更多信息,请参见"附件/备件 (页 [265\)](#page-306-0)"部分和《CPU 存储器的结构 和使用 ([https://support.industry.siemens.com/cs/cn/zh/view/59193101\)](https://support.industry.siemens.com/cs/cn/zh/view/59193101)》功能手册。

# **步骤:通过集成的 Web 服务器更新**

有关该操作步骤的相关说明,请参见《Web 服务器 [\(https://support.automation.siemens.com/WW/view/zh/59193560\)](https://support.automation.siemens.com/WW/view/zh/59193560)》功能手册。

# **步骤:通过 SIMATIC Automation Tool 在线更新**

具体操作步骤,请参见《SIMATIC Automation Tool [\(https://support.industry.siemens.com/cs/cn/zh/view/98161300](https://support.industry.siemens.com/cs/cn/zh/view/98161300))》手册(包含在 SIMATIC Automation Tool 中)。

# **固件更新过程中的特性**

在进行固件更新时, 请注意相应 I/O 模块的以下特性:

- DIAG LED 指示灯呈红色闪烁。
- I/O 模块保持当前的诊断状态。
- 诊断报警:通道暂时不可用 (错误代码 31<sub>D</sub>/1F<sub>H</sub>)
- 所有输出都处于无电流/无电压状态

在执行电机起动器的固件更新时,请注意以下特性:

- RN 呈绿色闪烁状态,ER 呈红色闪烁状态。
- ST/OL 呈绿色闪烁状态, MAN 呈黄色闪烁状态。
- 固件更新完成后,电机起动器通电。诊断会复位。固件更新不影响 TMM 和冷却时间。
- DI 模块的传感器电源保持激活状态。

# **固件更新后的特性**

固件更新后,需检查已更新模块的固件版本。

# **参考**

有关操作步骤的更多信息,请参见 STEP 7 在线帮助。

# **13.7 将 CPU/接口模块 (PROFINET) 复位为出厂设置**

# **13.7.1 将 CPU 复位为出厂设置**

**简介**

使用"复位为出厂设置"(Reset to factory settings),可将 CPU 复位为交付时的状态。此功能将 删除 CPU 内部保存的所有信息。

如果要移除 PROFINET CPU 并在其它程序中使用,或者将其收入库存,建议先将该 CPU 复位为 出厂设置。恢复为出厂设置时,请注意还需删除相应的 IP 地址参数。

*13.7 将 CPU/接口模块 (PROFINET) 复位为出厂设置*

# **建议**

在以下情况下,将 CPU 置于其交付状态:

- 移除 CPU 并在其它程序中使用时
- 将 CPU 恢复为出厂设置

复位到出厂设置时,请注意还要删除 IP 地址参数。

# **将 CPU 复位为出厂设置的方式**

可通过以下方式,将 CPU 复位为出厂设置:

- 使用模式选择器
- 使用 STEP 7
- 通过 SIMATIC Automation Tool

# **使用模式选择器的操作步骤**

请确保 CPU 中没有插入 SIMATIC 存储卡,而且 CPU 处于 STOP 模式(RUN/STOP LED 指示灯呈 黄色点亮)。

# **说明**

# **复位为出厂设置 ↔ 存储器复位**

下面所述的步骤还对应于存储器复位的步骤:

- 选择开关中插入了 SIMATIC 存储卡:CPU 执行存储器复位
- 选择开关中未插入 SIMATIC 存储卡:CPU 复位为出厂设置

未插入 SIMATIC 存储卡时, 要复位为出厂设置, 请执行以下步骤:

- 1. 将模式选择器设置为 STOP 位置。
	- 结果:RUN/STOP LED 指示灯呈黄色点亮。
- 2. 将模式选择器设置为 MRES 位置。将模式选择开关保持在此位置,直至 RUN/STOP LED 指 示灯第二次点亮并保持点亮状态(需要 3 秒)。此后,松开开关。
- 3. 在之后的 3 秒钟时间内,将模式选择器切换回 MRES 位置,然后重新返回 STOP 模式。

结果:CUP 执行"复位为出厂设置"(Reset to factory settings)。在此过程中,RUN/STOP LED 指 示灯呈黄色闪烁。当 RUN/STOP LED 指示灯呈黄色点亮时,CPU 已复位为出厂设置,并处于 STOP 模式。同时, "复位为出厂设置"事件进入诊断缓冲区。

# **说明**

CPU 通过模式选择开关复位为出厂设置时, 还将删除 CPU 的 IP 地址。

有关 CPU 的存储器复位的信息, 请参见"CPU 存储器复位 (页 [199\)"](#page-240-0)部分。

# **使用 STEP 7 的步骤**

确保已在线连接 CPU。

要使用 STEP 7 将 CPU 复位为出厂设置,请按以下步骤操作:

- 1. 打开 CPU 的"在线和诊断"(Online and Diagnostics) 视图。
- 2. 在"功能"(Functions) 文件夹中, 选择"复位为出厂设置"(Reset to factory settings) 组。

3. 如果要保留该 IP 地址, 则需选择"保留 IP 地址"(Retain IP address) 单选按钮。如果要删除 IP 地址,请选择"复位 IP 地址"(Reset IP address) 单选按钮。

#### **说明**

"删除 IP 地址"(Delete IP address) 这一功能适用于所有 IP 地址,而不考虑在线连接的建立方 式。

如果插入 SIMATIC 存储卡, 则选择"删除 IP 地址"(Delete IP address) 选项会产生以下影响:

- IP 地址删除, 且 CPU 复位为出厂设置。
- 之后, 存储在 SIMATIC 存储卡中的组态(含 IP 地址)将下载到 CPU 中。如果未保存任 何组态(例如,由于对 SIMATIC 存储器进行了擦除或格式化),则不会分配新的 IP 地 址。

4. 单击"复位"(Reset) 按钮。

5. 在确认提示窗口中,单击"确定"(OK)。

结果:CUP 执行"复位为出厂设置"(Reset to factory settings)。在此过程中,RUN/STOP LED 指 示灯呈黄色闪烁。当 RUN/STOP LED 指示灯呈黄色点亮时,CPU 已复位为出厂设置,并处于 STOP 模式。同时, "复位为出厂设置"事件进入诊断缓冲区。

#### **使用 SIMATIC Automation Tool 的步骤**

具体步骤, 请参见《SIMATIC Automation Tool [\(https://support.industry.siemens.com/cs/cn/zh/view/98161300](https://support.industry.siemens.com/cs/cn/zh/view/98161300))》手册(包含在 SIMATIC Automation Tool 中)。

# **复位为出厂设置后的结果**

下表简要列出了复位为出厂设置后,存储器对象中的内容。

表格 13-3 复位为出厂设置后的结果

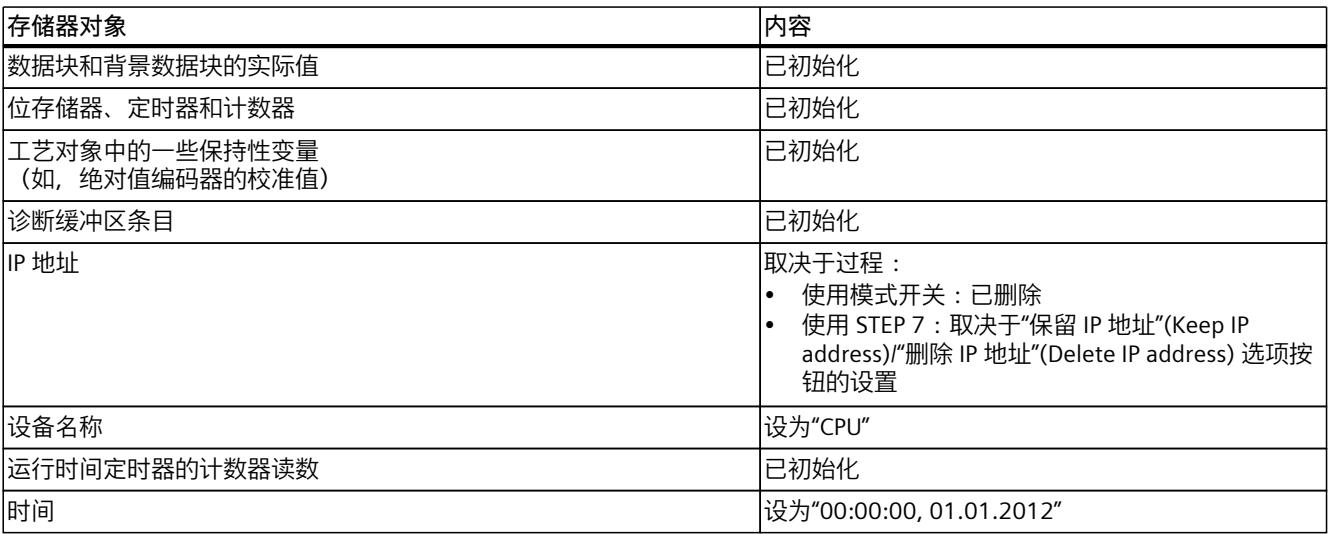

*13.7 将 CPU/接口模块 (PROFINET) 复位为出厂设置*

如果在复位为出厂设置前插入有 SIMATIC 存储卡, 则 SIMATIC 存储卡中的组态(硬件和软 件)都将下载到 CPU 中。所组态的 IP 地址将再次生效。

# **说明**

#### **用于保护机密组态数据的密码**

CPU 重置为出厂设置后,将保留用于保护机密组态数据的密码。仅当设置了"删除用于保护机 密 PLC 组态数据的密码"选项时,才会删除该密码。 有关用于保护机密组态数据的密码的更多信息,请参见《通信 [\(https://support.industry.siemens.com/cs/ww/zh/view/59192925](https://support.industry.siemens.com/cs/ww/zh/view/59192925))》功能手册。

# **参考**

有关"复位为出厂设置"主题的更多信息,请参见功能手册《CPU 存储器的结构和使用 [\(https://support.automation.siemens.com/WW/view/zh/59193101\)](https://support.automation.siemens.com/WW/view/zh/59193101)》中的"存储区"和"保持性设 置"部分及 STEP 7 在线帮助。

# **13.7.2 将接口模块 (PROFINET IO) 复位为出厂设置**

# **功能**

使用功能"复位为出厂设置"(Reset to factory settings), 可将接口模块 (PROFINET) 复位为交付 时的状态。

# **复位方式**

- 使用 STEP 7(通过 PROFINET IO 在线复位)
- 使用接口模块上的复位按钮(背面)。例外情况:IM 155-6 PN BA 和 IM 155-6 PN R1 上没 有复位按钮。参见"使用 RESET 按钮将接口模块 (PROFINET IO) 复位为出厂设置 (页 [231\)"](#page-272-0)部 分。

# **使用 STEP 7 的操作步骤**

要通过 STEP 7 将接口模块复位为出厂设置,请按以下步骤操作: 确保存在与接口模块的在线连接。

- 1. 打开接口模块的在线和诊断视图。
- 2. 在"功能"(Functions) 文件夹中,选择"复位为出厂设置"(Reset to factory settings) 组。
- 3. 单击"复位"(Reset) 按钮。
- 4. 单击"确定"(OK),确认提示信息。

结果:接口模块随即执行"复位为出厂设置"(Reset to factory settings)。

# <span id="page-272-0"></span>**复位为出厂设置后的结果**

下表列出了复位为出厂设置后,接口模块的属性值:

# 表格 13-4 交货时,接口模块的属性

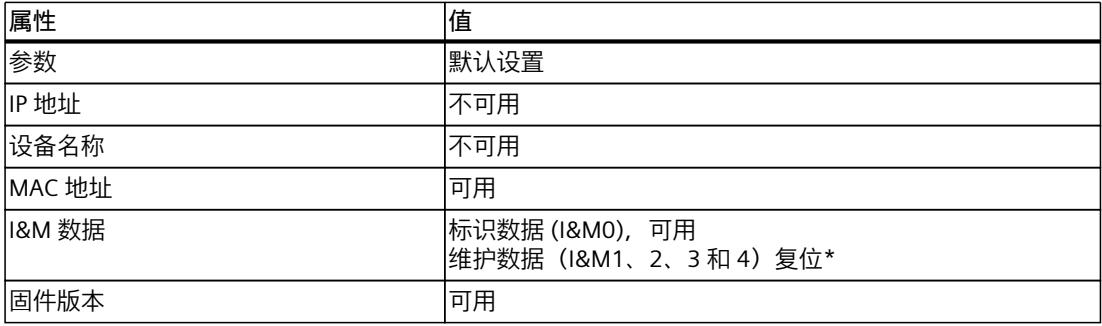

#### **说明**

**下游站可能发生故障**

将接口模块复位为出厂设置时,总线段上的下游站可能发生故障。

# **说明**

**复位为出厂设置期间,已安装 I/O 模块的特性** 在复位为出厂设置后, ET 200SP 分布式 I/O 系统的 I/O 模块均为未组态状态。接口模块不获取 任何输入数据,也不输出任何输出数据。

# **参考**

有关这些操作步骤的更多信息,请参见 STEP 7 在线帮助。

# **13.7.3 通过 RESET 按钮将接口模块 (PROFINET IO) 复位为出厂设置**

# **要求**

接通接口模块的电源电压。

# **需要的工具**

3 到 3.5 mm 螺丝刀 (用干通过 RESET 按钮复位)

*13.8 故障安全模块和故障安全电机启动器中的故障响应*

# **操作步骤**

要通过 RESET 按钮将接口模块复位为出厂设置,请按以下步骤操作:

- 1. 从安装导轨上卸下该接口模块 (请参见"安装 CPU/接口模块 (页 [76\)](#page-117-0)"), 并将其向下旋转。
- 2. RESET 按钮位于接口模块背面的小开口后面:使用螺丝刀按压小开口至少 3 秒, 从而激活 RESET 按钮。
- 3. 将接口模块重新安装到安装导轨上 (请参见"安装 CPU/接口模块 (页 [76\)](#page-117-0)")。
- 4. 再次为接口模块分配参数。

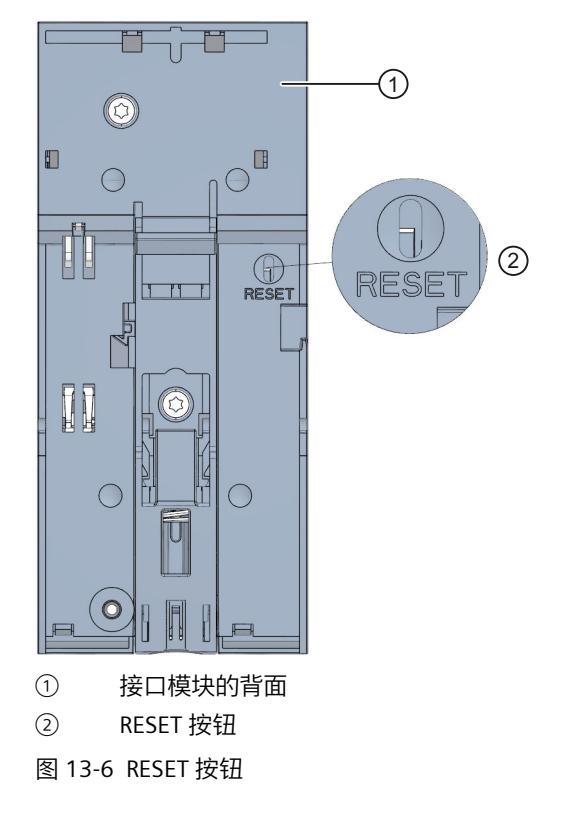

# **13.8 故障安全模块和故障安全电机启动器中的故障响应**

# **安全状态(安全机制)**

安全机制的基本原理是所有过程变量都处于安全状态。

**说明**

对于数字量 F 模块,该安全状态为值"0"。这适用于传感器和执行器。对于故障安全电机起动 器,负载将以故障安全方式关断。

# **F 系统的故障响应和启动**

安全功能要求在以下情况下故障安全模块使用替换值(安全状态)而不是过程值(**故障安全模 块的钝化**):

- 当 F 系统启动时
- 如果 F-CPU 和 F 模块之间通过 PROFIsafe 安全协议进行安全相关的通信时检测到错误(通 信错误)
- 如果检测到 F-I/O 故障或通道故障 (如, 跨接或误差错误)

检测出的故障被写入到 F-CPU 的诊断缓冲区中,并且报告给 F-CPU 中的安全程序。 F 模块不能将错误保存为持久数据。如果系统断电然后重新启动, 则系统启动时将再次检测所 有仍存在的故障。但是,在安全程序中还可以保存故障。

# **警告**

对于在 STEP 7 中设置为"取消激活"的通道,在发生通道故障时不会触发任何诊断响应或错误 处理,甚至在此类通道直接受通道组故障("通道激活/取消激活"参数)影响时也不触发。

# **F 系统故障补救措施**

要解决 F 系统中的故障, 请执行 IEC 61508-1:2010 部分 7.15.2.4 和 IEC 61508-2:2010 部分 7.6.2.1 e 中的步骤。

- 必须执行以下步骤:
- 1. 诊断和修复故障
- 2. 重新验证安全功能
- 3. 在维护报告中记录

#### **故障安全模块的替换值输出**

**带有输入的 F 模块如果是**,则发生钝化时,F 系统将提供安全程序的替换值 (0) 以代替故障安 全输入处未决的过程数据。

**如果是带有输出的 F 模块**,则发生钝化时,F 系统将把替换值 (0) 传送给故障安全输出以代替 安全程序提供的输出值。输出通道将断电。当 F-CPU 转为 STOP 模式时也同样如此。无法分配 替换值。

根据以下因素,仅对相关故障安全模块的通道或所有通道使用替换值:

- 所使用的 F 系统
- 所发生错误的类型(F-I/O、通道故障或通信错误)
- F 模块参数分配

# **故障安全模块的重新集成**

系统从故障安全值转换为过程值(F 模块的重新集成)可自动发生,或仅当用户在安全程序中 确认后才发生。如果发生通道故障,必须将 F 模块移除后再重新插入。需要移除后再重新插入 F 模块的故障的详细列表,请参见相应 F 模块的"诊断消息"部分。

*13.10 保修*

重新集成后,将发生以下情况:

- 对于带有输入的 F 模块, 将再次为安全程序提供故障安全输入处未决的过程数据
- 对于带有输出的 F 模块, 将安全程序中提供的输出值再次传送给故障安全输出

# **有关钝化和重新集成的其它信息**

有关钝化和重新集成 F-I/O 的其它信息,请参见"SIMATIC Safety - 组态和编程" [\(https://support.automation.siemens.com/WW/view/en/54110126\)](https://support.automation.siemens.com/WW/view/en/54110126)手册。

# **通信中断时故障安全模块输入的特性**

带有输入的 F 模块对通信错误的响应与对其它错误的响应不同。 如果检测到通信错误,则仍在 F 模块的输入中设置当前过程值。不钝化通道。当前过程值在 F-CPU 中钝化。

# **13.9 维护和维修**

ET 200SP 分布式 I/O 系统的组件免维护。

**说明**

只能由制造商对 SIMATIC ET 200SP 系统进行维修。

# **说明**

**清洁 ET 200SP**

要求:切断 ET 200SP 分布式 I/O 系统上的所有电源电压。遵循在电气设备中和电气设备上工 作时的 5 项安全规则。 如果需要清洁设备, 请使用干燥的 ESD 清洁布 (遵循 ESD 防护措施)。

# **13.10 保修**

要满足保修条件,您必须遵守安全和调试说明。

# **测试和维护功能 14**

# **14.1 测试功能**

# **简介**

可以测试用户程序在 CPU 中的流程。监视变量的信号状态和值,并为变量预分配数值,以便 可以仿真特定情况下的程序流程。

# **说明**

**使用测试功能** 使用测试功能可能会影响程序执行时间,从而导致控制器的循环时间和响应时间稍有延长(几 毫秒)。

# **要求**

- 在线连接到相关的 CPU。
- CPU 中有一个可执行程序。

# **测试方式**

- 通过程序状态进行测试
- 使用断点进行测试
- 通过监控表进行测试
- 使用强制表进行测试
- 通过 PLC 变量表进行测试
- 通过数据块编辑器进行测试
- 通过 LED 指示灯闪烁进行测试
- 通过跟踪功能进行测试

# **通过程序状态进行测试**

通过程序状态可以监视程序的执行情况。可通过显示的操作数值和逻辑运算结果 (RLO), 识别 和修正程序中的逻辑错误。

# **说明**

# **"程序状态"功能的限制**

监视循环可显著增加循环时间。增加的循环时间取决于以下因素:

- 要监视的变量数。
- 运行的实际循环数

# **警告**

**通过程序状态进行测试**

通过"程序状态"功能进行测试时,如果发生故障或程序错误,则会导致严重的财产损失和人身 伤害。

通过"程序状态"功能进行测试前,请确保采取适当措施防范危险状况发生。

# **使用断点进行测试**

使用该测试选项时,需要在程序中先设置断点并建立在线连接,之后在 CPU 中启用这些断 点。然后执行断点间的一段程序。

要求:

• 可使用编程语言 SCL 或 STL 设置断点。

使用断点进行测试具有以下优势:

- 逐步定位逻辑错误
- 在实际调试前,简单、快速分析复杂程序
- 记录单次执行循环中的当前值
- 在 SCL/STL 程序段(LAD/FBD 块中)中,还可使用断点进行程序验证

# **说明**

# **使用断点进行测试时的限制**

- 使用断点进行测试时,可能会存在覆盖 CPU 循环时间的风险。
- 如果使用工艺对象时使用断点进行测试,则 CPU 将切换为 STOP 模式。

# **说明**

**SIMATIC Safety F 系统** 在标准用户程序中设置断点将导致 安全程序出错:

- F 循环时间监视的顺序
- 与故障安全 I/O 的通信错误
- 安全相关 CPU 间的通信错误
- CPU 发生内部错误

如果仍需使用断点进行测试,则必须提前取消激活 安全模式。这将导致以下错误:

- 与故障安全 I/O 的通信错误
- 安全相关 CPU 间的通信错误

# **通过监控表进行测试**

监控表中可以使用以下功能:

• 监视变量

使用监控表,可以在 PG/PC 和 Web 服务器上监视用户程序中或 CPU 中各个变量的当前 值。要使 Web 服务器能够显示变量的值,必须在监控表的"名称"(Name) 列中为每个变量指 定符号名。

可监视以下操作数区域:

- 输入和输出(过程映像)和位存储器
- 数据块的内容
- 外设输入和外设输出
- 定时器和计数器
- 修改变量

通过该功能可以将固定值分配给用户程序或 CPU 中的各个变量。通过程序状态进行测试 时,也可以进行修改。

可控制以下操作数区域:

- 输入和输出(过程映像)和位存储器
- 数据块的内容
- 外设输入和外设输出(例如,%I0.0:P、%Q0.0:P)
- 定时器和计数器
- "启用外设输出"和"立即控制" 通过这两个功能,可以将固定值分配给处于 STOP 模式的 CPU 的各个外设输出。通过这两 项功能还可以检查接线情况。

# **通过强制表进行测试**

强制表中可以使用以下功能:

• 监视变量

使用强制表,可以在 PG/PC 和 Web 服务器上显示用户程序中或 CPU 中各个变量的当前 值。可以使用,也可以不使用触发条件来监视该表。要使 Web 服务器能够显示变量的值, 必须在强制表的"名称"(Name) 列中为每个变量指定符号名。

可以监视下列变量:

- 位存储器
- 数据块的内容
- 外设输入(例如,%I0.0:P)
- 修改变量

使用该功能,可以在 PG/PC 和 Web 服务器上将固定值分配给用户程序或 CPU 的各个变 量。通过程序状态进行测试时,也可以进行修改。 可控制以下变量:

- 位存储器
- 数据块的内容
- 外设输入(例如,%I0.0:P)
- 强制外设输入和外设输出 可以强制各个外设输入或外设输出。
	- 外设输入:强制外设输入(例如,%I0.0:P)通过向程序指定固定值来"忽略"传感器/输 入。程序接收到强制值而非实际输入值(通过过程映像或直接访问)。
	- 外设输出:强制外设输出(例如,%Q0.0:P)通过为执行器设置固定值来"忽略"程序的 完成。

可以使用强制表模拟不同的测试环境,还可以用固定值覆盖 CPU 中的变量。这样用户就能干 预正在运行的过程以对其进行控制。

# **修改与强制的差异**

修改功能与强制功能的基本差异在于其存储器特性:

- 修改:变量修改是一种在线功能,且不保存在 CPU 中。可以在监控表中或通过断开在线连 接来结束变量修改。
- 强制:强制作业会写入 SIMATIC 存储卡,且断电后仍会保留。只能在强制表中结束外设输 入和外设输出强制。

# **通过 PLC 变量表进行测试**

可在 PLC 变量表中直接监视 CPU 中的变量当前采用的数据值。为此,需打开 PLC 变量表, 然 后启动监视。

此外,您还可将 PLC 变量复制到监视表或强制表中,并在此对 PLC 变量进行监视、控制或强 制。

# **通过数据块编辑器进行测试**

您可以在数据块编辑器中设置不同的变量监控方式:这些功能直接访问在线程序中变量的当前 值。当前值就是 CPU 工作存储器总执行程序时变量所采用的值。可通过数据块编辑器实现以 下监控功能:

- 在线监视变量
- 控制各个实际值
- 创建实际值的屏幕截图
- 使用屏幕截图改写实际值

# **说明**

# **在调试期间设置数据值**

在系统调试期间,通常必须调整数据值以使程序以最优方式适应本地一般条件。为此,声明表 提供了一些数据块功能。

# **通过 LED 指示灯闪烁进行测试**

在许多在线对话框中,都可执行 LED 指示灯闪烁测试。例如,在不确定硬件配置中的哪个设 备对应于软件中当前所选设备时,此功能很有用。

单击"闪烁 LED"(Flash LED) 按钮时,当前所选设备上的 LED 指示灯将闪烁。对于 CPU 而言, RUN/STOP、ERROR 和 MAINT LED 指示灯将闪烁。在取消闪烁测试之前,这些 LED 指示灯将一 直闪烁。

# **通过跟踪功能进行测试**

跟踪功能用于根据可设置的触发条件记录 CPU 变量。例如,变量为 CPU 的驱动参数或系统和 用户变量。CPU 将保存记录结果。必要时可以使用 STEP 7 显示和评估记录结果。 可从项目树中 CPU 的"跟踪"(Traces) 文件夹中调用跟踪功能。 关于跟踪功能,还需注意 Internet [\(https://support.industry.siemens.com/cs/cn/zh/view/102781176](https://support.industry.siemens.com/cs/cn/zh/view/102781176)) 上的以下常见问题与解答。

# **仿真**

通过 STEP 7, 可以在仿真环境中运行和测试项目的硬件和软件。使用菜单命令"在线 > 仿真 > 启动" (Online > Simulation > Start) 启动仿真。

# **参考**

有关测试功能的更多信息,请参见 STEP 7 在线帮助。 有关通过跟踪和逻辑分析器功能进行测试的更多信息,请参见功能手册"使用跟踪和逻辑分析 器功能 ([https://support.automation.siemens.com/WW/view/zh/64897128\)](https://support.automation.siemens.com/WW/view/zh/64897128)"。

*14.2 读取/保存服务数据*

# **14.2 读取/保存服务数据**

# **服务数据**

除了诊断缓冲区的内容之外,服务数据还包含有关 CPU 内部状态的各种其它信息。如果 CPU 发生故障且无法通过其它方法解决,则可以将服务数据发送给服务与支持团队。这些数据便 于"服务与支持"人员快速分析问题原因。

#### **说明**

读取 CPU 上的服务器数据时,不能同时执行下载到设备中操作。

# **读取服务数据的方法**

可以通过以下方式读取服务数据:

- Web 服务器
- STEP 7
- SIMATIC 存储卡
- 多现场总线组态工具 (MFCT)

# **使用 Web 服务器的步骤**

要使用 Web 服务器读取服务数据,请按以下步骤操作:

- 1. 打开可用于与 CPU 进行通信的 Web 浏览器。
- 2. 在 Web 浏览器的地址栏中, 输入以下地址: https://<CPU IP address>/save\_service\_data, 如 https://172.23.15.3/save\_service\_data
- 3. 屏幕中将显示服务数据的页面, 以及用于保存服务数据的按钮。

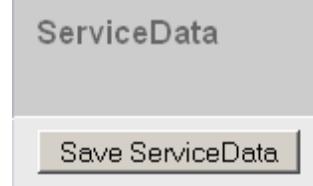

图 14-1 通过 Web 服务器读取服务数据

4. 单击"Save ServiceData",将服务数据本地保存在 PG/PC 上。

结果:CPU 将该数据保存为一个.dmp 文件,其命名约定如下所示:"<订货号> <序列号> <时 间戳>.dmp"。该文件名不能更改。

**说明**

如果您将用户页面定义为 Web 服务器的主页, 则无法通过输入 CPU 的 IP 地址直接访问服务数 据。有关通过用户定义的页面读取服务数据的更多信息,请参见Web 服务器 [\(https://support.automation.siemens.com/WW/view/zh/59193560\)](https://support.automation.siemens.com/WW/view/zh/59193560)功能手册。

**使用 STEP 7 的步骤**

有关保存服务数据的更多信息,请在 STEP 7 在线帮助中搜索关键字"保存服务数据"。

# **使用 SIMATIC 存储卡的步骤**

如果不能通过以太网与 CPU 通信,请使用

SIMATIC 存储卡读取服务数据。其它所有情况下,可通过 Web 服务器或 STEP 7. 读取服务数 据。

与其它读取服务数据方式相比,采用 SIMATIC 存储卡更为耗时。在数据读取之前,需确保 SIMATIC 存储卡上留有足够的存储空间。

要使用 SIMATIC 存储卡读取服务数据,请按以下步骤操作:

- 1. 将 SIMATIC 存储卡插入 PC/编程设备的读卡器。
- 2. 在编辑器中打开作业文件 S7\_JOB.S7S。
- 3. 在编辑器中, 将条目 PROGRAM 改写为字符串 DUMP。 不要使用任何空格/换行符/引号,以确保文件大小正好为 4 个字节。
- 4. 采用现有文件名保存文件。
- 5. 确保 SIMATIC 存储卡未设置写保护, 且将 SIMATIC 存储卡插入 CPU 的卡插槽中。请注意遵 循在 CPU 上取下/插入 SIMATIC 存储卡 (页 [193\)中](#page-234-0)描述的步骤。

结果: CPU 将服务数据文件 DUMP.S7S 写入 SIMATIC 存储卡, 并仍然保持 STOP 模式。 当 STOP LED 停止闪烁并持续亮起时, 说明服务数据传输完毕。如果服务数据传输成功, 则只 有 STOP LED 指示灯点亮。

如果传输过程中出错,STOP LED 指示灯会持续亮起,ERROR LED 会闪烁。CPU 还会将含有出 错相关信息的文本文件保存在 DUMP.S7S 文件夹中。

技术规范 **15** 

**简介**

本章列出了系统的技术数据:

- ET 200SP 分布式 I/O 系统应遵循和满足的标准和测试值。
- 测试 ET 200SP 分布式 I/O 系统时遵守的测试条件。

#### **模块的技术数据**

有关各个模块的技术数据,请参见各模块的手册。如果本文档中的数据与手册中的有所出入, 则优先使用手册中的技术数据。

# **防爆模块的技术规范**

有关防爆模块的技术规范,请参见系统手册 ET 200SP HA 分布式 I/O 系统/用于爆炸危险环境 中的设备的 ET 200SP 模块 [\(https://support.industry.siemens.com/cs/ww/de/view/109795533/zh\)](https://support.industry.siemens.com/cs/ww/de/view/109795533/zh)和防爆 I/O 模块手册。

# **15.1 标准、认证和安全说明**

**当前有效的标志和认证**

**说明**

**ET 200SP 分布式 I/O 系统组件的详细信息** ET 200SP 分布式 I/O 系统的组件上印有最新的有效标志和认证。

**安全信息**

**警告 可能会造成人员伤害和财产损失** 在危险区域中,如果在 ET 200SP 分布式 I/O 系统的运行过程中断开直插式连接,可能会造成 人员伤害和物品损坏。 在危险环境中断开直插式连接时,应始终关断 ET 200SP 分布式 I/O 系统的电源。

**警告**

**爆炸危险**

更换组件后, 则可能会不符合 Class I, DIV. 2 或 Zone 2 的标准要求。

**入警告** 

**应用领域**

该设备仅适用于 Class I, Div. 2, Group A、B、C、D; Class I, Zone 2, Group IIC 或非危险 区域。

# **工厂或系统的安全**

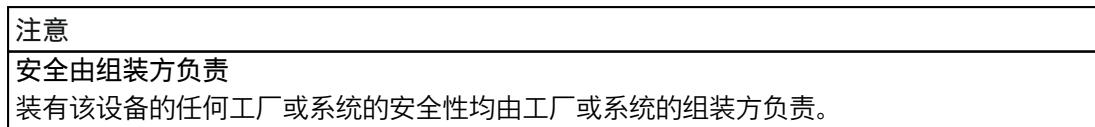

# **在电气设施内或电气设施上工作的五条安全规则**

定义了在电气设施内或电气设施上工作时需要遵循的一组规则(DIN VDE 0105 中将其归纳 为"五条安全规则"), 作为预防电气事故的措施:

- 1. 隔离
- 2. 确保电源不会再次接通
- 3. 核实设备不带电
- 4. 接地和短路
- 5. 在周围设立障碍物或覆盖邻近的带电部分

开始电气系统中的工作之前,必须按上述顺序来实施这五条安全规则。完成工作后,按相反顺 序来实施这五条安全规则。

我们假定每位电气人员都熟悉这些规则。

# *技术规范*

*15.1 标准、认证和安全说明*

**CE 标记**

 $\epsilon$ 

ET 200SP 分布式 I/O 系统符合以下指令的一般要求和安全相关要求,并遵循欧盟官方公报刊载 的可编程控制器统一标准 (EN):

- 2014/35/EU"在一定的电压限制内使用的电气设备"(低电压指令)
- 2014/30/EU"电磁兼容性"(EMC 指令)
- 2014/34/EU"专用于潜在的易爆环境中的设备和防护系统"(防爆指令)
- 2011/65/EU"电气和电子设备中特定有害物质的使用限制"(RoHS 指令)
- 2006/42/EC 适用于 ET 200SP 故障安全模块的"机械指令"

EC 符合性声明可从以下责任机构获得,并保存在以下地址: Siemens AG Digital Industries Factory Automation DI FA TI COS TT Postfach 1963 D-92209 Amberg 这些文件也可在西门子工业在线支持 (<https://support.industry.siemens.com/cs/cn/zh/>)网页中 下载,关键字"一致性声明"。

# **UK 符合性评估标记**

UK cА

ET 200SP 分布式 I/O 系统遵循英国政府官方综合名单刊载的可编程逻辑控制器指定英国标准 (BS)。ET 200SP 分布式 I/O 系统符合以下规则和相关补充的要求和防护目标:

- 电气设备安全规范 2016(低压)
- 电磁兼容性规范 2016 (EMC)
- 专用于潜在的易爆环境中的设备和防护系统规范 2016(防爆)
- 电气和电子设备中特定有害物质的使用限制规范 2012 (RoHS)。
- ET 200SP 安全组件机械设备电源(安全)规范 2008(故障安全模块)

相应机构的英国符合性声明获取方式:

Siemens AG Digital Industries Factory Automation DI FA TI COS TT P.O.Box 1963 D-92209 Amberg 也可以在西门子工业在线支持网站上通过关键字"符合性声明"下载相应英国符合性声明。

*15.1 标准、认证和安全说明*

**cULus 认证**

21

美国安全检测实验室公司,符合

- UL 508 (工业控制设备)或 UL 61010-1 和 UL 61010-2-201
- CAN/CSA C22.2 第 142 号(过程控制设备)或 CAN/CSA C22.2 第 61010-1 号和 CAN/CSA C22.2 第 61010-2-201 号

**或**

# **cULus HAZLOC 认证**

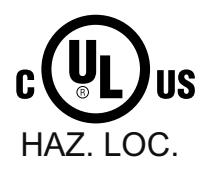

美国安全检测实验室公司,符合

- UL 508 (工业控制设备) 或 UL 61010-1 和 UL 61010-2-201
- CAN/CSA C22.2 第 142 号(过程控制设备)或 CAN/CSA C22.2 第 61010-1 号和 CAN/CSA C22.2 第 61010-2-201 号
- ANSI/ISA 12.12.01
- CAN/CSA C22.2 No. 213(危险位置)

获准用于

I 类、2 区、A、B、C、D T4 组;

I 类、2 区、IIC T4 组

cULus 危险区域的安装说明

- 警告 爆炸危险 电路通电时切勿断开连接,除非已知该区域为非危险区域。
- 警告 爆炸危险 在危险场所 Class I, Division 2 或 Zone 2, 更换组件可能会影响其安全 性。
- 该设备适合用于 Class I, Division 2, Groups A、B、C、D;Class I, Zone 2, Group IIC;或非危险区域。

警告:接触某些化学物质可能降低继电器中所用材料的密封性能。 **或**

**CSA**

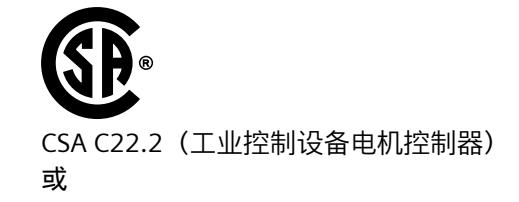

*15.1 标准、认证和安全说明*

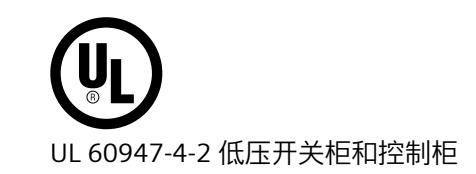

**FM 认证**

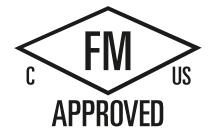

美国工厂联合研究会 (FM) 符合

- 认证标准等级编号 3611、3600、3810
- ANSI/UL 121201
- ANSI/UL 61010-1
- CAN/CSA C22.2 No. 213
- CAN/CSA C22.2 No. 61010-1
- CAN/CSA C22.2 No. 0-10

获准用于 I 类、2 区、A、B、C、D T4 组; I 类、2 区、IIC T4 组 FM 的安装说明

- 警告 爆炸危险 电路通电时切勿断开连接,除非已知该区域为非危险区域。
- 警告 爆炸危险 在危险场所 Class I, Division 2 或 Zone 2, 更换组件可能会影响其安全 性。
- 该设备适合用于 Class I, Division 2, Groups A、B、C、D; Class I, Zone 2, Group IIC;或非危险区域。

警告:接触某些化学物质可能降低继电器中所用材料的密封性能。
#### **ATEX 认证**

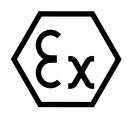

符合 EN 60079-15 (适用于易爆环境的电气设备 - 第 15 部分: 防护类型为"n") 和 EN 60079-0(适用于易爆气体环境中的电气设备 - 第 0 部分:一般要求)。

 $II$ , 3 G Fx nA  $I$ IC T4 Gc DEKRA 12ATEX0038X

#### **或**

符合 EN 60079-7 (适用于易爆气体环境中的电气设备 - 第 7 部分: 增安型"e")和 EN IEC 60079-0(适用于易爆气体环境中的电气设备 - 第 0 部分:一般要求)。

 $II$ , 3 G Ex eq IIC T4 Gq DEKRA 20ATEX0002 X

#### **在危险区域中使用时的特殊要求:**

- 1. 设备只能用于污染等级不超过 2 级的区域(根据 EN 60664-1 中的定义)。
- 2. 设备应安装在合适的机壳中,根据 EN IEC 60079-0,机壳提供的防护等级应不低于 IP54。 使用时必须考虑环境条件。
- 3. 应采取预防措施, 防止产生高于 119V 的瞬变干扰而超出额定电压。

**UKEX 认证**

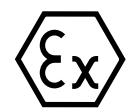

符合 EN 60079-7(易爆气体环境 - 第 7 部分:设备防护, 增安型"e")和 EN IEC 60079-0(易 爆气体环境 - 第 0 部分:设备 - 一般要求)。

II 3 G Ex ec IIC T4 Gc DEKRA 21UKEX0009 X

#### **在爆炸性气体环境中使用时的特殊要求:**

- 1. 设备只能用于污染等级不超过 2 级的区域(根据 EN 60664-1 中的定义)。
- 2. 设备应安装在合适的机壳中,根据 EN IEC 60079-0,机壳提供的防护等级应不低于 IP54。 使用时必须考虑环境条件。
- 3. 应采取预防措施, 防止产生高于 119 V 的瞬变干扰而超出额定电压。

#### *技术规范*

*15.1 标准、认证和安全说明*

#### **IECEx 认证**

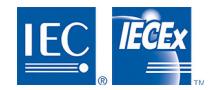

符合 IEC 60079-15 (易爆环境 - 第 15 部分:设备防护,防护铲级为"n")和 IEC 60079-0 (易 爆环境 - 第 0 部分:设备 - 一般要求)。

 $II$ , 3 G Fx nA IIC T4 Gc **IECEx DEK 13.0011X** 

#### **或**

符合 IEC 60079-7 (易爆气体环境 - 第 7 部分:设备防护, 增安型"e")和 IEC 60079-0 (易爆 气体环境 - 第 0 部分:设备 - 一般要求)。

 $II$ , 3 G Ex ec IIC T4 Gc **IECEX DEK 19,0086 X** 

#### **在危险区域中使用时的特殊要求:**

- 1. 设备只能用于污染等级不超过 2 级的区域(根据 IEC 60664-1 中的定义)。
- 2. 设备应安装在合适的机壳中,根据 EN IEC 60079-0, 机壳提供的防护等级应不低于 IP54。 使用时必须考虑环境条件。
- 3. 应采取预防措施, 防止产生高于 119V 的瞬变干扰而超出额定电压。

**CCCEx 认证**

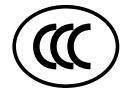

符合 GB/T 3836.3 标准(易爆环境 - 第 3 部分:设备防护,增安型"e"),GB/T 3836.1(易爆 气体环境 - 第 1 部分:设备 - 一般要求)。 Ex ec IIC T4 Gc

**在危险区域中使用时的特殊要求:**

- 设备只能用于污染等级不超过 2 级的区域(根据 GB/T 16935.1 中的定义)。
- 设备必须安装在合适的机壳中,根据 GB/T 3836.1,机壳提供的防护等级应不低于 IP54。 使用时必须考虑环境条件。
- 应采取预防措施, 防止产生高于 119V 的瞬变干扰而超出额定电压。

#### **RCM,澳大利亚/新西兰符合性声明**

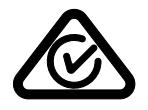

ET 200SP 分布式 I/O 系统满足标准 EN 61000-6-4 的要求。

#### **韩国认证**

请注意,该设备的射频干扰符合 A 级限制。该设备可用于所有区域内(住宅区除外)。 IG 이 기기는 업무용(A급) 전자파 적합기기로서 판매자 또는 사용자는 이 점을 주의하시기 바라며 가정 외의 지역에서 사용하는 것을 목적으로 합니다.

#### **欧亚关税同盟的标志**

EAC(欧亚符合性) FAT 俄罗斯、白俄罗斯和哈萨克斯坦的关税同盟 关税同盟 (TR CU) 技术要求的符合性声明。

#### **IEC 61131-2**

ET 200SP 分布式 I/O 系统满足 IEC 61131-2 标准的要求和条件 (可编程逻辑控制器,第 2 部 分:设备要求和测试)。

#### **IEC 61010-2-201**

ET 200SP 分布式 I/O 系统符合 IEC 61010-2-201 的要求和条件 (针对用于测量、控制和实验室用途的电气设备的安全要求第 2-201 部分:针对控制设备的 特殊要求)。

#### **IEC 60947**

ET 200SP 分布式 I/O 系统中的电机起动器满足 IEC 60947 标准中的要求和条件。

#### **PROFINET 标准**

ET 200SP 分布式 I/O 系统的 PROFINET 接口基于 IEC 61158 类型 10.

#### **PROFIBUS 标准**

ET 200SP 分布式 I/O 系统的 PROFIBUS 接口基于 IEC 61158 类型 3。

#### **IO-Link 标准**

ET 200SP 分布式 I/O 系统基于标准 IEC 61131-9。

#### *技术规范*

*15.2 电磁兼容性*

#### **船级社认证**

船级社:

- ABS(美国船级社)
- BV(法国船级社)
- DNV-GL(挪威船级社 德国劳氏船级社)
- LRS(英国劳氏船级社)
- Class NK (日本船级社)
- KR(韩国船级社)
- CCS(中国船级社)
- RINA (Registro Italiano Navale)

#### **在工业环境中使用**

ET 200SP 分布式 I/O 系统适合在工业环境中使用。它符合针对此种用途的以下标准:

- 干扰辐射要求 EN 61000-6-4:2007 + A1:2011
- 抗干扰要求 EN 61000-6-2:2005

#### **在混合区域使用**

在特定的先决条件下,可在混合区域中使用 ET 200SP 分布式 I/O 系统。混合区域包含住宅区 和不会对住宅区造成严重影响的商业运营场所。 如果在住宅区使用 ET 200SP 分布式 I/O 系统,必须确保射频干扰强度符合 EN 61000-6-3 的 B 类限制等级。为遵循这些限制,在混合区域中使用时可采取的相应措施如下:

- 在接地的控制柜中安装 ET 200SP 分布式 I/O 系统
- 在电源线中使用过滤器

还需要进行额外的验收测试。

**在住宅区使用**

#### **说明**

**ET 200SP 分布式 I/O 系统不用于住宅区**

ET 200SP 分布式 I/O 系统不用于住宅区。如果在住宅区使用 ET 200SP 分布式 I/O 系统, 则可 能会影响广播和电视信号的接收。

#### **参考**

有关这些标记和认证的证书,请访问 Internet 上的"服务和支持 [\(https://www.siemens.com/automation/service&support](https://www.siemens.com/automation/service&support))"。

## **15.2 电磁兼容性**

**定义**

电磁兼容性 (EMC) 是指电气设备在其电磁环境中正常运行且不干扰环境的能力。

ET 200SP 分布式 I/O 系统还满足针对欧洲单一市场的 EMC 法规的要求。前提条件是 ET 200SP 分布式 I/O 系统符合电子设备的相关要求和准则。

#### **符合 NE21 的 EMC**

ET 200SP 分布式 I/O 系统满足 NAMUR 建议 NE21 的 EMC 规范。

#### **ET 200SP 系统的脉冲型干扰变量**

下表列出了 ET 200SP 分布式 I/O 系统对于脉冲型干扰变量的电磁兼容性。

表格 15-1 脉冲型干扰变量

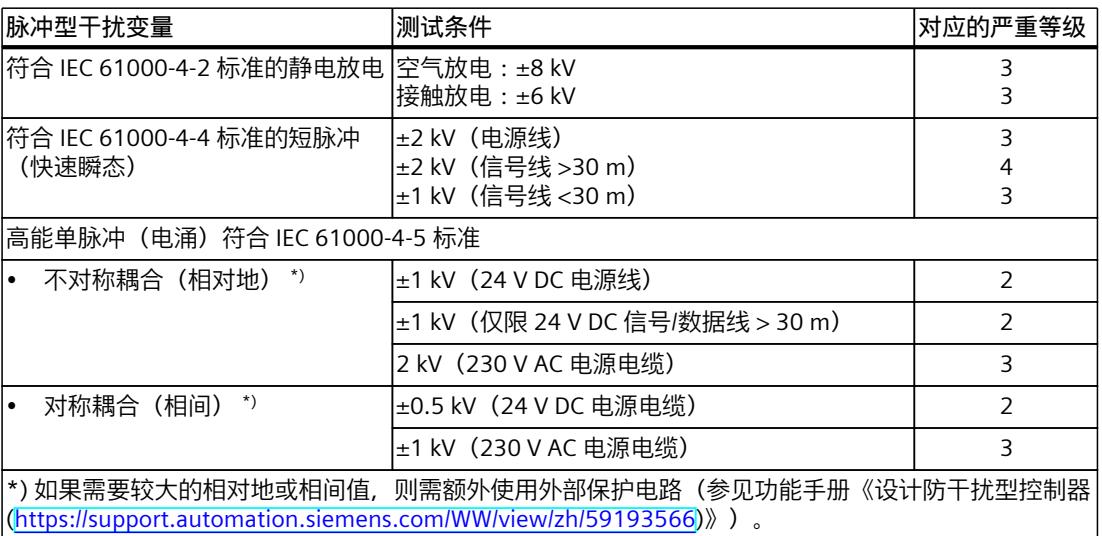

#### **电机起动器的脉冲形干扰变量**

下表列出了 ET 200SP 电机起动器有关脉冲形干扰的电磁兼容性。

表格 15-2 脉冲型干扰变量

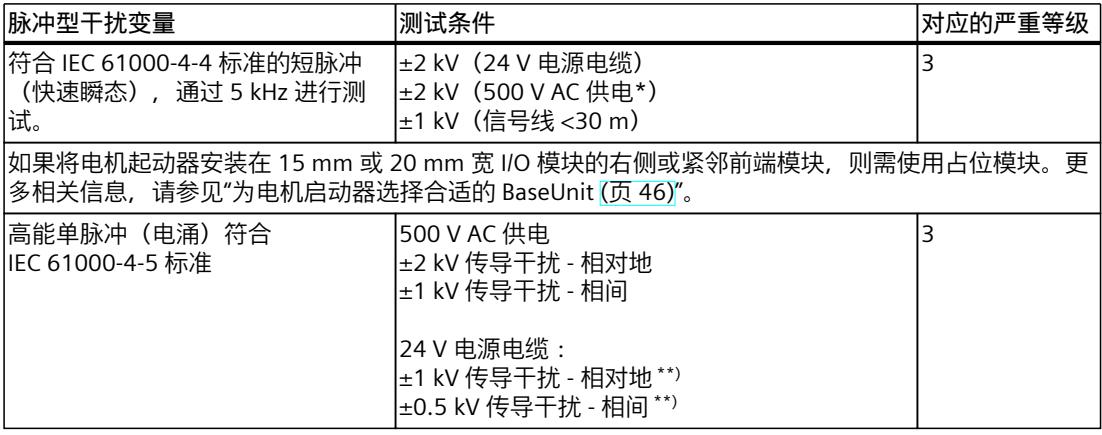

#### *技术规范*

*15.2 电磁兼容性*

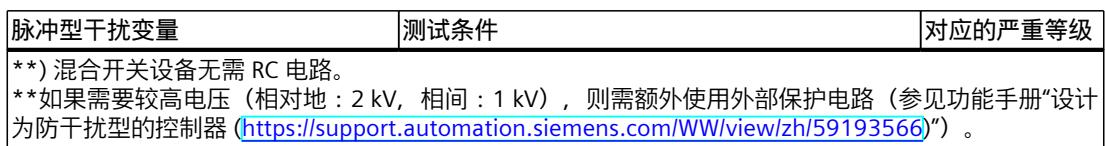

#### **正弦干扰变量**

下表列出了 ET 200SP 分布式 I/O 系统对于正弦干扰变量的电磁兼容性。

• 射频辐射

表格 15-3 射频辐射正弦干扰变量

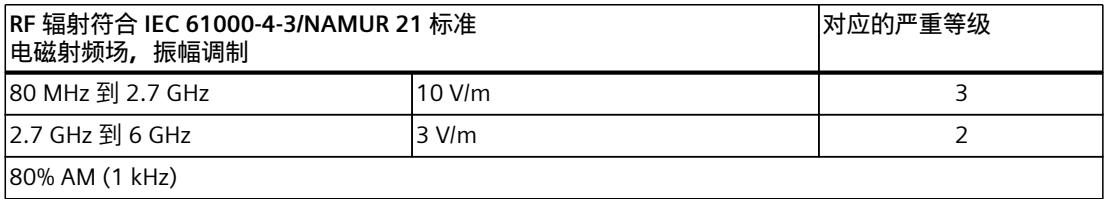

• 射频耦合

#### 表格 15-4 射频耦合正弦干扰变量

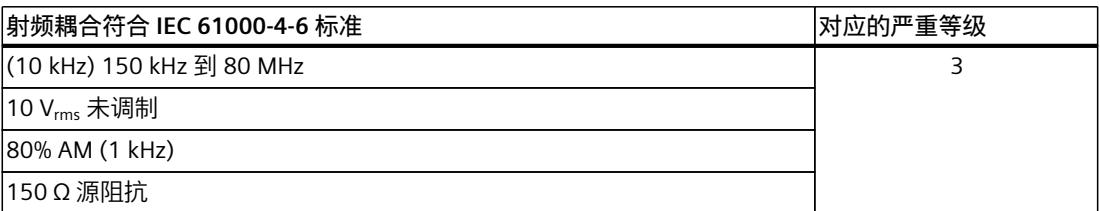

#### **射频辐射干扰**

符合 EN 55016 标准的电磁场干扰辐射。

#### 表格 15-5 电磁场的干扰辐射

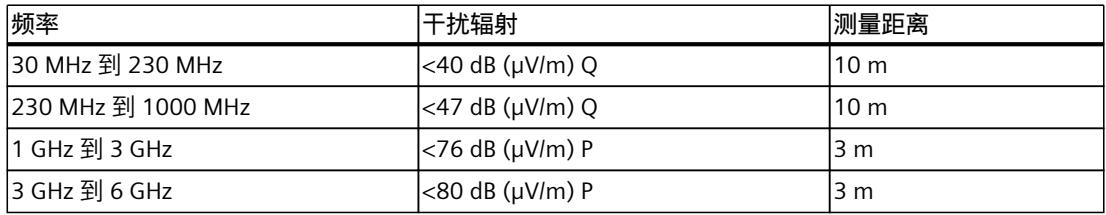

符合 EN 55016 的 AC 电源的干扰辐射

#### 表格 15-6 AC 电源的干扰辐射

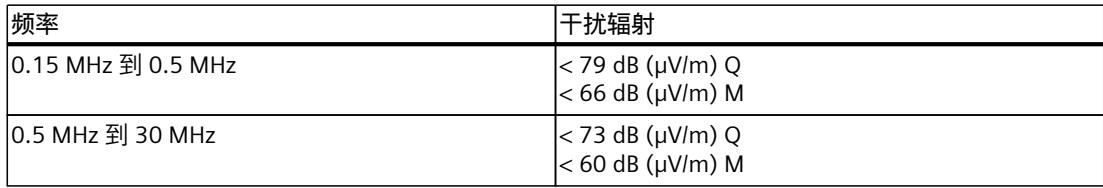

## <span id="page-294-0"></span>**15.3 故障安全模块的电磁兼容性**

#### **保护带有故障安全模块的 ET 200SP 避免出现过电压现象**

如果设备需要过电压保护,我们建议在负载电压电源和 BaseUnit 的负载电压输入之间使用外 部保护电路(浪涌滤波器),以确保带有故障安全模块的 ET 200SP 的抗浪涌性。

#### **说明**

过电压保护措施通常要求对整个工厂进行逐项检查。但只有当所在的整个建筑环境能实现过电 压保护时,才能实现几乎完全的过电压保护。这尤其需要在建筑设计阶段采用相应的结构措 施。

有关过电压保护的详细信息,建议您联系西门子代理商或专业从事防雷保护的专业公司。

*15.3 故障安全模块的电磁兼容性*

下图显示故障安全模块的组态示例。由一个电源装置提供电压。但请注意,必须确保由电源设 备供电的模块总电流不超过允许限制。也可使用多个电压设备。

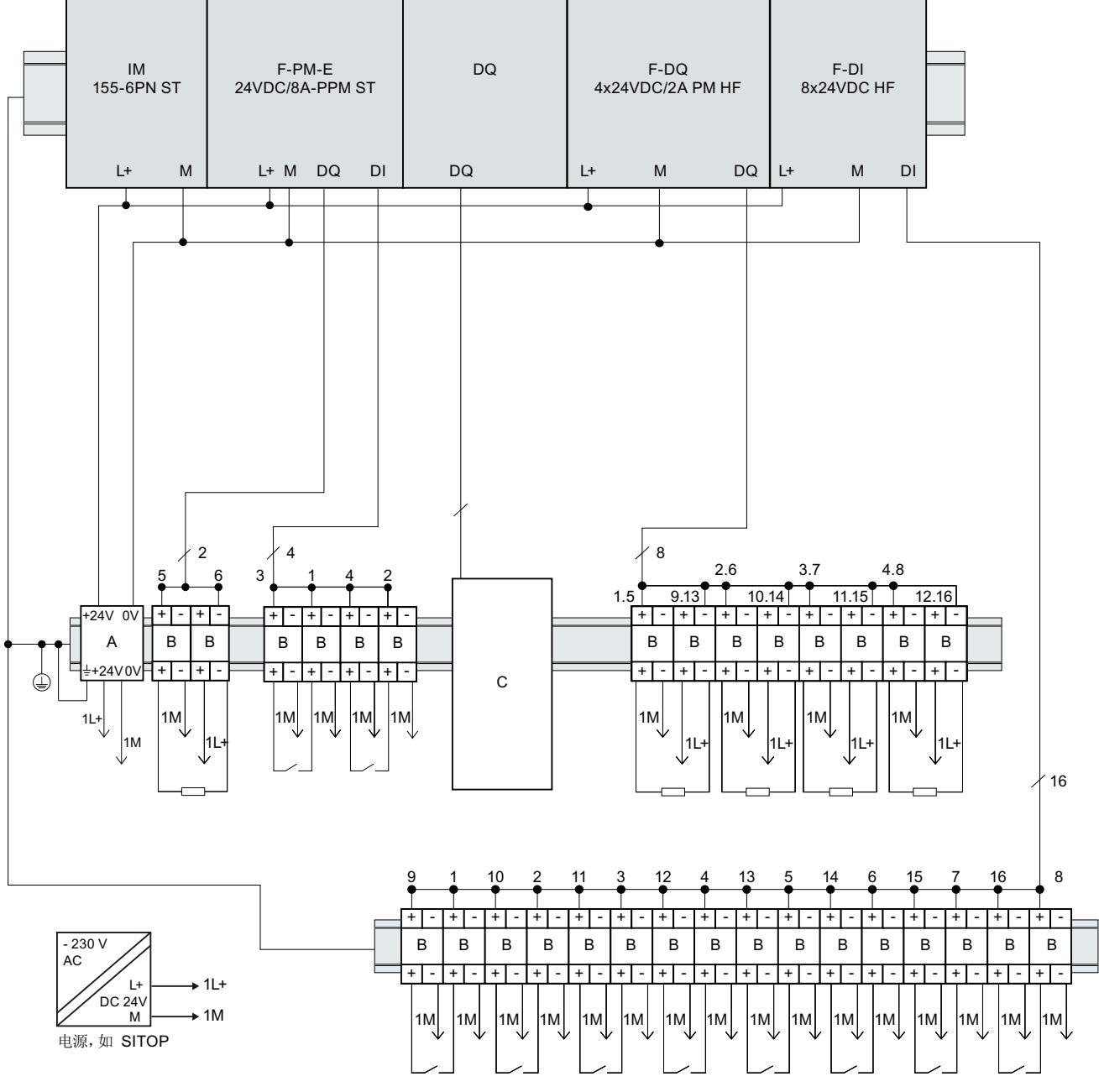

图 15-1 带有故障安全模块的 ET 200SP 的外部保护电路(浪涌滤波器)

*15.3 故障安全模块的电磁兼容性*

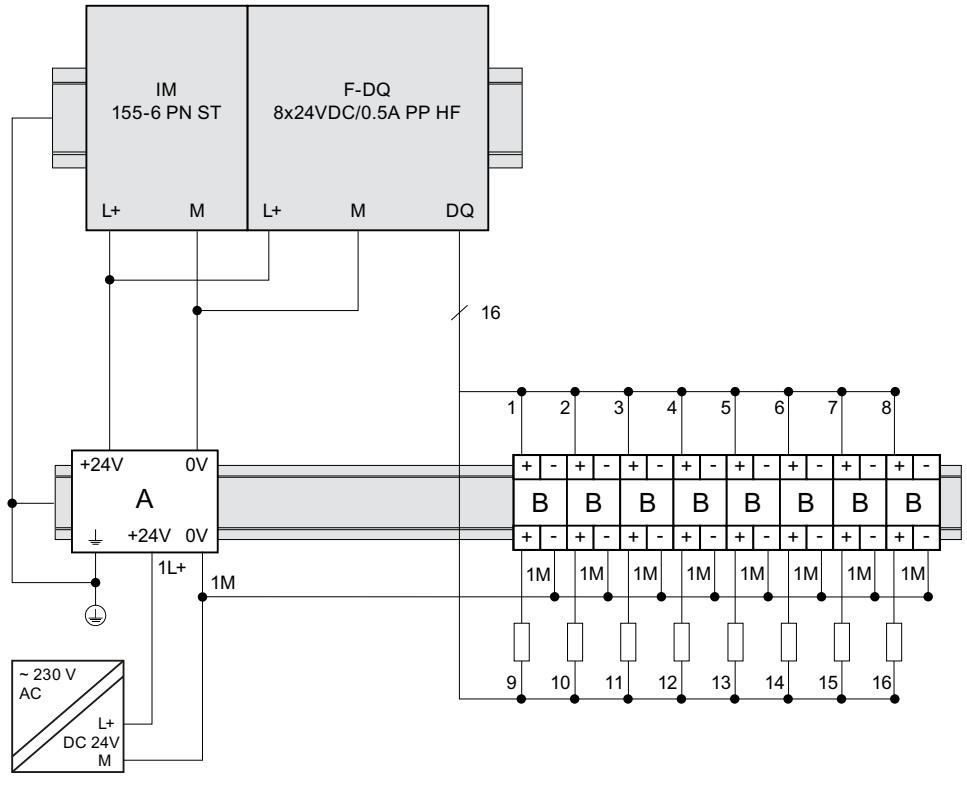

图 15-2 带有故障安全模块的 ET 200SP 的外部保护电路(浪涌滤波器)

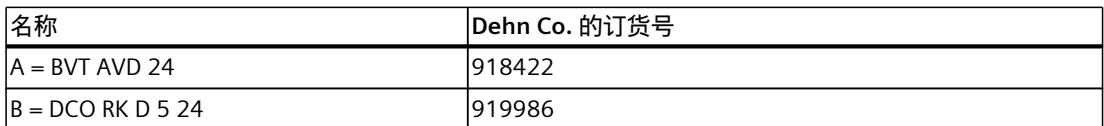

C = 模块输出处需要连接外部保护电路。有关 F-PM-E 电源模块负载组,请参见功能手册《设计无干扰控 制器 (<https://support.automation.siemens.com/WW/view/zh/59193566>)》。

#### **故障安全电机起动器的电磁兼容性**

电机起动器的安全型号还根据 IEC 61000-6-7:2014 的要求进行了额外测试(考虑到 STO 安全 功能的故障条件)。

*15.5 机械和气候环境条件*

## **15.4 运输与储存条件**

**简介**

ET 200SP 分布式 I/O 系统满足 IEC 61131‑2 标准要求的运输和储存条件。以下信息适用于采用 原包装进行运输和存储的模块。

表格 15-7 模块的运输和存储条件

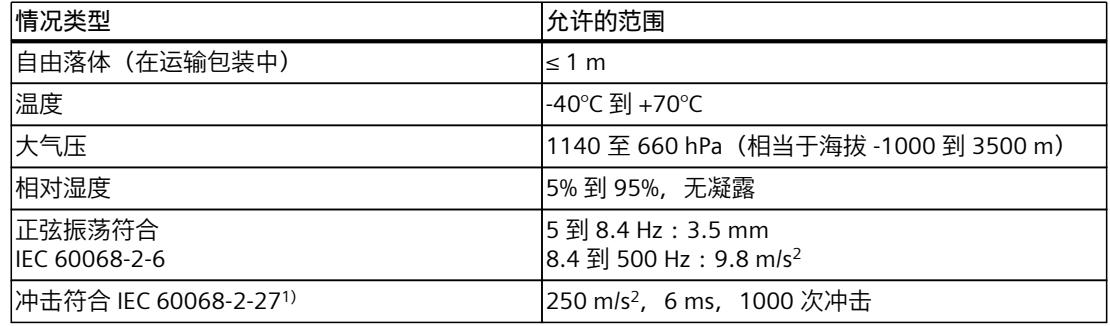

1) 不适用于电机启动器

## **15.5 机械和气候环境条件**

**运行条件**

ET 200SP 分布式 I/O 系统适合在不受气候影响的固定场所使用。运行条件基于 IEC 61131-2:2017 的要求。

- OTH4(有关最低环境温度,请参见"气候环境温度"表)
- STH4 (最低环境温度 -40 ℃,最小相对湿度 5%)
- TTH4 (最小相对湿度 5%)

有关电机起动器允许的环境条件,请参见"电机起动器的技术数据 [\(https://support.industry.siemens.com/cs/ww/zh/ps/21859/td](https://support.industry.siemens.com/cs/ww/zh/ps/21859/td))"。

#### **机械环境条件**

#### 下表列出了正弦波振动形式的机械环境条件。

#### 表格 15-8 机械环境条件

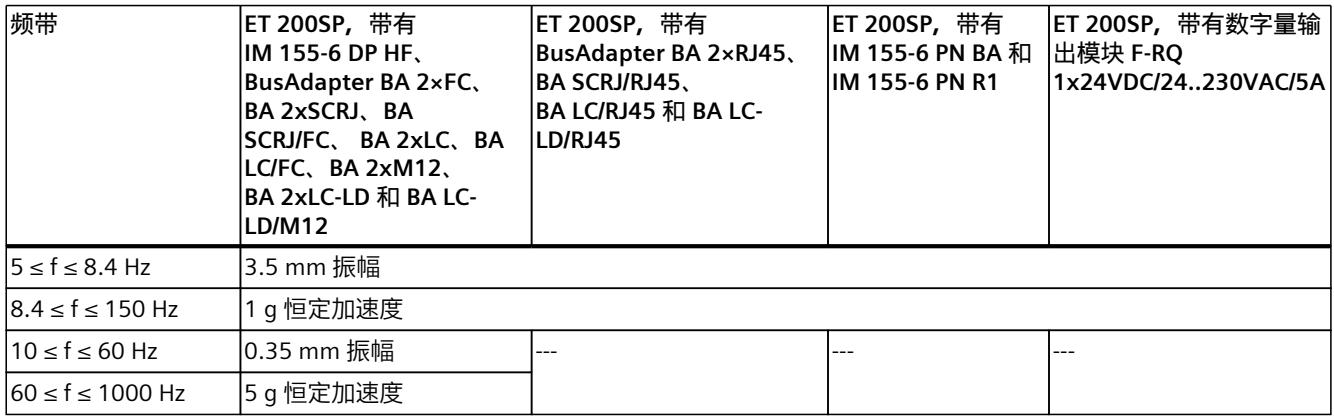

有关 Ex 模块的机械环境条件,请参见系统手册。ET 200SP HA 分布式 I/O 系统/用于爆炸危险 环境中的设备的 ET 200SP 模块

[\(https://support.industry.siemens.com/cs/ww/zh/view/109795533](https://support.industry.siemens.com/cs/ww/zh/view/109795533))。

#### **机械环境条件测试**

#### 下表列出了有关机械环境条件测试类型及范围的重要信息。

表格 15-9 机械环境条件测试

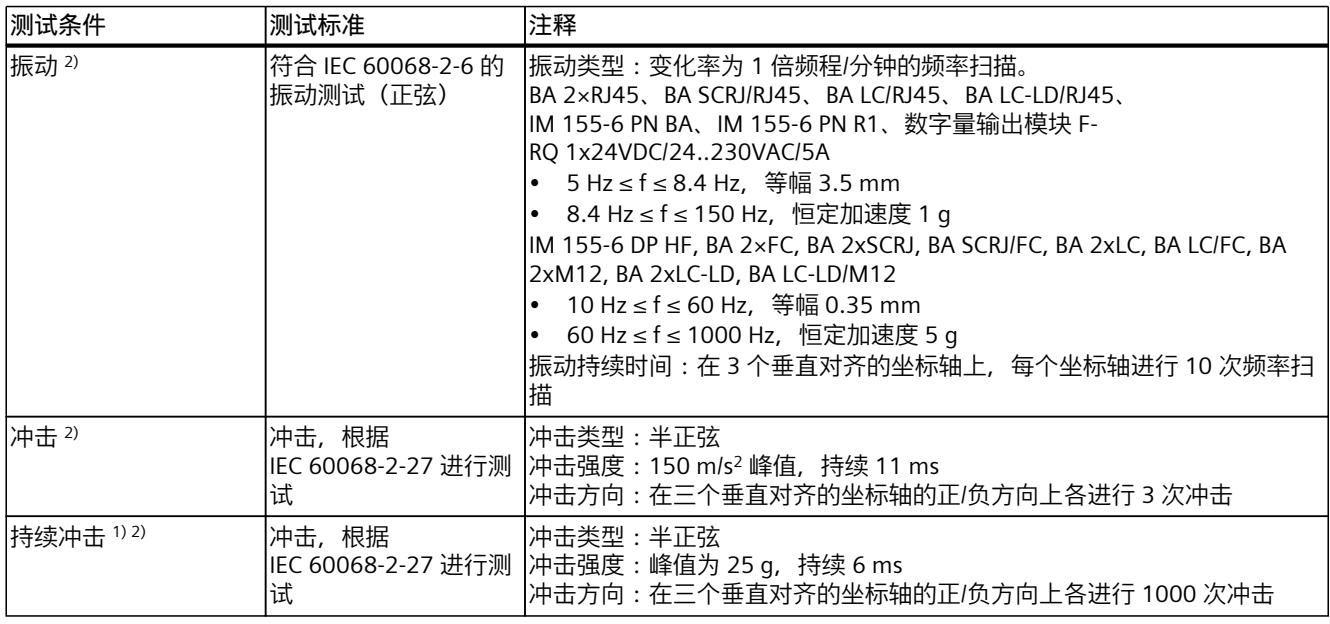

1) 不适用于数字量输出模块 F-RQ 1x24VDC/24..230VAC/5A

2) 不适用于电机起动器

有关 Ex 模块机械环境条件测试的类型和范围,请参见系统手册。ET 200SP HA 分布式 I/O 系 统/用于爆炸危险环境中的设备的 ET 200SP 模块 [\(https://support.industry.siemens.com/cs/ww/zh/view/109795533](https://support.industry.siemens.com/cs/ww/zh/view/109795533))。

#### *技术规范*

*15.5 机械和气候环境条件*

#### **气候环境条件**

下表列出了 ET 200SP 分布式 I/O 系统运行期间允许的气候环境条件。

表格 15-10 气候环境条件

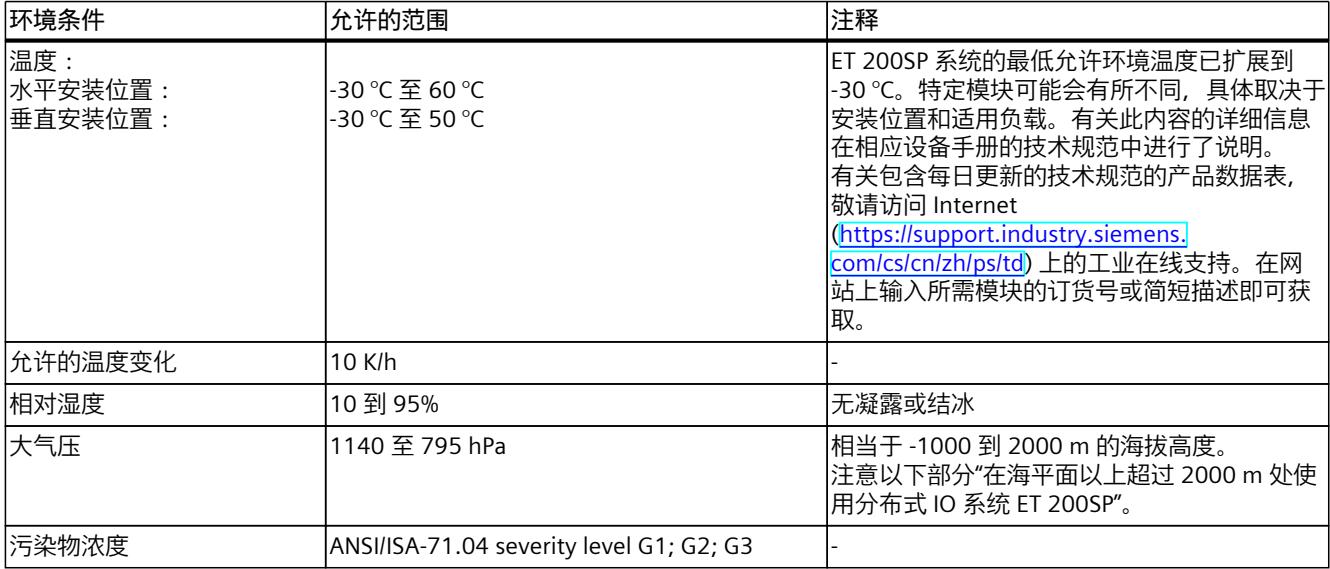

基于 ET 200SP 的 SIPLUS 产品可在恶劣和极端恶劣的工作条件下可靠运行。

#### **在海平面以上超过 2000 m 处使用分布式 IO 系统 ET 200SP**

"海平面以上操作高度"的最大值取决于模块并在相应模块的技术规范中进行说明。有关包含每 日更新的技术规范的产品数据表,敬请访问 Internet

[\(https://support.industry.siemens.com/cs/cn/zh/ps/td](https://support.industry.siemens.com/cs/cn/zh/ps/td)) 上的工业在线支持。在网站上输入所需 模块的订货号或简短描述即可获取。

对于海拔超过 2000 m 的高度, 下列限制适用于规定的最高环境温度:

#### **关于安装海拔高度规定的最大环境温度限制**

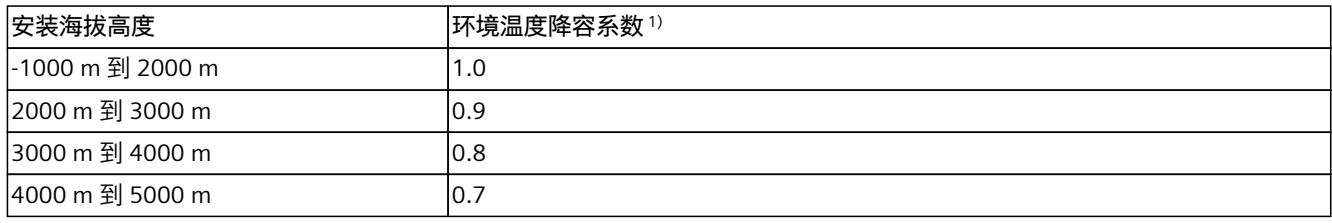

1) 降容系数的适用基值为 2000 m 下的最高允许环境温度(以 °C 为单位)。

#### **说明**

- 允许在海拔高度之间进行线性插值。
- 降容系数可补偿由于密度较低而下降的高海拔空气冷却效果。
- 请注意技术规范中各模块的安装位置。其依据是 IEC 61131-2:2017 标准。
- 确保在海拔超过 2000 m 时使用的是额定电源。

#### **对模块可用性的影响**

在海拔高度 2000 m 以上运行期间,宇宙辐射较高时,还将对电子元件的故障率(所谓软失效 率)产生影响。在少数情况下,这可能会导致模块(尤其是故障安全模块)跳转到安全状态。 但是,模块的功能安全性将完全保留。

**说明**

经认证,故障安全模块可采用安全模式在产品数据表中列出的最高海拔温度下工作。 所有其它标志和认证目前均基于海拔 2000 m。

#### **ET 200SP F 的 PFDavg 和 PFH 值信息**

在最高 5,000 m 的工作海拔高度时,F-CPU 的 PFDavg 和 PFH 值。下面列出了具有 20 年使用 寿命和 100 小时修理时间的 F-CPU 的可能故障值 (PFDavg 和 PFH 值):

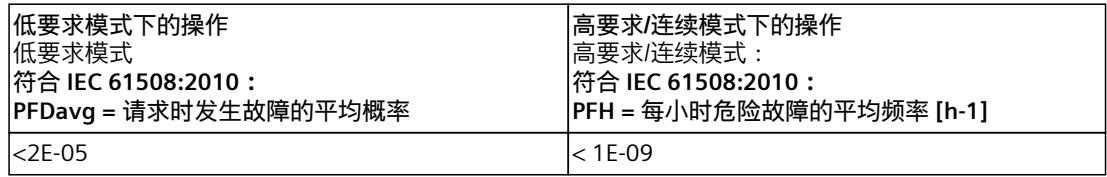

#### **说明**

对于故障安全 I/O 模块,产品数据表中 PFDavg 和 PFH 值的相应规范适用。

## **15.6 绝缘、防护类别、防护等级和额定电压**

#### **绝缘**

I/O 模块的绝缘尺寸符合 EN 61131‑2:2007 和 EN 61010‑2‑201 的要求:电机起动器的绝缘按 照 IEC 60947-1 的要求设计。

#### **说明**

当模块采用 24 V DC (SELV/PELV) 电源电压时,将通过 707 V DC 测试电气隔离(类型测试)。

#### **符合 IEC 61131-2 标准的电压中断的严重程度**

接口模块、CPU 满足对电压中断严重等级 PS1 的要求 (1 ms)。

#### **污染等级/过压类别符合 IEC 61131 和 IEC 61010‑2‑201**

- 污染等级 2
- 过压类别:类别Ⅱ

*15.6 绝缘、防护类别、防护等级和额定电压*

#### **符合 IEC 60947 的污染等级/过压类别**

- 污染等级 2
- 过压类别:III

#### **防护等级符合 IEC 61131-2:2007 和 IEC 61010‑2‑201**

ET 200SP 分布式 I/O 系统符合防护类别 I, 并配有防护类别为 II 和 III 的部件。 安装导轨的接地必须符合功能接地 FE 的要求。 建议:为确保安装不受干扰影响,接地导线的横截面应 > 6 mm<sup>2</sup>。 安装位置(如机箱、控制柜)必须配有符合标准要求的保护导线连接以支持防护等级 I。

#### **防护等级 IP20**

基于 IEC 60529 标准, ET 200SP 分布式 I/O 系统中所有模块的防护等级为 IP20。这表示:

- 防止接触标准探头
- 防止与直径大于 12.5 mm 的外来物体接触
- 无防水保护

#### **说明**

#### **使用 BU 盖板**

为满足"IP20"防护等级的要求,需将 BU 盖板安装到未安装的 BaseUnit 上。 为确保触摸安全,在电机起动器的最后一个插入式 BaseUnit 上,将盖板安装在供电总线触点 的开口处。

#### **额定工作电压**

下表中列出了 ET 200SP 分布式 I/O 系统的额定电压和相应的容差范围。 选择额定电压时,请注意应为每个模块选择电源电压。

表格 15-11 额定工作电压

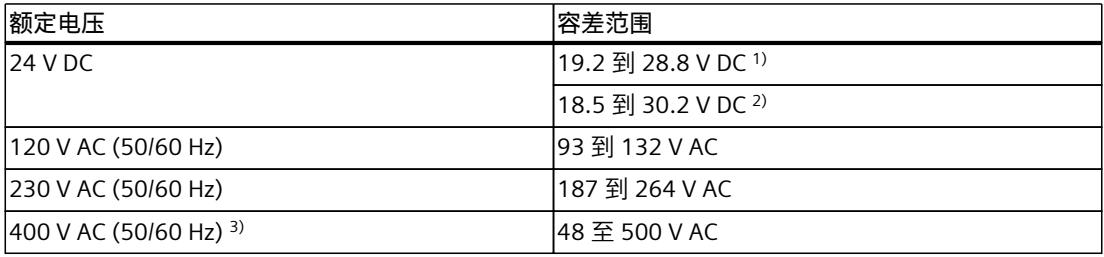

1) 静态值:生成为保护性超低电压,带有符合 IEC 61131‑2 或. IEC 61010‑2‑201 的安全电气隔离。

2) 动态值:含纹波, 如进行三相网桥功率校正时

3) 仅适用于模块的供电总线和电机起动器的 BaseUnit

## **15.7 在 2 区易爆环境中使用 ET 200SP 分布式 I/O 系统**

请参见产品信息"在危险区 2 中使用子装配/模块" [\(https://support.automation.siemens.com/WW/view/zh/19692172](https://support.automation.siemens.com/WW/view/zh/19692172))。

#### **说明**

#### **使用防爆模块**

如果使用防爆模块,且 ET 200SP 位于 2 区的危险区域中,请遵循系统手册 ET 200SP HA 分布 式 I/O 系统/用于爆炸危险环境中的设备的 ET 200SP 模块 [\(https://support.industry.siemens.com/cs/ww/de/view/109795533/zh\)](https://support.industry.siemens.com/cs/ww/de/view/109795533/zh)中的说明。

#### **说明**

#### **22 区:遵守相关标准和规定,并进行必要的单独验收测试**

如果在危险区域 22 区中安装、使用和维护 ET 200SP, 必须遵守相关标准、安装/设置规定和 国家/地区特定的针对 22 区的法规要求(例如 ET 200SP 必须安装在适用于 22 区的外壳 中)。除此之外,还需由认证机构 (Ex) 进行单独的验收测试。

尺寸图 **A** 

## **A.1 SIMATIC 系统导轨**

## **SIMATIC 系统导轨尺寸图**

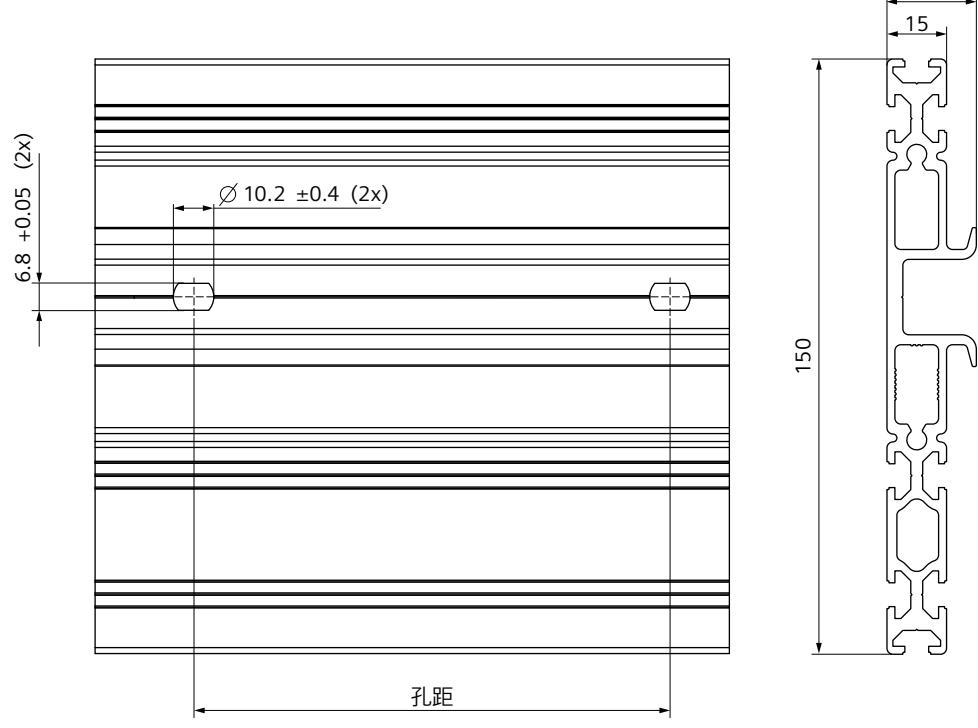

图 A-1 SIMATIC 系统导轨尺寸图

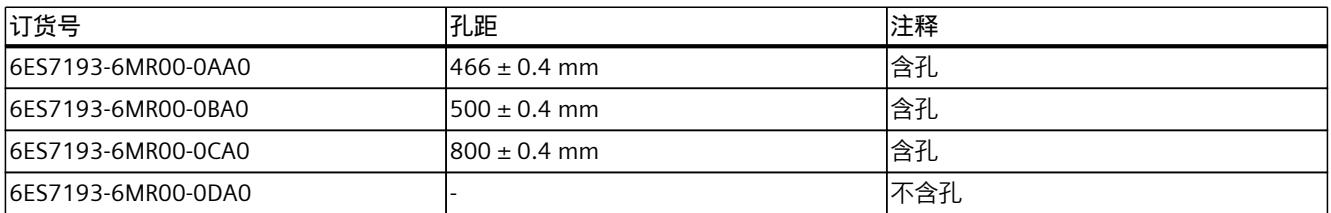

有关 SIMATIC 系统导轨的其它尺寸,请参见"附件/备件 (页 [265\)](#page-306-0)"部分。

22.5

## **A.2 屏蔽连接件**

### **屏蔽连接件的尺寸图**

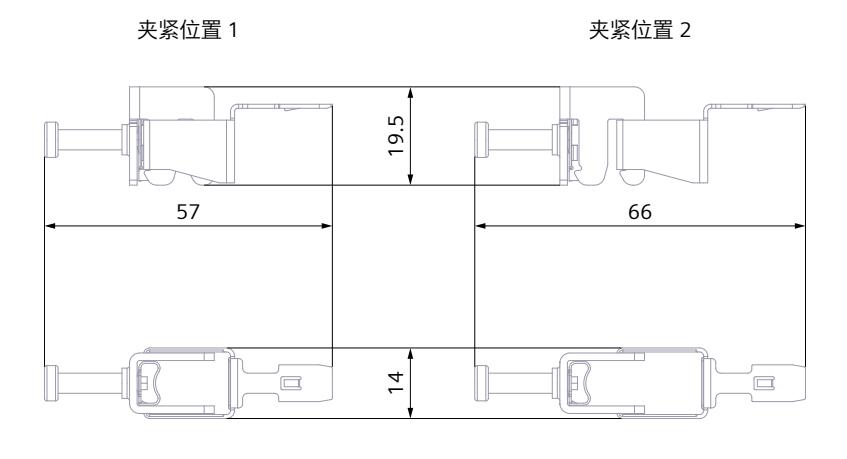

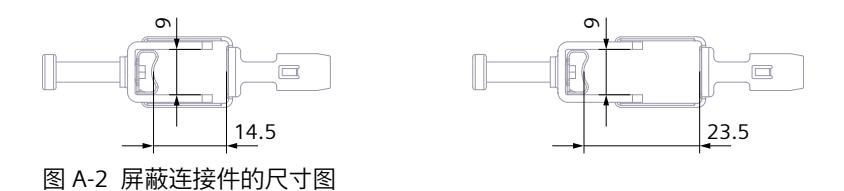

## **A.3 标签条**

**标签条的尺寸图(卷)**

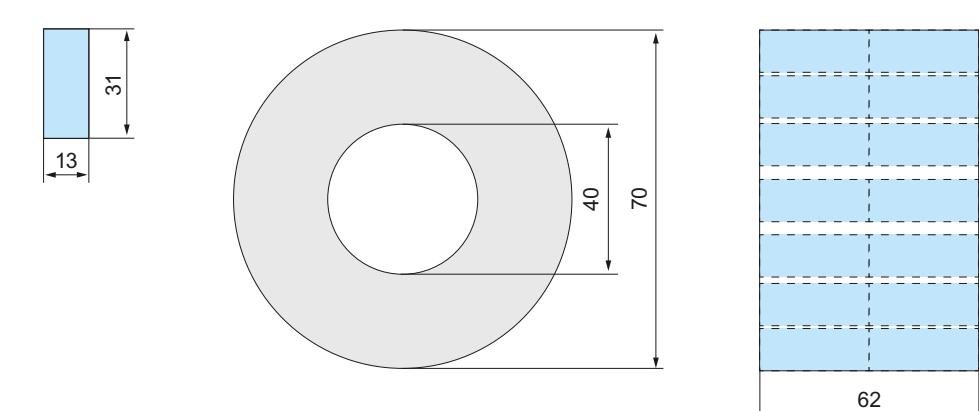

图 A-3 标签条的尺寸图(卷)

*A.4 参考标识标签*

#### **标签条的尺寸图(DIN A4 纸)**

标签条 (DIN A4 纸)的产品信息可从 Internet [\(https://mall.industry.siemens.com/mall/en/de/Catalog/Product/6ES7193-6LA10-0AA0](https://mall.industry.siemens.com/mall/en/de/Catalog/Product/6ES7193-6LA10-0AA0)) 上下 载。

## **A.4 参考标识标签**

#### **参考标识标签和标签纸的尺寸图**

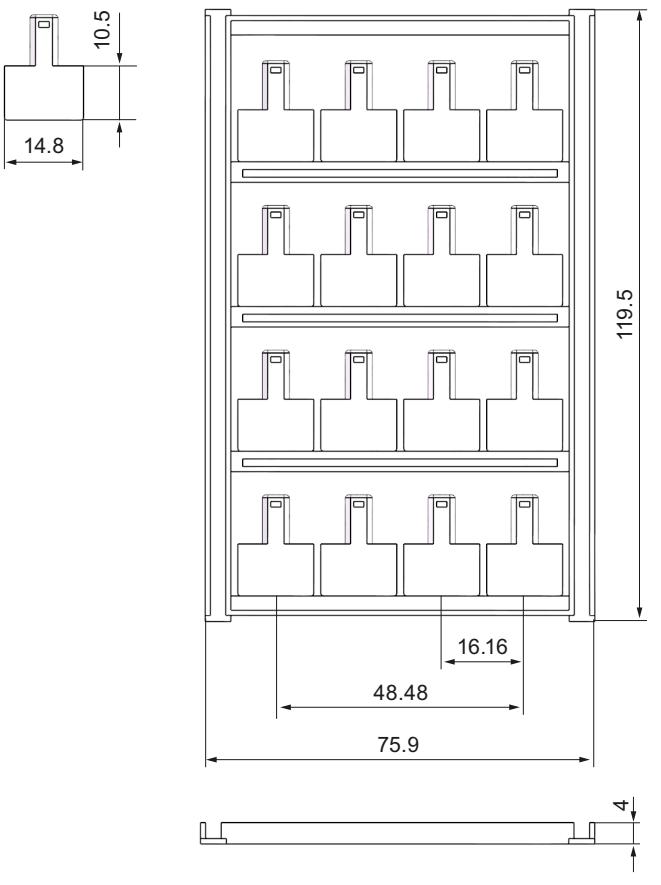

图 A-4 参考标识标签和标签纸的尺寸图

# <span id="page-306-0"></span>**M件/备件 B**

## **ET 200SP 分布式 I/O 系统的附件**

表格 B-1 常规附件

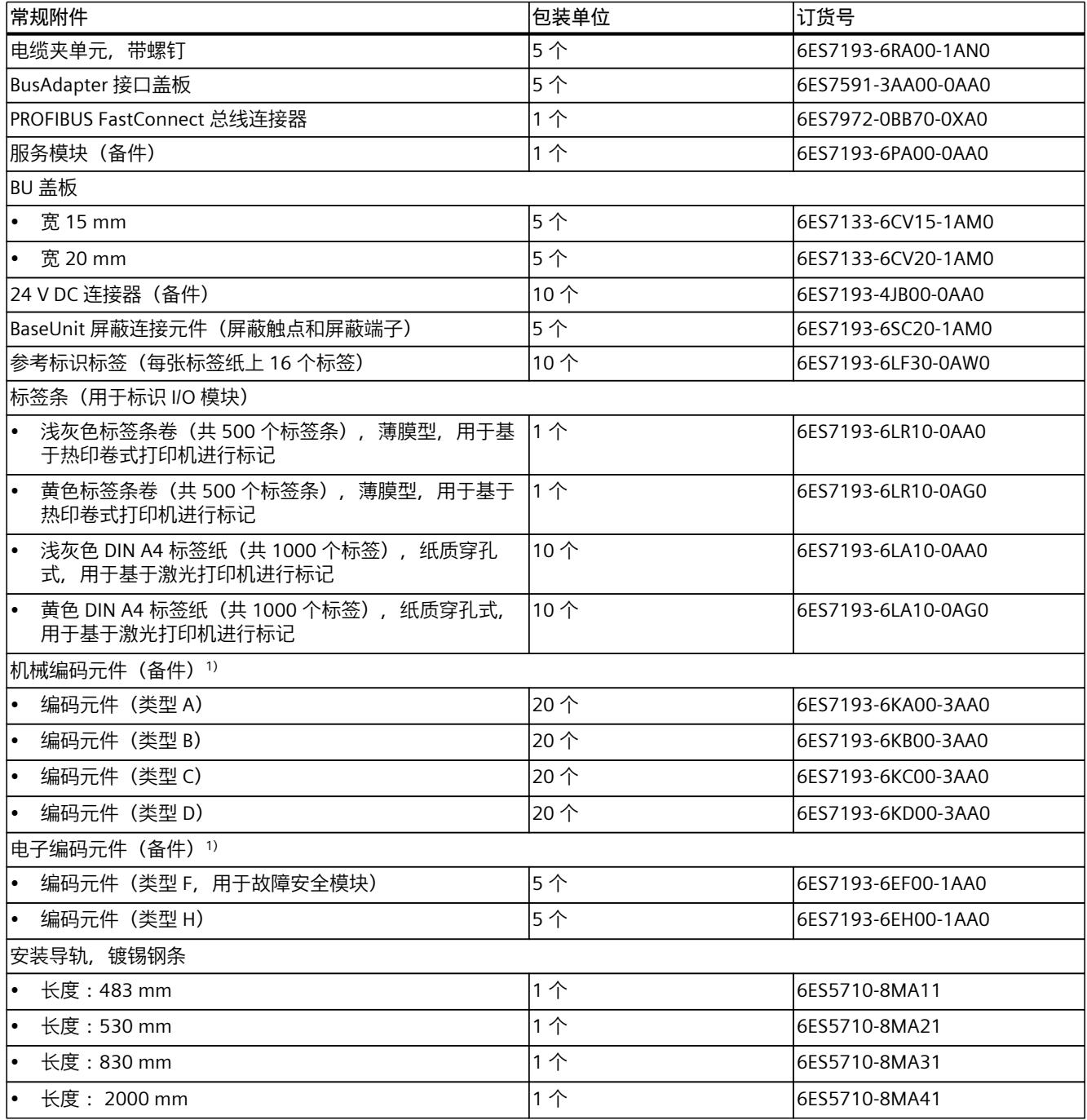

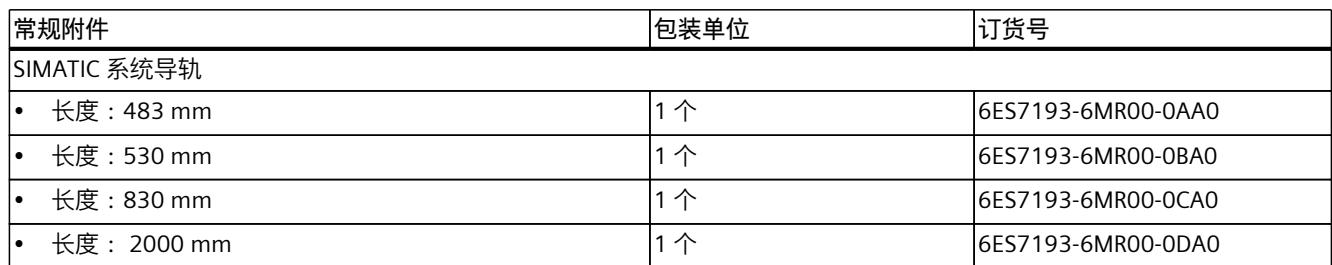

 $^{1}$ ) 对于 I/O 模块, 机械或电子编码元件按工厂交货方式提供, 具体取决于模块。类型 A、B、 C、D、F 和 H 均以备件形式提供。有关具体的合适编码元件,请参见相应 I/O 模块的技术参 数。有关更换编码元件的步骤,请参见更改 I/O 模块类型 (页 [218\)](#page-259-0)部分。

表格 B-2 附件,颜色标识标签(直插式端子),宽 15 mm

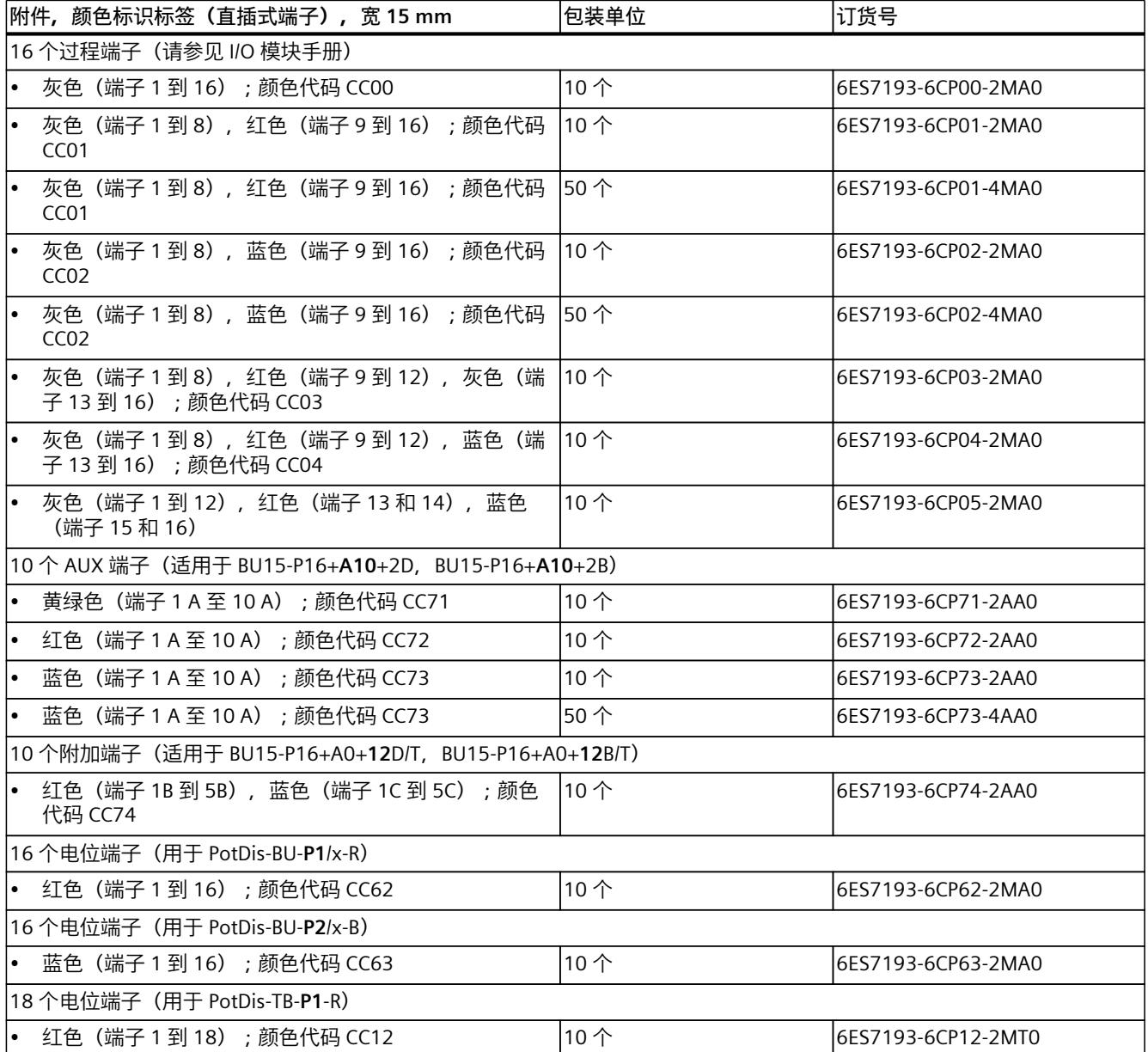

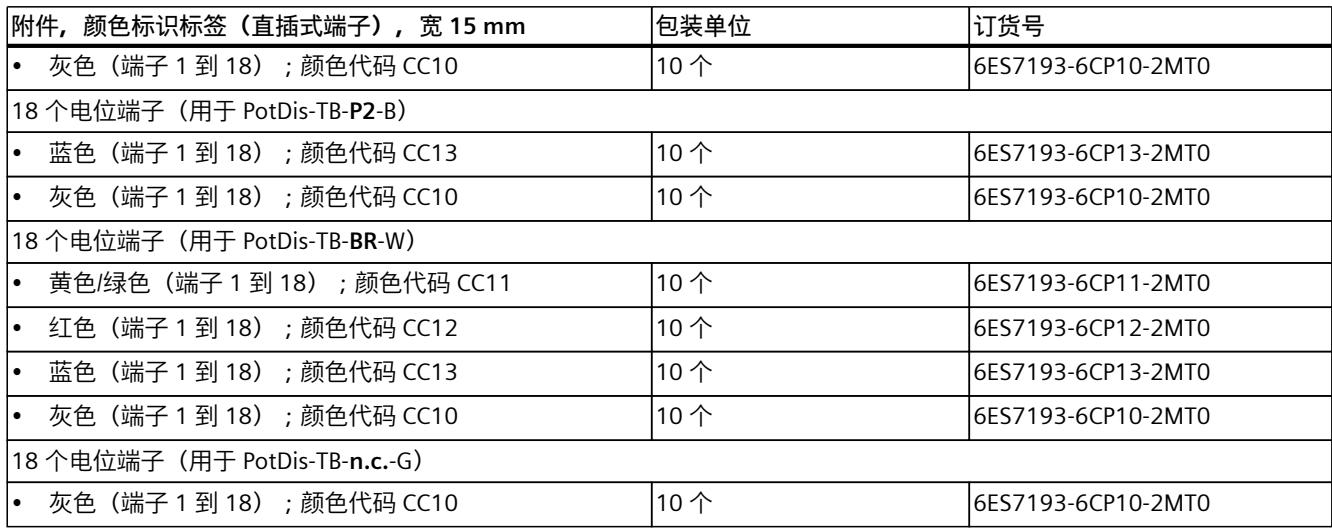

表格 B-3 附件,颜色标识标签 (直插式端子),宽 20 mm

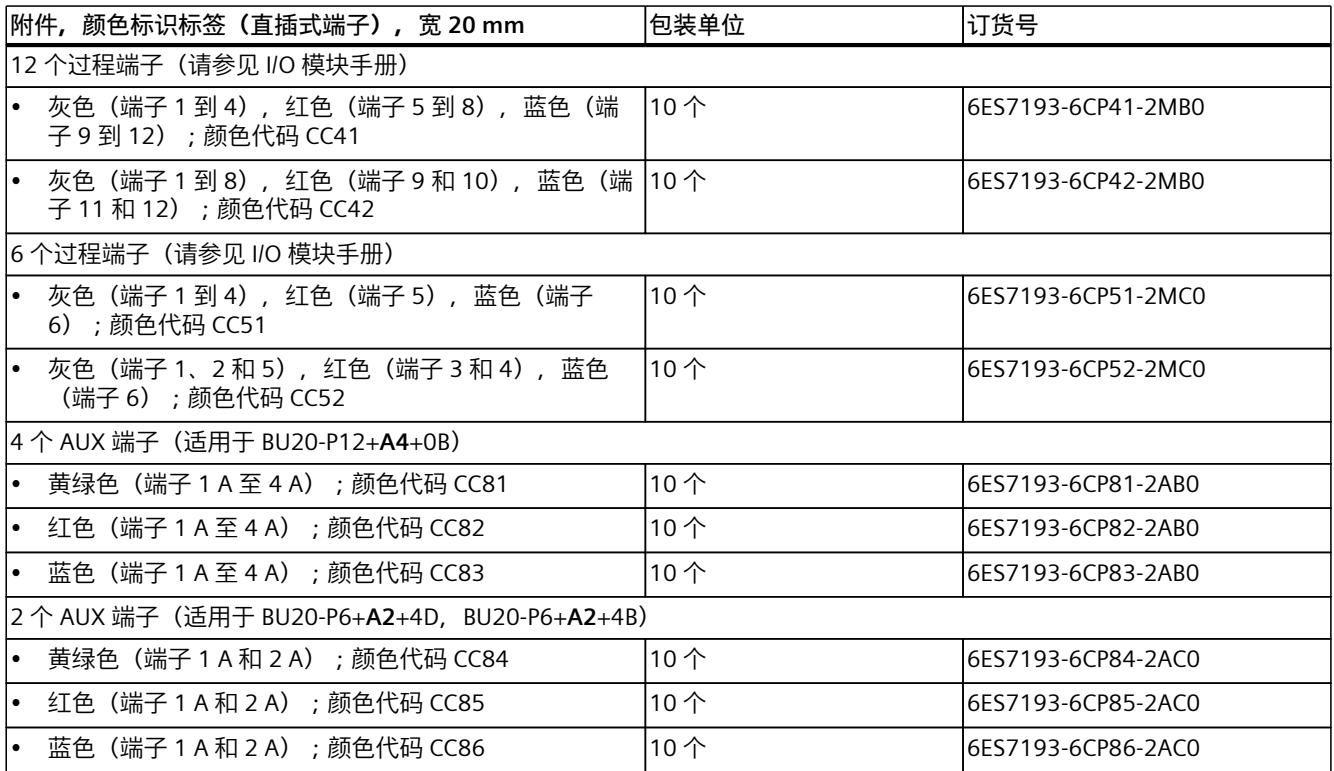

#### 表格 B-4 SIMATIC 存储卡附件

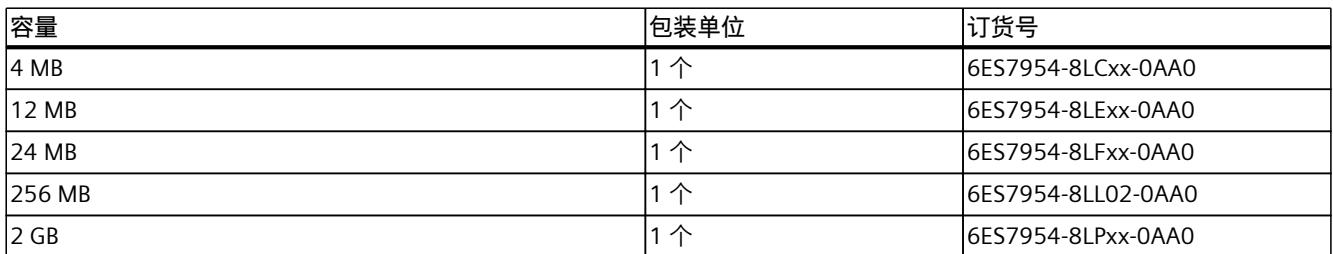

*B.1 故障安全模块的避雷和过电压保护*

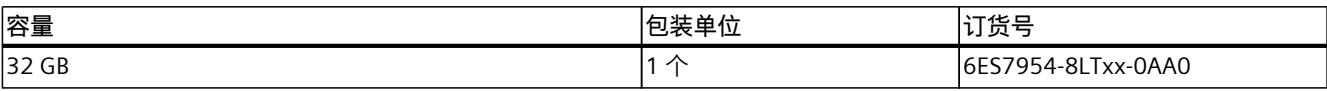

表格 B-5 电机起动器的附件

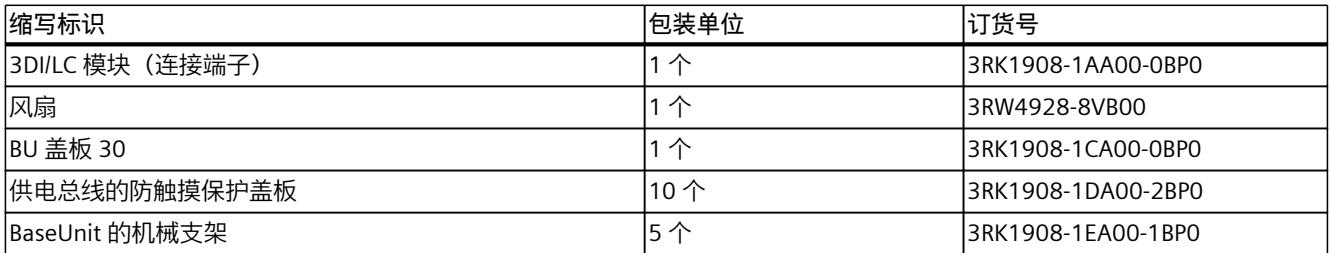

#### **避雷组件**

如果需要使用过电压保护装置进行避雷,请参见功能手册设计防干扰型控制器 [\(https://support.automation.siemens.com/WW/view/zh/59193566\)](https://support.automation.siemens.com/WW/view/zh/59193566)了解更多信息。

#### **在线目录**

ET 200SP 的更多订货号,请参见在 Internet [\(https://mall.industry.siemens.com\)](https://mall.industry.siemens.com) 上的在线产 品目录和在线订购系统。

#### **参见**

[固件更新](#page-262-0) (页 221)

## **B.1 故障安全模块的避雷和过电压保护**

#### **用于故障安全模块的过压抑制器**

**说明**

本部分仅列出了那些可用于保护故障安全模块的过压抑制器。 请参见"故障安全模块的电磁兼容性 (页 [253\)](#page-294-0)"中有关 ET 200SP 分布式 I/O 系统避雷和过电压保 护的详细信息。

#### **故障安全模块的过电压保护组件(避雷区域 0<sup>B</sup> 过渡到 1)**

只有非屏蔽电缆才需要过压抑制器。 "组态防干扰型控制器 [\(https://support.automation.siemens.com/WW/view/zh/59193566\)](https://support.automation.siemens.com/WW/view/zh/59193566)"功能手册中列出了可用于 故障安全模块的过压抑制器。

# **计算漏电阻 C**

#### **简介**

如果要使用接地故障检测器或残余电流断路器保护 ET 200SP, 则需通过漏电阻选择相应的安 全组件。

#### **欧姆电阻**

在确定 ET 200SP 的漏电阻时,需考虑相关模块上 RC 组合的欧姆电阻:

表格 C-1 欧姆电阻

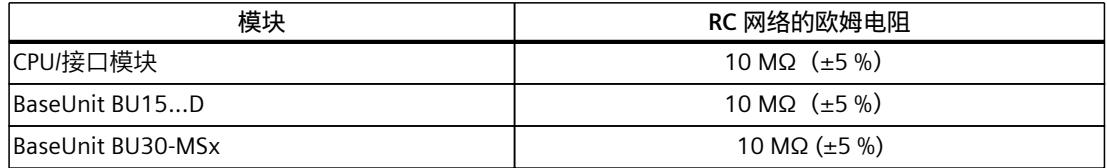

**公式**

如果使用接地故障检测器保护上述所有模块,则可通过以下公式计算 ET 200SP 的漏电阻:

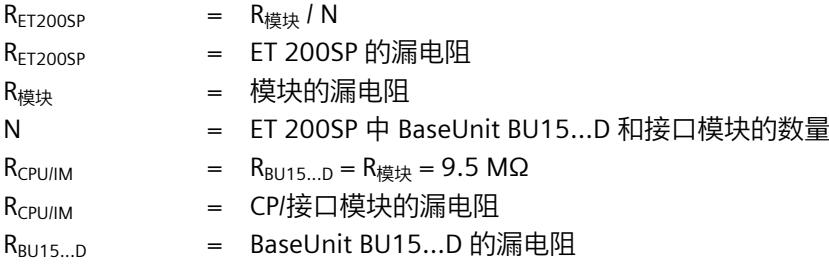

如果使用多个接地故障检测器保护 ET 200SP 中的上述模块, 则需确定每个接地故障检测器的 漏电阻。

**示例**

ET 200SP 系统的结构包含一个 IM 155-6 PN ST、两个 BaseUnit BU15...D 和多个输入和输出模 块。并使用**一个**接地故障检测器,保护整个 ET 200SP。

 $R_{ET\,200SP} = \frac{9.5 \text{ M}\Omega}{3}$  $\frac{W_1 \Sigma_2}{3}$  = 3.17 M $\Omega$ 

图 C-1 漏电阻的计算示例

## **安全相关的符号 D**

## **D.1 不带防爆保护的设备的安全相关符号**

下表包含 SIMATIC 设备、包装或随附的文档的符号说明。

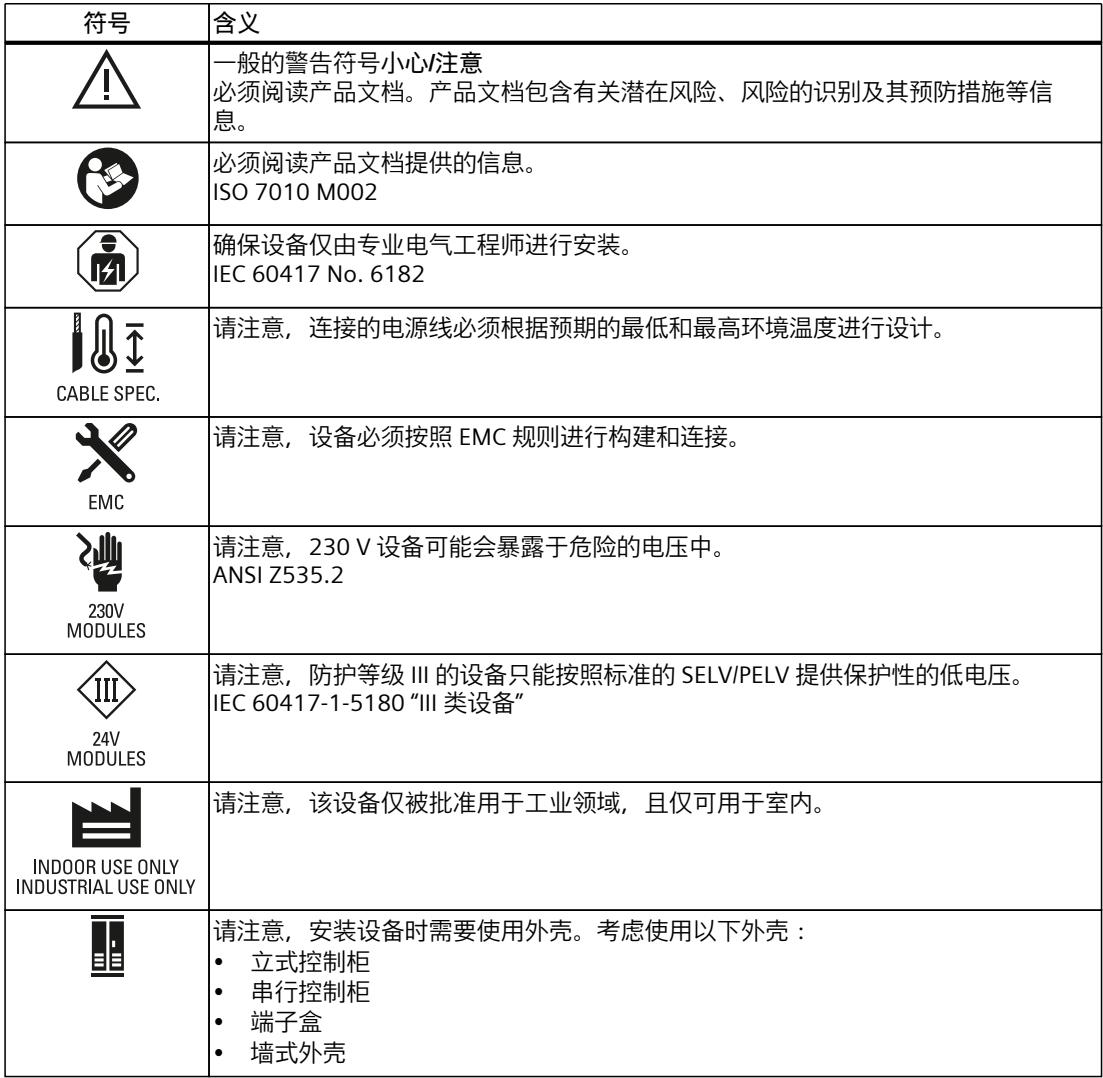

*D.2 带防爆保护的设备的安全相关符号*

## **D.2 带防爆保护的设备的安全相关符号**

下表包含 SIMATIC 设备、包装或随附的文档的符号说明。

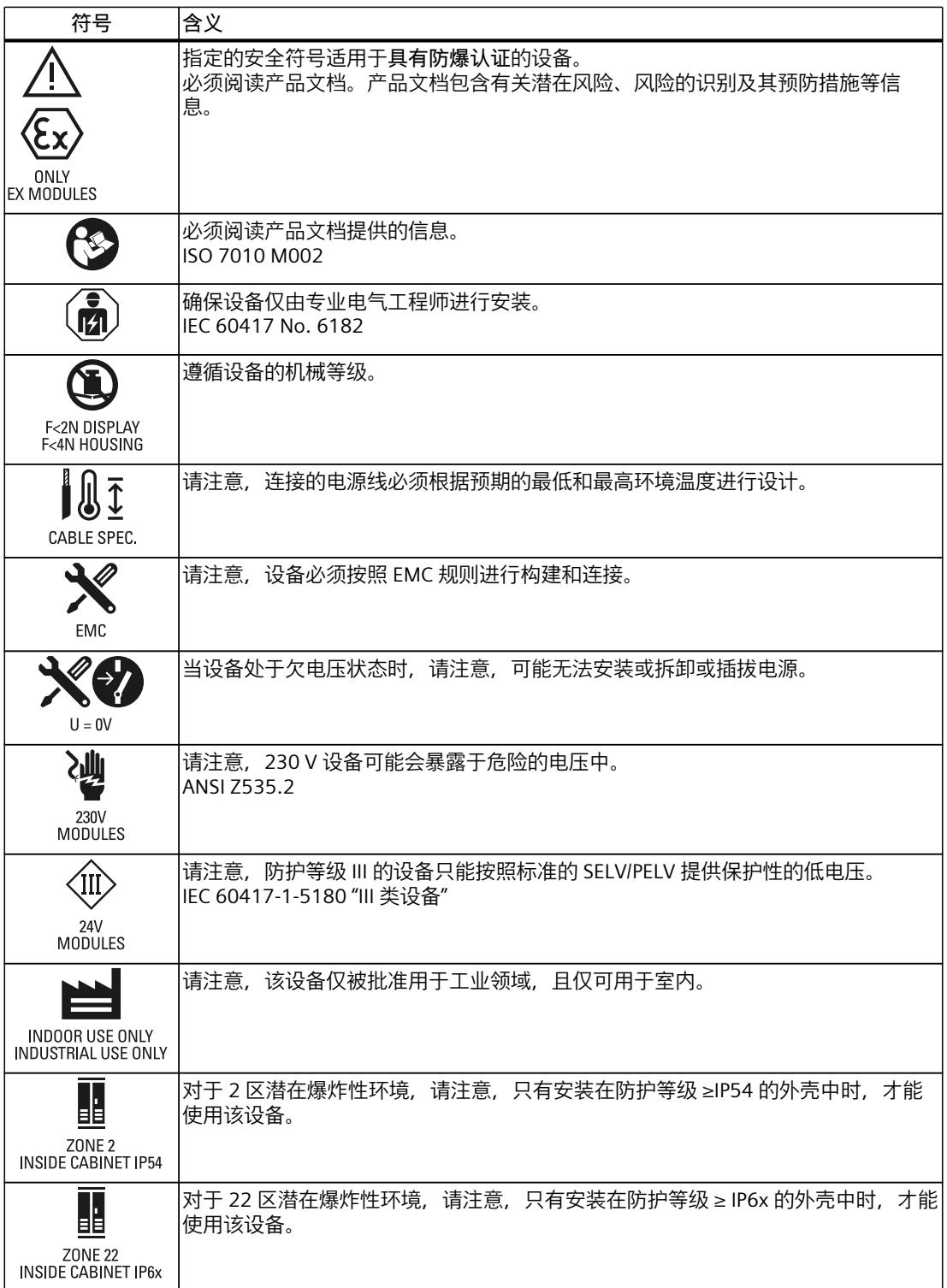

**停用 E**

### **E.1 简介**

以下部分提供了有关如何正确停用 ET 200SP 分布式 I/O 系统的各个组件的信息。组件达到其 使用寿命时,必须停用。 停用包括环境无害化处置和安全移除存储介质中电子元件的所有数字数据。

## **E.2 安全移除数据**

在处置 ET 200SP 分布式 I/O 系统的组件之前,必须从这些组件的存储介质中安全地删除所有 数据。

#### **注意**

**非安全删除数据导致的数据滥用**

从数据存储器中不完整或不安全地删除数据可能会导致数据被第三方滥用。

因此,请确保在处置产品之前先从所有存储介质中安全删除数据。

要从待处置的 ET 200SP 模块 (CPU、接口模块、模拟量模块) 的数据存储器中删除所有数 据, 请将相应模块复位为出厂设置。使用功能"复位为出厂设置"(Reset to factory settings), 可 将模块复位为交付时的状态。此功能将删除模块内部保存的所有信息。

#### **删除数据**

要从 CPU、IM、模拟量模块和 SIMATIC 存储卡中安全删除数据,请按给定顺序执行以下步 骤:

- 1. 将 TIA Portal 项目中集中插入和分布的模拟量模块复位为其出厂存储的校准值。 有关将校准值复位为出厂设置所需步骤的详细信息,请参见功能手册《模拟值处理 ([https://support.industry.siemens.com/cs/ww/zh/view/67989094\)](https://support.industry.siemens.com/cs/ww/zh/view/67989094)》。
- 2. 格式化 SIMATIC 存储卡。 格式化操作会删除 SIMATIC 存储卡中的所有内容。 使用 STEP 7 进行格式化:
	- 建立一条在线连接。
	- 打开 CPU 的在线和诊断视图(通过项目环境或"可访问的设备"(Accessible devices))。
	- 在该对话窗口中,选择"功能 > 格式化存储卡"(Functions > Format memory card), 然后 单击"格式化"(Format) 按钮。

使用 CPU 的显示屏进行格式化

– 在 CPU 显示屏中,选择菜单"设置 > 卡功能 > 格式化卡"(Settings > Card functions > Format card), 然后单击"确定"(OK) 进行确认。

#### *E.2 安全移除数据*

3. 将 CPU/接口模块复位为出厂设置。

我们建议在 STEP 7 中复位 CPU/接口模块。将 CPU 复位为出厂设置时, 请在复位前选择图 中所示的选项。

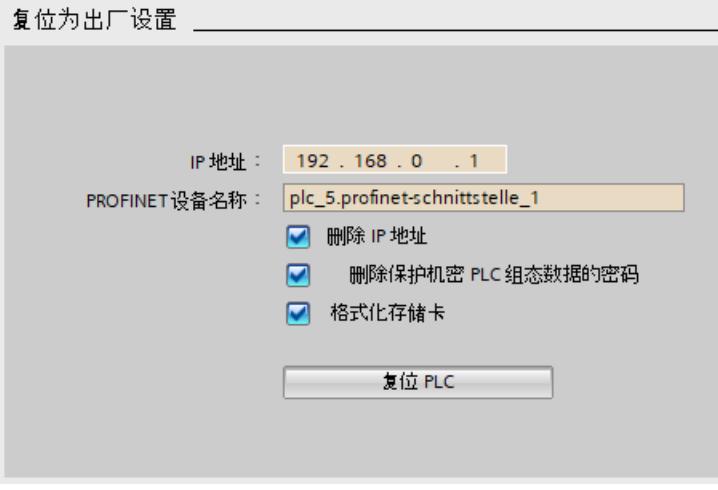

图 E-1 将 CPU 复位为出厂设置

#### **说明**

如果使用 STEP 7 复位 CPU 并且选择了"格式化存储卡"(Format memory card) 选项, 则可以 跳过所述步骤序列的第 2 步。

将接口模块复位为出厂设置时,请在复位前选择图中所示的选项。

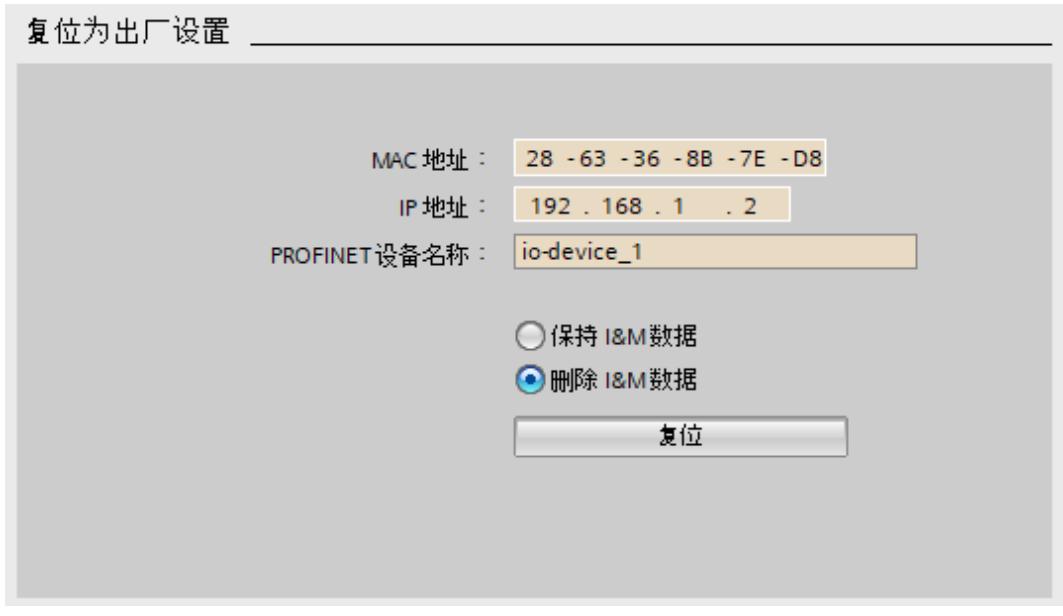

图 E-2 将接口模块复位为出厂设置

有关将模块复位为出厂设置的详细信息,请参见"将 CPU/接口模块 (PROFINET) 复位为出厂设置 (页 [227\)"](#page-268-0)部分。

结果:仍包含在模块的数据存储器和 SIMATIC 存储卡中的所有数据已删除。现在可以处置组 件。

## **说明**

如果在格式化后不再打算使用 SIMATIC 存储卡, 请在处置之前将其销毁。

将卡粉碎到无法重建的程度是一种安全的销毁方法。为此,还可使用专门处理数据存储介质销 毁的废物处理服务。

## **E.3 回收和处理**

为了确保旧设备的回收和处理符合环保要求,请联系经认证的电子废料处理服务机构,并根据 所在国家的相关规定进行回收处理。

**词汇表**

#### **1oo1 评估**

传感器评估类型 - 在 1oo1 评估中,传感器通过一个通道连接到 F 模块。

#### **1oo2 评估**

传感器评估类型 - 在 1oo2 评估中,为两个输入通道分配一个双通道传感器或两个单通道传感 器。在内部比较输入信号对等或是非对等。

#### **AUX 总线**

预接线的总线,可单独使用。例如,用作保护导体总线或提供所需的额外电压。遵循 ET 200SP 系统手册中给出的相应信息/警告。

#### **AWG(美国线规)**

美国使用的标准导线量度,根据导线的特定横截面积进行分配。每个 AWG 号码代表 26% 的横 截面积变化。电线越粗,AWG 号码越小。

#### **BaseUnit**

BaseUnit 用于对 I/O 模块与接口模块和服务模块进行电气和机械连接。 所插入的 I/O 模块将确定 BaseUnit 端子上的信号。根据所选的 BaseUnit,仅特定端子可用。

#### **BU 盖板**

BaseUnit 或占位模块的盖板, 为将来安装 I/O 模块预留插槽。为了后期的进一步扩展, 可在此 保留将来需安装 I/O 模块的参考标识标签。

#### **BusAdapter**

为 PROFINET 现场总线选择不同的连接方式。

#### **CPU**

CPU 使用集成的系统电源,通过背板总线为模块的各个电子元件供电。CPU 中包含有操作系 统,可执行用户程序。用户程序位于 SIMATIC 存储卡上,在 CPU 的工作存储器中执行处理。 通过 CPU 的 PROFINET 接口,可建立工业以太网连接。ET 200SP 的 CPU 可用作 IO 控制器、智 能设备或独立 CPU。

#### **CRC**

#### 循环冗余校验

#### **CRC 签名**

通过包含在安全帧中的 CRC 签名来验证安全帧中过程值的有效性、已分配地址参考的精确性 和安全相关的参数。

**DP**

→ [分布式](#page-322-0) I/O 系统

#### **F 监视时间**

PROFIsafe 监视时间

#### **F 系统**

故障安全系统

#### **F-CPU**

F-CPU 是中央处理单元, 具有可用于 SIMATIC Safety 的故障安全功能。标准用户程序也可在 F-CPU 中运行。

#### **F-I/O**

SIMATIC S7 中可用的故障安全输入和输出的统一名称,用于在 SIMATIC Safety F 系统中进行集 成。可用的 F-I/O 模块:

- ET 200eco 的故障安全 I/O 模块
- S7-300 故障安全信号模块 (F-SM)
- ET 200S 的故障安全模块
- ET 200SP 的故障安全模块
- ET 200 MP 的故障安全模块
- 故障安全 DP 标准从站
- 故障安全 PA 现场设备
- 故障安全 IO 设备

#### **GSD 文件**

XML 格式的通用站描述文件,其中包含 PROFINET 或 PROFIBUS 设备组态时所需的所有属性。

#### **I/O 模块**

可与 CPU 或接口模块一同使用的所有模块(电机起动器除外)。

#### **IO-Link**

IO-Link 是一种点对点连接方式。这种成熟可靠的三线制连接技术,通过非屏蔽标准电缆对传 统和智能型传感器/执行器进行连接。IO-Link 可向下兼容所有的 DI/DQ 传感器/执行器。其中, 状态通道与数据通道的切换采用成熟的 24 V DC 工艺。

#### **M 开关**

ET 200SP F 模块的每个故障安全数字量输出均包括一个 P 开关 DO-P<sub>x</sub> (源电流) 和一个 M 开 关 DO-Mx(漏电流)。负载连接在 P 开关和 M 开关之间。这两个开关始终处于激活状态以便 将电压供给负载。

#### **MAC 地址**

设备全球唯一的标识,出厂时分配给各个 PROFINET 设备。该标识共 6 个字节,其中 3 个字节 为制造商 ID, 另外 3 个字节为设备 ID (序列号) 。MAC 地址通常清晰地印在设备上。

#### **P 开关**

M 开关

#### **PELV**

**P**rotective **E**xtra **L**ow **V**oltage

#### **Performance Level**

Performance Level (PL) 基于 ISO 13849-1 或 EN ISO 13849-1 标准

#### **PROFIBUS**

PROcess FIeld BUS, IEC 61158 Type 3 中指定的过程和现场总线标准。该标准用于指定位串行 现场总线系统的功能、电气和机械特性。 PROFIBUS 支持以下协议:DP(分布式外围设备)、FMS(现场总线消息规范)、PA(过程自 动化)或 TF (工艺功能)。

#### **PROFINET**

PROcess FIeld NETwork,继 PROFIBUS 和工业以太网之后的开放式工业以太网标准。这种由 PROFIBUS 国际组织推出的跨制造商的通信、自动化和工程组态模型,已定义为一种自动化标 准。

#### **PROFINET IO 控制器**

用于寻址所连 I/O 设备的设备(如,分布式 I/O 系统)。即,IO 控制器可与所指定的 I/O 设备 交换输入和输出信号。IO 控制器通常是指运行自动化程序的 CPU。

#### **PROFINET IO**

在 PROFINET 应用中,实现分布式模块化应用的通信方案。

#### **PROFINET IO 设备**

分布式现场设备,可分配给一个或多个 IO 控制器(如分布式 I/O 系统、阀端子、变频器和交 换机)。

#### **PROFIsafe**

用于在安全程序和故障安全系统中的 F-I/O 模块之间进行通信的安全相关的 PROFINET I/O 总线 规约。

#### **PROFIsafe 地址**

PROFIsafe 地址 (代码名称, 基于 IEC 61784-3-3:2010) 用于保护标准寻址机制, 如 IP 地址。 PROFIsafe 地址由 F 源地址和 F 目标地址组成。因此, 每个故障安全模块都有两个地址部分, F 源地址和 F 目标地址。 PROFIsafe 地址必须在硬件和网络编辑器中进行组态。

#### **PROFIsafe 监视时间**

F-CPU 和 F-I/O 之间与安全相关的通信的监视时间。

#### **RIOforFA-Safety**

使用 PROFIsafe 进行工厂自动化的远程 IO;F-I/O 的配置文件

#### **RoHS**

与电气和电子设备中某些危险物质的限制有关的 EC 指令 2011/65/EU, 用于规范在设备和组件 中对危险物质的使用。英文缩写 RoHS 用于表示该指令:(某些危险物质的使用限制),以及 用于将其实施到国家法规中的所有相关措施。

#### **SELV**

**S**afety **E**xtra **L**ow **V**oltage

#### **SIL(安全完整性级别)**

离散等级(三个等级之一),用于定义安全相关控制功能的安全完整性规范。安全完整性等级 3 为最高等级, 等级 1 为最低等级。

#### **SNMP**

SNMP(简单网络管理协议)是一种标准协议,用于通过以太网基础结构进行诊断和组态。 在办公应用及自动化技术中,大部分制造商的设备都支持以太网 SNMP 标准。 在同一个网络中,可同时运行基于 SNMP 协议的应用程序与 PROFINET 应用程序。

#### **TIA Portal**

TIA Portal TIA Portal 是充分发挥全集成自动化全部潜能的关键所在。该软件用于优化所有操作、机器和 过程序列。

#### **TWIN 末端套管**

用于两条电缆的末端套管

#### **安全操作停止(Safe Operating Stop,SOS)**

SOS 功能(安全操作停止)可避免意外运动。

#### **安全程序**

安全相关的用户程序。

#### **安全方向(Safe Direction,SDI)**

SDI 功能(安全方向) 可监视运动方向。

#### **安全功能**

集成在 F-CPU 和 F-I/O 中的机制,允许 F-CPU 和 F-I/O 可以在故障安全系统 SIMATIC Safety 中 使用这些功能。

根据 IEC 61508:2010 的规定:安全功能由安全系统实现,以在出现特定故障时保持或强制系 统安全状态。

#### **安全级别**

安全级别 (Safety Integrity Level) SIL 符合 IEC 61508:2010。Safety Integrity Level 越高,预防 系统故障以及管理系统故障和硬件故障的措施越严格。 故障安全模块支持在安全模式下的操作,可达安全级别 SIL3。

#### **安全模式**

F-I/O 的操作模式,支持使用安全帧进行安全相关的通信。 → ET 200SP 故障安全模块仅可在安全模式下使用。

#### **安全限制转速 (Safely Limited Speed, SLS)**

SLS 功能(安全限制转速)可监视在两个方向计算出的转速。

#### **安全相关的通信**

用于交换故障安全数据的通信。

#### **安全帧**

在安全模式中,数据在 F-CPU 和 F-I/O 之间以安全帧进行传送。

#### **安全状态**

在 F 系统中, 安全概念的基本原理是存在适用于所有过程变量的安全状态。例如, 对于数字量 F-I/O, 安全状态是值"0"。

#### **标识数据**

该数据保存在模块中,支持用户检查设备配置和定位硬件变更。

#### **标准模式**

F-I/O 的操作模式,可通过安全帧进行标准通信,但不能进行安全相关的通信。 ET 200SP 故障安全模块仅可在安全模式下运行。

#### **波特率**

数据传输速率,指示每秒发送的位数(波特率 = 比特率)。

#### **参考标识标签**

根据 EN 81346,通过一个特定对象清晰标识该对象所属的系统组件。这样,可确保整个系统 中模块的标识唯一。

#### **参考电位**

基于该电位,对相关电路电压进行确定和/或测量。

#### <span id="page-322-0"></span>**参数分配**

参数分配是指将参数从 IO 控制器/ DP 主站传送到 IO 设备/ DP 从站。

#### **产品型号 (ES) = 功能状态 (FS)**

产品型号或功能状态用于指定模块的硬件版本信息。

#### **传感器**

传感器用于以数字量和模拟量信号形式精确检测路径、位置、速度、转速和质量等数据。

#### **传感器评估**

有两种类型的传感器评估: 1oo1 评估 – 读取传感器信号一次 1oo2 评估 - 由同一个 F 模块读入传感器信号两次,并进行内部比较

#### **从站**

从站只能在主站请求进行数据交换时,才能进行交换数据。

#### **大地**

接地即意味着任意点的电位都为零。

#### **等电位连接**

一种电气连接方式(等电位连接导线),将电气设备部件和其它导电部件连接到相等或近似的 电位处,避免在它们之间产生干扰电压或危险电压。

#### **电机起动器**

电机起动器是指全电压直接起动器和双向起动器的通用术语。

#### **电位组**

一组联合提供电压的 I/O 模块。

#### **钝化**

如果 F-I/O 模块检测到故障,则将受影响的通道或所有通道切换至安全状态,即该 F-I/O 模块 的通道被钝化。F-I/O 模块将检测到的故障报告给 F-CPU。 钝化带有输入的 F-I/O 的通道时,F 系统提供安全程序的故障安全值,而不是故障安全输入处 未决的过程值。 钝化带有输出的 F-I/O 的通道时,F 系统将故障安全值 (0) 返回给故障安全输出,而不是安全 程序提供的输出值。

#### **非对等传感器**

非对等传感器是一个双路开关,可通过两个通道连接到故障安全系统中 F-I/O 的两个输入上 (适用于传感器信号的 1oo2 评估)。

#### **分布式 I/O 系统**

采用分布式组态的系统,带有输入和输出模块,且远离控制 CPU。

#### **服务模块**

服务模块用于完整 ET 200SP 组态。

#### **负载电流电源**

为接口模块、电源模块、I/O 模块以及(如果适用)传感器和执行器供电。

#### **工艺对象**

工艺对象用于对工艺功能进行组态和调试。 实体对象的属性由控制器中的工艺对象表示。例如,实体对象可以是系统控制的系统或驱动装 置。 工艺对象中包含实体对象进行开环或闭环控制时所需的全部数据,并用于发送状态信号。

#### **功能性接地**

功能性接地是指电路和大地之间形成一个低阻抗电流路径。功能性接地并非是一种安全防护措 施,而是用于提高抗干扰性。

#### **供电系统**

通过带有端子 L1(L)、L2(N)、L3 和 PE 的供电系统,可使用一个供电端子为多个 SIMATIC ET 200SP 电机起动器供电。

#### **固件更新**

将模块(接口模块、I/O 模块等)的固件升级至最新固件版本(更新), 实现功能扩展。

#### **故障安全模块**

具有集成安全功能的 ET 200SP 模块, 可用于安全相关的操作 (安全模式)。

#### **故障安全系统**

故障安全系统 (F 系统) 在发生特定故障时保持安全状态或立即使用其它安全状态。

#### **故障响应时间**

F 系统的最大故障响应时间是指,从故障发生到所有受影响的故障安全输出进行安全响应间的 时间间隔。

对于整个 F 系统:最大故障响应时间是指 指从任意一个 F-I/O 发生故障到相关故障安全输出 进行安全响应之间的时间间隔。

**对于数字量输入:**最大故障响应时间是指从故障发生到背板总线上生成安全响应之间的时间间 隔。

**对于数字量输出:**最大故障响应时间是指从故障发生到数字量输出处生成安全响应之间的时间 间隔。
#### **过程映像 (I/O)**

CPU 将输入和输出模块中的值传送到该存储区域。执行循环程序开始时,系统将输入模块的信 号状态传输到该过程映像输入中;当循环程序结束时,再将该过程映像输出作为信号状态传送 到输出模块中。

#### **过载释放**

过电流脱扣器,用于提供过载保护。

#### **监视时间**

PROFIsafe 监视时间

#### **检测测试间隔**

在此期间之后,必须强制组件进入故障安全状态,即,使用未使用的组件替换该组件或证明其 无故障。

#### **降额**

通过降额,即使在恶劣的工作条件下,也能通过选择性限制输出能力来使用设备。对于电机起 动器,通常是指在较高的环境温度下操作。

#### **交换机**

PROFIBUS 是一个线形网络。通信节点通过一个无源电缆(总线)连接在一起。 与之相反,工业以太网则通过点对点进行连接:每个通信节点都准确地与另一个通信节点直接 互连。 如果将一个通信节点连接其它多个通信节点,需要先将该通信节点连接到一个有源网络组件 (交换机)端口上。然后,再将其它通信设备(包括交换机)连接到该交换机的其它端口上。 通信节点和交换机之间仍采用点对点的连接方式。 这样,交换机即可重新生成并分发所接收信号。交换机将"记住"所连 PROFINET 设备或其它交 换机的以太网地址,并且只转发用于连接 PROFINET 设备或交换机的信号。 每个交换机都支持特定数量的连接(端口)。每个端口最多可以连接一个 PROFINET 设备或其 它交换机。

#### **接地**

接地是指通过一个接地系统将导电部件连接到接地电极上。 单个设备中所有互连的不带电组件,即便在发生故障时也不能连接任何危险触点电压。

#### **接地**

接地是指通过一个接地系统将导电部件连接到接地电极上。 单个设备中所有互连的不带电组件,即便在发生故障时也不能连接任何危险触点电压。

#### **接口模块**

分布式 I/O 系统中的模块。接口模块用于通过现场总线连接分布式 I/O 系统和 CPU(IO 控制 器),并为 I/O 模块准备数据或从中获取数据。

#### **节点**

可以在总线上发送,接收或者放大数据的设备,例如,使用 PROFINET IO 的 IO 设备。

#### **可用性**

可用性是系统在特定的时间点正常工作的概率。通过冗余可提高系统的可用性,例如,
在同 一个测量点处使用多个传感器。

#### **连接插头**

物理连接设备与电缆。

#### **连接到公用电位**

组态一个提供新供电电压的新电位组。

#### **模块故障**

模块故障可以是外部故障(例如,缺少负载电压),也可以是内部故障(例如,处理器故 障)。内部故障始终需要更换模块。

#### **浅色 BaseUnit**

插入为第一个 BaseUnit,并形成带有电气隔离功能的新电位组。电源和 AUX 总线与左侧的相 邻模块隔开。该模块用于提供电源电压。

#### **容错时间**

过程的容错时间是一段时间间隔,在此期间可以不管该过程,而不会对操作人员的生命和肢体 产生危害或对环境造成破坏。 在此容错时间内,任何类型的 F 系统控制都可执行,即 F 系统可能会错误地控制其过程或者根 本不控制过程。容错时间取决于过程类型,必须视各自情况而定。

#### **冗余,安全性增强**

使用多个组件可以通过比较来查找硬件故障;例如,故障安全模块中的 1oo2 评估。

#### **冗余,可用性增强**

在硬件故障时,为了保持组件的功能性而使用组件的多个实例。

#### **设备名称**

在 IO 控制器对 IO 设备进行寻址前, IO 设备必须具有设备名称。 IO 设备在交付时没有设备名称。只有在通过 PG/PC 或拓扑为 IO 设备分配一个设备名称后,IO 控制器才能对其进行寻址。例如,在启动过程中传送组态数据(如 IP 地址)或在循环操作期 间进行用户数据交换。

#### **深色 BaseUnit**

将内部电源和 AUX 总线从左侧相邻模块传送到右侧的后续模块。

#### **生产者-消费者机制**

PROFINET IO 上的数据通信机制:与 PROFIBUS 相反,双方在发送数据时都作为独立的提供 者。

#### **使用寿命**

在正常工作条件下,开关设备正常运行的时间。该时间被指定为工作周期数、电气寿命(例 如,触点蚀坏)以及机械寿命(例如,无负载时的工作周期)。

#### **通道故障**

通道特定的故障,例如断路或短路。 在通道特定的钝化中,故障消除后,受影响的通道自动重新集成,或者必须将故障安全模块移 除后再重新插入。

#### **通道号**

通道号用于唯一标识模块的输入和输出,并用于分配通道特定的诊断消息。

#### **通道特定的钝化**

使用该类型的钝化,则发生通道故障时仅钝化受影响的通道。发生模块故障时,将钝化故障安 全模块的所有通道。

#### **通道组**

模块的通道被编在一个通道组中。STEP 7 中的某些参数只能分配给通道组,而不能分配给各 个通道。

#### **误差分析**

在故障安全应用中使用对等/非对等误差分析,可阻止两个功能相同的信号因存在时间差异而 导致出错。检测到两个相关输入信号的电平不同时(对于非对等测试:相同电平), 则启动误 差分析。进行检查以确定在指定的时间(称为误差时间)过后,差异(如果是非对等测试:相 同电平)是否在超出指定时间后消失,即差异时间。如果未消失,则说明存在差异错误。 误差分析将比较故障安全输入模块中的 1oo2 传感器评估的两个输入信号。

#### **误差时间**

误差分析的可组态时间。如果设置的误差时间过长,则将导致故障检测时间 和故障响应时间 发生不必要的延长。如果误差时间设置得太短,则会由于在实际没有错误时检测到误差错误, 而不必要地降低可用性。

#### **线路**

连接安装导轨的所有模块。

#### **协调类型**

IEC 60947-4-1(VDE 0660 第 102 部分)标准对两种协调类型进行了区分,这两种类型分别被 称为协调类型"1"和协调类型"2"。凭借这两种协调类型,可安全可靠地消除需要处理的短路现 象;二者的唯一区别在于短路后设备所承受的损坏程度不同。

#### **协调类型 1**

清除短路故障后,电机起动器可能无法操作。电机起动器可能已损坏。

#### **压接**

将两个组件连接在一起的过程。例如,使用塑料固定夹将末端套管和电缆连接在一起。

#### **应答时间**

在应答时间内,F-I/O 确认由 F-CPU 指定的心跳信号标记。应答时间包含在整个故障安全系统 的监视时间和响应时间计算中。

#### **预接线**

在连接 I/O 模块之前,在安装导轨上完成电子设备接线。

#### **暂时禁用期**

暂时禁用期发生在关闭测试期间和整个位模式测试期间。故障安全输出模块将测试相关的零信 号切换到处于激活状态的输出。然后暂时禁用输出(暂时禁用期)。一个响应足够慢的载体执 行器对此无响应,仍处于激活状态。

#### **诊断**

用于对错误、故障和报警进行检测、定位、分类、显示和进一步评估的监视功能。在设备运行 期间自动运行。该功能可现在缩短调试时间和停机时间,大幅提高设备的可用性。

#### **执行器**

例如,执行器可以是接通负载设备的功率继电器,也可以直接作为负载(如,直接控制的电磁 阀)。

#### **直插式端子**

推入式接头是一种弹簧型端子,无需使用工具即可对硬导线或两端配有套管的导线进行接线。

#### **重新集成**

故障消除后, 必须重新集成 F-I/O (消除钝化) 。系统将自动执行重新集成(从故障安全值转 换为过程值),或仅当用户在安全程序中进行确认后执行重新集成。 对于故障安全输入模块,重新集成后
安全程序可再次使用
故障安全输入中未决的过程值。对 于故障安全输出模块,故障安全系统将安全程序中的输出值再次传送给故障安全输出。

#### **主开关**

每个处于 DIN EN 60204 第 1 部分(VDE 0113,第 1 部分)范围内的工业机器都必须配有主 开关,此开关用于在进行清洁、维护和维修作业时以及在长期停机期间,断开所有电气设备与 网络的连接。通常,可以用手操作的开关均应能够预防电气或机械危险。主开关还可用作急停 设备。

主开关必须满足以下要求:

- 可在外部接触机械旋转锁。
- 主开关上只有一个 OFF 位置和一个 ON 位置具有已分配的停止。
- 两个位置分别标有"0"和"I"。第 4 个 OFF 位置可锁定。
- 电源端子配有外盖,以防止意外接触。
- 对于电机开关,开关能力必须对应于 AC-23;对于负载断路开关,需对应于 AC-22 (使用 类别)。
- 开关位置自动显示。

#### **自动化系统**

可编程逻辑控制器,用于对过程工程组态行业和制造技术中的过程序列进行开环和闭环控制。 自动化系统中包含有各种组件并集成有许多系统功能,具体取决于自动化任务。

#### **自装配电压总线**

三个自装配内部总线 (P1、P2 和 AUX), 用于为 I/O 模块进行供电。

#### **总电流**

数字量输出模块所有输出通道的总电流。

#### **总线**

与现场总线系统相的所有设备的公共传输路径;带有两个既定端点。

#### **组态**

系统化设置各个模块。

#### **组态控制**

根据组态的最大配置,通过用户程序对实际组态进行灵活调整。输入、输出和诊断地址保持不 变。

# **索引**

#### **2**

24 VDC 电源, [91](#page-132-0) 2 区危险区域, [261](#page-302-0)

#### **3**

3DI/LC 模块, [39](#page-80-0) 功能, [110](#page-151-0) 连接, [111](#page-152-0) 装配, [121](#page-162-0) 拆卸, [123](#page-164-0) 3 线制连接, [66](#page-107-0)

#### **A**

AUX 总线 (辅助总线), [56](#page-97-0)

#### **B**

BaseUnit, [32](#page-73-0) 类型, [41](#page-82-0) 不带温度测量功能的模块, [45](#page-86-0) 带温度测量的模块, [46](#page-87-0) 电位组, [55](#page-96-0) 电位组, [59](#page-100-0) 安装,卸下,[80](#page-121-0) 装配, [83](#page-124-0) 接线规则, [101](#page-142-0) 接线, [104](#page-145-0) 接线, [108](#page-149-0) 装配, [119](#page-160-0) 拆卸, [220](#page-261-0) 更换端子盒, [220](#page-261-0) BaseUnit ET 200SP R1, [35](#page-76-0) BusAdapter, [33-34](#page-74-0) BU 盖板 说明, [38](#page-79-0) 装配, [89](#page-130-0) 安装, [116](#page-157-0)

#### **C**

CPU, [30](#page-71-0) 备份/恢复内容, [203](#page-244-0) 同步时间, [205](#page-246-0) 复位为出厂设置, [228](#page-269-0) 读取服务数据, [240](#page-281-0)

## **E**

EMC(电磁兼容性), [250](#page-291-0) ET 200SP 应用领域, [23](#page-64-0) 组态示例, [24](#page-65-0) 组态示例, [27](#page-68-0) 组件, [29](#page-70-0) 选择 BaseUnit, [41](#page-82-0) 操作规则和规定, [90](#page-131-0) 短路/过载保护, [96](#page-137-0) 完整组态, [98](#page-139-0) 组态, [131](#page-172-0) 调试, [182](#page-223-0)

#### **I**

I/O 模块, [36](#page-77-0) 安装, [116](#page-157-0) 插入或移除, [215](#page-256-0) 更改方式, [218](#page-259-0) 更换, [219](#page-260-0) IEC 61010, [249](#page-290-0)

#### **M**

MFCT, [183](#page-224-0)

#### **N**

NTP 过程, [205](#page-246-0)

## **O**

```
142</mark>
 队列, 142 142
 142</mark>
 事件源, 142 142</mark>
```
## **P**

PFI<sub>V</sub> 地超低电压, <mark>[96](#page-137-0)</mark> PotDis -TerminalBlock , [35](#page-76-0) Profinet Io, <mark>[182](#page-223-0)</mark>

#### **R**

RESET , [231](#page-272-0)

## **S**

S7-FCT, <mark>[132](#page-173-0)</mark> SELV 全电气隔离, <mark>[96](#page-137-0)</mark> SIMATIC ET 200SP, <mark>[22](#page-63-0)</mark>

#### **安**

安全电气隔离, <mark>[96](#page-137-0)</mark> 安全规则, <mark>[243](#page-284-0)</mark> 安 装 , [56](#page-97-0) 安装位置, <mark>[71](#page-112-0)</mark> 安装导轨, <mark>[71](#page-112-0)</mark> 最小间隙, <mark>[73](#page-114-0)</mark> 规则, <mark>[73](#page-114-0)</mark> 占位模块, <mark>[76](#page-117-0)</mark> 接口模块, <mark>[76](#page-117-0)</mark> BaseUnit, <mark>[80](#page-121-0)</mark> 服务模块, <mark>[85](#page-126-0)</mark> 机械支架, <mark>[87](#page-128-0)</mark> l/O 模块, <mark>[116](#page-157-0)</mark> BU 盖板, <mark>[116](#page-157-0)</mark> l/O 模块, <mark>[215](#page-256-0)</mark> 安装 ET 200SP R1 系统, <mark>[78](#page-119-0)</mark> 安装位置, <mark>[71](#page-112-0)</mark> 安装导轨, <mark>[29](#page-70-0),</mark> [71](#page-112-0)

#### **保**

```
152</mark>
  152</mark>
  受
密
码
保
护 CPU
的
特
性
, 154
  156</mark>
  158</mark>
```
## **备**

备件, <mark>[265](#page-306-0)</mark>

#### **避**

<u>避雷, [91](#page-132-0)</u>

#### **编**

编码元件, <mark>[38](#page-79-0)</mark>

#### **标**

标准, <mark>[242](#page-283-0)</mark> 标签条, <mark>[39](#page-80-0)</mark> 安装, <mark>[129](#page-170-0)</mark> 尺寸图, <mark>[263](#page-304-0)</mark> 标记, <mark>[124](#page-165-0)</mark> 颜色编码,出厂设置, <mark>[124](#page-165-0)</mark> 可选, <mark>[125](#page-166-0)</mark> 标识数据, <mark>[208](#page-249-0)</mark>

#### **参**

参考标识标签, <mark>[39](#page-80-0)</mark> 安装, <mark>[129](#page-170-0)</mark> 尺寸图, <mark>[264](#page-305-0)</mark>

## **操**

操作位置, <mark>[120](#page-161-0)</mark> 操 作 模 式 基本知识, <mark>[195](#page-236-0)</mark> STARTUP, <mark>[195](#page-236-0)</mark> 设置启动特性, <mark>[196](#page-237-0)</mark> STOP, <mark>[197](#page-238-0)</mark> RUN, <mark>[197](#page-238-0)</mark> 操 作 模 式 的 转 换 , [198](#page-239-0)

#### **测**

测试功能, [235](#page-276-0) 测试电压, [259](#page-300-0)

## **拆**

拆卸, [220](#page-261-0)

## **常**

常见问题与解答 紧急地址, [204](#page-245-0) 跟踪功能, [239](#page-280-0)

## **尺**

尺寸图 屏蔽连接件, [263](#page-304-0) 标签条, [263](#page-304-0) 参考标识标签, [264](#page-305-0)

## **出**

出厂设置, [228](#page-269-0)

## **存**

存储器复位 基本知识, [199](#page-240-0) 自动, [200](#page-241-0) 手册, [201](#page-242-0) 存储条件, [256](#page-297-0)

#### **电**

电位分配器模块, [35](#page-76-0) 选择 PotDis-BaseUnit, [51](#page-92-0) 选择 PotDis-TerminalBlock, [52](#page-93-0) 安装, [84](#page-125-0) 电位组 构建, [55](#page-96-0) 工作原理图, [58](#page-99-0) 构建, [59](#page-100-0) 工作原理图, [59](#page-100-0) 组态示例, [64](#page-105-0) 电机启动器 拆卸, [220](#page-261-0)

电机起动器, [37](#page-78-0) 装配, [83](#page-124-0) 装配, [119](#page-160-0) 拆卸, [119](#page-160-0) 电气关系, [99](#page-140-0) 电气隔离, [99](#page-140-0) 电源电压, [55](#page-96-0) 电位组, [55](#page-96-0) 电位组, [59](#page-100-0) 连接, [112](#page-153-0) 电磁兼容性 (EMC), [250](#page-291-0) 电缆屏蔽, [106](#page-147-0)

## **读**

读取服务数据, [240](#page-281-0)

#### **短**

短路保护, [95](#page-136-0)

## **多**

多现场总线, [31,](#page-72-0) [183](#page-224-0)

## **额**

额定电压, [260](#page-301-0)

## **阀**

阀岛, [37](#page-78-0)

#### **防**

防护等级, [260](#page-301-0) 防护类别, [259](#page-300-0), [260](#page-301-0) 防止短路, [95](#page-136-0) 防爆 I/O 模块, [36](#page-77-0) 防爆基座单元, [34](#page-75-0) 防爆模块, [261](#page-302-0) 防爆模块组, [62,](#page-103-0) [73](#page-114-0), [95](#page-136-0) 防爆电源模块, [36](#page-77-0)

#### *索引*

#### **风**

风扇, [40](#page-81-0) 安装, [118](#page-159-0)

#### **服**

服务模块, [38](#page-79-0) 安装,卸下,[85](#page-126-0)

## **符**

符合 DIN VDE 规定的短路和过载保护, [96](#page-137-0)

#### **附**

附件, [265](#page-306-0)

## **复**

复位为出厂设置, [231](#page-272-0) 通过 RESET 按钮, [231](#page-272-0)

## **更**

更换 编码元件, [219](#page-260-0) I/O 模块, [219](#page-260-0) BaseUnit 上的端子盒, [220](#page-261-0) 更换端子盒, [220](#page-261-0) 更改 与之前版本相比的更改, [20](#page-61-0) 与之前版本相比的更改, [20](#page-61-0) 更改方式 编码元件, [218](#page-259-0) I/O 模块, [218](#page-259-0)

#### **供**

供电总线 盖板, [40](#page-81-0) 供电总线盖板, [40](#page-81-0)

## **固**

固件更新, [221](#page-262-0)

#### **故**

故障安全电源模块, [36](#page-77-0)

#### **过**

过程映像 输入和输出, [136](#page-177-0) 过程映像分区 更新,自动, [137](#page-178-0) 在用户程序中更新, [138](#page-179-0)

#### **环**

环境条件 机械, [257](#page-298-0) 气候, [258](#page-299-0)

## **机**

机械支架, [39](#page-80-0) 安装, [88](#page-129-0) 机械环境条件, [257](#page-298-0)

## **急**

急停设备, [90](#page-131-0)

#### **技**

技术规范 标准和认证, [242](#page-283-0) 电磁兼容性 (EMC), [250](#page-291-0) 运输与储存条件, [256](#page-297-0) 机械环境条件, [257](#page-298-0) 气候环境条件, [258](#page-299-0)

#### **接**

接口模块, [31](#page-72-0) 安装,卸下, [76](#page-117-0) 接线规则, [101](#page-142-0) 连接电源电压, [112](#page-153-0) 复位为出厂设置, [231](#page-272-0) RESET, [231](#page-272-0) 接地 参考电位接地时的组态, [95](#page-136-0) ET 200SP 的概览图, [98](#page-139-0) 接地超低电压, [96](#page-137-0) 接线 ET 200SP 的通用规则, [90](#page-131-0) 规则, [101](#page-142-0) BaseUnit, [104](#page-145-0) BaseUnit, [108](#page-149-0)

## **绝**

绝缘, [259](#page-300-0)

#### **可**

可访问的设备 固件更新, [225](#page-266-0)

## **控**

控制数据记录, [166](#page-207-0) S7-1500, [166](#page-207-0)

#### **馈**

馈电总线 装配, [86](#page-127-0)

#### **连**

连接 电缆屏蔽, [106](#page-147-0) 连接 PROFIBUS DP 接口和接口模块, [115](#page-156-0) **漏** 漏电阻, [269](#page-310-0)

**密** 密码提供程序, [154](#page-195-0)

## **屏**

屏蔽连接件 说明, [39](#page-80-0) 尺寸图, [263](#page-304-0)

## **启**

启动 ET 200SP, [193](#page-234-0)

## **气**

气候环境条件, [258](#page-299-0)

## **认**

认证, [242](#page-283-0) IEC 61010, [249](#page-290-0)

## **删**

删除, [215](#page-256-0)

## **示**

示例 ET 200SP 组态, [24](#page-65-0) ET 200SP 组态, [27](#page-68-0) 电位组, 配置, [64](#page-105-0) 漏电阻, [270](#page-311-0)

## **视**

视频序列, [110](#page-151-0)

## **输**

输入电源,接地, [95](#page-136-0)

## **调**

调试, [182](#page-223-0) 启动, [193](#page-234-0) 移除/插入 SIMATIC 存储卡, [193](#page-234-0) 复位为出厂设置, [231](#page-272-0)

## **停**

停止位置/关, [120](#page-161-0)

#### **通**

通信模块, [30](#page-71-0)

#### **同**

同步时间, [205](#page-246-0)

#### **外**

外部熔断器/开关, [90](#page-131-0)

## **完**

完整组态, [98](#page-139-0)

#### **网**

网络时间协议, [205](#page-246-0)

## **为**

为外部组件供电, [66](#page-107-0)

#### **维**

维护, [215](#page-256-0) 移除和插入, [215](#page-256-0) 更改方式, [218](#page-259-0) 更换模块, [219](#page-260-0) 更换端子盒, [220](#page-261-0) 固件更新, [221](#page-262-0) 复位为出厂设置, [228](#page-269-0) 测试功能, [235](#page-276-0) 读取服务数据, [240](#page-281-0)

## **污**

污染等级, [259](#page-300-0)

#### **无**

无干扰设计, [75](#page-116-0) 无线电干扰, [250](#page-291-0), [252](#page-293-0)

#### **系**

系统导轨, [29](#page-70-0)

## **线**

线路电压, [90](#page-131-0)

#### **选**

选件处理, [160](#page-201-0)

#### **寻**

寻址, [135](#page-176-0) 基本知识, [135](#page-176-0)

#### **颜**

颜色标识标签, [39](#page-80-0) 说明, [39](#page-80-0) 安装, [127](#page-168-0)

#### **应**

应用 工业环境, [250](#page-291-0) 混合区域, [250](#page-291-0) 住宅区, [250](#page-291-0)

## **运**

运输条件, [256](#page-297-0)

## **占**

占位模块 安装, [76](#page-117-0)

## **值**

值状态, [139](#page-180-0)

## **重**

重新分配参数, [201](#page-242-0)

## **装**

装配, [82](#page-123-0) 馈电总线, [86](#page-127-0) BU 盖板, [89](#page-130-0) 3DI/LC 模块, [121](#page-162-0) 装配/拆卸位置, [120](#page-161-0)

## **总**

总览,图形 将 ET 200SP 接地, [98](#page-139-0)

## **组**

组件 ET 200SP 概述, [29](#page-70-0) 符合 DIN VDE 规定, [96](#page-137-0) 组态, [24](#page-65-0) 在接地参考电位上, [95](#page-136-0) 电气, [99](#page-140-0) 基本知识, [133](#page-174-0) CPU 的属性, [134](#page-175-0) 组态控制, [160](#page-201-0)

组态示例, [184](#page-225-0), [186,](#page-227-0) [187,](#page-228-0) [189](#page-230-0), [190,](#page-231-0) [192](#page-233-0) 组态软件, [131](#page-172-0)

## **最**

最大循环时间, [141](#page-182-0) 最大组态, [53](#page-94-0) 最小间隙, [73](#page-114-0)

# $\begin{matrix}\textbf{SIEMENS} & \begin{matrix} \end{matrix} & \begin{matrix} \end{matrix$

## SIMATIC

## ET 200SP 模拟量模块的用户校准

产品信息

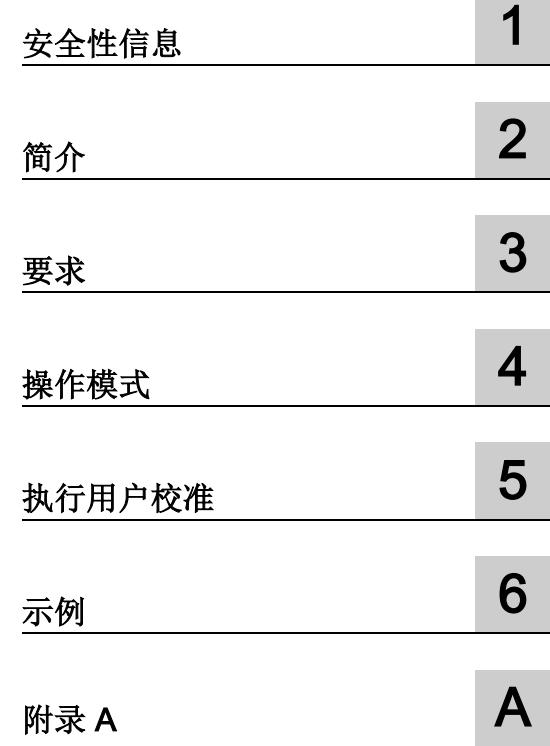

## 法律资讯

#### 警告提示系统

为了您的人身安全以及避免财产损失,必须注意本手册中的提示。人身安全的提示用一个警告三角表示,仅 与财产损失有关的提示不带警告三角。警告提示根据危险等级由高到低如下表示。

#### 危险

表示如果不采取相应的小心措施, 将会导致死亡或者严重的人身伤害。

## 警告

表示如果不采取相应的小心措施, 可能导致死亡或者严重的人身伤害。

#### </u>小小心

表示如果不采取相应的小心措施,可能导致轻微的人身伤害。

#### 注意

表示如果不采取相应的小心措施,可能导致财产损失。

当出现多个危险等级的情况下,每次总是使用最高等级的警告提示。如果在某个警告提示中带有警告可能导 致人身伤害的警告三角,则可能在该警告提示中另外还附带有可能导致财产损失的警告。

#### 合格的专业人员

本文件所属的产品/系统只允许由符合各项工作要求的合格人员进行操作。其操作必须遵照各自附带的文件说 明,特别是其中的安全及警告提示。

由于具备相关培训及经验,合格人员可以察觉本产品/系统的风险,并避免可能的危险。

#### 按规定使用Siemens 产品

请注意下列说明:

## 警告

#### Siemens

产品只允许用于目录和相关技术文件中规定的使用情况。如果要使用其他公司的产品和组件,必须得到 Siemens

推荐和允许。正确的运输、储存、组装、装配、安装、调试、操作和维护是产品安全、正常运行的前提。必 须保证允许的环境条件。必须注意相关文件中的提示。

#### 商标

所有带有标记符号 ® 的都是西门子股份有限公司的注册商标。本印刷品中的其他符号可能是一些其他商标。 若第三方出于自身目的使用这些商标,将侵害其所有者的权利。

#### 责任免除

我们已对印刷品中所述内容与硬件和软件的一致性作过检查。然而不排除存在偏差的可能性,因此我们不保 证印刷品中所述内容与硬件和软件完全一致。印刷品中的数据都按规定经过检测,必要的修正值包含在下一 版本中。

# 目录

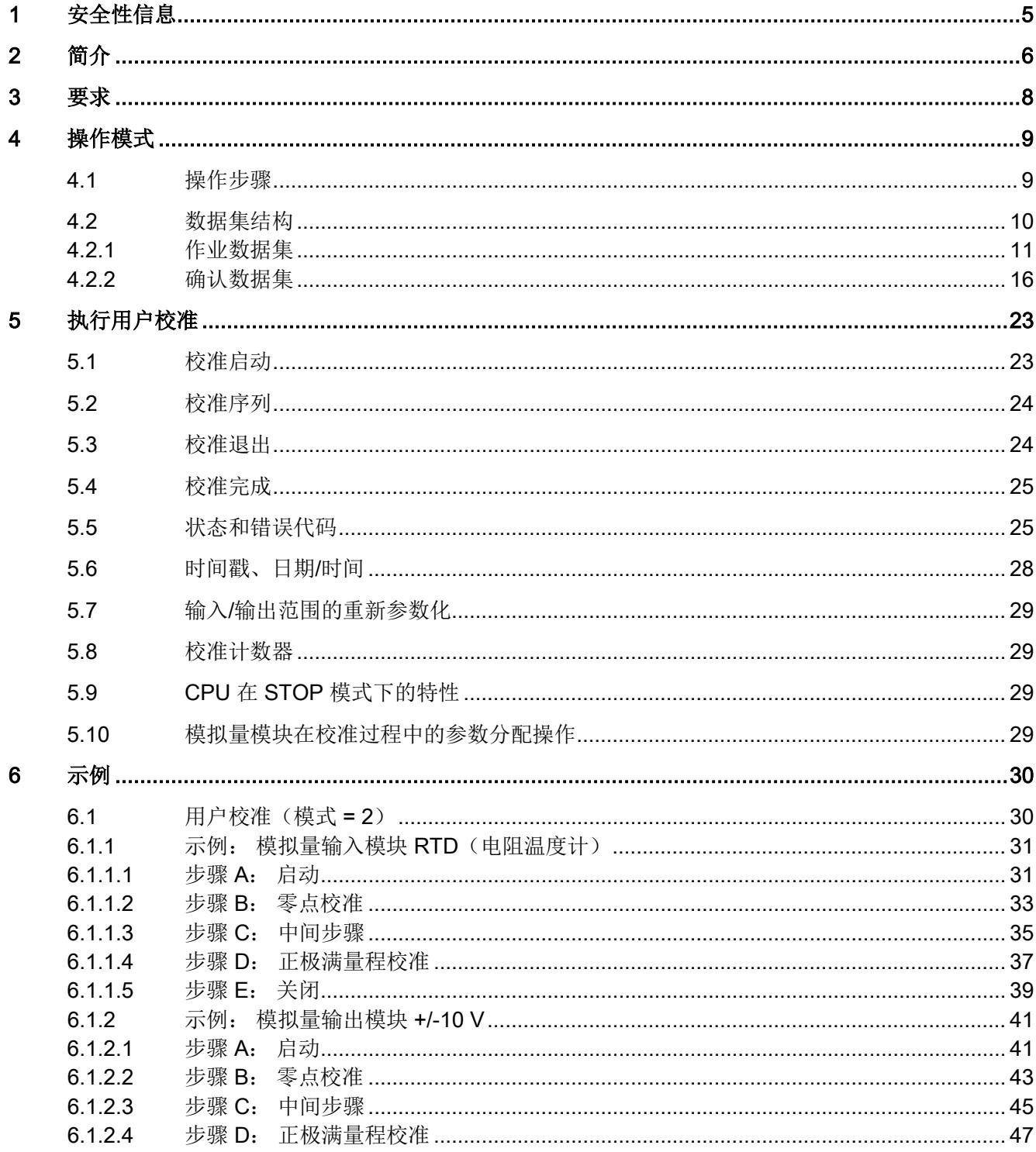

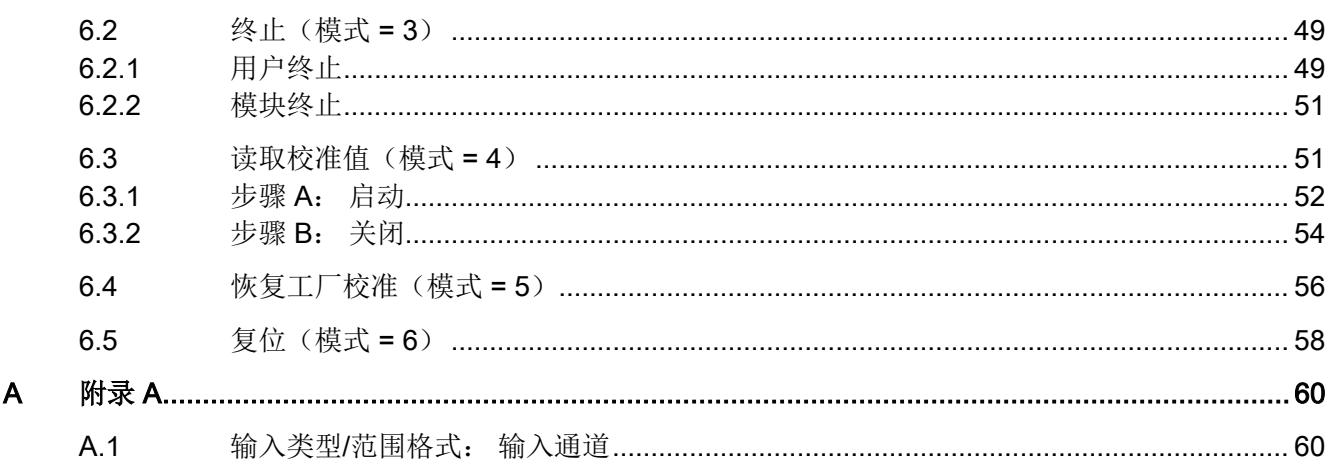

 $A.2$ 

# <span id="page-340-0"></span>安全性信息 2018年11月11日 11月11日 12:00

要确保西门子产品和解决方案的安全操作,还须采取适当的预防措施(例如:设备单元保 护机制),并将每个组件纳入全面且先进的工业安全保护机制中。 此外,还需考虑可能使用的所有第三方产品。 更多有关工业安全的信息,请访问 Internet [\(http://www.siemens.com/industrialsecurity\)](http://www.siemens.com/industrialsecurity)。

<span id="page-341-0"></span>

模拟量模块中模数/数模转换器的特性通常是偏移量,并且在其斜率内不统一。 这意味着必须根据模拟量模块的条件来校准这些特性。 这些校准通常分为工厂校准和用户校准。

#### 工厂校准

为确保模拟量模块的精确度,在工厂生产环节进行校准。 不能删除或更改工厂校准。 只能读取工厂校准值。

#### 用户校准

对于参数分配正确的模拟量模块,可以随时启动、删除和读回用户校准。 用户校准用于提高各种具体应用案例的精确度,可以通过传感器或连线进行补偿。

#### 零点/偏移校准

零点校准或偏移校准是零点的校准。 通常用"0"作为双极性范围,用额定范围的下限作为单极性范围。 转换器的特性是更正偏移量,并移到零点。

#### 满量程/增益/增益校准

满量程校准或增益校准是端点的校准。 它通常是额定范围的上限。 转换器特性的斜率将被调整,以便也与端点相交。

#### 转换器特性

下图显示转换器特性移到左边的零点。 图的右边部分显示转换器特性斜率的更改,此斜率使转换器特性与端点相交。

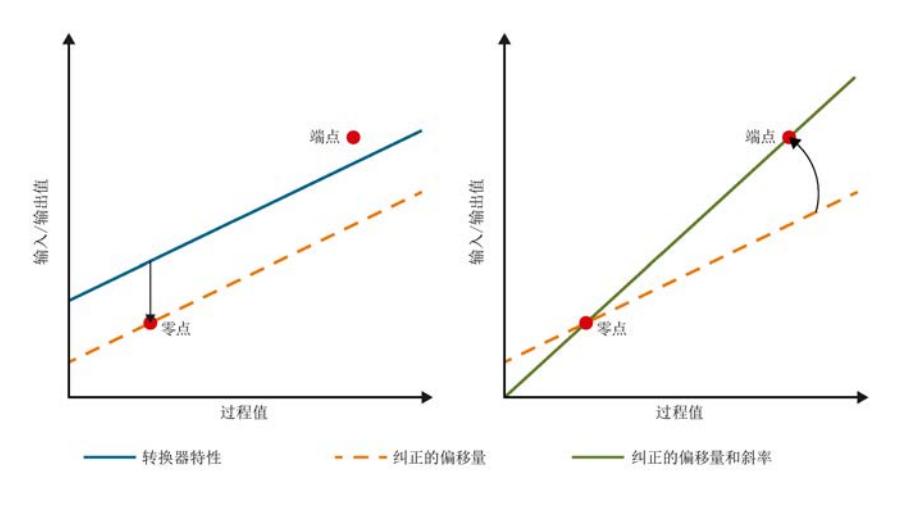

图 2-1 更正转换器特性

<span id="page-343-0"></span>用户校准的精确度/质量取决于以下几点:

- 稳定的温度条件(例如 25 ℃)
- 所使用的校准器/测量仪器和模拟量模块的稳定时间 (例如,对于具有集成的测量过程的输入或输出模块 → 三角积分转换器)
- 电缆(尽可能短的屏蔽电缆,在一侧接地)
- 所使用的校准器和/或测量仪器的精确度

#### 说明

#### 测量精确度

如果不正确执行用户校准,测量精确度可能会很差。 如果通道使用工厂校准值或用户校准值,可能不会马上很清楚。

# <span id="page-344-0"></span>操作模式 4

必须对每个通道执行用户校准。 为此,应始终在设定的输入/输出范围内校准选定的通道。 对于参数分配正确的通道,可以随时启动用户校准。 在成功进行用户校准后,新校准的通道将在当前输入/输出范围内使用新确定的校准值进 行工作。

## <span id="page-344-1"></span>4.1 操作步骤

用户校准由数据集 (DS) 控制。

必须为模拟量模块写入作业数据集并在确认数据集中接收其它操作的指令。 关于此操作步骤的详细描述,请参见"[执行用户校准](#page-358-0) (页 [23\)](#page-358-0)"部分。

下图显示了模拟量模块的指令用户校准所需的步骤。

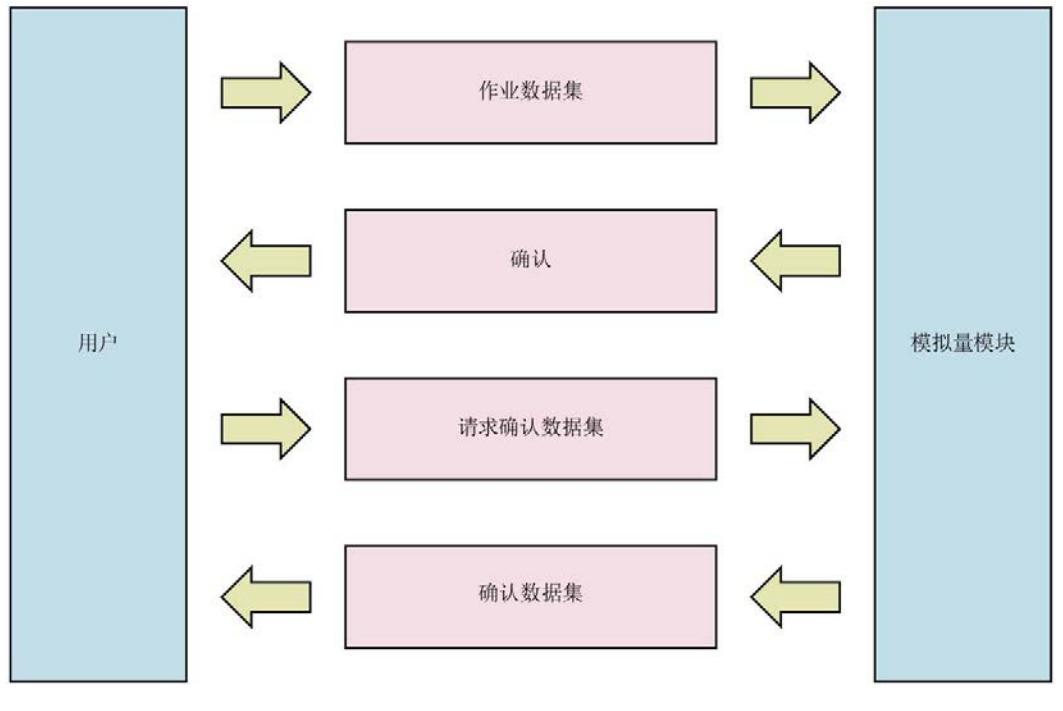

#### 图 4-1 指令用户校准的步骤

4.2 数据集结构

模拟量模块保存用户校准值。 这些值总是仅应用于要创建这些值的输入/输出范围。 如果输入/输出范围重新进行了参数化,将再次使用工厂校准值。

但用户校准值仍然存在(请参见"输入/[输出范围重新参数化](#page-364-0) (页 [29\)](#page-364-0)"部分)。

每次用户校准会收到一个时间戳(对于每个通道),其中包含通道上一次用户校准的日期 和时间。

在校准过程中,必须将此日期和时间传送到模拟量模块,因为模拟量模块不生成这些值。 模拟量模块控制用户校准所需的校准步骤数。

您在用户校准过程中必须启动或确认的操作也由模拟量模块启动。

通道的设定输入/输出范围只能在用户校准过程中完全校准(零点校准和满量程校准)。 无法进行部分校准(例如仅执行零点校准)。

## <span id="page-345-0"></span>4.2 数据集结构

对于每个 DS

237,可以使用写入数据集(作业数据集)和读取数据集(确认数据集)机制来启动校准 过程。

作业数据集和确认数据集的结构相同。

这意味着上次读取的确认数据集可作为下一个作业数据集的模板。

作业数据集和确认数据集也应用于具有输入和输出通道的混合模块。

混合模块具有通道编号为 0

的输入通道和输出通道。为确定校准的是输出通道还是输入通道,输出通道的通道编号通 常会附加一个偏移值 40н。

## <span id="page-346-0"></span>4.2.1 作业数据集

下表列出了作业数据集的结构。

| 字节地址           | 元素       | 取值范围                            | 格式 |
|----------------|----------|---------------------------------|----|
| $\mathbf 0$    | 命令/作业 ID | 1: 工厂校准                         | 字节 |
|                |          | 2: 用户校准                         |    |
|                |          | 3: 终止, 正常通道处理                   |    |
|                |          | 4: 读取校准值                        |    |
|                |          | 5: 恢复工厂校准                       |    |
|                |          | 6: 复位                           |    |
| 1              | 标识符      | $\Omega$                        | 字节 |
|                |          | 1                               |    |
| $\overline{2}$ | 通道号      | $00_H$ $3F_H$                   | 字节 |
|                |          | $40_H7F_H$                      |    |
|                |          | FF <sub>H</sub>                 |    |
| 3              | 校准步骤     | FF <sub>H</sub>                 | 字节 |
|                |          | FE <sub>H</sub> 00 <sub>H</sub> |    |
| $\overline{4}$ | 不相关      |                                 | 字节 |
| 5              | 不相关      |                                 | 字节 |
| 6              | 不相关      | $\overline{\phantom{0}}$        | 字节 |

表格 4-1 作业数据集的结构(长度为18个字节)

操作模式

4.2 数据集结构

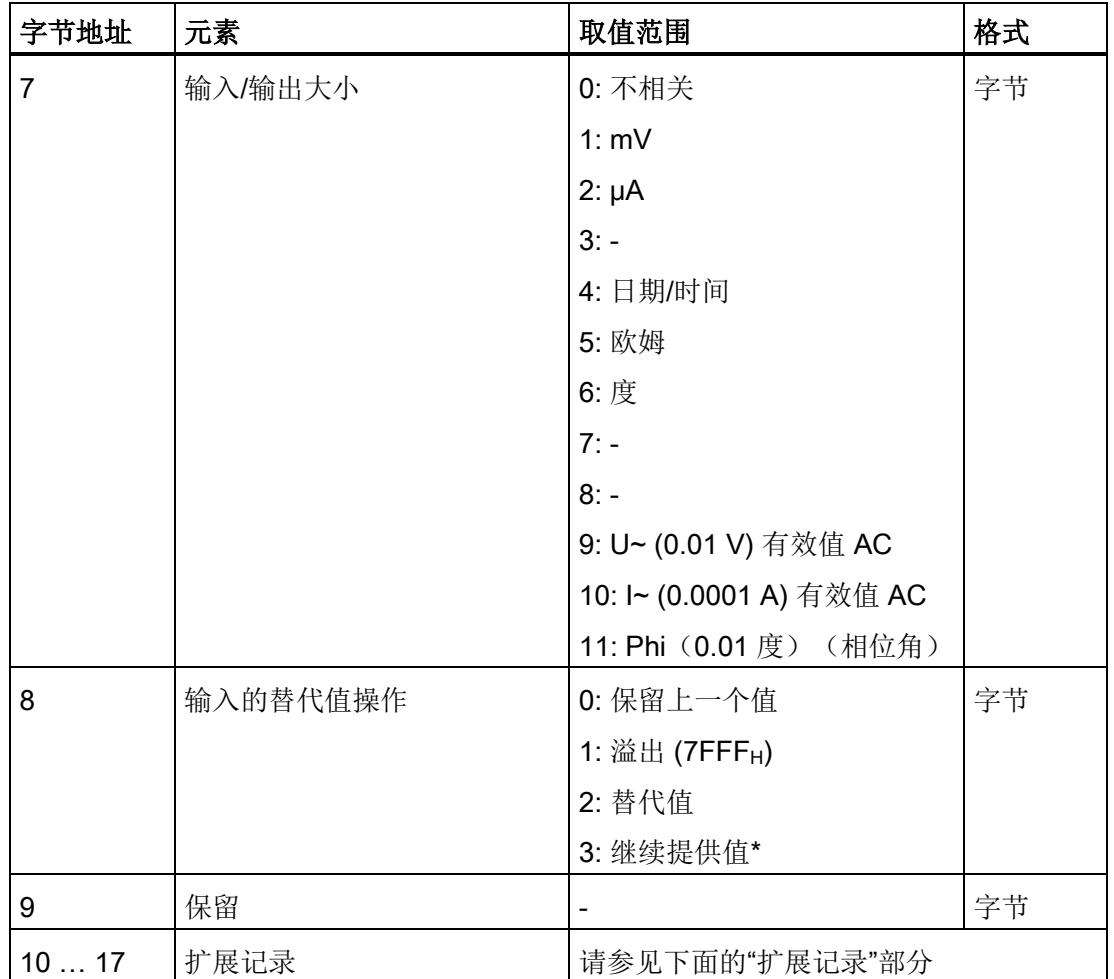

\* 仅用于模拟量模块 AI 4xRTD/TC 2-/3-/4-wire HF 和 AI 8xRTD/TC 2-wire HF

下表列出了元素的取值范围以及作业数据集的说明。

## 命令/作业 ID

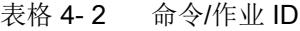

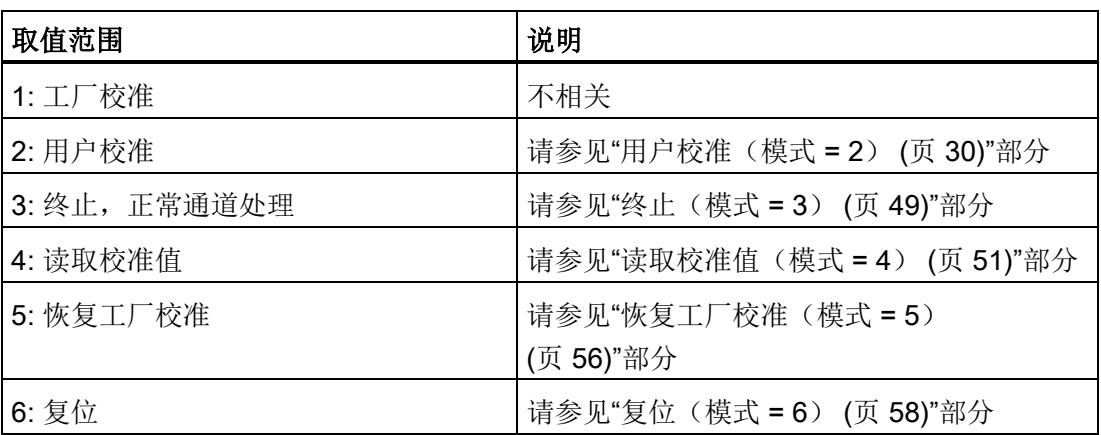

## 标识符

表格 4- 3 标识符

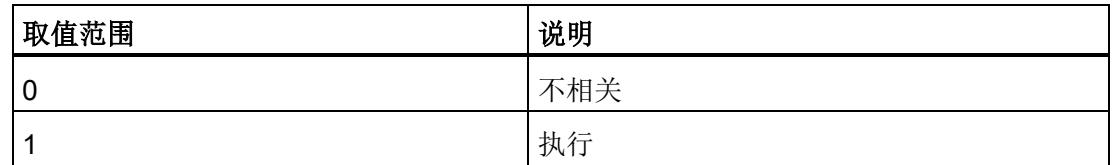

#### 通道号

表格 4- 4 通道号

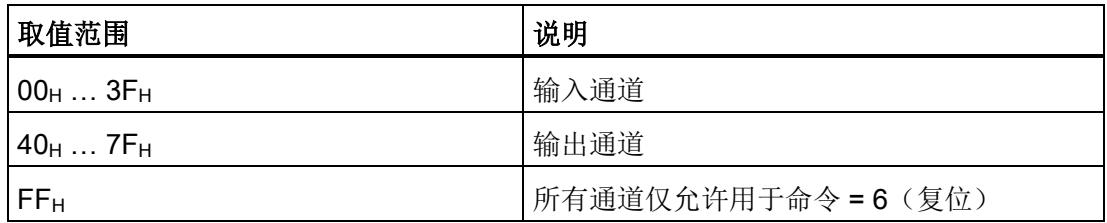

#### 操作模式

4.2 数据集结构

## 校准步骤

表格 4- 5 校准步骤

| 取值范围            | 说明                |
|-----------------|-------------------|
| FF <sub>H</sub> | 启动                |
| $FE_H00_H$      | 上一个确认数据集应用<br>一从工 |

## 输入/输出大小

表格 4- 6 输入/输出大小

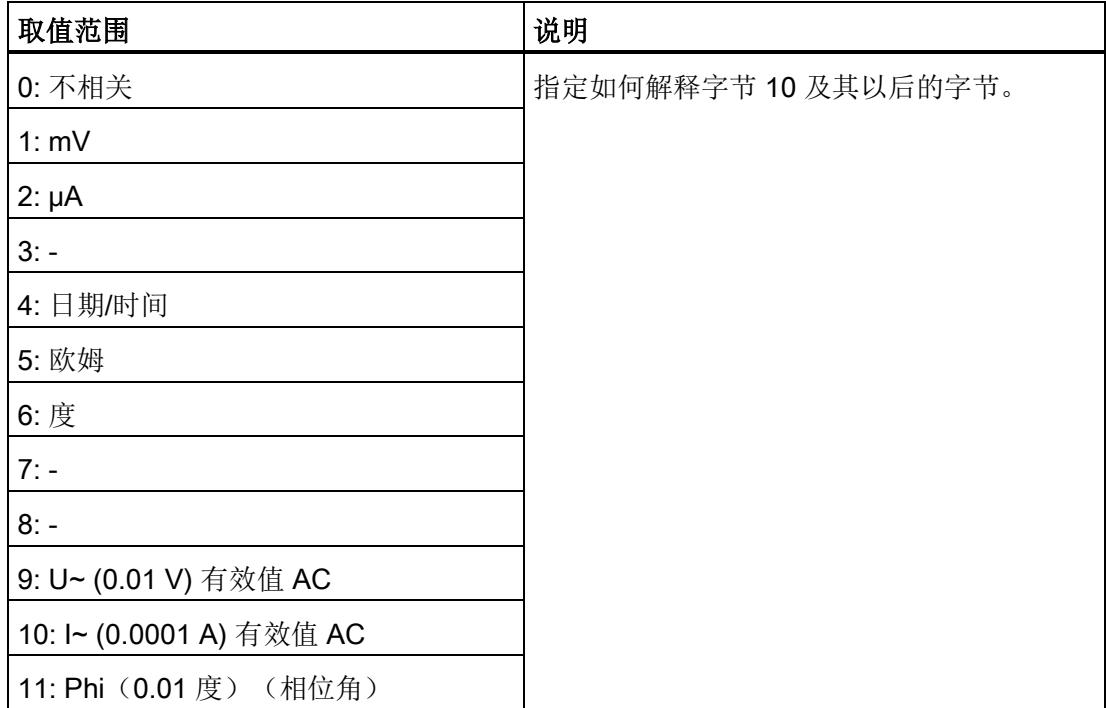

## 输入的替代值操作

表格 4- 7 输入的替代值操作

| 取值范围                       | 说明          |
|----------------------------|-------------|
| 0: 保留上一个值                  | 仅适用于模拟量输入模块 |
| 1: 溢出 (7FFF <sub>H</sub> ) | 仅在启动时评估。    |
| 2: 替代值                     |             |
| 3:继续提供值*                   |             |

\* 仅用于模拟量模块 AI 4xRTD/TC 2-/3-/4-wire HF 和 AI 8xRTD/TC 2-wire HF

#### 扩展记录

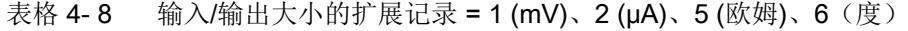

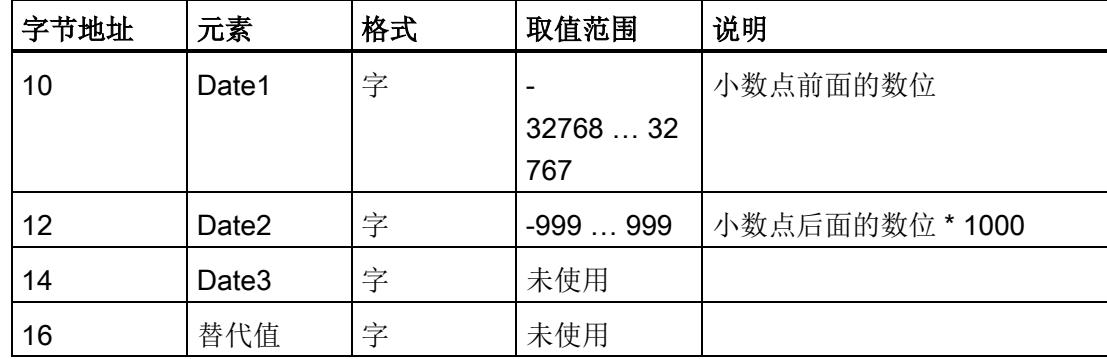

输入/输出大小的扩展记录 = 4(日期/时间), BCD 编码: 请参见"[时间戳、日期](#page-363-0)/时间 (页 [28\)](#page-363-0)"部分

表格 4-9 输入/输出大小的扩展记录 = 9 (U~), 10 (I~), 11 (Phi)

| 字节地址 | 元素    | 格式 | 取值范围  | 说明        |
|------|-------|----|-------|-----------|
| 10   | Date1 | 字  | 未使用   |           |
| 12   | Date2 | 字  | 未使用   |           |
| 14   | Date3 | 字  | 65535 | 校准操作点的设定值 |
| 16   | 替代值   | 字  | 未使用   |           |

操作模式

4.2 数据集结构

表格 4- 10 输入的替代值操作的扩展记录 = 2(替代值)

| 字节地址 | 元素    | 格式 | 取值范围            | 说明           |
|------|-------|----|-----------------|--------------|
| 10   | Date1 | 字  | 0               | 不相关          |
| 12   | Date2 | 字  | U               | 不相关          |
| 14   | Date3 | 字  | U               | 不相关          |
| 16   | 替代值   | 字  | $8000_H7F$      | 必须在参数化的测量范围内 |
|      |       |    | FF <sub>H</sub> |              |

#### <span id="page-351-0"></span>4.2.2 确认数据集

下表列出了确认数据集的结构。

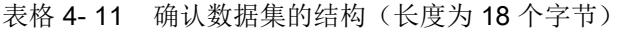

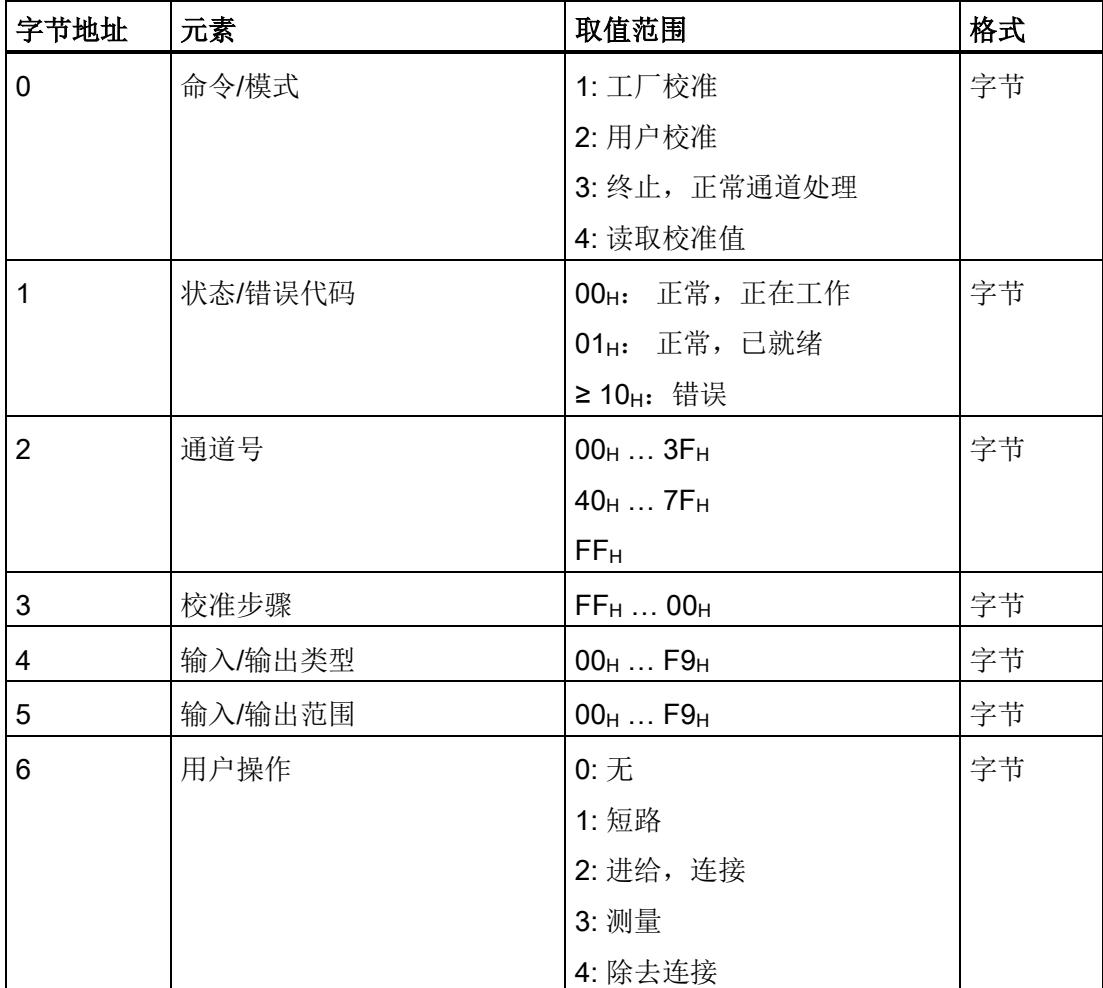

操作模式

4.2 数据集结构

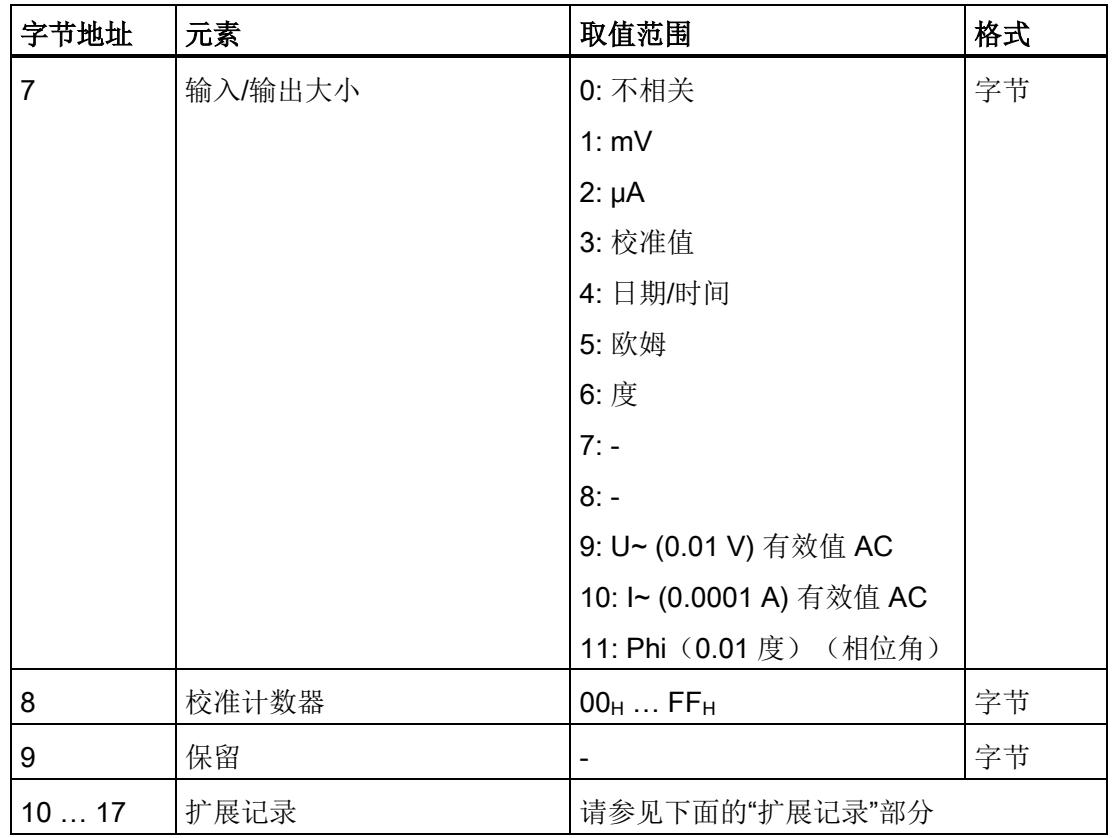

下表列出了元素的取值范围以及确认数据集的说明。

## 命令/模式

从正确处理作业数据集的命令镜射而来。

#### 表格 4- 12 命令/模式

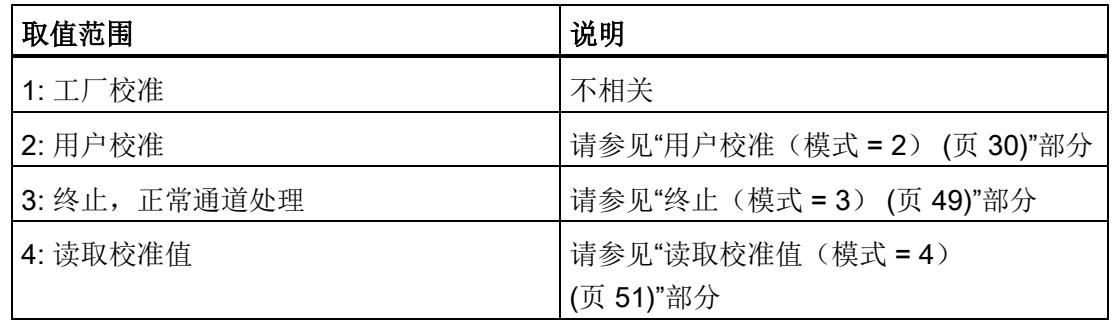

4.2 数据集结构

## 状态/错误代码

表格 4- 13 状态/错误代码

| 取值范围                      | 说明                    |  |  |  |  |
|---------------------------|-----------------------|--|--|--|--|
| 正常,正在工作<br>$00_H$ :       | 作业处理仍在进行              |  |  |  |  |
| 101 <sub>H</sub> : 正常,已就绪 | 作业处理己成功完成             |  |  |  |  |
| '≥ 10н: 错误                | 请参见"状态和错误代码 (页 25)"部分 |  |  |  |  |

## 通道号

表格 4- 14 通道号

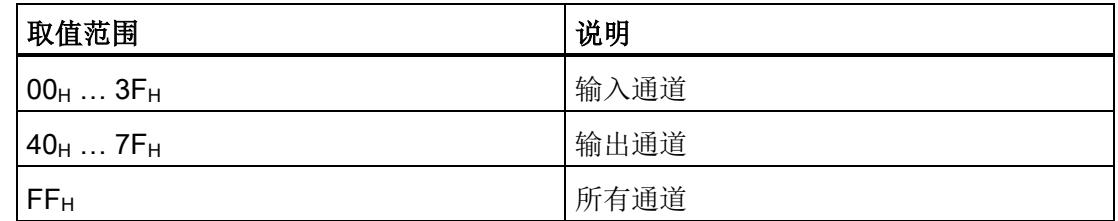

#### 校准步骤

表格 4- 15 校准步骤

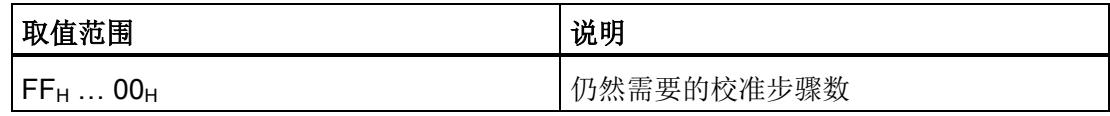

#### 输入/输出类型

表格 4- 16 输入/输出类型

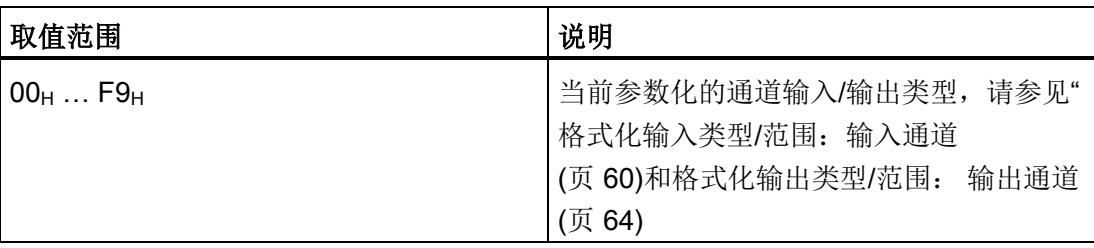

## 输入/输出范围

表格 4- 17 输入/输出范围

| 取值范围                   | 说明                                       |
|------------------------|------------------------------------------|
| $00_H$ F9 <sub>H</sub> | 当前参数化的通道输入/输出类型,请参见"<br>格式化输入类型/范围: 输入通道 |
|                        | (页 60)和格式化输出类型/范围: 输出通道                  |
|                        | (页 64)                                   |

#### 用户操作

表格 4- 18 用户操作

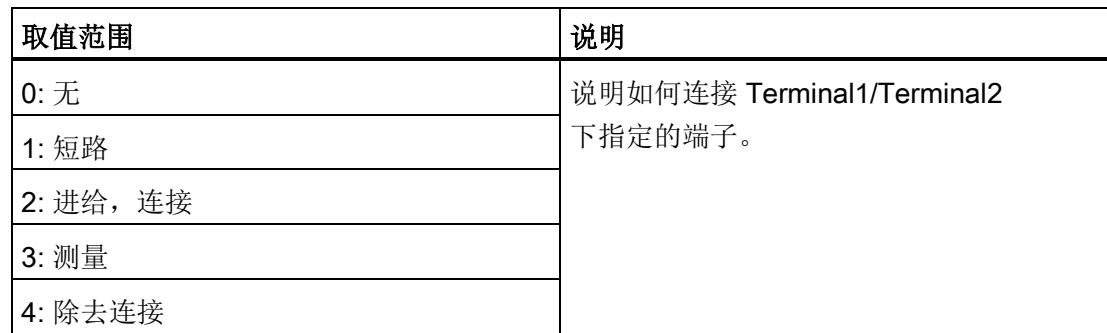

4.2 数据集结构

## 输入/输出大小

表格 4- 19 输入/输出大小

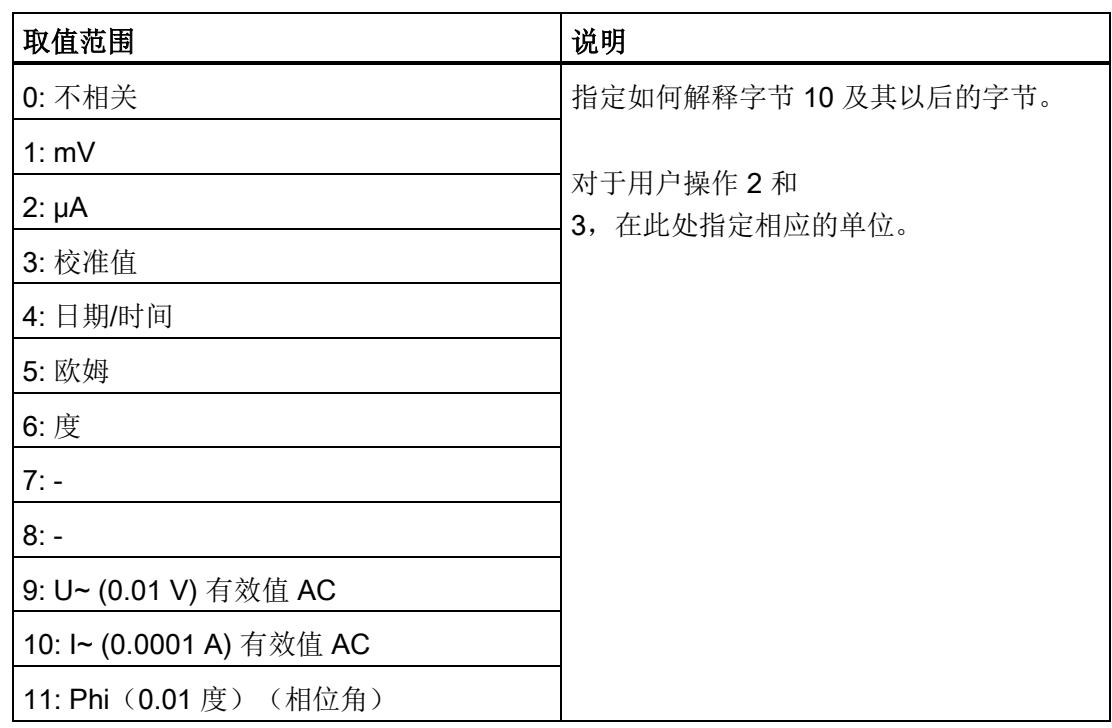

## 校准计数器

表格 4- 20 校准计数器

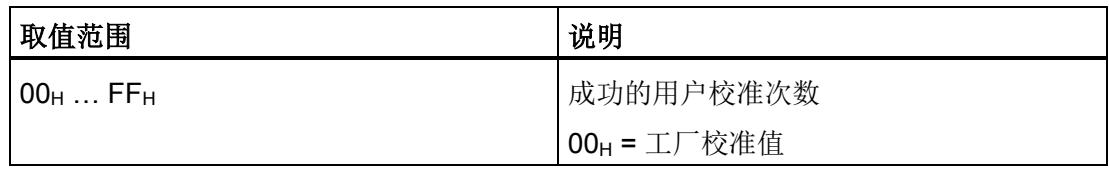

#### 扩展记录

表格 4- 21 输入/输出大小的扩展记录 = 1 (mV)、2 (μA)、5 (Ω)、6(度)

| 字节地址 | 元素        | 格式 | 取值范围                    | 说明              |  |  |  |
|------|-----------|----|-------------------------|-----------------|--|--|--|
| 10   | Date1     | 字  | -32768  32767           | 小数点前面的数位        |  |  |  |
| 12   | Date2     | 字  | $-999999$               | 小数点后面的数位 * 1000 |  |  |  |
| 14   | Date3     | 字  | 未使用                     |                 |  |  |  |
| 16   | Terminal1 | 字节 | $0 \ldots x$            | BaseUnit 上的端子   |  |  |  |
|      |           |    | $(0 = \pm \frac{1}{2})$ |                 |  |  |  |
| 17   | Terminal2 | 字节 | $0 \ldots x$            | BaseUnit 上的端子   |  |  |  |
|      |           |    | $(0 = \pm \frac{1}{2})$ |                 |  |  |  |

表格 4- 22 输入/输出大小的扩展记录 = 9 (U~), 10 (I~), 11 (Phi)

| 字节地址 | 元素              | 格式 | 取值范围                                    | 说明                      |
|------|-----------------|----|-----------------------------------------|-------------------------|
| 10   | Date1           | 双字 | $00H$ FFFFFFFF<br>F <sub>H</sub>        | 校准寄存器内容<br>(上一个执行的校准步骤) |
| 14   | Date2           | 字  | 065535                                  | 下一步的设定值                 |
| 16   | 字节<br>Terminal1 |    | $0 \ldots x$<br>$(0 = \pm \frac{1}{2})$ | BaseUnit 上的端子           |
| 17   | Terminal2       | 字节 | $0 \ldots x$<br>$(0 = \pm 0)$           | BaseUnit 上的端子           |

输入/输出大小的扩展记录 = 4(日期/时间); 请参见"[时间戳、日期](#page-363-0)/时间 (页 [28\)](#page-363-0)"部分

表格 4-23 输入/输出大小的扩展记录 = 3 (校准值)

| 字节地址 | 元素    | 格式 | 取值范围           | 说明          |
|------|-------|----|----------------|-------------|
| 10   | Date1 | 字  | 格式 1           | 偏移量 (转换器装置) |
| 12   | Date2 | 字  | 格式2            | 增益          |
| 14   | Date3 | 字  | 模块的特定格式 1 Add1 |             |
| 16   | Date4 | 字  | 或格式 2          | Add2        |

操作模式

4.2 数据集结构

值可以采用两种格式输出:

#### 格式 1 (标识符 = 0):

字,取值范围 -32767 ... +32768

#### 格式 2 (标识符 = 1):

取值范围 -31.999 到 +31.999

表格 4- 24 扩展记录: 小数点前面和后面的数位

| $12^{15}$ | 214   | 213      | 212 211 | 210 | 2 <sup>9</sup> | $ 2^8$ | 27 | 26                       | 2 <sup>5</sup> | 24 | 2 <sup>3</sup> | 2 <sup>2</sup> | 2 <sup>1</sup> | 20 |
|-----------|-------|----------|---------|-----|----------------|--------|----|--------------------------|----------------|----|----------------|----------------|----------------|----|
|           |       | 小数点前面的数位 |         |     |                |        |    | 小数点后面的数位 * 1000 (0  999) |                |    |                |                |                |    |
|           | (031) |          |         |     |                |        |    |                          |                |    |                |                |                |    |

#### 格式化 Terminal1/Terminal2:

对于用户操作 1、2、3、4,在此处显示 BaseUnit 上端子的端子编号 (1 … x)。

## <span id="page-358-1"></span><span id="page-358-0"></span>5.1 校准启动

必须使用具有命令 2(用户校准)和校准步骤 FF<sub>H</sub>(启动)的作业数据集启动用户校准。 激活的/正在运行的校准以模式 2(用户校准)显示在确认数据集中。 对于具有诊断功能的模拟量模块,还会报告诊断:

- 对于受影响的通道,如果模拟量模块显示通道诊断信号错误 31 (通道暂时不可用), 通道故障 LED 指示灯将呈红色亮起, 模块故障 LED 指示灯将闪烁。
- 支持值状态 (QI) 的模拟量模块将把 QI 设置为"不良"(BAD)。

用户校准可以随时启动。

启动时要求通道已正确参数化,并且不在其它可以通过确认数据集中的命令 3 和状态 > 00H 进行识别的校准模式下:

- 启动用户校准后,在完成之前,只接受命令 2,并为此通道处理该命令。 使用任何其它命令都会导致用户校准终止。
- 通过从作业数据集镜像确认数据集并使其进入状态 00H(正常,正在工作),立即生成确认数据集。
- 完成校准步骤后, 确认数据集将会更新并设置状态 > 00H:
	- 接受状态为 01H (正常, 已就绪) 的命令。 仍需执行的步骤数在校准步骤中指定。 接下来需要执行的操作在用户操作中指定。
	- 对于用户操作 1(短路)、2(进给)、3(测量)和 4(除去连接),相关端子在 Terminal1 和 Terminal2 下的扩展记录中指定,其中 Terminal1 始终是正极端子。
	- 对于用户操作 2 (进给)或 3 (测量), 为测量变量指定单位 (例如 µA 或 mV)。
	- 对于状态 > 10H, 会检测到错误并且校准会终止。 在命令/模式中,会发出"终止,正常通道处理"信号。 模拟量模块恢复到校准启动前的状态。

## <span id="page-359-0"></span>5.2 校准序列

每个校准步骤通过写入具有校准步骤 FFH (用于启动) 或 FEH ... 00H 的作业数据集来触发, 从以前发出的确认数据集和标识符 01H 应用。

接下来模拟量模块必须读取并评估确认数据集。

- 对于状态 00H(正常,正在工作),通过作业数据集启动的模拟量模块的校准仍在进行。
- 对于状态 01H(正常,已就绪),通过作业数据集启动的模拟量模块的校准已完成,并已被正确 处理。
- 对于状态 ≥ 10H(错误),通过作业数据集启动的模拟量模块的校准未成功处理,已被确认为有错 误。 正在进行的校准将终止,所有确定的校准值将被丢弃。

#### 说明

#### 不相关元素

模块不考虑校准步骤的不相关元素。 用户校准不会被这些元素终止。

## <span id="page-359-1"></span>5.3 校准退出

您可以通过具有命令

3(终止,正常通道处理)的作业数据集在任意校准步骤中退出校准。 此前确定的所有校准值都会丢失。 模拟量模块恢复到校准启动前的状态。 如果用户校准值在校准前已存在,这些值会在终止后重新生效。 如果用户校准值不存在,则工厂校准值仍然生效。

先前启动的校准还可以通过以下操作终止:

- 关闭/打开电源电压
- 拉出和插入模拟量模块
- 重新参数化模拟量模块
- 重新参数化模拟量模块
- 更新模拟量模块的固件
## 5.4 校准完成

# 5.4 校准完成

下一个校准步骤是确认校准或确定的校准值。 对于在确认数据集中有校准步骤 1 的用户校准,此校准步骤由模拟量模块启动。 将确定当前校准过程的所有校准值并发回信号。

使用作业数据集和校准步骤 1 确认校准。在输入/输出大小 = 4 (日期/时间)时, 从字节 10 开始以 S7 BCD 格式输入时间戳(请参见"[时间戳、日期](#page-363-0)/时间 (页 [28\)](#page-363-0)"部分)。

在检查并应用模拟量模块的校准值和时间戳后,立即在确认数据集中记录模式 3 (正常通道处理)和状态 01H(正常, 已就绪)。 通道编号、输入/输出类型和输入/ 输出范围保持不变,其余数据等于零。

新确定的校准值现在有效并生效。

先前的用户校准值将被覆盖并且无法恢复。

如果上一个校准步骤发生错误(例如时间戳中发生错误),将会在状态中显示相应的错误 代码。 新的校准值将被废弃。

# 5.5 状态和错误代码

表格 5- 1 状态代码

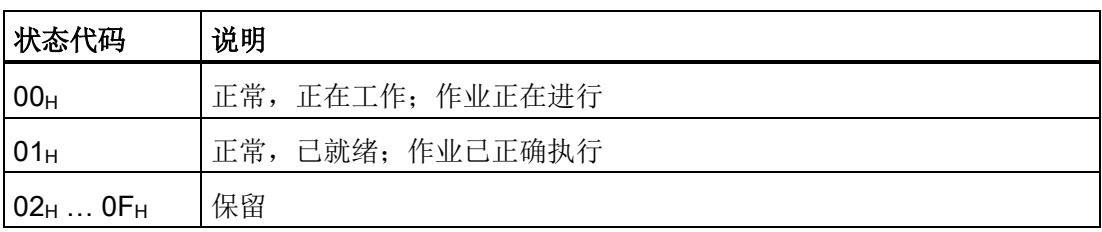

如果在校准过程中发生错误,校准将会终止,并显示错误。

#### 表格 5- 2 错误代码

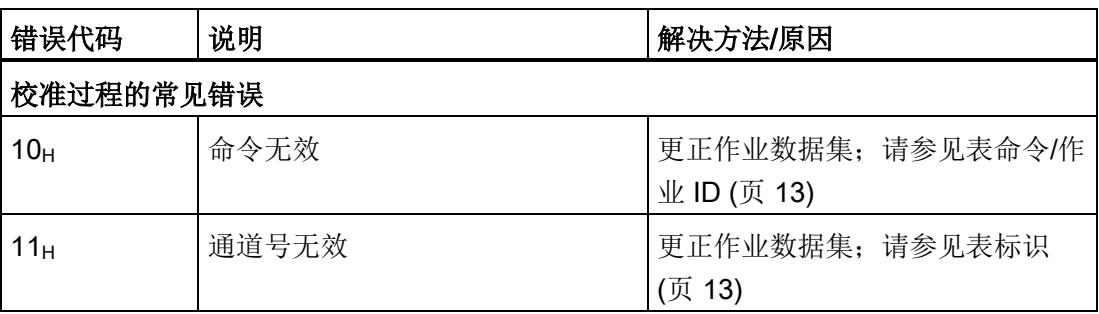

## 执行用户校准

5.5 状态和错误代码

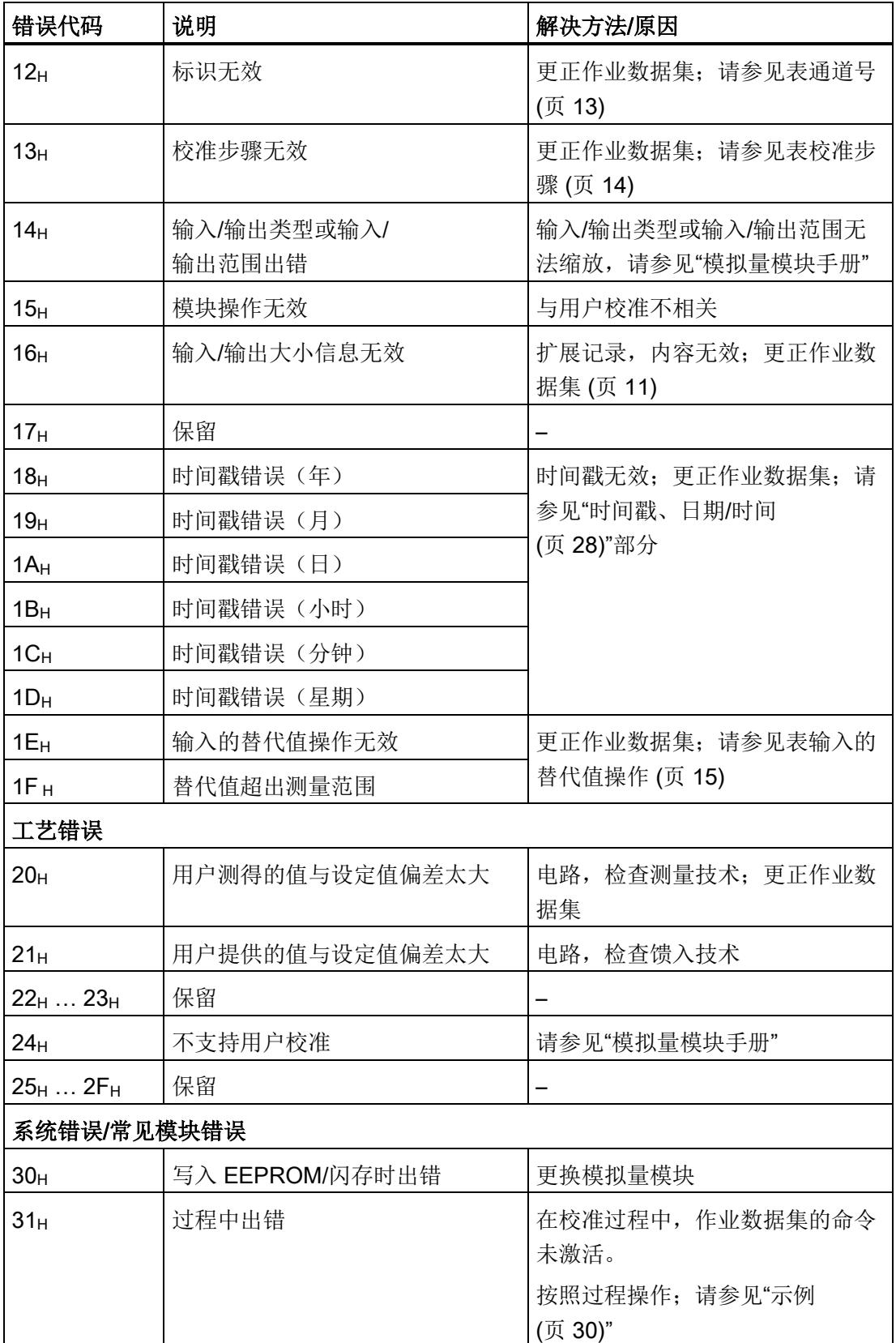

5.5 状态和错误代码

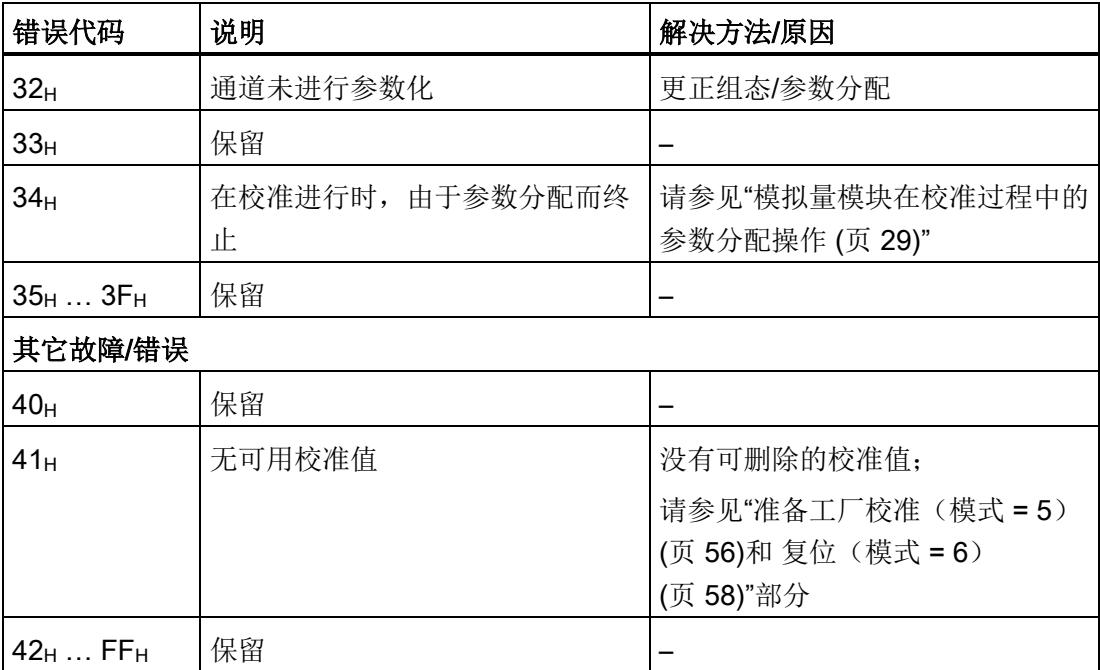

# <span id="page-363-0"></span>5.6 时间戳、日期/时间

执行用户校准时,在校准步骤 1(日期和时间)中将同步日期和时间传送到模拟量模块。 在读取校准值(命令 = 4)时,读取校准值的日期和时间在校准步骤 1 中输出。 由于时间戳在确认数据集中并以 S7 BCD 格式在作业数据集的字节 10

以及后面字节中,对于测量变量 = 4 这两种情况都会发生。

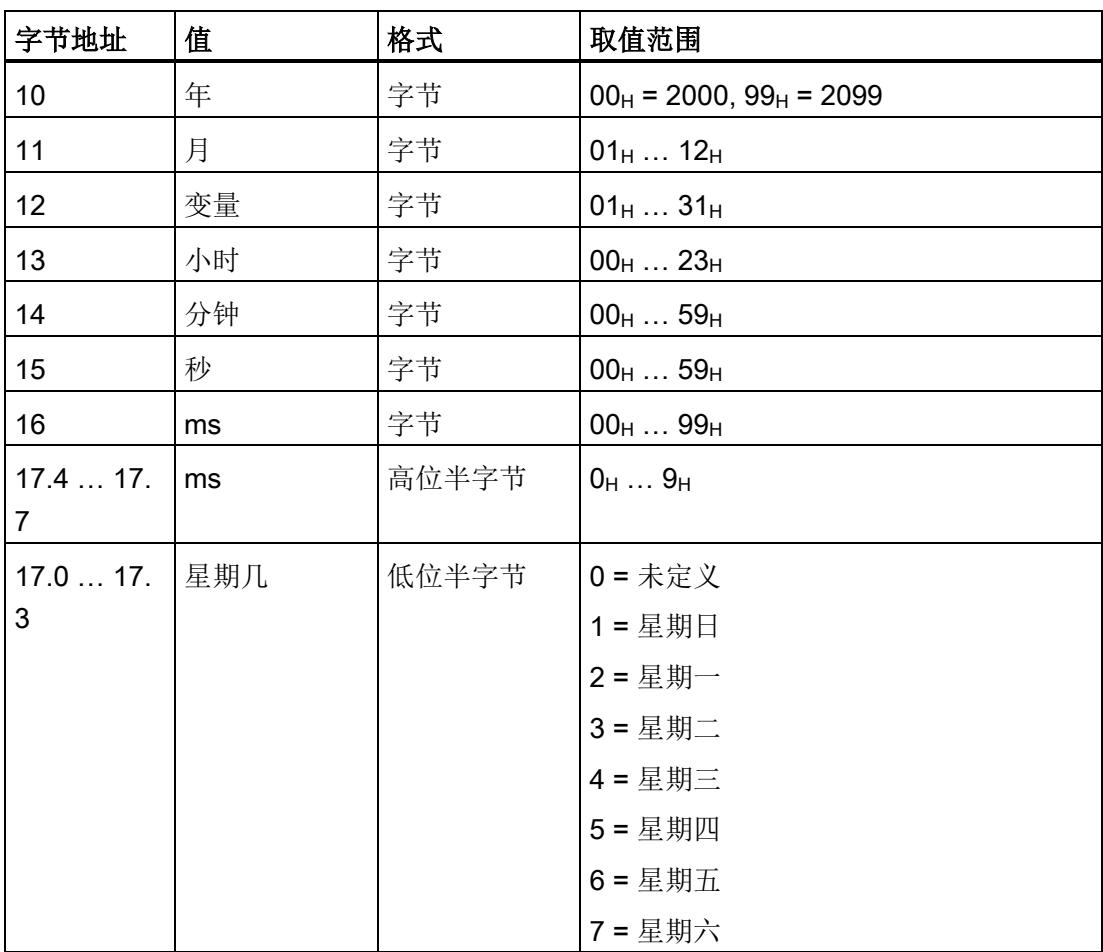

#### 5.7 输入/输出范围的重新参数化

# 5.7 输入/输出范围的重新参数化

如果已经在某个通道上执行了用户校准,用户校准值将对此通道生效。 用户校准值总是仅应用于要创建这些值的输入/输出范围。

如果输入/输出范围已重新参数化为另一个输入/输出范围,则为此范围重新使用工厂校准 值。 用户校准值仍然存在。

在新的输入/输出范围中启动用户校准时,将为此新的输入/输出范围保存新校准值。 先前输入/输出范围的用户校准值将被覆盖,因为每个通道只能保存一个用户校准。

如果不启动用户校准,并切换回先前的输入/输出范围,先前的用户校准值将重新生效。

其它通道参数(例如干扰频率抑制)对校准值的有效性无影响。

# 5.8 校准计数器

每个正确、完整的通道用户校准都会被计数。 超过 255 个校准过程后,校准计数器就不再增加。

当前计数器状态(包括正在进行的校准)都与当前确定的校准值一起显示在校准步骤 1 中。

使用作业数据集确认此校准步骤时,校准计数器以及确定的用户校准值将被持久保存并生 效。

每个命令 5(恢复工厂校准)或 6(复位)都会删除校准计数器。

重新参数化输入/输出范围不会删除校准计数器。

在新的输入/输出范围内启动用户校准时,校准计数器将会复位并从 1 开始重新计数。

如果不启动用户校准,并切换回先前的输入/输出范围,先前的用户校准值将重新生效。

## 5.9 CPU 在 STOP 模式下的特性

当 CPU 处于 STOP 模式时,无法读写数据集。

## <span id="page-364-0"></span>5.10 模拟量模块在校准过程中的参数分配操作

在用户校准过程中进入的每个参数数据集都会导致校准终止。 确认数据集将会使用相应的错误消息进行更新。

# <span id="page-365-0"></span>6.1 用户校准(模式 = 2)

下面描述的所有过程都基于确认数据集的初始状态。

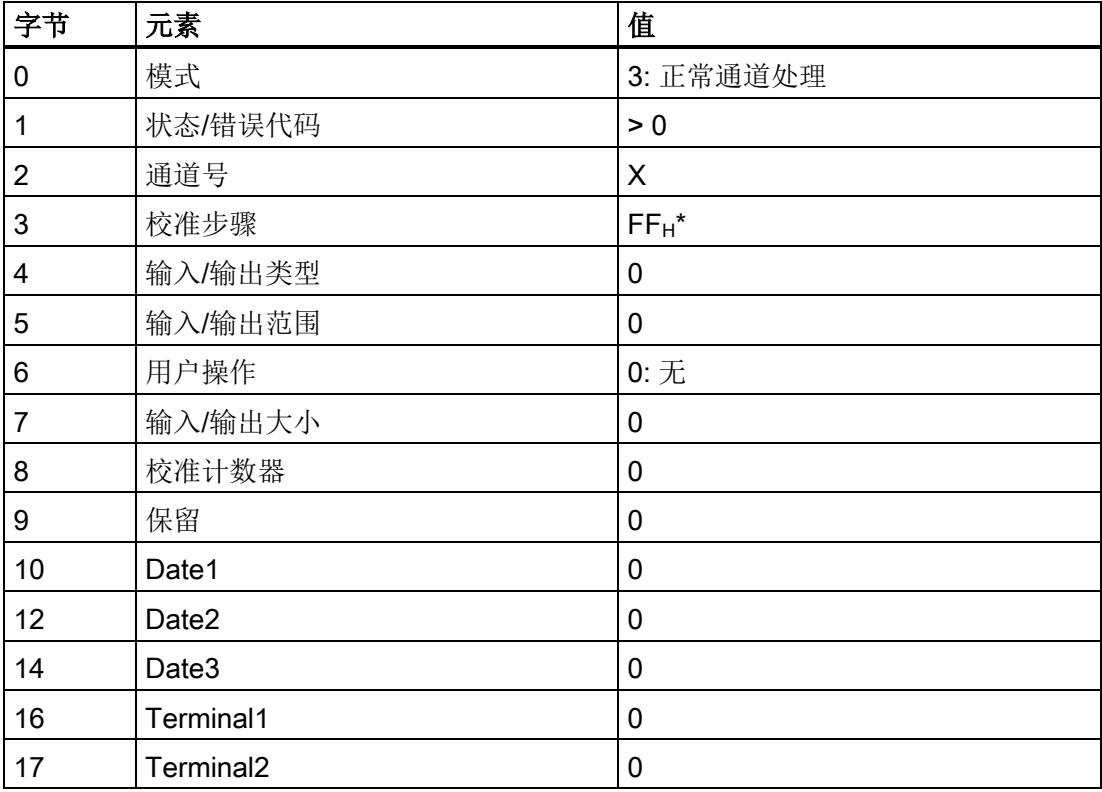

\* 校准步骤只能在 FFH 运行后立即进行。 完成/终止校准步骤后,将显示"0 = 无其它步骤"。

仅在作业/

确认数据集中输入当前校准步骤必需的数据。

- 对于校准序列的每个作业数据集,命令和通道号必须保持不变;否则校准将终止。
- 校准步骤必须根据上一个确认数据集,再次传输到每个作业数据集中的模拟量模块。 启动是一个异常。
- 通道必须进行参数化。
- 作业数据集只能传送到状态为 > 00H 的模拟量模块。
- 当作业数据集中的标识符 = 1 时,将执行当前校准步骤。

# 6.1.1 示例: 模拟量输入模块 RTD(电阻温度计)

## 6.1.1.1 步骤 A: 启动

### 作业数据集:

使用通道 X

启动用户校准。指定的输入替代值操作和替代值应用于触发的校准,由模拟量模块仅在最 初调用时评估和应用。

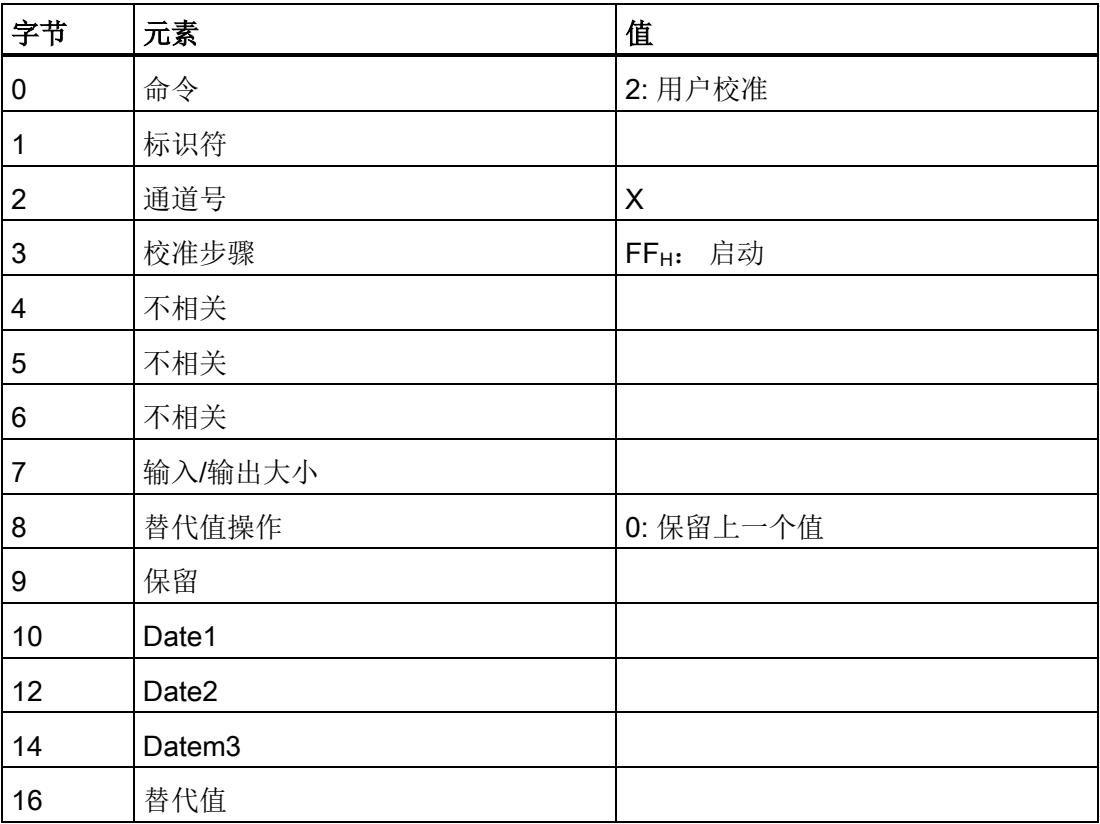

6.1 用户校准(模式 = 2)

示例

#### 确认数据集:

模拟量模块确认用户校准的更改(模式 = 2), 通道 = X 且状态 = 00H(正常,正在工作)。 当模拟量模块发出状态 = O1H(正常,已就绪)的信号后,确认数据集的其余数据将有效,并可供评估。 将显示当前在此通道上设置的输入/输出范围以及所需的校准步骤数。 模拟量模块在下一个校准步骤中请求通道 X;端子 Y 和 Z 上短路。

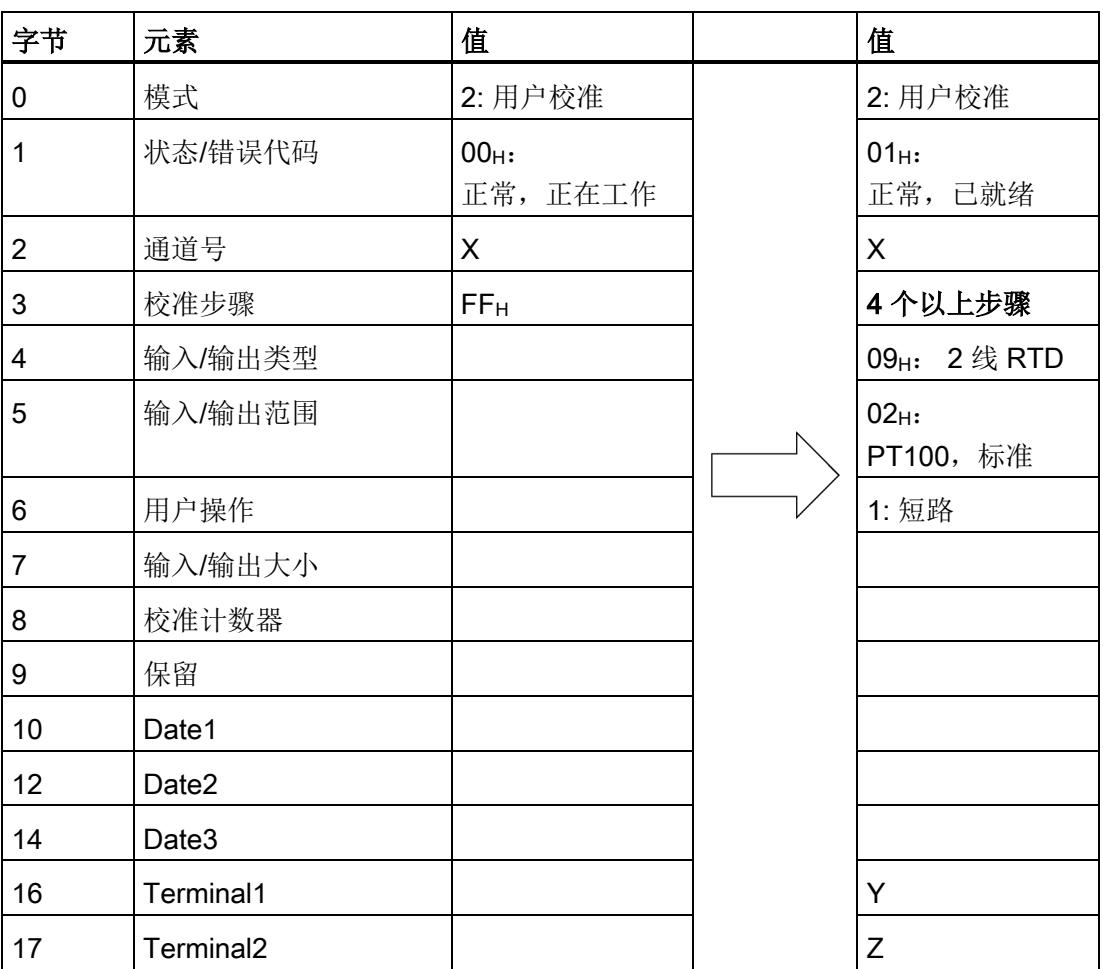

# 6.1.1.2 步骤 B: 零点校准

## 作业数据集:

确认校准步骤 4。请求的操作(端子 Y、Z 上短路)已完成。

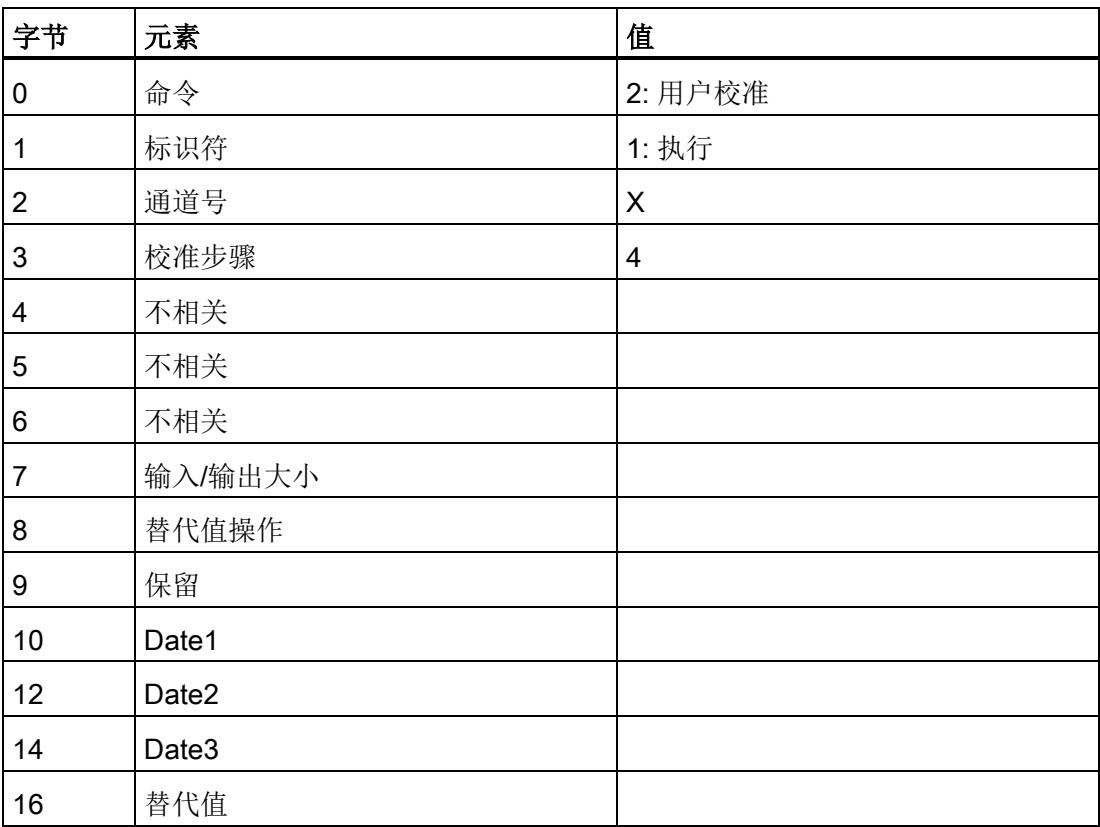

6.1 用户校准(模式 = 2)

#### 确认数据集:

当模拟量模块发出状态 =

O1H(正常, 已就绪)的信号后, 确认数据集的其余数据将有效, 并可供评估。

所需的校准步骤数将减少。 模拟量模块在下一个校准步骤中请求通道 X;馈入;除去连接。

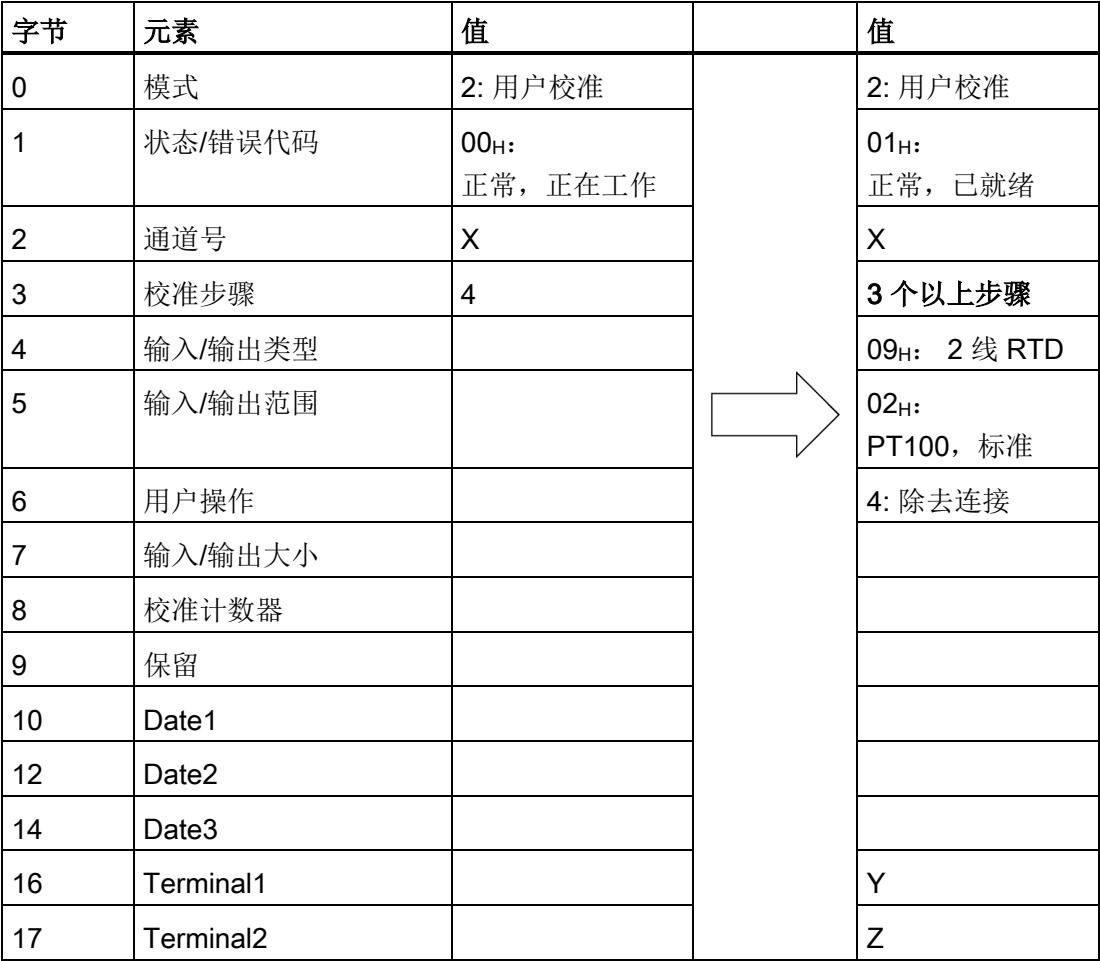

# 6.1.1.3 步骤 C: 中间步骤

## 作业数据集:

确认校准步骤 3。请求的操作(在端子 Y、Z 上除去连接)已完成。

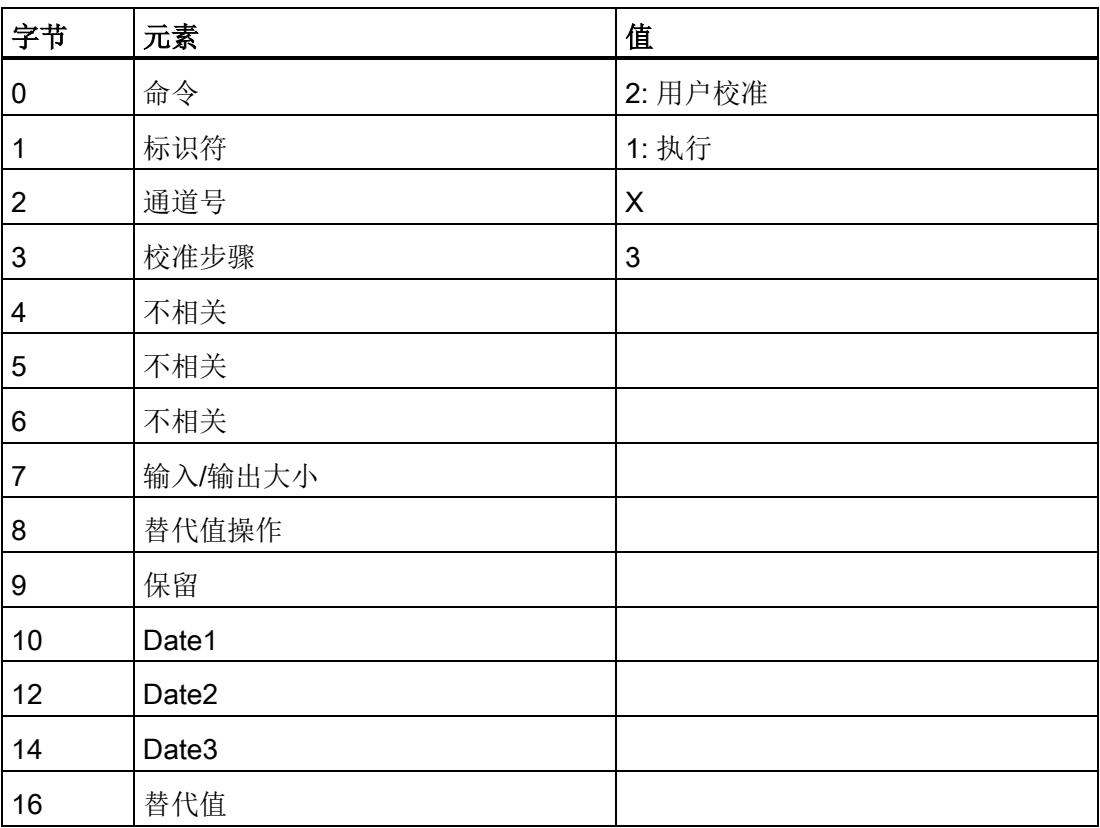

6.1 用户校准(模式 = 2)

#### 确认数据集:

当模拟量模块发出状态 =

O1H(正常, 已就绪)的信号后, 确认数据集的其余数据将有效, 并可供评估。

所需的校准步骤数将减少。 模拟量模块在下一个校准步骤中请求通道 X; 在端子 Y 和 Z 上馈入 390.5 Ω。

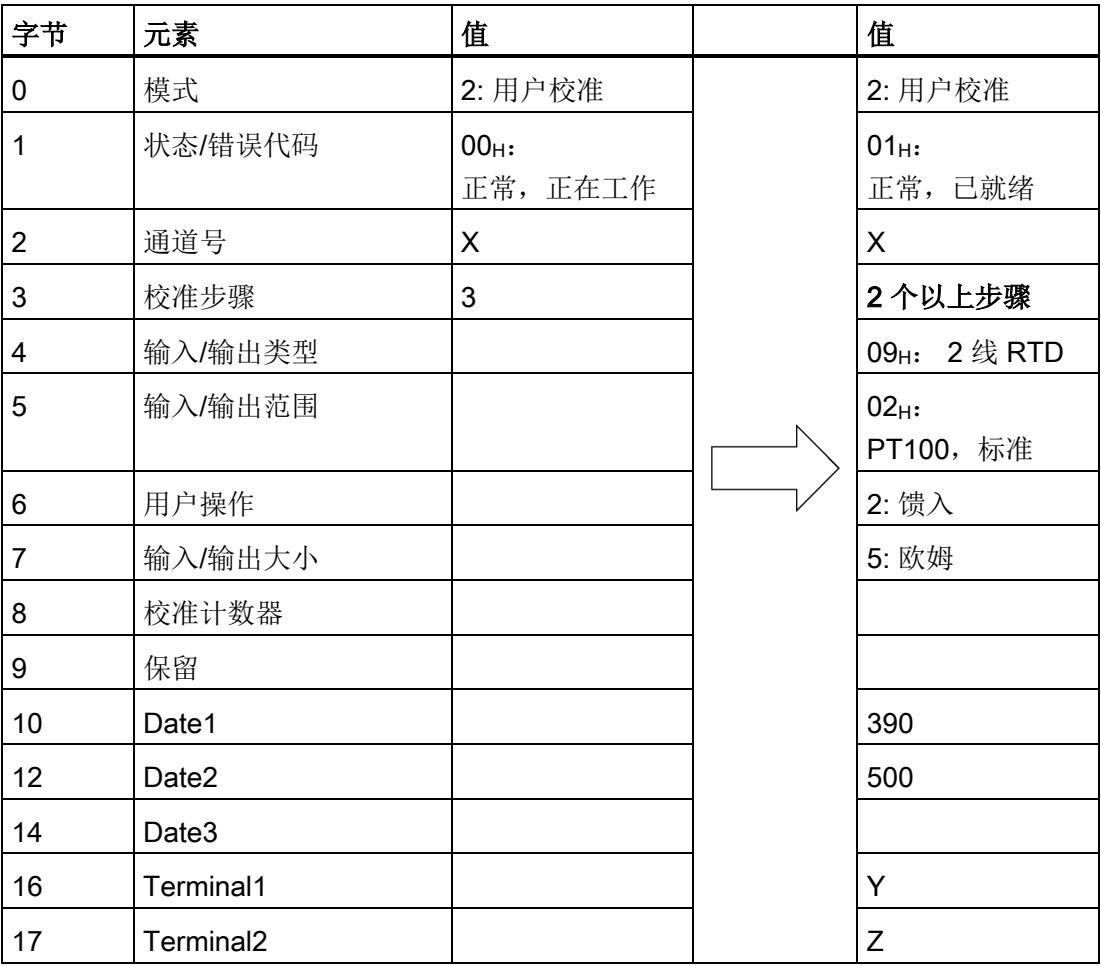

示例 6.1 用户校准(模式 = 2)

# 6.1.1.4 步骤 D: 正极满量程校准

## 作业数据集:

确认校准步骤 2。请求的操作(在端子 Y、Z 上馈入 390.5 Ω)已完成。

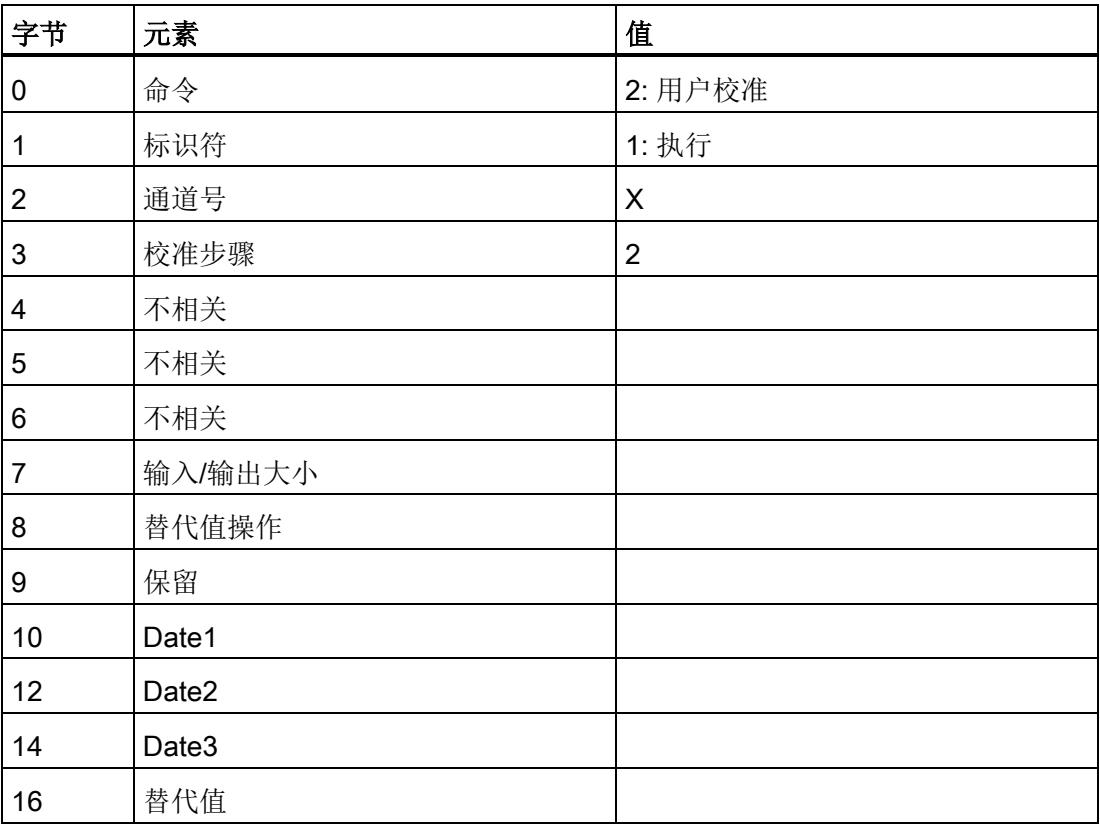

6.1 用户校准(模式 = 2)

#### 确认数据集:

当模拟量模块发出状态 =

O1H(正常, 已就绪)的信号后, 确认数据集的其余数据将有效, 并可供评估。

所需的校准步骤数将减少。 将显示模拟量模块确定的校准值(通过测量变量 = 3 识别)。 偏移量在 Date1 中, 增益在 Date2 中, Add1 在 Date3 中(如果有的话)而 Add2 在 Date4 中(如果有的话)。

此输入/输出范围成功的校准过程数显示在校准计数器中。

信号状态 1 不会发送回校准步骤,它表示最后一个校准步骤。

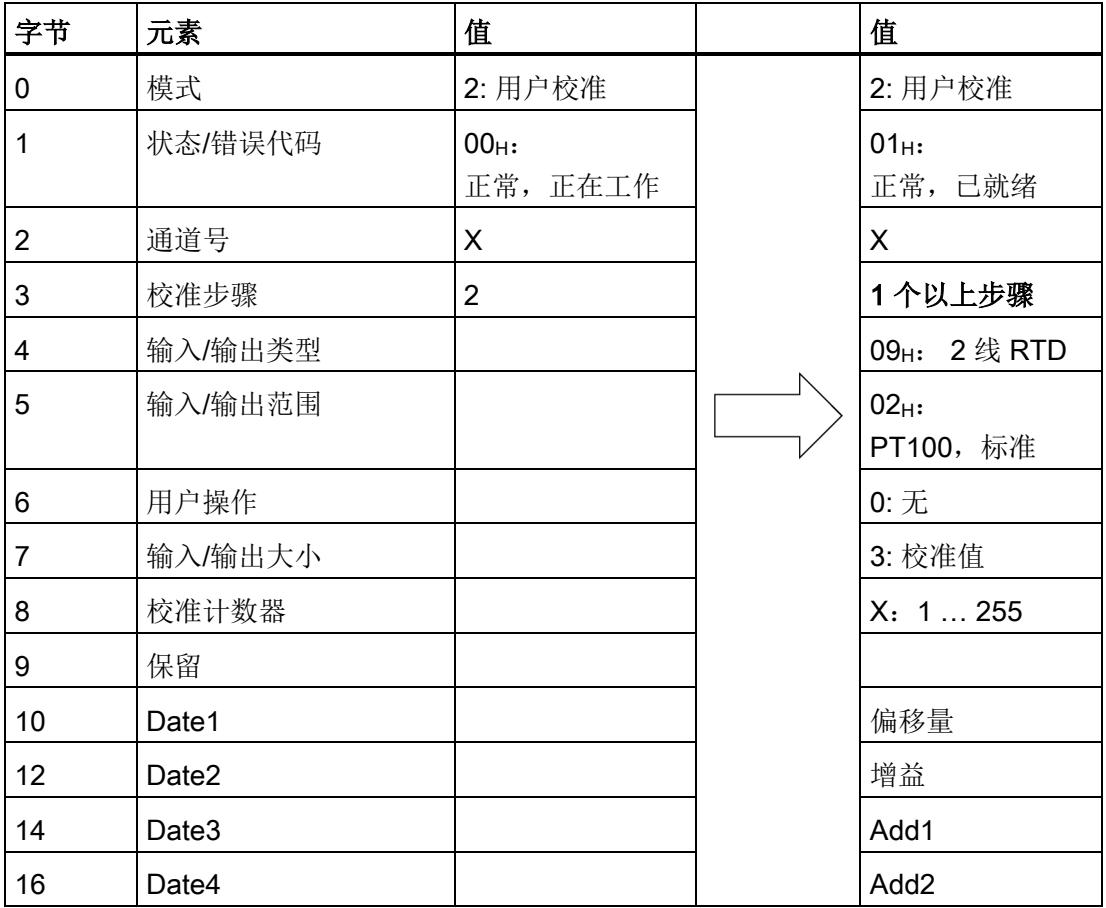

# 6.1.1.5 步骤 E: 关闭

## 作业数据集:

确认校准步骤 1。将接受模拟量模块发出的同步值。 必须在测量变量 = 4 时, 从字节 10 开始以 S7 BCD 格式输入日期和时间。

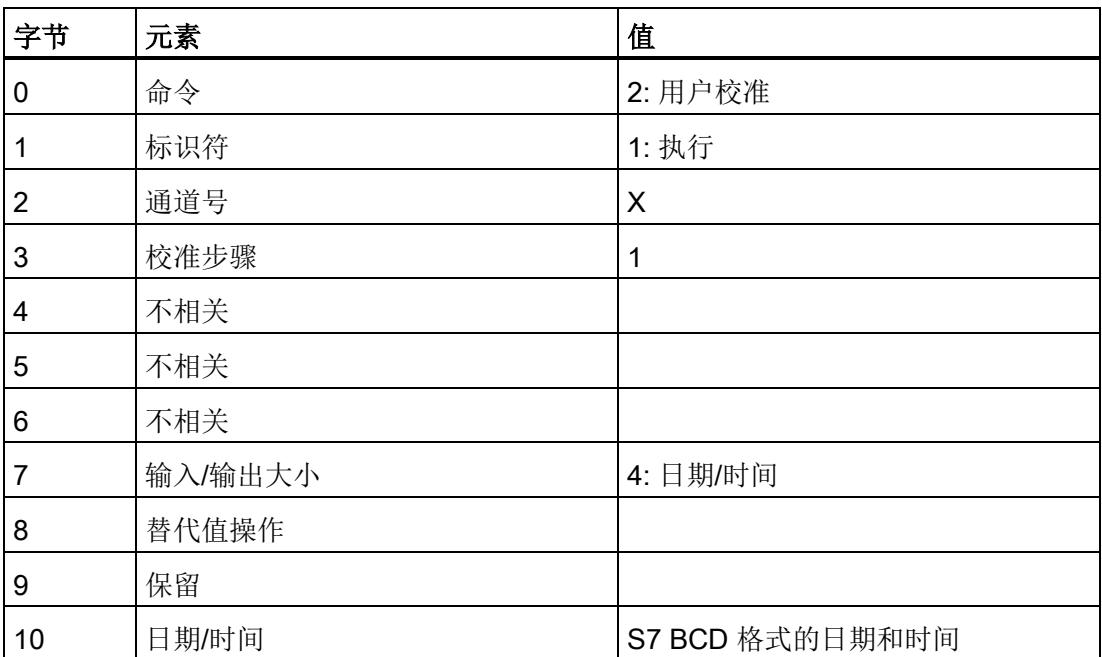

6.1 用户校准(模式 = 2)

#### 确认数据集:

在模拟量模块发出状态 = 01H(正常, 已就绪)且模式 = (正常通道处理)信号后,将立即应用并保存确定的校准值和日期/时间。 信号状态 0 不会发送回校准步骤,它表示最后一个校准步骤。 校准完成。

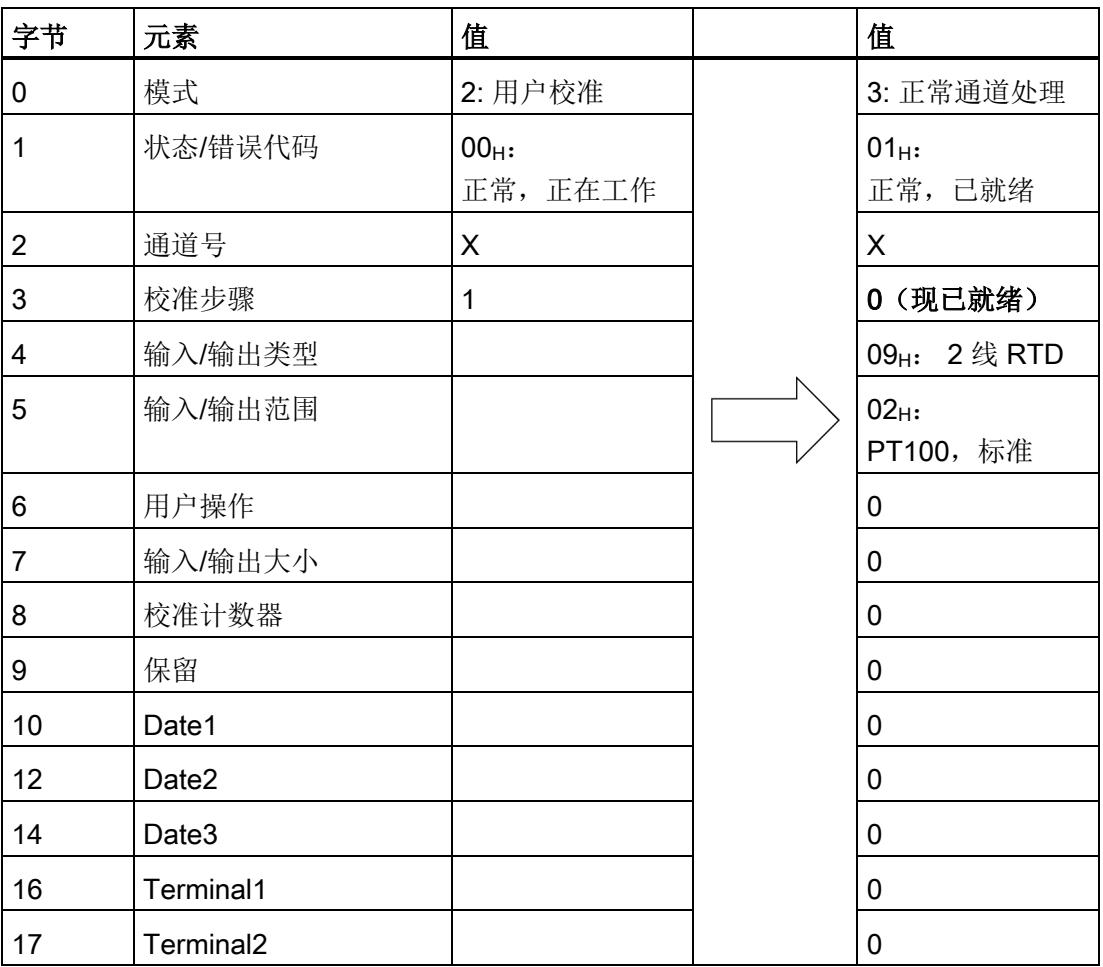

# 6.1.2 示例: 模拟量输出模块 +/-10 V

## 6.1.2.1 步骤 A: 启动

## 作业数据集:

使用通道 X 启动用户校准。

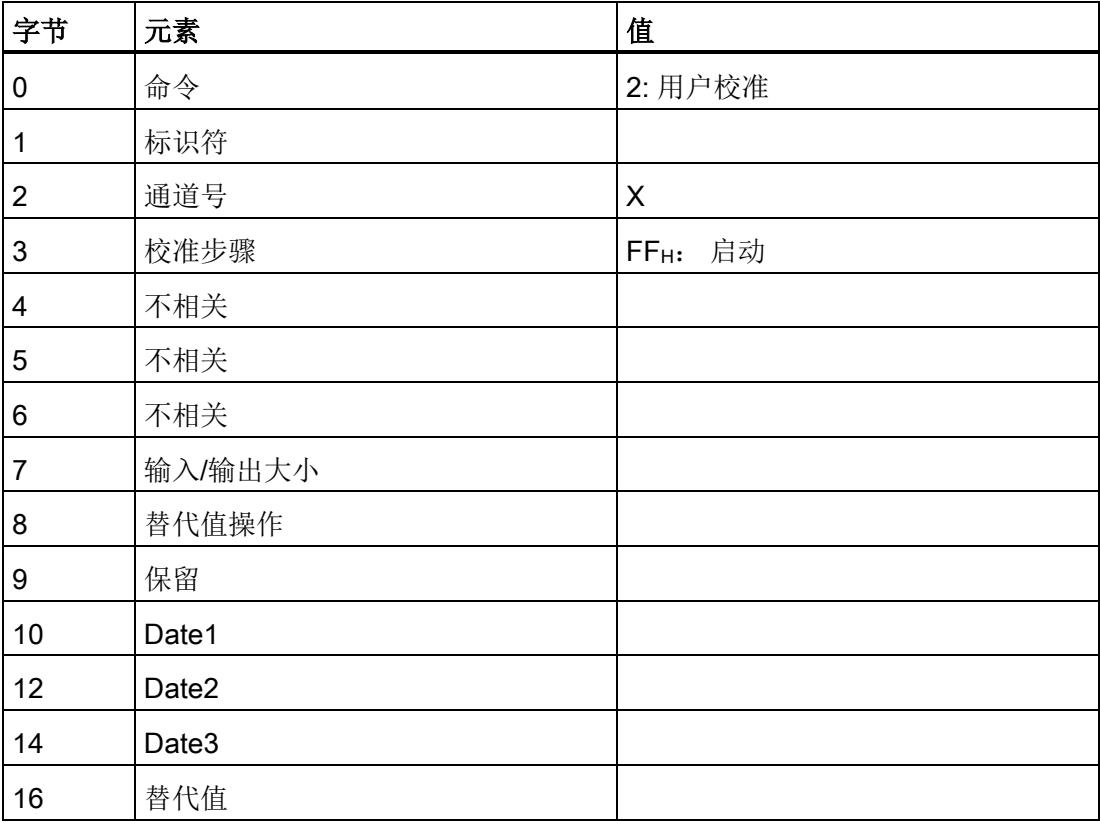

6.1 用户校准(模式 = 2)

示例

#### 确认数据集:

模拟量模块确认用户校准的更改(模式 = 2), 通道 = X 且状态 = 00H(正常,正在工作)。 当模拟量模块发出状态 = O1H(正常,已就绪)的信号后,确认数据集的其余数据将有效,并可供评估。 将显示当前在此通道上设置的输入/输出范围以及所需的校准步骤数。 模拟量模块在第一个校准步骤中请求通道 X; 在端子 Y 和 Z 上测量。

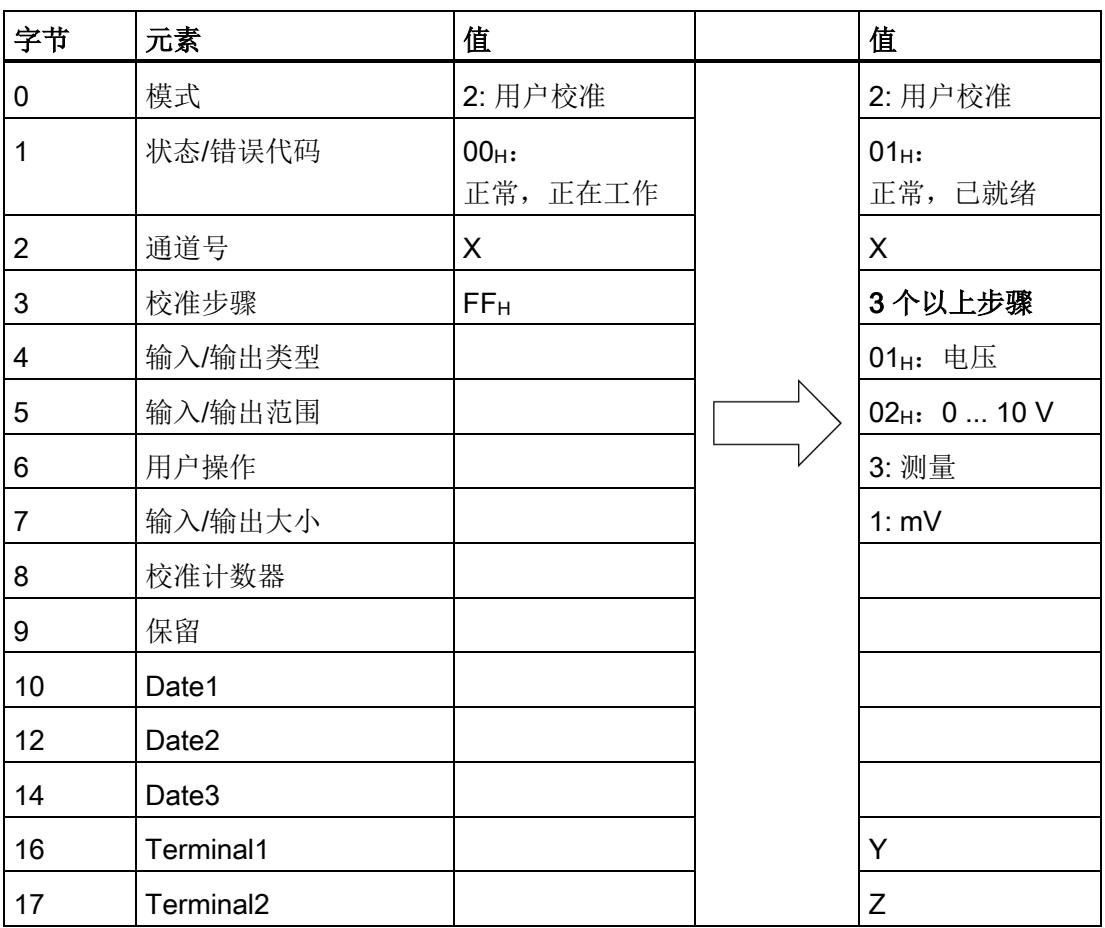

# 6.1.2.2 步骤 B: 零点校准

#### 作业数据集:

确认校准步骤 3。所请求的操作(在端子 Y, Z 上测量电压)已完成。 以测量变量下指定的单位,将测量电压传送到 Date1 中的模拟量模块。 在 Date1 中输入以 mV 为单位的电压小数点前面的数位, 在 Date2 中输入以 mV 为单位的电压小数点后的值乘以 1000 得到的积。示例: 15.6 mV。

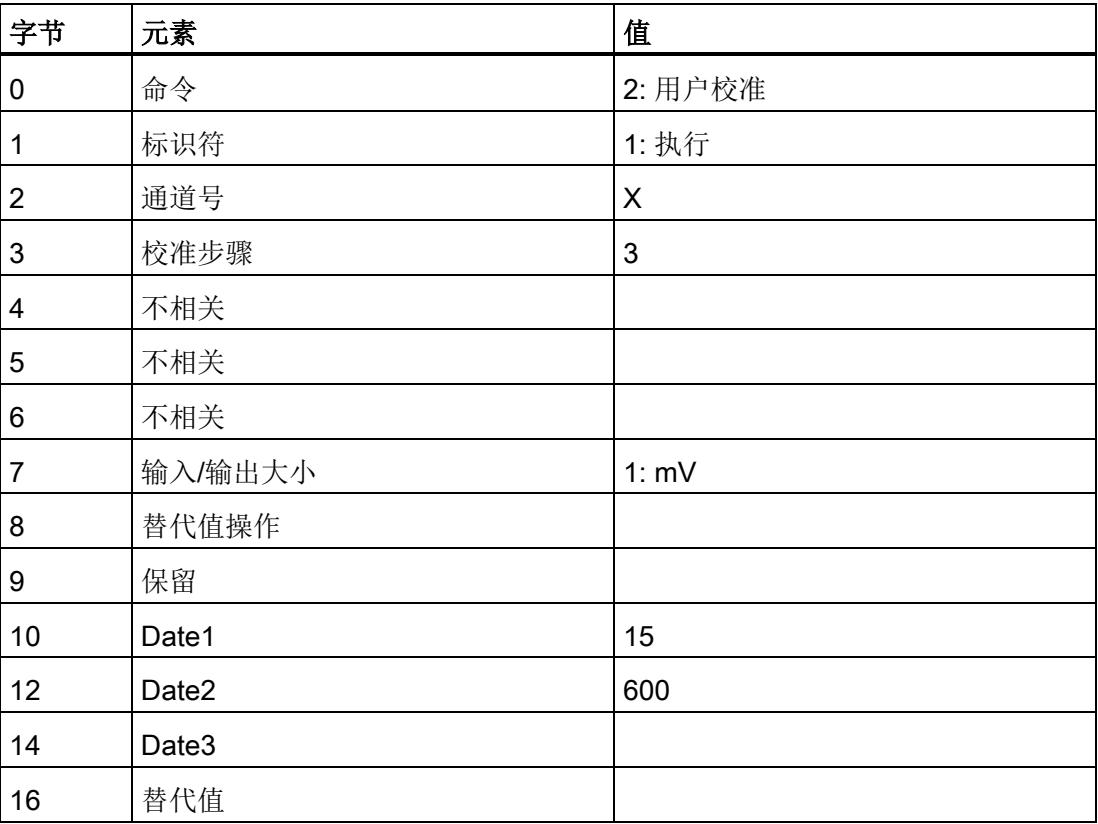

6.1 用户校准(模式 = 2)

#### 确认数据集:

当模拟量模块发出状态 =

O1H(正常, 已就绪)的信号后, 确认数据集的其余数据将有效, 并可供评估。 所需的校准步骤数将减少。

模拟量模块在下一个校准步骤中请求通道 X; 在端子 Y 和 Z 上测量。

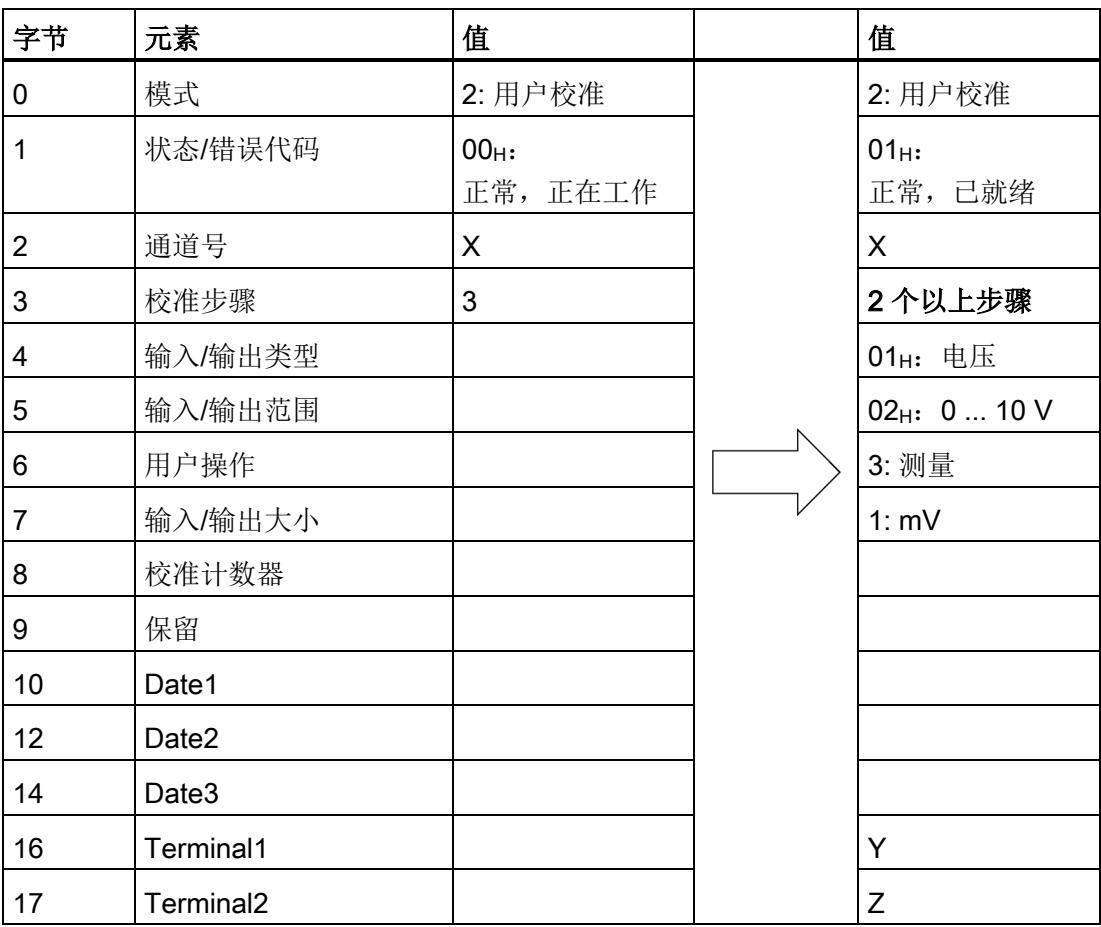

# 6.1.2.3 步骤 C: 中间步骤

#### 作业数据集:

确认校准步骤 2。所请求的操作(在端子 Y, Z 上测量电压)已完成。 以测量变量下指定的单位,将测量电压传送到 Date1 中的模拟量模块。 在 Date1 中输入以 mV 为单位的电压小数点前面的数位, 在 Date2 中输入以 mV 为单位的电压小数点后的值乘以 1000 得到的积。示例: 9986.3 mV。

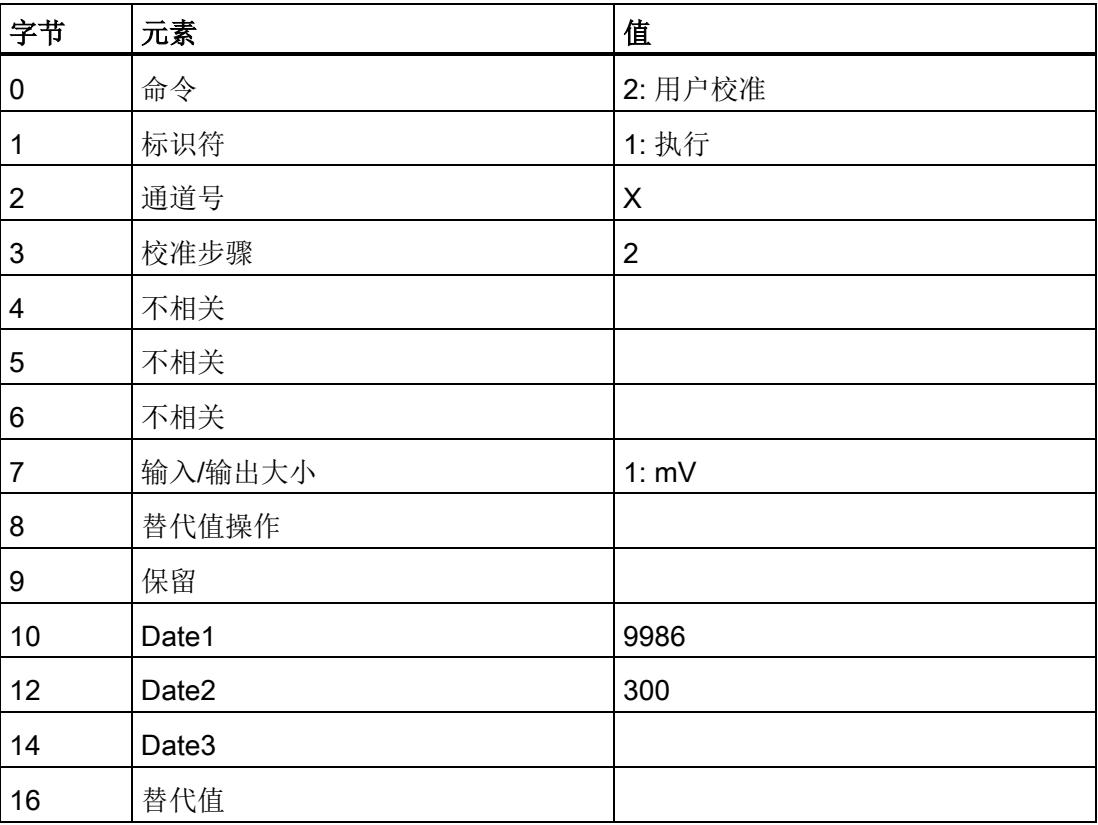

6.1 用户校准(模式 = 2)

#### 确认数据集:

当模拟量模块发出状态 =

O1H(正常,已就绪)的信号后,确认数据集的其余数据将有效,并可供评估。

所需的校准步骤数将减少。 将显示模拟量模块确定的校准值(通过测量变量 = 3 识别)。 偏移量在 Date1 中, 增益在 Date2 中, Add1 在 Date3 中(如果有的话)而 Add2 在 Date4 中(如果有的话)。

此输入/输出范围成功的校准过程数显示在校准计数器中。

字节 元素 值 值 0 模式 2: 用户校准 2: 用户校准 1 | 状态/错误代码 | 00<sub>H:</sub> 正常,正在工作  $01_H$ : 正常,已就绪 2 通道号 X X 3 校准步骤 2 1 个以上步骤  $\frac{1}{4}$  1 输入/输出类型 1 mm d  $\frac{1}{4}$  1 mm d  $\frac{1}{4}$  1 mm d  $\frac{1}{4}$  1 mm d  $\frac{1}{4}$  1 mm d  $\frac{1}{4}$  1 mm d  $\frac{1}{4}$  1 mm d  $\frac{1}{4}$  1 mm d  $\frac{1}{4}$  1 mm d  $\frac{1}{4}$  1 mm d  $\frac{1}{4}$  1 mm d  $\frac{1}{4}$  1 mm d  $\frac{1}{$ 5 输入/输出范围 02H:0 ... 10 V 6 用户操作 0: 无 7 输入/输出大小 3: 校准值 8 校准计数器 X:1 … 255 9 保留 10 Date1 偏移量

12 Date2 增益

14 | Date3 | Add1

16 | Date4 | Add2

信号状态 1 不会发送回校准步骤,它表示最后一个校准步骤。

# 6.1.2.4 步骤 D: 正极满量程校准

#### 作业数据集:

确认校准步骤 1。将接受模拟量模块发出的同步值。

必须在测量变量 = 4 时, 从 Date1 开始以 S7 BCD 格式输入日期和时间。

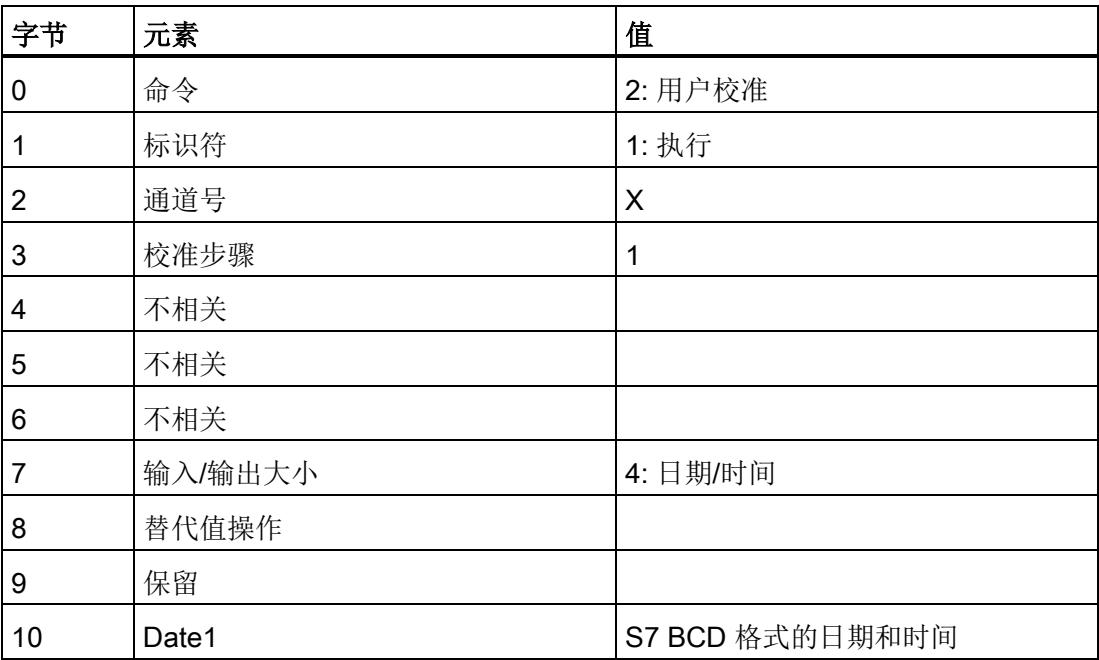

6.1 用户校准(模式 = 2)

#### 确认数据集:

在模拟量模块发出状态 = 01H(正常, 已就绪)且模式 = (正常通道处理)信号后,将立即应用并保存确定的校准值和日期/时间。 信号状态 0 不会发送回校准步骤,它表示最后一个校准步骤。 校准完成。

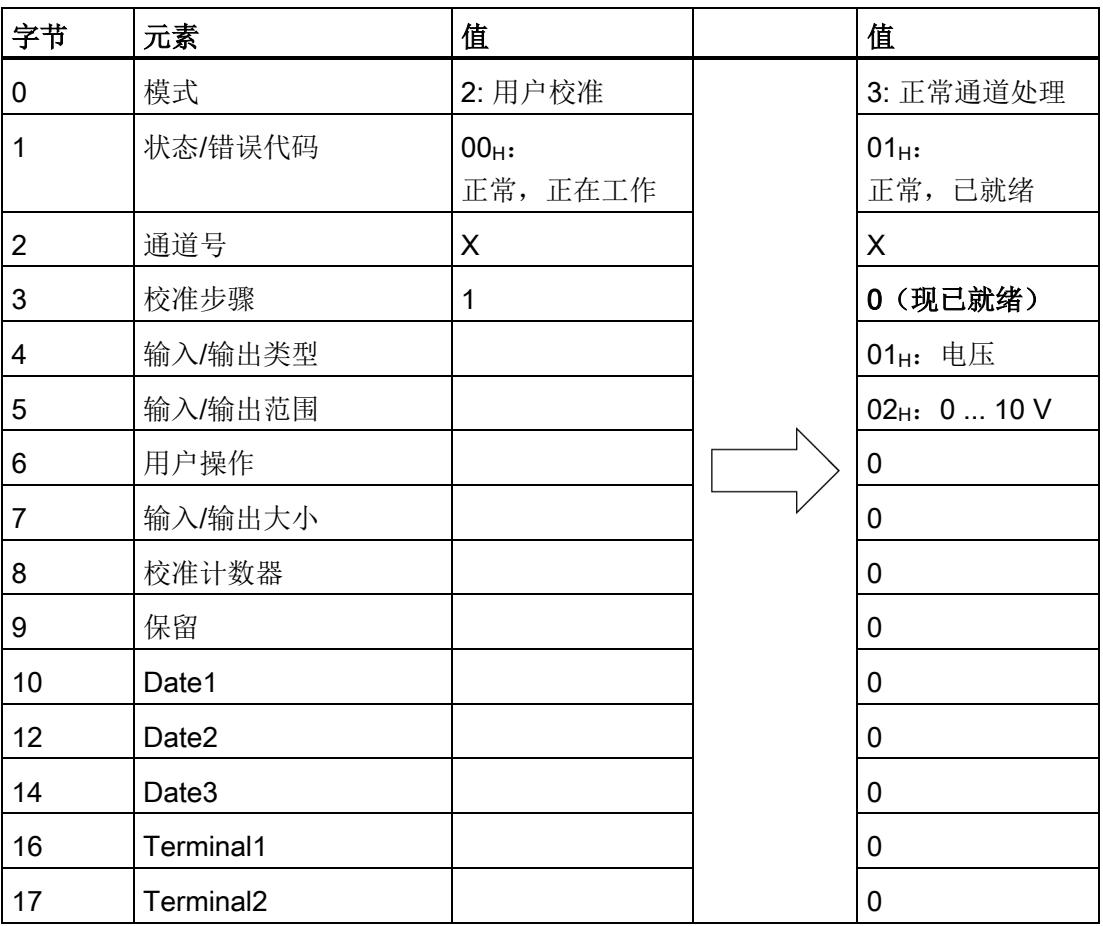

# 6.2 终止(模式 = 3)

#### 6.2.1 用户终止

#### 作业数据集:

正在进行的校准可以在处于任何状态下的任何校准步骤中终止,即使状态 = 00H(正常,正在工作),并且命令 = 3(终止通道处理)。

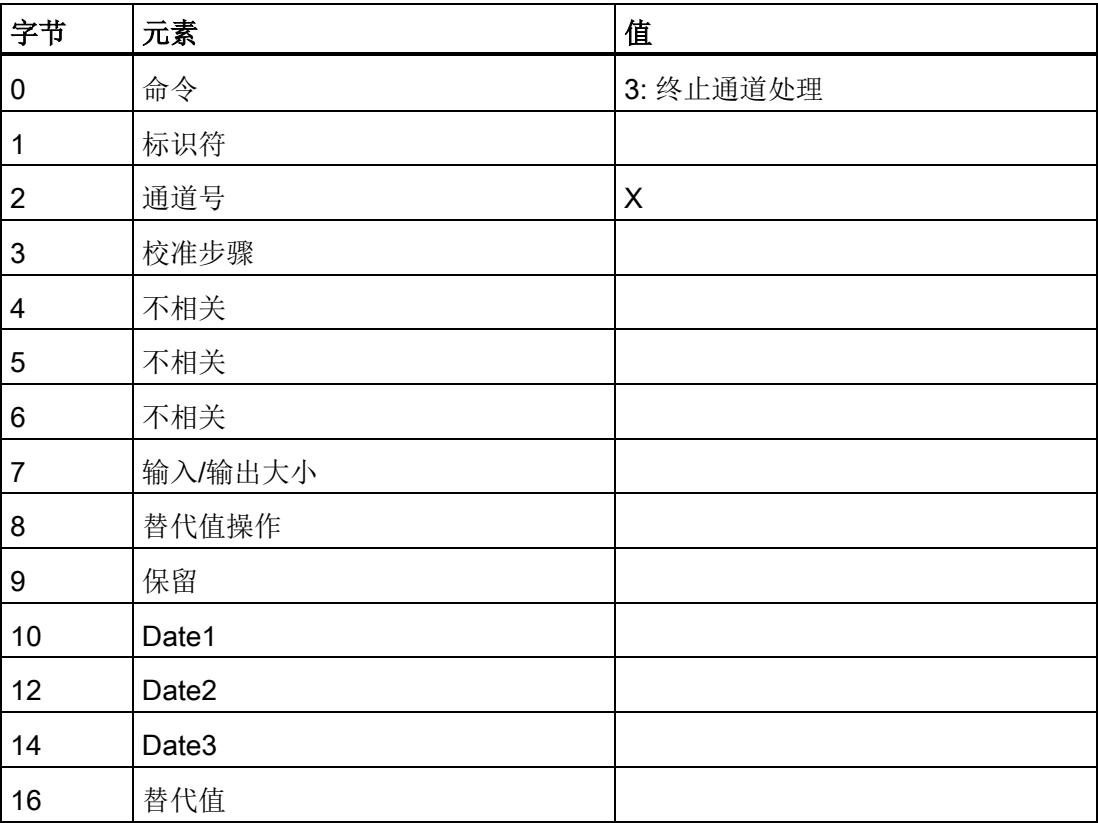

 $6.2$  终止 (模式 = 3)

示例

## 确认数据集:

在模拟量模块发出状态 = 01H(正常, 已就绪)且模式 = 3 (终止,正常通道处理)信号后,立即终止通道 X 的校准。 此通道恢复到校准前的状态。 将显示当前在通道上设置的输入/输出范围。

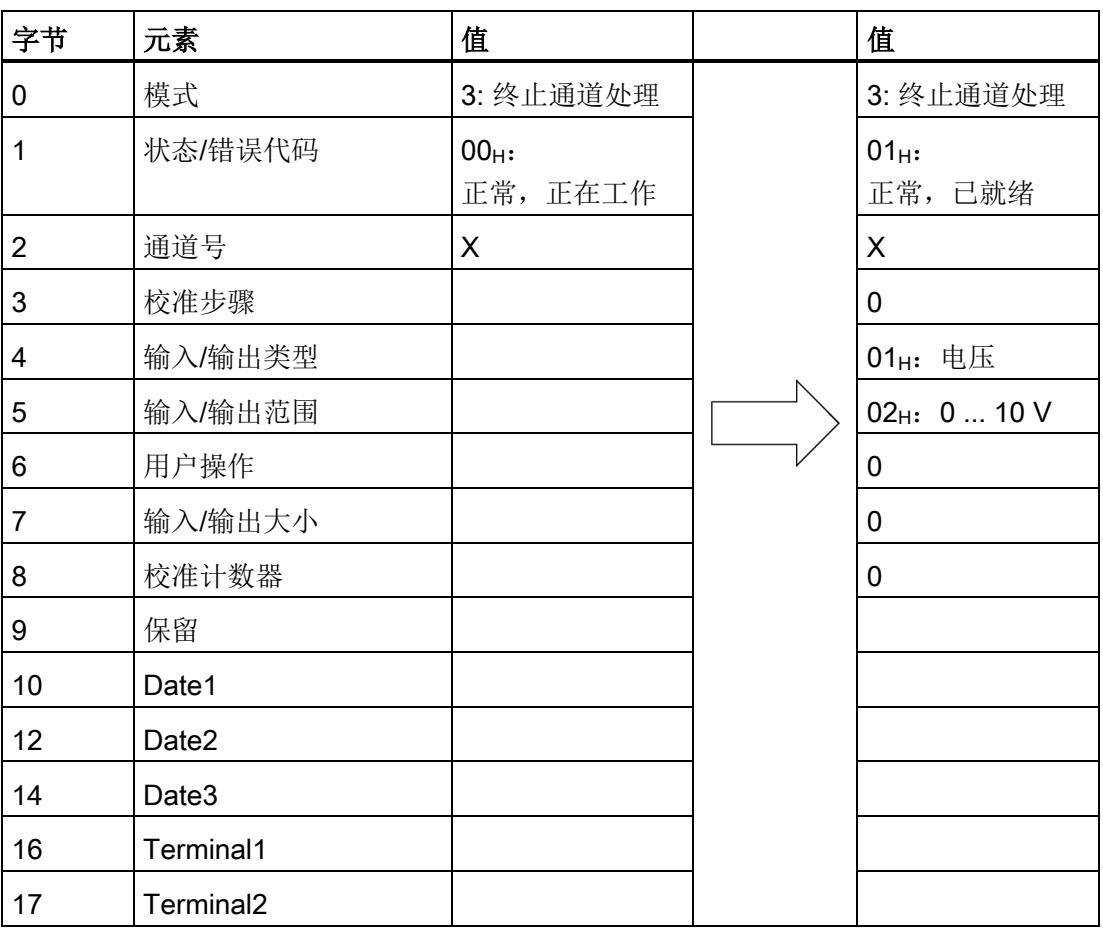

6.3 读取校准值(模式 = 4)

示例

## 6.2.2 模块终止

如果模拟量模块在校准过程中检测到错误,此错误将终止校准。 错误代码在状态中显示。

参见

[校准退出](#page-359-0) (页 [24\)](#page-359-0)

# 6.3 读取校准值(模式 = 4)

模拟量模块通道的所有当前校准值使用命令

4(读取校准值)进行读取;这些值要么来自工厂校准,要么来自用户校准。

此命令只能在状态 > 00H 下执行。 必须指定通道号, 并且必须将校准步骤设置为  $FF_H$  $(\overrightarrow{E}$ 动)。

6.3 读取校准值(模式 = 4)

# 6.3.1 步骤 A: 启动

# 作业数据集:

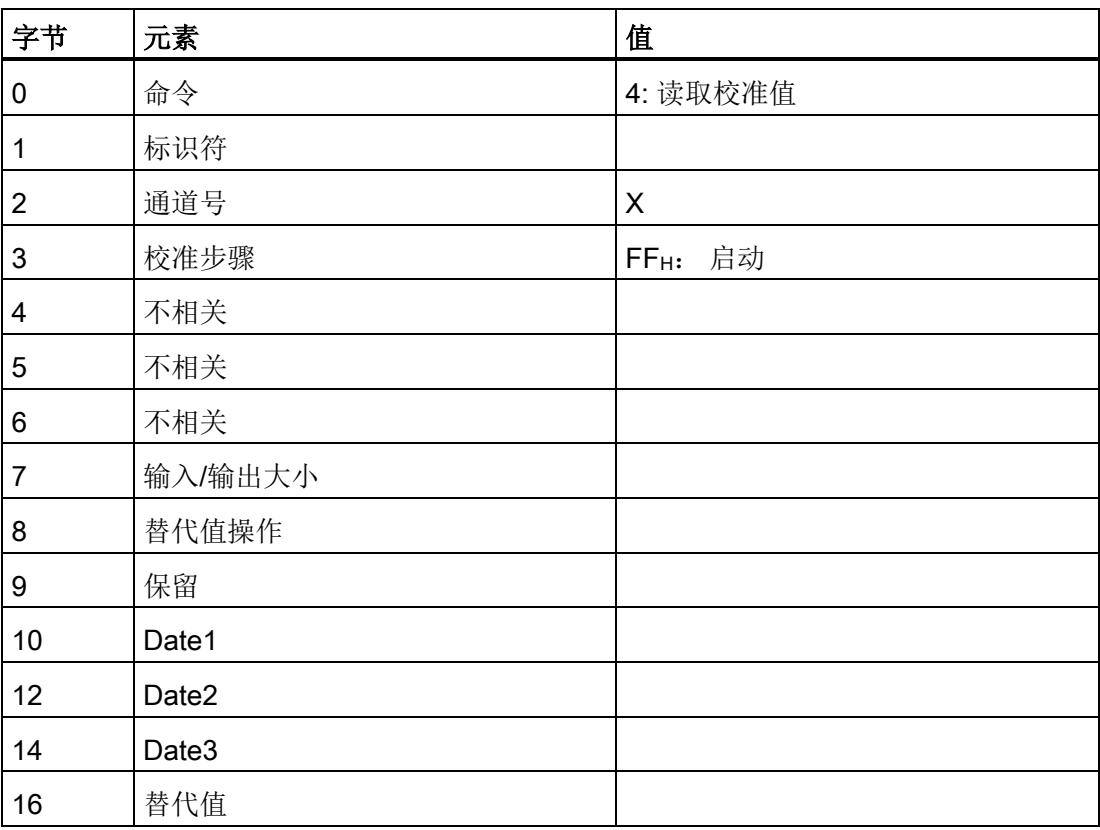

#### 确认数据集:

当模拟量模块发出状态 =

O1H(正常,已就绪)的信号后,确认数据集的其余数据将有效,并可供评估。 测量变量 = 3 表示从 Date1 开始的数据作为校准值。 只能使用命令 4

读取指定通道的当前校准值;这些值是与已参数化的输入/输出范围相关的校准值。

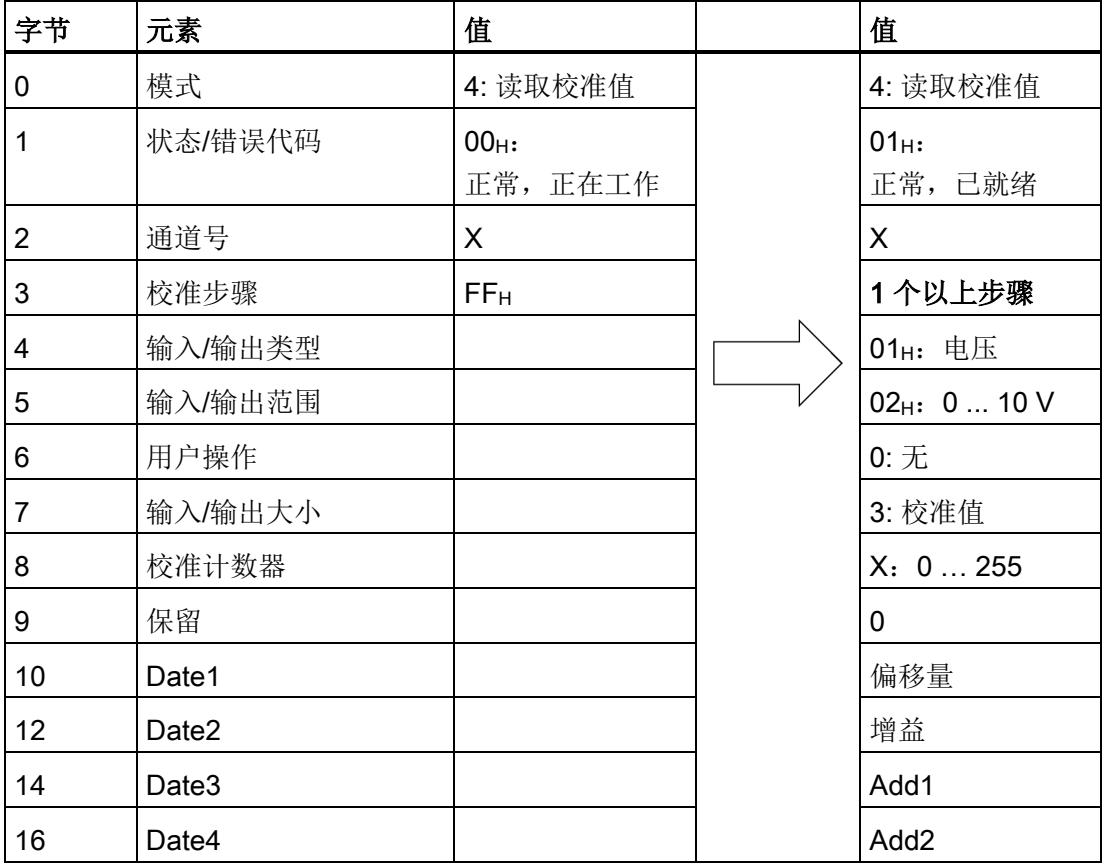

将显示当前在通道上设置的输入/输出范围。

偏移量在 Date1 中,增益在 Date2 中, Add1 在 Date3 中(如果有的话)而 Add2 在 Date4 中(如果有的话)。

校准计数器指定值为工厂校准值(校准计数器 = 0)还是用户校准值(校准计数器 >  $(0)$  。

对于用户校准值,校准计数器的值等于此输入/输出范围的成功校准过程数(自从另一个 输入/输出范围的上一次用户校准后)。

校准步骤 = 1 表示需要多个步骤。

6.3 读取校准值(模式 = 4)

# 6.3.2 步骤 B: 关闭

# 作业数据集:

确认校准步骤 1。

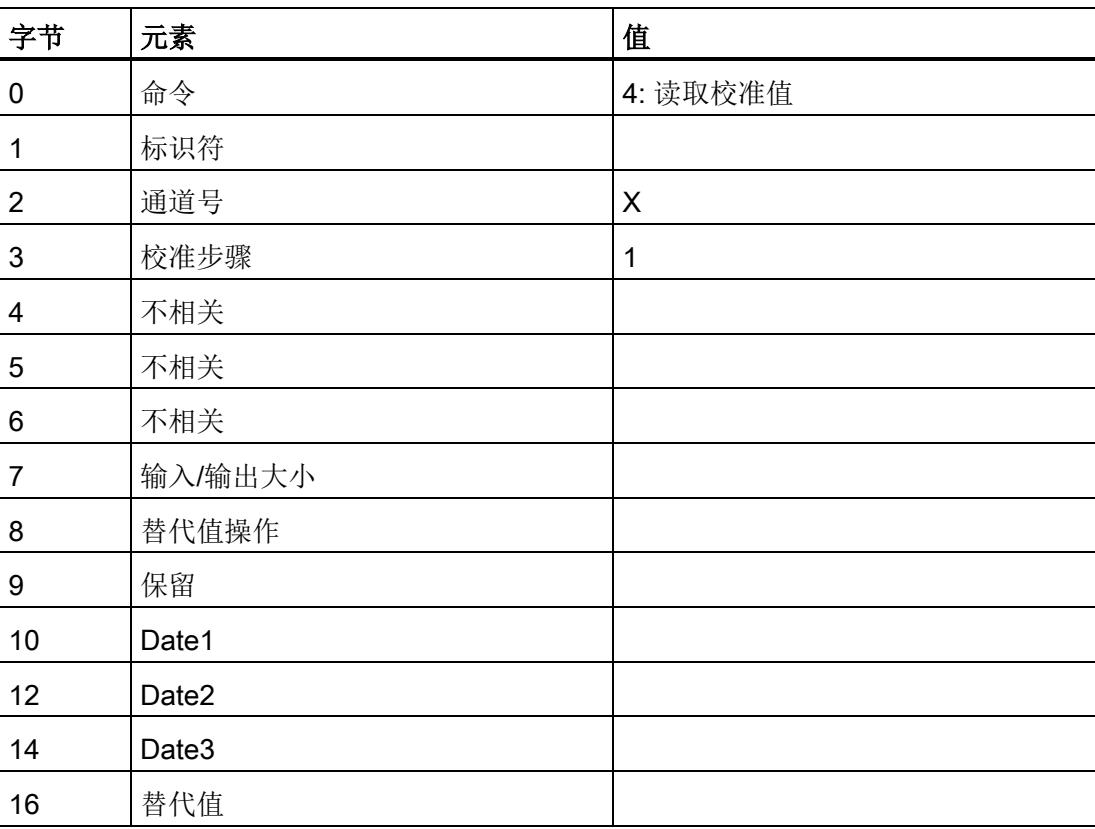

# 确认数据集:

当模拟量模块发出状态 =

O1H(正常,已就绪)的信号后,确认数据集的其余数据将有效,并可供评估。 测量变量 = 4 表示从 Date1 时间戳开始的数据。 将显示与先前读取的校准值相匹配的时间戳。

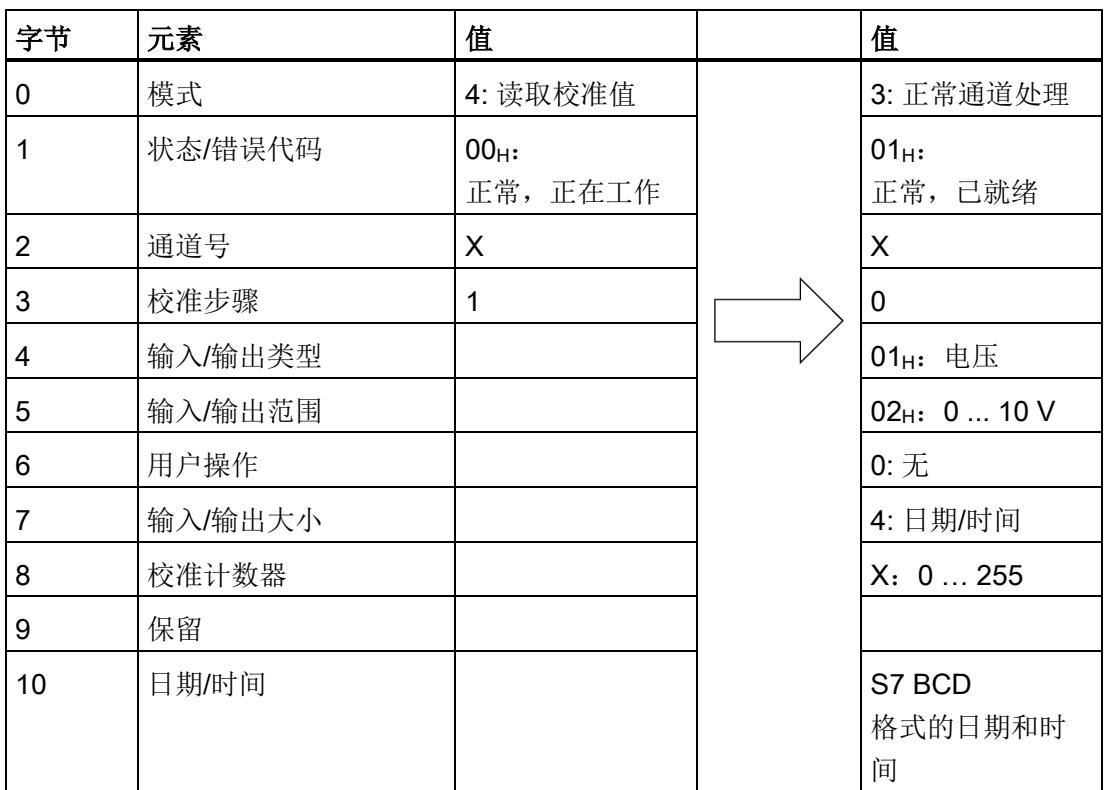

 $6.4$  恢复工厂校准(模式=5)

# <span id="page-391-0"></span>6.4 恢复工厂校准(模式 = 5)

使用命令 5(恢复工厂校准)撤消指定通道为设定的输入/输出范围执行的用户校准。 模拟量模块应用将重新生效的工厂校准值。 删除保存的用户校准值。

如果通道的用户校准值不属于设定的输入/输出范围,则不会被删除。

此命令只能在状态 > 00H 下执行。

指定通道号,并将校准步骤设置为 FFH (启动)。

使用此命令时,校准计数器将重新设置为 0。

#### 作业数据集:

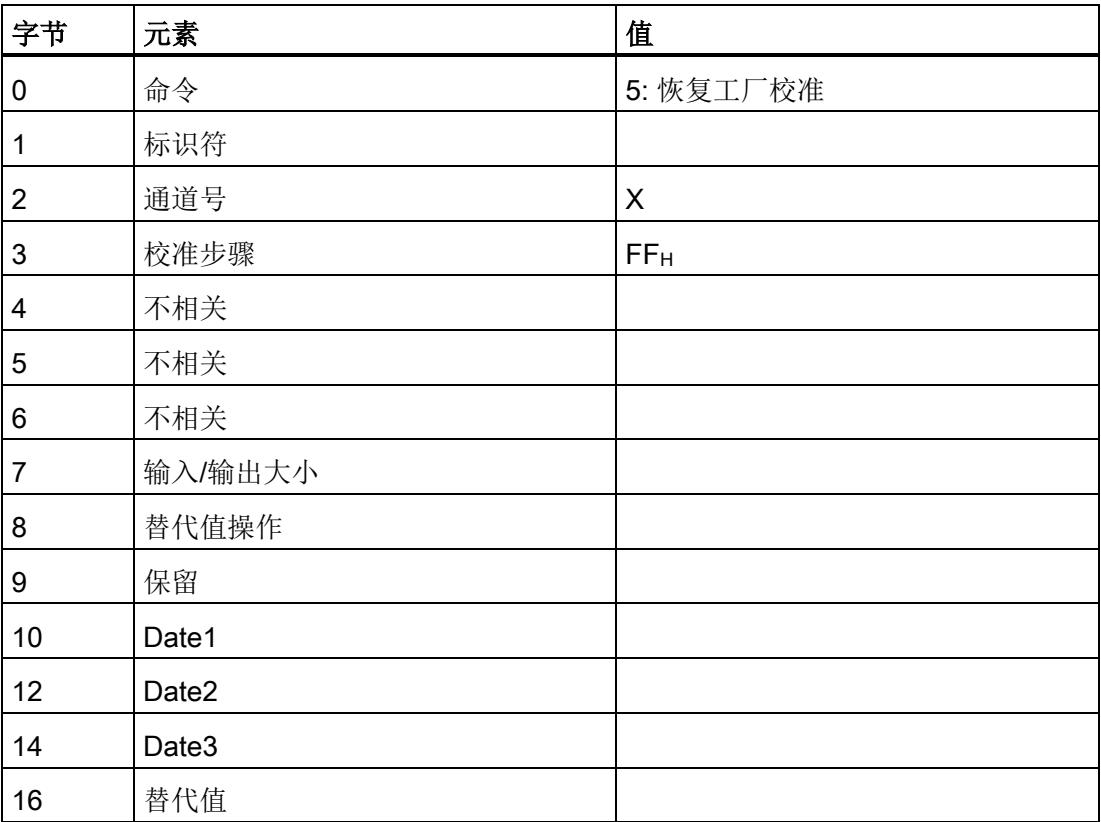

# $6.4$  恢复工厂校准(模式=5)

# 确认数据集:

在模拟量模块发出状态 = 01H (正常, 已就绪)且模式 = (正常通道处理)信号后,立即完成恢复。 用户校准被删除,通道继续在先前的状态下使用工厂校准值运行。

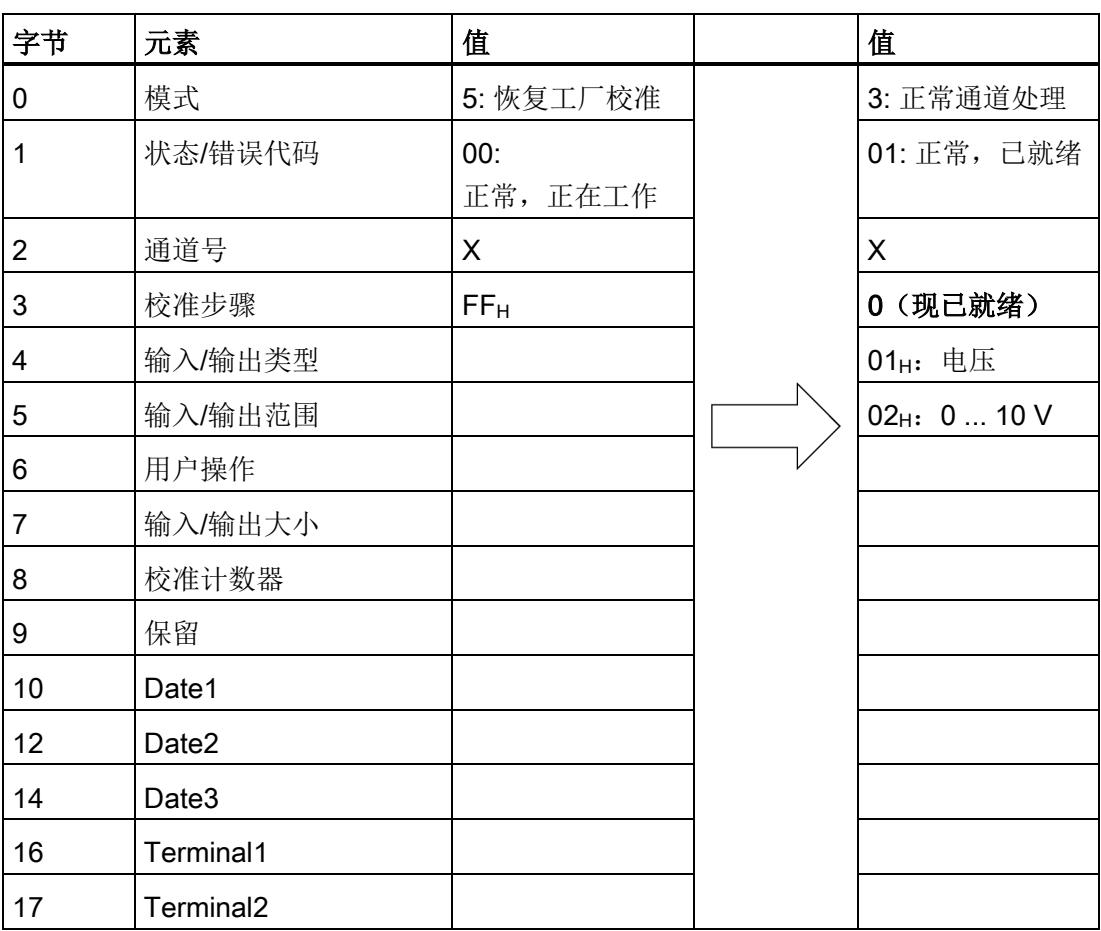

# <span id="page-393-0"></span> $6.5$  复位 (模式 = 6)

使用命令 6(复位)恢复通道的工厂校准或整个模拟量模块,而不考虑通道的参数分配。 通道的工厂校准将根据通道号恢复,所有保存的用户校准值将被删除(即使保存的用户校 准值并不属于当前设定的输入/输出范围)。 使用通道号 FFH

时,将恢复模拟量模块的所有通道。

此命令只能在状态 > 00H 下执行。 将校准步骤设置为 FFH (启动)。 通道或模拟量模块不得进行参数化。

使用此命令时,相关校准计数器将重新设置为 0。

#### 作业数据集:

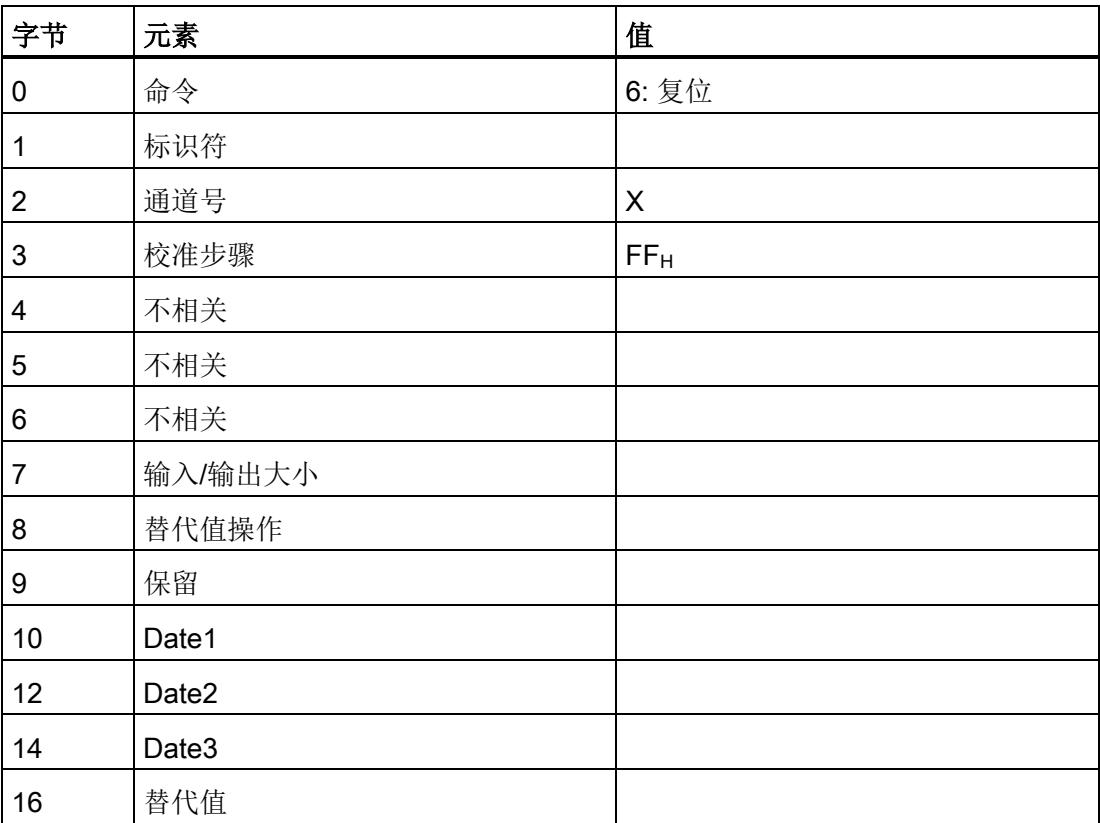

# 确认数据集:

在模拟量模块发出状态 = 01H (正常, 已就绪)且模式 = 3(正常通道处理)信号后,立即完成复位。 用户校准值已删除。 所有相关通道继续在先前的状态下使用工厂校准值运行。

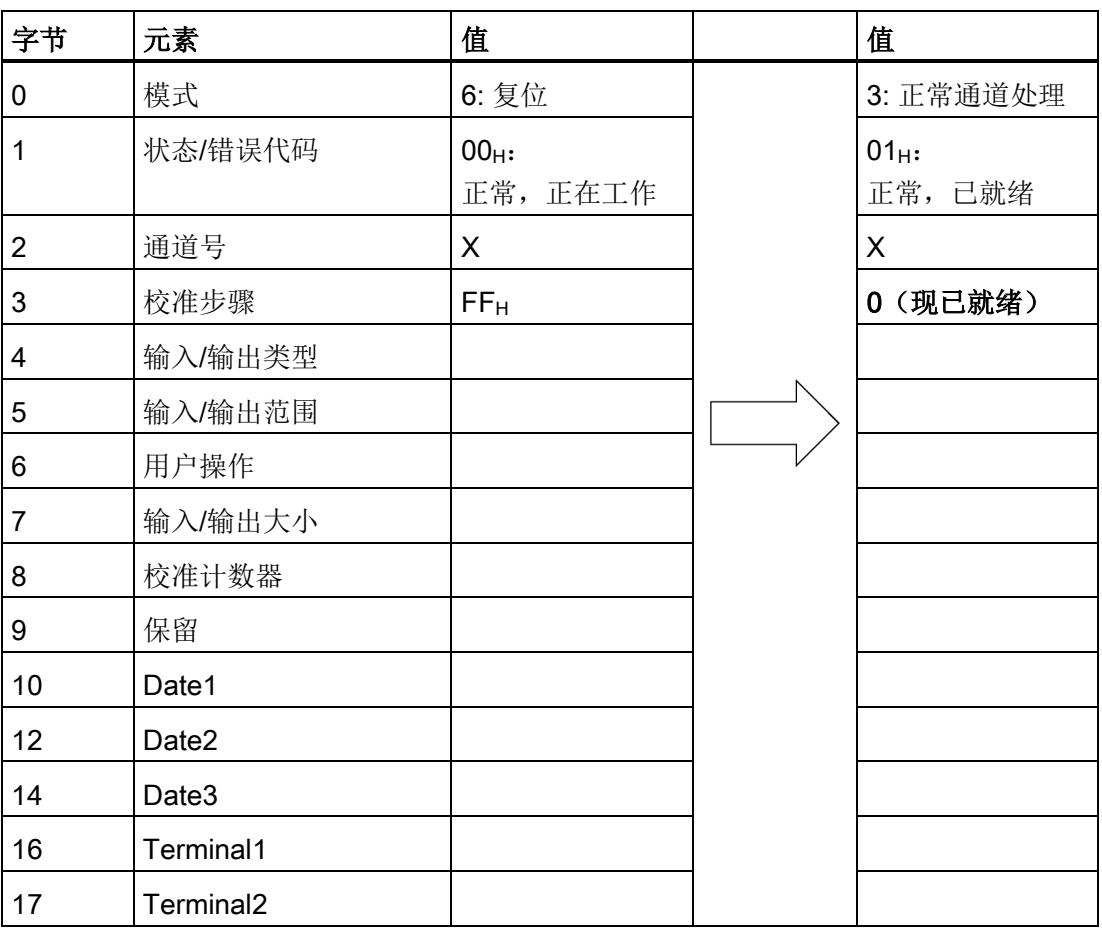

# A.1 输入类型/范围格式: 输入通道

# 输入类型格式: 输入通道

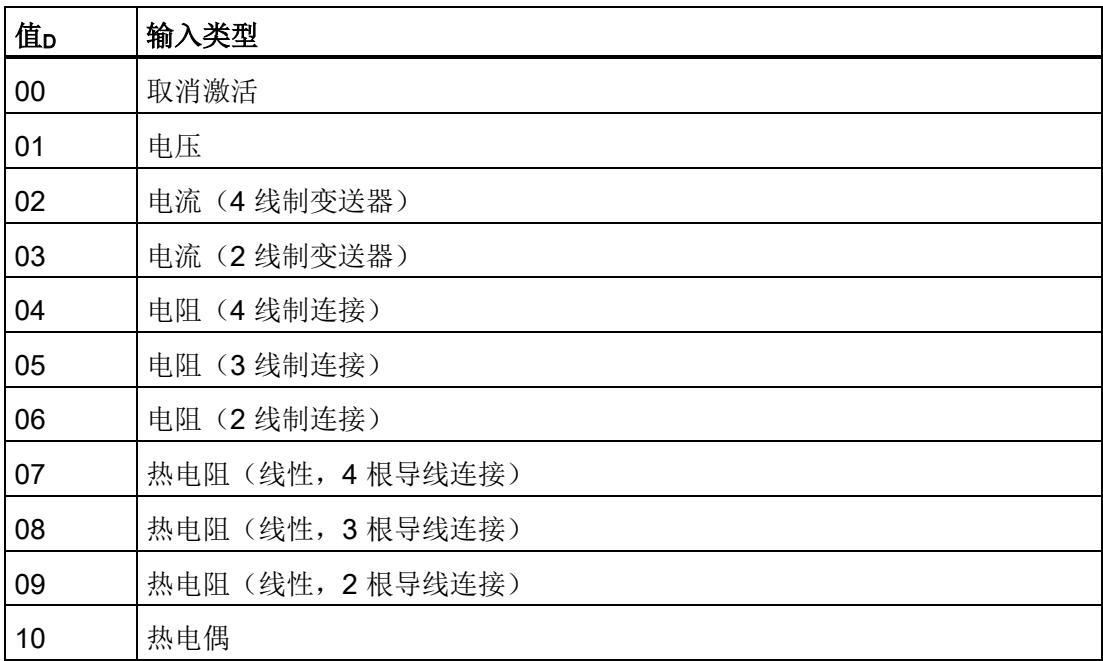
A.1 输入类型/范围格式: 输入通道

# 输入范围格式 输入通道

此表中未列出的输入类型也可以用于特定的模块。 但您必须注意,确认数据集中的输入类型与常规定义不再匹配。

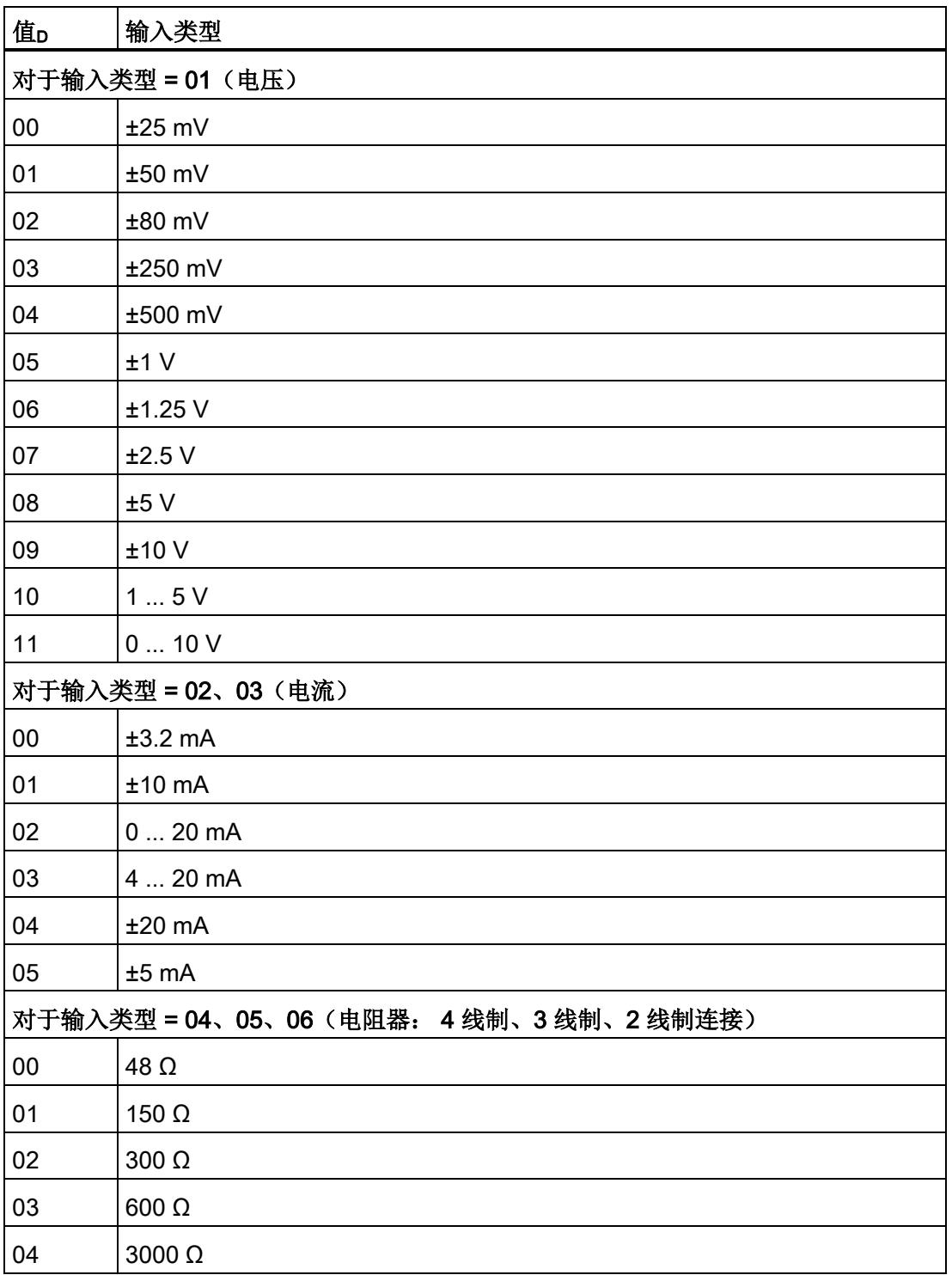

A.1 输入类型/范围格式: 输入通道

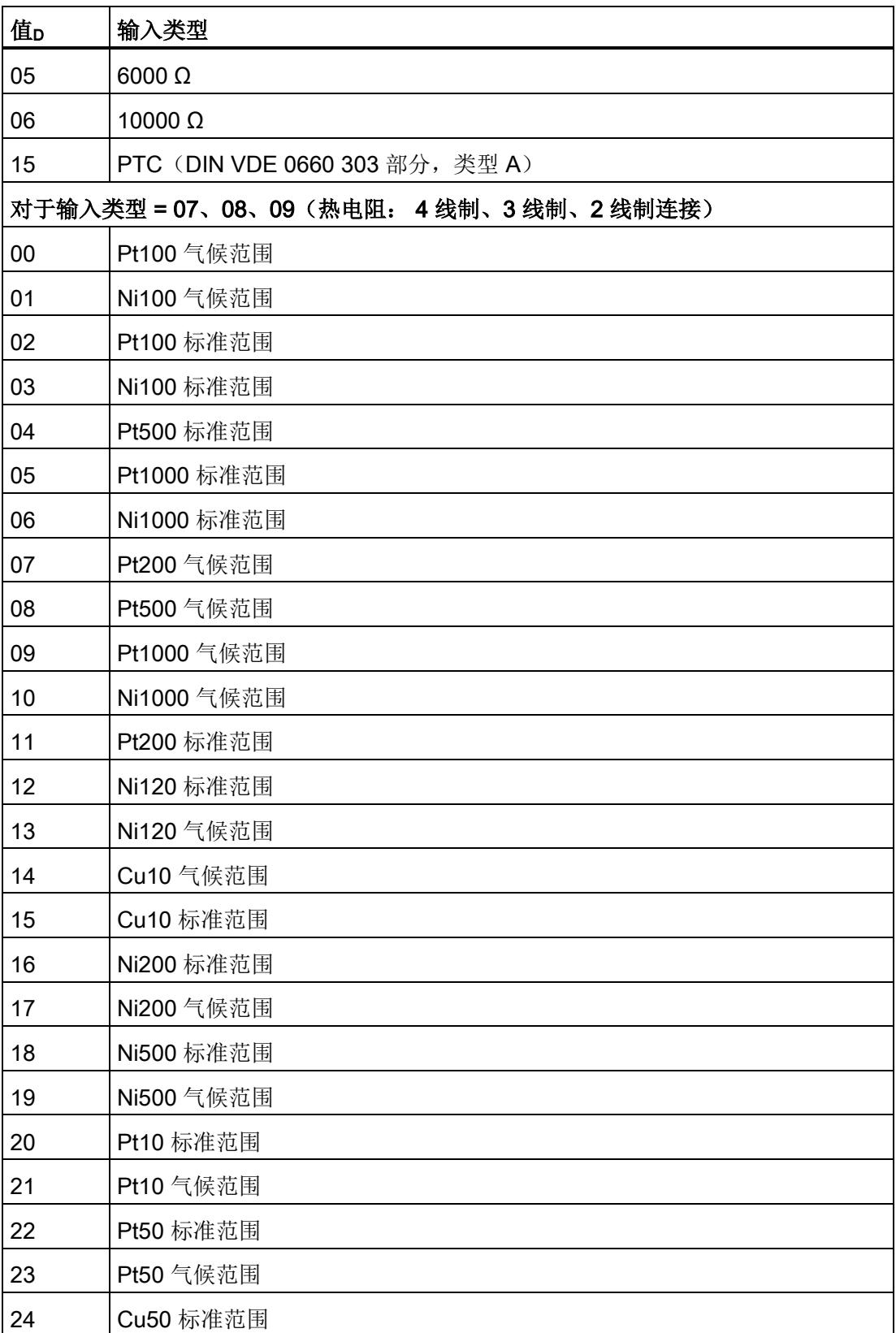

A.1 输入类型/范围格式: 输入通道

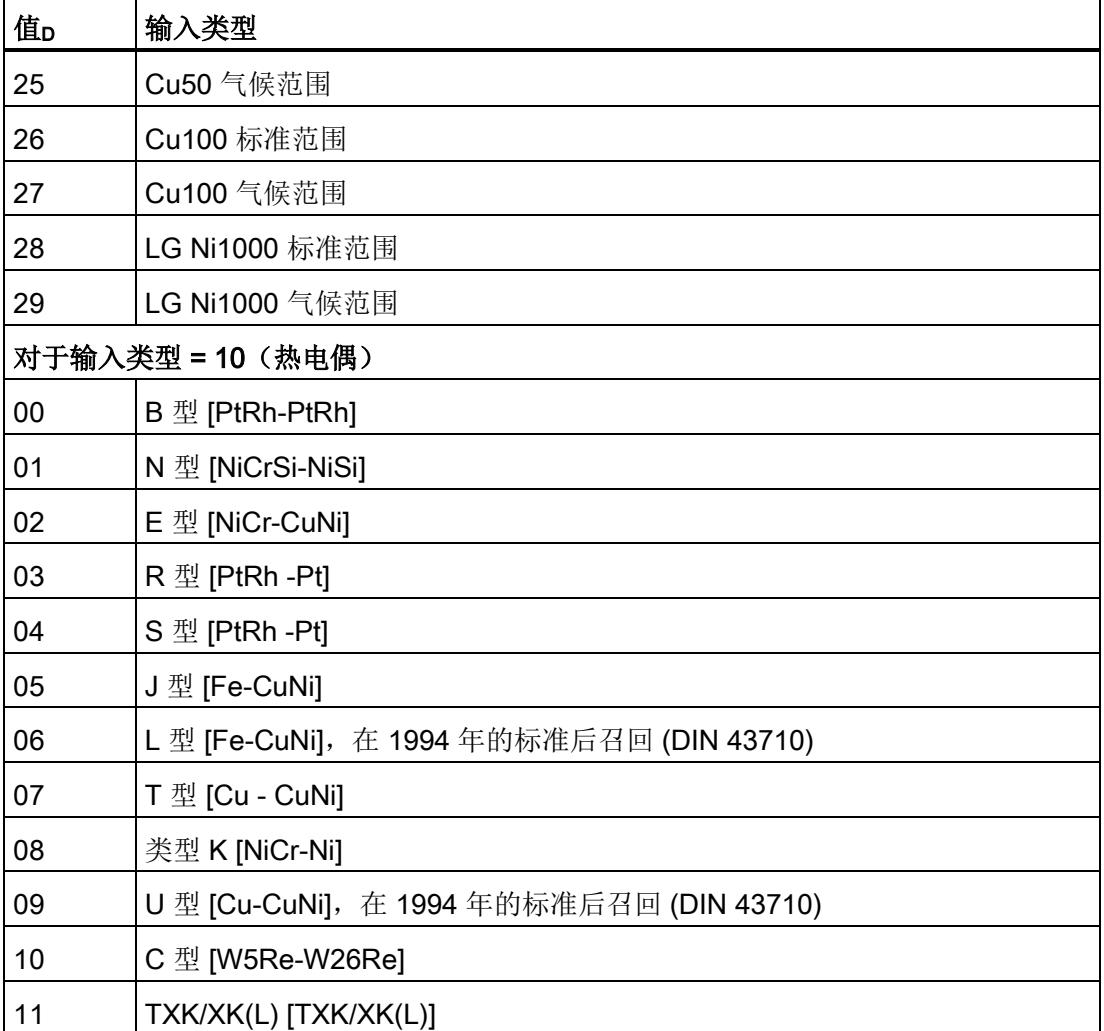

A.2 输出类型/范围格式:输出通道

# A.2 输出类型/范围格式:输出通道

### 输出类型格式:输出通道

此表中未列出的输出类型也可以用于特定的模块。 但您必须注意,确认数据集中的输出类型与常规定义不再匹配。

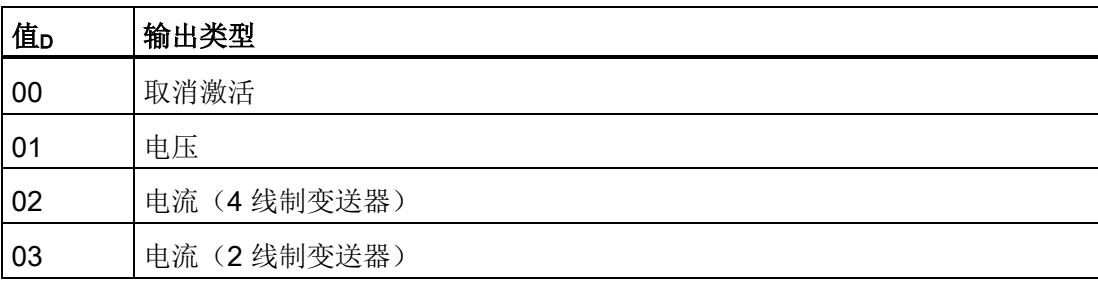

# 输出范围格式:输出通道

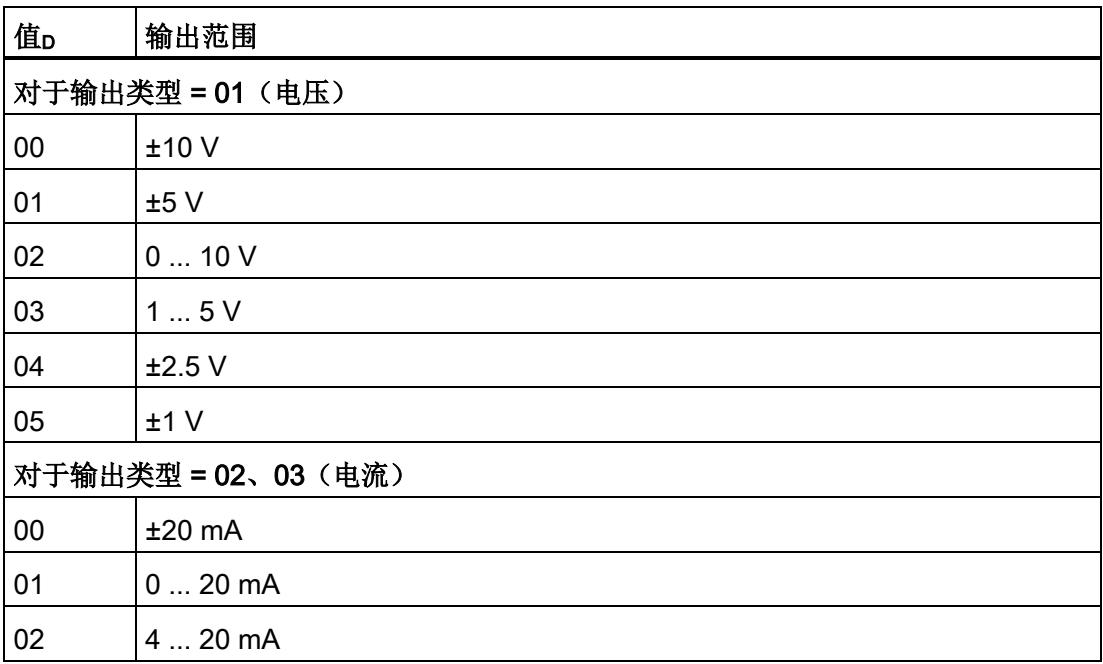

### 附录 A

A.2 输出类型/范围格式:输出通道

# **SIEMENS SIMATIC ET 200SP 开放式控制器 CPU1515SP PC2 (F/T/TF) 和 CPU1515SP PC2 (F) Ready4Linux 的产品信息 产品信息**

# **文档概述**

该产品信息中包含以下主题:

- [CPU 1515SP PC2 \(F/T/TF\) Windows](#page-401-0) 版 (页 [46\)](#page-401-0) 这一部分产品信息对 ET 200SP 开放式控制器 CPU 1515SP PC2 (F/T/TF), 2018 年 9 月版文档的内容进行了补充。 本文档中介绍的功能限制**仅**适用于开放式控制器 CPU 1515SP PC2 (F/T/TF) **V20.8**。
- [CPU 1515SP PC2 \(F\) Ready4Linux](#page-407-0) 型 (页 [52\)](#page-407-0) 这一部分产品信息介绍了与 S7-1500 软件控制器一同运行时,有关 **ET 200SP 开放式控制器的重要信息**。 受影响的版本:
	- ET 200SP 开放式控制器 CPU 1515SP PC2 (F) Ready4Linux 版本 20.8 及更高版本
	- S7-1500 软件控制器 CPU 1505SP (F) Ready4Linux 版本 20.8 及更高版本

# <span id="page-401-0"></span>**CPU 1515SP PC2 (F/T/TF) - Windows 版**

# **有效性**

本产品信息是对 ET 200SP 开放式控制器 CPU 1515SP PC2 (F/T/TF), 2018 年 9 月版文档的补充。 任何不确定之处,应以本产品信息中的内容为准。 本文档中介绍的功能限制**仅**适用于开放式控制器 CPU 1515SP PC2 (F/T/TF) **V20.8**。

# **技术更新**

**更改章节:4.2 特性** 可选配 HMI:WinCC Runtime Advanced **V16** 及更高版本

### **更改章节:4.6 交付清单**

具有 128 GB 内存的大型 CFast 卡。

可选,仅适用于 CPU 1515SP PC2/CPU 1515SP PC2 F/T/TF:WinCC RT Advanced **V16** 或更高版本 交付清单中**不**再包含以下组件:

恢复 USB 存储棒,用干恢复映像 本章包含有关将来如何创建恢复 USB 存储棒的信息[。创建并使用恢复](#page-405-0) USB 存储棒 (页 [50\)](#page-405-0)。

### **更改章节:5.3 标识数据**

Windows 激活码已集成在所提供的映像中。 根据交付清单,提供"许可证证书"作为许可证凭证。 本文档适用于以下产品:

- S7-1500 软件控制器 CPU 1505SP
- S7-1500 软件控制器 CPU 1505SP F/T/TF
- WinCC Runtime Advanced **V16**

### **在工作期间移除 CFast 卡**

请**勿**在开放式控制器 CPU 1515SP PC2 正在运行时移除 CFast 卡。

### **初始设置后,设备管理器中驱动程序缺失**

开放式控制器 CPU1515 SP PC2 的"Windows System Image Manager"中,没有预安装 Intel® 处理器的所有驱动程序。开放式控 制器 CPU1515 SP PC2 作为可编程控制器运行时,不需要这些驱动程序。因此,Windows 10 设备管理器中的问号标记可忽 略。

### **不支持 Acronis 备份**

当前版本不支持 Acronis 备份 – 使用 Image Partition Creator。

### **未激活 Windows 复制功能**

如果不需要进行 Internet 连接,则**无**需激活 Windows 复制功能。该功能的执行无限制。

### **使用 SIMATIC IPC DiagBase 显示处理器的温度**

**SIMATIC IPC DiagBase** 软件**仅**显示 CPU 的温度,而不会显示主板和规则存储器的当前温度。

#### **更改启动顺序**

带有 USB 接口的 DVD 驱动器连接开放式控制器 CPU 1515SP PC2 V2.5 及以上型号时, 启动顺序将自动更改。

#### **使用电源管理功能时的限制条件**

电源管理功能可用于大幅提高 PC 的性能或实现节能目标。激活"节能器"(Power saver) 功能可能会限制该软件控制器的部分功 能。

### **开始调试时的按键组合 <Ctrl+Alt+Del>**

为确保初始化过程的顺利完成,在初始化过程中请**勿**使用按键组合 <Ctrl+Alt+Del>。

### **通过两台监视器进行操作**

只能使用**一台**显示器。如果同时使用多台显示器,则系统中可能会产生未定义的系统状态。 建议 CPU 1505S F 使用以下显示屏和 HDMI 分配器:

- 显示屏分配器:Multi Stream Transport (MST) Hub DisplayPort™ 1.2 Quad Monitor CSV-5400
- HDMI 分配器:Delock Display Port 1.2 Splitter 87720

### **DisplayPort 的连接电缆**

**只能**使用以下电缆连接 DisplayPort:

- DisplayPort 电缆, 长度: 5 m, E74020-C AWM Style 20276, 80°C, 30 V, VW-1 (两端均配有铁氧磁芯)
- DisplayPort 电缆, 长度: 3 m, 6AV7860-0DH30-0AA0
- DisplayPort 电缆, 长度: 5 m, 6AV7860-0DH50-0AA0

### **最大电流损耗**

最大电流损耗为:2.9 A

### **操作时的环境温度**

经认证,操作时的温度范围为 -20° C 到 60° C。

CPU1515SP PC2 (F/T/TF) 和 CPU1515SP PC2 (F) Ready4Linux 的产品信息 A5E44910079-AD, 08/2020 47

### **请勿将 BIOS 进行降级**

请勿降级至较早的版本。例如,从 BIOS V02.08\_01.00 降至 BIOS V02.05\_16.02。

### **注意**

**BIOS 仍被降级** 降级后,开放式控制器无法使用。 请将设备装入原始包装,然后发送至您的西门子代表处。

#### **时间同步功能无法在 TIA Portal 中使用**

"时间同步"(Time-of-day synchronization) 条目无法在"巡视窗口 > 属性 > 常规"(Inspector window > Properties > General) 中使 用。

### **章节 9.1 的变更:状态和错误显示 - 电源 LED 指示灯部分**

电源 LED 在操作系统发生变更时的特性。

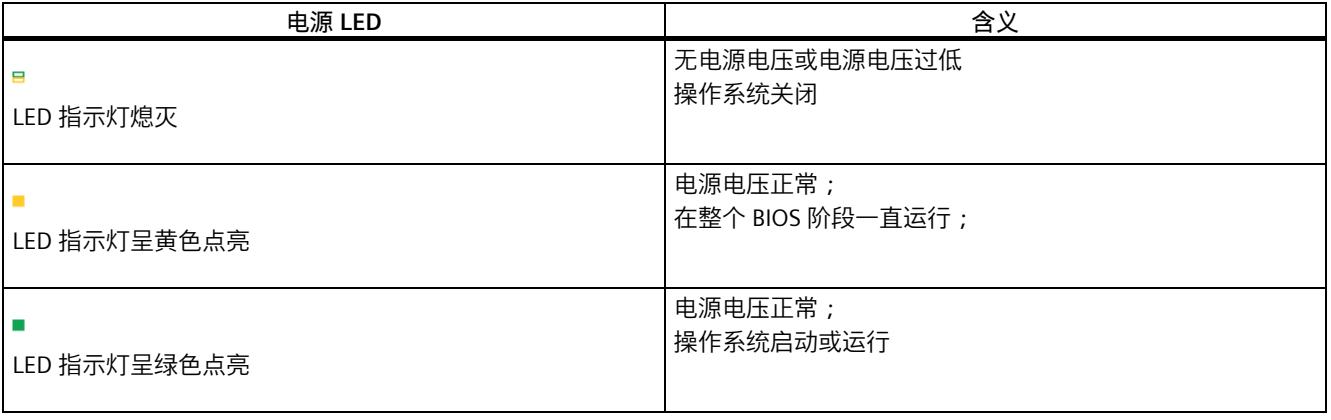

### **更改章节 11.2:对 CFast 卡进行分区**

默认在交付状态下, 在 CFast 卡上建立了下列分区:

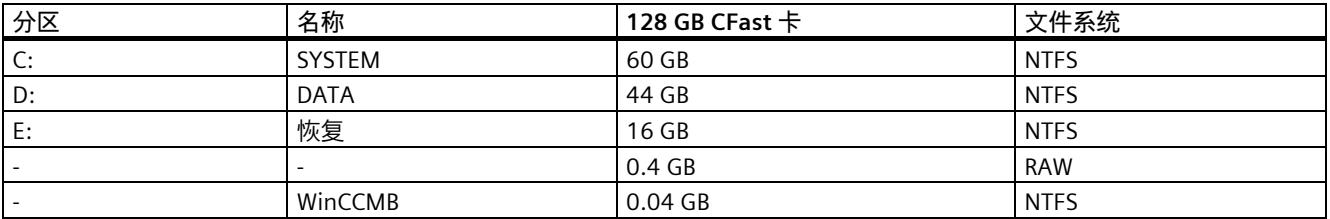

#### **更改章节 11.5:Windows 语言包**

**提供的语言包**

- 简体中文
- 德语
- 英语
- 法语
- 意大利语
- 西班牙语

**语言包的存储位置**

语言包位于恢复分区 E: 上, 路径为 \LanguagesPackages\。

### **安装语言包**

- 1. 要启动一个控制台会话,可通过 <Windows 键 + R> 打开"运行"(Run) 对话框。
- 2. 输入以下命令:pksetup.exe
- 3. 单击"确定"(OK) 进行确认。
- 4. "安装或卸载显示语言"(Install or uninstall display languages) 窗口随即打开。
- 5. 单击"安装显示语言"(Install display languages)。
- 6. 单击"浏览"(Browse),选择待安装的显示语言。
- 7. 导航到包含显示语言的文件夹,并单击"确认"(OK) 进行确认。
- 8. 所选择的语言包将显示在"安装或卸载显示语言"(Install or uninstall display languages) 窗口中。
- 9. 单击"下一步"(Next),并遵循安装向导中的操作说明完成安装。

### **更改章节 12.4:机械和气候环境条件**

下表列出了正弦波振荡形式的机械环境条件。

#### 表格 1 BA 2×RJ45 的机械环境条件

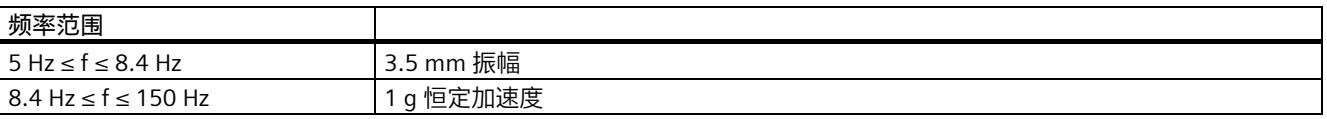

### 表格 2 BA 2×FC 的机械环境条件

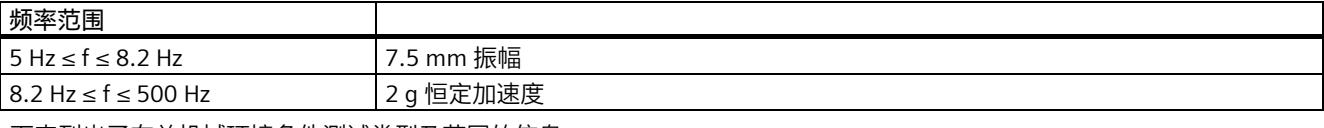

下表列出了有关机械环境条件测试类型及范围的信息。

### 表格 3 机械环境条件测试

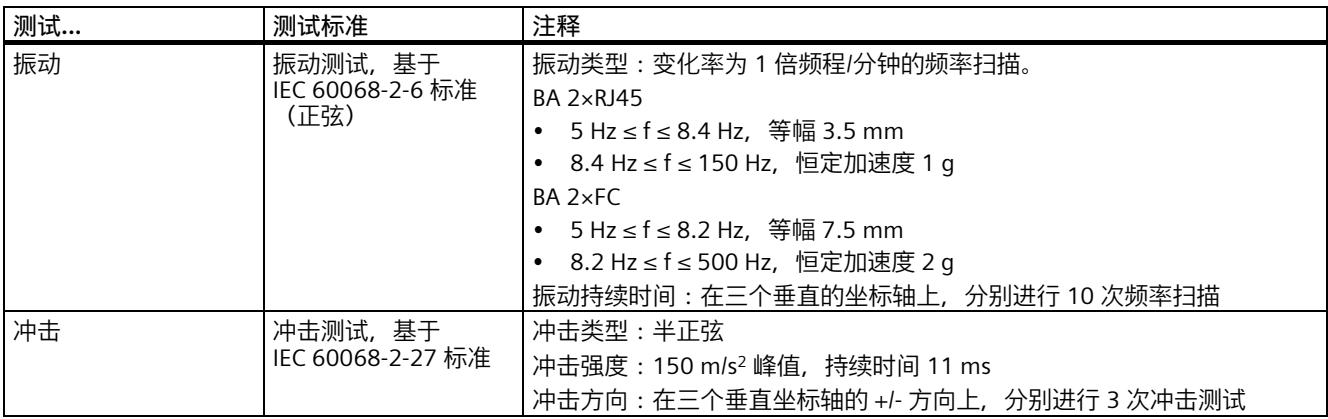

### **更改章节 12.7.1 - 12.7.11:技术规范**

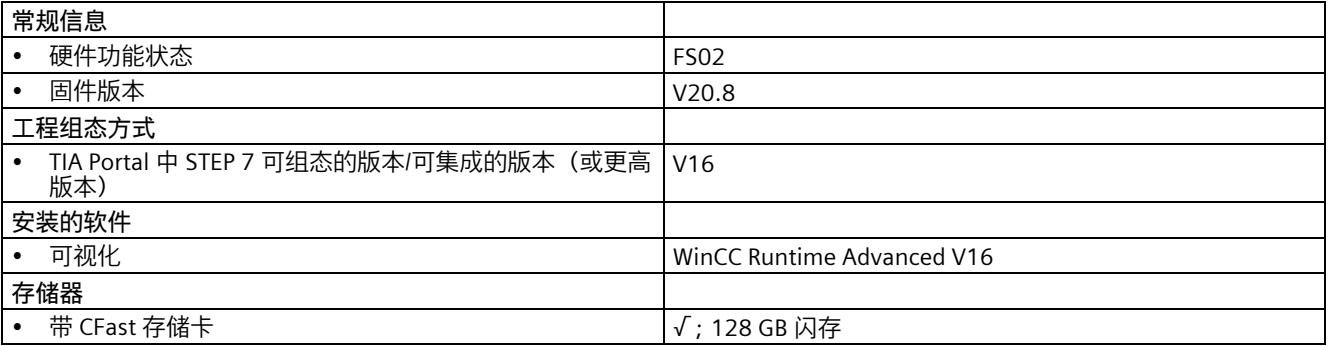

# <span id="page-405-0"></span>**创建并使用恢复 USB 存储棒**

# **对 128 GB CFast 卡进行分区**

在 128 GB CFast 卡上组态了以下分区:

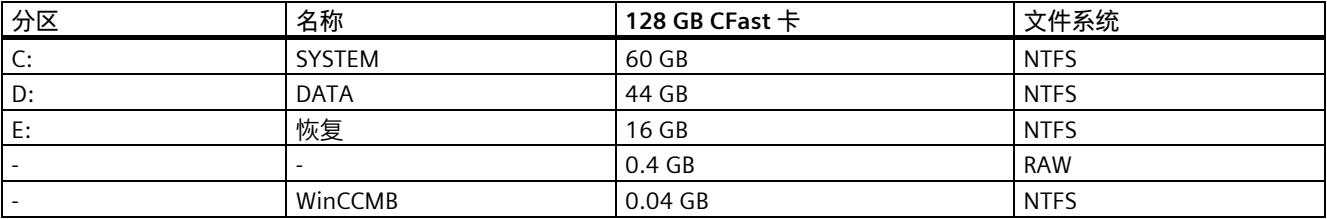

### **创建可引导的恢复 USB 存储棒**

调试开放式控制器后,创建用于恢复 CFast 卡的恢复 USB 存储棒。

### **创建恢复 USB 存储棒的业务逻辑**

### 需满足以下要求:

- 需要至少有 16 GB 可用内存的 USB 存储棒。 例如,要创建 USB 存储棒,请使用 SIMATIC IPC Service USB FlashDrive (6ES7648-6XA11-0YA0)。此外,还可使用最小容 量为 16 GB 的其它可引导 USB 存储棒。
- 确保 PowerShell(版本号 3.0 5.1)已安装在 Windows 中。
- 要创建 USB 存储棒,需要 Windows 下的管理员权限。
- 如果在另一台 Windows 10 PC 上创建 USB 存储棒,请连接 CFast 读卡器以记录 128 GB CFast 卡。

### **创建可引导的恢复 USB 存储棒**

恢复 USB 存储棒用于恢复 CFast 卡的交付状态:

- 仅开放式控制器 CPU 1515SP PC2 才支持恢复交付状态。 在 Windows PC 上创建时, 用户必须使用 CFast 读卡器并插入随附的 CFast 卡。 如果 CFast 卡上的"系统"(System) 分区没有错误,请直接使用开放式控制器 CPU 1515SP PC2。
- 如果 CFast 卡上的"系统"(System) 分区损坏,请使用配有 Windows 10 Build 1607 或更高版本的 Windows 10 PC 进行恢复

使用以下步骤来确保在发生错误时可以恢复系统:

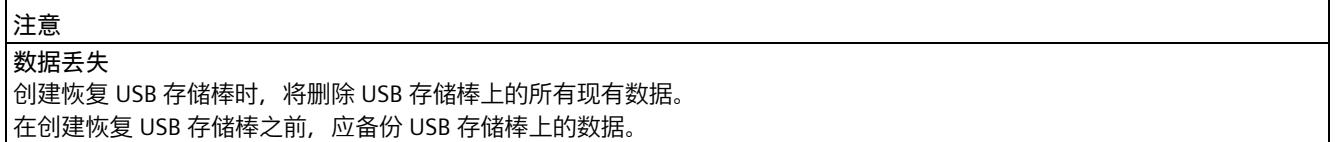

。

1. CFast 卡的"恢复"(Restore) 分区包含文件"E:\Create-RestoreUsb.Ink"。打开此文件。

**说明**

如果在另一台 Windows 10 PC 上创建恢复 USB 存储棒, 则驱动器名称可能不是"E"。

- 2. 要获取完整的管理员访问令牌,请通过管理员登录信息确认 UAC (User Account Control)。输入管理员密码。Powershell 中 的脚本将启动。
- 3. 将恢复 USB 存储棒插入 PC。 请注意,如果在提示后 60 秒内未插入 USB 存储棒,则脚本将结束。
- 4. 通过输入"Y"(不带引号)确认删除 USB 存储棒上的所有数据。
- 5. 输入"Y"进行确认, 以将恢复数据从恢复分区复制到 USB 存储棒。
- 6. 复制完成后,按"Enter"键退出脚本。

恢复交付状态的 USB 存储棒已就绪。此过程记录在*"*E:\TOOLS\CreateRestoreUsb\Logs"目录下的日志文件中。

### **检查可引导恢复 USB 存储棒**

#### 检查是否可使用恢复 USB 存储棒启动恢复过程。

- 1. 关闭 CPU 1515SP PC2 的电源。
- 2. 从 CPU 1515SP PC2 上移除所有 USB 驱动器。
- 3. 将恢复 USB 存储棒直接连到 CPU 1515SP PC2。
- 4. 按 <ESC> 启动 Boot Manager。
- 5. 在 Boot Manager 中选择 USB 存储棒的列表条目。
- 6. 接通 CPU 1515SP PC2 的电源。
- 7. 指示加载过程(Windows 徽标)并且可以打开"SIMATIC 恢复"(SIMATIC Restore) 菜单时,将进行检查以确定"恢复"USB 存储 棒是否可引导并且是否已正确创建。

### **说明** 要检查该功能,只需测试 SIMATIC IPC 恢复应用程序是否已启动。恢复过程开始之前,可以中止该应用程序。

### **使用用户创建的 USB 存储棒恢复交付状态**

CFast 卡上保存的状态使用恢复 USB 存储棒恢复。

- 1. 关闭 CPU 1515SP PC2 的电源。
- 2. 从 CPU 1515SP PC2 上移除所有 USB 驱动器。
- 3. 将恢复 USB 存储棒直接连到 CPU 1515SP PC2。
- 4. 将 CFast 卡插入 CPU 1515SP PC2 的指定插槽中。
- 5. 接通 CPU 1515SP PC2 的电源。 CPU 将启动。
- 6. 在显示 Siemens 徽标时按下 <Esc>,以启动 Boot Manager。
- 7. 在 Boot Manager 中选择 USB 存储棒的列表条目作为引导介质。
- 8. 遵循 SIMATIC IPC 恢复应用程序的说明。 系统将恢复原始软件。

#### **说明**

恢复过程会将存储在 USB 上的**所有**数据都写入恢复分区中。

# <span id="page-407-0"></span>**CPU 1515SP PC2 (F) - Ready4Linux 型**

# **适用范围**

本产品信息中介绍了与 S7-1500 软件控制器一同运行时,有关 **ET 200SP 开放式控制器的重要信息**。

受影响的版本:

- ET 200SP 开放式控制器 CPU 1515SP PC2 (F) Ready4Linux 版本 20.8
- S7-1500 软件控制器 CPU 1505SP (F) Ready4Linux 版本 20.8

# **订单选件和硬件型号**

### **ET 200SP 开放式控制器的订单选件**

下表简要列出了可订购的 ET 200SP 开放式控制器:

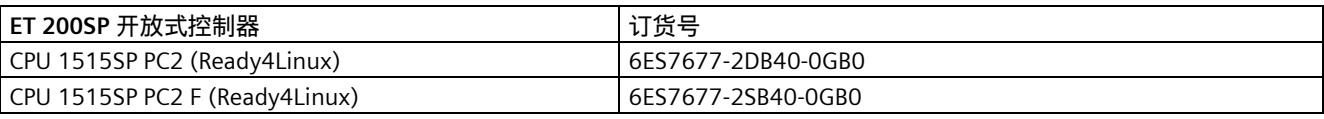

### **软件包的可选订单选件**

下表简要列出了所支持的 CPU:必要时,可单独订购这些 CPU:

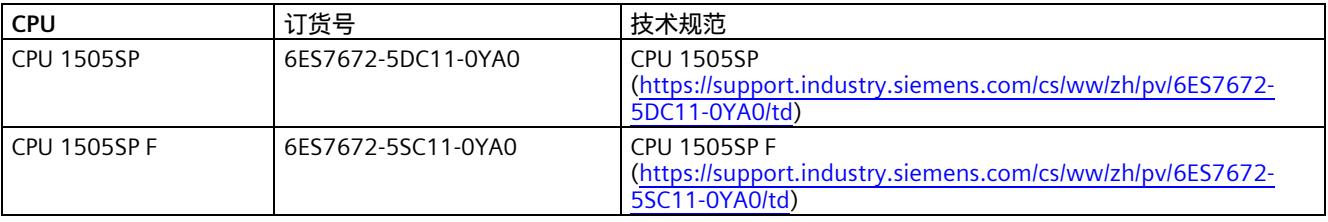

# **文档**

Linux 版系统文档

系统启动前,请注意以下注意事项:

- **cpu\_1515sp\_pc2\_manual\_en-EN.pdf** 手册位于 USB 闪存的 /docs/documentation/CPU 1515SP PC2/English 目录中。 该手册中介绍了有关硬件配置和调试信息。这些说明基于 Windows 系统,仅出于完整性考虑才包含在此。
- **s71500\_cpu1505sp\_ready4linux\_manual\_en-EN.pdf** 手册位于 USB 闪存的 /docs/documentation/CPU 1505SP/English 目录中。 该手册中介绍了在开放式控制器中 CPU 1505SP (F) Ready4Linux V2.7 的调试信息。
- 软件控制器 V2.7 的最新产品信息, 可从 Internet [\(https://support.industry.siemens.com/cs/cn/zh/view/109768697\)](https://support.industry.siemens.com/cs/cn/zh/view/109768697) 上下 载。 该产品信息中对 Windows 版和 Linux 版的相关信息都进行了介绍。

# **交付形式**

上述 ET 200SP 开放式控制器交付是的订货号不同。CPU 1515SP PC2 (F) Ready4Linux 打包组合交付。 包中含有以下项目:

- CFast 卡, 内置 Ready4Linux 基本映像
- 可启动的 USB 闪存, 内置 Ready4Linux 基本映像和诊断工具

# **最低系统要求**

Ready4Linux 是指 ET 200SP 开放式控制器 CPU 1515SP PC2 (F),开随附一个预安装的软件控制器 CPU 1505SP (F) 和一个用于 手动安装 Linux 操作系统的空闲分区。

Linux Debian 9 已通过测试并且已发布,可用于软件控制器 V20.8。ET 200SP 开放式控制器 CPU 1515SP PC2 (F) 目前只支持 ≥4.9 且 <5.x 的内核版本。

此外,也可选择安装自己所需的其它 Linux 发行版。 如果遇到技术问题,请根据以下面给出的 Linux 发行版调整相应设置。

需执行的操作:

**操作系统:**

• 可引导介质上的 Linux Debian 9:

– 支持的内核版本:≥4.9 且 <5.x, 要运行该系统,可从 Debian 网站 [\(https://www.debian.org/index.en.html\)](https://www.debian.org/index.en.html)加载 Linux 映像。

### **ET 200SP 开放式控制器:**

• CPU 1515SP PC2 Ready4Linux V20.8 或更高版本

或

• CPU 1515SP PC2 (F) Ready4Linux V20.8 或更高版本

# **安装**

### **安装要求**

请注意以下安装要求:

- 需安装有 ET 200SP 开放式控制器 CPU 1515SP PC2 (F) Ready4Linux
- ET 200SP 开放式控制器 (CPU 1515SP PC2 (F) Ready4Linux) 中需插入 CFast 卡。
- 内含 Linux 操作系统的可启动介质与 ET 200SP 开放式控制器 (CPU 1515SP PC2 (F) Ready4Linux) 的 USB 端口相连。

### **安装**

有关完整的安装说明, 请参见《CPU 1505SP (F) Ready4Linux V2.7 操作说明》, 2019 年 3 月版, 第 4 章 : 安装 借助软件控制器的操作说明,按照各个安装步骤进行操作:

- 必要时:恢复基本映像(参见上述操作说明中的章节 4.3)
- 安装 Debian Linux(参见上述操作说明中的章节 4.4)
- 组态 Linux 操作系统(参见上述操作说明中的章节 4.5)
- 安装 Linux 组件(参见上述操作说明中的章节 4.6) 使用基本映像中提供的软件包结构,安装各 Linux 组件。 软件包位于第三分区的 "/dev/sda3/SWCPU/packages/debian"目录中。 软件包具有以下几种格式:
	- \*.deb(兼容 Debian)
	- \*.rpm(兼容 Fedora)

# **在 STEP 7 中调试**

如果要在 Linux 操作系统下使用 CPU 的所有功能,则需进行更多组态/安装:

- 组态 Web 服务器,以便在 Linux 中使用
- 通过 Linux 网络接口,建立远程访问连接
- 安装虚拟以太网接口驱动程序

有关在 STEP 7 中调试的完整说明,请参见《CPU 1505SP (F) Ready4Linux V2.7 操作说明》, 2019 年 3 月版, 第 5 章 : 在 STEP 7 中调试

Siemens AG Digital Industries Postfach 48 48 90026 NÜRNBERG 德国

CPU1515SP PC2 (F/T/TF) 和 CPU1515SP PC2 (F) Ready4Linux 的产品信息 A5E44910079-AD, 08/2020

# SIEMENS

# **SIMATIC**

# **ET 200SP ET 200SP 分布式 I/O 系统的产品信息文档**

**产品信息**

**[前言](#page-412-0)**

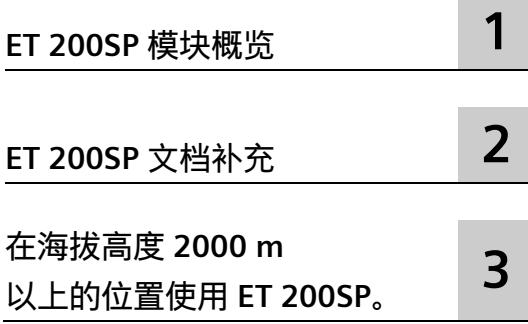

# **法律资讯**

### **警告提示系统**

为了您的人身安全以及避免财产损失,必须注意本手册中的提示。人身安全的提示用一个警告三角表示,仅 与财产损失有关的提示不带警告三角。警告提示根据危险等级由高到低如下表示。

# **危险**

表示如果不采取相应的小心措施,**将会**导致死亡或者严重的人身伤害。

# **警告**

表示如果不采取相应的小心措施,**可能**导致死亡或者严重的人身伤害。

# **小心**

表示如果不采取相应的小心措施,可能导致轻微的人身伤害。

### **注意**

表示如果不采取相应的小心措施,可能导致财产损失。

当出现多个危险等级的情况下,每次总是使用最高等级的警告提示。如果在某个警告提示中带有警告可能导 致人身伤害的警告三角,则可能在该警告提示中另外还附带有可能导致财产损失的警告。

# **合格的专业人员**

本文件所属的产品/系统只允许由符合各项工作要求的**合格人员**进行操作。其操作必须遵照各自附带的文件说 明,特别是其中的安全及警告提示。

由于具备相关培训及经验,合格人员可以察觉本产品/系统的风险,并避免可能的危险。

### **按规定使用 Siemens 产品**

请注意下列说明:

# **警告**

Siemens

产品只允许用于目录和相关技术文件中规定的使用情况。如果要使用其他公司的产品和组件,必须得到 Siemens

推荐和允许。正确的运输、储存、组装、装配、安装、调试、操作和维护是产品安全、正常运行的前提。必 须保证允许的环境条件。必须注意相关文件中的提示。

### **商标**

所有带有标记符号 ® 的都是 Siemens AG

的注册商标。本印刷品中的其他符号可能是一些其他商标。若第三方出于自身目的使用这些商标,将侵害其 所有者的权利。

### **责任免除**

我们已对印刷品中所述内容与硬件和软件的一致性作过检查。然而不排除存在偏差的可能性,因此我们不保 证印刷品中所述内容与硬件和软件完全一致。印刷品中的数据都按规定经过检测,必要的修正值包含在下一 版本中。

### <span id="page-412-0"></span>**有效性**

本产品信息是对 ET 200SP 文档的补充,其优先级高于系统手册、功能手册和其它手册。 有关故障安全 ET 200SP CPU 的更多信息,请参见 Internet [\(https://support.industry.siemens.com/cs/ww/zh/view/109478599\)](https://support.industry.siemens.com/cs/ww/zh/view/109478599) 上的"F-CPU 的产品信息"。

Siemens

为其产品及解决方案提供了工业信息安全功能,以支持工厂、系统、机器和网络的安全运 行。

为了防止工厂、系统、机器和网络受到网络攻击,需要实施并持续维护先进且全面的工业 信息安全保护机制。Siemens 的产品和解决方案构成此类概念的其中一个要素。

客户负责防止其工厂、系统、机器和网络受到未经授权的访问。只有在有必要连接时并仅 在采取适当安全措施(例如,防火墙和/或网络分段)的情况下,才能将该等系统、机器 和组件连接到企业网络或 Internet。

关于可采取的工业信息安全措施的更多信息,请访问

[\(https://www.siemens.com/industrialsecurity\)](https://www.siemens.com/industrialsecurity)。

Siemens 不断对产品和解决方案进行开发和完善以提高安全性。Siemens 强烈建议您及时更新产品并始终使用最新产品版本。如果使用的产品版本不再受支持,或 者未能应用最新的更新程序,客户遭受网络攻击的风险会增加。

要及时了解有关产品更新的信息,请订阅 Siemens 工业信息安全 RSS 源, 网址为 [\(https://www.siemens.com/cert\)](https://www.siemens.com/cert)。

# 目录

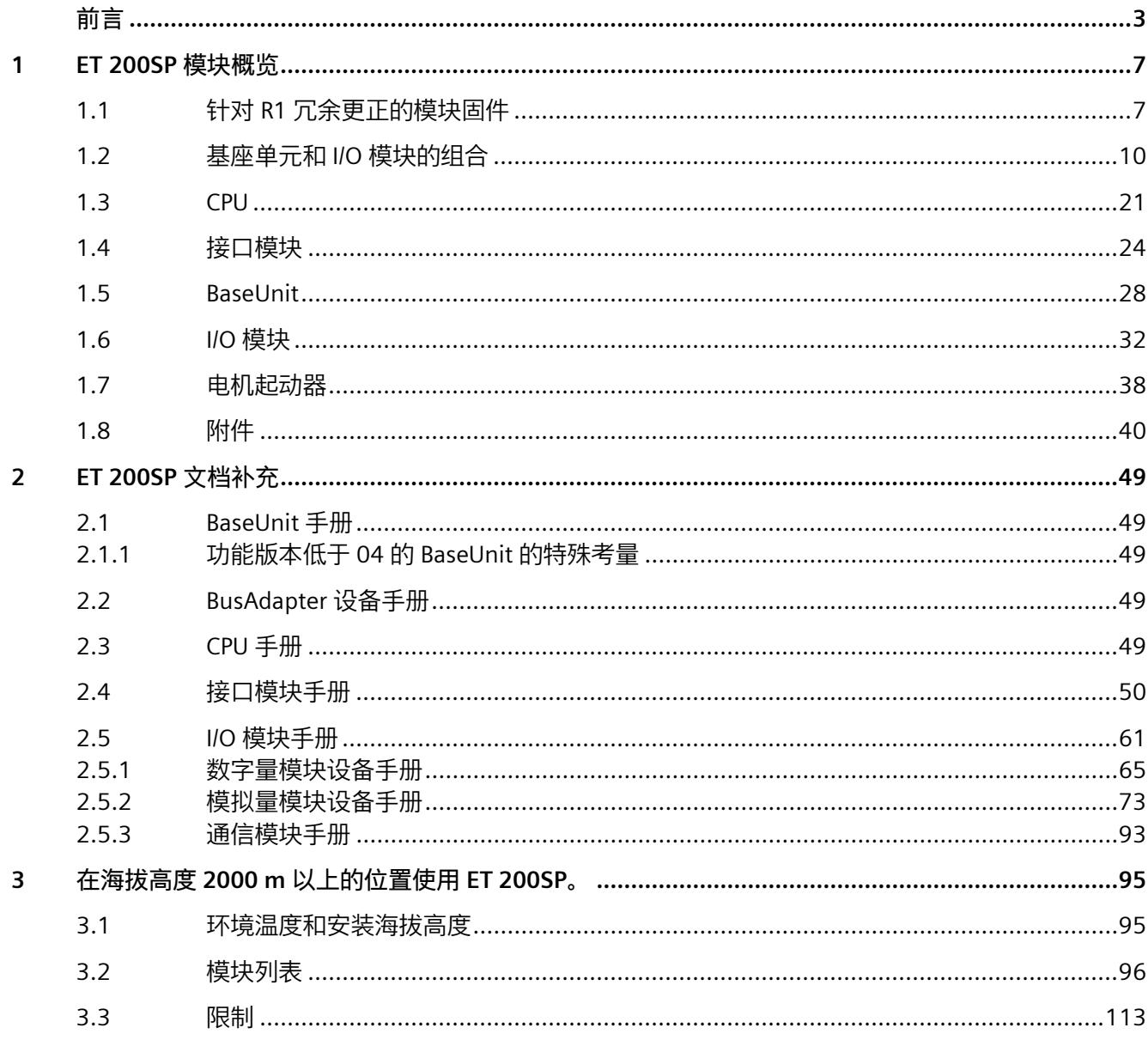

# <span id="page-414-1"></span><span id="page-414-0"></span>**1.1 针对 R1 冗余更正的模块固件**

某些电子模块需要固件更新才能完全兼容 ET 200SP R1 系统。如果使用的模块固件版本低于下面指定的版本,则在接口模块的冗余切换期间可能 会出现过程数据浪涌。

### **说明**

此处未列出的所有电子模块不需要固件更新即可完全兼容 ET 200SP R1 系统。

下表列出了自哪个固件版本起哪些模块支持无扰动 R1 切换:

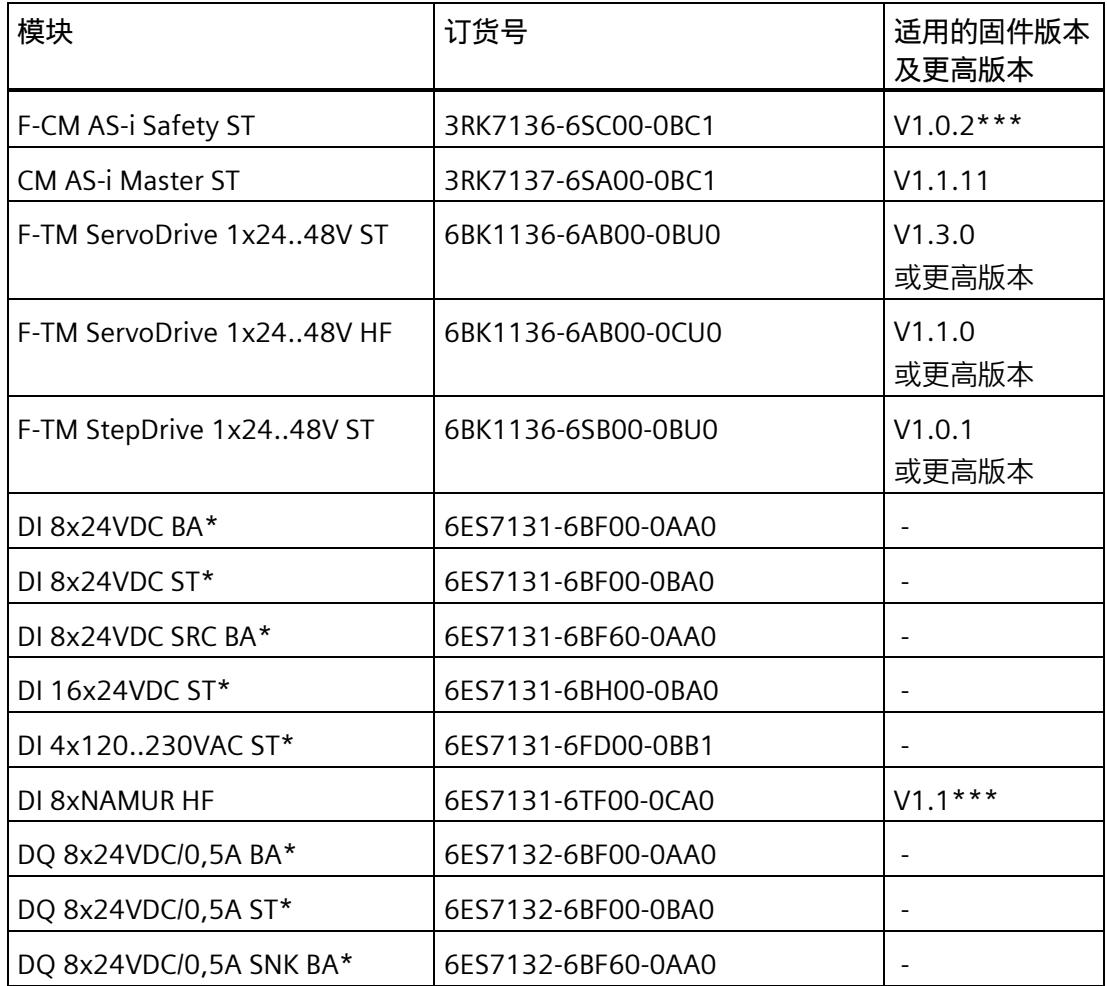

*1.1 针对 R1 冗余更正的模块固件*

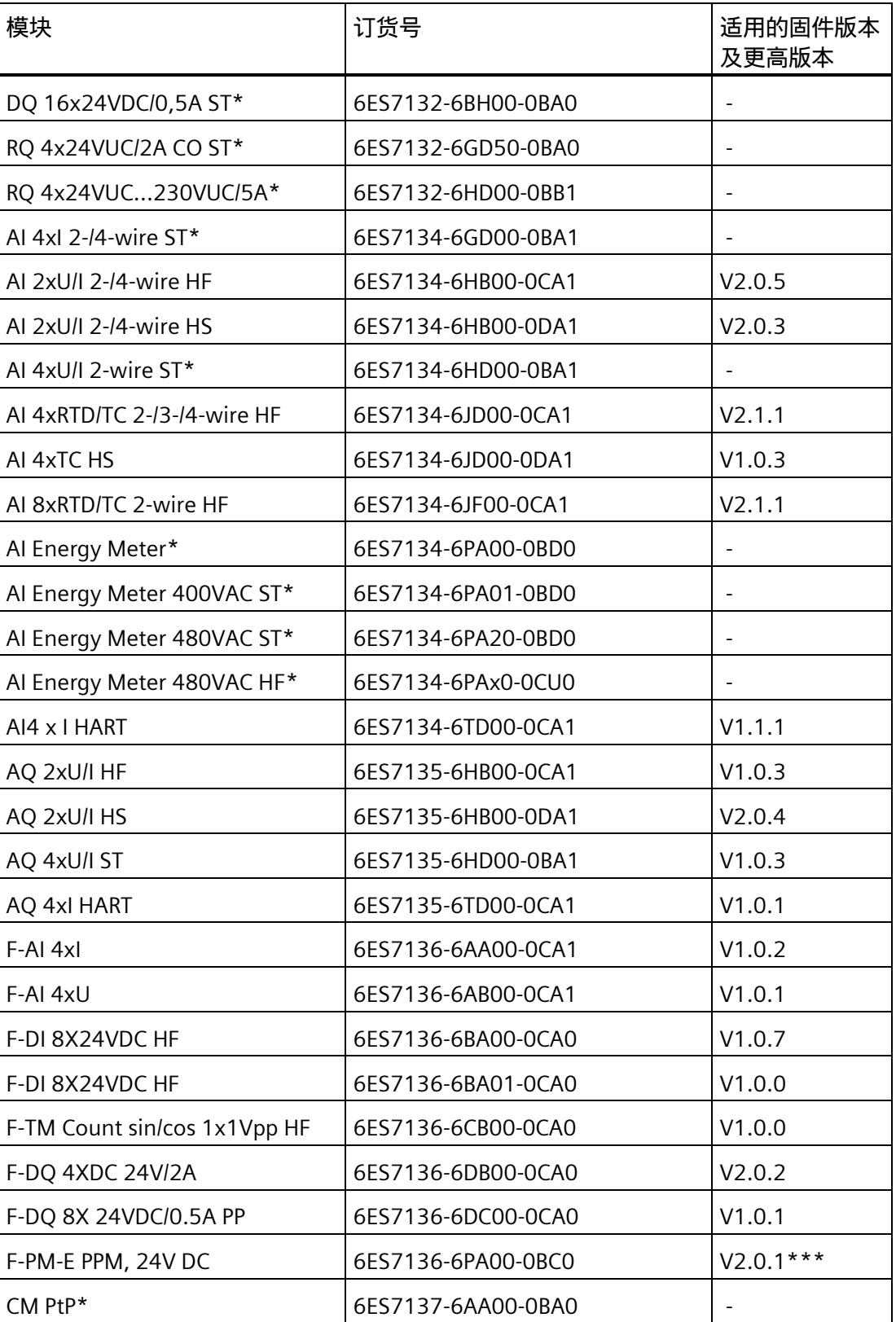

*1.1 针对 R1 冗余更正的模块固件*

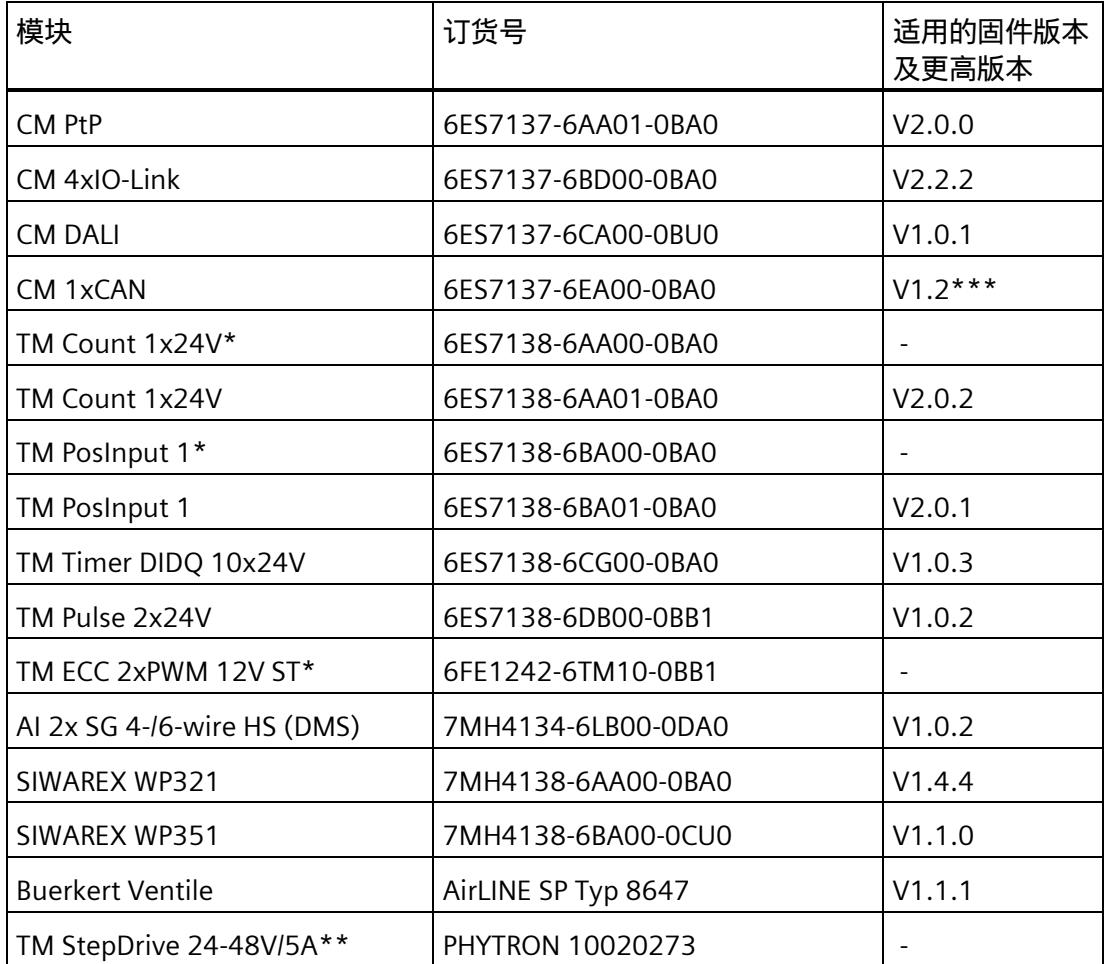

\* 这些模块不提供固件更新,因为存在兼容的后续产品

\*\* 目前没有为这些模块提供带错误更正功能的固件更新

\*\*\* 计划于 2023 年第二季度发布固件

有关模块的的最新固件版本,请访问 Internet

[\(https://support.industry.siemens.com/cs/ww/zh/view/109804718\)](https://support.industry.siemens.com/cs/ww/zh/view/109804718)。

有关如何更新模块固件的说明,请参见系统手册

[\(https://support.industry.siemens.com/cs/ww/zh/view/58649293\)](https://support.industry.siemens.com/cs/ww/zh/view/58649293)的"固件更新"部分。

*1.2 基座单元和 I/O 模块的组合*

# <span id="page-417-0"></span>**1.2 基座单元和 I/O 模块的组合**

# **内容**

本产品信息中包括《ET 200SP 分布式 I/O 系统 [\(https://support.industry.siemens.com/cs/ww/zh/view/109742709\)](https://support.industry.siemens.com/cs/ww/zh/view/109742709)》文档的修订和更正。

# **BaseUnit 上可安装哪些 I/O 模块 / 电机起动器?**

下表简要列出了相应的兼容 BaseUnit 上可安装的 I/O 模块 / 电机起动器:

表格 1-1 BaseUnit 和 I/O 模块的组合

| <b>I/O 模块</b> | <b>BaseUnit</b><br><b>BU15-</b>                                                    |                                                                                                    | <b>BaseUnit BU20-</b>             |                              |                                   |                                   |                                   |                       |                                        | 用于过程端子的<br>颜色编码标签 |
|---------------|------------------------------------------------------------------------------------|----------------------------------------------------------------------------------------------------|-----------------------------------|------------------------------|-----------------------------------|-----------------------------------|-----------------------------------|-----------------------|----------------------------------------|-------------------|
|               | <b>BU</b><br>类型<br>A <sub>0</sub>                                                  | <b>BU</b><br>类型<br>A <sub>1</sub>                                                                   | <b>BU</b><br>类型<br>B <sub>0</sub> | <b>BU</b><br>类型<br><b>B1</b> | <b>BU</b><br>类型<br>C <sub>0</sub> | <b>BU</b><br>类型<br>C <sub>1</sub> | <b>BU</b><br>类型<br>D <sub>0</sub> | <b>BU</b><br>类型<br>F0 | <b>BU</b><br>类型<br>U0                  |                   |
|               | $P16+A$<br>$10+2D$<br>$P16+A$<br>$0+2D$<br>$P16+A$<br>$10+2B$<br>$P16+A$<br>$0+2B$ | $P16+A$<br>$0+12D$<br>/T<br>$P16+A$<br>$0+2D/$<br>$P16+A$<br>$0 + 12B$<br>/T<br>$P16+A$<br>$0+2B/T$ | $P12+A$<br>$4+0B$                 | $P12+A$<br>$0+4B$            | $P6+A$<br>$2+4D$                  | $P6+A$<br>$2+4B$                  | $P12+$<br>$A0+0$<br>B             | $P8+A4$<br>$+OB$      | $P16+A$<br>$0+2D$<br>$P16+A$<br>$0+2B$ |                   |

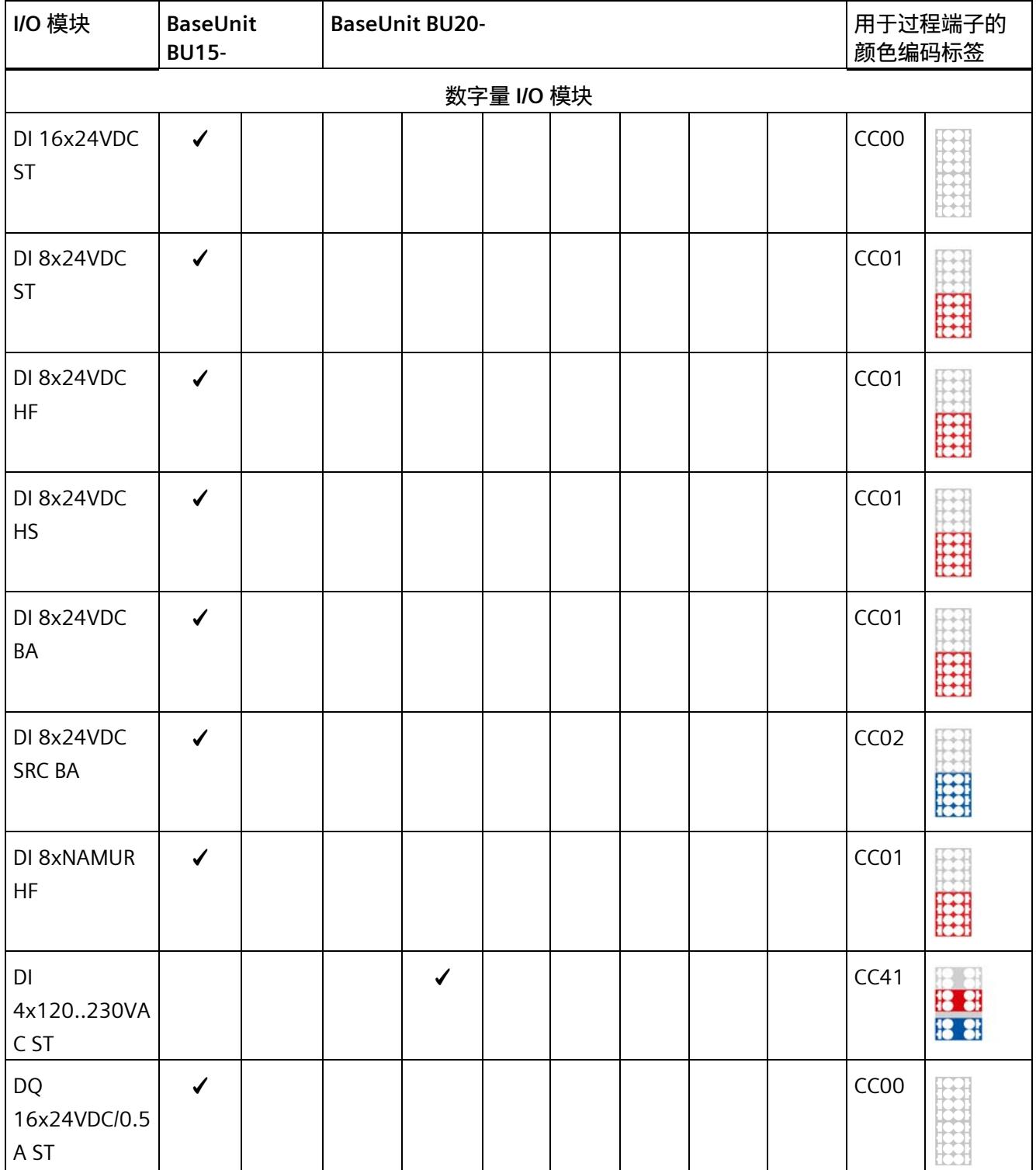

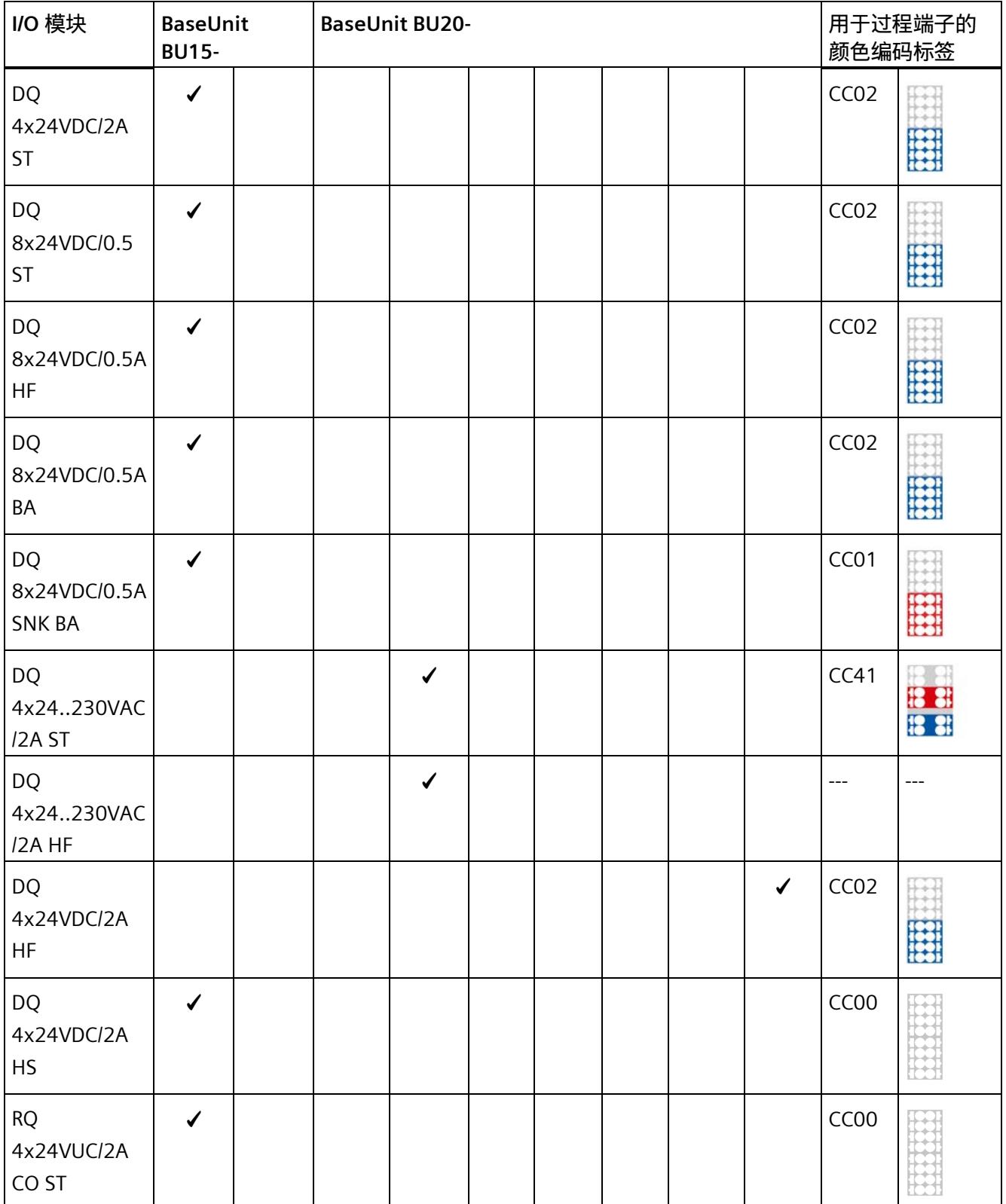

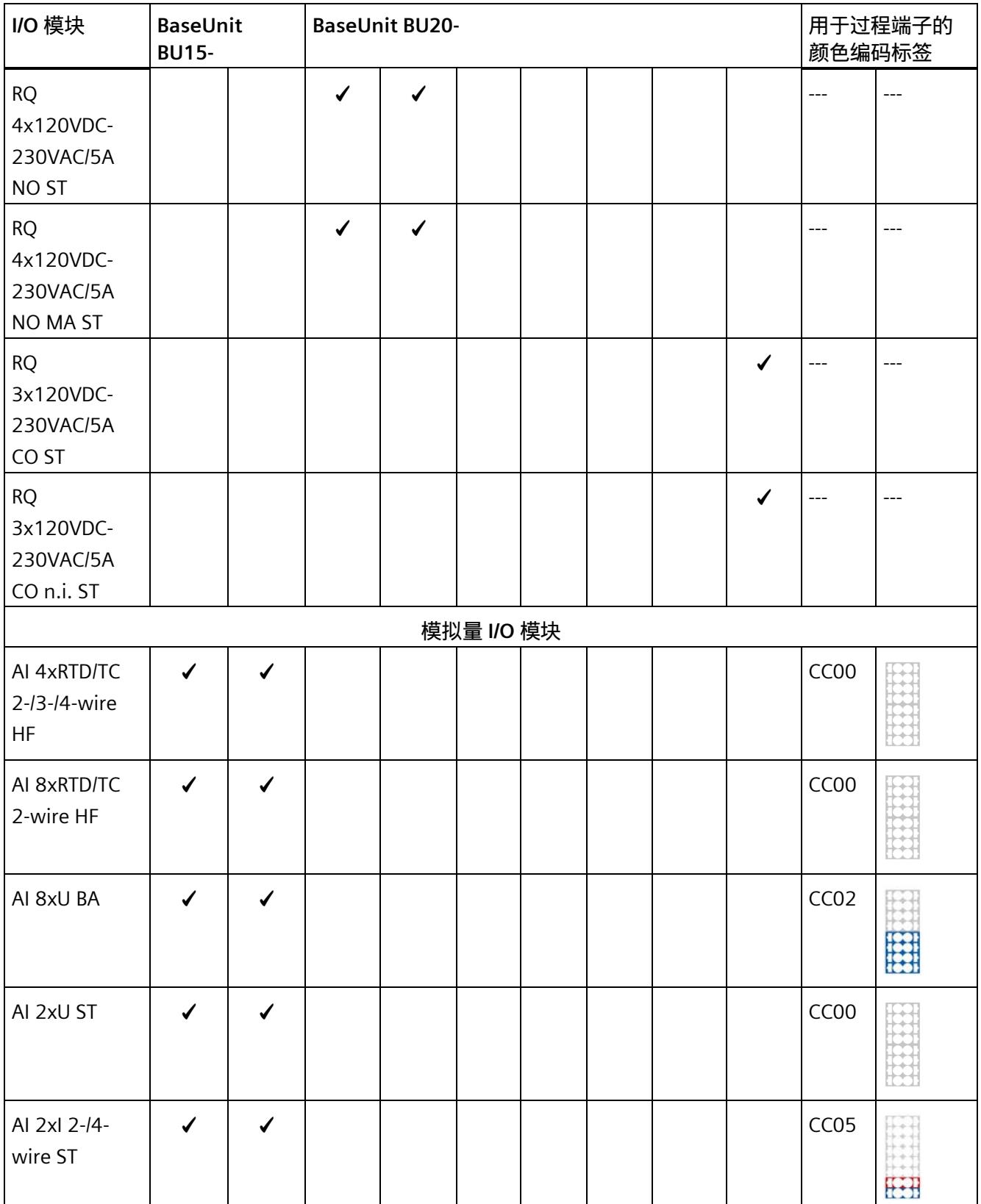

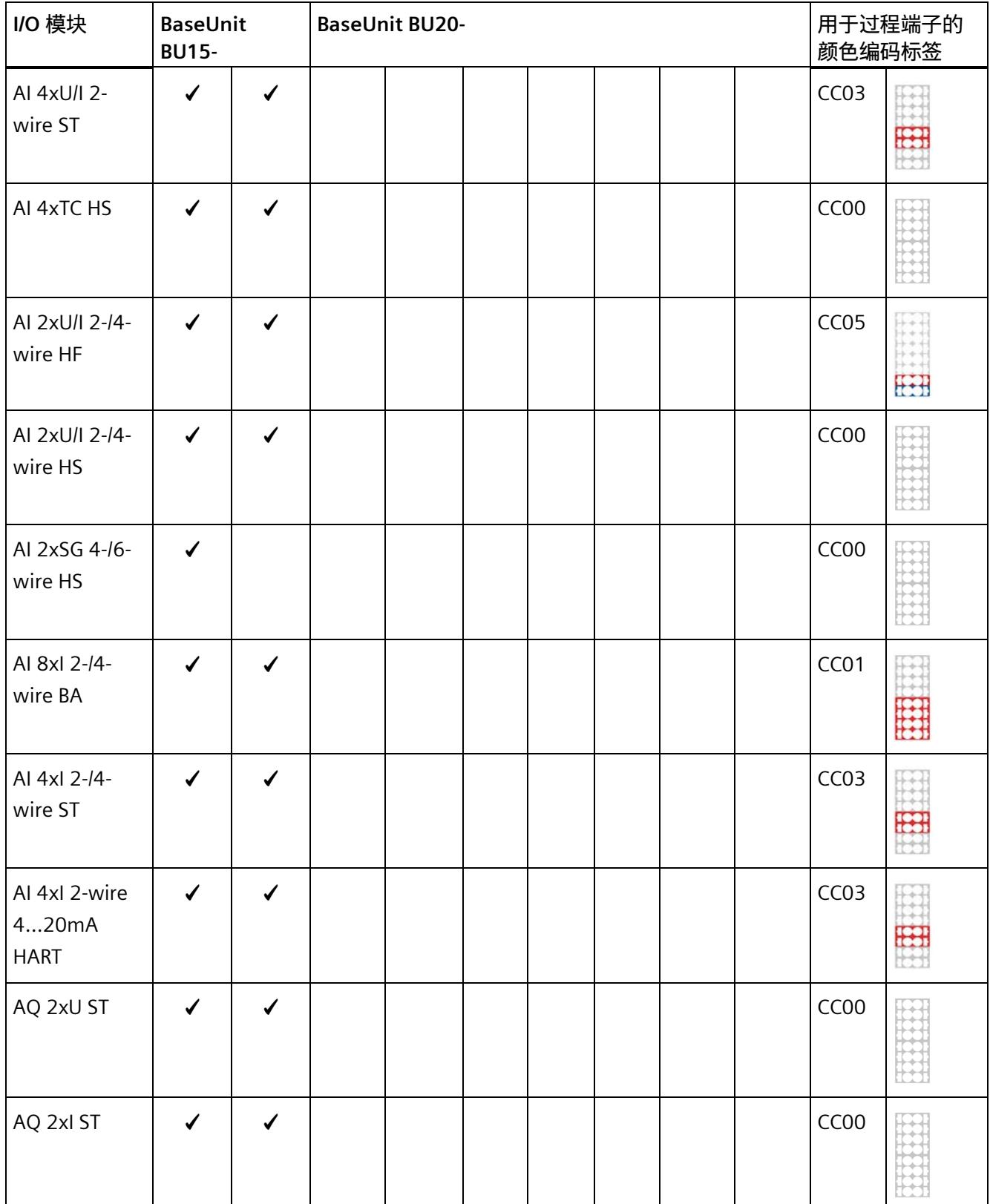

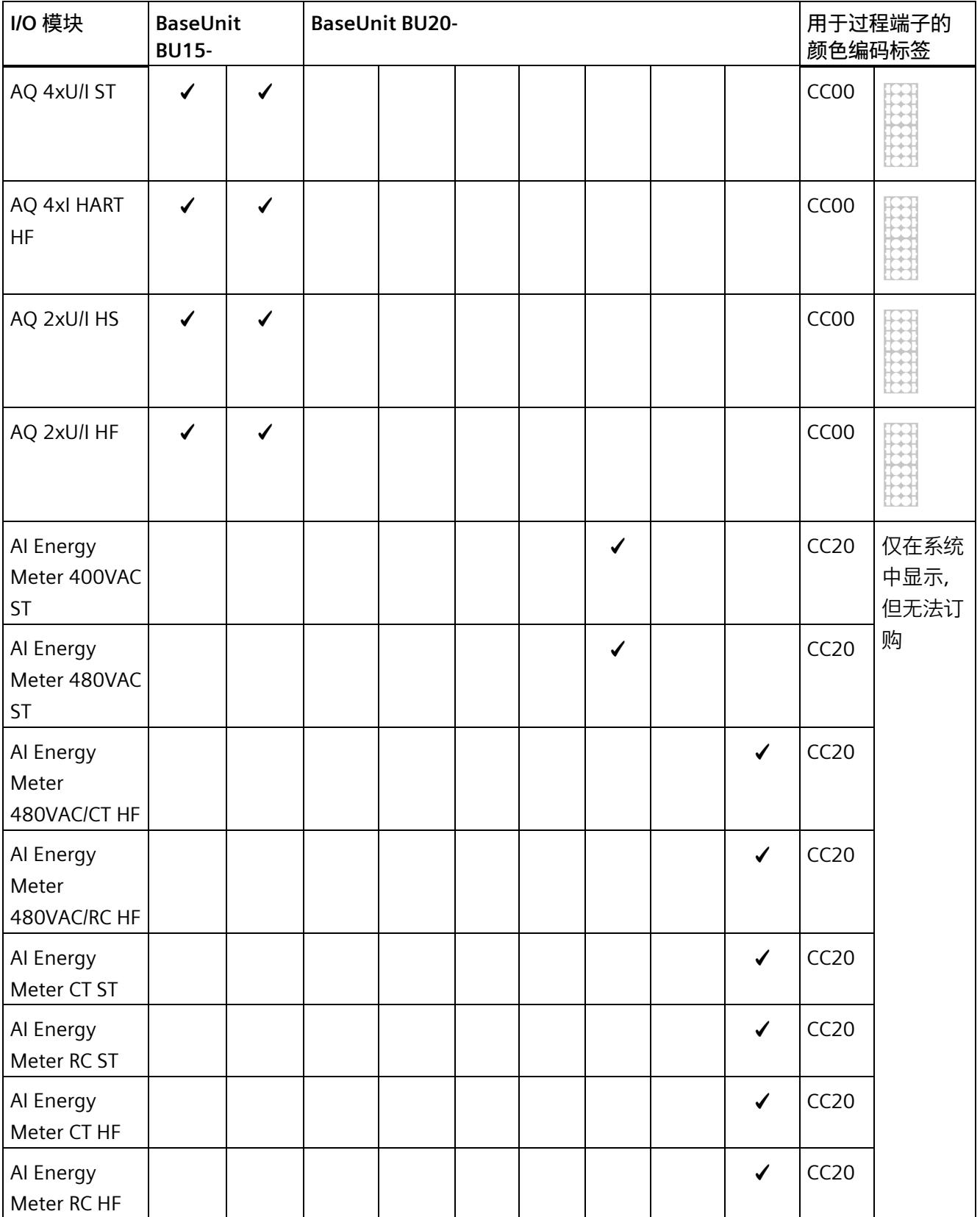

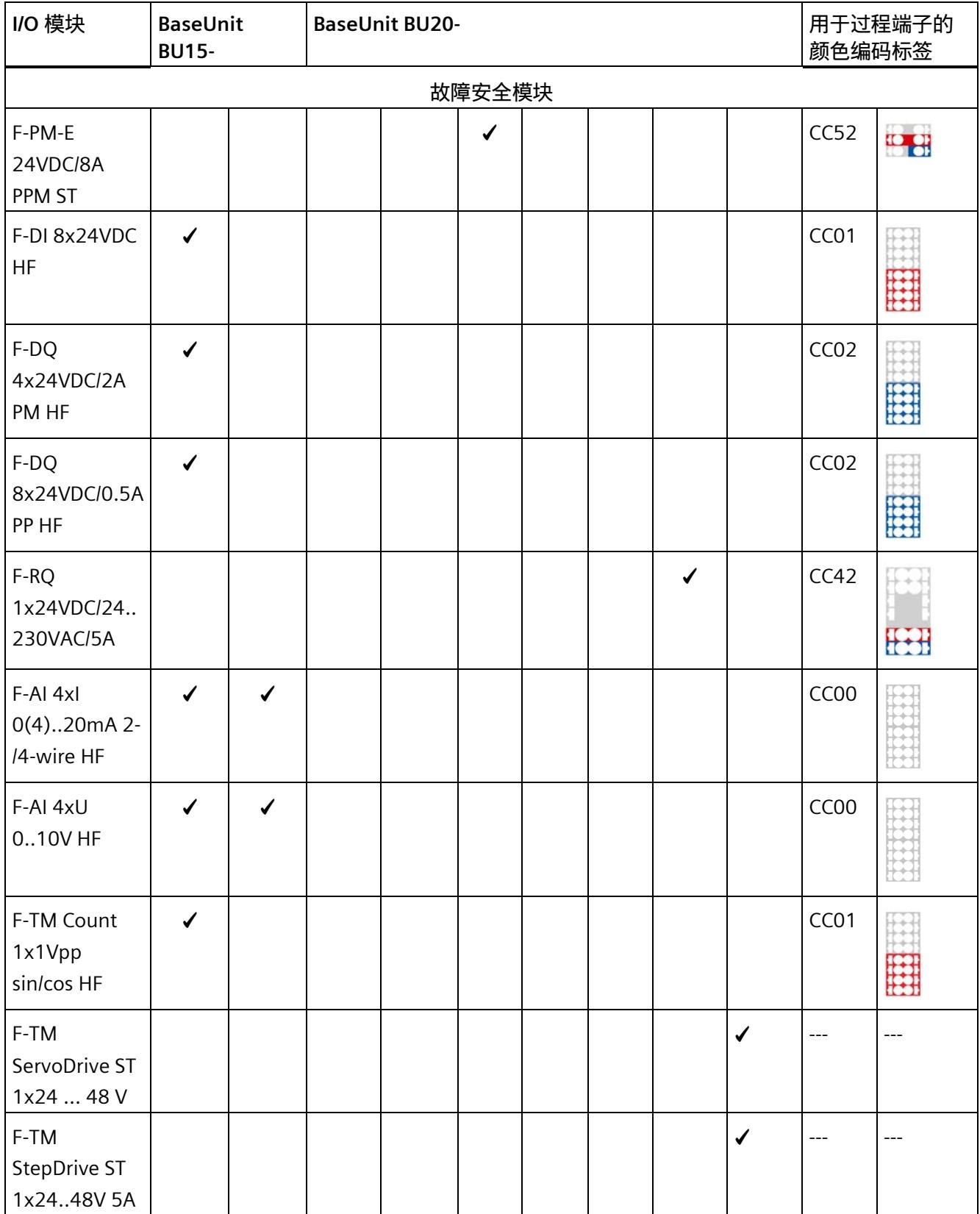

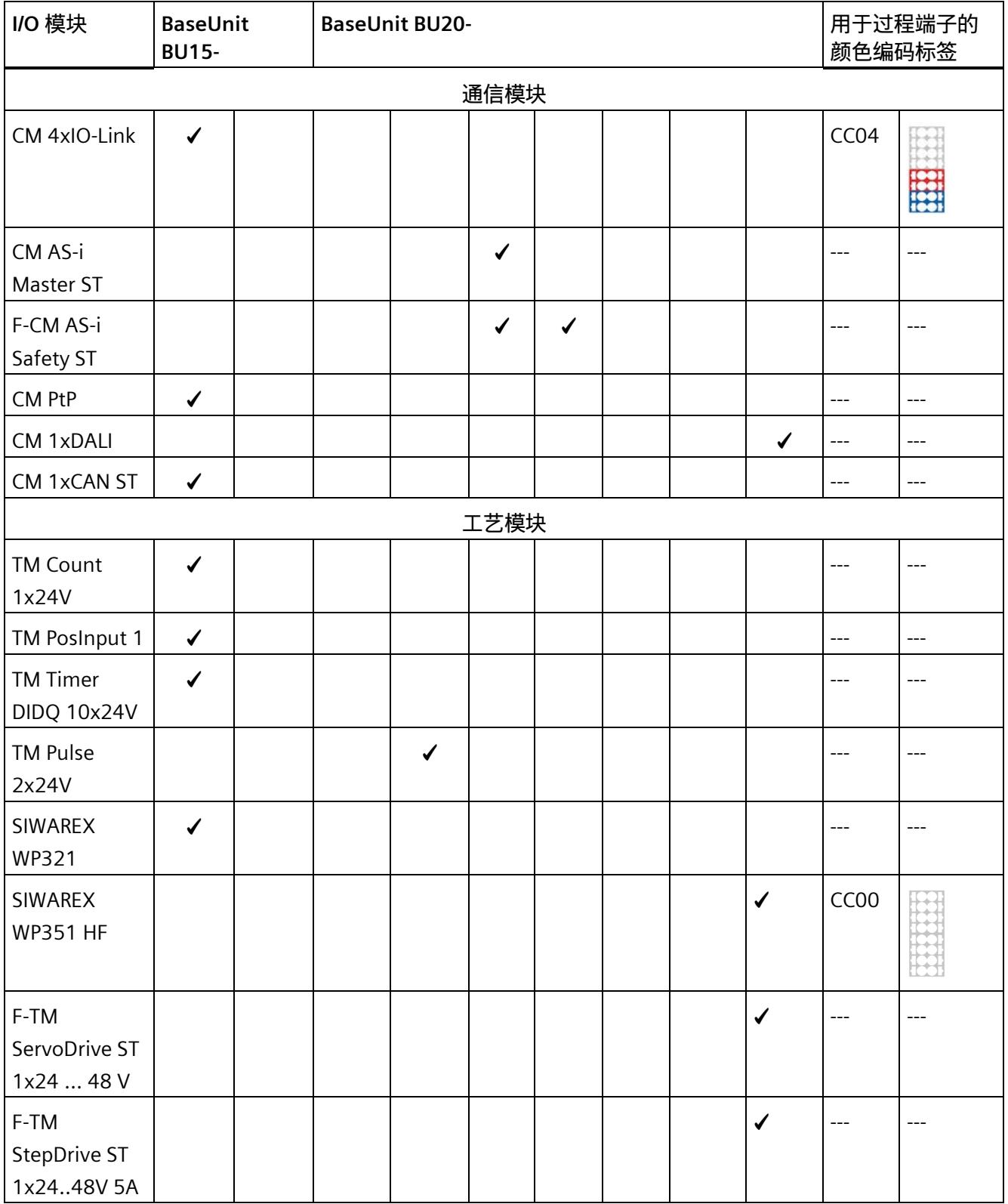

# *1.2 基座单元和 I/O 模块的组合*

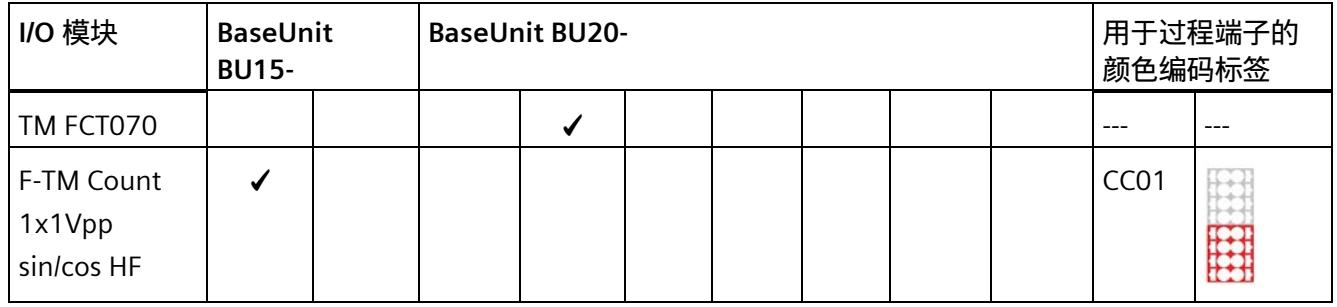

### 表格 1- 2 Ex BaseUnit 和 I/O 模块的可能组合

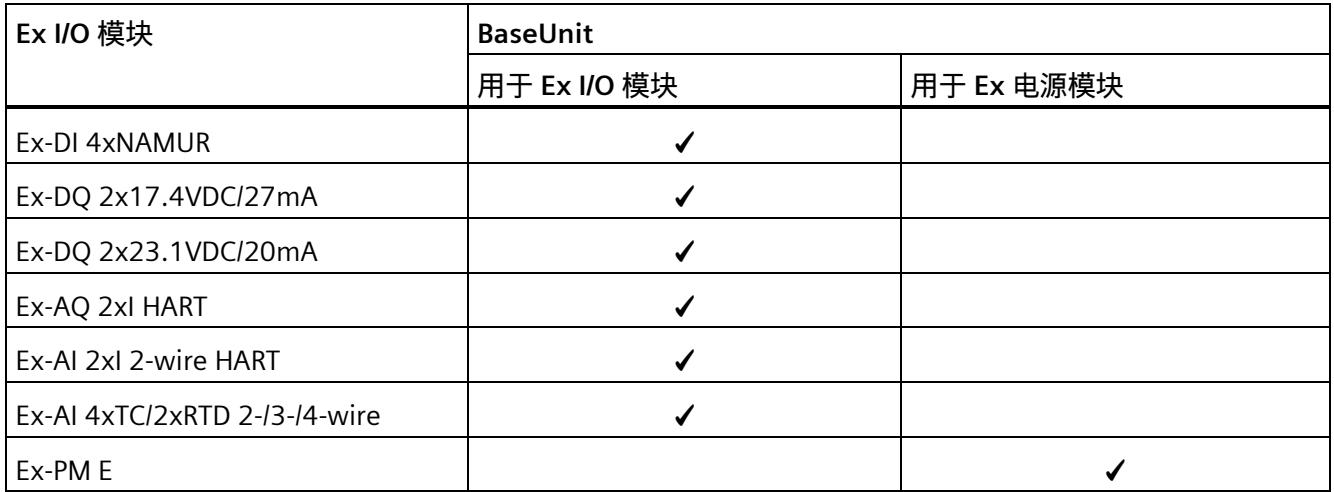

表格 1-3 BaseUnit 和电机起动器的组合

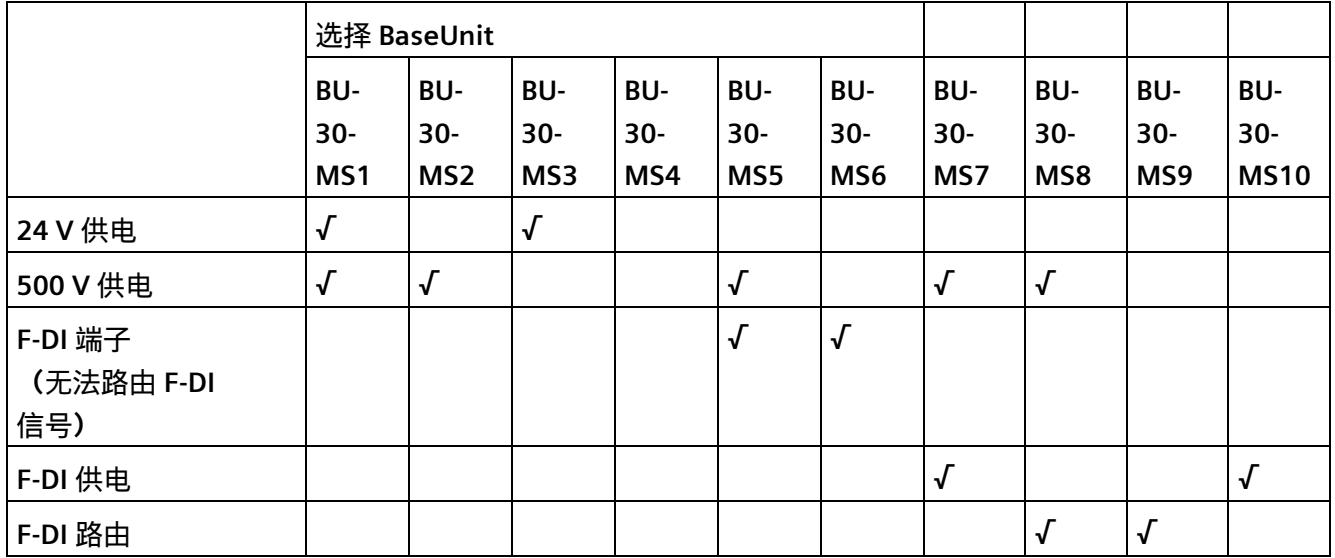

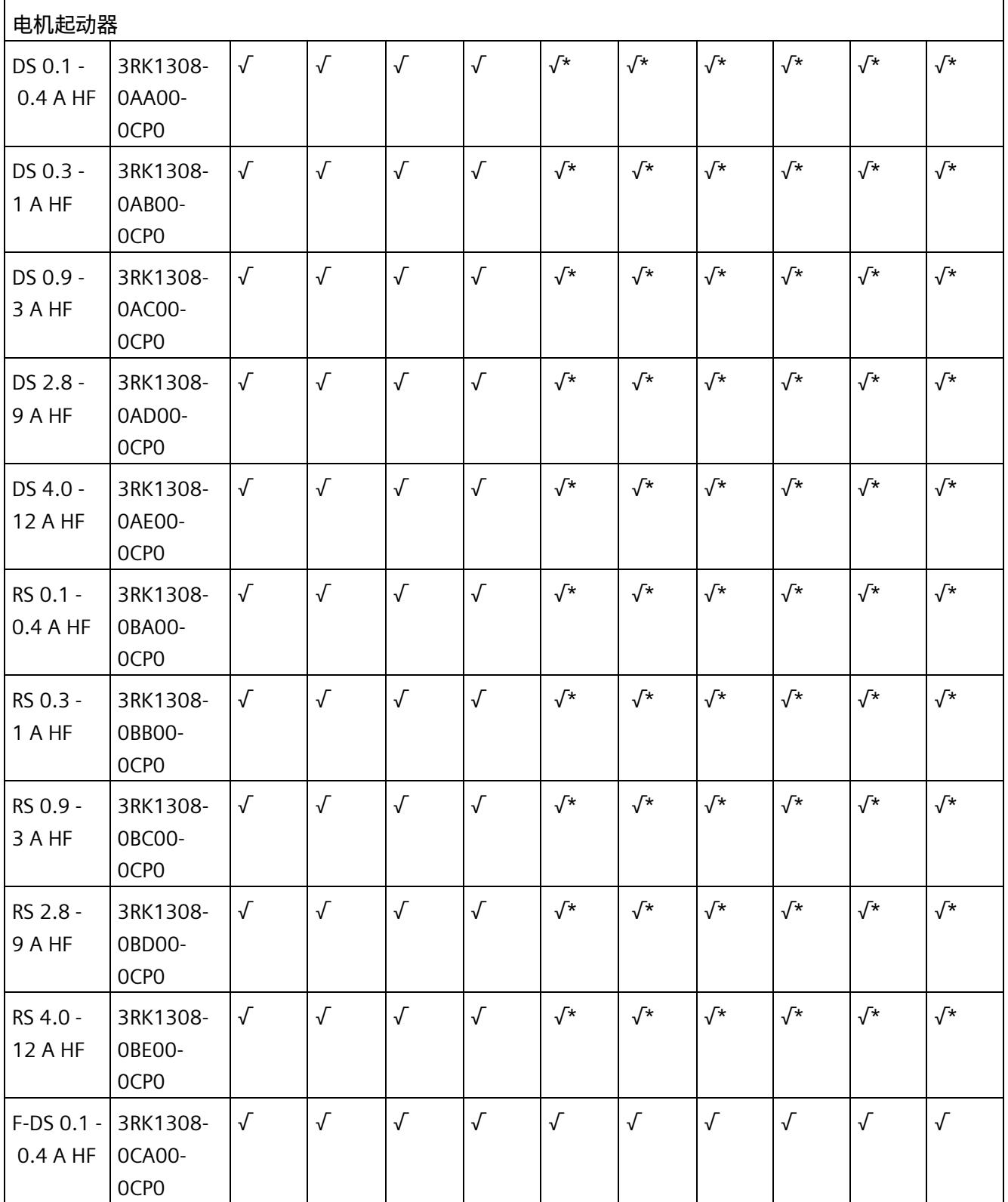

*1.2 基座单元和 I/O 模块的组合*

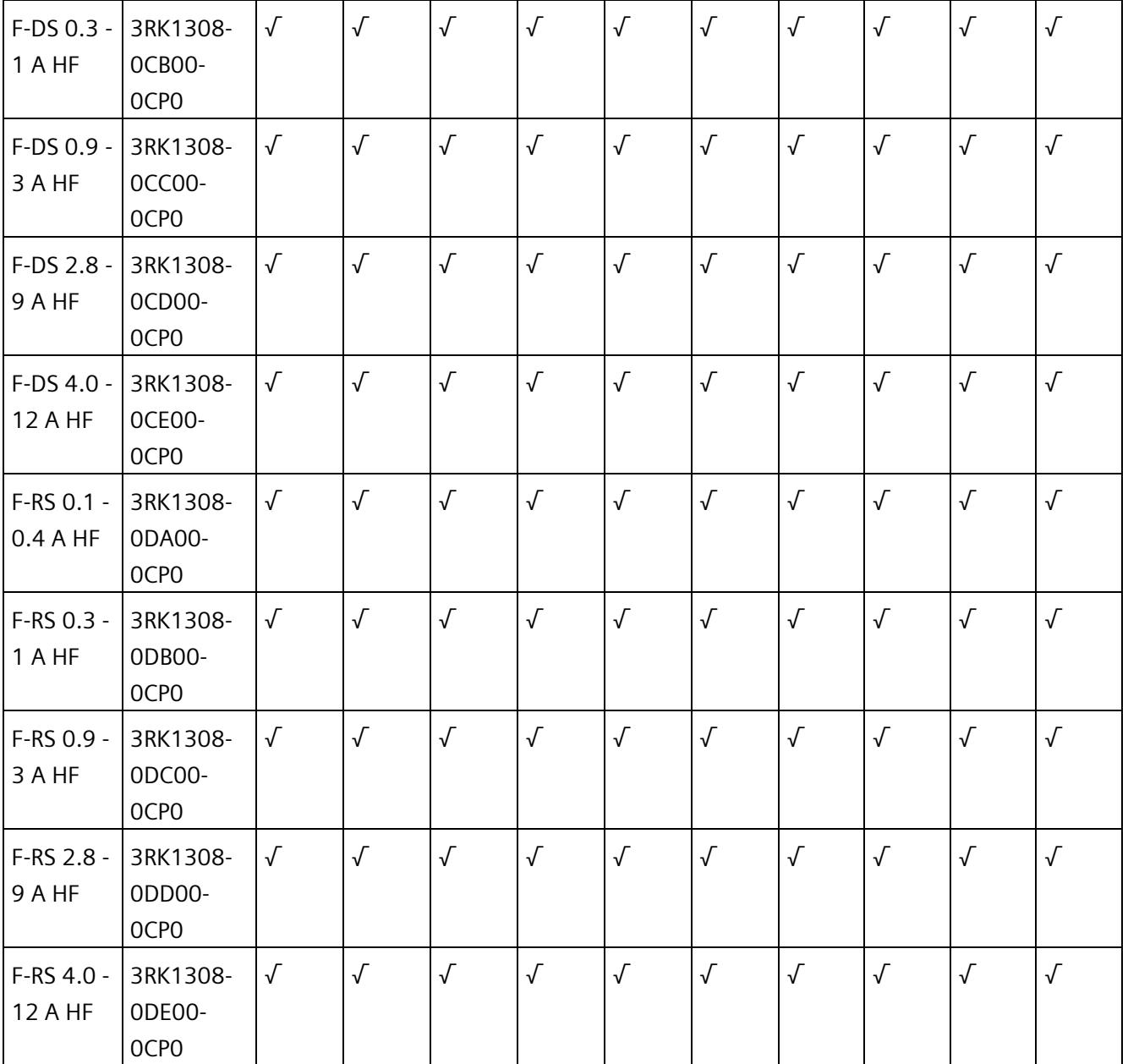

\* F-DI 端子或 F-DI 供电/路由不适用于该组合。

*1.3 CPU*

| 电位分配器端子块         | 电位分配器 BaseUnit   |                  |                  |                  |  |  |  |  |
|------------------|------------------|------------------|------------------|------------------|--|--|--|--|
|                  | PotDis-BU-P1/D-R | PotDis-BU-P1/B-R | PotDis-BU-P2/D-B | PotDis-BU-P2/B-B |  |  |  |  |
| PotDis-TB-P1-R   |                  |                  |                  |                  |  |  |  |  |
| PotDis-TB-P2-B   |                  |                  |                  |                  |  |  |  |  |
| PotDis-TB-n.c.-G |                  |                  |                  |                  |  |  |  |  |
| PotDis-TB-BR-W   |                  |                  |                  |                  |  |  |  |  |

表格 1- 4 电位分配器 BaseUnit 和电位分配器端子块可组合使用

# <span id="page-428-0"></span>**1.3 CPU**

### **CPU**

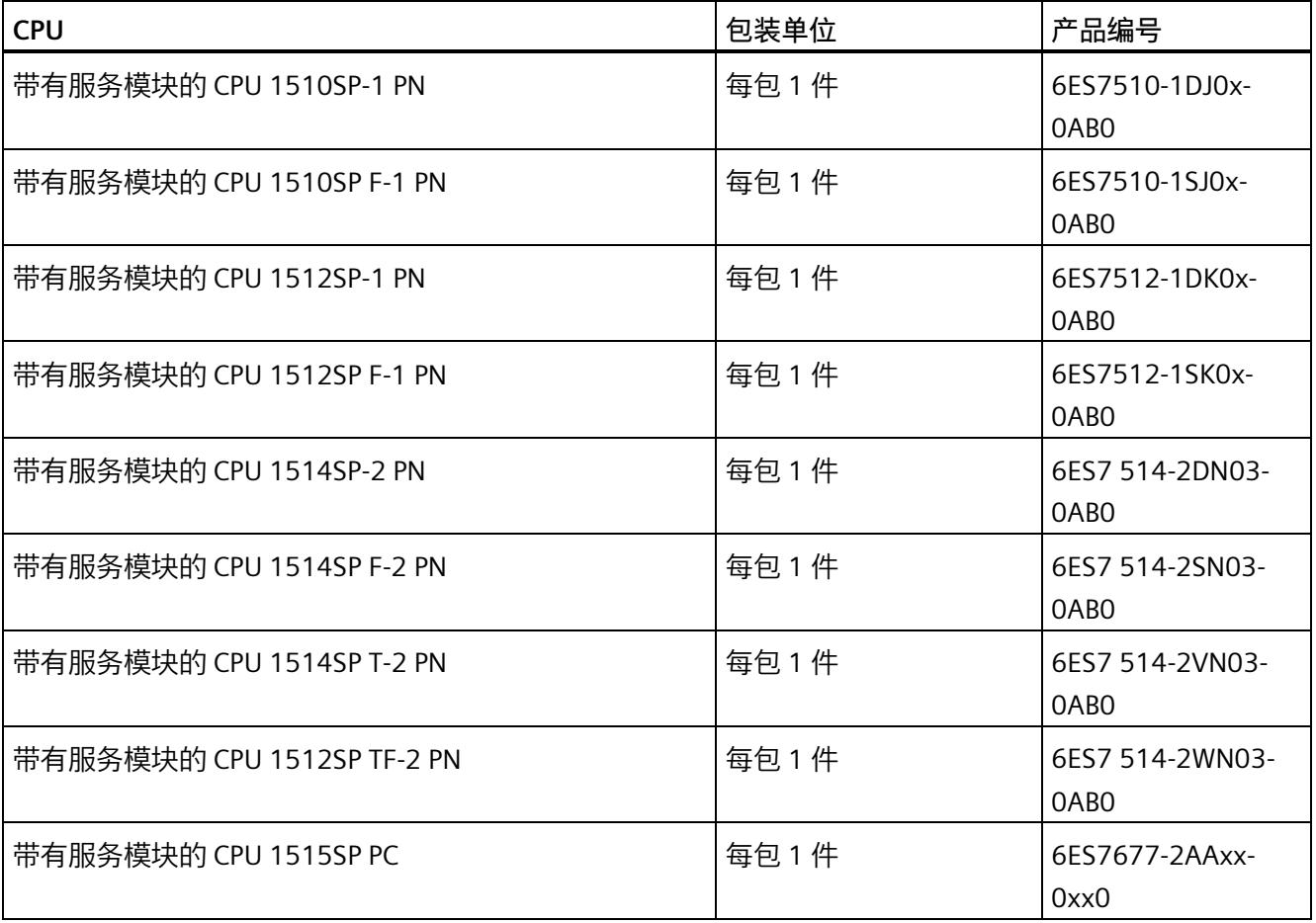

*1.3 CPU*

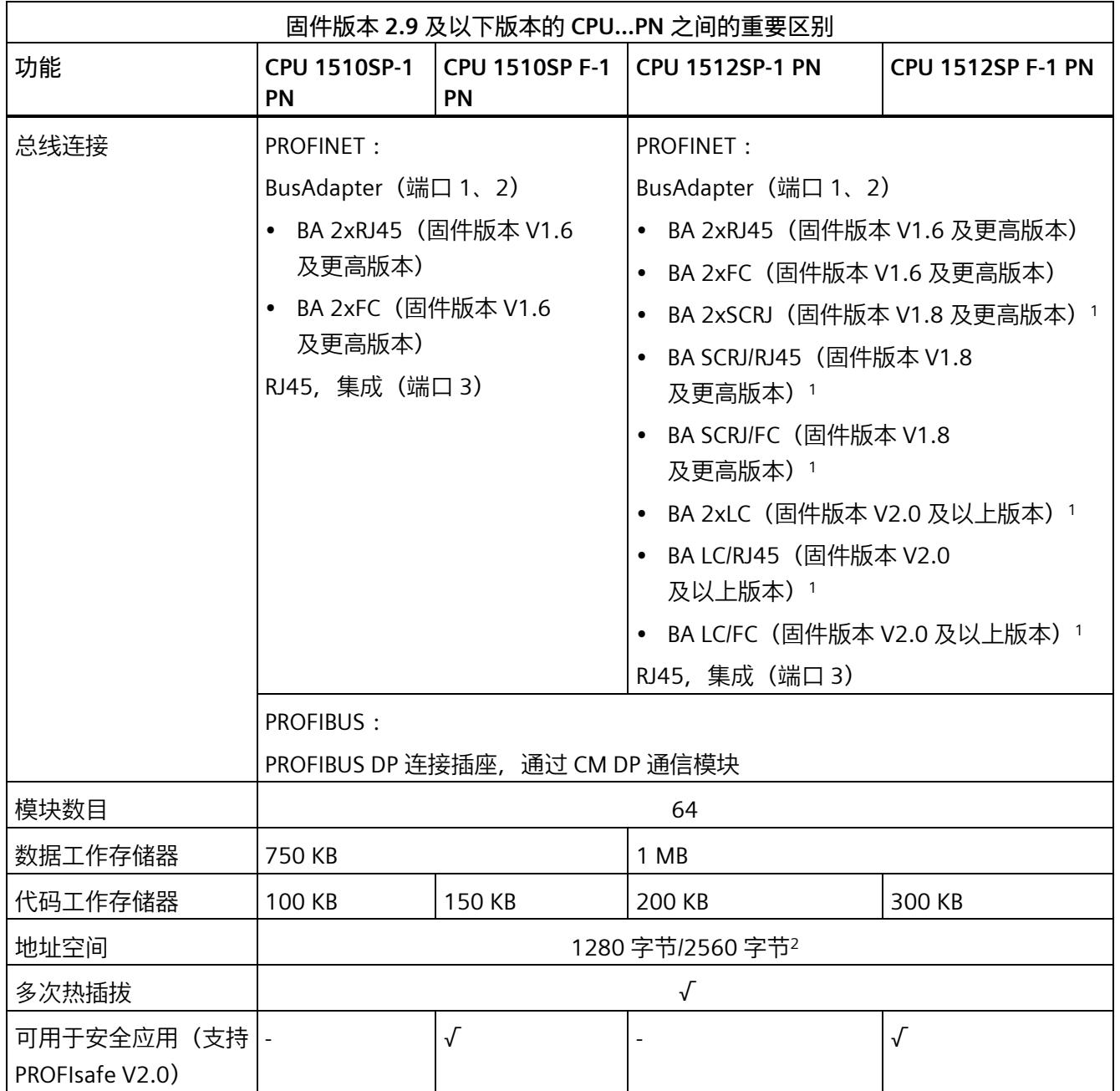

1) 仅适用于订货号 6ES7512-1DK01-0AB0 和 6ES7512-1SK01-0AB0

<sup>2</sup> 仅 6ES7510-1DJ01-0AB0、6ES7512-1SJ01-0AB0、6ES7512-1DK01-0AB0 和 6ES7512-1SK01-0AB0 固件版本 V2.0

*1.3 CPU*

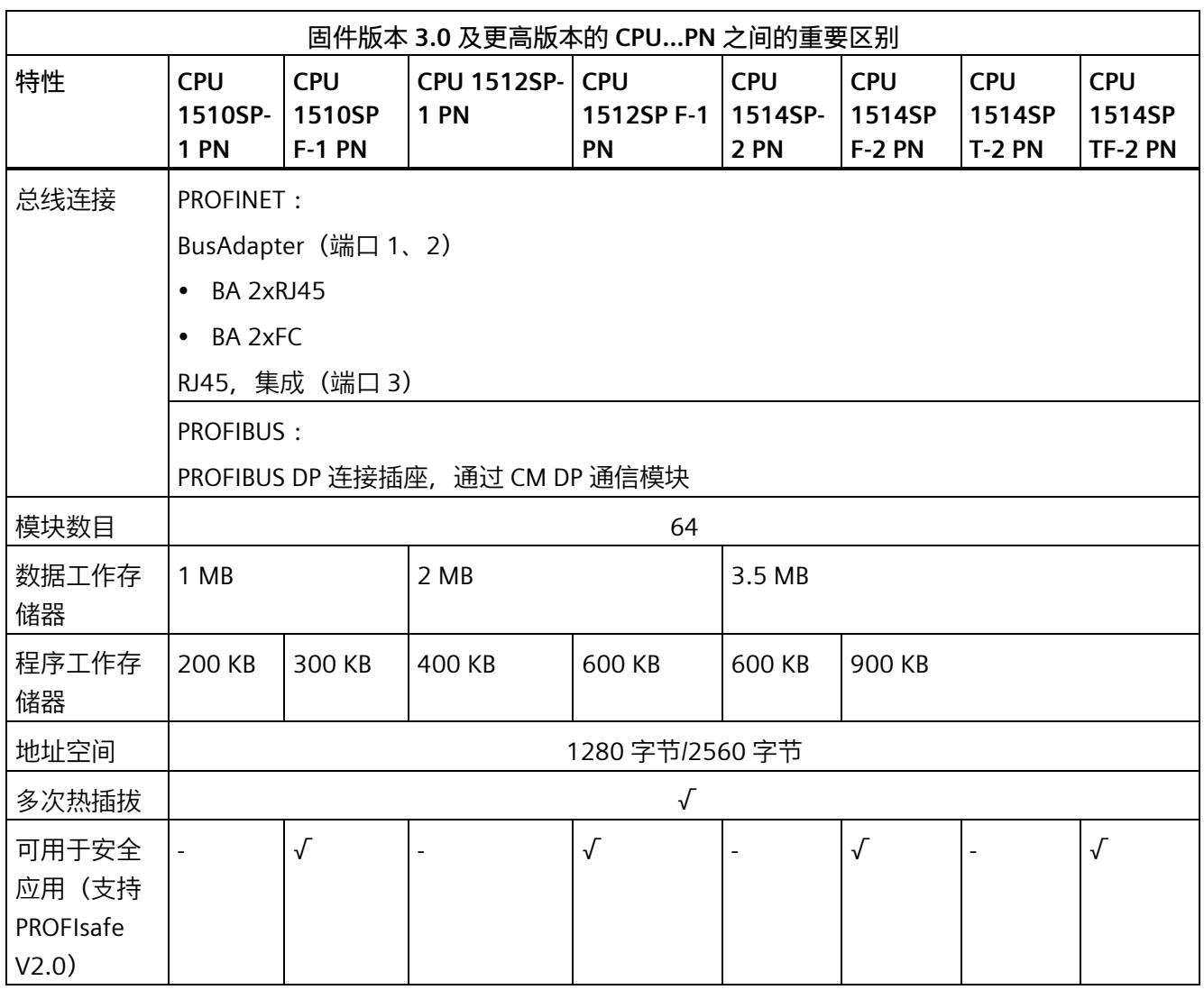

### **说明**

CPU 固件版本 V1.8 及更高版本支持 CM AS-i Master ST 和 F-CM AS-i Safety ST 通信模块。请注意以下附加要求:

### **CM AS-i Master ST:**

- CM AS-i Master ST 的固件版本:V1.1
- STEP 7 (TIA Portal): V13 SP1 Update 4 或更高版本

### **F-CM AS-i Safety ST**

- CM AS-i Safety ST 的固件版本:V1.0
- STEP 7 (TIA Portal): V13 SP1 更新 4 和 HSP0070 V3.0 及更高版本

*1.4 接口模块*

# <span id="page-431-0"></span>**1.4 接口模块**

# **接口模块**

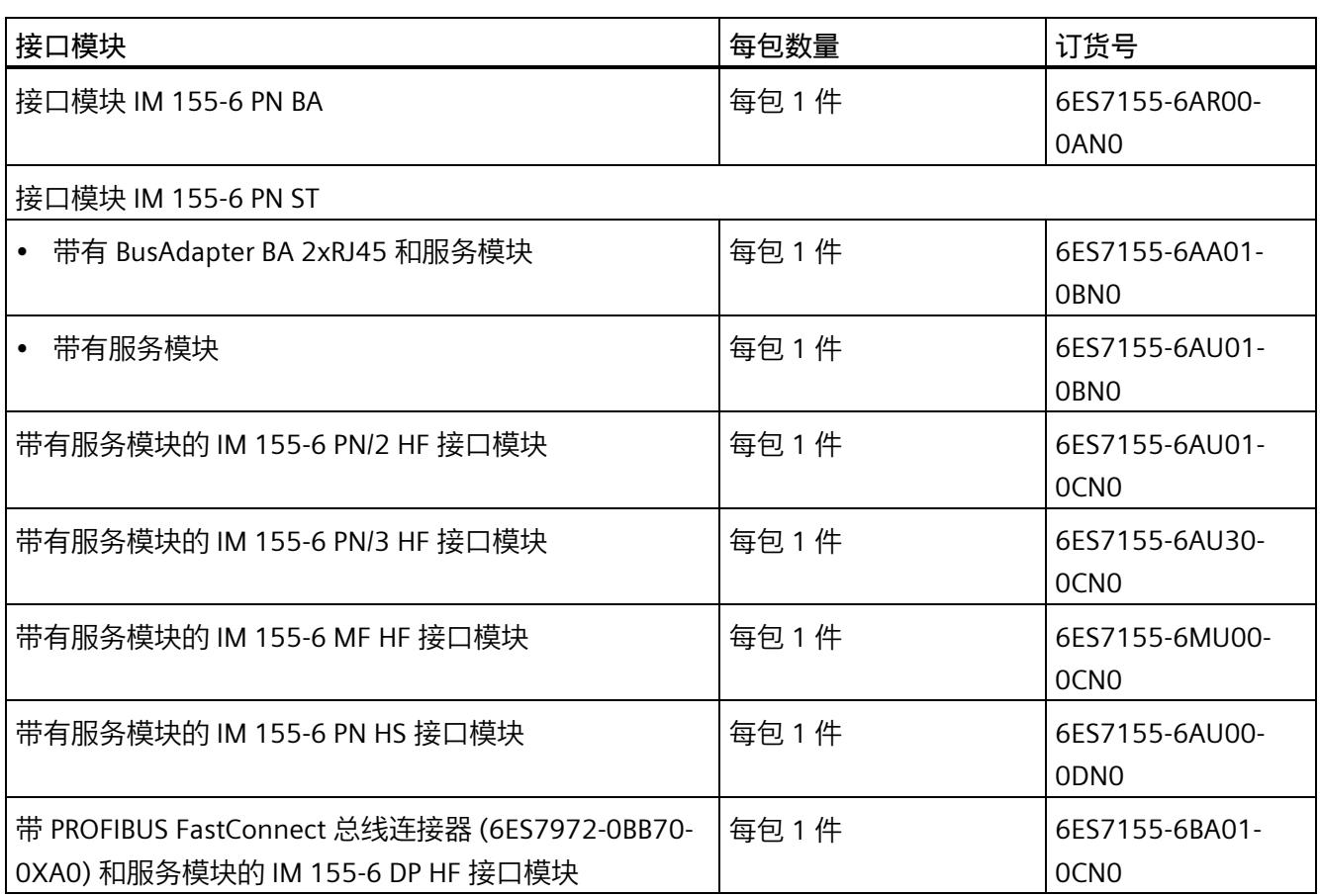
*1.4 接口模块*

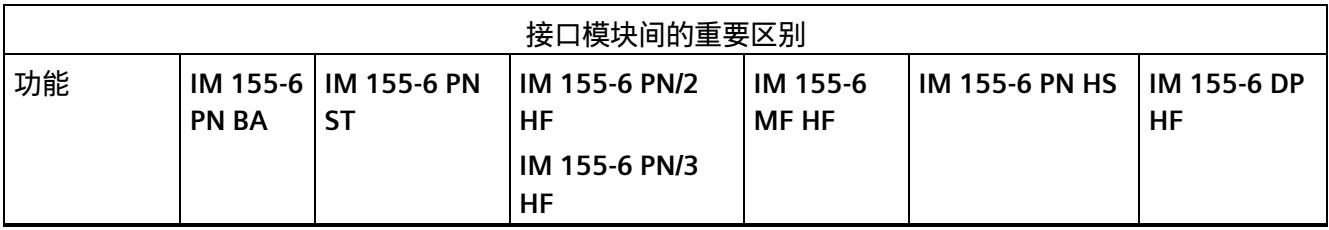

# *ET 200SP 模块概览*

# *1.4 接口模块*

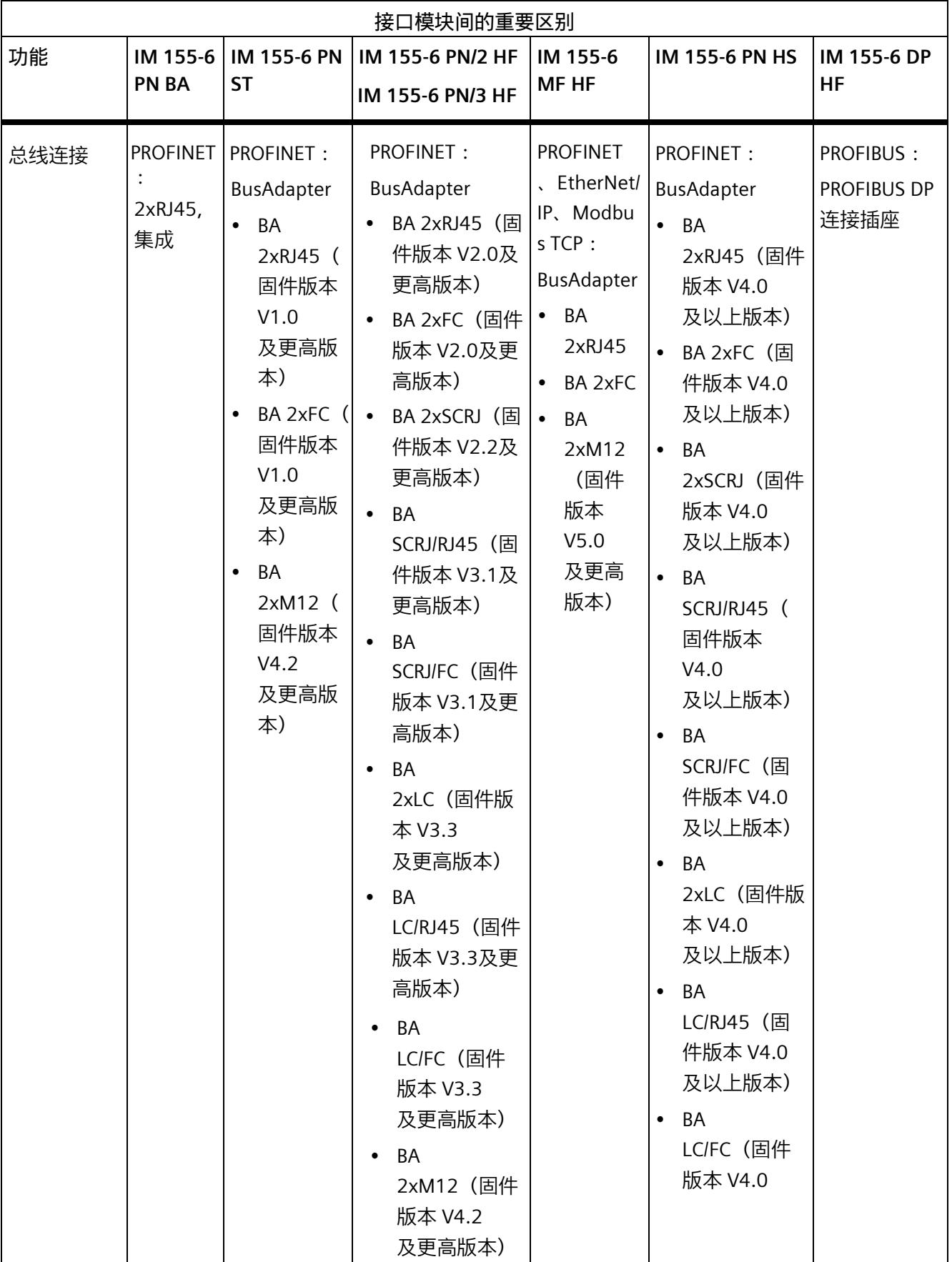

*1.4 接口模块*

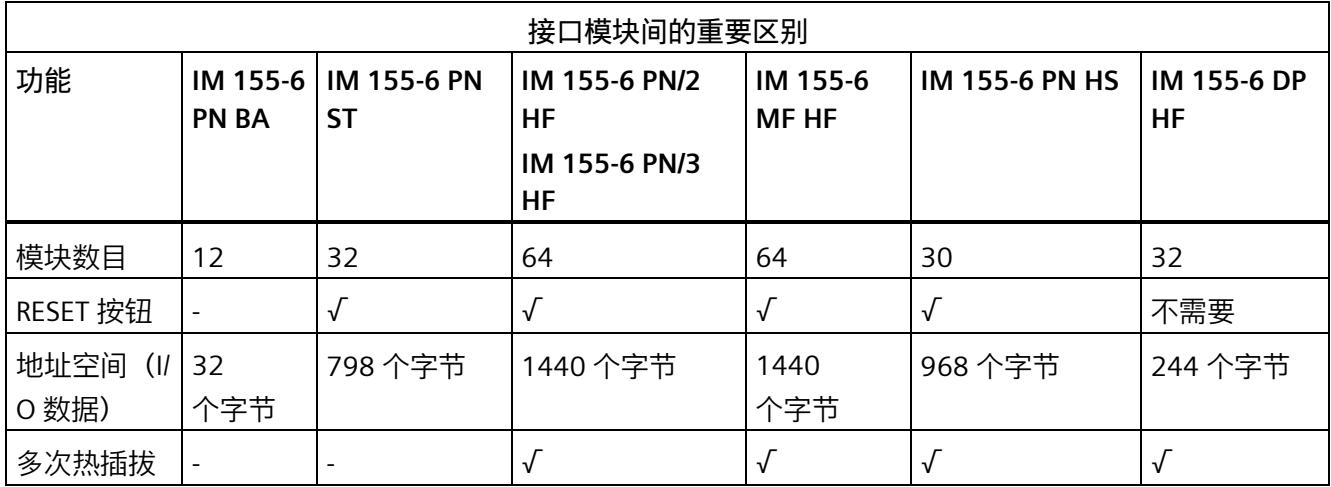

表格 1- 5 通过 ET-Connection 扩展站 (ET 200SP/ET 200AL 混合组态)

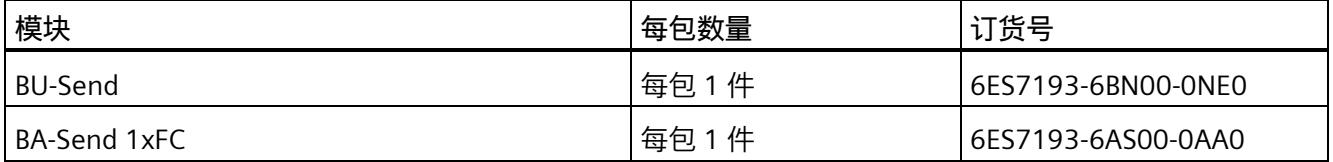

# **1.5 BaseUnit**

# **基座单元**

表格 1-6 I/O 模块的 BaseUnit

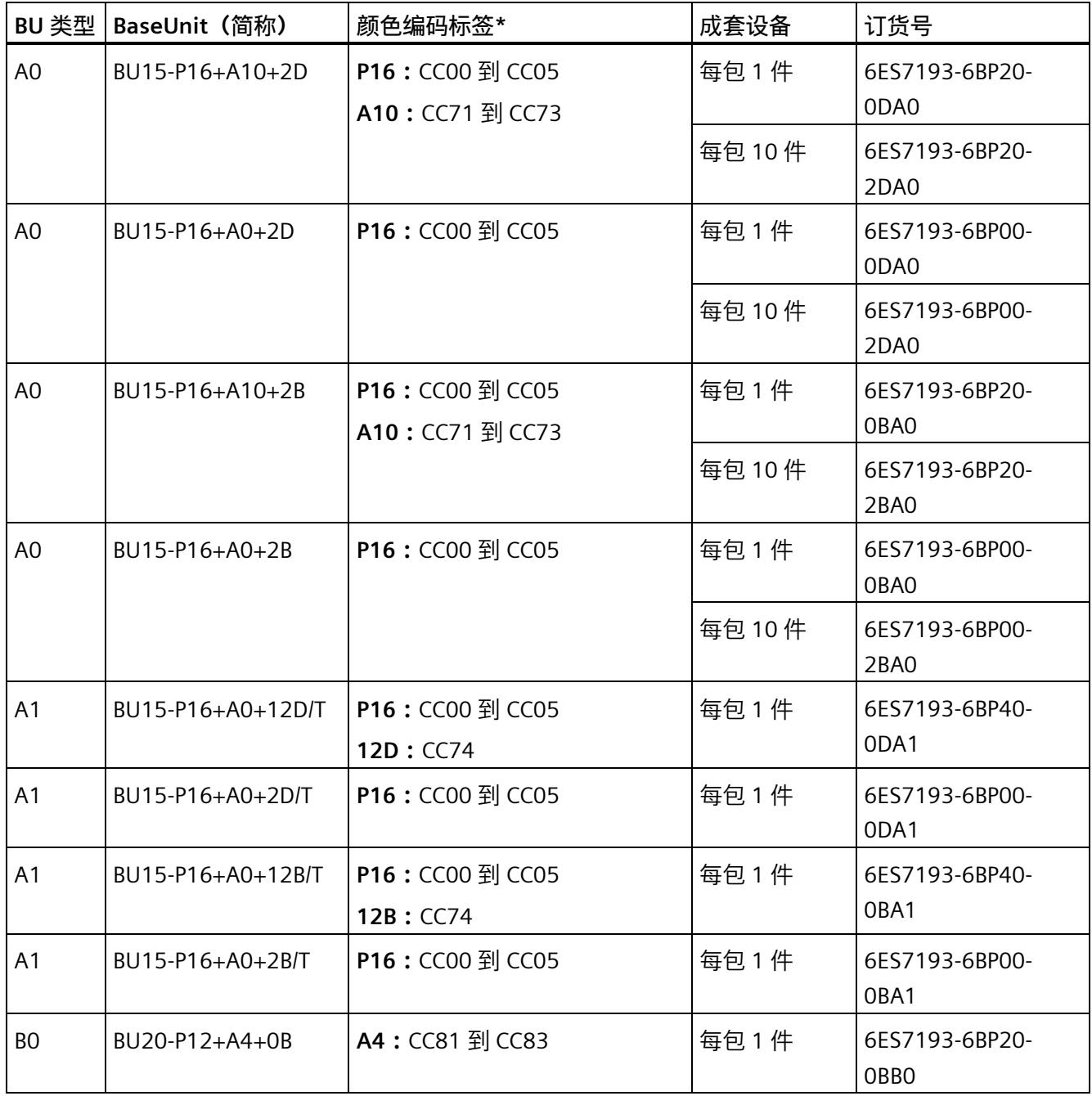

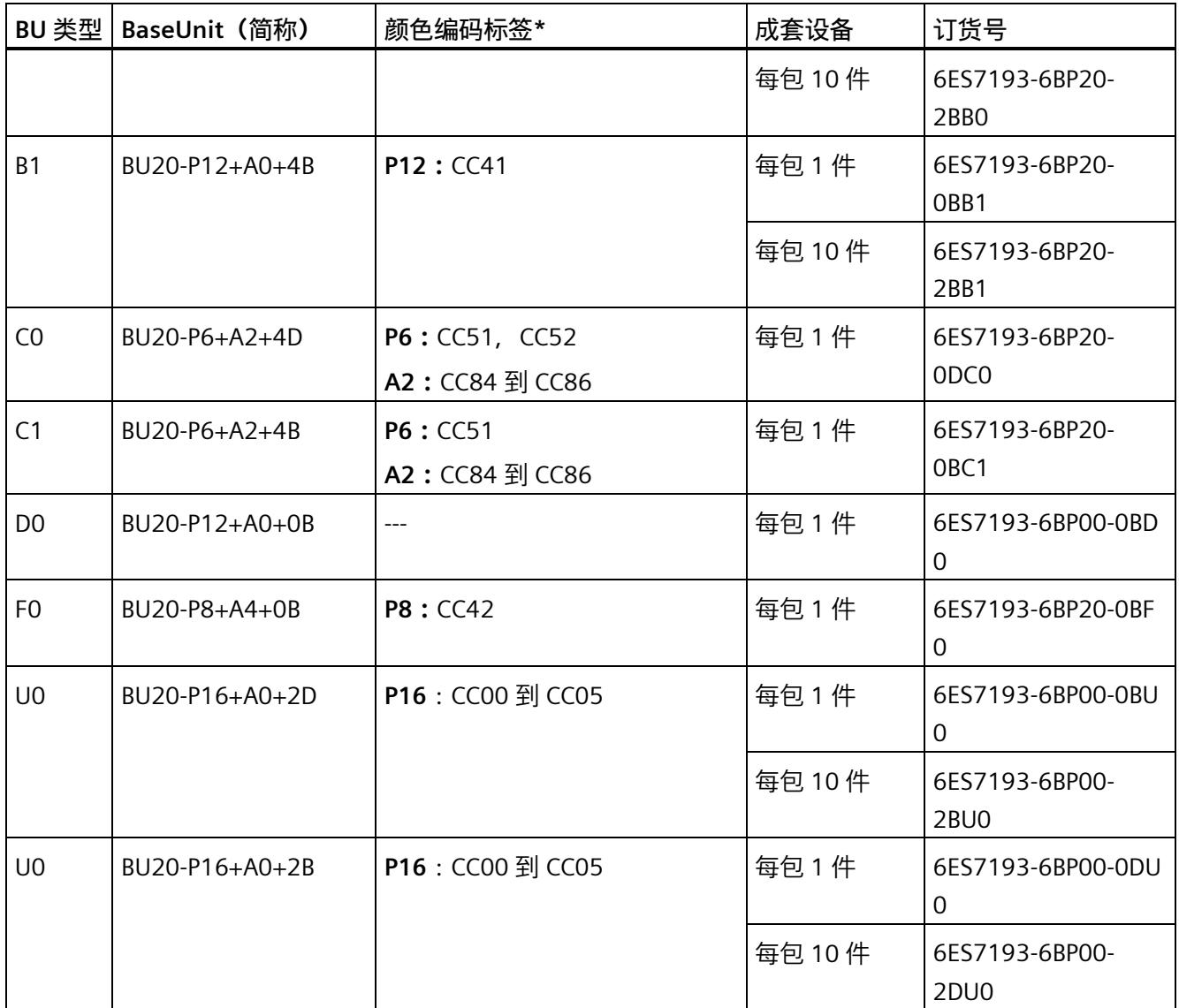

\*不包括在 BaseUnit 的交付清单中

表格 1- 7 BaseUnit Ex I/O 模块

|                | BU 类型   Ex BaseUnit | 颜色编码标签 | 包装单位 | 订货号                           |
|----------------|---------------------|--------|------|-------------------------------|
| W <sub>0</sub> | 用于 Ex 电源模块          |        | 每包1件 | 6DL1193-6BP00-<br><b>ODWO</b> |
| X1             | 用于 Ex I/O 模块        |        | 每包1件 | 6DL1193-6BP00-<br>OBX1        |

表格 1-8 BaseUnit PotDis

| <b>PotDis</b><br>type | 电位分配器 (简称)       | 颜色编码标签 | 成套设备 | 订货号                                |
|-----------------------|------------------|--------|------|------------------------------------|
| P <sub>1</sub>        | PotDis-BU-P1/D-R | CC62   | 每包1件 | 6ES7193-6UP00-<br>ODP1             |
| P <sub>1</sub>        | PotDis-BU-P1/B-R | CC62   | 每包1件 | 6ES7193-6UP00-<br>OBP1             |
| P <sub>2</sub>        | PotDis-BU-P2/D-B | CC63   | 每包1件 | 6ES7193-6UP00-<br>ODP <sub>2</sub> |
| P <sub>2</sub>        | PotDis-BU-P2/B-B | CC63   | 每包1件 | 6ES7193-6UP00-<br>OBP <sub>2</sub> |

# 表格 1-9 BaseUnit PotDis-TB

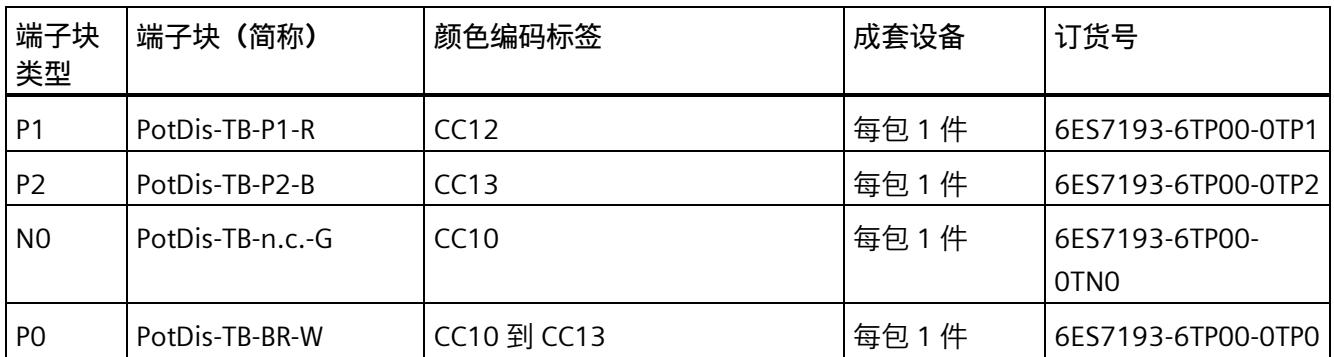

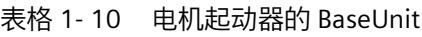

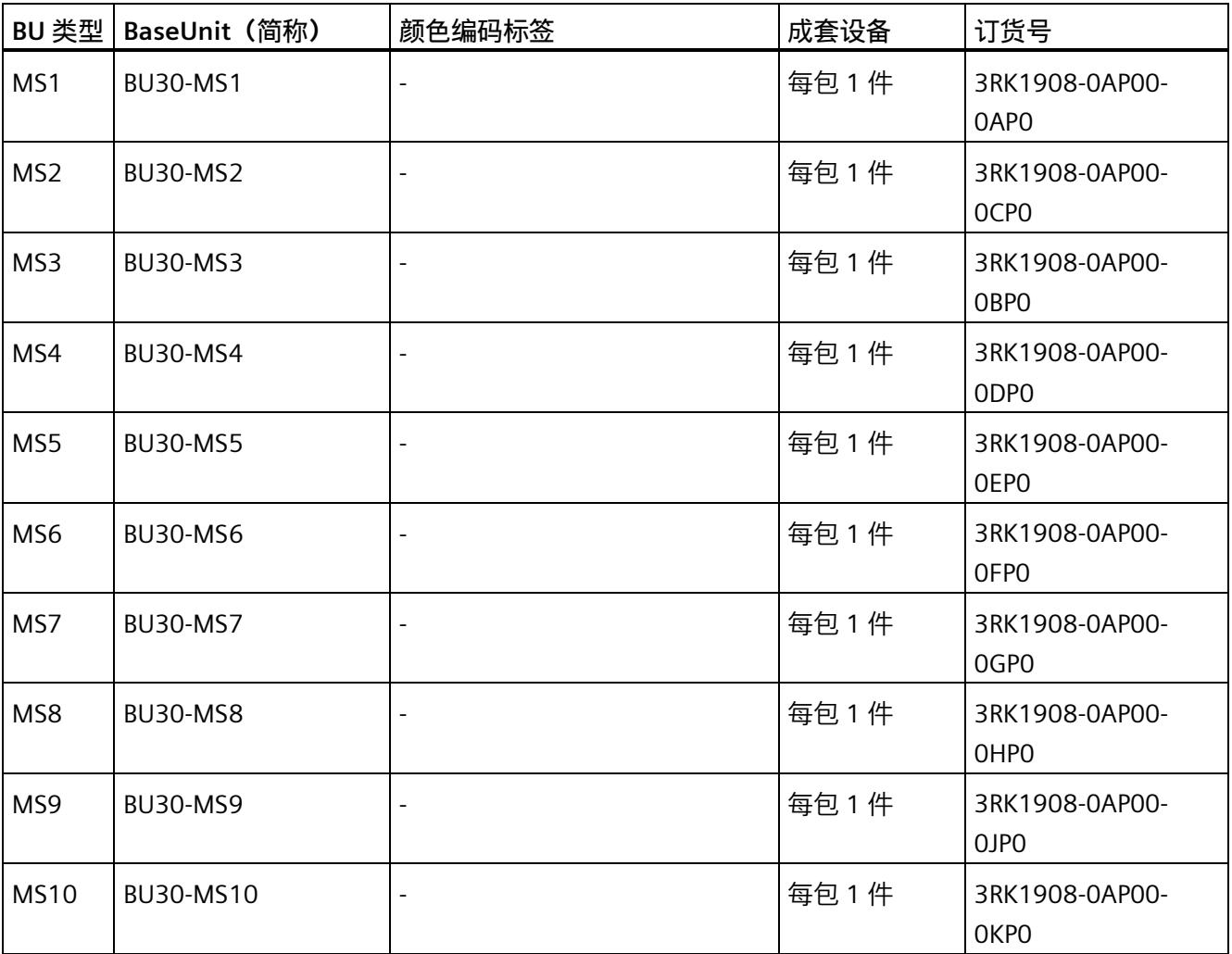

*1.6 I/O 模块*

# **1.6 I/O 模块**

# **I/O 模块**

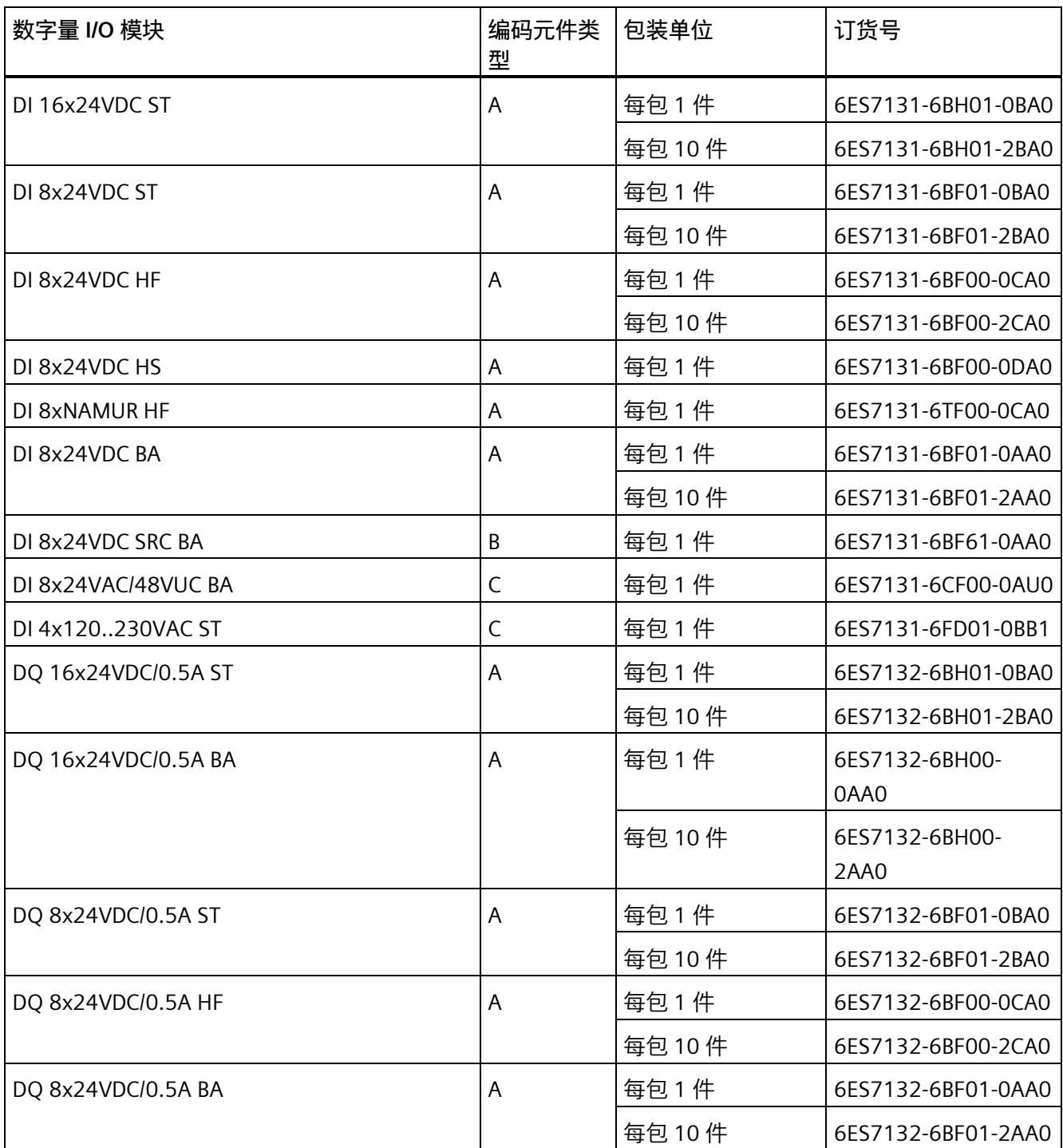

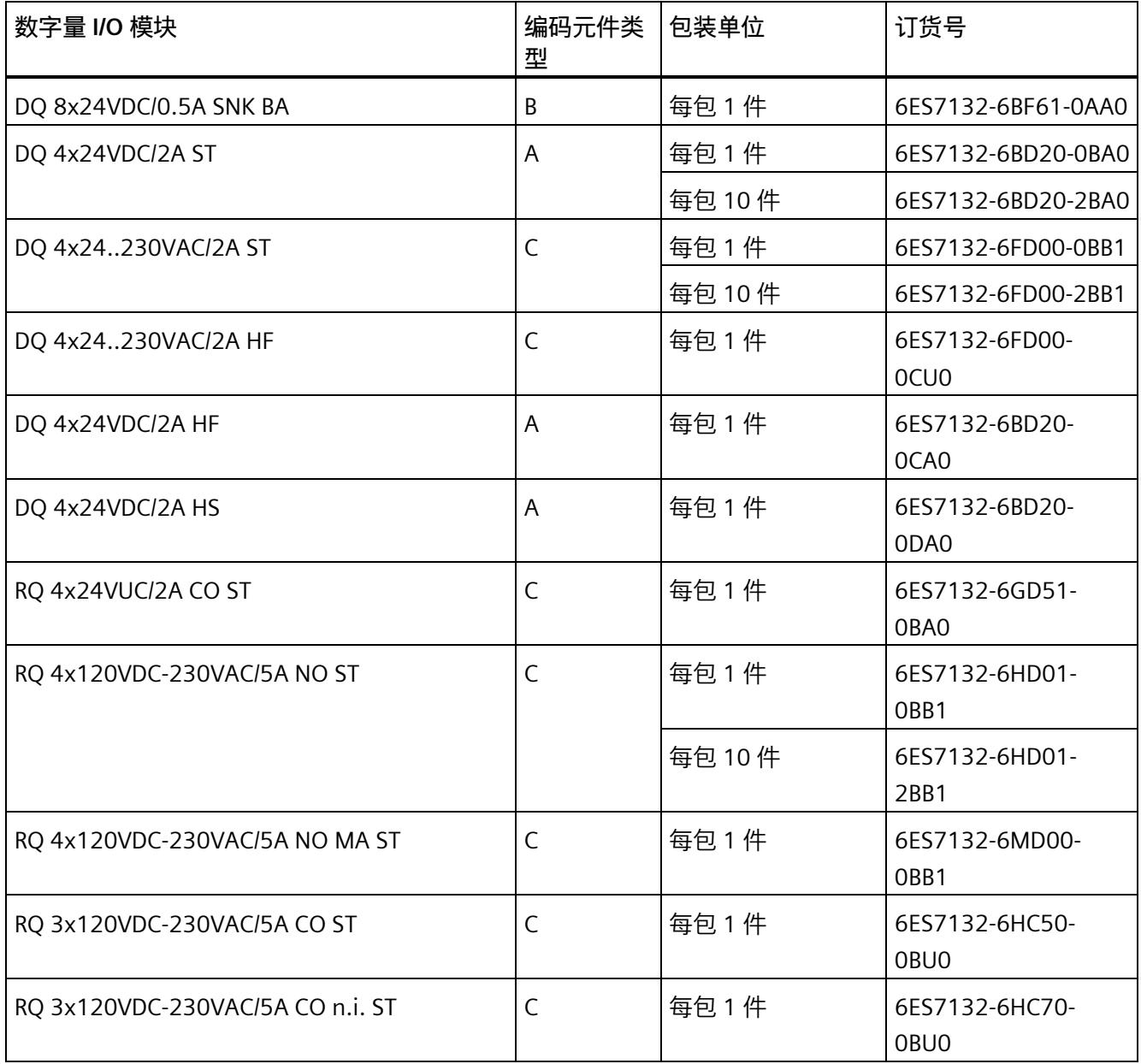

# *ET 200SP 模块概览*

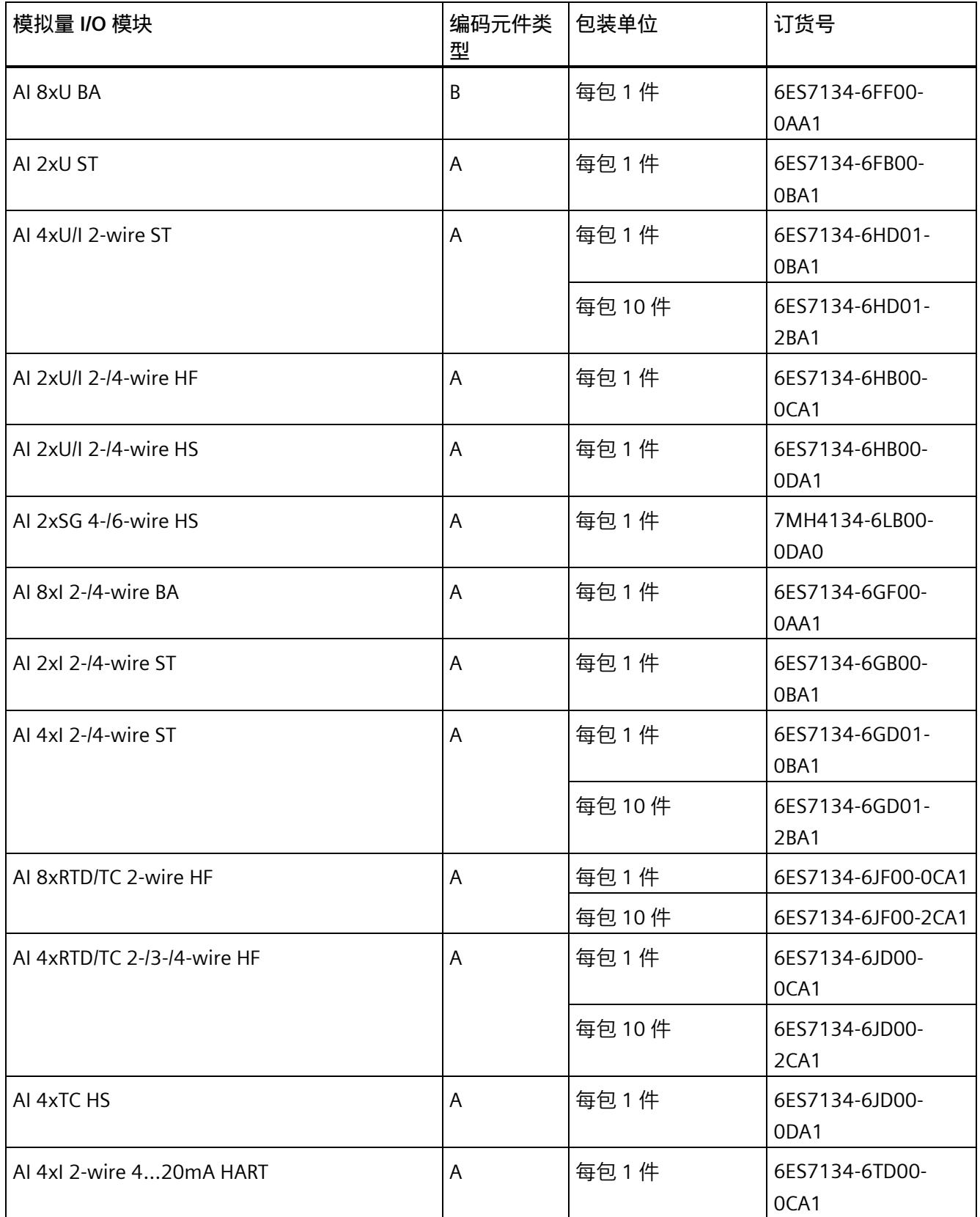

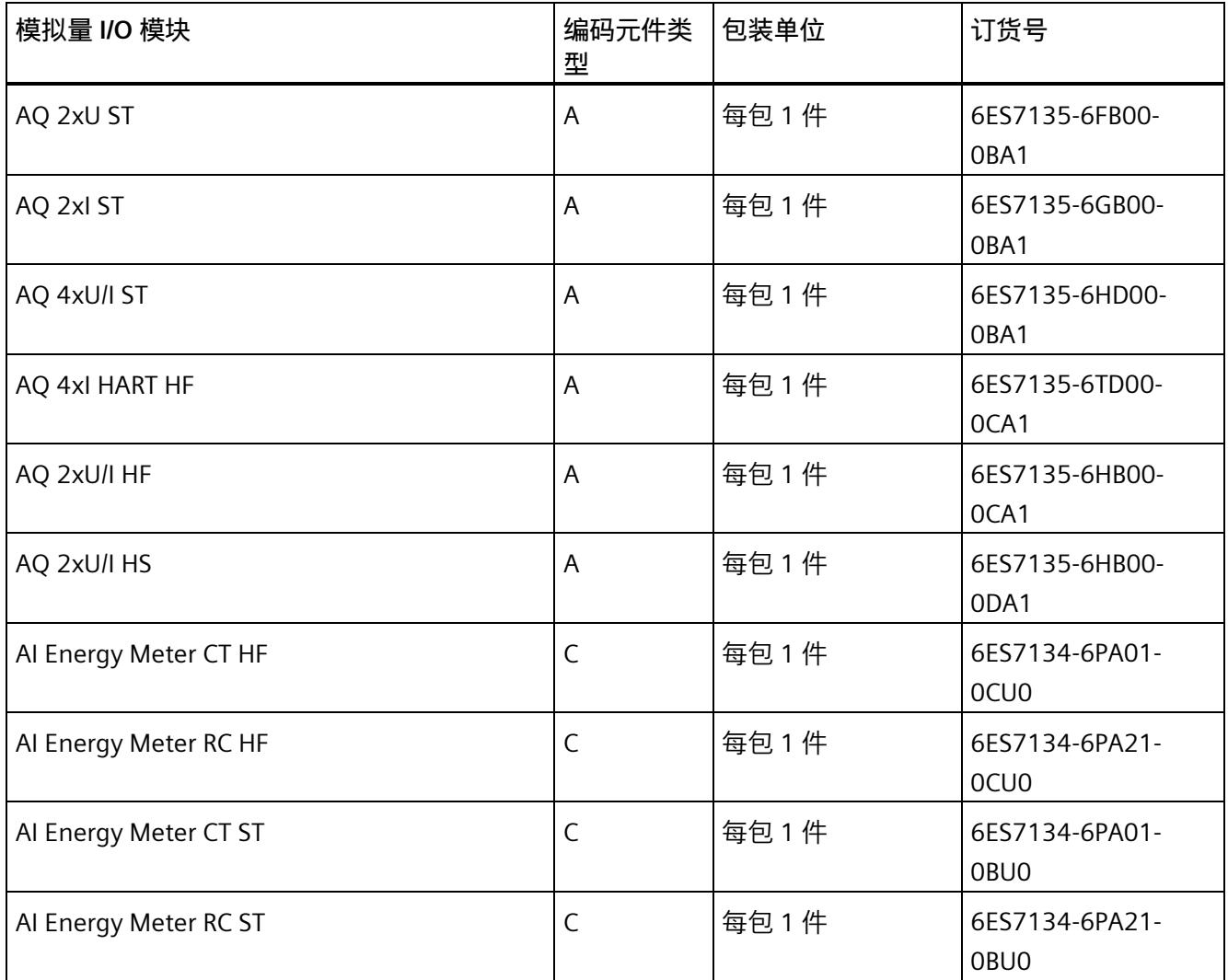

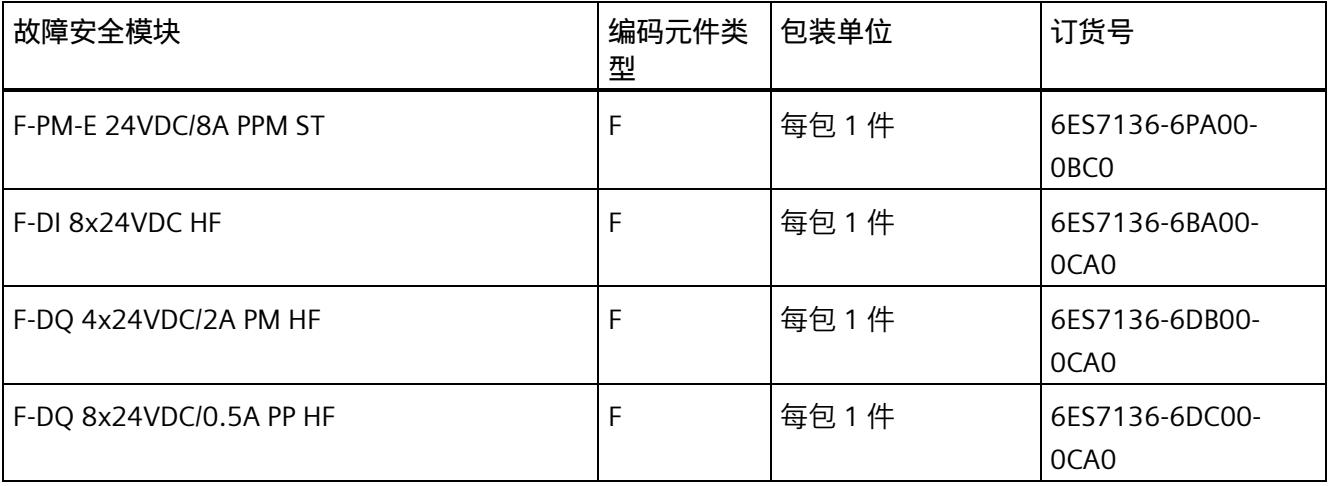

# *ET 200SP 模块概览*

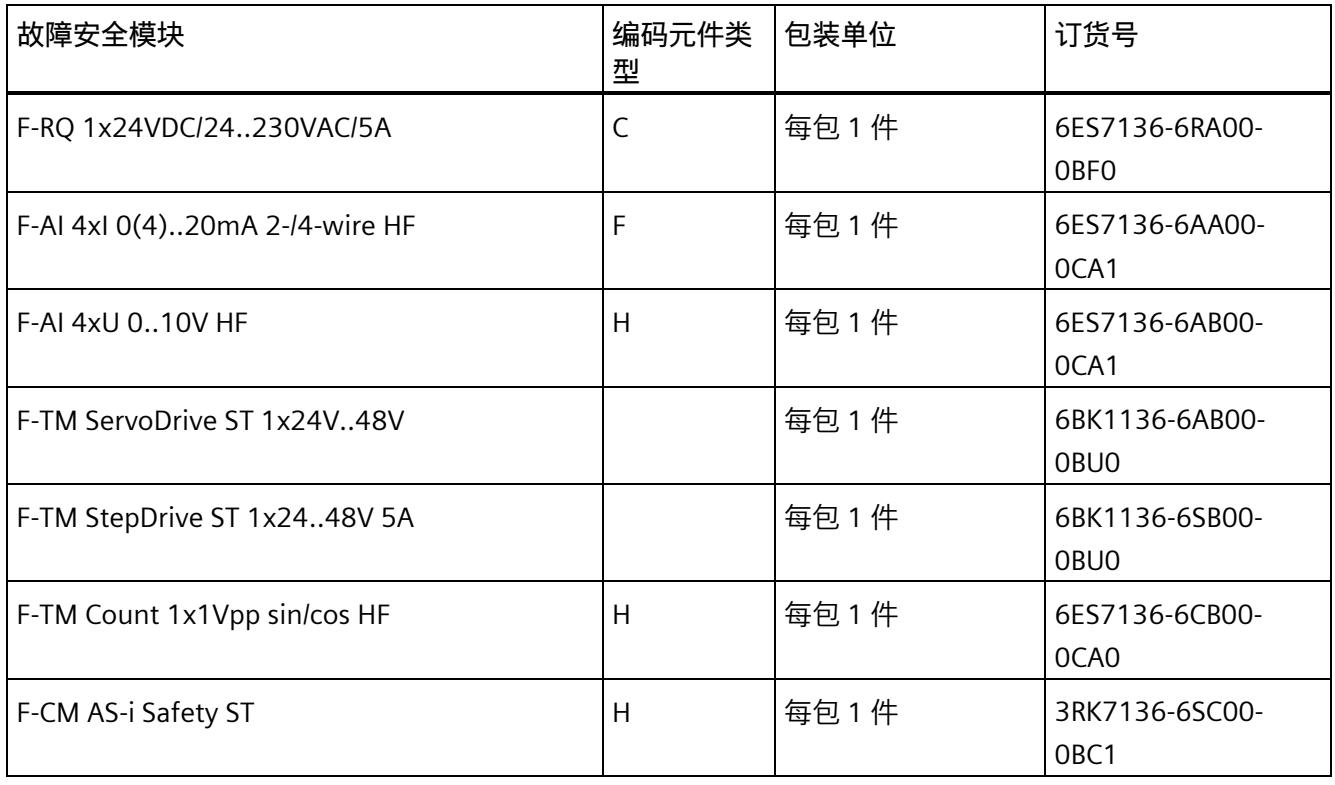

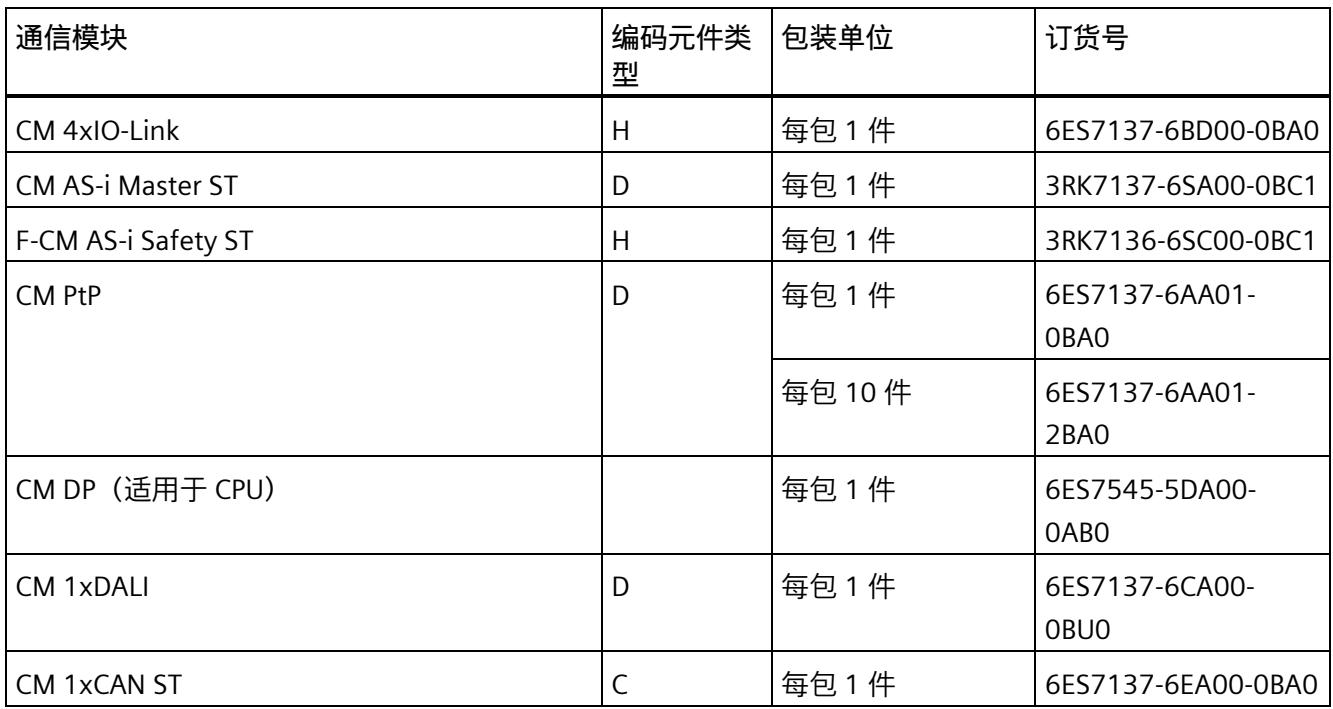

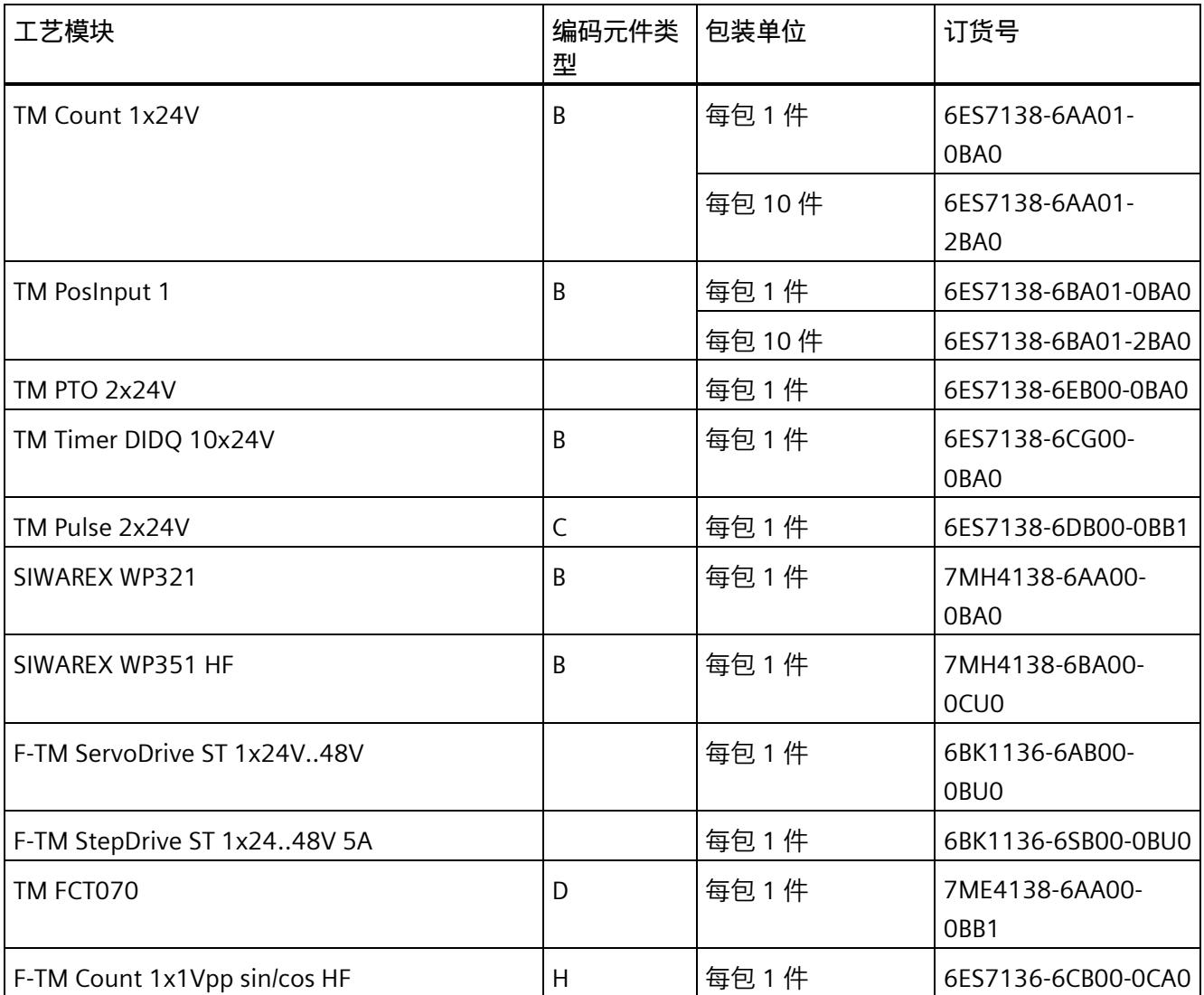

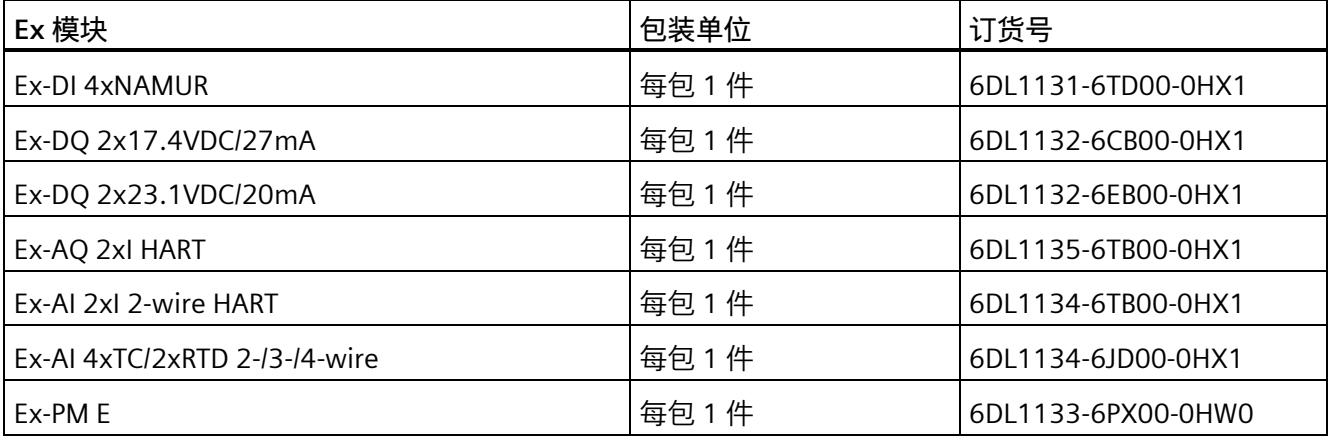

*1.7 电机起动器*

# **1.7 电机起动器**

**电机起动器**

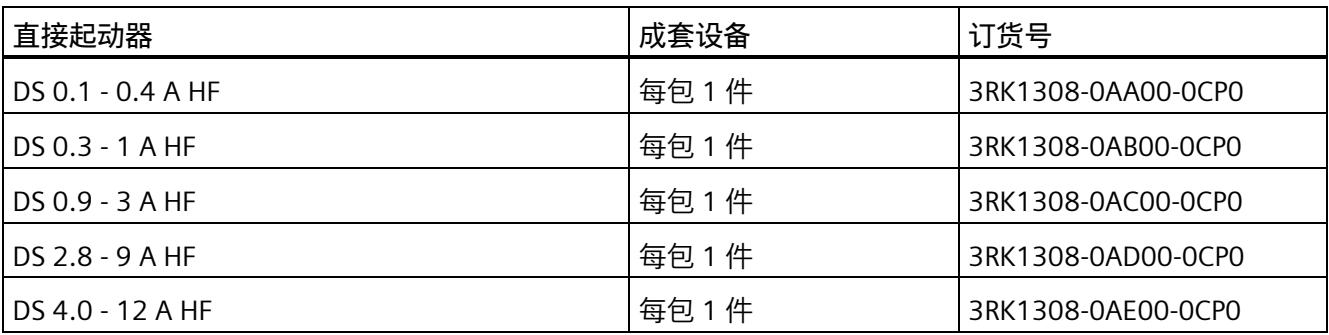

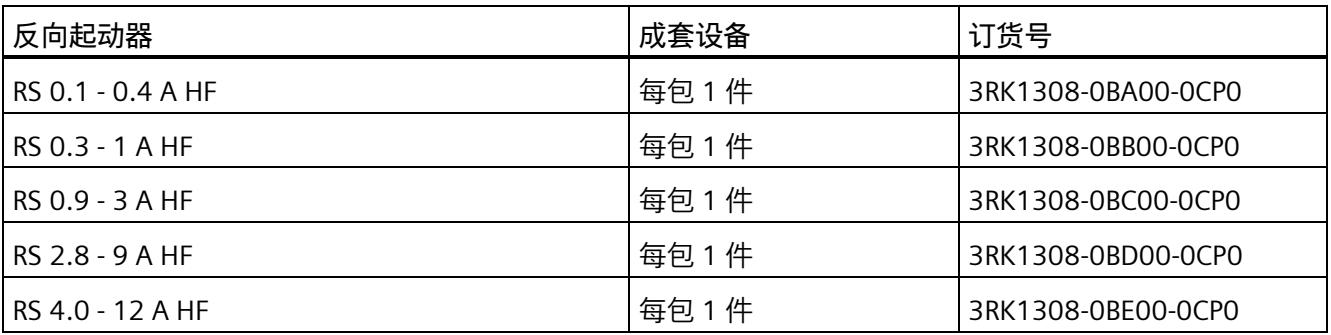

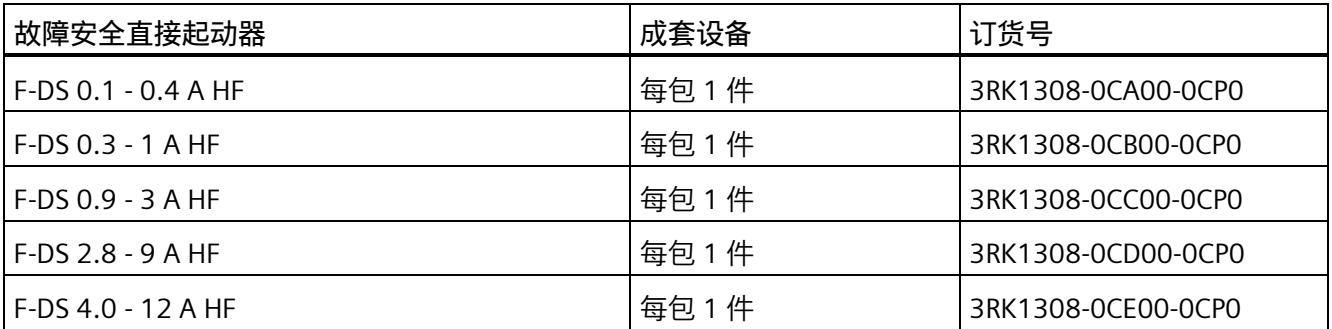

*1.7 电机起动器*

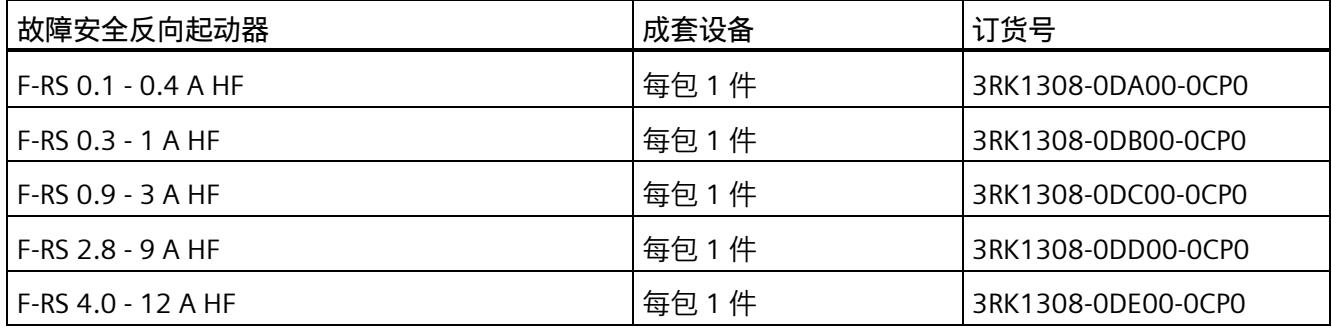

# **1.8 附件**

**附件**

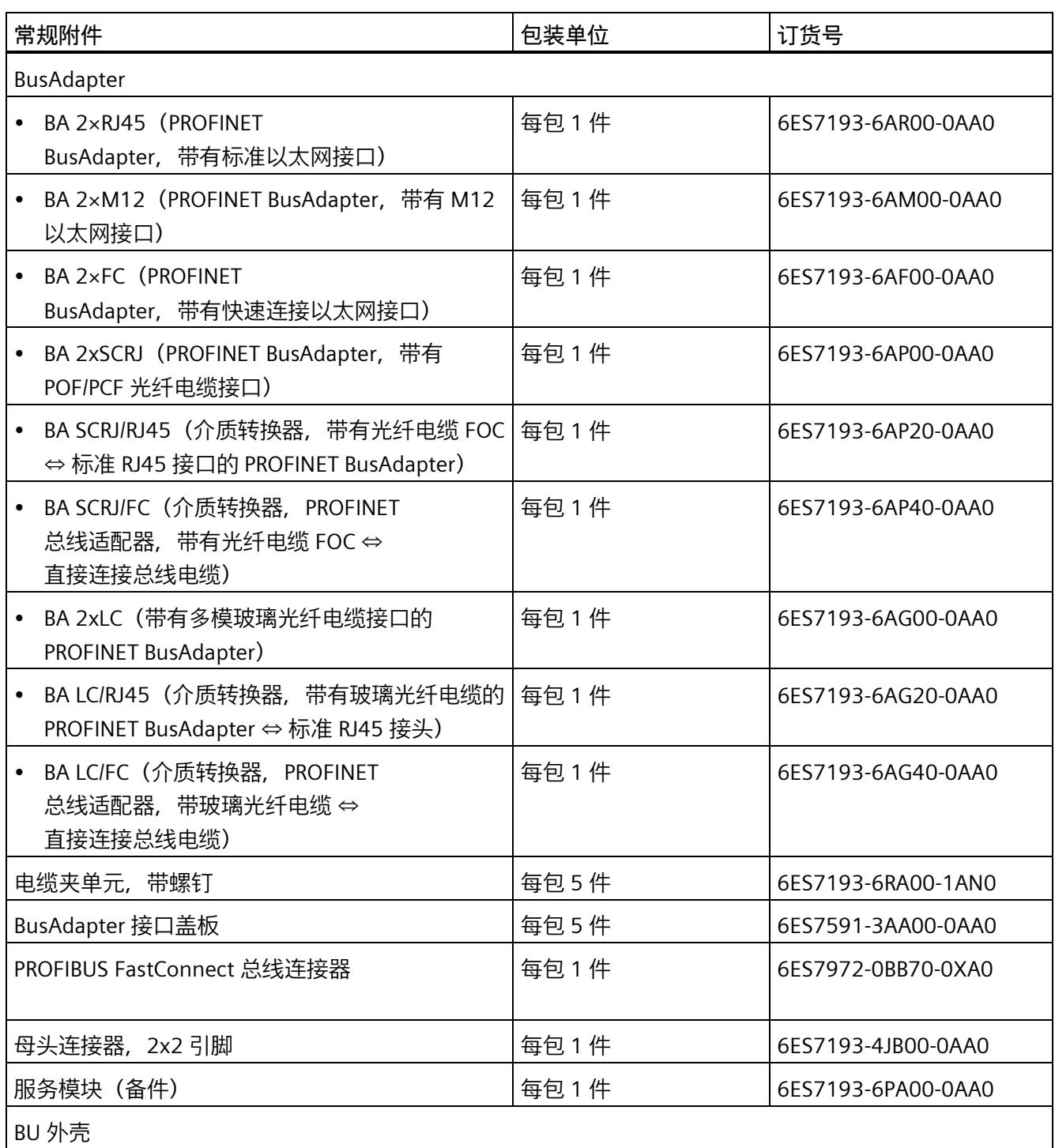

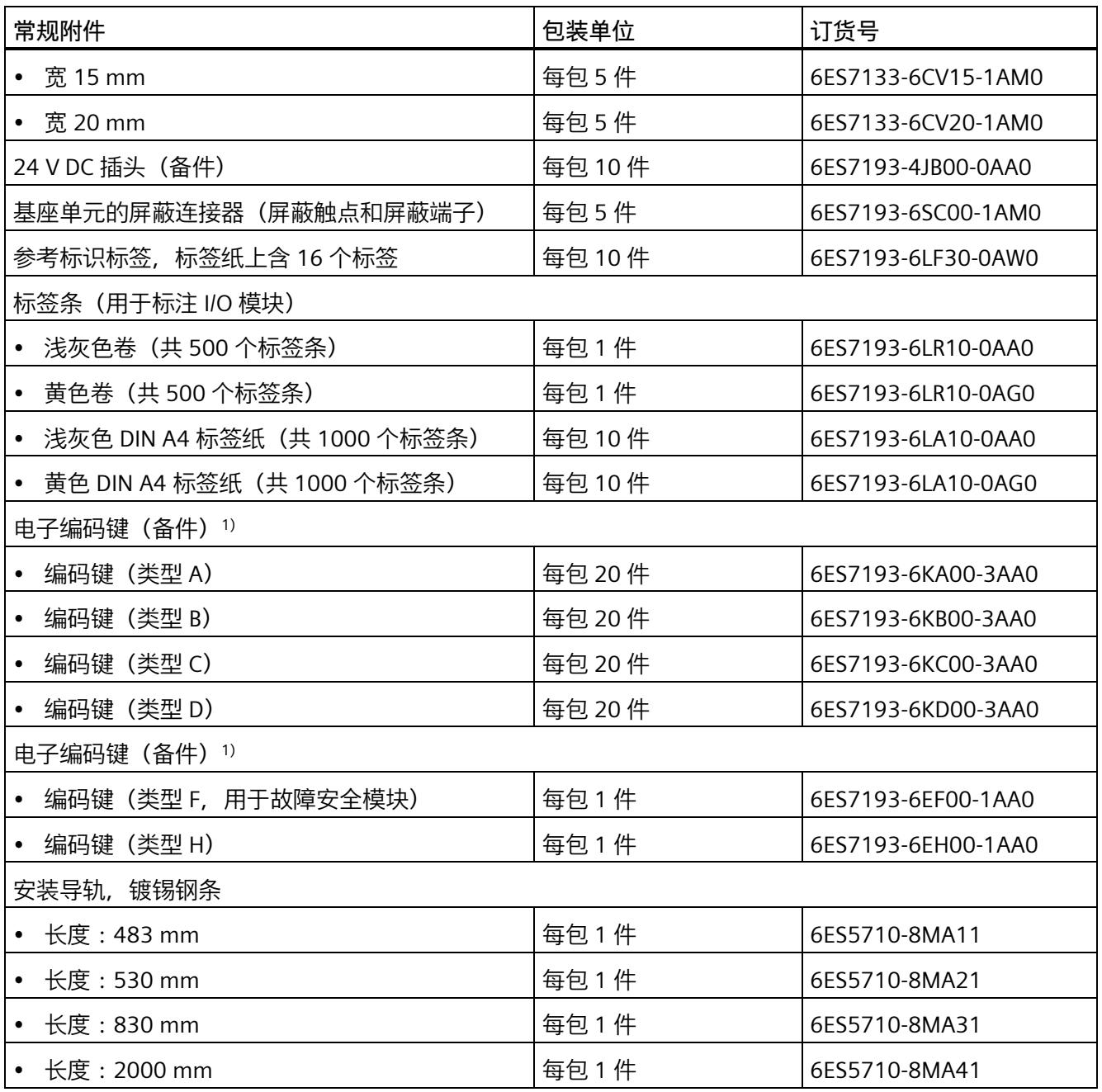

<sup>1)</sup> 对于 I/O 模块, 机械或电子编码键按工厂交货方式提供, 具体取决于模块。类型 A、B、C、D、F 和 H 均以备件形式提供。有关具体的合适编码键,请参见相应 I/O 模块的技术参数。有关更换编码键的步骤,请参见更改 I/O 模块类型部分。

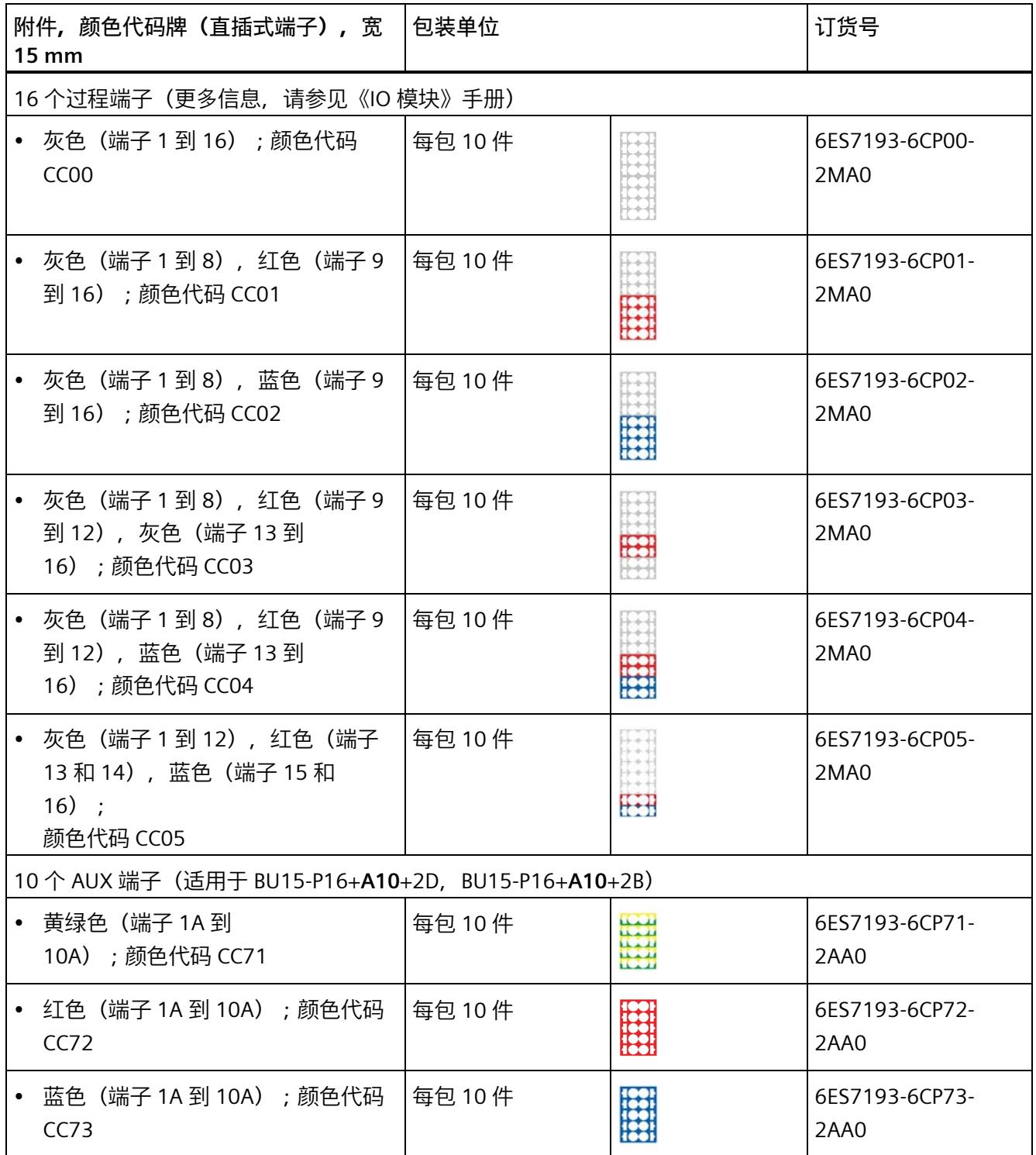

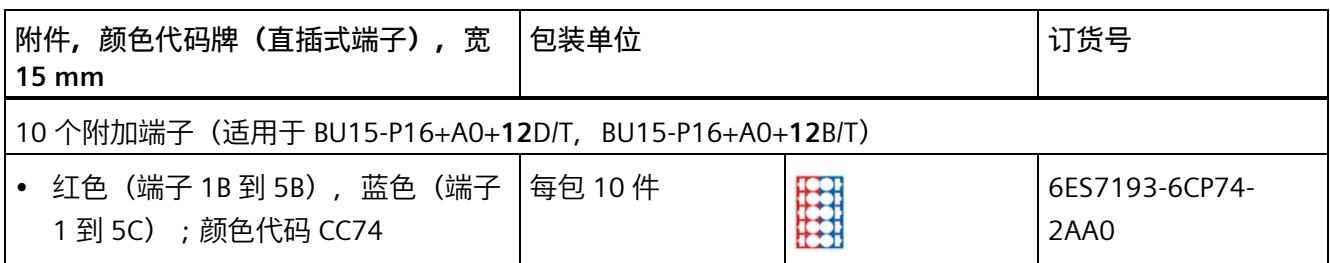

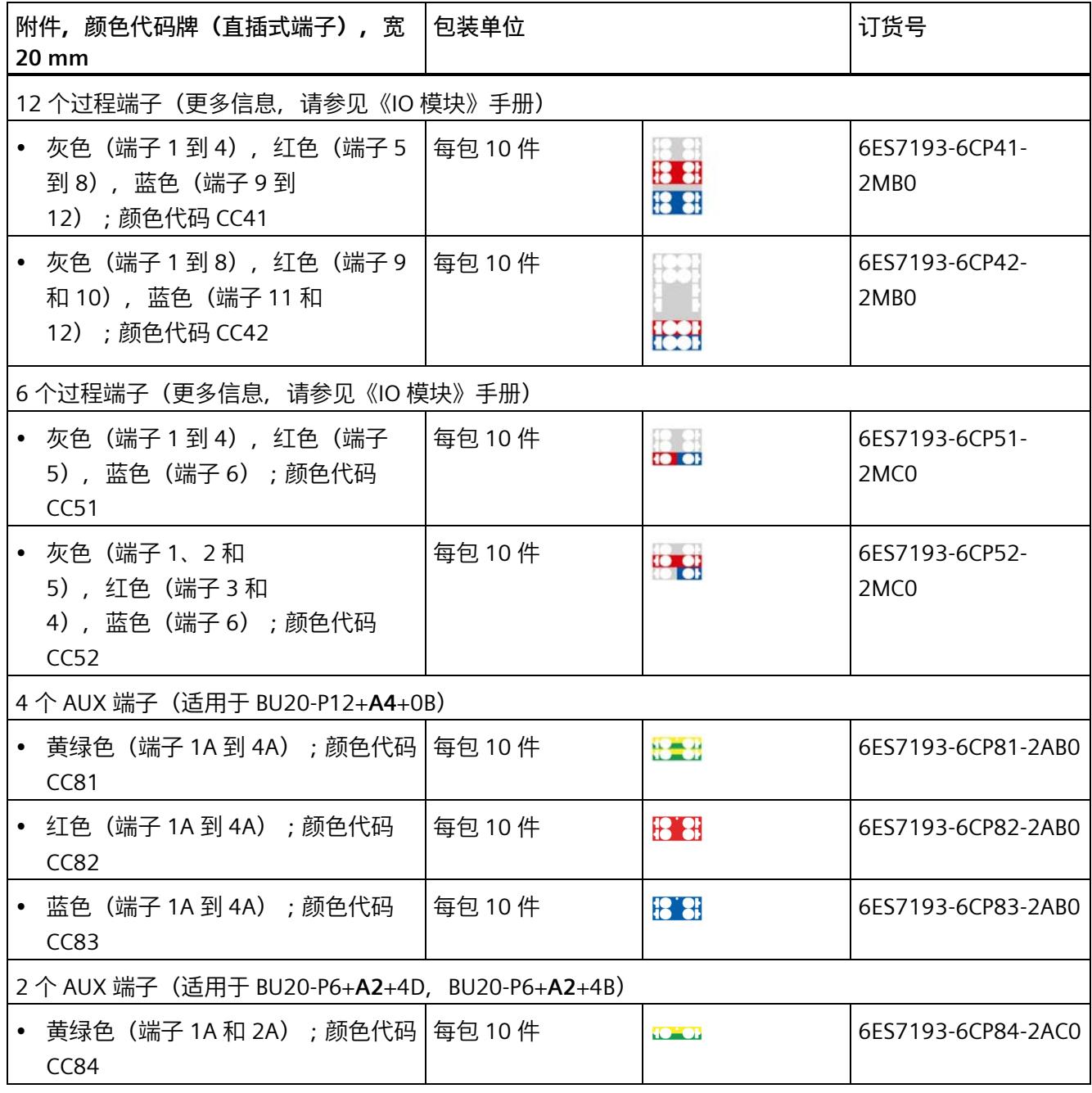

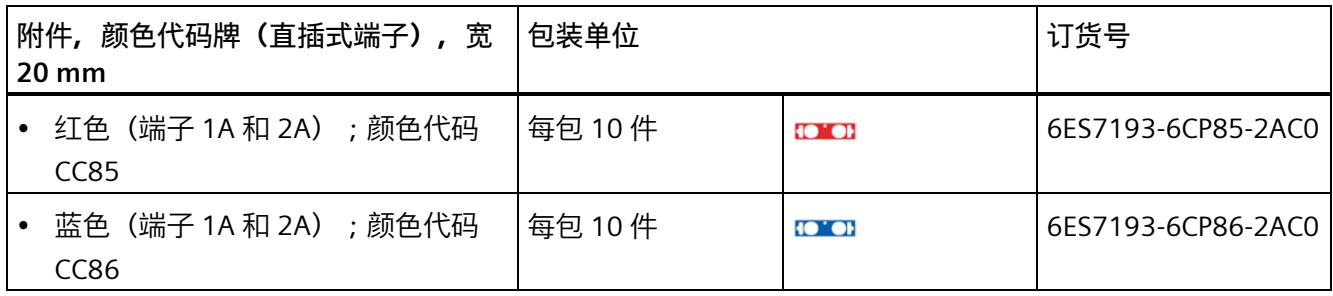

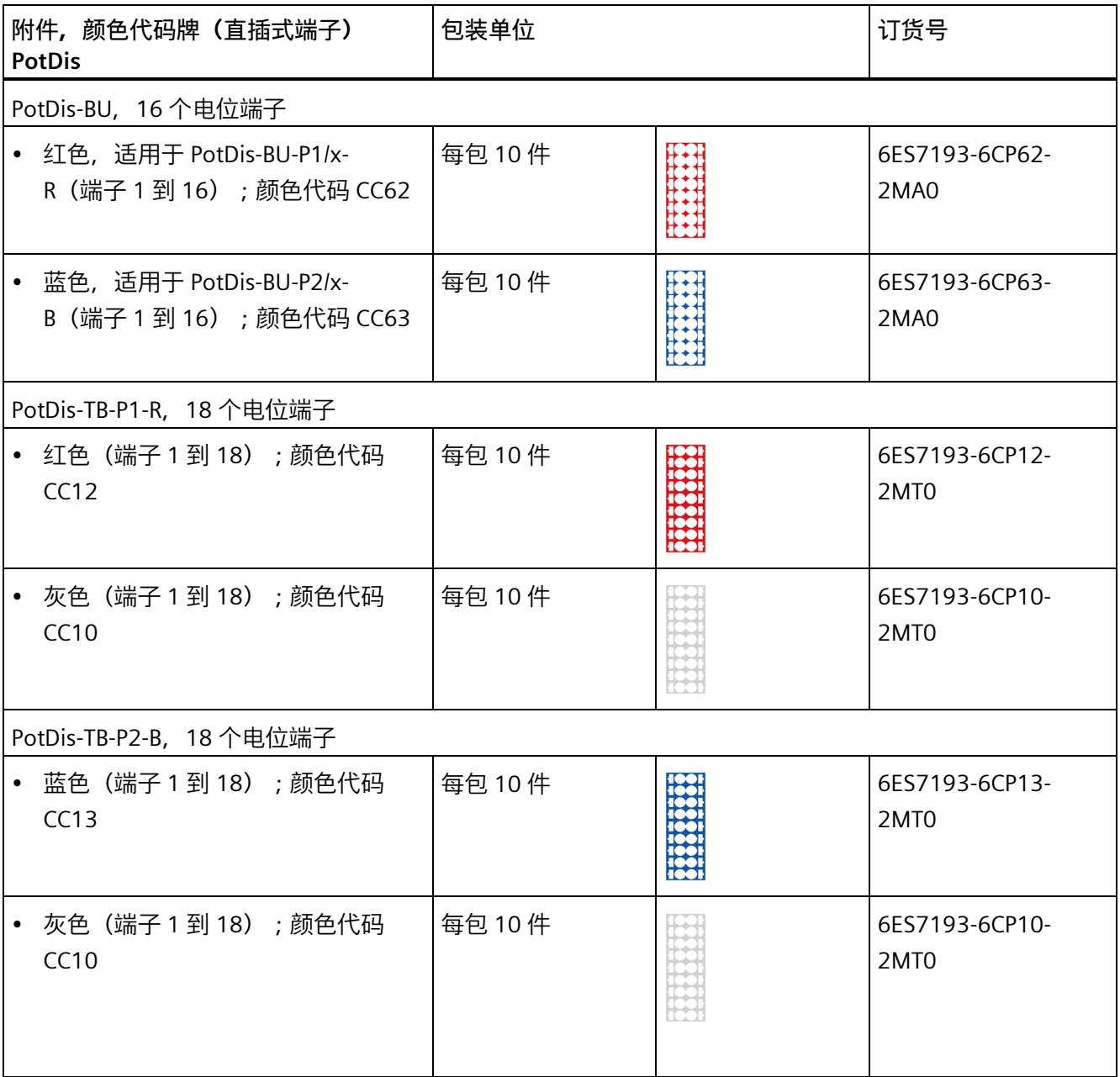

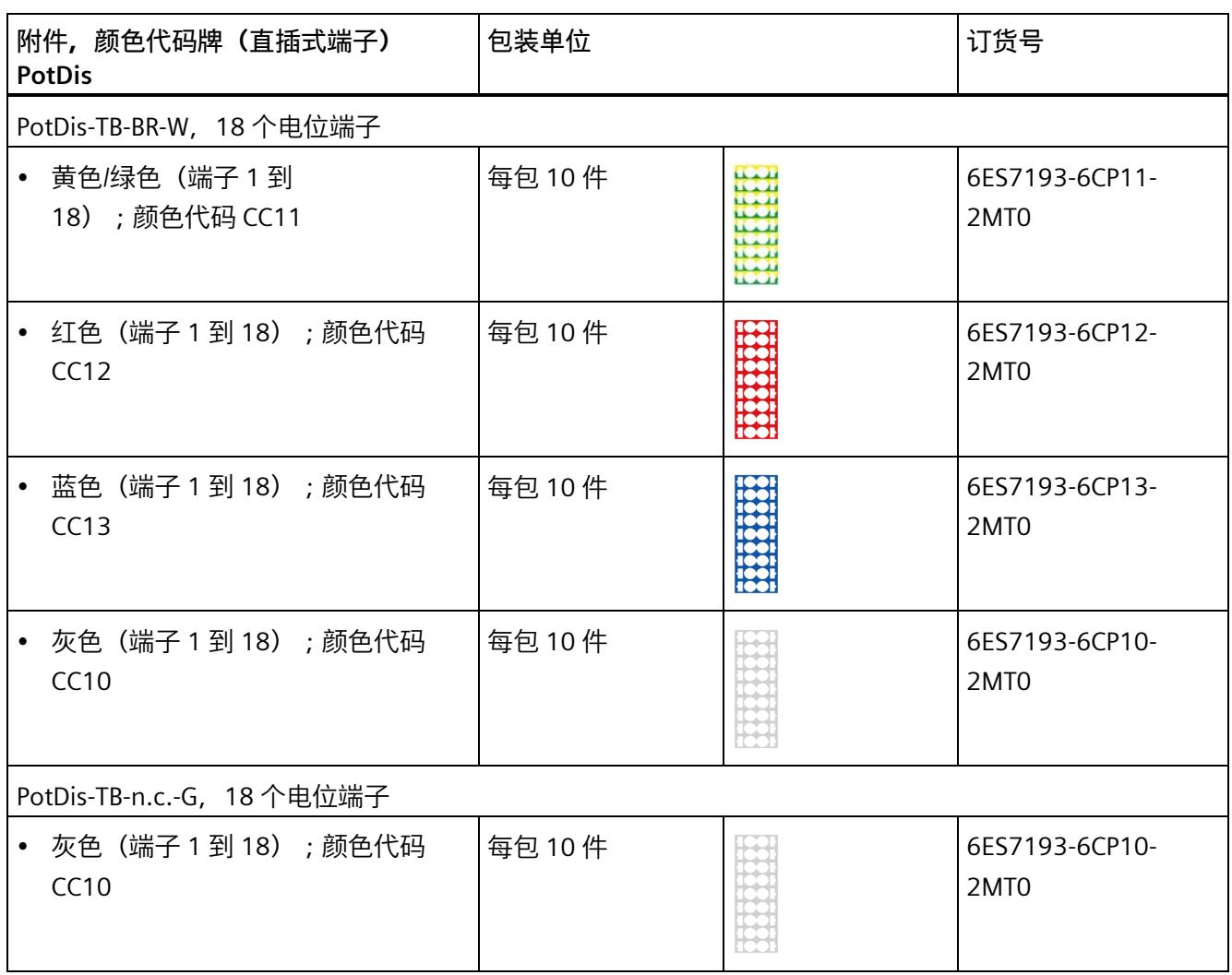

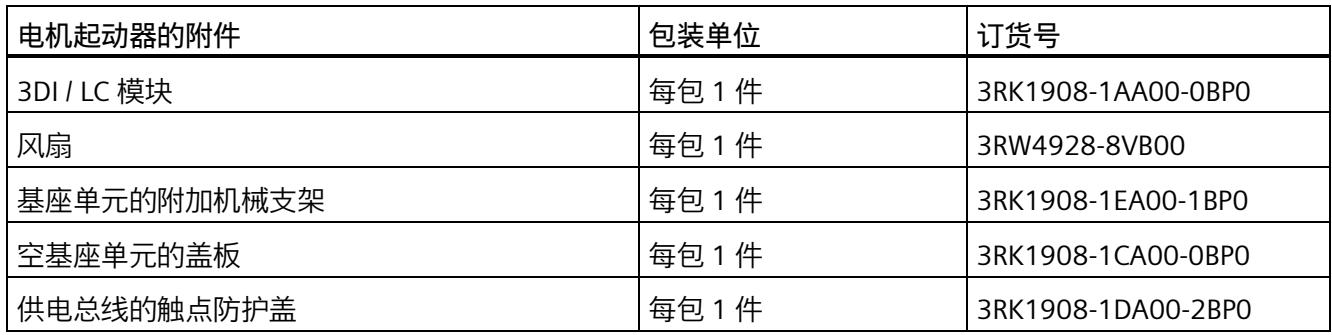

# **BU 外壳技术规范**

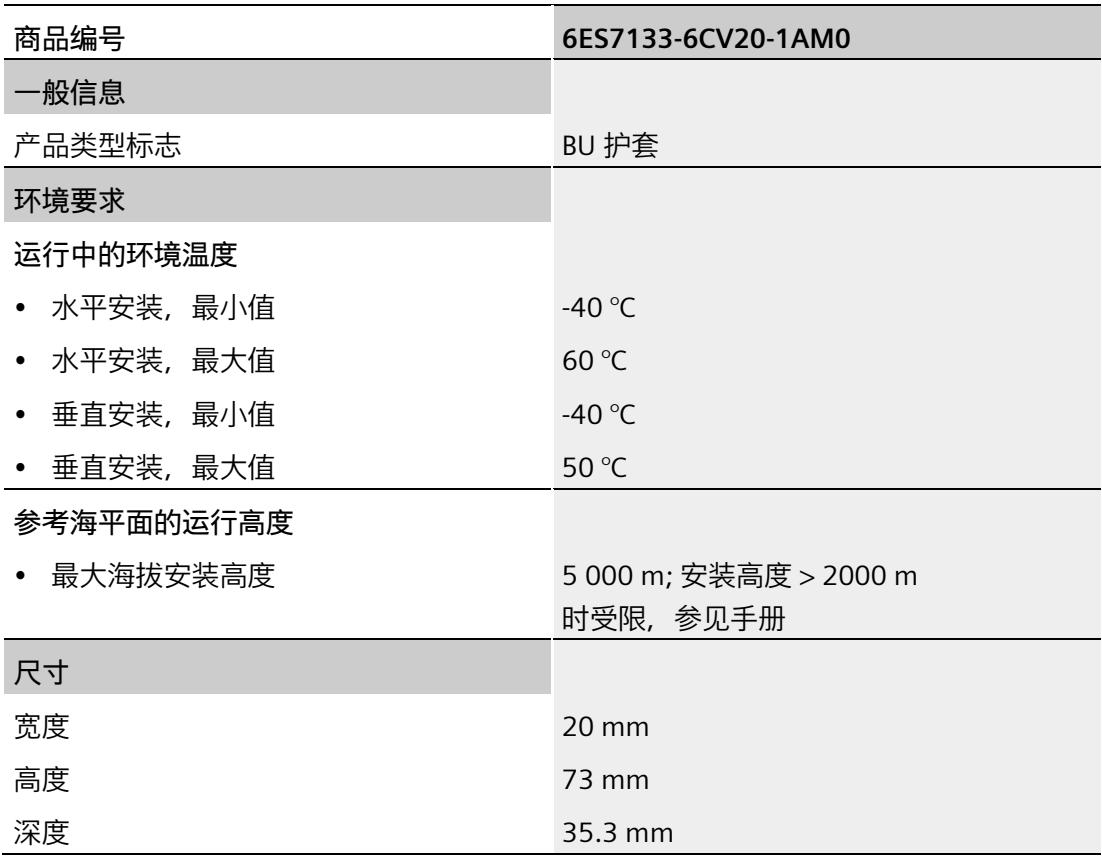

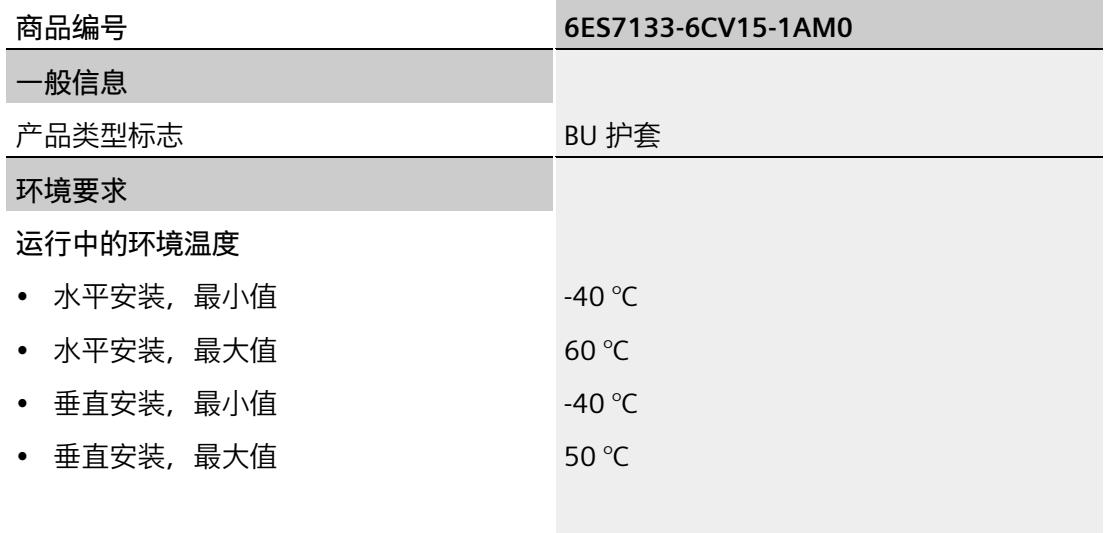

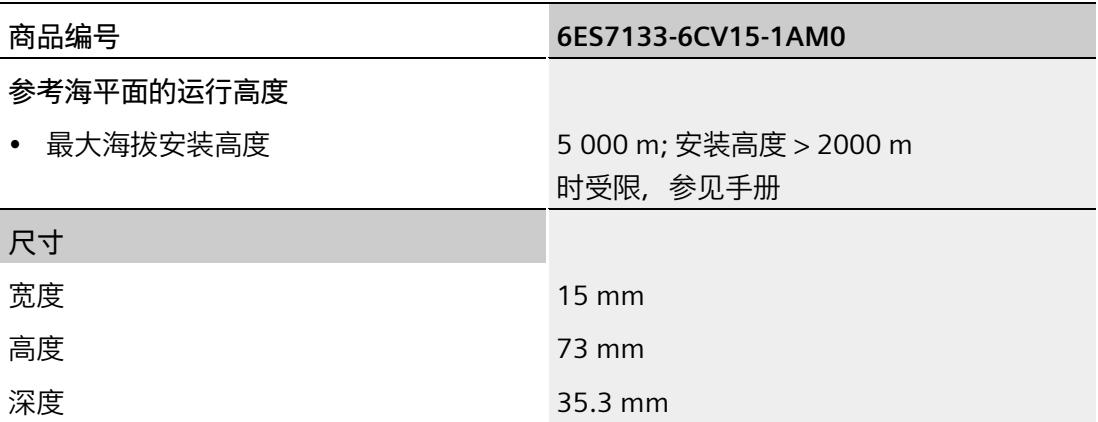

# **2.1 BaseUnit 手册**

# **2.1.1 功能版本低于 04 的 BaseUnit 的特殊考量**

以下功能版本低于 04 的 BaseUnit 可仅用于额定电压 ≤ 48 V DC 或 24 V AC 的电位组:

- BaseUnit BU20-P12+A0+4B (6ES7193-6BP20-0BB1)。
- BaseUnit BU20-P12+A0+0B (6ES7193-6BP00-0BD0)。

# **2.2 BusAdapter 设备手册**

### **电缆夹**

电缆夹 6ES7193-6RA00-1AN0 不适用于 BusAdapter 的光学 PROFINET 电缆。

# **2.3 CPU 手册**

**设备手册《CPU 1510SP-1 PN》和《CPU 1512SP-1 PN》,2021 年 5 月版**

# **第 2.3 节"产品概述","属性"**

## **完整性保护**

默认情况下,CPU 具有完整性保护功能。这可帮助检测在 SIMATIC 存储卡上或在 TIA Portal 和 CPU 之间进行数据传输期间可能对工程组态数据进行的篡改,以及检查从 SIMATIC HMI 系统到 CPU 之间的通信中可能存在的工程组态数据篡改。如果完整性保护检出工程组态数据篡改,用 户将收到相应的消息。

## **参见**

商城中的技术数据 [\(https://support.industry.siemens.com/cs/ww/zh/ps/13888/td\)](https://support.industry.siemens.com/cs/ww/zh/ps/13888/td)

# **2.4 接口模块手册**

# **有关接口模块的组态注意事项(取决于 I/O 模块)**

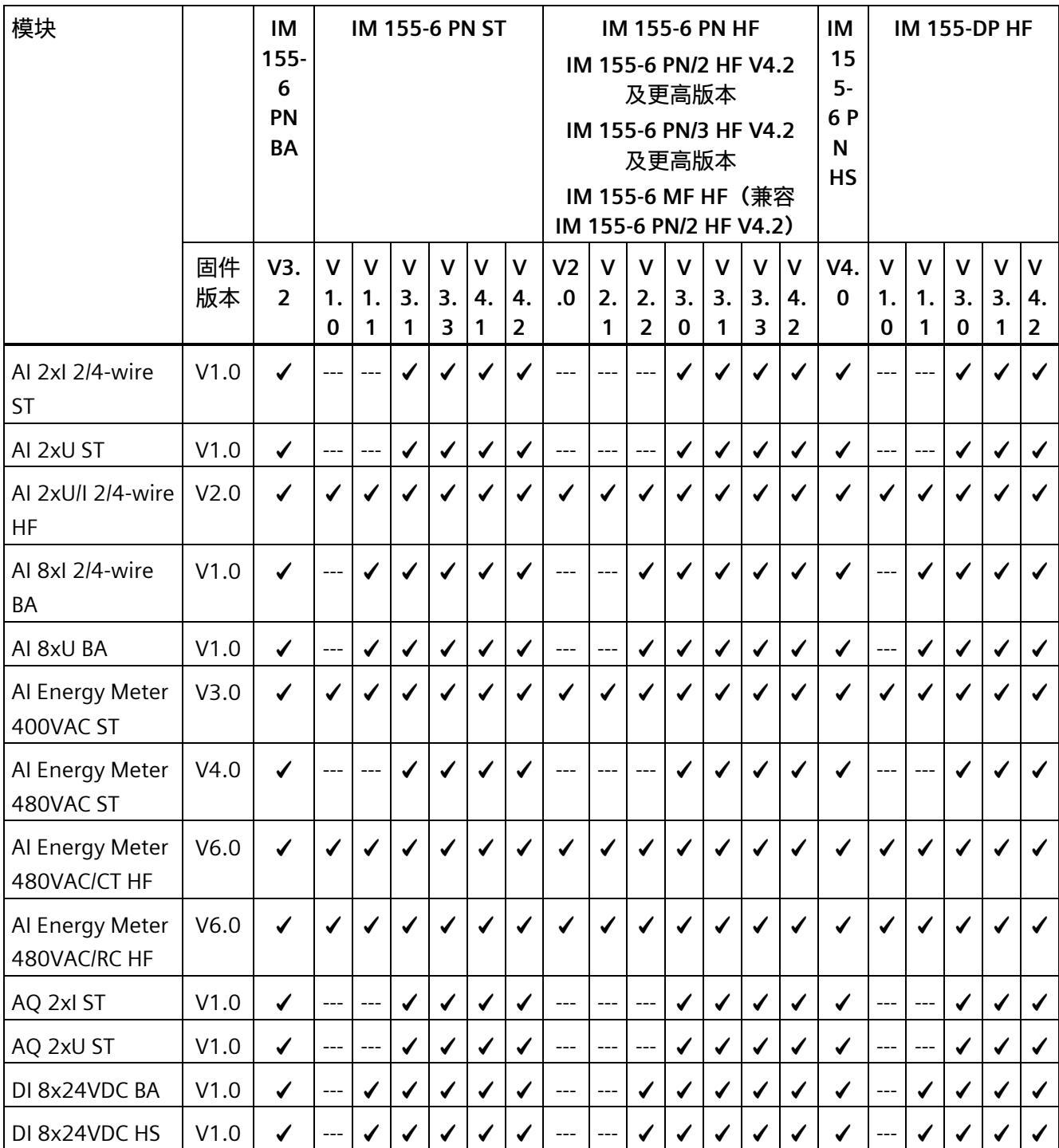

# *ET 200SP 文档补充*

*2.4 接口模块手册*

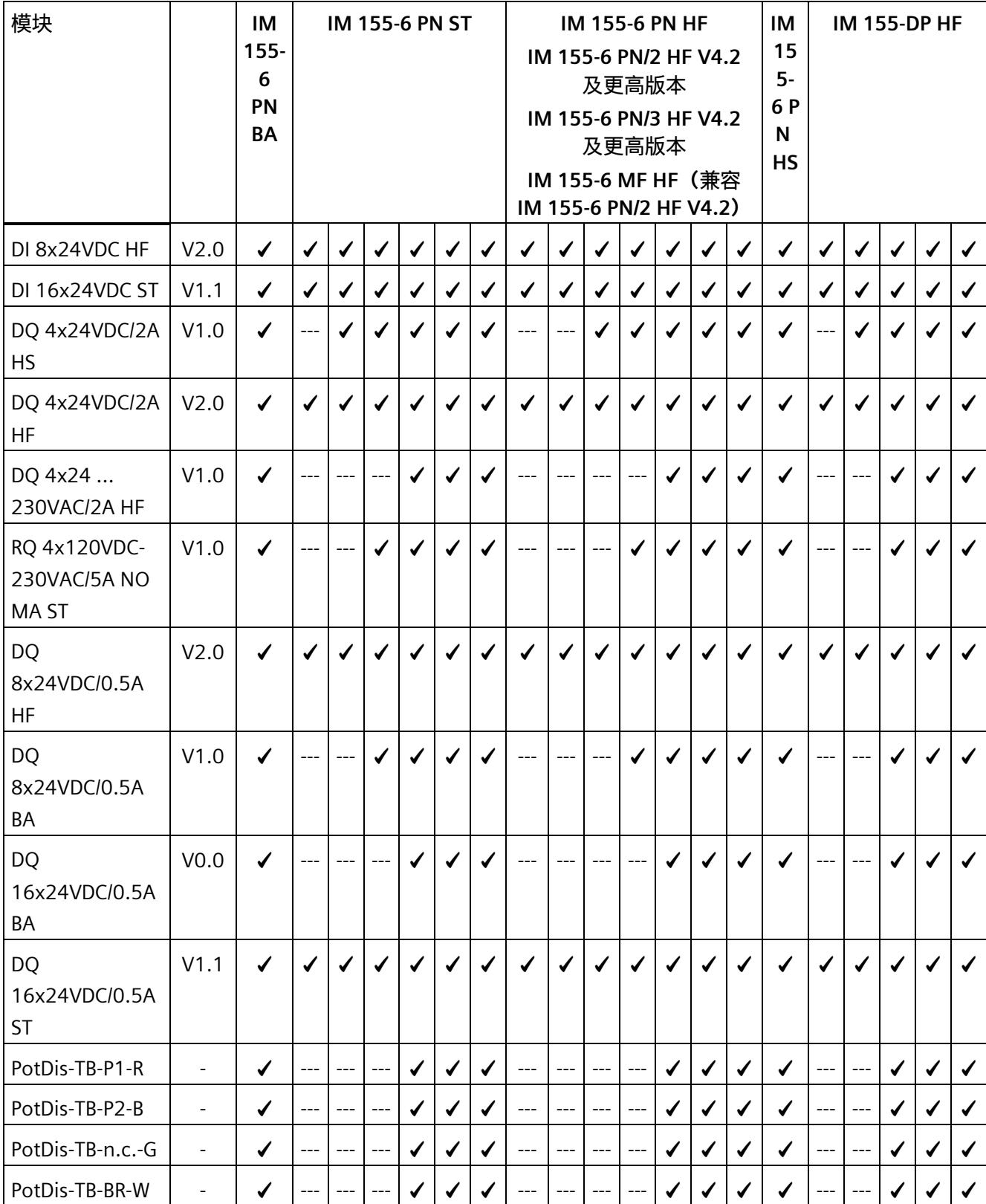

# *ET 200SP 文档补充*

# *2.4 接口模块手册*

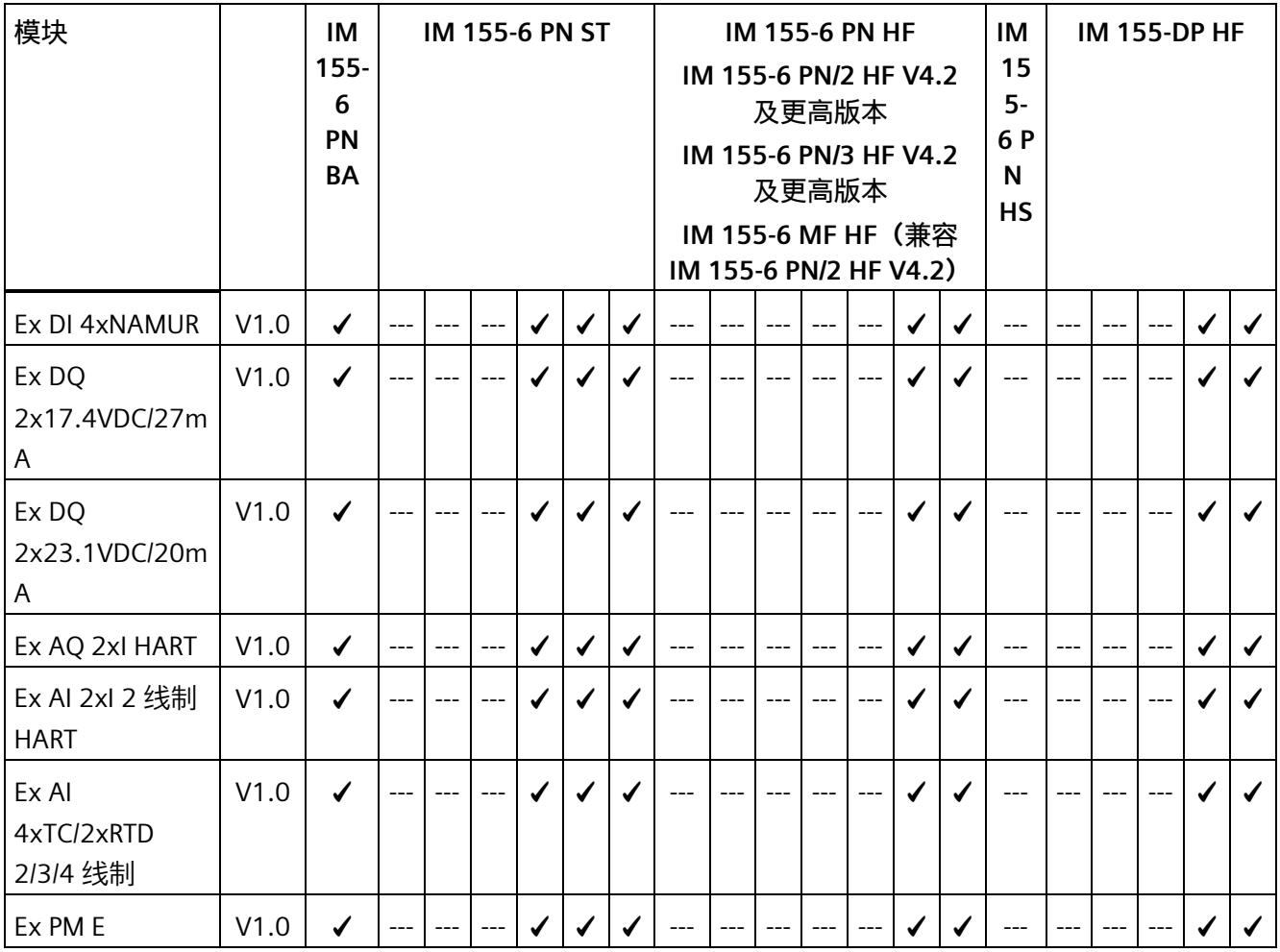

--- 组态中不允许使用此组合

# **IM 155-6 PN HF V2.1 及以上版本、IM 155-6 PN HS V4.0 的 STEP 7 V15.1 编译错误**

受影响的组件:

- IM 155-6 PN HF V2.1 及以上版本
- IM 155-6 PN HS V4.0

即使"源自组织块"(From OB) 的设置有效, ET200SP (IM 155-6 PN HF V2.1 及更高版本、 IM 155-6 PN HS V4.0) 在等时同步模式下也可能发生编译错误。典型的错误消息: "Ti 特定值无效"(The specific Ti value is invalid) 或"To 特定值无效"(The specific To value is invalid)。除此之外,也可能生成其它错误消息。

解决方法:

此时,可升级 IM 的模块描述信息。可在巡视窗口的网络视图或设备视图中,通过"更新模块描述"(Update module description) 功能对 IM 的模块描述进行升级。第一次编译后,使用当前模块描述时错误可能仍然出现。但如果选 定的设置有效,则在后续编译时该错误将不再发生。

# **《IM 155-6 PN BA 设备手册》,2015 年 3 月版**

电源电压的状态

仅当站启动时使用的组态有效且完整,才能进行负载电压诊断。

- 对于下表中未进行参数分配的模块,无论电源电压的实际状态如何,该电源电压的信 号状态始终为"1"。
- 如果电位组中只包含下表中未进行参数分配的模块,则该电位组将不会发送组诊断信 号"电源电压 L+ 缺失"。

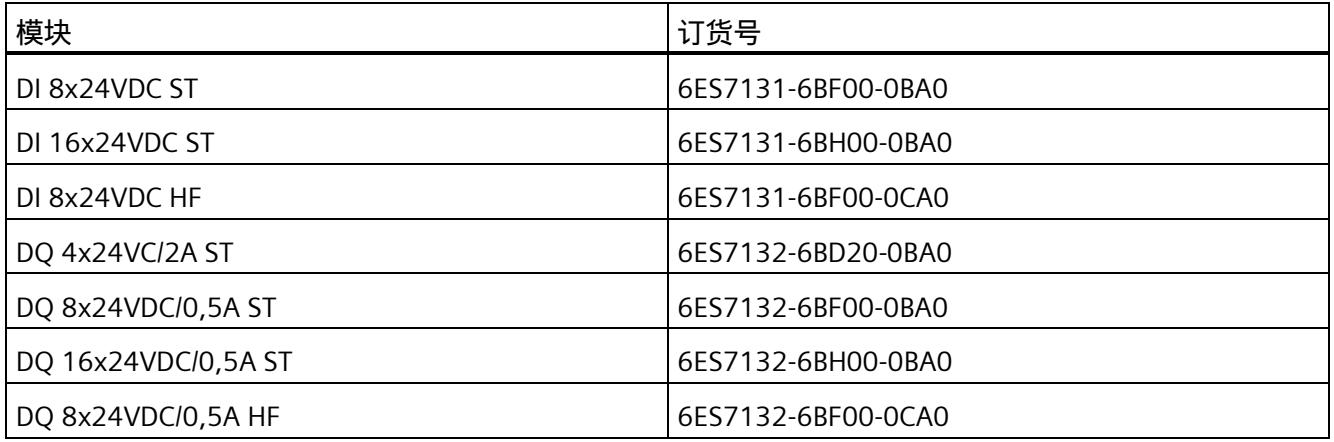

## **《IM 155-6 PN ST 设备手册》,2017 年 4 月版**

#### **响应时间**

IM 155-6 PN ST 的响应时间由以下两项组成:

- 背板总线循环时间
- 操作系统处理时间

### **说明**

#### **公式的适用范围**

下列各项适用于 ET 200SP 背板总线。 该公式不适用于 ET-Connection 总线。

#### **背板总线循环时间**

背板总线循环时间是指接口模块输出新输出数据、读取新输入数据,以及将数据复制到 PROFINET 发送缓冲区所需的时间。

该背板总线循环时间将作为接口模块组态为 I/O 设备时的更新时间, 最小 1 ms。

- 如果所组态的更新时间 ≥ 1 ms, 则背板总线循环时间等于组态的更新时间。
- 如果所组态的更新时间 < 1 ms,则背板总线循环时间为所组态更新时间的整数倍。

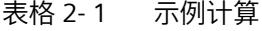

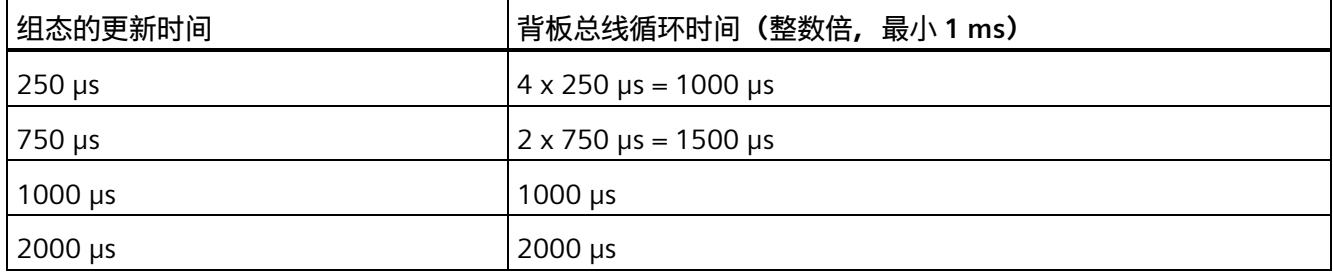

#### **操作系统处理时间**

可通过以下公式计算操作系统处理时间:

## **操作系统处理时间输出**

操作系统处理时间 time\_output[μs] = 147 + 3.775 number\_m + 0.275 bytes\_out

## **操作系统处理时间输入**

操作系统处理时间 time\_input[μs] = 158.3 + 2.325 number\_m + 0.325 bytes\_in

### **参数说明**

Number m: 所有模块数量总和 (含服务模块) Bytes\_out:所有输出字节的和 Bytes\_in:所有输入字节的和

### **计算响应时间**

### **响应时间输出**

IM 155-6 PN ST 的响应时间输出由以下两部分组成:

- 背板总线循环时间
- 操作系统处理时间 time\_output。

#### **响应时间输入**

IM 155-6 PN ST 的响应时间输入由以下两部分组成:

- 背板总线循环时间
- 操作系统处理时间 time\_input。

# **《IM 155-6 PN ST 设备手册》,2017 年 4 月版**

可将订货号为 6ES7155-6AU00-0BN0 的 IM 155-6 PN ST 接口模块的固件版本更新至 V4.1。

将固件更新至 V4.1 后, 如果在版本不低于 V15.0 的 TIA Portal 中执行 IO 设备硬件检测,则设备名称会在接口模块"拓扑比较"(Topology comparison) 选项卡的"PROFINET 设备名称"(PROFINET device name) 列中显示为未分配。

这是因为硬件目录中未提供 IO 设备的订货号与固件版本的在线组合。

在这种情况下,接口模块 IM 155-6 PN ST 的硬件目录提供订货号 6ES7155-6AU00-0BN0 与固件(最高 V3.3)的组合。

解决方法:在"拓扑比较"(Topology comparison) 选项卡中,从选型列表中选择相应设备名称,并将其分配到"PROFINET 设备名称"(PROFINET device name) 列中。

## **《IM 155-6 PN/2 HF 设备手册》,2018 年 10 月版**

### **第 2.1 节 特性**

#### **最大组态**

- 64 个 ET 200SP I/O 模块 + 16 个 ET 200AL 模块
- 1 m 长的背板总线(不带接口模块)

#### **服务模块**

服务模块支持标识数据 I&M 0 到 3。

**第 2.2 节 功能** 

### **模块间通信 (MtM)**

在 CPU 处于 STOP 状态或接口模块与 CPU 之间发生通信故障时, ET 200SP 的所有模块都会输出替换值。

# **《IM 155-6 PN/3 HF 设备手册》,2018 年 10 月版**

### **第 2.1 节 特性**

#### **最大组态**

- 64 个 ET 200SP I/O 模块 + 16 个 ET 200AL 模块
- 1 m 长的背板总线(不带接口模块)

## **第 2.2 节 功能**

"IO 数据的本地接口耦合"功能也可在 GSDML 和 STEP 7 (TIA Portal) V15.1 及以上版本 HSP285 中使用。

### **模块间通信 (MtM)**

在 CPU 处于 STOP 状态或接口模块与 CPU 之间发生通信故障时, ET 200SP 的所有模块都会输出替换值。

# **表 2-1 模块功能与版本的相关性**

"IO 数据的本地接口耦合"功能可在 STEP 7 (TIA Portal) V15.1 及以上版本 HSP285 中使用。

**第 5.3.4 节"PROFINET IO 上 ET 200SP 的无效组态状态"** 

#### **说明**

移除服务模块会触发站停止。ET 200SP 分布式 I/O 系统的所有 I/O 模块都发生故障(替代值操作),但接口模块仍进行数据交换。 虚拟 MSO 本地模块不受故障影响。 撤销站停止(通过更正无效的组态状态)将导致 ET 200SP 分布式 I/O 系统短暂故障并自动重启。

#### **第 6 节 兼容性**

**通过 RESET 按钮将接口模块复位为出厂设置**

在使用复位按钮将接口模块 IM 155-6 PN/3 HF 复位为出厂设置时,需执行一项特殊操作。

#### **要求**

必须接通接口模块的电源电压。

### **所需工具**

3 到 3.5 mm 螺丝刀(用于使用 RESET 按钮进行复位)。

#### **操作步骤**

- 1. 从安装导轨上卸下该接口模块,并将其向下旋转。
- 2. RESET 按钮位于接口模块背面的小开口后面:将螺丝刀推入小开口中,然后按压 RESET 按钮。
- 3. 松开 RESET 按钮。
- 4. 再次按压 RESET 按钮 3 秒。
- 5. 检查接口模块的 LED 指示灯, 查看是否复位成功: RUN 指示灯将闪烁 3 秒, ERROR 和 MAINT 指示灯将熄灭。
- 6. 将接口模块重新安装到安装导轨上。
- 7. 再次组态接口模块。

# **《IM 155-6 PN HF 设备手册》,2015 年 12 月版**

### **第 3.1 节 引脚分配**

PROFINET 接口 X1 端口 2:

如果禁用自动协商功能,则 RJ-45 插座 (X1 端口 2) 具有交换机分配功能 (MDI-X)。

# **《IM 155-6 PN HS 设备手册》,2016 年 9 月版**

**第 3.1 节 引脚分配**

PROFINET 接口 X1 端口 2:

如果禁用自动协商功能,则 RJ-45 插座 (X1 端口 2) 具有交换机分配功能 (MDI-X)。

# **第 7 节 技术规范**

- PROFINET 网络类别 3 的认证正在准备过程中。
- BA 2×SCRJ、BA SCRJ/RJ45、BA SCRJ/FC 的技术规范: PCF-GI 光纤电缆的最大长度为 250 m。

## **《IM 155-6 DP HF 设备手册》,2018 年 10 月版**

**第 2.2.1 节 要求**

表格 2- 2 其它模块功能与版本的相关性

| 功能                              | 模块产品版本<br>(最低版本) | 模块固件版本<br>(最低版本) | 组态软件                                |                                                                    |                                     |
|---------------------------------|------------------|------------------|-------------------------------------|--------------------------------------------------------------------|-------------------------------------|
|                                 |                  |                  | 使用第三方制<br>造商的 GSD<br>文件/软件进行<br>组态1 | <b>STEP 7 V5.5</b><br>SP <sub>3</sub><br>及以上版本 +<br><b>HSP0242</b> | STEP 7 (TIA<br>Portal) V13<br>及以上版本 |
| 接口模块;订货号:6ES7<br>155-6BA01-0CN0 |                  | V4.2             |                                     | $\sqrt{2}$                                                         | $\sqrt{(V15.1)}$<br>及以上版本)          |

<sup>1</sup> 第三方制造商的系统:取决于第三方系统的功能范围

<sup>2</sup> 将模块组态为版本 6ES7155-6BA00-0CN0 FW V3.1(HSP0242 V3 及以上版本)

# **BusAdapter BA 2xM12 兼容性**

下表列出了 BusAdapter BA 2xM12 与接口模块的兼容性:

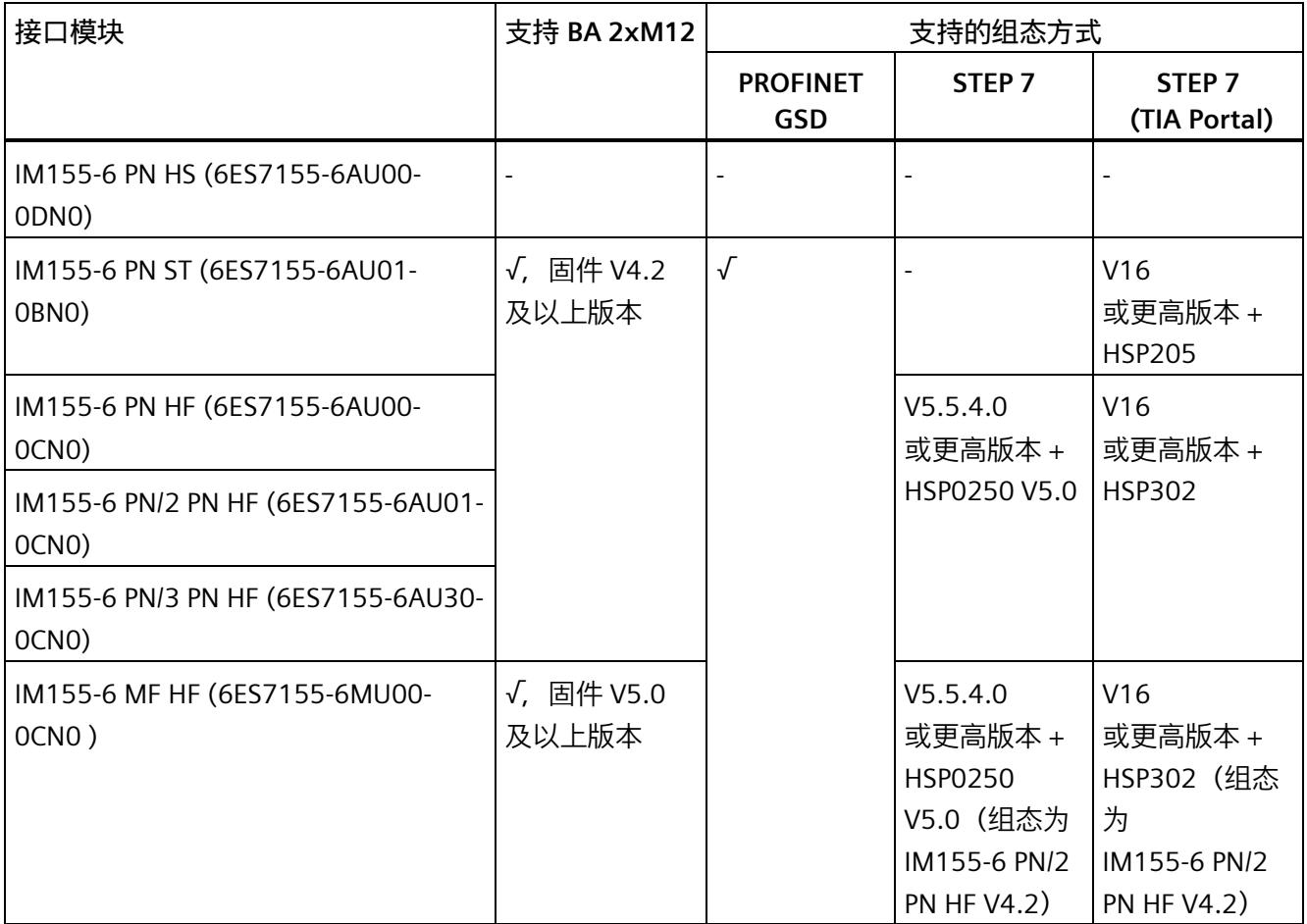

### **IM 155-6 MF HF FW 5.2**

对于固件版本为 5.2 的 IM 155-6 MF HF(《多现场总线》功能手册的第 4.2.3.5 节"数据记录接口"中),以下内容适用:

**记录响应(Big Endian,只读访问)**

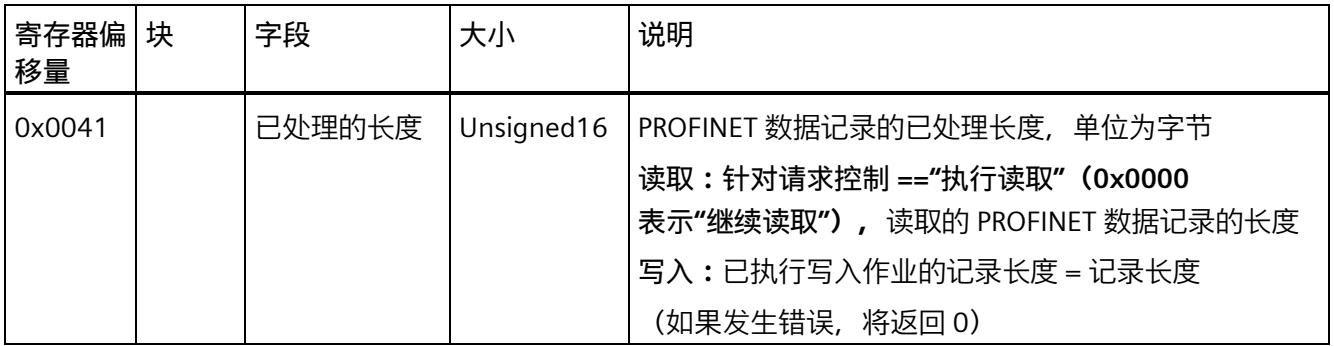

### **IM 155-6 MF HF 设备手册,2022 年 1 月版**

#### **MF 共享设备的数据记录接口**

MF 设备支持最多 2 个现场总线同时使用数据记录接口。

**第 2.2 节 功能**

#### **模块间通信 (MtM)**

在 CPU 处于 STOP 状态或接口模块与 CPU 之间发生通信故障时, ET 200SP 的所有模块都会输出替换值。

**第 3.1.11 节"组态控制(选件处理)"** 

可进行组态控制,但具有分布在不同 AR/现场总线上的子模块的模块可能不是用于主动组态控制的 AR 的一部分。

### **第 7.2.5 节"连接保持时间"**

经过保持时间后,输出会按照"替代值行为"部分中的说明进行响应。

#### **第 7.2.5 节"连接复位后的保持时间"**

经过保持时间后,输出会按照"替代值行为"部分中的说明进行响应。

# **2.5 I/O 模块手册**

# **标准模块的安全相关关断**

有关支持安全相关关断的标准模块(最高达到 SILCL 和 Cat./PL)的最新信息及接线示例,请参见此常见问题解答 [\(https://support.industry.siemens.com/cs/ww/zh/view/39198632\)](https://support.industry.siemens.com/cs/ww/zh/view/39198632)以及在线版技术规范。

# **有关组态 I/O 模块的注意事项**

**(本手册中"产品概述"部分的补充信息)**

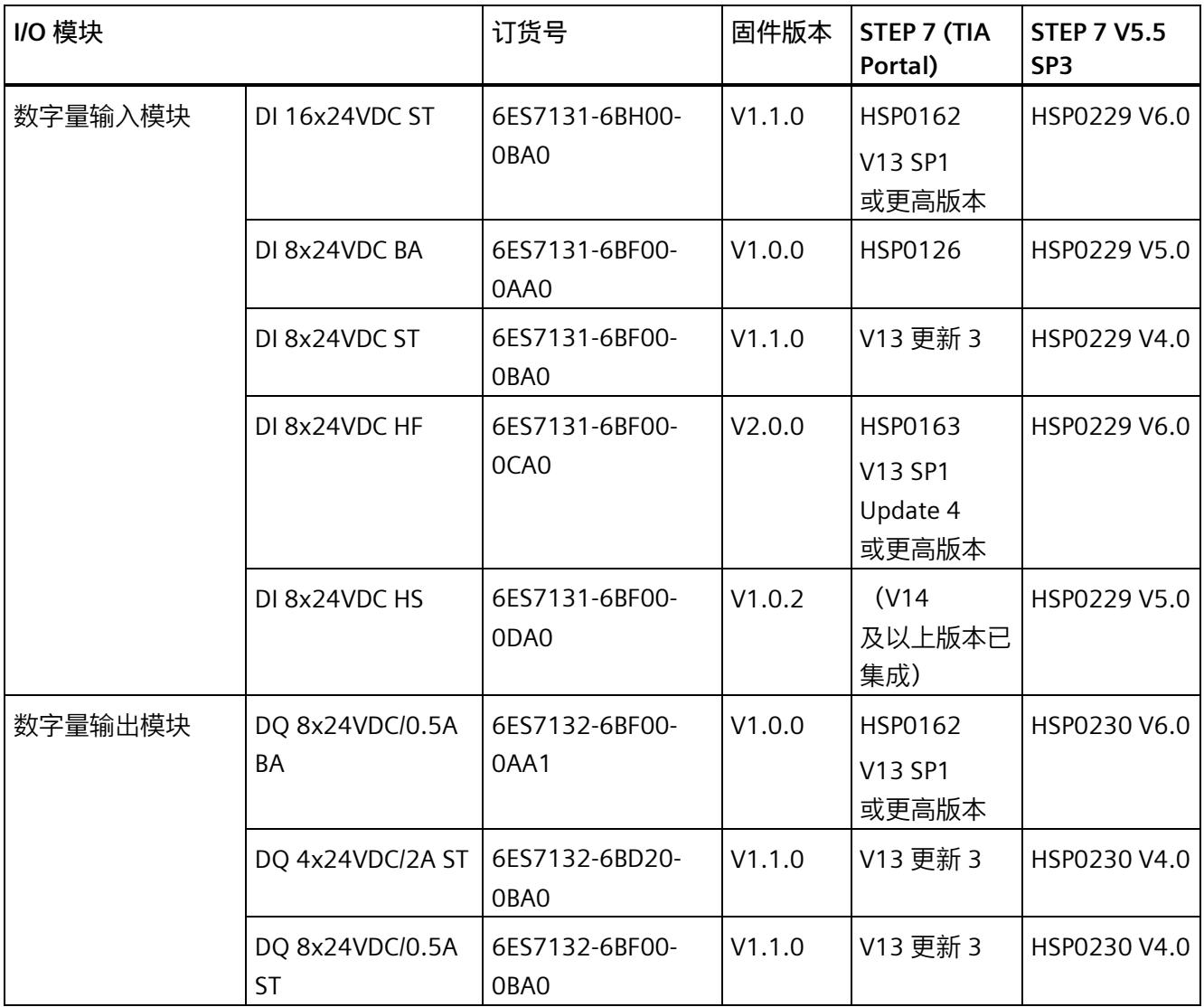
# *ET 200SP 文档补充*

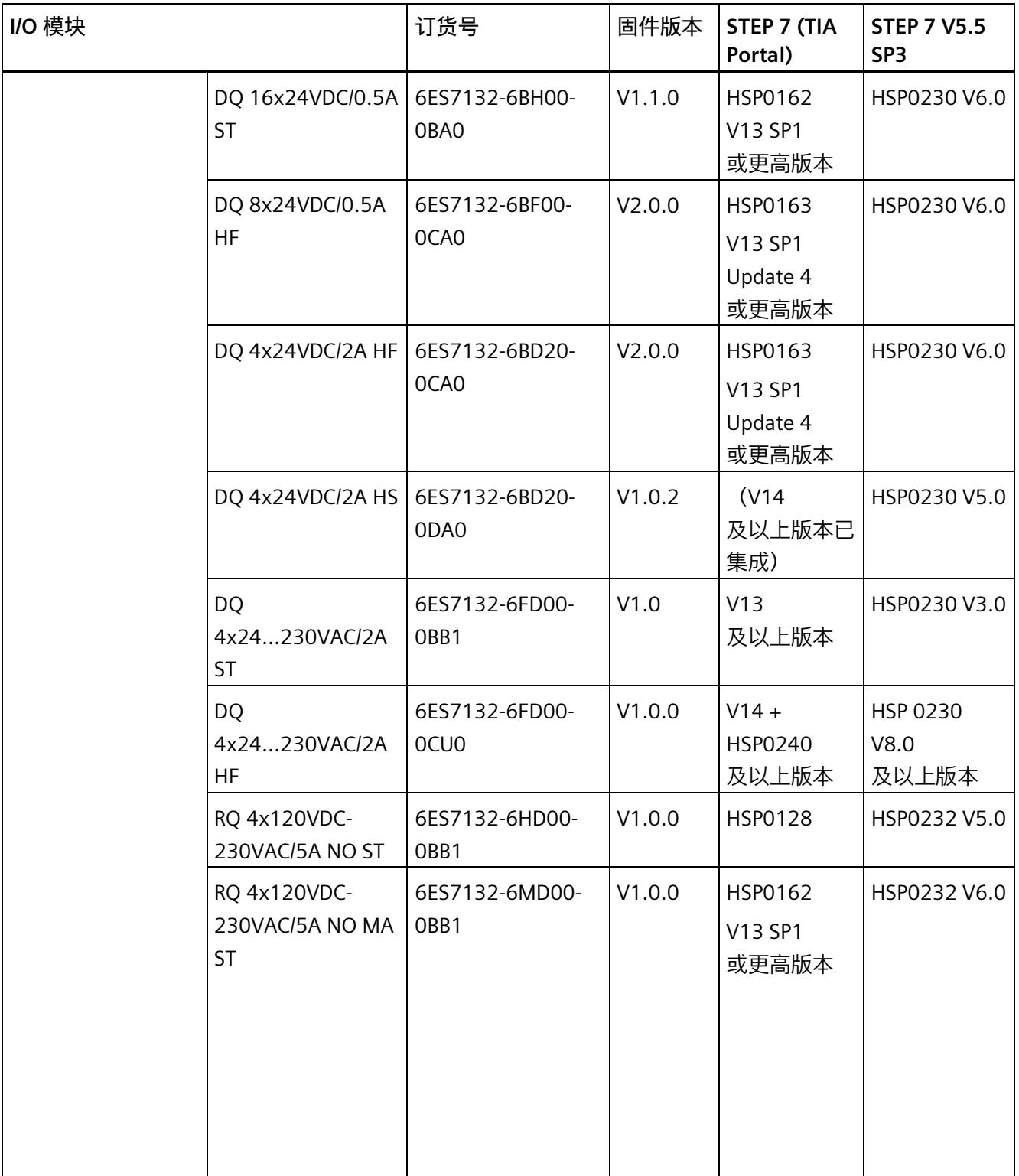

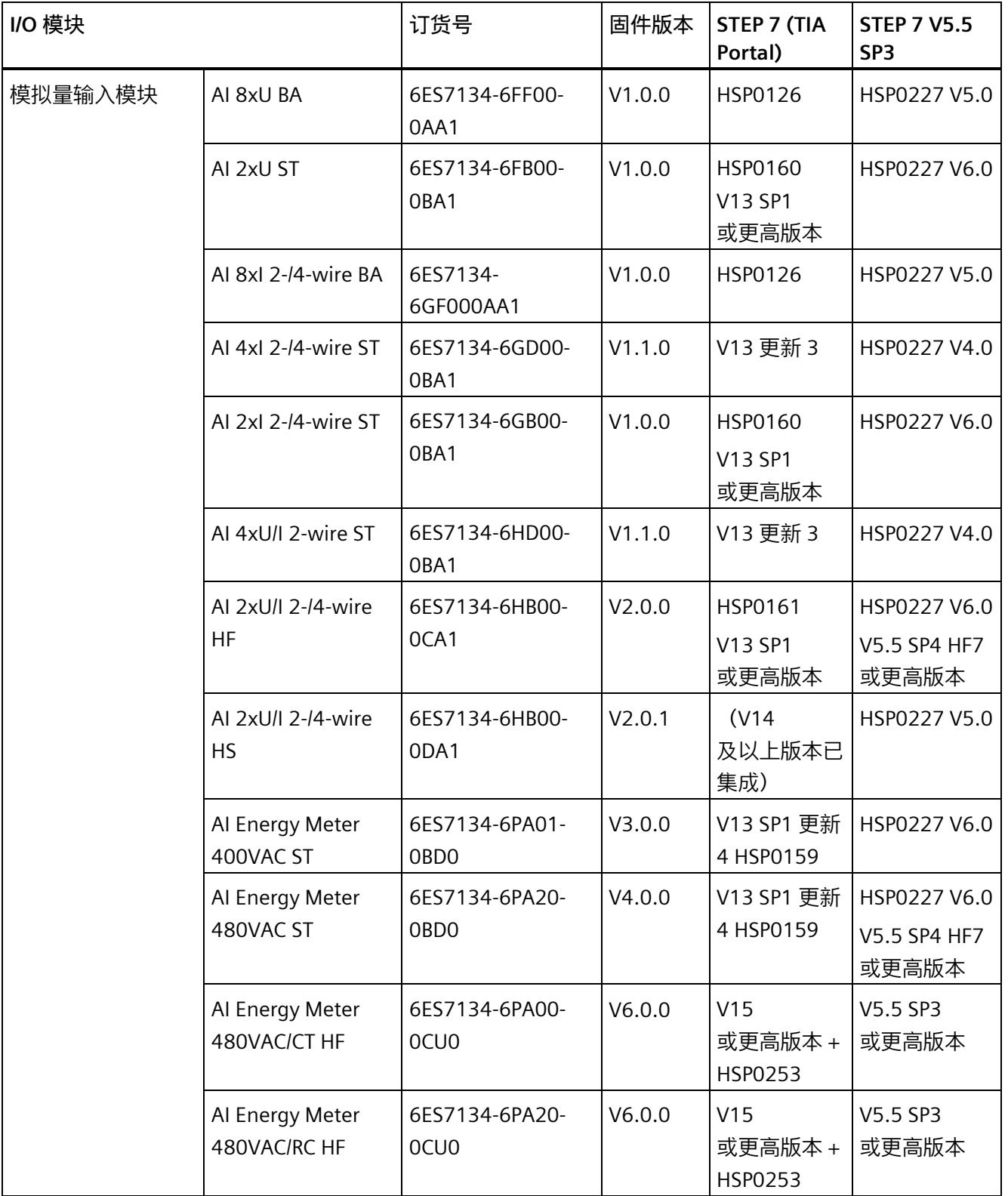

# *ET 200SP 文档补充*

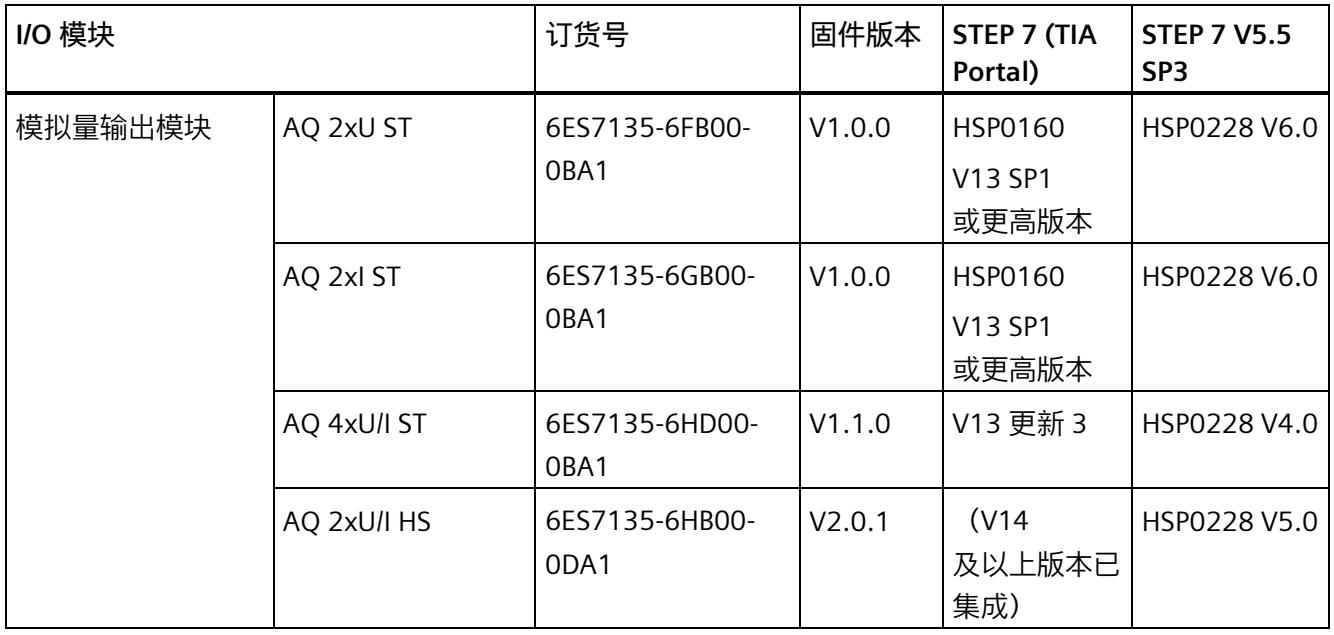

# **2.5.1 数字量模块设备手册**

#### **I/O 模块手册**

**DIAG LED 指示灯**

#### 表格 2- 3 DIAG LED 故障指示灯

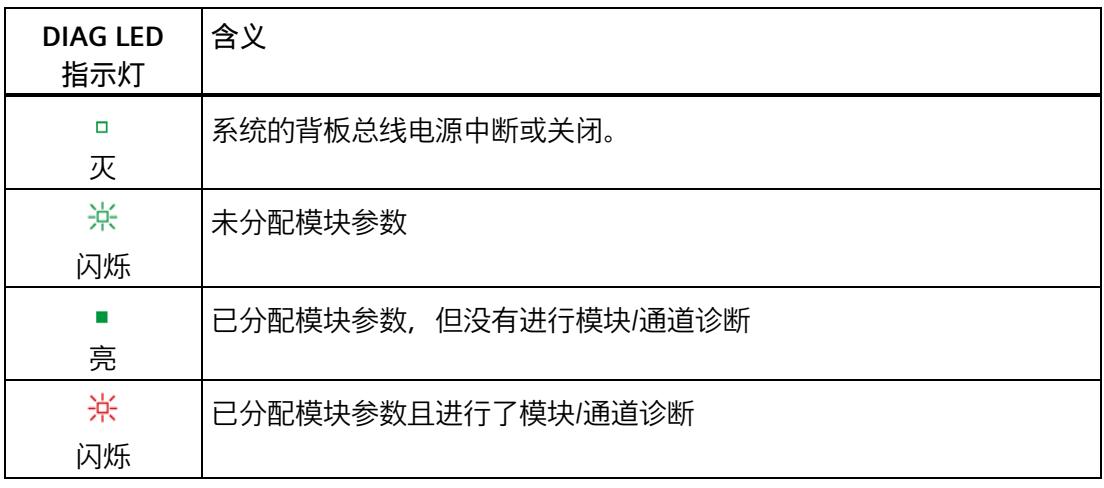

### **I/O 模块 ST、BA 的手册**

即使禁用了 I/O 模块的所有通道, 如果启用了"电源电压 L+ 缺失"诊断,在发生故障时仍会生成诊断消息。对于以下 I/O 模块,在固件版本 V1.1.0 之后将会更正这种情况:

- DI 16x24VDC ST
- DI 8x24VDC ST
- DQ 16x24VDC/0.5A ST
- DQ 8x24VDC/0.5 A ST
- DQ 4x24VDC/0.5A ST

#### **带有断路检测功能的数字量输入模块的手册**

如果组态了断线检测功能, 则当监视信号为"0"时, 该模块的数字量输入处需要一个低静 态电流。编码器触点断开时,为确保静态电流流经,则需要并联一个 25 kΩ 到 45 kΩ 的电阻以便。

如果在组态中禁用了断路检测功能,则无需进行电阻并联。

如果组态有断路检测功能,则需为每个机械编码器触点并联一个 25 kΩ 到 45 kΩ 的电阻。

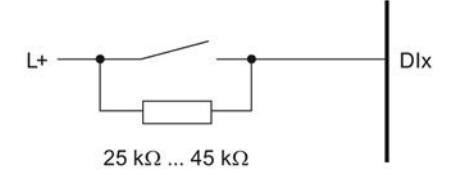

图 2-1 将电阻与机械编码器触点相连

### **《DI 8x24VDC HF 手册》,2014 年 2 月版**

#### **第 6.1 节 技术规范**

- 24 V 编码器电源
	- 最大输出电流:700 mA,总电流

### **《DI 8xNAMUR HF 手册》,2014 年 2 月版**

#### **第 A.2 节 参数分配和参数数据记录的结构**

通过数据记录 0 到 7, 可组态各个通道。

使用接口模块 IM 155-6 DP HF (PROFIBUS DP) 时, 如果读取数据记录 0 和 1,则模块将返回诊断数据记录而非 DI 8xNAMUR HF 的参数数据记录。

### **《DQ 4x24VDC/2A HS 设备手册》,2016 年 9 月版**

#### **第 6.1 节 技术规范**

对于该模块,桥梁和船舶区域的船级社认证的总线循环时间至少为 250 µs。

# **DQ 4x24VDC/2A HS 设备手册,2021 年 5 月版**

#### **第 6.4.1.3 节"地址空间"**

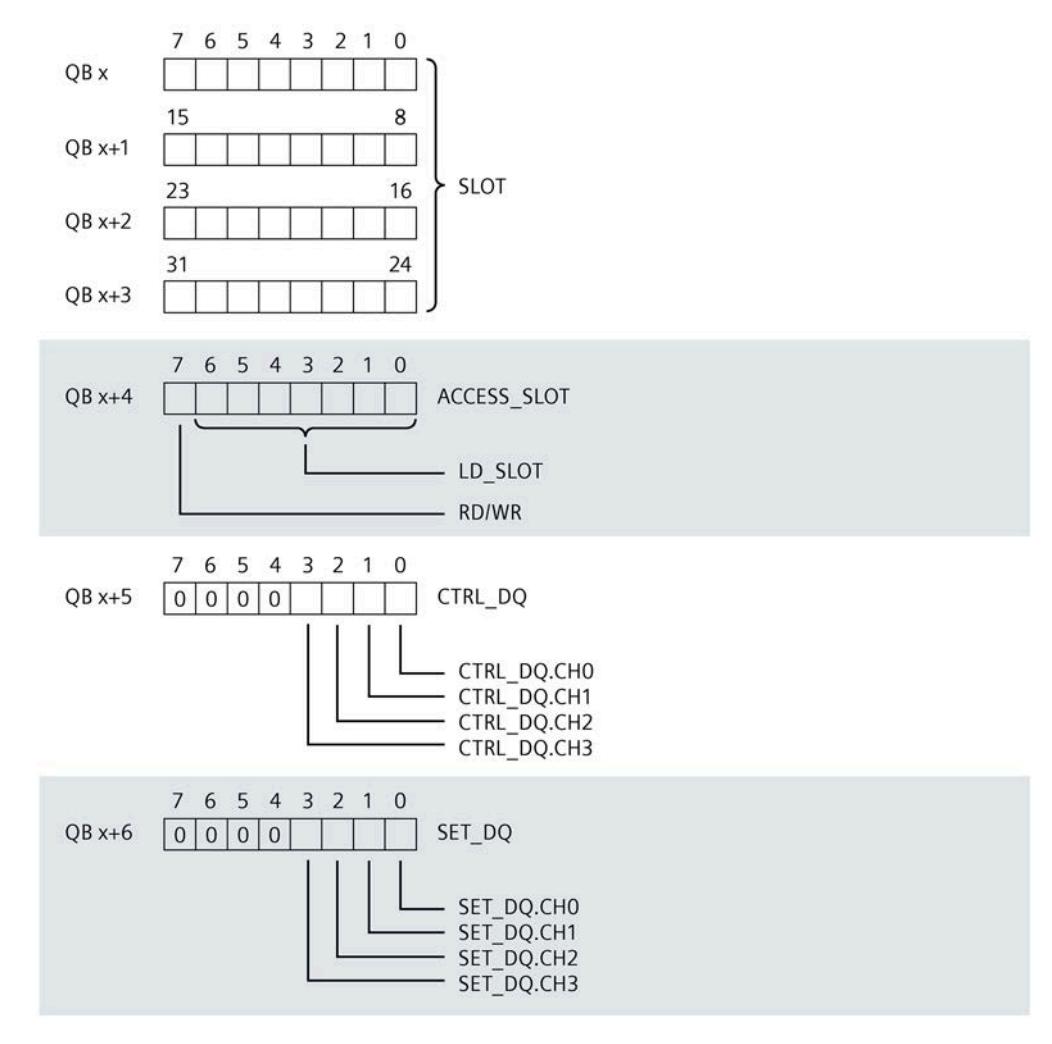

图 2-2 控制接口的分配

# **《数字量输出模块 DQ 4x24..230VAC/2A ST 手册》,2015 年 3 月版**

#### **第 3.1 节 接线图和方框图**

下图显示了 BaseUnit BU 类型 B1 中数字量输出模块 DQ 4x24..230VAC/2A ST 的方框图和引脚分配示例。

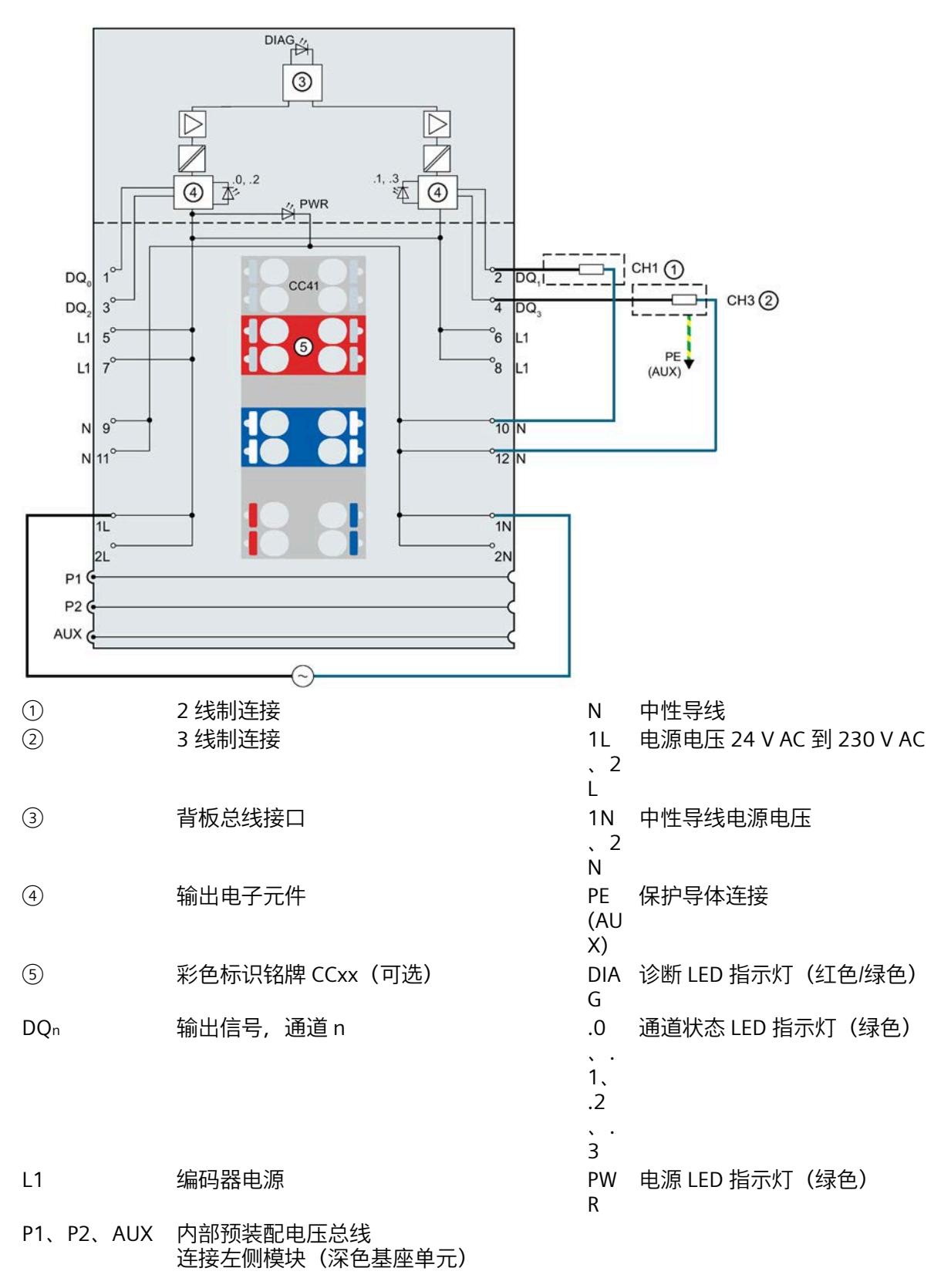

图 2-3 执行器进行 2 线制和 3 线制连时的接接线图和方框图。

#### **第 3.1 节 引脚分配;电源电压熔断器保护**

该模块不具有短路保护功能,也不具有过载保护功能。为防止模块损坏,除避免高电流之 外还需在电源电路中安装一个细丝熔断器。细丝熔断器的最大额定电流取决于模块的硬件 功能状态 (FS)。

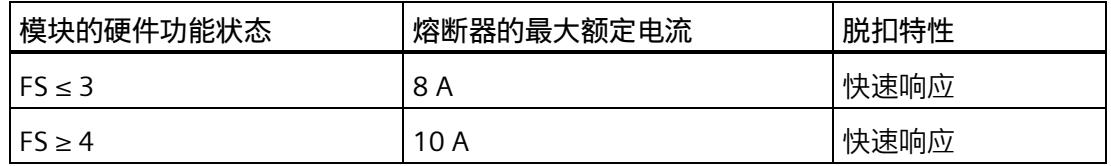

### **第 6.1 节 技术规范,带有感性负载是的开关频率**

带有感性负载时,输出的最大开关频率为 0.5 Hz。

实际的开关频率可能更高,具体取决于交流电压和开关电感,或电机所用的负载因子。

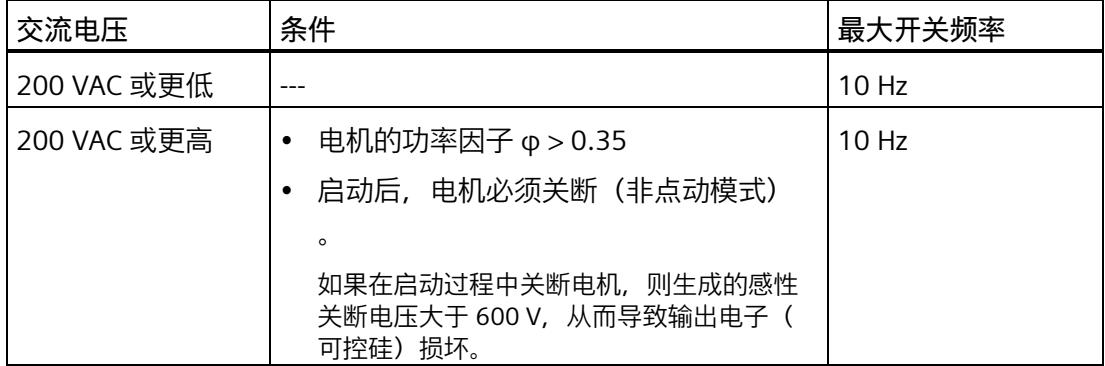

#### **第 6.1 节 技术规范**

#### **电源电压**

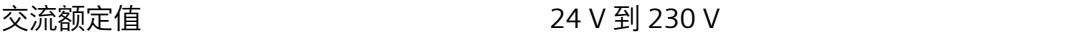

# **《DQ 4x24..230VAC/2A HF 手册》,2018 年 2 月版**

#### **第 3.1.1 节和第 4.1.1 节 接线图和方框图**

下图显示了基座单元BU 类型 U0 上, 数字量输出模块 DQ 4x24..230VAC/2A HF 与电位分配器模块和端子块组合使用时的引脚分配示例(3 线制连接)。

采用 3 线制连接时, 需要将执行器的保护接地与该端子块相连接。

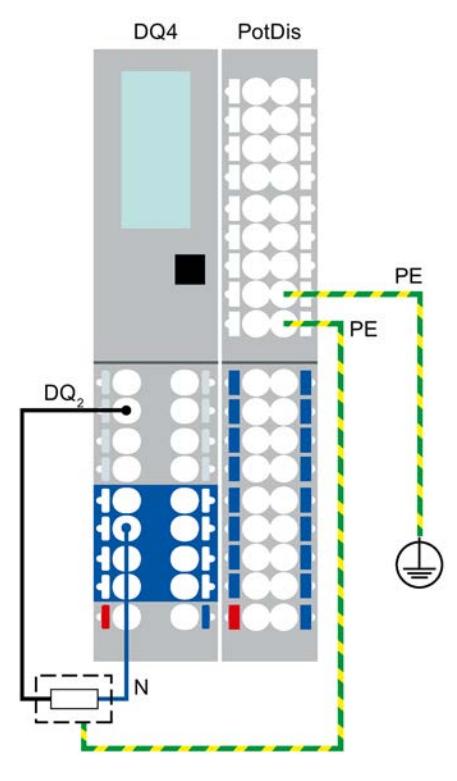

图 2-4 数字量输出模块 DQ 4x24..230VAC/2A HF 中,带有电位分配器模块的执行器的 3 线制连接

# **《数字量输出模块 DQ 8x24VDC/0.5A ST》设备手册,2019 年 2 月版**

# **连接:执行器的 3 线制连接**

下图举例说明了带有 AUX 端子且 BU 类型为 A0 的基座单元上数字量输出模块 DQ 8×24VDC/0.5A ST 的引脚分配(3 线制连接)。

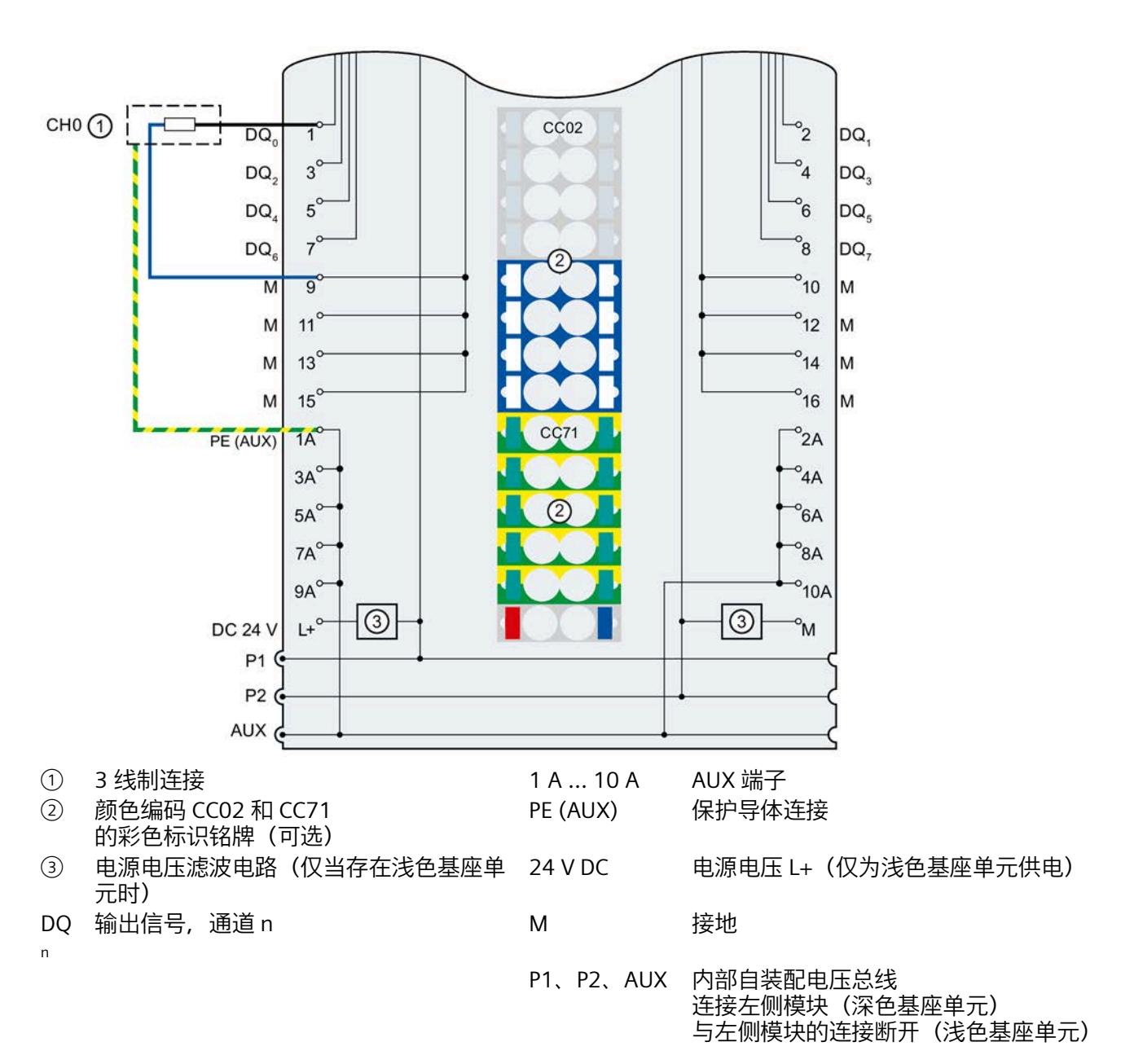

图 2-5 执行器 3 线制连接的端子分配

**RQ 4x120VDC-230VAC/5A NO MA ST 设备手册;2020 年 6 月版,RQ 4x120VDC-230VAC/5A NO ST,2020 年 6 月版**

**第 3.1 节 接线图和方框图**

### **注意**

继电器通道未集成短路保护。提供微型熔断器形式的外部短路保护功能,最大脱扣电流 6.3 A 和快速脱扣特性。对于电网电压,制动能力至少需要为 1500 A。对于所有其他应用以及短路电流大于 1500 A 的供电网络,需要使用制动能力进行相应调整的微型熔断器。

# **警告**

请勿同时在通道之间连接暴露在外的超低电压 (SELV/PELV) 和危险带电电压! 如果仅使用危险带电电压,则通道之间的最大电压差为 230 V。

# **《RQ 4x24VUC/2A CO ST》设备手册,2019 年 2 月版**

### **触点的切换能力和使用寿命**

此列表列出了继电器触点的开关容量和使用寿命:

- 阻性直流负载 24VDC/1.0A:50 万个开关周期(典型值)
- 阻性直流负载 24VDC/2.0A:10 万个开关周期(典型值)
- 阻性交流负载 24V:10 万个开关周期(典型值)
- 机械使用寿命(无负载):1 亿个开关周期(典型值) 电压规范为标称电压。

# **2.5.2 模拟量模块设备手册**

### **模拟量输入模块的手册**

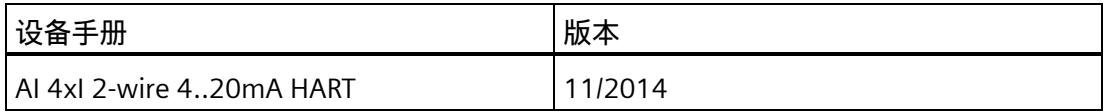

**第 5.2 节"参数"**

#### **说明**

请注意:"干扰频率抑制"参数中的设置会直接影响该模块的循环时间。因此,该模块也受 基于"滤波"参数的过滤设置影响。

### **模拟量输入模块的手册**

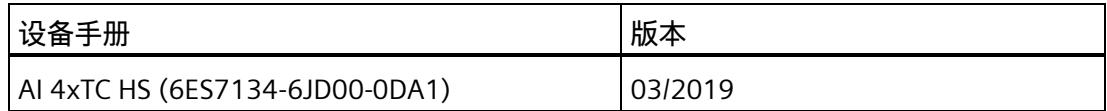

如果用户通过校准设备进行校准,请取消激活"断线检测"(Wire-break check) 参数或功能。

### **模拟量输入模块的手册**

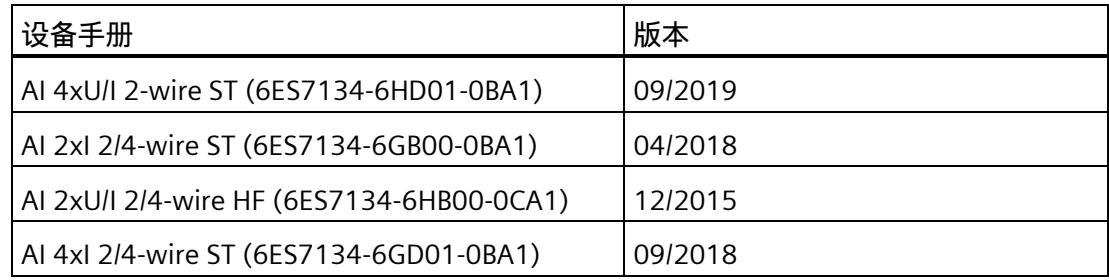

# **附录 B 中的新增部分:"断线测量值"**

表格 2- 4 断线时的测量值取决于启用的诊断

| 可编程诊断 |    | 测量值      |                   | 说明                             |
|-------|----|----------|-------------------|--------------------------------|
| 断线    | 下溢 |          |                   |                                |
| 启用    | 启用 | 32767    | 7FFF <sub>H</sub> | 将报告"断线"诊断,<br>因为该诊断的优先级<br>较高。 |
| 禁用    | 启用 | $-32768$ | 8000 <sub>H</sub> | 将报告"超出下限"诊断。                   |
| 禁用    | 禁用 | $-32768$ | 8000 <sub>H</sub> | 不报告诊断。                         |

# **《模拟量输入模块 AI 4xRTD/TC 2/3/4 线制 HF》设备手册,2021 年 7 月版**

### **"测量类型和测量范围"部分**

表格 2- 5 使用 PTC 电阻

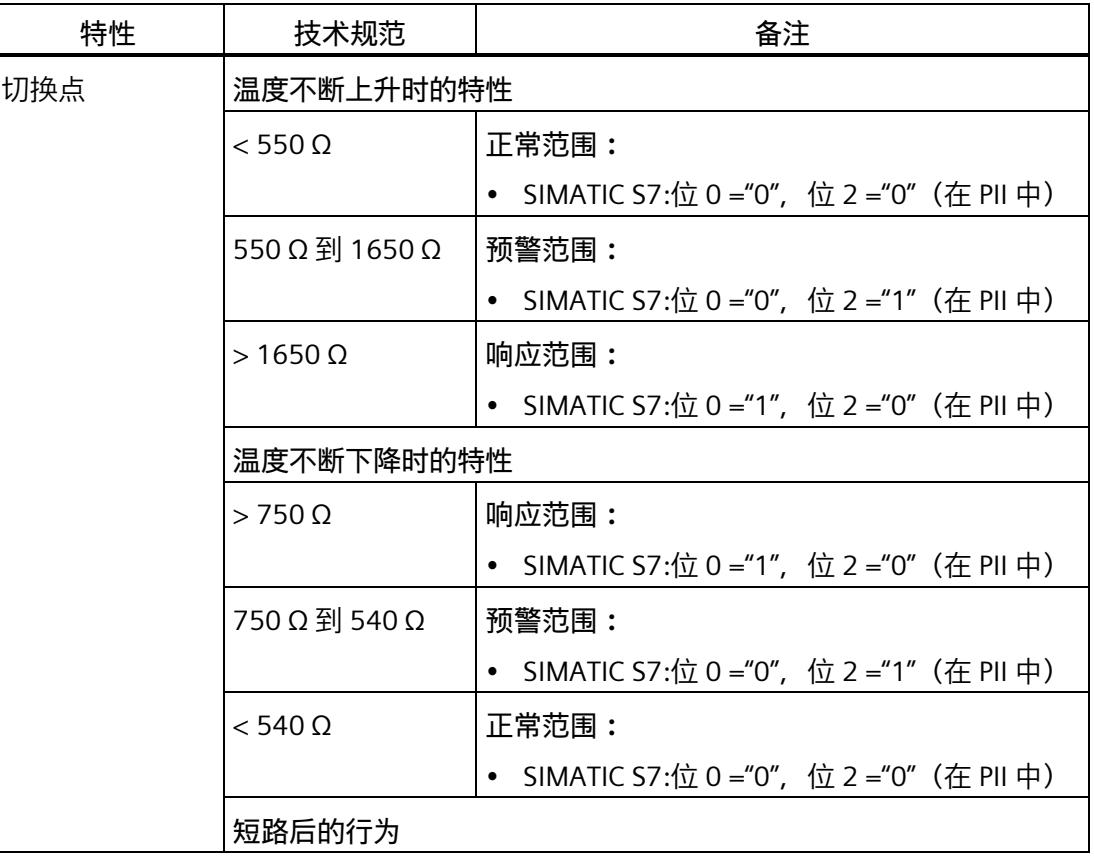

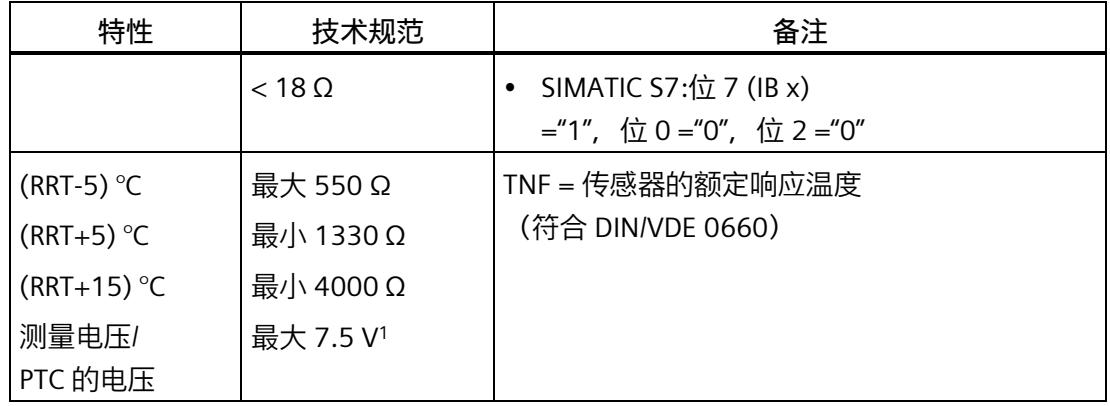

<sup>1</sup> 低于 23 kΩ

# **模拟量输入模块 AI 2xI 2/4 线制 ST 的设备手册,2018 年 4 月版**

# **连接:电流测量 3 线制连接(3 线制变送器)**

下图举例说明了 BU 类型为 A0/A1 的 BaseUnit 上模拟量输入模块 AI 2xI 2-/4-wire ST 的方框图和引脚分配。

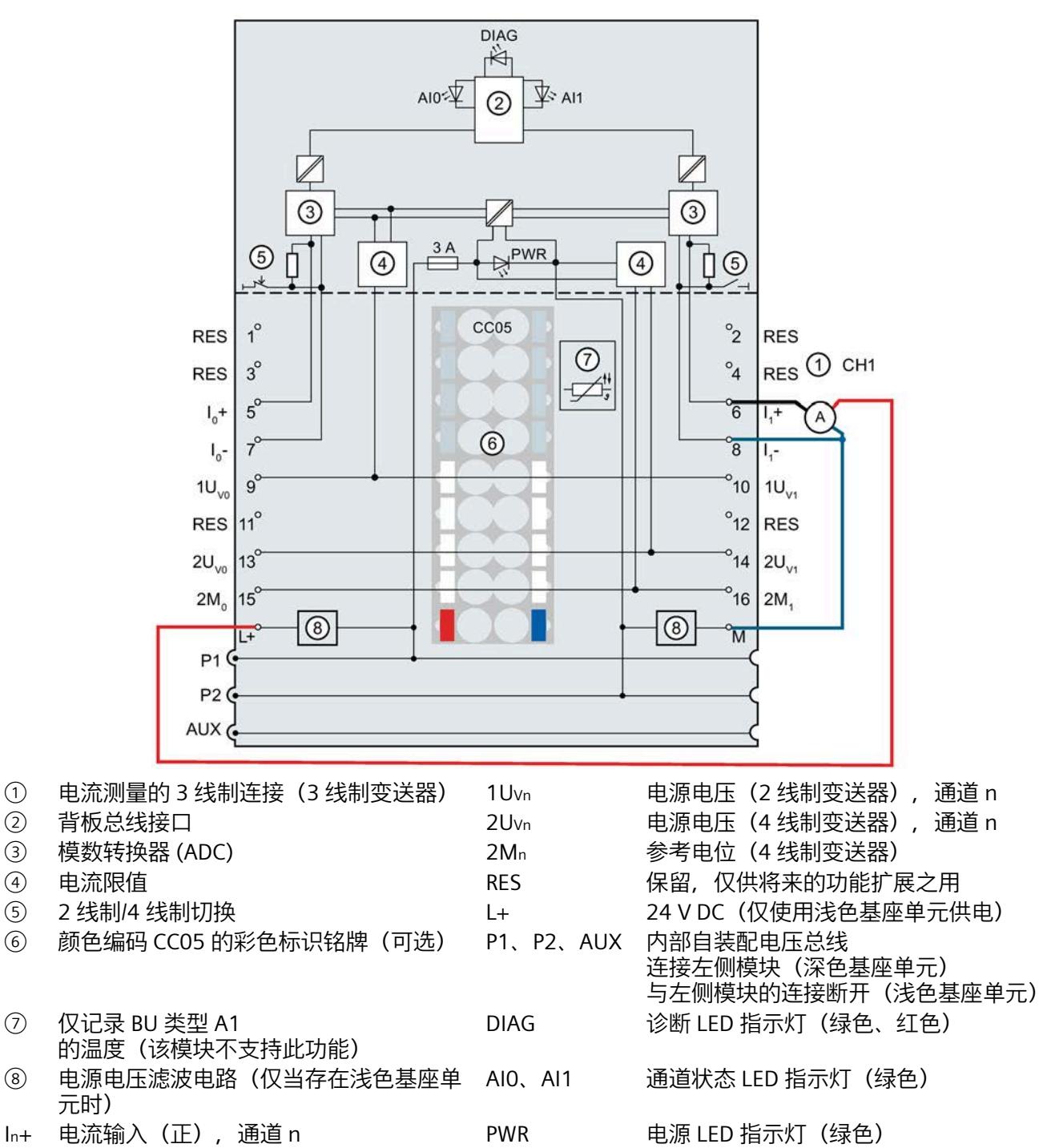

- In- 电流输入(负),通道 n
- 图 2-6 电流测量 3 线制连接(3 线制变送器)时的接线图和方框图

### **说明**

通过该互连,传感器电源不受限制。总电流最大可达 200 mA,可使用 2Uvn 为编码器供电。

#### **说明**

对于 3 线制连接, 将参数"测量类型/范围"(Measurement type/range) 组态为"电流 (4 线制变送器) 0..20 mA"(Current (4-wire transducer) 0..20 mA) 或"电流(4 线制变送器) 4..20 mA"(Current (4-wire transducer) 4..20 mA)。

## **《AI 4xTC HS 手册》,2019 年 3 月版**

**"参数"(Parameters) 部分**

表格 2- 6 可组态的参数及默认值(GSD 文件)

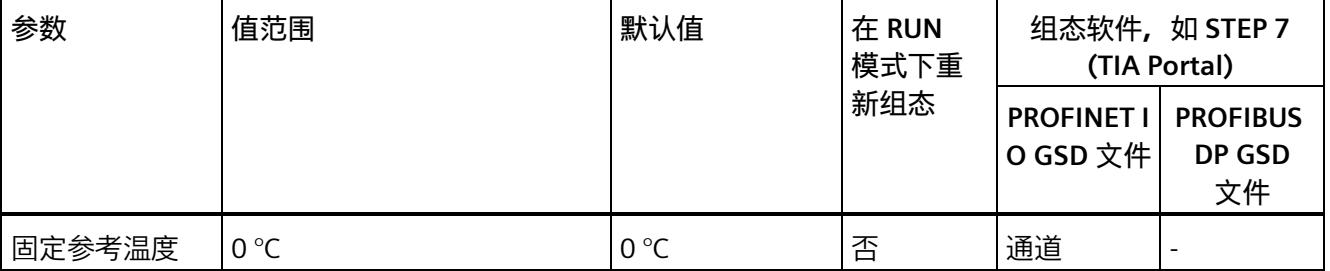

**"技术参数"部分**

缩写 SFU 表示干扰频率抑制。

# **《AI Energy Meter 480VAC/CT HF》设备手册,2021 年 3 月版**

#### **接线图与方框图**

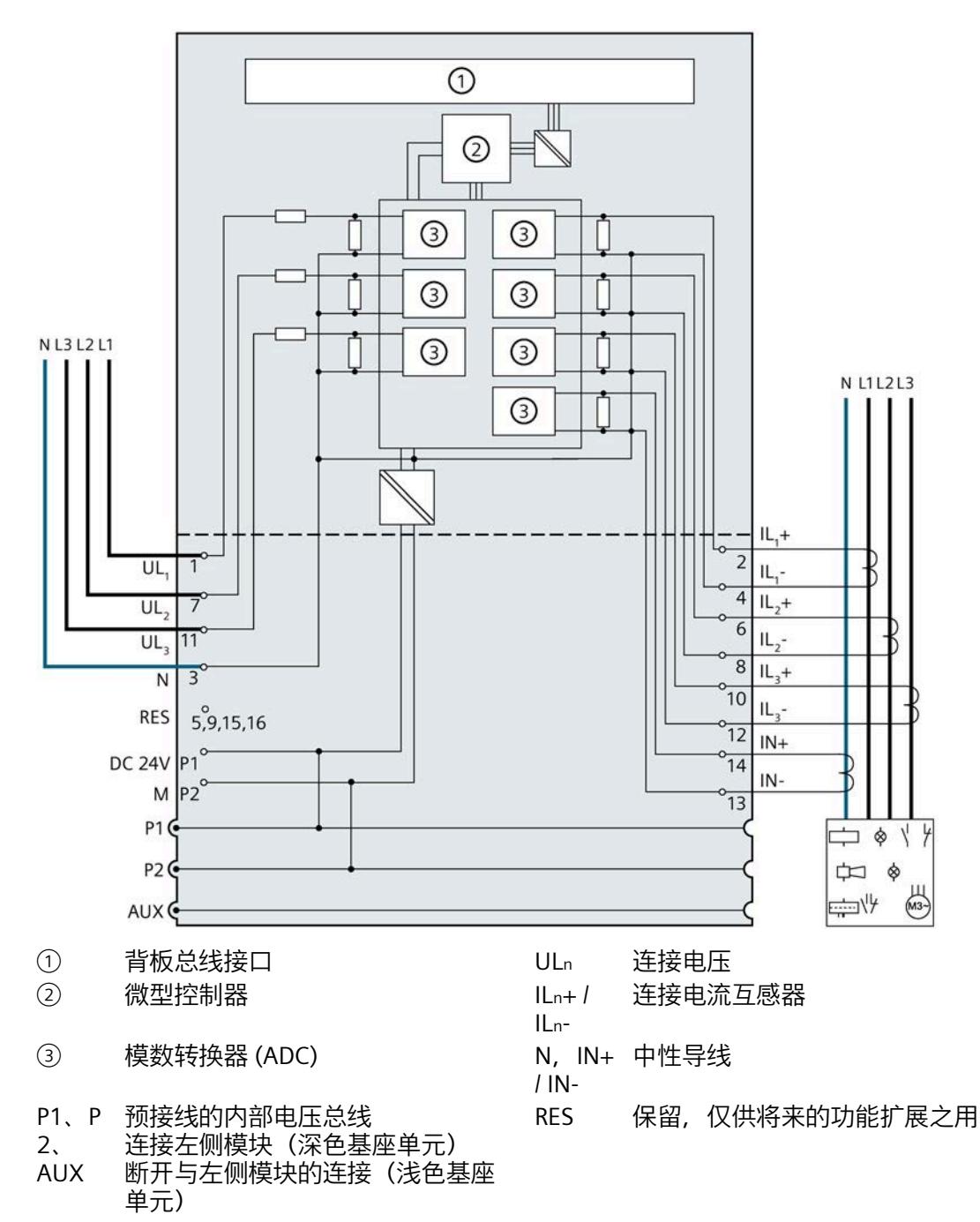

# **《AI Energy Meter 480VAC/RC HF》设备手册**

### **接线图与方框图**

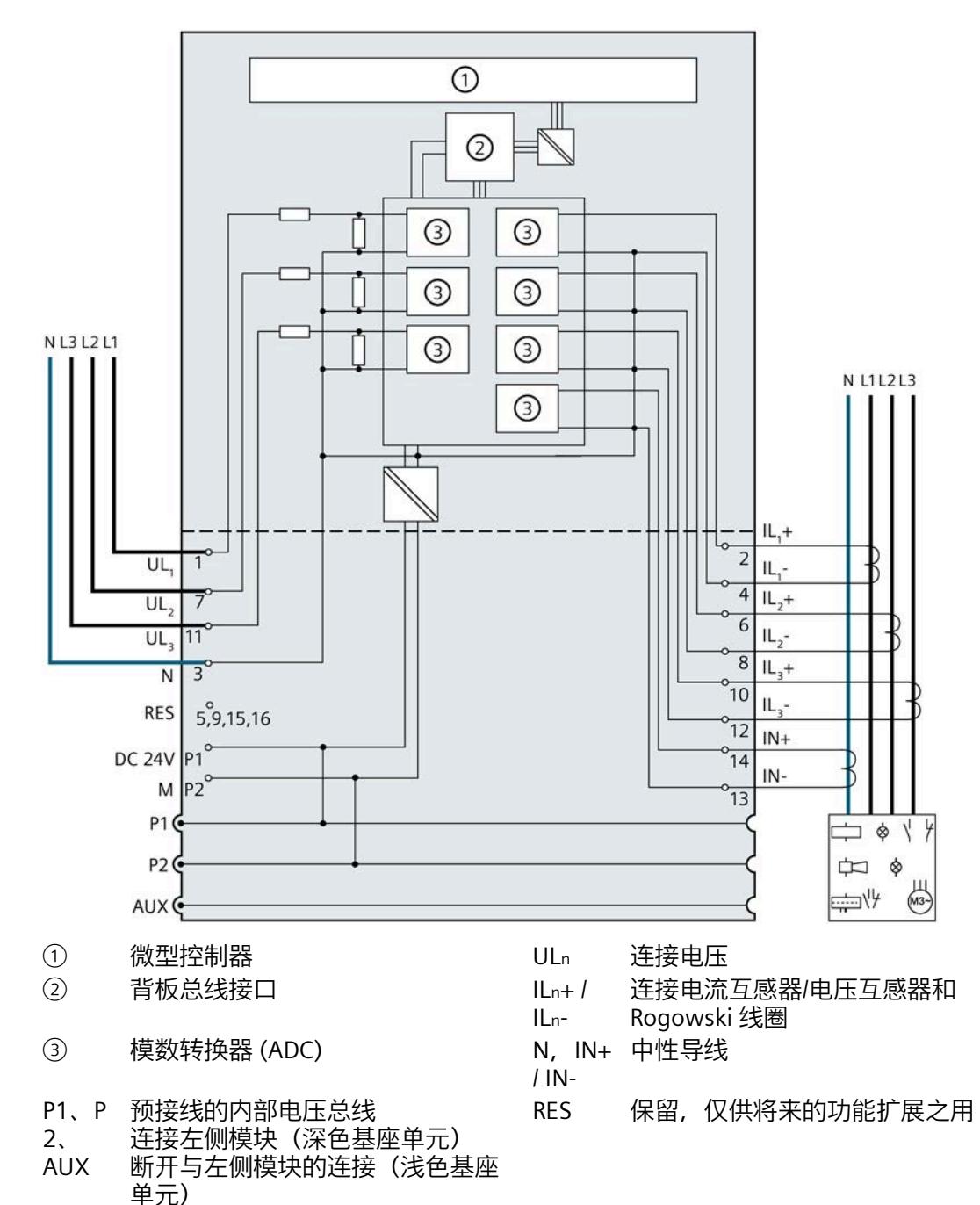

# **《AI Energy Meter 480VAC ST 手册》,2015 年 12 月版**

使用 STEP 7 V13 或更高版本 (TIA Portal) 进行组态时, 可输入的 REAL 值范围为: -7x10<sup>28</sup> 到 +7x1028。也可通过 HSP 和 GSD 文件 (PROFINET) 进行组态。

使用 STEP 7 V5.5 SP4 HF 7 及更高版本进行组态时, 如果 GSD 文件 (PROFINET) 进行组态,则 REAL 值的值范围为 -1.175x1038 到 +3.402x1038。

使用 STEP 7 SP4 HF6 时,不能为 REAL 值分配参数。此时,不支持所需的 REAL 功能。

**设备手册《AI Energy Meter 480VAC/CT HF》(2021 年 3 月版)和《AI Energy Meter 480VAC/RC HF》(2021 年 3 月版)**

> **"连接类型的测量变量"部分中的"数据记录和用户数据的测量变量"表下方,采用意大利语 应可正确解读:**

4 Valore medio aritmetico in virgola mobile calcolato su 10 s, disponibile se UL-N>3V

# **AI 电能表设备手册**

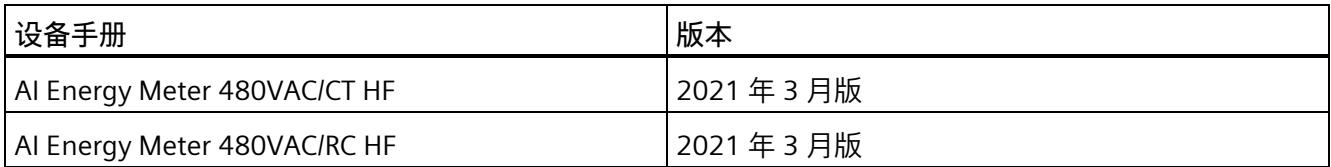

*ET 200SP 文档补充*

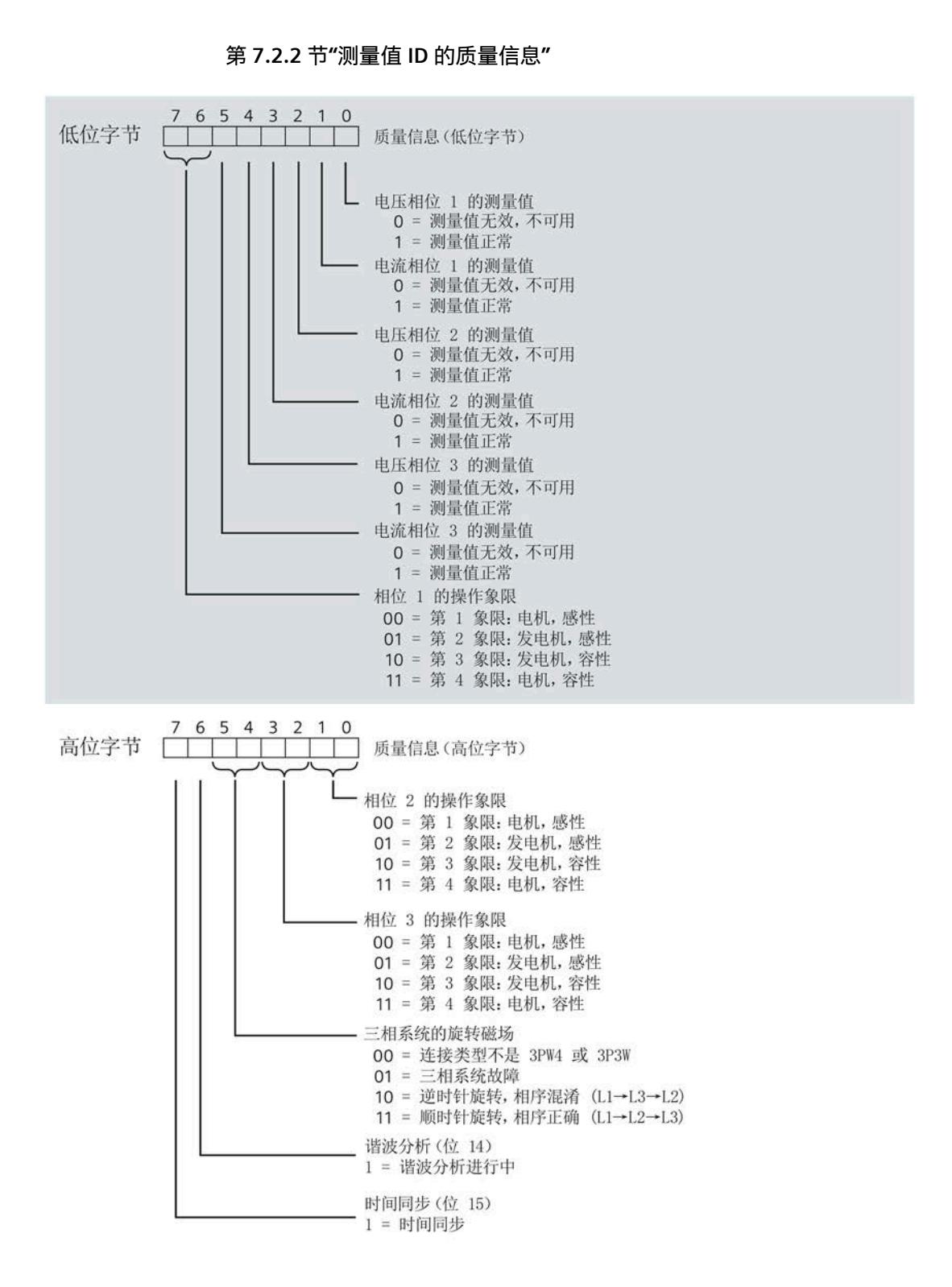

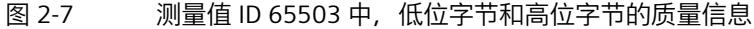

#### **第 7.2.3 节"操作象限"**

下图显示了各操作象限的质量信息。

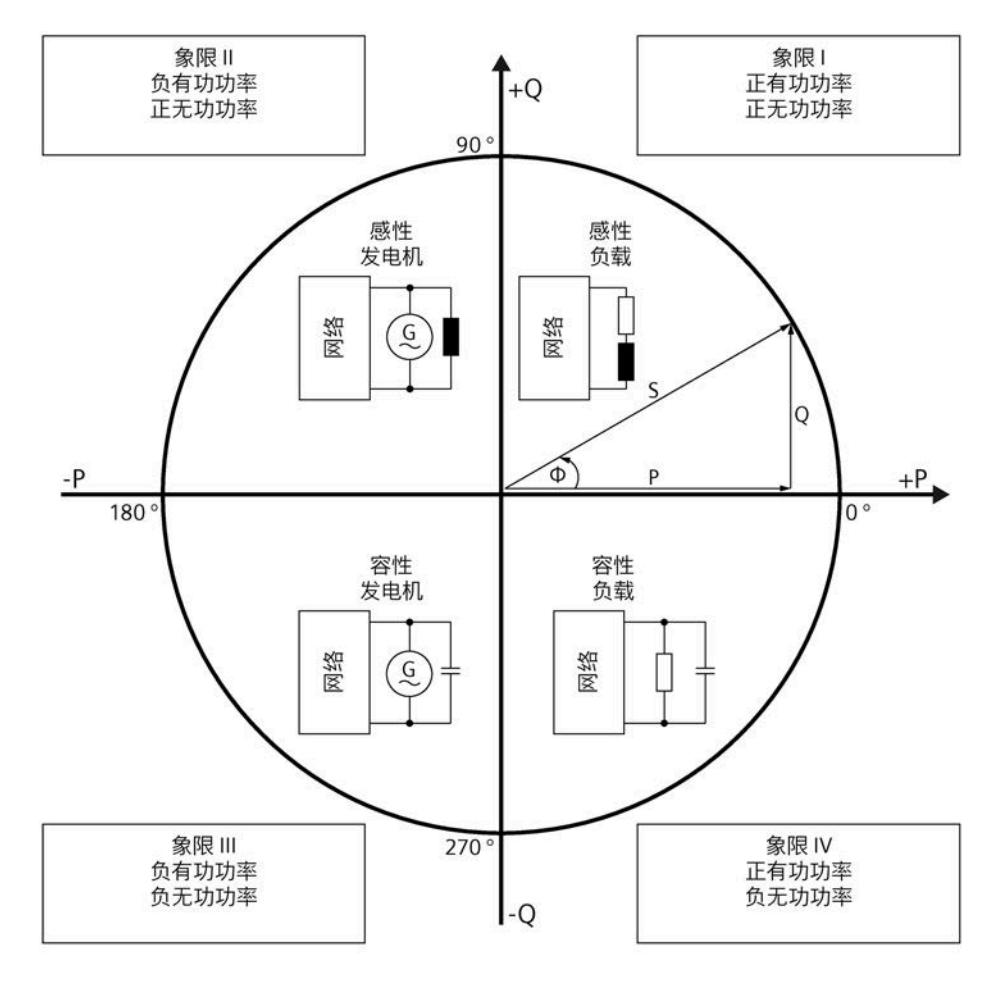

图 2-8 质量位中的象限

# **第 7.2.4 节"接线错误和不正确旋转场的检测注意事项"**

#### **要求**

检测旋转场需要通过 3P4W 或 3P3W 连接类型进行三相操作。

省略了"另请参见"一段。

**第 8 节"电能计数器"** 

**简介**

"流出"介绍了连接系统的再生操作。

"流入"介绍了连接系统的电机操作。

**第 9.2.1 节"运行时间计数器的起始值"** 

**字节 158 ... 字节 169:运行时间计数器的起始值**

在数据记录 143 中,操作小时计数器的起始值是 32 位浮点数。该格式与 S7-1200 和 S7-1500 中的数据类型 REAL 相对应。

### **附录 F.1"提示和技巧"**

#### **旋转场**

要识别接线错误并评估生成的旋转场,可以使用"识别接线错误和错误旋转场的注意事项" 部分中的组合测量功能。

**《AI Energy Meter 400VAC ST 手册》,2015 年 12 月版;《AI Energy Meter 480VAC ST 手册》,2015 年 12 月版**

# **在 ET 200SP 第 1 根插槽上操作 AI Energy Meter 的要求:**

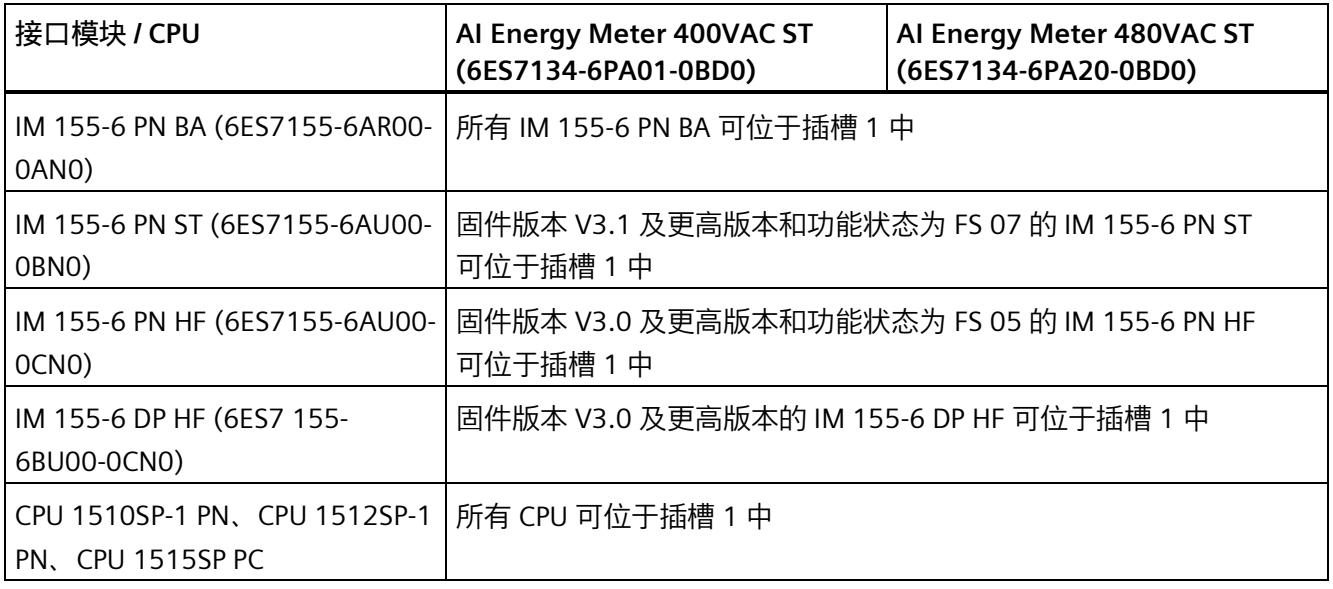

#### **电源信息的值范围不正确(INT 变量)**

请参见附录 B 中的测定量表以及附录 D 中的有用数据类型表。

正确的值范围:-32768 到 32767

### **产品概览,图 2-1 AI Energy Meter 的使用**

显示不正确。

替换图如下:

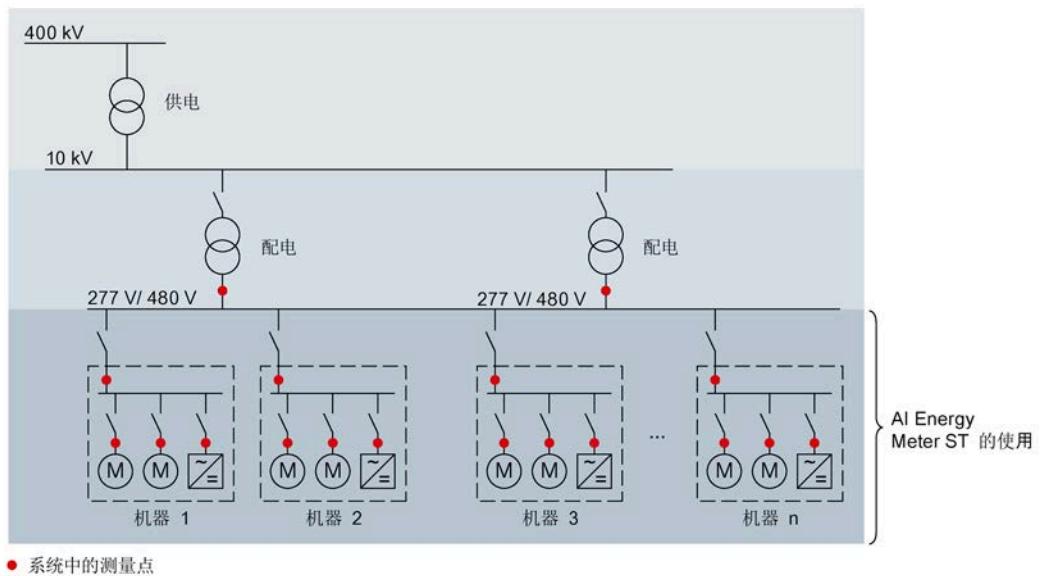

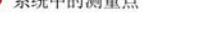

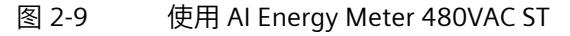

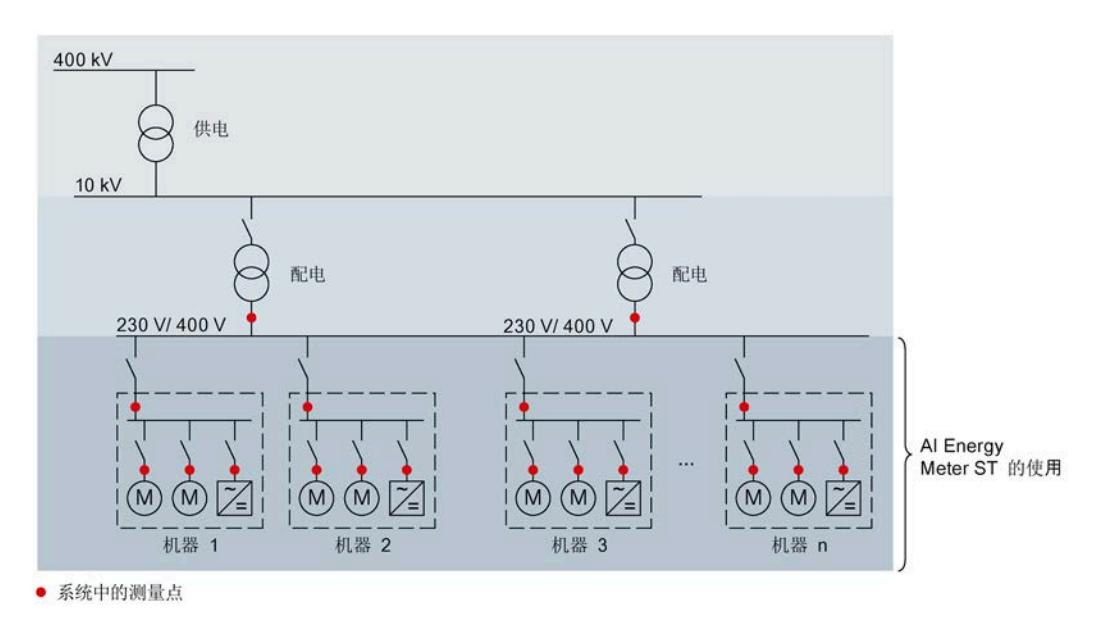

图 2-10 使用 AI Energy Meter ST 400V

**第 3.1 节 接线图和方框图,关于连接线保险丝保护的段落**

AI Energy Meter 400VAC ST, 将设置替换为:

如果电缆防短路(符合 IEC 61439-

1:2009), 例如电缆放置在保护管中或单独的电缆槽上, 则无需对 AI Energy Meter 400VAC ST 进行单独的线路保护。

AI Energy Meter 480VAC ST, 将设置替换为:

如果电缆防短路(符合 IEC 61439-

1:2009), 例如电缆放置在保护管中或单独的电缆槽上, 则无需对 AI Energy Meter 480VAC ST 进行单独的线路保护。

**第 3.1 节 接线图和方框图,图 3-1** 

替换接线图,添加注释:

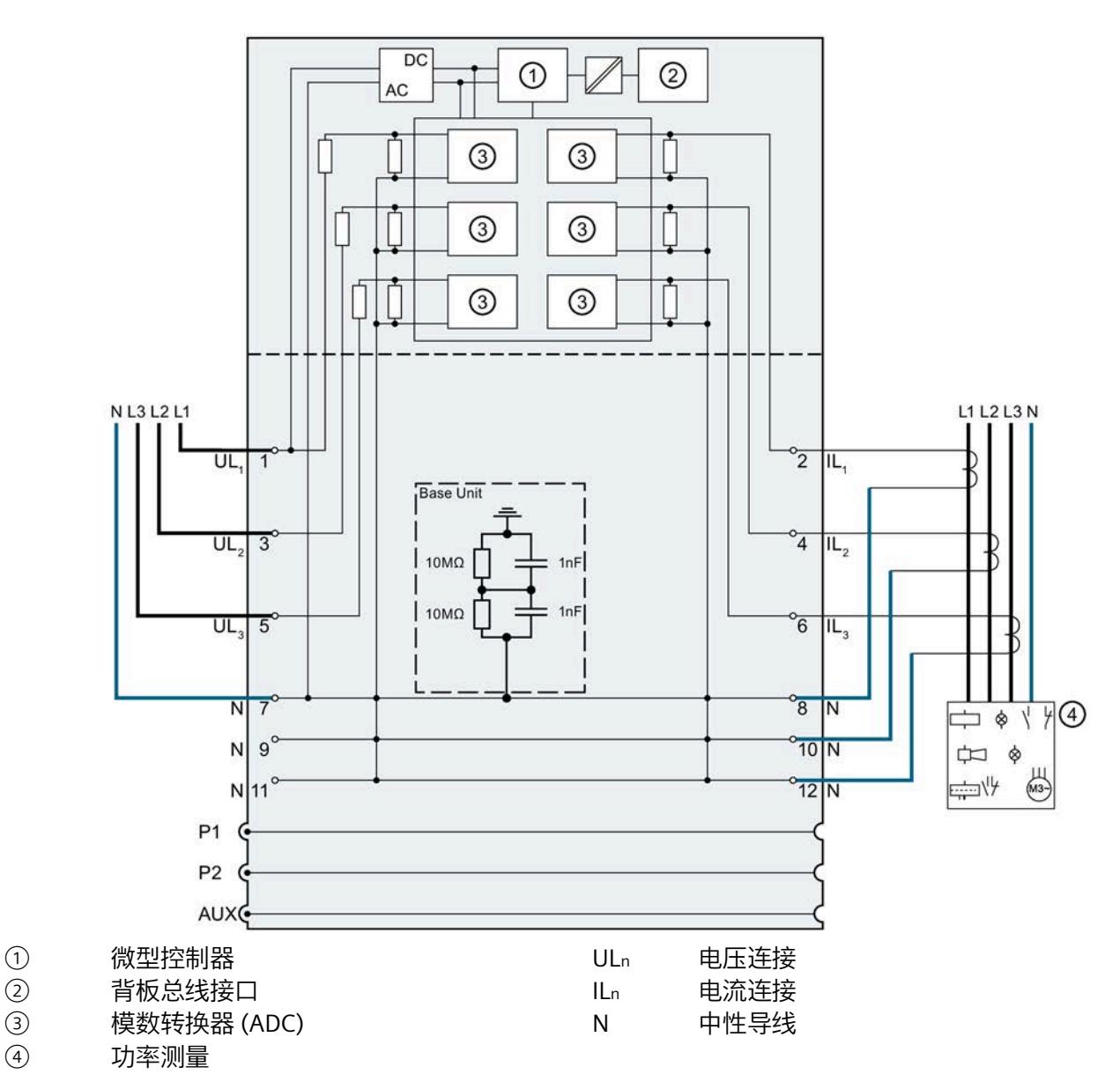

图 2-11 AI Energy Meter 480VAC ST 的方框图

### **说明**

Energy Meter 400/480VAC 的基座单元6ES7193-6BP00-0BD0、BU20-P12+A0+0B 包含从 N 到 FE 的连接, 或到与 DIN 导轨相连的电位的连接。该连接包括两个串联的 Y2 电容器,每个电容器的电容值为 1 nF, 还包括两个并联的电阻, 每个电阻的阻值为 10 MOhm。

# **Energy Meter 480VAC ST 的设备手册,2015 年 12 月版**

在 Energy Meter 480VAC ST 设备手册中,整体性能的测量值 ID 与相关的测量变量为系统预留。下表列出了这两者之间的相关性。

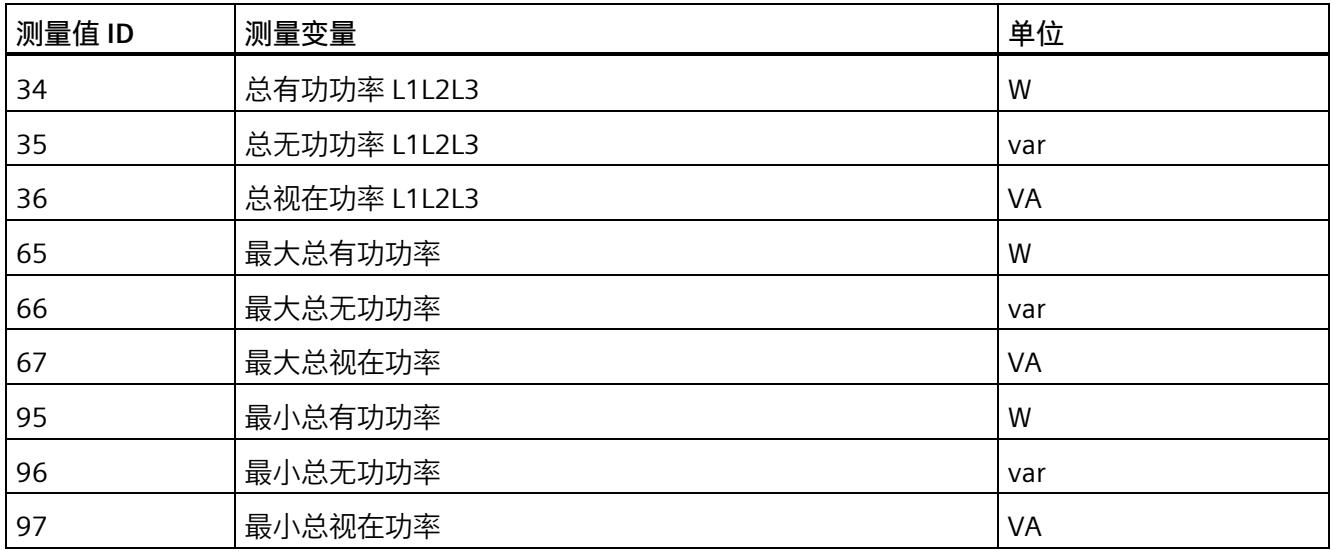

如果通过数据记录 DS 130

进行用户数据映射,则需注意,组态过程中测量变量的文本信息也显示错误。

对总有功功率、无功功率和视在功率的测量变量进行组态时,需选择以下文本:

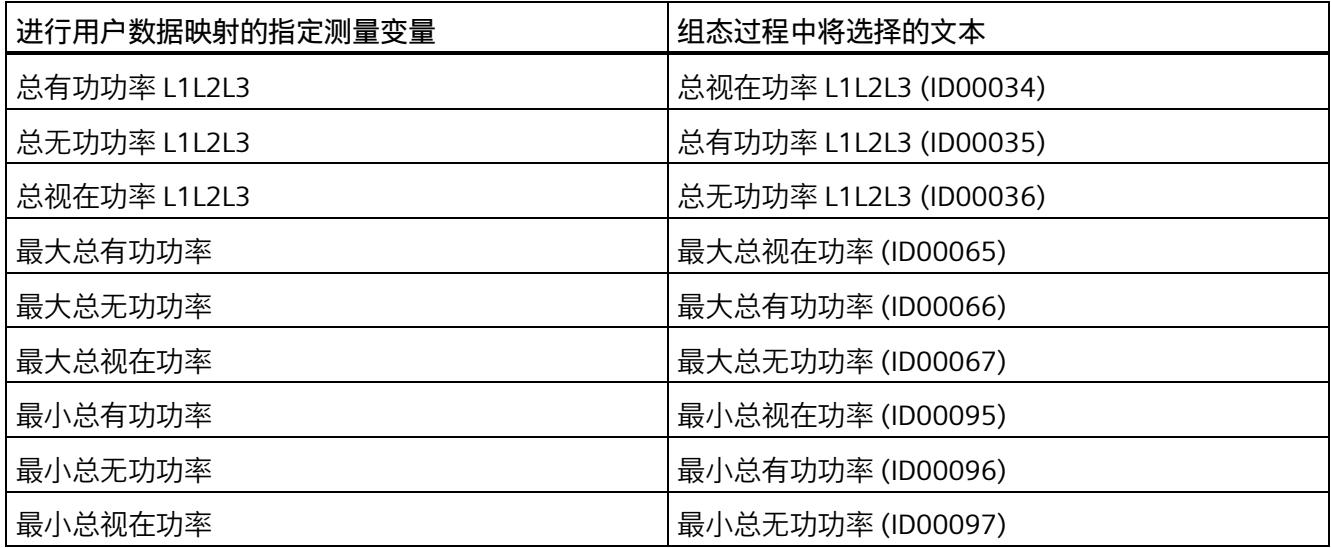

使用以下工具和 GSD 文件时,无需执行上述的项目组态修改操作。

- STEP 7 (TIA Portal) V14 及以上版本
- STEP 7 V5.5 SP4 或更高版本 + HSP 0227
- GSD 文件 GSDML-V2.32-ET200SP-20160706

#### **第 11.1 节 相位相关的测量值**

交换了 L1 与 L3 之间用户数据类型的分配。

正确的分配:

- 通过用户数据类型 158 (9EH) 和 159 (9FH), 对相位 L1 进行相位特定的测量
- 通过有效负载类型 156 (9Cн) 和 157 (9Dн), 对相位 L2 进行相位特定的测量
- 通过用户数据类型 154 (9AH) 和 155 (9BH), 对相位 L3 进行相位特定的测量

#### **附录 D 用户数据类型**

表 D-13 基本电能计数器测量变量(循环)溢出计数器(ID 239 或 EFH)。

替换测量值 ID:

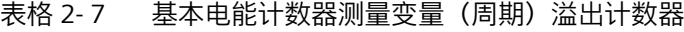

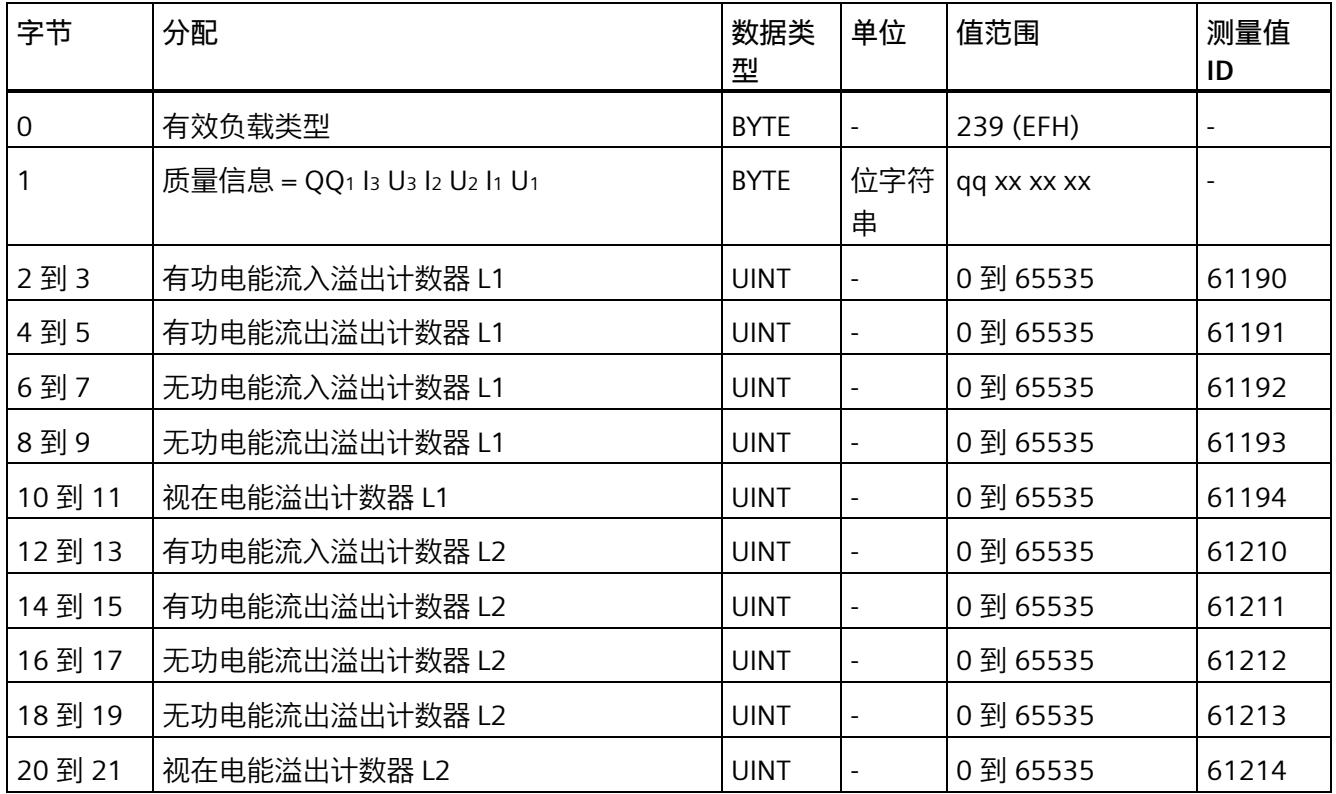

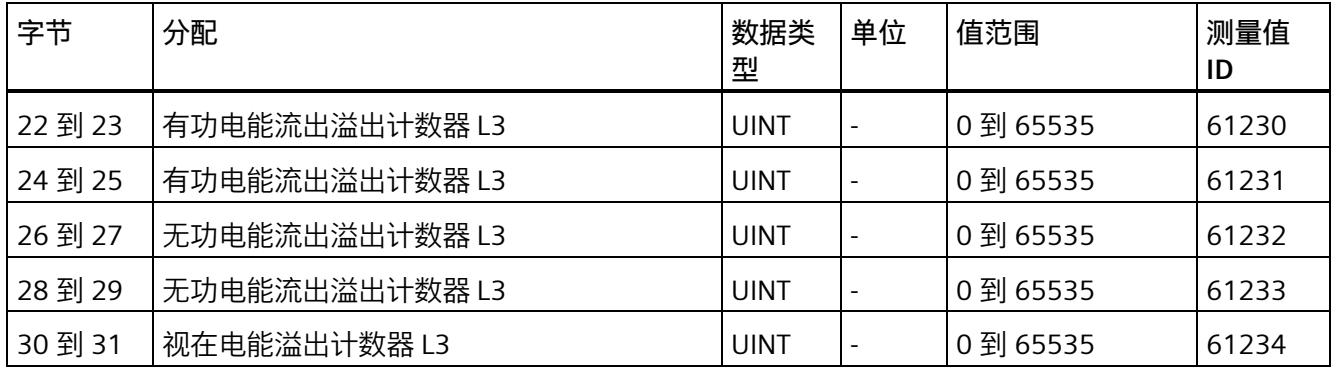

# **模拟量输出模块的手册**

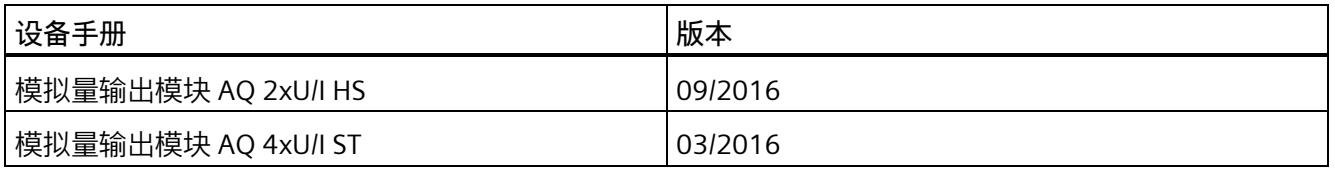

# **"电流输出范围内的模拟值表示"部分**

表格 2-8 电流输出范围 (4 到 20 mA)

| 值           |          | 电流输出范围         | 范围                                 |      |  |
|-------------|----------|----------------|------------------------------------|------|--|
|             | 十进制      | 十六进制           | 4 到 20 mA                          |      |  |
| 118.5149 %  | 32767    | 7FFF           | 21 mA                              | 上溢*  |  |
|             | 29377    | 72C1           |                                    |      |  |
| 106.25 %    | 29376    | 72C0           | 21 mA                              | 超出范围 |  |
|             | 27649    | 6C01           | $20 \text{ mA} + 578.7 \text{ nA}$ |      |  |
| 100 %       | 27648    | 6C00           | 额定范围<br>20 mA                      |      |  |
| 75 %        | 20736    | 5100           | 16 mA                              |      |  |
| 0.003617 %  | 1        | 1              | $4 mA + 578.7 A$                   |      |  |
| $0\%$       | 0        | $\overline{0}$ | 4 mA                               |      |  |
|             | $-1$     | <b>FFFF</b>    | 3.9995 mA                          | 低于范围 |  |
| $-2.5%$     | $-692$   | FD4C           | 3.6 mA                             |      |  |
|             | $-693$   | FD4B           | 3.6 mA                             | 下溢*  |  |
| $-118.519%$ | $-32768$ | 8000           |                                    |      |  |

\* 输出最大正值或最小负值

# **模拟量输入模块的手册**

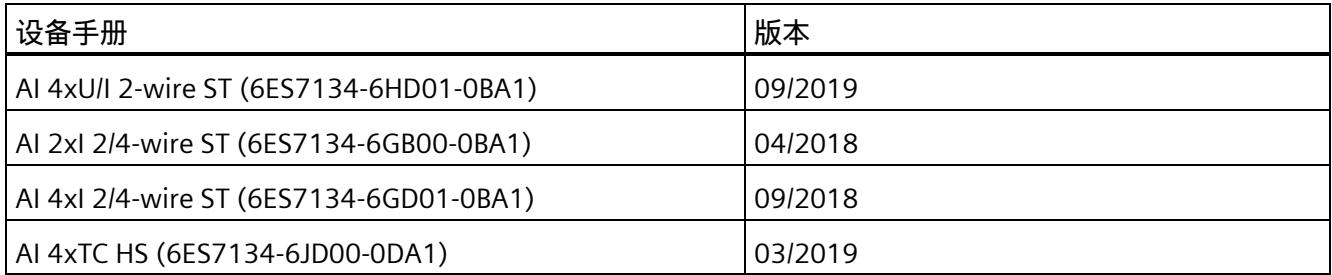

**"诊断消息"部分**

# **模拟量输入模块测量值中的诊断消息**

检测到错误时,每个模拟量输入模块都会提供测量值 7FFFH 或 8000H,具体取决于参数分配。

# **《AI 4xTC HS 手册》(6ES7134-6JD00-0DA1)**

#### **附录 B 中的新增部分:**"**断线测量值和参考通道模式**"

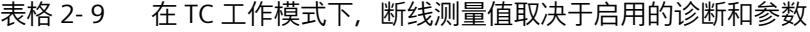

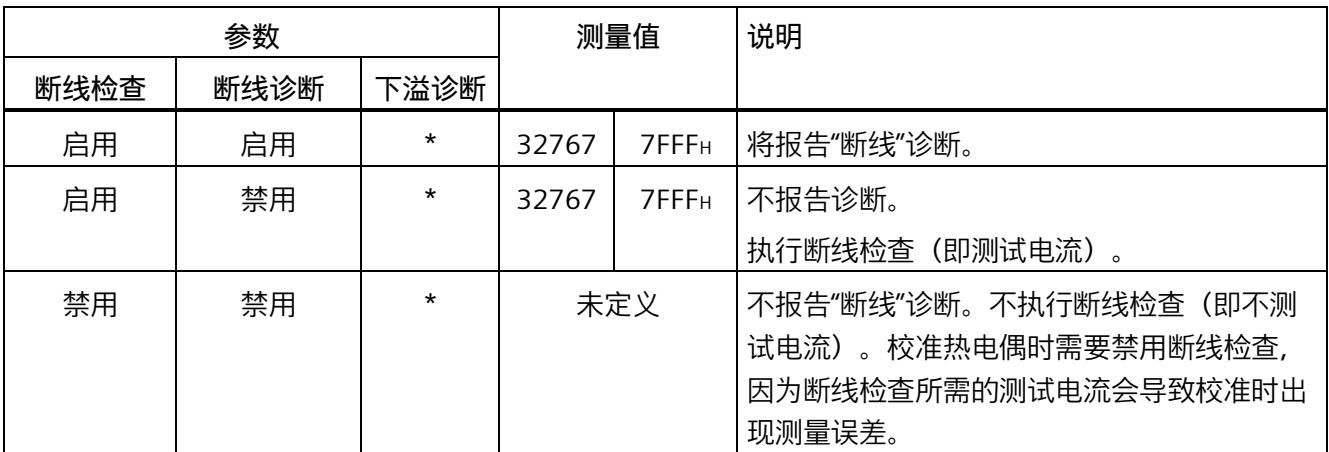

\* 与参数分配无关

| 情              |          | 测量值       |          |         |         |        |                    |        |                               |
|----------------|----------|-----------|----------|---------|---------|--------|--------------------|--------|-------------------------------|
| 况              | 参考通道     |           | TC 通道    |         |         | 参考通道   |                    | TC 通道  |                               |
|                | 诊断<br>断线 | 下溢诊<br>断  | 断线检查     | 断线诊断    | 下溢诊断    |        |                    |        |                               |
|                | 启用3      | $*3$      | $^\star$ | $\star$ | $*1$    | 327673 | $7$ FFF $H3$       | 327672 | 7FFF <sub>H<sup>2</sup></sub> |
| 2              | 禁用3      | $\star$ 3 | $\star$  | $\star$ | $*1$    | 327673 | 7FFF <sub>H3</sub> | 327672 | 7FFF <sub>H<sup>2</sup></sub> |
| 3              | $\star$  | $\star$   | 启用3      | 启用3     | $*3$    | 有效     | 有效                 | 327673 | $7$ FFF $H3$                  |
| $\overline{4}$ | $\star$  | $\star$   | 启用3      | 禁用3     | $*3$    | 有效     | 有效                 | 327673 | $7$ FFF $H3$                  |
| 5              | $^\star$ | $\star$   | 禁用3      | 禁用3     | $*_{3}$ | 有效     | 有效                 | 未定义3   |                               |

表格 2-10 启用基准结 (参考通道) 的 TC 测量中发生断线时的测量值, 与启用的诊断信息和参数有关

\* 与参数分配无关

<sup>1</sup> 发生参考通道错误时,会禁用诊断。

<sup>2</sup> 从参考通道获取的测量值

<sup>3</sup> 存在断线情况的通道

# *ET 200SP 文档补充*

*2.5 I/O 模块手册*

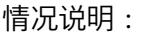

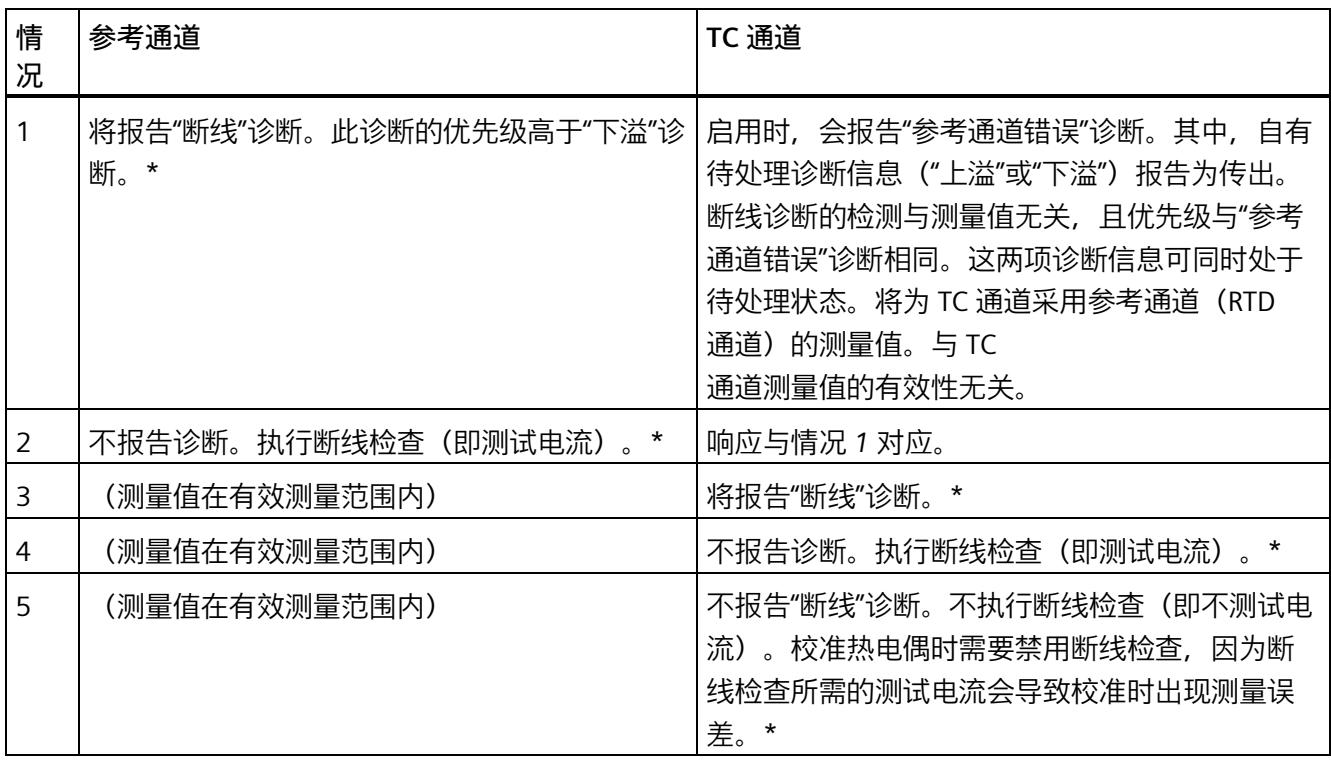

\* 存在断线情况的通道

# **2.5.3 通信模块手册**

# **通信模块 CM DP,2014 年 12 月版**

通信模块 CM DP 支持 PROFIsafe 协议 V2。

例外情况:仅支持 PROFIsafe V1 模式的故障安全模块。

# **通信模块 IO-Link 主站 CM 4xIO-Link,2017 年 10 月版**

## **"连接、接线图与方框图"部分**

连接:DQ 操作模式中的 2 线制和 3 线制连接:

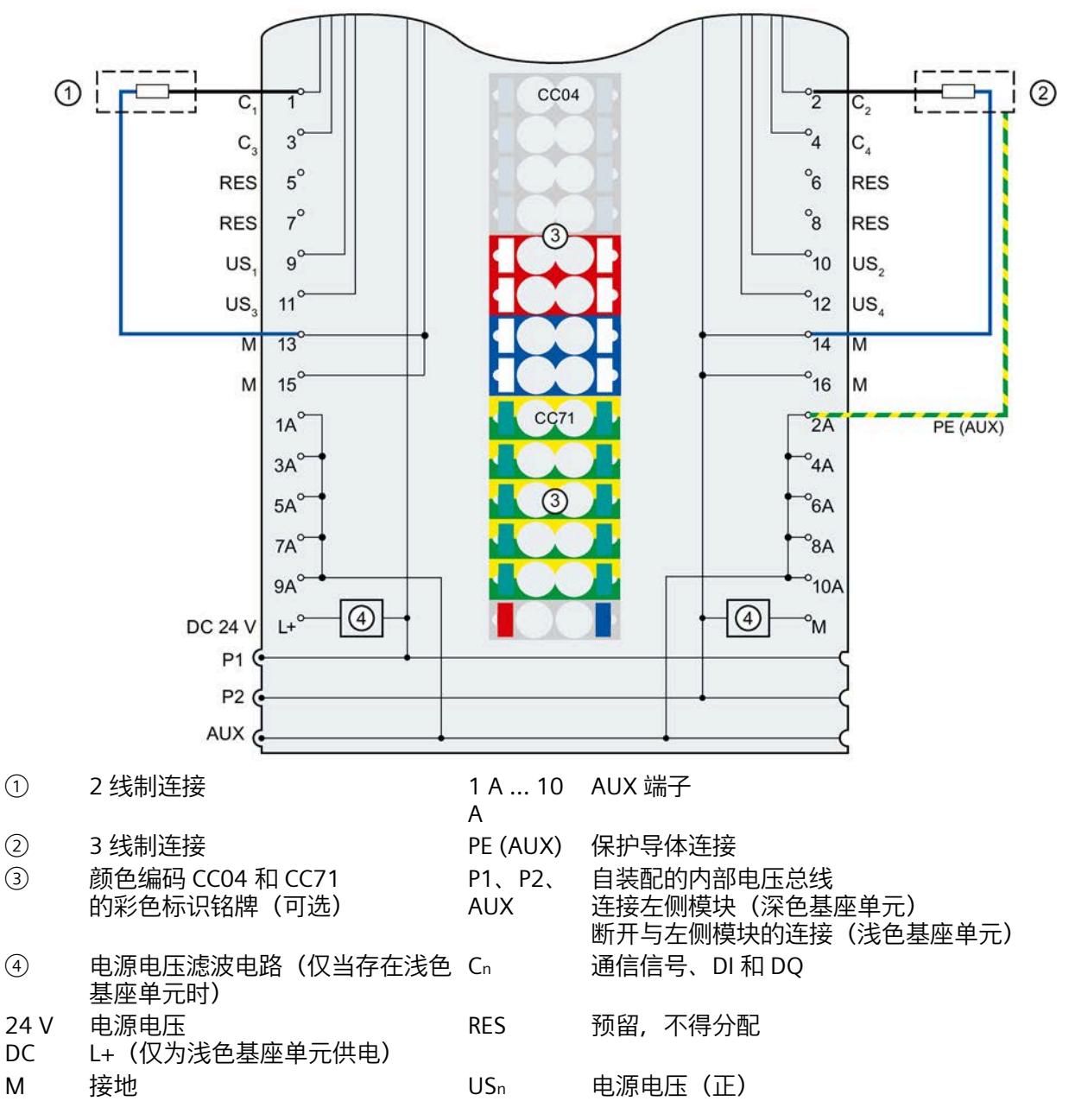

图 2-12 DQ 操作模式中 2 线制和 3 线制连接的端子分配

#### **"更换带有电子编码键(类型 H)的 IO-Link 主站 CM 4xIO-Link 通信模块"部分**

"IO\_LINK\_MASTER"功能块现在称为"LIOLink\_Master"。

# **在海拔高度 <sup>2000</sup> <sup>m</sup>以上的位置使用 ET 200SP。 3**

**3.1 环境温度和安装海拔高度**

#### **扩展温度范围和安装海拔高度**

对于多数模块,将之前允许的 **0 °C** 至 60 °C 环境温度范围扩展为 **-30 °C** 至 60 °C 或 **- 25 °C** 至 60 °C 环境温度范围(每种情况下均无冷凝或结冰)。此外,允许的安装海拔高度已扩展为最高 5000 米的安装高度,实际值取决于模块。

#### ET 200SP

配套的附件组件(标签条、屏蔽端子、安装导轨、前连接器等)也可用于温度低至 -30 °C 以及海拔高达 5000 m 的条件下。

以下各表概要显示了 ET 200SP

产品系列模块的环境温度和安装海拔高度的最新气候环境条件。

#### **参考**

可从在线发布的技术规范中找到相应模块的当前状态。

通常,在设备手册相应模块的"技术规范"部分会提供模块相关的扩展气候工作条件。

有关在海拔高度超过 2000 m 的位置操作 ET 200SP 的限制,请参见SIMATIC ET 200SP 分布式 I/O 系统 [\(https://support.industry.siemens.com/cs/cn/zh/view/58649293\)](https://support.industry.siemens.com/cs/cn/zh/view/58649293)。

### **当前有效的标志和认证**

#### **说明**

### **有关 ET 200SP 组件的信息**

ET 200SP 模块上印有最新的有效标记和认证。 故障安全 CPU 经过验证,在安全模式下最高可用于 3000 m 或 5000 m 的海拔高度。所有其它标志和认证目前均基于最高 2000 m 的海拔高度。

# *3.2 模块列表*

# **模块的运输和存储条件**

ET 200SP 符合 IEC 61131-2

在运输和存储条件方面的要求。以下信息适用于采用原包装进行运输和/或存储的模块。

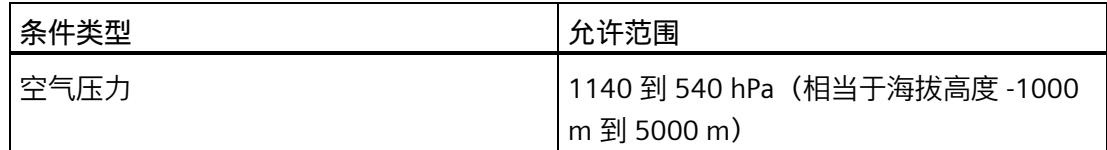

# **3.2 模块列表**

**CPU**

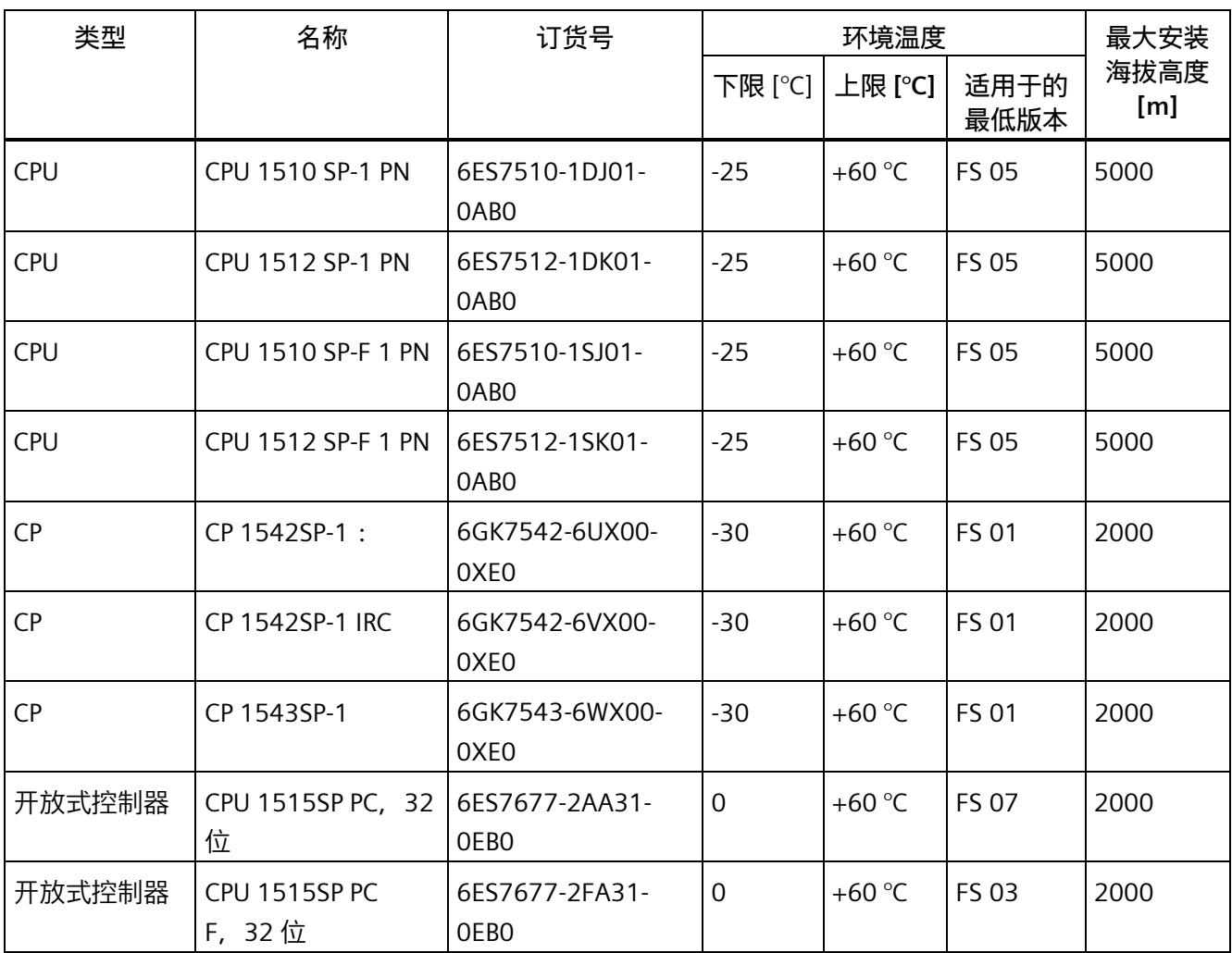

*3.2 模块列表*

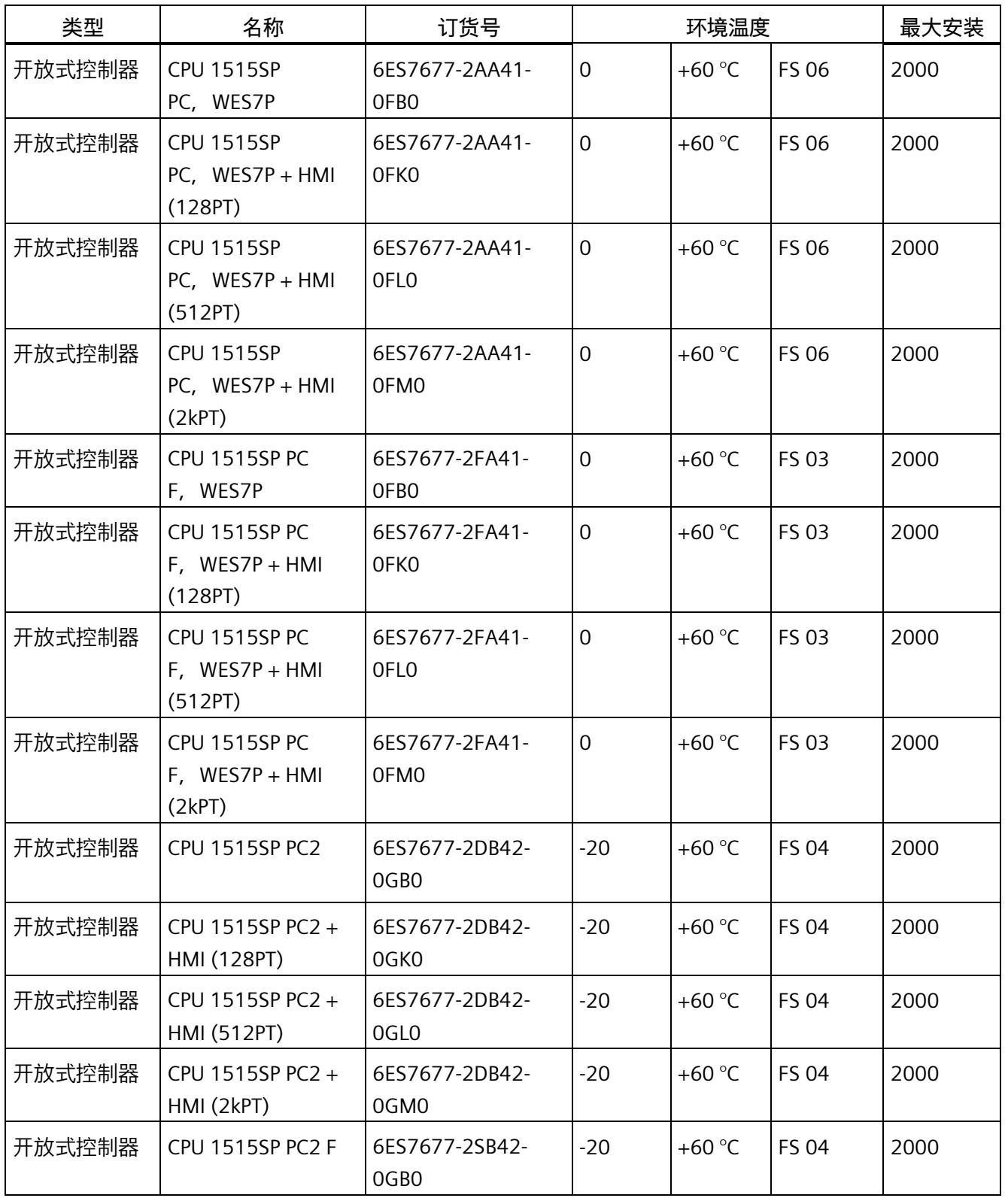
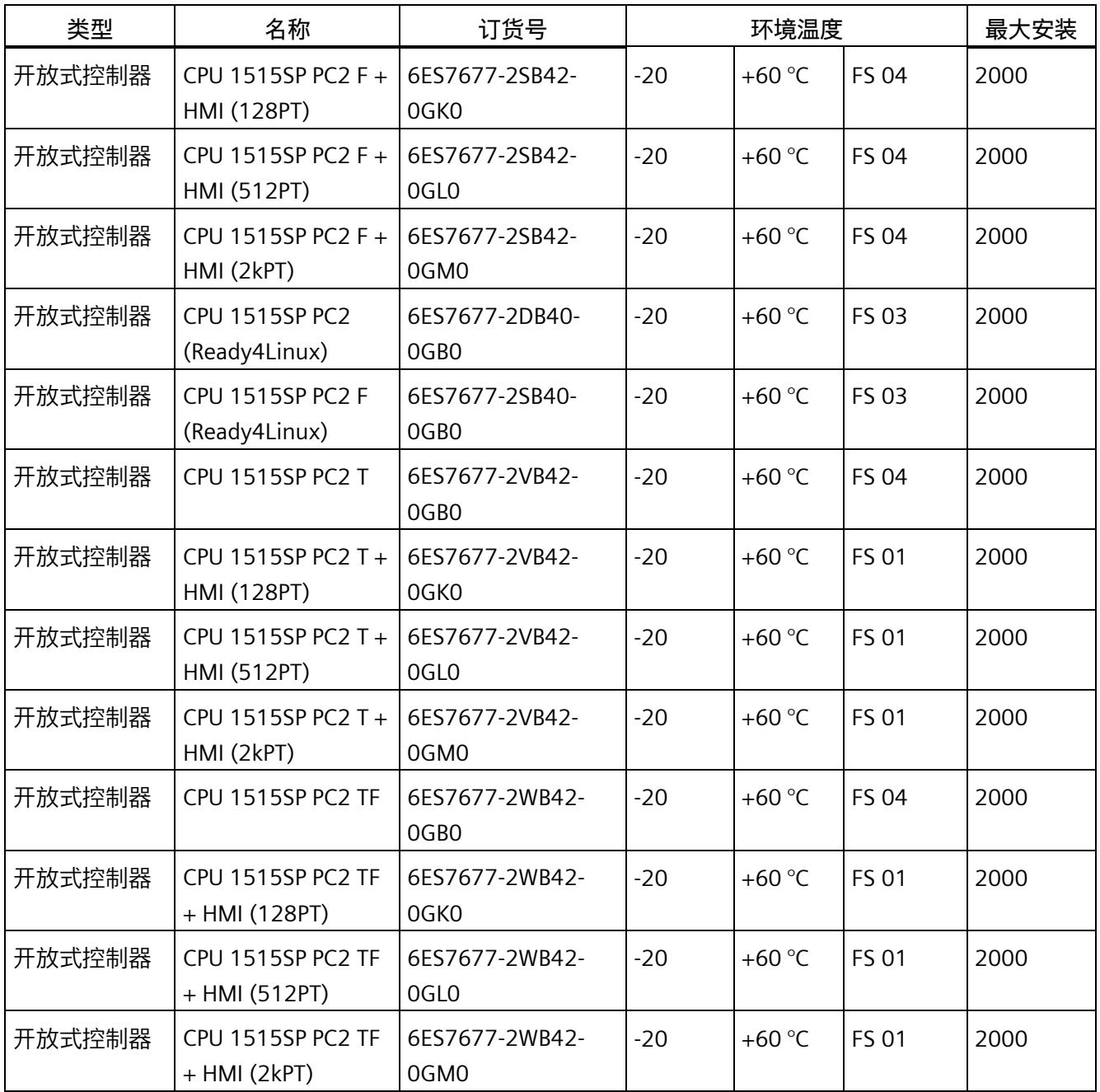

## **接口模块**

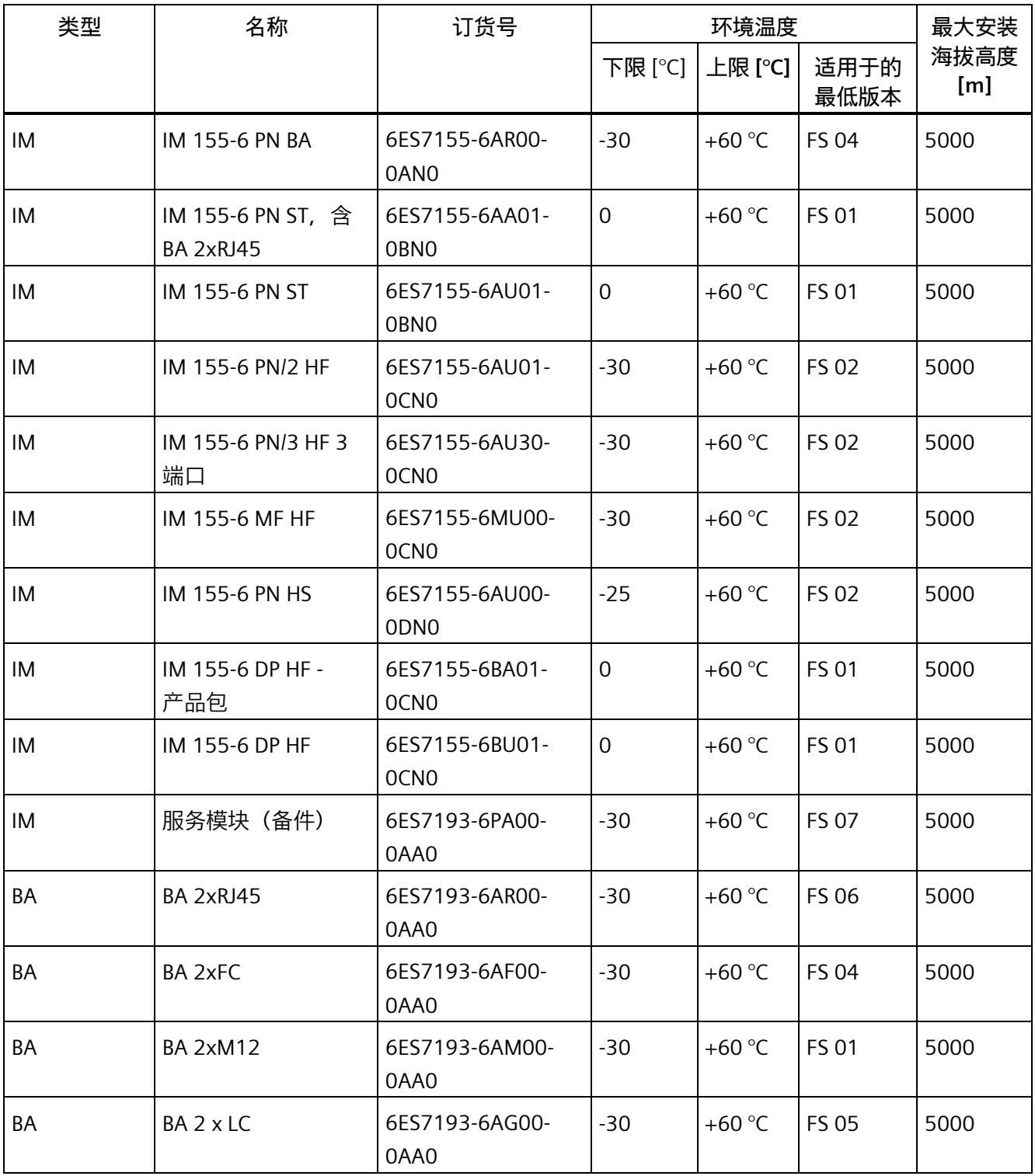

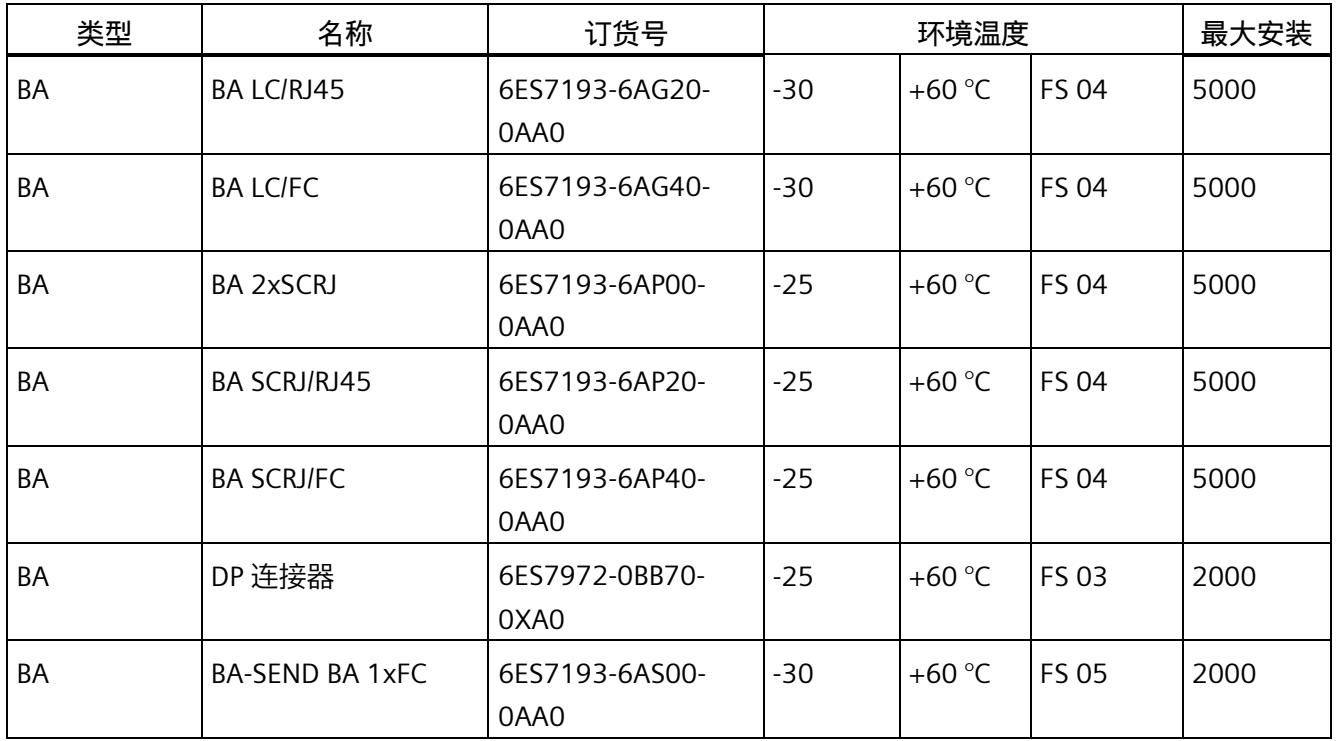

## **数字量输入模块**

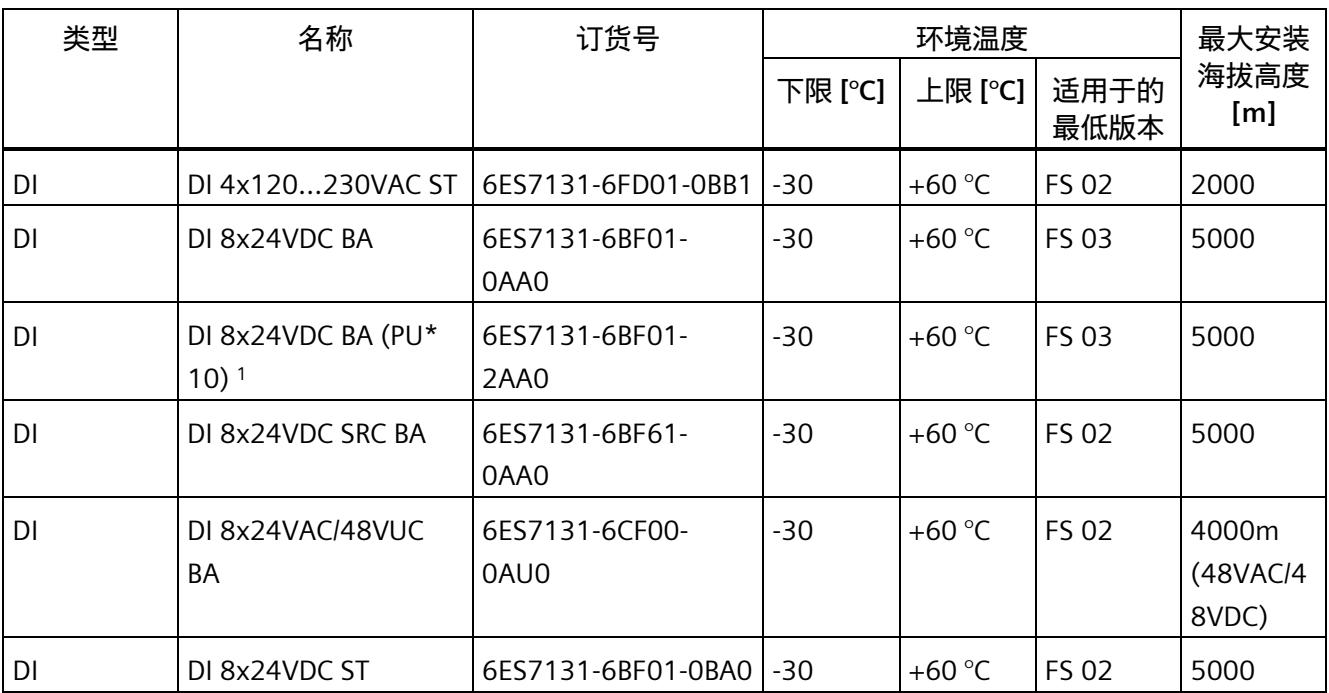

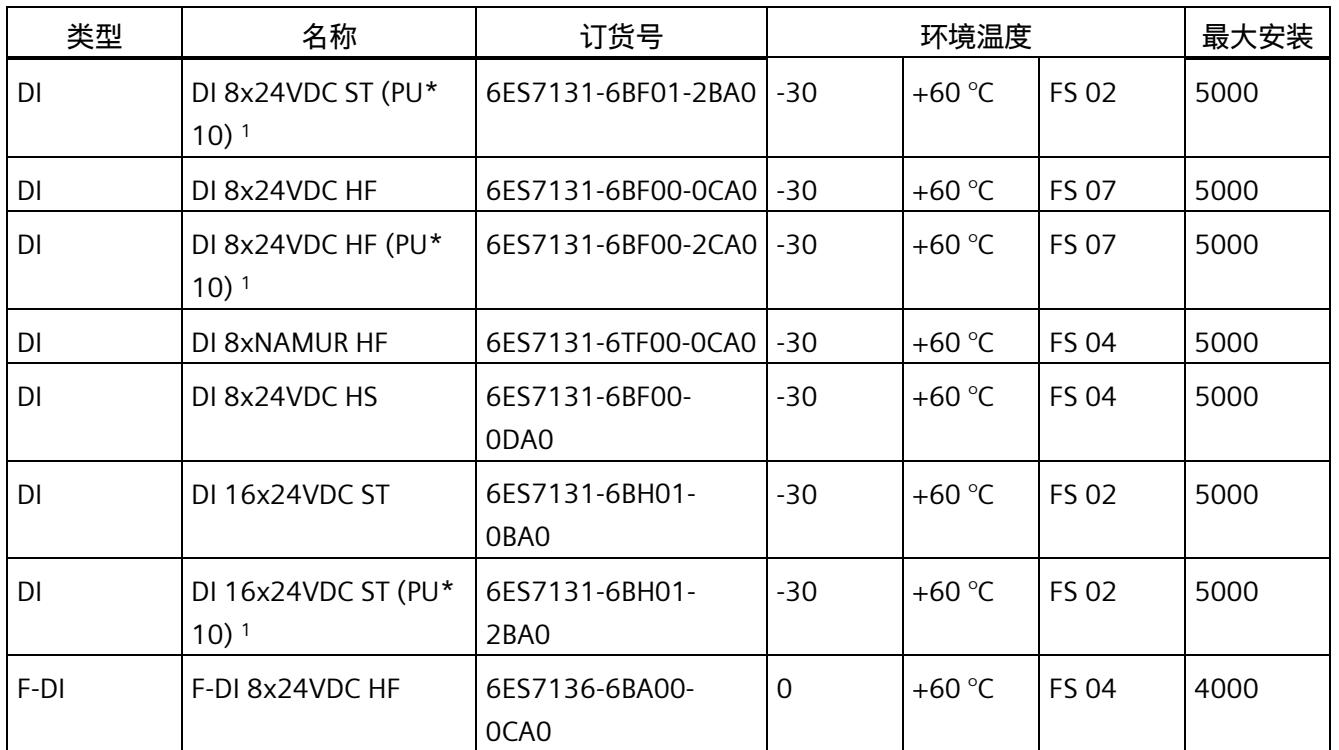

<sup>1</sup> 包装单元:每包 10 件

## **数字量输出模块**

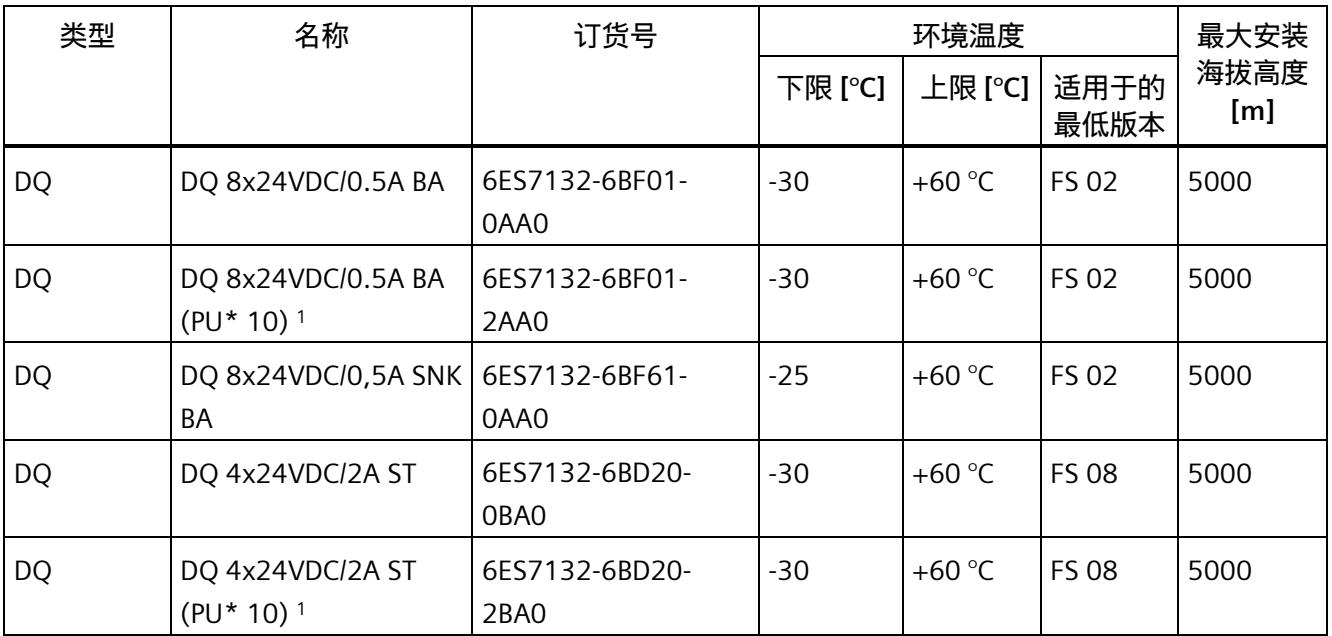

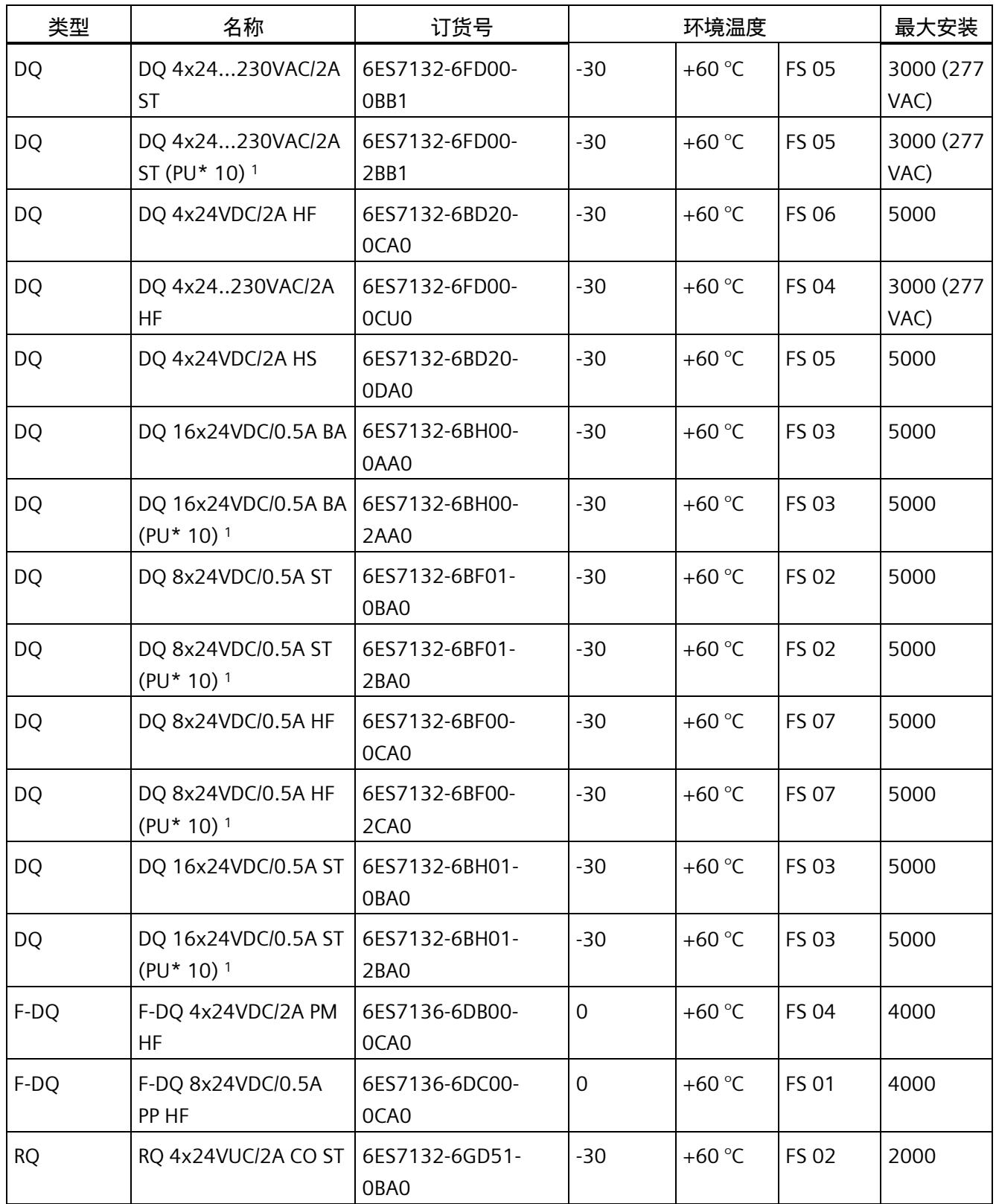

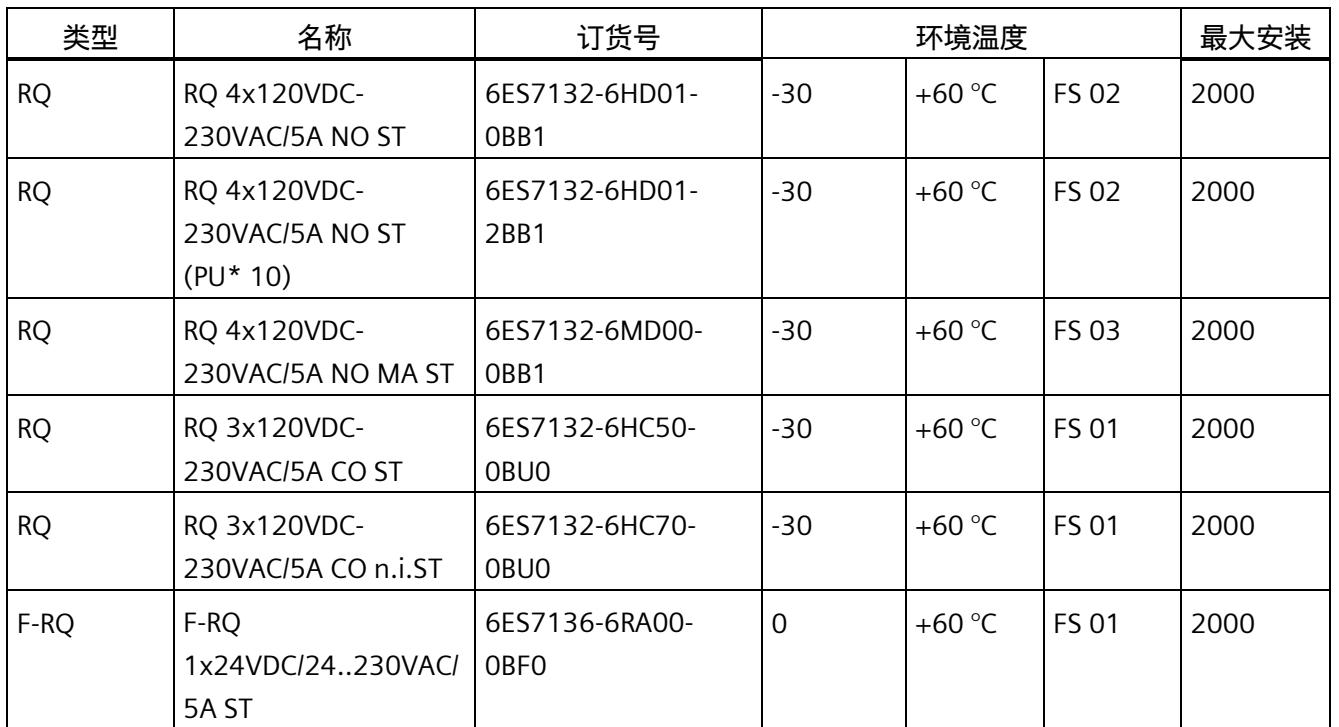

<sup>1</sup> 包装单元:每包 10 件

## **模拟量模块**

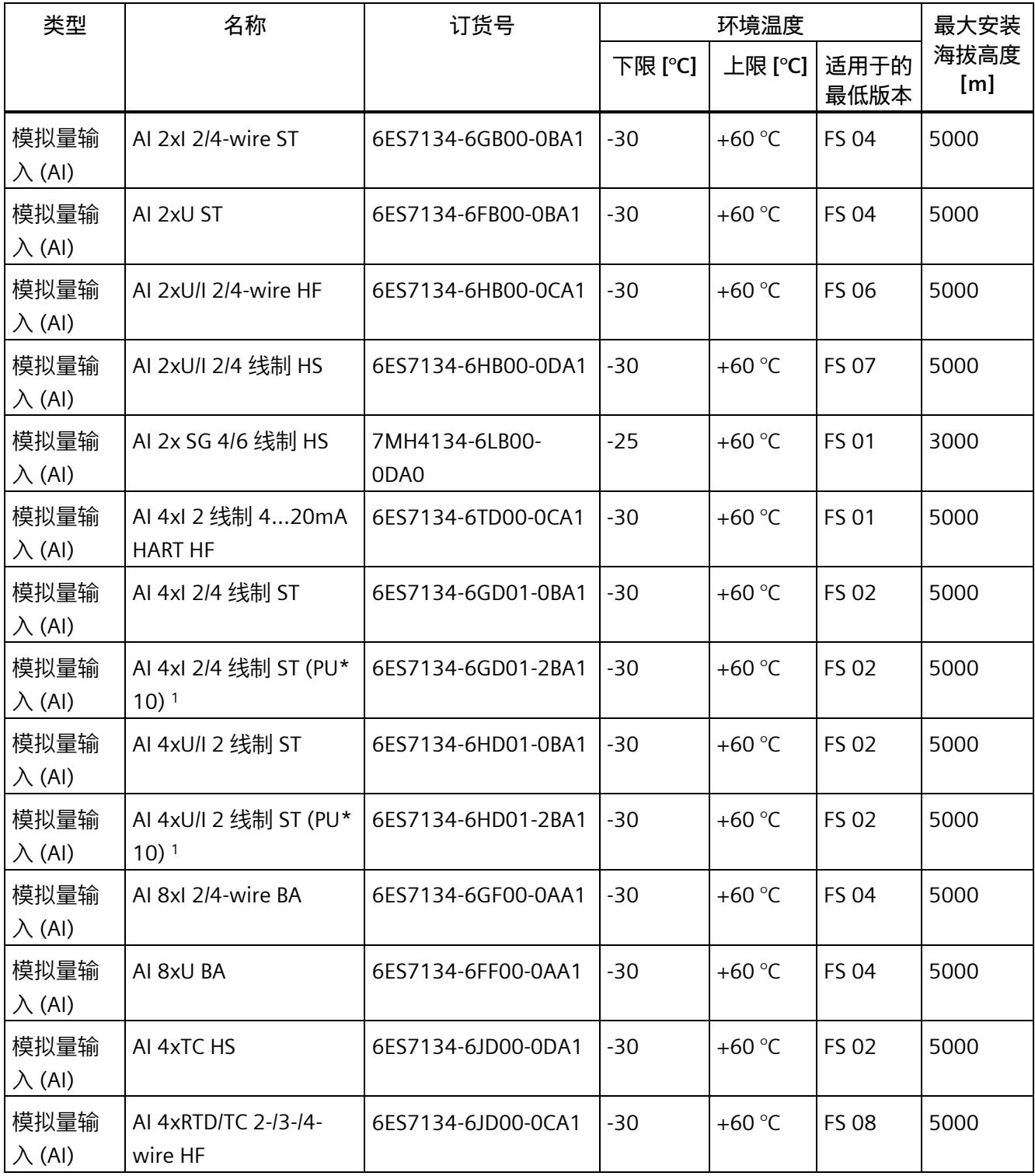

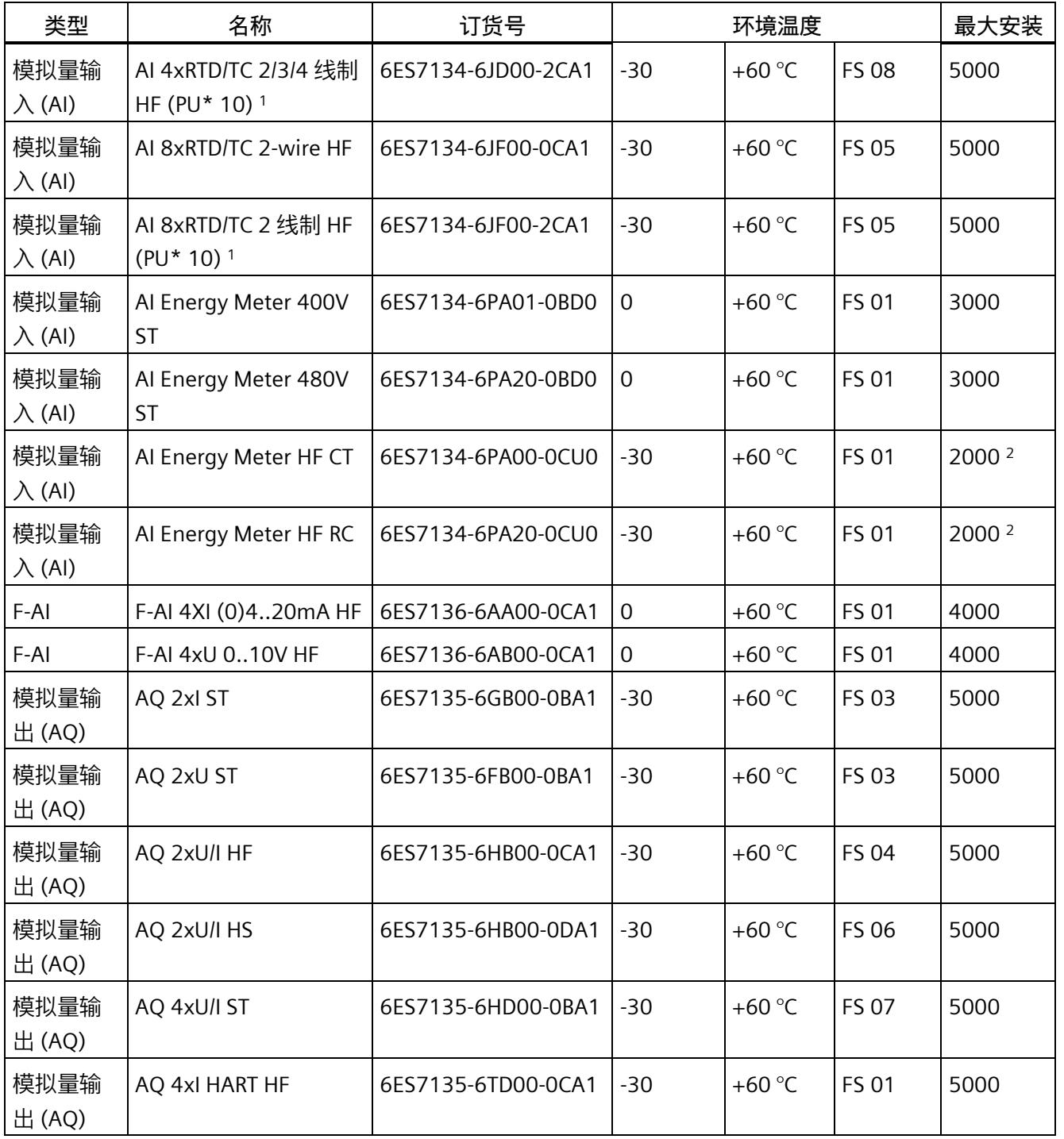

<sup>1</sup> 包装单元:每包 10 件

<sup>2</sup> 安装高度高于 2000 m 时按要求提供

## **工艺模块和通信模块**

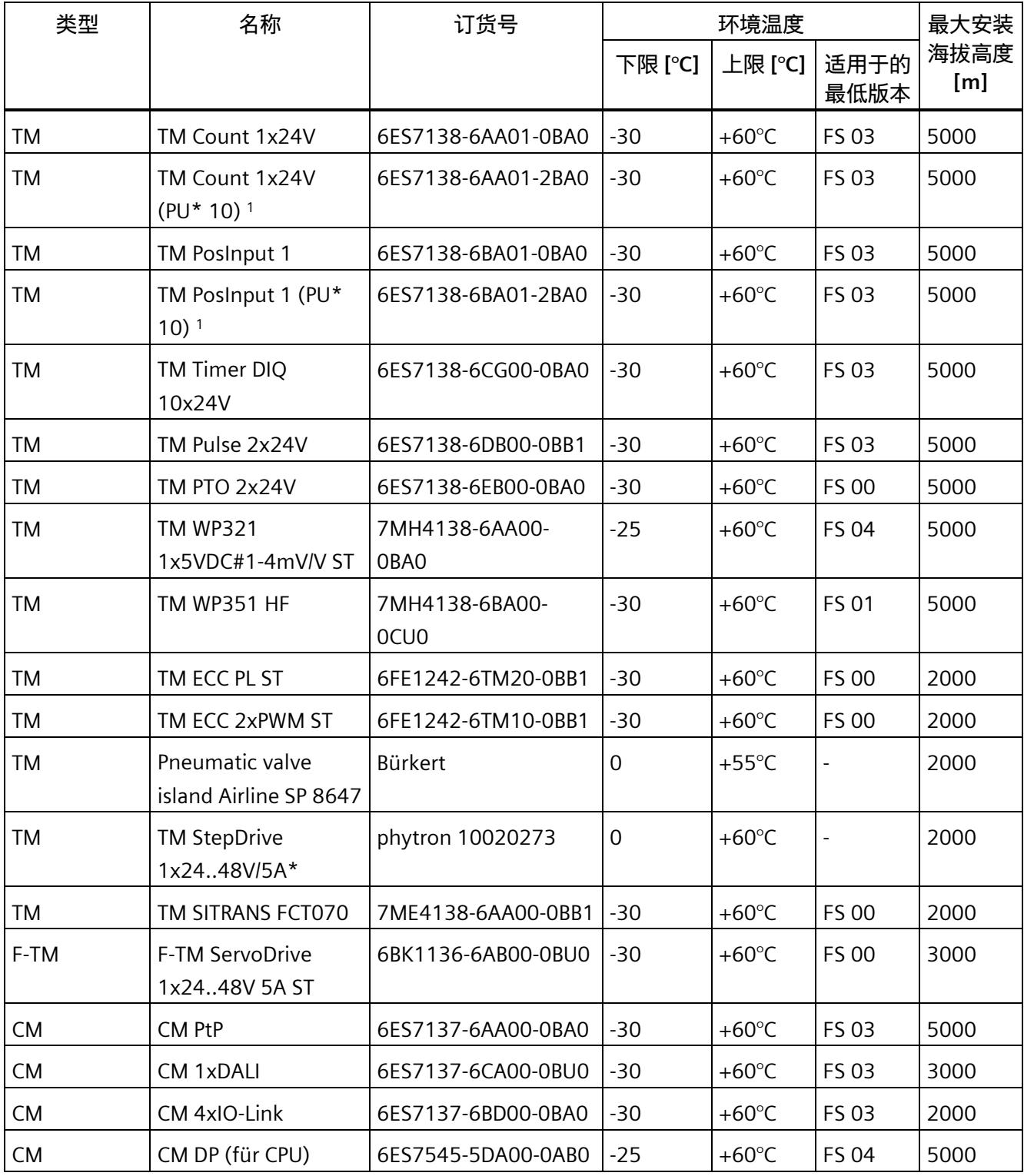

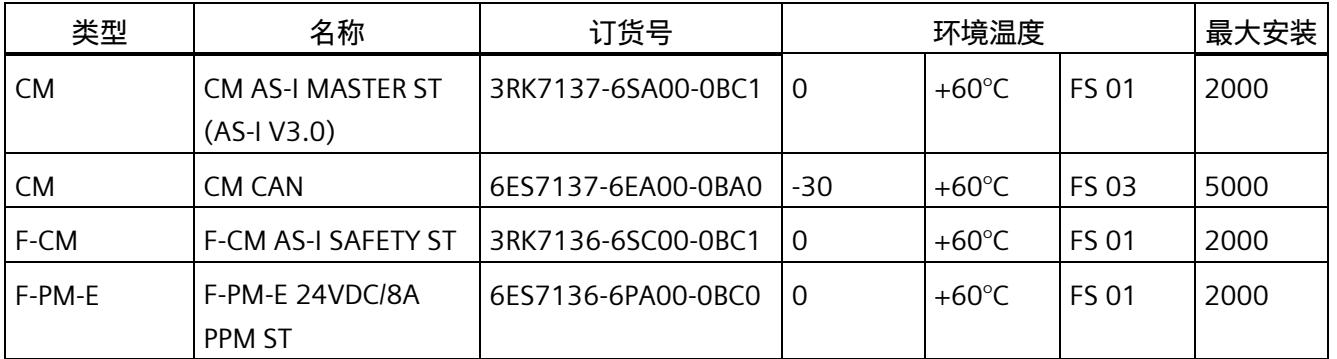

<sup>1</sup> 包装单元:每包 10 件

## **电机起动器和 BaseUnit BU 类型 P0**

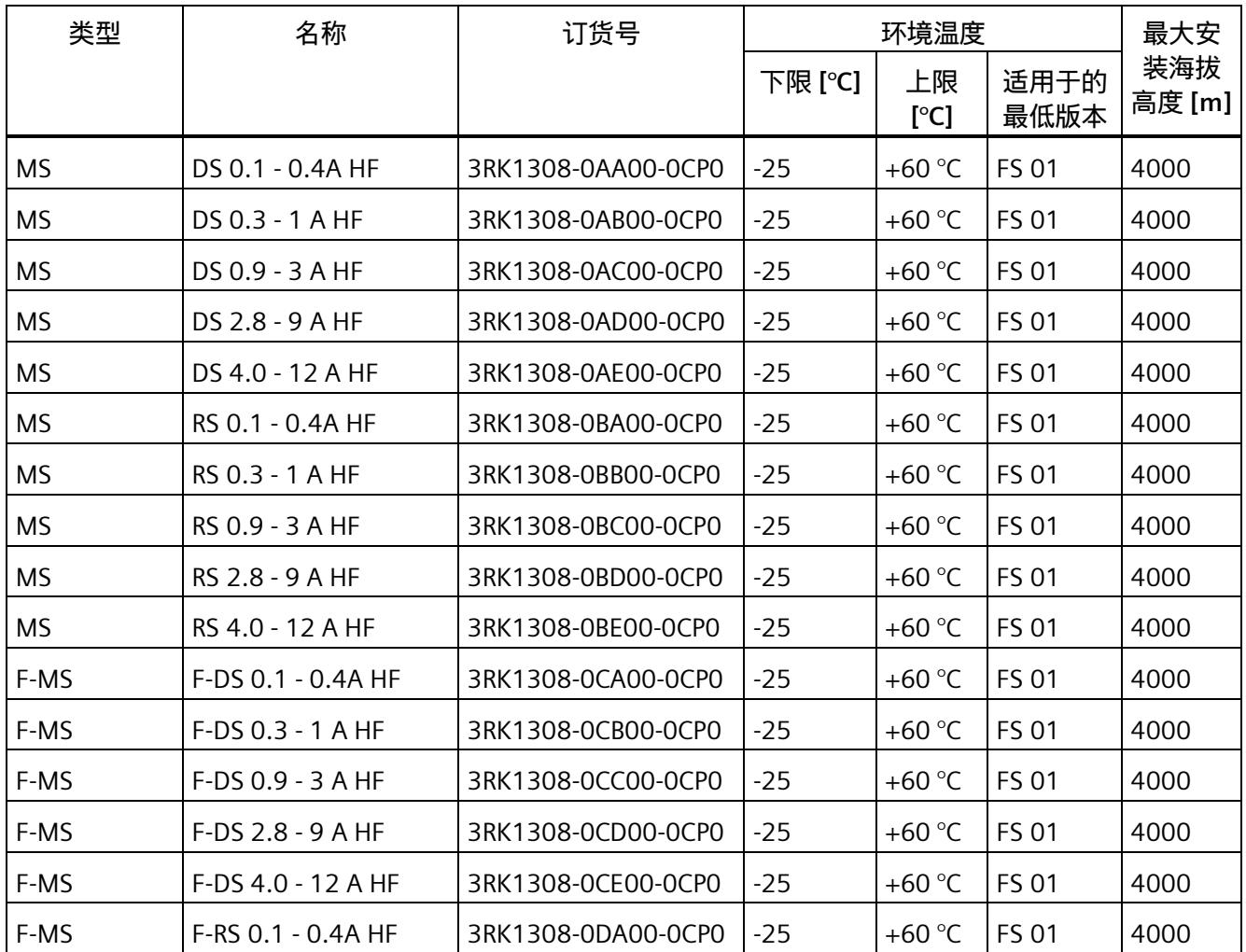

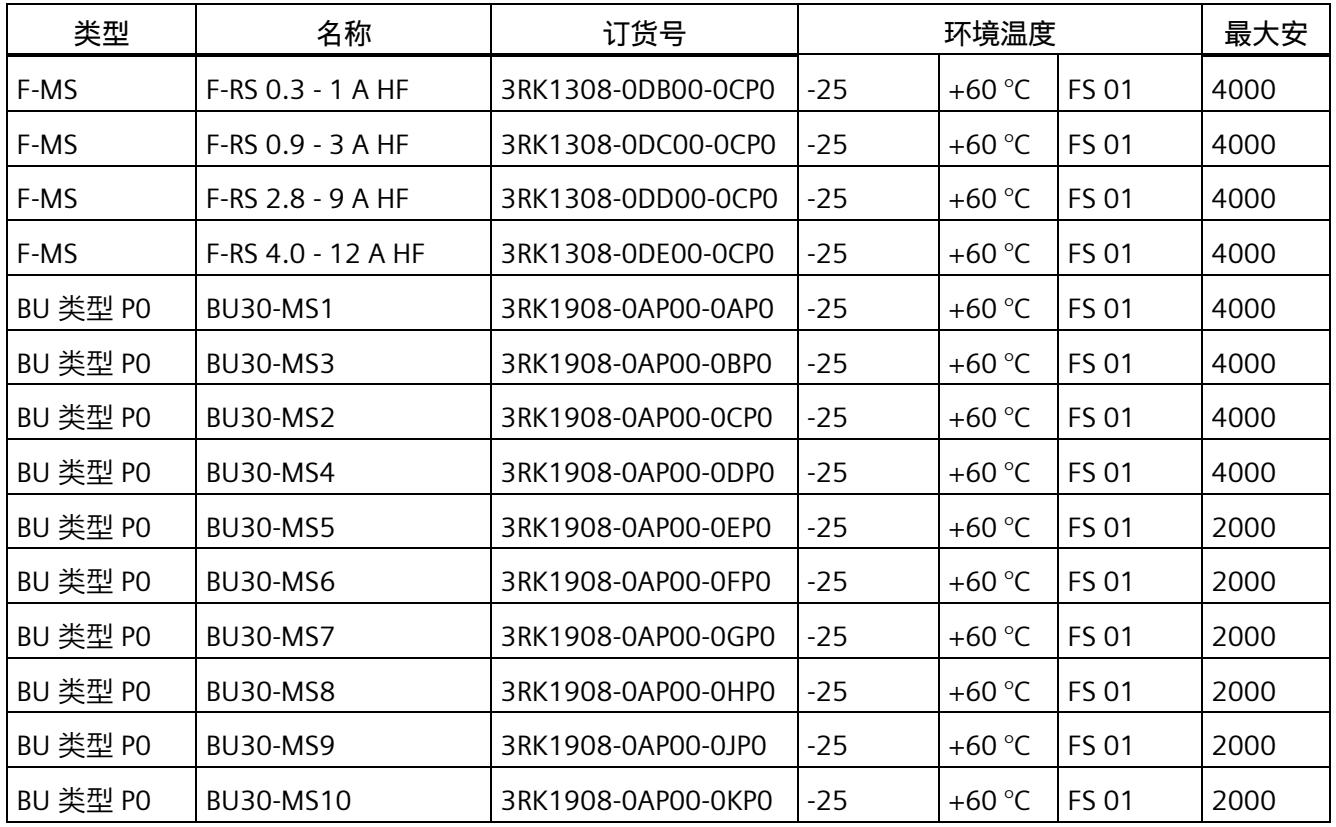

## **BaseUnit BU 类型 A0 和 A1**

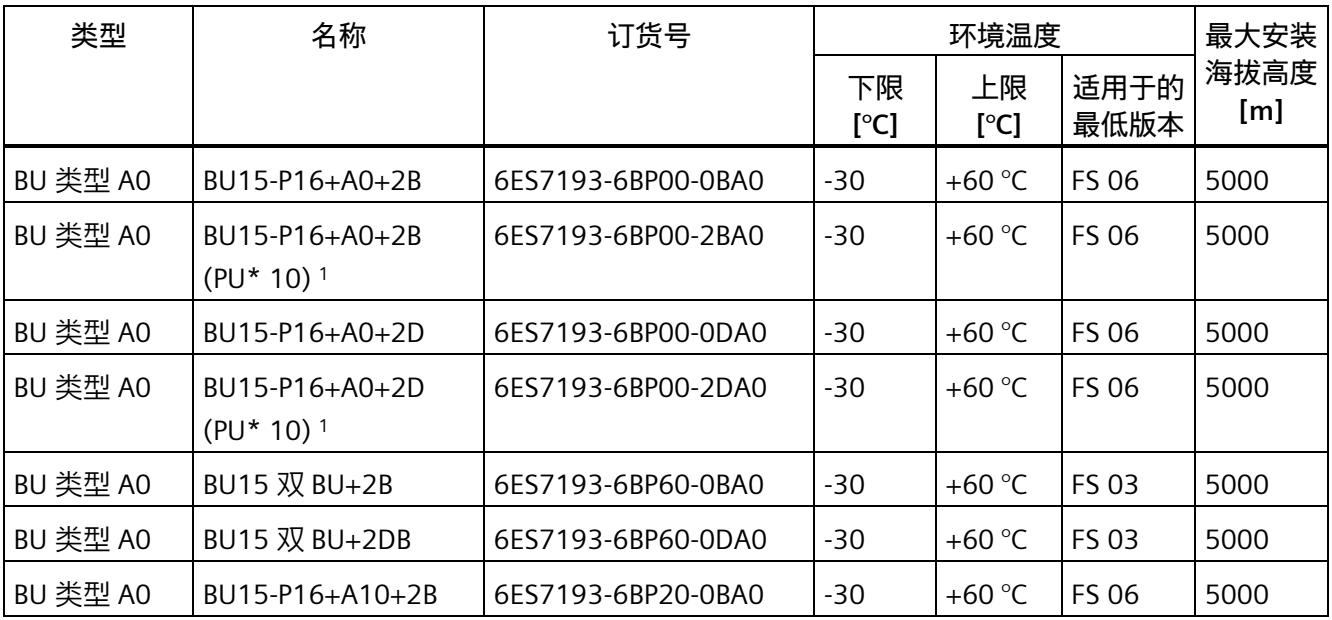

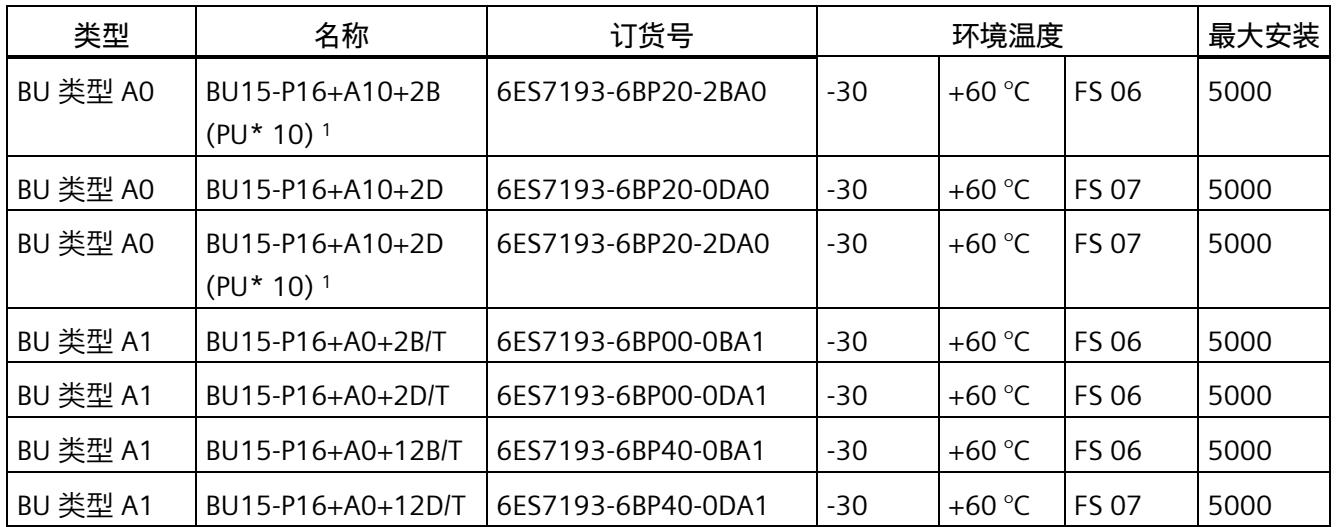

<sup>1</sup> 包装单元:每包 10 件

## **BaseUnit BU 类型 B0 bis U0**

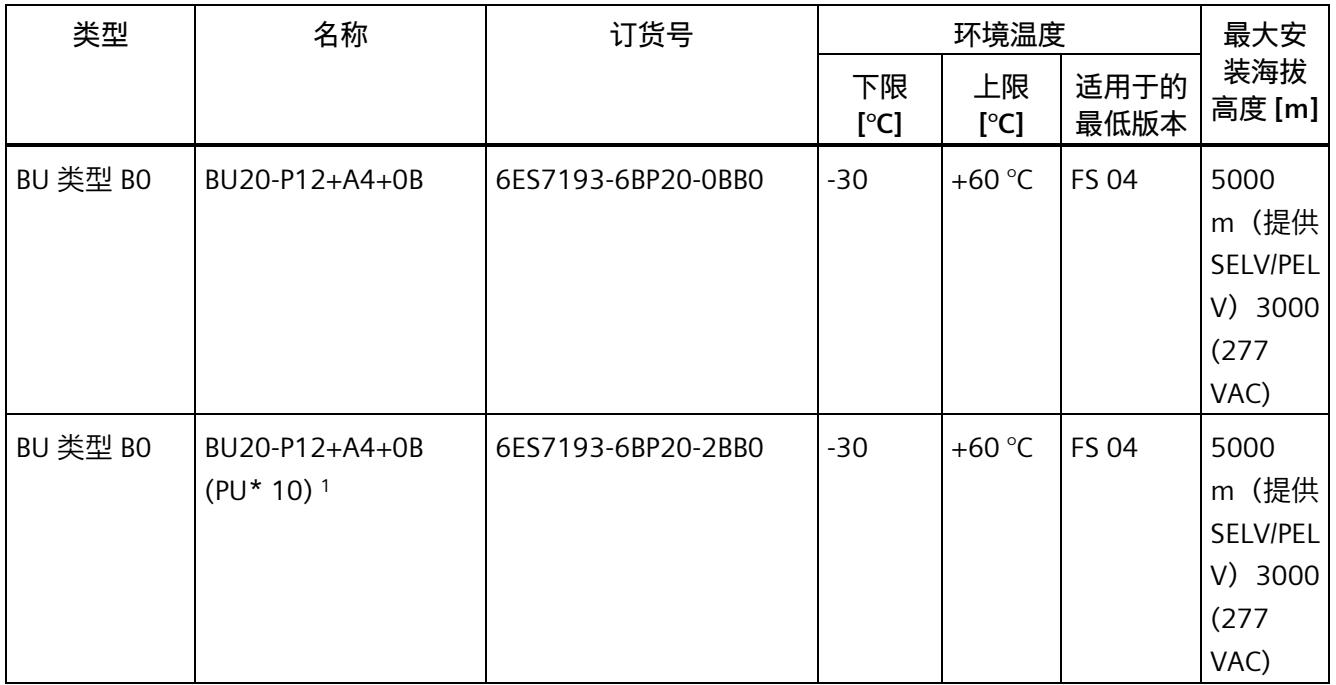

*在海拔高度 2000 m 以上的位置使用 ET 200SP。*

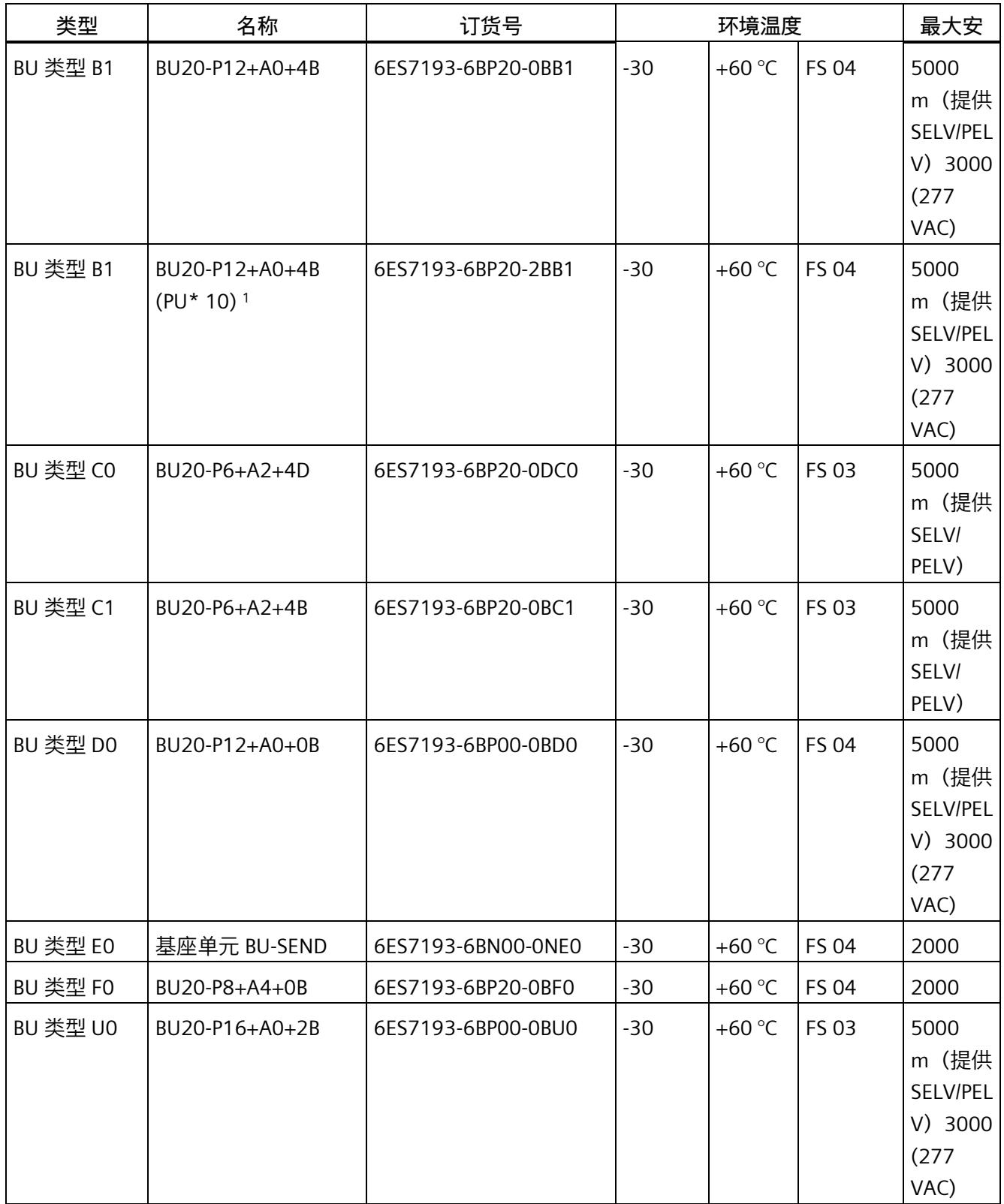

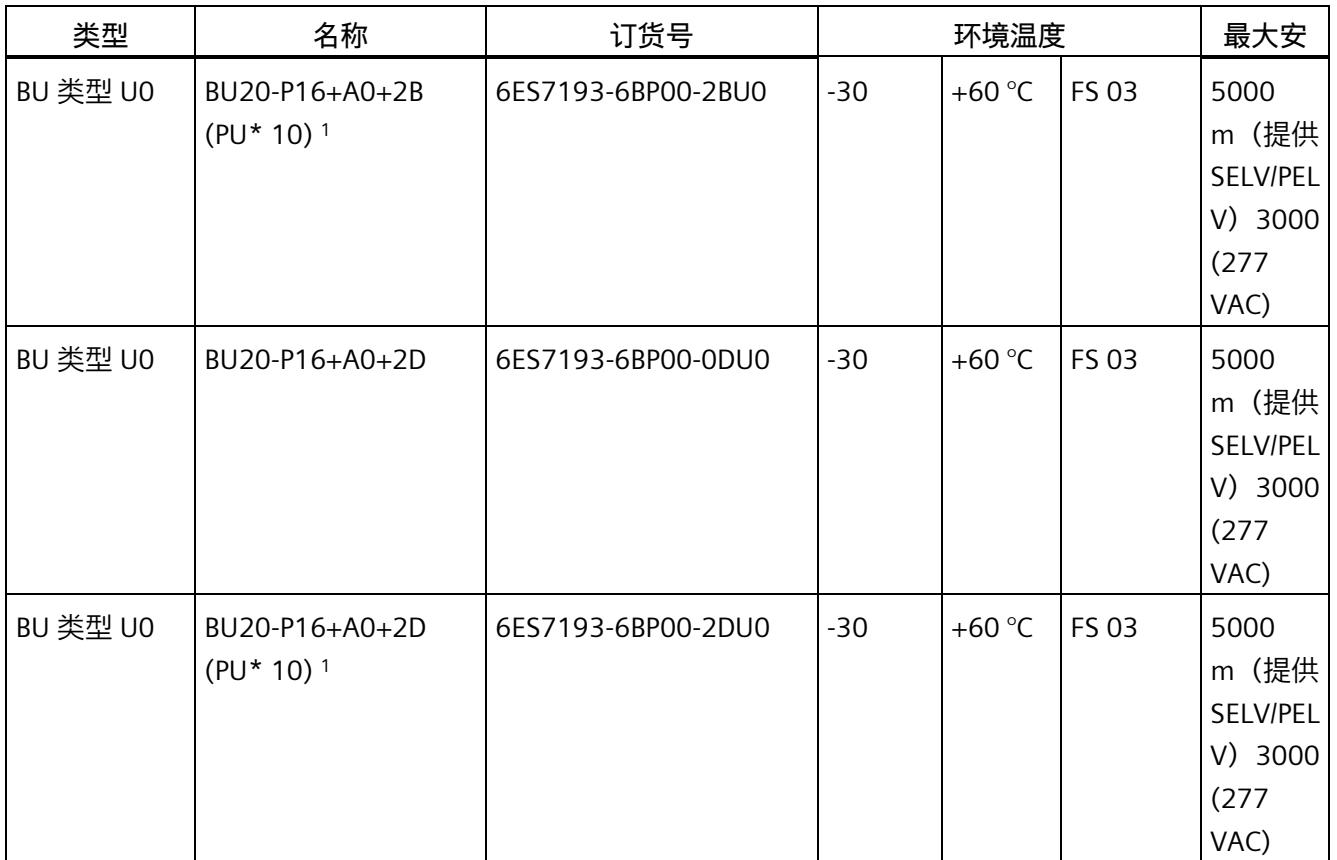

<sup>1</sup> 包装单元:每包 10 件

## **电位分配器**

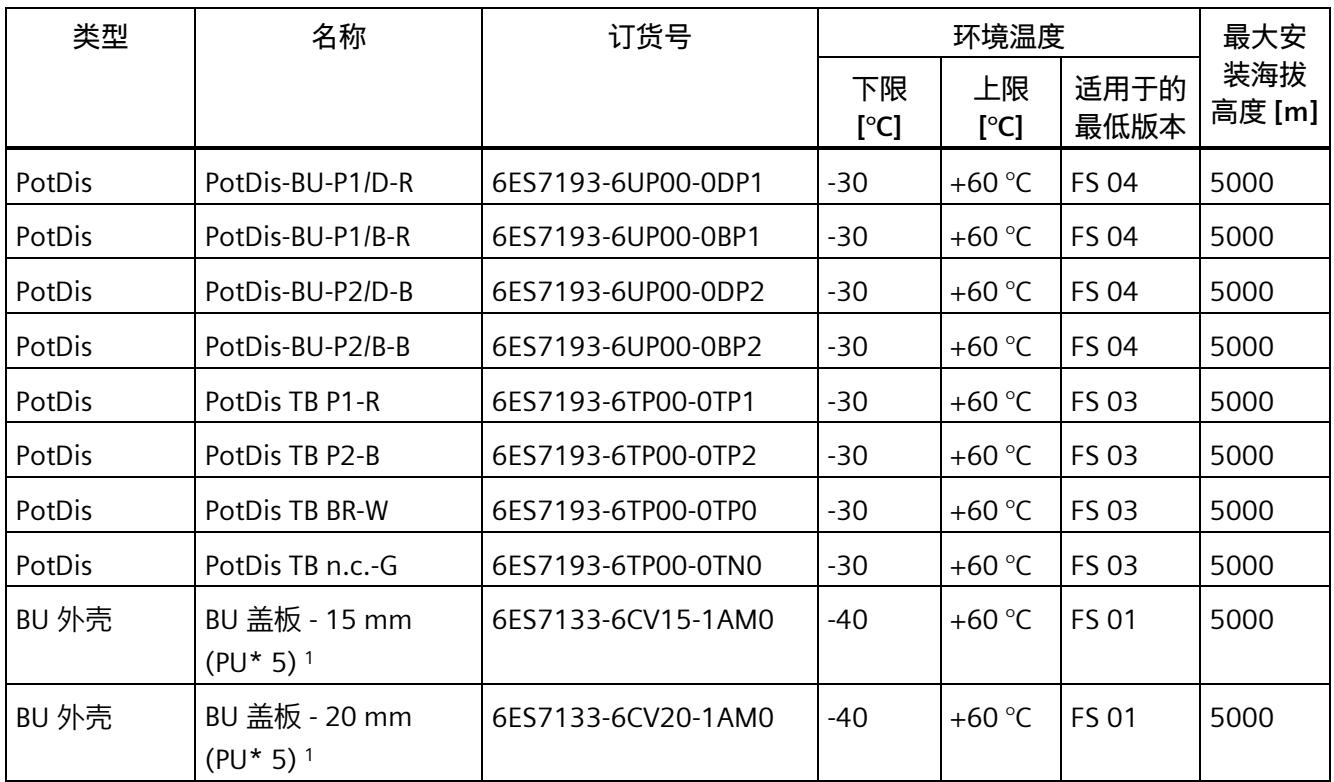

<sup>1</sup> 包装单元:每包 5 件

*3.3 限制*

## **3.3 限制**

**规定的最大环境温度限制(与安装海拔高度相关)**

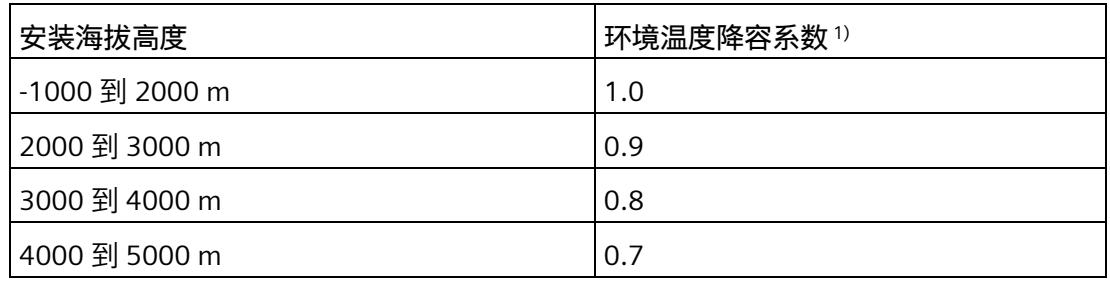

1) 降容系数应用的基本值是 2000 m 时的最大允许环境温度 (°C)

#### **说明**

- 允许在海拔高度之间进行线性插值。
- 降容系数可补偿由于密度较低而下降的高海拔空气冷却效果。
- 请注意技术规范中各模块的安装位置。其依据是 IEC 61131-2:2017 标准。
- 确保在海拔超过 2000 m 时所使用的电源也符合额定值要求。
- 如 Internet [\(https://support.industry.siemens.com/cs/ww/zh/view/39198632\)](https://support.industry.siemens.com/cs/ww/zh/view/39198632) 中所述,"标准模块安全相关关断"功能仅批准用于最高 2000 m 的安装高度。

## SIEMENS<br>
PROFIenergy 1

**PROFIenergy** 

## SIMATIC

ET 200SP PROFIenergy 产品信息

产品信息

## 法律资讯

#### 警告提示系统

为了您的人身安全以及避免财产损失,必须注意本手册中的提示。人身安全的提示用一个警告三角表示,仅 与财产损失有关的提示不带警告三角。警告提示根据危险等级由高到低如下表示。

## 危险

表示如果不采取相应的小心措施, 将会导致死亡或者严重的人身伤害。

## 警告

表示如果不采取相应的小心措施, 可能导致死亡或者严重的人身伤害。

## 小心

表示如果不采取相应的小心措施,可能导致轻微的人身伤害。

## 注意

表示如果不采取相应的小心措施,可能导致财产损失。

当出现多个危险等级的情况下,每次总是使用最高等级的警告提示。如果在某个警告提示中带有警告可能导 致人身伤害的警告三角,则可能在该警告提示中另外还附带有可能导致财产损失的警告。

## 合格的专业人员

本文件所属的产品/系统只允许由符合各项工作要求的合格人员进行操作。其操作必须遵照各自附带的文件说 明,特别是其中的安全及警告提示。 由于具备相关培训及经验,合格人员可以察觉本产品/系统的风险,并避 免可能的危险。

## 按规定使用 Siemens 产品

请注意下列说明:

## 警告

Siemens 产品只允许用于目录和相关技术文件中规定的使用情况。如果要使用其他公司的产品和组件,必 须得到 Siemens 推荐和允许。正确的运输、储存、组装、装配、安装、调试、操作和维护是产品安全、正 常运行的前提。必须保证允许的环境条件。必须注意相关文件中的提示。

#### 商标

所有带有标记符号 ® 的都是西门子股份有限公司的注册商标。本印刷品中的其他符号可能是一些其他商标。 若第三方出于自身目的使用这些商标,将侵害其所有者的权利。

## 责任免除

我们已对印刷品中所述内容与硬件和软件的一致性作过检查。然而不排除存在偏差的可能性,因此我们不保 证印刷品中所述内容与硬件和软件完全一致。印刷品中的数据都按规定经过检测,必要的修正值包含在下一 版本中。

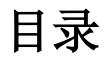

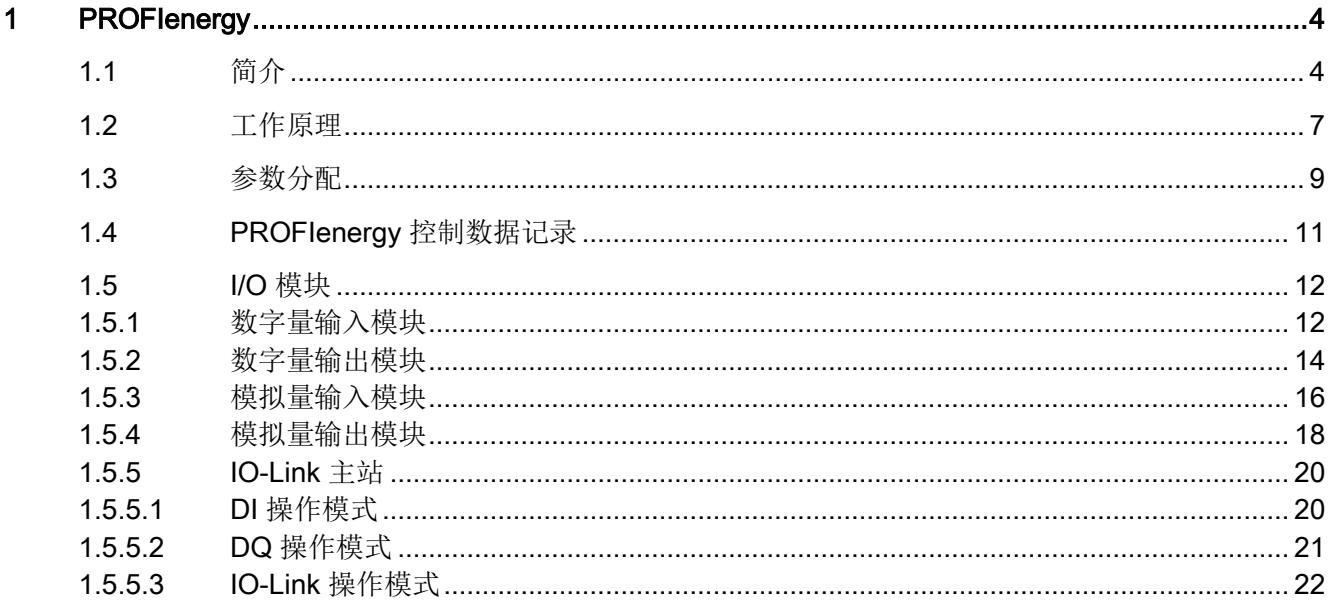

# <span id="page-523-0"></span>PROFIenergy **1**

## 安全提示

要确保西门子产品和解决方案的安全操作,还须采取适当的预防措施(例如:设备单元保 护机制),并将每个组件纳入全面且先进的工业安全保护机制中。 此外,还需考虑到可 能使用的所有第三方产品。 更多有关工业安全的信息,请访问 Internet [\(http://www.siemens.com/industrialsecurity\)](http://www.siemens.com/industrialsecurity)。

## <span id="page-523-1"></span>1.1 简介

#### 简介

PROFlenergy 是一个基于 PROFINET 的数据接口,用于在空闲期间以协调方式统一关闭 用电设备,而不考虑制造商信息或设备类型。这样是为了确保仅为过程中的设备提供真正 所需的电力。过程本身会节约大部分能量,但 PROFINET 设备自身也能节约一部分电 力。这种操作模式在 PROFIenergy 中称为"暂停"。

可通过 PROFINET IO 控制器中用户程序内的特殊命令关闭 PROFINET 设备。 PROFINET 设备可直接编译 PROFlenergy 命令, 无需使用其它附加硬件。

在此,我们将具有 PROFlenergy 接口并支持所需控制数据记录的设备称为 PE-Entity — 控制数据记录的接入点。该 PE-Entity 位于用来替代本身不带 PE-Entity 的 I/O 模块的接 口模块上。而对于带有 PE-Entity 的 I/O 模块, 则可以直接进行寻址。

#### 要求

- 接口模块 IM 155-6 PN ST
- 接口模块 IM 155-6 PN HF
- **ET 200SP I/O** 模块,支持 PROFIenergy
	- 数字量输入模块 DI 8x24VDC ST (6ES7131-6BF00-0BA0)
	- 数字量输入模块 DI 8x24VDC HF (6ES7131-6BF00-0CA0)
	- 数字量输入模块 DI 8xNAMUR HF (6ES7131-6TF00-0CA0)
	- 数字量输入模块 DI 8x24VDC HS (6ES7131-6BF00-0DA0)
	- 数字量输出模块 DQ 4x24VDC/2A ST (6ES7132-6BD20-0BA0)
	- 数字量输出模块 DQ 4x24VDC/2A HF (6ES7132-6BD20-0CA0)
	- 数字量输出模块 DQ 4x24VDC/2A HS (6ES7132-6BD20-0DA0)
	- 数字量输出模块 DQ 8x24VDC/0,5A ST (6ES7132-6BF00-0BA0)
	- 数字量输出模块 DQ 8x24VDC/0,5A HF (6ES7132-6BF00-0CA0)
	- 数字量输出模块 DQ 16x24VDC/0,5A ST (6ES7132-6BH00-0BA0)
	- 数字量输出模块 DQ 4x24..230VAC/2A ST (6ES7132-6FD00-0BB1)
	- 数字量输出模块 RQ 4x24VUC/2A CO ST (6ES7132-6GD50-0BA0)
	- 数字量输出模块 RQ 4x120VDC-230VAC/5A NO ST (6ES7132-6HD00-0BB0)
	- 数字量输出模块 RQ 4x120VDC-230VAC/5A NO MA ST (6ES7132-6MD00-0BB1)
	- 模拟量输入模块 AI 2xU ST (6ES7134-6FB00-0BA1)
	- 模拟量输入模块 AI 2xI 2-/4-wire ST (6ES7134-6GB00-0BA1)
	- 模拟量输入模块 AI 4xI 2-/4-wire ST (6ES7134-6GD00-0BA1)
	- 模拟量输入模块 AI 2xU/I 2-/4-wire HF (6ES7134-6HB00-0CA1
	- 模拟量输入模块 AI 4xU/I 2-wire ST (6ES7134-6HD00-0BA1)
	- 模拟量输入模块 AI 2xU/I 2-/4-wire HS (6ES7134-6HB00-0DA0)
	- 模拟量输出模块 AQ 2xU ST ( (6ES7135-6FB00-0BA1)
	- 模拟量输出模块 AQ 2xI ST ( (6ES7135-6GB00-0BA1)
	- 模拟量输出模块 AQ 4xU/I ST (6ES7135-6HD00-0BA1)
	- 模拟量输出模块 AQ 2xU/I HF (6ES7135-6HB00-0CA1
	- 模拟量输出模块 AQ 2xU/I HS (6ES7135-6HB00-0DA1)
	- 通信模块 IO-Link Master CM 4xIO-Link (6ES7137-6BD00-0BA0)
- 发送参数数据记录的用户程序,索引 3
- 包含有控制 PROFIenergy 命令的函数块的用户程序("PE\_START\_END" FB 815, "PE\_CMD" - FB 816)。

1.1 简介

#### 操作步骤

- 1. 在 STEP 7 中创建参数数据记录, 索引 3
- 2. 使用指令 "WRREC" SFB 53 将参数数据记录传输到接口模块。
- 3. 创建包含有控制 PROFIenergy 命令的函数块的用户程序 ("PE\_START\_END" - FB 815,"PE\_CMD" - FB 816)。
- 4. 将用户程序传输到 CPU 中。

#### 更多信息

- 系统手册"ET 200SP 分布式 I/O 系统"
- "接口模块"设备手册
- "数字量和模拟量 I/O 模块"设备手册
- 系统手册"PROFINET 系统说明"
- 有关 PROFlenergy 服务、服务 ID 参数的更多信息, 请访问 Internet 上的通用应用规 范 PROFlenergy; PROFINET 技术规范;版本 V1.0; 2010 年 1 月; 订货号: 3.802.
- 有关 PROFlenergy 函数块("PE\_START\_END" FB 815, "PE\_CMD" FB 816) 的更 多信息,请参见 STEP 7 V5.5 SP2 及更高版本在线帮助中的"系统函数/系统函数块"。

## <span id="page-526-0"></span>1.2 工作原理

#### "暂停"控制和"暂停"行为

开始和结束暂停时,可以启用或禁用系统的暂停功能;IO 控制器将 PROFlenergy 命令 "Start Pause" 或 "End Pause"发送给 PROFINET 设备。 之后, 设备将对 PROFlenergy 命令的内容进行编译并执行开/关操作。 接口模块是 ET 200SP 中具有 PROFIenergy 功 能的 I/O 模块的 PE-Entity。

在暂停期间,可以通过其它 PROFIenergy 命令访问设备信息。可以使用这些命令,在适 当的时候传送"Start\_Pause"/"End\_Pause"命令。

#### 说明

完整的 PROFlenergy 序列中包含有命令"Start Pause"和"End Pause"。 在编程期间应始 终按照此顺序执行。

#### LED 指示灯

通常, PROFIenergy 不会影响 LED 指示灯的显示。 有关例外情况, 请参见相关 I/O 模块 的系统手册。

#### 对出错的响应

暂停模式设置为"PE\_MODE\_PROCEED"的所有通道报告的错误与生产操作中的相同。

以下规则适用于切换到暂停模式而不是"PE\_MODE\_PROCEED"的通道:

- 将报告与切换到"暂停"模式无关的所有错误。
- 如果在"暂停"期间发现错误,则将继续报告这些错误。
- 但不会显示由切换到"暂停"而产生的所有错误消息。
- 以下适用于"暂停"期间无法识别错误的情况:
	- 在保持"暂停"状态之前,错误状态已标记为"未决"。
	- "暂停"结束后,将报告到达和离去的错误。

#### 说明

切换到"暂停"和结束"暂停"状态,将报告一个错误。

1.2 工作原理

#### 更多信息

有关诊断的更多信息,请参见 I/O 模块设备手册。

#### 硬件中断

"暂停"期间不会触发硬件中断。 "暂停"结束时将重新评估硬件中断。

#### 一些操作条件下的"暂停"行为

在以下情况下将结束"暂停"状态:

表格 1- 1 结束"暂停"

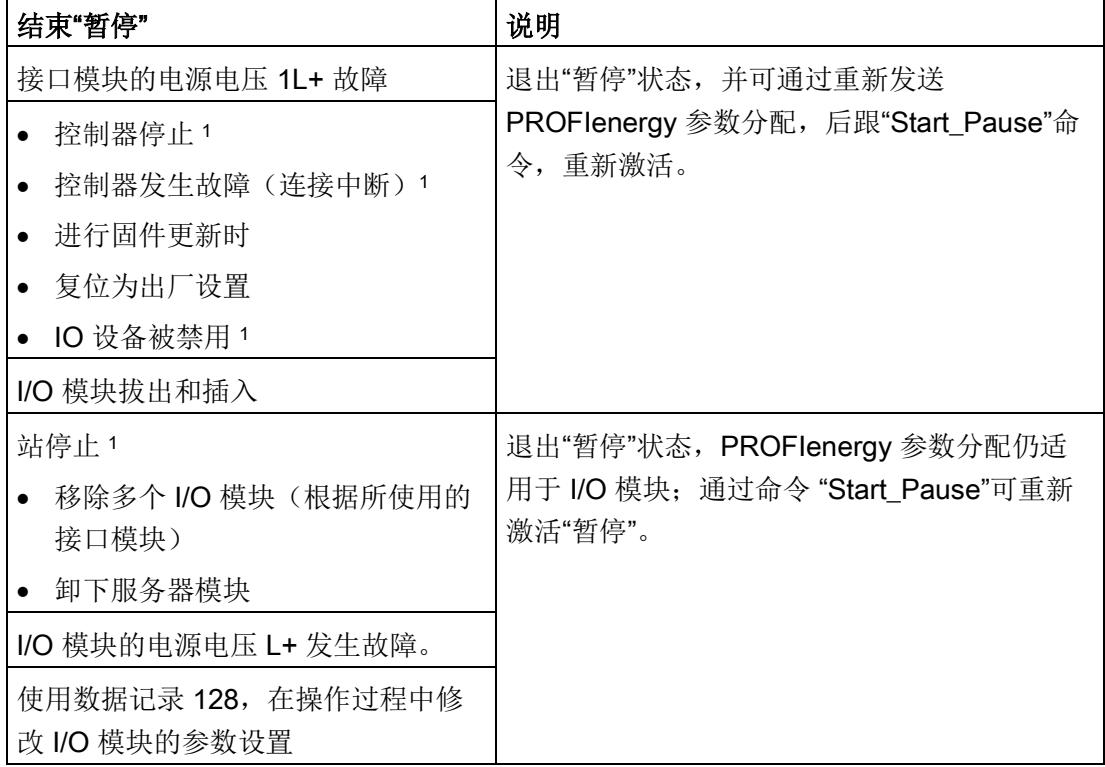

<sup>1</sup> 替换值操作被激活。

## <span id="page-528-0"></span>1.3 参数分配

#### 参数分配

- 可通过用户程序和参数数据记录(版本2), 索引 3 对 PROFlenergy 进行参数分 配。接口模块将 PROFIenergy 参数分发给 I/O 模块。
- 启动之前的"暂停"之后,可立即对其它暂停行为进行参数分配。 可通过命令 "Start Pause"激活以下暂停所需的状态。
- 可根据需要写入参数分配。
- 接口模块将检查分发给 I/O 模块的参数分配,并通过返回值返回写入作业的执行结 果。如果返回值为一个负数,则表示有一个或多个 I/O 模块没有接受参数数据记录。 在这种情况下, I/O 模块根据其输入"Start Pause"命令的最后有效 PROFIenergy 参数 分配进行响应。
- 如果发生 I/O 模块故障或站故障,则需重复通过参数数据记录执行的参数分配。
- ET 200SP 支持一次性"暂停"行为的设置。 如果其它"暂停"的响应不同,则需重新执行 分配参数。

#### 说明

结果: I/O 模块对 PROFlenergy 的响应(关闭)与插槽有关,这意味着插槽上所有通 道的行为都将相同。

1.3 参数分配

#### 参数数据记录

在 PROFIenergy 的参数数据记录中,可以指定由 PROFIenergy 命令控制的 I/O 模块 (插槽)。

PROFlenergy 的参数数据记录内容,索引 3 将在下文进行介绍;也可以自己创建并传输 到接口模块中。

表格 1- 2 PROFlenergy 的参数数据记录(版本 V2), 索引 3

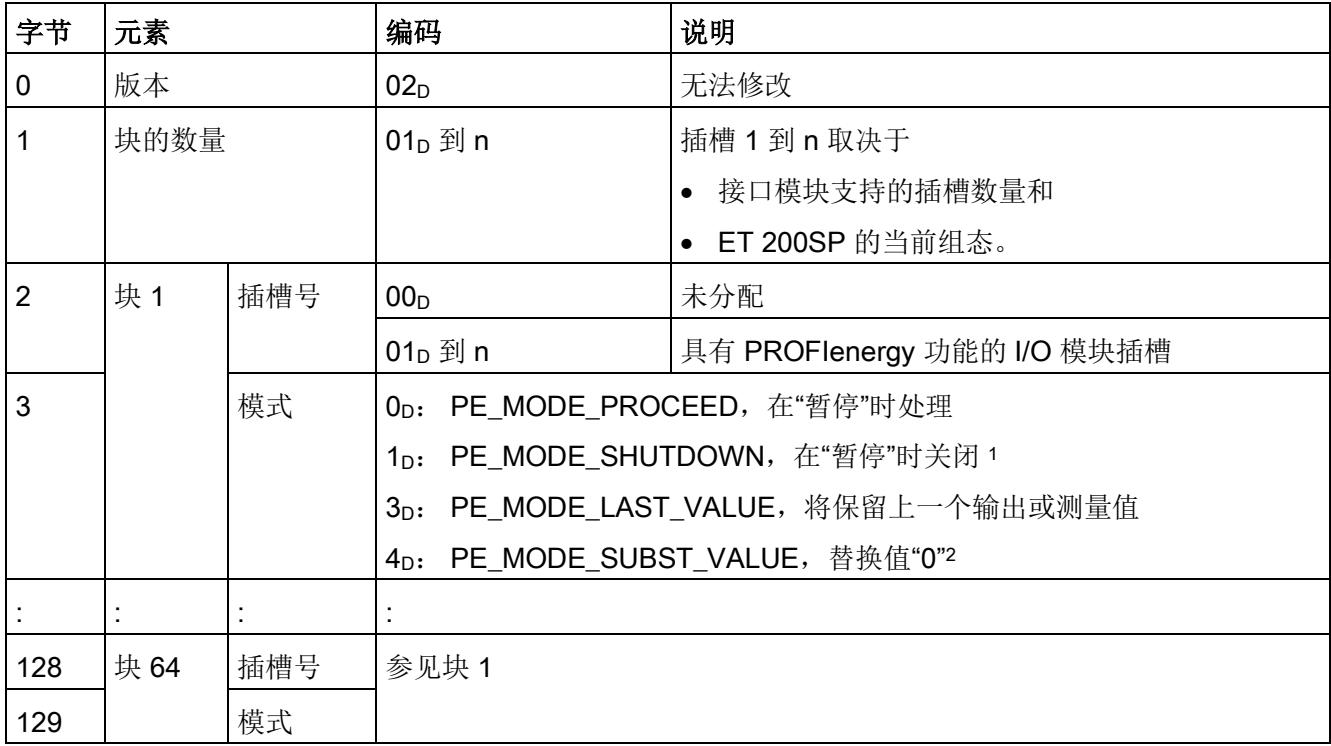

<sup>1</sup> 特定行为取决于所用的 I/O 模块(例如,使用数字量输入模块时,传感器电源将关断,或者模拟量输出模块 的输出没有电源)

2 模拟量输出模块(如,输出范围 0 mA 到 20 mA, ± 20 mA)或者数字量输出模块的值为"0"。

#### 错误消息

反馈数据记录会返回以下错误消息(需要时):

表格 1- 3 错误消息

| 错误代码              | 含义                                                   |                                                                            |
|-------------------|------------------------------------------------------|----------------------------------------------------------------------------|
| $80B1_H$          | 长度错误                                                 | 检查数据记录的长度                                                                  |
| 80E0 <sub>H</sub> | 头信息中存在错误                                             | 检查数据记录头信息                                                                  |
| $80E1_H$          | 参数错误<br>至少有一个 I/O 模块不支持<br>PROFlenergy 功能<br>参数值编码错误 | 检查数据记录中的内容并在开始"暂停"之<br>前更正参数分配错误。 如果未更正参数<br>分配错误, 则将导致 I/O 模块关闭的错<br>误行为。 |

## <span id="page-530-0"></span>1.4 PROFIenergy 控制数据记录

## PROFIenergy 控制数据记录

PROFIenergy 的控制数据记录, 索引号 80A0<sub>H</sub>, 支持 IM 155-6 PN ST, IM 155-6 PN HF 的以下公共应用规约 PROFIenergy V1.0 服务:

表格 1-4 PROFlenergy 的控制数据记录

| 服务          | 服务 ID           | 含义                                                                                                    |  |
|-------------|-----------------|----------------------------------------------------------------------------------------------------|--|
| 启动暂停 1      | 01 <sub>H</sub> | 执行所组态的暂停行为, 禁用所有相关诊断数据                                                                                                    |  |
| 结束暂停        | 02 <sub>H</sub> | 退出暂停                                                                                                    |  |
| 查询模式        | 03 <sub>H</sub> | 读取支持的模式<br>请求列出节能模式<br>$\bullet$<br>请求获取模式(节能模式数据)<br>$\bullet$                                                                                                    |  |
| PEM 状态      | 04 <sub>H</sub> | 读取 PROFlenergy 状态<br>状态消息:<br>00 <sub>H</sub> : PROFlenergy 运行准备就绪<br>$\bullet$<br>01 <sub>H</sub> : "暂停"启用<br>$\bullet$<br>$\mathsf{FF}_{\mathsf{H}}$ : "暂停"禁用<br>$\bullet$ |  |
| PE_Identify | 05 <sub>H</sub> | 读取所支持的 PROFlenergy 服务                                                                                                    |  |

<sup>1</sup> ET 200SP 的最短(可组态)暂停时间为 10 s。

1.5 I/O 模块

## <span id="page-531-1"></span><span id="page-531-0"></span>1.5 I/O 模块

## 1.5.1 数字量输入模块

要求

- 数字量输入模块 DI 8x24VDC ST (6ES7131-6BF00-0BA0)
- 数字量输入模块 DI 8x24VDC HF (6ES7131-6BF00-0CA0)
- 数字量输入模块 DI 8xNAMUR HF (6ES7131-6TF00-0CA0)
- 数字量输入模块 DI 8x24VDC HS (6ES7131-6BF00-0DA0)

#### 显示

#### DI 8x24VDC ST/ DI 8x24VDC HF/ DI 8x24VDC HS

- 端子信号电平将直接影响通道 LED 指示灯的显示。
- 如果连接有外部传感器电源,断开传感器电源也会断开通道 LED 指示灯。

#### DI 8xNAMUR

● 通道 LED 指示灯与 I/O 模块提供的信号状态相对应。

#### 对出错的响应

检测并报告错误"电源电压 L+ 丢失",不管是否处于"暂停"状态,都结束"暂停"。

暂停模式中所有设置为"PE\_MODE\_PROCEED"的所有通道报告的错误与生产操作中相 同。

以下情况适用于切换到其它暂停模式的所有通道:

- 在启动"暂停"时关断传感器电源,不会报告消息"断路"或"短路"。
- 在"暂停"期间,无法识别"断路"和"短路"错误:
	- 在保持"暂停"状态之前,错误消息已经为"未决"。
	- "暂停"结束后,将更新错误状态并相应地报告到达/离去错误。

#### 结束"暂停"

在以下情况下将结束"暂停"状态:

- 电源电压 L+ 故障
- 使用 DS128 更改 I/O 模块的参数分配时
- 使用"End\_Pause"命令时
- 控制器发生故障时
- 进行固件更新时
- 站停止时
- 重新启动接口模块时

#### 模式参数

以下将仅显示"模式"参数。 有关完整组态的信息,请参见"参数分配"章节。

表格 1- 5 模式参数

| 元素 | 编码                                  | 说明                    |
|----|-------------------------------------|-----------------------|
| 模式 | PE_MODE_PROCEED<br>$0_{\text{D}}$ : | 在"暂停"时继续              |
|    | PE MODE SHUTDOWN<br>1n:             | 结束"暂停"                |
|    |                                     | 关断传感器电源 2             |
|    |                                     | 暂停替换值: 0 <sub>B</sub> |
|    | $3D$ :                              | "暂停"时的上一个值            |
|    | PE MODE LAST VALUE                  | 关断传感器电源 2             |
|    |                                     | 暂停替换值: 上一个输入值         |
|    | $4_{D}$                             | "暂停"时的替换值             |
|    | PE MODE SUBST VALUE                 | 关断传感器电源 2             |
|    |                                     | 暂停替换值: 所组态的暂停替换值      |

<sup>1</sup> DI 8xNAMUR HF: 一个通道设置为"反向"。 "暂停"期间,原样读取 PE 替代值(包括参 数设置中的替代值,不再求反)。

<sup>2</sup> DI 8x24VDC ST: 由于只使用一个传感器电源为所有通道供电,因此如果在"暂停"时要将 所有通道参数都设置为关闭,则只能关断传感器电源。

1.5 I/O 模块

## <span id="page-533-0"></span>1.5.2 数字量输出模块

## 要求

- 数字量输出模块 DQ 4x24VDC/2A ST (6ES7132-6BD20-0BA0)
- 数字量输出模块 DQ 4x24VDC/2A HF (6ES7132-6BD20-0CA0)
- 数字量输出模块 DQ 4x24VDC/2A HS (6ES7132-6BD20-0DA0)
- 数字量输出模块 DQ 8x24VDC/0,5A ST (6ES7132-6BF00-0BA0)
- 数字量输出模块 DQ 8x24VDC/0,5A HF (6ES7132-6BF00-0CA0)
- 数字量输出模块 DQ 16x24VDC/0,5A ST (6ES7132-6BH00-0BA0)
- 数字量输出模块 DQ 4x24..230VAC/2A ST (6ES7132-6FD00-0BB1)
- 数字量输出模块 RQ 4x24VUC/2A CO ST (6ES7132-6GD50-0BA0)
- 数字量输出模块 RQ 4x120VDC-230VAC/5A NO ST (6ES7132-6HD00-0BB0)
- 数字量输出模块 RQ 4x120VDC-230VAC/5A NO MA ST (6ES7132-6MD00-0BB1)

#### 显示

端子的输出值将直接影响通道 LED 指示灯的显示。

#### 对出错的响应

检测并报告错误"电源电压 L+ 丢失",不管是否处于"暂停"状态,都结束"暂停"。 在"暂停"期间,仍可继续识别"断路"和"短路"错误。因此无论采用何种暂停模式,所有通道 报告的错误将与生产性操作中相同。

#### 结束"暂停"

在以下情况下将结束"暂停"状态:

- 电源电压 L+ 故障(例外: DQ 4x24..230VAC/2A ST 仍处于"暂停"状态)
- 使用 DS128 更改 I/O 模块的参数分配时
- 使用"End\_Pause"命令时
- 控制器发生故障时
- 进行固件更新时
- 站停止时
- 重新启动接口模块时

#### 模式参数

以下将仅显示"模式"参数。有关完整组态的信息,请参见"参数分配"章节。

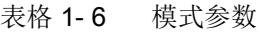

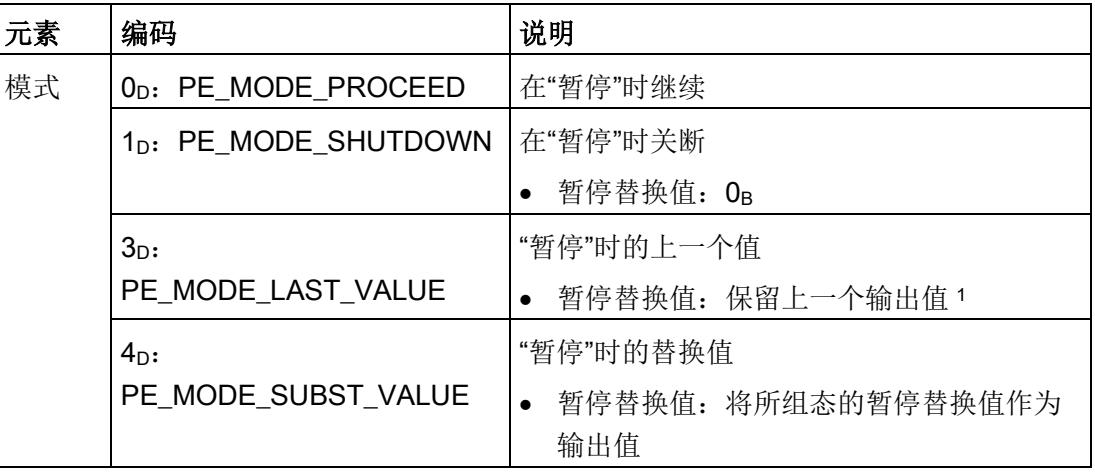

1 DQ 4x24VDC/2A HS: 在"脉宽调制"模式中, 将最后一个值输出为频率值。

1.5 I/O 模块

#### <span id="page-535-0"></span>1.5.3 模拟量输入模块

#### 要求

- 模拟量输入模块 AI 2xU ST (6ES7134-6FB00-0BA1)
- 模拟量输入模块 AI 2xI 2-/4-wire ST (6ES7134-6GB00-0BA1)
- 模拟量输入模块 AI 4xI 2-/4-wire ST (6ES7134-6GD00-0BA1)
- 模拟量输入模块 AI 2xU/I 2-/4-wire HF (6ES7134-6HB00-0CA1)
- 模拟量输入模块 AI 4xU/I 2-wire ST (6ES7134-6HD00-0BA1)
- 模拟量输入模块 AI 2xU/I 2-/4-wire HS (6ES7134-6HB00-0DA0)

#### 显示

PROFIenergy 不会影响通道 LED 指示灯的显示。

#### 对出错的响应

检测并报告错误"电源电压 L+ 丢失",不管是否处于"暂停"状态,都结束"暂停"。 暂停模式中所有设置为"PE\_MODE\_PROCEED"的所有通道报告的错误与生产操作中相 同。

以下情况适用于切换到其它暂停模式的所有通道:

- 在启动"暂停"时关断传感器电源,不会报告消息"断路"。
- 在"暂停"期间,无法识别"断路"、"短路"、"超出上限"和"超出下限"错误:
	- 在保持"暂停"状态之前,错误消息已经为"未决"。
	- "暂停"结束后,将更新错误状态并相应地报告到达/离去错误。

#### 结束"暂停"

在以下情况下将结束"暂停"状态:

- 电源电压 L+ 故障
- 使用 DS128 更改 I/O 模块的参数分配时
- 使用"End\_Pause"命令时
- 控制器发生故障时
- 进行固件更新时
- 站停止时
- 重新启动接口模块时

#### 模式参数

以下将仅显示"模式"参数。有关完整组态的信息,请参见"参数分配"章节。

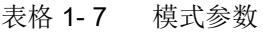

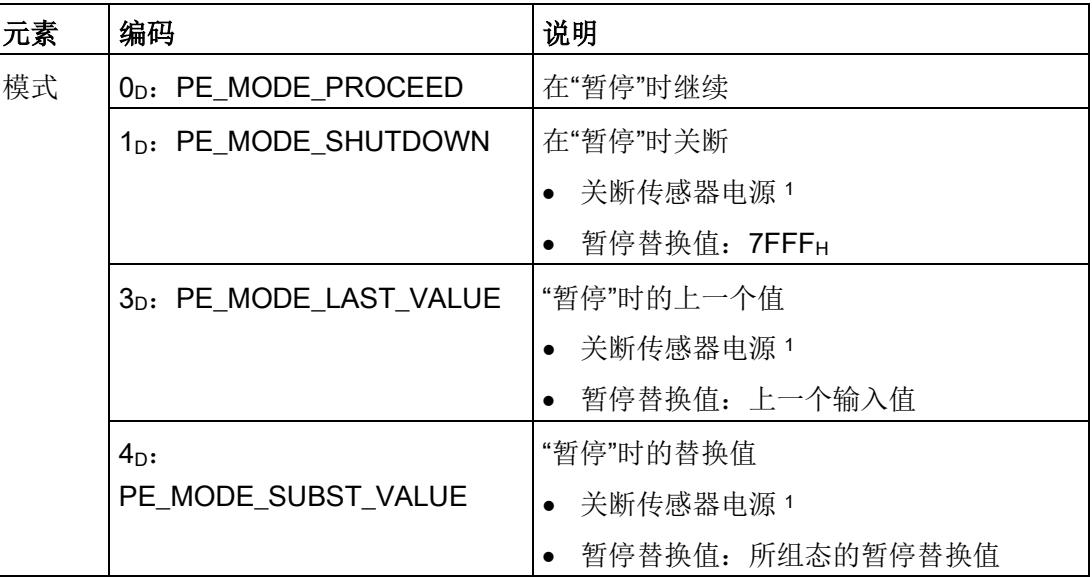

1 AI 2xI 2/4 线制 ST, AI 4xI 2/4 线制 ST, AI 4xU/I 2 线制 ST, AI 2xU/I 2/4 线制 HS: 由于 只通过一个传感器电源为所有通道供电且所有通道均组态为关闭,因此只能在"暂停"时关 断该传感器电源。

1.5 I/O 模块

### <span id="page-537-0"></span>1.5.4 模拟量输出模块

#### 要求

- 模拟量输出模块 AQ 2xU ST ( (6ES7135-6FB00-0BA1)
- 模拟量输出模块 AQ 2xI ST ( (6ES7135-6GB00-0BA1)
- 模拟量输出模块 AQ 4xU/I ST (6ES7135-6HD00-0BA1)
- 模拟量输出模块 AQ 2xU/I HF (6ES7135-6HB00-0CA1)
- 模拟量输出模块 AQ 2xU/I HS (6ES7135-6HB00-0DA1)

#### 显示

PROFIenergy 不会影响通道 LED 指示灯的显示。

#### 对出错的响应

检测并报告错误"电源电压 L+ 缺失",无论系统当前是否为暂停状态,都结束"暂停"。 暂停模式中所有设置为"PE\_MODE\_PROCEED"的所有通道报告的错误与生产操作中相 同。

以下情况适用于切换到暂停模式"PE\_MODE SHUTDOWN"的所有通道:

- 在"暂停"期间,无法识别"断路"和"短路"错误。
	- 在保持"暂停"状态之前,错误消息已经为"未决"。
	- "暂停"结束后,将报告到达和离去的错误。

以下情况适用于切换到其它暂停模式的所有通道:

- 在"暂停"期间,仍可继续识别"断路"和"短路"错误。并报告这些错误。
- 选择超出输出范围的错误暂停替换值将报告消息"超出上限"或"超出下限"。端子处有效 的暂停替换输出值必须介于输出范围的上下限之内。

#### 结束"暂停"

在以下情况下将结束"暂停"状态:

- 电源电压 L+ 故障
- 使用 DS128 更改 I/O 模块的参数分配时
- 使用"End\_Pause"命令时
- 控制器发生故障时
- 进行固件更新时
- 站停止时
- 重新启动接口模块时

#### 模式参数

以下将仅显示"模式"参数。有关完整组态的信息,请参见"参数分配"章节。

#### 表格 1- 8 模式参数

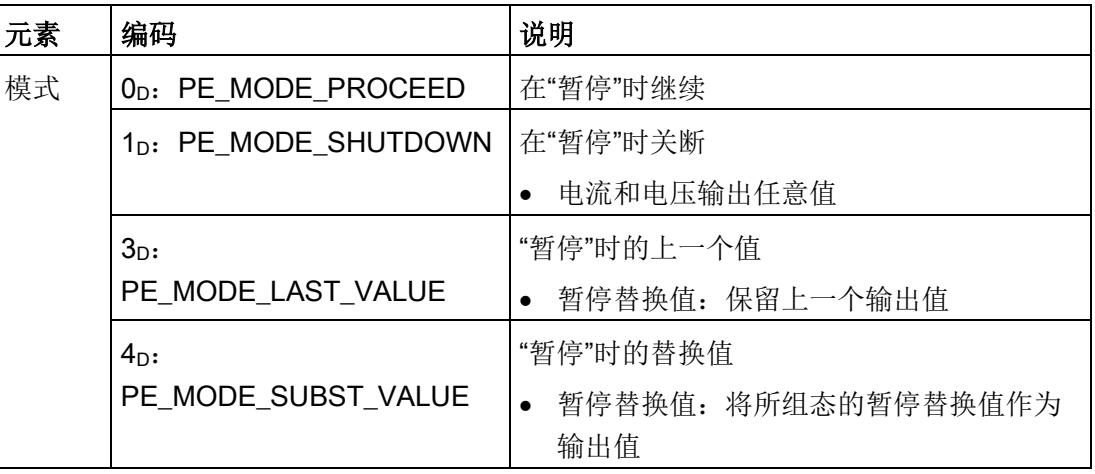

1.5 I/O 模块

## <span id="page-539-0"></span>1.5.5 IO-Link 主站

## 要求

通信模块 IO-Link Master CM 4xIO-Link (6ES7137-6BD00-0BA0)

#### 说明

最短暂停时间不能低于 10 s。 如果低于这一时间,则可能会重新启动 IO-Link 通信故 障。

#### <span id="page-539-1"></span>1.5.5.1 DI 操作模式

#### 显示

如果连接有外部电源,断开电源 USn(端口)也会断开相关通道状态 LED Qn 指示灯。

#### 对出错的响应

检测并报警错误"电源电压 L+ 丢失",不管是否处于"暂停"状态,都结束"暂停"。

#### 结束"暂停"

在以下情况下将结束"暂停"状态:

- 电源电压 L+ 故障
- 重新分配 I/O 模块的参数
- 使用"End Pause"命令时
- 控制器发生故障时
- 进行固件更新时
- 站停止时
- 重新启动接口模块时
#### 模式参数

以下将仅显示"模式"参数。 有关完整组态的信息,请参见"参数分配"章节。

表格 1- 9 模式参数

| 元素 | 编码                                 | 说明                    |
|----|------------------------------------|-----------------------|
| 模式 | PE MODE PROCEED<br>$0_{D}$ :       | 在"暂停"时继续              |
|    | PE_MODE_SHUTDOWN   在"暂停"时关断<br>1n: |                       |
|    |                                    | 关断电源电压 USn (端口)       |
|    |                                    | 暂停替换值: 0 <sub>B</sub> |
|    | 3n:                                | "暂停"时的上一个值            |
|    | PE MODE LAST VALUE                 | • 关断电源电压 USn (端口)     |
|    |                                    | 暂停替换值: 上一个输入值         |
|    | $4_{D}$                            | "暂停"时的替换值             |
|    | PE MODE SUBST VALUE                | 关断电源电压 USn(端口)        |
|    |                                    | 暂停替换值: 所组态的暂停替换值      |

#### 1.5.5.2 DQ 操作模式

显示

通道状态 LED 指示灯 Qn 将显示输出值。

#### 对出错的响应

检测并报警错误"电源电压 L+ 丢失",不管是否处于"暂停"状态,都结束"暂停"。

#### 结束"暂停"

在以下情况下将结束"暂停"状态:

- 电源电压 L+ 故障
- 重新分配 I/O 模块的参数
- 使用"End\_Pause"命令时
- 控制器发生故障时
- 进行固件更新时
- 站停止时
- 重新启动接口模块时

1.5 I/O 模块

### 模式参数

以下将仅显示"模式"参数。 有关完整组态的信息,请参见"参数分配"章节。

表格 1- 10 模式参数

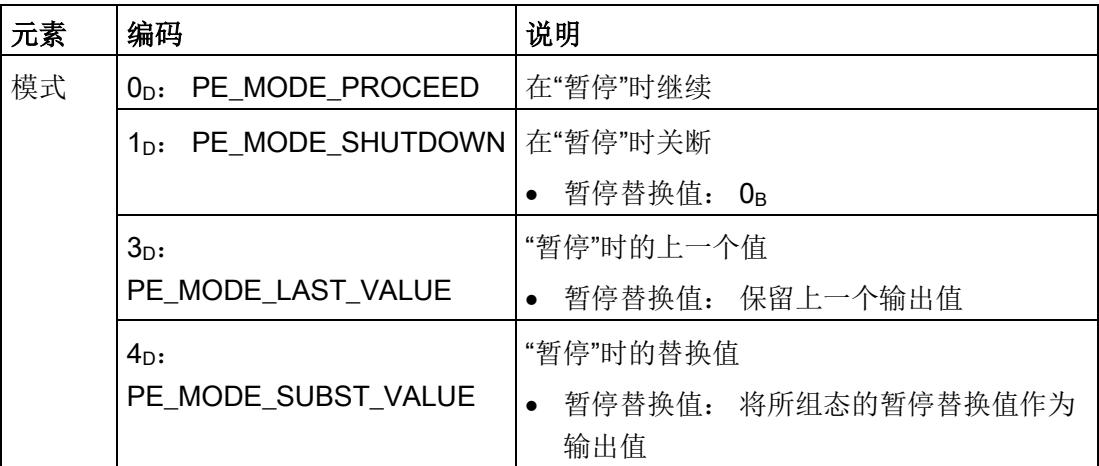

#### 1.5.5.3 IO-Link 操作模式

显示

关断电源电压 USn(端口)时,相关的端口状态 LED 指示灯 Cn 和端口错误 LED 指示灯 Fn 将熄灭。

## 对出错的响应

检测并报警错误"电源电压 L+ 丢失",不管是否处于"暂停"状态,都结束"暂停"。

暂停模式中所有设置为"PE\_MODE\_PROCEED"和"PE\_MODE\_LAST\_VALUE"的所有通 道报告的错误与生产操作中相同。

以下情况适用于切换到其它暂停模式("PE\_MODE\_SHUTDOWN"和 "PE\_MODE\_SUBST\_VALUE")的所有通道(端口):

- 在启动"暂停"时关断电源电压 USn(端口),不会报告消息"断路"或"短路"。
- 在"暂停"期间无法检测到错误(IO-Link 设备无通信):
	- 在保持"暂停"状态之前,错误消息已经为"未决"。
	- "暂停"结束后,将更新错误状态并相应地报告到达/离去错误。

#### 结束"暂停"

在以下情况下将结束"暂停"状态:

- 电源电压 L+ 故障
- 重新分配 I/O 模块的参数
- 使用"End\_Pause"命令时
- 控制器发生故障时
- 进行固件更新时
- 站停止时
- 重新启动接口模块时

#### 模式参数

以下将仅显示"模式"参数。 有关完整组态的信息,请参见"参数分配"章节。

表格 1- 11 模式参数

| 元素 | 编码        |                                 | 说明                        |
|----|-----------|---------------------------------|---------------------------|
| 模式 | $0_{D}$ : | PE MODE PROCEED                 | 在"暂停"时继续                  |
|    | 1n:       | PE_MODE_SHUTDOWN                | 在"暂停"时关断                  |
|    |           |                                 | ● 关断电源电压 USn (端口) 1       |
|    |           |                                 | • 暂停替代值 (输入) : 0B         |
|    | $3_{D}$ : | PE MODE LAST VALUE <sup>2</sup> | • 关断电源电压 USn(端口)          |
|    |           |                                 | 保留上一个输入和输出值               |
|    | $4D$ :    | PE MODE SUBST VALUE             | 请参见: 1p: PE_MODE_SHUTDOWN |

<sup>1</sup> 关断已分配端口的电源电压 USn。 结果: IO-Link 设备故障。

2 对于时基 IO, IO-Link 主站根据 1p 动作: PE\_MODE\_SHUTDOWN

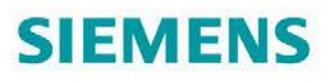

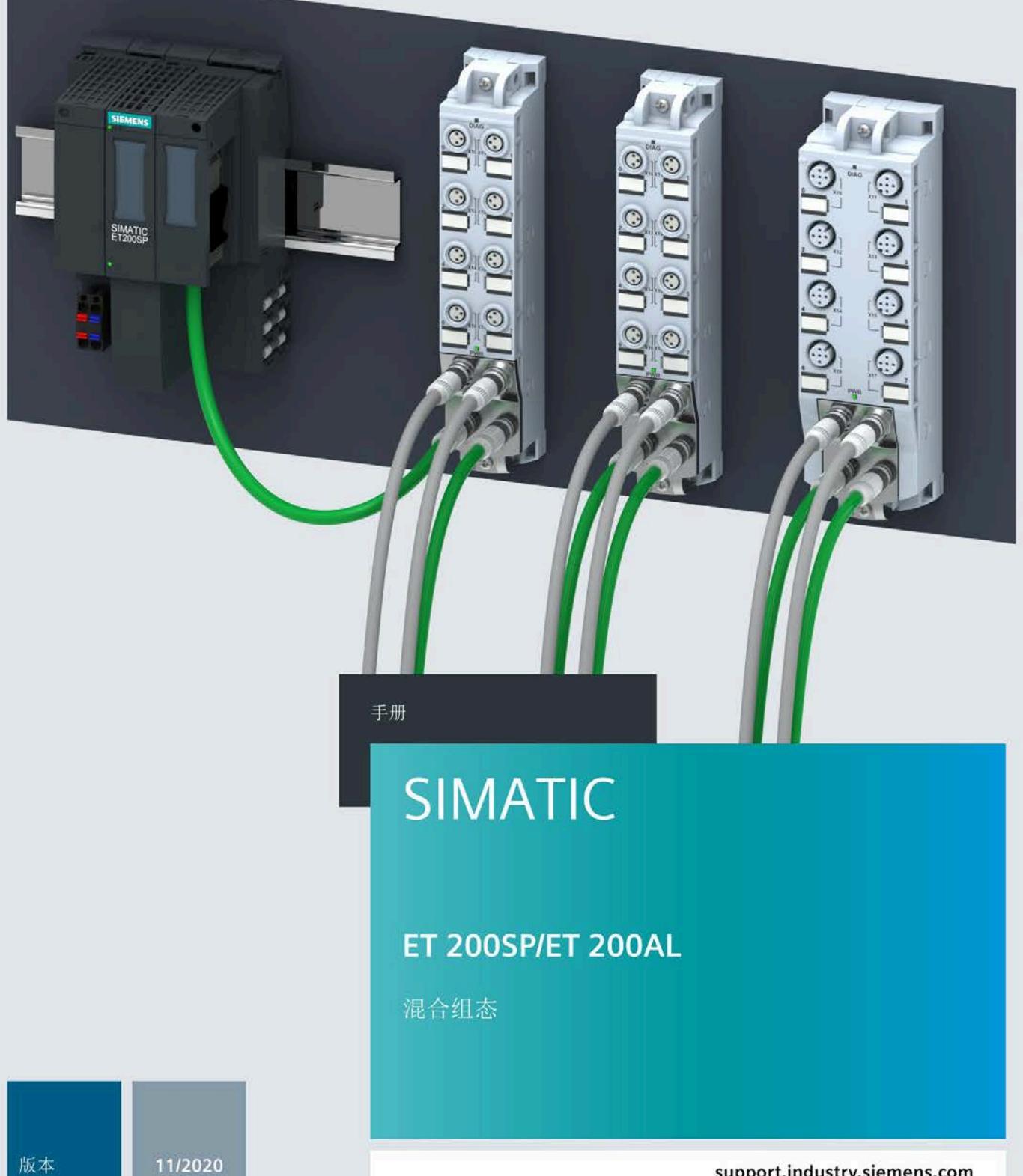

support.industry.siemens.com

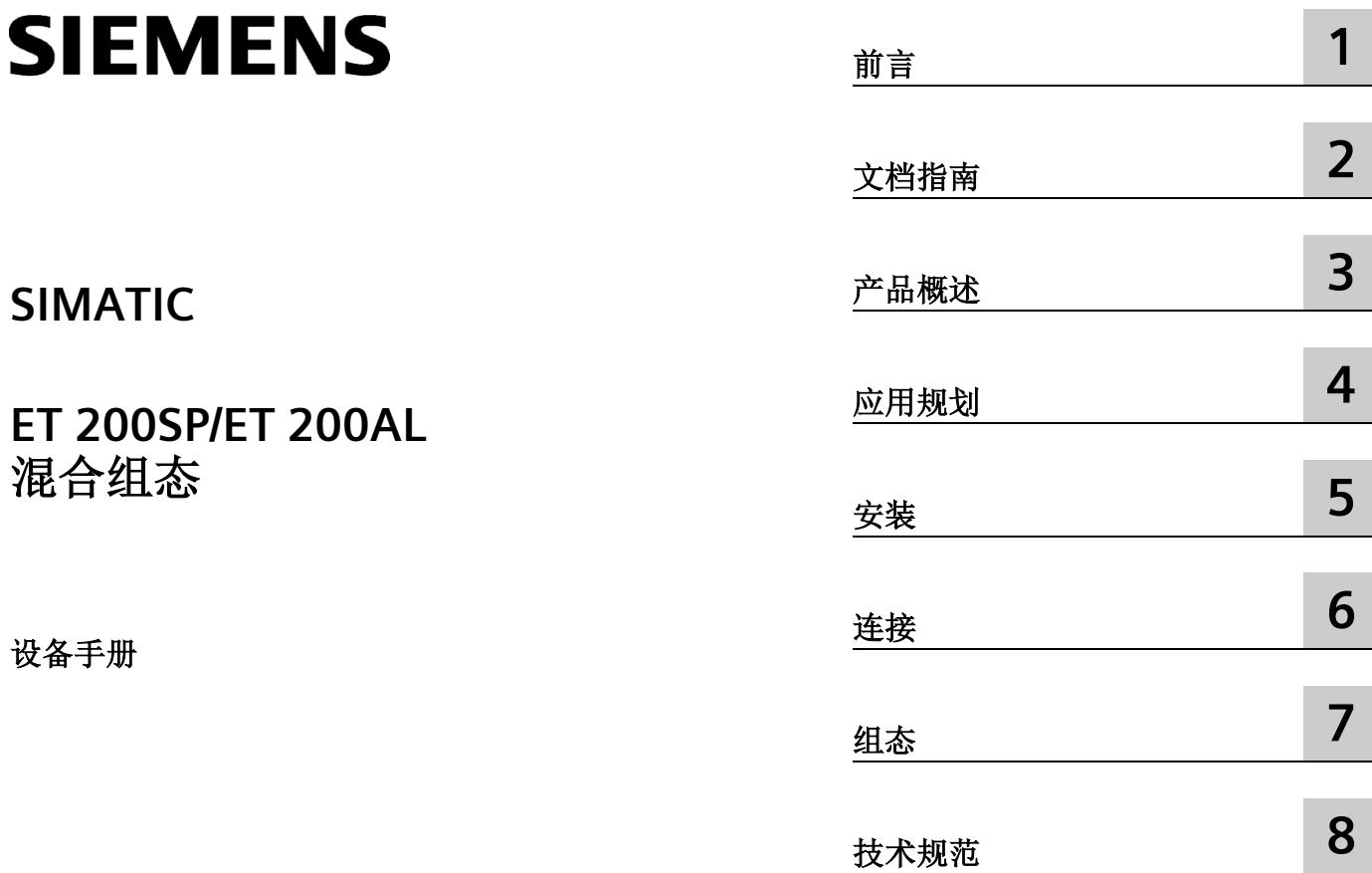

# **法律资讯**

# 警告提示系统

为了您的人身安全以及避免财产损失,必须注意本手册中的提示。人身安全的提示用一个警告三角表示,仅 与财产损失有关的提示不带警告三角。警告提示根据危险等级由高到低如下表示。

# 危险

表示如果不采取相应的小心措施, 将会导致死亡或者严重的人身伤害。

# 警告

表示如果不采取相应的小心措施,可能导致死亡或者严重的人身伤害。

# 小心

表示如果不采取相应的小心措施,可能导致轻微的人身伤害。

# 注意

表示如果不采取相应的小心措施,可能导致财产损失。

当出现多个危险等级的情况下,每次总是使用最高等级的警告提示。如果在某个警告提示中带有警告可能导 致人身伤害的警告三角,则可能在该警告提示中另外还附带有可能导致财产损失的警告。

### 合格的专业人员

本文件所属的产品/系统只允许由符合各项工作要求的合格人员进行操作。其操作必须遵照各自附带的文件说 明,特别是其中的安全及警告提示。 由于具备相关培训及经验,合格人员可以察觉本产品/系统的风险,并避 免可能的危险。

### 按规定使用 **Siemens** 产品

请注意下列说明:

# 警告

Siemens 产品只允许用于目录和相关技术文件中规定的使用情况。如果要使用其他公司的产品和组件,必须 得到 Siemens 推荐和允许。正确的运输、储存、组装、装配、安装、调试、操作和维护是产品安全、正常 运行的前提。必须保证允许的环境条件。必须注意相关文件中的提示。

#### 商标

所有带有标记符号 ® 的都是 Siemens AG 的注册商标。本印刷品中的其他符号可能是一些其他商标。若第三 方出于自身目的使用这些商标,将侵害其所有者的权利。

#### 责任免除

我们已对印刷品中所述内容与硬件和软件的一致性作过检查。然而不排除存在偏差的可能性,因此我们不保 证印刷品中所述内容与硬件和软件完全一致。印刷品中的数据都按规定经过检测,必要的修正值包含在下一 版本中。

目录

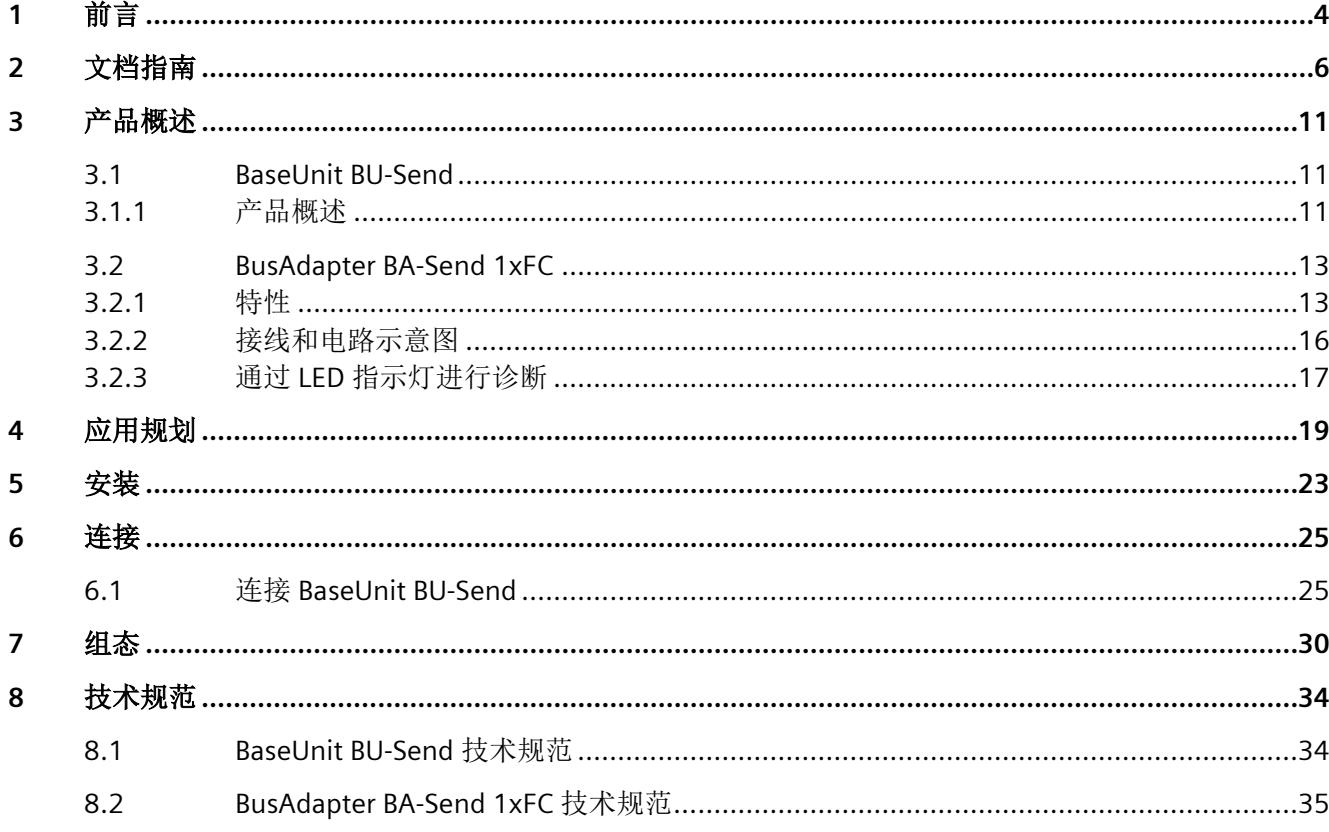

### <span id="page-547-0"></span>本文档用途

本手册是对系统手册《ET 200SP 分布式 I/O 系统》和《ET 200AL 分布式 I/O 系统》的补 充。

在这些系统手册中,介绍了与此类系统相关的诸多功能。

本手册和系统/功能手册中介绍的信息将为您进行系统调试提供技术支持。

#### 约定

CPU: 下文中使用的术语"CPU"既可指代 S7-1500 自动化系统的 CPU, 也可指代 ET 200SP 和 ET 200AL 分布式 I/O 系统的 CPU/接口模块。

STEP 7: 在本文档中,将使用"STEP 7"指代组态与编程软件"STEP 7 (TIA Portal)"的所有版 本。

另请注意下列注意事项:

#### 说明

这些注意事项包含有关本文档所述的产品、使用该产品或应特别关注的文档部分的重要信 息。

#### 回收和处置

为了确保旧设备的回收和处理符合环保要求,请联系经认证的电子废料处理服务机构,并 根据所在国家的相关规定进行回收处理。

Siemens 为其产品及解决方案提供了工业信息安全功能,以支持工厂、系统、机器和网络 的安全运行。

为了防止工厂、系统、机器和网络受到网络攻击,需要实施并持续维护先进且全面的工业 信息安全保护机制。Siemens 的产品和解决方案构成此类概念的其中一个要素。

客户负责防止其工厂、系统、机器和网络受到未经授权的访问。只有在有必要连接时并仅 在采取适当安全措施(例如,防火墙和/或网络分段)的情况下,才能将该等系统、机器 和组件连接到企业网络或 Internet。

关于可采取的工业信息安全措施的更多信息,请访问 [\(https://www.siemens.com/industrialsecurity\)](https://www.siemens.com/industrialsecurity)。

Siemens 不断对产品和解决方案进行开发和完善以提高安全性。Siemens 强烈建议您及时 更新产品并始终使用最新产品版本。如果使用的产品版本不再受支持,或者未能应用最新 的更新程序,客户遭受网络攻击的风险会增加。

要及时了解有关产品更新的信息,请订阅 Siemens 工业信息安全 RSS 源, 网址为 [\(https://www.siemens.com/industrialsecurity\)](https://www.siemens.com/industrialsecurity)。

# <span id="page-549-0"></span>文档指南 **2**

SIMATIC SIMATIC ET 200SP 分布式 I/O 系统的文档分为 3 个部分。 这样用户可方便访问自己所需的特定内容。

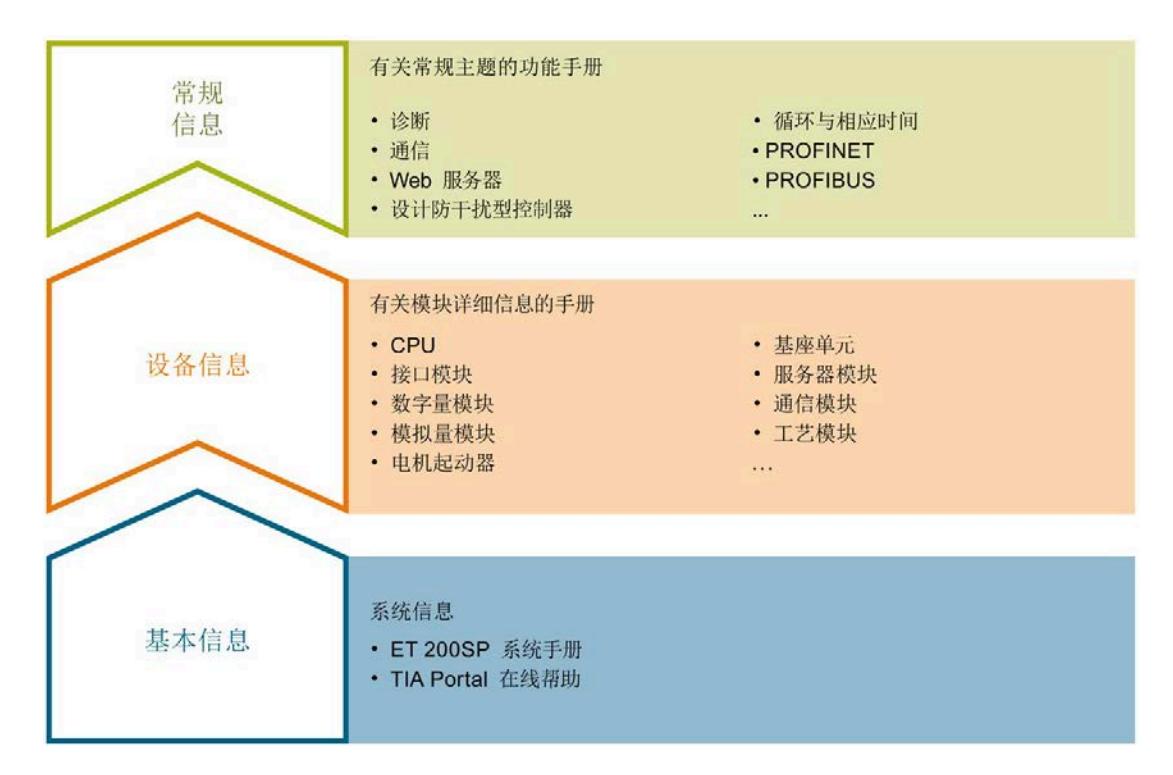

#### 基本信息

系统手册和入门指南中详细描述了 SIMATIC ET 200SP 分布式 I/O 系统的组态、安装、接 线和调试。STEP 7 在线帮助为用户提供了组态和编程方面的支持。

#### 设备信息

产品手册中包含模块特定信息的简要介绍,如特性、接线图、功能特性和技术规范。

#### 常规信息

功能手册中包含有关 SIMATIC ET 200SP 分布式 I/O 系统的常规主题的详细描述, 如诊 断、通信、Web 服务器、运动控制和 OPC UA。

相关文档,可从 Internet [\(http://w3.siemens.com/mcms/industrial-automation-systems](http://w3.siemens.com/mcms/industrial-automation-systems-simatic/en/manual-overview/tech-doc-et200/Pages/Default.aspx)[simatic/en/manual-overview/tech-doc-et200/Pages/Default.aspx\)](http://w3.siemens.com/mcms/industrial-automation-systems-simatic/en/manual-overview/tech-doc-et200/Pages/Default.aspx) 免费下载。

产品信息中记录了对这些手册的更改和补充信息。

相关产品信息,可从 Internet

[\(https://support.industry.siemens.com/cs/cn/zh/view/73021864\)](https://support.industry.siemens.com/cs/cn/zh/view/73021864) 免费下载。

#### 手册集 **ET 200SP**

手册集中包含 SIMATIC ET 200SP 分布式 I/O 系统的完整文档,这些文档收集在一个文件 中。

该手册集可从 Internet [\(http://support.automation.siemens.com/WW/view/zh/84133942\)](http://support.automation.siemens.com/WW/view/zh/84133942) 下载。

#### **"**我的技术支持**"**

通过"我的技术支持"(我的个人工作区),"工业在线技术支持"的应用将更为方便快捷。

在"我的技术支持"中,用户可以保存过滤器、收藏夹和标签,请求 CAx 数据以及编译"文 档"区内的个人数据库。此外,支持申请页面还支持用户资料自动填写。用户可随时查看 当前的所申请的支持请求。

要使用"我的技术支持"中的所有功能,必须先进行注册。

有关"我的技术支持", 敬请访问 Internet [\(https://support.industry.siemens.com/My/ww/zh\)](https://support.industry.siemens.com/My/ww/zh)。

#### **"**我的技术支持**"-** 文档

通过"我的技术支持"(我的个人工作区), "工业在线技术支持"的应用将更为方便快捷。

在"我的技术支持"中,用户可以保存过滤器、收藏夹和标签,请求 CAx 数据以及编译"文 档"区内的个人数据库。此外,支持申请页面还支持用户资料自动填写。用户可随时查看 当前的所申请的支持请求。

要使用"我的技术支持"中的所有功能,必须先进行注册。

有关"我的技术支持", 敬请访问 Internet。

#### **"**我的技术支持**" - CAx** 数据

在"我的技术支持"中的 CAx 数据区域,可以访问 CAx 或 CAe 系统的最新产品数据。 仅需轻击几次,用户即可组态自己的下载包。 在此,用户可选择:

- 产品图片、二维码、3D 模型、内部电路图、EPLAN 宏文件
- 手册、功能特性、操作手册、证书
- 产品主数据

有关"我的技术支持" - CAx 数据, 敬请访问 Internet [\(http://support.industry.siemens.com/my/ww/zh/CAxOnline\)](http://support.industry.siemens.com/my/ww/zh/CAxOnline)。

#### 应用示例

应用示例中包含有各种工具的技术支持和各种自动化任务应用示例。自动化系统中的多个 组件完美协作,可组合成各种不同的解决方案,用户无需再关注各个单独的产品。

有关应用示例, 敬请访问 Internet

[\(https://support.industry.siemens.com/sc/ww/zh/sc/2054\)](https://support.industry.siemens.com/sc/ww/zh/sc/2054)。

#### **TIA Selection Tool**

通过 TIA Selection Tool,用户可选择、组态和订购全集成自动化 (TIA) 中所需设备。 该工具是 SIMATIC Selection Tool 的新一代产品,在一个工具中完美集成了自动化技术的 各种已知组态程序。

通过 TIA Selection Tool,用户可以根据产品选择或产品组态生成一个完整的订购列表。

有关 TIA Selection Tool, 敬请访问 Internet [\(http://w3.siemens.com/mcms/topics/en/simatic/tia-selection-tool\)](http://w3.siemens.com/mcms/topics/en/simatic/tia-selection-tool)。

#### **SIMATIC Automation Tool**

通过 SIMATIC Automation Tool, 可同时对各个 SIMATIC S7 站进行调试和维护操作(作为 批量操作),而无需打开 TIA Portal。

SIMATIC Automation Tool 支持以下各种功能:

- 扫描 PROFINET/以太网系统网络,识别所有连接的 CPU
- 为 CPU 分配地址(IP、子网、网关)和站名称(PROFINET 设备)
- 将日期和已转换为 UTC 时间的编程设备/PC 时间传送到模块中
- 将程序下载到 CPU 中
- RUN/STOP 模式切换
- 通过 LED 指示灯闪烁进行 CPU 定位
- 读取 CPU 错误信息
- 读取 CPU 诊断缓冲区
- 复位为出厂设置
- 更新 CPU 和所连接模块的固件

SIMATIC Automation Tool 可从 Internet 上下载。

#### **PRONETA**

SIEMENS PRONETA (PROFINET 网络分析服务)可在调试过程中分析工厂网络的具体状 况。PRONETA 具有以下两大核心功能:

- 通过拓扑总览功能,自动扫描 PROFINET 和所有连接的组件。
- 通过 IO 检查,快速完成工厂接线和模块组态测试。

SIEMENS PRONETA 可从 Internet 上下载。

#### **SINETPLAN**

SINETPLAN 是西门子公司推出的一种网络规划工具,用于对基于 PROFINET 的自动化系统 和网络进行规划设计。使用该工具时,在规划阶段即可对 PROFINET 网络进行预测型的专 业设计。此外,SINETPLAN 还可用于对网络进行优化,检测网络资源并合理规划资源预 留。这将有助于在早期的规划操作阶段,有效防止发生调试问题或生产故障,从而大幅提 升工厂的生产力水平和生产运行的安全性。

优势概览:

- 端口特定的网络负载计算方式,显著优化网络性能
- 优异的现有系统在线扫描和验证功能,生产力水平大幅提升
- 通过导入与仿真现有的 STEP 7 系统,极大提高调试前的数据透明度
- 通过实现长期投资安全和资源的合理应用,显著提高生产效率 SINETPLAN 可从 Internet 上下载。

参见

我的文档管理器 [\(http://support.industry.siemens.com/My/ww/zh/documentation\)](http://support.industry.siemens.com/My/ww/zh/documentation)

# <span id="page-554-0"></span>产品概述 **3**

# <span id="page-554-2"></span><span id="page-554-1"></span>**3.1 BaseUnit BU-Send**

# **3.1.1** 产品概述

# 订货号

6ES7193-6BN00-0NE0

# 视图

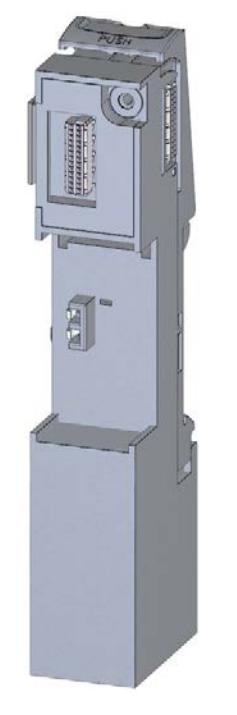

图 3-1 BaseUnit BU-Send

产品概述

*3.1 BaseUnit BU-Send* 

# 特性

BaseUnit 适用于 BusAdapter BA-Send 1xFC

## 电路示意图

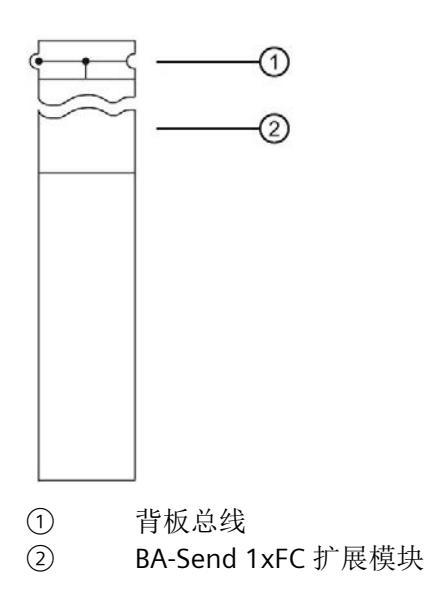

#### 产品概述

*3.2 BusAdapter BA-Send 1xFC* 

# <span id="page-556-1"></span><span id="page-556-0"></span>**3.2 BusAdapter BA-Send 1xFC**

# **3.2.1** 特性

订货号

6ES7193-6AS00-0AA0

# 模块视图

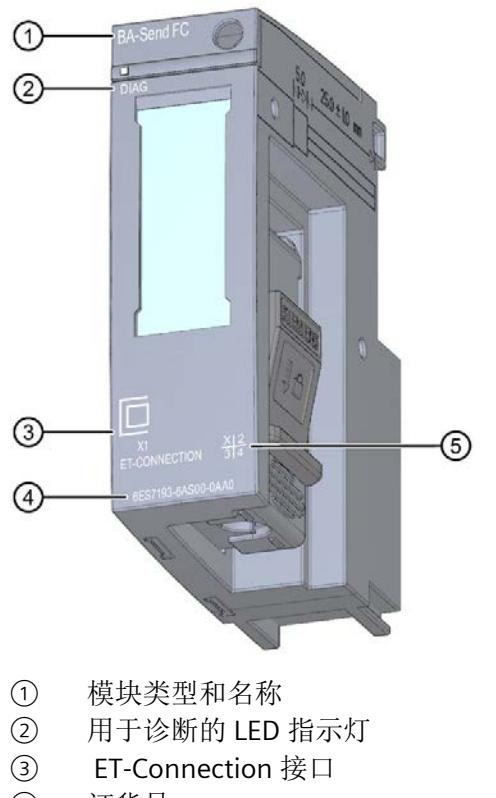

- ④ 订货号
- ⑤ 功能版本
- 图 3-2 BusAdapter BA-Send 1xFC 的视图

# 特性

该模块具有下列技术特性:

- BusAdapter 用于直接连接 ET-Connection
- 通过 ET-Connection 将接口模块与 ET 200AL I/O 模块进行连接
- 支持所有 ET 200AL I/O 模块

该模块支持以下功能:

• 标识数据 I&M 0 到 3 参见系统手册"ET 200SP 分布式 I/O 系统 [\(https://support.industry.siemens.com/cs/cn/zh/view/58649293\)](https://support.industry.siemens.com/cs/cn/zh/view/58649293)"。

# 最大组态

- 16 个 ET 200AL I/O 模块
- BusAdapter BA Send 和第一个 ET 200AL I/O 模块之间以及两个 ET 200AL I/O 模块之间 的总线电缆长度为 15 m。
- 支持的功能:

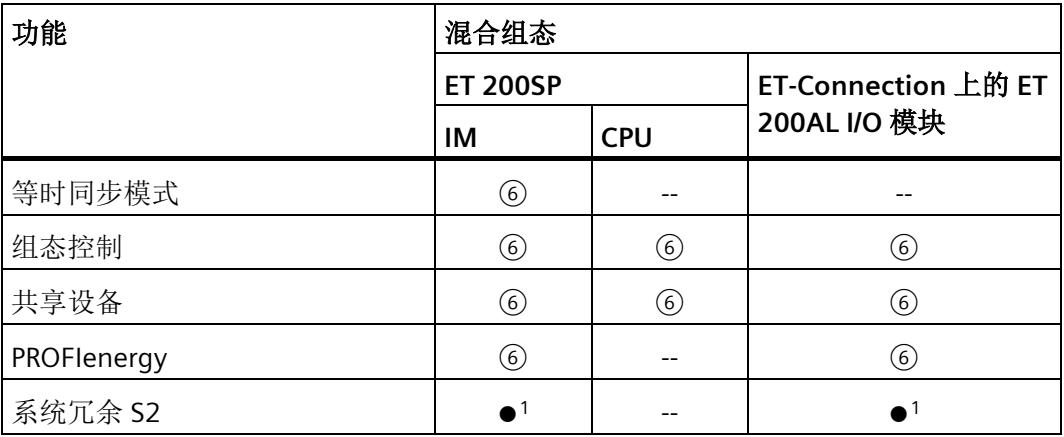

1) 带有 IM 155-6 PN/3 HF 和 IM 155-6 PN/2 HF V4.2 或更高版本

附件

以下组件必须单独订购:

- 标签条
- 参考标识标签
- ET-Connection 的剥线工具
- ET-Connection 的总线电缆

# 另请参见

有关附件和其它组件的更多信息,请参见系统手册《ET 200AL 分布式 I/O 系统 [\(http://support.automation.siemens.com/WW/view/zh/89254965\)](http://support.automation.siemens.com/WW/view/zh/89254965)》,以及《ET 200SP 分 布式 I/O 系统 [\(https://support.industry.siemens.com/cs/cn/zh/view/58649293\)](https://support.industry.siemens.com/cs/cn/zh/view/58649293)》系统手册 的"附件/备件"部分。

# <span id="page-559-0"></span>**3.2.2** 接线和电路示意图

## **BusAdapter BA-Send 1xFC** 的 **ET-Connection**

下表列出了 BusAdapter BA-Send 1xFC 的信号名称和引脚分配标识。

#### 表格 3-1 BusAdapter BA-Send 1xFC 的 ET-Connection 引脚分配

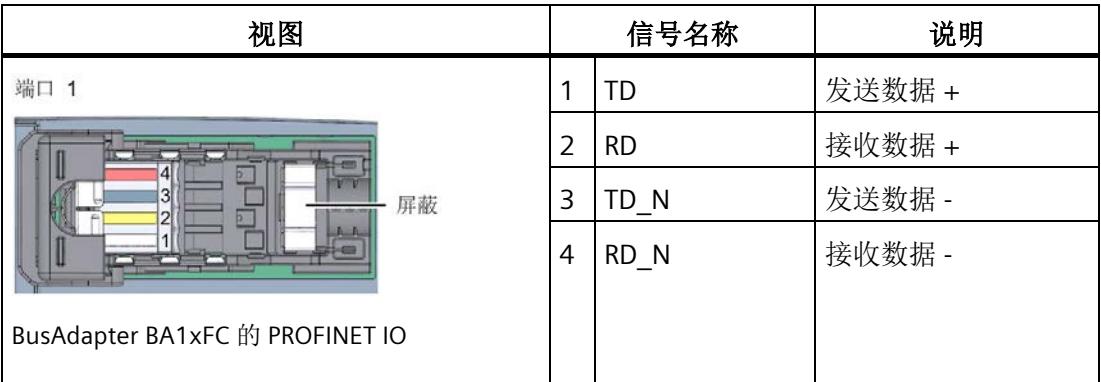

# 电路示意图

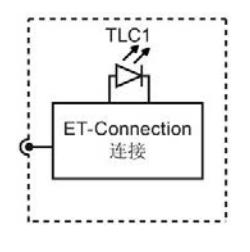

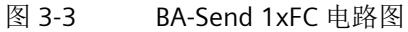

# 更多信息

有关连接接口模块和附件的更多信息,请参见《*ET 200SP* 分布式 *I/O* 系统》系统手册。

# <span id="page-560-0"></span>**3.2.3** 通过 **LED** 指示灯进行诊断

# **LED** 指示灯

下图显示了总线适配器 BA-Send 1xFC 的 LED 指示灯(状态和故障指示灯)。

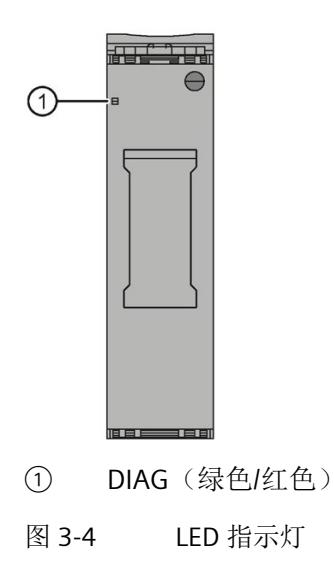

**LED** 指示灯的含义

下表说明了状态和故障指示灯的含义。

# **DIAG LED** 指示灯

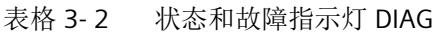

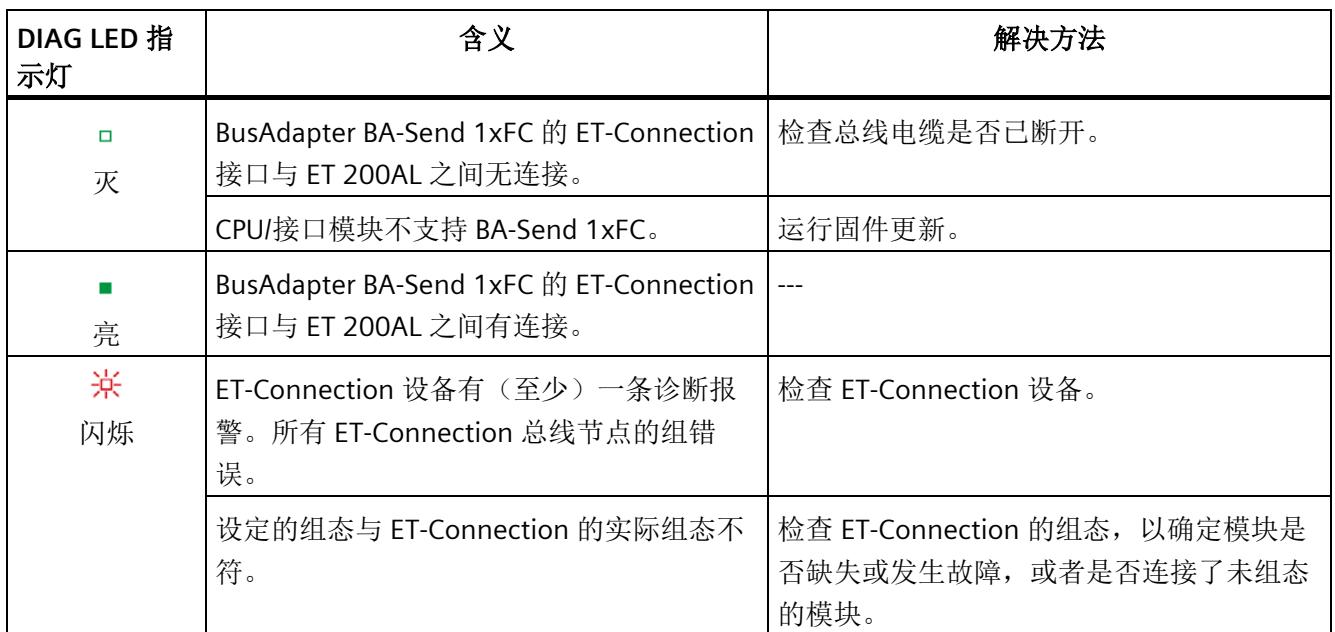

# <span id="page-562-0"></span>应用规划 **4**

# 具有 **ET-Connection** 的 **ET 200SP** 和 **ET 200AL** 混合组态

可以将 ET 200AL 分布式 I/O 系统 (IP65/IP67) 的 I/O 模块集成到 ET 200SP 分布式 I/O 系统 (IP20) 的组态中。

下图显示了 ET 200AL 和 ET 200SP 分布式 I/O 系统的模块组合。

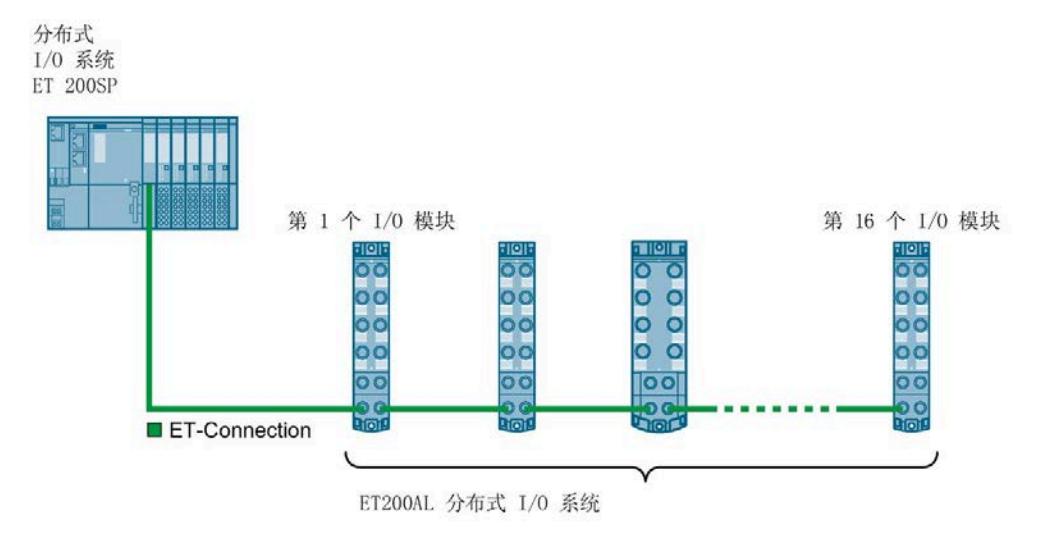

图 4-1 具有 ET-Connection 的 ET 200SP 和 ET 200AL 混合组态

# 要求

以下组件支持混合组态:

- 接口模块
	- IM 155-6 PN HF(V3.0 及更高版本)
	- IM 155-6 PN/2 HF
	- IM 155-6 PN/3 HF
	- IM 155-6 PN ST(V3.1 及更高版本)
	- IM 155-6 DP HF(V3.0 及更高版本)
	- IM 155-6 MF HF
- CPU
	- CPU 1510SP-1 PN (V2.0 或更高版本)
	- CPU 1510SP F-1 PN (V2.0 或更高版本)
	- CPU 1512SP-1 PN (V2.0 或更高版本)
	- CPU 1512SP F-1 PN(V2.0 或更高版本)
	- CPU 1515SP PC
	- CPU 1515SP PC F
	- CPU 1515SP PC T
	- CPU 1515SP PC2
	- CPU 1515SP PC2 F
	- CPU 1515SP PC2 T
	- CPU 1515SP PC2 TF
- BaseUnit BU-Send,带有 BusAdapter BA-Send 1xFC
- ET-Connection 电缆
- 电源电缆

#### 规则

装配混合组态时,必须遵守以下规则:

- ET 200SP 分布式 I/O 系统的总线长度不得超过 1 m (不含接口模块,包括 BU-Send/BA-Send 1xFC 和服务模块)
- 最多有 16个 ET 200AL I/O 模块可以连接到 ET-Connection。
- BA-Send 和第一个模块间或两个模块间,ET-Connection 的总线电缆最大长度为 15 m。

下表列出了不同 IM 或 CPU 固件版本支持的最大总线电缆长度。

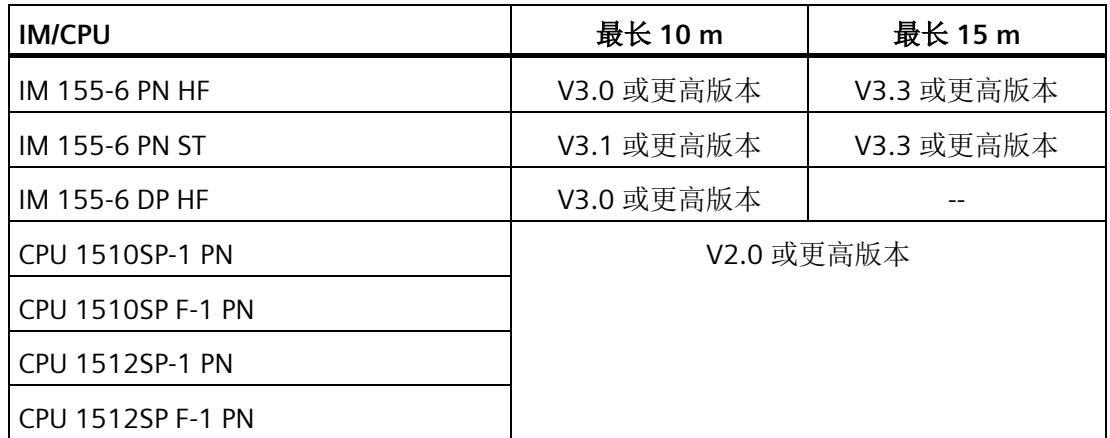

#### 操作步骤

要装配多层组态,请按照以下步骤操作:

- 1. 切断 ET 200SP 分布式 I/O 系统的电源电压。
- 2. 将 BaseUnit BU-Send 安装在紧挨 ET 200SP CPU/接口模块的右侧。 当 BaseUnit BU-Send 位于 ET 200SP CPU 旁边时, CPU 和 BU-Send 之间可插入一个 CM DP 和一个以太网 CP (或最多 2 个以太网 CP)。
- 3. 然后为 ET 200SP 分布式 I/O 系统和服务模块安装其它 BaseUnit/I/O 模块。
- 4. 通过总线电缆,将 ET-Connection 连接到 BusAdapter BA-Send 1xFC 中,然后安装在 BaseUnit BU-Send 上。
- 5. 使用 BaseUnit BU-Send 拧紧 BusAdapter BA-Send 1xFC(拧紧一圈扭矩为 0.2 Nm)。 要执行此操作,请使用带有 3 到 3.5 mm 刀片的螺丝刀。
- 6. 将 ET-Connection(带有 M8 连接器)的总线电缆的另一端连接到第一个 ET 200AL I/O 模块(X30 插座 ET-Connection IN)。
- 7. 将电源电压 (24 V DC) 连接到 ET 200AL I/O 模块 (X80 连接器)。

#### 说明

#### **ET 200AL I/O** 模块的固件更新

在运行 ET 200AL I/O 模块的固件更新时, ET-Connection 会被模块的重启短暂地中断。所 有下游 ET 200AL I/O 模块都会对拉出/插入中断进行报告。

#### 说明

在运行过程中插入 BusAdapter BA-Send 1xFC 将导致接口模块重新启动。

# <span id="page-566-0"></span>简介

要通过 ET-Connection 将 ET 200AL I/O 模块连接到 ET 200SP,需要具有 BusAdapter BA-Send 1xFC 的 BaseUnit BU-Send。

# 要求

- 安装导轨已装好。
- 接口模块已安装。

# 所需的工具

3 至 3.5 mm 螺丝刀(仅用于卸下 BusAdapter)

## 安装 **BaseUnit BU-Send**

要安装 BaseUnit BU-Send, 请按照以下步骤操作:

- 1. 将 BaseUnit BU-Send 安装到 CPU/接口模块的右侧。
- 2. 向后旋转 BaseUnit, 直至听到安装导轨脱口装置锁定就位的声音。
- 3. 向左移动 BaseUnit, 直至听到其在 CPU/接口模块上锁定就位的声音。

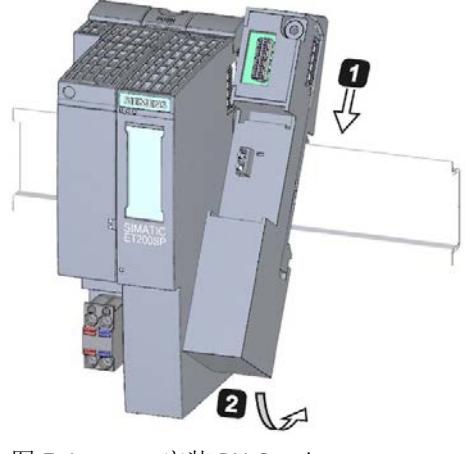

图 5-1 安装 BU-Send

4. 仅在连接了 ET-Connection 的总线电缆后安装 BusAdapter BA-Send 1xFC (请参见"连接" 部分)。

# <span id="page-568-1"></span><span id="page-568-0"></span>**6.1** 连接 **BaseUnit BU-Send**

# 引脚分配

BaseUnit BU-Send 只有一个用于扩展模块的插槽。没有其它可用连接。

# 电路示意图

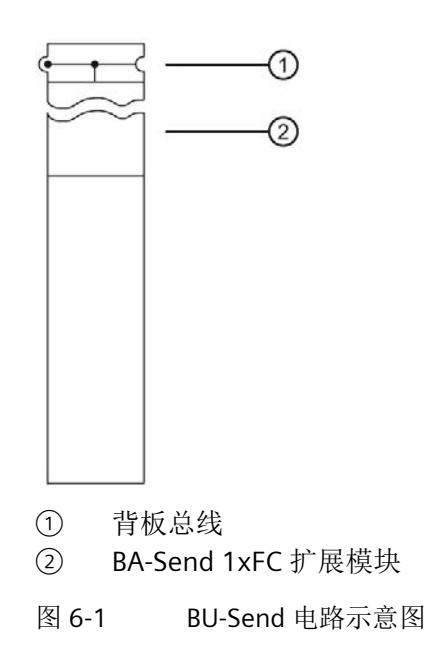

*6.1* 连接 *BaseUnit BU-Send* 

# 简介

可使用 ET-Connection,通过 BusAdapter BA-Send 1xFC 连接 ET 200AL I/O 模块。

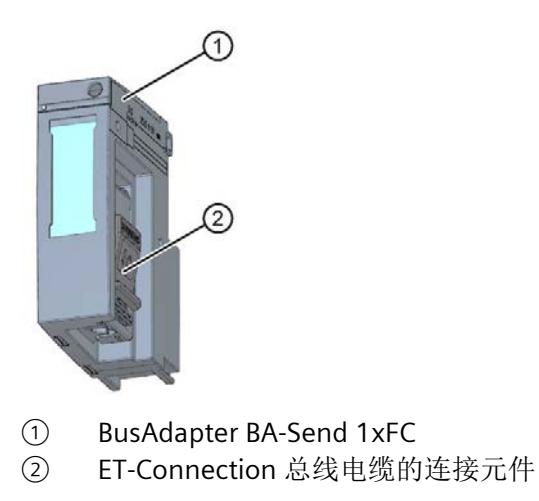

图 6-2 BusAdapter BA-Send 1xFC

# 所需的工具

带有 3 到 3.5 mm 刀片的螺丝刀

# 需要的附件

使用 ET-Connection 的总线电缆作为 BusAdapter BA-Send 1xFC 和 ET 200AL I/O 模块间的 连接电缆。

对于 ET-Connection (6ES7194-2KA00-0AA0), 我们建议使用带有绿色刀片匣的 Stripping Tool (6GK1901-1B...)。这可保证快速而安全地进行剥线。

总线电缆提供以下规格:

**ET-Connection M8** 总线电缆,一端预装配有 **1x M8** 连接器(**4** 极、屏蔽)

- 长度 2 m:6ES7194-2LH20-0AC0
- 长度 5 m: 6ES7194-2LH50-0AC0
- 长度 10 m:6ES7194-2LN10-0AC0
- 长度 15 m:6ES7194-2LN15-0AC0

**ET-Connection M8** 总线电缆,**PUR** 电缆,一端预装配有 **1x M8** 连接器(**4** 极、屏蔽)

- 长度 2 m:6ES7194-2MH20-0AC0
- 长度 5 m:6ES7194-2MH50-0AC0
- 长度 10 m:6ES7194-2MN10-0AC0
- 长度 15 m:6ES7194-2MN15-0AC0

#### 操作步骤

要连接 BusAdapter BA-Send 1xFC, 请按以下步骤操作:

1. 如下所示,在开口端剥开总线电缆的护套:

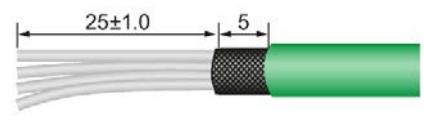

图 6-3 连接电缆

使用 ET-Connection 的 Stripping Tool 执行此操作。相关设置显示在工具上。

- 2. 向后拉动 BusAdapter BA-Send 1xFC 的滑锁并打开连接元件的外盖。
- 3. 将电缆通道尽可能地抬高一些。
- 4. 将总线电缆的未剥开的单芯电线(符合印刷颜色编码)尽可能地插入到电缆通道中,并 将电缆通道尽可能地向下按压。
- 5. 合上连接元件的外盖并向前推动滑锁。

# *6.1* 连接 *BaseUnit BU-Send*

- 6. 使用 BaseUnit BU-Send 插入并拧紧 BusAdapter BA-Send 1xFC(拧紧一圈扭矩为 0.2 Nm)。要执行此操作,请使用带有 3 到 3.5 mm 刀片的螺丝刀。
- 7. 将总线电缆的 M8 连接器连接到第一个 ET 200AL I/O 模块(插座 X30 ET-Connection IN)。有关 ET 200AL I/O 模块连线的更多信息,请参见 ET 200AL 分布式 I/O 系统的系 统手册。

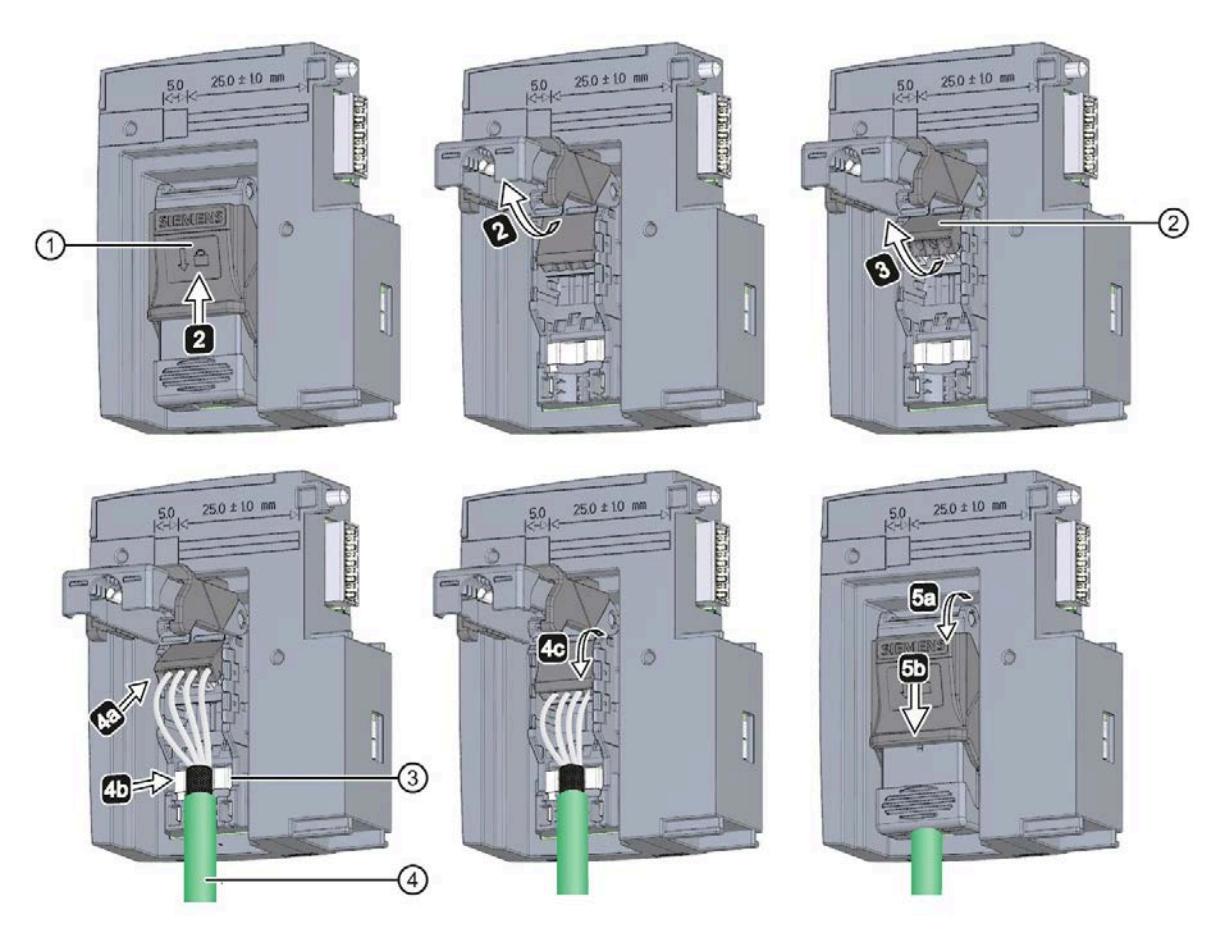

- 
- 
- ① 滑锁 ③ 屏蔽端子
- ② 电缆通道 ④ ET-Connection 的总线电缆
- 图 6-4 BusAdapeter BA-Send 1xFC 的连接

*6.1* 连接 *BaseUnit BU-Send* 

# 安装的 **BusAdapter BA-Send 1xFC**

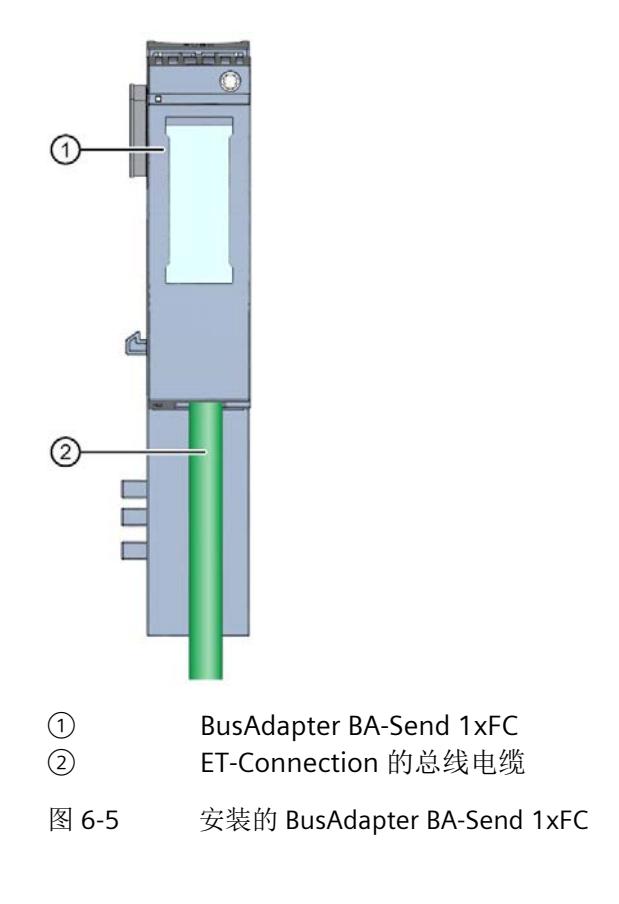

<span id="page-573-0"></span>

组态 **7**

简介

混合组态允许通过 ET-Connection,将最多 16 个 ET 200AL I/O 模块连接到 ET 200SP。下 图显示了 ET-Connection 的组态以及插槽的分配。

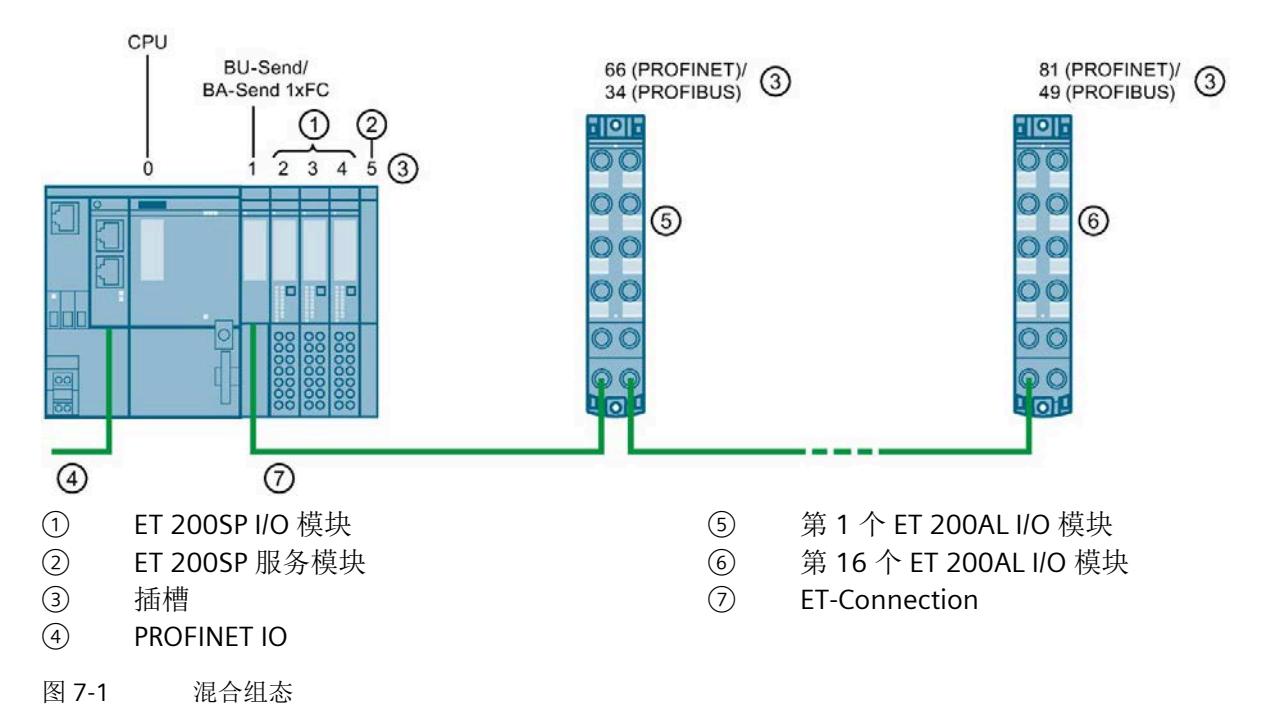

有关连接 ET-Connection、电源电压、执行器和传感器的更多信息,请参见 ET 200AL 系 统手册。

## 使用 **CPU** 进行组态

在 CPU 组态中,带有 CM CP 模块或以太网 CP 的 CPU 右侧可直接安装最多 2 个插槽。此 外,还支持组合使用, 即 CM DP 模块和一个以太网 CP 或两个以太网 CP。

BU-Send 和 BA-Send 通常需要安装到紧挨 CM/CP 的右侧。

#### 规则

组态时请遵守以下规则:

- 对于混合组态,最大组态如下所示:
	- ET 200SP 模块占用 31 个插槽(IM 155-6 DP HF 和 IM 155-6 PN ST)
	- ET 200SP 模块占用 63 个插槽(IM 155-6 PN HF 和 CPU)
	- ET 200AL I/O 模块占用 16 个插槽
	- BU-Send/BA-Send 1xFC 占用 1 个插槽
	- 服务模块占用 1 个插槽。
- 在混合组态中, ET 200SP I/O 模块可占用最多 31 个插槽(IM 155-6 DP HF 和 IM 155-6 PN ST) /63 个插槽(IM 155-6 PN HF 和 CPU)。
- 服务模块也可以安装在 BU-Send/BA-Send 1xFC 的右侧。
- 支持的功能:

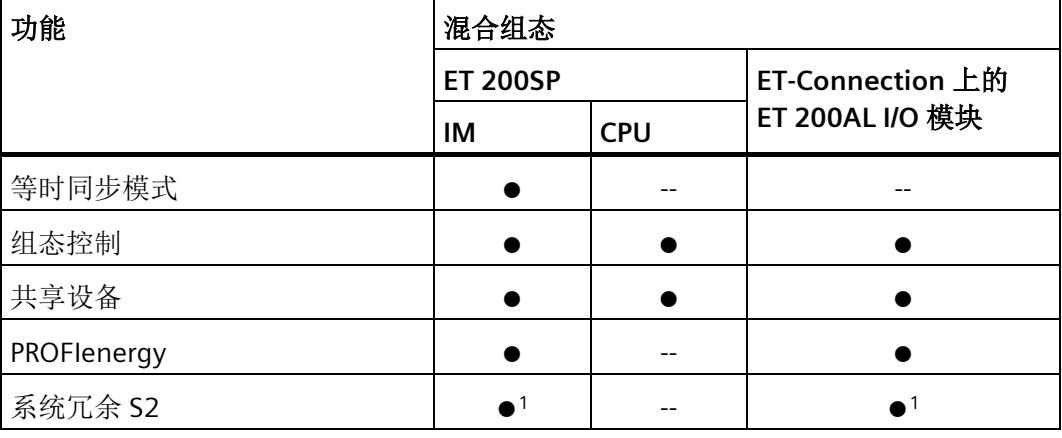

1) 带有 IM 155-6 PN/3 HF 和 IM 155-6 PN/2 HF V4.2 或更高版本

# 组态

组态时请注意以下几点:

- 必须组态 BU-Send/BA-Send 1xFC 和服务模块。不存在 BU-Send/BA-Send 1xFC 的参 数。
- 组态中模块的排列方式:
	- 插槽 1 中,在接口模块的下游组态 BU-Send/BA-Send 1xFC 模块。将 ET 200SP 模块 安装在该模块后方。
	- ET 200AL I/O 模块从插槽 66 (PROFINET)/67 (CPU)/34 (PROFIBUS) 开始组态。
- 模块的布局表示预设的组态,并且独立于组态控制。
- 系统冗余 S2 功能不适用于混合组态。

### 组态示例

下面显示了一个混合组态示例:

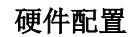

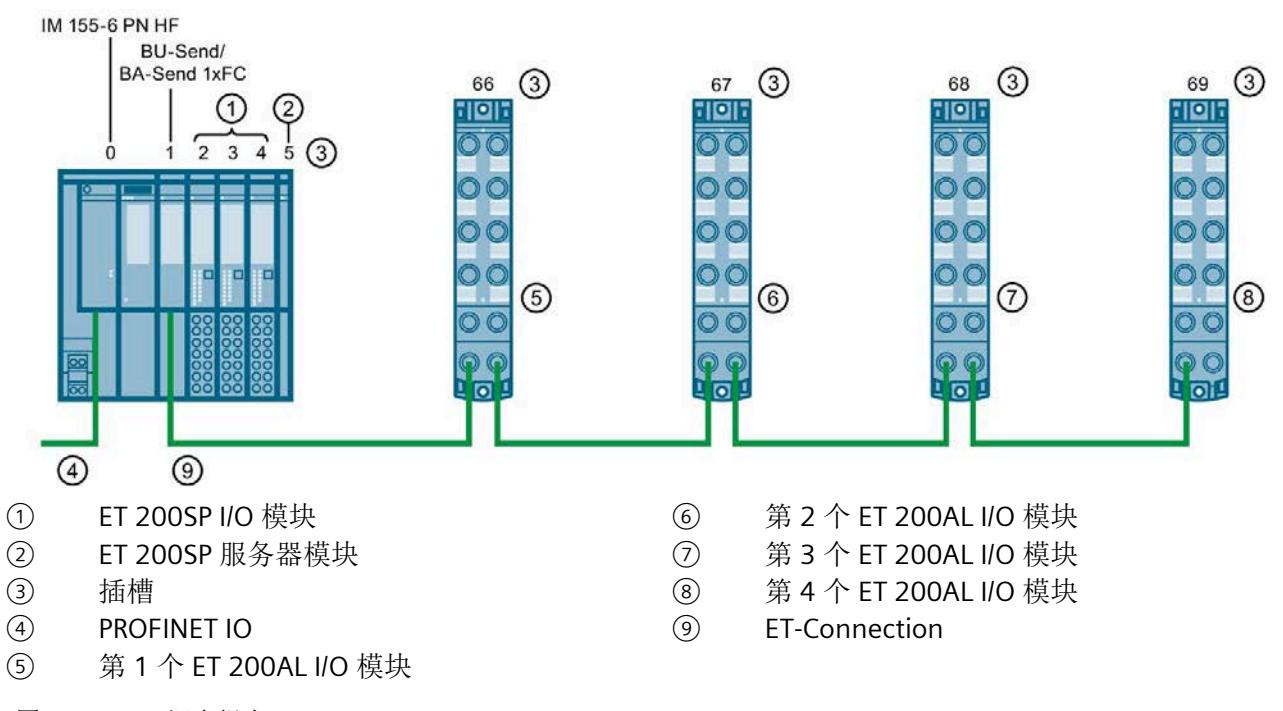
#### 组态组态示例

#### 表格 7- 1 概述

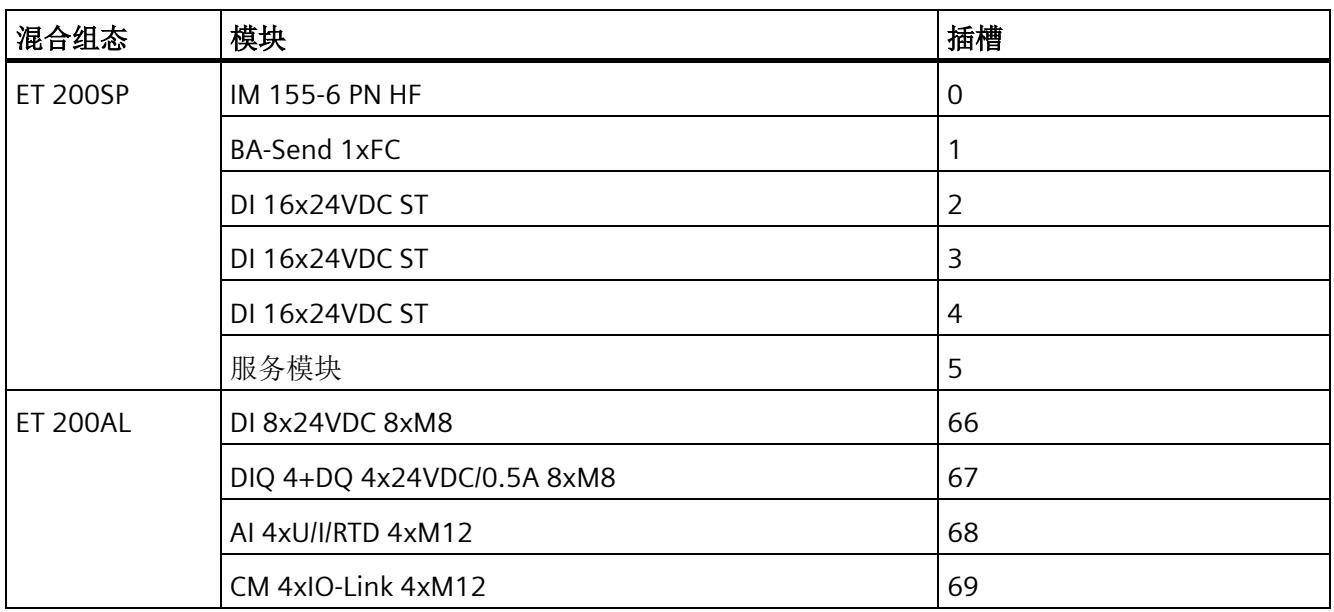

#### 说明

#### 使用 **PROFIBUS GSD** 文件进行组态

使用 PROFIBUS GSD 文件进行组态时,必须组态服务器模块与第一个带有 BU 盖板的 ET 200AL I/O 模块之间的间隙。

# 技术规范 **8**

## **8.1 BaseUnit BU-Send** 技术规范

### **BaseUnit BU-Send** 的技术规范

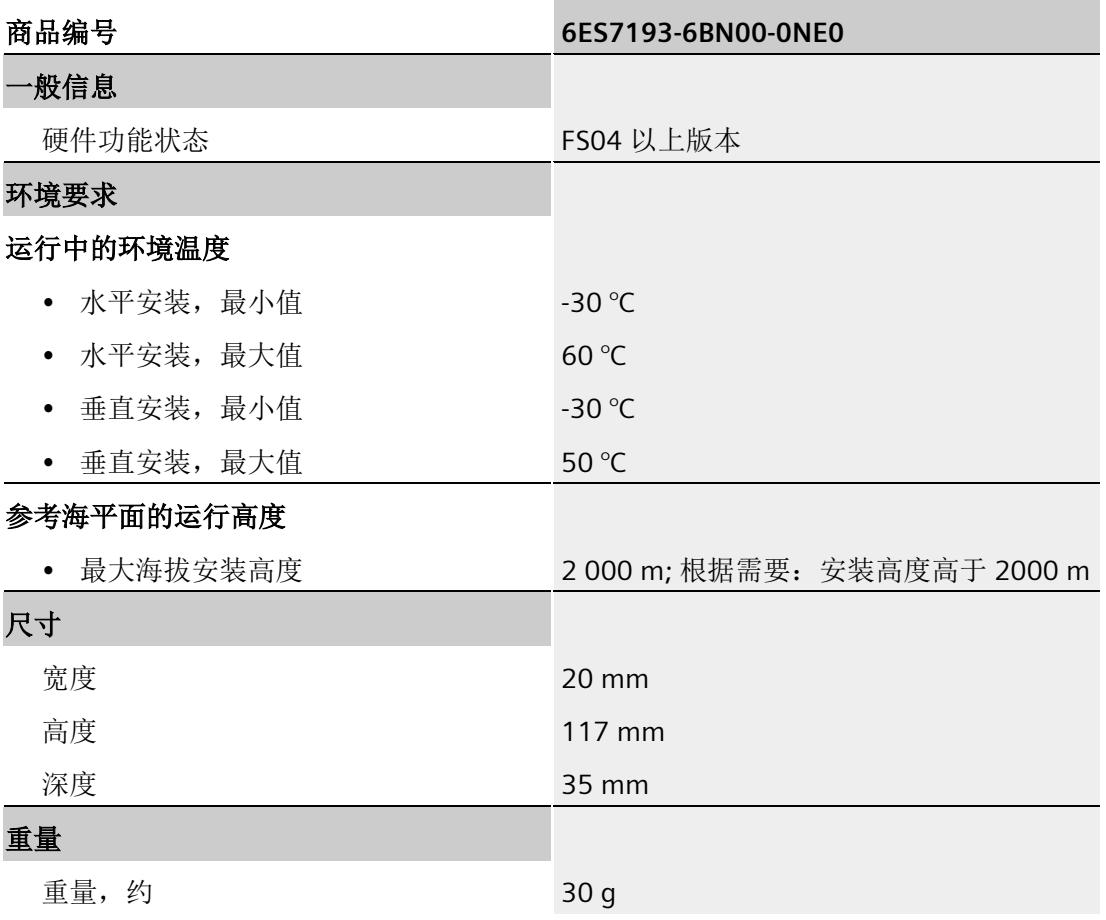

*8.2 BusAdapter BA-Send 1xFC* 技术规范

## **8.2 BusAdapter BA-Send 1xFC** 技术规范

#### **BusAdapter BA-Send 1xFC** 的技术规范

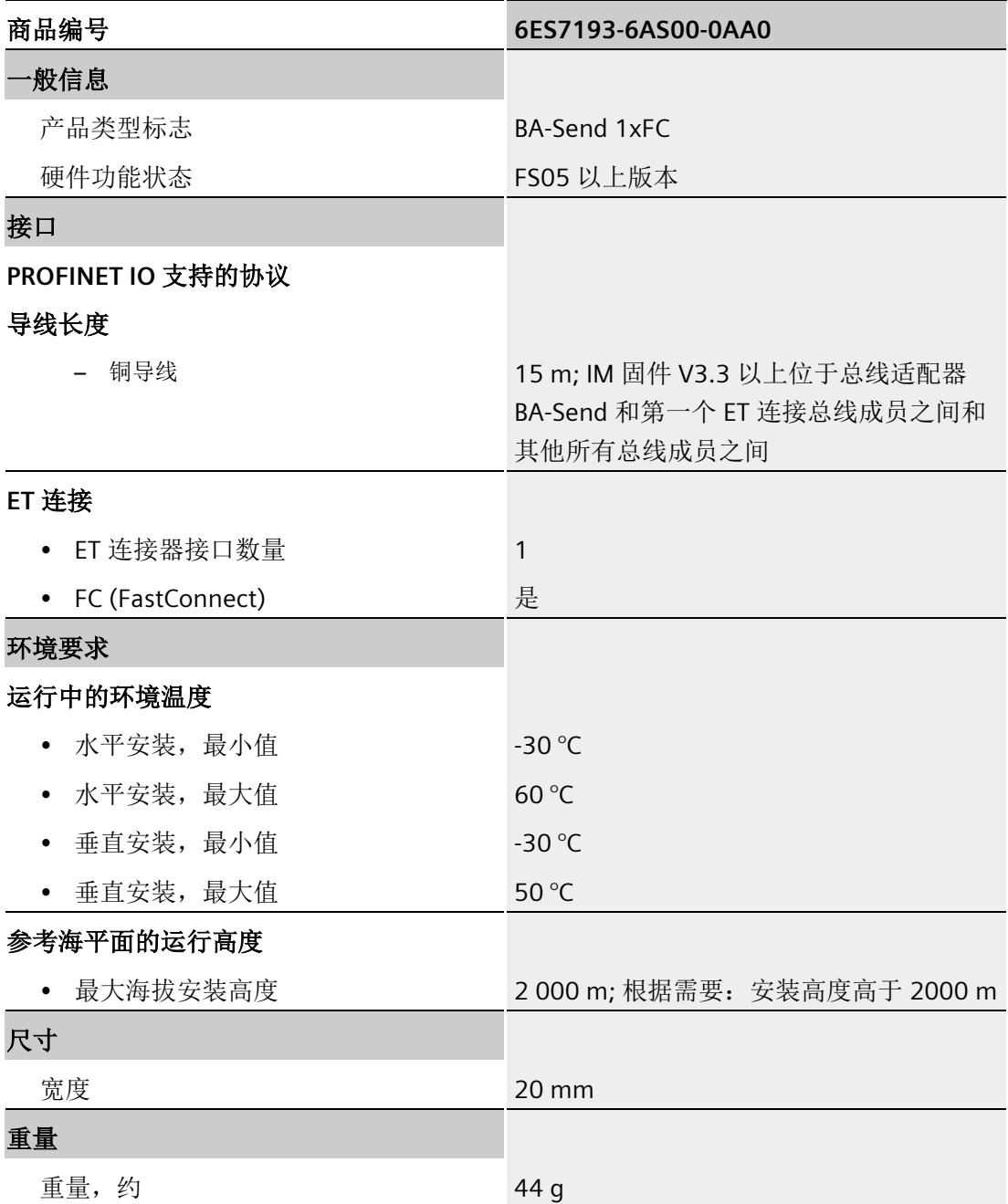

## **SIEMENS**

**SIMATIC** 分布式 **I/O** 系统

## **ET 200SP HA/ET 200SP** 危险区域中的设备模块

系统手册

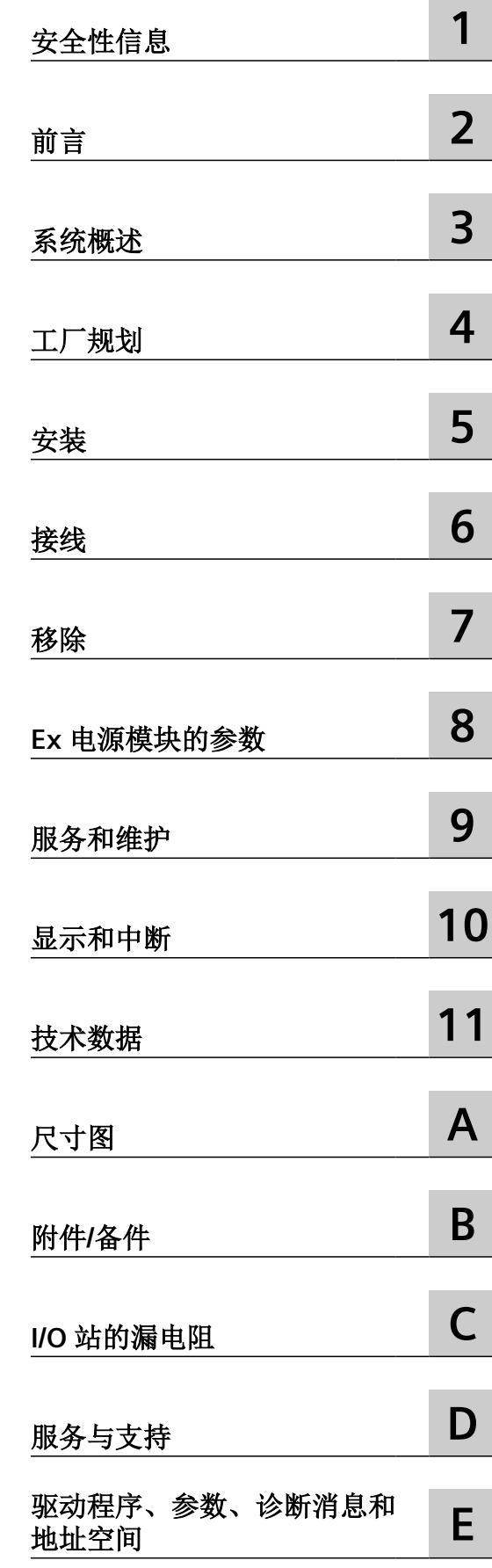

6DL1193-6BP00-0DW0;6DL1133-6PX00-0HW0; 6DL1193-6BP00-0BX1;6ES7133-6CV20-1AM0

#### 法律资讯

#### 警告提示系统

为了您的人身安全以及避免财产损失,必须注意本手册中的提示。人身安全的提示用一个警告三角表示,仅与财产损 失有关的提示不带警告三角。警告提示根据危险等级由高到低如下表示。

#### 八 危险

表示如果不采取相应的小心措施, 将会导致死亡或者严重的人身伤害。

#### 警告

表示如果不采取相应的小心措施,可能导致死亡或者严重的人身伤害。

#### 八 小心

表示如果不采取相应的小心措施,可能导致轻微的人身伤害。

#### 注意

表示如果不采取相应的小心措施,可能导致财产损失。

当出现多个危险等级的情况下,每次总是使用最高等级的警告提示。如果在某个警告提示中带有警告可能导致人身伤 害的警告三角,则可能在该警告提示中另外还附带有可能导致财产损失的警告。

#### 合格的专业人员

本文件所属的产品/系统只允许由符合各项工作要求的合格人员进行操作。其操作必须遵照各自附带的文件说明,特别 是其中的安全及警告提示。 由于具备相关培训及经验,合格人员可以察觉本产品/系统的风险,并避免可能的危险。

#### 按规定使用 **Siemens** 产品

请注意下列说明:

#### 警告 ⁄^

Siemens 产品只允许用于目录和相关技术文件中规定的使用情况。如果要使用其他公司的产品和组件,必须得到 Siemens 推荐和允许。正确的运输、储存、组装、装配、安装、调试、操作和维护是产品安全、正常运行的前提。必 须保证允许的环境条件。必须注意相关文件中的提示。

#### 商标

所有带有标记符号 ® 的都是 Siemens AG 的注册商标。本印刷品中的其他符号可能是一些其他商标。若第三方出于自 身目的使用这些商标,将侵害其所有者的权利。

#### 责任免除

我们已对印刷品中所述内容与硬件和软件的一致性作过检查。然而不排除存在偏差的可能性,因此我们不保证印刷品 中所述内容与硬件和软件完全一致。印刷品中的数据都按规定经过检测,必要的修正值包含在下一版本中。

## 目录

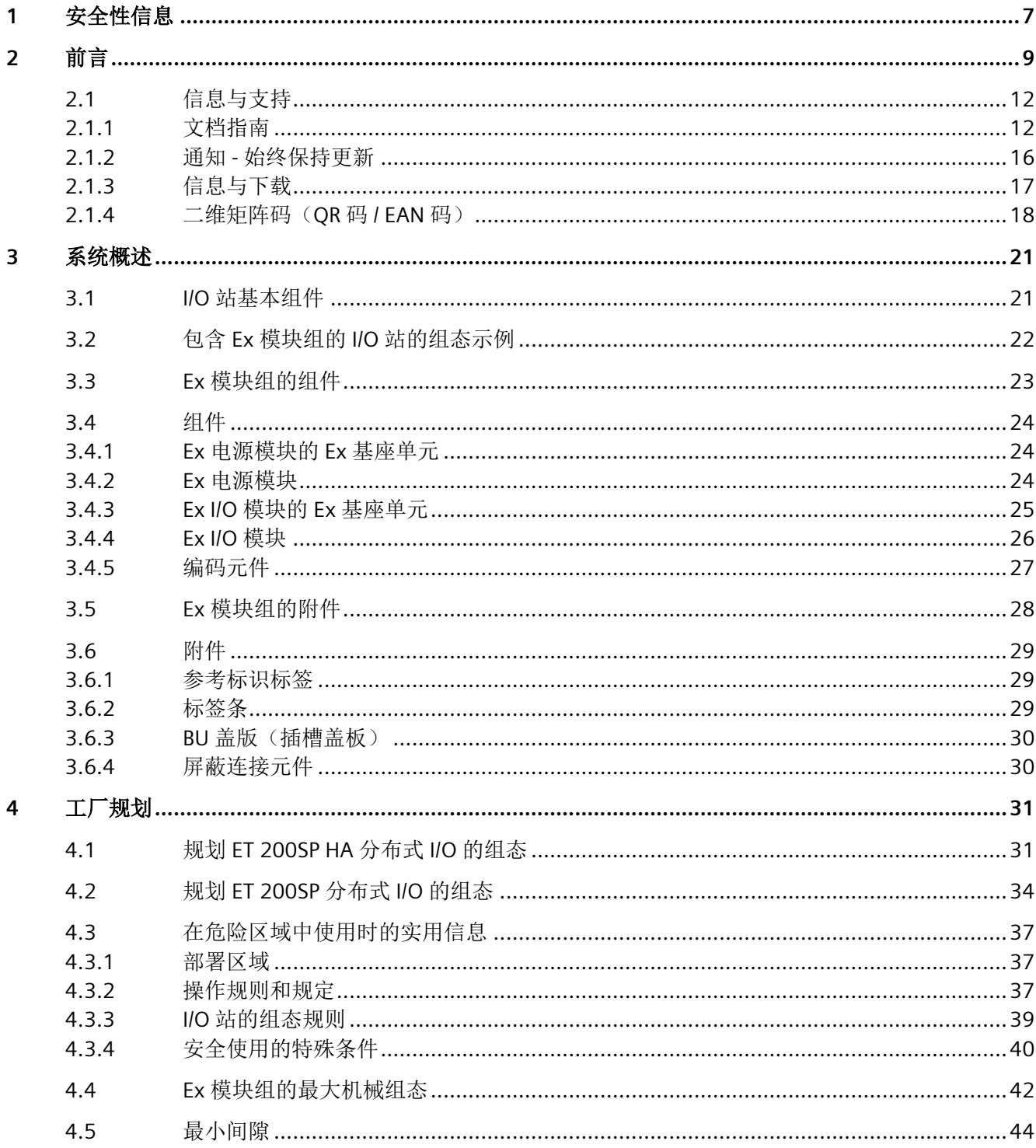

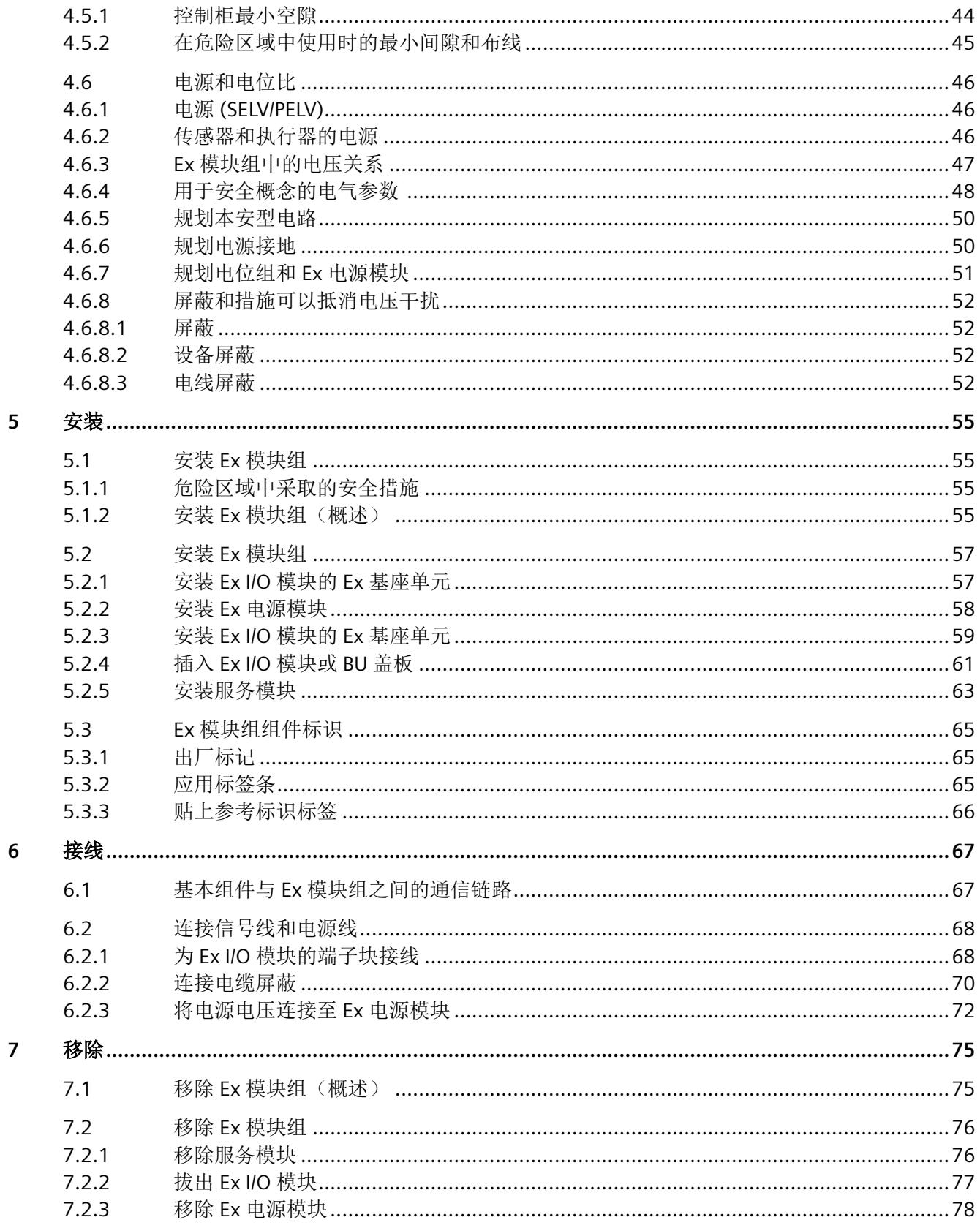

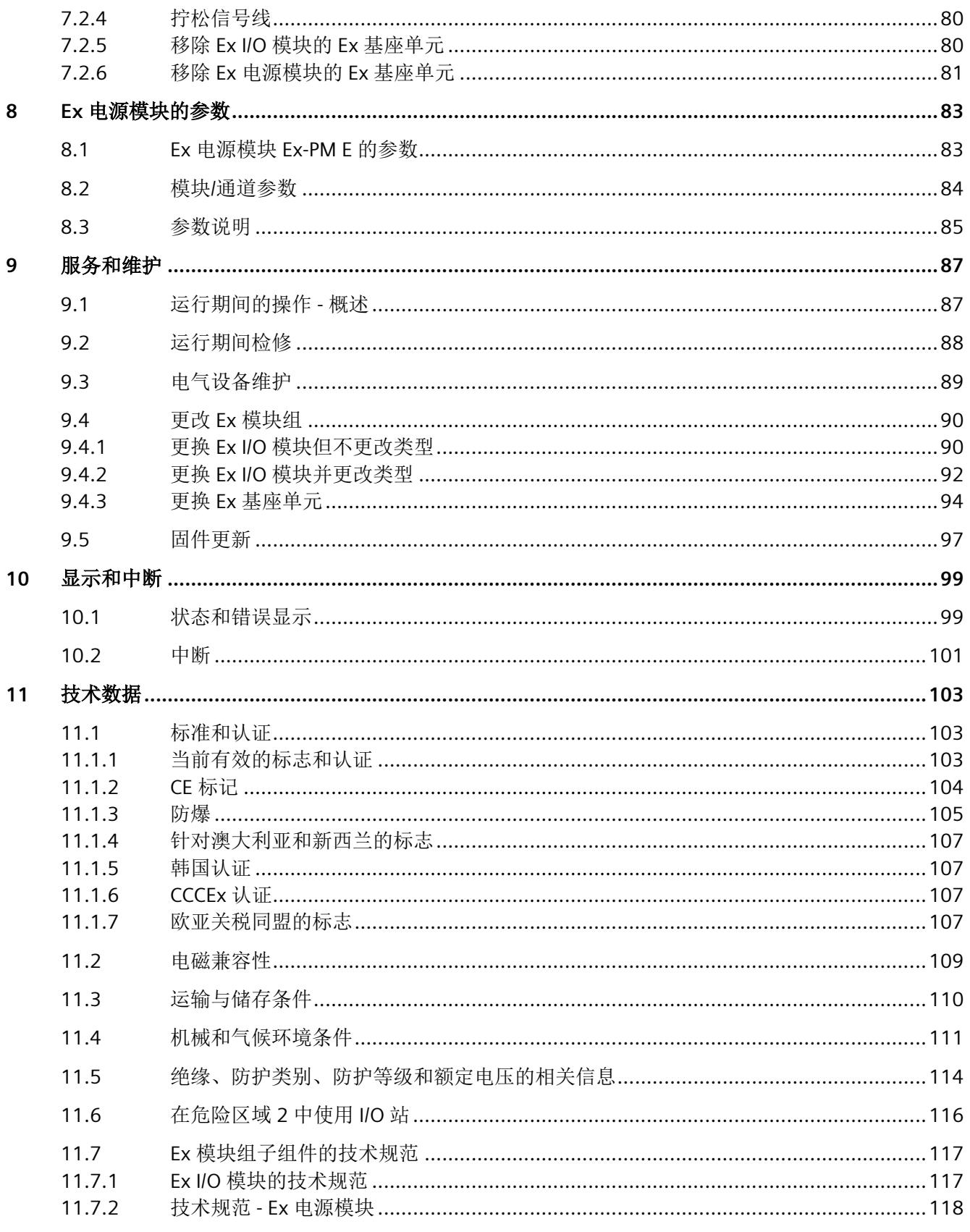

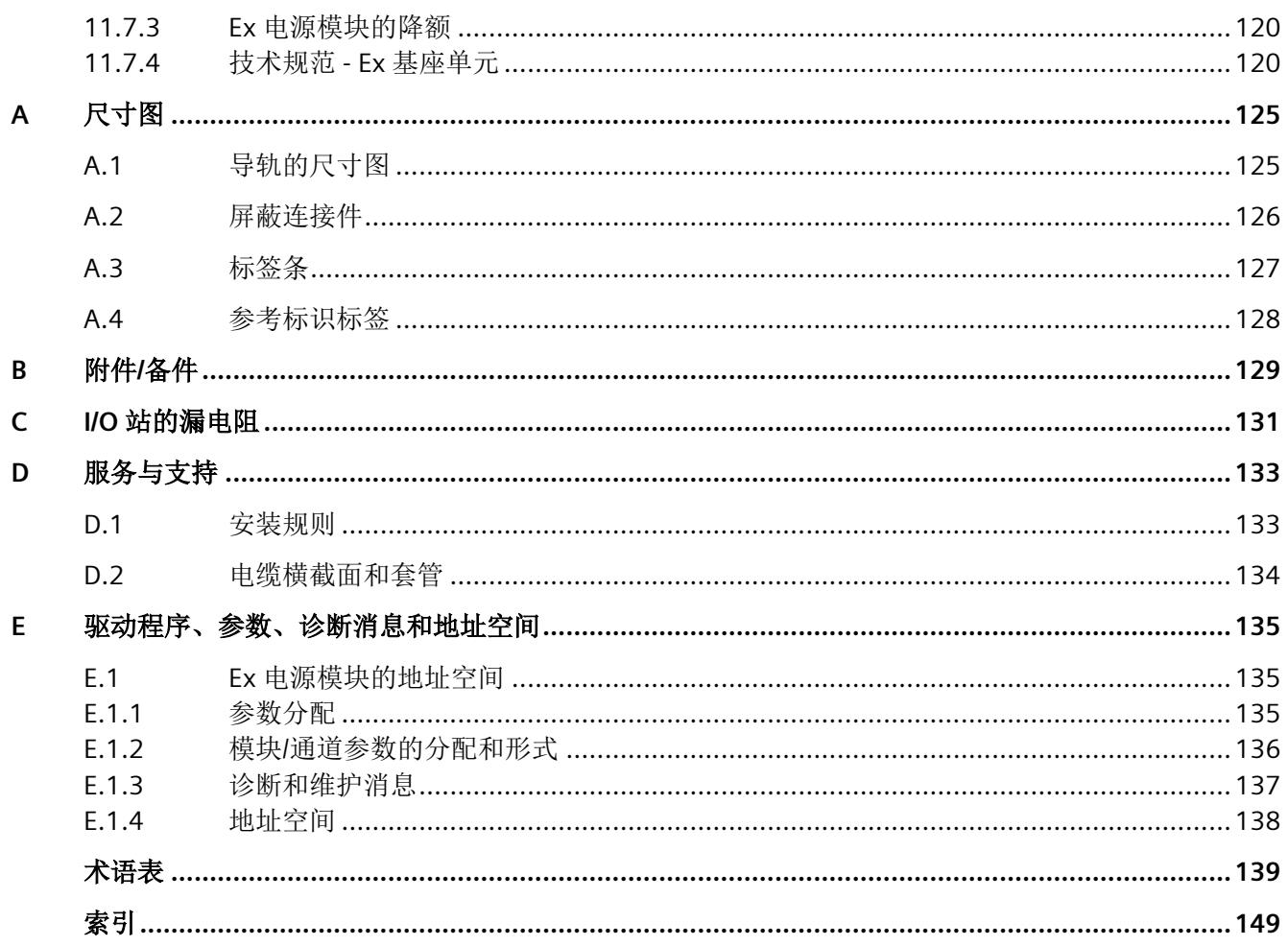

# <span id="page-585-0"></span>安全性信息 **1**

Siemens 为其产品及解决方案提供了工业信息安全功能,以支持工厂、系统、机器和网络的 安全运行。

为了防止工厂、系统、机器和网络受到网络攻击,需要实施并持续维护先进且全面的工业信 息安全保护机制。Siemens 的产品和解决方案构成此类概念的其中一个要素。

客户负责防止其工厂、系统、机器和网络受到未经授权的访问。只有在有必要连接时并仅在 采取适当安全措施(例如,防火墙和/或网络分段)的情况下,才能将该等系统、机器和组 件连接到企业网络或 Internet。

关于可采取的工业信息安全措施的更多信息,请访问 https://www.siemens.com/ industrialsecurity

Siemens 不断对产品和解决方案进行开发和完善以提高安全性。Siemens 强烈建议您及时更 新产品并始终使用最新产品版本。如果使用的产品版本不再受支持,或者未能应用最新的更 新程序, 客户遭受网络攻击的风险会增加。

要及时了解有关产品更新的信息,请订阅 Siemens 工业信息安全 RSS 源,网址为 https:// www.siemens.com/industrialsecurity

<span id="page-587-0"></span>

#### 本文档用途

本文档是对以下分布式 I/O 产品系列系统文档的补充:

- SIMATIC ET 200SP HA 分布式 I/O
- SIMATIC ET 200SP 分布式 I/O

文档中介绍的组件支持将位于危险区域中的设备(本安型传感器、执行器和 HART 现场设备) 集成到分布式 I/O 系统中, 从而对这些系统进行扩展。设备防护符合本安型"i"要求的关联 I/O 模块可在区域 0 或 1 中提供通道输出。要进行安装,必须至少在分布式 I/O 中集成一个特殊 电位组。此类电位组在下文中被称为 Ex 模块组。

本文档中提供以下关于 Ex 模块组的信息:

- 部署区域
- 有关用于危险区域的组件的常规信息
- 系统概述
- 安装
- 接线
- 调试
- 服务和维护

#### 应用领域

采用可扩展设计,可根据相应工厂要求调整扩展方案。

#### 需要的基本知识

必须具备自动化技术的基本知识,才能理解本文档。

了解所用分布式 I/O 的系统文档:

- SIMATIC ET 200SP HA 分布式 I/O
- SIMATIC ET 200SP 分布式 I/O

分布式 I/O 使用的基本系统的组态、使用和编程知识

如果在危险区域使用组件,需要了解特定危险区域中组件和系统设计所适用的国际和本地标 准及准则。

#### 说明

#### 安装 **Ex** 模块组中的组件

本文档中的说明优先于所用分布式 I/O 的系统文档。 I/O [站的组态规则](#page-617-0) (页 [39\)](#page-617-0)

#### 文档使用范围

本文档介绍适合在危险区域中连接设备的分布式 I/O 的使用方法。

- SIMATIC ET 200SP HA 分布式 I/O
- SIMATIC ET 200SP 分布式 I/O

#### 约定

本文档中使用的以下术语具有同义词:

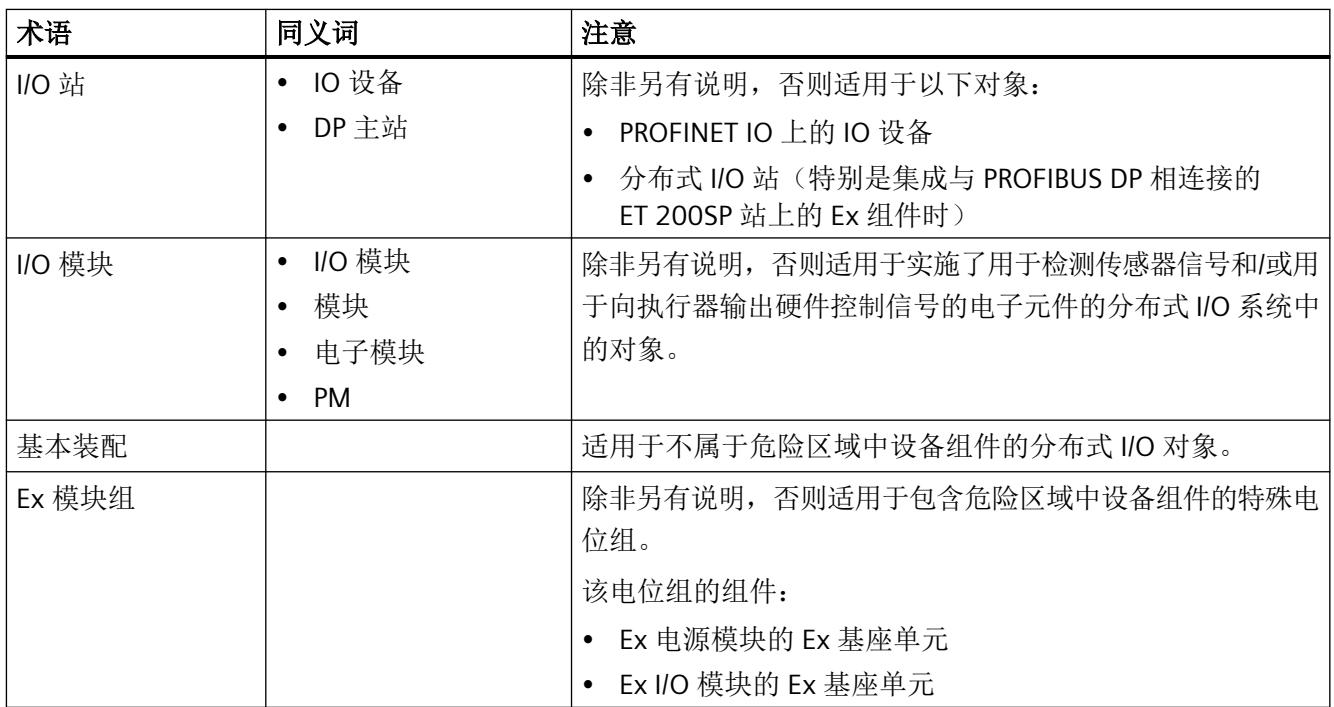

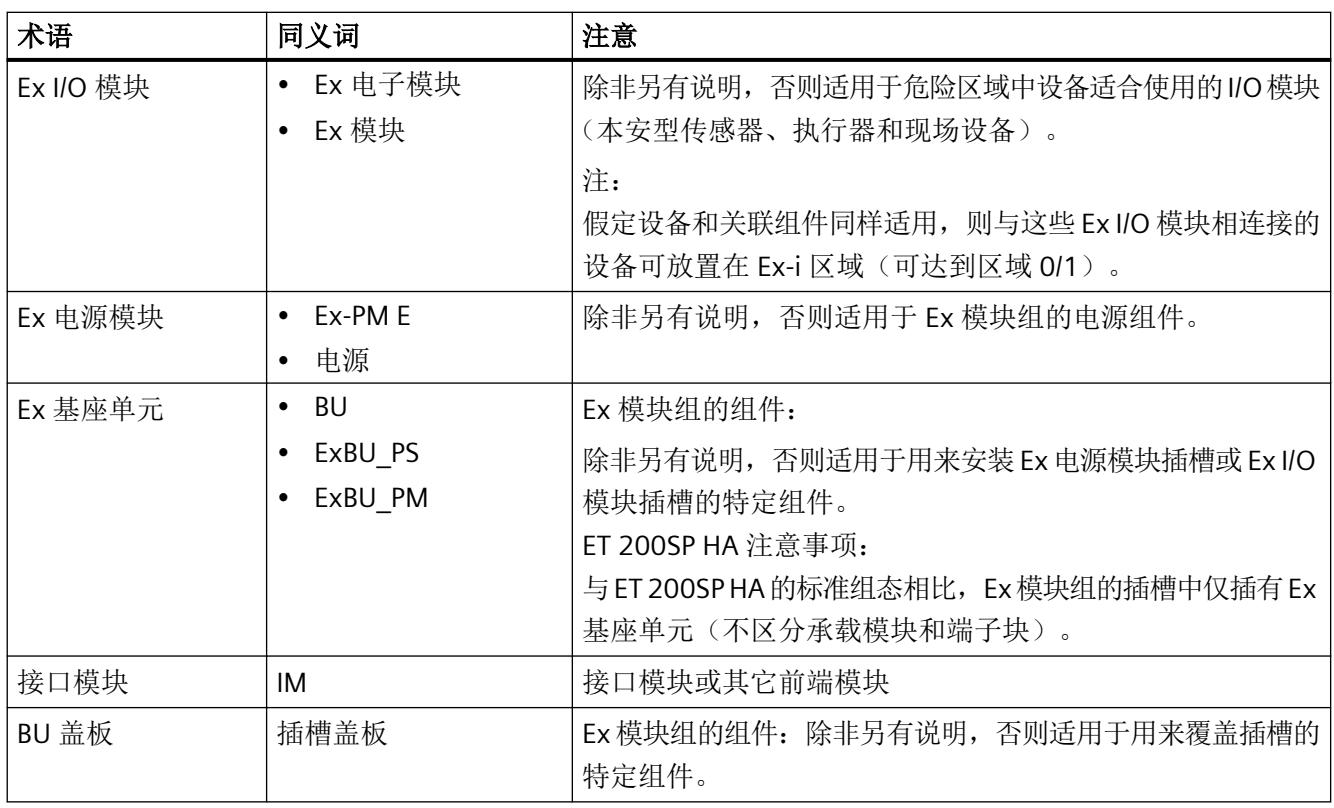

另请阅读以下注意事项:

#### 说明

这些注意事项包含有关本文档所述的产品、产品的使用或应特别关注的文档部分的重要信息。

#### 回收和处理

这些产品均属于低污染品,因此可以回收。要环保地回收和处理电子废料,请联系具有电子 废料处理资质的公司。

#### 特别信息

#### 说明

#### 有关保持设备操作安全的重要说明

具有安全相关特性的工厂要求操作员必须遵循特定的安全操作要求。甚至还会要求供应商在 产品监视过程中采用特定的测量方式。因此,西门子会在特定的新闻快讯中告知与安全操作 相关的产品研发和特性。

为此,建议订阅相应的新闻快递了解最新信息,并对工厂进行相应整改。

<span id="page-590-0"></span>*2.1* 信息与支持

## **2.1** 信息与支持

#### **2.1.1** 文档指南

在危险区域使用 ET 200SP HA 和 ET 200SP 分布式 I/O 的文档划分为三部分。 这样的划分便于用户根据需要访问特定内容。

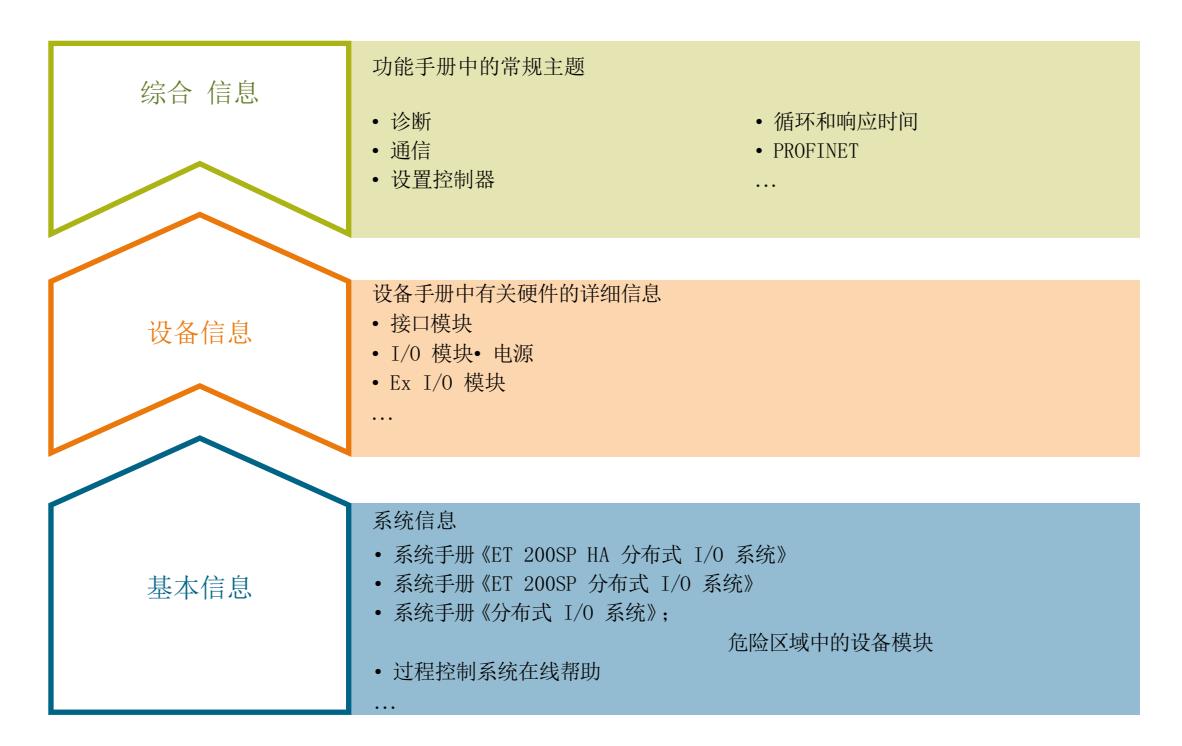

#### • 综合信息

功能手册提供各类主题的详细说明,例如控制系统诊断、通信和抗干扰设计。

• 设备信息

产品手册中包含模块特定信息的简洁描述,如特性、端子图、功能特性、技术数据。

- 基本信息
	- 系统手册详细介绍了组件的安装和接线。.
	- 有关组件组态的信息,请参见过程控制系统文档。

#### 变更信息

必要时,将对手册的变更和增补记录在产品信息文件中。

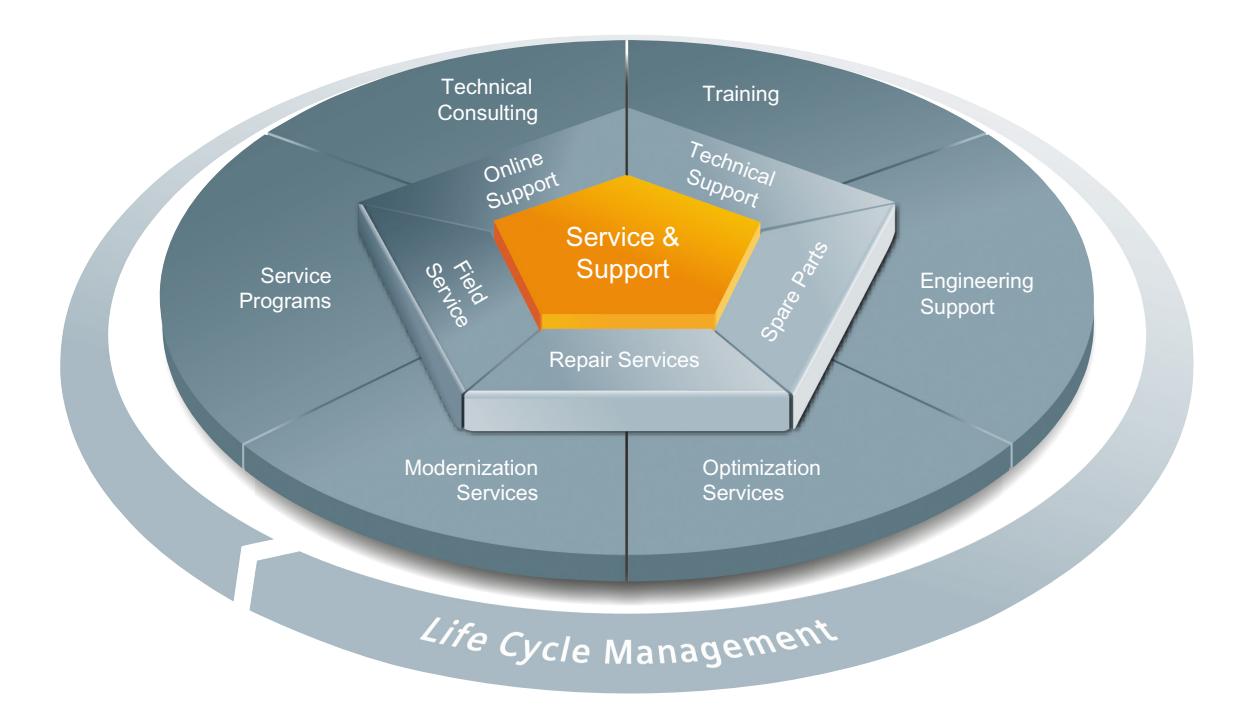

#### 整个生命周期内的全面非凡服务

对于设备制造商、解决方案供应商以及工厂操作员而言,西门子工业自动化与驱动技术集团 将为制造和加工行业内所有领域中的各种不同用户提供全面服务。

为了配合我们的产品和系统,我们提供有集成的结构化服务,以便在您设备或工厂生命周期 的每个阶段都提供有高价值的服务和支持:从规划和实施到调试,以及维护和现代化改造, 一应俱全。

我们的服务和支持时刻伴在您的左右,为您解决所有的西门子自动化和驱动技术问题。我们 在 100 多个国家为设备和工厂生命周期的所有阶段都提供有现场支持。

在您的身边,将有一支由经验丰富的专家所组成的团队,为您提供积极的支持和专业技术。 即使您与我们横跨多个大陆,我们的员工也将定期为您开展各种培训课程并与您保持密切的 联系,以确保在各种领域为您提供可靠的服务

#### 在线支持

全面的在线信息平台,可以随时随地为您提供全面的服务与支持。

有关在线支持的信息,请访问以下 Internet ([http://support.industry.siemens.com/cs/\)](http://support.industry.siemens.com/cs/) 地址。

#### 前言

*2.1* 信息与支持

#### 技术咨询

全面地为您的项目进行规划和设计:我们的规划和设计内涵盖了实际状态的详细分析、目标 定义、产品和系统问题咨询,以及自动化解决方案的创建,无所不及。

#### 技术支持

除了为客户提供有关技术问题的专家建议,我们还提供大量针对我们产品和系统的按需服务。 有关技术支持的信息,请访问以下地址: Internet ([https://](https://support.industry.siemens.com/My/cn/zh/requests) [support.industry.siemens.com/My/cn/zh/requests](https://support.industry.siemens.com/My/cn/zh/requests))。

#### 培训

我们为您提供的各种实践专业知识,助您在激烈的竞争中处于不败之地。 有关我们提供的培训课程,请访问以下 Internet 地址: Internet [\(http://](http://sitrain.automation.siemens.com/sitrainworld/) [sitrain.automation.siemens.com/sitrainworld/\)](http://sitrain.automation.siemens.com/sitrainworld/)。

#### 工程组态支持

在项目工程组态和开发阶段,我们将专门针对您的要求进行量身定制的服务支持,涵盖了从 自动化项目组态到实施的所有阶段。

#### 现场服务

我们的现场服务为您提供调试和维护服务,以确保您的设备和工厂始终处于运行状态。

#### 备件

在全世界的每个行业中,持久的可靠性是工厂和系统在运作时的必要条件。我们通过遍布全 球的网络和最优秀的物流链,从一开始就为您提供所需的支持,使工厂和系统运行通畅。

#### 维修

停机会在工厂中导致各种问题的产生并由此引发不必要的成本。我们通过遍布全球的维修设 施,可以帮助您将这两者的成本降至最低。

#### 优化

在设备和工厂的服务寿命期间,通常有很大的空间来提高生产力或降低成本。

为了帮助您实现这一终极目标,我们提供了全面的优化服务。

#### 现代化改造

在需要现代化改造时,您也将得到我们的支持,我们将提供有从规划阶段直到调试完成的全 面服务。

#### 服务计划

我们的服务计划是针对自动化和驱动系统或产品组特选的各种服务包。各个服务之间相互协 调以确保全面覆盖整个生命周期并对产品和系统的使用进行优化。

服务计划中的服务可以随时灵活更改并单独使用。

服务计划示例:

- 服务合同
- 工厂 IT 安全服务
- 驱动工程生命周期服务
- SIMATIC PCS 7 生命周期服务
- SINUMERIK 机床增效及制造信息化
- SIMATIC 远程支持服务

优势一瞥:

- 减少停机时间,提高生产力
- 量身定制各种服务,降低了维护成本
- 可预先计算并规划的成本
- 响应时间和备件交付时间有保障,服务十分可靠
- 客户服务人员将为额外任务提供支持以及解决方案
- 一站式全面服务,更少的联络,更多的专业技术

#### 联系方式

在全球范围内就近为您提供各种服务:针对工业自动化和驱动技术集团提供的所有产品,我 们都为您提供咨询、销售、培训、服务、支持、备件等服务。

<span id="page-594-0"></span>*2.1* 信息与支持

有关人员联系方式,请访问 Internet [\(http://support.industry.siemens.com/aspa\\_app/](http://support.industry.siemens.com/aspa_app/)) 上的 联系方式数据库。

#### **2.1.2** 通知 **-** 始终保持更新

#### 注册获得各项通知(新闻快递)

- 1. 打开产品支持 Web 页面: https://support.industry.siemens.com/cs/ps ([https://](https://support.industry.siemens.com/cs/cn/zh/ps) [support.industry.siemens.com/cs/cn/zh/ps\)](https://support.industry.siemens.com/cs/cn/zh/ps)
- 2. 筛选要接收其通知的产品。
- 3. 单击"保存筛选器"(Save filter)。
- 4. 输入筛选器名称。
- 5. 单击"启用通知"(Enable notification)。
- 6. 单击"保存筛选器"(Save filter)。

更多相关信息,请参见:

- 快速入门:接收通知(新闻快递)[\(https://support.industry.siemens.com/cs/cn/zh/](https://support.industry.siemens.com/cs/cn/zh/)): 单 独通知和过滤器(新闻快递)
- 在线支持中的有用功能(视频) [\(https://support.industry.siemens.com/cs/cn/zh/sc/](https://support.industry.siemens.com/cs/cn/zh/sc/2063) [2063\)](https://support.industry.siemens.com/cs/cn/zh/sc/2063)

#### 始终保持与**"mySupport"**同步

在工业在线支持中,可对您感兴趣的各个主题(例如,主题、组态和产品等)设置"过滤器" (Filters) 或将特定文章标记为"收藏夹"(Favorites)。您无需自行检查是否发布最新信息或您 所感兴趣的主题是否发生变更,您会收到来自在线支持的通知(例如,通过电子邮件)。

- 您可以通过以下 Internet [\(https://support.industry.siemens.com/cs/my](https://support.industry.siemens.com/cs/my)) 页面访问此服务。 标题中列出了以下信息:
	- 语言:"mySupport"页面的语言选择
	- 联系人:"全球和区域联系人"
	- 帮助: "mySupport"页面的帮助
	- 支持请求: 提交给技术专家的请求

#### <span id="page-595-0"></span>**2.1.3** 信息与下载

#### 文档下载

要获得完整版文档,敬请访问 Internet ([http://www.siemens.com/pcs7-documentation\)](http://www.siemens.com/pcs7-documentation)。 有关文档可以免费下载。

#### 我的文档管理器

- "我的文档管理器"用于将完整手册或部分手册组合成用户自己的手册。 用户可以将该手册导出为 PDF 文件或可供稍后进行编辑的格式。
- 可以在 Internet (<http://support.industry.siemens.com/My/ww/zh/documentation>) 上找 到"我的文档管理器"。

#### 手册集

手册集在单个文件中汇总了相应分布式 I/O 的全套文档。

- 在我的文档管理器中编译个人手册集: 产品支持 [\(https://support.industry.siemens.com/cs/cn/zh/ps\)](https://support.industry.siemens.com/cs/cn/zh/ps)
- ET 200SP 手册集 [\(https://support.industry.siemens.com/cs/cn/zh/view/84133942](https://support.industry.siemens.com/cs/cn/zh/view/84133942)) 和 I/O 模块文档

#### 应用示例

- 应用示例中包含有各种工具的技术支持和各种自动化任务应用示例。在这些解决方案中, 自动化系统中的各种组件完美协作,用户无需再关注各个单独的产品。
- 有关应用示例,敬请访问 Internet [\(http://support.industry.siemens.com/cs/ww/zh/ps/](http://support.industry.siemens.com/cs/ww/zh/ps/ae) [ae\)](http://support.industry.siemens.com/cs/ww/zh/ps/ae)。

#### 新闻快讯

有关模块的信息,请参见新闻快讯。 通知 - [始终保持更新](#page-594-0) (页 [16\)](#page-594-0)

#### 建议:

注册以下产品通知:

- SIMATIC S7-4xx
- SIMATIC S7-15xx

<span id="page-596-0"></span>*2.1* 信息与支持

- PCS 7 (V9.0 SP3 及以上版本)
- SIMATIC S7 F 系统 V6.3
- 分布式 I/O
	- ET 200SP HA 和/或
	- ET 200SP
- SIMATIC 工业软件

#### 产品分类

• 有关现有产品系列的信息,请参见在线目录和在线订购系统: 网上商城 [\(https://mall.industry.siemens.com](https://mall.industry.siemens.com))

#### **CAx** 数据

- 通过 CAx 下载管理器,可访问 CAD 或 CAE 系统的当前产品信息。
- 仅需几次单击用户即可组态自己的下载包。
- 用户可选择:
	- 产品图片、2 维图、3 维模型、内部电路图、EPLAN 宏文件
	- 手册、功能特性、操作手册、证书
	- 产品主数据
- 可以在 Internet ([http://support.industry.siemens.com/my/ww/en/CAxOnline\)](http://support.industry.siemens.com/my/ww/en/CAxOnline) 上找到 CAx 下载管理器。

#### **2.1.4** 二维矩阵码(**QR** 码 **/ EAN** 码)

产品上的二维矩阵码是产品特定订货号的编码表示。

#### 访问产品相关信息

该二维矩阵码可通过西门子推出的一款移动应用软件进行读取。 有关该应用的相关信息及下载方式, 敬请访问 Internet 中"通过应用程序在移动设备端使用 [\(https://support.industry.siemens.com/cs/cn/zh/sc/2067\)](https://support.industry.siemens.com/cs/cn/zh/sc/2067)"。

## *2.1* 信息与支持

通过该应用程序,可直接访问相关技术论坛和产品相关帖子,例如:

- 常见问题与解答
- 应用示例
- 手册
- 证书
- 产品通告

前言

*2.1* 信息与支持

# <span id="page-599-0"></span>系统概述 **3**

## **3.1 I/O** 站基本组件

下图显示了用于连接危险区域中设备的 I/O 站的基本组件。

#### 示例:

包含 Ex 模块组的 I/O [站的组态示例](#page-600-0) (页 [22\)](#page-600-0)

#### **I/O** 站基本组件

分布式系统的基本组件用于提供与自动化系统的接口。

可能使用的基本组件:

- SIMATIC ET 200SP HA
- SIMATIC ET 200SP

I/O [站的组态规则](#page-617-0) (页 [39](#page-617-0))

#### 连接危险区域中设备的要求

如果位于危险区域 Ex 1 区和 0 区中的设备已连接到 Ex 模块组, 则可将这些设备连接到 I/O 站。 位于危险区域中的设备必须是本安型设备(传感器、执行器和 HART 现场设备)。

Ex 模块组的组件:

- Ex 基座单元
- Ex 电源模块
- Ex I/O 模块

[部署区域](#page-615-0) (页 [37](#page-615-0))

#### 更多信息

- [安全使用的特殊条件](#page-618-0) (页 [40](#page-618-0))
- 有关模块的信息,请参见新闻快讯。
- 有关现有产品系列的信息,请参见当前硬件目录。

<span id="page-600-0"></span>**3.2 包含 Ex 模块组的 I/O 站的组态示例** 

## **3.2** 包含 **Ex** 模块组的 **I/O** 站的组态示例

下图给出了在基于 SIMATIC ET 200SP HA 的 I/O 站中集成 Ex 模块组的示例。

要集成 Ex 模块组, I/O 站的基本组件中不需要 I/O 模块。

#### 说明

#### 基于 **SIMATIC ET 200SP** 的 **I/O** 站

安装 SIMATIC ET 200SP 过程中, 可使用 ET 200SP 标准安装导轨作为 I/O 站的基础。

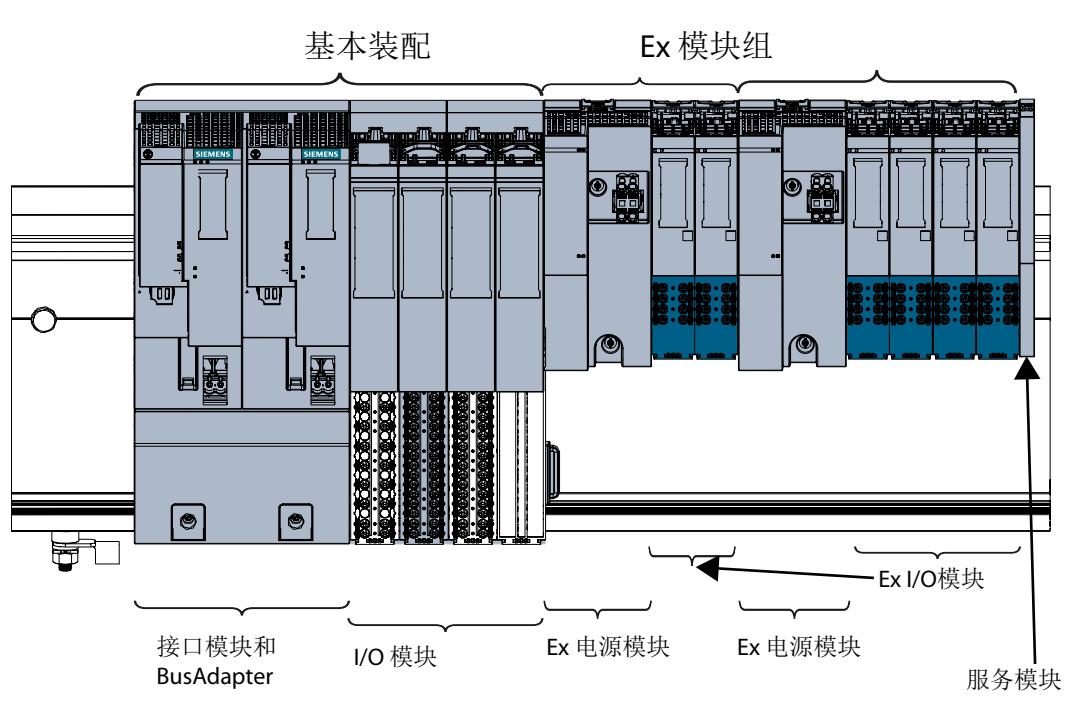

I/O 站

*3.3 Ex* 模块组的组件

## <span id="page-601-0"></span>**3.3 Ex** 模块组的组件

定义

可通过下述组件将位于危险区域的设备连接到 SIMATIC ET 200SP HA 或 SIMATIC ET 200SP 分 布式 I/O 系统。

组态

下图显示了分布式 I/O 系统组件中 IO 设备的示例组态:

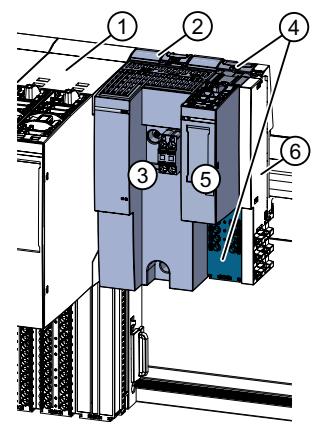

图 3-1 Ex 模块组的示例组态

表格 3-1 示例组态的图例说明(按安装顺序排序)

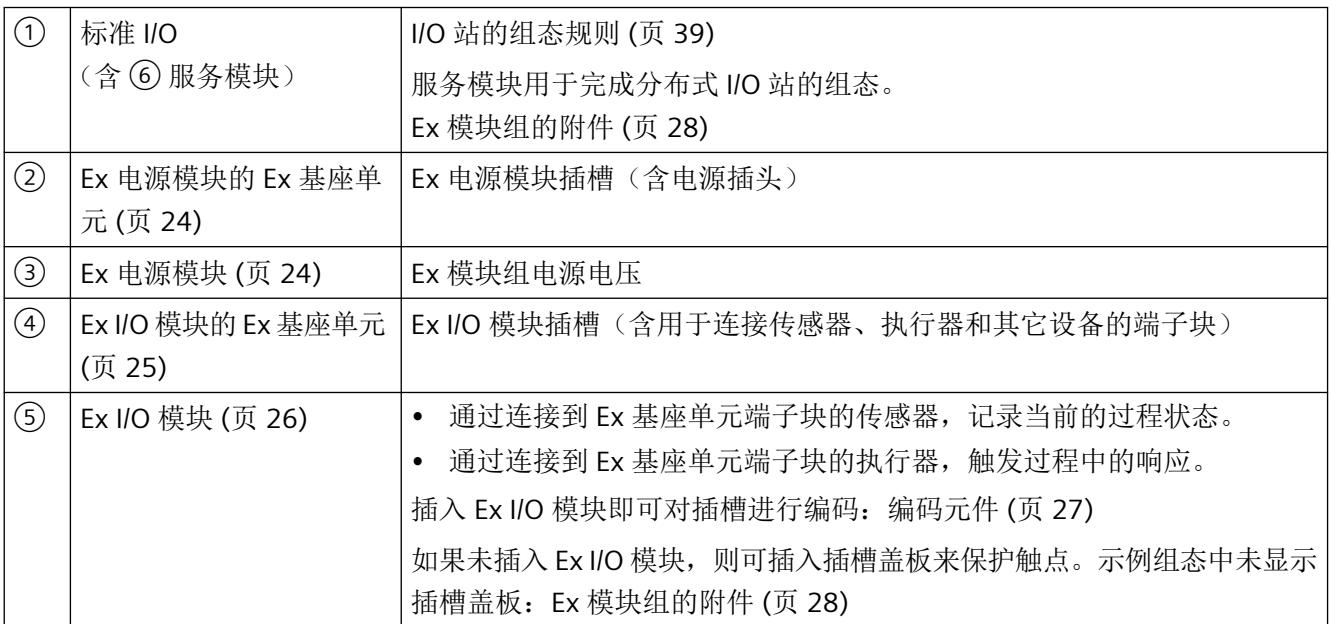

<span id="page-602-0"></span>*3.4* 组件

## **3.4** 组件

#### **3.4.1 Ex** 电源模块的 **Ex** 基座单元

#### 定义

Ex 电源模块的 Ex 基座单元是 Ex 模块组中的一个组件,具有电气和机械功能。

## 组态

表格 3-2 Ex 电源模块的 Ex 基座单元 (Ex 基座单元, 类型 WO)

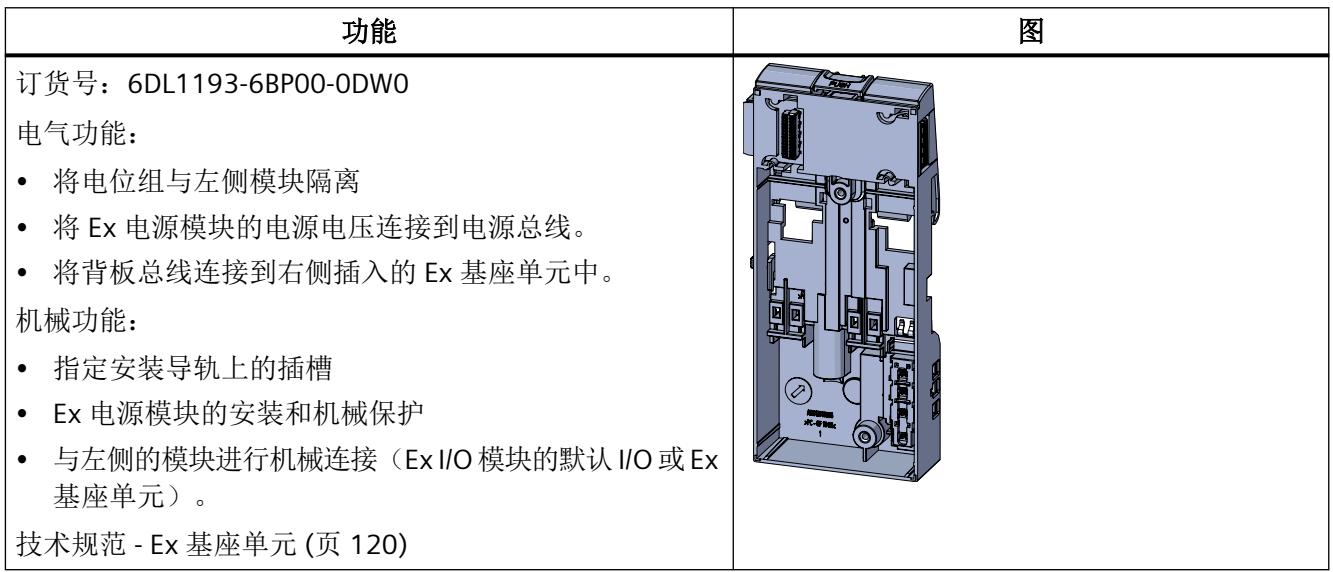

#### **3.4.2 Ex** 电源模块

定义

Ex 电源模块是 Ex 模块组的组件。

- Ex 电源模块将电压限制为危险区域的允许值。
- 通过保险丝以电子方式限制输出电流。

## <span id="page-603-0"></span>组态

#### 表格 3-3 Ex 电源模块 (Ex PM E)

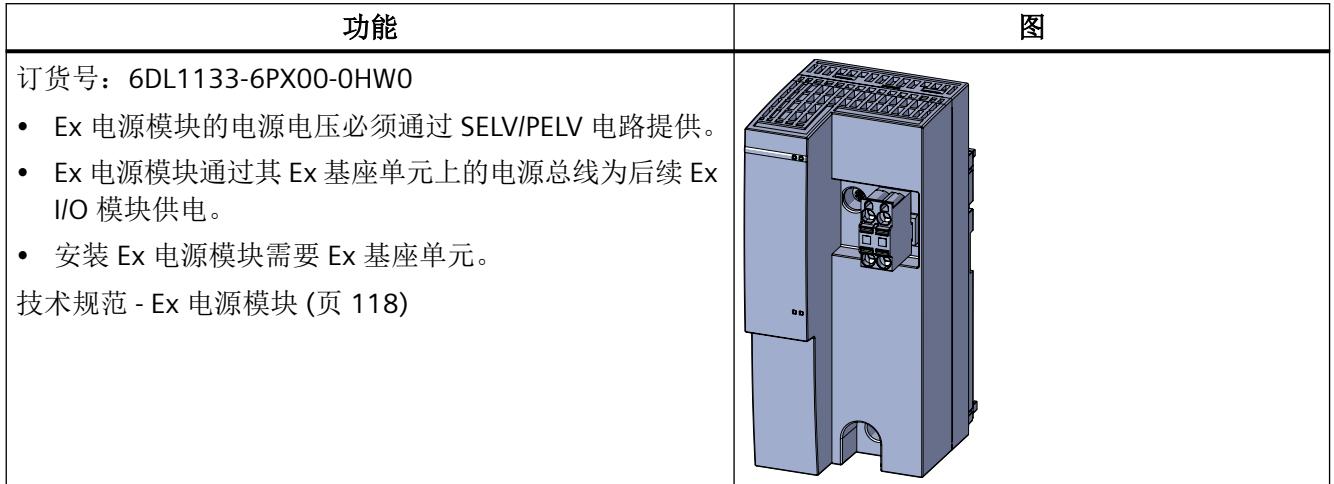

## **3.4.3 Ex I/O** 模块的 **Ex** 基座单元

### 定义

Ex I/O 模块的 Ex 基座单元是 Ex 模块组中的一个组件, 具有电气和机械功能。

Ex 基座单元包括:

- Ex I/O 模块插槽
- 用于连接传感器和执行器的端子块。

<span id="page-604-0"></span>*3.4* 组件

#### 组态

表格 3-4 Ex I/O 模块的 Ex 基座单元 (Ex 基座单元, 类型 X1)

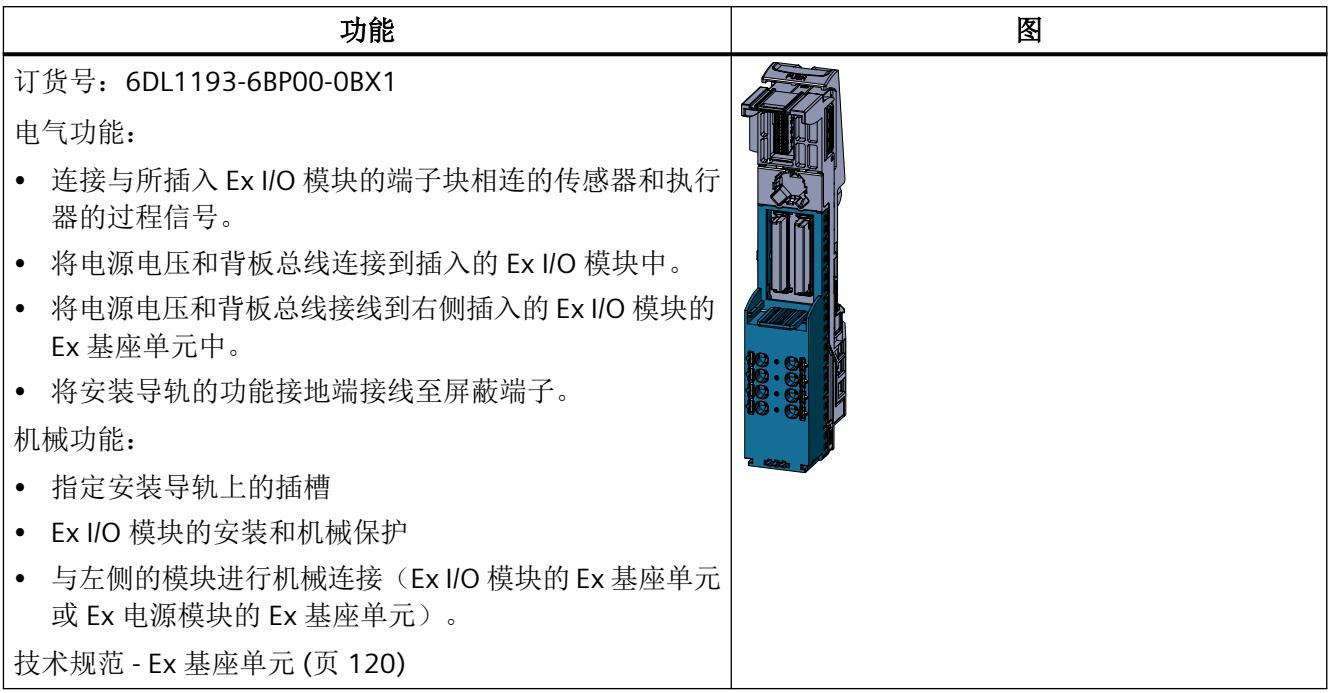

## **3.4.4 Ex I/O** 模块

定义

I/O 模块通过端子块连接到过程信号。

- I/O 模块通过连接到 Ex 基座单元端子块的传感器记录当前的过程状态。
- I/O 模块通过连接到 Ex 基座单元端子块的执行器触发过程中的响应。

## <span id="page-605-0"></span>组态

#### 表格 3-5 Ex I/O 模块

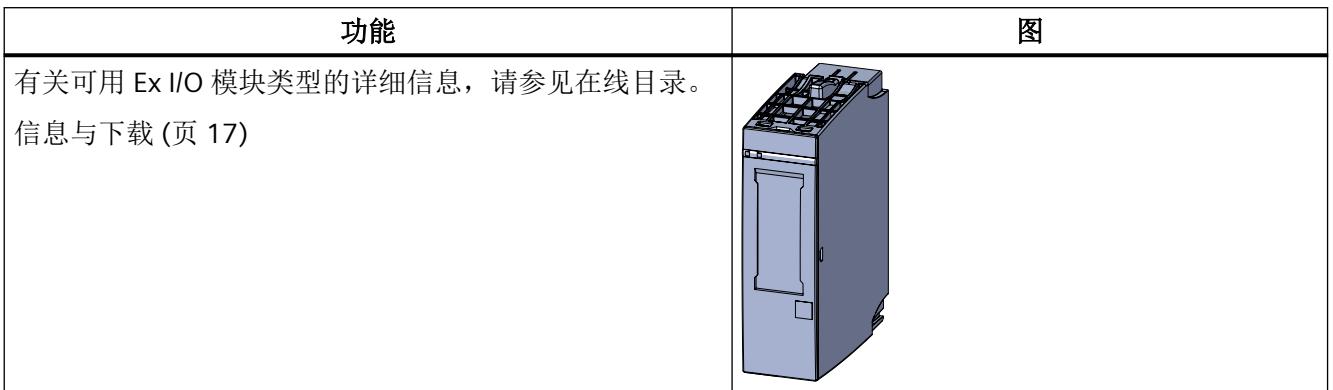

## **3.4.5** 编码元件

#### 定义

机械编码元件是 Ex 模块组中的一个组件。

### 组态

表格 3-6 编码元件(用于 Ex 基座单元)

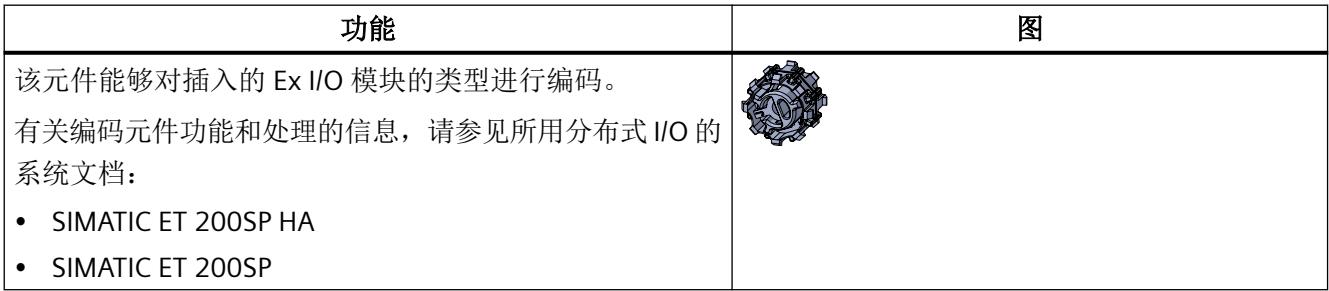

<span id="page-606-0"></span>系统概述

*3.5 Ex* 模块组的附件

## **3.5 Ex** 模块组的附件

附件

下列组件不属于 Ex I/O 的部件。这些组件可以作为附件订购。 订货号信息:["附件](#page-707-0)/备件 (页 [129\)](#page-707-0)"

#### 示例

下图所示为 Ex 模块组附件的用途示例:

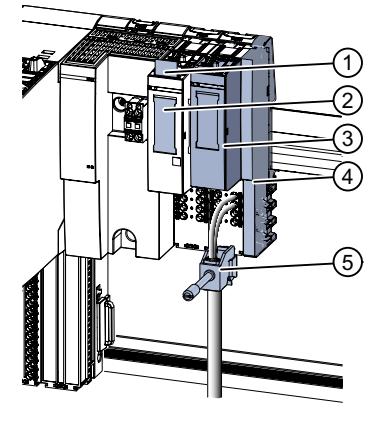

图 3-2 Ex 模块组的附件

表格 3-7 示例组态图例

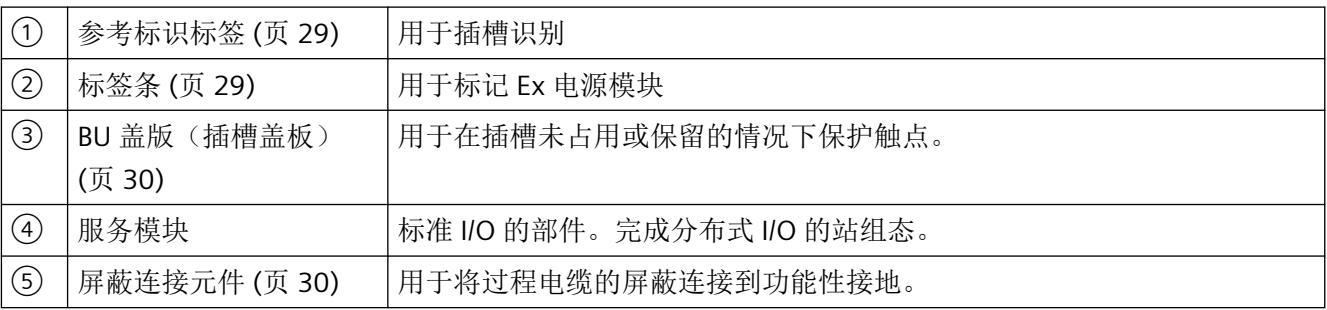

## <span id="page-607-0"></span>**3.6** 附件

#### **3.6.1** 参考标识标签

#### 定义

参考标识标签是 Ex 模块组的附件。工厂设备标签板用于对 Ex 模块组的组件进行工厂特定的 标记。

#### 组态

表格 3-8 参考标识标签

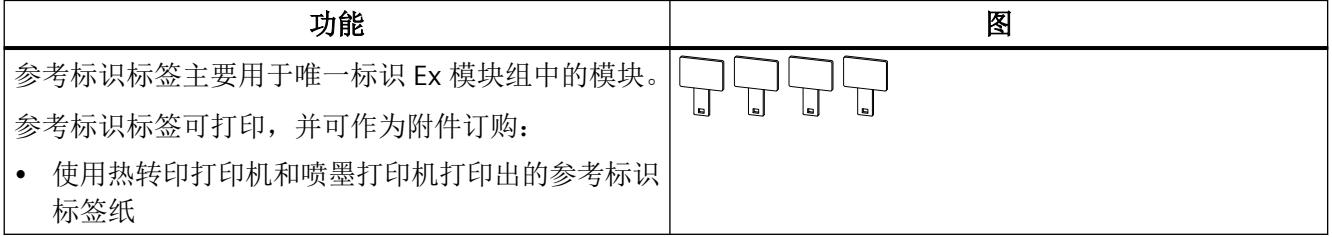

#### **3.6.2** 标签条

#### 定义

标签条属于 Ex 模块组的附件。将标签条贴在模块上可进行工厂特定的标记。

#### 组态

#### 表格 3-9 标签条

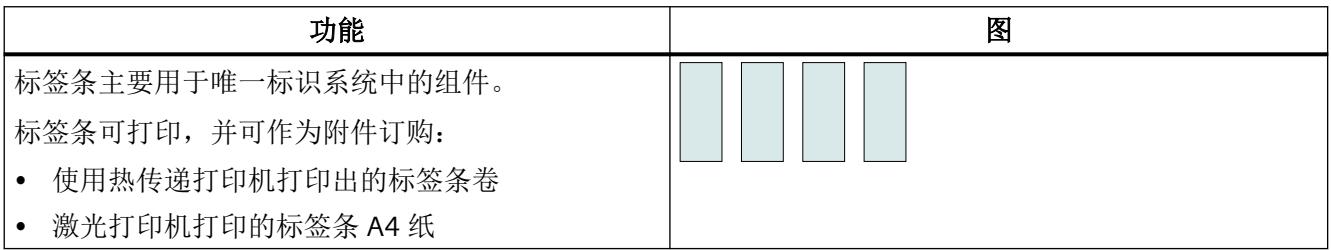

<span id="page-608-0"></span>*3.6* 附件

## **3.6.3 BU** 盖版(插槽盖板)

#### 定义

插槽盖板是 Ex 模块组的附件。以下情况下,Ex 基座单元中需插入插槽盖板:

- Ex I/O 模块未配有插槽时。
- 将插槽保留供今后扩展时(作为空插槽)。

#### 组态

表格 3-10 插槽盖板 (20 mm BU 盖板)

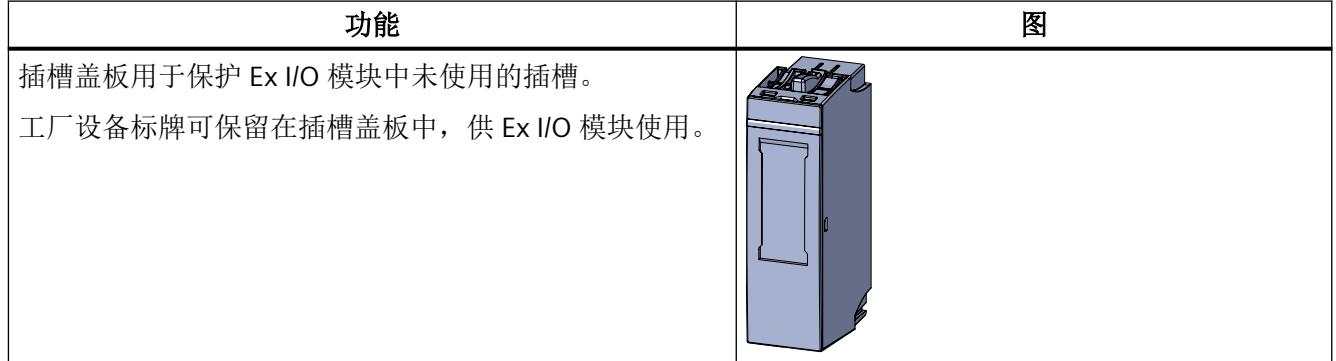

#### **3.6.4** 屏蔽连接元件

#### 定义

借助屏蔽连接可以将过程电缆的屏蔽层与功能性接地相连接。

#### 组态

#### 表格 3-11 屏蔽层连接器

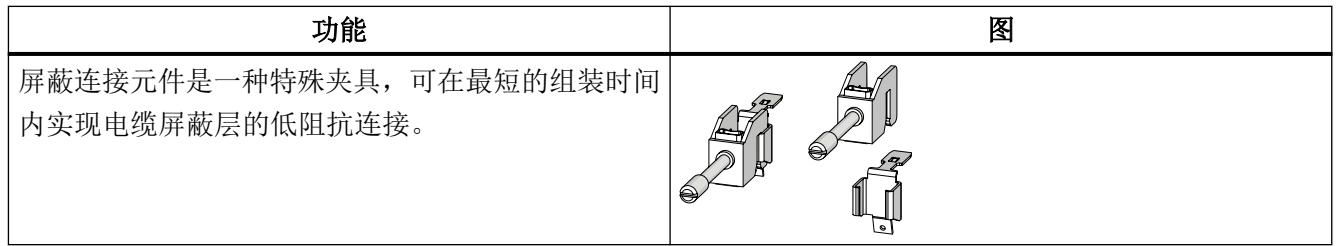

# <span id="page-609-0"></span>工厂规划 **4**

## **4.1** 规划 **ET 200SP HA** 分布式 **I/O** 的组态

依照电气设备标准,所有分布式 IO 系统的组件都被归类为开放式工厂设备。

#### 说明

要操作分布式 I/O 系统的组件, 必须确保以下几点:

- 只有经过授权、培训或批准的合格人员才有权对分布式 IO 系统(即外壳、控制柜或控制室中 的设备)进行检修。
- 工厂规划中考虑到了分布式 I/O 的环境条件(参见["机械和气候环境条件](#page-689-0) (页 [111](#page-689-0))"部分)。

#### 工厂分析 **-** 规划 **I/O** 站的基本组件

您可以在 SIMATIC ET 200SP HA 的文档中找到相关信息。

I/O [站的组态规则](#page-617-0) (页 [39](#page-617-0))

*4.1* 规划 *ET 200SP HA* 分布式 *I/O* 的组态

#### **I/O** 站组态示例

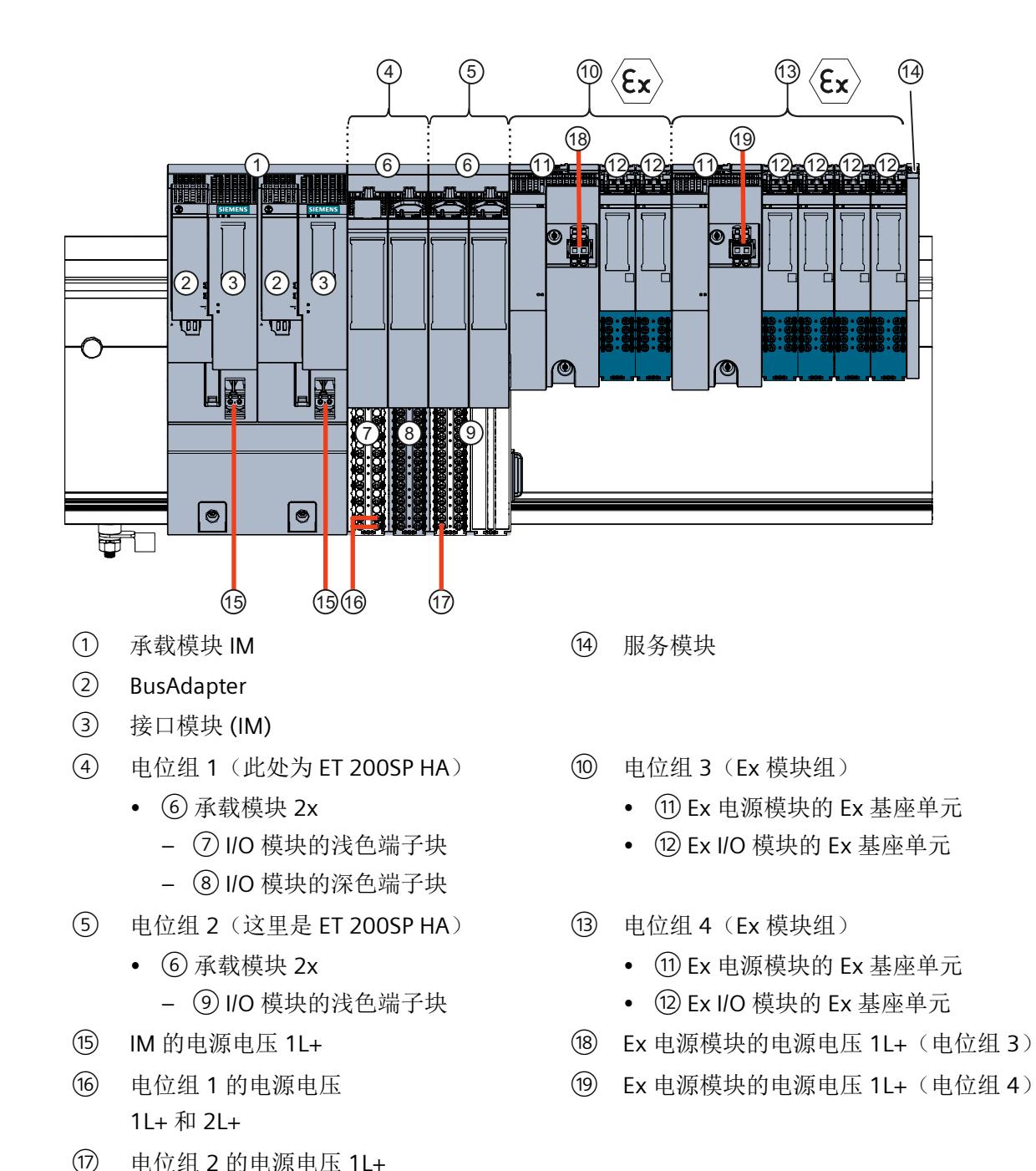

图 4-1 示例: ET 200SP HA 的 I/O 站(基本组件和 Ex 模块组)

4.1 规划 ET 200SP HA 分布式 I/O 的组态

#### 解决方案

如果工厂包含危险区域,规划时需要特别留意以下几方面:

- 组件的选择
- 规划电位
- 组件的安装

由于可能存在爆炸危险,请确保以下组件适合使用:

- 直接放置在危险区域中的组件
- 连接到危险区域的组件

#### 规划 **Ex** 模块组

- Ex [模块组的最大机械组态](#page-620-0) (页 [42\)](#page-620-0)
- 规划 Ex I/O 模块
	- 根据工厂需求执行规划。
	- 如果预期会进行系统扩展,应考虑预留模块。
- [规划电位组和](#page-629-0) Ex 电源模块 (页 [51](#page-629-0))

#### 更多信息

- [操作规则和规定](#page-615-0) (页 [37](#page-615-0))
- [最小间隙](#page-622-0) (页 [44\)](#page-622-0)
- [电源和电位比](#page-624-0) (页 [46\)](#page-624-0)
<span id="page-612-0"></span>*4.2* 规划 *ET 200SP* 分布式 *I/O* 的组态

# **4.2** 规划 **ET 200SP** 分布式 **I/O** 的组态

依照电气设备标准,所有分布式 IO 系统的组件都被归类为开放式工厂设备。

# 说明

要操作分布式 I/O 系统的组件, 必须确保以下几点:

- 只有经过授权、培训或批准的合格人员才有权对分布式 IO 系统(即外壳、控制柜或控制室中 的设备)进行检修。
- 工厂规划中考虑到了分布式 I/O 的环境条件(参见["机械和气候环境条件](#page-689-0) (页 [111](#page-689-0))"部分)。

### 工厂分析 **-** 规划 **I/O** 站的基本组件

您可以在 SIMATIC ET 200SP 的文档中找到相关信息。

I/O [站的组态规则](#page-617-0) (页 [39\)](#page-617-0)

*4.2* 规划 *ET 200SP* 分布式 *I/O* 的组态

#### **I/O** 站组态示例

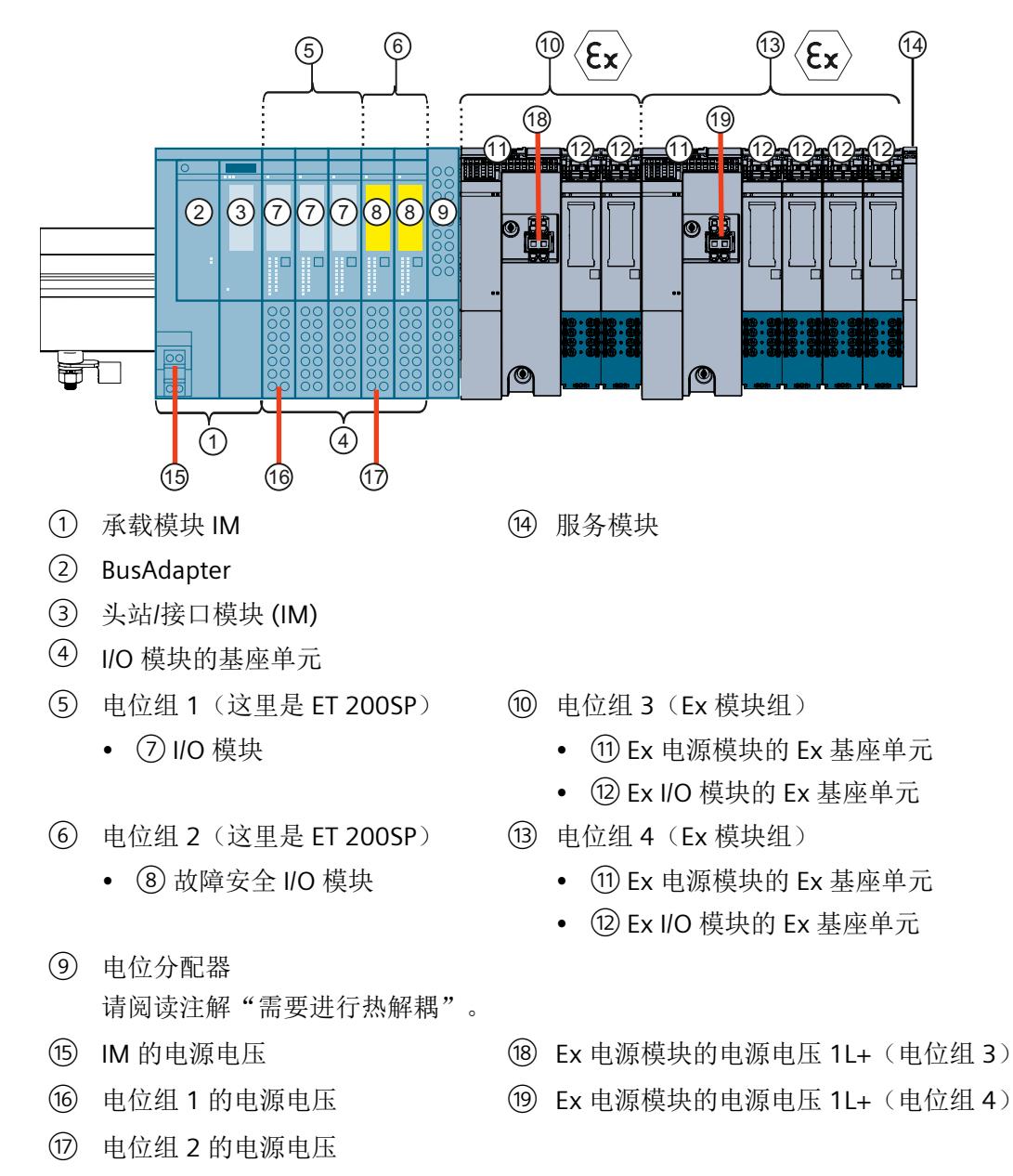

图 4-2 示例: ET 200SP 的 I/O 站(基本组件和 Ex 模块组)

*4.2* 规划 *ET 200SP* 分布式 *I/O* 的组态

# 说明

#### 需要进行热解耦

要对 ET 200SP 模块和 Ex 模块组进行热解耦,必须在第一个 Ex 电源模块上游安装以下组件: 参见 ⑥ 和 ⑩ 之间的示例

- 带 BU 盖 ⑨ 的空插槽 或
- 建议:电位分配器(PotDis 基座单元 PotDis-BU-P2/B-B 上的 PotDis 端子块 PotDis-TB-P1-R) 可实现对下游 Ex 电源模块的电源电压分配。

#### 解决方案

如果工厂包含危险区域,规划时需要特别留意以下几方面:

- 组件的选择
- 规划电位
- 组件的安装

由于可能存在爆炸危险,请确保以下组件适合使用:

- 直接放置在危险区域中的组件
- 连接到危险区域的组件

#### 规划 **Ex** 模块组

- Ex [模块组的最大机械组态](#page-620-0) (页 [42\)](#page-620-0)
- 规划 Ex I/O 模块
	- 根据工厂需求执行规划。
	- 如果预期会进行系统扩展,应考虑预留模块。
- [规划电位组和](#page-629-0) Ex 电源模块 (页 [51](#page-629-0))

## 更多信息

- [操作规则和规定](#page-615-0) (页 [37\)](#page-615-0)
- [最小间隙](#page-622-0) (页 [44](#page-622-0))
- [电源和电位比](#page-624-0) (页 [46](#page-624-0))

# <span id="page-615-0"></span>**4.3** 在危险区域中使用时的实用信息

#### **4.3.1** 部署区域

#### 本安型设备的部署区域(本安型传感器、执行器和 **HART** 现场设备)

如果使用 Ex 模块组, 可将本安型设备部署在以下区域中:

- 区域 0/20(危险区域)
- 区域 1/21(危险区域)
- 区域 2/22(危险区域)
- 安全区域

#### **I/O** 站部署区域

允许在以下区域中使用 I/O 站(包括 Ex 模块组):

- 区域 2(危险区域)
- 安全区域

#### 特定工厂区域中的组态

• I/O [站基本组件](#page-599-0) (页 [21\)](#page-599-0)

#### **4.3.2** 操作规则和规定

# 简介

在工厂或系统中集成 I/O 系统时需要遵守特定规则和规定,具体取决于应用领域。

#### 注意

#### 将传感器或执行器连接至 **Ex I/O** 模块

将传感器或执行器连接到 Ex I/O 模块之前, 必须由专家对该本安型电路进行安全分析(如 有必要)。

- [规划本安型电路](#page-628-0) (页 [50\)](#page-628-0)
- [用于安全概念的电气参数](#page-626-0) (页 [48](#page-626-0))

本部分介绍了必须遵守的最重要规则的概述。

#### 具体应用

请遵守适用于具体应用的安全和事故预防规定(例如,机器防护准则)。

#### 保护类型

Ex 模块组的组件设计可达到 IP 20 防护等级,能够安装在控制柜中。

#### 急停设备

符合 EN / IEC 60204 标准的"急停"设备必须在工厂或系统的所有操作模式下都保持有效。

#### 电源电压组件

有关合适组件的更多信息,请参见"交互式产品目录 CA01;自动化与驱动 ([https://](https://static.siemens.com/ca01/CA02_Install/Installer/CA01OnlineInstaller.zip) [static.siemens.com/ca01/CA02\\_Install/Installer/CA01OnlineInstaller.zip](https://static.siemens.com/ca01/CA02_Install/Installer/CA01OnlineInstaller.zip))"。

#### 排除工厂危险状态

在以下情况中,需要采取适当措施以确保排除危险的操作条件:

- 电压骤降或停电后系统重新启动。
- 总线通信在故障后自动启动。

如有必要,必须强制执行"急停"!

解锁"急停"后,不得执行非受控或未定义的启动。

#### 防止外部电气影响

请注意以下关于电场效应或故障防护的信息:

- 在具有分布式 I/O 的工厂中,需确保系统连接到具有足够横截面积的保护导体,从而排除 电磁干扰。
- 确保电源线、信号线和总线电缆的电缆布线和安装正确无误。
- 对于信号线和总线,必须确保断路或绕线不会导致设备或系统出现未定义的状态。

#### <span id="page-617-0"></span>参考

更多详细信息,请参见《设计无干扰控制器 [\(http://support.automation.siemens.com/WW/](http://support.automation.siemens.com/WW/view/zh/59193566) [view/zh/59193566\)](http://support.automation.siemens.com/WW/view/zh/59193566)》功能手册。

## 参见

[绝缘、防护类别、防护等级和额定电压的相关信息](#page-692-0) (页 [114](#page-692-0))

#### **4.3.3 I/O** 站的组态规则

如果将危险区域 1 区或 0 区内的设备连接一个 Ex 模块组, 则这些设备可连接 I/O 站。

#### **I/O** 站的要求

- Ex 模块组可与相应的接口模块一同使用: 确保基站中的接口模块可与相应的组态工具一同使用。
- 已完成标准 I/O 的组态工作。 至少已安装基座单元:
	- ET 200SP HA:接口模块的承载模块
	- ET 200SP:接口模块
- 安装 Ex 模块组时应切断电源。
- 仅 Ex I/O 模块可以插入 Ex 模块组中。
- 在 Ex 模块组右侧,仅允许安装服务模块或其它 Ex 模块组。
- 如果已安装服务模块,请移除该服务模块。 组态 Ex 模块组时, 请从标准 I/O 右侧开始。

#### 混用 **I/O** 模块和 **Ex I/O** 模块

不允许在 I/O 站的电位组中混用 I/O 模块和 Ex I/O 模块。

#### 工厂特定条件

- [安全使用的特殊条件](#page-618-0) (页 [40](#page-618-0))
- 规划 [ET 200SP](#page-612-0) 分布式 I/O 的组态 (页 [34\)](#page-612-0)
- 规划 [ET 200SP HA](#page-609-0) 分布式 I/O 的组态 (页 [31\)](#page-609-0)

## <span id="page-618-0"></span>**4.3.4** 安全使用的特殊条件

可安装在低于所允许的最高安装海拔(海平面以上 2000 m)的位置处。 请遵守气候环境条件的要求[:机械和气候环境条件](#page-689-0) (页 [111](#page-689-0))

# 需要使用外壳

请遵守以下说明:

- 使用分布式 I/O 系统时的环境条件。
- 根据适用于应用领域的标准提出的要求:

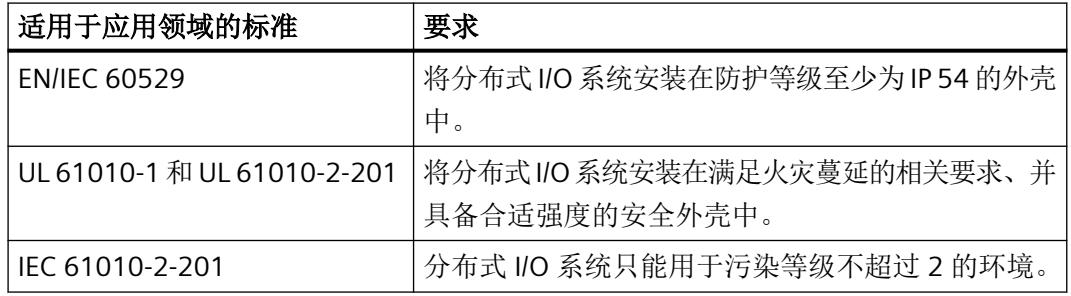

## 说明

请遵循"[防爆](#page-683-0) (页 [105](#page-683-0))"部分中的特定使用条件。

#### 危险区域 **2** 中分布式 **I/O** 设备的站

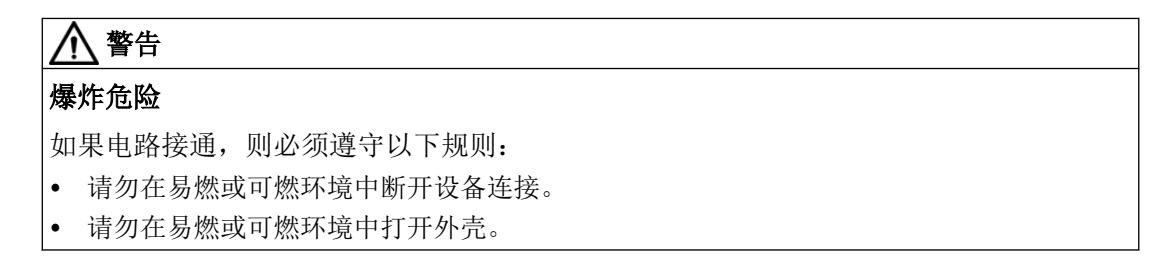

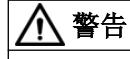

# 应用领域

该设备仅适用于在 1 类, 2 分区, A、B、C、D 组; 1 类, 2 区, IIC 组环境或非危险位置使 用。

# 注意

# 移除和更换

更换组件时,可能无法符合 1 类,2 分区的要求。 更换组件可能会影响设备的可用性。

<span id="page-620-0"></span>*4.4 Ex* 模块组的最大机械组态

# **4.4 Ex** 模块组的最大机械组态

### 最大机械组态

满足其中任何一条规则时, 即可实现 I/O 站最大组态。

表格 4-1 ET 200SP HA 的最大机械组态

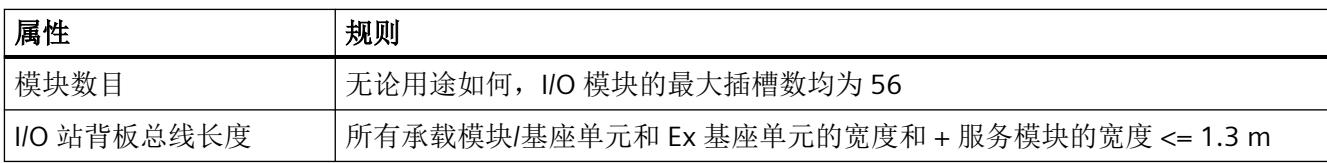

### 表格 4-2 ET 200SP 的最大机械组态

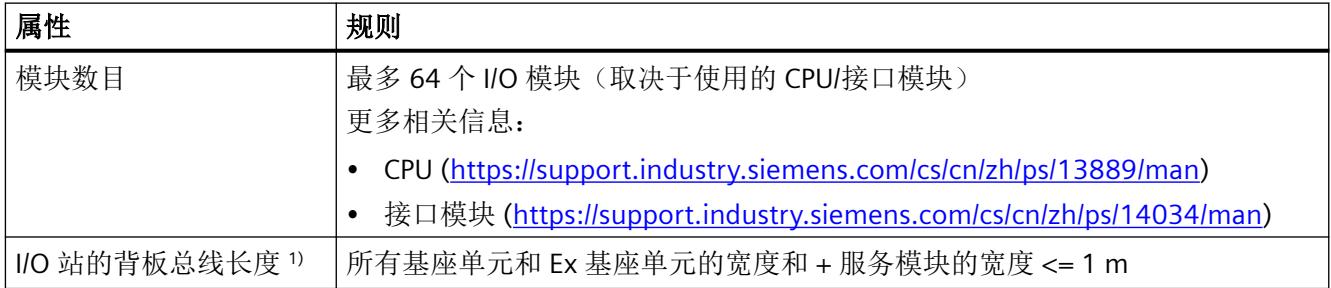

1) 遵循所需的热解耦(电位分配器或空插槽)

# **Ex** 模块组的组态

要将 Ex 模块组集成到 I/O 站, 需要以下组件:

#### 说明

#### 允许使用的 **Ex** 模块组的组件

仅允许在 Ex 模块组中使用此表列出的组件!

# *4.4 Ex* 模块组的最大机械组态

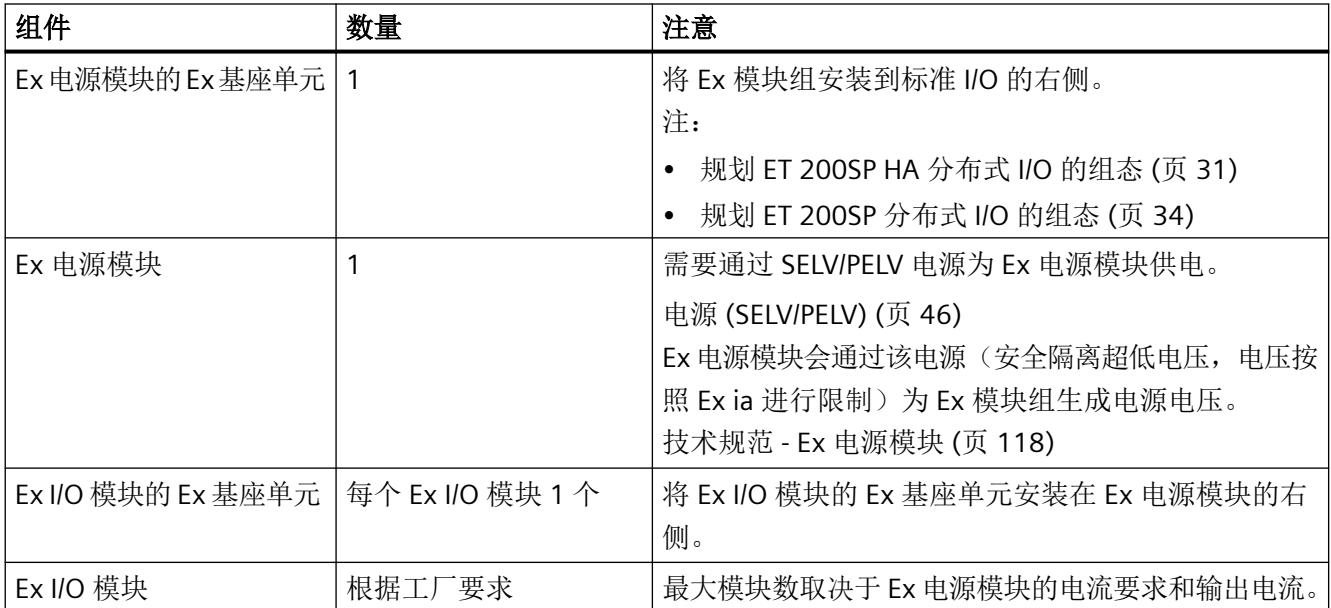

# **Ex** 电源模块过载

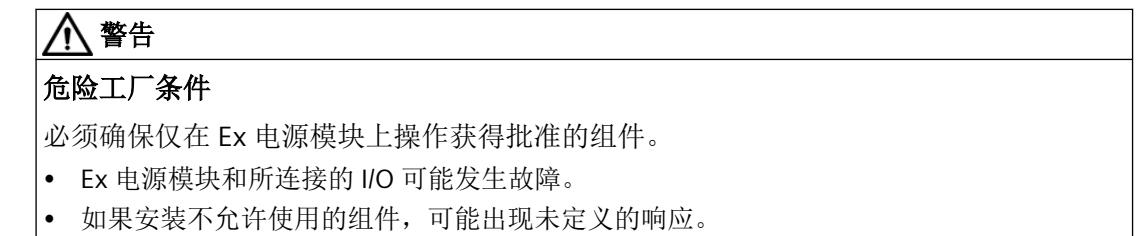

# **Ex** 模块组的端接

# 允许在 **Ex** 模块组之后使用的组件

如果下列模块之一插入 Ex I/O 模块右侧, 则 Ex 模块组至此结束:

- Ex 电源模块
- 服务模块

注意

# 仅允许将这些模块插入到 **Ex** 模块组右侧!

# 参见

[在危险区域中使用时的实用信息](#page-615-0) (页 [37](#page-615-0))

<span id="page-622-0"></span>*4.5* 最小间隙

# **4.5** 最小间隙

# **4.5.1** 控制柜最小空隙

需要确保组装 I/O 站时启用散热装置。

- [机械和气候环境条件](#page-689-0) (页 [111\)](#page-689-0)
- 与 ET 200SP 一起安装 ET 200SP 的安装规则: 规划 [ET 200SP HA](#page-609-0) 分布式 I/O 的组态 (页 [31\)](#page-609-0)

## 最小间隙

- 为接线和通信电缆连接留出足够的空间。
- 连接现场设备时需考虑以下几方面: [在危险区域中使用时的最小间隙和布线](#page-623-0) (页 [45\)](#page-623-0)
- 表格 4-3 在控制柜中安装包含 Ex 模块组的 I/O 设备时的最小间隙或与周围组件相隔的最小间 隙

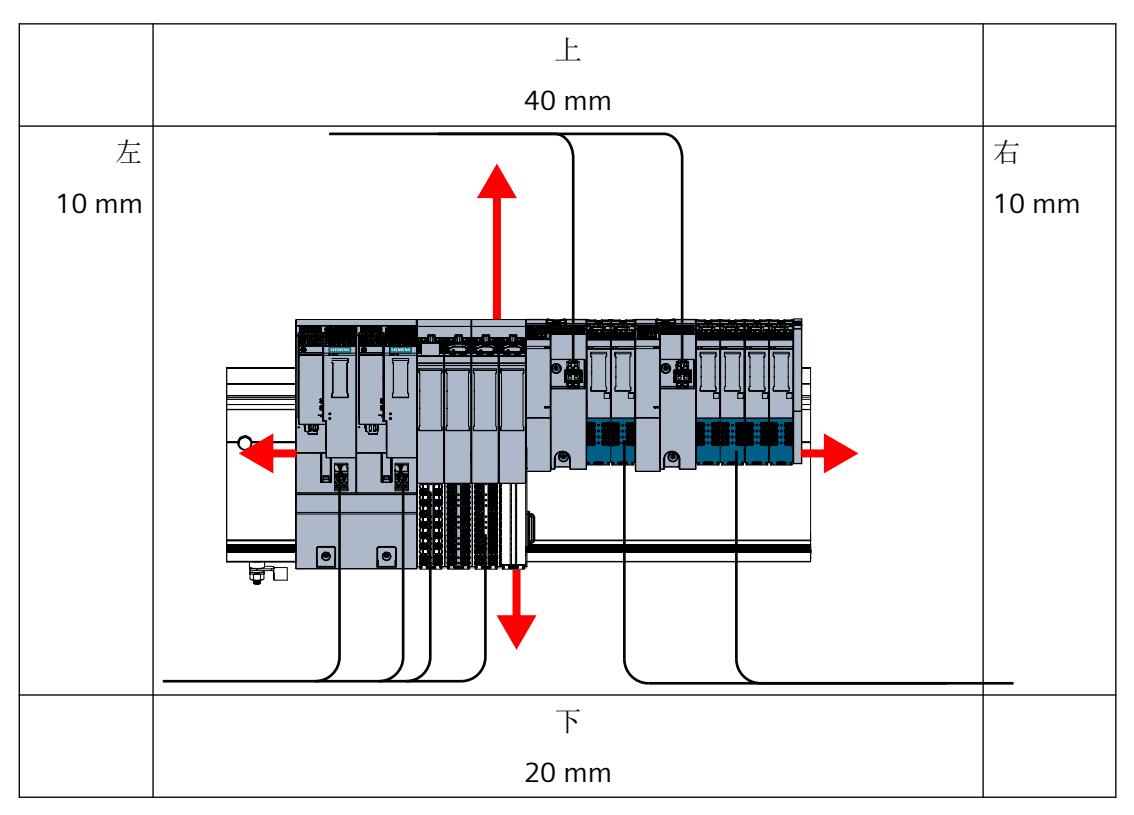

*4.5* 最小间隙

# <span id="page-623-0"></span>**4.5.2** 在危险区域中使用时的最小间隙和布线

#### 常规信息

将非 Ex 信号与 Ex 信号物理隔离符合有关防爆自动化技术配置的要求。

#### 保持安全距离 **-** 最短螺纹长度

两点之间的距离称为螺纹长度。以下图为例,这些间隙标有红色箭头。

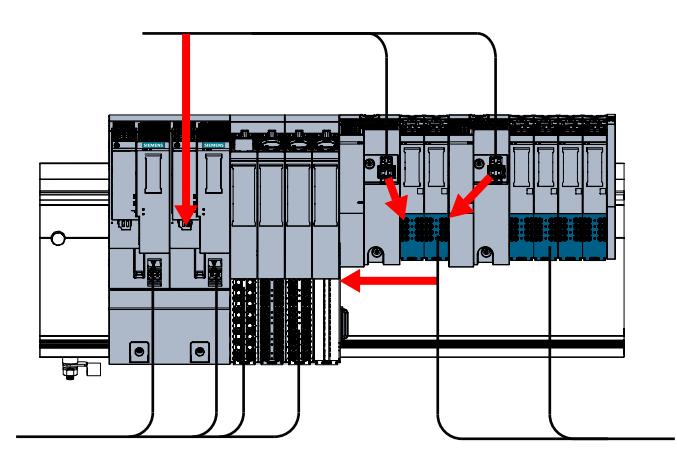

根据 I/O 站的机械设置,安全功能超低电压连接与本安型连接之间必须保持 50 mm 或以上 的螺纹长度。

请确保以下几点:

- 在本安型连接与非本安型连接之间进行接线时,应保持最小螺纹长度。
- 在从 Ex I/O 模块到非 Ex I/O 模块的导电部件之间保持最小螺纹长度。
- 本安型电缆与非本安型电缆分开铺设。 建议:将电缆铺设在单独的电缆管道中。不建议共用电缆管道(注意螺纹长度)。

# 通过连接元件接线

下列内容适用于电源:

- Ex 模块用户组电压由 Ex 电源模块提供。 要为 Ex 电源模块供电,请将电源 (SELV/PELV) 连接至 X80 插头。
- Ex I/O 模块的电压由 Ex 电源模块通过电源总线提供。

Ex 过程线路可从 Ex 基座单元的过程端子直接接入工厂设备。

# <span id="page-624-0"></span>**4.6** 电源和电位比

#### **4.6.1** 电源 **(SELV/PELV)**

#### 安全低压

请确保 I/O 系统的电源和输入电压均采用安全电压 U <sub>额定</sub> = 24 V DC ±20% (<del>...</del>)。 电源,符合以下标准:

• EN / IEC /UL 61010-2-201 这种可提供所需保护的安全超低电压也称为 SELV(安全超低电压)/PELV(保护性超低电 压)。

或

• NEC 2 类, 如美国国家电气法规 (r) (ANSI/NFPA 70) 中所述

如果设备连接有一个冗余电源(两个独立的电源),则两个电源都必须满足这些要求。 I/O 系统中出现的所有输入电压必须限制在最大值 Um = 60 V DC 范围内。这涉及以下电压源 或其它:

- 基本设计的接口模块的电源
- 所有 Ex 电源模块上的电源电压
- 传感器和执行器的电源电压(例如 SP HA 标准模块上)

请参见所用组件相应文档中的组装说明。

为符合 NAMUR 建议 NE21 和 EN/IEC 61131-2,请使用电源故障桥接至少为 20 ms 的电源/电 源组。

#### **4.6.2** 传感器和执行器的电源

必须确保以安全超低电压为基本组件中的传感器和执行器供电。 电源 (SELV/PELV) (页 46)

# **4.6.3 Ex** 模块组中的电压关系

下图显示了 Ex 模块组的电位关系。

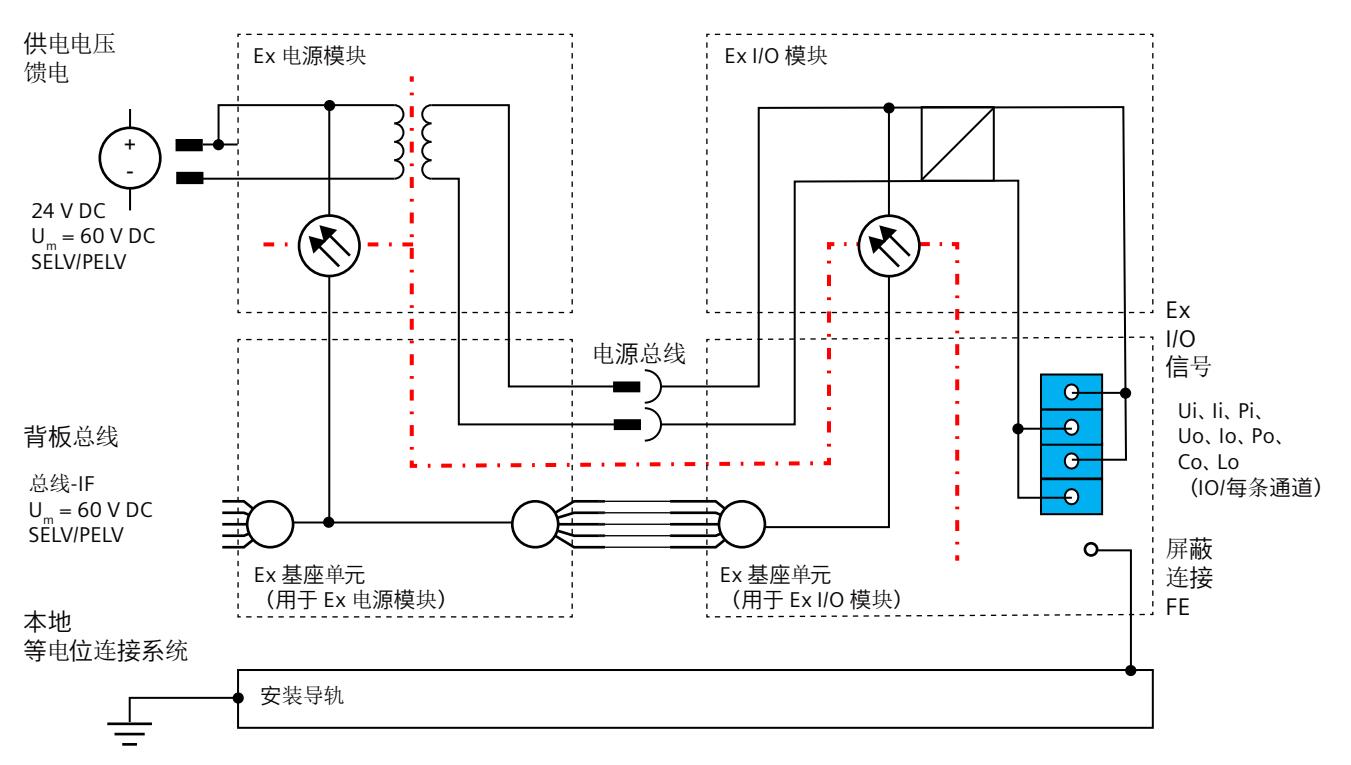

图中的红色虚线显示 Ex I/O 设备各组件中的电位隔离。

# 通过 **Ex** 电源模块的 **Ex** 基座单元实现电位分离

Ex 电源模块的 Ex 基座单元将电源总线分隔在左侧。

以下组件之间存在电气隔离:

- 电源电压的背板总线和馈电
- 背板总线与电源总线
- 电源电压和电源总线的馈电
- 电源总线和功能性接地

<span id="page-626-0"></span>工厂规划

*4.6* 电源和电位比

## **Ex** 模块组中的电位隔离

以下组件之间存在电气隔离:

- 标准 I/O 和 Ex 模块组的电路
- 背板总线与 Ex I/O 信号
- Ex I/O 信号和功能性接地

# 同一 **Ex** 模块组中的电位相同

Ex 模块组中 Ex I/O 模块的电源电压具有相同电位。

# **4.6.4** 用于安全概念的电气参数

## 本安型电路的组态规则

请务必遵循电气系统组态、选择和安装的规定和适用标准。 仅可通过此方法证明各现场电路的本安型性。

下表说明了对一个简单的本安型电路进行最大安全值检查的条件:

#### 表格 4-4 组态规则

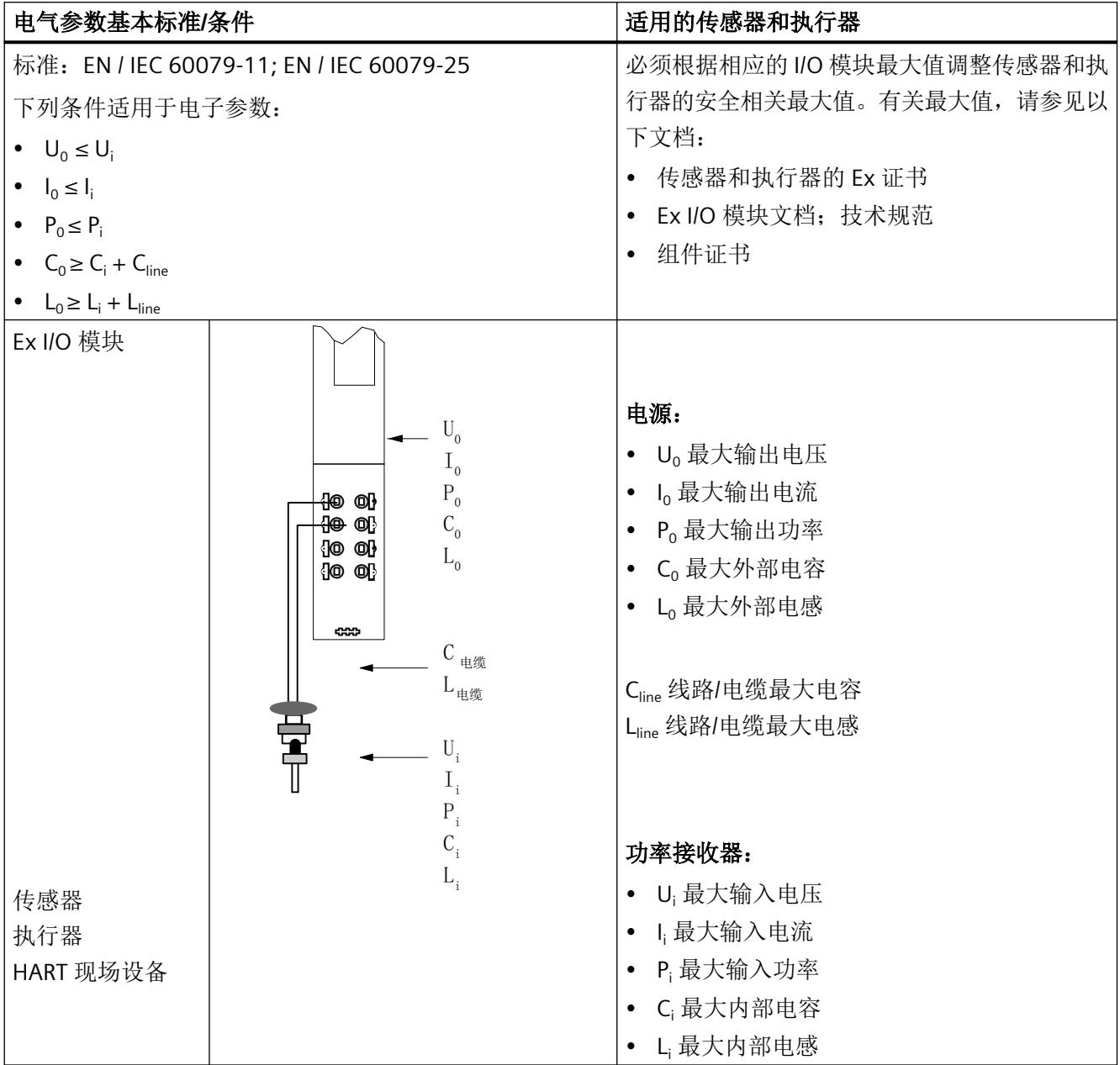

<span id="page-628-0"></span>工厂规划

*4.6* 电源和电位比

### **4.6.5** 规划本安型电路

### 安全

在组态过程中,请遵守 EN/IEC 60079‑14 指南。

## 基本实现

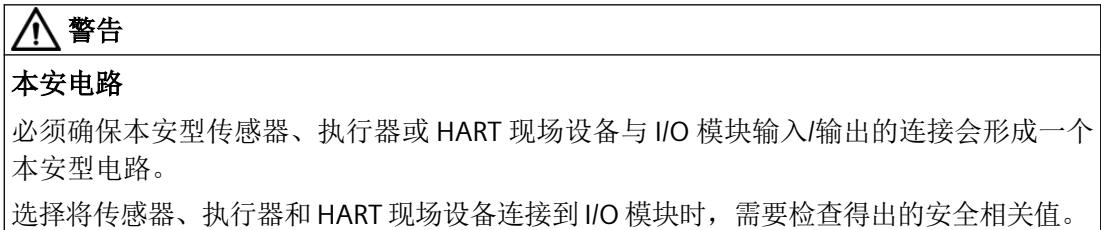

如果按照相关规定将本安型传感器、执行器或 HART 现场仪器连接到适用于危险区域的 I/O 模 块,可实现简单的本安型电路。

有关 Ex 基座单元上端子的分配信息,请参见插槽上插入/组态的 I/O 模块的相关文档。

[用于安全概念的电气参数](#page-626-0) (页 [48](#page-626-0))

## **4.6.6** 规划电源接地

#### 电源和等电位

确保专门通过 SELV/PELV 电源单元为 Ex 电源模块供电。

连接站的安装导轨与本地的等电位连接系统。

为确保达到本质安全,在本地等电位连接系统和所连现场设备位置的等电位连接之间未指定 任何连接。

EN / IEC 60079-14 中的防爆区域等电位连接的基本要求仍然完全适用。

<span id="page-629-0"></span>简介

# 下图显示的是集成 TN-S 网络的 Ex 模块组和电源时的分布式 I/O:

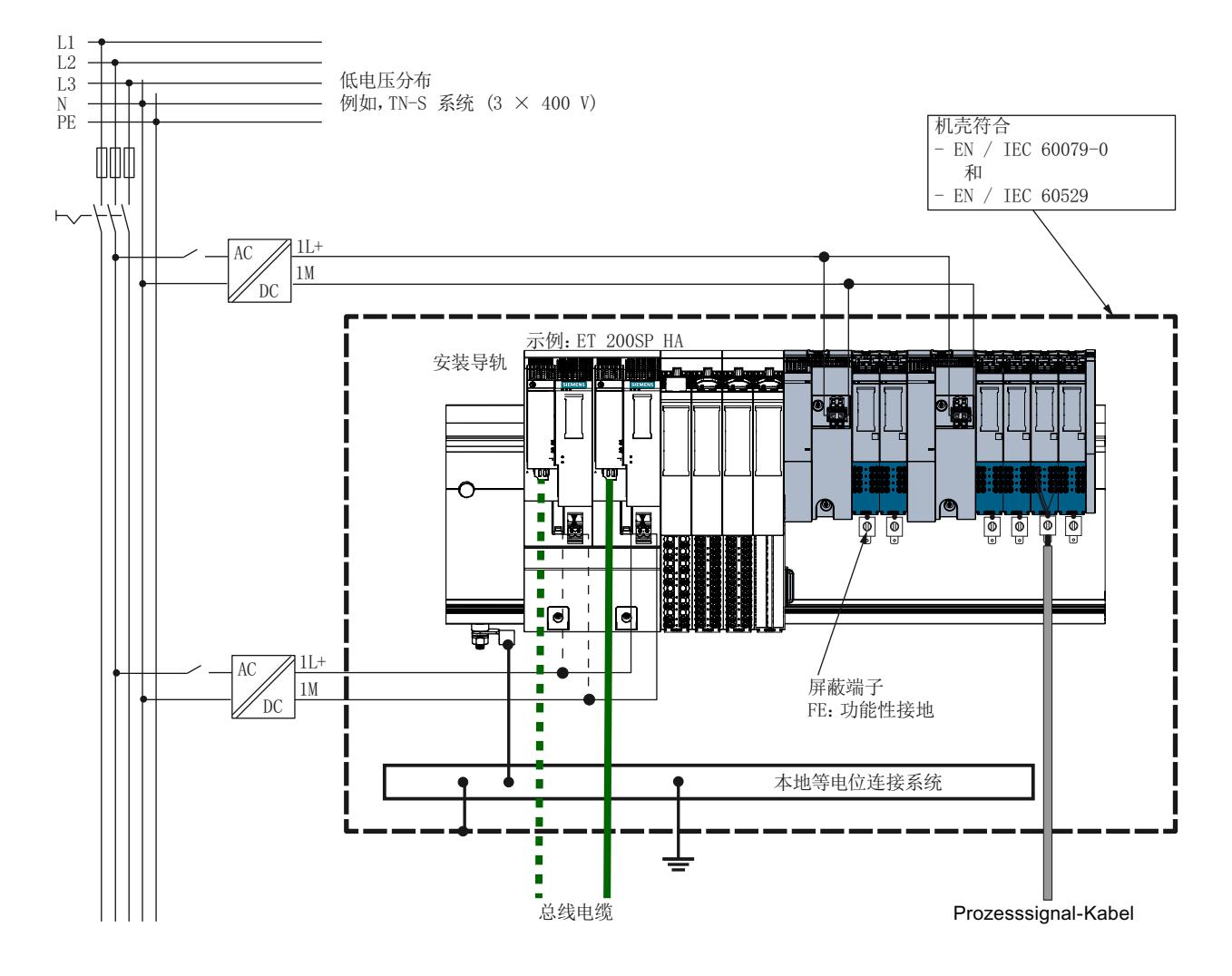

## **4.6.7** 规划电位组和 **Ex** 电源模块

必须确保电源来自于安全的超低电压。

# 检查 **Ex** 电源模块上的负载

确保 Ex 模块组中 Ex I/O 模块的电流消耗在任何运行情况下都不会超过 Ex 电源模块允许的输 出电流。

请注意降额"[机械和气候环境条件](#page-689-0) (页 [111\)](#page-689-0)"。

有关 Ex I/O 模块的最大电流要求, 请参见相应 Ex I/O 模块文档。

**Ex** 电源模块允许的输出电流 > 相应电位组中所有 I/O 模块的 ∑ Imax

### **4.6.8** 屏蔽和措施可以抵消电压干扰

#### **4.6.8.1** 屏蔽

### 定义

屏蔽可理解为所有通过封闭物体来减弱(衰减)磁性、电气或电磁干扰场的措施。

- 设备屏蔽 (页 52)
- 电线屏蔽 (页 52)

### **4.6.8.2** 设备屏蔽

### 常规信息

将机柜和外壳加入控制系统屏蔽层时,应特别留意以下几点:

- 机柜盖板(如侧面板、后面板、顶部面板和底部面板)必须有一部分(如,50 mm)适 当重叠、彼此接触。
- 还必须使柜门接触机柜接地端。请使用多个接地排。
- 从屏蔽外壳引出的电缆应进行屏蔽处理或通过滤波器走线。
- 如果机柜包含多个干扰源(变压器、电机电缆等),则必须将其与含金属板的敏感电子 设备区域隔开。必须通过多个低阻抗螺栓接头将金属板安装到机柜接地端。

通过非 Ex 信号及电源电缆与自动化设备相连接的所有干扰电压,均可通过安装导轨进行放电。

#### **4.6.8.3** 电线屏蔽

#### **Ex** 电路

设计危险区域中现场设备的电路屏蔽和接地方案时,应遵循 EN/IEC 60079-14 中的要求。

#### 干扰电流

屏蔽端子可安装在 Ex 基座单元的端子块上。

屏蔽端子通过 Ex 基座单元将电缆屏蔽层连接到安装导轨。 有关更多信息,请参见["连接电缆屏蔽](#page-648-0) (页 [70\)](#page-648-0)"部分。

# 建议:

对于受干扰环境中的应用:

- 为模拟模块使用电缆屏蔽层。
- 使用屏蔽端子将电缆屏蔽层连接到功能性接地端。 采取必要的措施实现防爆保护。

工厂规划

*4.6* 电源和电位比

# **5.1** 安装 **Ex** 模块组

## **5.1.1** 危险区域中采取的安全措施

#### 说明

禁止在危险的工业生产场所中使用通电的电气装置和设备。这还包括断开通电控制线路以进 行测试。

例外情况下,允许操作本安型电路,在特殊情况下,还允许操作其它电气系统,此时,操作 员必须获得书面证明,确认在工作场所进行作业期间不存在爆炸风险。

如有必要用火,还必须获得用火许可。

仅当接地点和短路点不存在爆炸风险时,方可在危险区域执行接地和短路连接。

使用获准用于这些区域的测量仪器来测试有无电压。

#### 说明

#### 区域 **2** 中的模块

通常,区域2内不允许插拔模块。 开始作业前,应确保不存在爆炸性气体环境,并确保电源已切断。

## **5.1.2** 安装 **Ex** 模块组(概述)

#### 安装位置

可在水平或垂直安装位置安装包含 Ex 模块组的 I/O 站。优先安装位置是将设备水平安装到 垂直墙壁上。

#### 要求

组态 I/O 站时, 需遵循的规则:

危险区域中的设备模块 系统手册, 04/2021, A5E50165167-AA 55

#### 安装

*5.1* 安装 *Ex* 模块组

I/O [站的组态规则](#page-617-0) (页 [39\)](#page-617-0)

#### 安装规则

安装 Ex 模块组:

- 1. 安装 Ex 基座单元。 安装 Ex 模块组时,始终从 Ex 电源模块的 Ex 基座单元开始安装。
	- 安装 Ex I/O 模块的 Ex [基座单元](#page-635-0) (页 [57\)](#page-635-0)
	- 安装 Ex I/O 模块的 Ex [基座单元](#page-637-0) (页 [59\)](#page-637-0)
- 2. 安装属于 Ex 模块组的模块(Ex 电源模块和 Ex I/O 模块)。 I/O 模块的插槽是通过连接 Ex 基座单元形成的。
	- 安装 Ex [电源模块](#page-636-0) (页 [58](#page-636-0))
	- 插入 Ex I/O [模块或](#page-639-0) BU 盖板 (页 [61\)](#page-639-0)
- 3. 可选操作:安装其它 Ex 模块组。
- 4. 安装服务模块。
	- [安装服务模块](#page-641-0) (页 [63\)](#page-641-0)

#### 安装组件

- 安装防振动和冲击所需的紧固件: 如果系统可能会收到振动和冲击,则必须在系统两端的安装导轨上安装机械固定机构。 借此可防止分布式 I/O 系统从侧面滑出。 使用 WAGO 249-117 或其它具有同等固定能力的装置: https://www.wago.com/us/accessories/screwless-end-stop/p/249-117
- 有关固定组件的详细信息,请参见"[安装规则](#page-711-0) (页 [133](#page-711-0))"部分。

#### 更多信息

Ex [模块组的最大机械组态](#page-620-0) (页 [42\)](#page-620-0)

# <span id="page-635-0"></span>**5.2** 安装 **Ex** 模块组

**5.2.1** 安装 **Ex I/O** 模块的 **Ex** 基座单元

## 要求

• 基座单元已安装。

至少安装有:

- ET 200SP HA:接口模块的承载模块
- ET 200SP:接口模块和热解耦(参见"规划 [ET 200SP](#page-612-0) 分布式 I/O 的组态 (页 [34\)](#page-612-0)")
- 服务模块未安装。

#### 说明

# 区域 **2** 中的模块

通常,区域 2 内不允许插拔模块。 开始作业前,应确保电源已切断。

<span id="page-636-0"></span>安装

*5.2* 安装 *Ex* 模块组

# 安装 **Ex I/O** 模块的 **Ex** 基座单元

要安装用于安装 Ex 电源模块的 Ex 基座单元,请按以下步骤操作:

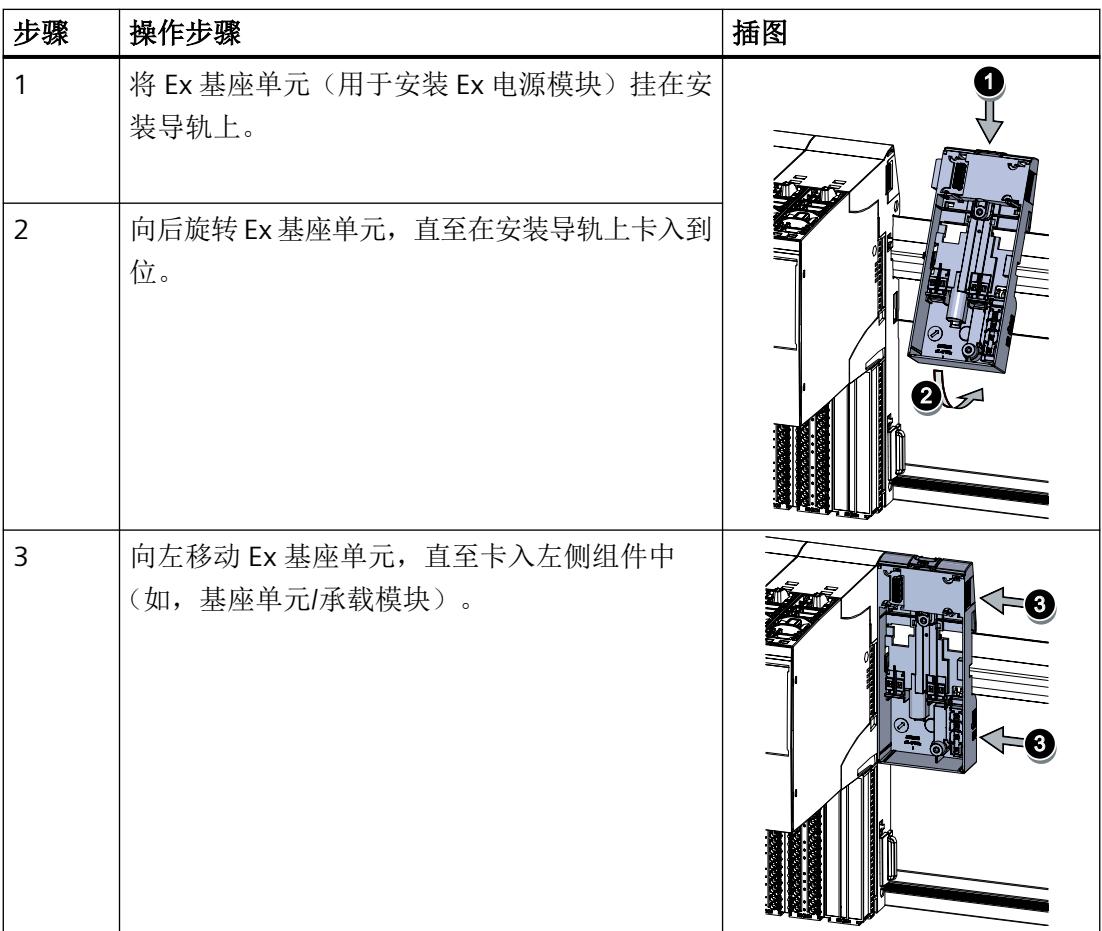

# **5.2.2** 安装 **Ex** 电源模块

要求

已安装 Ex 电源模块的 Ex 基座单元。

#### 说明

# 区域 **2** 中的模块

通常,区域 2 内不允许插拔模块。 开始作业前,应确保电源已切断。

*5.2* 安装 *Ex* 模块组

# <span id="page-637-0"></span>安装 **Ex** 电源模块

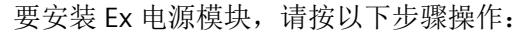

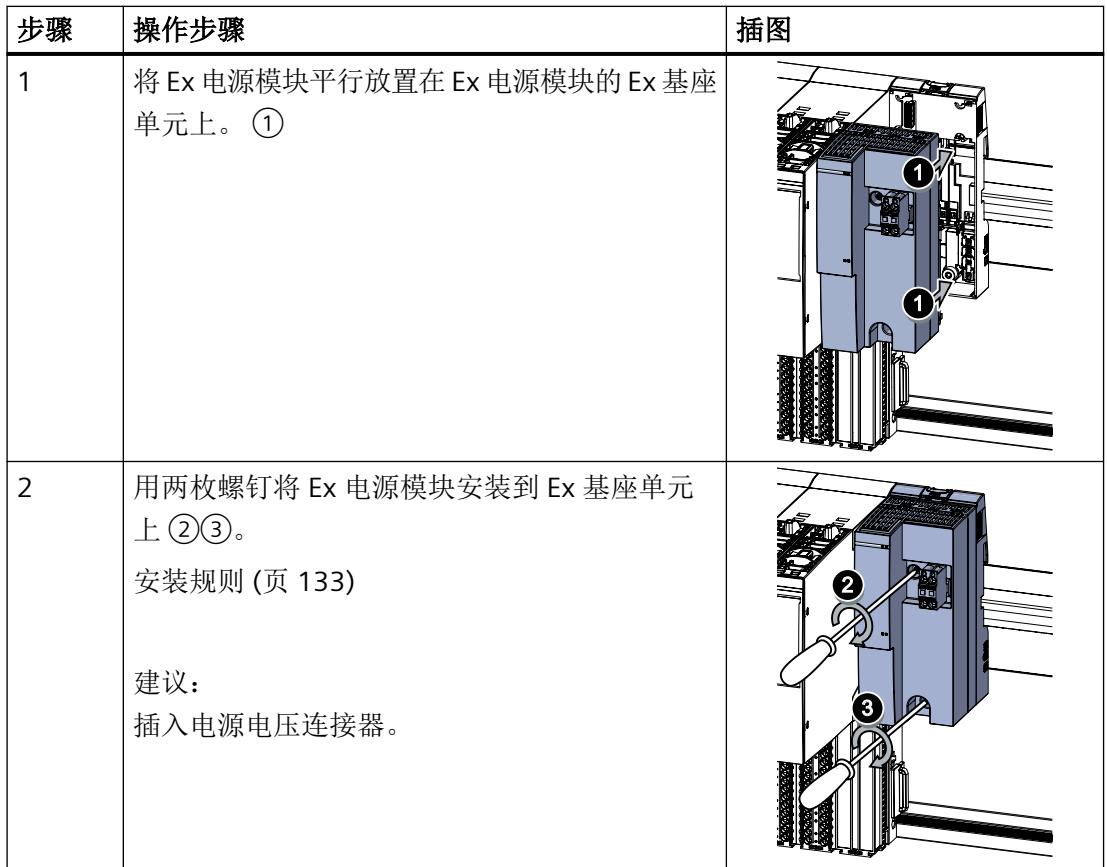

# **5.2.3** 安装 **Ex I/O** 模块的 **Ex** 基座单元

简介

组装 Ex 模块组时, Ex I/O 模块的每个插槽都需要一个 Ex 基座单元。

Ex 基座单元用于各个模块的电气和机械连接,并提供连接传感器、执行器及其它设备的过 程端子。

*5.2* 安装 *Ex* 模块组

# 要求

已安装 Ex 电源模块的 Ex 基座单元。 更多相关信息,请参见"安装 Ex [电源模块](#page-636-0) (页 [58\)](#page-636-0)"部分。

# 说明

# 区域 **2** 中的模块

通常,区域 2 内不允许插拔模块。 开始作业前,应确保电源已切断。

# 操作步骤

要安装 Ex 基座单元, 请执行以下操作: (通常从左到右安装)

建议:

先依次安装所有 Ex 基座单元, 然后再开始安装 Ex I/O 模块。

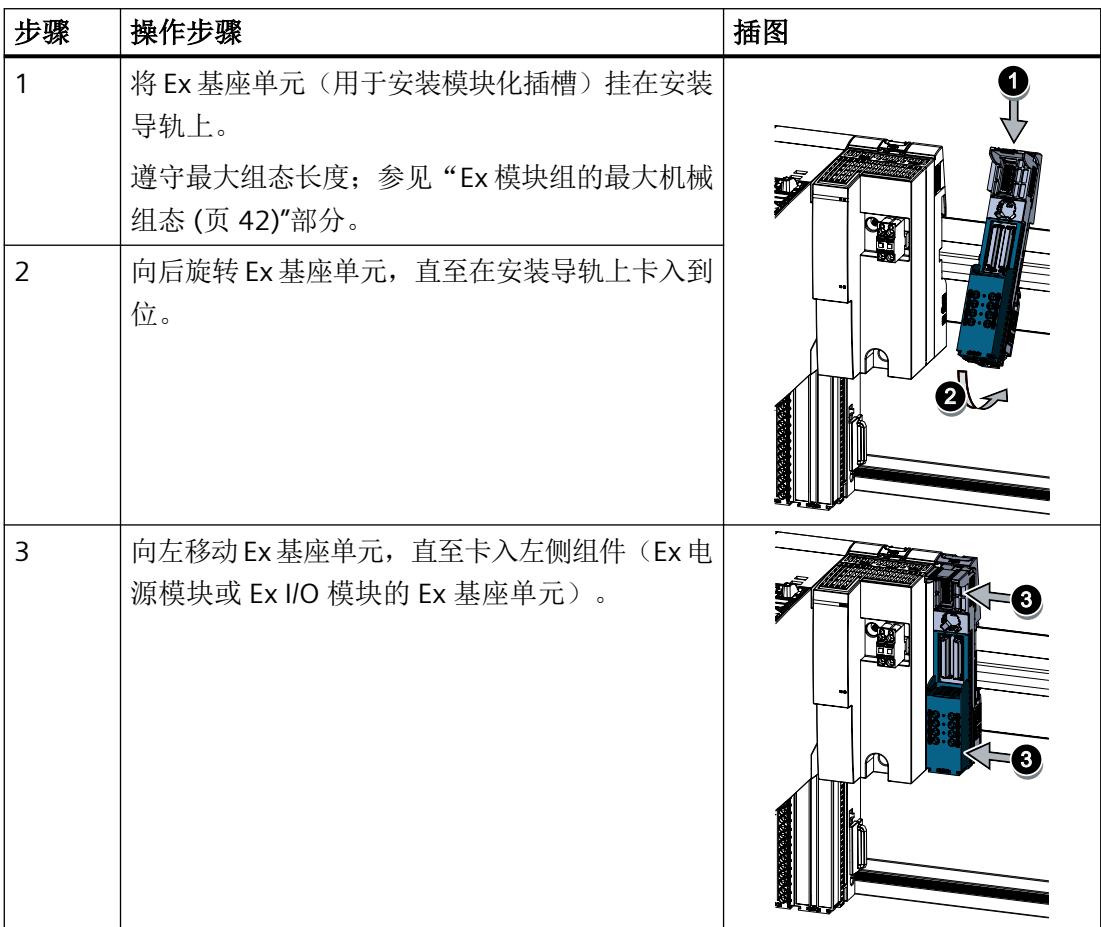

# <span id="page-639-0"></span>**5.2.4** 插入 **Ex I/O** 模块或 **BU** 盖板

## 连接 Ex I/O 模块

Ex I/O 模块与标准 I/O 模块一样按从左至右的顺序组装。Ex 传感器和 Ex 执行器直接连接到 Ex 基座单元。

#### 说明

将传感器或执行器连接到 Ex I/O 模块之前, 必须由专家对本安型电路进行安全分析(如有必 要)。

#### 编码元件

Ex I/O 模块具有由两部分组成的机械式编码元件。

- 编码元件出厂时安装在 Ex I/O 模块上。
- 首次插入 Ex I/O 模块时, 一部分会锁到 Ex 基座单元中。移除 Ex I/O 模块时, 另一部分编 码元件也会保留在 Ex I/O 模块上。
- 锁到 Ex 基座单元上的这部分编码元件,将该插槽编码为 Ex I/O 模块的类型。
- 编码元件起着机械锁的作用,可防止将不兼容的 Ex I/O 模块连接到 Ex 基座单元。只有移 除锁到 Ex 基座单元中的部分的编码元件后,才能插入其它类型的 Ex I/O 模块。

# **BU** 盖板(插槽盖板)

如果相应插槽中没有插入 Ex I/O 模块,需插入 BU 盖板。

BU 盖板内侧有参考识别标签架。如果将来要移除 I/O 站, 请将设备标牌从标签架上撕下, 然 后将其插入到最终 Ex I/O 模块中。

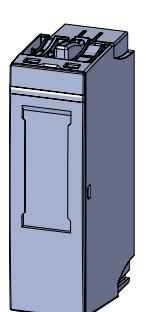

安装

*5.2* 安装 *Ex* 模块组

# 要求

已安装 Ex I/O 模块的 Ex 基座单元。

## 说明

区域 **2** 中的模块 通常,区域2内不允许插拔模块。

开始作业前,应确保电源已切断。

### 插入 **Ex I/O** 模块或 **BU** 盖板

将 Ex I/O 模块或 BU 盖板平行插入插槽, 直到听到两个互锁装置锁定到位的声音。

# 说明

需避免 Ex I/O 模块倾斜插入。

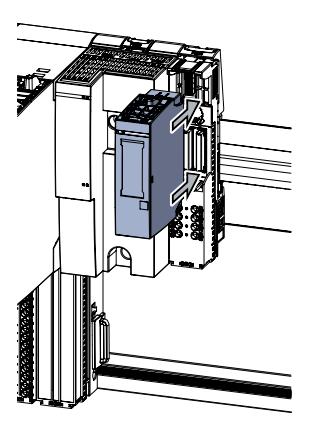

图 5-1 插入 Ex I/O 模块或 BU 盖板(以 Ex I/O 模块为例)

# <span id="page-641-0"></span>**5.2.5** 安装服务模块

简介

服务模块会完成右端 IO 站的组态或排列。

#### 说明

## 交付清单(服务模块)

以下组件随标准 I/O (ET 200SP HA 或 ET 200SP) 一同提供:

- 1 个服务模块
- 电源总线盖板(仅适用于 ET 200SP HA)

# 要求

已完成 Ex I/O 模块的安装。

#### 说明

## 区域 **2** 中的模块

通常,区域 2 内不允许插拔模块。 开始作业前,应确保电源已切断。 安装

*5.2* 安装 *Ex* 模块组

# 安装服务模块

要安装服务模块,请按以下步骤操作:

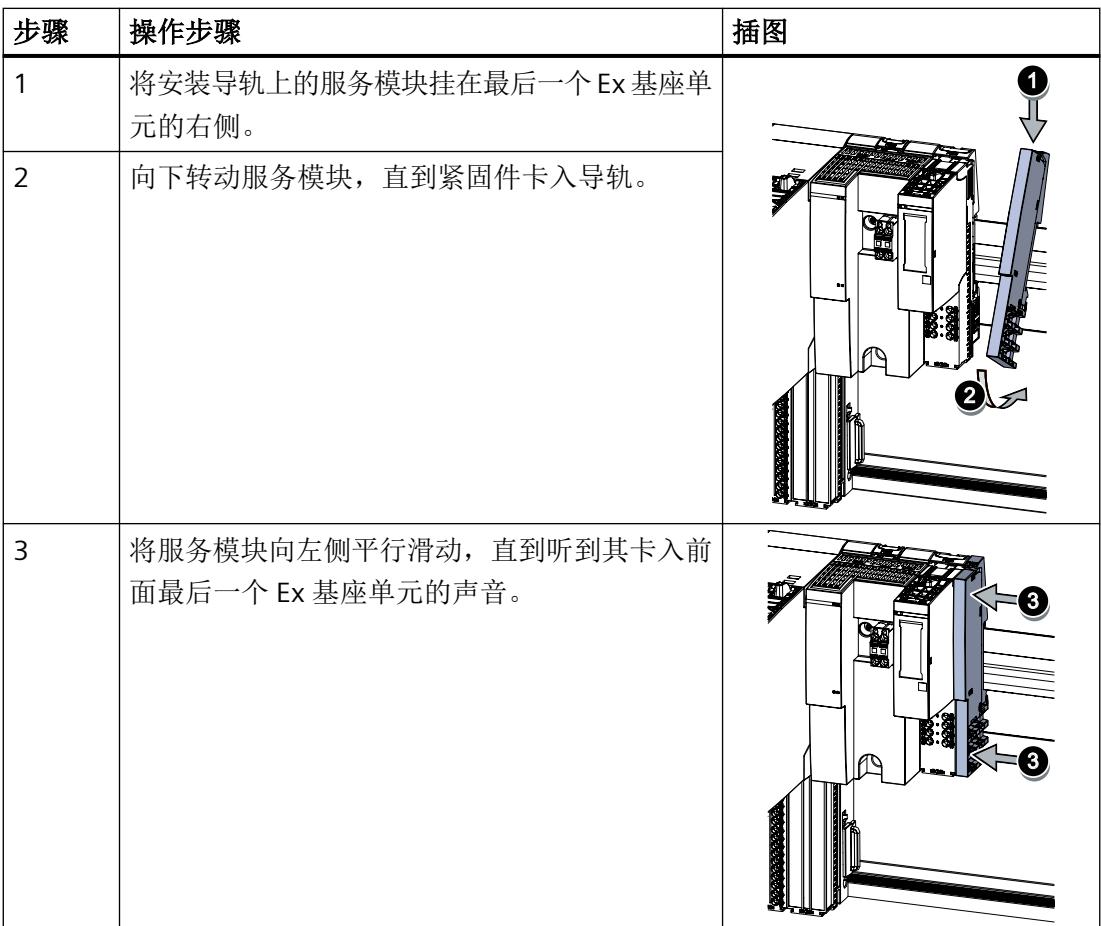

# **5.3 Ex** 模块组组件标识

# **5.3.1** 出厂标记

下表显示了出厂时的标记。此标记说明组件支持安装模块以及组态包含现有模块的分布式 I/O。

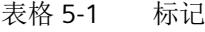

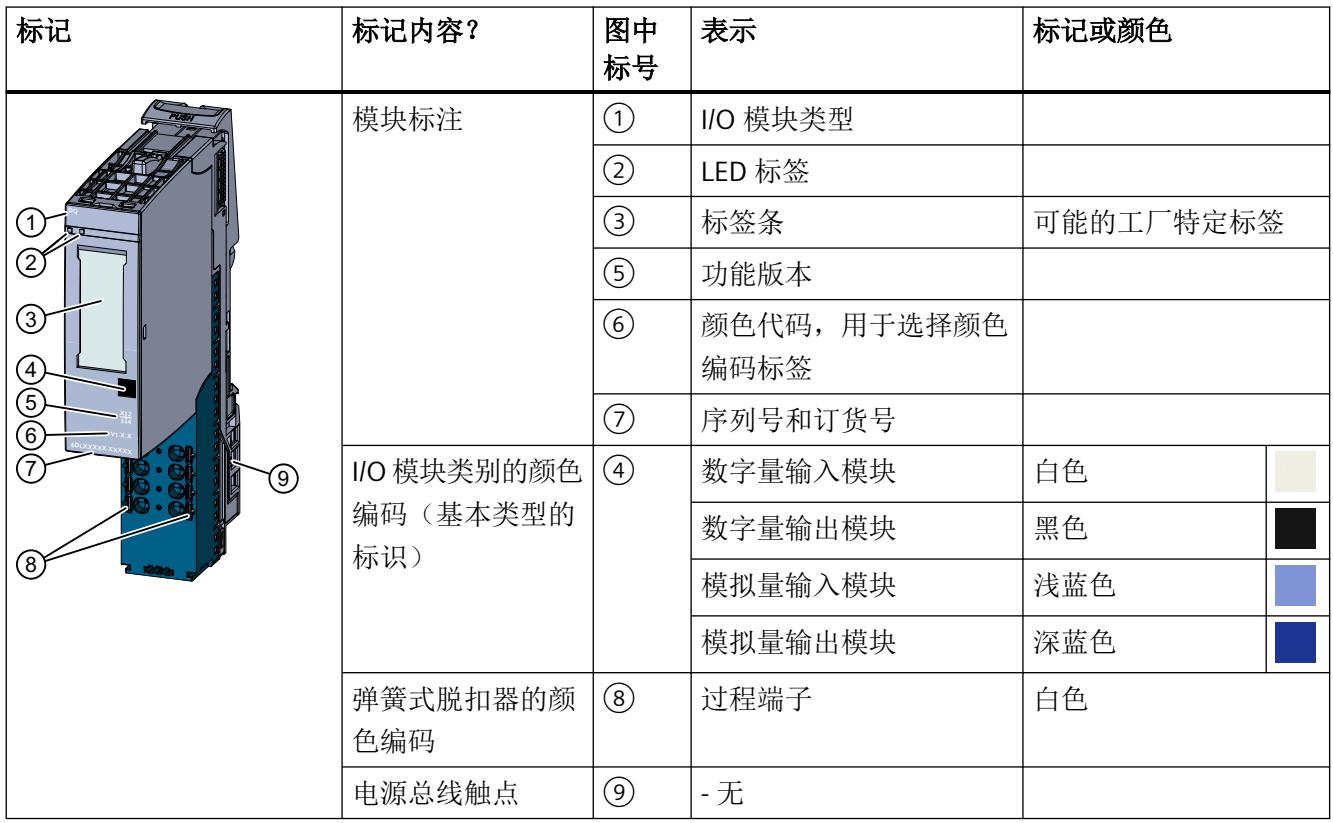

# **5.3.2** 应用标签条

# 操作步骤

要安装标签条,请按以下步骤操作:

- 1. 对标签条进行标注。
- 2. 将标签条插入模块中。

*5.3 Ex* 模块组组件标识

# **5.3.3** 贴上参考标识标签

# 操作步骤

要使用参考标识标签,请按以下步骤操作:

- 1. 从标签纸上撕下参考标识标签。
- 2. 将参考标识标签插入位于模块顶部的插口中:
	- 接口模块
	- BusAdapter
	- I/O 模块
	- 插槽盖

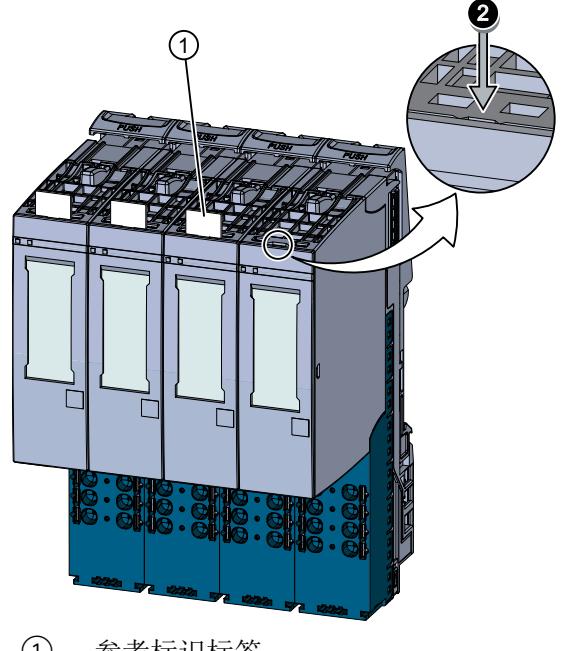

- ① 参考标识标签
- ② 标签开口
- 图 5-2 贴上参考标识标签

# **6.1** 基本组件与 **Ex** 模块组之间的通信链路

正确安装后,Ex 模块组会自动连接到 I/O 站的背板总线。 与控制器/自动化系统的通信是通过 I/O 站的接口模块执行的。 *6.2* 连接信号线和电源线

# **6.2** 连接信号线和电源线

# **6.2.1** 为 **Ex I/O** 模块的端子块接线

连接 I/O 信号的端子块是 Ex I/O 模块 Ex 基座单元的组成部分, 不能单独安装。

#### 插槽和 **I/O** 模块上的连接

下图显示了 Ex 基座单元和 I/O 模块上的连接。

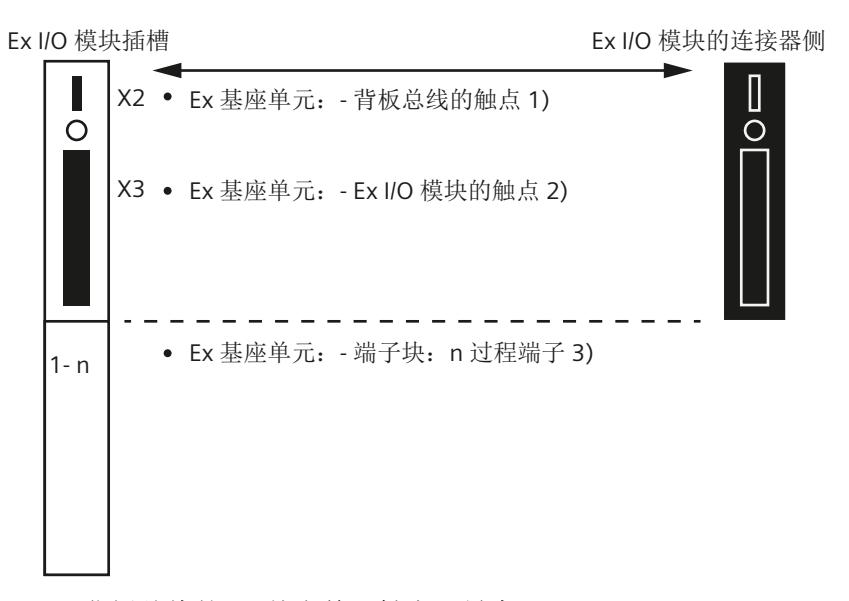

- 1) 背板总线的 Ex 基座单元触点 (最大 50 mA; 3.3 V DC ::- )
- 2) 用于过程信号传输的 Ex 基座单元触点 (有关最大电压和电流, 请参见相应 I/O 模块 的文档)
- 3) 端子块上的过程端子(有关端子数量和最大/可允许的电压和电流,请参见相应 I/O 模 块的文档)。

有关 I/O 模块(端子块)引脚分配的更多信息,请参见 I/O 模块的文档。

### 端子块分配

Ex 基座单元端子块的分配取决于插入的 Ex I/O 模块。有关 Ex I/O 模块的详细信息,请参见 相应设备手册。

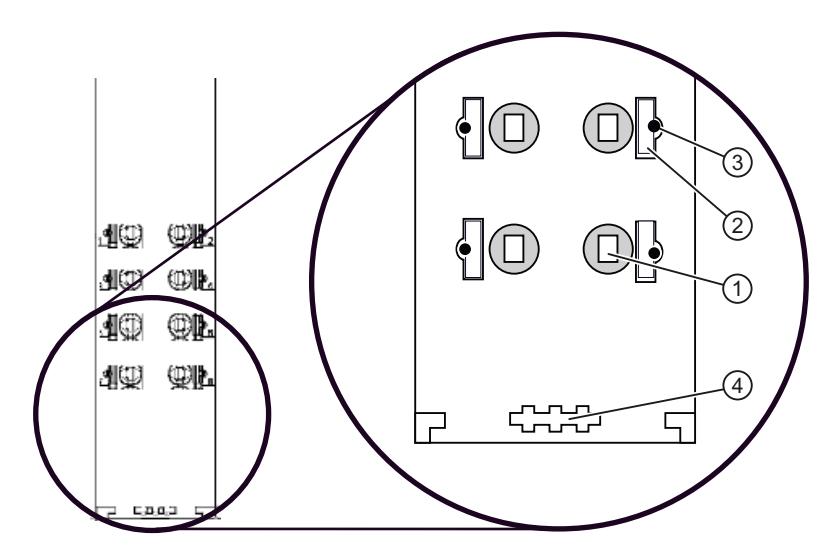

- ① 直插式端子
- ② 弹簧式脱扣器
- ③ 测量插入点 (适用的探针:直径 1.0 mm,锥高最大 1.15 mm;长度 ≥ 10 mm,符合经过批准的 电压类别)
- ④ 屏蔽支架托架

图 6-1 端子块视图

# 电缆横截面和套管

相关信息,请参见["电缆横截面和套管](#page-712-0) (页 [134\)](#page-712-0)"部分。

# 有关连接电缆和工具的信息

更多相关信息,请参见 SIMATIC ET 200SP 或 ET 200SP HA 分布式 I/O 系统的文档。
#### **6.2.2** 连接电缆屏蔽

#### 简介

屏蔽连接元件将电缆屏蔽层上的干扰电流传导到功能性接地。电缆接入控制柜处,不需要屏 蔽连接元件。

屏蔽连接元件包含一个屏蔽触点和一个屏蔽端子。

#### 要求

- Ex 基座单元
- 该屏蔽连接元件适用于最大 ∅ 为 7 mm 的电缆。

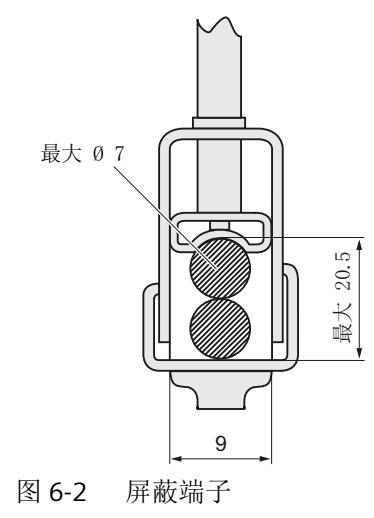

#### 注意

#### 接地

Ex 基座单元到屏蔽支架的屏蔽连接由功能性接地实现。

#### 所需工具

- 剥线工具
- 4.5 mm 螺丝刀

#### 操作步骤

要连接屏蔽电缆,请按以下步骤操作:

表格 6-1 安装屏蔽接触点

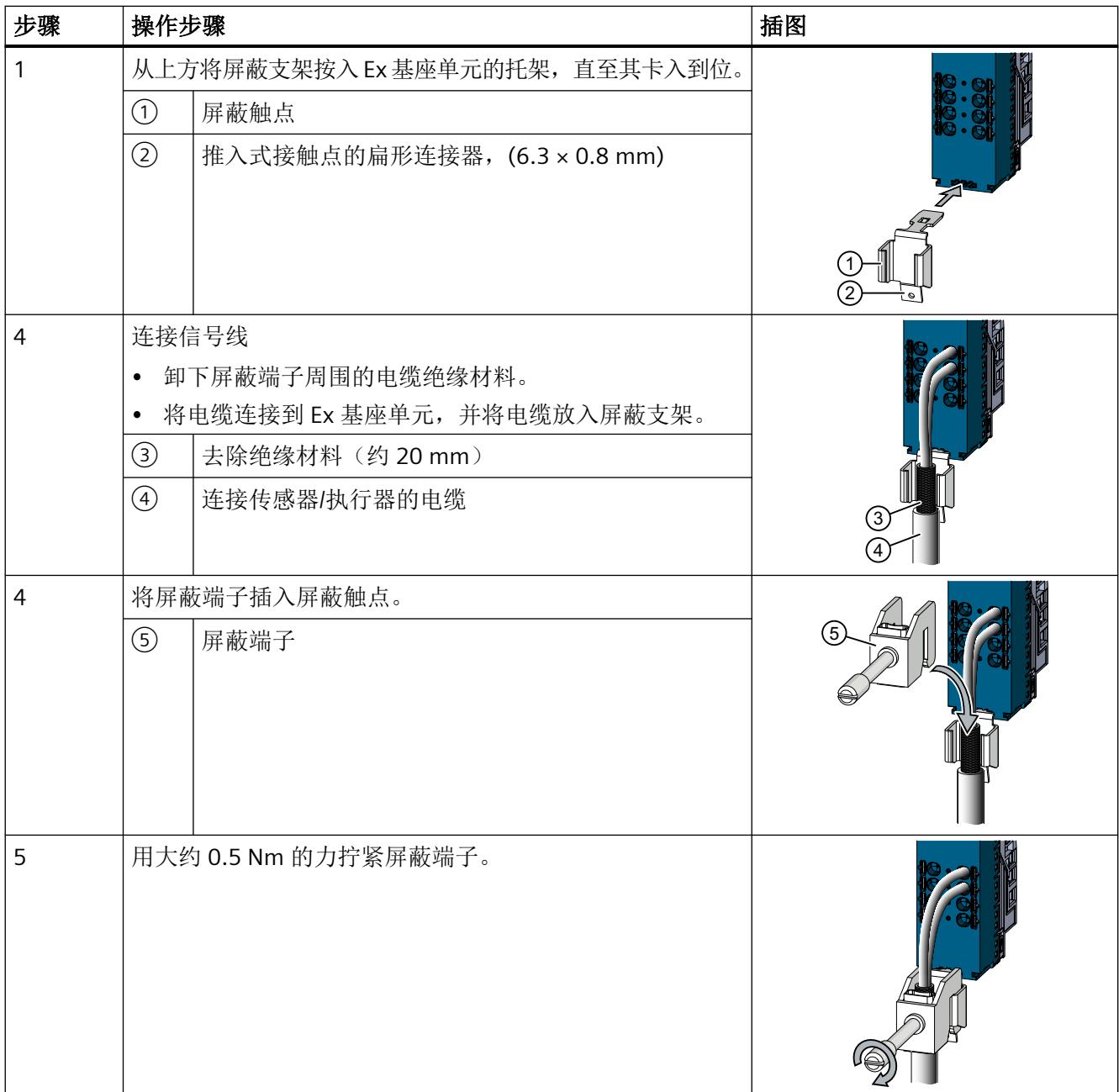

#### 结果

屏蔽连接元件、电缆和屏蔽端子已安装。 电缆屏蔽连接到功能性接地。

#### 参见

[安装规则](#page-711-0) (页 [133](#page-711-0))

[屏蔽和措施可以抵消电压干扰](#page-630-0) (页 [52\)](#page-630-0)

#### **6.2.3** 将电源电压连接至 **Ex** 电源模块

#### 简介

Ex 电源模块的电源电压通过位于 Ex 电源模块前端的 4 引脚插头馈入。

#### **Ex** 基座单元接线

布设电缆和接线时,请遵循 DIN EN IEC 60079‑14 的安装和设置规则以及国家/地区特定的法 规。

确保本安和非本安电缆在接线过程中完全分离。电缆必须布设在单独的电缆槽中,且必须至 少与"非本安电缆"保持 50 mm 的距离。

屏蔽层连接与本安电路分离,并连接至本地等电位连接系统。

仅可将 ET 200SP HA 和 ET 200SP 系列的 Ex I/O 模块连接到 Ex 电源模块。请留意 Ex 电源模 块的最大允许输出电流。

#### 电源

请从["操作规则和规定](#page-615-0) (页 [37](#page-615-0))"部分了解电源电压的技术规范和相关信息。

#### 电源连接(插槽 **X80**)

模块前端的连接插头用于提供外部 SELV/PELV 电源电压。

连接插头上的触点用于以下连接:

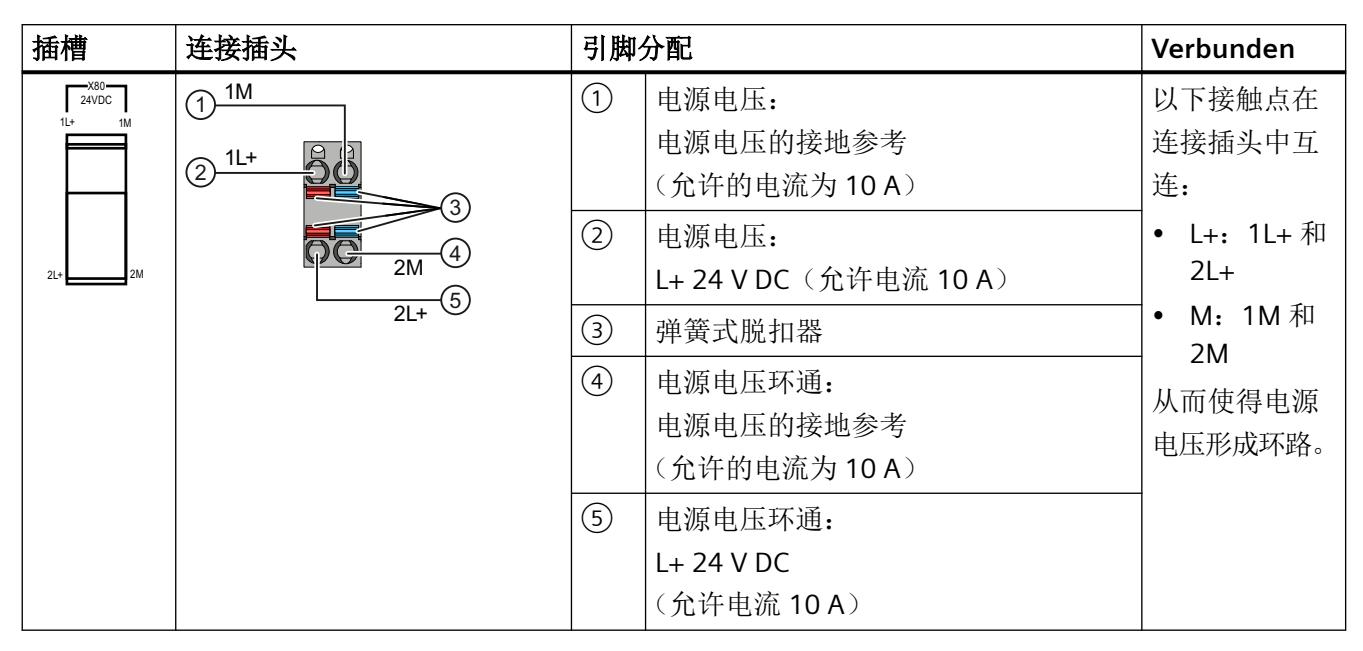

连接的最大横截面积为 1.5 mm<sup>2</sup> (包含任何套管)。没有电缆夹。 接线图光刻于 Ex 电源模块前面板上。

#### 常规端子分配

#### 表格 6-2 **Ex** 电源模块的端子分配

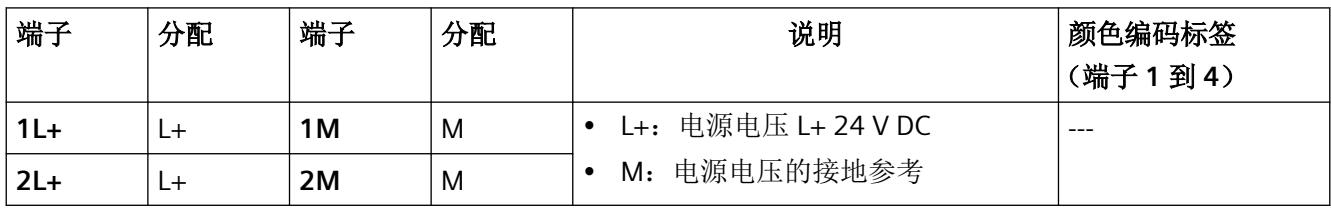

要求

仅在断开电源电压时才连接插头。

#### 所需工具

取决于导线类型

- 无套管的单条电线:不需要工具
- 带套管或超声波压实的多芯(绞线)导线:合适的工具
- 无套管、未经处理的多芯(绞线)导线:3 到 3.5 mm 螺丝刀

阅读"为 Ex I/O [模块的端子块接线](#page-646-0) (页 [68\)](#page-646-0)"部分。

#### 操作步骤

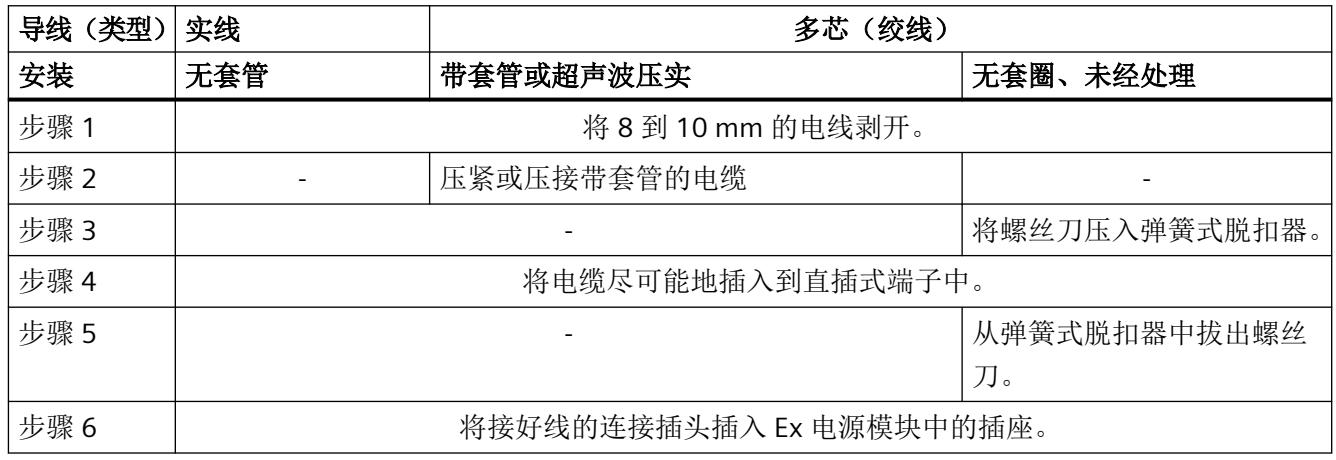

#### 断开电线

使用螺丝刀,用力压住弹簧式脱扣器,然后拉出电缆。

#### **7.1** 移除 **Ex** 模块组(概述)

#### 要求

[危险区域中采取的安全措施](#page-633-0) (页 [55](#page-633-0))

建议:

移除 Ex 模块组时应切断电源电压。断开电源电压插头与 Ex 电源模块的连接: 参见"移除 Ex [电源模块](#page-656-0) (页 [78\)](#page-656-0)"步骤 1

移除 Ex 模块组: 如果要移除 Ex 模块组或添加/移除 Ex 基座单元,则需移除服务模块。

• [移除服务模块](#page-654-0) (页 [76\)](#page-654-0)

#### 基本操作步骤

- 1. 移除不需要的模块(Ex 电源模块和 Ex I/O 模块)。 之后, 无需移除 Ex 基座单元即可更改这些模块。
	- 拔出 [Ex I/O](#page-655-0) 模块 (页 [77](#page-655-0))
	- 移除 Ex [电源模块](#page-656-0) (页 [78\)](#page-656-0)
- 2. 移除不需要的信号线。
	- [拧松信号线](#page-658-0) (页 [80](#page-658-0))
- 3. 移除不需要的 Ex 基座单元。
	- 移除 Ex I/O 模块的 Ex [基座单元](#page-658-0) (页 [80\)](#page-658-0)
	- 移除 Ex [电源模块的](#page-659-0) Ex 基座单元 (页 [81](#page-659-0))

<span id="page-654-0"></span>移除

*7.2* 移除 *Ex* 模块组

### **7.2** 移除 **Ex** 模块组

#### **7.2.1** 移除服务模块

#### 要求

#### 说明

#### 区域 **2** 中的模块

通常,区域 2 内不允许插拔模块。 开始作业前,应确保不存在爆炸性气体环境,并确保电源已切断。

#### 卸下服务模块

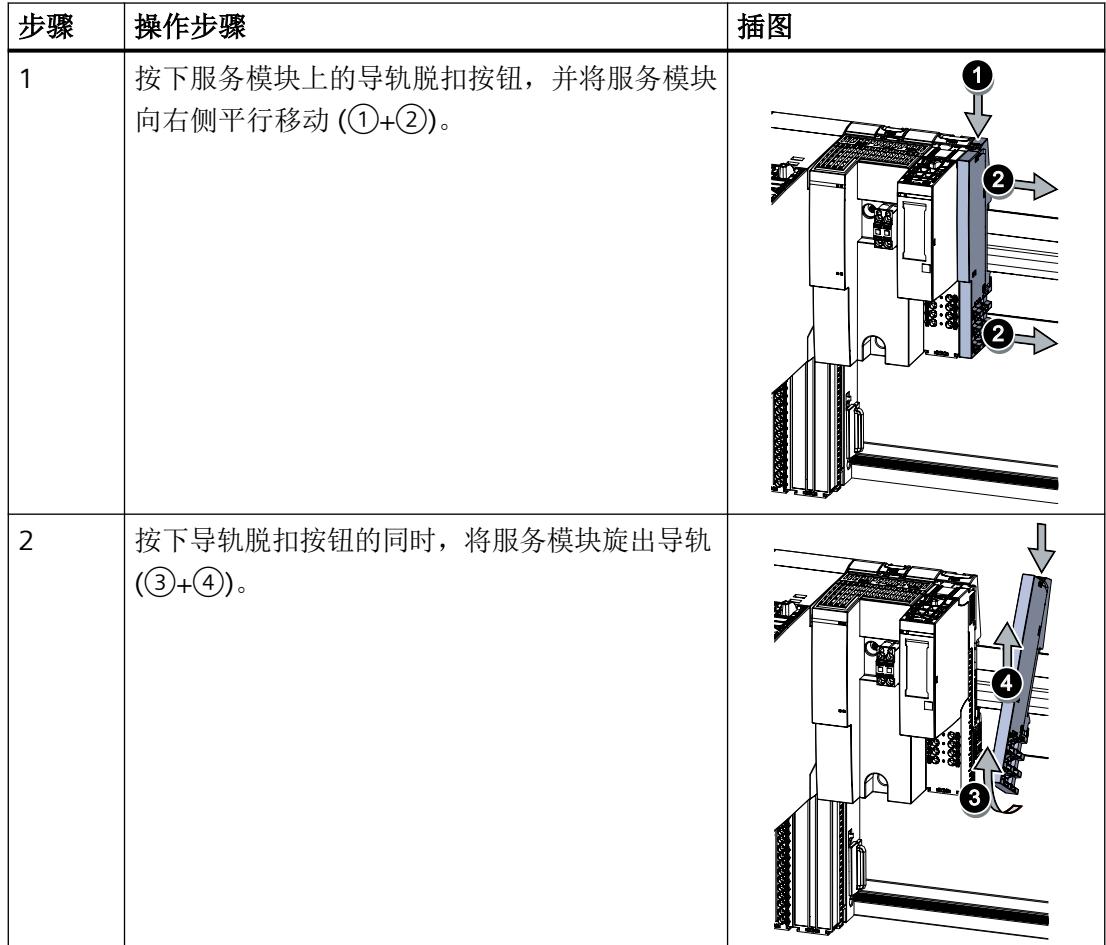

#### <span id="page-655-0"></span>**7.2.2** 拔出 **Ex I/O** 模块

#### 要求

#### 说明

#### 区域 **2** 中的模块

通常,区域 2 内不允许插拔模块。 开始作业前,应确保不存在爆炸性气体环境,并确保电源已切断。

#### 移除 **I/O** 模块

要卸下 I/O 模块, 请按以下步骤操作:

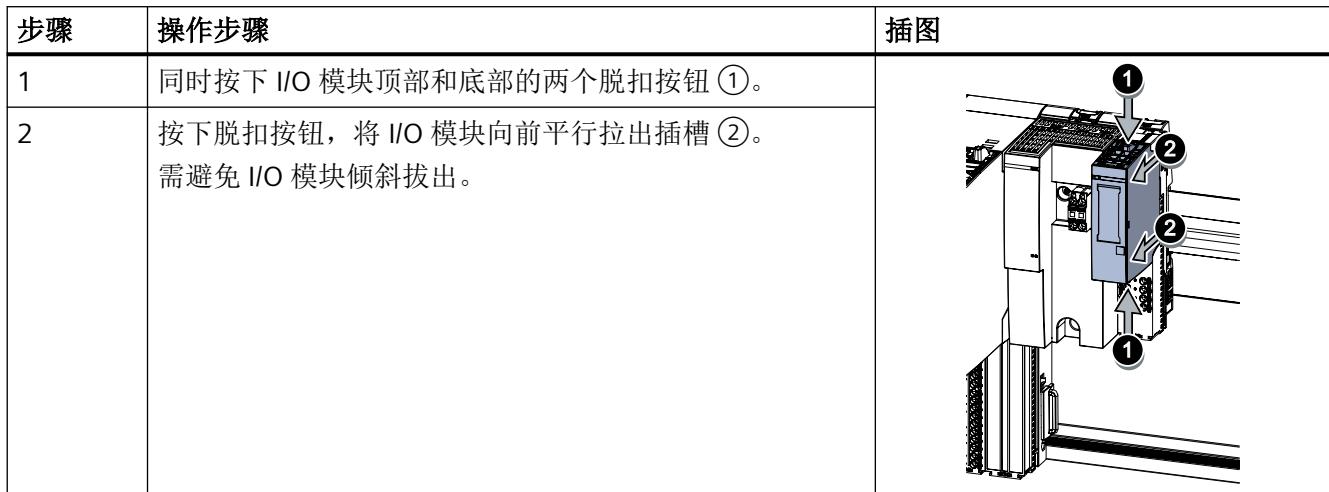

#### 更多信息

- 插入 Ex I/O [模块或](#page-639-0) BU 盖板 (页 [61\)](#page-639-0)
- 更换 Ex I/O [模块但不更改类型](#page-668-0) (页 [90](#page-668-0))
- 更换 Ex I/O [模块并更改类型](#page-670-0) (页 [92\)](#page-670-0)

<span id="page-656-0"></span>移除

*7.2* 移除 *Ex* 模块组

#### **7.2.3** 移除 **Ex** 电源模块

#### 所需工具

4.5 mm 或 TORX T15 (推荐) 螺丝刀: 用于拧松 Ex 基座单元上的固定螺钉。

要求

#### 说明

区域 **2** 中的模块 通常,区域 2 内不允许插拔模块。 开始作业前,应确保不存在爆炸性气体环境,并确保电源已切断。

#### 操作步骤

要移除 Ex 电源模块, 请按以下步骤操作:

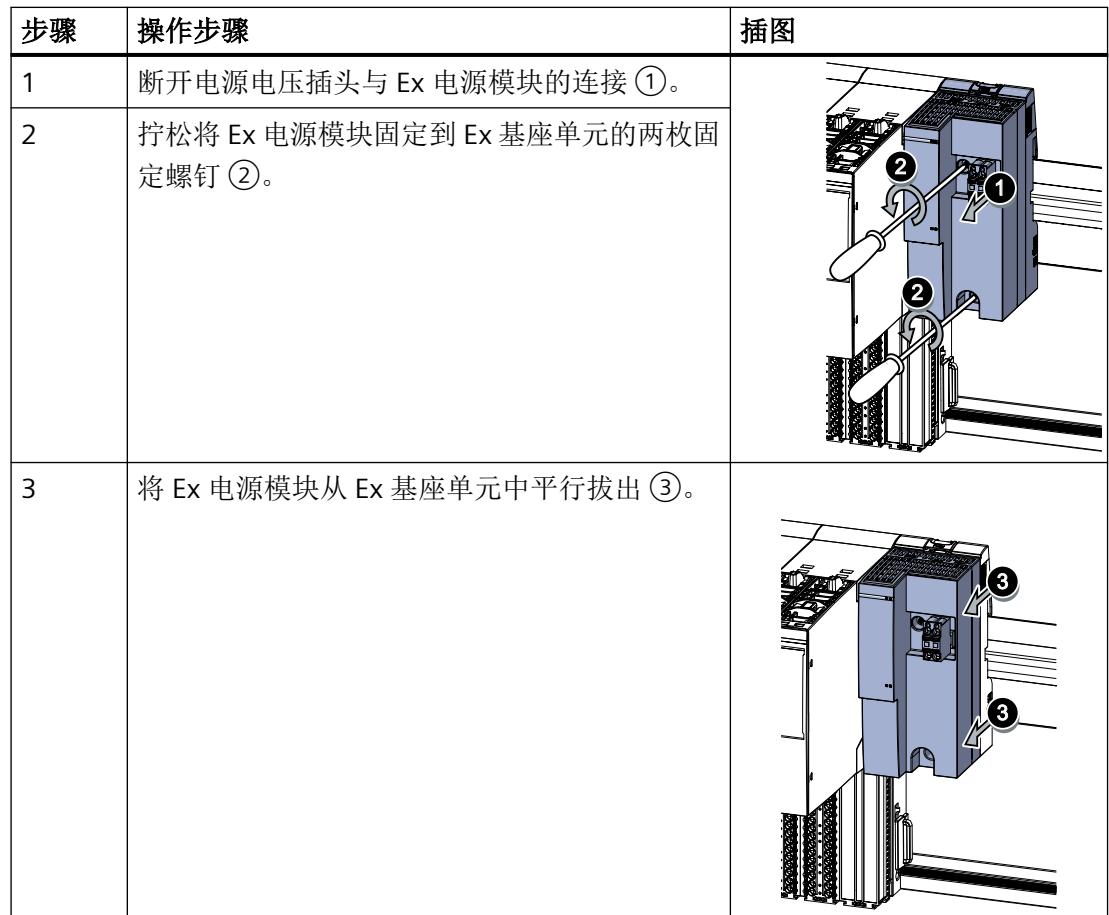

<span id="page-658-0"></span>*7.2* 移除 *Ex* 模块组

#### **7.2.4** 拧松信号线

#### 操作步骤

请遵守以下顺序:

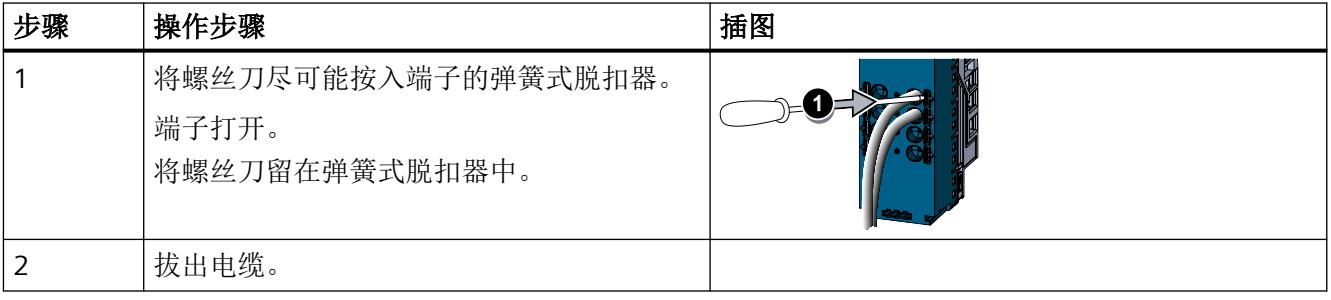

#### 说明

#### 避免损坏端子

按下弹簧式脱扣器时,请勿拔出接线/电缆。

#### **7.2.5** 移除 **Ex I/O** 模块的 **Ex** 基座单元

#### 要求

- Ex 模块组及其右侧的任何 Ex 模块组的电源电压已切断。
- Ex 基座单元上没有 Ex I/O 模块。

#### 说明

#### 相邻组件

要移除特定的 Ex 基座单元,需要移除其右侧的相邻组件(Ex 基座单元或服务模块)。如果 Ex 基座单元距离右侧相邻组件有大约 8 mm 的空隙,可移除 Ex 基座单元。

#### 说明

#### 区域 **2** 中的模块

通常,区域 2 内不允许插拔模块。 开始作业前,应确保不存在爆炸性气体环境,并确保电源已切断。

#### <span id="page-659-0"></span>操作步骤

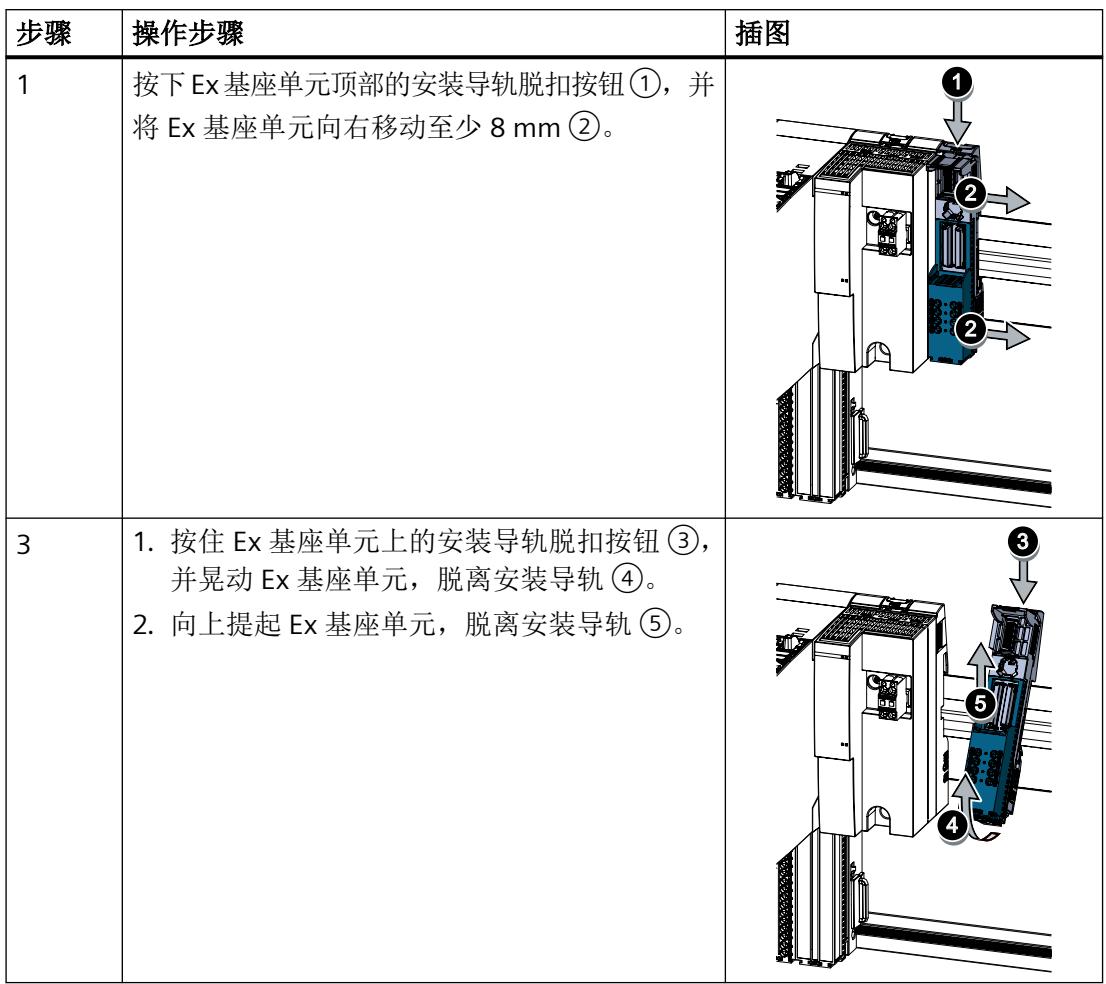

#### **7.2.6** 移除 **Ex** 电源模块的 **Ex** 基座单元

要求

- 已移除右侧的所有相邻组件(Ex 基座单元或服务模块)。 更多相关信息,请参见以下部分:
	- "[移除服务模块](#page-654-0) (页 [76](#page-654-0))"部分
	- "拔出 [Ex I/O](#page-655-0) 模块 (页 [77\)](#page-655-0)"部分
	- "移除 Ex [电源模块](#page-656-0) (页 [78](#page-656-0))"部分
	- "移除 Ex I/O 模块的 Ex [基座单元](#page-658-0) (页 [80](#page-658-0))"部分
- 与相邻 Ex 基座单元至少有 8 mm 的空隙。

*7.2* 移除 *Ex* 模块组

#### 说明

#### 相邻组件

要移除特定的 Ex 基座单元,需要移除其右侧的相邻组件(Ex 基座单元或服务模块)。如果 Ex 基座单元距离右侧相邻组件有大约 8 mm 的空隙,可移除 Ex 基座单元。

#### 说明

#### 区域 **2** 中的模块

通常,区域 2 内不允许插拔模块。 开始作业前,应确保不存在爆炸性气体环境,并确保电源已切断。

#### 操作步骤

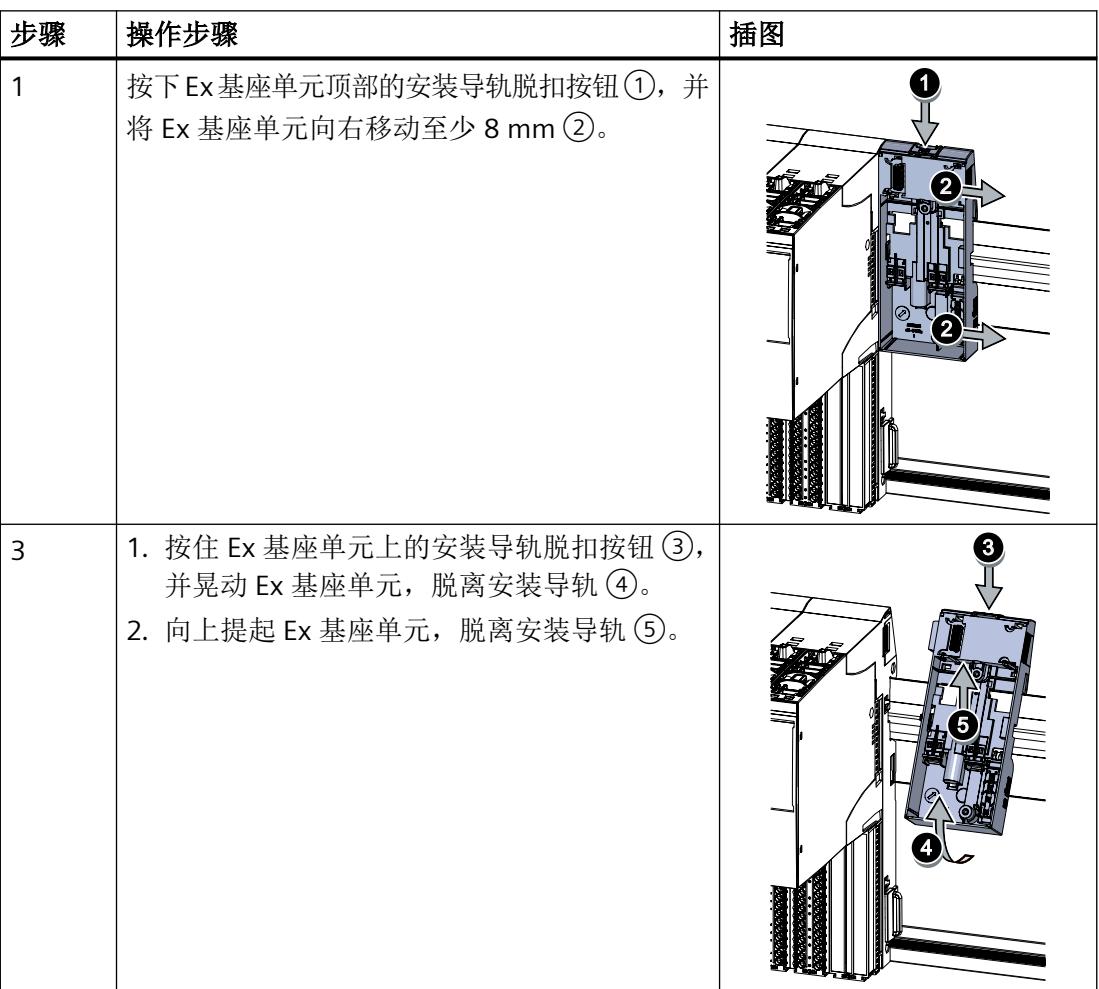

## Ex 电源模块的参数 **8**

## **8.1 Ex** 电源模块 **Ex-PM E** 的参数

通过参数定义 Ex 电源模块的工作模式。

*8.2* 模块*/*通道参数

## **8.2** 模块**/**通道参数

#### **Ex** 电源模块 **Ex-PM E** 的参数

提供以下设置选项:

表格 8-1 参数及其默认设置

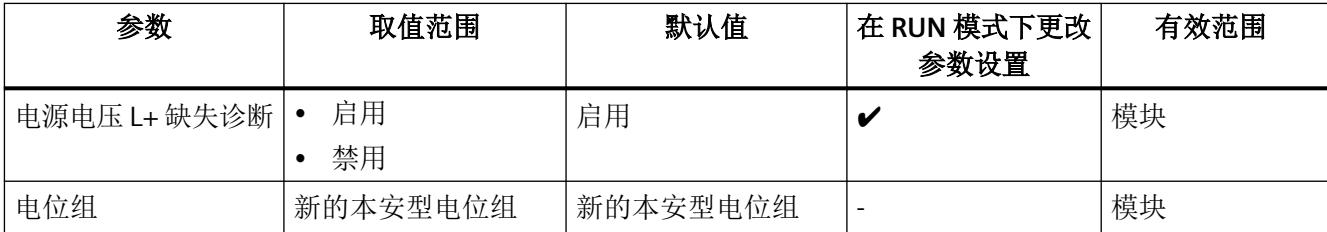

*8.3* 参数说明

#### **8.3** 参数说明

#### 诊断,电源电压 **L+** 缺失

定义当电源电压 L+ 缺失或过低时是否生成诊断中断。

#### 电位组

Ex 模块组由关联的 Ex 电源模块以及直接相邻放置的一组 Ex I/O 模块组成, 这些模块由 Ex 电 源模块通过电源总线供电。

Ex 模块组的起始端为 Ex 电源模块, 所需电压通过该模块馈送至该电位组的所有 Ex I/O 模 块。

当站组态中的 Ex 电源模块或服务模块在 Ex 基座单元之后时,Ex 模块组至此结束。

#### 更多信息

有关 I/O 站基本组件电位组组态的信息,请参见相应的分布式 I/O 系统手册。

*Ex* 电源模块的参数

*8.3* 参数说明

## <span id="page-665-0"></span>服务和维护 **9**

#### **9.1** 运行期间的操作 **-** 概述

#### 属性

下表介绍了运行期间允许执行的操作。

#### 要求

请注意以下事项: [安全使用的特殊条件](#page-618-0) (页 [40\)](#page-618-0)

#### 操作

表格 9-1 运行期间允许的操作以及 2 区中允许的操作

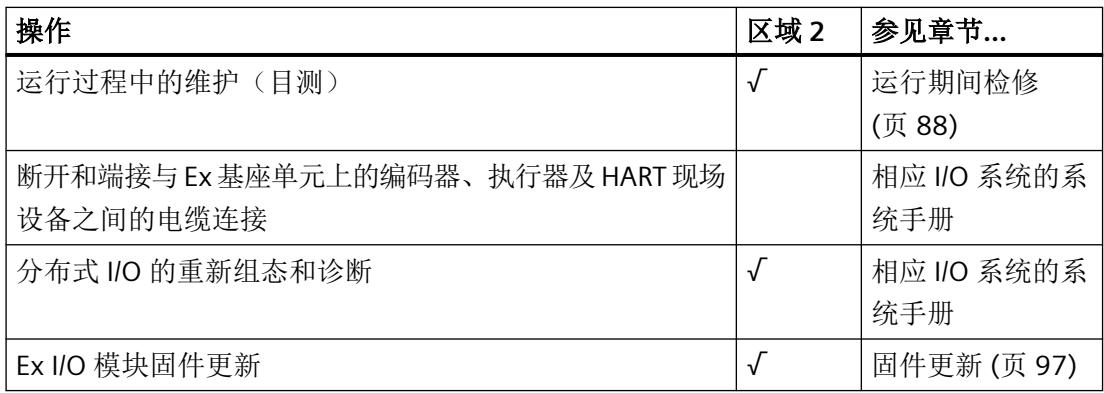

#### 参见

拔出 [Ex I/O](#page-655-0) 模块 (页 [77](#page-655-0)) [电气设备维护](#page-667-0) (页 [89](#page-667-0)) [拧松信号线](#page-658-0) (页 [80\)](#page-658-0) [接线](#page-645-0) (页 [67](#page-645-0))

<span id="page-666-0"></span>*9.2* 运行期间检修

### **9.2** 运行期间检修

#### 属性

I/O 站维护基本上仅限于目测。I/O 站可在运行模式下进行操作。

#### 要求

请注意以下事项: [安全使用的特殊条件](#page-618-0) (页 [40\)](#page-618-0)

#### 操作步骤

在外壳上安装分布式 I/O:

- 检查外壳电缆入口的紧密型和完整性。
- 检查是否有水渗入。如果有,查找发生这种情况的原因。 检查接线是否牢固(连接器、电缆)。

*9.3* 电气设备维护

#### <span id="page-667-0"></span>**9.3** 电气设备维护

#### 更换设备

仅在获得"许可"的情况下,才可在电气系统或设备上工作。更换电气设备时,必须遵循与 温度等级、防爆等级和相应 (Ex) 分区相关的预期用途。必须有合格证、EU 特殊测试证书和 设计认证。

#### 维护设备

仅当满足以下条件时,经过维修的电气设备方可恢复使用:

- 设备已由受认可的专家(例如 ElexV 第 15 部分规定的专家)完成测试。
- 测试已获得认证。 例外情况: 防爆功能不受维修影响。
- 如果维修影响防爆功能,则仅可使用原装备件或通过此维护认证的备件。

如果进行的是临时性维修,必须保证达到防爆要求,并确保不会发生其它危险。

<span id="page-668-0"></span>*9.4* 更改 *Ex* 模块组

#### **9.4** 更改 **Ex** 模块组

#### **9.4.1** 更换 **Ex I/O** 模块但不更改类型

#### 简介

首次插入 Ex I/O 模块时,一部分编码元件会锁定到 Ex 基座单元中。 如果更换 I/O 模块, 编码元件可防止与其它 I/O 模块类型混淆。只有特意移除编码元件后, 才 可以插入其它类型的 I/O 模块。

有关编码元件的信息,请参见"插入 Ex I/O [模块或](#page-639-0) BU 盖板 (页 [61](#page-639-0))"部分。

#### 模块识别 **-** 读取和传输数据

如果已组态系统中组件的识别数据,插入 Ex I/O 模块后,需要再次传送此数据。

- 可将发送到 Ex I/O 模块用于模块识别的数据回读到项目中。 在 HW \$ong 中组态 Ex I/O 模块,选择菜单命令"**CPU >** 将模块识别数据上传到 **PG...**"  $(CPU > Upload Module Identification to PG...).$
- 插入 Ex I/O 模块后, 在组态期间传输用于模块识别的全部数据。 在 HW \$ong 中组态 Ex I/O 模块,选择菜单命令"**CPU >** 上传模块识别数据**...**"(CPU > Upload Module Identification...)。

#### 要求

阅读["工厂规划](#page-609-0) (页 [31\)](#page-609-0)"部分。

#### 说明

#### 区域 **2** 中的模块

通常,区域 2 内不允许插拔模块。 开始作业前,应确保不存在爆炸性气体环境,并确保电源已切断。

#### 操作步骤

#### 必要时,需注意以下事项: 更换 Ex I/O [模块并更改类型](#page-670-0) (页 [92\)](#page-670-0)

表格 9-2 更换 I/O 模块但不更改类型

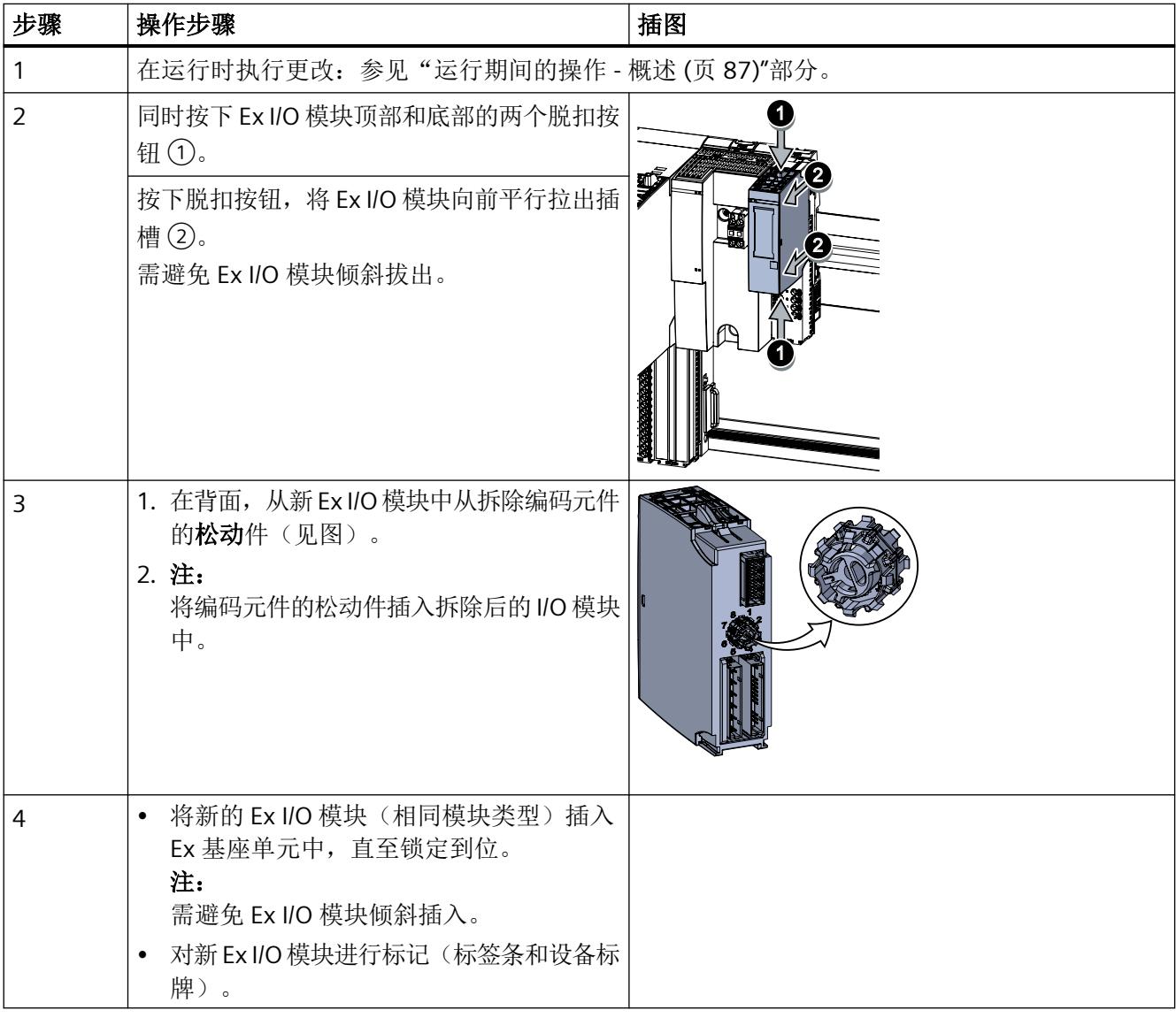

#### 说明

#### 编码元件

I/O 模块更换后,需再次确定所更换的 I/O 模块编码插头完整。

<span id="page-670-0"></span>*9.4* 更改 *Ex* 模块组

#### **9.4.2** 更换 **Ex I/O** 模块并更改类型

#### 要求

- 应用规划已完成。 请参见"[工厂规划](#page-609-0) (页 [31](#page-609-0))"部分。
- Ex 基座单元适用于新的 I/O 模块。
- 已经或即将根据新的 I/O 模块调整接线。
- 已经或即将根据新的 I/O 模块调整组态。

#### 注意

#### 请勿更改编码元件

更改编码元件可能导致工厂处于危险状态和/或损坏 I/O 模块的输出。 要避免物理损坏,请不要更改编码。 有关编码元件的信息,请参见"插入 Ex I/O [模块或](#page-639-0) BU 盖板 (页 [61\)](#page-639-0)"部分。

#### 说明

#### 区域 **2** 中的模块

通常,区域 2 内不允许插拔模块。

开始作业前,应确保不存在爆炸性气体环境,并确保电源已切断。

#### 操作步骤

#### 更换 Ex I/O [模块但不更改类型](#page-668-0) (页 [90](#page-668-0))

表格 9-3 更换 I/O 模块并更改类型

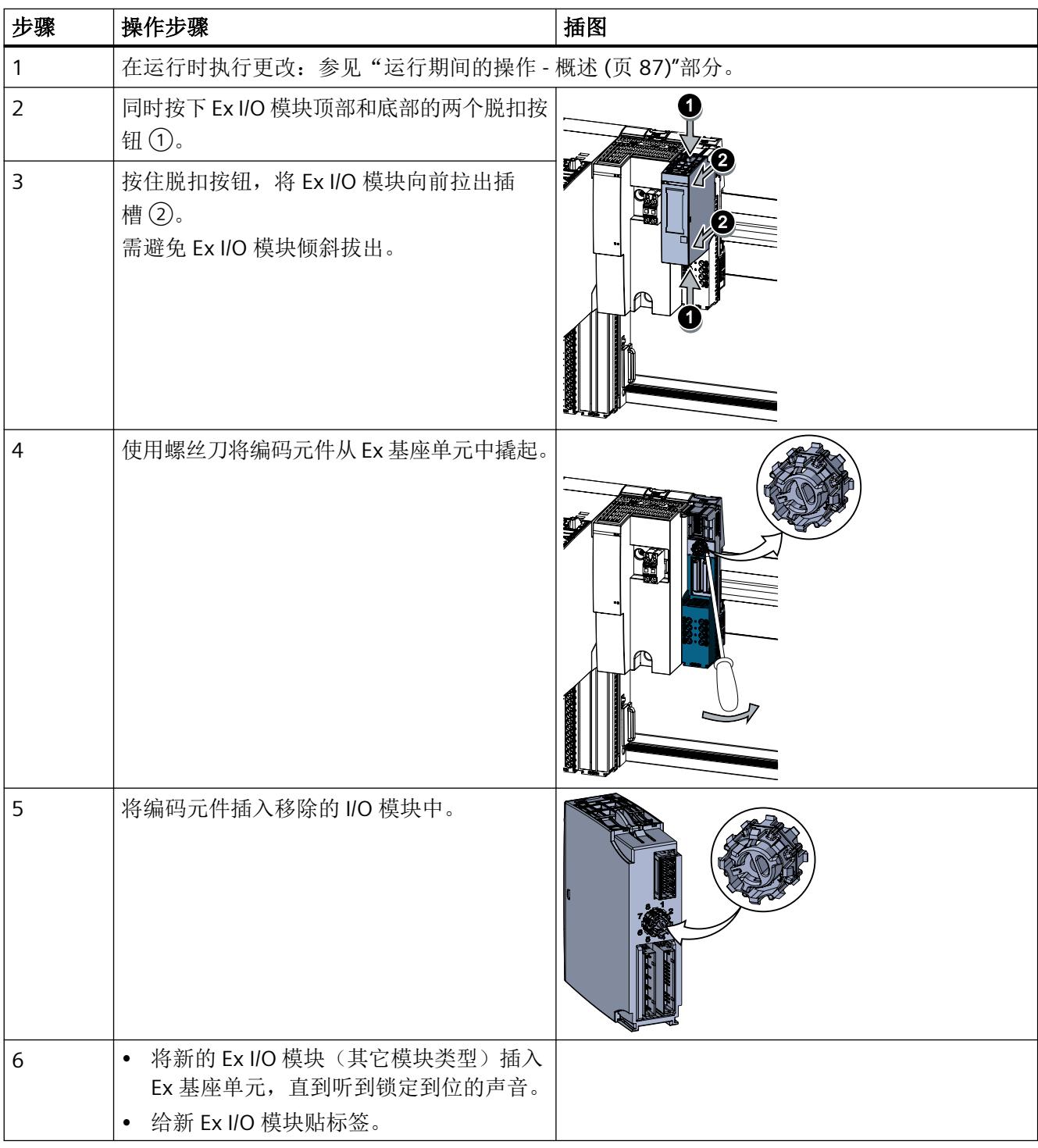

服务和维护

*9.4* 更改 *Ex* 模块组

#### 说明

#### 编码元件

Ex I/O 模块更换后, 需再次确定所更换的 Ex I/O 模块编码插头完整。

#### **9.4.3** 更换 **Ex** 基座单元

#### 简介

过程端子是 Ex I/O 模块 Ex 基座单元中的一部分。可以根据需要更换 Ex 基座单元。这要求移 除 I/O 模块。

#### 注意

#### 电位组和背板总线的电源总线导轨已断开

更换 Ex 基座单元时,电位组和背板总线的电源导轨已断开。

#### 要求

- Ex 基座单元已安装、完成接线并配有 I/O 模块。
- 仅当电源电压切断时,更换 Ex 基座单元。

#### 说明

#### 区域 **2** 中的模块

通常,区域 2 内不允许插拔模块。 开始作业前,应确保不存在爆炸性气体环境,并确保电源已切断。

#### 所需工具

3 到 3.5 mm 螺丝刀

*9.4* 更改 *Ex* 模块组

#### 操作步骤

要更换 Ex 基座单元,请执行以下操作:

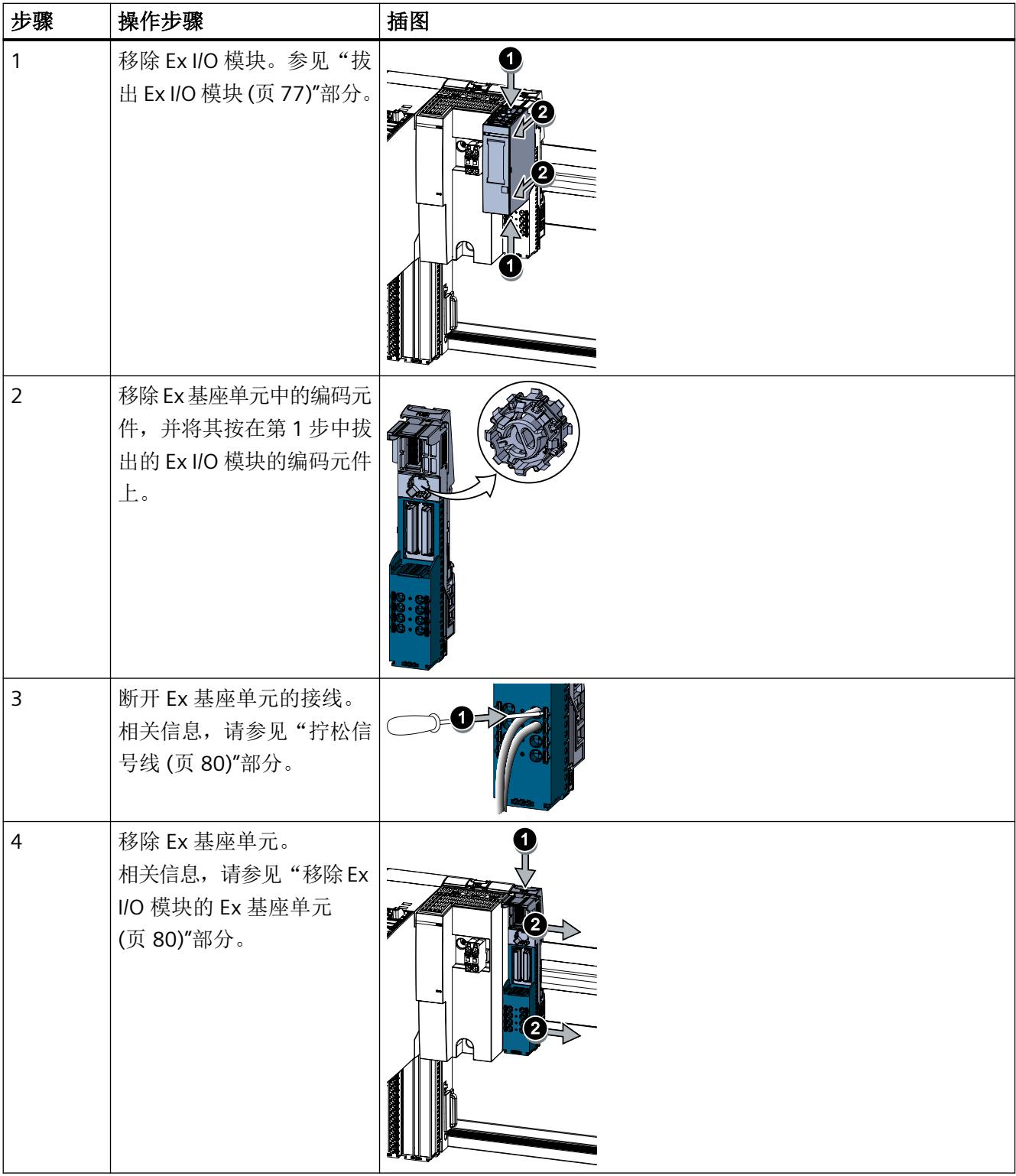

服务和维护

*9.4* 更改 *Ex* 模块组

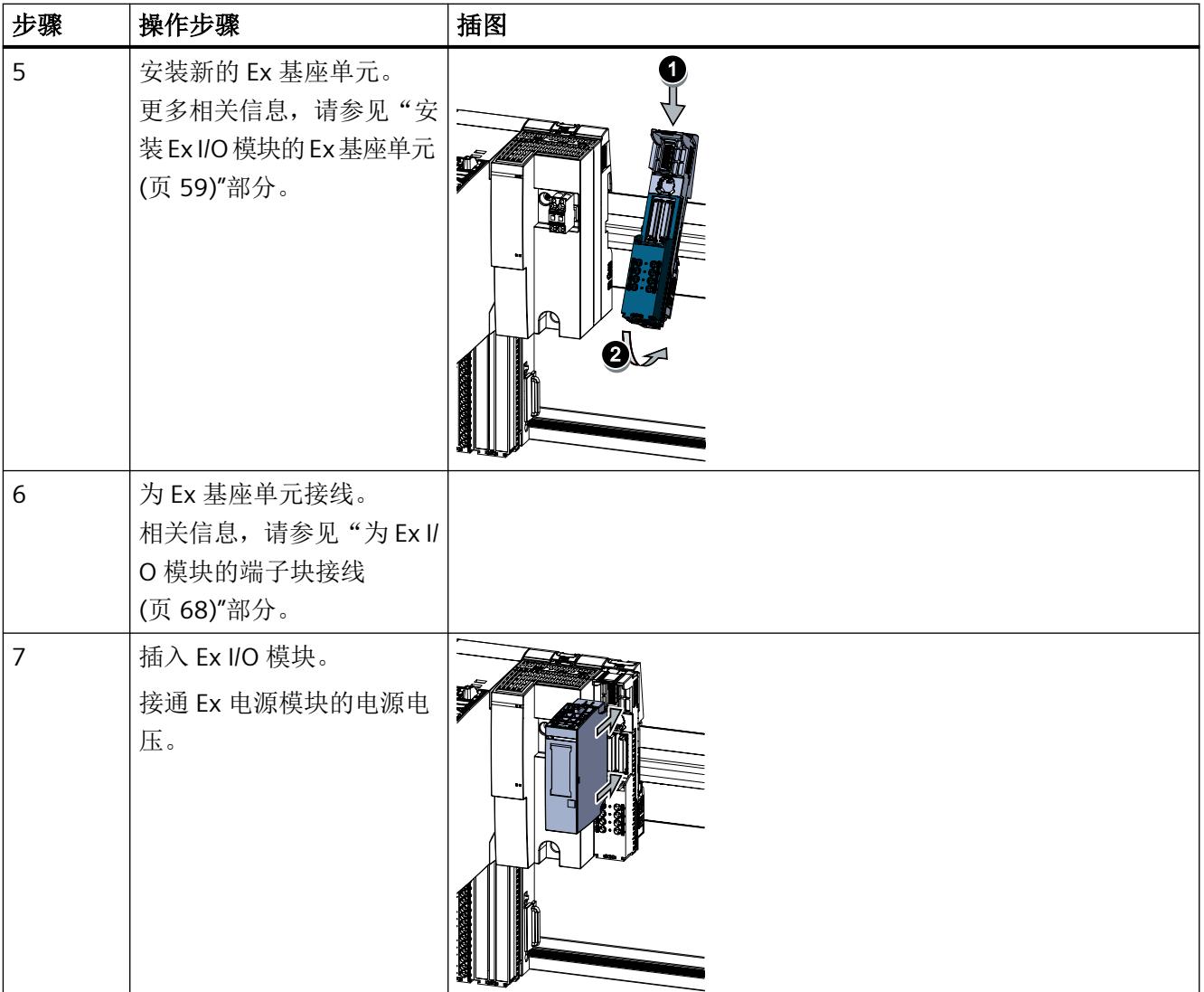

*9.5* 固件更新

#### <span id="page-675-0"></span>**9.5** 固件更新

本部分介绍了对以下模块进行固件更新的基本操作步骤。

- Ex 电源模块
- Ex I/O 模块

#### 要求

- 已连接 I/O 站。
- 已知固件更新文件的存储位置。

#### 说明

#### **Ex I/O** 模块固件更新

在固件更新启动和更新过程中,必须向模块施加电源电压 L+。

#### 操作步骤

- 1. 在工程组态系统中打开硬件组态。
- 2. 执行固件更新。

#### 更多信息

- 有关使用工程组态系统执行固件更新的特定信息,请参见工程组态系统的在线帮助。
- 系统文档 *SIMATIC* 分布式 *I/O* 系统:*ET 200SP HA*
- 系统文档 *SIMATIC* 分布式 *I/O* 系统:*ET 200SP*

服务和维护

*9.5* 固件更新

#### **10.1** 状态和错误显示

#### **LED** 指示灯

如果 Ex 模块组集成到基于 ET 200SP HA 或 ET 200SP 的 I/O 站, 则用于危险区域的模块的错 误和状态显示也会出现在相应的模块和 I/O 站的接口模块。 有关接口模块 LED 指示灯显示的信息,请参见接口模块文档。

下图显示了 Ex 电源模块的 LED 显示:

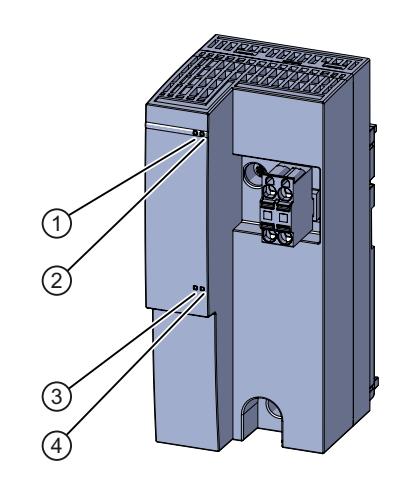

- ① DIAG LED 指示灯(绿色,红色)
- ② MT LED 指示灯(黄色)
- ③ PWR LED 指示灯(绿色)
- ④ 未使用
- 图 10-1 Ex 电源模块上的 LED 指示灯显示

#### **LED** 指示灯的含义

下表介绍了状态、错误和维护指示灯的含义。 有关消息的纠正措施和可能的原因,请参见以下部分: [诊断和维护消息](#page-715-0) (页 [137\)](#page-715-0)

*10.1* 状态和错误显示

#### **DIAG LED** 指示灯

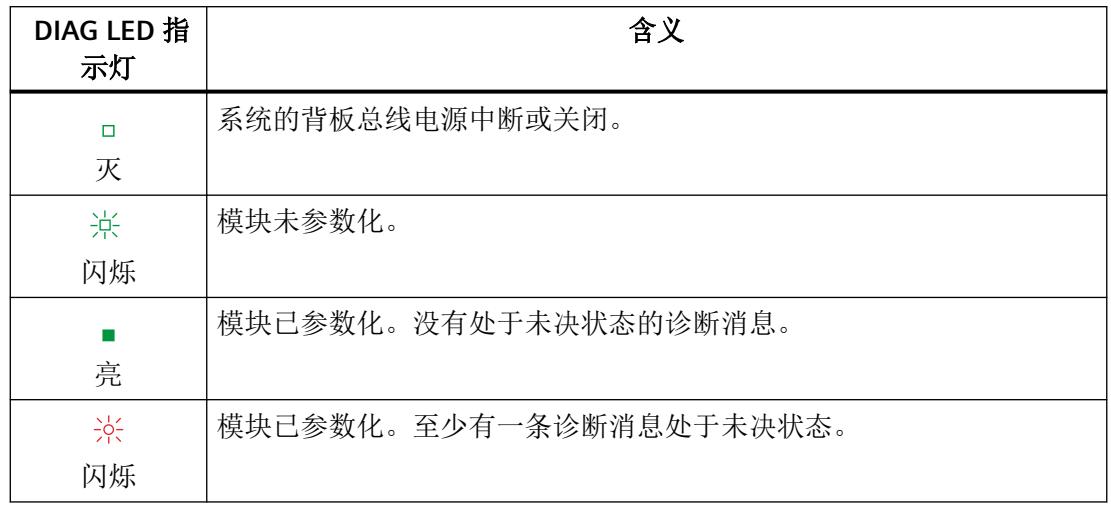

#### 表格 10-1 DIAG LED 指示灯的诊断显示

#### **MT LED** 指示灯

表格 10-2 MT LED 指示灯的维护显示

| MT LED 指示 | 含义                  |
|-----------|---------------------|
|           | 无需维护。               |
| 灭         |                     |
|           | 需要维护, 即至少出现了一次维护事件。 |
| 亮         |                     |

#### **PWR LED** 指示灯

表格 10-3 PWR LED 指示灯的状态显示

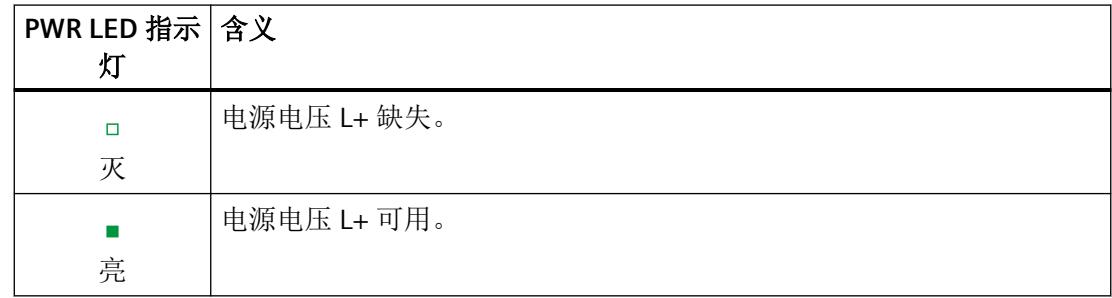

*10.2* 中断

#### **10.2** 中断

Ex 电源模块支持诊断中断。诊断和维护消息通过诊断中断输出。 更多相关信息,请参见附录:

[诊断和维护消息](#page-715-0) (页 [137\)](#page-715-0)

#### 诊断消息

发生以下事件时,Ex 电源模块会生成诊断消息:

- 参数分配错误
- 无电源电压
- 通道/组件暂时不可用
- 基座单元中的保持性存储器故障
- 基座单元无效

#### 维护消息

发生以下事件时,Ex 电源模块会生成维护消息:

• 基座单元中的保持性存储器故障

显示和中断

*10.2* 中断

# 技术数据 **11**

#### **11.1** 标准和认证

#### **11.1.1** 当前有效的标志和认证

#### 简介

本部分包含系统的技术规范:

- 分布式 I/O 系统符合和满足的标准和测试值。
- 对分布式 I/O 系统进行测试时所采用的测试标准。

#### 模块的技术规范

各模块的技术规范也会在其手册中提供。如果本文档中的信息与其手册中的信息不同,则手 册中的信息优先。

#### 组件信息的有效性

## 注意 标记和认证 有关系统中支持或规划的标记和认证,请参见该手册。 但只有印于分布式 I/O 系统组件上的标签或认证是有效的!

#### 证书和认证信息

产品交付时提供以下证书和认证:

- 产品信息中列出了交付之时获得的所有证书和分布式认证。
- 随附的 U 盘中提供此类证书和注册证书。

有关这些标记和认证的证书,请访问"服务和支持 [\(http://support.industry.siemens.com/](http://support.industry.siemens.com/cs/)  $\mathsf{CS}/\mathsf{C}$ 

*11.1* 标准和认证

#### 安全信息

#### 八 警告

#### 可能会造成人员伤害和财产损失

如果在分布式 I/O 系统运行时断开插入式连接,可能会在危险区域中造成人员受伤和资产 损坏。

在危险区域中,请务必确保分布式 I/O 系统已断电, 然后再断开插入式连接。

## 警告

#### 爆炸危险

如果更换组件,可能导致不符合 I 类 2 区的规定。

## 警告

#### 应用领域

该设备仅适用于 Class I, Div. 2, Group A、B、C、D, 或非危险区。

#### **11.1.2 CE** 标记

## 简介  $\epsilon$

分布式 I/O 系统可满足以下 EC 指令的要求和保护目标, 符合协调标准 (EN / IEC), 该标准已 发布在欧共体官方刊物上,适用于可编程逻辑控制器:

- 低电压指令
- EMC 指令
- 防爆指令

还可从 Internet 下载 EC 符合性声明(关键词"符合性声明")。

#### 低电压指令

2014/35/EU"设计用于特定电压限值内的电气设备"(低电压指令) 根据 EN/IEC 61010-2-201 要求, 已对归入低电压指令范畴的分布式 I/O 系统的组件进行测试。

#### **EMC** 指令

2014/30/EU"电磁兼容性"(EMC 指令)

*11.1* 标准和认证

#### 在工业环境中使用

SIMATIC 产品专门用于在工业环境中使用。

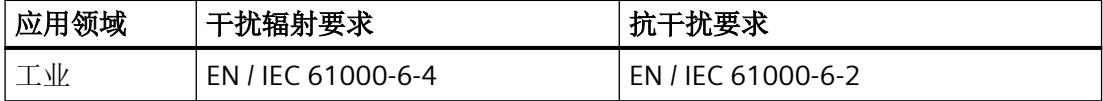

#### 在居民区使用

#### 说明

分布式 I/O 系统旨在用于工业环境;在居民区使用时,可能影响广播/电视的接收效果。

如果在居民区使用分布式 I/O 系统, 则必须确保射频干扰的发射符合 EN / IEC 61000-6-3 要求。 实现 B 级射频干扰的有效措施有多种, 例如:

- 在接地的控制柜/控制盒中安装 ET 200SP HA 分布式 I/O 系统
- 在电源线中使用过滤器

#### **11.1.3** 防爆

证书

经认证的 Ex I/O 模块可安装在符合特定使用条件的以下区域中:

- 安全区域
- 区域 2 (3G 类别)

有关合规证书和名称说明, 敬请访问 Internet (https://support.industry.siemens.com/cs/ products?dtp=Certificate&mfn=ps&lc=en-US)。

#### **ATEX** 认证

表格 11-1 认证符合以下标准:

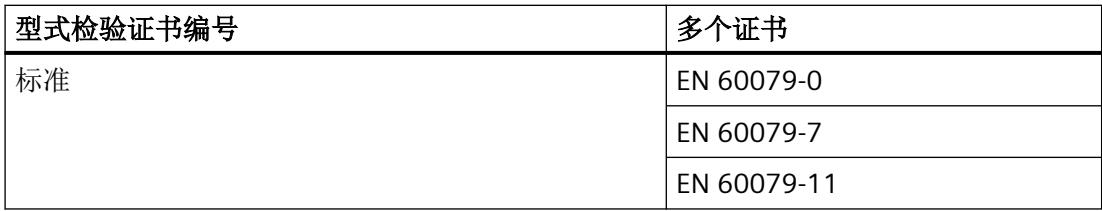
技术数据

*11.1* 标准和认证

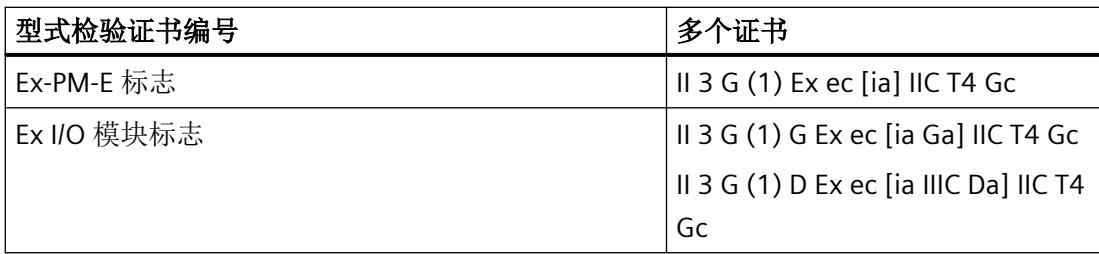

有关这些产品的证书, 敬请访问 Internet (https://support.industry.siemens.com/cs/ products?dtp=Certificate&mfn=ps&lc=en-US)。

#### 说明

#### 特定使用条件:

- 1. 根据 EN 60079-0 和 EN 60529 标准,该工厂设备应安装在防护等级至少为 IP54 的外壳中。安 装时,需确保外壳内达到污染等级 2(根据 EN 60664-1 中的定义)。所有电路的过压类别应 限制为 I 或 II。这样, 即使在非危险区域安装时, 也可符合要求。
- 2. 根据相应的安装标准,安装导轨的接地连接应连接本地的等电位连接系统。
- 3. 与该工厂设备连接的所有电源端子均应支持瞬态保护,确保电平不超过额定电压峰值的 140% (或最高 119 V)。

#### **IECEx** 认证

表格 11-2 认证符合以下标准:

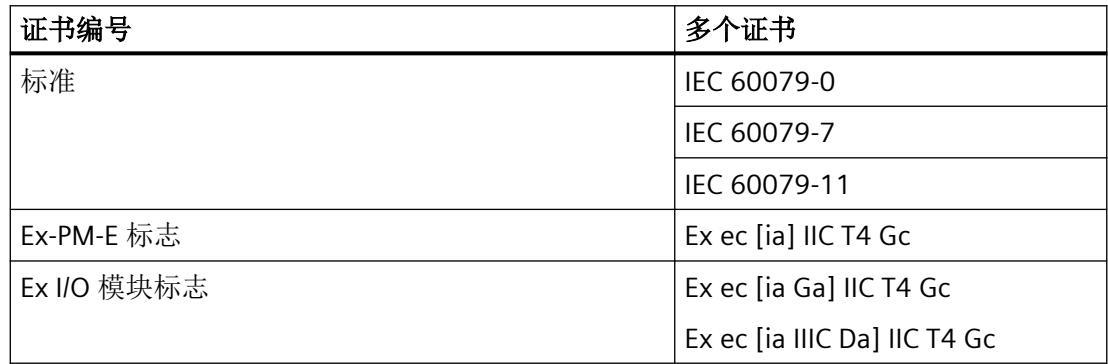

*11.1* 标准和认证

有关这些产品的证书, 敬请访问 Internet (https://support.industry.siemens.com/cs/ products?dtp=Certificate&mfn=ps&lc=en-US)。

#### 说明

#### 特定使用条件:

- 1. 根据 IEC 60079-0 和 IEC 60529 标准,该工厂设备应安装在防护等级至少为 IP54 的外壳中。 安装时,需确保外壳内达到污染等级 2(根据 EN 60664-1 中的定义)。所有电路的过压类别 应限制为 I 或 II。这样, 即使在非危险区域安装时, 也可符合要求。
- 2. 根据相应的安装标准,安装导轨的接地连接应连接本地的等电位连接系统。
- 3. 与该工厂设备连接的所有电源端子均应支持瞬态保护,确保电平不超过额定电压峰值的 140% (或最高 119 V)。

#### **11.1.4** 针对澳大利亚和新西兰的标志

分布式 I/O 系统满足 EN / IEC 61000‑6‑4 标准的要求。

#### **11.1.5** 韩国认证

ľG

请注意,该设备的射频干扰符合 A 级限制。该设备可用于所有区域内(住宅区除外)。

이기기는업무용(A급) 전자파적합기기로서판매자또는사용자는이점을주의하시기바라 며 가정 외의 지역에서 사용하는 것을 목적으로 합니다.

#### **11.1.6 CCCEx** 认证

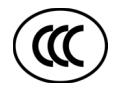

- GB 3836.1 (爆炸性环境 第 1 部分: 设备 通用要求)
- GB 3836.8 (爆炸性环境 第 8 部分: 由"n"型保护的设备)
- GB 3836.4 (爆炸性环境 第 4 部分: 由"i"型保护的设备)

Ex nA [ia Ga] IIC T4 Gc

#### **11.1.7** 欧亚关税同盟的标志

FAI

EAC(欧亚符合性)

*11.1* 标准和认证

俄罗斯、白俄罗斯和哈萨克斯坦的关税同盟 关税同盟 (TR CU) 技术要求的符合性声明。

# **11.2** 电磁兼容性

以下信息适用于 Ex 模块组的组件。Ex 模块组仅可与 SIMATIC ET 200SP HA 或 SIMATIC ET 200SP 的基本组件结合使用。因此,会应用适用于基本组件的 EMC 限制和规范:

- 抗脉冲型干扰电磁兼容性
- 抗正弦波干扰电磁兼容性
- 无线电干扰发射

更多相关信息,请参见以下文档:

- ET 200SP HA 系统手册 ([https://support.industry.siemens.com/cs/cn/zh/view/](https://support.industry.siemens.com/cs/cn/zh/view/109761547) [109761547](https://support.industry.siemens.com/cs/cn/zh/view/109761547))
- ET 200SP 手册集 ([https://support.industry.siemens.com/cs/cn/zh/view/84133942\)](https://support.industry.siemens.com/cs/cn/zh/view/84133942)

#### 定义

电磁兼容性 (EMC) 是指电气设备在其电磁环境中正常运行且不干扰环境的能力。

#### 满足 **EMC** 要求

对于集成有 Ex 模块组的 I/O 站, 其设计也符合针对欧洲内部市场的 EMC 指令要求。

要求:

必须确保 I/O 站的设计符合电气设计规范和指南的要求。

#### 符合 **NE21** 的 **EMC**

I/O 站满足 NAMUR 指令 NE21 的 EMC 要求。

*11.3* 运输与储存条件

# **11.3** 运输与储存条件

以下信息适用于 Ex 模块组的组件。Ex 模块组仅可与 SIMATIC ET 200SP HA 或 SIMATIC ET 200SP 的基本组件结合使用。因此,会对 Ex 模块组应用基本组件的运输和存储条件。

#### **Ex** 模块组组件的运输和存储条件

更多相关信息,请参见以下文档:

- ET 200SP HA 系统手册 ([https://support.industry.siemens.com/cs/cn/zh/view/](https://support.industry.siemens.com/cs/cn/zh/view/109761547) [109761547](https://support.industry.siemens.com/cs/cn/zh/view/109761547))
- ET 200SP 手册集 ([https://support.industry.siemens.com/cs/cn/zh/view/84133942\)](https://support.industry.siemens.com/cs/cn/zh/view/84133942)

# **11.4** 机械和气候环境条件

#### 文档信息

#### 说明

#### 高优先级文档

具体组件的信息优先于本文档中提供的信息。产品信息中的说明始终优先于其他信息来源。

#### 运行条件

#### 安全区域中的操作条件

ET 200SP HA 或 ET 200SP 分布式 I/O 系统设计为在可防风雨的固定位置使用。Ex 模块组各 组件的运行条件超出 EN / IEC 60721-3-3 的要求:

- Class 3M3(机械要求)
- Class 3K3(气候要求)

#### 采取额外措施时的使用

不采取额外措施,可能无法在以下环境使用上述组件:

- 在高度电离辐射的地方
- 在恶劣的操作环境中,例如存在:
	- 灰尘积聚
	- 腐蚀性蒸汽或气体
	- 强电场或磁场
- 在需要特别监视的设备中,例如
	- 升降机系统

潜在危险区域中的电气系统

需要使用外壳:

[安全使用的特殊条件](#page-618-0) (页 [40\)](#page-618-0)

技术数据

*11.4* 机械和气候环境条件

#### 机械环境条件

下表列出了正弦波振动形式的机械环境条件。

表格 11-3 机械环境条件

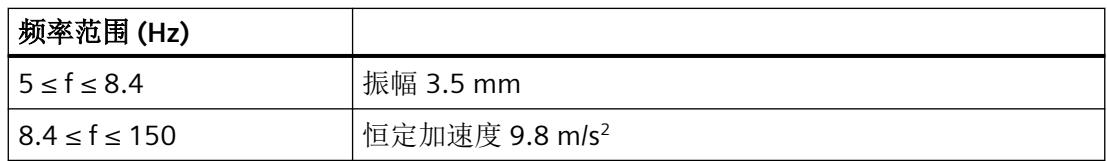

#### 减少振动

如果所述组件受到较强的撞击或振动,以下内容适用: 采取适当的措施确保加速度或振幅始终在允许水平以下。 我们建议将上述组件安装在阻尼材料(例如橡胶 - 金属防振装置)上。

#### 机械环境条件测试

下表列出了有关机械环境条件测试类型及范围的重要信息。

#### 表格 11-4 机械环境条件测试

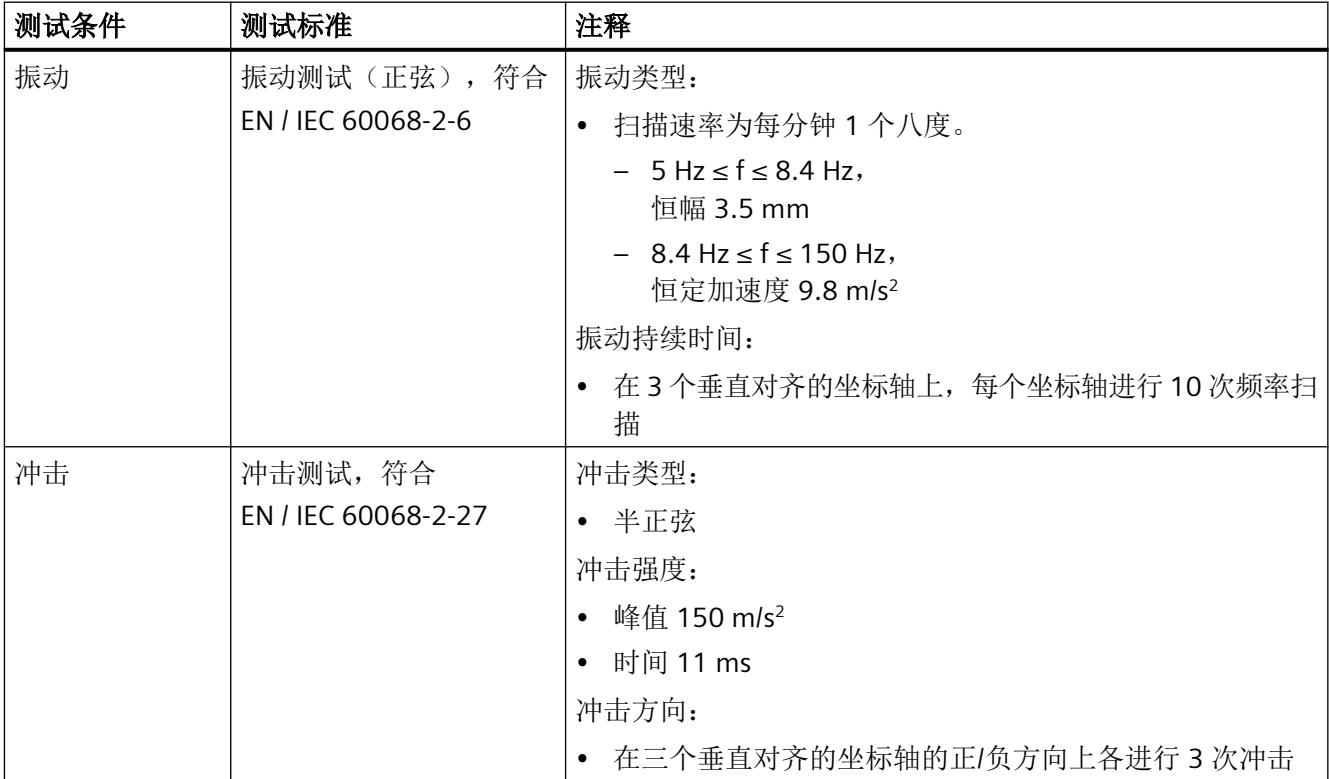

# 气候环境条件

下表显示 Ex 模块组各组件允许的气候环境条件。

表格 11-5 气候环境条件

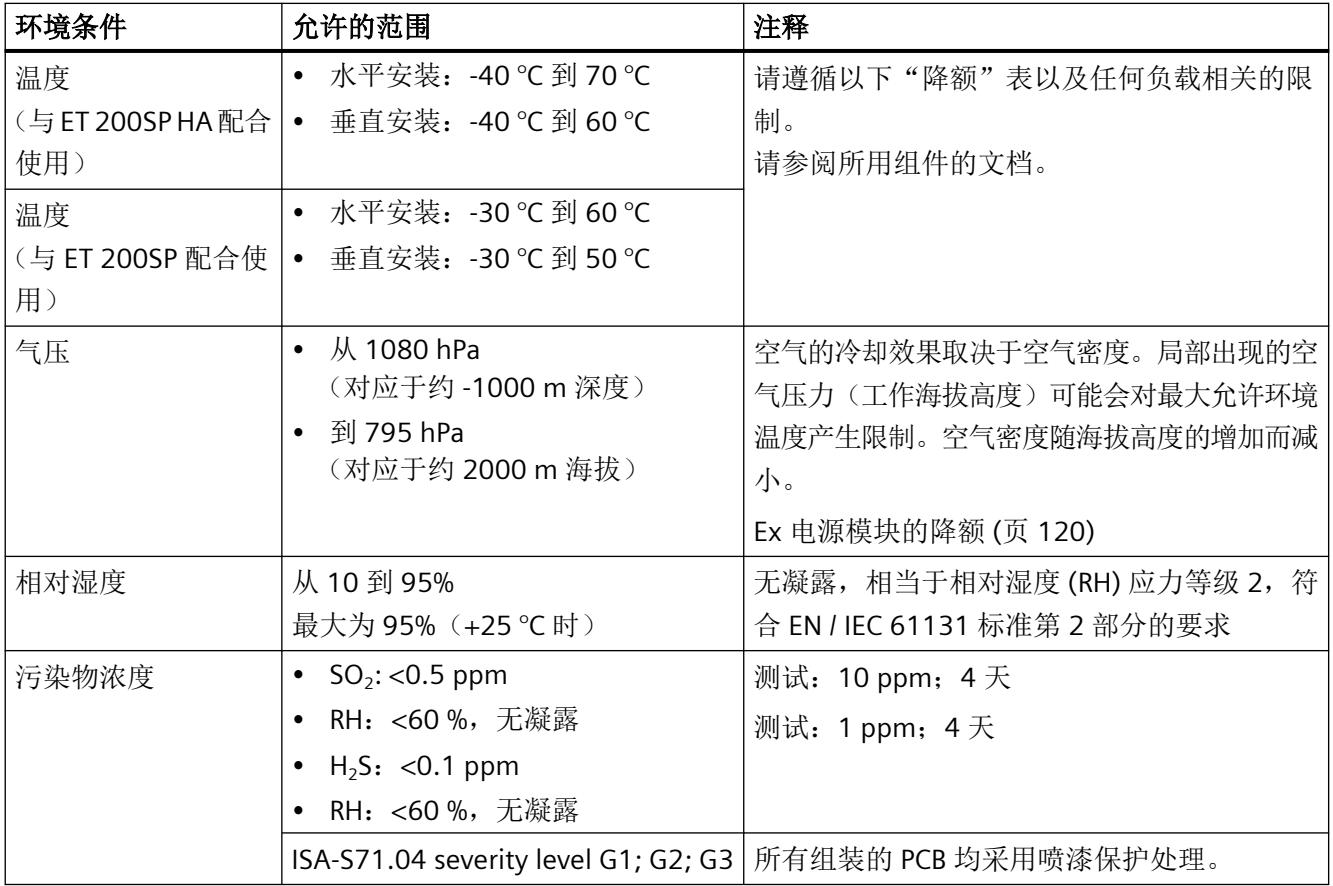

*11.5* 绝缘、防护类别、防护等级和额定电压的相关信息

# **11.5** 绝缘、防护类别、防护等级和额定电压的相关信息

具体组件的信息优先于本文档中提供的信息。产品信息中的说明始终优先于其他信息来源。

#### 绝缘

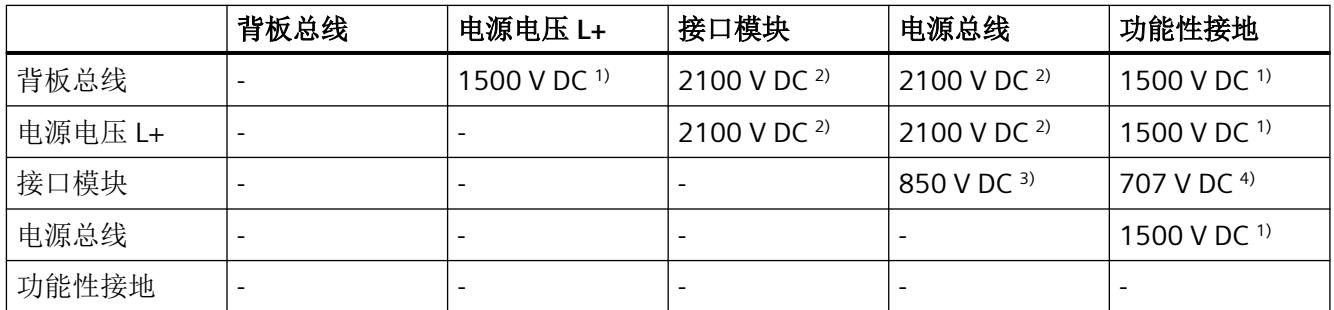

1) EN/IEC 60079-7,章节 6.1 a):由基本系统指定的绝缘电压

<sup>2)</sup> EN / IEC 60079-11 第 6.3.13 章,本安型电路与非本安型电路之间的绝缘: 1500 V x √2

 $3)$  EN / IEC 60079-7 第 6.1 章 b) 1): 500 V x 170%

<sup>4)</sup> EN / IEC 60079-11 第 6.3.13 章, 本安型部件与接地部件之间的绝缘: 500 V x √2

#### 污染等级**/**过压类别符合 **EN / IEC 61010-2-201** 要求

- 污染等级 2
- 过压类别:类别 II

#### 防护等级符合 **EN / IEC 61010-2-201** 要求

分布式 I/O 系统符合防护等级 III 要求。 更多信息,请参见 I/O 模块相关文档。

#### 防护等级 **IP20**

分布式 I/O 系统的所有模块均具有 IP20 防护等级(符合 EN / IEC 60529 要求), 即:

- 防止与标准探针接触
- 防止与直径大于 12.5 mm 的外来物体接触
- 无防水保护

*11.5* 绝缘、防护类别、防护等级和额定电压的相关信息

#### 额定工作电压

分布式 I/O 系统运行时使用下表所示的额定电压。

- 遵守额定电压的公差范围。
- 选择额定电压时,请注意每个模块的最大允许电源电压。

#### 表格 11-6 额定工作电压

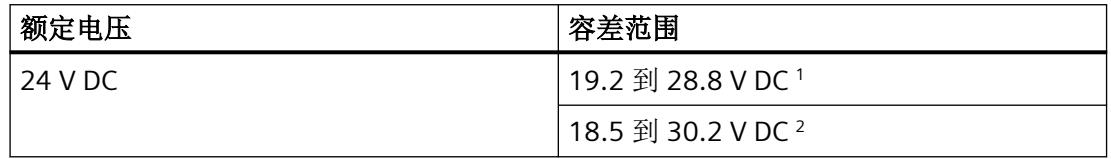

<sup>1</sup> 静态值:创建为具有超低电压功能,安全电气隔离符合 EN / IEC 60364-4-41

<sup>2</sup> 动态值:包含纹波,例如,带有三相网桥功率校正

*11.6* 在危险区域 *2* 中使用 *I/O* 站

# **11.6** 在危险区域 **2** 中使用 **I/O** 站

请参见产品信息"在危险区 2 中使用子装配/模块" ([https://support.industry.siemens.com/cs/](https://support.industry.siemens.com/cs/cn/zh/view/19692172) [cn/zh/view/19692172](https://support.industry.siemens.com/cs/cn/zh/view/19692172))。

#### 说明

#### 在区域 **22** 中使用时适用的标准和规定

- 如果在危险区域 22 中安装、使用和维护分布式 I/O,则必须符合适用于区域 22 的标准、安装/ 建造规定以及国家/地区特定的规定。
- 外壳必须提供制造商关于区域 22 的适用性声明。

# **11.7 Ex** 模块组子组件的技术规范

### **11.7.1 Ex I/O** 模块的技术规范

有关 Ex I/O 模块的技术规范, 请参见相应 Ex I/O 模块的设备手册。

# **11.7.2** 技术规范 **- Ex** 电源模块

#### 带有本安型输出电压的 **Ex** 电源模块 **(Ex-PM E)**

请注意, 分布式 I/O 基本设计中包含的所有组件的允许操作温度可能较低, 还需注意可能存 在一定降额(参见"Ex [电源模块的降额](#page-698-0) (页 [120\)](#page-698-0)"部分)。

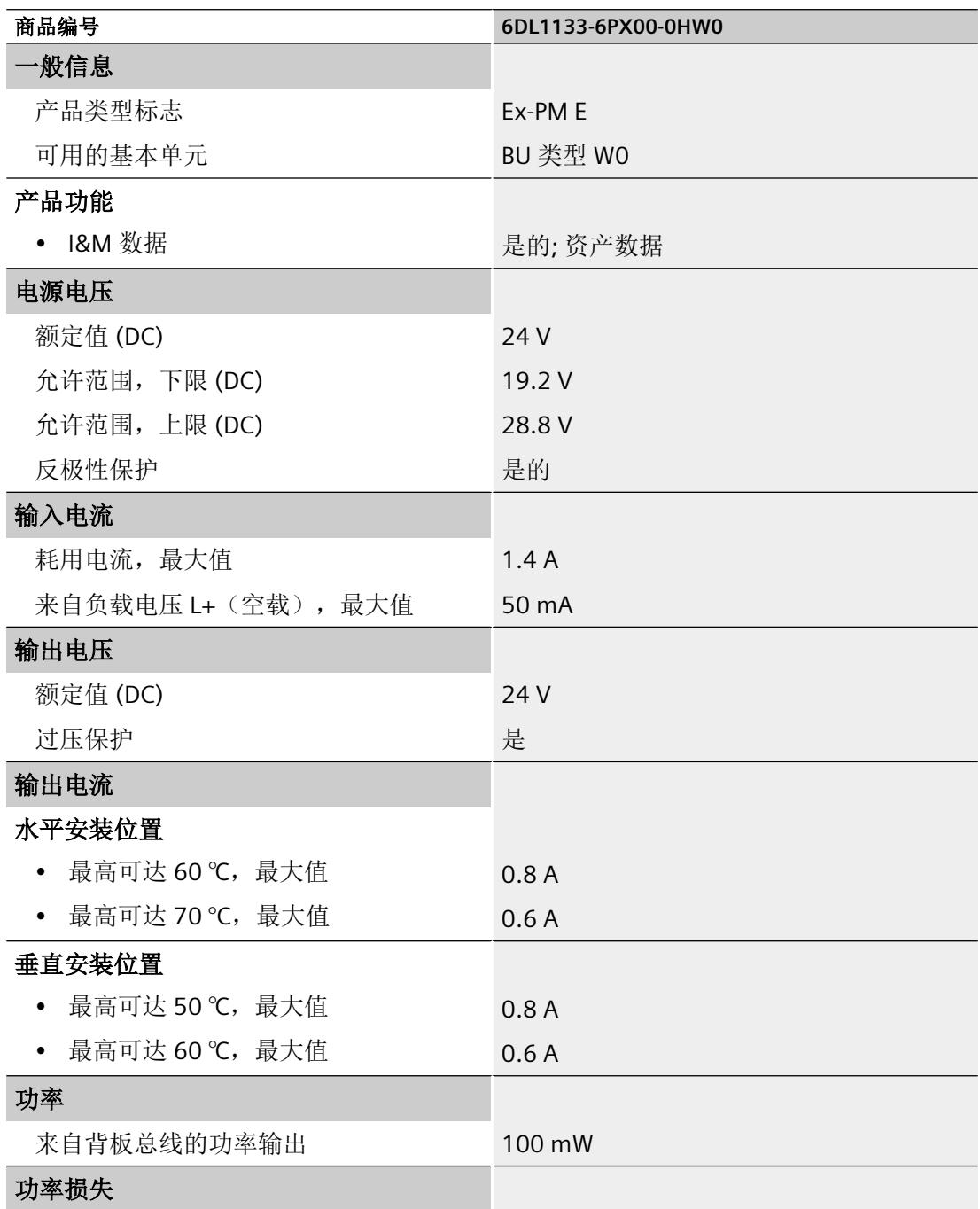

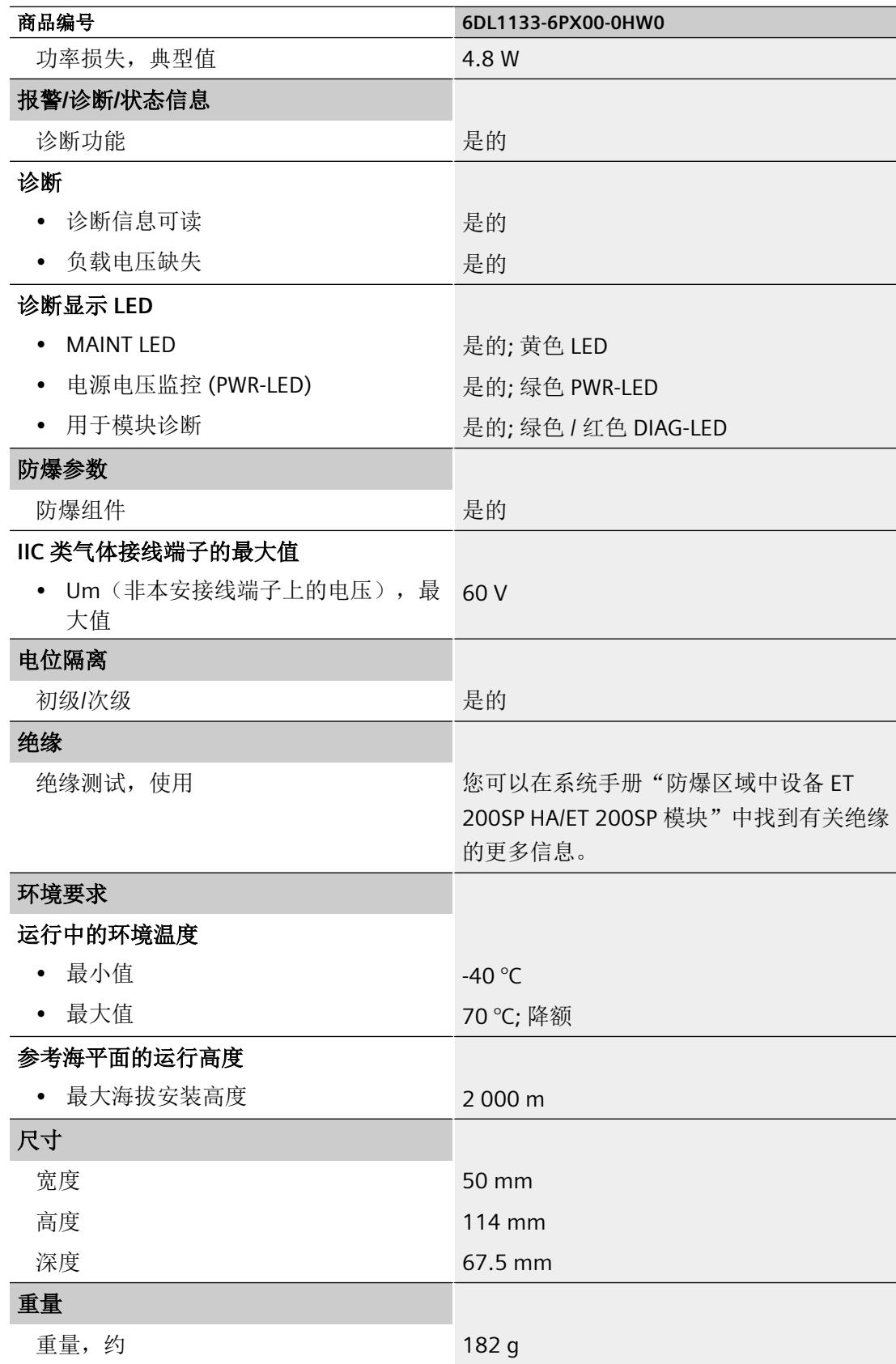

#### <span id="page-698-0"></span>**11.7.3 Ex** 电源模块的降额

Ex 电源模块允许的最大输出电流取决于安装位置和环境温度。

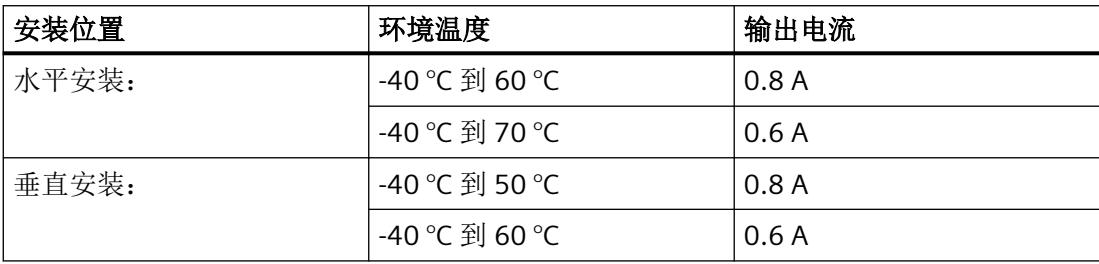

# **11.7.4** 技术规范 **- Ex** 基座单元

### 使用

表格 11-7 类型

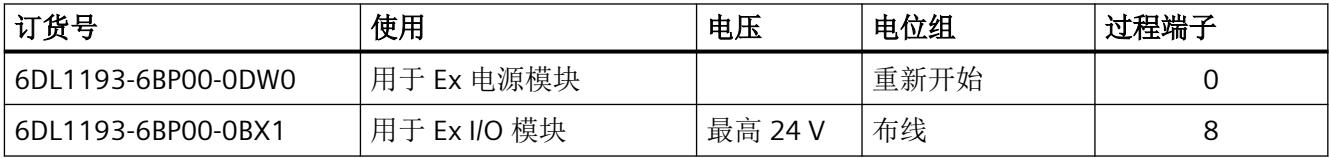

冗余组态:-

# **Ex** 电源模块 **Ex-PM E** 的 **Ex** 基座单元,类型 **W0**

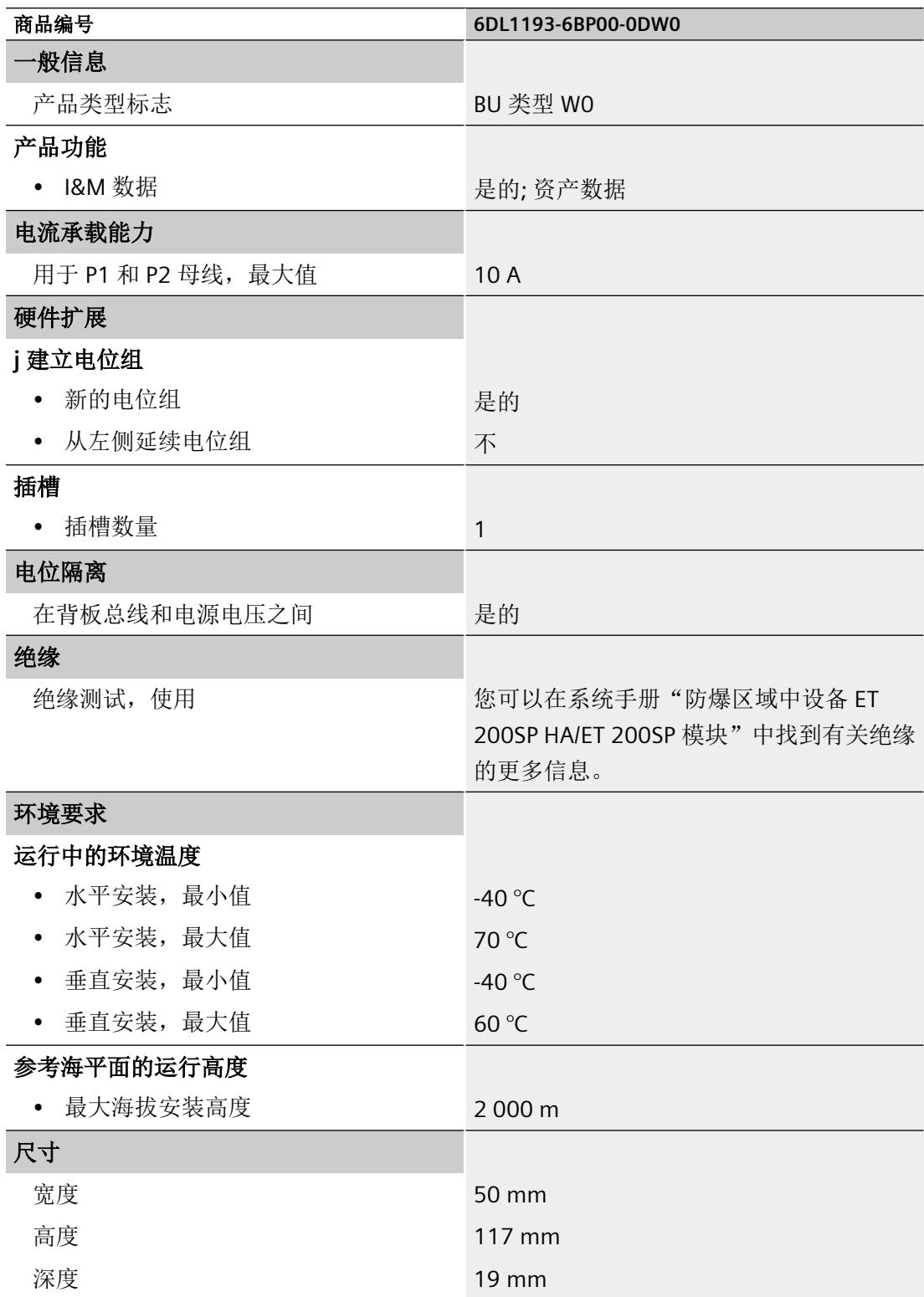

技术数据

*11.7 Ex* 模块组子组件的技术规范

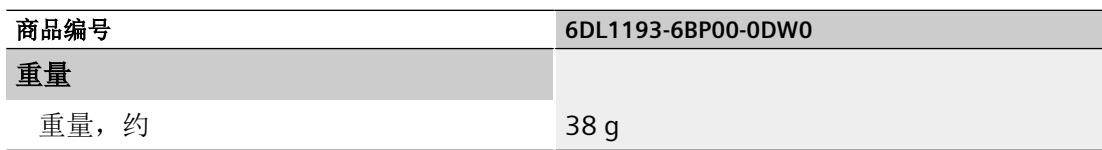

# **Ex I/O** 模块的 **Ex** 基座单元类型 **X1**

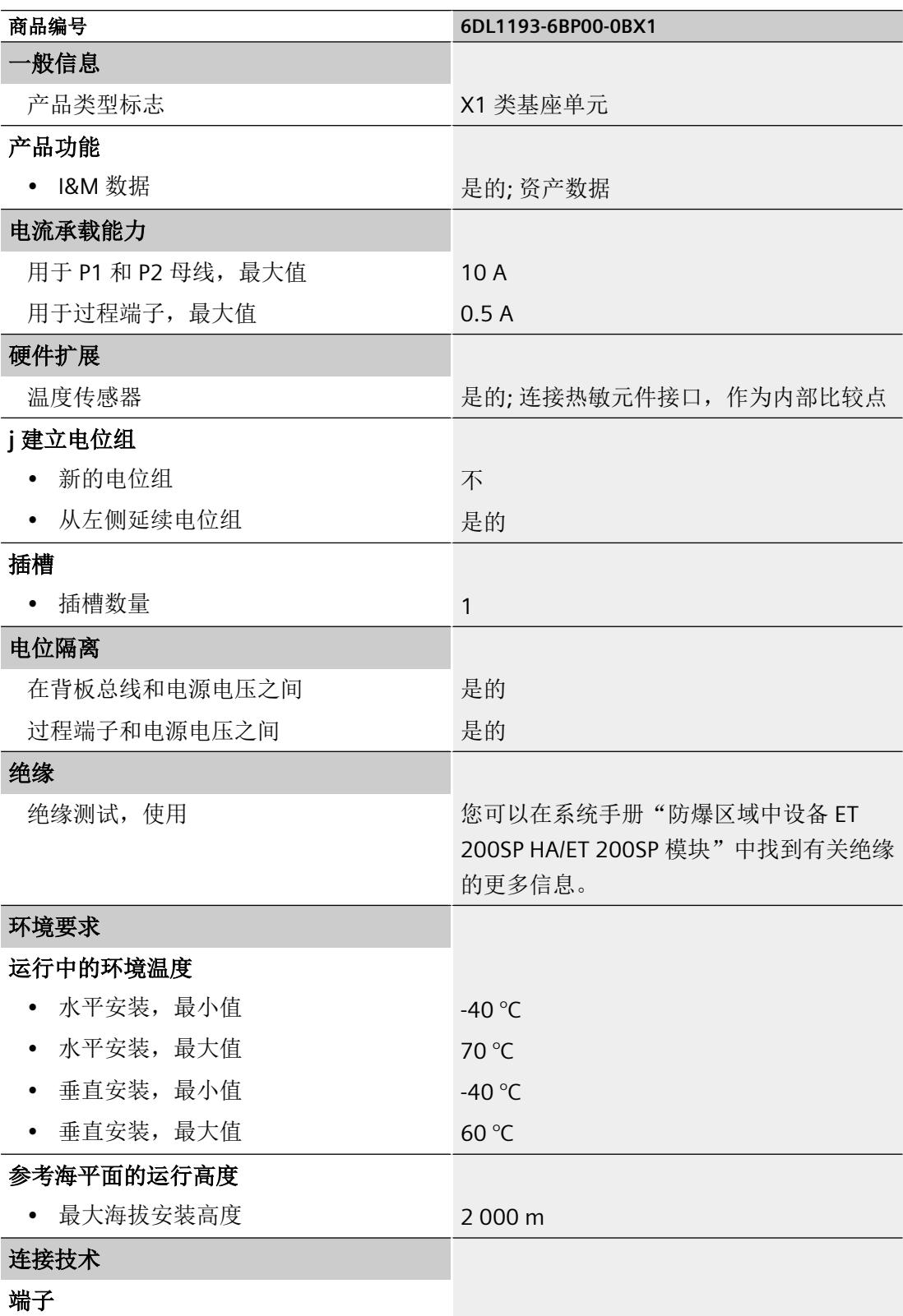

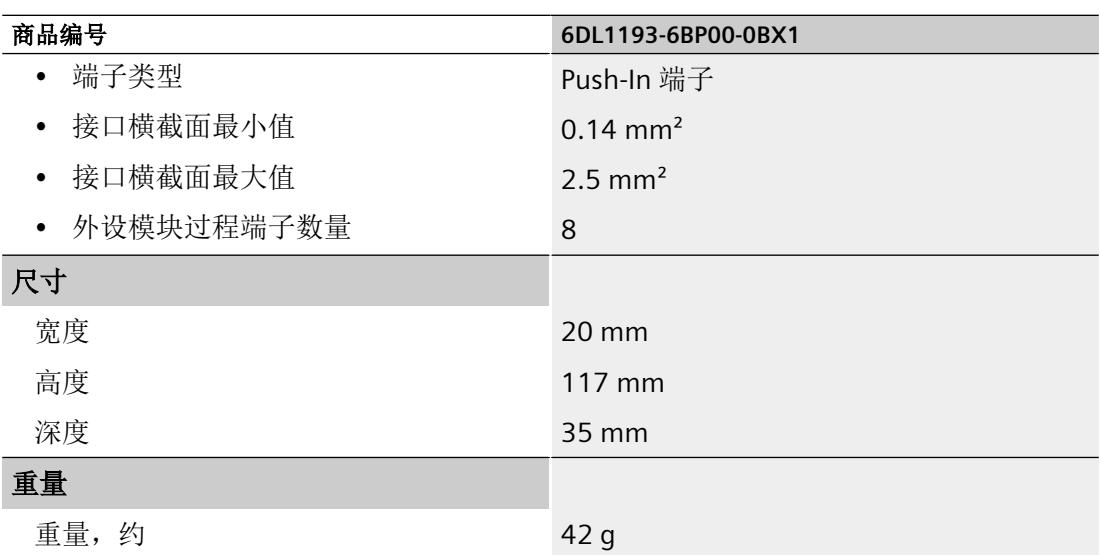

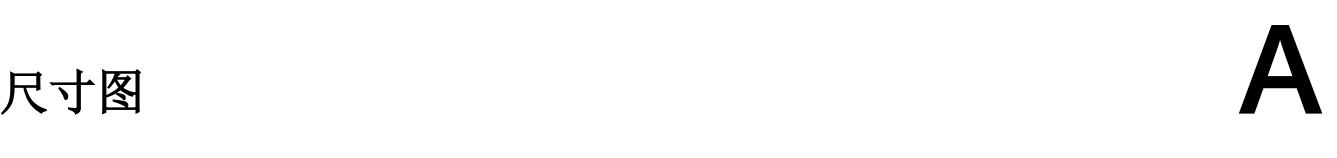

# **A.1** 导轨的尺寸图

相关信息,请参见分布式 I/O 系统的系统文档:

- ET 200SP HA ET 200SP HA 系统手册; ET 200SP HA 分布式 I/O 系统 [\(https://](https://support.industry.siemens.com/cs/cn/zh/view/109761547) [support.industry.siemens.com/cs/cn/zh/view/109761547\)](https://support.industry.siemens.com/cs/cn/zh/view/109761547)
- ET 200SP SIMATIC; ET 200SP; ET 200SP 分布式 I/O 系统 ([https://support.industry.siemens.com/](https://support.industry.siemens.com/cs/cn/zh/view/58649293) [cs/cn/zh/view/58649293\)](https://support.industry.siemens.com/cs/cn/zh/view/58649293)

*A.2* 屏蔽连接件

# **A.2** 屏蔽连接件

屏蔽连接元件的尺寸图

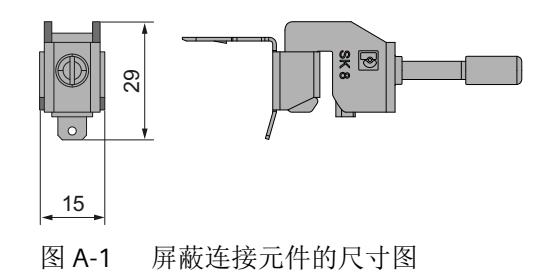

# **A.3** 标签条

### 标签条和卷的尺寸图

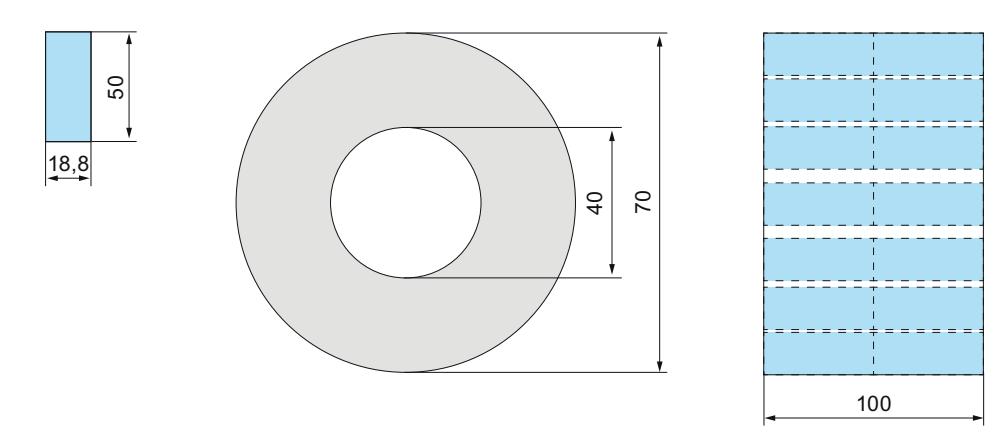

图 A-2 标签条和卷的尺寸图

*A.4* 参考标识标签

# **A.4** 参考标识标签

# 参考标识标签和标签纸的尺寸图

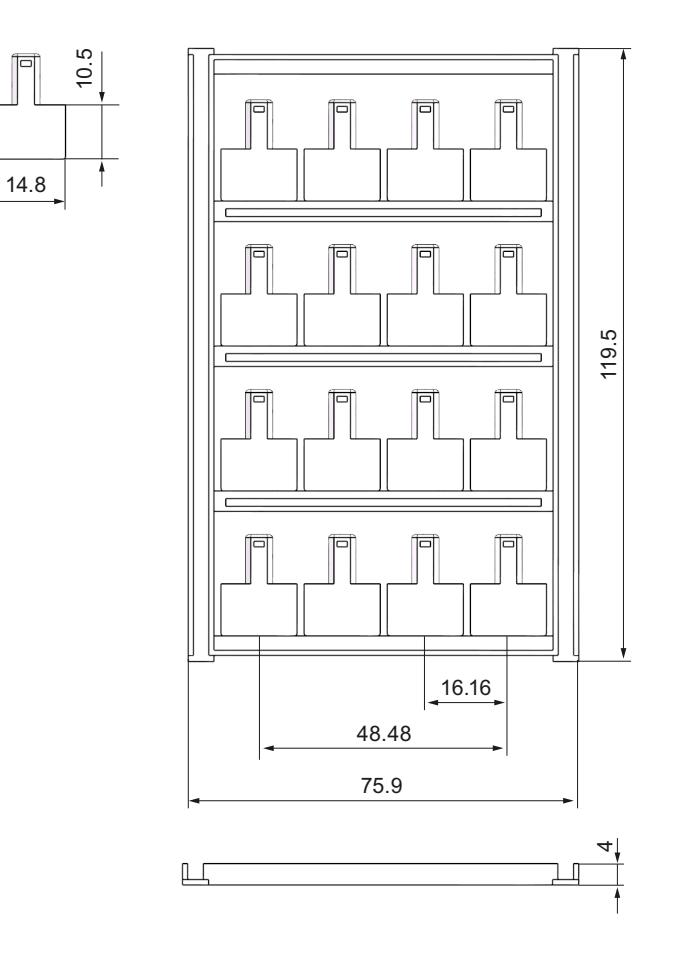

# **附件/备件 B**

# **Ex** 模块组的附件

表格 B-1 常规附件

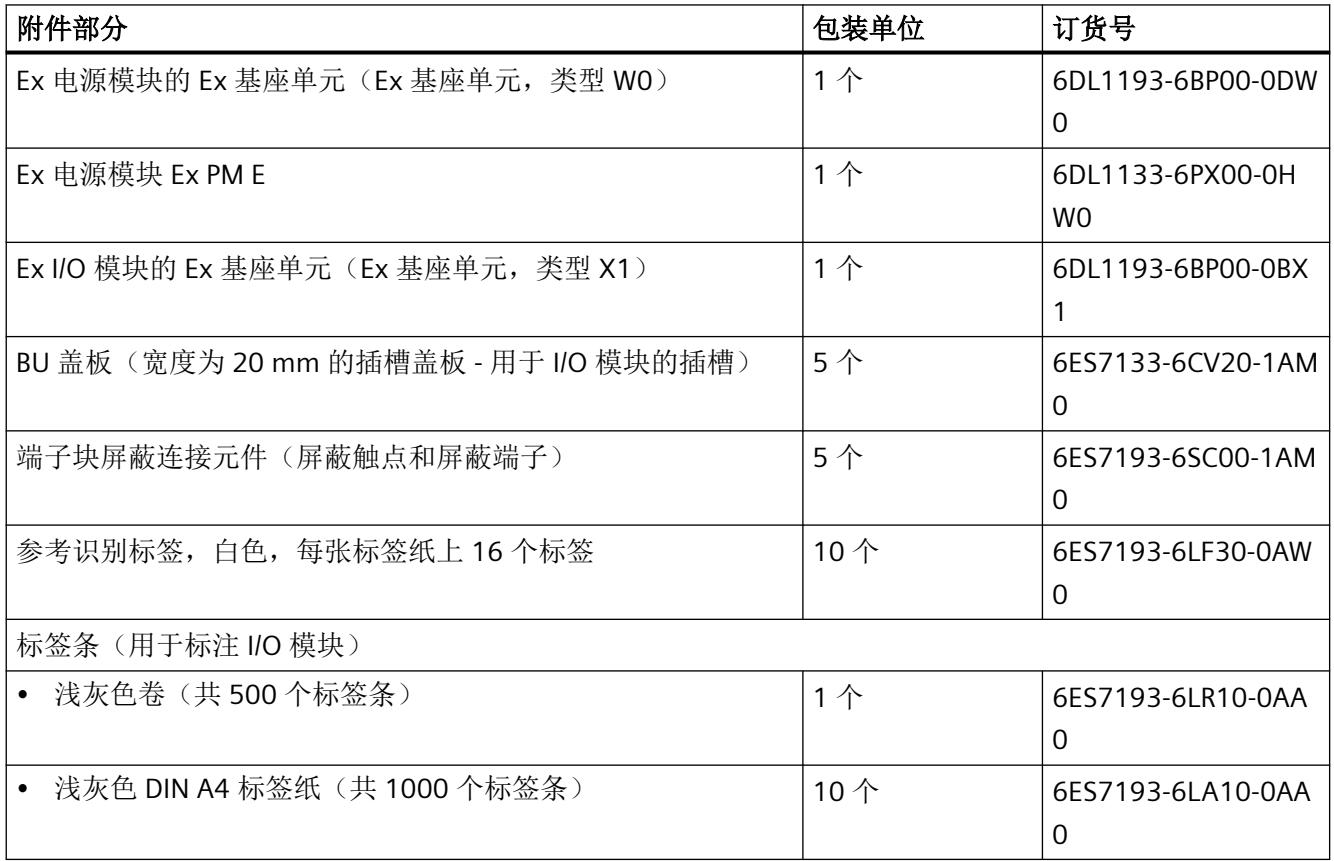

# 在线目录

可从 Internet [\(http://mall.industry.siemens.com](http://mall.industry.siemens.com)) 的在线目录和在线订购系统中获取 I/O 站 的其它订货号。

# **I/O** 站的漏电阻 **C**

#### 简介

如果要通过接地故障监视功能或 RCD 开关保护 I/O 站, 则需要使用漏电阻来选择正确的安全 组件。

#### 说明

在整体系统设置中,必须考虑 Ex 系统的其它漏电阻 (ET 200SP / ET 200SP HA)。相关计算方 法,请参见相应的系统手册。

#### 欧姆电阻

在确定 IO 站的漏电阻时,需要额外考虑 Ex 电源模块 RC 组合的欧姆电阻:

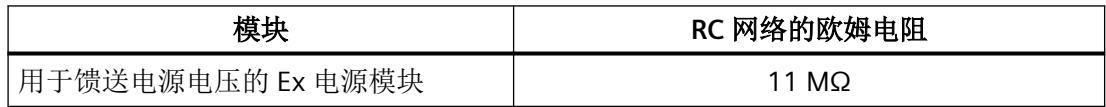

# 服务与支持 **D**

# **D.1** 安装规则

#### 距离

[控制柜最小空隙](#page-622-0) (页 [44\)](#page-622-0)

# 紧固**/**松开组件

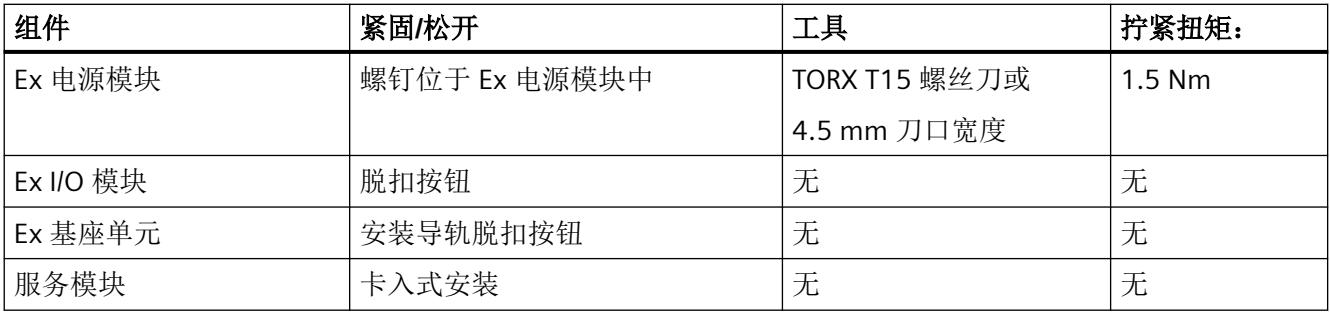

参见

[电缆横截面和套管](#page-712-0) (页 [134](#page-712-0))

<span id="page-712-0"></span>*D.2* 电缆横截面和套管

# **D.2** 电缆横截面和套管

#### 带和不带套管的电缆

电缆的剥皮部分必须完全插入 Ex 基座单元的端子中。

#### 说明

#### 电缆横截面积

电缆直径必须适用于所需的电流。

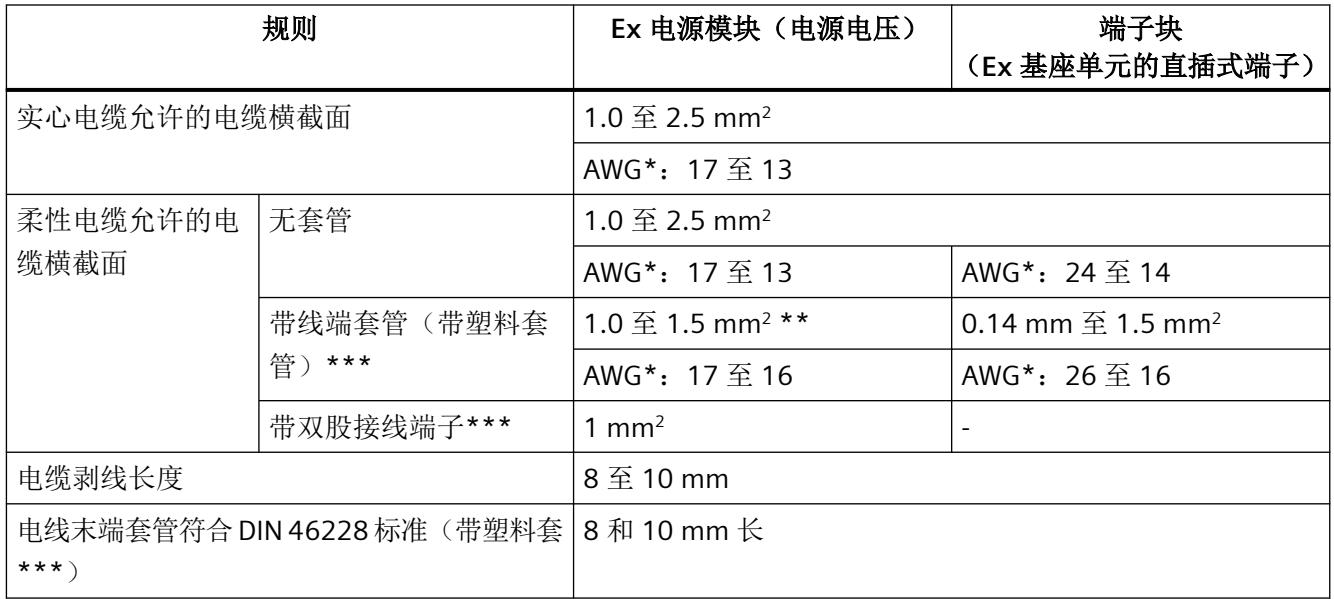

\* AWG:美国线规

\*\*无塑料套的套管:1.0 mm<sup>2</sup> 至 2.5 mm<sup>2</sup> /AWG:17 至 13

\*\*\*参见套管注意事项

### 说明

#### 套管

使用表面光滑的压接模具,不仅耐用还可确保高品质的电气连接以及最大导体张力。套管选 项包括矩形和梯形压接横截面。

由于工业使用的压接模具数量众多,我们可以根据要求推荐其它模具。不允许使用有明显波 形的压接模具。

#### **E.1.1** 参数分配

#### 用户程序中的参数分配

可以在运行模式下重新组态 I/O 模块的诊断,而不会影响系统。

#### 在 **RUN** 模式下更改参数

使用"WRREC"指令通过数据记录 128 将参数传送至 Ex 电源模块。

STEP 7 中设置的参数在 CPU 中保持不变。即, STEP 7 中设置的参数在重启后仍然有效。

#### 输出参数 **STATUS**

如果使用"WRREC"指令传送参数时发生错误,Ex 电源模块将使用先前分配的参数继续运行。 STATUS 输出参数包含相应的错误代码。

STATUS 输出参数长 4 个字节, 并按以下方式组态:

- 字节 1: Function Num, 一般错误代码
- 字节 2: Error Decode, 错误代码的位置
- 字节 3: Error Code 1, 错误代码
- 字节 4: Error Code 2, 错误代码的制造商特定扩展

Ex 电源模块特定的错误通过 Error\_Decode = 0x80 和 Error\_Code\_1/Error\_Code\_2 进行显 示。

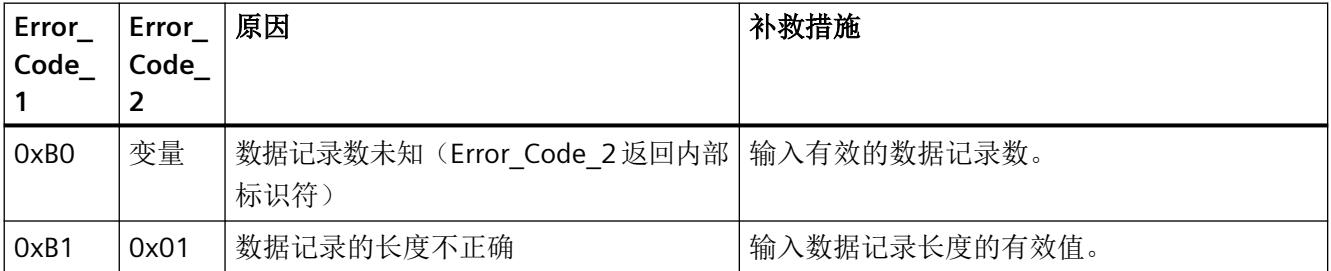

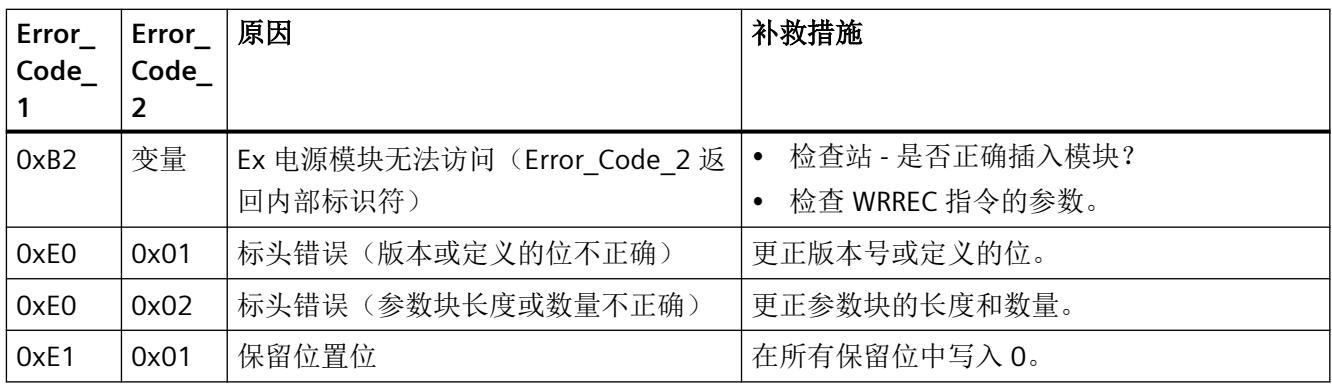

#### **E.1.2** 模块**/**通道参数的分配和形式

#### 数据记录 **128** 的结构

数据记录 128 包含模块参数。

数据记录包含以下主要组件:

- 标头信息(模块)
- 启用诊断的模块参数

表格 E-1 模拟量模式下的数据记录 128 的结构 (12 字节长)

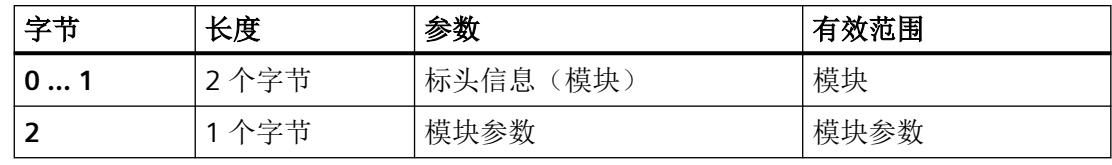

#### 说明

#### 以下详细信息显示的图例

以下详细信息显示给出了数据记录 128 中基于组态的各字节的分配。

• 任何未使用的位以及标有"保留"的位或字节必须设置为"0"。

• 通过将相应位设置为"1"或适当值来激活参数。

#### 标头信息和模块参数

下图显示了标头信息和模块参数的组态。

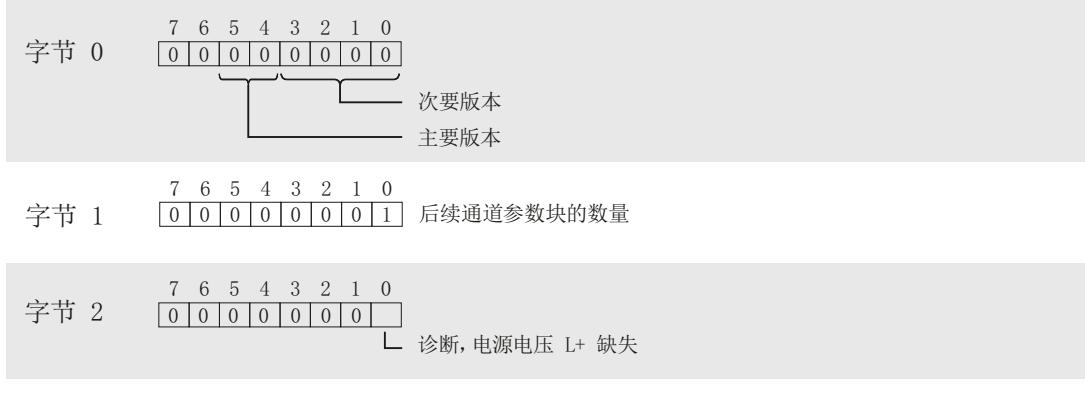

图 E-1 Ex PM-E Ex 电源模块的标头信息和模块参数数据记录 128

#### **E.1.3** 诊断和维护消息

#### 诊断消息

为每个诊断事件输出一条诊断消息,并且 Ex 电源模块上的 DIAG LED 闪烁红色。 可以在 CPU 的诊断缓冲区中读取诊断消息。

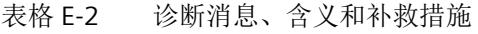

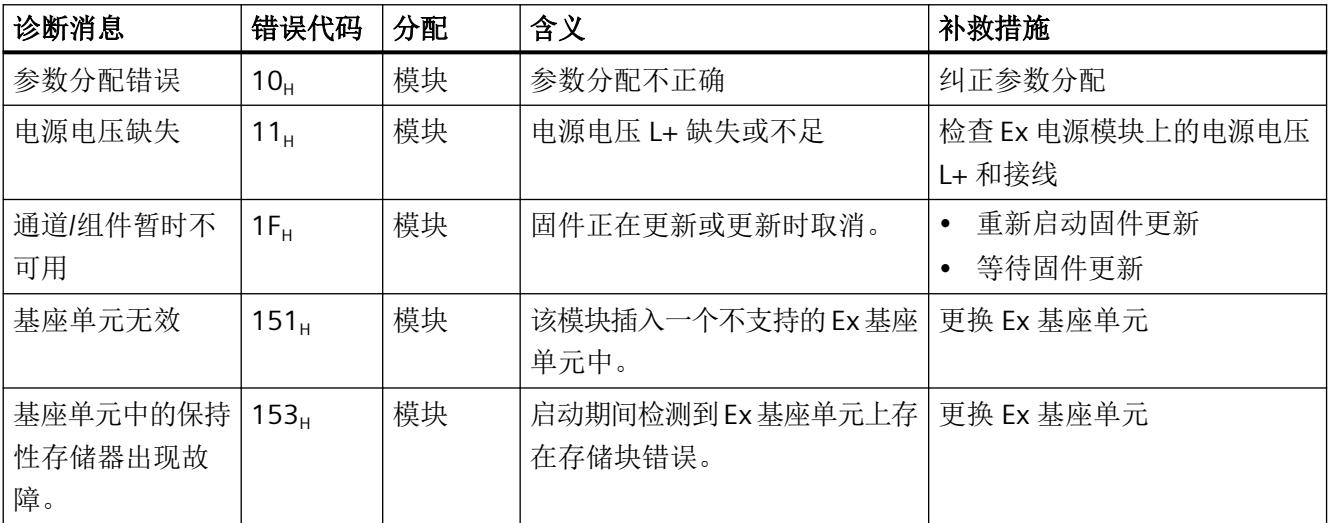

#### 维护消息

只要检出需要维护,就会生成维护消息。模块上的 MT LED 指示灯将点亮。此消息对模块的 功能没有直接影响。

表格 E-3 维护消息、维护消息含义和补救措施

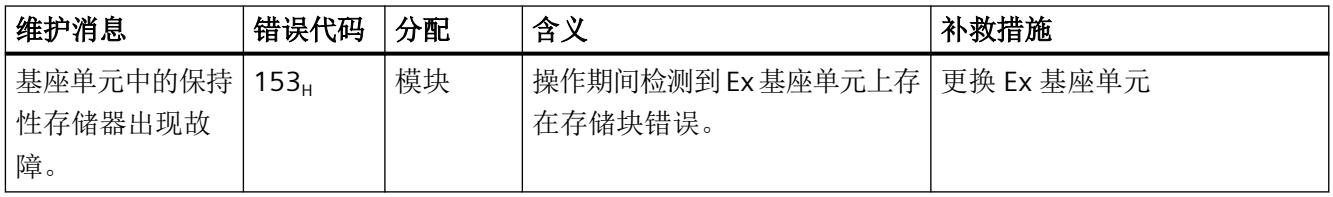

#### **E.1.4** 地址空间

Ex 电源模块不使用输入或输出数据区中的任何数据。

术语表

#### **AR**(应用关系)

应用关系 - IO 设备和 IO 控制器之间的关系

#### **BU** 盖板

插槽盖板(I/O 模块未配备)。为了后期的进一步扩展,可在此保留将来需安装 I/O 模块的 参考标识标签。

#### **BusAdapter**

支持为 PROFINET 现场总线选择不同的连接系统。

#### **DP**

→ [分布式](#page-721-0) I/O 系统

#### **Ex** 基座单元

Ex 基座单元是 Ex 模块组中的一个组件:

类型

- Ex 电源模块的 Ex 基座单元
- Ex I/O 模块的 Ex 基座单元

任务:

- 安装模块
- 将系统总线与 I/O 模块相连
- 布设电压和信号线

# **GSD** 文件

XML 格式的通用站描述文件, 其中包含 PROFINET 设备组态时所需的所有属性。

#### **I/O** 模块

可通过一个 CPU 或一个接口模块操作的所有模块。

#### **MAC** 地址

设备全球唯一的标识,出厂时分配给各个 PROFINET 设备。该标识共 6 个字节,其中 3 个字 节为制造商 ID,另外 3 个字节为设备 ID(序列号)。MAC 地址通常清晰地印在设备上。

#### **NTP**

网络时间协议 (NTP) 是通过工业以太网对自动化系统时钟进行同步的标准。NTP 使用 UDP 无 线网络协议。

#### **PELV**

**P**rotective **E**xtra **L**ow **V**oltage

#### **Performance Level**

根据 ISO 13849-1:2006 或 EN / ISO 13849-1:2008 得出的 Performance Level (PL)

#### **PROFIBUS**

PROcess FIeld BUS, IEC 61158 Type 3 中指定的过程和现场总线标准。该标准用于指定位串 行现场总线系统的功能、电气和机械特性。 PROFIBUS 支持以下协议: DP(分布式 I/O)、FMS(现场总线消息规范)、PA(过程自动化) 或 TF(工艺功能)。

#### **PROFINET**

PROcess FIeld NETwork,继 PROFIBUS 和工业以太网之后的开放式工业以太网标准。这种由 PROFIBUS 国际组织推出的跨制造商的通信、自动化和工程组态模型,已定义为一种自动化 标准。

#### **PROFINET IO** 控制器

用于控制所连接 I/O 设备的设备。即,IO 控制器可与所指定的 IO 设备交换输入和输出信号。 CPU 通常为 IO 控制器。

#### **PROFINET IO**

在 PROFINET 应用中,实现分布式模块化应用的通信方案。

#### **PROFINET IO 设备**

可能与一个或多个 IO 控制器相关的分布式现场设备(如分布式 I/O 系统、阀端子、频率转 换器、交换机等)。

#### **SIMATIC** 方法

SIMATIC 方法是一种由 Siemens 开发的通信协议,用于通过工业以太网对自动化系统时钟进 行同步。SIMATIC 方法使用无连接组播协议。

模式:

- PCS 7 兼容模式
- S5 兼容模式

#### **SNMP**

SNMP(简单网络管理协议)是一种标准协议,用于通过以太网基础结构进行诊断和组态。 在办公应用及自动化技术中,大部分制造商的设备都支持以太网 SNMP 标准。 在同一个网络中,可同时运行基于 SNMP 协议的应用程序与 PROFINET 应用程序。

#### **TIA Portal**

#### TIA Portal

TIA Portal 是充分发挥全集成自动化全部潜能的关键所在。该软件用于优化所有操作、机器 和过程序列。

#### **TWIN** 套管

用于双线缆的套管

#### 本地等电位连接系统

设备安装位置的接地电位
### 标识数据

该数据保存在模块中,支持用户检查设备配置和定位硬件变更。

#### 参考标识标签

根据 EN 81346,通过一个特定对象清晰标识该对象所属的系统组件。这样,可确保整个系 统中模块的标识唯一。

#### 参考电位

基于该电位,对相关电路电压进行确定和/或测量。

#### 参数分配

参数分配是指将参数从 IO 控制器/ DP 主站传送到 IO 设备/ DP 从站。

#### 产品型号 **(ES) =** 功能状态 **(FS)**

产品型号或功能状态用于指定模块的硬件版本信息。

#### 承载模块

组态基于 ET 200SP HA 的分布式 I/O 所需的基本模块。 承载模块用于将插入模块(接口模块或 I/O 模块)连接到背板总线上。

- 用于接口模块的承载模块:IM 插槽(取决于承载模块:1 或 2)
- 用于 I/O 模块的承载模块:通过插入式端子块为 I/O 模块提供插槽。
	- 端子块,浅灰
	- 端子块,深灰
	- 端子块,黑

#### 传感器

传感器是带或不带发送器的开关或传感器。

传感器能够将物理变量(例如,温度或位移)转换为电信号。

传感器用于精确检测数字和模拟信号以及路径、位置、速度、转速和质量等。

#### 传感器

传感器是带或不带发送器的开关或传感器。 传感器能够将物理变量(例如,温度或位移)转换为电信号。 传感器用于精确检测数字和模拟信号以及路径、位置、速度、转速和质量等。

### 传输速率

数据传输速度,用于指示每秒钟传输的位数(传输速率 = 位速率)。

#### 等电位连接

一种电气连接方式(等电位连接导线),将电气工厂设备部件和其它导电部件连接到相等或 近似的电位处,避免在它们之间产生干扰电压或危险电压。

#### 电位组

一组联合提供电压的 I/O 模块。

#### 电源

为接口模块、电源模块、I/O 模块以及(如果适用)传感器和执行器等模块供电。 **S**afety **E**xtra **L**ow **V**oltage

### 电源

为接口模块、电源模块、I/O 模块以及(如果适用)传感器和执行器等模块供电。 **S**afety **E**xtra **L**ow **V**oltage

### 分布式 **I/O** 系统

采用分布式组态的系统,带有输入和输出模块,且距离对其进行控制的 CPU 较远。

### 服务模块

服务模块用于完成分布式 I/O 的组态。

### 工艺对象

工艺对象用于对工艺功能进行组态和调试。

实体对象的属性由控制器中的工艺对象表示。例如,实体对象可以是系统控制的系统或驱动 装置。

工艺对象中包含实体对象进行开环或闭环控制时所需的全部数据,并用于发送状态信号。

#### 功能性接地

功能性接地是电路和大地之间的低阻抗电流通路。功能性接地并非是一种安全防护措施,而 是用于提高抗干扰性。

#### 固件更新

将模块(接口模块、I/O 模块等)的固件升级至最新固件版本(更新), 实现功能扩展。

#### 过程映像 **(I/O)**

CPU 将输入和输出模块中的值传送到该存储区域。执行循环程序开始时,系统将输入模块的 信号状态传输到该过程映像输入中;当循环程序结束时,再将该过程映像输出作为信号状态 传送到输出模块中。

#### 检测测试间隔

在此期间之后,必须强制组件进入故障安全状态,即,使用未使用的组件替换该组件或证明 其无故障。

#### 降额

根据气压大小(通常对应于特定的地理安装位置 - 海拔高度)作出相应调整的允许环境温度。

#### 交换机

PROFINET 为线形网络。通信节点通过一个无源电缆(总线)连接在一起。

与之相反,工业以太网则通过点对点进行连接:每个通信节点都准确地与另一个通信节点直 接互连。

如果将一个通信节点连接其它多个通信节点,需要先将该通信节点连接到一个有源网络组件 (交换机)端口上。然后,再将其它通信设备(包括交换机)连接到该交换机的其它端口上。 通信节点和交换机之间仍采用点对点的连接方式。

这样, 交换机即可重新生成并分发所接收信号。交换机将"记住"所连 PROFINET 设备或其 它交换机的以太网地址,并且只转发用于连接 PROFINET 设备或交换机的信号。

每个交换机都支持特定数量的连接(端口)。每个端口最多可以连接一个 PROFINET 设备或 其它交换机。

#### 接地

传导性接地,可将其视为任意点的电位都为零。 接地是指通过一个接地系统将导电部件连接到接地电极上。 单个工厂设备中所有互连的不带电组件,即便在发生故障时也不能连接任何危险触点电压。

#### 接地

传导性接地,可将其视为任意点的电位都为零。 接地是指通过一个接地系统将导电部件连接到接地电极上。 单个工厂设备中所有互连的不带电组件,即便在发生故障时也不能连接任何危险触点电压。

#### 接地

传导性接地,可将其视为任意点的电位都为零。 接地是指通过一个接地系统将导电部件连接到接地电极上。 单个工厂设备中所有互连的不带电组件,即便在发生故障时也不能连接任何危险触点电压。

#### 接口模块

分布式 I/O 系统中的模块。接口模块用于通过现场总线将分布式 I/O 系统与 CPU (IO 控制器) 相连, 从而为 I/O 模块准备数据或接收从 I/O 模块中发出的数据。

### 节点

可以通过总线发送、接收或放大数据的设备,例如,通过 PROFINET IO 进行通信的 IO 设备。

#### 连接到公用电位

组态一个提供新供电电压的新电位组。

#### 连接器

物理连接设备与电缆。

#### 模块故障

模块故障可以是外部故障(例如,无电源电压),也可以是内部故障(例如,处理器故障)。 内部故障始终需要更换模块。

### 耦合类型

NAP(网络接入点)是符合 IEC 61158-6-10 V2.3 的通信连接。

- **S1**:IO 设备至 IO 控制器 不带系统冗余的单个接口模块
- **S2**:IO 设备至冗余 IO 控制器 带单个接口模块的 IO 设备通过系统冗余连接至冗余 IO 控制器。
- **R1**:冗余 IO 设备至冗余 IO 控制器 带冗余接口模块的 IO 设备通过系统冗余连接至冗余 IO 控制器。

根据使用的 IO 设备, 各组态之间的耦合类型会有所不同。

注: 可构建支持 MRP (介质冗余协议) 的环网结构而无需考虑耦合类型。

#### 设备名称

在 IO 控制器对 IO 设备讲行寻址前, IO 设备必须具有设备名称。 IO 设备在交付时没有设备名称。只有在通过 PG/PC 或拓扑为 IO 设备分配一个设备名称后, IO 控制器才能对其进行寻址。例如, 在启动过程中传送组态数据(如 IP 地址)或在循环操作 期间进行用户数据交换。

### 生产者**-**消费者机制

PROFINET IO 上的数据通信机制: 与 PROFIBUS 相反, 双方在发送数据时都作为独立的提供 者。

### 通道故障

通道特定的故障,例如断路或短路。

#### 通道号

I/O 模块的输入和输出通过通道号进行唯一标识,并分配有通道特定的诊断消息。

#### 通道组

IO 模块的通道被归为一个通道组。部分参数只能分配给通道组而无法分配给单个通道。

### 线路

连接导轨的所有模块。

### 压接

通过塑性应变的作用将两个组件(如套管和电缆)进行互连的工艺。

#### 预接线

在连接 I/O 模块之前,在导轨上完成电子设备接线。

### 预接线电压母线

为 I/O 模块提供电压的内部预接线母线。

- P1 L+ 或采用 I/O 冗余 (1P1) 的左侧 I/O 模块的电源电压
- P2 接地
- P3 采用 I/O 冗余 (1P3) 的右侧 I/O 模块的电源电压

#### 诊断

用于对错误、故障和消息进行识别、定位、分类、显示并作出进一步评估的监视功能。在设 备运行期间自动运行。该功能可现在缩短调试时间和停机时间,大幅提高设备的可用性。

### 执行器

执行器可以是用于接入负载的功率继电器或接触器,也可以是负载本身(例如,直接受控的 电磁阀)。 执行器能够将电信号转换为其它物理量(例如,温度或位移)。

### 直插式端子

无需使用工具就可完成接线的端子。

### 值状态

值状态提供有关数字量信号的附加二进制信息。值状态输入到了输入的过程映像中,并提供 有关信号有效性的信息。

### 自动化系统

可编程逻辑控制器,用于对过程工程组态行业和制造技术中的过程序列进行开环和闭环控制。 自动化系统中包含有各种组件并集成有许多系统功能,具体取决于自动化任务。

### 总线

与现场总线系统的所有节点相连的公共传输路径;带有两个既定端点。

### 组态

系统化设置各个模块。

### 组态控制

根据定义的最大组态,通过用户程序对实际组态进行灵活调整。输入、输出和诊断地址保持 不变。

# 索引

### **A**

ATEX 认证, [105](#page-683-0)

### **E**

EMC(电磁兼容性), [109](#page-687-0) ET 200SP HA 操作规则和规定, [37](#page-615-0) Ex I/O 模块 更换, [91](#page-669-0) 连接, [61](#page-639-0) Ex 电源模块, [25](#page-603-0) Ex 基座单元, [24](#page-602-0) 参数, [84](#page-662-0) 连接电源电压, [72](#page-650-0) Ex 基座单元 Ex 电源模块, [24](#page-602-0) I/O 模块, [26](#page-604-0) Ex 模块组 部署区域, [37](#page-615-0) 已集成, [32,](#page-610-0) [35](#page-613-0) 组态, [85](#page-663-0) 组态说明, [45](#page-623-0)

### **I**

I/O 模块 Ex-, [27](#page-605-0) Ex 基座单元, [26](#page-604-0) 更换, [91](#page-669-0) 型号更换, [93](#page-671-0) IECEx 认证, [106](#page-684-0) IO 通道 接线, [134](#page-712-0)

### **P**

PELV, [50](#page-628-0) PWR LED 指示灯, [100](#page-678-0)

### 安

安全电气隔离, [50](#page-628-0)

安装 安装位置, [55](#page-633-0) 承载模块, [59](#page-637-0) 电源总线盖板, [63](#page-641-0) 端子块, [59](#page-637-0) 服务模块, [63](#page-641-0) 规则, [56](#page-634-0) 安装位置, [55](#page-633-0)

### 背

背板总线, [51](#page-629-0)

### 编

编码元件, [27](#page-605-0)

### 标

标记 出厂设置, [65](#page-643-0) 标签条, [29](#page-607-0) 安装, [65](#page-643-0) 尺寸图, [127](#page-705-0) 标准, [103](#page-681-0)

### 部

部署区域 Ex 模块组, [37](#page-615-0) 设备, [37](#page-615-0)

### 参

参考 标识标签, [29](#page-607-0) 参考标识标签 安装, [66](#page-644-0) 尺寸图, [128](#page-706-0) 参数, [84,](#page-662-0) [136](#page-714-0)

### 测

测试电压, [114](#page-692-0)

### 承

承载模块 安装、拆卸, [59](#page-637-0)

### 尺

尺寸图 标签条, [127](#page-705-0) 参考标识标签, [128](#page-706-0) 屏蔽连接元件, [126](#page-704-0)

### 电

电磁兼容性 (EMC), [109](#page-687-0) 电缆 接线, [134](#page-712-0) 电位组 工作原理图, [32,](#page-610-0) [35](#page-613-0) 组态, [85](#page-663-0) 电源, [51](#page-629-0) 接线, [134](#page-712-0) 电源电压, [72](#page-650-0) 连接, [72](#page-650-0) 电源模块, [72](#page-650-0) 参数, [84](#page-662-0) 模块参数, [84](#page-662-0) 电源总线盖板 安装、拆卸, [63](#page-641-0)

### 端

端子, [69](#page-647-0) 更换, [94](#page-672-0) 端子块 安装、拆卸, [59](#page-637-0) 更换, [94](#page-672-0) 接线, [69](#page-647-0)

### 额

额定电压, [115](#page-693-0)

### 防

防爆 认证, [105](#page-683-0) 防护等级, [114](#page-692-0)

### 服

服务模块 安装、拆卸, [63](#page-641-0) 交付清单, [63](#page-641-0) 服务与支持, [13](#page-591-0)

### 负

负载电路, [51](#page-629-0)

### 更

```
更换
  I/O 模块, 91
  编码元件, 90
  端子块, 94
更换设备, 89
```
### 工

工厂设备屏蔽, [52](#page-630-0)

### 环

环境条件 机械, [112](#page-690-0) 气候, [113](#page-691-0)

### 机

机械环境条件, [112](#page-690-0)

### 基

基座单元 Ex, [24](#page-602-0), [26](#page-604-0)

### 急

急停设备, [38](#page-616-0)

### 技

技术规范 标准和认证, [103](#page-681-0) 电磁兼容性 (EMC), [109](#page-687-0) 机械环境条件, [112](#page-690-0) 气候环境条件, [113](#page-691-0)

### 接

接线 ET 200SP HA 的一般规则, [37](#page-615-0) 端子块, [69](#page-647-0) 规则, [134](#page-712-0)

### 绝

绝缘, [114](#page-692-0)

### 控

控制柜 最小间隙, [44](#page-622-0)

### 连

连接 Ex I/O 模块, [61](#page-639-0) 连接端子, [69](#page-647-0)

### 漏

漏电阻, [131](#page-709-0)

### 螺

螺纹长度,最小值,45

### 模

模块 应用领域, [9](#page-587-0) 模块参数, [84](#page-662-0)

### 屏

屏蔽 定义, [52](#page-630-0) 工厂设备, [52](#page-630-0) 屏蔽层连接器, [30](#page-608-0) 屏蔽连接元件 尺寸图, [126](#page-704-0)

### 气

气候环境条件, [113](#page-691-0)

### 热

热插拔, [87](#page-665-0)

### 认

认证, [103,](#page-681-0) [105](#page-683-0) ATEX, [105](#page-683-0) IECEx, [106](#page-684-0)

### 设

设备 部署区域, [37](#page-615-0)

### 使

使用 混用, [39](#page-617-0)

### 输

输出 接线, [134](#page-712-0) 输入 接线, [134](#page-712-0)

### 数

数据记录 128, [136](#page-714-0) 标头信息, [137](#page-715-0)

### 套

套管, [134](#page-712-0)

### 通

通道参数, [84](#page-662-0)

### 危

危险区, [48](#page-626-0) 组态, [48](#page-626-0)

### 维

维护, [87](#page-665-0) 更换端子块, [94](#page-672-0) 更换模块, [90](#page-668-0) 型号更换, [93](#page-671-0) 维护设备, [89](#page-667-0)

### 现

现场总线 接线, [134](#page-712-0)

### 型

型号更换 I/O 模块, [93](#page-671-0) 编码元件, [61](#page-639-0)

### 颜

颜色编码 出厂设置, [65](#page-643-0)

### 易

易爆环境 Zone 2, [116](#page-694-0)

### 约

约定, [10](#page-588-0)

### 运

运行期间的操作, [87](#page-665-0)

### 振

振动, [112](#page-690-0)

### 组

组态 Ex 模块组, [85](#page-663-0) 常规信息, [45](#page-623-0) 危险区, [48](#page-626-0)

### 最

最大组态, [42](#page-620-0) 最小间隙, [44](#page-622-0)

# **SIEMENS**

Industry Online Support

**Call** 

**NEWS** 

# Security with SIMATIC controllers

STEP 7 / SIMATIC WinAC/S7-1200/ S7-1500

**<https://support.industry.siemens.com/cs/ww/en/view/90885010>**

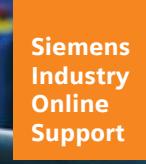

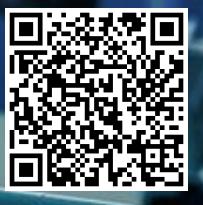

# <span id="page-732-0"></span>**Legal information**

#### **Use of application examples**

Application examples illustrate the solution of automation tasks through an interaction of several components in the form of text, graphics and/or software modules. The application examples are a free service by Siemens AG and/or a subsidiary of Siemens AG ("Siemens"). They are non-binding and make no claim to completeness or functionality regarding configuration and equipment. The application examples merely offer help with typical tasks; they do not constitute customer-specific solutions. You yourself are responsible for the proper and safe operation of the products in accordance with applicable regulations and must also check the function of the respective application example and customize it for your system.

Siemens grants you the non-exclusive, non-sublicensable and non-transferable right to have the application examples used by technically trained personnel. Any change to the application examples is your responsibility. Sharing the application examples with third parties or copying the application examples or excerpts thereof is permitted only in combination with your own products. The application examples are not required to undergo the customary tests and quality inspections of a chargeable product; they may have functional and performance defects as well as errors. It is your responsibility to use them in such a manner that any malfunctions that may occur do not result in property damage or injury to persons.

#### **Disclaimer of liability**

Siemens shall not assume any liability, for any legal reason whatsoever, including, without limitation, liability for the usability, availability, completeness and freedom from defects of the application examples as well as for related information, configuration and performance data and any damage caused thereby. This shall not apply in cases of mandatory liability, for example under the German Product Liability Act, or in cases of intent, gross negligence, or culpable loss of life, bodily injury or damage to health, non-compliance with a guarantee, fraudulent non-disclosure of a defect, or culpable breach of material contractual obligations. Claims for damages arising from a breach of material contractual obligations shall however be limited to the foreseeable damage typical of the type of agreement, unless liability arises from intent or gross negligence or is based on loss of life, bodily injury or damage to health. The foregoing provisions do not imply any change in the burden of proof to your detriment. You shall indemnify Siemens against existing or future claims of third parties in this connection except where Siemens is mandatorily liable.

By using the application examples you acknowledge that Siemens cannot be held liable for any damage beyond the liability provisions described.

#### **Other information**

Siemens reserves the right to make changes to the application examples at any time without notice. In case of discrepancies between the suggestions in the application examples and other Siemens publications such as catalogs, the content of the other documentation shall have precedence. The Siemens terms of use [\(https://support.industry.siemens.com\)](https://support.industry.siemens.com/) shall also apply.

#### **Security information**

Siemens provides products and solutions with Industrial Security functions that support the secure operation of plants, systems, machines and networks.

In order to protect plants, systems, machines and networks against cyber threats, it is necessary to implement – and continuously maintain – a holistic, state-of-the-art industrial security concept. Siemens' products and solutions constitute one element of such a concept.

Customers are responsible for preventing unauthorized access to their plants, systems, machines and networks. Such systems, machines and components should only be connected to an enterprise network or the Internet if and to the extent such a connection is necessary and only when appropriate security measures (e.g. firewalls and/or network segmentation) are in place.

For additional information on industrial security measures that may be implemented, please visit [https://www.siemens.com/industrialsecurity.](https://www.siemens.com/industrialsecurity)

Siemens' products and solutions undergo continuous development to make them more secure. Siemens strongly recommends that product updates are applied as soon as they are available and that the latest product versions are used. Use of product versions that are no longer supported, and failure to apply the latest updates may increase customer's exposure to cyber threats.

To stay informed about product updates, subscribe to the Siemens Industrial Security RSS Feed at: [https://www.siemens.com/industrialsecurity.](https://www.siemens.com/industrialsecurity) 

# **Table of contents**

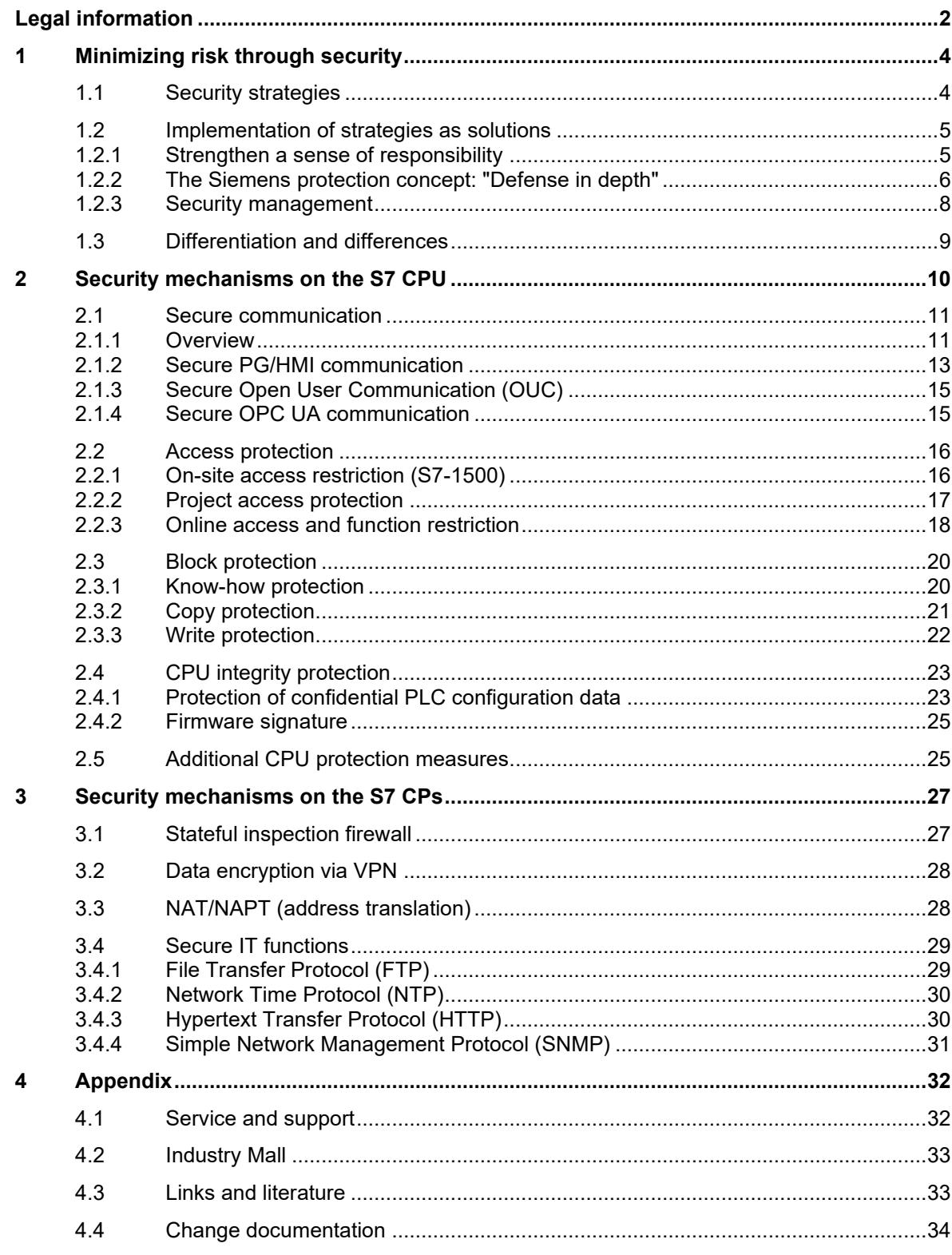

## <span id="page-734-0"></span>**1 Minimizing risk through security**

Increasing networking and the use of technologies traditionally associated with the "office world" in automation facilities increase the need for security. It is not enough to simply offer superficial and limited protection, because attacks from the outside can occur on several levels. Optimal protection requires a deep awareness of security.

### <span id="page-734-1"></span>**1.1 Security strategies**

#### **Motivation**

Top priority is given in automation engineering to the maintaining production and process control. Any measures taken to prevent the propagation of security risks must not have a negative impact in this context. A satisfactory security strategy implementation should ensure that only authenticated users can perform authorized (permitted) operator inputs on authenticated devices using the operator input options assigned to them. These operator inputs should use only defined and planned access paths in order to ensure reliable production or coordination during a job without endangering people, the environment, the product, the goods being coordinated, or the company's business.

#### **Strategies**

Proceeding from these principles, a security concept encompasses general defense strategies that are intended to defend against the following attacks:

- Reduction of availability (e.g. "denial of service")
- Circumvention of specific security mechanisms (e.g. "man in the middle")
- Deliberate operator error using permitted actions (e.g. following password theft)
- Maloperations as a result of non-configured user access rights
- Data espionage (e.g. to find out formulas and trade secrets or discover how plants and their security mechanisms work)
- Data tampering (e.g. to make alarm messages appear innocuous)
- Deletion of data (e.g. deletion of log files to cover up attacks)

Siemens' defense strategy uses defense-in-depth mechanisms.

#### **Defense in depth**

The concept of defense in depth implies layers of security and detection, even on single-station systems. It possesses the following characteristics:

- Attackers are faced with breaking through or bypassing each layer without being detected.
- A flaw in one layer of the architecture can be protected by capabilities in other layers.
- System security becomes a set of layers within the overall network security structure.

### <span id="page-735-0"></span>**1.2 Implementation of strategies as solutions**

### <span id="page-735-1"></span>**1.2.1 Strengthen a sense of responsibility**

Successful implementation of the security strategies in the form of security solutions in automation facilities can only be accomplished when all parties involved cooperate with a awareness of shared responsibility. These parties primarily include:

- Manufacturers (development, system testing, security testing)
- Configuration engineers and integrators (design, setup, factory acceptance test)
- Owners (operation and administration)

These strategies and their implementation must be pursued and updated across the entire lifecycle of a plant (from initial tendering, planning and design to migration and finally to eventual decommissioning of the plant).

The following aspects make it possible for the security concept to achieve its intended effect in automation facilities:

- Use of stable, fault-tolerant and system-tested products possessing baseline hardening (IP hardening) and predefined security settings, and which are specially designed for industrial use
- A cutting-edge configuration that uses current techniques and standards, allowing for a plant design that is adapted to the customer's security needs
- Careful and responsible operation of plants and components according to their potential applications as defined by the manufacturer

### <span id="page-736-0"></span>**1.2.2 The Siemens protection concept: "Defense in depth"**

Siemens operates on the "defense in depth" strategy to achieve its required security objectives. This strategy follows the approach of a multi-layered security model consisting of the following components:

- Plant security
- Network security
- System integrity

Figure 1-1 The "defense in depth" concept

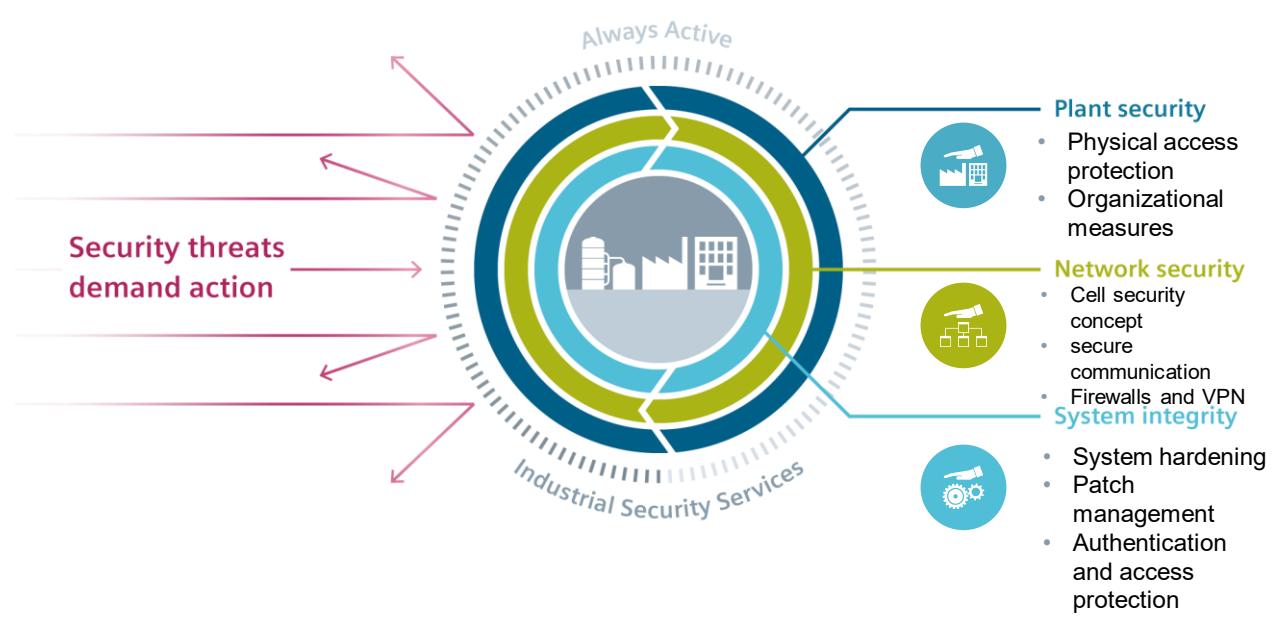

The advantage of this strategy is that an attacker first needs to overcome multiple security mechanisms in order to cause damage. The security requirements of each of the layers can be tailored individually.

#### **The Siemens plant security solution**

Plant security prevents unauthorized persons from gaining physical access to critical components using a number of different methods. This starts with conventional building access and extends to securing sensitive areas with identity cards or access cards.

Comprehensive security monitoring leads to transparency with regard to the security status of production facilities. Thanks to continuous analyses and correlations of existing data and through comparison of these data with threat indicators, security-relevant events can be detected and classified according to risk factors.

#### **The Siemens network security solution**

If a network segment contains controllers or other intelligent devices that have little or no intrinsic protection, the only other option is to provide these devices a secure network environment. This is most easily done with special routers or gateways. These create security with integrated industrial-strength firewalls, and are themselves protected in the process. Additional security comes from segmenting individual subnets, for example by using the cell security concept or a demilitarized zone (DMZ). The security-related segmentation of the plant network into individually protected automation cells minimizes risks and increases security at the same time. The cells are divided and the devices assigned according to communication and protection requirements. Data transmission can be encrypted using "virtual private networks"

**References**

(VPN). In this way, data can be protected from espionage and manipulation. The communication partners are securely authenticated.

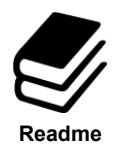

You can find an overview document on this topic in Siemens Industry Online Support (article ID: 92651441):

<https://support.industry.siemens.com/cs/ww/en/view/92651441>

#### **The Siemens solution for system integrity**

To safeguard system integrity, it is important to minimize weak points in PC systems and on the controller level. Siemens implements this requirement with the following solutions:

- Use of antivirus and whitelisting software
- Maintenance and update processes
- User authentication for machine or plant operators
- Access protection mechanisms are integrated into automation components
- Protection of the program code with know-how protection, copy protection and passwords

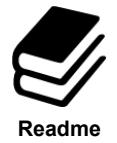

### **References**

You can find an overview document on this topic in Siemens Industry Online Support (article ID: 92605897):

<https://support.industry.siemens.com/cs/ww/en/view/92605897>

### <span id="page-738-0"></span>**1.2.3 Security management**

The basis for the design and realization of an industrial security solution is the implementation of expedient, overarching security management. Security management is a process which encompasses the following four essential steps:

- Risk analysis with definition of risk minimization measures: These measures have to be defined depending on the determined threats and risks for the plant.
- Definition of guidelines and coordination of organizational measures
- Coordination of technical measures
- Systematic security management process with regular or event-dependent repetition of a risk analysis

Security management forms an essential component of an industrial security concept for addressing security-related aspects of an automation solution – whether for a single machine, a subsystem or a complete plant. Since the risk environment of an automation solution changes over the lifecycle independent of the solution's actual function, the question at hand is rather one of a security management process. The goal of such a process is to attain and uphold the necessary security level of an automation solution. Establishing a security management process also ensures, for example, that the risk analysis entailed by the process only implements appropriate risk minimization countermeasures. Such a process could look like the following:

Figure 1-2 Security management process

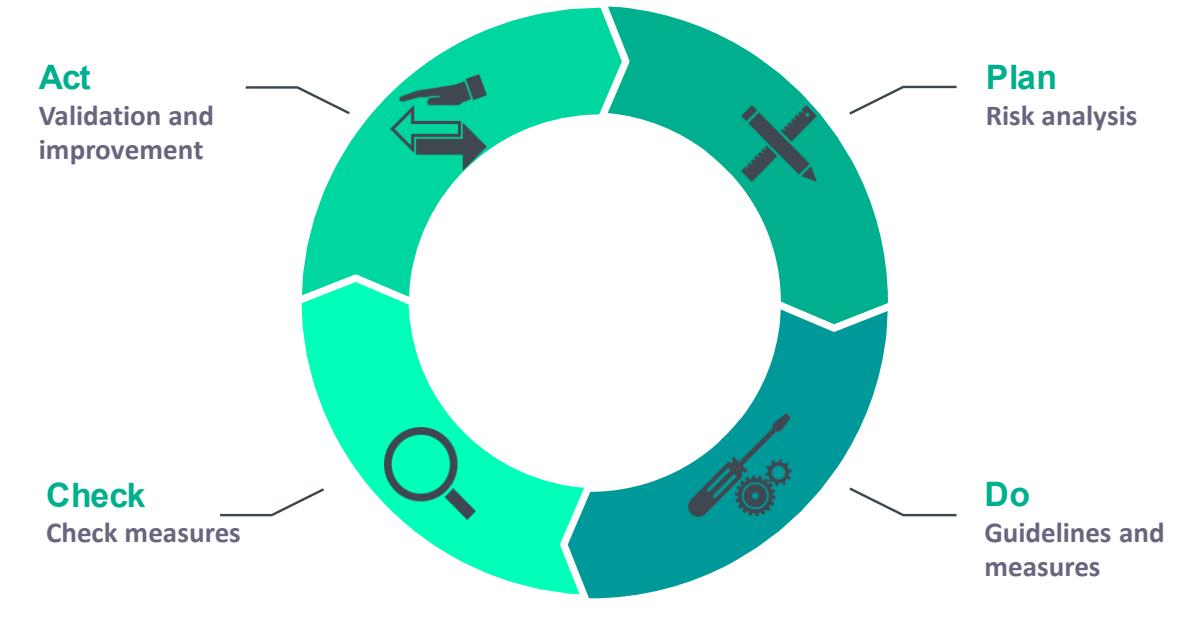

### <span id="page-739-0"></span>**1.3 Differentiation and differences**

#### **Differences between office security and industrial security**

The integrated security measures of PCs and Windows operating systems generally provide a high level of security. However, these measures are typically oriented to the needs of the office environment. The objects requiring protection in the industrial security sector may be similar, but their priorities can differ greatly.

While the confidentiality and integrity of information typically has top priority in office IT, with industrial security it is plant availability and operator control that take precedence.

Therefore, when selecting suitable security measures, care should always be taken that these measures offer the necessary protection while not hindering actual operation.

#### **Differences between functional security and industrial security**

Functional security (safety) addresses the protection of the environment against malfunction of a system. On the other hand, industrial security addresses the protection of regular operation of a system against deliberate or inadvertent faults. However, even safety systems require protection against such faults.

It is the task of the machine's manufacturer to establish appropriate safety mechanisms. However, it is not permissible to make these mechanisms a primary part of the "defense in depth" concept even when they contribute to it.

While safety threats remain principally unchanged, security threats can change over the service life of a machine/plant. Therefore, regular adaptation of security is required.

# <span id="page-740-0"></span>**2 Security mechanisms on the S7 CPU**

#### **Overview**

The chapters below list the integrated security mechanisms offered by SIMATIC S7 controllers. The security mechanisms of the S7 CPU can be divided into 4 phases:

Secure communication

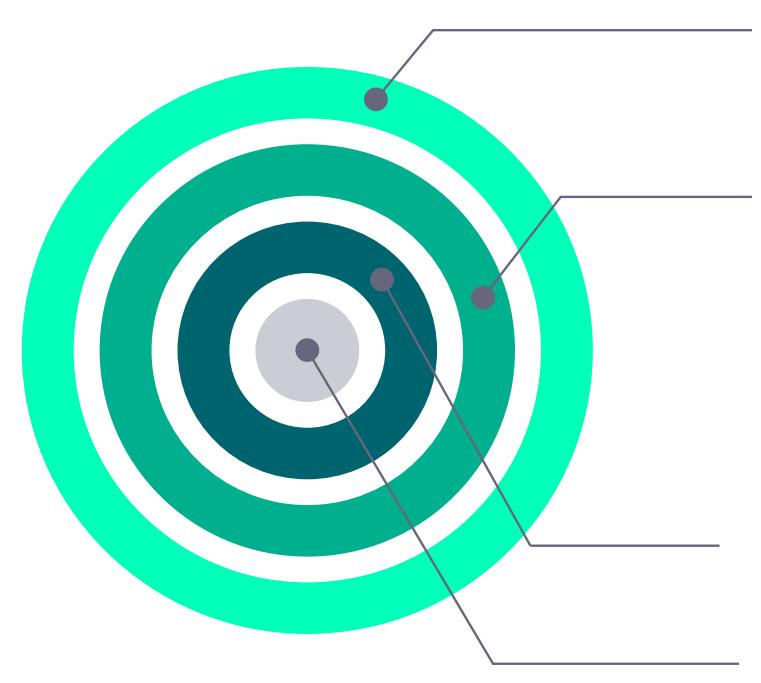

### **Secure communication**

Secure PG/HMI communication Secure Open User Communication Secure OPC UA communication

### **Access protection**

On-site access restriction Project access protection Online access and function restriction

### **Block protection**

Know-how protection Copy protection Write protection

### **CPU integrity protection**

Protection of confidential PLC configuration data Firmware signature

### <span id="page-741-0"></span>**2.1 Secure communication**

Communication protection concerns the reliability and trust of data exchanged between communication partners. Data tampering by unauthorized users must be prevented.

Regardless of context, secure communication is based on the concept of public key infrastructure (PKI).

#### <span id="page-741-1"></span>**2.1.1 Overview**

#### **Public key infrastructure (PKI)**

The attribute "secure" is used to describe communication mechanisms that rely on public key infrastructure (PKI). Public key infrastructure (PKI) refers to a system that can issue, distribute and verify digital certificates. Issued digital certificates are used in within the PKI to secure computer-based communication by signing and encrypting messages on the network.

Components that you have configured in STEP 7 (TIA Portal) for secure communication use an asymmetric key method with a public key and a private key. TLS (Transport Layer Security) is employed as the encryption protocol. TLS is the successor to the SSL (Secure Sockets Layer) protocol.

The essential principle of secure communication includes the following components:

• An asymmetric encryption protocol

This protocol enables the following:

- Encryption or decryption of messages using public or private keys
- Verification of signatures on messages and certificates

The messages/certificates are signed by the sender/certificate owner with that entity's private key. The recipient/verifier checks the signature with the public key of the sender/certificate owner.

- Transport and storage of public keys by means of X.509 certificates:
	- X.509 certificates are digitally signed data that make it possible to verify the veracity of public keys with respect to the associated identity.
	- X.509 certificates can contain more precise information about or restrictions on the use of public keys, for example, the date from which or until which a public key in a certificate is valid.
	- X.509 certificates contain information about the certificate issuer in secure form.

TIA Portal V17 lets the user use custom, user-specific certificates for communication partners, giving the system additional security. If one device is compromised, the other devices remain secure because they use other certificates. The certificates can be imported or, in TIA Portal, generated with the certificate manager. More information on the use of certificates in TIA Portal can be found at the following link:  $\frac{3}{\text{in chapter 4.3}}$ .

#### **Objectives for secure communication**

Secure communication is employed to achieve the following goals:

- Confidentiality, i.e. data are secret or non-readable to unauthorized eavesdroppers.
- Integrity, i.e. the message received by the recipient is the same unmodified message that was sent by the sender. The message was not modified along its transport path.
- Endpoint authentication, i.e. the communication partner as endpoint is exactly who it claims to be and is the intended destination. The identity of the communication partner is verified.

If these objectives were in the past primarily a concern for the IT world and networked computers, today machines and controllers with valuable data in the industrial environment are, because they are networked, subject to the very same dangers. They therefore pose stringent requirements for secure data exchange.

It is common practice to protect the automation cell with the cell security concept by using a firewall or a VPN connection, e.g. with the security module. However, there is increasing need to transmit data to external computers in encrypted form via an intranet or public networks.

### **Secure communication with STEP 7**

As of V14, STEP 7 provides the PKI required for the configuration and operation of secure communication. This document describes in greater detail the following communication mechanisms:

- Secure PG/HMI communication
- Secure Open User Communication (OUC)
- Secure OPC UA communication

All of the methods listed above use the TLS (Transport Layer Security) protocol to safeguard the data in communication.

### <span id="page-743-0"></span>**2.1.2 Secure PG/HMI communication**

#### **Overview**

As of version V17, central components of TIA Portal, STEP 7 and WinCC work together with the latest controllers and HMI devices to implement innovative and standardized (secure) PG/PC communication and HMI communication, referred to as PG [programming device] / HMI communication for short.

#### **Components**

We refer in particular to the following CPU families:

- S7-1500 controller family with firmware version V2.9 or later
- S7-1200 controller family with firmware version V4.5 or later
- Software controller with firmware version V21.9 or later
- SIMATIC Drive Controller with firmware version V2.9 or later
- PLCSim and PLCSim Advanced version V4.0

In addition, HMI components have been updated to provide support for secure PG/HMI communication:

- Panels or PCs configured with WinCC Basic, Comfort and Advanced
- PCs with WinCC RT Professional
- WinCC Unified PCs and Comfort Panels

SINAMICS RT SW version V6.1 onward and STARTDRIVE version V17 onward have also been updated.

#### **Properties of PG/HMI communication**

The main feature of PG/HMI communication is its simplicity: Establishing an online connection from a programming device (with TIA Portal installed) to a CPU (for example to download a program) requires minimal effort. Here, the online connection also meets criteria such as confidentiality and integrity on the basis of an established SIMATIC communication standard.

In the process of integrating machines and plants into an open IT environment, however, it is also necessary to set up switches for communication between the programming device / HMI device and the CPU. Communication must not only be secure with respect to integrity and confidentiality of sensitive data, rather, communication security also needs to measure up to widely accepted security standards and thereby meet the requirements for the future.

As of TIA Portal version V17, PG/HMI communication has been upgraded: The TLS protocol (Transport Layer Security) is available to secure PG/HMI communication by means of standardized security mechanisms.

#### **Process**

Secure PG/HMI communication relies on the programming device and HMI panel verifying the authenticity of the CPU by means of the communication certificate (sent by the CPU when the connection is established) and recognizing the CPU as "trustworthy". Secure PG/HMI communication is only possible when the PG/HMI panel trust the CPU. When the connection is being established, the CPU transmits the communication certificate to the communication partner (programming device or HMI panel). To ensure that communication between the CPU and a programming device / HMI panel is secure, the CPU must possess a certificate. However, this certificate is only issued once the project is downloaded to the CPU. Secure communication between the programming device / HMI panel and CPU is described below.

#### **Initial connection setup to the CPU – Preparation phase**

The Figure below explains the initial connection setup sequence from a programming device or HMI panel to the CPU. This is known as the "preparation phase".

Figure 2-2 TLS connection setup

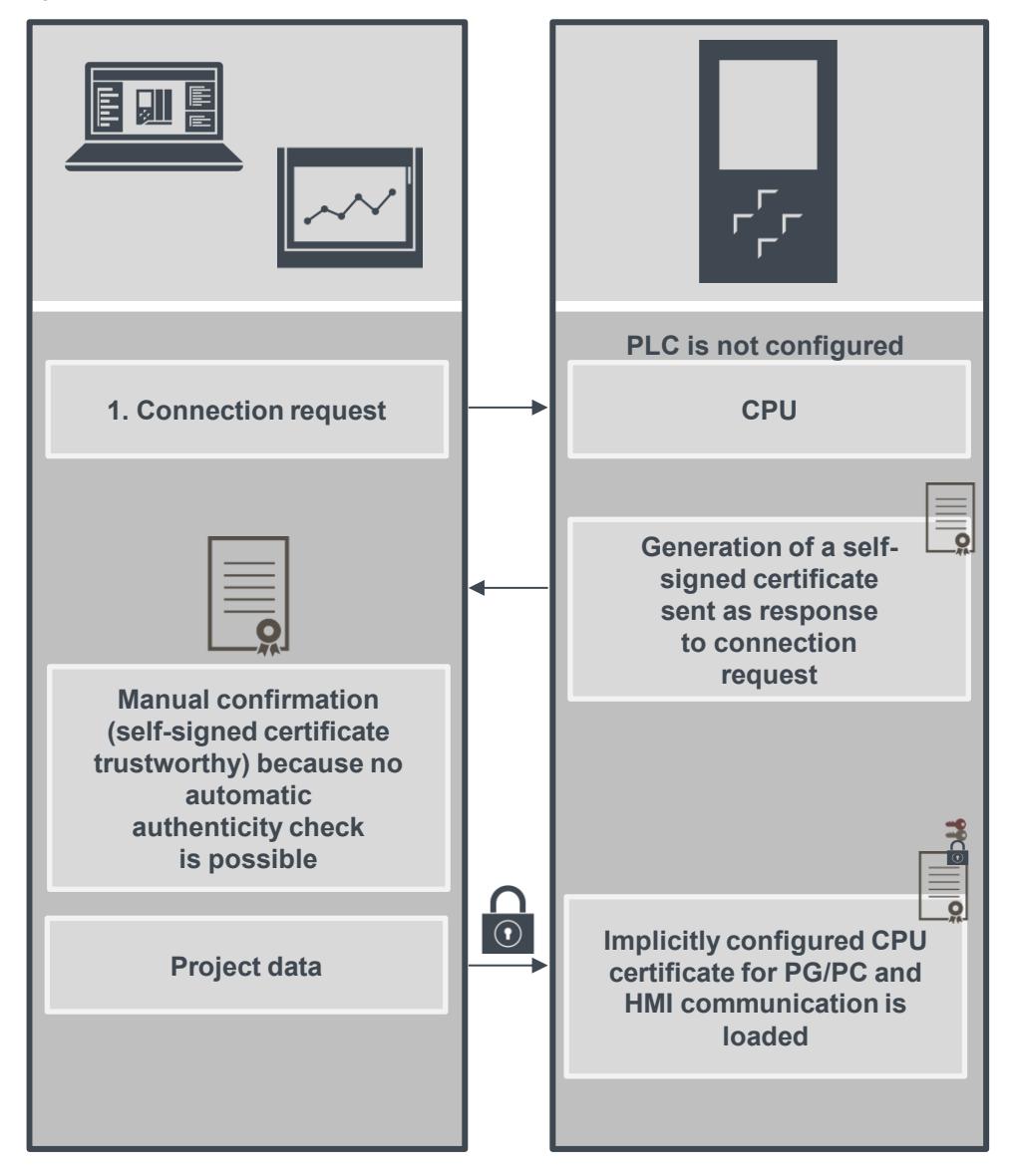

Even the initial connection setup for downloading to the CPU is secured with the TLS protocol in the model of secure PG/HMI communication.

However, for this connection setup step, the CPU uses its manufacturer device certificate (if present) or a self-signed certificate. Use of the CPU is restricted in this phase. In this phase, the CPU waits for the provision of password-based key information. In simple terms: It is waiting for the password for sensitive PLC configuration data. See chapter [2.4.1.](#page-753-1) This phase is referred to below as the "preparation phase". The CPU indicates that it is in the preparation phase through a corresponding message in the diagnostic buffer.

Downloading a project to the CPU provides the CPU with the project data:

- Hardware configuration, including configured certificates for secure communication (OPC UA, HTTPS, secure OUC, secure PG/HMI communication)
- User program

### **Exiting the preparation phase**

The password for confidential PLC configuration data and/or the key information generated from the password are not saved in the project by TIA Portal.

Therefore, the password will be requested in a series of dialogs during the initial download (or when a new project is downloaded), then transferred to the CPU. Only through this step is the CPU able to use the protected PLC configuration data. This concludes the preparation phase and the CPU can go into RUN.

**Note**

If you do not protect confidential PLC configuration data with a password, the password will not need to be entered during the initial download. While this does not affect the PG/HMI communication sequence, you must bear in mind that confidential PLC configuration data (e.g. private keys) have virtually no protection against unauthorized access. See chapter [2.4.1.](#page-753-1)

#### **PG/HMI communication startup**

When the CPU is loaded and it has received the CPU certificate for secure PG/HMI communication, the programming device will reconnect – this time on the basis of the downloaded CPU certificate.

### <span id="page-745-0"></span>**2.1.3 Secure Open User Communication (OUC)**

TCP/IP-based Open User Communication (OUC) has become the standard for communication with SIMATIC S7 CPUs. In the S7 CPU, OUC is implemented on the basis of instructions (e.g. TCON, TSEND, TRCV und TDISCON). To establish secure TCP communication with the S7 CPU, the data block with system data type TCON IP V4 SEC must be used.

S7-1500 CPUs with firmware version V2 or later support secure communication with addressing via a domain name server (DNS).

To set up secure TCP communication with a domain name, you must create your own data block with the system data type TCON\_QDN\_SEC, assign parameters and call the system data type right at the instruction. The TCON instruction supports the TCON\_QDN\_SEC and TCON\_IP\_V4\_SEC system data type. As of firmware version V2.5, the TSEND\_C and TRCV\_C instructions also support the system data types TCON\_QDN\_SEC and TCON\_IP\_V4\_SEC. Additional information on the structure of secure OUC and on the S7 CPU can be found at the following link:  $\langle 4 \rangle$  in chapter [4.3.](#page-763-1)

### <span id="page-745-1"></span>**2.1.4 Secure OPC UA communication**

OPC UA allows data exchange between different systems, both within the process and production level as well as with systems on the control and enterprise levels.

This option also contains security risks. For this reason, OPC UA offers a range of security mechanisms:

- Identify verification of OPC UA server and OPC UA clients,
- User identity verification, and
- Signed/encrypted data exchange between OPC UA server and OPC UA clients.

The security settings should only be circumvented when there is good reason to do so:

- During commissioning, or
- With island projects without an Ethernet connection to the outside world.

A secure connection between the OPC UA server and an OPC UA client is only established when the server can identify itself to the client. This is the purpose of the server certificate. Link [\5\](#page-763-4) in chapter [4.3](#page-763-1) provides more information on working with the OPC UA server/client certificate in TIA Portal.

### **Automated certificate management with Global Discovery Server (GDS)**

As of firmware V2.9, the OPC UA server of the S7-1500 CPU supports certificate management services which can be used by a Global Discovery Server (GDS), for example.

Using GDS push management functions, OPC UA certificates, trusted lists and Certificate Revocation Lists (CRLs) can be updated for the OPC UA server of the S7-1500 CPU on an automated basis. Automation of certificate management saves manual effort in giving the CPU a new configuration, for instance, after a certificate's validity period expires and the CPU is redownloaded. In addition, you can use the GDS push management functions to transfer

updated certificates and lists in the CPU's STOP and RUN states. More information on OPC UA certificate management with GDS can be found at link [\6\](#page-763-5) in chapter [4.3.](#page-763-1)

### <span id="page-746-0"></span>**2.2 Access protection**

Access to the CPU should only be granted to authorized persons, processes and devices. This entails an on-site access restriction and system access to the CPU.

### <span id="page-746-1"></span>**2.2.1 On-site access restriction (S7-1500)**

#### **CPU lock**

The SIMATIC S7-1500 has a hinged front cover with a display and control keys. It must be opened in order to insert or remove the SIMATIC Memory Card, or to manually change the CPU operating state. To protect the CPU against unauthorized access, this front cover can be adequately secured with the locking tab. Your options include:

- Securing the front cover with a padlock, or
- Attaching a seal Figure 2-3 CPU lock  $\Delta$

#### **Display lock**

**Note**

The SIMATIC S7-1500 additionally offers a password authentication function on the display. It is possible to configure a CPU access password for each access level. If access is disabled, the user receives a message in TIA Portal that the password is currently invalid. This on-site deactivation can, for example, offer additional protection against undesired, invalid configurations. The legitimation setting for the password is only active when the CPU is in RUN mode. If the CPU is in STOP mode, access with the passwords remains possible.

To protect the CPU functions that can be operated from the display, a display password can be defined in TIA Portal. This is accomplished in the CPU properties under "Display > Password". Due to the restricted character set and the difficulty of entering characters with the display keys, the password in this case is limited to uppercase letters and numbers.

If the CPU is in STOP mode, access with the appropriate password is possible regardless of the setting on the display.

#### Figure 2-4 Display lock

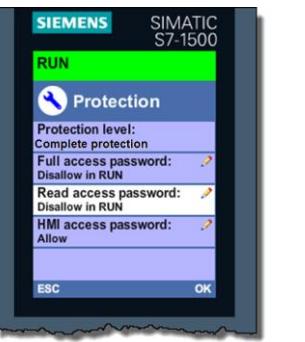

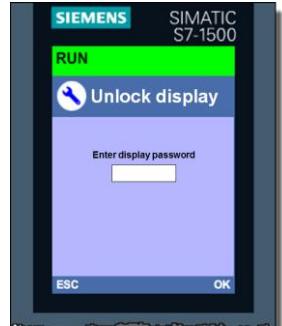

### <span id="page-747-0"></span>**2.2.2 Project access protection**

TIA Portal provides a user management function (UMAC – User Management and Access Control) for projects. It allows you to create and manage users and roles in your project. You can also protect your project and define which user is allowed to perform which functions. When you set up project protection, you are created as the project administrator. Then you can create additional users and assign them roles with certain rights. After project protection is enabled, the project can only be opened and modified by authorized users.

**Note** Note that project protection cannot be removed once set up.

The project administrator can add the following users and user groups to a project:

Local project users:

Local project users are users who are defined and managed in a TIA Portal project. These user accounts are valid only for this one project. Using project user accounts is a good idea when the entire automation solution is created within one project. The system additionally creates the local project user "Anonymous". This user does not need to authenticate itself with a password. You can use roles to grant this user certain rights. Note that your project's security will be greatly diminished if you assign this user too many rights. The anonymous user "Anonymous" is disabled by default. It cannot be deleted.

Global users and user groups: These user accounts are defined and managed outside of TIA Portal in UMC (User Management Component). You can import global users and user groups into the various TIA Portal projects that these users will be working on. Adding users and user groups from UMC requires the corresponding rights in UMC. Global users can also use the single signon method to authenticate themselves.

### **UMC – User Management Component**

Additionally, you can install the "User Management Component UMC" software package on one or more computers. It provides central user management. This creates a system of interconnected UMC installations (UMC ring server, UMC server). In this UMC system, you can define users and user groups, or import them from a Windows Active Directory. When UMC is installed, you can access the UMC server from TIA Portal in order to add users and user groups (defined on the UMC server) to the TIA Portal user management. In this way you can also assign users and user groups the necessary function rights to a TIA Portal project via roles.

Within TIA Portal, however, you cannot modify the data of the users and user groups that were added from UMC. As a result, for example, you cannot change passwords or other data of UMC users or UMC user groups even if you are an administrator in the project. This is only possible in UMC. You nevertheless have the option of synchronizing the user management in TIA Portal with UMC, and you can check the synchronization status. This allows you to fix inconsistencies between the global users and user groups in UMC and the UMC users/user groups that have already been imported into TIA Portal.

### <span id="page-748-0"></span>**2.2.3 Online access and function restriction**

The S7 CPU has four access levels, in order to limit access to specific functions. Setting up the access level and password will limit the functions and memory ranges that are accessible without a password. The individual access levels and the associated passwords are defined in the object properties of the CPU. Legitimating oneself with a configured password grants access according to the associated protection level.

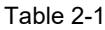

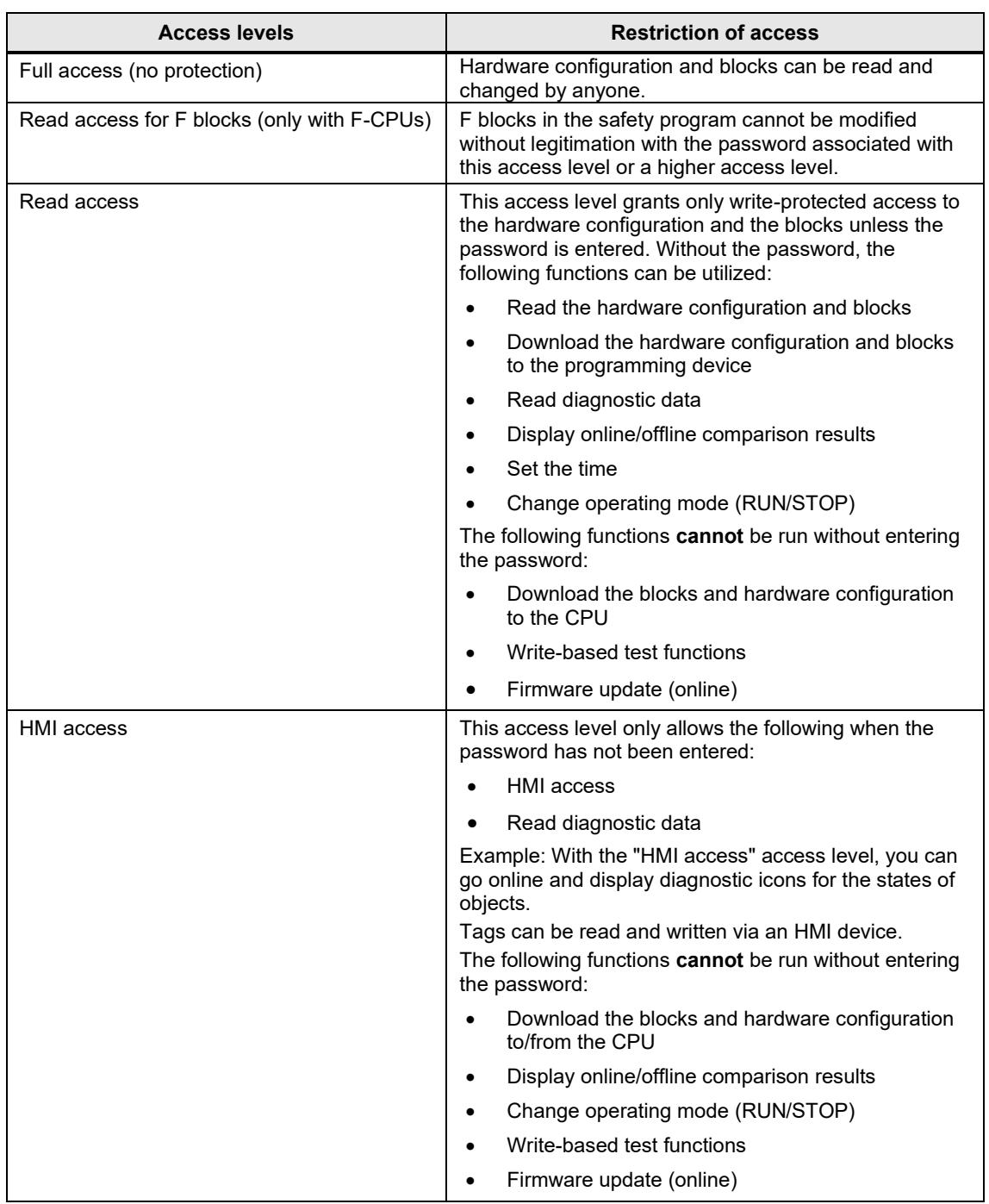

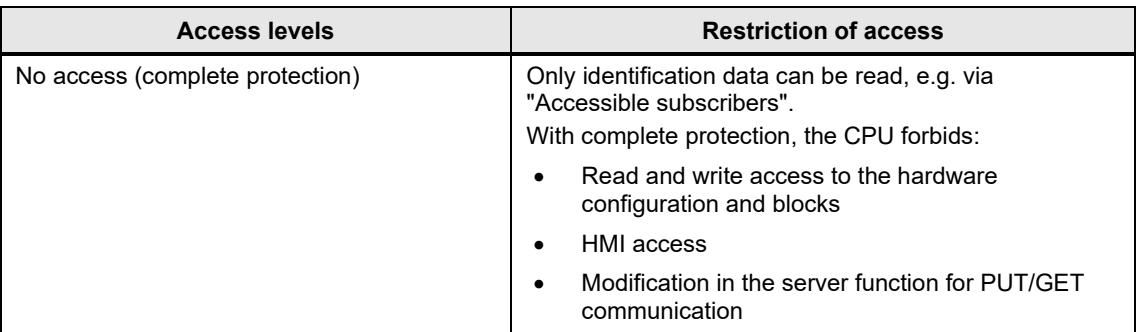

#### **Operational performance with protection level activated**

A password-protected CPU behaves as follows when in operation:

- The CPU protection takes effect once the settings are downloaded to the CPU and a new connection has been established.
- Before an online function is executed, the necessary permission is checked and, if password-protected, the user is prompted to enter a password.
- The password-protected functions can only be executed from a programming device or PC at any given time. Another programming device or PC cannot sign in with a password.
- Access permissions to the protected data apply while the online connection is active, or until the access protection is removed manually via "Online > Delete access permissions".

#### **Going online with a password-protected CPU**

Going online with a password-protected CPU requires read access as of STEP 7 V14. Therefore, you must enter the password for read access when you go online or, if no password was configured for this, you must enter the password for full access.

If you have a fully protected CPU and you only have a password for HMI access on hand, cancel the password prompt after the read access password prompt. You will then be prompted to enter the password for HMI access. The permission for HMI access is not sufficient for the online/offline comparison, however. For this you will need read access permissions.

#### **Configuring an access level is not a replacement for know-how protection.**

**Note** It prevents improper modifications to the CPU by restricting download permissions. However, the blocks on the SIMATIC Memory Card are neither write-protected nor read-protected. Know-how protection should be used to safeguard the program code.

### <span id="page-750-0"></span>**2.3 Block protection**

Various block protection mechanisms are available in STEP 7 (TIA Portal) to protect the knowhow in the blocks' programs from unauthorized persons.

### <span id="page-750-1"></span>**2.3.1 Know-how protection**

Know-how protection lets you guard blocks of type OB, FB, FC and global data blocks against unauthorized access by using a password.

Take the following features into account with know-how protection:

- You cannot manually protect instance data blocks; they are dependent on the know-how protection of the associated FB. This means that when you generate an instance data block for a know-how-protected FB, the instance data block likewise receives know-how protection. This happens regardless of whether you explicitly create the instance data block or whether it was generated by a block call.
- With global data blocks, you cannot edit the start values and comments, but this is possible with instance data blocks.
- ARRAY data blocks cannot be provided with know-how protection.
- Storage space requirements may be higher with know-how-protected blocks.
- During a comparison between the offline and online version of know-how-protected blocks, only the non-protected data are compared.
- Further access to the block is not possible without a password.
- When you add a know-how-protected block to a library, the resulting master copy also received know-how protection.

#### **Restrictions**

With a know-how-protected block, only the following data are readable without a password:

- Call parameters: Input, Output, InOut, Return, Static
- **Block title**
- Block comment
- **Block properties**
- Tags of global data blocks, minus information about the location of use

The following actions can be carried out with a know-how-protected block:

- Copying and deleting
- Calling in a program
- Offline/online comparison
- **Downloading**

#### **References**

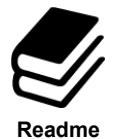

- You can find more information at the following link:  $\sqrt{7}$  in chapter [4.3,](#page-763-1) specifically regarding:
- Setting up know-how protection for blocks
- Opening blocks protected by know-how protection
- Removing know-how protection from blocks

### <span id="page-751-0"></span>**2.3.2 Copy protection**

Copy protection links a program or blocks with a specific SIMATIC Memory Card or CPU. By linking the serial number of a SIMATIC Memory Card or CPU, use of the program or block in question is only possible in connection with this specific SIMATIC Memory Card or CPU.

If a block with copy protection is downloaded to a device whose serial number does not match the defined serial number, the download process will be rejected. However, this does not mean that blocks without copy protection cannot be downloaded.

Copy protection is set up and the associated serial number is entered via the block properties.

#### **Applications**

**Note**

- If the program is bound to the serial number of the CPU, use of TIA Portal to adjust the serial number is mandatory upon hardware replacement in the event of a fault.
- If the serial number is linked to the memory card, the hardware can be replaced and the memory card taken from the old CPU. Due to the fact that the program is stored on the memory card, it is still possible to ensure that the program only runs on one CPU.

When setting up copy protection for a block, it is important that this block also receive block protection. Without know-how protection, anyone could reset the copy protection.

Copy protection must be set up prior to block protection. The copy protection settings are write-protected when the block has know-how protection.

There are two options for adding the serial number:

- Manual entry of serial number: The serial number must be known during the engineering phase.
- Automatic assignment during download: The serial number does not need to be known for engineering. During download to a new CPU, the password defined for copy protection is requested.

### <span id="page-752-0"></span>**2.3.3 Write protection**

Set up write protection for blocks of type OB, FB or FC to prevent inadvertent modifications. Blocks with write protection can only be opened in read-only mode. However, you can still edit the block properties. There are no restrictions on diagnostics.

**Note** Note that write protection is not the same as know-how protection. When a block is writeprotected, you cannot set up know-how protection on top of this. Remove the block's write protection if you want to give it know-how protection.

### <span id="page-753-0"></span>**2.4 CPU integrity protection**

Integrity refers to the protection of data against unauthorized modification or deletion.

In the context of CPU security, this entails the following:

- Protection of confidential CPU configuration data
- Protection of the CPU firmware signature

### <span id="page-753-1"></span>**2.4.1 Protection of confidential PLC configuration data**

Trouble-free functioning of certificate-based communication mechanisms for secure communication (see chapter [2.1\)](#page-741-0) requires that the private keys employed by these certificates are protected as much as possible.

As of TIA Portal V17, you can set up a user defined password to protect these keys and other sensitive data.

### **Password for protecting confidential CPU configuration data**

To protect the confidential configuration data of the CPU, for example certificates and private keys, enter the password in TIA Portal.

The following Figure is a simplified representation of how confidential CPU configuration data (for example a standard S7-1500 CPU) can be protected.

 $\frac{1}{\Omega}$ 1  $\frac{1}{\sqrt{2}}$ 2

Figure 2-5 Secure memory concept

The project and key information is stored in different memory ranges during the initial download:

- 1. The project is stored in the load memory (SIMATIC Memory Card).
- 2. The key information is stored in a memory range in the CPU. This key is used to read the confidential configuration data on the SIMATIC Memory Card.

For target systems such as S7-1200 CPUs and software controllers with other storage concepts, the implementation is adapted to fit the relevant storage concept. The principle remains the same, however.

#### **Two memory ranges for additional security**

The project and the keys belong together like two interlocking puzzle pieces. The project is linked with the downloaded key information; the downloaded key information is in turn linked with the password that was assigned during configuration. The project and key information must match, otherwise the CPU will not start.

The principle of two separate memory ranges also applies for S7-1200 CPUs and S7-1500 CPU versions without a SIMATIC Memory Card, for example software controllers, PLCSIM or PLCSIM Advanced. In the versions without a SIMATIC Memory Card, two separate partitions are used so that the two information elements can be managed independently of one another.

Figure 2-6 Secure memory ranges

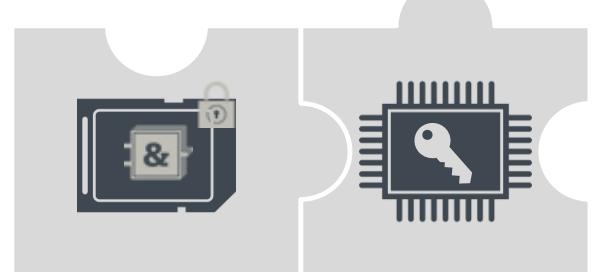

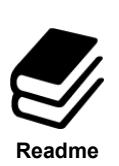

### **References**

Further information on setting up protection of confidential PLC configuration data, as well as things to note when replacing the CPU, can be found at the following application example link:

<https://support.industry.siemens.com/cs/ww/en/view/109798583>

### <span id="page-755-0"></span>**2.4.2 Firmware signature**

Every CPU firmware is signed by Siemens. The CPU checks this signature at every firmware update. If the firmware signature verification fails, the firmware is not uploaded to the CPU. This ensures protection against manipulated firmware updates.

### <span id="page-755-1"></span>**2.5 Additional CPU protection measures**

The following measures additionally increase the protection against unauthorized access to functions and data on the S7 CPU, both externally as well as over the network:

- Disable or restrict the web server
- Disable PUT/GET communication (S7-1200(V4)/S7-1500)
- Disable time synchronization via NTP server

**Note** These functions are disabled by default in the modules' default configurations.

#### **Security functions for the web server**

The web server allows you to remotely control and monitor the CPU via a company's internal intranet. This allows evaluation and diagnostics to be carried out remotely.

However, enabling the web server can increase the risk of unauthorized access to the CPU. If you wish to enable the web server, the following measures are recommended for protecting the CPU:

- Access via the secure transmission "https" transmission protocol
- Configurable user and function privileges via user list
	- Create users
	- Define execution rights
	- Assign passwords

User management grants users exclusively the options that are assigned to execution rights. If a user is configured, the user's password grants access to the web pages in accordance with the user's access rights.

A user with the name "Jeder" [German: *Everyone*] has been preconfigured. This user has minimal access permissions (write-protected access to Intro and Start page). The "Jeder" user has been set without a password and cannot be modified.

### **Disable PUT/GET communication (S7-1200(V4)/S7-1500)**

The CPU can act as a server for a number of communication services. Other communication participants can access CPU data even if you do not configure or program any CPU connections. This renders the local CPU, in its role as a server, incapable of controlling communication with the clients.

You can use the "Connection mechanisms" parameter in the "Protection" area of the CPU parameters to set whether this type of communication is permissible for the local CPU while in operation.

By default, the option "Allow access via PUT/GET communication from remote partners" is disabled. Read and write access to CPU data is only possible with communication connections that require configuration/programming not only for the local CPU but also for the communication partner. Access operations, such as those via BSEND/BRCV instructions, are possible.

Connections for which the local CPU is only a server (i.e. for the local CPU, no configuration/programming has been carried out for the communication to the communication partner) are this not possible when the CPU is in operation. Examples of such connections include:
- PUT/GET, FETCH/WRITE or FTP access operations via communication modules.
- PUT/GET access from other S7 CPUs
- HMI access operations implemented via PUT/GET communication

If you wish to allow client-side access to CPU data, i.e. if you do not wish to restrict the CPU's communication services, then enable the option "Allow access via PUT/GET communication from remote partners".

# **3 Security mechanisms on the S7 CPs**

The chapters below show which security mechanisms are offered by the SIMATIC S7 CPs (CP x43-1 Advanced V3 and CP 1x43-1).

The functions in the CP 1543-1 are configurable as of STEP 7 Professional V12 incl. Update 1.

The CP 1243-1 requires at least STEP 7 Professional V13 Update 3.

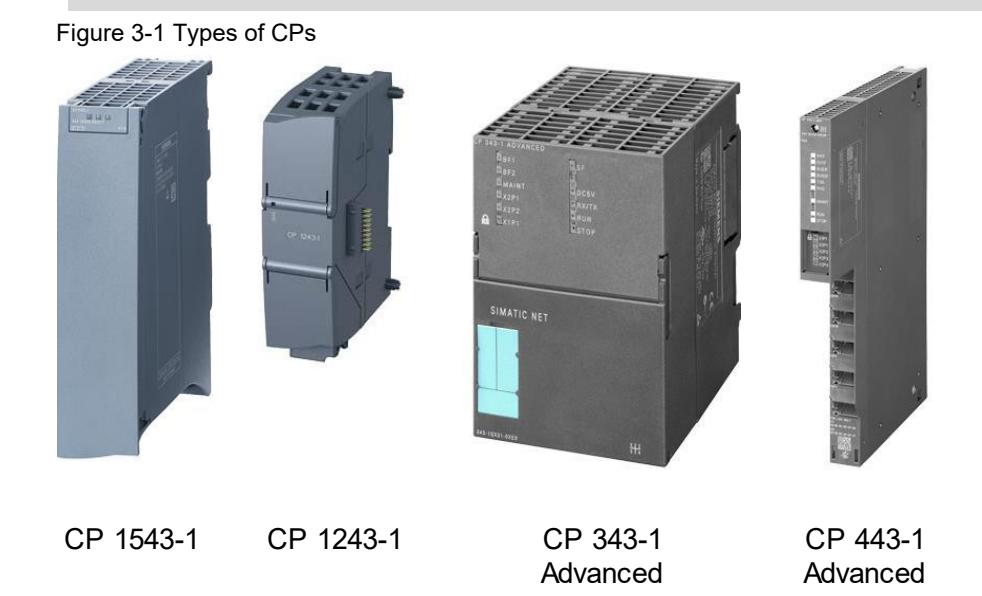

# **3.1 Stateful inspection firewall**

#### **Description**

**Note**

The filtering performance of a packet filter can be greatly improved by checking the IP packets in their respective context. For example, it is desirable to let in a UDP packet inbound from an external computer only if another UDP packet was recently sent out to the same computer (e.g. in the event of a DNS query sent from a client in the internal network to an external DNS server). To enable this feature, the packet filter on all current connections must be able to manage a status. Packet filters with this capability are thus referred to as "stateful".

#### **Properties**

Stateful inspection firewalls have the following properties:

- With TCP connections: Emulation of status inspection of a full TCP/IP protocol stack.
- With UDP connections: Simulation of virtual connections.
- Generation and deletion of dynamic filter rules.

#### **3.2 Data encryption via VPN**

#### **Description**

A VPN (virtual private network) refers to a private network that uses a public network (e.g. the internet) as a transit network to transmit private data to a private destination network. The networks do not need to be compatible with one another for this.

While VPNs use the addressing mechanisms of the transit network to work, they use their own network packets to separate the transport of private data packets from the others. This fact allows the private networks to appear as a contiguous logical (virtual) network.

#### **IPSec**

An important aspect of data communication across network boundaries is IPSec (IP security). It is a standardized protocol suite that allows for vendor-agnostic, secure and protected data exchange over IP networks. The essential aim of IPSec is to secure and safeguard data during transmission into an unsecure network. All known vulnerabilities, such as eavesdropping and modification of data packets, can be prevented using this security standard. This is made possible through encrypted data packets and authentication of participants.

#### **3.3 NAT/NAPT (address translation)**

#### **Description**

Network Address Translation (NAT) and Network Address Port Translation (NAPT) are protocols for translating private IP addresses into public IP addresses.

#### **Address translation with NAT**

NAT is a protocol for translating between two address spaces. Its primary function is to translate public addresses, that is, IP addresses used and routed in the public internet, into private IP addresses and vice versa.

This technique allows for addresses in the internal network to be hidden from the outside in the external network. The internal nodes are only visible in the external network via the external IP addresses defined in the address translation list (NAT table).

Traditional NAT is a 1:1 translation, i.e. one private IP address is translated to one public one.

The address by which an internal node is reached is thus an external IP address.

The NAT table contains a mapping between private and public IP addresses, and is configured and managed in a gateway or router.

#### **Address translation with NAPT**

NAPT is a variant of NAT and the two are often equated with one another. The difference to NAT is that with this protocol, ports can also be translated.

There is no longer a 1:1 translation of IP addresses. Rather, there is only one public IP address which is translated into a series of private IP addresses through the addition of port numbers.

The address by which an internal node is reached is an external IP address with a port number.

The NAPT table contains a mapping from external ports to the private IP addresses, including port number; it is configured and managed in a gateway or router.

#### **3.4 Secure IT functions**

#### **3.4.1 File Transfer Protocol (FTP)**

#### **Description**

The File Transfer Protocol is a specific network protocol used for data transmission between an FTP server and FTP client or, when client-driven, between two FTP servers.

FTP allows data to be exchanged and folders created, renamed or deleted. Communication between an FTP client and FTP server takes place in the form of an exchange of text-based commands. Each command sent by the FTP client induces a response from the FTP server in the form of a status code and a message in cleartext.

FTP creates two logical connections for this purpose: one control channel via port 21 for transmitting FTP commands (and the responses thereto), and one data channel via port 20 for transmitting data.

With passive FTP, both channels are initiated by the FTP client, while with active FTP one of the channels is initiated by the FTP server.

#### **Solution for secure FTP**

To protect data during transmission, FTP also has the capability of data encryption and authentication.

The simplest method of implementing a secure FTP connection is Transport Layer Security, or TLS (formerly Secure Sockets Layer, or SSL). TLS is located on the Presentation Layer of the OSI layer model. Here, the data stream is encrypted with a key at the lowest bit level at the start of a connection.

The TLS handshake protocol is used for identification and authentication of the participants. Negotiation of an encryption key takes place through the public key method. To this end, the FTP server sends the FTP client a certificate with its public key. The public key to the certificate must be certified before the fact by a certificate authority and provided with a digital signature.

#### **FTPS**

The explicit FTP for secure data transmission is a combination of FTP and the TLS protocols. It uses the same ports as in normal FTP mode (port 20/21).

The key for TLS is a certificate that is generated and shipped with the configuration of the security CPs.

Secure FTP data transfer with the CP x43-1 Advanced V3 and CP 1x43-1 is only possible with security function enabled, and is explicitly required in the CP configuration.

#### **3.4.2 Network Time Protocol (NTP)**

#### **Description**

The Network Time Protocol (NTP) is a standardized protocol for time synchronization on multiple computers/modules via the network. Its accuracy is in the millisecond range.

The clock time is provided to NTP clients by an NTP server.

#### **NTP (secure)**

Secure NTP allows for secure and authenticated time synchronization utilizing authentication methods and a shared encryption code. The NTP server and the NTP clients must support this function.

Secure time synchronization is supported by the CP x43-1 Advanced V3 and CP 1x43-1 as long as the security function and the advanced NTP configuration are explicitly enabled in the CP's configuration in STEP 7.

#### **3.4.3 Hypertext Transfer Protocol (HTTP)**

#### **Description**

The Hypertext Transfer Protocol (HTTP) belongs to the family of internet protocols and is a standardized method of transmitting data on a network. HTTP is preferred for loading web pages from a web server on a web browser.

#### **HTTPS**

Data transmitted over HTTP are readable as cleartext and can be eavesdropped by third parties.

Today more than ever – in the age of online banking, online shopping and social networks – it is important that confidential and private data be transmitted safely and away from the eyes of unauthorized parties.

The easiest method of tap-proof transmission is Hypertext Transfer Protocol Secure (HTTPS). HTTPS is structured like HTTP, but it always uses the TLS protocol for encryption.

#### **3.4.4 Simple Network Management Protocol (SNMP)**

#### **Description**

SNMP (Simple Network Management Protocol) is a UDP-based protocol that was defined specifically for the administration of data network. It has become established as the de facto standard in TCP/IP devices. The individual nodes in the network (network components or end devices) are equipped with a so-called SNMP agent that provides information in structured form. This structure is called MIB, or Management Information Base. The agent in the network node is typically implemented as a firmware functionality.

#### **Management Information Base – MIB**

An MIB (Management Information Base) is a standardized data structure made up of different SNMP variables and written in a language that is independent of the target system. Thanks to the cross-vendor standardization of MIBs and the access mechanisms, even a heterogeneous network with components from different manufacturers can be monitored and controlled. If component-specific data and non-standardized data are needed for the network monitoring, these can be described by manufacturers in so-called "Private MIBs".

#### **Secure SNMP (SNMPv3)**

SNMP is available in different versions: SNMPv1, SNMPv2 and SNMPv3. SNMPv1 are SNMPv2 still in use to some extent. However. SNMPv1 and SNMPv2 should not be used because these versions implement limited or no security mechanisms unless other security mechanisms have been implemented (e.g. the cell security concept). From version 3 onward, SNMP additionally offers user management with authentication as well as optional encryption of data packets. This aspect greatly increased the security of SNMP. Secure SNMP is supported by the CP x43-1 Advanced V3 and CP 1x43-1 if the security function and SNMPv3 have been explicitly enabled in the configuration of the CP in STEP 7.

# **4 Appendix**

### **4.1 Service and support**

#### **Industry Online Support**

Do you have any questions or need assistance?

Siemens Industry Online Support offers round the clock access to our entire service and support know-how and portfolio.

The Industry Online Support is the central address for information about our products, solutions and services.

Product information, manuals, downloads, FAQs, application examples and videos – all information is accessible with just a few mouse clicks:

[support.industry.siemens.com](https://support.industry.siemens.com/)

#### **Technical Support**

The Technical Support of Siemens Industry provides you fast and competent support regarding all technical queries with numerous tailor-made offers

– ranging from basic support to individual support contracts. Please send queries to Technical Support via Web form:

[siemens.com/SupportRequest](http://www.siemens.com/SupportRequest)

#### **SITRAIN – Digital Industry Academy**

We support you with our globally available training courses for industry with practical experience, innovative learning methods and a concept that's tailored to the customer's specific needs.

For more information on our offered trainings and courses, as well as their locations and dates, refer to our web page:

[siemens.com/sitrain](https://www.siemens.com/sitrain)

#### **Service offer**

Our range of services includes the following:

- Plant data services
- Spare parts services
- Repair services
- On-site and maintenance services
- Retrofitting and modernization services
- Service programs and contracts

You can find detailed information on our range of services in the service catalog web page:

[support.industry.siemens.com/cs/sc](https://support.industry.siemens.com/cs/sc)

#### **Industry Online Support app**

You will receive optimum support wherever you are with the "Siemens Industry Online Support" app. The app is available for iOS and Android:

[support.industry.siemens.com/cs/ww/en/sc/2067](https://support.industry.siemens.com/cs/ww/en/sc/2067)

## **4.2 Industry Mall**

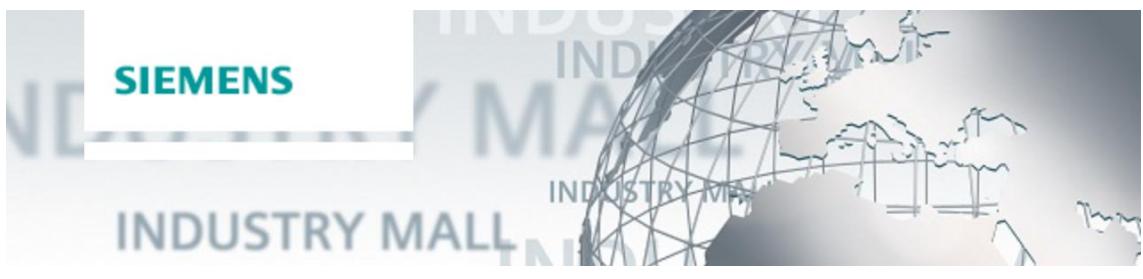

The Siemens Industry Mall is the platform on which the entire siemens Industry product portfolio is accessible. From the selection of products to the order and the delivery tracking, the Industry Mall enables the complete purchasing processing – directly and independently of time and location: [mall.industry.siemens.com](https://mall.industry.siemens.com/)

# **4.3 Links and literature**

Table 4-1

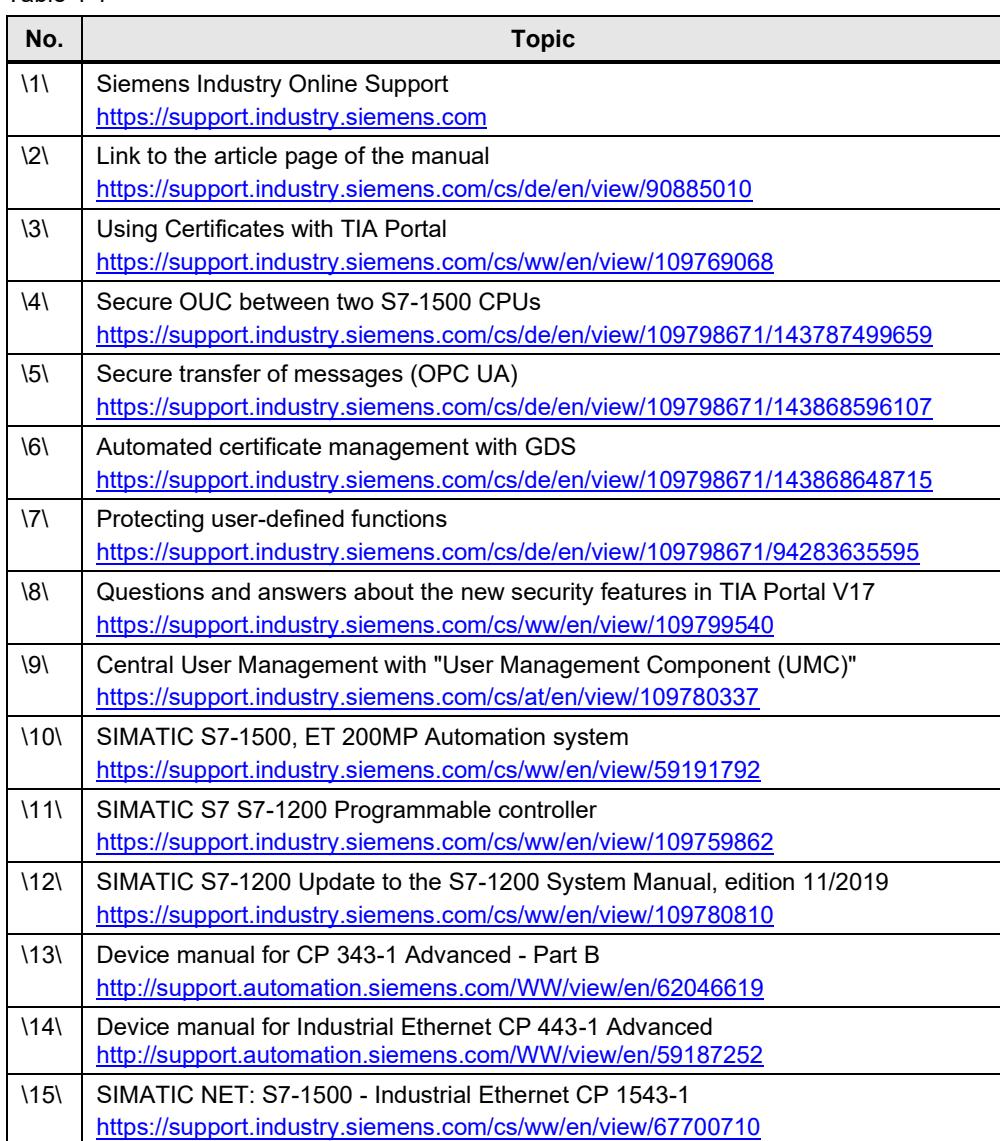

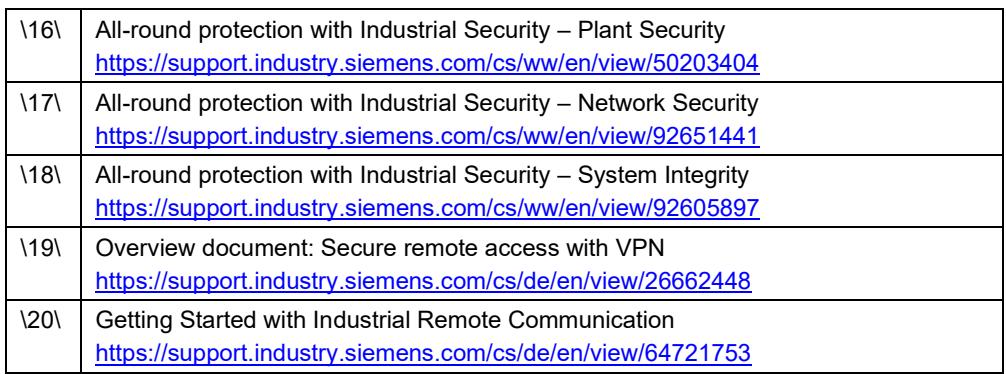

# **4.4 Change documentation**

#### Table 4-2

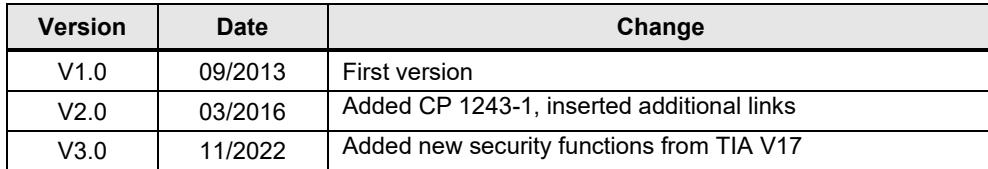

# **SIEMENS**

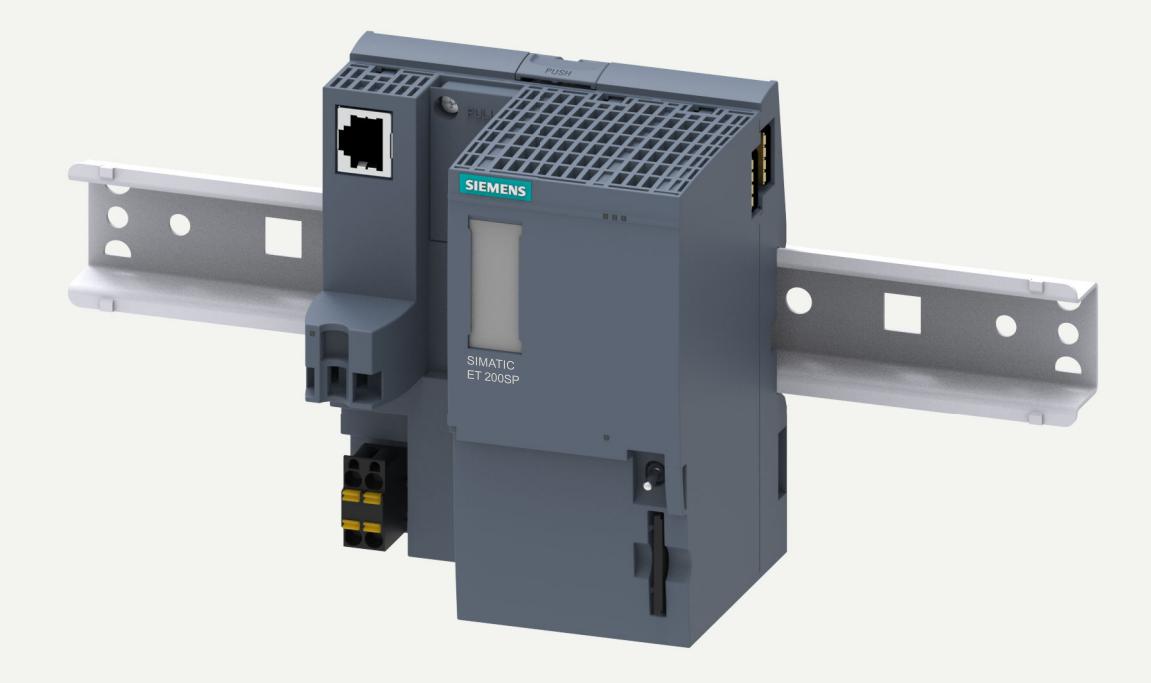

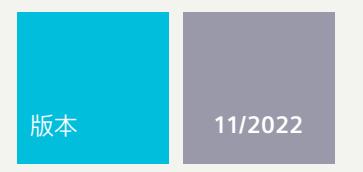

设备手册

# SIMATIC

# **ET 200SP**

CPU 1510SP-1 PN 6ES7510-1DK03-0AB0

**support.industry.siemens.com**

# **SIEMENS**

# **SIMATIC**

**ET 200SP CPU 1510SP-1 PN (6ES7510-1DK03-0AB0)**

**设备手册**

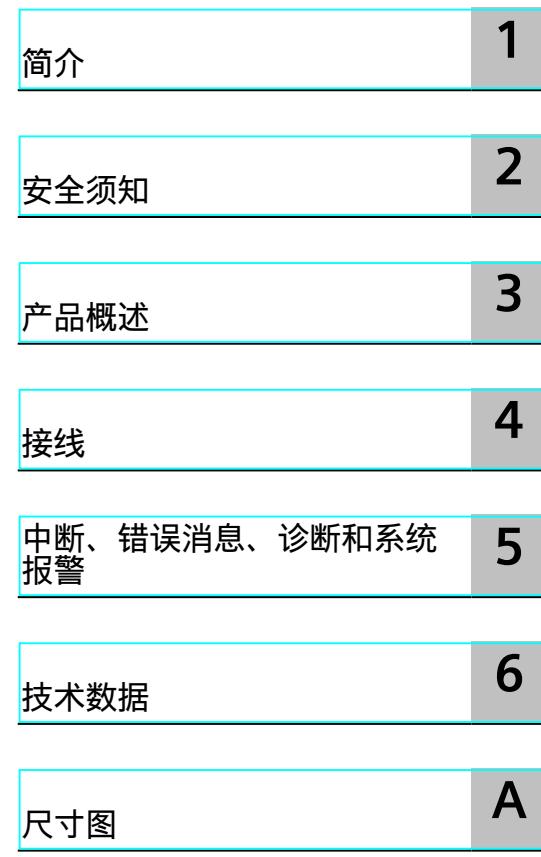

#### **法律资讯**

#### **警告提示系统**

为了您的人身安全以及避免财产损失,必须注意本手册中的提示。人身安全的提示用一个警告三角表示,仅与财产 损失有关的提示不带警告三角。警告提示根据危险等级由高到低如下表示。

#### **危险**

表示如果不采取相应的小心措施,**将会**导致死亡或者严重的人身伤害。

#### **警告**

表示如果不采取相应的小心措施,**可能**导致死亡或者严重的人身伤害。

#### **小心**

表示如果不采取相应的小心措施,可能导致轻微的人身伤害。

#### **注意**

表示如果不采取相应的小心措施,可能导致财产损失。

当出现多个危险等级的情况下,每次总是使用最高等级的警告提示。如果在某个警告提示中带有警告可能导致人身 伤害的警告三角,则可能在该警告提示中另外还附带有可能导致财产损失的警告。

#### **合格的专业人员**

本文件所属的产品/系统只允许由符合各项工作要求的<mark>合格人员</mark>进行操作。其操作必须遵照各自附带的文件说明,特 别是其中的安全及警告提示。 由于具备相关培训及经验,合格人员可以察觉本产品/系统的风险,并避免可能的危 险。

#### **按规定使用 Siemens 产品**

请注意下列说明:

#### **警告**

Siemens 产品只允许用于目录和相关技术文件中规定的使用情况。如果要使用其他公司的产品和组件,必须得到 Siemens 推荐和允许。正确的运输、储存、组装、装配、安装、调试、操作和维护是产品安全、正常运行的前提。 必须保证允许的环境条件。必须注意相关文件中的提示。

#### **商标**

所有带有标记符号 ® 的都是 Siemens AG 的注册商标。本印刷品中的其他符号可能是一些其他商标。若第三方出于 自身目的使用这些商标,将侵害其所有者的权利。

#### **责任免除**

我们已对印刷品中所述内容与硬件和软件的一致性作过检查。然而不排除存在偏差的可能性,因此我们不保证印刷 品中所述内容与硬件和软件完全一致。印刷品中的数据都按规定经过检测,必要的修正值包含在下一版本中。

目录

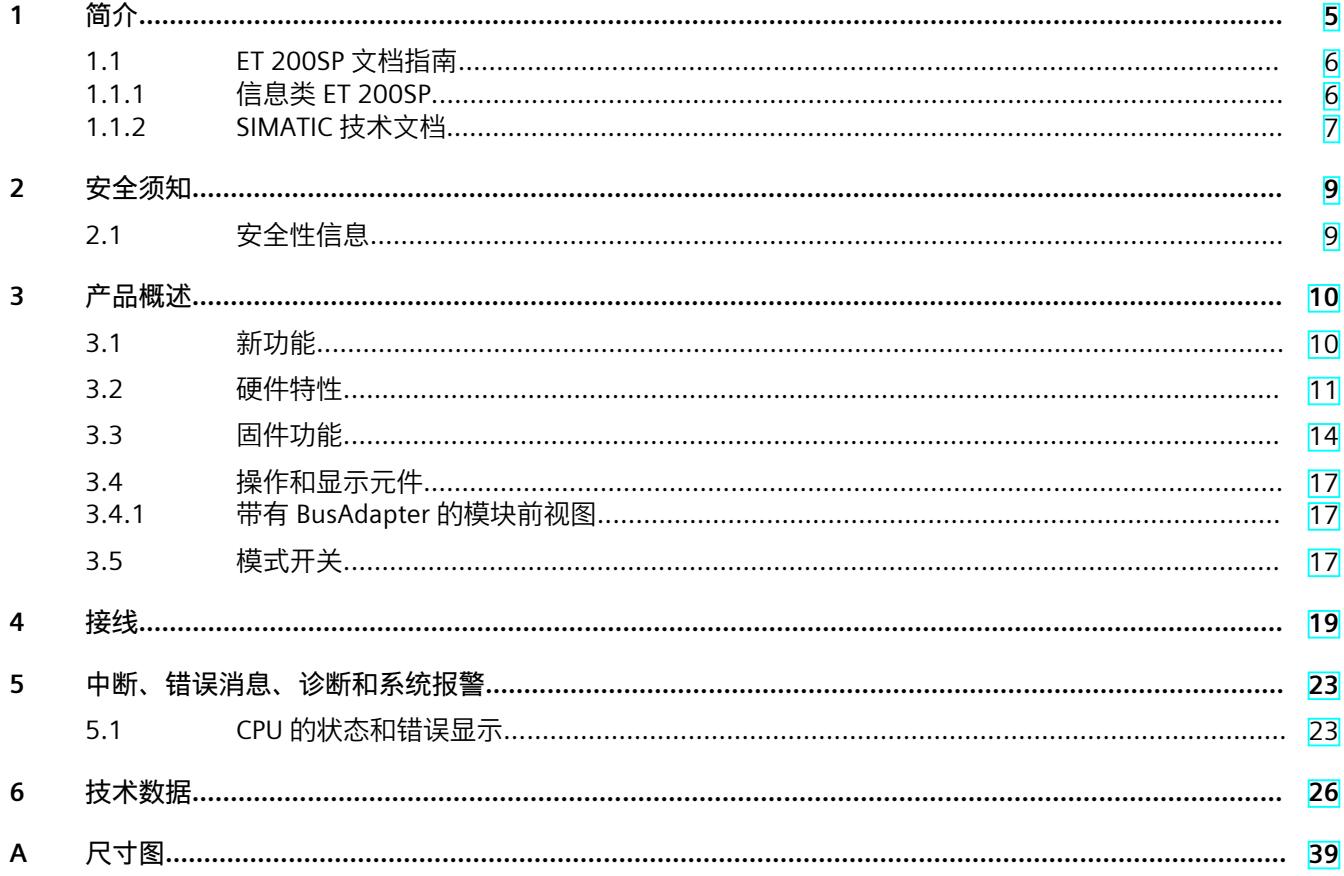

# <span id="page-769-0"></span>**简介 1**

#### **本文档的用途**

本手册是对"ET 200SP 分布式 I/O 系统 [\(https://support.automation.siemens.com/WW/view/zh/58649293](https://support.automation.siemens.com/WW/view/zh/58649293))"系统手册和功能手册的补 充。本手册中包含模块特定信息的说明。系统相关的功能将在系统手册中进行介绍。所有跨系 统的功能在功能手册中进行说明。 可使用本设备手册和系统手册中提供的信息来调试 CPU。

#### **约定**

STEP 7:在本文档中,将使用"STEP 7"指代组态与编程软件"STEP 7 (TIA Portal)"的所有版本。 另请遵循下列注意事项:

#### **说明**

这些注意事项中包含有关本文档中所介绍的产品、产品操作或应特别关注部分的重要信息。

#### **回收和处置**

为了确保旧设备的回收和处理符合环保要求,请联系经认证的电子废料处理服务机构,并根据 所在国家/地区的相关规定进行回收处理。

#### **工业商城**

工业商城为西门子公司推出的全集成自动化 (TIA) 和全集成能源管理 (TIP) 自动化与驱动解决 方案产品目录和订购系统。 Internet ([https://mall.industry.siemens.com\)](https://mall.industry.siemens.com) 提供自动化和驱动器领域的所有产品目录。

<span id="page-770-0"></span>*1.1 ET 200SP 文档指南*

## **1.1 ET 200SP 文档指南**

#### **1.1.1 信息类 ET 200SP**

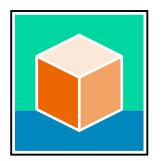

SIMATIC ET 200SP 分布式 I/O 系统的文档分为 3 个部分。 用户可根据需要快速访问所需内容。 相关文档,可从 Internet 免费下载。 [\(https://support.industry.siemens.com/cs/cn/zh/view/109742709\)](https://support.industry.siemens.com/cs/cn/zh/view/109742709)

**基本信息**

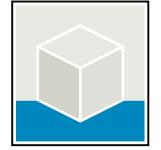

系统手册详细描述了 SIMATIC ET 200SP 分布式 I/O 系统的组态、安装、接线和调试。 STEP 7 在线帮助为用户提供了组态和编程方面的支持。 示例:

- ET 200SP 系统手册
- 用于危险区域中的设备的《ET 200SP HA/ET 200SP 模块》系统手册
- TIA Portal 在线帮助

**设备信息**

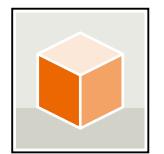

设备手册中包含模块特定信息的简要介绍,如特性、接线图、功能特性和技术规范。 示例:

- CPU 设备手册
- "接口模块"设备手册
- "数字量模块"设备手册
- "模拟量模块"设备手册
- "电机启动器"设备手册
- BaseUnit 设备手册
- "服务器模块"设备手册
- "通信模块"设备手册
- "工艺模块"设备手册

#### <span id="page-771-0"></span>**常规信息**

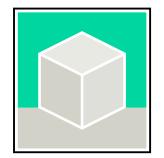

功能手册中包含有关 SIMATIC ET 200SP 分布式 I/O 系统的常规主题的详细描述。 示例:

- 《ET 200AL/ET 200SP 混合组态》功能手册
- 《诊断》功能手册
- 《通信》功能手册
- PROFINET 功能手册
- PROFIBUS 功能手册
- 《设计防干扰控制器》功能手册
- 多现场总线功能手册

#### **产品信息**

产品信息中记录了对这些手册的更改和补充信息。本产品信息的优先级高于设备手册和系统手 册。 有关 ET 200SP 分布式 I/O 系统产品信息的最新版本, 敬请访问 Internet。 [\(https://support.industry.siemens.com/cs/cn/zh/view/73021864/\)](https://support.industry.siemens.com/cs/cn/zh/view/73021864/)

#### **手册集 ET 200SP**

手册集中包含 SIMATIC ET 200SP 分布式 I/O 系统的完整文档,这些文档收集在一个文件中。 该手册集可从 Internet 下载。 [\(https://support.industry.siemens.com/cs/cn/zh/view/84133942](https://support.industry.siemens.com/cs/cn/zh/view/84133942))

#### **故障安全模块手册集**

该手册集中包含有关故障安全 SIMATIC 模块的完整文档,这些文档收集在一个文件中。 该手册集可从 Internet 下载。 [\(https://support.industry.siemens.com/cs/cn/zh/view/109806400](https://support.industry.siemens.com/cs/cn/zh/view/109806400))

#### **1.1.2 SIMATIC 技术文档**

附加的 SIMATIC 文档将完善信息。可通过以下链接和 QR 代码获取这些文档及其用途。 借助"工业在线技术支持",可获取所有主题的相关信息。应用示例用于帮助用户实施相应的自 动化任务。

#### **SIMATIC 技术文档概述**

可以在此处找到西门子工业在线技术支持中可用的 SIMATIC 文档的概述:

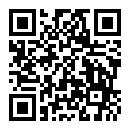

工业在线技术支持(国际) (<https://support.industry.siemens.com/cs/cn/zh/view/109742705>)

# *1.1 ET 200SP 文档指南*

观看此短视频,了解在西门子工业在线技术支持中可以直接找到概述的位置以及如何在移动 设备上使用西门子工业在线技术支持:<br>回<mark>贷於回</mark> 每个视频快速介绍自动化产<br>**存分析**<br>控制比率 每个视频快速介绍自动化产品的技术文档 (<https://support.industry.siemens.com/cs/cn/zh/view/109780491>) YouTube 视频:西门子自动化产品 - 技术文档一览 (<https://youtu.be/TwLSxxRQQsA>) 回染效回 ų f

#### **我的技术支持**

通过"我的技术支持",可以最大程度善用您的工业在线支持服务。

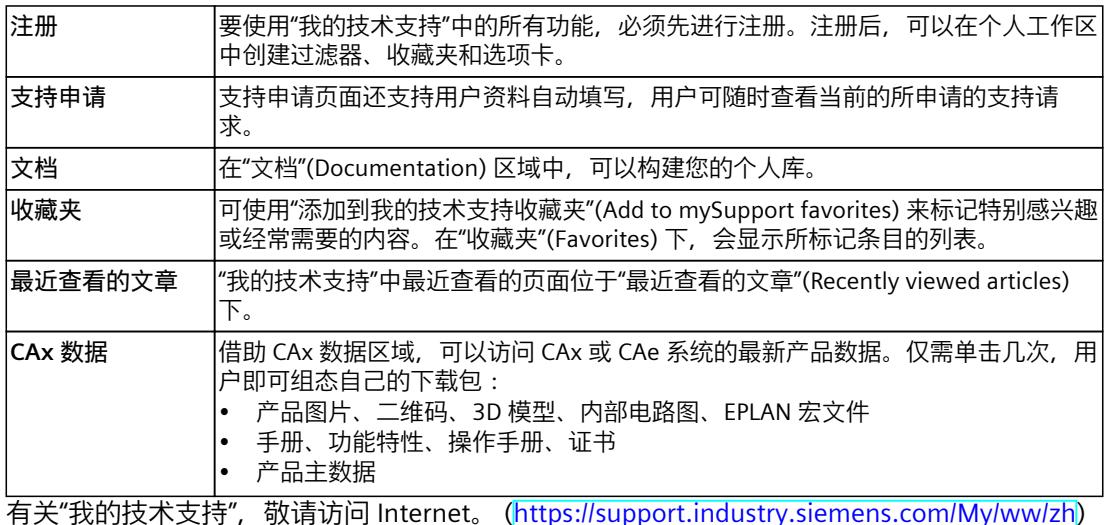

#### **应用示例**

应用示例中包含有各种工具的技术支持和各种自动化任务应用示例。自动化系统中的多个组件 完美协作,可组合成各种不同的解决方案,用户无需再关注各个单独的产品。 有关应用示例, 敬请访问 Internet。 [\(https://support.industry.siemens.com/cs/ww/zh/ps/ae](https://support.industry.siemens.com/cs/ww/zh/ps/ae))

# <span id="page-773-0"></span>**安全须知 2**

### **2.1 安全性信息**

Siemens 为其产品及解决方案提供了工业信息安全功能,以支持工厂、系统、机器和网络的安 全运行。

为了防止工厂、系统、机器和网络受到网络攻击,需要实施并持续维护先进且全面的工业信息 安全保护机制。Siemens 的产品和解决方案构成此类概念的其中一个要素。

客户负责防止其工厂、系统、机器和网络受到未经授权的访问。只有在有必要连接时并仅在采 取适当安全措施(例如,防火墙和/或网络分段)的情况下,才能将该等系统、机器和组件连 接到企业网络或 Internet。

关于可采取的工业信息安全措施的更多信息,请访问

[\(https://www.siemens.com/industrialsecurity\)](https://www.siemens.com/industrialsecurity)。

Siemens 不断对产品和解决方案进行开发和完善以提高安全性。Siemens 强烈建议您及时更新 产品并始终使用最新产品版本。如果使用的产品版本不再受支持,或者未能应用最新的更新程 序,客户遭受网络攻击的风险会增加。

要及时了解有关产品更新的信息,请订阅 Siemens 工业信息安全 RSS 源,网址为 [\(https://www.siemens.com/cert\)](https://www.siemens.com/cert)。

#### <span id="page-774-0"></span>**3.1 新功能**

本部分概括介绍了与前代 CPU (V2.9) 相比最重要的新增 CPU 固件功能。

#### **固件版本为 V3.0 的 CPU 的新功能**

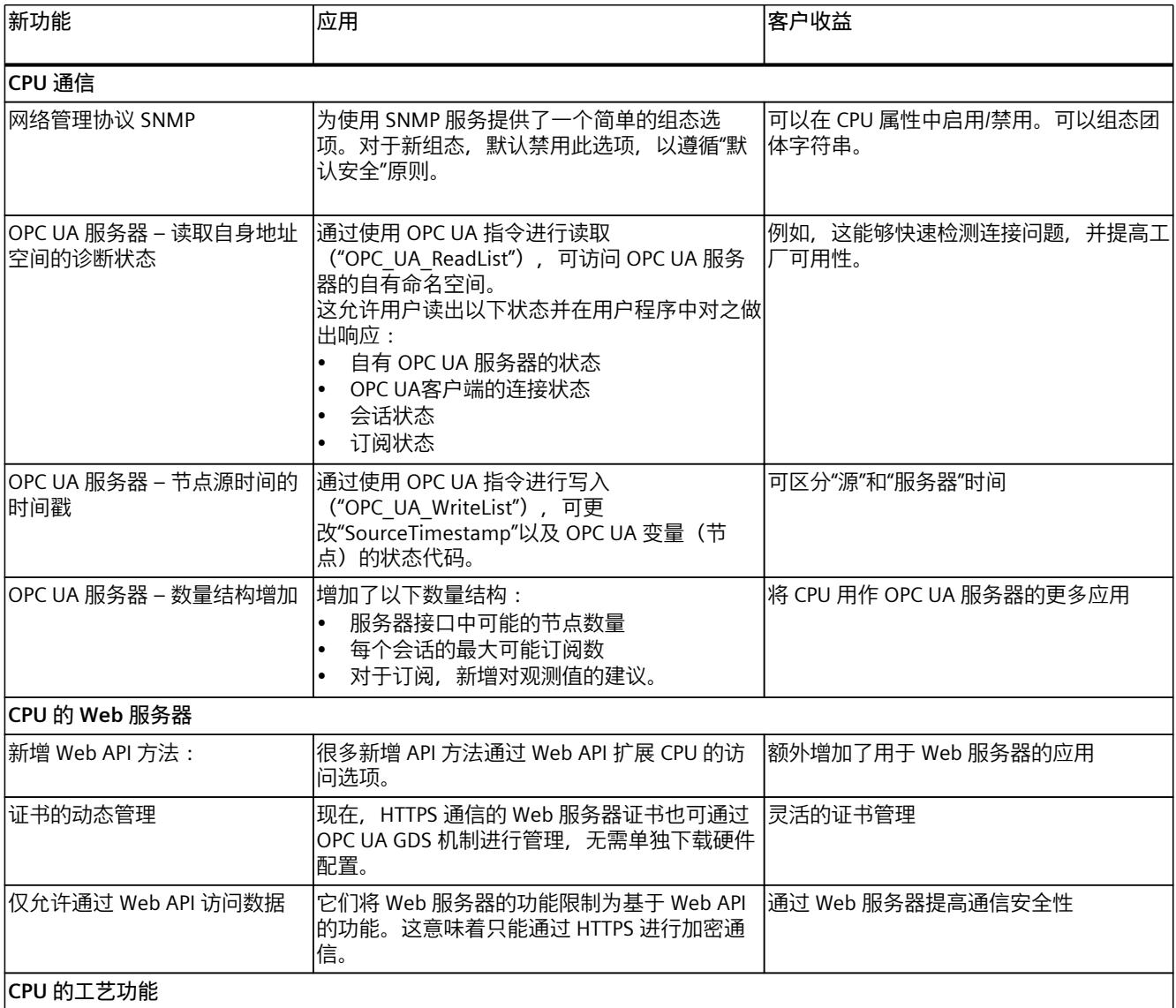

<span id="page-775-0"></span>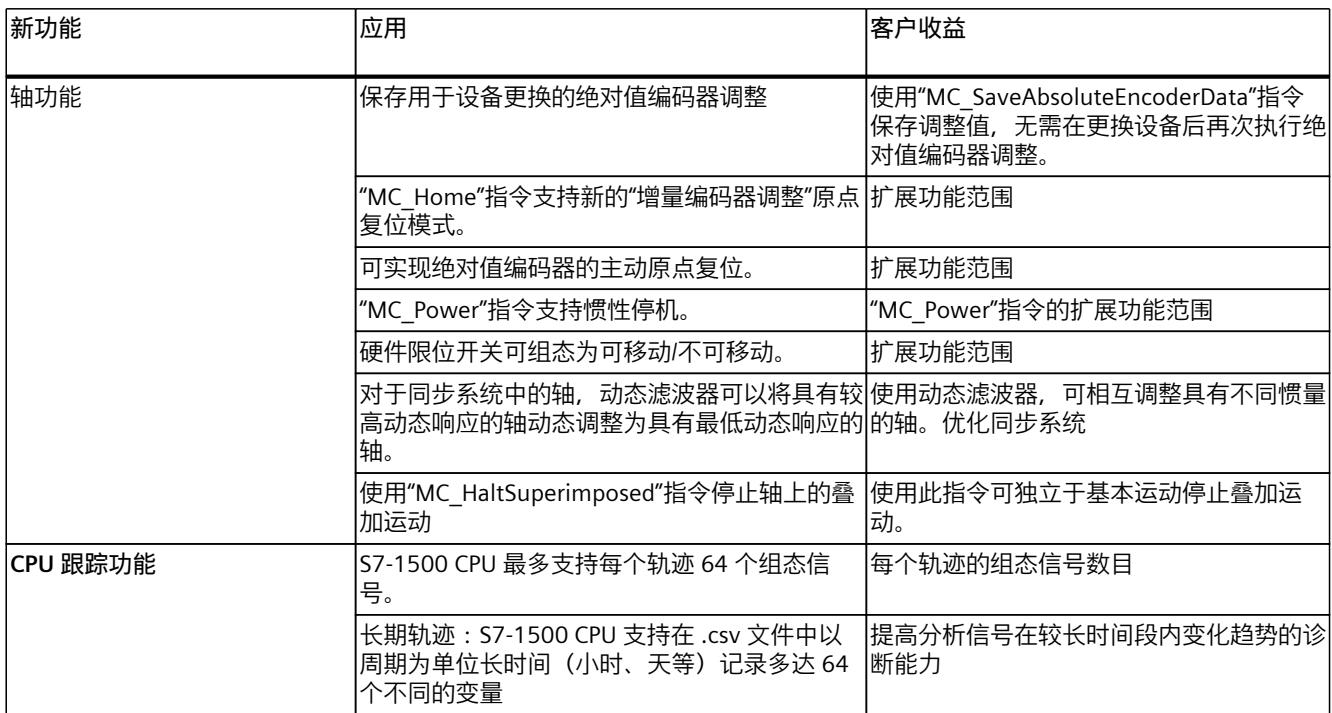

#### **参考**

有关相应固件版本的所有新功能、改进和修订的概览信息, 敬请访问 Internet [\(https://support.industry.siemens.com/cs/ww/zh/view/109478459](https://support.industry.siemens.com/cs/ww/zh/view/109478459))。

## **3.2 硬件特性**

#### **订货号**

6ES7510-1DK03-0AB0

#### *产品概述*

*3.2 硬件特性*

#### **模块视图**

下图显示了 CPU 1510SP-1PN。

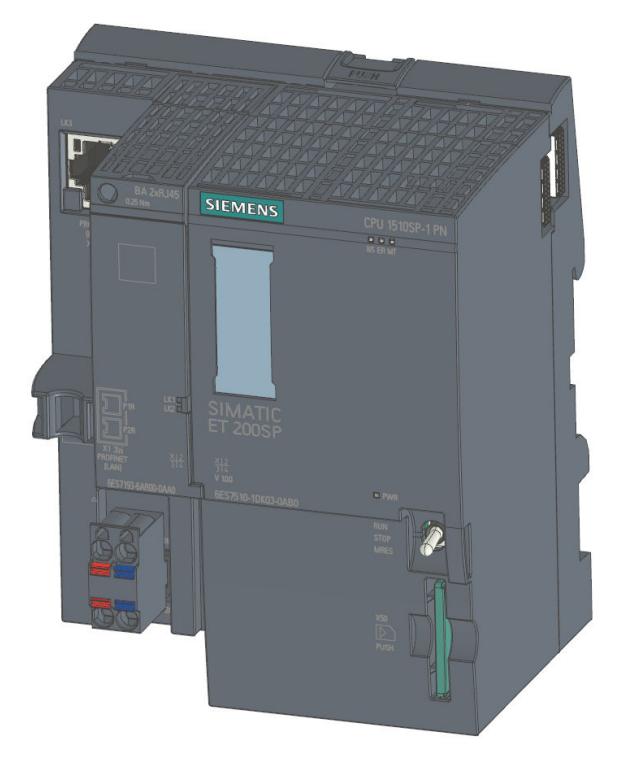

图 3-1 CPU 1510SP-1 PN

#### **属性**

CPU 1510SP‑1 PN 具有以下技术特性:

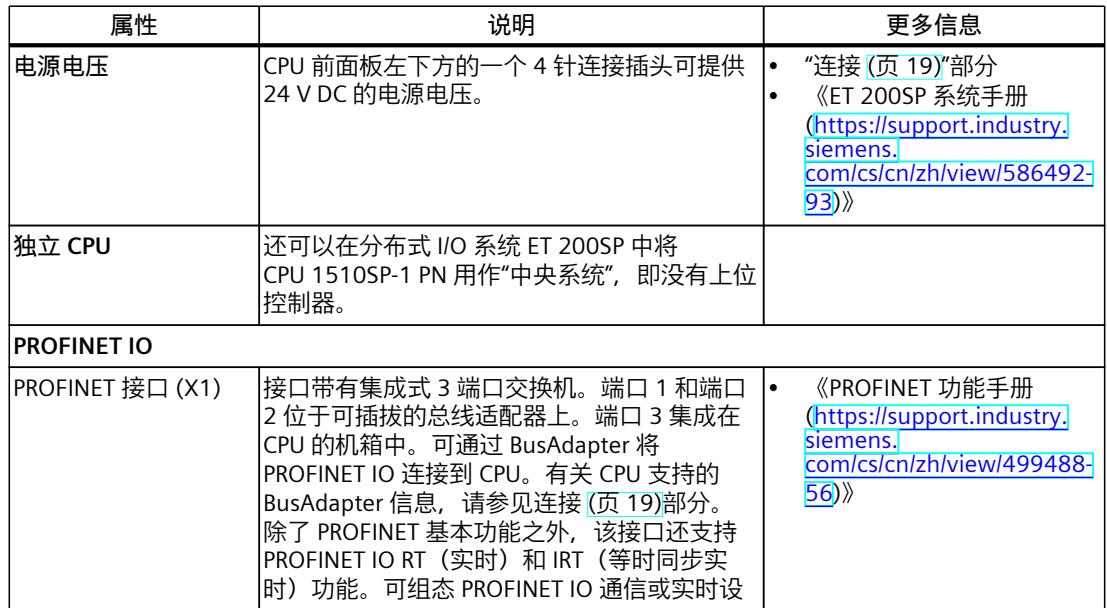

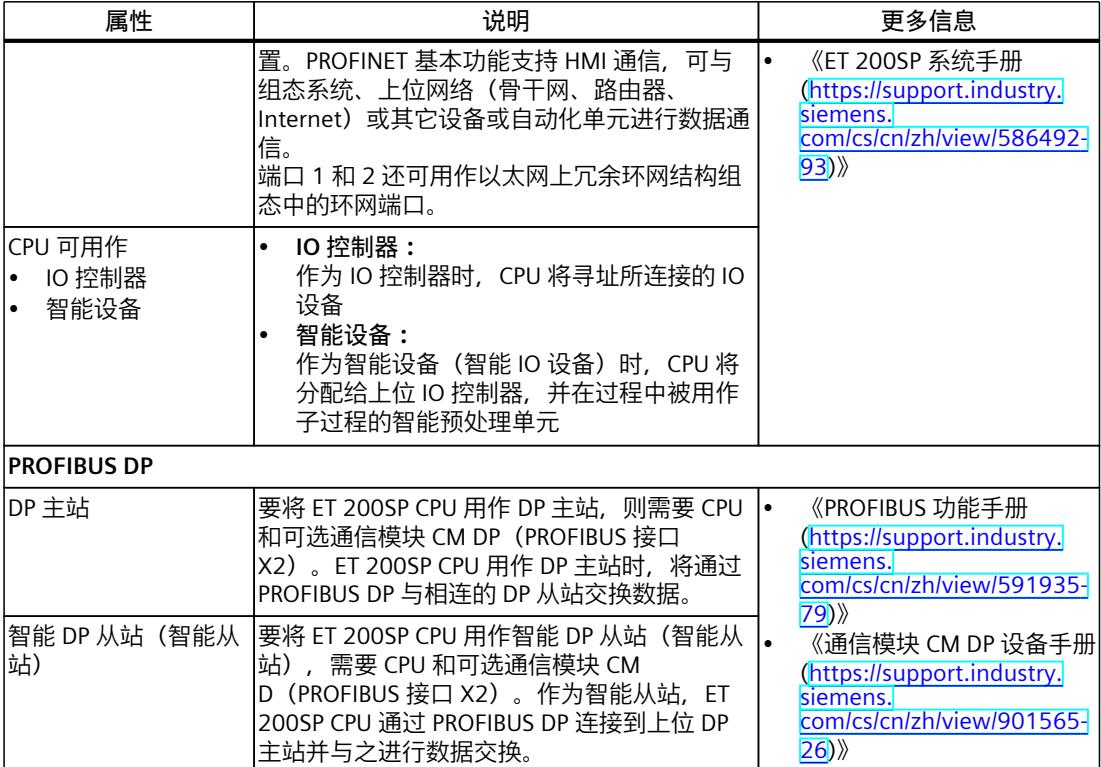

#### **附件**

**说明**

CPU 不自带总线适配器。有关所支持的 BusAdapter 的产品编号,请参见《ET 200SP 分布式 I/O 系统 ([https://support.industry.siemens.com/cs/cn/zh/view/58649293\)](https://support.industry.siemens.com/cs/cn/zh/view/58649293)》系统手册的"附 件/备件"部分。

#### **说明**

必须为未使用的 Busadapter 接口提供盖帽。有关盖帽的产品编号,请参见《ET 200SP 系统手 册 ([https://support.industry.siemens.com/cs/cn/zh/view/58649293\)](https://support.industry.siemens.com/cs/cn/zh/view/58649293)》的"附件/备件"部分。

<span id="page-778-0"></span>*3.3 固件功能*

# **3.3 固件功能**

### **功能**

CPU 支持以下功能:

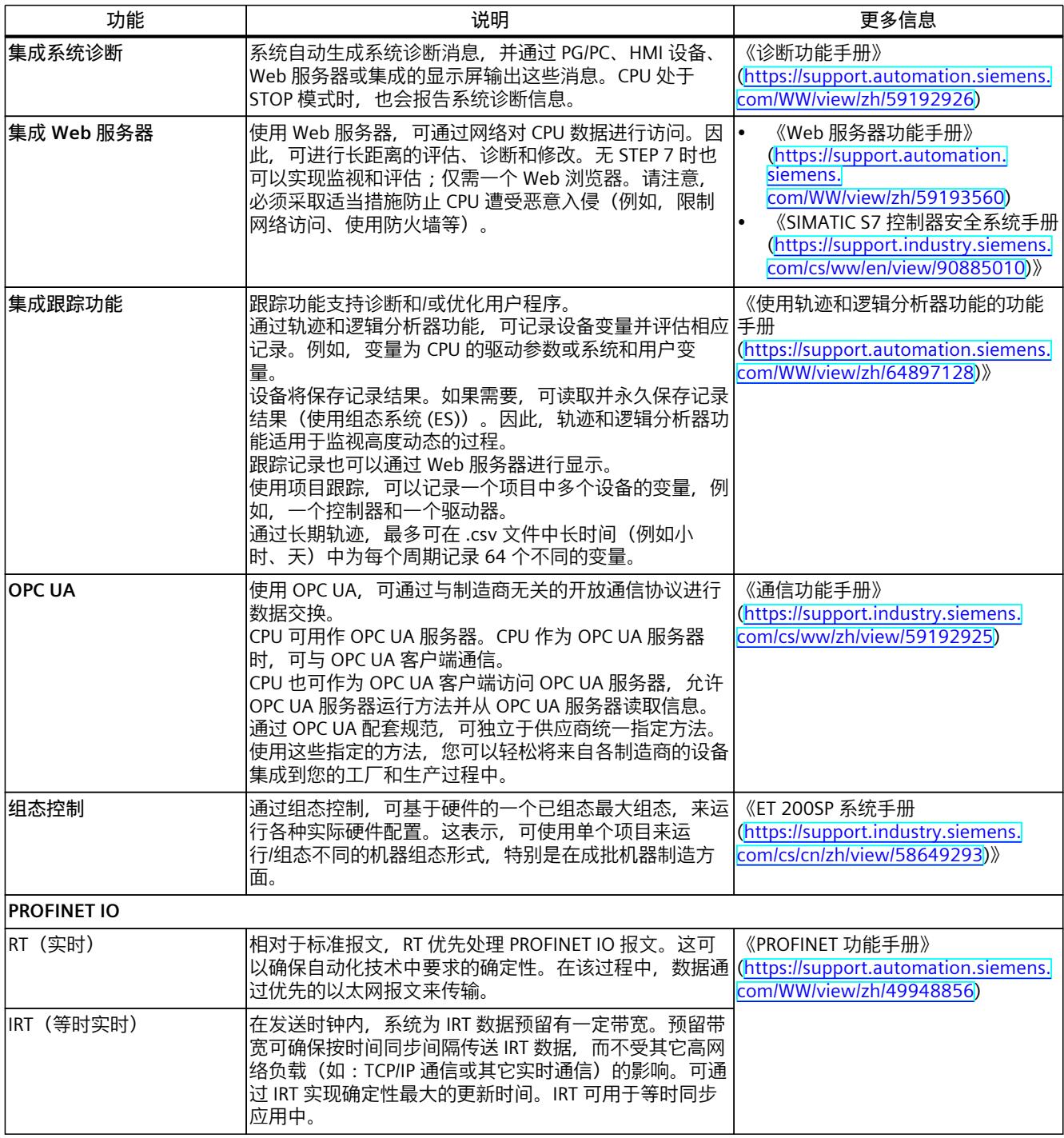

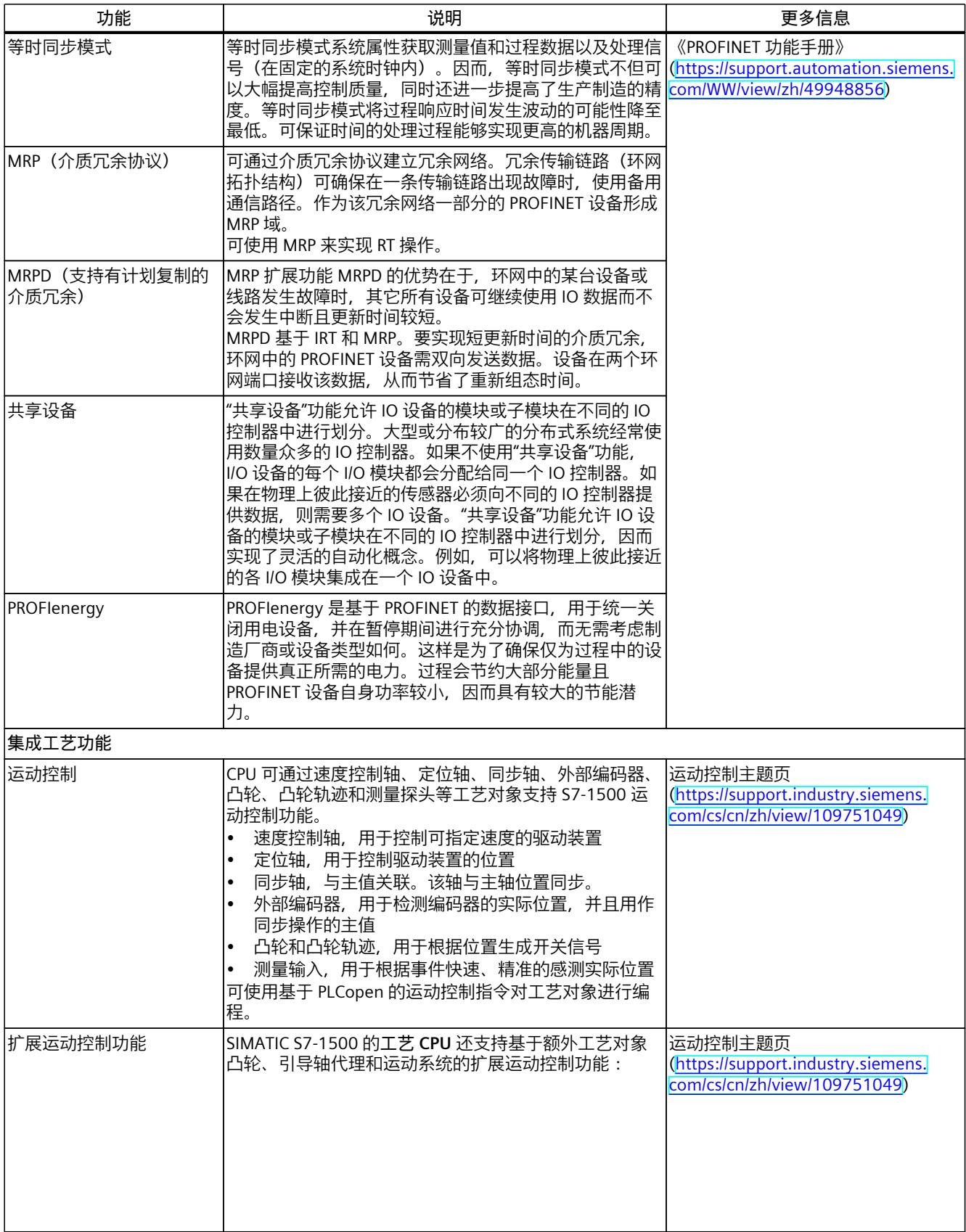

#### *产品概述*

#### *3.3 固件功能*

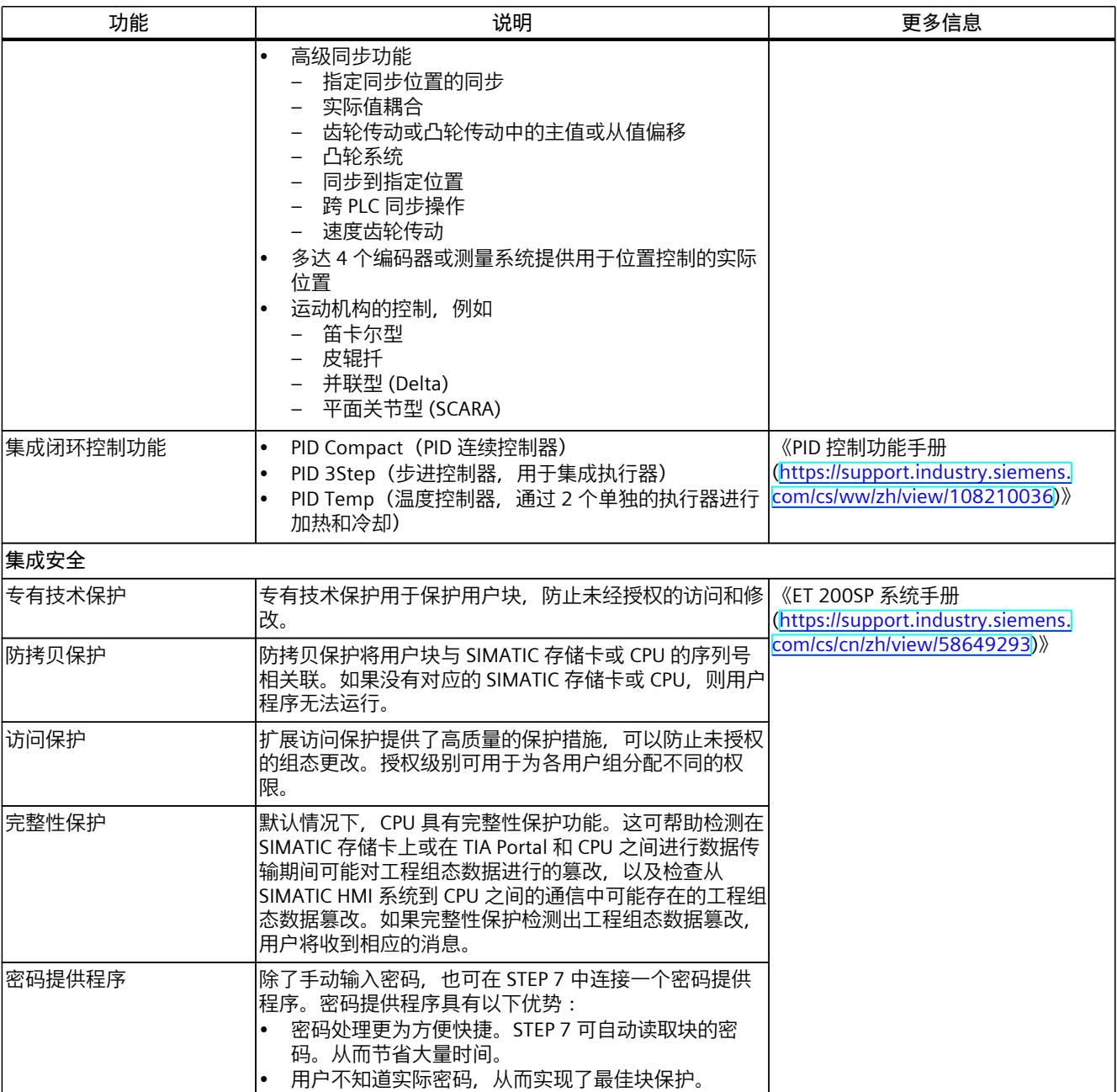

# <span id="page-781-0"></span>**3.4 操作和显示元件**

#### **3.4.1 带有 BusAdapter 的模块前视图**

左图显示了已插入 BA 2xRJ45 BusAdapter 的 CPU 1510SP‑1 PN。右图显示了 BA 2xRJ45 BusAdapter 的单独视图。

ົ໑

⋒

ଳ

(13)

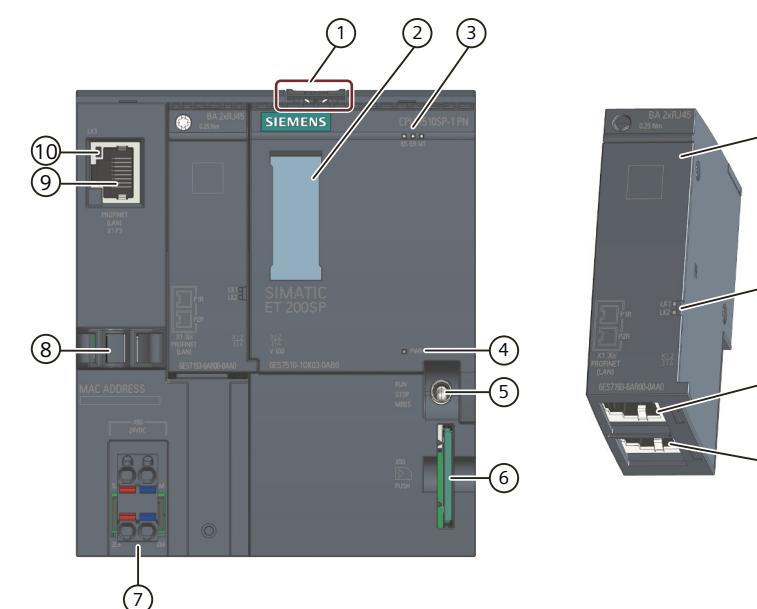

- ① 安装导轨
- ② 标签条
- ③ 状态和错误 LED 指示灯
- ④ 电源电压的 LED 指示灯
- ⑤ 模式开关
- ⑥ SIMATIC 存储卡的插槽
- ⑦ 电源连接器(包含在产品包装中)
- ⑧ PROFINET 接口的端口 P3 的电缆支架与连接
- ⑨ PROFINET 接口的端口 P3:RJ45 插座
- ⑩ PROFINET 接口状态的 LED 指示灯:BusAdapter 上的 LK1 和 LK2,CPU 上的 LK3
- ⑪ BusAdapter 的单独视图
- ⑫ PROFINET 接口的端口 P1R:BusAdapter BA 2×RJ45 上的 RJ45 插座 R:环网端口,用于组态带有介质冗余的环网拓扑结构
- ⑬ PROFINET 接口的端口 P2R:BusAdapter BA 2×RJ45 上的 RJ45 插座 R:环网端口,用于组态带有介质冗余的环网拓扑结构
- 图 3-2 带有 BusAdapter 的 CPU 1510SP‑1 PN 的前视图

# **3.5 模式开关**

模式开关用于设置 CPU 操作模式。

*3.5 模式开关*

#### 下表列出了开关位置及相应的含义。

#### 表格 3-1 模式开关设置

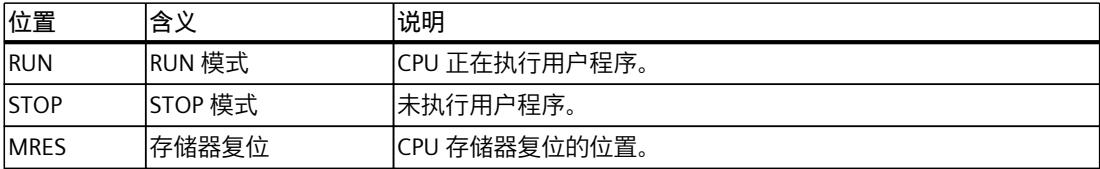

<span id="page-783-0"></span>

这一章节将介绍有关各个接口引脚分配的信息和 CPU 1510SP-1 PN 的方框图。

#### **24 V DC 电源电压 (X80)**

CPU 出厂时,电源电压连接器已插入。 下表列出了 24 V DC 电源电压的信号名称和引脚分配说明。

表格 4-1 24 V DC 电源电压的引脚分配

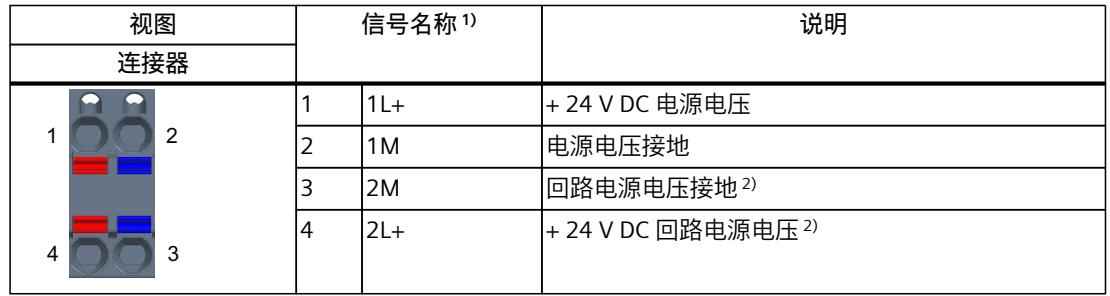

1) 1L+ 和 2L+ 以及 1M 和 2M 在内部桥接

<sup>2</sup> 最大支持 10 A

#### **CPU 上的 PROFINET IO 接口 (X1 P3)**

该端子分配基于 RJ45 接口的以太网标准。

- 如果禁用自动协商功能,则 RJ45 插座将分配作成一个交换机 (MDI-X)。
- 如果激活自动协商功能,则自动跨接功能将激活,RJ45 插座将具有设备分配功能 (MDI) 或 交换机分配功能 (MDI-X)。

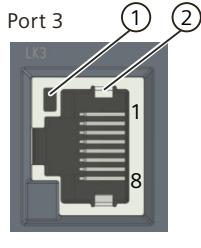

- ① 端口 P3 的 LINK LED 指示灯(CPU 上的绿色 LED 指示灯)
- ② 屏蔽

#### **BA 2xRJ45 BusAdapter 上的 PROFINET IO 接口(X1 P1R 和 X1 P2R)**

BA 2xRJ45 BusAdapter 的端子分配基于 RJ45 接口的以太网标准。

表格 4-2 BusAdapter BA 2xRJ45 上 PROFINET IO 接口的引脚分配

| 视图                    | 标识                                                                                                    |  |  |
|-----------------------|----------------------------------------------------------------------------------------------------|--|--|
| Port 1<br>8<br>Port 2 | 如果禁用自动协商功能, 则 RJ45 插座将分配作成一个交换机<br>$(MDI-X)_{\circ}$<br>如果激活自动协商功能, 则自动跨接功能将激活, RJ45 插座将<br>٠<br>具有设备分配功能(MDI)或交换机分配功能(MDI-X)。<br>屏蔽 |  |  |

#### **BA 2xFC BusAdapter 上的 PROFINET IO 接口(X1 P1R 和 X1 P2R)**

下表列出了 BusAdapter BA 2xFC 上 PROFINET IO 接口的引脚分配。

表格 4-3 BusAdapter BA 2xFC 上 PROFINET IO 接口的引脚分配

| 视图                                                                               |     | 信号名称      | 标识     |
|----------------------------------------------------------------------------------|-----|-----------|--------|
| 端口 1                                                                             | 4   | $RD_N$    | 接收数据 - |
| $\mathbf f$                                                                      | 3   | TD_N      | 发送数据 - |
| 4<br>$\overline{5}$<br>3<br>$\circ$ $\circ$ $\circ$                              | 2   | <b>RD</b> | 接收数据 + |
| $\overline{2}$<br>$\mathbf{D}$                                                   | 1   | TD        | 传输数据 + |
| (1)<br>14<br>b.<br> 3 <br>000<br>$\overline{5}$<br>2<br>$\mathbb{A}$<br>$\equiv$ | (1) |           | 屏蔽     |
| 端口 2                                                                             |     |           |        |

**参考**

有关"连接 CPU"和"附件/备件"主题的更多信息,请参见《ET 200SP 分布式 I/O 系统 [\(https://support.automation.siemens.com/WW/view/zh/58649293\)](https://support.automation.siemens.com/WW/view/zh/58649293)》系统手册。

#### **MAC 地址分配**

MAC 地址是出厂时已为每个 PROFINET 设备分配的全球唯一设备标识。该标识共 6 个字节, 其中 3 个字节为制造商 ID, 另外 3 个字节为设备 ID (序列号)。CPU 1510SP-1 PN 的前面板 使用激光刻录了 PROFINET 接口的 MAC 地址。

CPU 1510SP‑1 PN 的 PROFINET 接口 (X1) 具有 3 个端口。端口 3 位于 CPU 上。端口 1 和 2 位 于可选总线适配器上。除了 PROFINET 接口,每个 PROFINET 端口也有一个独立的 MAC 地址。 因此, CPU 1510SP-1 PN 总共有 4 个 MAC 地址。

LLDP 协议需要访问 PROFINET 端口的 MAC 地址进行诸如网络邻居侦测等功能。 下表列出了 MAC 地址的分配情况。

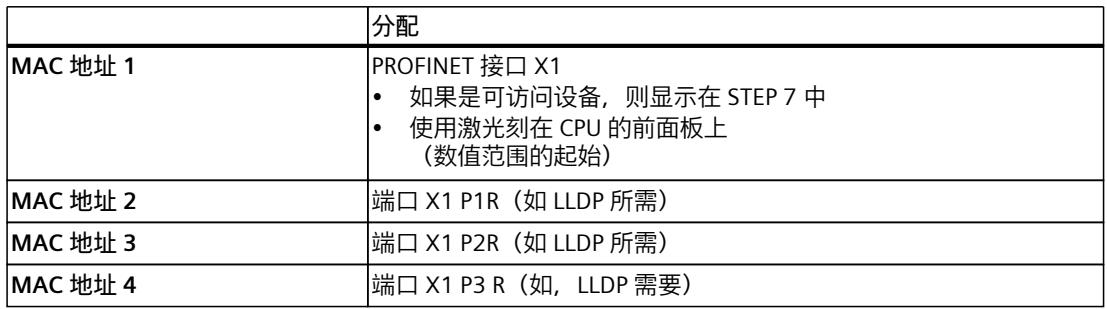

表格 4-4 MAC 地址分配

#### **方框图**

下图显示了 CPU 1510SP‑1 PN 的方框图。

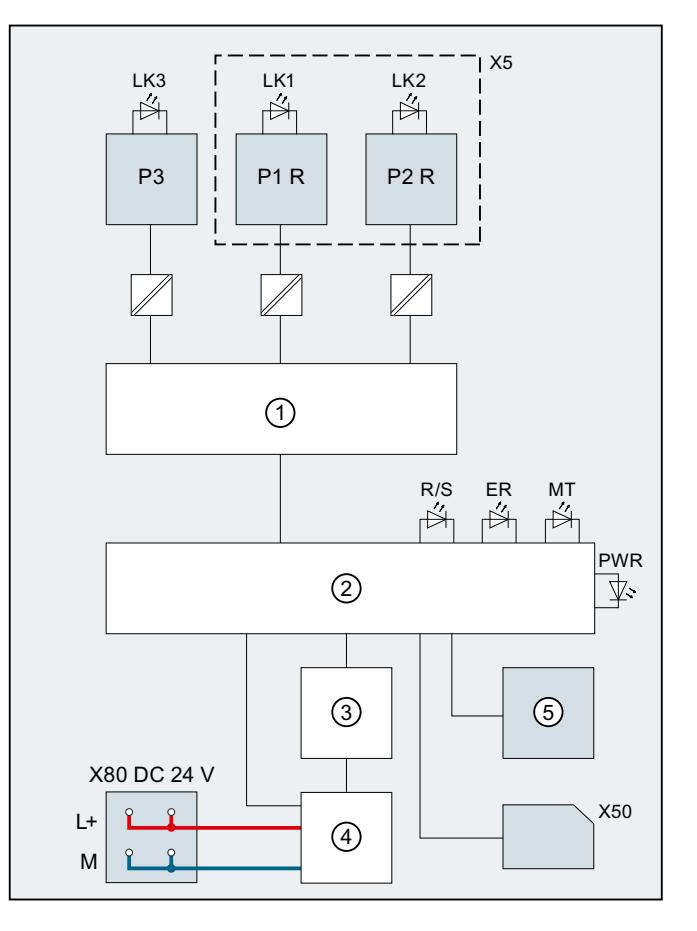

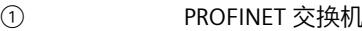

- 
- ③ 背板总线接口 P3 PROFINET 接口 X1 端口 3
- ④ 内部电源电压 L+ 24 V DC 电源电压
- ⑤ RUN/STOP/MRES 模式选择开关 M
- 
- X50 SIMATIC 存储卡 R/S R/S R/S R/S R/S R/S
- X80 24 V DC 电源电压供电 FR ERROR LED ERROR LED ERROR LED ERROR LED ERROR LED ERROR LED ERROR LED ERROR LE

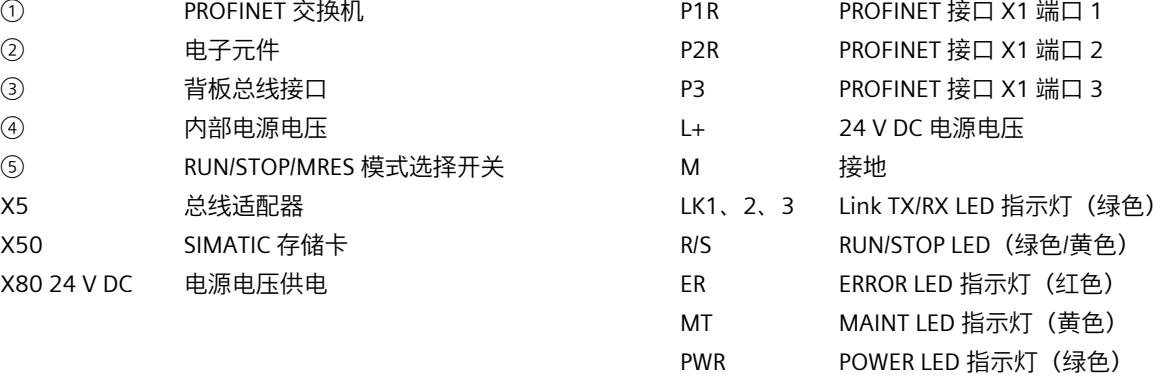

图 4-1 CPU 1510SP‑1 PN 的方框图

# <span id="page-787-0"></span>**中断、错误消息、诊断和系统报警 5**

CPU 1510SP‑1 PN 的状态和错误指示灯如下所述。 有关"中断"的更多信息,请参见 STEP 7 在线帮助。 有关"诊断"和"系统报警"主题的更多信息,请参见《诊断 [\(https://support.automation.siemens.com/WW/view/zh/59192926](https://support.automation.siemens.com/WW/view/zh/59192926))》功能手册。

# **5.1 CPU 的状态和错误显示**

#### **LED 指示灯**

下图显示了 CPU 1510SP‑1 PN 和 BA 2xRJ45 BusAdapter 的 LED 指示灯。

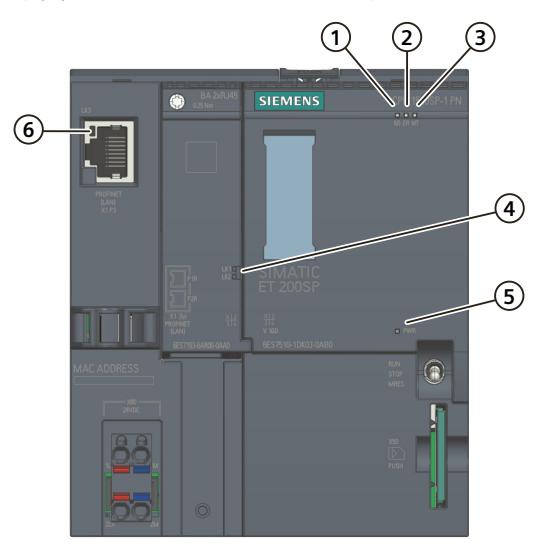

- ① RUN/STOP LED 指示灯(LED 指示灯绿色/黄色点亮)
- ② ERROR LED 指示灯(红色 LED 指示灯)
- ③ MAINT LED 指示灯(黄色 LED 指示灯)
- ④ 端口 X1 P1 和 X1 P2 的 LINK LED 指示灯(BusAdapter 上的绿色 LED 指示灯)
- ⑤ POWER LED 指示灯(绿色 LED 指示灯)
- ⑥ 端口 X1 P3 的 LINK LED 指示灯(CPU 上的绿色 LED 指示灯)
- 图 5-1 CPU 和 BusAdapter 上的 LED 指示灯

*5.1 CPU 的状态和错误显示*

#### **POWER、RUN/STOP、ERROR 和 MAINT LED 指示灯的含义**

CPU 1510SP‑1 PN 具有一个用于监视电子装置电源电压 (PWR) 的 LED 指示灯和 3 个用于显示 当前操作与诊断状态的 LED 指示灯。下表列出了 POWER、RUN/STOP、ERROR 和 MAINT LED 指示灯各种颜色组合的含义。

表格 5-1 LED 指示灯的含义

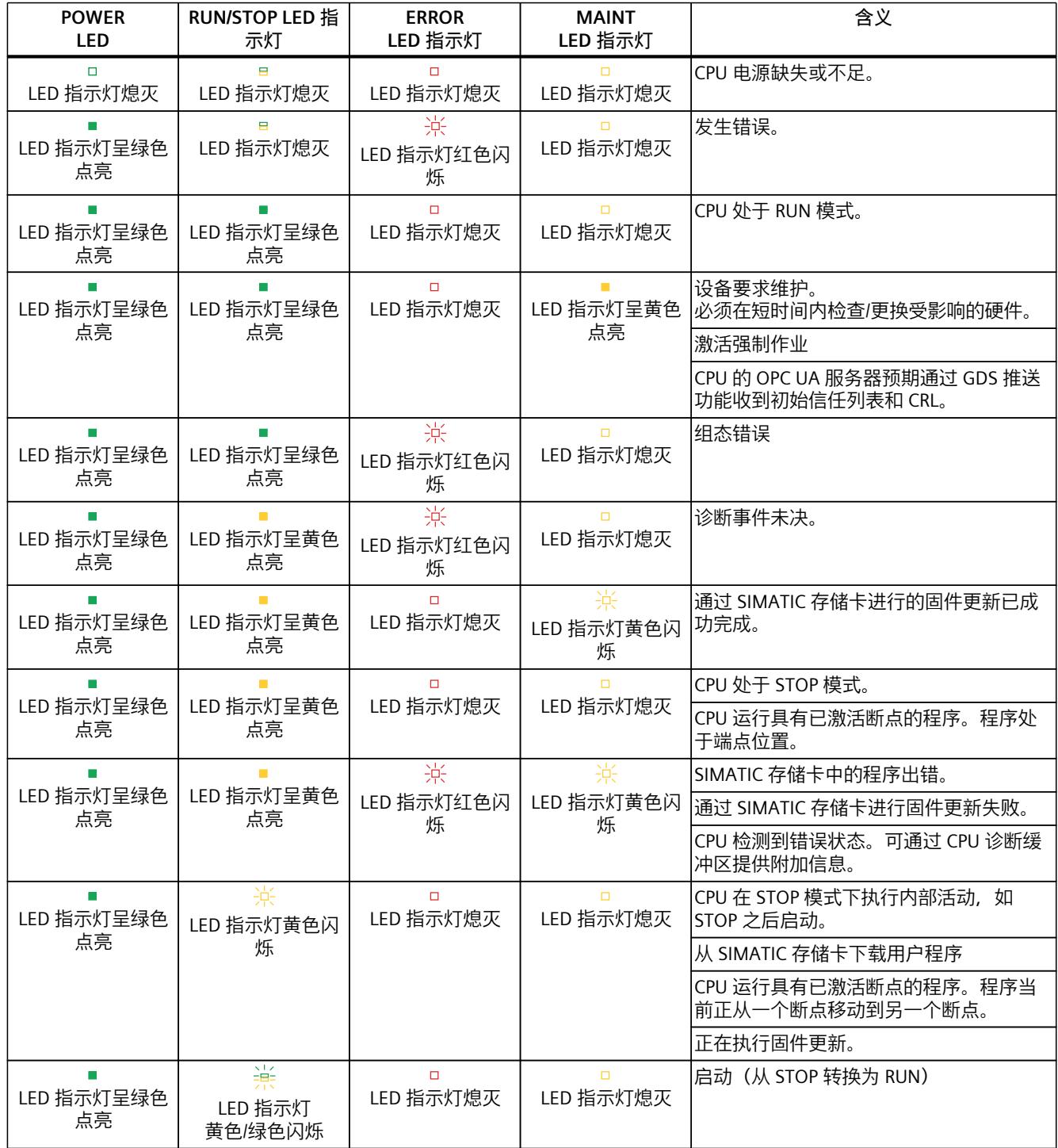

*5.1 CPU 的状态和错误显示*

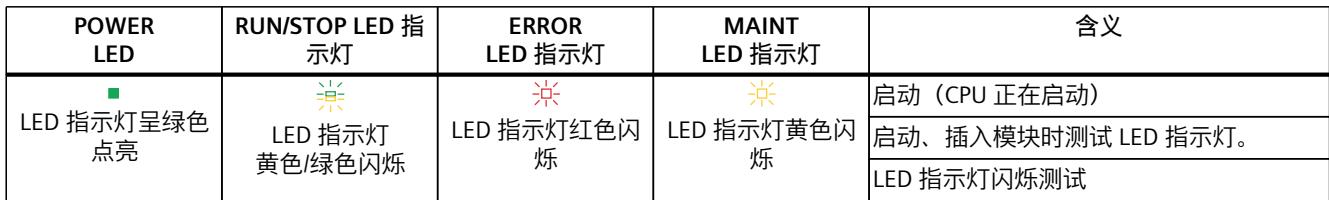

#### **LINK LED 指示灯的含义**

每个端口都有相应的 LINK LED 指示灯 (LK1、LK2 和 LK3) 。下表列出了 CPU 1510SP-1 PN 端 口各"LED 指示灯的含义"。

表格 5-2 LED 指示灯的含义

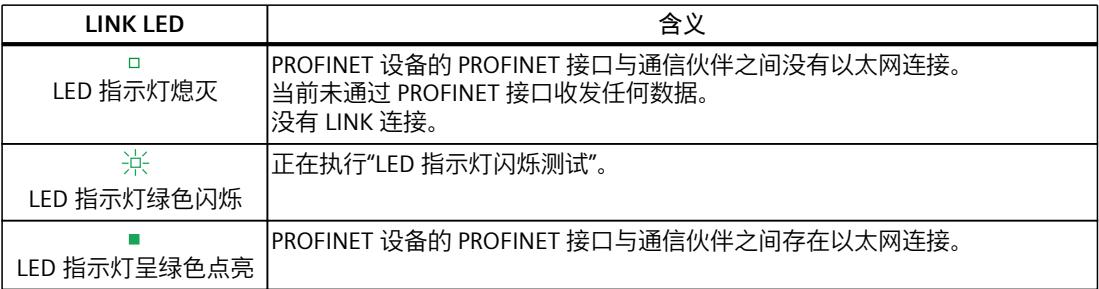

#### **说明**

**"LED"指令**

通过"LED"指令,可读取 CPU 或模块 LED 指示灯的状态(如, "点亮"或"熄灭")。但请注意, S7-1500 CPU 上的 LINK RX/TX LED 指示灯的状态无法读取。

有关"LED"指令的更多信息,请参见 STEP 7 在线帮助。

# <span id="page-790-0"></span>**技术数据 6**

下表列出了 2022 年 11 月及以上版本的技术规范。技术规范数据表每日更新, 具体信息, 敬 请访问 Internet

[\(https://support.industry.siemens.com/cs/ww/zh/pv/6ES7510-1DK03-0AB0/td?dl=zh\)](https://support.industry.siemens.com/cs/ww/zh/pv/6ES7510-1DK03-0AB0/td?dl=zh)。

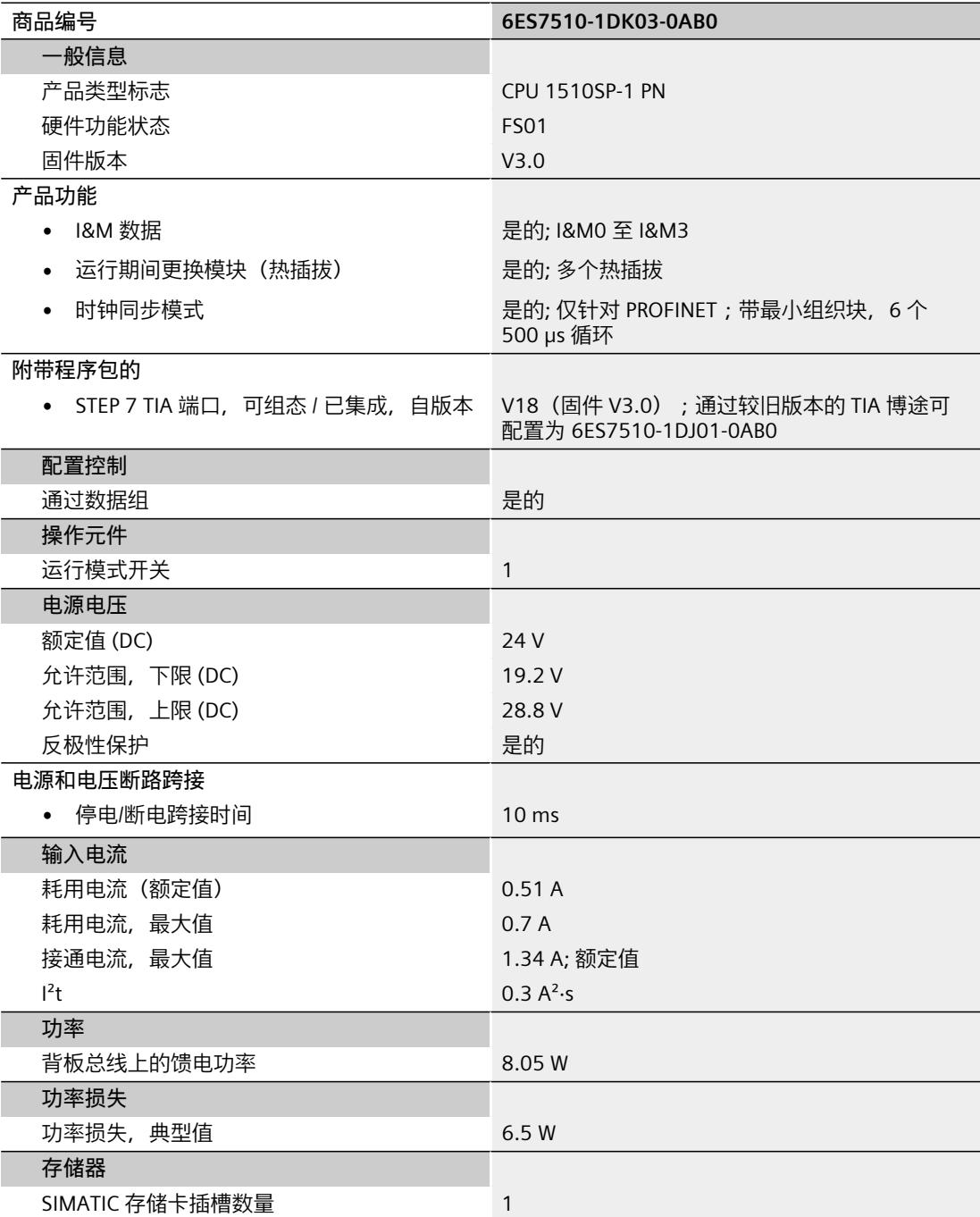

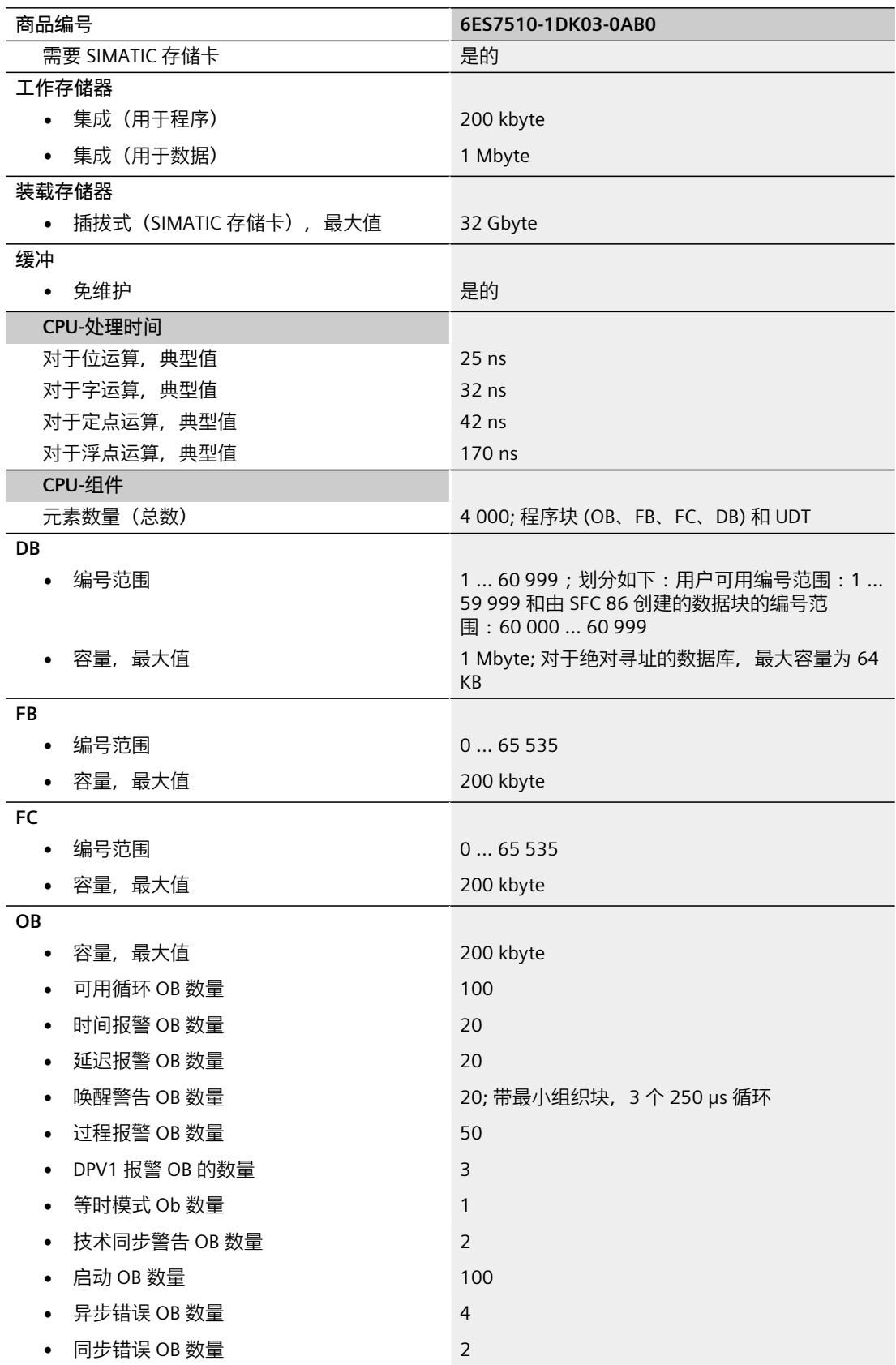
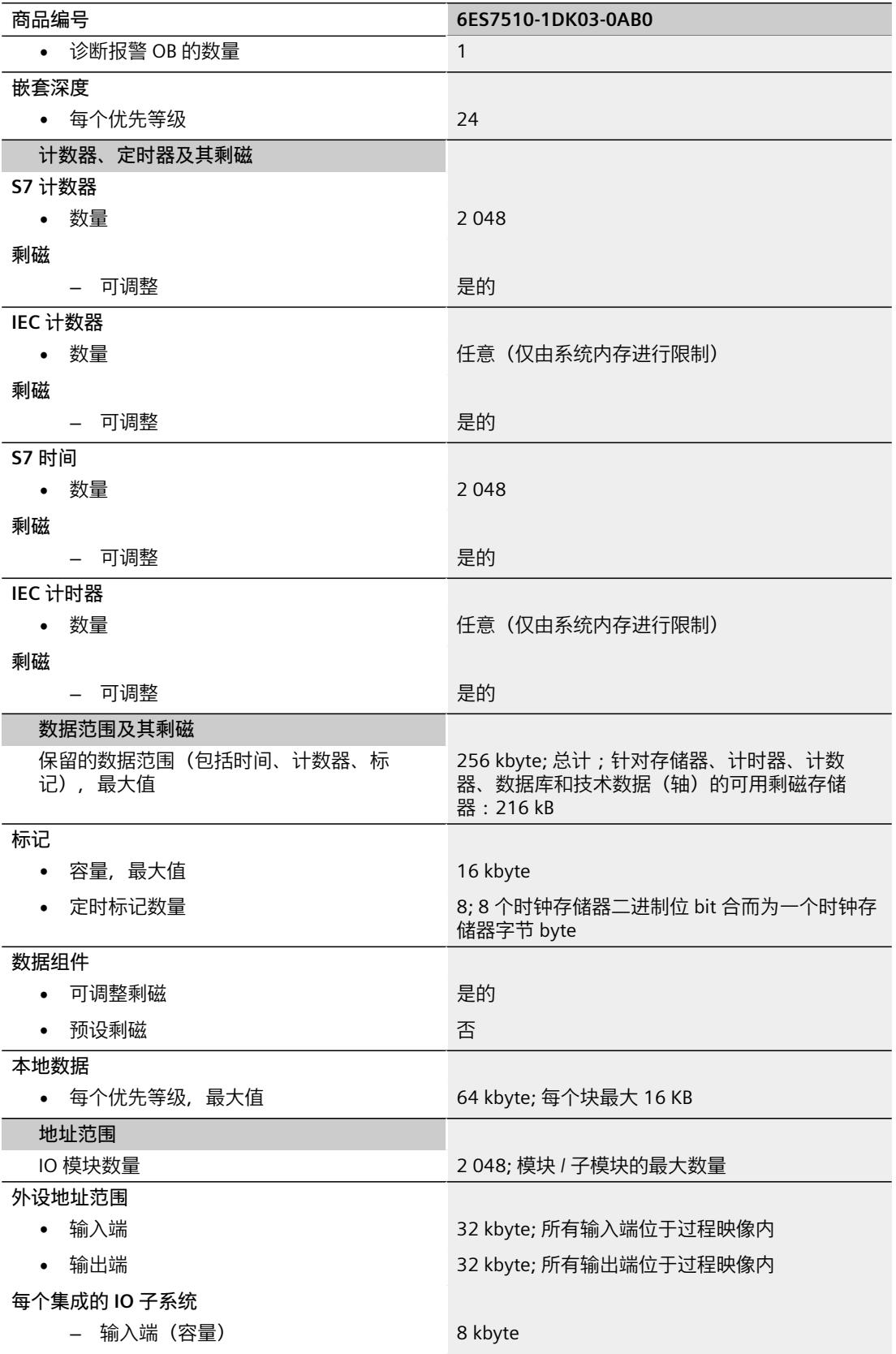

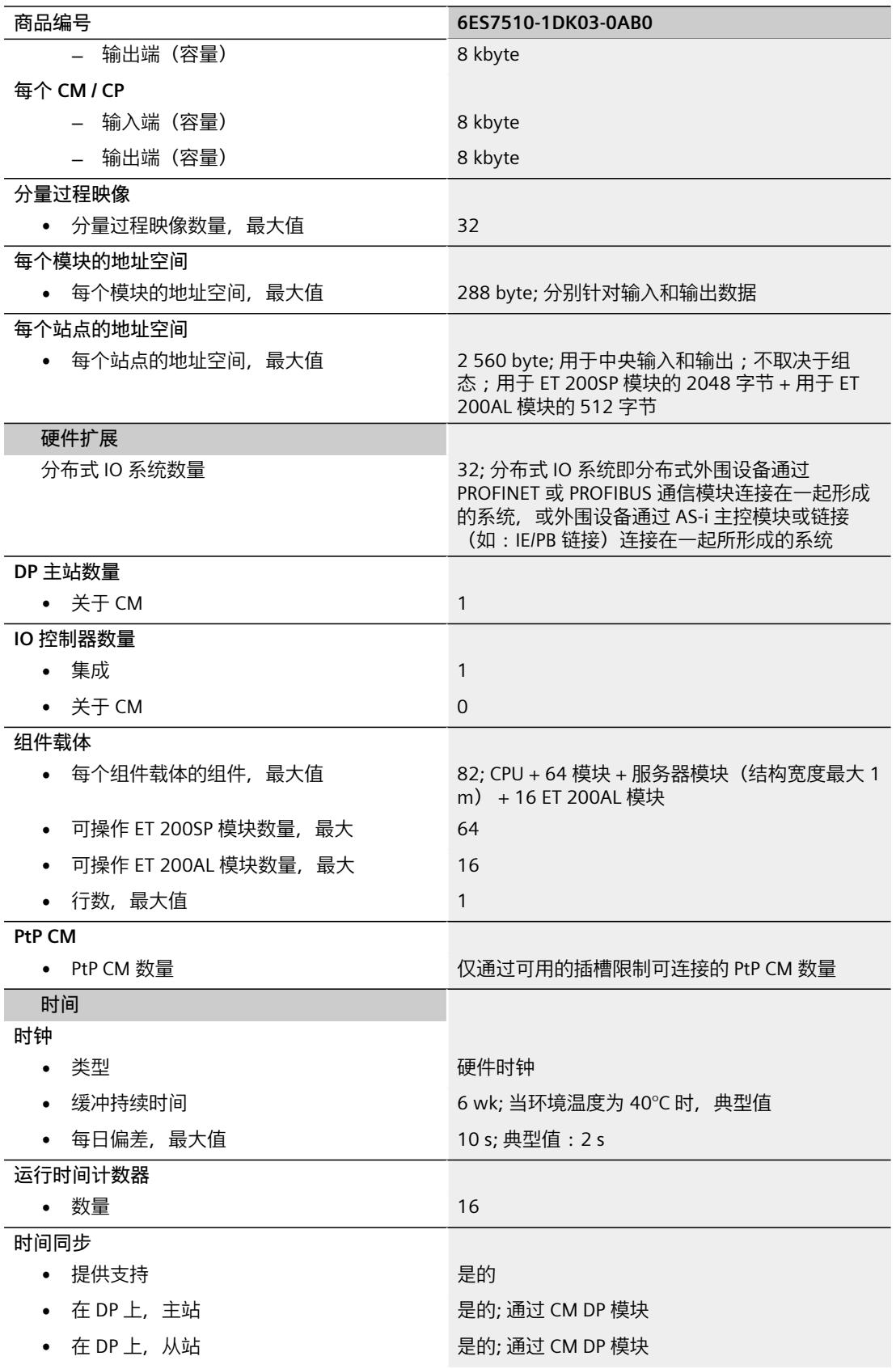

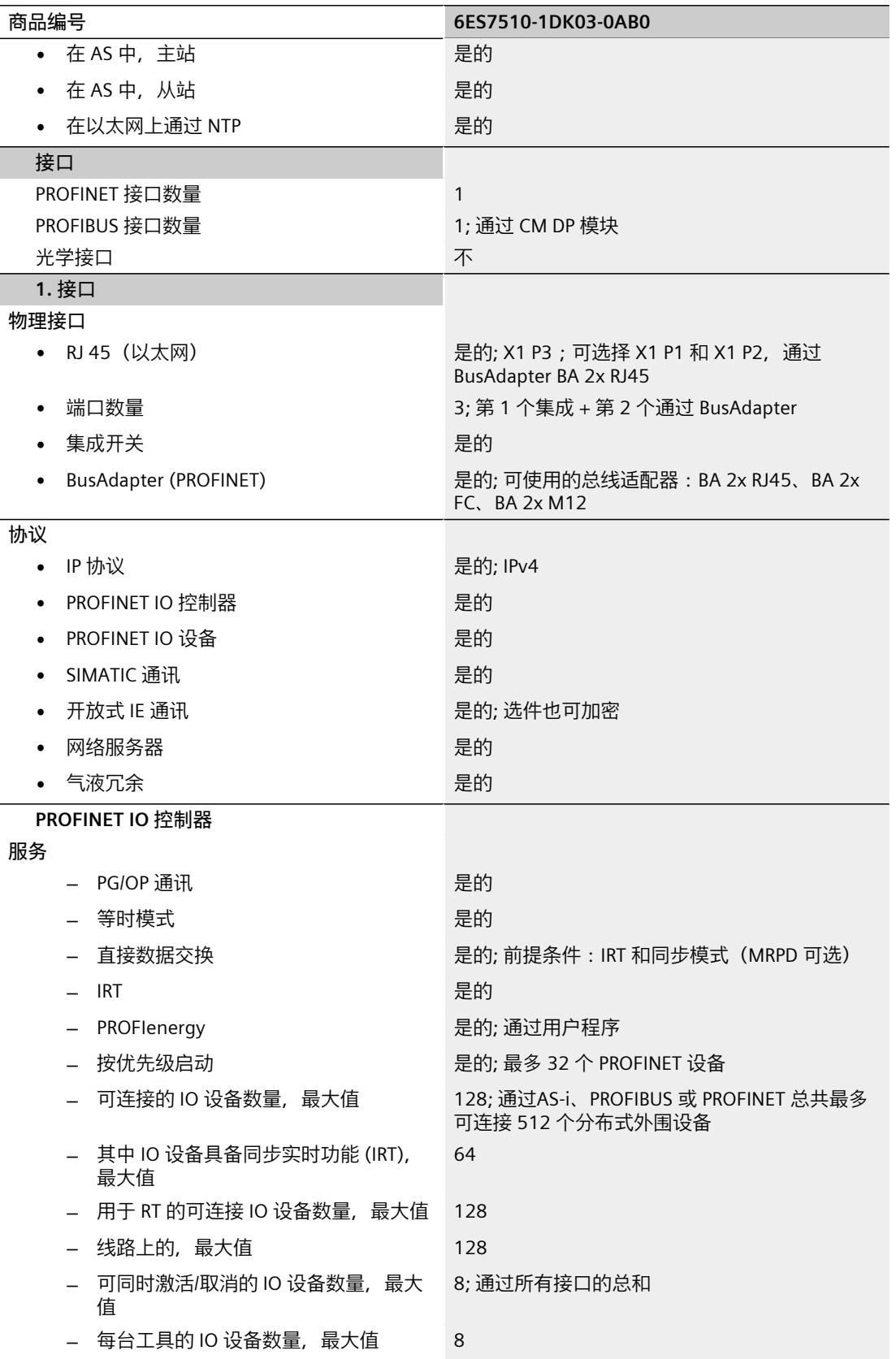

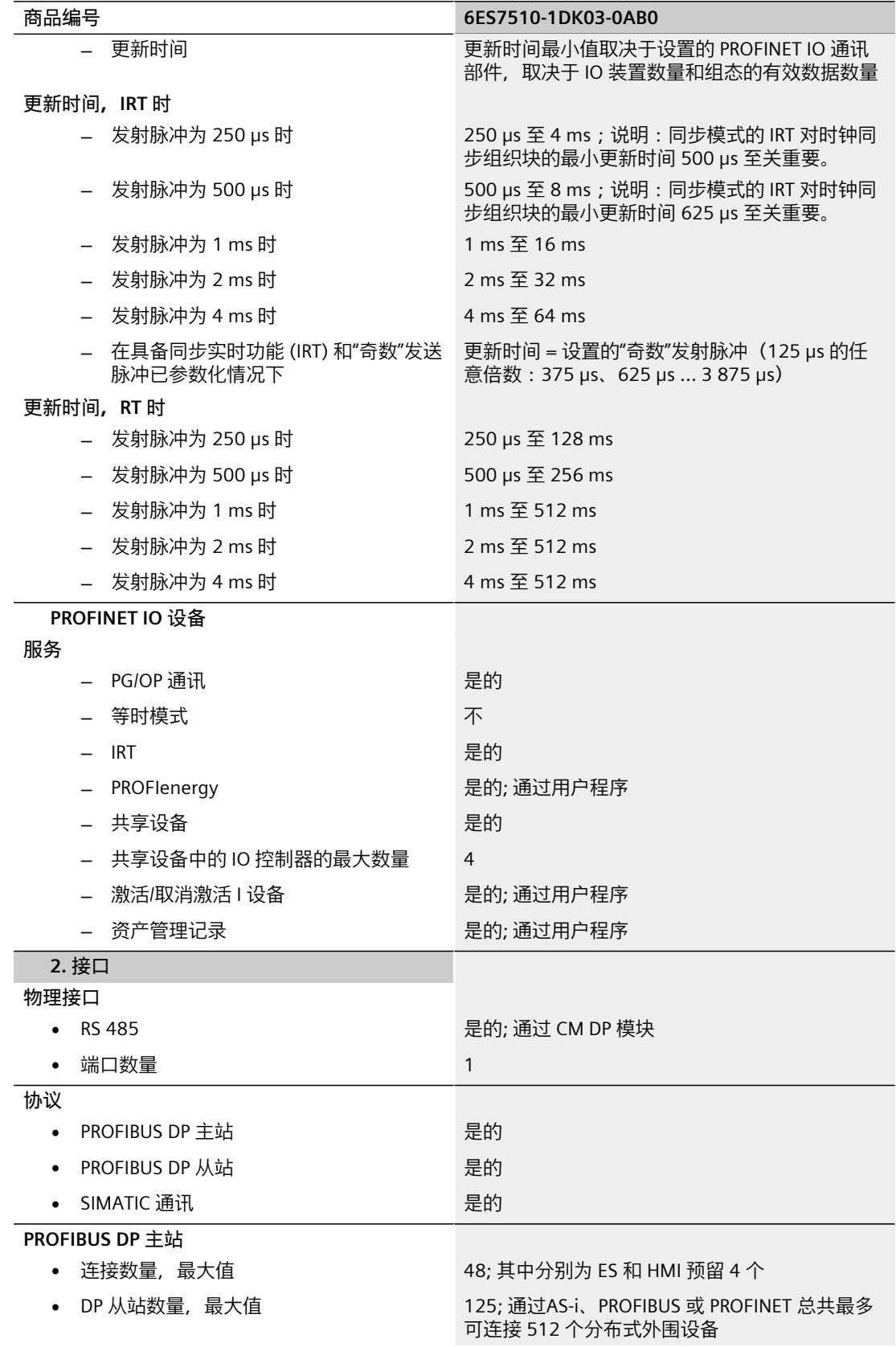

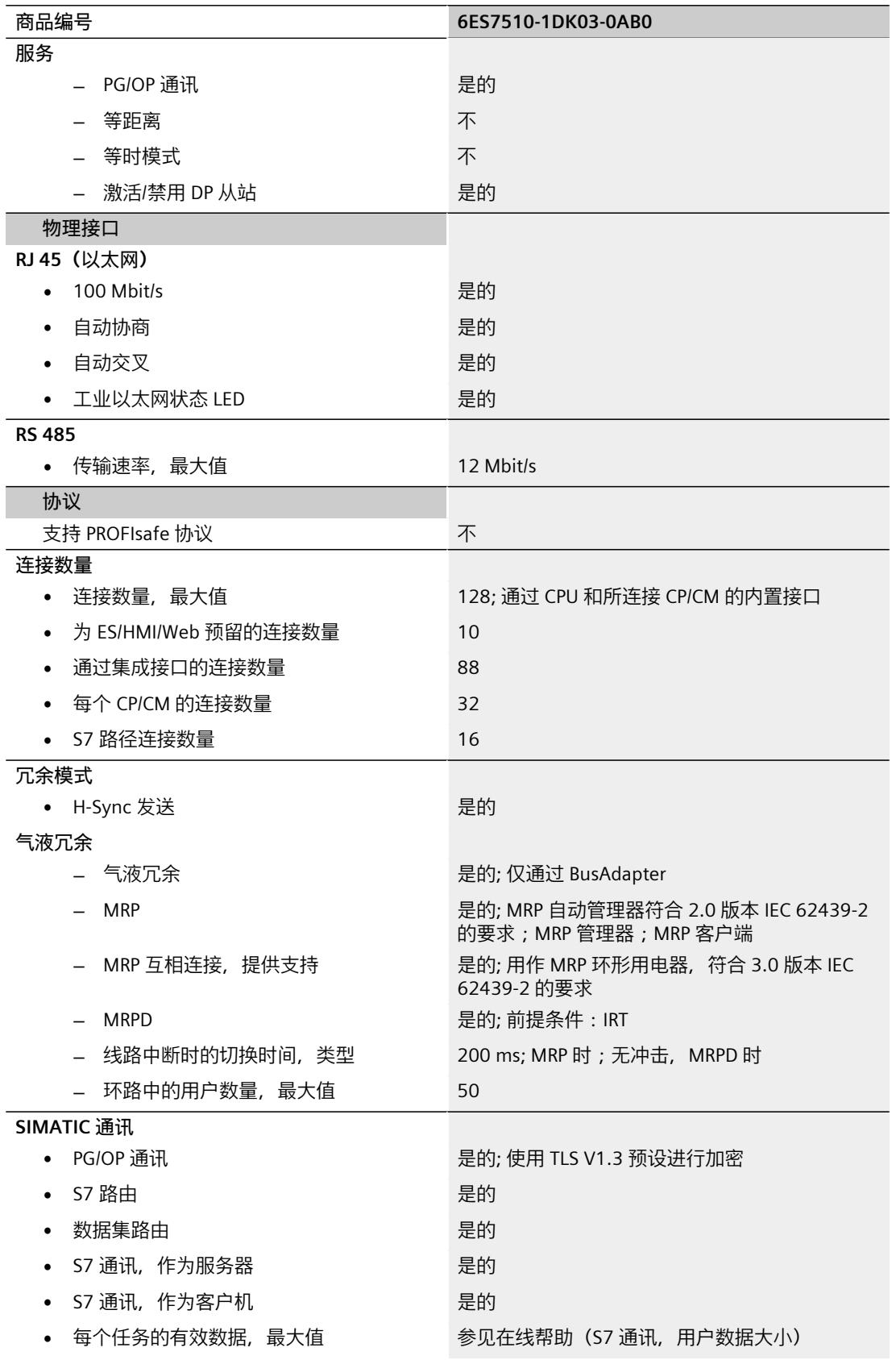

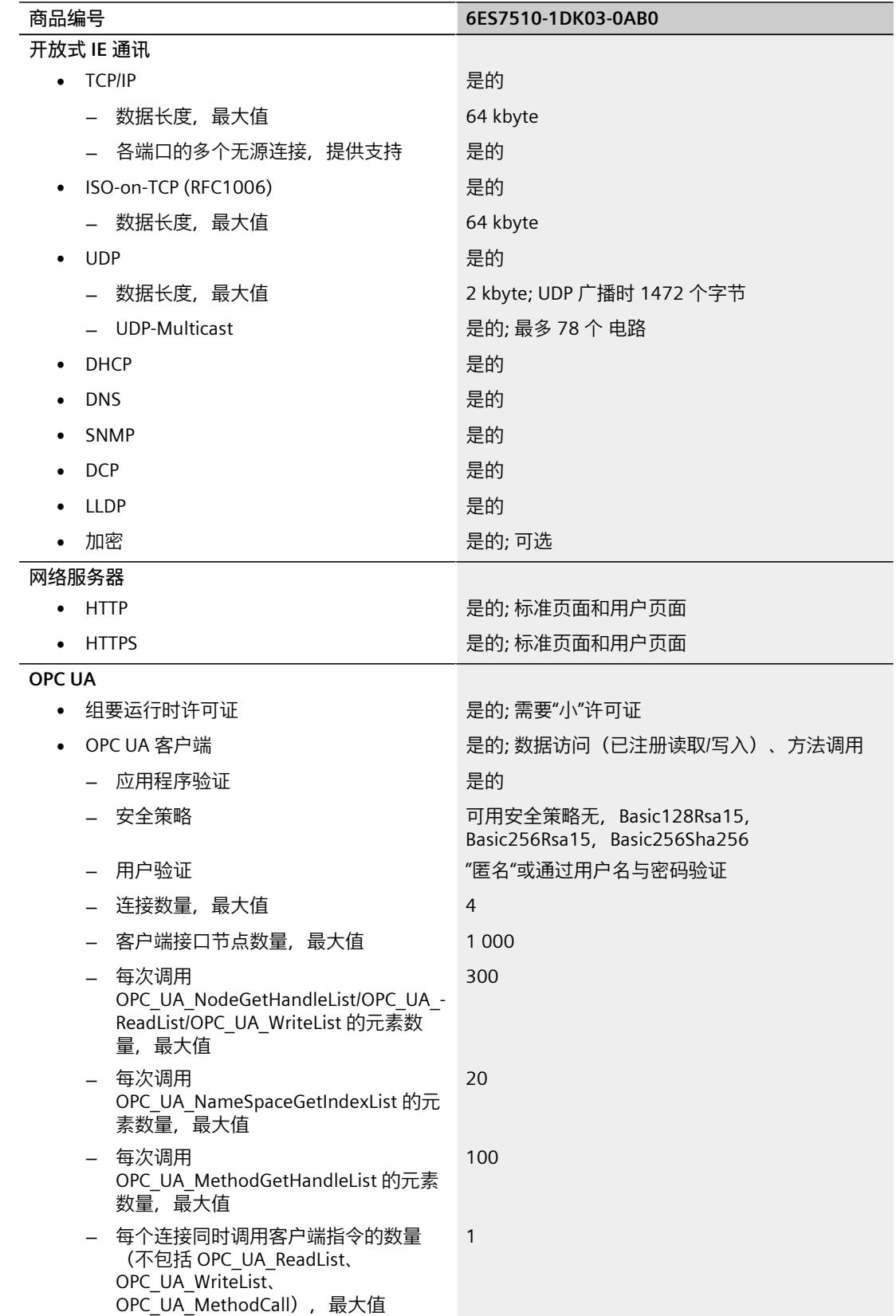

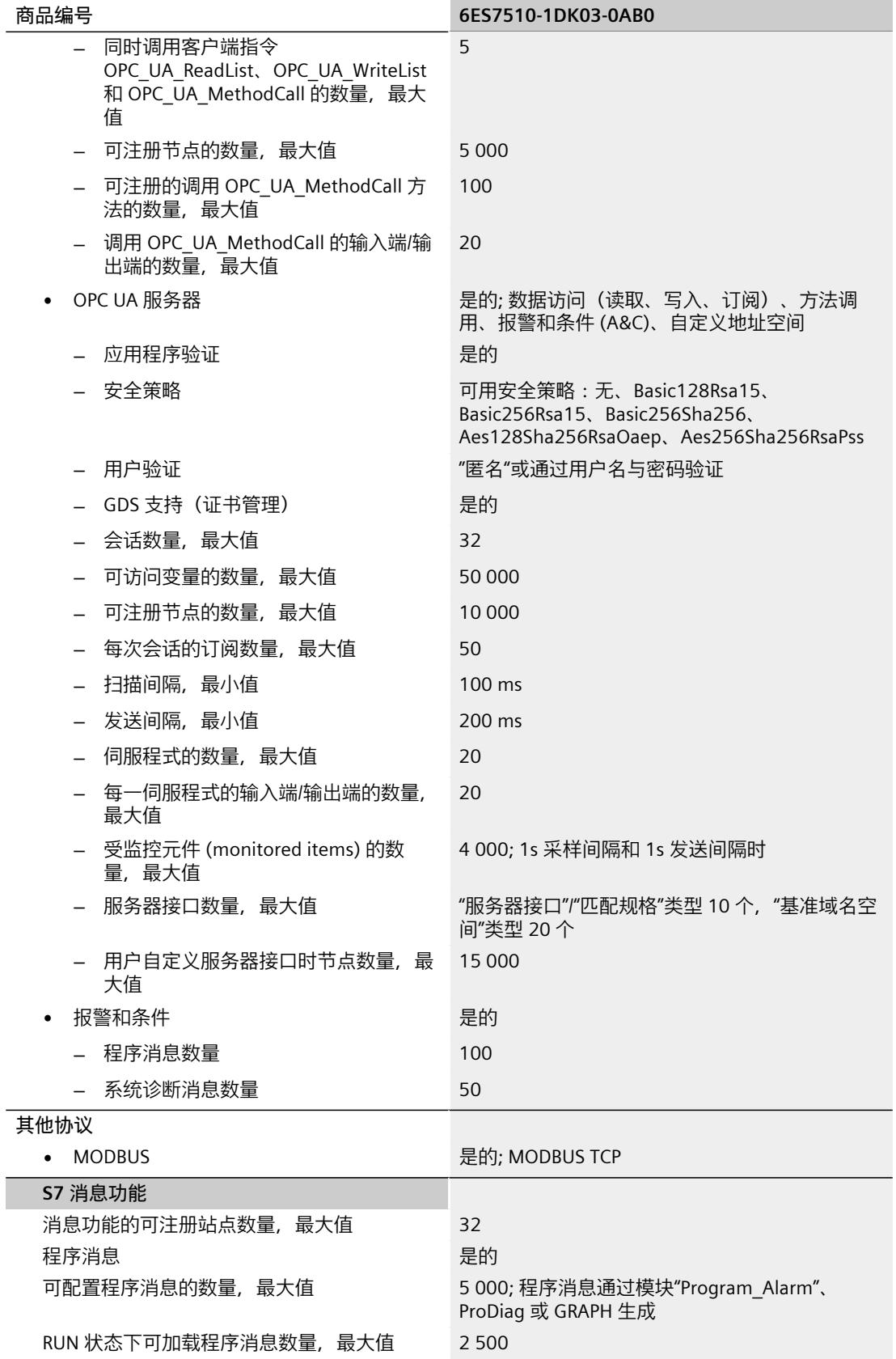

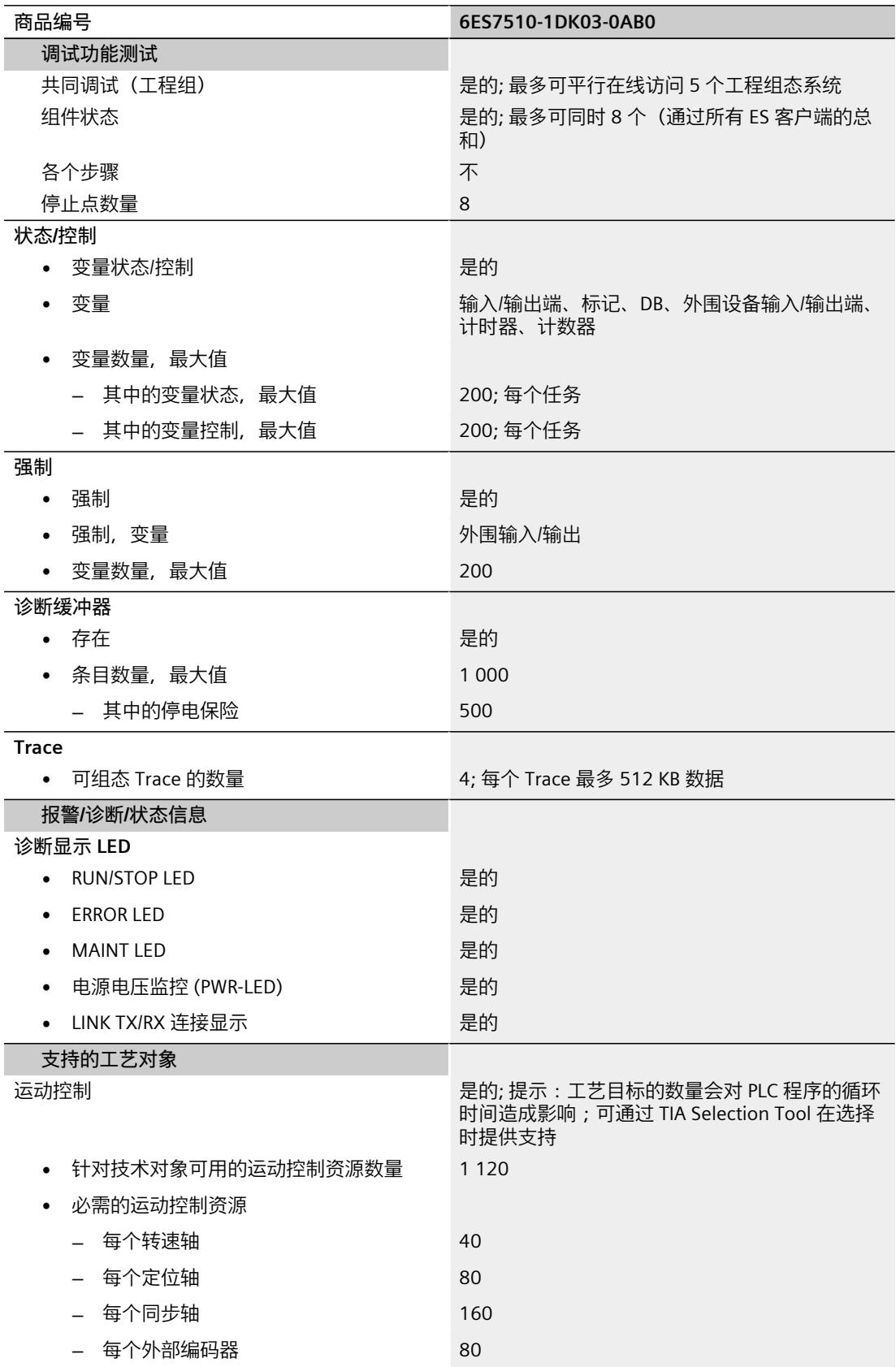

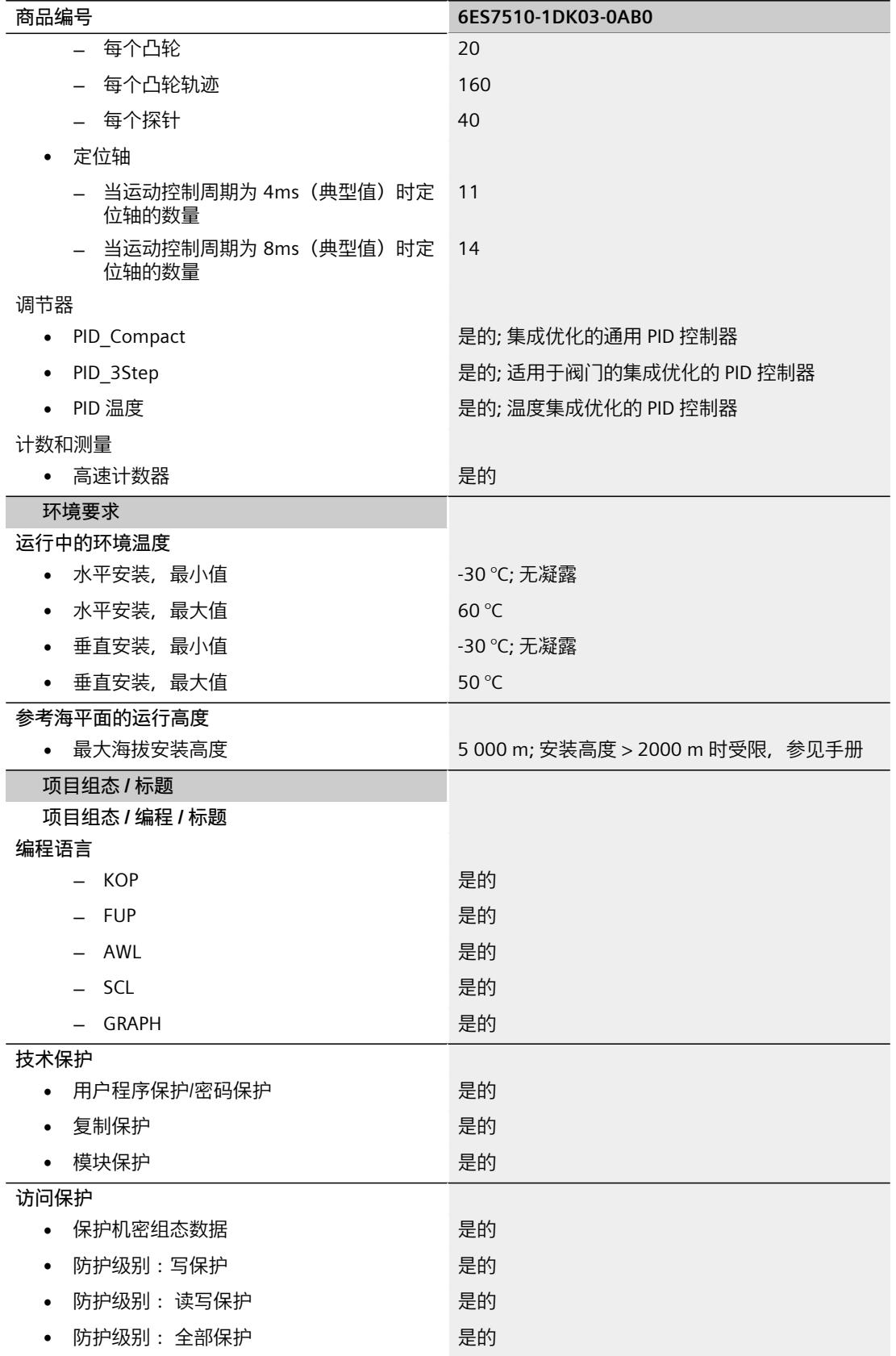

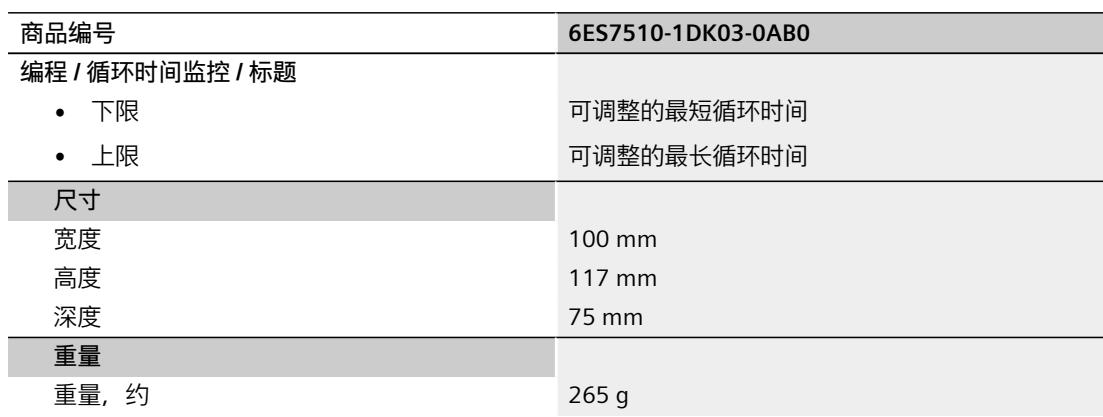

### **BusAdapter BA 2×RJ45 的技术规范**

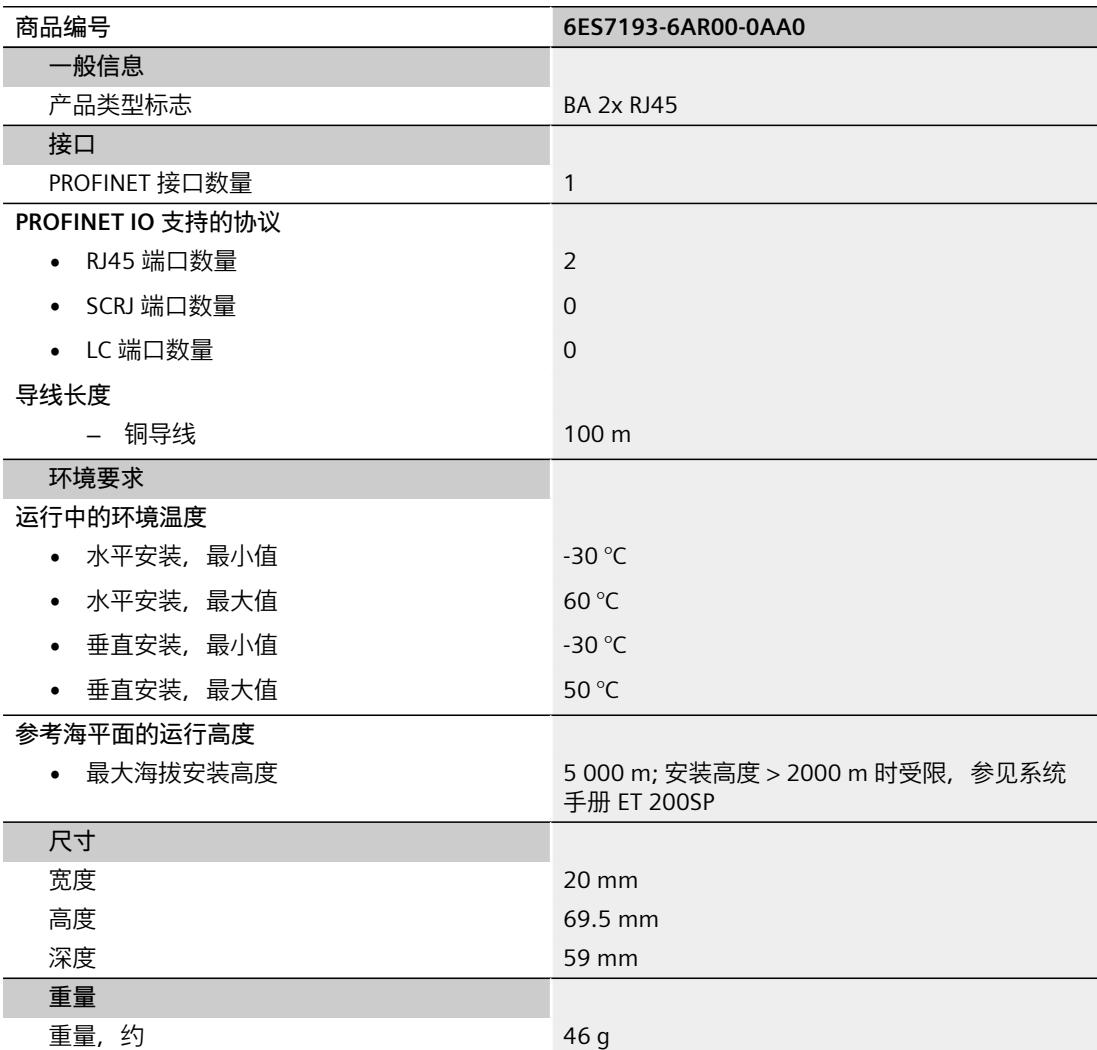

### **BusAdapter BA 2×FC 的技术规范**

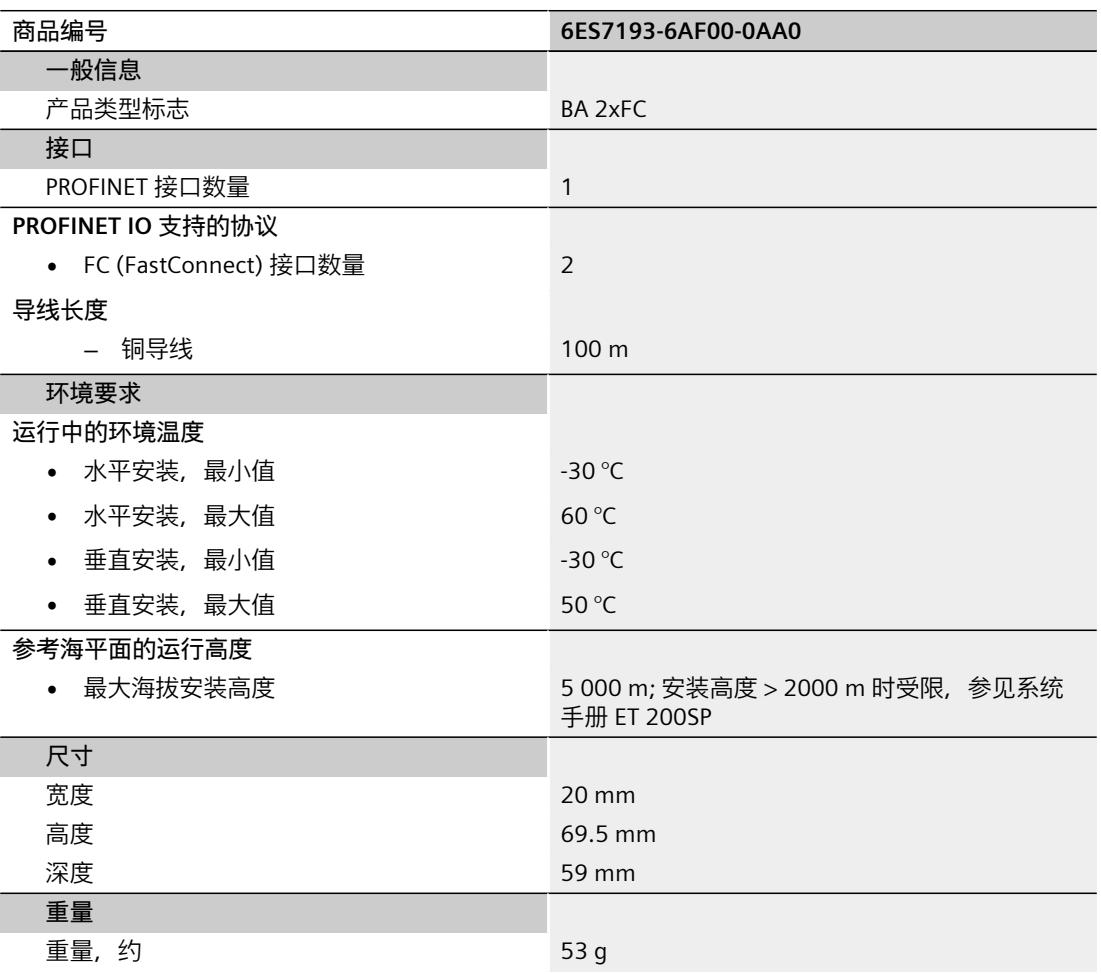

### **通用技术规范**

有关通用技术规范(如标准和认证、电磁兼容性、保护等级等)信息,请参见系统手册《ET 200SP 分布式 I/O 系统 [\(https://support.automation.siemens.com/WW/view/zh/58649293\)](https://support.automation.siemens.com/WW/view/zh/58649293)》。

尺寸图 **A** 

本部分包含安装在安装导轨上的模块的尺寸图。请务必遵守在控制柜、控制室等地方安装时的 具体尺寸要求。

### **CPU 1510SP-1 PN 尺寸图**

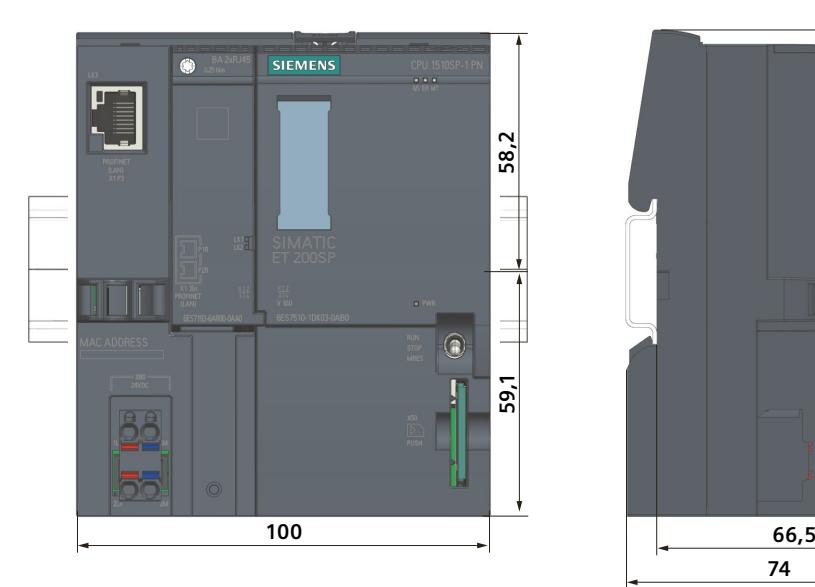

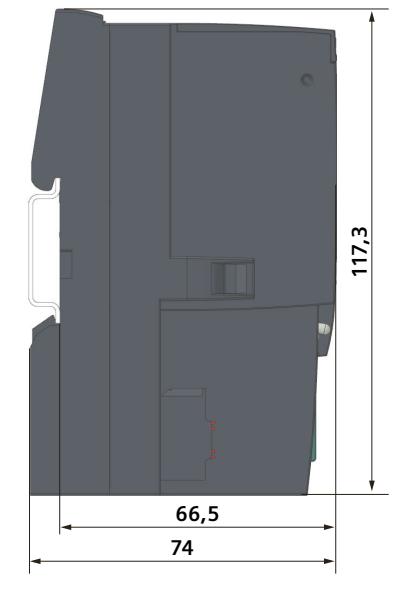

图 A-1 CPU 1510SP-1 PN 的尺寸图

# **SIEMENS**

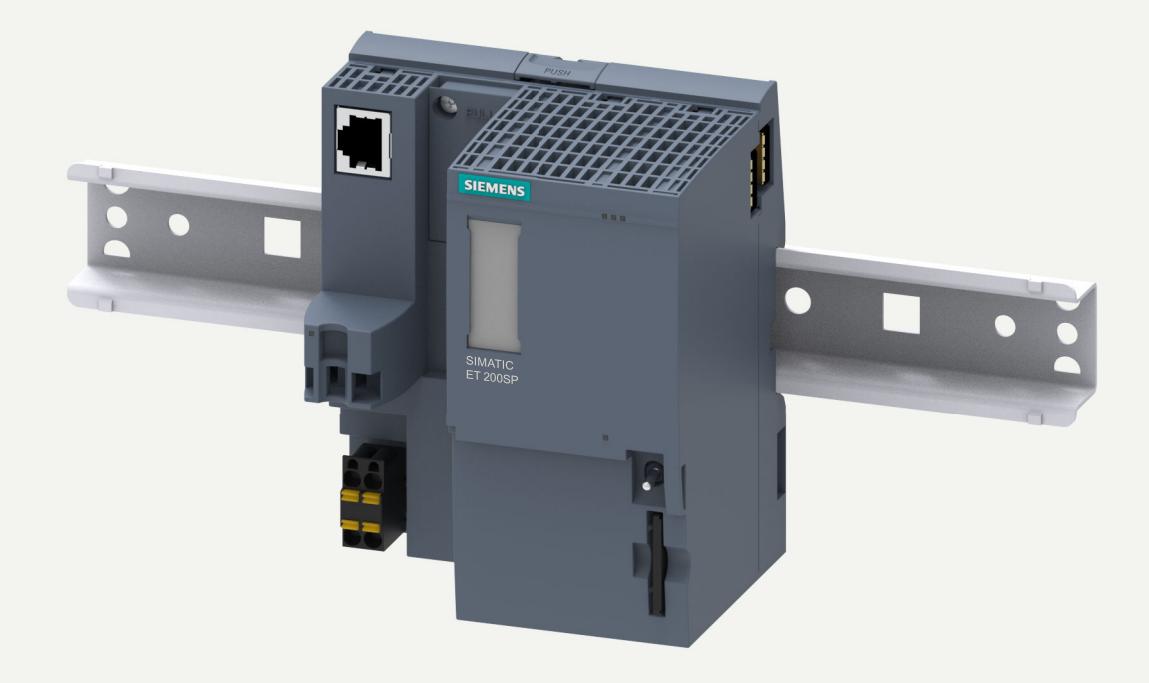

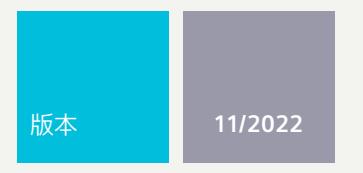

设备手册

# SIMATIC

# **ET 200SP**

CPU 1512SP-1 PN 6ES7512-1DM03-0AB0

**support.industry.siemens.com**

# **SIEMENS**

# **SIMATIC**

**ET 200SP CPU 1512SP-1 PN (6ES7512-1DM03-0AB0)**

**设备手册**

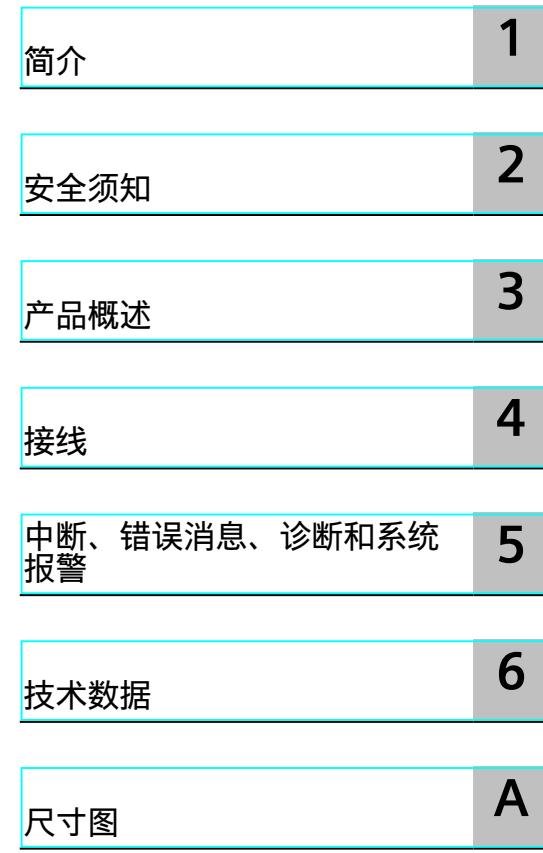

### **法律资讯**

### **警告提示系统**

为了您的人身安全以及避免财产损失,必须注意本手册中的提示。人身安全的提示用一个警告三角表示,仅与财产 损失有关的提示不带警告三角。警告提示根据危险等级由高到低如下表示。

### **危险**

表示如果不采取相应的小心措施,**将会**导致死亡或者严重的人身伤害。

### **警告**

表示如果不采取相应的小心措施,**可能**导致死亡或者严重的人身伤害。

### **小心**

表示如果不采取相应的小心措施,可能导致轻微的人身伤害。

### **注意**

表示如果不采取相应的小心措施,可能导致财产损失。

当出现多个危险等级的情况下,每次总是使用最高等级的警告提示。如果在某个警告提示中带有警告可能导致人身 伤害的警告三角,则可能在该警告提示中另外还附带有可能导致财产损失的警告。

### **合格的专业人员**

本文件所属的产品/系统只允许由符合各项工作要求的<mark>合格人员</mark>进行操作。其操作必须遵照各自附带的文件说明,特 别是其中的安全及警告提示。 由于具备相关培训及经验,合格人员可以察觉本产品/系统的风险,并避免可能的危 险。

### **按规定使用 Siemens 产品**

请注意下列说明:

### **警告**

Siemens 产品只允许用于目录和相关技术文件中规定的使用情况。如果要使用其他公司的产品和组件,必须得到 Siemens 推荐和允许。正确的运输、储存、组装、装配、安装、调试、操作和维护是产品安全、正常运行的前提。 必须保证允许的环境条件。必须注意相关文件中的提示。

### **商标**

所有带有标记符号 ® 的都是 Siemens AG 的注册商标。本印刷品中的其他符号可能是一些其他商标。若第三方出于 自身目的使用这些商标,将侵害其所有者的权利。

### **责任免除**

我们已对印刷品中所述内容与硬件和软件的一致性作过检查。然而不排除存在偏差的可能性,因此我们不保证印刷 品中所述内容与硬件和软件完全一致。印刷品中的数据都按规定经过检测,必要的修正值包含在下一版本中。

目录

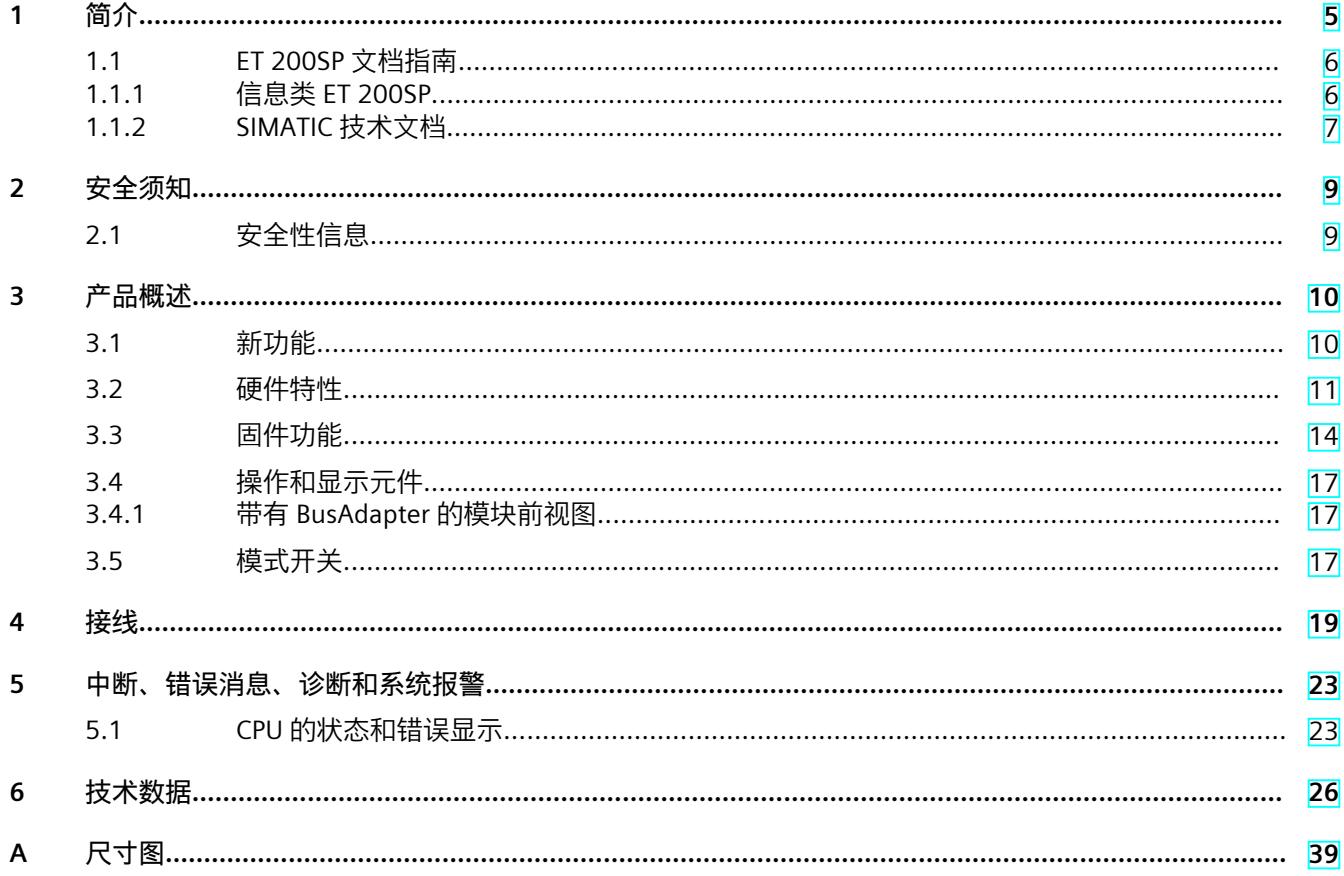

# <span id="page-808-0"></span>**简介 1**

### **本文档的用途**

本手册是对"ET 200SP 分布式 I/O 系统 [\(https://support.automation.siemens.com/WW/view/zh/58649293](https://support.automation.siemens.com/WW/view/zh/58649293))"系统手册和功能手册的补 充。本手册中包含模块特定信息的说明。系统相关的功能将在系统手册中进行介绍。所有跨系 统的功能在功能手册中进行说明。 可使用本设备手册和系统手册中提供的信息来调试 CPU。

### **约定**

STEP 7:在本文档中,将使用"STEP 7"指代组态与编程软件"STEP 7 (TIA Portal)"的所有版本。 另请遵循下列注意事项:

#### **说明**

这些注意事项中包含有关本文档中所介绍的产品、产品操作或应特别关注部分的重要信息。

### **回收和处置**

为了确保旧设备的回收和处理符合环保要求,请联系经认证的电子废料处理服务机构,并根据 所在国家/地区的相关规定进行回收处理。

### **工业商城**

工业商城为西门子公司推出的全集成自动化 (TIA) 和全集成能源管理 (TIP) 自动化与驱动解决 方案产品目录和订购系统。 Internet ([https://mall.industry.siemens.com\)](https://mall.industry.siemens.com) 提供自动化和驱动器领域的所有产品目录。

<span id="page-809-0"></span>*1.1 ET 200SP 文档指南*

### **1.1 ET 200SP 文档指南**

### **1.1.1 信息类 ET 200SP**

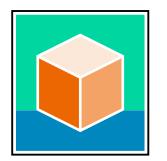

SIMATIC ET 200SP 分布式 I/O 系统的文档分为 3 个部分。 用户可根据需要快速访问所需内容。 相关文档,可从 Internet 免费下载。 [\(https://support.industry.siemens.com/cs/cn/zh/view/109742709\)](https://support.industry.siemens.com/cs/cn/zh/view/109742709)

**基本信息**

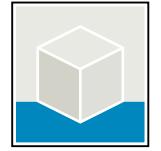

系统手册详细描述了 SIMATIC ET 200SP 分布式 I/O 系统的组态、安装、接线和调试。 STEP 7 在线帮助为用户提供了组态和编程方面的支持。 示例:

- ET 200SP 系统手册
- 用于危险区域中的设备的《ET 200SP HA/ET 200SP 模块》系统手册
- TIA Portal 在线帮助

**设备信息**

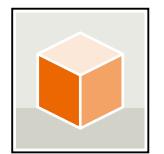

设备手册中包含模块特定信息的简要介绍,如特性、接线图、功能特性和技术规范。 示例:

- CPU 设备手册
- "接口模块"设备手册
- "数字量模块"设备手册
- "模拟量模块"设备手册
- "电机启动器"设备手册
- BaseUnit 设备手册
- "服务器模块"设备手册
- "通信模块"设备手册
- "工艺模块"设备手册

### <span id="page-810-0"></span>**常规信息**

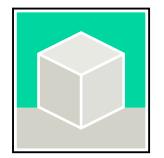

功能手册中包含有关 SIMATIC ET 200SP 分布式 I/O 系统的常规主题的详细描述。 示例:

- 《ET 200AL/ET 200SP 混合组态》功能手册
- 《诊断》功能手册
- 《通信》功能手册
- PROFINET 功能手册
- PROFIBUS 功能手册
- 《设计防干扰控制器》功能手册
- 多现场总线功能手册

### **产品信息**

产品信息中记录了对这些手册的更改和补充信息。本产品信息的优先级高于设备手册和系统手 册。 有关 ET 200SP 分布式 I/O 系统产品信息的最新版本, 敬请访问 Internet。 [\(https://support.industry.siemens.com/cs/cn/zh/view/73021864/\)](https://support.industry.siemens.com/cs/cn/zh/view/73021864/)

### **手册集 ET 200SP**

手册集中包含 SIMATIC ET 200SP 分布式 I/O 系统的完整文档,这些文档收集在一个文件中。 该手册集可从 Internet 下载。 [\(https://support.industry.siemens.com/cs/cn/zh/view/84133942](https://support.industry.siemens.com/cs/cn/zh/view/84133942))

### **故障安全模块手册集**

该手册集中包含有关故障安全 SIMATIC 模块的完整文档,这些文档收集在一个文件中。 该手册集可从 Internet 下载。 [\(https://support.industry.siemens.com/cs/cn/zh/view/109806400](https://support.industry.siemens.com/cs/cn/zh/view/109806400))

### **1.1.2 SIMATIC 技术文档**

附加的 SIMATIC 文档将完善信息。可通过以下链接和 QR 代码获取这些文档及其用途。 借助"工业在线技术支持",可获取所有主题的相关信息。应用示例用于帮助用户实施相应的自 动化任务。

### **SIMATIC 技术文档概述**

可以在此处找到西门子工业在线技术支持中可用的 SIMATIC 文档的概述:

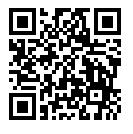

工业在线技术支持(国际) (<https://support.industry.siemens.com/cs/cn/zh/view/109742705>)

# *简介*

*1.1 ET 200SP 文档指南*

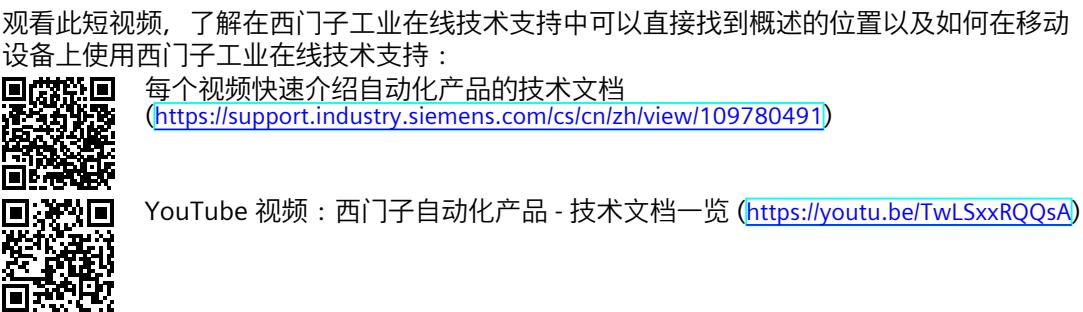

### **我的技术支持**

通过"我的技术支持",可以最大程度善用您的工业在线支持服务。

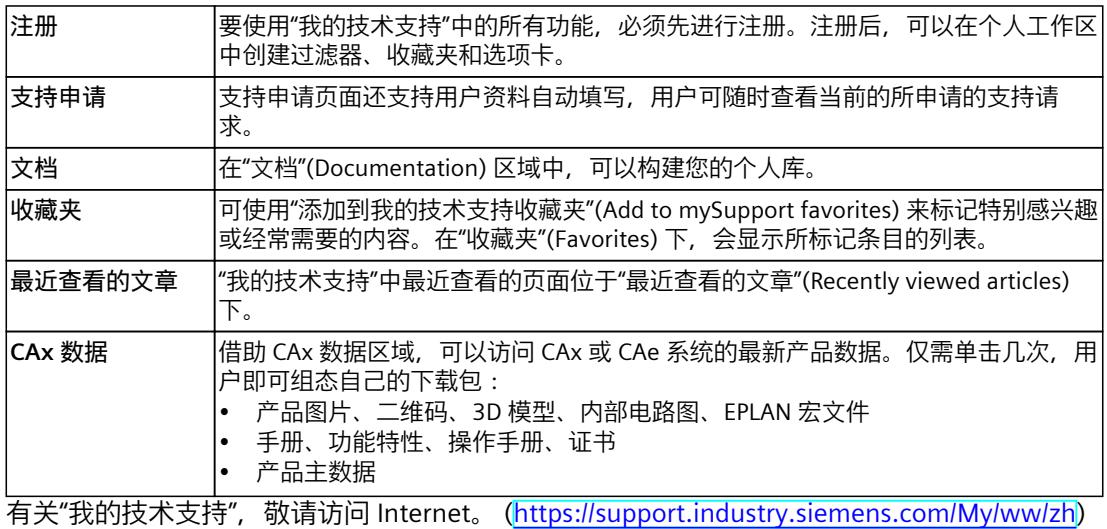

### **应用示例**

应用示例中包含有各种工具的技术支持和各种自动化任务应用示例。自动化系统中的多个组件 完美协作,可组合成各种不同的解决方案,用户无需再关注各个单独的产品。 有关应用示例, 敬请访问 Internet。 (<u>https://support.industry.siemens.com/cs/ww/zh/ps/ae</u>)

# <span id="page-812-0"></span>**安全须知 2**

### **2.1 安全性信息**

Siemens 为其产品及解决方案提供了工业信息安全功能,以支持工厂、系统、机器和网络的安 全运行。

为了防止工厂、系统、机器和网络受到网络攻击,需要实施并持续维护先进且全面的工业信息 安全保护机制。Siemens 的产品和解决方案构成此类概念的其中一个要素。

客户负责防止其工厂、系统、机器和网络受到未经授权的访问。只有在有必要连接时并仅在采 取适当安全措施(例如,防火墙和/或网络分段)的情况下,才能将该等系统、机器和组件连 接到企业网络或 Internet。

关于可采取的工业信息安全措施的更多信息,请访问

[\(https://www.siemens.com/industrialsecurity\)](https://www.siemens.com/industrialsecurity)。

Siemens 不断对产品和解决方案进行开发和完善以提高安全性。Siemens 强烈建议您及时更新 产品并始终使用最新产品版本。如果使用的产品版本不再受支持,或者未能应用最新的更新程 序,客户遭受网络攻击的风险会增加。

要及时了解有关产品更新的信息,请订阅 Siemens 工业信息安全 RSS 源,网址为 [\(https://www.siemens.com/cert\)](https://www.siemens.com/cert)。

### <span id="page-813-0"></span>**3.1 新功能**

本部分概括介绍了与前代 CPU (V2.9) 相比最重要的新增 CPU 固件功能。

### **固件版本为 V3.0 的 CPU 的新功能**

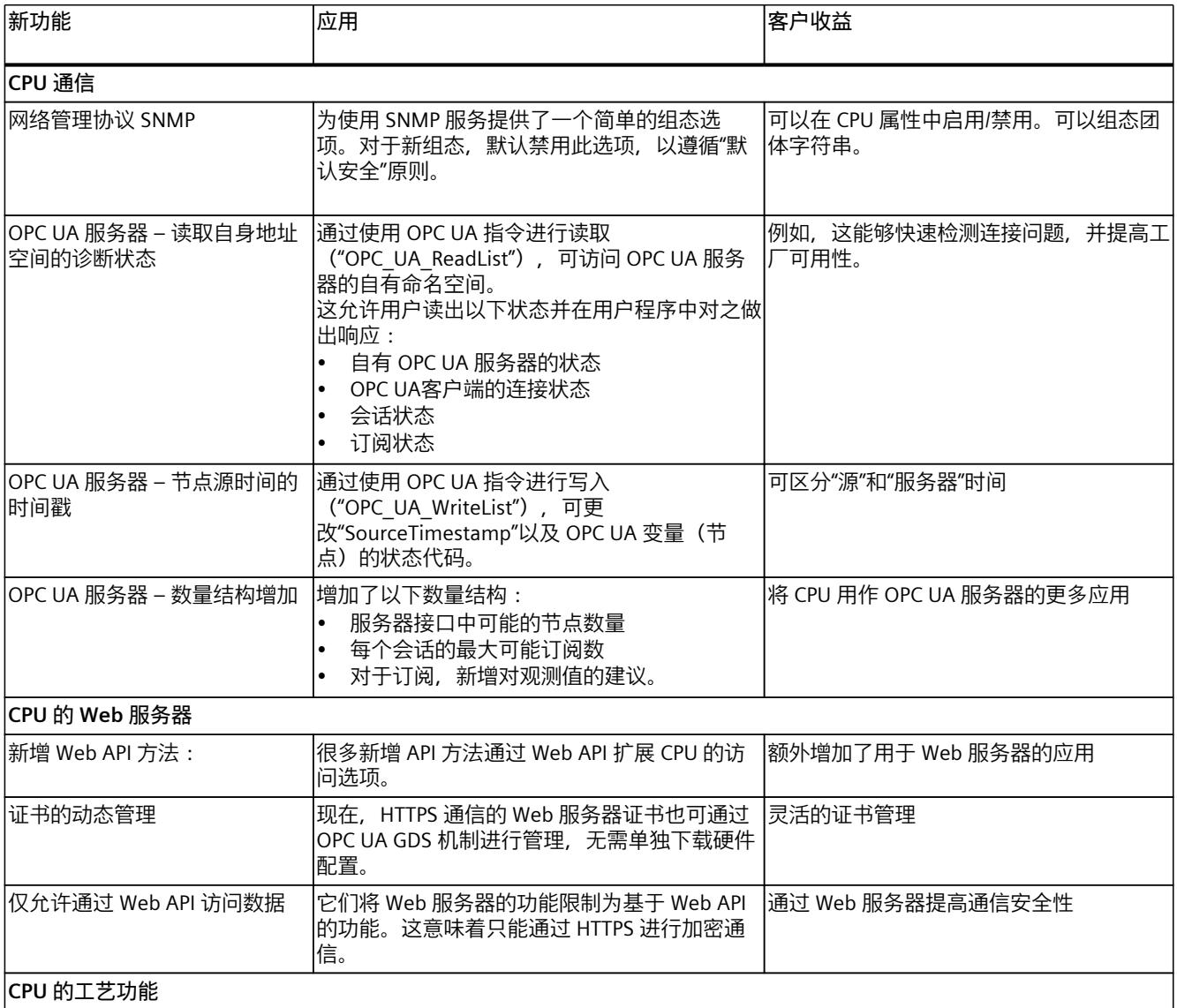

<span id="page-814-0"></span>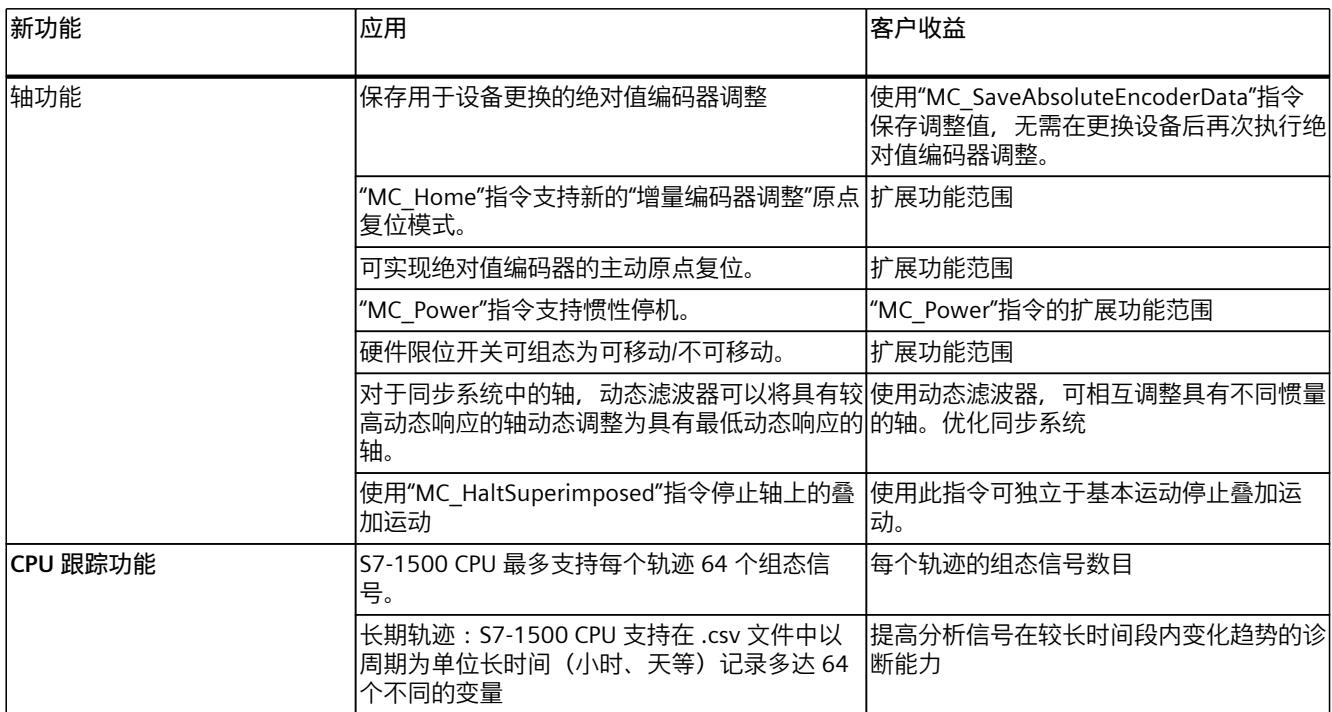

### **参考**

有关相应固件版本的所有新功能、改进和修订的概览信息, 敬请访问 Internet [\(https://support.industry.siemens.com/cs/ww/zh/view/109478459](https://support.industry.siemens.com/cs/ww/zh/view/109478459))。

### **3.2 硬件特性**

### **订货号**

6ES7512-1DM03-0AB0

### *产品概述*

*3.2 硬件特性*

### **模块视图**

下图显示了 CPU 1512SP-1PN。

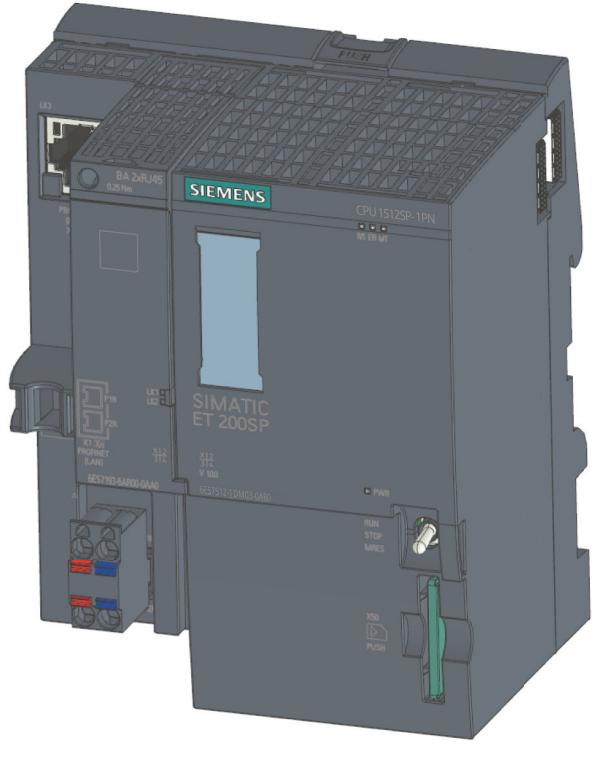

图 3-1 CPU 1512SP-1 PN

### **属性**

CPU 1512SP‑1 PN 具有以下技术特性:

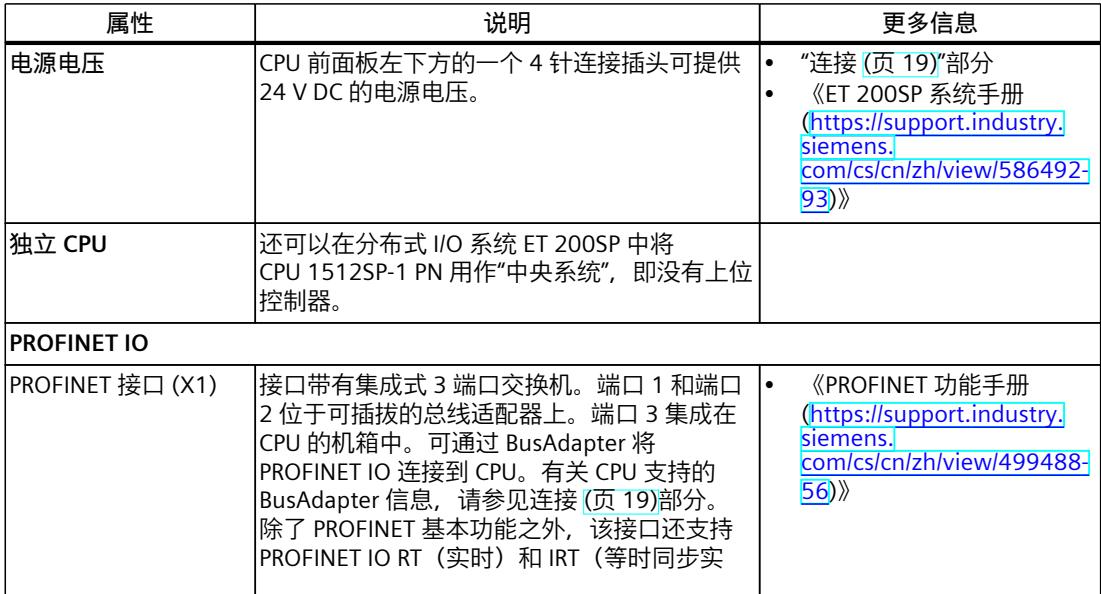

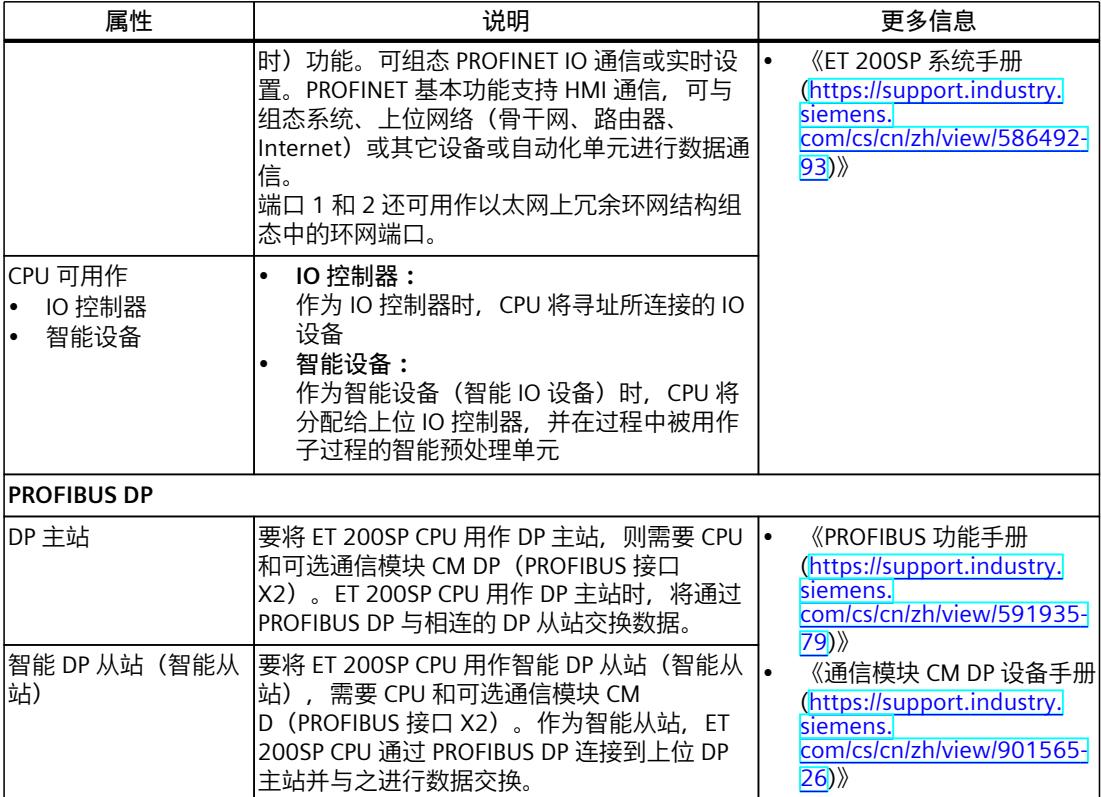

### **附件**

### **说明**

CPU 不自带总线适配器。有关所支持的 BusAdapter 的产品编号,请参见《ET 200SP 分布式 I/O 系统 ([https://support.industry.siemens.com/cs/cn/zh/view/58649293\)](https://support.industry.siemens.com/cs/cn/zh/view/58649293)》系统手册的"附 ……<br>件/备件"部分。

### **说明**

必须为未使用的 Busadapter 接口提供盖帽。有关盖帽的产品编号,请参见《ET 200SP 系统手 册 ([https://support.industry.siemens.com/cs/cn/zh/view/58649293\)](https://support.industry.siemens.com/cs/cn/zh/view/58649293)》的"附件/备件"部分。

<span id="page-817-0"></span>*3.3 固件功能*

# **3.3 固件功能**

### **功能**

CPU 支持以下功能:

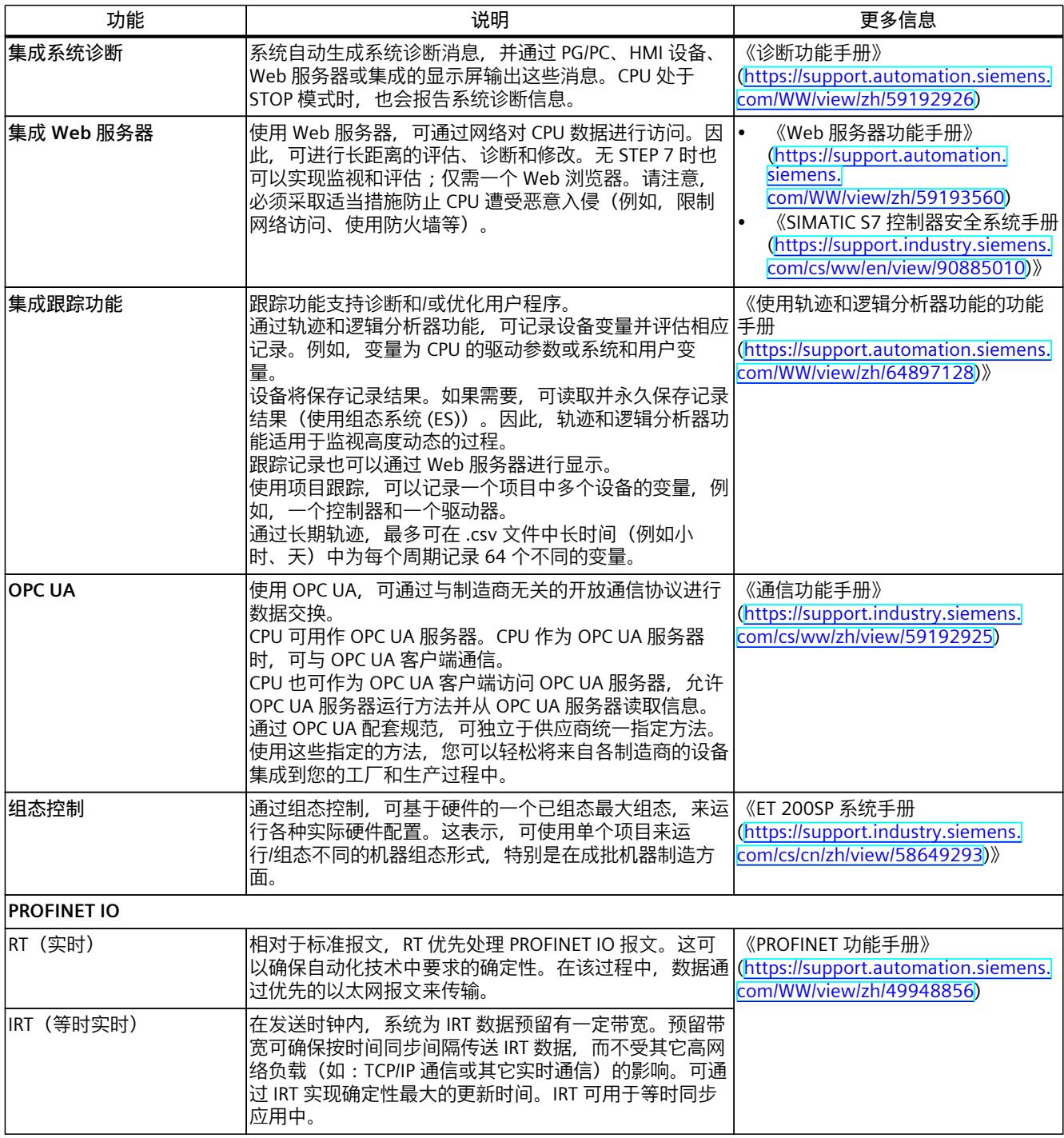

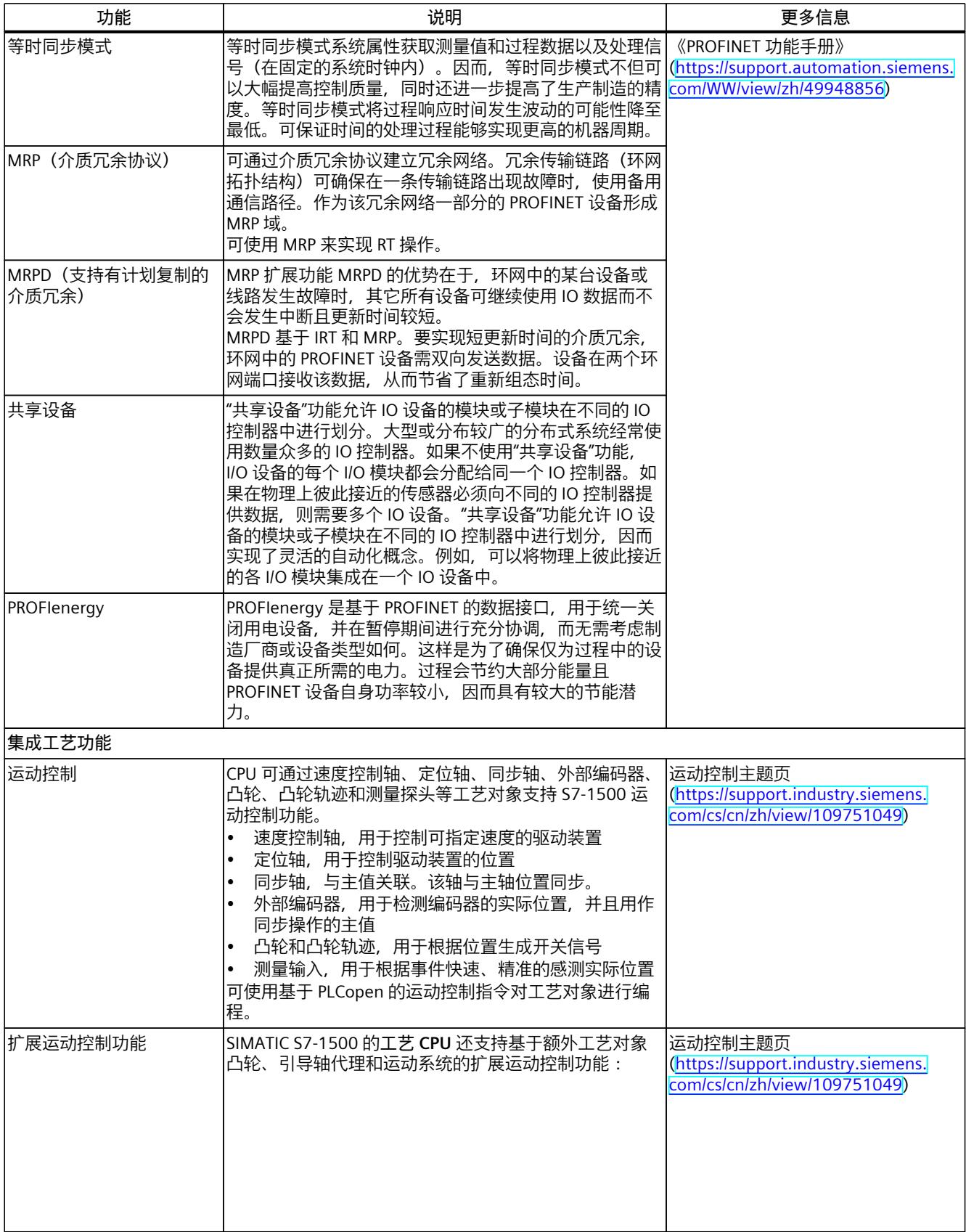

### *产品概述*

### *3.3 固件功能*

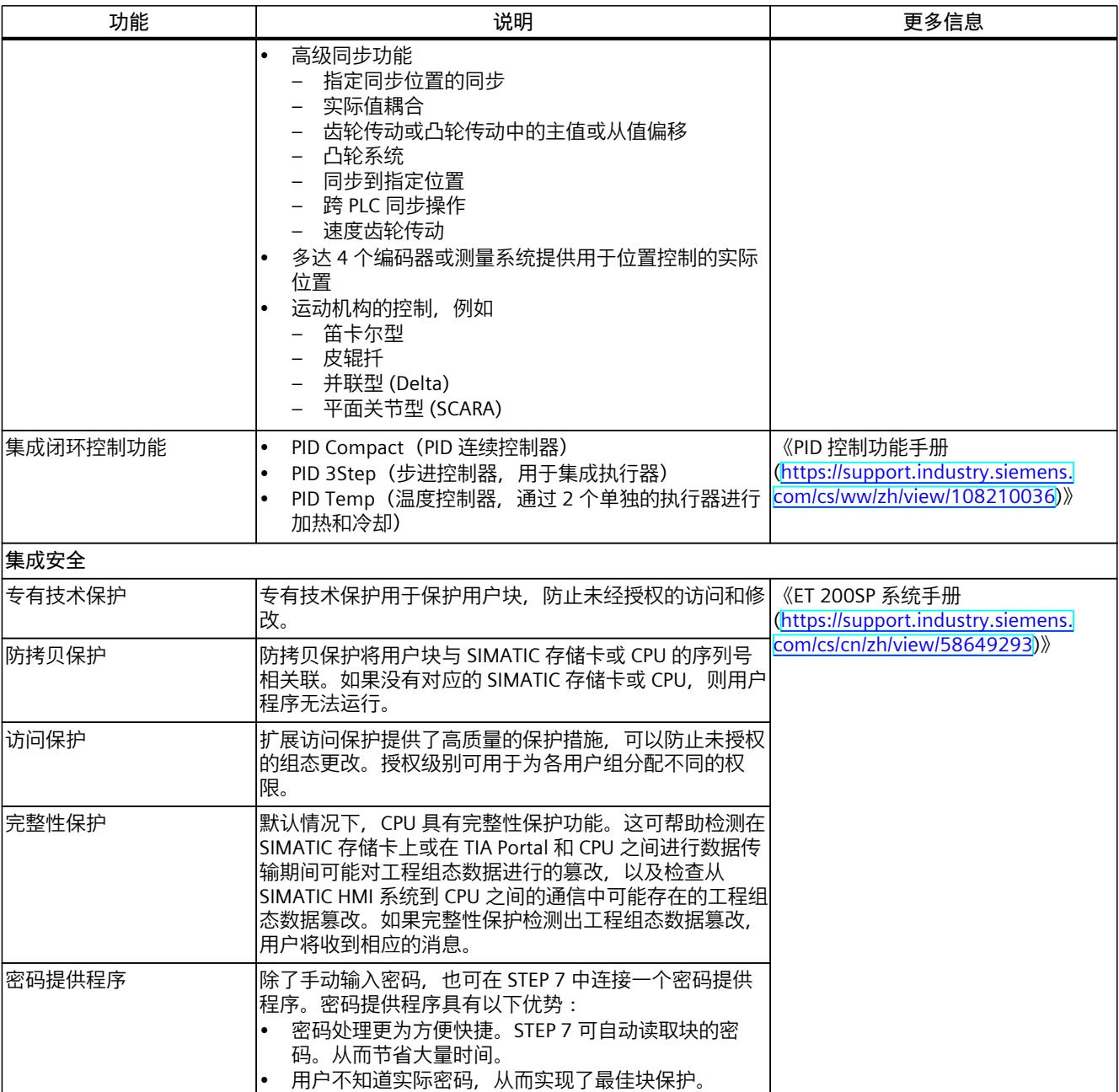

# <span id="page-820-0"></span>**3.4 操作和显示元件**

### **3.4.1 带有 BusAdapter 的模块前视图**

左图显示了已插入 BA 2xRJ45 BusAdapter 的 CPU 1512SP‑1 PN。右图显示了 BA 2xRJ45 BusAdapter 的单独视图。

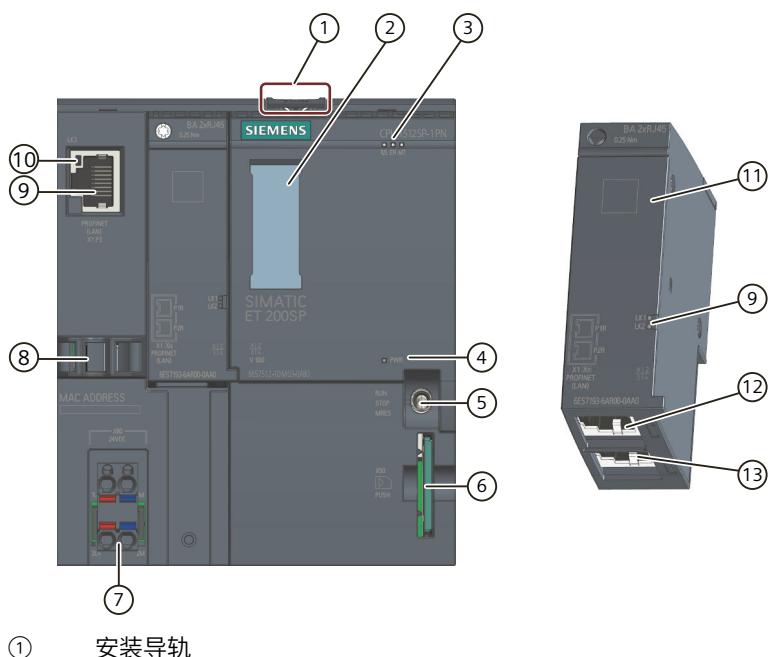

- 
- ② 标签条
- ③ 状态和错误 LED 指示灯
- ④ 电源电压的 LED 指示灯
- ⑤ 模式开关
- ⑥ SIMATIC 存储卡的插槽
- ⑦ 电源连接器(包含在产品包装中)
- ⑧ PROFINET 接口的端口 P3 的电缆支架与连接
- ⑨ PROFINET 接口状态的 LED 指示灯:BusAdapter 上的 LK1 和 LK2,CPU 上的 LK3
- ⑩ PROFINET 接口的端口 P3:RJ45 插座
- ⑪ BusAdapter 的单独视图
- ⑫ PROFINET 接口的端口 P1R:BusAdapter BA 2×RJ45 上的 RJ45 插座 R:环网端口,用于组态带有介质冗余的环网拓扑结构
- ⑬ PROFINET 接口的端口 P2R:BusAdapter BA 2×RJ45 上的 RJ45 插座 R:环网端口,用于组态带有介质冗余的环网拓扑结构
- 图 3-2 带有 BusAdapter 的 CPU 1512SP‑1 PN 的前视图

## **3.5 模式开关**

模式开关用于设置 CPU 操作模式。

*3.5 模式开关*

### 下表列出了开关位置及相应的含义。

### 表格 3-1 模式开关设置

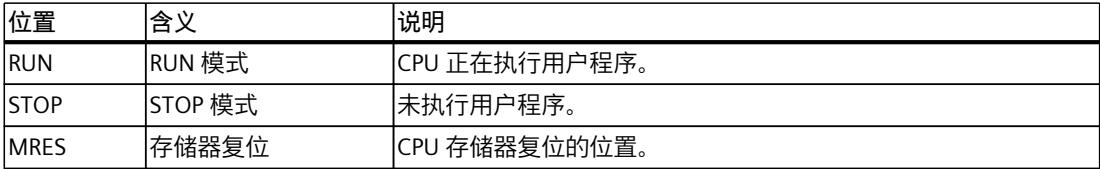

<span id="page-822-0"></span>

这一章节将介绍有关各个接口引脚分配的信息和 CPU 1512SP-1 PN 的方框图。

### **24 V DC 电源电压 (X80)**

CPU 出厂时,电源电压连接器已插入。 下表列出了 24 V DC 电源电压的信号名称和引脚分配说明。

表格 4-1 24 V DC 电源电压的引脚分配

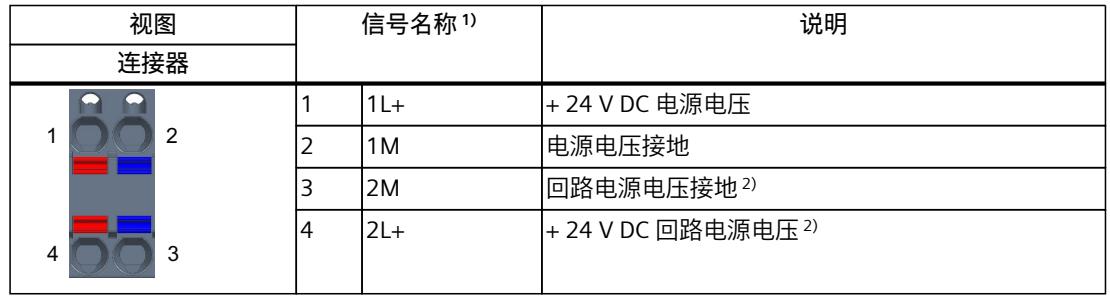

1) 1L+ 和 2L+ 以及 1M 和 2M 在内部桥接

<sup>2</sup> 最大支持 10 A

### **CPU 上的 PROFINET IO 接口 (X1 P3)**

该端子分配基于 RJ45 接口的以太网标准。

- 如果禁用自动协商功能,则 RJ45 插座将分配作成一个交换机 (MDI-X)。
- 如果激活自动协商功能,则自动跨接功能将激活,RJ45 插座将具有设备分配功能 (MDI) 或 交换机分配功能 (MDI-X)。

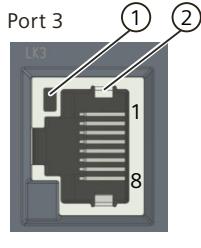

- ① 端口 P3 的 LINK LED 指示灯(CPU 上的绿色 LED 指示灯)
- ② 屏蔽

### **BA 2xRJ45 BusAdapter 上的 PROFINET IO 接口(X1 P1R 和 X1 P2R)**

BA 2xRJ45 BusAdapter 的端子分配基于 RJ45 接口的以太网标准。

表格 4-2 BusAdapter BA 2xRJ45 上 PROFINET IO 接口的引脚分配

| 视图                    | 标识                                                                                                    |  |  |
|-----------------------|----------------------------------------------------------------------------------------------------|--|--|
| Port 1<br>8<br>Port 2 | 如果禁用自动协商功能, 则 RJ45 插座将分配作成一个交换机<br>$(MDI-X)_{\circ}$<br>如果激活自动协商功能, 则自动跨接功能将激活, RJ45 插座将<br>٠<br>具有设备分配功能(MDI)或交换机分配功能(MDI-X)。<br>屏蔽 |  |  |

### **BA 2xFC BusAdapter 上的 PROFINET IO 接口(X1 P1R 和 X1 P2R)**

下表列出了 BusAdapter BA 2xFC 上 PROFINET IO 接口的引脚分配。

表格 4-3 BusAdapter BA 2xFC 上 PROFINET IO 接口的引脚分配

| 视图                                                                                           |                | 信号名称      | 标识     |
|----------------------------------------------------------------------------------------------|----------------|-----------|--------|
| 端口 1                                                                                         | 4              | $RD_N$    | 接收数据 - |
|                                                                                              | 3              | $TD_N$    | 发送数据 - |
| 14<br>$\overline{5}$<br>3<br>$\circ$ $\circ$ $\circ$                                         | $\overline{2}$ | <b>RD</b> | 接收数据 + |
| $\frac{1}{2}$<br>2<br>$\mathbf{D}$                                                           | 1              | <b>TD</b> | 传输数据 + |
| (1)<br>14<br>$\mathbf{b}$<br> 3 <br>0000<br>$\overline{p}$<br>$\overline{2}$<br>$\mathbb{L}$ | (1)            |           | 屏蔽     |
| 端口 2                                                                                         |                |           |        |

**参考**

有关"连接 CPU"和"附件/备件"主题的更多信息,请参见《ET 200SP 分布式 I/O 系统 [\(https://support.automation.siemens.com/WW/view/zh/58649293\)](https://support.automation.siemens.com/WW/view/zh/58649293)》系统手册。

### **MAC 地址分配**

MAC 地址是出厂时已为每个 PROFINET 设备分配的全球唯一设备标识。该标识共 6 个字节, 其中 3 个字节为制造商 ID, 另外 3 个字节为设备 ID (序列号)。CPU 1512SP-1 PN 的前面板 使用激光刻录了 PROFINET 接口的 MAC 地址。

CPU 1512SP‑1 PN 的 PROFINET 接口 (X1) 具有 3 个端口。端口 3 位于 CPU 上。端口 1 和 2 位 于可选总线适配器上。除了 PROFINET 接口,每个 PROFINET 端口也有一个独立的 MAC 地址。 因此,CPU 1512SP‑1 PN 总共有 4 个 MAC 地址。

LLDP 协议需要访问 PROFINET 端口的 MAC 地址进行诸如网络邻居侦测等功能。 下表列出了 MAC 地址的分配情况。

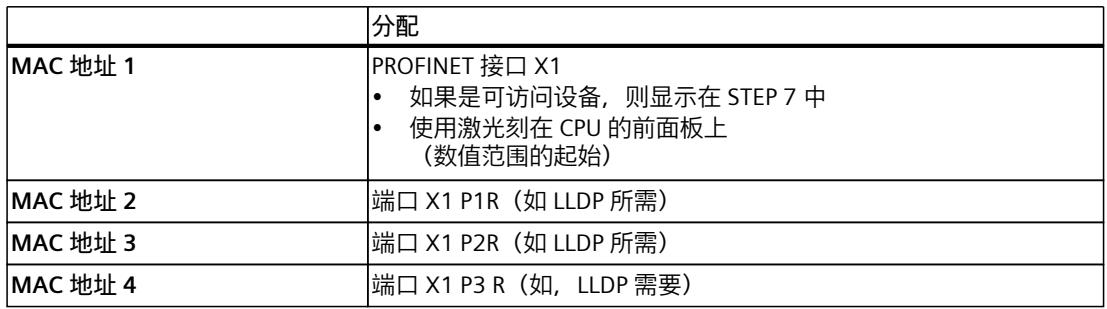

表格 4-4 MAC 地址分配

### **方框图**

下图显示了 CPU 1512SP‑1 PN 的方框图。

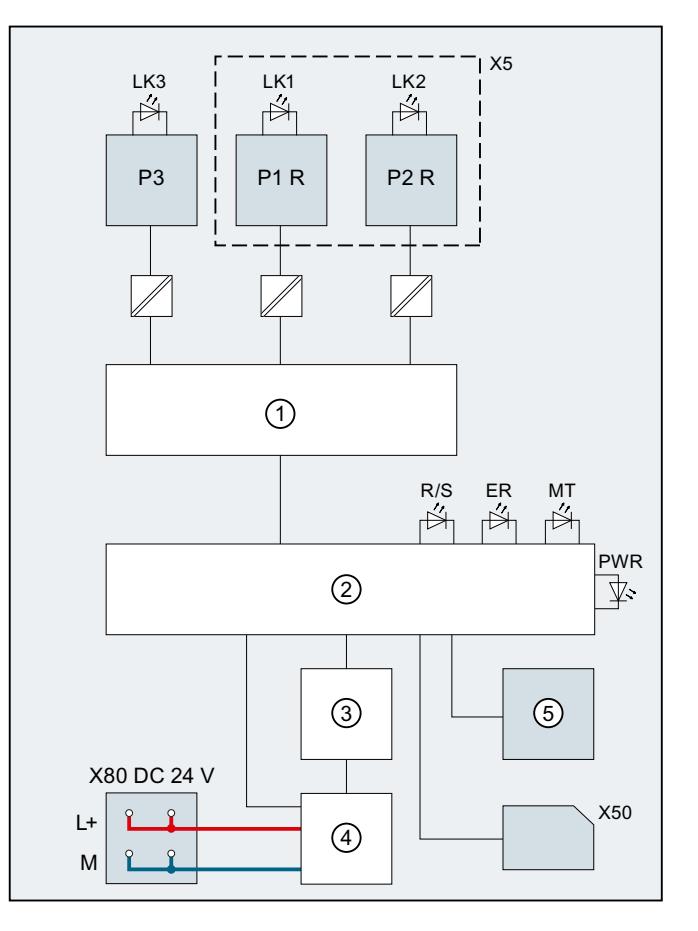

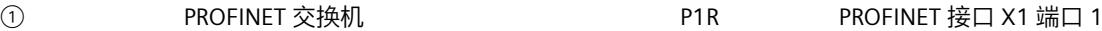

- 
- ③ 背板总线接口 P3 PROFINET 接口 X1 端口 3
- ④ 内部电源电压 L+ 24 V DC 电源电压

⑤ RUN/STOP/MRES 模式选择开关 M

X50 SIMATIC 存储卡 RX R

X80 24 V DC 电源电压供电 ERROR LED ERROR LED ERROR LED ERROR LED ERROR LED ERROR LED ER

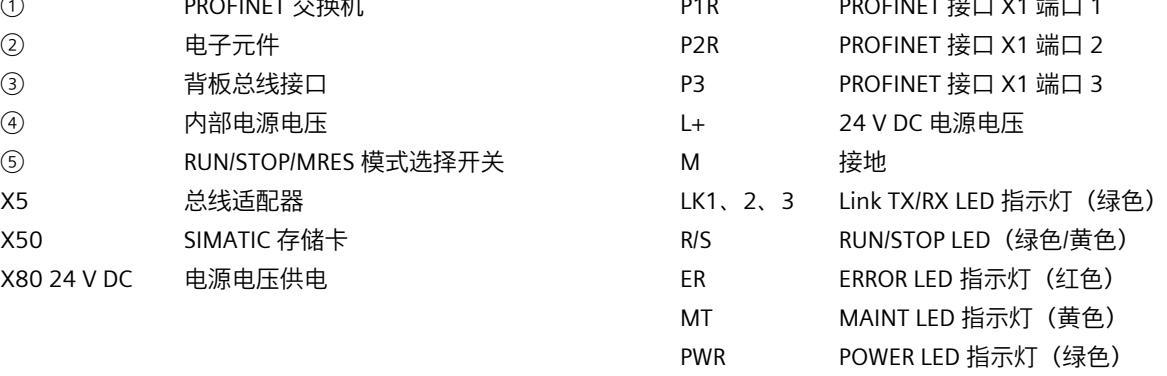

图 4-1 CPU 1512SP‑1 PN 的方框图

# <span id="page-826-0"></span>**中断、错误消息、诊断和系统报警 5**

CPU 1512SP‑1 PN 的状态和错误显示如下所述。 有关"中断"的更多信息,请参见 STEP 7 在线帮助。 有关"诊断"和"系统报警"主题的更多信息,请参见"诊断 [\(https://support.automation.siemens.com/WW/view/zh/59192926](https://support.automation.siemens.com/WW/view/zh/59192926))"功能手册。

## **5.1 CPU 的状态和错误显示**

### **LED 指示灯**

下图显示了 CPU 1512SP‑1 PN 和 BA 2xRJ45 BusAdapter 的 LED 指示灯。

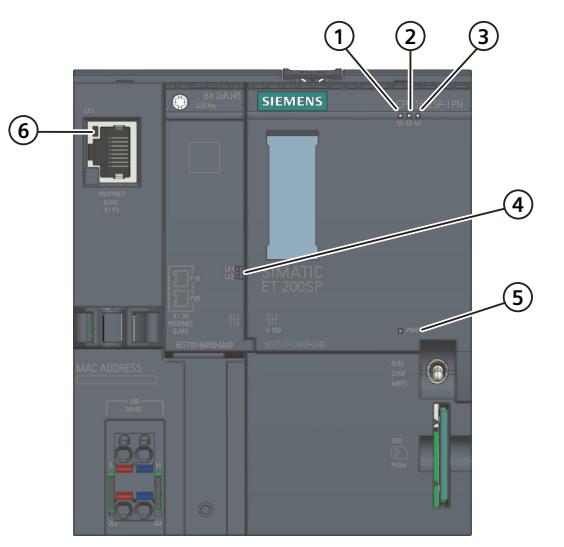

- ① RUN/STOP LED 指示灯(LED 指示灯绿色/黄色点亮)
- ② ERROR LED 指示灯(红色 LED 指示灯)
- ③ MAINT LED 指示灯(黄色 LED 指示灯)
- ④ 端口 X1 P1 和 X1 P2 的 LINK RX/TX-LED 指示灯(BusAdapter 上的绿色 LED 指示灯)
- ⑤ POWER LED 指示灯(绿色 LED 指示灯)
- ⑥ 端口 X1 P3 的 LINK RX/TX LED 指示灯(CPU 上的绿色 LED 指示灯)

图 5-1 CPU 和 BusAdapter 上的 LED 指示灯

*5.1 CPU 的状态和错误显示*

### **POWER、RUN/STOP、ERROR 和 MAINT LED 指示灯的含义**

CPU 1512SP‑1 PN 具有一个用于监视电子装置电源电压 (PWR) 的 LED 指示灯和 3 个用于显示 当前操作与诊断状态的 LED 指示灯。下表列出了 POWER、RUN/STOP、ERROR 和 MAINT LED 指示灯各种颜色组合的含义。

表格 5-1 LED 指示灯的含义

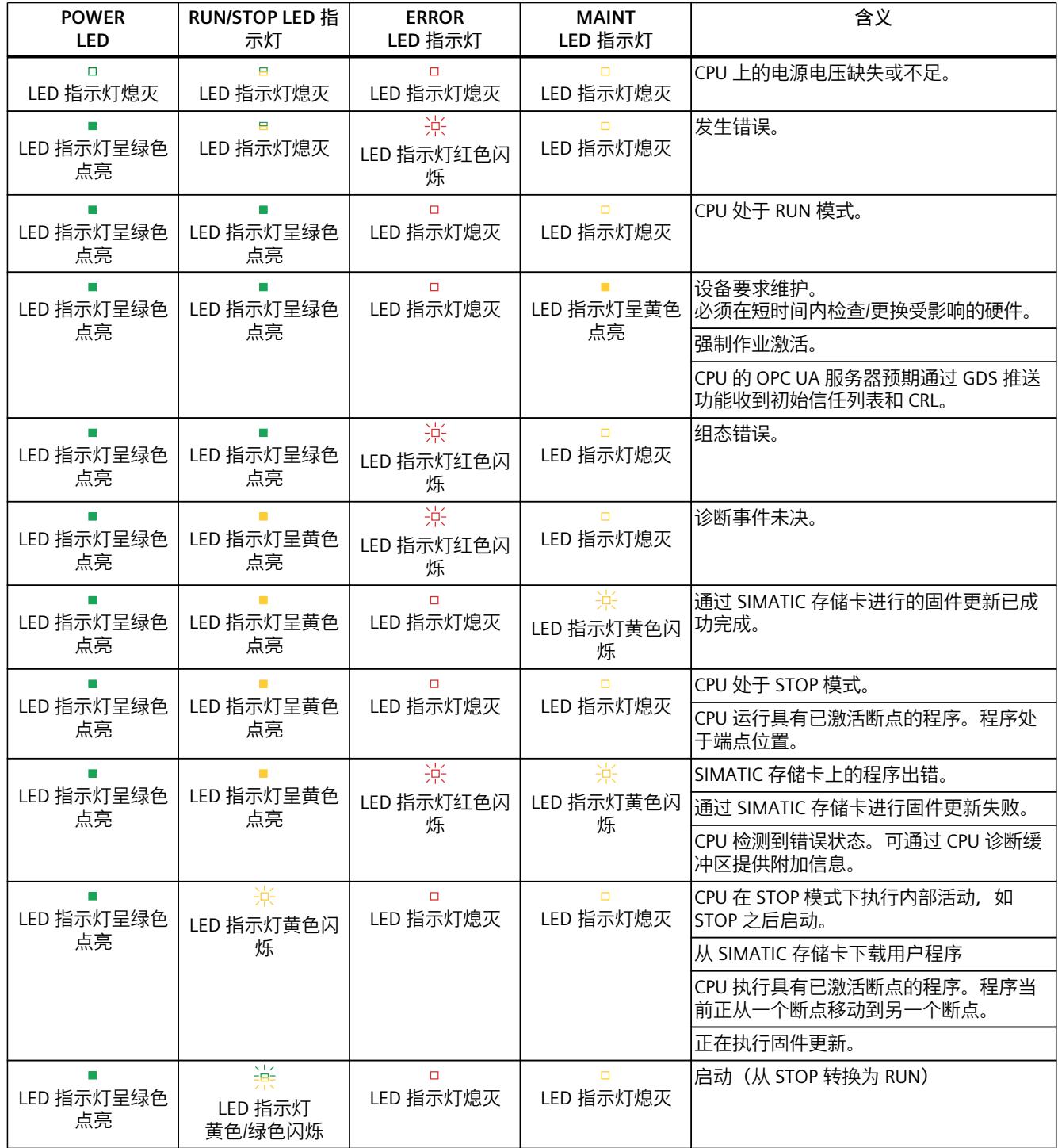
*5.1 CPU 的状态和错误显示*

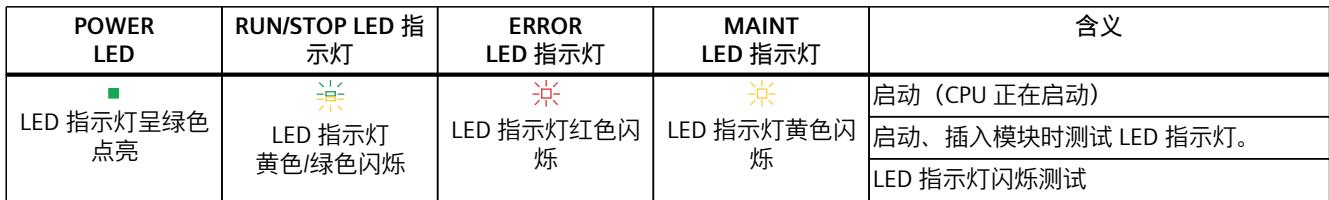

#### **LINK LED 指示灯的含义**

每个端口都有相应的 LINK LED 指示灯 (LK1、LK2 和 LK3) 。下表列出了 CPU 1512SP-1 PN 各 端口不同"LED 显示"的含义。

表格 5-2 LED 指示灯的含义

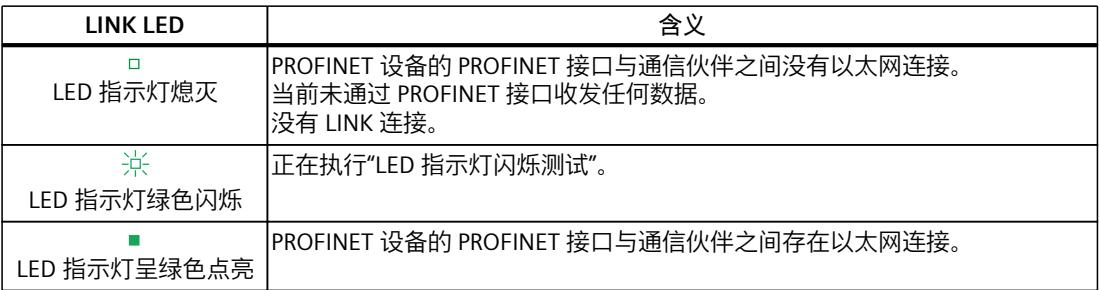

#### **说明**

**"LED"指令**

通过"LED"指令,可读取 CPU 或模块 LED 指示灯的状态(如, "点亮"或"熄灭")。但请注意, S7-1500 CPU 上的 LINK RX/TX LED 指示灯的状态无法读取。

有关"LED"指令的更多信息,请参见 STEP 7 在线帮助。

# **技术数据 6**

下表列出了 2022 年 11 月及以上版本的技术规范。技术规范数据表每日更新, 具体信息, 敬 请访问 Internet

[\(https://support.industry.siemens.com/cs/ww/zh/pv/6ES7512-1DM03-0AB0/td?dl=zh](https://support.industry.siemens.com/cs/ww/zh/pv/6ES7512-1DM03-0AB0/td?dl=zh))。

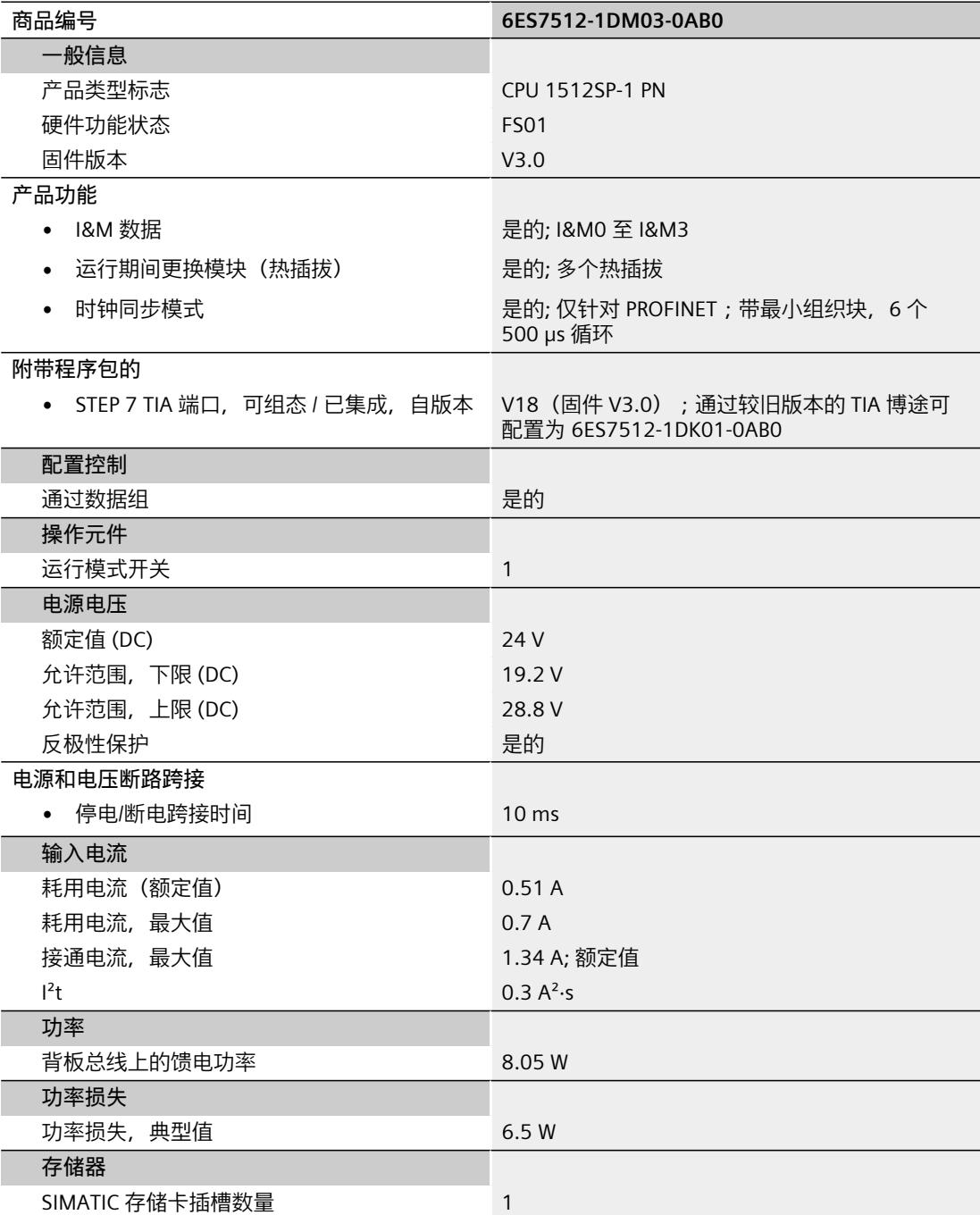

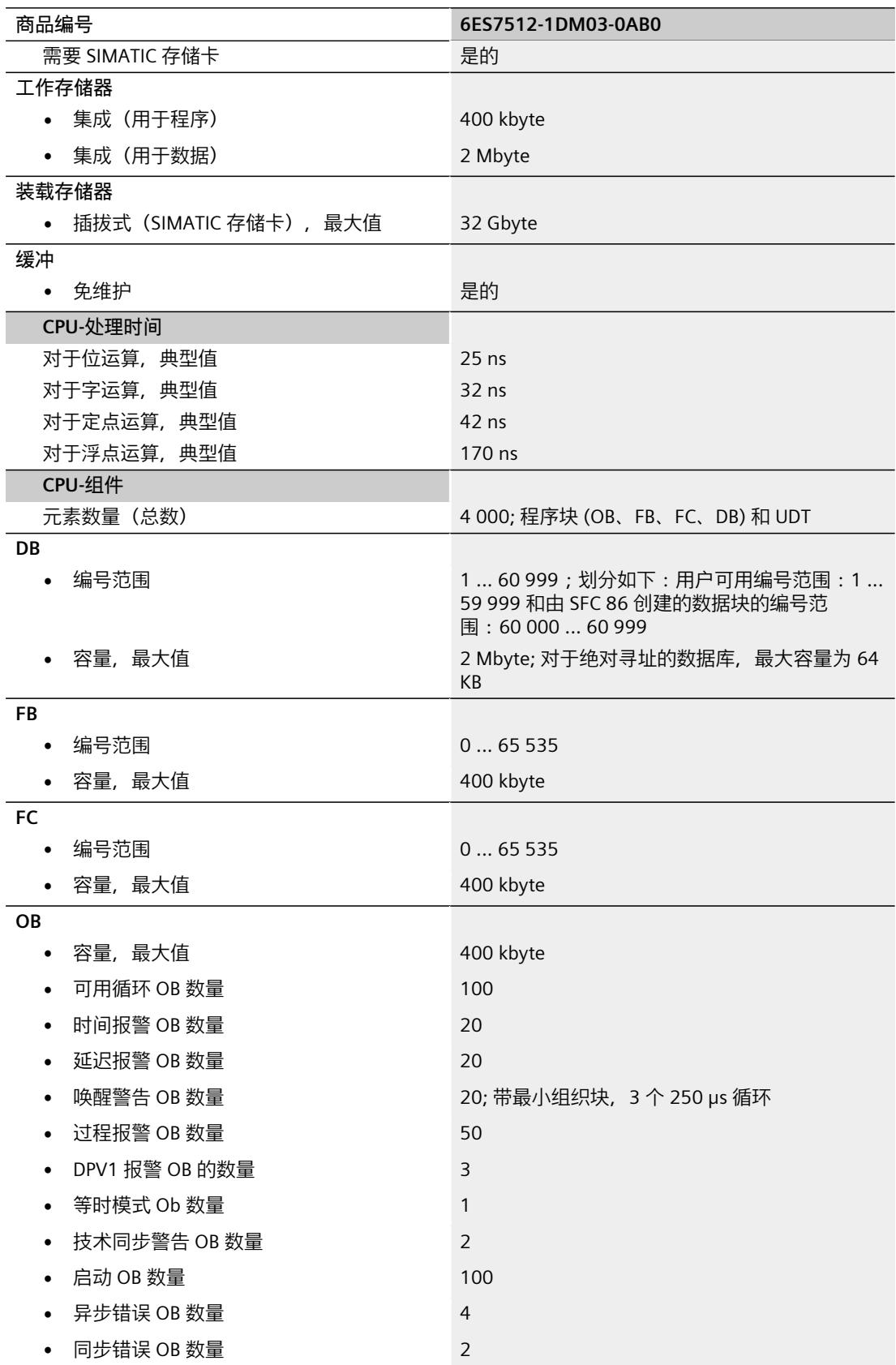

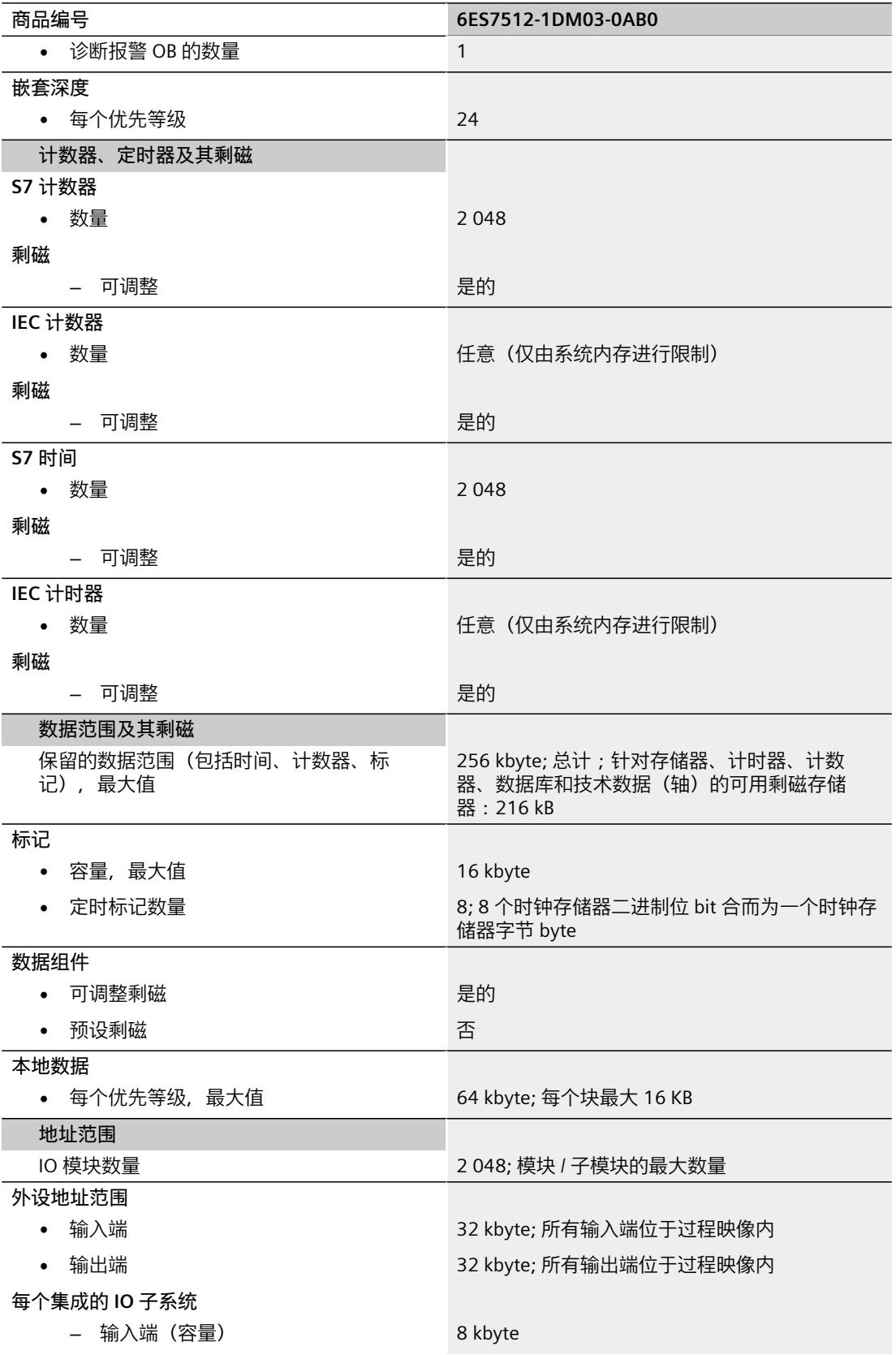

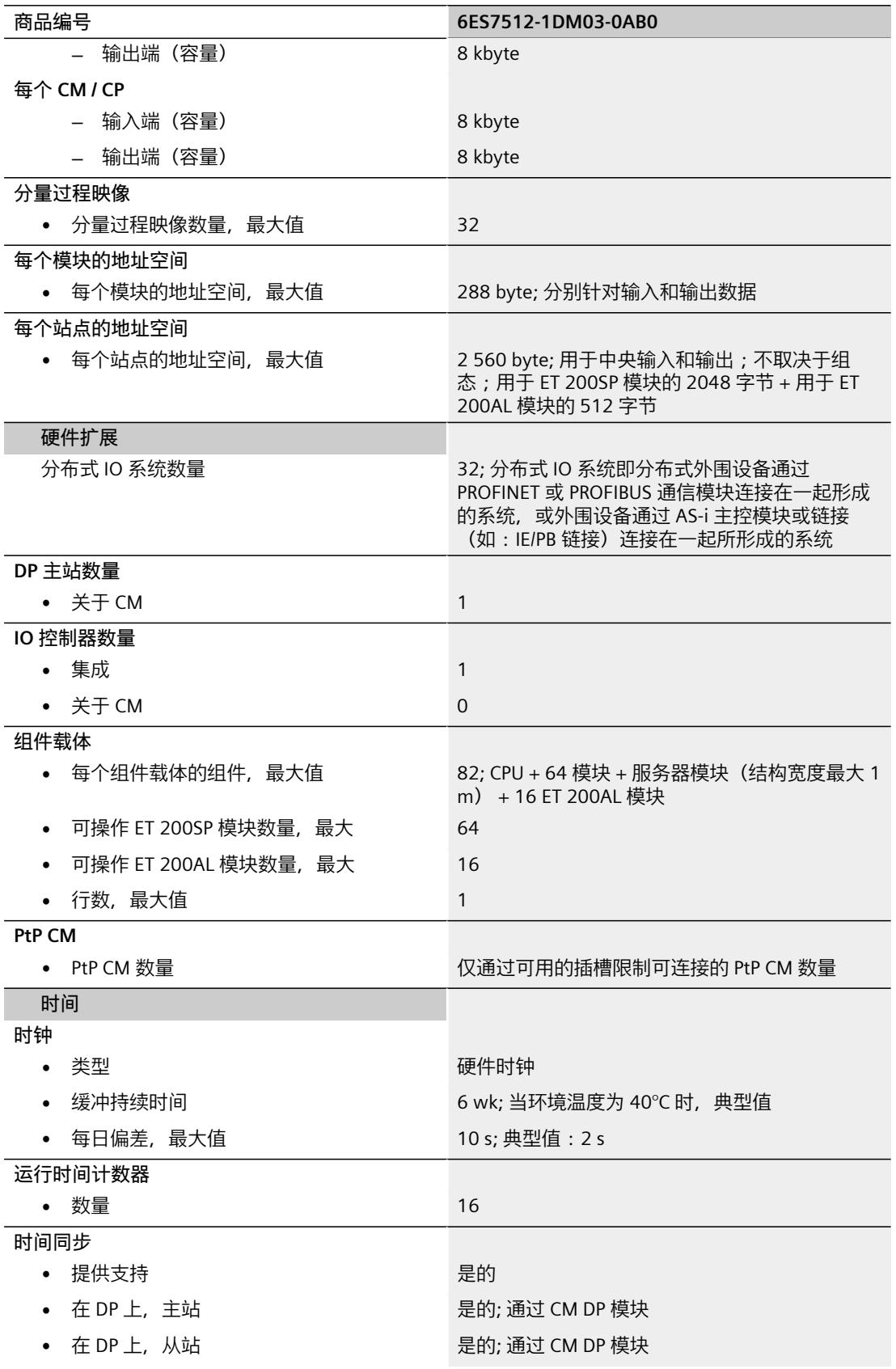

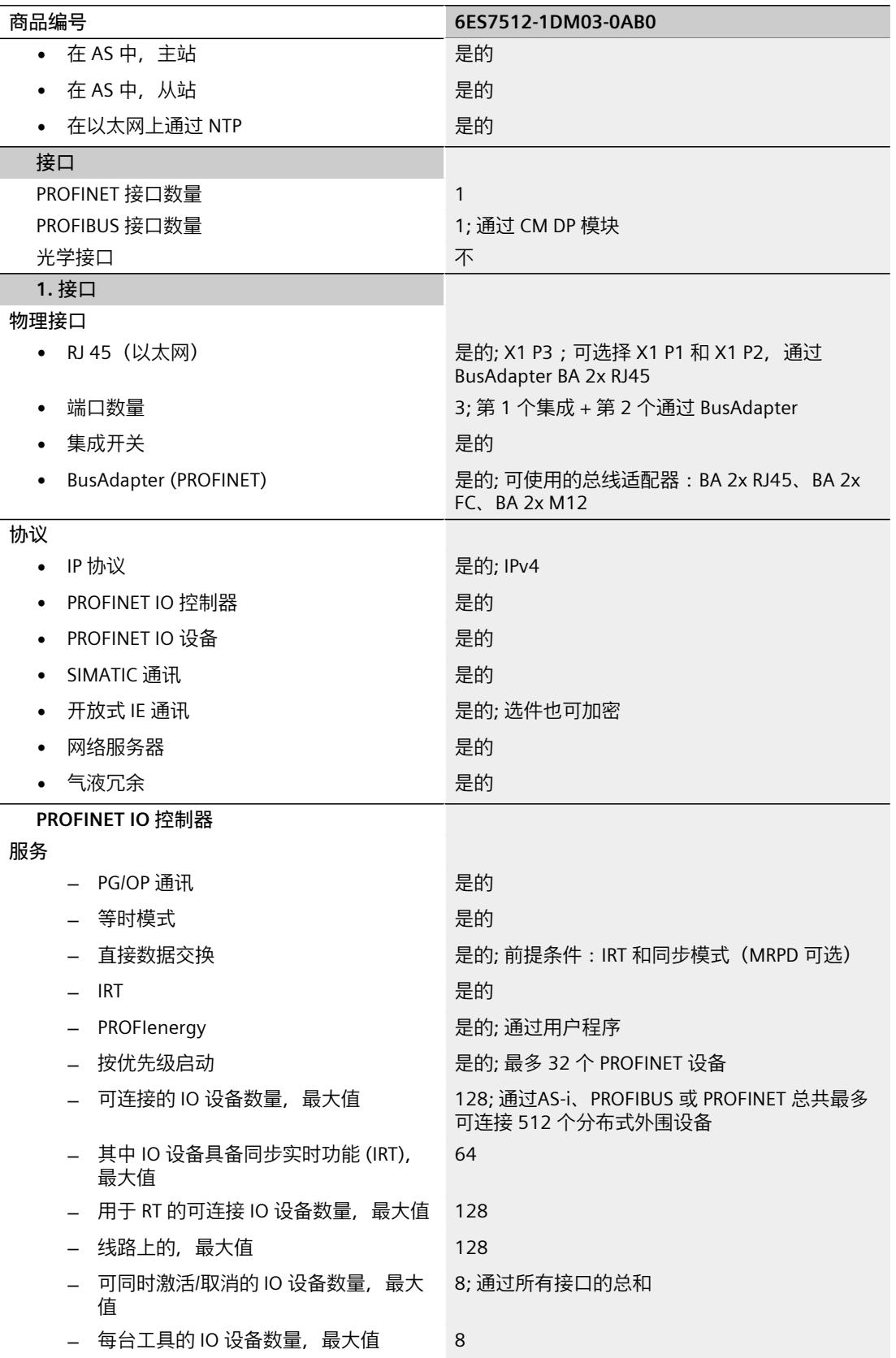

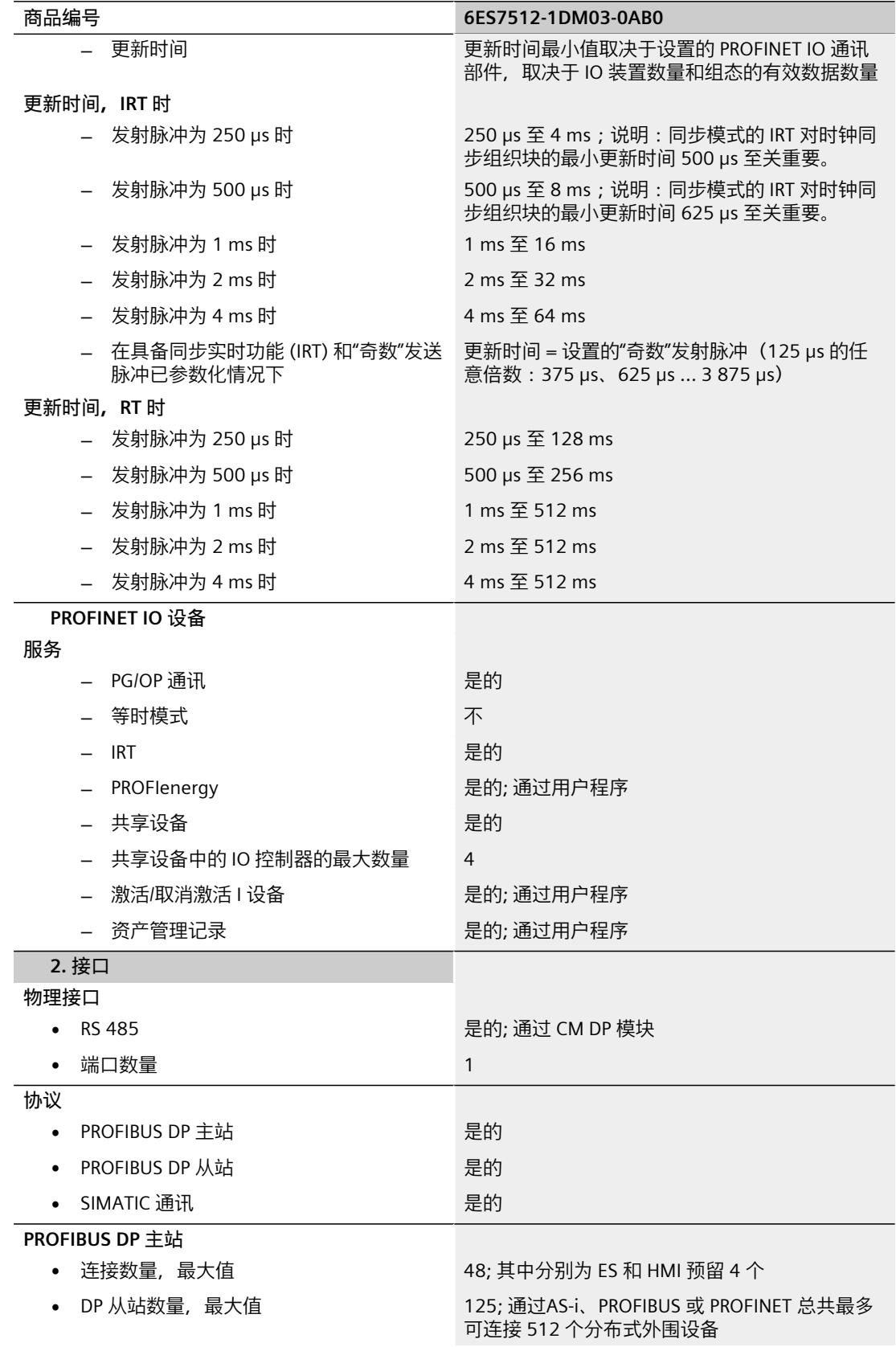

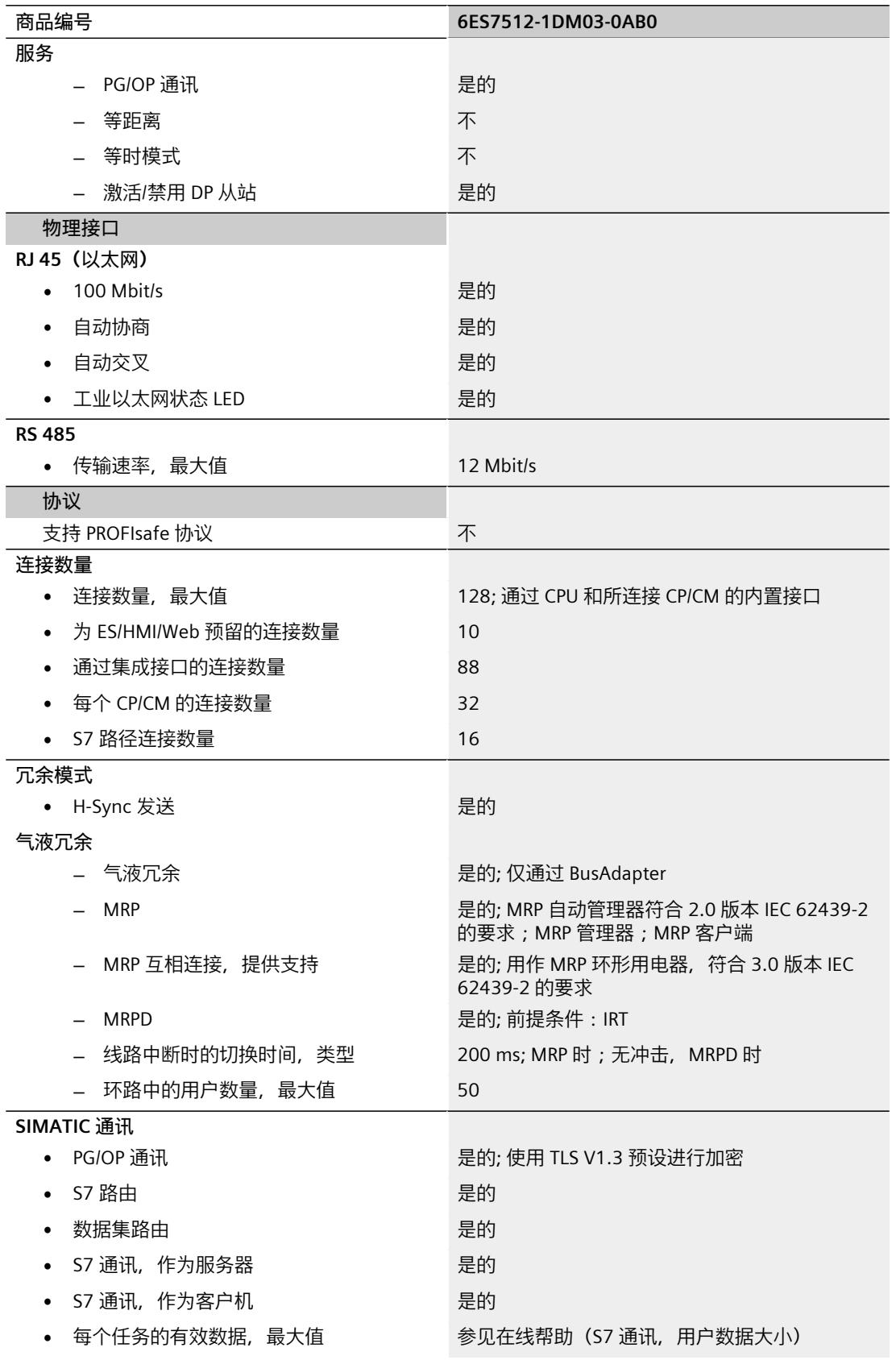

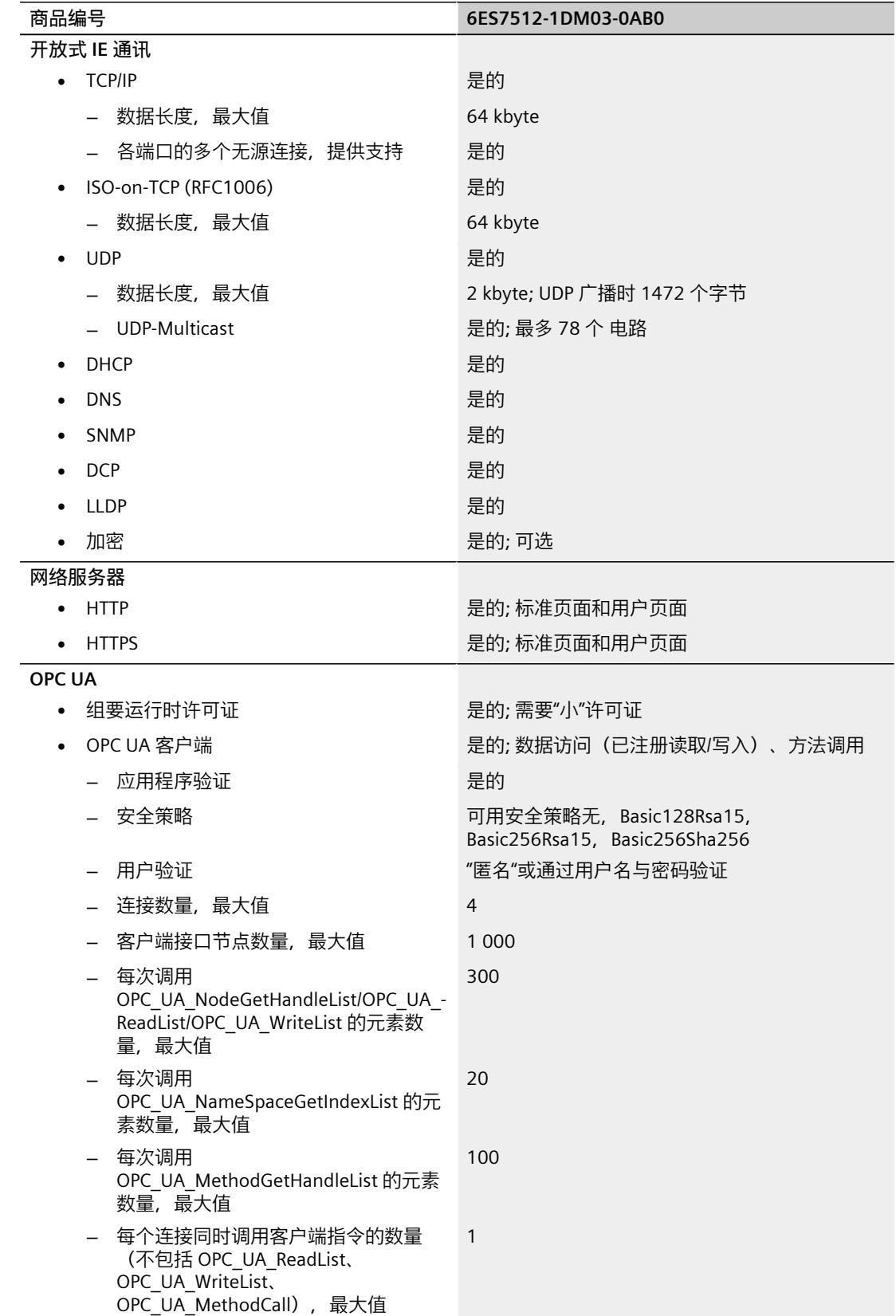

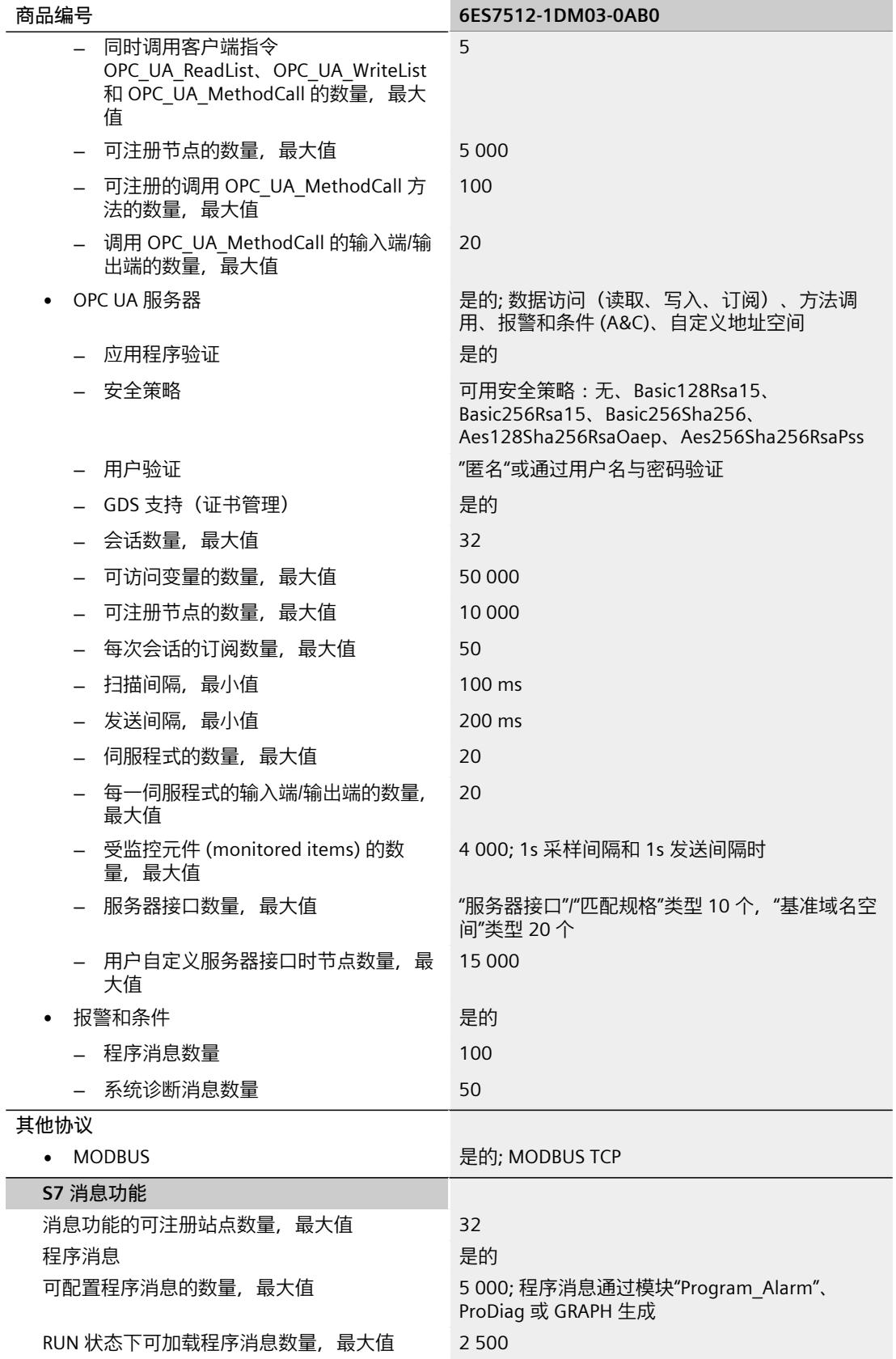

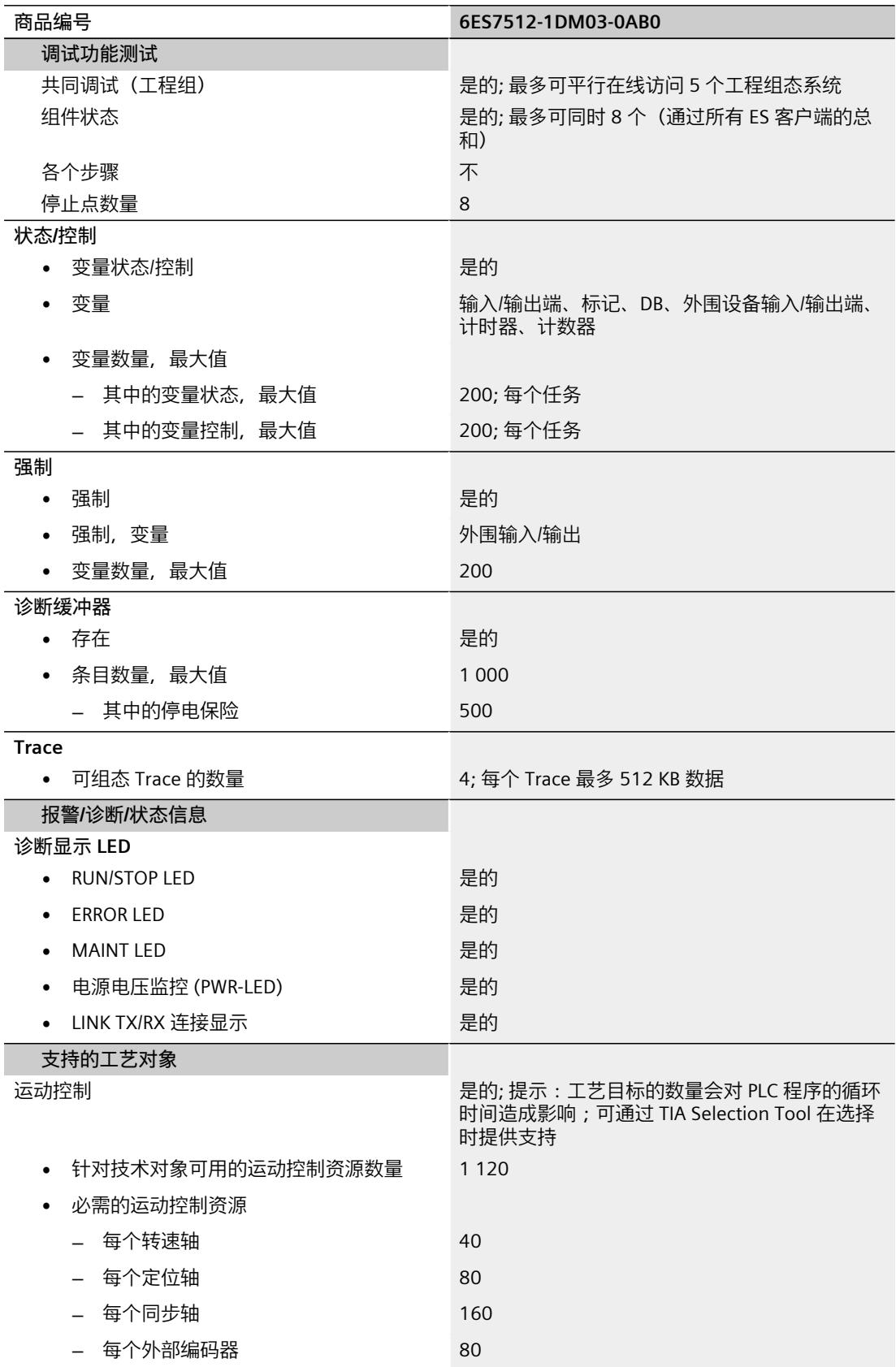

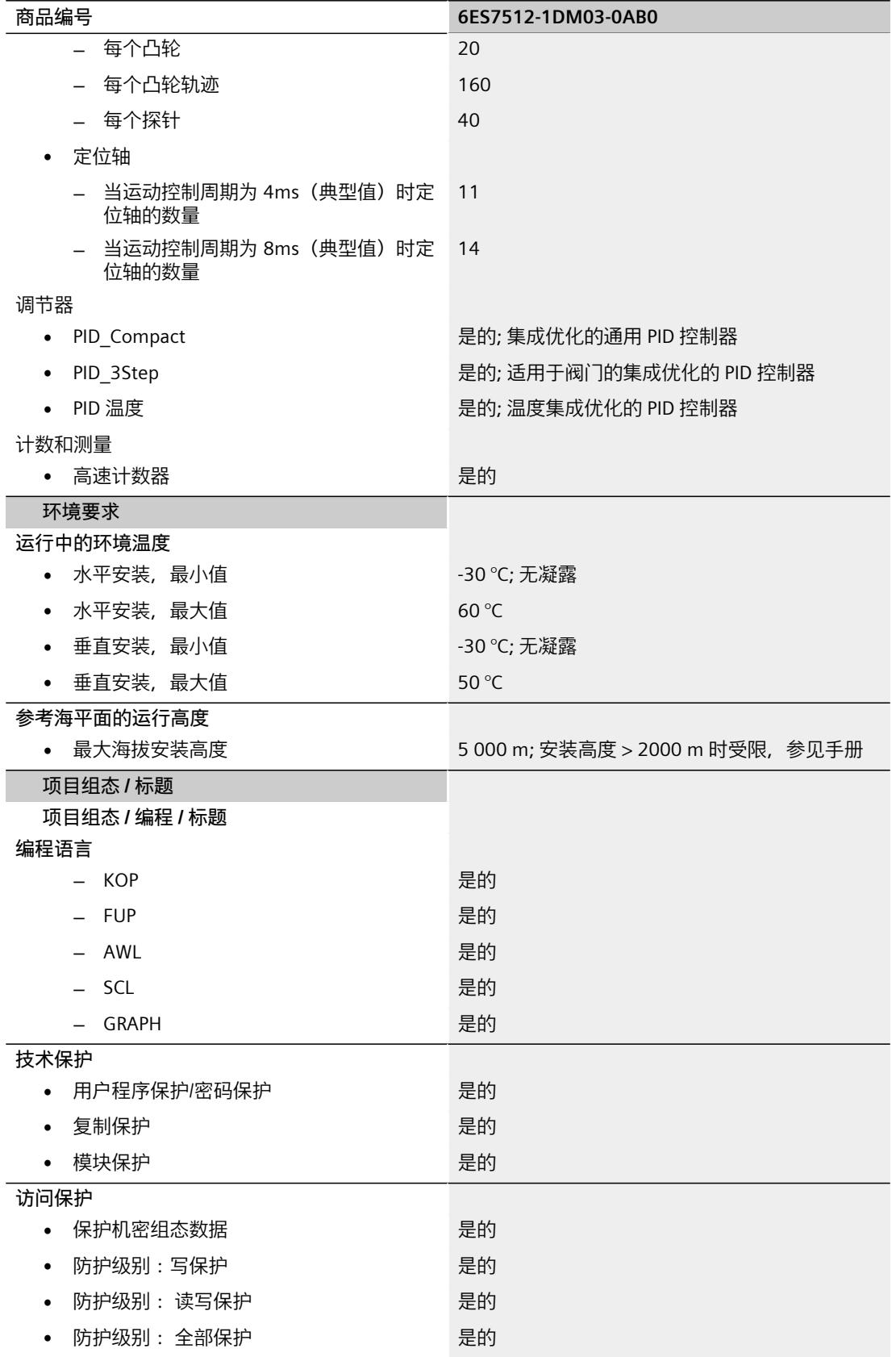

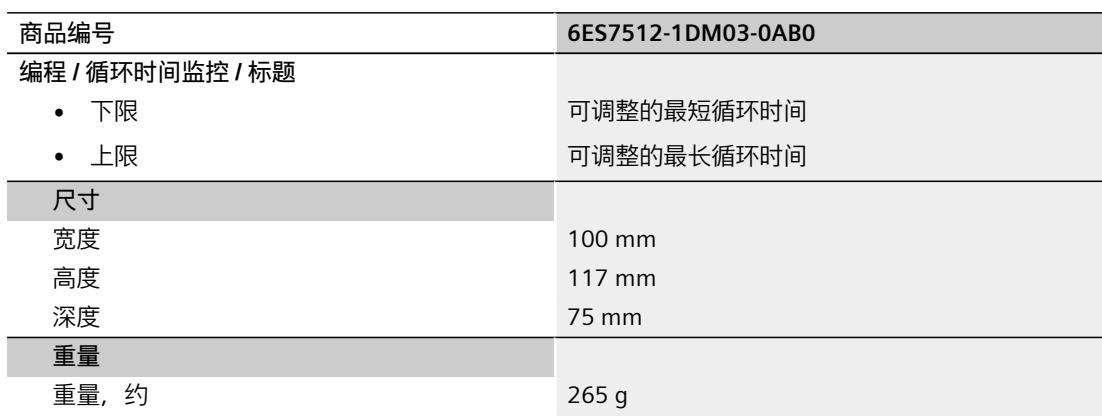

#### **BusAdapter BA 2×RJ45 的技术规范**

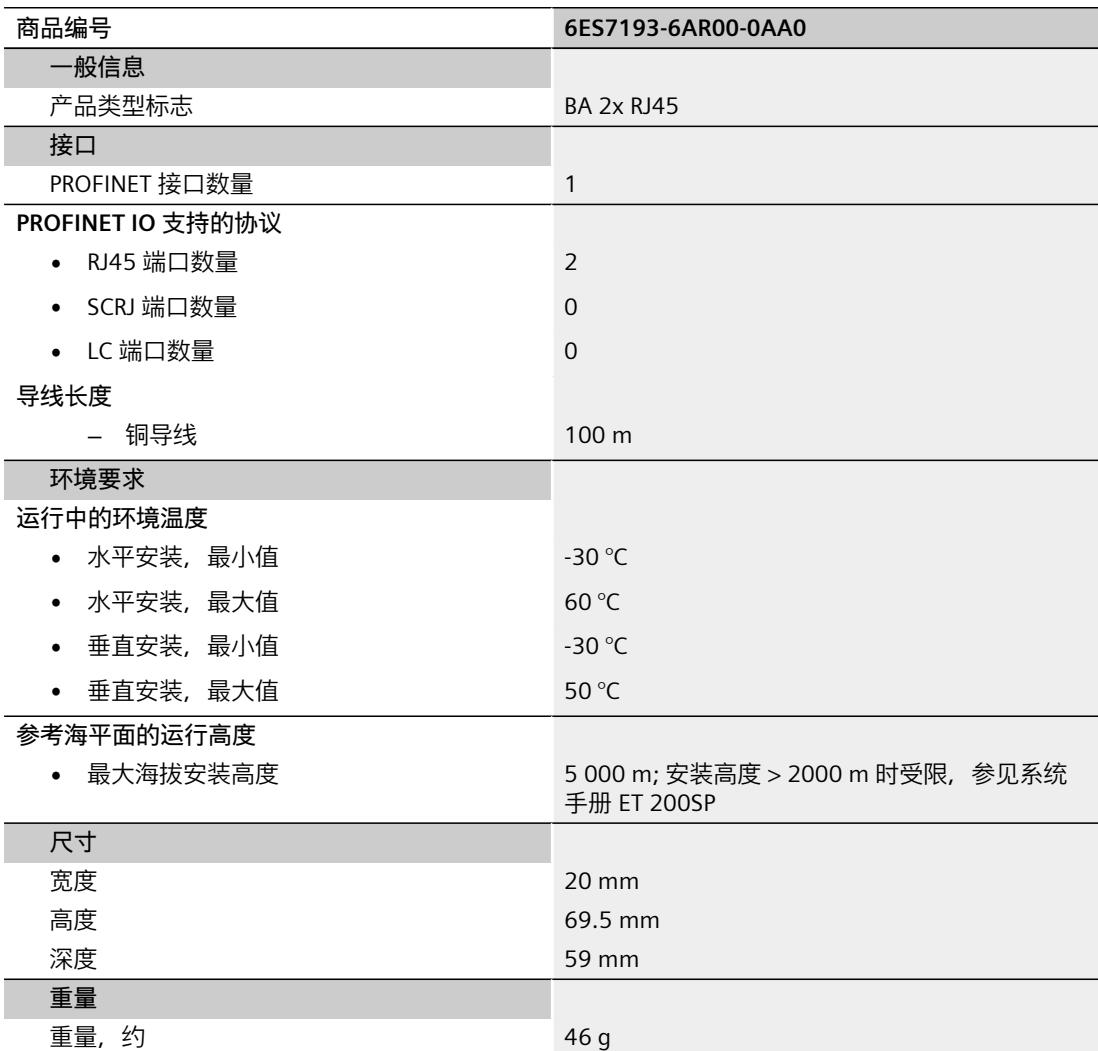

#### **BusAdapter BA 2×FC 的技术规范**

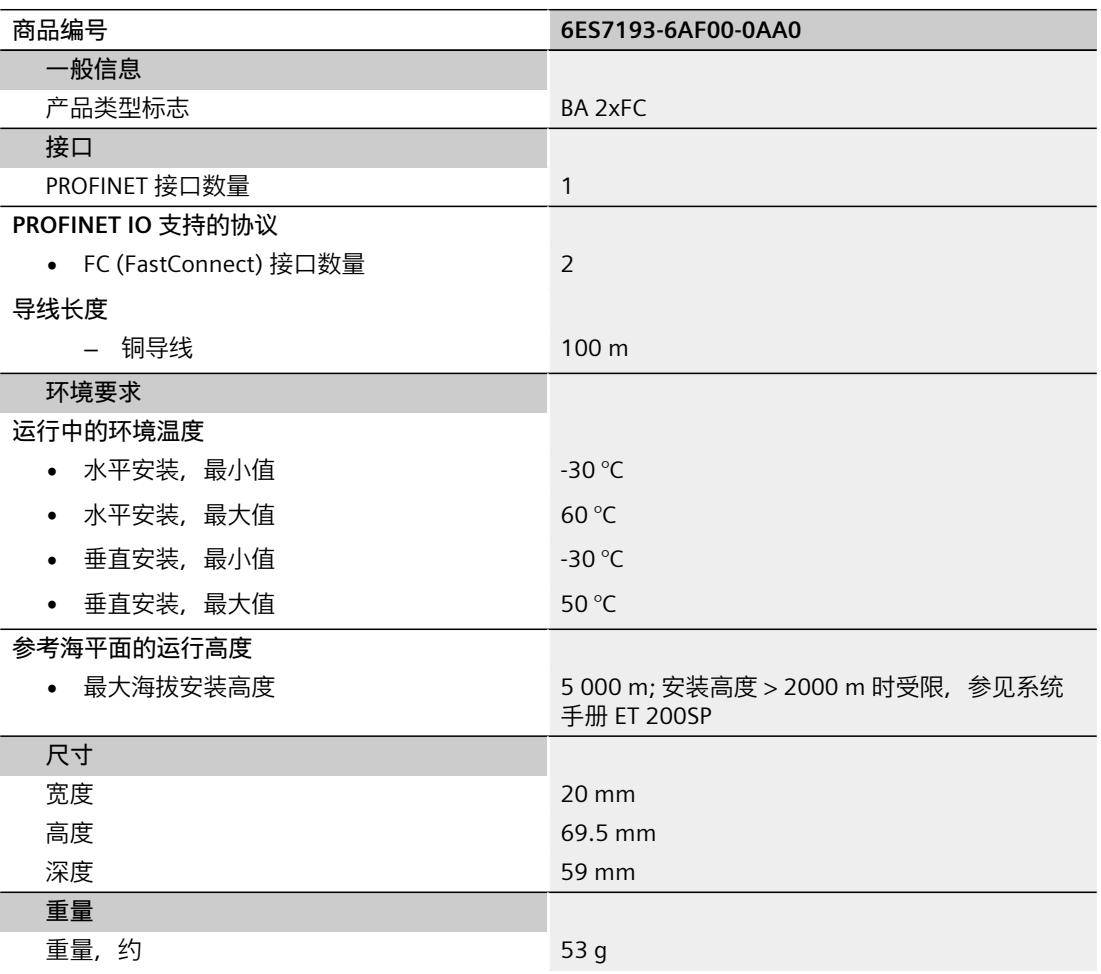

#### **通用技术规范**

有关通用技术规范(如标准和认证、电磁兼容性、保护等级等)信息,请参见系统手册《ET 200SP 分布式 I/O 系统 [\(https://support.automation.siemens.com/WW/view/zh/58649293\)](https://support.automation.siemens.com/WW/view/zh/58649293)》。

尺寸图 **A** 

**117,3** 

74

本部分包含安装在安装导轨上的模块的尺寸图。 请务必遵守在控制柜、控制室等地方安装时 的具体尺寸要求。

#### **CPU 1512SP-1 PN 尺寸图**

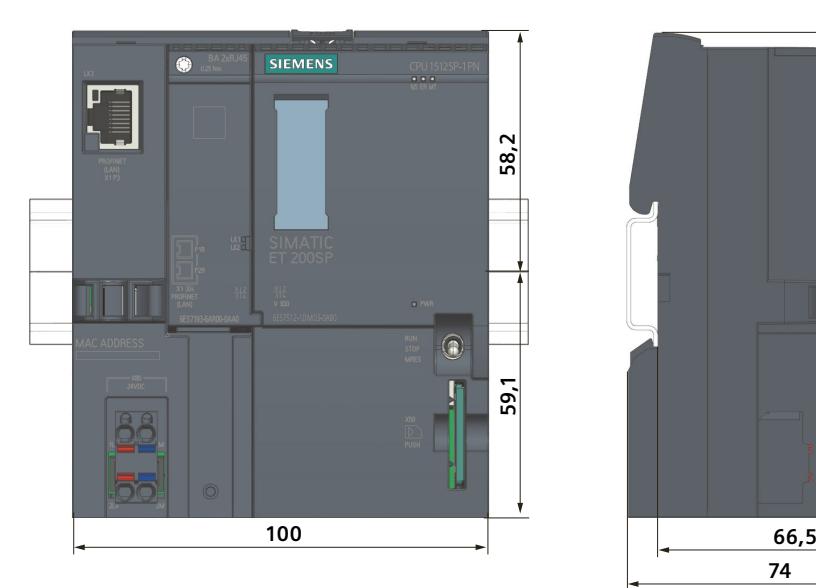

图 A-1 CPU 1512SP-1 PN 尺寸图

# **SIEMENS**

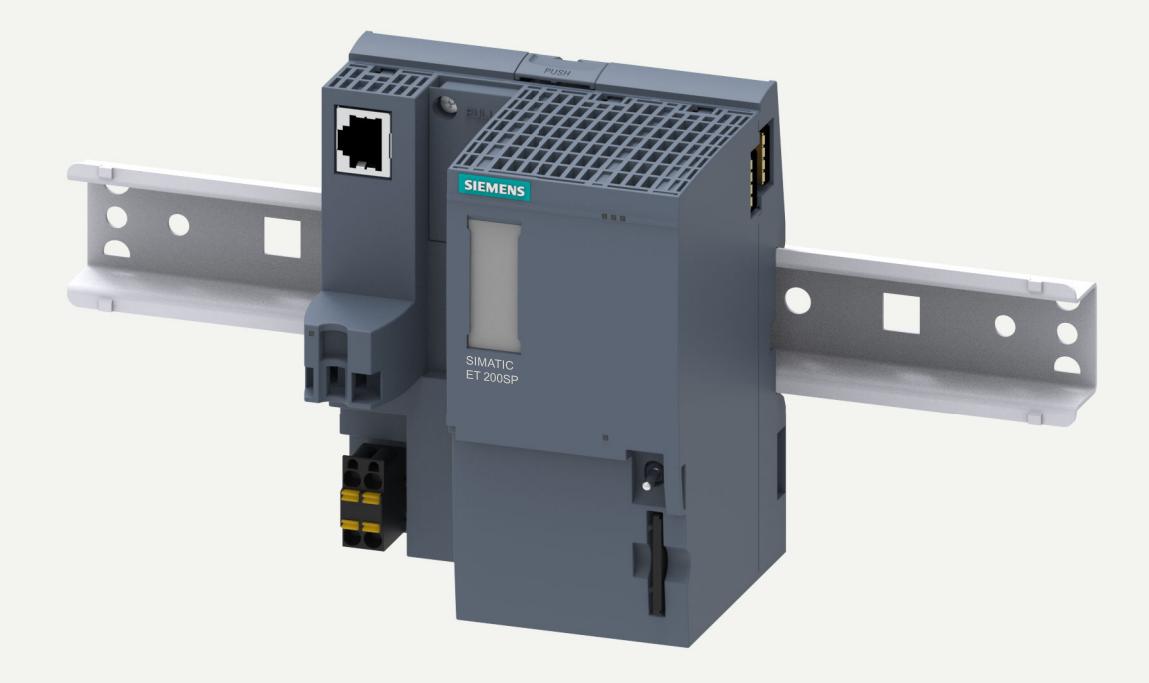

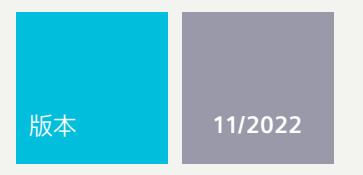

设备手册

# SIMATIC

# **ET 200SP**

CPU 1514SP-2 PN 6ES7514-2DN03-0AB0

**support.industry.siemens.com**

# **SIEMENS**

# **SIMATIC**

**ET 200SP CPU 1514SP-2 PN (6ES7514-2DN03-0AB0)**

**设备手册**

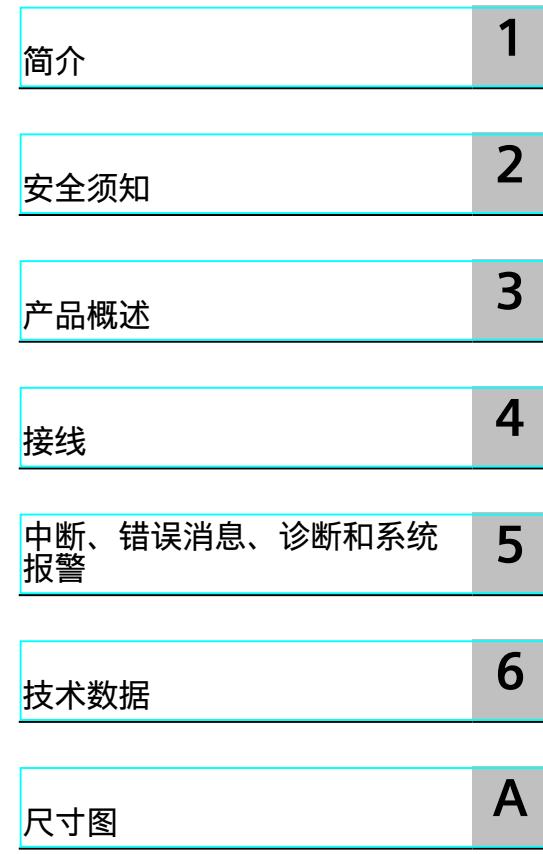

#### **法律资讯**

#### **警告提示系统**

为了您的人身安全以及避免财产损失,必须注意本手册中的提示。人身安全的提示用一个警告三角表示,仅与财产 损失有关的提示不带警告三角。警告提示根据危险等级由高到低如下表示。

#### **危险**

表示如果不采取相应的小心措施,**将会**导致死亡或者严重的人身伤害。

#### **警告**

表示如果不采取相应的小心措施,**可能**导致死亡或者严重的人身伤害。

#### **小心**

表示如果不采取相应的小心措施,可能导致轻微的人身伤害。

#### **注意**

表示如果不采取相应的小心措施,可能导致财产损失。

当出现多个危险等级的情况下,每次总是使用最高等级的警告提示。如果在某个警告提示中带有警告可能导致人身 伤害的警告三角,则可能在该警告提示中另外还附带有可能导致财产损失的警告。

#### **合格的专业人员**

本文件所属的产品/系统只允许由符合各项工作要求的<mark>合格人员</mark>进行操作。其操作必须遵照各自附带的文件说明,特 别是其中的安全及警告提示。 由于具备相关培训及经验,合格人员可以察觉本产品/系统的风险,并避免可能的危 险。

#### **按规定使用 Siemens 产品**

请注意下列说明:

#### **警告**

Siemens 产品只允许用于目录和相关技术文件中规定的使用情况。如果要使用其他公司的产品和组件,必须得到 Siemens 推荐和允许。正确的运输、储存、组装、装配、安装、调试、操作和维护是产品安全、正常运行的前提。 必须保证允许的环境条件。必须注意相关文件中的提示。

#### **商标**

所有带有标记符号 ® 的都是 Siemens AG 的注册商标。本印刷品中的其他符号可能是一些其他商标。若第三方出于 自身目的使用这些商标,将侵害其所有者的权利。

#### **责任免除**

我们已对印刷品中所述内容与硬件和软件的一致性作过检查。然而不排除存在偏差的可能性,因此我们不保证印刷 品中所述内容与硬件和软件完全一致。印刷品中的数据都按规定经过检测,必要的修正值包含在下一版本中。

目录

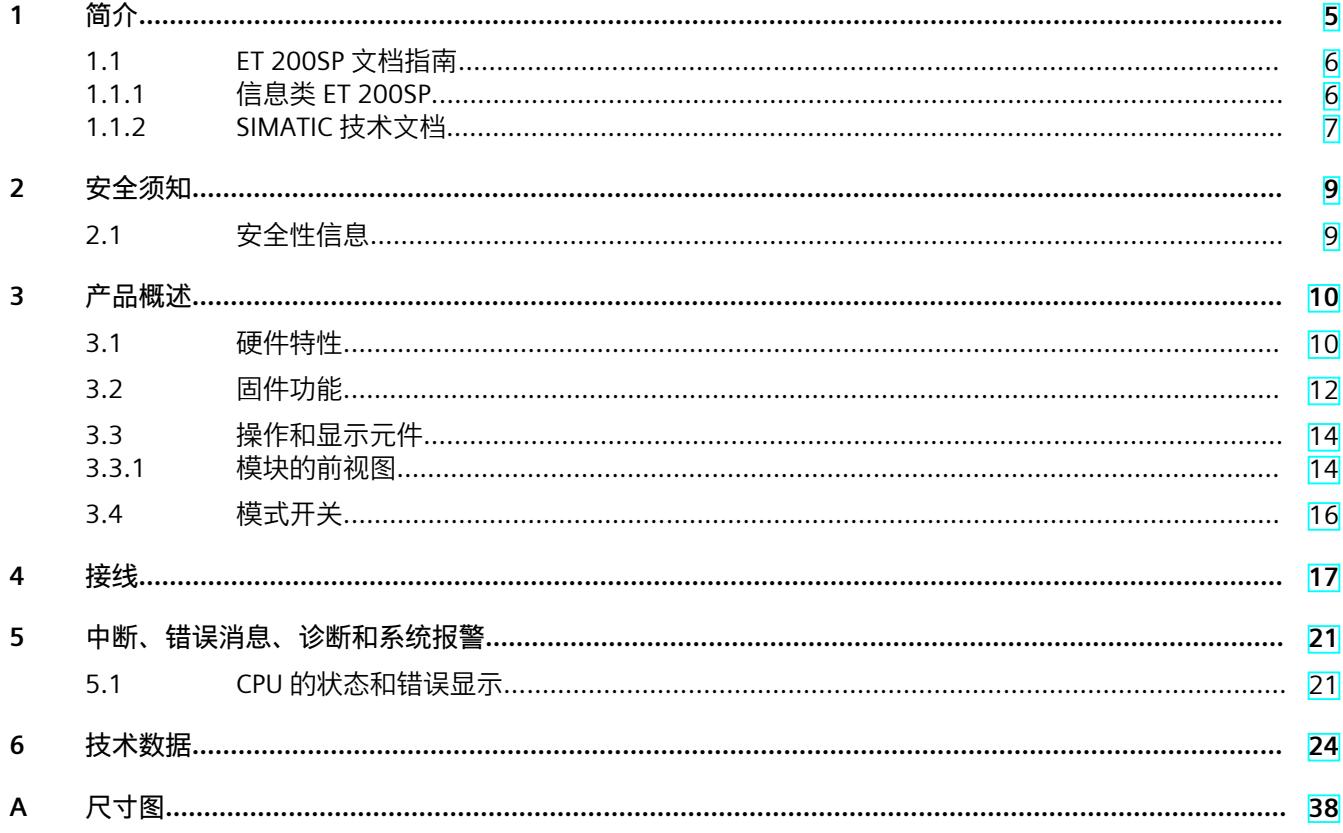

# <span id="page-847-0"></span>**简介 1**

#### **本文档的用途**

本手册是对"ET 200SP 分布式 I/O 系统 [\(https://support.automation.siemens.com/WW/view/zh/58649293](https://support.automation.siemens.com/WW/view/zh/58649293))"系统手册和功能手册的补 充。本手册中包含模块特定信息的说明。系统相关的功能将在系统手册中进行介绍。所有跨系 统的功能在功能手册中进行说明。 可使用本设备手册和系统手册中提供的信息来调试 CPU。

#### **约定**

STEP 7:在本文档中,将使用"STEP 7"指代组态与编程软件"STEP 7 (TIA Portal)"的所有版本。 另请遵循下列注意事项:

#### **说明**

这些注意事项中包含有关本文档中所介绍的产品、产品操作或应特别关注部分的重要信息。

#### **回收和处置**

为了确保旧设备的回收和处理符合环保要求,请联系经认证的电子废料处理服务机构,并根据 所在国家/地区的相关规定进行回收处理。

#### **工业商城**

工业商城为西门子公司推出的全集成自动化 (TIA) 和全集成能源管理 (TIP) 自动化与驱动解决 方案产品目录和订购系统。 Internet ([https://mall.industry.siemens.com\)](https://mall.industry.siemens.com) 提供自动化和驱动器领域的所有产品目录。

<span id="page-848-0"></span>*1.1 ET 200SP 文档指南*

### **1.1 ET 200SP 文档指南**

#### **1.1.1 信息类 ET 200SP**

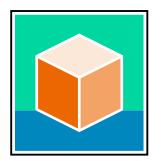

SIMATIC ET 200SP 分布式 I/O 系统的文档分为 3 个部分。 用户可根据需要快速访问所需内容。 相关文档,可从 Internet 免费下载。 [\(https://support.industry.siemens.com/cs/cn/zh/view/109742709\)](https://support.industry.siemens.com/cs/cn/zh/view/109742709)

**基本信息**

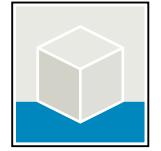

系统手册详细描述了 SIMATIC ET 200SP 分布式 I/O 系统的组态、安装、接线和调试。 STEP 7 在线帮助为用户提供了组态和编程方面的支持。 示例:

- ET 200SP 系统手册
- 用于危险区域中的设备的《ET 200SP HA/ET 200SP 模块》系统手册
- TIA Portal 在线帮助

**设备信息**

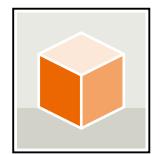

设备手册中包含模块特定信息的简要介绍,如特性、接线图、功能特性和技术规范。 示例:

- CPU 设备手册
- "接口模块"设备手册
- "数字量模块"设备手册
- "模拟量模块"设备手册
- "电机启动器"设备手册
- BaseUnit 设备手册
- "服务器模块"设备手册
- "通信模块"设备手册
- "工艺模块"设备手册

#### <span id="page-849-0"></span>**常规信息**

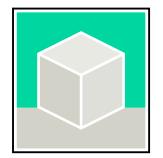

功能手册中包含有关 SIMATIC ET 200SP 分布式 I/O 系统的常规主题的详细描述。 示例:

- 《ET 200AL/ET 200SP 混合组态》功能手册
- 《诊断》功能手册
- 《通信》功能手册
- PROFINET 功能手册
- PROFIBUS 功能手册
- 《设计防干扰控制器》功能手册
- 多现场总线功能手册

#### **产品信息**

产品信息中记录了对这些手册的更改和补充信息。本产品信息的优先级高于设备手册和系统手 册。 有关 ET 200SP 分布式 I/O 系统产品信息的最新版本, 敬请访问 Internet。 [\(https://support.industry.siemens.com/cs/cn/zh/view/73021864/\)](https://support.industry.siemens.com/cs/cn/zh/view/73021864/)

#### **手册集 ET 200SP**

手册集中包含 SIMATIC ET 200SP 分布式 I/O 系统的完整文档,这些文档收集在一个文件中。 该手册集可从 Internet 下载。 [\(https://support.industry.siemens.com/cs/cn/zh/view/84133942](https://support.industry.siemens.com/cs/cn/zh/view/84133942))

#### **故障安全模块手册集**

该手册集中包含有关故障安全 SIMATIC 模块的完整文档,这些文档收集在一个文件中。 该手册集可从 Internet 下载。 [\(https://support.industry.siemens.com/cs/cn/zh/view/109806400](https://support.industry.siemens.com/cs/cn/zh/view/109806400))

#### **1.1.2 SIMATIC 技术文档**

附加的 SIMATIC 文档将完善信息。可通过以下链接和 QR 代码获取这些文档及其用途。 借助"工业在线技术支持",可获取所有主题的相关信息。应用示例用于帮助用户实施相应的自 动化任务。

#### **SIMATIC 技术文档概述**

可以在此处找到西门子工业在线技术支持中可用的 SIMATIC 文档的概述:

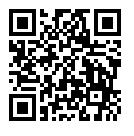

工业在线技术支持(国际) (<https://support.industry.siemens.com/cs/cn/zh/view/109742705>)

## *1.1 ET 200SP 文档指南*

观看此短视频,了解在西门子工业在线技术支持中可以直接找到概述的位置以及如何在移动 设备上使用西门子工业在线技术支持:<br>回<mark>贷於回</mark> 每个视频快速介绍自动化产<br>**存分析**<br>控制比率 每个视频快速介绍自动化产品的技术文档 (<https://support.industry.siemens.com/cs/cn/zh/view/109780491>) YouTube 视频:西门子自动化产品 - 技术文档一览 (<https://youtu.be/TwLSxxRQQsA>) 同次公司 X≤fı

#### **我的技术支持**

通过"我的技术支持",可以最大程度善用您的工业在线支持服务。

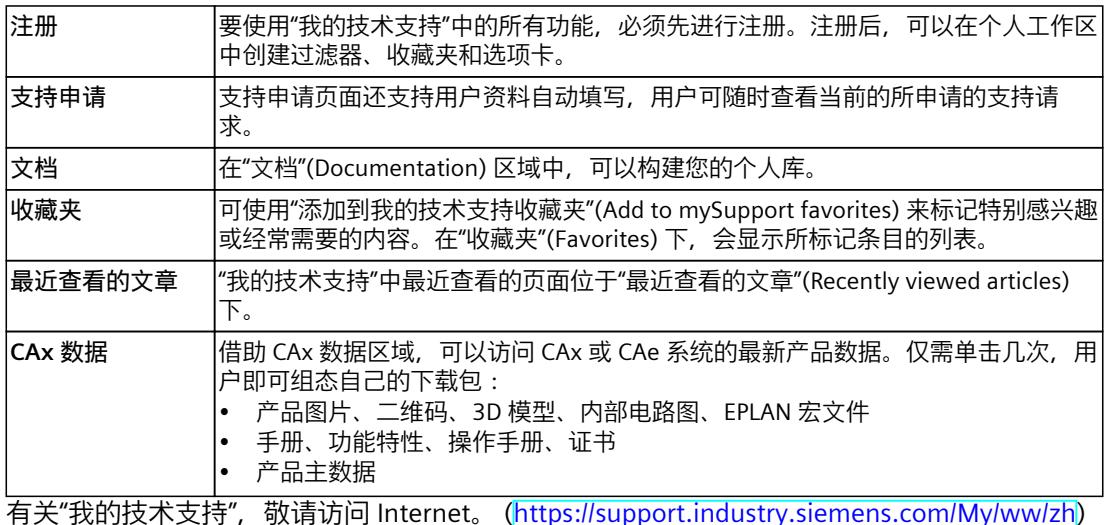

#### **应用示例**

应用示例中包含有各种工具的技术支持和各种自动化任务应用示例。自动化系统中的多个组件 完美协作,可组合成各种不同的解决方案,用户无需再关注各个单独的产品。 有关应用示例, 敬请访问 Internet。 [\(https://support.industry.siemens.com/cs/ww/zh/ps/ae](https://support.industry.siemens.com/cs/ww/zh/ps/ae))

# <span id="page-851-0"></span>**安全须知 2**

#### **2.1 安全性信息**

Siemens 为其产品及解决方案提供了工业信息安全功能,以支持工厂、系统、机器和网络的安 全运行。

为了防止工厂、系统、机器和网络受到网络攻击,需要实施并持续维护先进且全面的工业信息 安全保护机制。Siemens 的产品和解决方案构成此类概念的其中一个要素。

客户负责防止其工厂、系统、机器和网络受到未经授权的访问。只有在有必要连接时并仅在采 取适当安全措施(例如,防火墙和/或网络分段)的情况下,才能将该等系统、机器和组件连 接到企业网络或 Internet。

关于可采取的工业信息安全措施的更多信息,请访问

[\(https://www.siemens.com/industrialsecurity\)](https://www.siemens.com/industrialsecurity)。

Siemens 不断对产品和解决方案进行开发和完善以提高安全性。Siemens 强烈建议您及时更新 产品并始终使用最新产品版本。如果使用的产品版本不再受支持,或者未能应用最新的更新程 序,客户遭受网络攻击的风险会增加。

要及时了解有关产品更新的信息,请订阅 Siemens 工业信息安全 RSS 源,网址为 [\(https://www.siemens.com/cert\)](https://www.siemens.com/cert)。

# <span id="page-852-0"></span>**产品概述 3**

**3.1 硬件特性**

#### **订货号**

6ES7514-2DN03-0AB0

#### **模块视图**

m SIEMENS CPU 151 धी

图 3-1 CPU 1514SP-2 PN

下图显示了 CPU 1514SP-2PN。

#### **属性**

CPU 1514SP‑2 PN 具有以下技术特性:

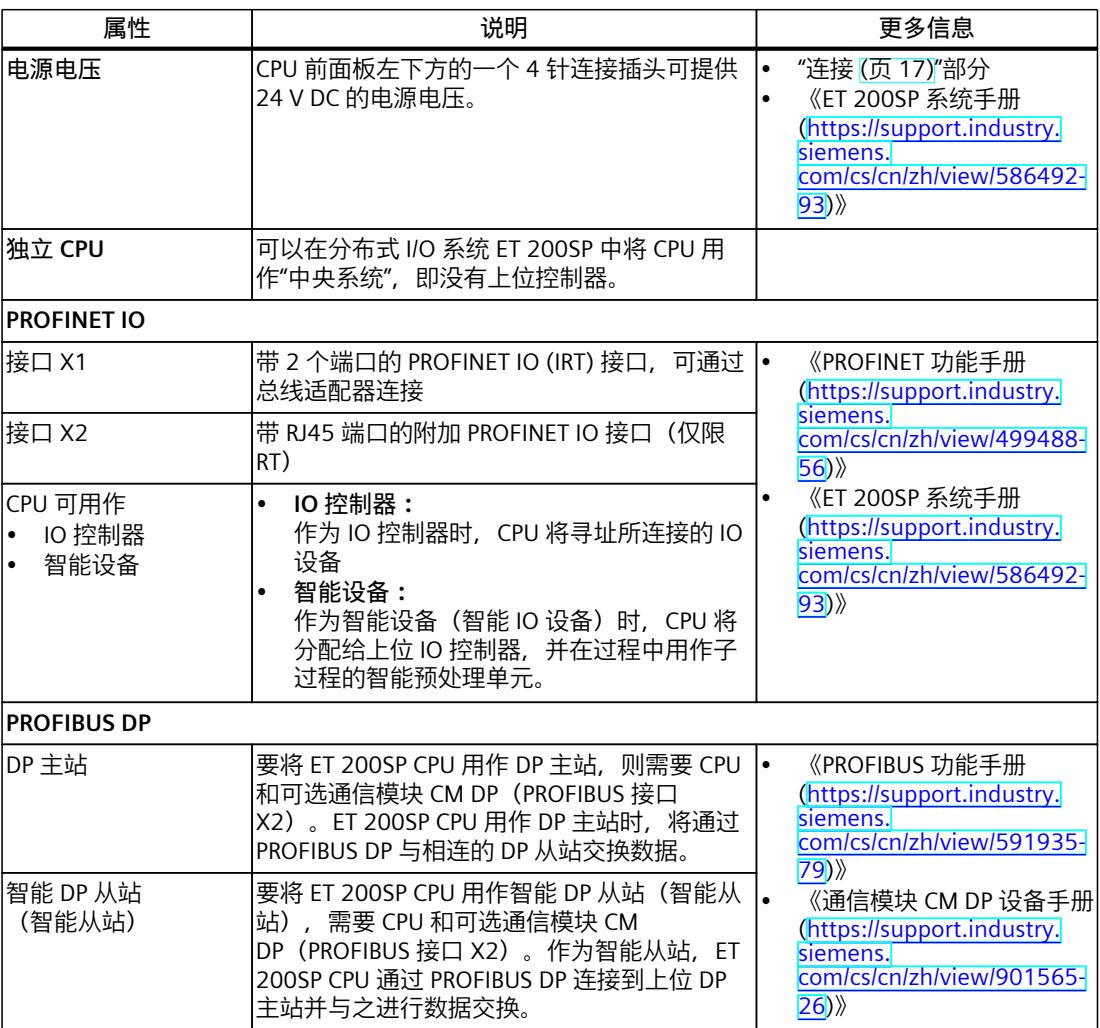

**附件**

有关"附件/备件"主题的更多信息,请参见《ET 200SP 系统手册 [\(https://support.industry.siemens.com/cs/cn/zh/view/58649293](https://support.industry.siemens.com/cs/cn/zh/view/58649293))》。

#### **说明**

CPU 不自带总线适配器。有关所支持的 BusAdapter 的产品编号,请参见《ET 200SP 分布式 I/O 系统 ([https://support.industry.siemens.com/cs/cn/zh/view/58649293\)](https://support.industry.siemens.com/cs/cn/zh/view/58649293)》系统手册的"附 件/备件"部分。

<span id="page-854-0"></span>*3.2 固件功能*

#### **说明**

必须为未使用的 Busadapter 接口提供盖帽。有关盖帽的产品编号,请参见《ET 200SP 系统手 册 ([https://support.industry.siemens.com/cs/cn/zh/view/58649293\)](https://support.industry.siemens.com/cs/cn/zh/view/58649293)》的"附件/备件"部分。

### **3.2 固件功能**

**功能**

CPU 支持以下功能:

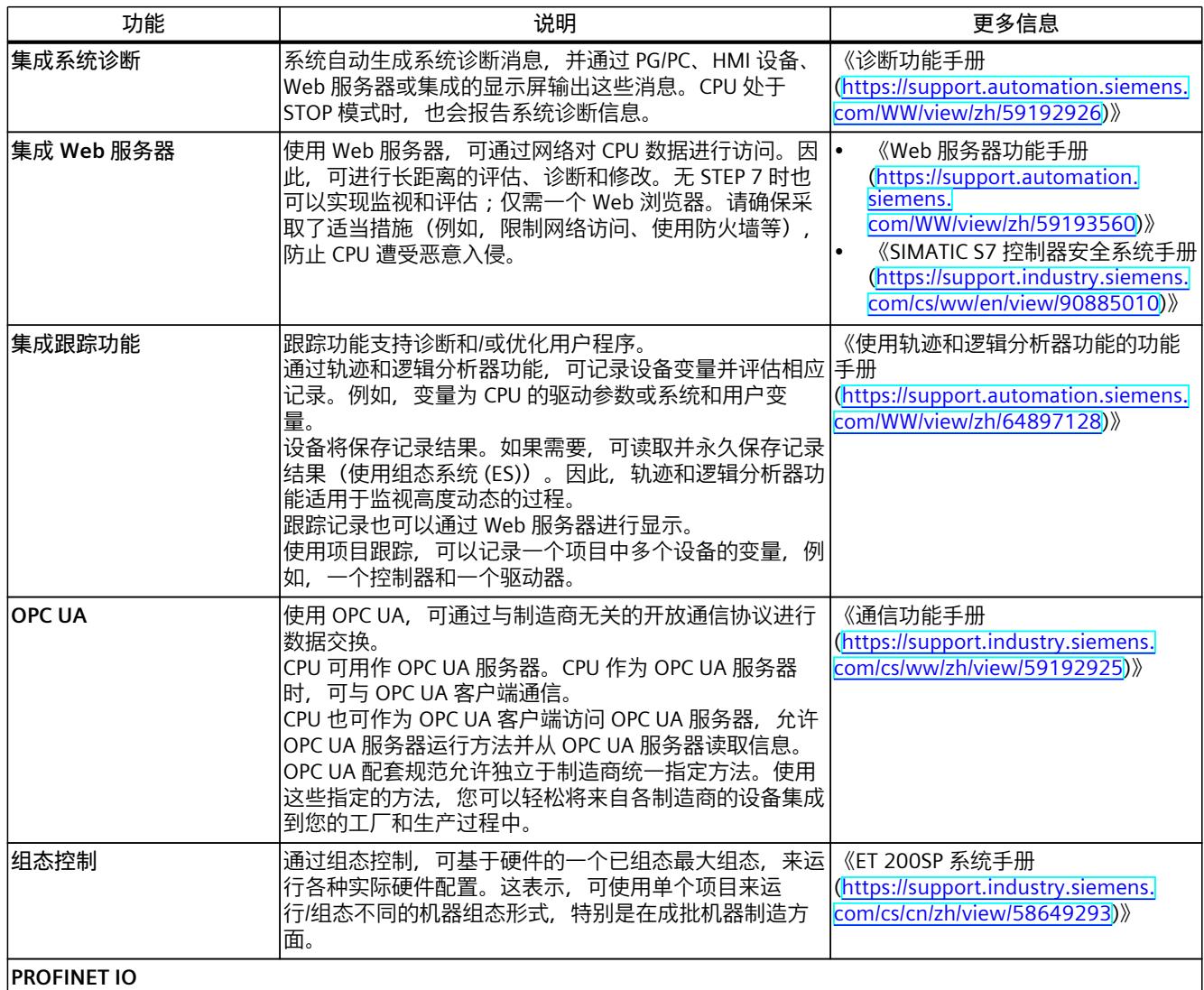

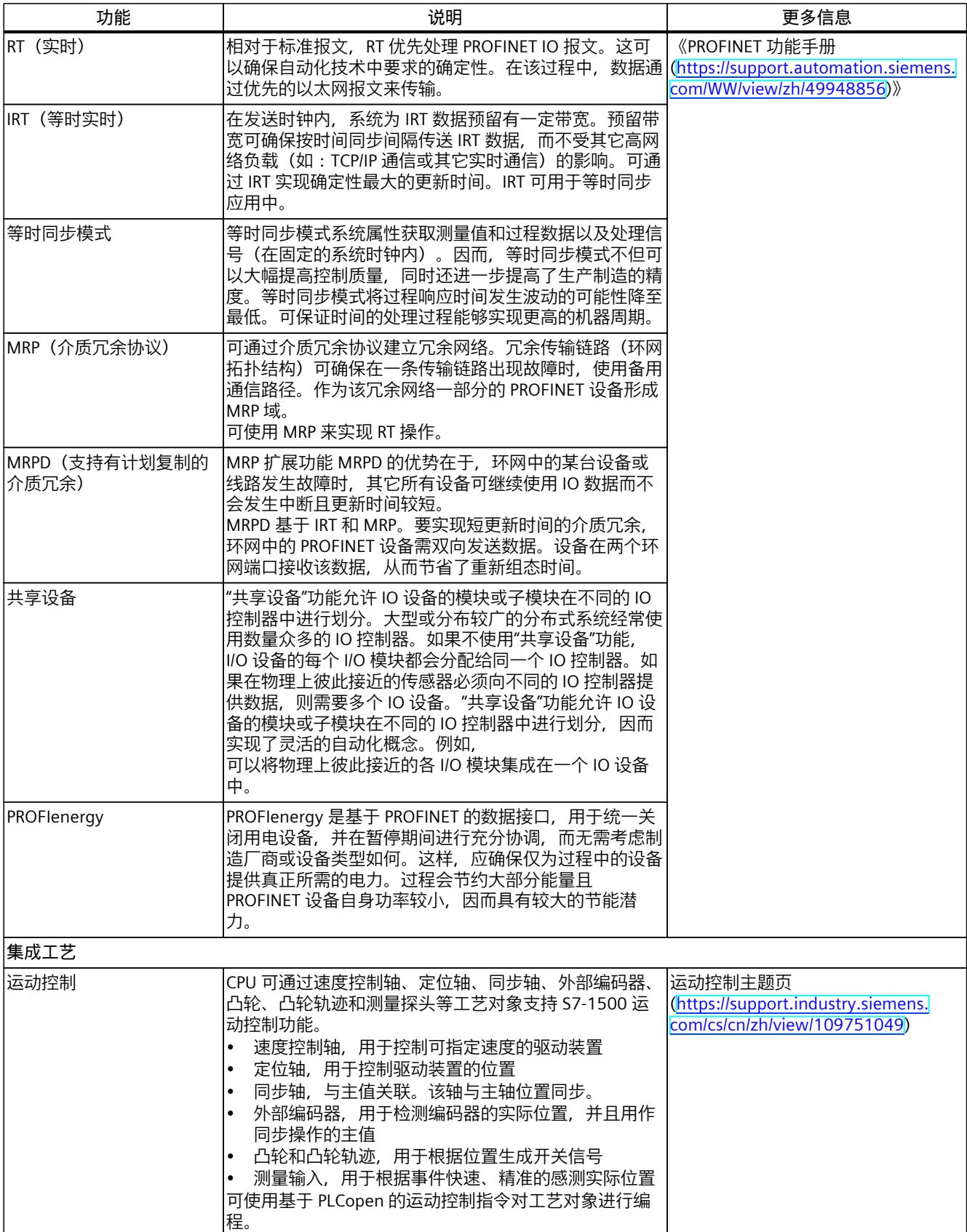

#### <span id="page-856-0"></span>*产品概述*

*3.3 操作和显示元件*

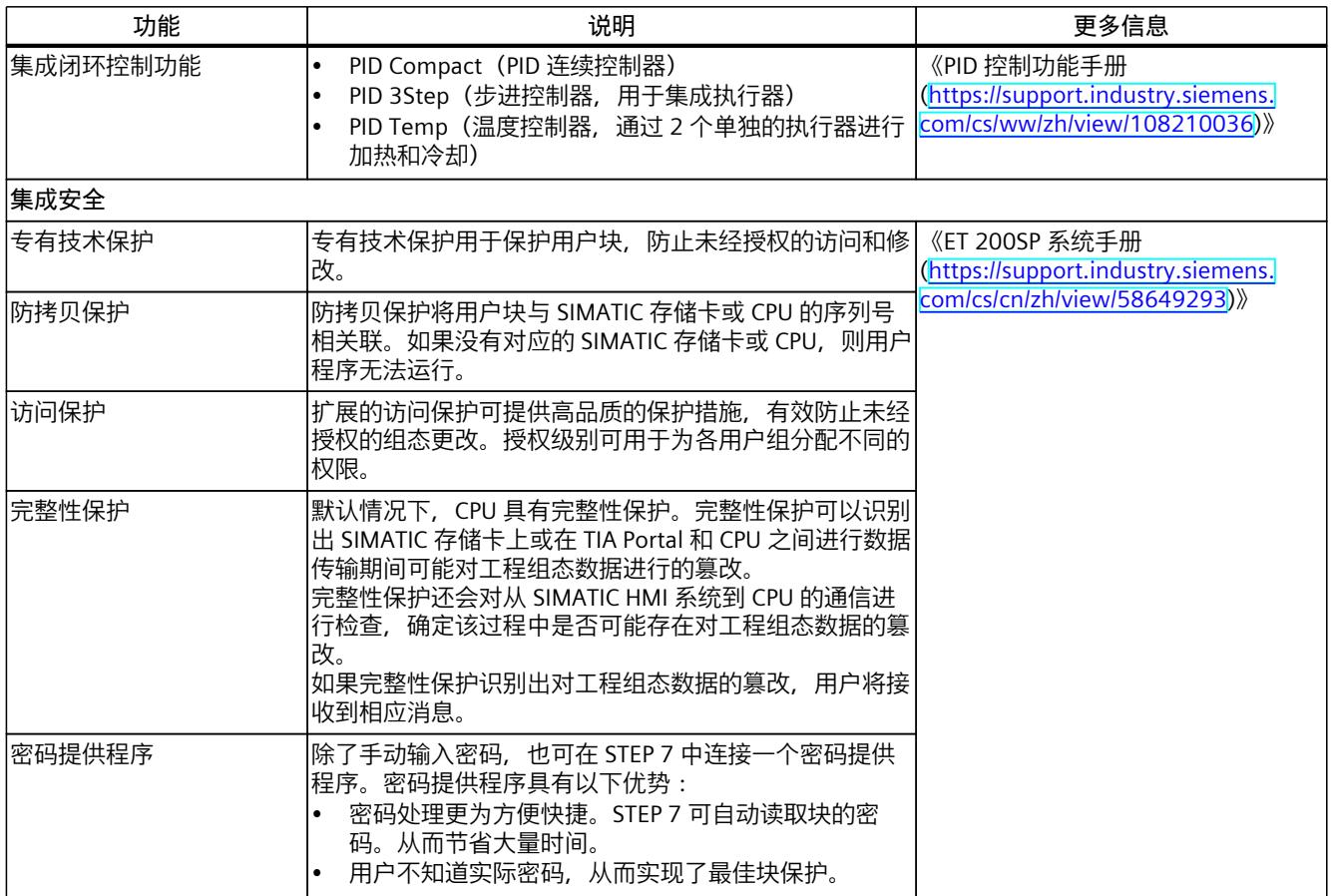

## **3.3 操作和显示元件**

#### **3.3.1 模块的前视图**

图中显示的是 CPU 1514SP‑2 PN。

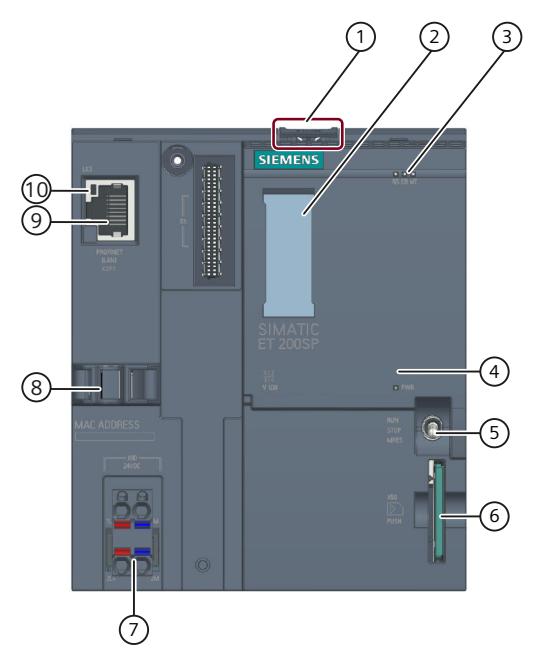

- ① 安装导轨
- ② 标签条
- ③ 状态和错误 LED 指示灯
- ④ 电源电压的 LED 指示灯
- ⑤ 模式开关
- ⑥ SIMATIC 存储卡的插槽
- ⑦ 电源连接器(包含在产品包装中)
- ⑧ PROFINET 接口的端口 P3 的电缆支架与连接
- ⑨ PROFINET 接口 X2 的端口 P1
- ⑩ PROFINET 接口 X2 的状态显示 LED 指示灯

图 3-2 前视图(不带 BusAdapter)

<span id="page-858-0"></span>*3.4 模式开关*

#### **前视图(带有 BusAdapter)**

左图显示了已插入 BA 2xRJ45 BusAdapter 的 CPU 1514SP‑2 PN。BusAdapter 不包含在供货范 围内。右图显示了 BA 2xRJ45 BusAdapter 的单独视图。

 $\overline{\mathbf{c}}$ 

3

 $\overline{a}$ 

5

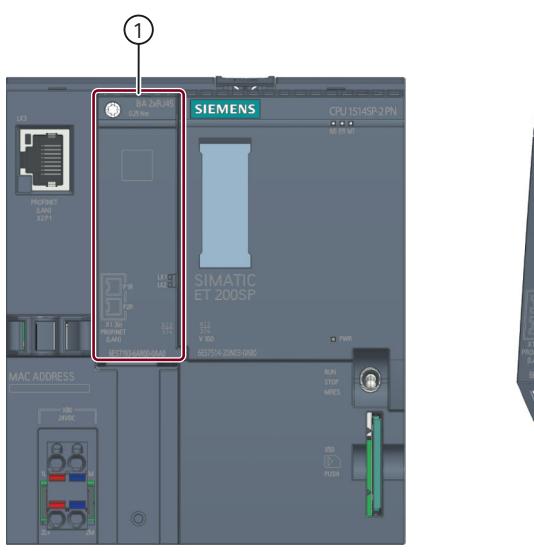

- ① BusAdapter BA 2xRJ45
- ② BusAdapter 的单独视图
- ③ PROFINET 接口状态的 LED 指示灯:BusAdapter 上的 LK1 和 LK2
- ④ PROFINET 接口的端口 P1R:BusAdapter BA 2×RJ45 上的 RJ45 插座 R:环网端口,用于组态带有介质冗余的环网拓扑结构
- ⑤ PROFINET 接口的端口 P2R:BusAdapter BA 2×RJ45 上的 RJ45 插座 R:环网端口,用于组态带有介质冗余的环网拓扑结构
- 图 3-3 带有 BusAdapter BA 2xRJ45 的 CPU 1514SP‑2 PN 的前视图

### **3.4 模式开关**

模式开关用于设置 CPU 操作模式。 下表列出了开关位置及相应的含义。

#### 表格 3-1 模式开关设置

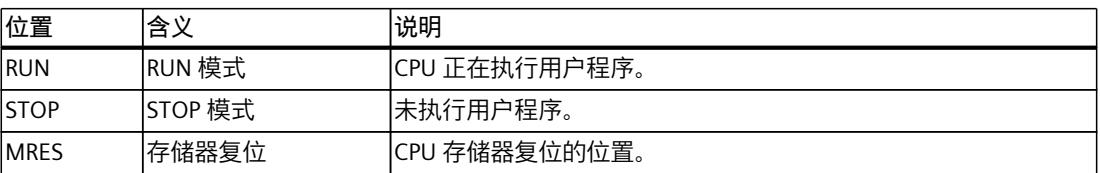

<span id="page-859-0"></span>

这一章节将介绍有关各个接口引脚分配的信息和 CPU 的方框图。

#### **24 V DC 电源电压 (X80)**

CPU 出厂时,电源电压连接器已插入。 下表列出了 24 V DC 电源电压的信号名称和引脚分配说明。

表格 4-1 24 V DC 电源电压的引脚分配

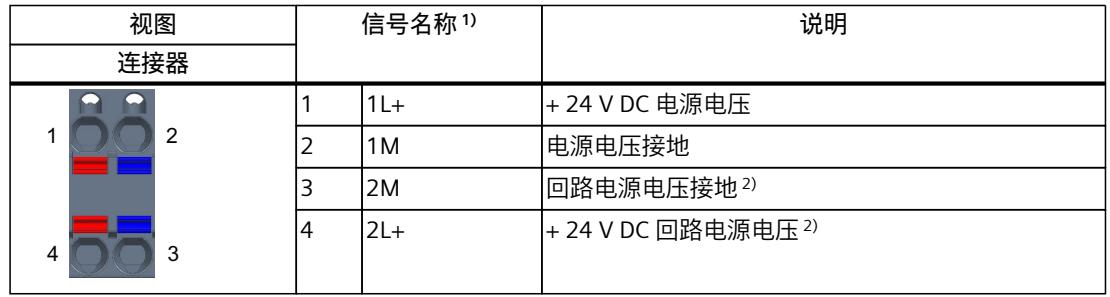

1) 1L+ 和 2L+ 以及 1M 和 2M 在内部桥接

<sup>2</sup> 最大支持 10 A

#### **CPU 上的 PROFINET IO 接口 (X2 P1)**

该端子分配基于 RJ45 接口的以太网标准。

- 如果禁用自动协商功能,则 RJ45 插座将分配作成一个交换机 (MDI-X)。
- 如果激活自动协商功能,则自动跨接功能将激活,RJ45 插座将具有设备分配功能 (MDI) 或 交换机分配功能 (MDI-X)。

X2, Port 1 (1) (2

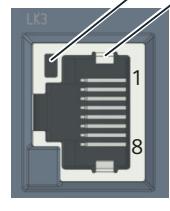

- ① 端口 X2 P1 的 LINK LED 指示灯(CPU 上的绿色 LED 指示灯)
- ② 屏蔽

#### **BA 2xRJ45 BusAdapter 上的 PROFINET IO 接口(X1 P1R 和 X1 P2R)**

BA 2xRJ45 BusAdapter 的端子分配基于 RJ45 接口的以太网标准。

表格 4-2 BusAdapter BA 2xRJ45 上 PROFINET IO 接口的引脚分配

| 视图                         | 标识                                                                                                    |  |  |
|----------------------------|----------------------------------------------------------------------------------------------------|--|--|
| Port 1<br>$= 8'$<br>Port 2 | 如果禁用自动协商功能, 则 RJ45 插座将分配作成一个交换机<br>$(MDI-X)_{\circ}$<br>如果激活自动协商功能, 则自动跨接功能将激活, RJ45 插座将<br>٠<br>具有设备分配功能(MDI)或交换机分配功能(MDI-X)。<br>屏蔽 |  |  |

#### **BA 2xFC BusAdapter 上的 PROFINET IO 接口(X1 P1R 和 X1 P2R)**

下表列出了 BusAdapter BA 2xFC 上 PROFINET IO 接口的引脚分配。

表格 4-3 BusAdapter BA 2xFC 上 PROFINET IO 接口的引脚分配

| 视图                                                                 |                | 信号名称      | 标识     |
|--------------------------------------------------------------------|----------------|-----------|--------|
| 端口 1                                                               | 4              | $RD_N$    | 接收数据 - |
|                                                                    | 3              | $TD_N$    | 发送数据 - |
| 4<br>$\mathbf{b}$<br>3<br>0000                                     | $\overline{2}$ | <b>RD</b> | 接收数据 + |
| <b>GETTA I</b><br>眉<br>2<br>b                                      | 1              | TD        | 传输数据 + |
| $\overline{1}$                                                     |                |           | 屏蔽     |
| $\sim$<br>14<br>b.<br>3<br>(4.4)<br>2<br>b.<br>$\triangle V$<br>류크 |                |           |        |
| 端口 2                                                               |                |           |        |

**参考**

有关"连接 CPU"和"附件/备件"主题的更多信息,请参见《ET 200SP 分布式 I/O 系统 [\(https://support.automation.siemens.com/WW/view/zh/58649293\)](https://support.automation.siemens.com/WW/view/zh/58649293)》系统手册。

#### **MAC 地址分配**

MAC 地址是出厂时已为每个 PROFINET 设备分配的全球唯一设备标识。该标识共 6 个字节, 其中 3 个字节为制造商 ID, 另外 3 个字节为设备 ID (序列号)。 CPU 的前面板使用激光刻录 了 PROFINET 接口的 MAC 地址。

CPU 的 PROFINET 接口 (X1) 有两个端口。端口 1 和 2 位于可选总线适配器上。PROFINET 接口 X2 的端口 1 位于 CPU 上。

除了 PROFINET 接口,每个 PROFINET 端口也有一个独立的 MAC 地址。因此, CPU 总共有 5 个 MAC 地址。

LLDP 协议需要访问 PROFINET 端口的 MAC 地址进行诸如网络邻居侦测等功能。 下表列出了 MAC 地址的分配情况。

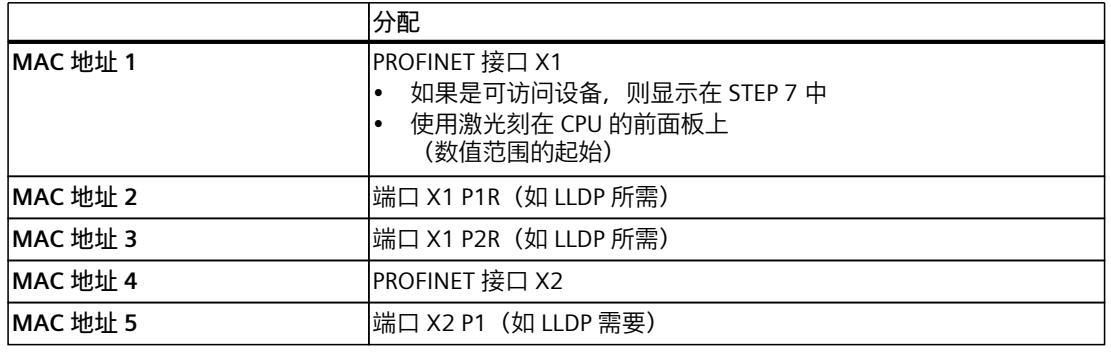

表格 4-4 MAC 地址分配

#### **方框图**

下图显示了 CPU 的方框图。

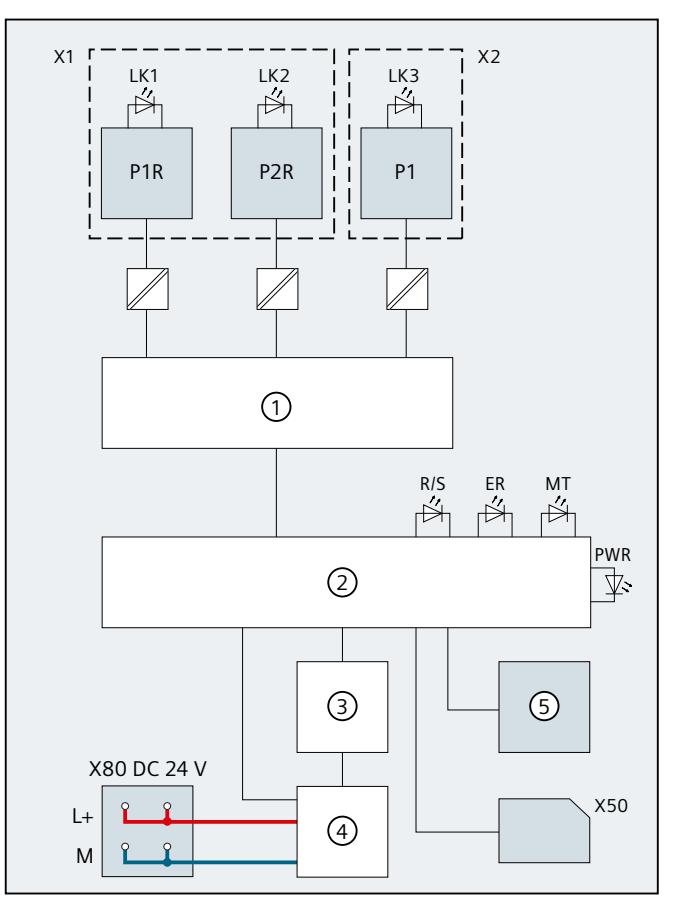

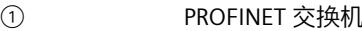

- 
- ③ 背板总线接口 P1 PROFINET 接口 X2 端口 1
- ④ 内部电源电压 L+ 24 V DC 电源电压
- ⑤ RUN/STOP/MRES 模式选择开关 M
- 
- X50 SIMATIC 存储卡 RX R
- X80 24 V DC 电源电压供电 ERROR LED ERROR LED ERROR LED ERROR LED ERROR LED ERROR LED ER

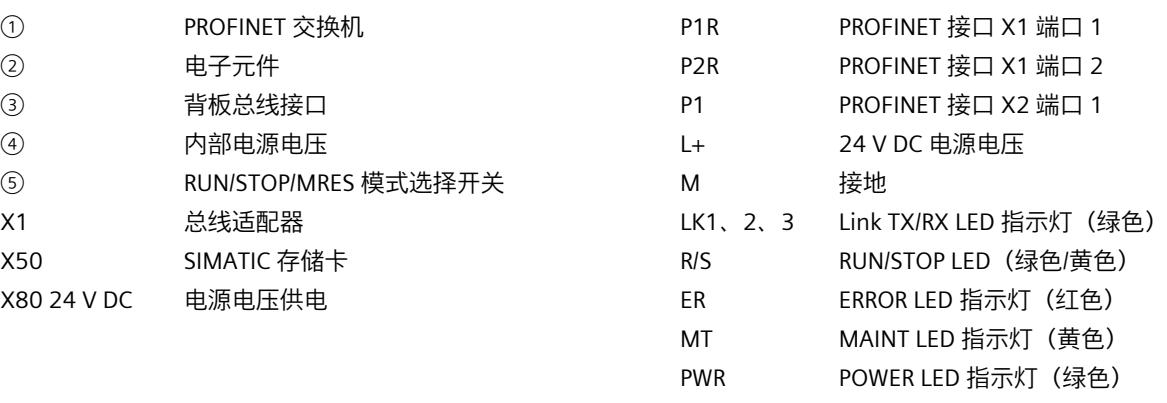

图 4-1 CPU 的方框图

# <span id="page-863-0"></span>**中断、错误消息、诊断和系统报警 5**

有关 CPU 的状态和错误指示灯的信息,请见下文。 有关"中断"的更多信息,请参见 STEP 7 在线帮助。 有关"诊断"和"系统报警"主题的更多信息,请参见《诊断 [\(https://support.automation.siemens.com/WW/view/zh/59192926](https://support.automation.siemens.com/WW/view/zh/59192926))》功能手册。

### **5.1 CPU 的状态和错误显示**

#### **LED 指示灯**

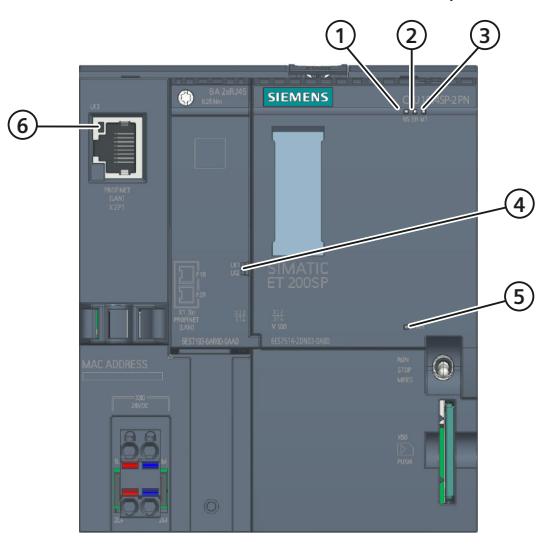

下图显示了 CPU 和 BA 2xRJ45 BusAdapter 的 LED 指示灯。

- ① RUN/STOP LED 指示灯(LED 指示灯绿色/黄色点亮)
- ② ERROR LED 指示灯(红色 LED 指示灯)
- ③ MAINT LED 指示灯(黄色 LED 指示灯)
- ④ 端口 X1 P1 和 X1 P2 的 LINK LED 指示灯(BusAdapter 上的绿色 LED 指示灯)
- ⑤ POWER LED 指示灯(绿色 LED 指示灯)
- ⑥ 端口 X2 P1 的 LINK LED 指示灯(CPU 上的绿色 LED 指示灯)
- 图 5-1 CPU 和 BusAdapter 上的 LED 指示灯
*5.1 CPU 的状态和错误显示*

#### **POWER、RUN/STOP、ERROR 和 MAINT LED 指示灯的含义**

CPU 具有一个用于监视电子装置电源电压 (PWR) 的 LED 指示灯和 3 个用于显示当前操作与诊 断状态的 LED 指示灯。下表列出了 POWER、RUN/STOP、ERROR 和 MAINT LED 指示灯各种颜 色组合的含义。

表格 5-1 LED 指示灯的含义

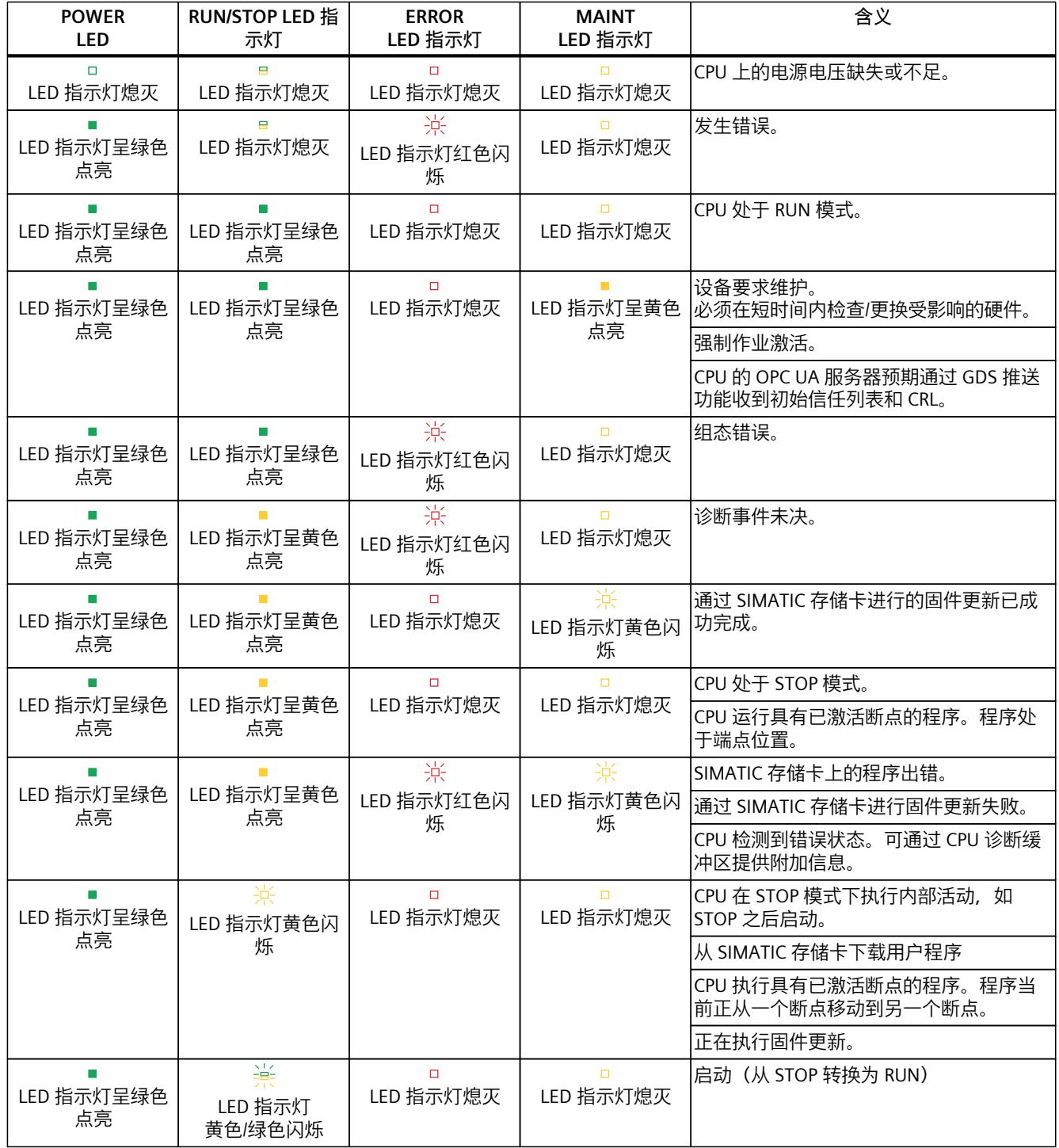

*5.1 CPU 的状态和错误显示*

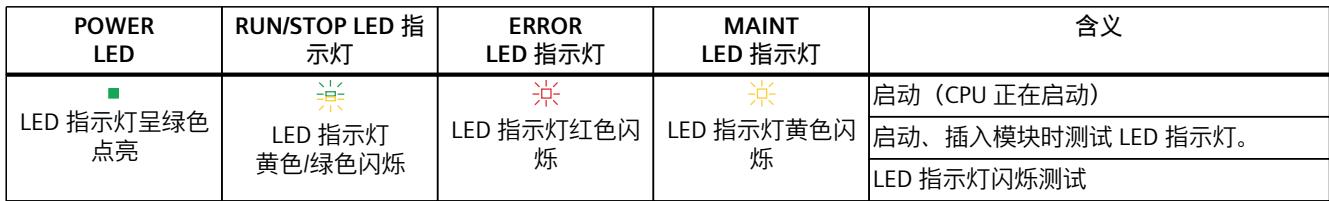

#### **LINK LED 指示灯的含义**

每个端口都有相应的 LINK LED 指示灯(LK1、LK2 和 LK3)。下表列出了 CPU 各端口不同"LED 显示"的含义。

表格 5-2 LED 指示灯的含义

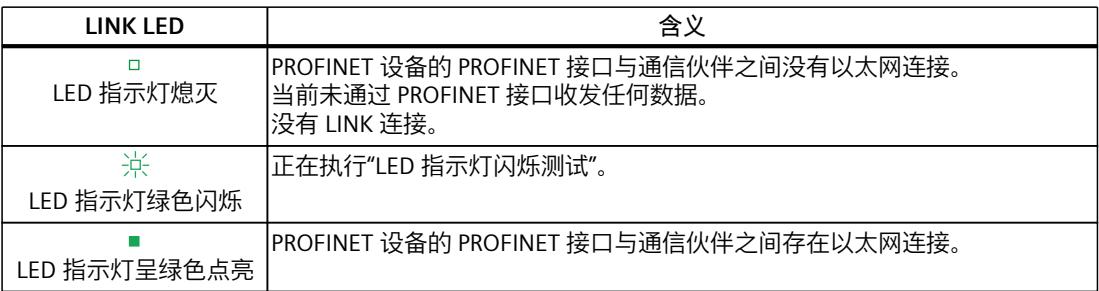

#### **说明**

**"LED"指令**

通过"LED"指令,可读取 CPU 或模块 LED 指示灯的状态(如, "点亮"或"熄灭")。但请注意, S7-1500 CPU 上的 LINK RX/TX LED 指示灯的状态无法读取。

有关"LED"指令的更多信息,请参见 STEP 7 在线帮助。

# **技术数据 6**

下表列出了 2022 年 11 月及以上版本的技术规范。技术规范数据表每日更新, 具体信息, 敬 请访问 Internet

[\(https://support.industry.siemens.com/cs/cn/zh/pv/6ES7514-2DN03-0AB0/td?dl=zh](https://support.industry.siemens.com/cs/cn/zh/pv/6ES7514-2DN03-0AB0/td?dl=zh))。

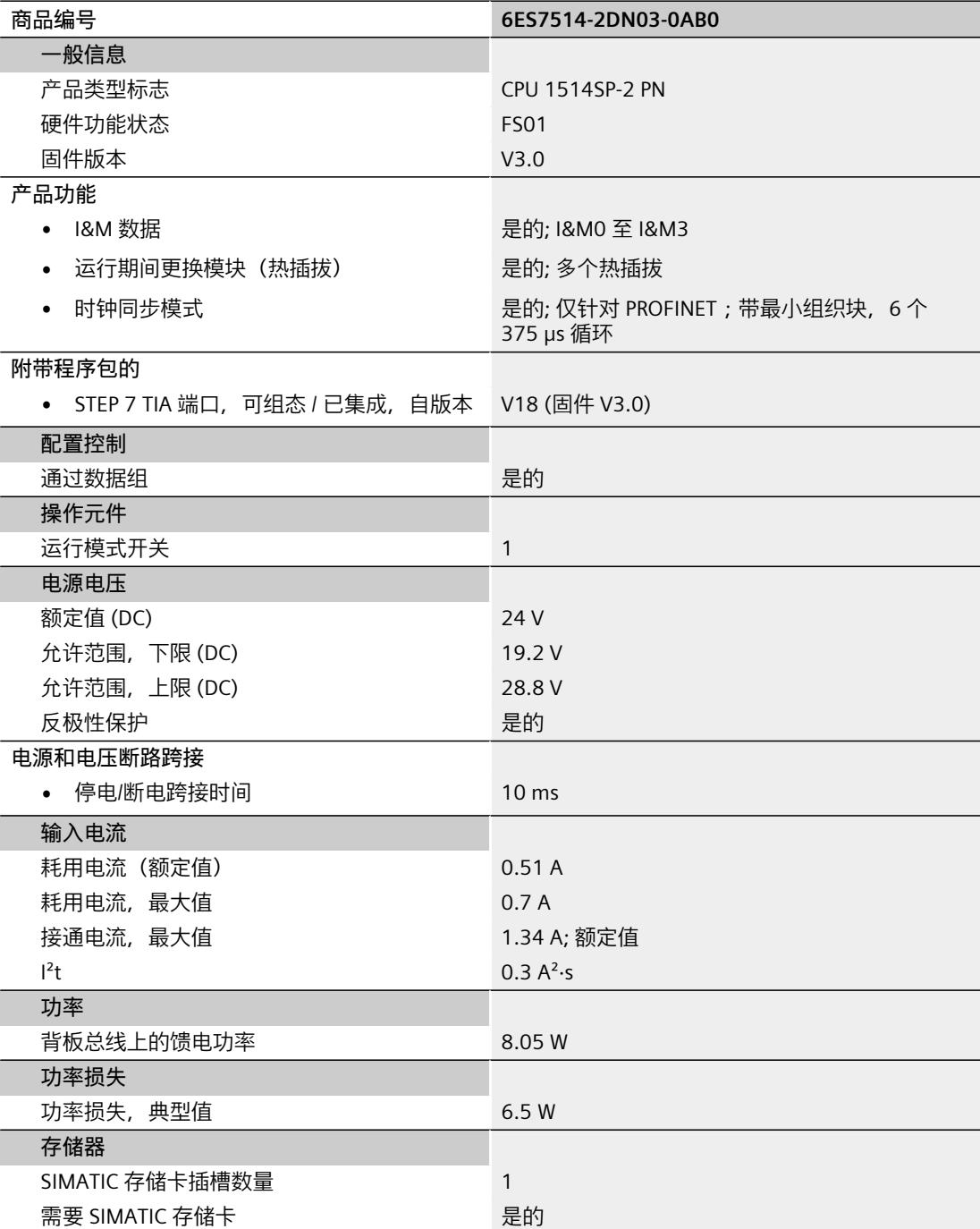

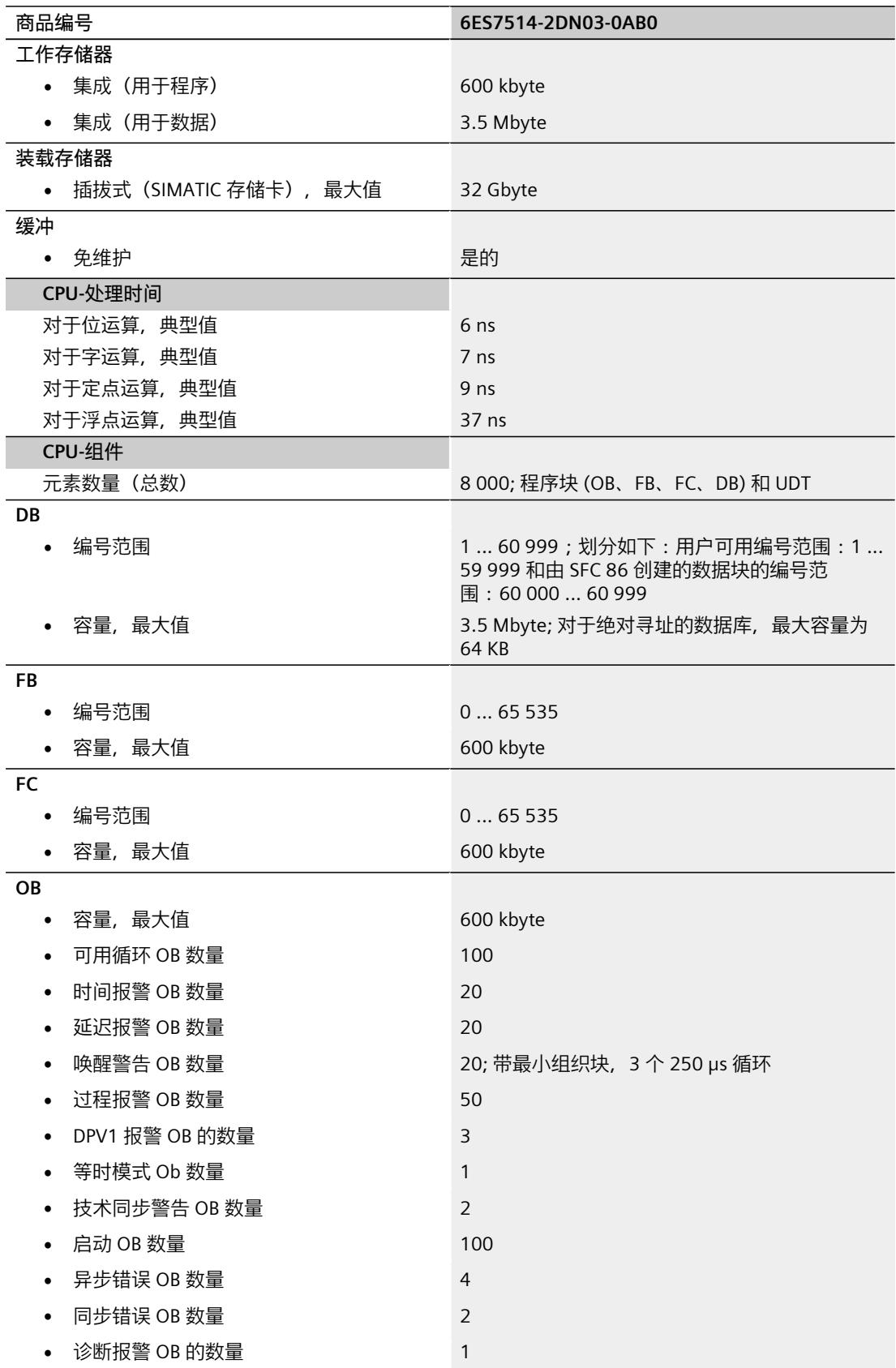

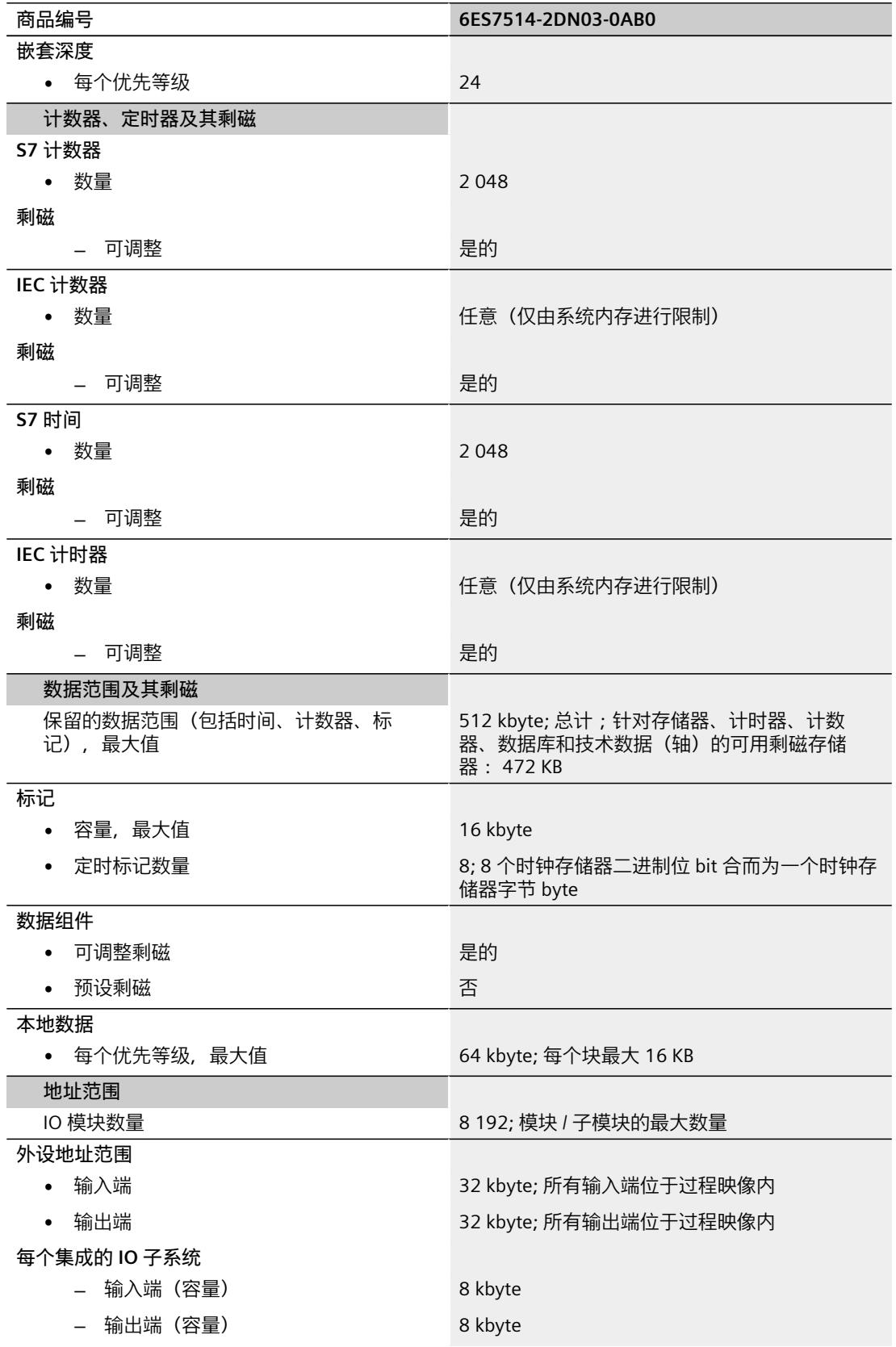

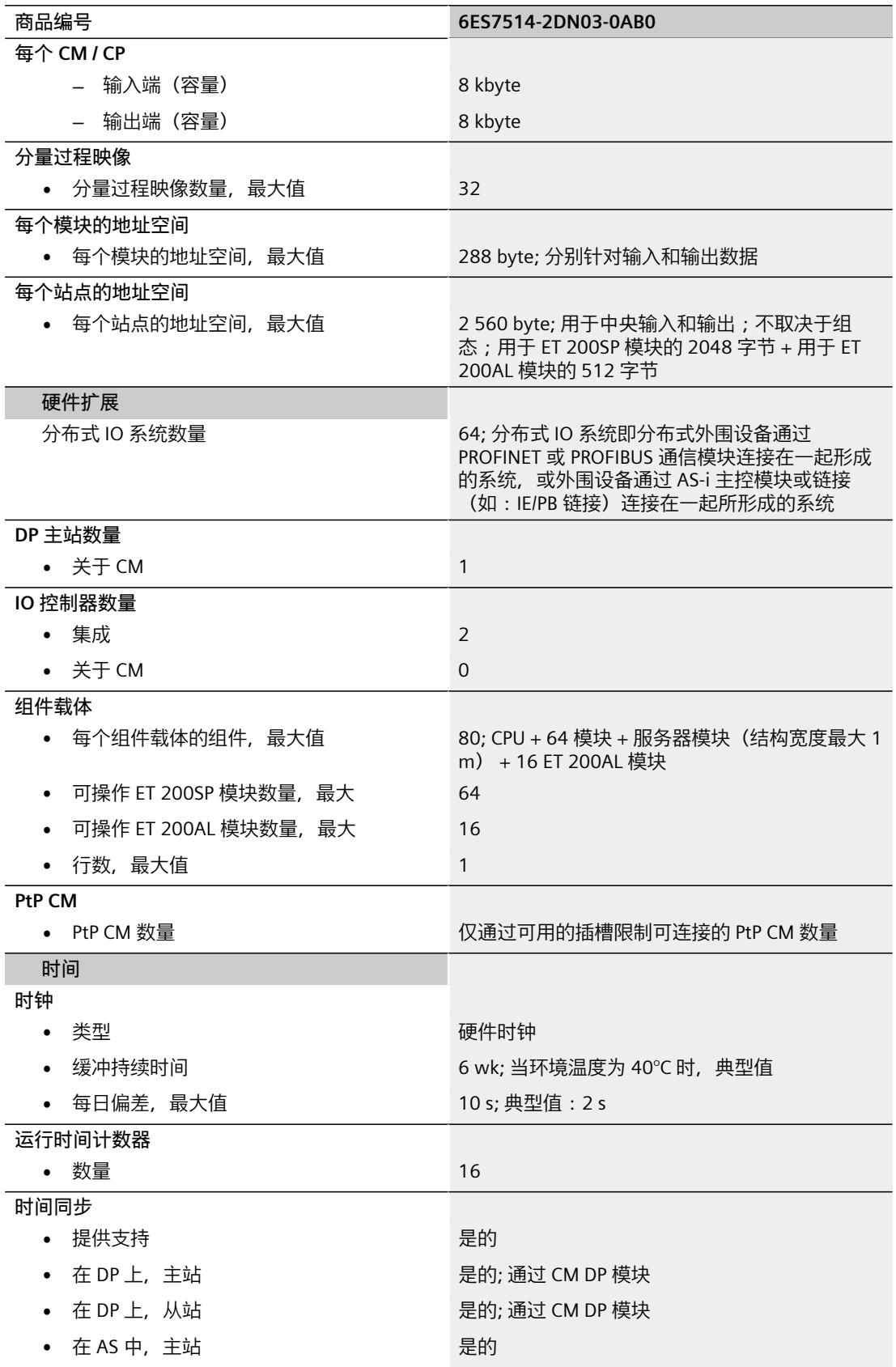

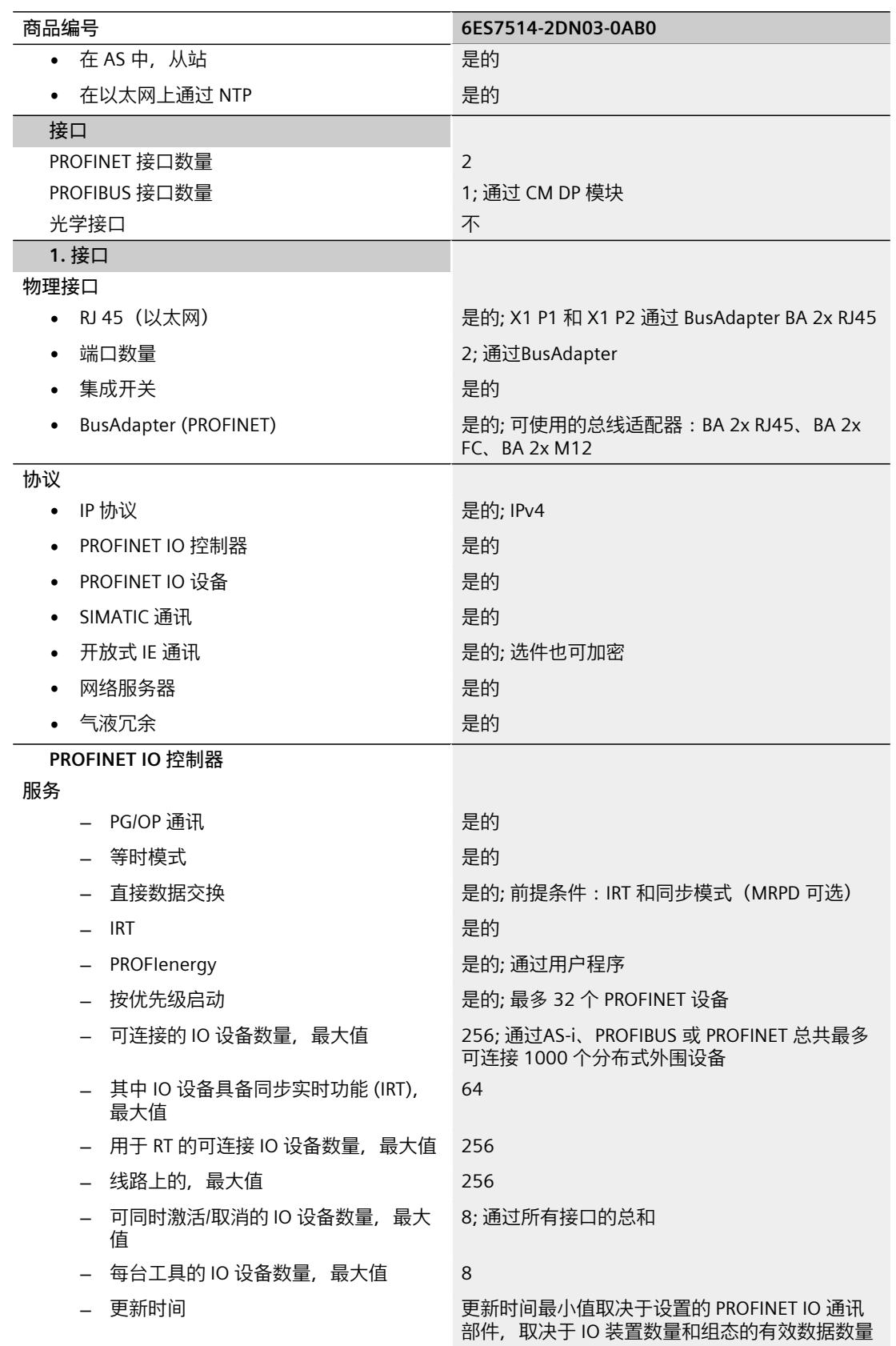

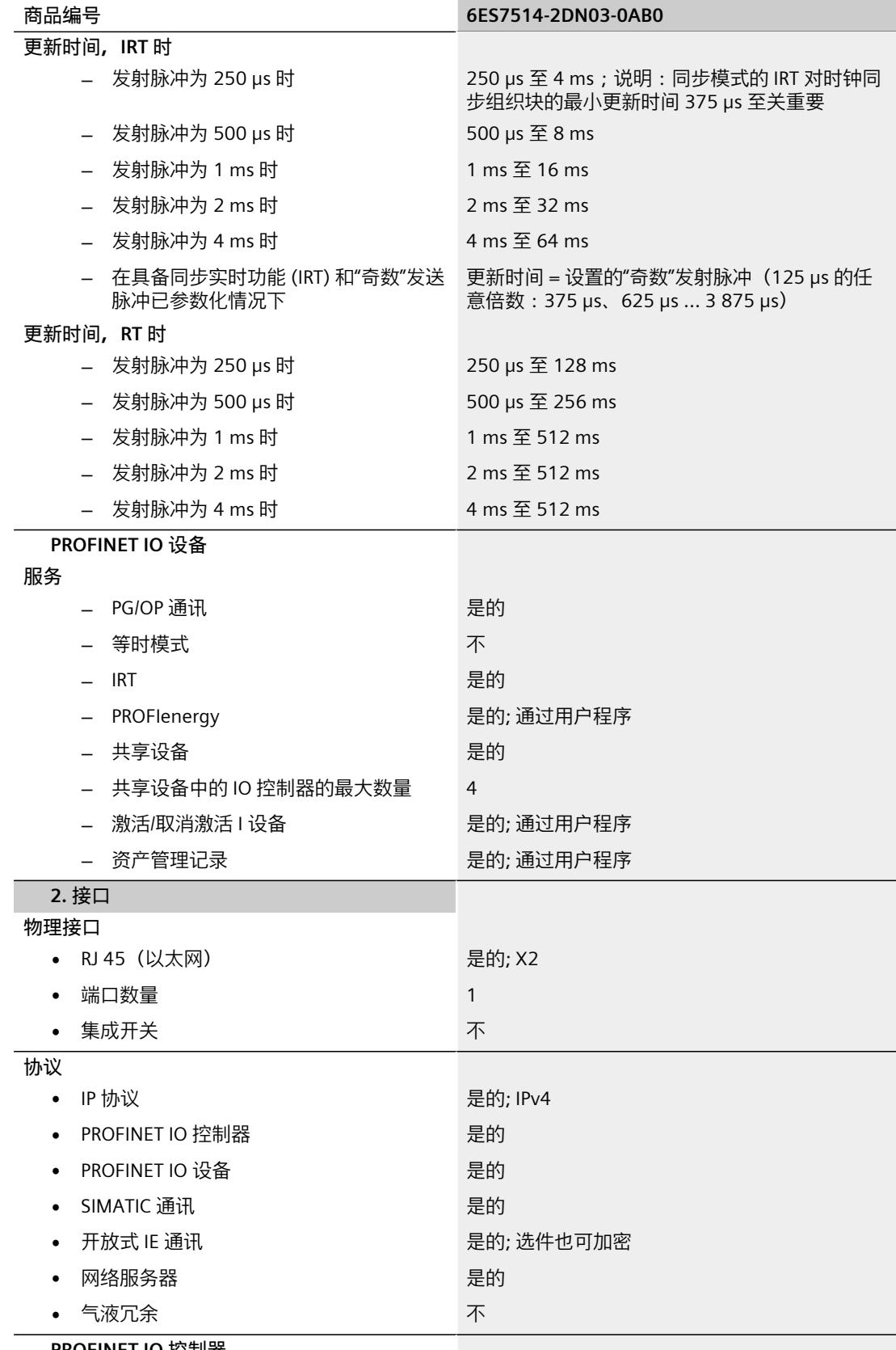

**PROFINET IO 控制器**

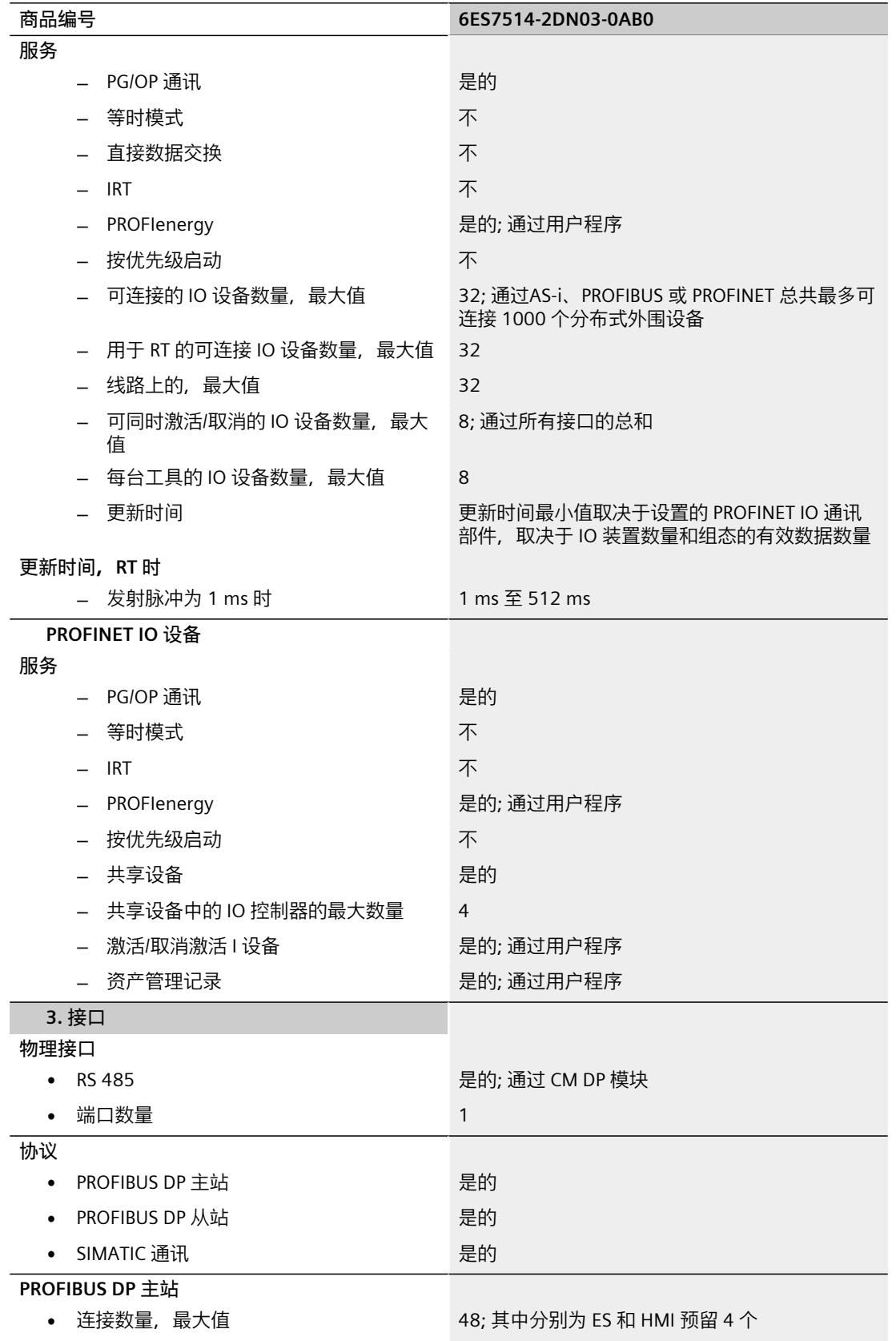

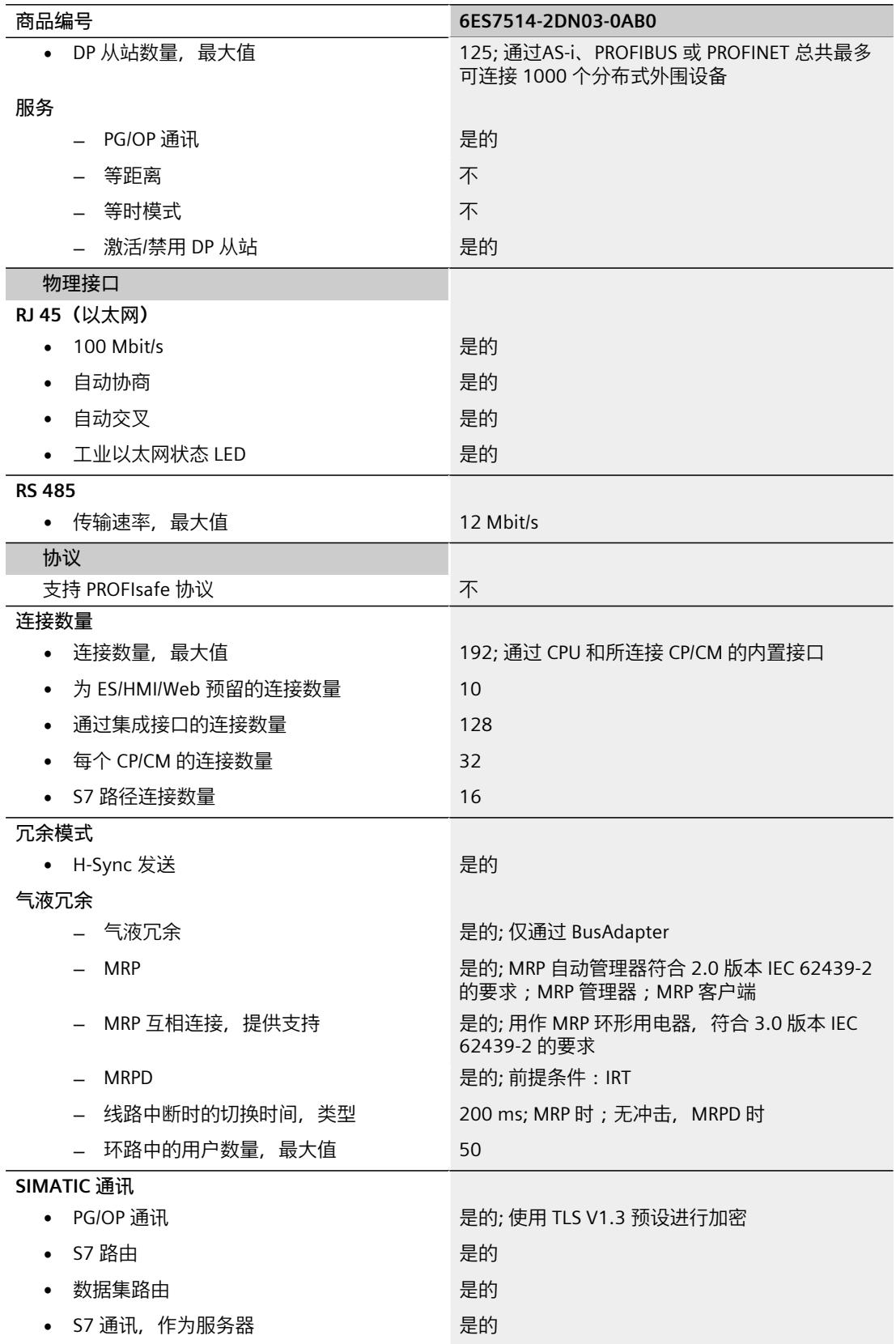

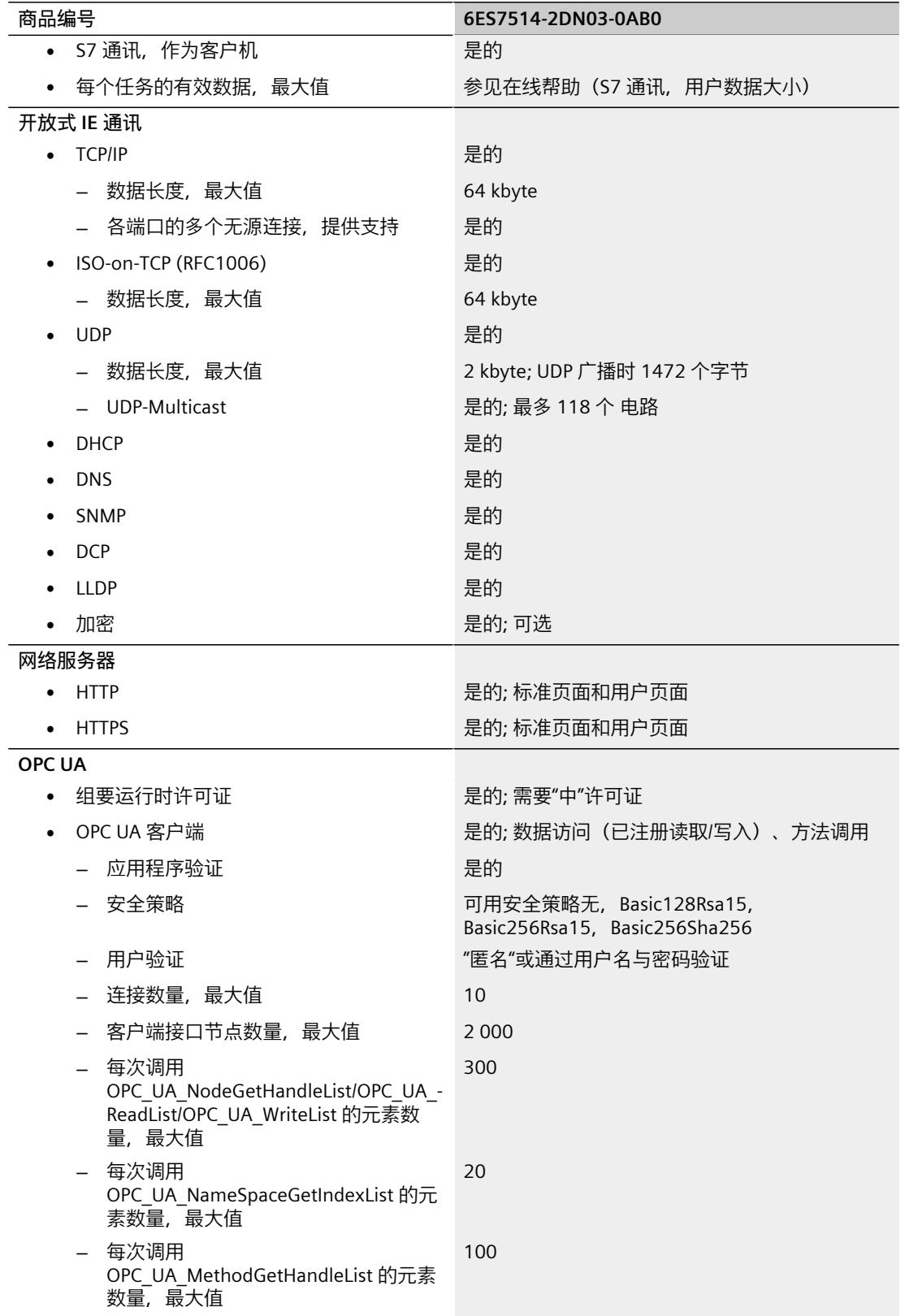

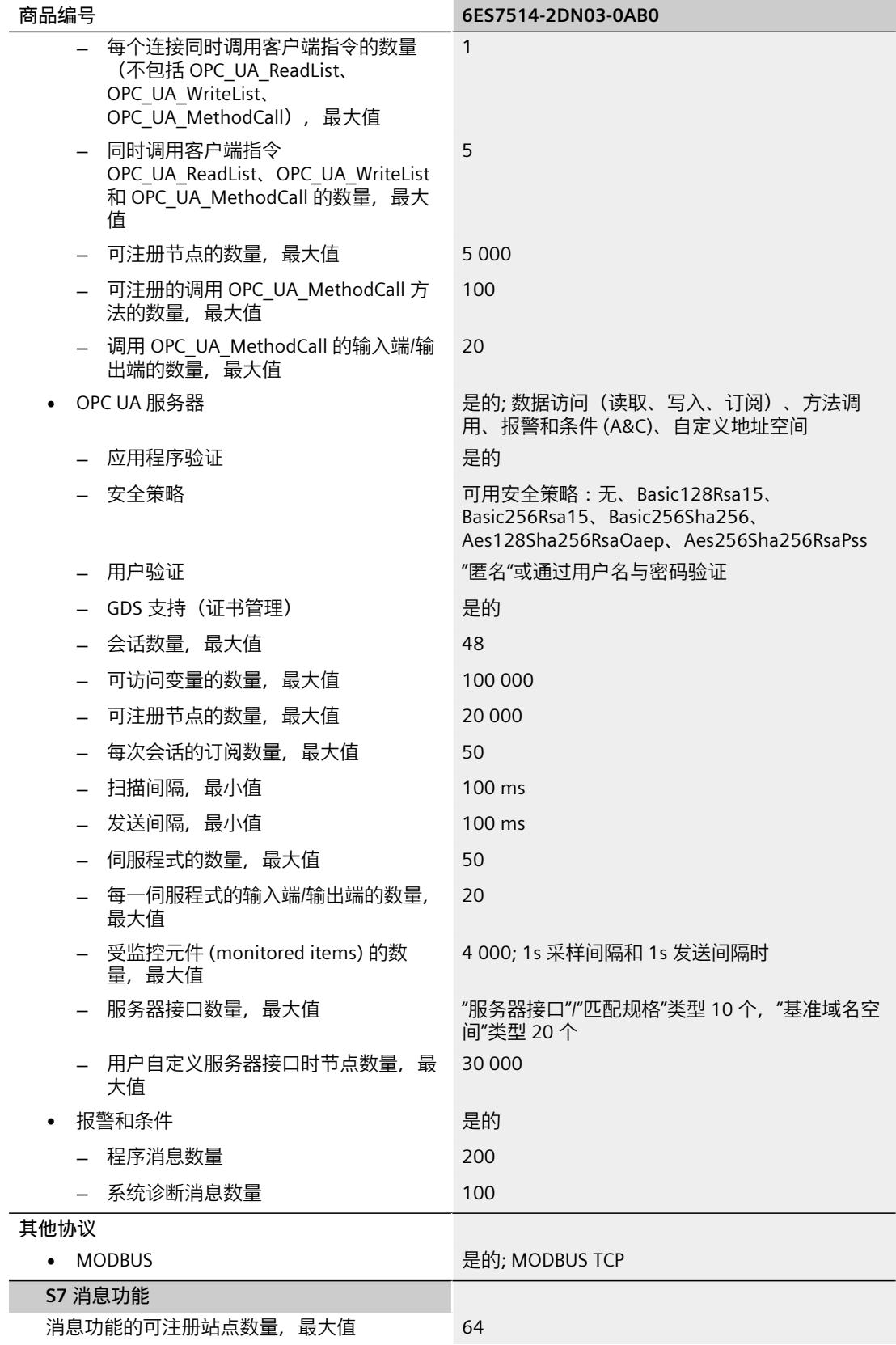

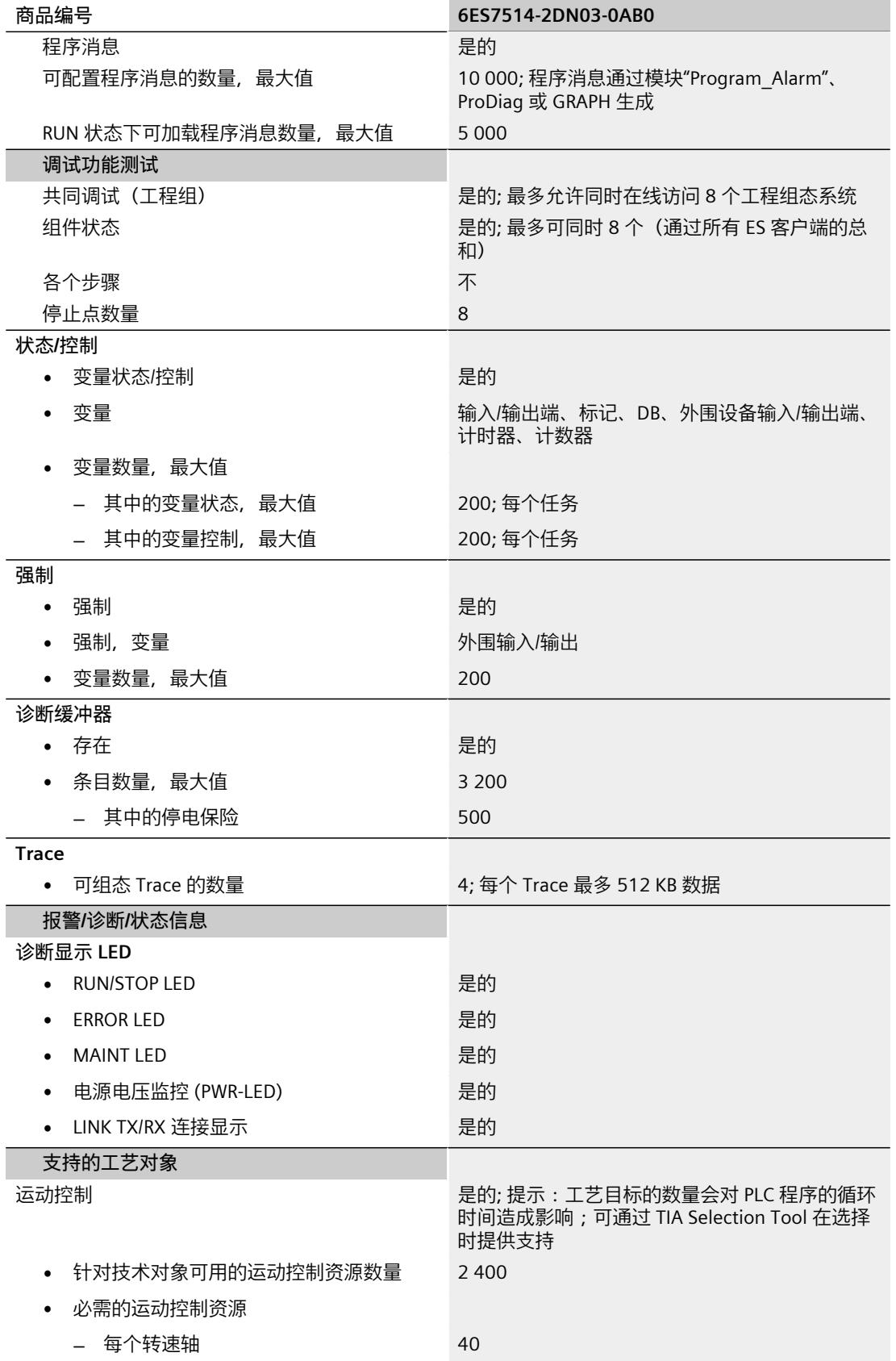

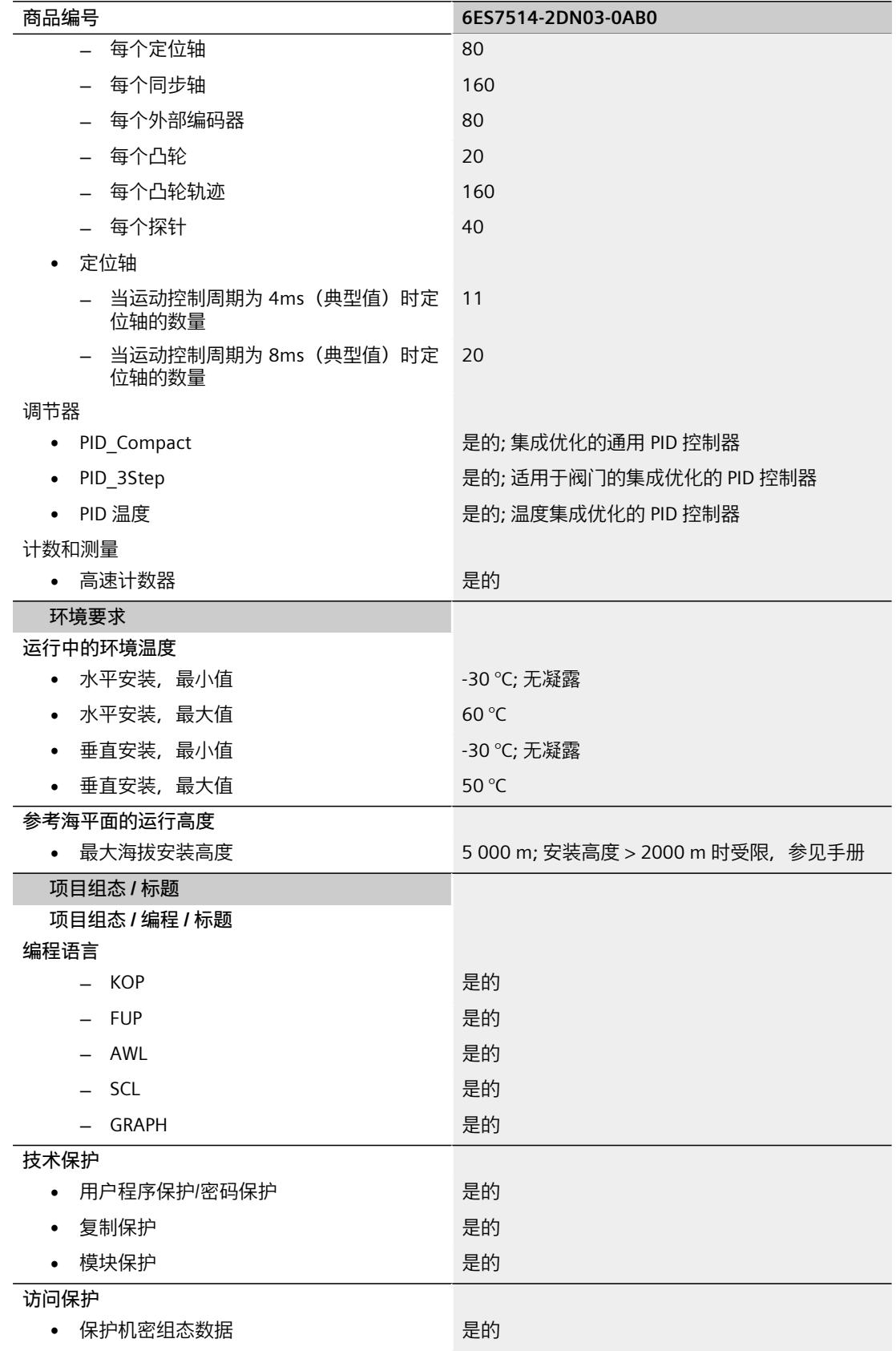

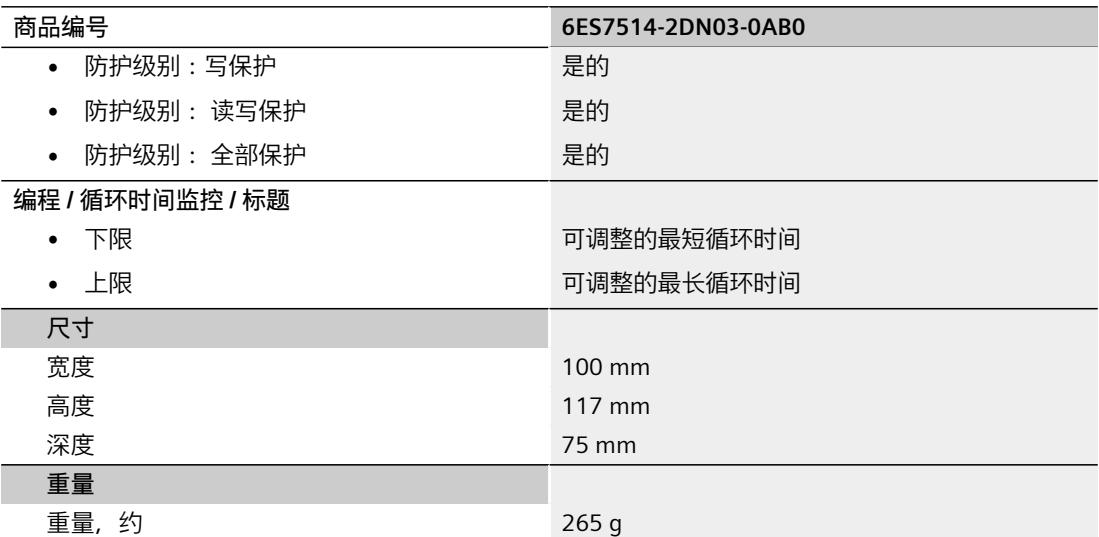

#### **BusAdapter BA 2×RJ45 的技术规范**

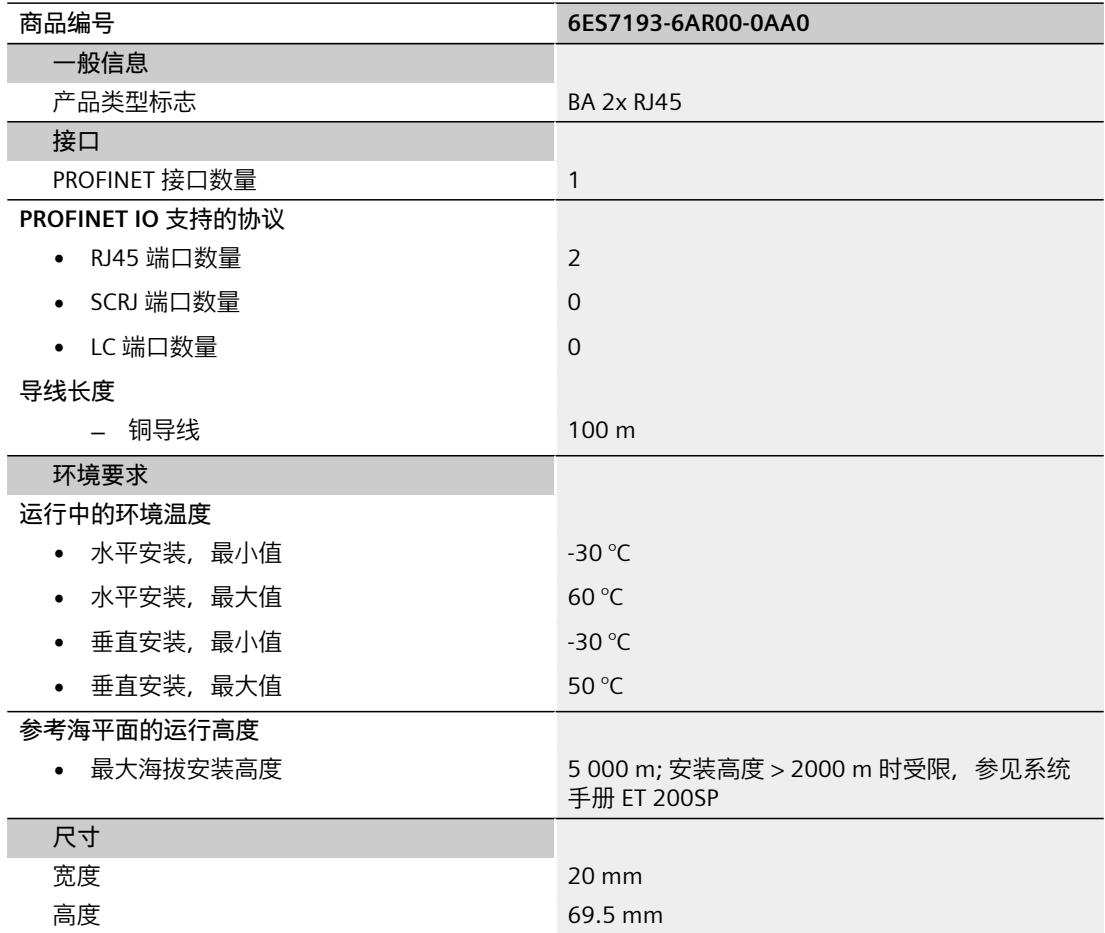

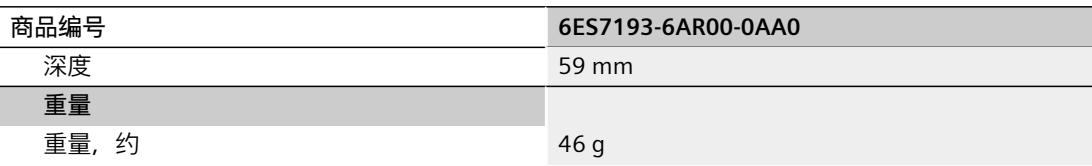

#### **BusAdapter BA 2×FC 的技术规范**

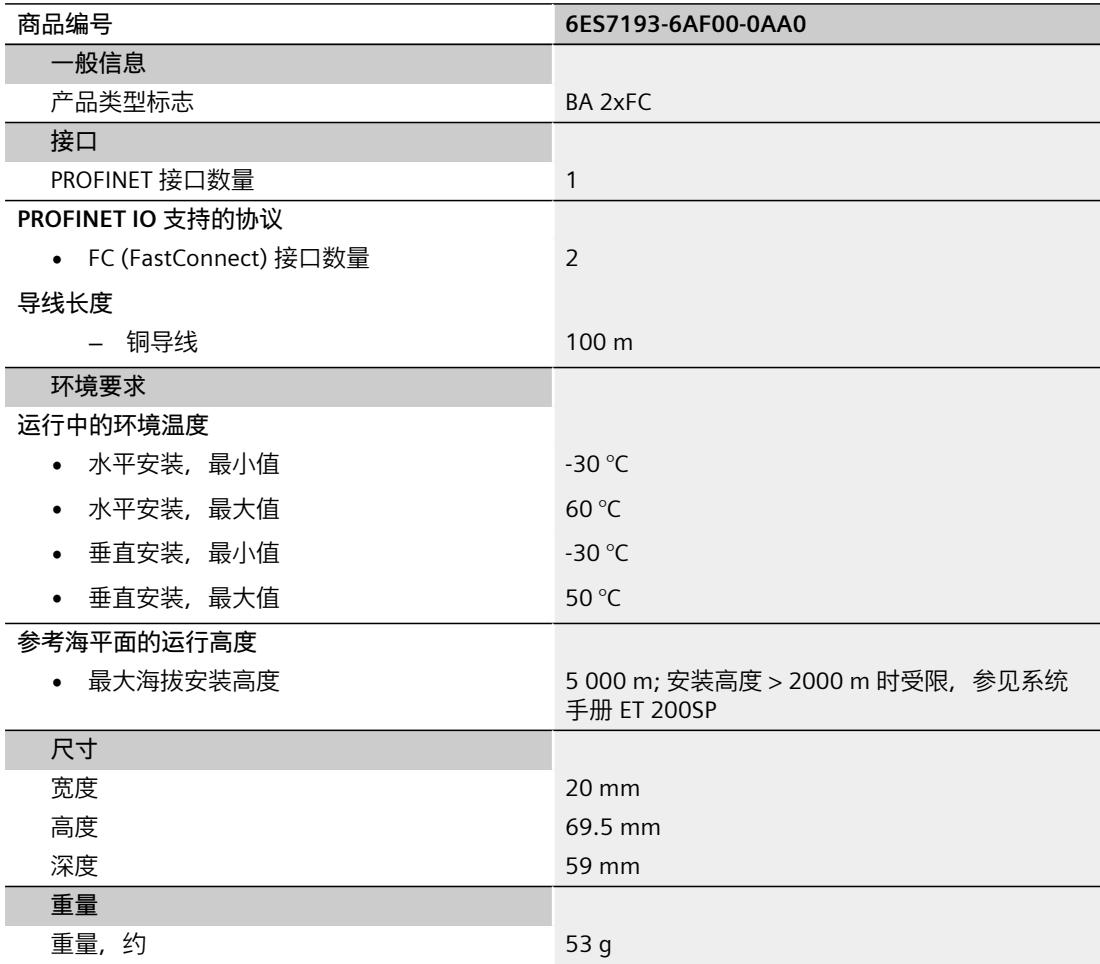

#### **通用技术规范**

有关通用技术规范(如标准和认证、电磁兼容性、保护等级等)信息,请参见系统手册《ET 200SP 分布式 I/O 系统 [\(https://support.automation.siemens.com/WW/view/zh/58649293](https://support.automation.siemens.com/WW/view/zh/58649293))》。

尺寸图 **A** 

本部分包含安装在安装导轨上的模块的尺寸图。请务必遵守在控制柜、控制室等地方安装时的 具体尺寸要求。

#### **CPU 的尺寸图**

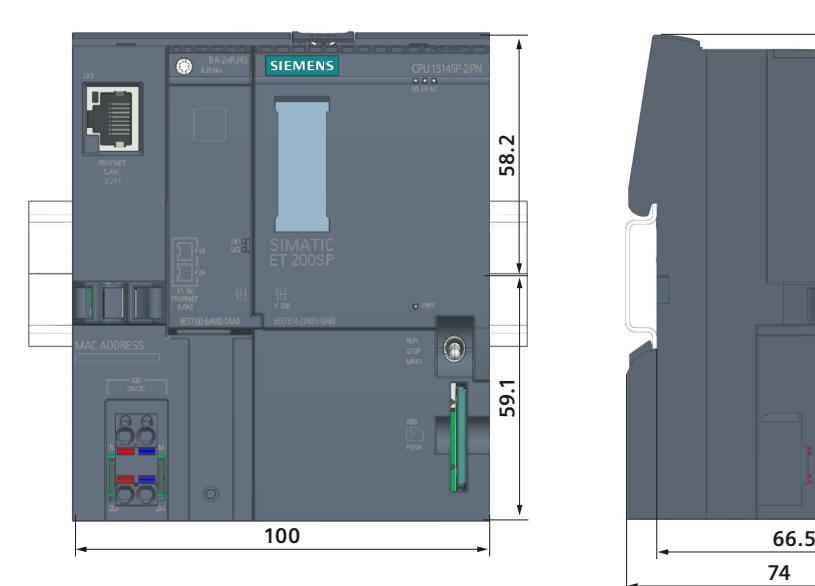

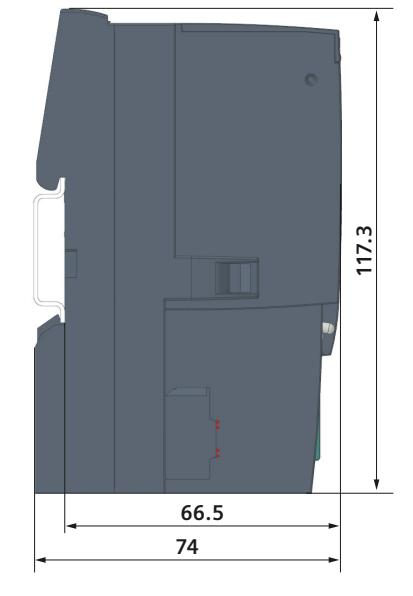

图 A-1 CPU 的尺寸图

### **SIEMENS**

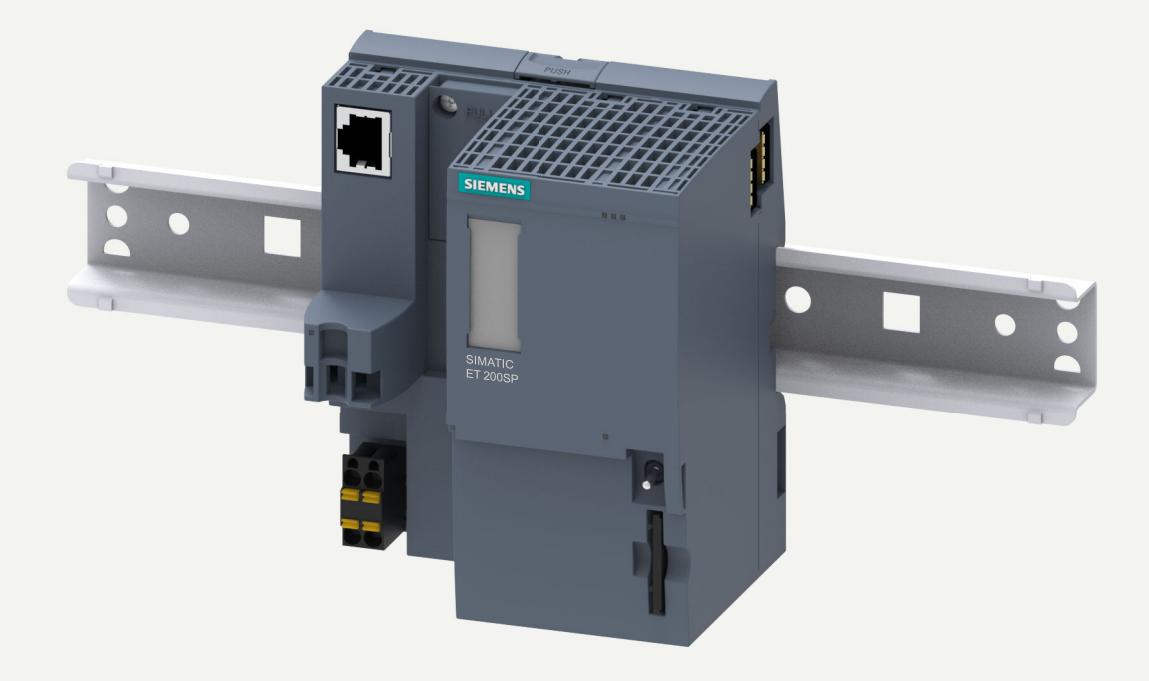

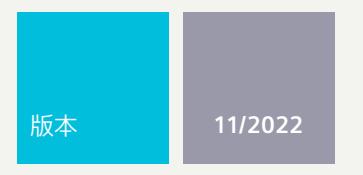

设备手册

## SIMATIC

### **ET 200SP**

CPU 1514SP T-2 PN 6ES7514-2VN03-0AB0

**support.industry.siemens.com**

## **SIEMENS**

### **SIMATIC**

**ET 200SP CPU 1514SPT-2 PN (6ES7514-2VN03-0AB0)**

**设备手册**

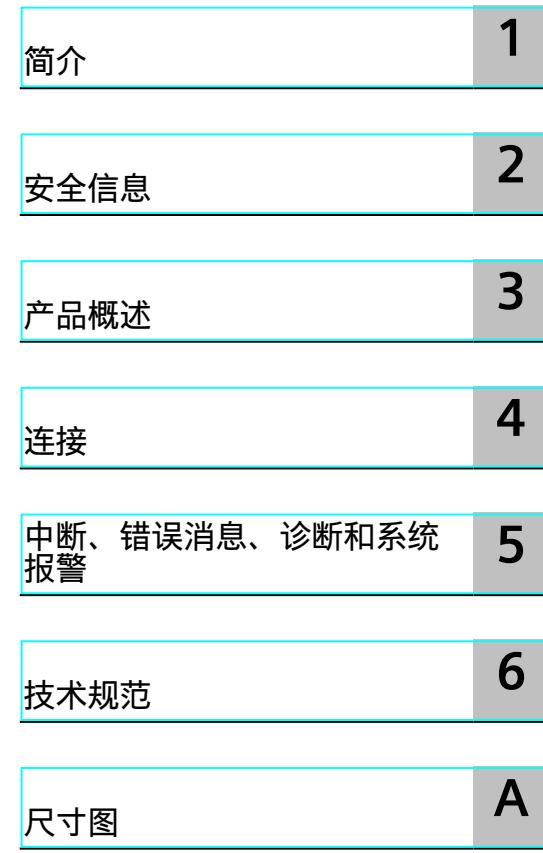

#### **法律资讯**

#### **警告提示系统**

为了您的人身安全以及避免财产损失,必须注意本手册中的提示。人身安全的提示用一个警告三角表示,仅与财产 损失有关的提示不带警告三角。警告提示根据危险等级由高到低如下表示。

#### **危险**

表示如果不采取相应的小心措施,**将会**导致死亡或者严重的人身伤害。

#### **警告**

表示如果不采取相应的小心措施,**可能**导致死亡或者严重的人身伤害。

#### **小心**

表示如果不采取相应的小心措施,可能导致轻微的人身伤害。

#### **注意**

表示如果不采取相应的小心措施,可能导致财产损失。

当出现多个危险等级的情况下,每次总是使用最高等级的警告提示。如果在某个警告提示中带有警告可能导致人身 伤害的警告三角,则可能在该警告提示中另外还附带有可能导致财产损失的警告。

#### **合格的专业人员**

本文件所属的产品/系统只允许由符合各项工作要求的<mark>合格人员</mark>进行操作。其操作必须遵照各自附带的文件说明,特 别是其中的安全及警告提示。 由于具备相关培训及经验,合格人员可以察觉本产品/系统的风险,并避免可能的危 险。

#### **按规定使用 Siemens 产品**

请注意下列说明:

#### **警告**

Siemens 产品只允许用于目录和相关技术文件中规定的使用情况。如果要使用其他公司的产品和组件,必须得到 Siemens 推荐和允许。正确的运输、储存、组装、装配、安装、调试、操作和维护是产品安全、正常运行的前提。 必须保证允许的环境条件。必须注意相关文件中的提示。

#### **商标**

所有带有标记符号 ® 的都是 Siemens AG 的注册商标。本印刷品中的其他符号可能是一些其他商标。若第三方出于 自身目的使用这些商标,将侵害其所有者的权利。

#### **责任免除**

我们已对印刷品中所述内容与硬件和软件的一致性作过检查。然而不排除存在偏差的可能性,因此我们不保证印刷 品中所述内容与硬件和软件完全一致。印刷品中的数据都按规定经过检测,必要的修正值包含在下一版本中。

目录

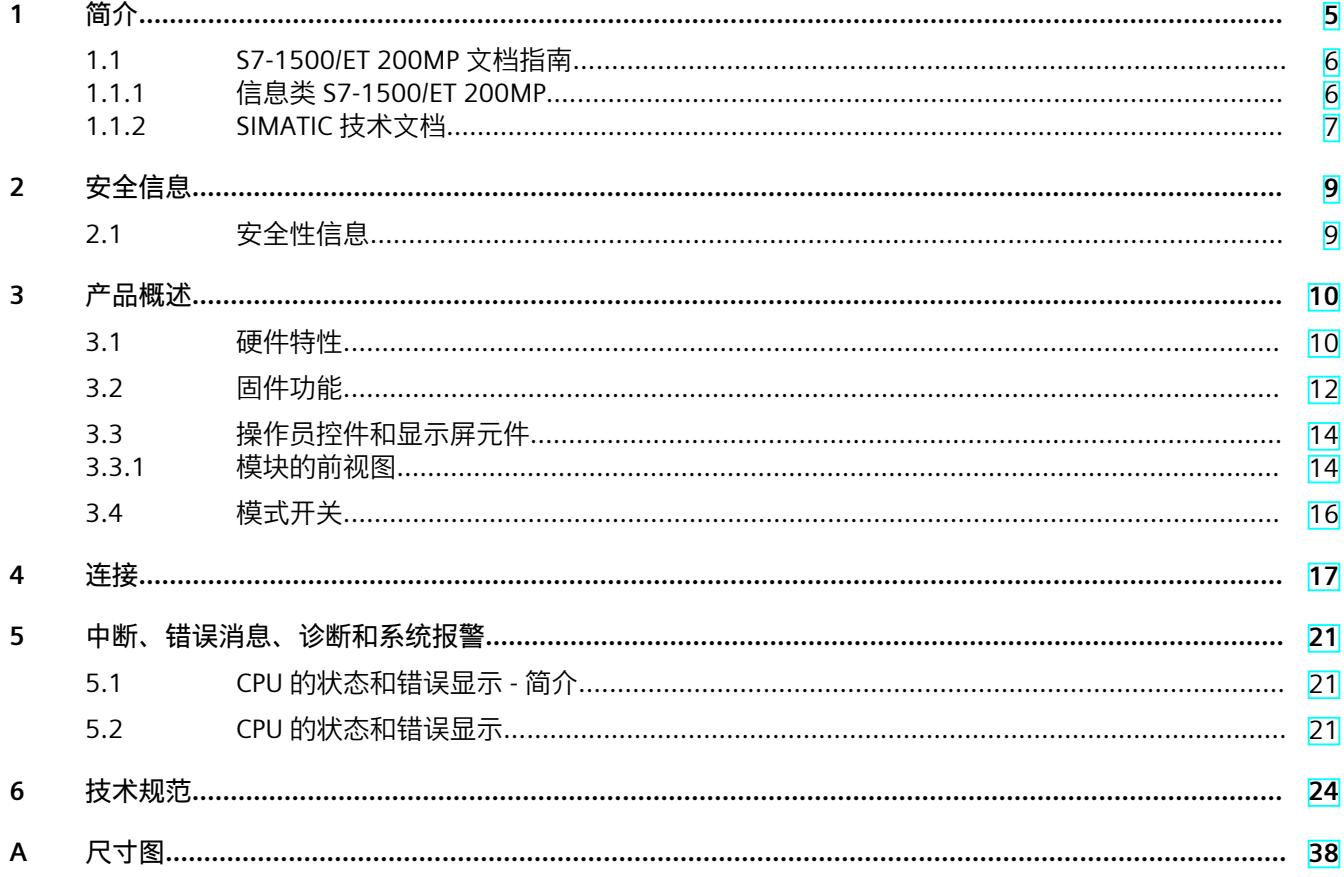

# <span id="page-885-0"></span>**简介 1**

#### **本文档的用途**

本手册是对 S7-1500 自动化系统/ET 200MP 分布式 I/O 系统的系统手册和功能手册的补充。本 手册中包含模块特定信息的说明。各种系统相关的功能在系统手册中进行说明。所有跨系统的 功能在功能手册中进行说明。 基于本设备手册和系统手册中的信息,可对 CPU 进行调试。

#### **约定**

STEP 7:在本文档中,将使用"STEP 7"指代组态与编程软件"STEP 7 (TIA Portal)"的所有版本。

另请注意以下注意事项:

#### **说明**

这些注意事项包含有关本文档中所述产品、产品操作或文档中应特别关注部分的重要信息。

#### **回收和处置**

为了确保旧设备的回收和处理符合环保要求,请联系经认证的电子废料处理服务机构,并根据 所在国家的相关规定进行回收处理。

#### **工业商城**

网上商城为西门子公司推出的全集成自动化 (TIA) 和全集成能源管理 (TIP) 自动化与驱动解决 方案产品目录和订购系统。 Internet ([https://mall.industry.siemens.com\)](https://mall.industry.siemens.com) 提供自动化和驱动器领域的所有产品目录。

<span id="page-886-0"></span>*1.1 S7-1500/ET 200MP 文档指南*

#### **1.1 S7-1500/ET 200MP 文档指南**

#### **1.1.1 信息类 S7-1500/ET 200MP**

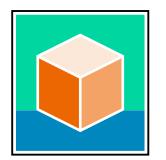

SIMATIC S7-1500 自动化系统和 ET 200MP 分布式 I/O 系统的文档分为 3 个部分。 用户可根据需要快速访问所需内容。产品信息中记录了对这些手册的更改和补充信息。 相关文档,可从 Internet 免费下载。 [\(https://support.industry.siemens.com/cs/cn/zh/view/109742691\)](https://support.industry.siemens.com/cs/cn/zh/view/109742691)

#### **基本信息**

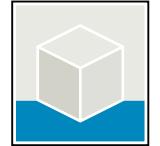

系统手册和入门指南中详细描述了 SIMATIC S7-1500 和 ET 200MP 系统的组态、安装、接线和 调试。 STEP 7 在线帮助为用户提供了组态和编程方面的支持。 示例:

- S7-1500 入门指南
- S7-1500/ET 200MP 系统手册
- TIA Portal 在线帮助

#### **设备信息**

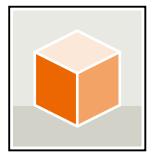

设备手册中包含模块特定信息的简要介绍,如特性、接线图、功能特性和技术规范。 示例:

- CPU 设备手册
- "接口模块"设备手册
- "数字量模块"设备手册
- "模拟量模块"设备手册
- "通信模块"设备手册
- "工艺模块"设备手册
- "电源模块"设备手册

#### **常规信息**

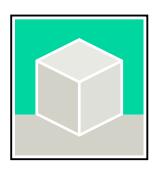

功能手册中包含有关 SIMATIC S7-1500 和 ET 200MP系统的常规主题的详细描述。 示例:

- 《诊断》功能手册
- 《通信》功能手册
- 《运动控制》功能手册
- 《Web 服务器》功能手册
- 《周期和响应时间》功能手册
- PROFINET 功能手册
- PROFIBUS 功能手册

#### <span id="page-887-0"></span>**产品信息**

产品信息中记录了对这些手册的更改和补充信息。本产品信息的优先级高于设备手册和系统手 册。

有关 S7-1500 和 ET 200MP 系统产品信息的最新版本, 敬请访问 Internet [\(https://support.industry.siemens.com/cs/cn/zh/view/68052815](https://support.industry.siemens.com/cs/cn/zh/view/68052815))。

#### **手册集 S7-1500/ET 200MP**

该手册集中,将 SIMATIC S7-1500 自动化系统和 ET 200MP 分布式 I/O 系统的所有文档都归纳 一个文件中。 该手册集可从 Internet 下载。 [\(https://support.industry.siemens.com/cs/cn/zh/view/86140384](https://support.industry.siemens.com/cs/cn/zh/view/86140384))

#### **SIMATIC S7-1500 中各编程语言的比较列表**

该比较列表中概览了不同控制器系列可使用的指令和功能。 有关该比较列表, 敬请访问 Internet。 [\(https://support.industry.siemens.com/cs/cn/zh/view/86630375](https://support.industry.siemens.com/cs/cn/zh/view/86630375))

#### **1.1.2 SIMATIC 技术文档**

附加的 SIMATIC 文档将完善信息。可通过以下链接和 QR 代码获取这些文档及其用途。 借助"工业在线技术支持",可获取所有主题的相关信息。应用示例用于帮助用户实施相应的自 动化任务。

#### **SIMATIC 技术文档概述**

可以在此处找到西门子工业在线技术支持中可用的 SIMATIC 文档的概述:

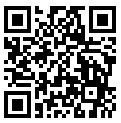

工业在线技术支持(国际) (<https://support.industry.siemens.com/cs/cn/zh/view/109742705>)

(<https://support.industry.siemens.com/cs/cn/zh/view/109780491>)

观看此短视频,了解在西门子工业在线技术支持中可以直接找到概述的位置以及如何在移动 设备上使用西门子工业在线技术支持:<br>回<mark>度说</mark>回 每个视频快速介绍自动化*i*<br>指头说路: <sup>(<u>https://support.industry.sien</u><br>出版装式:</sup> 每个视频快速介绍自动化产品的技术文档

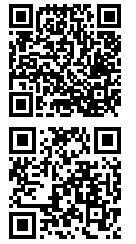

YouTube 视频:西门子自动化产品 - 技术文档一览 (<https://youtu.be/TwLSxxRQQsA>)

*1.1 S7-1500/ET 200MP 文档指南*

#### **我的技术支持**

通过"我的技术支持",可以最大程度善用您的工业在线支持服务。

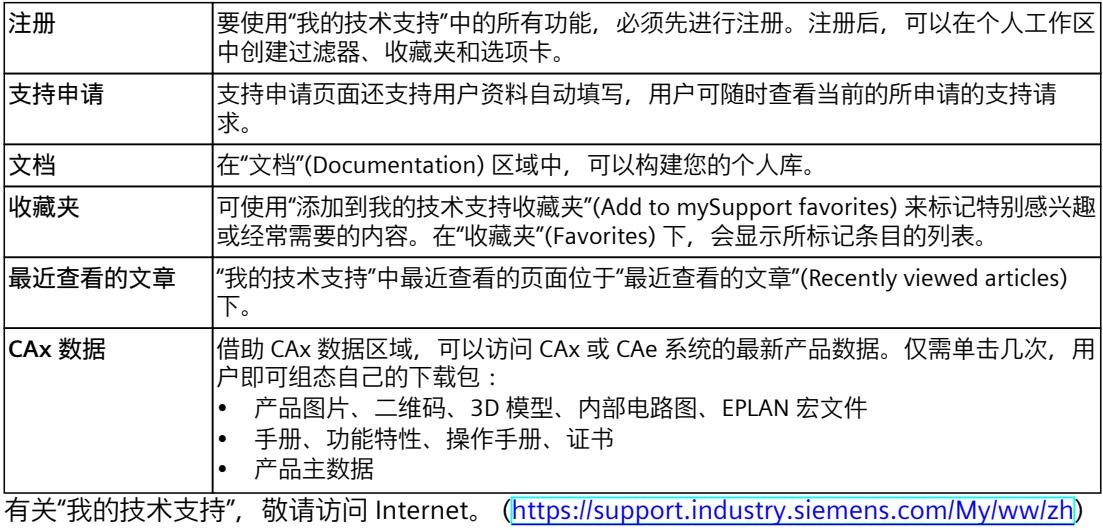

**应用示例**

应用示例中包含有各种工具的技术支持和各种自动化任务应用示例。自动化系统中的多个组件 完美协作,可组合成各种不同的解决方案,用户无需再关注各个单独的产品。 有关应用示例, 敬请访问 Internet。 [\(https://support.industry.siemens.com/cs/ww/zh/ps/ae](https://support.industry.siemens.com/cs/ww/zh/ps/ae))

# <span id="page-889-0"></span>**安全信息 2**

#### **2.1 安全性信息**

Siemens 为其产品及解决方案提供了工业信息安全功能,以支持工厂、系统、机器和网络的安 全运行。

为了防止工厂、系统、机器和网络受到网络攻击,需要实施并持续维护先进且全面的工业信息 安全保护机制。Siemens 的产品和解决方案构成此类概念的其中一个要素。

客户负责防止其工厂、系统、机器和网络受到未经授权的访问。只有在有必要连接时并仅在采 取适当安全措施(例如,防火墙和/或网络分段)的情况下,才能将该等系统、机器和组件连 接到企业网络或 Internet。

关于可采取的工业信息安全措施的更多信息,请访问

[\(https://www.siemens.com/industrialsecurity\)](https://www.siemens.com/industrialsecurity)。

Siemens 不断对产品和解决方案进行开发和完善以提高安全性。Siemens 强烈建议您及时更新 产品并始终使用最新产品版本。如果使用的产品版本不再受支持,或者未能应用最新的更新程 序,客户遭受网络攻击的风险会增加。

要及时了解有关产品更新的信息,请订阅 Siemens 工业信息安全 RSS 源,网址为 [\(https://www.siemens.com/cert\)](https://www.siemens.com/cert)。

# <span id="page-890-0"></span>**产品概述 3**

**3.1 硬件特性**

#### **订货号**

6ES7 514-2VN03-0AB0

#### **模块视图**

下图显示了 CPU 1514SP T-2PN。

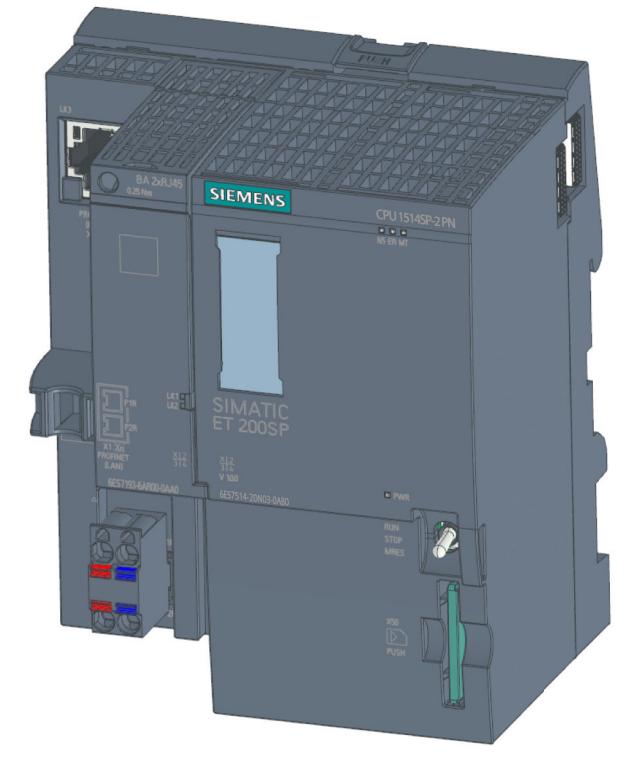

图 3-1 CPU 1514SP T-2 PN

#### **特性**

#### CPU 1514SP T‑2 PN 具有以下技术特性:

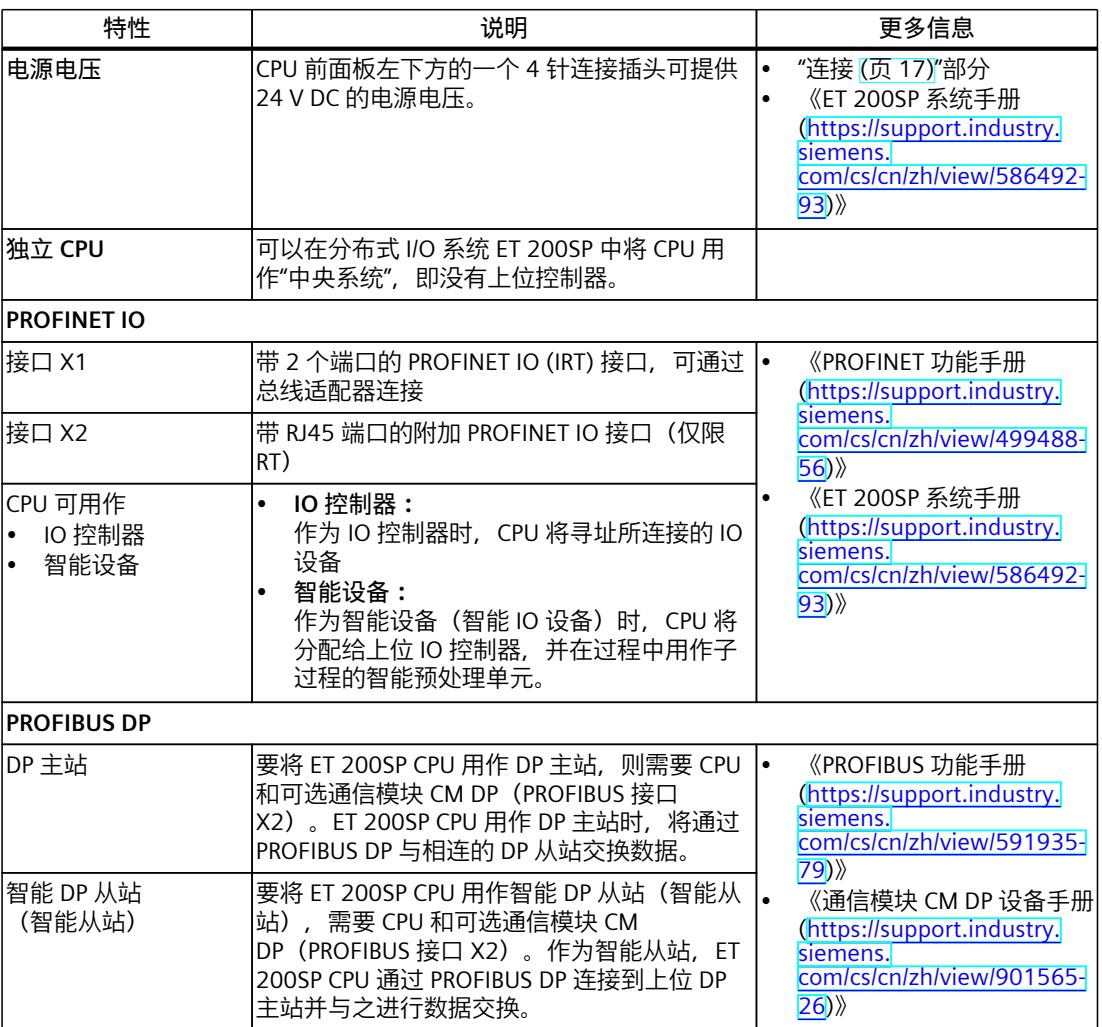

**附件**

有关"附件/备件"主题的更多信息,请参见《ET 200SP 系统手册 [\(https://support.industry.siemens.com/cs/cn/zh/view/58649293](https://support.industry.siemens.com/cs/cn/zh/view/58649293))》。

#### **说明**

CPU 不自带总线适配器。有关所支持的 BusAdapter 的产品编号,请参见《ET 200SP 分布式 I/O 系统 ([https://support.industry.siemens.com/cs/cn/zh/view/58649293\)](https://support.industry.siemens.com/cs/cn/zh/view/58649293)》系统手册的"附 件/备件"部分。

<span id="page-892-0"></span>*3.2 固件功能*

#### **说明**

必须为未使用的 Busadapter 接口提供盖帽。有关盖帽的产品编号,请参见《ET 200SP 系统手 册 ([https://support.industry.siemens.com/cs/cn/zh/view/58649293\)](https://support.industry.siemens.com/cs/cn/zh/view/58649293)》的"附件/备件"部分。

### **3.2 固件功能**

**功能**

CPU 支持以下功能:

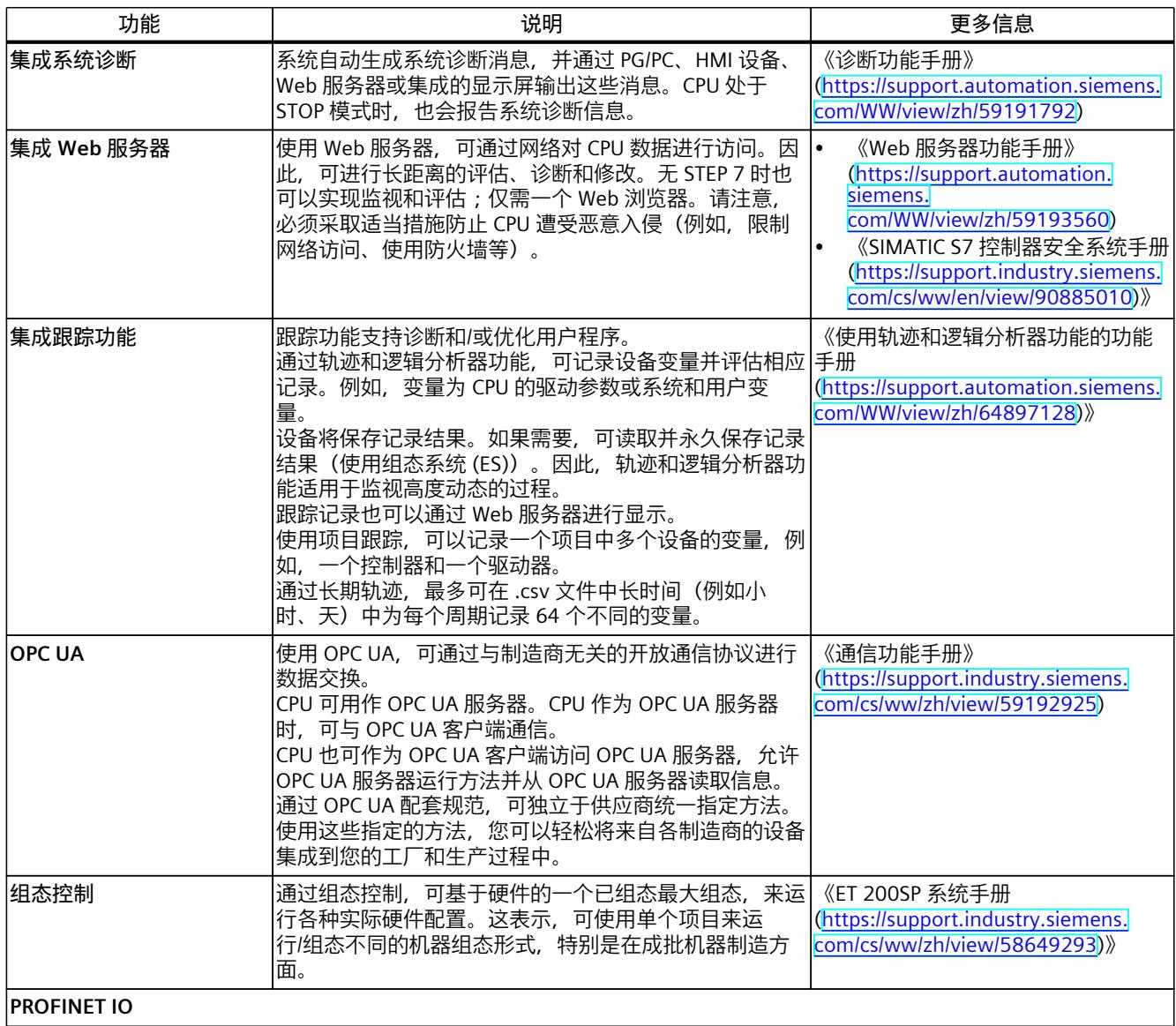

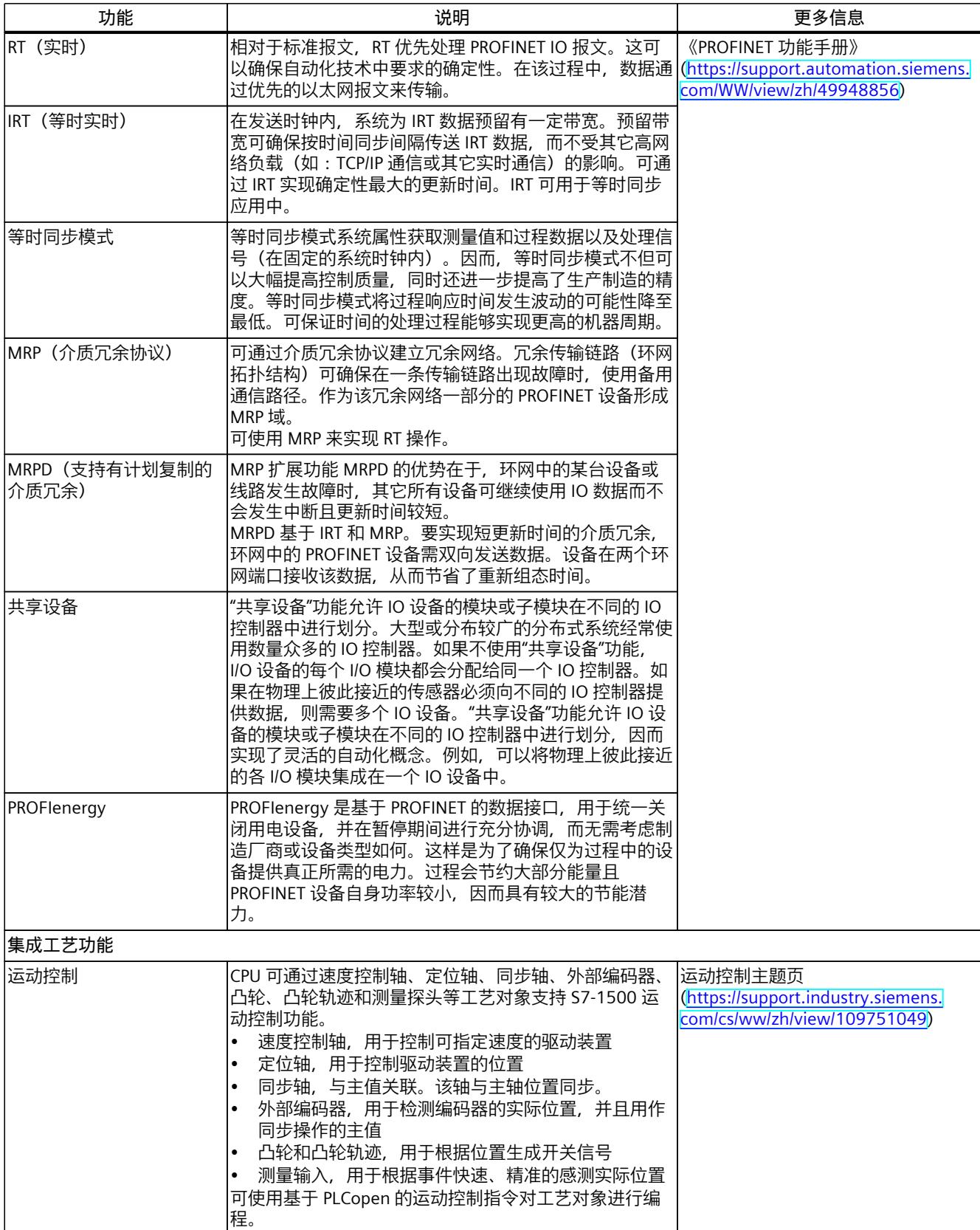

#### <span id="page-894-0"></span>*3.3 操作员控件和显示屏元件*

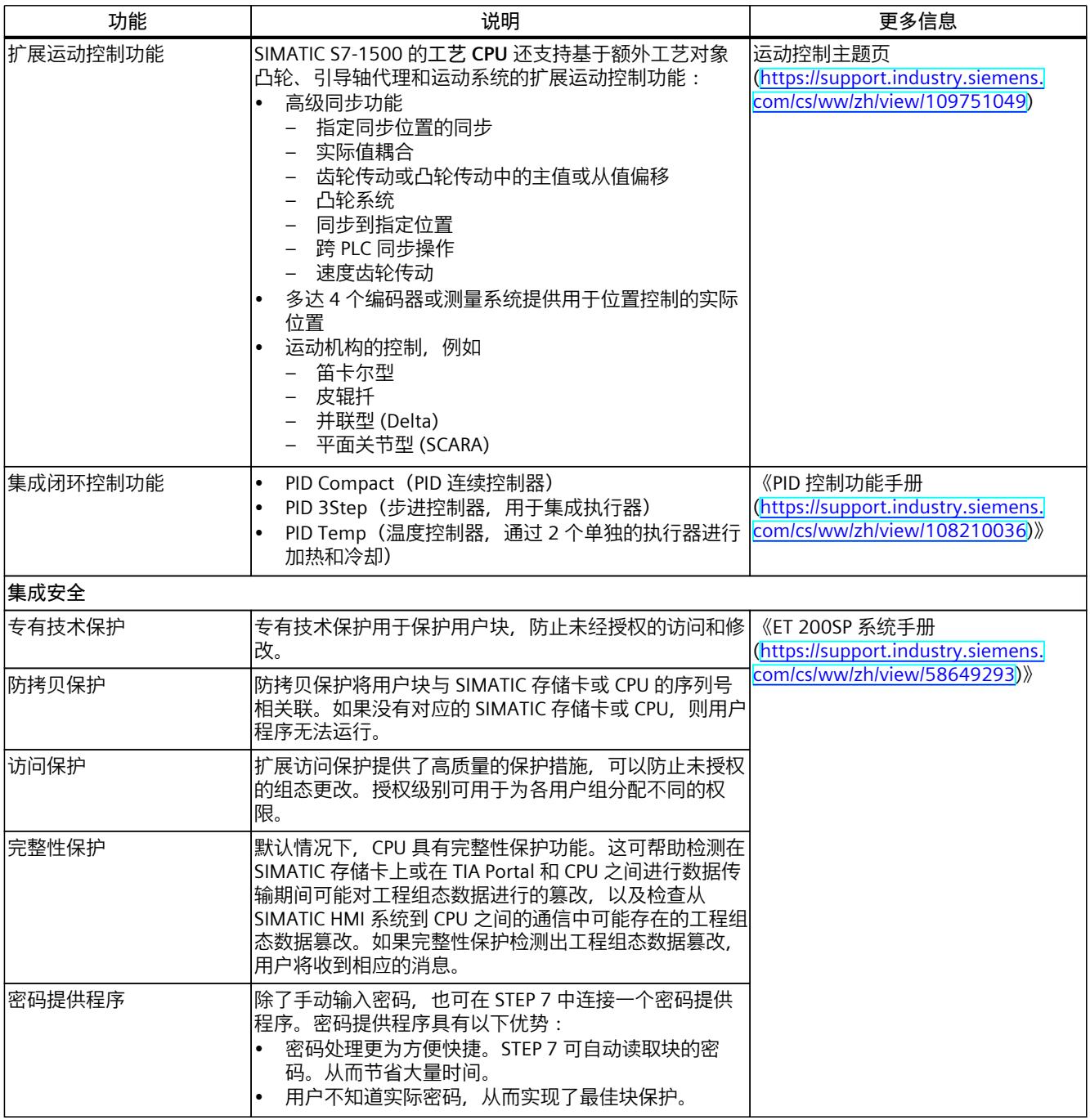

### **3.3 操作员控件和显示屏元件**

#### **3.3.1 模块的前视图**

图中显示的是 CPU 1514SP T‑2 PN。

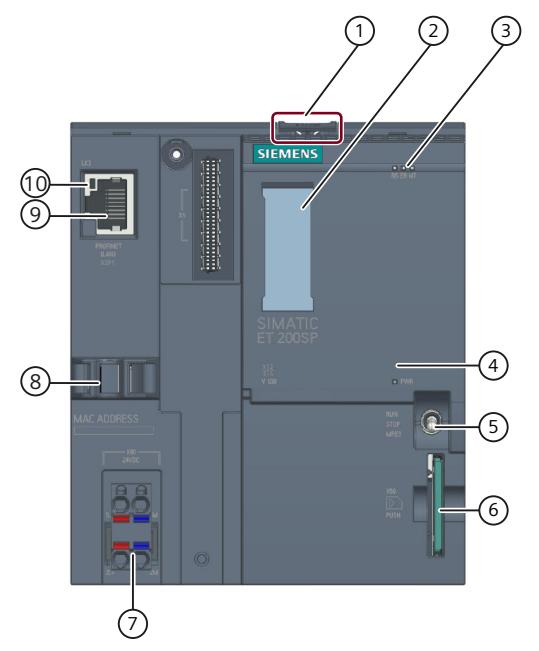

- ① 安装导轨
- ② 标签条
- ③ 状态和错误 LED 指示灯
- ④ 电源电压的 LED 指示灯
- ⑤ 模式开关
- ⑥ SIMATIC 存储卡的插槽
- ⑦ 电源连接器(包含在产品包装中)
- ⑧ PROFINET 接口的端口 P3 的电缆支架与连接
- ⑨ PROFINET 接口 X2 的端口 P1
- ⑩ PROFINET 接口 X2 的状态显示 LED 指示灯

图 3-2 前视图(不带 BusAdapter)

<span id="page-896-0"></span>*3.4 模式开关*

#### **前视图(带有 BusAdapter)**

左图显示了已插入 BA 2xRJ45 BusAdapter 的 CPU 1514SP T‑2 PN。BusAdapter 不包含在供货 范围内。右图显示了 BA 2xRJ45 BusAdapter 的单独视图。

 $\overline{\mathbf{c}}$ 

3

 $\overline{a}$ 

5

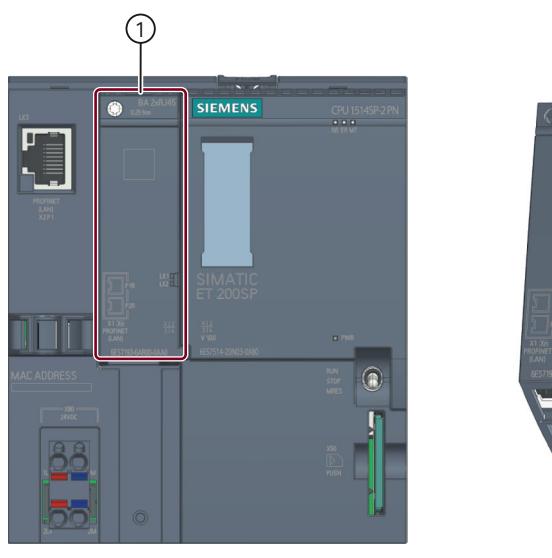

- ① BusAdapter BA 2xRJ45
- ② BusAdapter 的单独视图
- ③ PROFINET 接口状态的 LED 指示灯:BusAdapter 上的 LK1 和 LK2
- ④ PROFINET 接口的端口 P1R:BusAdapter BA 2×RJ45 上的 RJ45 插座 R:环网端口,用于组态带有介质冗余的环网拓扑结构
- ⑤ PROFINET 接口的端口 P2R:BusAdapter BA 2×RJ45 上的 RJ45 插座 R:环网端口,用于组态带有介质冗余的环网拓扑结构
- 图 3-3 带有 BusAdapter BA 2xRJ45 的 CPU 1514SP T‑2 PN 的前视图

#### **3.4 模式开关**

模式开关用于设置 CPU 操作模式。 下表列出了开关位置及相应的含义。

表格 3-1 模式开关设置

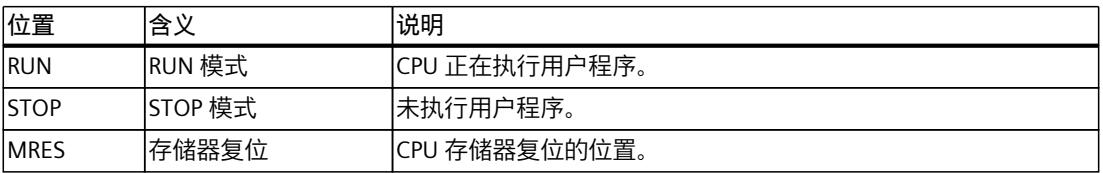

<span id="page-897-0"></span>

这一章节将介绍有关各个接口引脚分配的信息和 CPU 的方框图。

#### **24 V DC 电源电压 (X80)**

CPU 出厂时,电源电压连接器已插入。 下表列出了 24 V DC 电源电压的信号名称和引脚分配说明。

表格 4-1 24 V DC 电源电压的引脚分配

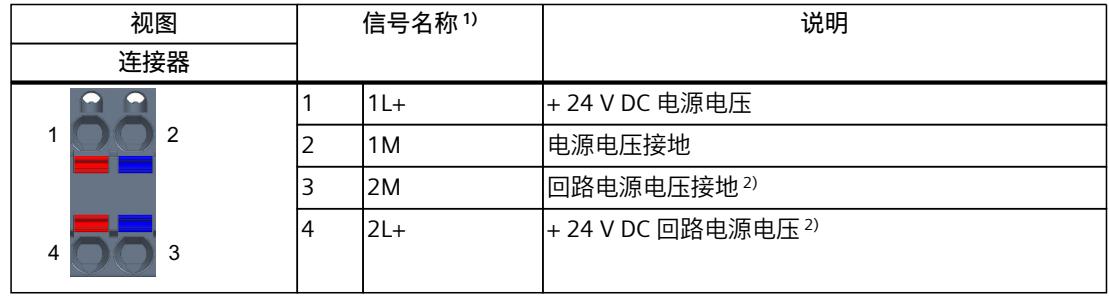

1) 1L+ 和 2L+ 以及 1M 和 2M 在内部桥接

<sup>2</sup> 最大支持 10 A

#### **CPU 上的 PROFINET IO 接口 (X2 P1)**

该端子分配基于 RJ45 接口的以太网标准。

- 如果禁用自动协商功能,则 RJ45 插座将分配作成一个交换机 (MDI-X)。
- 如果激活自动协商功能,则自动跨接功能将激活,RJ45 插座将具有设备分配功能 (MDI) 或 交换机分配功能 (MDI-X)。

X2, Port 1 (1) (2

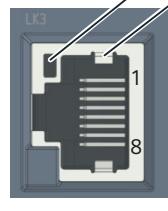

- ① 端口 X2 P1 的 LINK LED 指示灯(CPU 上的绿色 LED 指示灯)
- ② 屏蔽

#### **BA 2xRJ45 BusAdapter 上的 PROFINET IO 接口(X1 P1R 和 X1 P2R)**

BA 2xRJ45 BusAdapter 的端子分配基于 RJ45 接口的以太网标准。

表格 4-2 BusAdapter BA 2xRJ45 上 PROFINET IO 接口的引脚分配

| 视图                     | 标识                                                                                                    |  |  |
|------------------------|----------------------------------------------------------------------------------------------------|--|--|
| Port 1<br>18<br>Port 2 | 如果禁用自动协商功能, 则 RJ45 插座将分配作成一个交换机<br>$(MDI-X)_{\circ}$<br>如果激活自动协商功能, 则自动跨接功能将激活, RJ45 插座将<br>٠<br>具有设备分配功能(MDI)或交换机分配功能(MDI-X)。<br>屏蔽 |  |  |

#### **BA 2xFC BusAdapter 上的 PROFINET IO 接口(X1 P1R 和 X1 P2R)**

下表列出了 BusAdapter BA 2xFC 上 PROFINET IO 接口的引脚分配。

表格 4-3 BusAdapter BA 2xFC 上 PROFINET IO 接口的引脚分配

| 视图                                                                                      |   | 信号名称      | 标识     |
|-----------------------------------------------------------------------------------------|---|-----------|--------|
| 端口 1                                                                                    | 4 | $RD_N$    | 接收数据 - |
|                                                                                         | 3 | $TD_N$    | 发送数据 - |
| 4<br>$\mathbf{b}$<br>T<br>3<br>$-0.000$                                                 | 2 | <b>RD</b> | 接收数据 + |
| <b>SELLEN</b><br>2<br>$\mathbf{b}$                                                      | 1 | TD        | 传输数据 + |
| (1)                                                                                     |   |           | 屏蔽     |
| $\sim$<br> 4 <br>b<br>$\vert 3 \vert$<br>$(4)$ (2) (2)<br>2<br>b.<br>$\sqrt{1}$<br>st o |   |           |        |
| 端口 2                                                                                    |   |           |        |

**参考**

有关"连接 CPU"和"附件/备件"主题的更多信息,请参见《ET 200SP 分布式 I/O 系统 [\(https://support.automation.siemens.com/WW/view/zh/58649293\)](https://support.automation.siemens.com/WW/view/zh/58649293)》系统手册。

#### **MAC 地址分配**

MAC 地址是出厂时已为每个 PROFINET 设备分配的全球唯一设备标识。该标识共 6 个字节, 其中 3 个字节为制造商 ID, 另外 3 个字节为设备 ID (序列号)。 CPU 的前面板使用激光刻录 了 PROFINET 接口的 MAC 地址。

CPU 的 PROFINET 接口 (X1) 有两个端口。端口 1 和 2 位于可选总线适配器上。PROFINET 接口 X2 的端口 1 位于 CPU 上。

除了 PROFINET 接口,每个 PROFINET 端口也有一个独立的 MAC 地址。因此, CPU 总共有 5 个 MAC 地址。

LLDP 协议需要访问 PROFINET 端口的 MAC 地址进行诸如网络邻居侦测等功能。 下表列出了 MAC 地址的分配情况。

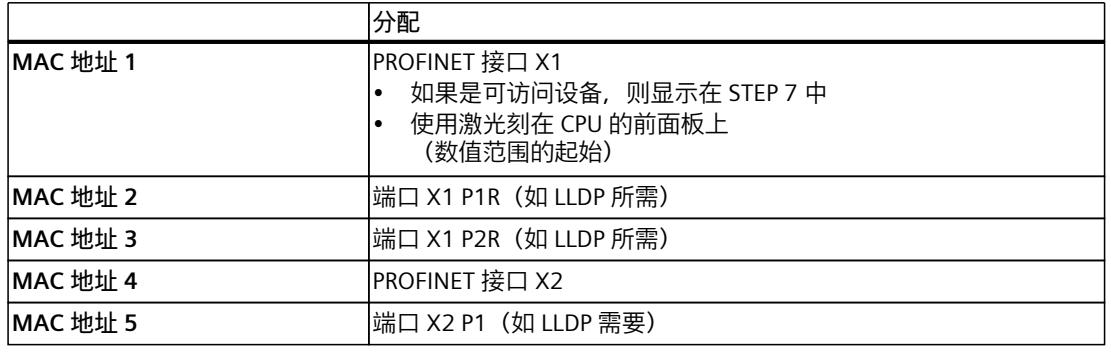

表格 4-4 MAC 地址分配
# **方框图**

下图显示了 CPU 的方框图。

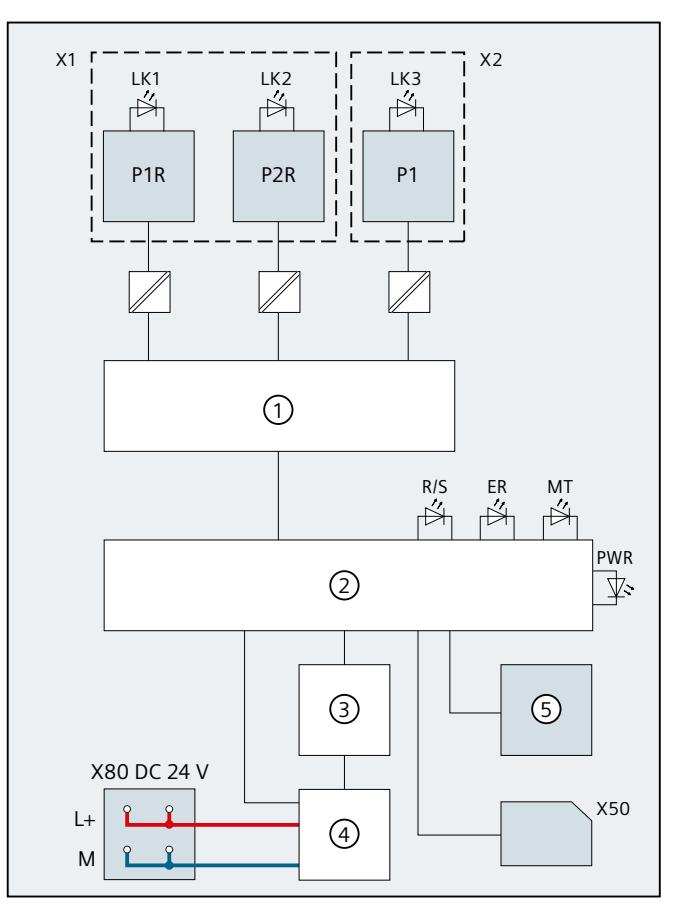

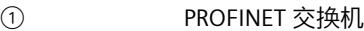

- 
- ③ 背板总线接口 P1 PROFINET 接口 X2 端口 1
- ④ 内部电源电压 L+ 24 V DC 电源电压
- ⑤ RUN/STOP/MRES 模式选择开关 M
- 
- X50 SIMATIC 存储卡 RX R
- X80 24 V DC 电源电压供电 ERROR LED ERROR LED ERROR LED ERROR LED ERROR LED ERROR LED ER

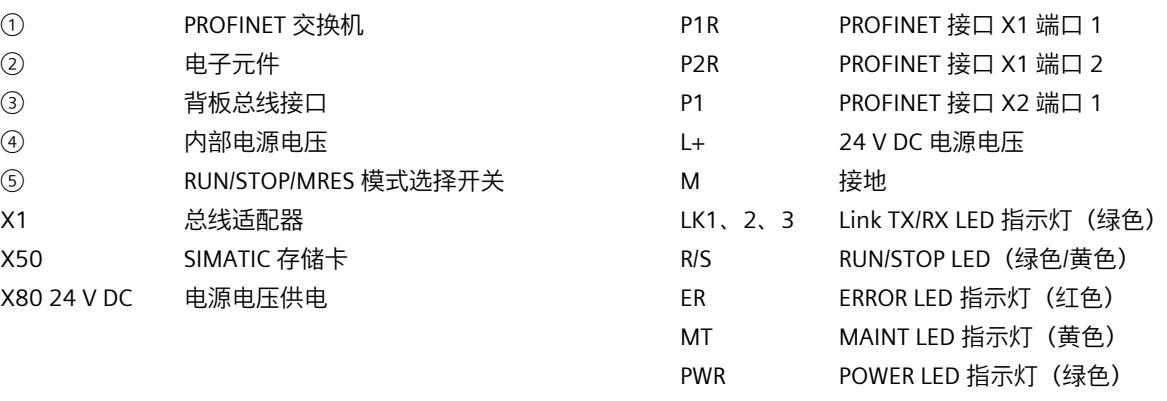

图 4-1 CPU 的方框图

# **中断、错误消息、诊断和系统报警 5**

**5.1 CPU 的状态和错误显示 - 简介**

有关 CPU 的状态和错误指示灯的信息,请见下文。 有关"中断"的更多信息,请参见 STEP 7 在线帮助。 有关"诊断"和"系统报警"主题的更多信息,请参见《诊断 [\(https://support.automation.siemens.com/WW/view/zh/59191792](https://support.automation.siemens.com/WW/view/zh/59191792))》功能手册。

# **5.2 CPU 的状态和错误显示**

# **LED 指示灯**

下图显示了 CPU 和 BA 2xRJ45 BusAdapter 的 LED 指示灯。

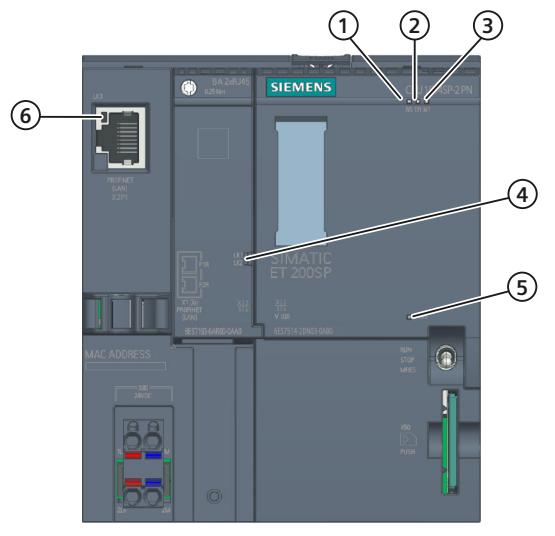

- ① RUN/STOP LED 指示灯(LED 指示灯绿色/黄色点亮)
- ② ERROR LED 指示灯(红色 LED 指示灯)
- ③ MAINT LED 指示灯(黄色 LED 指示灯)
- ④ 端口 X1 P1 和 X1 P2 的 LINK LED 指示灯(BusAdapter 上的绿色 LED 指示灯)
- ⑤ POWER LED 指示灯(绿色 LED 指示灯)
- ⑥ 端口 X2 P1 的 LINK LED 指示灯(CPU 上的绿色 LED 指示灯)
- 图 5-1 CPU 和 BusAdapter 上的 LED 指示灯

*5.2 CPU 的状态和错误显示*

# **POWER、RUN/STOP、ERROR 和 MAINT LED 指示灯的含义**

CPU 具有一个用于监视电子装置电源电压 (PWR) 的 LED 指示灯和 3 个用于显示当前操作与诊 断状态的 LED 指示灯。下表列出了 POWER、RUN/STOP、ERROR 和 MAINT LED 指示灯各种颜 色组合的含义。

表格 5-1 LED 指示灯的含义

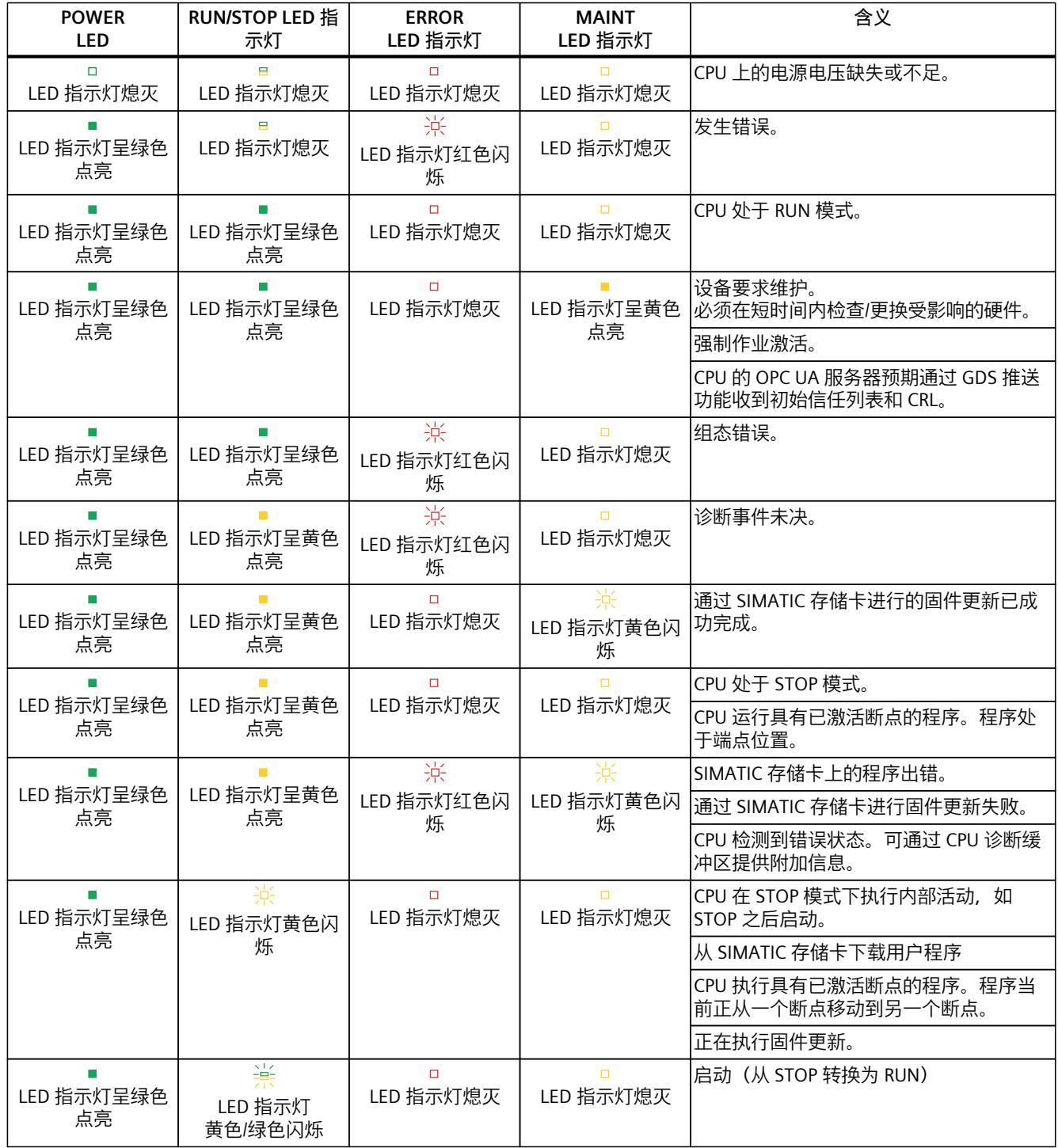

*5.2 CPU 的状态和错误显示*

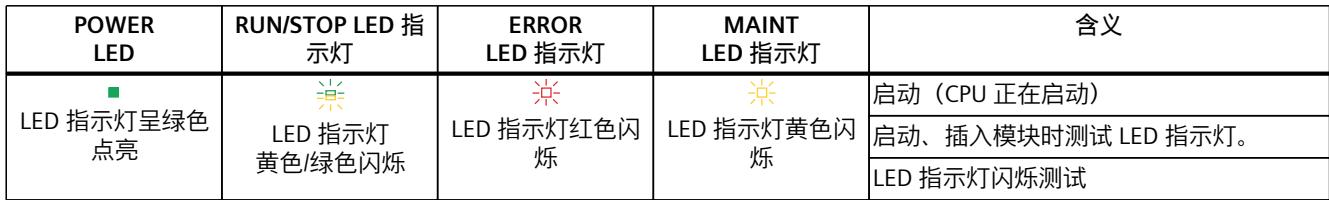

## **LINK LED 指示灯的含义**

每个端口都有相应的 LINK LED 指示灯(LK1、LK2 和 LK3)。下表列出了 CPU 各端口不同"LED 显示"的含义。

表格 5-2 LED 指示灯的含义

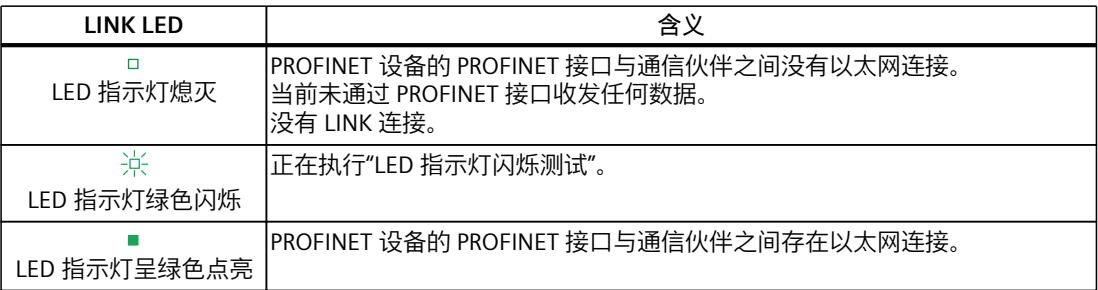

## **说明**

**"LED"指令**

通过"LED"指令,可读取 CPU 或模块 LED 指示灯的状态(如, "点亮"或"熄灭")。但请注意, S7-1500 CPU 上的 LINK RX/TX LED 指示灯的状态无法读取。

有关"LED"指令的更多信息,请参见 STEP 7 在线帮助。

# **技术规范 6**

# 下表列出了 2022 年 11 月及以上版本的技术规范。如需获取包含每日更新的技术规范的数据 表, 敬请访问 Internet

[\(https://support.industry.siemens.com/cs/ww/zh/pv/6ES7514-2VN03-0AB0/td?dl=zh](https://support.industry.siemens.com/cs/ww/zh/pv/6ES7514-2VN03-0AB0/td?dl=zh))。

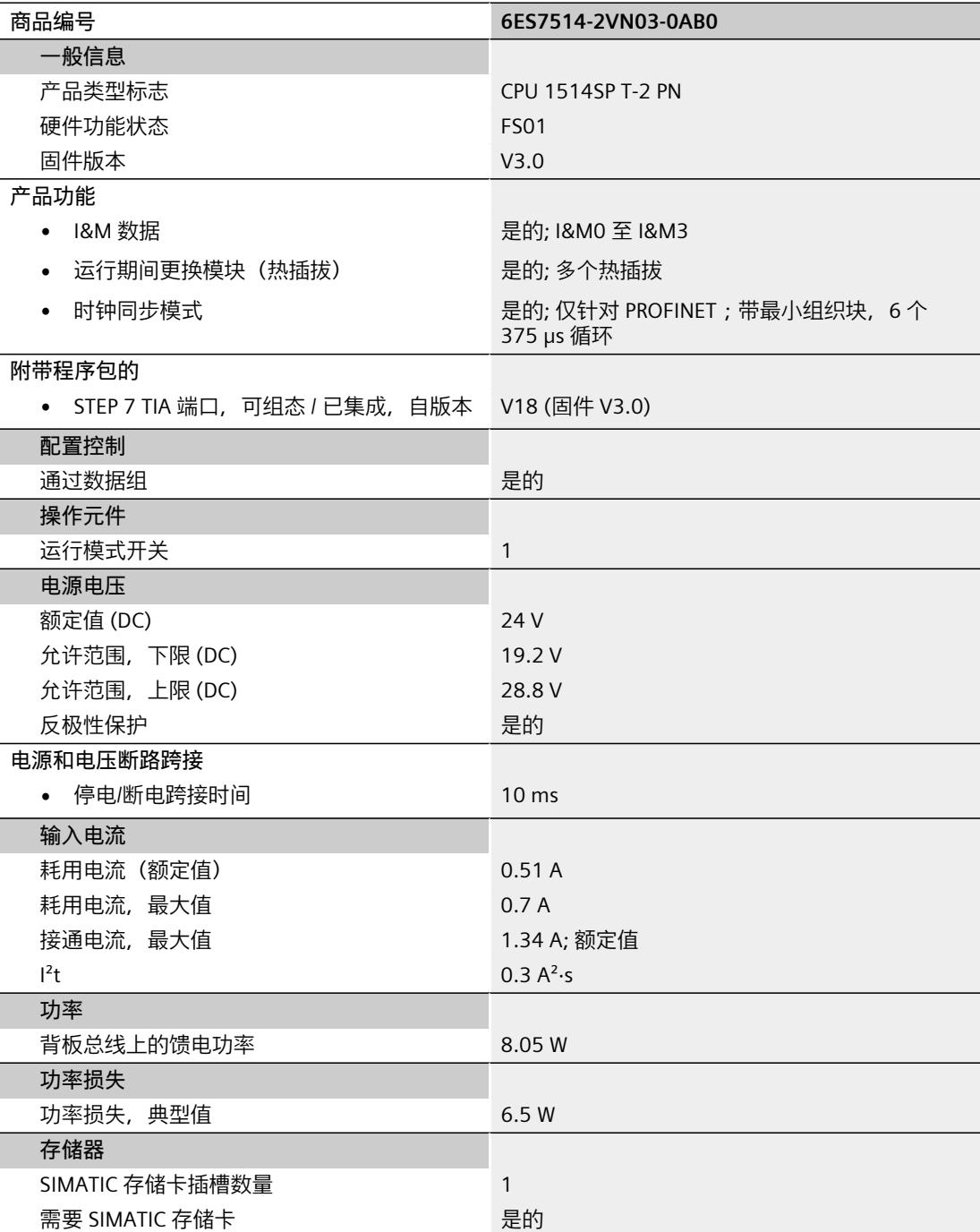

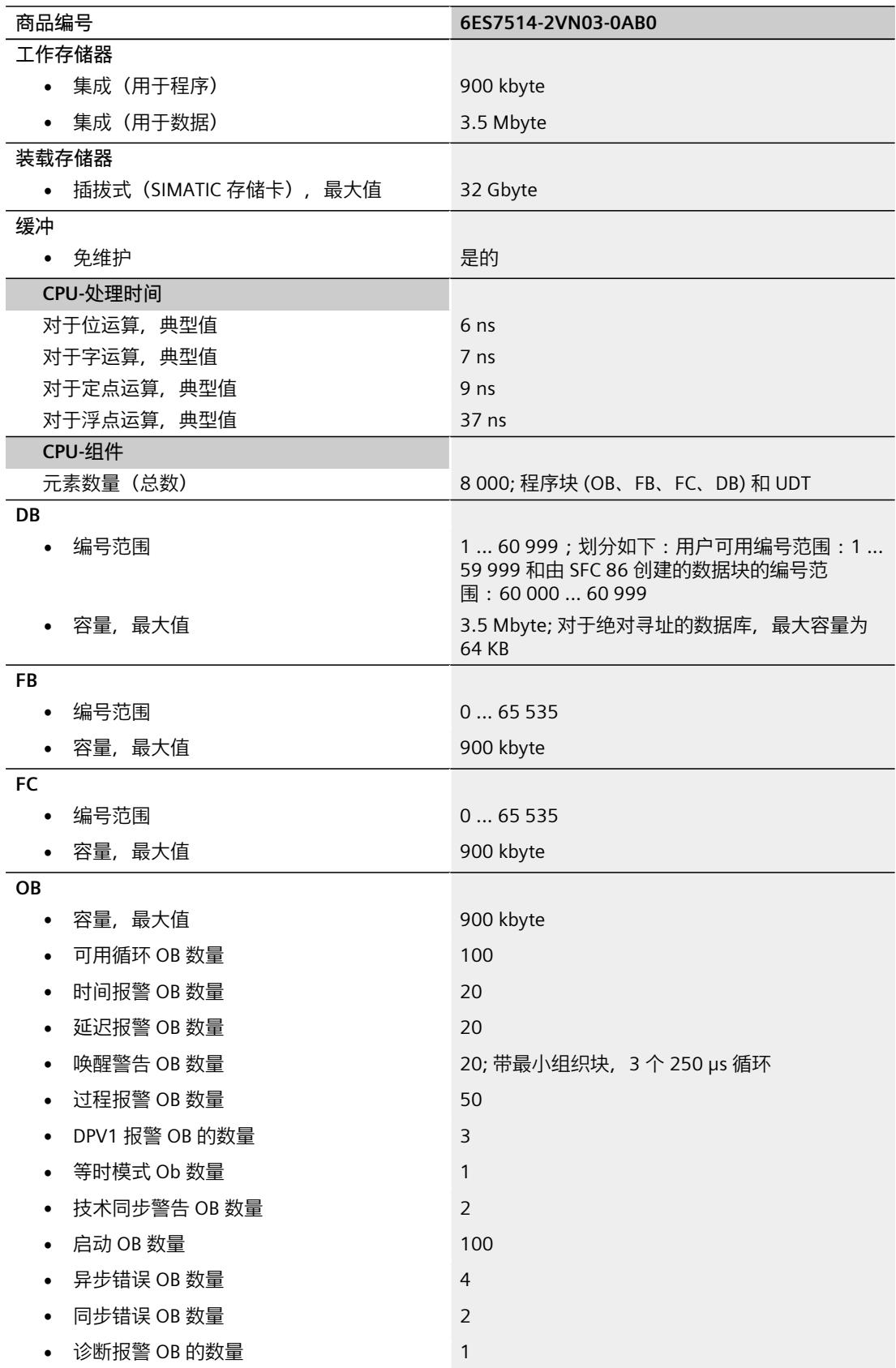

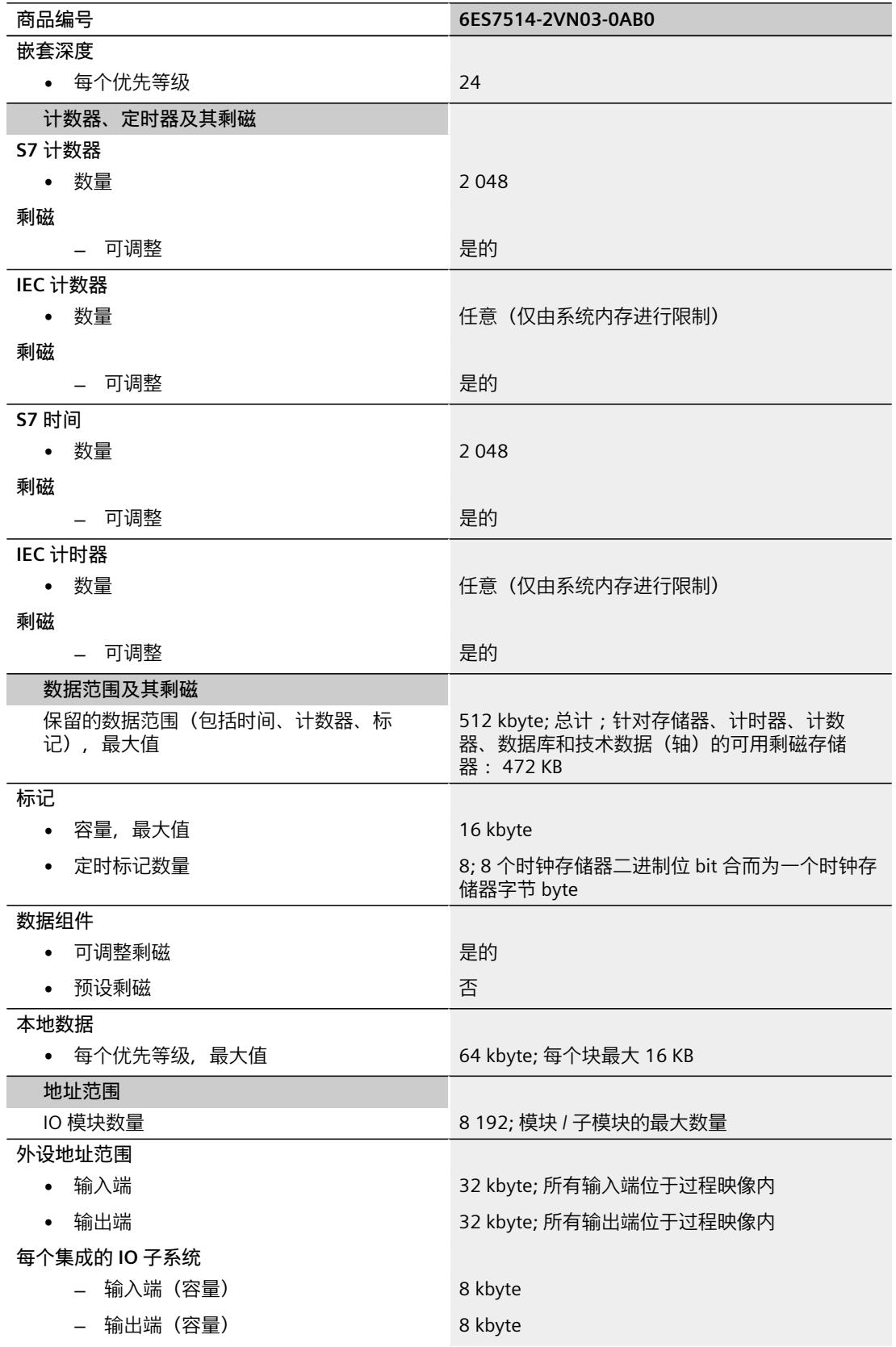

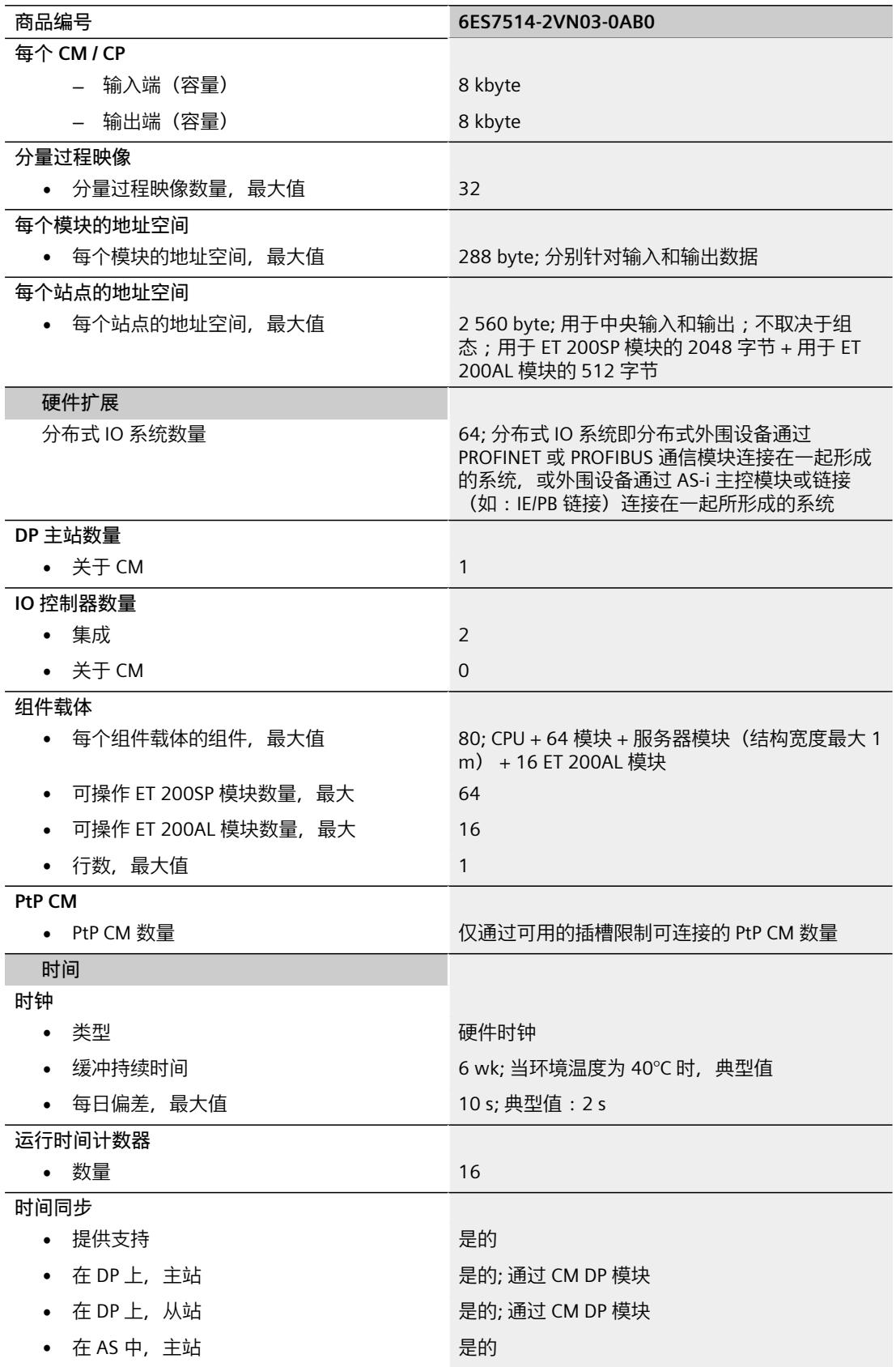

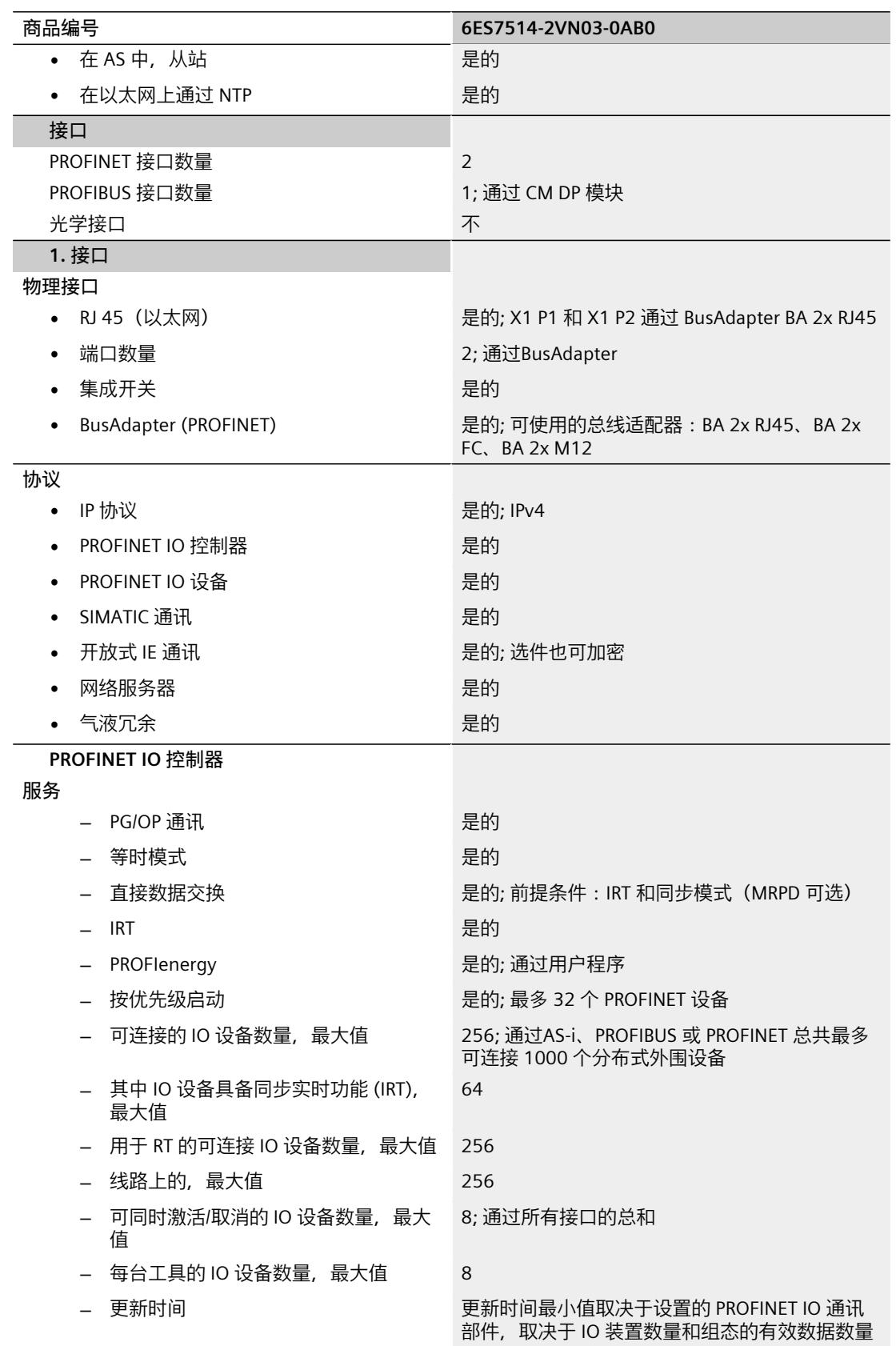

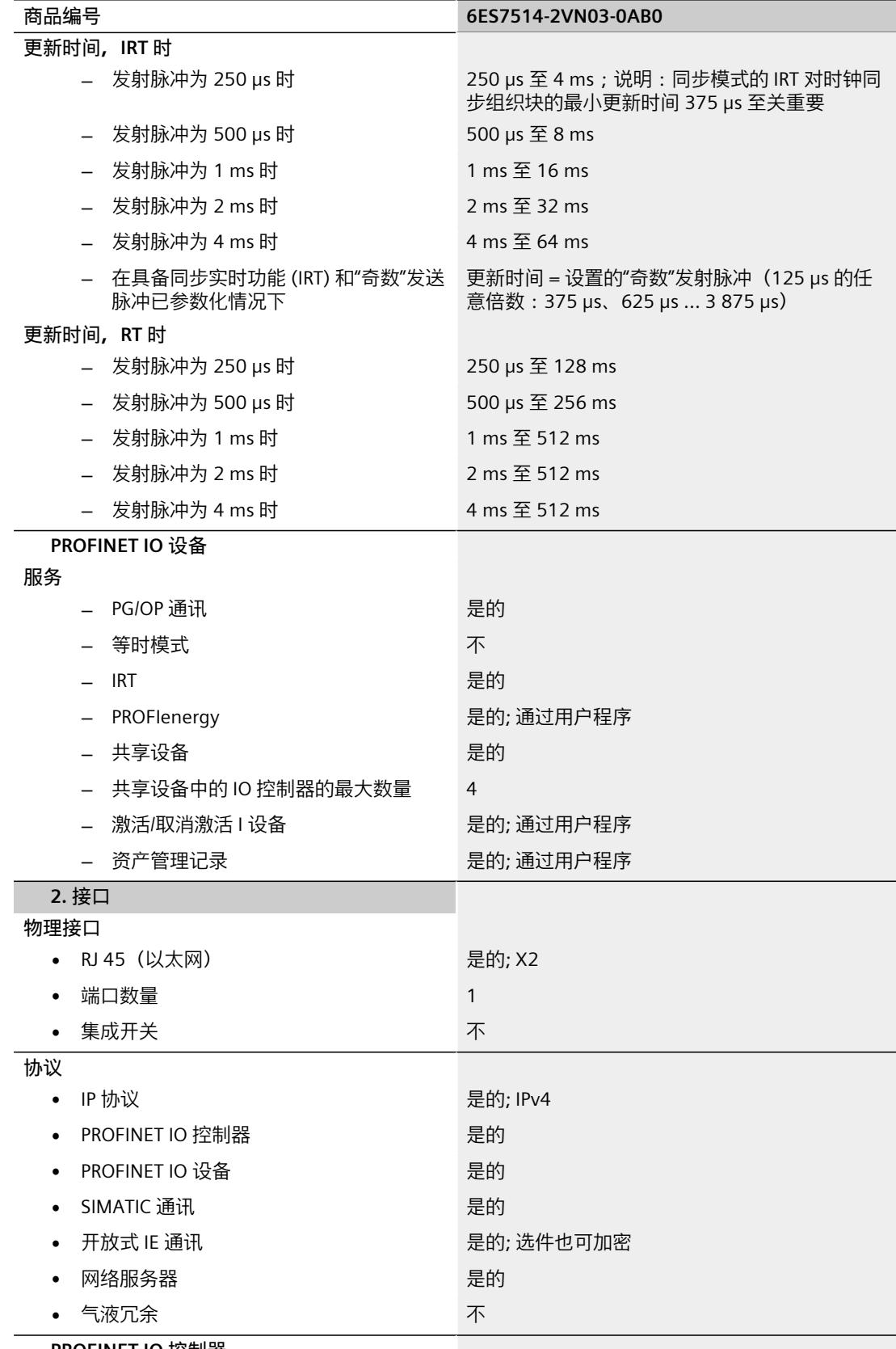

**PROFINET IO 控制器**

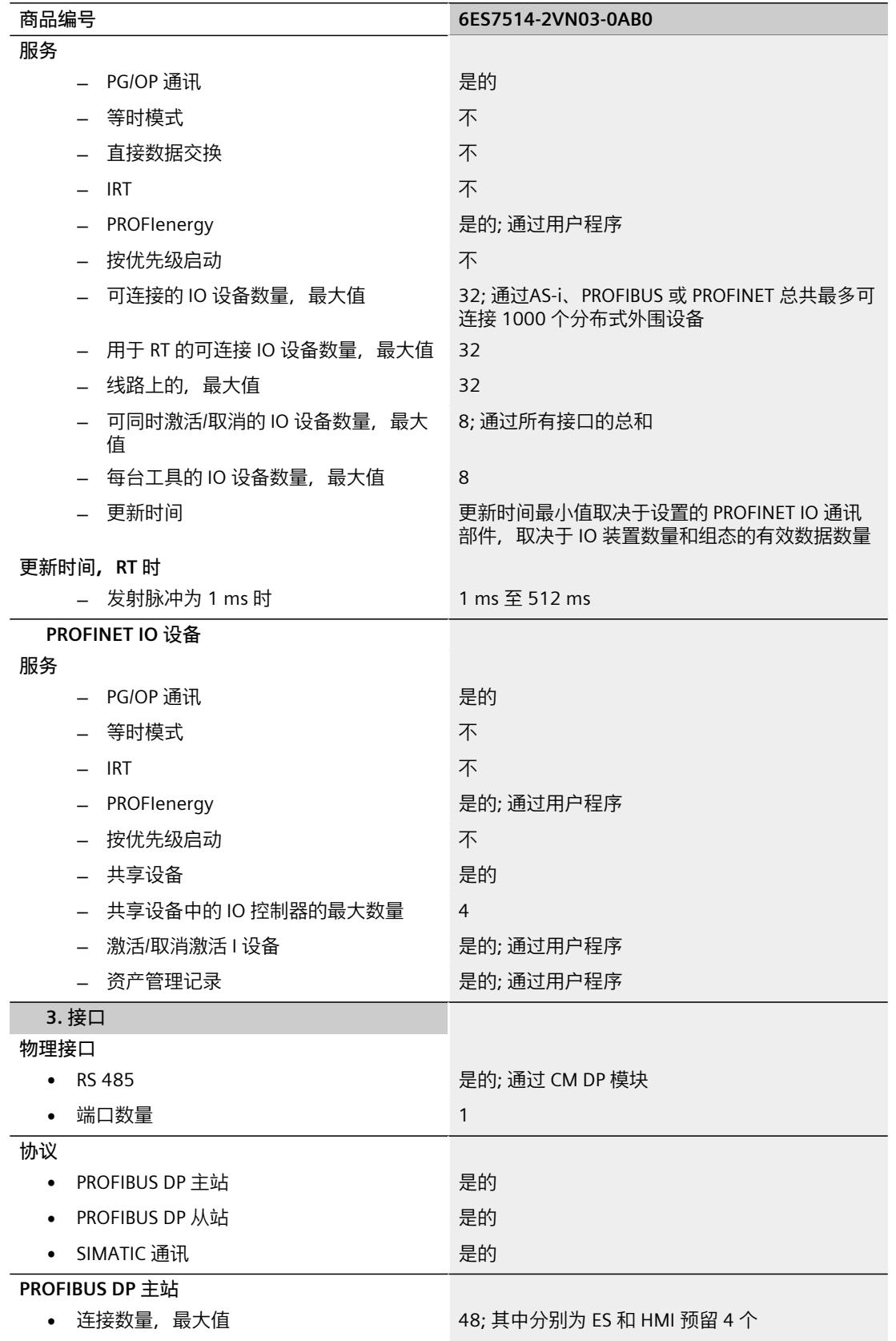

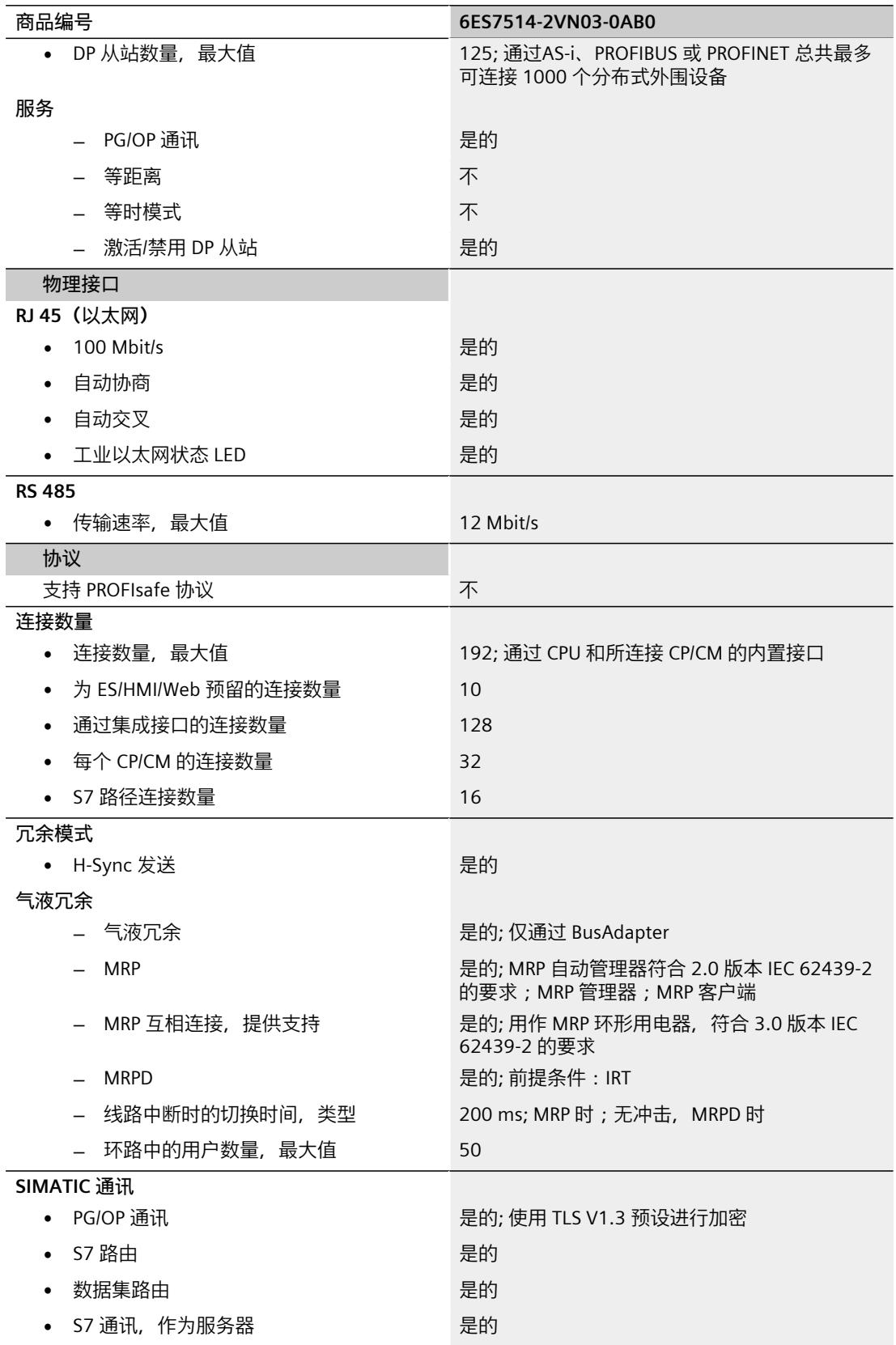

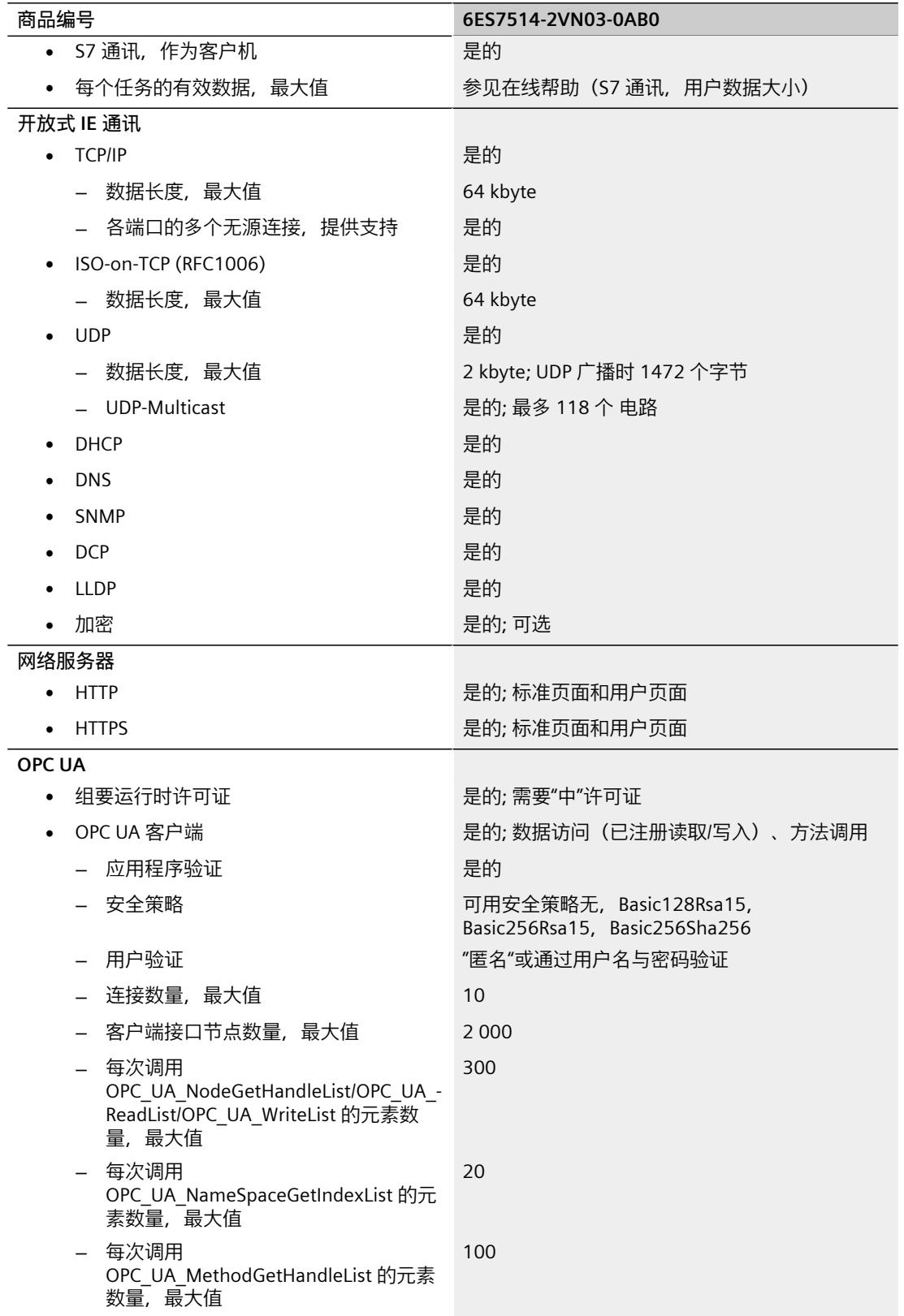

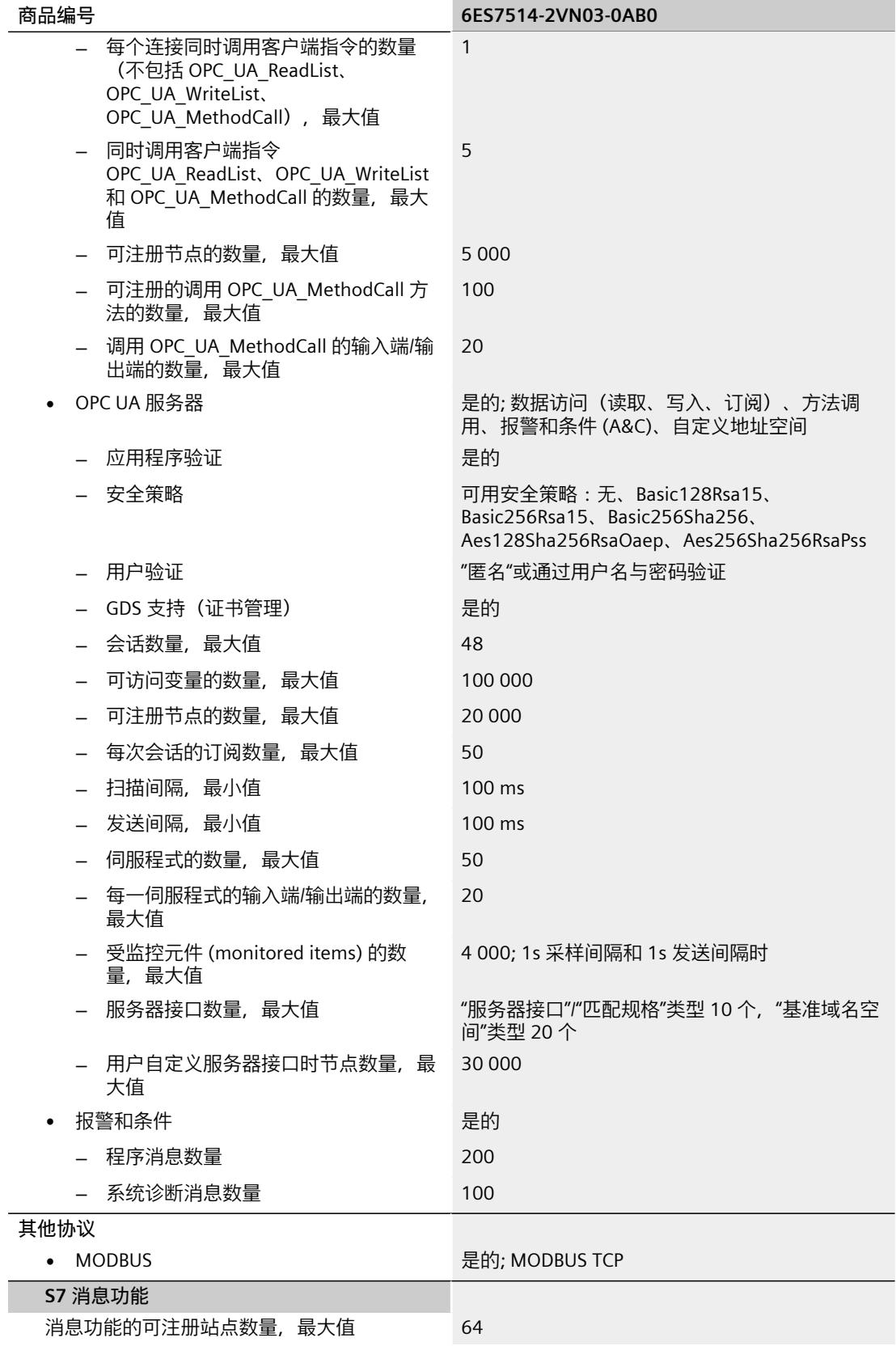

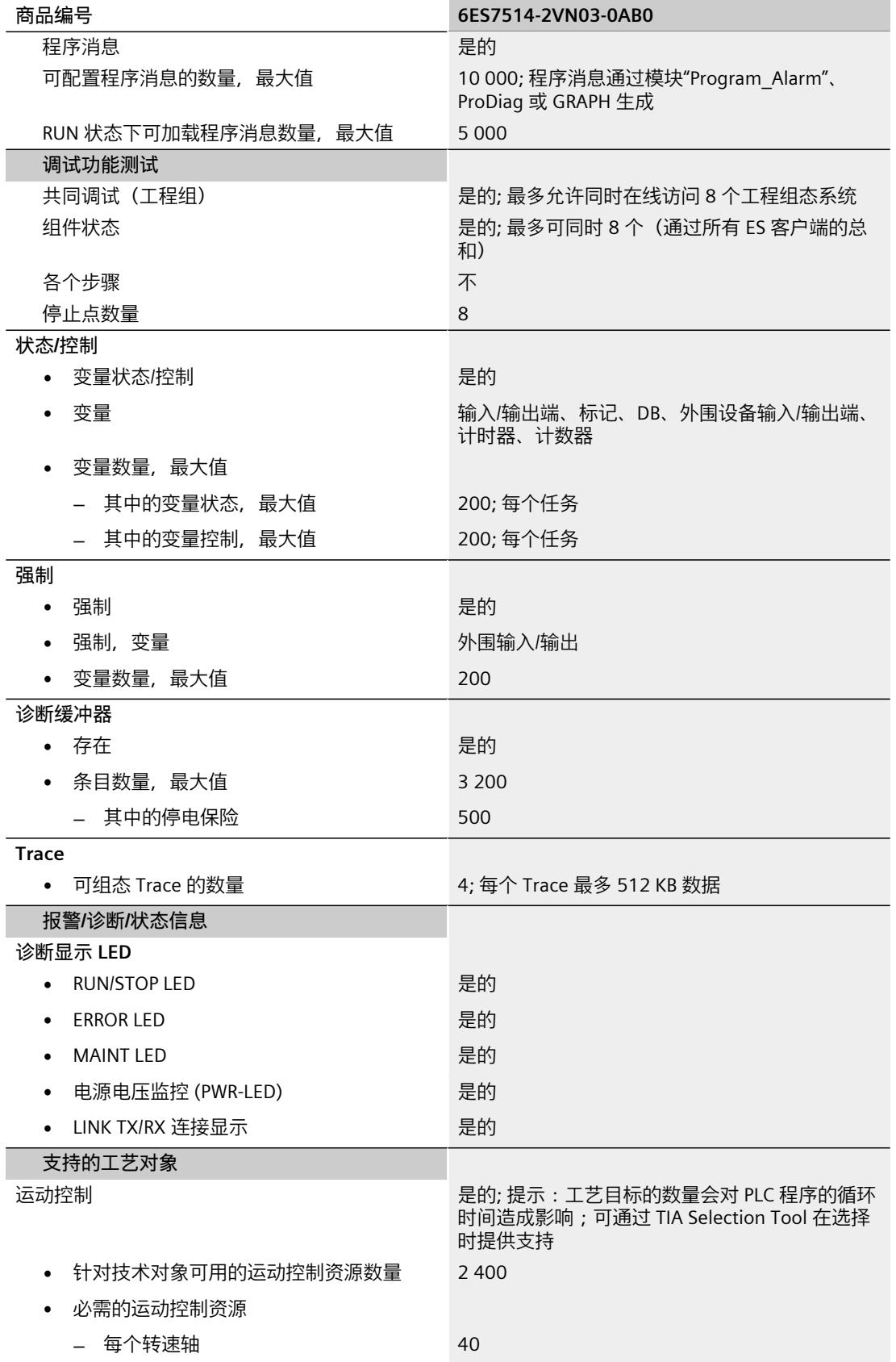

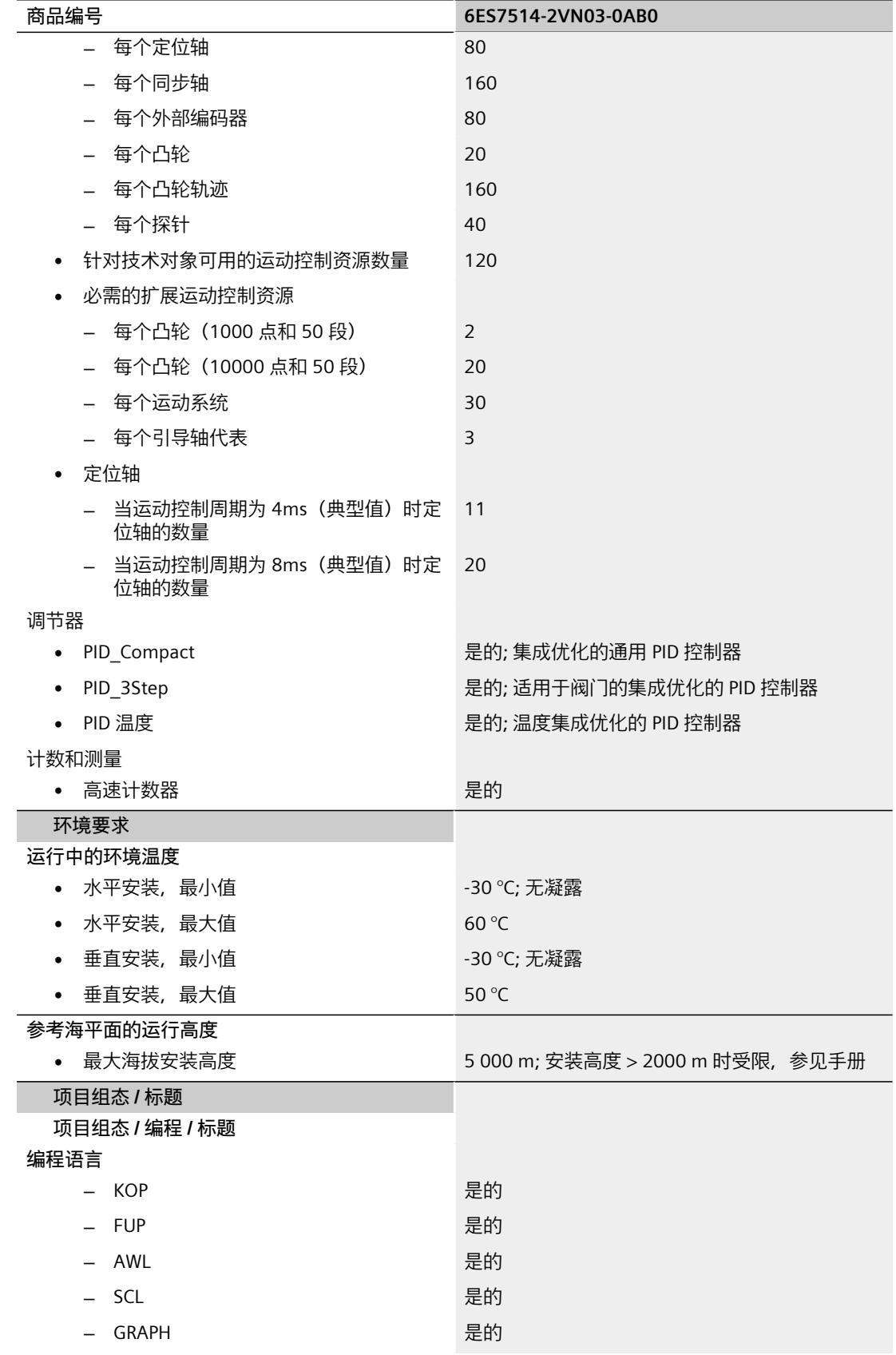

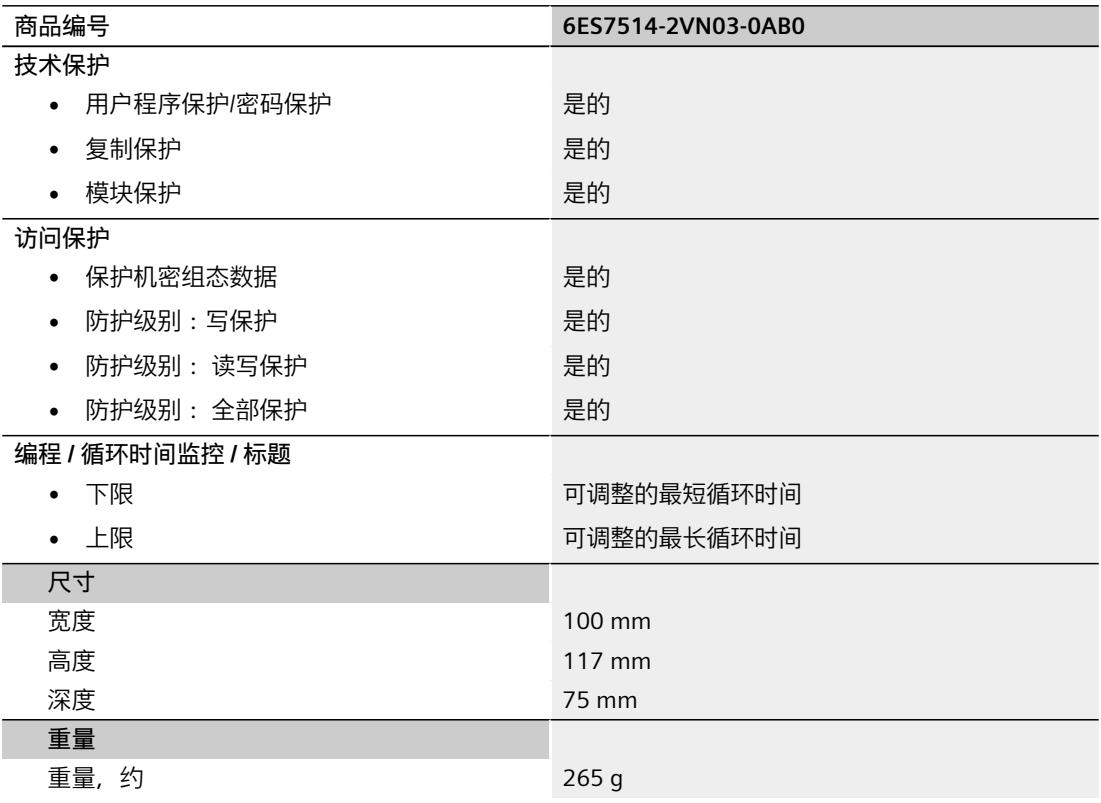

# **BusAdapter BA 2×RJ45 的技术规范**

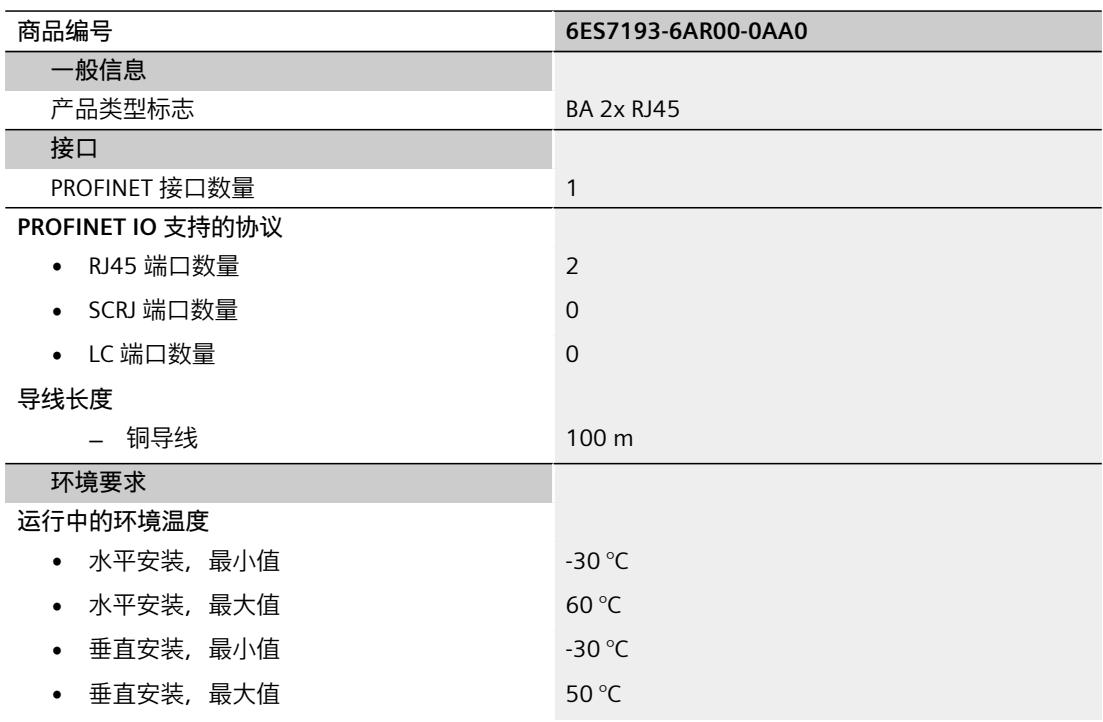

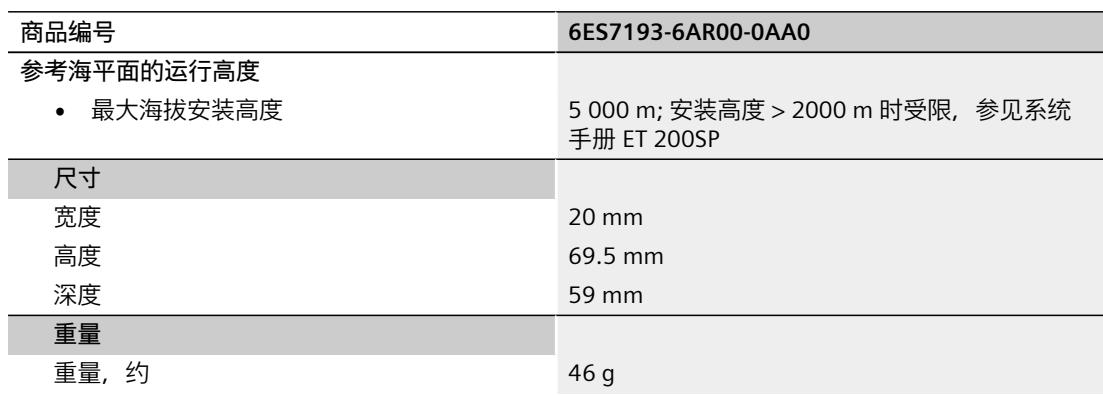

# **BusAdapter BA 2×FC 的技术规范**

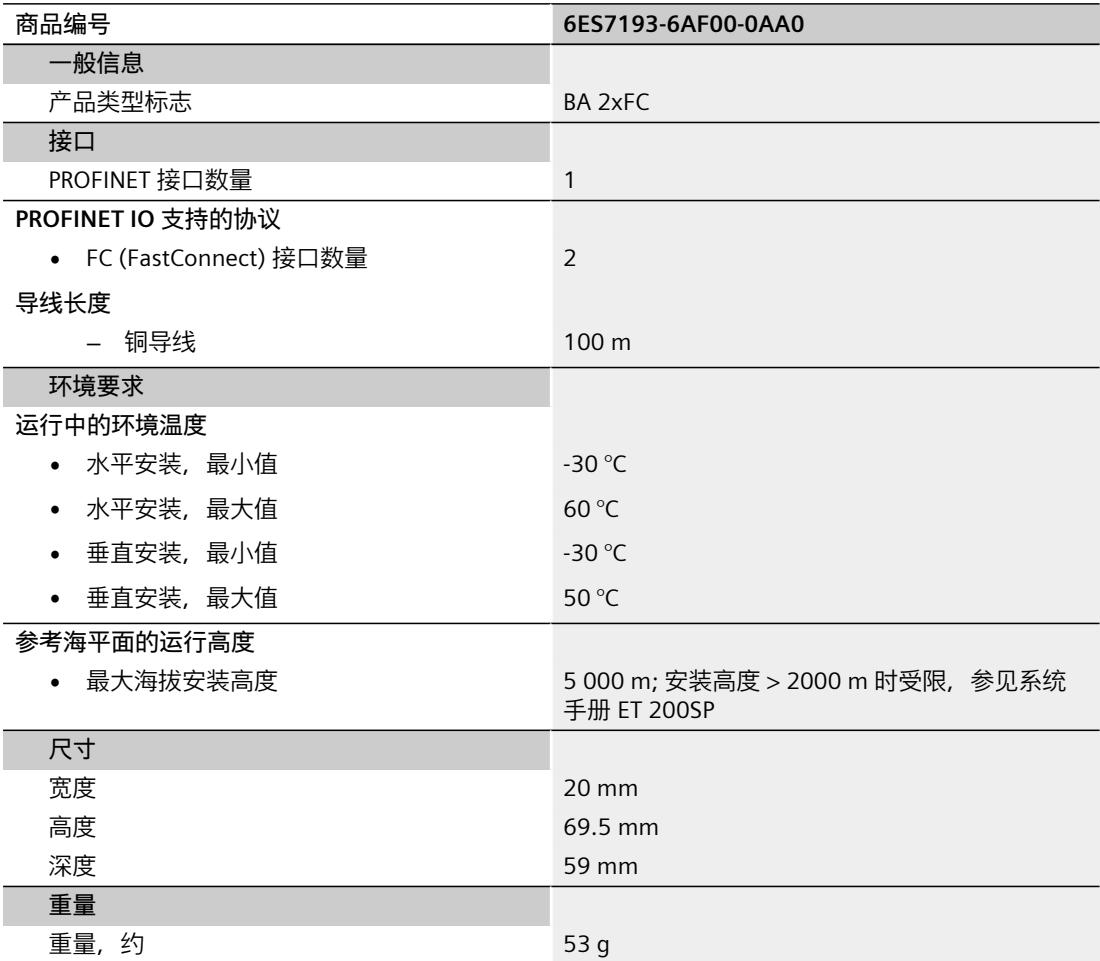

# **通用技术规范**

有关一般技术规范(如标准和认证、电磁兼容性、防护等级等)信息,请参见 ET 200SP 系统 手册 (<https://support.industry.siemens.com/cs/ww/zh/view/58649293>)。

尺寸图 **A** 

本部分包含安装在安装导轨上的模块的尺寸图。请务必遵守在控制柜、控制室等地方安装时的 具体尺寸要求。

# **CPU 的尺寸图**

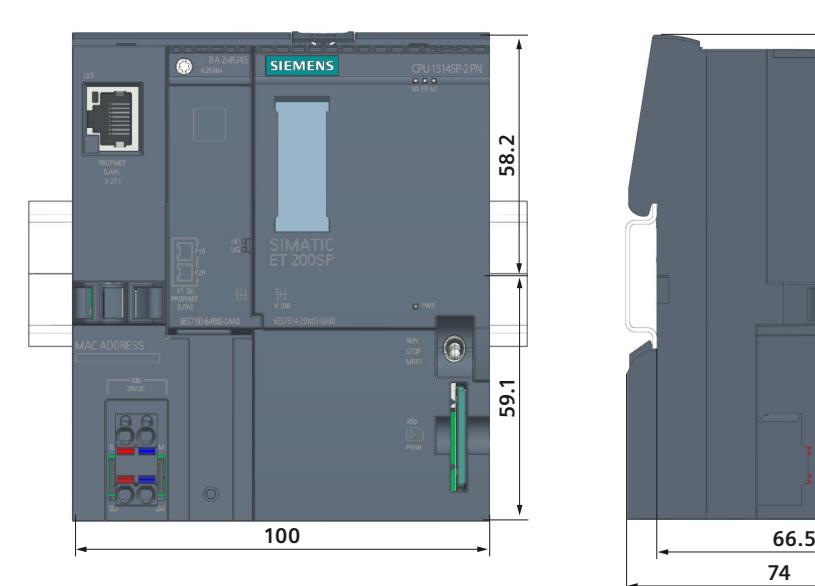

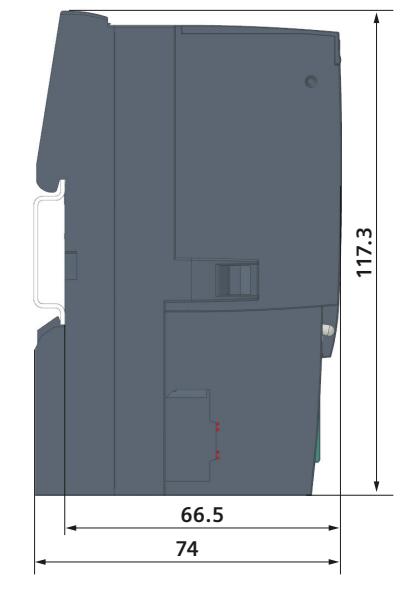

图 A-1 CPU 的尺寸图

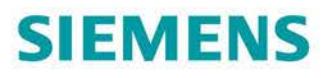

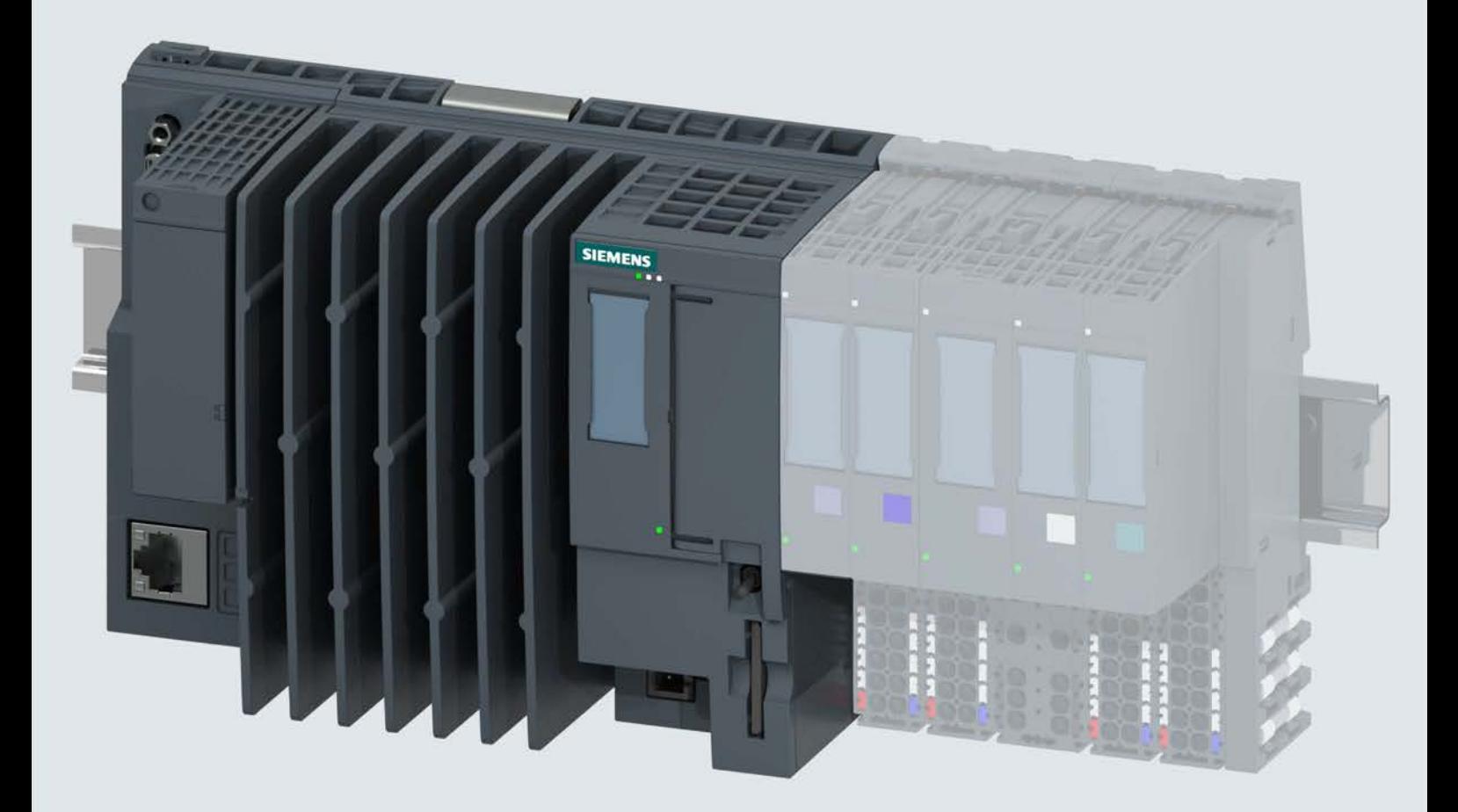

手册

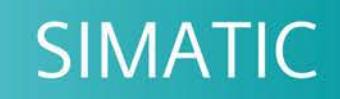

# ET 200SP Open Controller

CPU 1515SP PC (F) (6ES7677-2xAxx-0xx0)

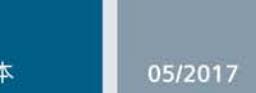

support.industry.siemens.com

# **SIEMENS**

# SIMATIC

# ET 200SP 开放式控制器 CPU 1515SP PC (F)

# 设备手册

### $\overrightarrow{m}$ 言 前言

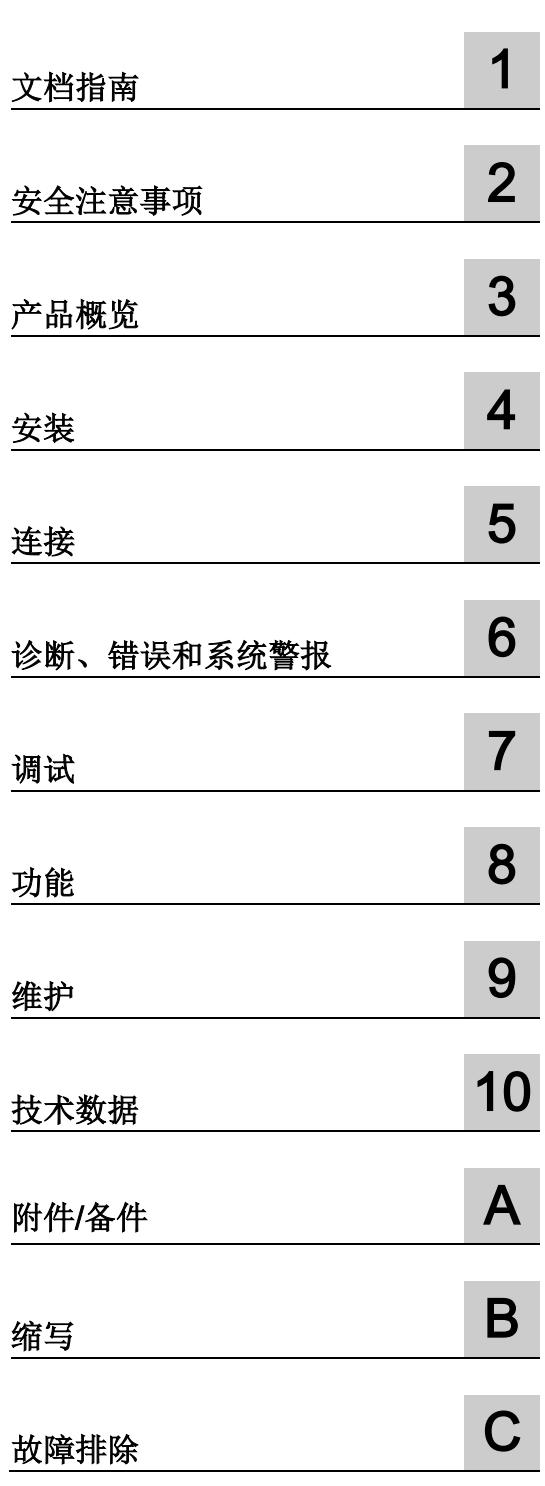

# 法律资讯

# 警告提示系统

为了您的人身安全以及避免财产损失,必须注意本手册中的提示。人身安全的提示用一个警告三角表示,仅 与财产损失有关的提示不带警告三角。警告提示根据危险等级由高到低如下表示。

# 危险

表示如果不采取相应的小心措施, 将会导致死亡或者严重的人身伤害。

# 警告

表示如果不采取相应的小心措施, 可能导致死亡或者严重的人身伤害。

# 小心

表示如果不采取相应的小心措施,可能导致轻微的人身伤害。

# 注意

表示如果不采取相应的小心措施,可能导致财产损失。

当出现多个危险等级的情况下,每次总是使用最高等级的警告提示。如果在某个警告提示中带有警告可能导 致人身伤害的警告三角,则可能在该警告提示中另外还附带有可能导致财产损失的警告。

# 合格的专业人员

本文件所属的产品/系统只允许由符合各项工作要求的合格人员进行操作。其操作必须遵照各自附带的文件说 明,特别是其中的安全及警告提示。

由于具备相关培训及经验,合格人员可以察觉本产品/系统的风险,并避免可能的危险。

# 按规定使用Siemens 产品

请注意下列说明:

# 警告

# Siemens

产品只允许用于目录和相关技术文件中规定的使用情况。如果要使用其他公司的产品和组件,必须得到 Siemens

推荐和允许。正确的运输、储存、组装、装配、安装、调试、操作和维护是产品安全、正常运行的前提。必 须保证允许的环境条件。必须注意相关文件中的提示。

# 商标

所有带有标记符号 ® 的都是西门子股份有限公司的注册商标。本印刷品中的其他符号可能是一些其他商标。 若第三方出于自身目的使用这些商标,将侵害其所有者的权利。

# 责任免除

我们已对印刷品中所述内容与硬件和软件的一致性作过检查。然而不排除存在偏差的可能性,因此我们不保 证印刷品中所述内容与硬件和软件完全一致。印刷品中的数据都按规定经过检测,必要的修正值包含在下一 版本中。

# <span id="page-922-0"></span>前言

# 本文档用途

本手册是对"ET 200SP 分布式 I/O 系统"系统手册的补充。本手册中介绍了与系统相关的各种功能。

本产品手册和系统/功能手册中包含的信息旨在帮助您正确使用 CPU 1515SP PC (F)。

# 需要的基本知识

本系统只能由有资质的员工进行操作和使用。 需要具备以下知识:

- SIMATIC ET 200SP 安装指南
- 使用 STEP 7 进行编程
- 采用 S7-1500 软件控制器和 WinCC Runtime Advanced 的基于 PC 的自动化技术
- PC 技术基础知识
- Windows Embedded Standard 7 操作系统

# 本文档的适用范围

本文档对以下设备有效:

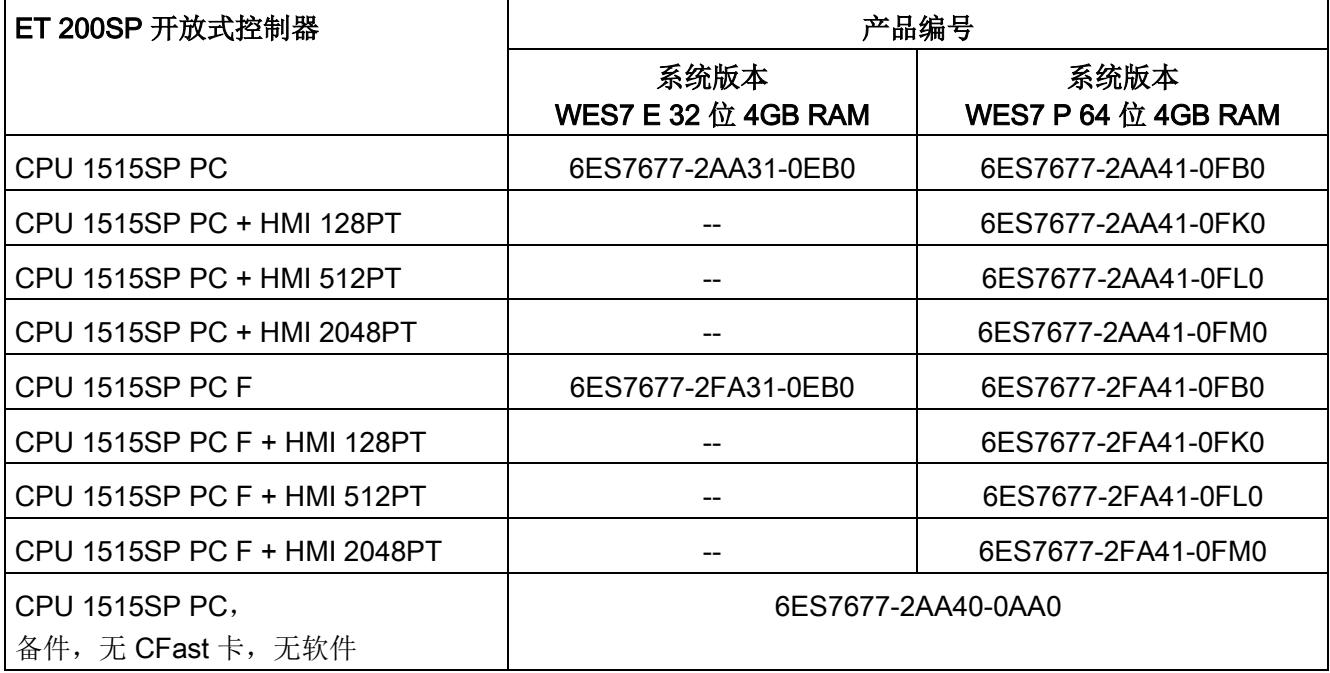

# 约定

STEP 7 约定:在本文档中,将使用"STEP 7"表示"STEP 7 (TIA Portal)"以及组态和编程软件的所有版本。

请注意下列注意事项:

## 说明

 $\circ$ 

这些注意事项包含有关本文档中所述产品、产品操作或应特别关注的文档部分的重要信息

# 安全信息

# **Siemens**

为其产品及解决方案提供了工业安全功能,以支持工厂、系统、机器和网络的安全运行。

为了防止工厂、系统、机器和网络受到网络攻击,需要实施并持续维护先进且全面的工业 安全保护机制。Siemens 的产品和解决方案仅构成此类概念的其中一个要素。

客户负责防止其工厂、系统、机器和网络受到未经授权的访问。只有在必要时并采取适当 安全措施(例如,使用防火墙和网络分段)的情况下,才能将系统、机器和组件连接到企 业网络或 Internet。

此外,应考虑遵循 Siemens

有关相应安全措施的指南。更多有关工业安全的信息,请访问 [\(http://www.siemens.com/industrialsecurity\)](http://www.siemens.com/industrialsecurity)。

Siemens 不断对产品和解决方案进行开发和完善以提高安全性。Siemens 强烈建议您及时更新产品并始终使用最新产品版本。如果使用的产品版本不再受支持,或 者未能应用最新的更新程序,客户遭受网络攻击的风险会增加。

要及时了解有关产品更新的信息,请订阅 Siemens 工业安全 RSS 源, 网址为 [\(http://www.siemens.com/industrialsecurity\)](http://www.siemens.com/industrialsecurity)。

# Siemens 工业在线支持

在此处可轻松快速地获取以下主题的最新信息:

### ● 产品支持

提供了产品的所有信息和广泛的专有知识、技术规范、常见问题与解答、证书、下载 资料和手册。

## ● 应用示例

提供了解决自动化任务所使用的工具以及相关示例,还提供了函数块、性能信息以及 视频。

## ● 服务

介绍了行业服务、现场服务、技术支持、备件和培训提供情况的相关信息。

### ● 论坛

提供了自动化技术相关的答疑和解决方案。

# ● 我的技术支持

该部分是您在工业在线支持中的个人工作区,其中提供了消息、支持查询和可组态的 文档。

由 Internet [\(http://www.siemens.com/automation/service&support\)](http://www.siemens.com/automation/service&support) 上的西门子工业在线支持提供这部分信息。

# 网上商城

网上商城即为 Siemens AG 基于全集成自动化 (TIA) 和全集成能源管理 (TIP) 的自动化与驱动器解决方案领域的目录和订购系统。

Internet [\(https://mall.industry.siemens.com\)](https://mall.industry.siemens.com/) 提供了自动化和驱动器领域的所有产品目录。

# 有关第三方软件产品更新和升级的信息

此产品包含第三方软件。

对于第三方软件的更新/修补程序,仅当这些程序由西门子按照软件更新服务合同进行分 发或者经过西门子官方认证时,西门子才对其负责。

否则,安装更新/修补程序由用户自行承担风险。 有关软件更新服务的更多信息,请参见 [\(http://w3.siemens.com/mcms/topics/en/simatic/licenses/software-update](http://w3.siemens.com/mcms/topics/en/simatic/licenses/software-update-service/Pages/Default.aspx)[service/Pages/Default.aspx\)](http://w3.siemens.com/mcms/topics/en/simatic/licenses/software-update-service/Pages/Default.aspx)。

# 有关保护管理员账户的说明

具有管理员权限的用户可以访问更广泛的内容,执行更多的操作。

因此,确保管理员账户得到充分的保护可以防止未经授权的更改。 为此需要设置安全密码并使用标准用户账户执行常规操作。 另外还应根据需要采用其它安全措施,比如应用安全策略。

# 目录

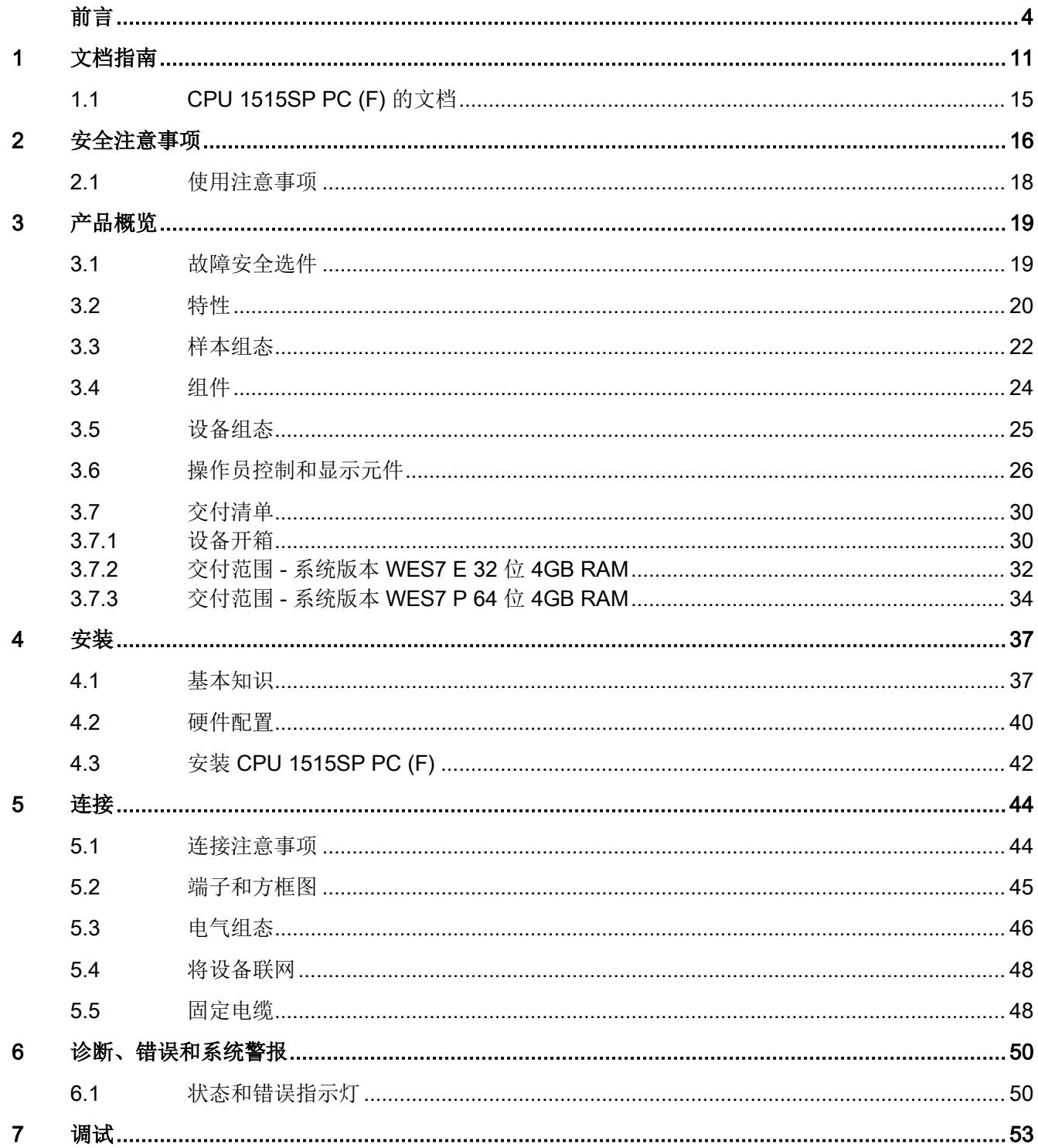

 $7.1$  $7.2$ 

73

 $7.4$ 

 $7.5$ 

 $7.6$ 

 $8.1$ 

 $8.2$ 

8.3

 $8.3.1$ 8.3.2

833

8.3.3.1 8.3.3.2

8333

8.3.3.4 8.3.3.5

8.3.3.6

8.3.3.7

9

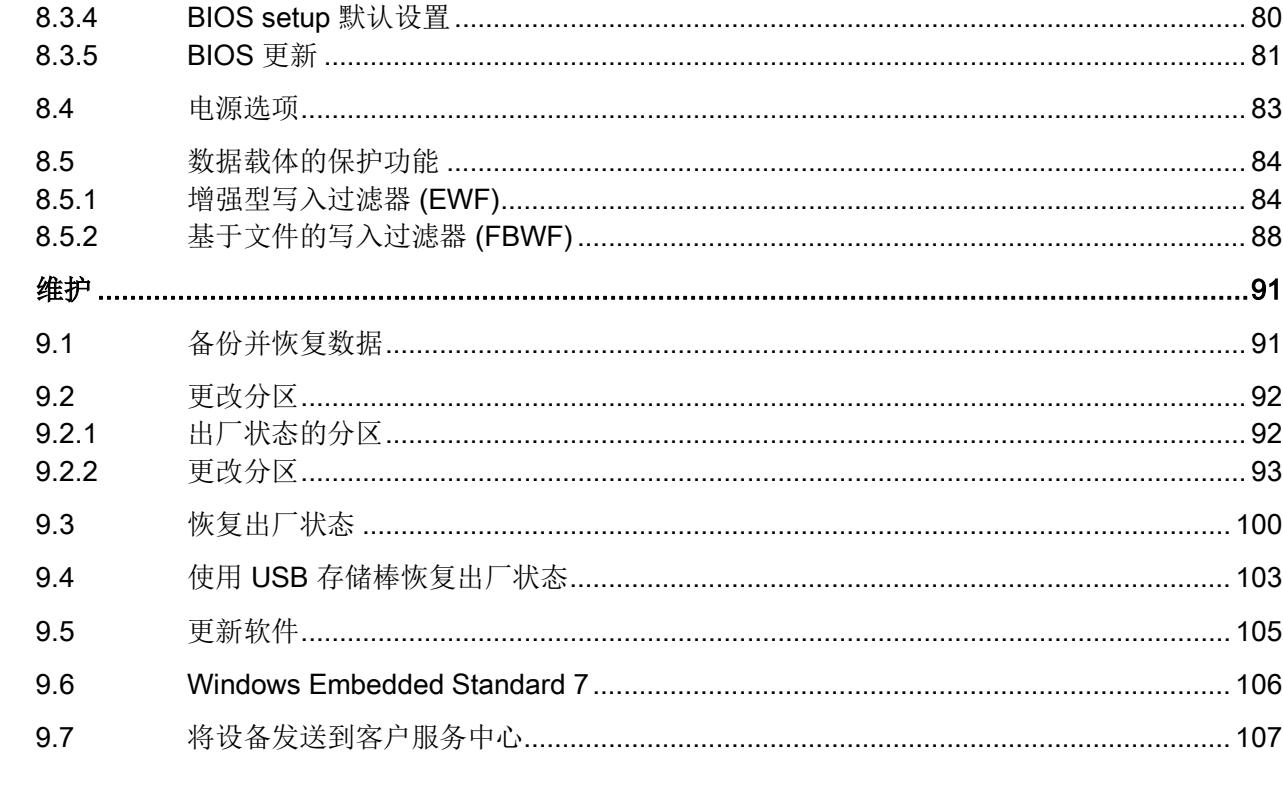

目录

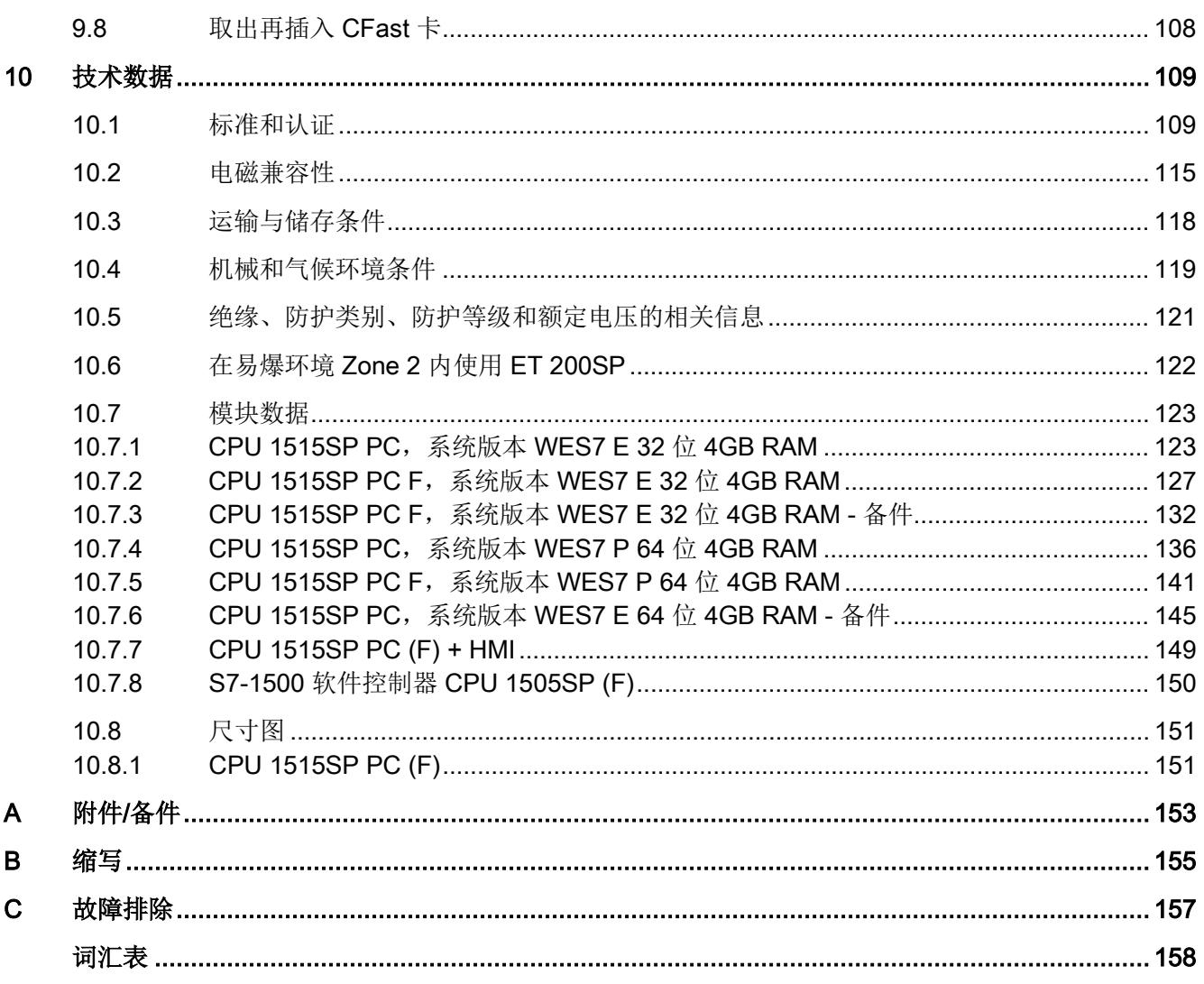

# <span id="page-929-0"></span>文档指南 1989年1月11日 1月11日 1月11日 1月11日 1月11日 1月11日 1月11日 1月11日 1月11日 1月11日 1月11日 1月11日 1月11日 1月11日 1月11日 1月11日 1月11日 1月11日 1月11日 1月11日 1月11日 1月11日 1月11日 1月11日 1月11日 1月11日 1月11日 1月11日 1月11日 1月11日 1月11日 1月11日 1月11日 1月11日 1月11日 1月

# SIMATIC SIMATIC ET 200SP 分布式 I/O 系统的文档分为 3 个部分。

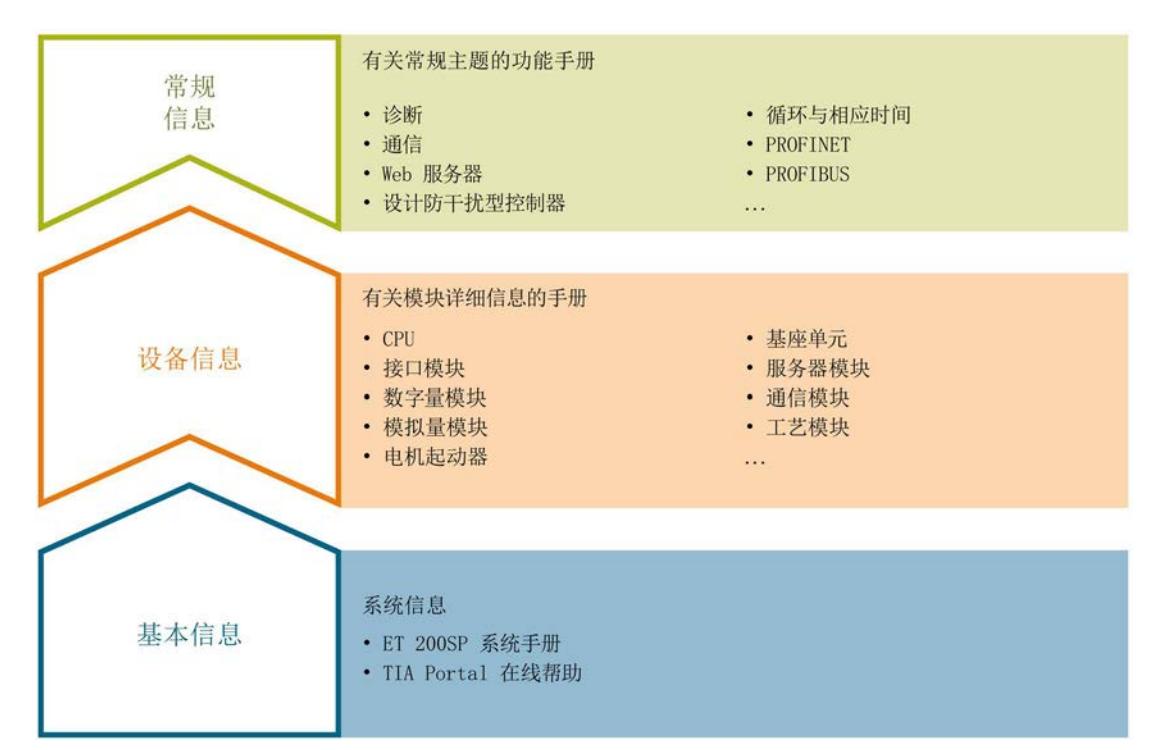

# 这样用户可方便访问自己所需的特定内容。

## 基本信息

系统手册详细描述了 SIMATIC ET 200SP. 分布式 I/O 系统的组态、安装、接线和调试。STEP 7 在线帮助为用户提供了组态和编程方面的支持。

# 设备信息

产品手册中包含模块特定信息的简要介绍,如特性、接线图、功能特性和技术规范。

1.1 CPU 1515SP PC (F) 的文档

# 常规信息

功能手册中包含有关 SIMATIC ET 200SP 分布式 I/O 系统的常规主题的详细描述,如诊断、通信、Web 服务器、运动控制和 OPC UA。

可以从 Internet [\(http://w3.siemens.com/mcms/industrial-automation-systems](http://w3.siemens.com/mcms/industrial-automation-systems-simatic/en/manual-overview/tech-doc-et200/Pages/Default.aspx)[simatic/en/manual-overview/tech-doc-et200/Pages/Default.aspx\)](http://w3.siemens.com/mcms/industrial-automation-systems-simatic/en/manual-overview/tech-doc-et200/Pages/Default.aspx) 上免费下载文档。

产品信息中记录了对这些手册的更改和补充。

相关产品信息,可从 Internet [\(https://support.industry.siemens.com/cs/cn/zh/view/73021864\)](https://support.industry.siemens.com/cs/cn/zh/view/73021864) 免费下载。

# 手册集 ET 200SP

手册集中包含 SIMATIC ET 200SP 分布式 I/O 系统的完整文档,这些文档收集在一个文件中。

可以在 Internet [\(http://support.automation.siemens.com/WW/view/zh/84133942\)](http://support.automation.siemens.com/WW/view/zh/84133942) 上找到手册集。

# "mySupport"

通过您的个人工作空间"mySupport",可以最大程度善用您的工业在线支持服务。

在"mySupport"中,可以存储过滤器、收藏项和标签,请求 CAx 数据以及在"文档"区域汇总您的个人资料库。另外,您的数据可自动填写到支持请求表中 ,而且您总能从全局上总览您的最新服务请求。

您只需注册一次即可使用"mySupport"的全部功能。

可在 Internet [\(https://support.industry.siemens.com/My/ww/zh\)](https://support.industry.siemens.com/My/ww/zh) 上找到"mySupport"。

# "mySupport"- 文档

在"mySupport"的"文档"区域,可将完整手册或部分手册组合成自己的手册。 可以 PDF 格式或可编辑格式导出手册。

可在 Internet [\(http://support.industry.siemens.com/My/ww/zh/documentation\)](http://support.industry.siemens.com/My/ww/zh/documentation) 上找到"mySupport"- 文档。

# 1.1 CPU 1515SP PC (F) 的文档

# "mySupport"- CAx 数据

在"mySupport"的"CAx 数据"区域,可访问 CAx 或 CAe 系统的最新产品数据。 仅需几次单击用户即可组态自己的下载包。 用户可选择:

● 产品图片、2 维图、3 维模型、内部电路图、EPLAN 宏文件

- 手册、功能特性、操作手册、证书
- 产品主数据

可在 Internet [\(http://support.industry.siemens.com/my/ww/zh/CAxOnline\)](http://support.industry.siemens.com/my/ww/zh/CAxOnline) 上找到"mySupport"- CAx 数据。

# 应用示例

应用示例中包含有各种工具的技术支持和各种自动化任务应用示例。自动化系统中的多个 组件完美协作,可组合成各种不同的解决方案,用户因而无需关注各个单独的产品。

有关应用示例, 敬请访问 Internet

[\(https://support.industry.siemens.com/sc/ww/zh/sc/2054\)](https://support.industry.siemens.com/sc/ww/zh/sc/2054)。

# TIA Selection Tool

通过 TIA Selection Tool, 用户可以为全集成自动化(TIA)选择、组态和订购设备。 该工具是 SIMATIC Selection Tool 的下一代产品,并将自动化技术的已知组态程序集成到一个工具中。 通过 TIA Selection Tool, 用户可以从产品选择或产品组态中生成一个完整的订购列表。

可以在 Internet [\(http://w3.siemens.com/mcms/topics/en/simatic/tia-selection-tool\)](http://w3.siemens.com/mcms/topics/en/simatic/tia-selection-tool) 上找到 TIA Selection Tool。

1.1 CPU 1515SP PC (F) 的文档

# SIMATIC Automation Tool

通过 SIMATIC Automation Tool, 可同时对各个 SIMATIC S7 站进行系统调试和维护操作,而无需打开 TIA Portal 系统。

SIMATIC Automation Tool 支持以下各种功能:

- 扫描 PROFINET/以太网网络, 识别所有连接的 CPU
- 为 CPU 分配地址 (IP、子网、网关) 和站名称 (PROFINET 设备)
- 将数据和编程设备/已转换为 UTC 时间的 PC 时间传送到模块中
- 将程序下载到 CPU 中
- 切换操作模式 RUN/STOP
- 通过 LED 指示灯闪烁确定 CPU 状态
- 读取 CPU 错误信息
- 读取 CPU 诊断缓冲区
- 复位为出厂设置
- 更新 CPU 和所连模块的固件版本

### SIMATIC Automation Tool 可从 Internet

[\(https://support.industry.siemens.com/cs/cn/zh/view/98161300\)](https://support.industry.siemens.com/cs/cn/zh/view/98161300) 上下载。

# PRONETA

# SIEMENS PRONETA (PROFINET

网络分析服务)用于在调试过程中快速分析工厂网络的具体状况。PRONETA 具有以下两个核心功能:

- 拓扑总览功能,分别扫描 PROFINET 和连接的所有组件。
- IO 检查, 快速测试系统接线和模块组态。

## SIEMENS PRONETA 可从 Internet

[\(https://support.industry.siemens.com/cs/cn/zh/view/67460624\)](https://support.industry.siemens.com/cs/cn/zh/view/67460624) 上下载。

# 文档指南 1.1 CPU 1515SP PC (F) 的文档

# <span id="page-933-0"></span>1.1 CPU 1515SP PC (F) 的文档

要使用 CPU 1515SP PC (F), 需使用以下附加文档:

- 操作手册《S7-1500 软件控制器 [\(http://support.automation.siemens.com/WW/view/zh/109249299\)](http://support.automation.siemens.com/WW/view/zh/109249299)》
- 系统手册《WinCC Advanced V14 [\(http://support.automation.siemens.com/CN/view/zh/109742297\)](http://support.automation.siemens.com/CN/view/zh/109742297)》
- 系统手册《ET 200SP 分布式 I/O 系统 [\(http://support.automation.siemens.com/WW/view/zh/58649293\)](http://support.automation.siemens.com/WW/view/zh/58649293)》
- 手册《服务模块 [\(http://support.automation.siemens.com/WW/view/zh/63257531\)](http://support.automation.siemens.com/WW/view/zh/63257531)》

# <span id="page-934-0"></span>安全注意事项 2018年11月11日 12:00 12:00 12:00 12:00 12:00 12:00 12:00 12:00 12:00 12:00 12:00 12:00 12:00 12:00 12:00 1

# 警告

# 控制机柜打开时危及生命的电压

设备安装在控制机柜中且控制机柜打开时,区域或组件可能处于危及生命的电压下。 接触这些区域或组件可能会导致电击伤亡。 请在打开控制机柜前关断电源。

如果设备在符合机械指令的机器中运行,则指令 2006/42/EC 的规定适用。

# 设备的安全操作

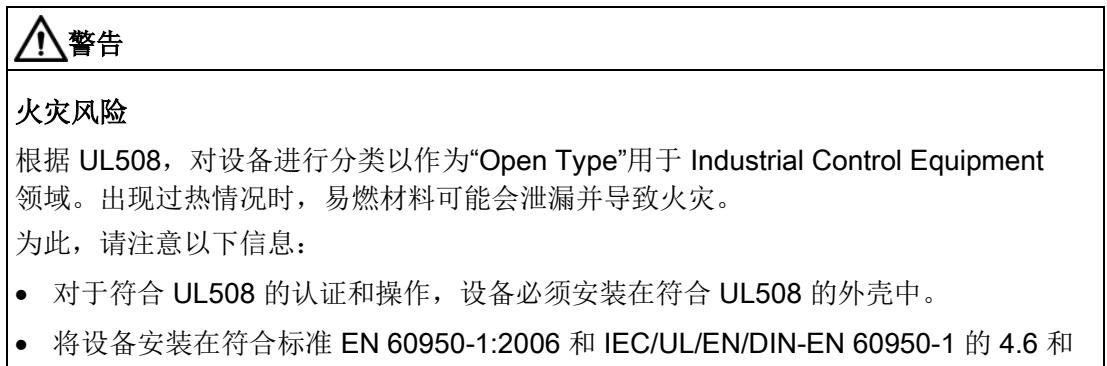

4.7.3 部分要求的外壳中。

如果对规划环境中的安装有效性存在疑问,请联系我公司服务代表。

# 注意

# 保护措施

为确保设备的安全操作,必须采取适当的 IT 安全措施,例如网络分段。 铅封外盖,保护存储 CPU 1515SP PC (F) 操作系统的 CFast 卡免受未经授权的访问。 有关工业安全的更多信息,请参见 Internet [\(http://www.siemens.com/industrialsecurity\)](http://www.siemens.com/industrialsecurity)。

# 维修

# 警告

# 打开设备所造成的损坏

未经授权擅自打开设备或对设备维修不当皆可导致设备严重损坏或危及用户生命安全。 只能由授权人员对设备进行维修。

有关维修的更多信息,请参见"[将设备发送到客户服务中心](#page-1025-0) (页 [107\)](#page-1025-0)"部分。.

# ESD 指令

包含静电敏感设备 (ESD) 的模块可通过下列标签标识:

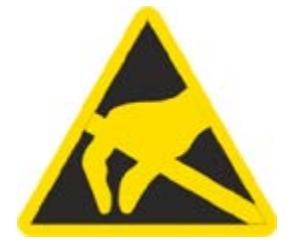

在处理对 ESD 敏感的模块时,请严格遵守下面提到的准则:

- 处理带 ESD 的模块前, 需要确保无静电荷(例如, 通过触摸接地物体)。
- 所有设备和工具必须不能带有静电。
- 在安装或拆除对 ESD 敏感的模块之前,务必要拔出电源连接器并断开电池。
- 只能通过其边缘处理符合 ESD 的模块。
- 请勿触碰含有 ESD 的模块上的任何接线柱或导体。

# 参见

[电磁兼容性](#page-1033-0) (页 [115\)](#page-1033-0)
# 2.1 使用注意事项

# 警告 未采用防护措施的机器或设备的相关危险 危险分析的结果表明,机器未受到防护时可能会导致危险。 这些危险可导致人员受伤。 根据风险分析,您可采取以下措施来避免人员受伤的风险: • 在机器或设备上加入防护设备。 在这方面,尤其是对所用的 I/O 进行编程、参数分配和连线时,必须采取相应的防护措施,以达到经过必要的风险分 析所确定的安全性能等级(SIL、PL 或 Cat.)。 • 必须对设备进行功能测试以检验设备的用途是否正确。 本测试可检测到编程、参数分配和接线错误。

• 在相关的安全证书中记录测试结果,必要时可进行输入。

# 注意

## 环境条件

设备在不适合的环境条件下工作可能导致设备故障或损坏。 请注意以下几点:

- 仅在封闭场所运行该设备。 否则不在质保范围内。
- 只能在技术规范中指定的环境条件下操作设备。
- 设备应注意防尘、防潮及防热。
- 不要将设备直接暴露在阳光或其它强光源之下。
- 在未采取任何额外保护措施(如,提供清洁空气)的情况下,该设备不得在含腐蚀性 蒸气或气体的恶劣环境下运行。

# 3.1 故障安全选件

### 应用范围

F-CPU 主要适用于人机安全。除了安全程序之外,也可对标准应用程序进行编程。F-CPU 可在安全模式下运行,也可在标准模式下运行。

#### 参考

有关安全模式下 F-CPU 的使用信息, 请参见编程与操作手册《SIMATIC Safety -组态和编程 [\(http://support.automation.siemens.com/WW/view/en/54110126\)](http://support.automation.siemens.com/WW/view/en/54110126)》。 有关使用 CPU 1505SP (F) 软件控制器的相关信息,请参见相应产品手册 [\(https://support.industry.siemens.com/cs/ww/zh/view/109740725\)](https://support.industry.siemens.com/cs/ww/zh/view/109740725)中的 F 产品信息 [\(https://support.industry.siemens.com/cs/ww/zh/view/109478599\)](https://support.industry.siemens.com/cs/ww/zh/view/109478599)。

3.2 特性

# 3.2 特性

# 订货号

6ES7677-2xAxx-0xx0

完整订货号取决于系统版本和订购选项。

# 模块视图

下图显示了 CPU 1515SP PC。

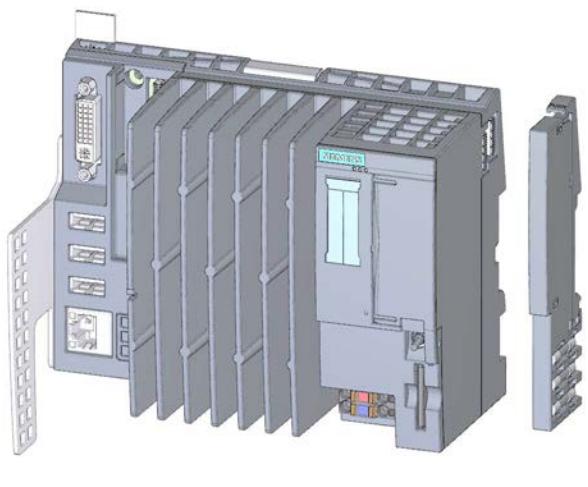

图 3-1 带有相应附件的 CPU 1515SP PC

### 特性

CPU 1515SP PC (F) 是 ET 200SP 设计中基于 PC 的自动化设备。它主要用于控制和可视化用途。所提供的 IPC DiagBase 软件提供基本诊断功能,并支持处理 BIOS。

CPU 1515SP PC (F) 具有以下技术属性:

- 可移动 CFast 卡预安装了下列内容,用作存储介质:
	- Windows Embedded Standard 7 操作系统
	- S7-1500 软件控制器 CPU 1505SP (F)
	- 可选配 HMI: WinCC Runtime Advanced V14 SP1 及更高版本
- 接口
	- 可移动 ET 200SP BusAdapter 的一个接口,用于连接 PROFINET IO(2 个端口)
	- 使用工业以太网(千兆以太网)连接设备的接口
	- USB 设备的 3 个接口
	- 每台监视器一个 DVI-I 接口
	- CFast 卡的可密封插槽
	- 作为附加可选驱动器的 SD/MMC 卡的插槽
- 电源电压 1L+ 24 V DC (SELV/PELV)。连接插头包括在交付清单内。
- CPU 1515SP PC (F) 旨在用于工业环境:
	- 紧凑的设计
	- 无风扇操作
	- 高稳定性
- CPU 1515SP PC (F) 符合 IP20 防护等级, 可安装在控制柜中。

3.3 样本组态

## 系统版本和订购选项

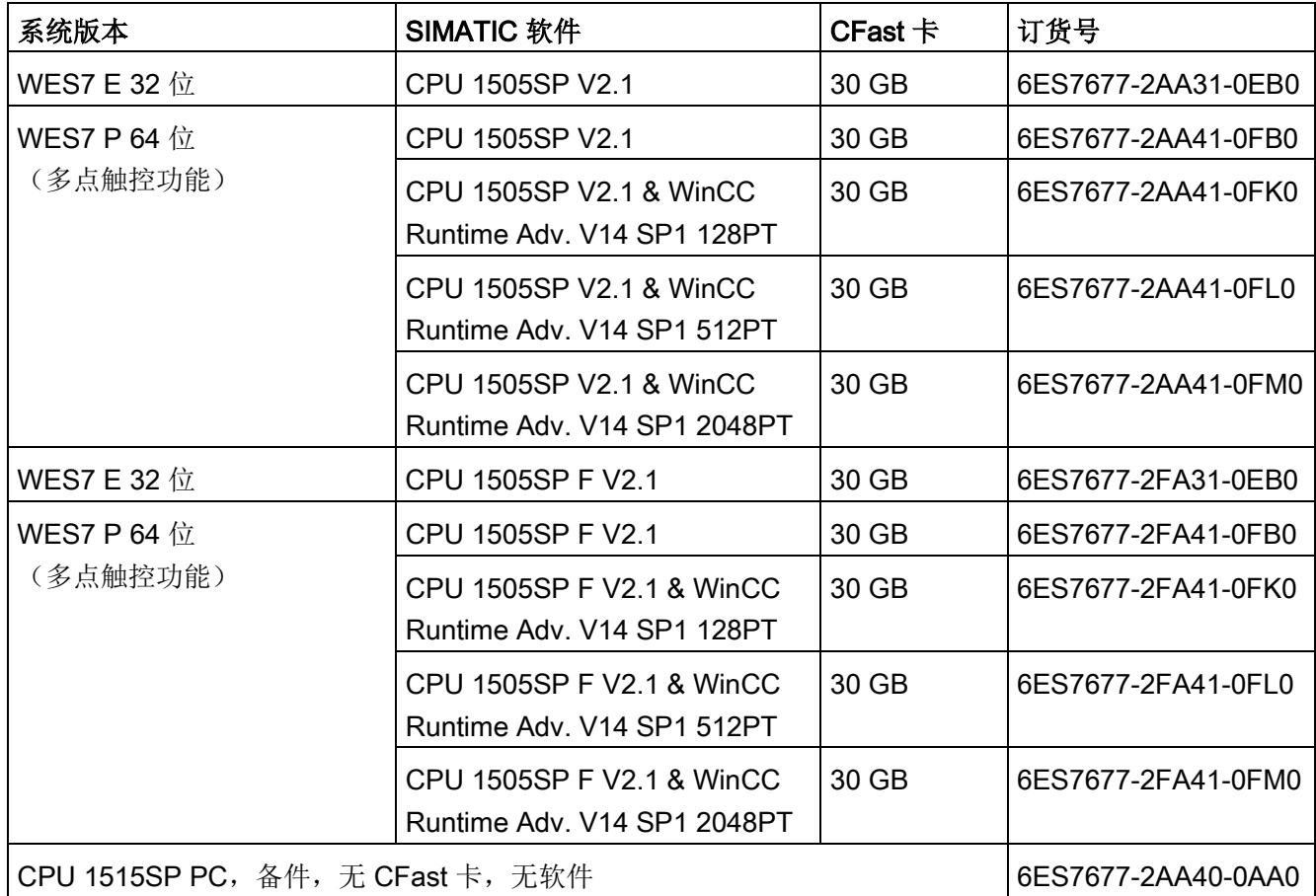

# 3.3 样本组态

组态

根据 EN 60715, 将 CPU 1515SP PC (F) 安装于安装导轨上。模块化系统由中央机架中 ET 200SP 模块组成。

可以将 CPU 1515SP PC (F) 作为 PROFINET IO 控制器使用。PROFINET IO 设备通过 X1 PN (LAN) 接口的端口与 SIMATIC 总线适配器 BA 2xRJ45 相连。

而设备可使用集成接口 X2 PN/IE (LAN) 通过工业以太网进行连接。

可以使用 DP 主站模块连接到 PROFIBUS。

### 样本组态

下图显示了带 CPU 1515SP PC (F) 的示例组态。

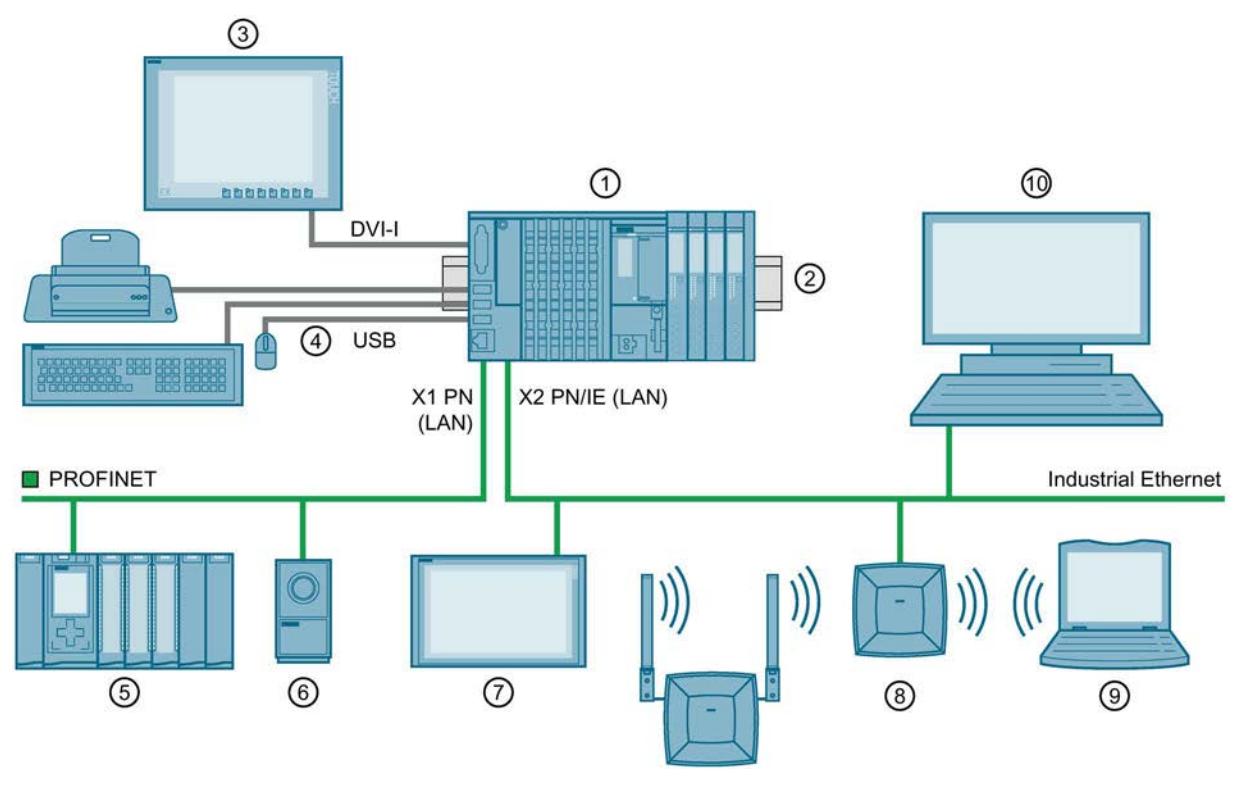

图 3-2 带 CPU 1515SP PC (F) 的示例组态

- ① CPU 1515SP PC (F)、I/O 模块、服务器模块
- ② 安装导轨
- ③ 平板 宽屏显示
- ④ USB 设备:键盘、鼠标、打印机 ......
- ⑤ PROFINET IO 设备
- ⑥ 摄像头
- ⑦ 工业瘦客户端 ITC
- ⑧ SCALANCE W786
- ⑨ 现场编程设备
- ⑩ PC/PG

3.4 组件

# 3.4 组件

# CPU 1515SP PC (F) 的组件

下表包含了 CPU 1515SP PC (F) 组件的概述:

表格 3-1 CPU 1515SP PC 的组件

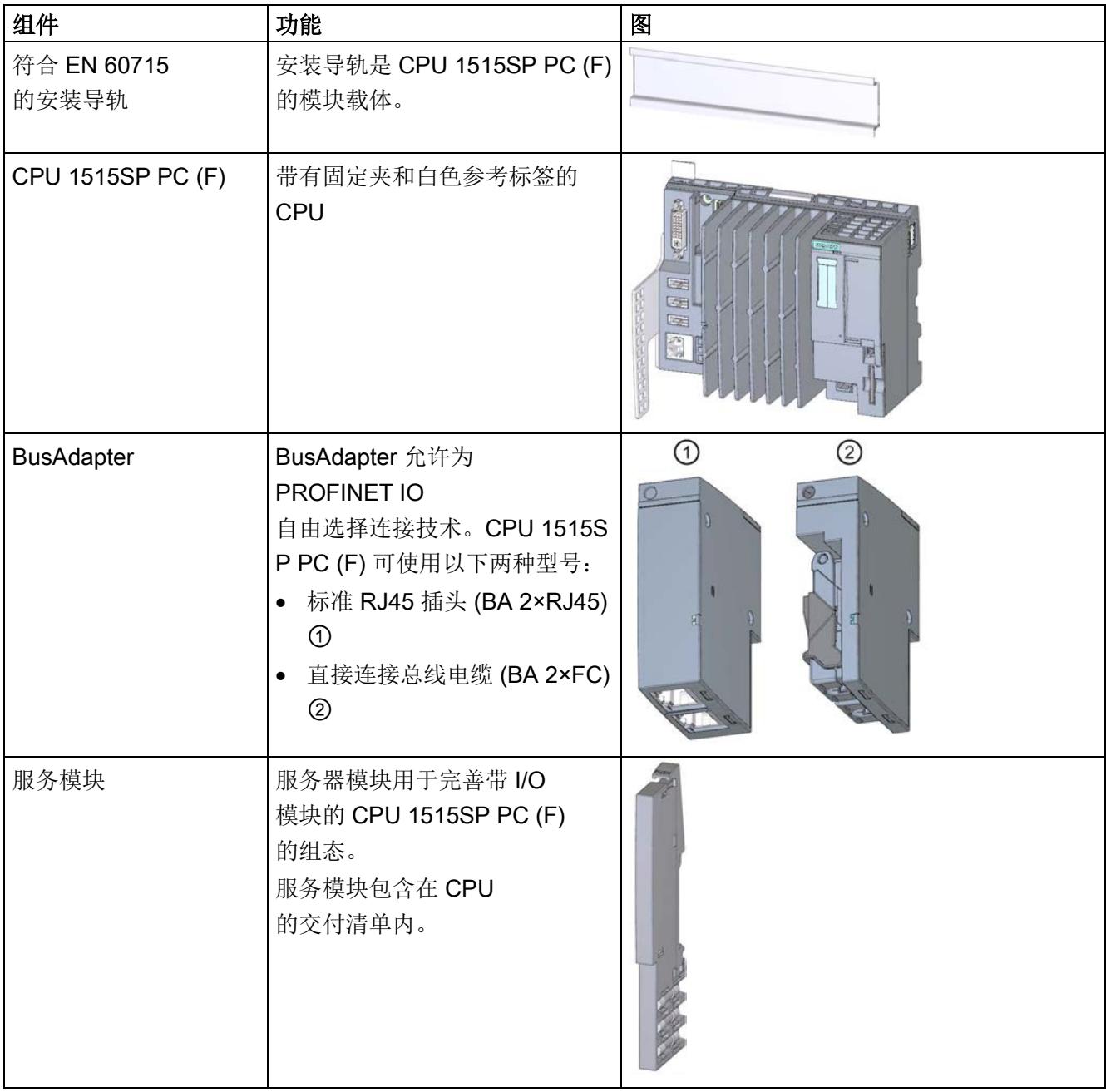

# 3.5 设备组态

前视图

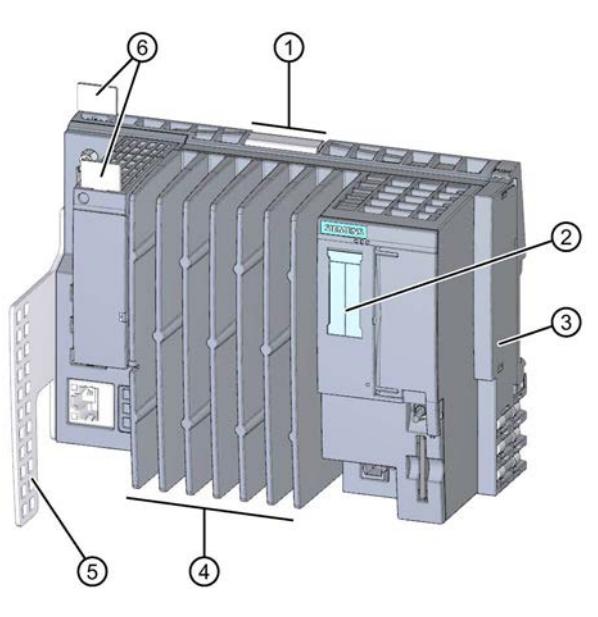

图 3-3 CPU 1515SP PC (F) 正视图

- ① 安装导轨释放机制
- ② 标签条
- ③ 服务模块
- ④ 散热片
- ⑤ 固定夹
- ⑥ 参考标签

产品概览 3.6 操作员控制和显示元件

# 3.6 操作员控制和显示元件

### 模块的前视图

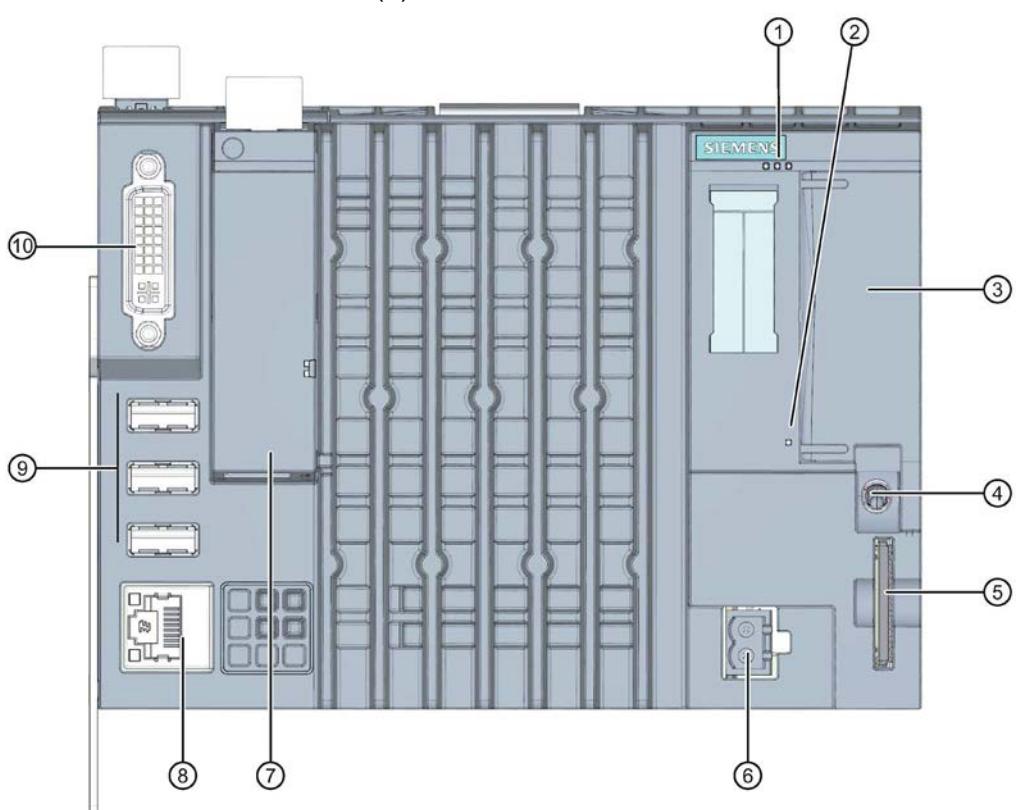

下图显示了 CPU 1515SP PC (F) 的操作员控制和连接元件。

图 3-4 CPU 1515SP PC (F) 视图

- ① CPU 当前操作模式和诊断状态的 LED 指示灯
- ② 电源 LED 指示灯
- **③ X50: CFast** 卡的可密封插槽(闪存)
- ④ 模式选择器
- ⑤ X51: 可选 SD/MMC 卡的插槽
- ⑥ X80: 24 V DC 电源电压的连接器
- ⑦ X1 PROFINET 用于连接 PROFINET IO 的 BusAdapter 插槽;
	- (LAN): PROFINET 的状态显示
- ⑧ X2 PN/IE (LAN): 具有集成显示的 GbE 以太网连接
- ⑨ X60、X61、X62: 3 个 USB 接口
- ⑩ X70 DVI-I: 用于连接显示器

### CFast 卡插槽

操作系统和运行系统软件安装在随附的 SIMATIC CFast 卡上。CFast 卡是 CPU 1515SP PC (F) 唯一的大容量存储设备。

#### 说明

#### 未经授权的访问

铅封插槽外盖,保护存储 CPU 1515SP PC (F) 操作系统的 CFast 卡免受未经授权的访问和操作。

### SD/MMC 卡插槽

可以使用 SIMATIC SD 或 MMC 卡作为额外存储驱动器。此驱动器可用于通过 Windows(例如备份,而不是操作系统、运行系统软件或项目)存储数据。 允许的 SD 卡: 最高 32 GB 的 SDHC、最高 2 TB 的 SDXC。

#### USB 接口

可同时使用 2 个 USB 高电流 (500 mA) 接口和一个低电流 (100 mA) 接口。

3.6 操作员控制和显示元件

## MAC 地址

该 MAC 地址中包含一个 3 字节的制造商 ID 和一个 3 字节的设备 ID (连续编号)。 每台设备在出厂前已分配了 4 个 MAC 地址。在 CPU 1515SP PC (F) 正面通过激光刻出 MAC 地址 1 和 4。MAC 地址 2 和 3 的编号连续递增。例如, 如果第一个 MAC 地址为 08-00-06-6B-80-C0,则第二个 MAC 地址为 08-00-06-6B-80-C1。

表格 3- 2 MAC 地址分配

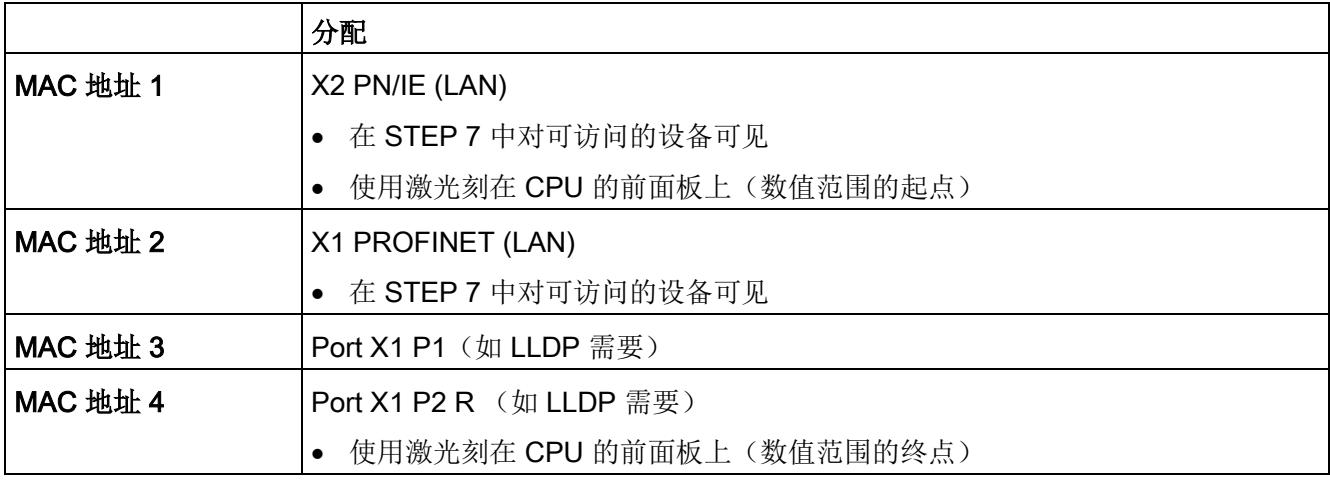

### 电源电压连接器

CPU 1515SP PC (F) 具有 2 级电源端子。

CPU 出厂时, 电源电压连接器的连接插头已插入。

### 模式选择器

模式选择器用于设置 CPU 的操作模式。

表格 3- 3 模式选择器位置

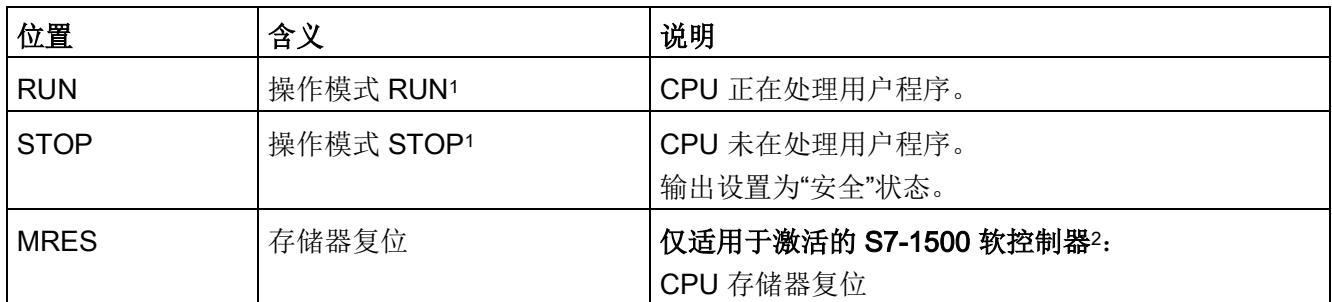

1 RUN 和 STOP 指示**选定的**操作状态。LED 指示灯 RUN 和 STOP 显示 CPU 1515SP PC (F) 的实际运行状态。

<sup>2</sup> 请参见 S7-1500 软控制器手册

# 3.7 交付清单

### 3.7.1 设备开箱

### 开箱时

开箱时,必须检查以下内容:

- 检查包装材料和内容是否在运输途中造成明显损坏。
- 检查交货清单是否完整。 如有运输损坏或任何不符,请告知西门子联系合作伙伴。
- 保留提供的文档和许可证。它们属于设备的一部分,是您购买 CFast 卡上预装软件的证明。.在进行初始调试及解决产生的任何问题时需要使用文档和许可 证。
- 请保留原包装材料以备再次运输设备时使用。

### 注意

#### 运输和存储过程中造成的设备损坏

如运输或存储设备时未进行包装,冲击、震动、压力和湿气都会对此未防护的设备造成 影响。如果包装受损,则表明环境条件已对设备造成了巨大影响。 设备可能已损坏。 请勿丢弃原始包装。在运输和存储时应为设备进行包装。

## 注意

#### 冷凝造成的设备损坏

如果设备在运输期间遭受低温或温度剧烈变化,则设备表面或内部将形成水蒸气(冷凝 )。

湿气可能导致电路短路、损坏设备。

为防止设备损坏,请按以下步骤操作:

- 将设备存储在干燥环境中。
- 确保设备在调试前已达到室温。
- 请勿将设备暴露在加热器的直接热辐射范围内。
- 如果形成了冷凝,请等待大约 12 小时或直到设备完全干透后再打开。

# 警告

## 受损设备可引发电击和火灾危险

受损设备可能会存在危险电压并可能引发机器或工厂起火。受损设备的属性和状态具有 不可预测性。

可能会造成严重受伤或死亡。

确保不要因疏忽而安装受损设备,也不要将其投入使用。请相应标注已损坏设备,并将 其锁存起来。并立即将设备送修处理。

### 标识数据

标识数据可用于在需要修复时明确标识设备。

请记下设备的以下数据:

- CPU 1515SP PC (F) 的订货号在订货单上。
- 根据交付清单, S7-1500 软件控制器和 WinCC RT Advanced V14 SP1 的许可证认证中可包含"Certificate-of-License"。
- 有关"Microsoft Windows Product Key", 请参见"Certificate of Authenticity"标签。
- 第一个和最后一个 MAC 地址位于设备上。

# 3.7.2 交付范围 - 系统版本 WES7 E 32 位 4GB RAM

### 说明

### 订货号为 6ES7677-2AA40-0AA0 的 CPU 1515SP PC

标识通常标记在设备上,而与具体的订单选件无关。

CPU 1515SP PC 的交付清单中包括以下组件:

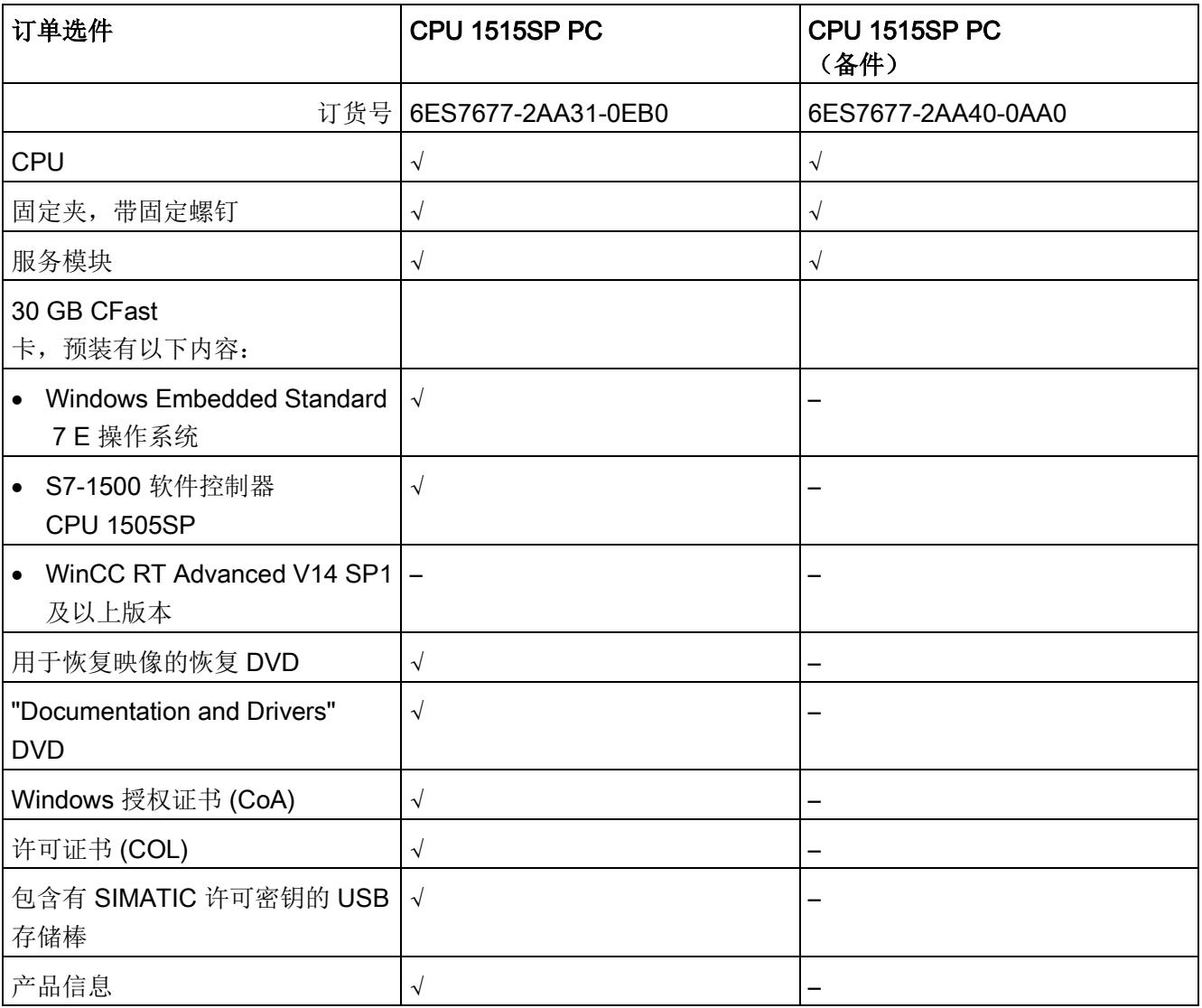

CPU 1515SP PC F 的交付清单中包括以下组件:

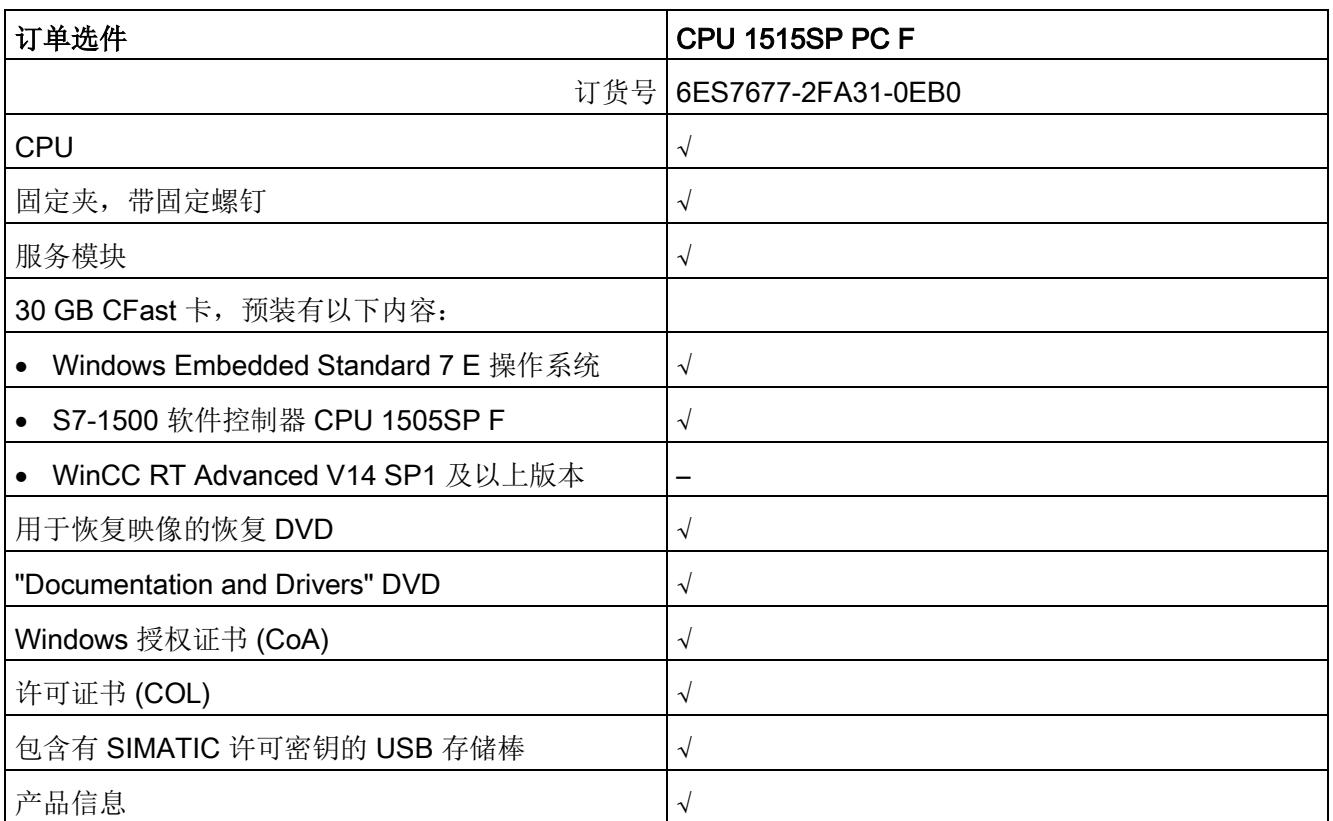

# 3.7.3 交付范围 - 系统版本 WES7 P 64 位 4GB RAM

### 说明

### 订货号为 6ES7677-2AA40-0AA0 的 CPU 1515SP PC

标识通常标记在设备上,而与具体的订单选件无关。

CPU 1515SP PC 的交付清单中包括以下组件:

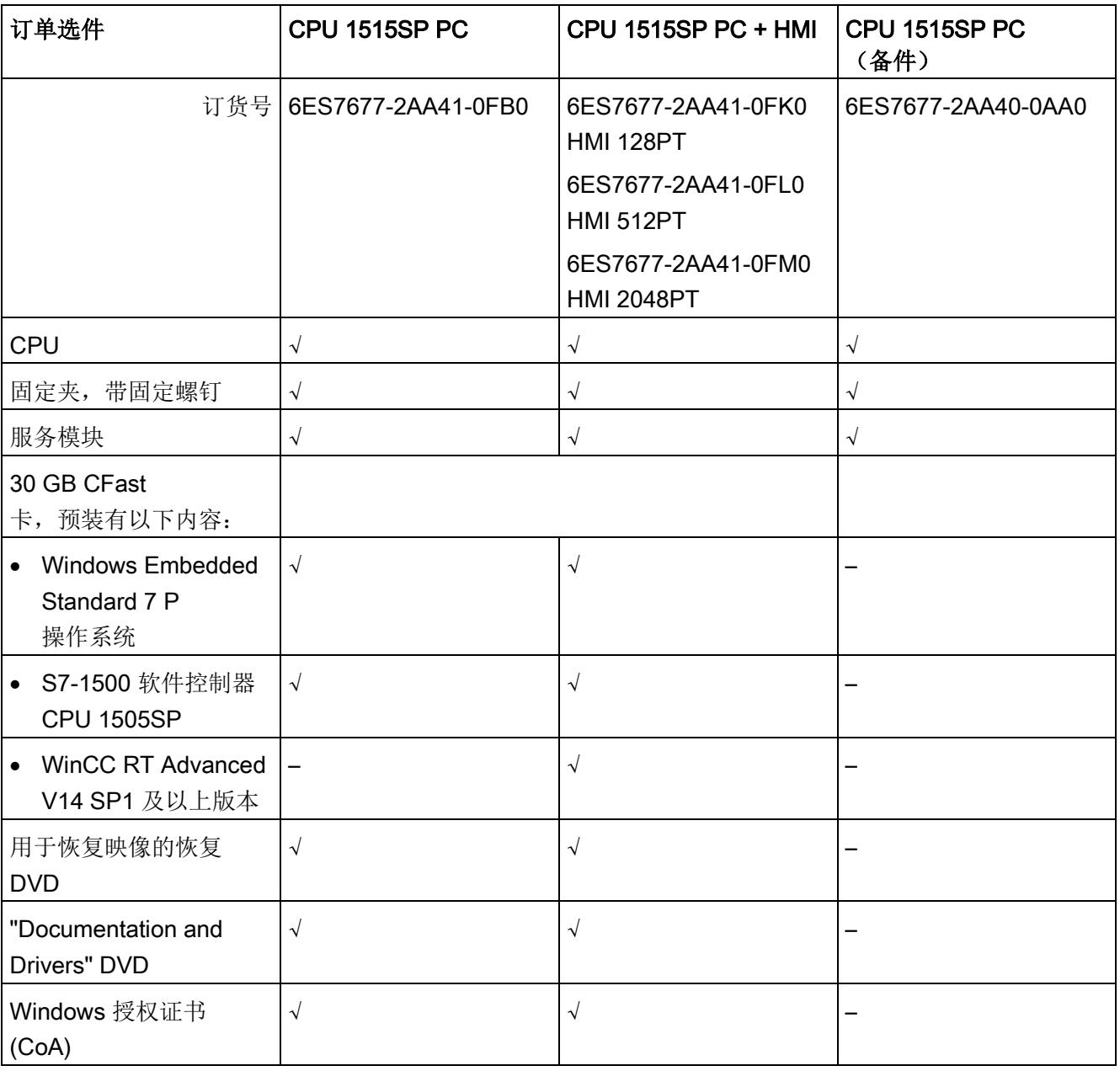

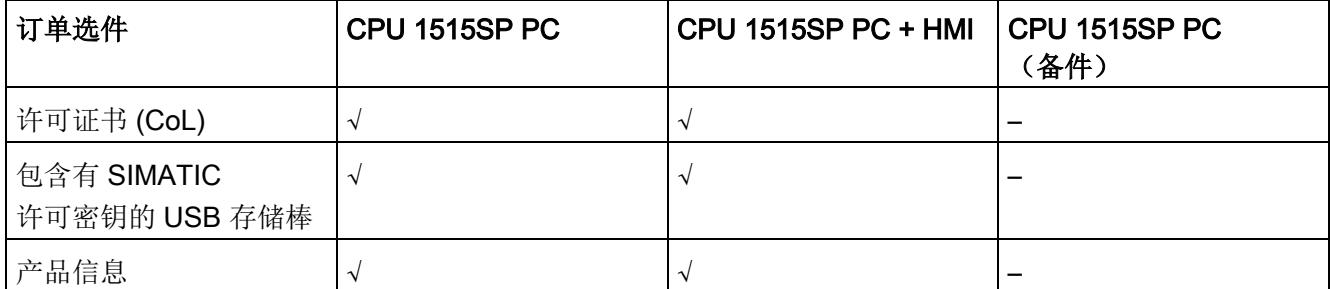

CPU 1515SP PC F 的交付清单中包括以下组件:

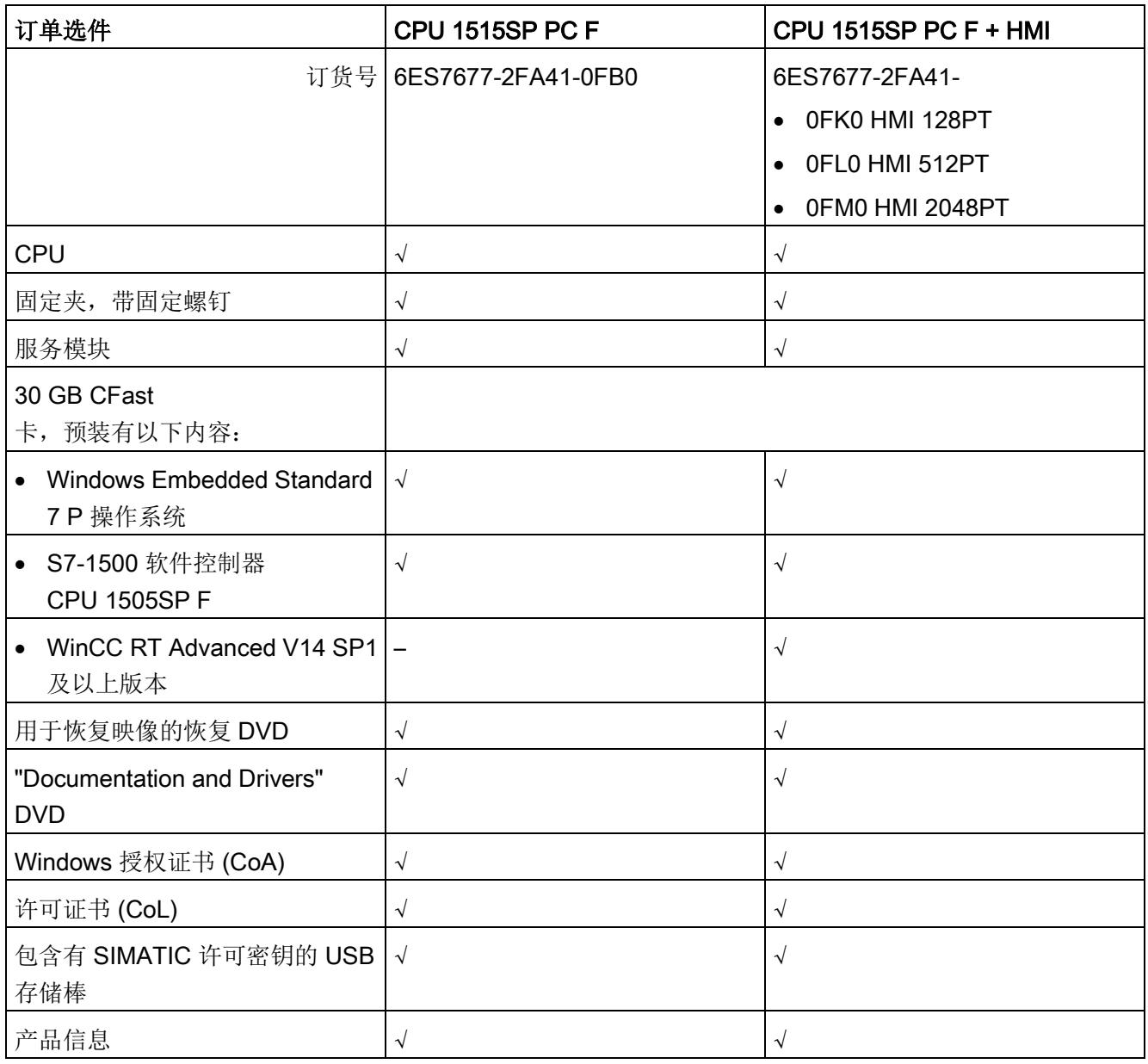

产品概览

3.7 交付清单

# 4.1 基本知识

### 简介

### CPU 1515SP PC (F)

是开放式操作资源。这表示您只能在外柜、控制柜或电气操作区中安装该设备。这些外柜 、控制柜或电气操作区只能通过钥匙或工具来访问。只有得到指示或授权的人员才能 访问。

#### 安装位置

必须将 CPU 1515SP PC (F) 安装于防护等级至少为 IP54 (根据 EN 60529) 的合适机壳或控制机柜中,而且必须考虑设备运行的环境条件。

#### 安装位置

ET 200SP 分布式 I/O 系统可以安装在任意位置。首选安装位置是水平安装在竖直墙面上。

CPU 1515SP PC (F) 的环境温度和最大组态等限制条件取决于安装位置。

# 注意

### 模块损坏

模块暴露在高于允许温度的环境温度下时可能会损坏。 操作期间,不得超出下列环境温度:

- 水平安装
	- 对于最多有 32 个 I/O 模块的安装为 60 °C。
	- 对于最多有 64 个 I/O 模块的安装为 55 °C。
- 垂直安装
	- 对于最多有 32 个 I/O 模块的安装为 50 °C。

更多详细信息,请参见"[机械和气候环境条件](#page-1037-0) (页 [119\)](#page-1037-0)"部分

## 安装导轨

根据 EN 60715 将 CPU 1515SP PC (F) 安装于安装导轨上 (35 × 7.5 mm 和/或 35 × 15 mm)。

安装导轨在控制柜中必须单独接地。例外情况:如果将导轨安装在接地的镀锌安装板上, 则无需单独将导轨接地。

## 说明

如果 ET 200SP 分布式 I/O 系统易受到振动和冲击, 则必须将所安装的 ET 200SP 系统两端机械固定到安装导轨(例如,使用 8WA1010-1PH01 接地端子)。这样可防止 ET 200SP 向边上移动。

## 说明

如果 ET 200SP 分布式 IO 系统易受到强烈振动和冲击,建议您使用螺钉将安装导轨固定在安装表面上(间距 200 mm 左右)。

适当的表面修整包括:

- 符合 EN 60715 的"附录 A" 的钢条或
- 镀锡钢条。为此,我们推荐用户使用"[附件](#page-1071-0)/备件 (页 [153\)](#page-1071-0)"部分的安装导轨。

#### 说明

### 其他制造商的安装导轨

如果使用其它制造商的安装导轨,请检查其特性是否满足您需要的气候和机械环境条 件。

检查安装导轨是否符合保护导线的要求。

# 最小空隙

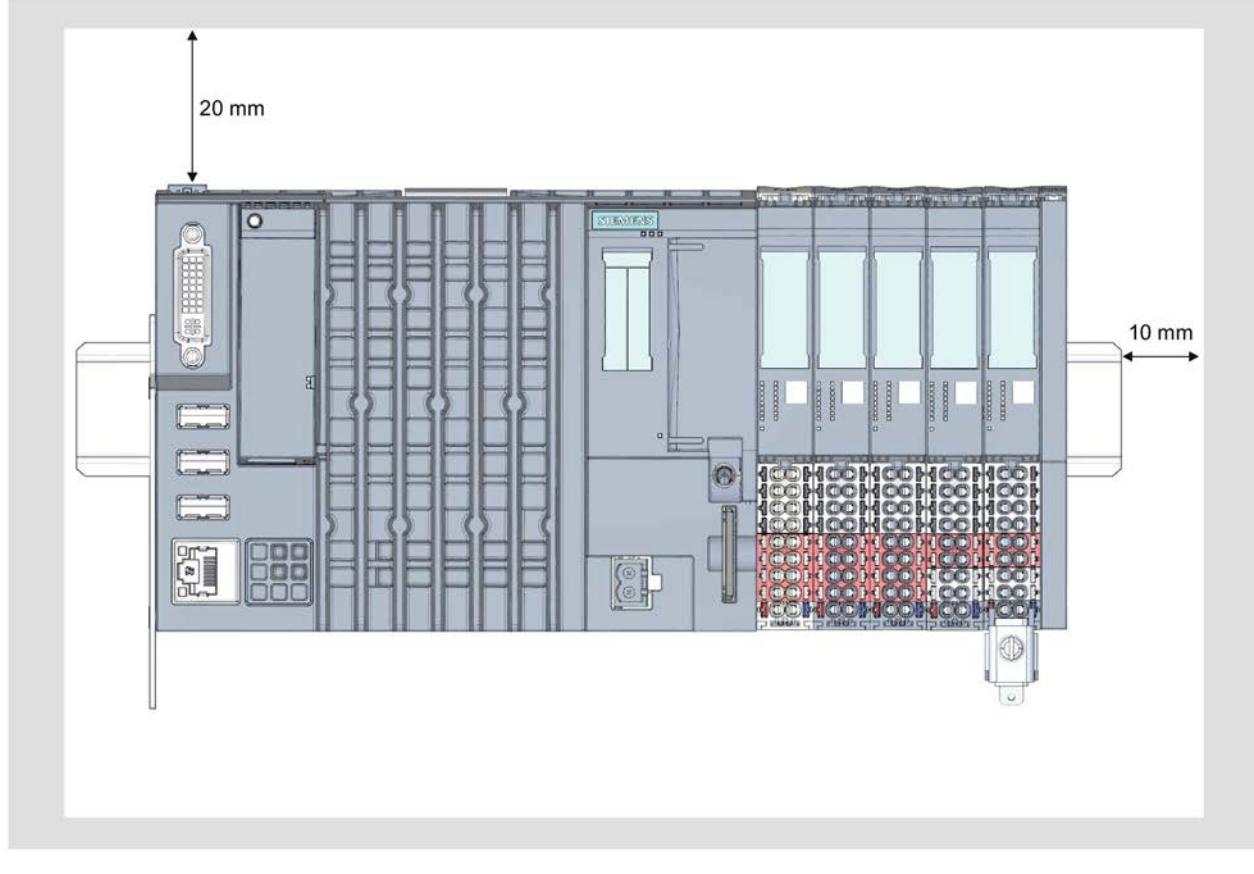

在安装或卸下 CPU 1515SP PC (F) 时保留以下所示最小间隙。

图 4-1 最小空隙

# 安装规则

- 在 CPU 1515SP PC (F) 之后, 安装带输入电源电压 L+ 的 BaseUnit BU..D(浅色接线盒)
- 其后是基座单元 BU..B(带深色接线盒)。
- 相应的各个 I/O 模块可连接到基座单元。 关于 BaseUnit 和 I/O 模块的正确组合, 请参见 ET 200SP 系统手册 [\(http://support.automation.siemens.com/WW/view/zh/84133942\)](http://support.automation.siemens.com/WW/view/zh/84133942)。
- 服务模块完成安装。

## 说明

关闭电源时,仅安装 CPU 1515SP PC (F)。

# 4.2 硬件配置

### 最大机械配置

只要满足下面任一条件,即实现了的最大配置:

### 表格 4- 1 最大机械配置

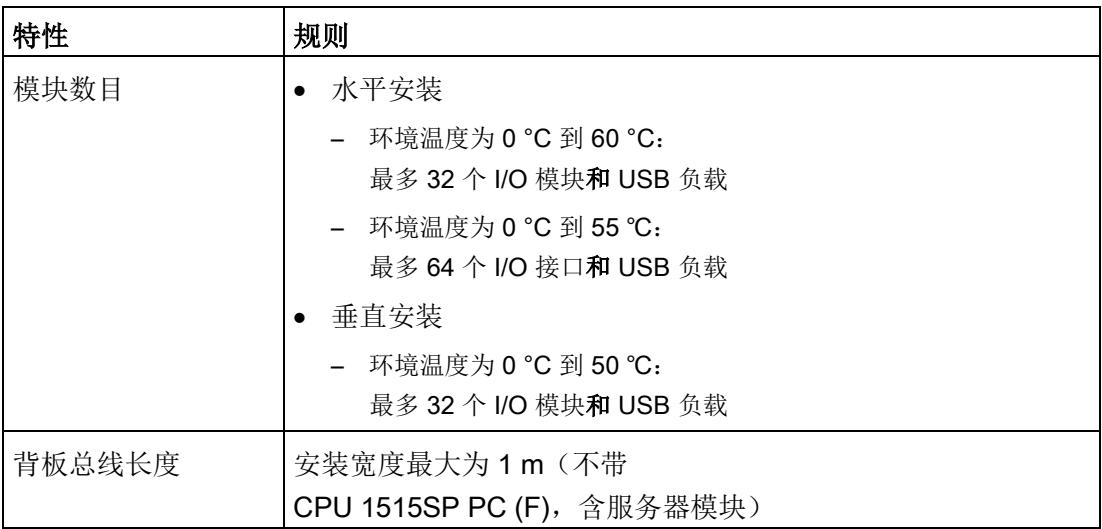

# 最大电气配置

每个电位组可操作的 I/O 模块数受以下条件限制:

- 这些 I/O 模块的功耗
- 通过这些 I/O 模块供电的组件的功耗

基座单元 L+/接地端子的最大载流能力为 10 A。

### USB 负载

使用 CPU 1515SP PC (F) 进行最大组态时, 还必须考虑 USB 负载:

- 水平安装
	- 在环境温度为 0 °C 到 60 °C、最多具有 32 个 I/O 模块和 3 x 100 mA USB 负载的情况下使用
	- 在环境温度为 0 °C 到 55 ℃、最多具有 64 个 I/O 模块和 2 x 500 mA + 1 x 100 mA USB 负载的情况下使用
- 垂直安装
	- 在环境温度为 0 °C 到 50 ℃、最多具有 32 个 I/O 模块和 3 x 100 mA USB 负载的情况下使用

### 地址空间

地址空间为预定义空间。但可以在用户程序中调整地址空间。

安装

4.3 安装 CPU 1515SP PC (F)

# 4.3 安装 CPU 1515SP PC (F)

## 要求

安装导轨已固定。

### 需要的工具

3至 3.5 mm 螺丝刀(仅用于安装固定夹和卸下 BusAdapter)

### 安装固定夹

使用提供的螺钉拧紧 CPU 1515SP PC (F) 左上角和右上角的应变消除装置。

# 安装 CPU 1515SP PC (F)

- 1. 将 CPU 安装在安装导轨上
- 2. 向后旋转 CPU, 直至听到安装导轨释放装置锁定就位的声音
- 3. 要检查 CPU 是否已正确锁定就位,请将外壳的下侧向下拉。

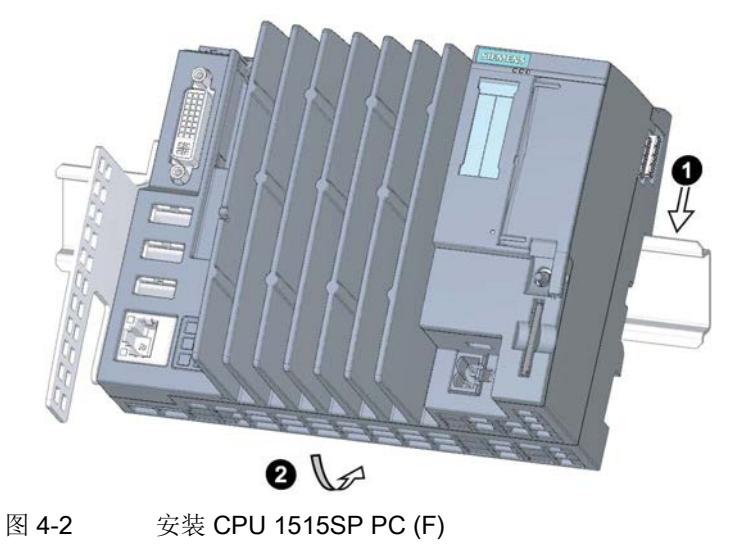

### 拆卸 CPU 1515SP PC (F)

带 I/O 模块的 BaseUnit 位于 CPU 1515SP PC (F) 的左侧:

- 1. 关闭 CPU 上的电源电压。
- 2. 按下第一个 BaseUnit 上的安装导轨释放按钮, 同时将 CPU 向左平推直至脱离模块组的其它模块。

注意:安装导轨释放按钮位于 CPU 上方。

3. 按下 CPU 上的安装导轨释放按钮时, 将 CPU 旋出安装导轨。

#### 说明

无需从 CPU 1515SP PC (F) 上卸下总线适配器。

# 5.1 连接注意事项

### 说明

### 操作规则和规定

请遵守系统手册《ET 200SP 分布式 I/O 系统 [\(http://support.automation.siemens.com/WW/view/zh/58649293\)](http://support.automation.siemens.com/WW/view/zh/58649293)》和功能手册《设计防 干扰型控制器 [\(http://support.automation.siemens.com/WW/view/zh/59193566\)](http://support.automation.siemens.com/WW/view/zh/59193566)》中"*接线*"部分的信息。

### 注意

#### I/O 设备导致的故障

连接 I/O 设备可能会导致设备故障。 最终可导致人员受伤和机器或工厂受损。 连接 I/O 设备时, 请注意以下事项:

- 请阅读与 I/O 设备相关的文档。遵循此文档中给出的所有说明。
- 仅连接适于工业环境且符合 EN 61000-6-2/EC 61000-6-2 的 I/O 设备。
- 关闭电源后,只能连接具有热插拔功能的 I/O 设备。

### 说明

### 通过 USB 设备供电

与 USB 2.0 规范不同, 如果通过连接 USB 设备为主机接口提供电压, 则启动时无法确保 CPU 1515SP PC (F) 加电。

通常不允许循环加点电。

# 5.2 端子和方框图

方框图

下图显示了 CPU 1515SP PC (F) 的组件框图。

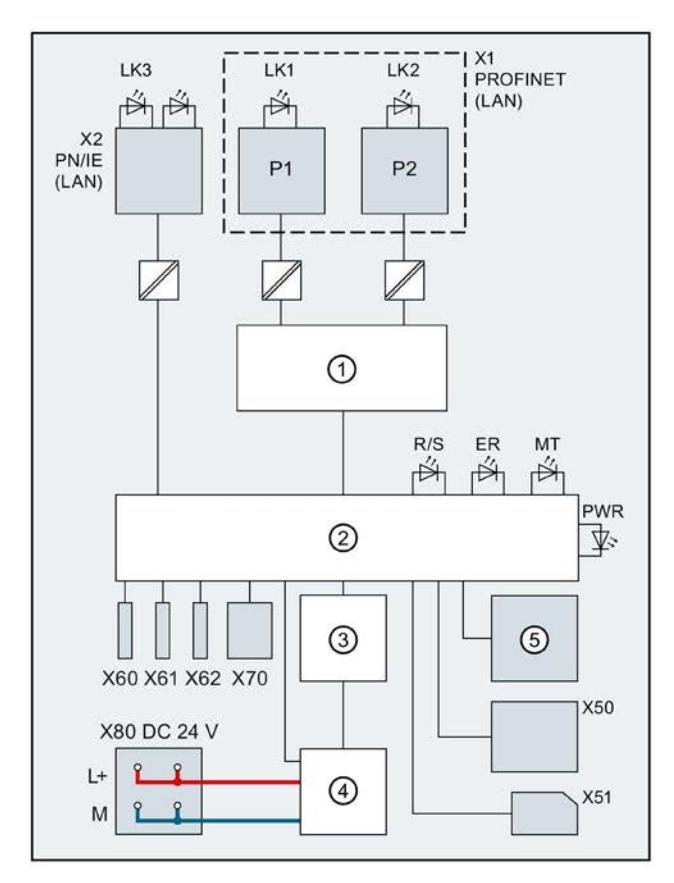

① 开关 X1 PN

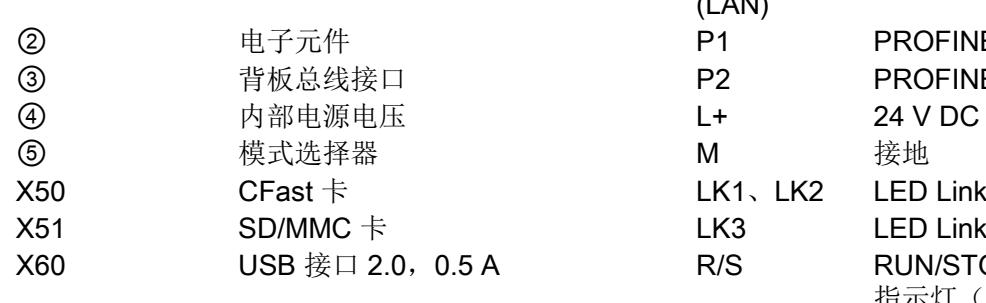

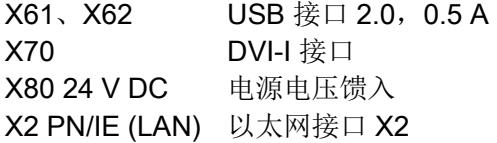

图 5-1 CPU 1515SP PC (F) 的组件框图

(LAN) PROFINET 接口 X1 P1 PROFINET 接口 X1 端口 1 P2 PROFINET 接口 X1 端口 2 L+ 24 V DC 电源电压 LK1、LK2 LED Link TX/RX A R/S RUN/STOP LED 指示灯(黄色/绿色) ER ERROR LED 指示灯 (红色) MT MAINT LED 指示灯 (黄色) PWR POWER LED 指示灯(黄色/绿色) 5.3 电气组态

# 5.3 电气组态

# 非隔离组态

## 说明

与分布式 I/O 系统 ET 200SP 不同, 只能对 CPU 1515SP PC (F) 进行非隔离型组态。

下图显示了由 TN-S 系统馈电的整个组态中的 CPU 1515SP PC (F)。电源为 CPU 1515SP PC (F) 和 24 V DC 模块的负载电路供电。

### CPU 1515SP PC (F)

的接地馈电端子和安装导轨的触点弹簧之间存在固定连接。安装导轨在控制柜中必须单独 接地。

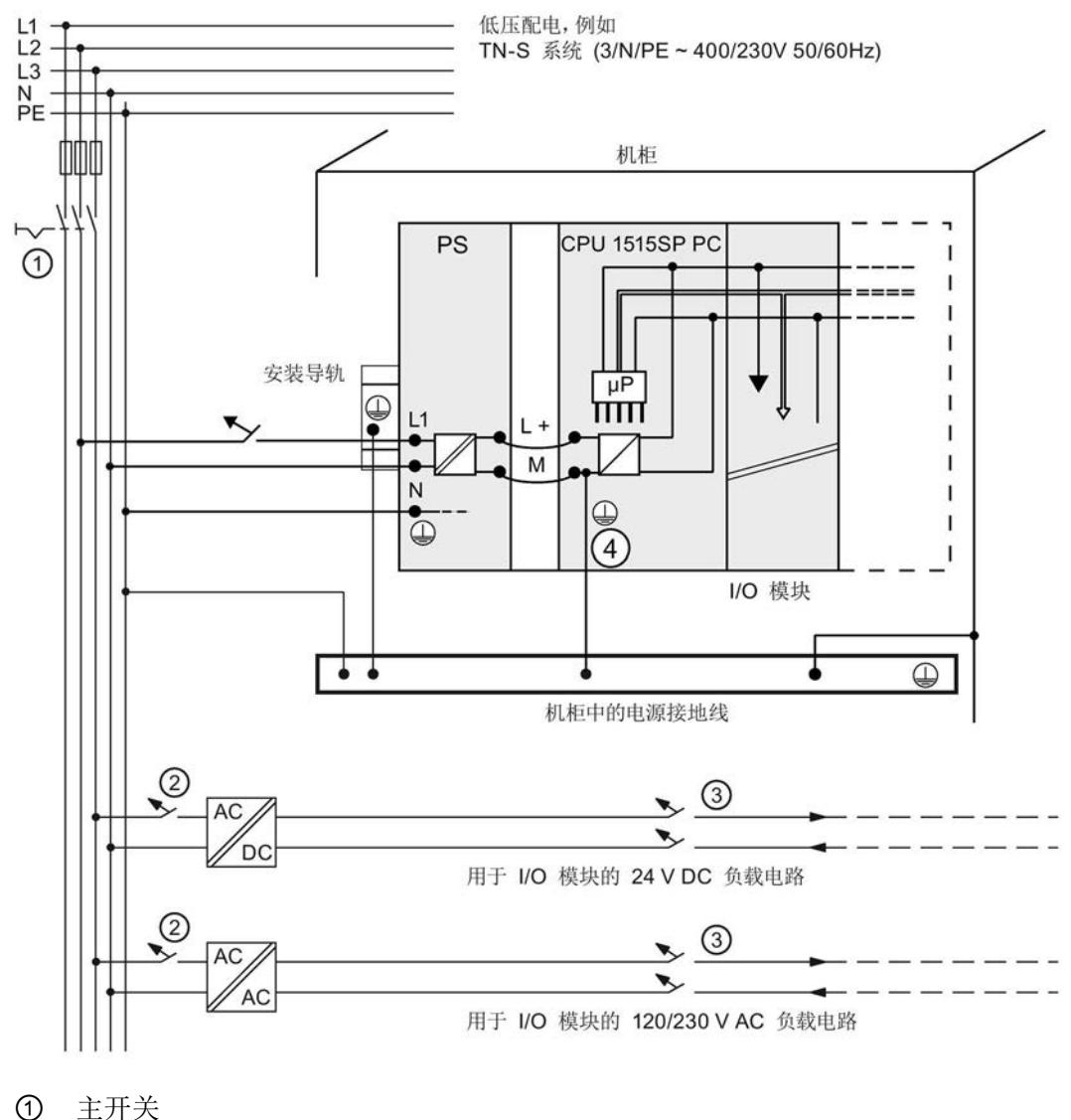

- ② 短路和过载保护
- ③ 负载电流源(电气隔离)
- ④ 在 CPU 1515SP PC (F) 中,自动建立该连接。 这里给出的电源连接布局与其实际布局不一致;这样做只是为了进行演示。
- 图 5-2 连接负载电压参考电位

5.4 将设备联网

# 5.4 将设备联网

下列选项可用于将设备集成到现有或已规划的系统环境和网络中。

### 以太网

可使用集成以太网接口 X2 PN/IE (LAN) (10/100/1000 Mbps) 与自动化设备(如 SIMATIC S7)进行通信和数据交换。 在 TIA Portal 中, X2 PN/IE (LAN) 接口名称中仅允许使用 ASCII 字符, 例如 PROFINET\_2。

需要适当的软件来执行此操作:STEP 7、WinCC、SIMATIC NET。

#### 说明

对于 1000 Mbps 的操作, 使用类别为 5e 的以太网电缆(Cat-5e 电缆)。

### PROFINET

可通过 X1 PN (LAN) 接口和批准的总线适配器进行 PROFINET 操作。

### **PROFIBUS**

可以使用 DP 主站模块连接到 PROFIBUS。

# 5.5 固定电缆

连接线的应变消除装置用于防止 USB 和 PROFINET 连接器从 CPU 1515SP PC (F) 上松脱。固定夹包括在交付清单内。

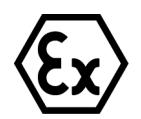

# 警告

### 由于电缆松开出现闪烁的火花

在危险区域中存在爆炸危险。 遇到剧烈振动和震动时,USB 电缆和 PROFINET 连接器可能会与设备断开连接。 请使用电缆扎带将电缆固定到设备的固定夹。

# 要求

- 固定架已固定到 CPU。
- 已安装 CPU。

## 操作步骤

使用扎带将 USB 和 PROFINET 电缆固定到固定夹。

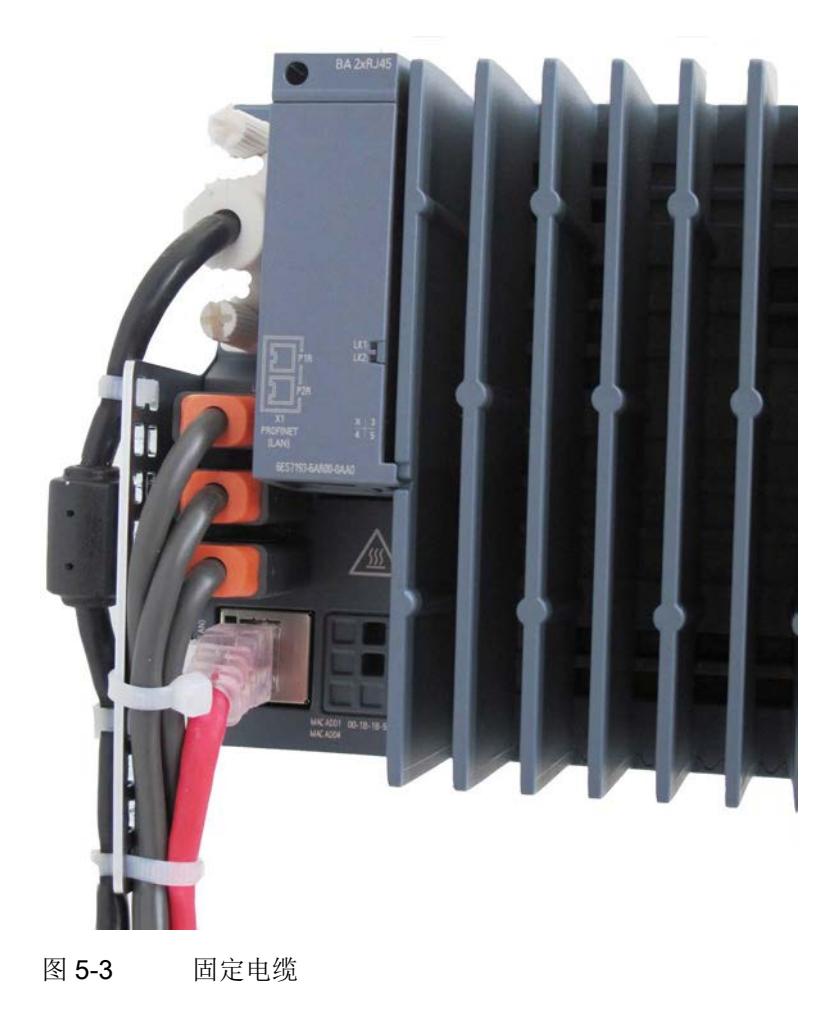

# 诊断、错误和系统警报 6

# 6.1 状态和错误指示灯

# LED 指示灯

下图显示了 CPU 1515SP PC (F) 的 LED 指示灯。

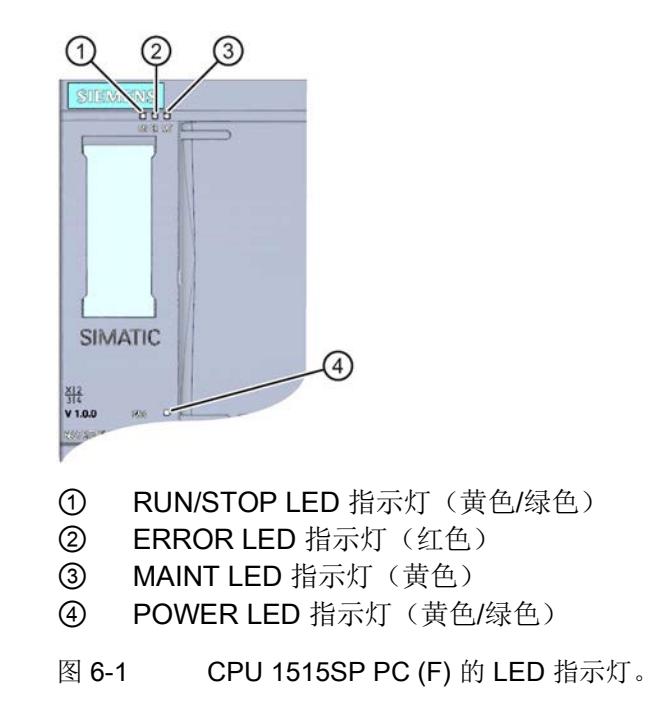

# 软件控制器活动时 LED 指示灯的具体含义

CPU 1515SP PC (F) 可显示当前的操作状态和诊断状态(三个 LED 指示灯)。 下表列出了连接软件控制器时 LED 指示灯各种颜色组合的含义。

表格 6-1 LED 指示灯的含义

| <b>RUN/STOP</b><br>LED 指示灯 | <b>ERROR LED</b><br>指示灯 | <b>MAINT LED</b><br>指示灯 | 含义                                          |
|----------------------------|-------------------------|-------------------------|---------------------------------------------|
| 8                          | O                       | O                       | 关闭电源                                        |
| LED<br>指示灯熄灭               | <b>LED</b><br>指示灯熄灭     | LED<br>指示灯熄灭            | 在"Windows only"模式下启动<br>CPU 1515SP PC (F)   |
|                            |                         |                         | 无电源。                                        |
|                            |                         |                         | CPU 1515SP PC (F)<br>的软控制器尚未下载或             |
|                            |                         |                         | CPU 1515SP PC (F)<br>的软控制器当前的操作状态为电源<br>关断。 |
| Ξ                          | 氷                       | $\Box$                  | 发生错误。                                       |
| <b>LED</b>                 | <b>LED</b>              | <b>LED</b>              |                                             |
| 指示灯熄灭                      | 指示灯红色闪                  | 指示灯熄灭                   |                                             |
|                            | 烁                       |                         |                                             |
| п<br><b>LED</b>            | $\Box$<br>LED           | $\Box$<br><b>LED</b>    | CPU 1515SP PC (F)                           |
| 指示灯绿色点                     | 指示灯熄灭                   | 指示灯熄灭                   | 的软件控制器处于 RUN 模式。                            |
| 亮                          |                         |                         |                                             |
| $\blacksquare$             | 氷                       | $\Box$                  | 诊断事件未决。                                     |
| <b>LED</b>                 | <b>LED</b>              | <b>LED</b>              |                                             |
| 指示灯绿色点                     | 指示灯红色闪                  | 指示灯熄灭                   |                                             |
| 亮                          | 烁                       |                         |                                             |
| $\blacksquare$             | $\Box$                  | Т.                      | 设备要求维护。                                     |
| <b>LED</b>                 | LED                     | <b>LED</b>              | 必须在短时间内更换受影响的硬件                             |
| 指示灯绿色点<br>亮                | 指示灯熄灭                   | 呈黄色点亮                   | $\circ$                                     |
|                            | O                       | 楽                       | 设备需要维护。                                     |
| LED                        | <b>LED</b>              | <b>LED</b>              | 必须在可预见的时间段更换受影响                             |
| 指示灯绿色点                     | 指示灯熄灭                   | 指示灯黄色闪                  | 的硬件。                                        |

6.1 状态和错误指示灯

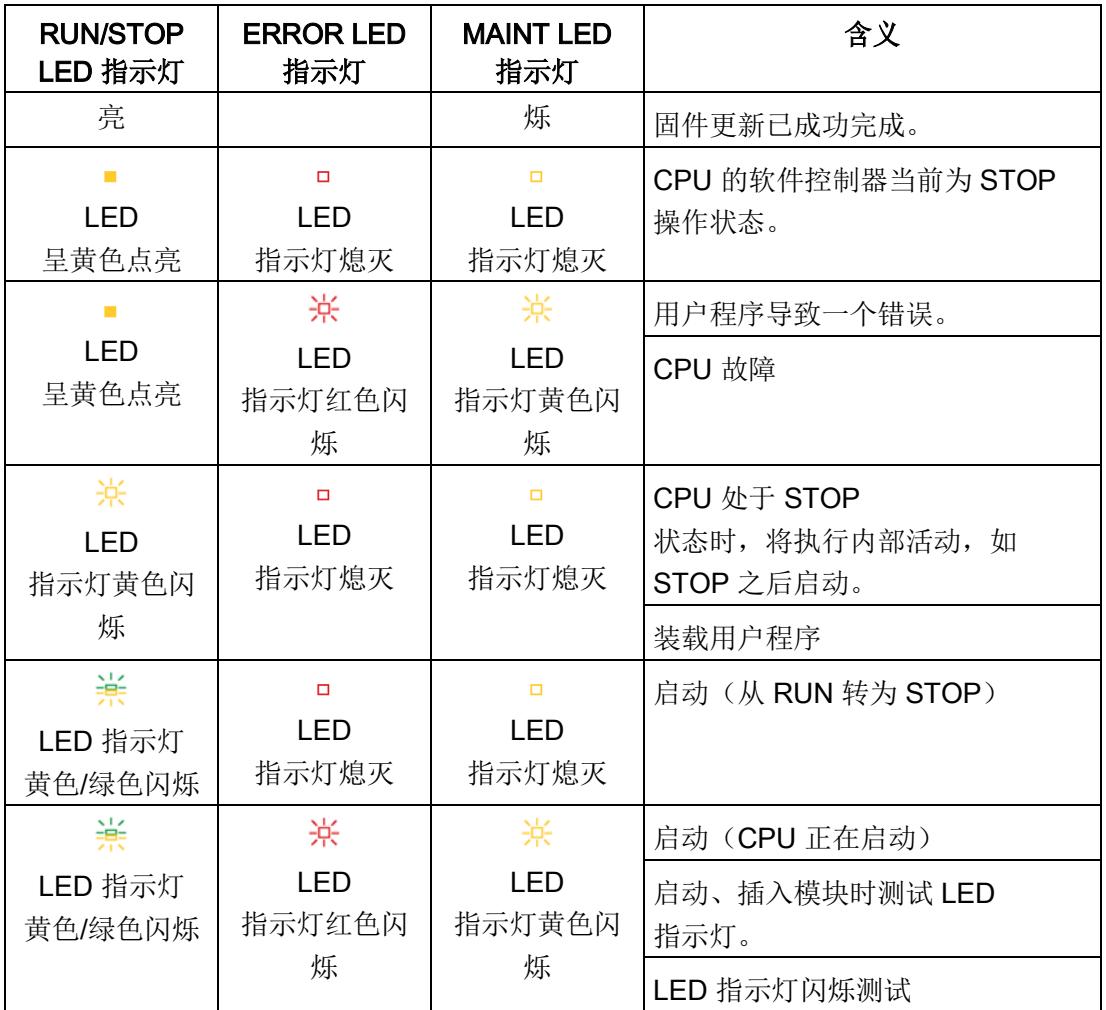

# 电源 LED 指示灯

| 电源 LED 指示灯  | 含义                                    |
|-------------|---------------------------------------|
| LED 指示灯熄灭   | 无电源电压或电源电压过低                          |
| LED 呈黄色点亮   | 电源电压存在;<br>在整个 BIOS 阶段一直运行;<br>操作系统关闭 |
| LED 指示灯绿色点亮 | 电源电压存在:<br>操作系统启动或运行                  |

表格 6- 2 电源 LED 指示灯

# 7.1 调试注意事项

# 警告

### 在危险区域中调试不当

设备在危险区域中发生故障或有爆炸危险。

- 除非已根据"[增强型写入过滤器](#page-1002-0) (EWF) (页 [84\)](#page-1002-0)"部分的技术数据进行完全安装和连接,否则不要调试设备。
- 在调试前,请考虑对工厂中其它设备的影响。

# 八小心

#### 表面发热

由于表面发热,会有烫伤的危险。 在操作时,只能在戴上适当的防护手套后触摸设备。

## 注意

### 设备中的凝露

如果传输或存储温度与安装现场的温度相差超过 20 °C (36 °F),会因为凝露现象而损坏设备。 在调试设备前,请将其在新环境中先放置几小时。

### 注意

#### 数据丢失

如果写入过滤器使用不当,可能会引起数据丢失。 因此,请注意关于写入过滤器的信息。

有两个写入过滤器可用于 Windows Embedded 下的组态:

- [增强型写入过滤器](#page-1002-0) (页 [84\)](#page-1002-0)
- [基于文件的写入过滤器](#page-1006-0) (页 [88\)](#page-1006-0)
7.2 初次调试

# 7.2 初次调试

## 要求

在首次调试开放式控制器之前,必须满足以下条件:

- 已安装 CPU 1515SP PC (F)。
- CFast 卡已插入。
- 未通过 USB 连接数据介质。
- 下列硬件可用:显示器、USB 键盘、USB 鼠标

### 操作步骤

- 1. 通过 DVI-I 电缆连接监视器。
- 2. 将鼠标和键盘通过 USB 接口连接到 CPU。
- 3. 连接电源。
	- → PWR LED 指示灯从黄色变为绿色。
	- → 设备执行硬件初始化。
- 4. 等待西门子徽标从屏幕上消失。
- 5. 根据屏幕上的指示对设备进行组态

## 注意

## 错误安装

如果要在安装期间更改"BIOS 设置"(BIOS Setup) 的默认值或关闭设备,则会中断安装,将无法正确安装操作系统。会危及设备和工厂的 运行可靠性。 在整个安装过程中请勿关闭设备。请勿更改"BIOS 设置"(BIOS Setup) 的默认值。

# 结果

- 已安装 WES7 操作系统。
- WES7 P:可使用多点触控功能。
- 每次启动后都会显示操作系统的启动界面。
- 如果在初次调试期间输入了密码,则会显示登录窗口。

#### 开放式控制器的初次调试

CPU 1515SP PC (F) 初始上电时,会提示输入基本设置、用户名、管理员密码和 IP 地址。随后,设备将自动设置 CFast 卡上安装的操作系统。操作系统设置完成后,重启设备。

#### 说明

由于多点触控驱动器只能在安装操作系统后使用,因此初次调试无法使用多点触控面板。

### 用户名、计算机名称、密码

输入"用户名"(User name) 后, 后缀"-PC"构成"计算机名称"(Computer name)。计算机名称不能超过 15 个字符。

#### 说明

该用户具有管理员权限! 出于安全原因,请输入该用户(管理员)的用户密码。

#### IP 地址

在登陆对话框中, 预设了 X2 接口的 IP 地址 (192.168.1.1) 和子网掩码 (255.255.255.0)。 可以使用该按钮更改或保留预设值。

#### 说明

必须使用设定 IP 地址, 通过 GB 以太网接口 X2 进行初始 TIA Portal 下载,从而确保正确分配 PROFINET 接口 X1 和硬件组态。

7.2 初次调试

# 用户"Operator"

已在 Windows 系统中创建具有标准用户权限的用户"Operator"。

该用户在用户组"SIEMENS TIA Engineer"中。这将赋予用户使用已安装的 SIMATIC 软件产品的权利。

为能够直接使用 CPU 1515SP PC (F), 为用户"Operator"激活了 Windows"Autologon"。未预设密码。

## 说明

分配密码时,请相应更改 Windows"Autologon"功能的条目,以使该功能保持激活状态。

## 管理员权限

要进行以下操作,需要管理员权限:

- 备份分区 C 根目录中的数据。
- 安装语言包

### 屏幕分辨率

在 Windows Embedded Standard 7 中,将通过 DVI-I 接口为监视器确定的值设置为屏幕分辨率。

# 7.3 开放式控制器的初始组态

### 创建组态

在 TIA Portal 中创建了一个新项目。

要在 TIA Portal 中创建组态,请按以下步骤操作:

- 1. 在项目树中, 双击"添加新设备"(Add new device)。
- 2. 在"PC-Systeme > SIMATIC S7 Open Controller > ET 200SP Open Controller >"中,选择"CPU 1515SP PC (F) (+HMI)"。
- 3. 选择相应的版本。

组态的开放式控制器将显示在设备视图中。

- 4. 在开放式控制器中,将显示以下组件:
	- 直接指定给该 PC 站的板载接口 X2 (千兆以太网 Windows 接口) (单端口)
	- 可更换总线适配器 X1,直接分配给软件控制器(2 个端口)
	- 位于右侧(机架中已插入模块后):组态的软件控制器 CPU 1505SP (F) 和 WinCC Runtime Advanced。
- 5. 插入服务模块。 位于组态右侧的服务模块,对带有 I/O 模块的 CPU 进行形成了端接。

### 设置 IP 地址:

在巡视窗口的"属性"(Properties) 下:

- 板载接口 X2: 组态的指定 IP 地址与首次调试开放式控制器时设置的 Windows IP 地址相同。
- BusAdapter X1: 组态的指定 IP 地址与首次在软件控制器(显示应用)面板中进行调试时设置的 IP 地址相同。

7.3 开放式控制器的初始组态

### 软件控制器的重要特性

如果需要, 在巡视窗口的"属性"(Properties) 下更改属性:

- 选择启动类型
- 系统诊断
- 设置保持性数据的存储位置
- 设置防拷贝保护
- 使用硬件设备的 LED 指示灯
- 组态 Web 服务器
- 分配通信接口

### 建立 HMI 连接

- 1. 在设备视图中, 右键单击 WinCC RT Advanced。
- 2. 启动 HMI 设备向导。
- 3. 应用所有默认设置。 基于该向导,创建系统映像。
- 4. 在网络视图中,切换为连接视图。
- 5. 单击 WinCC RT Advanced。
- 6. 从 WinCC RT Advanced 软件拖动鼠标到(按住鼠标按钮) S7-1500 软件控制器(如,CPU 1505SP)。 两个设备之间即建立了网络连接。

7.3 开放式控制器的初始组态

### 将项目下载到目标系统中

首次完整下载 PC 站时,需下载该组态。

- 1. 在设备视图中,选择整个 PC 系统。
- 2. 单击下载"下载到设备"(Download to device) 按钮。
- 3. 进行以下设置:
	- 连接类型
	- 指定编程设备的接口
	- 指定开放式控制器上的 X2 接口

#### 说明

首次 TIA Portal 下载必须通过"X2"接口进行。 在 TIA Portal 中, X2 PN/IE (LAN) 接口名称中仅允许使用 ASCII 字符, 例如 PROFINET\_2。

下载并编译该项目。硬件配置和首次下载现已完成。

### WinCC RT Advanced

WinCC Runtime Advanced 中包含对设备或工厂进行操作控制与监视的所有重要功能。

### 参考

有关 WinCC RT Advanced 的更多信息,请参见系统手册《WinCC Advanced V14 [\(http://support.automation.siemens.com/CN/view/zh/109742297\)](http://support.automation.siemens.com/CN/view/zh/109742297)》。

7.4 安装许可证密钥

# 7.4 安装许可证密钥

### 许可软件

操作 S7-1500 软件控制器 CPU 1505SP (F) V2.x 时, 无需许可密钥。软件控制器与 CPU 1515SP PC (F) 永久耦合。无需通过自动化许可证管理器输入密钥!

WinCC RT Advanced 需要产品特定的许可证密钥。该密钥位于提供的 USB 存储棒中。 调试之前,必须使用 Automation License Manager (ALM) 为 HMI Powertag 安装许可证密钥。

直接通过 CPU 1515SP PC (F) 执行许可。

## 要求

- 初次调试已成功完成。
- Windows Embedded Standard 7 已启动。
- 必须禁用 CPU 1515SP PC (F) 上的增强型写入过滤 EWF。

### 使用本地组态安装许可证密钥

CPU 1515SP PC (F) 上预安装有 Automation License Manager。

使用桌面图标或菜单命令打开软件。

- 1. 在 Windows 开始菜单栏, 选择 Start > All Programms > Siemens Automation > Automation License Manager。
- 2. 请遵循 Automation License Manager 的说明进行操作。

### 使用 PG/PC 安装许可证密钥

编程设备/具有 STEP 7 的 PC 和 CPU 1515SP PC (F) 上预安装有 Automation License Manager。

- 1. 将 CPU 1515SP PC (F) 连接到编程设备/PC。
- 2. 将提供的 USB 存储棒连接至 PG/PC。
- 3. 选择菜单命令 Start >SIMATIC >License Management > Automation License Manager。
- 4. 选择菜单命令 Bearbeiten > Rechner verbinden, 然后输入 CPU 1515SP PC (F) 的 IP 地址(默认为 192.168.1.1)。
- 5. 将许可证密钥从 USB 存储棒拖放到 CPU 1515SP PC (F) 的系统分区 C:。

#### 在恢复和维修时保存并保护许可证密钥

#### 说明

#### 丢失许可证密钥

SIMATIC 许可证密钥无法拷贝或复制。如果从 USB 存储棒中将许可证密钥拖动到 CPU 1515SP PC (F) 中, 则 USB 存储棒中不再保留副本。

在恢复出厂状态(恢复)或维修之前,请保护好购买的许可证密钥。为此,请将许可证密 钥移到 USB 存储棒并将此存储棒存放在一个安全的位置。

如果 CPU 1515SP PC (F) 上的许可证密钥出错, 请联系当地 Siemens 代表。确保具有现成的 "Certificate of License" (CoL)。

#### 说明

[EWF](#page-1002-0) (页 [84\)](#page-1002-0) 写入过滤器用于保护您的许可证密钥和组态。

#### 参考

有关许可证的更多信息,请参见 Automation License Manager 手册。在 Start > All Programs > Siemens Automation > Documentation 下和 Internet [\(http://support.automation.siemens.com/WW/view/zh/56956174\)](http://support.automation.siemens.com/WW/view/zh/56956174) 上可以获取 CPU 1515SP PC (F) 手册。

# 7.5 Windows 安全中心

## Windows 安全中心的警告

首次开启设备时,将显示 Windows 安全中心的警告。安全中心针对下面列出的主要安全方面检查设备状态。如果安全中心在 检查过程中发现问题,将给出如何更好保护设备的建议。

- 防火墙:Windows 防火墙通过防止未经授权的用户通过网络或 Internet 进行访问,为设备提供保护。Windows 检查设备是否受软件防火墙保护。 出厂时已启用防火墙。
- 防病毒软件:防病毒程序有助于保护设备免受病毒和其它安全威胁。Windows 检查设备上是否使用了综合性的最新程序。 出厂时未安装防病毒软件。
- 自动更新:通过自动更新,Windows 可例行检查设备的最新主要更新并自动安装。交付时,禁用了此选项。

## 说明

要使 Windows 保持最新状态,可启用 Windows 的自动更新功能或手动安装更新。安装前,检查要安装包的大小,确定是否需要更新 、是否有足够的存储空间。 部分更新可能需要使用更大的 CFast 卡或更改分区。有关更改分区大小的信息,请参见"[更改分区](#page-1010-0) (页 [92\)](#page-1010-0)"一章。

请根据需要组态安全中心。

# 7.6 开/关 CPU 1515SP PC (F)

### 要求

初次调试已成功完成。

### 打开 CPU 1515SP PC

1. 接通 CPU 的电源。

启动管理器 GRUB4DOS 随即打开。

- 2. 选择 CPU 1515SP PC (F) 的启动模式:
	- 仅使用 Windows 操作系统。

– 使用 Windows 操作系统和 S7-1500 软件控制器(默认)。

<span id="page-981-0"></span>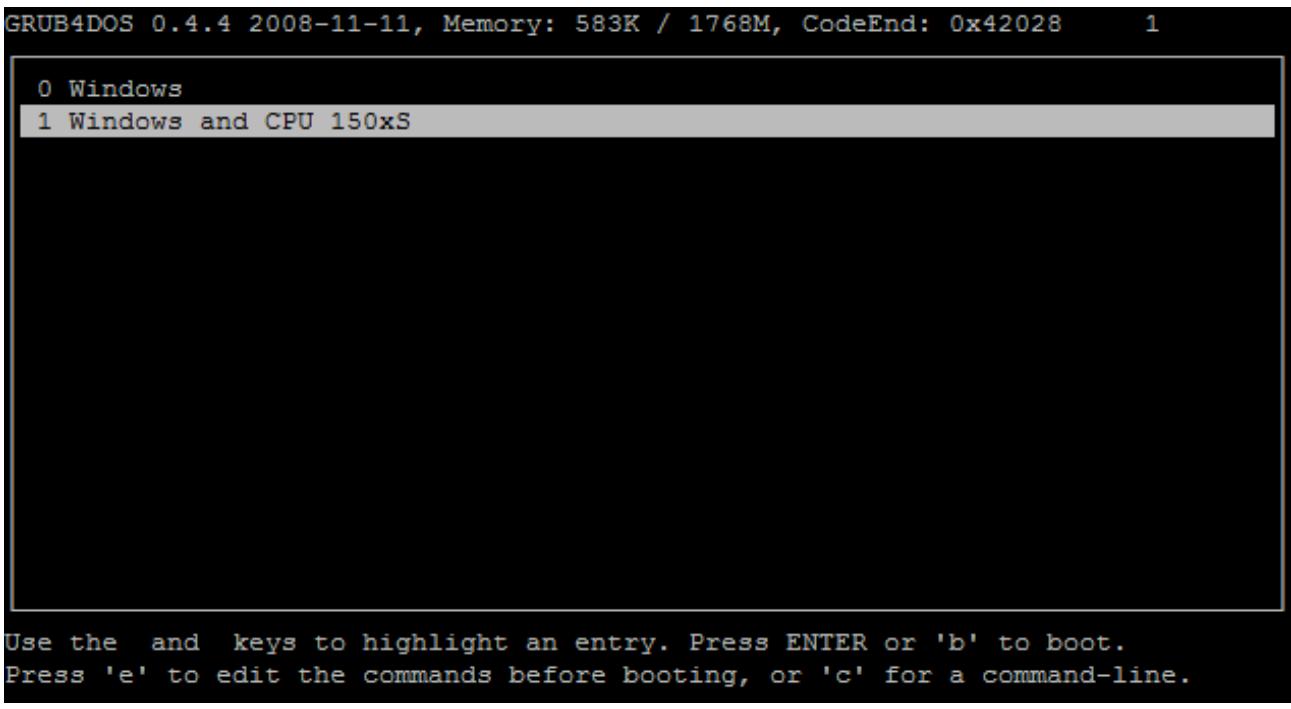

#### 图 7-1 Boot Manager GRUB4DOS

## 关闭 CPU 1515SP PC (F)

1. 要关闭 Windows 功能, 可使用 StartShut down。

PWR LED 指示灯将由绿色变为黄色。

Windows 功能将关断 Windows 操作系统和 S7-1500 软件控制器。

如果关闭后很长一段时间都不会使用设备,可将设备断电。

# 8.1 监视功能

## 简介

CPU 1515SP PC (F) 具有监视功能,可以与相应软件配合使用。提供了下列显示、监视和控制功能。

- 温度监视
- 使用 SMART 功能监视驱动器
- 运行时间计数器(有关累计运行时间的信息)

### SIMATIC IPC DiagBase

CPU 1515SP PC (F) 的交付范围包括 SIMATIC IPC DiagBase 软件。

通过 SIMATIC IPC DiagBase 软件,可以使用本地监视功能。使用 DiagBase Management Explorer 应用程序可获得一个清晰的监视视图。可使用 DiagBase Alarm Manager 来通知各个报警。

### 说明

有关其它信息,请参考 SIMATIC IPC DiagBase 软件的在线帮助。

## SIMATIC IPC DiagMonitor

SIMATIC IPC DiagMonitor 软件以 CD 的形式提供。

通过诊断和报警软件,可检测潜在系统故障并及时报告。此软件还用于进行远程诊断。 此软件包含:

- 用于监视工作站的软件
- 用于创建自定义应用程序的库

# 8.2 保持性存储器 NVRAM

功能

### 温度监视

三个热敏电阻用于监视 CPU 1515SP PC (F) 多个位置的温度:

- 处理器温度
- RAM IC/块附近的温度
- 基本模块的温度

如果其中一个温度值超过设定温度阈值,则温度监视会触发温度错误。温度错误会激活 IPC DiagBase 和/或 IPC DiagMonitor 软件。

温度误差将保留,直至温度下降到阈值以下并通过以下措施之一重置:

- 通过监视软件确认错误消息
- 重启设备

# 8.2 保持性存储器 NVRAM

保持性存储器是非易失性存储器,用于在发生电源故障时保存有限数量的数据。

定义为保持性的数据存储在保持性存储器中。即使发生掉电或电源故障,该数据也不会丢 失。

在 S7-1500 软控制器中实现了相应功能以便在此使用 NVRAM。发生电源故障时,最多可以将 410 KB 的数据备份到非易失性数据存储器中。可以在 TIA Portal 中的工程师站上设置此功能。 8.3 BIOS 描述

# 8.3 BIOS 描述

8.3.1 简介

### BIOS setup

BIOS setup 位于 BIOS ROM 中。相关信息通过系统组态存储在 CPU 1515SP PC (F) 的存储器中。

可通过该设置来设置以下信息:

- 硬件配置,例如,驱动器类型
- 系统特性
- 时间和日期

### 说明

BIOS 中应用美国键盘布局。.

### 更改设备组态

已预设了设备组态以与提供的软件配合使用。 仅在对设备进行了技术更改后才能更改设置的值。

## 8.3.2 启动 BIOS setup

请按以下步骤启动该设置程序:

1. 断开设备电源并重新打开(冷启动)。

打开后, 在 CPU 1515SP PC (F) 的默认设置情况下会显示以下画面:

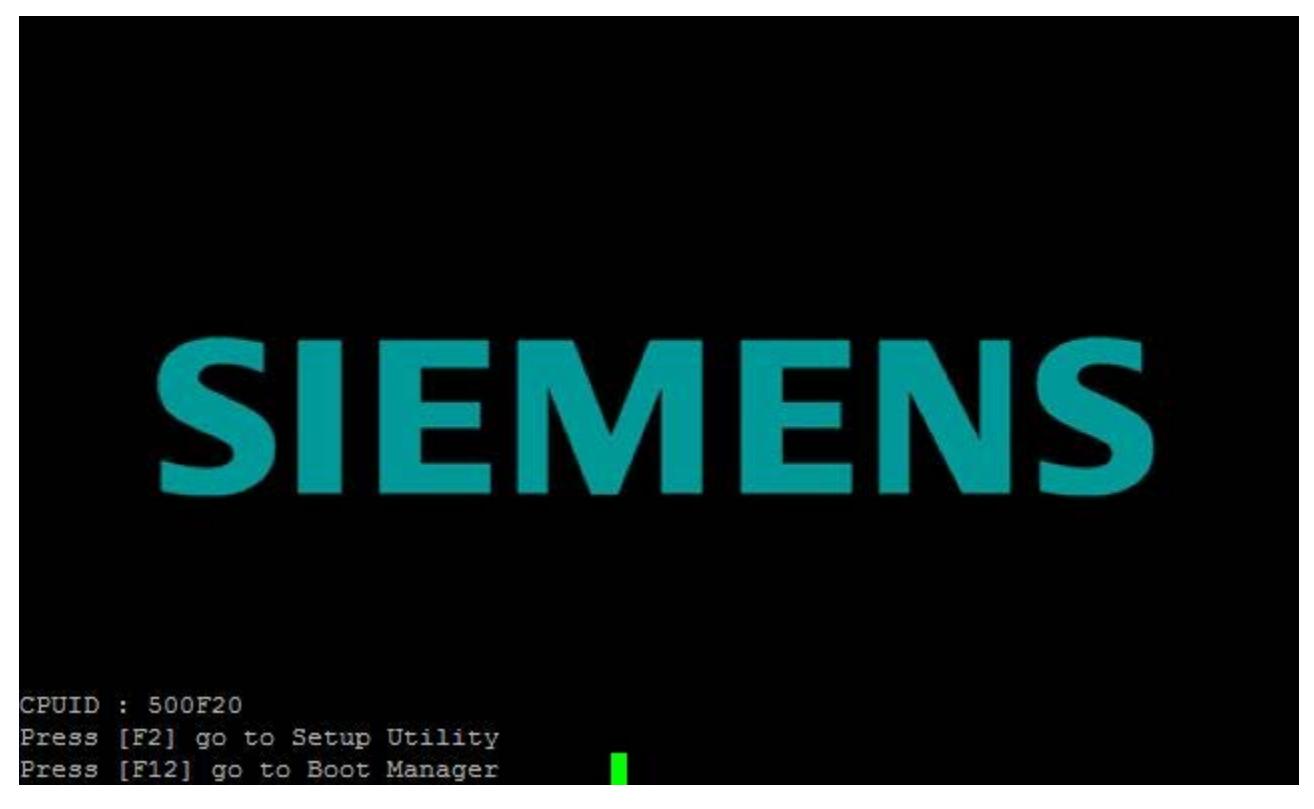

#### 图 8-1 BIOS setup

完成启动测试后,可选择启动 SETUP 程序。

将显示下列 BIOS 消息:

Press F2 go to Setup Utility

Press F12 go to Boot Manager

2. 在屏幕上显示消息时,按 <F2> 按钮。

8.3 BIOS 描述

# 8.3.3 BIOS setup 菜单

## BIOS setup 概述

随后的页面提供了这些菜单和子菜单。

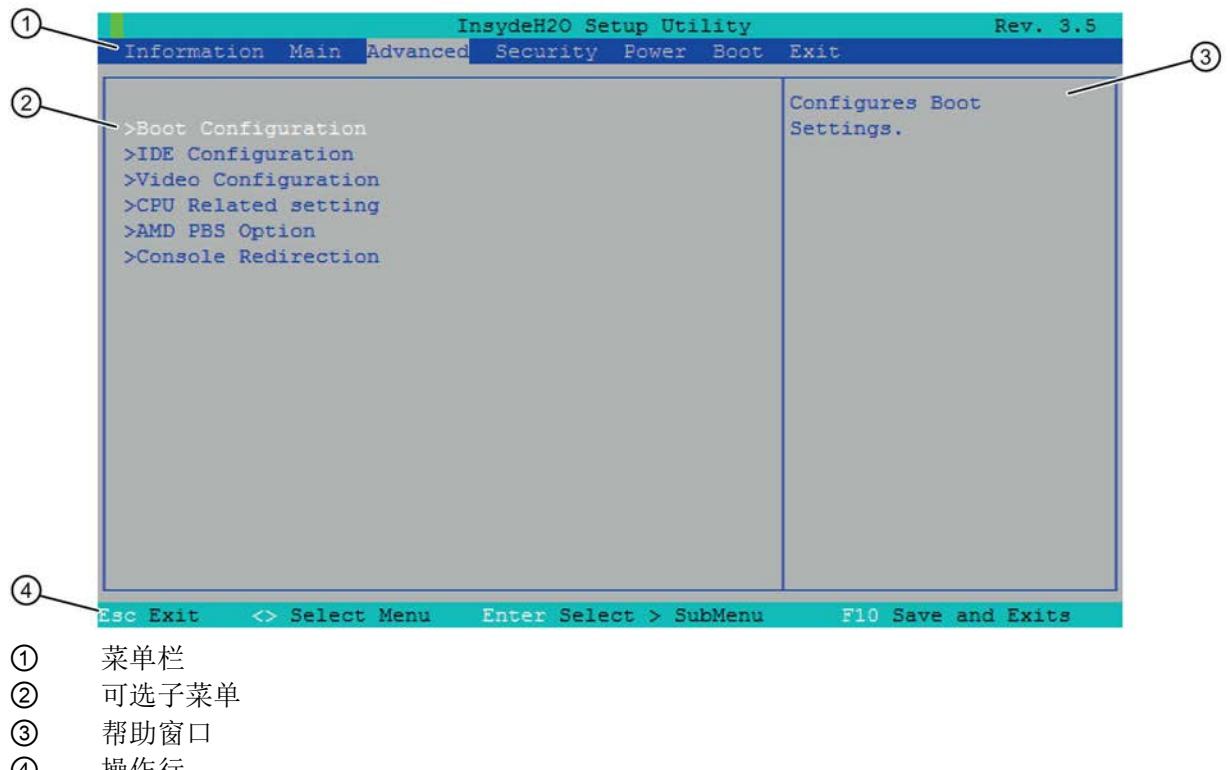

④ 操作行 图 8-2 BIOS 设置菜单的结构

## 菜单结构

在菜单栏 ① 中,可从下列菜单表单中选择: [Information] [Main] [Advanced] [Security] [Power] [Boot] [Exit]. 在主窗口 ② 中,显示了各种设置或选择子菜单。 在各菜单的帮助窗口 ③ 中,提供了有关所选设置条目的信息。 操作行 ④ 包含操作注释。

可使用光标键 [←] 向左和 [→] 向右在菜单表单间切换。

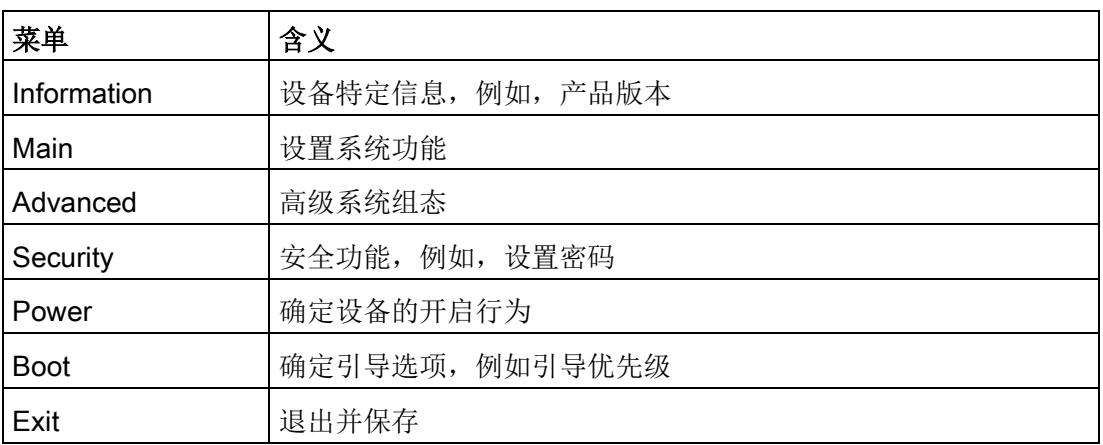

## 8.3.3.1 "信息"(Information) 菜单

此菜单显示设备特定功能版本。

发生有关系统的技术问题时,请为客户支持提供此信息。

## 8.3 BIOS 描述

# 示例

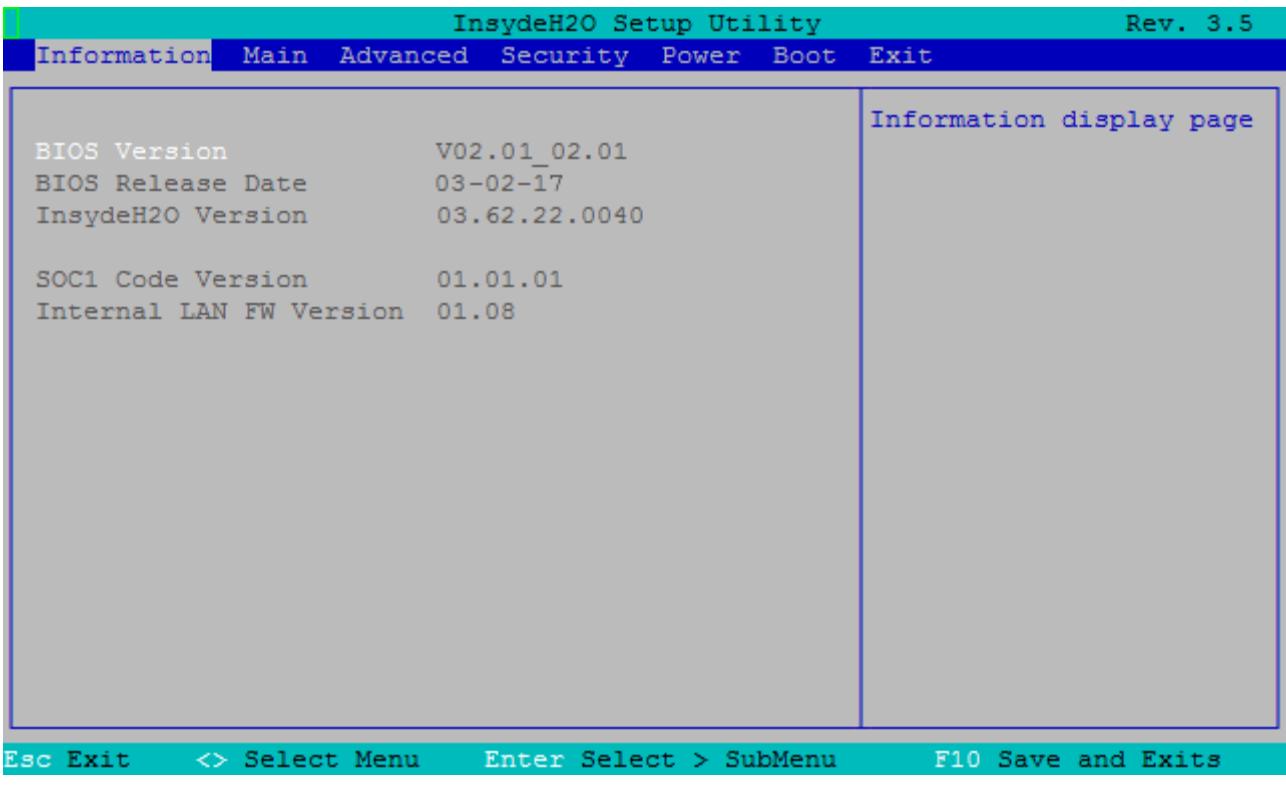

图 8-3 "信息"(Information) 菜单

## 8.3.3.2 Main 菜单

# Main 菜单中的设置

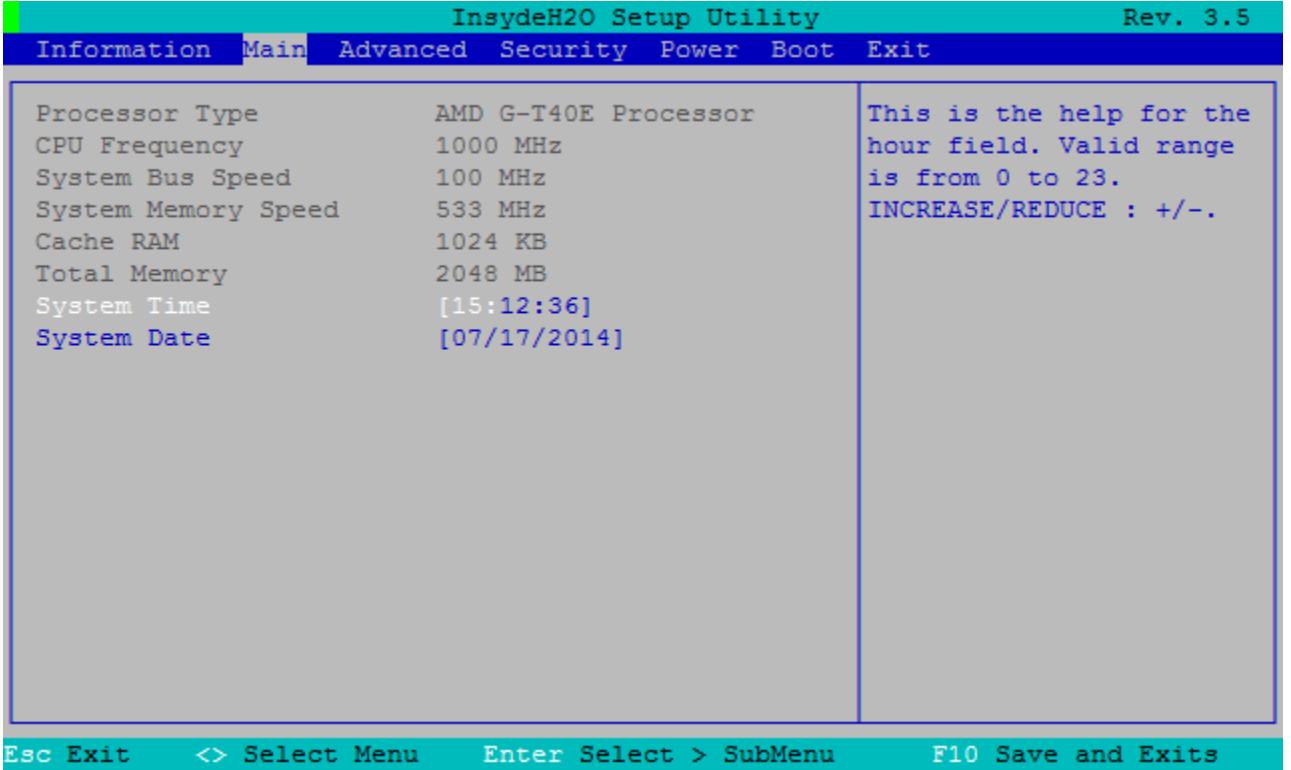

图 8-4 Main 菜单

在 Main 菜单中,可使用 [↑] 向上和 [↓] 向下箭头键在以下系统设置域中进行选择:

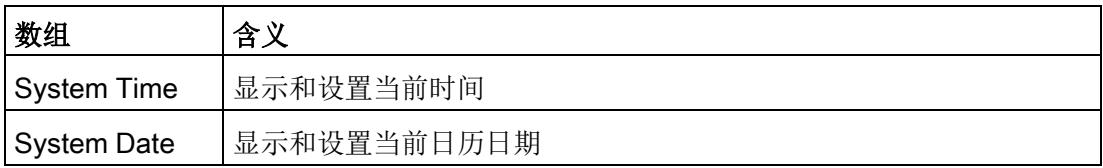

### 系统时间和系统日期

系统时间和系统日期显示当前值。 选择相应域后,可使用 [+] 和 [–] 键依次更改以下设置:

- 对于时间: 小时: 分钟: 秒
- 对于日期: 月/日/年。

可使用 <ENTER> 键在 Date 和 Time 域的条目间切换(例如,从小时切换到分钟)。

# 8.3.3.3 Advanced 菜单

# Advanced 菜单中的设置

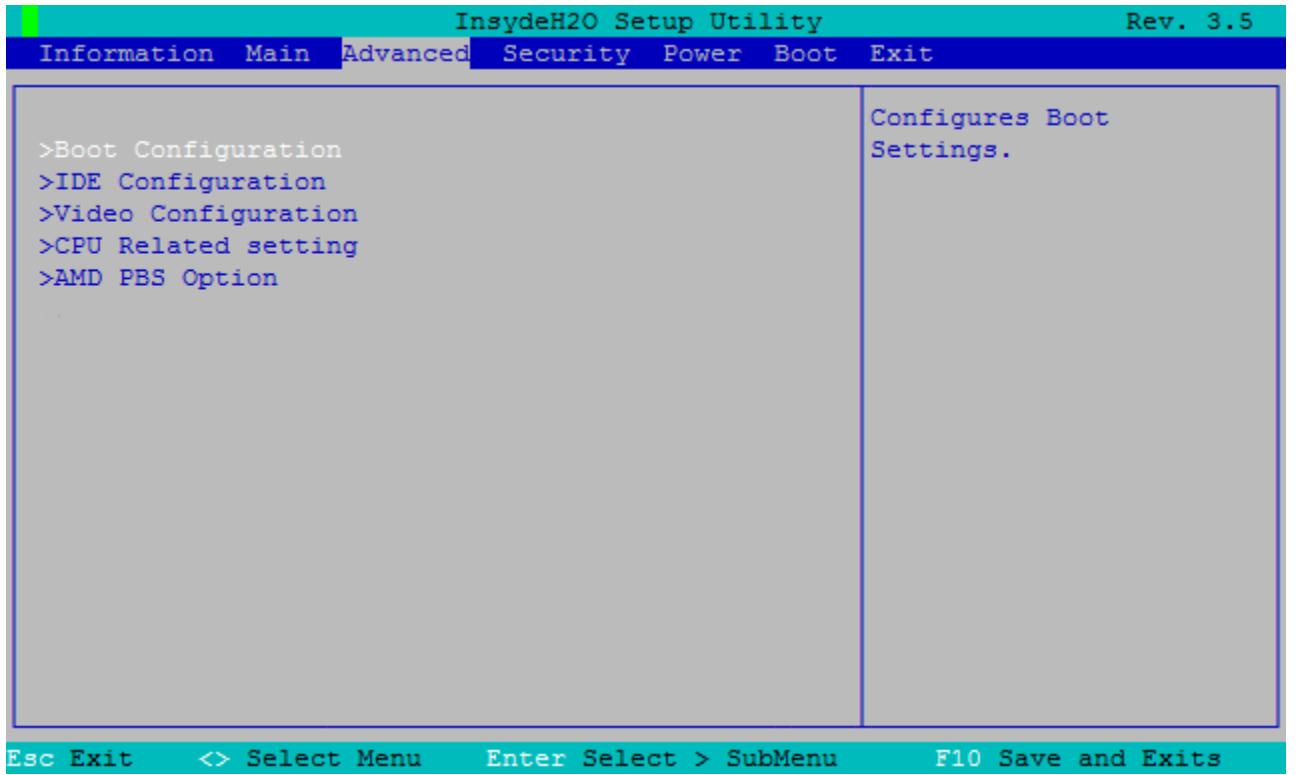

图 8-5 Advanced 菜单

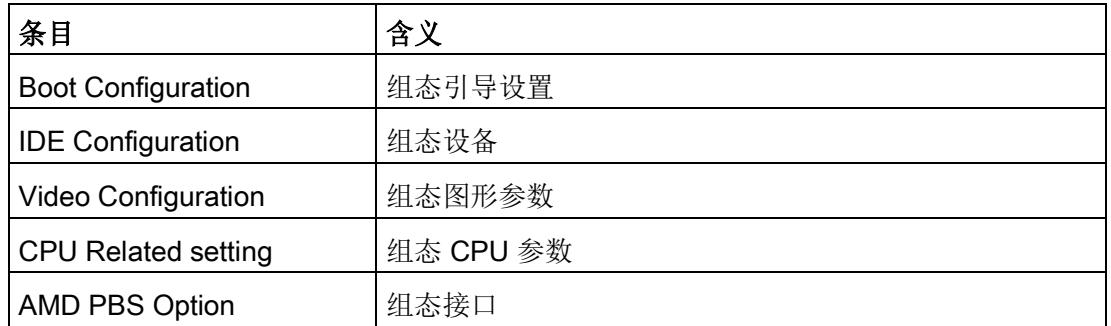

# "IDE Configuration" 子菜单

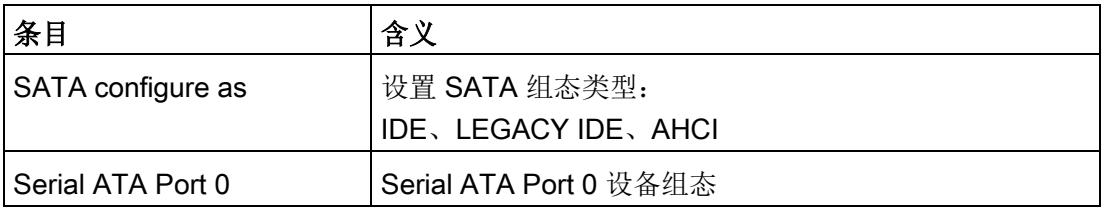

# "Video Configuration" 子菜单

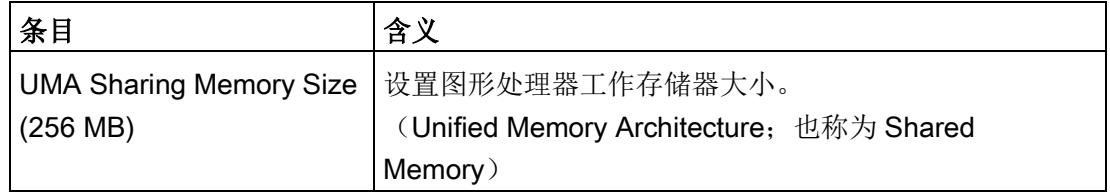

# "CPU Related setting" 子菜单

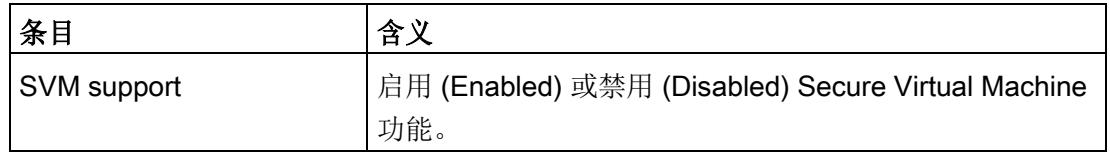

# "AMD PBS Option 子菜单

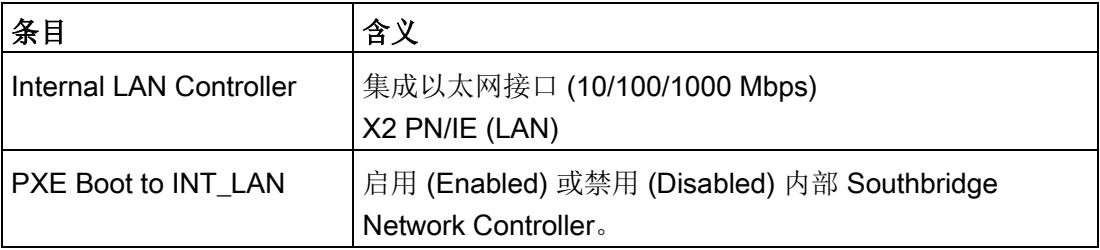

8.3 BIOS 描述

# 8.3.3.4 Security 菜单

# Security 菜单中的设置

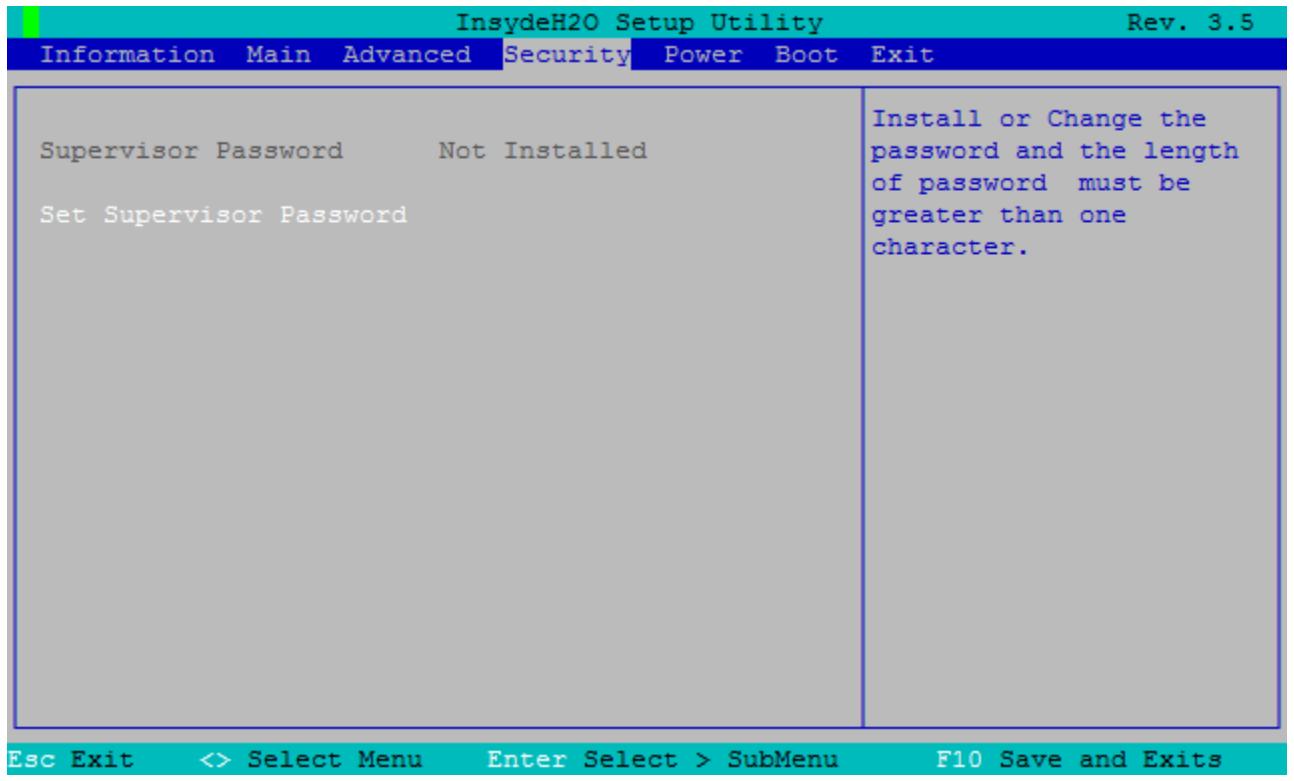

图 8-6 Security 菜单

# 要为保护 CPU 1515SP PC (F) 免受未经授权的访问, 请分配密码。

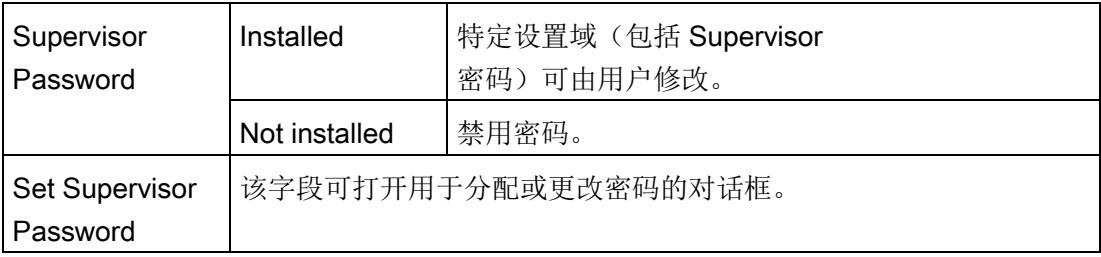

### 说明

## 在 BIOS 更新期间覆盖 Supervisor 密码

BIOS 更新会覆盖密码。 在 BIOS 更新后,重新设置密码。

8.3.3.5 Power 菜单

## Power 菜单中的设置

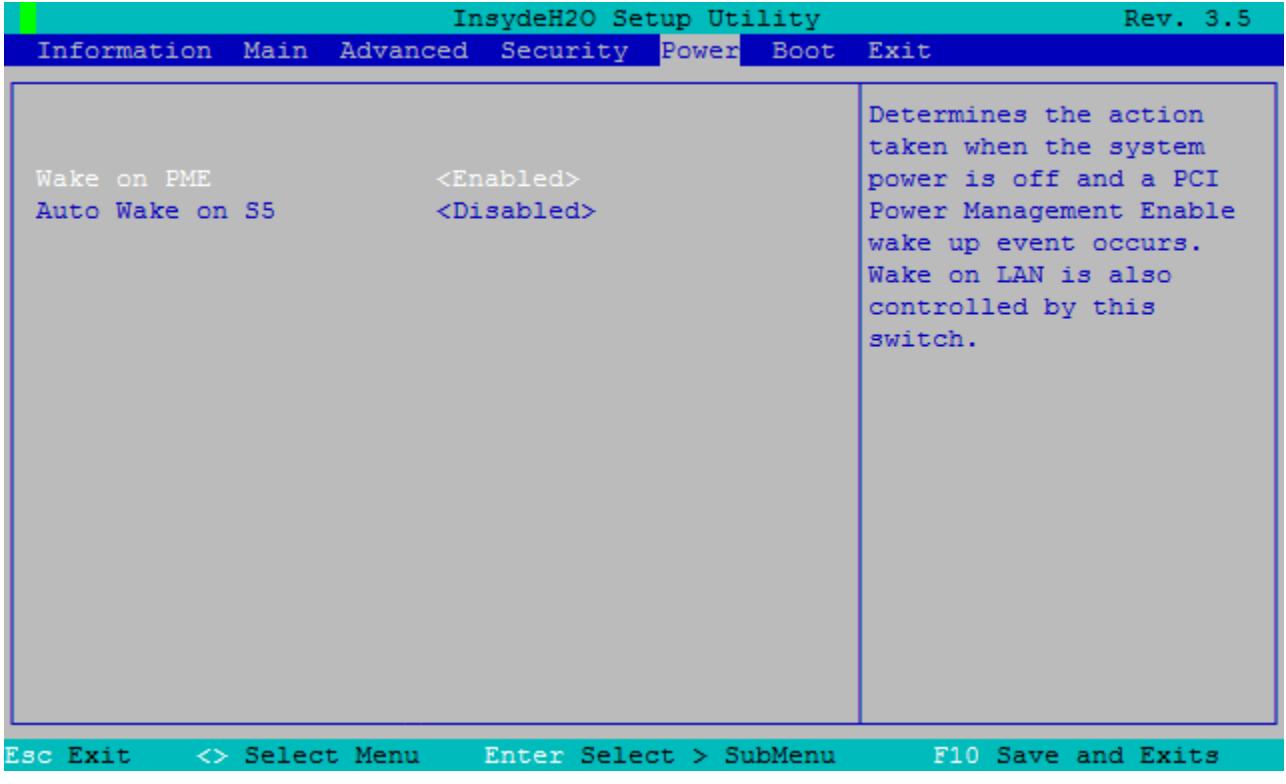

图 8-7 Power 菜单

8.3 BIOS 描述

在 Power 菜单中, 须指定发生电源故障和 Wake Event 时的设备响应。

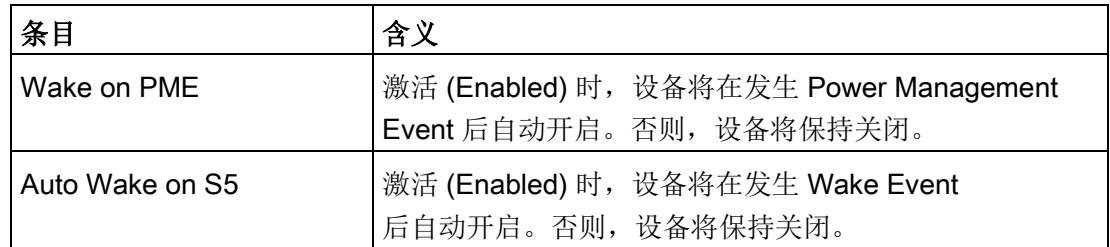

# 8.3.3.6 Boot 菜单

# Boot 菜单中的条目

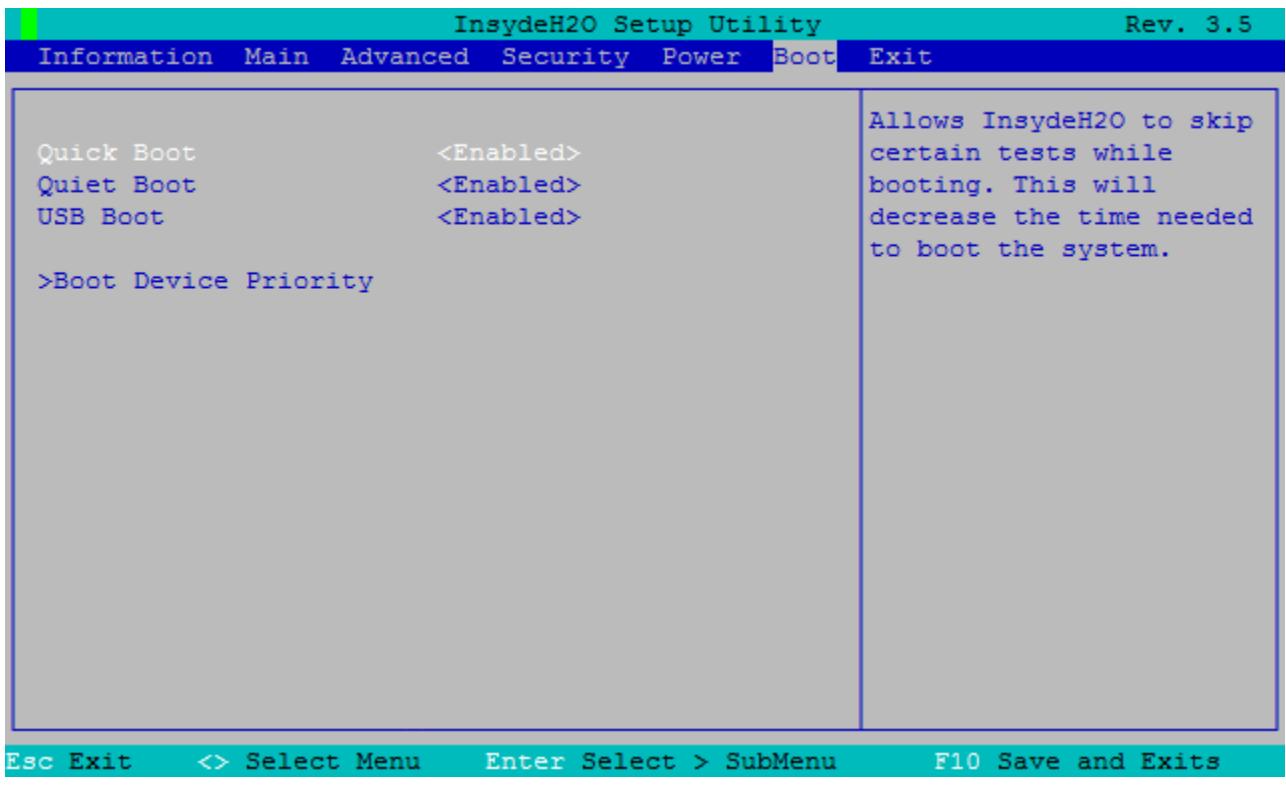

图 8-8 Boot 菜单

在此菜单中,定义设备的启动方式。

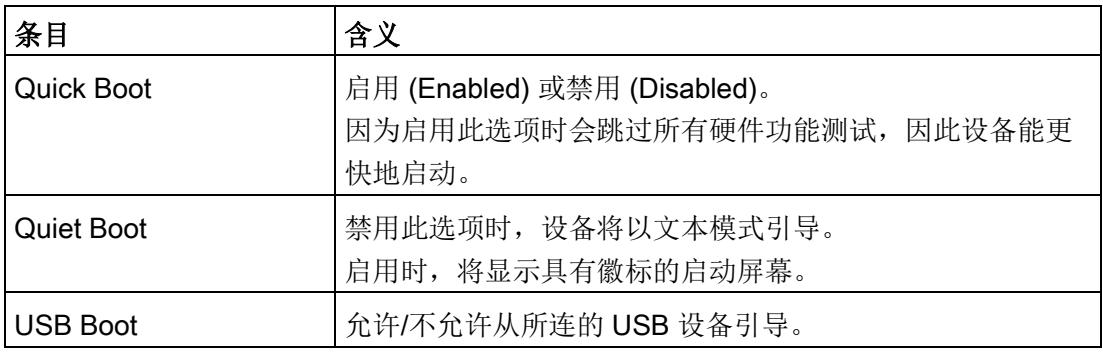

# Boot 菜单 > 子菜单"Boot Device Priority"

在此菜单中,定义引导介质的顺序。

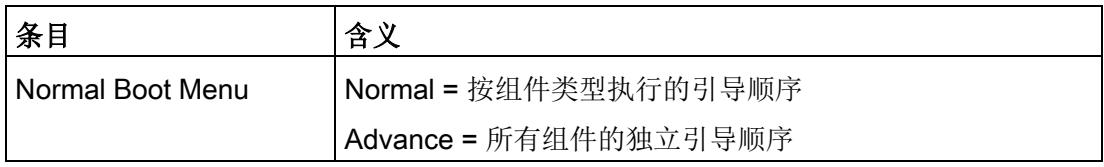

## Boot Device Priority > 子菜单"Boot Type Order"

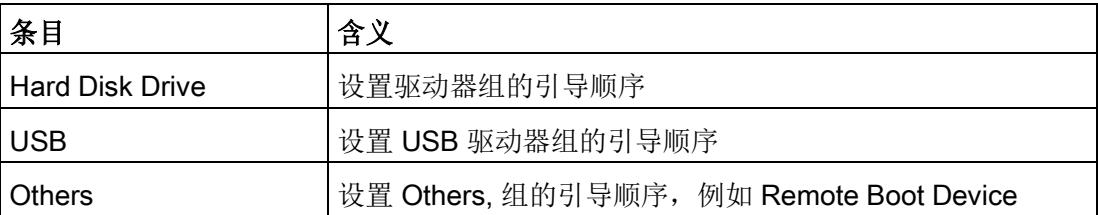

此菜单中显示所有连接的支持引导功能的组件及其引导位置。可随意更改组件的引导位置  $\circ$ 

顶部的组件(具有最高引导优先级)用于进行引导。如果不存在此组件,系统将从列表中 的下一组件开始引导。

可按如下所述更改引导顺序:

- 使用 <↑>、<↓>键选择引导组件
- 使用 <+>、<–> 键移动到所需的位置

### 说明

在引导过程中,可通过按下 <F12> 键启动"引导管理器"(Boot Manager)。 "引导管理器"(Boot Manager) 会显示所有可用的引导组件并从用户所选的设备开始引导。

### "Normal Boot Menu > Advance"设置

在引导过程中,断开连接后又重新连接到 CPU 1515SP PC (F) 的支持引导功能的组件会显示在 BIOS 中"Advance"设置的首位。

## Boot Device Priority > 子菜单"Hard Disk Drive"

此菜单中显示 CFast 卡的容量大小。

# 8.3.3.7 Exit 菜单

Exit 菜单中的设置

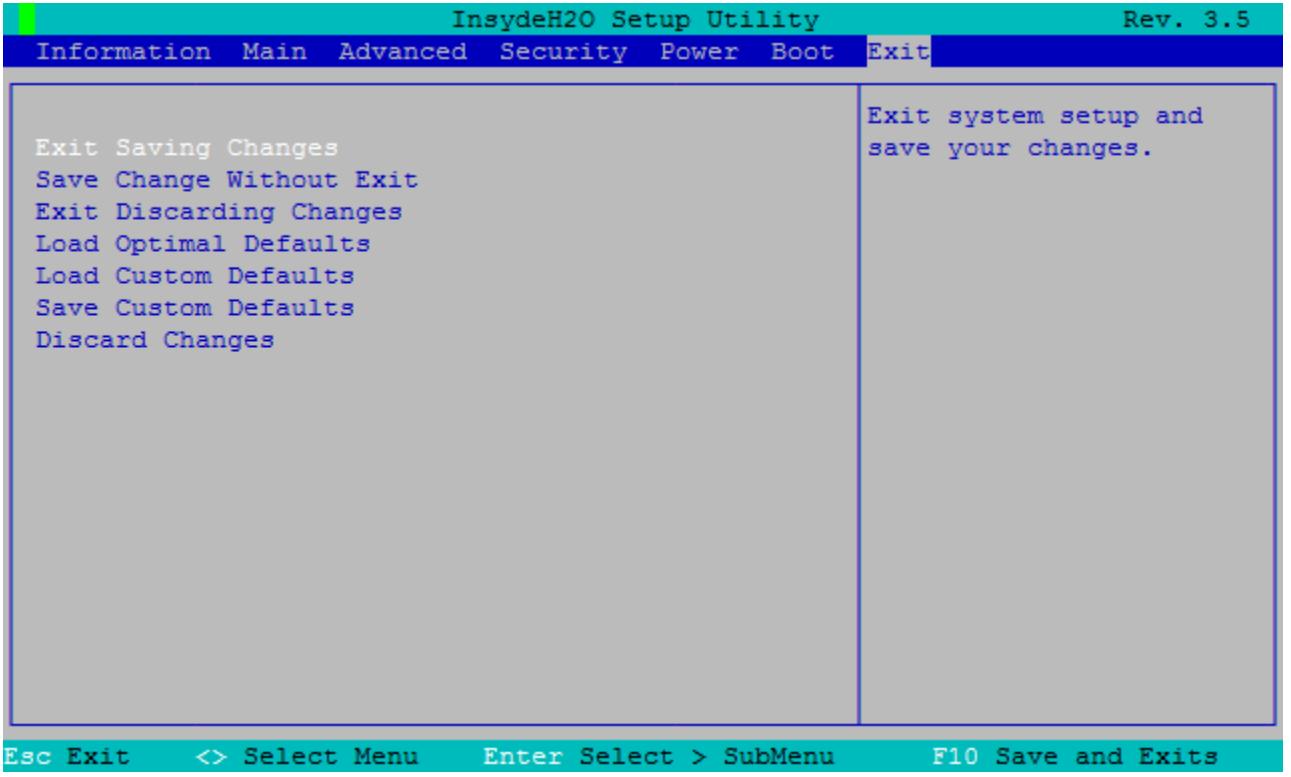

图 8-9 Exit 菜单

设置程序通常通过 Exit 菜单终止。

此菜单用于保存或丢弃所作的更改。

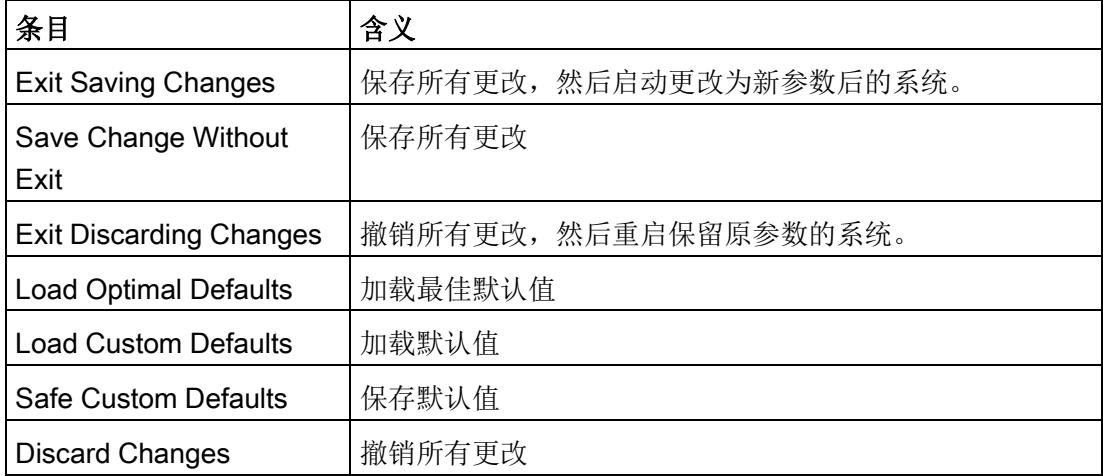

8.3 BIOS 描述

# 8.3.4 BIOS setup 默认设置

### 记录设备组态。

如果更改 BIOS Setup

的默认设置,则将更改输入下表。这将确保在以后更改硬件时可使用设置的值。 建议在填写好后打印下表并存放在安全位置。

### 说明

BIOS setup 中的默认设置因设备组态的排序而异。

# BIOS setup 默认设置

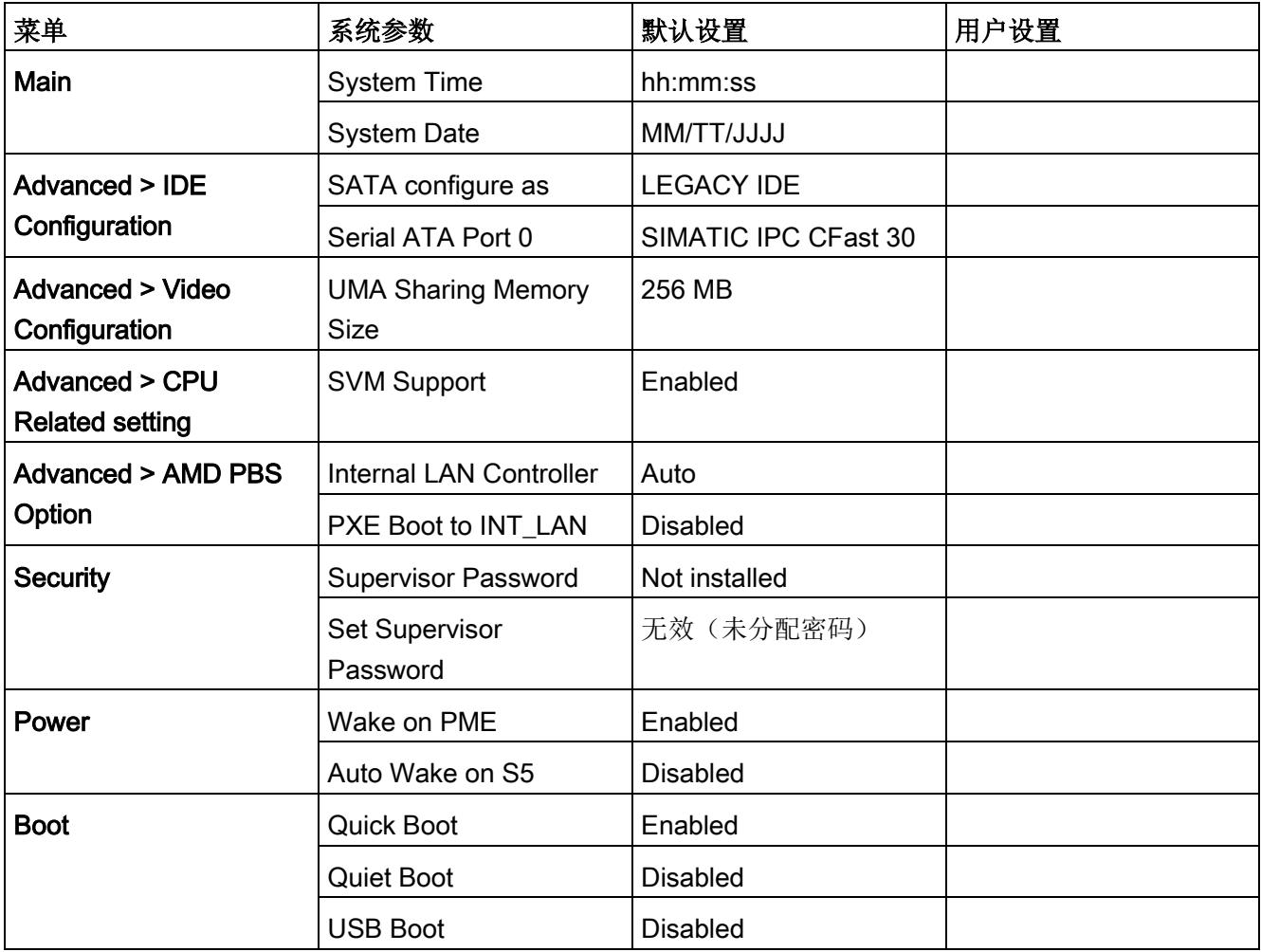

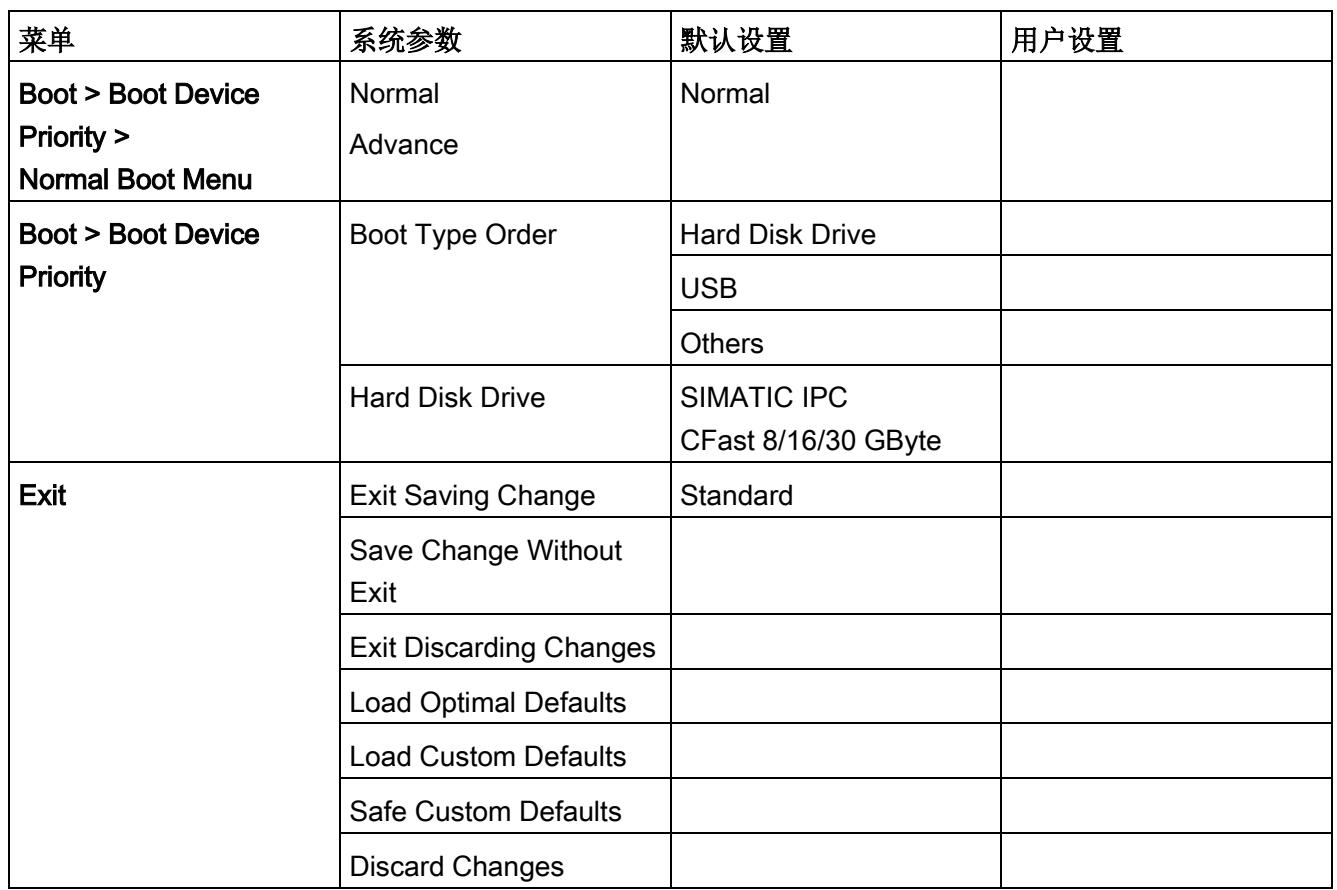

# 8.3.5 BIOS 更新

通过 SIMATIC IPC DiagBase 软件(包括在交付清单内), 可以执行以下操作:

- 执行一次 BIOS 更新。
- 保存并更新当前 BIOS 版本。
- 保存 BIOS 设置或从其它备份加载。

有关其它信息,请参考 SIMATIC IPC DiagBase 软件的在线帮助。

8.3 BIOS 描述

# 要求

- S7-1500 软件控制器 CPU 1505SP (F) 必须处于 STOP 模式。
- CPU 1515SP PC (F) 必须以 Windows 模式启动。

## 注意

# 由于执行了要求严格的操作,软控制器发生故障

如果在 S7-1500 软件控制器 CPU 1505SP (F) 运行期间执行 BIOS 更新,软件控制器可能会出现故障,进而导致通信中断并出现停机时间。 在 CPU 1505SP (F) 运行期间,请勿执行 BIOS 更新或其它会大量占用硬件资源的操作。 在执行 BIOS 更新之前,需先将 CPU 1505SP (F) 切换到 STOP 模式。

### 执行一次 BIOS 更新

- 1. 在 Windows 模式下, 启动 GRUB 菜单中的 CPU 1515SP PC (F) (请参[见图](#page-981-0) (页 [63\)](#page-981-0))。
	- → PWR LED 指示灯从黄色变为绿色。
	- → 设备执行硬件初始化。
- 2. 按照 SIMATIC IPC DiagBase 帮助中描述的 BIOS 更新步骤进行操作。
	- → 将执行更新。
	- → 此时会提示您重新启动设备。
- 3. 使用 Windows 功能 Start > Shut down 来关闭 CPU 1515SP PC (F)。
	- → PWR LED 指示灯从绿色变为黄色。
	- → Windows 功能关闭 Windows 操作系统和软控制器。
- 4. 关闭 CPU 1515SP PC (F) 的电源。
- 5. 连接电源。
- 6. 等待西门子徽标消失。
	- → CPU 1515SP PC (F) 重启。

### 注意

#### 在 BIOS 更新期间覆盖超级密码

BIOS 更新会覆盖密码。

在更新 BIOS 后, 请在 "Set Supervisor Password" 下的"安全"(Security) 菜单中重新设置密码。

# 8.4 电源选项

CPU 1515SP PC (F) 会显示名称为 SIMATIC 的能量图。这样可以确保 CPU 不违反其最高时钟频率,从而不会危及软控制器的实时功能。

8.5 数据载体的保护功能

# 8.5 数据载体的保护功能

### 注意

### 数据丢失

由于技术原因,CFast 卡上的写入循环次数有限。 为防止数据丢失,CFast 卡必须有特别的保护措施。 使用写入过滤器来延长 CFast 卡的使用寿命并避开 CPU 1515SP PC (F)。

### 写入过滤器

有两个写入过滤器可用于 Windows Embedded:

- 要保护 CFast 卡的整个分区,可使用 Enhanced Write Filter [EWF](#page-1002-0) (页 [84\)](#page-1002-0)。 与 FBWF 不同, 也可使用带有压缩 NTFS 数据系统的 EWF。
- 使用 File-Based Write Filter [FBWF](#page-1006-0) (页 [88\)](#page-1006-0), 以动态更新特定文件。 可更加灵活地配置 FBWF,无需重启即可启用直接写访问。

## 注意

### 数据丢失

如果同时激活了这两个写入过滤器,EWF 将阻止 FBWF 的直接写访问。 CPU 1515SP PC (F) 重启后数据丢失。 每个分区只能激活两个写入过滤器之一。

### <span id="page-1002-0"></span>8.5.1 增强型写入过滤器 (EWF)

#### 用途和功能

通过增强型写入过滤器 (EWF) 可对各分区进行写保护。

CPU 1515SP PC (F) 默认禁用 EWF。

EWF 通过预装的 SIMATIC IPC EWF Manager 或 Windows 控制台应用程序 ewfmgr.exe 激活。

### SIMATIC IPC EWF Manager

通过 Start > All Programs > Siemens Automation > SIMATIC > EWF Manager 启动软件。

在状态栏中,可以使用 SIMATIC IPC EWF Manager 图标检查 EWF 是否已激活。

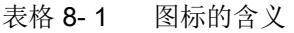

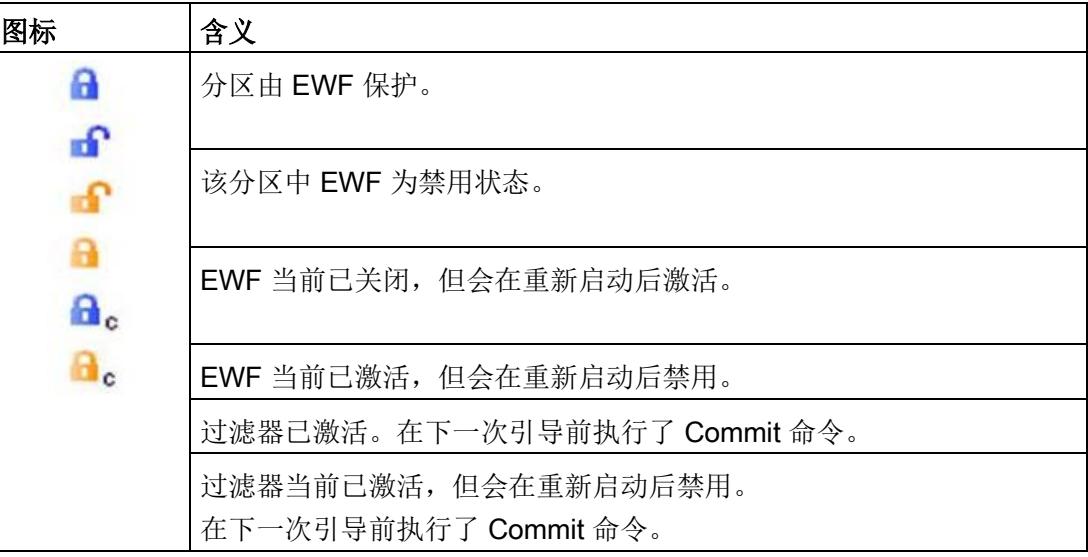

SIMATIC 工业 PC 的操作说明:

[\(http://support.automation.siemens.com/WW/view/en/50867677\)](http://support.automation.siemens.com/WW/view/en/50867677)可在

CPU 1515SP PC (F) 的 Start > All Programs > Siemens Automation > Documents > Manuals 下找到"IPC EWF 管理器"(IPC EWF Manager)。

8.5 数据载体的保护功能

### 控制台应用程序 ewfmgr.exe

此应用程序通过 Windows 命令行 (Command Prompt) 调用。

以下功能(还包括其它功能)可用于设置、打开和关闭 EWF:

#### 表格 8- 2 增强型写入过滤器功能

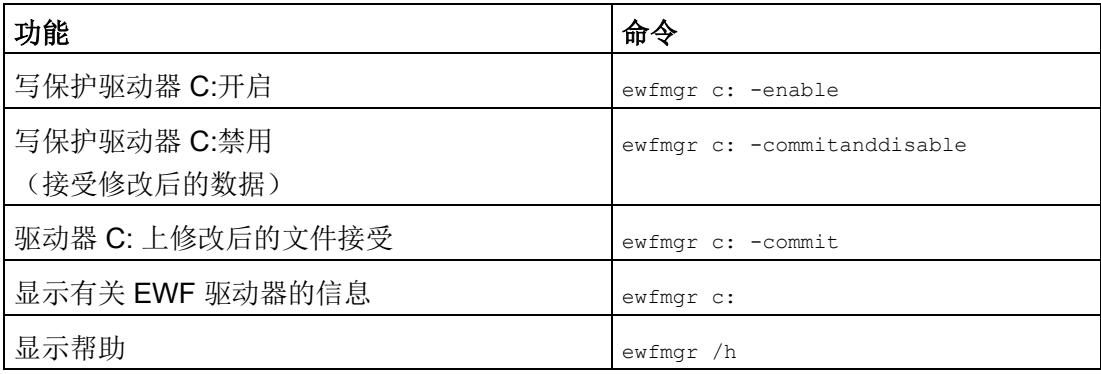

## 说明

EWF 写保护命令仅在重启后才生效。

### 说明

EWF 命令 ewfmgr c: -commitanddisable 不得使用 -Live 选项。

#### 使用 EWF 时的特殊功能

# 注意

### 发生电源故障和关闭/重启时的数据丢失

激活 EWF 时,对 C 驱动器进行的所有更改在电源故障和关闭/重启后都会丢失。 为了避免因电源故障导致数据丢失,建议使用 UPS。

关闭 CPU 1515SP PC (F) 前, 将 EWF-RAM 覆盖的数据备份到 CFast 卡。在命令行中,输入以下命令:

ewfmgr c: -commit

重启设备

或

ewfmgr c: -commitanddisable

重启设备

ewfmgr c: -enable

重启设备

#### 说明

#### 数据丢失

如果 EWF 已激活且在设置了 -commitanddisable 或 -commit 选项后未重启,那么在发生电源故障后会丢失数据!

### 说明

#### 禁用自动夏令时更改

由于存在系统特定的自动夏令时更改功能,每次执行冷启动或暖启动,不带中央时间管理 且激活了 EWF 的系统都会在夏时制时间或标准时间内将时钟拨快或拨慢一个小时。

出现此行为的原因:Windows Embedded Standard 7

在注册表条目中设置一个标志,指示已完成夏令时转换。由于该文件不能由 EWF 进行修改,因此在引导序列期间标记会丢失,导致需再次进行调整。 因此,建议禁用自动调整并手动更改时钟。

请按以下步骤操作:

- 1. 禁用 EWF 过滤器 (ewfmgr c: -commitanddisable),并再次引导系统。
- 2. 在"控制面板"(Control Panel) 中禁用自动切换: Start > Control Panel > Date and Time > 在选项卡"Time Zone"中清空"Automatically adjust clock for daylight saving changes"的复选标记。
- 3. 保存更改 (ewfmgr c: -commit)。
- 4. 再次启用 EWF (ewfmgr c: -commitanddisable) 并再次引导系统。

## <span id="page-1006-0"></span>8.5.2 基于文件的写入过滤器 (FBWF)

### 用途和功能

FBWF 可用于对分区的特定文件和文件夹进行写保护。

CPU 1515SP PC (F) 默认启用 FBWF。

FBWF 通过 Windows 控制台应用程序 fbwfmgr.exe 激活。

#### 注意

### 数据丢失

如果同时激活了这两个写入过滤器,EWF 将阻止 FBWF 的直接写访问。 CPU 1515SP PC (F) 重启后数据丢失。 只能激活两个写入过滤器之一。

### 控制台应用程序 fbwfmgr.exe

此应用程序通过 Windows 命令行 (Command Prompt) 调用。

以下功能(还包括其它功能)可用于设置、打开和关闭 FBWF:

表格 8- 3 基于文件的写入过滤器

| 功能             | 命令                                              |
|----------------|-------------------------------------------------|
| 显示 FBWF 状态     | fbwfmgr /displayconfig                          |
| 在下一次重启后激活 FBWF | fbwfmgr /enable                                 |
| 写入受保护文件        | fbwfmgr /commit c: \<路径>\<文件名称>                 |
| 显示帮助           | fbwfmgr $/?$                                    |
| 定义例外情况:        |                                                 |
| 添加文件           | fbwfmqr /addexclusion c:                        |
|                | \<路径>\<文件名称.ext>                                |
| 添加文件夹          | fbwfmqr /addexclusion $c$ : \<路径>               |
| 删除文件           | fbwfmqr /removeexclusion c:                     |
|                | \<路径>\<文件名称.ext>                                |
| 删除文件夹          | fbwfmqr /removeexclusion c: $\langle K \rangle$ |

### 说明

### 注意:

- 正确符号如下所示: 盘符:空格字符"\"相对文件路径
- 写保护命令仅在重启后才有效。

#### 排除项列表的规则

在定义尚不存在的文件和文件夹例外情况时,使用下列序列:

- 定义例外情况
- 重启 CPU 1515SP PC (F)
- 创建文件/文件夹
8.5 数据载体的保护功能

# 显示激活 FBWF 的分区大小

资源管理器中显示的分区大小与激活 FBWF 时的实际大小不同。显示的大小源自分区占用和 FBWF 释放的存储空间量。达到最大覆盖大小后,将显示一条消息警告分区空间不足。

#### 参考

有关 FBWF 的更多信息, 请访问 Internet [\(http://msdn.microsoft.com/en](http://msdn.microsoft.com/en-us/library/ff794219(v=winembedded.60).aspx)[us/library/ff794219\(v=winembedded.60\).aspx\)](http://msdn.microsoft.com/en-us/library/ff794219(v=winembedded.60).aspx)。 有关分区主题的更多信息,请参[见更改分区](#page-1010-0) (页 [92\)](#page-1010-0)一章。

# 9.1 备份并恢复数据

# 简介

操作系统和运行系统软件位于随附的恢复 DVD 上。可使用该 DVD 恢复 CPU 1515SP PC (F) 的原始软件。

如果使用"恢复"(Restore) 菜单中的功能, 须确认安全消息。每种功能的可用时间都为72 小时。如果在此期间未完成这些功能,则 CPU 1515SP PC (F) 会自动重启。

将项目保存到 CFast 卡的分区 D:。

# SIMATIC IPC Image & Partition Creator

也可自行创建 CFast 卡的映像。其中包括操作系统、运行系统软件和已从 TIA Portal 中加载的完整项目。

要备份 Windows Embedded Standard 7 中的数据,建议使用软件工具 SIMATIC IPC Image & Partition Creator (V3.3 或更高版本)。本工具旨在便于备份和快速恢复 CFAST 卡和各分区(映像)的内容。

# 说明

SIMATIC Image & Partition Creator 支持 X2 PN/IE (LAN) 接口。

可通过以下方式获得 SIMATIC IPC Image & Partition Creator:

- 通过西门子在线订购系统 [\(http://www.siemens.com/automation/mall\)](http://www.siemens.com/automation/mall)。
- 预安装在 SIMATIC IPC Service USB 闪存驱动器上。

有关附加信息,请参见相应的产品文档。

# SIMATIC IPC Service USB 闪存驱动器

SIMATIC IPC Service USB 闪存驱动器可用于备份和恢复数据。

可通过西门子在线订购系统 [\(http://www.siemens.com/automation/mall\)](http://www.siemens.com/automation/mall)获取。

9.2 更改分区

# <span id="page-1010-0"></span>9.2 更改分区

# 9.2.1 出厂状态的分区

# 对 CFast 卡进行分区

默认情况下, 在 CFast 卡上建立了下列分区:

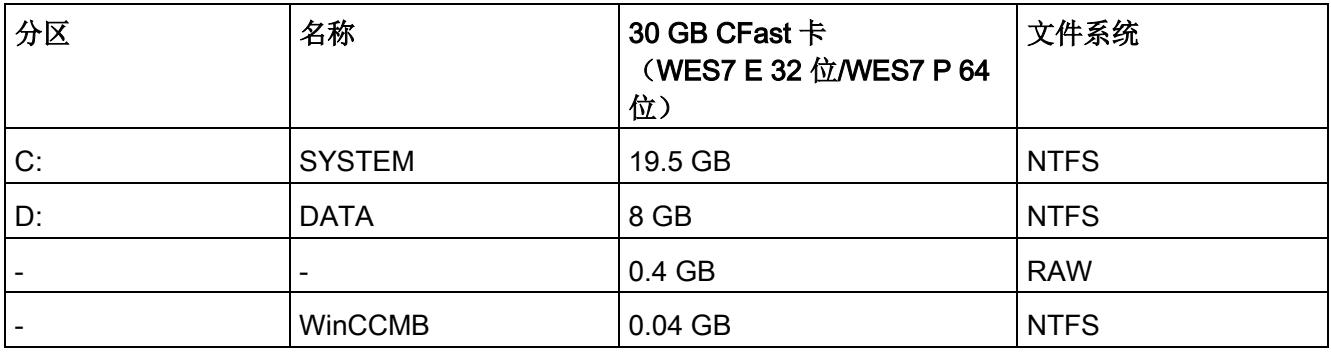

# 说明

# Windows Embedded Standard 7 中的分区

分区在发生故障或发生变化后需要重新设置。

# 注意

# 软件控制器的 CPU 卷 (0.4 GB RAW)

请勿更改软件控制器中的 CPU 卷。 只有这样,才能确保软件控制器继续正常运行。

# 9.2.2 更改分区

如果分区容量不足,可通过 Windows 7 更改分区大小(例如,驱动器 C:扩展, 驱动器 D:缩减)。

必须留有自由空间以扩展分区。可通过标识"Unallocated"识别自由空间。可缩减或删除其 它分区以创建自由空间。

# 说明

# 删除分区。

删除分区后,这些分区上的数据也会遭到破坏。

扩展驱动器 C 的分区大小的可能原因为:

- 加载 Windows 驱动器 C 的安全更新:
- 选择在驱动器 C 中安装较大的软件包(软件包的大小超出了可用存储空间的大小)。

# 扩展/缩减分区

为扩展分区,例如, 分区 C:占用分区 D 的空间: 请按以下步骤操作:

# 在 Windows 开始菜单栏, 选择 Start > Control Panel > System and Security > Administrative Tools > Computer Management > Disk

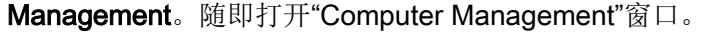

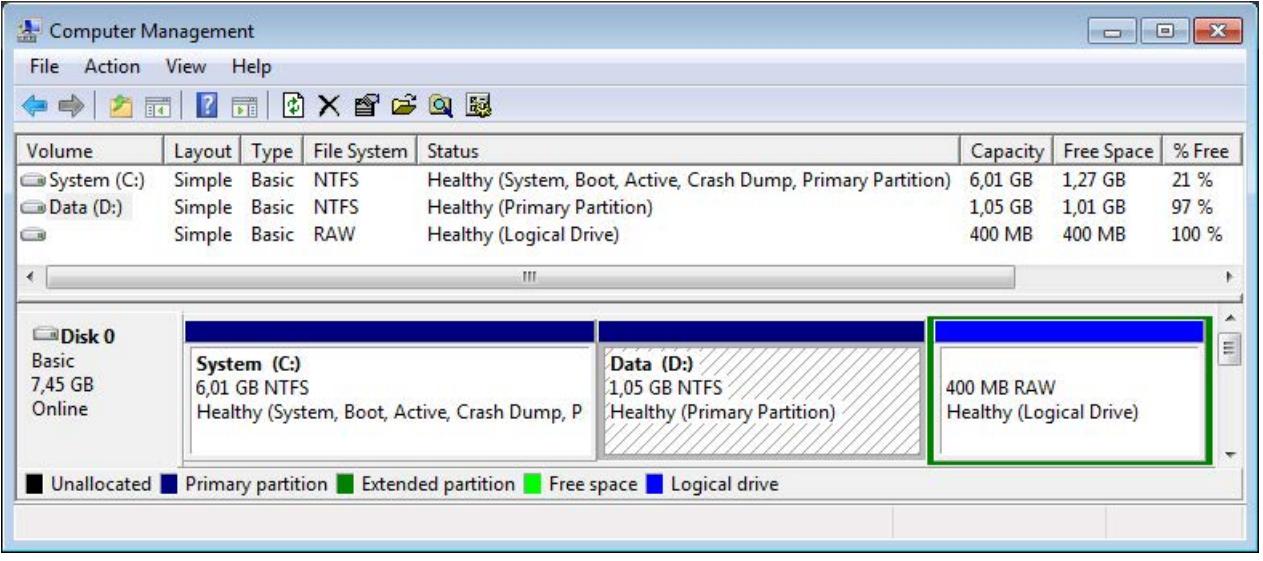

图 9-1 计算机管理

# 维护 9.2 更改分区

Computer Management File Action View Help ◆◆ 方雨 2 雨 8 × 杏子鱼属 Layout | Type | File System | Status Volume Capacity | Free Space  $%$  Free Healthy (System, Boot, Active, Crash Dump, Primary Partition) System (C:) Simple Basic **NTFS** 6.01 GB 1.27 GB 21 %  $Data (D)$ Simple Basic **NTFS Healthy (Primary Partition)**  $1,05$  GB  $1,01$  GB 97 % 400 MB 400 MB 100 % G Simple Basic RAW **Healthy (Logical Drive)** m  $\leftarrow$  $\n **Dbsk**\n0$ Ħ, Open Basic System (C:) Data (D:) 7.45 GB 1,05 GB NTFS Explore 6,01 GB NTFS Online Healthy (System, Boot, Active, Crash Dump, P Healthy (Prin Mark Partition as Active Change Drive Letter and Paths... ■ Unallocated ■ Primary partition ■ Extended partition ■ Free space ■ Logic Format... Extend Volume... Shrink Volume... Add Mirror... Delete Volume... Properties Help

为扩展分区 C:须首先删除分区 D:。右键单击分区 D:并选择"Delete Volume..."

#### 图 9-2 分区 D:删除

之前由分区 D: 占用的空间现在可为分区 C: 所用。

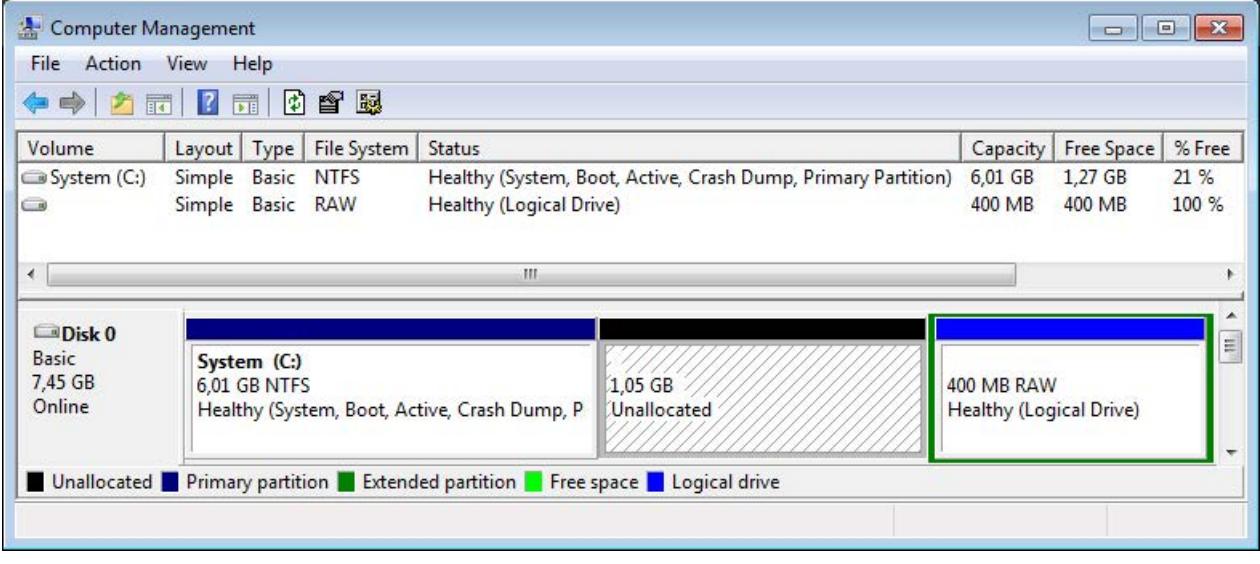

图 9-3 分区 D:已清除

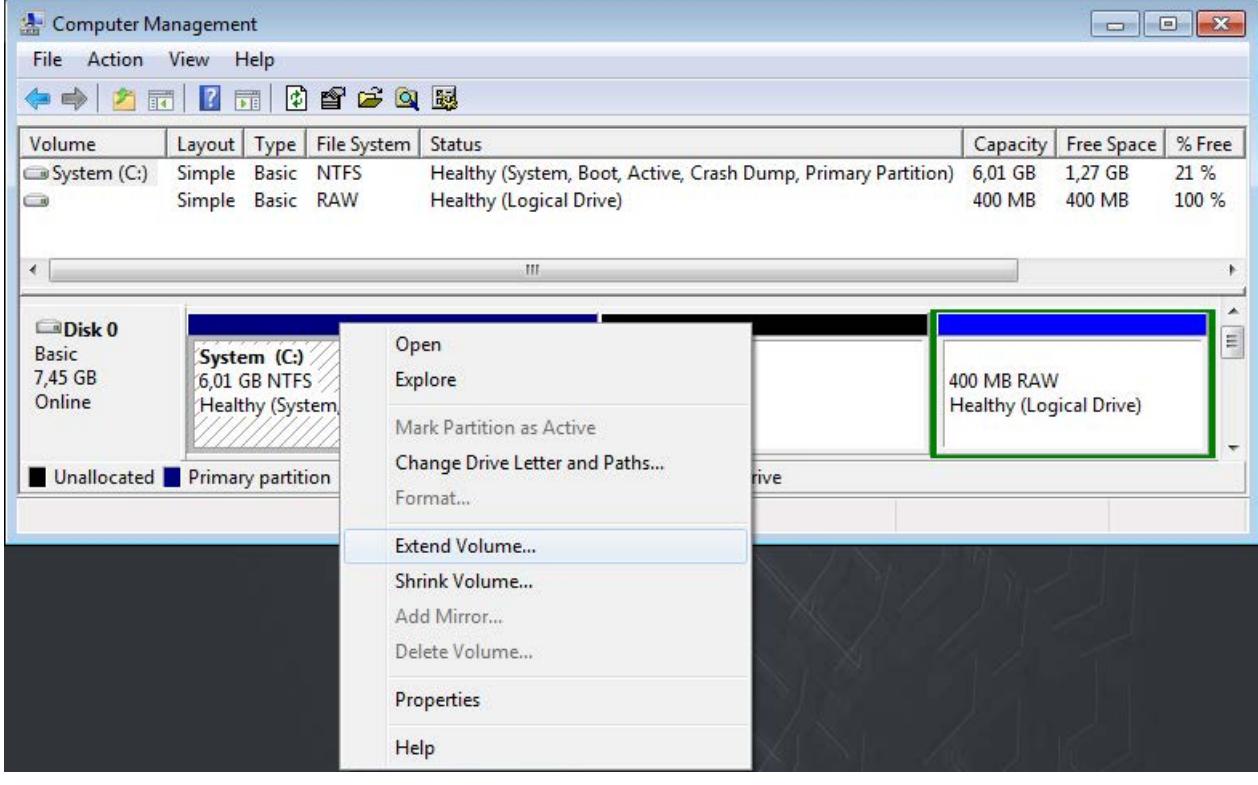

现在右键单击分区 C:并选择"Extend Volume..."

图 9-4 分区 C:扩展

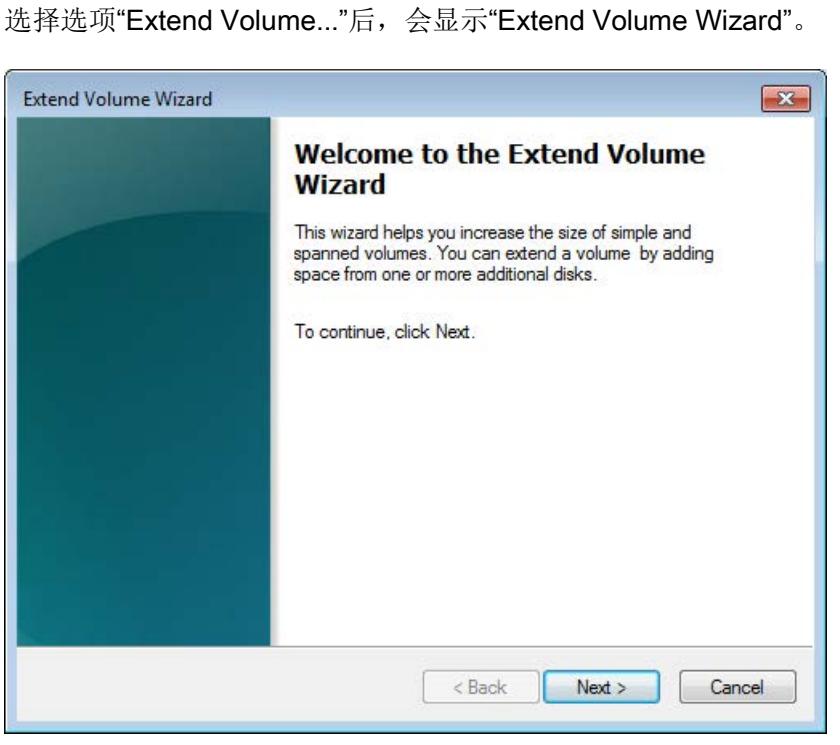

# 图 9-5 Extend Volume Wizard

在以下窗口中,可选择扩展分区

C:扩展范围可为全部或部分可用存储空间。在本示例中,将分区 C: 扩展500 MB。

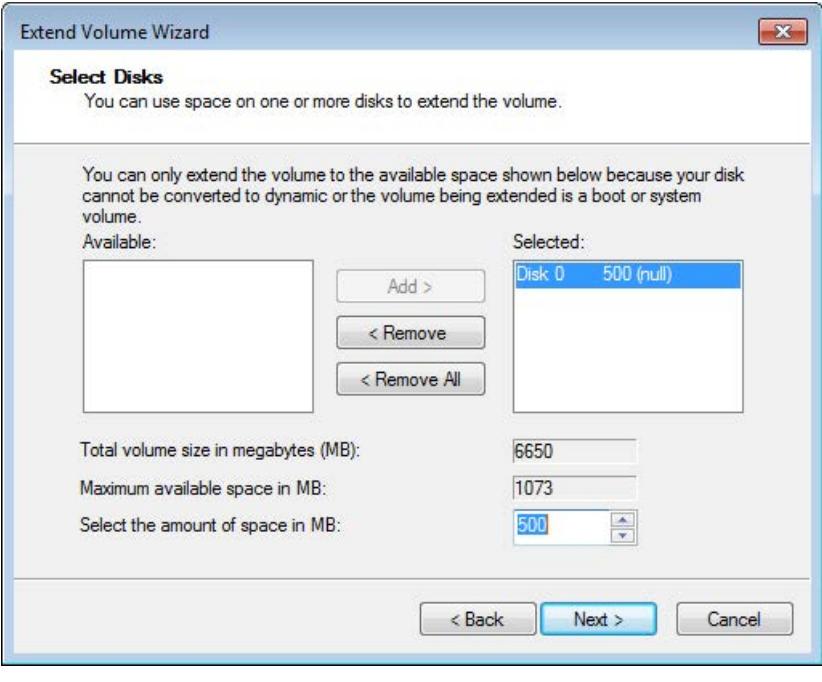

图 9-6 选择存储空间大小

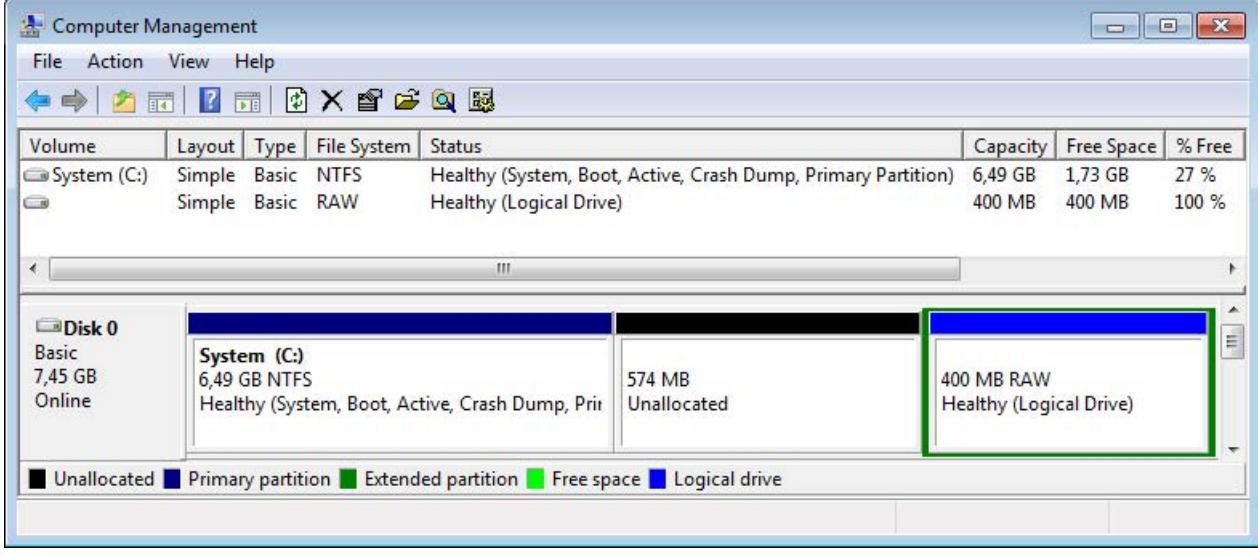

完成向导步骤后,Computer Management 窗口会显示新的分区大小。

图 9-7 重新分区的结果

要将尚未分配的存储空间再次分配给分区 D:,右键单击未分配的存储空间并选择"New Simple Volume..."

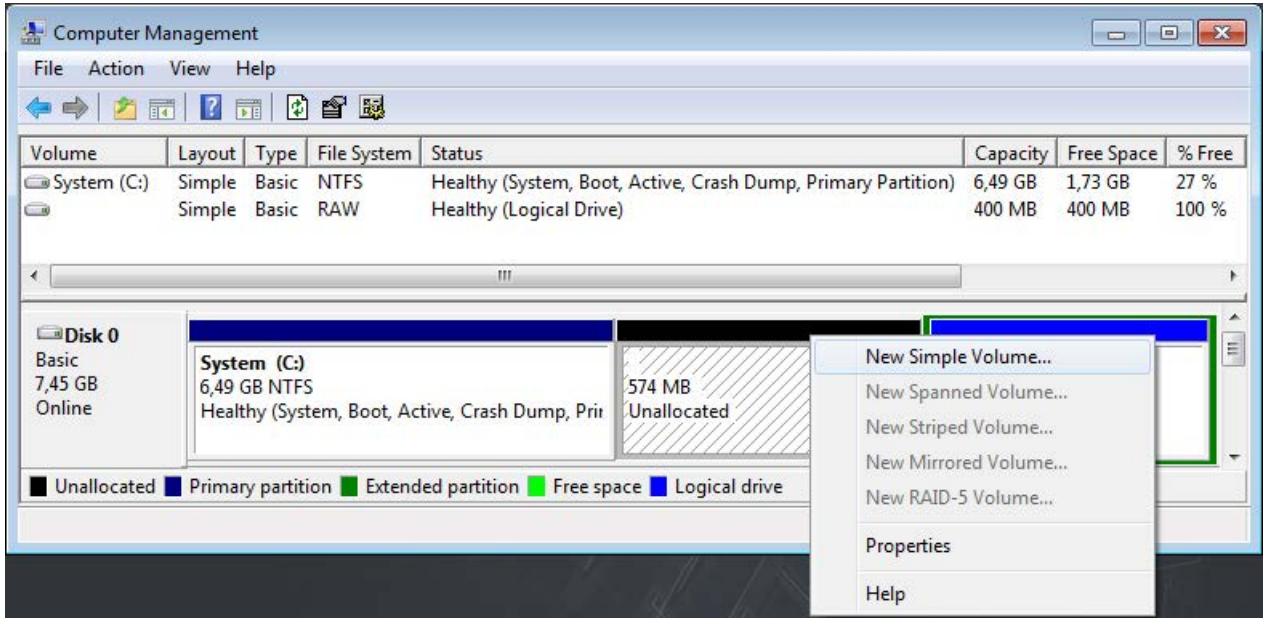

图 9-8 重新创建分区

选择选项"New Simple Volume..."后,会显示"New Simple Volume Wizard"。在其中设置所需存储空间的大小。

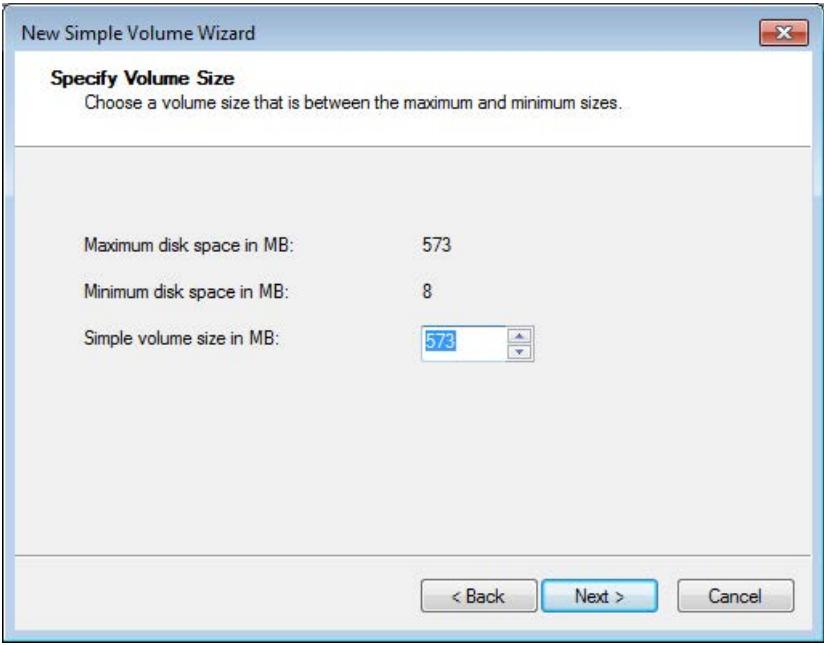

图 9-9 选择存储空间大小

在以下窗口中,选择驱动器 D:

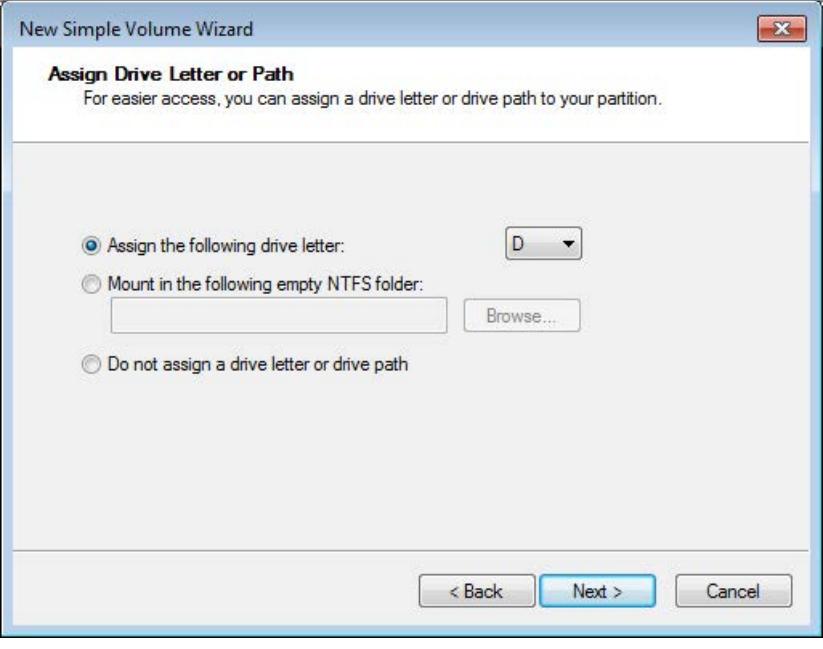

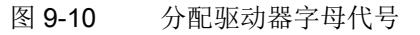

指定在分区上存储数据的格式。

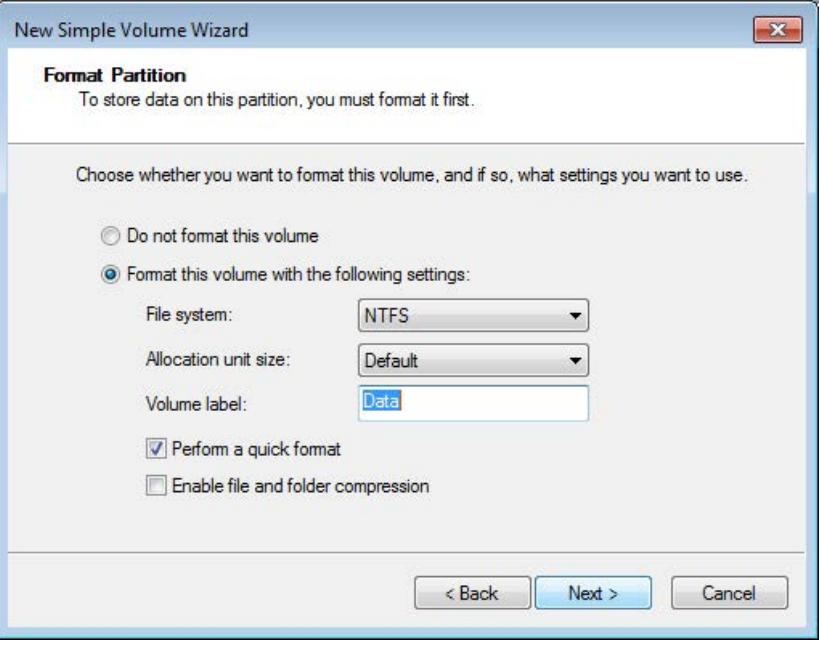

图 9-11 指定格式

定义格式后,会显示所选设置的概览。然后单击"完成"(Finish) 以完成该过程。

"计算机管理"(Computer Management) 窗口会显示新的分区大小。

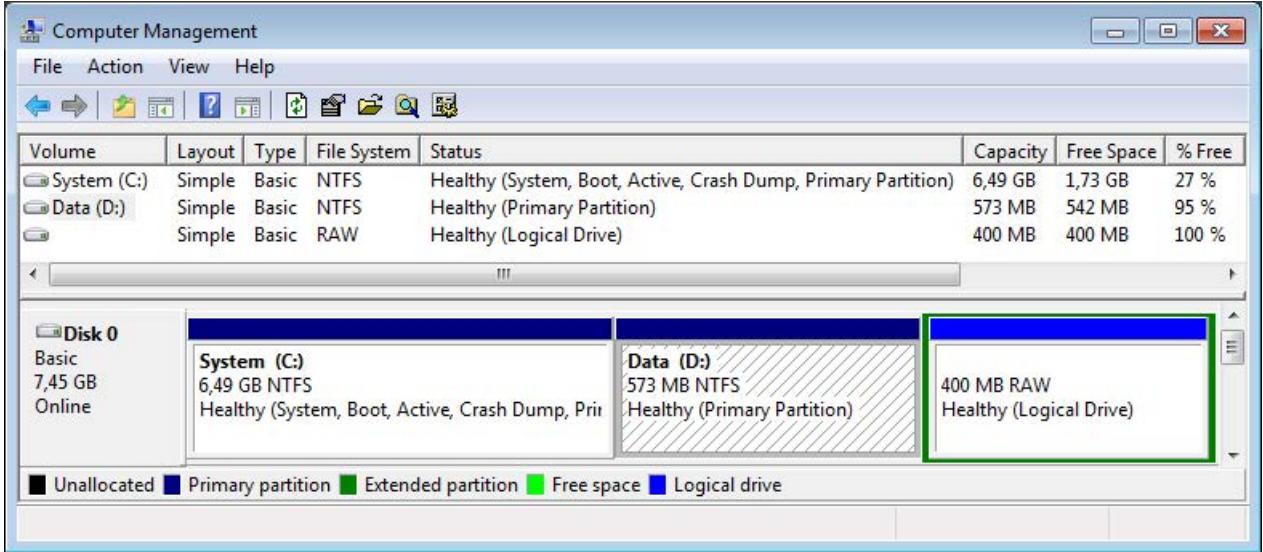

# 9.3 恢复出厂状态

# 简介

操作系统和运行系统软件的完整映像位于附带的恢复 DVD 上。可使用"SIMATIC 恢复"(SIMATIC Restore) 菜单恢复原始 CPU 1515SP PC (F) 软件。

或者,可使用"恢复"(Restore) 菜单创建支持引导功能的 USB 存储棒, 无需 DVD-ROM 驱动器即可恢复原始软件(请参见使用 USB [存储棒恢复出厂状态](#page-1021-0) (页 [103\)](#page-1021-0)一章)。

# 说明

# 恢复现有的系统分区

如果将项目保存到分区 D:,之后可使用选项"恢复现有系统分区"(Restore existing system partition) 恢复分区 C:使用操作系统和运行系统软件, 项目数据不受影响。

# 说明

# 使用多点触控面板

无法使用多点触控面板恢复原始软件,因为要到安装了操作系统后,多点触控驱动程序才 可用。

# 要求

要恢复 CPU 1515SP PC (F) 的原始软件, 需要用到以下各项:

- CFast 卡。可用于 CPU 1515SP PC (F) 的 CFast 卡最小容量:
	- WES7 E 32  $\hat{\omega}$  4GB RAM: 8 GB
	- WES7 E 64  $\dot{\pi}$  4GB RAM: 16 GB
- 具有外部电源的 DVD 驱动器
- 随附的恢复 DVD。也可以使用可引导的 USB 存储棒
- 数据备份

#### 注意

# 数据丢失

将系统恢复到出厂状态时,CFast 卡依次被完全擦除、格式化并写入原始软件。CFast 卡中所有后续修改或添加的数据、程序、许可证密钥和分区都将丢失!

已将参数分配给模块及已对组态进行更改后,备份 CPU 1515SP PC (F) 中的数据。

# 注意

#### 丢失许可证密钥

在开始恢复前备份许可证密钥, 方法是通过 Automation License Manager 将这些密钥拖到 USB 存储棒中。

重启 CPU 1515SP PC (F) 后, 通过 Automation License Manager 重新安装设备的许可证密钥。

# 使用恢复 DVD 恢复 CPU 1515SP PC (F) 的出厂状态

# 在恢复之前

- 1. 关闭 CPU 的电源。
- 2. 从 CPU 卸下所有 USB 设备。
- 3. 将具有恢复 DVD 的 DVD 驱动器连接到 CPU 的 USB 接口。
- 4. 接通 CPU 的电源。
	- → CPU 将启动。
- 5. 按 <F12> 启动 Boot Manager。
- 6. 在 Boot Manager 中选择 DVD 驱动器的列表条目。
- 7. 出现提示时,请按任意键确认启动。
	- → 将显示加载过程(Windows 徽标)。
	- → SIMATIC 的"恢复"(Restore) 菜单打开。
	- 选择语言。
	- 选择"CPU1515SP PC (F)"或"CPU1515SP PC (F) + HMI"。
	- 选择"完全恢复系统驱动器"(Completely restore system drive) 选项。
		- → 己在分区 C: 中恢复原始软件, 分区 D:被删除。

# 在恢复之后

- 1. 退出"恢复"(Restore) 菜单。
- 2. 卸下所有 USB 设备。
- 3. 按照"[初次调试](#page-972-0) (页 [54\)](#page-972-0)"中的说明继续执行。

# 下一步

- 重新连接 USB 设备。
- 安装许可证密钥。

9.4 使用 USB 存储棒恢复出厂状态

# <span id="page-1021-0"></span>9.4 使用 USB 存储棒恢复出厂状态

简介

可使用"恢复"(Restore) 菜单创建可引导的 USB 存储棒, 以恢复 CPU 1515SP PC (F) 的原始软件。

在创建过程中需使用 SIMATIC IPC Service USB FlashDrive (6AV7672-8JD02-0AA0)。

# 使用 PC 准备可引导的 USB 存储棒

#### 注意

#### 数据丢失

如果将数据从恢复 DVD 传送到 USB 存储棒,该 USB 存储棒上的所有现有数据将被删除。 在创建恢复 USB 存储棒之前, 应备份 USB 存储棒上的数据。

#### 将恢复 DVD 上的数据传送到 USB 存储棒

1. 将恢复 DVD 放入 PC 的 DVD 驱动器中。

- 2. 双击 DVD 根目录中的 CD\_Menu.exe 文件。
- 3. 选择"创建 USB 闪存驱动器"(Create USB flash drive) 选项。
- 4. 传送完所有数据后,从 PC 安全卸下恢复 USB 存储棒。

#### 说明

传送过程中,如果干扰"用户界面"(User-Interface) 窗口(例如,在窗口中单击鼠标),则即使工具界面内未识别任何响应,该传送过程也会 继续进行而不会发生更改。

9.4 使用 USB 存储棒恢复出厂状态

# 使用 USB 存储棒恢复出厂状态

#### 在恢复之前

- 1. 关闭 CPU 的电源。
- 2. 从 CPU 卸下所有 USB 设备。
- 3. 将恢复 USB 存储棒直接连到 CPU。
- 4. 接通 CPU 的电源。

CPU 将启动。

系统将执行恢复过程。

- 5. 按 <F12> 启动 Boot Manager。
- 6. 在 Boot Manager 中选择 USB 存储棒的列表条目作为引导介质。
- 7. 出现提示时,请按任意键确认启动。 系统将显示该加载过程(Windows 徽标)。 SIMATIC 的"恢复"(Restore) 菜单随即打开。
- 8. 选择语言。
- 9. 选择"CPU 1515SP PC (F)"或"CPU 1515SP PC (F) + HMI"。
- 10. 选择"完全出厂状态"(Restore delivery state) 选项。 系统将恢复原始软件。

# 在恢复之后

- 1. 退出"恢复"(Restore) 菜单。
- 2. 卸下所有 USB 设备。
- 3. 按照"初次调试"中的说明继续执行。

# 9.5 更新软件

# 说明

如果更新软件,务必要在 Windows 模式下启动 GRUB 菜单中的 CPU 1515SP PC (F) (请参[见图](#page-981-0) (页 [63\)](#page-981-0))。

有关更新软件的信息,请访问 Internet [\(https://support.industry.siemens.com/cs/ww/zh\)](https://support.industry.siemens.com/cs/ww/zh)。

# HMI 设备

在安装过程中,确保始终对使用的 HMI 设备使用最新的驱动程序(SIMATIC 平板)。 在安装新驱动程序版本前,必须先卸载旧版驱动程序才能保证其正常运行。

可从 SIMATIC 产品支持页面下载当前驱动程序软件。

9.6 Windows Embedded Standard 7

# 9.6 Windows Embedded Standard 7

CPU 1515SP PC (F) 中已预安装了 Windows Embedded Standard 7 操作系统。根据订单选项,可选择 WES7 E 32 位或 WES7 P 64 位。

WES7 P 版本支持多点触控功能(手势控制)。

# Windows 语言包

安装 Windows 操作系统时可用英语作为基本语言。

在 CPU 1515SP PC (F) 的 WES7 P 64 位 4GB RAM 系统版本中,首次调试后可安装其它的操作系统语言。请注意,您需要用管理员权限来安 装语言包。

恢复 DVD 中的 \Packages\x64\LanguagePack 中包含以下语言包:

- 繁体中文
- 简体中文
- 德语
- 英语
- 法语
- 意大利语
- 日语
- 韩语
- 俄语
- 西班牙语

#### 安装语言包

使用 Windows 功能"Start > Control Panel > Region and Language"来安装语言包。安装过程为 45 分钟左右。

# 更新

可在以后安装其它更新。有关操作系统的当前信息,请参见 Widows [\(http://www.windows.com\)](http://www.windows.com/)。

9.7 将设备发送到客户服务中心

# 9.7 将设备发送到客户服务中心

# 在发送前

# 说明

# 备份数据并取出存储卡

送去维修前, 在 CPU 1515SP PC (F) 中执行以下操作:

- 然后备份数据。
- 在 USB 存储棒上备份 SIMATIC 许可证密钥。
- 取出 SD/MMC 卡。
- 取出 CFast 卡。

维护 9.8 取出再插入 CFast 卡

# 9.8 取出再插入 CFast 卡

# 简介

CPU 1515SP PC (F) 中有一个适用于 CFast 卡的插槽。在这张卡上,可以找到操作系统、运行系统软件,组态后还可以找到项目。 通过密封 CFast 卡插槽, 可保护系统不受未经授权的访问。 在 CPU 中发送之前,必须取出 CFast 卡(例如进行维修)。

# 要求

● CPU 1515SP PC (F) 已断电。

# 操作步骤 - 拆卸 CFast 卡

- 1. 移除密封条。
- 2. 打开外盖, 如有必要可使用螺丝刀。
- 3. 向下压 CFast 卡。 该卡将被压出插槽。
- 4. 将卡拉出插槽。 为此,应握住存储卡下侧的螺纹。

# 操作步骤 - 插入 CFast 卡

- 1. 打开插槽外盖, 如有必要可使用螺丝刀。
- 2. 将 CFast 卡插入到插槽中。
- 3. 将 CFast 卡压入到插槽中。

如果可毫无阻力的关闭外盖,则表示已正确插入 CFast 卡。

4. 合上外盖。

# 注意

#### 未经授权的访问

铅封外盖,保护存储 CPU 1515SP PC (F) 操作系统的 CFast 卡免受未经授权的访问。

# 技术数据 インタイム しょうしゃ しょうしょう おおし おおし しょうしょう はんじょう しょうしょう

# 10.1 标准和认证

简介

一般技术规范包括:

- CPU 1515SP PC (F) 应遵循和满足的标准和测试值。
- 测试 CPU 1515SP PC (F) 所依据的测试条件。

# 当前有效的标志和认证

# 说明

最新有效标志和认证都印刷在 CPU 1515SP PC (F) 上。

10.1 标准和认证

# 安全信息

# 警告

# 人身伤害和财产损失风险

在易爆环境中,如果在运行 ET 200SP 期间断开插入式连接,可能会导致人员伤害和物品损失。 在易爆环境中,请始终在断开 ET 200SP 的电源的情况下断开插入式连接。

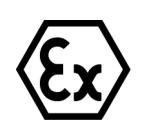

# 警告

# 由于电缆松开出现闪烁的火花

在危险区域中存在爆炸危险。 遇到剧烈振动和震动时,USB 电缆和 PROFINET 连接器可能会与设备断开连接。 请使用电缆扎带将电缆固定到设备的固定夹。

# 警告

# 爆炸危险

如果更换组件,"等级 I, 分区 2"的规范可能会无效。

# 警告

# 应用领域

该设备仅适用于等级 I, 分区 2, 组 A、B、C、D, 或非危险区。

# CE 标记

# $C \in$

# CPU 1515SP PC (F) 满足以下 EC

指令的要求和保护目标,并且符合欧盟官方公报刊载的用于可编程逻辑控制器的欧洲统一 标准 (EN):

- 2006/95/EC"在一定的电压限制内使用的电气设备"(低电压指令)
- 2004/108/EC "电磁兼容性" (EMC 指令)
- 94/9/EC"专用于潜在的易爆环境中的设备和防护系统"(防爆准则)

主管机关可通过以下地址获得欧盟符合性声明:

Siemens AG Digital Factory

Factory Automation DF FA AS DH AMB Postfach 1963 D-92209 Amberg

在客户支持 Internet 页面上通过关键字"一致性声明"(Declaration of Conformity) 可以找到这些文件的下载。

# cULus 认证

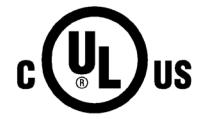

美国安全检测实验室公司,符合

- UL 508 (工业控制设备)
- CSA C22.2 No. 142 (过程控制设备)

或

10.1 标准和认证

# cULus HAZ.LOC. 认证

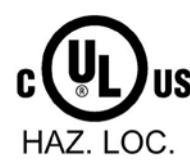

美国安全检测实验室公司,符合

- UL 508(工业控制设备)
- CSA C22.2 No. 142 (过程控制设备)
- ANSI/ISA 12.12.01
- CSA C22.2 No. 213 (危险位置)

获准用于 Class I, Division 2, Group A、B、C、D Tx; Class I, Zone 2, Group IIC Tx

Installation Instructions for cULus haz.loc.

- WARNING Explosion Hazard Do not disconnect while circuit is live unless area is known to be non-hazardous.
- WARNING Explosion Hazard Substitution of components may impair suitability for Class I, Division 2 or Zone 2.
- This equipment is suitable for use in Class I, Division 2, Groups A, B, C, D; Class I, Zone 2, Group IIC; or non-hazardous locations.

WARNING: EXPOSURE TO SOME CHEMICALS MAY DEGRADE THE SEALING PROPERTIES OF MATERIALS USED IN THE RELAYS.

# FM 认证

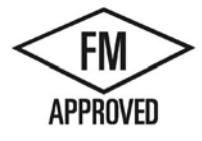

美国工厂保险联盟 (FM), 根据 认证标准类别号 3611, 3600, 3810 (ANSI/ISA 82.02.01) CSA C22.2 编号 213 CSA C22.2 编号 61010-1 获准用于危险区 Class I, Division 2, Group A, B, C, D Tx; Class I, Zone 2, Group IIC Tx

# ATEX 认证

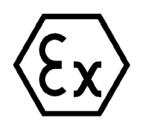

符合 EN 60079-15 标准(适用于易爆环境中的电气设备;防护类型为"n")和 EN 60079-0 标准(适用于易爆气体环境中的电气设备 - 第 0 部分: 一般要求)

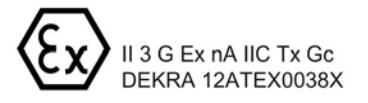

# IECEx 认证

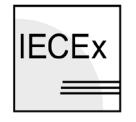

符合 IEC 60079-15 (易爆环境 - 第 15 部分: 防护类型为"n"的设备保护)和 IEC 60079-0(易爆环境 - 第 0 部分:设备 - 一般要求)

IECEX Ex nA IIC Tx Gc  $\equiv$ IECEX DEK 13.0011X

# 针对澳大利亚和新西兰的标志

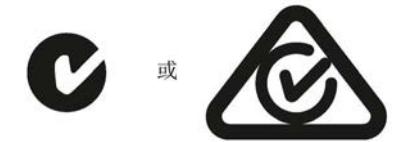

ET 200SP 分布式 I/O 系统满足 AS/NZS CISPR 16 标准的要求。

#### 韩国证书 KCC-REM-S49-ET200SP

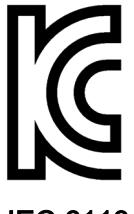

请注意,该设备的射频干扰符合 A 级限制。该设备可用于所有区域内(住宅区除外)。

 $(A \)$ 

IEC 61131

带有 S7-1500 软件控制器 CPU 1505SP (F) 的 CPU 1515SP PC (F) 满足标准 IEC 61131-2 (可编程逻辑控制器, 第 2 部分: 设备要求和测试)的要求与条件。

#### PROFINET 标准

ET 200SP 分布式 I/O 系统基于标准 IEC 61158 类型 10。

바라며 가정 외의 지역에서 사용하는 것을 목적으로 합니다.

#### PROFIBUS 标准

ET 200SP 分布式 I/O 系统基于标准 IEC 61158 类型 3。

# IO-Link 标准

ET 200SP 分布式 I/O 系统基于标准 IEC 61131-9。

10.1 标准和认证

# 在工业环境中使用

SIMATIC 产品专门用于在工业环境中使用。

表格 10- 1 在工业环境中使用

| 应用领域 | 干扰辐射要求             | 抗干扰要求              |
|------|--------------------|--------------------|
| 工业   | EN 61000-6-4: 2011 | EN 61000-6-2: 2005 |

# 应用于生活居住区

#### 说明

ET 200SP 建议在工业区域内使用;在住宅区内使用可能会影响无线电/电视接收。

如果在住宅区使用 ET 200SP,必须确保射频干扰强度符合 EN 55011 的 B 类限制等级。 实现 B 级射频干扰的有效措施有多种, 例如:

- 在接地控制/切换机柜中安装 CPU 1515SP PC (F)
- 在电源线中使用过滤器

# 参考

有关这些标记和认证的证书,请访问"服务和支持 [\(http://www.siemens.com/automation/service&support\)](http://www.siemens.com/automation/service&support)"。

# 10.2 电磁兼容性

# 定义

电磁兼容性 (EMC) 是指电气设备在其电磁环境中正常运行且不干扰环境的能力。

此外,CPU 1515SP PC (F) 还满足欧洲单一市场 EMC 的法规要求。前提条件是 CPU 1515SP PC (F) 符合电子设备的相关要求和准则。

# 符合 NE 21 的 EMC

CPU 1515SP PC 不满足 NAMUR 指南 NE21 的 EMC 规范。

CPU 1515SP PC 满足基于 IEC 61131-2 和 IEC 61000-6-2 的 EMC 规范。

# 脉冲型干扰

下表列出了 CPU 1515SP PC (F) 对于脉冲型干扰的电磁兼容性。

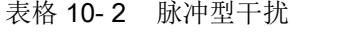

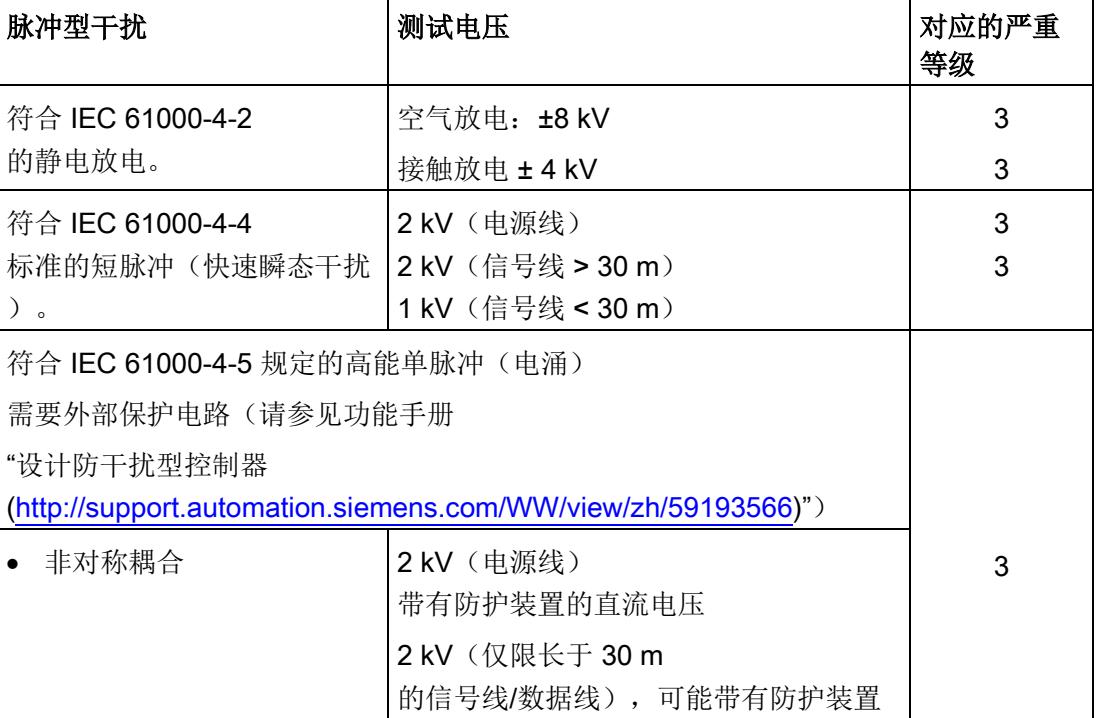

# 技术数据

10.2 电磁兼容性

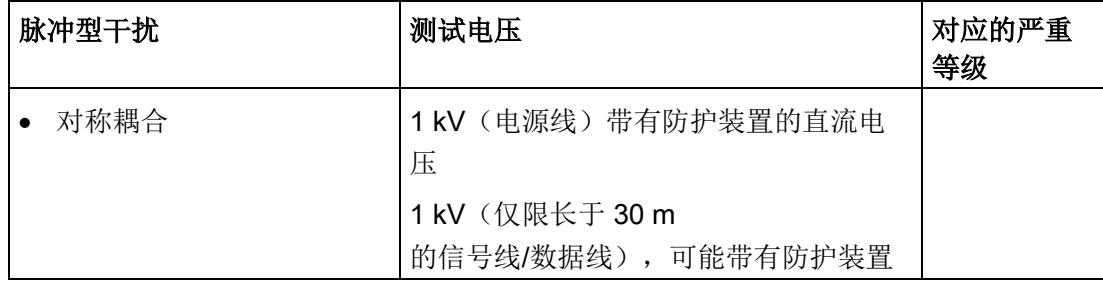

# 正弦波干扰

下表列出了 CPU 1515SP PC (F) 对于正弦波干扰的电磁兼容性。

- 射频辐射
- 表格 10- 3 射频辐射正弦干扰变量

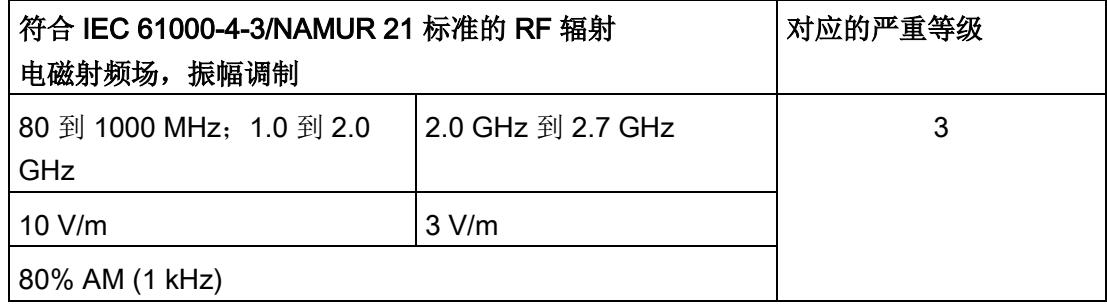

● 射频耦合

表格 10- 4 射频耦合正弦干扰变量

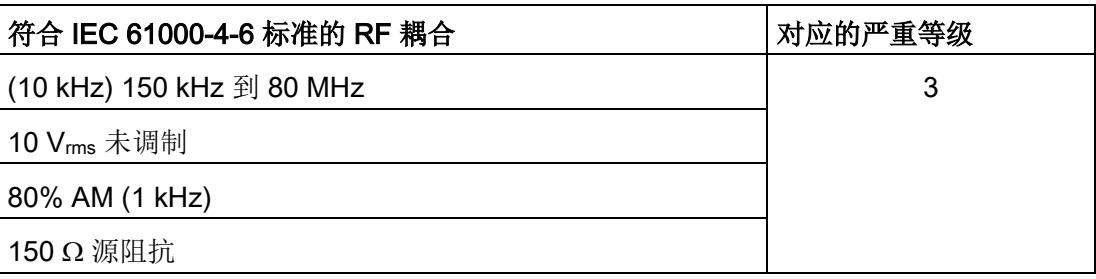

# 射频干扰

符合 EN 55016 标准的电磁干扰: A 级限制, 组 1 (测量距离为 10 m)。

表格 10- 5 符合 EN 55016 标准的电磁干扰

| 频率                 | 发射的干扰                 |
|--------------------|-----------------------|
| 30 MHz 到 230 MHz   | $\leq 40$ dB (µV/m) Q |
| 230 MHz 到 1000 MHz | < 47 dB (µV/m) Q      |

通过符合 EN 55016 的 AC 电源的干扰辐射: A 类限制值, 组 1。

表格 10- 6 通过符合 EN 55016 的 AC 电源的干扰辐射

| 频率               | 发射的干扰                  |
|------------------|------------------------|
| $0.15$ 到 0.5 MHz | $<$ 79 dB (µV) Q       |
|                  | $<$ 66 dB ( $\mu$ V) M |
| 0.5 到 30 MHz     | <73 dB ( $\mu$ V) Q    |
|                  | $<$ 60 dB ( $\mu$ V) M |

10.3 运输与储存条件

# 10.3 运输与储存条件

# 简介

# CPU 1515SP PC (F) 在运输和存储条件方面超出标准 IEC 61131-2 的要求。以下信息适用于采用原包装进行运输和存储的模块。

表格 10- 7 模块的运输和存储条件

| 情况类型                     | 允许的范围                                          |
|--------------------------|------------------------------------------------|
| 自由落体 (在运输包装中)            | $\leq 1$ m                                     |
| 温度                       | -40°C 到 +70°C                                  |
| 大气压                      | 1080 hPa 到 660 hPa (相当于海拔 -1000 m 到 3500<br>m) |
| 相对湿度                     | 5% 到 95%,无凝露                                   |
| 符合 IEC 60068-2-6 标准的正弦振动 | $5 - 8.4$ Hz: 3.5 mm                           |
|                          | $8.4 - 500$ Hz: $9.8$ m/s <sup>2</sup>         |
| 符合 IEC 60068-2-27 标准的冲击  | 250 m/s <sup>2</sup> , 6 ms, 1000 次冲击          |

# 10.4 机械和气候环境条件

# 说明

#### 限制

与 ET 200SP 分布式 I/O 系统的环境条件不同, 以下限制适用于 CPU 1515SP PC (F):

- 机械环境条件:
	- 使用总线适配器 BA 2×FC 时的恒定加速度为 2 g
- 环境温度:
	- **0 ℃ 到 60 ℃**(对于最多有 32 个 I/O 模块的水平安装)
	- 0 °C 到 55 ℃(对于最多有 64 个 I/O 模块的水平安装)
	- 0 °C 到 50 ℃(对于最多有 32 个 I/O 模块的垂直安装)

# 运行条件

CPU 1515SP PC (F) 适用于不受气候影响的固定应用场所。运行条件比 DIN IEC 60721- 3-3 的要求更高:

- Class 3M3 (机械要求)
- Class 3K3 (气候要求)

# 机械环境条件

下表列出了正弦波振荡形式的机械环境条件。

表格 10- 8 机械环境条件

| 频带                     | <b>CPU 1515SP PC (F)</b>       |
|------------------------|--------------------------------|
| $5 \leq f \leq 8.4$ Hz | 3.5 mm 振幅                      |
| $8.4 \le f \le 150$ Hz | 1g恒定加速度                        |
| $10 \le f \le 60$ Hz   | 0.35 mm 振幅                     |
| $60 \le f \le 1000$ Hz | ● 1g恒定加速度(使用总线适配器 BA 2×RJ45 时) |
|                        | 2g恒定加速度(使用总线适配器 BA 2×FC 时)     |

技术数据

10.4 机械和气候环境条件

# 机械环境条件测试

下表提供了有关机械环境条件测试类型及范围的重要信息。

表格 10- 9 机械环境条件测试

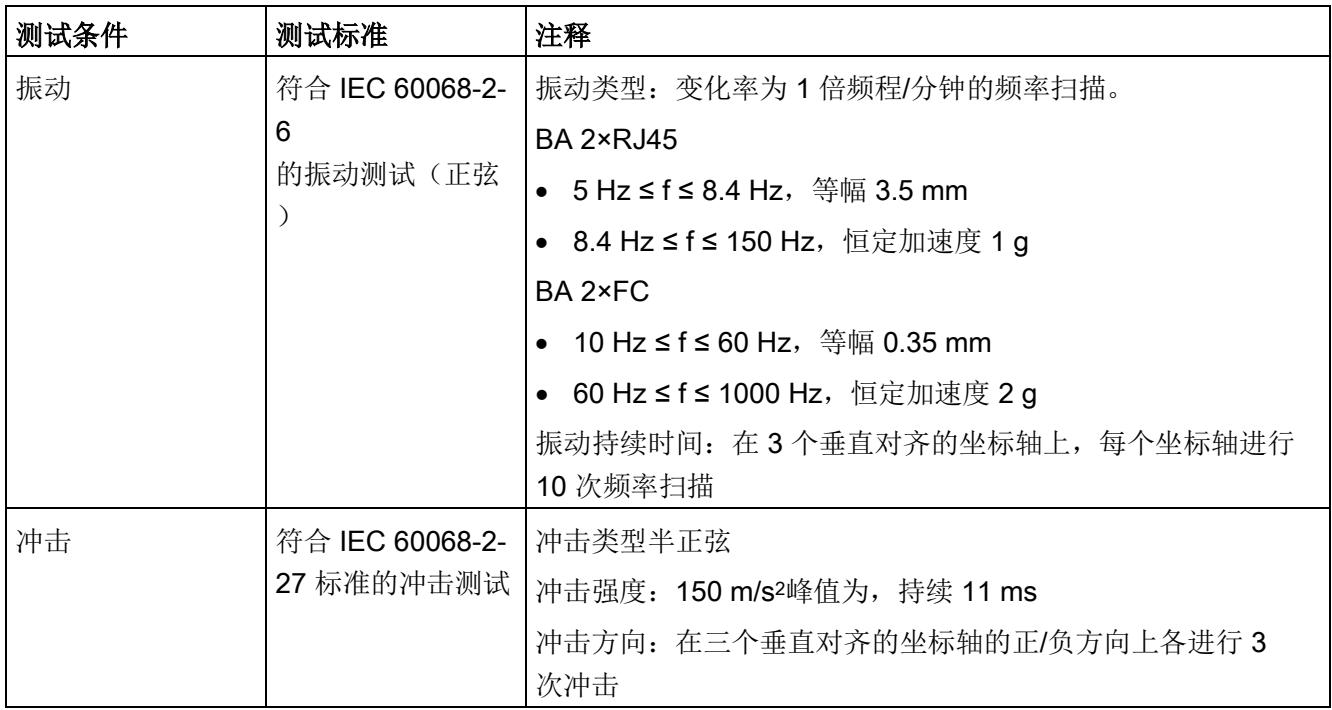

# 气候环境条件

可在以下气候、环境条件下使用 CPU 1515SP PC (F)。

表格 10- 10 气候环境条件

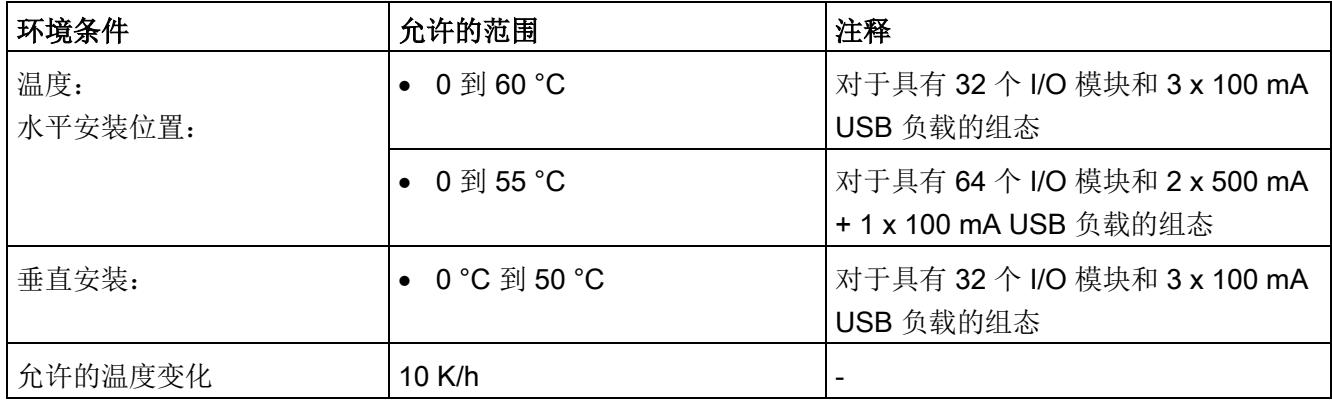

10.5 绝缘、防护类别、防护等级和额定电压的相关信息

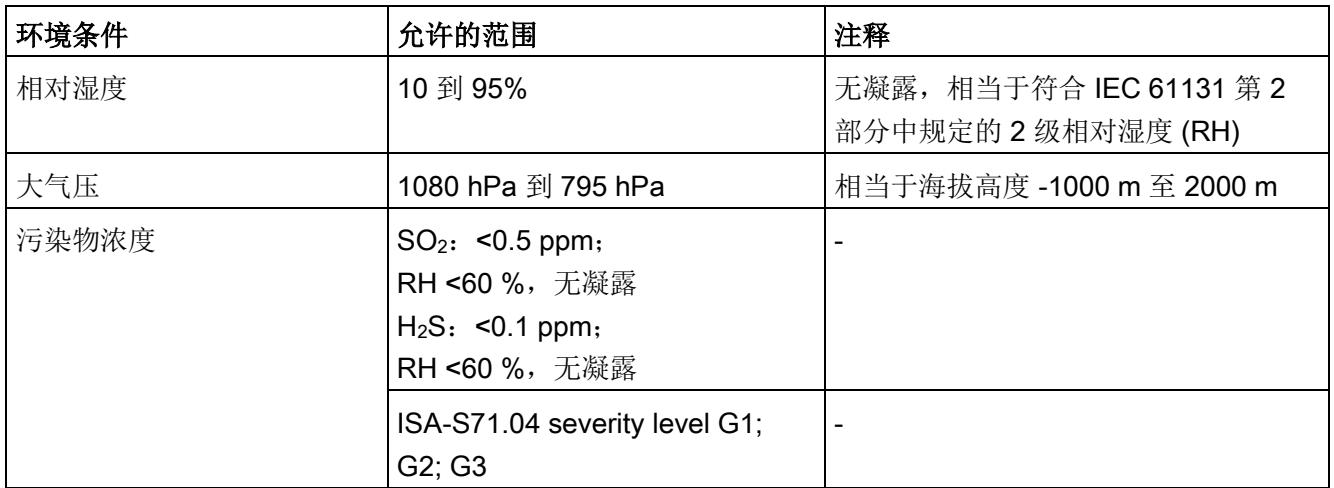

# 10.5 绝缘、防护类别、防护等级和额定电压的相关信息

# 绝缘

根据 EN 61131-2:2007 的需要指定绝缘。

#### 说明

对于具有 24 V DC 电源电压的模块, 针对最大 60 V AC / 75 V DC 指定电气隔离, 根据 EN 61131-2:2007指定基本绝缘。

#### 符合 IEC 61131 的污染等级/过压类别

- 污染等级 2
- 过压类别: 类别 II

#### 符合 IEC 61131-2:2007 的保护等级

CPU 1515SP PC (F) 满足保护等级 I 并符合保护等级 II 和 III 中的部分要求。

安装导轨的接地必须符合功能接地 FE 的要求。

安装位置(例如机箱、控制柜)必须配有符合标准要求的保护导线连接以支持保护等级  $\mathbf{I}$ 

10.6 在易爆环境 Zone 2 内使用 ET 200SP

# 防护等级 IP20

符合 IEC 60529 的防护等级 IP20, 即:

- 防止与标准探针接触
- 防止与直径大于 12.5 mm 的外来物体接触
- 无防水保护

# 额定工作电压

下表列出了 CPU 1515SP PC (F) 运行的额定电压和相应的容差。

表格 10- 11 额定工作电压

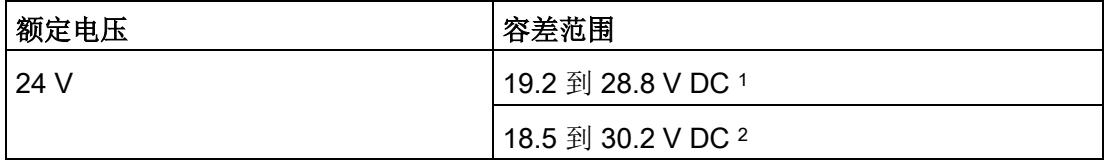

<sup>1</sup> 静态值:创建为功能性超低电压,带有符合 IEC 60364-4-41 的安全电气隔离

<sup>2</sup> 动态值:包括纹波,例如,带有三相桥纠正

# 10.6 在易爆环境 Zone 2 内使用 ET 200SP

请参见产品信息"在危险区域 2 区中使用子装配/模块 [\(http://support.automation.siemens.com/WW/view/zh/19692172\)](http://support.automation.siemens.com/WW/view/zh/19692172)"。

# 10.7 模块数据

# 10.7.1 CPU 1515SP PC,系统版本 WES7 E 32 位 4GB RAM

# CPU 1515SP PC,系统版本 WES7 E 32 位 4GB RAM

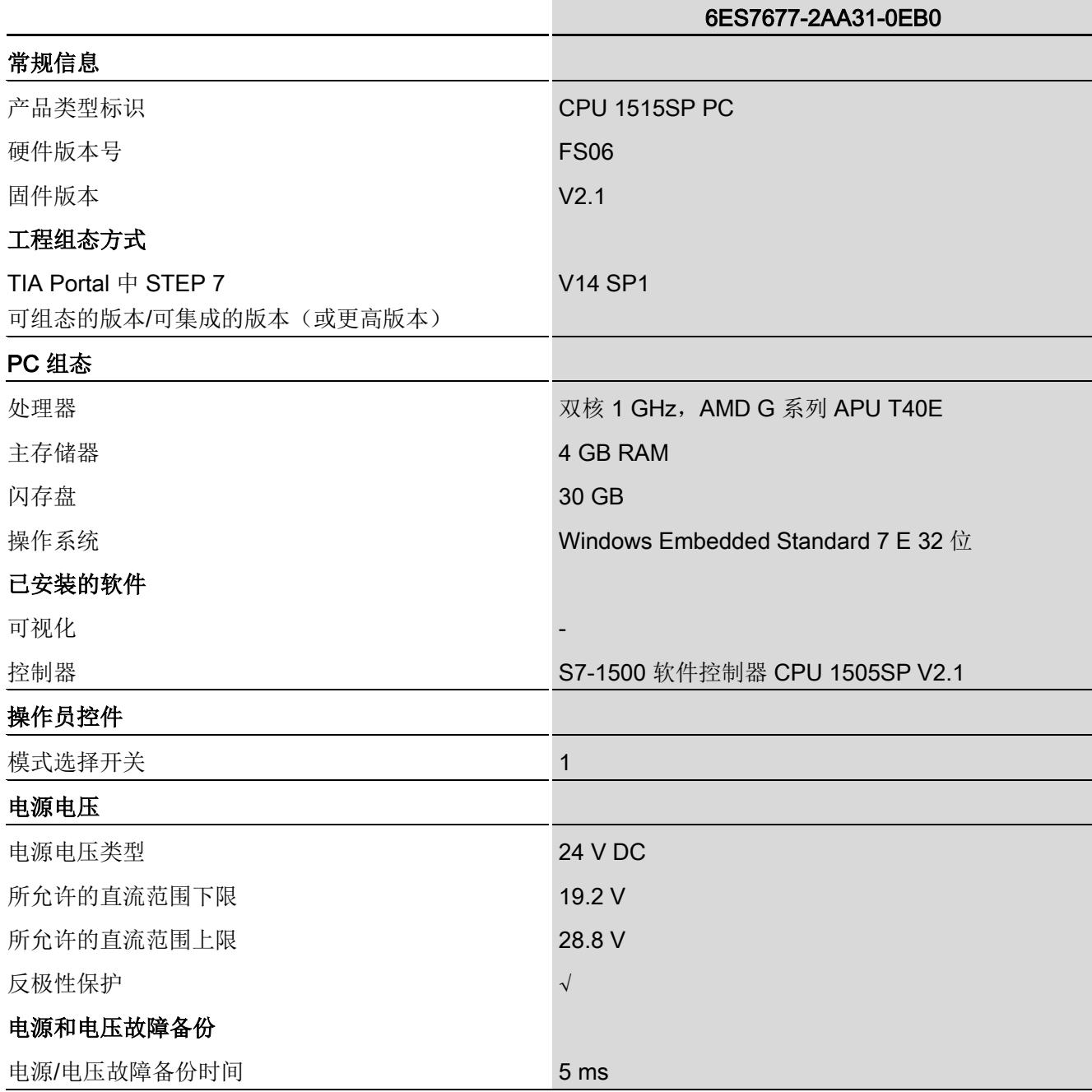

# 技术数据

10.7 模块数据

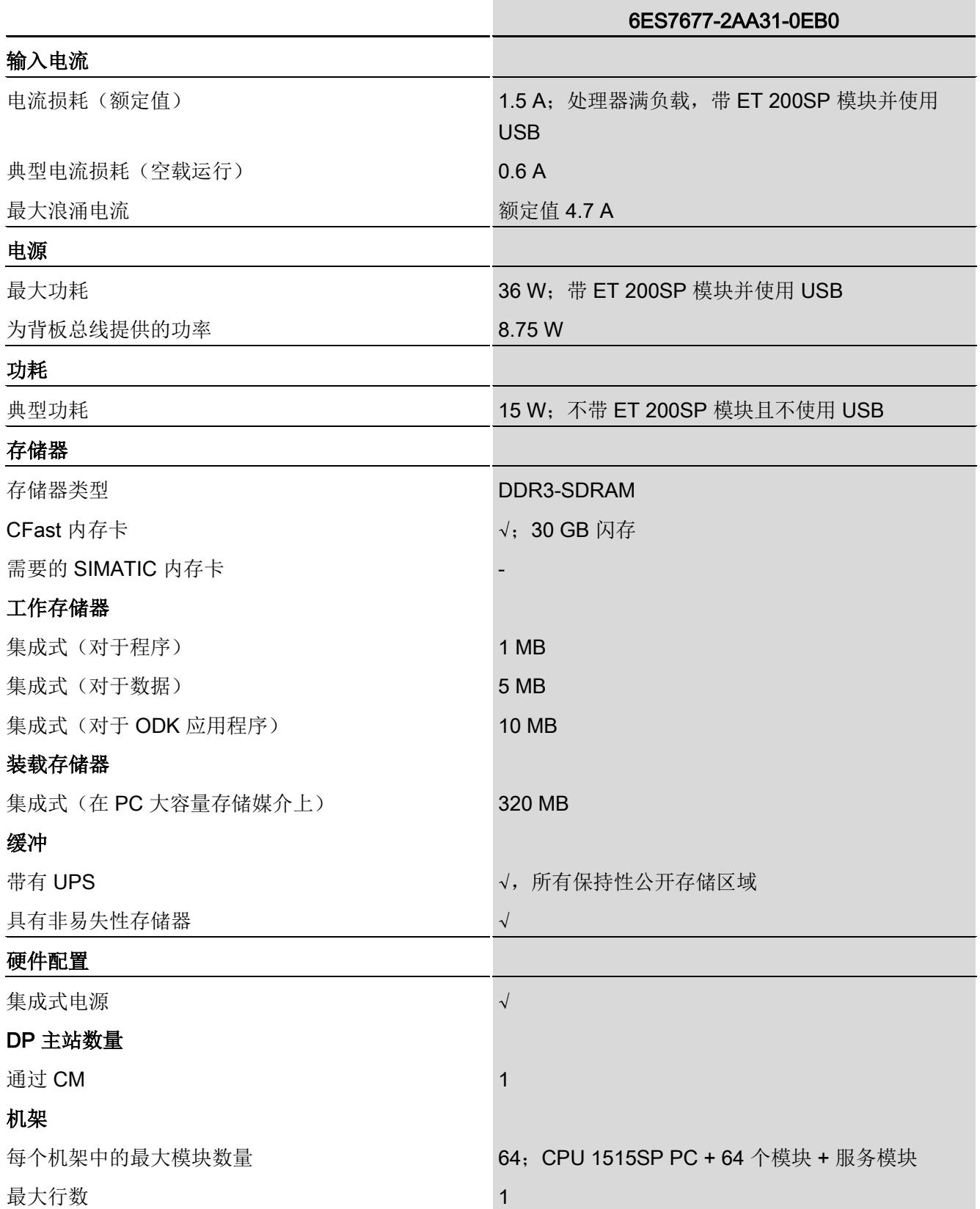

# 技术数据

10.7 模块数据

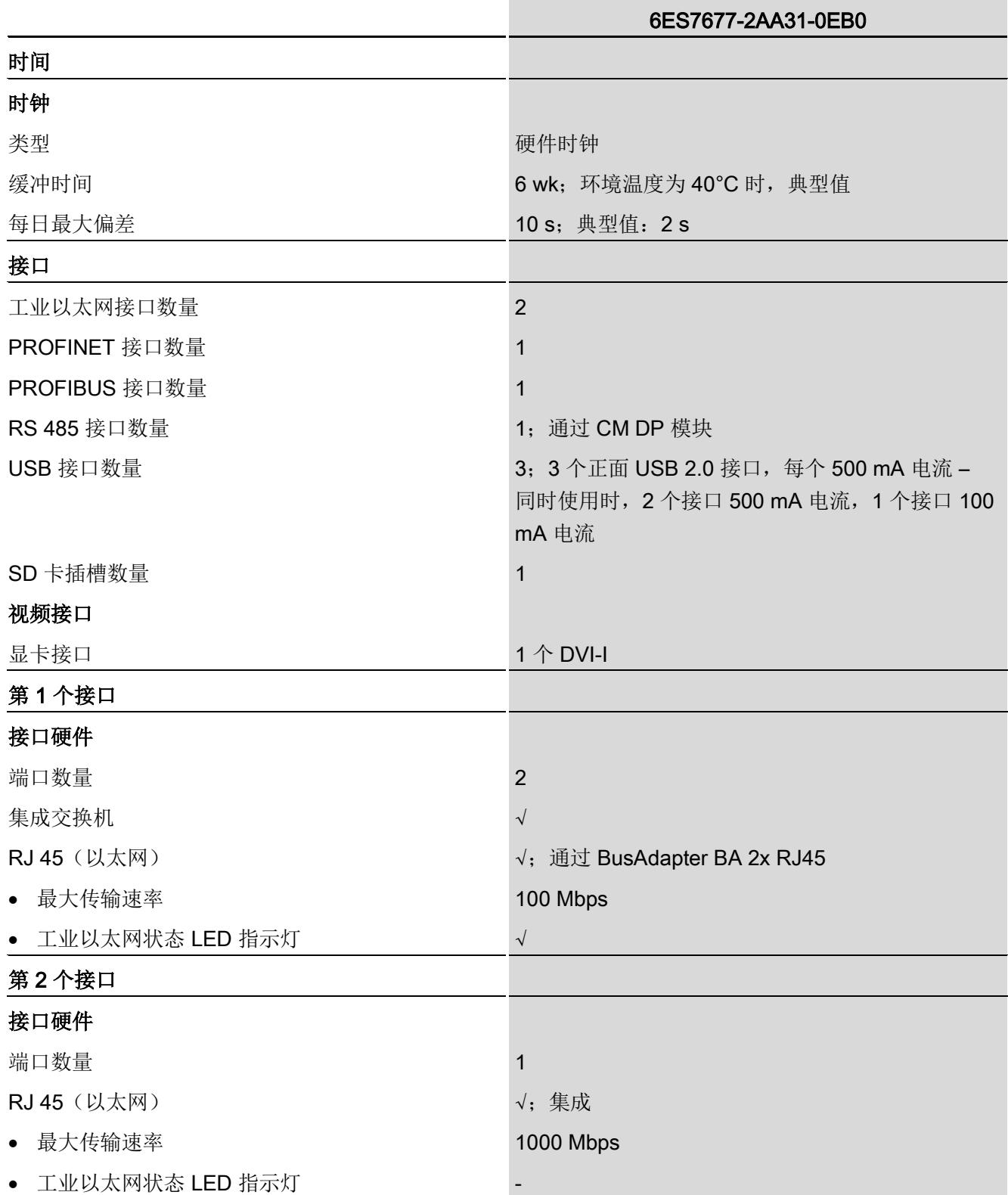
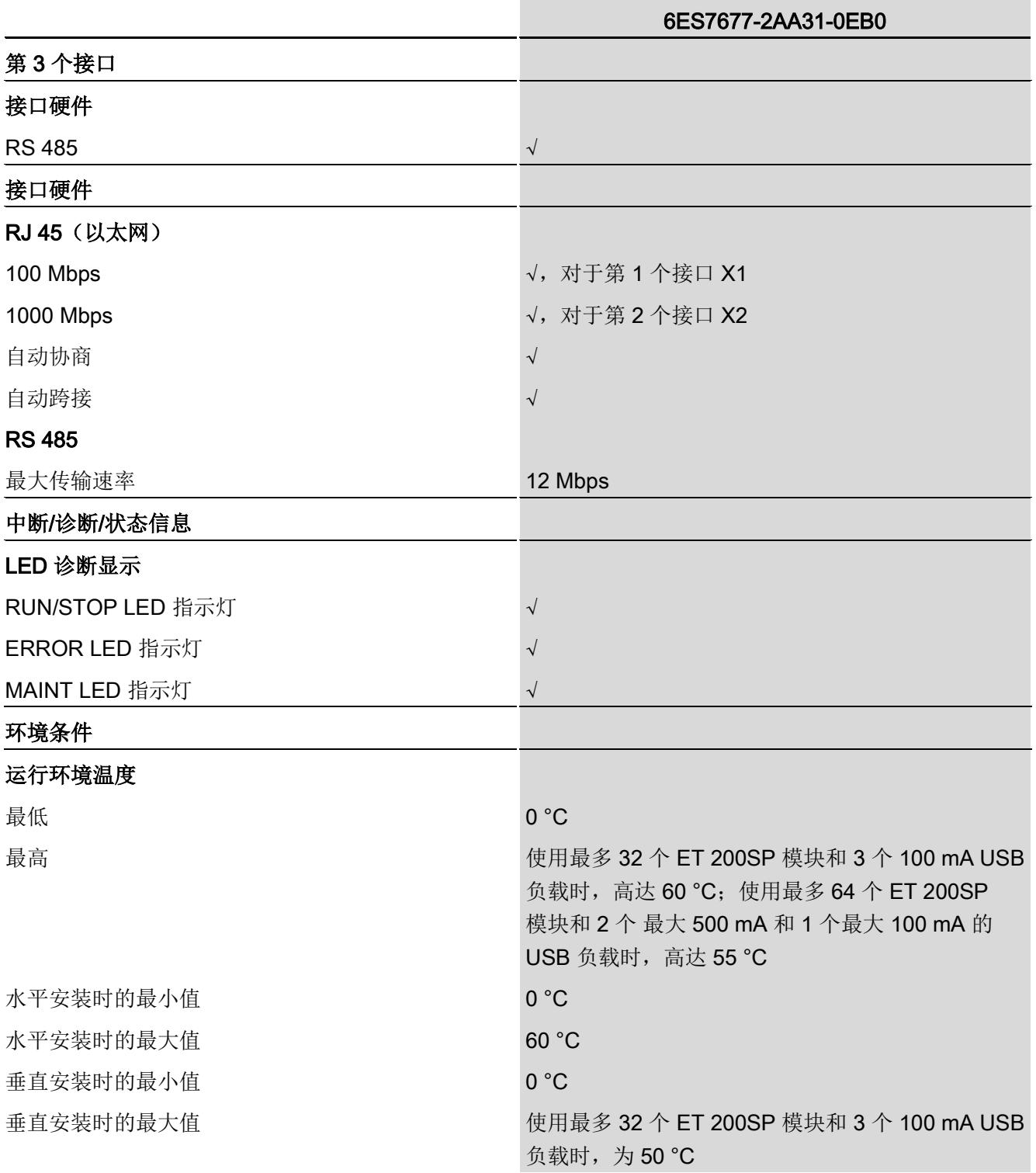

10.7 模块数据

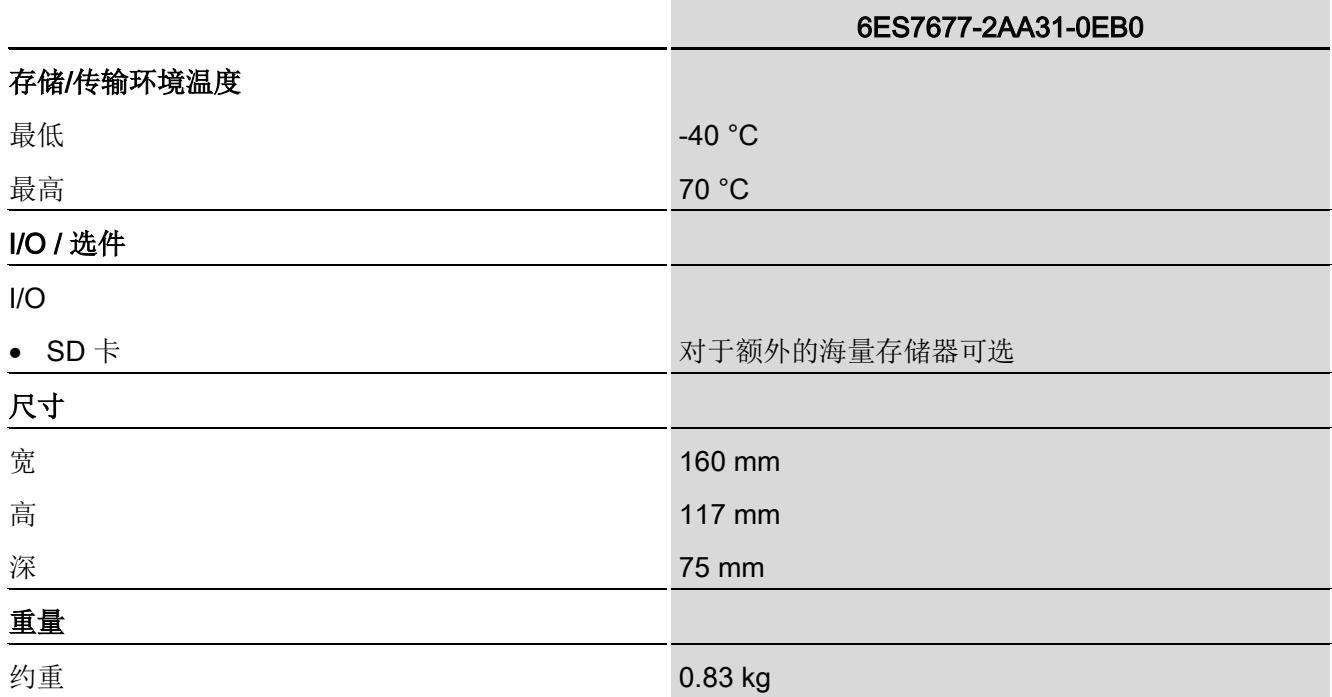

#### 10.7.2 CPU 1515SP PC F, 系统版本 WES7 E 32 位 4GB RAM

#### CPU 1515SP PC F,系统版本 WES7 E 32 位 4GB RAM

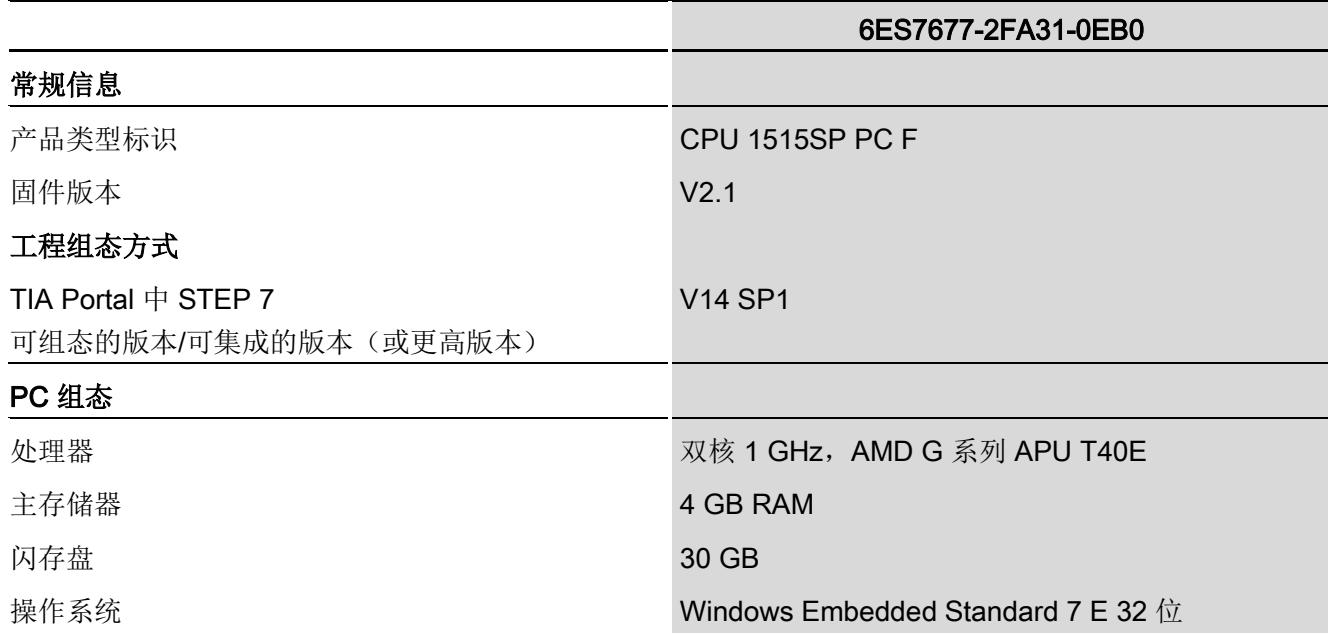

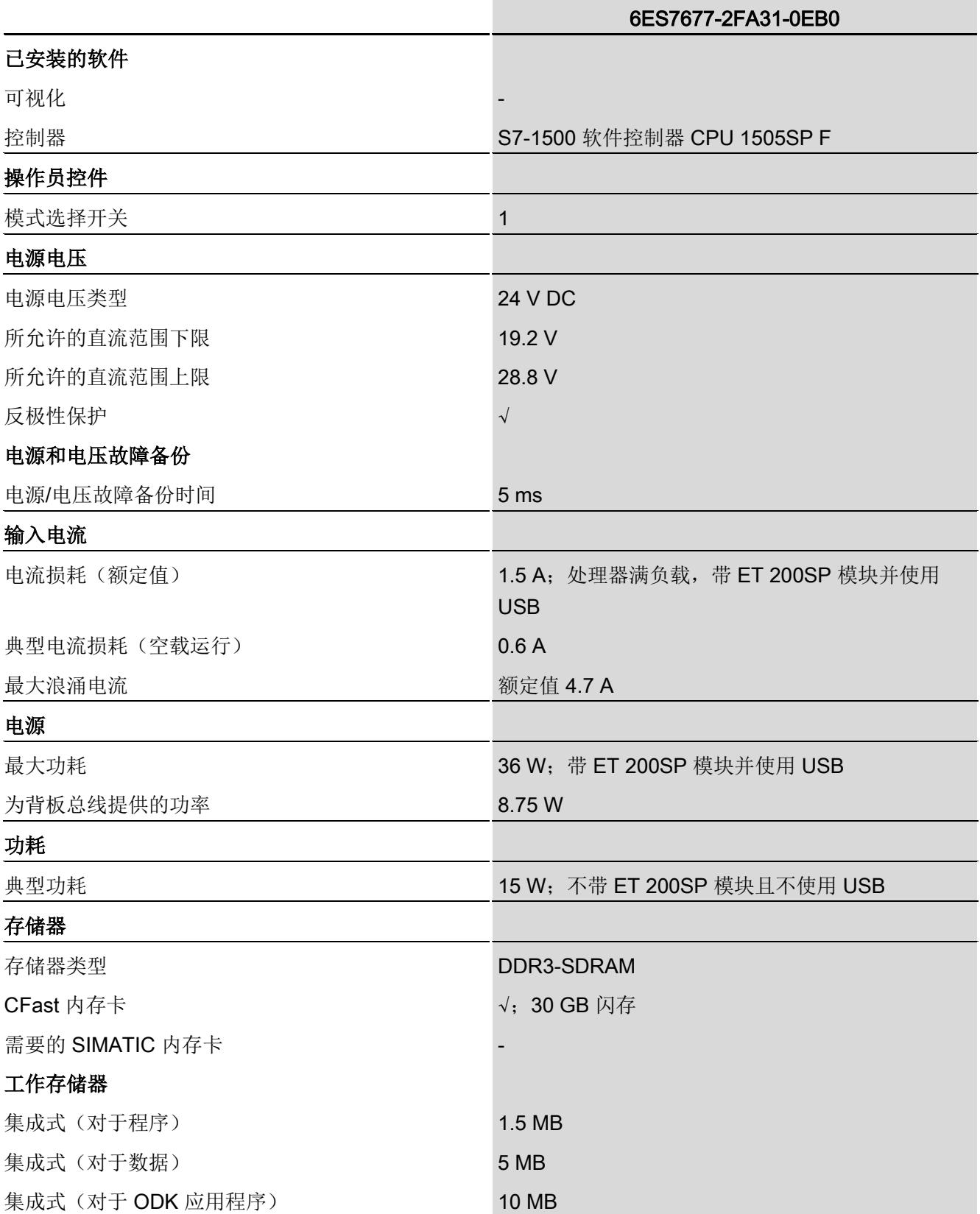

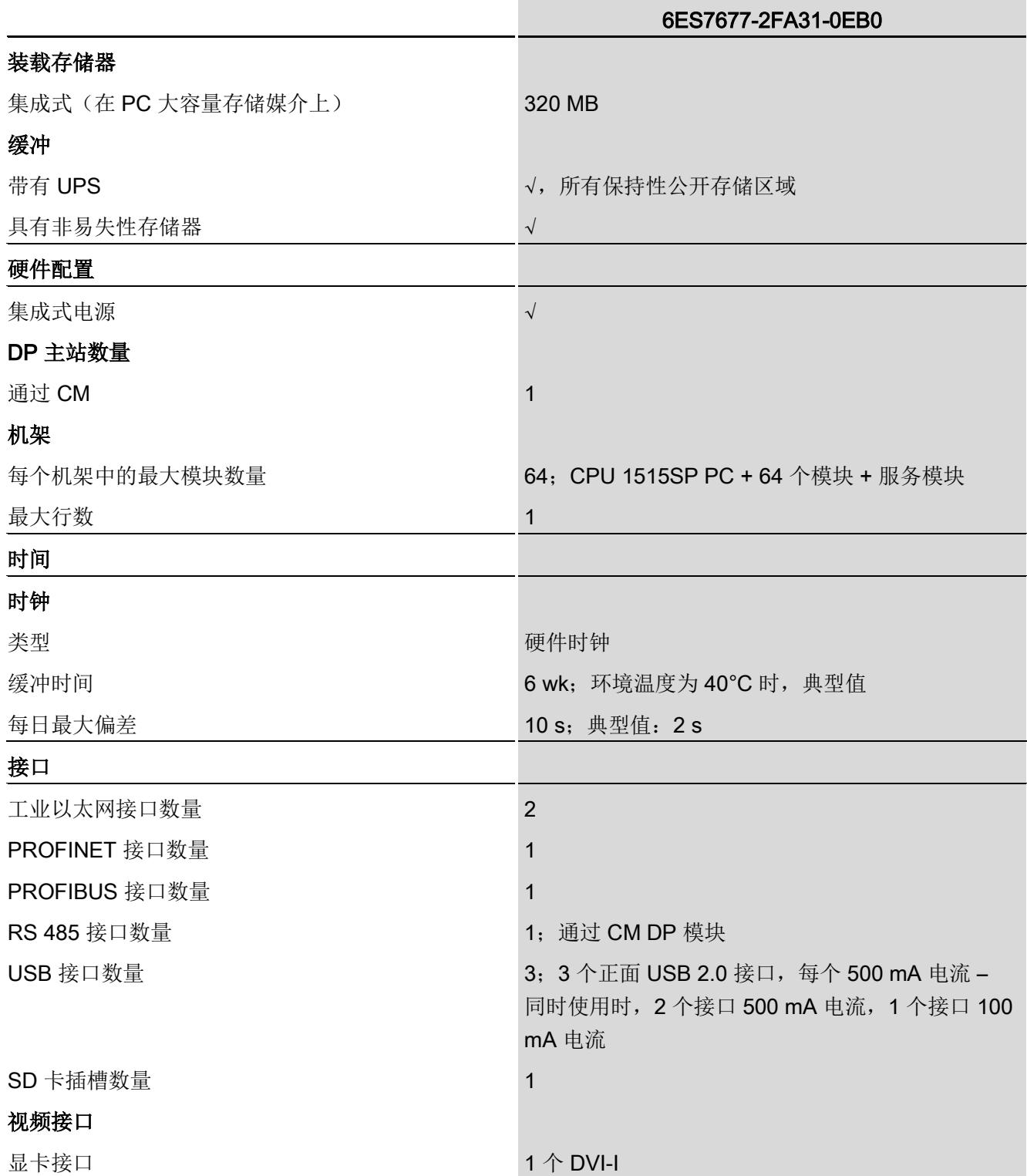

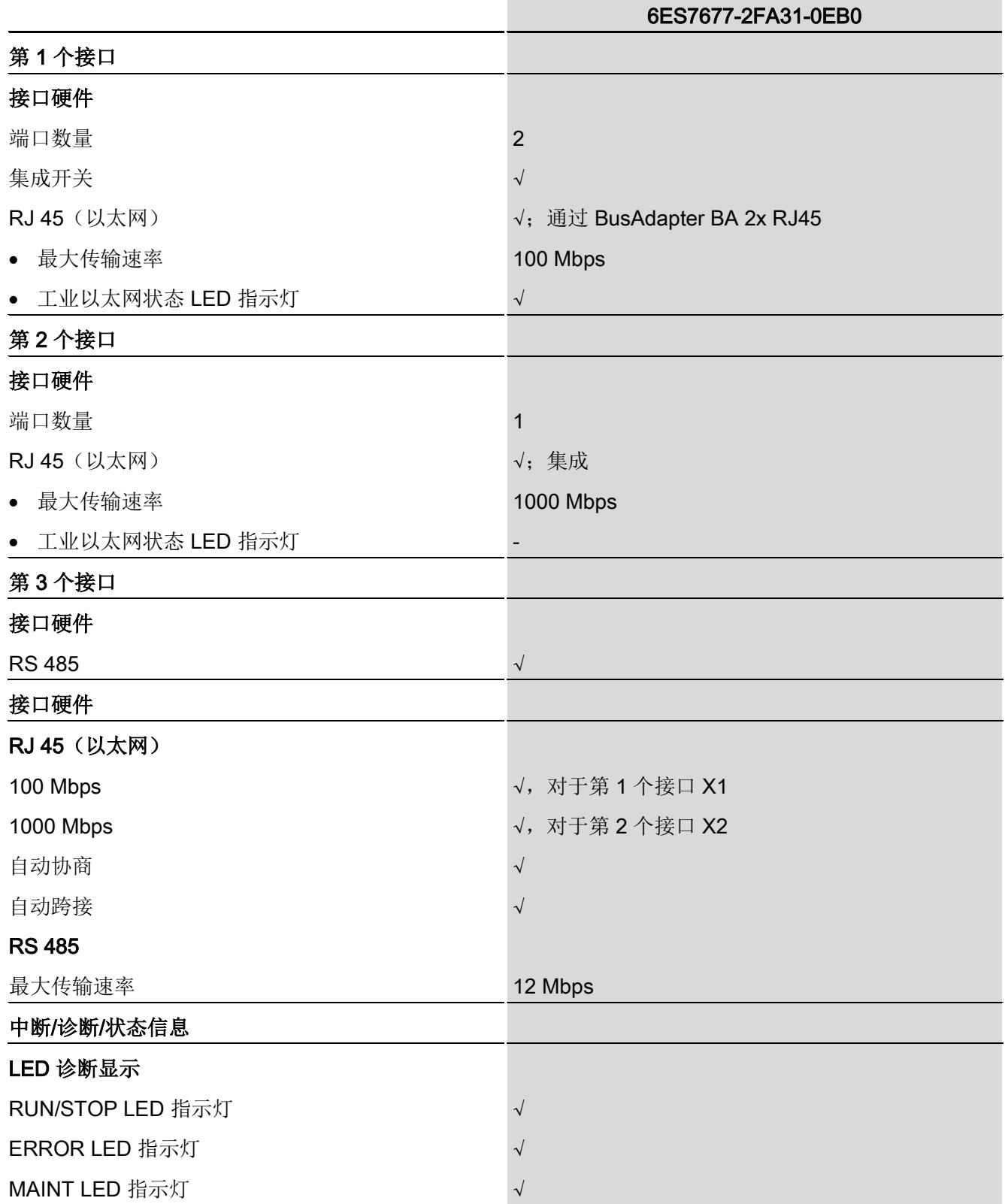

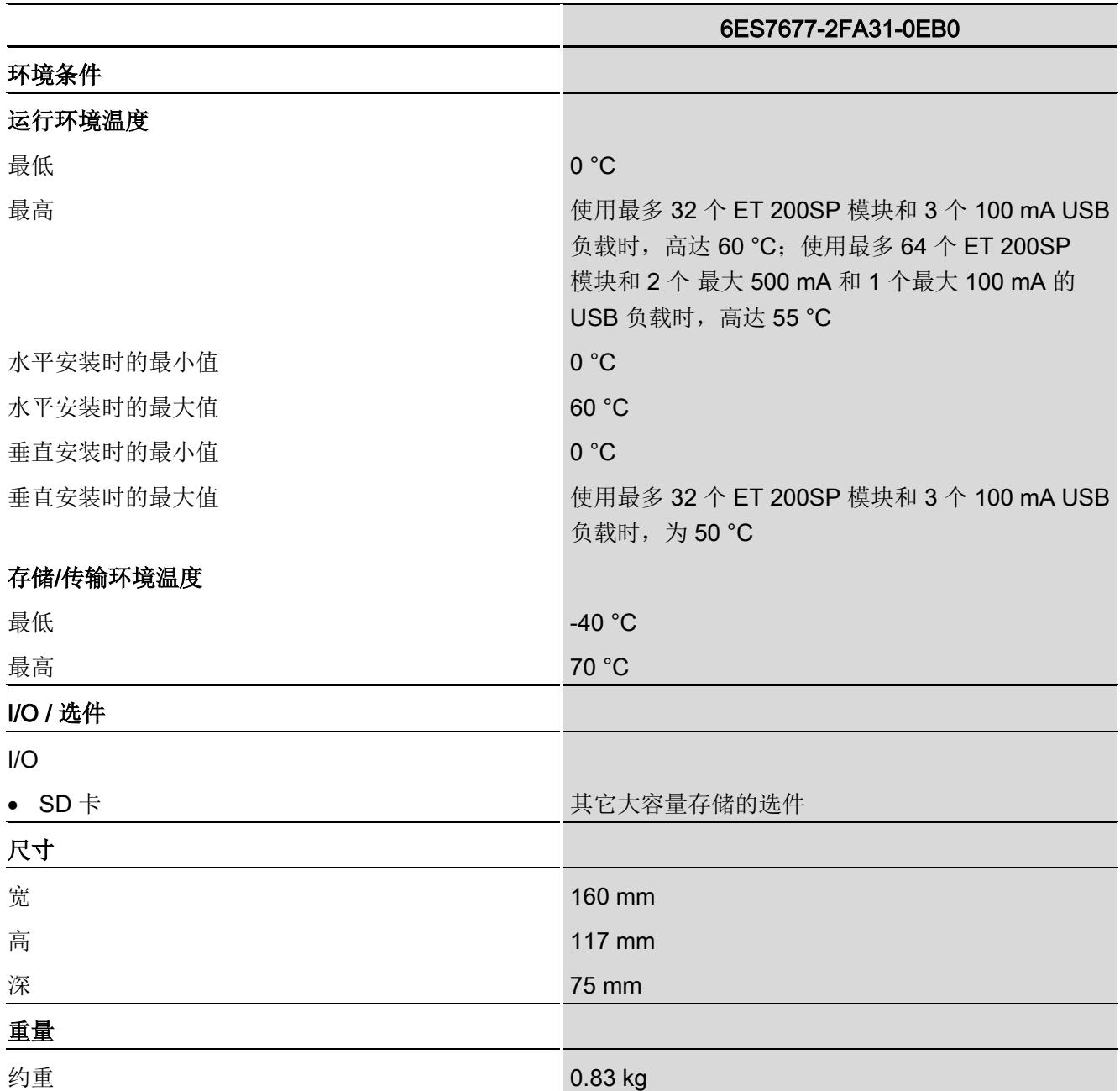

10.7 模块数据

#### 10.7.3 CPU 1515SP PC F,系统版本 WES7 E 32 位 4GB RAM - 备件

#### CPU 1515SP PC F,系统版本 WES7 E 32 位 4GB RAM - 备件

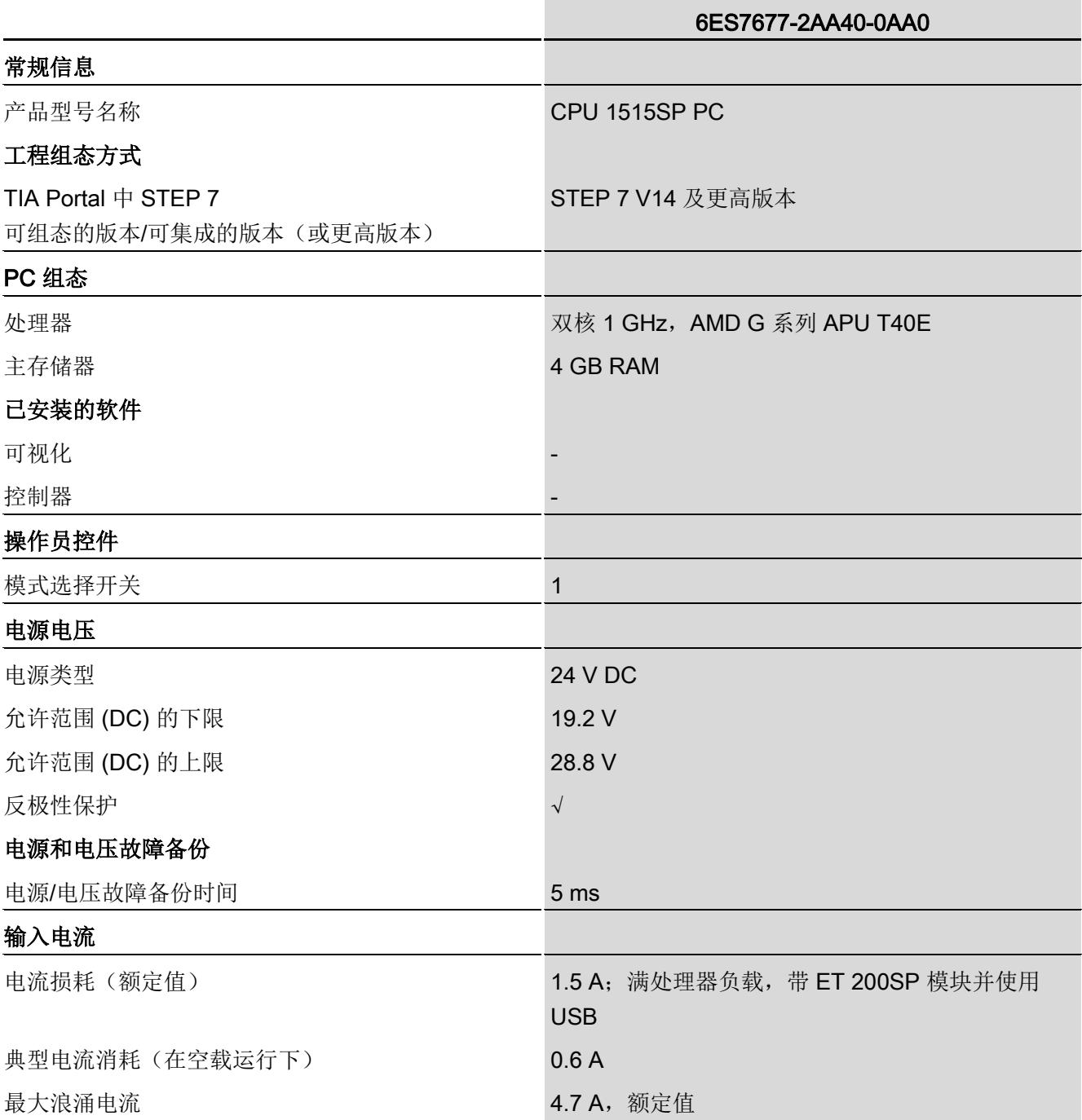

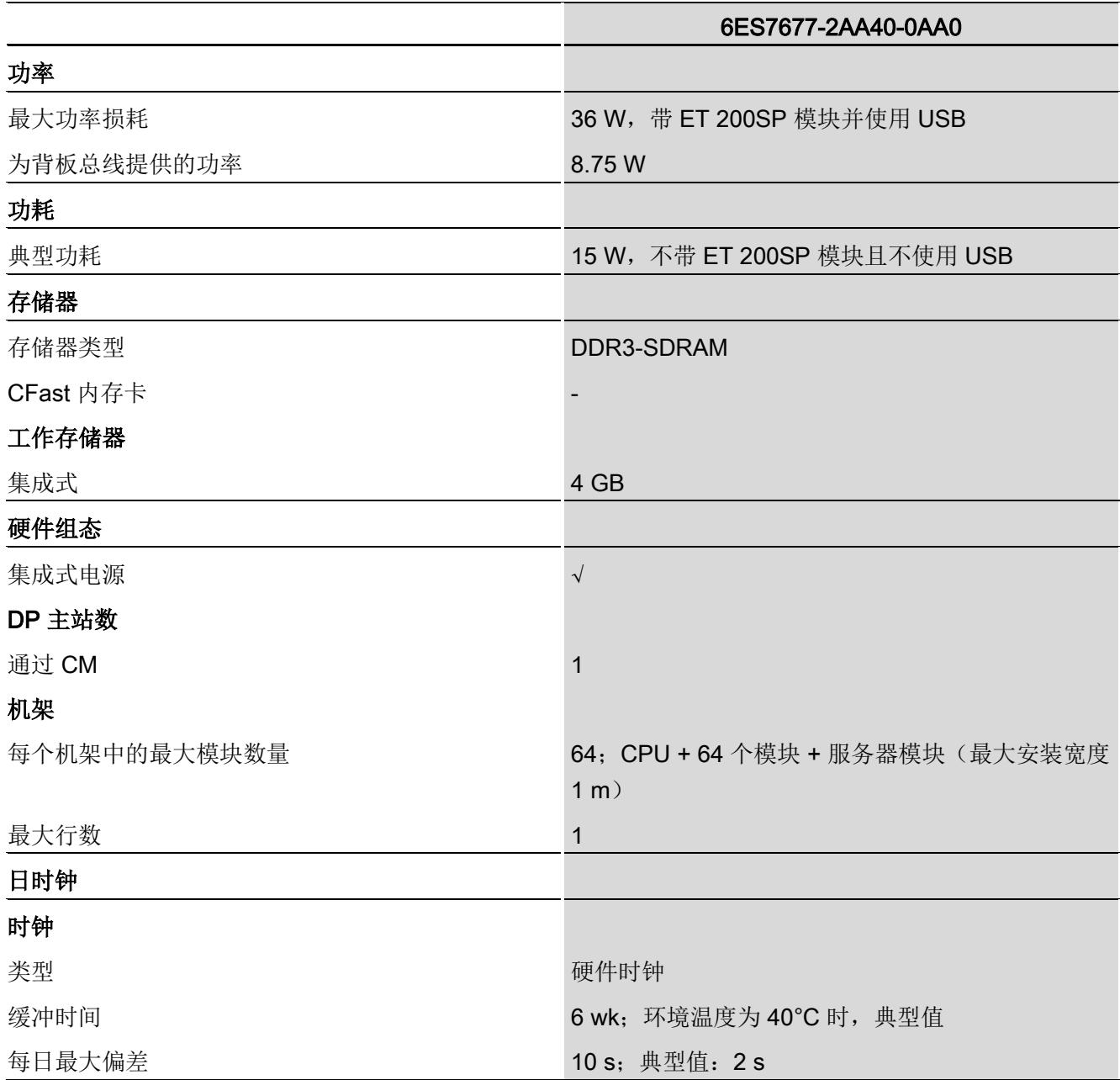

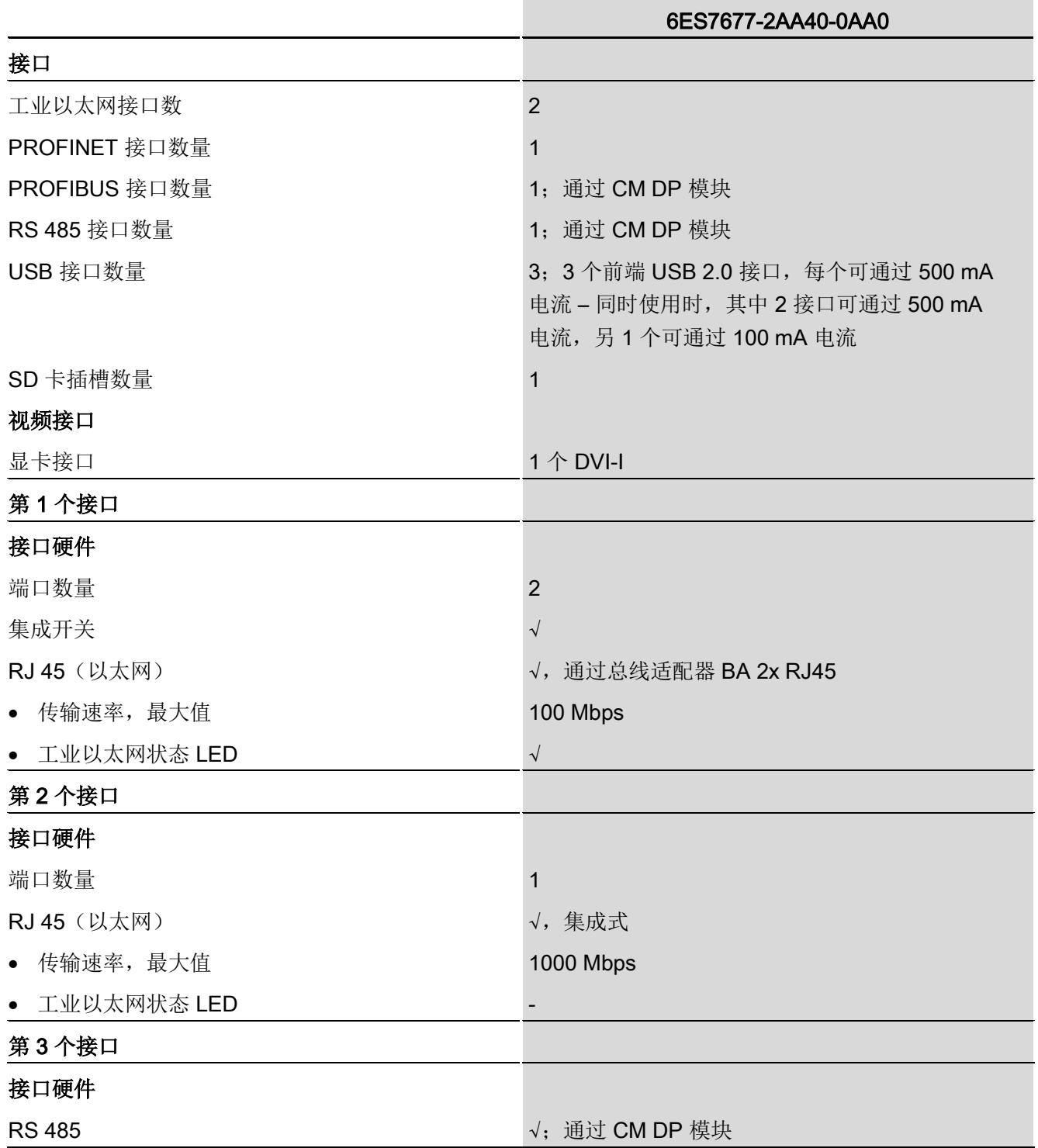

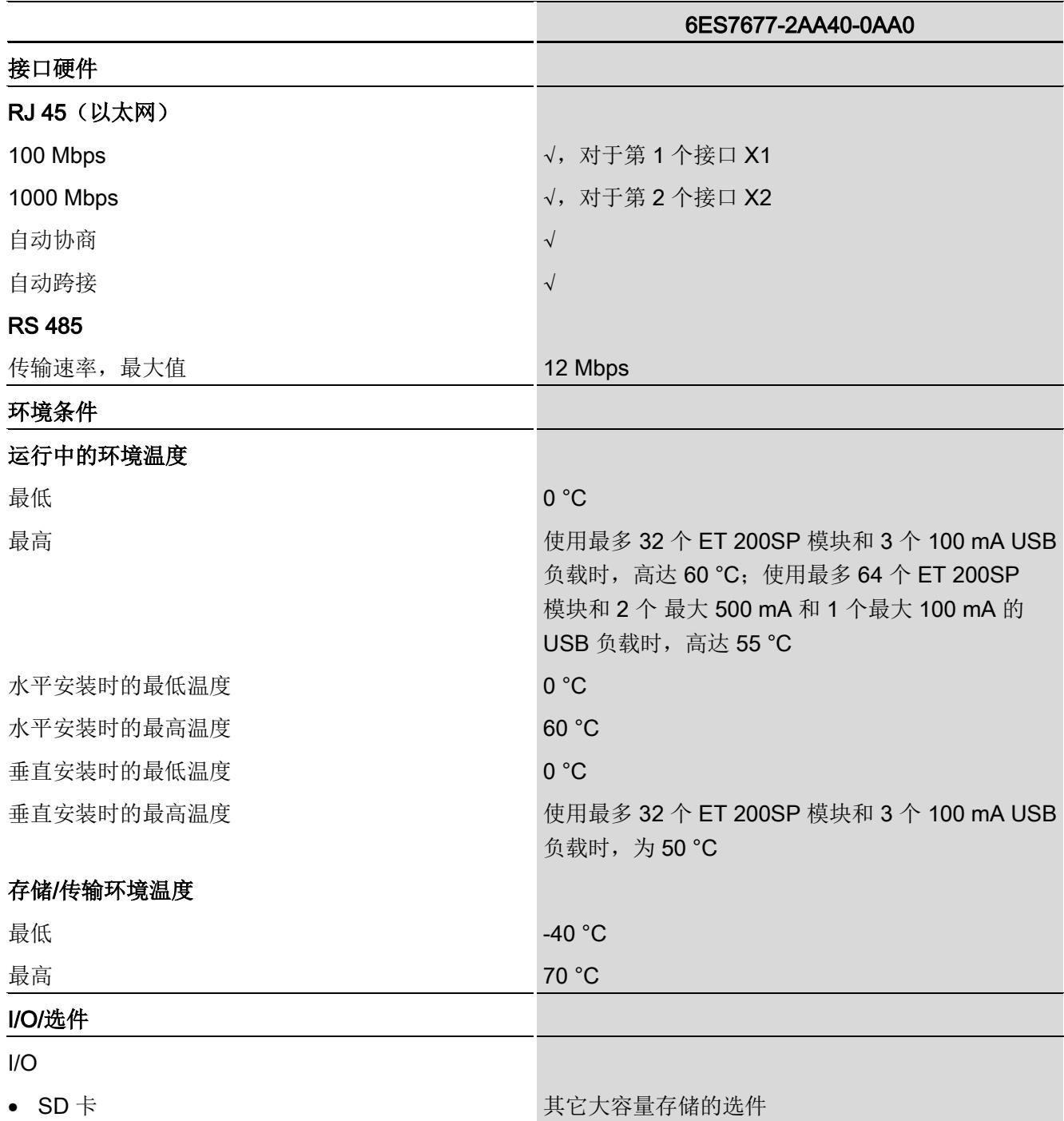

10.7 模块数据

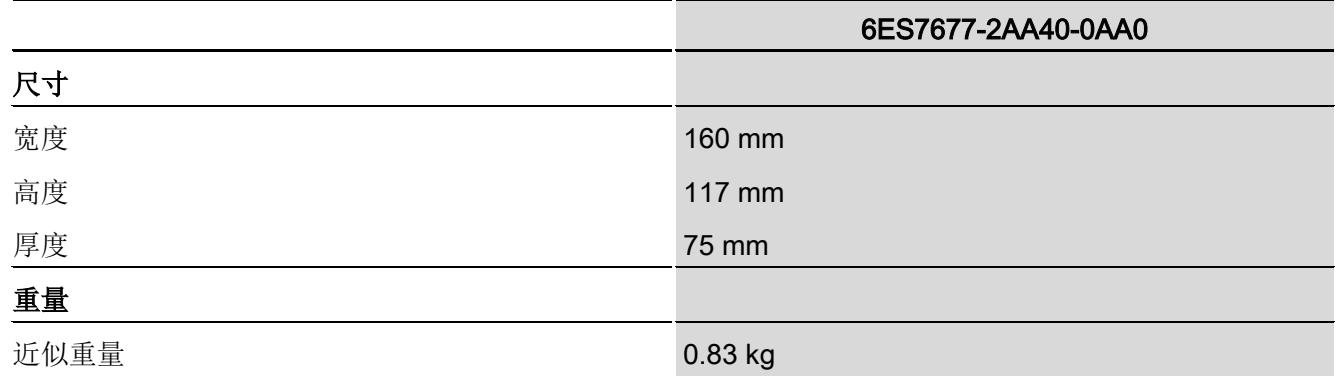

#### 10.7.4 CPU 1515SP PC, 系统版本 WES7 P 64 位 4GB RAM

#### CPU 1515SP PC,系统版本 WES7 P 64 位 4GB RAM

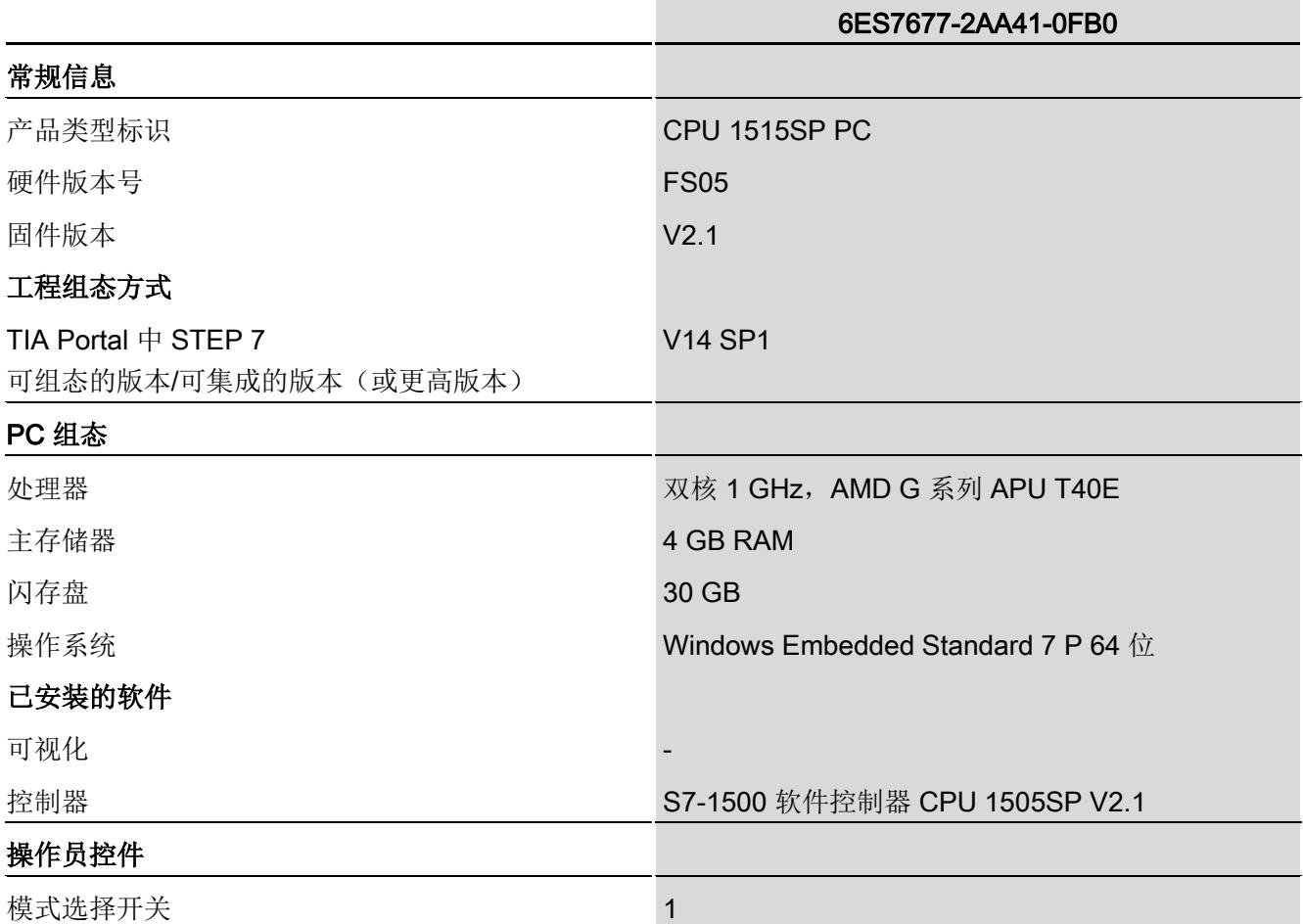

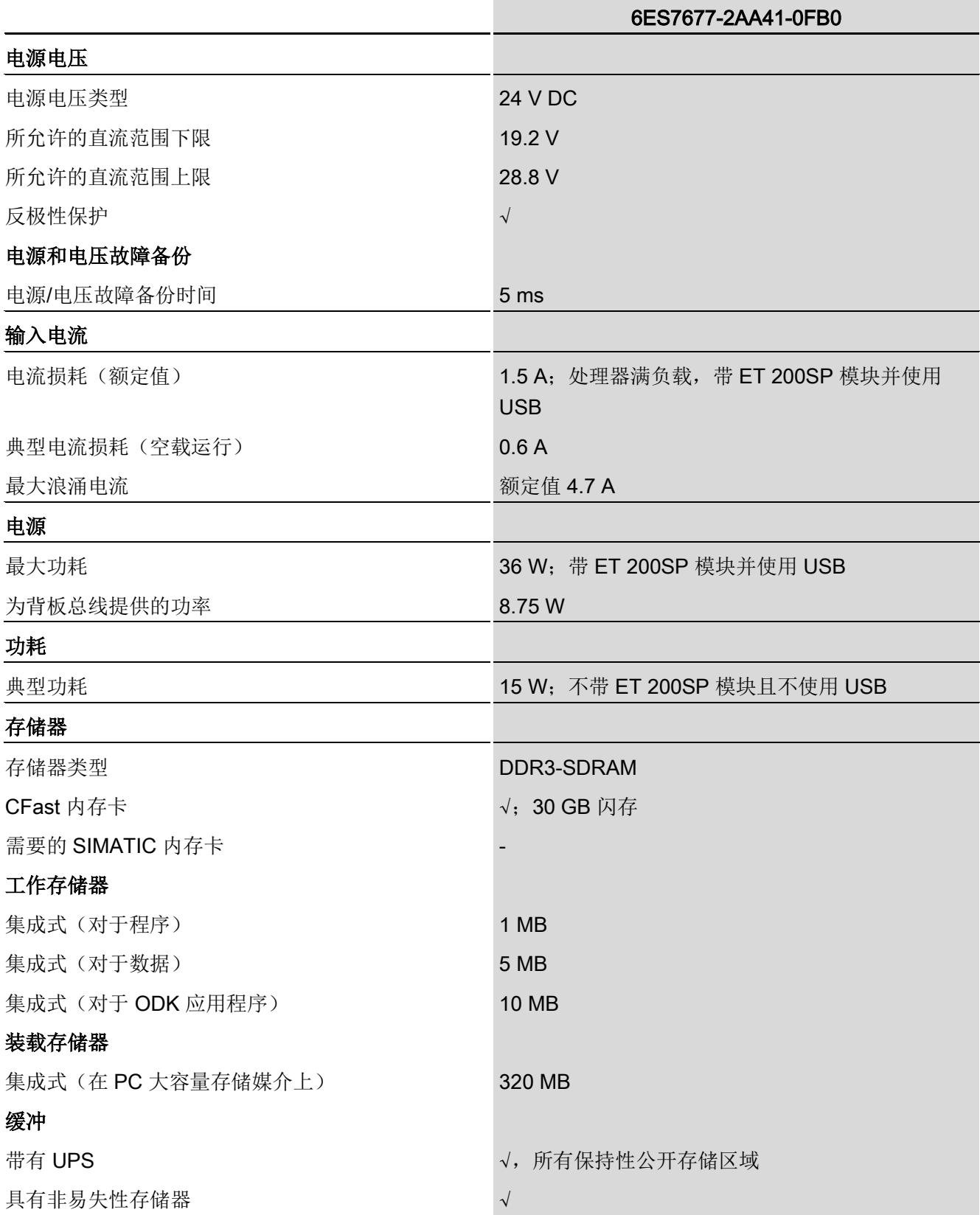

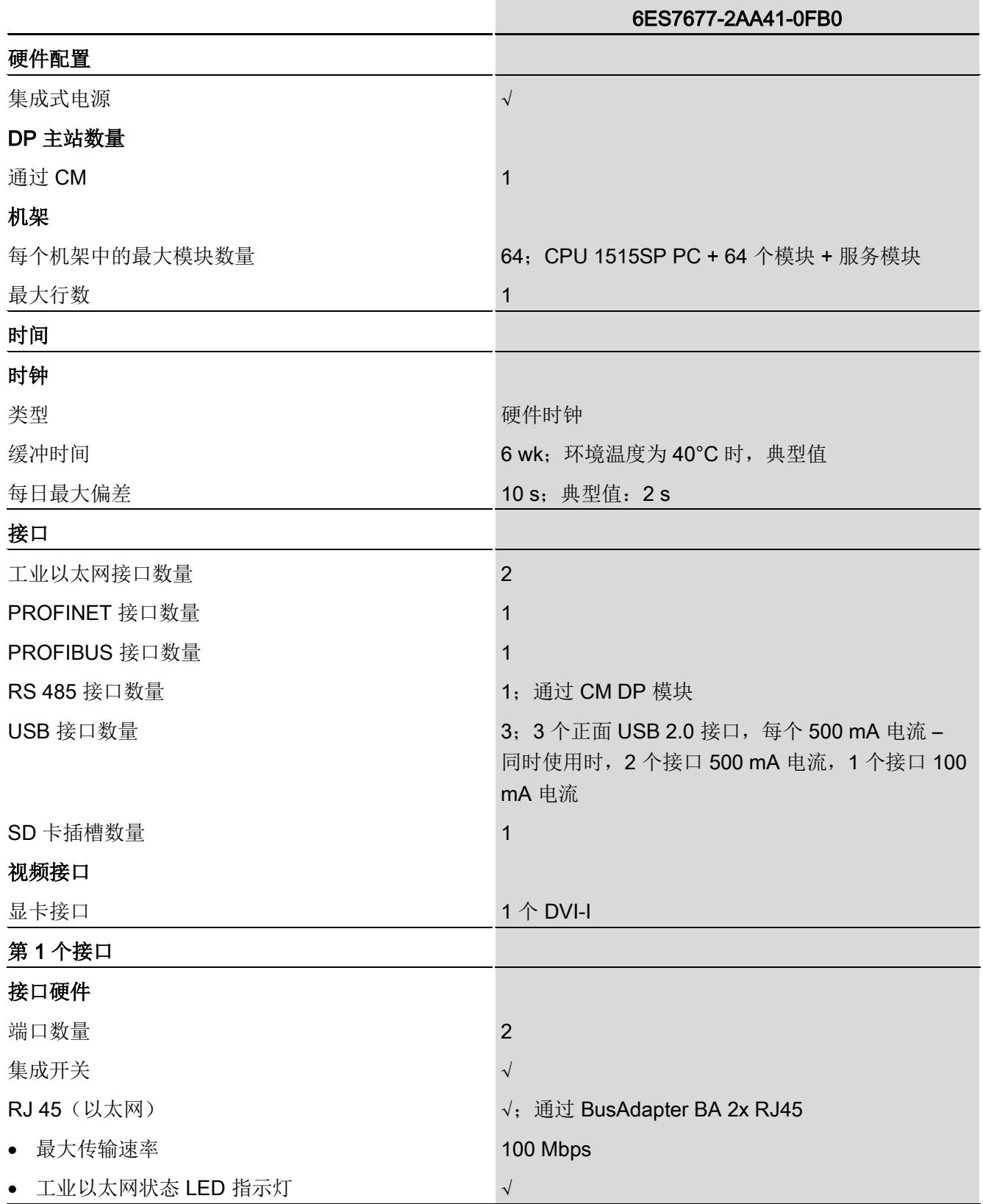

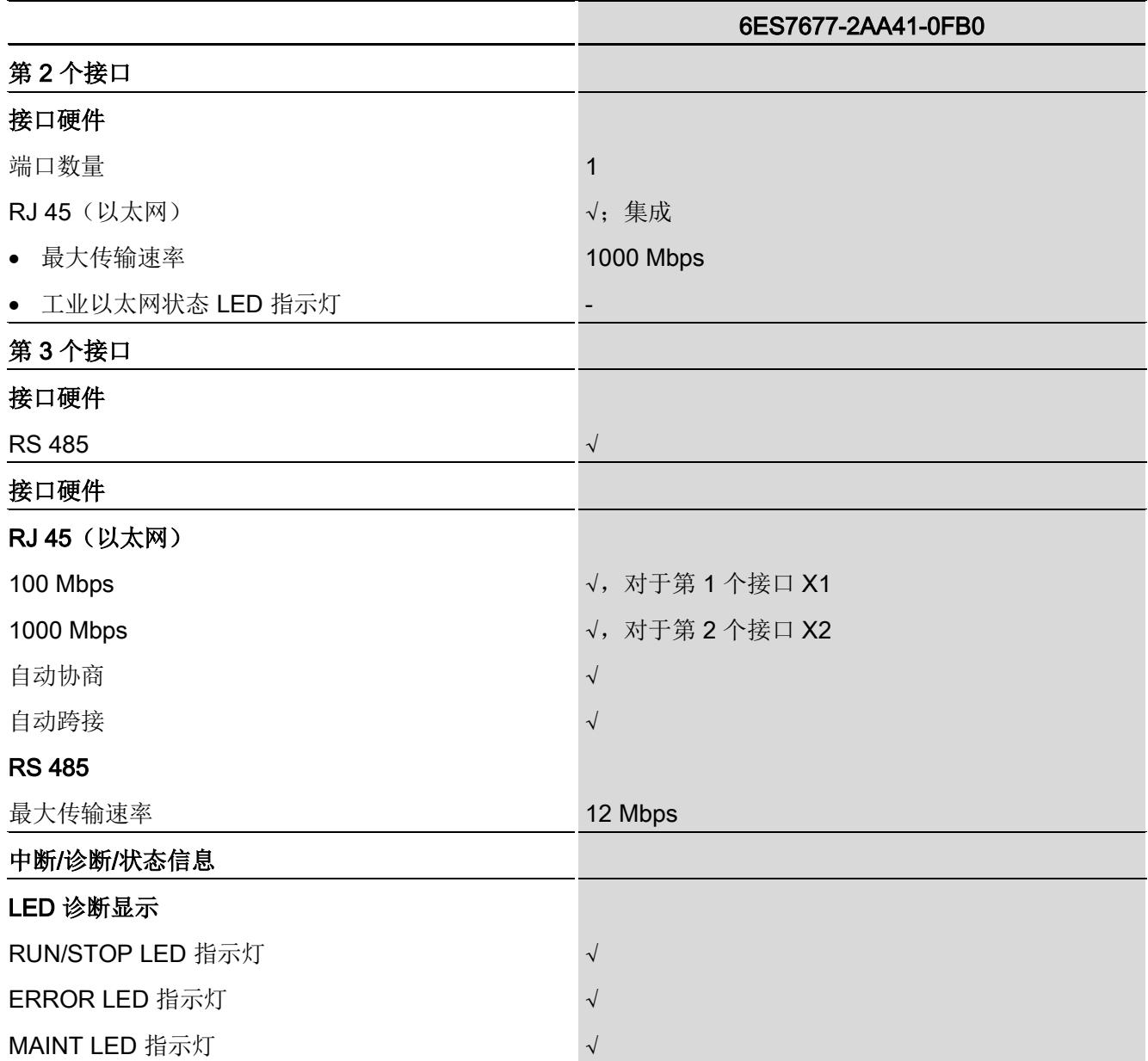

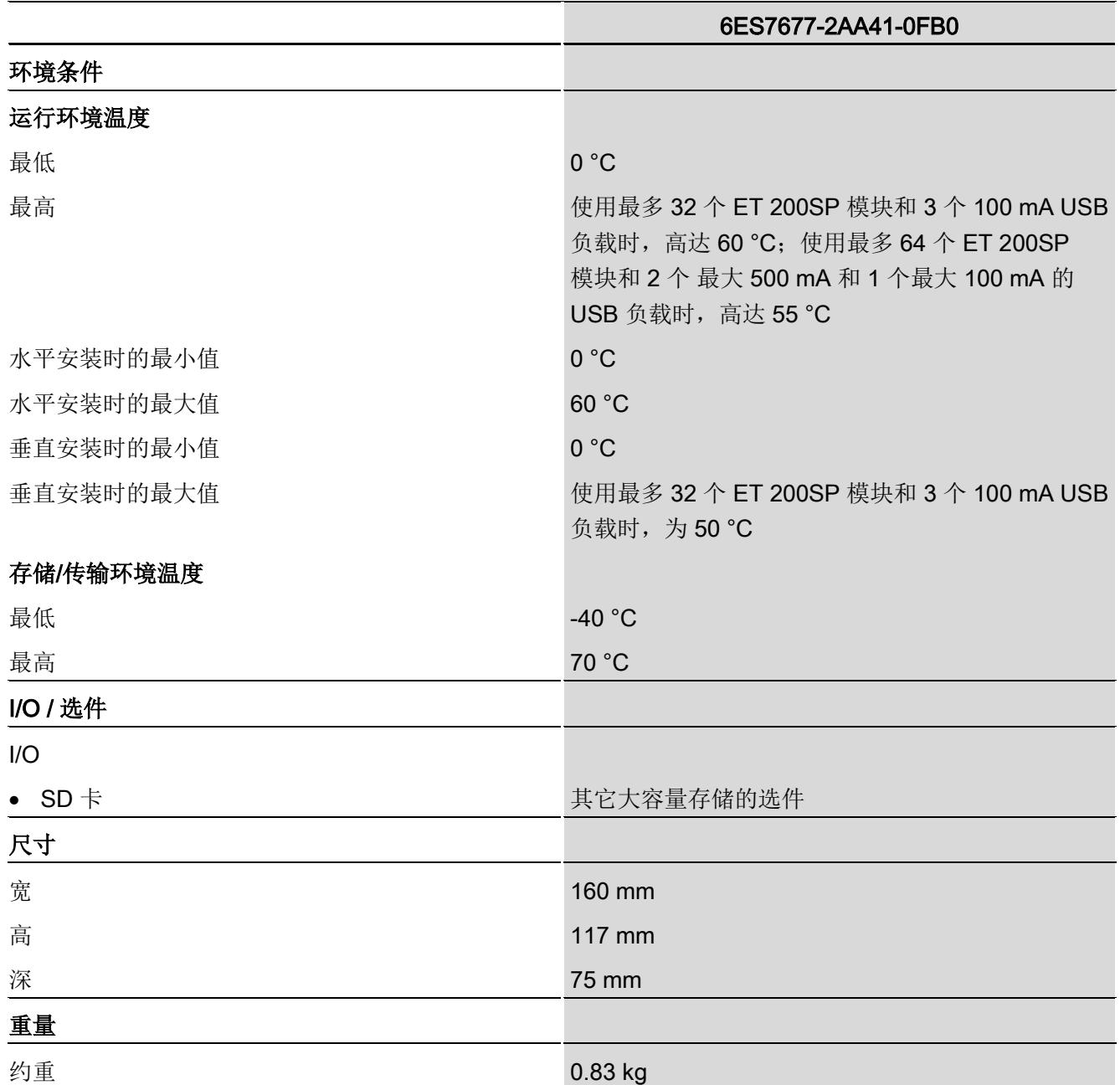

#### 10.7.5 CPU 1515SP PC F, 系统版本 WES7 P 64 位 4GB RAM

#### CPU 1515SP PC F,系统版本 WES7 P 64 位 4GB RAM

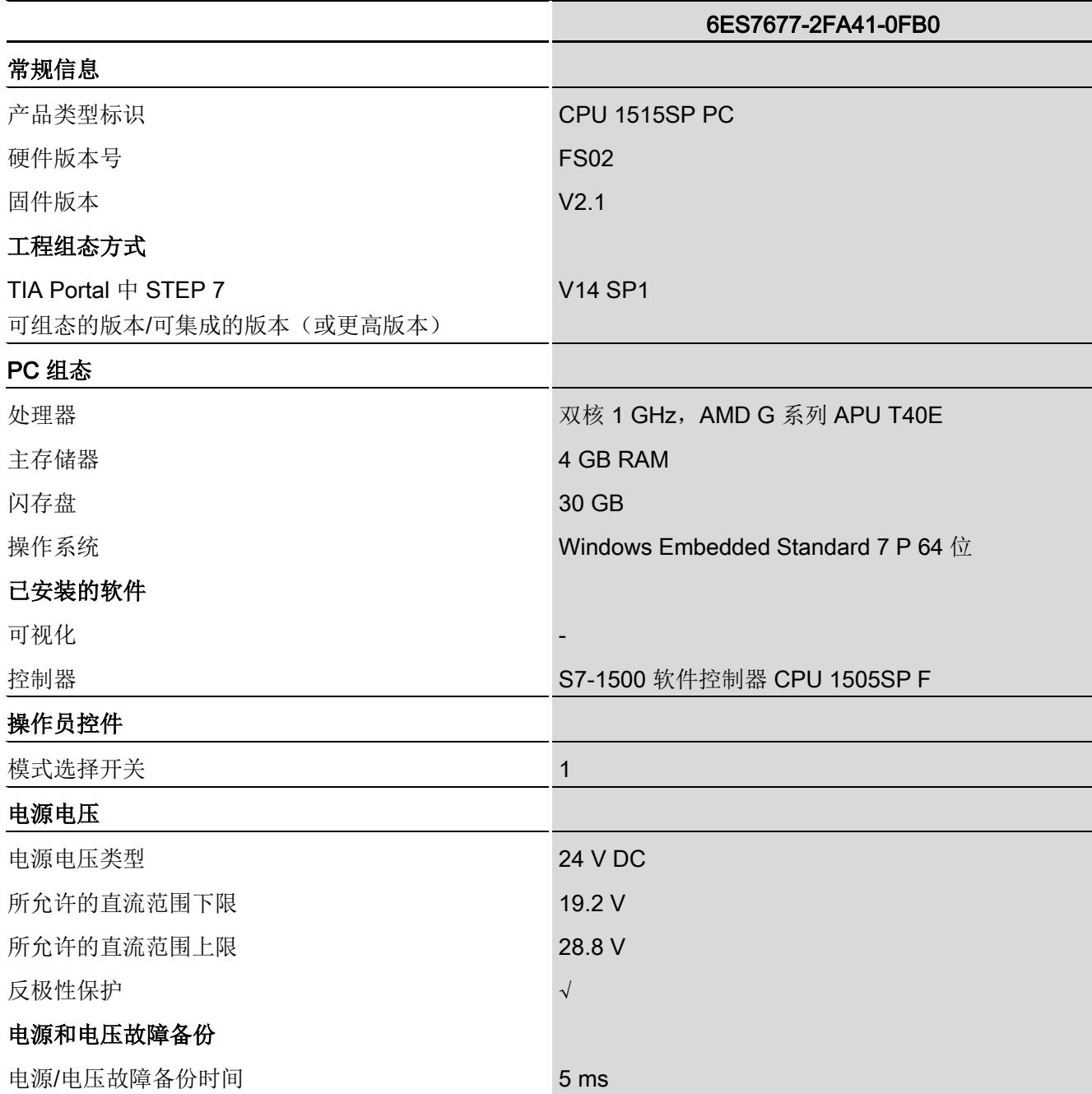

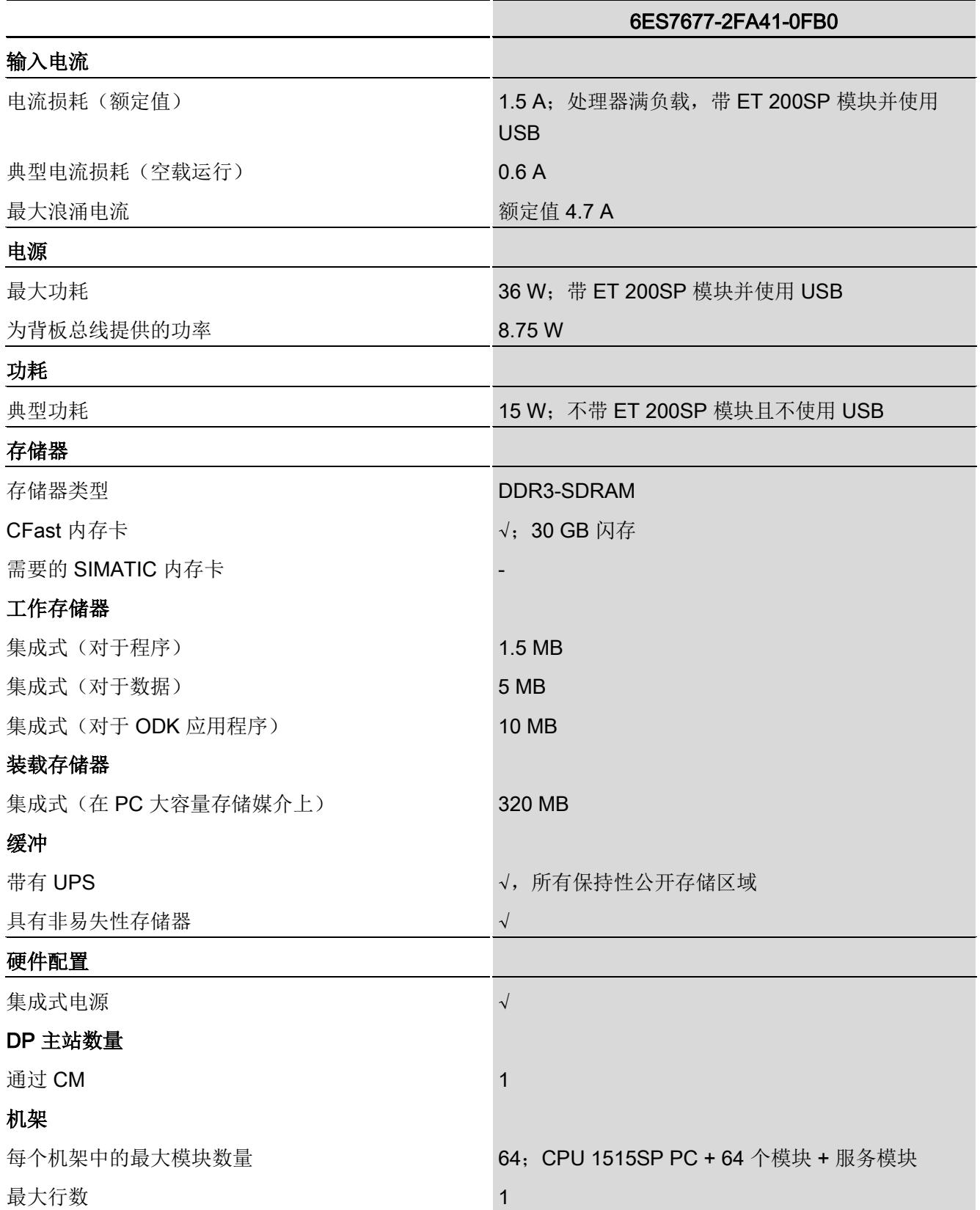

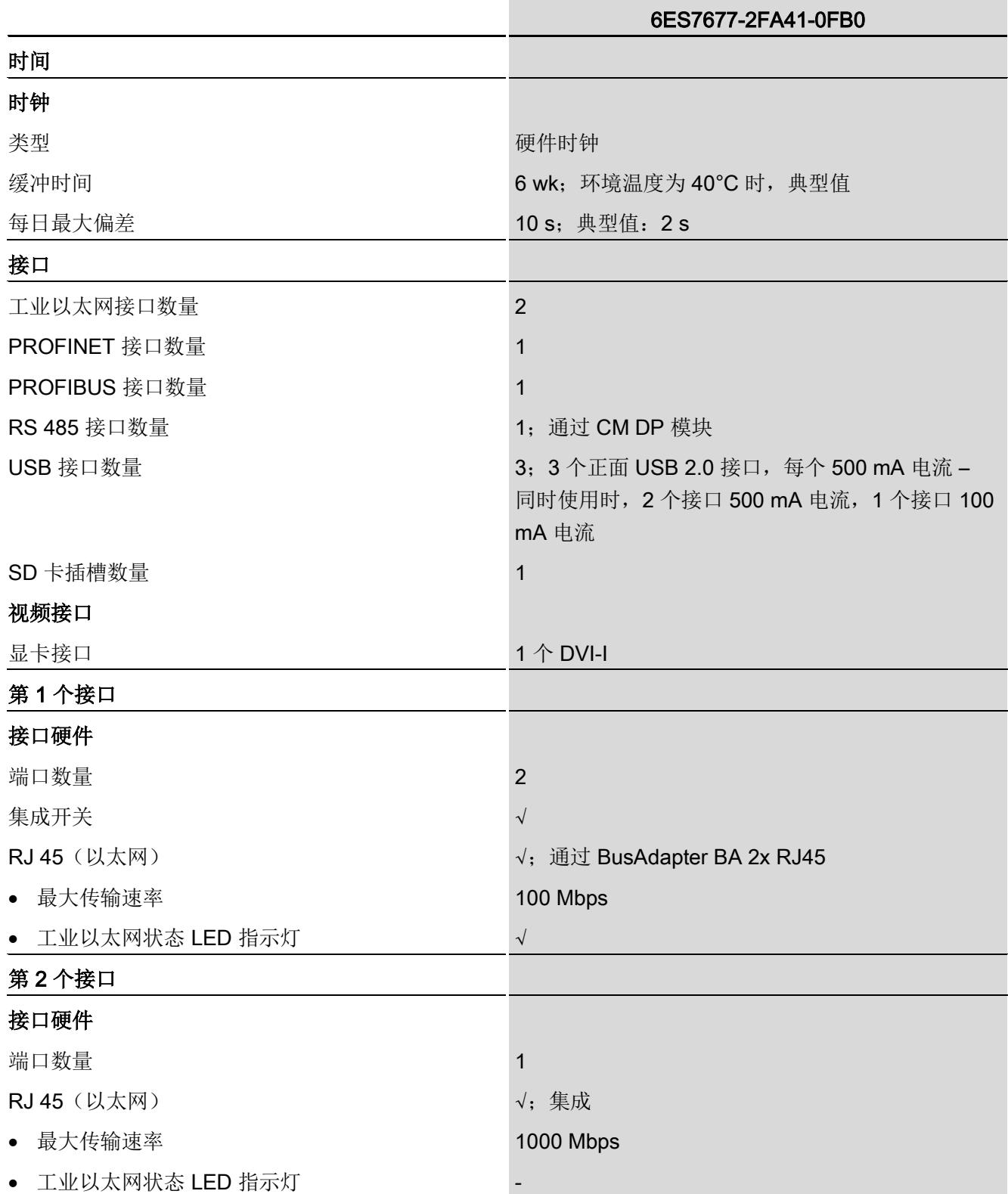

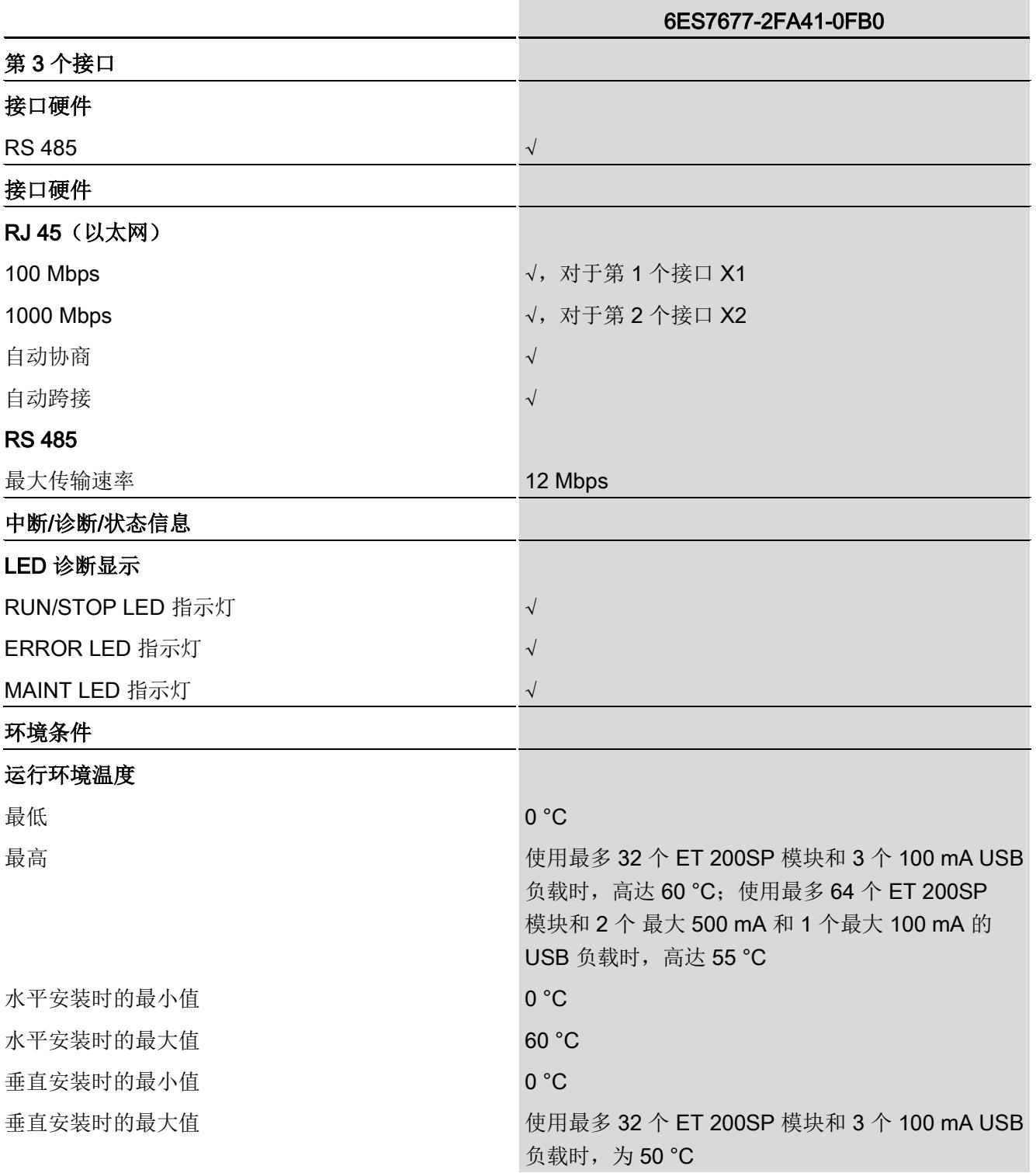

10.7 模块数据

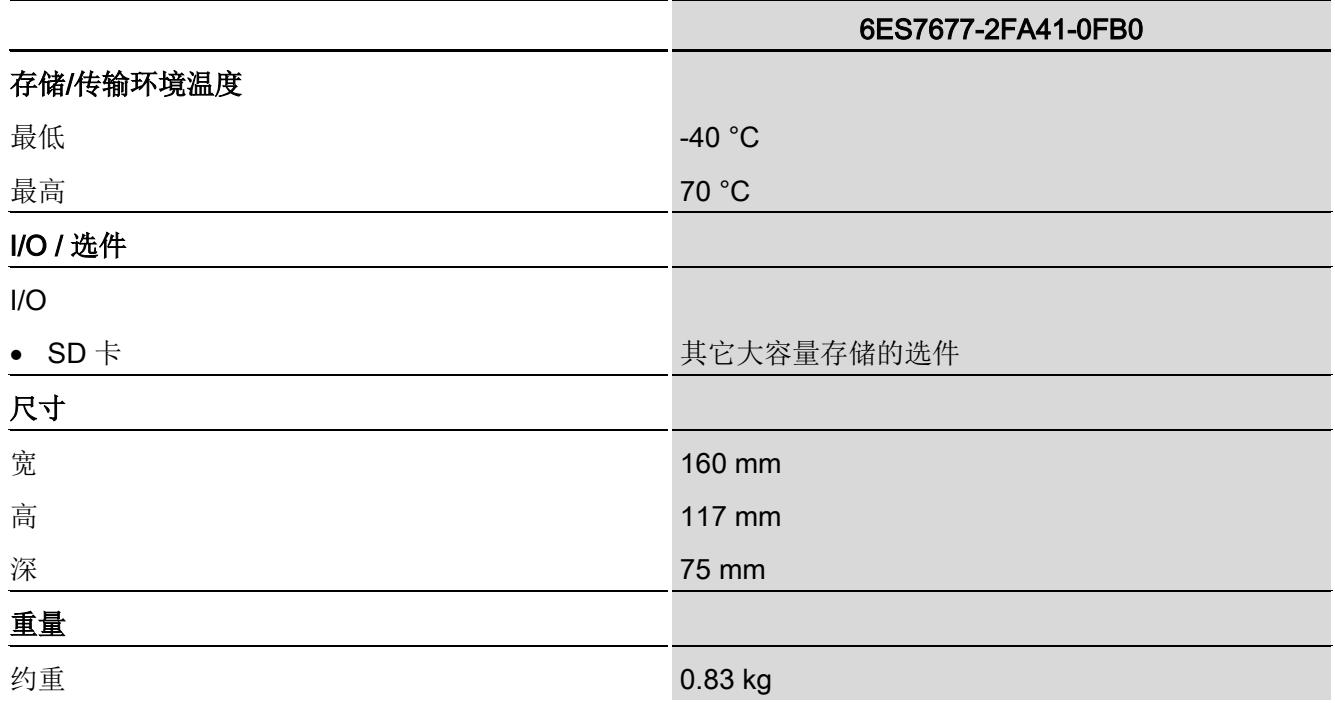

#### 10.7.6 CPU 1515SP PC,系统版本 WES7 E 64 位 4GB RAM - 备件

#### CPU 1515SP PC,系统版本 WES7 E 64 位 4GB RAM - 备件

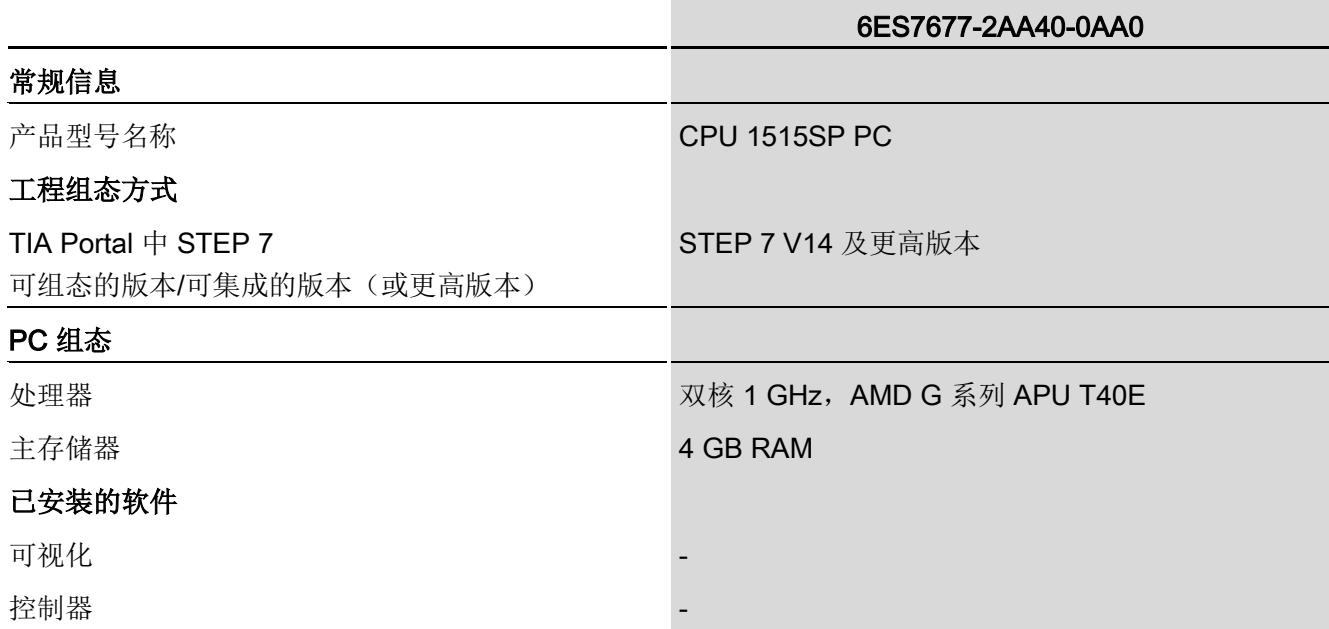

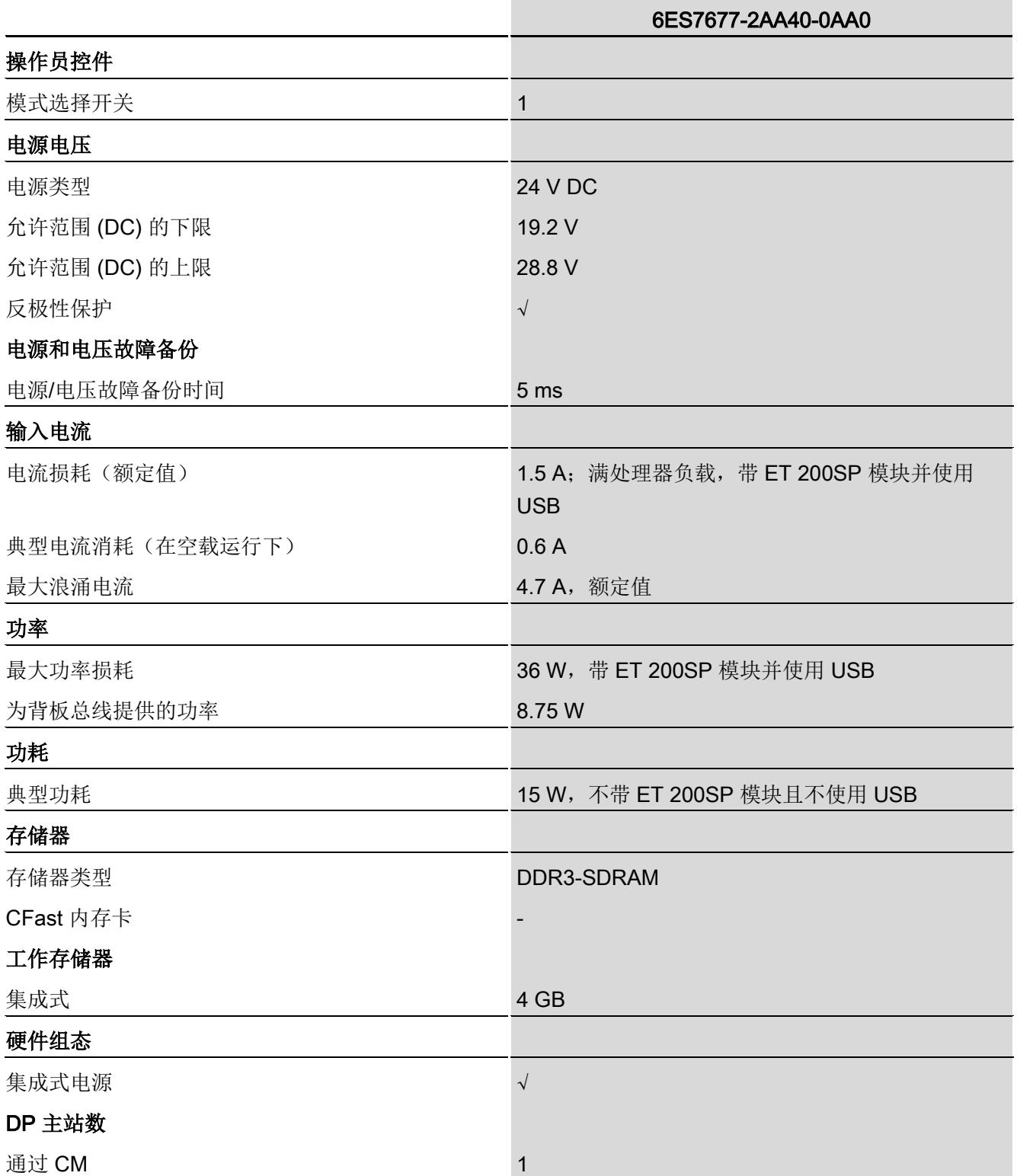

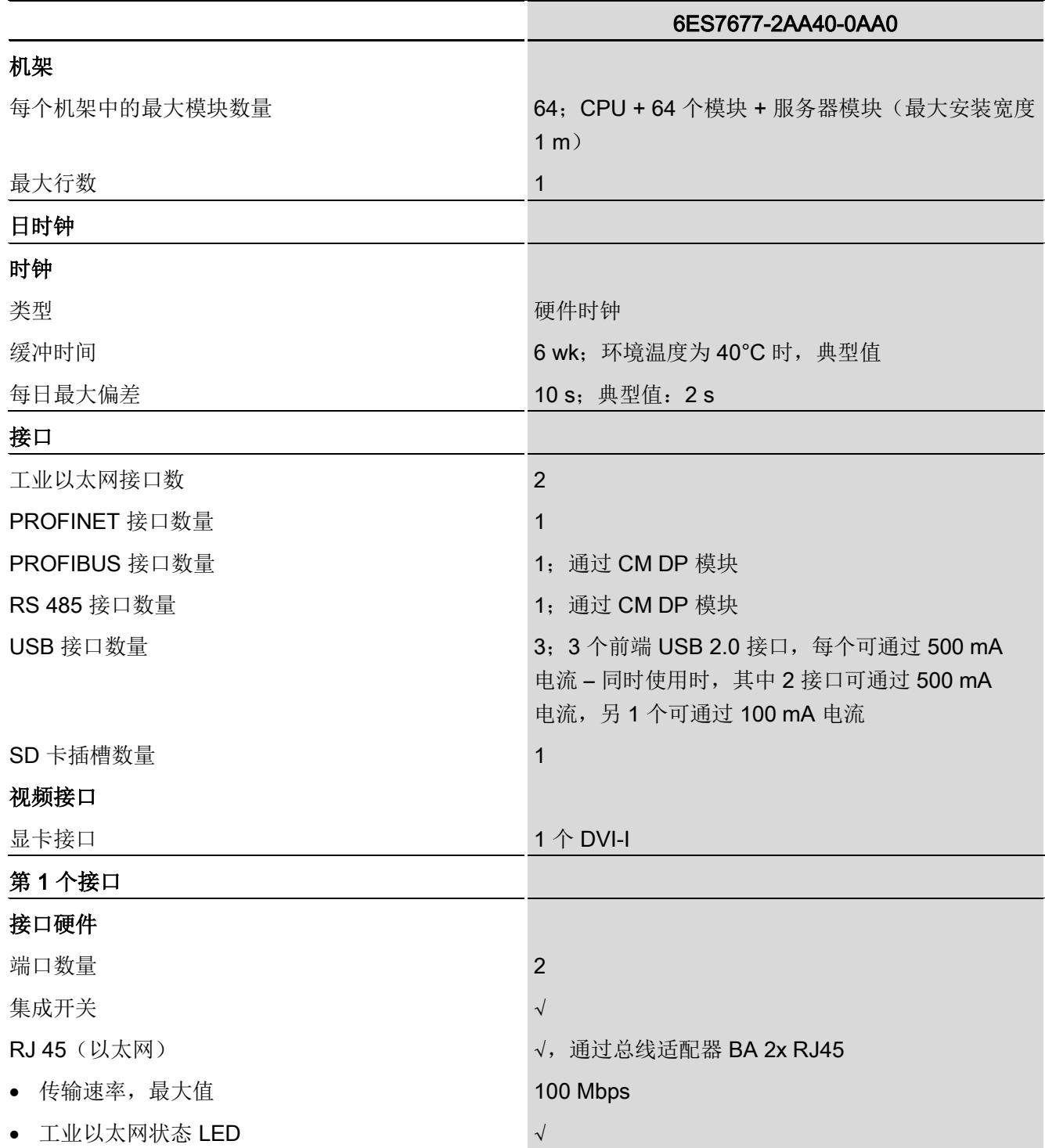

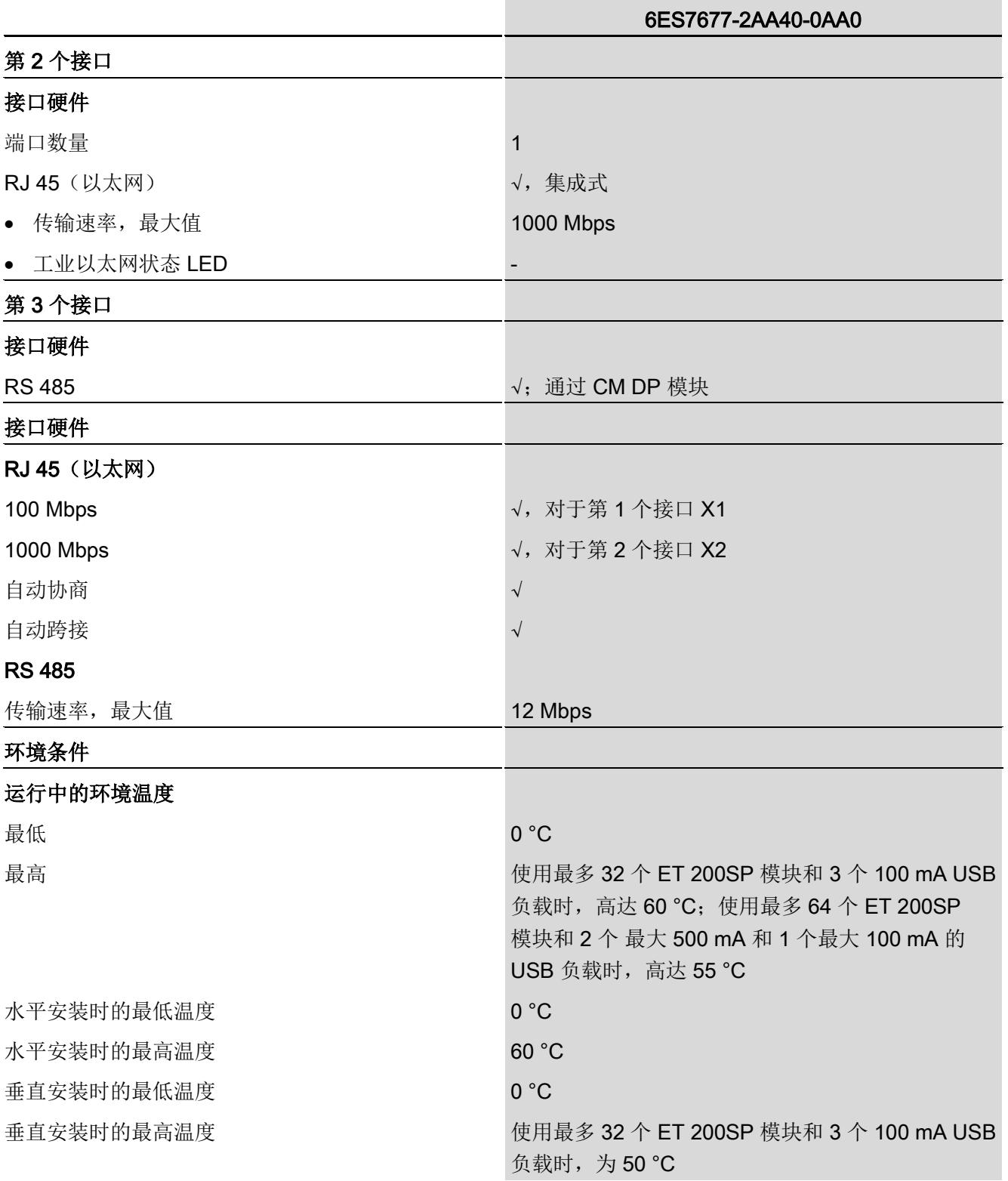

10.7 模块数据

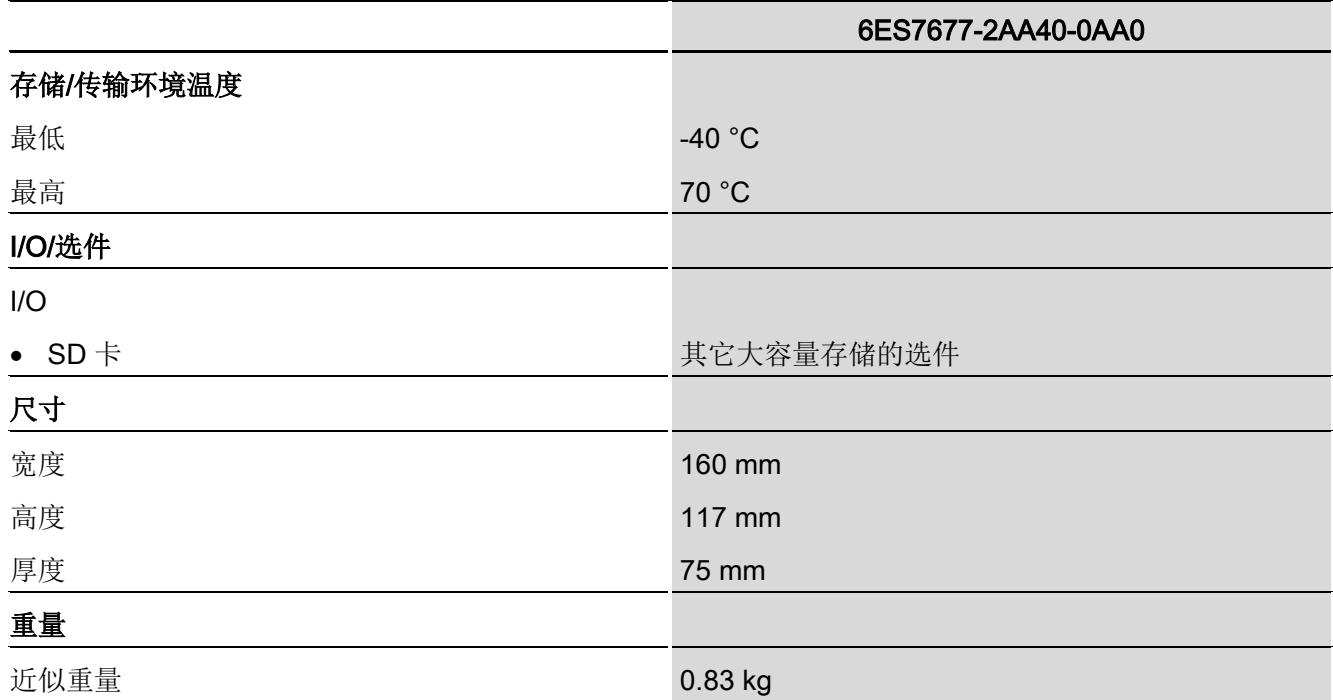

#### 10.7.7 CPU 1515SP PC (F) + HMI

有关以下设备模块的技术数据,请参见下面的 [\(http://support.automation.siemens.com/WW/view/zh/104117388\)](http://support.automation.siemens.com/WW/view/zh/104117388)产品信息。

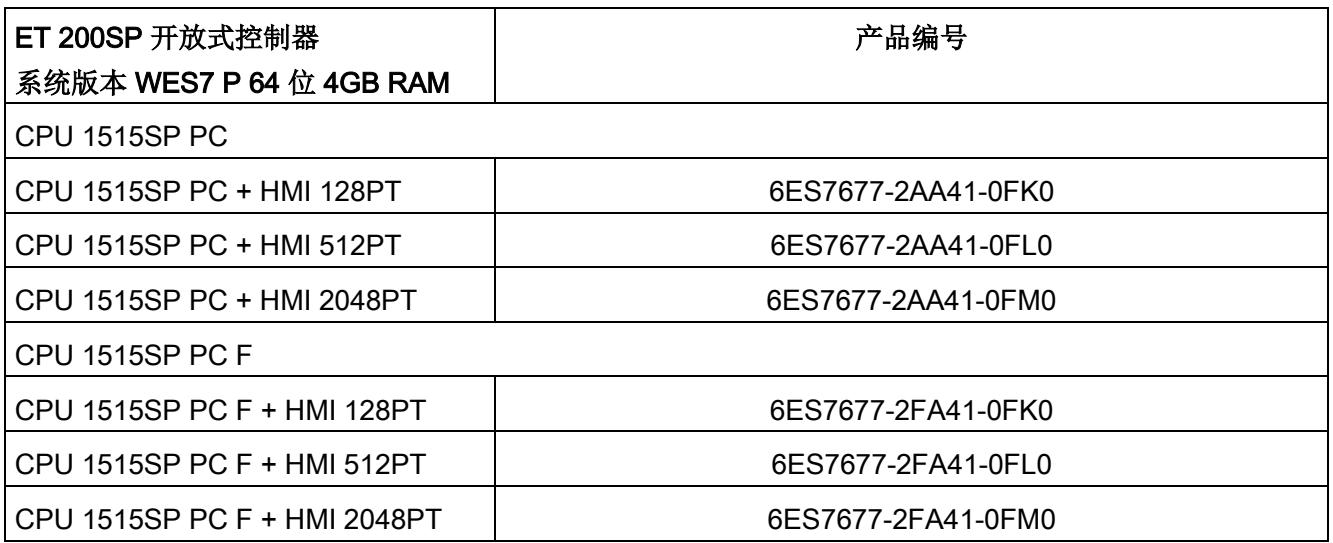

#### 10.7.8 S7-1500 软件控制器 CPU 1505SP (F)

CPU 1505SP (F) 是 SIMATIC S7-1500 软件控制器系列中基于 PC 的控制器。有关 CPU 1505SP (F) 的更多信息, 请参见相应手册请点击此处 [\(https://support.industry.siemens.com/cs/ww/zh/view/109740725\)](https://support.industry.siemens.com/cs/ww/zh/view/109740725)。对于 CPU 1505SP F,也请注意在 F 产品信息中的相关信息请点击此处 [\(https://support.industry.siemens.com/cs/cn/zh/view/109478599/en\)](https://support.industry.siemens.com/cs/cn/zh/view/109478599/en)。

#### 技术数据

可在此处 [\(https://support.industry.siemens.com/cs/cn/zh/pv/6ES7672-5DC01-](https://support.industry.siemens.com/cs/cn/zh/pv/6ES7672-5DC01-0YA0/td) [0YA0/td\)](https://support.industry.siemens.com/cs/cn/zh/pv/6ES7672-5DC01-0YA0/td)找到产品编号为 6ES7672-5DC01-0YA0 的 CPU 1505SP 的所有技术规范。可在此处 [\(https://support.industry.siemens.com/cs/cn/zh/pv/6ES7672-](https://support.industry.siemens.com/cs/cn/zh/pv/6ES7672-5SC01-0YA0/td) [5SC01-0YA0/td\)](https://support.industry.siemens.com/cs/cn/zh/pv/6ES7672-5SC01-0YA0/td)找到产品编号为 6ES7672-5SC01-0YA0 的 CPU 1505SP 的所有技术规范。

### 10.8 尺寸图

#### 10.8.1 CPU 1515SP PC (F)

本部分包含安装在安装导轨上的模块的尺寸图。请务必遵守在控制柜中安装时的具体尺寸 要求。

#### CPU 1515SP PC (F) 的尺寸图。

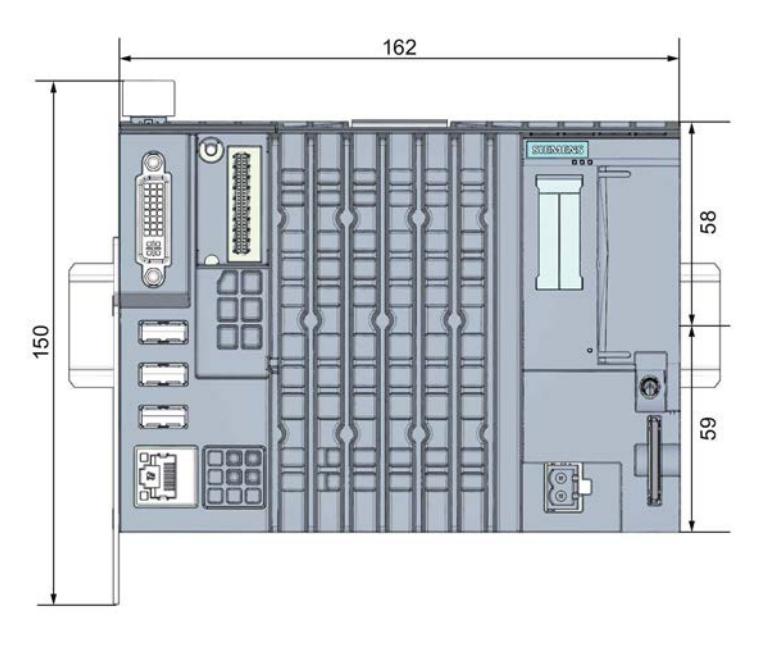

图 10-1 CPU 1515SP PC 的尺寸图, 前视图

10.8 尺寸图

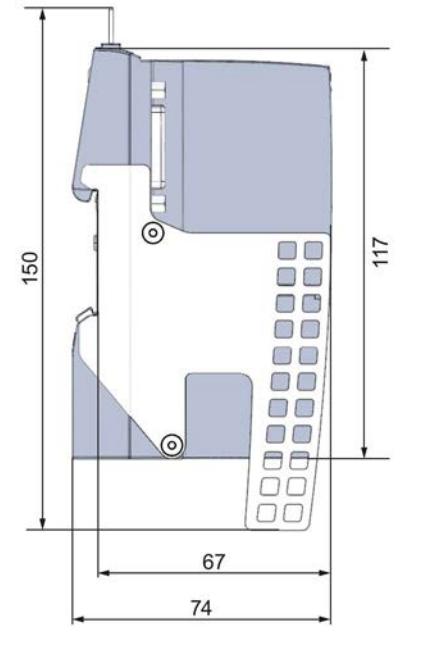

图 10-2 CPU 1515SP PC 的尺寸图, 侧视图

#### CPU 1515SP PC (F) 的订购选件和附件

#### 表格 A- 1 CPU 1515SP PC 的订货选项

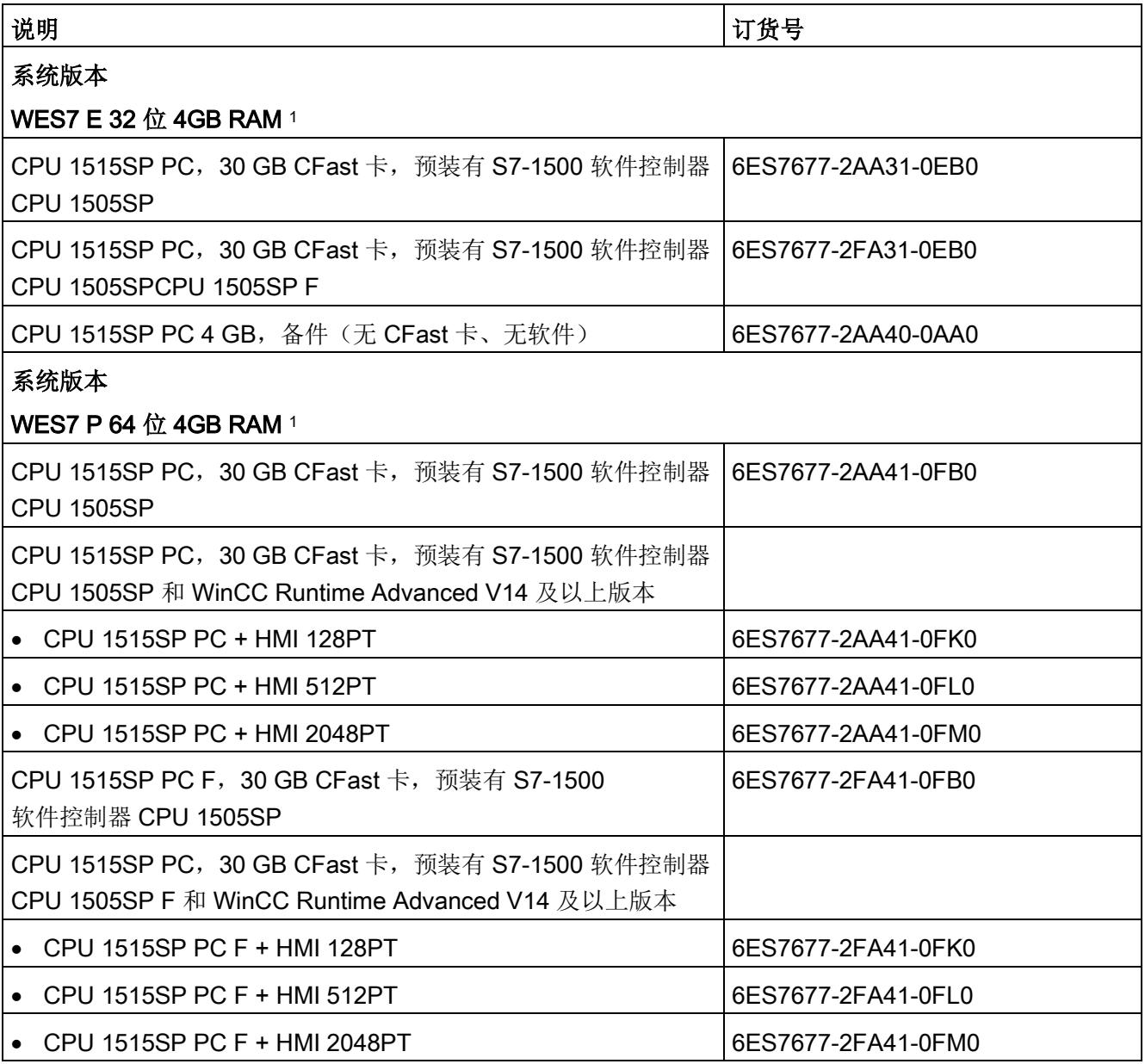

1 Windows Embedded Standard 7

表格 A- 2 CPU 1515SP PC (F) 的附件

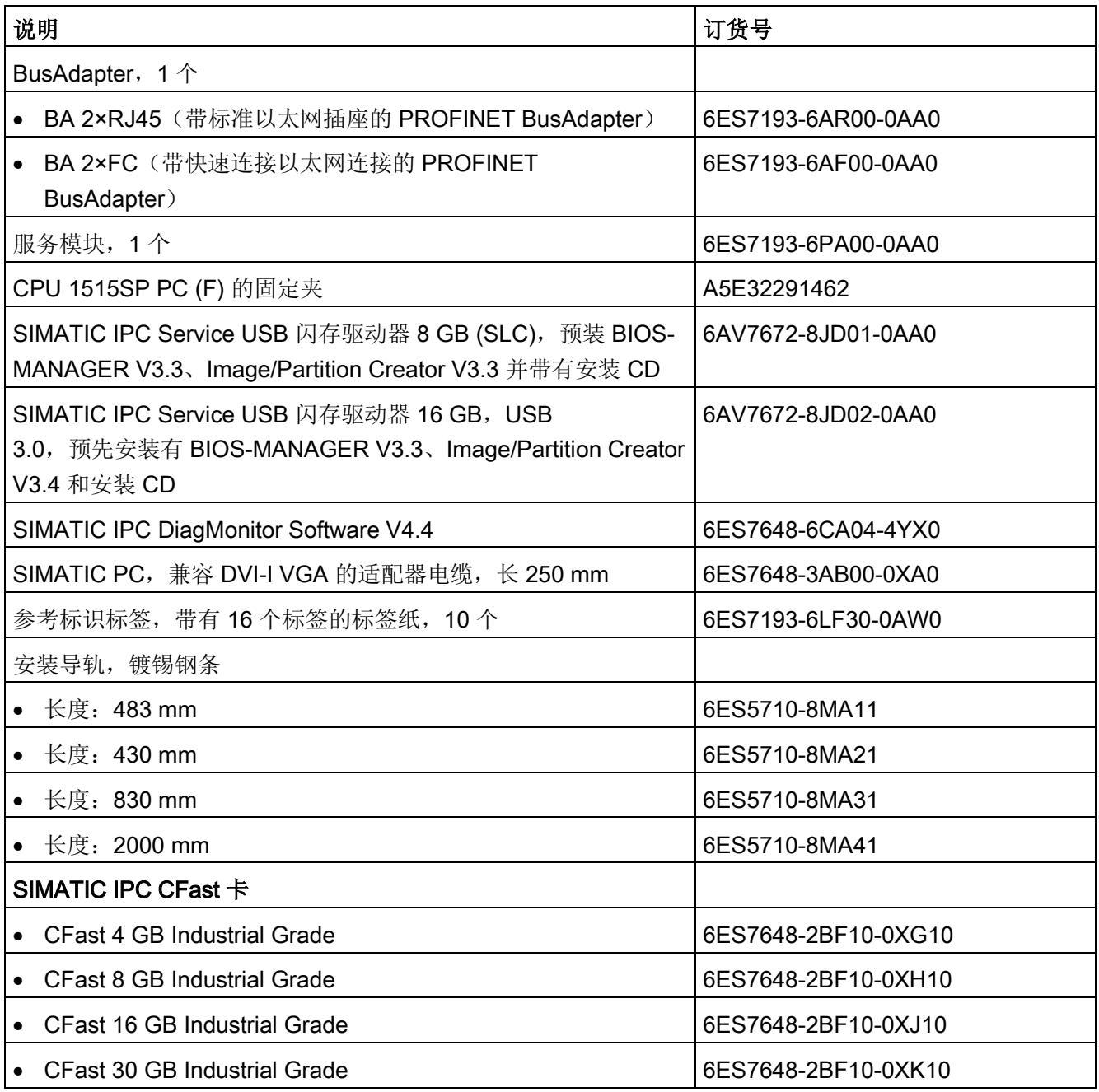

#### 在线目录

更多,敬请访问 Internet 上的在线目录和在线订购系统 [\(http://www.siemens.com/automation/mall\)](http://www.siemens.com/automation/mall)。

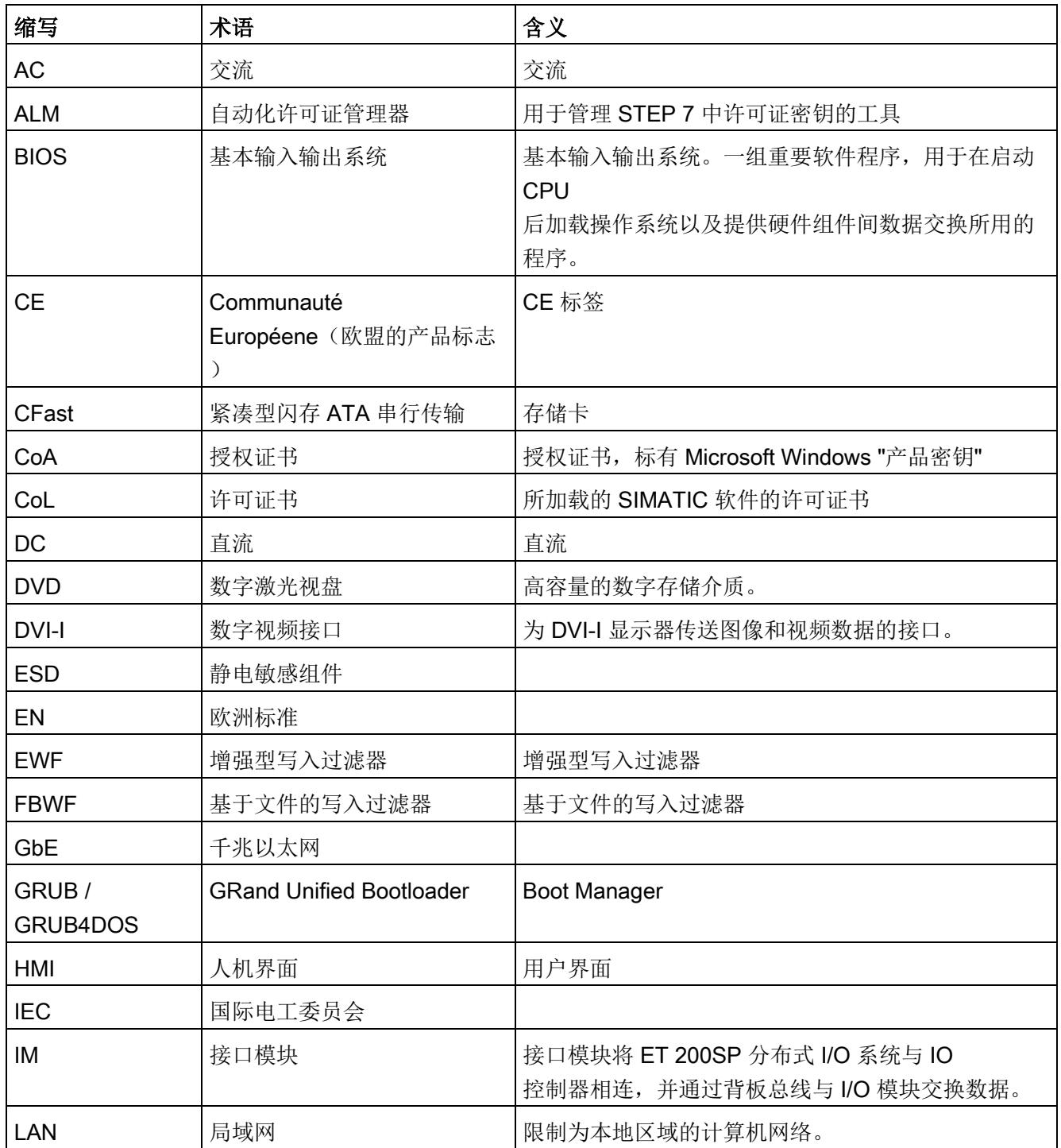

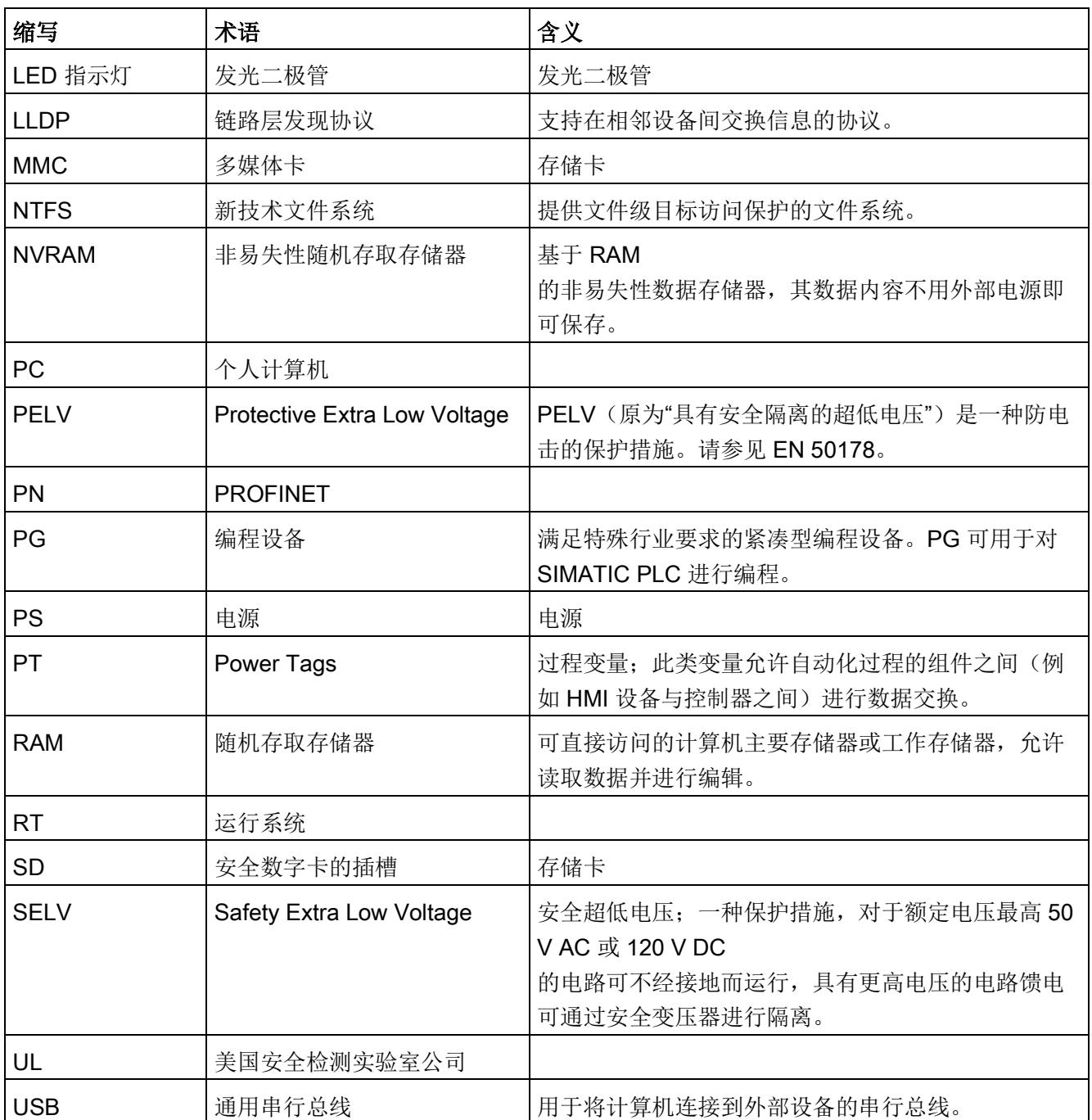

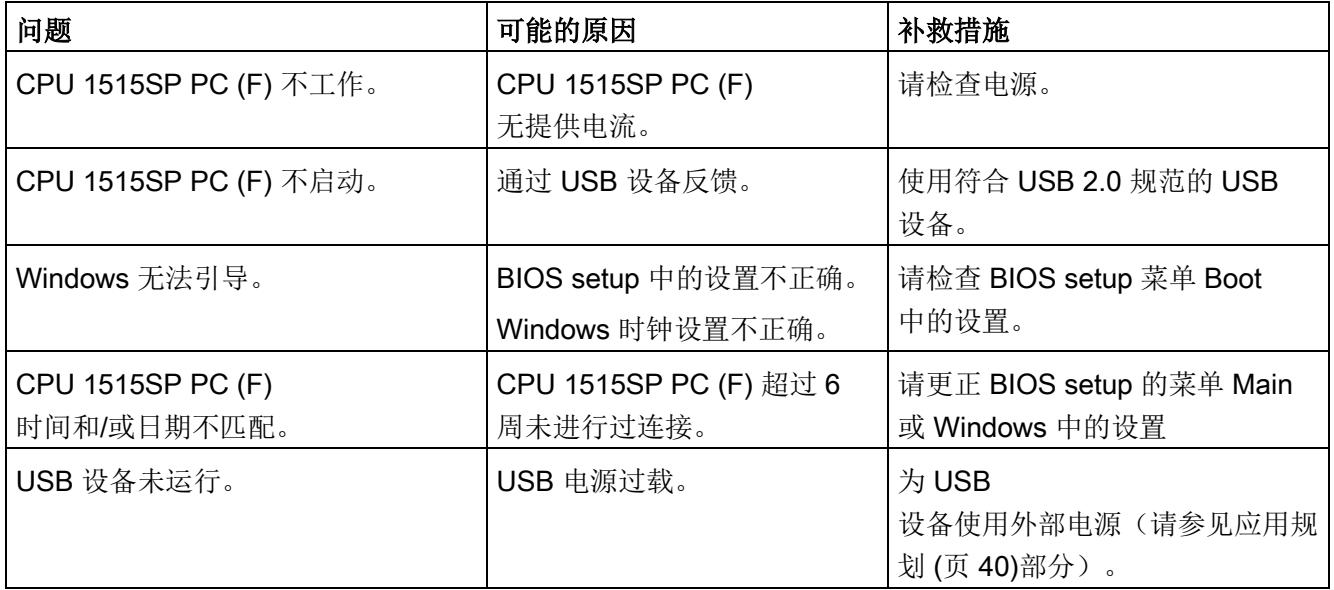

## 词汇表

#### LAN

局域网:LAN 是本地网络,它包含跨越相对有限的范围分布并使用通信电缆连接的一组计算机和其它设 备。连接到 LAN 的设备称为节点。 网络用于共享文件、打印机或其它资源。

#### ROM

只读存储器。ROM 是只读存储器,可以单独寻址其中的每个存储单元。存储的程序或数据经过硬编码,在电 源故障时不会丢失。

#### S.M.A.R.T

自监视、分析和报告技术(SMART 或 S.M.A.R.T.)是存储介质的工业标准。通过该技术可永久监视相关参数,以早期识别可能 发生的缺陷。

#### **SATA**

串行 ATA。硬盘驱动器和光驱的接口,具有串行数据传输功能。

#### **SETUP (BIOS 设置)**

用于确定设备组态信息的程序。 已预设了 CPU 1515SP PC (F) 的设备组态。激活了内存扩展、新模块或驱动器时,必须更改此设置。

#### 操作系统

有关监控用户程序的执行、为用户程序分发系统资源以及维护硬件的操作模式的所有功能 的统称。

#### 电源选项

电源选项可用于在保持计算机随时可用的同时降低功耗。在 Windows 中,通过 Start > Control Panel > Hardware and Sound > Power Options。

#### 恢复 DVD

恢复 DVD 用于在发生错误时将系统分区或整个硬盘恢复为出厂状态。此 DVD 包含所有必要的映像文件且可引导。

#### 基于文件的写入过滤器 (FBWF)

用于防止各文件被写访问的可组态写入过滤器。

#### 接口

- 各硬件设备(如 PC、PG、打印机或显示器)间通过物理插入式连接(电缆)建立的连接。
- 不同程序间的连接,以允许其配合使用。

#### 控制器

控制特定内部或 I/O 设备操作的集成硬件和软件(如键盘控制器)。

#### 冷启动

一个启动序列,当打开 CPU 时进行启动。在冷启动序列内,系统通常执行一些基本硬件检查,然后将操作系统从硬盘 加载到工作内存。

#### 驱动程序

操作系统的程序部分。它们按 I/O 设备(例如硬盘、显示器和打印机)需要的特定格式转换用户程序数据。

#### 设备组态

#### PC/PG

的设备组态包含其功能和选项的信息,例如存储器组态、驱动器类型、显示器、网址等。 数据存储在组态文件中并允许操作系统加载相应的设备驱动程序和分配设备参数。

#### 许可证密钥

许可证密钥代表许可证的电子许可标志。Siemens AG 为受许可法保护的软件提供许可证密钥。

#### 以太网

本地网络(文本和数据通信的总线结构,数据传输速率为 10/100/1000 Mbps)。

#### 映象

映像是硬盘分区的副本,例如,将备份保存到一个文件中以便在必要时进行恢复。

#### 增强型写入过滤器 (EWF)

使用可组态的写入过滤器可从写保护介质(如 CD-ROM)启动 Windows Embedded Standard, 以对各个分区进行写保护并根据用户需要调整文件系统的性能(例如,使用 CFast 卡时)。

#### 重启

例如,使用 <Ctrl+Alt+Del> 快捷键而无需关闭电源,即可重启运行中的计算机。

## **SIEMENS**

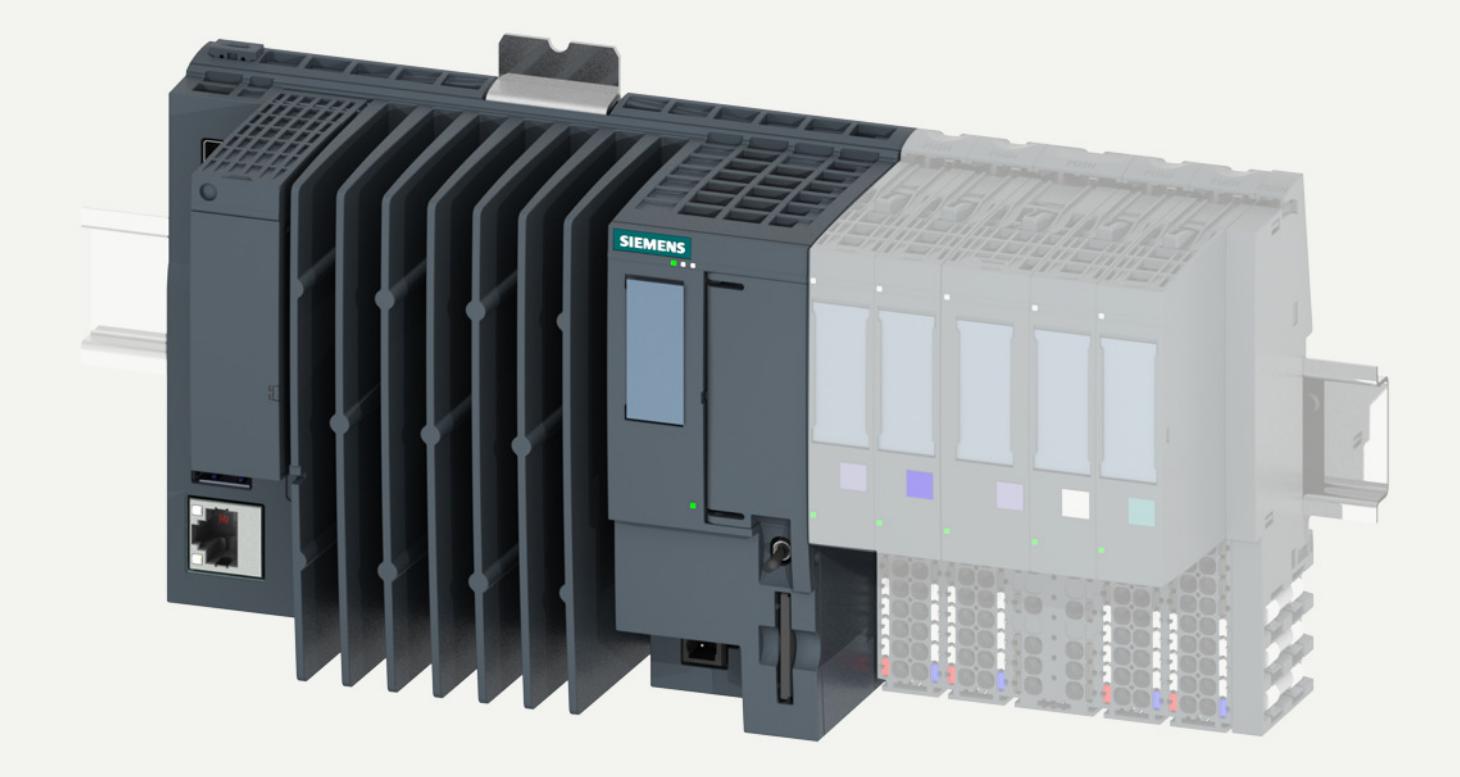

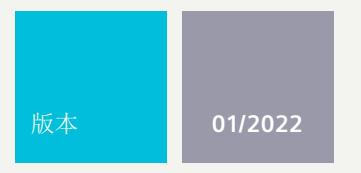

操作说明

# SIMATIC

**ET 200SP 开放式控制器** 

CPU 1515SP PC2 (F/T/TF)

**support.industry.siemens.com**
# SIEMENS

# **SIMATIC**

## **ET 200SP 开放式控制器 CPU 1515SP PC2 (F/T/TF)**

**操作说明**

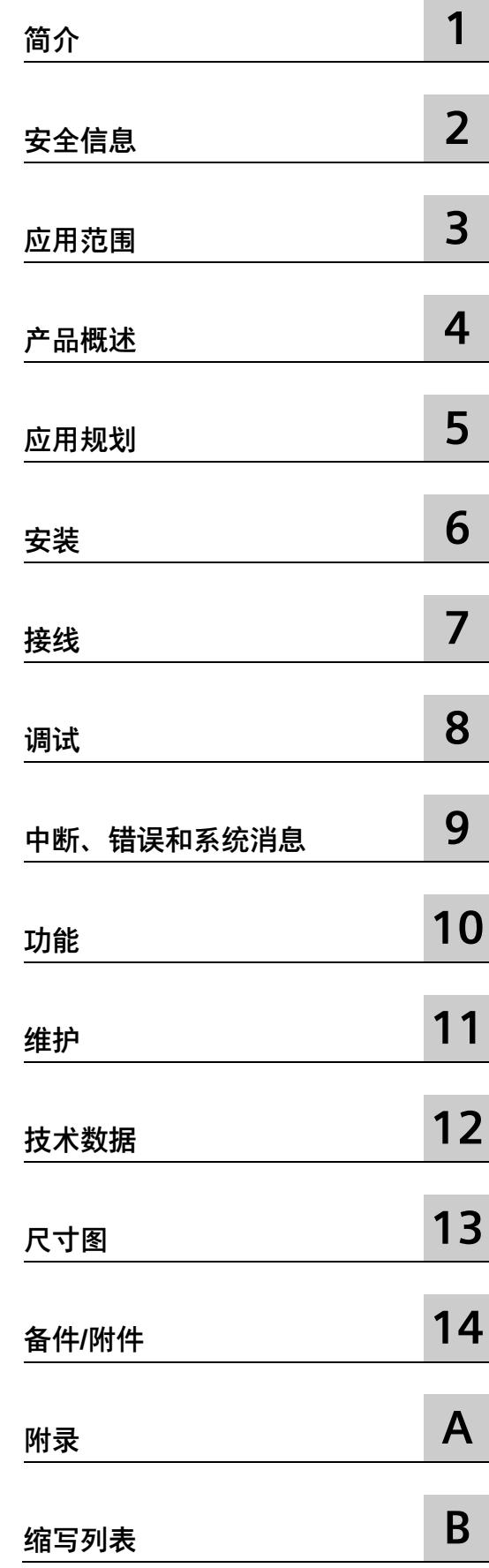

## **法律资讯**

## **警告提示系统**

为了您的人身安全以及避免财产损失,必须注意本手册中的提示。人身安全的提示用一个警告三角表示,仅 与财产损失有关的提示不带警告三角。警告提示根据危险等级由高到低如下表示。

## **危险**

表示如果不采取相应的小心措施,**将会**导致死亡或者严重的人身伤害。

## **警告**

表示如果不采取相应的小心措施,**可能**导致死亡或者严重的人身伤害。

## **小心**

表示如果不采取相应的小心措施,可能导致轻微的人身伤害。

## **注意**

表示如果不采取相应的小心措施,可能导致财产损失。

当出现多个危险等级的情况下,每次总是使用最高等级的警告提示。如果在某个警告提示中带有警告可能导 致人身伤害的警告三角,则可能在该警告提示中另外还附带有可能导致财产损失的警告。

## **合格的专业人员**

本文件所属的产品/系统只允许由符合各项工作要求的**合格人员**进行操作。其操作必须遵照各自附带的文件说 明,特别是其中的安全及警告提示。 由于具备相关培训及经验,合格人员可以察觉本产品/系统的风险,并避 免可能的危险。

## **按规定使用 Siemens 产品**

请注意下列说明:

## **警告**

Siemens 产品只允许用于目录和相关技术文件中规定的使用情况。如果要使用其他公司的产品和组件,必须 得到 Siemens 推荐和允许。正确的运输、储存、组装、装配、安装、调试、操作和维护是产品安全、正常 运行的前提。必须保证允许的环境条件。必须注意相关文件中的提示。

## **商标**

所有带有标记符号 ® 的都是 Siemens AG 的注册商标。本印刷品中的其他符号可能是一些其他商标。若第三 方出于自身目的使用这些商标,将侵害其所有者的权利。

## **责任免除**

我们已对印刷品中所述内容与硬件和软件的一致性作过检查。然而不排除存在偏差的可能性,因此我们不保 证印刷品中所述内容与硬件和软件完全一致。印刷品中的数据都按规定经过检测,必要的修正值包含在下一 版本中。

目录

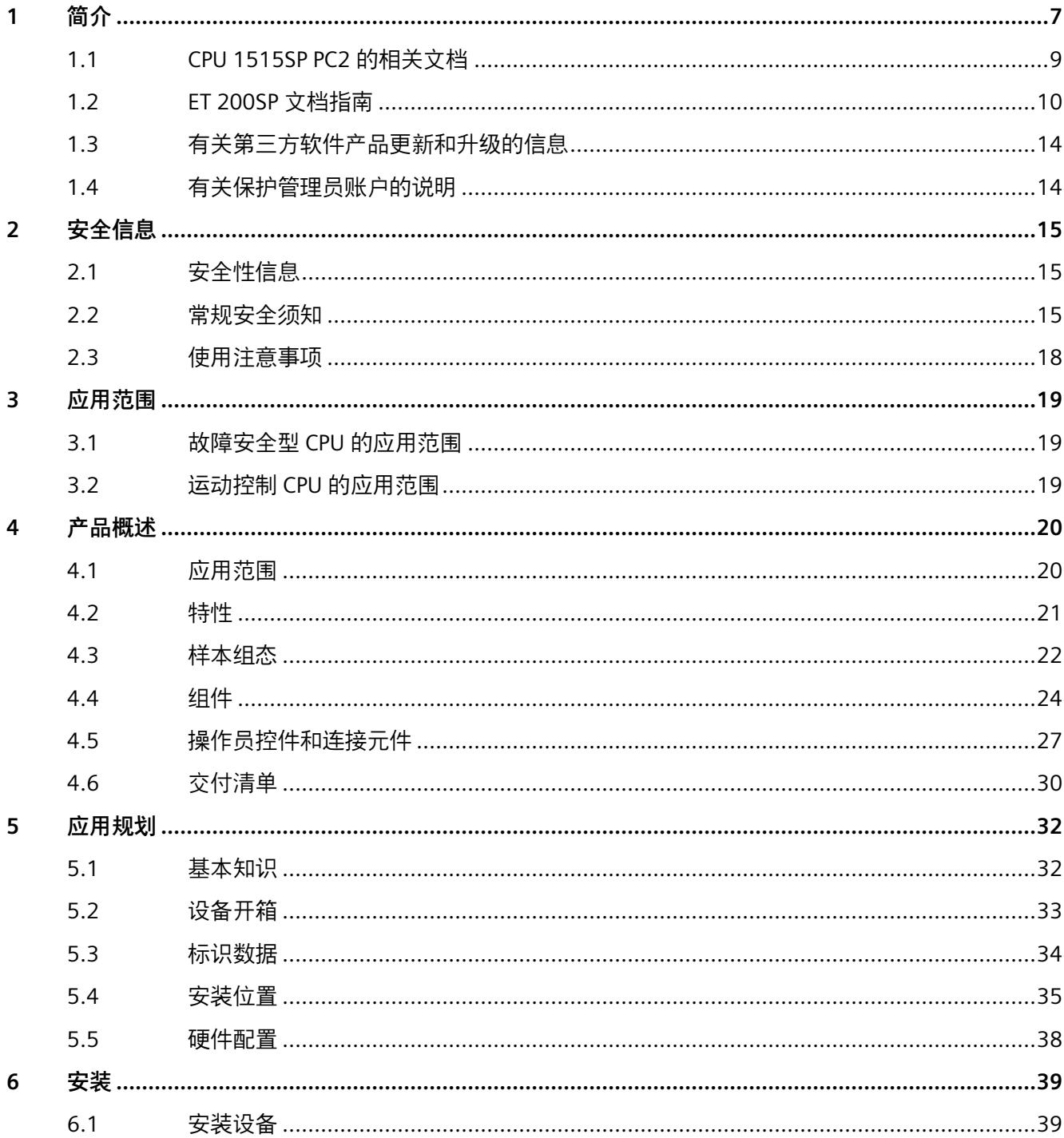

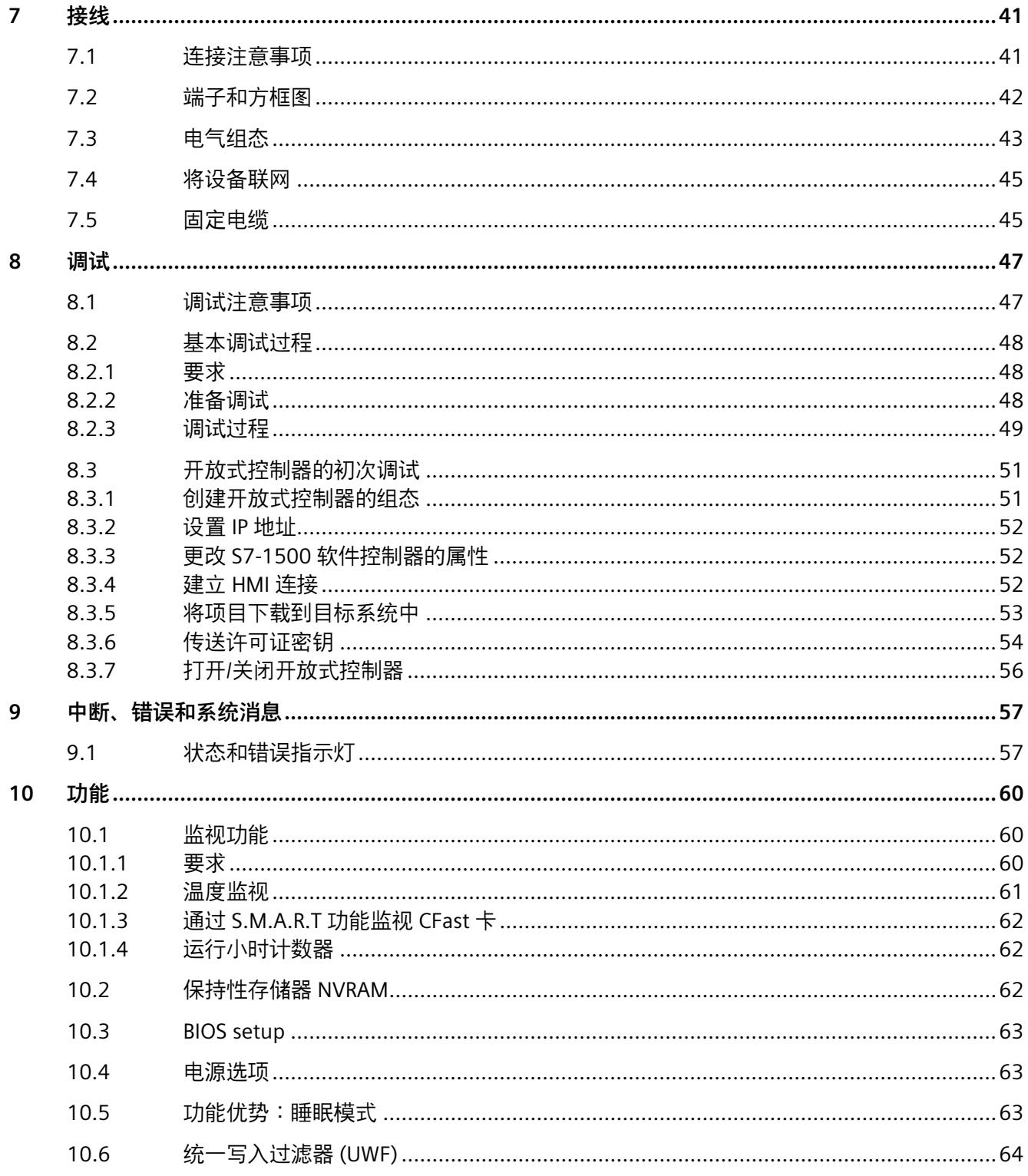

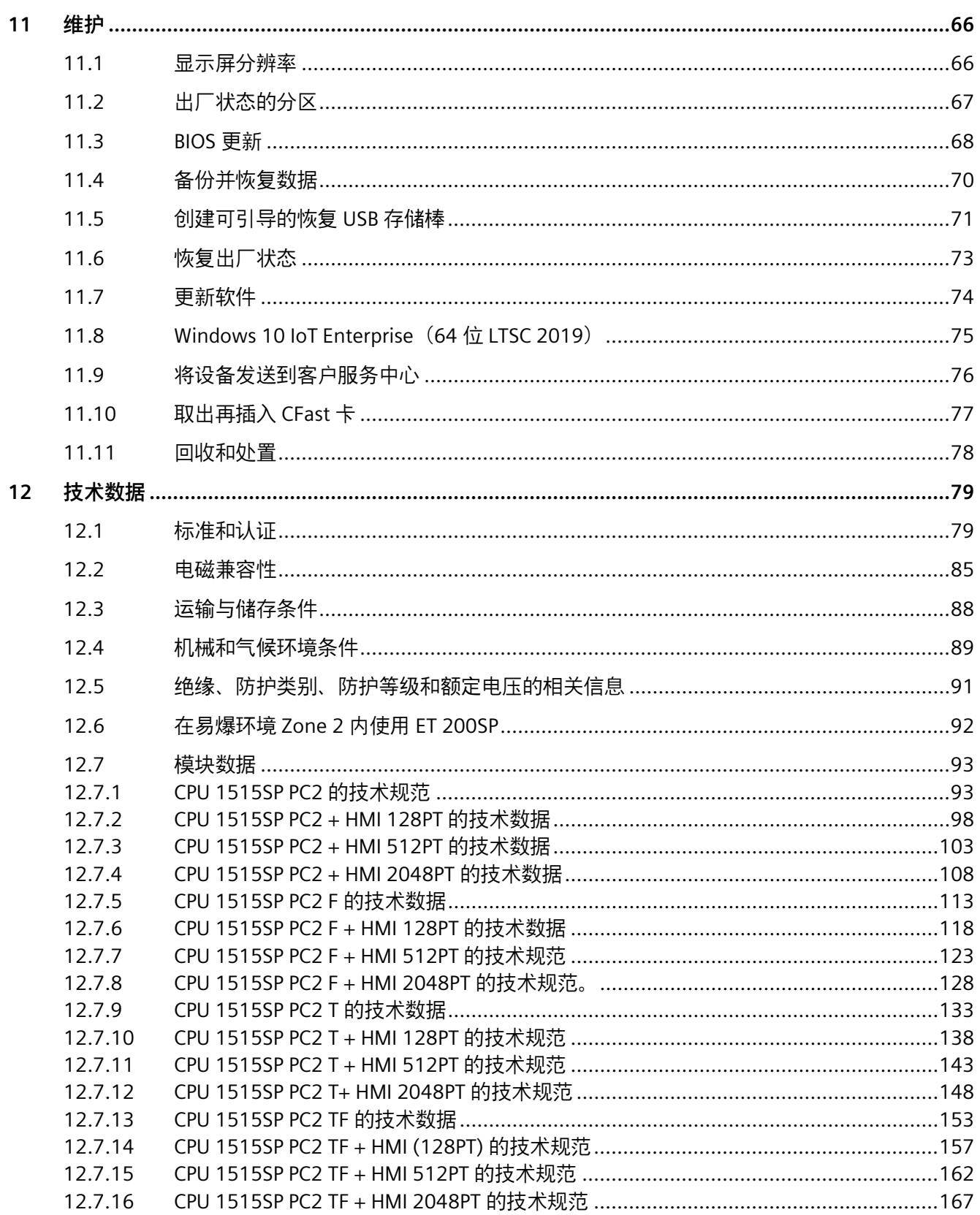

5

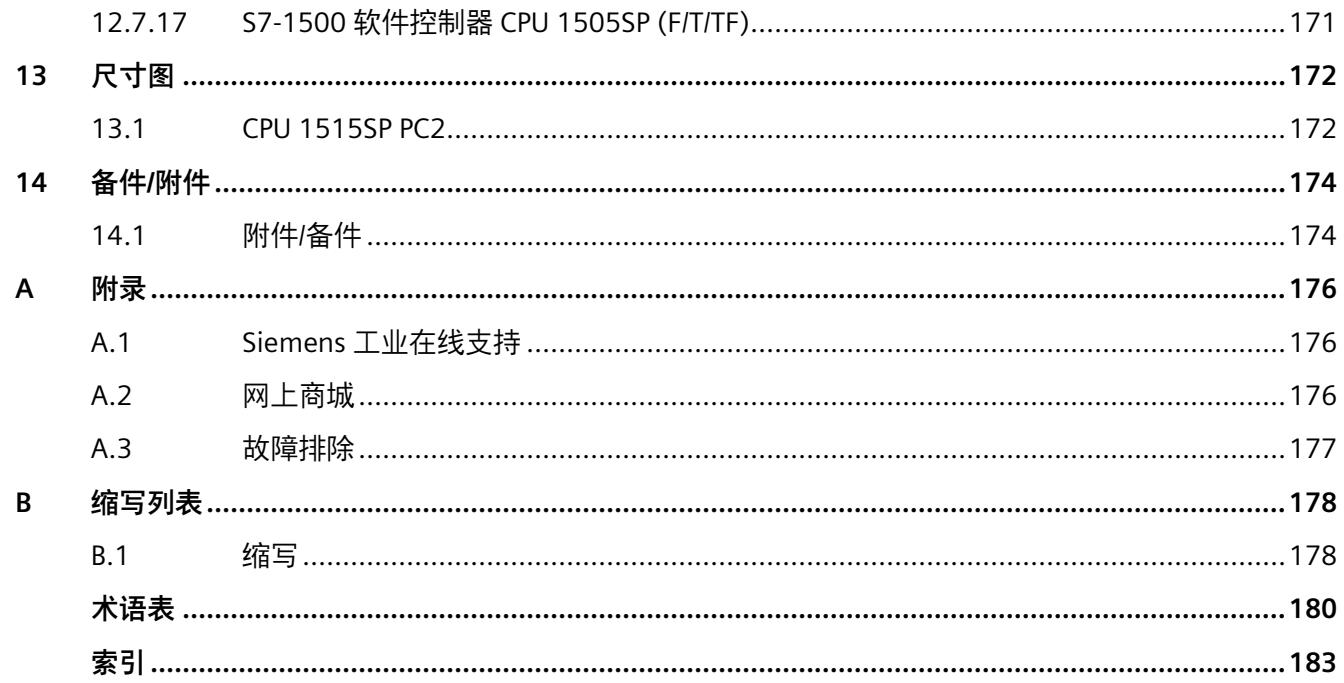

#### <span id="page-1086-0"></span>**本文档用途**

这些操作说明对系统手册《ET 200SP 分布式 I/O 系统》进行了补充。本手册中介绍了与系 统相关的各种功能。

基于这些操作说明和系统/功能手册中提供的信息,可以对 CPU 1515SP PC2 进行调试。

#### **需要的基本知识**

本系统只能由有资质的员工进行操作和使用。 需要具备以下知识:

- SIMATIC ET 200SP 安装指南
- TIA Portal, 特别是:
	- 通过*"硬件和网络"(hardware and network) 编辑器*进行硬件配置
	- CPU 间的通信
- 采用 S7-1500 软件控制器和 WinCC Runtime Advanced 的基于 PC 的自动化技术
- 故障安全自动化系统基本知识
- PC 技术基本知识
- 操作系统 Windows 10 IoT Enterprise (64 位 LTSC 2019)

## **约定**

STEP 7:在本文档中,将使用"STEP 7"表示"STEP 7 (TIA Portal)"以及组态和编程软件的所有 版本。

"CPU 1515SP PC2 T"表示相应章节**仅**适用于"CPU 1515SP PC2 T"。

"CPU 1515SP PC2 F"表示相应章节**仅**适用于"CPU 1515SP PC2 F"。

"CPU 1515SP PC2 TF"表示相应章节**仅**适用于"CPU 1515SP PC2 TF"。

"CPU 1515SP PC2"还包含有"CPU 1515SP PC2 F"、"CPU 1515SP PC2 T"和 "CPU 1515SP PC2 TF"。

请注意下列注意事项:

**说明**

这些注意事项包含有关本文档中所述产品、产品操作或应特别关注的文档部分的重要信 息。

## **本文档的适用范围**

本文档适用于以下产品:

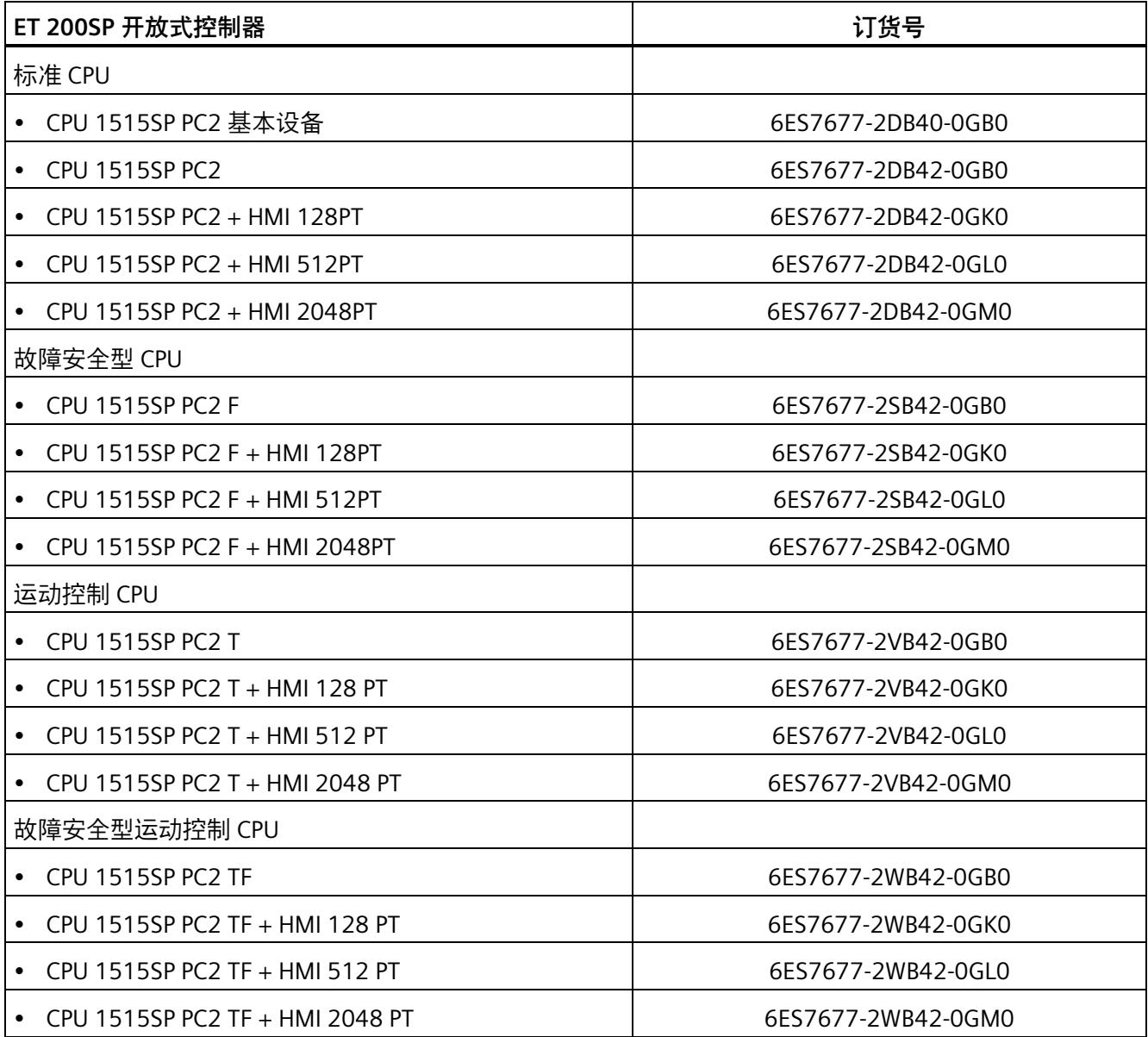

*简介*

## <span id="page-1088-0"></span>**1.1 CPU 1515SP PC2 的相关文档**

使用 CPU 1515SP PC2 时,需要以下附加文档:

- CPU 1505SP (F/T/TF)、CPU 1507S (F)、CPU 1508S (F) 版本 21.9 操作说明 [\(http://support.automation.siemens.com/WW/view/zh/109799686\)](http://support.automation.siemens.com/WW/view/zh/109799686)
- STEP 7 Basic/Professional V17 和 SIMATIC WinCC V17 系统手册 [\(http://support.automation.siemens.com/WW/view/zh/109798671\)](http://support.automation.siemens.com/WW/view/zh/109798671)
- ET 200SP 分布式 I/O 系统手册 [\(https://support.industry.siemens.com/cs/cn/zh/view/58649293\)](https://support.industry.siemens.com/cs/cn/zh/view/58649293)
- ET 200SP 服务器模块手册 [\(https://support.industry.siemens.com/cs/cn/zh/view/63257531\)](https://support.industry.siemens.com/cs/cn/zh/view/63257531)
- 《SIMATIC Safety 组态和编程》编程和操作手册 [\(https://support.industry.siemens.com/cs/cn/zh/view/54110126\)](https://support.industry.siemens.com/cs/cn/zh/view/54110126)
- SIMATIC S7-1200/S7-1500 F-CPU 产品信息 [\(https://support.industry.siemens.com/cs/cn/zh/view/109478599\)](https://support.industry.siemens.com/cs/cn/zh/view/109478599)

*简介 1.2 ET 200SP 文档指南*

## <span id="page-1089-0"></span>**1.2 ET 200SP 文档指南**

SIMATIC SIMATIC ET 200SP 分布式 I/O 系统的文档分为 3 个部分。 这样用户可方便访问自己所需的特定内容。

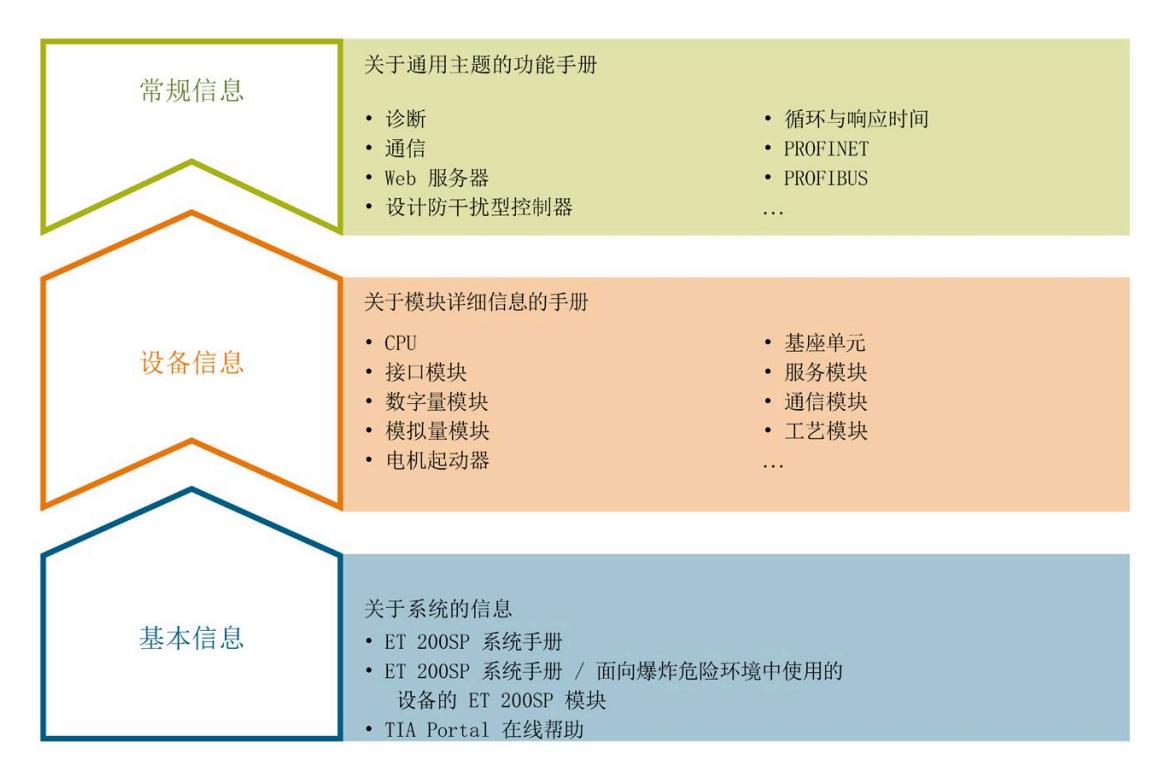

#### **基本信息**

系统手册和入门指南中详细描述了 SIMATIC ET 200SP 分布式 I/O 系统的组态、安装、接 线和调试。STEP 7 在线帮助为用户提供了组态和编程方面的支持。

## **设备信息**

产品手册中包含模块特定信息的简要介绍,如特性、接线图、功能特性和技术规范。

## **常规信息**

功能手册中包含有关 SIMATIC ET 200SP 分布式 I/O 系统的常规主题的详细描述, 如诊 断、通信、Web 服务器、运动控制和 OPC UA。

相关文档,可从 Internet [\(https://support.industry.siemens.com/cs/cn/zh/view/109742709\)](https://support.industry.siemens.com/cs/cn/zh/view/109742709) 免费下载。

产品信息中记录了对这些手册的更改和补充信息。

相关产品信息,可从 Internet [\(https://support.industry.siemens.com/cs/cn/zh/view/73021864\)](https://support.industry.siemens.com/cs/cn/zh/view/73021864) 免费下载。

#### **手册集 ET 200SP**

手册集中包含 SIMATIC ET 200SP 分布式 I/O 系统的完整文档,这些文档收集在一个文件 中。

该手册集可从 Internet [\(https://support.automation.siemens.com/WW/view/zh/84133942\)](https://support.automation.siemens.com/WW/view/zh/84133942) 下载。

#### **"我的技术支持"**

通过"我的技术支持"(我的个人工作区), "工业在线技术支持"的应用将更为方便快捷。

在"我的技术支持"中,用户可以保存过滤器、收藏夹和标签,请求 CAx 数据以及编译"文 档"区内的个人数据库。此外,支持申请页面还支持用户资料自动填写。用户可随时查看 当前的所申请的支持请求。

要使用"我的技术支持"中的所有功能,必须先进行注册。

有关"我的技术支持", 敬请访问 Internet [\(https://support.industry.siemens.com/My/ww/zh\)](https://support.industry.siemens.com/My/ww/zh)。

#### **"我的技术支持"- 文档**

通过"我的技术支持"(我的个人工作区), "工业在线技术支持"的应用将更为方便快捷。

在"我的技术支持"中,用户可以保存过滤器、收藏夹和标签,请求 CAx 数据以及编译"文 档"区内的个人数据库。此外,支持申请页面还支持用户资料自动填写。用户可随时查看 当前的所申请的支持请求。

要使用"我的技术支持"中的所有功能,必须先进行注册。

有关"我的技术支持", 敬请访问 Internet [\(https://support.industry.siemens.com/My/ww/zh/documentation\)](https://support.industry.siemens.com/My/ww/zh/documentation)。 *1.2 ET 200SP 文档指南*

#### **"我的技术支持" - CAx 数据**

在"我的技术支持"中的 CAx 数据区域,可以访问 CAx 或 CAe 系统的最新产品数据。 仅需轻击几次,用户即可组态自己的下载包。 在此,用户可选择:

- 产品图片、二维码、3D 模型、内部电路图、EPLAN 宏文件
- 手册、功能特性、操作手册、证书
- 产品主数据

有关"我的技术支持" - CAx 数据, 敬请访问 Internet [\(https://support.industry.siemens.com/my/ww/zh/CAxOnline\)](https://support.industry.siemens.com/my/ww/zh/CAxOnline)。

## **应用示例**

应用示例中包含有各种工具的技术支持和各种自动化任务应用示例。自动化系统中的多个 组件完美协作,可组合成各种不同的解决方案,用户无需再关注各个单独的产品。

有关应用示例, 敬请访问 Internet

[\(https://support.industry.siemens.com/cs/cn/zh/ps/ae\)](https://support.industry.siemens.com/cs/cn/zh/ps/ae)。

#### **TIA Selection Tool**

通过 TIA Selection Tool,用户可选择、组态和订购全集成自动化 (TIA) 中所需设备。 该工具是 SIMATIC Selection Tool 的新一代产品, 在一个工具中完美集成了自动化技术的 各种已知组态程序。 通过 TIA Selection Tool, 用户可以根据产品选择或产品组态生成一个完整的订购列表。 有关 TIA Selection Tool, 敬请访问 Internet

[\(https://support.industry.siemens.com/cs/cn/zh/view/109767888/en\)](https://support.industry.siemens.com/cs/cn/zh/view/109767888/en)。

#### **SIMATIC Automation Tool**

通过 SIMATIC Automation Tool,可同时对各个 SIMATIC S7 站进行调试和维护操作(作为 批量操作),而无需打开 TIA Portal。

SIMATIC Automation Tool 支持以下各种功能:

- 扫描 PROFINET/以太网系统网络, 识别所有连接的 CPU
- 为 CPU 分配地址 (IP、子网、网关) 和站名称 (PROFINET 设备)
- 将日期和已转换为 UTC 时间的编程设备/PC 时间传送到模块中
- 将程序下载到 CPU 中
- RUN/STOP 模式切换
- 通过 LED 指示灯闪烁进行 CPU 定位
- 读取 CPU 错误信息
- 读取 CPU 诊断缓冲区
- 复位为出厂设置
- 更新 CPU 和所连接模块的固件

SIMATIC Automation Tool 可从 Internet [\(https://support.industry.siemens.com/cs/ww/zh/view/98161300\)](https://support.industry.siemens.com/cs/ww/zh/view/98161300) 上下载。

#### **PRONETA**

SIEMENS PRONETA(PROFINET 网络分析服务)可在调试过程中分析工厂网络的具体状 况。PRONETA 具有以下两大核心功能:

- 通过拓扑总览功能,自动扫描 PROFINET 和所有连接的组件。
- 通过 IO 检查,快速完成工厂接线和模块组态测试(包括故障安全输入和输出)。

SIEMENS PRONETA 可从 Internet

[\(https://support.industry.siemens.com/cs/ww/zh/view/67460624\)](https://support.industry.siemens.com/cs/ww/zh/view/67460624) 上下载。

*1.3 有关第三方软件产品更新和升级的信息*

#### **SINETPLAN**

SINETPLAN 是西门子公司推出的一种网络规划工具,用于对基于 PROFINET 的自动化系统 和网络进行规划设计。使用该工具时,在规划阶段即可对 PROFINET 网络进行预测型的专 业设计。此外,SINETPLAN 还可用于对网络进行优化,检测网络资源并合理规划资源预 留。这将有助于在早期的规划操作阶段,有效防止发生调试问题或生产故障,从而大幅提 升工厂的生产力水平和生产运行的安全性。

优势概览:

- 端口特定的网络负载计算方式,显著优化网络性能
- 优异的现有系统在线扫描和验证功能,生产力水平大幅提升
- 通过导入与仿真现有的 STEP 7 系统, 极大提高调试前的数据透明度
- 通过实现长期投资安全和资源的合理应用,显著提高生产效率

SINETPLAN 可从 Internet [\(https://www.siemens.com/sinetplan\)](https://www.siemens.com/sinetplan) 上下载。

## <span id="page-1093-0"></span>**1.3 有关第三方软件产品更新和升级的信息**

此产品包含第三方软件。对于第三方软件的更新/修补程序,仅当这些程序由西门子按照 软件更新服务合同进行分发或者经过西门子官方认证时,西门子才对其负责。否则,应由 用户自行承担执行更新/修补程序的风险。有关软件更新服务的更多信息,请参见 Internet [\(https://www.siemens.com/sus\)](https://www.siemens.com/sus)。

## <span id="page-1093-1"></span>**1.4 有关保护管理员账户的说明**

具有管理员权限的用户可以访问更广泛的内容,执行更多的操作。

因此,确保管理员账户得到充分的保护可以防止未经授权的更改。 为此需要设置安全密 码并使用标准用户账户执行常规操作。 另外还应根据需要采用其它安全措施, 比如应用 安全策略。

# <span id="page-1094-0"></span>**安全信息 2**

## <span id="page-1094-1"></span>**2.1 安全性信息**

Siemens 为其产品及解决方案提供了工业信息安全功能,以支持工厂、系统、机器和网络 的安全运行。

为了防止工厂、系统、机器和网络受到网络攻击,需要实施并持续维护先进且全面的工业 信息安全保护机制。Siemens 的产品和解决方案构成此类概念的其中一个要素。

客户负责防止其工厂、系统、机器和网络受到未经授权的访问。只有在有必要连接时并仅 在采取适当安全措施(例如,防火墙和/或网络分段)的情况下,才能将该等系统、机器 和组件连接到企业网络或 Internet。

关于可采取的工业信息安全措施的更多信息,请访问 [\(https://www.siemens.com/industrialsecurity\)](https://www.siemens.com/industrialsecurity)。

Siemens 不断对产品和解决方案进行开发和完善以提高安全性。Siemens 强烈建议您及时 更新产品并始终使用最新产品版本。如果使用的产品版本不再受支持,或者未能应用最新 的更新程序,客户遭受网络攻击的风险会增加。

要及时了解有关产品更新的信息,请订阅 Siemens 工业信息安全 RSS 源, 网址为 [\(https://www.siemens.com/industrialsecurity\)](https://www.siemens.com/industrialsecurity)。

## <span id="page-1094-2"></span>**2.2 常规安全须知**

## **警告**

#### **控制机柜打开时危及生命的电压**

设备安装在控制机柜中且控制机柜打开时,区域或组件可能处于危及生命的电压下。 接触这些区域或组件可能会导致电击伤亡。 请在打开控制机柜前关断电源。

如果设备在符合机械指令的机器中运行,则指令 2006/42/EC 的规定适用。

*安全信息*

*2.2 常规安全须知*

## **设备的安全操作**

## **注意**

## **保护措施**

为确保设备的安全操作, 必须采取适当的 IT 安全措施, 例如网络分段。 使用密封盖,可保护 CF 卡和 CPU 1515SP PC2 的操作系统,防止未经授权的访问。 有关工业安全的更多信息,请参见 Internet [\(https://new.siemens.com/global/en/products/automation/topic-areas/industrial](https://new.siemens.com/global/en/products/automation/topic-areas/industrial-security.html)[security.html\)](https://new.siemens.com/global/en/products/automation/topic-areas/industrial-security.html)。

如果对既定环境内是否允许安装设备存有疑问,请联系服务代理商。

## **维修**

# **警告**

## **打开设备所造成的损坏**

未经授权擅自打开设备或对设备维修不当皆可导致设备严重损坏或危及用户生命安全。 只能由授权人员对设备进行维修。

有关维修的更多信息,请参见"设备送修处理 (页 [76\)](#page-1155-0)"部分。

**ESD 指令**

包含静电敏感设备 (ESD) 的模块可通过下列标签标识:

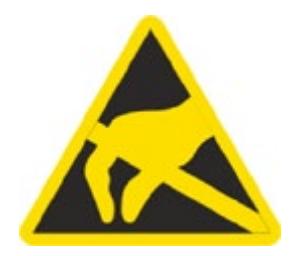

在处理对 ESD 敏感的模块时,请严格遵守下面提到的准则:

- 处理带 ESD 的模块前,需要确保无静电荷(例如,通过触摸接地物体)。
- 所有设备和工具必须不能带有静电。
- 在安装或拆除对 ESD 敏感的模块之前,务必要拔出电源连接器并断开电池。
- 只能通过其边缘处理符合 ESD 的模块。
- 请勿触碰含有 ESD 的模块上的任何接线柱或导体。

*2.3 使用注意事项*

## <span id="page-1097-0"></span>**2.3 使用注意事项**

**警告**

## **未采用防护措施的机器或设备存在危险**

危险分析的结果表明,机器未受到防护时可能会导致危险。这些危险可导致人员受伤。 根据风险分析,您可采取以下措施来避免人员受伤的风险:

- 在机器或设备上加入防护设备。在这方面,尤其是对所用的 I/O 进行编程、参数分配 和连线时,必须采取相应的防护措施,以达到经过必要的风险分析所确定的安全性能 等级(SIL、PL 或 Cat.)。
- 必须对设备进行功能测试以检验设备的用途是否正确。本测试可检测到编程、参数分 配和接线错误。
- 在相关的安全证书中记录测试结果,必要时可进行输入。

## **注意**

### **环境条件**

设备在不适合的环境条件下工作可能导致设备故障或损坏。 请注意以下几点:

- 仅在封闭场所运行该设备。否则不在质保范围内。
- 只能在技术规范中指定的环境条件下操作设备。
- 设备应注意防尘、防潮及防热。
- 不要将设备直接暴露在阳光或其它强光源之下。
- 在未采取任何额外保护措施(如,提供清洁空气)的情况下,该设备不得在含腐蚀性 蒸气或气体的恶劣环境下运行。

# <span id="page-1098-0"></span>**应用范围 3**

## <span id="page-1098-1"></span>**3.1 故障安全型 CPU 的应用范围**

#### **应用范围**

F-CPU 主要适用于人机安全。除了安全程序之外,也可对标准应用程序进行编程。F-CPU 可在安全模式下运行,也可在标准模式下运行。

#### **参考**

有关安全模式下 F-CPU 的使用信息,请参见编程与操作手册《SIMATIC Safety - 组态和编 程 [\(https://support.industry.siemens.com/cs/cn/zh/view/54110126\)](https://support.industry.siemens.com/cs/cn/zh/view/54110126)》。 有关 CPU 1505SP (F) 软件控制器的使用信息,请参见相关手册 [\(https://support.industry.siemens.com/cs/ww/zh/view/109762855\)](https://support.industry.siemens.com/cs/ww/zh/view/109762855)和 F 型产品信息 [\(https://support.industry.siemens.com/cs/ww/zh/view/109478599\)](https://support.industry.siemens.com/cs/ww/zh/view/109478599)。

## <span id="page-1098-2"></span>**3.2 运动控制 CPU 的应用范围**

#### **应用范围**

T-CPU 的应用范围包括运动控制应用(如齿轮和凸轮)以及运动系统控制。凭借对这些工 艺功能的支持,S7-1500T CPU 可适用于控制包装机、物料加工应用和装配自动化等。 用户可以在安全模式或标准模式下操作 TF-CPU。

#### **参考**

有关 T-CPU 的使用信息, 请参见功能手册 SIMATIC S7-1500T 运动控制 [\(https://support.industry.siemens.com/cs/cn/zh/view/109781849\)](https://support.industry.siemens.com/cs/cn/zh/view/109781849)。 有关 T-CPU 的使用信息,请参见功能手册 SIMATIC S7-1500T 运动系统功能

[\(https://support.industry.siemens.com/cs/cn/zh/view/109781850\)](https://support.industry.siemens.com/cs/cn/zh/view/109781850)。

有关在安全模式下使用 F-CPU 和 TF-CPU 的信息,请参见产品信息 "SIMATIC S7-1200/S7-1500 F-CPU [\(https://support.industry.siemens.com/cs/cn/zh/view/109478599\)](https://support.industry.siemens.com/cs/cn/zh/view/109478599)"。

# <span id="page-1099-0"></span>**产品概述 4**

## <span id="page-1099-1"></span>**4.1 应用范围**

**订货号**

订货号取决于预先安装的 S7-1500 软件控制器和 HMI Runtime。 有关订货号的概述,请参见"本文档的适用范围 (页 [7\)](#page-1086-0)"部分。

## **模块视图**

下图显示了 CPU 1515SP PC2:

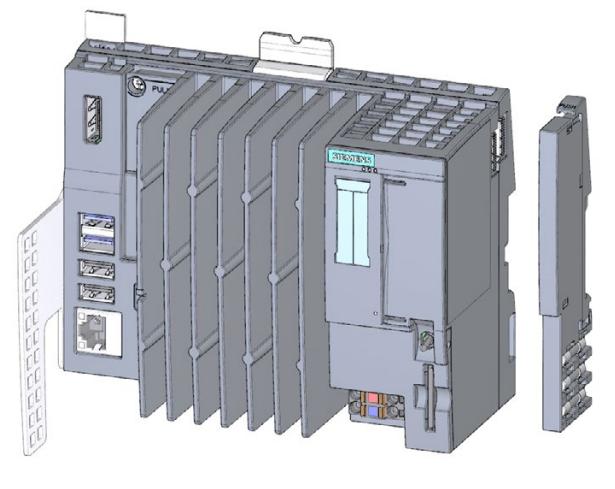

图 4-1 带有相应附件的 CPU 1515SP PC2

## *4.2 特性*

## <span id="page-1100-0"></span>**4.2 特性**

在进行 ET 200SP 设计时,CPU 1515SP PC2 是一种基于 PC 的自动化设备。它主要用于控 制和可视化用途。所提供的 IPC DiagBase 软件提供基本诊断功能,并支持处理 BIOS。

## **一般特性**

- 可移动 CFast 卡预安装了下列内容,用作存储介质:
	- 操作系统 Windows 10 IoT Enterprise (64 位 LTSC 2019)
	- S7-1500 软件控制器 CPU 1505SP、CPU 1505SP F、CPU 1505SP T、CPU 1505SP TF
	- 可选配 HMI:WinCC Runtime Advanced ≥ V17
- 接口:
	- 可替换的 ET 200SP BusAdapter 上的一个接口,用于连接 PROFINET IO (双端口) 附件/备件 (页 [174\)](#page-1253-1)
	- 使用工业以太网(千兆以太网)连接设备的接口
	- 4 个用于 USB 设备的接口(2 个 USB 3.0 和 2 个 USB 2.0)
	- 一个用于显示器的 DisplayPort 接口 (DPP)
	- CFast 卡的可密封插槽
	- 作为附加可选驱动器的 SD/MMC 卡的插槽
- 电源电压 1L+ 24 V DC (SELV/PELV)。连接插头包括在交付清单内。
- CPU 1515SP PC2 适用于工业环境:
	- 紧凑的设计
	- 无风扇操作
	- 高稳定性
- CPU 1515SP PC2 符合 IP 20 防护等级,能够安装在控制柜中。

#### **更多信息**

有关系统版本和订货选项的更多信息,请参见"本文档的适用范围 (页 [7\)](#page-1086-0)"部分。

*4.3 样本组态*

## <span id="page-1101-0"></span>**4.3 样本组态**

**组态**

CPU 1515SP PC2 安装在符合 EN 60715 认证的安装导轨上。模块化系统由中央机架中 ET 200SP 模块组成。CPU 1515SP PC2 还可以通过故障安全 I/O 模块进行扩展。

可将 CPU 1515SP PC2 用作 PROFINET IO 控制器。使用 SIMATIC BusAdapter 时, PROFINET IO 设备可通过 X1 PN (LAN) 接口上的相应端口进行连接。

而设备可使用集成的接口 X2 PN/IE (LAN) 通过工业以太网进行连接。

可以使用 DP 主站模块连接到 PROFIBUS。

*4.3 样本组态*

#### **样本组态**

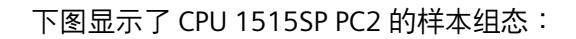

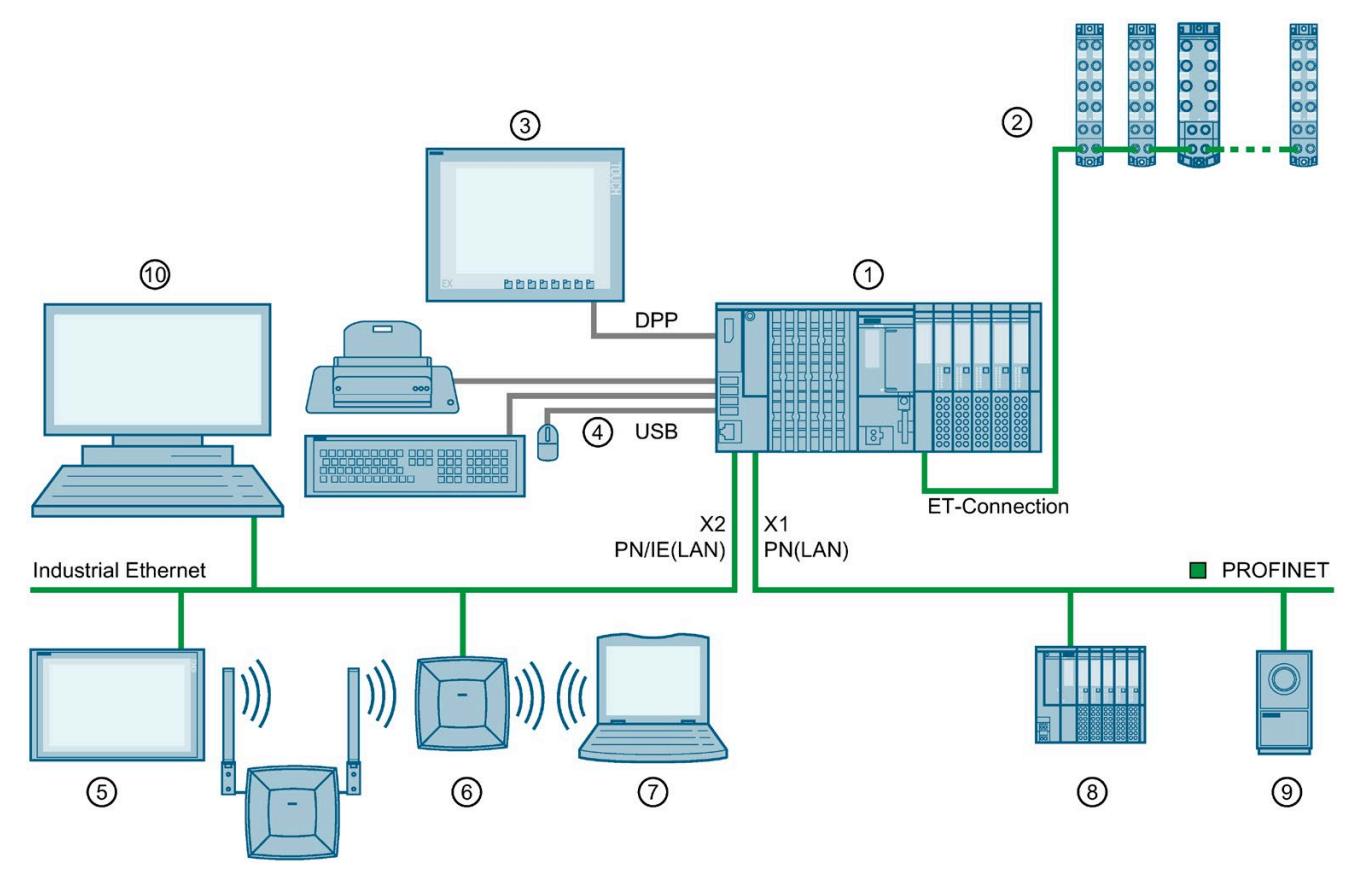

- ① CPU 1515SP PC2、I/O 模块、服务模块、BusAdapter
- ② 带 ET 连接的 ET 200AL 模块
- ③ 平板 宽屏显示
- ④ USB 设备:键盘、鼠标、打印机 ......
- ⑤ 工业瘦客户端 (ITC)
- ⑥ SCALANCE W786
- ⑦ Field PG
- ⑧ PROFINET IO 设备
- ⑨ 摄像头
- ⑩ PC/PG
- 图 4-2 CPU 1515SP PC2 组态示例

## **参考**

有关 ET 200AL 模块组态的更多信息,请参见系统手册 ET 200AL 分布式 I/O 系统 [\(http://support.automation.siemens.com/WW/view/zh/89254965\)](http://support.automation.siemens.com/WW/view/zh/89254965)。

## *产品概述*

*4.4 组件*

## <span id="page-1103-0"></span>**4.4 组件**

## **CPU 1515SP PC2 的组件**

下表对 CPU 1515SP PC2 的组件进行了概述:

表格 4- 1 CPU 1515SP PC2 的组件

| 组件                      | 功能                           | 图                           |
|-------------------------|------------------------------|-----------------------------|
| 符合 EN 60715 标准的<br>安装导轨 | 安装导轨是 CPU 1515SP PC2 机<br>架。 |                             |
| <b>CPU 1515SP PC2</b>   | 带有固定夹和白色参考标签的<br><b>CPU</b>  | $\circ$<br>I<br>$\sim$<br>E |

## *产品概述*

*4.4 组件*

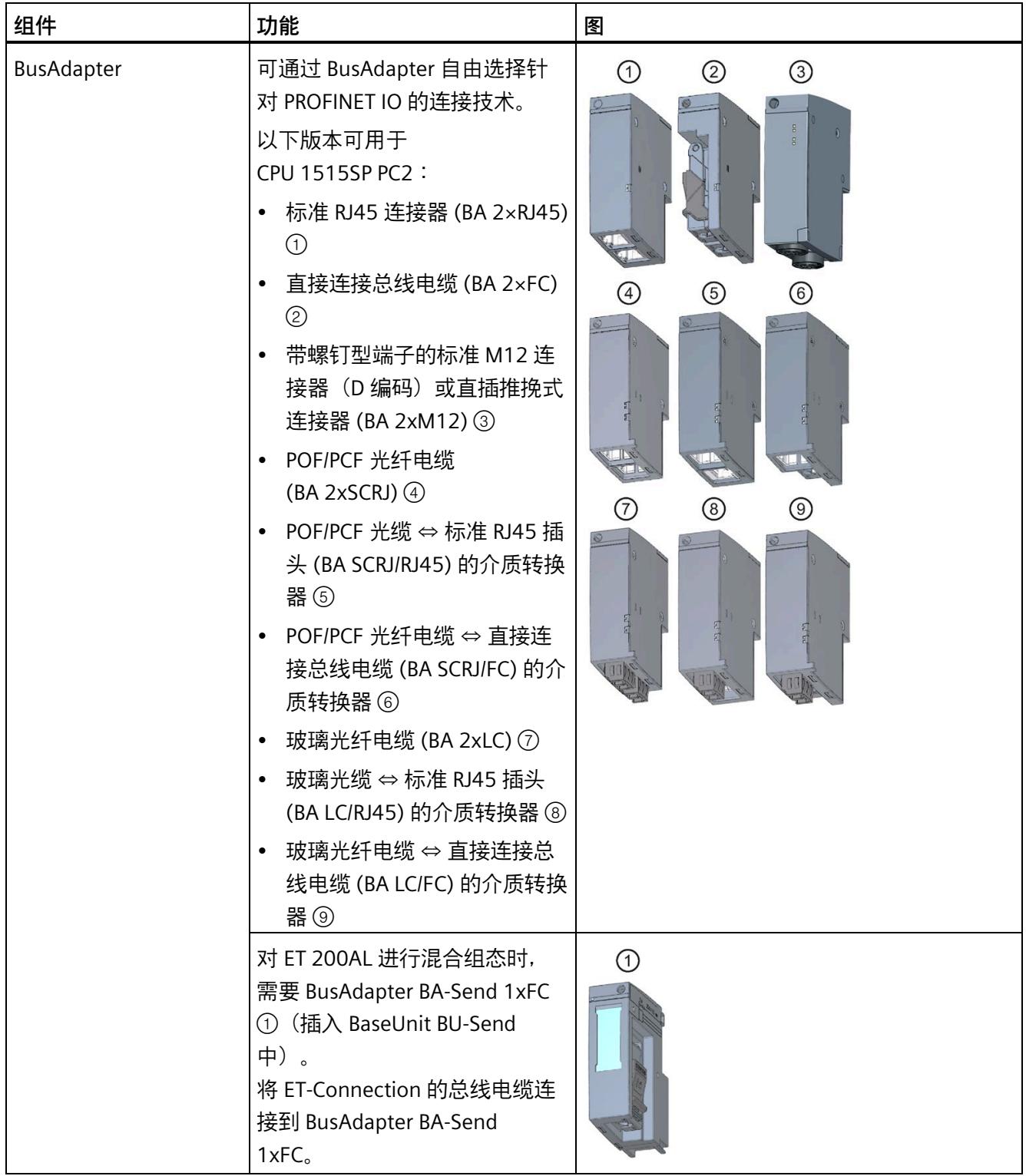

## *4.4 组件*

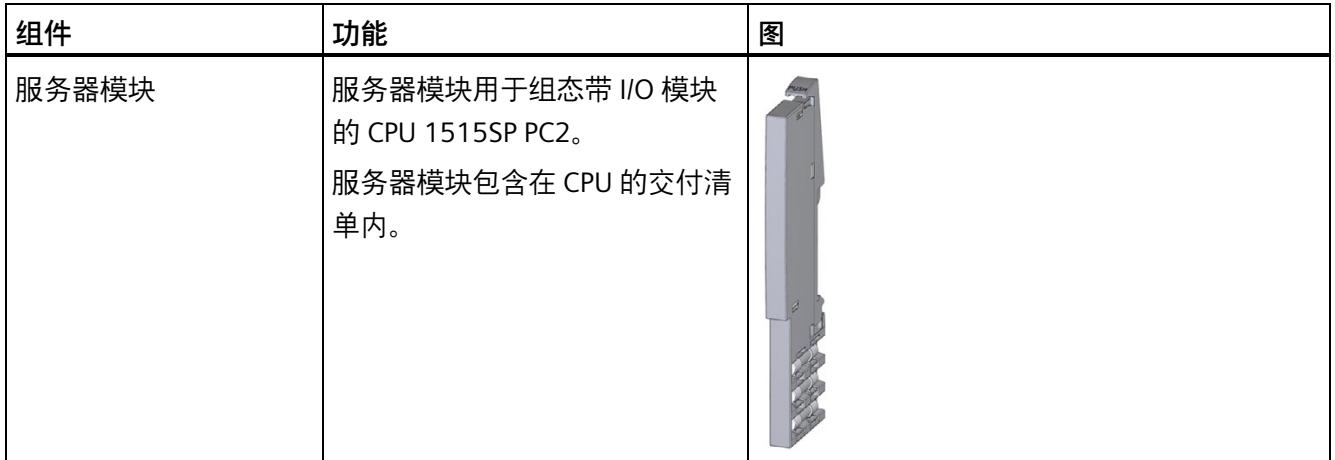

*4.5 操作员控件和连接元件*

## <span id="page-1106-0"></span>**4.5 操作员控件和连接元件**

## **模块视图**

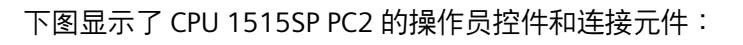

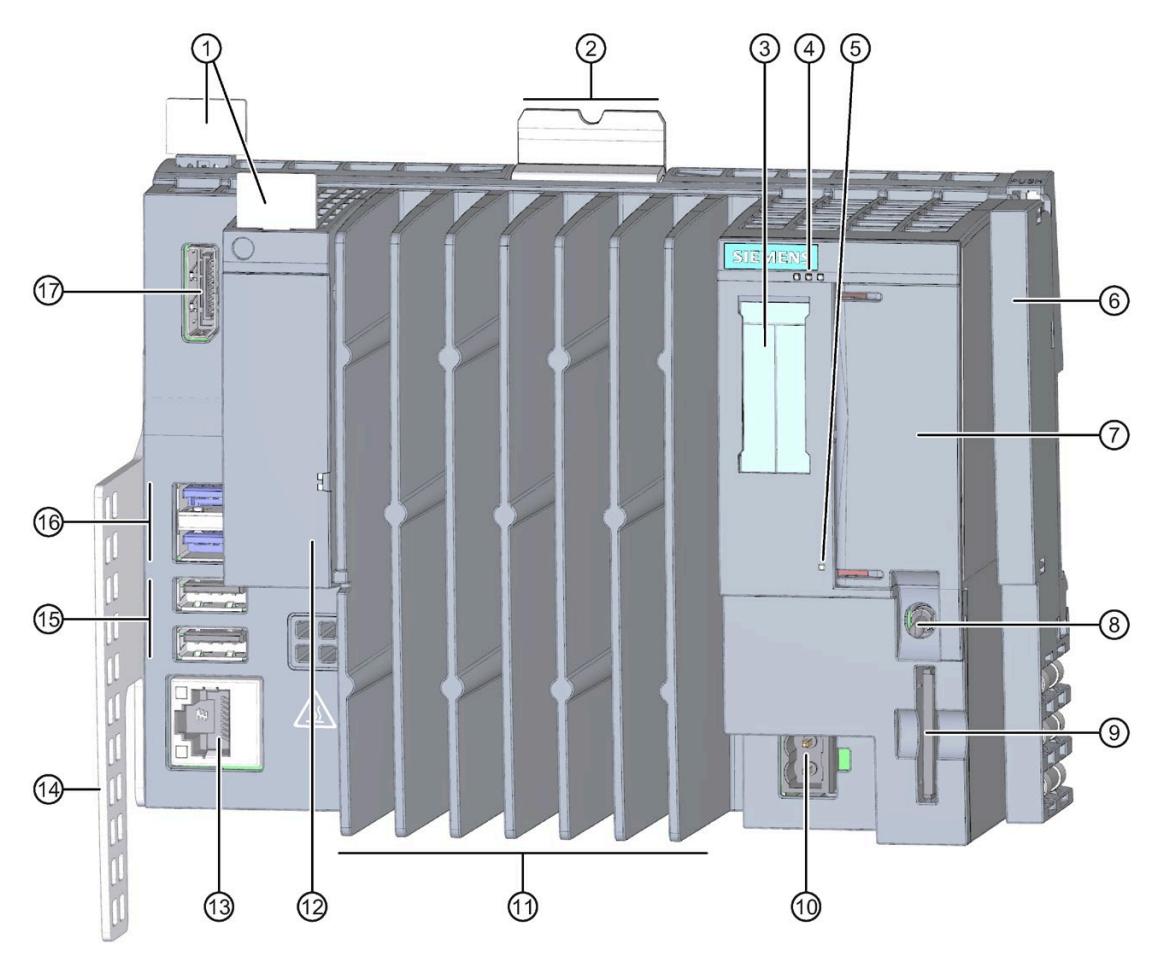

*4.5 操作员控件和连接元件*

- ① 参考标识标签
- ② 安装导轨释放按钮
- ③ 标签条
- ④ LED 指示灯,指示 CPU 1505SP 的当前操作状态和诊断状态
- ⑤ 电源 LED 指示灯
- ⑥ 服务器模块
- ⑦ **X50:** CFast 卡的可密封插槽(闪存)
- ⑧ 模式选择器
- 
- ⑨ **X51:** 可选 SD/MMC 卡的插槽 ⑩ **X80:** 24 V DC 电源电压的连接器
- ⑪ 散热片
- ⑫ **X1 PROFINET**  PROFINET 的状态显示 **(LAN):** 用于连接 PROFINET IO 的 BusAdapter 插槽;
- ⑬ **X2 PN/IE(LAN)** 具有集成显示的 GbE 以太网连接
- **:** ⑭ 固定夹

**X61:**

- ⑮ **X62、 X63:** 2 个 USB 2.0 端口
- ⑯ **X60、** 2 个 USB 3.0 端口
- ⑰ **X70:** DisplayPort 接口 (DPP)
- 图 4-3 CPU 1515SP PC2 的视图

## **CFast 卡插槽**

操作系统和运行系统软件安装在随附的 SIMATIC CFast 卡上。CFast 卡是 CPU 1515SP PC2 唯一的大容量存储设备。

#### **说明**

#### **未经授权的访问**

密封插槽外盖,以防 CFast 卡和 CPU 1515SP PC2 的操作系统受到未经授权的访问和操 作。

#### **SD/MMC 卡插槽**

可以使用 SIMATIC SD 或 MMC 卡作为额外存储驱动器。此驱动器可用于通过 Windows (例如备份,而不是操作系统、运行系统软件或项目)存储数据。

允许的 SD 卡:最高 32 GB 的 SDHC、最高 2 TB 的 SDXC。

## *4.5 操作员控件和连接元件*

#### **USB 连接**

- 2个 USB 3.0 接口, 每个接口 Imax = 1 A
- 2 个 USB 2.0 接口, 每个接口 Imax = 0.5 A

#### **MAC 地址**

该 MAC 地址中包含一个 3 字节的制造商 ID 和一个 3 字节的设备 ID (连续编号)。

每台设备在出厂前已分配了 4 个 MAC 地址。CPU 1515SP PC2 的前面板上使用激光刻录 了 MAC 地址 1 和 4。MAC 地址 2 和 3 的编号连续递增。例如, 如果第一个 MAC 地址为 08-00-06-6B-80-C0,则第二个 MAC 地址为 08-00-06-6B-80-C1。

表格 4- 2 MAC 地址分配

|          | 分配                                      |  |
|----------|-----------------------------------------|--|
| MAC 地址 1 | X2 PN/IE(LAN)                           |  |
|          | • 在 STEP 7 中对可访问的设备可见                   |  |
|          | 使用激光刻在 CPU 的前面板上(数值范围的起点)<br>$\bullet$  |  |
| MAC 地址 2 | X1 PROFINET (LAN)                       |  |
|          | • 在 STEP 7 中对可访问的设备可见                   |  |
| MAC 地址 3 | Port X1 P1 (如 LLDP 所需)                  |  |
| MAC 地址 4 | Port X1 P2 R (如 LLDP 需要)                |  |
|          | 使用激光刻在 CPU 的前面板上 (数值范围的终点)<br>$\bullet$ |  |

#### **电源电压连接器**

CPU 1515SP PC2 配有一个 2 针连接端子, 可用于连接电源。 CPU 出厂时, 电源电压连接器的连接插头已插入。

*产品概述*

*4.6 交付清单*

## **模式选择器**

模式选择器用于设置 CPU 的操作模式。

表格 4- 3 模式选择器位置

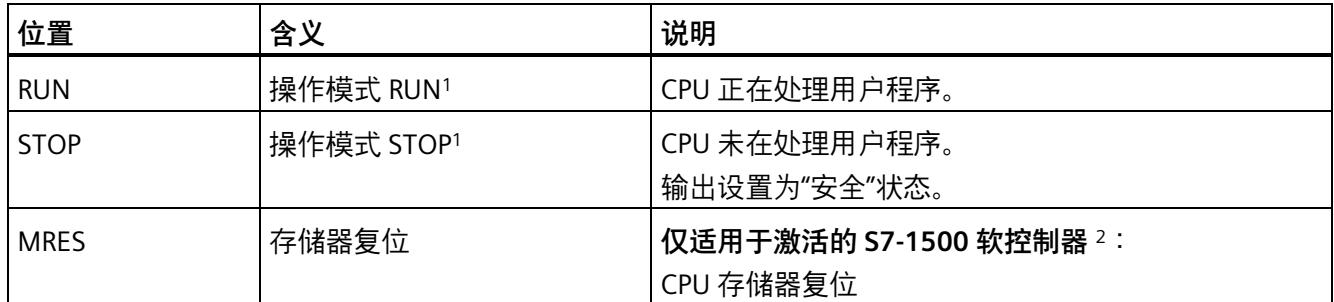

<sup>1</sup> RUN 和 STOP 指示**选定的**操作状态。RUN 和 STOP LED 指示灯指示 CPU 1515SP PC2 的**实际**操作模式。

<span id="page-1109-0"></span><sup>2</sup> 参见 CPU 1505SP (F/T/TF)、CPU 1507S (F)、CPU 1508S (F) 版本 21.9 操作说明

## **4.6 交付清单**

订购订货号为"6ES7677-2DB40-0AA0"的硬件时,将仅会收到基本设备 CPU 1515SP PC2 开放式控制器的硬件,而**不**会收到任何软件。

硬件的订货号**始终**为"6ES7677-2DB40-0AA0",且名称**始终**为"CPU 1515SP PC2"。

可订购的产品包有自己的订货号。有关该订货号,请查看 CFast 卡。下图举例介绍了 CFast 卡上的订货号位置。

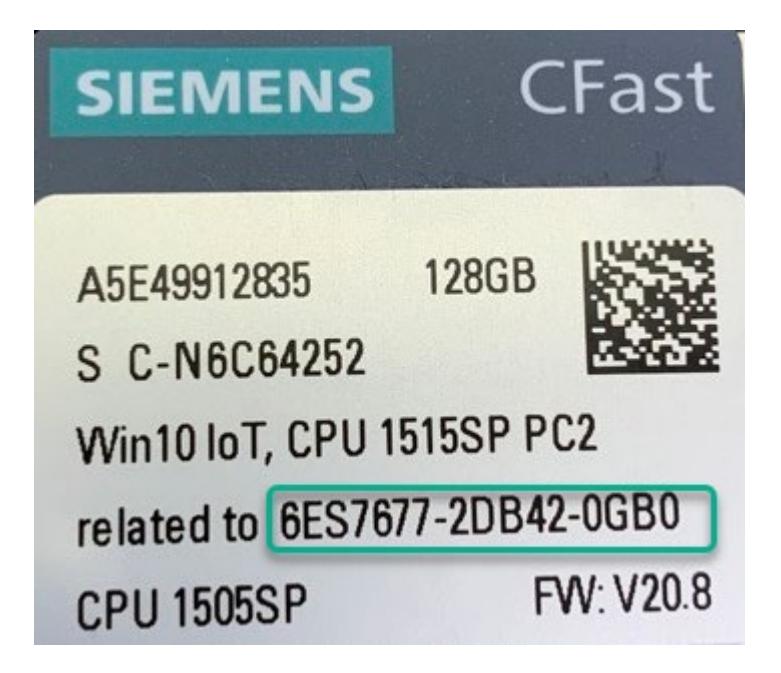

#### **说明**

要订购各种产品包,请使用在以下西门子工业在线支持 [\(https://support.industry.siemens.com/cs/cn/zh/view/109760163\)](https://support.industry.siemens.com/cs/cn/zh/view/109760163)页面的"**订购信息**"表中 查询到的订货号。 硬件始终为 CPU 1515SP PC2 基本设备。各产品包的 CFast 卡中包含的软件不同。 CPU 1515SP PC2 开放式控制器的供货范围不含 BusAdapter; 必须单独订购。

ET 200SP 开放式控制器交付时包含以下附件:

- CPU 1515SP PC2 基本设备
- 存储容量更大的 128 GB CFast 卡
- 服务器模块;6ES7193-6PA00-0AA0
- 固定夹,带固定螺钉
- 插头,24 V DC,2x2 引脚
- CFast 卡预安装了以下组件:
	- 操作系统 Windows 10 IoT Enterprise 64Bit LTSC 2019
	- S7-1500 软件控制器 CPU 1505SP (F/T/TF)
	- 可选:WinCC RT Advanced ≥ V17
- **仅**适用于 CPU 1515SP PC2 T/TF 以及所有 CPU 1515SP PC2-HMI 产品包**:**
	- 包含 SIMATIC 许可证密钥的许可证 U 盘
	- 包含所有 HMI 产品包配方和归档的许可证
- "授权证书"标签
- "许可证书"(CoL)
- 产品信息

#### **说明**

### **供货范围中不再包含恢复 U 盘**

因此,强烈建议用户在使用 CPU 1515SP PC2 开放式控制器之前自行创建恢复 U 盘 (页 [71\)](#page-1150-0)。

# <span id="page-1111-0"></span>应用规划 **5**

## <span id="page-1111-1"></span>**5.1 基本知识**

## **简介**

CPU 1515SP PC2 是一种开放式设备。即,CPU 只能安装在外壳、控制柜或电气设备室内 以及干燥环境 (IP20 防护等级) 中。在外壳、控制柜和电气操作室中, 需提供安全防 护,防止触电和火灾蔓延。此外,还需满足相关的机械强度要求。只能通过钥匙或工具, 对外壳、控制柜和电气操作室进行访问。只有得到指示或授权的人员才能访问。

#### **安装位置**

将 CPU 1515SP PC2 安装在合适的外柜/控制柜中,且防护等级至少为 IP54 并符合 EN 60529 标准, 同时要考虑运行设备的环境条件。

#### **安装位置**

ET 200SP 分布式 I/O 系统可以安装在任意位置。首选安装位置是水平安装在竖直墙面上。 根据具体安装位置,会对 CPU 1515SP PC2 进行环境温度和最大组态限制。

**注意**

#### **模块损坏**

模块暴露在高于允许温度的环境温度下时可能会损坏。 更多关于允许环境温度的**重要信息**,请参见"机械和气候环境条件 (页 [89\)](#page-1168-0)"章节。

## <span id="page-1112-0"></span>**5.2 设备开箱**

#### **开箱时**

开箱时,必须检查以下内容:

- 检查包装材料和内容是否在运输途中造成明显损坏。请勿使用受损或不完整的设备。
- 检查交付清单的正确性和完整性。 如有任何不符,请告知您的西门子联系合作伙伴。
- 保留提供的文档和许可证。它们属于设备的一部分,是您购买 CFast 卡上预装软件的 证明。.在进行初始调试及解决产生的任何问题时需要使用文档和许可证。
- 请保留原包装材料以备再次运输设备时使用。
- 记下该设备的标识数据 (页 [34\)](#page-1113-0)。

## **注意**

#### **运输和存储过程中造成的设备损坏**

如运输或存储设备时未进行包装,冲击、震动、压力和湿气都会对此未防护的设备造成 影响。如果包装受损,则表明环境条件已对设备造成了巨大影响。 设备可能已损坏。

请勿丢弃原始包装。在运输和存储时应为设备进行包装。

#### **注意**

#### **冷凝造成的设备损坏**

如果设备在运输期间遭受低温或温度剧烈变化,则设备表面或内部将形成水蒸气(冷 凝)。请注意,指定的"机械与气候环境条件 (页 [89\)](#page-1168-0)"。

湿气可能导致电路短路、损坏设备。

为防止设备损坏,请按以下步骤操作:

- 将设备存储在干燥环境中。
- 确保设备在调试前已达到室温。
- 请勿将设备暴露在加热器的直接热辐射范围内。
- 如果形成凝露,则需等待设备完全干透后再打开。

## *5.3 标识数据*

## **警告**

## **受损设备可引发电击和火灾危险**

受损设备可能会存在危险电压并可能引发机器或工厂起火。受损设备的属性和状态具有 不可预测性。

可能会造成严重受伤或死亡。

确保不要因疏忽而安装受损设备,也不要将其投入使用。请相应标注已损坏设备,并将 其锁存起来。并立即将设备送修处理。

## <span id="page-1113-0"></span>**5.3 标识数据**

标识数据可用于在需要修复时明确标识设备。

Windows 激活码已集成在所提供的映像中。

请注意以下数据:

- 印制在设备上的铭牌数据,请查看以下信息:
	- 订货号
	- 序列号
	- 第一个和最后一个 MAC 地址
- 根据交付清单,提供"Certificate-of-License"作为许可证凭证。 适用于以下产品:
	- S7-1500 软件控制器 CPU 1505SP
	- S7-1500 软件控制器 CPU 1505SP F/T/TF
	- WinCC Runtime Advanced V17
- 有关"Microsoft Windows Product Key", 请参见"Certificate of Authenticity"标签。

*5.4 安装位置*

## <span id="page-1114-0"></span>**5.4 安装位置**

**简介**

CPU 1515SP PC2 应安装在相应的机柜/控制柜中(具有足够的机械强度、防火且防护等级 至少为 EN 60529 标准的 IP54),同时还需考虑这些设备运行时的环境条件。

#### **安装导轨**

安装导轨在控制柜中必须单独接地。例外情况:如果将导轨安装在接地的镀锌安装板上, 则无需单独将导轨接地。

#### **说明**

如果 ET 200SP 分布式 I/O 系统易受到振动和冲击, 则必须将所安装的 ET 200SP 系统两端 机械固定到安装导轨(例如,使用 8WA1010-1PH01 接地端子)。这样,可防止 ET 200SP 侧向移动。

#### **说明**

如果 ET 200SP 分布式 IO 系统易受到强烈振动和冲击,建议您使用螺钉将安装导轨固定在 安装表面上(间距 200 mm 左右)。

适当的表面修整包括:

- 符合 EN 60715 的"附录 A" 的钢条或
- 镀锡钢条。我们推荐用户使用部分 (页 [174\)](#page-1253-1)的安装导轨。

#### **说明**

#### **其他制造商的安装导轨**

如果使用其它制造商的安装导轨,请检查其特性是否满足您需要的气候和机械环境条 件。

## *应用规划*

## *5.4 安装位置*

## **最小空隙**

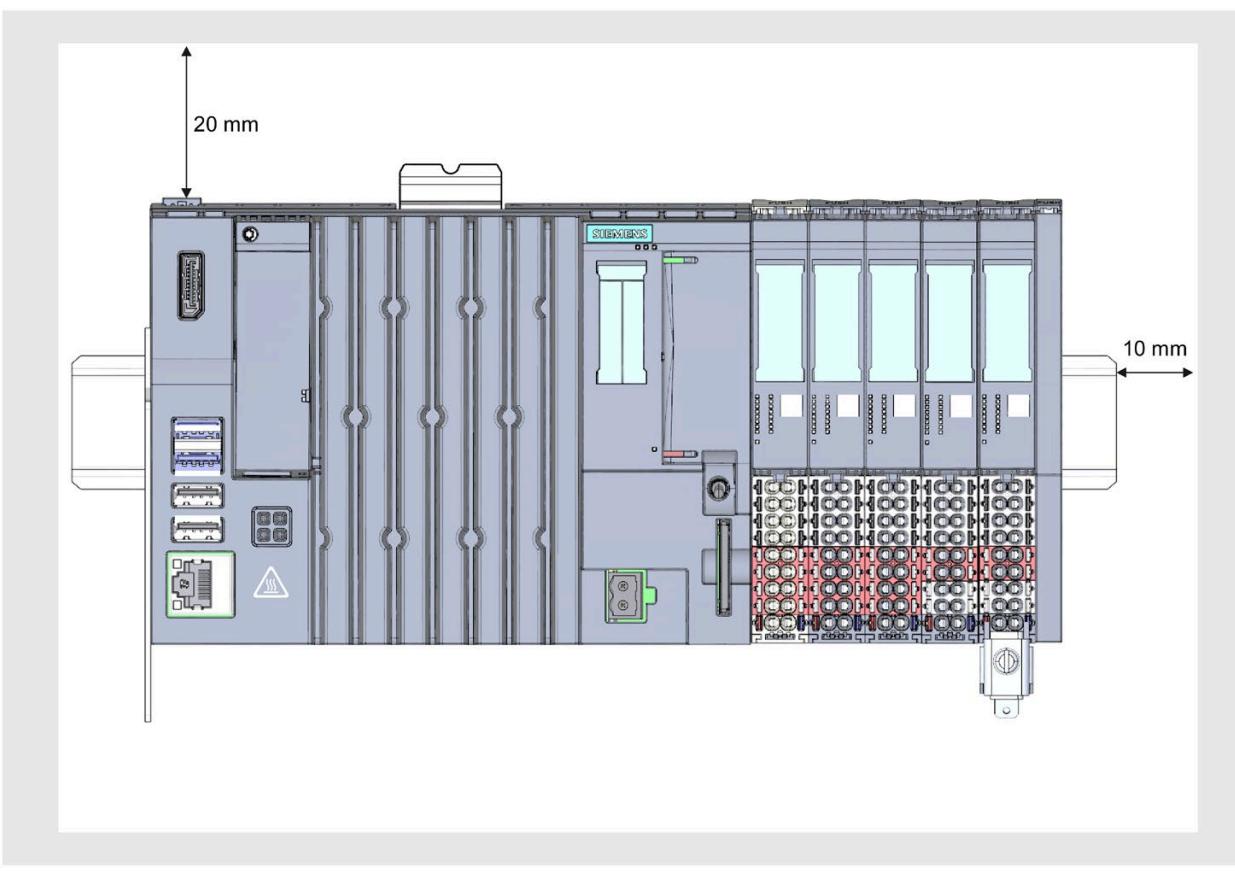

确保在安装 CPU 1515SP PC2 时保留以下最小空隙。

图 5-1 最小空隙
## **安装规则**

- 在 CPU 1515SP PC2 后, 安装带有输入电源电压 L+ 的基座单元 BU..D (浅色接线 盒)。
- 其后是基座单元 BU..B(带深色接线盒)。
- 相应的各个 I/O 模块可连接到基座单元。 关于 BaseUnit 和 I/O 模块的正确组合, 请参见 ET 200SP 系统手册 [\(https://support.industry.siemens.com/cs/cn/zh/view/84133942\)](https://support.industry.siemens.com/cs/cn/zh/view/84133942)。
- 服务器模块完成安装。

## **说明**

仅在电源电压断开时安装 CPU 1515SP PC2。

*5.5 硬件配置*

# **5.5 硬件配置**

满足其中任何一条规则时,即可实现最大组态。

#### **最大机械配置**

背板总线长度:安装宽度最大 1 m(不带 CPU 1515SP PC2,包含服务器模块)

# **最大电气配置**

每个电位组可操作的 I/O 模块数受以下条件限制:

- 这些 I/O 模块的功耗
- 通过这些 I/O 模块供电的组件的功耗

BaseUnit L+/接地端子的最大载流能力为 10 A。

#### **USB 负载**

以最大组态使用 CPU 1515SP PC2 时, 还必须考虑 USB 负载:

- **水平安装:**
	- 环境温度 55 ℃ 或以上,最多安装 32 个 ET 200SP 模块: 4 x 0.3 A USB 负载;CFAST 存储卡最大 10% 负载;不使用 SD 卡
- **垂直安装:**
	- 环境温度 45 ℃ 或以上, 最多安装 32 个 ET 200SP 模块: 4 x 0.3 A USB 负载;CFAST 存储卡和 SD 卡最大 10% 负载

#### **地址空间**

地址空间为预定义空间。但可以在用户程序中调整地址空间。

- **6.1 安装设备**
- **要求**

安装导轨已固定。

#### **需要的工具**

3 至 3.5 mm 螺丝刀 (仅用于安装固定夹和卸下 BusAdapter)

## **安装固定夹**

使用随附的螺钉在 CPU 1515SP PC2 左侧的顶部和底部安装固定夹。

#### **安装 CPU 1515SP PC2**

- 1. 将 CPU 安装在安装导轨上
- 2. 向后旋转 CPU, 直至听到安装导轨释放装置锁定就位的声音
- 3. 要检查 CPU 是否已正确锁定就位, 请将外壳的下侧向下拉。

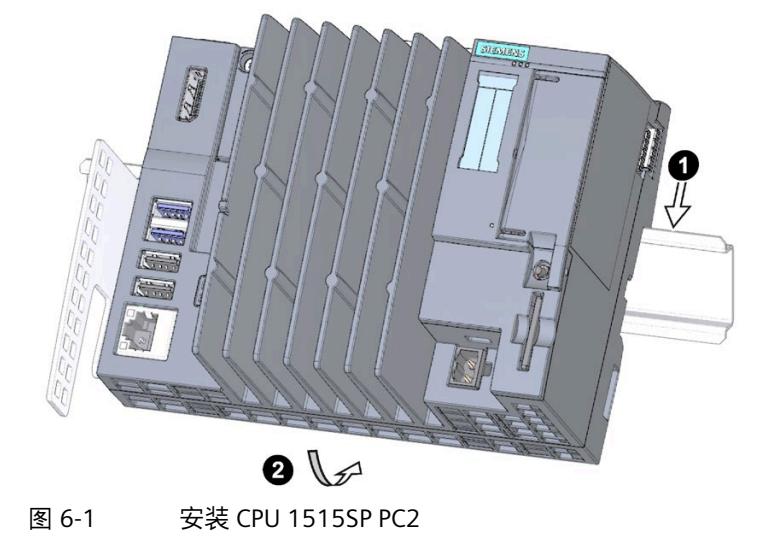

*6.1 安装设备*

# **拆卸 CPU 1515SP PC2**

带 I/O 模块的 BaseUnit 位于 CPU 1515SP PC2 的右侧:

- 1. 关闭 CPU 上的电源电压。
- 2. 按下第一个 BaseUnit 上的安装导轨释放按钮,同时将 CPU 向左平移直至离开模块组的 其它模块。

注意:安装导轨释放按钮位于 CPU 上方。

3. 按下 CPU 上的安装导轨释放按钮时, 将 CPU 旋出安装导轨。

# **说明**

无需从 CPU 1515SP PC2 上卸下 BusAdapter。

<span id="page-1120-0"></span>

# **7.1 连接注意事项**

#### **说明**

# **操作规则和规定**

请遵守系统手册《ET 200SP 分布式 I/O 系统 [\(https://support.industry.siemens.com/cs/cn/zh/view/84133942\)](https://support.industry.siemens.com/cs/cn/zh/view/84133942)》和功能手册《"设计防 干扰型控制器"功能手册 [\(https://support.industry.siemens.com/cs/cn/zh/view/59193566\)](https://support.industry.siemens.com/cs/cn/zh/view/59193566)》中"*接线*"部分中说明的 信息。

# **注意**

## **存在系统危险状态的风险**

如果在接通电源电压时移除和插入 I/O 模块, 则可能会导致系统处于危险状态。 最终可导致人员受伤和机器或工厂受损。

因此,只能在断开电源电压时,才能插拔 I/O 模块。

而且,只能连接适用于工业环境且符合 EN 61000-6-2 / IEC 61000-6-2 的 I/O 设备。

#### *接线*

*7.2 端子和方框图*

# **7.2 端子和方框图**

# **方框图**

下图显示了 CPU 1515SP PC2 的方框图。

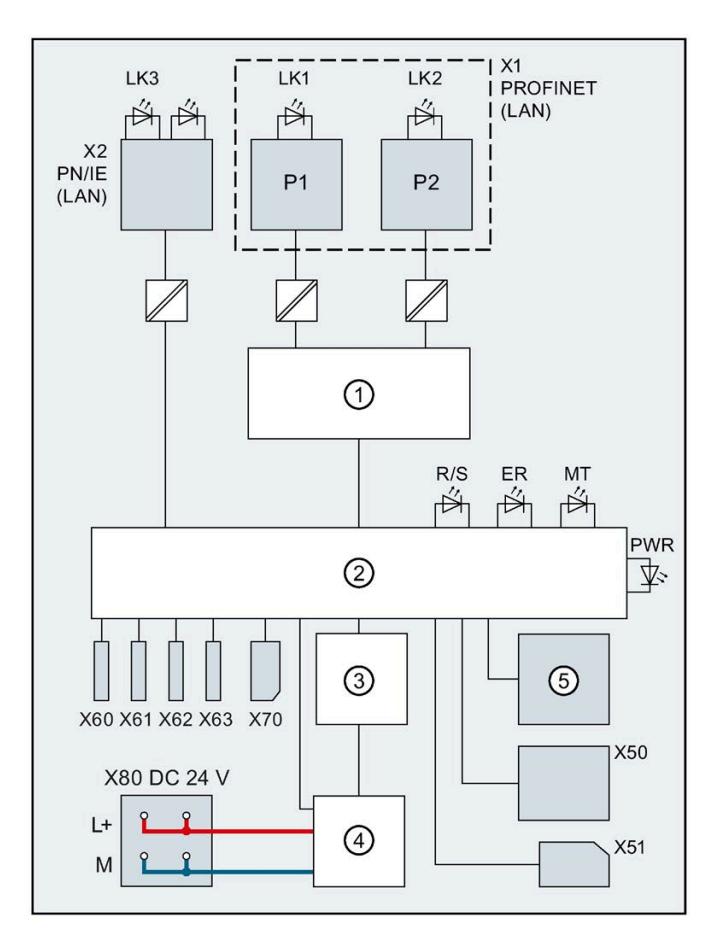

① 开关 X1 PN(LAN) PROFINET 接口 X1 ② 电子元件 P1 PROFINET 接口 X1 端口 1 ③ 背板总线接口 P2 PROFINET 接口 X1 端口 2 ④ 内部电源电压 L+ 24 V DC 电源电压 ⑤ 模式选择器 M 接地 X50 CFast 卡 LK1、LK2 LED Link TX/RX X51 SD/MMC 卡 LK3 LED Link X62、X63 USB 2.0 接口, 最大 0.5 A ER ERROR LED 指示灯 (红色) X70 DPP 接口 MT MAINT LED 指示灯(黄色) X2 PN/IE(LAN) 以太网接口 X2

图 7-1 CPU 1515SP PC2 的方框图

X60、X61 USB 3.0 接口, 最大 0.9 A R/S RUN/STOP LED 指示灯 (黄色/绿色) X80 24 V DC 电源电压馈入 PWR PWR POWER LED 指示灯 (黄色/绿色)

# **7.3 电气组态**

# **非隔离组态**

## **说明**

与 ET 200SP 分布式 I/O 系统不同, CPU 1515SP PC2 只能通过非隔离组态运行。

*7.3 电气组态*

下图显示了通过 TN-S 系统供电时, CPU 1515SP PC2 的总体组态。此电源为 CPU 1515SP PC2 及 24 V DC 模块的负载电路供电。

对于 CPU 1515SP PC2, 在接地馈电端子与安装导轨的触点弹簧之间存在固定连接。安装 导轨在控制柜中必须单独接地。

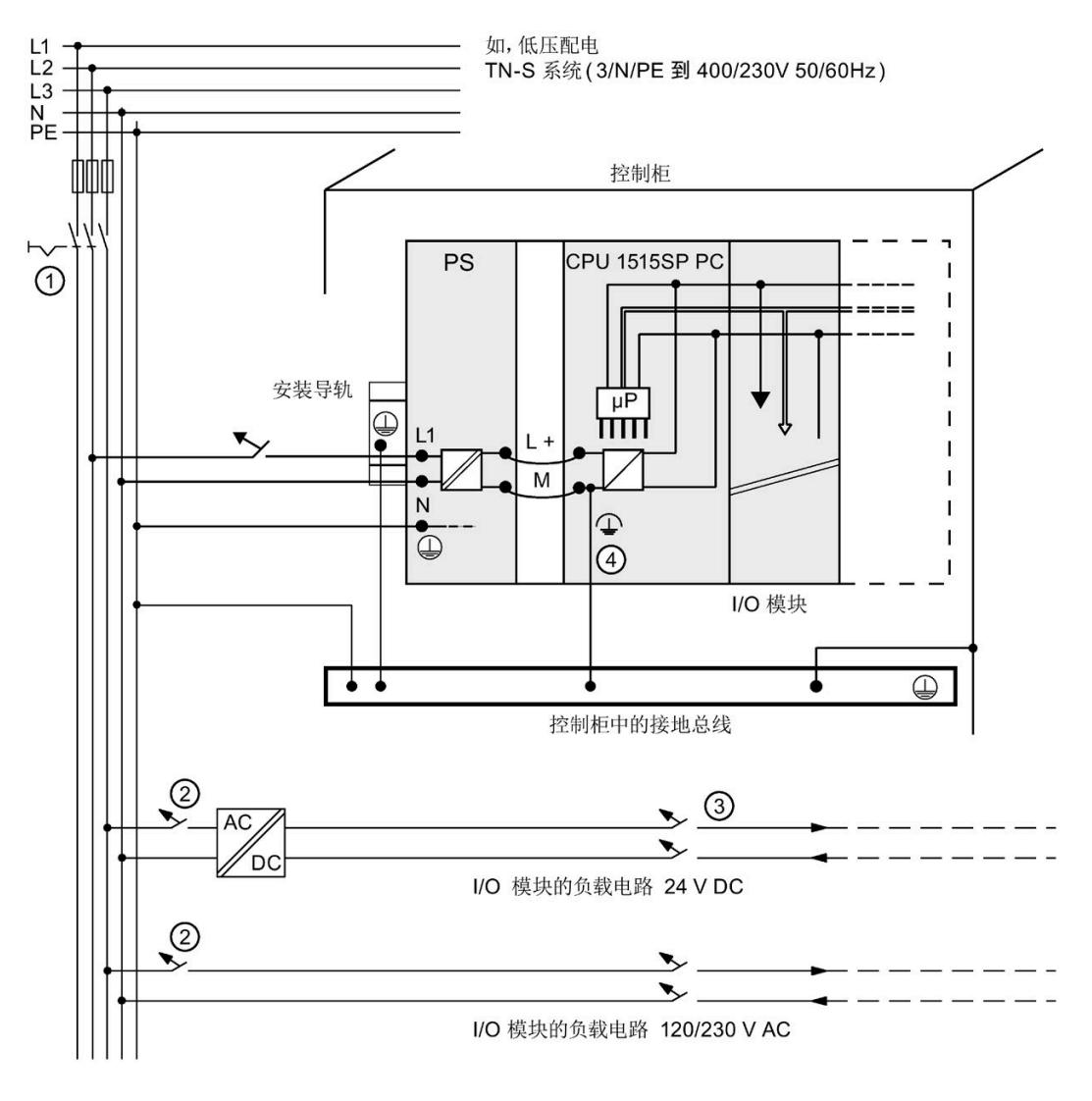

- ① 主开关
- ② 短路和过载保护
- ③ 负载电流源(电气隔离)

④ 与 CPU 1515SP PC2 自动建立此连接。

这里给出的电源连接布局与其实际布局不一致;这样做只是为了进行演示。

图 7-2 连接负载电压参考电位

# **7.4 将设备联网**

下列选项可用于将设备集成到现有或已规划的系统环境和网络中。

## **以太网**

使用集成的以太网接口 X2 PN/IE(LAN) (10/100/1000 Mbps) 时, 可与自动化设备 (如, SIMATIC S7) 进行通信和数据交换。 在 TIA Portal 中, X2 PN/IE (LAN) 接口名称中仅支持 ASCII 字符, 如 PROFINET 2。 需要适当的软件来执行此操作:STEP 7、WinCC、SIMATIC NET。

## **说明**

对于 1000 Mbps 的操作, 使用类别为 5e 的以太网电缆 (Cat-5e 电缆)。

#### **PROFINET**

通过 X1 PN (LAN) 接口和经认证的 BusAdapter,可进行 PROFINET 操作。

#### **PROFIBUS**

可以使用 DP 主站模块连接到 PROFIBUS。

# **7.5 固定电缆**

连接电缆的固定夹用于防止 USB 电缆和 PROFINET 连接器与 CPU 1515SP PC2 断开连接。 固定夹包括在交付清单内。

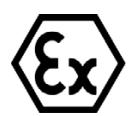

# **警告**

**由于电缆松开出现闪烁的火花**  在危险区域中存在爆炸危险。 遇到剧烈振动和震动时,USB 电缆和 PROFINET 连接器可能会与设备断开连接。 请使用电缆扎带将电缆固定到设备的固定夹。

# *接线*

*7.5 固定电缆*

# **要求**

- 固定架已固定到 CPU。
- 已安装 CPU。

# **操作步骤**

使用扎带将 USB 和 PROFINET 电缆固定到固定夹。

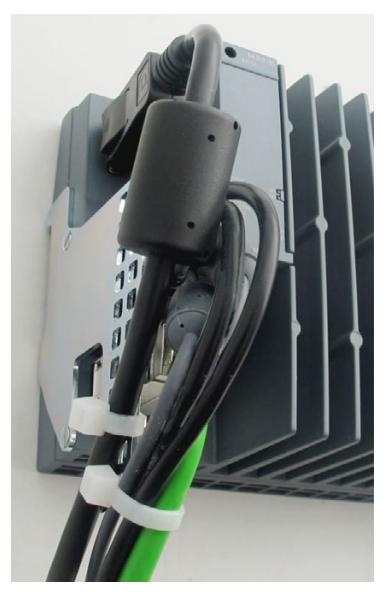

图 7-3 固定电缆

# **8.1 调试注意事项**

# **警告**

# **在危险区域中调试不当**

设备在危险区域中发生故障或有爆炸危险。

- 请勿调试设备,除非严格遵循"接线 (页 [41\)](#page-1120-0)"部分中的技术数据对设备进行完整安装和 连接。
- 在调试前,请考虑对工厂中其它设备的影响。

# **注意**

## **设备中的凝露**

如果运输或存储时的温度与安装现场的温度不同,则可能会因为凝露而导致设备损坏 备。

因此,在进行调试前,需要先静置设备直至干燥。

# **注意**

# **数据丢失**

如果写入过滤器使用不当,可能会引起数据丢失。 因此,请注意关于写入过滤器的信息。 在 Windows 10 中可以使用以下可组态的写入过滤器:

• 统一写入过滤器 (UWF) (页 [64\)](#page-1143-0)

*8.2 基本调试过程*

# **8.2 基本调试过程**

以下部分概括介绍了一般调试步骤。 步骤 1:调试要求 (页 [48\)](#page-1127-0) 步骤 2:准备调试 (页 [48\)](#page-1127-1)

步骤 3:调试过程 (页 [49\)](#page-1128-0)

# <span id="page-1127-0"></span>**8.2.1 要求**

在首次调试开放式控制器之前,必须满足以下要求:

- 已安装 CPU 1515SP PC2。
- 已插入所提供的 CFast 卡。
- 未通过 USB 连接数据介质。

# <span id="page-1127-1"></span>**8.2.2 准备调试**

**操作步骤** 

当满足相应要求时,请按以下步骤进行调试:

- 1. 使用 DisplayPort 电缆连接显示器。
- 2. 将鼠标和键盘通过 USB 接口连接到 CPU。

**结果**

开放式控制器运行调试准备就绪。

# <span id="page-1128-0"></span>**8.2.3 调试过程**

首次启动 CPU 1515SP PC2 时, 系统将询问基本设置和管理员密码。随后, 设备将自动设 置 CFast 卡上安装的操作系统。操作系统设置完成后,重启设备。

#### **说明**

由于多点触控驱动器只能在安装操作系统后使用,因此初次调试无法使用多点触控面板。

# **操作步骤**

当满足要求 (页 [48\)](#page-1127-1)并完成调试准备 (页 48)后, 请按以下步骤进行调试:

- 1. 连接电源。
	- → PWR LED 指示灯从黄色变为绿色。
	- → 设备执行硬件初始化。
- 2. 等待西门子徽标从屏幕上消失。
- 3. 根据屏幕上的指示对设备进行组态:
	- 设置<语言>、<国家/地区>、<App 语言>、<键盘布局>、<时区>
	- 接受许可证条款
	- 设置帐号
- 4. 最后,系统会提示您重新启动设备。

#### **注意**

#### **关闭 CPU 时安装出错**

如果在安装期间关闭 CPU,安装会中断,操作系统无法正确安装。会危及设备和工厂的 运行可靠性。

在整个安装过程中**请勿**关闭 CPU。

*8.2 基本调试过程*

# **有关 Windows 中用户/用户组的信息**

已在 Windows 系统中创建具有标准用户权限的用户"Operator"。

该用户在用户组"SIEMENS TIA Engineer"中。这将赋予用户使用已安装的 SIMATIC 软件产 品的权利。

为"Operator"用户启用 Windows"Autologon"功能即可直接使用 CPU 1515SP PC2。未预设 密码。

## **说明**

在分配密码时,可使用 Windows 的用户管理功能,相应地更改"Autologon"功能中的条 目。

出于安全原因,CPU 1515SP PC2 上安装的 CPU 1505SP (F/T/TF) 软件控制器的某些功能不 会在没有附加用户组的 Windows 下启用。例如,这些功能包括:通过命令行工具或使用 组态文件导入加载 PC 站的方式控制软件控制器 CPU 1505SP (F/T/TF)。

用户组"Software Controller Operators"和/或"Failsafe Operators"(仅适用于故障安全 CPU)未作为标准配置提供,必须由用户创建。

对于标准版本的 CPU 1515SP PC2,用户组"Software Controller Operators"的用户有权限 通过命令行工具控制 CPU 1505SP (T) 软件控制器,并使用组态文件导入加载 PC 站。

对于故障安全版本的 CPU 1515SP PC2,用户组"Failsafe Operators"的用户有权限通过命令 行工具控制 CPU 1505SP (T/TF) 软件控制器,并使用组态文件导入加载 PC 站。

# **结果**

- 操作系统 Windows 10 IoT Enterprise (64 位 LTSC 2019)已安装。
- "Operator"用户自动登录。
- 软件控制器和 WinCC Runtime Advanced 已就绪,可以使用(如果需要)。
- 出于管理目的,可注销"Operator"用户,并使用调试过程中创建的"administrator"用户 进行登录。
- 每次启动后都会显示操作系统的启动界面。

#### *8.3 开放式控制器的初次调试*

# **8.3 开放式控制器的初次调试**

以下部分概括介绍了开放式控制器的初始调试步骤。

- 步骤 1:创建开放式控制器的组态 (页 [51\)](#page-1130-0)
- 步骤 2:设置 IP 地址 (页 [52\)](#page-1131-0)
- 步骤 3:更改软件控制器的属性 (页 [52\)](#page-1131-1)
- 步骤 4:建立 HMI 连接 (页 [52\)](#page-1131-2)
- 步骤 5:将项目下载到目标系统中 (页 [53\)](#page-1132-0)
- 步骤 6:传送许可证密钥 (页 [54\)](#page-1133-0)
- 步骤 7:打开/关闭开放式控制器 (页 [56\)](#page-1135-0)

# <span id="page-1130-0"></span>**8.3.1 创建开放式控制器的组态**

#### **要求**

在创建开放式控制器组态之前,需满足以下要求:

- 必须安装版本 ≥ V17 的 TIA Portal。
- TIA Portal 已启动且创建了一个新项目。

#### **创建组态**

要在 TIA Portal 中创建组态,请按以下步骤操作:

- 1. 在项目树中,双击"添加新设备"(Add new device)。
- 2. 选择"PC 系统 > SIMATIC S7 Open Controller > ET 200SP Open Controller >"。
- 3. 选择所需设备。
- 4. 选择所需版本, 然后单击"确定"(OK)。 组态的开放式控制器将显示在设备视图中。
- 5. 在开放式控制器中, 将显示以下接口:
	- 直接分配给该 PC 站的板载接口 X2(千兆以太网 Windows 接口)(单端口)
	- 直接分配给软件控制器(双端口)的可更换型 BusAdapter

*8.3 开放式控制器的初次调试*

- 6. 在设备视图中,将显示以下预组态组件:
	- **CPU 1515SP PC2 / CPU 1515SP PC2 F/T/TF:**CPU 1505SP (F/T/TF) 软件控制器
	- **CPU 1515SP PC2 + HMI / CPU 1515SP PC2 F/T/TF + HMI:**软件控制器 CPU 1505SP F/T/TF 和 WinCC Runtime Advanced
- 7. 从硬件目录插入服务器模块。 服务器模块对带有 I/O 模块的 CPU 形成了端接。如果未组态任何服务模块,则将在编译 过程中自动添加服务模块。

#### <span id="page-1131-0"></span>**8.3.2 设置 IP 地址**

按照以下步骤设置 IP 地址:

- BusAdapter [X1]:下载后,在开放式控制器上应用所组态的 IP 地址。要通过 [X1] 接 口转至在线,则所组态的地址必须与软件控制器面板中输入的 [X1] 地址相匹配。
- 板载接口 [X2]:所组态的 IP 地址应与开放式控制器的 Windows IP 地址相同。

#### <span id="page-1131-1"></span>**8.3.3 更改 S7-1500 软件控制器的属性**

有关 CPU 的属性信息,请查看巡视窗口中的"属性"(Properties)。必要时,可更改相应属 性。

#### <span id="page-1131-2"></span>**8.3.4 建立 HMI 连接**

#### **操作步骤**

WinCC RT 软件集成在 SIMATIC HMI 设备(如, 精简/精智/移动面板)中, 并通过 HMI 连 接进行数据交换。

在进行组态时,WinCC RT Advanced 软件与 S7-1500 软件控制器之间没有 HMI 连接。

要在 WinCC RT Advanced 软件和 S7-1500 软件控制器之间建立 HMI 连接, 请按以下步骤 操作:

- 1. 在网络视图中, 切换为"连接"(Connections)。
- 2. 单击 WinCC RT Advanced。
- 3. 按住鼠标键不放, 从 WinCC RT Advanced 软件到 S7-1500 软件控制器 (如, CPU 1505SP)画一条直线。

系统将在两个设备间建立一条网络连接。

#### **参考**

有关组态 HMI 连接的更多信息,请参见 TIA Portal 在线帮助或 STEP 7 Basic/Professional V17 和 SIMATIC WinCC V17 系统手册 [\(http://support.automation.siemens.com/WW/view/zh/109798671\)](http://support.automation.siemens.com/WW/view/zh/109798671)。

# <span id="page-1132-0"></span>**8.3.5 将项目下载到目标系统中**

#### **重要说明**

要设置自动化系统,需要将离线生成的项目数据下载到所连接的设备中。在进行硬件、网 络和连接组态时、在编写用户程序时,或在创建配方时,都将生成项目数据。首次下载 时,将下载完整的项目数据。而在之后下载过程中,仅下载更改部分。

要下载组态,请按以下步骤操作:

- 1. 在设备视图中,选择整个 PC 系统。
- 2. 右键单击 PC 系统。
- 3. 在"下载到设备"(Download to device) 菜单命令中, 选择所需的选项。

#### **说明**

请注意,可用选项通常取决于所选择的设备。

4. 选择用于与设备建立在线连接的接口。选择相应的选项并单击"开始搜索"(Start search) 命令,将显示所有兼容的设备。

#### **说明**

首次 TIA Portal 下载**必须**通过"X2"接口进行。 在 TIA Portal 中, X2 PN/IE (LAN) 接口名称中仅支持 ASCII 字符, 如 PROFINET 2。

5. 下载并编译该项目。

硬件配置和首次下载现已完成。

#### **参考**

有关下载方式的更多信息,请参见 TIA Portal 在线帮助。

*8.3 开放式控制器的初次调试*

# <span id="page-1133-0"></span>**8.3.6 传送许可证密钥**

## **许可软件**

以下产品在调试之前,需要通过 *Automation License Manager (ALM)* 传送产品特定的许 可密钥:

- WinCC RT Advanced (包含 PowerTag)
- CPU 1505SP T/TF

# **说明**

操作 S7-1500 软件控制器 CPU 1505SP (F) V2.x 时,**不**需要许可证密钥。

# **要求**

- 初次调试已成功完成。
- Windows 10 IoT Enterprise (64位 LTSC 2019)已启动。
- 在 CPU 1515SP PC2 上 **必须禁用 UWF**(扩展的写入过滤器)。

#### **使用本地组态传送许可证密钥**

*Automation License Manager* 预安装在 CPU 1515SP PC2 上。

使用桌面图标或菜单命令打开软件。

- 1. 在 Windows 的开始菜单栏中,选择 **Start > Siemens Automation > Automation License Manager**。
- 2. 请遵循 *Automation License Manager* 的说明进行操作。

# **通过编程设备/PC 传送许可证密钥**

*Automation License Manager* 预安装在具有 STEP 7 和 CPU 1515SP PC2 的 PG/PC 上。

- 1. 将 CPU 1515SP PC2 连接至编程设备/PC。
- 2. 将提供的 USB 存储棒连接至 PG/PC。
- 3. 选择菜单命令 **Start > Siemens Automation > Automation License Manager**。
- 4. 选择菜单命令"**编辑 > 连接计算机**"(Edit >Connect computer), 然后输入 CPU 1515SP PC2 的 IP 地址。
- 5. 如果在源计算机上禁用了"禁止从本地计算机传送许可证密钥"(Forbid license keys transfer from local computer) 选项, 请将许可证密钥从 USB 存储棒拖放到 CPU 1515SP PC2 的系统分区 C:。

# **备份许可证密钥以进行还原和修复**

## **说明**

#### **丢失许可证密钥**

SIMATIC 许可证密钥无法拷贝或复制。一旦将许可证密钥从 USB 存储棒拖到 CPU 1515SP PC2 后, USB 存储棒上就不再有许可证密钥备份。 在恢复出厂状态(恢复)或维修**之前**,请保护好购买的许可证密钥。为此,请将许可证密 钥移到 USB 存储棒并将此存储棒存放在一个安全的位置。

如果 CPU 1515SP PC2 上的许可证密钥出错,请与您的西门子代表联系。确保具有现成的 "Certificate of License" (CoL)。

# **参考**

有关许可证的更多信息,请参见 *Automation License Manager* 手册。在 **Start > All Programs > Siemens Automation > Documentation** 下和 Internet [\(https://support.industry.siemens.com/cs/cn/zh/view/56956174\)](https://support.industry.siemens.com/cs/cn/zh/view/56956174) 上可以获取 CPU 1515SP PC2 手册。

有关 UWF 写入过滤器的更多信息, 请参见"数据载体的保护功能 (页 [64\)](#page-1143-0)"。

*8.3 开放式控制器的初次调试*

## <span id="page-1135-0"></span>**8.3.7 打开/关闭开放式控制器**

#### **要求**

初次调试已成功完成。

#### **打开 CPU 1515SP PC2**

要打开 CPU 1515SP PC2,请按以下步骤操作:

1. 接通 CPU 的电源。

Boot Manager GRUB2DOS 随即启动。

- 2. 选择 CPU 1515SP PC2 的启动模式:
	- 默认设置:使用 Windows 操作系统和 S7-1500 软件控制器
	- 仅支持 Windows 操作系统(如,使用更新)

### **关闭 CPU 1515SP PC2**

要关闭 CPU 1515SP PC2,请按以下步骤操作:

1. 通过 Windows 功能"**Start > Power > Shut down**"关闭。

PWR LED 指示灯将由绿色变为黄色。

Windows 功能将关闭 Windows 操作系统和 S7-1500 软件控制器。

如果关闭后很长一段时间都不会使用设备,可将设备断电。

# **备份开放式控制器的数据**

# **说明**

可创建 CFast 卡的备份映像。其中包括操作系统、运行系统软件和已从 TIA Portal 中加载 的完整项目。要备份 Windows 中的数据,建议使用 SIMATIC IPC Image & Partition Creator 软件工具 (≥ V3.5)。

更多关于 Image & Partition Creator 的信息, 请参见以下部分:备份和恢复数据 (页 [70\)](#page-1149-0)。

# **中断、错误和系统消息 9**

# **9.1 状态和错误指示灯**

# **LED 指示灯**

下图显示了 CPU 1515SP PC2 的 LED 指示灯。

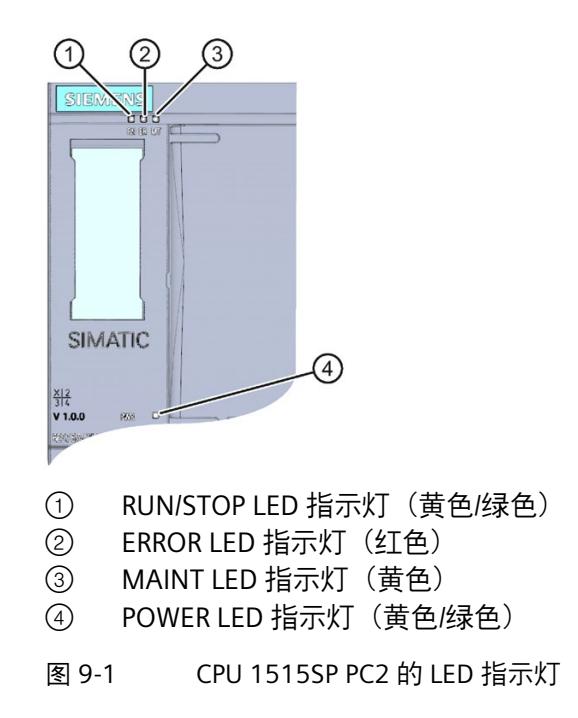

*9.1 状态和错误指示灯*

# **在 S7-1500 软件控制器处于活动状态时,LED 指示灯的含义**

CPU 1515SP PC2 上有三个 LED, 用于指示当前操作状态和诊断状态。

下表列出了与 S7-1500 软件控制器连接时 LED 指示灯的颜色组合的含义。

表格 9- 1 LED 指示灯的含义

| <b>RUN/STOP LED</b><br>指示灯 | ERROR LED 指<br>示灯                           | MAINT LED 指<br>示灯   | 含义                      |
|----------------------------|---------------------------------------------|---------------------|-------------------------|
| 吕                          | $\Box$                                      | $\Box$              | 关闭电源                    |
|                            | LED 指示灯熄灭   LED 指示灯熄灭   LED 指示灯熄灭           |                     | 在"Windows only"模式下启动    |
|                            |                                             |                     | <b>CPU 1515 SP PC2</b>  |
|                            |                                             |                     | 无电源。                    |
|                            |                                             |                     | CPU 1515SP PC2 的软件控制器:  |
|                            |                                             |                     | 未下载                     |
|                            |                                             |                     | 当前的操作状态为"电源关闭"          |
|                            |                                             |                     | 已禁用硬件 LED 的使用 (通过 TIA   |
|                            |                                             |                     | Portal 进行组态)。           |
| 目                          | 寮                                           | $\Box$              | 发生错误。                   |
| LED 指示灯熄灭                  | LED 指示灯红色                                   | LED 指示灯熄灭           |                         |
|                            | 闪烁                                          |                     |                         |
|                            | $\Box$                                      |                     | CPU 1515SP PC2 的软件控制器处于 |
|                            | LED 指示灯绿色   LED 指示灯熄灭   LED 指示灯熄灭           |                     | RUN 模式。                 |
| 点亮                         |                                             |                     |                         |
| LED 指示灯绿色                  | 渋                                           | $\Box$<br>LED 指示灯熄灭 | 诊断事件未决。                 |
| 点亮                         | LED 指示灯红色<br>闪烁                             |                     |                         |
|                            |                                             |                     |                         |
|                            | $\Box$<br>LED 指示灯绿色   LED 指示灯熄灭   LED 呈黄色点亮 | п                   | 设备要求维护。                 |
| 点亮                         |                                             |                     | 必须在短时间内更换受影响的硬          |
|                            |                                             |                     | 件。                      |
|                            | $\Box$                                      | 寮                   | 设备需要维护。                 |
| 点亮                         | LED 指示灯绿色   LED 指示灯熄灭                       | LED 指示灯黄色           | 必须在可预见的时间段更换受影响         |
|                            |                                             | 闪烁                  | 的硬件。                    |
|                            |                                             |                     | 固件更新已成功完成。              |
|                            | $\Box$                                      | o                   | CPU 的软件控制器当前为 STOP 操    |
|                            | LED 呈黄色点亮 LED 指示灯熄灭 LED 指示灯熄灭               |                     | 作状态。                    |

*9.1 状态和错误指示灯*

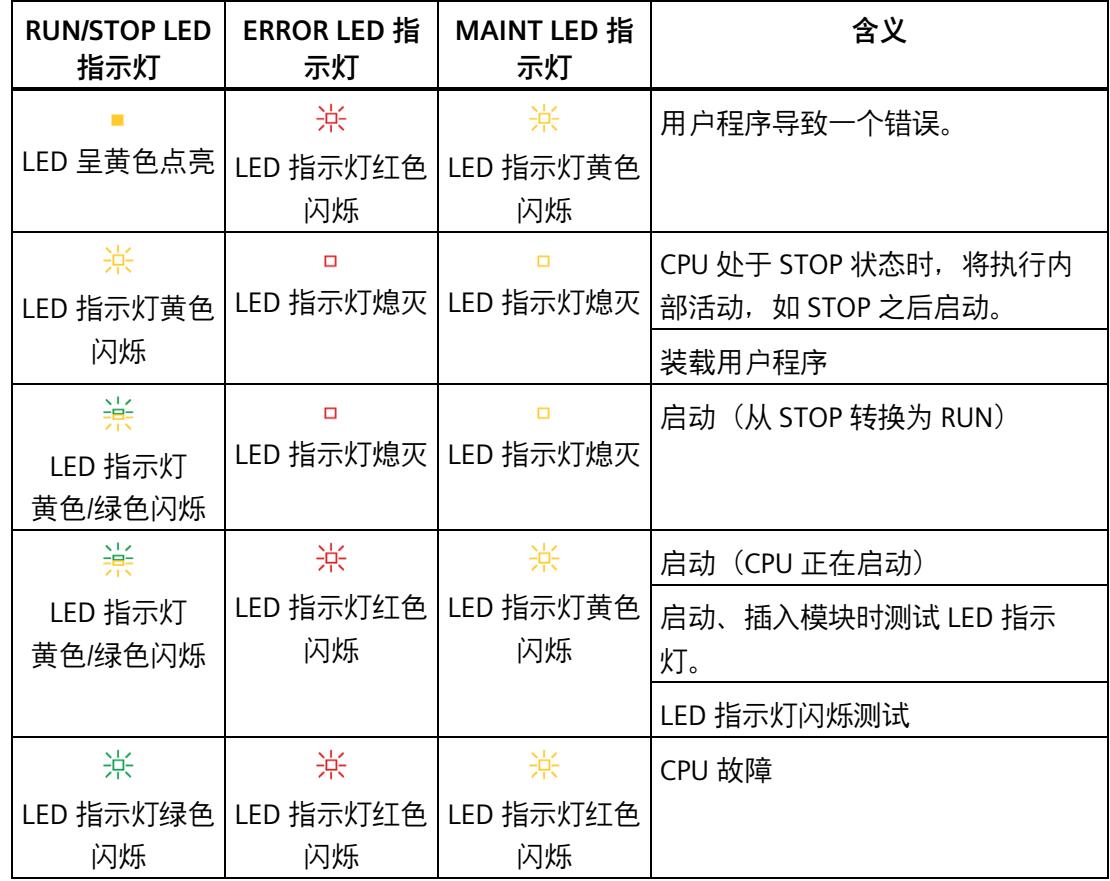

# **电源 LED 指示灯**

表格 9- 2 电源 LED 指示灯

| 电源 LED 指示灯     | 含义                         |  |
|----------------|----------------------------|--|
| 8<br>LED 指示灯熄灭 | 无电源电压或电源电压过低;<br>操作系统关闭    |  |
| LED 呈黄色点亮      | 电源电压存在;<br>在整个 BIOS 阶段一直运行 |  |
| LED 指示灯绿色点亮    | 电源电压存在;<br>操作系统启动或运行       |  |

# **10**

# **10.1 监视功能**

# **10.1.1 要求**

**简介** 

CPU 1515SP PC2 具有可通过相应监视软件进行使用的监视功能。 提供了以下显示、监视和控制功能:

- 温度监视
- 通过 S.M.A.R.T 功能监视 CFast 卡
- 运行时间计数器(有关累计运行时间的信息)
- HW LED 状态指示灯 (RUN/STOP, ERROR, MAINT)

## **监视软件**

# • **SIMATIC IPC DiagBase**

SIMATIC DiagBase 软件包括在 CPU 1515SP PC2 的交付清单中。

使用 DiagBase Management Explorer 应用程序可获得一个清晰的监视视图。可使用 DiagBase Alarm Manager 来通知各个报警。

#### **说明**

有关其它信息,请参考 SIMATIC IPC DiagBase 软件的在线帮助。

#### • **SIMATIC IPC DiagMonitor**

SIMATIC DiagMonitor 软件以 CD 的形式提供。有关许可证的订货号,请参见附件/备件 (页 [174\)](#page-1253-0)部分。

通过诊断和报警软件,可检测潜在系统故障并及时报告。此软件还用于进行远程诊 断。

此软件包含:

- 用于监视工作站的软件
- 用于创建自定义应用程序的库

# **10.1.2 温度监视**

通过三个温度传感器来监视 CPU 1515SP PC2 不同位置处的温度:

- 处理器温度
- RAM IC/块附近的温度
- 基本模块的温度

如果其中一个温度值超过设定温度阈值,则温度监视会触发温度错误。温度错误会激活 IPC DiagBase 和/或 IPC DiagMonitor 软件。

温度误差将保留,直至温度下降到阈值以下并通过以下措施之一重置:

- 通过监视软件确认错误消息
- 重启设备

*10.2 保持性存储器 NVRAM*

## **10.1.3 通过 S.M.A.R.T 功能监视 CFast 卡**

CFast 卡支持 **S.M.A.R.T 功能**(**S**elf-**M**onitoring, **A**nalysis and **R**eporting Technology,自 监视、分析和报告技术)。此功能可帮助避免数据丢失。

SIMATIC IPC DiagBase 利用特殊例程请求硬盘驱动器的状态报告。SMART 硬盘驱动器会保 留一个读取或写入扇区时的出错列表。当错误数量超过某一阈值时,这通常是驱动器即将 发生故障的早期警告。

最迟应在此时创建驱动器备份并更换硬盘驱动器。

在这种情况下,SMART 会注意到错误率快速增长并触发警告。

不过,对于由电子元件引发错误并导致硬盘驱动器立即发生故障的情况,SMART 无法识 别。

## **10.1.4 运行小时计数器**

运行小时计数器具有多种用途:

- 计算 CPU 的运行时间
- 计算受控设备的运行时间

有关运行小时计数器的更多信息,请参见 TIA Portal 中在线和诊断视图的"诊断"文件夹下 的"运行小时计数器"组。

# **10.2 保持性存储器 NVRAM**

保持性存储器是非易失性存储器,用于在发生电源故障时保存有限数量的数据。

定义为保持性的数据存储在保持性存储器中。即使发生掉电或电源故障,该数据也不会丢 失。

在 S7-1500 软控制器中实现了相应功能以便在此使用 NVRAM。这样,在发生电源故障 时,在非易失性数据存储器中可保存多达 410 KB 的数据。可以在 TIA Portal 中的工程师 站上设置此功能。

# **10.3 BIOS setup**

#### **BIOS setup**

通过 BIOS Setup, 可设置启动顺序。

## **更改设备组态**

已预设了设备组态以与提供的软件配合使用。

仅在对设备进行了技术更改后才能更改设置的值。

# **10.4 电源选项**

在 CPU 1515SP PC2 上, 将命名为 SIMATIC S7 的电源设备设置为默认电源。这样可以确 保 CPU 不违反其最高时钟频率,从而不会危及软控制器的实时功能。

# **10.5 功能优势:睡眠模式**

在 Windows 10 下,睡眠模式会降低 PC 和笔记本电脑运行时的功耗。默认情况下, Windows 在计算机 15 分钟或 30 分钟无活动后会进入待机模式。

要更改模式的默认设置,请执行如下操作:

- 1. 打开 PC 上的控制面。
- 2. 选择"硬件和声音"(Hardware and Sounds) 类别。
- 3. 单击"电源选项"(Power options)。 将打开一个新窗口。
- 4. 在左侧单击"更改计算机睡眠时间"(Change when the PC sleeps)。 将打开一个新窗口, 其中包括"用电池"(On battery) (针对笔记本电脑) 和"接通电 源"(Plugged in)(针对笔记本电脑和 PC)两列。
- 5. 要指定在特定时长后切换到睡眠模式,请选择"使计算机进入睡眠状态:"(Put the computer to sleep:)选择所需时间。
- 6. 单击"保存修改"(Apply changes) 保存新设置。

*10.6 统一写入过滤器 (UWF)*

#### **说明**

节能模式**启用**时,软件控制器**不**运行。

# <span id="page-1143-0"></span>**10.6 统一写入过滤器 (UWF)**

## **有关写入过滤器的常规信息**

"Unified 写入过滤器"功能可帮助用户保护驱动器。

Unified Write Filter 的标准缩写是"UWF"。启用过滤器可确保数据不再保持性地保存在系 统中。所有写访问操作都会交换到工作存储器 (RAM) 中,并在系统重启前均可用。计算 机重启后,其存储器数据会丢失,计算机会恢复启用过滤器前的状态。

#### **注意**

**启用"UWF"时,存在数据丢失风险**

由于对数据存储介质采取了写保护措施,因此设备关闭时,在启动过程后进行的所有更 改都可能丢失。

为了避免出现这种情况,仅可在写保护**已禁用**的情况下对数据存储介质进行更改。

#### **交付时,"UWF"处于禁用状态。**

过滤器不支持被操作系统识别为可移动数据存储介质的外部可移动数据存储介质,如 U 盘和其它闪存驱动器等。

#### **启用写保护**

要在 Windows 下启用"Unified 写入过滤器 = UWF", 请按以下步骤操作:

控制面板 > 程序 > 程序和 > 程序和功能 > 启用或关闭 Windows 功能 > 设备关闭 > 统一写 入过滤器 (Control Panel > Programs > Programs and Features > Turn Windows features on or off > Device Lockdown > Uniform Write Filter)

#### **说明**

请注意,启用 UWF 时,工作存储器的空间会减少。

#### **频繁写入导致数据丢失**

# **注意**

#### **频繁写入导致数据丢失**

由于技术原因,CFast 卡上的写入循环次数有限。 为防止数据丢失,必须对 CFast 卡采取特殊保护措施。 要保护 CFast 卡, 请启用"UWF"。此功能可延长 CFast 卡的使用寿命, 避免 CPU 1515SP PC2 发生故障。

#### **添加文件和目录排除项**

启用"UWF"最重要的功能之一是将文件和目录从写入过滤器中排除。组态通过命令行单独 执行。

例如,要将某一文件从写入过滤器中排除,请在命令行中输入以下命令:

uwfmgr Datei Add-Exclusion C:\mydir\myfile.txt

系统重启后,指定的文件和/或目录会添加到排除列表中。

#### **说明**

**电压中断后,将看到"蓝屏",CPU 1515SP PC2 开放式控制器不再启动**

为避免这种情况,建议从写入过滤器中排除以下目录。

为此,在命令行中输入以下命令:uwfmgr File Add-Exclusion C:\Boot\BCD

#### **参考**

有关"UWF"写入过滤器的更多信息,请参见 Internet 中 Microsoft® Windows® 10 的在线 帮助。

**维护** 11

# **11.1 显示屏分辨率**

下表列出了 DisplayPort V1.2 标准提供的分辨率:

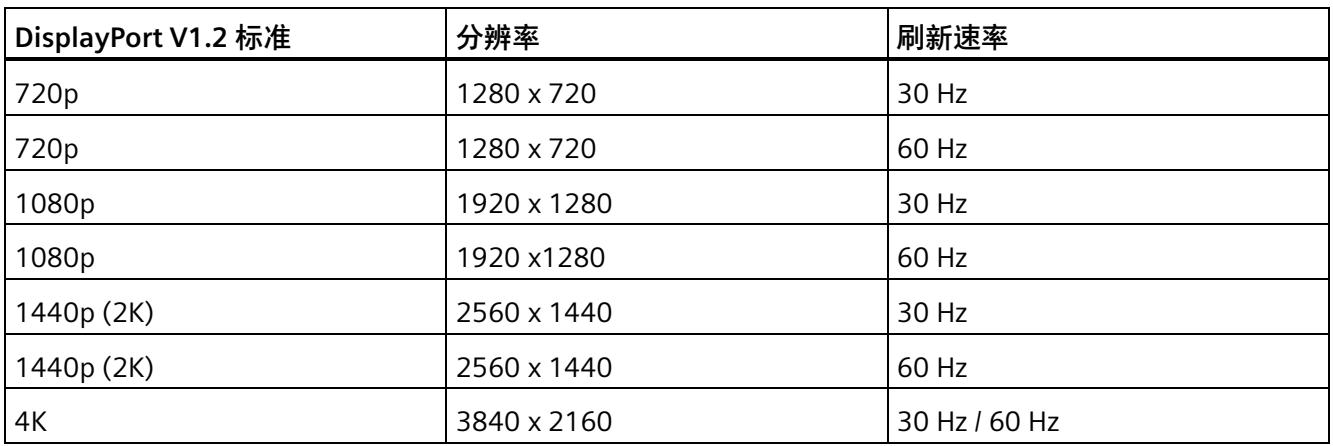

# **11.2 出厂状态的分区**

# **对 CFast 卡进行分区**

默认情况下, 在 CFast 卡上建立了下列分区:

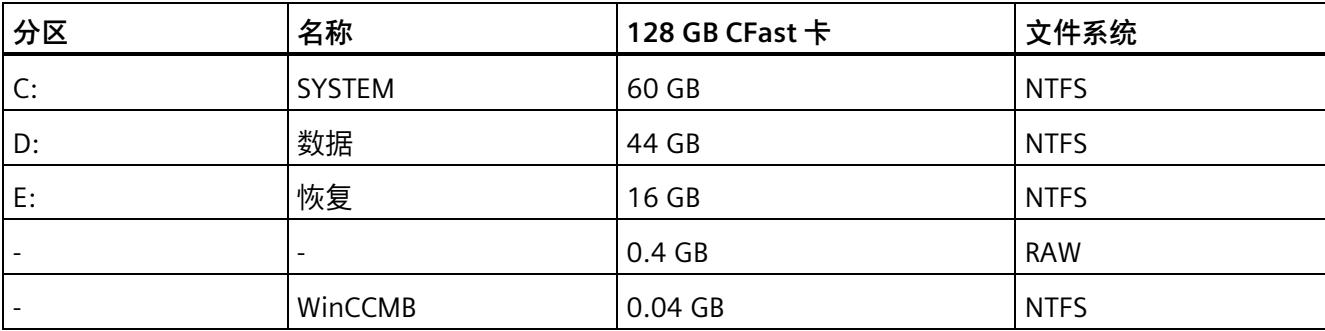

#### **说明**

**Windows 10 IoT Enterprise(64 位 LTSC 2019)中的分区** 分区在发生故障或发生变化后需要重新设置。

#### **说明**

#### **恢复现有的系统分区**

如果将项目保存到分区 D:,并使用"恢复现有的系统分区"(Restore existing system partition) 选项恢复分区 C: 使用操作系统和运行系统软件, 项目数据不受影响。

# **注意**

**S7-1500 软件控制器的 CPU 卷 (0.4 GB RAW)**

请勿更改软件控制器中的 CPU 卷。

只有这样,才能确保软件控制器继续正常运行。

*维护*

*11.3 BIOS 更新*

# 11.3 **BIOS** 更新

通过 SIMATIC IPC DiagBase 软件 (包括在 CPU 1515SP PC2 的供货范围内), 可以执行 BIOS 更新:

# **注意**

# **对 BIOS 造成不可修复的损坏**

如果未正确执行 BIOS 更新, BIOS 可能发生不可修复的损坏, 从而导致设备无法继续运 行且必须送修。

只能在绝对必要的情况下启动 BIOS 更新。此时, 以下条件适用:

- 更新过程中切勿中断电源。
- 更新过程必须在关闭设备电源前完成。
- BIOS 更新**仅**可在"仅 Windows"模式下执行。
- 请**勿**执行 BIOS"降级"。

#### **说明**

#### **在软件控制器运行时执行 BIOS 更新**

如果在软件控制器运行期间执行 BIOS 更新, DiagBase BiosManager 会发出以下错误消 息:加载 BIOS 文件时出错。

#### **操作步骤**

要执行 BIOS 更新, 请按以下步骤操作:

1. 检查 CPU 1515 SP PC2 是否有最新 BIOS 可用。更多信息,请参见西门子工业在线支持 [\(https://support.industry.siemens.com/cs/cn/zh/view/109743969\)](https://support.industry.siemens.com/cs/cn/zh/view/109743969)页面上的"BIOS 版 本"(BIOS version) 表。

#### **注意**

#### **使用 CPU 1515 SP PC2 开放式控制器的 BIOS 版本**

如果不小心使用了 CPU 1515 SP PC 开放式控制器的 BIOS 版本,可能导致设备无法继 续运行且需要送修。

选择 BIOS 版本时,请务必使用 CPU 1515 SP PC2 开放式控制器专用的文件。可通过 压缩文件的名称识别相关文件:CPU\_1515SP\_**PC2**\_xxxx\_xxxx.zip

- 2. 启动 DiagBase Management 资源管理器。
- 3. 在"工具"(Tools) 菜单栏中, 选择"本地 BIOS..."(Local BIOS...)。
- 4. 选择"更新"(Update) 选项卡。
- 5. 单击"BIOS 映像"(BIOS Image) 字段中的"加载"(Load) 按钮。
- 6. 选择所需更新文件。
- 7. 开始更新。
- 8. 成功完成更新后,将看到"需要重启"(Needs reboot) 提示。
- 9. 重新启动开放式控制器。

更新后再启动的耗时可能比较长。此外,PWR LED 指示灯会提示开放式控制器当前所处的 阶段:

黄色 = BIOS 阶段

绿色 = 可运行

#### **注意**

#### **BIOS 降级**

请勿降级至较早的版本。例如, 从 BIOS V02.08 01.00 降至 BIOS V02.05 16.02。 降级后,开放式控制器**无法使用**!

请将设备装入原始包装,然后发送至您的西门子代表处。

*11.4 备份并恢复数据*

# **参考**

更多信息,请参见《SIMATIC IPC DiagBase 操作手册 [\(https://support.industry.siemens.com/cs/cn/zh/view/109749690/en\)](https://support.industry.siemens.com/cs/cn/zh/view/109749690/en)》。

# <span id="page-1149-0"></span>**11.4 备份并恢复数据**

# **简介**

CFast 卡(包含在供货范围内)包含操作系统、运行系统软件和恢复区。

为避免数据丢失, 并且能够随时恢复 Cfast 卡的内容, 请创建恢复 U 盘 (页 [71\)](#page-1150-0)。

如果使用"恢复"(Restore) 菜单中的功能, 须确认安全消息。每种功能的可用时间都为 72 小时。如果在这段时间内功能没有完成, 则 CPU 1515SP PC2 会自动重新启动, 且不会再 进行提示。

如果需对项目进行备份,可保存到 CF 卡的 D: 分区中。

#### **SIMATIC IPC Image & Partition Creator**

也可自行创建 CFast 卡的映像。其中包括操作系统、运行系统软件和已从 TIA Portal 中加 载的完整项目。

建议使用软件工具 SIMATIC IPC Image & Partition Creator (≥ V3.5),对 Windows 中的数 据进行备份。本工具旨在便于备份和快速恢复 CFAST 卡和各分区 (映像) 的内容。

# **说明**

使用 X2 PN/IE(LAN) 接口时, 只能通过 SIMATIC IPC Image & Partition Creator 软件将数据 备份到网络驱动器中。

可通过以下方式获得 SIMATIC IPC Image & Partition Creator:

- 通过西门子在线订购系统。
- 预安装在 SIMATIC IPC Service USB 闪存驱动器上。

有关附加信息,请参见相应的产品文档。

#### **SIMATIC IPC Service USB 闪存驱动器**

SIMATIC IPC Service USB 闪存驱动器可用于备份和恢复数据。

可通过西门子在线订购系统进行订购。

# <span id="page-1150-0"></span>**11.5 创建可引导的恢复 USB 存储棒**

由于供货范围内不含恢复 U 盘,因此建议创建一个恢复 U 盘,以便在调试开放式控制器 后恢复 CFast 卡的内容。

此外,还可以在 CFast 卡的 E: 分区中找到恢复映像:

# **创建恢复 USB 存储棒的业务逻辑**

需满足以下要求:

• 需要至少有 16 GB 可用内存的 USB 存储棒。

例如,要创建 USB 存储棒,请使用 SIMATIC IPC Service USB FlashDrive (6ES7648- 6XA11-0YA0)。此外,还可使用最小容量为 16 GB 的其它可引导 U 盘。

- 确保 PowerShell(版本号 3.0 5.1)已安装在 Windows 中。
- 要创建 USB 存储棒,需要 Windows 下的管理员权限。
- 如果在另一台 Windows 10 PC 上创建 USB 存储棒, 请连接 CFast 读卡器以记录 128 GB CFast 卡。

# **创建可引导的恢复 USB 存储棒**

恢复 USB 存储棒用于恢复 CFast 卡的交付状态:

• 仅开放式控制器 CPU 1515SP PC2 才支持恢复交付状态。 在 Windows PC 上创建时, 用户必须使用 CFast 读卡器并插入随附的 CFast 卡。

如果 CFast 卡上的"系统"(System) 分区没有错误, 请直接使用开放式控制器 CPU 1515SP PC2。

• 如果 CFast 卡上的"系统"(System) 分区损坏,请使用配有 Windows 10 Build 1607 或 更高版本的 Windows 10 PC 进行恢复。

使用以下步骤来确保在发生错误时可以恢复系统:

#### **注意**

#### **数据丢失**

创建恢复 U 盘时,将删除恢复 U 盘上的所有现有数据。 在创建恢复 U 盘之前, 请备份 U 盘上的数据。

*11.5 创建可引导的恢复 USB 存储棒*

1. CFast 卡的"恢复"(Restore) 分区包含文件"E:\Create-RestoreUsb.Ink"。打开此文件。

#### **说明**

如果在另一台 Windows 10 PC 上创建恢复 U 盘,则驱动器名称可能不是"E"。

- 2. 要获取完整的管理员访问令牌, 请通过管理员登录信息确认 UAC (User Account Control)。输入管理员密码。Powershell 中的脚本将启动。
- 3. 将恢复 U 盘插入 PC 中。 请注意,如果在提示后 60 秒内未插入 U 盘, 则脚本将结束。
- 4. 通过输入"Y"(不带引号)确认删除 USB 存储棒上的所有数据。
- 5. 输入"Y"进行确认, 以将恢复数据从恢复分区复制到 USB 存储棒。
- 6. 复制完成后,按"Enter"键退出脚本。

用于恢复交付状态的恢复 U 盘已就绪。此过程记录在*"*E:\TOOLS\CreateRestoreUsb\Logs" 目录下的日志文件中。

### **检查可引导恢复 USB 存储棒**

检查是否可使用恢复 USB 存储棒启动恢复过程。

- 1. 关闭 CPU 1515SP PC2 的电源。
- 2. 从 CPU 1515SP PC2 上移除所有 USB 驱动器。
- 3. 将恢复 USB 存储棒直接连到 CPU 1515SP PC2。
- 4. 接通 CPU 1515SP PC2 的电源。
- 5. 按 <ESC> 启动 Boot Manager。
- 6. 在 Boot Manager 中选择 USB 存储棒的列表条目。
- 7. 指示加载过程(Windows 徽标)并且可以打开"SIMATIC 恢复"(SIMATIC Restore) 菜单 时,将进行检查以确定"恢复"USB 存储棒是否可引导并且是否已正确创建。

#### **说明**

要检查该功能,只需测试 SIMATIC IPC 恢复应用程序是否已启动。恢复过程开始之前, 可以中止该应用程序。
# **11.6 恢复出厂状态**

#### **说明**

#### **使用多点触控面板**

无法使用多点触控面板恢复原始软件,因为要到安装了操作系统后,多点触控驱动程序才 可用。

#### **注意**

#### **数据丢失**

将系统恢复到出厂状态时,CFast 卡依次被完全擦除、格式化并写入原始软件。CFast 卡 中所有后续修改或添加的数据、程序、许可证密钥和分区都将丢失!

已将参数分配给模块并对组态进行更改后,备份 CPU 1515SP PC2 中的数据。

#### **注意**

#### **丢失许可证密钥**

在开始恢复前备份许可证密钥,方法是通过 *Automation License Manager* 将这些密钥拖 到恢复 U 盘中。

重新启动 CPU 1515SP PC2 后,通过 *Automation License Manager* 将许可证密钥传送回 设备。

#### **恢复出厂状态的步骤**

要使用恢复 U 盘恢复 CFast 卡上保存的状态,请按以下步骤操作。

- 1. 关闭 CPU 1515SP PC2 的电源。
- 2. 删除 CPU 1515SP PC2. 上的所有 USB 驱动器。
- 3. 将恢复 U 盘直接连到 CPU 1515SP PC2。
- 4. 将 CFast 卡插入 CPU 1515SP PC2 的指定插槽中。
- 5. 接通 CPU 1515SP PC2 的电源。

CPU 随即启动。

- 6. 在显示 Siemens 徽标时按下 <Esc>,以启动 Boot Manager。
- 7. 在 Boot Manager 中选择 USB 存储棒的列表条目作为引导介质。

#### *11.7 更新软件*

- 8. 遵循 SIMATIC IPC 恢复应用程序的说明。 系统将恢复原始软件。
- 9. 将恢复数据从 U 盘复制到恢复分区。为此,请在 SIMATIC IPC 恢复应用程序中选择"填充 恢复分区"(Fill restore partition) 选项。

#### **说明**

恢复过程会将存储在 USB 上的**所有**数据都写入恢复分区中。 如果您跳过上述说明中的第 9 步, 恢复分区将保持为空。

# **11.7 更新软件**

#### **说明**

进行软件更新时(如, Windows、驱动程序、BIOS 等), 在 Windows 模式下通常在 GRUB 菜单中启动 CPU 1515SP PC2。

有关相应产品的更新软件信息, 敬请访问 Internet [\(https://support.industry.siemens.com/cs/ww/zh\)](https://support.industry.siemens.com/cs/ww/zh)。

#### **HMI 设备**

在安装过程中,确保始终对使用的 HMI 设备使用最新的驱动程序(SIMATIC 平板)。 在安装新驱动程序版本前,必须先卸载旧版驱动程序才能保证其正常运行。

可从 SIMATIC 产品支持页面下载当前驱动程序软件。

# **11.8 Windows 10 IoT Enterprise(64 位 LTSC 2019)**

CPU 1515SP PC2 中预安装有操作系统 Windows 10 IoT Enterprise(64 位 LTSC 2019)。

## **Windows 语言包**

初次调试 CPU 1515SP PC2 后,可以安装其它操作系统语言。请注意,您需要用管理员权 限来安装语言包。

以下语言包位于恢复分区 E: 上路径为 \LanguagesPackages\.

- 简体中文
- 德语
- 英语
- 法语
- 意大利语
- 西班牙语

## **安装 Windows 语言包**

要安装 Windows 语言包,请按以下步骤操作:

- 1. 要启动一个控制台会话,可通过键盘快捷键 <Windows 键 + R> 打开"运行"(Run) 对话 框。
- 2. 输入以下命令:pksetup.exe
- 3. 单击"确定"(OK) 进行确认。
- 4. "安装或卸载显示语言"(Install or uninstall display languages) 窗口随即打开。
- 5. 单击"安装显示语言"(Install display languages)。
- 6. 单击"浏览"(Browse),选择待安装的显示语言。
- 7. 导航到包含显示语言的文件夹,并单击"确认"(OK) 进行确认。
- 8. 所选择的语言包将显示在"安装或卸载显示语言"(Install or uninstall display languages) 窗口中。
- 9. 单击"下一步"(Next),并遵循安装向导中的操作说明完成安装。

*11.9 将设备发送到客户服务中心*

## **更新**

可在以后安装其它更新。有关操作系统的当前信息,请参见 Widows [\(http://www.windows.com\)](http://www.windows.com/)。

#### **说明**

在交付状态下,CF 卡中已设置分区 C:和 D:,带具有空闲空间。参见"交货状态下的分区 (页 [67\)](#page-1146-0)"部分。

请确保安装更新时, CF 卡上具有足够的空闲空间。

# **11.9 将设备发送到客户服务中心**

#### **在发送前**

在发送 CPU 1515SP PC2 进行维修前:

- 然后备份数据。
- 在 USB 存储棒上备份 SIMATIC 许可证密钥。
- 取出 SD/MMC 卡。
- 取出 **CFast 卡**。

## **在设备中发送**

- 将设备装入原包装。
- 附上标识数据 (页 [34\)](#page-1113-0)。
- 发送给您的西门子联系合作伙伴。

# **11.10 取出再插入 CFast 卡**

**简介**

CPU 1515SP PC2 具有一个 CFast 卡插槽。在这张卡上,可以找到操作系统、运行系统软 件、恢复区,组态后还可以找到项目。 通过密封 CFast 卡插槽, 可保护系统不受未经授权的访问。 在 CPU 中发送之前,必须取出 CFast 卡(例如进行维修)。

#### **要求**

• 断开 CPU 1515SP PC2 的电源连接。

#### **操作步骤 - 拆卸 CFast 卡**

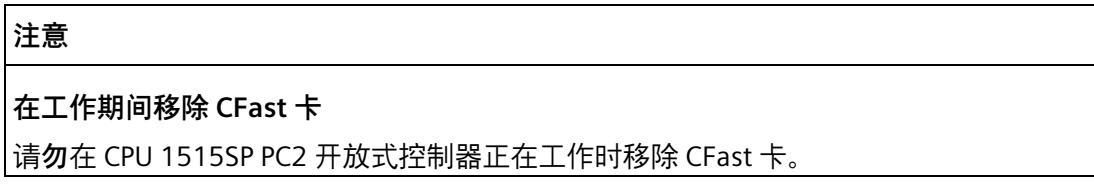

- 1. 移除密封条。
- 2. 打开外盖, 如有必要可使用螺丝刀。
- 3. 向下压 CFast 卡。 该卡将被压出插槽。
- 4. 将卡拉出插槽。 为此,应握住存储卡下侧的螺纹。

*11.11 回收和处置*

#### **操作步骤 - 插入 CFast 卡**

1. 打开插槽外盖, 如有必要可使用螺丝刀。

- 2. 将 CFast 卡插入到插槽中。
- 3. 将 CFast 卡压入插槽中, 直至听到锁定声音。

如果可毫无阻力的关闭外盖,则表示已正确插入 CFast 卡。

4. 合上外盖。

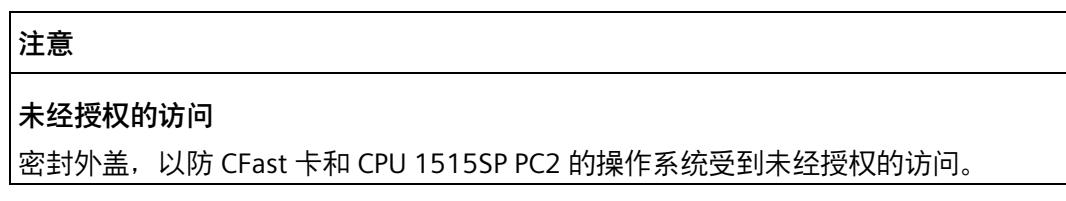

# **11.11 回收和处置**

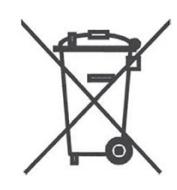

为了确保旧设备的回收或处理符合环保要求,请联系经认证的电子废料处理服务机构。

# **12.1 标准和认证**

**简介** 

一般技术规范包括:

- CPU 1515SP PC2 应遵循和符合的标准值与测试值。
- 测试 CPU 1515SP PC2 所依据的测试条件。

## **当前有效的标志和认证**

**说明**

**有关 CPU 1515SP PC2 的信息** 最新有效标志和认证都印在 CPU 1515SP PC2 上。

**安全信息**

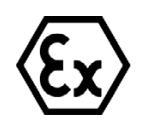

# **警告**

#### **人身伤害和财产损失风险**

在危险区域内,如果在 CPU 1515SP PC2 操作过程中断开任何连接器,则可能导致人员 伤害或财产损失。

在这些区域内断开连接器之前,需始终断开所操作 CPU 1515SP PC2 的电源。

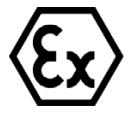

# **警告**

**由于电缆松开出现闪烁的火花** 

在危险区域中存在爆炸危险。

遇到剧烈振动和震动时,USB 电缆和 PROFINET 连接器可能会与设备断开连接。

请使用电缆扎带将电缆固定到设备的固定夹。

*12.1 标准和认证*

# **警告**

## **爆炸危险**

如果更换组件,"等级 I,分区 2"的规范可能会无效。

# **警告**

#### **应用领域**

该设备仅适用于等级 I, 分区 2, 组 A、B、C、D, 或非危险区。

# **CE 标记**  $\epsilon$

CPU 1515SP PC2 满足以下指令的要求和安全目标,并且符合欧盟官方公报发布的可编程 逻辑控制器的欧洲统一标准 (EN):

- 2014/30/EU"电磁兼容性"(EMC 指令)
- 2014/34/EU"专用于潜在易爆环境中的设备和防护系统"(防爆指令)
- 2011/65/EU"电气和电子设备中特定有害物质的使用限制"(RoHS 指令)
- 2006/42/EC"机器指令",适用于故障安全模块

欧盟符合性声明可从以下责任机构获得, 地址为:

Siemens AG Digital Factory Factory Automation DF FA TI COS TT Postfach 1963 D-92209 Amberg

这些文件也可在西门子工业在线支持 [\(https://support.industry.siemens.com/cs/de/en/\)](https://support.industry.siemens.com/cs/de/en/)网 页中下载,关键字"符合性声明"(Declaration of Conformity)。

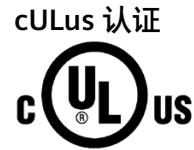

美国安全检测实验室公司,符合

- UL 508 (工业控制设备)
- CSA C22.2 No. 142 (过程控制设备)

**或**

*12.1 标准和认证*

**cULus HAZ.LOC. 认证**

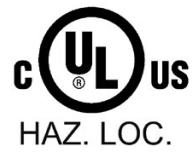

美国安全检测实验室公司,符合

- UL 508(工业控制设备)
- CSA C22.2 No. 142 (过程控制设备)
- ANSI/ISA 12.12.01
- CSA C22.2 No. 213(危险区域)

获准用于 Class I, Division 2, Group A, B, C, D Tx; Class I, Zone 2, Group IIC Tx

cULus 危险区域的安装说明

- 警告 爆炸危险 当电路通电时切勿断开连接,除非已知该区域为非危险区域。
- 警告 爆炸危险 在危险区域 Class I、Division 2 或 Zone 2 中更换组件可能会影响其 适用性。
- 该设备适用于 Class I, Division 2, Groups A、B、C、D;Class I, Zone 2, Group IIC;或非危险区域。

警告:接触某些化学物质可能降低继电器中所用材料的密封性能。

*12.1 标准和认证*

# **FM 认证**

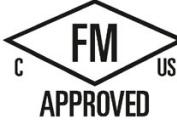

美国工厂保险联盟 (FM), 符合 认证标准等级编号 3611、3600、3810 (ANSI/ISA 82.02.01) CSA C22.2 No. 213 CSA C22.2 No. 61010-1 获准用于 Class I, Division 2, Group A、B、C、D Tx; Class I, Zone 2, Group IIC Tx

FM 的安装说明

- 警告 爆炸危险 当电路通电时切勿断开连接,除非已知该区域为非危险区域。
- 警告 爆炸危险 在危险区域 Class I、Division 2 或 Zone 2 中更换组件可能会影响其 适用性。
- 该设备适用于 Class I, Division 2, Groups A、B、C、D;Class I, Zone 2, Group IIC;或非危险区域。

警告:接触某些化学物质可能降低继电器中所用材料的密封性能。

**或**

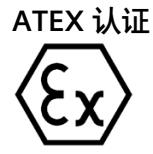

符合 EN 60079-15 (适用于易爆环境中的电气设备;防护类型为"n")和 EN 60079-0 (适 用于易爆气体环境的电气设备 - 第 0 部分:一般要求)

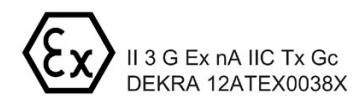

#### **或**

**IECEx 认证**

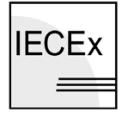

符合 IEC 60079-15 (易爆环境 - 第 15 部分:防护类型为"n"的设备保护)和 IEC 60079-0 (易爆环境 - 第 0 部分:设备 - 一般要求)

**IECEX** Ex nA IIC Tx Gc  $\equiv$ IECEX DEK 13.0011X

*12.1 标准和认证*

**RCM (C-Tick),澳大利亚/新西兰符合性声明**

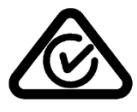

CPU 1515SP PC2 满足标准 EN 61000-6-4:2007 + A1:2011 的要求。

#### **韩国证书 KCC-REM-S49-ET200SP**

请注意,该设备的射频干扰符合 A 级限制。该设备可用于所有区域内 (住宅区除外) 。 이 기기는 업무용(A 급) 전자파 적합기기로서 판매자 또는 사용자는 이 점을 주의하시기 바라며 가정 외의 지역에서 사용하는 것을 목적으로 합니다.

#### **IEC 61131**

带有 S7-1500 软件控制器 CPU 1505SP (F/T/TF) 的 CPU 1515SP PC2 满足标准 IEC 61131-2 (可编程逻辑控制器,第 2 部分:设备要求和测试)的要求与条件。

#### **PROFINET 标准**

CPU 1515SP PC2 基于标准 IEC 61158 Type 10。

#### **PROFIBUS 标准**

CPU 1515SP PC2 基于标准 IEC 61158 Type 3。

#### **IO-Link 标准**

CPU 1515SP PC2 基于标准 IEC 61131-9。

*12.1 标准和认证*

#### **在工业环境中使用**

CPU 1515SP PC2 适用于工业环境,满足此类用途的以下标准要求:

- 干扰辐射要求 EN 61000-6-4:2007 + A1:2011
- 抗干扰性要求 EN 61000-6-2:2005

#### **在混合区域中使用**

在某些情况下,CPU 1515SP PC2 可用于混合区域内。混合区域包含住宅区和不会对居民 造成严重影响的商业运营场所。

如果在混合区域使用 CPU 1515SP PC2,则需确保射频干扰强度符合 EN 61000-6-3 通用标 准的限制等级。在混合区域中使用时,为了满足这些限制要求,需采取相应措施:

- 将 CPU 1515SP PC2 安装在接地的控制柜中
- 在电源线中使用噪声滤波器

除此之外,还需进行单独的验收测试。

#### **应用于生活居住区**

#### **说明**

#### **CPU 1515SP PC2 不能用于住宅区。**

CPU 1515SP PC2 不能用于住宅区。在住宅区内使用 CPU 1515SP PC2 时,可能会影响无 线电和电视信号的接收。

**参考**

有关这些标记和认证的证书,请访问 Internet 上的西门子工业在线支持 [\(https://support.industry.siemens.com/cs/de/en/\)](https://support.industry.siemens.com/cs/de/en/)。

*12.2 电磁兼容性*

# **12.2 电磁兼容性**

**定义**

电磁兼容性 (EMC) 是指电气设备在其电磁环境中正常运行且不干扰环境的能力。

除其他要求外,CPU 1515SP PC2 还满足欧洲单一市场的 EMC 法规要求。前提条件是 CPU 1515SP PC2 符合电气组态的相关规范和准则。

#### **符合 NE 21 的 EMC**

CPU 1515SP PC2 满足 NAMUR 准则 NE 21 的 EMC 规范。

#### **脉冲型干扰**

下表列出了 CPU 1515SP PC2 对于脉冲型干扰的电磁兼容性。

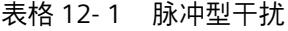

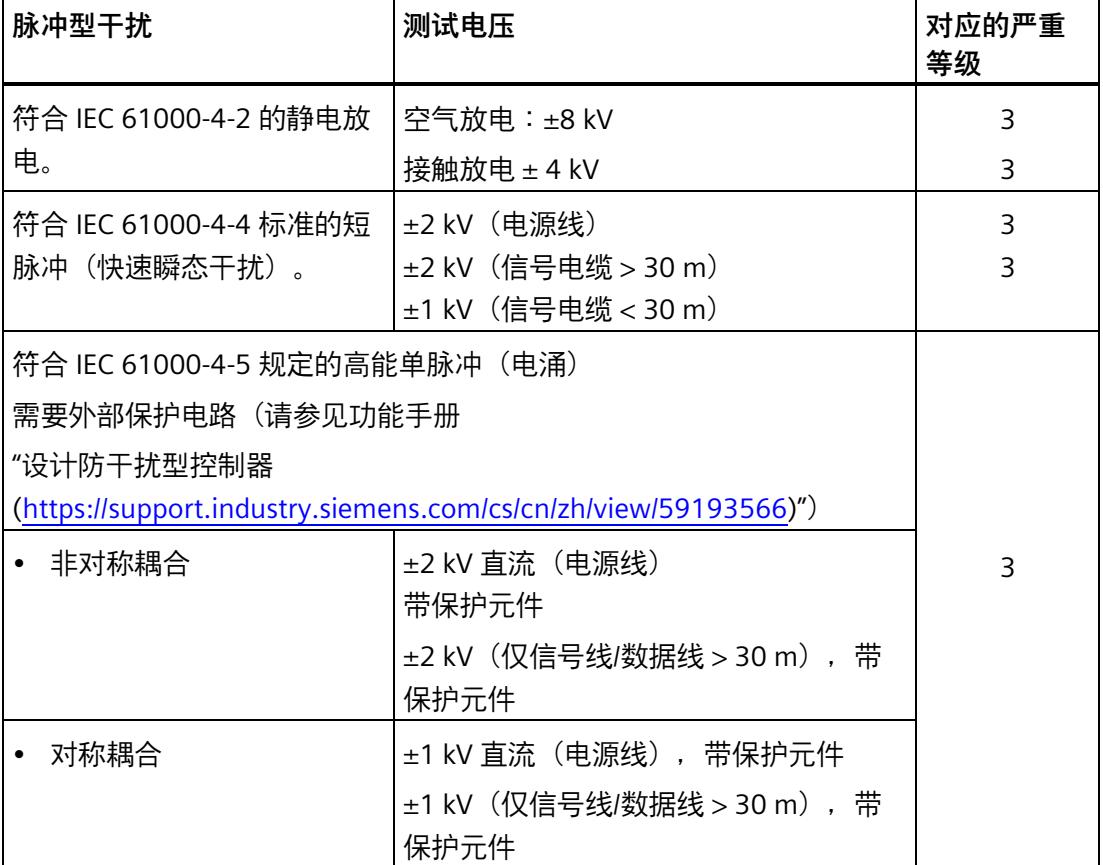

*12.2 电磁兼容性*

# **正弦波干扰**

下表显示了 CPU 1515SP PC2 对于正弦波干扰的电磁兼容性。

• 射频辐射

#### 表格 12- 2 射频辐射正弦干扰变量

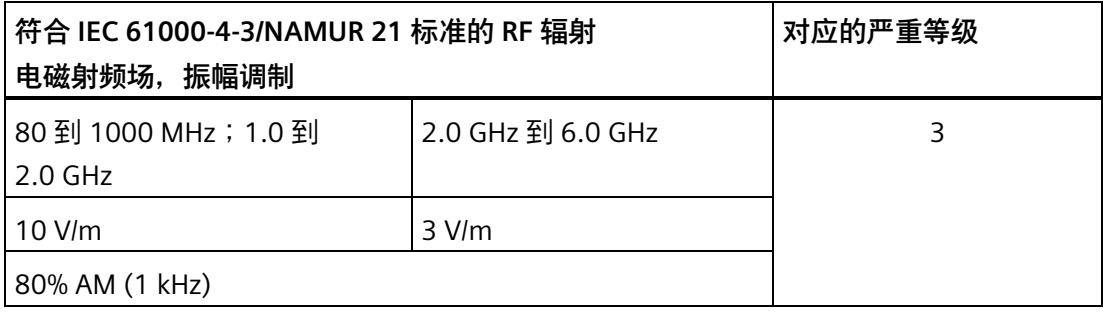

• 射频耦合

#### 表格 12- 3 射频耦合正弦干扰变量

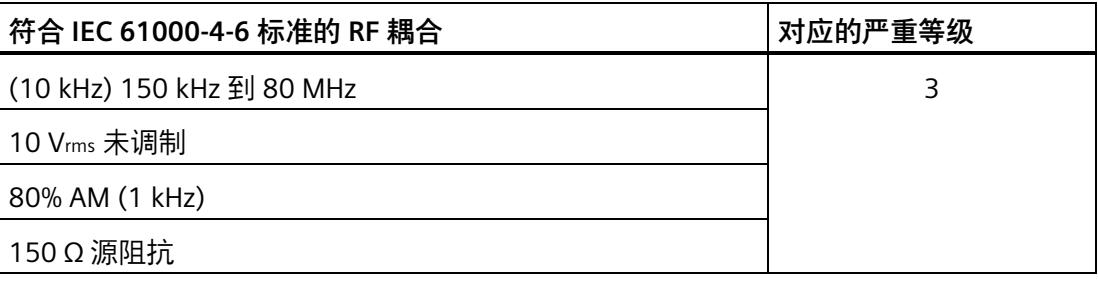

## **射频干扰**

电磁场干扰辐射符合 IEC61000-6-4 标准(测量距离为 10 m)。

表格 12- 4 电磁场的干扰辐射

| 频率                 | 发射的干扰                    |
|--------------------|--------------------------|
| 30 MHz 到 230 MHz   | $<$ 40 dB ( $\mu$ V/m) Q |
| 230 MHz 到 1000 MHz | $<$ 47 dB ( $\mu$ V/m) Q |

交流电源的辐射干扰符合标准 EN 55016。

表格 12- 5 交流电源的干扰辐射

| 频率             | 发射的干扰                  |
|----------------|------------------------|
| 0.15 到 0.5 MHz | $<$ 79 dB ( $\mu$ V) Q |
|                | $<$ 66 dB ( $\mu$ V) M |
| 0.5 到 30 MHz   | $<$ 73 dB ( $\mu$ V) Q |
|                | $<$ 60 dB ( $\mu$ V) M |

*12.3 运输与储存条件*

# **12.3 运输与储存条件**

**简介**

就运输和存储条件而言,CPU 1515SP PC2 超出了 IEC 61131-2 的要求。以下信息适用于 采用原包装进行运输和存储的模块。

表格 12- 6 模块的运输和存储条件

| 情况类型                     | 允许的范围                                                             |
|--------------------------|-------------------------------------------------------------------|
| 自由落体(在运输包装中)             | $\leq 1$ m                                                        |
| 温度                       | -40℃ 到 +70℃                                                       |
| 大气压                      | 1140 hPa 到 660 hPa (相当于海拔 -1000 m 到<br>$3500 \; \text{m}$ )       |
| 相对湿度                     | 5% 到 95%,无凝露                                                      |
| 符合 IEC 60068-2-6 标准的正弦振动 | $5 - 8.4$ Hz $\div$ 3.5 mm<br>8.4 - 500 Hz : 9.8 m/s <sup>2</sup> |
| 符合 IEC 60068-2-27 标准的冲击  | 250 m/s <sup>2</sup> , 6 ms, 1000 次冲击                             |

# **12.4 机械和气候环境条件**

#### **运行条件**

CPU 1515SP PC2 适用于不受气候影响的固定位置。运行条件基于 DIN IEC 60721-3-3 标 准的要求:

- Class 3M3 (机械要求)
- Class 3K3 (气候要求)

#### **机械环境条件**

下表列出了正弦波振荡形式的机械环境条件。

#### 表格 12- 7 BA 2×RJ45 的机械环境条件

| 频带                                        |           |
|-------------------------------------------|-----------|
| $5$ Hz $\leq$ f $\leq$ 8.4 Hz             | 3.5 mm 振幅 |
| $8.4 \text{ Hz} \le f \le 150 \text{ Hz}$ | 1 g 恒定加速度 |

表格 12- 8 BA 2×FC 的机械环境条件

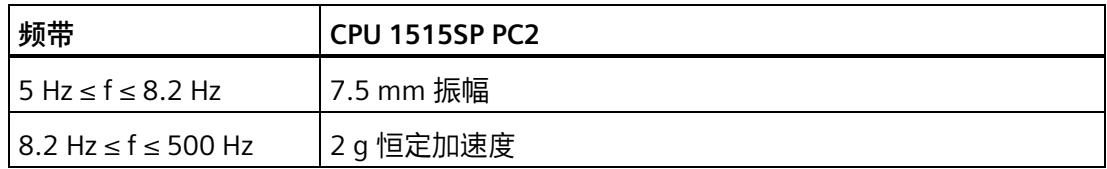

*12.4 机械和气候环境条件*

## **机械环境条件测试**

下表提供了有关机械环境条件测试类型及范围的重要信息。

表格 12- 9 机械环境条件测试

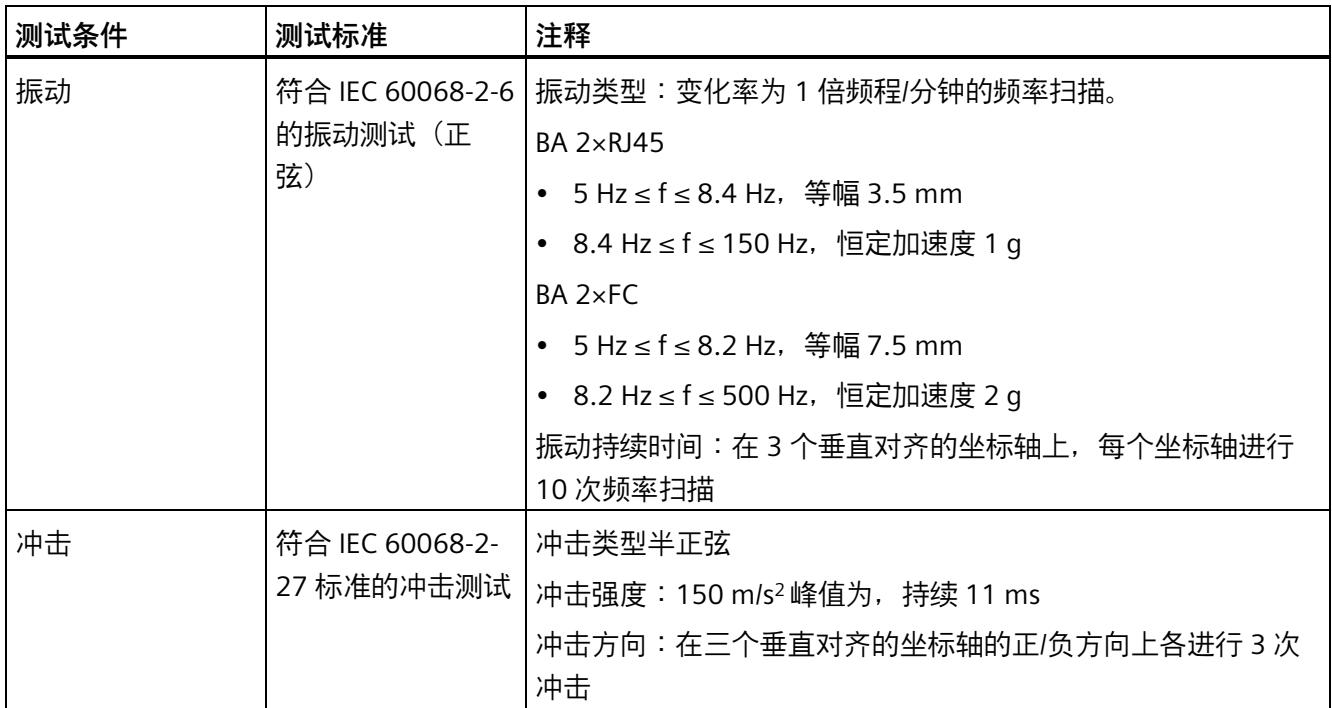

*12.5 绝缘、防护类别、防护等级和额定电压的相关信息*

**气候环境条件**

可在以下气候环境条件下使用 CPU 1515SP PC2:

表格 12- 10 气候环境条件

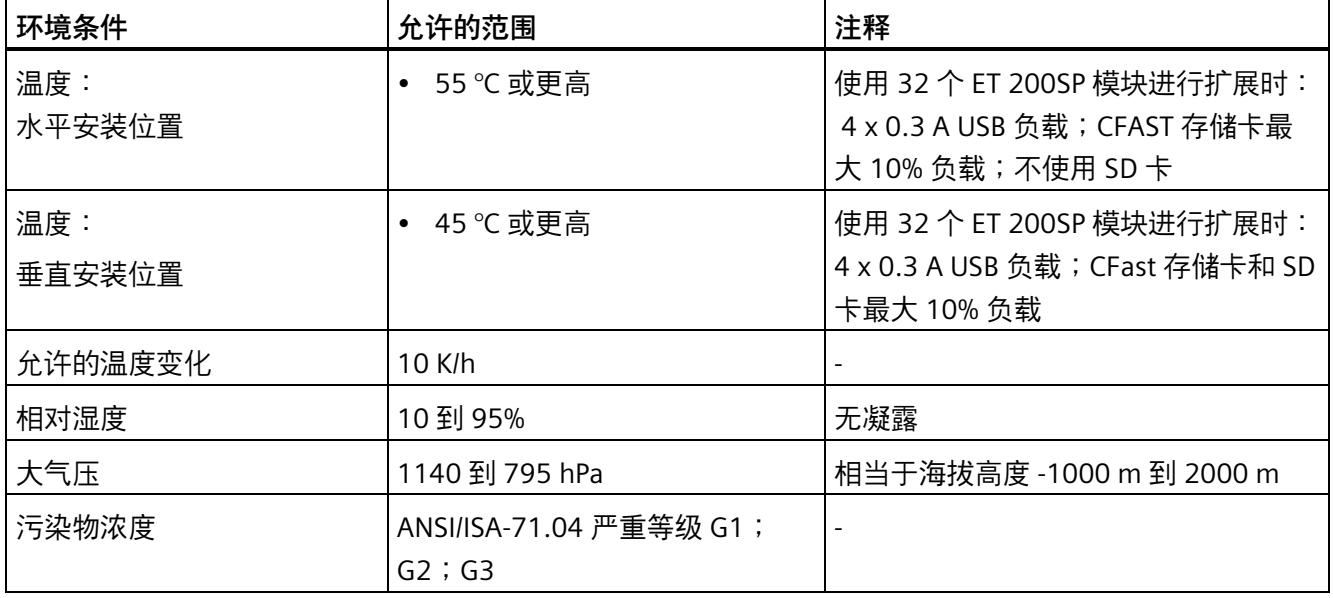

# **12.5 绝缘、防护类别、防护等级和额定电压的相关信息**

**绝缘** 

绝缘设计满足 EN 61131-2:2007 标准的要求。

#### **说明**

使用 24 V DC (SELV/PELV) 电源电压为模块进行供电时,需使用 707 V DC 进行电气隔离测 试(型式试验)。

## **说明**

24 V DC 电源的接地/负极通过设备进行功能性接地 (FE)。

*12.6 在易爆环境 Zone 2 内使用 ET 200SP*

#### **污染等级/过电压类别符合 IEC 61131 标准**

- 污染等级 2
- 过压类别:类别 II

#### **保护类别符合 IEC 61131-2:2007 标准**

分布式 I/O 系统 ET 200SP 符合保护类别 I 的要求, 并包含符合保护类别 II 和 III 要求的部 件。CPU 1515SP PC2 的保护类别为 III。

安装导轨的接地必须符合功能接地 FE 的要求。

安装位置(例如机箱、控制柜)必须配有符合标准要求的保护导线连接以支持保护等级  $\mathsf{I}_{\circ}$ 

#### **防护等级 IP20**

符合 IEC 60529 的防护等级 IP20, 即:

- 防止与标准探针接触
- 防止与直径大于 12.5 mm 的外来物体接触
- 无防水保护

#### **额定工作电压**

下表列出了 CPU 1515SP PC2 可正常运行的额定电压和相应范围。

表格 12- 11 额定工作电压

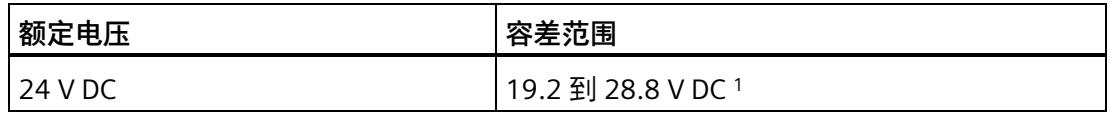

<sup>1</sup> 静态值:创建为功能性超低电压,带有符合 IEC 60364-4-41 的安全电气隔离

# **12.6 在易爆环境 Zone 2 内使用 ET 200SP**

请参见产品信息"在危险区域 2 区中使用子装配/模块 [\(https://support.industry.siemens.com/cs/cn/zh/view/19692172\)](https://support.industry.siemens.com/cs/cn/zh/view/19692172)"。

# **12.7 模块数据**

# **12.7.1 CPU 1515SP PC2 的技术规范**

## **技术规范**

下表列出了截止到 2021 年 6 月的技术规范。有关每日更新的技术规范数据表,敬请访问 Internet [\(https://support.industry.siemens.com/cs/cn/zh/pv/6ES7677-2DB42-0GB0/td\)](https://support.industry.siemens.com/cs/cn/zh/pv/6ES7677-2DB42-0GB0/td)。

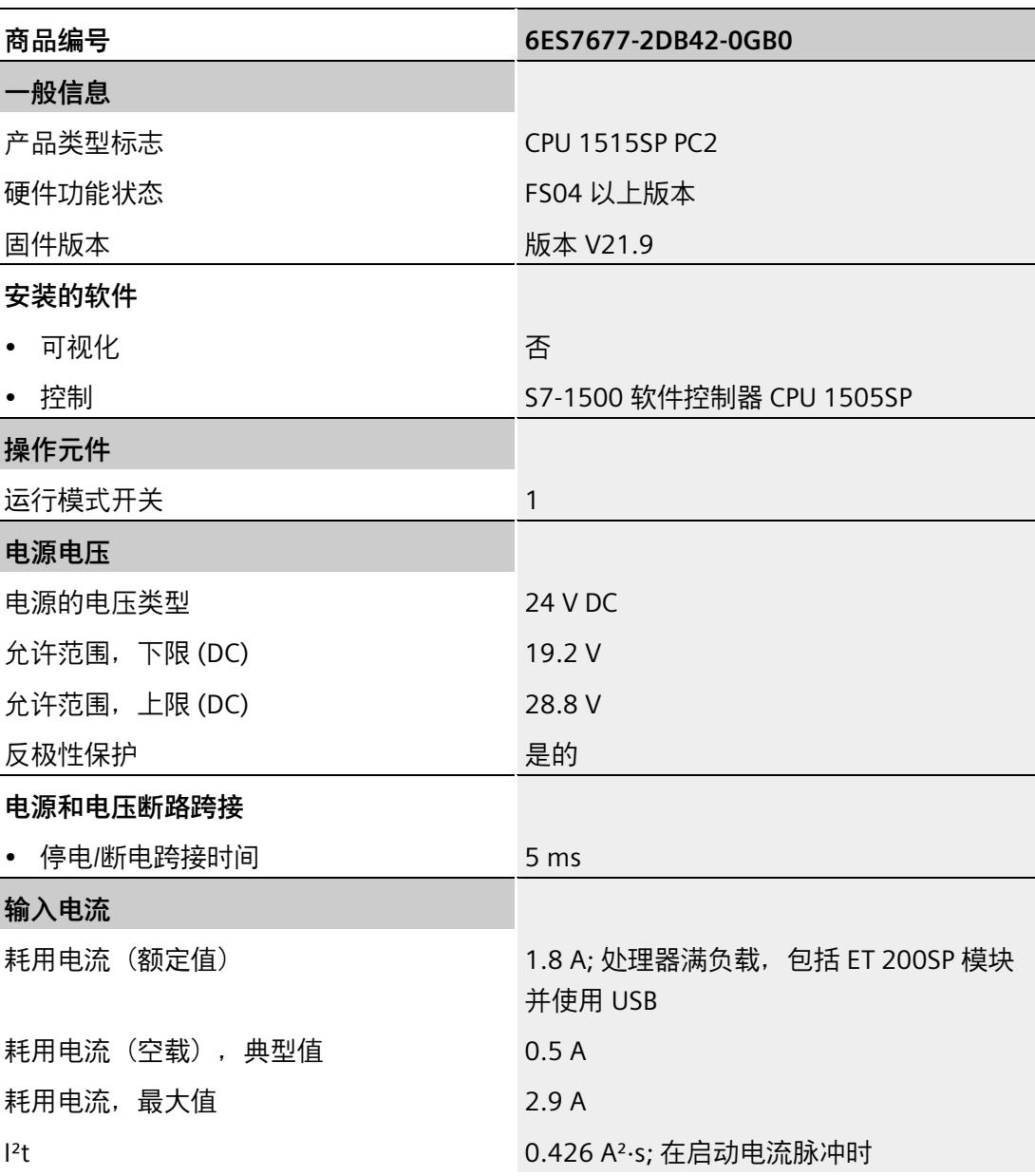

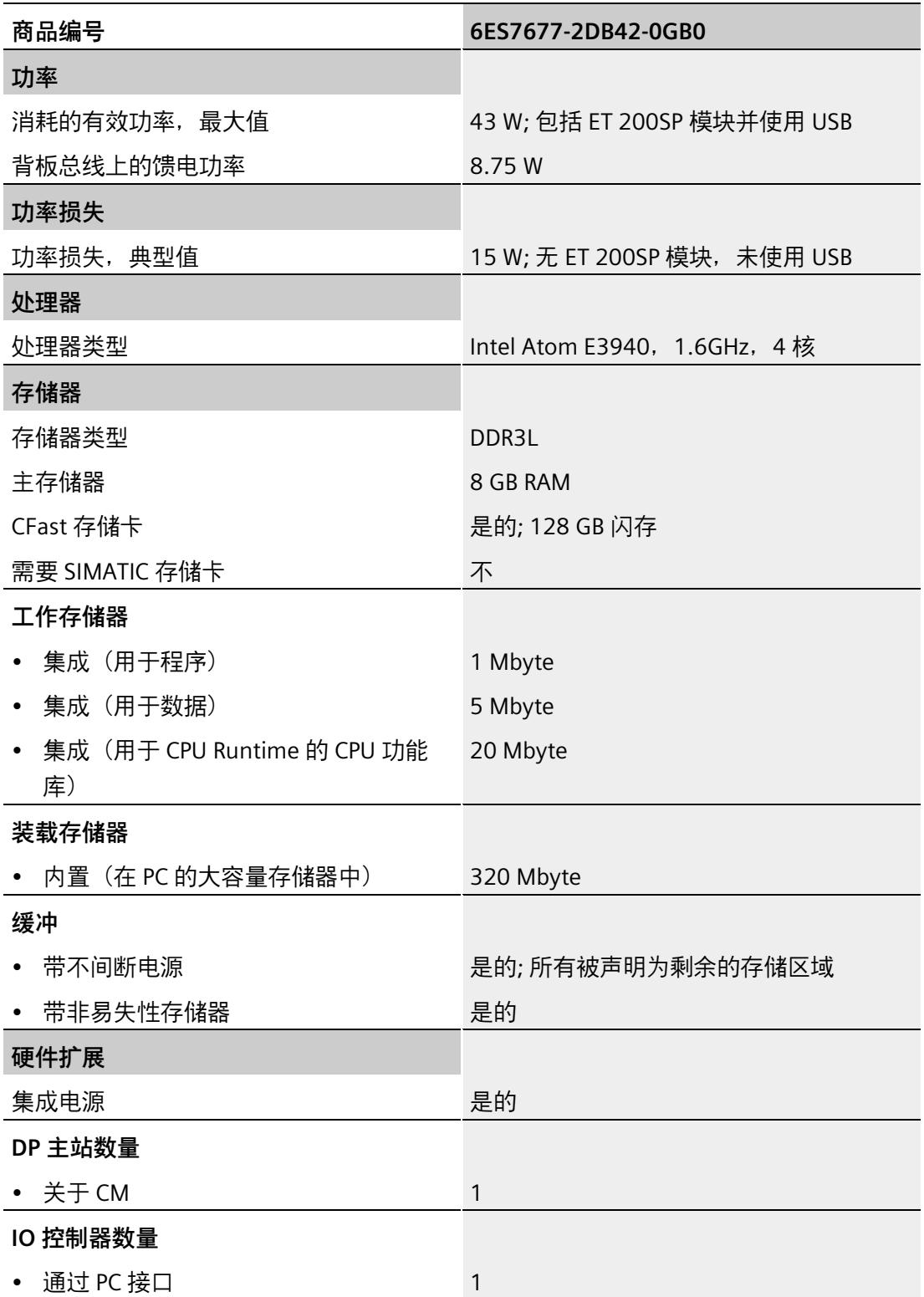

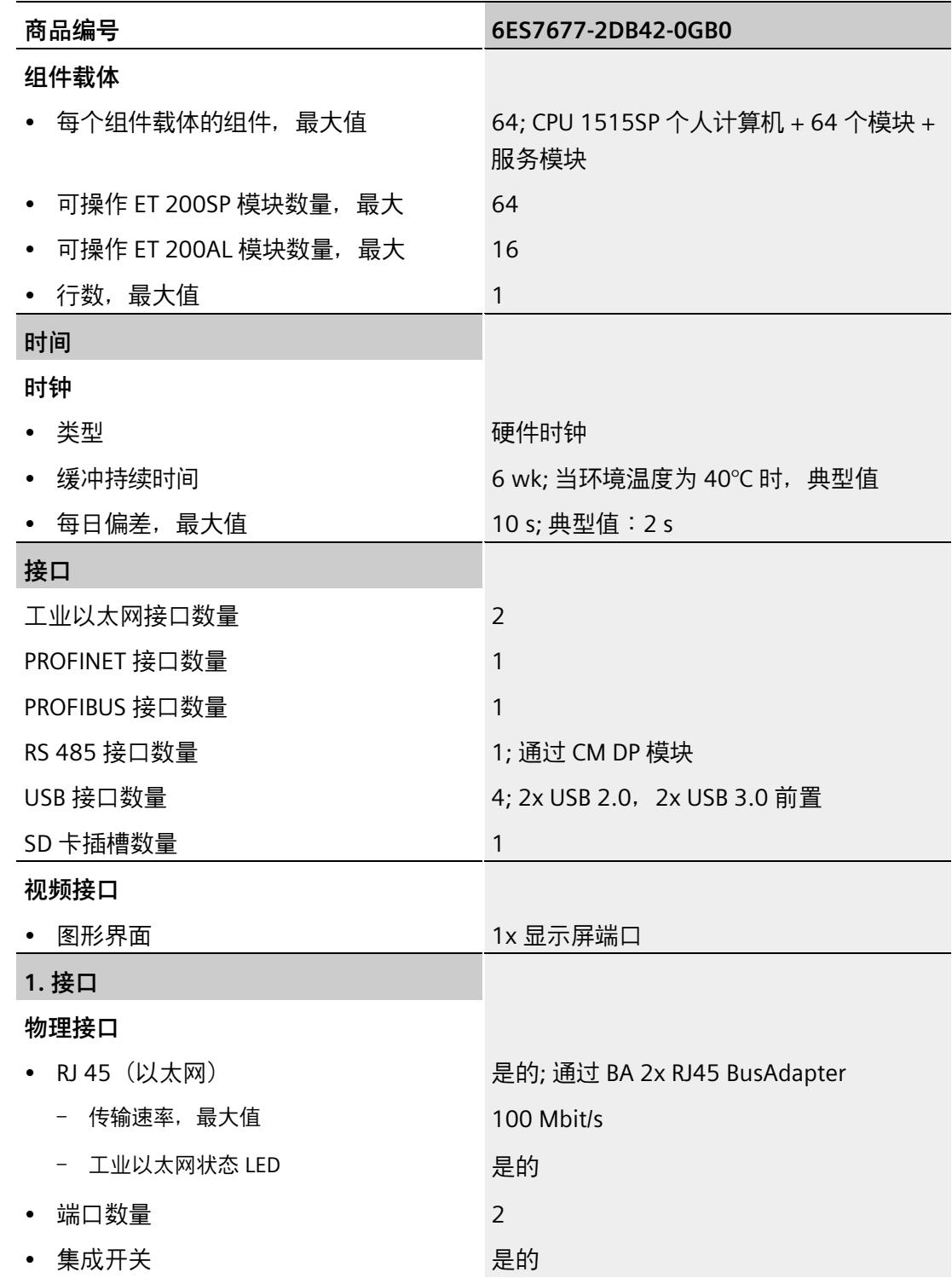

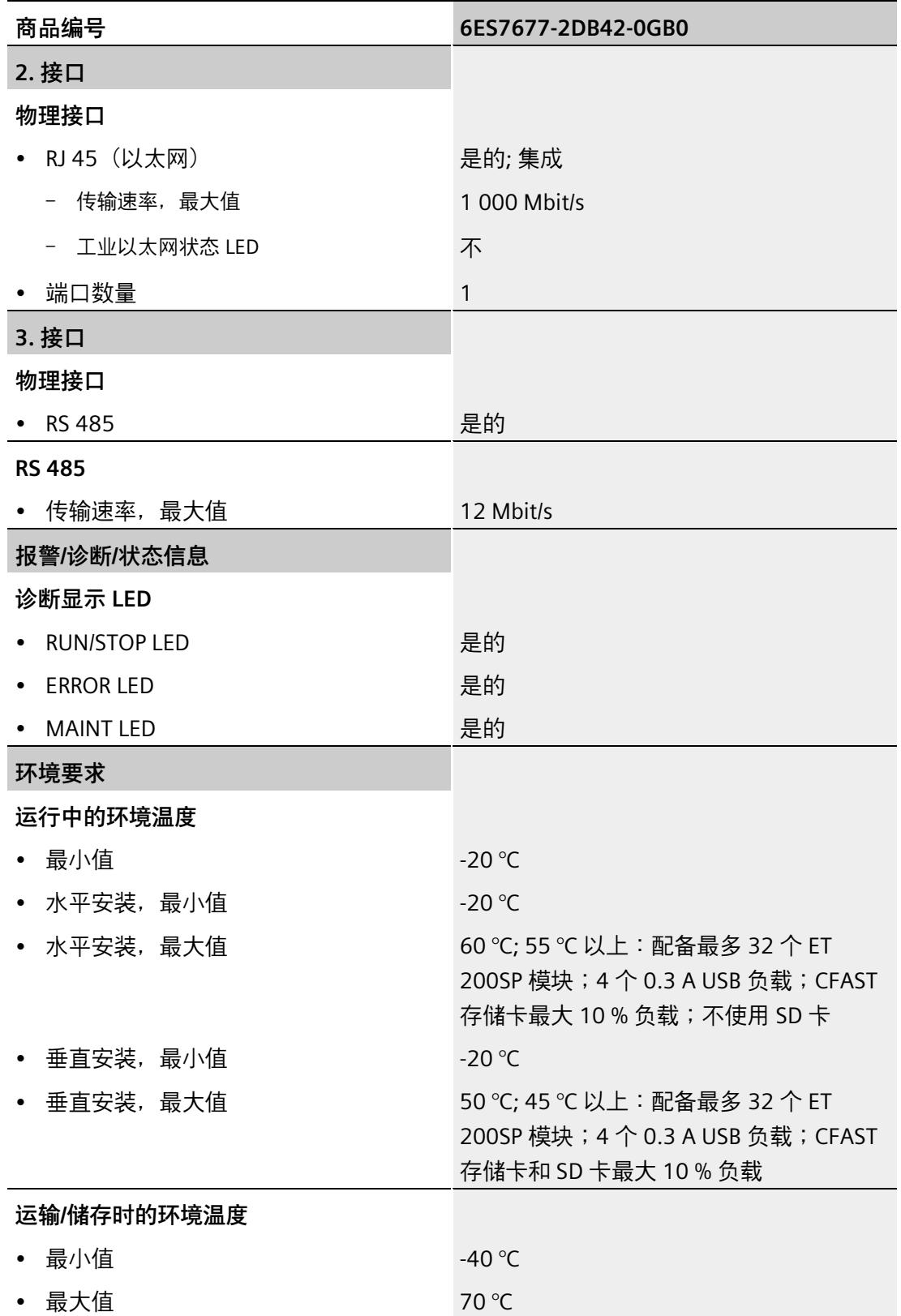

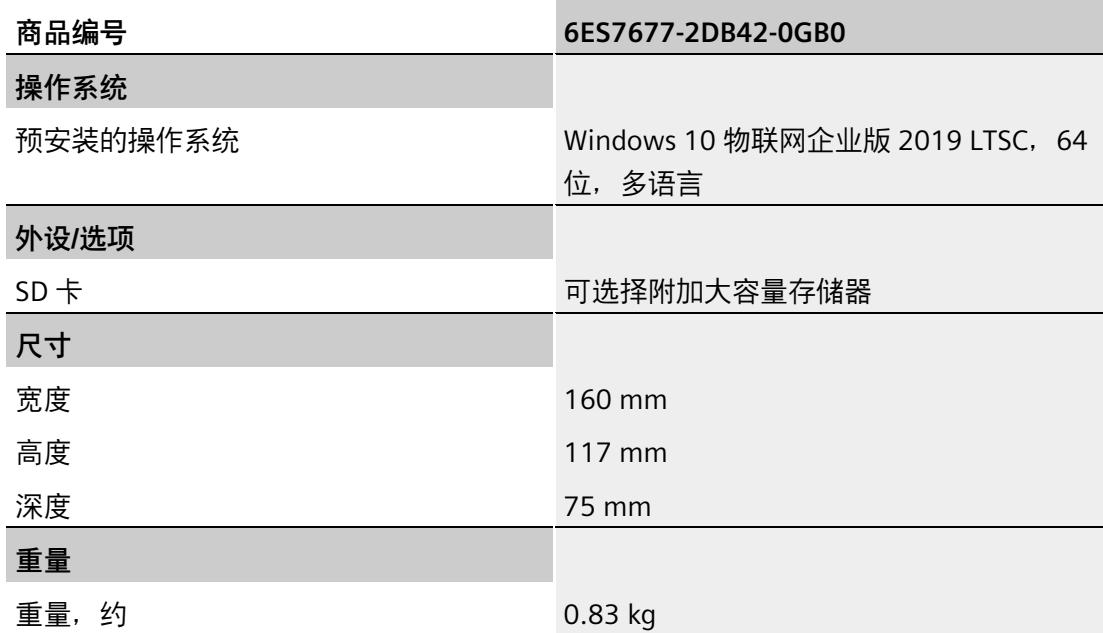

# **12.7.2 CPU 1515SP PC2 + HMI 128PT 的技术数据**

### **技术规范**

下表列出了截止到 2021 年 6 月的技术规范。有关每日更新的技术规范数据表,敬请访问 Internet [\(https://support.industry.siemens.com/cs/cn/zh/pv/6ES7677-2DB42-0GK0/td\)](https://support.industry.siemens.com/cs/cn/zh/pv/6ES7677-2DB42-0GK0/td)。

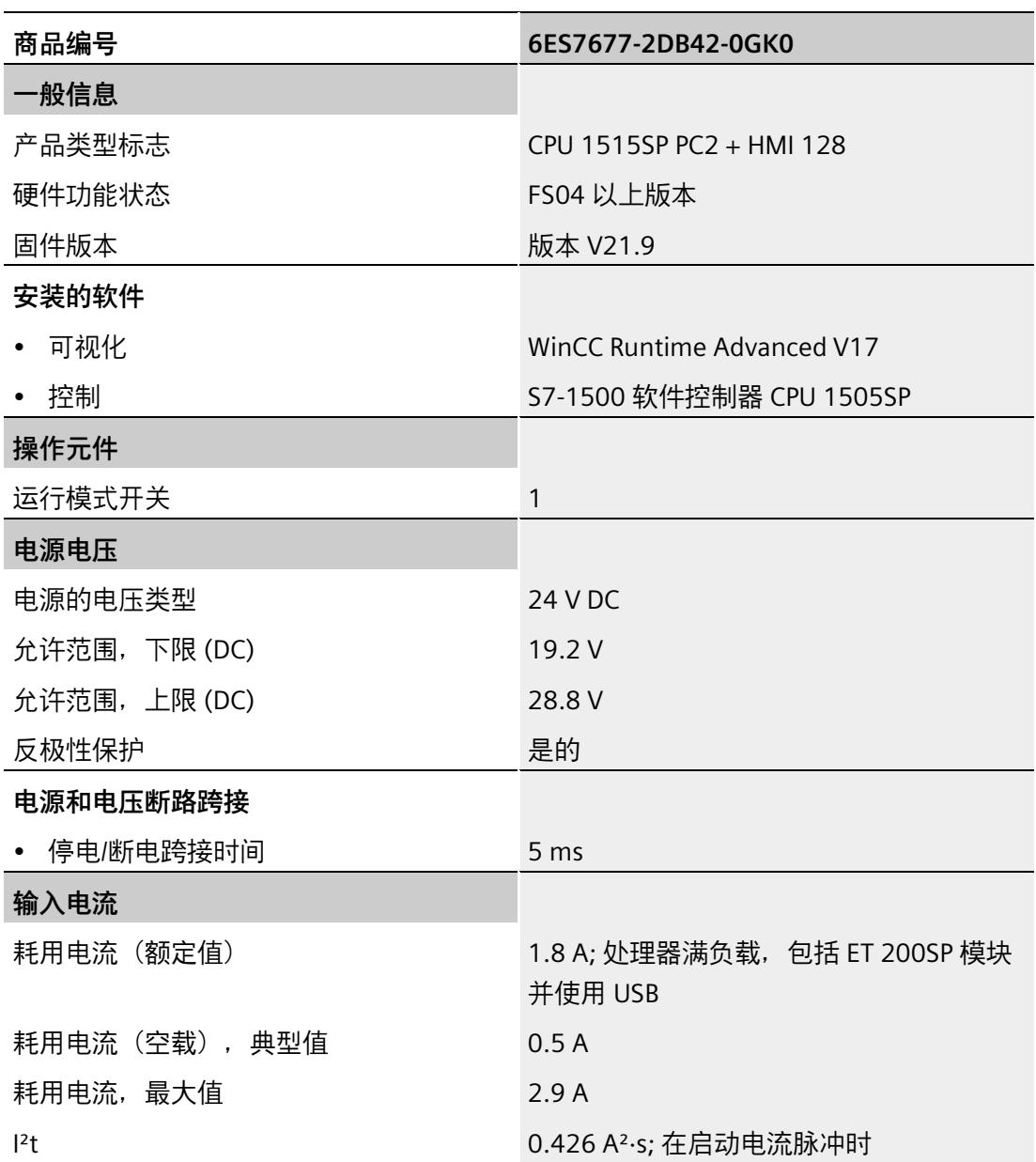

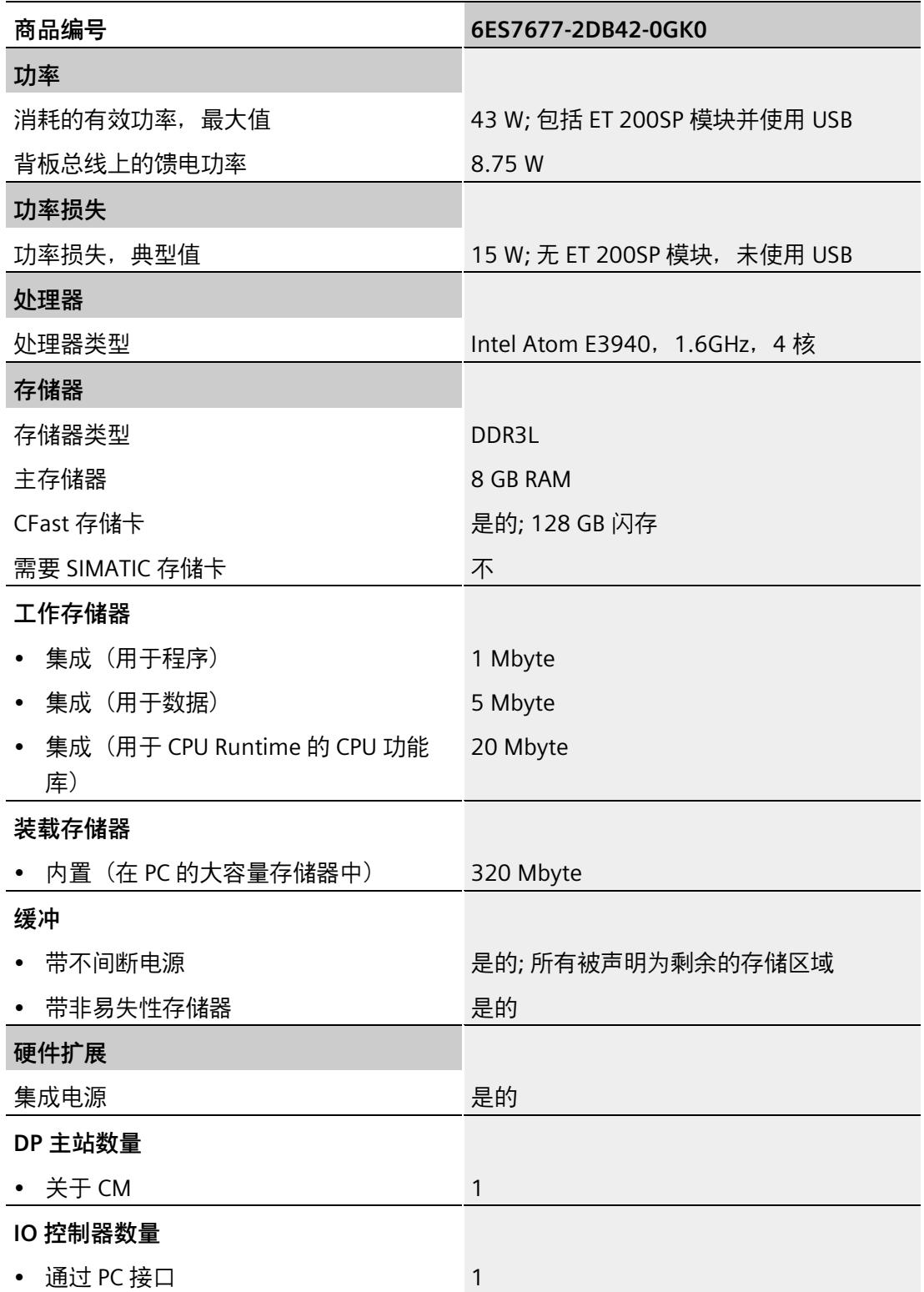

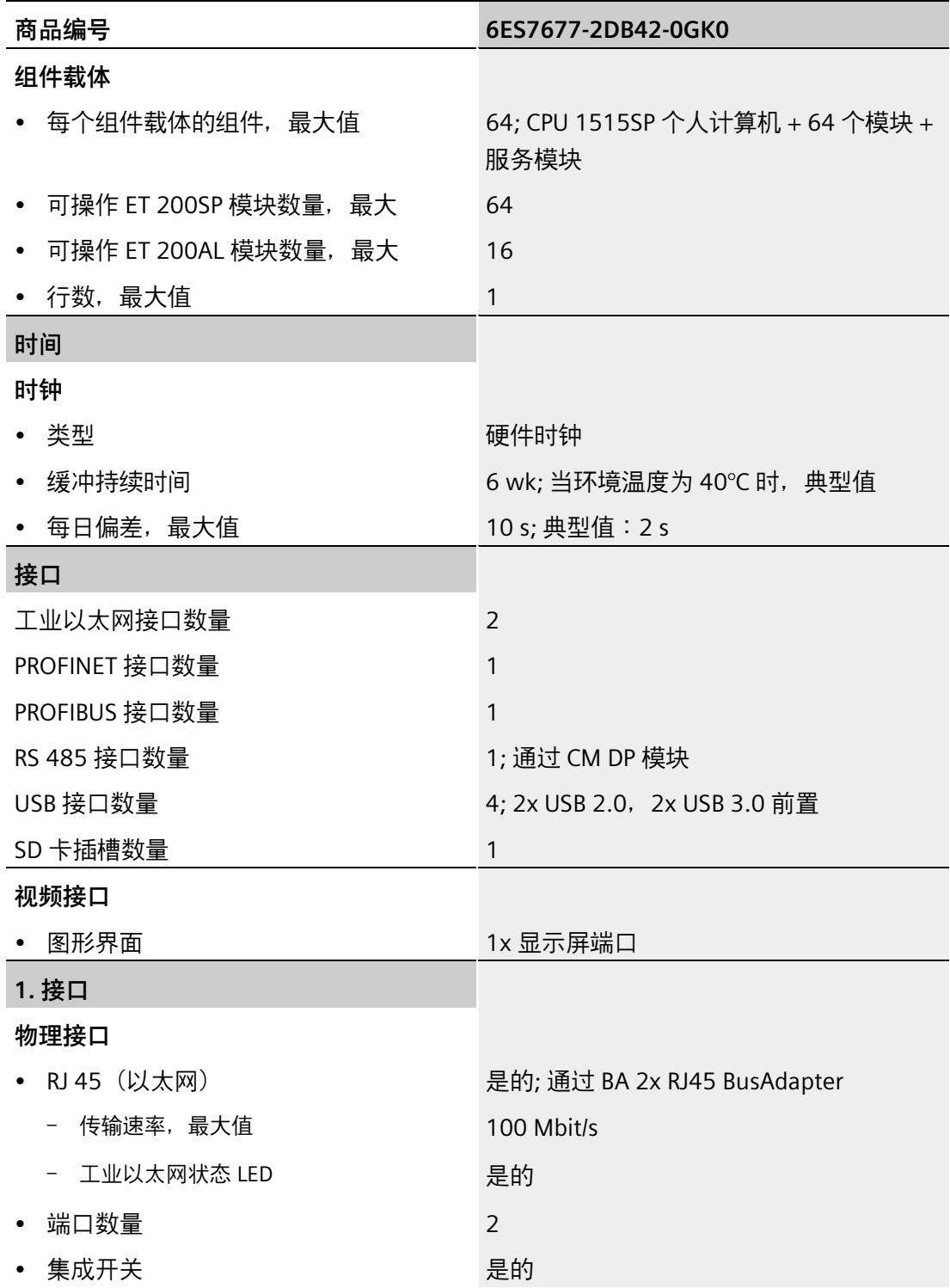

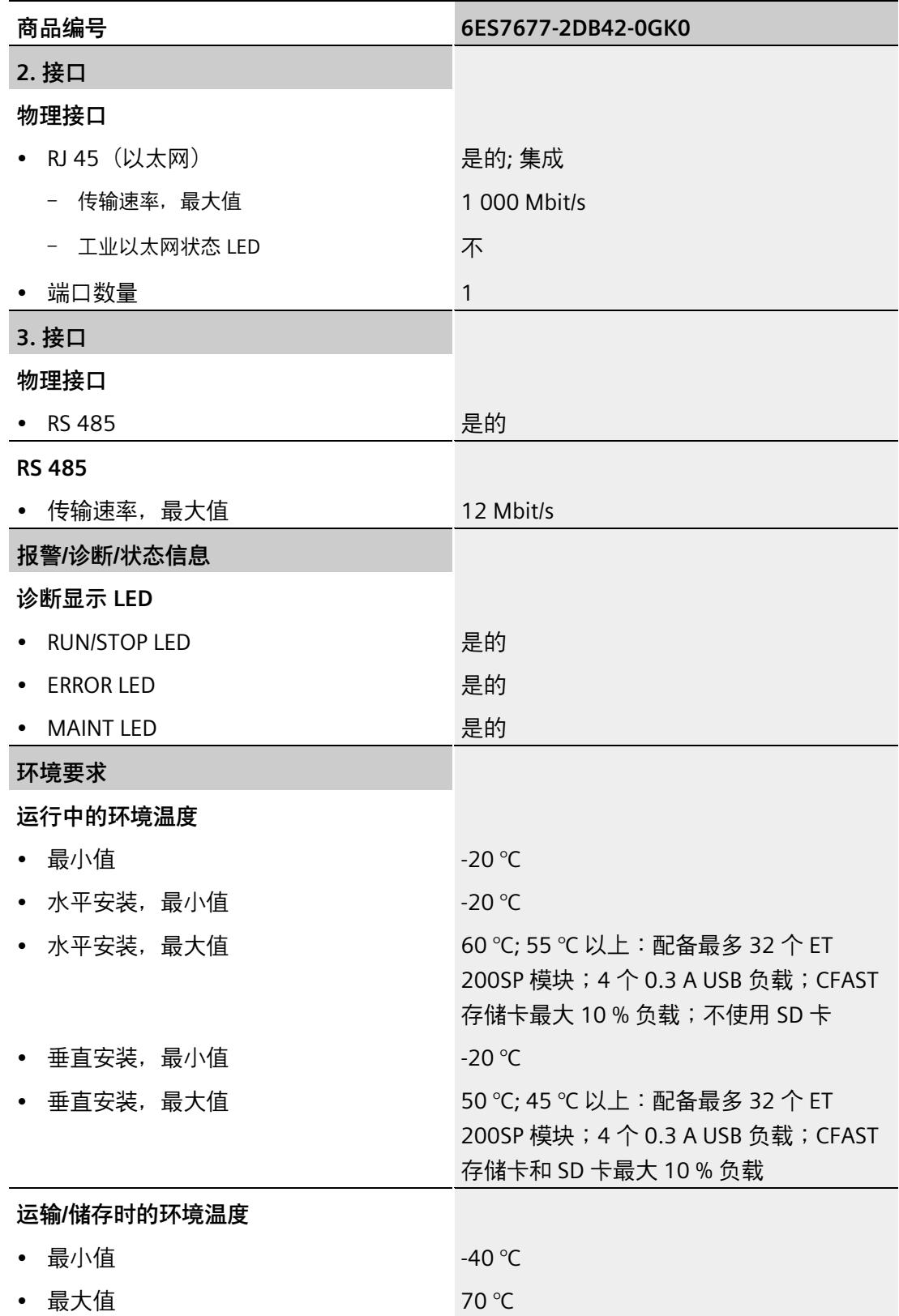

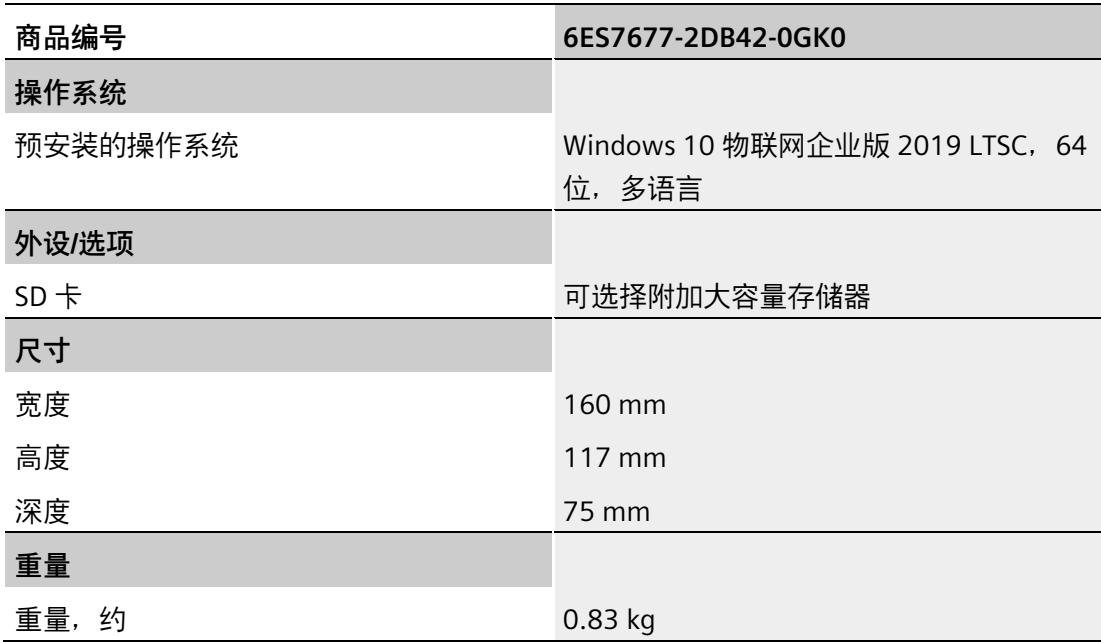

# **12.7.3 CPU 1515SP PC2 + HMI 512PT 的技术数据**

#### **技术规范**

下表列出了截止到 2021 年 6 月的技术规范。有关每日更新的技术规范数据表,敬请访问 Internet [\(https://support.industry.siemens.com/cs/cn/zh/pv/6ES7677-2DB42-0GL0/td\)](https://support.industry.siemens.com/cs/cn/zh/pv/6ES7677-2DB42-0GL0/td)。

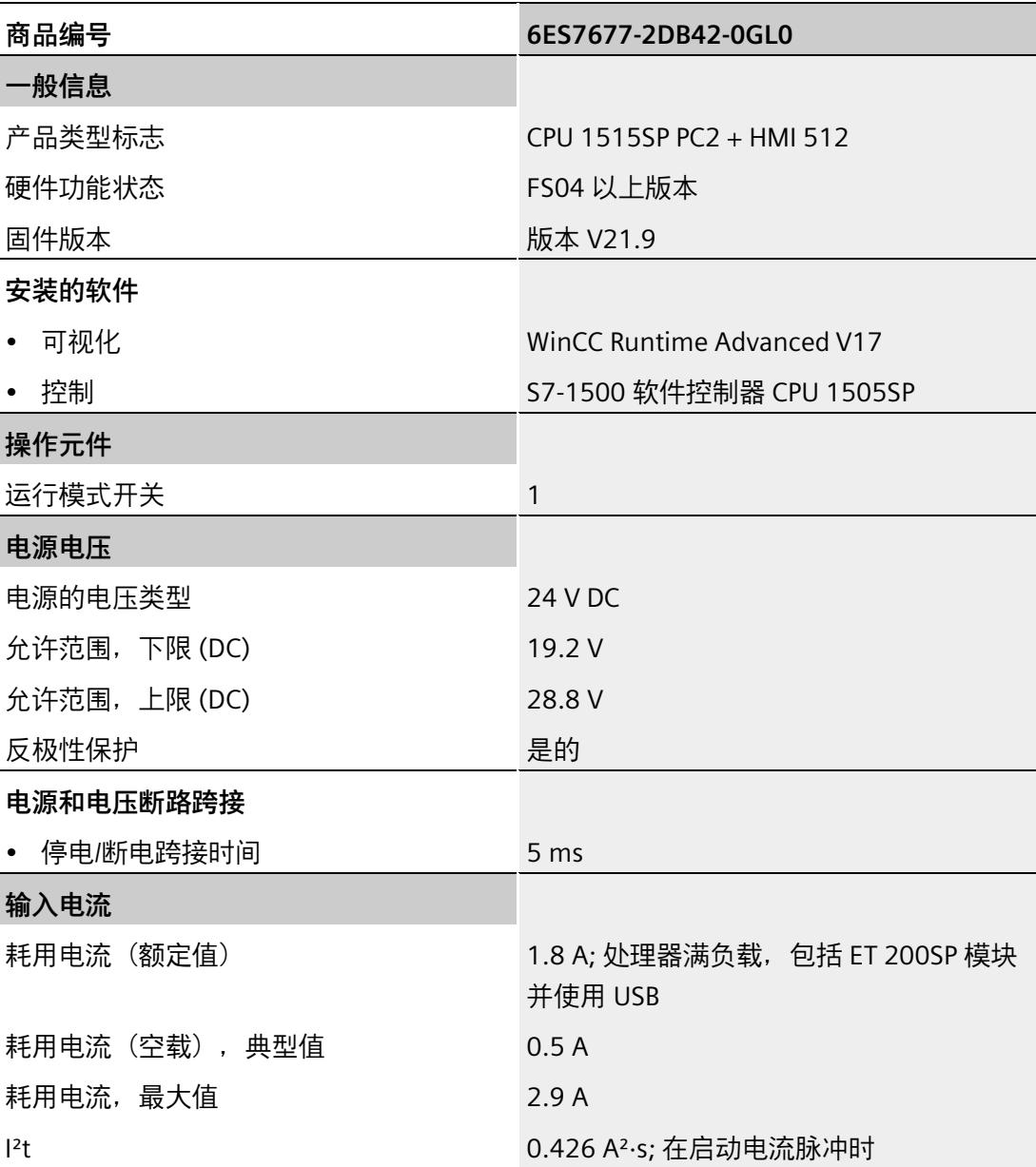

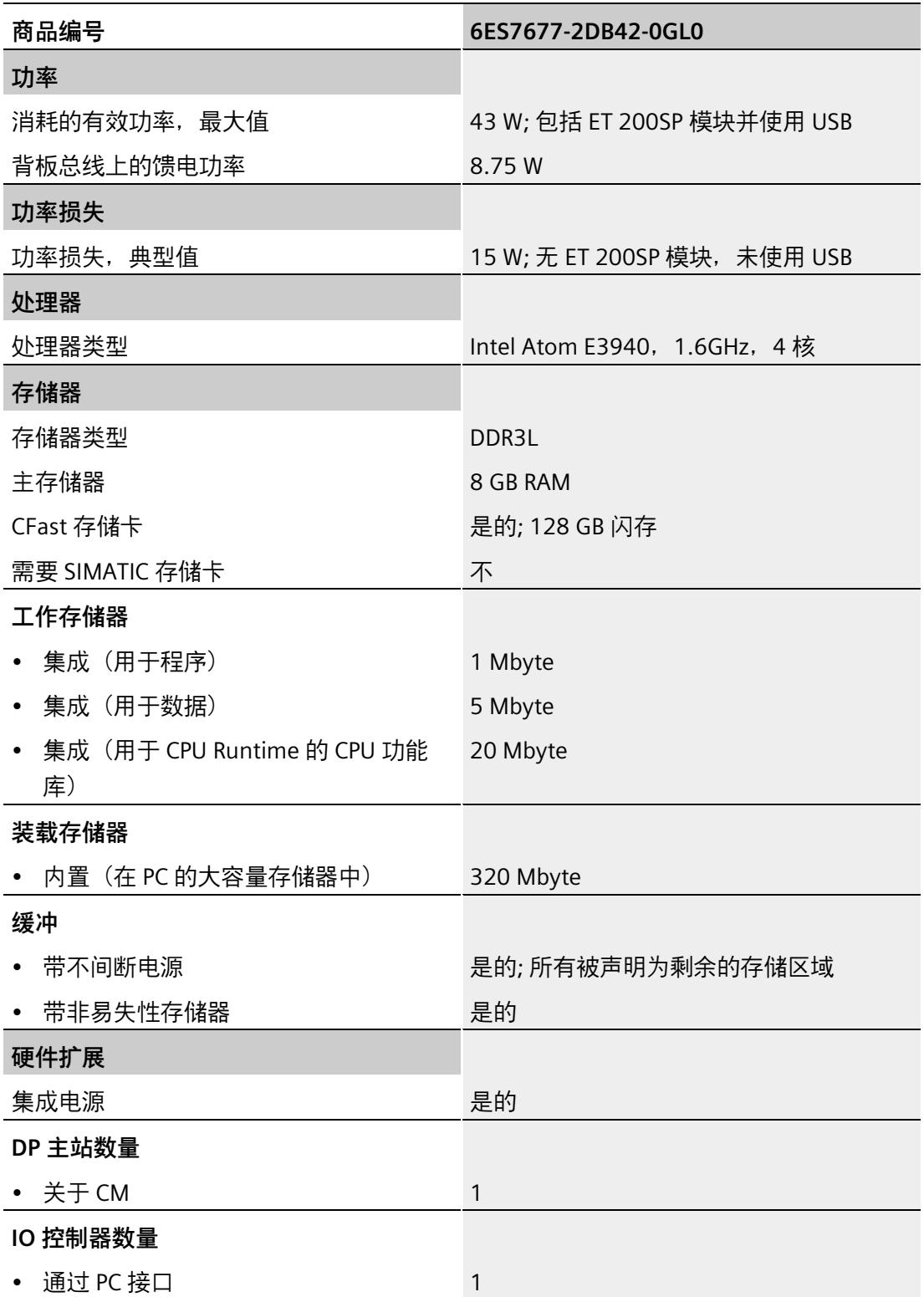

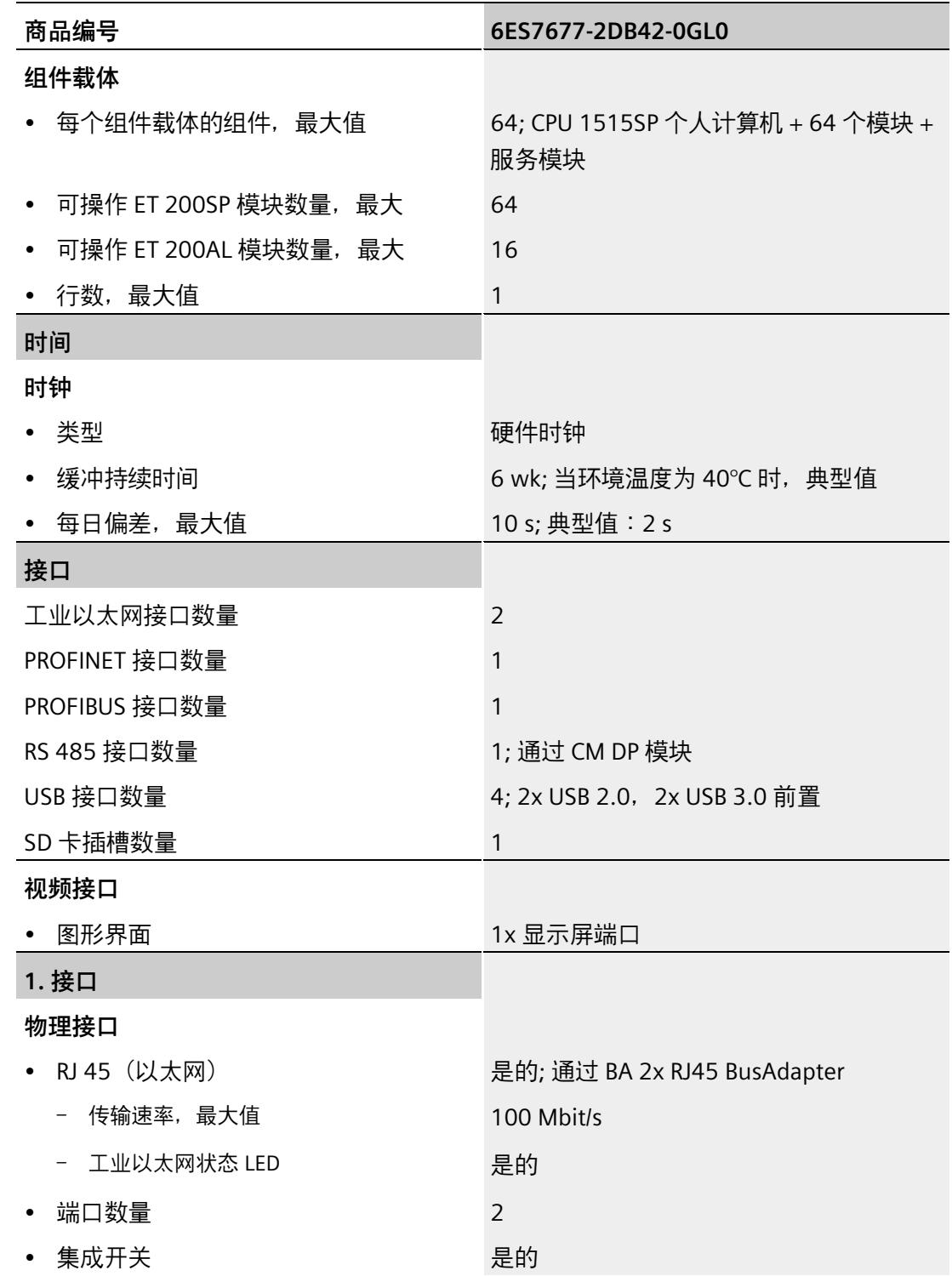

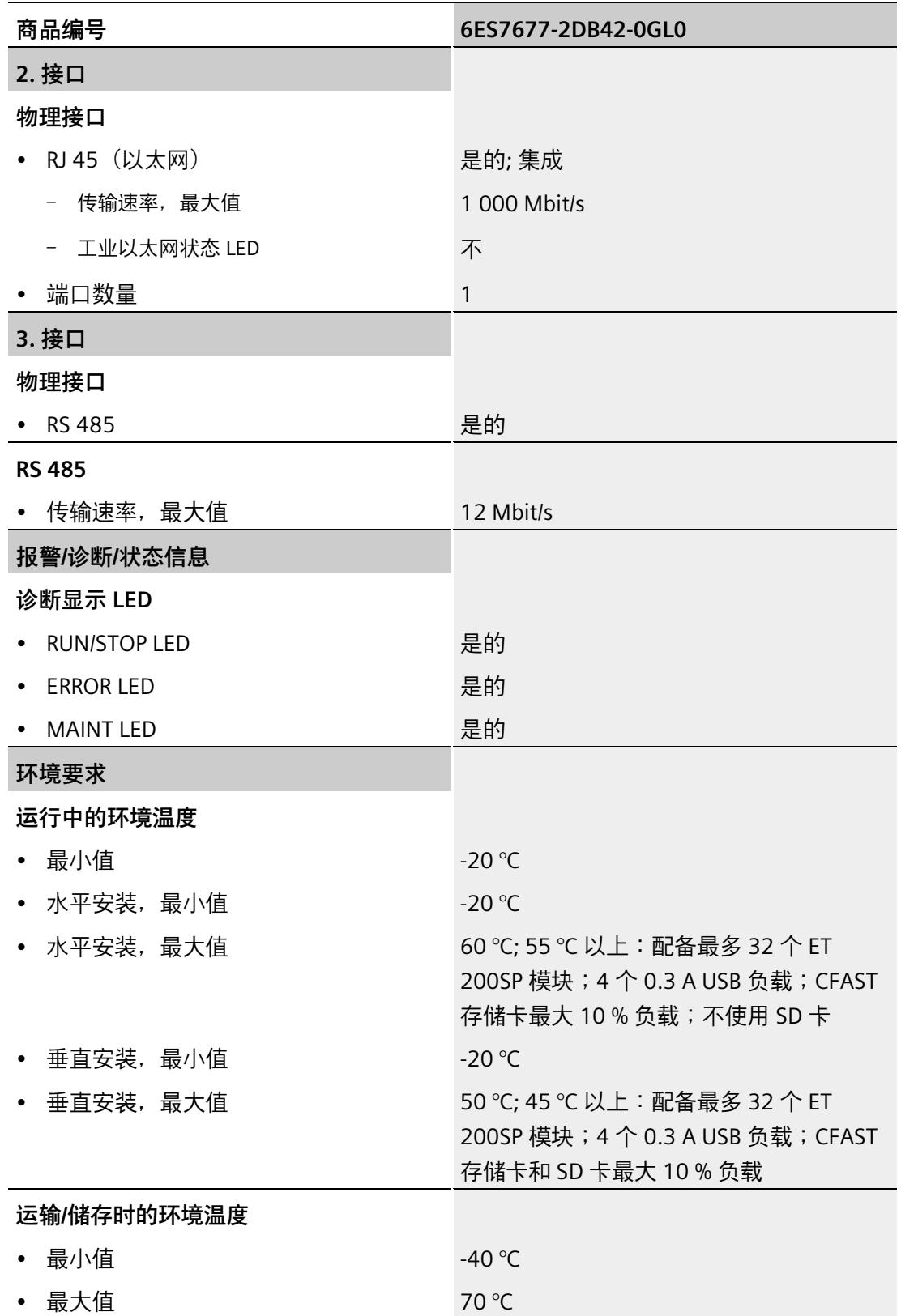

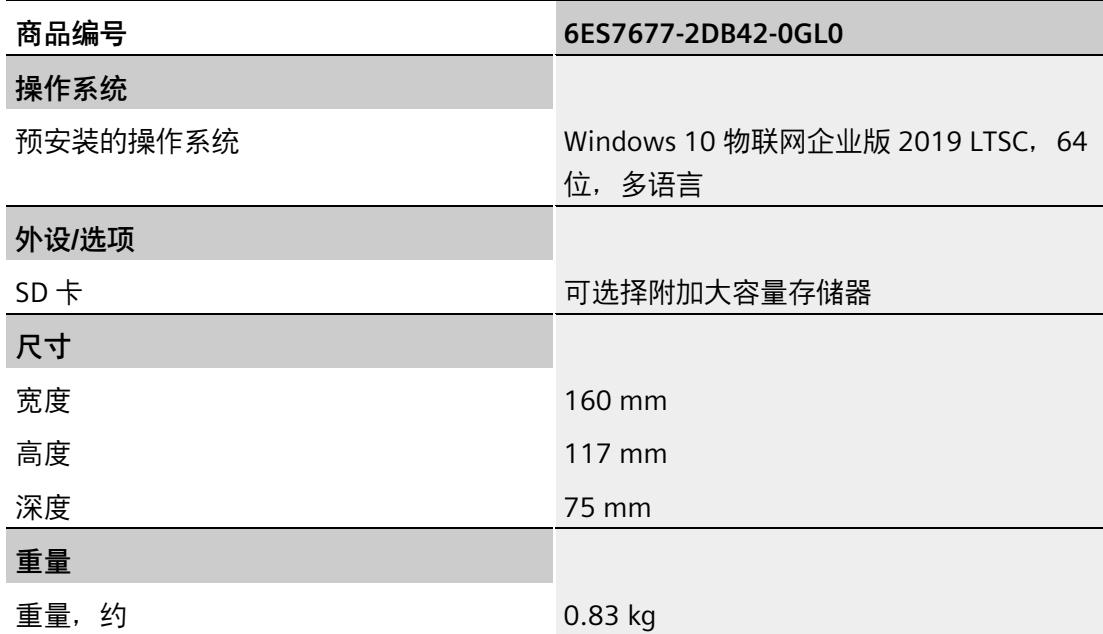

# **12.7.4 CPU 1515SP PC2 + HMI 2048PT 的技术数据**

### **技术规范**

下表列出了截止到 2021 年 6 月的技术规范。有关每日更新的技术规范数据表,敬请访问 Internet [\(https://support.industry.siemens.com/cs/cn/zh/pv/6ES7677-2DB42-0GM0/td\)](https://support.industry.siemens.com/cs/cn/zh/pv/6ES7677-2DB42-0GM0/td)。

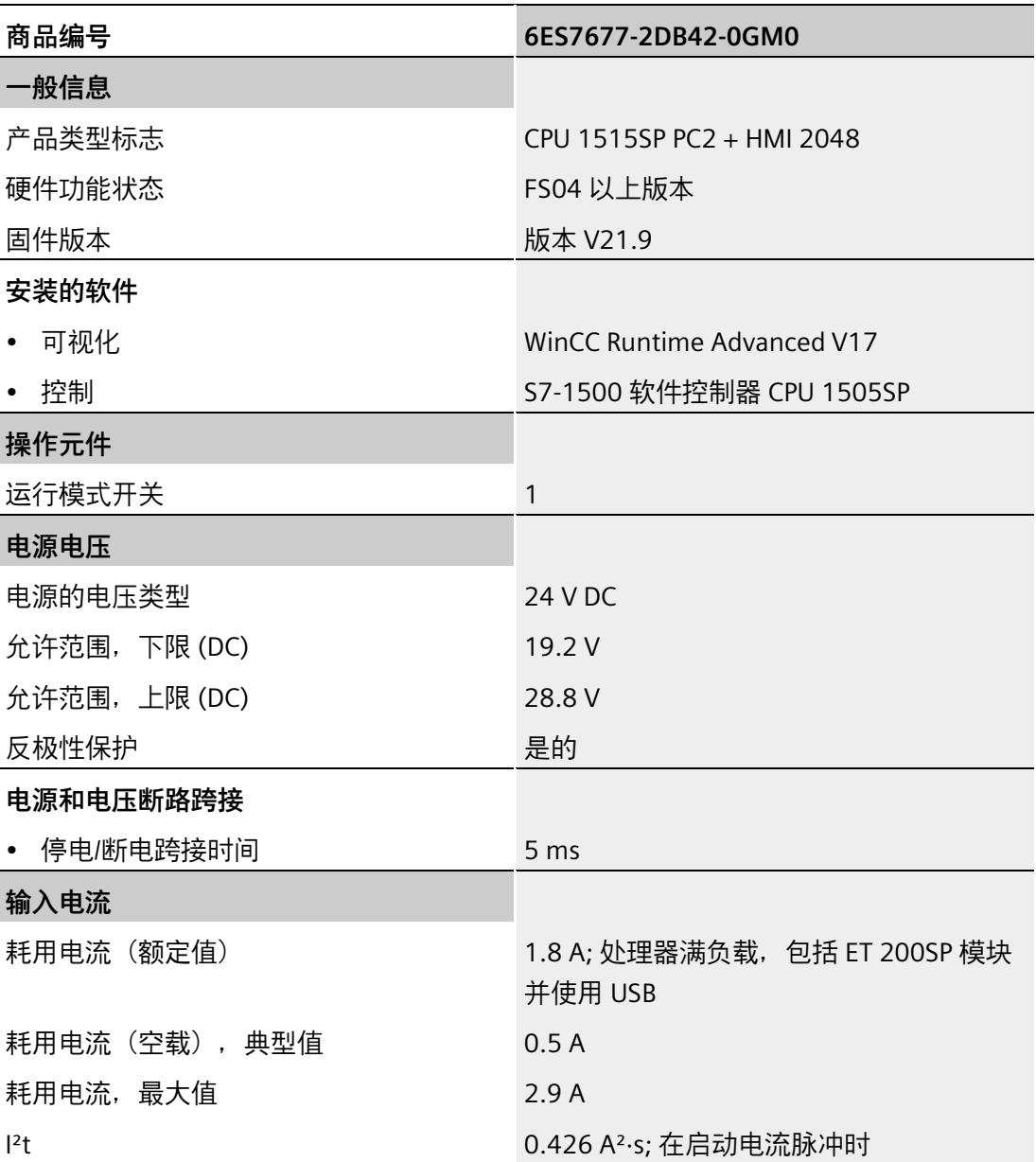
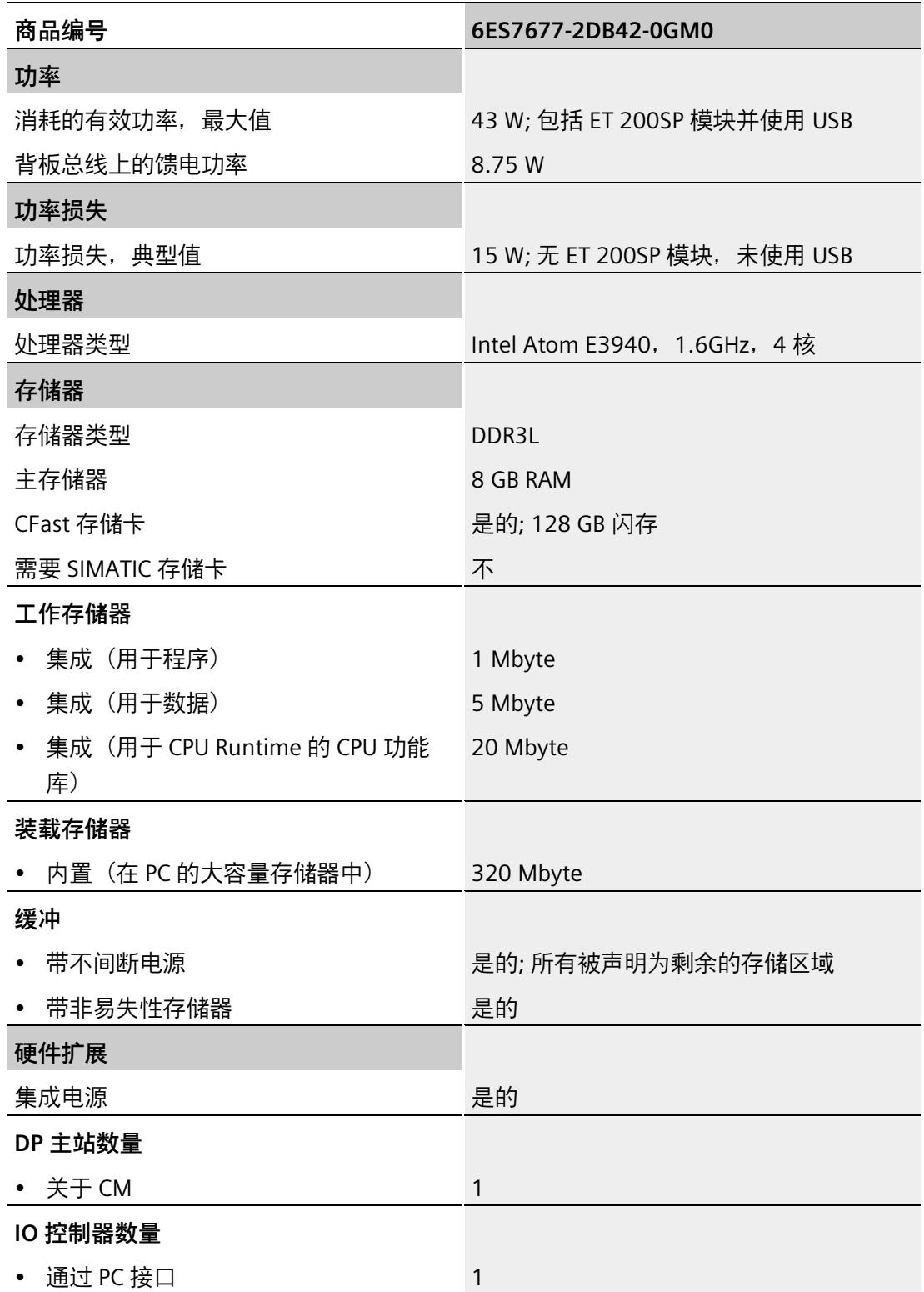

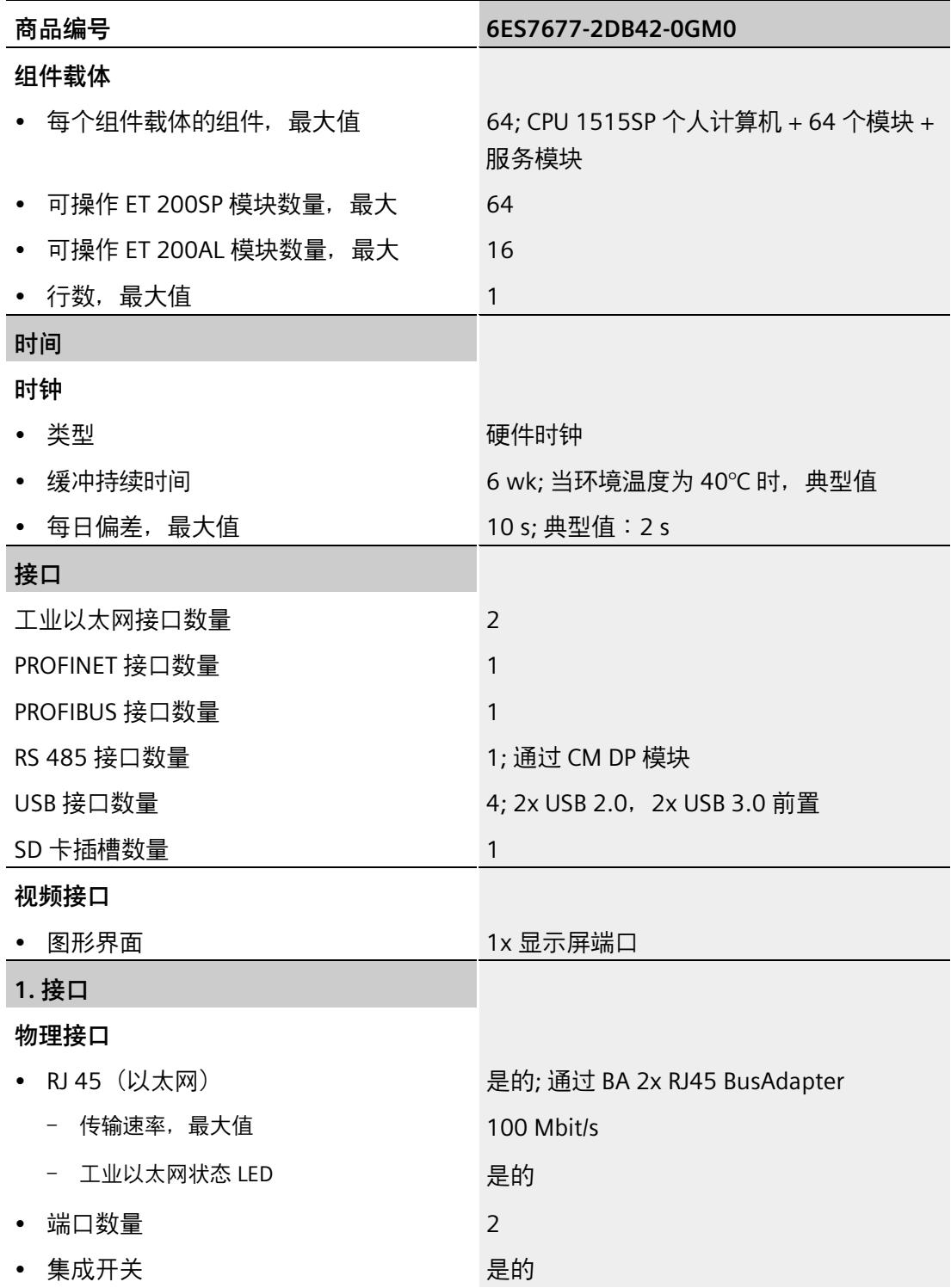

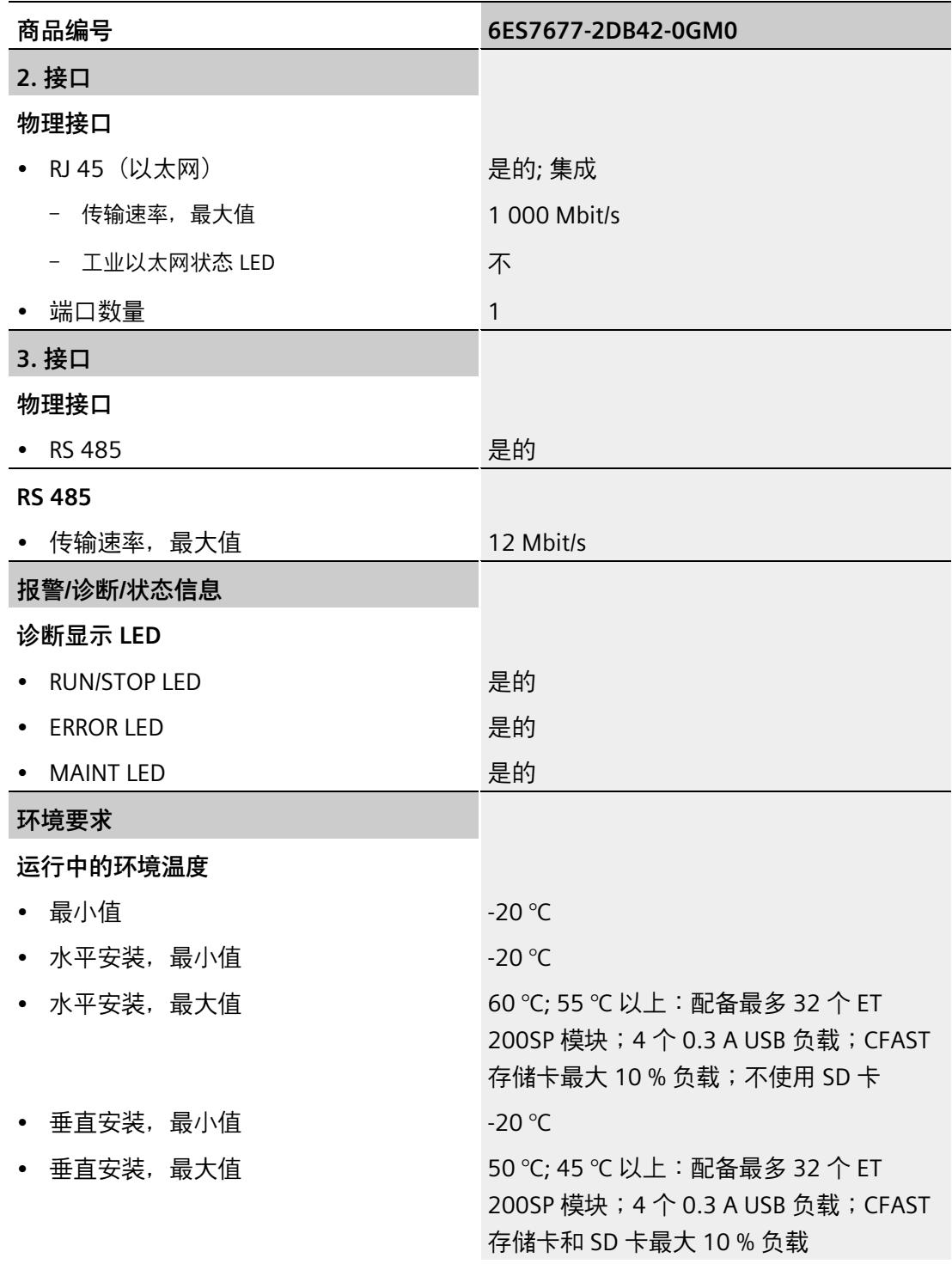

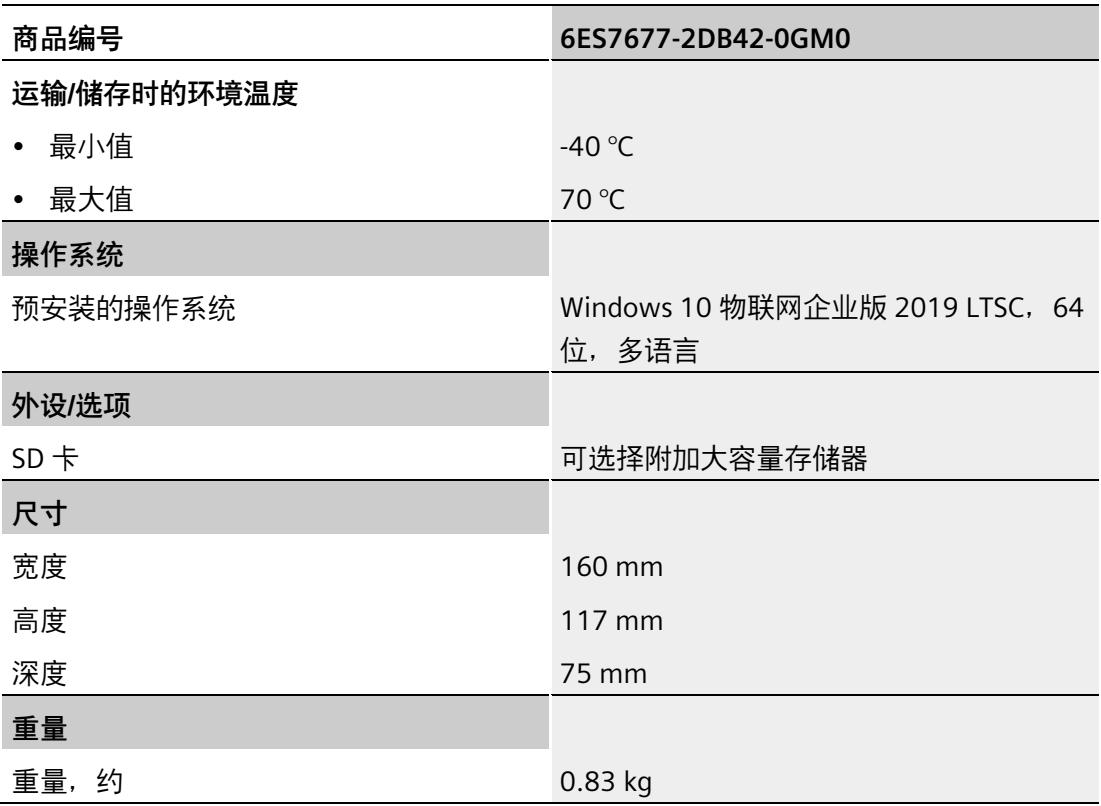

### **12.7.5 CPU 1515SP PC2 F 的技术数据**

#### **技术规范**

下表列出了截止到 2021 年 6 月的技术规范。有关每日更新的技术规范数据表,敬请访问 Internet [\(https://support.industry.siemens.com/cs/cn/zh/pv/6ES7677-2SB42-0GB0/td\)](https://support.industry.siemens.com/cs/cn/zh/pv/6ES7677-2SB42-0GB0/td)。

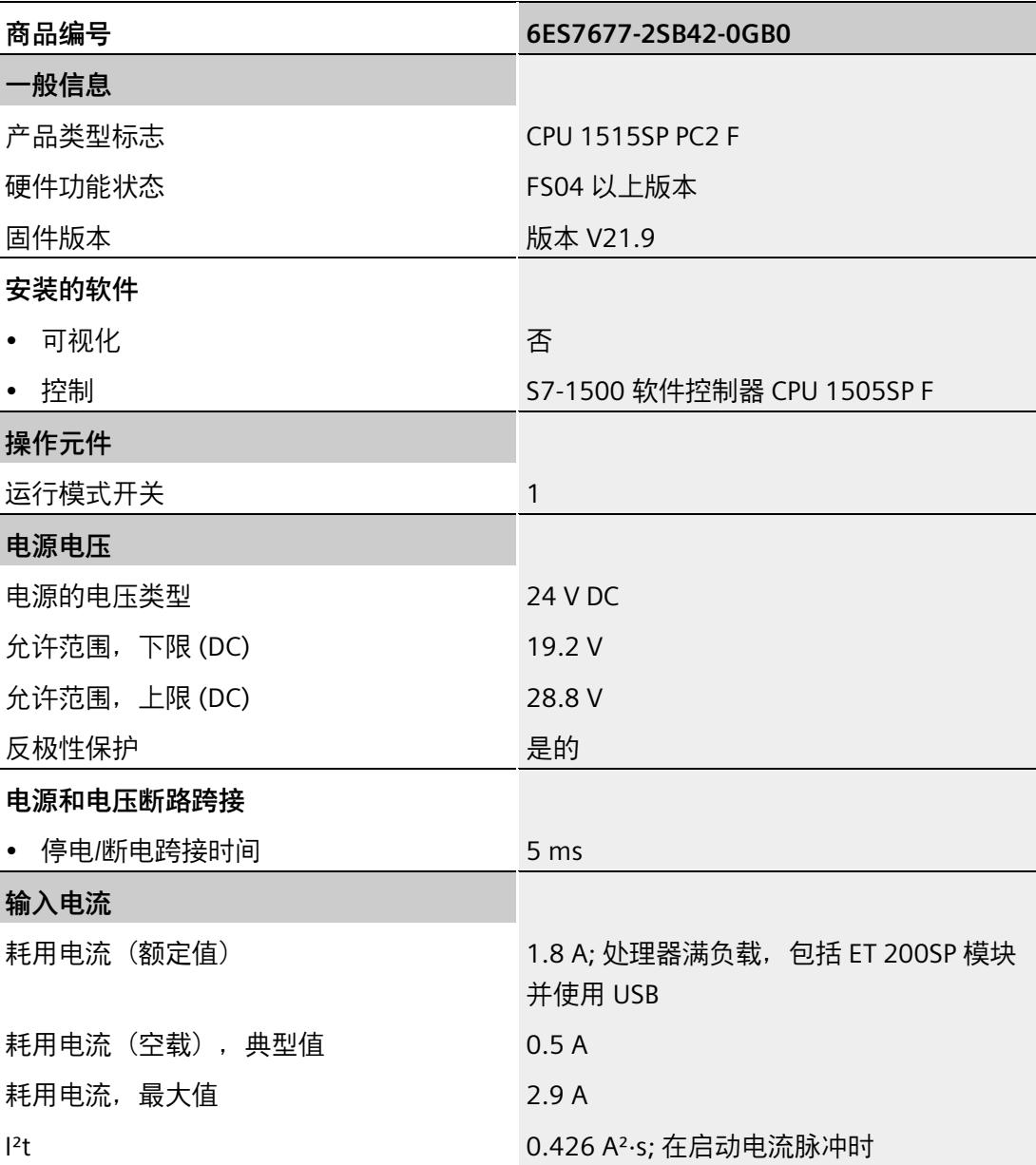

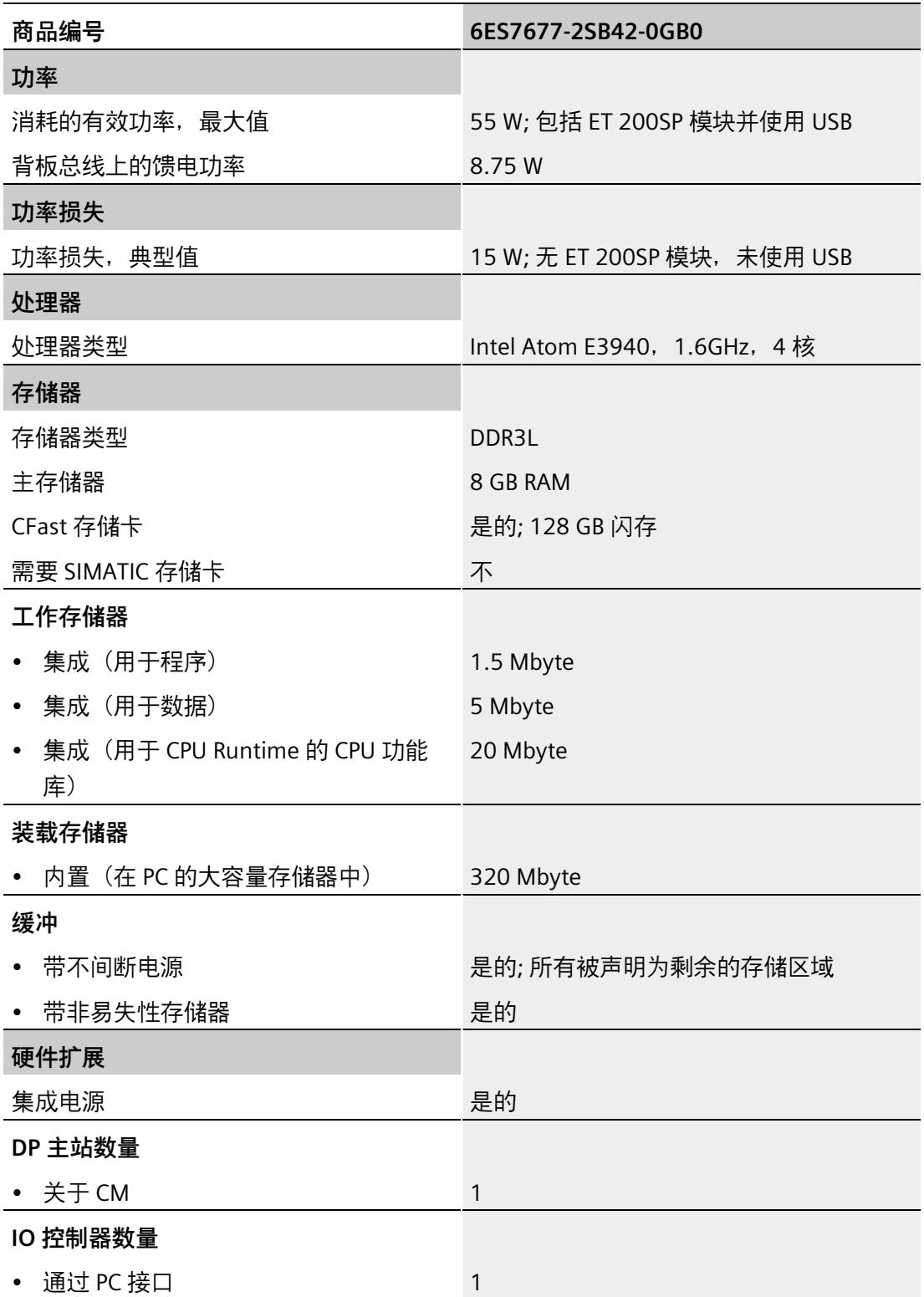

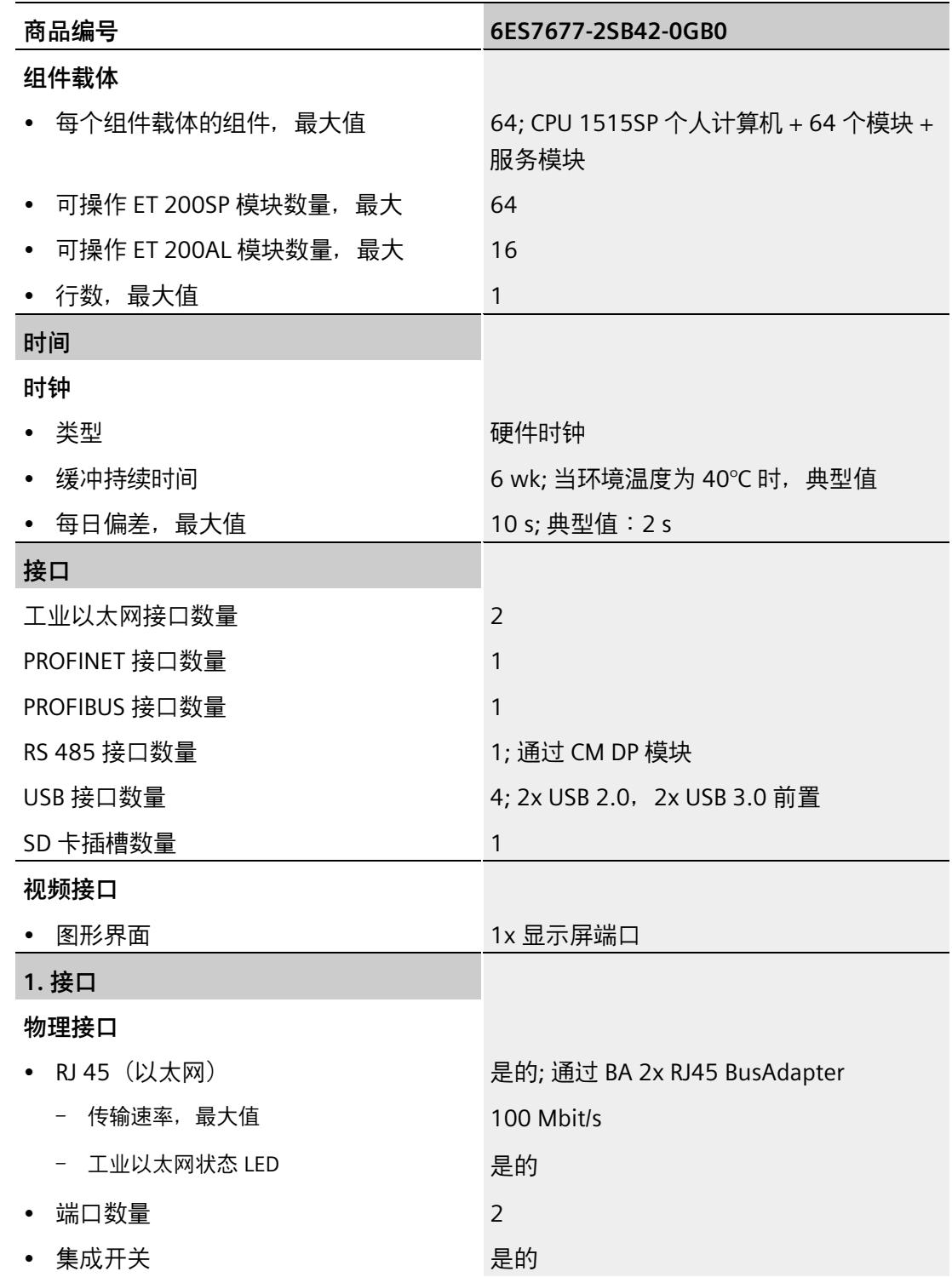

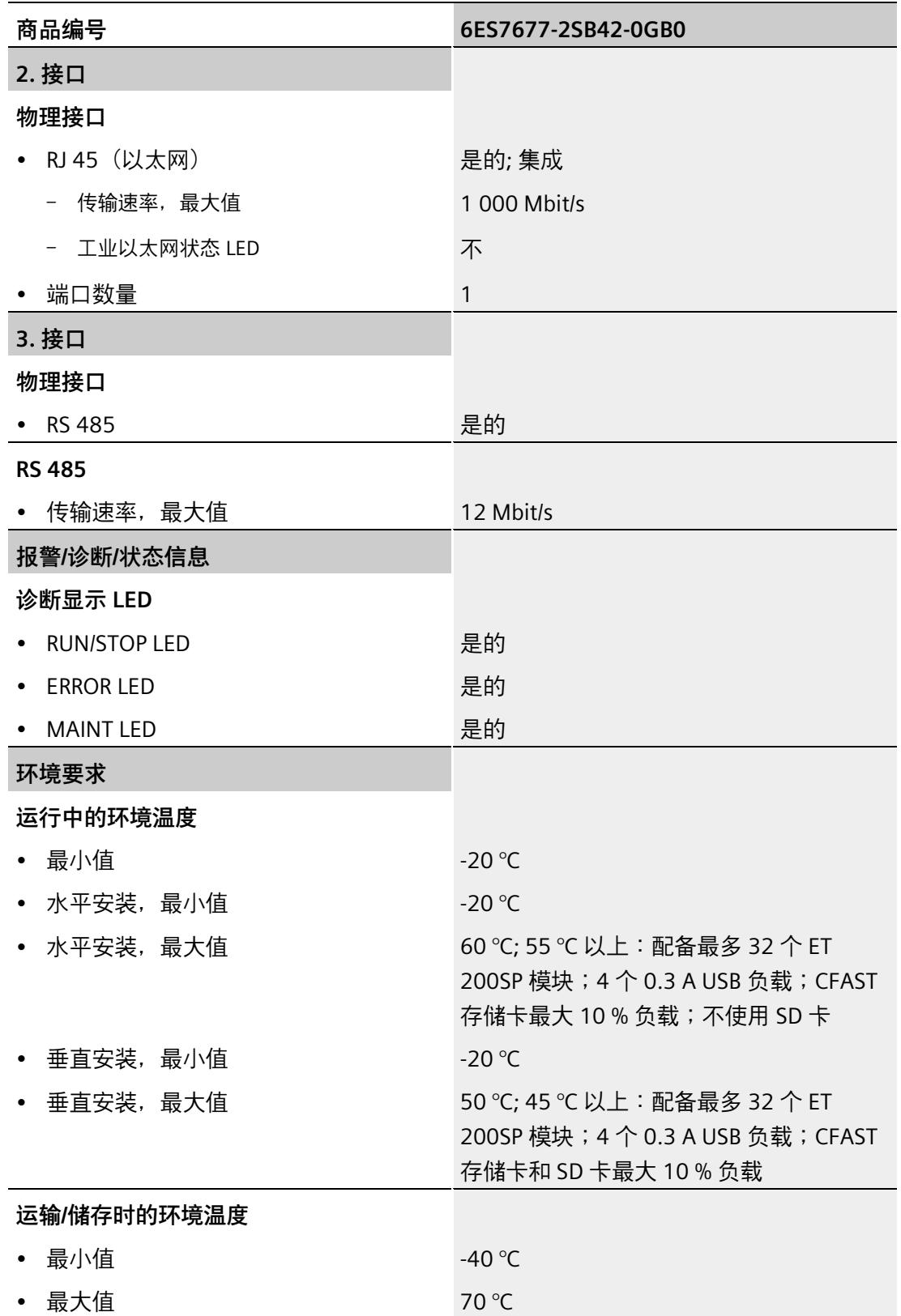

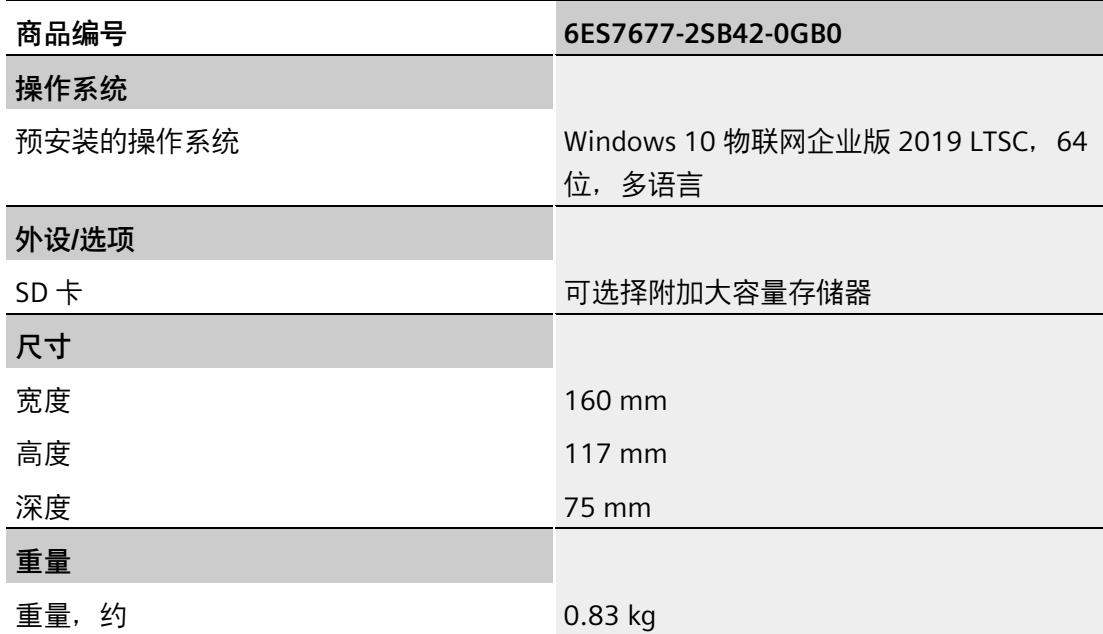

# **12.7.6 CPU 1515SP PC2 F + HMI 128PT 的技术数据**

#### **技术规范**

下表列出了截止到 2021 年 6 月的技术规范。有关每日更新的技术规范数据表,敬请访问 Internet [\(https://support.industry.siemens.com/cs/cn/zh/pv/6ES7677-2SB42-0GK0/td\)](https://support.industry.siemens.com/cs/cn/zh/pv/6ES7677-2SB42-0GK0/td)。

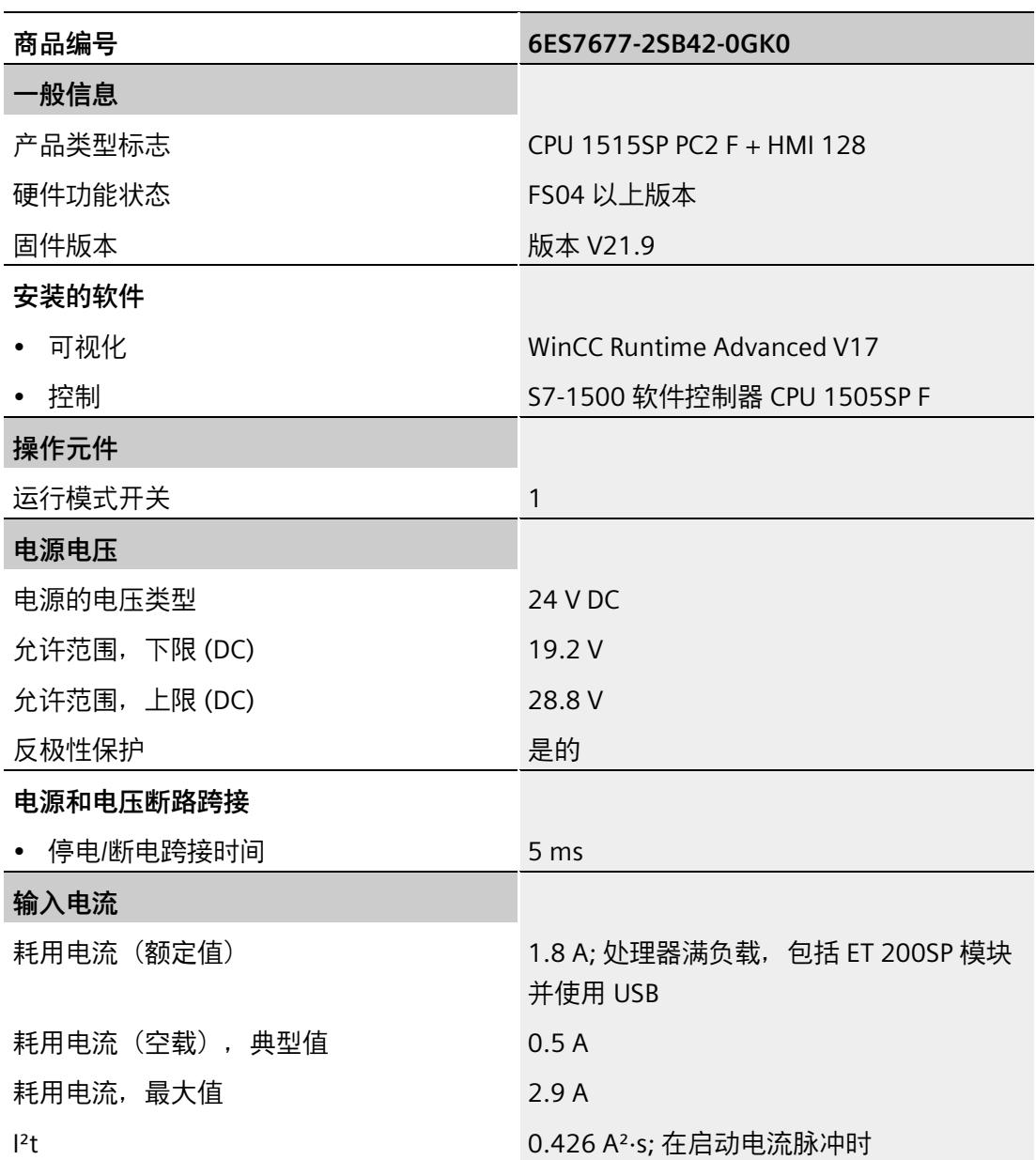

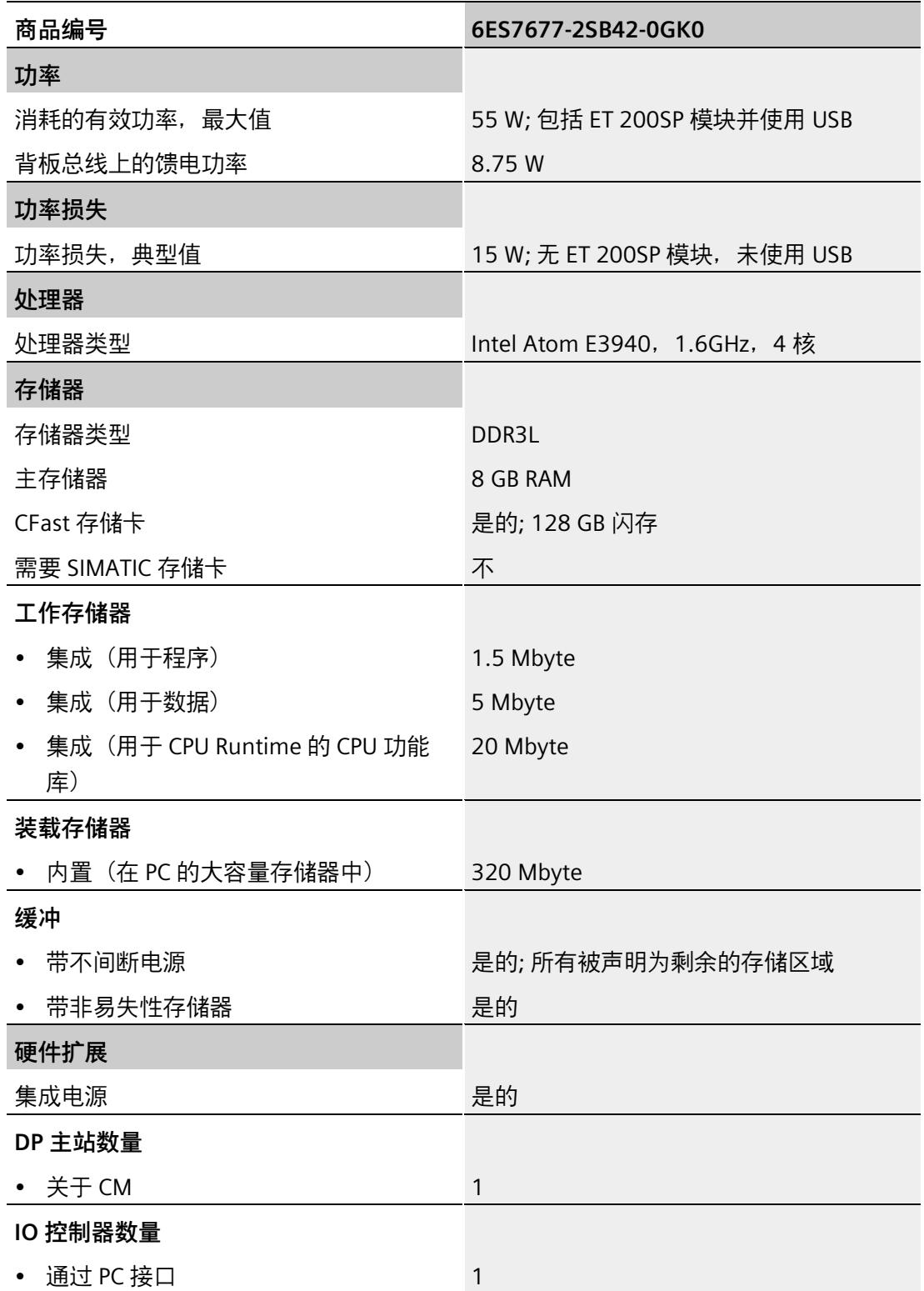

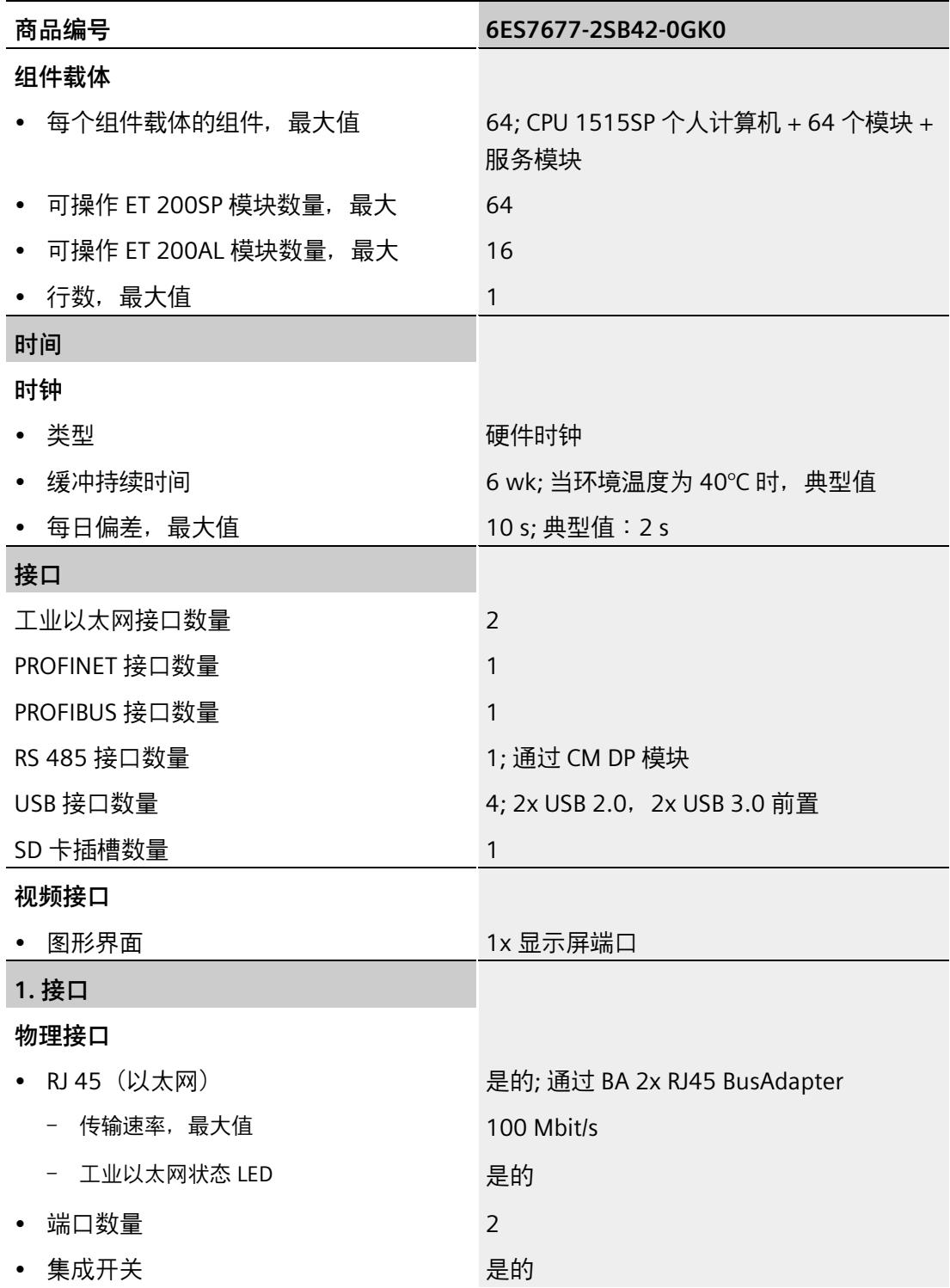

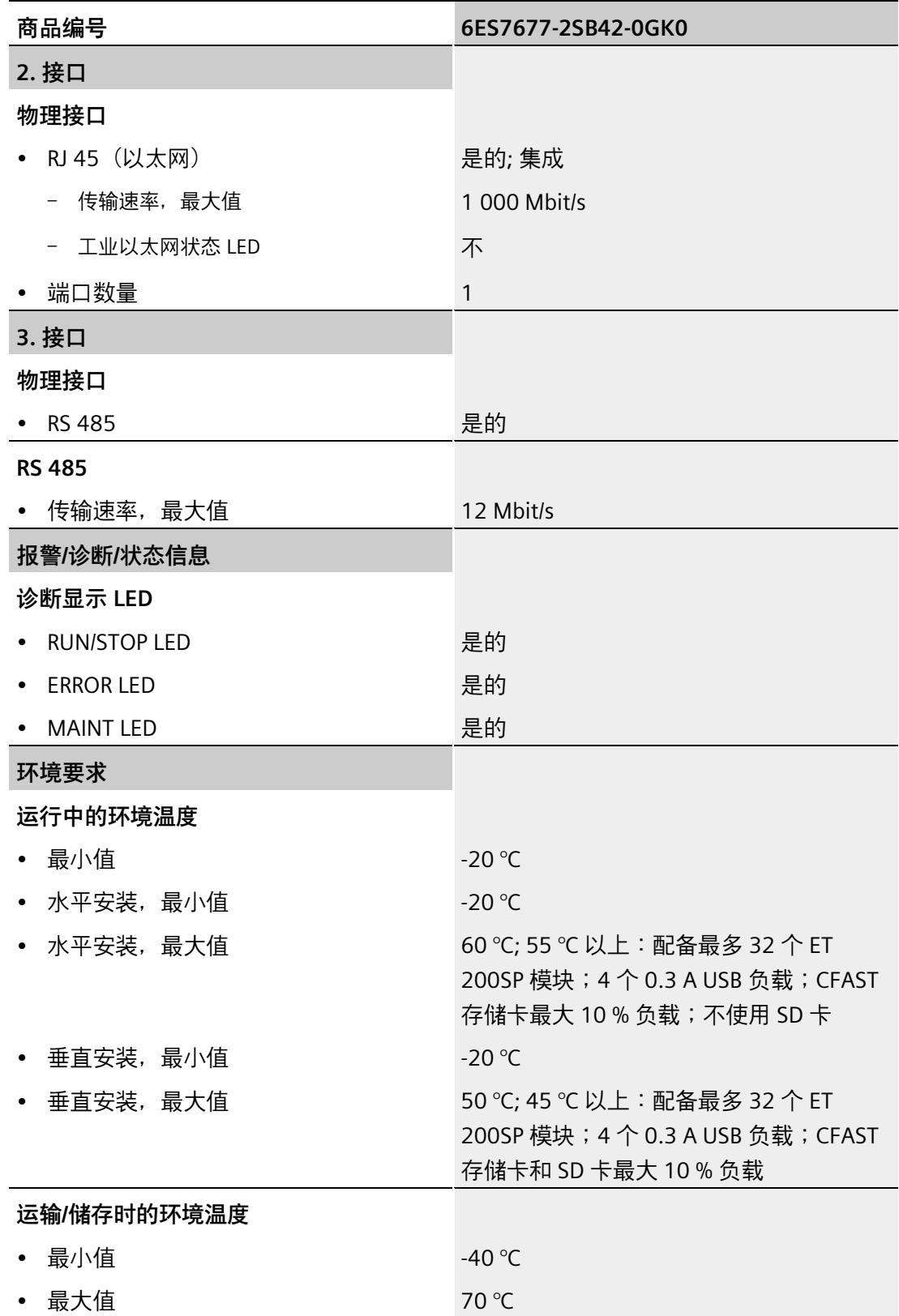

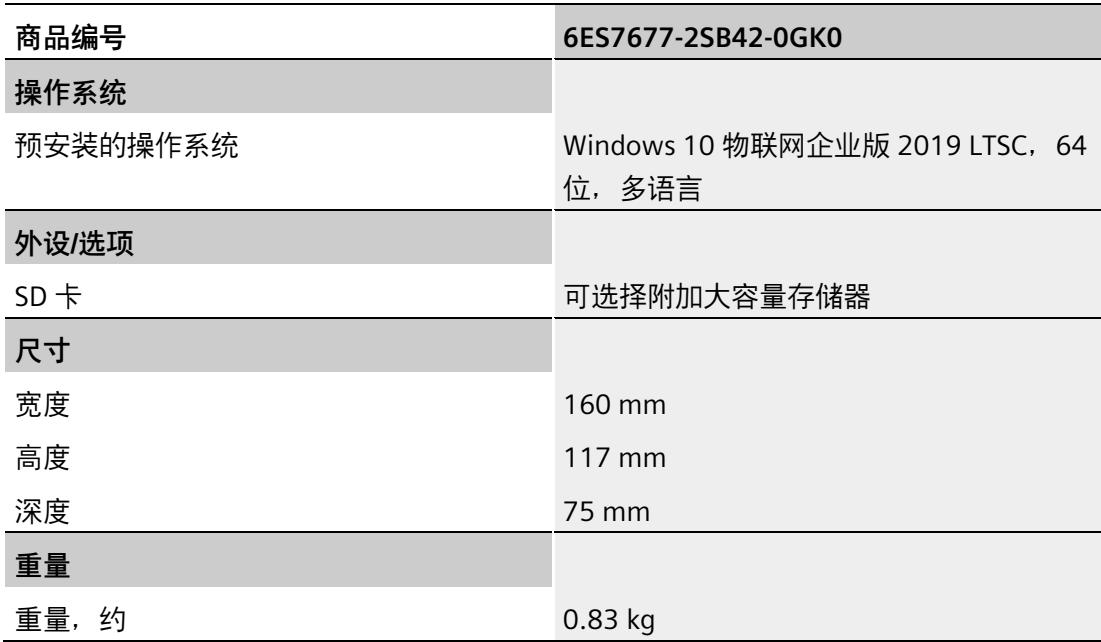

# **12.7.7 CPU 1515SP PC2 F + HMI 512PT 的技术规范**

#### **技术规范**

下表列出了截止到 2021 年 6 月的技术规范。有关每日更新的技术规范数据表,敬请访问 Internet [\(https://support.industry.siemens.com/cs/cn/zh/pv/6ES7677-2SB42-0GL0/td\)](https://support.industry.siemens.com/cs/cn/zh/pv/6ES7677-2SB42-0GL0/td)。

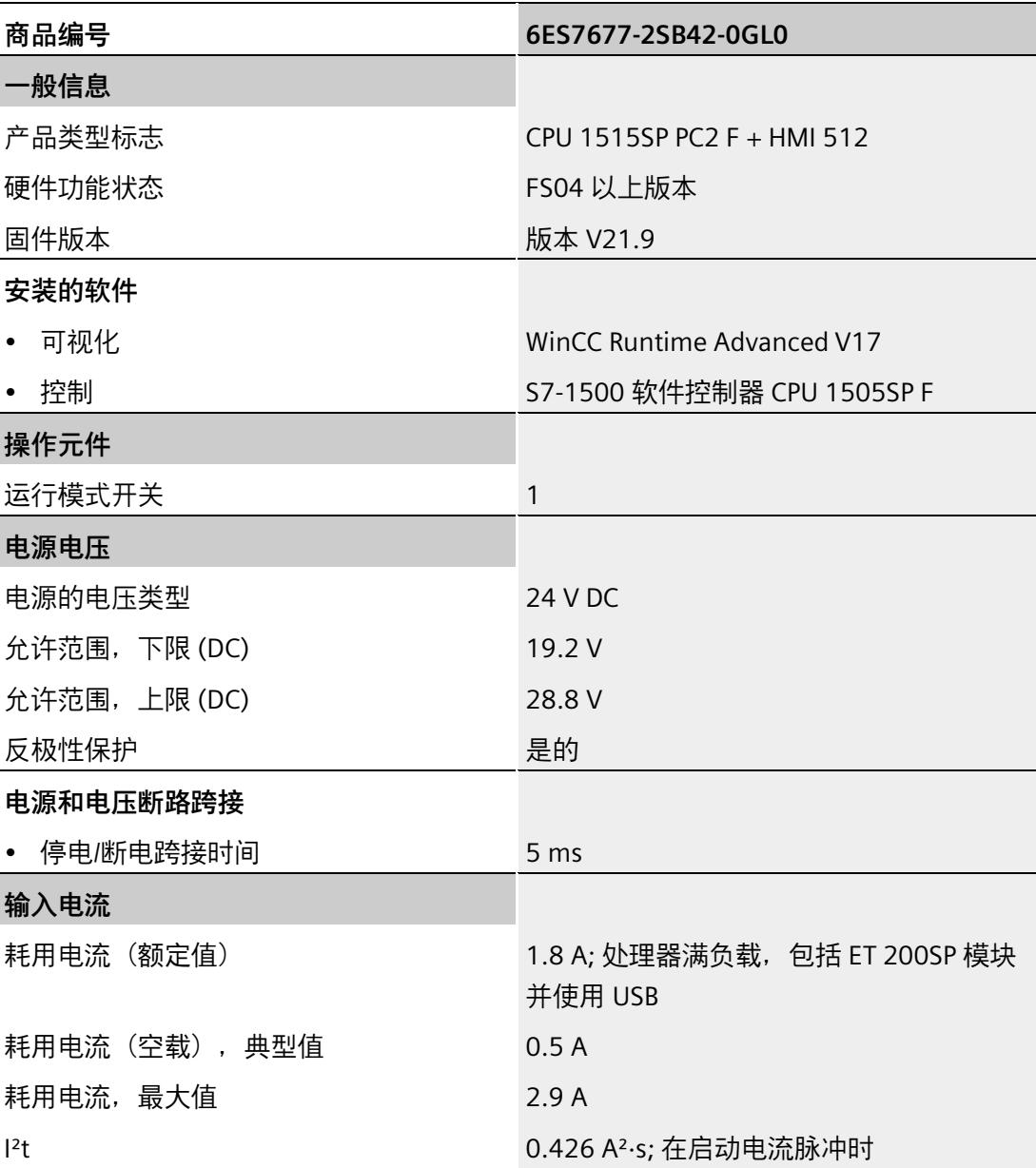

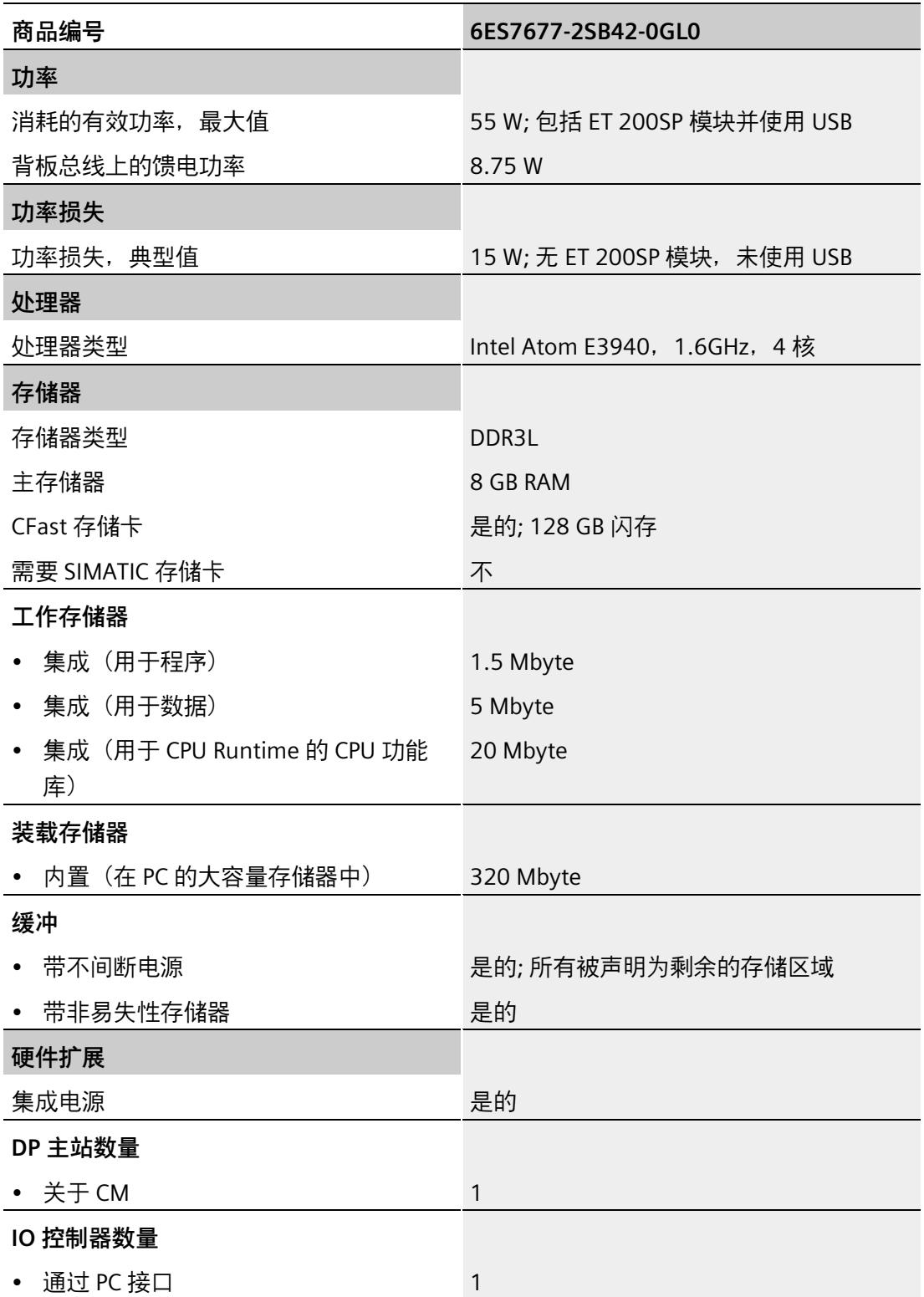

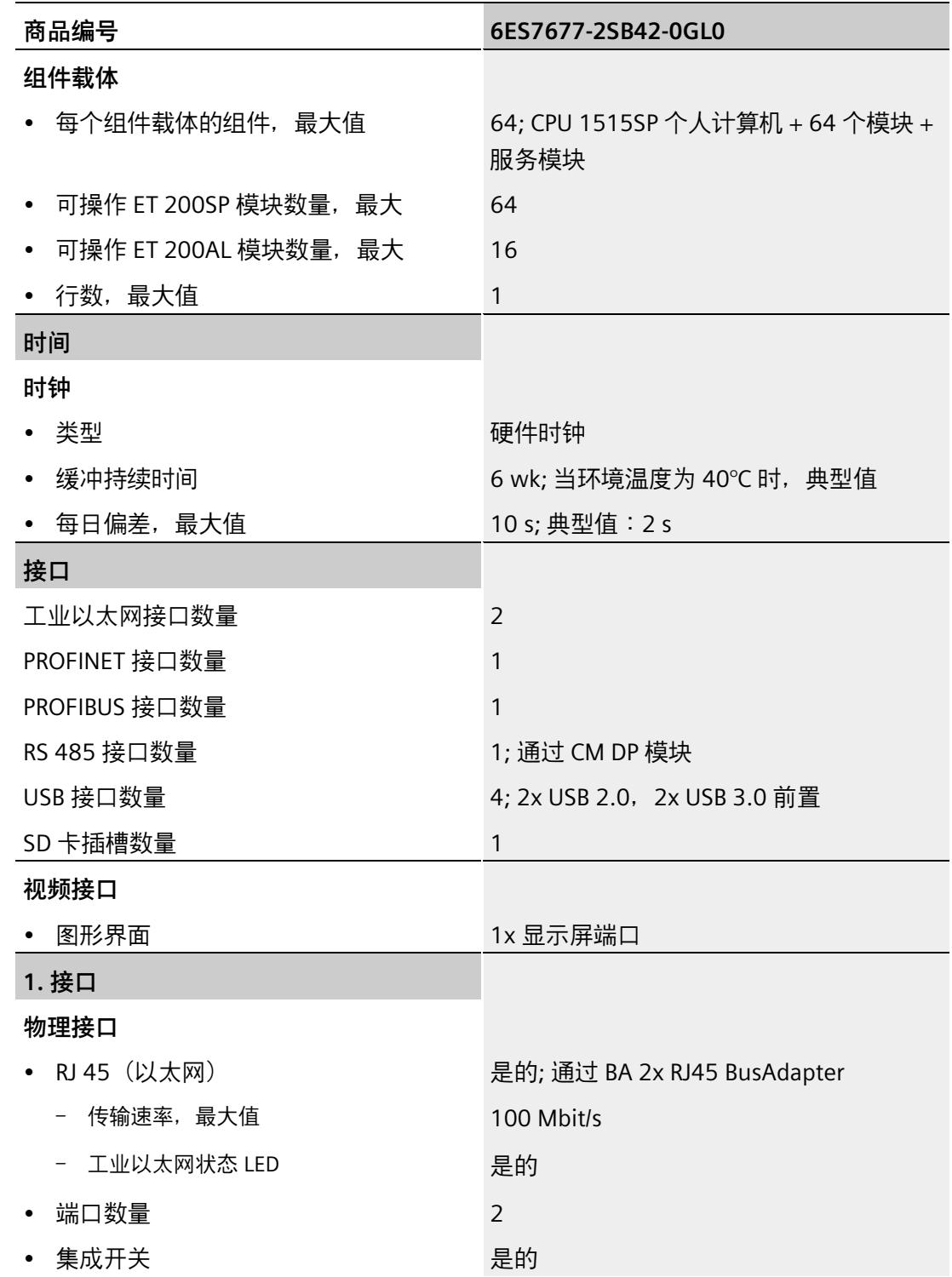

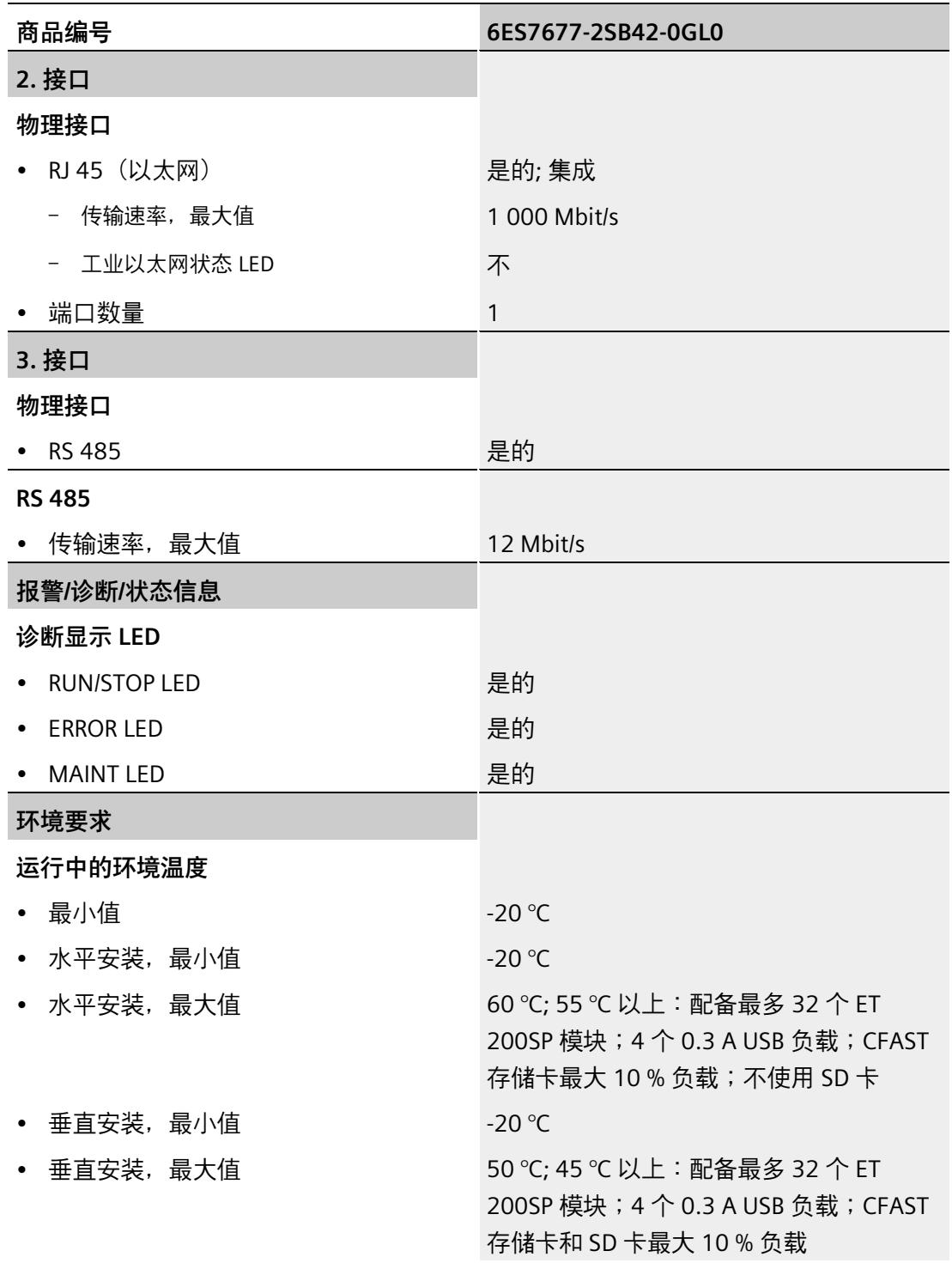

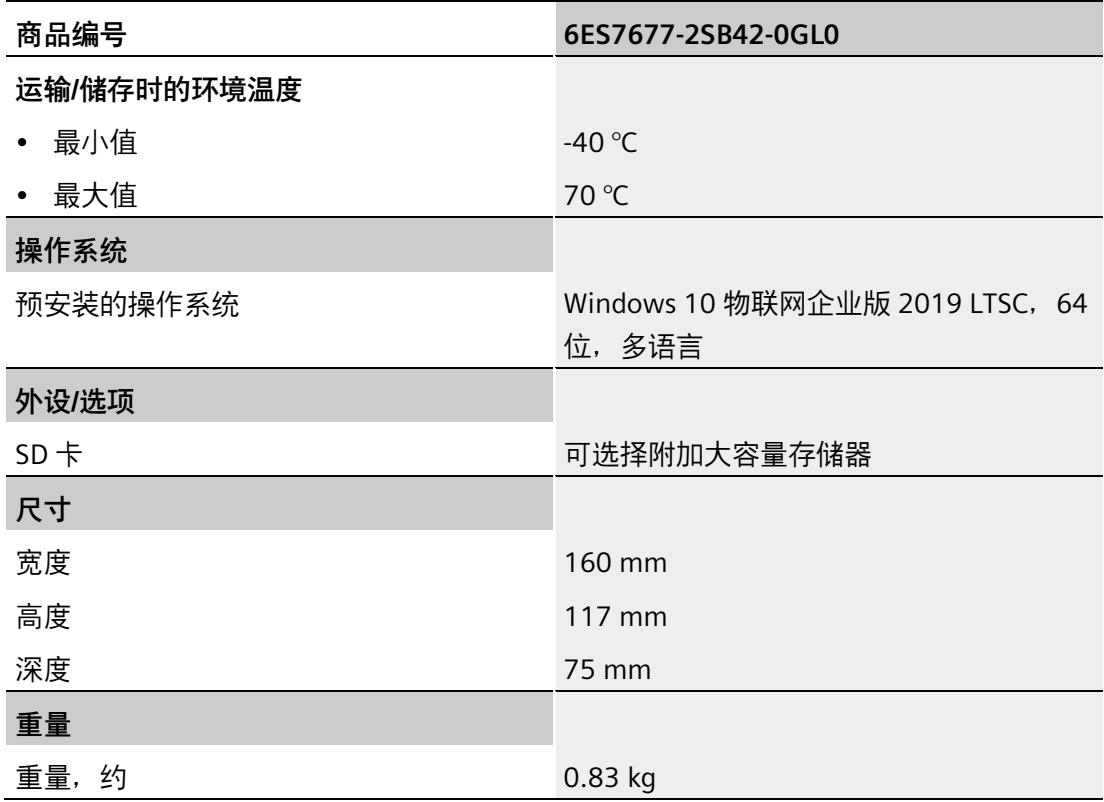

**12.7.8 CPU 1515SP PC2 F + HMI 2048PT 的技术规范。**

#### **技术规范**

下表列出了截止到 2021 年 6 月的技术规范。有关每日更新的技术规范数据表,敬请访问 Internet [\(https://support.industry.siemens.com/cs/cn/zh/pv/6ES7677-2SB42-0GM0/td\)](https://support.industry.siemens.com/cs/cn/zh/pv/6ES7677-2SB42-0GM0/td)。

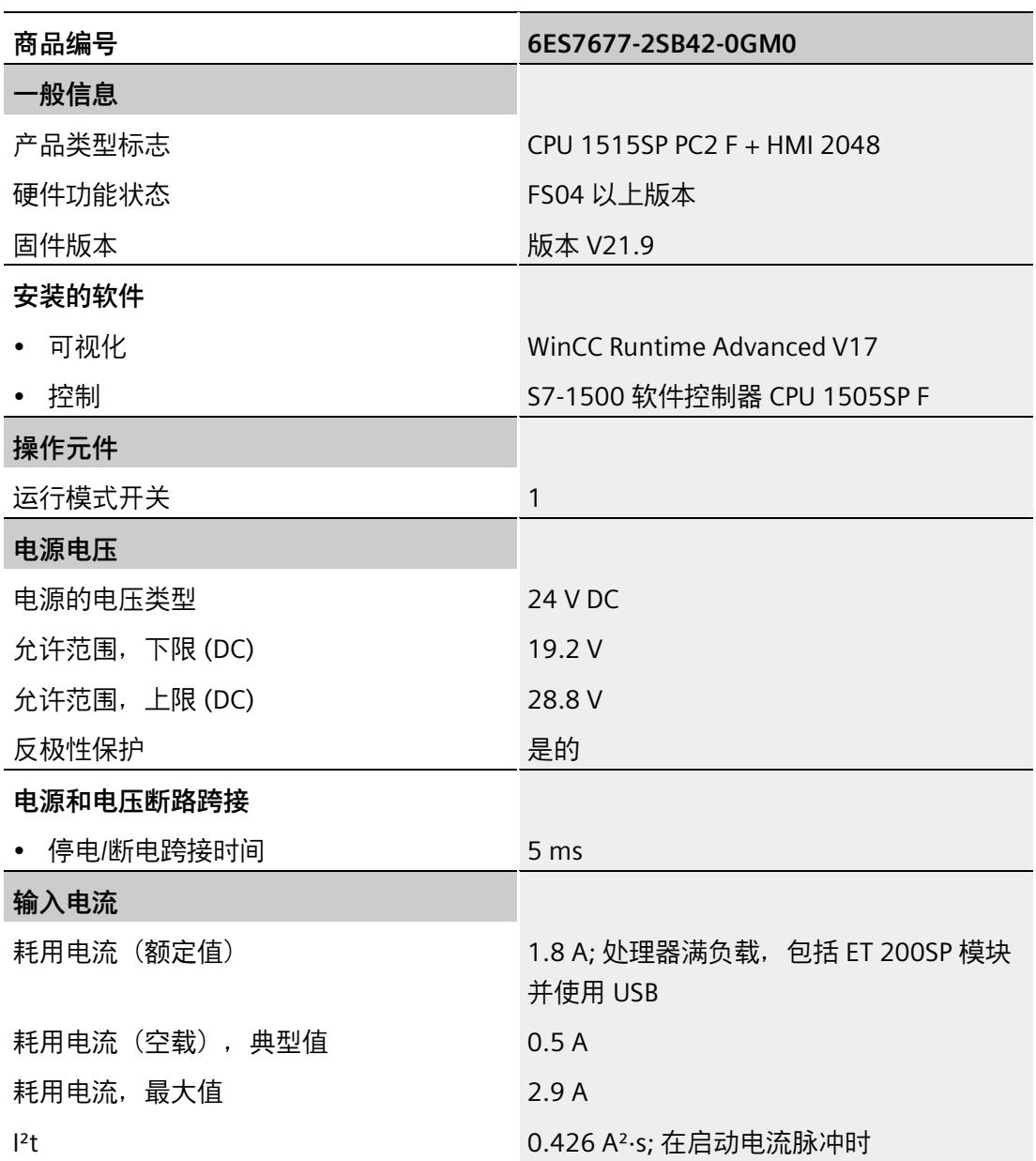

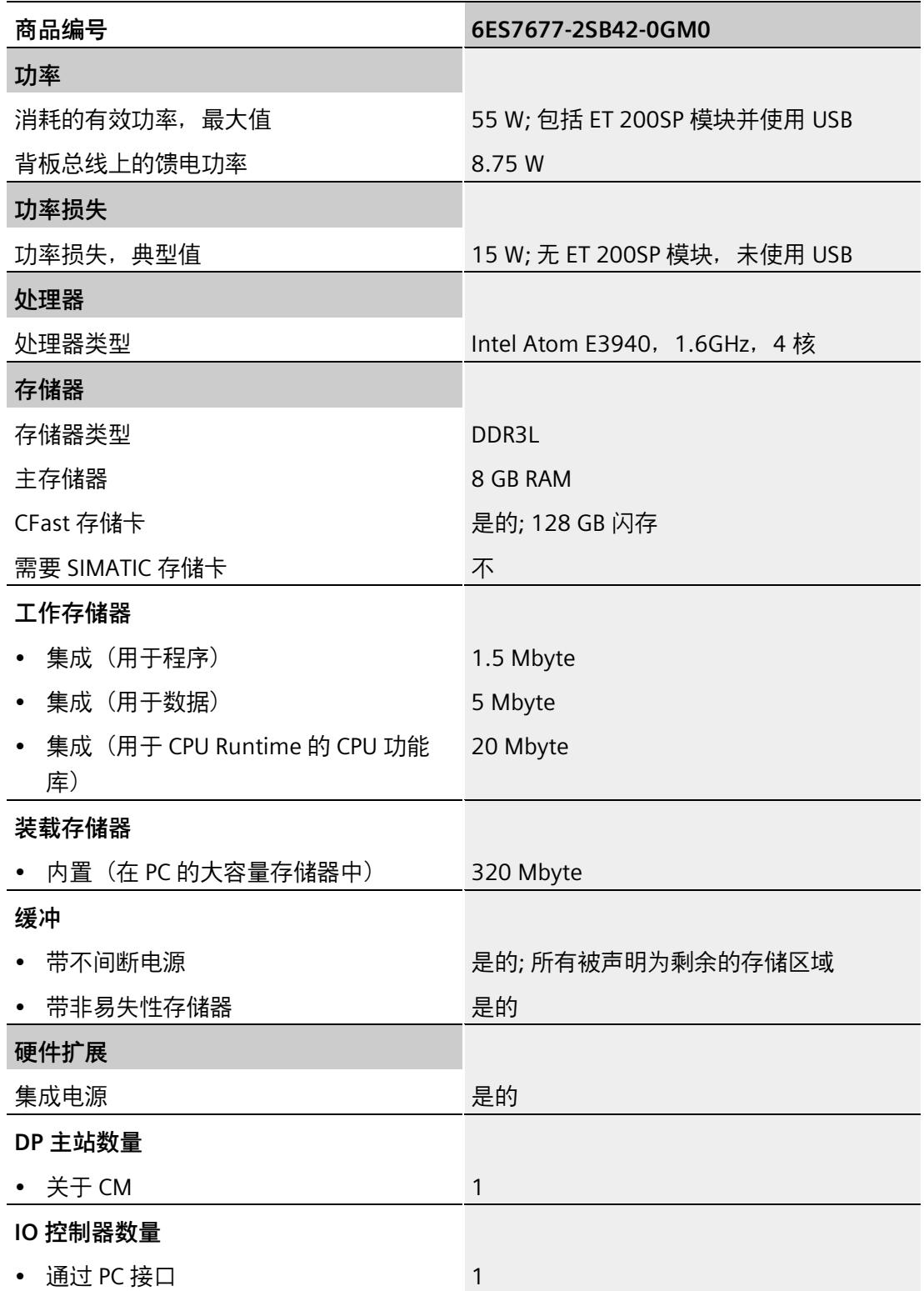

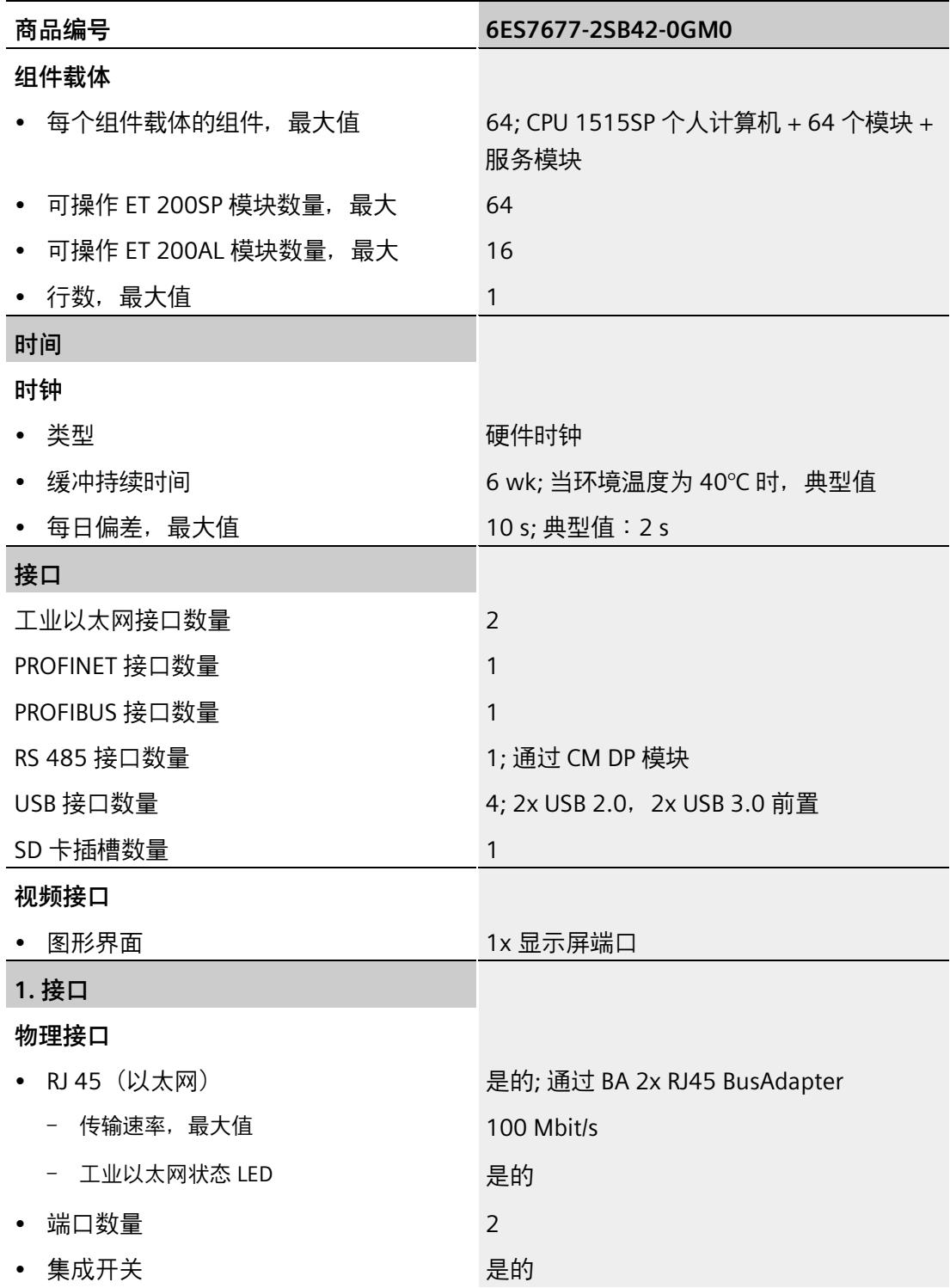

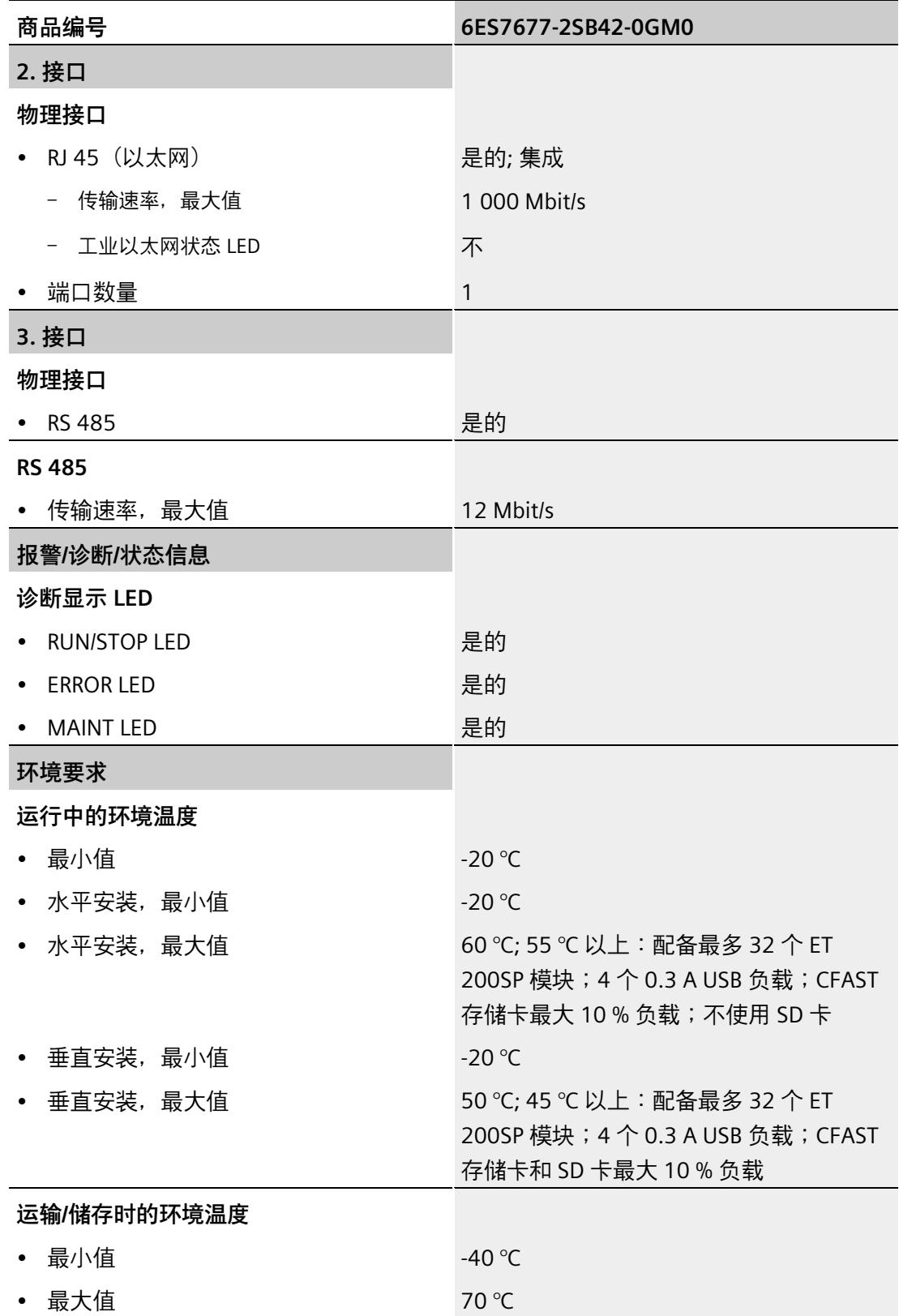

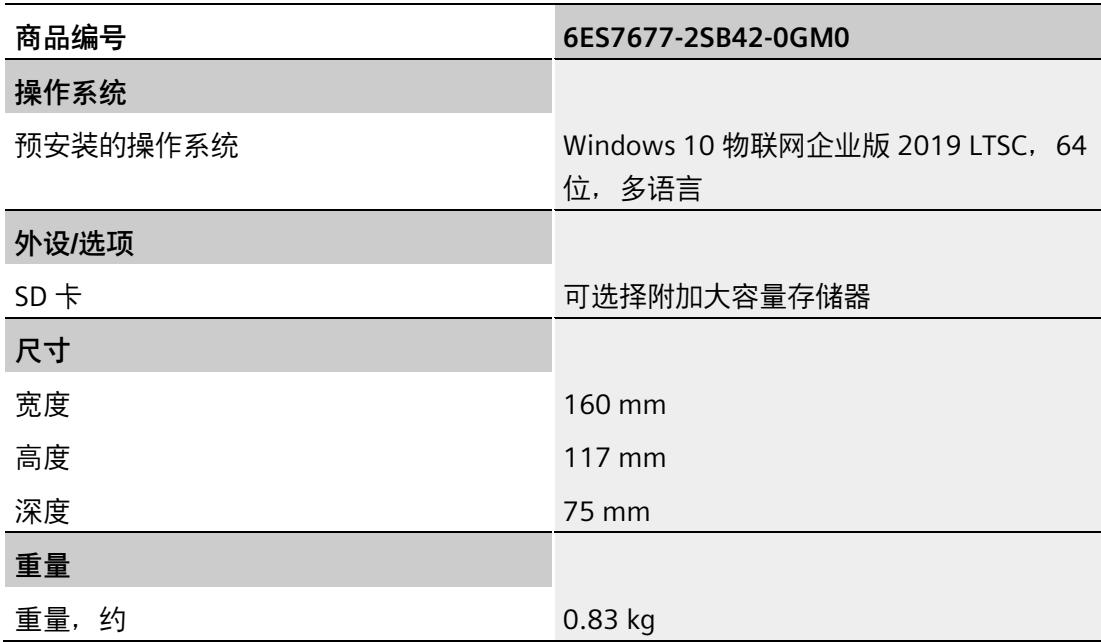

# **12.7.9 CPU 1515SP PC2 T 的技术数据**

#### **技术规范**

下表列出了截止到 2021 年 6 月的技术规范。有关每日更新的技术规范数据表,敬请访问 Internet [\(https://support.industry.siemens.com/cs/cn/zh/pv/6ES7677-2VB42-0GB0/td\)](https://support.industry.siemens.com/cs/cn/zh/pv/6ES7677-2VB42-0GB0/td)。

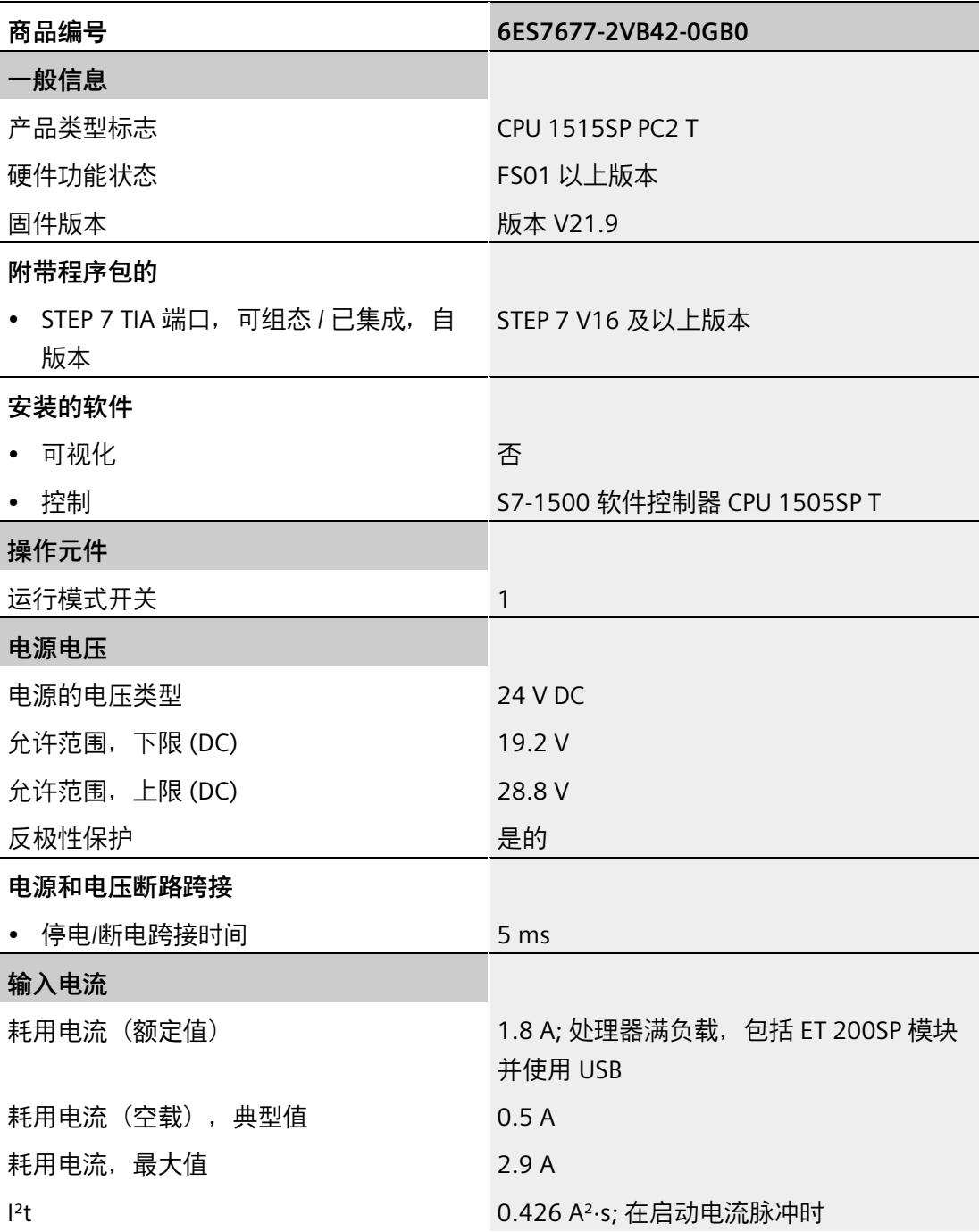

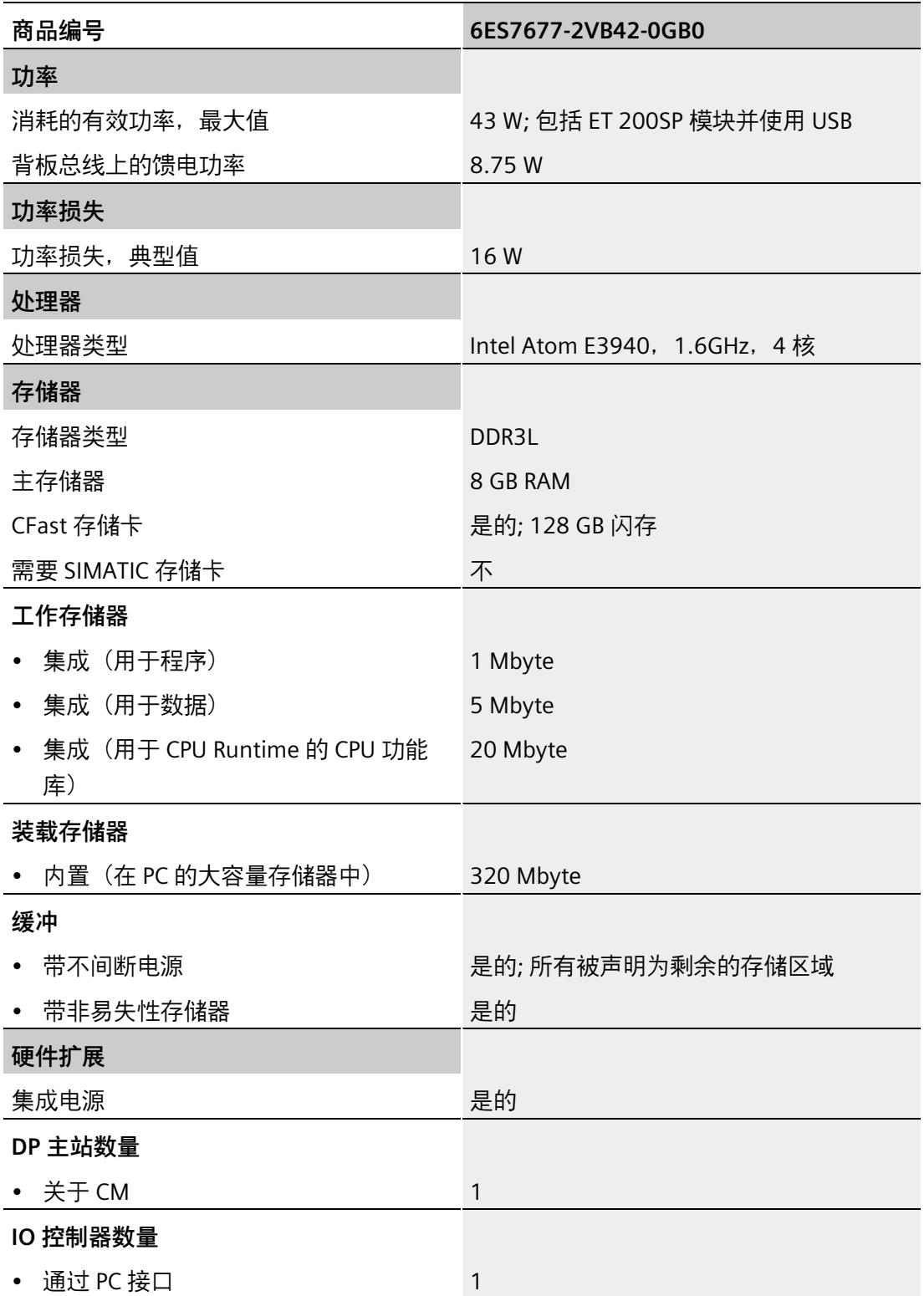

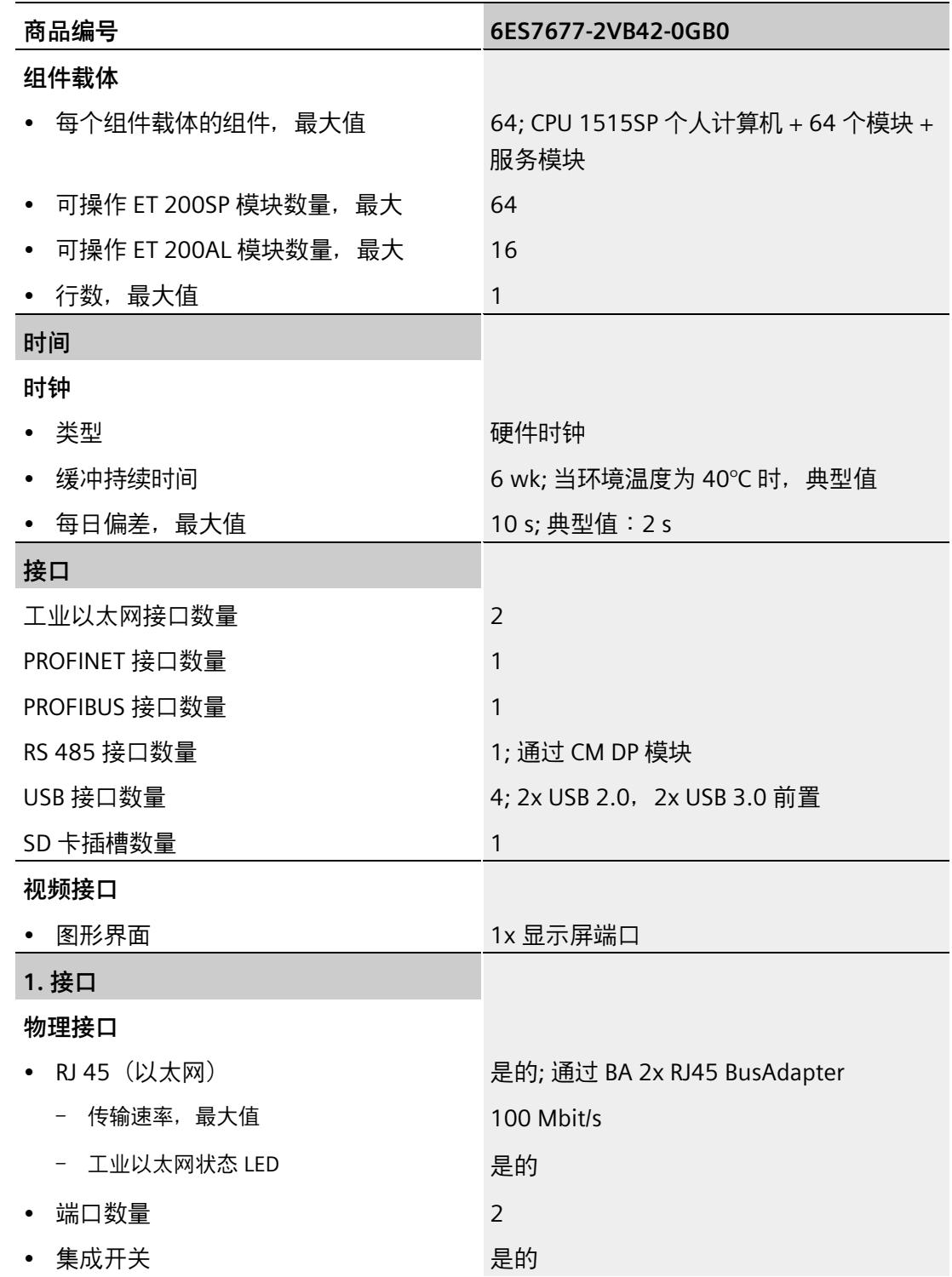

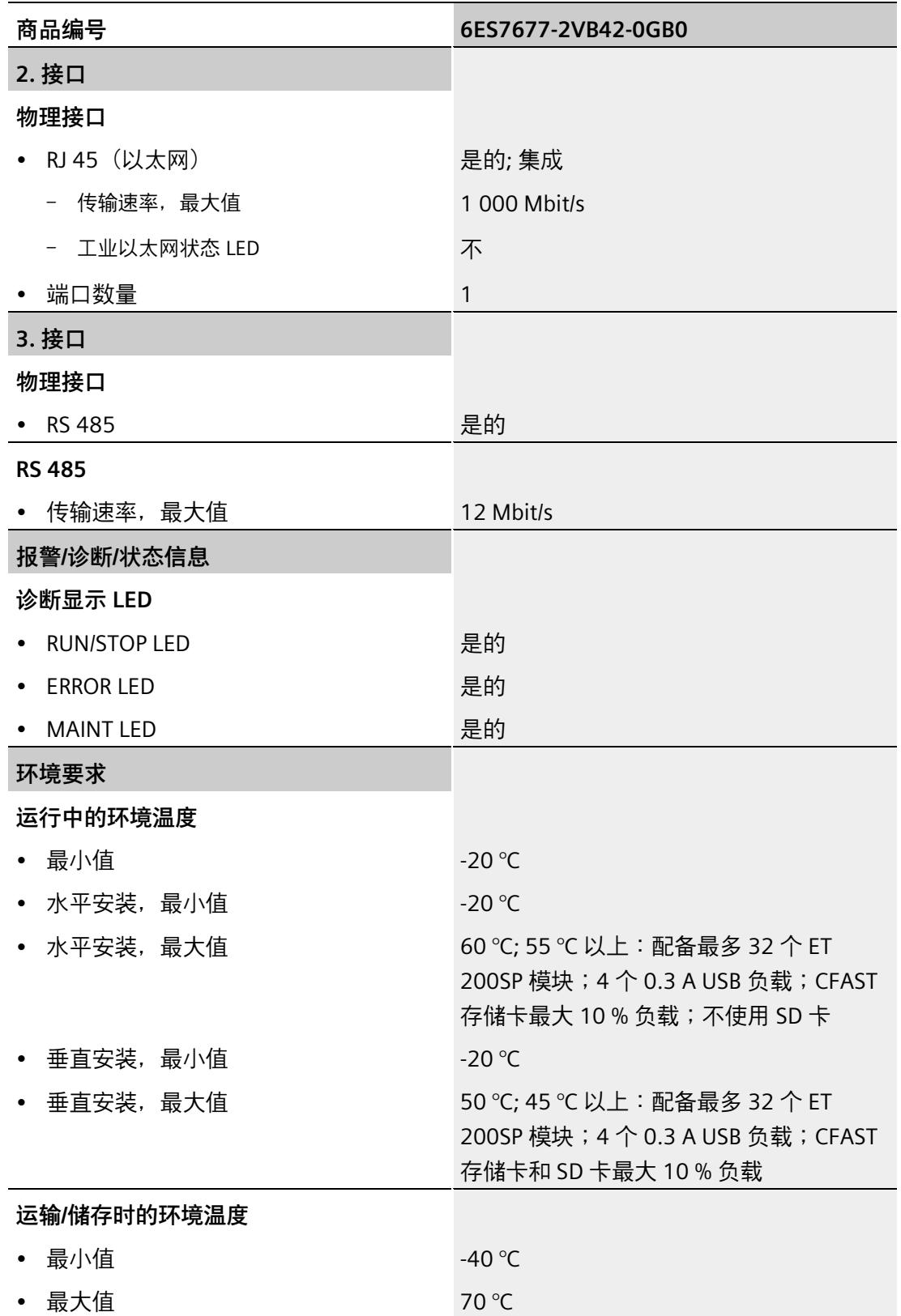

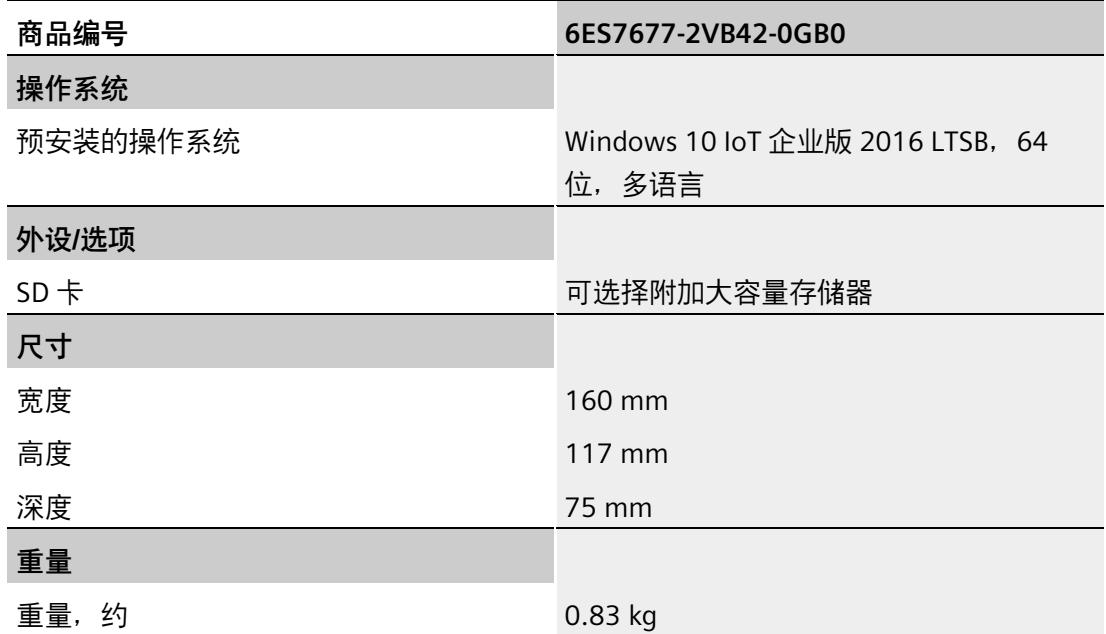

## **12.7.10 CPU 1515SP PC2 T + HMI 128PT 的技术规范**

#### **技术规范**

下表列出了截止到 2021 年 6 月的技术规范。有关每日更新的技术规范数据表,敬请访问 Internet [\(https://support.industry.siemens.com/cs/cn/zh/pv/6ES7677-2VB42-0GK0/td\)](https://support.industry.siemens.com/cs/cn/zh/pv/6ES7677-2VB42-0GK0/td)。

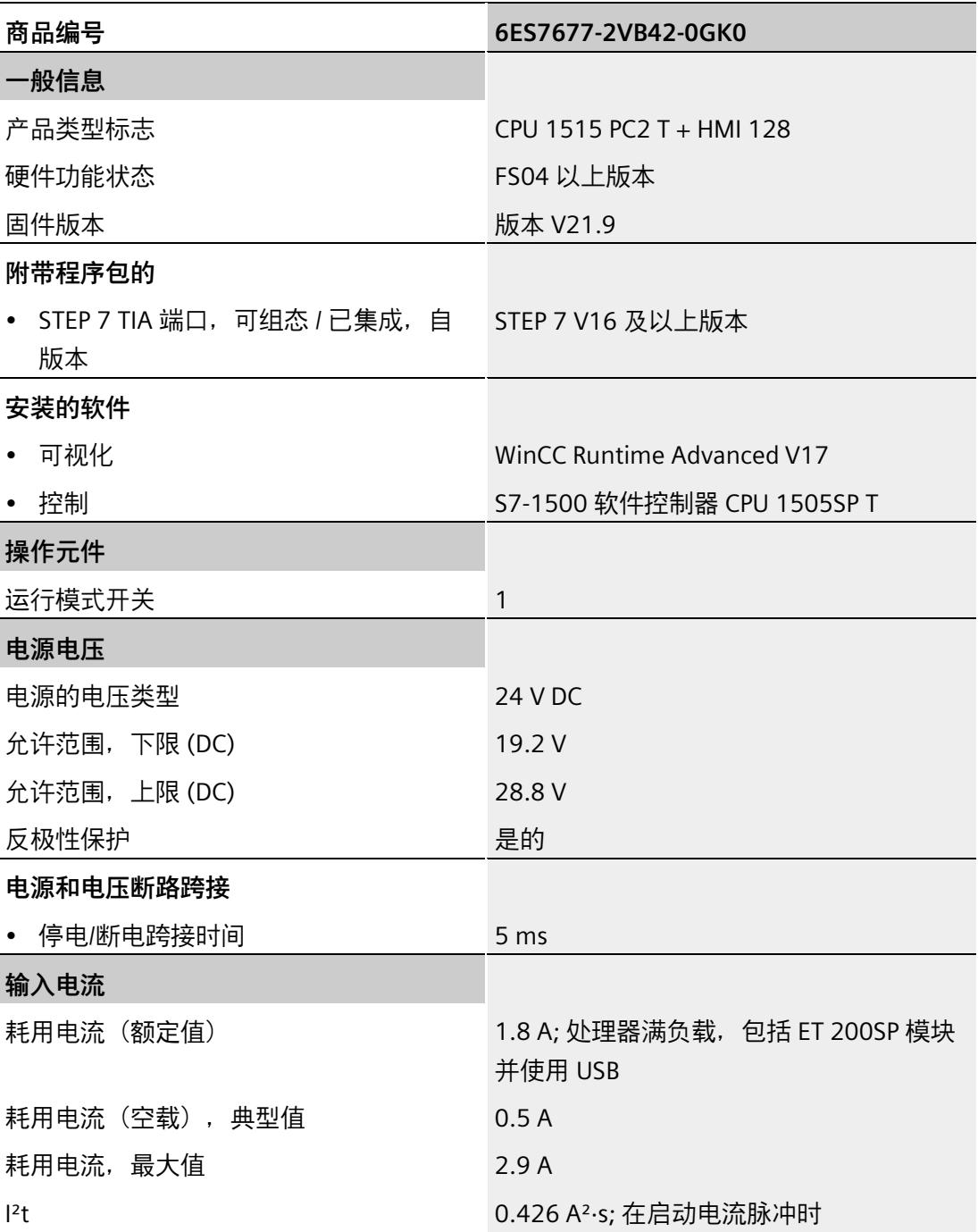

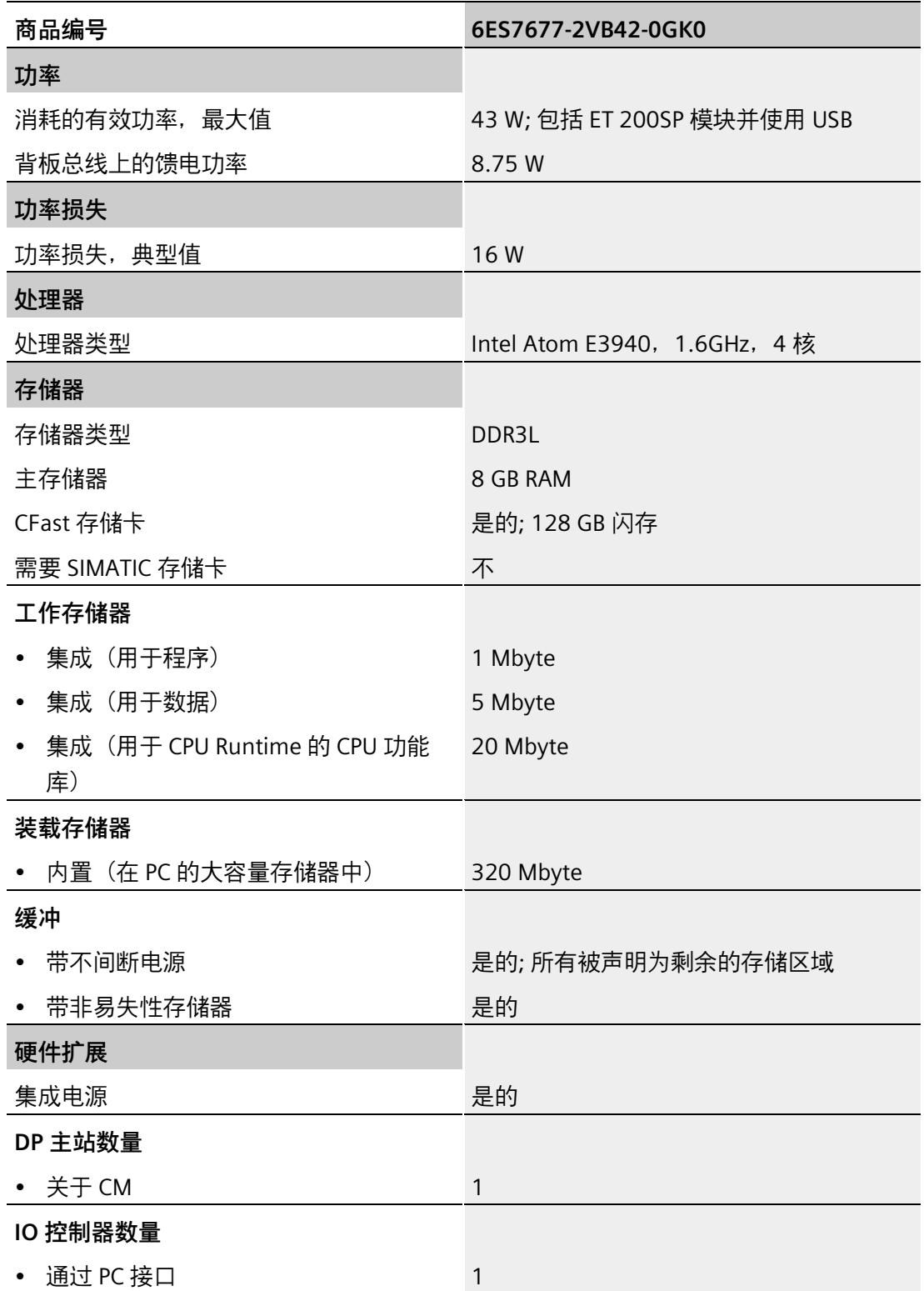

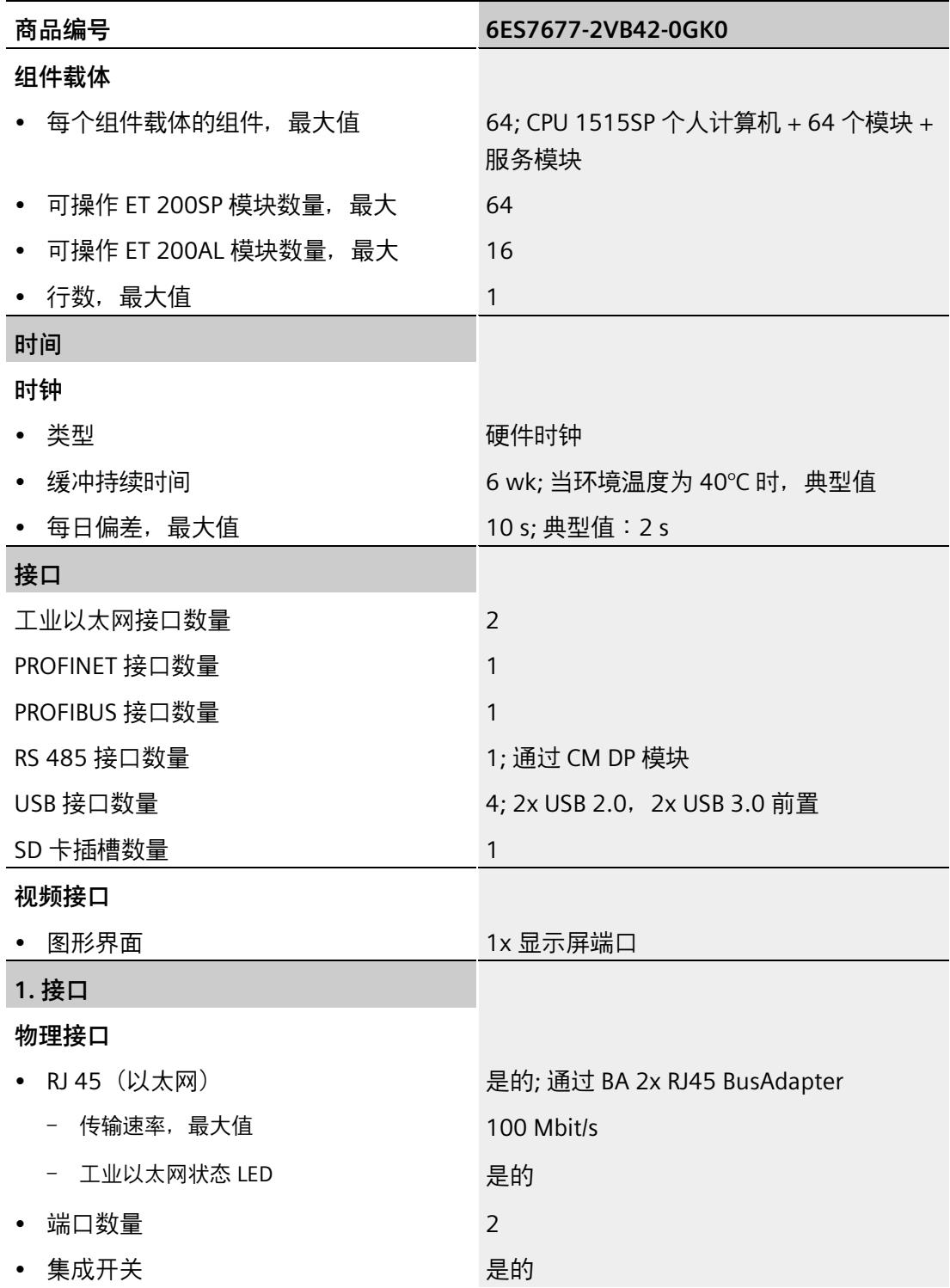

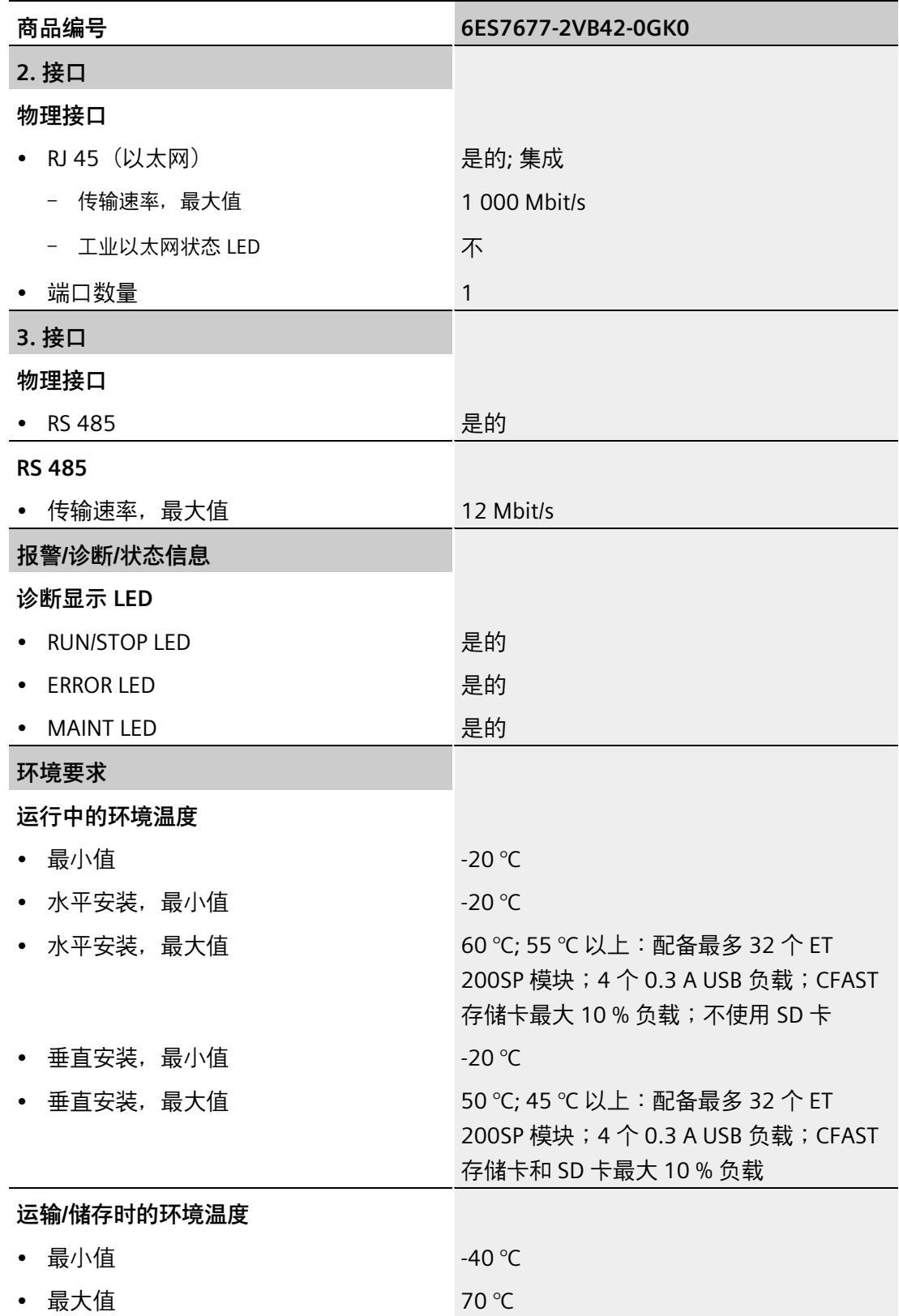

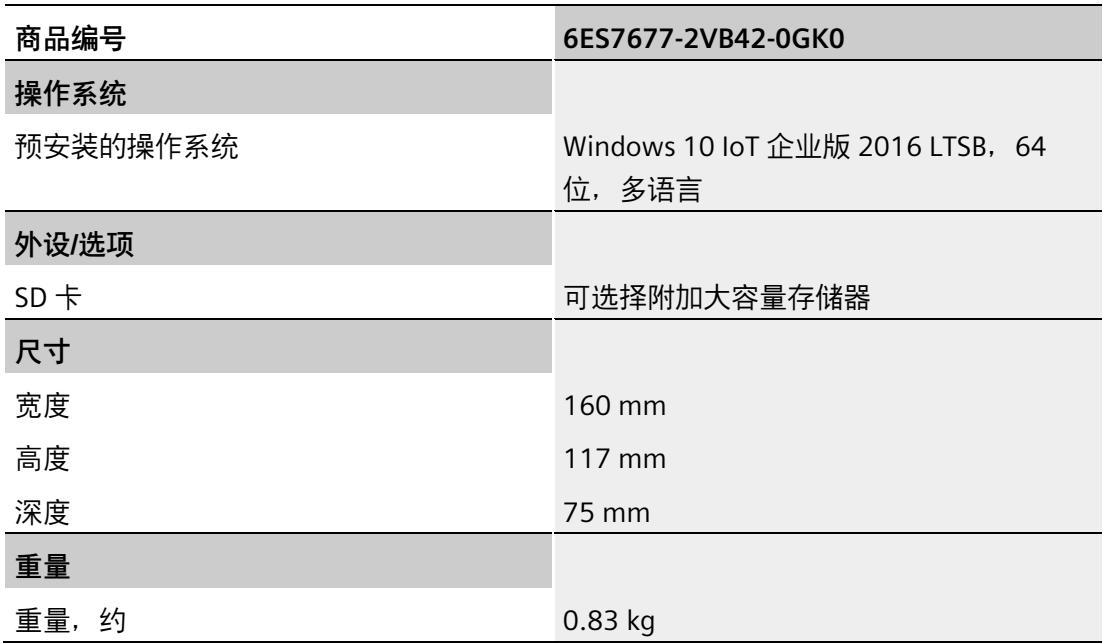

# **12.7.11 CPU 1515SP PC2 T + HMI 512PT 的技术规范**

#### **技术规范**

下表列出了截止到 2021 年 6 月的技术规范。有关每日更新的技术规范数据表,敬请访问 Internet [\(https://support.industry.siemens.com/cs/cn/zh/pv/6ES7677-2VB42-0GL0/td\)](https://support.industry.siemens.com/cs/cn/zh/pv/6ES7677-2VB42-0GL0/td)。

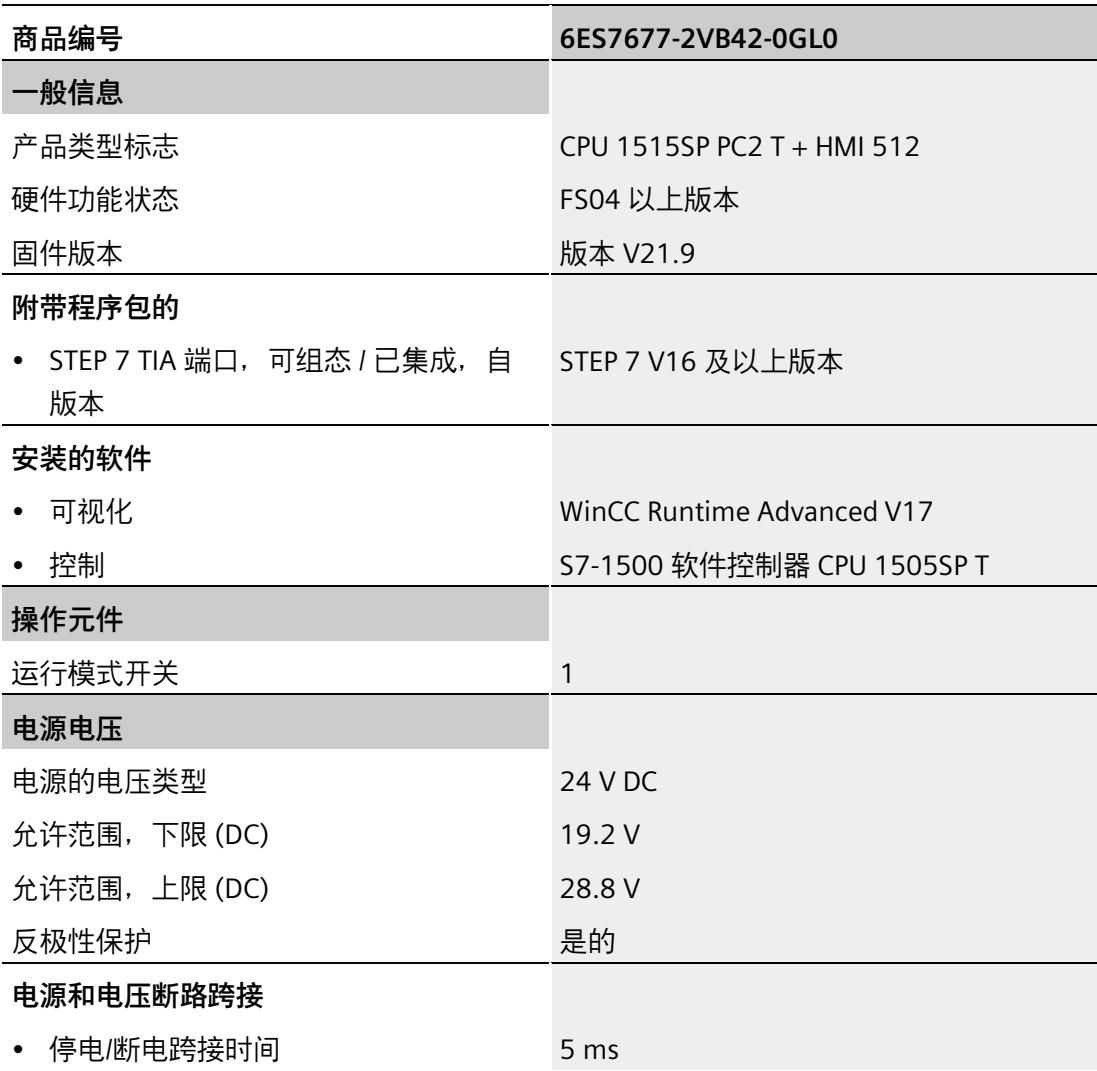

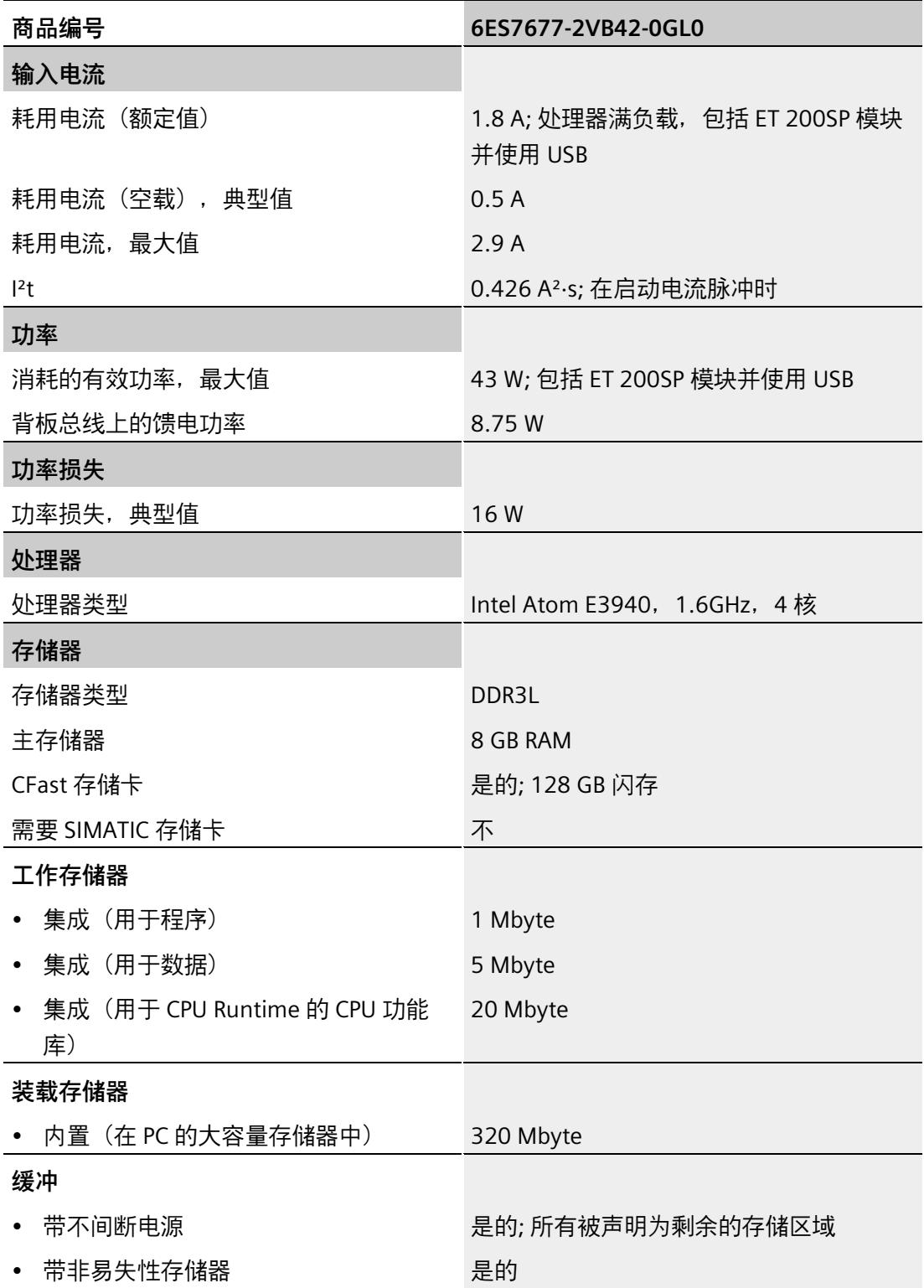
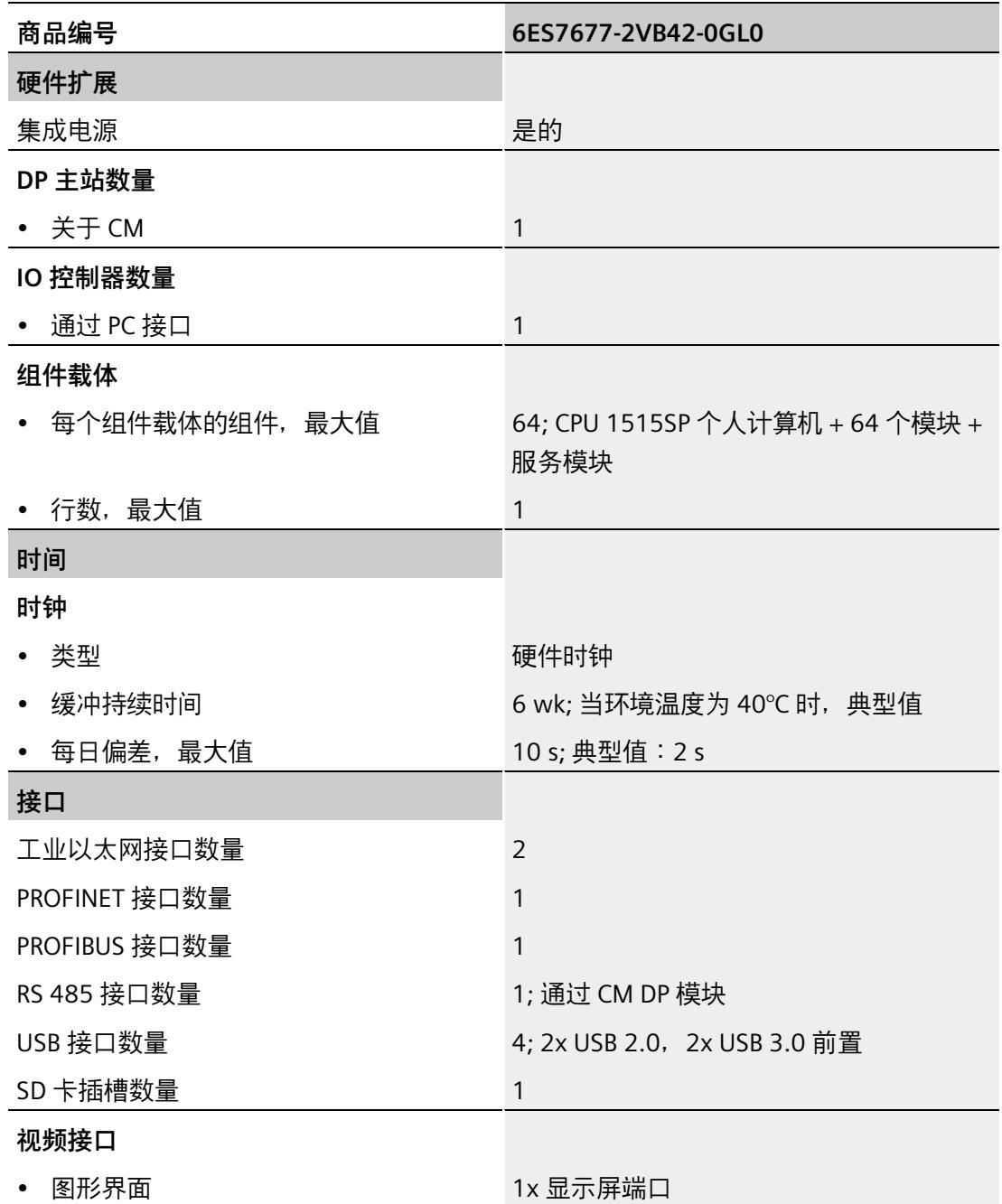

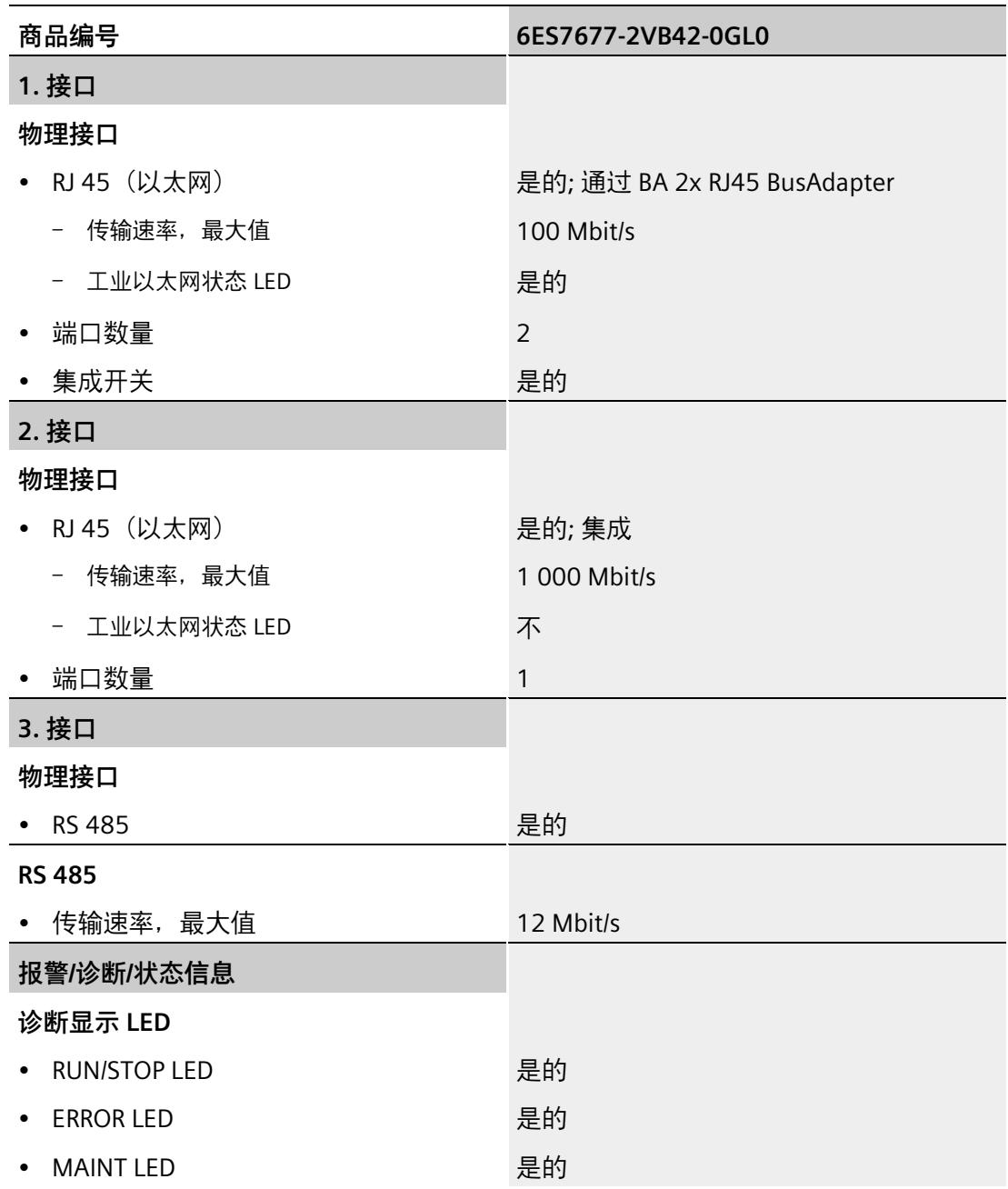

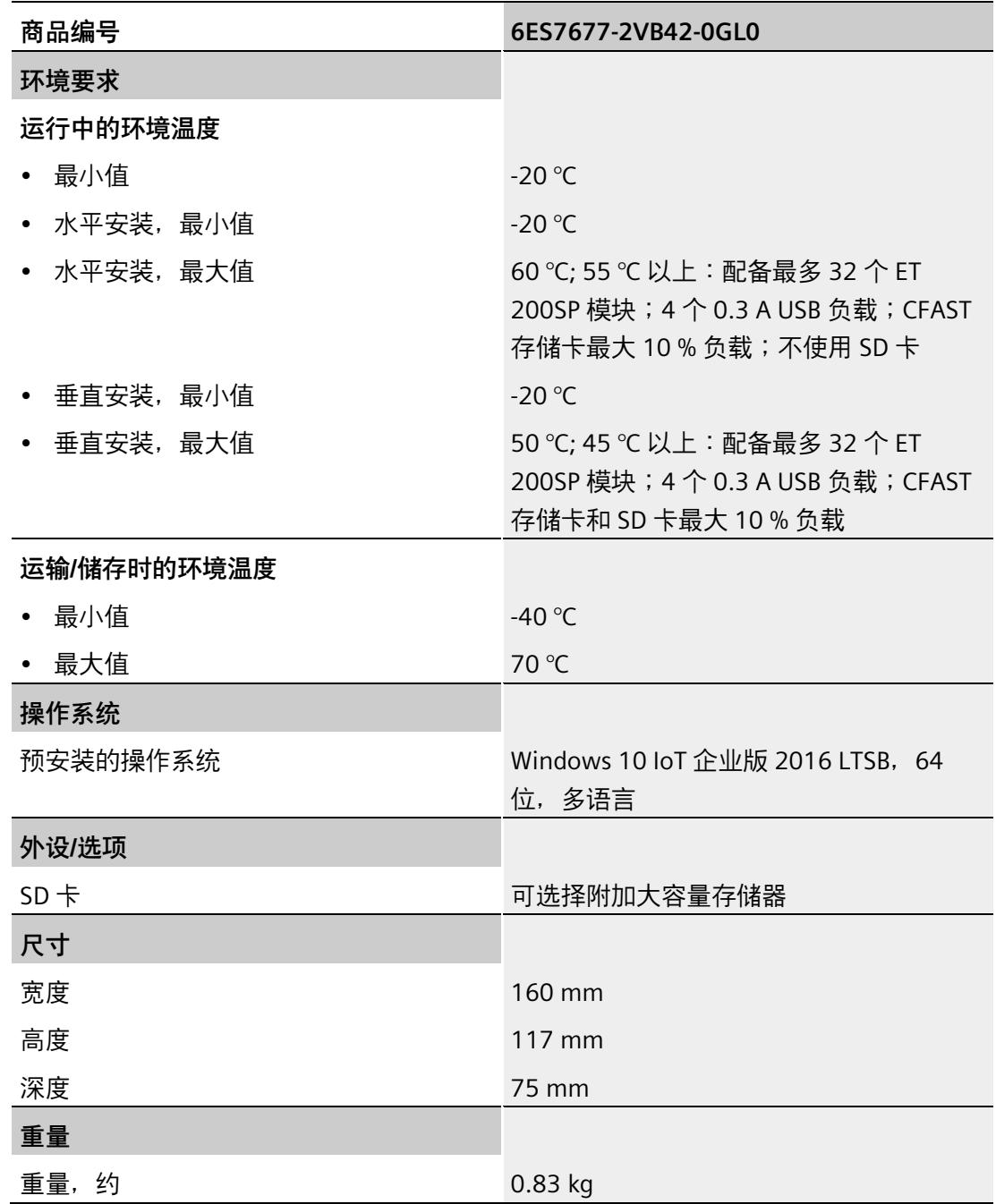

*12.7 模块数据*

### **12.7.12 CPU 1515SP PC2 T+ HMI 2048PT 的技术规范**

### **技术规范**

下表列出了截止到 2021 年 6 月的技术规范。有关每日更新的技术规范数据表,敬请访问 Internet [\(https://support.industry.siemens.com/cs/cn/zh/pv/6ES7677-2VB42-0GM0/td\)](https://support.industry.siemens.com/cs/cn/zh/pv/6ES7677-2VB42-0GM0/td)。

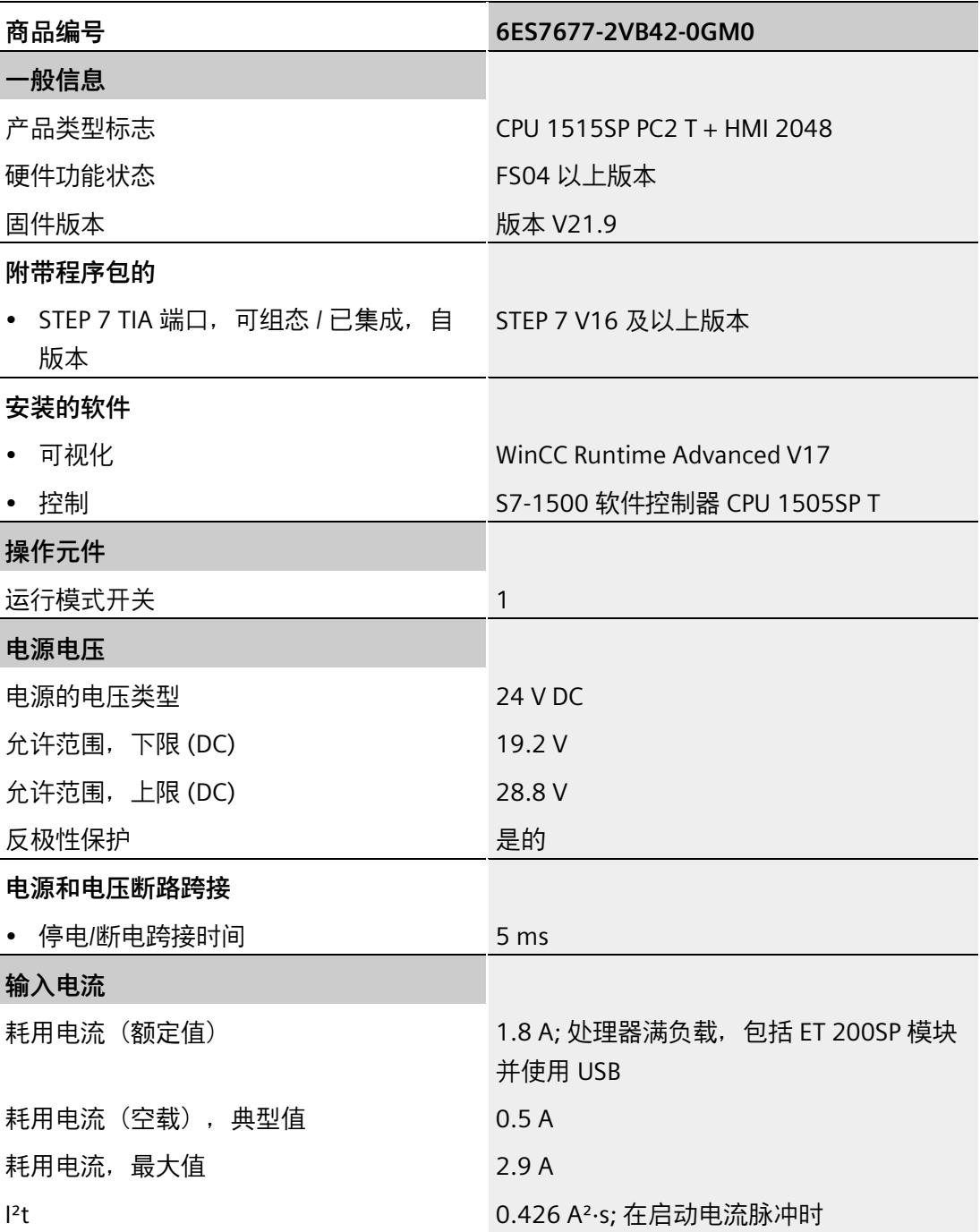

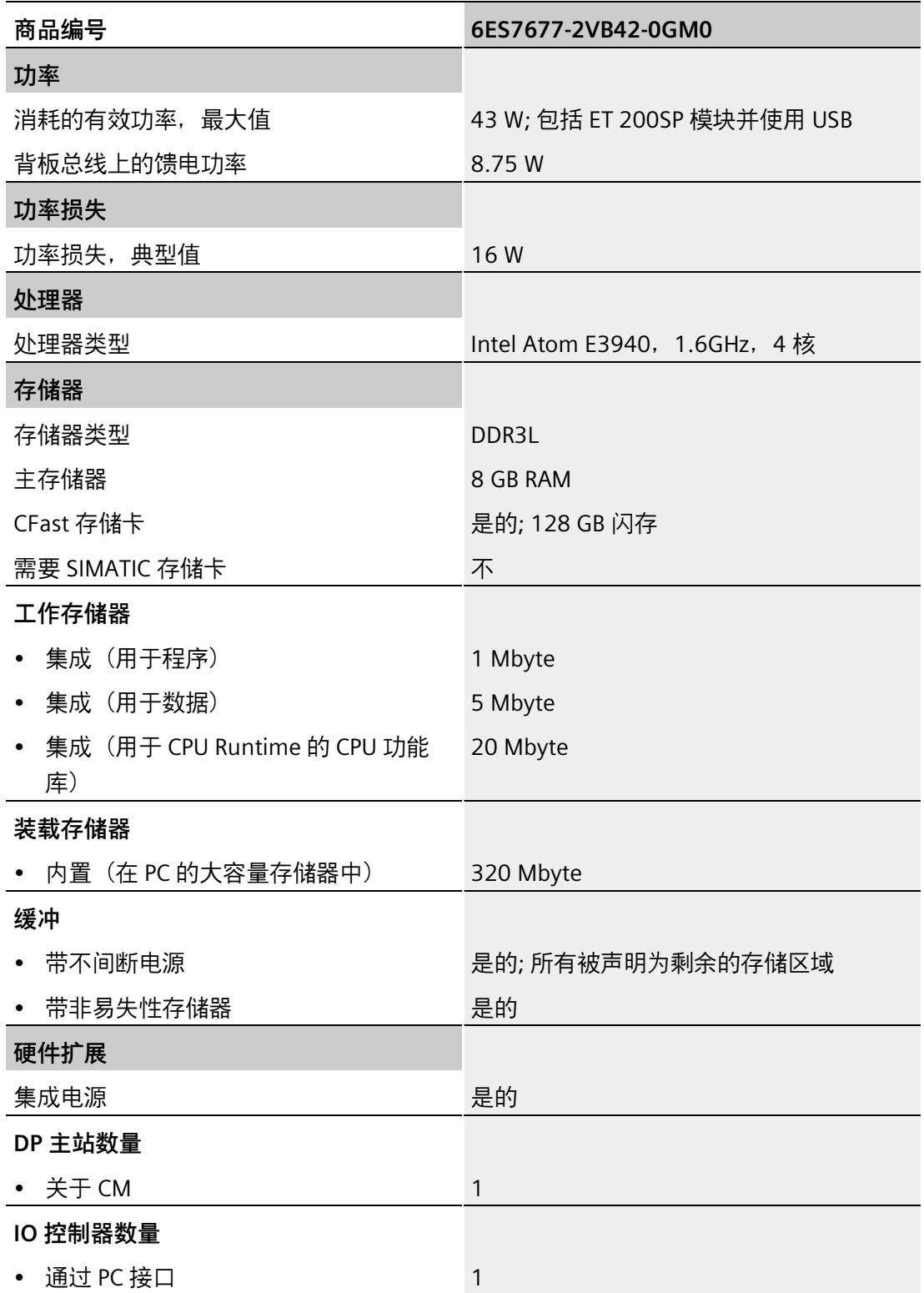

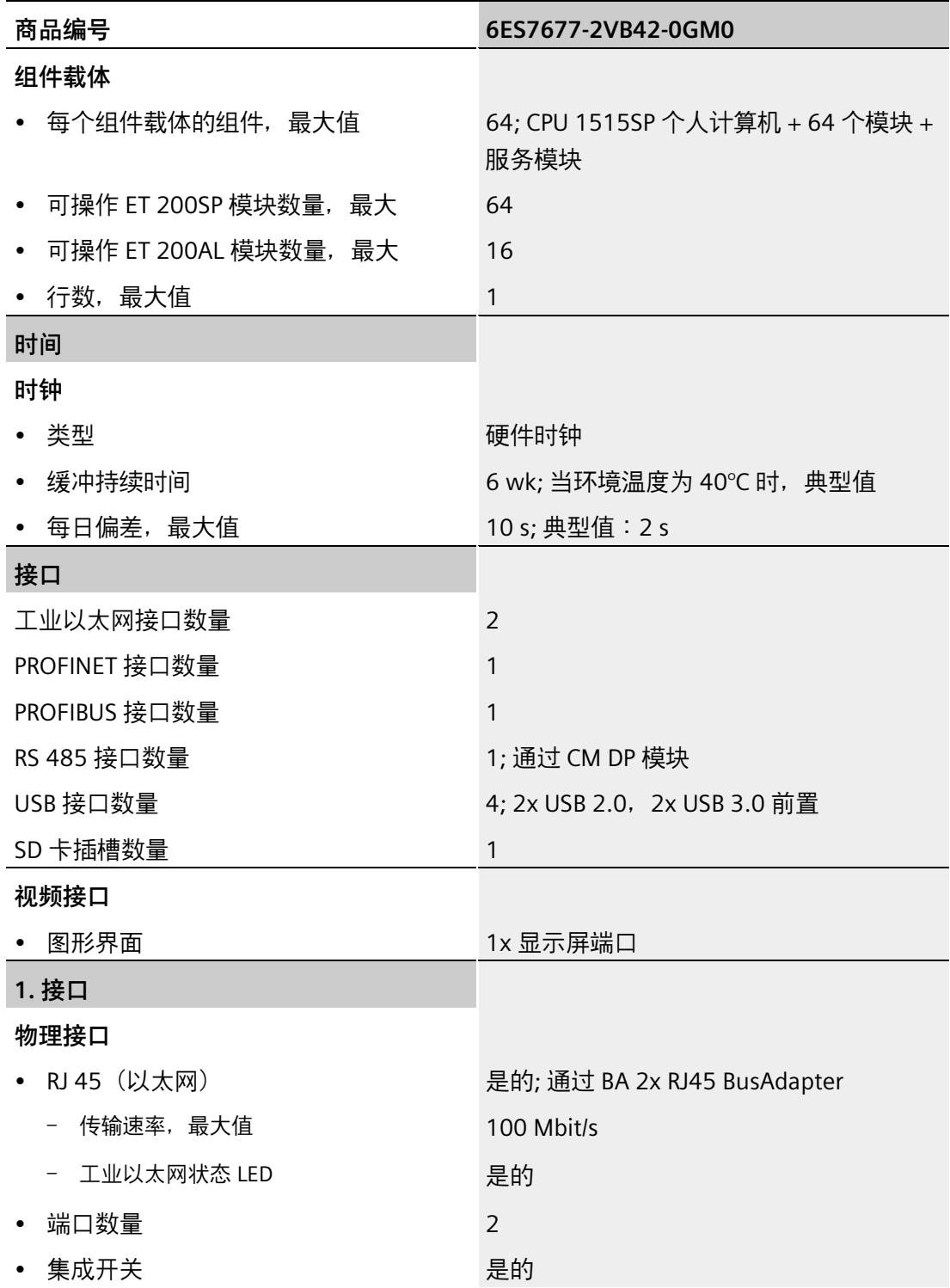

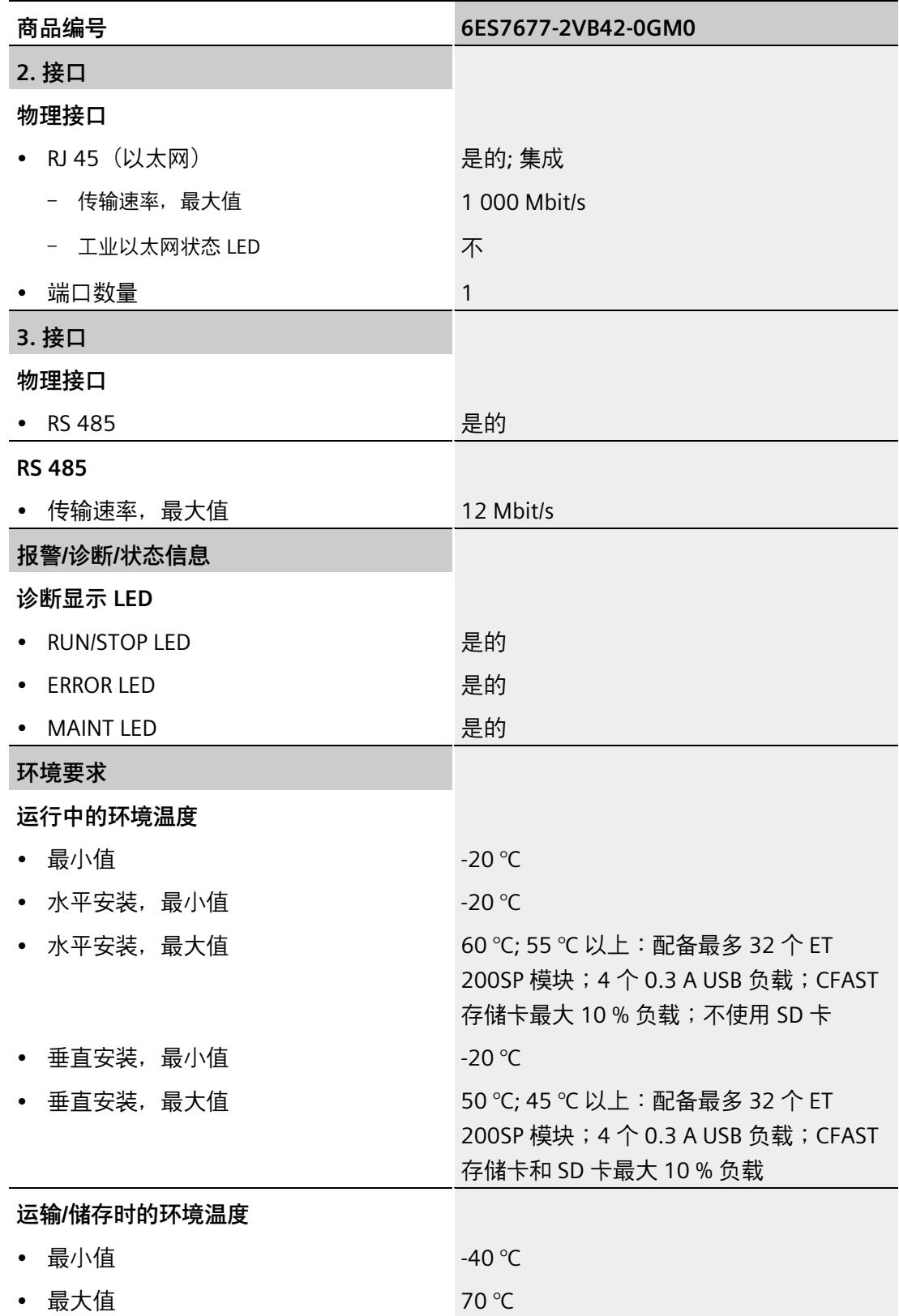

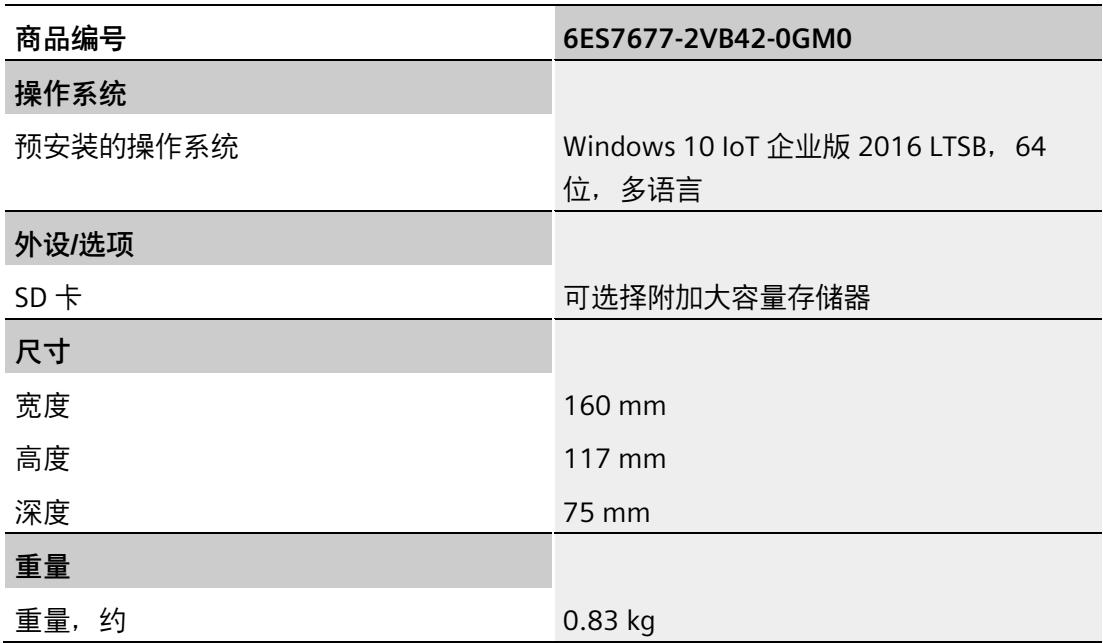

*12.7 模块数据*

### **12.7.13 CPU 1515SP PC2 TF 的技术数据**

### **技术规范**

下表列出了截止到 2021 年 6 月的技术规范。有关每日更新的技术规范数据表,敬请访问 Internet [\(https://support.industry.siemens.com/cs/cn/zh/pv/6ES7677-2WB42-0GB0/td\)](https://support.industry.siemens.com/cs/cn/zh/pv/6ES7677-2WB42-0GB0/td)。

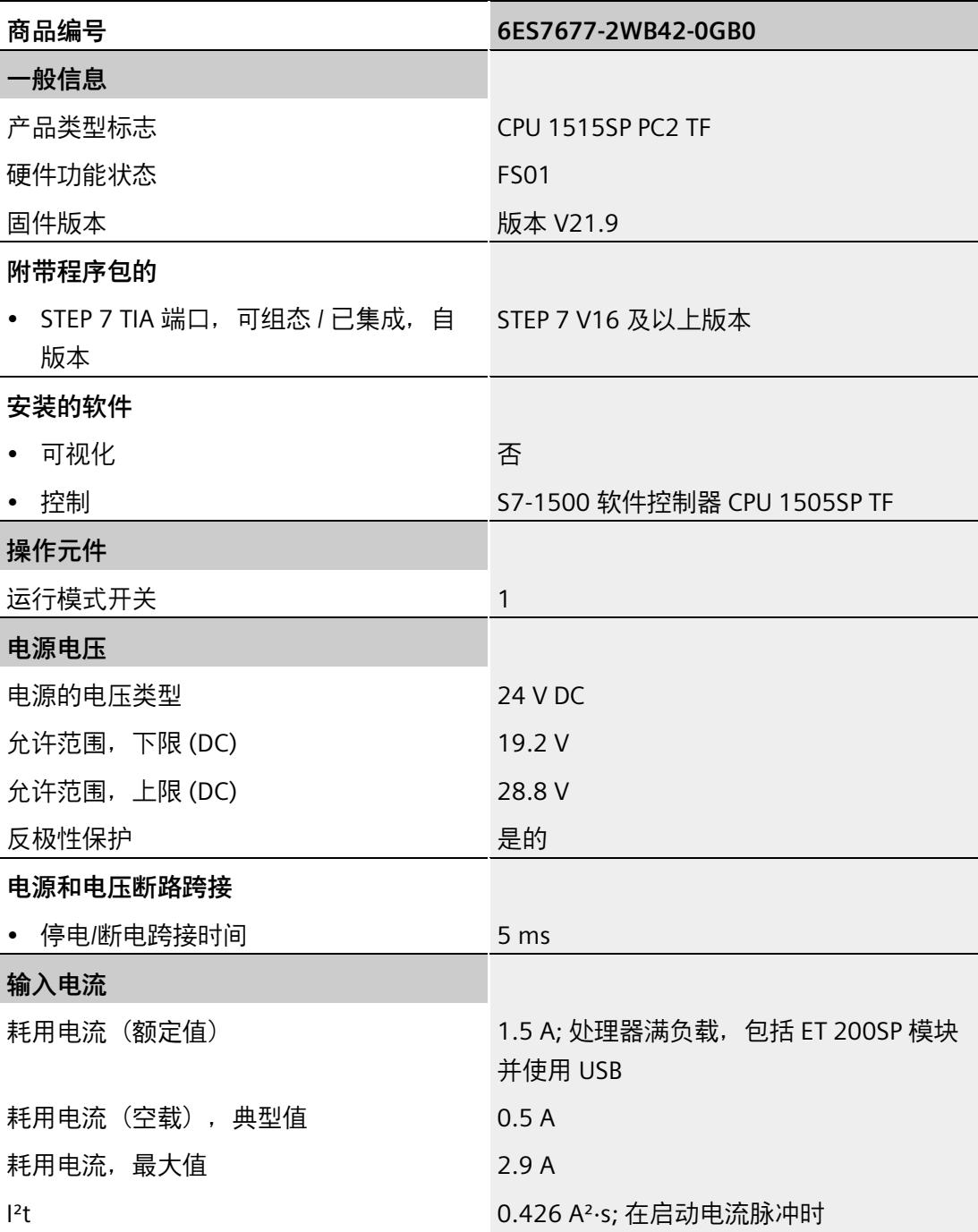

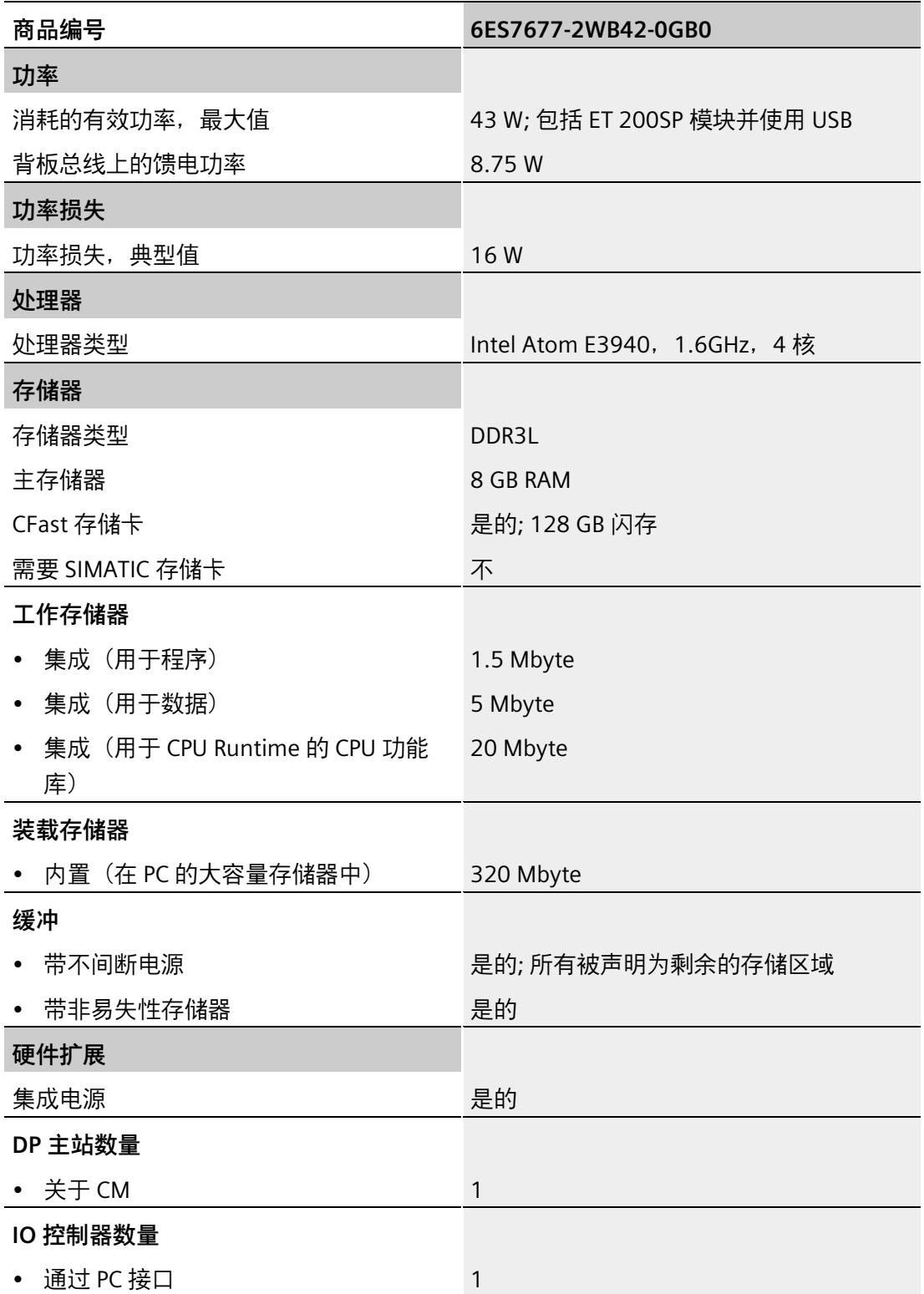

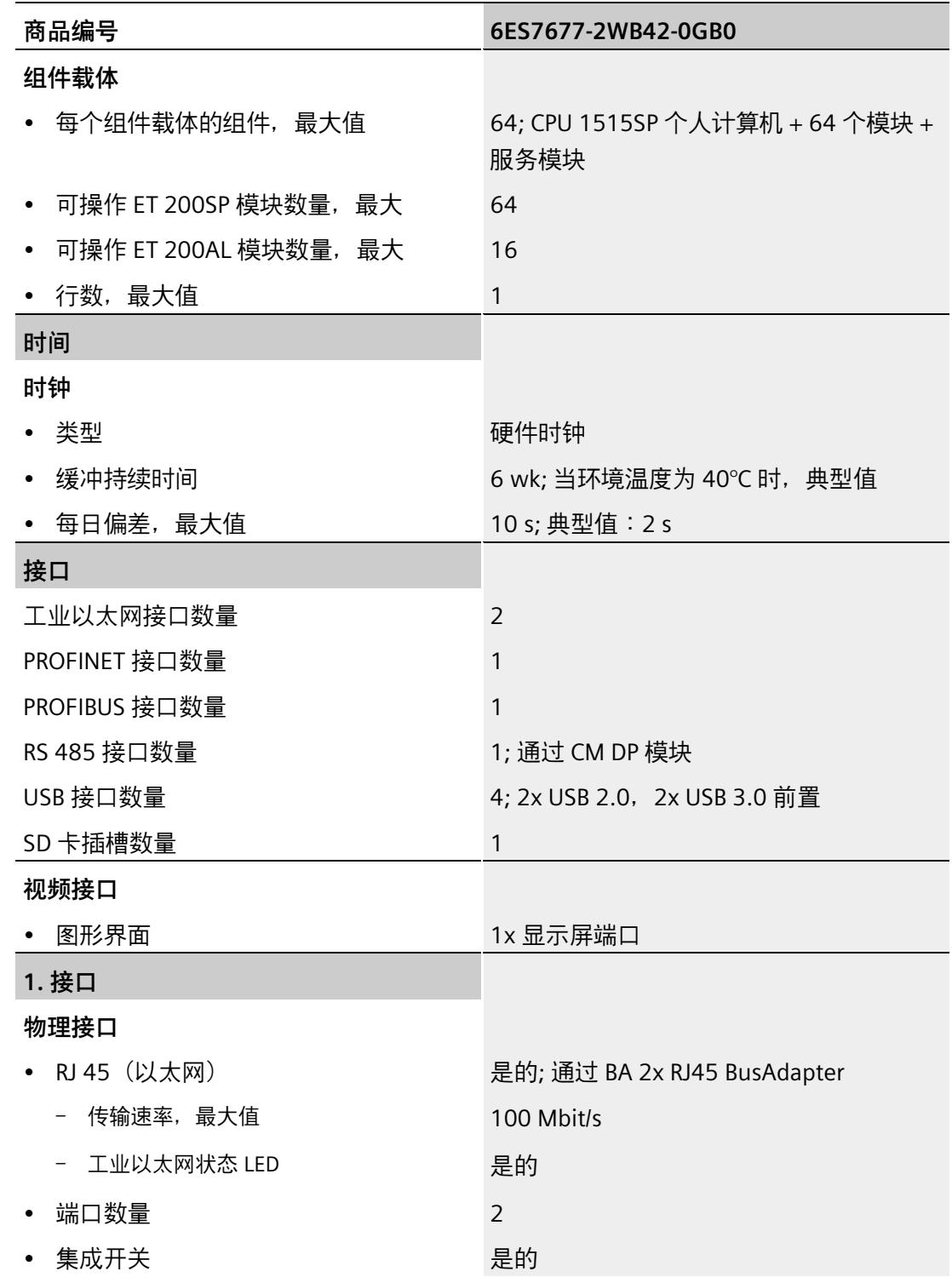

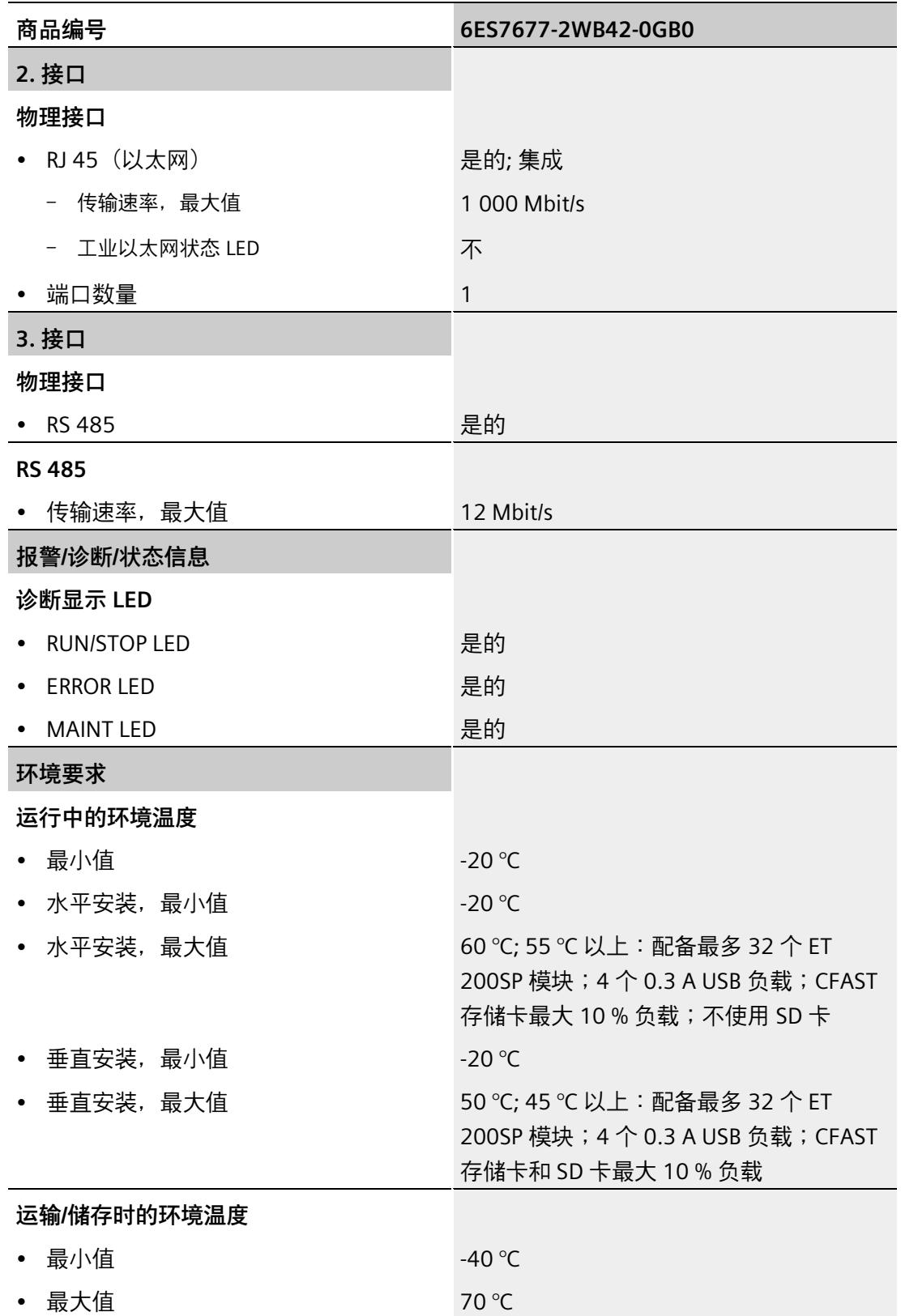

*12.7 模块数据*

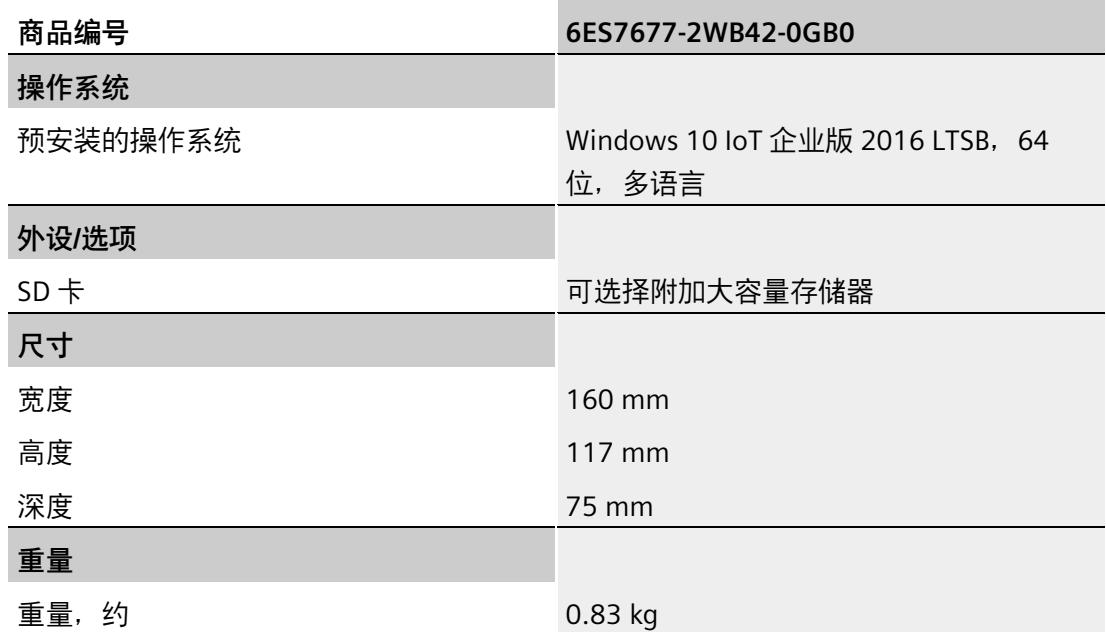

### **12.7.14 CPU 1515SP PC2 TF + HMI (128PT) 的技术规范**

### **技术规范**

下表列出了截止到 2021 年 6 月的技术规范。有关每日更新的技术规范数据表,敬请访问 Internet [\(https://support.industry.siemens.com/cs/cn/zh/pv/6ES7677-2WB42-0GK0/td\)](https://support.industry.siemens.com/cs/cn/zh/pv/6ES7677-2WB42-0GK0/td)。

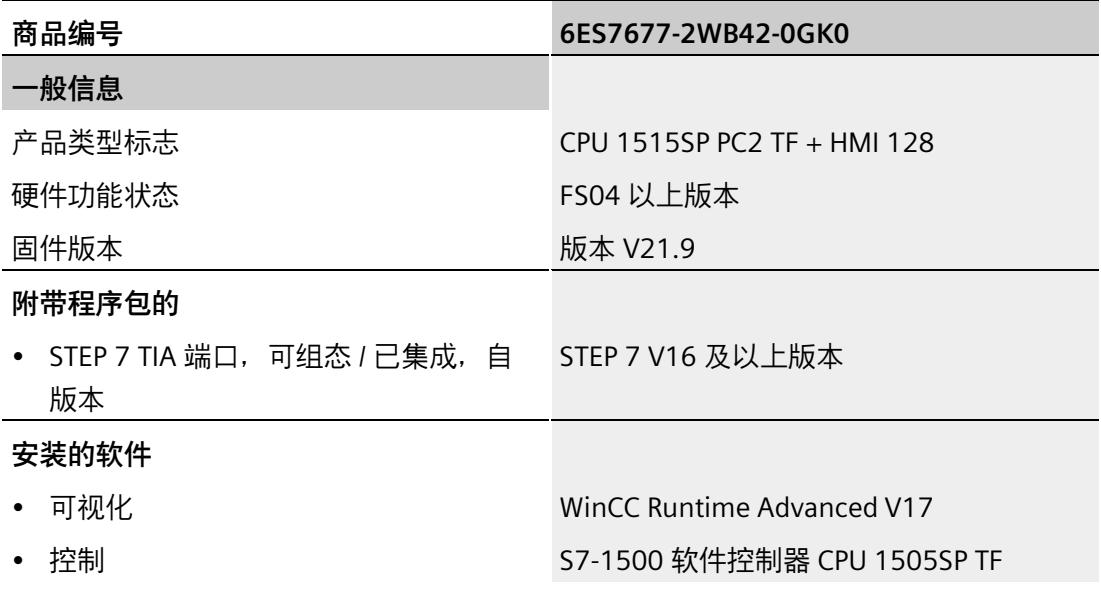

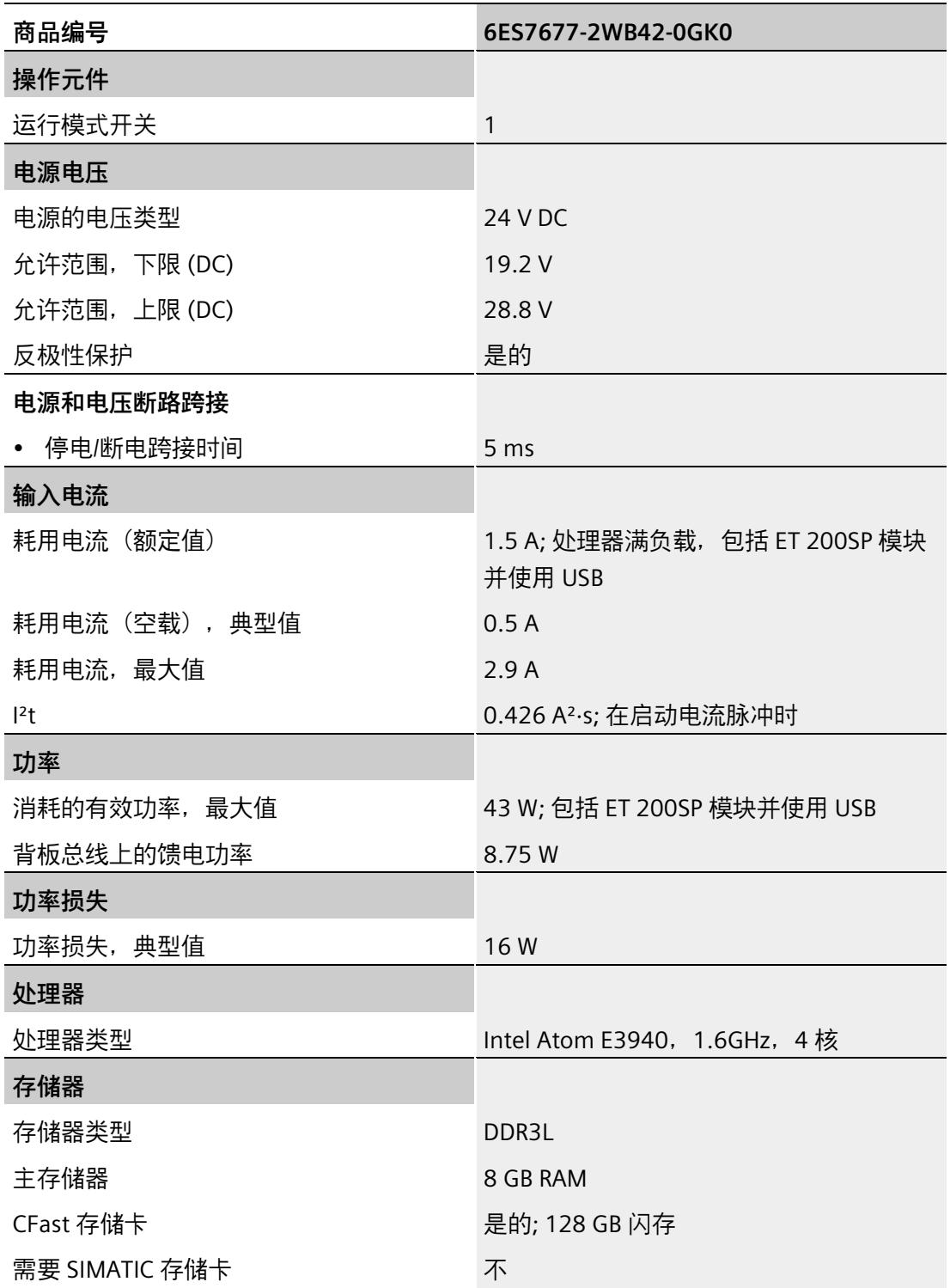

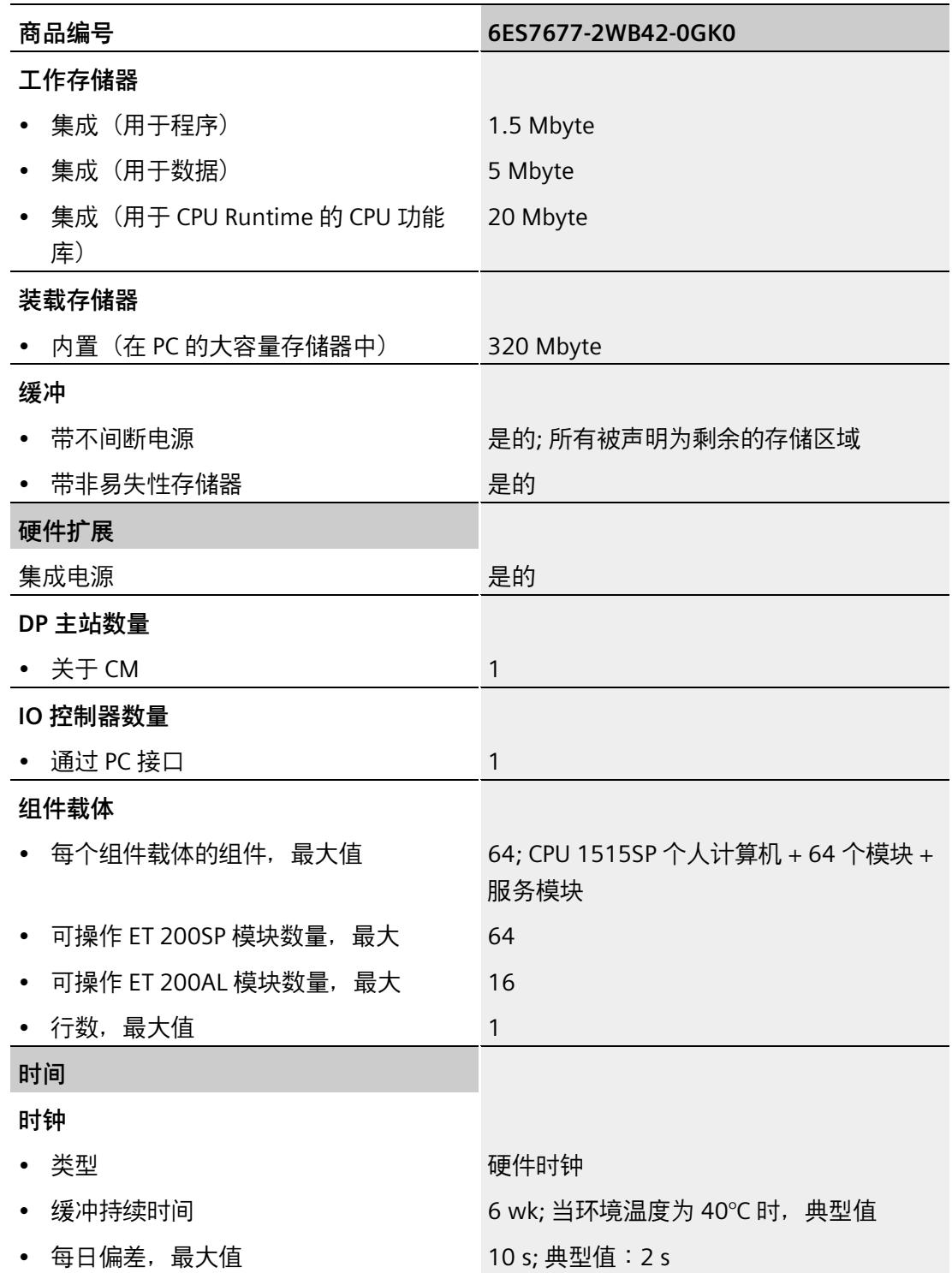

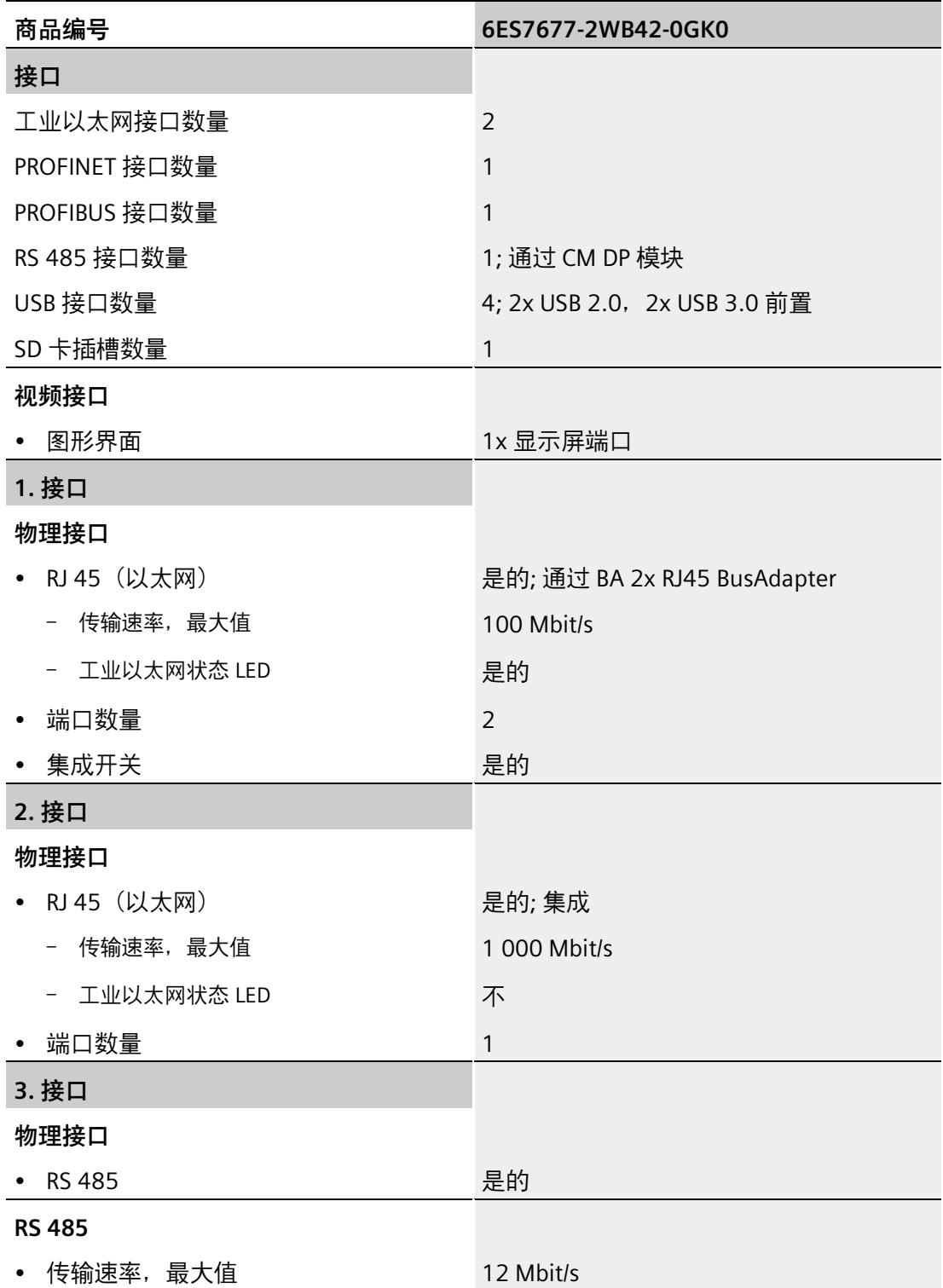

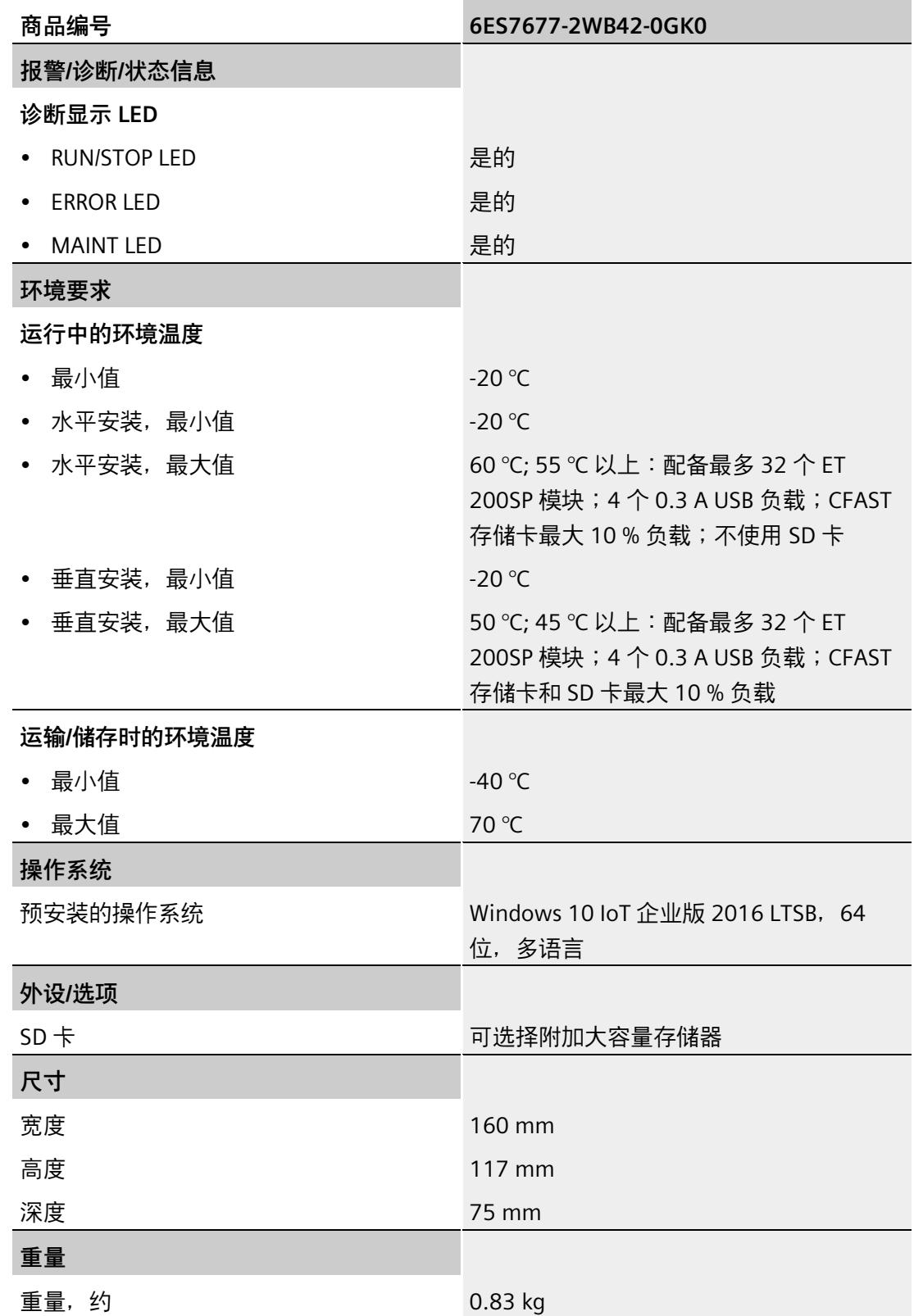

*12.7 模块数据*

### **12.7.15 CPU 1515SP PC2 TF + HMI 512PT 的技术规范**

### **技术规范**

下表列出了截止到 2021 年 6 月的技术规范。有关每日更新的技术规范数据表,敬请访问 Internet [\(https://support.industry.siemens.com/cs/cn/zh/pv/6ES7677-2WB42-0GL0/td\)](https://support.industry.siemens.com/cs/cn/zh/pv/6ES7677-2WB42-0GL0/td)。

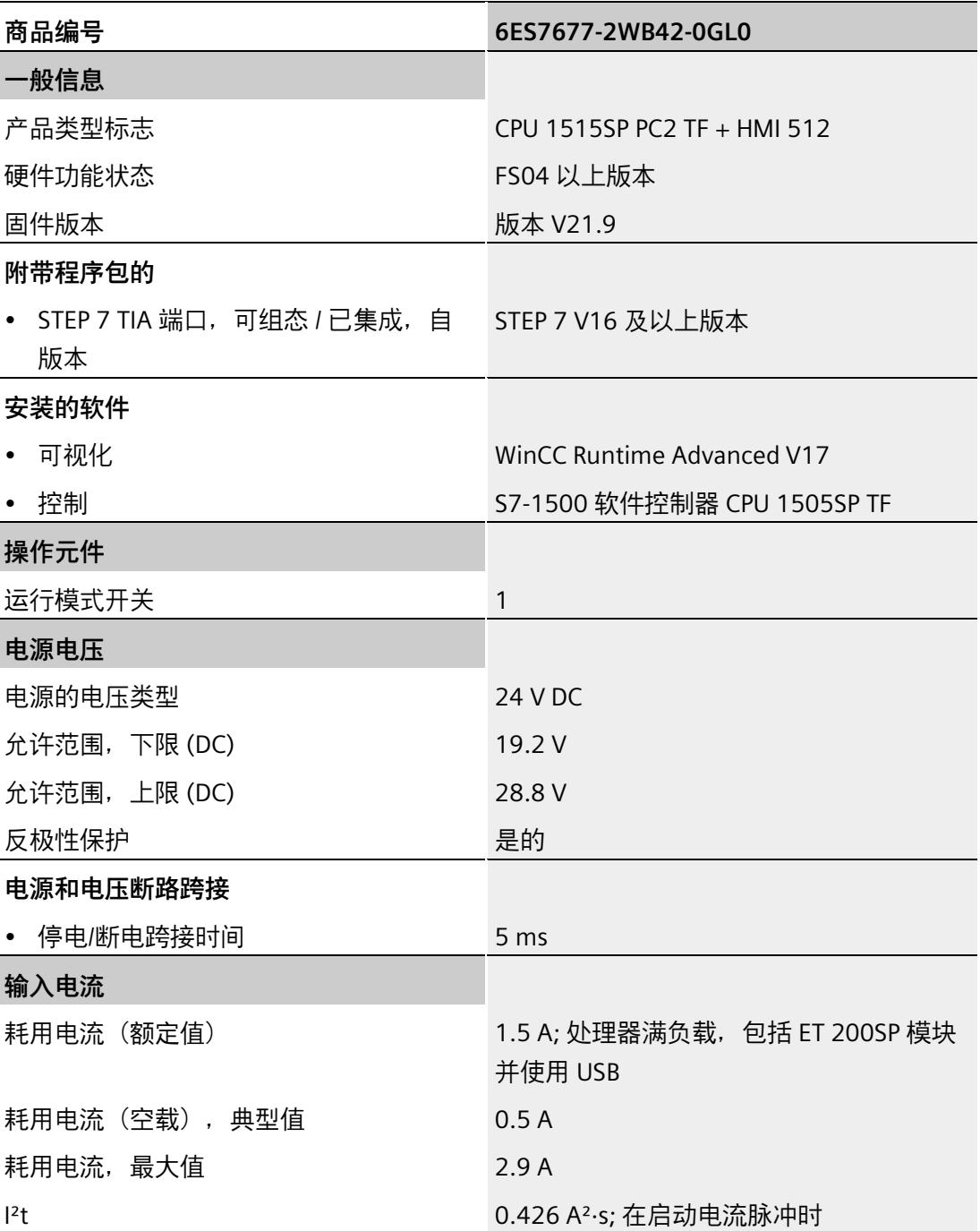

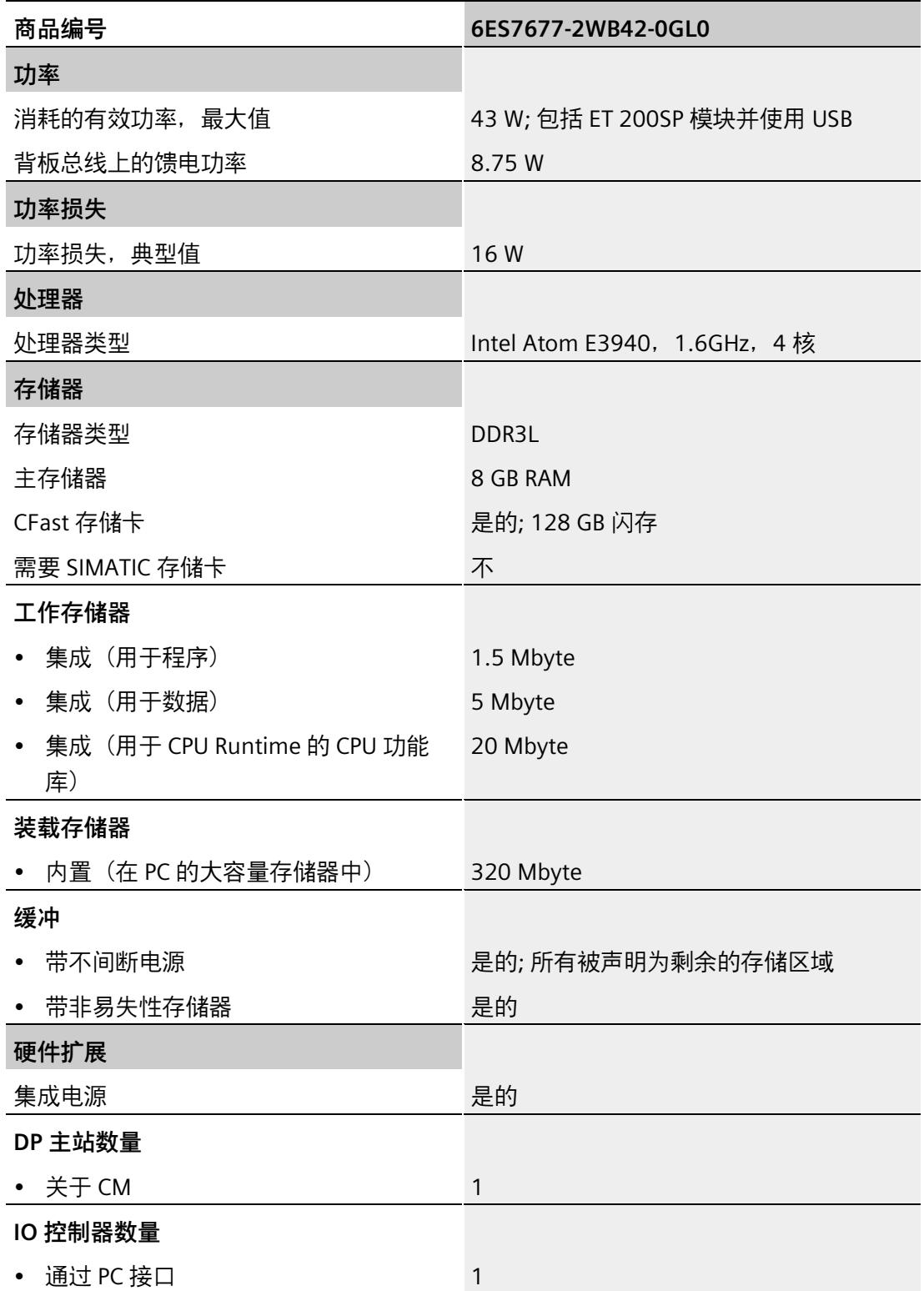

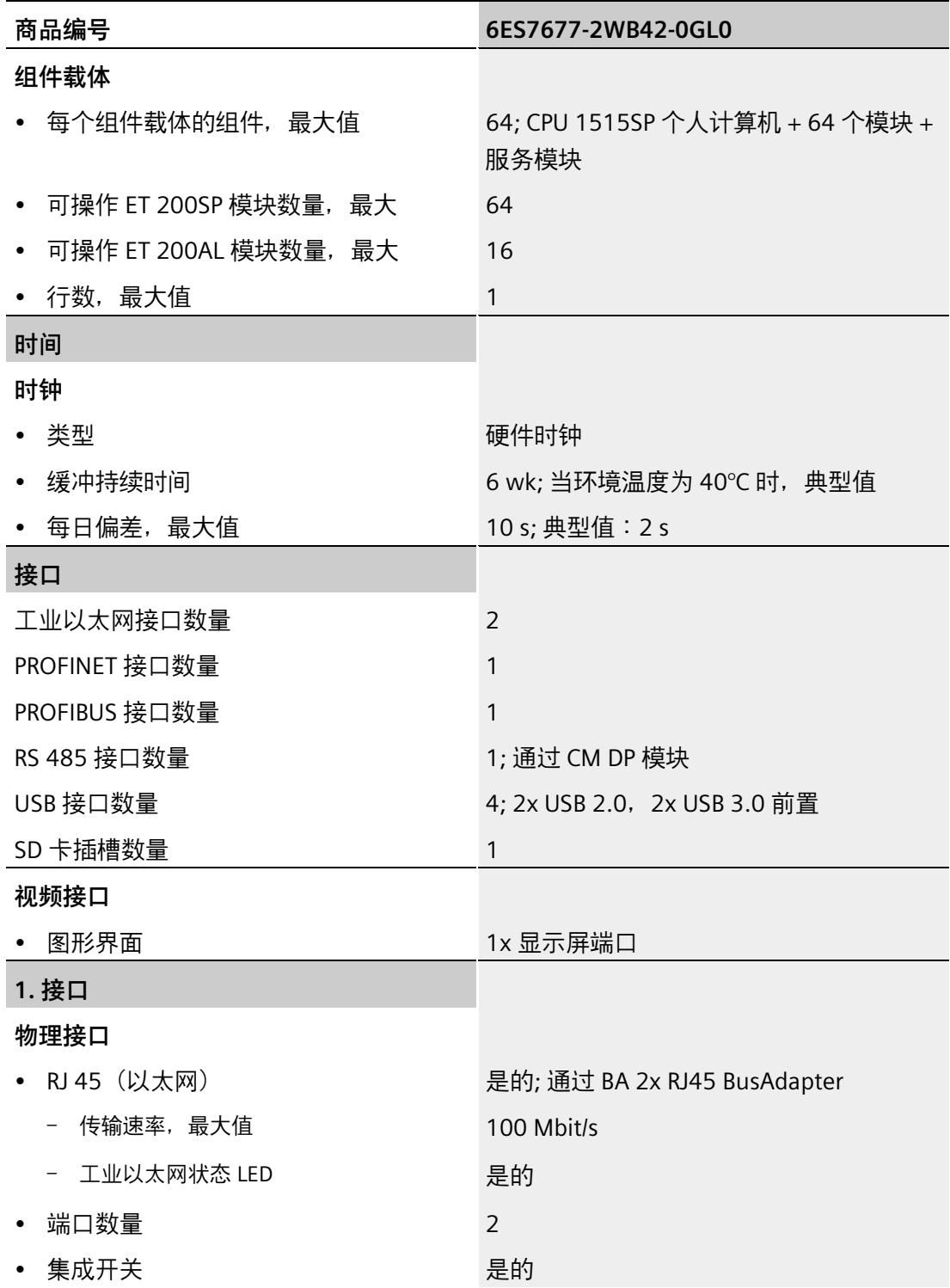

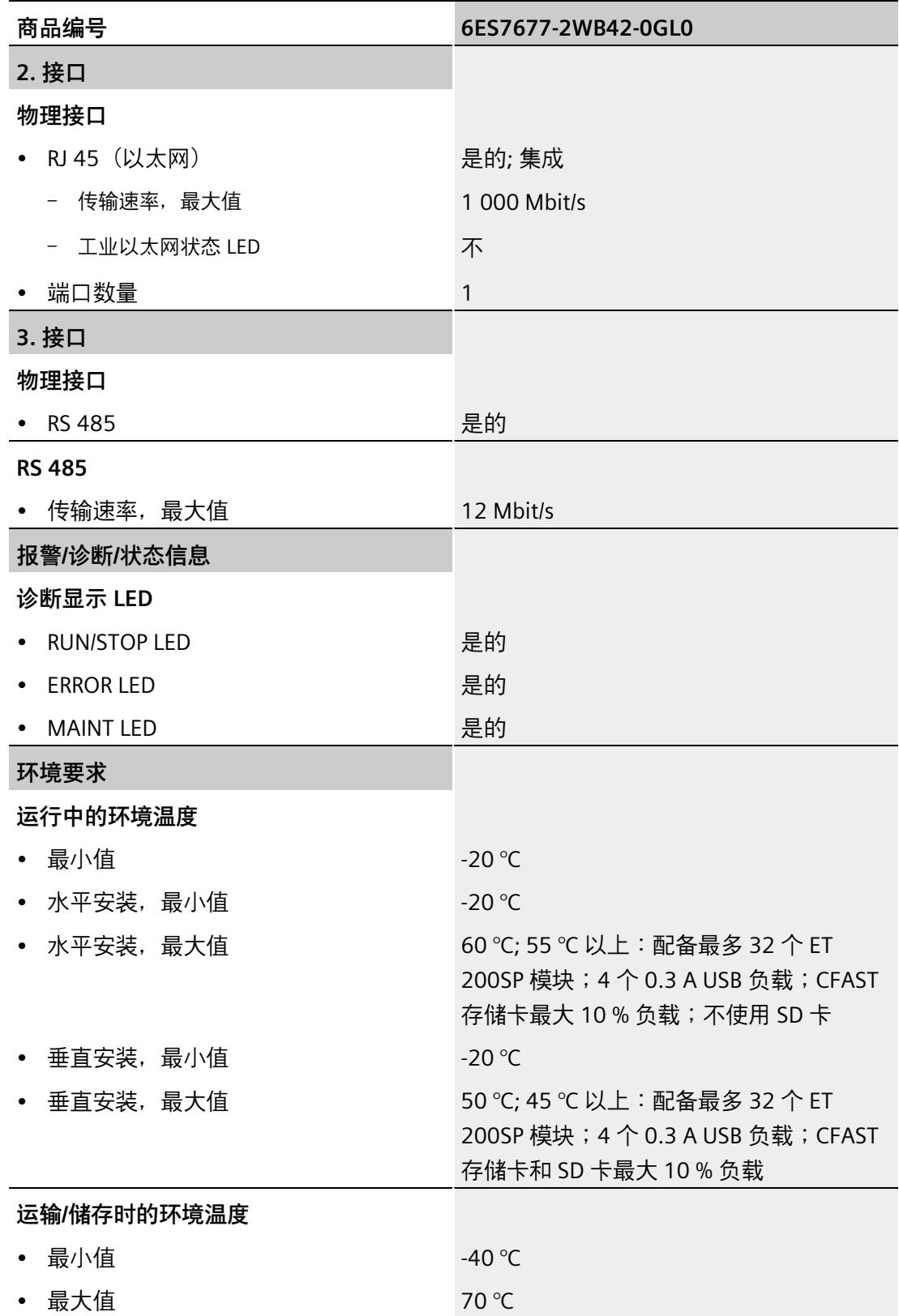

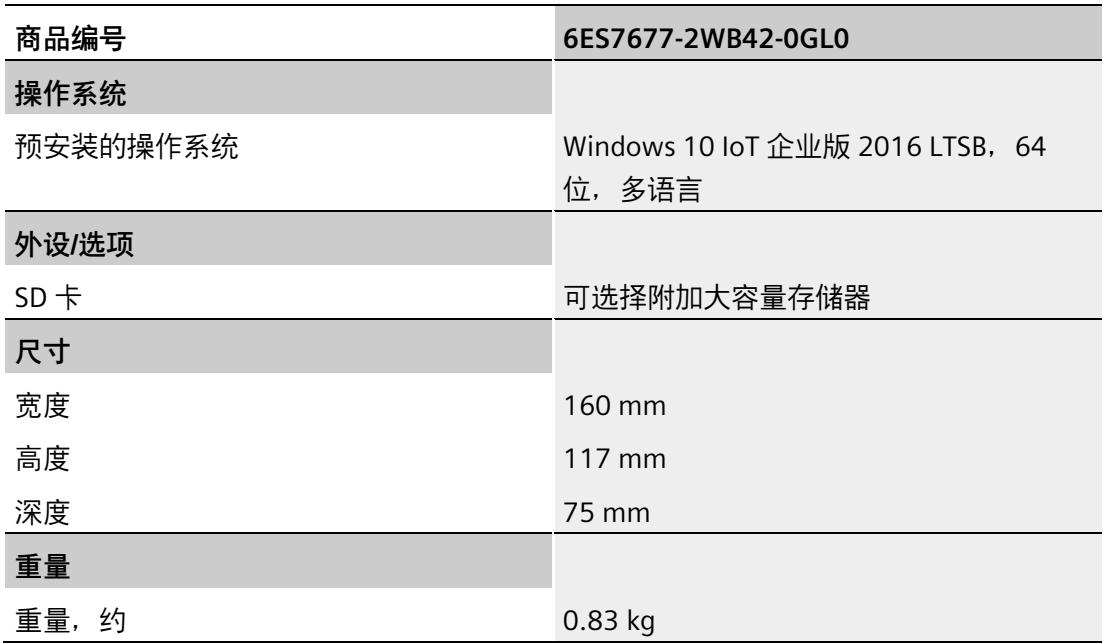

*12.7 模块数据*

### **12.7.16 CPU 1515SP PC2 TF + HMI 2048PT 的技术规范**

### **技术规范**

下表列出了截止到 2021 年 6 月的技术规范。有关每日更新的技术规范数据表,敬请访问 Internet [\(https://support.industry.siemens.com/cs/cn/zh/pv/6ES7677-2WB42-0GM0/td\)](https://support.industry.siemens.com/cs/cn/zh/pv/6ES7677-2WB42-0GM0/td)。

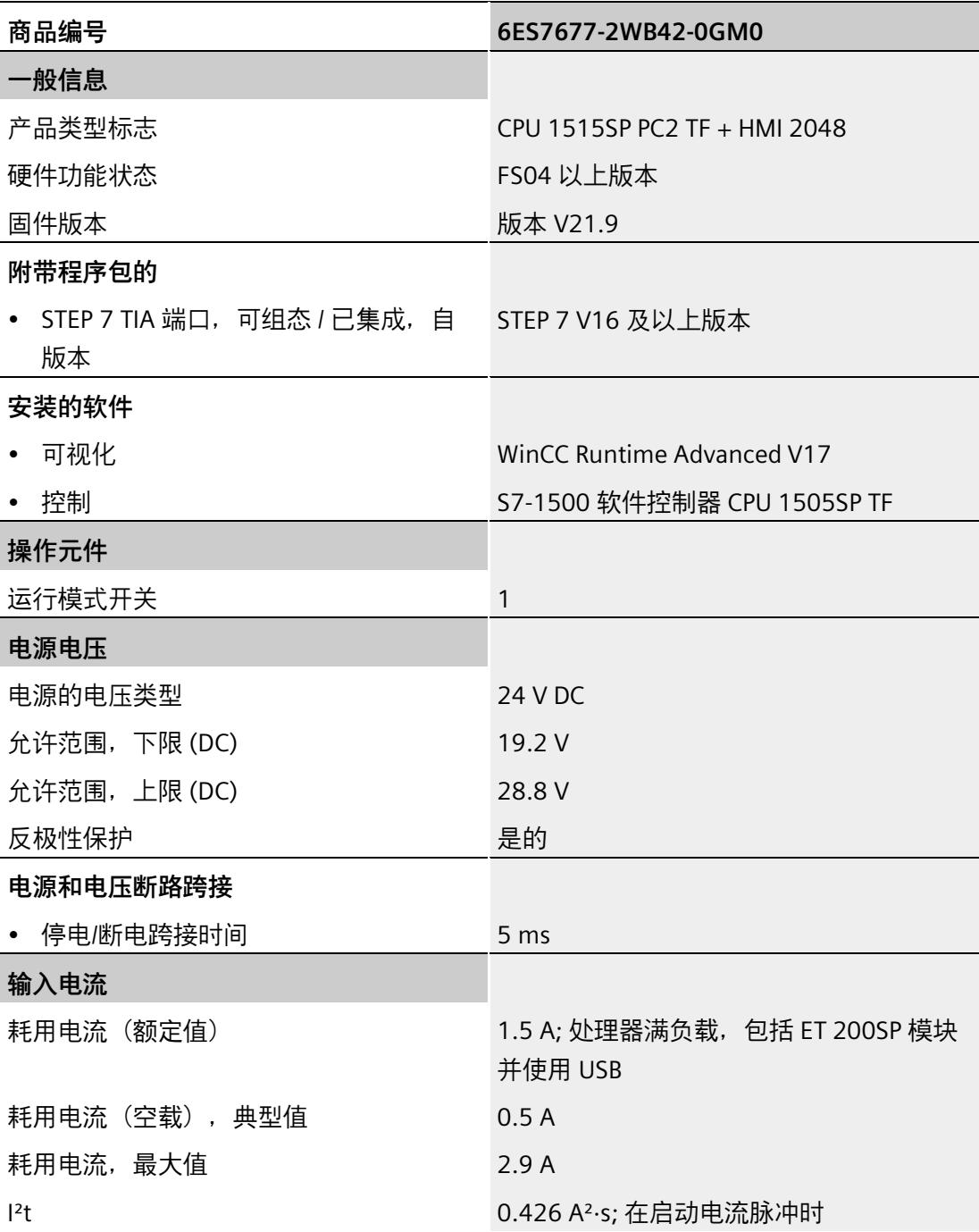

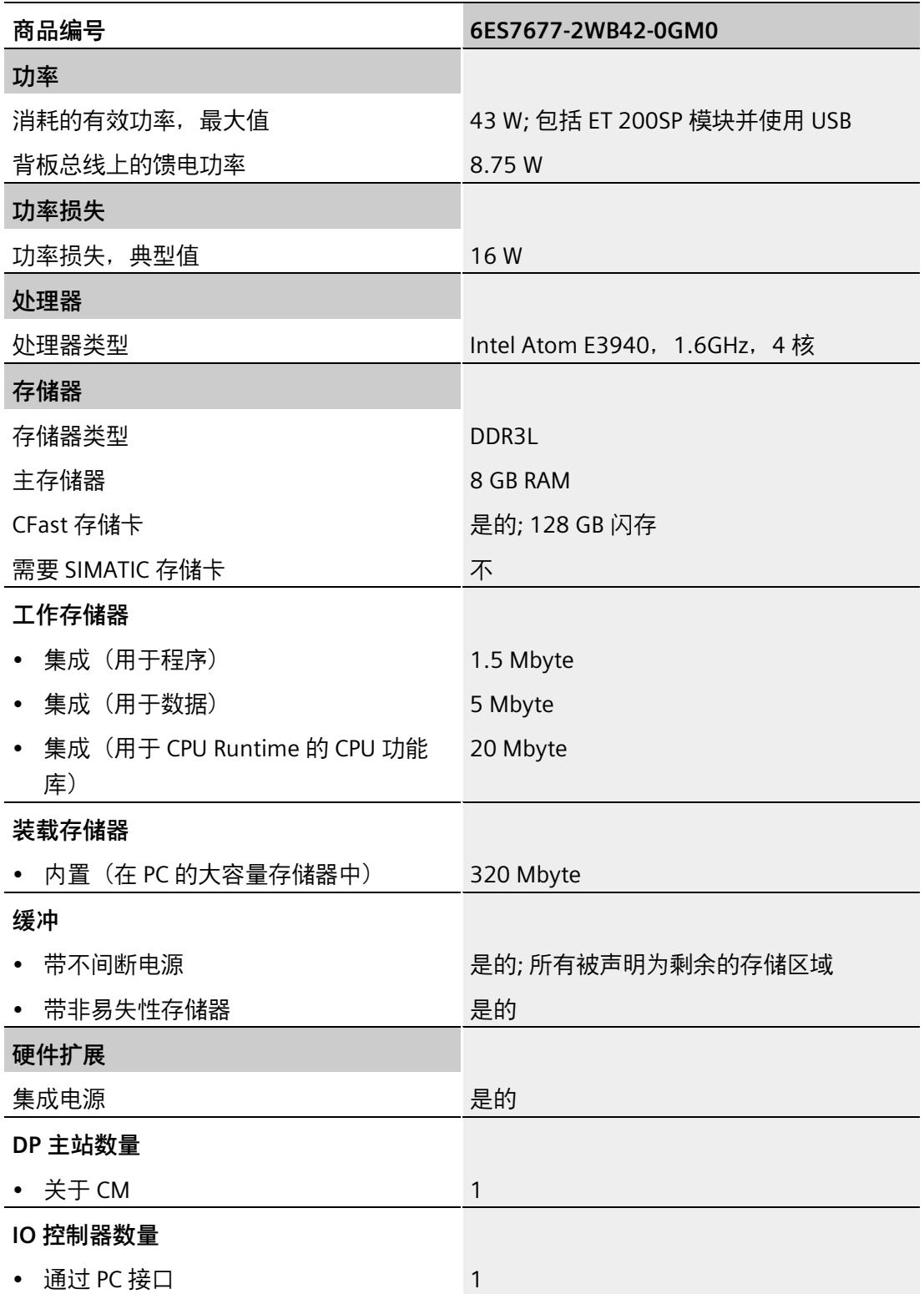

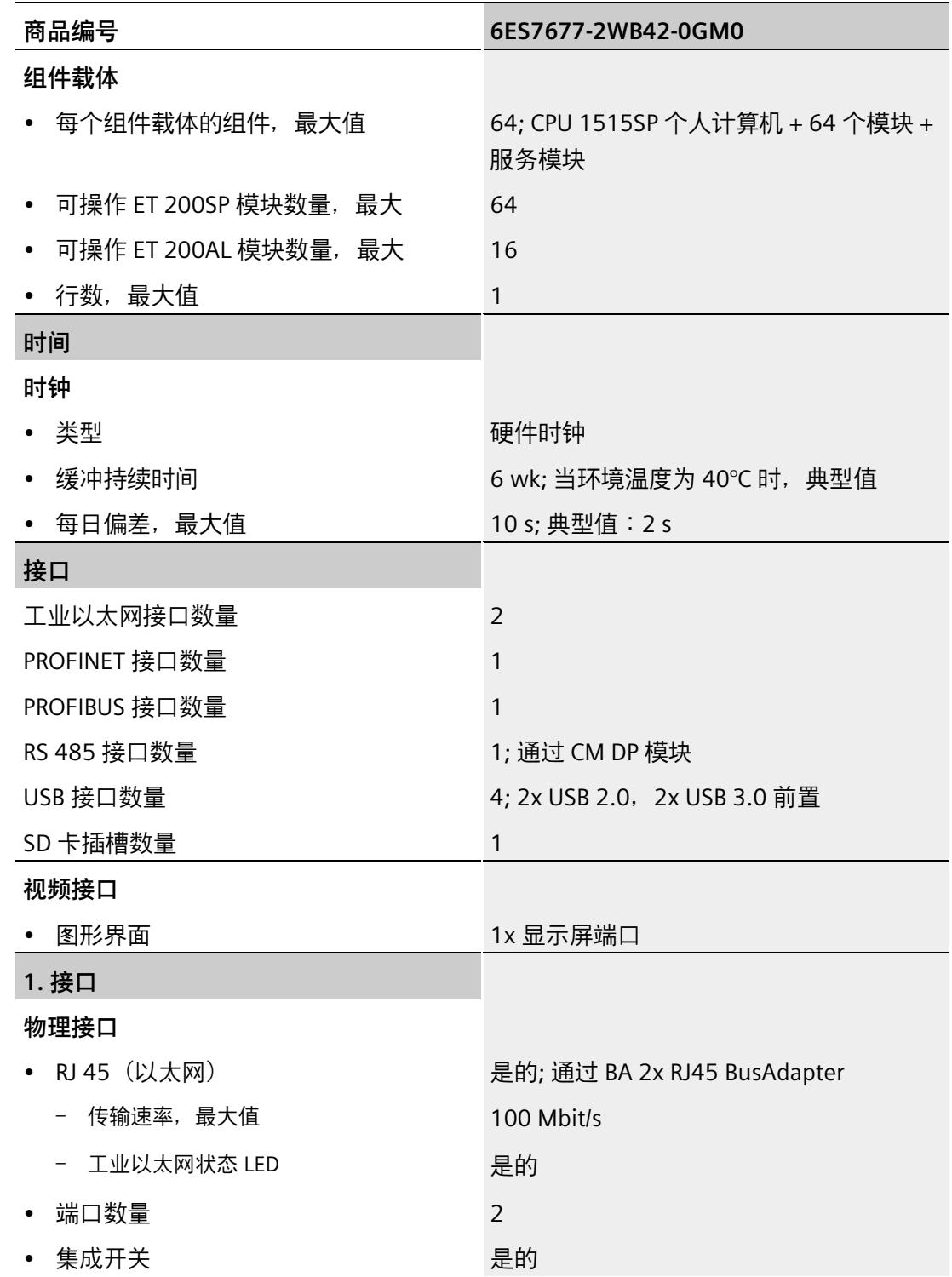

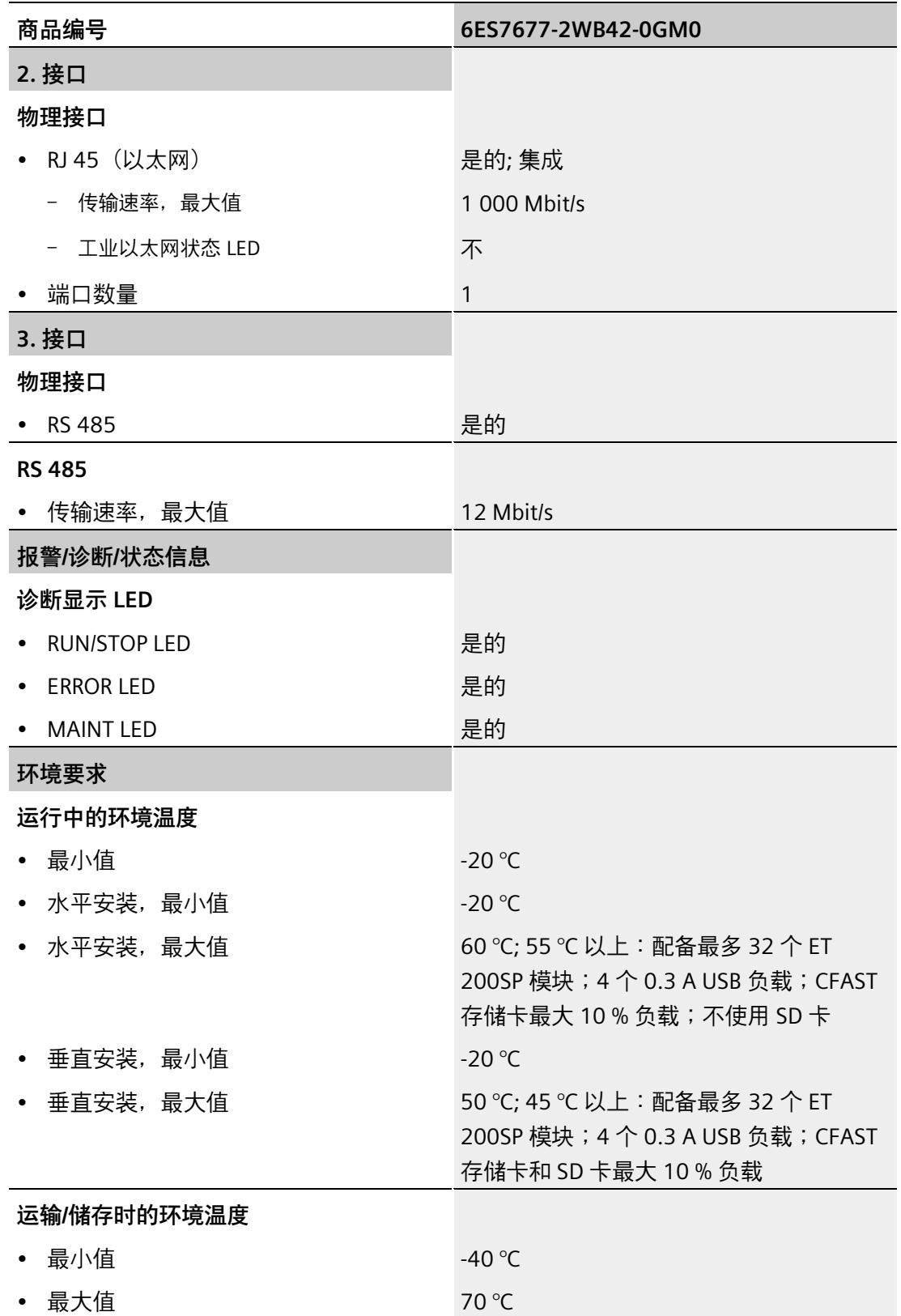

*12.7 模块数据*

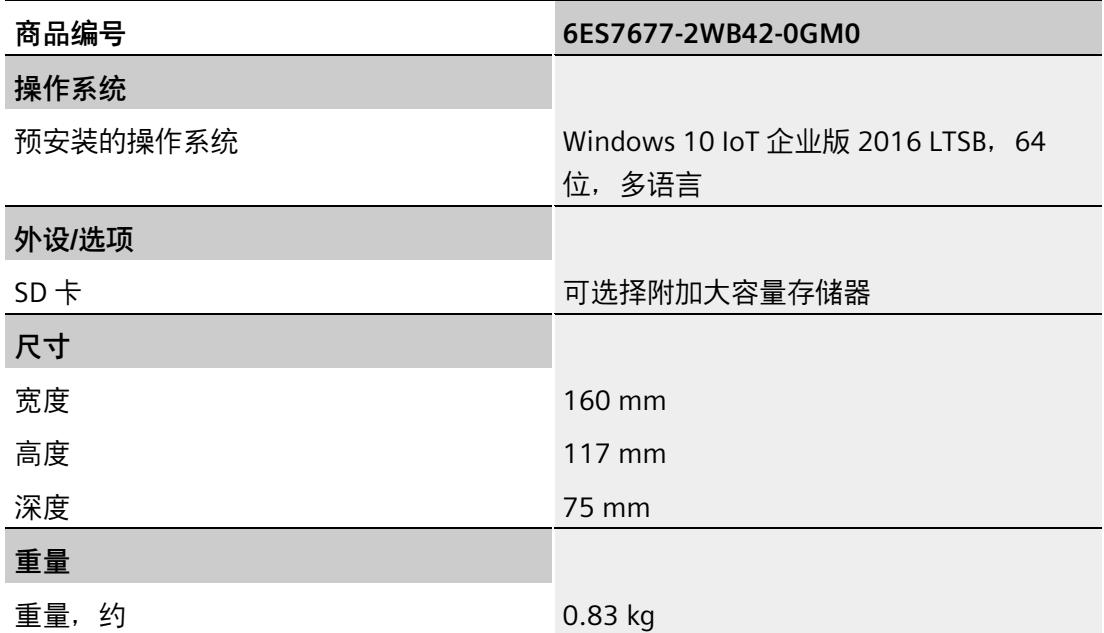

### **12.7.17 S7-1500 软件控制器 CPU 1505SP (F/T/TF)**

CPU 1505SP (F/T/TF) 是 SIMATIC S7-1500 软件控制器系列基于 PC 的控制器。有关 CPU 1505SP (F/T/TF) 的更多信息,请参见相关手册 [\(https://support.industry.siemens.com/cs/ww/zh/view/109762855\)](https://support.industry.siemens.com/cs/ww/zh/view/109762855)。对于 CPU 1505SP (F/T/TF),还请注意"F 产品信息 [\(https://support.industry.siemens.com/cs/cn/zh/view/109478599/en\)](https://support.industry.siemens.com/cs/cn/zh/view/109478599/en)"中的信息。

### **技术规范**

有关 CPU 1505SP (订货号 6ES7672-5DC11-0YA0) 的技术规范, 敬请访问 Internet: 链 接 [\(https://support.industry.siemens.com/cs/cn/zh/pv/6ES7672-5DC11-0YA0/td\)](https://support.industry.siemens.com/cs/cn/zh/pv/6ES7672-5DC11-0YA0/td)。

有关 CPU 1505SP F(订货号 6ES7672-5SC11-0YA0)的技术规范,敬请访问 Internet:链 接 [\(https://support.industry.siemens.com/cs/cn/zh/pv/6ES7672-5SC11-0YA0/td\)](https://support.industry.siemens.com/cs/cn/zh/pv/6ES7672-5SC11-0YA0/td)。

有关 CPU 1505SP T (订货号 6ES7672-5VC11-0YA0) 的技术规范, 敬请访问 Internet: 链接 [\(https://support.industry.siemens.com/cs/cn/zh/pv/6ES7672-5VC11-0YA0/td\)](https://support.industry.siemens.com/cs/cn/zh/pv/6ES7672-5VC11-0YA0/td)。

有关 CPU 1505SP TF (订货号 6ES7672-5W11-0YA0) 的所有技术规范, 敬请访问 Internet:链接 [\(https://support.industry.siemens.com/cs/cn/zh/pv/6ES7672-5WC11-](https://support.industry.siemens.com/cs/cn/zh/pv/6ES7672-5WC11-0YA0/td) [0YA0/td\)](https://support.industry.siemens.com/cs/cn/zh/pv/6ES7672-5WC11-0YA0/td)。

### **13.1 CPU 1515SP PC2**

本部分包含安装在安装导轨上的模块的尺寸图。请务必遵守在控制柜中安装时的具体尺寸 要求。

### **CPU 1515SP PC2 的尺寸图**

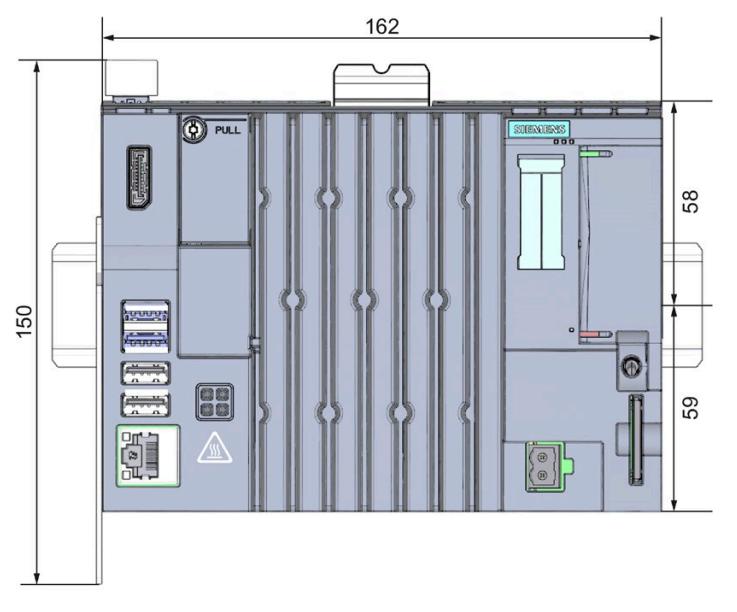

图 13-1 CPU 1515SP PC2 的尺寸图,正视图

### *尺寸图 13.1 CPU 1515SP PC2*

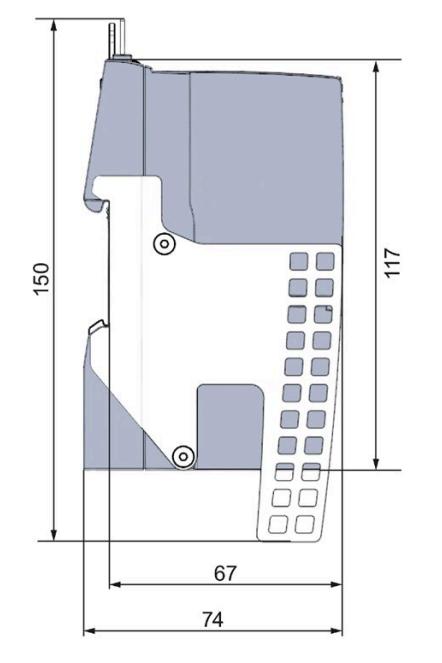

图 13-2 CPU 1515SP PC2 的尺寸图,侧视图

# **备件/附件 14**

### **14.1 附件/备件**

### **CPU 1515SP PC2 的附件**

### 表格 14- 1 CPU 1515SP PC2 的附件

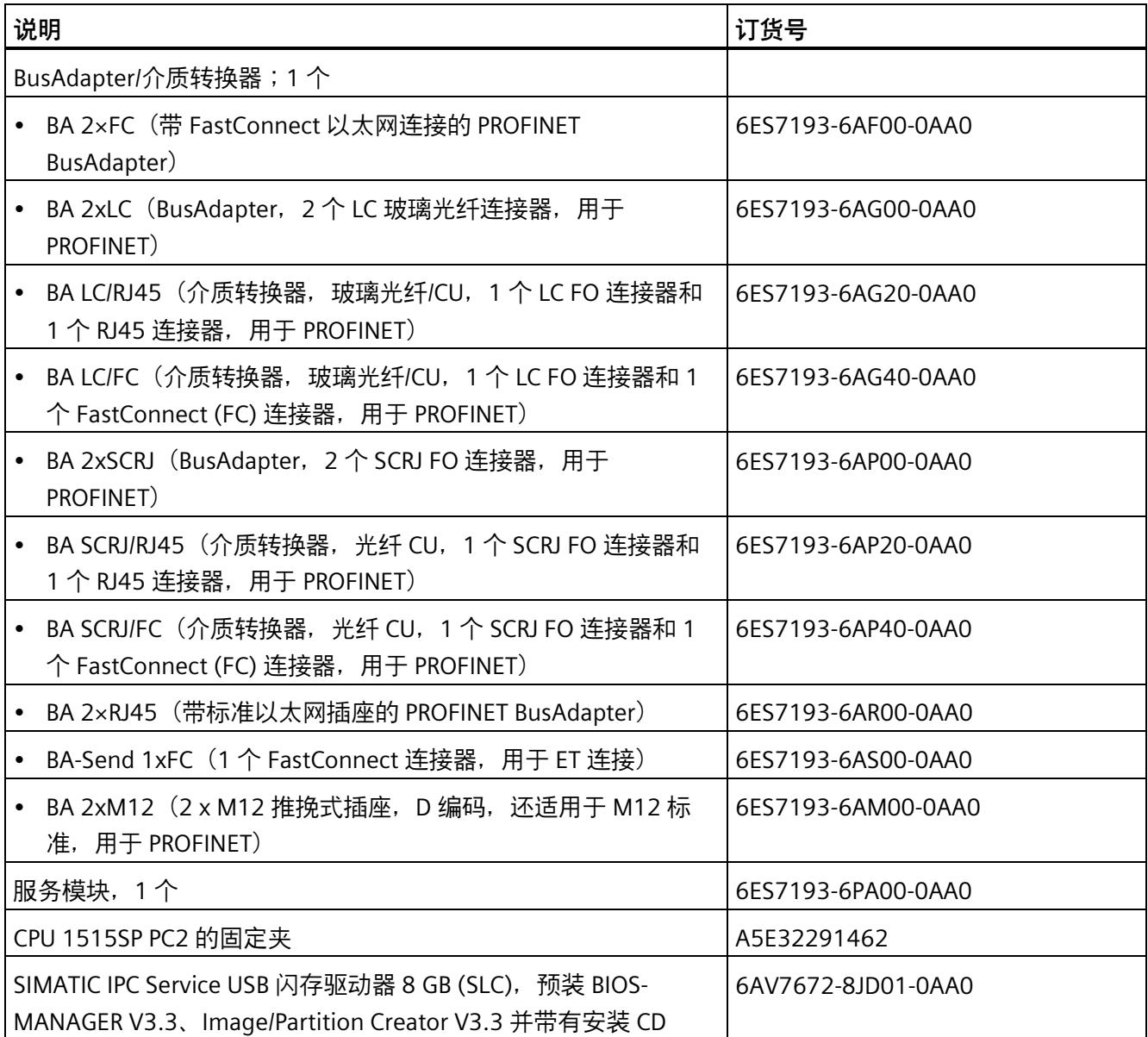

*备件/附件*

*14.1 附件/备件*

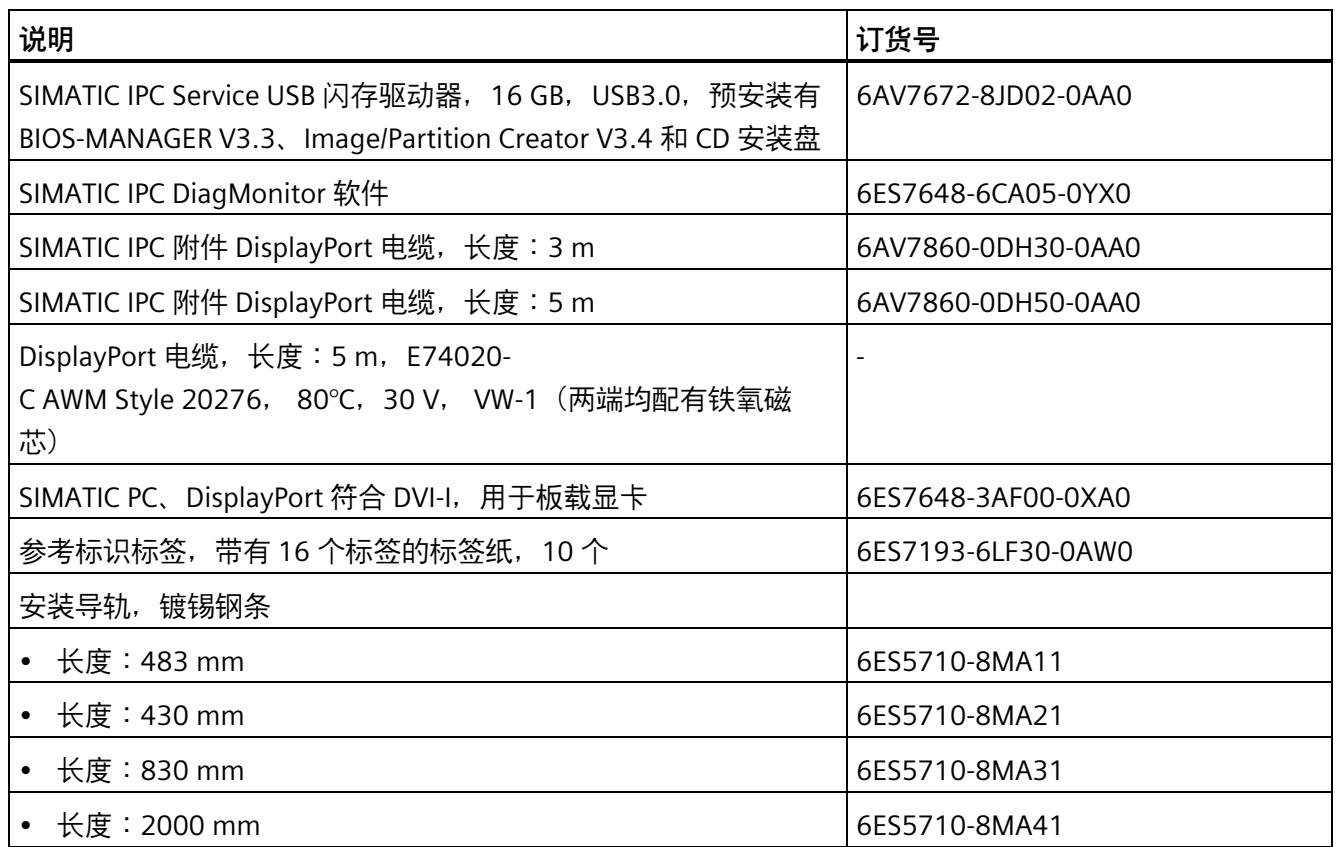

### **在线目录**

更多产品订货号, 敬请访问 Internet 上的在线目录和在线订购系统 [\(https://mall.industry.siemens.com\)](https://mall.industry.siemens.com/)。

### **A.1 Siemens 工业在线支持**

在此处可轻松快速地获取以下主题的最新信息:

### • **产品支持**

提供了产品的所有信息和广泛的专有知识、技术规范、常见问题与解答、证书、下载 资料和手册。

### • **应用示例**

提供了解决自动化任务所使用的工具以及相关示例,还提供了函数块、性能信息以及 视频。

### • **服务**

介绍了行业服务、现场服务、技术支持、备件和培训提供情况的相关信息。

• **论坛**

提供了自动化技术相关的答疑和解决方案。

### • **我的技术支持**

该部分是您在工业在线支持中的个人工作区,其中提供了消息、支持查询和可组态的 文档。

由 Internet [\(https://support.industry.siemens.com/cs/de/en/\)](https://support.industry.siemens.com/cs/de/en/) 上的西门子工业在线支持提 供这部分信息。

### **A.2 网上商城**

网上商城即为 Siemens AG 基于全集成自动化 (TIA) 和全集成能源管理 (TIP) 的自动化与驱 动器解决方案领域的目录和订购系统。

Internet 提供了自动化和驱动器领域的所有产品目录。

### **参见**

网上商城 [\(https://mall.industry.siemens.com\)](https://mall.industry.siemens.com/)

### **A.3 故障排除**

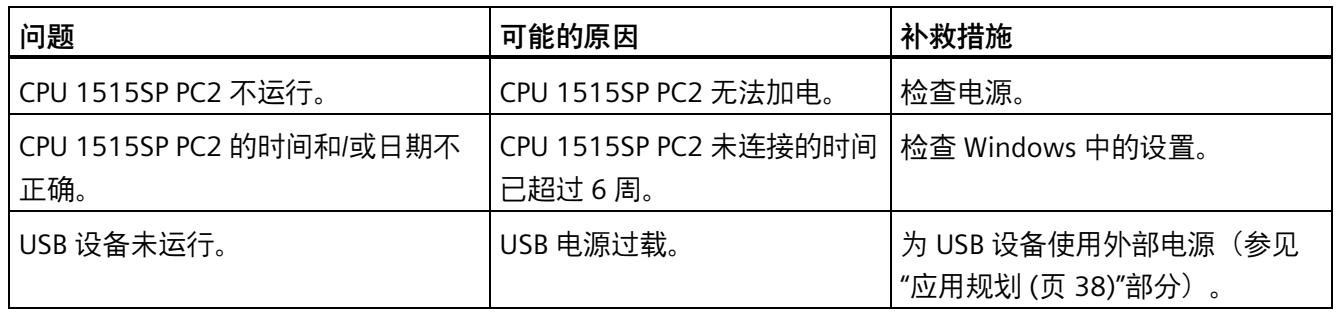

## **缩写列表 B**

### **B.1 缩写**

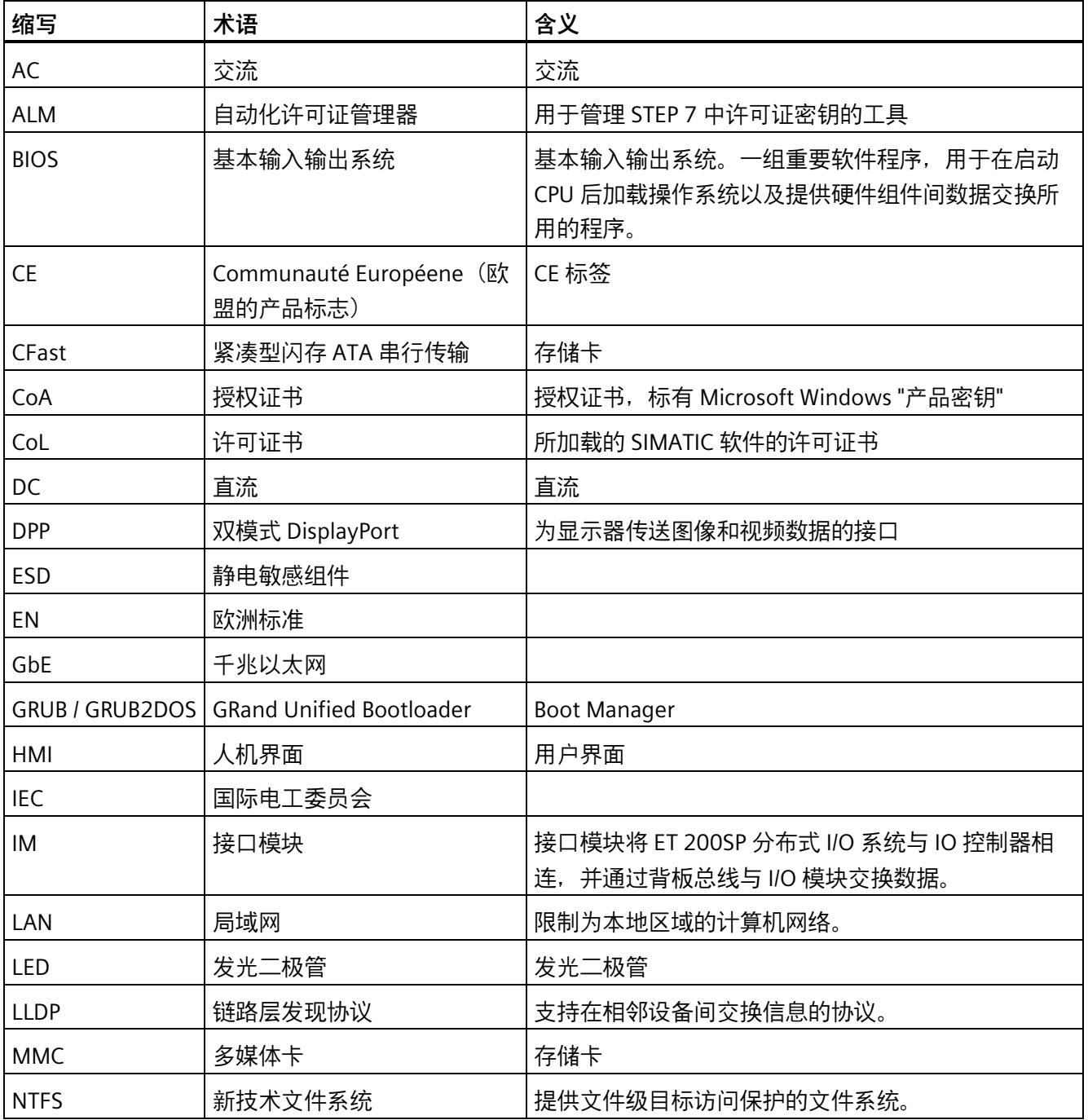

*B.1 缩写*

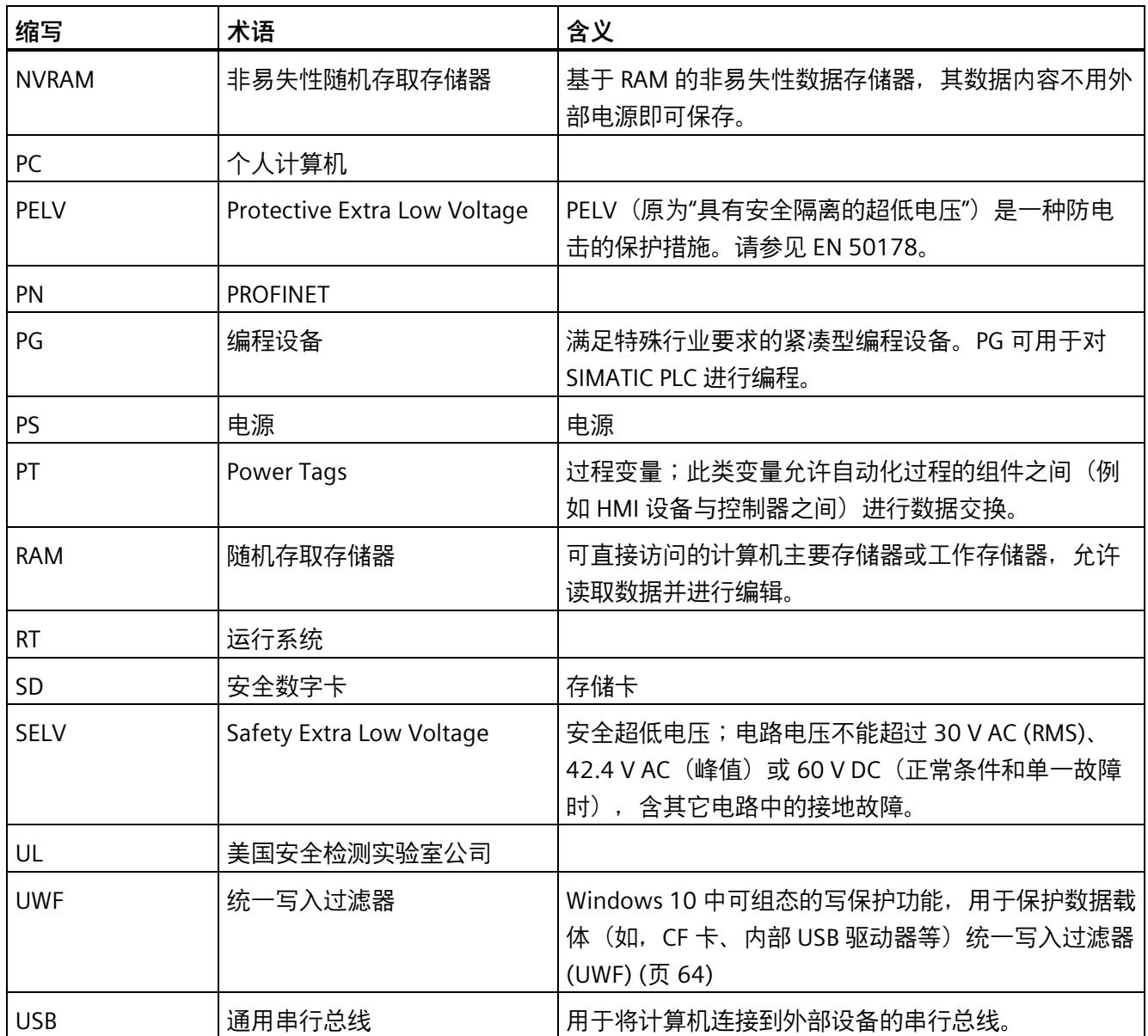

### **术语表**

### **LAN**

局域网:LAN 是本地网络,它包含跨越相对有限的范围分布并使用通信电缆连接的一组计 算机和其它设备。连接到 LAN 的设备称为节点。 网络用于共享文件、打印机或其它资 源。

### **ROM**

只读存储器。ROM 是只读存储器,可以单独寻址其中的每个存储单元。存储的程序或数 据经过硬编码,在电源故障时不会丢失。

### **S.M.A.R.T**

自监视、分析和报告技术(SMART 或 S.M.A.R.T.)是存储介质的工业标准。通过该技术可 持续监视相关参数并提前识别到待决问题。

### **SATA**

串行 ATA。硬盘驱动器和光驱的接口, 具有串行数据传输功能。

### **SETUP(BIOS 设置)**

用于确定设备组态信息的程序。 预设 CPU 1515SP PC2 的设备组态。激活了内存扩展、新 模块或驱动器时,必须更改此设置。

### **操作系统**

有关监控用户程序的执行、为用户程序分发系统资源以及维护硬件的操作模式的所有功能 的统称。

### **电源选项**

电源选项可用于在保持计算机随时可用的同时降低功耗。在 Windows 中,通过 **Start** > **Control Panel** > **Hardware and Sound** > **Power Options**。
#### **恢复 U 盘**

恢复 U 盘是用户自行创建的 U 盘,用于在发生错误时将系统分区或整个硬盘恢复为出厂 状态。此 U 盘包含所有必要的映像文件且可引导。

#### **接口**

- 各硬件设备(如 PC、PG、打印机或显示器)间通过物理插入式连接(电缆)建立的连 接。
- 不同程序间的连接,以允许其配合使用。

#### **控制器**

控制特定内部或 I/O 设备操作的集成硬件和软件(如键盘控制器)。

#### **冷启动**

一个启动序列,当打开 CPU 时进行启动。在冷启动序列内,系统通常执行一些基本硬件 检查,然后将操作系统从硬盘加载到工作内存。

#### **驱动程序**

操作系统的程序部分。它们按 I/O 设备(例如硬盘、显示器和打印机)需要的特定格式转 换用户程序数据。

#### **设备组态**

PC/PG 的设备组态包含其功能和选项的信息,例如存储器组态、驱动器类型、显示器、网 址等。数据存储在组态文件中并允许操作系统加载相应的设备驱动程序和分配设备参数。

#### **许可证密钥**

许可证密钥代表许可证的电子许可标志。Siemens AG 为受许可法保护的软件提供许可证 密钥。

#### **以太网**

用于文本和数据通信的本地网络(总线结构), 数据传输率为 10/100/1000 Mbps。

**映象**

映像是硬盘分区的副本,例如,将备份保存到一个文件中以便在必要时进行恢复。

## **重启**

例如,使用 <Ctrl+Alt+Del> 快捷键而无需关闭电源,即可重启运行中的计算机。

## **索引**

## **A**

AC 交流, [178](#page-1257-0) ALM 自动化许可证管理器, [178](#page-1257-1)

## **B**

BIOS 基本输入输出系统, [178](#page-1257-2) BIOS setup, [63](#page-1142-0) 更改设备组态, [63](#page-1142-1) Boot Manager, [56](#page-1135-0)

## **C**

CE Communauté Européene(欧盟的产品标志), [178](#page-1257-3) CFast 紧凑型闪存 ATA 串行传输, [178](#page-1257-4) CFast 卡 分区, [67](#page-1146-0) 移除, [77](#page-1156-0) 插入, [78](#page-1157-0) CoA 授权证书, [178](#page-1257-5) Col 许可证书, [178](#page-1257-6) Communauté Européene (欧盟的产品标志) CE, [178](#page-1257-7) CPU LED 指示灯, [57](#page-1136-0) 开箱, [33](#page-1112-0) 打开, [56](#page-1135-0) 损坏, [33](#page-1112-0)

CPU 关闭, [56](#page-1135-0) CPU 1515SP PC2 尺寸图, [172](#page-1251-0) 组件, [24](#page-1103-0)

## **D**

DC 直流, [178](#page-1257-8) DPP 双模式 DisplayPort, [178](#page-1257-9)

## **E**

EMC(电磁兼容性), [85](#page-1164-0) EN 欧洲标准, [178](#page-1257-10) ESD 静电敏感组件, [178](#page-1257-11)

## **G**

GbE 千兆以太网, [178](#page-1257-12) GRand Unified Bootloader GRUB/GRUB2DOS, [178](#page-1257-13) GRUB/GRUB2DOS GRand Unified Bootloader, [178](#page-1257-14)

## **H**

HMI 人机界面, [178](#page-1257-15) HMI 设备 更新软件, [74](#page-1153-0) HMI 连接

建立, [52](#page-1131-0)

```
I
IEC
  国际电工委员会, 178
IM
  接口模块, 178
IP 地址
  设置, 52
  调试, 52
L
```
LAN 局域网, [178](#page-1257-18) LED 发光二极管, [178](#page-1257-19) LED 指示灯 CPU, [57](#page-1136-0) ERROR, [58](#page-1137-0) MAINT, [58](#page-1137-0) RUN/STOP, [58](#page-1137-0) 电源, [58](#page-1137-0) 含义, [58](#page-1137-0) LLDP 链路层发现协议, [178](#page-1257-20)

## **M**

MAC 地址 分配, [29](#page-1108-0) MMC 多媒体卡, [178](#page-1257-21)

## **N**

**NTFS** 新技术文件系统, [178](#page-1257-22) NVRAM 非易失性随机存取存储器, [179](#page-1258-0) 保持性存储器, [62](#page-1141-0)

## **P**

PC 个人计算机, [179](#page-1258-1) PELV Protective Extra Low Voltage, [179](#page-1258-2) PG 编程设备, [179](#page-1258-3) PN PROFINET, [179](#page-1258-4) Power Tags PT, [179](#page-1258-5) PROFINET PN, [179](#page-1258-6) Protective Extra Low Voltage PELV, [179](#page-1258-7) PS 电源, [179](#page-1258-8) PT Power Tags, [179](#page-1258-9)

## **R**

RAM 随机存取存储器, [179](#page-1258-10) RT 运行系统, [179](#page-1258-11)

## **S**

Safety Extra Low Voltage SELV, [179](#page-1258-12) SD 安全数字卡, [179](#page-1258-13) SELV

Safety Extra Low Voltage, [179](#page-1258-14) SIMATIC IPC DiagBase, [61](#page-1140-0) SIMATIC IPC DiagMonitor, [61](#page-1140-1) SIMATIC IPC Image&Partition Creator 数据备份, [70](#page-1149-0) SIMATIC IPC Service USB 闪存驱动器 数据备份, [70](#page-1149-1)

## **U**

UL 美国安全检测实验室公司, [179](#page-1258-15) USB 通用串行总线, [179](#page-1258-16) UWF 统一写入过滤器, [179](#page-1258-17)

## **W**

Windows 安装更新, [76](#page-1155-0) 语言包, [75](#page-1154-0) 分区 CFast 卡, [67](#page-1146-0)

## **Z**

Zone 2 防爆环境, [92](#page-1171-0)

## **R**

人机界面 HMI, [178](#page-1257-23)

## **X**

下载项目 目标系统, [53](#page-1132-0)

## **Q**

千兆以太网 GbE, [178](#page-1257-24)

## **G**

个人计算机 PC, [179](#page-1258-18)

## **W**

无线电干扰, [84,](#page-1163-0) [87](#page-1166-0)

## **Q**

气候环境条件, [91](#page-1170-0)

## **F**

## **R**

认证, [79](#page-1158-0)

## **CH**

尺寸图 CPU 1515SP PC2, [172](#page-1251-0)

## **SH**

双模式 DisplayPort DPP, [178](#page-1257-25)

## **G**

功能, [62](#page-1141-1) BIOS setup, [63](#page-1142-0) SIMATIC IPC DiagBase, [61](#page-1140-0) SIMATIC IPC DiagMonitor, [61](#page-1140-1) 电源选项, [63](#page-1142-2) 运行小时计数器, [62](#page-1141-1) 保持性存储器 NVRAM, [62](#page-1141-0) 监视功能, [60](#page-1139-0) 温度监视, [61](#page-1140-2)

## **D**

电源 PS, [179](#page-1258-19) 电源选项 功能, [63](#page-1142-2) 电磁兼容性 (EMC), [85](#page-1164-0) 存储条件[, 88](#page-1167-0) **H** 回收

## **Y**

用户

## **CH**

处置

回收, [78](#page-1157-1)

## **B**

包装 CPU, [33](#page-1112-0) 损坏, [33](#page-1112-0)

## **F**

发光二极管 LED, [178](#page-1257-26)

## **D**

地址空间[, 38](#page-1117-0)

## **J**

机械环境条件[, 89](#page-1168-0)

## **Z**

在设备中发送[, 76](#page-1155-1)

## **C**

处置, [78](#page-1157-1)

## **W**

网络 PROFIBUS, [45](#page-1124-0) PROFINET, [45](#page-1124-1) 以太网, [45](#page-1124-2) 网络连接 HMI, [52](#page-1131-0)

## **CH**

传送 许可证密钥, [54](#page-1133-0)

## **Z**

自动化许可证管理器[, 54](#page-1133-0) ALM, [178](#page-1257-27)

## **D**

多媒体卡 MMC, [178](#page-1257-28)

## **J**

交付清单, [31](#page-1110-0) CPU 1515SP PC2, [31](#page-1110-0) CPU 1515SP PC2 F, [31](#page-1110-0) CPU 1515SP PC2 T, [31](#page-1110-0) CPU 1515SP PC2 TF, [31](#page-1110-0) 许可证凭证, [31](#page-1110-0) 交流 AC, [178](#page-1257-29)

## **A**

安全信息, [16](#page-1095-0) ESD 指令, [17](#page-1096-0) 设备的安全操作, [16](#page-1095-0) 维修, [16](#page-1095-1) 安全数字卡 SD, [179](#page-1258-20) 安装 USB 负载, [38](#page-1117-1) 安装 CPU, [39](#page-1118-0) 安装导轨, [35](#page-1114-0) 安装位置, [32,](#page-1111-0) [32](#page-1111-1) 安装固定夹, [39](#page-1118-1) 环境温度, [32,](#page-1111-1) [38](#page-1117-1) 规则, [37](#page-1116-0) 拆卸 CPU, [40](#page-1119-0) 固定夹, [45](#page-1124-3) 所需工具, [39](#page-1118-2)  最大组态, [32](#page-1111-1) 最小空隙, [36](#page-1115-0) 安装导轨 安装, [35](#page-1114-0) 安装规则, [37](#page-1116-0)

## **X**

许可证 许可证书, [55](#page-1134-0) 软件, [54](#page-1133-0) 许可证书 Col, [178](#page-1257-30) 许可证凭证, [31](#page-1110-0) 许可证书, [34](#page-1113-0) 授权证书, [34](#page-1113-0) 许可证密钥 传送, [54](#page-1133-0) 备份, [55](#page-1134-0) 恢复, [55](#page-1134-0)

## **F**

防护等级, [91,](#page-1170-1) [92,](#page-1171-1) [92](#page-1171-2)

## **Y**

约定, [7](#page-1086-0)  运行系统 RT, [179](#page-1258-21) 运输条件, [88](#page-1167-0)

## **J**

技术规范 气候环境条件, [91](#page-1170-0) 电磁兼容性 (EMC), [85](#page-1164-0) 机械环境条件, [89](#page-1168-0) 运输和存储条件, [88](#page-1167-0) 标准和认证, [79](#page-1158-0)

## **G**

更新 用于安装 Windows, [76](#page-1155-0)

## **Y**

应用范围, [19](#page-1098-0) 运动控制 CPU, [19](#page-1098-1) 故障安全型 CPU, [19](#page-1098-0)

### **J**

局域网 LAN, [178](#page-1257-31)

### **F**

附件, [174](#page-1253-0)

## **H**

环境条件 气候, [91](#page-1170-0) 机械, [89](#page-1168-0)

## **F**

范围, [8](#page-1087-0)  文档, [8](#page-1087-0) 

## **ZH**

直流

DC, [178](#page-1257-32)

## **O**

欧洲标准 EN, [178](#page-1257-33)

## **R**

软件

HMI 设备更新, [74](#page-1153-0)

## **F**

非易失性随机存取存储器 NVRAM, [179](#page-1258-22)

## **G**

国际电工委员会 IEC, [178](#page-1257-34) 固定夹 安装, [45](#page-1124-3)

## **SH**

使用 在工业环境中, [84](#page-1163-1) 在住宅区, [84](#page-1163-0) 混合区域中, [84](#page-1163-2) 使用注意事项[, 18](#page-1097-0) 未采用防护措施的机器或设备存在危险, [18](#page-1097-0) 环境条件, [18](#page-1097-1)

## **B**

备件[, 174](#page-1253-0)

## **Z**

组件 BusAdapter, [25](#page-1104-0) CPU 1515SP PC2 概述, [24](#page-1103-0) 安装导轨, [24](#page-1103-1) 服务器模块, [26](#page-1105-0) 组态 TN-S 电网, [43](#page-1122-0) 负载电压的参考电位, [43](#page-1122-0) 非隔离组态, [43](#page-1122-0)

调试, [51](#page-1130-0)

## **B**

标识数据 维修, [34](#page-1113-0) 标准, [79](#page-1158-0) 保持性存储器 NVRAM 功能, [62](#page-1141-0)

## **M**

美国安全检测实验室公司 UL, [179](#page-1258-23)

## **C**

测试电压, [91](#page-1170-1)

## **Y**

语言包 Windows, [75](#page-1154-0) 用于安装 Windows, [75](#page-1154-0)

## **J**

绝缘, [91](#page-1170-1)

## **T**

统一写入过滤器 UWF, [179](#page-1258-24)

## **Y**

样本组态, [22](#page-1101-0) 组态, [22](#page-1101-0)

**J**

监视功能, [60](#page-1139-0) 紧凑型闪存 ATA 串行传输 CFast, [178](#page-1257-35)

## **T**

特性 电源, [21](#page-1100-0) 防护等级, [21](#page-1100-1) 预安装, [21](#page-1100-2) 接口, [21](#page-1100-3) 控制柜, [21](#page-1100-1) 常规, [21](#page-1100-2)

## **D**

调试 用户 创建组态, [51](#page-1130-0) 设置 IP 地址, [52](#page-1131-1) 注意事项, [47](#page-1126-0) 要求, [48](#page-1127-0) 调试过程, [48](#page-1127-1) 操作步骤, [49](#page-1128-0)

## **T**

通用串行总线 USB, [179](#page-1258-25)

## **SH**

授权证书 CoA, [178](#page-1257-36)

## **J**

接口模块

IM, [178](#page-1257-37) 接线, [42](#page-1121-0) 方框图, [42](#page-1121-0) 引脚分配, [42](#page-1121-0) 规则和规定, [41](#page-1120-0) 基本知识, [7](#page-1086-1)  基本输入输出系统 BIOS, [178](#page-1257-38)

## **S**

随机存取存储器 RAM, [179](#page-1258-26)

## **W**

维修, [76](#page-1155-2)

## **Z**

最大组态, [32](#page-1111-1) USB 负载, [38](#page-1117-1) 电气, [38](#page-1117-1) 地址空间, [38](#page-1117-0) 机械, [38](#page-1117-2) 规则, [38](#page-1117-2) 最小空隙 安装, [36](#page-1115-0)

## **L**

链路层发现协议 LLDP, [178](#page-1257-39)

### **W**

温度监视, [61](#page-1140-2)

**B**

编程设备 PG, [179](#page-1258-27)

## **X**

新技术文件系统 NTFS, [178](#page-1257-40)

## **SH**

数据 还原, [70](#page-1149-2) 备份, [70](#page-1149-2) 数据备份[, 70](#page-1149-2) SIMATIC IPC Image & Partition Creator, [70,](#page-1149-0) [70](#page-1149-1)

#### **J**

静电敏感组件 ESD, [178](#page-1257-41)

## **M**

模式选择器 定位, [30](#page-1109-0)

### **E**

额定电压[, 92](#page-1171-3)

## **C**

操作步骤 调试, [49](#page-1128-0) 操作员控件和显示元件[, 27](#page-1106-0) CFast 卡, [28](#page-1107-0) MAC 地址, [29](#page-1108-0)

SD/MMC 卡, [28](#page-1107-1) USB 连接, [29](#page-1108-1) 电源, [29](#page-1108-2) 接口, [27](#page-1106-0) 模式选择器, [30](#page-1109-0)

## **SIEMENS SIMATIC S7-1200/S7-1500 F-CPU 产品信息**

## **安全性信息**

Siemens 为其产品及解决方案提供了工业信息安全功能,以支持工厂、系统、机器和网络的安全运行。

为了防止工厂、系统、机器和网络受到网络攻击,需要实施并持续维护先进且全面的工业信息安全保护机制。Siemens 的产品 和解决方案构成此类概念的其中一个要素。

客户负责防止其工厂、系统、机器和网络受到未经授权的访问。只有在有必要连接时并仅在采取适当安全措施(例如,防火墙 和/或网络分段)的情况下,才能将该等系统、机器和组件连接到企业网络或 Internet。

关于可采取的工业信息安全措施的更多信息,请访问 [\(https://www.siemens.com/industrialsecurity\)](https://www.siemens.com/industrialsecurity)。

Siemens 不断对产品和解决方案进行开发和完善以提高安全性。Siemens 强烈建议您及时更新产品并始终使用最新产品版本。 如果使用的产品版本不再受支持,或者未能应用最新的更新程序,客户遭受网络攻击的风险会增加。

要及时了解有关产品更新的信息,请订阅 Siemens 工业信息安全 RSS 源, 网址为 [\(https://www.siemens.com/industrialsecurity\)](https://www.siemens.com/industrialsecurity)。

## **内容**

**简介**

本产品信息中包含"适用范围"章节中所列 F-CPU 的重要信息。该产品信息随附产品一同提供。任何不确定之处,应以本产品信 息中的内容为准。

### **适用范围**

本产品信息中的说明适用于以下所列 F-CPU 型号:

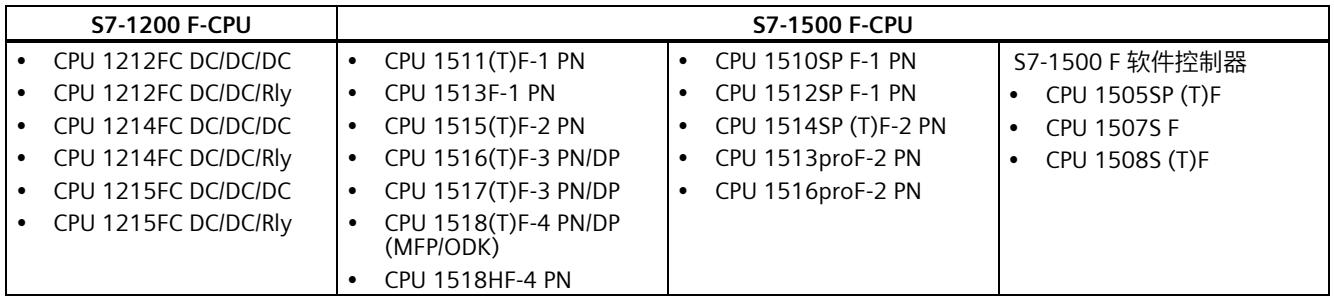

#### **应用领域**

S7-1200/1500 F-CPU 主要适用于人机安全和燃烧器控制的应用领域。除了安全程序之外,也可对标准应用程序进行编程。 S7-1200/1500 F-CPU 可在安全模式下运行,也可在标准模式下运行。

运行在安全模式时, \_需安装 *STEP 7 Safety* 许可证。如果未安装 *STEP 7 Safety* 许可证, \_则 S7-1200/1500 F-CPU 只能运行在标 准模式下。在标准模式中,S7-1200/1500 F-CPU 的特性与 S7-1200/1500 标准 CPU 的类似。

有关在安全模式下操作 S7-1200/1500 F-CPU 的更多信息,请参见编程和操作手册《SIMATIC 安全 - 组态和编程 [\(http://support.automation.siemens.com/WW/view/en/54110126\)](http://support.automation.siemens.com/WW/view/en/54110126)》。

有关在标准模式下操作 S7-1200 F-CPU 的更多信息,请参见《S7-1200 可编程控制器 [\(https://support.industry.siemens.com/cs/ww/cn/view/109772940\)](https://support.industry.siemens.com/cs/ww/cn/view/109772940)》系统手册。

有关在标准模式下使用 S7-1500 F-CPU 的更多信息,请参见下列链接中 S7-1500 和标准 T-CPU S7-1500 的相关手册:

- CPU 151x [\(http://support.automation.siemens.com/WW/view/zh/67295862/133300\)](http://support.automation.siemens.com/WW/view/zh/67295862/133300)
- CPUs 151xT [\(https://support.industry.siemens.com/cs/ww/zh/ps/22057/man\)](https://support.industry.siemens.com/cs/ww/zh/ps/22057/man)
- CPU 151xSP [\(http://support.automation.siemens.com/WW/view/zh/90466439/133300\)](http://support.automation.siemens.com/WW/view/zh/90466439/133300)
- CPU 151xpro-2 PN [\(https://support.industry.siemens.com/cs/ww/zh/ps/13906/man\)](https://support.industry.siemens.com/cs/ww/zh/ps/13906/man)
- S7-1500 软件控制器 [\(https://support.industry.siemens.com/cs/ww/zh/view/109782375\)](https://support.industry.siemens.com/cs/ww/zh/view/109782375)

通过在"工业在线支持 [\(https://support.industry.siemens.com\)](https://support.industry.siemens.com/)"网站中输入相应的文章编号,可搜索到相应 F-CPU 的最新固件文 件并进行下载。

#### **说明**

取决于应用中的特定要求,如电源/电源组的主电源缓冲。

#### **F-CPU 的 PFDavg 和 PFH 值**

下面根据请求值给出了上述的使用寿命为 20 年且 MTTR 为 100 小时的 F-CPU 的故障发生率(PFDavg 和 PFH 值):

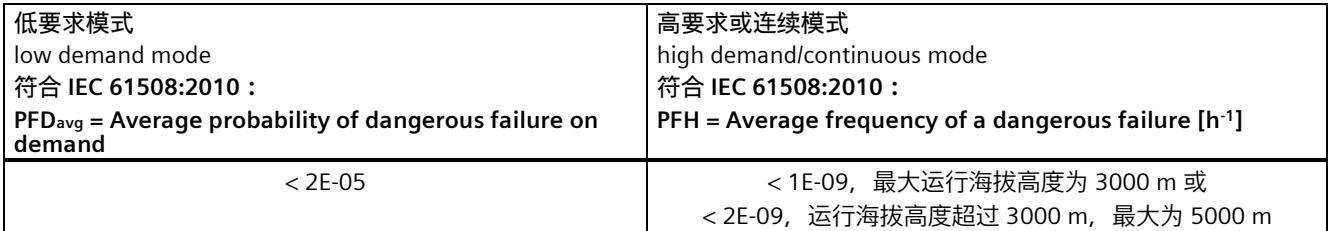

#### **F-CPU S7-1200/1500 允许的环境温度和最大安装高度**

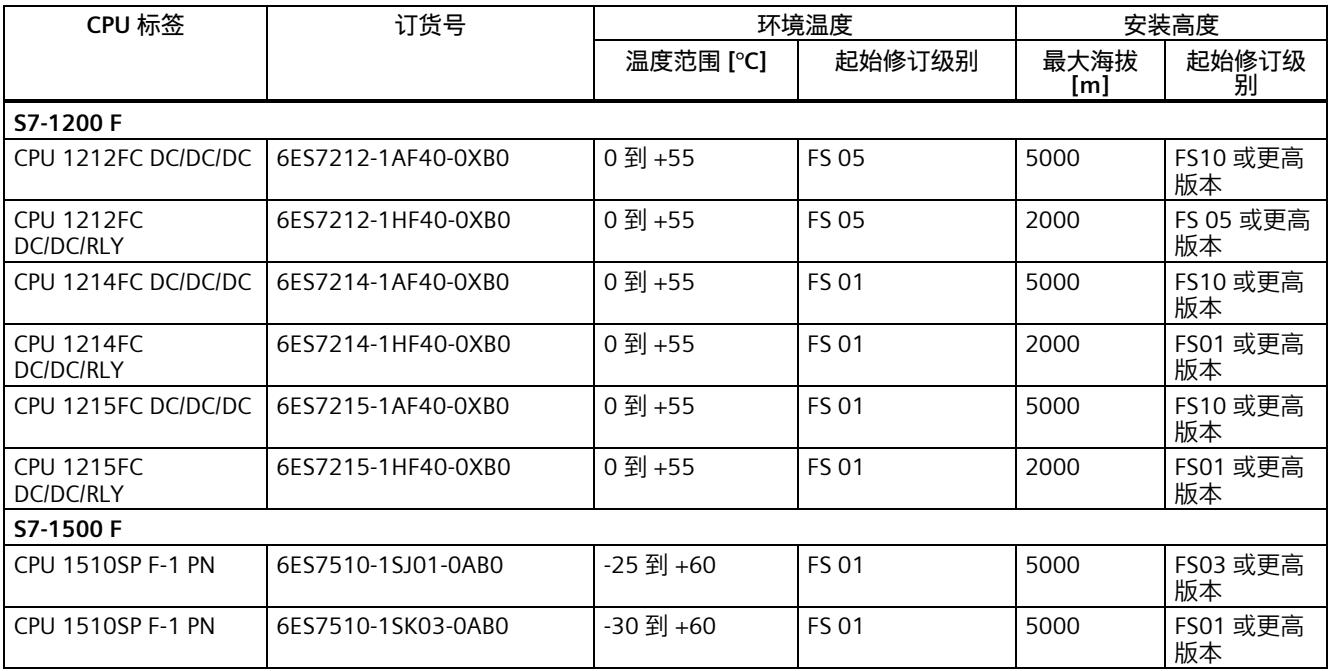

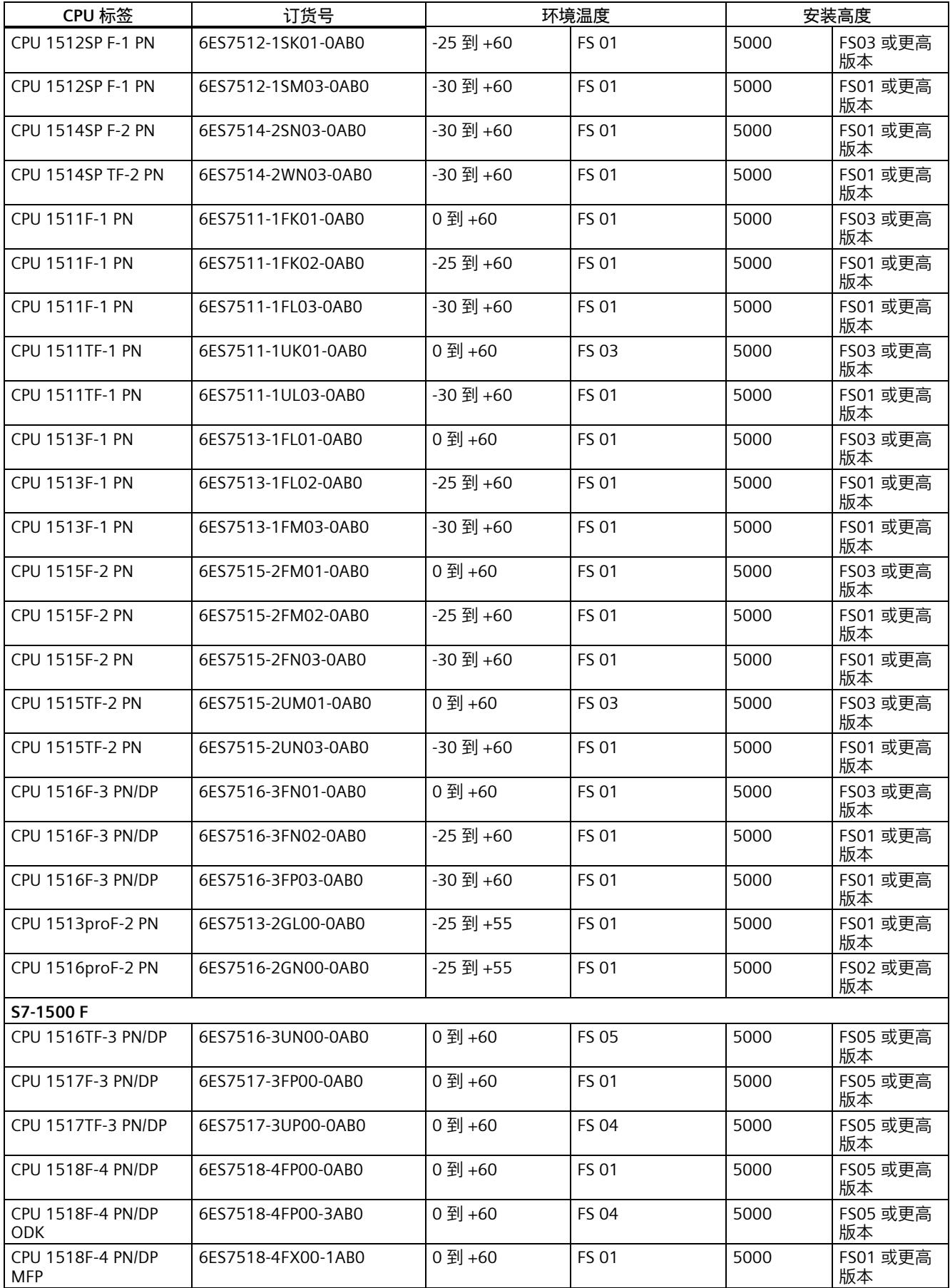

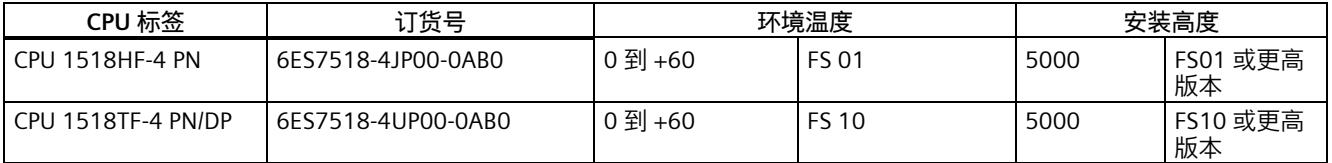

#### **有关最大指定环境气温相对于安装高度的限制**

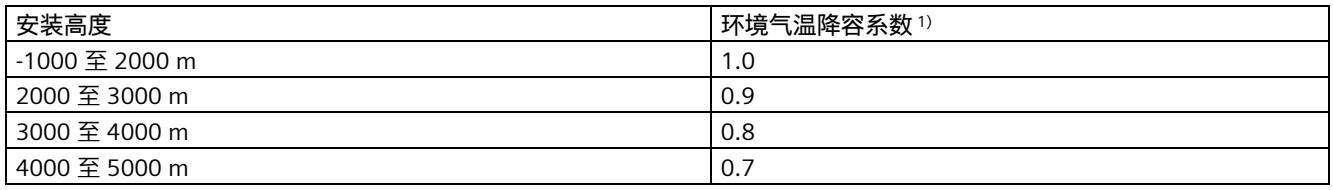

1) 降容系数应用的基本值是 2000 m 时的最大允许环境温度 (℃)

#### **说明**

- 允许在海拔高度之间进行直线插补。
- 降容系数可补偿由于密度较低而下降的高海拔空气冷却效果。
- 请注意技术数据中相应模块的安装位置。基于 IEC 61131-2:2017 标准。
- 确保使用的电源装置也适用于 2000 m 以上的海拔。
- S7-1500 CPU 的显示屏设计用于不高于 3000 m 的海拔。如果在 3000 m 以上的海拔高度使用,极少数的情况下, CPU 显 示屏的表示可能出现问题;但这不会影响 F-CPU 的功能安全。
- 按照西门子工业在线支持 [\(https://support.industry.siemens.com/cs/ww/zh/view/39198632\)](https://support.industry.siemens.com/cs/ww/zh/view/39198632)页面上的描述,"标准模块中与 安全有关的脱扣"功能仅批准用于最高 2000 m 的海拔。

#### **对可用性的影响**

在海拔高度 2000 m 以上运行期间, \_宇宙辐射较高时,还会对电子元件的故障率(软失效率)产生影响。在极少数情况下,这 会导致 F-CPU 转换到安全状态。但是,将完全保留 F-CPU 的功能安全性。

#### **当前有效的标志和认证**

#### **说明**

#### **S7-1200/S7-1500 组件的相关信息**

S7-1500 的组件上印有最新的有效标志和认证。

F-CPU 经过认证,可于最高 3000 m 或 5000 m 以下在安全模式下使用。其它所有标志和认证目前均基于最高 2000 m 的高 度。

#### **运输和存储条件**

S7-1200/S7-1500 满足 IEC 61131-2 对于运输和存储条件的要求。以下信息适用于采用原包装进行运输或存储的模块。

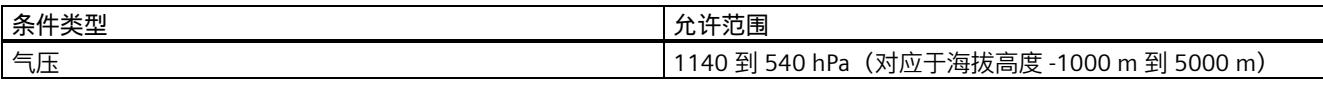

#### **F-CPU 与标准 CPU 的工作存储器对比概述**

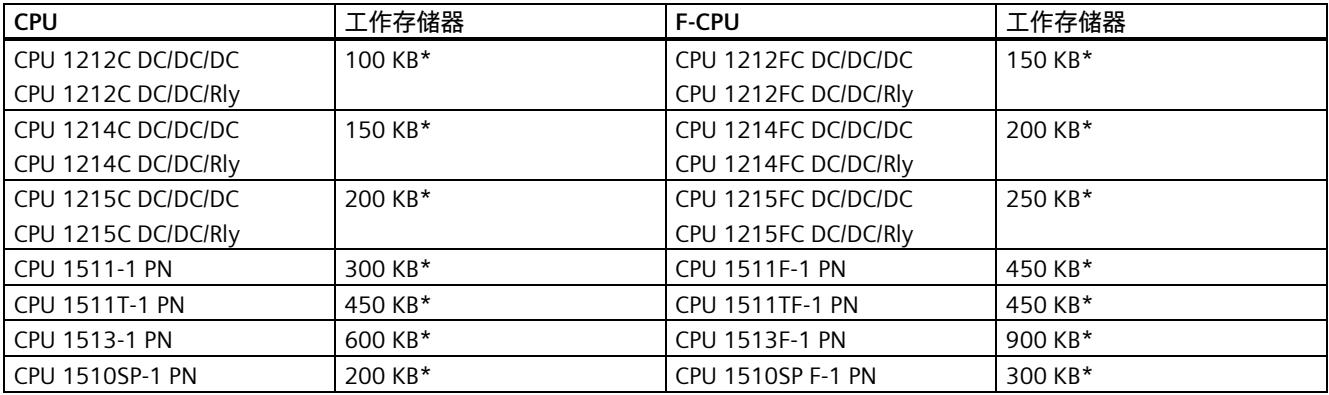

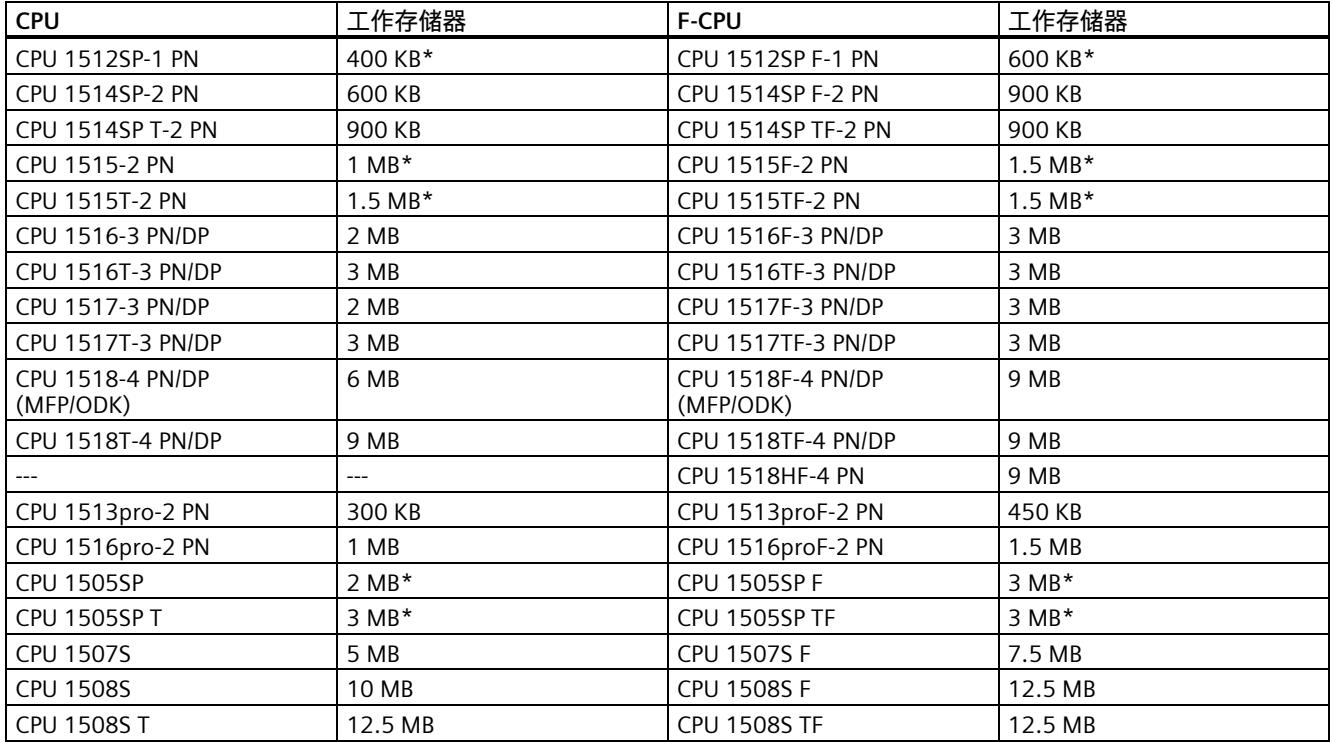

\* 对于自固件版本 V3.0 起的 S7-1500 (F-) CPU、自固件版本 4.6 起的 S7-1200 (F-) CPU 和自固件版本 30.0 起的软件控制 器,工作存储器已扩充 (TIA Portal V18)。

## **说明**

(F-)CPU 运行仅可达到 TIA Portal 中指示的 CPU 工作存储器的 100%。

#### **F-CPU 有关符合 IEC 61784-3-3(PROFIsafe 标准)的通信网络隔离开关的特性概述**

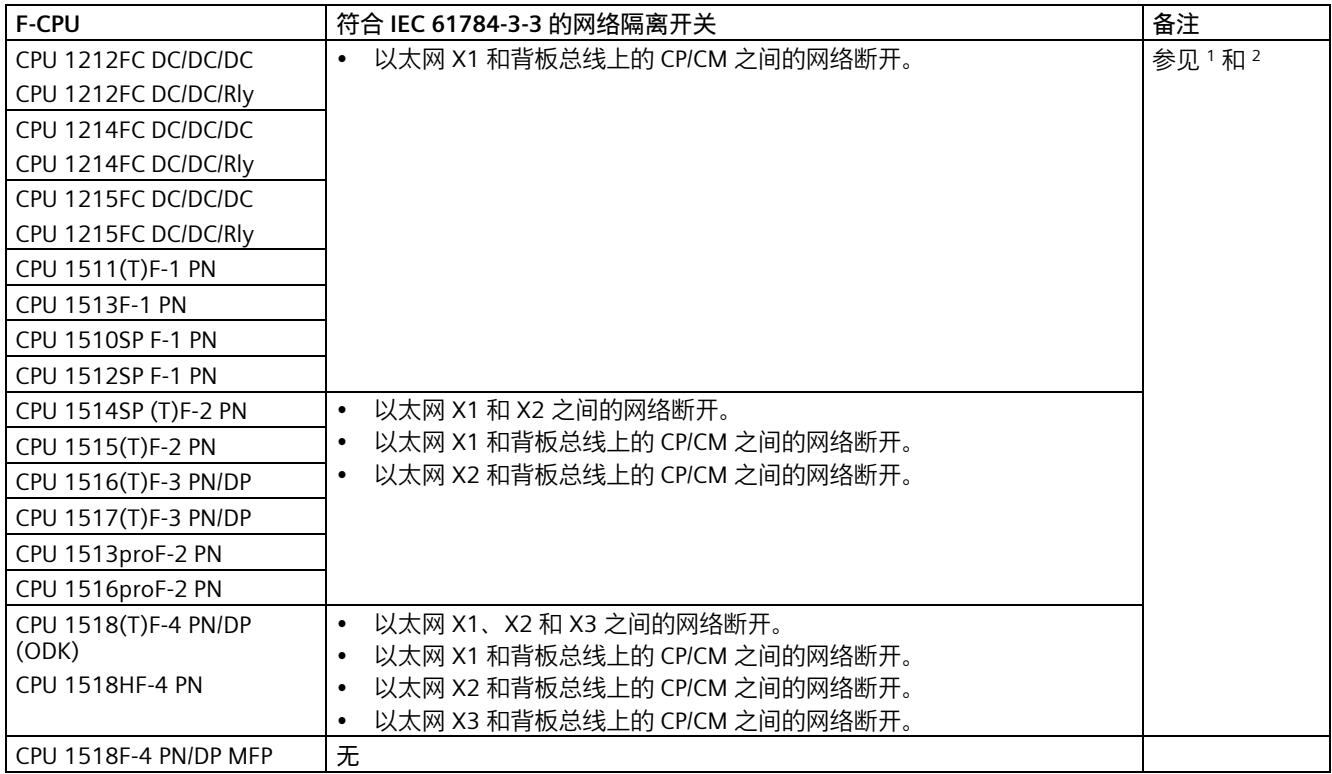

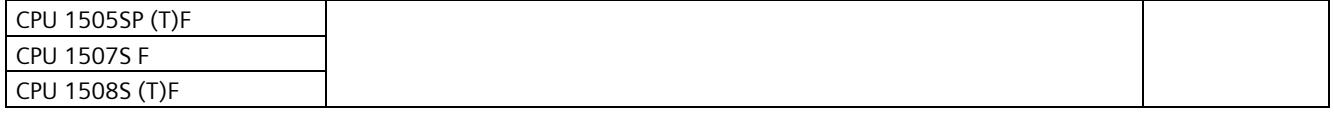

<sup>1</sup> 插槽 A 与 B 之间的绝对网络隔离开关:

- a) 如果 A 和 B 属于不同的本地以太网接口(例如 X1 和 X2),且不会在通信级别 2 为这些接口实现桥接。
- a) 如果 A 或 B 是本地以太网接口的组成部分,另一个是配有以太网接口的背板总线模块(CP、CM)的组成部分,且不会在 通信级别 2 为这些接口实现桥接。
- <sup>2</sup> 插槽 A 和 B 之间没有网络隔离开关:
- a) 如果 A 和 B 属于同一本地以太网接口(例如 X1)。
- b) 如果 A 和 B 均属于背板总线模块(CP、CM)。

即使是使用符合 IEC 61784-3-3 (PROFIsafe 标准)的通信网络隔离器,也必须确保各个隔离网络不会通过其它标准组件连接。 另请参见本常见问题解答 [\(https://support.industry.siemens.com/cs/ww/zh/view/109740240\)](https://support.industry.siemens.com/cs/ww/zh/view/109740240)。

按照 IEC 61784-3-3 (PROFIsafe 标准), 标准 CPU 通常不是网络隔离开关。

#### **PROFINET IO 的 PROFIsafe V2 支持**

支持 PROFINET IO 的接口也支持 PROFIsafe V2。

#### **PROFIBUS DP 的 PROFIsafe V2.4 支持**

支持 PROFIBUS DP 的接口也支持 PROFIsafe V2.4, 但不支持 PROFIsafe V2.6。

#### **"CREAT\_DB"和"DELETE\_DB"指令的使用限制**

F-DB 既不能创建也不能删除。

#### **"READ\_DBL"和"WRIT\_DBL"指令的使用限制**

目标地址不能指向 F-DB。

#### **组态数据块保持特性时的限制**

F-DB 不支持组态数据块的保持性。这意味着, 在 F-CPU 电源关闭/打开和重启 (STOP-RUN) 时, F-DB 的实际值不会被保留。 F-DB 中将保留装载存储器中的初始值。

在 F-DB 中, 所有变量的"保持性"复选框均为灰显。

#### **S7-1200 F-CPU 的组态控制(选件处理)**

S7-1200 F-CPU 上的组态控制可通过中央模块实现,但具有以下条件限制:

• 故障安全 S7-1200 模块无法交换并且必须始终插在为其组态的插槽中。

故障安全 S7-1200 模块需紧挨着 F-CPU 插入,而标准模块需插入在故障安全 S7-1200 模块的右侧。

#### **S7-1500 F-CPU 固件版本 V2.0 及以下版本中组态下载的操作过程**

如果 S7-1500 F-CPU 下载固件版本 V2.0 及以上版本,且所组态的保护等级为"完全访问, 含故障安全(无保护)"的组态, 同 时还希望为该 F-CPU 下载固件版本 V1.8 及以下版本的组态, 则需注意以下事项:

将固件版本 V1.8 及以下版本的组态下载到 F-CPU 中时, 系统将提示用户输入密码并将所输入的密码将标识为无效。

为了进行补救, 可按照 STEP 7 在线技术支持中"格式化 S7-1500 存储卡"部分内的说明信息, 对 SIMATIC 存储卡进行格式化。 之后,F-CPU 即可下载固件版本 V1.8 及以下版本的组态。

#### **S7-1200 F-CPU 固件版本 V4.1 中组态下载的操作过程**

如果为 S7-1200 F-CPU 下载固件版本 V4.5 及以上版本,且所组态的保护等级为"完全访问,含故障安全(无保护)"的组态, 同时还希望为该 F-CPU 下载固件版本 V4.1 的组态,则需注意以下事项:

将固件版本 V4.1 的组态下载到 F-CPU 中时, 系统将提示用户输入密码, 并且所输入的密码将标识为无效。

作为补救措施,如果使用外部装载存储器(SIMATIC 存储卡),请格式化 SIMATIC 存储卡。如果使用内部装载存储器,请按照 丢失密码的方式进行操作。之后,F-CPU 即可下载固件版本 V4.1 的组态。

#### **移植或升级到 TIA Portal V17 或更高版本**

移植或升级到 TIA Portal V17 或更高版本以及当前固件 (S7-1500F V2.9/S7-1200F V4.5) 时,建议用户创建新的备份文件。 如果仍使用现有的备份文件,则在恢复 F-CPU 的软件和硬件配置时,可能需要 F-CPU 的访问权限。

#### **使用等时同步模式中断 (F-)OB**

等时同步模式中断 (F-)OB 的数量取决于所用的 F-CPU。具体信息,请参见 F-CPU 的技术规范。

如果同步循环中断 OB 与等时同步模式中断 F-OB 的总数量大于 F-CPU 技术规范中规定的数量, 则在 RUN 模式下无法再下载标 准用户程序。

#### **带 S7-1500 HF CPU 的 F 诊断消息**

#### **说明**

在冗余系统 S7-1500HF 上,F 诊断消息在两个 HF-CPU(主 CPU 和备用 CPU)上重复输入。 如果两个 HF CPU 中的一个不可用(如 STOP、电源关闭等),则仅在可访问的 HF CPU 上输入 F 诊断消息。当冗余 HF-CPU 跳 转时,将再次重复诊断。

#### **带 CFC 的 TIA Portal**

不支持带主动 F 功能的 STEP 7 Safety 和 F-CPU。可在 F-CPU 上使用 CFC 或 F 功能。

另外,请注意 Internet [\(https://support.industry.siemens.com/cs/ww/zh/view/109797803\)](https://support.industry.siemens.com/cs/ww/zh/view/109797803) 上的条目。

#### **将 (T)F-CPU 复位为工厂设置**

要将 (T)F-CPU 在线复位为工厂设置(包括 SIMATIC 存储卡格式化)并使用"完全访问(无保护)"密码登录,可能会显示消息 "设备无法复位"。

按照以下步骤进行操作:

- 1. 转到"在线和诊断"。
- 2. 在"功能"和"格式化存储卡"下,格式化 SIMATIC 存储卡。
- 3. 输入"完全访问, 含故障安全(无保护) "的密码。

或者,按照以下步骤进行操作:

- 1. 转到"在线"菜单指令。选择"删除访问权限"。
- 2. 转到"在线和诊断"。
- 3. 在"功能",转到"复位为工厂设置"。
- 4. 选择"格式化存储卡"。
- 5. 单击"复位可编程逻辑控制器"。
- 6. 输入"完全访问,含故障安全(无保护)"的密码。

#### **在电压中断情况下的电源要求**

#### **说明**

为确保符合 IEC 61131-2 和 NAMUR 建议 NE 21, \_仅使用电网缓冲时间至少为 20 ms 的电源组/电源设备 (230 V AC → 24 V DC)。同时还需满足产品标准中有关电压中断的具体要求(如,EN 298 标准中的"燃烧器"要求为 30 ms)。有关 PS 组件 的最新信息,请访问 Internet [\(https://mall.industry.siemens.com\)](https://mall.industry.siemens.com/)。 这些要求也同样适用于不使用 ET 200SP 或 S7-300-/400-/1500 技术的电源组/电源设备。

#### **显示(S7-1500 F-CPU 及显示屏)**

在"概述"菜单中的"故障安全"内,将显示 S7-1500 F-CPU(带显示屏)的以下信息:

- 激活/取消激活安全模式
- 集体 F 签名
- 上一次故障安全更改
- 编译安全程序时的 *STEP 7 Safety* 版本。
- F 运行组的信息
	- F 运行组的名称
	- F 运行组签名
	- 当前循环时间
	- 最大循环时间
- 当前运行时间
- 最长运行时间

– 对于固件 V3.0 或更高版本 (<= CPU 1516F-3 PN/DP) 的 F-CPU, 此处还会显示"取消激活安全模式下的剩余运行时间"。 在"故障安全参数"中,将显示每个 F-I/O 的以下信息:

- F 参数签名(带地址)
- 安全模式
- F 监视时间
- F 源地址
- F 目标地址

在"设置"菜单的"保护"下,将显示以下附加菜单命令:

• 启用/禁用 F 密码

不允许对 F 块进行写访问。

#### **说明**

控制故障安全输入/输出会将 F-CPU 设置为 STOP。

#### **说明**

显示屏固件版本为 V2.5 时,下载程序更改后数分钟内,屏幕不刷新也无法操作。之后,显示屏重新启动。

#### **初開**

对于冗余 S7-1500HF 系统,显示屏和 Web 服务器中的"上次故障安全更改"显示仅在 RUN-Redundant 模式下同步。

#### **Web 服务器**

在 Web 服务器的起始页面中,将显示 S7-1200/1500 F-CPU 的以下信息:

- 激活/取消激活安全模式
- 集体 F 签名
- 上一次故障安全更改
- 编译安全程序时的 *STEP 7 Safety* 版本。
- F 运行组的信息
	- F 运行组的名称
	- 取消激活安全模式下的剩余运行时间
	- F 运行组签名
	- 当前循环时间
	- 最大循环时间
	- 当前运行时间
	- 最长运行时间

在"模块信息"Web 页面的"故障安全"选项卡中, 将显示每个 F-I/O 的以下信息:

- F 参数签名(带地址)
- 安全模式
- F 监视时间
- F 源地址
- F 目标地址

不允许对 F 块进行写访问。

#### **说明**

控制故障安全输入/输出会将 F-CPU 设置为 STOP。

#### **下列信息与 S7-1500 F 软件控制器相关**

S7-1500 F 软件控制器是用于下列设备的故障安全软件 CPU, 且仅批准用于这些设备:

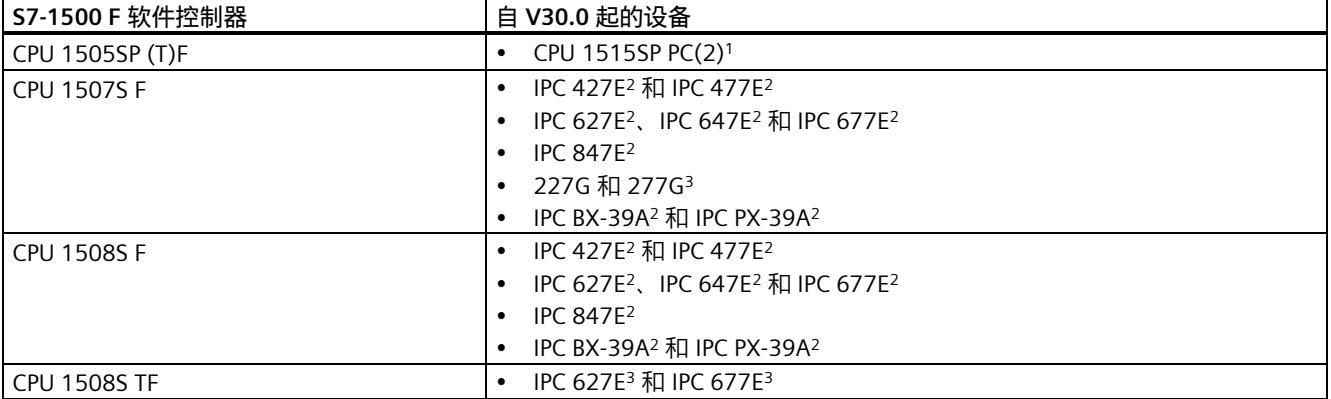

<sup>1</sup> 这些设备支持快速调试模式。

<sup>2</sup> 即使没有 NVRAM 存储器也可使用, 但不支持快速调试模式。如果 NVRA<u>M 存</u>在并通过 Resource Configurator Tool 分配 给软件控制器,则支持快速调试模式。对于 IPC BX-39A 和 IPC PX-39A,需要 BIOS 版本≥V29.01.03。

3 即使没有 NVRAM 存储器也可使用。不支持快速调试模式。

在上表中指定的设备在使用 S7-1500 F 软件控制器和 *STEP 7 Safety* 时将以故障安全方法进行响应,甚至在高电磁干扰条件下 也采用这种响应方式。因此,这些设备不需要功能安全的特殊型式试验 - 与 F I/O 不同。然而,就可用性而言,必须遵守应用 特定的要求,尤其是燃烧器控制的标准。

带有功能安全 TUV SUD 测试标记的黄色不十胶标牌包含在供货范围内,专用于与 S7-1500 F 软件控制器结合使用(不包含在 产品包的下载版本中)。可用此不干胶标牌来标记安装有 S7-1500 F 软件控制器的硬件。在卸载 S7-1500 F 软件控制器时必须 移除该不干胶标牌。

#### **备份与恢复**

不支持项目数据的备份与恢复。

#### **保护等级的密码**

PC 站不会区分"完全访问,含故障安全(无保护)"和"完全访问(无保护)"这两个保护等级的密码。S7-1500 F 软件控制器会 区分"完全访问,含故障安全(无保护)"和"完全访问(无保护)"这两个保护等级的密码。

#### **ENDIS\_PW 指令**

当对 IPC 使用 ENDIS\_PW 指令时,由于 IPC 没有模式选择器,因此系统可能会锁定。作为补救,可以采用与"防止 S7-1200 CPU 的意外锁定"下的 ENDIS\_PW 指令在线技术支持中所述步骤类似的步骤。

以下内容适用于 V2.0 及以下版本的 PC 站:如果发生意外锁定,仅可以通过卸载并安装 S7-1500 F 软件控制器来进行补救。

以下内容适用于 PC 站 V2.1 或更高版本:Windows"故障安全操作员"用户组成员可以使用"删除组态"功能跳过锁定。

#### **说明**

即使 Windows 用户"Everyone"包含在"Failsafe Operators"Windows 用户组中, 也不具有上述功能。

#### **TPM 功能**

TPM 功能无法应用于 S7-1500 F 软件控制器, 因为这可能会导致 STOP 状态。

#### **使用 EWF 或 UWF 和 EWF 或 UWF 管理器**

使用 EWF 或 UWF 以及 EWF 或 UWF 管理器, 无法对 CPU 卷进行管理。

#### **其它特性**

**警告** Ţ 必须通过访问保护将 S7-1500 F 软件控制器的访问权限限制为有权安装或卸载 S7-1500 F 软件控制器的软件的人员。

更换 S7-1500 F 软件控制器时, 必须遵循以下警告: 它将取代编程与操作手册《SIMATIC Safety - 组态和编程》 [\(http://support.automation.siemens.com/WW/view/en/54110126\)](http://support.automation.siemens.com/WW/view/en/54110126)中的现有警告 S066:

#### 小 **警告**

以下内容适用于自固件版本 V30.0 起的 S7-1500 F 软件控制器:

更换 CPU 模块(例如,新 PC 使用旧 PC 的数据存储介质)、数据存储介质更换(例如,包含安全程序 1 的数据存储介质替 换为包含安全程序 2 的数据存储介质)或 UEFI 更新后(仅当不存在 NVRAM 时,自 V30.0 起),必须通过使用命令行命令 "GetCollectiveFSignature"或显示屏读取集体 F 签名确保相应的安全程序位于 S7-1500 F 软件控制器中。

然后,必须使用命令行命令"ConfirmCollectiveFSignature"输入所需的集体 F 签名,从而对其进行确认。重启安全程序需要此 确认。

对于这两个命令行命令,用户必须是"软件控制器操作员"(Windows) 或"software\_controller\_operators"(Linux) 用户组以及 "Failsafe Operators"(Windows) 或"failsafe\_operators"(Linux) 用户组的成员。

以下内容仅适用于自固件版本低于 V30.0 的 S7-1500 F 软件控制器:

更换 CPU 模块(例如,新 PC 使用旧 PC 的数据存储介质)、数据存储介质更换(例如,包含安全程序 1 的数据存储介质替 换为包含安全程序 2 的数据存储介质)或 UEFI 更新后,必须通过显示屏检查是否显示了止确的集体 F 签名或执行程序标 识。*(S066)*

安装镜像时必须遵循以下警告:它将取代编程与操作手册《SIMATIC Safety - 组态和编程》 [\(http://support.automation.siemens.com/WW/view/en/54110126\)](http://support.automation.siemens.com/WW/view/en/54110126)中的现有警告 S074:

## **警告**

安装含安全相关项目数据的镜像时,必须遵循以下内容:

- 必须通过组织措施(定义见 F 手册)将 S7-1500 F 软件控制器的访问权限限制为有权安装镜像的人员。
- 通过 LAN、远程访问或可比较的访问安装镜像时,必须确保提供访问保护(例如,通过 Windows 管理员权限 (ADMIN))。但是请注意,只有经过授权的人员才设置为用户。
- 要确保通过 LAN 将镜像安装到所需的 S7-1500 F 软件控制器,必须确保只能访问一个 S7-1500 F 软件控制器。例如,可 移除与其它 S7-1500 F 软件控制器之间的物理连接和可能路由。
- 必须通过清晰标记数据存储介质等方式确保镜像中包括正确的安全相关项目数据。
- 将镜像安装到 S7-1500 F 软件控制器后,立即移除该镜像及其副本。
- 以下内容适用于自固件版本 V30.0 起的 S7-1500 F 软件控制器:

• 安装镜像之后,必须使用程序标识确保正确的安全相关项目数据位于 S7-1500 F 软件控制器中,方法是使用命令行命令 "GetCollectiveFSignature"或显示屏读取集体 F 签名等。

- 然后, 必须使用命令行命令"ConfirmCollectiveFSignature"输入所需的集体 F 签名, 从而对其进行确认。
- 以下内容仅适用于自固件版本低于 V30.0 的 S7-1500 F 软件控制器:

安装镜像之后,必须通过显示屏等使用程序标识确保正确的安全相关项目数据位于 S7-1500 F 软件控制器中。*(S074)*

导入镜像时必须遵循以下警告:它将取代编程与操作手册《SIMATIC Safety - 组态和编程》 [\(http://support.automation.siemens.com/WW/view/en/54110126\)](http://support.automation.siemens.com/WW/view/en/54110126)中的现有警告 S083:

#### ⁄۱ **警告**

必须通过评估相应的返回值(0x51A3 或 20899),根据脚本确定安全相关项目数据的导入是否成功。如果没有返回相应的 返回值,则导入失败,原有的安全相关项目数据可能仍然存在。 如果导入由服务器触发,则还需要通过正返回值进行反馈。 为了便于追溯,建议将导入操作记录在日志文件中。 以下内容适用于自固件版本 V30.0 起的 S7-1500 F 软件控制器: 要在导入后显示返回值 0x51A3,必须调用扩展名为 "/v" for verbose 的导入命令。 成功导入后,必须从元文件(PSC 文件)中读取集体 F 签名,并用命令行命令"ConfirmCollectiveFSignature"输入,从而对其 进行确认。重启安全程序需要此确认。 以下内容仅适用于自固件版本低于 V30.0 的 S7-1500 F 软件控制器: 要在导入后显示返回值 0x51A3 或 20899,必须输入以下命令: • 执行导入 • 再输入"echo %errorlevel%"。该指令必须返回值 0x51A3 或 20899。 为了确保返回值不来目以前的导入操作,必须在导入前将返回值重置为 0x3FF("PCSystem\_Control/ImportConfig",没有输 入文件名称)。然后,检查返回值是否已重置为 0x3FF(先输入"PCSystem\_Control /GetStatus /ImportConfig",再输入 "echo %errorlevel%"。该指令必须返回值 0x3FF)。 如果组态文件通过 Windows 命令行(通过脚本命令)手动导入,必须执行以下操作之一: • 在导入前将返回值重置为 0x3FF,并进行检查(如上所述)。 – 执行导入。 评估返回值(先输入"PCSystem\_Control /GetStatus /ImportConfig",再输入"echo %errorlevel%"。该指令必须返回值 0x51A3 或 20899)。

• 执行导入。

– 通过 F-CPU 显示屏等执行手动程序标识。*(S083)*

导入镜像时必须遵循以下警告:它将取代编程与操作手册《SIMATIC Safety - 组态和编程》 [\(http://support.automation.siemens.com/WW/view/en/54110126\)](http://support.automation.siemens.com/WW/view/en/54110126)中的现有警告 S084:

## **警告**

如果导入成功,将收到正反馈。如果没有收到正反馈消息,则必须认为导入没有成功,并且原有的安全相关项目数据仍然存 在。

导入含安全相关项目数据的镜像时,必须遵循以下内容:

- 确认已根据其唯一名称选择所需的组态文件。
- 为确保将通过 LAN 导入的组态文件导入到正确的 S7-1500 F 软件控制器, 必须找到正确的 S7-1500 F 软件控制器。通过 以下措施之一确保这一点:
- 移除与其它 S7-1500 F 软件控制器之间的物理连接和可能路由。
- 使用唯一的计算机名称和唯一的用户登录名或使用其他标识选项。*(S084)*

#### **说明**

在安装 S7-1500 F 软件控制器之前,必须将 NVRAM 插入 IPC。如果之后插入 NVRAM,则必须卸载并重新安装 S7-1500 F 软件 控制器。

#### **说明**

要开始导入 S7-1500 F 软件控制器的组态文件,执行导入的用户必须在"Failsafe Operators"(Windows) 或 "failsafe\_operators"(Linux) 用户组中。

#### **说明**

如果设置了标准密码,则锁定符号仅在面板中设置。

### **说明**

对于 IPC 627E、IPC 647E、IPC 677E 或 IPC 847E 上的 S7-1500 F 软件控制器,使用的 BIOS 版本不得低于 V25.02.10。

#### **说明**

使用带有 PC 站 V2.1 及以下版本的 S7-1500 F 软件控制器时,仅当 F-CPU 中未设置访问保护(无保护)时,PC 站的面板中才 能使用"删除组态"功能。

使用 PC 站 V2.2 及以上版本时, 系统将检查 Windows 用户是否为 Windows 用户组"故障安全操作员"的组成员。如果登录的 Windows 用户为该组成员,即使设置了 F 密码,也可执行"删除组态"功能。如果登录的 Windows 用户不在该组中,则该 PC 站 仅支持版本 V2.1 及以下版本的功能。

#### **说明**

如果 S7-1500 F 软件控制器设置了访问保护, 则无法使用"删除组态"功能进行删除, 组态将保留不变。

#### **说明**

#### **CPU 1505SP F V2.5 以下版本所需的 BIOS 版本**

若要使用 CPU 1505SP F, 需要 BIOS V2.00\_02.01 或更高版本。

#### **说明**

处于 RUN 状态时不得修改 CPU 时钟,因为这会导致进入 STOP 状态。可通过禁用节能功能防止这种情况事件发生。

#### **说明**

#### **使用 S7-1500 F 软件控制器 V2.5 以下版本通过 IPC 的 PROFIBUS 为 F 模块分配 PROFIsafe 地址**

如果想要使用 S7-1500 F 软件控制器为通过 IPC 的 PROFIBUS 操作的 F 模块分配 PROFIsafe 地址, 将 PROFIsafe 地址分配给 F 模块,然后执行 PROFIBUS 站通电和断电。

#### **说明**

#### **为 S7-1500 F 软件控制器 V2.5 以下版本下载安全程序或激活安全模式**

下载安全程序或激活安全模式后,关闭面板并随后重新将其打开以更新面板上的显示屏。

#### **说明**

#### **将安全程序下载到 S7-1500 F 软件控制器(V21.8.3 或更高版本)中**

将安全程序下载到 IPC647E、IPC847E、IPC627E 或 IPC677E 时, 在极少数情况下, 需要重启 S7-1500 F 软件控制器。 为了成功完成下载,请在重启后重复下载过程。

#### **说明**

如果将 S7-1500 F 软件控制器 V2.0 的版本升级为 V2.0 以上版本, 且 S7-1500 F 软件控制器上安装有安全程序, 则"上一次故 障安全更改"值将设置为该程序的安装时间。

#### **说明**

"组态文件导出"(Configuration file export) 功能需要 *STEP 7 Safety* 附加包 V15 及以上版本和 S7-1500 F 软件控制器 V2.5 以下 版本(使用 Windows)或 S7-1500 F 软件控制器 V30.0 以上版本(使用 Linux)。

Siemens AG Smart Infrastructure Electrical Products Postfach 10 09 53 93009 Regensburg 德国

F-CPU F-CPU A5E35635424-AN, 03/2023 79 A5E35635424-AN, 03/2023

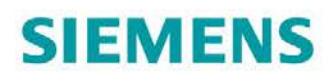

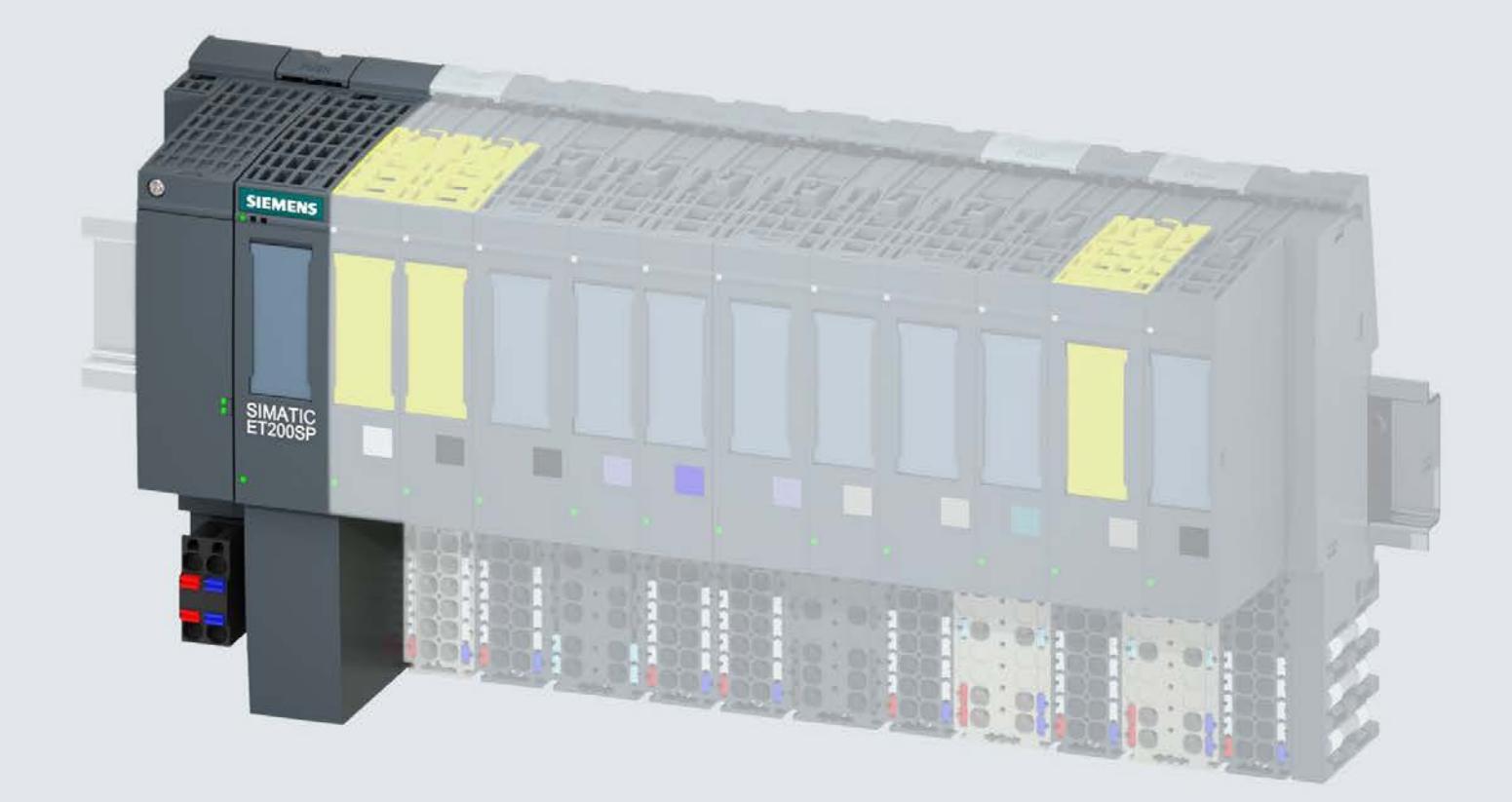

手册

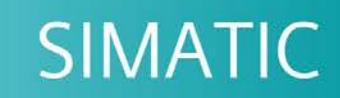

## **ET 200SP**

接口模块 IM 155-6 DP HF (6ES7155-6BA01-0CN0)

10/2018

support.industry.siemens.com

版本

# **SIEMENS**

## SIMATIC

## ET 200SP 接口模块 IM 155-6 DP HF (6ES7155-6BA01-0CN0)

## 设备手册

#### $\hat{\text{m}}$ 言 前言

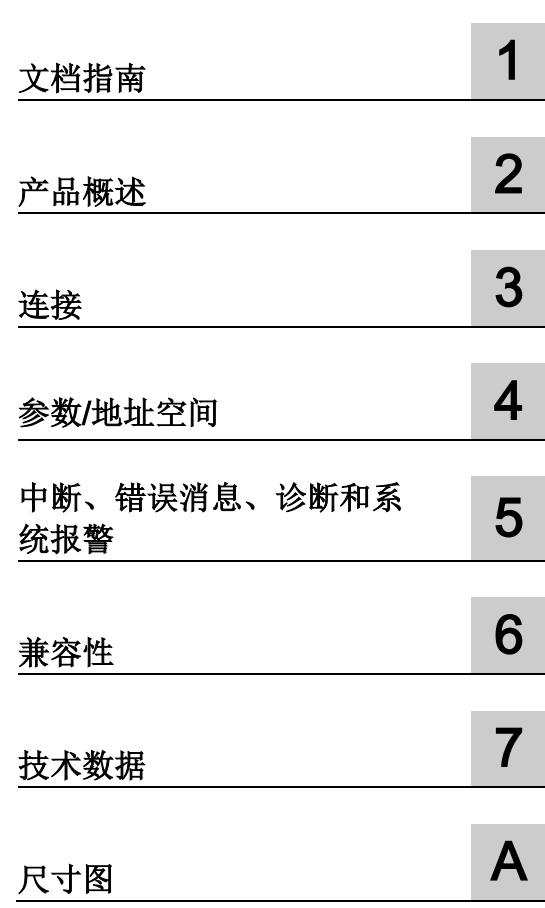

## 法律资讯

## 警告提示系统

为了您的人身安全以及避免财产损失,必须注意本手册中的提示。人身安全的提示用一个警告三角表示,仅 与财产损失有关的提示不带警告三角。警告提示根据危险等级由高到低如下表示。

## 危险

表示如果不采取相应的小心措施, 将会导致死亡或者严重的人身伤害。

## 警告

表示如果不采取相应的小心措施, 可能导致死亡或者严重的人身伤害。

## 小心

表示如果不采取相应的小心措施,可能导致轻微的人身伤害。

## 注意

表示如果不采取相应的小心措施,可能导致财产损失。

当出现多个危险等级的情况下,每次总是使用最高等级的警告提示。如果在某个警告提示中带有警告可能导 致人身伤害的警告三角,则可能在该警告提示中另外还附带有可能导致财产损失的警告。

## 合格的专业人员

本文件所属的产品/系统只允许由符合各项工作要求的合格人员进行操作。其操作必须遵照各自附带的文件说 明,特别是其中的安全及警告提示。

由于具备相关培训及经验,合格人员可以察觉本产品/系统的风险,并避免可能的危险。

## 按规定使用 Siemens 产品

请注意下列说明:

## 警告

#### Siemens

产品只允许用于目录和相关技术文件中规定的使用情况。如果要使用其他公司的产品和组件,必须得到 Siemens

推荐和允许。正确的运输、储存、组装、装配、安装、调试、操作和维护是产品安全、正常运行的前提。必 须保证允许的环境条件。必须注意相关文件中的提示。

## 商标

### 所有带有标记符号 ® 的都是 Siemens AG

的注册商标。本印刷品中的其他符号可能是一些其他商标。若第三方出于自身目的使用这些商标,将侵害其 所有者的权利。

## 责任免除

我们已对印刷品中所述内容与硬件和软件的一致性作过检查。然而不排除存在偏差的可能性,因此我们不保 证印刷品中所述内容与硬件和软件完全一致。印刷品中的数据都按规定经过检测,必要的修正值包含在下一 版本中。

## <span id="page-1286-0"></span>前言

## 本文档用途

本手册是对"ET 200SP 分布式 I/O 系统 [\(http://support.automation.siemens.com/WW/view/zh/58649293\)](http://support.automation.siemens.com/WW/view/zh/58649293)"系统手册的补充。

本手册中介绍了与系统相关的各种功能。

本手册以及系统和功能手册中介绍的信息将为您调试 ET 200SP 分布式 I/O 系统提供技术支持。

## 约定

请注意下列注意事项:

#### 说明

。

这些注意事项包含有关本文档中所述产品、产品操作或应特别关注的文档部分的重要信息

#### 回收和处理

为了对旧设备进行环保性回收和处理,请联系经过认证的电子废物处理公司,并根据您所 在国家/地区的适用法规处理设备。

## 安全信息

### **Siemens**

为其产品及解决方案提供了工业安全功能,以支持工厂、系统、机器和网络的安全运行。

为了防止工厂、系统、机器和网络受到网络攻击,需要实施并持续维护先进且全面的工业 安全保护机制。Siemens 的产品和解决方案仅构成此类概念的其中一个要素。

客户负责防止其工厂、系统、机器和网络受到未经授权的访问。只有在必要时并采取适当 安全措施(例如,使用防火墙和/或网络分段)的情况下,才能将系统、机器和组件连接 到企业网络或 Internet。

此外,需遵循西门子发布的有关安全措施指南。更多关于可执行的工业安全措施的信息, 请 访问 [\(https://www.siemens.com/industrialsecurity\)](https://www.siemens.com/industrialsecurity)。

西门子不断对产品和解决方案进行开发和完善以提高安全性。Siemens 强烈建议您及时更新产品类的目最新产品版本。如果所用的产品版本不再支持,或未 更新到到最新版本,则会增加客户遭受网络攻击的风险。

要及时了解有关产品更新的信息,请订阅 Siemens 工业安全 RSS 源, 网址为 [\(https://www.siemens.com/industrialsecurity\)](https://www.siemens.com/industrialsecurity)。

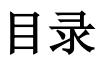

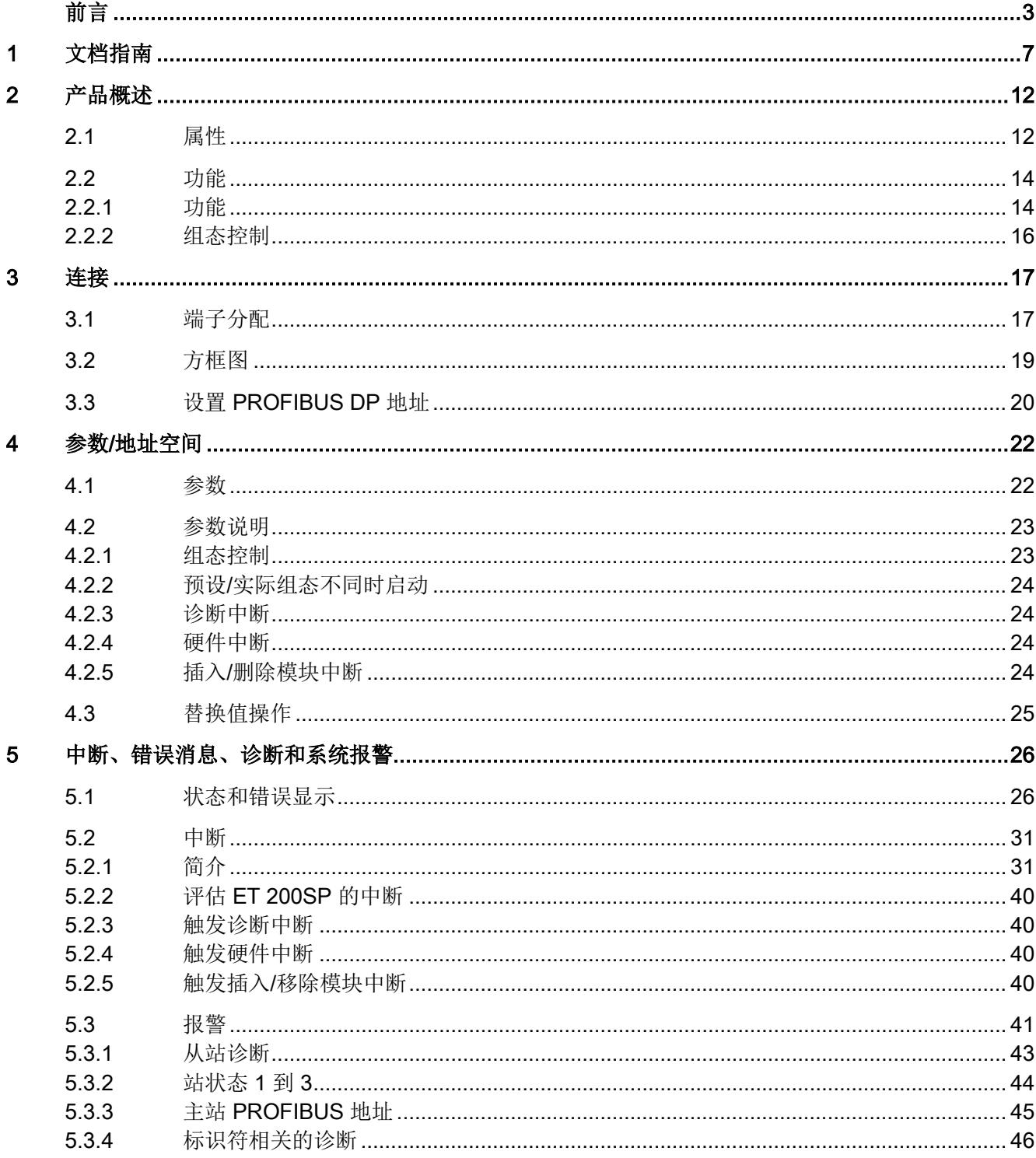

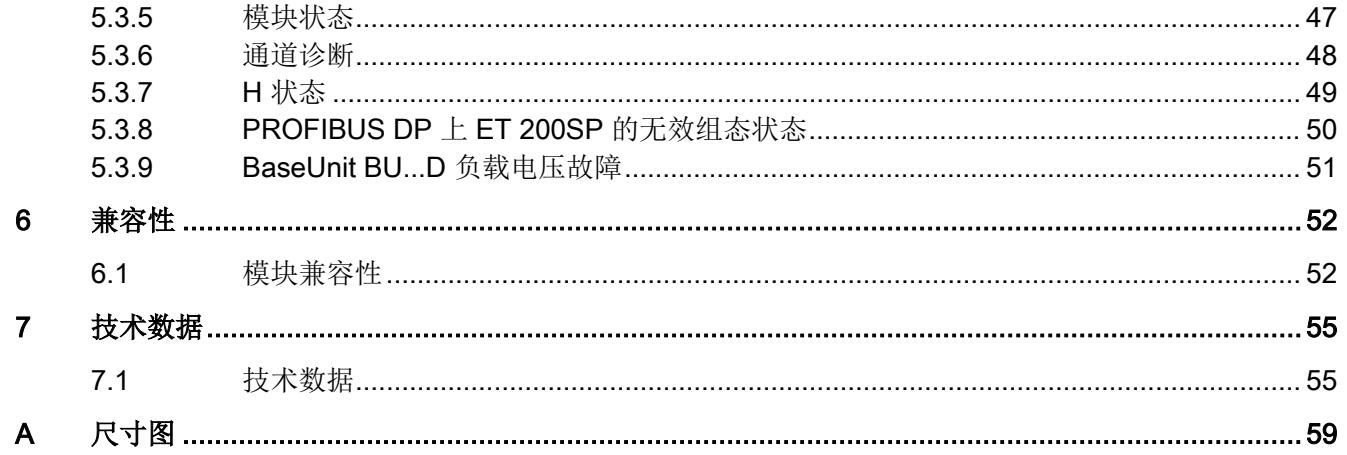

# <span id="page-1290-0"></span>文档指南 1989年1月11日 1月11日 1月11日 1月11日 1月11日 1月11日 1月11日 1月11日 1月11日 1月11日 1月11日 1月11日 1月11日 1月11日 1月11日 1月11日 1月11日 1月11日 1月11日 1月11日 1月11日 1月11日 1月11日 1月11日 1月11日 1月11日 1月11日 1月11日 1月11日 1月11日 1月11日 1月11日 1月11日 1月11日 1月11日 1月

## SIMATIC SIMATIC ET 200SP 分布式 I/O 系统的文档分为 3 个部分。 这样用户可方便访问自己所需的特定内容。

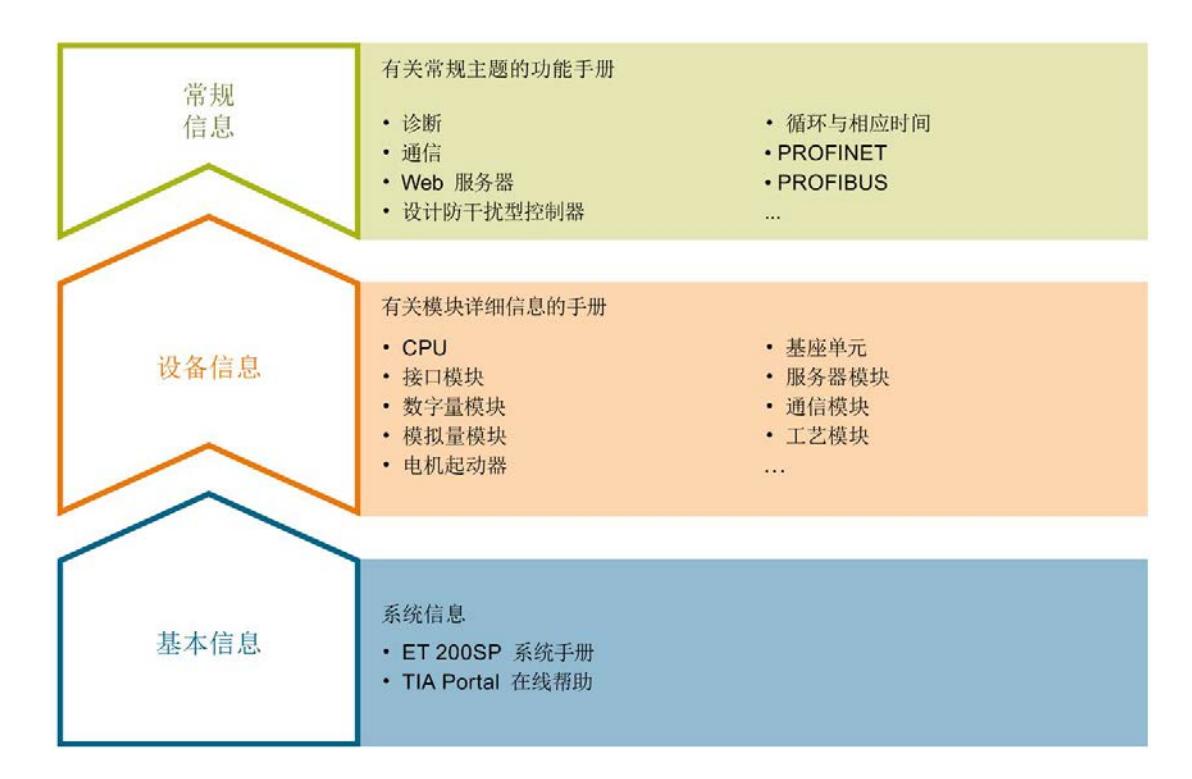

## 基本信息

系统手册详细描述了 SIMATIC ET 200SP. 分布式 I/O 系统的组态、安装、接线和调试。STEP 7 在线帮助为用户提供了组态和编程方面的支持。

#### 设备信息

产品手册中包含模块特定信息的简要介绍,如特性、接线图、功能特性和技术规范。

#### 常规信息

功能手册中包含有关 SIMATIC ET 200SP 分布式 I/O 系统的常规主题的详细描述,如诊断、通信、Web 服务器、运动控制和 OPC UA。

相关文档,可从 Internet

[\(https://support.industry.siemens.com/cs/cn/zh/view/109742709\)](https://support.industry.siemens.com/cs/cn/zh/view/109742709) 免费下载。

产品信息中记录了对这些手册的更改和补充信息。

相关产品信息,可从 Internet [\(https://support.industry.siemens.com/cs/cn/zh/view/73021864\)](https://support.industry.siemens.com/cs/cn/zh/view/73021864) 免费下载。

### 手册集 ET 200SP

手册集中包含 SIMATIC ET 200SP 分布式 I/O 系统的完整文档,这些文档收集在一个文件中。

该手册集可从 Internet [\(http://support.automation.siemens.com/WW/view/zh/84133942\)](http://support.automation.siemens.com/WW/view/zh/84133942) 下载。

#### "我的技术支持"

通过您的个人工作空间"mySupport",可以最大程度善用您的工业在线支持服务。

在"mySupport"中,可以存储过滤器、收藏项和标签,请求 CAx 数据以及在"文档"区域汇总您的个人资料库。另外,您的数据可自动填写到支持请求表中 ,而且您总能从全局上总览您的最新服务请求。

您只需注册一次即可使用"mySupport"的全部功能。

可在 Internet [\(https://support.industry.siemens.com/My/ww/zh\)](https://support.industry.siemens.com/My/ww/zh) 上找到"mySupport"。

### "我的技术支持" - 文档

在"mySupport"的"文档"区域,可将完整手册或部分手册组合成自己的手册。 可以 PDF 格式或可编辑格式导出手册。

有关"我的技术支持" - 文档, 敬请访问 Internet [\(http://support.industry.siemens.com/My/ww/zh/documentation\)](http://support.industry.siemens.com/My/ww/zh/documentation)。

## "我的技术支持" - CAx 数据

在"mySupport"的"CAx 数据"区域,可访问 CAx 或 CAe 系统的最新产品数据。 仅需轻击几次,用户即可组态自己的下载包。 在此,用户可选择:

- 产品图片、二维码、3D 模型、内部电路图、EPLAN 宏文件
- 手册、功能特性、操作手册、证书
- 产品主数据

有关"我的技术支持" - CAx 数据, 敬请访问 Internet [\(http://support.industry.siemens.com/my/ww/zh/CAxOnline\)](http://support.industry.siemens.com/my/ww/zh/CAxOnline)。

#### 应用示例

应用示例中包含有各种工具的技术支持和各种自动化任务应用示例。自动化系统中的多个 组件完美协作,可组合成各种不同的解决方案,用户因而无需关注各个单独的产品。

有关应用示例, 敬请访问 Internet

[\(https://support.industry.siemens.com/sc/ww/zh/sc/2054\)](https://support.industry.siemens.com/sc/ww/zh/sc/2054)。

### TIA Selection Tool

通过 TIA Selection Tool, 用户可选择、组态和订购全集成自动化 (TIA) 中的设备。 该工具是 SIMATIC Selection Tool 的新一代产品,在一个工具中完美集成自动化技术的各种已知组态程序。 通过 TIA Selection Tool, 用户可以根据产品选择或产品组态生成一个完整的订购列表。

TIA Selection Tool 可从 Internet [\(http://w3.siemens.com/mcms/topics/en/simatic/tia](http://w3.siemens.com/mcms/topics/en/simatic/tia-selection-tool)[selection-tool\)](http://w3.siemens.com/mcms/topics/en/simatic/tia-selection-tool) 上下载。

### SIMATIC Automation Tool

通过 SIMATIC Automation Tool, 可同时对各个 SIMATIC S7 站进行系统调试和维护操作,而无需打开 TIA Portal 系统。

SIMATIC Automation Tool 支持以下各种功能:

- 扫描 PROFINET/以太网网络, 识别所有连接的 CPU
- 为 CPU 分配地址(IP、子网、网关)和站名称(PROFINET 设备)
- 将数据和编程设备/已转换为 UTC 时间的 PC 时间传送到模块中
- 将程序下载到 CPU 中
- 切换操作模式 RUN/STOP
- 通过 LED 指示灯闪烁确定 CPU 状态
- 读取 CPU 错误信息
- 读取 CPU 诊断缓冲区
- 复位为出厂设置
- 更新 CPU 和所连模块的固件版本

#### SIMATIC Automation Tool 可从 Internet

[\(https://support.industry.siemens.com/cs/cn/zh/view/98161300\)](https://support.industry.siemens.com/cs/cn/zh/view/98161300) 上下载。

## PRONETA

#### SIEMENS PRONETA (PROFINET

网络分析服务)用于在调试过程中快速分析工厂网络的具体状况。PRONETA 具有以下两大核心功能:

- 拓扑总览功能,分别扫描 PROFINET 和连接的所有组件。
- 通过 IO 检查, 快速测试系统接线和模块组态。

#### SIEMENS PRONETA 可从 Internet

[\(https://support.industry.siemens.com/cs/cn/zh/view/67460624\)](https://support.industry.siemens.com/cs/cn/zh/view/67460624) 上下载。

## SINETPLAN

SINETPLAN 是西门子公司推出的一种网络规划工具,用于对基于 PROFINET 的自动化系统和网络进行规划设计。使用该工具时,在规划阶段即可对 PROFINET 网络进行预测型的专业设计。此外,SINETPLAN 还可用于对网络进行优化,检测网络资源并合理规划资源预留。这将有助于在早期的规划 操作阶段,有效防止发生调试问题或生产故障,从而大幅提升工厂的生产力水平和生产运 行的安全性。

优势概览:

- 端口特定的网络负载计算方式,显著优化网络性能
- 优异的现有系统在线扫描和验证功能,生产力水平大幅提升
- 通过导入与仿真现有的 STEP 7 系统,极大提高调试前的数据透明度
- 通过实现长期投资安全和资源的合理应用,显著提高生产效率

SINETPLAN 可从 Internet [\(https://www.siemens.com/sinetplan\)](https://www.siemens.com/sinetplan) 上下载。

<span id="page-1295-1"></span><span id="page-1295-0"></span>2.1 属性

## 订货号

6ES7155-6BA01-0CN0

订货号 6ES7155-6BA01-0CN0 包含下列组件:

- 接口模块 IM 155-6 DP HF (6ES7155-6BU01-0CN0)
- 服务模块 (6ES7193-6PA00-0AA0)
- PROFIBUS FastConnect 总线连接器 (6ES7972-0BB70-0XA0)

## 模块视图

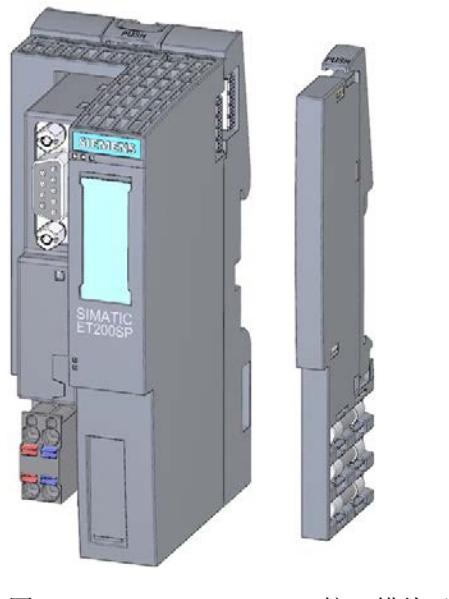

图 2-1 155-6 DP HF 接口模块及相应附件的视图
## 属性

该模块具有下列技术特性:

- 连接 ET 200SP 分布式 I/O 系统和 PROFIBUS DP
- 电源 1 L+ 24 V DC (SELV/PELV)
- 通过 RS485 接口进行总线连接

模块支持以[下功能](#page-1297-0) (页 [14\)](#page-1297-0):

## 最大组态

- 244 字节的 I/O 数据
- 32个 I/O 模块和 16个 ET 200AL 模块

#### 附件

以下附件可单独订购:

- 标签条
- 参考识别标签

有关附件的更多信息,请参见"ET 200SP 分布式 I/O 系统 [\(http://support.automation.siemens.com/WW/view/zh/58649293\)](http://support.automation.siemens.com/WW/view/zh/58649293)"系统手册。

#### 服务模块

服务模块包含在接口模块的产品包内,可作为附件单独提供。 服务模块具有下列特性:

- 断开 ET 200SP 分布式 I/O 系统的背板总线
- 带有一个可用于三个备用熔断器的支架 (5 × 20 mm)。
- 具有站功能,如状态字节。
- 标识数据 I&M 0 到 3

#### 说明

需要在组态软件中组态服务模块。 为此,需要将带有所需状态字节长度的服务模块放置到组态中的最后一个插槽内。如果有 32个 I/O 模块, 则服务模块将插入到插槽 33 中。

#### PROFIBUS FastConnect 总线连接器

PROFIBUS FastConnect 总线连接器包含在接口模块的产品包内,也可作为附件单独提供。

有关 PROFIBUS FastConnect 总线连接器的更多信息,请参见 Internet [\(http://support.automation.siemens.com/WW/view/en/58648998\)](http://support.automation.siemens.com/WW/view/en/58648998) 上的相关产品信息。

#### 参数数据多于 244 个字节时的组态

在组态具有 HSP 242 的 STEP 7 V5.5 SP 3 及更高版本时,可以将 IM 155-6 DP HF 接口模块 6ES7155-6BA00-0CN0 及更高版本在 DPV1 模式下运行,其参数数据可超过 244 个字节。使用 GSD 文件组态不提供此选项。

#### 参考

有关标识数据的更多信息,请参见系统手册"ET 200SP 分布式 I/O 系统 [\(http://support.automation.siemens.com/WW/view/zh/58649293\)](http://support.automation.siemens.com/WW/view/zh/58649293)"。

<span id="page-1297-0"></span>2.2 功能

2.2.1 功能

#### 简介

接口模块支持以下功能:

- 标识数据 I&M 0 到 3
- PROFIBUS DP
- 通过 PROFIBUS DP 进行固件更新
- 通过用户程序进行组态控制
- 作为 DPV1 从站运行
- 在 Y-Link 下游操作(不连接 F 模块)
- 通过 ET-Connection 进行站扩展
- F 数据直接交换

## 要求

#### 下表列出了 IM 155-6 DP HF 接口模块的组态软件要求。

#### 表格 2- 1 其它模块功能的版本相关性

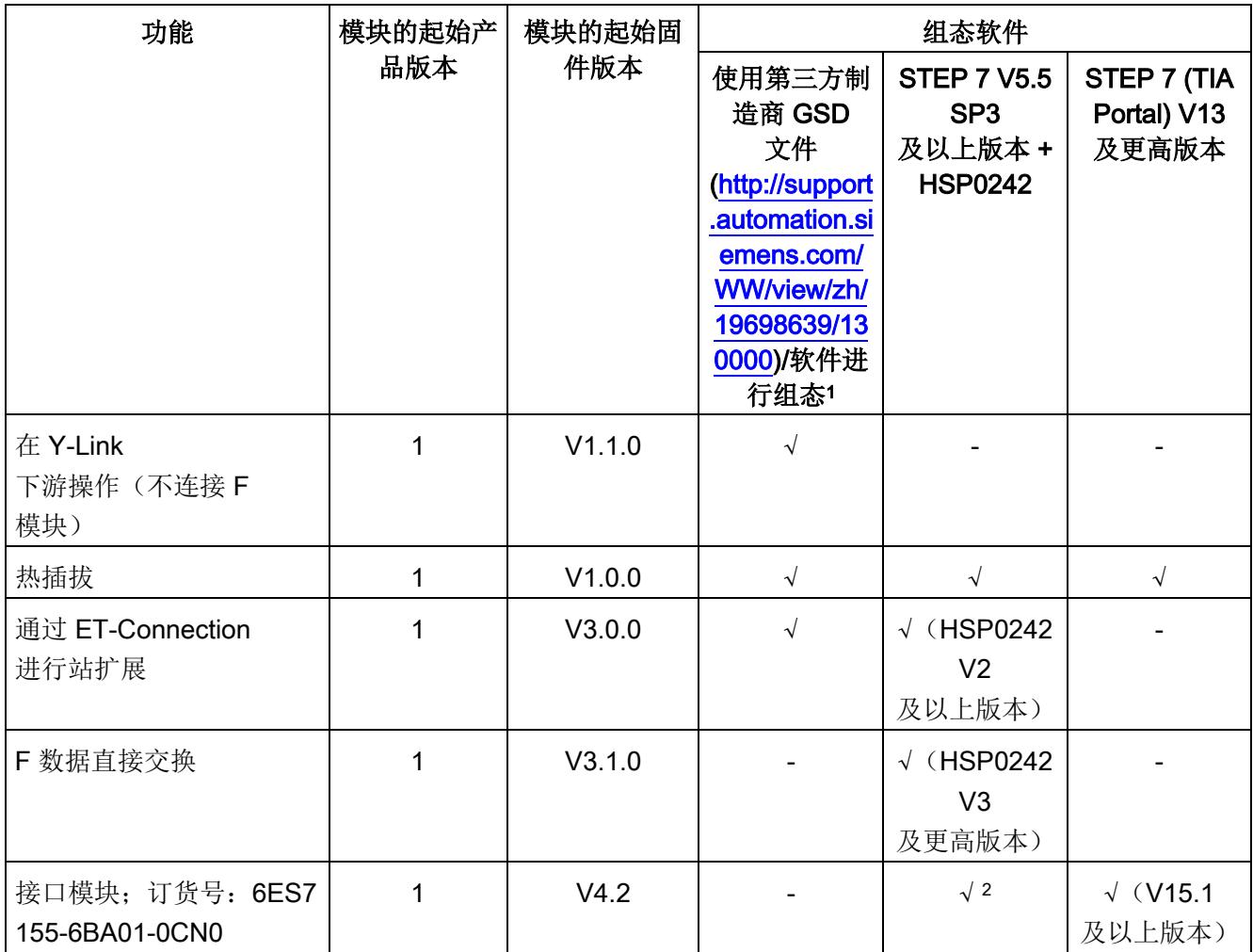

<sup>1</sup> 第三方系统:取决于第三方系统的功能范围

<sup>2</sup> 将模块组态为版本 6ES7155-6BA00-0CN0 FW V3.1(HSP0242 V3 及以上版本)

## 2.2.2 组态控制

#### 属性

通过组态控制可以对分布式 I/O 系统进行进一步扩展或提供更多选项。使用组态控制意味着可以提前组态分布式 I/O 系统的最大预设的组态,并在后期通过用户程序进行灵活调整。

#### 参考

更多有关组态控制的信息,请参见

- 系统手册《ET 200SP 分布式 I/O 系统 [\(http://support.automation.siemens.com/WW/view/zh/58649293\)](http://support.automation.siemens.com/WW/view/zh/58649293)》
- Internet 链接:应用合集 [\(http://support.automation.siemens.com/WW/view/zh/29430270\)](http://support.automation.siemens.com/WW/view/zh/29430270)
- STEP 7 在线帮助。

## 3.1 端子分配

#### 24 V DC 电源电压

下表列出了 24 V DC 电源电压的信号名称和引脚分配说明。

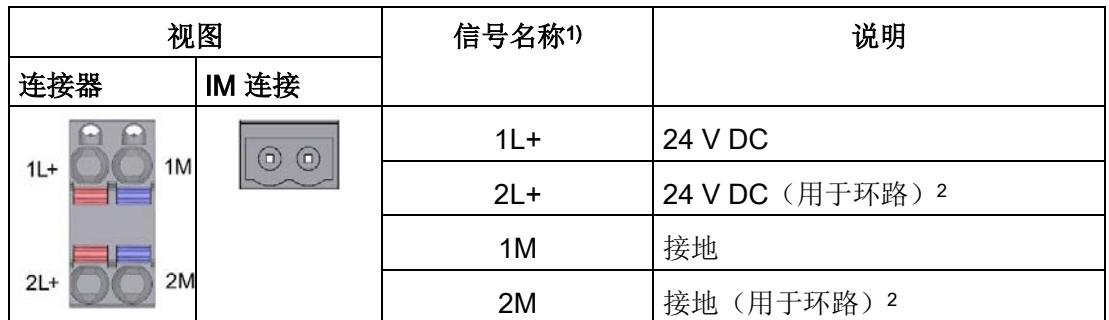

表格 3- 1 24 V DC 电源电压的引脚分配

<sup>1</sup> 1L+ 和 2L+ 以及 1M 和 2M 在内部桥接。

<sup>2</sup> 最大允许 10 A。

3.1 端子分配

## 带有 RS485 接口的 PROFIBUS DP

下表列出了 PROFIBUS DP 接口的信号名称和端子分配描述。

| 视图        | 信号名称 |             | 说明              |
|-----------|------|-------------|-----------------|
| 5<br>9876 | 4    |             |                 |
|           | 2    |             |                 |
|           | 3    | RxD/TxD-P   | 数据线 B           |
|           | 4    | <b>RTS</b>  | 请求发送            |
|           | 5    | M5V2        | DP 数据参考电位(来自站点) |
|           | 6    | <b>P5V2</b> | 正电源 (来自站点)      |
|           | 7    |             |                 |
|           | 8    | RxD/TxD-N   | 数据线 A           |
|           | 9    |             |                 |

表格 3- 2 带有 RS485 接口的 PROFIBUS DP 的端子分配

参考

有关接口模块连接和附件的更多信息,请参见"ET 200SP 分布式 I/O 系统 [\(http://support.automation.siemens.com/WW/view/zh/58649293\)](http://support.automation.siemens.com/WW/view/zh/58649293)"系统手册。

## 3.2 方框图

下图显示了接口模块 IM 155-6 DP HF 的方框图。

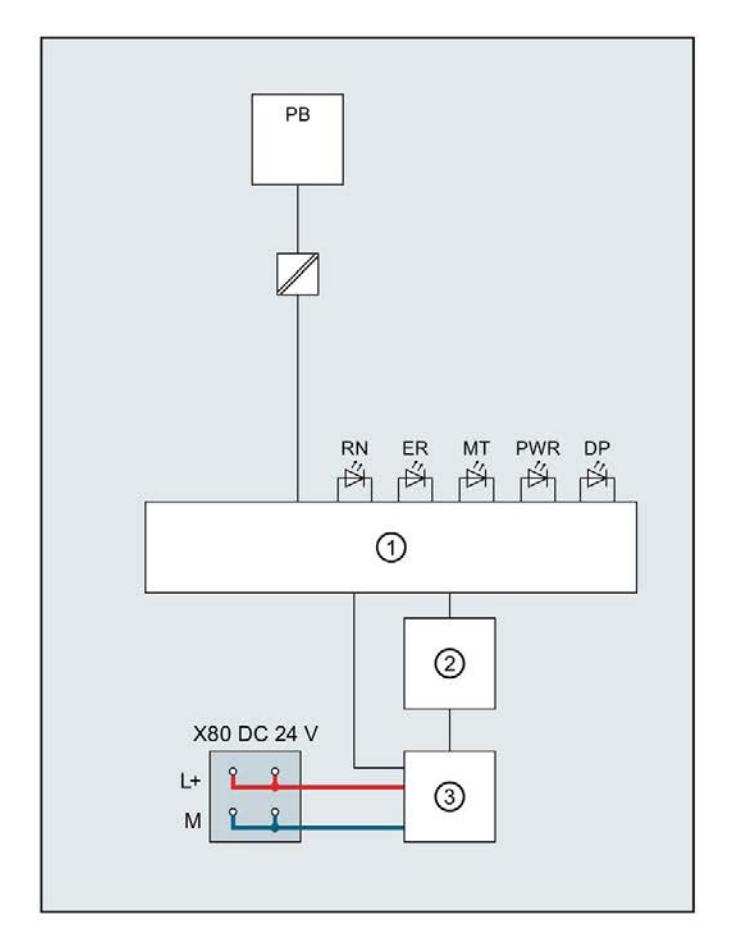

- ① ET 200SP 背板总线接口和电子元件 L+ 24 V DC 电源电压
- **② 背板总线 M** 接地
- 
- X80
- 24 V DC
- 
- 
- 
- **③ 内部电源 RN RUN/STOP LED 指示灯**(绿色)
	- 供电电压 **ER ERROR LED 指示灯(红色)**
- PB PROFIBUS 接口 MT MAINT LED 指示灯 (黄色)
	- PWR POWER LED 指示灯(绿色)
	- DP PROFIBUS DP LED 指示灯(绿色)
- 图 3-1 IM 155-6 DP HF 接口模块的方框图

连接 3.3 设置 PROFIBUS DP 地址

## 3.3 设置 PROFIBUS DP 地址

简介

在接口模块 (PROFIBUS) 上, 使用 DIP 开关为 PROFIBUS DP 设置 PROFIBUS DP 地址。通过设置 PROFIBUS DP 地址,可指定 PROFIBUS DP 上 ET 200SP 的寻址地址。

### 要求

- 在 PROFIBUS DP 上, 每个 PROFIBUS DP 地址只能分配一次。
- 有效的 PROFIBUS DP 地址为 1 到 125。
- 设置的 PROFIBUS DP 地址必须与在组态软件中为 ET 200SP 指定的 PROFIBUS DP 地址相匹配。

#### 需要的工具

3 - 3.5 mm 螺丝刀

#### 设置 PROFIBUS DP 地址

- 1. 向上滑开接口模块上的窗口。
- 2. 然后,使用螺丝刀调整 DIP 开关设置所需的 PROFIBUS 地址。
- 3. 最后,再合上窗口。

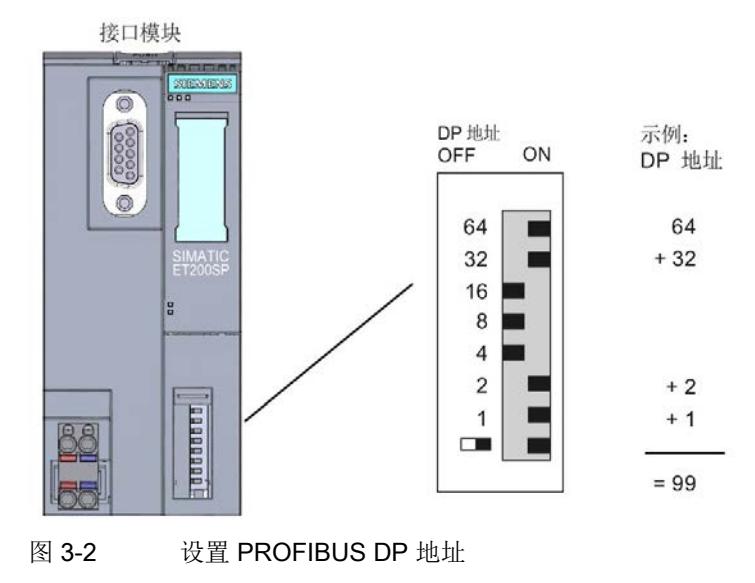

## 更改 PROFIBUS DP 地址

可采用与设置 PROFIBUS DP 地址相同的方式更改地址。仅当接口模块通电后,PROFIBUS DP 地址更改才会对 ET 200SP 生效。

# **个人的人的人物的人物,也许是一个人的人的人物,但是我们的人的人物,这里**

## 4.1 参数

#### IM 155-6 DP HF 接口模块的参数

下表列出了接口模块 IM 155-6 DP HF 的参数。

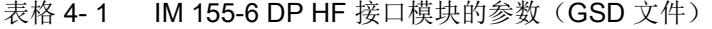

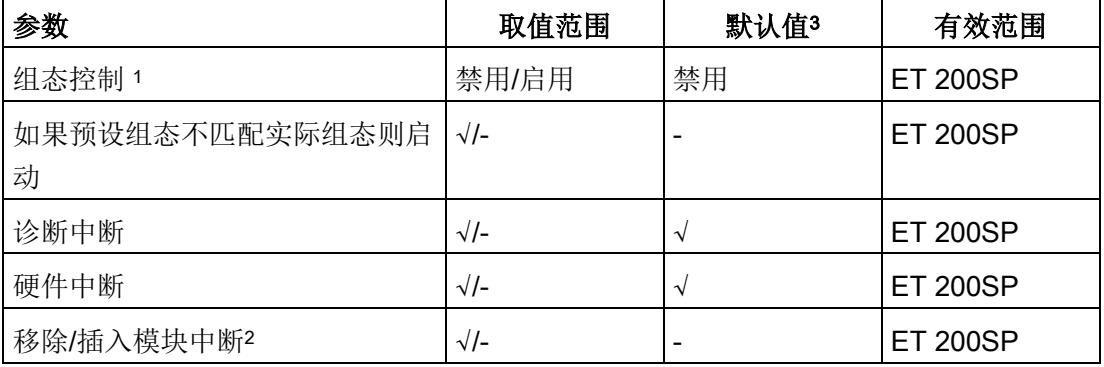

1 请注意, 在使用组态控制时, 将始终激活"如果预设组态不匹配实际组态则启动"(Startup if preset configuration does not match actual configuration) 参数。

- 2 "移除/插入"参数通常在 GSD 文件中激活。
- 3 在默认启动时应用默认值。如果 DP 主站未指定其它参数, 则 IM 155-6 DP HF 将使用这些参数启动。

#### 说明

## 仅适用于使用 PROFIBUS GSD 文件进行组态;而不会影响 STEP 7 通过 HSP

#### 进行组态:

使用 GSD 进行组态时,GSD 文件中并未包含 I/O 模块的所有参数。这是因为 PROFIBUS 标准中每个 ET 200SP 的参数数量限值为 244 个字节。可在必要时,使用数据记录 128 对这些参数进行组态。相关信息,请参见所使用 I/O 模块的相应手册。

#### 说明

使用 STEP 7 V5.5 SP3 及更高版本组态 PROFIBUS GSD

不能组态通用模块。

## 4.2 参数说明

## 4.2.1 组态控制

可以使用此参数在 ET 200SP 分布式 I/O 系统中启用组态控制功能。

#### 说明

#### 组态控制

只有同时将参数"预设组态与实际组态不匹配时启动"(Startup if preset configuration does not match actual configuration) 设置为"是"(yes),才能使用"组态控制"功能。

#### 说明

#### 组态启用

如果组态启用,ET 200SP 分布式 I/O 系统将需要来自用户程序的控制数据记录 196, 以便允许 ET 200SP 分布式 I/O 系统操作 I/O 模块。

## 参考

更多信息,请参见系统手册《ET 200SP 分布式 I/O 系统 [\(http://support.automation.siemens.com/WW/view/zh/58649293\)](http://support.automation.siemens.com/WW/view/zh/58649293)》和 STEP 7 在线帮助。

4.2 参数说明

## 4.2.2 预设/实际组态不同时启动

如果启用该参数且

- 在操作过程中移除和插入模块,不会导致 ET 200SP 分布式 I/O 系统发生站故障。
- 如果预设组态与实际组态不匹配, 则 ET 200SP 分布式 I/O 系统将继续与 DP 主站交换数据。

如果禁用该参数且

- 在操作过程中移除和插入模块,将导致 ET 200SP 分布式 I/O 系统发生站故障。
- 如果预设组态与实际组态不匹配,则 DP 主站和 ET 200SP 分布式 I/O 系统之间不进行数据交换。

#### 4.2.3 诊断中断

可通过该参数启用或禁用诊断中断。

#### 4.2.4 硬件中断

可通过该参数启用或禁用硬件中断。

## 4.2.5 插入/删除模块中断

可通过该参数启用或禁用插入/移除中断。

## 4.3 替换值操作

在 ET 200SP 分布式 I/O 系统中, 每根插槽上的 DP 系统都可执行替换值操作。 相应输出根据所组态的替换值行为进行响应:

- 无电流/无电压
- 保持上一个值
- 输出替换值

将在以下情况下触发替换值操作:

- 停止 DP 主站
- DP 主站故障(连接中断)
- 固件更新
- 站停止,由于:
	- 无服务模块
	- 至少一个 I/O 模块安装在了错误的 BaseUnit 上
- 禁用 DP 从站

#### 说明

#### 降低组态

如果降低 ET 200SP 分布式 I/O 系统的组态并将新组态下载到 CPU 中,则那些不再组态但仍存在的模块将保留其原始的替换值行为。 在 BaseUnit BU...D 或接口模块的电源关闭之前,上述内容均适用。

以下情况下"无电流/无电压"操作有效:

- 固件更新
- 组态控制: 接受新的控制数据记录
- 模块组态不正确
- 模块参数分配不正确

## 中断、错误消息、诊断和系统报警 5

## 5.1 状态和错误显示

## LED 指示灯

下图显示了接口模块上的 LED 指示灯:

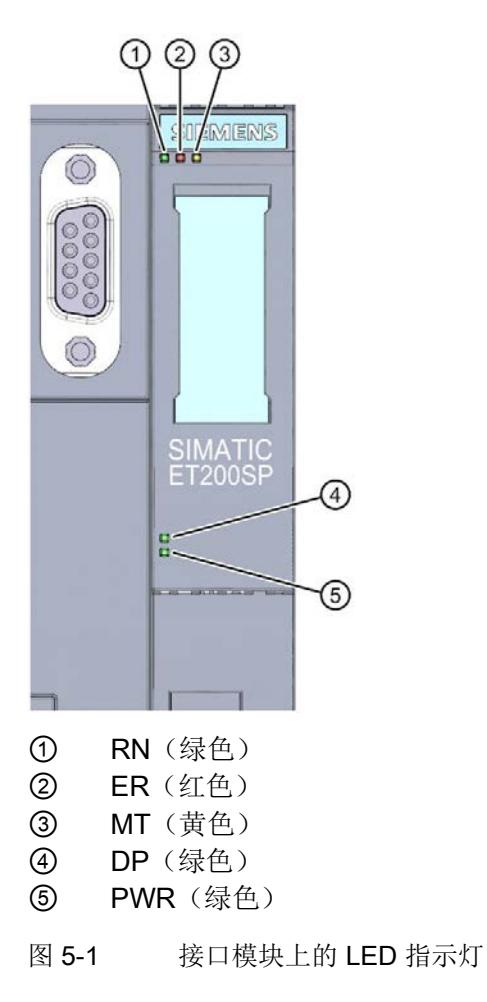

## LED 指示灯的含义

下表说明了状态和错误指示灯的含义。

## 接口模块上的 RN/ER/MT LED 指示灯

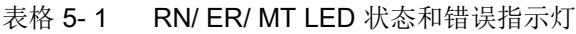

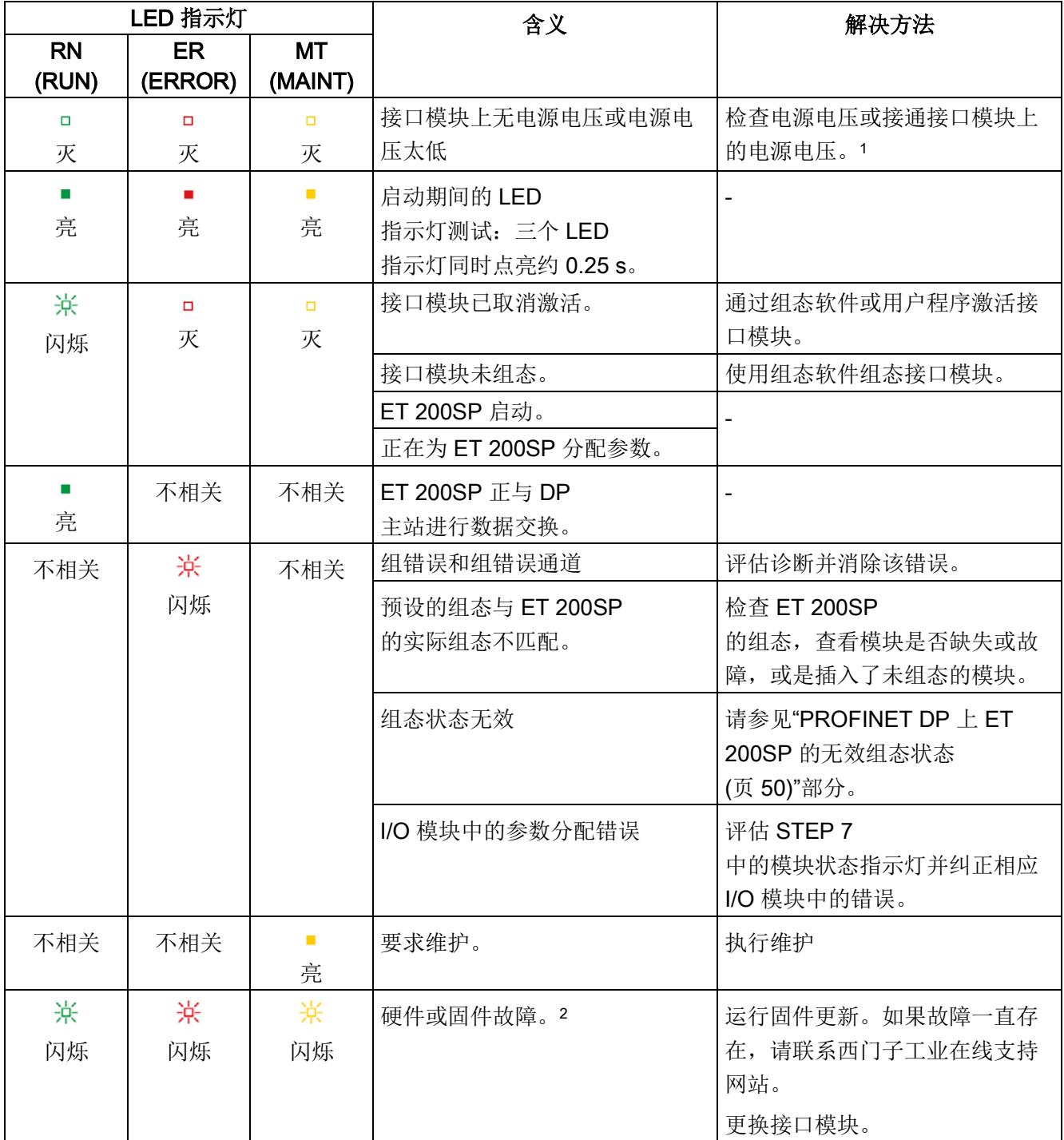

<sup>1</sup> PWR LED 指示灯点亮(接口模块上):检查背板总线是否短路。

<sup>2</sup> DP LED 指示灯熄灭

5.1 状态和错误显示

## 接口模块上的 PWR LED 指示灯

#### 表格 5- 2 PWR LED 状态指示灯

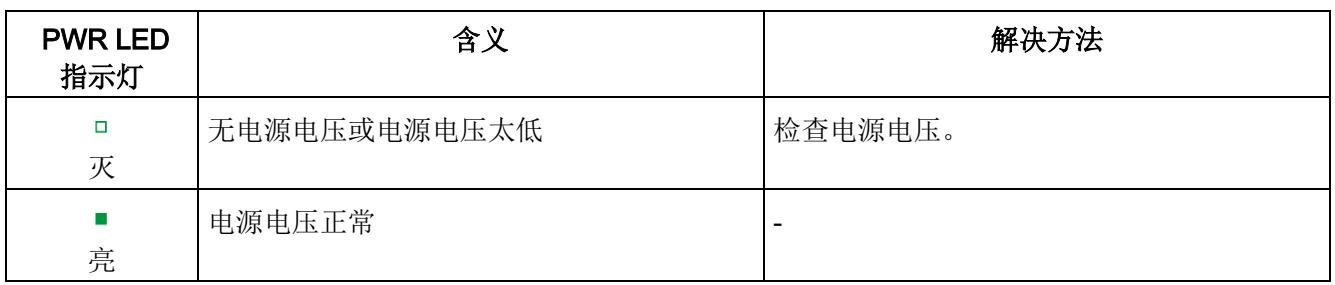

## RS485 接口上的 DP LED 指示灯

#### 表格 5- 3 DP LED 状态指示灯

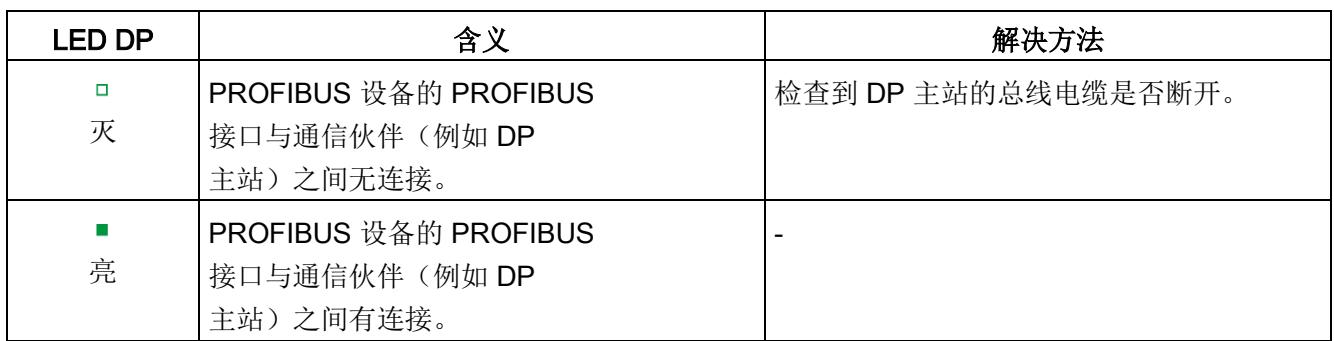

## 组态错误时的 LED 指示灯

ET 200SP 分布式 I/O 系统发生组态错误时,接口模块上的 ERROR LED 指示灯呈红色点亮且 MAINT LED 指示灯呈黄色点亮。

LED 指示灯可以指示以下组态错误:

- 无服务模块
- 背板总线断路或短路

## 工作原理

#### LED

错误指示灯可以指示错误的原因。每次在闪烁信号发出通知之后,将先显示错误类型,然 后再显示错误位置/错误代码。

LED 错误指示灯:

- 在 POWER ON 和操作过程中激活。
- 优先级高于由 ERROR- 和 MAINT-LED LED 指示灯指示的其它所有状态。
- 在排除错误原因之前,保持点亮。

#### 表格 5- 4 显示错误类型和错误位置

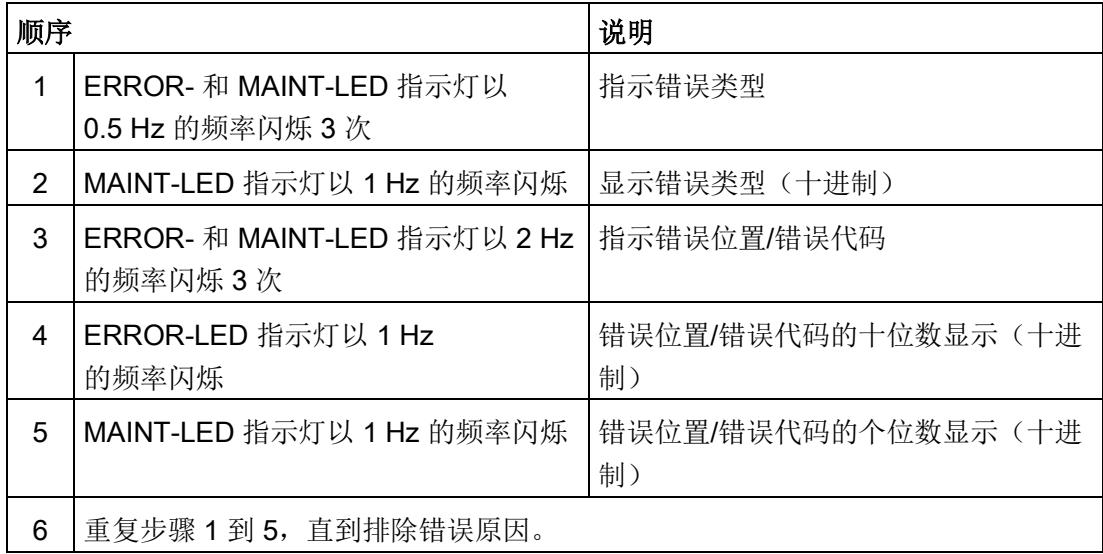

5.1 状态和错误显示

## 错误显示

下表列出了错误的原因。

表格 5- 5 错误显示

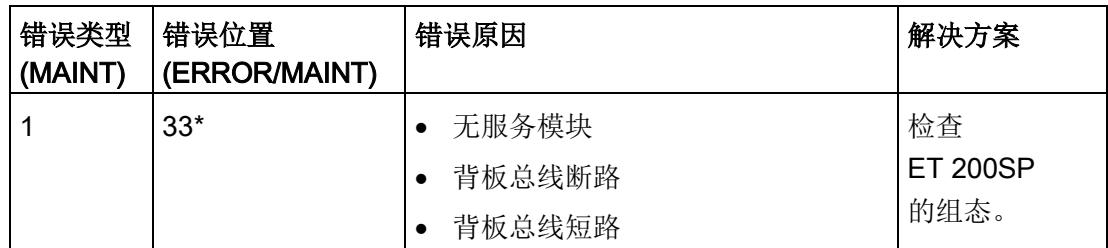

\* 插槽

#### 说明

下列 LED 指示灯说明背板总线电源或总线连接电源短路:

- PWR-LED:亮
- RN-、ER- 和 MT-LED 指示灯: 灭

## 5.2.1 简介

定义

从站诊断的中断部分指示了中断类型和导致触发中断的事件。中断部分由 62 个字节组成,其中包括一个中断标头。

#### 在诊断帧中的位置

中断位置位于通道诊断之后。

#### 数据记录

模块的诊断数据位于数据记录 0 和 1 中:

- 数据记录 0 包含用于描述分布式 I/O 系统当前状态的诊断数据的 4 个字节。DS0 是 OB 82 标头信息的一部分(本地数据字节 8 到 11)。
- 数据记录 1 包含 4 个字节的诊断数据, 这些诊断数据也保存在数据记录 0 中。

下图显示了数据记录 1 的结构:

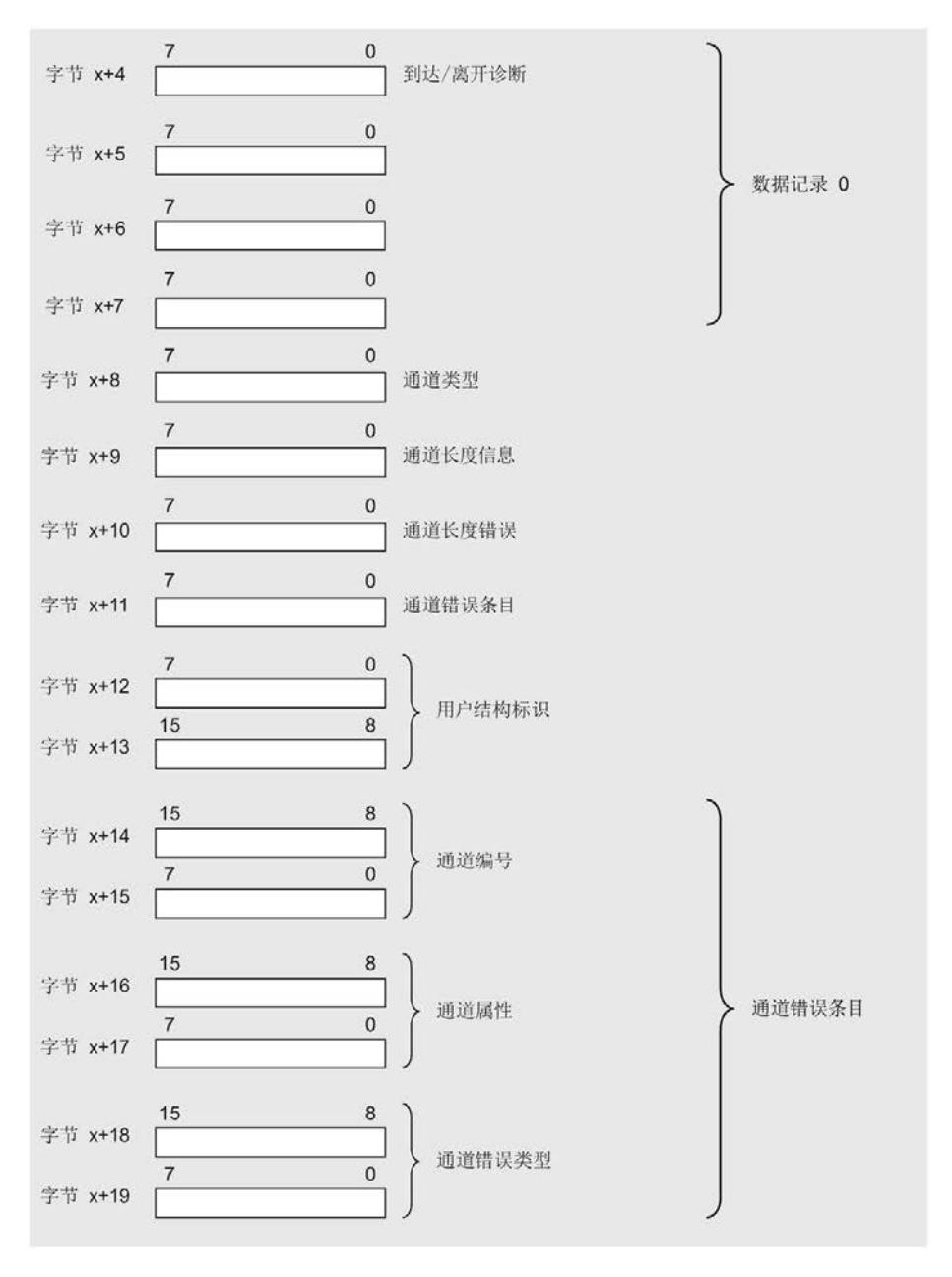

图 5-2 数据记录 1 的结构

#### 读取数据记录

可通过 SFC 59 (RD\_REC) 或 SFB 52 (RDREC) 读取 DS0 和 DS1。DS 1 的数据长度最多可达 240 个字节。在这种情况下,DS1 包括最多 38 个通道错误条目。 请注意本章节中的下图。

内容

中断信息的内容取决于中断类型:

- 当发生诊断中断时, 诊断数据记录 1 (最多 58 个字节) 将作为中断状态信息(从字节 x+4 处开始)发送。
- 硬件中断的中断状态信息长度为 4 个字节。

#### 中断的结构

下图显示了 ET 200SP 分布式 I/O 系统中断部分的结构:

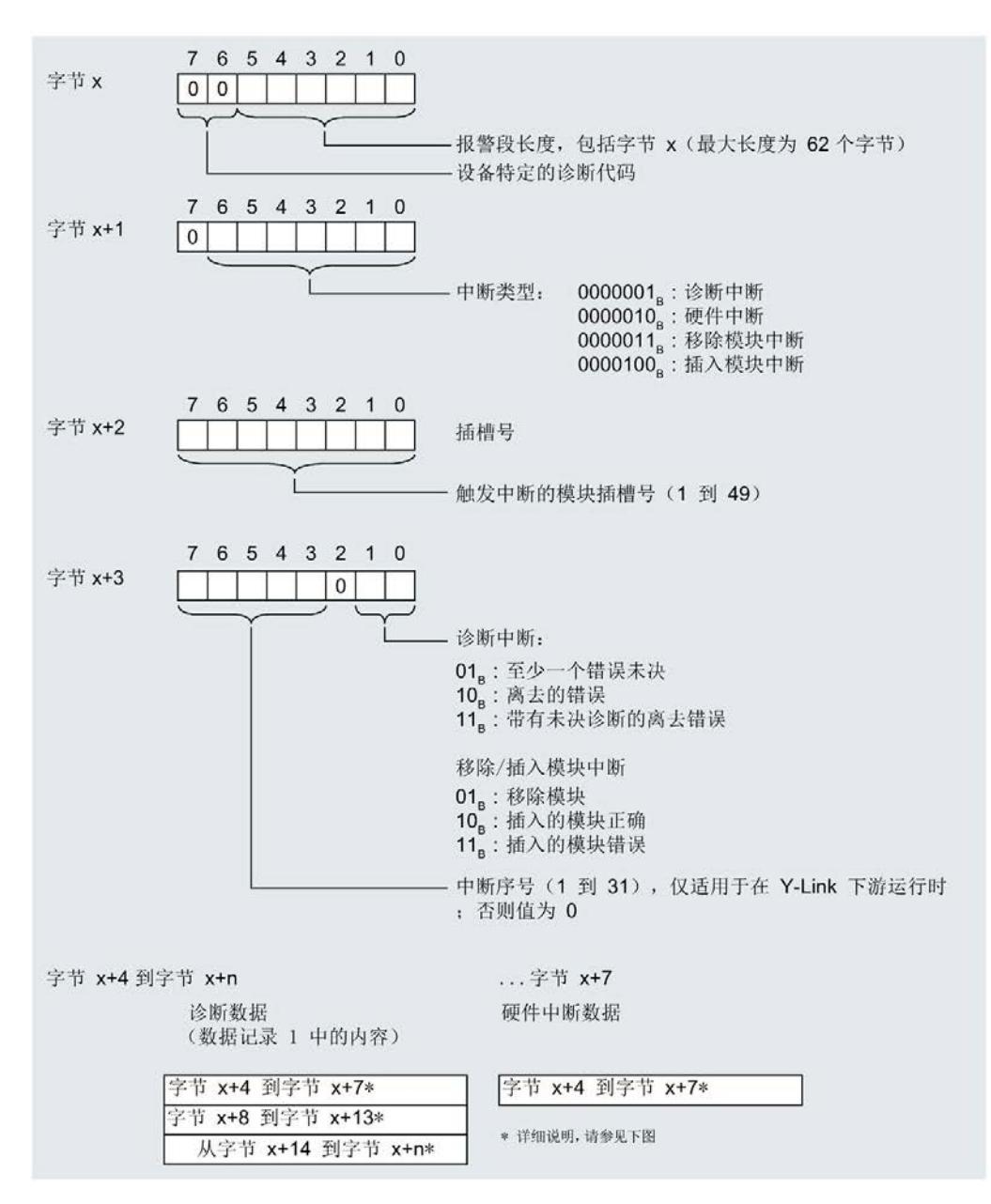

#### 图 5-3 中断部分的中断状态的结构

诊断中断, 字节 x+4 到 x+7

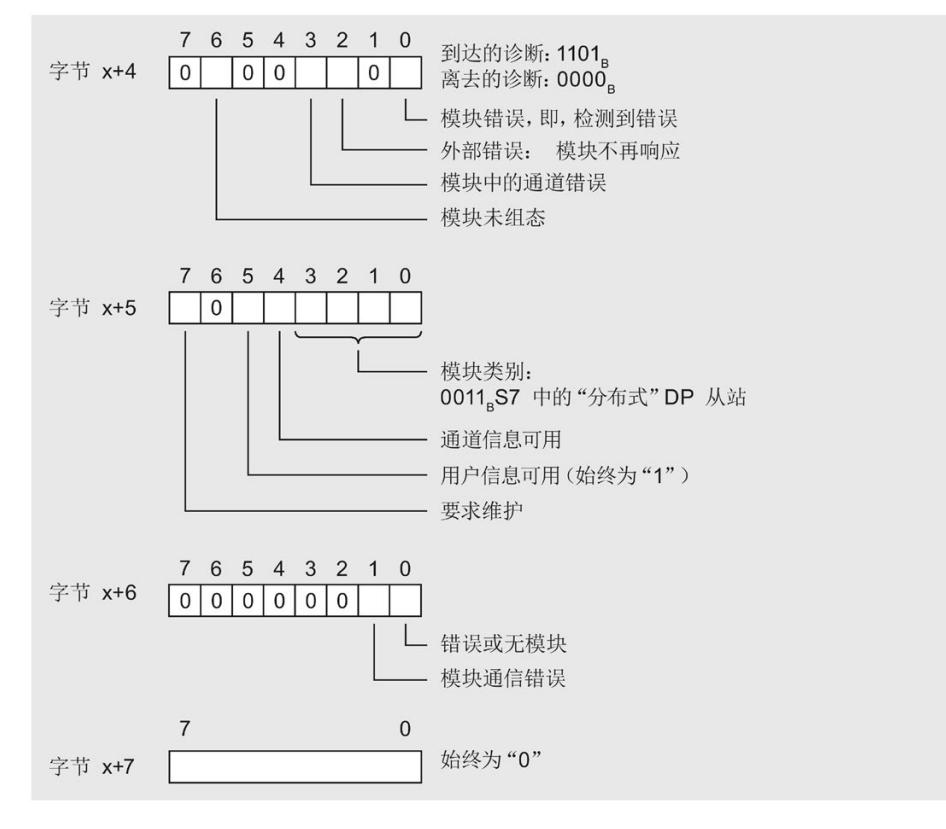

下图显示了诊断中断从字节 x+4 到 x+7 的结构:

图 5-4 诊断中断字节 x+4 到 x+7 的结构

#### 模块的诊断中断,从字节 x+8 开始

下图显示了从字节 x+8 开始的结构:

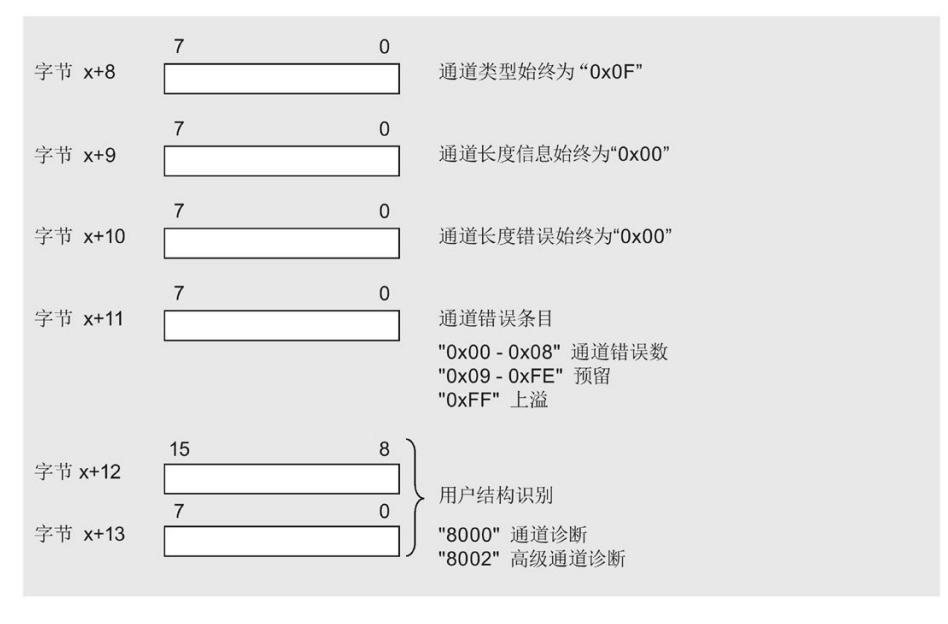

图 5-5 结构从字节 x+8 开始

## 模块的诊断中断,从字节 x+14 开始

通道错误条目从字节 x+14 处开始。通道故障条目的长度为 6 个字节; 从字节 x+14 开始后可重复 8 次。

如果使用 SDB 或 SFC 读取通道错误条目, 则可以进行 38 个通道诊断。

下图显示了从字节 x+14 开始的结构:

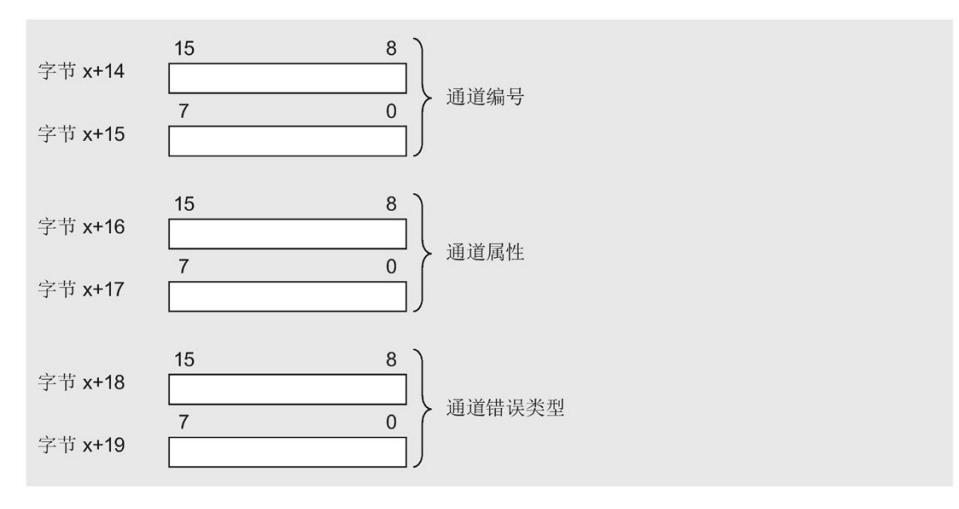

图 5-6 从字节 x+14 开始的结构

下表说明了通道的错误条目:

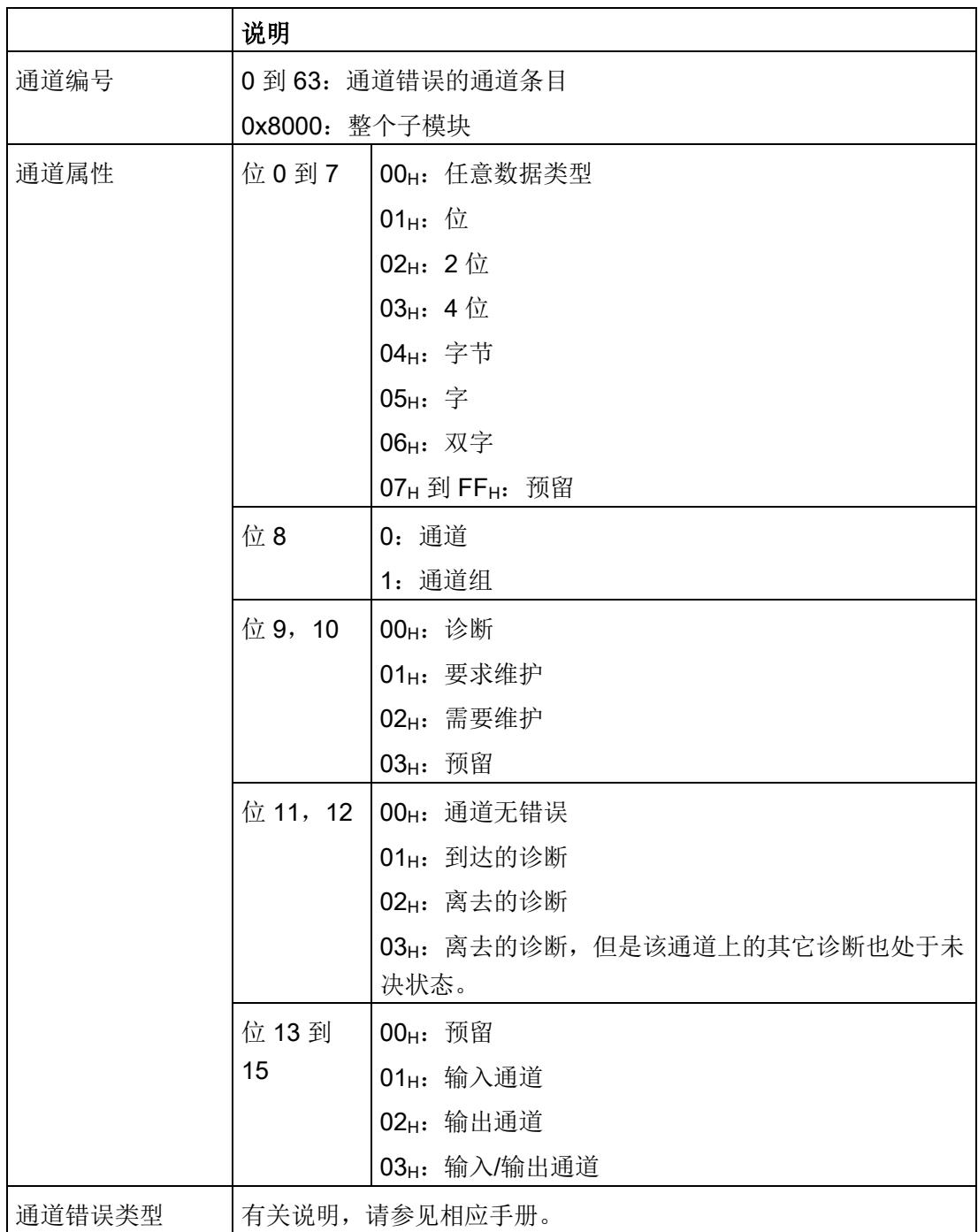

#### 诊断中断的示例

下图显示了诊断中断的一个示例(第1部分):

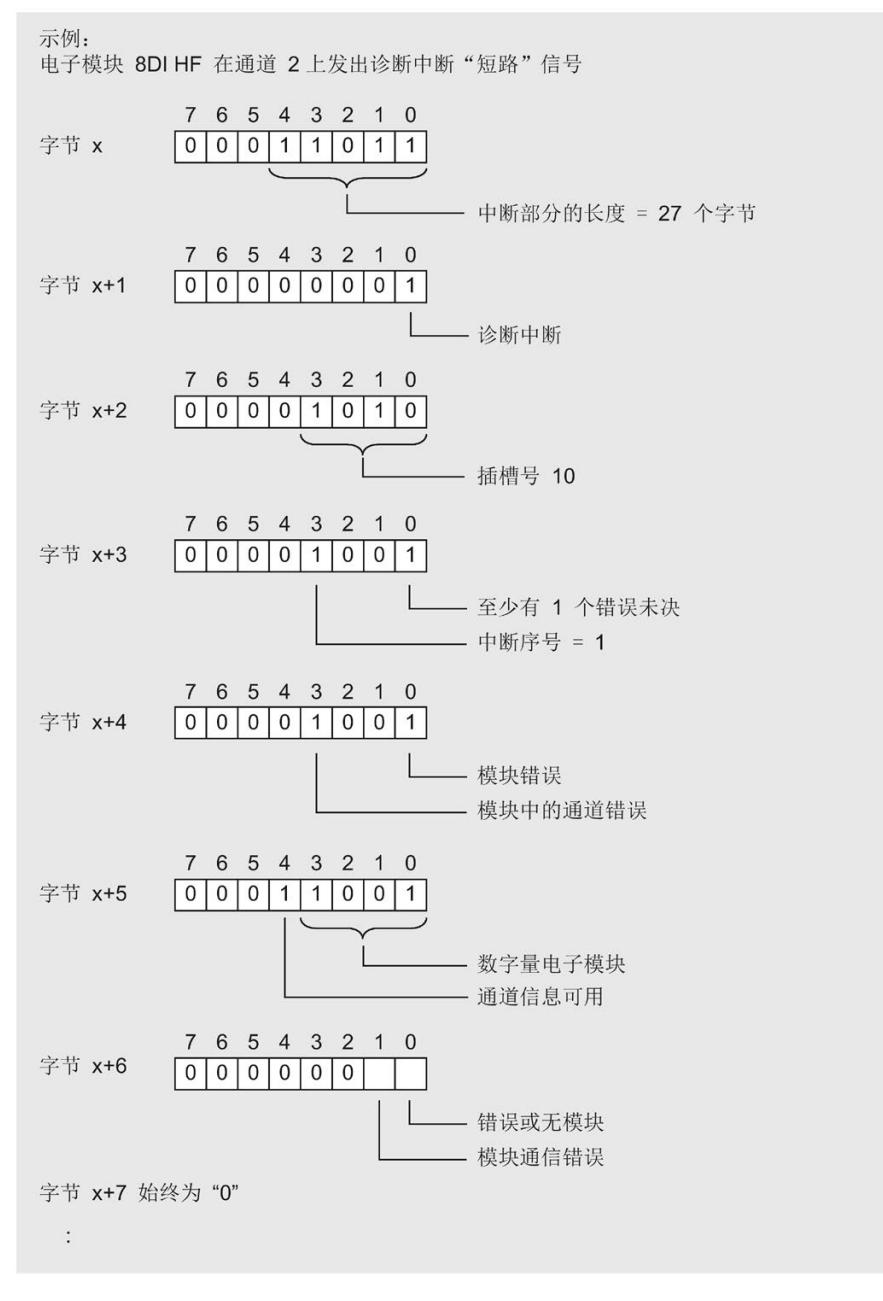

#### 图 5-7 诊断中断的示例(第1部分)

下图显示了诊断中断的一个示例(第2部分):

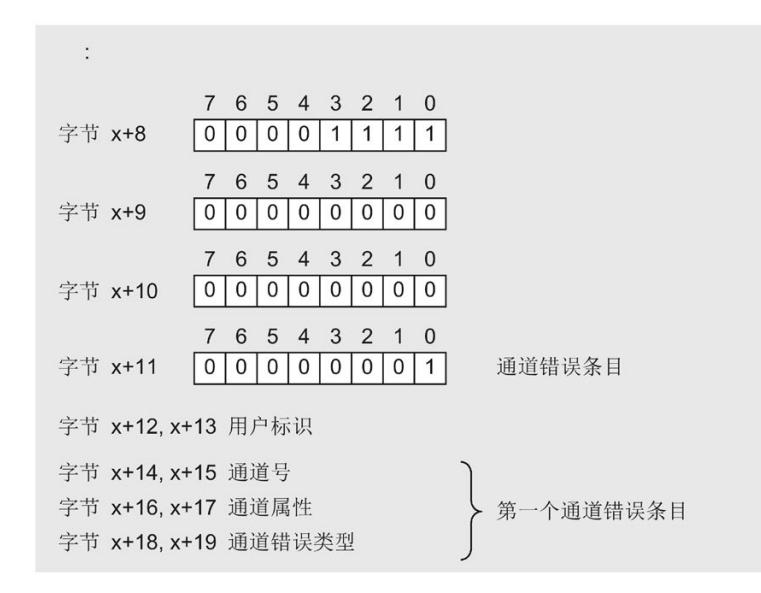

图 5-8 诊断中断的示例(第2部分)

#### 数字量和模拟量输入模块的硬件中断

下图显示了硬件中断从字节 x+4 开始的结构:

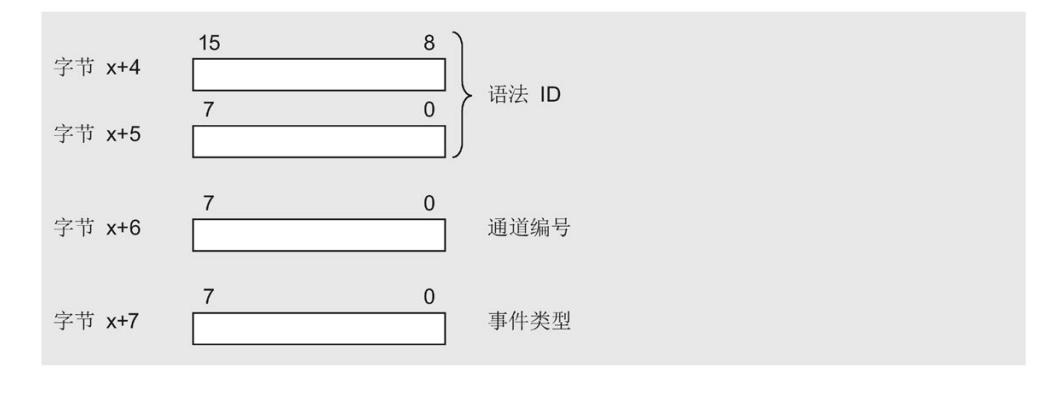

图 5-9 硬件中断从字节 x+4 开始的结构

#### 5.2.2 评估 ET 200SP 的中断

#### 简介

在任何情况下,DP 从站都可通过特定的过程状态/错误并根据诊断帧中的相应信息创建一个中断块(DPV1 中断机制)。 无论怎样, DP 从站的诊断状态都将显示在标识符相关的诊断、模块状态和通道诊断中。

#### DPV1 模式下的中断

ET 200SP 分布式 I/O 系统支持以下中断:

- 诊断中断
- 硬件中断
- 插入/移除模块中断

#### 5.2.3 触发诊断中断

当事件到达或离去(如,I/O模块上的通道断路)时且设置了"启用: 诊断中断",则模块将触发诊断中断。

CPU 中断用户程序执行并处理诊断中断 OB (OB 82)。 触发中断的事件将输入到诊断中断 OB 的启动信息中。

#### 5.2.4 触发硬件中断

发生硬件中断时, CPU 将中断用户程序的执行并处理硬件中断 OB, 如 OB 40。 触发中断的事件将输入到硬件中断 OB 的启动信息中。

#### 说明

#### 诊断"硬件中断丢失"(从 I/O 模块)

请勿将硬件中断用于工艺性目的(例如,周期性生成硬件中断)。 如果硬件中断负载过高,则硬件中断会丢失,具体取决于 I/O 模块的数目和通信负载。

#### 5.2.5 触发插入/移除模块中断

发生插入/移除模块中断时,CPU 将中断用户程序的执行并处理插入/移除模块中断 OB (OB 83)。 触发了中断的事件将输入到插入/移除模块中断 OB 的启动信息中。

## 5.3 报警

## DPV1 模式中诊断报警后的操作

错误将输入到诊断帧的通道诊断中:

- 在 DPV1 模式中, 诊断可报告为诊断中断。
- 在诊断报警后,该信息
	- 将作为诊断中断块输入到诊断帧中(始终仅用于一个中断)。
	- 存储在 CPU 的诊断缓冲区中。
- 接口模块的 ERROR LED 指示灯闪烁。
- 调用 OB 82。 如果 OB 82 不存在, 则 CPU 将切换为 STOP 模式。
- 确认诊断中断(随后可以使用新的中断)

#### 诊断帧的长度

- 在带有 IM155-6 DP HF 接口模块 (DVP1 模式) 的 ET 200SP 分布式 I/O 系统中,最大帧长度为 244 个字节。
- 最小帧长度为 6 个字节。

5.3 报警

## 读取诊断数据

表格 5- 6 使用 STEP 7 读取诊断数据

| DP<br>主站的自动化系<br>统 | 应用场合                                                      | 参见                                                     |
|--------------------|-----------------------------------------------------------|--------------------------------------------------------|
| SIMATIC S7/M7      | STEP 7 用户界面的"DP<br>从站诊断"选项卡中,从站诊断数<br>据将以纯文本形式显示。         | STEP 7 在线帮助中的"诊断硬件"                                    |
|                    | 指令"DP NRM_DG"(SFC 13)<br>读取从站诊断信息(保存在用户<br>程序的数据区)        | 有关 SFC 的信息, 请参见<br>STEP 7 在线帮助                         |
|                    | 指令"RD_REC"(SFC 59)<br>读取 S7<br>诊断数据的数据记录(保存在用<br>户程序的数据区) | 请参见"系统和标准功能"参考手册                                       |
|                    | 指令"RDREC"(SFB 52)<br>从 DP 从站中读取数据记录                       | 有关 SFB 的信息, 请参见<br>STEP <sub>7</sub><br>在线帮助(系统功能/功能块) |
|                    | 指令"RALRM"(SFB 54)<br>接收中断 OB 的中断                          | 有关 SFB 的信息, 请参见<br>STEP <sub>7</sub><br>在线帮助(系统功能/功能块) |

## 5.3.1 从站诊断

下图显示了从站诊断的结构。

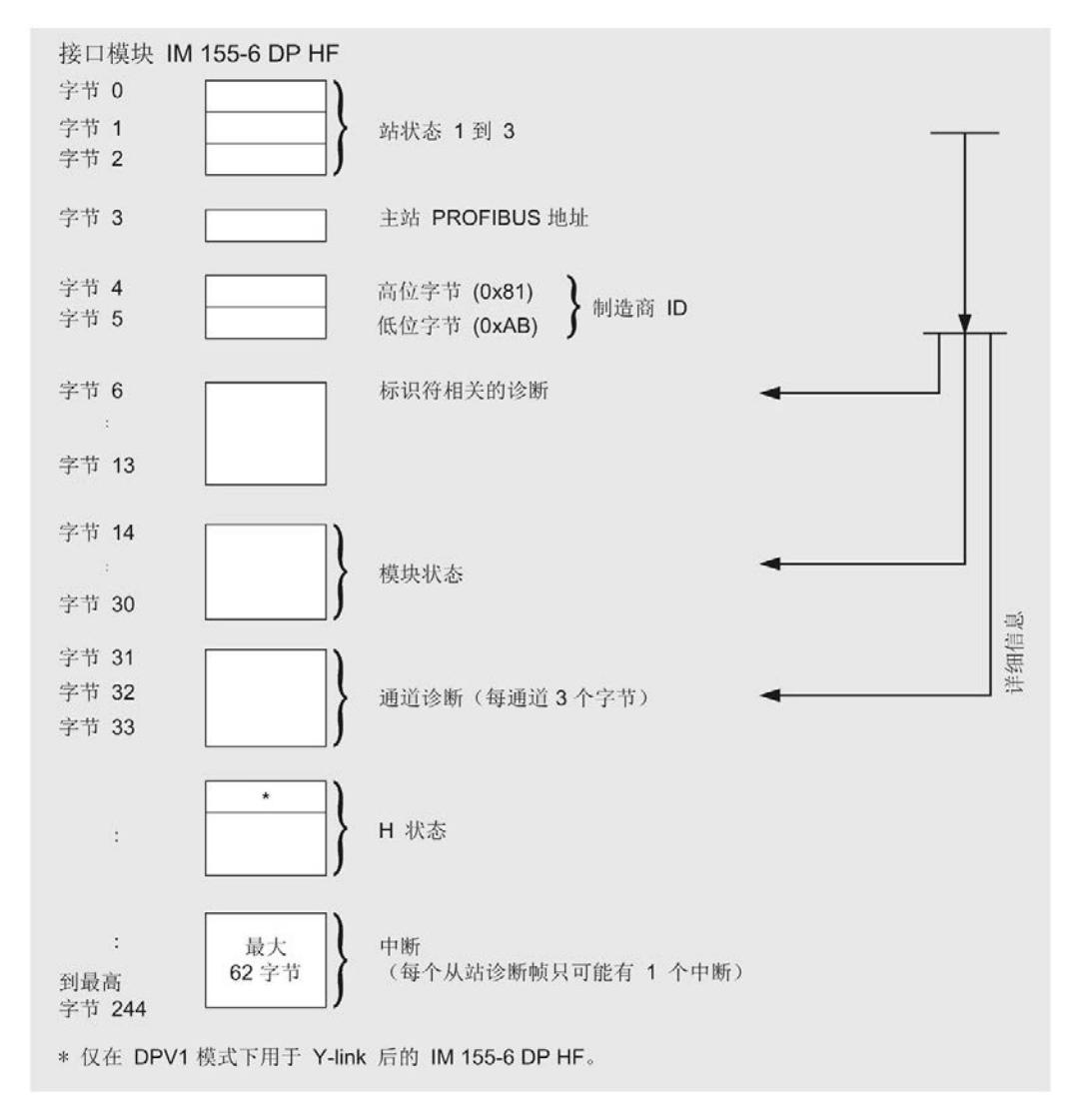

图 5-10 从站诊断的结构

## 说明

在 DPV1 模式中,诊断帧的长度根据 IM 155-6 DP HF 设置的不同在 6 和 244 字节间变化(取决于参数分配)。

通过 SFC 13 的 RET\_VAL 参数, 可以在 STEP 7 中识别最后收到的诊断帧长度。

5.3 报警

## 5.3.2 站状态 1 到 3

站状态 1 到 3 概述了 DP 从站的状态。

## 站状态 1 的结构(字节 0)

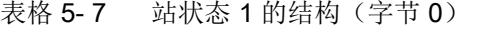

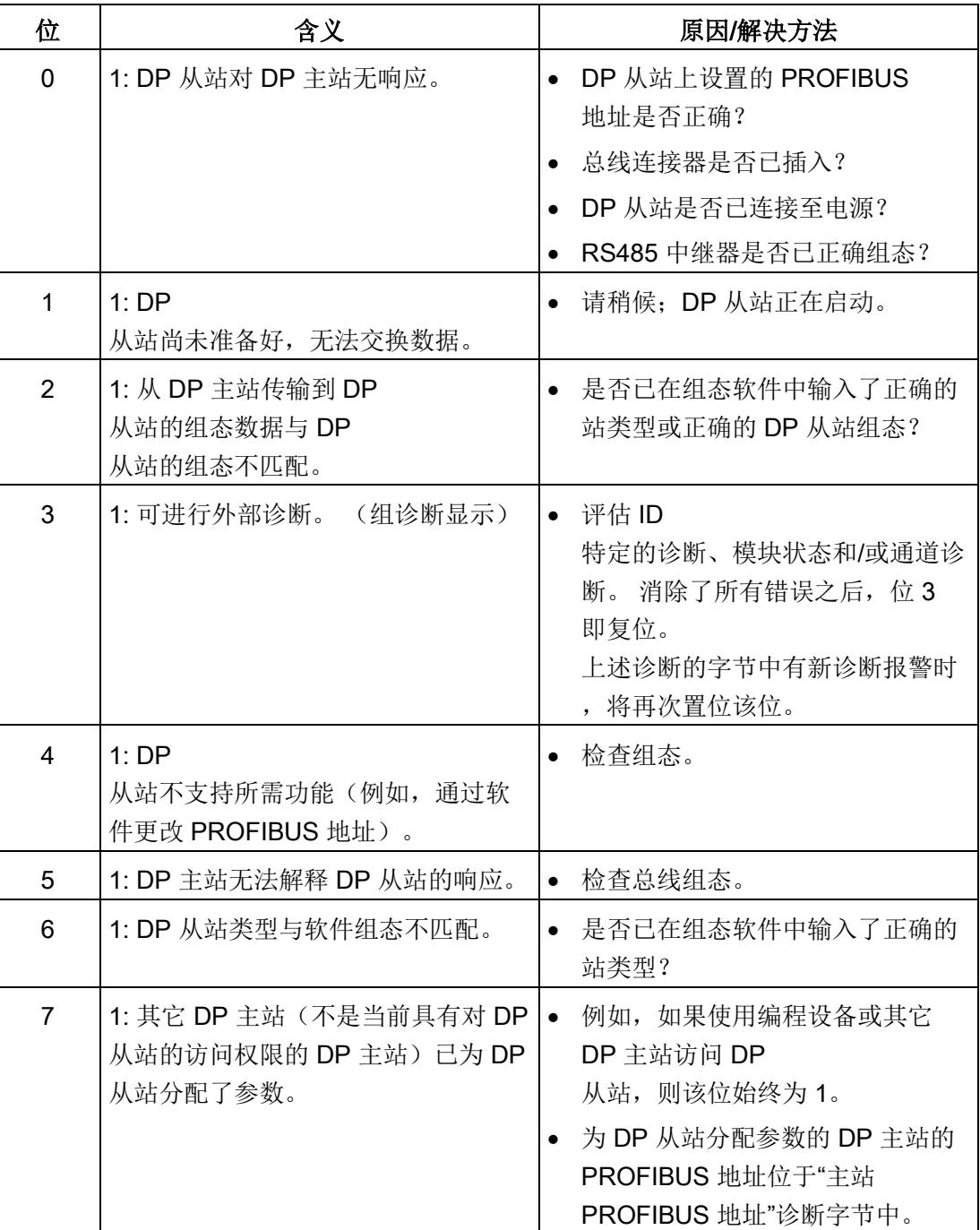

## 站状态 2 的结构(字节 1)

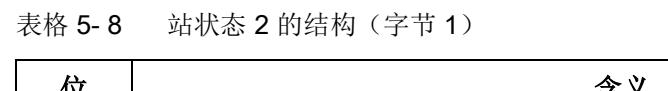

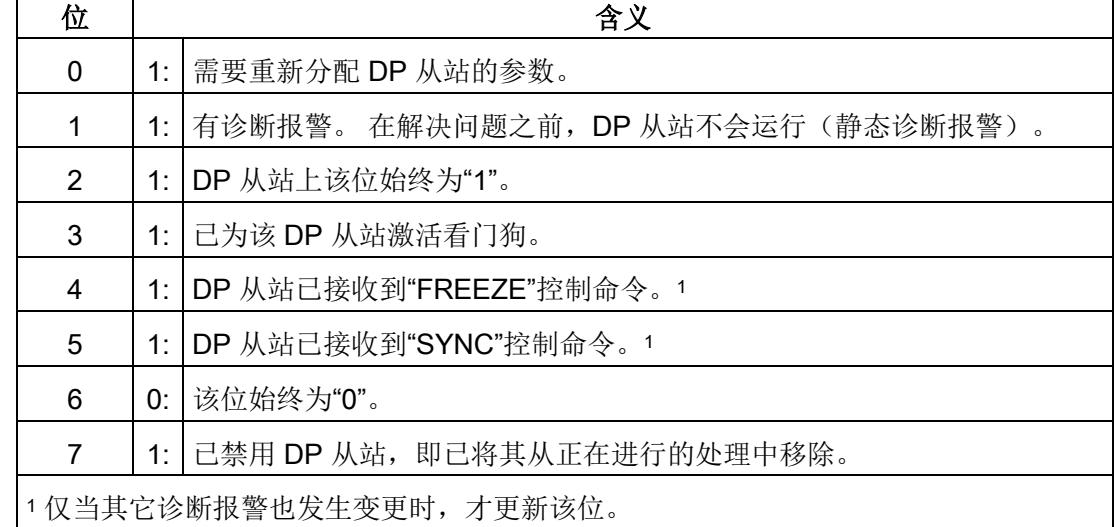

## 站状态 3 的结构(字节2)

表格 5-9 站状态 3 的结构(字节2)

| 位      | 含义                                       |
|--------|------------------------------------------|
| $0$ 到6 | 0: 这些位始终设置为"0"。                          |
|        | 1:  ● 未决的诊断报警数超过 DP 从站可存储的数目。            |
|        | DP 主站无法将 DP<br>从站发送的所有诊断报警都输入(通道)诊断缓冲区中。 |

## 5.3.3 主站 PROFIBUS 地址

主站的 PROFIBUS 地址诊断字节中包含 DP 主站的 PROFIBUS 地址:

- 已将参数分配给 DP 从站
- 对该 DP 从站具有读写访问权限

主站 PROFIBUS 地址位于从站诊断的字节 3 中。

5.3 报警

## 5.3.4 标识符相关的诊断

与标识符相关的诊断将指示 ET 200SP 分布式 I/O 系统的模块是否存在错误。 与标识符相关的诊断从字节 6 开始,包括 8 个字节。

下图显示了 ET 200SP 分布式 I/O 系统中 IM 155-6 DP HF 接口模块的与标识符相关诊断的结构:

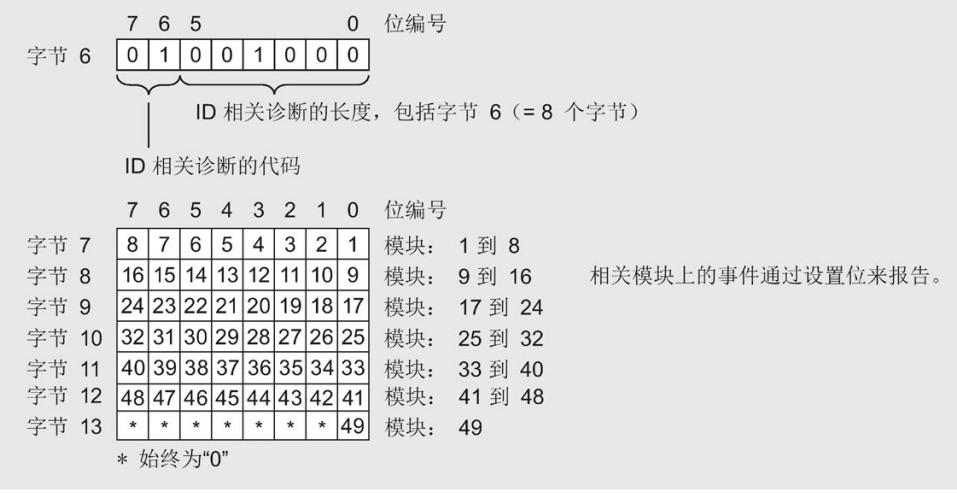

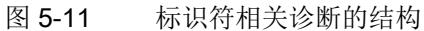

## 5.3.5 模块状态

模块状态指示已组态模块的状态,并提供关于与组态有关的与标识符相关的诊断的详细信 息。模块状态从标识符相关的诊断后开始,由17个字节组成。

下图显示了 ET 200SP 分布式 I/O 系统中 IM 155-6 DP HF 接口模块的模块状态结构:

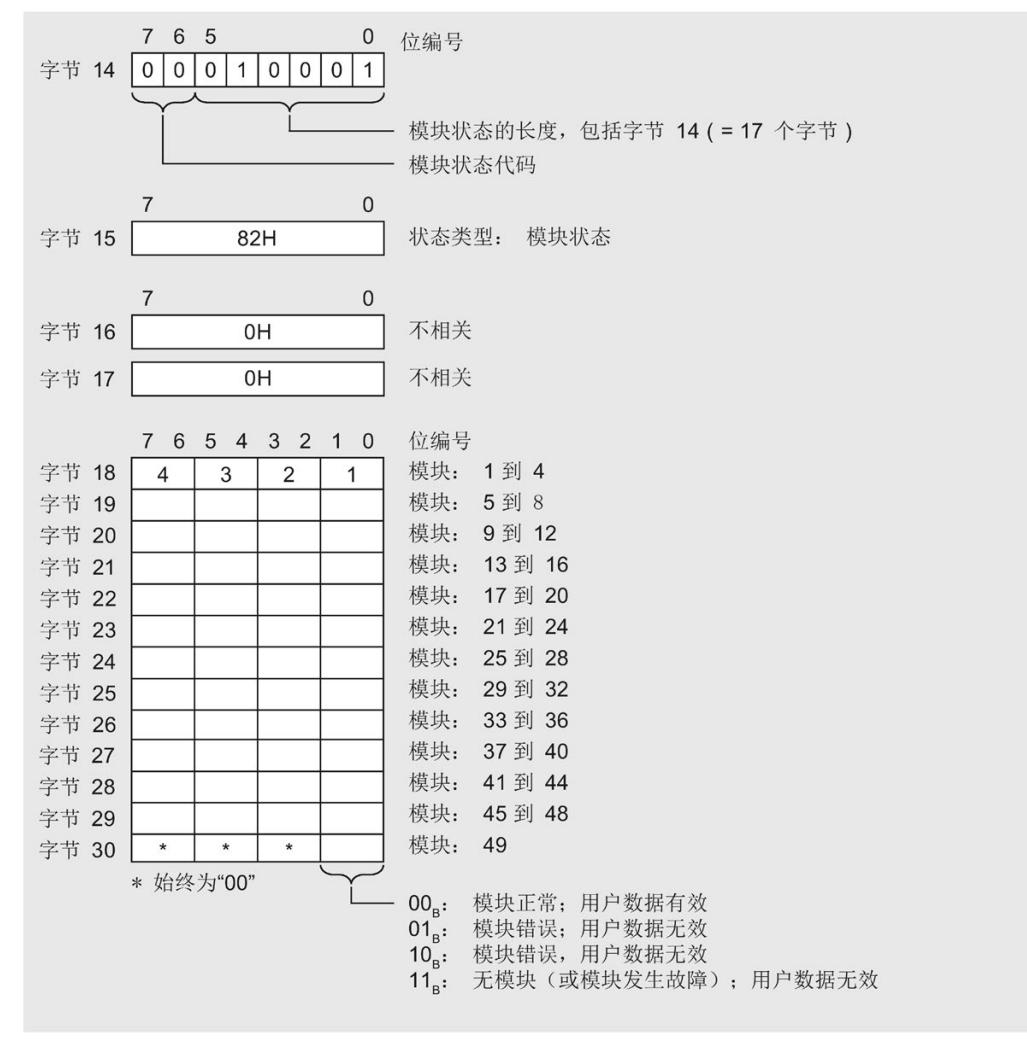

#### 图 5-12 模块状态的结构

5.3 报警

## 5.3.6 通道诊断

通道诊断将提供有关模块中的通道错误的信息和标识符相关诊断的详细信息。 通道诊断从模块状态后开始。 通道诊断不影响模块状态。

下图显示了 ET 200SP 分布式 I/O 系统中 IM 155-6 DP HF 接口模块的通道诊断结构:

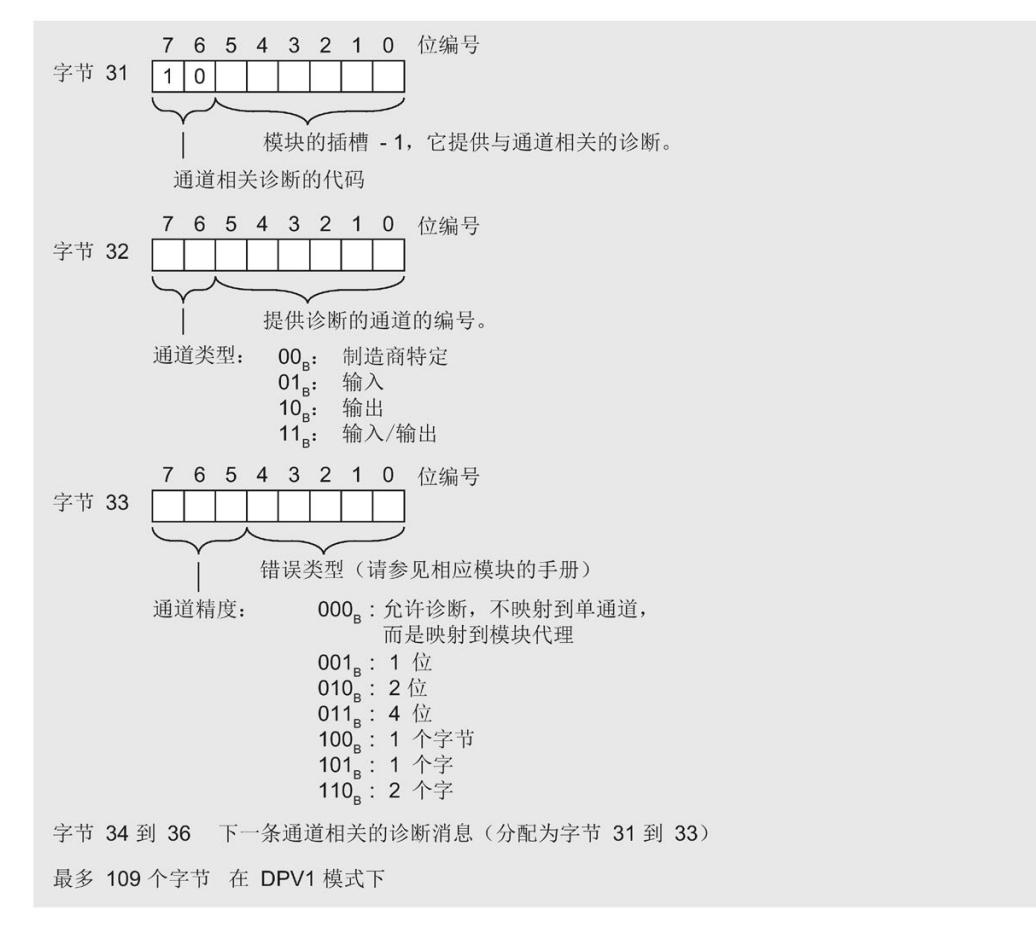

图 5-13 通道诊断的结构

如果 BaseUnit 组态不正确,将映射到通道诊断。 所以插槽从第一个字节就可以明显看出来。 在这种情况下,错误类型的编码为 0x10 - 参数错误。 所有其它域将设置为"0"。
#### 5.3.7 H 状态

#### 要求

在 DPV1 模式中, 仅在 Y Link(如 IM 157) 后操作时, 诊断帧中的 H 状态才提供 IM 155-6 DP HF 接口模块的结构。 在评估诊断帧期间,可忽略该块。 以下部分将介绍组态。

#### H 状态的结构

下图显示了 IM 155-6 DP HF 接口模块 H 状态的结构。

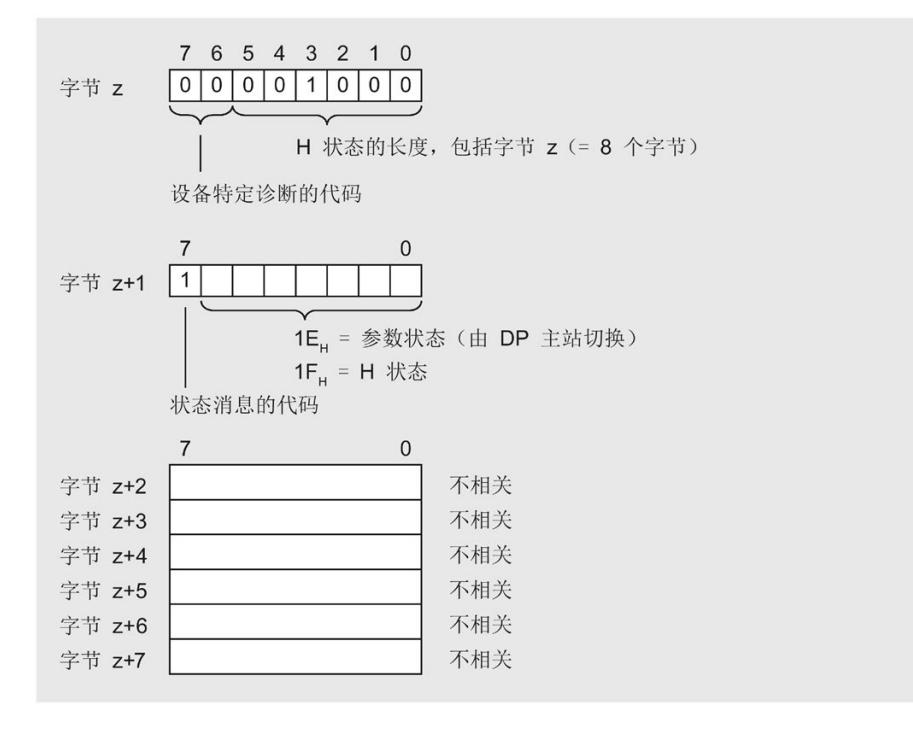

图 5-14 H 状态的结构

5.3 报警

#### 5.3.8 PROFIBUS DP 上 ET 200SP 的无效组态状态

#### 错误的组态状态

ET 200SP 分布式 I/O 系统的以下错误组态状态将导致 DP 从站故障或无法开始数据交换。

- 模块数超出最大组态。
- 背板总线故障(例如, BaseUnit 故障)。断开 ET 200SP 背板总线时不会生成中断
- 无服务模块
- 组态超出 1 m 的最大长度
- 错误了错误的基座单元

#### 说明

站停止时, ET 200SP 分布式 I/O 系统的所有 I/O 模块都将发生故障(替换值操作),但接口模块仍将继续进行交换数据。 而通过更正无效的组态状态撤销站停止状态时,将导致 ET 200SP 分布式 I/O 系统发生短暂故障并自动重启。

#### 诊断

下表列出了错误组态及其诊断:

表格 5- 10 诊断

| 标识符相关的诊断                    | 模块状态                                               | 原因                                                            | 响应                         |
|-----------------------------|----------------------------------------------------|---------------------------------------------------------------|----------------------------|
| 置位插槽<br>剩余的插槽不相<br>33,<br>关 | 插槽 33 的状态为<br>11 <sub>B</sub> : 置位"无模块;<br>无效用户数据" | 无服务模块<br>$\bullet$<br>超过 32个 I/O<br>$\bullet$<br>模块<br>背板总线故障 | 所有 I/O<br>模块和接口模块均发<br>生故障 |
| 置位所有 33 个位                  | 01 <sub>B</sub> : 所有模块发生"<br>模块错误: 用户数据<br>无效"     | 组态 > 1 m<br>$\bullet$                                         | 所有 I/O<br>模块和接口模块均发<br>生故障 |

如果正确组态 BaseUnit,则对应的插槽将发出通道诊断"参数分配错误"信号。检查 I/O 模块参数中的"电势组"参数。

### 5.3.9 BaseUnit BU...D 负载电压故障

#### 负载电压故障

如果 BaseUnit BU ... D 的电源电压故障, 则 I/O 模块将进行以下响应:

- 如果在电源电压故障期间移除 I/O 模块, 则将生成移除模块中断。
- 如果在电源电压故障期间插入 I/O 模块, 则将生成插入模块中断。

### 6.1 模块兼容性

#### 有效固件版本

下表列出了有效固件版本以及 I/O 模块的应用领域。

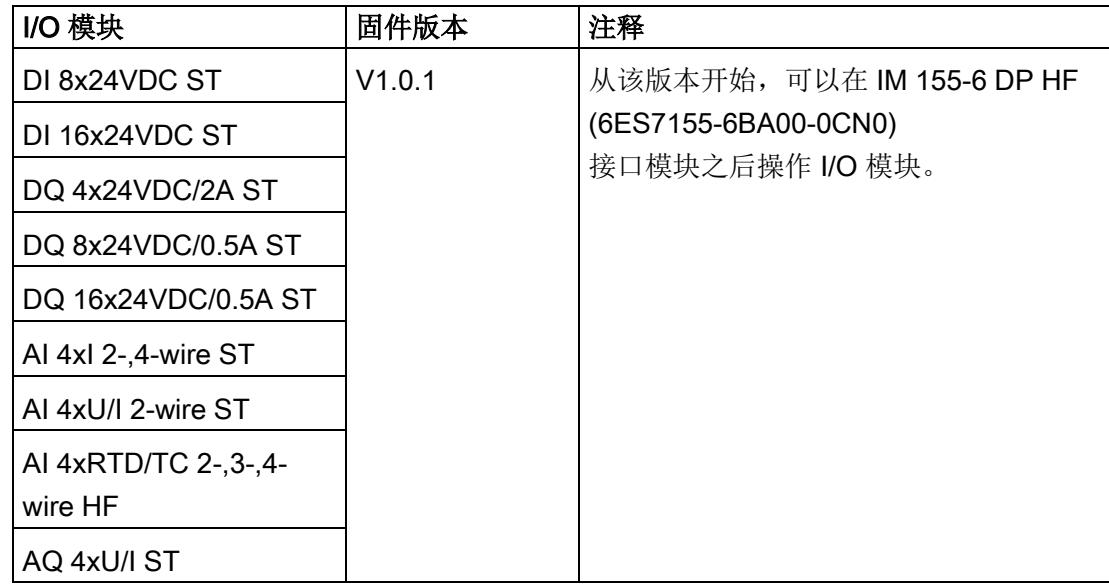

#### 电源电压的状态

仅当使用有效和完整的组态进行站启动时,才能进行负载电压诊断。

- 对于下表中未进行参数分配的模块,无论电源电压的实际状态如何,该电源电压的信 号状态(服务模块的状态字节)始终为"1"。
- 如果电位组中只包含下表中未进行参数分配的模块,则不会为该电位组发送组诊断信 号"电源电压 L+ 缺失"。

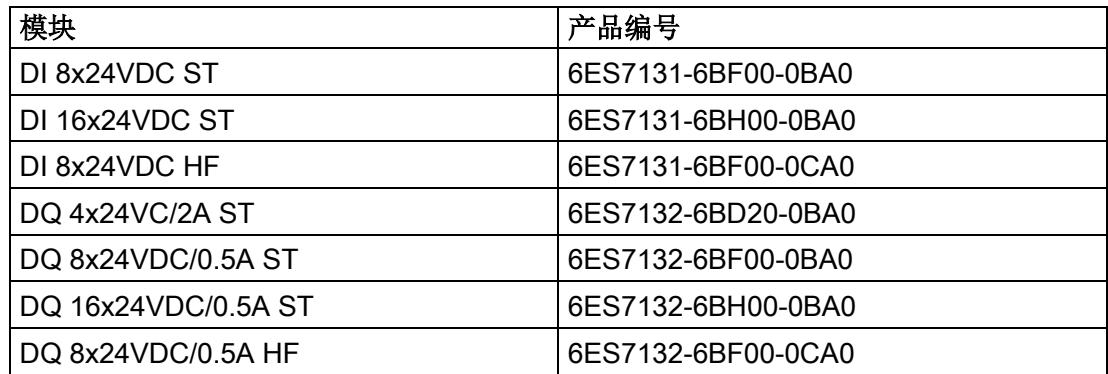

#### 移除和插入(热插拔)ET 200SP I/O 模块

#### 注意

通过 PROFIBUS DP 操作 S7-300 时, 移除和插入(热插拔) ET 200SP I/O 模块 在以下条件下,可插拔 ET 200SP I/O 模块:

- STEP7 V5.5 SP3 HSP 242 及以上版本
- 启用了参数"如果预设组态与实际组态不符, 仍允许运行"(Operation if preset configuration <> actual configuration) 时。

使用 S7-300 通过 PROFIBUS DP 操作 ET 200SP 时, 应注意以下事项: 插入 ET 200SP I/O 模块, 将导致 ET 200SP 发生短暂站故障。

#### 说明

启用参数"插拔模块 (OB83)"(Pull/plug module (OB83)) 后, 可以在不限制其它所有 DP 主站系统的情况下,插拔 ET 200SP I/O 模块。

#### 通信模块 IO-Link 主站 CM 4xIO-Link

#### 说明

#### 通信模块 IO-Link 主站 CM 4xIO-Link

自 S7-PCT V3.1 和更新后的模块固件版本/GSD 文件起,支持接口模块 IM 155-6 DP HF 与 CM 4xIO-Link IO-Link 主站通信模块配合使用。

#### 故障安全模块响应时间

在计算故障安全模块的响应时间时,必须考虑以下接口模块的最大响应时间:最大响应时  $\overline{m}$  = 2.3 ms

6.1 模块兼容性

#### 组态中 ET 200SP 的第一个 BaseUnit

接口模块支持在插槽 1 中插入深色 BaseUnit。这意味着,未连接到集成电压总线 P1 和 P2 上的模块现在也可从插槽 1 开始组态。当前情况下,这适用于以下模块:

- AI EnergyMeter ST (6ES7134-6PA00-0BD0)
- DI 4x120 … 230VAC ST (6ES7131-6FD00-0BB1)
- DQ 4x24 … 230VAC/2A ST (6ES7132-6FD00-0BB1)

#### 说明

#### 组态中 ET 200SP 的第一个 BaseUnit

请遵守 AC I/O 模块手册中有关过电压和额定功率限制说明。 24 V DC 电源电压通过外部熔断器馈入。 24 V DC 电源电压通过浅色的 BaseUnit 提供。

在插槽 1 中组态这些模块的要求:

- 通过 GSD 或 GSDML 进行组态
- 使用 STEP7 V5.5 SP4 及以上版本进行组态
	- HSP0242 V2.0 (适用于 IM155-6 DP HF)及以上版本
- 使用 STEP7 V13 SP1 及以上版本进行组态

另请参见[:功能](#page-1297-0) (页 [14\)](#page-1297-0)

# 技术数据 Tanger Tanger Tanger Tanger Tanger Tanger Tanger Tanger Tanger Tanger Tanger Tanger Tanger Tanger Tanger

## 7.1 技术数据

#### IM 155-6 DP HF 的技术数据

下表列出了自 2018 年 8

月起的技术规范。如需包含每日更新的技术规范的数据手册, 敬请访问 Internet [\(https://support.industry.siemens.com/cs/de/zh/pv/6ES7155-6BA01-0CN0/td?dl=de\)](https://support.industry.siemens.com/cs/de/zh/pv/6ES7155-6BA01-0CN0/td?dl=de)。

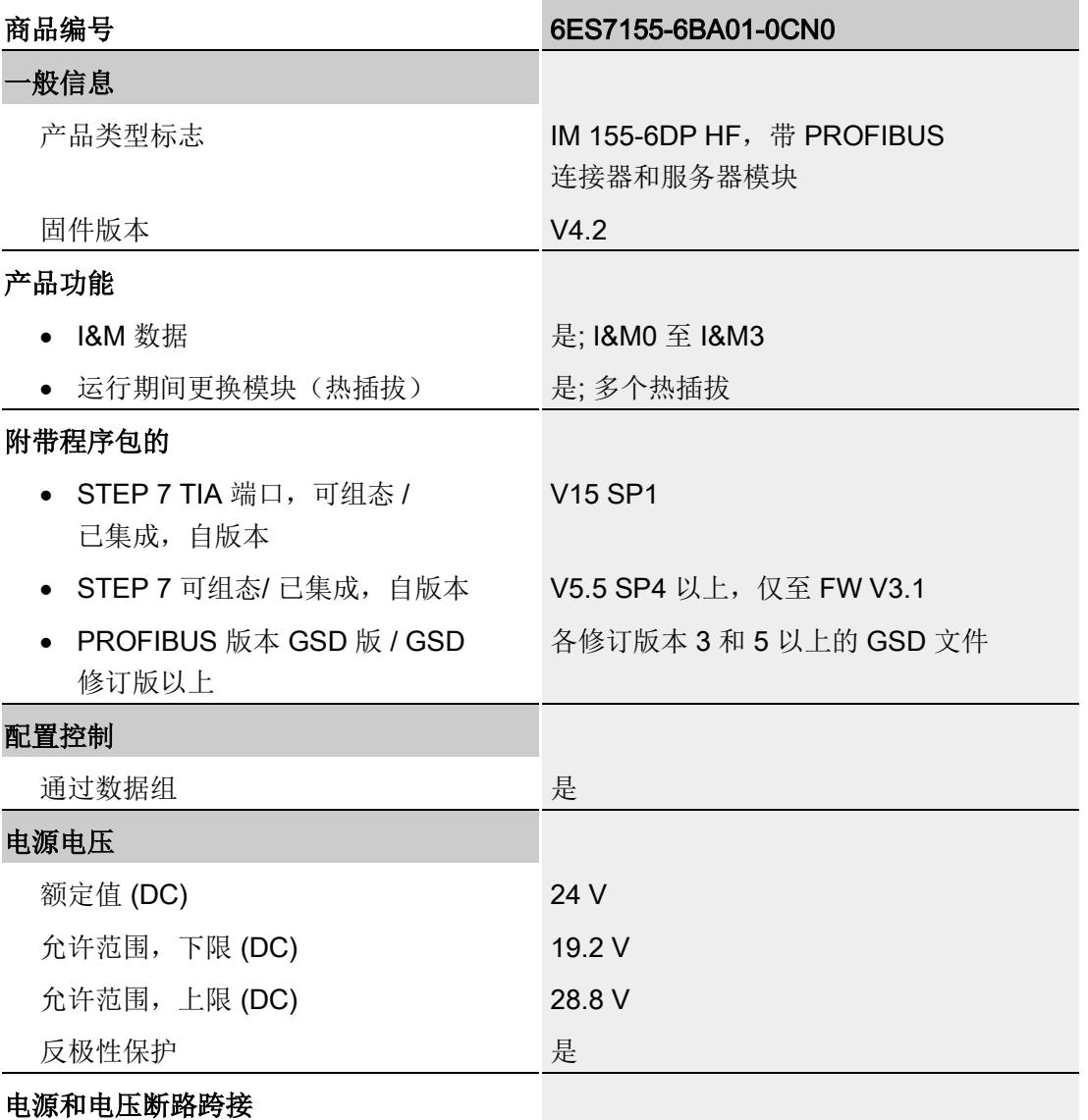

#### 接口模块 IM 155-6 DP HF (6ES7155-6BA01-0CN0) 设备手册, 10/2018, A5E03916555-AD 55

7.1 技术数据

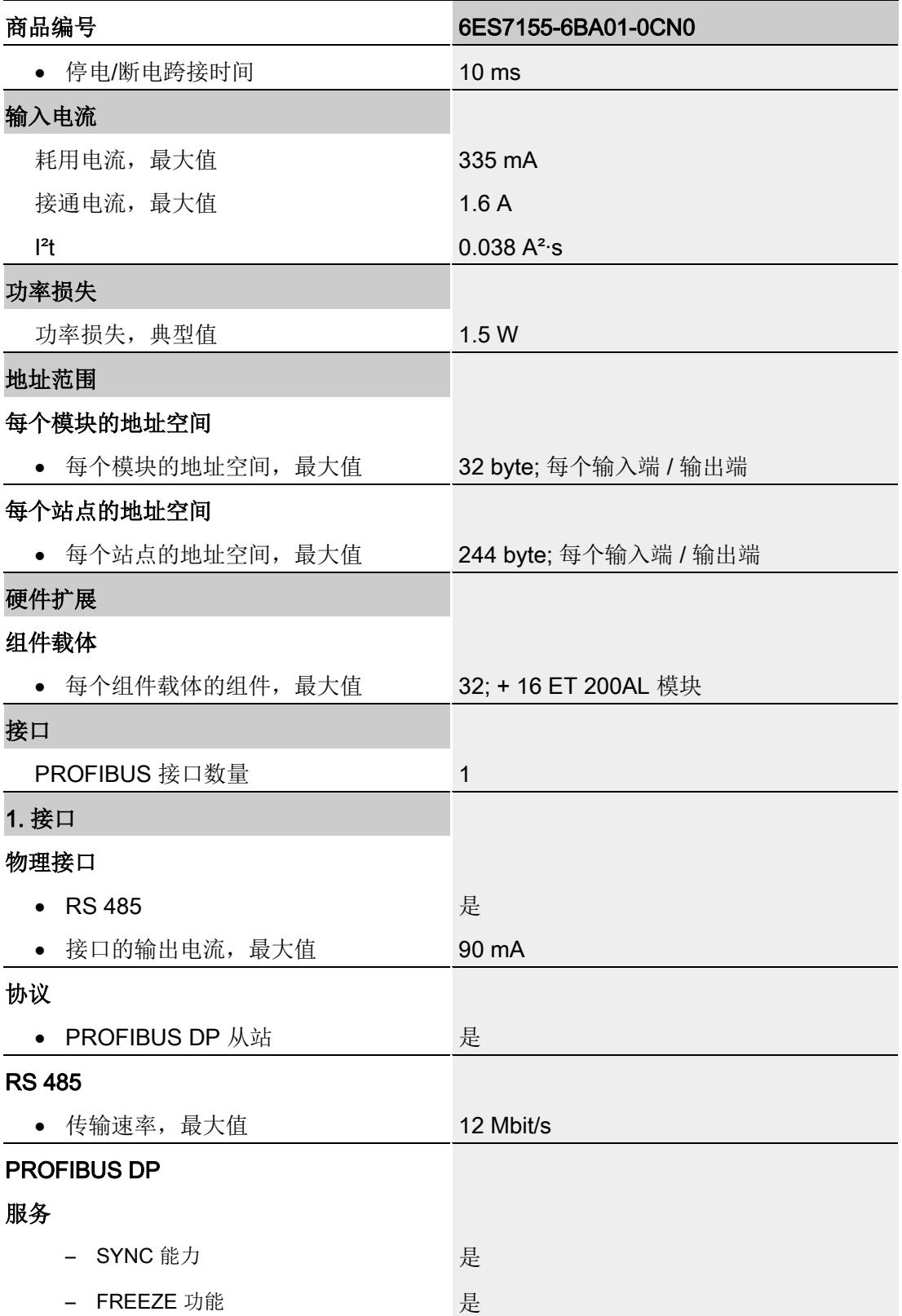

### 技术数据

7.1 技术数据

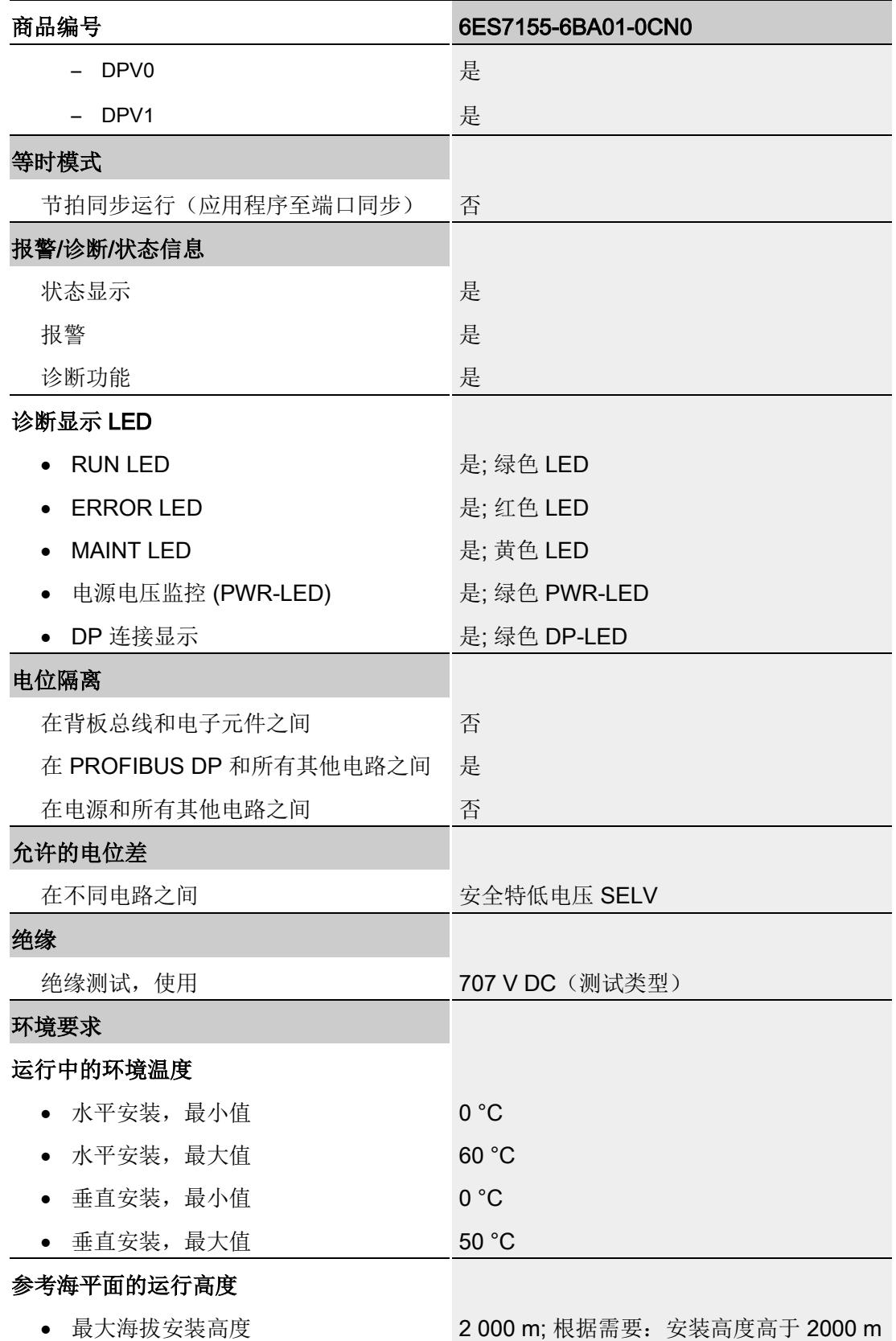

#### 技术数据

7.1 技术数据

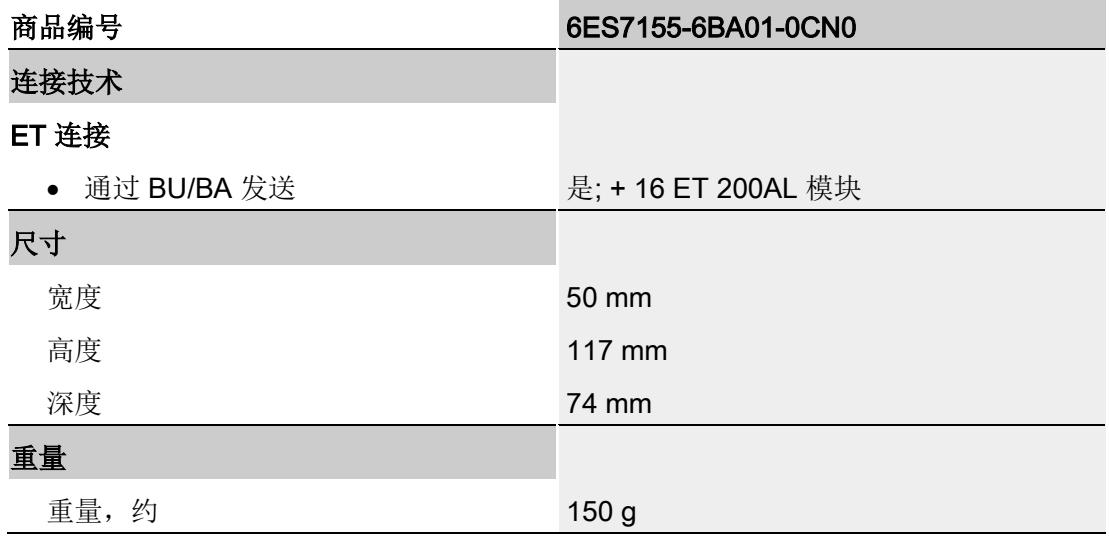

尺寸图 **A** 

本附录包含安装在安装导轨上的模块的尺寸图。务必遵守在控制柜、控制室等地方安装时 的具体尺寸要求。

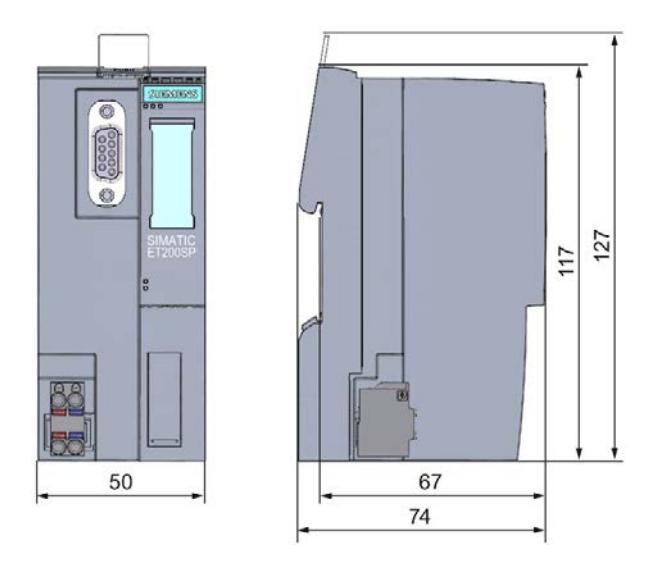

图 A-1 IM 155-6 DP HF 接口模块的尺寸图(正视图和侧视图)

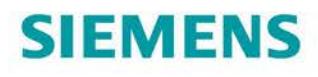

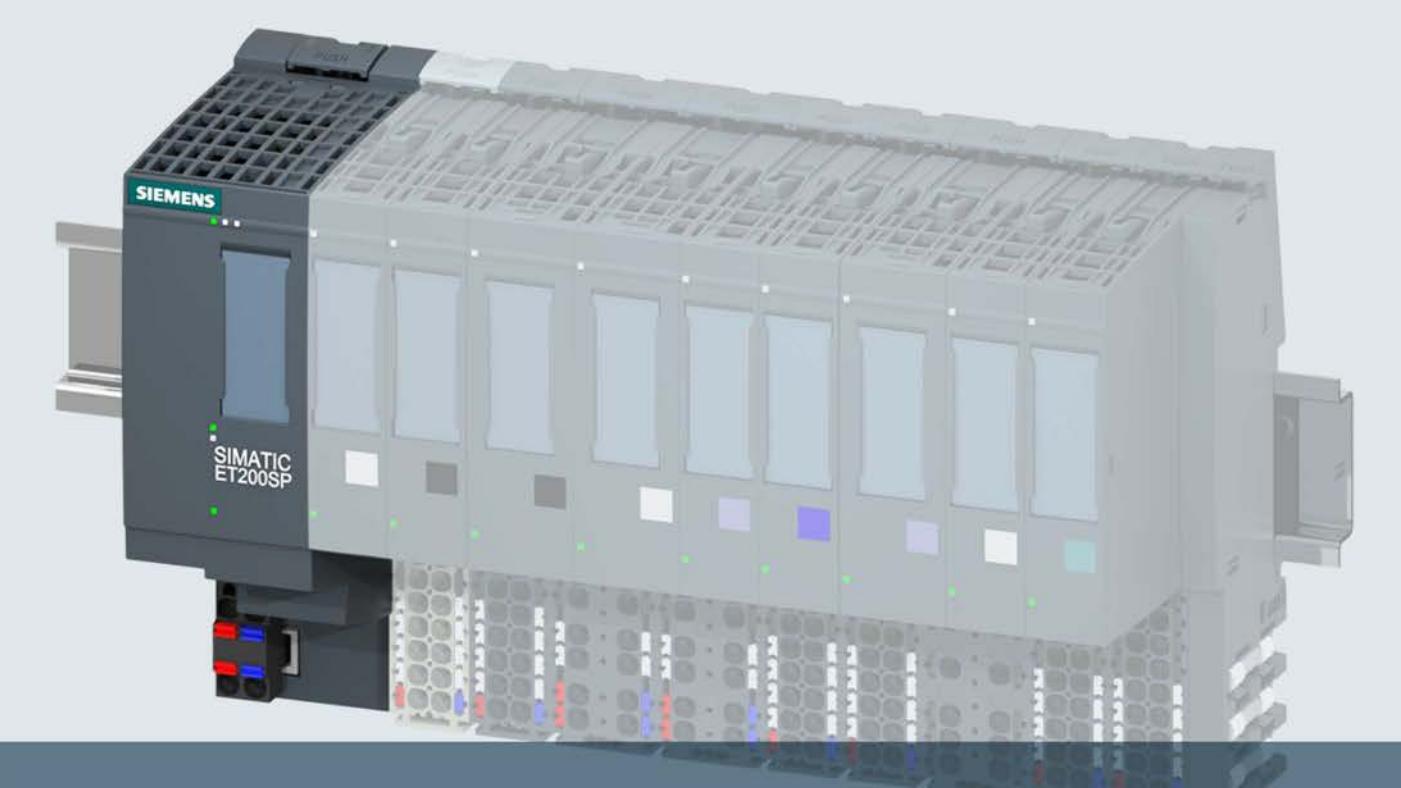

# **SIMATIC**

# **ET 200SP**

接口模块 IM 155-6 PN BA (6ES7155-6AR00-0AN0)

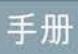

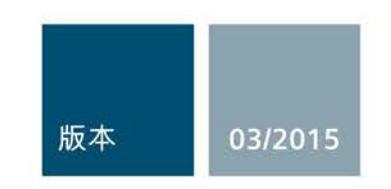

Answers for industry.

# SIEMENS **ERROUIDE SIEMENS**

# SIMATIC

# ET 200SP IM 155-6 PN BA 接口模块 (6ES7155-6AR00-0AN0)

#### 设备手册

#### 前言

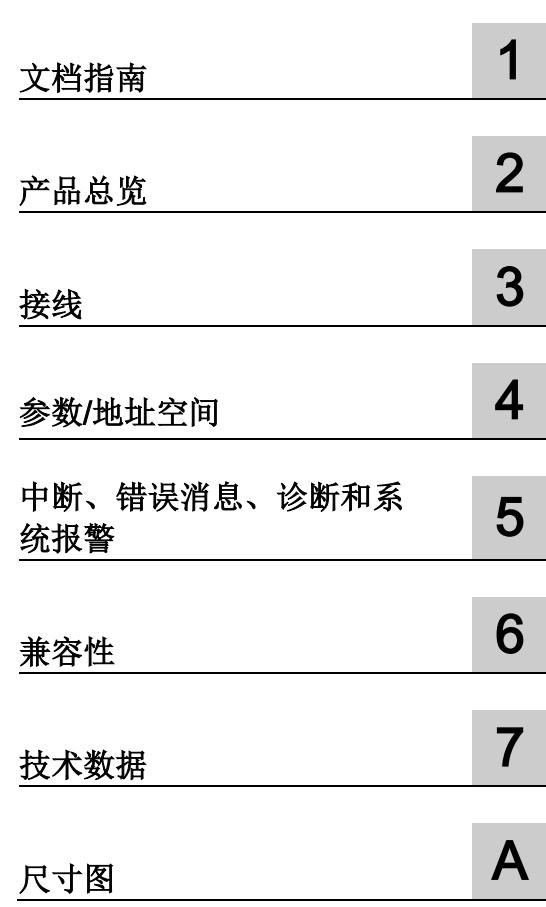

#### 法律资讯

#### 警告提示系统

为了您的人身安全以及避免财产损失,必须注意本手册中的提示。人身安全的提示用一个警告三角表示,仅 与财产损失有关的提示不带警告三角。警告提示根据危险等级由高到低如下表示。

#### 危险

表示如果不采取相应的小心措施, 将会导致死亡或者严重的人身伤害。

#### 警告

表示如果不采取相应的小心措施, 可能导致死亡或者严重的人身伤害。

#### 小心

表示如果不采取相应的小心措施,可能导致轻微的人身伤害。

#### 注意

表示如果不采取相应的小心措施,可能导致财产损失。

当出现多个危险等级的情况下,每次总是使用最高等级的警告提示。如果在某个警告提示中带有警告可能导 致人身伤害的警告三角,则可能在该警告提示中另外还附带有可能导致财产损失的警告。

#### 合格的专业人员

本文件所属的产品/系统只允许由符合各项工作要求的合格人员进行操作。其操作必须遵照各自附带的文件说 明,特别是其中的安全及警告提示。 由于具备相关培训及经验,合格人员可以察觉本产品/系统的风险,并避 免可能的危险。

#### 按规定使用 Siemens 产品

请注意下列说明:

#### 警告

Siemens 产品只允许用于目录和相关技术文件中规定的使用情况。如果要使用其他公司的产品和组件,必 须得到 Siemens 推荐和允许。正确的运输、储存、组装、装配、安装、调试、操作和维护是产品安全、正 常运行的前提。必须保证允许的环境条件。必须注意相关文件中的提示。

#### 商标

所有带有标记符号 ® 的都是西门子股份有限公司的注册商标。本印刷品中的其他符号可能是一些其他商标。 若第三方出于自身目的使用这些商标,将侵害其所有者的权利。

#### 责任免除

我们已对印刷品中所述内容与硬件和软件的一致性作过检查。然而不排除存在偏差的可能性,因此我们不保 证印刷品中所述内容与硬件和软件完全一致。印刷品中的数据都按规定经过检测,必要的修正值包含在下一 版本中。

# <span id="page-1346-0"></span>前言

#### 本文档用途

本手册是对系统手册《ET 200SP 分布式 I/O 系统 [\(http://support.automation.siemens.com/WW/view/zh/58649293\)](http://support.automation.siemens.com/WW/view/zh/58649293)》的补充。

本手册中介绍了与系统相关的各种功能。

本手册以及系统和功能手册中介绍的信息将为您调试 ET 200SP 分布式 I/O 系统提供技术 支持。

#### 约定

另请遵循下列注意事项:

#### 说明

这些注意事项包含有关本文档中所述产品、产品操作或应特别关注的文档部分的重要信 息。

#### 安全信息

西门子为其产品及解决方案提供工业安全功能,以支持工厂、解决方案、机器、设备和/ 或网络的安全运行。 这些功能是整个工业安全机制的重要组成部分。 有鉴于此, 西门子 不断对产品和解决方案进行开发和完善。 西门子强烈建议您定期检查产品的更新和升级 信息。

要确保西门子产品和解决方案的安全操作,还须采取适当的预防措施(例如:设备单元保 护机制),并将每个组件纳入全面且先进的工业安全保护机制中。 此外,还需考虑到可 能使用的所有第三方产品。更多有关工业安全的信息,请访问 Internet [\(http://www.siemens.com/industrialsecurity\)](http://www.siemens.com/industrialsecurity)。

要及时了解有关产品的更新和升级信息,请订阅相关产品的实事信息。 更多相关信息, 请访问 Internet [\(http://support.automation.siemens.com\)](http://support.automation.siemens.com/)。

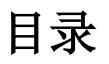

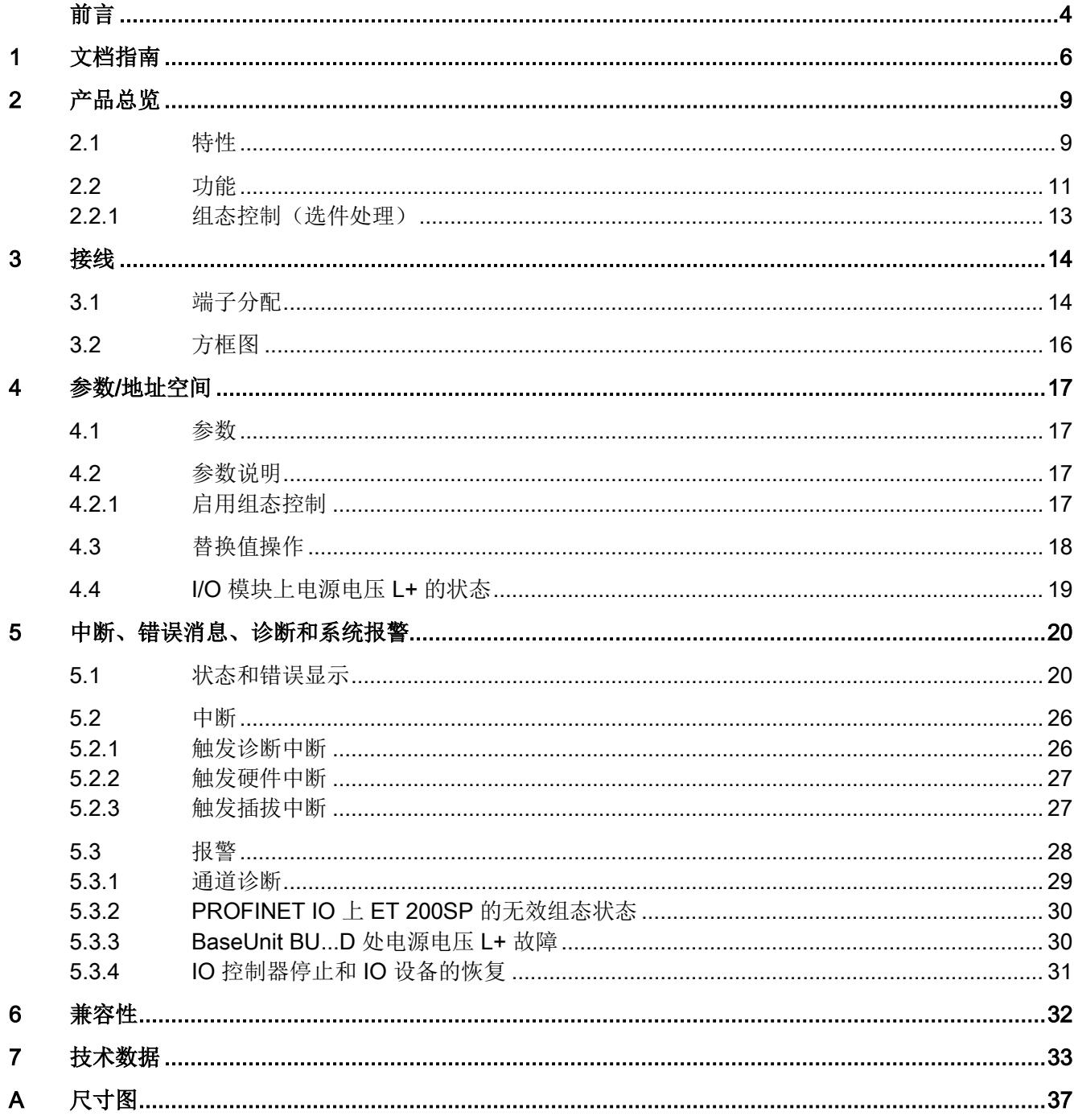

<span id="page-1348-0"></span>文档指南 1988年1月11日 1月18日 1月18日 1月18日 1月18日 1月18日 1月18日 1月18日 1月18日 1月18日 1月18日 1月18日 1月18日 1月18日 1月18日 1月18日 1月18日 1月18日 1月18日 1月18日 1月18日 1月18日 1月18日 1月18日 1月18日 1月18日 1月18日 1月18日 1月18日 1月18日 1月18日 1月18日 1月18日 1月18日 1月18日 1月

#### SIMATIC SIMATIC ET 200SP 分布式 I/O 系统的文档分为 3 个部分。 这样用户可方便访问自己所需的特定内容。

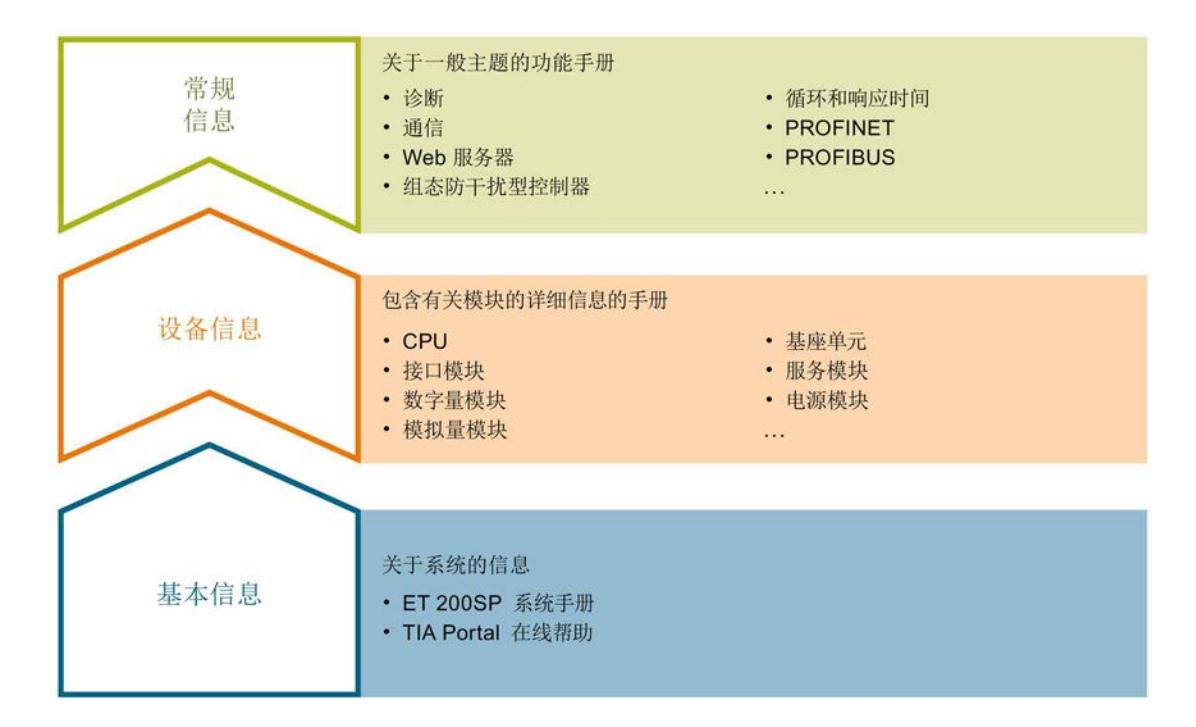

#### 基本信息

系统手册详细描述了 SIMATIC ET 200SP. 分布式 I/O 系统的组态、安装、接线和调试。 STEP 7 在线帮助为用户提供了组态和编程方面的支持。

#### 设备信息

产品手册中包含模块特定信息的简洁描述,如特性、端子图、功能特性、技术数据。

#### 常规信息

功能手册中包含有关 SIMATIC ET 200SP 分布式 I/O 系统的常规主题的详细描述, 如诊 断、通信、Web 服务器、设计防干扰型控制器。

可以从 Internet [\(http://www.automation.siemens.com/mcms/industrial-automation](http://www.automation.siemens.com/mcms/industrial-automation-systems-simatic/en/manual-overview/tech-doc-controllers/Pages/Default.aspx)[systems-simatic/en/manual-overview/tech-doc-controllers/Pages/Default.aspx\)](http://www.automation.siemens.com/mcms/industrial-automation-systems-simatic/en/manual-overview/tech-doc-controllers/Pages/Default.aspx) 上免费下 载文档。

产品信息中记录了对这些手册的更改和补充。

#### 手册集 ET 200SP

手册集中包含 SIMATIC ET 200SP 分布式 I/O 系统的完整文档,这些文档收集在一个文 件中。

可以在 Internet [\(http://support.automation.siemens.com/WW/view/zh/84133942\)](http://support.automation.siemens.com/WW/view/zh/84133942) 上找到 手册集。

#### 我的文档管理器

"我的文档管理器"用于将完整手册或部分手册组合成用户自己的手册。 用户可以将该手册导出为 PDF 文件或可供稍后进行编辑的格式。

可以在 Internet [\(http://support.industry.siemens.com/My/ww/zh/documentation\)](http://support.industry.siemens.com/My/ww/zh/documentation) 上找到 "我的文档管理器"。

#### 应用示例

应用示例通过自动化任务处理过程中所需的各种工具和示例为您提供支持。自动化系统中 的多个组件完美协作,从而组合成不同的解决方案,而用户则无需关注各个单独的产品。

可以在 Internet [\(https://support.industry.siemens.com/sc/ww/zh/sc/2054\)](https://support.industry.siemens.com/sc/ww/zh/sc/2054) 上找到应用示 例。

#### CAx 下载管理器

CAx 下载管理器用于访问 CAx 或 CAe 系统的最新产品数据。

仅需几次单击用户即可组态自己的下载包。

用户可选择:

- 产品图片、2 维图、3 维模型、内部电路图、EPLAN 宏文件
- 手册、功能特性、操作手册、证书
- 产品主数据

可以在 Internet [\(http://support.industry.siemens.com/my/ww/zh/CAxOnline\)](http://support.industry.siemens.com/my/ww/zh/CAxOnline) 上找到 CAx 下载管理器。

#### TIA Selection Tool

通过 TIA Selection Tool, 用户可以为全集成自动化(TIA)选择、组态和订购设备。 该工具是 SIMATIC Selection Tool 的下一代产品,并将自动化技术的已知组态程序集成 到一个工具中。

通过 TIA Selection Tool, 用户可以从产品选择或产品组态中生成一个完整的订购列表。

可以在 Internet [\(http://w3.siemens.com/mcms/topics/en/simatic/tia-selection-tool\)](http://w3.siemens.com/mcms/topics/en/simatic/tia-selection-tool) 上找到 TIA Selection Tool。

# <span id="page-1351-1"></span><span id="page-1351-0"></span>2.1 特性

订货号

6ES7155-6AR00-0AN0(IM 155-6 PN BA 接口模块和服务模块)

#### 模块视图

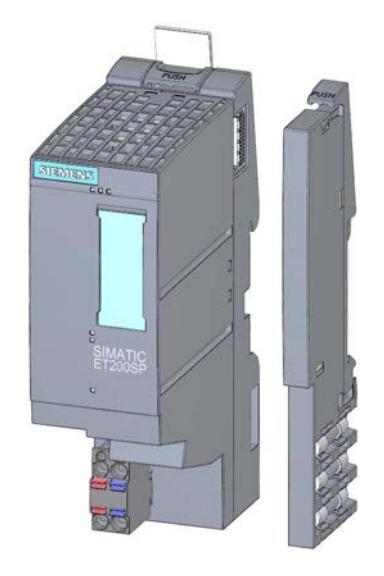

图 2-1 IM 155-6 PN BA 接口模块和服务模块的视图

### 特性

该模块具有以下特性:

- 技术特性
	- 使用 PROFINET IO 连接 ET 200SP 分布式 I/O 系统
	- 电源电压 1L+ 24 V DC (SELV/PELV)。连接插头包含在接口模块的供货清单中。
- 所支持[的功能](#page-1353-0) (页 [11\)](#page-1353-0)

2.1 特性

#### 最大组态

● 12个 I/O 模块

#### I/O 数据的最大数量

I/O 数据的最大数量为 32 个字节的输入/输出数据。

#### 附件

以下附件必须单独订购:

- 标签条
- 参考识别标签

有关可用附件的详细列表,请参见系统手册"ET 200SP 分布式 I/O 系统 [\(http://support.automation.siemens.com/WW/view/zh/58649293\)](http://support.automation.siemens.com/WW/view/zh/58649293)" 。

#### 服务模块

服务模块(V1.1.1 与更高版本) 随接口模块提供, 也可作为附件单独提供。服务模块具 有下列特性:

- 断开 ET 200SP 分布式 I/O 系统的背板总线
- 带有一个可用于三个备用熔断器的支架 (5 × 20 mm)。
- 标识数据 I&M 0 到 3
- 持久存储替换设备的设备名称,不含拓扑组态。

#### 说明

需要在组态软件中组态参数并将其分配给服务模块。 为此,需要将服务模块安装在最后一个组态插槽中,并启用参数"组诊断: 电源电压 L+ 缺 失如果需要插入 12 个 I/O 模块, 则服务模块需插入到插槽 13 中。

更多信息,请参见《服务模块 [\(http://support.automation.siemens.com/WW/view/zh/63257531\)](http://support.automation.siemens.com/WW/view/zh/63257531)》手册。

# <span id="page-1353-0"></span>2.2 功能

#### 简介

接口模块支持以下 PROFINET IO 功能:

- 集成了一个 2 端口交换机
- 所支持的以太网服务: ping、arp、网络诊断(SNMP: MIB2、LLDP-MIP 和 MRP-MIB)
- 端口诊断
- 禁用端口
- 更新时间最短为 1 ms
- 介质冗余 MRP
- 更换设备时无需编程设备
- 通过 PROFINET IO 复位为出厂设置
- 通过 PROFINET IO 讲行固件更新

该接口模块还支持以下附加功能:

- 标识数据 I&M 0 到 3
- 通过/不通过拓扑组态进行设备更换
- 组态控制(选件处理)

#### 要求

使用 GSDML 或 STEP 7 V13/HSPxyz 进行组态。

#### 使用固定连接装置进行接线

如果在 STEP 7 中设置了端口的固定连接装置,那么还必须禁用"自动协商/自动跨接"。 更多有关此主题的信息,请参见 STEP 7 在线帮助,

- STEP 7 V12 及以上版本,请参见功能手册"使用 STEP 7 V13 组态 PROFINET [\(http://support.automation.siemens.com/WW/view/de/49948856/0/zh\)](http://support.automation.siemens.com/WW/view/de/49948856/0/zh)"。
- STEP 7 V5.5 及以上版本, 请参见系统手册"PROFINET 系统说明 [\(http://support.automation.siemens.com/WW/view/zh/19292127\)](http://support.automation.siemens.com/WW/view/zh/19292127)"。

2.2 功能

#### 不通过拓扑组态进行设备更换

除接口模块外,设备名称也保存在服务模块(V1.1.1 与更高版本)上。不通过拓扑组态 进行设备更换时,需要使用保存在服务模块中的设备名称。

将名称保存在服务模块中;在更换接口模块时,将会在不同的场合使用设备名称。

表格 2- 1 使用设备名称的情况

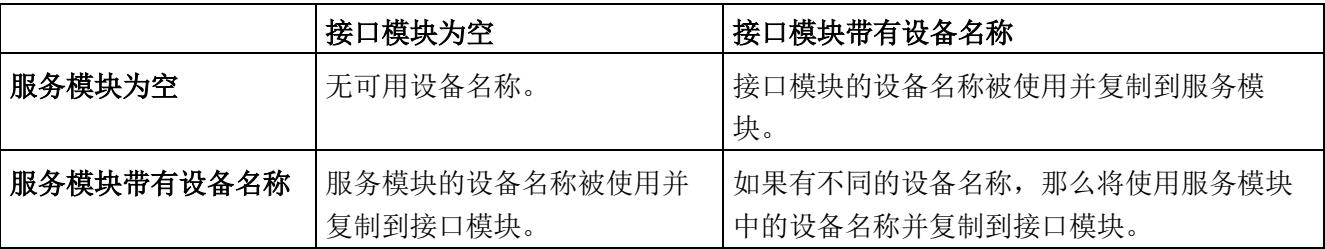

请注意以下限制:

- 重置为出厂设置可以删除接口模块和服务模块中的设备名称。为了防止删除服务模块 中的设备名称,可以在重置为出厂设置之前从接口模块中移除服务模块。
- 更换服务模块时,保存在服务模块中的设备名称将在加电之后应用于接口模块。
- 通电时,请勿拔出/插入服务模块。如果在通电时拔出/插入服务模块,则接口模块将 重启。
- 如果使用固件版本无效 (< V1.1.1) 的服务模块, 会生成错误编号为 27 的通道特定诊 断(一般错误)。要更正此错误,需要更换服务模块或更新服务模块固件。

已经用于其它组态的 IO 设备在重复使用之前应重置为其出厂设置(请参见系统手册 "ET 200SP 分布式 I/O 系统

[\(http://support.automation.siemens.com/WW/view/zh/58649293\)](http://support.automation.siemens.com/WW/view/zh/58649293)")。

更多有关此主题的信息,请参见 STEP 7 在线帮助,

- STEP 7 V12 及以上版本,请参见功能手册"使用 STEP 7 V13 组态 PROFINET [\(http://support.automation.siemens.com/WW/view/de/49948856/0/zh\)](http://support.automation.siemens.com/WW/view/de/49948856/0/zh)"。
- STEP 7 V5.5 及以上版本, 请参见系统手册"PROFINET 系统说明 [\(http://support.automation.siemens.com/WW/view/zh/19292127\)](http://support.automation.siemens.com/WW/view/zh/19292127)"。

#### 更换 IM 155-6 PN BA

如果需要使用备件,则所有正在使用的 IO 设备都必须通过"复位为出厂设置"重置为交付 时状态(请参见系统手册 ET 200SP 分布式 I/O 系统 [\(http://support.automation.siemens.com/WW/view/zh/58649293\)](http://support.automation.siemens.com/WW/view/zh/58649293))。

#### 介质冗余 (MRP)

该功能用于确保通信顺畅和设备的可用性。环型拓扑可确保在传输路径发生故障时可以使 用备用通信路径。

更多有关此主题的信息,请参见 STEP 7 在线帮助,

- STEP 7 V12 及以上版本,请参见功能手册"使用 STEP 7 V13 组态 PROFINET [\(http://support.automation.siemens.com/WW/view/de/49948856/0/zh\)](http://support.automation.siemens.com/WW/view/de/49948856/0/zh)"。
- STEP 7 V5.5 及以上版本,请参见系统手册"PROFINET 系统说明 [\(http://support.automation.siemens.com/WW/view/zh/19292127\)](http://support.automation.siemens.com/WW/view/zh/19292127)"。

#### <span id="page-1355-0"></span>2.2.1 组态控制(选件处理)

特性

通过组态控制可以对分布式 I/O 系统进行进一步扩展或更改。使用组态控制意味着可以提 前组态分布式 I/O 系统的最大预设的组态,并在后期通过用户程序进行灵活调整。

#### 参考

更多有关组态控制的信息,请参见

- 系统手册"ET 200SP 分布式 I/O 系统 [\(http://support.automation.siemens.com/WW/view/zh/58649293\)](http://support.automation.siemens.com/WW/view/zh/58649293)"
- Internet 的 应用集合 [\(http://support.automation.siemens.com/WW/view/zh/29430270\)](http://support.automation.siemens.com/WW/view/zh/29430270) 链接
- STEP 7 在线帮助。

<span id="page-1356-1"></span><span id="page-1356-0"></span>

# 3.1 端子分配

#### 24 V DC 电源电压

下表列出了 24 V DC 电源电压的信号名称和端子分配说明。

表格 3- 1 24 V DC 电源电压的端子分配

| 视图          |               | 信号名称1 | 说明               |
|-------------|---------------|-------|------------------|
| 连接器         | IM 连接         |       |                  |
|             | $\odot$<br>(a | $1L+$ | 24 V DC          |
| 1M<br>$1L+$ |               | $2L+$ | 24 V DC (用于环路) 2 |
|             |               | 1M    | 接地               |
| $2L+$<br>2M |               | 2M    | 接地(用于环路)2        |

<sup>1</sup> 1L+ 和 2L+ 以及 1M 和 2M 在内部桥接。

<sup>2</sup> 最大允许 10 A。

#### PROFINET IO

下表列出了信号名称和端子分配说明。

表格 3-2 PROFINET IO 端子分配

| 视图                   |                | 信号名称       | 说明     |
|----------------------|----------------|------------|--------|
| 端口 1<br>屏蔽           | 1              | <b>TD</b>  | 传输数据 + |
| Ħ                    | $\overline{2}$ | TD N       | 发送数据 - |
| $\equiv$ $\approx$   | 3              | <b>RD</b>  | 接收数据 + |
| 屏蔽                   | 4              | <b>GND</b> | 接地     |
|                      | 5              | <b>GND</b> | 接地     |
| 18                   | 6              | RD_N       | 接收数据-  |
| 端口<br>$\overline{2}$ | 7              | <b>GND</b> | 接地     |
|                      | 8              | <b>GND</b> | 接地     |

参考

有关附件以及如何连接接口模块的更多信息,请参见系统手册"ET 200SP 分布式 I/O 系统 [\(http://support.automation.siemens.com/WW/view/zh/58649293\)](http://support.automation.siemens.com/WW/view/zh/58649293)"。

接线 3.2 方框图

# <span id="page-1358-0"></span>3.2 方框图

下图显示了接口模块 IM 155-6 PN BA 的方框图。

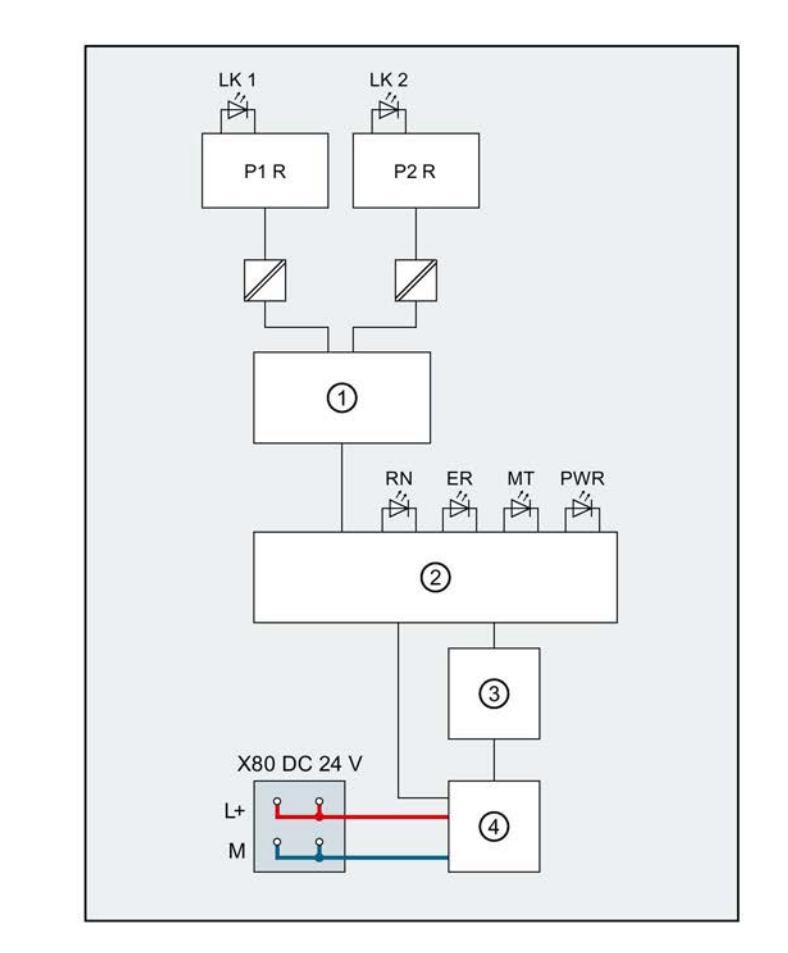

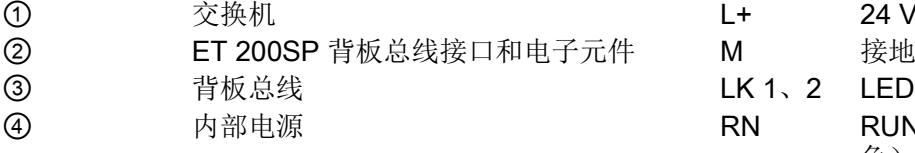

- 
- P1 R PROFINET 接口 X1 端口 1 MT MAINT LED 指示灯 (黄色)
- P2 R PROFINET 接口 X1 端口 2 PWR POWER LED 指示灯 (红色)
- 图 3-1 IM 155-6 PN BA 接口模块的方框图
- L+ 24 V DC 电源电压
	-

LK 1、2 LED Link TX/RX

- RN RUN/STOP LED 指示灯 (绿色/黄 色)
- X80 24 V DC 电源电压馈入 The Second Lease Control Control Control Control Control Control Control Control Control Co
	-
	-

# <span id="page-1359-0"></span>参数/地址空间 4

#### <span id="page-1359-1"></span>4.1 参数

#### IM 155-6 PN BA 接口模块的参数

下表列出了接口模块 IM 155-6 BA 的参数。

表格 4-1 接口模块 IM 155-6 PN BA 的参数 (GSD 文件)

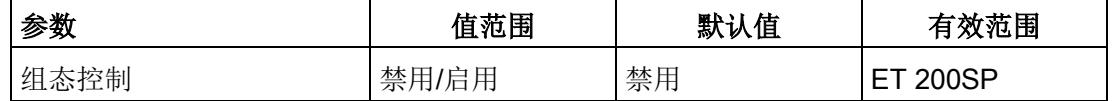

### <span id="page-1359-3"></span><span id="page-1359-2"></span>4.2 参数说明

#### 4.2.1 启用组态控制

可以使用此参数在 ET 200SP 分布式 I/O 系统中启用组态控制功能。

#### 说明

如果组态启用, ET 200SP 分布式 I/O 系统将需要来自用户程序的控制数据记录 196, 以 便允许 ET 200SP 分布式 I/O 系统操作 I/O 模块。

#### 参考

有关控制数据记录的更多信息,请参见系统手册"ET 200SP 分布式 I/O 系统 [\(http://support.automation.siemens.com/WW/view/zh/58649293\)](http://support.automation.siemens.com/WW/view/zh/58649293)"和 STEP 7 在线帮助。

# <span id="page-1360-0"></span>4.3 替换值操作

在 ET 200SP 分布式 I/O 系统中, 每个插槽的替换值操作都由 IO 控制器执行。 相应的输出则根据其组态的替换值操作来执行操作:

- 无电流/无电压
- 输出替换值
- 保持上一个值

将在以下情况下触发替换值操作:

- 停止控制器
- 控制器故障(连接中断)
- 站停止,由于:
	- 服务模块缺失
	- 一次移除多个 I/O 模块
	- 至少一个 I/O 模块安装在了错误的 BaseUnit 上
- 禁用 IO 设备

#### 说明

#### 减少组态

如果降低 ET 200SP 分布式 I/O 系统的组态并将组态下载到 CPU, 则那些未组态但仍 存在的模块将保留其最初的替换值。在接口模块的电源关闭之前,上述内容均适用。

以下情况下"无电流/无电压"操作有效:

- 固件更新
- 复位为出厂设置
- 组态控制:接受新的控制数据记录
- 模块组态不正确
- 模块参数分配不正确

4.4 I/O 模块上电源电压 L+ 的状态

# <span id="page-1361-0"></span>4.4 I/O 模块上电源电压 L+ 的状态

组态

"I/O 模块电源电压 L+ 的状态"在服务模块上的 IM 155-6 PN BA 中组态。然后可以在服务 模块上读取输入数据。相关信息,请参见手册"服务模块 [\(http://support.automation.siemens.com/WW/view/zh/63257531\)](http://support.automation.siemens.com/WW/view/zh/63257531)"。

# <span id="page-1362-1"></span><span id="page-1362-0"></span>5.1 状态和错误显示

#### 简介

通过 LED 指示灯进行诊断是确定错误的初始工具。为了进一步查出仍然存在的错误,通 常在 STEP 7 或 CPU 的诊断缓冲区中评估模块状态的显示。缓冲区中包含所发生错误的 纯文本信息。例如,可以在纯文本信息中找到相关错误 OB 的编号。

#### LED 指示灯

下图显示了接口模块和总线适配器上的 LED 指示灯。

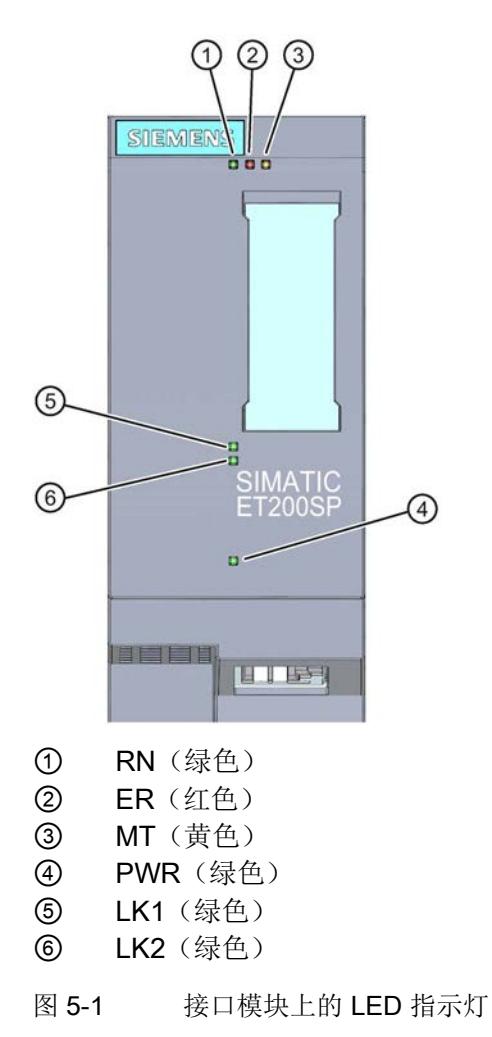

LED 指示灯的含义

下表列出了状态和错误指示灯的各种含义。

5.1 状态和错误显示

#### 接口模块上的 RN/ER/MT LED 指示灯

#### 表格 5- 1 RN/ER/MT 状态和错误指示灯

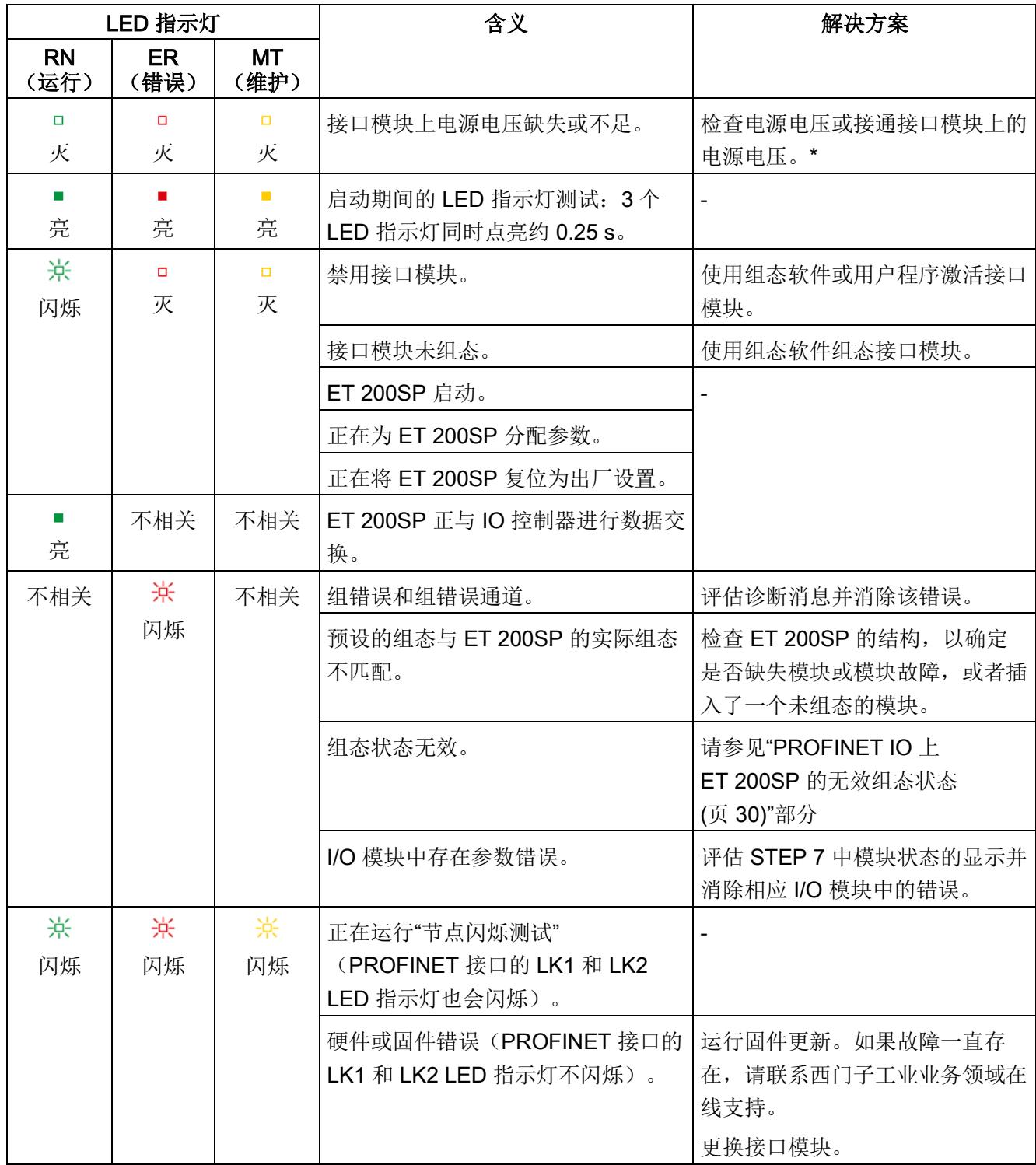

\* PWR LED 指示灯点亮(接口模块上):检查背板总线是否短路。

#### 接口模块上的 PWR LED 指示灯

表格 5- 2 接口模块上的 PWR 状态指示灯

| PWR LED 指<br>示灯 | 含义         | 解决方案    |
|-----------------|------------|---------|
| $\Box$<br>灭     | 电源电压缺失或不足。 | 检查电源电压。 |
| 亮               | 电源电压正常     |         |

#### 接口模块上的 LK1/LK2 LED 指示灯

表格 5-3 接口模块上的 LK1/LK2 状态指示灯

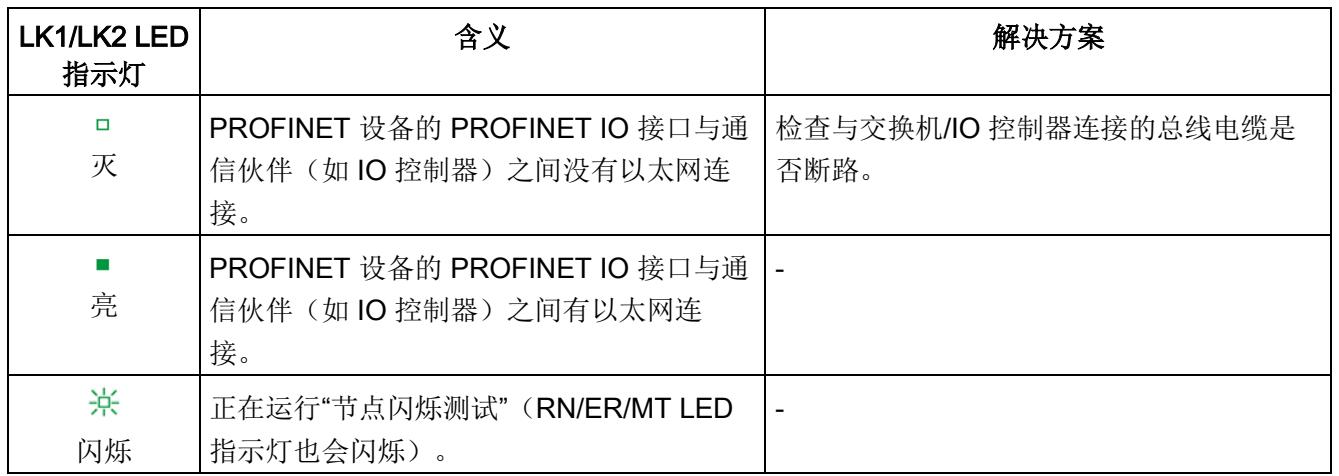

#### 组态错误时的 LED 指示灯

ET 200SP 分布式 I/O 系统发生组态错误时,接口模块上 ERROR LED 指示灯将红色点亮 且 MAINT LED 指示灯黄色点亮。

LED 指示灯可以说明以下组态错误:

- 移除多个 I/O 模块
- 服务模块缺失
- 背板总线断路或短路

#### 5.1 状态和错误显示

#### 工作原理

可以通过 LED 错误指示灯判断错误原因。闪烁信号发出通知之后,将先后显示错误类 型,然后再显示错误位置/错误代码。

LED 错误指示灯

- 在通电和操作期间激活。
- 优先级高于 ERROR 和 MAINT LED 指示灯说明的所有其它状态。
- 在排除错误原因之前,保持点亮。

#### 表格 5- 4 显示错误类型和错误位置

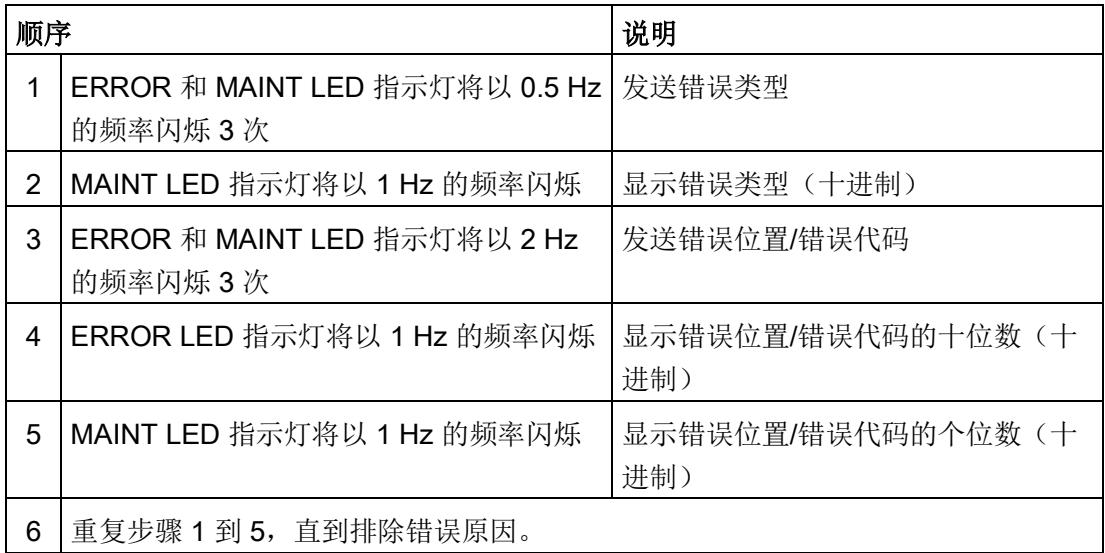

#### 错误显示

下表列出了错误的原因。

表格 5-5 错误显示

| 错误类型<br>(MAINT) | 错误位置<br>(ERROR/<br><b>MAINT)</b> | 错误原因                                                | 补救措施                 |
|-----------------|----------------------------------|-----------------------------------------------------|----------------------|
|                 | 02 到 12*                         | 将显示已移除的 I/O 模块数量。移<br>除了 2 个 I/O 模块时, 开始生成诊<br>断数据。 | 检查 ET 200SP 的组<br>态。 |
|                 | $65*$                            | 服务模块缺失<br>背板总线断路<br>背板总线通信短路                        |                      |

\* 插槽

#### 说明

以下 LED 指示灯说明背板总线电源或总线连接电源发生短路:

- PWR LED 指示灯:亮
- RN、ER 和 MT LED 指示灯: 灭
#### 5.2 中断

#### 简介

发生特定错误事件时,I/O 设备将生成中断进行响应。根据所用的 I/O 控制器判断中断。

#### 使用 I/O 控制器判断中断

ET 200SP 分布式 I/O 系统支持以下中断:

- 诊断中断
- 硬件中断
- 模块插拔中断
- 维护事件

在发生中断的情况下,将在 IO 控制器的 CPU 中自动调用中断 OB。

并根据 OB 编号和启动信息提供相关的错误原因和错误类别信息。

有关错误事件的详细信息,可以使用指令 "RALRM" 从错误 OB 中获取(读取更多中断信 息)。

#### 系统诊断

STEP 7 (TIA portal) 中, 可对 S7-1500 (IO 控制器 CPU S7-1500) 和 ET 200SP (IO 设 备)自动化系统设备进行创新型系统诊断。报警将显示在 S7-1500 CPU 显示屏、CPU Web 服务器和 HMI 设备上,而无需循环执行用户程序。

有关系统诊断的更多信息,请参见"系统诊断功能手册 [\(http://support.automation.siemens.com/WW/view/zh/59192926\)](http://support.automation.siemens.com/WW/view/zh/59192926)"。

#### 5.2.1 触发诊断中断

#### 触发诊断中断

如果对到达或离去事件(如,I/O 模块的通道断路)进行了相应的组态,则模块将触发诊 断中断。

CPU 将中断该用户程序并处理诊断块 OB 82。触发中断的事件将记录在 OB 82 的启动信 息中。

#### 5.2.2 触发硬件中断

#### 触发硬件中断

如果发生硬件中断,CPU 将中断用户程序的执行并处理硬件中断块 OB 40。触发该中断 的结果将添加到该硬件中断块的启动信息中。

#### 说明

#### 诊断"硬件中断丢失"(从 I/O 模块)

避免循环创建硬件中断。

如果硬件中断的负载过高,则可能会发生硬件中断丢失,具体情况取决于 I/O 模块的数量 和通信负载。

#### 5.2.3 触发插拔中断

#### 触发插拔中断

如果发生插拔中断,CPU 将中断用户程序的执行并处理硬件中断块 OB 83。触发该中断 的结果将添加到 OB 83 的启动信息中。

#### 5.3 报警

#### 诊断报警后的操作

同时可以有多个诊断报警。诊断报警启动的操作:

- 接口模块的 ERROR LED 指示灯闪烁。
- 将诊断数据解释为 IO 控制器 CPU 的诊断中断,可以通过数据记录读取。
- 将到达的诊断报警保存在 I/O 控制器的诊断缓冲区内。
- 调用 OB 82。

有关该主题的更多信息,请参见 STEP 7 在线帮助。

#### 读取诊断数据

表格 5- 6 通过 STEP 7 读取诊断

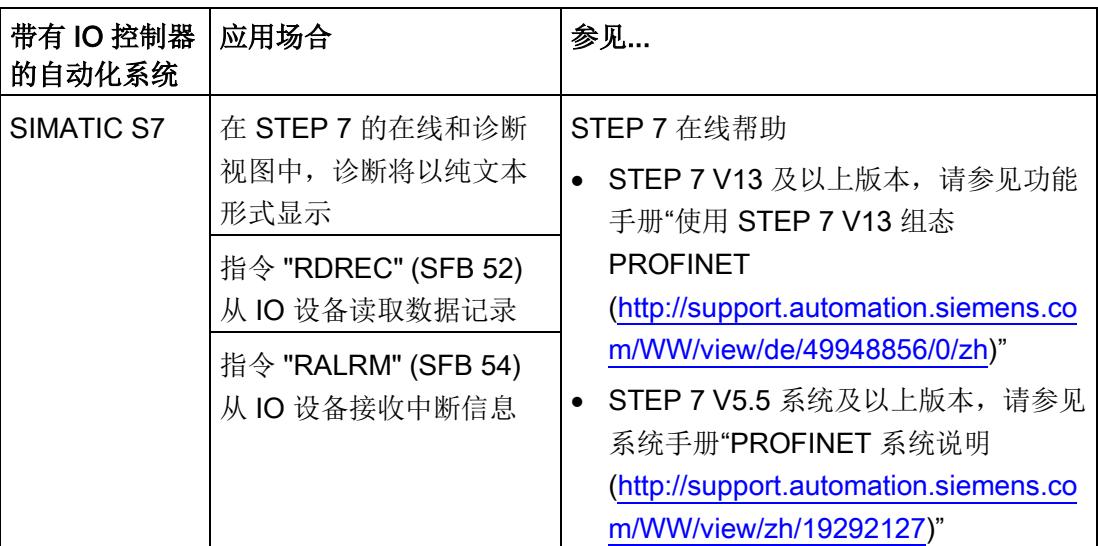

#### 有关 PROFINET IO 数据记录的更多信息

有关诊断数据记录的结构和编程示例,请参见编程手册"从 PROFIBUS DP 到 PROFINET IO [\(http://support.automation.siemens.com/WW/view/zh/19289930\)](http://support.automation.siemens.com/WW/view/zh/19289930)"和应用 示例 [\(http://support.automation.siemens.com/WW/view/zh/24000238\)](http://support.automation.siemens.com/WW/view/zh/24000238)。

5.3 报警

#### 故障原因与纠正措施

有关诊断报警的错误原因和纠正措施,请参见手册"I/O 模块 [\(http://support.automation.siemens.com/WW/view/zh/55679691/133300\)](http://support.automation.siemens.com/WW/view/zh/55679691/133300)"中的"中断/诊断 报警"章节。

#### 参见

[通道诊断](#page-1371-0) (页 [29\)](#page-1371-0) 使用 STEP 7 V11 组态 PROFINET [\(http://support.automation.siemens.com/WW/view/zh/49948856\)](http://support.automation.siemens.com/WW/view/zh/49948856)

#### <span id="page-1371-0"></span>5.3.1 通道诊断

#### 功能

通道相关的诊断将提供模块中通道故障的相关信息。 在 IO 诊断数据记录中,通道故障被映射为通道诊断数据。 使用指令"RDREC"读取数据记录。

#### 诊断数据记录的结构

ET 200SP 分布式 I/O 系统支持的数据记录基于 PROFINET IO 标准 - 应用层服务定义 V2.2 或更高版本。

有关标准 PROFIBUS 用户组织 [\(http://www.profibus.com\)](http://www.profibus.com/), 可从 PROFIBUS 用户组织的 主页免费下载。

5.3 报警

#### 5.3.2 PROFINET IO 上 ET 200SP 的无效组态状态

#### 无效的组态状态

ET 200SP 分布式 I/O 系统的以下无效组态状态将导致 IO 设备故障或者阻止与 I/O 模块 进行用户数据交换。

- 模块数量超出组态中的最大数
- 背板总线故障(如, BaseUnit 故障)。ET 200SP 背板总线断路, 无法触发中断。
- 服务模块缺失
- 至少 1 个 I/O 模块安装在与参数设置中所组态的 BaseUnit 不同的 BaseUnit 中。

#### 说明

如果移除多个 I/O 模块或服务模块,会导致站停止:ET 200SP 分布式 I/O 系统的所有 I/O 模块都发生故障(替换值操作),但接口模块仍会进行数据交换。 撤销站停止(通过更正无效的组态状态)将导致 ET 200SP 分布式 I/O 系统短暂故障并自 动重启。

#### 参见

[状态和错误显示](#page-1362-0) (页 [20\)](#page-1362-0) [通道诊断](#page-1371-0) (页 [29\)](#page-1371-0)

#### 5.3.3 BaseUnit BU...D 处电源电压 L+ 故障

#### 电源电压 L+ 故障

I/O 模块将对 BaseUnit BU...D 上电源电压 L+ 故障进行如下操作:

- 如果在电源电压发生故障时移除 I/O 模块, 则将生成拔出中断。
- 如果在电源电压发生故障时安装 I/O 模块, 则将生成插入中断。

### 5.3.4 IO 控制器停止和 IO 设备的恢复

#### SIMATIC IO 控制器停止

IO 控制器处于 STOP 状态时, 从 IO 设备收到的诊断帧不会在 IO 控制器转入 RUN 状态 后启动对任何相应 OB 的调用。必须使用 OB 100 中的"RDREC"指令读取数据记录 E00CH。该记录包含 IO 设备中分配给 IO 控制器的插槽的所有诊断。

#### SIMATIC IO 设备的恢复

如果要读取站恢复后发生的诊断, 则需使用 OB 86 中的"RDREC"指令读取 E00CH 数据 记录。该记录包含 IO 设备中分配给 IO 控制器的插槽的所有诊断。

#### 电源电压的状态

仅当使用有效且完整的组态启动站时,才能进行负载电压诊断。

- 对于下表中未分配参数的模块,无论电源电压的实际状态如何,该电源电压的状态信 号始终为"1"。
- 如果电位组只包含下表中未分配参数的模块,则不会为该电位组发送组诊断信号"电源 电压 L+ 缺失"。

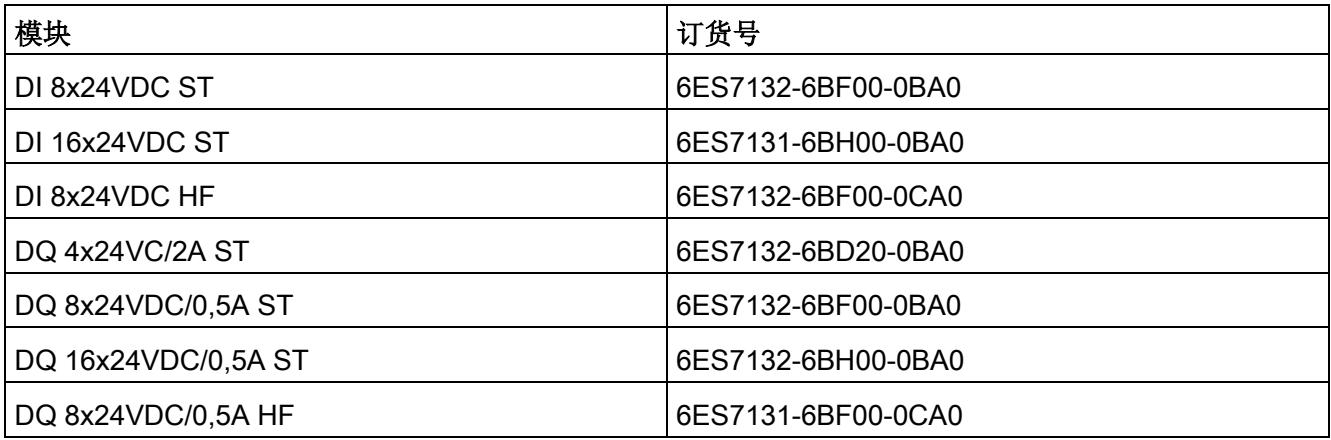

#### IM 155-6 PN BA 的技术数据

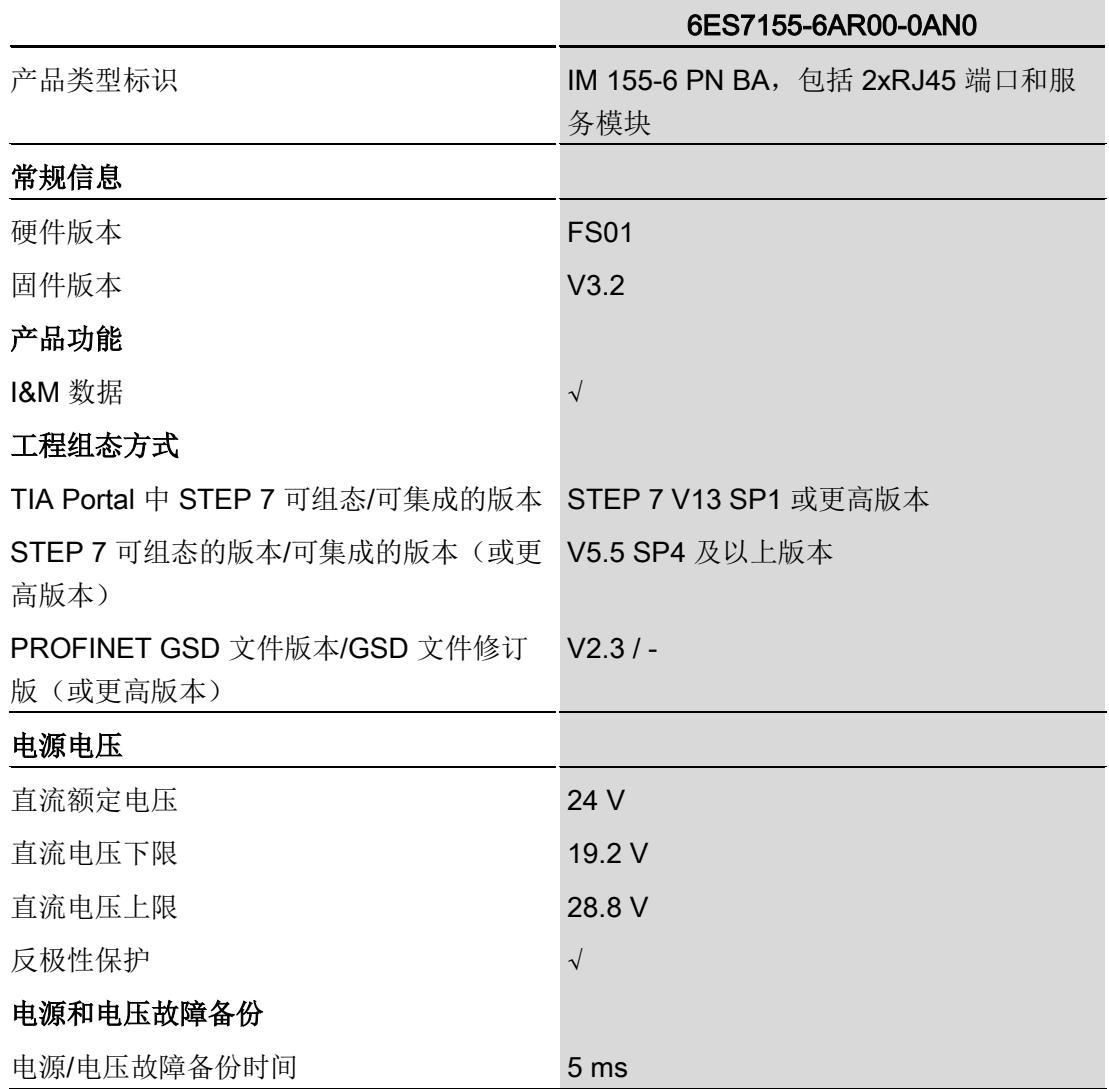

表格 7- 1 IM 155-6 PN BA 的技术数据

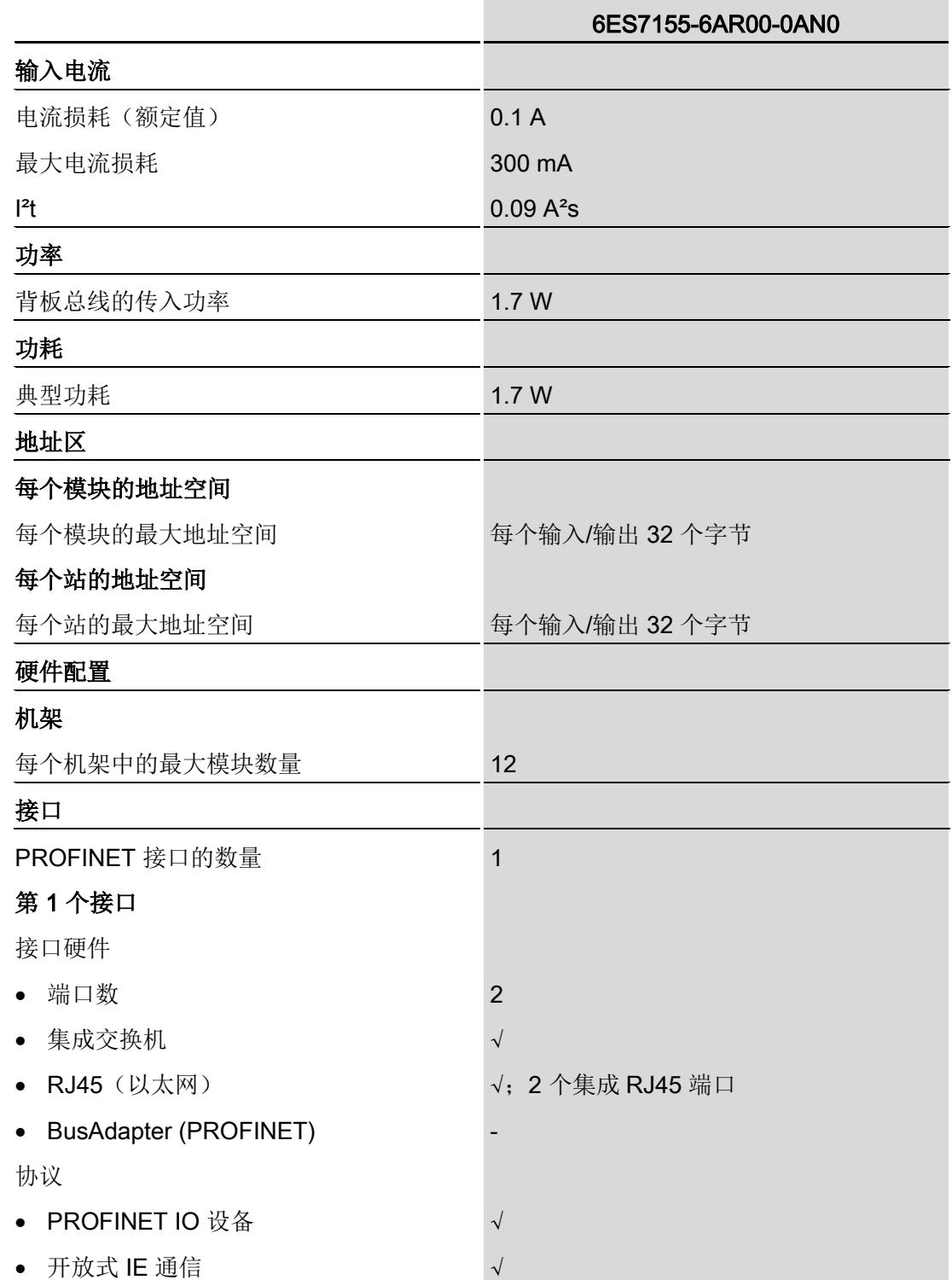

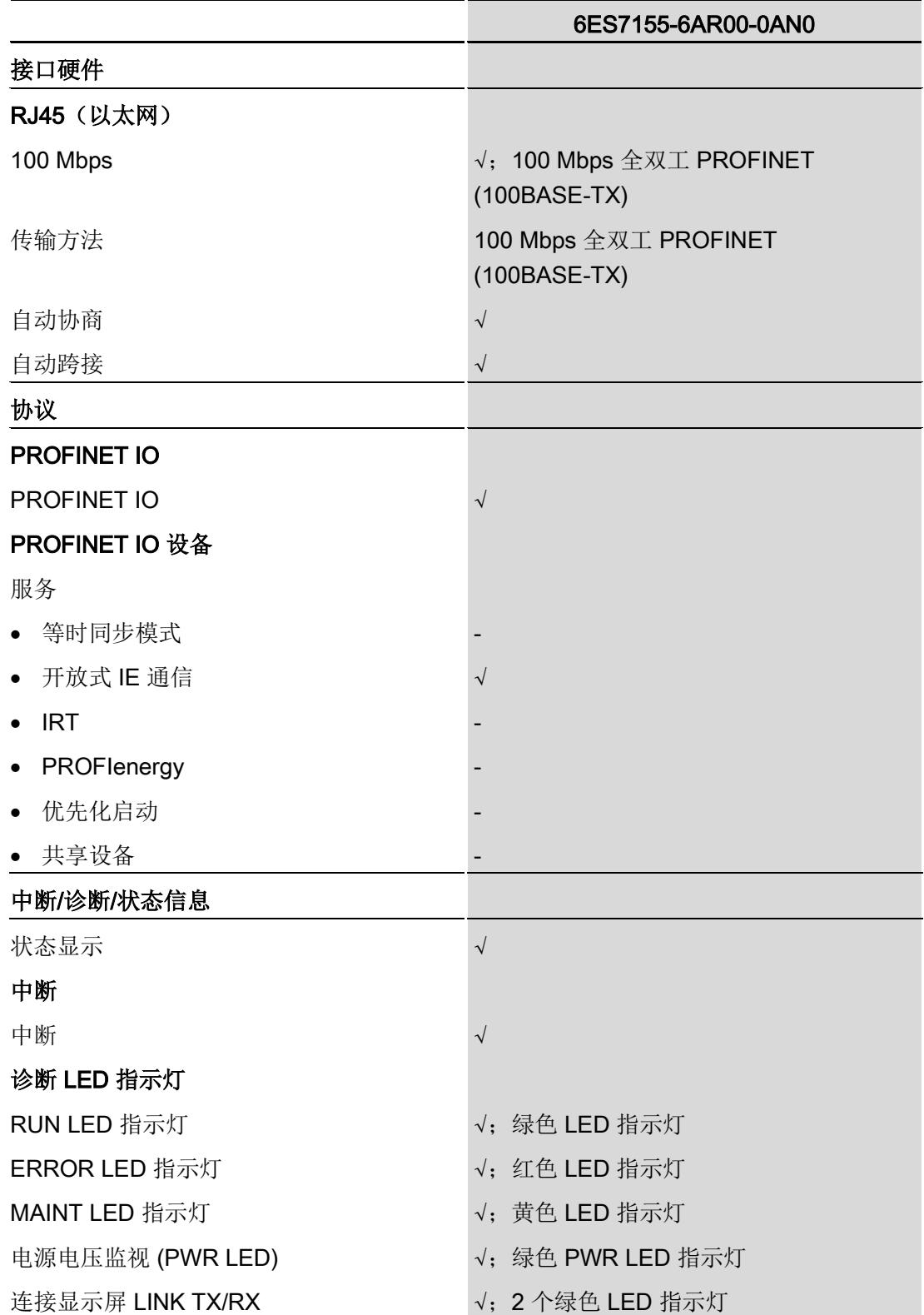

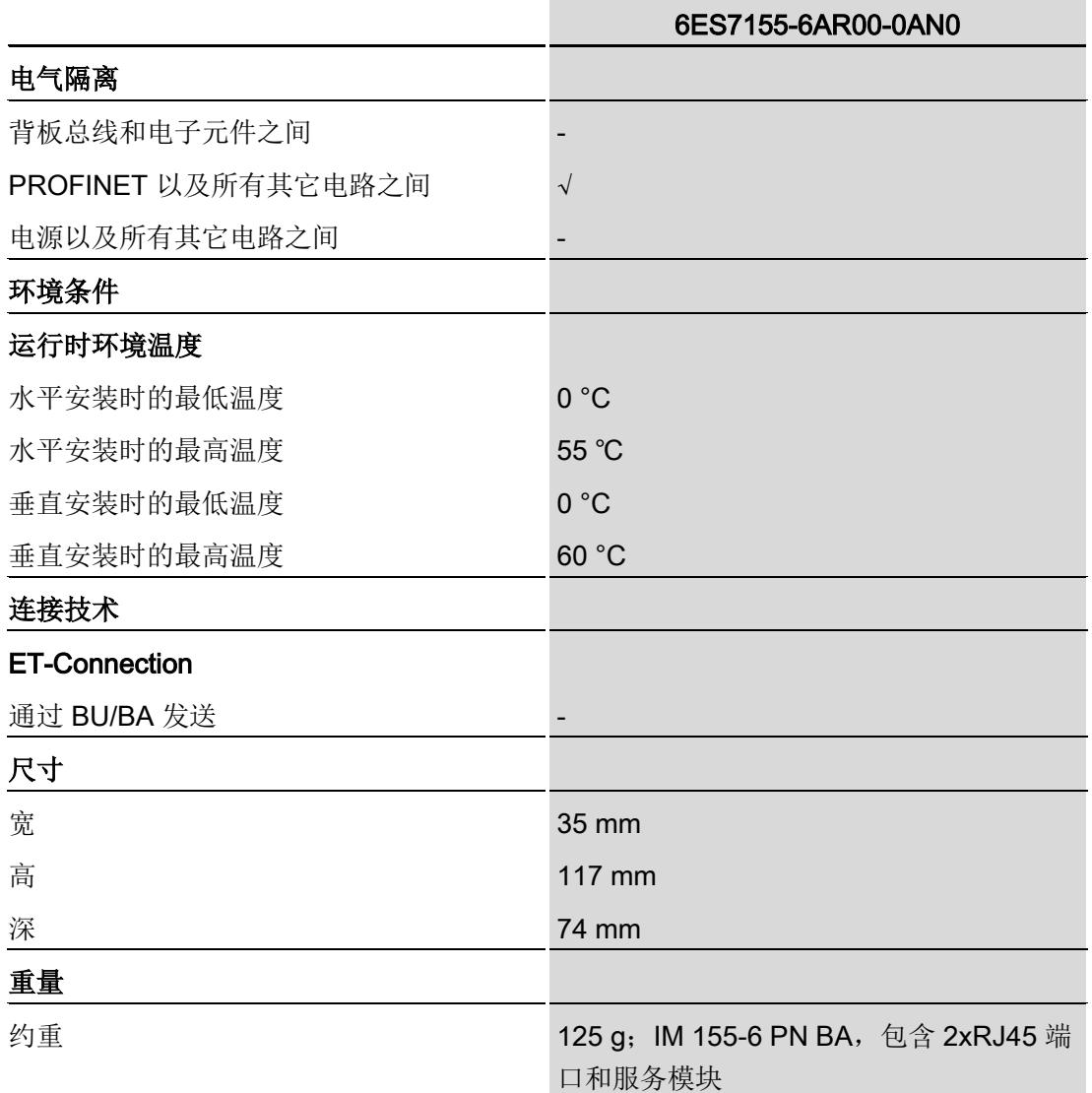

本附录包含安装在安装导轨上的模块的尺寸图。请务必遵守在控制柜、控制室等地方安装 时的具体尺寸要求。

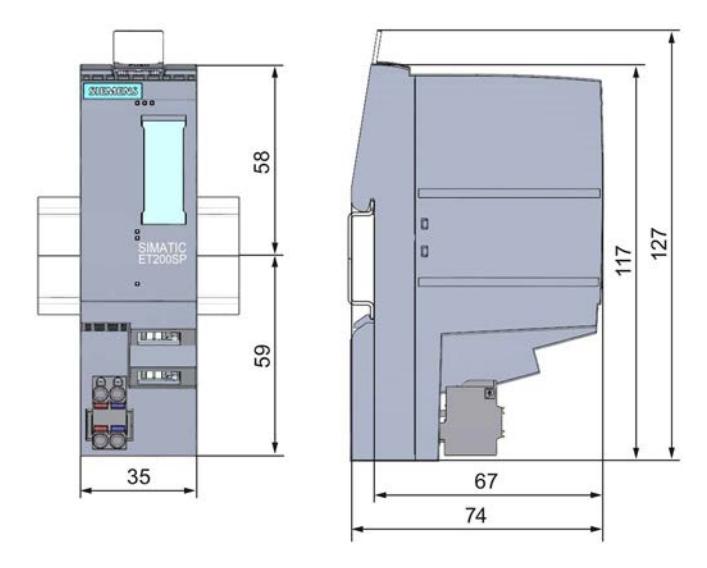

图 A-1 IM 155-6 PN BA 接口模块的尺寸图(正视图和侧视图)

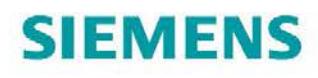

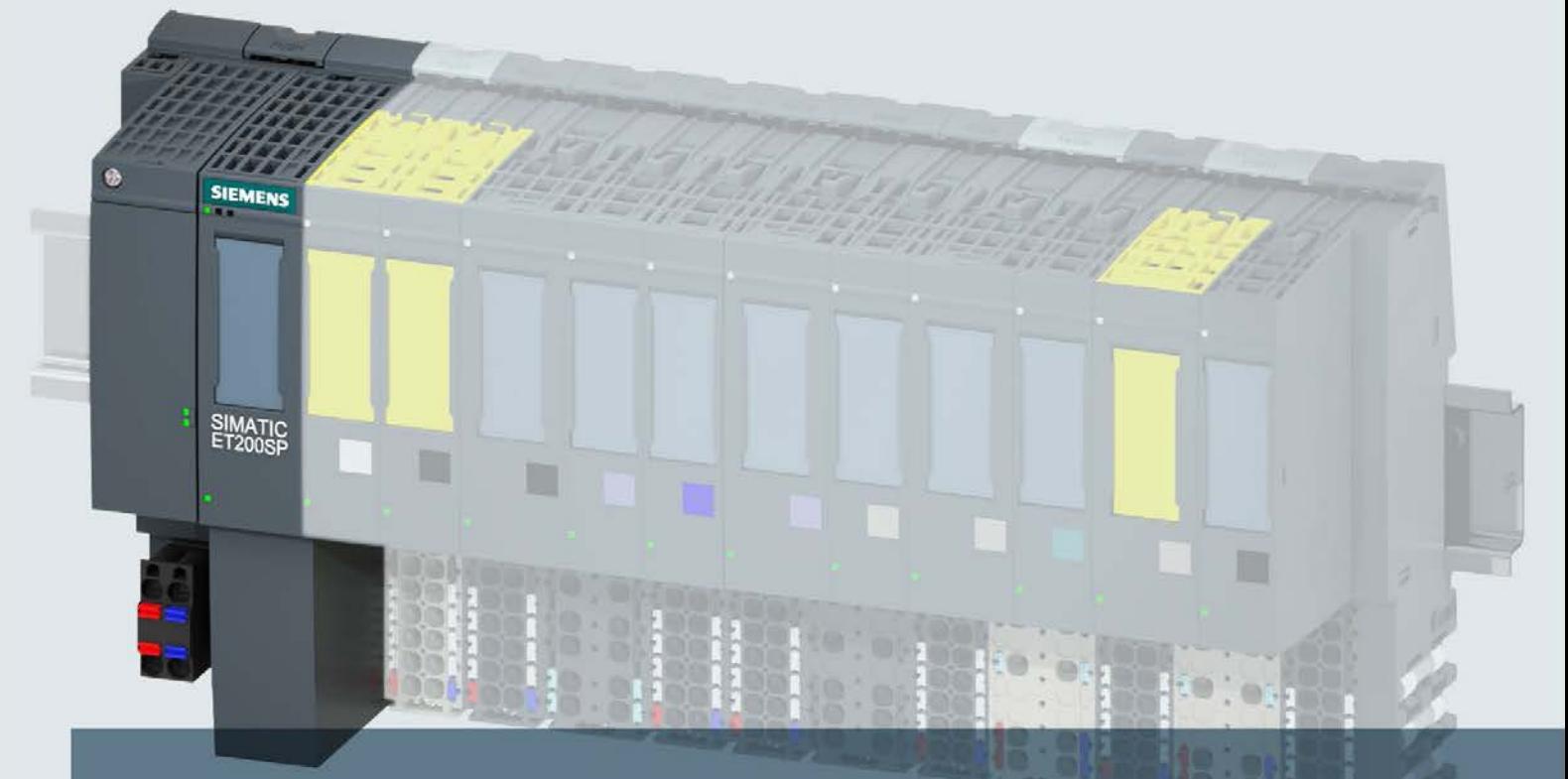

# **SIMATIC**

## **ET 200SP**

接口模块 IM 155-6 PN HS (6ES7155-6AU00-0DN0)

手册

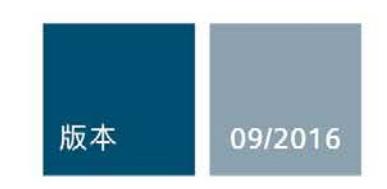

siemens.com

# SIEMENS **EDITIES**

## SIMATIC

## ET 200SP IM 155-6 PN HS 接口模块 (6ES7155-6AU00-0DN0)

### 设备手册

#### 前言

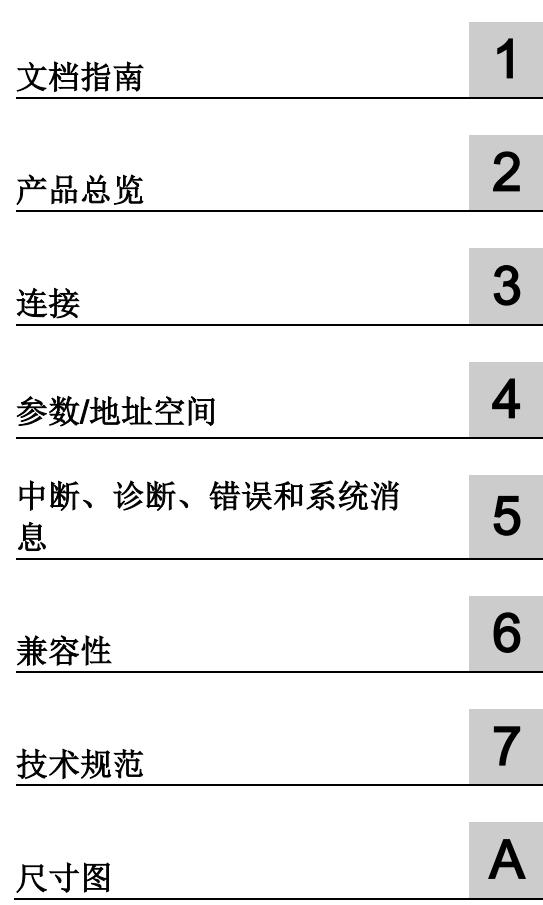

### 法律资讯

#### 警告提示系统

为了您的人身安全以及避免财产损失,必须注意本手册中的提示。人身安全的提示用一个警告三角表示,仅 与财产损失有关的提示不带警告三角。警告提示根据危险等级由高到低如下表示。

#### 危险

表示如果不采取相应的小心措施, 将会导致死亡或者严重的人身伤害。

### 警告

表示如果不采取相应的小心措施, 可能导致死亡或者严重的人身伤害。

#### 小心

表示如果不采取相应的小心措施,可能导致轻微的人身伤害。

#### 注意

表示如果不采取相应的小心措施,可能导致财产损失。

当出现多个危险等级的情况下,每次总是使用最高等级的警告提示。如果在某个警告提示中带有警告可能导 致人身伤害的警告三角,则可能在该警告提示中另外还附带有可能导致财产损失的警告。

#### 合格的专业人员

本文件所属的产品/系统只允许由符合各项工作要求的合格人员进行操作。其操作必须遵照各自附带的文件说 明,特别是其中的安全及警告提示。 由于具备相关培训及经验,合格人员可以察觉本产品/系统的风险,并避 免可能的危险。

#### 按规定使用 Siemens 产品

请注意下列说明:

#### 警告

Siemens 产品只允许用于目录和相关技术文件中规定的使用情况。如果要使用其他公司的产品和组件,必 须得到 Siemens 推荐和允许。正确的运输、储存、组装、装配、安装、调试、操作和维护是产品安全、正 常运行的前提。必须保证允许的环境条件。必须注意相关文件中的提示。

#### 商标

所有带有标记符号 ® 的都是西门子股份有限公司的注册商标。本印刷品中的其他符号可能是一些其他商标。 若第三方出于自身目的使用这些商标,将侵害其所有者的权利。

#### 责任免除

我们已对印刷品中所述内容与硬件和软件的一致性作过检查。然而不排除存在偏差的可能性,因此我们不保 证印刷品中所述内容与硬件和软件完全一致。印刷品中的数据都按规定经过检测,必要的修正值包含在下一 版本中。

## <span id="page-1383-0"></span>前言

#### 本文档用途

本手册是对 ET 200SP 分布式 I/O 系统 [\(http://support.automation.siemens.com/WW/view/zh/58649293\)](http://support.automation.siemens.com/WW/view/zh/58649293) 系统手册的补充。

本手册中介绍了与系统相关的各种功能。

本手册以及系统和功能手册中介绍的信息将为您调试 ET 200SP 分布式 I/O 系统提供技术 支持。

#### 约定

请同时遵循以下所标注的注意事项:

#### 说明

这些注意事项包含有关本文档中所述产品、产品操作或应特别关注的文档部分的重要信 息。

#### 安全信息

Siemens 为其产品及解决方案提供了工业安全功能,以支持工厂、系统、机器和网络的 安全运行。

为了防止工厂、系统、机器和网络受到网络攻击,需要实施并持续维护先进且全面的工业 安全保护机制。Siemens 的产品和解决方案仅构成此类概念的其中一个要素。

客户负责防止其工厂、系统、机器和网络受到未经授权的访问。只有在必要时并采取适当 安全措施(例如,使用防火墙和网络分段)的情况下,才能将系统、机器和组件连接到企 业网络或 Internet。

此外,应考虑遵循 Siemens 有关相应安全措施的指南。更多有关工业安全的信息,请访 问 [\(http://www.siemens.com/industrialsecurity\)](http://www.siemens.com/industrialsecurity)。

Siemens 不断对产品和解决方案进行开发和完善以提高安全性。Siemens 强烈建议您及 时更新产品并始终使用最新产品版本。如果使用的产品版本不再受支持,或者未能应用最 新的更新程序,客户遭受网络攻击的风险会增加。

要及时了解有关产品更新的信息,请订阅 Siemens 工业安全 RSS 源,网址为 [\(http://www.siemens.com/industrialsecurity\)](http://www.siemens.com/industrialsecurity)。

#### Siemens 工业在线支持

在此处可轻松快速地获取以下主题的最新信息:

#### ● 产品支持

提供了产品的所有信息和广泛的专有知识、技术规范、常见问题与解答、证书、下载 资料和手册。

#### ● 应用示例

提供了解决自动化任务所使用的工具以及相关示例,还提供了函数块、性能信息以及 视频。

#### ● 服务

介绍了行业服务、现场服务、技术支持、备件和培训提供情况的相关信息。

#### ● 论坛

提供了自动化技术相关的答疑和解决方案。

#### ● 我的技术支持

该部分是您在工业在线支持中的个人工作区,其中提供了消息、支持查询和可组态的 文档。

由 Internet [\(http://www.siemens.com/automation/service&support\)](http://www.siemens.com/automation/service&support) 上的西门子工业在线 支持提供这部分信息。

#### 网上商城

网上商城即为 Siemens AG 基于全集成自动化 (TIA) 和全集成能源管理 (TIP) 的自动化与 驱动器解决方案领域的目录和订购系统。

Internet [\(https://mall.industry.siemens.com\)](https://mall.industry.siemens.com/) 提供了自动化和驱动器领域的所有产品目 录。

## 目录

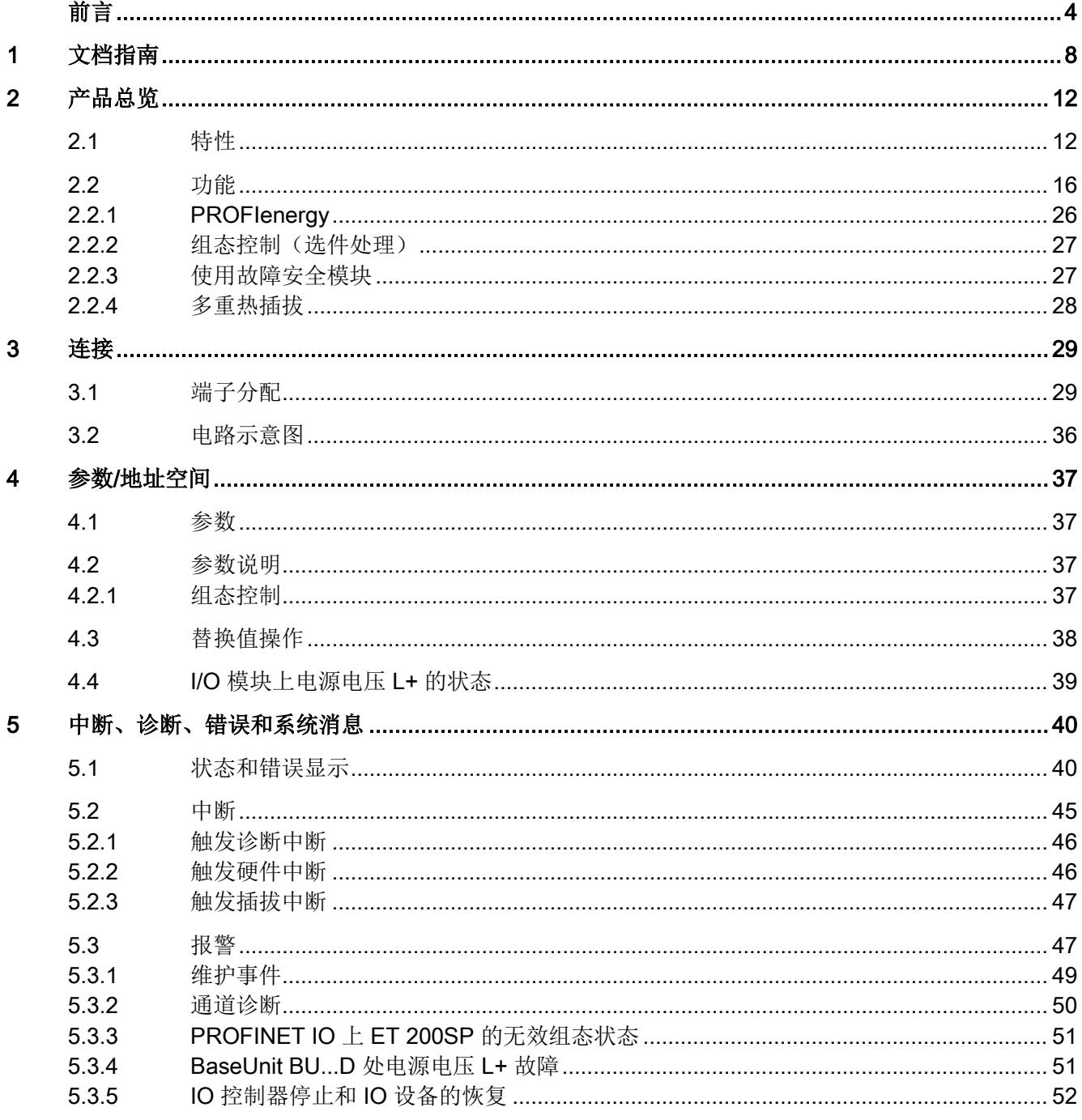

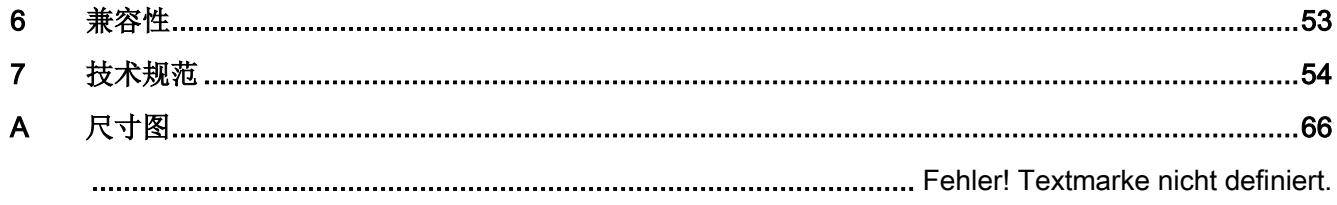

<span id="page-1387-0"></span>文档指南 1988年1月11日 1月18日 1月18日 1月18日 1月18日 1月18日 1月18日 1月18日 1月18日 1月18日 1月18日 1月18日 1月18日 1月18日 1月18日 1月18日 1月18日 1月18日 1月18日 1月18日 1月18日 1月18日 1月18日 1月18日 1月18日 1月18日 1月18日 1月18日 1月18日 1月18日 1月18日 1月18日 1月18日 1月18日 1月18日 1月

# SIMATIC SIMATIC ET 200SP 分布式 I/O 系统的文档分为 3 个部分。

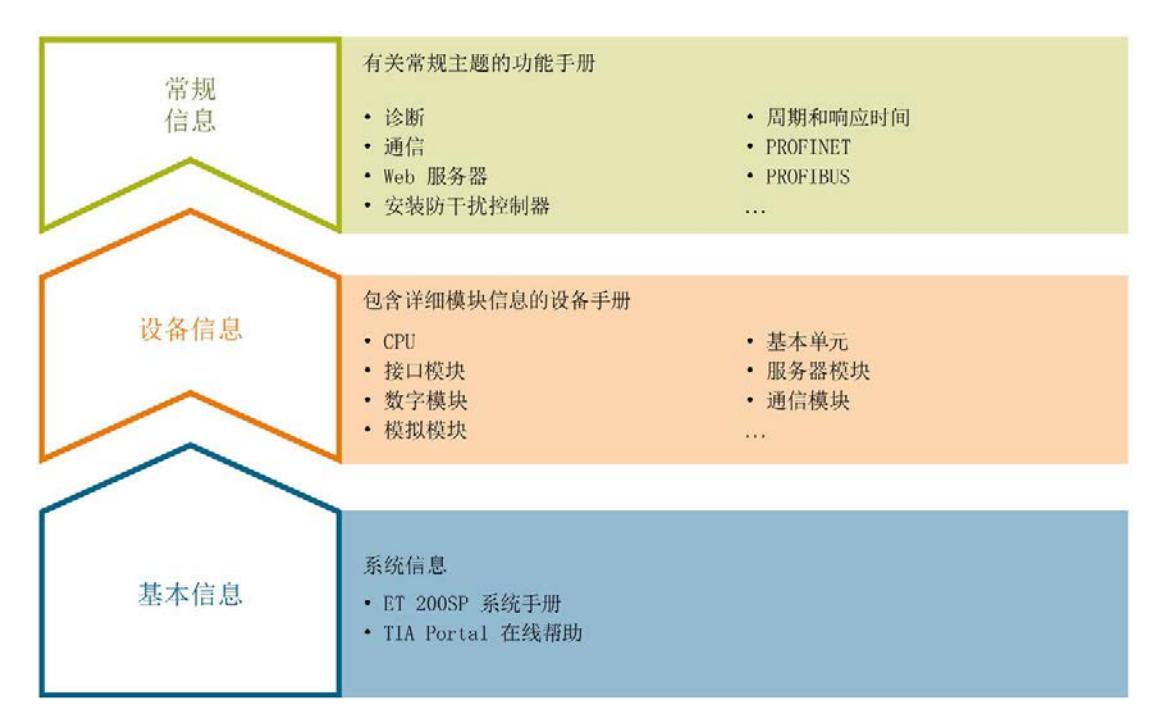

这样用户可方便访问自己所需的特定内容。

#### 基本信息

系统手册详细描述了 SIMATIC ET 200SP. 分布式 I/O 系统的组态、安装、接线和调试。 STEP 7 在线帮助为用户提供了组态和编程方面的支持。

#### 设备信息

产品手册中包含模块特定信息的简要介绍,如特性、接线图、功能特性和技术规范。

#### 常规信息

功能手册中包含有关 SIMATIC ET 200SP 分布式 I/O 系统的常规主题的详细描述, 如诊 断、通信、Web 服务器、设计防干扰型控制器。

可以从 Internet [\(http://w3.siemens.com/mcms/industrial-automation-systems](http://w3.siemens.com/mcms/industrial-automation-systems-simatic/en/manual-overview/tech-doc-et200/Pages/Default.aspx)[simatic/en/manual-overview/tech-doc-et200/Pages/Default.aspx\)](http://w3.siemens.com/mcms/industrial-automation-systems-simatic/en/manual-overview/tech-doc-et200/Pages/Default.aspx) 上免费下载文档。

产品信息中记录了对这些手册的更改和补充。

相关产品信息,可从 Internet

[\(https://support.industry.siemens.com/cs/cn/zh/view/73021864\)](https://support.industry.siemens.com/cs/cn/zh/view/73021864) 免费下载。

#### 手册集 ET 200SP

手册集中包含 SIMATIC ET 200SP 分布式 I/O 系统的完整文档, 这些文档收集在一个文 件中。

可以在 Internet [\(http://support.automation.siemens.com/WW/view/zh/84133942\)](http://support.automation.siemens.com/WW/view/zh/84133942) 上找到 手册集。

#### "mySupport"

通过您的个人工作空间"mySupport",可以最大程度善用您的工业在线支持服务。

在"mySupport"中,可以存储过滤器、收藏项和标签,请求 CAx 数据以及在"文档"区域汇 总您的个人资料库。另外,您的数据可自动填写到支持请求表中,而且您总能从全局上总 览您的最新服务请求。

您只需注册一次即可使用"mySupport"的全部功能。

可在 Internet [\(https://support.industry.siemens.com/My/ww/zh\)](https://support.industry.siemens.com/My/ww/zh) 上找到"mySupport"。

#### "mySupport"- 文档

在"mySupport"的"文档"区域,可将完整手册或部分手册组合成自己的手册。 可以 PDF 格式或可编辑格式导出手册。

可在 Internet [\(http://support.industry.siemens.com/My/ww/zh/documentation\)](http://support.industry.siemens.com/My/ww/zh/documentation) 上找到 "mySupport"- 文档。

#### "mySupport"- CAx 数据

在"mySupport"的"CAx 数据"区域,可访问 CAx 或 CAe 系统的最新产品数据。 仅需几次单击用户即可组态自己的下载包。

用户可选择:

- 产品图片、2 维图、3 维模型、内部电路图、EPLAN 宏文件
- 手册、功能特性、操作手册、证书
- 产品主数据

可在 Internet [\(http://support.industry.siemens.com/my/ww/zh/CAxOnline\)](http://support.industry.siemens.com/my/ww/zh/CAxOnline) 上找到 "mySupport"- CAx 数据。

#### 应用示例

应用示例中包含有各种工具的技术支持和各种自动化任务应用示例。自动化系统中的多个 组件完美协作,可组合成各种不同的解决方案,用户因而无需关注各个单独的产品。

有关应用示例, 敬请访问 Internet

[\(https://support.industry.siemens.com/sc/ww/zh/sc/2054\)](https://support.industry.siemens.com/sc/ww/zh/sc/2054)。

#### TIA Selection Tool

通过 TIA Selection Tool, 用户可以为全集成自动化(TIA)选择、组态和订购设备。 该工具是 SIMATIC Selection Tool 的下一代产品,并将自动化技术的已知组态程序集成 到一个工具中。

通过 TIA Selection Tool, 用户可以从产品选择或产品组态中生成一个完整的订购列表。

可以在 Internet [\(http://w3.siemens.com/mcms/topics/en/simatic/tia-selection-tool\)](http://w3.siemens.com/mcms/topics/en/simatic/tia-selection-tool) 上找到 TIA Selection Tool。

#### SIMATIC Automation Tool

通过 SIMATIC Automation Tool, 可同时对各个 SIMATIC S7 站进行系统调试和维护操 作,而无需打开 TIA Portal 系统。

SIMATIC Automation Tool 支持以下各种功能:

- 扫描 PROFINET/以太网网络, 识别所有连接的 CPU
- 为 CPU 分配地址 (IP、子网、网关) 和站名称 (PROFINET 设备)
- 将数据和编程设备/已转换为 UTC 时间的 PC 时间传送到模块中
- 将程序下载到 CPU 中
- 切换操作模式 RUN/STOP
- 通过 LED 指示灯闪烁确定 CPU 状态
- 读取 CPU 错误信息
- 读取 CPU 诊断缓冲区
- 复位为出厂设置
- 更新 CPU 和所连模块的固件版本

SIMATIC Automation Tool 可从 Internet [\(https://support.industry.siemens.com/cs/cn/zh/view/98161300\)](https://support.industry.siemens.com/cs/cn/zh/view/98161300) 上下载。

#### PRONETA

SIEMENS PRONETA(PROFINET 网络分析服务)用于在调试过程中快速分析工厂网络 的具体状况。PRONETA 具有以下两个核心功能:

- 拓扑总览功能,分别扫描 PROFINET 和连接的所有组件。
- IO 检查,快速测试系统接线和模块组态。

SIEMENS PRONETA 可从 Internet

[\(https://support.industry.siemens.com/cs/cn/zh/view/67460624\)](https://support.industry.siemens.com/cs/cn/zh/view/67460624) 上下载。

## <span id="page-1391-1"></span><span id="page-1391-0"></span>2.1 特性

订货号

6ES7155-6AU00-0DN0(接口模块 IM 155-6 PN HS 和服务模块)

#### 模块视图

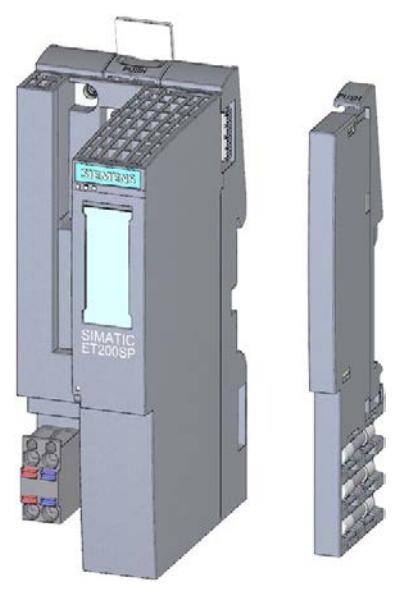

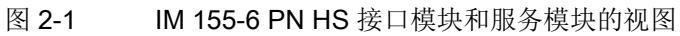

#### 特性

该模块具有以下特性:

- 连接 ET 200SP 分布式 I/O 系统和 PROFINET IO
- 低至 125 us 的高速应用
- 符合 PROFINET V2.3 的同步模式
- 电源电压 1L+ 24 V DC (SELV/PELV)。
- 24 V DC 电源的连接插头和服务模块包含在接口模块的供货清单中。
- 通过以下 BusAdapter 连接 PROFINET IO
	- RJ45 总线连接插头 (BA 2×RJ45)
	- 直接连接总线电缆 (BA 2×FC)
	- POF/PCF 光纤电缆 (BA 2xSCRJ)
	- POF/PCF 光纤电缆 FO ⇔ 标准 RJ45 插头 (BA SCRJ/RJ45) 的介质转换器
	- 光纤电缆 POF/PCF ⇔ 直接连接总线电缆 (BA SCRJ/FC) 的介质转换器
	- 玻璃光纤电缆 (BA 2xLC)
	- 玻璃光纤电缆 ⇔ 标准 RJ45 插头 (BA LC/RJ45) 的介质转换器
	- 玻璃光纤电缆 ⇔ 直接连接总线电缆 (BA LC/FC) 的介质转换器

模块支持以下 PROFINET IO 功能[\(请参见](#page-1395-0) (页 [16\)](#page-1395-0))

#### 最大组态

- 30个 I/O 模块
- 0.5 m 长的背板总线(不带接口模块, 但带服务模块)

#### I/O 数据的最大数量

不带用户数据标识符的 I/O 数据的最大数量为 968 字节。

#### 说明

- 在共享设备组态中,968 字节适用于共享设备的所有控制器的 I/O 总数据。
- 如果两个以上(最多四个)的控制器共享一个设备,I/O 数据的最大数量将限制为每控 制器 360 个字节,包括用户数据标识符在内。

2.1 特性

#### 附件

单独订购以下附件:

- BA 2×RJ45 BusAdapter
- BA 2×FC BusAdapter
- BA 2×SCRJ BusAdapter
- BA SCRJ/RJ45 BusAdapter
- BA SCRJ/FC BusAdapter
- BA 2×LC BusAdapter
- BA LC/RJ45 BusAdapter
- BA LC/FC BusAdapter
- 标签条
- 参考识别标签

有关可用附件的详细列表,请参见系统手册"ET 200SP 分布式 I/O 系统 [\(http://support.automation.siemens.com/WW/view/zh/58649293\)](http://support.automation.siemens.com/WW/view/zh/58649293)" 。

#### 服务模块

服务模块包含在接口模块的交付范围内,也可作为备件单独提供。服务模块具有下列特 性:

- 断开 ET 200SP 分布式 I/O 系统的背板总线
- 带有一个可用于三个备用熔断器的支架 (5 × 20 mm)。
- 提供站功能,例如组负载诊断、状态字节。
- 标识数据 I&M 0 到 3

#### 说明

需要在组态软件中组态参数并将其分配给服务模块。

为此,需要将服务模块安装在最后一个组态插槽中,并启用参数"组诊断:电源电压 L+ 缺 失"。如果有 30 个 I/O 模块, 则服务模块将插入到插槽 31 中。

更多信息,请参见《服务模块

[\(http://support.automation.siemens.com/WW/view/zh/63257531\)](http://support.automation.siemens.com/WW/view/zh/63257531)》手册。

#### 组态中,ET 200SP 的第一个 BaseUnit

这些接口模块的插槽 1 中支持深色 BaseUnit。这意味着, 现在可从插槽 1 开始组态未连 接到集成电压总线 P1 和 P2 上的模块。当前,适用于以下模块:

- AI EnergyMeter
- DI 4x120..230VAC ST (6ES7131-6FD00-0BB1)
- DQ 4x24..230VAC/2A ST (6ES7132-6FD00-0BB1)
- RQ 4x120VDC-230VAC/5A NO ST (6ES7132-6HD00-0BB1)
- RQ 4x120VDC-230VAC/5A NO MA ST (6ES7132-6MD00-0BB1)

#### 说明

#### 组态中,ET 200SP 的第一个 BaseUnit

如果插入 AC I/O 模块或 AI Energy Meter, 则 ET 200SP 站的第一个 BaseUnit 可以为深 色。请遵循 AC I/O 模块手册中有关过电压和额定功率的限值信息。

浅色 BaseUnit 必须插入到第一个 24 VDC I/O 模块所在的插槽中, 才能提供 24 V DC 电 源电压。

在组态过程中,请注意 BaseUnit 的类型。

## <span id="page-1395-0"></span>2.2 功能

#### PROFINET IO

接口模块支持以下 PROFINET IO 功能:

- 集成了一个 2 端口交换机
- 所支持的以太网服务: ping、arp、网络诊断 (SNMP)/MIB-2、LLDP-MIB 和 MRP-MIB
- 端口诊断
- 禁用端口
- 最小更新时间 125 μs
- 更换设备时无需编程设备,也无需拓扑组态
- 通过 PROFINET IO 复位为出厂设置
- 通过 PROFINET IO 进行固件更新
- 等时同步实时通信
- 优先启动
- **介质冗余 (MRP)**
- 有计划复制的介质冗余 (MRPD)
- 共享设备
- I/O 模块的模块划分(子模块)
- 模块内部 Shared Input/Shared Output (MSI/MSO)
- 低至 125 µs 的同步模式
- PROFINET V2.3 性能升级
- 可通过适用于 PROFINET 铜缆、POF 电缆、PCF 电缆或光纤电缆的 SIMATIC BusAdapter 自由选择连接方法和连接技术。

该接口模块还支持以下附加功能:

- 标识数据 I&M 0 到 3
- 过采样
- PROFIenergy
- 组态控制(选件处理)
- I/O 模块的值状态
- 使用故障安全模块
- 多重热插拔(在运行过程中插入/拔出多个 I/O 模块)
- 通过 RESET 按钮复位为出厂设置

#### 说明

#### 扩展单元

在扩展系统中,不能将接口模块 IM155-6 PN HS 作为扩展单元(功能:运行时更改 IO 设备)使用。

2.2 功能

### 要求

下表列出了组态 IM 155-6 PN HS 接口模块时的软件要求。

表格 2- 1 其它模块功能与版本的相关性

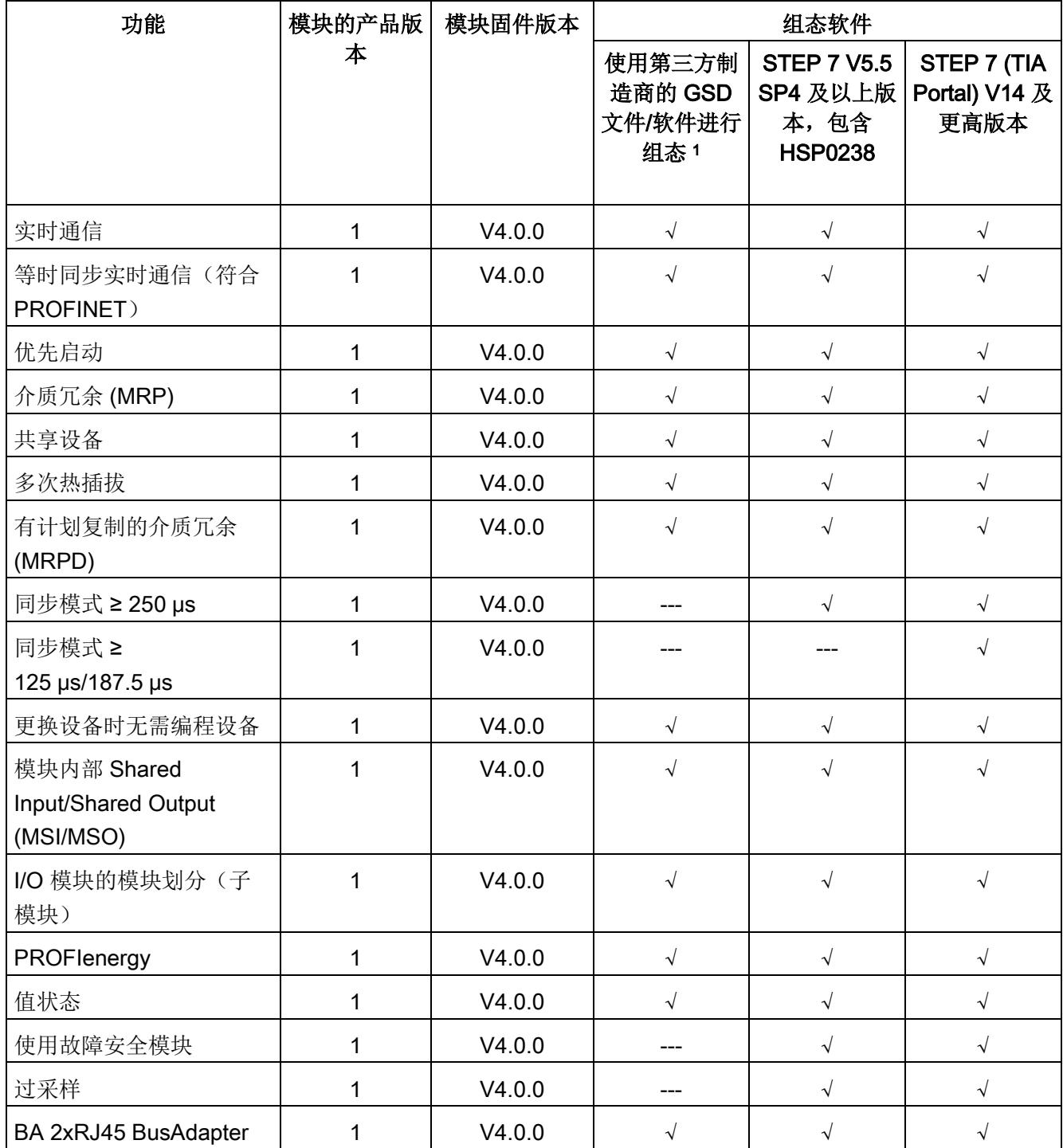

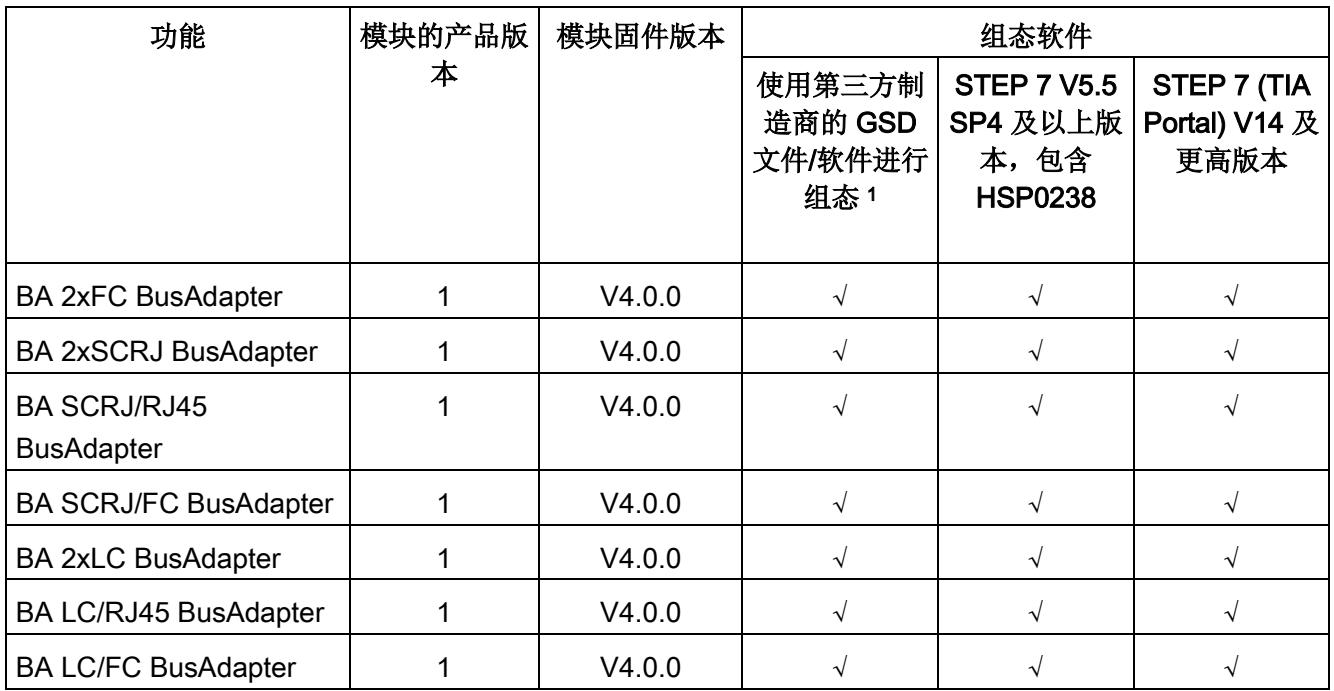

<sup>1</sup> 第三方系统:取决于第三方系统的功能范围

#### 使用固定连接装置进行接线

如果在 STEP 7 中将端口设定为了固定连接,则还应禁用"自动协商/自动跨接"。 有关此主题的更多信息,请参见"STEP 7 在线帮助";

● STEP 7 V14 及以上版本,请参见功能手册《使用 STEP 7 V14 组态 PROFINET [\(http://support.automation.siemens.com/WW/view/zh/49948856\)](http://support.automation.siemens.com/WW/view/zh/49948856)》。

● STEP 7 V5.5 及以上版本, 请参见系统手册《PROFINET 系统说明 [\(http://support.automation.siemens.com/WW/view/zh/19292127\)](http://support.automation.siemens.com/WW/view/zh/19292127)》。

#### 实时通信

PROFINET IO 传输机制采用"生产者-消费者"模型进行循环数据交换。

#### 等时同步实时通信

PROFINET 设备间周期性交换 IRT 数据时使用同步通信协议。发送周期中为 IRT 数据预 留带宽。预留带宽可确保以预留的、按时间顺序同步的间隔通过另一个高网络负载(如: TCP/IP 通信或其它实时通信)传输 IRT 数据。

IRT 需要进行拓扑组态。

#### 说明

#### IO 控制器作为同步主站与 IRT 进行通信

因此,建议在组态 IRT 通信时, 将 IO 控制器也作为同步主站操作。 否则,同步主站发生故障时可能导致采用 IRT 和 RT 组态的 IO 设备也发生故障。

更多已同步的 PROFINET 设备在同步域中的组态信息,请参见 STEP 7 在线帮助,

- STEP 7 V14 及以上版本,请参见功能手册《使用 STEP 7 V14 组态 PROFINET [\(http://support.automation.siemens.com/WW/view/zh/49948856\)](http://support.automation.siemens.com/WW/view/zh/49948856)》。
- STEP 7 V5.5 及以上版本,请参见系统手册《PROFINET 系统说明 [\(http://support.automation.siemens.com/WW/view/zh/19292127\)](http://support.automation.siemens.com/WW/view/zh/19292127)》。

#### I/O 数据的等时同步模式

为确保数据传输的最高可靠性,需对对 I/O 数据、PROFINET IO 传输周期以及用户程序 进行同步。在此过程中,系统将同时收集分布式 I/O 模块的输入和输出数据并同时输出。 将恒定 PROFINET IO 周期作为相应的时钟发生器。接口模块支持模块 I/O 数据最低 125 µs 的同步模式。IO 设备最多可与一台 IO 控制器进行等时同步过程数据的交换。

#### 说明

如果 IO 控制器无法访问模块(如,模块移除,激活了不带写入控制数据记录的组态控 制),则在等时同步循环中断 OB (OB61) 中激活等时同步模式可能会导致循环时间超 时。如果超出循环时间,系统将调用时间错误 OB (OB80)。

该特性与通过指令"SYNC\_PI"(SFC126) 和"SYNC\_PO"(SFC127) 进行的过程映像更新相 关,同时还取决于所设置的循环时间和组态限值。

#### 说明

#### 使用 IM 155-6 PN HS 时, 同步模式的限制条件

使用接口模块 IM 155-6 PN HS 时, I/O 数据的等时同步模式不支持以下功能:

• PROFIenergy

有关此主题的更多信息,请参见 STEP 7 在线帮助

- STEP 7 V14 及以上版本,请参见功能手册《使用 STEP 7 V14 组态 PROFINET [\(http://support.automation.siemens.com/WW/view/zh/49948856\)](http://support.automation.siemens.com/WW/view/zh/49948856)》。
- STEP 7 V5.5 及以上版本, 请参见系统手册《PROFINET 系统说明 [\(http://support.automation.siemens.com/WW/view/zh/19292127\)](http://support.automation.siemens.com/WW/view/zh/19292127)》。

#### 优先启动

优先启动是一种 PROFINET IO 功能,用于在支持 IRT 和 RT 通信的 PROFINET IO 系统 中加速 IO 设备的启动。

在以下情况下,该功能可缩短所组态的相应 IO 设备返回用户数据循环交换时所需的时 间:

- 电源电压恢复后
- 站恢复后
- 在 IO 设备已经启动之后

#### 说明

#### 启动时间的相关性

启动时间取决于模块的数目和类型。

接口模块允许的最短启动时间为 0.5 s。

有关此主题的更多信息,请参见"STEP 7 在线帮助";

- STEP 7 V14 及以上版本,请参见功能手册《使用 STEP 7 V14 组态 PROFINET [\(http://support.automation.siemens.com/WW/view/zh/49948856\)](http://support.automation.siemens.com/WW/view/zh/49948856)》。
- STEP 7 V5.5 及以上版本, 请参见系统手册《PROFINET 系统说明 [\(http://support.automation.siemens.com/WW/view/zh/19292127\)](http://support.automation.siemens.com/WW/view/zh/19292127)》。

#### 设备更换

#### 不通过拓扑组态更换设备

设备名称将同时保存在 BusAdapter 和接口模块中。不通过拓扑组态进行设备更换时, 需 要使用保存在 BusAdapter 中的设备名称。

将名称保存在 BusAdapter 和接口模块中;更换接口模块时, 会在不同场合使用设备名 称。

表格 2- 2 使用设备名称的情况

|                 | 接口模块为空                | 接口模块带有设备名称                |
|-----------------|-----------------------|---------------------------|
| BusAdapter 为空   | 无可用设备名称               | 将使用接口模块的设备名称并将其复制到        |
|                 |                       | BusAdapter $\mp$ .        |
| BusAdapter 中带有设 | 将使用 BusAdapter 中的设备名称 | 如果存在不同的设备名称, 则将使用         |
| 备名称             | 并将其复制到接口模块。           | BusAdapter 中的设备名称并将其复制到接口 |
|                 |                       | 模块中。                      |

请注意以下限制条件:

- 使用 RESET 按钮复位为出厂设置时, 将删除接口模块和 BusAdapter 中的设备名 称。为了避免删除 BusAdapter 中的设备名称,可在执行复位为出厂设置之前从接口模 块中移除 BusAdapter。
- 更换 BusAdapter 时,上电后将在接口模块中使用之前保存在 BusAdapter 中的设备 名称。
- 通电时,请勿移除/插入 BusAdapter。如果在通电时移除/插入 BusAdapter, 则接口 模块将重新启动。

#### 通过拓扑组态更换设备

可以轻松地更换具有此功能的 IO 设备:

● 无需使用编程设备来分配设备名称。

更换的 IO 设备由 IO 控制器来分配设备名称,而不是通过编程设备。为此,IO 控制器将 使用所组态的拓扑和由 IO 设备定义的相邻关系。所有相关设备必须支持 LLDP 协议(链 路层发现协议)。所组态的目标拓扑必须与实际拓扑一致。

其它组态中运行的 IO 设备, 在重新使用之前需复位为出厂设置(请参见系统手册《ET 200SP 分布式 I/O 系统

[\(http://support.automation.siemens.com/WW/view/zh/58649293\)](http://support.automation.siemens.com/WW/view/zh/58649293)》)。

有关此主题的更多信息,请参见"STEP 7 在线帮助";

- STEP 7 V14 及以上版本,请参见功能手册《使用 STEP 7 V14 组态 PROFINET [\(http://support.automation.siemens.com/WW/view/zh/49948856\)](http://support.automation.siemens.com/WW/view/zh/49948856)》。
- STEP 7 V5.5 及以上版本, 请参见系统手册《PROFINET 系统说明 [\(http://support.automation.siemens.com/WW/view/zh/19292127\)](http://support.automation.siemens.com/WW/view/zh/19292127)》。

#### IM 155-6 PN HS 或 BusAdapter 的更换方案

在进行更换时,所有正在运行的 IO 设备或 BusAdapter 都必须通过"复位为出厂设 置"(Reset to factory settings) 复位为交付时状态(参见系统手册《ET 200SP 分布式 I/O 系统 [\(http://support.automation.siemens.com/WW/view/zh/58649293\)](http://support.automation.siemens.com/WW/view/zh/58649293)》)。

#### 介质冗余 (MRP)

此功能将确保了通信畅通性和系统可用性。环型拓扑可确保发生传输路由故障时,存在备 用的通信路径。

有关此主题的更多信息,请参见"STEP 7 在线帮助";

- STEP 7 V14 及以上版本,请参见功能手册《使用 STEP 7 V14 组态 PROFINET [\(http://support.automation.siemens.com/WW/view/zh/49948856\)](http://support.automation.siemens.com/WW/view/zh/49948856)》。
- STEP 7 V5.5 及以上版本,请参见系统手册《PROFINET 系统说明 [\(http://support.automation.siemens.com/WW/view/zh/19292127\)](http://support.automation.siemens.com/WW/view/zh/19292127)》。

#### 有计划复制的介质冗余 (MRPD)

要在较短的更新时间内(包括 IRT)实现无扰介质冗余,则需使用 MRP 扩展功能"支持有 计划复制的介质冗余 (MRPD)"。

有关此主题的更多信息,请参见"STEP 7 在线帮助";

- STEP 7 V14 及以上版本,请参见功能手册《使用 STEP 7 V14 组态 PROFINET [\(http://support.automation.siemens.com/WW/view/zh/49948856\)](http://support.automation.siemens.com/WW/view/zh/49948856)》。
- STEP 7 V5.5 及以上版本, 请参见系统手册《PROFINET 系统说明 [\(http://support.automation.siemens.com/WW/view/zh/19292127\)](http://support.automation.siemens.com/WW/view/zh/19292127)》。

#### 共享设备

数据可供多个 IO 控制器使用的 IO 设备。

该接口模块支持子模块级的共享设备。

有关组态的注意事项

- 硬件更改始终加载到所有受影响的 IO 控制器中。
- 在项目中,设置相同的发送时钟。
- 每个 IO 控制器中, IO 数据的限值为 360 个字节(包含用户数据标识符)。
- 在每个共享组态中,所用的站名称和 IP 地址相同。
- 每个模块或子模块仅指定给一个 IO 控制器。
- 如果组态错误,则需在接口模块上执行断电后上电操作。

有关此主题的更多信息,请参见"STEP 7 在线帮助";

- STEP 7 V14 及以上版本,请参见功能手册《使用 STEP 7 V14 组态 PROFINET [\(http://support.automation.siemens.com/WW/view/zh/49948856\)](http://support.automation.siemens.com/WW/view/zh/49948856)》。
- STEP 7 V5.5 及以上版本, 请参见系统手册《PROFINET 系统说明 [\(http://support.automation.siemens.com/WW/view/zh/19292127\)](http://support.automation.siemens.com/WW/view/zh/19292127)》。

#### 子模块

接口模块 IM 155-6 PN HS 支持将 I/O 模块划分为多达 4 个子模块。这样,可对 I/O 模块 的各个子模块分别进行组态和参数分配。

这些子模块可单独分配给不同 IO 控制器。

功能

- 固件更新
- 写入 I&M 数据
- 校准
- PROFIenergy

如果组态了子模块 1, 则只能执行以上功能。
#### 模块内部共享输入/共享输出 (MSI/MSO)

基于模块内部共享输入功能,输入模块可为多达 3 个附加 IO 控制器提供输入数据。每个 控制器都具有对相同通道的读访问权。

基于模块内部共享输出功能,输出模块可为多达 3 个附加 IO 控制器提供输出数据的状 态。这些附加 IO 控制器可将通道状态作为输入数据读取。

有关该主题的更多信息,请参见 STEP 7 在线帮助和

● STEP 7 V14 及以上版本,请参见功能手册《使用 STEP 7 V14 组态 PROFINET [\(http://support.automation.siemens.com/WW/view/zh/49948856\)](http://support.automation.siemens.com/WW/view/zh/49948856)》

#### 值状态

IM 155-6 PN HS 接口模块支持带有值状态的 I/O 模块。

有关值状态的更多信息,请参见相关 I/O 模块的手册。

#### 过采样

IM 155-6 PN HS 接口模块支持 HS 模块的过采样模式。进行过采样时,等时同步模式下 模块相应的 PROFINET 发送时钟将显著缩短。

有关过采样的更多信息,请参见 I/O 模块的手册。

## 2.2.1 PROFIenergy

特性

通过在生产空闲时期使用 PROFlenergy 命令, PROFlenergy(适用于 PROFINET)可以 降低能耗。

## 参考

有关 PROFlenergy 的更多信息, 请参见

- 《I/O 模块》 [\(http://support.automation.siemens.com/WW/view/zh/55679691/133300\)](http://support.automation.siemens.com/WW/view/zh/55679691/133300)手册
- 《使用 STEP 7 V14 组态 PROFINET [\(http://support.automation.siemens.com/WW/view/zh/49948856\)](http://support.automation.siemens.com/WW/view/zh/49948856)》功能手册
- 《PROFINET 系统说明 [\(http://support.automation.siemens.com/WW/view/zh/19292127\)](http://support.automation.siemens.com/WW/view/zh/19292127)》系统手册
- PROFIenergy [\(http://support.automation.siemens.com/WW/view/zh/66928686\)](http://support.automation.siemens.com/WW/view/zh/66928686) 产品 信息。
- Internet [\(http://www.profibus.com\)](http://www.profibus.com/) 上的公共应用规范 PROFIenergy; PROFINET 的 技术规范;版本 V1.0; 2010 年 1 月; 订货号: 3.802。

## 2.2.2 组态控制(选件处理)

#### 特性

通过组态控制可以对分布式 I/O 系统进行进一步扩展或更改。使用组态控制意味着可以提 前组态分布式 I/O 系统的最大预设的组态,并在后期通过用户程序进行灵活调整。

#### 参考

更多有关组态控制的信息,请参见

- 系统手册《ET 200SP 分布式 I/O 系统 [\(http://support.automation.siemens.com/WW/view/zh/58649293\)](http://support.automation.siemens.com/WW/view/zh/58649293)》
- Internet 的 应用集合 [\(http://support.automation.siemens.com/WW/view/zh/29430270\)](http://support.automation.siemens.com/WW/view/zh/29430270) 链接
- STEP 7 在线帮助。

#### 2.2.3 使用故障安全模块

#### 属性

接口模块 IM 155-6 PN HS 支持使用故障安全模块。

#### 参考

更多信息,请参见系统手册《ET 200SP 分布式 I/O 系统 [\(http://support.automation.siemens.com/WW/view/zh/58649293\)](http://support.automation.siemens.com/WW/view/zh/58649293)》。

## 2.2.4 多重热插拔

## 属性

在操作过程中,可插拔任意数量个 I/O 模块。接口模块和插入的 I/O 模块仍处于工作状 态。

#### 说明

接口模块 IM 155-6 PN HS 不支持在运行期间插拔服务模块、接口模块和 BusAdapter。

#### 参考

有关模块插拔的更多信息,请参见系统手册"ET 200SP 分布式 I/O 系统 [\(http://support.automation.siemens.com/WW/view/zh/58649293\)](http://support.automation.siemens.com/WW/view/zh/58649293)"。

## 3.1 端子分配

#### 24 V DC 电源电压

下表列出了 24 VDC 电源电压的信号名称和引脚分配说明。

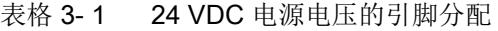

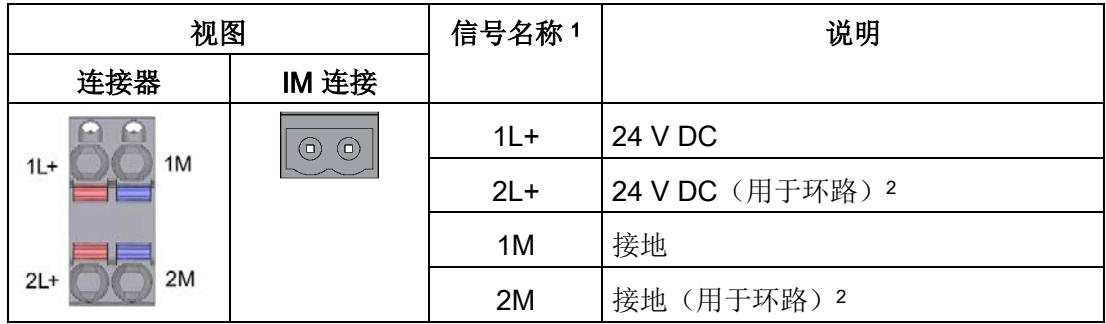

<sup>1</sup> 1L+ 和 2L+ 以及 1M 和 2M 在内部桥接。

<sup>2</sup> 最大允许 10 A。

3.1 端子分配

## 带有 BusAdapter BA 2×RJ45 的 PROFINET IO

下表列出了总线适配器 BA 2×RJ45 的信号名称和引脚分配说明。

表格 3-2 PROFINET IO 的引脚分配,带 BusAdapter BA 2×RJ45

| 视图         |   | 信号名称       | 说明     |
|------------|---|------------|--------|
| 端口 1<br>屏蔽 |   | <b>TD</b>  | 传输数据 + |
| H.         | 2 | TD_N       | 发送数据 - |
| $\Xi$      | 3 | <b>RD</b>  | 接收数据 + |
| 屏蔽         | 4 | <b>GND</b> | 接地     |
|            | 5 | <b>GND</b> | 接地     |
| 8          | 6 | RD_N       | 接收数据 - |
| 端口 2       | 7 | <b>GND</b> | 接地     |
|            | 8 | <b>GND</b> | 接地     |

## 带有 BusAdapter BA 2×FC 的 PROFINET IO

下表列出了总线适配器 BA 2×FC 的信号名称和引脚分配说明。

| 视图                                                                                    |                | 信号名称      | 说明     |
|---------------------------------------------------------------------------------------|----------------|-----------|--------|
| 端口 1                                                                                  | 1              | <b>TD</b> | 传输数据 + |
| $\equiv$<br>4<br>51<br> 3 <br>黄金度<br>2<br>b.                                          | $\overline{2}$ | TD_N      | 发送数据 - |
|                                                                                       | 3              | <b>RD</b> | 接收数据 + |
|                                                                                       | 4              | $RD_N$    | 接收数据 - |
| 屏蔽<br>न्द्र क<br>4<br>51<br>$\overline{3}$<br>999<br>$\overline{2}$<br>ы<br>A<br>端口 2 |                |           |        |

表格 3-3 PROFINET IO 的引脚分配,带 BusAdapter BA 2×FC

#### 带有 BusAdapter BA 2×SCRJ 的 PROFINET IO

下表列出了 BA 2×SCRJ BusAdapter 的信号名称和引脚分配说明。

表格 3-4 PROFINET IO 的引脚分配,带 BusAdapter BA 2×SCRJ

| 视图   | 信号名称 | 说明       |
|------|------|----------|
| 端口 1 | ➀    | 接收器/接收数据 |
|      | ②    | 发送器/传送数据 |
| ◠    |      |          |
|      |      |          |
| 2    |      |          |
| 端口 2 |      |          |

## 带有 BusAdapter BA 2×LC 的 PROFINET IO

下表列出了 BA 2×LC BusAdapter 的信号名称和引脚分配说明。

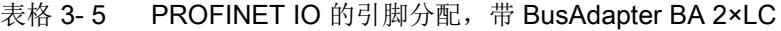

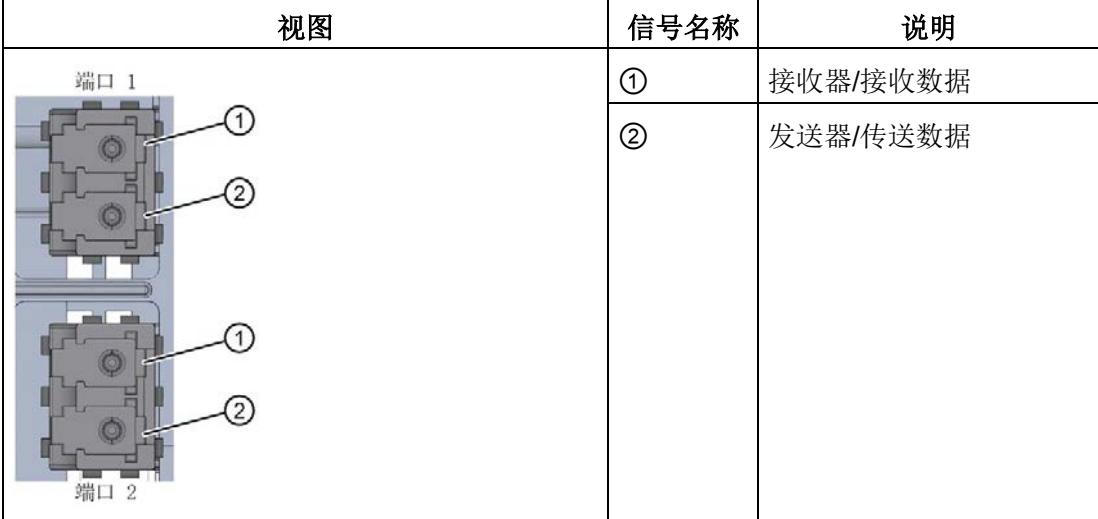

### 带有 BusAdapter BA SCRJ/RJ45 的 PROFINET IO

下表列出了 BA SCRJ/RJ45 BusAdapter 的信号名称和引脚分配说明。

表格 3-6 PROFINET IO 的引脚分配,带 BusAdapter BA SCRJ/RJ45

| 视图                |                | 信号名称       | 说明       |
|-------------------|----------------|------------|----------|
| 端口 1              |                |            | 接收器/接收数据 |
|                   | ②              |            | 发送器/传送数据 |
| $\left( 2\right)$ | 1              | <b>TD</b>  | 传输数据 +   |
|                   | $\overline{2}$ | TD_N       | 传输数据 -   |
| 屏蔽                | 3              | <b>RD</b>  | 接收数据 +   |
|                   | 4              | <b>GND</b> | 接地       |
|                   | 5              | <b>GND</b> | 接地       |
| 端口 2              | 6              | RD_N       | 接收数据 -   |
|                   | 7              | <b>GND</b> | 接地       |
|                   | 8              | <b>GND</b> | 接地       |

#### 带有 BusAdapter BA SCRJ/FC 的 PROFINET IO

下表列出了 BA SCRJ/FC BusAdapter 的信号名称和引脚分配说明。

概览表中,清晰列示 BA SCRJ/FC BusAdapter 中各引脚的具体分配。

表格 3-7 PROFINET IO 的引脚分配, 带 BusAdapter BA SCRJ/FC

| 视图                                                                         |                                        | 信号名称      | 说明       |
|----------------------------------------------------------------------------|----------------------------------------|-----------|----------|
| 端口 1                                                                       | $_{\tiny\textcircled{\scriptsize{1}}}$ |           | 接收器/接收数据 |
| 4<br>$\circledcirc$<br>2<br>∩                                              |                                        |           | 发送器/传送数据 |
| 4<br>屏蔽<br>D.<br><b>COMPANY</b><br><b>STARTING</b><br>2<br>ь.<br>$\Lambda$ | 1                                      | <b>TD</b> | 传输数据 +   |
|                                                                            | $\overline{2}$                         | TD_N      | 传输数据 -   |
|                                                                            | 3                                      | <b>RD</b> | 接收数据 +   |
| 端口 2                                                                       | 4                                      | RD_N      | 接收数据 -   |

3.1 端子分配

## 带有 BusAdapter BA LC/RJ45 的 PROFINET IO

下表列出了 BA LC/RJ45 BusAdapter 的信号名称和引脚分配说明。

表格 3-8 PROFINET IO 的引脚分配,带 BusAdapter BA LC/RJ45

| 视图   |                | 信号名称       | 说明       |
|------|----------------|------------|----------|
| 端口 1 | $^\circledR$   |            | 接收器/接收数据 |
|      | ②              |            | 发送器/传送数据 |
| 2    | 1              | <b>TD</b>  | 传输数据 +   |
|      | $\overline{2}$ | TD_N       | 传输数据 -   |
| 屏蔽   | 3              | <b>RD</b>  | 接收数据 +   |
| 8    | 4              | <b>GND</b> | 接地       |
| 端口 2 | 5              | <b>GND</b> | 接地       |
|      | 6              | RD_N       | 接收数据 -   |
|      | 7              | <b>GND</b> | 接地       |
|      | 8              | <b>GND</b> | 接地       |

## 带有 BusAdapter BA LC/FC 的 PROFINET IO

下表列出了 BA LC/FC BusAdapter 的信号名称和引脚分配说明。

概览表中,清晰列示 BA LC/FC BusAdapter 中各引脚的具体分配。

表格 3-9 PROFINET IO 的引脚分配,带 BusAdapter BA LC/FC

| 视图                                  |                | 信号名称      | 说明       |
|-------------------------------------|----------------|-----------|----------|
| 端口 1                                |                |           | 接收器/接收数据 |
|                                     |                |           | 发送器/传送数据 |
| 屏蔽<br>$\rightarrow$<br>Æ<br>2<br>Þ. | 1              | <b>TD</b> | 传输数据 +   |
|                                     | $\overline{2}$ | TD_N      | 传输数据 -   |
|                                     | 3              | <b>RD</b> | 接收数据 +   |
| 端口 2                                |                | $RD_N$    | 接收数据 -   |

参考

有关附件以及如何连接接口模块的更多信息,请参见系统手册 ET 200SP 分布式 I/O 系统 [\(http://support.automation.siemens.com/WW/view/zh/58649293\)](http://support.automation.siemens.com/WW/view/zh/58649293)。

连接

3.2 电路示意图

## 3.2 电路示意图

 $7x5$ LK<sub>2</sub> MT<sub>2</sub> LK<sub>1</sub> MT<sub>1</sub> 商商 商商 P<sub>1</sub>R P<sub>2</sub>R  $\odot$ **RN** ER PWR MT 商 山 nŠh ⊢₩  $\circledcirc$  $\circledcirc$ X80 DC 24 V  $\mathbf{r}$  $L+$  $\circled{4}$ M

下图显示了接口模块 IM 155-6 PN HS 的方框图。

② ET 200SP 背板总线接口和电子元件 M 接地 **③ 背板总线 LK 1,2 Link TX/RX LED** (绿色)

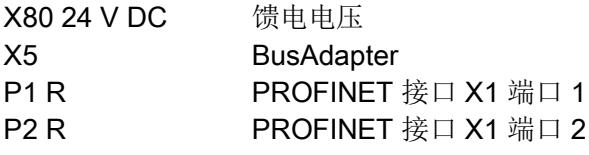

图 3-1 IM 155-6 PN HS 接口模块的方框图

- ① 开关 L+ 24 VDC 电源电压
	-
	-
- ④ 内部电源 MT 1,2 MAINT FiberOptic LED (SCRJ 端 口)(黄色)
	- RN RUN/STOP LED (绿色/黄色)
	- ER ERROR LED 指示灯 (红色)
	- MT MAINT LED 指示灯(黄色)
	- PWR POWER LED 指示灯(绿色)

# 参数/地址空间 4

## 4.1 参数

#### IM 155-6 PN HS 接口模块的参数

下表列出了接口模块 IM 155-6 PN HS 的参数。

表格 4- 1 IM 155-6 PN HS 接口模块的参数(GSD 文件)

| 参数   | 取值范围  | 默认值      | 「效范围<br>有 |
|------|-------|----------|-----------|
| 组态控制 | 禁用/启用 | 林田<br>示用 | 200SP     |

## 4.2 参数说明

#### 4.2.1 组态控制

可以使用此参数在 ET 200SP 分布式 I/O 系统中启用组态控制功能。

#### 说明

如果组态启用, ET 200SP 分布式 I/O 系统将需要来自用户程序的控制数据记录 196, 以 便允许 ET 200SP 分布式 I/O 系统操作 I/O 模块。

#### 参考

更多信息,请参见系统手册《ET 200SP 分布式 I/O 系统 [\(http://support.automation.siemens.com/WW/view/zh/58649293\)](http://support.automation.siemens.com/WW/view/zh/58649293)》和"STEP 7 在线帮 助"。

## 4.3 替换值操作

## 替代值操作

在 ET 200SP 分布式 I/O 系统中,替换值行为通过组态定义。 相应的输出则根据其组态的替换值操作来执行操作:

- 无电流/无电压
- 输出替换值
- 保持上一个值

将在以下情况下触发替换值操作:

- 停止控制器
- 控制器故障(连接中断)
- 启动期间分配参数
- 禁用 IO 设备
- 站停止时:
	- 服务模块缺失
	- 至少一个 I/O 模块安装在了错误的 BaseUnit 上

#### 说明

#### 减少组态

如果降低 ET 200SP 分布式 I/O 系统的组态并将组态下载到 CPU, 则那些未组态但仍 存在的模块将保留其最初的替换值。在接口模块的电源关闭之前,上述内容均适用。

以下情况下,将产生"无电流/无电压"特性:

- 固件更新
- 复位为出厂设置
- 组态控制:IM 未收到有效的控制数据记录 196。
- 模块组态不正确
- 模块参数分配不正确

4.4 I/O 模块上电源电压 L+ 的状态

## 4.4 I/O 模块上电源电压 L+ 的状态

ET 200SP I/O 模块上电源电压 L+ 的状态映射到具有接口模块 IM 155-6 PN HS 的服务模 块。

有关 I/O 模块电源电压 L+ 状态的信息, 请参见手册"服务模块 [\(http://support.automation.siemens.com/WW/view/zh/63257531\)](http://support.automation.siemens.com/WW/view/zh/63257531)"。

## 中断、诊断、错误和系统消息 5

## <span id="page-1419-0"></span>5.1 状态和错误显示

## LED 指示灯

下图显示了接口模块和 BusAdapter 上的 LED 指示灯。

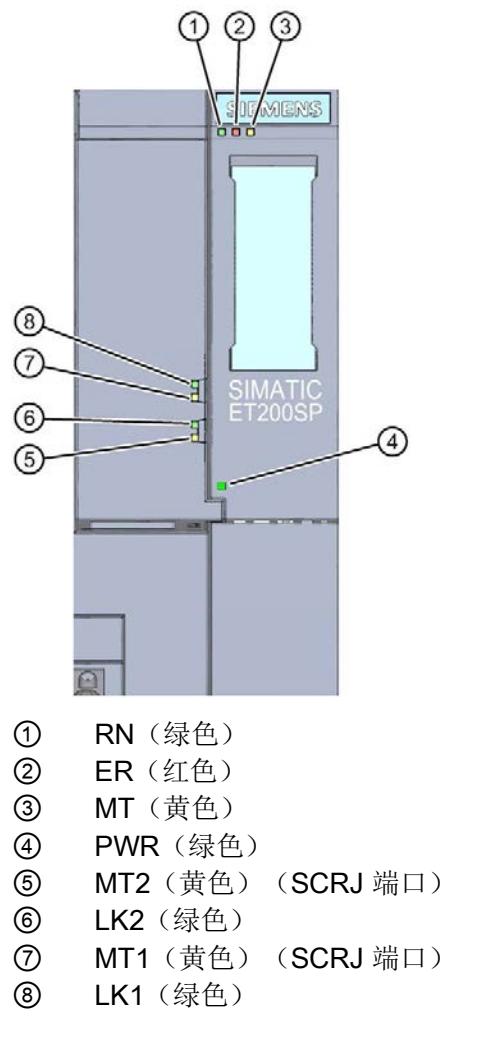

图 5-1 接口模块和 BusAdapter 上的 LED 指示灯

## LED 指示灯的含义

下表说明了状态和错误指示灯的含义。

## 接口模块上的 RN/ER/MT LED 指示灯

表格 5- 1 RN/ ER/ MT LED 状态和错误指示灯

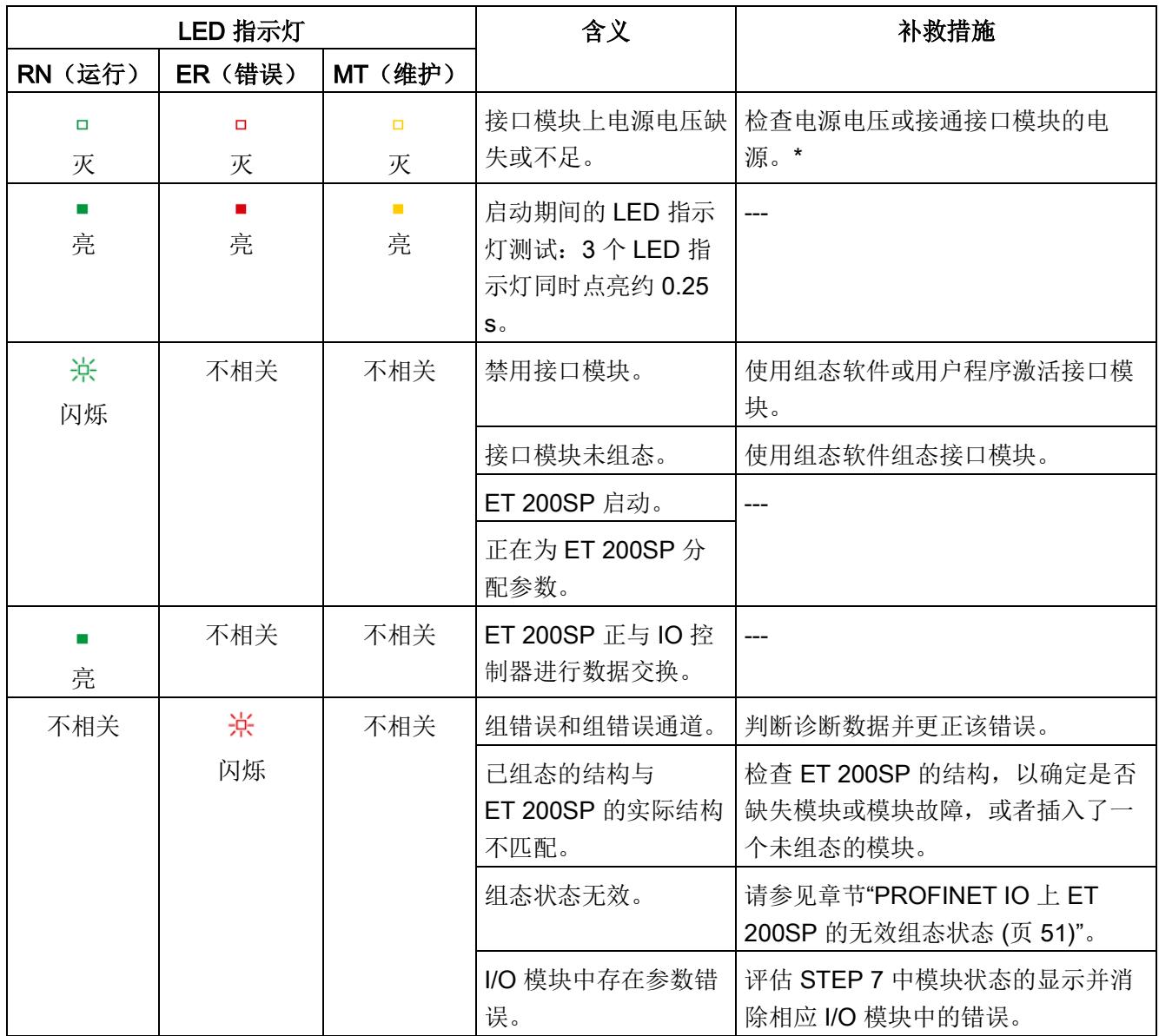

5.1 状态和错误显示

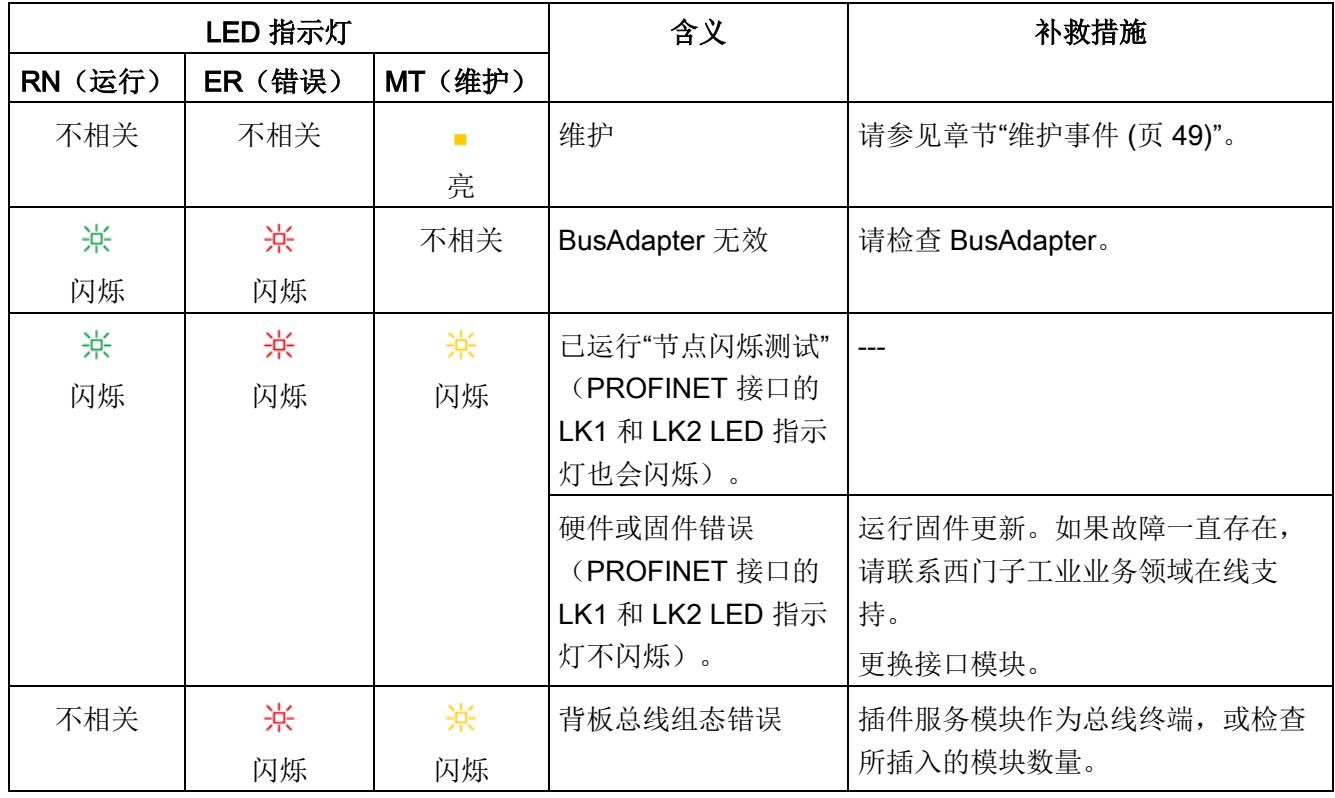

\* PWR LED 指示灯点亮(接口模块上):检查背板总线是否短路。

## 接口模块上的 PWR LED 指示灯

表格 5- 2 PWR LED 状态指示灯

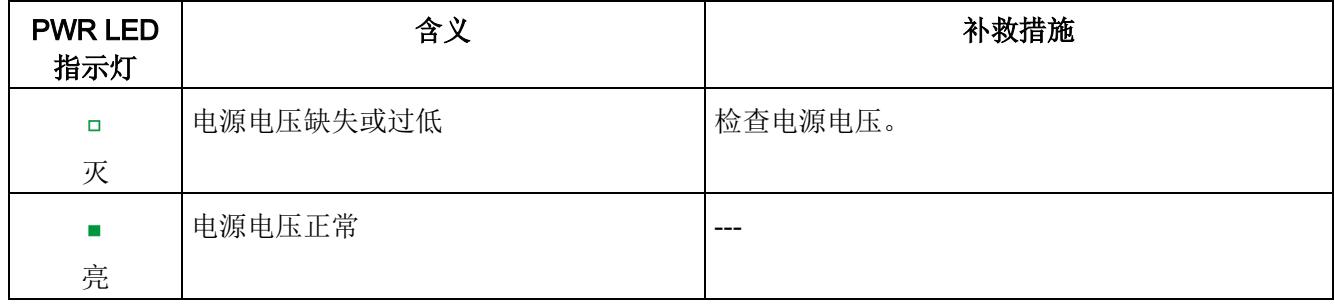

## BusAdapter 上的 LK1/LK2 和 MT1/MT2 LED 指示灯

| LED 指示灯         |                                  | 含义                                                                        | 补救措施                                                                                                    |  |
|-----------------|----------------------------------|---------------------------------------------------------------------------|----------------------------------------------------------------------------------------------------|--|
| LK1/LK2         | MT1/MT2*                         |                                                                           |                                                                                                    |  |
| $\Box$<br>灭     | 不相关                              | PROFINET 设备的<br>PROFINET IO 接口与通信伙伴<br>(如 IO 控制器) 之间没有以太<br>网连接。          | 检查与交换机/IO控制器连接的总线电<br>缆是否断路。                                                                                                    |  |
| <b>COL</b><br>亮 | 不相关                              | PROFINET 设备的<br>PROFINET IO 接口与通信伙伴<br>(如 IO 控制器)之间有以太网<br>连接。            |                                                                                                    |  |
| 亲<br>闪烁         | 不相关                              | 已运行"节点闪烁测试"<br>(RN/ER/MT LED 指示灯也会<br>闪烁)。                                |                                                                                                    |  |
| 不相关             | $\Box$<br>灭                      | 无错误                                                                       |                                                                                                    |  |
| 不相关             | $\mathcal{L}_{\mathcal{A}}$<br>亮 | 光纤错误<br>$\bullet$<br>要求维护: 信号通过光纤电<br>$\bullet$<br>缆时衰减过多, 很快将无法<br>继续操作。 | 传输路径的原因及措施:<br>如果光纤损坏或老化, 请更换<br>$\bullet$<br>正确安装 PROFINET 连接器<br>$\bullet$<br>/PROFINET 连接<br>确保 POF 电缆的最大长度为<br>$\bullet$<br>50 m, PCF 电缆的最大长度为<br>$100 \text{ m}$<br>确保 FOC 连接器安装到位 |  |

表格 5- 3 LK1/LK2 和 MT1/MT2 LED 状态和错误指示灯

\* 仅适用于 BA 2×SCRJ、BA SCRJ/RJ45 和 BA SCRJ/FC BusAdapter

5.1 状态和错误显示

### 组态错误时的 LED 指示灯

ET 200SP 分布式 I/O 系统发生组态错误时,接口模块上的 ER LED 指示灯呈红色点亮且 MT LED 指示灯呈黄色点亮。

LED 指示灯可以说明以下组态错误:

- 服务模块缺失
- 背板总线断路或短路

### 工作原理

可以通过 LED 错误指示灯判断错误原因。闪烁信号发出通知之后,将先后显示错误类 型,然后再显示错误位置/错误代码。

LED 错误指示灯

- 在通电和操作期间激活。
- 优先级高于通过 ER 和 MT LED 指示灯显示的其它所有状态。
- 在排除错误原因之前,保持点亮。

表格 5- 4 显示错误类型和错误位置

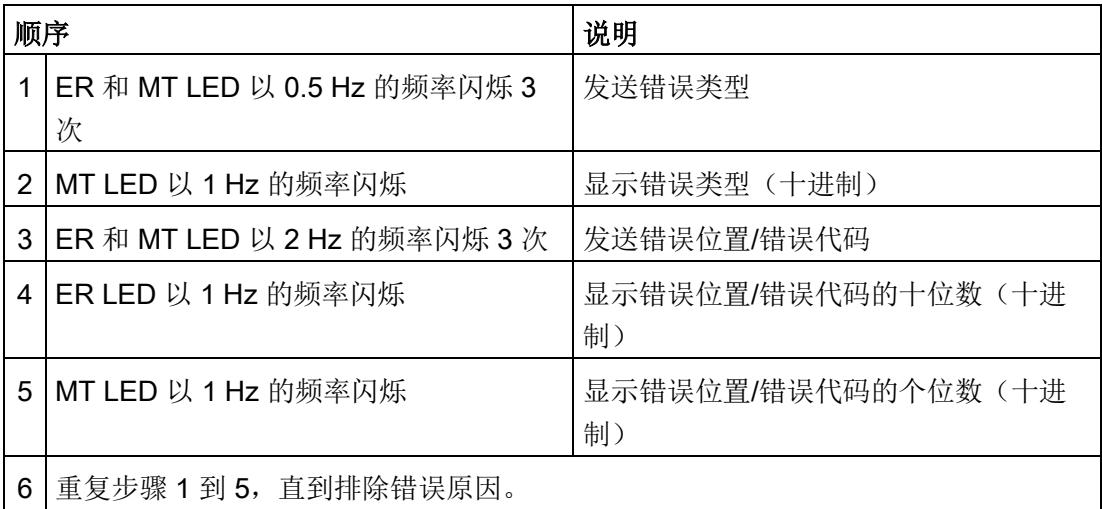

#### 错误显示

下表列出了错误的原因。

#### 表格 5- 5 错误显示

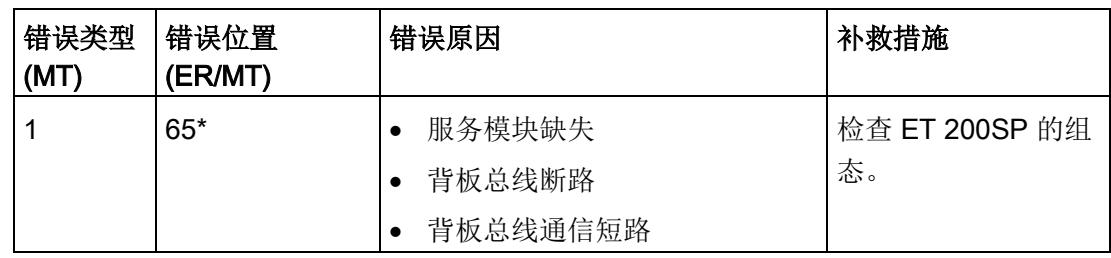

\* 插槽

#### 说明

以下 LED 指示灯说明背板总线电源或总线连接电源发生短路:

- PWR LED 指示灯:亮
- RN-、ER 和 MT LED 指示灯: 灭

## 5.2 中断

简介

发生特定错误事件时,I/O 设备将生成中断进行响应。根据所用的 I/O 控制器判断中断。

#### 使用 I/O 控制器判断中断

ET 200SP 分布式 I/O 系统支持以下中断:

- 诊断中断
- 硬件中断
- 插拔中断
- 维护事件

在发生中断的情况下,将在 IO 控制器的 CPU 中自动调用中断 OB。

并根据 OB 编号和启动信息提供相关的错误原因和错误类别信息。

有关错误事件的详细信息,可以使用指令 "RALRM" 从错误 OB 中获取(读取更多中断信 息)。

5.2 中断

#### 系统诊断

在 STEP 7 (TIA portal) 中, 可对 S7-1500 (IO 控制器 CPU S7-1500) 和 ET 200SP (IO 设备)自动化系统中的设备进行创新型系统诊断。可以在 S7-1500 CPU 的显示屏、 CPU web 服务器和 HMI 设备中显示相应消息,而无需循环执行用户程序。

有关系统诊断的更多信息,请参见"系统诊断功能手册 [\(http://support.automation.siemens.com/WW/view/zh/59192926\)](http://support.automation.siemens.com/WW/view/zh/59192926)"。

#### 5.2.1 触发诊断中断

#### 触发诊断中断

如果对到达或离去事件(如,I/O 模块的通道断路)进行了相应的组态,则模块将触发诊 断中断。

CPU 将中断用户程序的处理并处理诊断中断 (OB 82)。导致中断的事件将输入到诊断中 断 (OB 82) 的启动信息中。

#### 5.2.2 触发硬件中断

#### 触发硬件中断

发生硬件中断时,CPU 将中断用户程序的处理并处理硬件中断模块(如 OB 40)。触发 中断的事件将输入到硬件中断模块的启动信息中。

#### 说明

#### 诊断"硬件中断丢失"(从 I/O 模块)

避免循环创建硬件中断。

如果硬件中断的负载过高,则可能会发生硬件中断丢失,具体情况取决于 I/O 模块的数量 和通信负载。

## 5.2.3 触发插拔中断

#### 触发拔出/插入中断

发生拔出/插入中断时,CPU 将中断用户程序的处理并处理拔出/插入中断 (OB 83)。导致 中断的事件将输入到拔出/插入中断 (OB 83) 的启动信息中。

#### 说明

#### 拔出/插入后的参数分配错误

如果将数据记录从用户程序写入分布式 I/O 的模块,应确保这些模块实际上存在并可用。 可以通过评估拔出/插入中断 (OB83) 来实现此操作。插入一个模块后,只有在该模块启动 并分配其参数后,才能调用拔出/插入中断 (OB83)。这样做,可以保证数据记录操作无错 误。

5.3 报警

#### 诊断报警后的操作

同时可以有多个诊断报警。诊断报警启动的操作:

- 接口模块上的 ER LED 闪烁。
- 将诊断数据解释为 IO 控制器 CPU 的诊断中断,可以通过数据记录读取。
- 将到达的诊断报警保存在 I/O 控制器的诊断缓冲区内。
- 将调用诊断中断 (OB 82)。如果诊断中断 (OB 82) 不可用, I/O 控制器将转入 STOP 模式。

有关该主题的更多信息,请参见 STEP 7 在线帮助。

#### 读取诊断数据

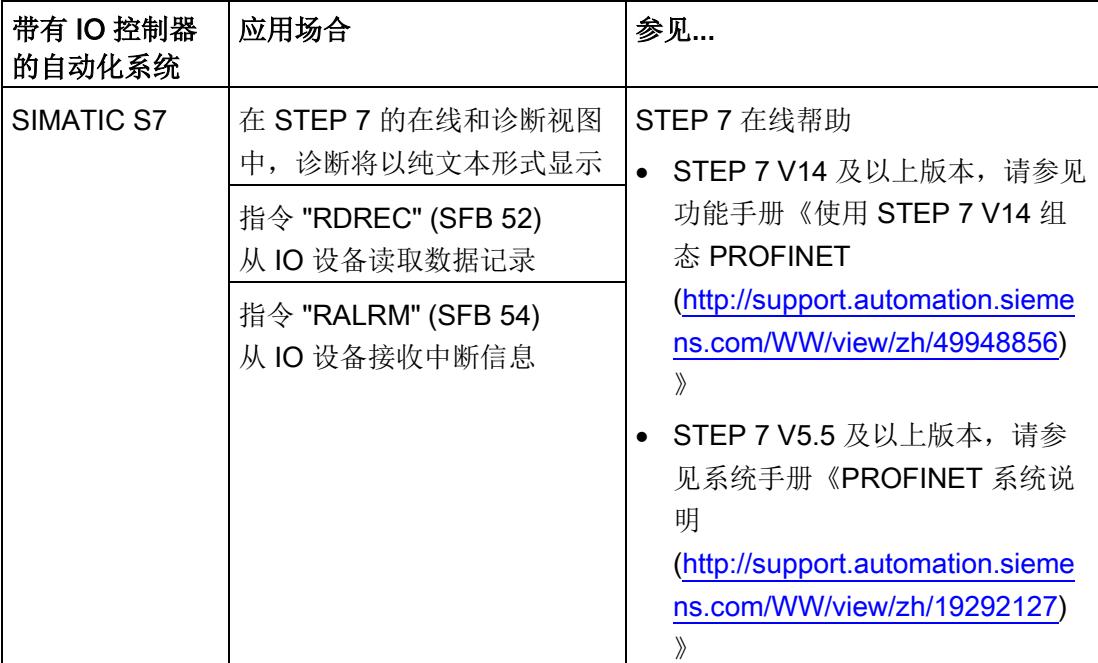

表格 5- 6 通过 STEP 7 读取诊断

#### 有关 PROFINET IO 数据记录的其它信息

有关诊断数据记录的结构和编程示例,请参见编程手册"从 PROFIBUS DP 到 PROFINET IO [\(http://support.automation.siemens.com/WW/view/zh/19289930\)](http://support.automation.siemens.com/WW/view/zh/19289930)"和"示例应用 [\(http://support.automation.siemens.com/WW/view/zh/24000238\)](http://support.automation.siemens.com/WW/view/zh/24000238)"。

#### 错误原因和故障排除

有关错误原因和诊断报警的补救措施,请参见产品手册《I/O 模块 [\(http://support.automation.siemens.com/WW/view/zh/55679691/133300\)](http://support.automation.siemens.com/WW/view/zh/55679691/133300)》中的"中断/诊 断报警"部分。

#### 参见

[通道诊断](#page-1429-0) (页 [50\)](#page-1429-0)

#### <span id="page-1428-0"></span>5.3.1 维护事件

#### 触发维护事件

接口模块的 PROFINET IO 接口支持在 PROFINET IO 中按照 IEC 61158-6-10 标准进行 诊断和维护。以便尽可能快地检测出和解决可能发生的问题。

对于接口模块,在必须检查或更换网络组件时,会向用户通知维护事件。

CPU 将中断用户程序的处理并处理诊断中断 (OB 82)。触发维护事件的事件将输入到诊 断中断 (OB 82) 的启动信息中。

具体事件包括:

- 接口模块将维护事件发送到上位诊断系统中
- I/O 模块发送一个维护事件。

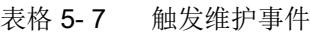

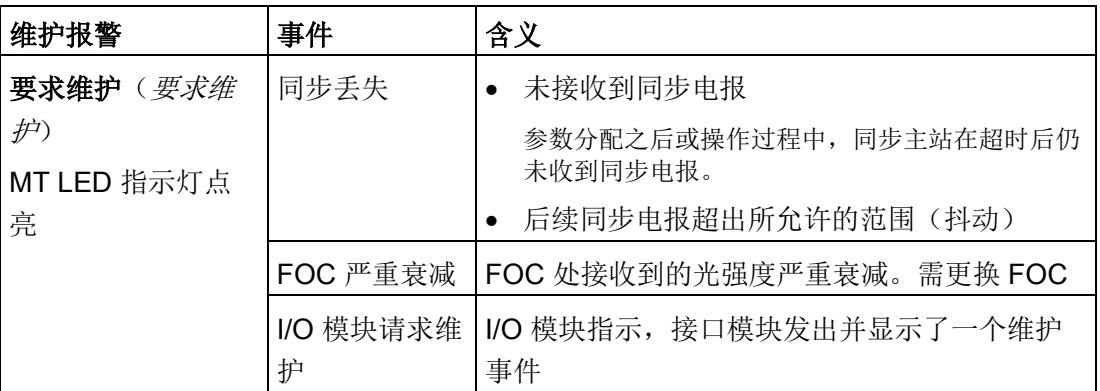

## STEP 7 (TIA portal) 中的系统报警

STEP 7 中会在发出以下系统报警时生成维护信息:

● 要求维护 - 在设备视图或硬件配置中通过每个端口旁边的黄色扳手图标 ■ 来指示。

更多信息,请参见 STEP 7 在线帮助。

## <span id="page-1429-0"></span>5.3.2 通道诊断

#### 功能

通道相关的诊断将提供模块中通道故障的相关信息。

在 IO 诊断数据记录中,通道故障被映射为通道诊断数据。

使用指令"RDREC"读取数据记录。

#### 诊断数据记录的结构

ET 200SP 分布式 I/O 系统支持的数据记录基于 PROFINET IO 标准 - 应用层服务定义 V2.3。

该标准可从 PROFIBUS 用户组织的主页中免费下载 (PROFIBUS 用户组织 [\(http://www.profibus.com\)](http://www.profibus.com/))。

#### 扩展通道诊断的编码

使用 IM 155-6 PN HS 接口模块时, 将报告以下扩展的通道诊断:

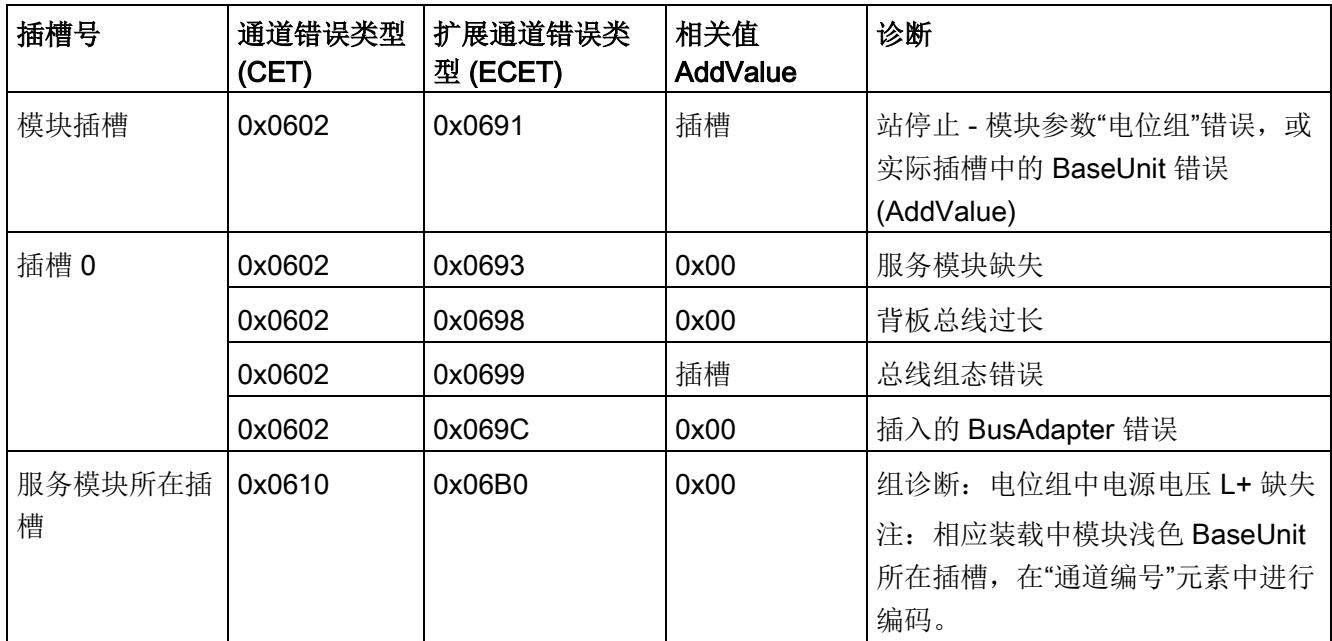

## <span id="page-1430-0"></span>5.3.3 PROFINET IO 上 ET 200SP 的无效组态状态

#### 无效的组态状态

ET 200SP 分布式 I/O 系统的以下无效组态状态将导致 IO 设备故障或者阻止与 I/O 模块 进行用户数据交换。

- 模块数量超出组态中的最大数
- 背板总线故障(如, BaseUnit 故障)。ET 200SP 背板总线断路, 无法触发中断。
- 至少 1个 I/O 模块安装在与参数中所组态的 BaseUnit 不同的 BaseUnit 中。
- 服务模块缺失
- BusAdapter 组态无效或不正确。

#### 说明

移除服务模块会触发站停止。ET 200SP 分布式 I/O 系统的所有 I/O 模块都发生故障(替 换值操作),但接口模块仍会进行数据交换。 撤销站停止(通过更正无效的组态状态)将导致 ET 200SP 分布式 I/O 系统短暂故障并自 动重启。

#### 参见

[状态和错误显示](#page-1419-0) (页 [40\)](#page-1419-0)

[通道诊断](#page-1429-0) (页 [50\)](#page-1429-0)

### 5.3.4 BaseUnit BU...D 处电源电压 L+ 故障

#### 电源电压 L+ 故障

I/O 模块将对 BaseUnit BU...D 上电源电压 L+ 故障进行如下操作:

- 如果在电源电压发生故障时移除 I/O 模块, 将生成移除警报。
- 如果在电源电压发生故障时安装 I/O 模块, 将生成插入警报。

## 5.3.5 IO 控制器停止和 IO 设备的恢复

#### SIMATIC IO 控制器停止

IO 控制器处于 STOP 状态时, 从 IO 设备收到的诊断帧不会在 IO 控制器转入 RUN 状态 后启动对任何相应 OB 的调用。必须使用 OB 100 中的"RDREC"指令读取数据记录 E00CH。该记录包含 IO 设备中分配给 IO 控制器的插槽的所有诊断。

#### SIMATIC IO 设备的恢复

如果要读取站恢复后发生的诊断,则需使用机架中断 (OB 86) 中的"RDREC"指令读取 E00CH 数据记录。该记录包含 IO 设备中分配给 IO 控制器的插槽的所有诊断。

## 电源电压的状态

仅当站启动时使用的组态有效且完整,才能进行负载电压诊断。

- 对于下表中未进行参数分配的模块,无论电源电压的实际状态如何,该电源电压的信 号状态始终为"1"。
- 如果电位组中只包含下表中未进行参数分配的模块,则该电位组将不会发送组诊断信 号"电源电压 L+ 缺失"。

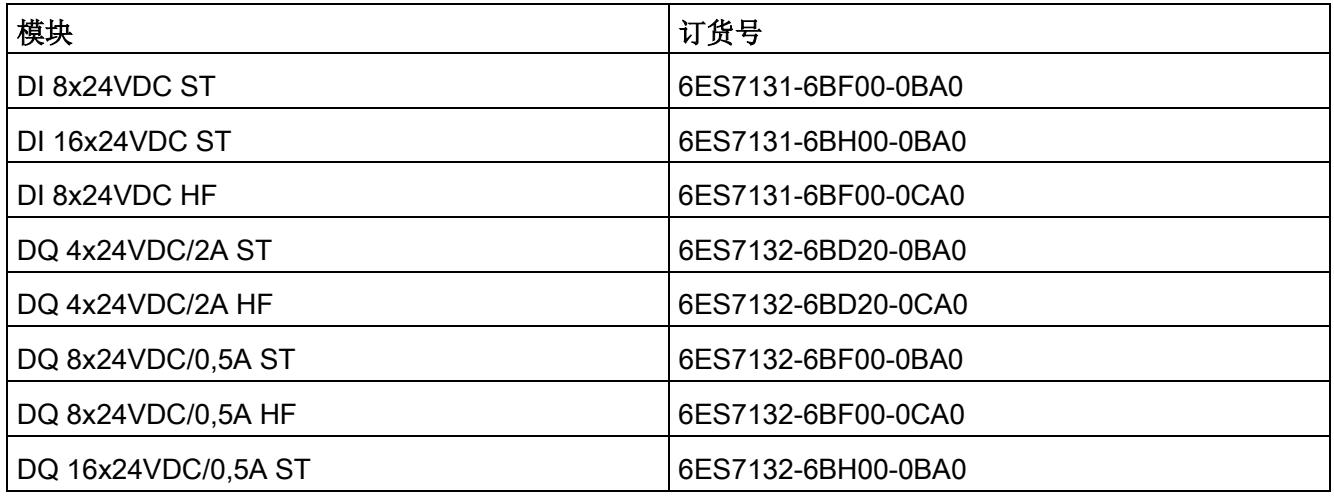

#### 故障安全模块的响应时间

在计算故障安全模块的响应时间时,必须考虑以下接口模块的最大响应时间: 最大响应时间 = 组态的更新时间 + 400 μs (但至少为 1.4 ms)

## IM 155-6 PN HS 的技术规范

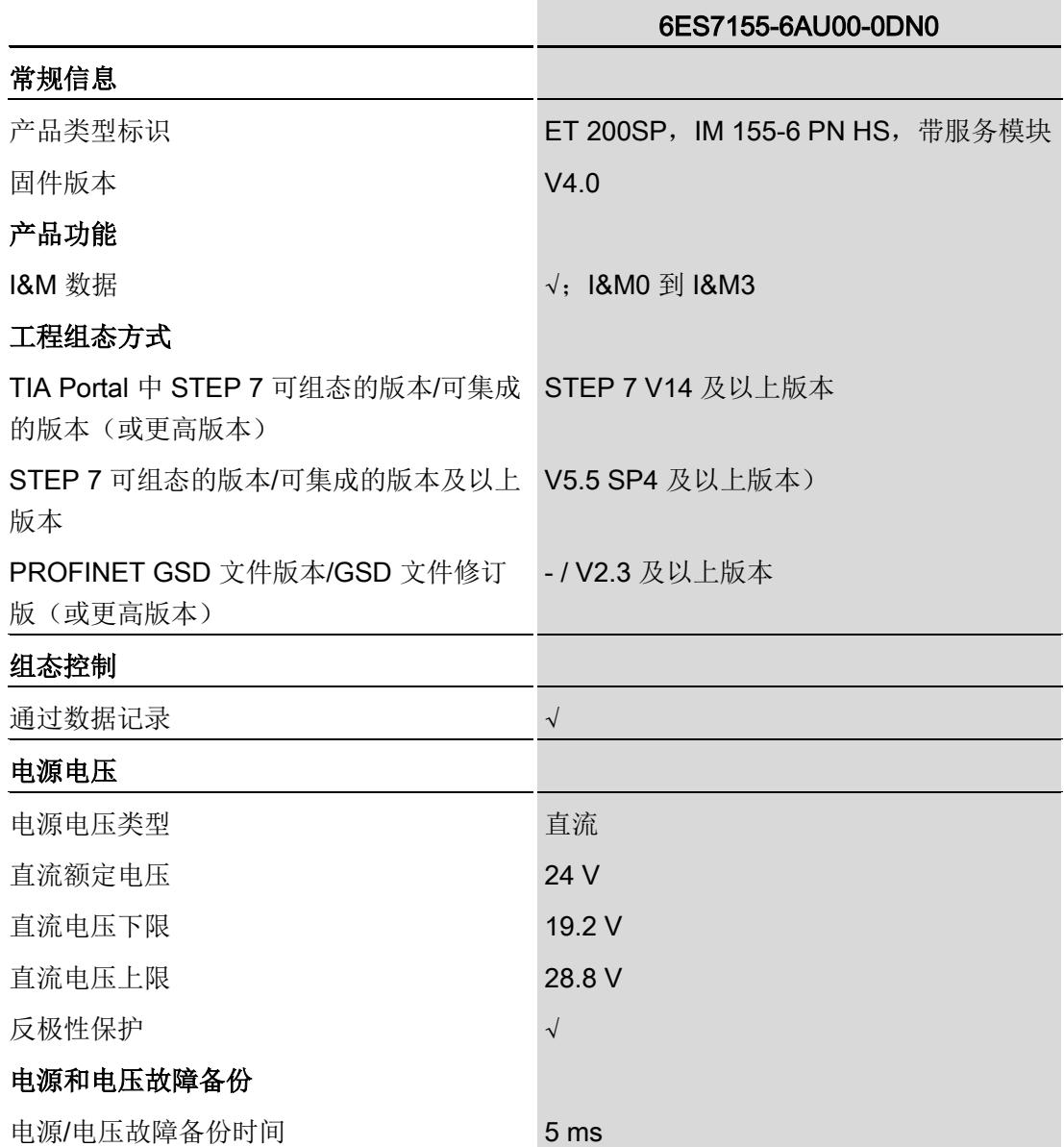

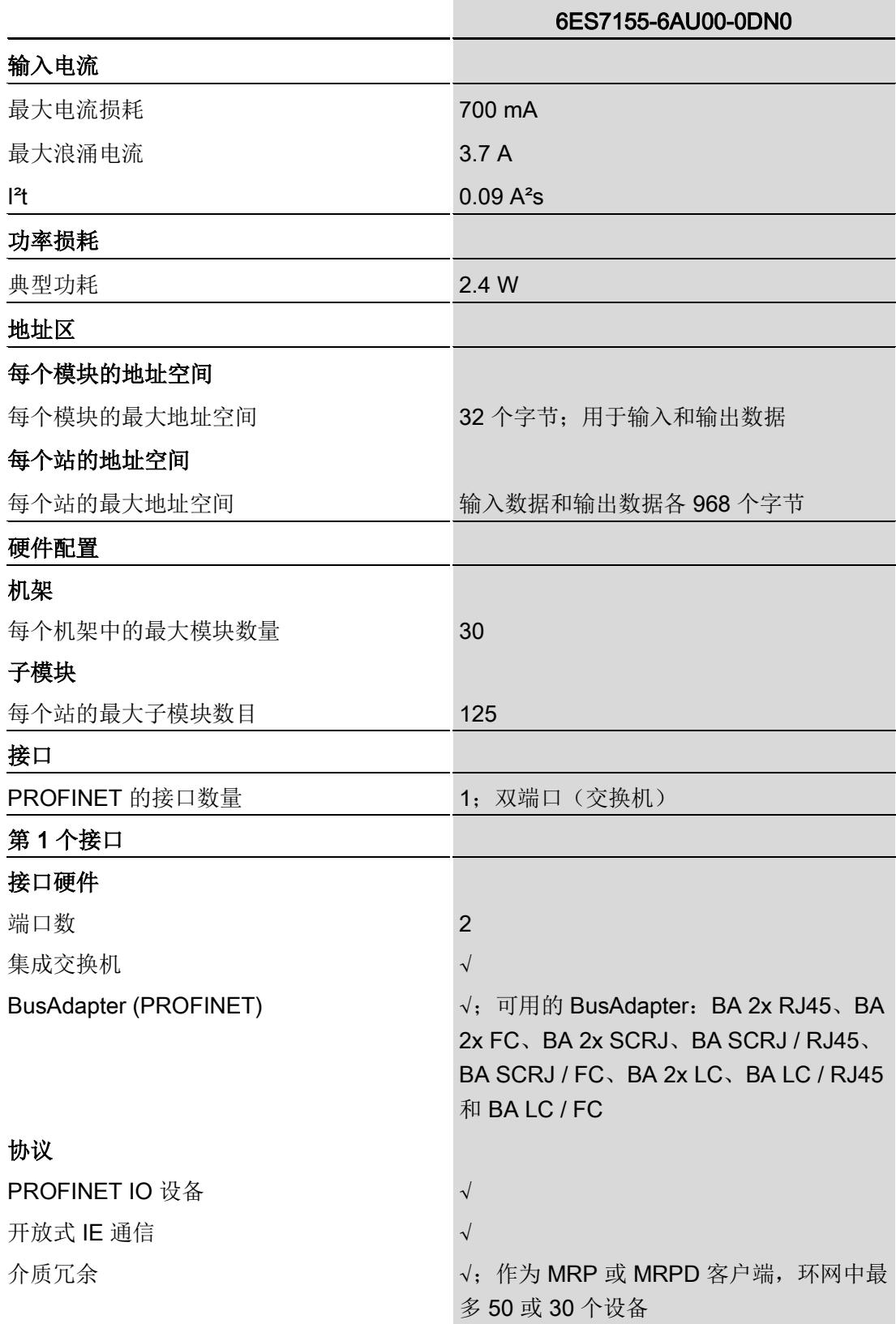

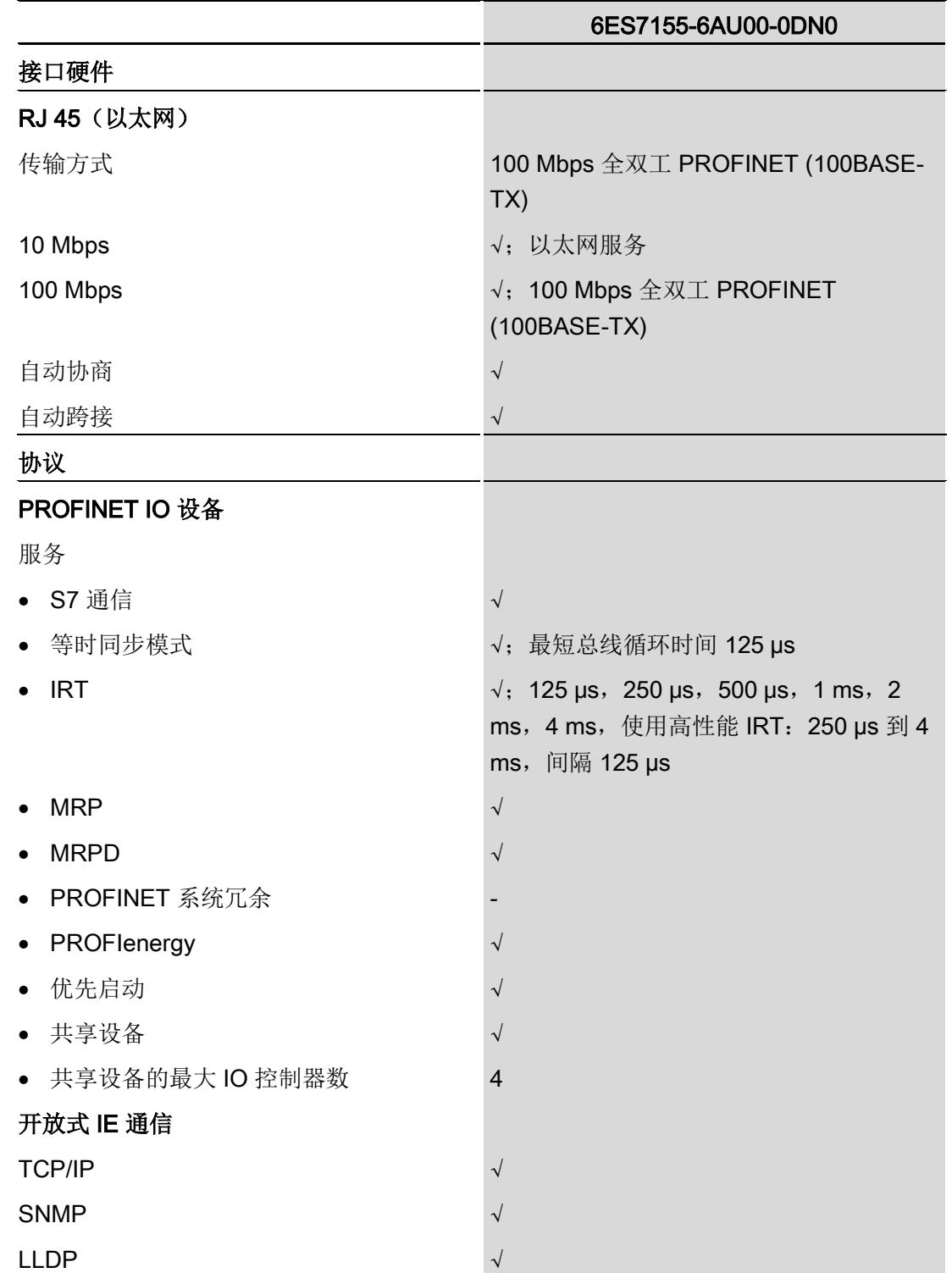

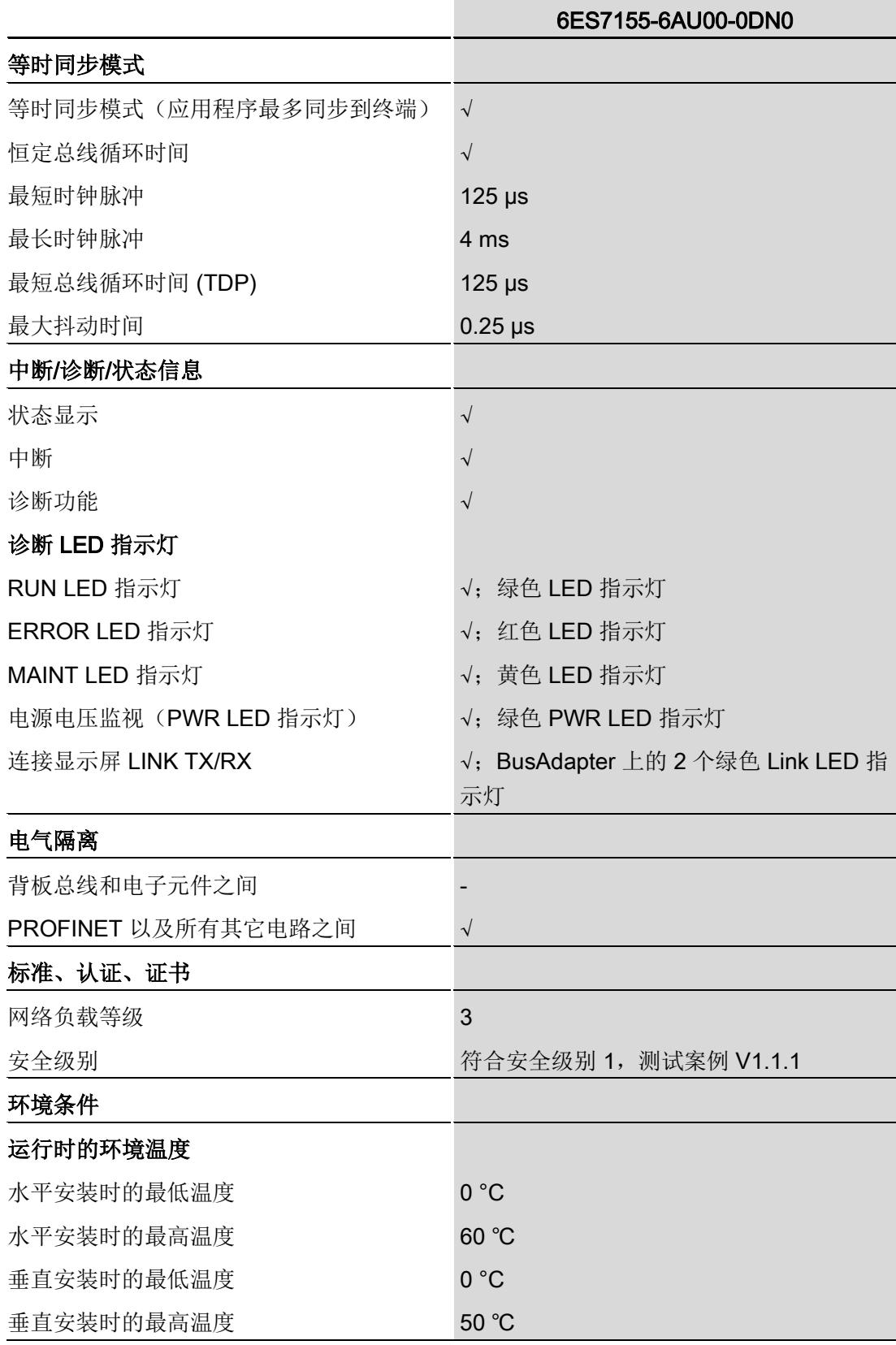

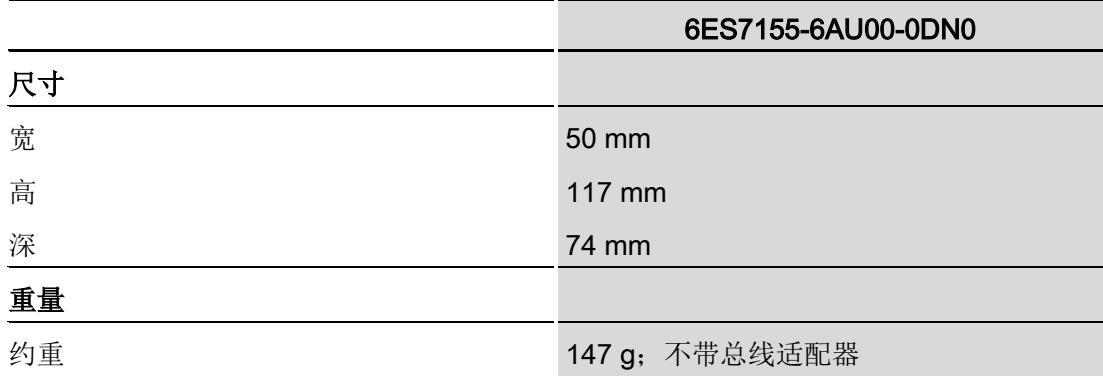

## BusAdapter BA 2×RJ45 的技术规范

|                    | 6ES7193-6AR00-0AA0 |
|--------------------|--------------------|
| 接口                 |                    |
| <b>PROFINET IO</b> |                    |
| PROFINET 的接口数量     | 1                  |
| <b>RJ45</b>        | $\sqrt{3}$ : 2 个   |
| FC (FastConnect)   |                    |
| <b>SCRJ</b>        | $\overline{0}$     |
| LC                 | $\overline{0}$     |
| 电缆长度               |                    |
| 铜缆                 | 100 m              |
| 尺寸                 |                    |
| 宽                  | 20 mm              |
| 高                  | 69.5 mm            |
| 深                  | 59 mm              |
| 重量                 |                    |
| 约重                 | 46 g               |

表格 7-1 BusAdapter BA 2×RJ45 的技术规范

## BusAdapter BA 2×FC 的技术规范

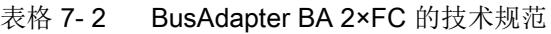

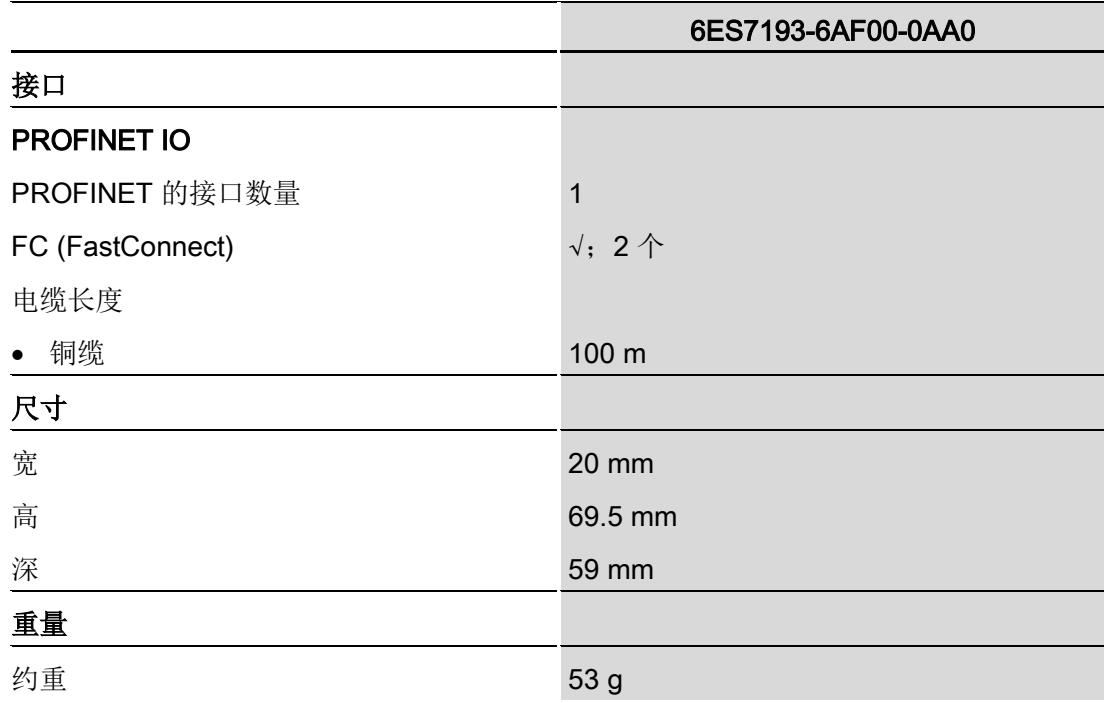

## BusAdapter BA 2×SCRJ 的技术规范

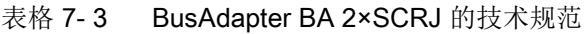

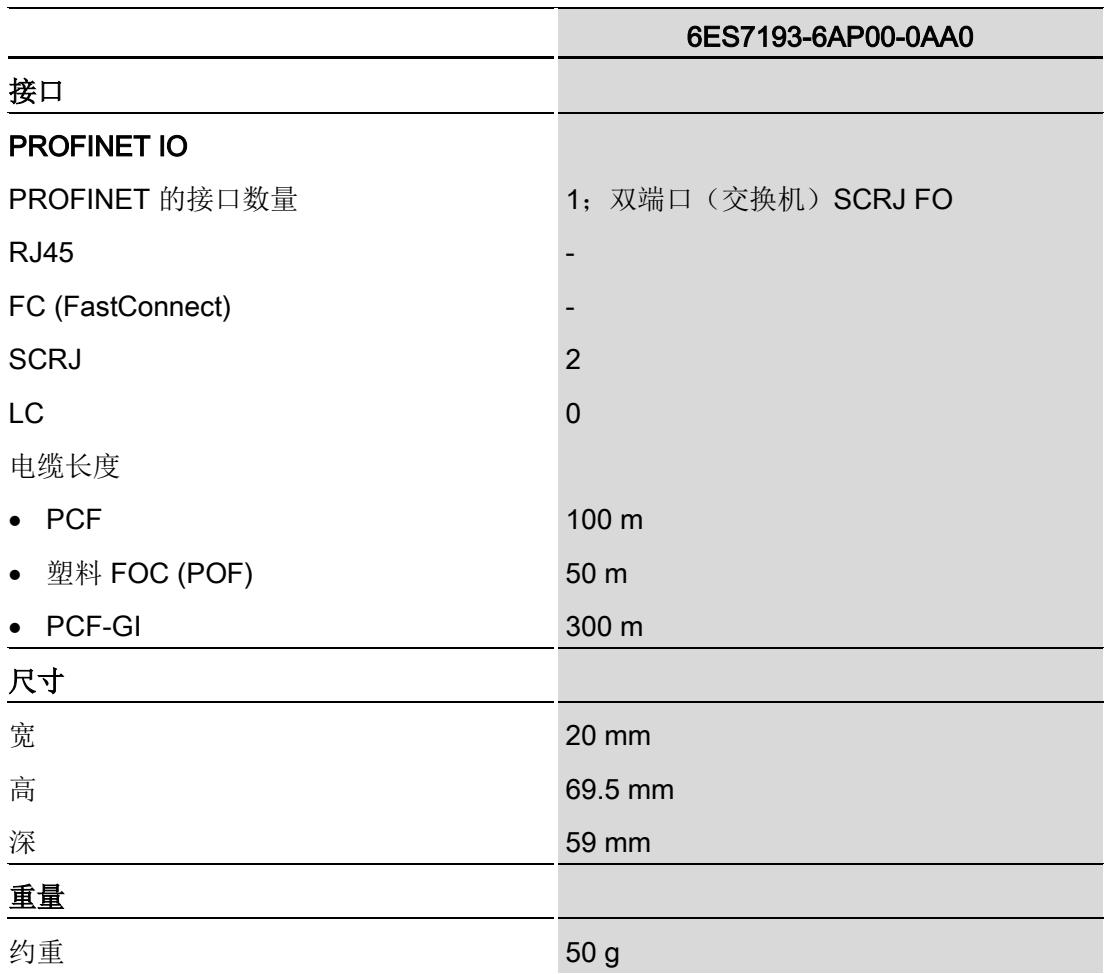
## BusAdapter BA SCRJ/RJ45 的技术规范

|                    | 6ES7193-6AP20-0AA0   |
|--------------------|----------------------|
| 接口                 |                      |
| <b>PROFINET IO</b> |                      |
| PROFINET 的接口数量     | 1; 双端口 (SCRJ + RJ45) |
| <b>RJ45</b>        | √; 1个                |
| FC (FastConnect)   |                      |
| <b>SCRJ</b>        | 1                    |
| LC                 | $\mathbf 0$          |
| 电缆长度               |                      |
| <b>PCF</b>         | 100 m                |
| 塑料 FOC (POF)       | 50 m                 |
| PCF-GI             | 300 m                |
| 铜缆                 | 100 m                |
| 尺寸                 |                      |
| 宽                  | 20 mm                |
| 高                  | 69.5 mm              |
| 深                  | 59 mm                |
| 重量                 |                      |
| 约重                 | 50 g                 |

表格 7-4 BusAdapter BA SCRJ/RJ45 的技术规范

## BusAdapter BA SCRJ/FC 的技术规范

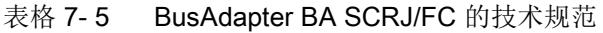

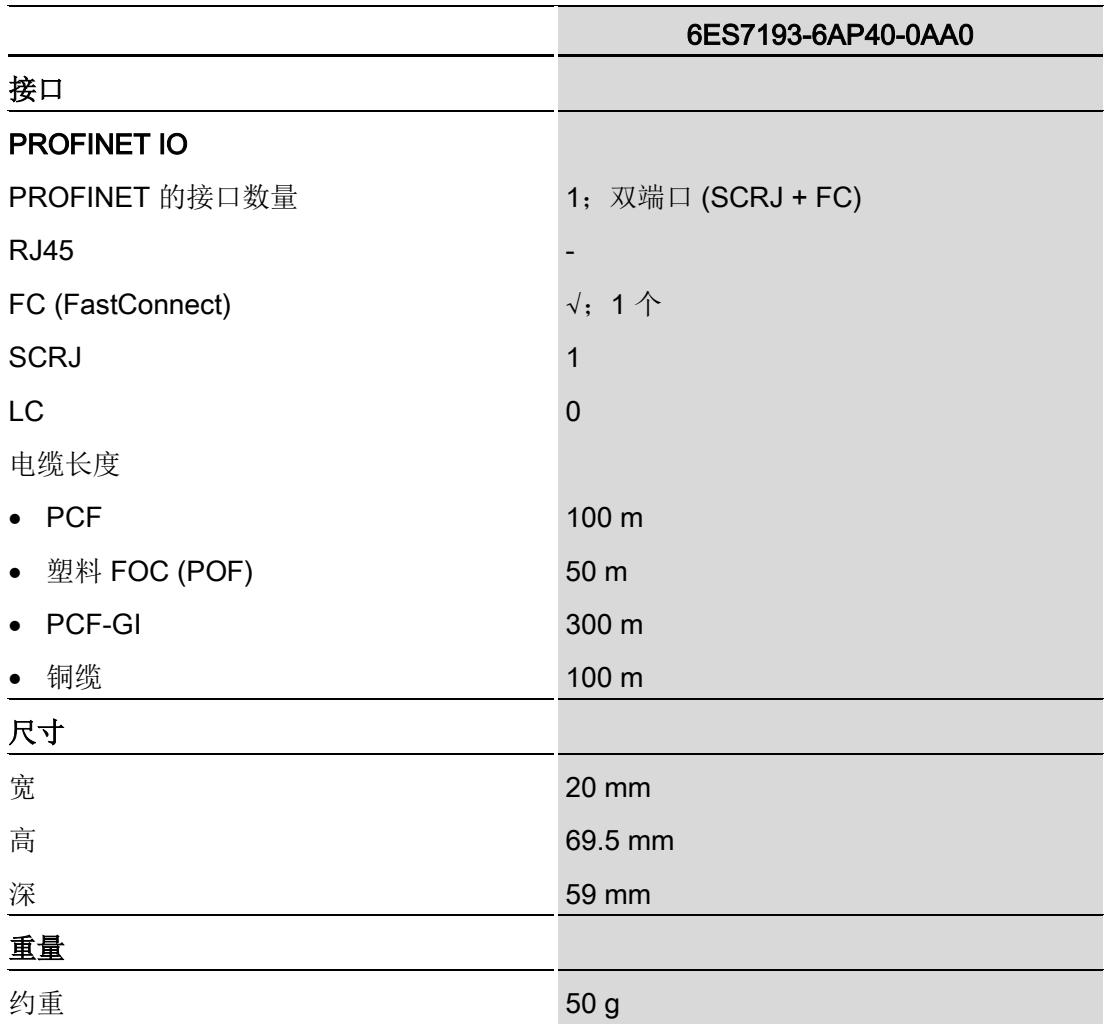

## BusAdapter BA 2×LC 的技术规范

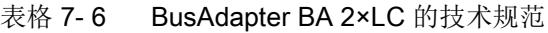

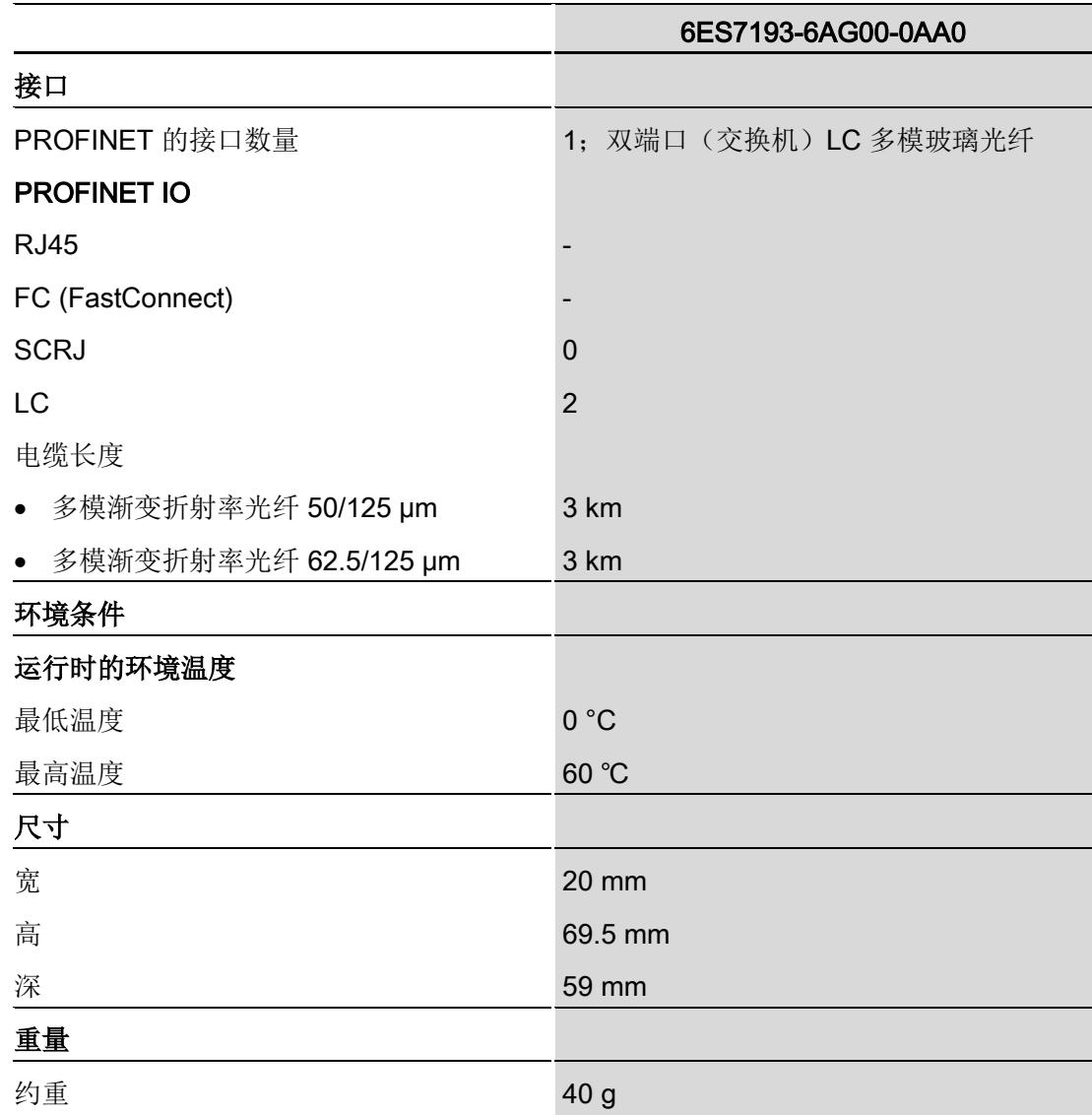

## BusAdapter BA LC/RJ45 的技术规范

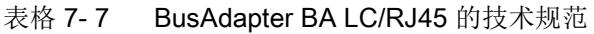

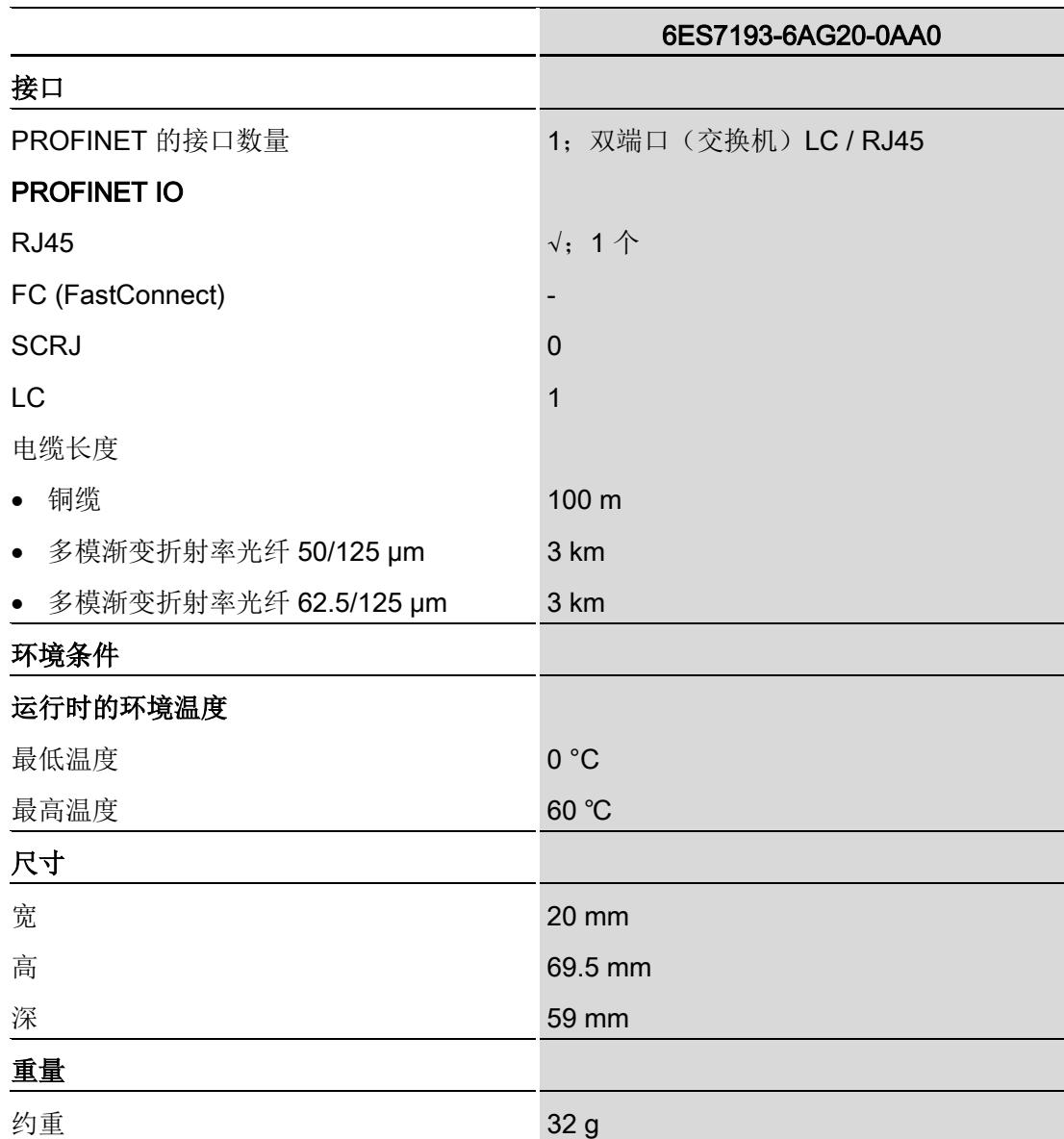

## BusAdapter BA LC/FC 的技术规范

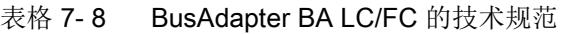

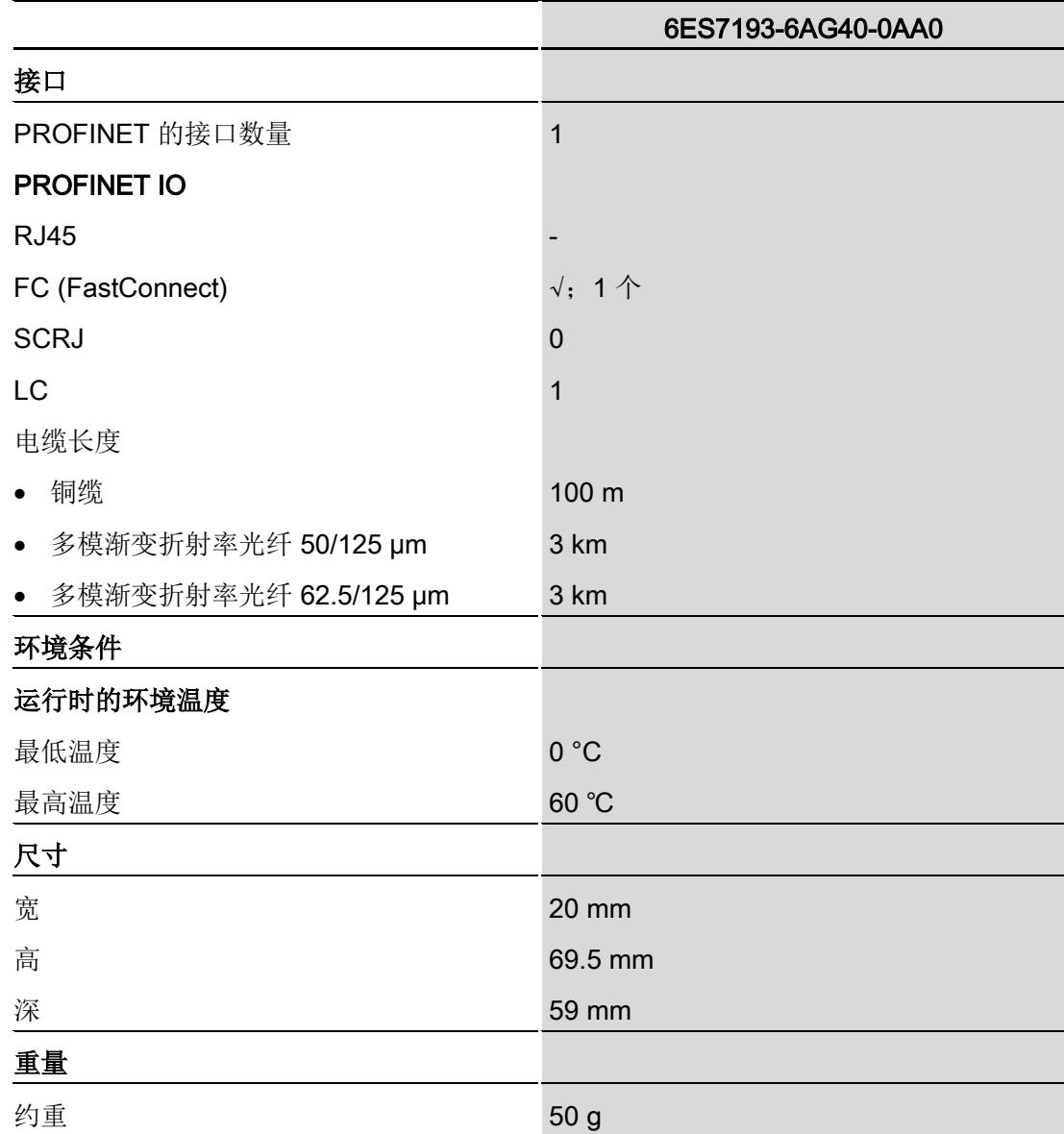

本附录包含安装在安装导轨上的模块的尺寸图。请务必遵守在控制柜、控制室等地方安装 时的具体尺寸要求。

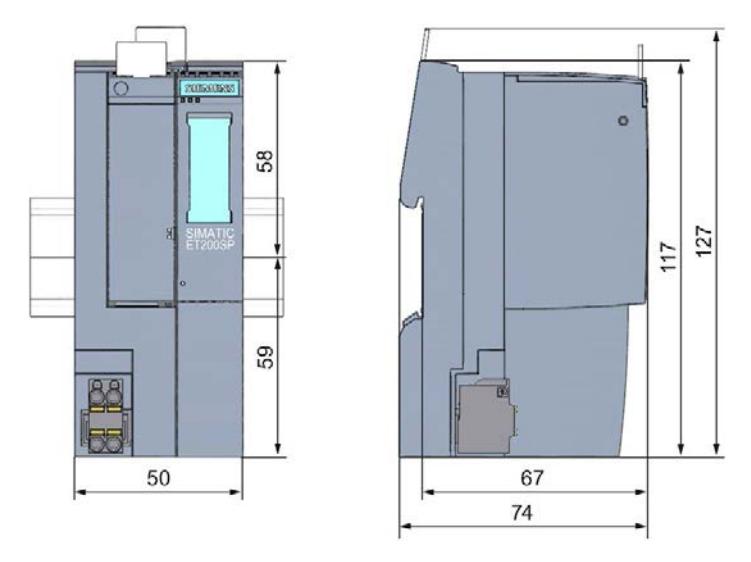

图 A-1 IM 155-6 PN HS 接口模块的尺寸图(正视图和侧视图)

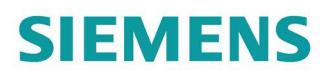

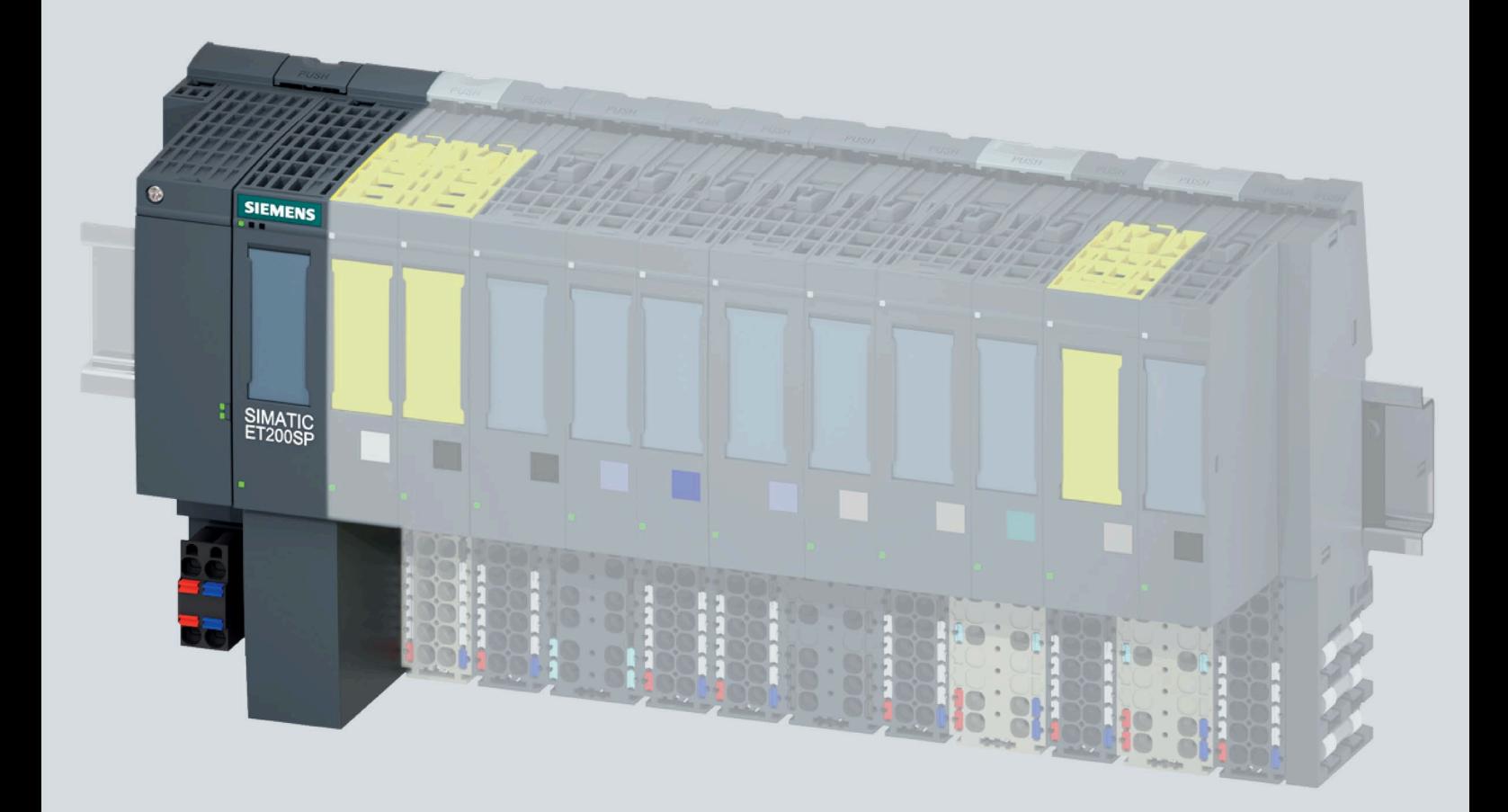

手册

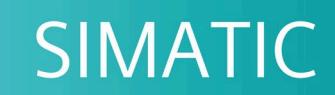

## **ET 200SP**

IM 155-6 PN ST 接口模块 (6ES7155-6AU01-0BN0)

10/2020

support.industry.siemens.com

# **SIEMENS**

# **SIMATIC**

# **ET 200SP IM 155-6 PN ST** 接口模块 **(6ES7155-6AU01-0BN0)**

## 设备手册

## [前言](#page-1449-0)

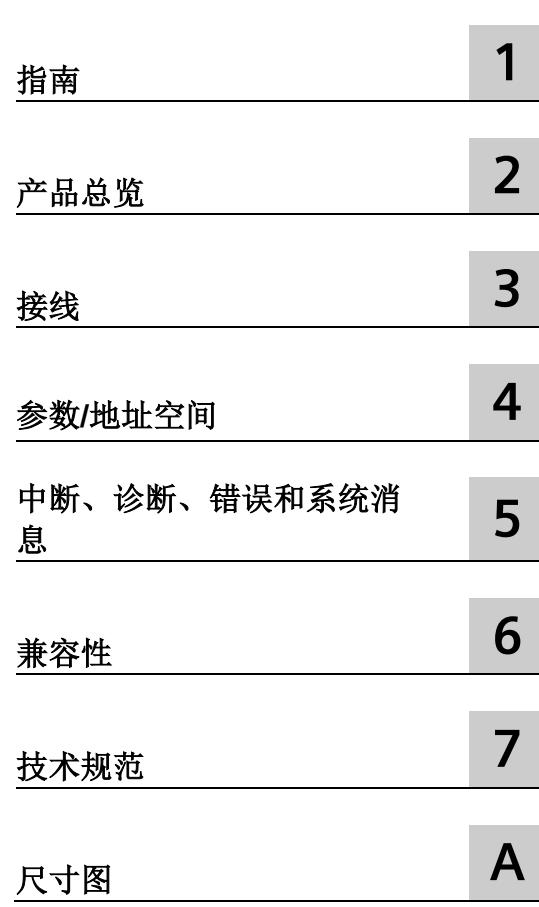

## **法律资讯**

## 警告提示系统

为了您的人身安全以及避免财产损失,必须注意本手册中的提示。人身安全的提示用一个警告三角表示,仅 与财产损失有关的提示不带警告三角。警告提示根据危险等级由高到低如下表示。

## 危险

表示如果不采取相应的小心措施, 将会导致死亡或者严重的人身伤害。

## 警告

表示如果不采取相应的小心措施,可能导致死亡或者严重的人身伤害。

## 小心

表示如果不采取相应的小心措施,可能导致轻微的人身伤害。

## 注意

表示如果不采取相应的小心措施,可能导致财产损失。

当出现多个危险等级的情况下,每次总是使用最高等级的警告提示。如果在某个警告提示中带有警告可能导 致人身伤害的警告三角,则可能在该警告提示中另外还附带有可能导致财产损失的警告。

## 合格的专业人员

本文件所属的产品/系统只允许由符合各项工作要求的合格人员进行操作。其操作必须遵照各自附带的文件说 明,特别是其中的安全及警告提示。

由于具备相关培训及经验,合格人员可以察觉本产品/系统的风险,并避免可能的危险。

## 按规定使用 **Siemens** 产品

请注意下列说明:

## 警告

Siemens

产品只允许用于目录和相关技术文件中规定的使用情况。如果要使用其他公司的产品和组件,必须得到 Siemens

推荐和允许。正确的运输、储存、组装、装配、安装、调试、操作和维护是产品安全、正常运行的前提。必 须保证允许的环境条件。必须注意相关文件中的提示。

## 商标

所有带有标记符号 ® 的都是 Siemens AG

的注册商标。本印刷品中的其他符号可能是一些其他商标。若第三方出于自身目的使用这些商标,将侵害其 所有者的权利。

## 责任免除

我们已对印刷品中所述内容与硬件和软件的一致性作过检查。然而不排除存在偏差的可能性,因此我们不保 证印刷品中所述内容与硬件和软件完全一致。印刷品中的数据都按规定经过检测,必要的修正值包含在下一 版本中。

# <span id="page-1449-0"></span>前言

## 本文档用途

本手册是对系统手册《ET 200SP 分布式 I/O 系统 [\(http://support.automation.siemens.com/WW/view/zh/58649293\)](http://support.automation.siemens.com/WW/view/zh/58649293)》的补充。

本手册中介绍了与系统相关的各种功能。

本手册以及系统和功能手册中介绍的信息将为您调试 ET 200SP 分布式 I/O 系统提供技术支持。

## 约定

另请遵循下列注意事项:

#### 说明

 $\bullet$ 

这些注意事项包含有关本文档中所述产品、产品操作或应特别关注的文档部分的重要信息

#### 安全性信息

#### Siemens

为其产品及解决方案提供了工业信息安全功能,以支持工厂、系统、机器和网络的安全运 行。

为了防止工厂、系统、机器和网络受到网络攻击,需要实施并持续维护先进且全面的工业 信息安全保护机制。Siemens 的产品和解决方案构成此类概念的其中一个要素。

客户负责防止其工厂、系统、机器和网络受到未经授权的访问。只有在有必要连接时并仅 在采取适当安全措施(例如,防火墙和/或网络分段)的情况下,才能将该等系统、机器 和组件连接到企业网络或 Internet。

关于可采取的工业信息安全措施的更多信息,请访问 [\(http://www.siemens.com/industrialsecurity\)](http://www.siemens.com/industrialsecurity)。

Siemens 不断对产品和解决方案进行开发和完善以提高安全性。Siemens 强烈建议您及时更新产品类使用最新产品版本。如果使用的产品版本不再受支持,或 者未能应用最新的更新程序,客户遭受网络攻击的风险会增加。

要及时了解有关产品更新的信息,请订阅 Siemens 工业信息安全 RSS 源, 网址为 [\(http://www.siemens.com/industrialsecurity\)](http://www.siemens.com/industrialsecurity)。

# 目录

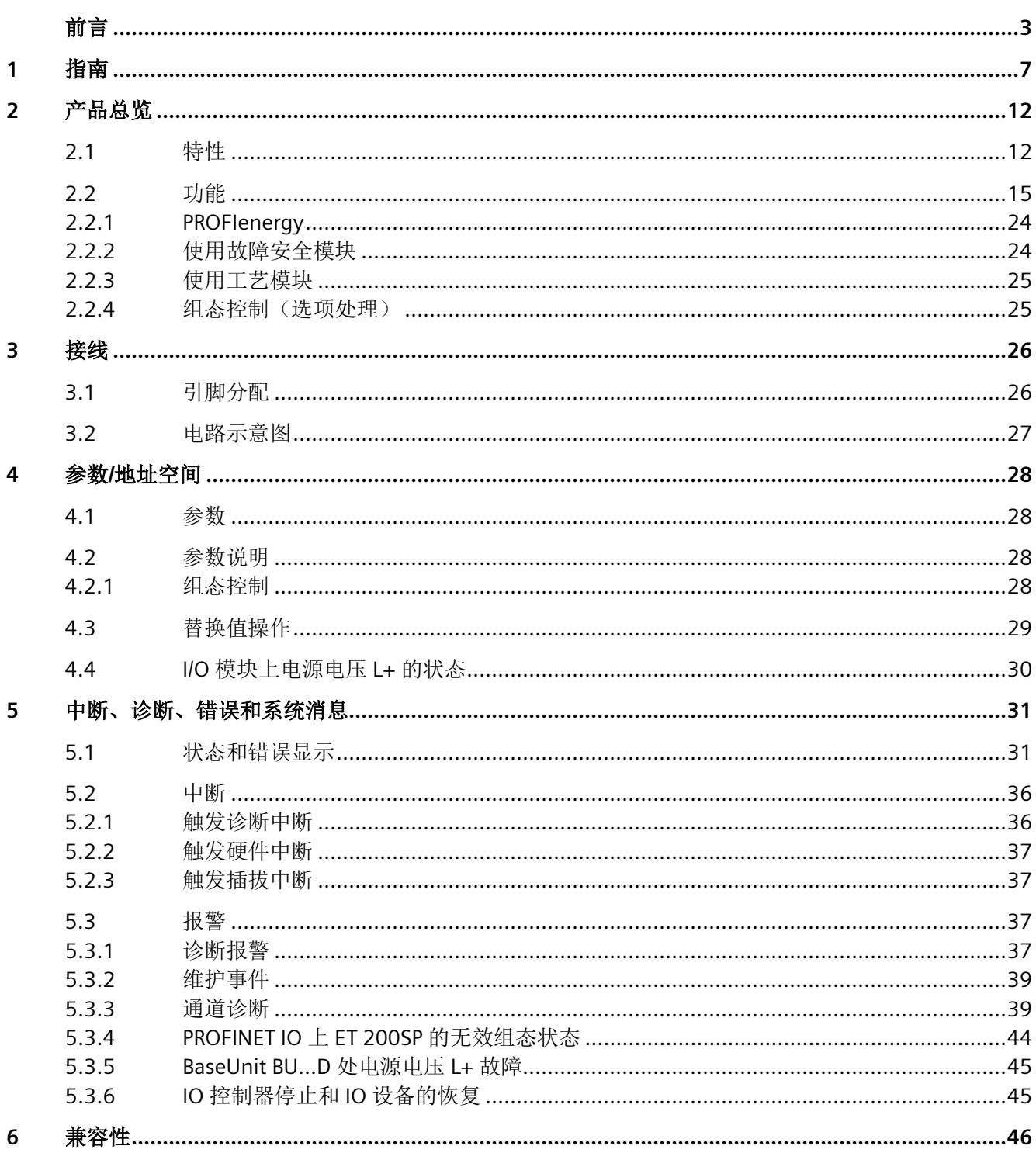

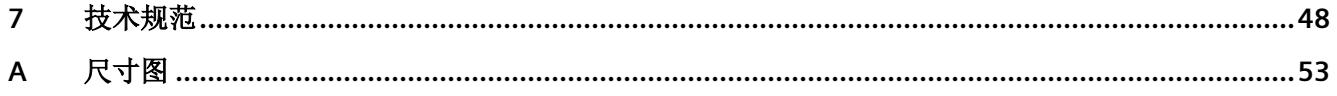

<span id="page-1453-0"></span>指南 **1**

## SIMATIC SIMATIC ET 200SP 分布式 I/O 系统的文档分为 3 个部分。 这样用户可方便访问自己所需的特定内容。

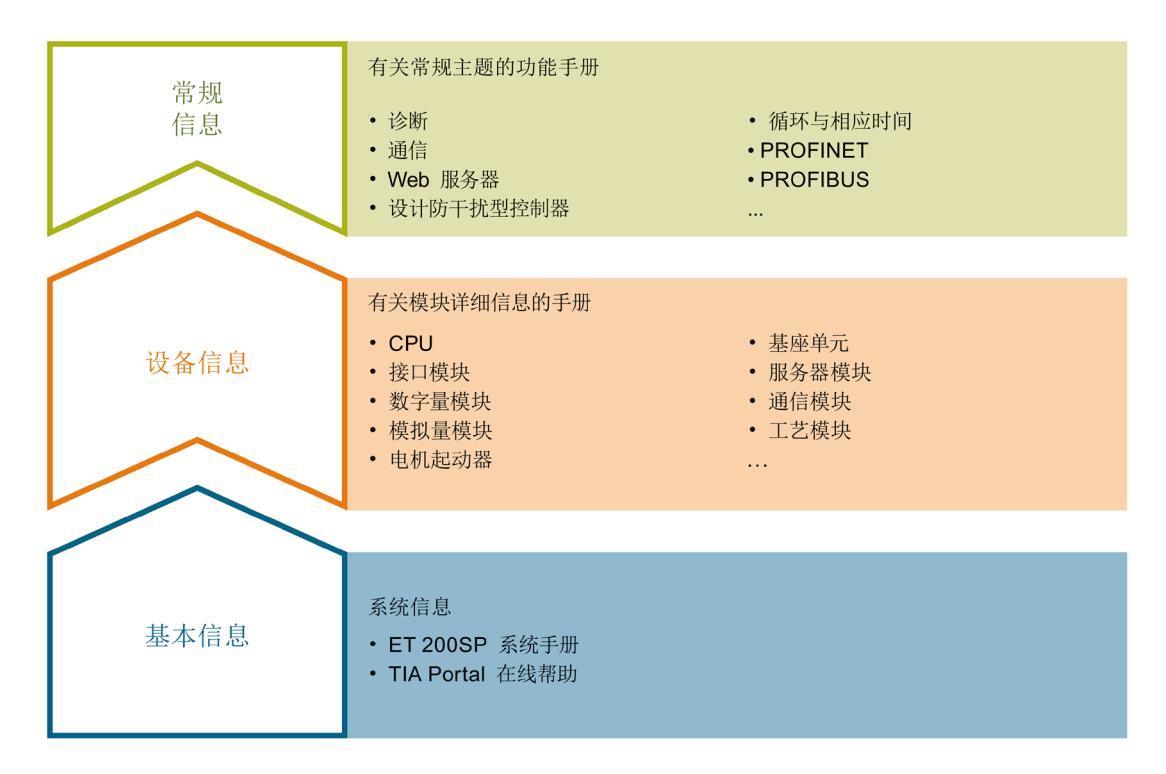

## 基本信息

系统手册和入门指南中详细描述了 SIMATIC ET 200SP 分布式 I/O 系统的组态、安装、接线和调试。STEP 7 在线帮助为用户提供了组态和编程方面的支持。

## 设备信息

产品手册中包含模块特定信息的简要介绍,如特性、接线图、功能特性和技术规范。

## 常规信息

功能手册中包含有关 SIMATIC ET 200SP 分布式 I/O 系统的常规主题的详细描述, 如诊断、通信、Web 服务器、运动控制和 OPC UA。

相关文档,可从 Internet [\(http://w3.siemens.com/mcms/industrial-automation-systems](http://w3.siemens.com/mcms/industrial-automation-systems-simatic/en/manual-overview/tech-doc-et200/Pages/Default.aspx)[simatic/en/manual-overview/tech-doc-et200/Pages/Default.aspx\)](http://w3.siemens.com/mcms/industrial-automation-systems-simatic/en/manual-overview/tech-doc-et200/Pages/Default.aspx) 免费下载。

产品信息中记录了对这些手册的更改和补充信息。

相关产品信息,可从 Internet

[\(https://support.industry.siemens.com/cs/cn/zh/view/73021864\)](https://support.industry.siemens.com/cs/cn/zh/view/73021864) 免费下载。

#### 手册集 **ET 200SP**

手册集中包含 SIMATIC ET 200SP 分布式 I/O 系统的完整文档,这些文档收集在一个文件中。

该手册集可从 Internet [\(http://support.automation.siemens.com/WW/view/zh/84133942\)](http://support.automation.siemens.com/WW/view/zh/84133942) 下载。

#### **"**我的技术支持**"**

通过"我的技术支持"(我的个人工作区), "工业在线技术支持"的应用将更为方便快捷。 在"我的技术支持"中,用户可以保存过滤器、收藏夹和标签,请求 CAx 数据以及编译"文档"区内的个人数据库。此外,支持申请页面还支持用户资料自动填写。 用户可随时查看当前的所申请的支持请求。

要使用"我的技术支持"中的所有功能,必须先进行注册。

有关"我的技术支持", 敬请访问 Internet [\(https://support.industry.siemens.com/My/ww/zh\)](https://support.industry.siemens.com/My/ww/zh)。

## **"**我的技术支持**"-** 文档

通过"我的技术支持"(我的个人工作区), "工业在线技术支持"的应用将更为方便快捷。

在"我的技术支持"中,用户可以保存过滤器、收藏夹和标签,请求 CAx 数据以及编译"文档"区内的个人数据库。此外,支持申请页面还支持用户资料自动填写。 用户可随时查看当前的所申请的支持请求。

要使用"我的技术支持"中的所有功能,必须先进行注册。

有关"我的技术支持", 敬请访问 Internet。

#### **"**我的技术支持**" - CAx** 数据

在"我的技术支持"中的 CAx 数据区域,可以访问 CAx 或 CAe 系统的最新产品数据。 仅需轻击几次,用户即可组态自己的下载包。

在此,用户可选择:

- 产品图片、二维码、3D 模型、内部电路图、EPLAN 宏文件
- 手册、功能特性、操作手册、证书
- 产品主数据

有关"我的技术支持" - CAx 数据, 敬请访问 Internet [\(http://support.industry.siemens.com/my/ww/zh/CAxOnline\)](http://support.industry.siemens.com/my/ww/zh/CAxOnline)。

## 应用示例

应用示例中包含有各种工具的技术支持和各种自动化任务应用示例。自动化系统中的多个 组件完美协作,可组合成各种不同的解决方案,用户无需再关注各个单独的产品。

有关应用示例, 敬请访问 Internet [\(https://support.industry.siemens.com/sc/ww/zh/sc/2054\)](https://support.industry.siemens.com/sc/ww/zh/sc/2054)。

## **TIA Selection Tool**

通过 TIA Selection Tool, 用户可选择、组态和订购全集成自动化 (TIA) 中所需设备。 该工具是 SIMATIC Selection Tool 的新一代产品,在一个工具中完美集成了自动化技术的各种已知组态程序。 通过 TIA Selection Tool,用户可以根据产品选择或产品组态生成一个完整的订购列表。

有关 TIA Selection Tool, 敬请访问 Internet

[\(http://w3.siemens.com/mcms/topics/en/simatic/tia-selection-tool\)](http://w3.siemens.com/mcms/topics/en/simatic/tia-selection-tool)。

## **SIMATIC Automation Tool**

通过 SIMATIC Automation Tool, 可同时对各个 SIMATIC S7 站进行调试和维护操作(作为批量操作), 而无需打开 TIA Portal。

SIMATIC Automation Tool 支持以下各种功能:

- 扫描 PROFINET/以太网系统网络,识别所有连接的 CPU
- 为 CPU 分配地址(IP、子网、网关)和站名称(PROFINET 设备)
- 将日期和已转换为 UTC 时间的编程设备/PC 时间传送到模块中
- 将程序下载到 CPU 中
- RUN/STOP 模式切换
- 通过 LED 指示灯闪烁进行 CPU 定位
- 读取 CPU 错误信息
- 读取 CPU 诊断缓冲区
- 复位为出厂设置
- 更新 CPU 和所连接模块的固件

#### SIMATIC Automation Tool 可从 Internet

[\(https://support.industry.siemens.com/cs/cn/zh/view/98161300\)](https://support.industry.siemens.com/cs/cn/zh/view/98161300) 上下载。

#### **PRONETA**

#### SIEMENS PRONETA (PROFINET

网络分析服务)可在调试过程中分析工厂网络的具体状况。PRONETA 具有以下两大核心功能:

- 通过拓扑总览功能,自动扫描 PROFINET 和所有连接的组件。
- 通过 IO 检查,快速完成工厂接线和模块组态测试。

#### SIEMENS PRONETA 可从 Internet

[\(https://support.industry.siemens.com/cs/cn/zh/view/67460624\)](https://support.industry.siemens.com/cs/cn/zh/view/67460624) 上下载。

### **SINETPLAN**

SINETPLAN 是西门子公司推出的一种网络规划工具,用于对基于 PROFINET 的自动化系统和网络进行规划设计。使用该工具时,在规划阶段即可对 PROFINET 网络进行预测型的专业设计。此外,SINETPLAN 还可用于对网络进行优化,检测网络资源并合理规划资源预留。这将有助于在早期的规划 操作阶段,有效防止发生调试问题或生产故障,从而大幅提升工厂的生产力水平和生产运 行的安全性。

优势概览:

- 端口特定的网络负载计算方式,显著优化网络性能
- 优异的现有系统在线扫描和验证功能,生产力水平大幅提升
- 通过导入与仿真现有的 STEP 7 系统,极大提高调试前的数据透明度
- 通过实现长期投资安全和资源的合理应用,显著提高生产效率 SINETPLAN 可从 Internet 上下载。

参见

我的文档管理器 [\(http://support.industry.siemens.com/My/ww/zh/documentation\)](http://support.industry.siemens.com/My/ww/zh/documentation)

# <span id="page-1458-0"></span>**2**<br>产品总览 2

## <span id="page-1458-1"></span>**2.1** 特性

## 订货号

6ES7155-6AU01-0BN0 (IM 155-6 PN ST 接口模块和服务模块)

6ES7155-6AA01-0BN0(带有 BusAdapter BA 2×RJ45 和服务模块的 IM 155-6 PN ST 接口模块)

## 模块视图

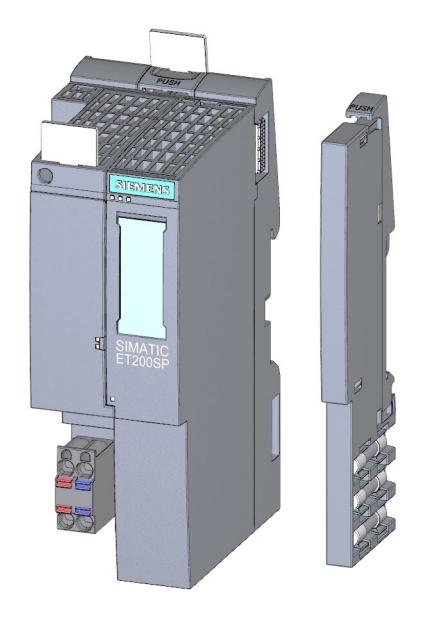

图 2-1 IM 155-6 PN ST 接口模块和服务模块的视图

## 特性

该模块具有下列技术特性:

- ET 200SP 分布式 I/O 系统支持 PROFINET IO 连接
- 电源 1 L+ 24 V DC (SELV/PELV)。连接插头包含在接口模块的供货清单中。
- PROFINET IO 连接通过可选的 BusAdapter 进行,从而可支持 RJ45 总线连接器 (BA 2×RJ45)、标准 M12 连接器或推挽式连接器 (BA 2xM12) 或直接连接总线电缆 (BA 2×FC)
- 使用故障安全模块
- 从固件版本 V3.0 开始,插槽 1 中可插入浅色或深色 BaseUnit。 模块支持以[下功能](#page-1461-0) (页 [15\)](#page-1461-0):

## 最大组态

- 32 个 I/O 模块
- 512 字节的 I/O 数据
- 1 m 长的背板总线(不带接口模块)

## 附件

以下附件可以单独订购:

- BA 2xRJ45 BusAdapter
- BA 2xFC BusAdapter
- BusAdapter BA 2xM12
- 24 V DC 连接器
- 标签条
- 参考标识标签

#### 说明

接口模块也可为一个带有 BusAdapter BA 2xRJ45(和服务模块)的套件提供。订货号为 6ES7155-6AA01-0BN0。

有关可用附件的详细列表,请参见系统手册《ET 200SP 分布式 I/O 系统 [\(http://support.automation.siemens.com/WW/view/zh/58649293\)](http://support.automation.siemens.com/WW/view/zh/58649293)》。

## 服务模块

服务模块包含在接口模块的交付清单中,也可作为附件单独提供。

服务模块具有下列特性:

- 断开 ET 200SP 分布式 I/O 系统的背板总线
- 带有一个可用于三个备用熔断器的支架 (5 × 20 mm)。
- 标识数据 I&M 0 到 3

#### 说明

需要在组态软件中组态参数并将其分配给服务模块。 为此,服务模块应安装在最后一个组态插槽中,并启用参数"组诊断: 电源电压 L+ 缺失。如果组态中有 32 个 I/O 模块, 则服务模块将插入到插槽 33 中。

更多信息,请参见《服务模块 [\(http://support.automation.siemens.com/WW/view/zh/63257531\)](http://support.automation.siemens.com/WW/view/zh/63257531)》手册。

#### 组态中,**ET 200SP** 的第一个 **BaseUnit**(**V3.0** 及以上版本)

#### 说明

#### 组态中,**ET 200SP** 的第一个 **BaseUnit**

在 AC I/O 模块或 AI Energy Meter ST 插入时, ET 200SP 站的首个 BaseUnit 可能为深色。请注意 AC I/O 模块手册中有关过电压和额定功率限值的信息。

为了通过熔断器连接 24 V DC 电压, 必须将浅色 BaseUnit 插入到第一个 24 VDC I/O 模块所在插槽中。

在组态过程中,请注意 BaseUnit 的类型。

在固件版本 V3.X 及以上版本中,这些接口模块支持在插槽 1 中插入深色 BaseUnit。这意味着, 现在可从插槽 1 开始组态未连接到集成电压总线 P1 和 P2 上的模块。当前,适用于以下模块:

- DI 4x120..230VAC ST (6ES7131-6FD00-0BB1)
- DQ 4x24..230VAC/2A ST (6ES7132-6FD00-0BB1)

在插槽 1 中, 组态这些模块的要求:

- 通过 GSD 或 GSDML 进行组态
- 使用 STEP 7 V5.5 SP4 及以上版本进行组态
	- $-$  IM155-6 PN ST, HSP0241 V2.0
- 使用 STEP 7 V13 SP1 及以上版本进行组态

## <span id="page-1461-0"></span>**2.2** 功能

## 简介

接口模块支持以下 PROFINET IO 功能:

- 集成双端口交换机
- 支持以下以太网服务:ping、arp、SNMP 和 LLDP
- 端口诊断
- 禁用端口
- 等时同步实时通信
- 更新时间最短为 1 ms
- 优先启动
- 介质冗余 (MRP)
- 共享设备
- 相应 I/O 模块上支持子模块
- 模块内部 Shared Input/Shared Output (MSI/MSO)
- 不通过 PG 和拓扑组态更换设备
- 通过 PROFINET IO 复位为出厂设置
- 通过 PROFINET IO 进行固件更新
- 通过 ET-Connection 进行站扩展
- 通过 BusAdapter 连接 PROFINET IO 系统。IM 155-6 PN ST 接口模块支持以下两种 BusAdapter 类型:
	- RJ45 标准连接器:BA 2×RJ45
	- 直接连接总线电缆:BA 2×FC
	- 标准 M12 连接器或推挽式连接器 BA 2xM12

该接口模块还支持以下附加功能:

- 标识数据 I&M 0 到 3
- PROFIenergy
- 使用故障安全模块
- 组态控制(选项处理)
- I/O 模块的值状态(质量信息,QI)

## 说明

## 扩展系统

请勿将 IM155-6 PN ST

接口模块用作扩展站。在扩展系统中,可用作扩展单元(功能: 在操作过程中更改 IO 设备)。

## 要求

下表列出了组态 IM 155-6 PN ST 接口模块时的软件要求。

表格 2- 1 其它模块功能与版本的相关性

| 功能          | 模块产品版本 | 模块固件版本 | 组态软件                                                                                                    |                                                                   |                                                              |
|-------------|--------|--------|----------------------------------------------------------------------------------------------------|-------------------------------------------------------------------|--------------------------------------------------------------|
|             |        |        | 使用第三方制<br>造商的 GSD<br>文件<br>(http://suppo<br>rt.automatio<br>n.siemens.co<br>m/WW/view/z<br>h/19698639/<br>130000)/软件<br>进行组态1 | <b>STEP 7 V5.5</b><br>SP <sub>3</sub><br>及以上版本 +<br><b>HSP241</b> | STEP <sub>7</sub><br>(TIA Portal)<br><b>V11 SP2</b><br>及以上版本 |
| 实时通信        | 1      | V1.0.0 | $\sqrt{}$                                                                                                    | $\sqrt{}$                                                         | $\sqrt{ }$                                                   |
| 等时同步实时通信    | 1      | V1.0.0 | $\sqrt{}$                                                                                                    | $\sqrt{}$                                                         | $\sqrt{}$                                                    |
| 优先启动        | 1      | V1.0.0 | $\sqrt{}$                                                                                                    | $\sqrt{}$                                                         | $\sqrt{}$                                                    |
| 更换设备时无需编程设备 | 1      | V1.0.0 | $\sqrt{}$                                                                                                    | $\sqrt{}$                                                         | $\sqrt{}$                                                    |
| 介质冗余(MRP)   | 1      | V1.0.0 | $\sqrt{}$                                                                                                    | $\sqrt{}$                                                         | $\sqrt{ }$                                                   |
| 共享设备        | 1      | V1.0.0 | $\sqrt{}$                                                                                                    | $\sqrt{}$                                                         | $\sqrt{(V13 SP1)}$<br>及以上版本)                                 |
| PROFlenergy | 1      | V1.0.0 |                                                                                                    | $\sqrt{}$                                                         | $\sqrt{ }$                                                   |
| 使用故障安全模块    | 1      | V1.0.1 | $\sqrt{}$                                                                                                    | $\sqrt{}$                                                         | $\sqrt{(V13 SP1)}$<br>及以上版本)                                 |

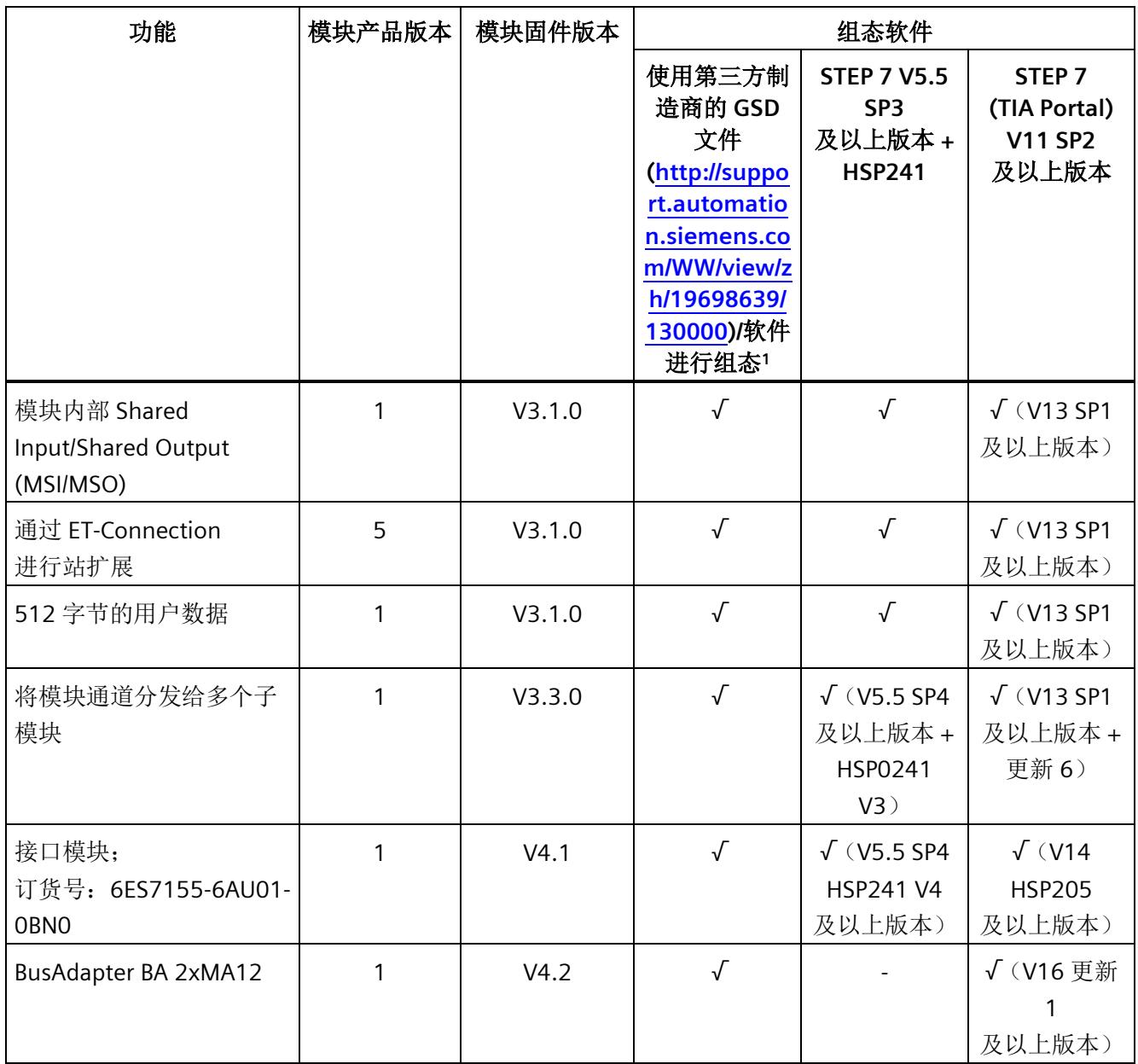

<sup>1</sup> 第三方制造商的系统:取决于第三方系统的功能范围

## 说明

## **BusAdapter BA 2xMA12** 和固件 **4.1**

在使用 BA 2xMA12 BusAdapter 和固件 4.1 时需要注意的是,必须先通过另一 BusAdapter 更新到 V4.2, 以便支持 IM 的运行。

## 使用固定连接装置进行接线

如果在 STEP 7 中将端口设定为了固定连接,则还必须禁用"自动协商/自动跨接"。 有关该主题的更多信息,请参见 STEP 7 在线帮助和

- STEP 7 V12 及以上版本,请参见功能手册《使用 STEP 7 V13 组态 PROFINET [\(http://support.automation.siemens.com/WW/view/zh/49948856\)](http://support.automation.siemens.com/WW/view/zh/49948856)》
- STEP 7 V5.5 及以上版本,请参见系统手册《PROFINET 系统说明 [\(http://support.automation.siemens.com/WW/view/zh/19292127\)](http://support.automation.siemens.com/WW/view/zh/19292127)》。

## 等时同步实时通信

同步传输方法用于在 PROFINET 设备之间周期性交换 IRT 数据。在发送时钟内, 系统为 IRT 数据预留有一定带宽。预留带宽可确保 IRT 数据同样按照时间同步间隔进行传输,而不受其它网络高载荷的影响(如:TCP/IP 通信或其它实时通信)。

进行 IRT 数据通信时,需组态拓扑结构。

#### 说明

#### 将 **IO** 控制器用作进行 **IRT** 通信功能的同步主站

在组态 IRT 通信时,建议将 IO 控制器也作为同步主站进行操作。 否则,同步主站故障时将导致组态为 IRT 和 RT 通信的 IO 设备故障。

有关同步域中同步 PROFINET 设备组态的更多信息,请参见 STEP 7 在线帮助和

- STEP 7 V12 及以上版本,请参见功能手册《使用 STEP 7 V13 组态 PROFINET [\(http://support.automation.siemens.com/WW/view/zh/49948856\)](http://support.automation.siemens.com/WW/view/zh/49948856)》
- STEP 7 V5.5 及以上版本,请参见系统手册《PROFINET 系统说明 [\(http://support.automation.siemens.com/WW/view/zh/19292127\)](http://support.automation.siemens.com/WW/view/zh/19292127)》。

#### 优先启动

优先启动是进行 IRT 和 RT 通信的 PROFINET IO 系统中的一种 PROFINET IO 功能。该功能可缩短所组态的相应 IO 设备恢复用户数据循环交换时所需的时间。 在以下状况下,该功能可加速 IO 设备的启动过程:

- 电源电压恢复后
- 站恢复之后
- 在激活 IO 设备后

#### 说明

#### 与启动时间的相关性

接口模块支持的最短启动时间为 0.9 s。 启动时间取决于模块的数目和类型。

有关该主题的更多信息,请参见 STEP 7 在线帮助和

- STEP 7 V12 及以上版本,请参见功能手册《使用 STEP 7 V13 组态 PROFINET [\(http://support.automation.siemens.com/WW/view/zh/49948856\)](http://support.automation.siemens.com/WW/view/zh/49948856)》。
- STEP 7 V5.5 及以上版本,请参见系统手册《PROFINET 系统说明 [\(http://support.automation.siemens.com/WW/view/zh/19292127\)](http://support.automation.siemens.com/WW/view/zh/19292127)》。

#### 设备更换

## 不通过拓扑组态更换设备

设备名称将同时保存在 BusAdapter

和接口模块中。不通过拓扑组态进行设备更换时,需要使用保存在 BusAdapter 中的设备名称。

在更换接口模块时,有很多情况都需要使用设备名称。

表格 2- 2 使用设备名称的情况

|                              | 接口模块为空                                  | 接口模块带有设备名称                                                |
|------------------------------|-----------------------------------------|-----------------------------------------------------------|
| BusAdapter 为空                | 无可用设备名称                                 | 将使用接口模块的设备名称<br>并将其复制到 BusAdapter<br>中。                   |
| <b>BusAdapter</b><br>中带有设备名称 | 将使用 BusAdapter<br>中的设备名称并将其复制到<br>接口模块。 | 如果存在不同的设备名称,<br>则将使用 BusAdapter<br>中的设备名称并将其复制到<br>接口模块中。 |

请注意以下限制条件:

- 复位为出厂设置时,将删除接口模块和 BusAdapter 中的设备名称。为了避免删除 BusAdapter 中的设备名称,可在执行复位为出厂设置之前从接口模块中移除 BusAdapter。
- 更换 BusAdapter 时,上电后将在接口模块中使用之前保存在 BusAdapter 中的设备名称。
- 通电时,请勿移除/插入 BusAdapter。如果在通电时移除/插入 BusAdapter,则接口模块将重新启动。

#### 通过拓扑组态更换设备

可轻松更换具有此功能的 IO 设备:

• 无需使用编程设备分配设备名称。

IO 设备更换后, 将由 IO 控制器指定设备名称, 而非编程设备。为此, IO 控制器可使用组态的拓扑和由 IO 设备确定的相邻关系。所有相关设备必须支持 LLDP 协议(链路层发现协议)。且组态的目标拓扑结构需与实际的拓扑结构相同。

如果 IO

设备已用于其它组态中,则在重复使用前应将其复位为出厂设置。相关信息,请参见系统

手册《ET 200SP 分布式 I/O 系统 [\(http://support.automation.siemens.com/WW/view/zh/58649293\)](http://support.automation.siemens.com/WW/view/zh/58649293)》。 有关该主题的更多信息,请参见 STEP 7 在线帮助和

- STEP 7 V12 及以上版本,请参见功能手册《使用 STEP 7 V13 组态 PROFINET [\(http://support.automation.siemens.com/WW/view/zh/49948856\)](http://support.automation.siemens.com/WW/view/zh/49948856)》
- STEP 7 V5.5 及以上版本,请参见系统手册《PROFINET 系统说明 [\(http://support.automation.siemens.com/WW/view/zh/19292127\)](http://support.automation.siemens.com/WW/view/zh/19292127)》。

#### 更换 **IM 155-6 PN ST**

对于进行更换的情况,可通过"复位为出厂设置"将在运行中的 IO 设备复位为交付时的状态。更多信息,请参见系统手册《ET 200SP 分布式 I/O 系统 [\(http://support.automation.siemens.com/WW/view/zh/58649293\)](http://support.automation.siemens.com/WW/view/zh/58649293)》。

## 介质冗余 **(MRP)**

该功能用于确保通信和设备的可用性。环型拓扑可确保发生传输路由故障时,存在备用的 通信路径。

有关该主题的更多信息,请参见 STEP 7 在线帮助和

- STEP 7 V12 及以上版本,请参见功能手册《使用 STEP 7 V13 组态 PROFINET [\(http://support.automation.siemens.com/WW/view/zh/49948856\)](http://support.automation.siemens.com/WW/view/zh/49948856)》。
- STEP 7 V5.5 及以上版本,请参见系统手册《PROFINET 系统说明 [\(http://support.automation.siemens.com/WW/view/zh/19292127\)](http://support.automation.siemens.com/WW/view/zh/19292127)》。

## 共享设备

IO 设备为多个 IO 控制器提供数据。

该接口模块支持子模块级的共享设备。

如果工程组态系统未对共享设备的项目进行有效性检查,则需注意以下事项:

- 需确保组态一致,每个模块或子模块仅分配给一个 IO 控制器。多次分配将导致错误发生,因为该模块或子模块将仅适用于第一个控制器。
- 如果不进行上述的有效性检查就直接重新组态共享设备的组态,则必须对 ET 200SP 进行重新调试。即, 完成重新组态后, 必须将所有相关 IO 控制器的项目重新下载到相应的 CPU 中。必要时,需对接口模块执行断电/通电操作。

有关该主题的更多信息,请参见 STEP 7 在线帮助和

- STEP 7 V12 及以上版本,请参见功能手册《使用 STEP 7 V13 组态 PROFINET [\(http://support.automation.siemens.com/WW/view/zh/49948856\)](http://support.automation.siemens.com/WW/view/zh/49948856)》。
- STEP 7 V5.5 及以上版本,请参见系统手册《PROFINET 系统说明 [\(http://support.automation.siemens.com/WW/view/zh/19292127\)](http://support.automation.siemens.com/WW/view/zh/19292127)》。

#### 说明

在共享设备应用中,请确保所有控制器的发送时钟相同。如果控制器的发送时钟不同,则 将导致无法与通信伙伴建立连接。

如果在一个项目中设置了所有控制器,则需确保使用相同的发送时钟,且在不同项目的工 程组态中也设置为相同的发送时钟。

## 子模块

接口模块 IM 155-6 PN ST 可将 I/O 模块分为多达 4 个子模块。这样,可对 I/O 模块的各个子模块分别进行组态和参数设置。

这些子模块可单独分配给不同的 IO 控制器。

仅当在组态过程中组态了子模块 1 时,才能执行以下功能:

- 固件更新
- 写入 I&M 数据
- 校准
- PROFIenergy

#### 模块内部共享输入**/**共享输出 **(MSI/MSO)**

基于模块内部共享输入功能,输入模块可为多达 2 个 IO 控制器提供输入数据(适用于 ET 200SP PN ST)。每个控制器都可读取相同的通道。

通过模块内部共享输出功能,输出模块可为多达 2 个 IO 控制器提供输出数据。仅一个 IO 控制器具有写访问权。第二个 IO 控制器对相同的通道具有读访问权限。

有关该主题的更多信息,请参见 STEP 7 在线帮助和

● STEP 7 V12 及以上版本, 请参见功能手册《使用 STEP 7 V13 组态 PROFINET [\(http://support.automation.siemens.com/WW/view/zh/49948856\)](http://support.automation.siemens.com/WW/view/zh/49948856)》。

## 值状态

IM 155-6 PN ST 接口模块支持带有值状态的 I/O 模块。 有关值状态的更多信息,请参见相关 I/O 模块的手册。

## **GSD** 文件

对于之前的 PROFINET GSD 文件,额外提供一个基于架构版本 V2.25 的 GSD 文件。只有在所用工程组态工具不支持当前架构版本时,才应使用此文件。 相对于当前方案版本的 GSD 文件, 在使用方案版本 V2.25 的 GSD 文件时,必须考虑以下限制:

- 只有固件版本为 V4.2 的 IM 155-6 PN ST 可通过 GSD V2.25 组态。只能使用固件版本为 V4.2 的 IM 155-6 PN ST 和兼容后继者。
- 在功能上,存在以下区别:
	- 不支持 S2 系统冗余
	- 不支持故障安全模块
	- 不将硬件中断分配给组织块 (OB)
	- 不支持包含性能升级的 IRT
	- 在模块层级不支持 PROFlenergy(仍然可在 IM 上使用, 但仅限于此)
	- 不支持 MRPD、MRT
	- 无参数掩码的层级显示
	- 无拓扑组态的自动设备命名的组态检查
	- 启动模式:无高级启动,仅支持旧有模式。

## <span id="page-1470-0"></span>**2.2.1 PROFIenergy**

## 特性

通过在生产空闲期时使用 PROFIenergy 命令,PROFIenergy(PROFINET)可显著降低生产能耗。

## 参考

有关 PROFIenergy 的更多信息,请参见

- 产品手册《I/O 模块 [\(http://support.automation.siemens.com/WW/view/zh/55679691/133300\)](http://support.automation.siemens.com/WW/view/zh/55679691/133300)》
- 功能手册《使用 STEP 7 V13 组态 PROFINET [\(http://support.automation.siemens.com/WW/view/zh/49948856\)](http://support.automation.siemens.com/WW/view/zh/49948856)》。
- 系统手册《PROFINET 系统说明 [\(http://support.automation.siemens.com/WW/view/zh/19292127\)](http://support.automation.siemens.com/WW/view/zh/19292127)》
- PROFIenergy [\(http://support.automation.siemens.com/WW/view/zh/66928686\)](http://support.automation.siemens.com/WW/view/zh/66928686) 产品信息。
- Internet [\(http://www.profibus.com\)](http://www.profibus.com/) 上的公共应用规范 PROFIenergy; PROFINET 的技术规范;版本 V1.0; 2010 年 1 月; 订货号: 3.802。

## <span id="page-1470-1"></span>**2.2.2** 使用故障安全模块

## 特性

固件版本为 V1.0.1 及以上版本的 IM 155-6 PN ST 接口模块,支持故障安全模块。

## 参考

更多信息,请参见系统手册《ET 200SP 分布式 I/O 系统 [\(http://support.automation.siemens.com/WW/view/zh/58649293\)](http://support.automation.siemens.com/WW/view/zh/58649293)》。

## <span id="page-1471-0"></span>**2.2.3** 使用工艺模块

## 工艺模块

在固件版本 V3.1 及以上版本中,接口模块 IM 155-6 PN ST 支持工艺模块 TM Count 1x24V (6ES7138-6AA00-0BA0) 和 TM PosInput 1 (6ES7138-6BA00-0BA0) 的"运动控制的位置输入"模式。

## <span id="page-1471-1"></span>**2.2.4** 组态控制(选项处理)

#### 特性

通过组态控制可以对分布式 I/O 系统进行进一步扩展或更改。 使用组态控制意味着可以提前组态分布式 I/O 系统的最大预设的组态,并在后期通过用户程序进行灵活调整。

#### 参考

更多有关组态控制的信息,请参见

- 系统手册《ET 200SP 分布式 I/O 系统 [\(http://support.automation.siemens.com/WW/view/zh/58649293\)](http://support.automation.siemens.com/WW/view/zh/58649293)》,
- Internet 链接: 应用集合 [\(http://support.automation.siemens.com/WW/view/zh/29430270\)](http://support.automation.siemens.com/WW/view/zh/29430270)
- STEP 7 在线帮助。

<span id="page-1472-1"></span><span id="page-1472-0"></span>

## **3.1** 引脚分配

## **24 V DC** 电源电压 **(X80)**

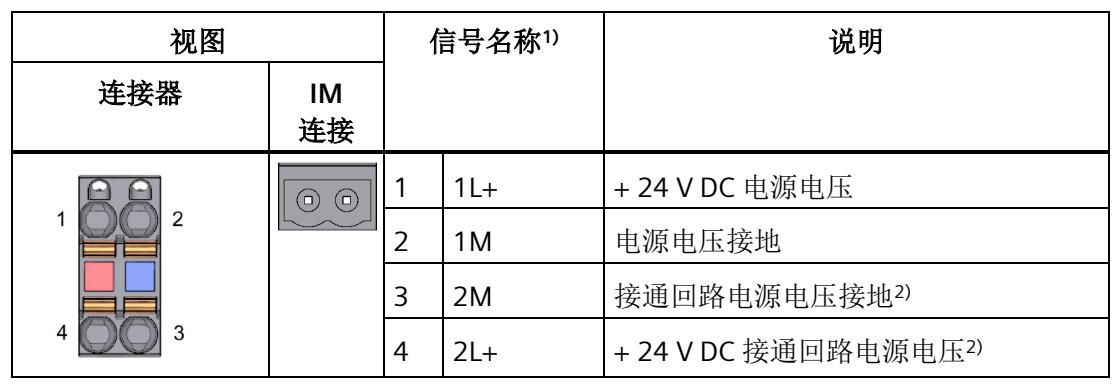

表格 3- 1 24 V DC 电源电压的引脚分配

1) 1L+ 和 2L+ 以及 1M 和 2M 在内部桥接

2) 最大支持 10 A

参考

有关附件与接口模块连接方式的更多信息,请参见系统手册《ET 200SP 分布式 I/O 系统 [\(http://support.automation.siemens.com/WW/view/zh/58649293\)](http://support.automation.siemens.com/WW/view/zh/58649293)》。

## <span id="page-1473-0"></span>**3.2** 电路示意图

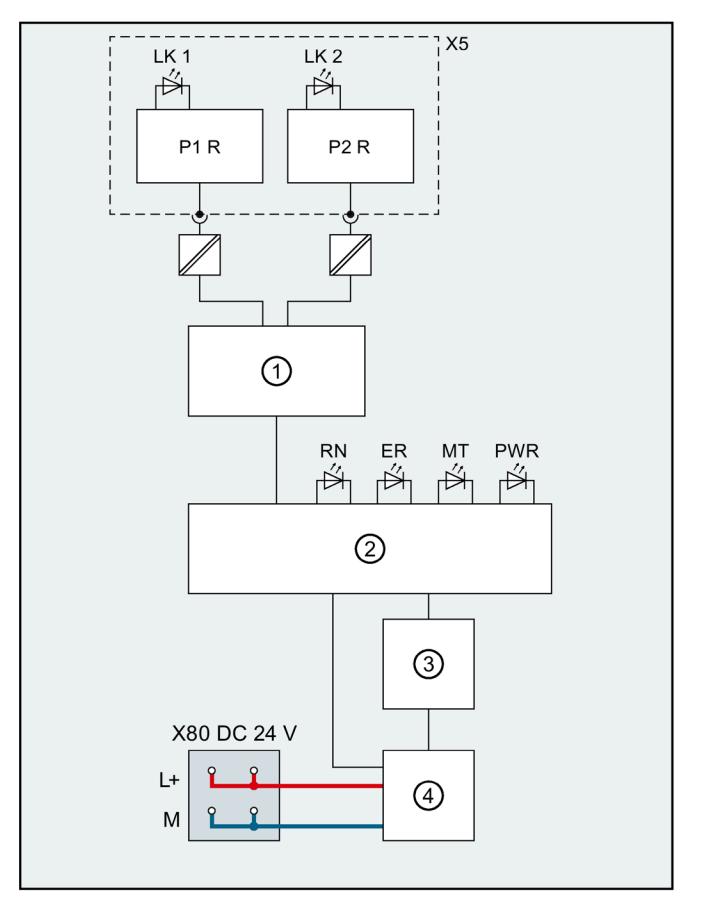

下图显示了接口模块 IM 155-6 PN ST 的方框图。

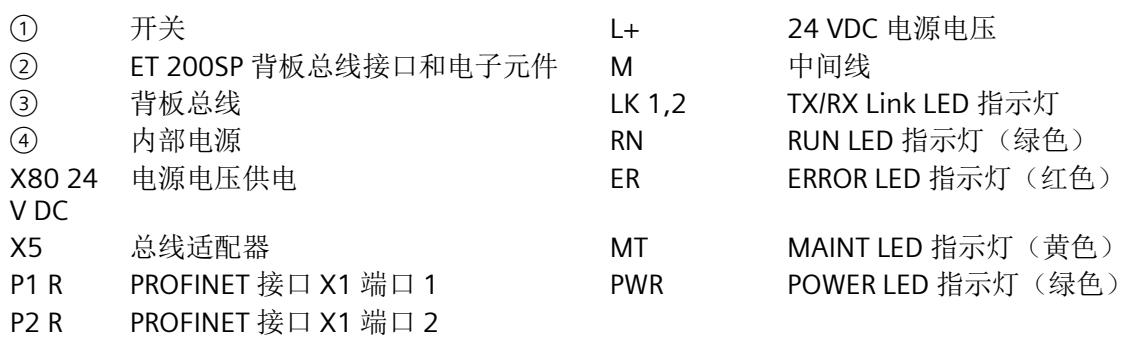

图 3-1 IM 155-6 PN ST 接口模块的方框图

# <span id="page-1474-0"></span>参数**/**地址空间 **4**

## <span id="page-1474-1"></span>**4.1** 参数

## **IM 155-6 PN ST** 接口模块的参数

下表列出了接口模块 IM 155-6 PN ST 的参数。

表格 4-1 接口模块 IM 155-6 PN ST 的参数 (GSD 文件)

| 参数   | 取值范围  | 默认值 | 有效范围 |
|------|-------|-----|------|
| 组态控制 | 禁用/启用 | 禁用  |      |

## <span id="page-1474-3"></span><span id="page-1474-2"></span>**4.2** 参数说明

## **4.2.1** 组态控制

可以使用此参数在 ET 200SP 分布式 I/O 系统中启用组态控制功能。

#### 说明

如果组态启用,ET 200SP 分布式 I/O 系统将需要来自用户程序的控制数据记录 196, 以便允许 ET 200SP 分布式 I/O 系统操作 I/O 模块。

#### 参考

更多信息,请参见系统手册《ET 200SP 分布式 I/O 系统 [\(http://support.automation.siemens.com/WW/view/zh/58649293\)](http://support.automation.siemens.com/WW/view/zh/58649293)》和"STEP 7 在线帮助"。

## <span id="page-1475-0"></span>**4.3** 替换值操作

在 ET 200SP 分布式 I/O 系统中, 每个插槽的替换值操作都由 IO 控制器执行。 相应的输出操作则取决于所组态的替换值操作:

- 无电流/无电压
- 输出替换值
- 保持上一个值

在以下情况下,将触发替代值操作:

- 控制器转入 STOP 模式
- 控制器故障(连接中断)
- 固件更新
- 复位为出厂设置
- 站停止,由于:
	- 服务模块缺失
	- 一次移除了多个 I/O 模块。
	- 至少一个 I/O 模块安装在了错误的 BaseUnit 上
- 禁用 IO 设备

#### 说明

#### 减少组态

如果减少 ET 200SP 分布式 I/O 系统的组态并将其下载到 CPU 中,则当前已插入但尚未组态模块将保留其最初的替代值操作。在接口模块关断电源 之前,上述操作皆适用。

在以下情况下,将执行"无电流/无电压"操作:

- 固件更新
- 复位为出厂设置
- 组态控制:IM 未收到有效的控制数据记录 196。
- 模块组态不正确
- 模块参数分配不正确
#### **4.4 I/O** 模块上电源电压 **L+** 的状态

#### 简介

在 IM 155-6 PN ST V1.1.x 及以上版本以及 GSD 文件版本为 04/2013 的服务模块上,可组态"I/O 模块电源电压 L+ 的状态"。然后可以在服务模块上读取输入数据。相关信息,请参见设备手册"服务模块 [\(http://support.automation.siemens.com/WW/view/zh/63257531\)](http://support.automation.siemens.com/WW/view/zh/63257531)"。

#### 组态

在组态软件中,可以为 IM 155-6 PN ST 或 IM 155-6 PN ST 的服务模块选择两个组态:

- 不带输入数据的组态
- 带有输入数据的组态

#### 输入数据

在输入数据中,可以读取 ET 200SP 中每个 I/O 模块上电源电压 L+ 的状态(字节 0 到 3)。

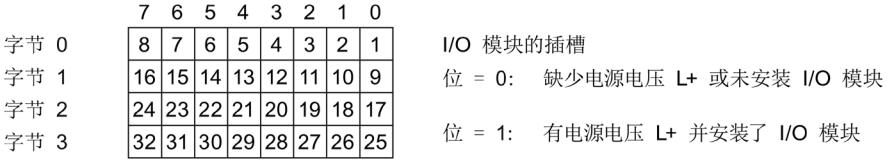

图 4-1 电源电压 L+ 的状态

#### 说明

插入或缺失服务模块时,插槽总是发出"位 = 0"信号。

# 中断、诊断、错误和系统消息 **5**

#### <span id="page-1477-0"></span>**5.1** 状态和错误显示

#### **LED** 指示灯

下图显示了接口模块和总线适配器上的 LED 指示灯。

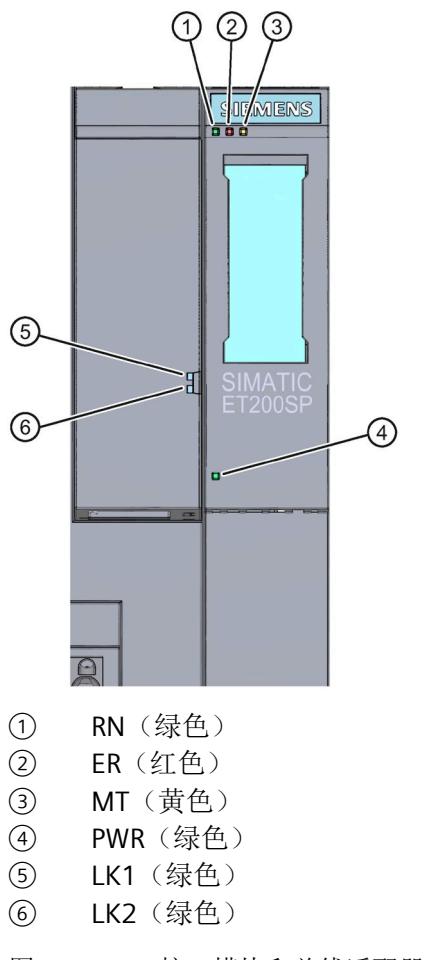

图 5-1 接口模块和总线适配器上的 LED 指示灯

#### **LED** 指示灯的含义

下表列出了状态和错误消息的含义。

#### 接口模块上的 **RN/ER/MT LED** 指示灯

表格 5- 1 RN/ER/MT 状态和错误指示灯

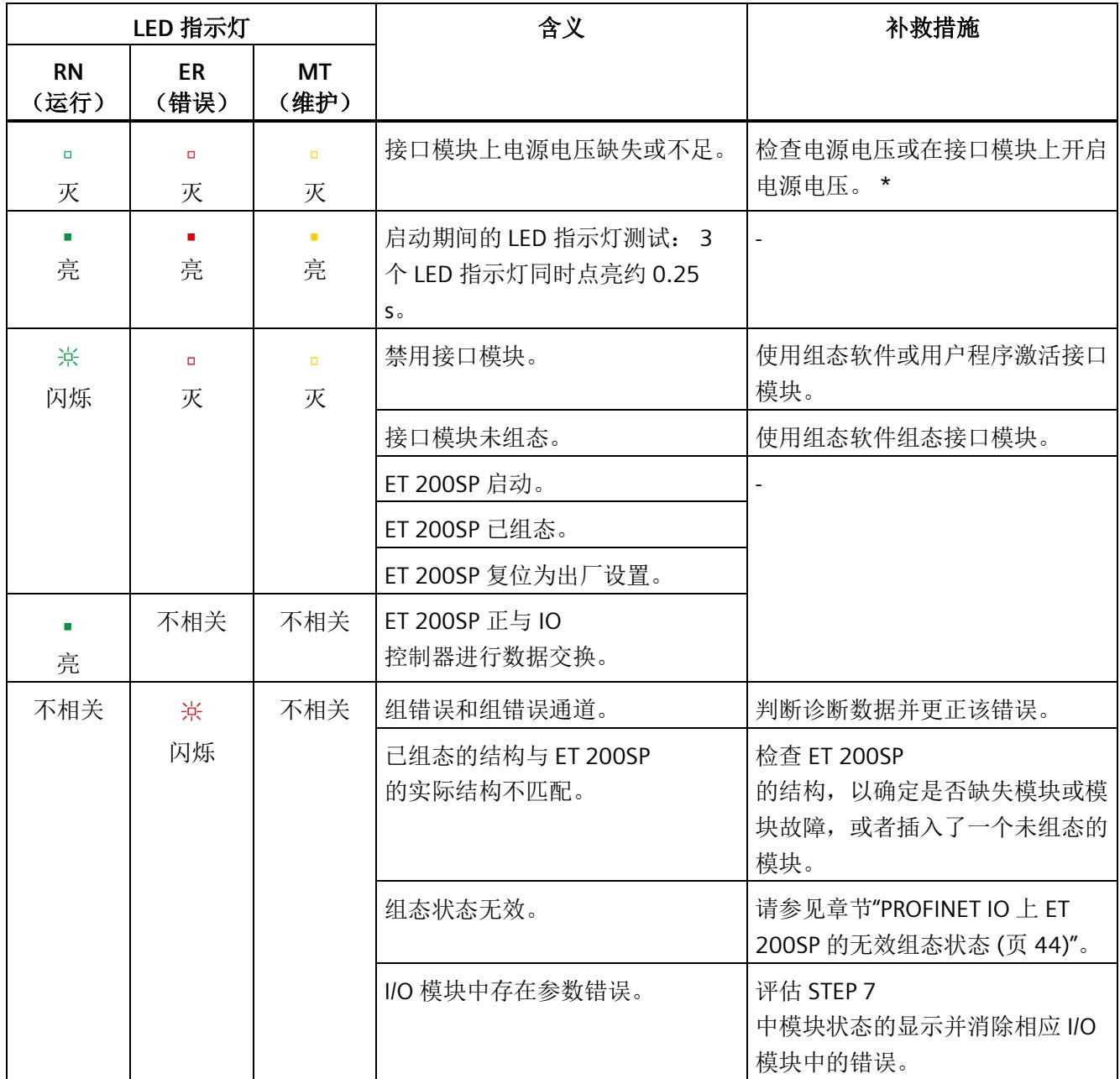

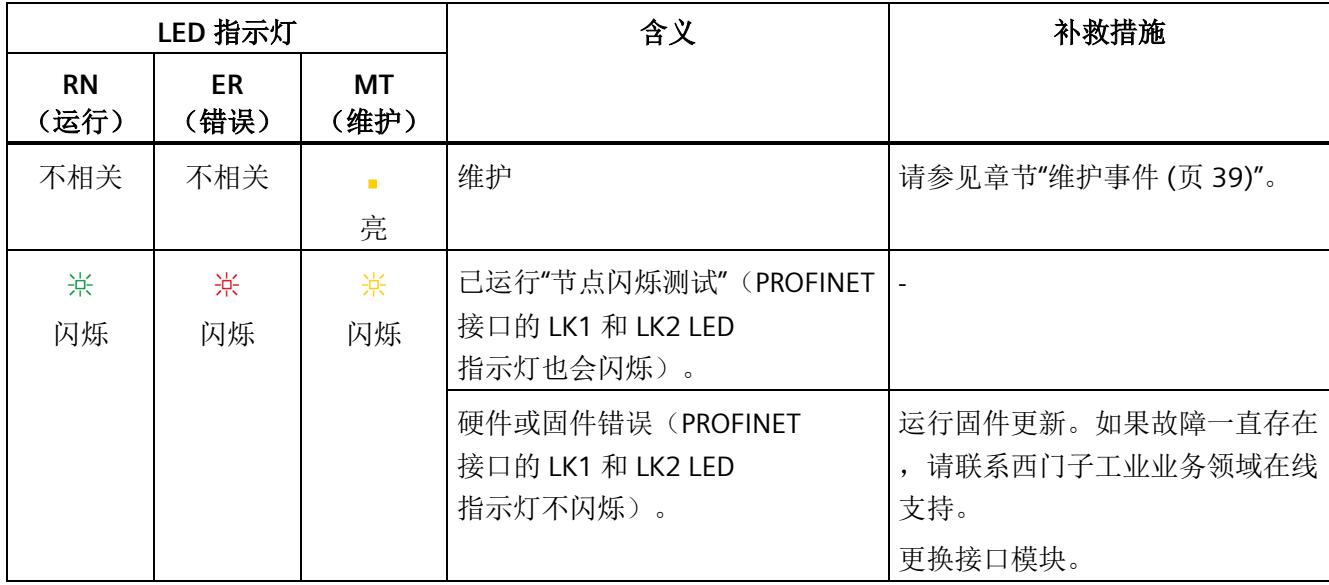

\* PWR LED 指示灯点亮(接口模块上): 检查背板总线是否短路。

#### 接口模块上的 **PWR LED** 指示灯

表格 5- 2 接口模块上的 PWR 状态指示灯

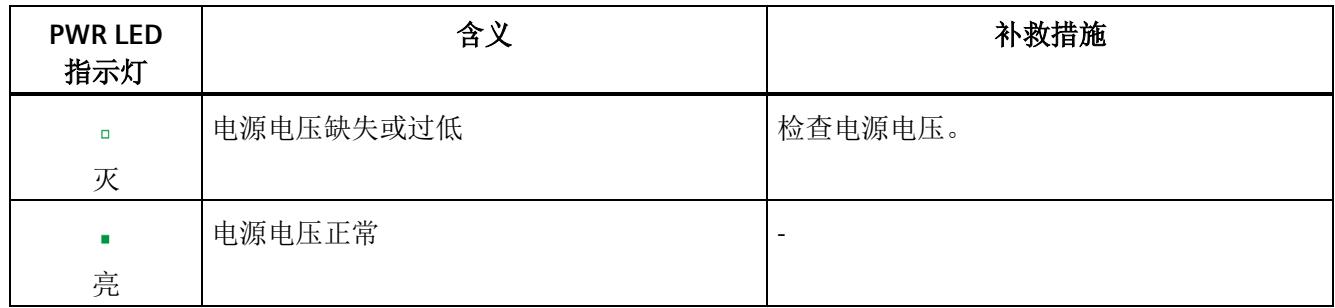

#### 总线适配器上的 **LK1/LK2 LED** 指示灯

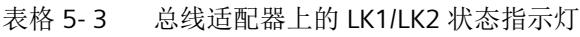

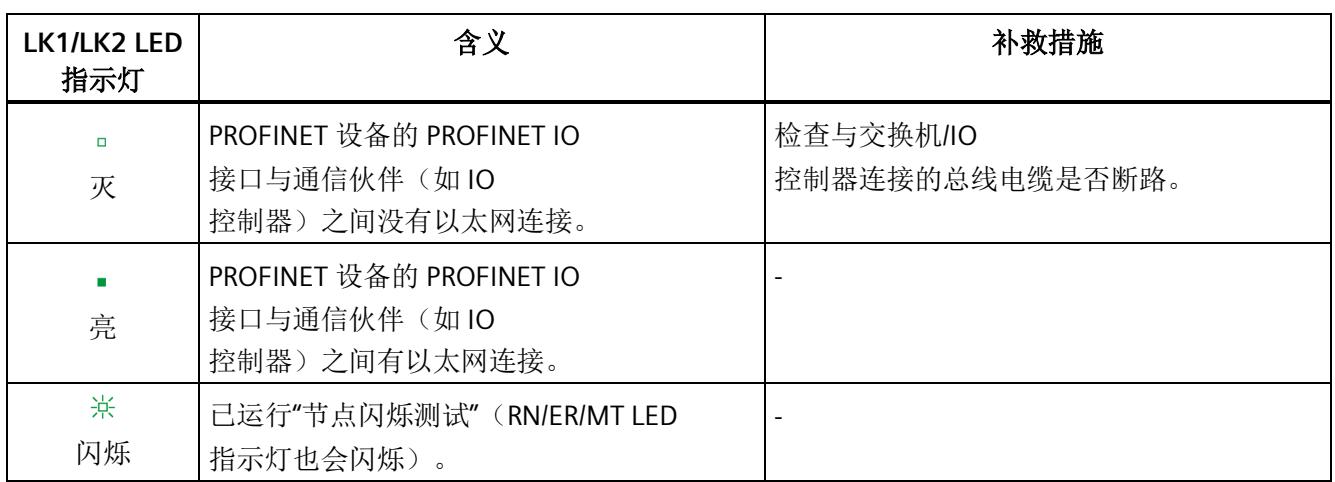

#### 组态错误时的 **LED** 指示灯

ET 200SP 分布式 I/O 系统发生组态错误时,接口模块上 ERROR LED 指示灯将红色点亮且 MAINT LED 指示灯黄色点亮。

LED 指示灯可以说明以下组态错误:

- 移除多个 I/O 模块
- 服务模块缺失
- 背板总线断路或短路

#### 工作原理

可以通过 LED 错误指示灯判断错误原因。 闪烁信号发出通知之后,将先后显示错误类型,然后再显示错误位置/错误代码。

LED 错误指示灯

- 在通电和操作期间激活。
- 优先级高于 ERROR 和 MAINT LED 指示灯说明的所有其它状态。
- 在排除错误原因之前,保持点亮。

表格 5- 4 显示错误类型和错误位置

| 顺序            |                                            | 说明                       |
|---------------|--------------------------------------------|--------------------------|
|               | ERROR 和 MAINT LED 指示灯将以 0.5 Hz<br>的频率闪烁 3次 | 发送错误类型                   |
| $\mathcal{P}$ | MAINT LED 指示灯将以 1 Hz 的频率闪烁                 | 显示错误类型 (十进制)             |
| 3             | ERROR 和 MAINT LED 指示灯将以 2 Hz<br>的频率闪烁 3次   | 发送错误位置/错误代码              |
| 4             | ERROR LED 指示灯将以 1 Hz 的频率闪烁                 | 显示错误位置/错误代码的十位数(十进<br>制) |
| 5             | MAINT LED 指示灯将以 1 Hz 的频率闪烁                 | 显示错误位置/错误代码的个位数(十进<br>制) |
| 6             | 重复步骤 1 到 5,直到排除错误原因。                       |                          |

#### 错误显示

下表列出了错误的原因。

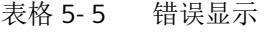

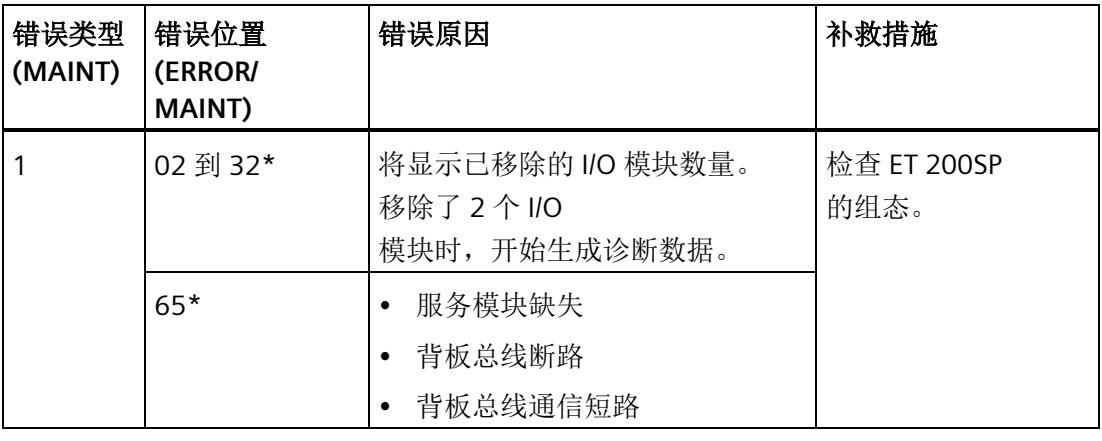

\* 插槽

#### 说明

以下 LED 指示灯说明背板总线电源或总线连接电源发生短路:

- PWR LED 指示灯: 亮
- RN-、ER 和 MT LED 指示灯: 灭

#### **5.2** 中断

#### 简介

发生特定错误事件时,I/O 设备将生成中断进行响应。 根据所用的 I/O 控制器判断中断。

#### 使用 **I/O** 控制器判断中断

ET 200SP 分布式 I/O 系统支持以下中断:

- 诊断中断
- 硬件中断
- 插拔中断
- 维护事件

在发生中断的情况下,将在 IO 控制器的 CPU 中自动调用中断 OB。 并根据 OB 编号和启动信息提供相关的错误原因和错误类别信息。 有关错误事件的详细信息,可以使用指令 "RALRM" 从错误 OB 中获取(读取更多中断信息)。

#### 系统诊断

在 STEP 7 (TIA Portal) 中,更新后的系统诊断数据将提供给 S7-1500 自动化系统的模块(IO 控制器 S7-1500 CPU)和 ET 200SP (IO 设备)。 可以在 S7-1500 CPU 的显示屏、CPU web 服务器和 HMI 设备中显示相应消息,而无需循环执行用户程序。

有关系统诊断的更多信息,请参见功能手册《诊断 [\(http://support.automation.siemens.com/WW/view/zh/59192926\)](http://support.automation.siemens.com/WW/view/zh/59192926)》。

#### **5.2.1** 触发诊断中断

#### 触发诊断中断

如果对到达或离去事件(如,I/O 模块的通道断路)进行了相应的组态,则模块将触发诊断中断。

CPU 将中断用户程序并处理诊断块 OB 82。并将中断触发事件记录在 OB 82 的启动信息中。

#### **5.2.2** 触发硬件中断

#### 触发硬件中断

如果发生过程中断,CPU 将中断用户程序的执行并处理过程中断块 OB 40。并将触发该中断的结果添加到硬件中断块的启动信息中。

#### 说明

#### 诊断**"**硬件中断丢失**"**(从 **I/O** 模块)

避免循环创建硬件中断。 如果硬件中断的负载过高,则可能会发生硬件中断丢失,具体情况取决于 I/O 模块的数量和通信负载。

#### **5.2.3** 触发插拔中断

#### 触发插拔中断

如果发生插拔中断,CPU 将中断用户程序的执行并处理过程中断块 OB 83。并将触发该中断的结果添加到 OB 83 的启动信息中。

#### **5.3** 报警

**5.3.1** 诊断报警

#### 诊断报警后的操作

同时可以有多个诊断报警。在每个诊断报警中,都将执行以下操作:

- 接口模块的 ERROR LED 指示灯闪烁。
- 在 IO 控制器 CPU 中, 将诊断报告诊断错误中断并可通过数据记录讲行读取。
- 将到达的诊断报警保存在 I/O 控制器的诊断缓冲区内。
- 调用 OB 82。如果 OB 82 不可用, I/O 控制器将转入 STOP 模式。

更多信息,请参见 STEP 7 在线帮助。

#### 读取诊断数据

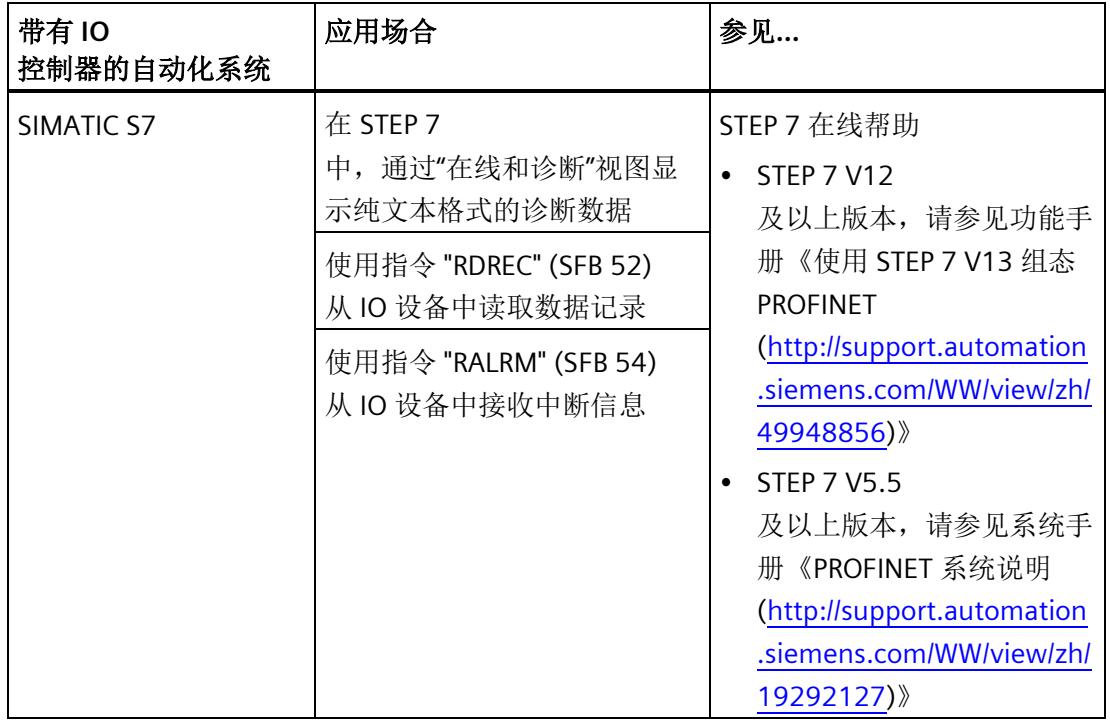

#### 表格 5- 6 通过 STEP 7 读取诊断数据

#### 有关 **PROFINET IO** 数据记录的更多信息

有关诊断数据记录的结构和编程示例,请参见编程手册《从 PROFIBUS DP 到 PROFINET IO [\(http://support.automation.siemens.com/WW/view/zh/19289930\)](http://support.automation.siemens.com/WW/view/zh/19289930)》和《示例应用 [\(http://support.automation.siemens.com/WW/view/zh/24000238\)](http://support.automation.siemens.com/WW/view/zh/24000238)》。

#### 错误原因和故障排除

有关错误原因和诊断报警的补救措施,请参见产品手册《I/O 模块 [\(http://support.automation.siemens.com/WW/view/zh/55679691/133300\)](http://support.automation.siemens.com/WW/view/zh/55679691/133300)》中的"中断/诊 断报警"部分。

#### 参见

[通道诊断](#page-1485-1) (页 [39\)](#page-1485-1)

#### <span id="page-1485-0"></span>**5.3.2** 维护事件

#### 触发维护事件

接口模块的 PROFINET IO 接口支持在 PROFINET IO 中按照 IEC 61158-6-10 标准进行诊断和维护。 以便尽可能快地检测出和解决可能发生的问题。

对于接口模块,在必须检查或更换网络组件时,会向用户通知维护事件。

CPU 会中断用户程序执行并处理诊断块 OB 82。触发维护事件的事件会输入到 OB 82 的启动信息中。

在发生以下事件的情况下,接口模块会将维护事件发送到更高级的诊断系统中:

表格 5- 7 触发维护事件

| 维护报警         | 事件   | 含义                      |
|--------------|------|-------------------------|
| 要求维护<br>(要求维 | 同步丢失 | 未接收到任何同步帧               |
| 护            |      | 在参数分配后或操作期间, 同步主站在超时期限内 |
| MAINT I FD   |      | 未接收到任何同步帧。              |
| 指示灯亮起。       |      | 连续的同步帧出现在允许的限值外(抖动)。    |

#### **STEP 7 (TIA Portal)** 中的系统事件

STEP 7 中会在出现以下系统事件时生成维护信息:

• 要求维护 - 在设备视图或硬件配置中通过每个端口旁边的黄色扳手图标 2 来指示。 更多信息,请参见"STEP 7 在线帮助"。

#### <span id="page-1485-1"></span>**5.3.3** 通道诊断

#### 功能

通道相关的诊断将提供模块中通道故障的相关信息。 在 IO 诊断数据记录中,将通道故障映射为通道诊断数据。 使用指令"RDREC"读取数据记录。

ET 200SP 分布式 I/O 系统支持的数据记录基于 PROFINET IO 标准 - 应用层服务定义 V2.3。 可通过 Internet [\(http://www.profibus.com\)](http://www.profibus.com/) 从 PROFIBUS 用户组织购买此标准。

#### 扩展通道诊断的编码(**V3.3.0** 及以上固件版本)

使用 IM 155-6 PN ST 接口模块时,支持以下扩展的通道诊断:

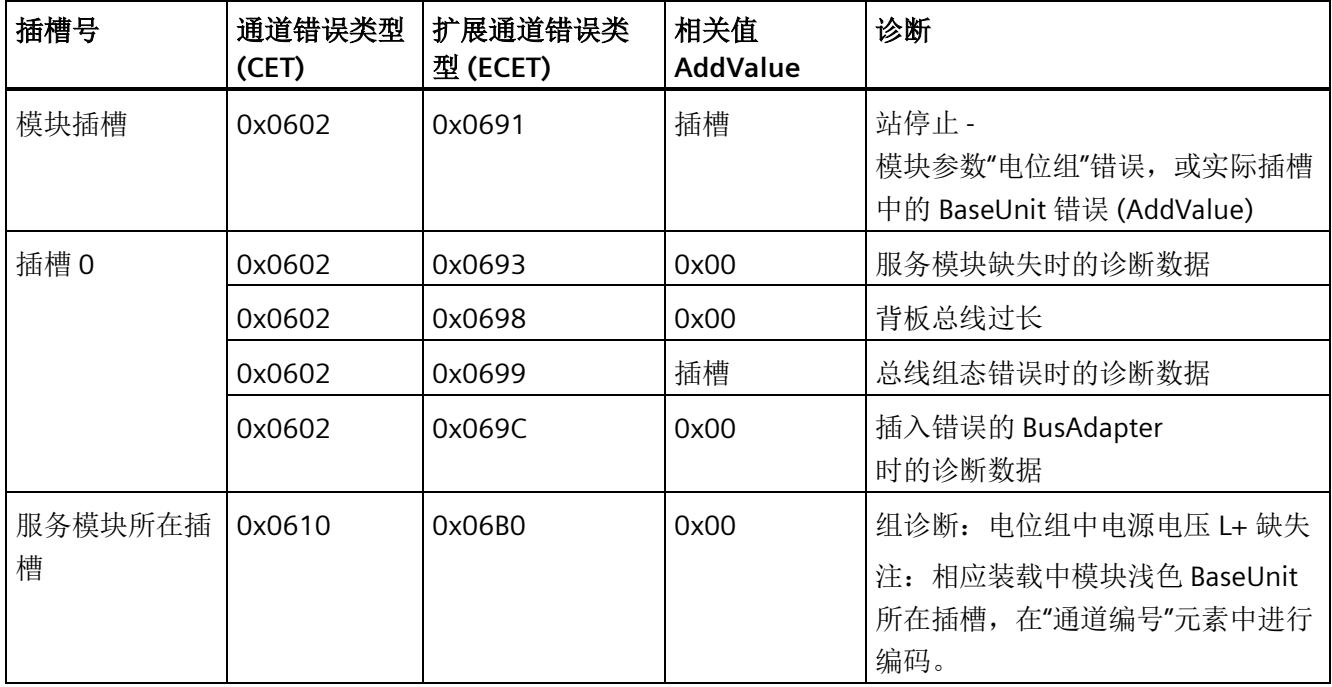

#### 制造商特定的诊断数据记录的结构(固件版本 **< V3.3.0**)

可以通过块版本区分这些诊断数据记录的结构。以下块版本适用于 IM 155-6 PN ST 接口模块:

表格 5- 8 制造商特定的诊断数据记录的结构

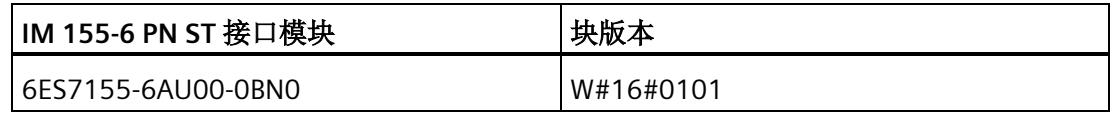

#### 用户结构标识符 **(USI)** 中的制造商特定的诊断信息

在 USI 中, 可通过 IM 155-6 PN ST 接口模块发送以下制造商特定的诊断数据:

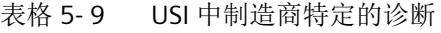

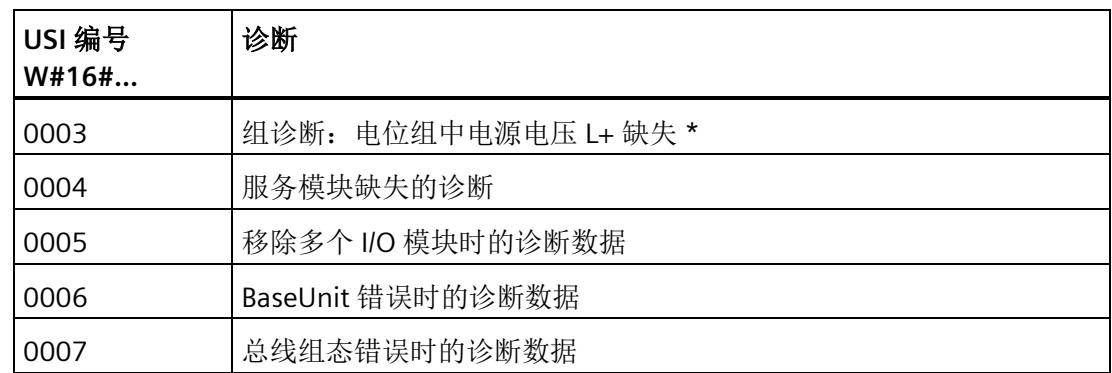

\* IM 155-6 PN ST V1.1.x 和 GSD 文件 04/2013

及以上版本中,仅当激活参数"组诊断:电源电压 L+ 缺失"时,该诊断才发出信号。

#### **USI** 结构 **= W#16#0003**

表格 5- 10 USI 结构 = W#16#0003

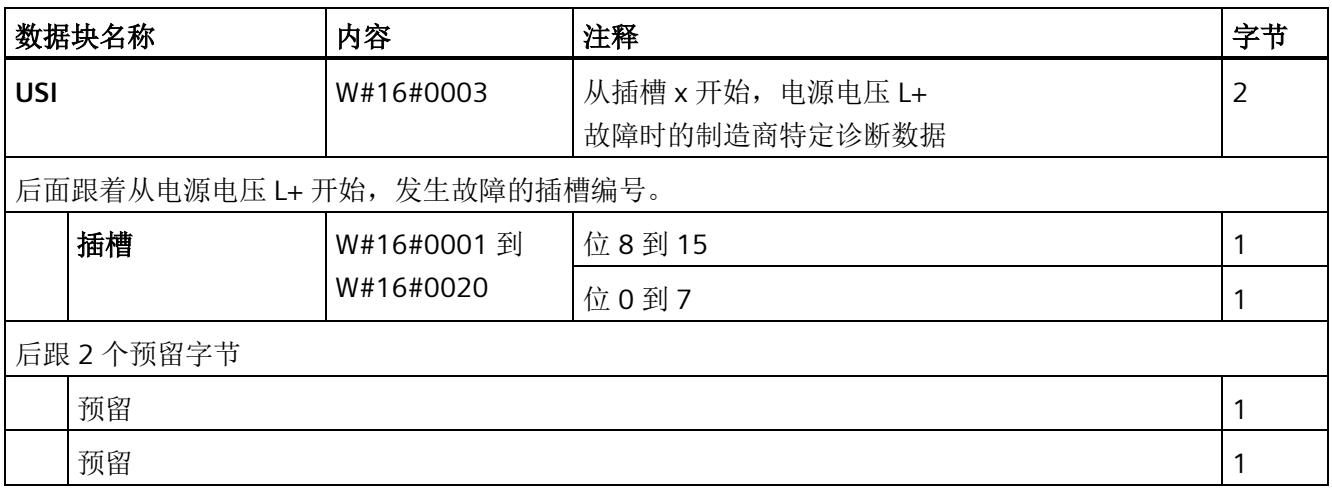

#### **USI** 结构 **= W#16#0004**

表格 5- 11 USI 结构 = W#16#0004

|            | 数据块名称 | 内容        | 注释                    | 字节 |  |  |
|------------|-------|-----------|-----------------------|----|--|--|
| <b>USI</b> |       | W#16#0004 | 服务模块缺失时, 制造商特定的诊断数据   | 2  |  |  |
|            |       |           | 结果: 站停止               |    |  |  |
|            |       |           | 1/0 模块故障 → 替换值操作      |    |  |  |
|            |       |           | 接口模块继续与 IO 控制器进行数据交换。 |    |  |  |
| 后跟4个预留字节:  |       |           |                       |    |  |  |
|            | 预留    |           |                       |    |  |  |
|            | 预留    |           |                       |    |  |  |
|            | 预留    |           |                       |    |  |  |
|            | 预留    |           |                       |    |  |  |

#### **USI** 结构 **= W#16#0005**

表格 5- 12 USI 结构 = W#16#0005

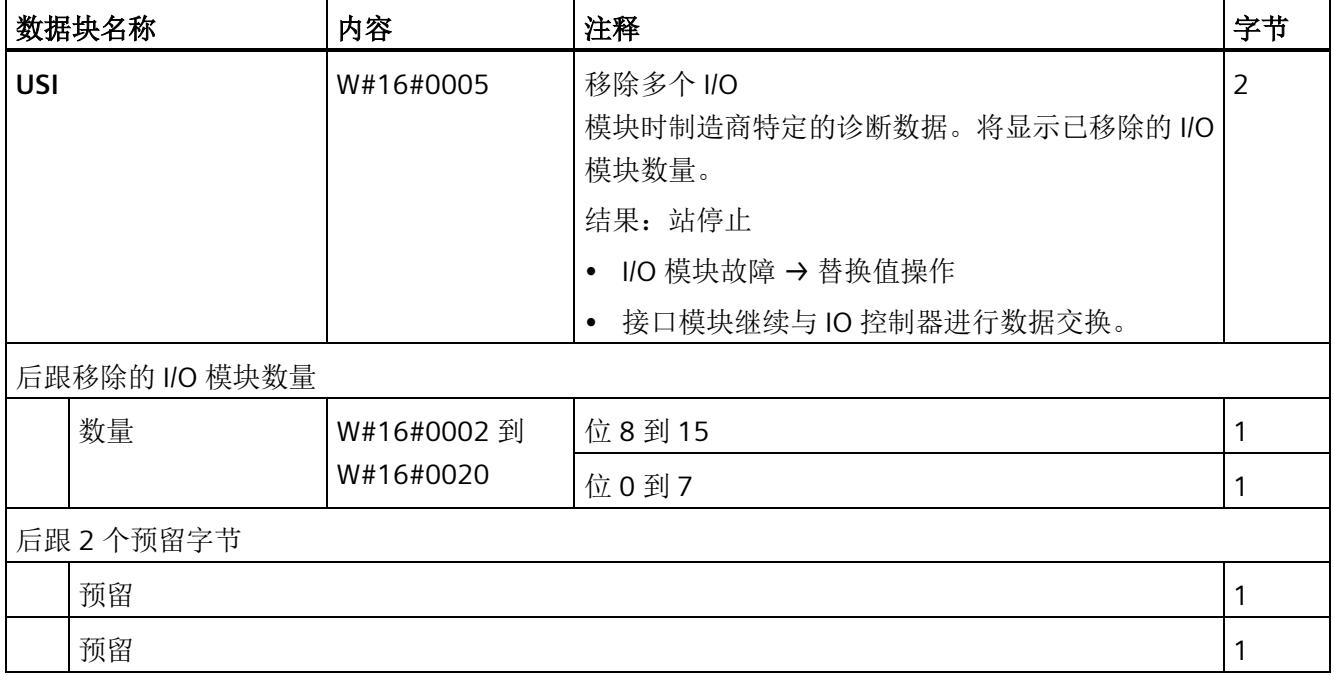

#### **USI** 结构 **= W#16#0006**

#### 表格 5- 13 USI 结构 = W#16#0006

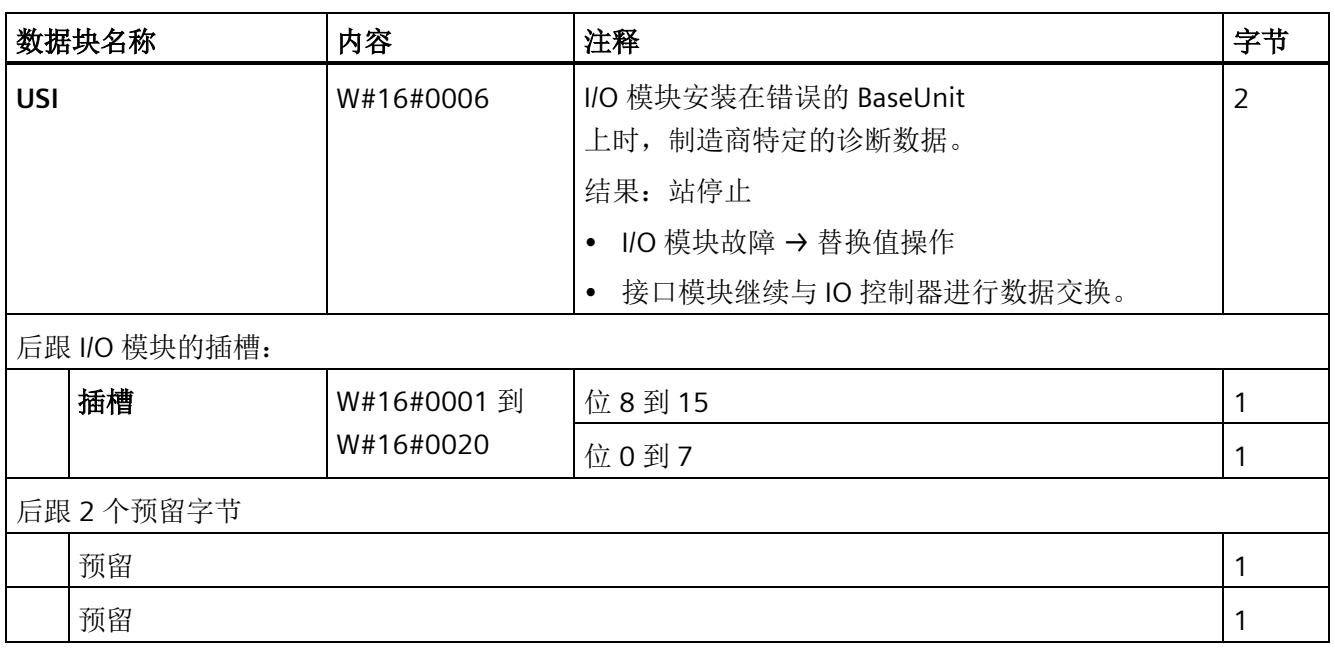

#### **USI** 结构 **= W#16#0007**

表格 5- 14 USI 结构 = W#16#0007

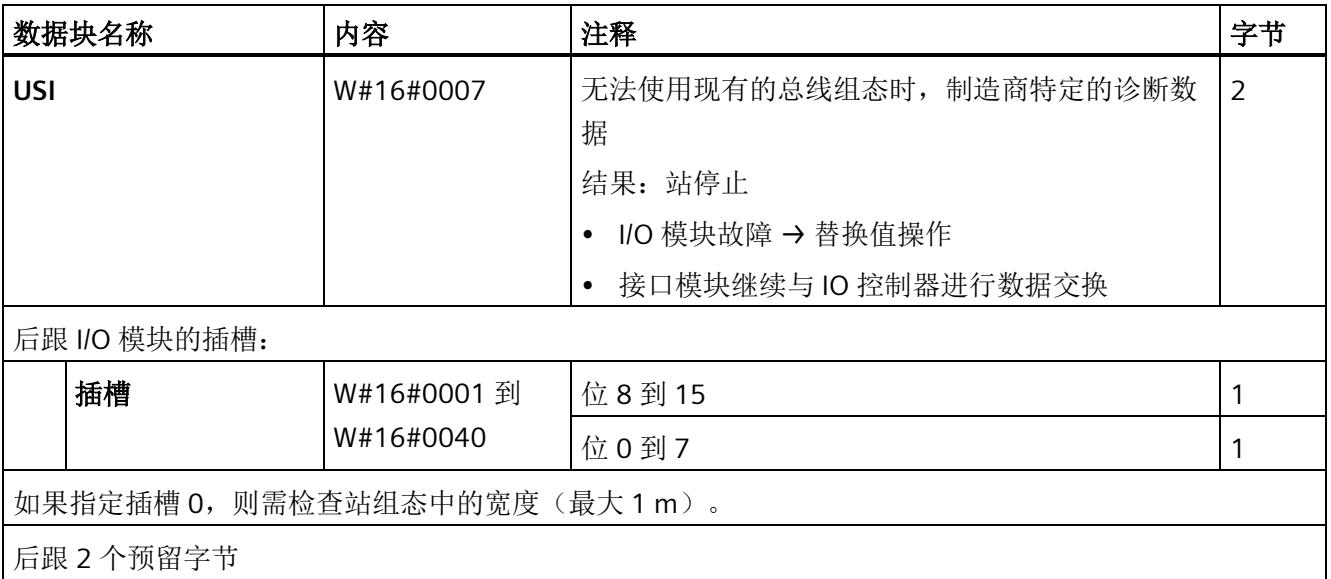

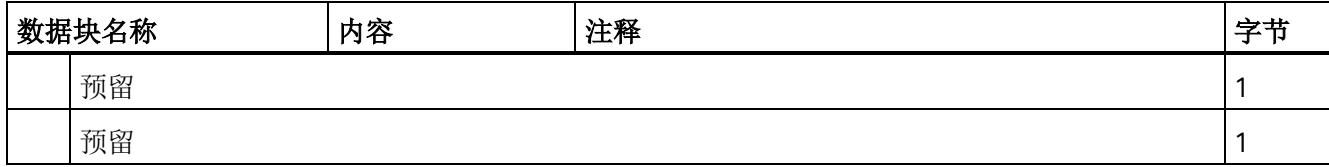

#### <span id="page-1490-0"></span>**5.3.4 PROFINET IO** 上 **ET 200SP** 的无效组态状态

#### 无效的组态状态

ET 200SP 分布式 I/O 系统的以下无效组态状态将导致 IO 设备故障或者阻止与 I/O 模块进行用户数据交换。

- 模块数量超出组态中的最大数
- 背板总线故障(如,BaseUnit 故障)。ET 200SP 背板总线断路,无法触发中断。
- 至少 1 个 I/O 模块安装在与参数设置中所组态的 BaseUnit 不同的 BaseUnit 中。
- 服务模块缺失
- 总线适配器组态无效或不正确

#### 说明

如果拖放了多个 I/O 模块或服务模块, 则该节点将停止。 ET 200SP 分布式 I/O 系统的所有 I/O 模块都发生故障(替换值操作),但接口模块仍会进行数据交换。 撤销站停止(通过更正无效的组态状态)将导致 ET 200SP 分布式 I/O 系统短暂故障并自动重启。

#### 参见

[状态和错误显示](#page-1477-0) (页 [31\)](#page-1477-0) [通道诊断](#page-1485-1) (页 [39\)](#page-1485-1)

#### **5.3.5 BaseUnit BU...D** 处电源电压 **L+** 故障

#### 电源电压 **L+** 故障

I/O 模块将对 BaseUnit BU...D 上电源电压 L+ 故障进行如下操作:

- 如果在电源电压发生故障时移除 I/O 模块,将生成移除警报。
- 如果在电源电压发生故障时安装 I/O 模块,将生成插入警报。

#### **5.3.6 IO** 控制器停止和 **IO** 设备的恢复

#### **SIMATIC IO** 控制器停止

IO 控制器处于 STOP 状态时, 从 IO 设备收到的诊断帧不会在 IO 控制器转入 RUN 状态后启动对任何相应 OB 的调用。 必须使用 OB 100 中的"RDREC"指令读取数据记录 E00CH。 该记录包含 IO 设备中分配给 IO 控制器的插槽的所有诊断。

#### **SIMATIC IO** 设备的恢复

如果要读取站恢复后发生的诊断,则需使用 OB 86 中的"RDREC"指令读取 E00CH 数据记录。 该记录包含 IO 设备中分配给 IO 控制器的插槽的所有诊断。

#### **IM 155-6 PN ST** 各版本之间的兼容性

下表说明了哪个版本可以在组态中用于哪个实际插入的 IM 155-6 PN ST 接口模块版本。该表还说明了 IM 155-6 PN ST 接口模块各版本之间的功能差别。

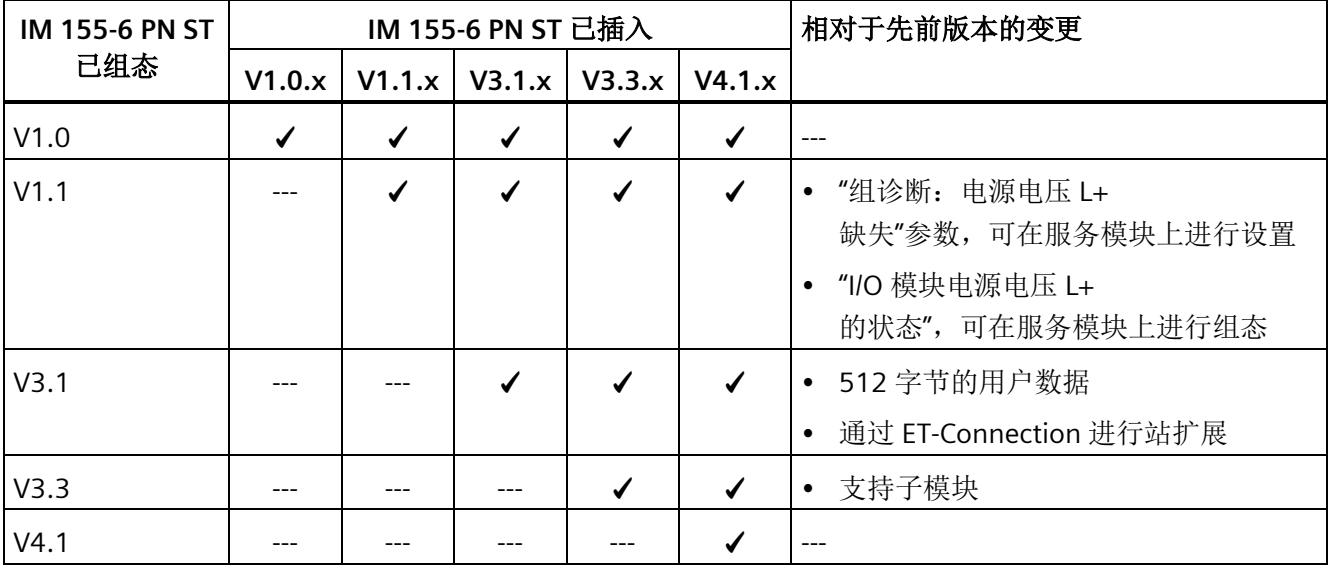

#### 说明

#### **IM 155-6 PN ST (6ES7155-6AU00-0BN0)**,固件版本为 **V4.1**

IM 155-6 PN ST 接口模块的之前版本 (6ES7155-6AU**00**-0BN0) 可以升级到固件版本 V4.1。在此情况下,将该模块组态为固件版本为 V4.1 的 IM 155-6 PN ST 接口模块 (6ES7155-6AU**01**-0BN0)。

#### 电源电压的状态

仅当站启动时使用的组态有效且完整,才能进行负载电压诊断。

- 对于下表中未进行参数分配的模块,无论电源电压的实际状态如何,该电源电压的信 号状态始终为"1"。
- 如果电位组中只包含下表中未进行参数分配的模块,则该电位组将不会发送组诊断信 号"电源电压 L+ 缺失"。

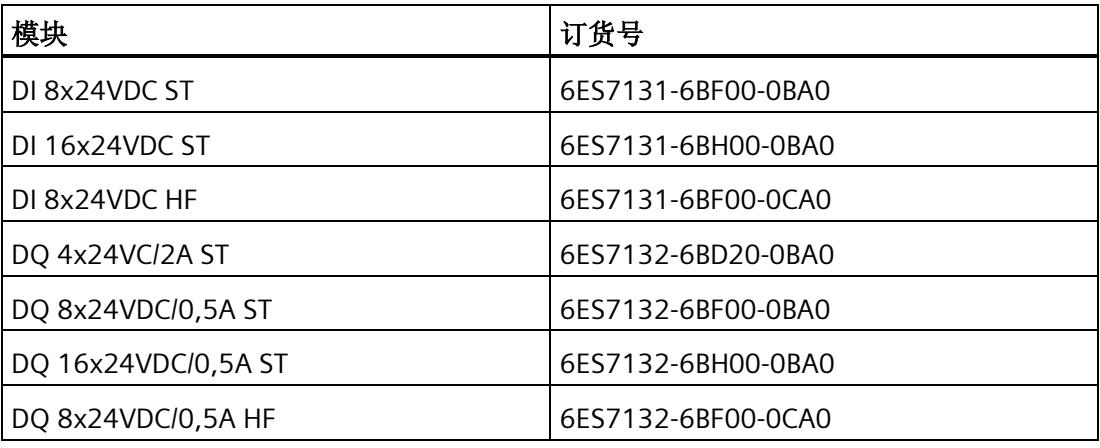

故障安全模块的响应时间

在计算故障安全模块的响应时间时,必须考虑以下接口模块的最大响应时间: 最大响应时间 **=** 组态的更新时间 **+ 400 μs**(但至少为 **1.4 ms**)

# **技术规范** 7

#### **IM 155-6 PN ST** 的技术规范

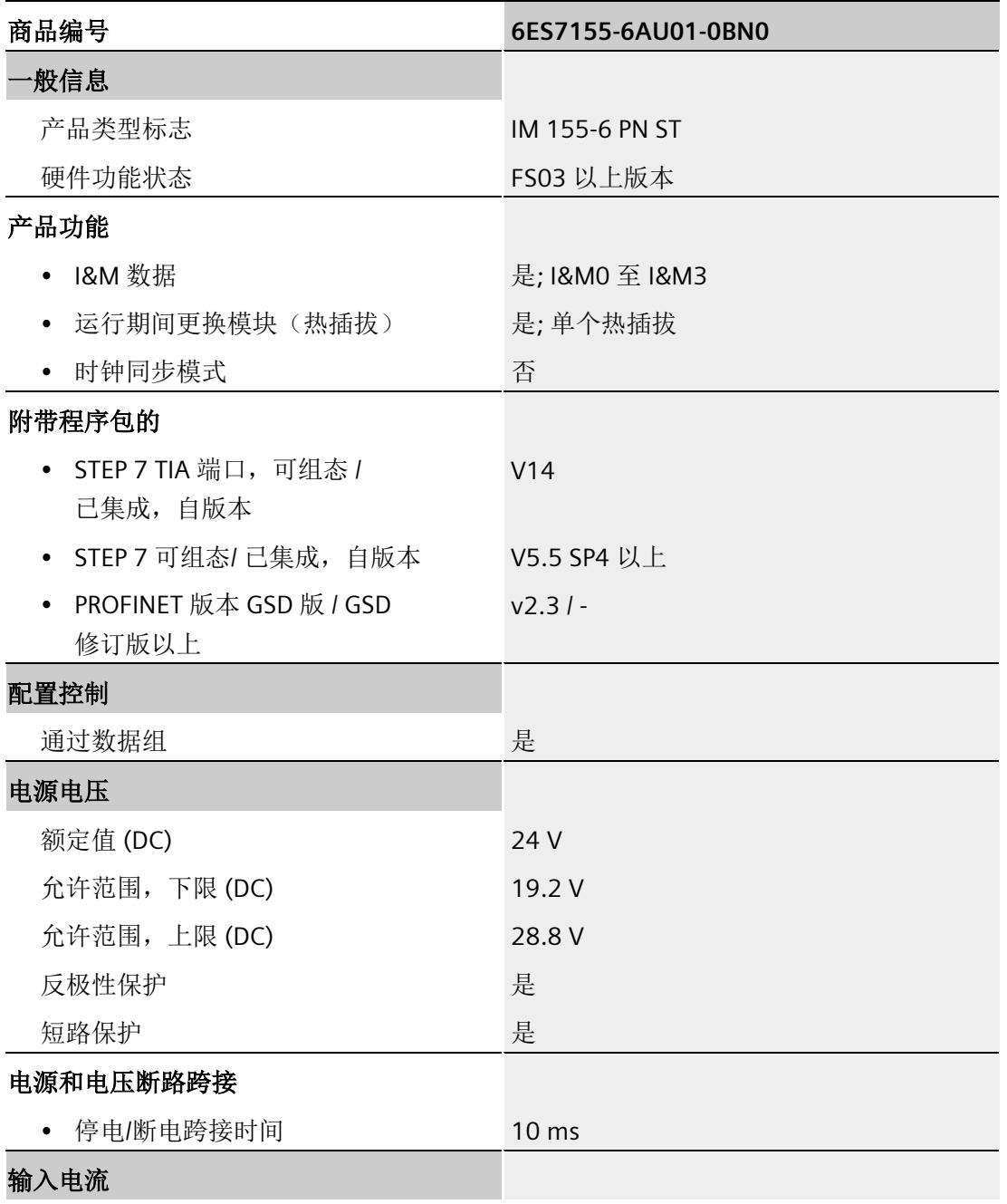

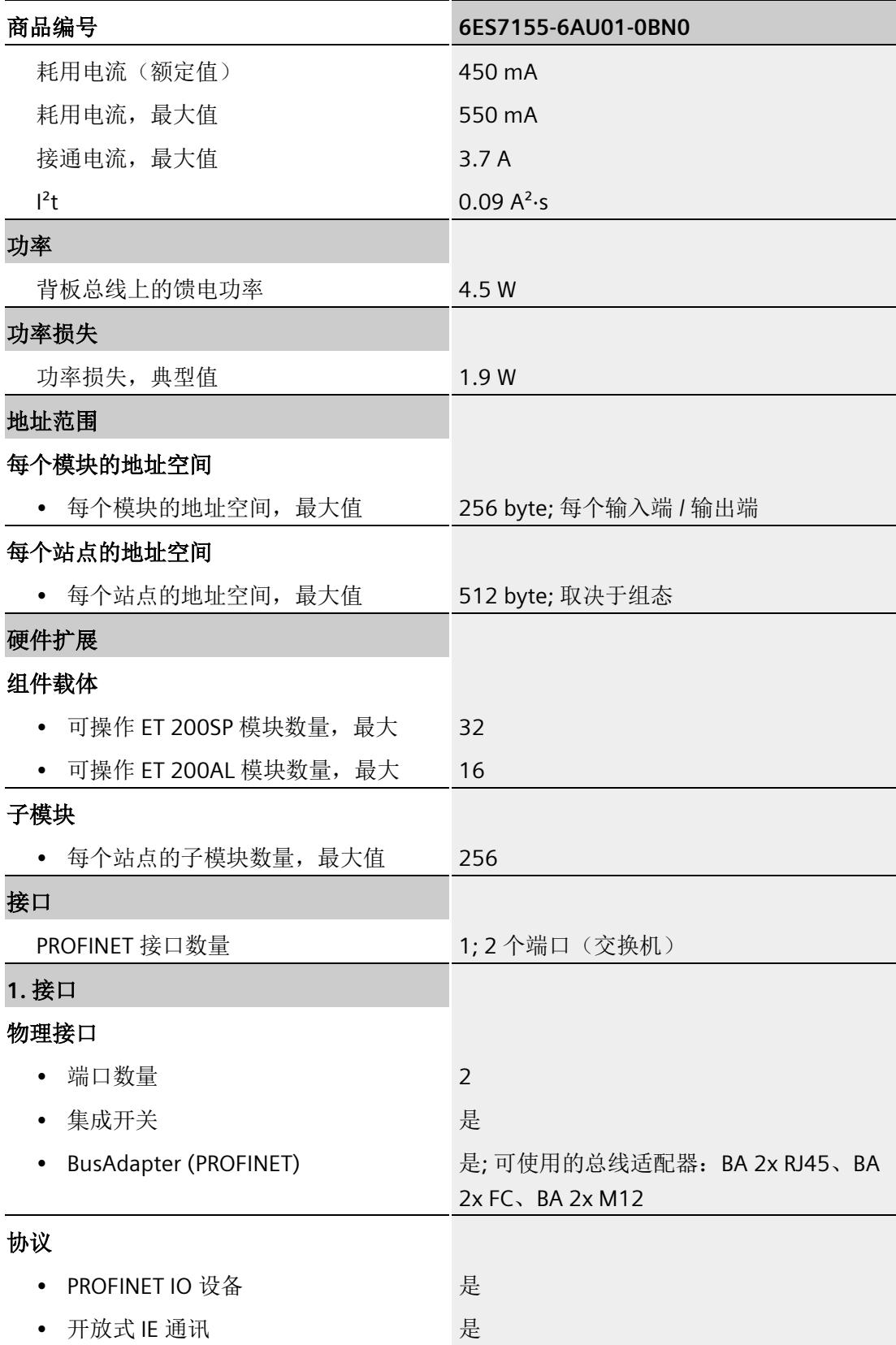

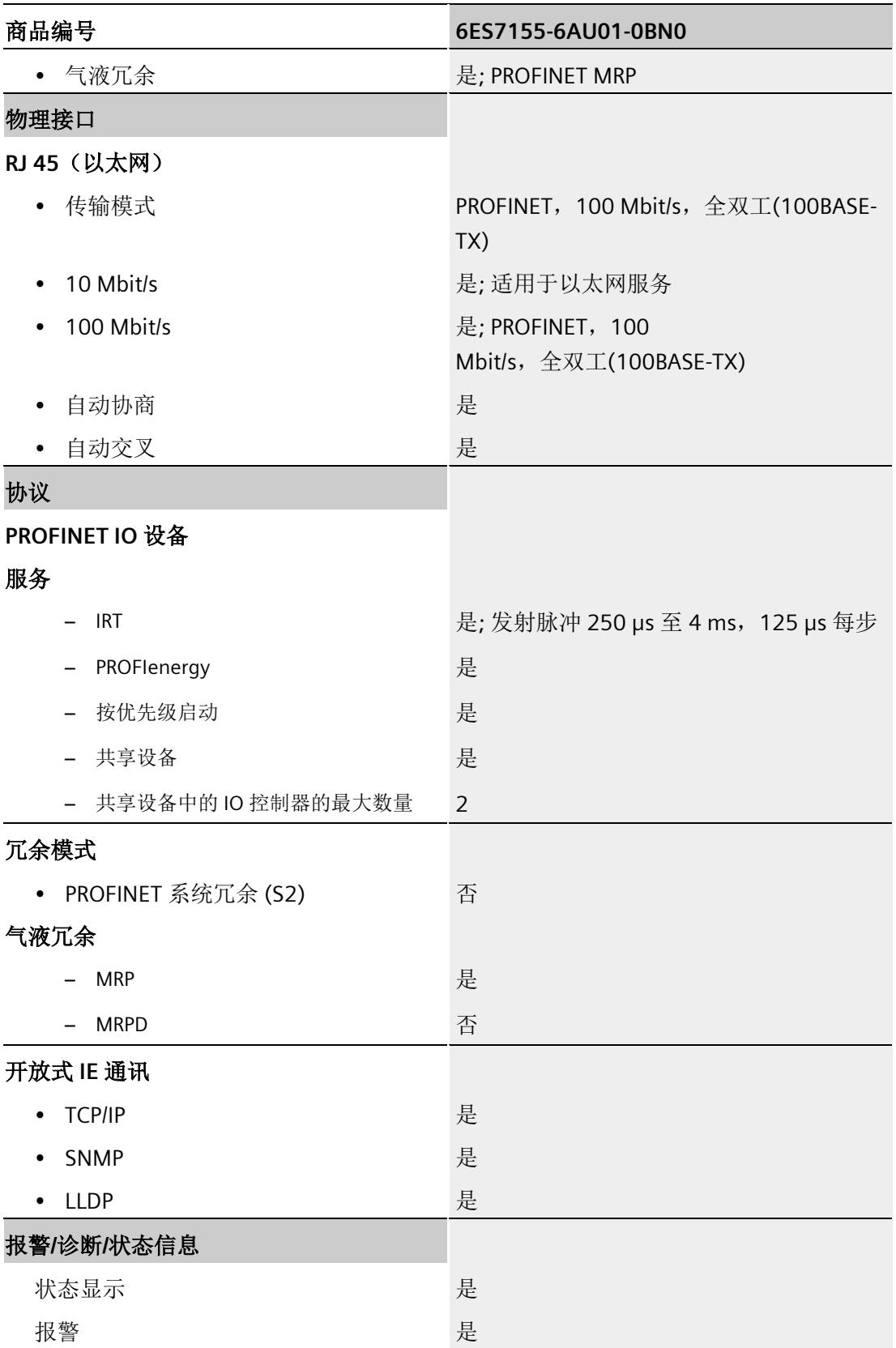

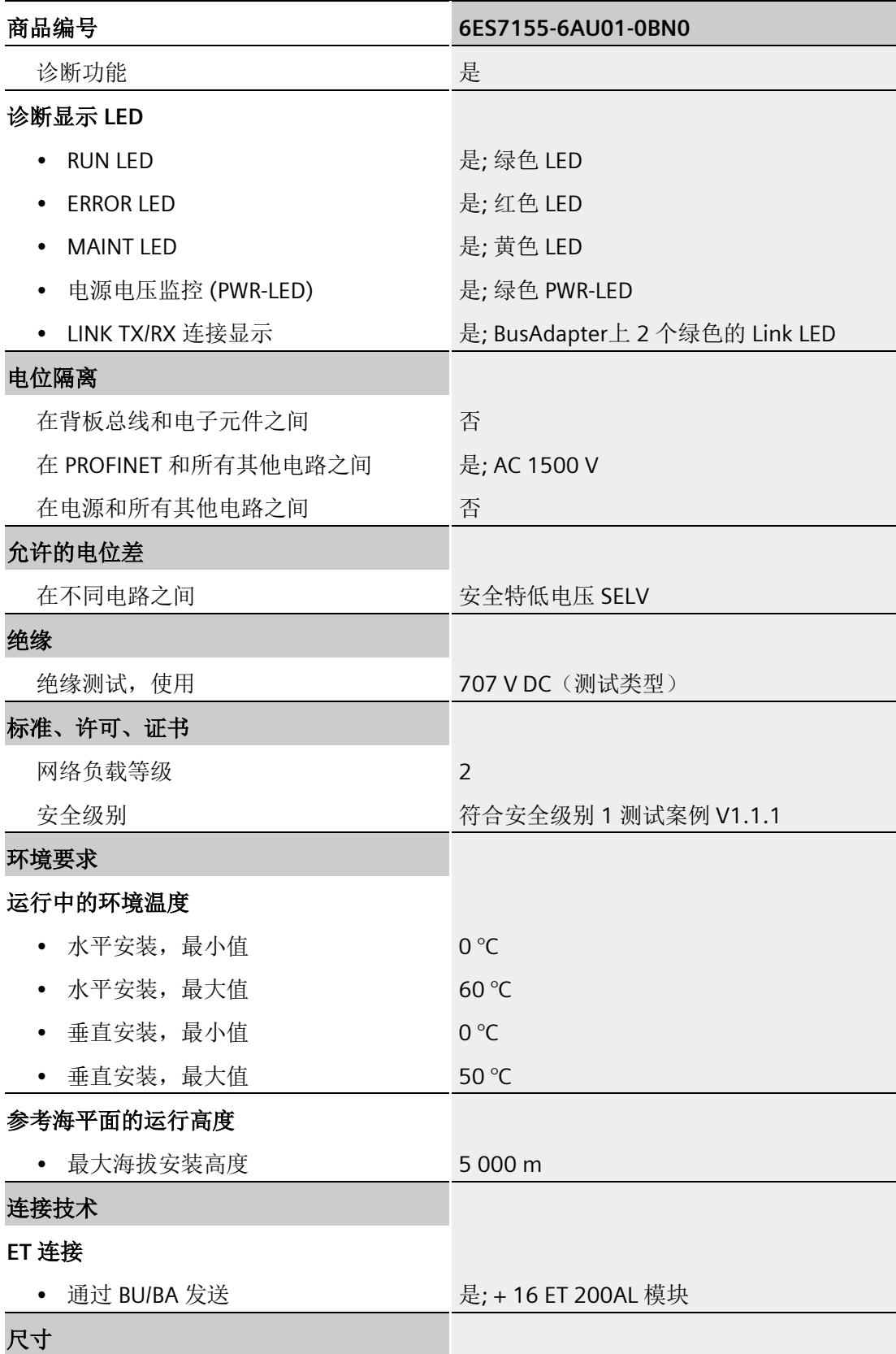

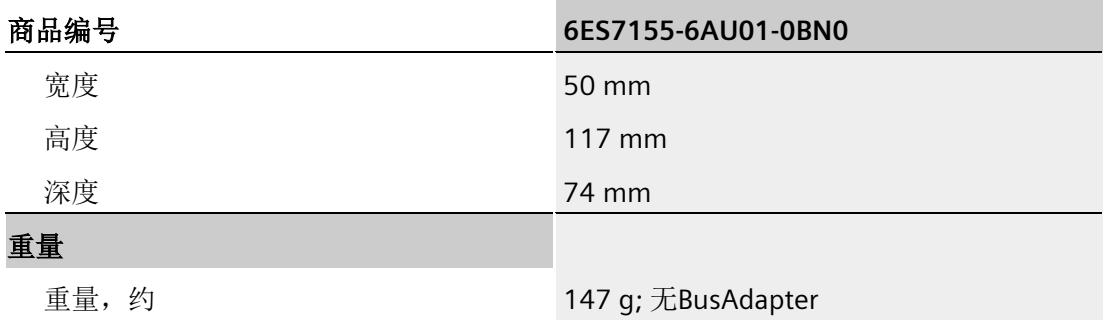

本附录包含安装在安装导轨上的模块的尺寸图。请务必遵守在控制柜、控制室等地方安装 时的具体尺寸要求。

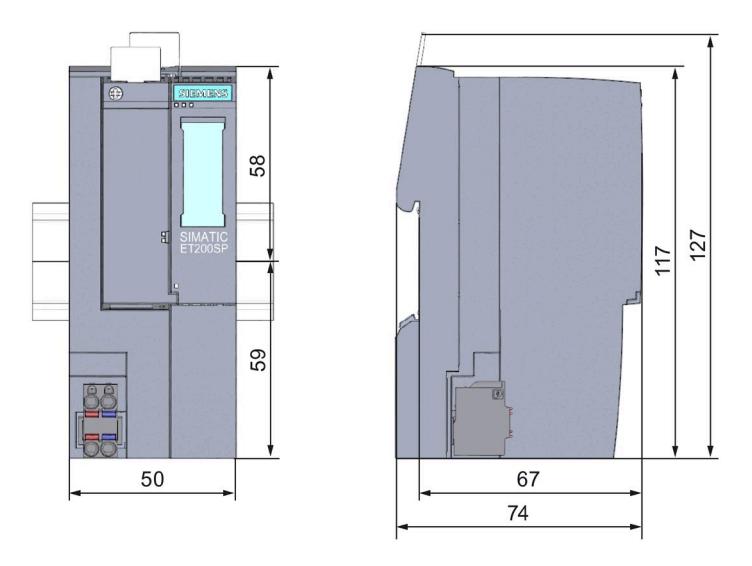

图 A-1 IM 155-6 PN ST 接口模块的尺寸图(正视图和侧视图)

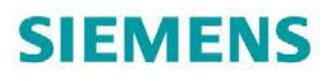

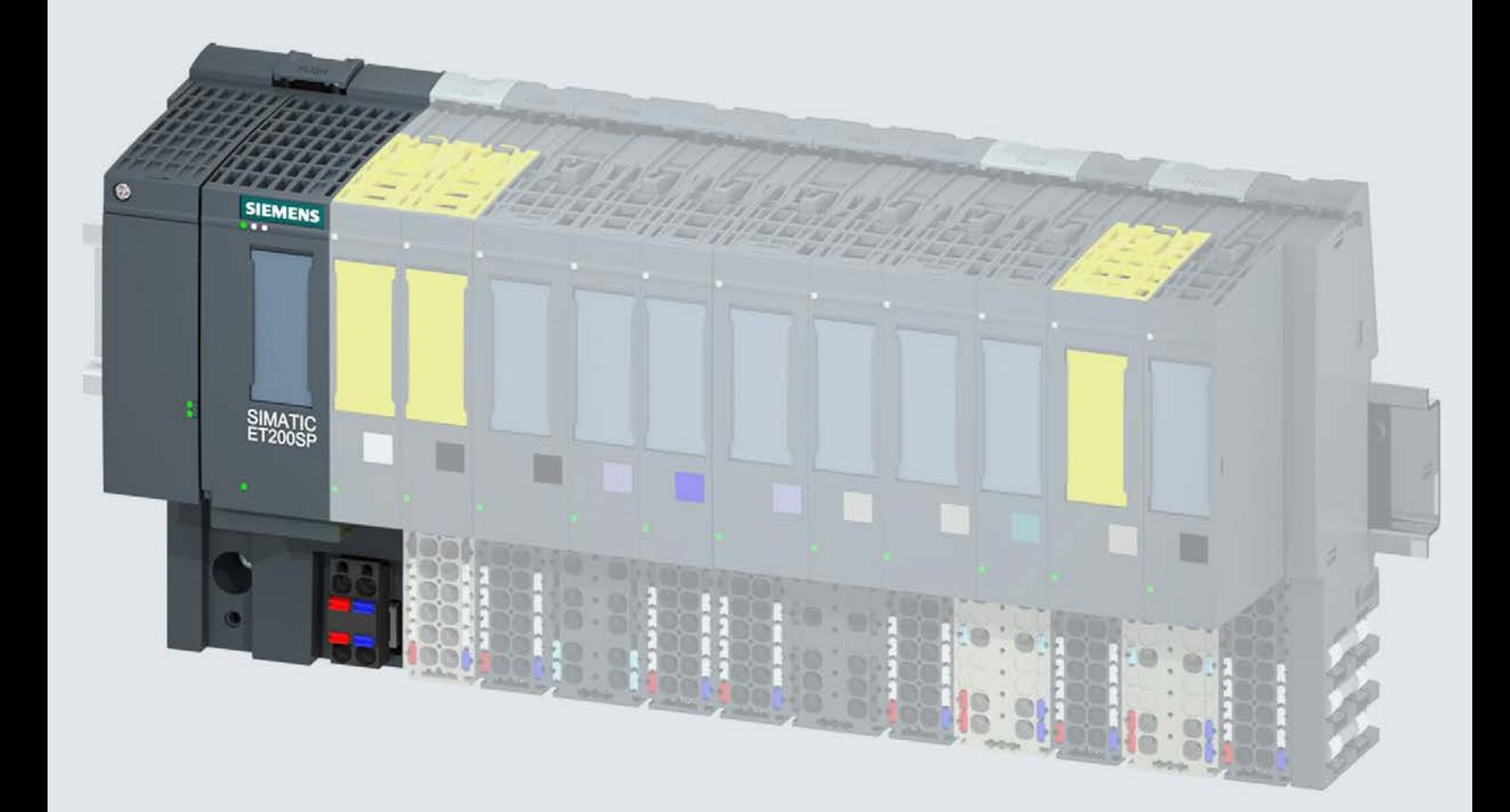

手册

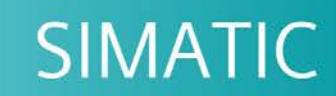

### **ET 200SP**

IM 155-6 PN/2 HF 接口模块 (6ES7155-6AU01-0CN0)

10/2018

support.industry.siemens.com

# **SIEMENS**

# SIMATIC

## ET 200SP 接口模块 IM 155-6 PN/2 HF (6ES7155-6AU01-0CN0)

#### 设备手册

#### $\overrightarrow{m}$ 言 前言

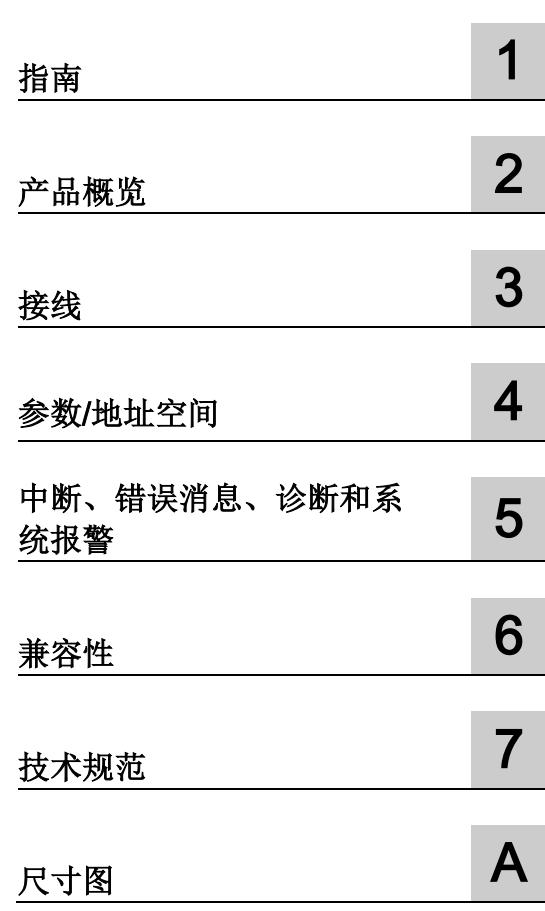

#### 法律资讯

#### 警告提示系统

为了您的人身安全以及避免财产损失,必须注意本手册中的提示。人身安全的提示用一个警告三角表示,仅 与财产损失有关的提示不带警告三角。警告提示根据危险等级由高到低如下表示。

#### 危险

表示如果不采取相应的小心措施, 将会导致死亡或者严重的人身伤害。

#### 警告

表示如果不采取相应的小心措施, 可能导致死亡或者严重的人身伤害。

#### 小心

表示如果不采取相应的小心措施,可能导致轻微的人身伤害。

#### 注意

表示如果不采取相应的小心措施,可能导致财产损失。

当出现多个危险等级的情况下,每次总是使用最高等级的警告提示。如果在某个警告提示中带有警告可能导 致人身伤害的警告三角,则可能在该警告提示中另外还附带有可能导致财产损失的警告。

#### 合格的专业人员

本文件所属的产品/系统只允许由符合各项工作要求的合格人员进行操作。其操作必须遵照各自附带的文件说 明,特别是其中的安全及警告提示。

由于具备相关培训及经验,合格人员可以察觉本产品/系统的风险,并避免可能的危险。

#### 按规定使用 Siemens 产品

请注意下列说明:

#### 警告

#### Siemens

产品只允许用于目录和相关技术文件中规定的使用情况。如果要使用其他公司的产品和组件,必须得到 Siemens

推荐和允许。正确的运输、储存、组装、装配、安装、调试、操作和维护是产品安全、正常运行的前提。必 须保证允许的环境条件。必须注意相关文件中的提示。

#### 商标

#### 所有带有标记符号 ® 的都是 Siemens AG

的注册商标。本印刷品中的其他符号可能是一些其他商标。若第三方出于自身目的使用这些商标,将侵害其 所有者的权利。

#### 责任免除

我们已对印刷品中所述内容与硬件和软件的一致性作过检查。然而不排除存在偏差的可能性,因此我们不保 证印刷品中所述内容与硬件和软件完全一致。印刷品中的数据都按规定经过检测,必要的修正值包含在下一 版本中。

# <span id="page-1503-0"></span>前言

#### 本文档用途

本手册是对《ET 200SP 分布式 I/O 系统 [\(http://support.automation.siemens.com/WW/view/zh/58649293\)](http://support.automation.siemens.com/WW/view/zh/58649293)》系统手册的补充。

本手册中介绍了与系统相关的各种功能。

本手册以及系统和功能手册中介绍的信息将为您调试 ET 200SP 分布式 I/O 系统提供技术支持。

#### 约定

请同时遵循以下所标注的注意事项:

#### 说明

。

这些注意事项包含有关本文档中所述产品、产品操作或应特别关注的文档部分的重要信息

#### 回收和处理

为了对旧设备进行环保性回收和处理,请联系经过认证的电子废物处理公司,并根据您所 在国家/地区的适用法规处理设备。

#### 安全信息

#### **Siemens**

为其产品及解决方案提供了工业安全功能,以支持工厂、系统、机器和网络的安全运行。

为了防止工厂、系统、机器和网络受到网络攻击,需要实施并持续维护先进且全面的工业 安全保护机制。Siemens 的产品和解决方案仅构成此类概念的其中一个要素。

客户负责防止其工厂、系统、机器和网络受到未经授权的访问。只有在必要时并采取适当 安全措施(例如,使用防火墙和/或网络分段)的情况下,才能将系统、机器和组件连接 到企业网络或 Internet。

此外,需遵循西门子发布的有关安全措施指南。更多关于可执行的工业安全措施的信息, 请 访问 [\(https://www.siemens.com/industrialsecurity\)](https://www.siemens.com/industrialsecurity)。

西门子不断对产品和解决方案进行开发和完善以提高安全性。Siemens 强烈建议您及时更新产品类的目最新产品版本。如果所用的产品版本不再支持,或未 更新到到最新版本,则会增加客户遭受网络攻击的风险。

要及时了解有关产品更新的信息,请订阅 Siemens 工业安全 RSS 源, 网址为 [\(https://www.siemens.com/industrialsecurity\)](https://www.siemens.com/industrialsecurity)。

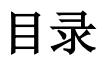

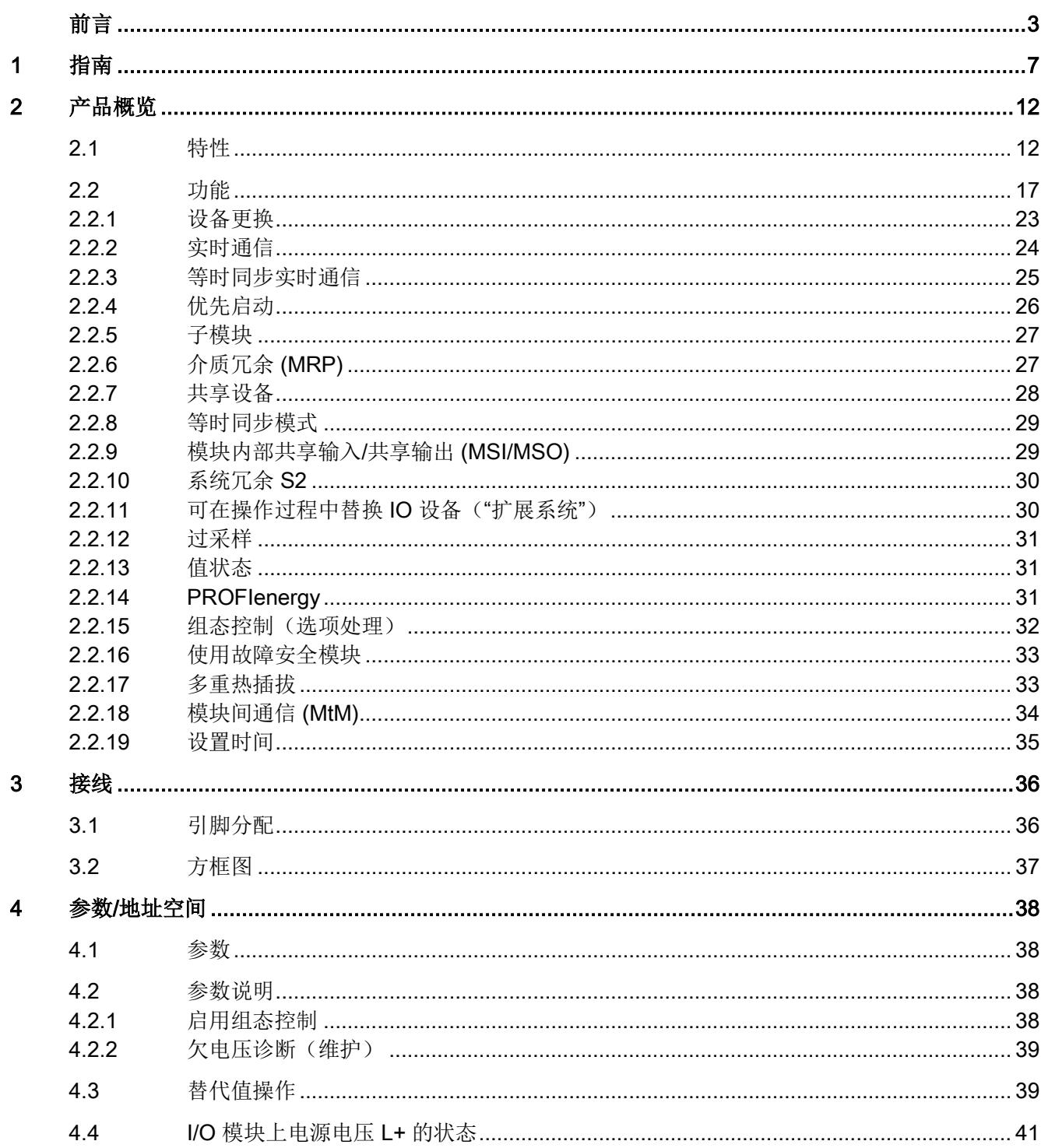

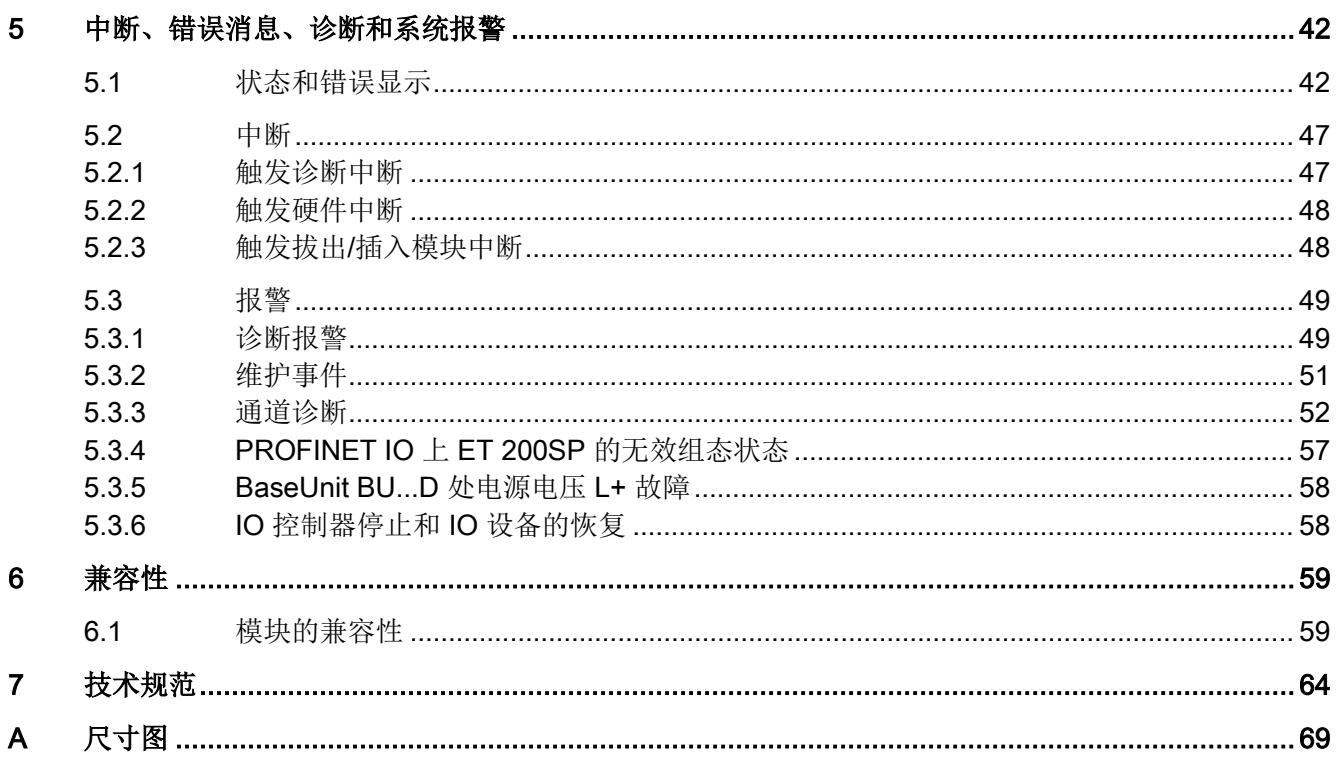

<span id="page-1507-0"></span>指南 1989年1月18日 1月18日 1月18日 1月18日 1月18日 1月18日 1月18日 1月18日 1月18日 1月18日 1月18日 1月18日 1月18日 1月18日 1月18日 1月18日 1月18日

#### SIMATIC SIMATIC ET 200SP 分布式 I/O 系统的文档分为 3 个部分。 这样用户可方便访问自己所需的特定内容。

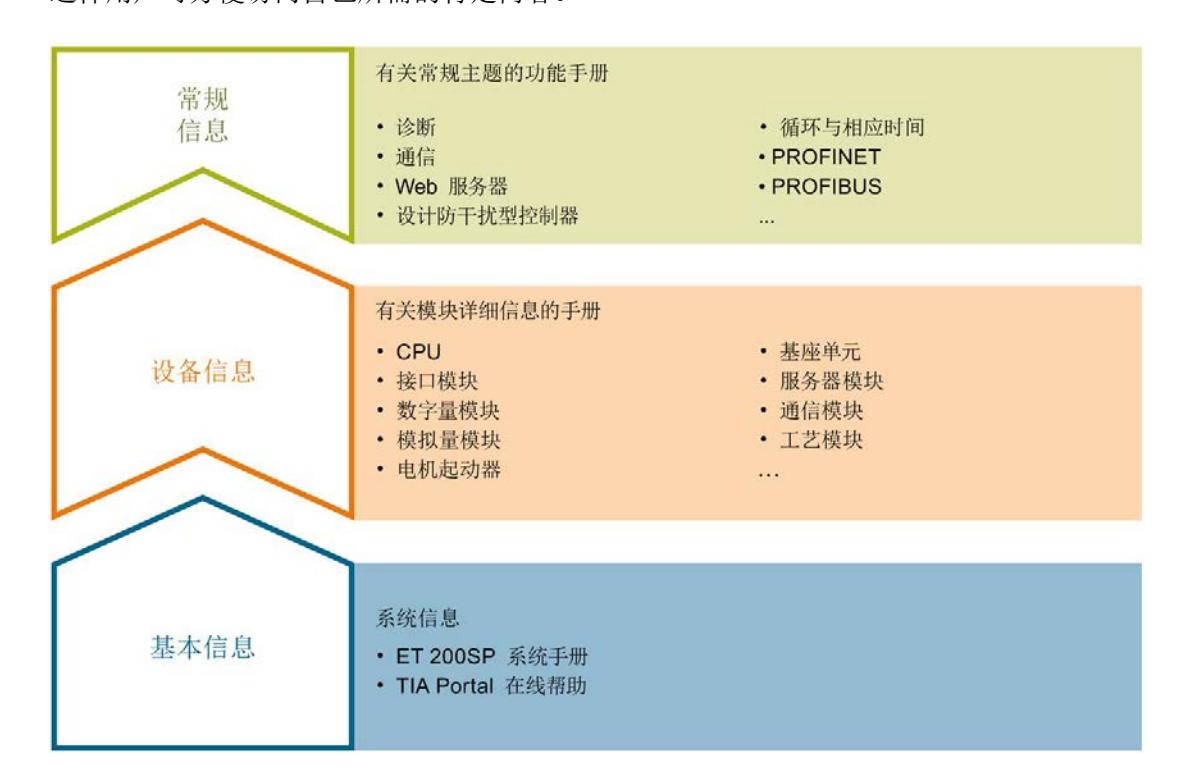

#### 基本信息

系统手册详细描述了 SIMATIC ET 200SP. 分布式 I/O 系统的组态、安装、接线和调试。STEP 7 在线帮助为用户提供了组态和编程方面的支持。

#### 设备信息

产品手册中包含模块特定信息的简要介绍,如特性、接线图、功能特性和技术规范。

#### 常规信息

功能手册中包含有关 SIMATIC ET 200SP 分布式 I/O 系统的常规主题的详细描述,如诊断、通信、Web 服务器、运动控制和 OPC UA。

相关文档,可从 Internet

[\(https://support.industry.siemens.com/cs/cn/zh/view/109742709\)](https://support.industry.siemens.com/cs/cn/zh/view/109742709) 免费下载。

产品信息中记录了对这些手册的更改和补充信息。

相关产品信息,可从 Internet [\(https://support.industry.siemens.com/cs/cn/zh/view/73021864\)](https://support.industry.siemens.com/cs/cn/zh/view/73021864) 免费下载。

#### 手册集 ET 200SP

手册集中包含 SIMATIC ET 200SP 分布式 I/O 系统的完整文档,这些文档收集在一个文件中。

该手册集可从 Internet [\(https://support.automation.siemens.com/WW/view/zh/84133942\)](https://support.automation.siemens.com/WW/view/zh/84133942) 下载。

#### "我的技术支持"

通过您的个人工作空间"mySupport",可以最大程度善用您的工业在线支持服务。

在"mySupport"中,可以存储过滤器、收藏项和标签,请求 CAx 数据以及在"文档"区域汇总您的个人资料库。另外,您的数据可自动填写到支持请求表中 ,而且您总能从全局上总览您的最新服务请求。

您只需注册一次即可使用"mySupport"的全部功能。

可在 Internet [\(https://support.industry.siemens.com/My/ww/zh\)](https://support.industry.siemens.com/My/ww/zh) 上找到"mySupport"。

#### "我的技术支持" - 文档

在"mySupport"的"文档"区域,可将完整手册或部分手册组合成自己的手册。 可以 PDF 格式或可编辑格式导出手册。

有关"我的技术支持" - 文档, 敬请访问 Internet [\(https://support.industry.siemens.com/My/ww/zh/documentation\)](https://support.industry.siemens.com/My/ww/zh/documentation)。

#### "我的技术支持" - CAx 数据

在"mySupport"的"CAx 数据"区域,可访问 CAx 或 CAe 系统的最新产品数据。 仅需轻击几次,用户即可组态自己的下载包。 在此,用户可选择:

- 产品图片、二维码、3D 模型、内部电路图、EPLAN 宏文件
- 手册、功能特性、操作手册、证书
- 产品主数据

有关"我的技术支持" - CAx 数据, 敬请访问 Internet [\(https://support.industry.siemens.com/my/ww/zh/CAxOnline\)](https://support.industry.siemens.com/my/ww/zh/CAxOnline)。

#### 应用示例

应用示例中包含有各种工具的技术支持和各种自动化任务应用示例。自动化系统中的多个 组件完美协作,可组合成各种不同的解决方案,用户因而无需关注各个单独的产品。

有关应用示例, 敬请访问 Internet

[\(https://support.industry.siemens.com/sc/ww/zh/sc/2054\)](https://support.industry.siemens.com/sc/ww/zh/sc/2054)。

#### TIA Selection Tool

通过 TIA Selection Tool, 用户可选择、组态和订购全集成自动化 (TIA) 中的设备。 该工具是 SIMATIC Selection Tool 的新一代产品,在一个工具中完美集成自动化技术的各种已知组态程序。 通过 TIA Selection Tool, 用户可以根据产品选择或产品组态生成一个完整的订购列表。

TIA Selection Tool 可从 Internet [\(https://w3.siemens.com/mcms/topics/en/simatic/tia](https://w3.siemens.com/mcms/topics/en/simatic/tia-selection-tool)[selection-tool\)](https://w3.siemens.com/mcms/topics/en/simatic/tia-selection-tool) 上下载。

#### SIMATIC Automation Tool

通过 SIMATIC Automation Tool, 可同时对各个 SIMATIC S7 站进行系统调试和维护操作,而无需打开 TIA Portal 系统。

SIMATIC Automation Tool 支持以下各种功能:

- 扫描 PROFINET/以太网网络, 识别所有连接的 CPU
- 为 CPU 分配地址(IP、子网、网关)和站名称(PROFINET 设备)
- 将数据和编程设备/已转换为 UTC 时间的 PC 时间传送到模块中
- 将程序下载到 CPU 中
- 切换操作模式 RUN/STOP
- 通过 LED 指示灯闪烁确定 CPU 状态
- 读取 CPU 错误信息
- 读取 CPU 诊断缓冲区
- 复位为出厂设置
- 更新 CPU 和所连模块的固件版本

#### SIMATIC Automation Tool 可从 Internet

[\(https://support.industry.siemens.com/cs/cn/zh/view/98161300\)](https://support.industry.siemens.com/cs/cn/zh/view/98161300) 上下载。

#### PRONETA

#### SIEMENS PRONETA (PROFINET

网络分析服务)用于在调试过程中快速分析工厂网络的具体状况。PRONETA 具有以下两大核心功能:

- 拓扑总览功能,分别扫描 PROFINET 和连接的所有组件。
- 通过 IO 检查,快速测试系统接线和模块组态。

#### SIEMENS PRONETA 可从 Internet

[\(https://support.industry.siemens.com/cs/cn/zh/view/67460624\)](https://support.industry.siemens.com/cs/cn/zh/view/67460624) 上下载。

#### SINETPLAN

SINETPLAN 是西门子公司推出的一种网络规划工具,用于对基于 PROFINET 的自动化系统和网络进行规划设计。使用该工具时,在规划阶段即可对 PROFINET 网络进行预测型的专业设计。此外,SINETPLAN 还可用于对网络进行优化,检测网络资源并合理规划资源预留。这将有助于在早期的规划 操作阶段,有效防止发生调试问题或生产故障,从而大幅提升工厂的生产力水平和生产运 行的安全性。

优势概览:

- 端口特定的网络负载计算方式,显著优化网络性能
- 优异的现有系统在线扫描和验证功能,生产力水平大幅提升
- 通过导入与仿真现有的 STEP 7 系统,极大提高调试前的数据透明度
- 通过实现长期投资安全和资源的合理应用,显著提高生产效率

SINETPLAN 可从 Internet [\(https://www.siemens.com/sinetplan\)](https://www.siemens.com/sinetplan) 上下载。
2.1 特性

订货号

6ES7155-6AU01-0CN0

模块视图

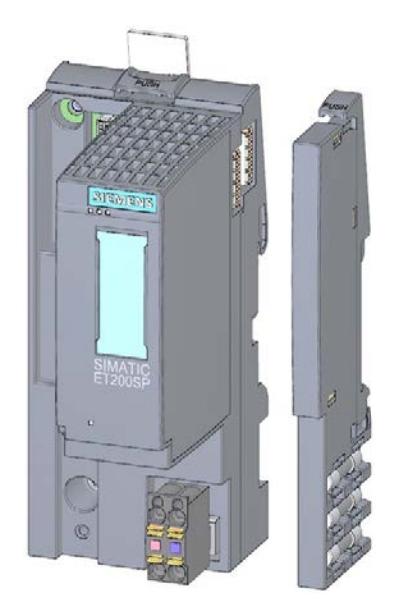

图 2-1 AS 接口模块 155-6 PN/2 HF 视图,带有随附附件(24 V DC 连接器和服务模块)以及可选附件(标签条和参考标识标签)

## 特性

该模块具有下列技术特性:

- ET 200SP 分布式 I/O 系统支持 PROFINET IO 连接
- 电源 1 L+ 24 V DC (SELV/PELV)。连接插头包含在接口模块的交付清单中,也可作替换件供货。
- 通过以下 BusAdapter 连接 PROFINET IO
	- BA 2×RJ45, 用于 RJ45 总线连接器
	- BA 2×FC, 用于直接连接总线电缆
	- BA 2xLC, 用于玻璃光纤电缆
	- BA 2xSCRJ, 用于 POF/PCF 光纤电缆
	- BA SCRJ/RJ45,作为 POF/PCF 光纤电缆的介质转换器 ⇔ 标准 RJ45 连接器
	- BA SCRJ/FC,作为 POF/PCF 光纤电缆的介质转换器 ⇔ 直接连接总线电缆
	- BA LC/RJ45,作为玻璃光纤电缆的介质转换器 ⇔ 标准 RJ45 连接器
	- BA LC/FC,作为玻璃光纤电缆的介质转换器 ⇔ 直接连接总线电缆

## 最大组态

- 64 个 ET 200SP I/O 模块 + 16 个 ET 200AL 模块
- **1 m** 长的背板总线(不带接口模块和服务模块)

## I/O 数据的最大数量

#### 总数据长度(输入数据和输出数据):

不使用系统冗余 S2:

- 1440 字节
- 共享设备带有 2 个 IOC 时: 1440 字节 (两个 IOC 的总字节数)
- 共享设备带有 2 个以上 IOC 时: 360 字节 (每个 IOC)

使用系统冗余 S2:

- 1000 字节
- 使用系统冗余 S2 且共享设备带有至少 1 个附加 IOC 时: 360 字节 (每个 IOC)

输入和输出数据的最大净数据长度取决于所用 I/O 模块(含 ET 200AL 模块)的数量和类型。

#### 净数据长度(输入数据和输出数据):

如果不使用共享设备且不显式计算最大净数据长度,则可使用以下最小长度。

- 933 字节 (不使用系统冗余 S2)
- 493 字节(使用系统冗余 S2)

#### 最大净数据长度计算方法:

最大净数据长度 = 最大总长度 - I/O 子模块(不含用户数据、输入和输出数据)的数量 - I/O 混合模块(输入和输出数据)的数量 - 5 字节(对于不带 ET 连接的接口模块和服务模块)(对于带 ET 连接的接口模块为 6 字节)

净数据最大长度的计算结果同样适用于输入和输出数据。

## 附件

以下附件可单独订购:

- BA 2×RJ45 BusAdapter
- BA 2×FC BusAdapter
- BA 2×LC BusAdapter
- BA 2xSCRJ BusAdapter
- BA SCRJ/RJ45 BusAdapter
- BA SCRJ/FC BusAdapter
- BA LC/RJ45 BusAdapter
- BA LC/FC BusAdapter
- PROFINET 电缆固定夹
- 24 V DC 连接器(包含在交付清单中)
- 标签条
- 参考标识标签

有关 BusAdapter 的信息, 请参见《BusAdapter [\(https://support.industry.siemens.com/cs/ww/zh/view/109751716\)](https://support.industry.siemens.com/cs/ww/zh/view/109751716)》手册。

有关附件的更多信息,请参见《ET 200SP 分布式 I/O 系统 [\(http://support.automation.siemens.com/WW/view/zh/58649293\)](http://support.automation.siemens.com/WW/view/zh/58649293)》系统手册。

## 服务模块

服务模块包含在接口模块的交付清单中,也可作为附件单独提供。 服务模块具有下列特性:

- 断开 ET 200SP 分布式 I/O 系统的背板总线连接
- 包含一个适用于三个备用熔断器的支架 (5 × 20 mm)。
- 具有站功能, 如组诊断: 无电源电压 L+ 状态字节。
- 标识数据 I&M 0 到 4

## 说明

需要在组态软件中组态参数并将其分配给服务模块。 服务模块应放在组态的最后一个插槽中。如果组态中有 64 个 I/O 模块,则服务模块应插入到插槽 65 中。

更多信息,请参见手册《服务模块

[\(http://support.automation.siemens.com/WW/view/zh/63257531\)](http://support.automation.siemens.com/WW/view/zh/63257531)》。

#### 组态中,ET 200SP 的第一个 BaseUnit

接口模块支持在插槽 1 中插入深色 BaseUnit。这意味着,现在可从插槽 1 开始组态未连接到集成电压总线 P1 和 P2 上的模块。当前,适用于以下模块:

- AI Energy Meter ST
- DI 4 x 120…230 V AC ST (6ES7131-6FD00-0BB1)
- DQ 4 x 24…230 V AC/2 A ST (6ES7132-6FD00-0BB1)

#### 说明

#### 组态中,ET 200SP 的第一个 BaseUnit

请注意 AC I/O 模块手册中有关限制过电压和功率额定值的信息。 通过外部熔断器馈入 24 V DC 电源电压。 24 V DC 电源电压通过浅色的 BaseUnit 提供。

在插槽 1 中,组态这些模块的要求:

- 通过 GSD 或 GSDML 进行组态
- 使用 STEP 7 V5.5 SP4 及以上版本进行组态
	- IM155-6 PN HF, HSP0255 V3.0
- 使用 STEP 7 V13 SP1 及以上版本进行组态

#### 参见

[功能](#page-1517-0) (页 [17\)](#page-1517-0)

## <span id="page-1517-0"></span>2.2 功能

## 简介

接口模块支持以下 PROFINET IO 功能:

- 集成双端口交换机
- 支持以下以太网服务:PING、ARP、SNMP 和 LLDP
- 端口诊断
- 禁用端口
- 最小更新时间 250 µs
- 更换设备时无需编程设备,也无需拓扑组态
- 通过 PROFINET IO 或 RESET 按钮复位为出厂设置
- 通过 PROFINET IO 进行固件更新
- 等时同步实时通信
- 优先启动
- **介质冗余 (MRP)**
- 共享设备
- 模块通道最多可分发给 4 个子模块
- 模块内部或子模块内部 Shared Input/Shared Output (MSI/MSO)
- 等时同步模式
- **系统冗余 S2**
- 通过 ET-Connection 进行站扩展
- 可在操作过程中替换 IO 设备 ("扩展系统")
	- 扩展站
	- 扩展单元
- 支持将 BusAdapter 用于 PROFINET IO 的不同连接技术。

该接口模块还支持以下附加功能:

- 标识数据 I&M 0 到 I&M 4
- PROFIenergy

2.2 功能

- 组态控制(选件处理)
- 使用故障安全模块
- 在操作过程中插拔多个 I/O 模块(多次热插拔)
- 模块间通信 (MtM)

## 要求

下表列出了组态 IM 155-6 PN/2 HF 接口模块时的软件要求:

表格 2- 1 模块功能的版本相关性

| 功能                          | 模块功能               | 模块固件         | 组态软件                                                                                                    |                                                            |                                                                   |                                                                     |
|-----------------------------|--------------------|--------------|----------------------------------------------------------------------------------------------------|------------------------------------------------------------|-------------------------------------------------------------------|---------------------------------------------------------------------|
|                             | 状态(最<br>低功能状<br>态) | 版本(最<br>低版本) | 使用第三方制造<br>商的 GSD 文件<br>(http://support.a<br>utomation.siem<br>ens.com/WW/vi<br>ew/zh/1969863<br>9/130000)/软件<br>进行组态1 | STEP <sub>7</sub><br><b>V5.5 SP3</b><br>及以上版本<br>+ HSP 233 | STEP 7<br><b>V5.5 SP4</b><br>及以上版本<br>٠<br><b>HSP 250/25</b><br>5 | STEP <sub>7</sub><br>(TIA Portal)<br>V12.0.1<br>及以上版本<br>+ HSP 0058 |
| 实时通信                        | $\mathbf{1}$       | V2.0.0       | $\sqrt{2}$                                                                                                    | $\sqrt{ }$                                                 | $\sqrt{ }$                                                        | $\sqrt{ }$                                                          |
| 等时同步实时通信                    | 1                  | V2.0.0       | $\sqrt{ }$                                                                                                    | $\sqrt{2}$                                                 | $\sqrt{ }$                                                        | $\sqrt{ }$                                                          |
| 优先启动                        | 1                  | V2.0.0       | $\sqrt{ }$                                                                                                    | $\sqrt{ }$                                                 | $\sqrt{ }$                                                        | $\sqrt{ }$                                                          |
| 更换设备时无需编程设<br>备             | 1                  | V2.0.0       | $\sqrt{ }$                                                                                                    | $\sqrt{ }$                                                 | $\sqrt{ }$                                                        | $\sqrt{ }$                                                          |
| 介质冗余(MRP)                   | 1                  | V2.0.0       | $\sqrt{ }$                                                                                                    | $\sqrt{ }$                                                 | $\sqrt{ }$                                                        | $\sqrt{ }$                                                          |
| 共享设备                        | 1                  | V2.0.0       | $\sqrt{ }$                                                                                                    | $\sqrt{ }$                                                 | $\sqrt{ }$                                                        | $\sqrt{}$                                                           |
| 值状态                         | 1                  | V2.0.0       | $\sqrt{}$                                                                                                    | $\sqrt{2}$                                                 | $\sqrt{}$                                                         | $\sqrt{ }$                                                          |
| PROFlenergy                 | 1                  | V2.0.0       | $\sqrt{ }$                                                                                                    | $\sqrt{ }$                                                 | $\sqrt{ }$                                                        | $\sqrt{}$                                                           |
| 多重热插拔                       | 1                  | V2.0.0       | $\sqrt{2}$                                                                                                    | $\sqrt{2}$                                                 | $\sqrt{ }$                                                        | $\sqrt{ }$                                                          |
| 使用故障安全模块                    | $\mathbf{1}$       | V2.0.0       | ---                                                                                                    | $\sqrt{ }$                                                 | $\sqrt{ }$                                                        | $\sqrt{ }$                                                          |
| 过采样                         | $\mathbf{1}$       | V2.1.0       | $\sqrt{ }$                                                                                                    | $\sqrt{ }$                                                 | $\sqrt{}$                                                         | $\sqrt{\phantom{a}}$                                                |
| 等时同步模式                      | 1                  | V2.1.0       |                                                                                                    | $\sqrt{ }$                                                 | $\sqrt{ }$                                                        | $\sqrt{ }$                                                          |
| 模块内部共享输入/共<br>享输出 (MSI/MSO) | 1                  | V2.2.0       | $\sqrt{ }$                                                                                                    |                                                            | $\sqrt{ }$                                                        | $\sqrt{ }$                                                          |

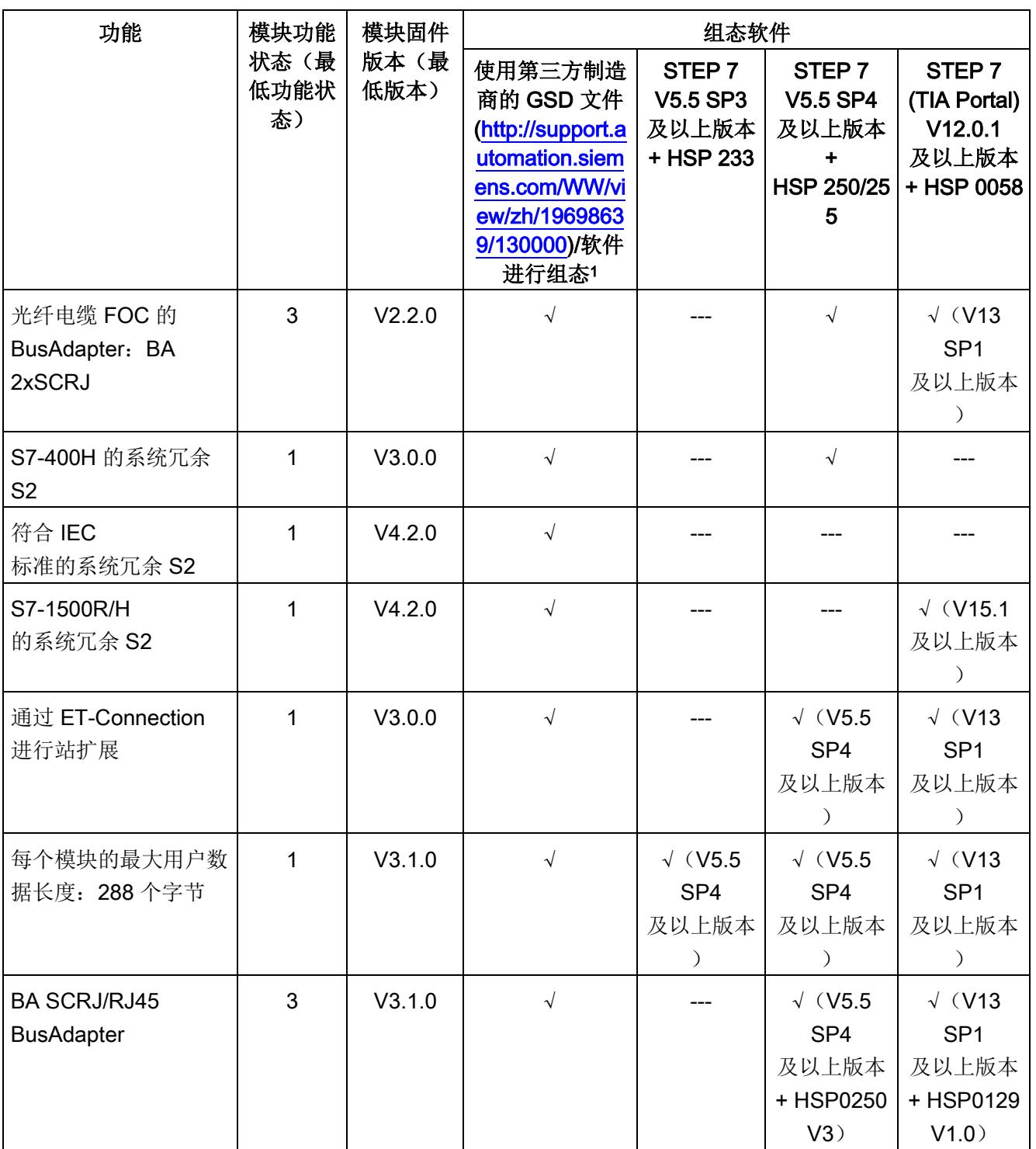

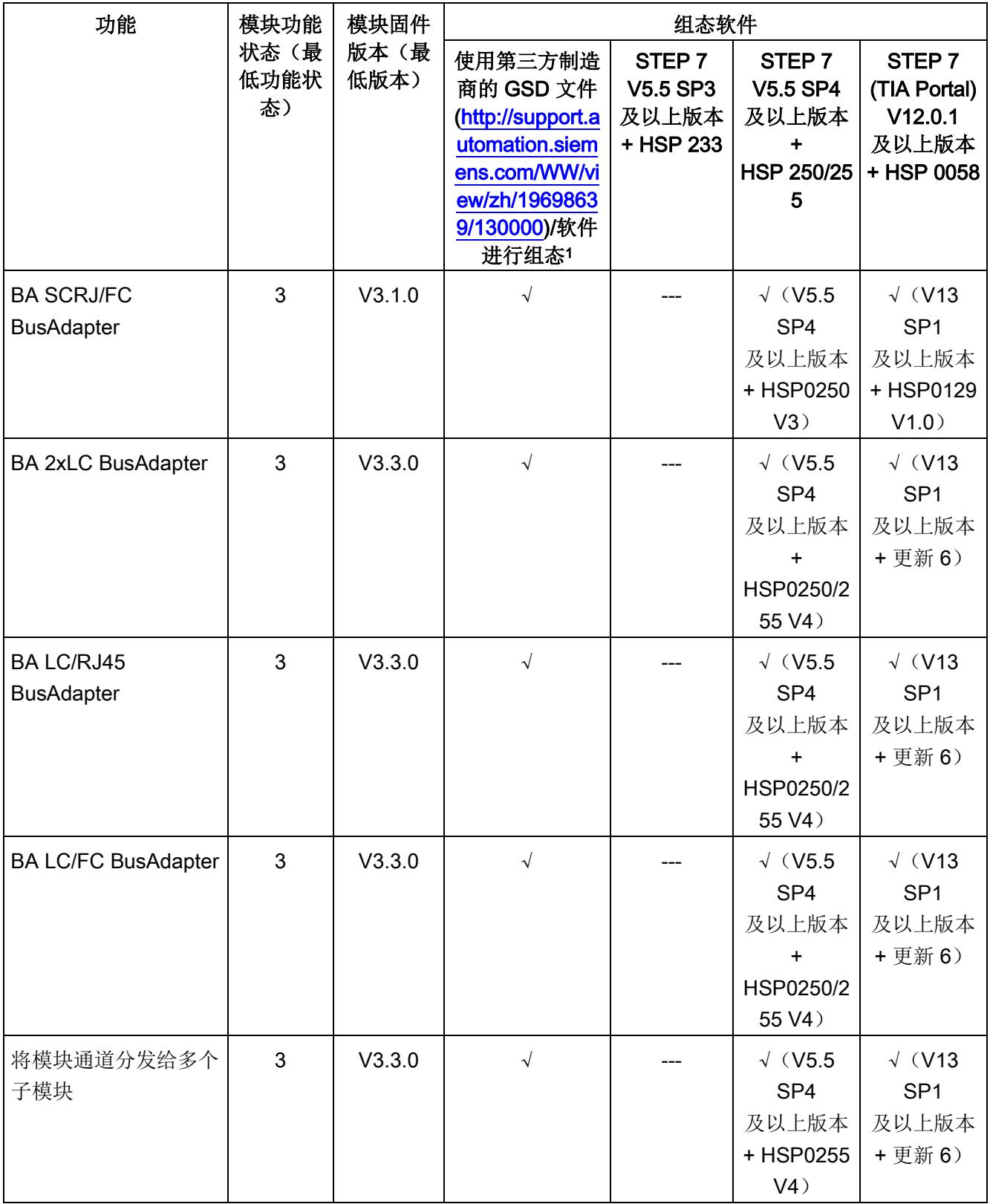

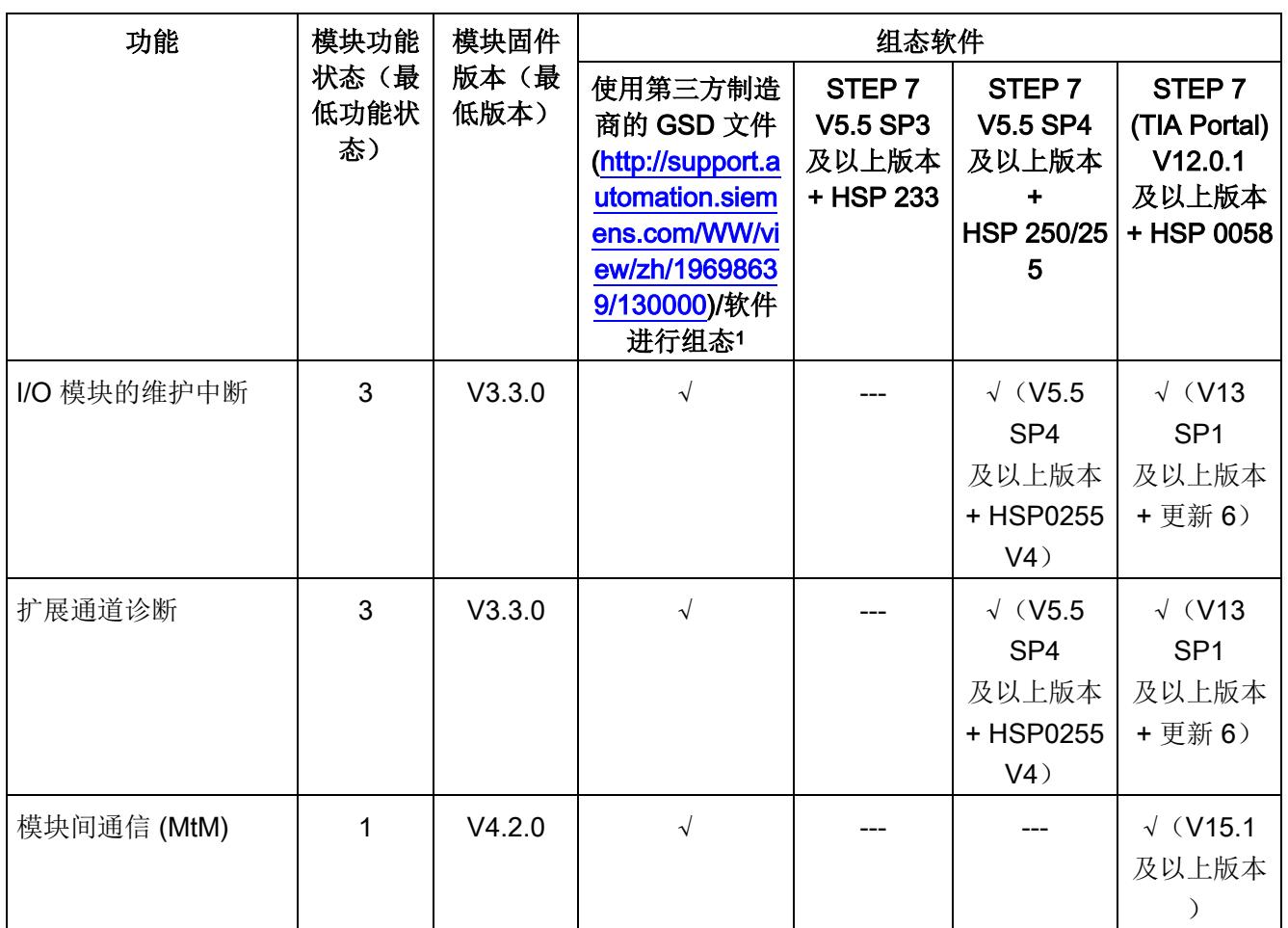

<sup>1</sup> 第三方制造商的系统:取决于第三方系统的功能范围

## 使用固定连接装置进行接线

如果在 STEP 7 中将端口设定为了固定连接,则还必须禁用"自动协商/自动跨接"。 有关该主题的更多信息,请参见 STEP 7 在线帮助

- STEP 7 (TIA Portal) V12 及以上版本, 请参见功能手册《使用 STEP 7 组态 PROFINET [\(http://support.automation.siemens.com/WW/view/zh/49948856\)](http://support.automation.siemens.com/WW/view/zh/49948856)》。
- STEP 7 V5.5 及以上版本, 请参见系统手册《PROFINET 系统说明 [\(http://support.automation.siemens.com/WW/view/zh/19292127\)](http://support.automation.siemens.com/WW/view/zh/19292127)》。

2.2 功能

## 与 IM 155-6 PN 接口模块的兼容性

现有设备中, 可直接使用 IM 155-6 PN/2 HF 更换 IM 155-6 PN ST,而无需重新组态。使用 IM 155-6 PN/2 HF 更换 IM 155-6 PN ST 时,支持在操作过程中插拔多个 I/O 模块。

有关兼容性的更多信息,请参见[:兼容性](#page-1559-0) (页 [59\)](#page-1559-0)

## 参见

ET 200SP 分布式 I/O 系统 [\(http://support.automation.siemens.com/WW/view/zh/58649293\)](http://support.automation.siemens.com/WW/view/zh/58649293)

使用 STEP 7 组态 PROFINET [\(http://support.automation.siemens.com/WW/view/zh/49948856\)](http://support.automation.siemens.com/WW/view/zh/49948856)

## 2.2.1 设备更换

## 设备更换

#### 不通过拓扑组态更换设备

设备名称将同时保存在 BusAdapter 和接口模块中。不通过拓扑组态进行设备更换时,需要使用保存在 BusAdapter 中的设备名称。

更换接口模块时,会在不同场合使用设备名称。

表格 2- 2 使用设备名称的情况

|                    | 接口模块为空                            | 接口模块带有设备名称                           |
|--------------------|-----------------------------------|--------------------------------------|
| BusAdapter 不带设备名称  | 无可用设备名称                           | 将使用接口模块的设备名称并将其<br>复制到 BusAdapter 中。 |
| BusAdapter 中带有设备名称 | 将使用 BusAdapter<br>中的设备名称并将其复制到接口模 | 如果存在不同的设备名称, 则将使<br>用 BusAdapter     |
|                    | 块。                                | 中的设备名称并将其复制到接口模<br>块中。               |

请注意以下限制条件:

- 复位为出厂设置时,将删除接口模块和 BusAdapter 中的设备名称。为了避免删除 BusAdapter 中的设备名称,可在执行复位为出厂设置之前从接口模块中移除 BusAdapter。
- 更换 BusAdapter 时,上电后将在接口模块中使用之前保存在 BusAdapter 中的设备名称。
- 通电时,请勿移除/插入 BusAdapter。

## 通过拓扑组态更换设备

可轻松更换具有此功能的 IO 设备:

● 无需使用编程设备分配设备名称。

IO 设备更换后, 将由 IO 控制器指定设备名称, 而非编程设备。为此, IO 控制器可使用组态的拓扑和由 IO 设备确定的相邻关系。所有相关设备必须支持 LLDP 协议(链路层发现协议)。且组态的目标拓扑结构需与实际的拓扑结构相同。

#### 2.2 功能

#### 如果 IO

设备已用于其它组态中,则在重复使用前应将其复位为出厂设置。相关信息,请参见系统 手册《ET 200SP 分布式 I/O 系统

[\(http://support.automation.siemens.com/WW/view/zh/58649293\)](http://support.automation.siemens.com/WW/view/zh/58649293)》。

有关该主题的更多信息,请参见 STEP 7 在线帮助

- STEP 7 (TIA Portal) V12 及以上版本, 请参见功能手册《使用 STEP 7 组态 PROFINET [\(http://support.automation.siemens.com/WW/view/zh/49948856\)](http://support.automation.siemens.com/WW/view/zh/49948856)》。
- STEP 7 V5.5 及以上版本, 请参见系统手册《PROFINET 系统说明 [\(http://support.automation.siemens.com/WW/view/zh/19292127\)](http://support.automation.siemens.com/WW/view/zh/19292127)》。

## 2.2.2 实时通信

## 实时通信

PROFINET IO 传输方式,基于采用"生产者-消费者"模型的循环数据交换。

## 2.2.3 等时同步实时通信

#### 等时同步实时通信

用于在 PROFINET 设备之间循环交换 IO

数据的同步传输方式。在发送时钟内,系统为数据传输预留有一定的带宽。预留带宽可确 保 IRT

数据同样按照预留的、时间同步间隔进行传输,而不受其它网络高载荷的影响(如:TCP /IP 通信或其它实时通信)。

进行 IRT 数据通信时,需要进行拓扑组态。

#### 说明

#### IRT 通信中, IO 控制器作为同步主站

在组态 IRT 通信时,建议将 IO 控制器也作为同步主站进行操作。否则,同步主站故障时将导致组态为 IRT 和 RT 通信的 IO 设备故障。

有关同步域中同步 PROFINET 设备组态的更多信息,请参见 STEP 7 在线帮助

- STEP 7 (TIA Portal) V12 及以上版本, 请参见功能手册《使用 STEP 7 组态 PROFINET [\(http://support.automation.siemens.com/WW/view/zh/49948856\)](http://support.automation.siemens.com/WW/view/zh/49948856)》。
- STEP 7 V5.5 及以上版本,请参见系统手册《PROFINET 系统说明 [\(http://support.automation.siemens.com/WW/view/zh/19292127\)](http://support.automation.siemens.com/WW/view/zh/19292127)》。

## 2.2.4 优先启动

## 优先启动

优先启动是进行 IRT 和 RT 通信的 PROFINET IO 系统中的一种 PROFINET IO 功能。该功能可缩短相应组态的 IO 设备恢复用户数据循环交换所需的时间。 在以下状况下,该功能可加速 IO 设备的启动过程:

- 电源电压恢复后
- 站恢复后
- IO 设备激活后

#### 说明

## 与启动时间的相关性

接口模块支持的最短启动时间为 0.5 s。 启动时间取决于模块的数目和类型。

有关该主题的更多信息,请参见 STEP 7 在线帮助

- STEP 7 (TIA Portal) V12 及以上版本, 请参见功能手册《使用 STEP 7 组态 PROFINET [\(http://support.automation.siemens.com/WW/view/zh/49948856\)](http://support.automation.siemens.com/WW/view/zh/49948856)》。
- STEP 7 V5.5 及以上版本,请参见系统手册《PROFINET 系统说明 [\(http://support.automation.siemens.com/WW/view/zh/19292127\)](http://support.automation.siemens.com/WW/view/zh/19292127)》。

## 2.2.5 子模块

## 子模块

接口模块 IM 155-6 PN/2 HF 可将 I/O 模块分为多达 4 个子模块。这样, 可对 I/O 模块的各个部分分别进行组态和参数设置。

系统最多支持 256 个子模块;其中, 4 个子模块用于接口模块, 1 个子模块用于服务模块。

这些子模块可单独分配给不同的 IO 控制器。

仅当在组态过程中组态了子模块 1 时,才能执行以下功能:

- 固件更新
- 写入 I&M 数据
- 校准
- PROFIenergy

## 2.2.6 介质冗余 (MRP)

## 介质冗余 (MRP)

该功能用于确保通信和设备的可用性。环型拓扑可确保发生传输路由故障时,存在备用的 通信路径。

有关该主题的更多信息,请参见 STEP 7 在线帮助

- STEP 7 V12 及以上版本,请参见功能手册《使用 STEP 7 组态 PROFINET [\(http://support.automation.siemens.com/WW/view/zh/49948856\)](http://support.automation.siemens.com/WW/view/zh/49948856)》。
- STEP 7 V5.5 及以上版本,请参见系统手册《PROFINET 系统说明 [\(http://support.automation.siemens.com/WW/view/zh/19292127\)](http://support.automation.siemens.com/WW/view/zh/19292127)》。

## 2.2.7 共享设备

#### 共享设备

IO 设备最多可为 4 个 IO 控制器提供数据。

该接口模块支持子模块级的共享设备。

如果工程组态系统未对共享设备的项目进行有效性检查,则需注意以下事项:

- 需确保组态一致,每个模块或子模块只能分配给一个 IO 控制器。多次分配将导致错误发生,因为模块或子模块仅适用于第一个控制器。
- 如果不进行上述的有效性检查直接重新组态共享设备的组态,则必须对 ET 200SP 进行重新调试。即,完成重新组态后,必须将所有相关 IO 控制器的项目重新下载到相应的 CPU 中。必要时,请断开/接通接口模块的电源。

有关该主题的更多信息,请参见 STEP 7 在线帮助

- STEP 7 V12 及以上版本,请参见功能手册《使用 STEP 7 组态 PROFINET [\(http://support.automation.siemens.com/WW/view/zh/49948856\)](http://support.automation.siemens.com/WW/view/zh/49948856)》。
- STEP 7 V5.5 及以上版本, 请参见系统手册《PROFINET 系统说明 [\(http://support.automation.siemens.com/WW/view/zh/19292127\)](http://support.automation.siemens.com/WW/view/zh/19292127)》。

#### 说明

在共享设备应用中,请确保所有控制器的发送时钟相同。如果控制器的发送时钟不同,则 将导致无法与通信伙伴建立连接。

如果在一个项目中设置了所有控制器,则需确保使用相同的发送时钟,且在不同项目的工 程组态中也设置为相同的发送时钟。

## 2.2.8 等时同步模式

#### 等时同步模式

将同时采集系统中分布式 I/O 模块的输入和输出数据并同时输出。为此,需同步 I/O 数据、PROFINET IO 的传输周期和用户程序。恒定 PROFINET IO 周期构成了相应的时钟发生器。接口模块支持最低 250 µs 的模块 I/O 数据等时同步模式。IO 设备最多可与一台 IO 控制器进行等时同步过程数据交换。

#### 说明

移除模块、激活的组态控件未写入任何控制数据记录时,IO 控制器将无法对模块进行访问。此时,如果在同步循环中断 OB (OB61) 中激活等时同步模式,则可能会导致循环时间超时。如果超出循环时间,则系统将调用时 间错误 OB (OB80)。 该特性与通过指令"SYNC\_PI"(SFC126) 和"SYNC\_PO"(SFC127) 更新过程映像有关,具体取决于所设置的循环时间和组态限值。

更多信息,请参见 STEP 7 在线帮助

- STEP 7 V12 及以上版本,请参见功能手册《使用 STEP 7 组态 PROFINET [\(http://support.automation.siemens.com/WW/view/zh/49948856\)](http://support.automation.siemens.com/WW/view/zh/49948856)》。
- STEP 7 V5.5 及以上版本,请参见系统手册《PROFINET 系统说明 [\(http://support.automation.siemens.com/WW/view/zh/19292127\)](http://support.automation.siemens.com/WW/view/zh/19292127)》。

## 2.2.9 模块内部共享输入/共享输出 (MSI/MSO)

#### 模块内部共享输入/共享输出 (MSI/MSO)

基于模块内部共享输入功能,输入模块可为多达 4 个 IO 控制器提供输入数据。每个控制器都可读取相同的通道。

基于模块内部共享输出功能,输出模块可支持多达 4 个 IO 控制器。仅一个 IO 控制器具有写访问权。另外,最多支持 3 个 IO 控制器可读取相同的通道。 有关该主题的更多信息,请参见 STEP 7 在线帮助和

- STEP 7 V12 及以上版本, 请参见功能手册《使用 STEP 7 组态 PROFINET [\(http://support.automation.siemens.com/WW/view/zh/49948856\)](http://support.automation.siemens.com/WW/view/zh/49948856)》。
- STEP 7 V5.5 及以上版本, 请参见系统手册《PROFINET 系统说明 [\(http://support.automation.siemens.com/WW/view/zh/19292127\)](http://support.automation.siemens.com/WW/view/zh/19292127)》。

2.2 功能

## 2.2.10 系统冗余 S2

## 系统冗余 S2

使用系统冗余 S2 的 IO 设备支持冗余 AR。

在冗余系统中,带有系统冗余 S2 的 IO 设备与两个 CPU(IO 控制器)均建立冗余 AR。如果一个 CPU 故障,则带有系统冗余 S2 的 IO 设备仍可通过 AR 访问另一个 IO 控制器。

接口模块支持 CPU S7-400H(自固件版本 V3.0 起)和 CPU S7-1500R/H(自固件版本 V4.2 起)上的系统冗余 S2。

更多信息,请参见 STEP 7 在线帮助

- STEP 7 V12 及以上版本,请参见功能手册《使用 STEP 7 组态 PROFINET [\(http://support.automation.siemens.com/WW/view/zh/49948856\)](http://support.automation.siemens.com/WW/view/zh/49948856)》。
- STEP 7 V5.5 及以上版本,请参见系统手册《PROFINET 系统说明 [\(http://support.automation.siemens.com/WW/view/zh/19292127\)](http://support.automation.siemens.com/WW/view/zh/19292127)》

## 2.2.11 可在操作过程中替换 IO 设备("扩展系统")

#### 可在操作过程中替换 IO 设备("扩展系统")

- 扩展站
- 扩展单元

更多信息,请参见 STEP 7 在线帮助

● STEP 7 V12 及以上版本, 请参见《使用 STEP 7 组态 PROFINET [\(http://support.automation.siemens.com/WW/view/zh/49948856\)](http://support.automation.siemens.com/WW/view/zh/49948856)》功能手册

## 2.2.12 过采样

## 过采样

IM 155-6 PN/2 HF 接口模块支持 HS 模块的过采样模式。进行过采样时,等时同步模式下模块相应的 PROFINET 发送时钟将显著缩短。

有关过采样的更多信息,请参见 I/O 模块的手册。

## 2.2.13 值状态

## 值状态

IM 155-6 PN/2 HF 接口模块支持带有值状态的 I/O 模块。 有关值状态的更多信息,请参见相关 I/O 模块的手册。

## 2.2.14 PROFIenergy

## 特性

通过在生产空闲期时使用 PROFIenergy 命令,PROFIenergy(PROFINET)可显著降低生产能耗。

## 参考

有关 PROFlenergy 的更多信息, 请参见以下手册:

- 手册《I/O 模块 [\(http://support.automation.siemens.com/WW/view/zh/55679691/133300\)](http://support.automation.siemens.com/WW/view/zh/55679691/133300)》
- 功能手册《使用 STEP 7 V12 及以上版本组态 PROFINET [\(http://support.automation.siemens.com/WW/view/zh/49948856\)](http://support.automation.siemens.com/WW/view/zh/49948856)》
- 系统手册《PROFINET 系统说明 [\(http://support.automation.siemens.com/WW/view/zh/19292127\)](http://support.automation.siemens.com/WW/view/zh/19292127)》
- PROFIenergy [\(http://support.automation.siemens.com/WW/view/zh/66928686\)](http://support.automation.siemens.com/WW/view/zh/66928686) 产品信息
- Internet [\(http://www.profibus.com\)](http://www.profibus.com/) 上的公共应用规范 PROFIenergy; PROFINET 的技术规范;版本 V1.0; 2010 年 1 月; 订货号: 3.802

## 2.2.15 组态控制(选项处理)

## 特性

通过组态控制可以进一步扩展或更改自动化系统。使用组态控制即意味着提前组态自动化 系统的最大扩展能力,并在后期应用中通过用户程序灵活调整。

## 参考

有关组态控制的更多信息,请参见:

- 系统手册《ET 200SP 分布式 I/O 系统 [\(http://support.automation.siemens.com/WW/view/zh/58649293\)](http://support.automation.siemens.com/WW/view/zh/58649293)》。
- Internet 上的链接:应用合集 [\(http://support.automation.siemens.com/WW/view/zh/29430270\)](http://support.automation.siemens.com/WW/view/zh/29430270)。
- STEP 7 在线帮助。

## 2.2.16 使用故障安全模块

#### 特性

IM 155-6 PN/2 HF 接口模块可使用故障安全模块。

## 参考

更多信息,请参见系统手册《ET 200SP 分布式 I/O 系统 [\(http://support.automation.siemens.com/WW/view/zh/58649293\)](http://support.automation.siemens.com/WW/view/zh/58649293)》。

## 2.2.17 多重热插拔

#### 特性

可以在操作期间拔出和插入任意数量的 I/O 模块。接口模块和插入的 I/O 模块仍处于工作状态。

#### 说明

接口模块 IM 155-6 PN/2 HF 不支持在运行期间插拔服务模块、接口模块和 BusAdapter。

参考

有关模块插拔的更多信息,请参见系统手册《ET 200SP 分布式 I/O 系统 [\(http://support.automation.siemens.com/WW/view/zh/58649293\)](http://support.automation.siemens.com/WW/view/zh/58649293)》。

2.2 功能

## 2.2.18 模块间通信 (MtM)

## 简介

模块间通信 (MtM) 具有以下优势:

- 通过旁路 IO 控制器提高数据传输过程中的性能。
- 循环时间确定
- 为无需运行特定工艺模块的应用提供经济高效的高性能解决方案。

## 模块间通信 (MtM)

使用模块间通信 (MtM) 功能, 可通过接口模块在站内特定 IO 模块间直接交换数据,从而能够将小型和/或时间关键型任务移至 IO 模块。在降低 CPU 载荷的同时提高系统性能。

使用模块间通信 (MtM) 功能时,接口模块通过 ET 200SP 背板总线将 IO 模块的输入数据直接复制到不同的 IO 模块中。IO 模块(数据接收器)随即执行应用特定的数据处理过程。

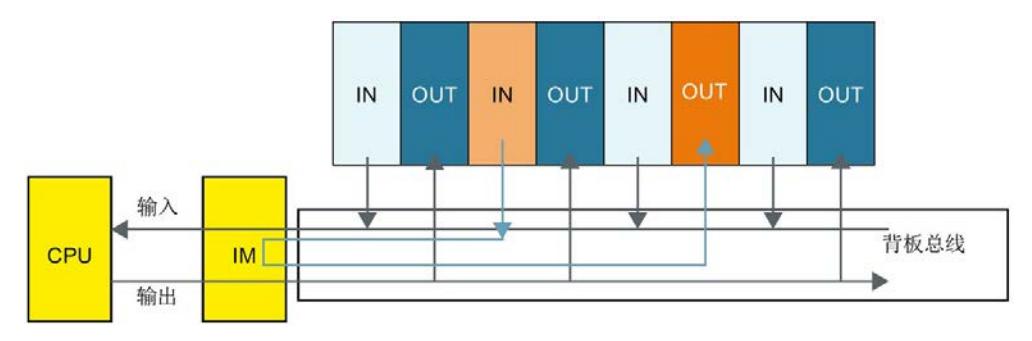

可在相应输出模块的硬件配置中为模块间通信 (MtM) 组态数据源和数据接收器。而无需在用户程序中对模块间通信 (MtM) 变量进行编程。

## 说明

输出模块中的输入数据准备(映射)和输出端的数据输出与具体应用和技术相关。 示例:DQ 4x24VDC/2A HS 数字量输出模块

● 通过 DQ 4x24VDC/2A HS MCC MtM 下的模块间通信 (MtM) 功能支持凸轮控制应用

更多信息,请参见相应的 IO 模块手册。

## 2.2.19 设置时间

该接口模块支持时间设置, 如通过 AI Energy Meter 480VAC/CT HF (6ES7134-6PA00-0CU0)。

有关时间设置的具体操作,请参见"应用示例

[\(https://support.automation.siemens.com/WW/view/zh/109754890\)](https://support.automation.siemens.com/WW/view/zh/109754890)"。

## 3.1 引脚分配

## 24 V DC 电源电压

下表列出了 24 V DC 电源电压的信号名称和引脚分配说明。

表格 3- 1 24 V DC 电源电压的引脚分配

| 视图               |           | 信号名称1 | 说明                  |  |
|------------------|-----------|-------|---------------------|--|
| 连接器              | IM 连接     |       |                     |  |
| ы<br>$1L+$<br>1M | G)<br>(n) | $1L+$ | 24 V DC (SELV/PELV) |  |
|                  |           | $2L+$ | 24 V DC (用于环路) 2    |  |
| $2L+$<br>2M      |           | 1M    | 接地                  |  |
|                  |           | 2M    | 接地(用于环路) 2          |  |

<sup>1</sup> 1L+ 和 2L+ 以及 1M 和 2M 在内部进行桥接。

<sup>2</sup> 允许的最大电流为 10 A。

参考

有关附件与接口模块连接方式的更多信息,请参见系统手册《ET 200SP 分布式 I/O 系统 [\(http://support.automation.siemens.com/WW/view/zh/58649293\)](http://support.automation.siemens.com/WW/view/zh/58649293)》。

## 3.2 方框图

## 方框图

下图显示了 IM 155-6 PN/2 HF 接口模块的框图。

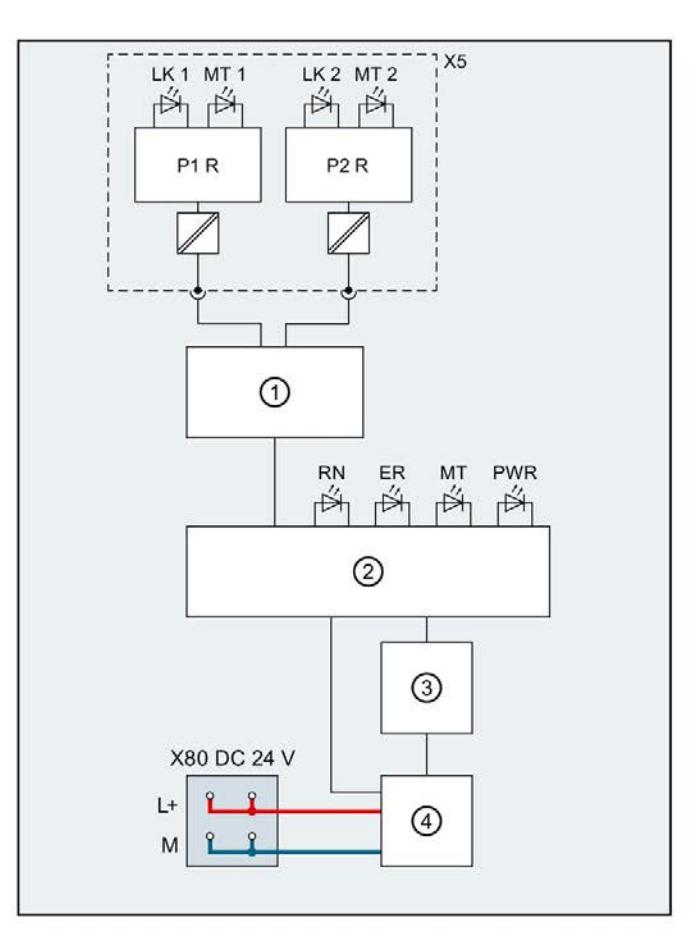

- 
- ② ET 200SP 背板总线接口和电子元件 M 接地
- ③ 背板总线 LK
- ④ 内部电源 MT

X80

24 V D

C

- 
- 
- 
- 图 3-1 IM 155-6 PN/2 HF 接口模块框图
- ① 开关 L+ 24 VDC 电源电压
	-
	- Link TX/RX LED 指示灯(绿色)
	- 1,2
		- MAINTENANCE 光纤 LED 指示灯 (SCRJ
	- 1,2 端口,黄色)
	- 馈电电压 **RN RUN LED** 指示灯 (绿色)
- X5 BusAdapter **ER ERROR LED 指示灯**(红色)
- P1 R PROFINET 接口 X1 端口 1 MT MAINTENANCE LED 指示灯 (黄色)
- P2 R PROFINET 接口 X1 端口 2 PWR POWER LED 指示灯 (绿色)

# **个人的人的人物的人物,也许是一个人的人的人物,但是我们的人的人物,这里**

## 4.1 参数

## IM 155-6 PN/2 HF 接口模块参数

下表列出了接口模块 IM 155-6 PN/2 HF 的参数。

表格 4-1 IM 155-6 PN/2 HF 接口模块的参数 (GSD 文件)

| 参数            | 取值范围      | 默认值 | 有效范围            |
|---------------|-----------|-----|-----------------|
| 启用组态控制        | $\sqrt{}$ | -   | <b>ET 200SP</b> |
| (维护)<br>欠电压诊断 | $\sqrt{}$ |     | <b>ET 200SP</b> |

## 4.2 参数说明

## 4.2.1 启用组态控制

## 启用组态控制

通过该参数可在 ET 200SP 分布式 I/O 系统中启用组态控制功能。

#### 说明

如果组态启用,ET 200SP 分布式 I/O 系统将需要来自用户程序的控制数据记录 196, 以便允许 ET 200SP 分布式 I/O 系统操作 I/O 模块。

#### 参考

有关控制数据记录的更多信息,请参见系统手册《ET 200SP 分布式 I/O 系统 [\(http://support.automation.siemens.com/WW/view/zh/58649293\)](http://support.automation.siemens.com/WW/view/zh/58649293)》和"STEP 7 在线帮助"。

## 4.2.2 欠电压诊断(维护)

#### 欠电压诊断(维护)

如果电源电压低于值 19.2 V DC, 则系统将触发欠电压诊断(维护)。电源电压超过 20.4 V DC 时,系统将报告诊断报警(传出)。

参见

[通道诊断](#page-1552-0) (页 [52\)](#page-1552-0)

## 4.3 替代值操作

## 替代值操作

相应的输出特性取决于组态的替换值操作:

- 零电流或零电压
- 输出替代值
- 保持上一个值

在以下情况下,将触发替代值操作:

- 控制器转入 STOP 模式
- 控制器故障(连接中断)
- 启动期间分配参数

4.3 替代值操作

- 取消激活 IO 设备
- 站停止
	- 服务模块缺失
	- 插入了无效 I/O 模块
	- 至少一个 I/O 模块安装在错误的 BaseUnit 上

## 说明

#### 减少组态

如果减少 ET 200SP 分布式 I/O 系统的组态并将其下载到 CPU 中,则当前已插入但尚未组态模块将保留其最初的替代值操作。在接口模块关断电源 之前,上述操作皆适用。

在以下情况下,将执行"无电流/无电压"操作:

- 固件更新
- 复位为出厂设置
- 组态控制:IM 未收到有效的控制数据记录 196
- 模块组态不正确
- 模块参数分配不正确

## 模块内部 Shared Output (MSO) 和模块内部 Shared Input(MSI) 的替代值操作

模块内部 Shared Output (MSO) 和模块内部 Shared Input (MSI) 的替代值操作与上述操作对应。

4.4 I/O 模块上电源电压 L+ 的状态

## 4.4 I/O 模块上电源电压 L+ 的状态

ET 200SP I/O 模块上电源电压 L+ 的状态可映射到具有接口模块 IM 155-6 PN/2 HF 的服务模块。

有关 I/O 模块电源电压 L+ 状态的信息, 请参见手册"服务模块 [\(http://support.automation.siemens.com/WW/view/zh/63257531\)](http://support.automation.siemens.com/WW/view/zh/63257531)"。

## 5.1 状态和错误显示

## LED 指示灯

下图显示了接口模块和 BusAdapter 上的 LED 指示灯。

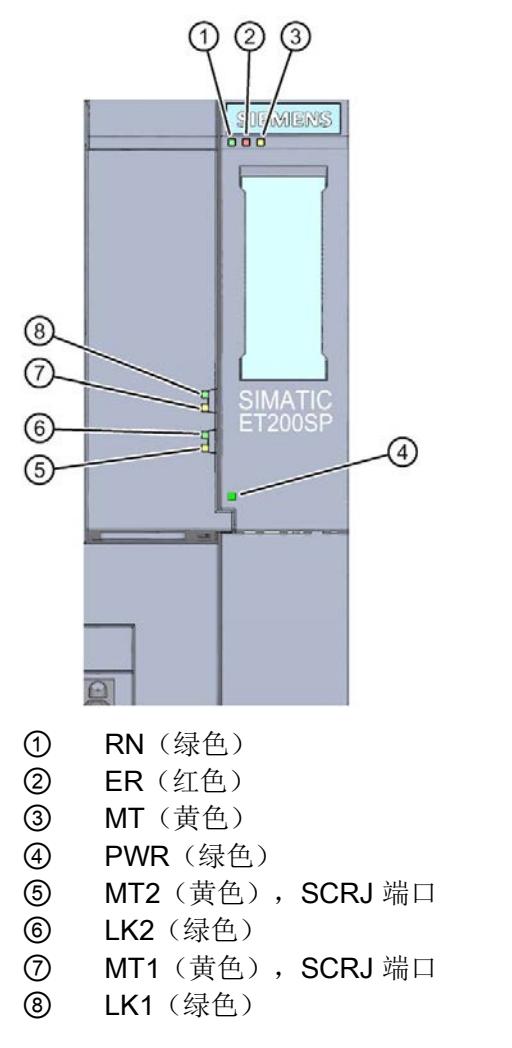

图 5-1 接口模块和 BusAdapter 上的 LED 指示灯

## LED 指示灯的含义

下表说明了状态和错误指示灯的含义。

## 接口模块上的 RN/ER/MT LED 指示灯

#### 表格 5-1 RN/ ER/ MT LED 状态和错误指示灯

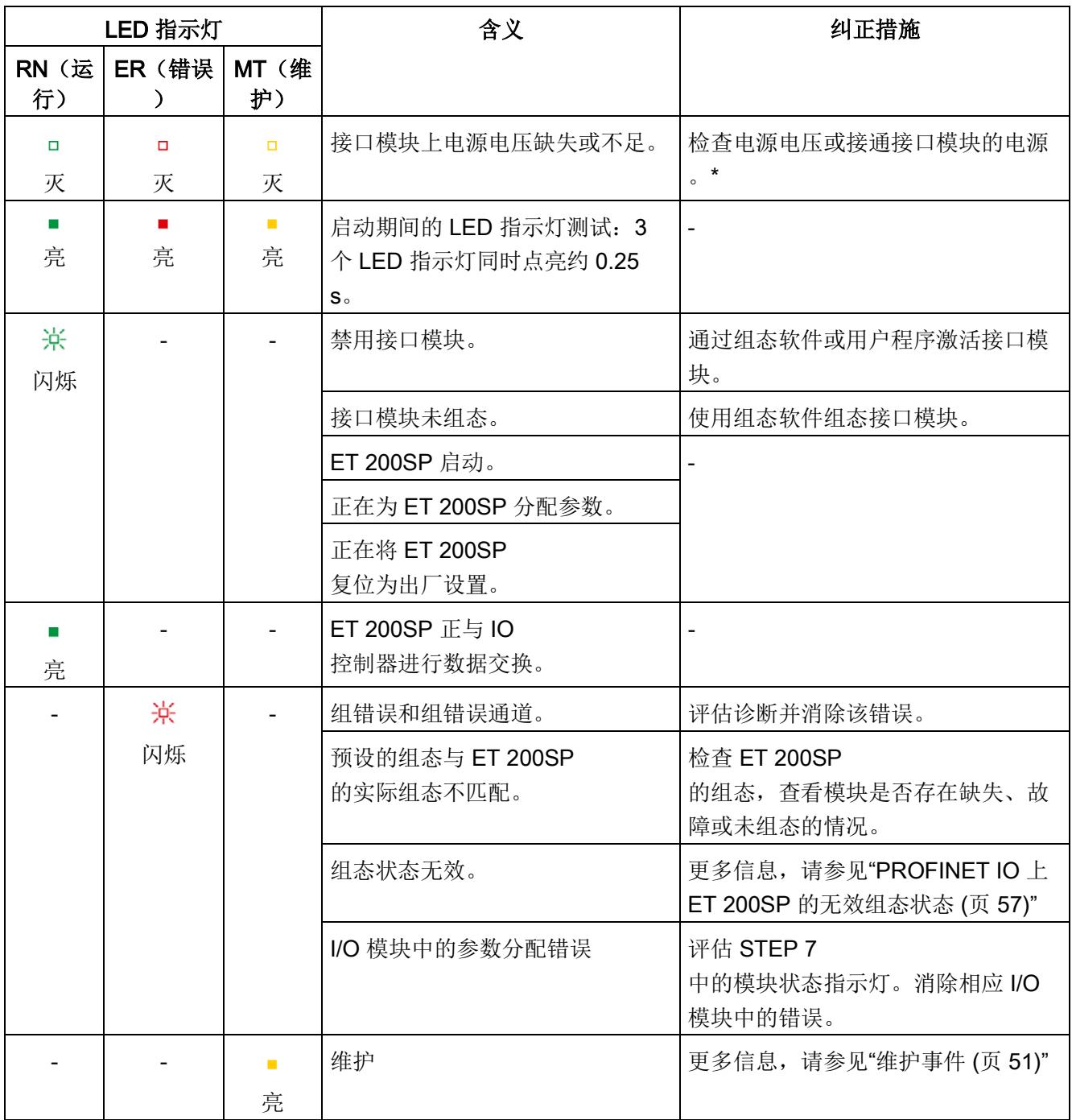

5.1 状态和错误显示

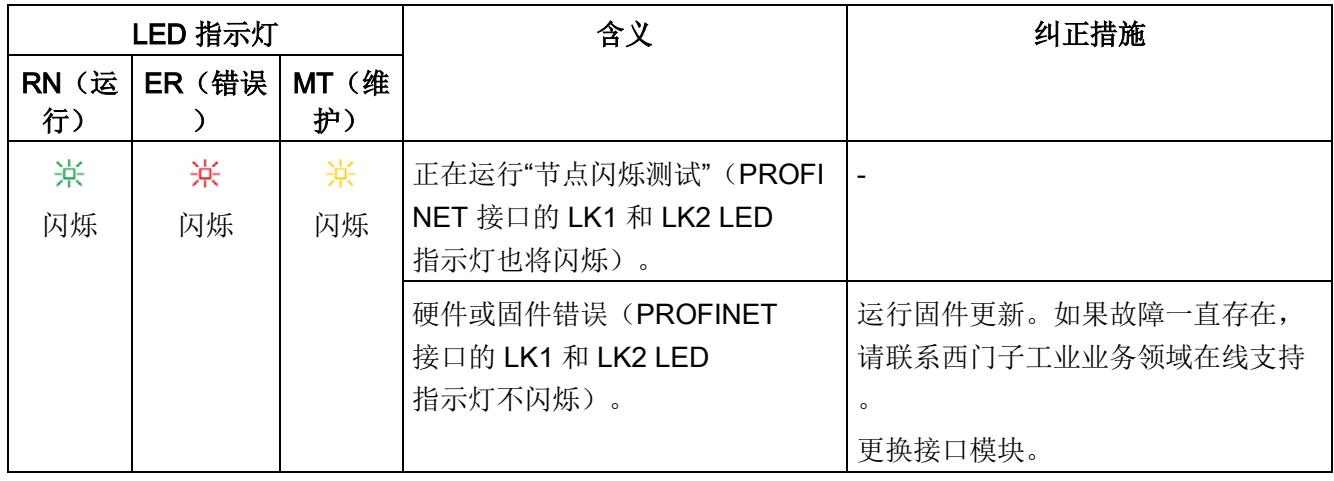

\* PWR LED 指示灯点亮(接口模块上):检查背板总线是否短路。

## 接口模块上的 PWR LED 指示灯

表格 5- 2 PWR LED 状态指示灯

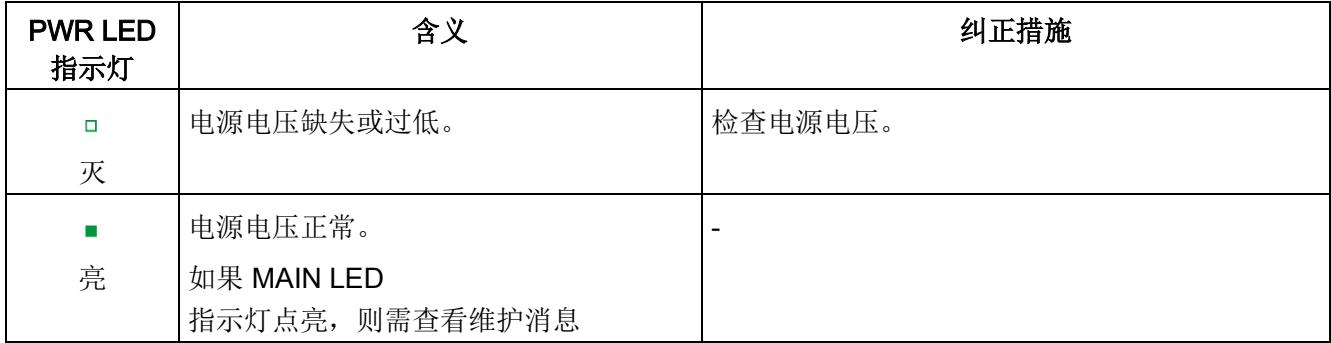

## 组态错误时的 LED 指示灯

分布式 IO 系统 ET 200SP 的组态错误由接口模块上的红色 ERROR LED 指示灯和黄色 MAINT LED 指示灯来指示。

LED 指示灯可指示以下组态错误:

- 服务模块缺失
- 背板总线断路或短路

## 工作原理

#### LED

错误指示灯可指示错误的原因。闪烁信号发出通知之后,将先后显示错误类型、错误位置 /错误代码。

LED 错误指示灯:

- 在 POWER ON 和操作过程中激活。
- 优先级高于 ERROR 和 MAINT LED 指示灯指示的其它所有状态。
- 在消除错误原因之前,始终点亮。

#### 表格 5- 3 显示错误类型和错误位置

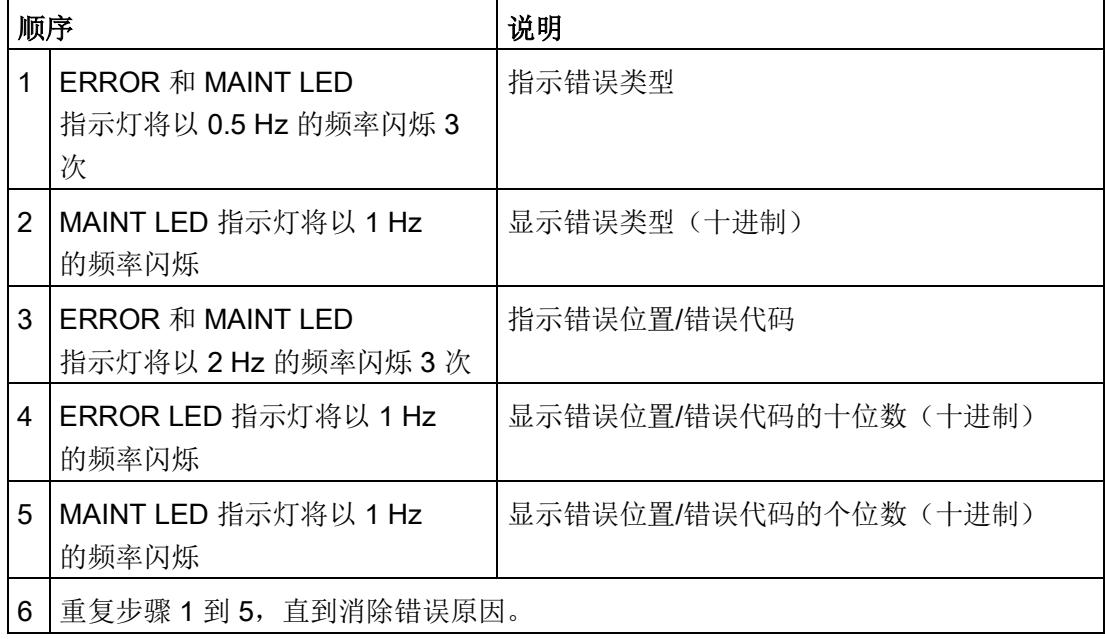

5.1 状态和错误显示

## 错误显示

#### 表格 5- 4 错误显示

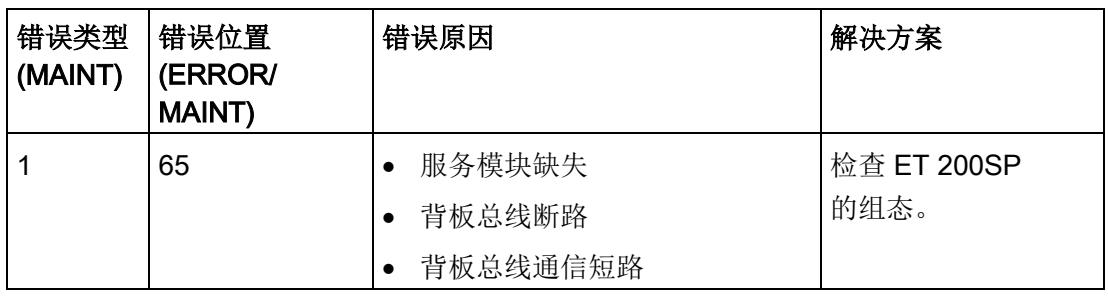

### 说明

以下 LED 指示灯用于指示背板总线电源或总线连接电源的短路情况:

- PWR LED 指示灯:亮
- RN、ER 和 MT LED 指示灯:灭

## 5.2 中断

#### 简介

发生特定错误时, I/O 设备将生成中断响应。根据所用的 I/O 控制器不同,中断的评估方式也有所不同。

## 使用 I/O 控制器判断中断

ET 200SP 分布式 I/O 系统支持以下中断:

- 诊断错误中断
- 硬件中断
- 拨出/插入中断
- 维护事件

发生中断时,系统将在 IO 控制器的 CPU 中自动调用中断 OB。

根据 OB 编号和启动信息,快速判断错误原因和错误类别信息。

有关错误事件的详细信息,可通过指令"RALRM"读取错误 OB 中(读取更多中断信息)。

## 系统诊断

在 STEP 7 (TIA Portal) 中, S7-1500 自动化系统(IO 控制器 S7-1500 CPU) 和 ET 200SP(IO 设备)设备采用创新性的系统诊断方式。报警消息可显示在 S7-1500 CPU 的显示屏、CPU Web 服务器和 HMI 设备中,而无需循环执行用户程序。

有关系统诊断的更多信息,请参见功能手册《诊断 [\(https://support.industry.siemens.com/cs/ww/zh/view/59192926\)](https://support.industry.siemens.com/cs/ww/zh/view/59192926)》。

## 5.2.1 触发诊断中断

## 触发诊断中断

对于到达或离去事件(如, I/O 模块的通道断线),如果进行了相应的组态,模块将触发诊断错误中断。 CPU 中断用户程序的处理并处理诊断错误中断 OB (OB 82)。

触发了中断的事件将输入到诊断错误中断 OB 的启动信息中。
#### 5.2.2 触发硬件中断

#### 触发硬件中断

如果发生硬件中断, CPU 会中断用户程序的执行并处理硬件中断块, 如 OB 40。触发了该中断的结果将被添加到硬件中断 OB 的启动信息中。

#### 说明

#### 诊断"硬件中断丢失"(从 I/O 模块)

不能将硬件中断用于各种功能(如,循环生成硬件中断)。 如果硬件中断的负载过高,则可能会发生硬件中断丢失,具体情况取决于 I/O 模块的数量和通信负载。

#### 5.2.3 触发拔出/插入模块中断

#### 触发拔出/插入模块中断

在发生拔出/插入模块中断时, CPU 会中断用户程序的执行并处理拔出/插入模块 OB, 如 OB 83。触发中断的事件会被输入到拔出/插入模块 OB 的启动信息中。

#### 说明

#### 拔出/插入后的参数分配错误

如果将数据记录从用户程序写入分布式 I/O 的模块,应确保这些模块实际上存在并可用。 可以通过评估 OB83 来检查: 插入一个模块后, 只有在该模块启动并分配其参数,才能调用 OB83。 这样做,可以保证数据记录操作无错误。

#### 5.3 报警

#### 5.3.1 诊断报警

#### 诊断报警后的操作

可能会同时出现多个诊断报警。在每个诊断报警中,都将执行以下操作:

- 接口模块的 ERROR LED 指示灯闪烁。
- 在 IO 控制器 CPU 中, 将诊断报告诊断错误中断并可通过数据记录进行读取。
- 将到达的诊断报警保存在 I/O 控制器的诊断缓冲区内。
- (S7-300/400) 系统将调用诊断中断 OB。如果诊断中断 OB (OB 82) 不可用, 则 IO 控制器将转入 STOP 模式。

更多信息,请参见 STEP 7 在线帮助。

#### 读取诊断数据

表格 5- 5 使用 STEP 7 读取诊断数据

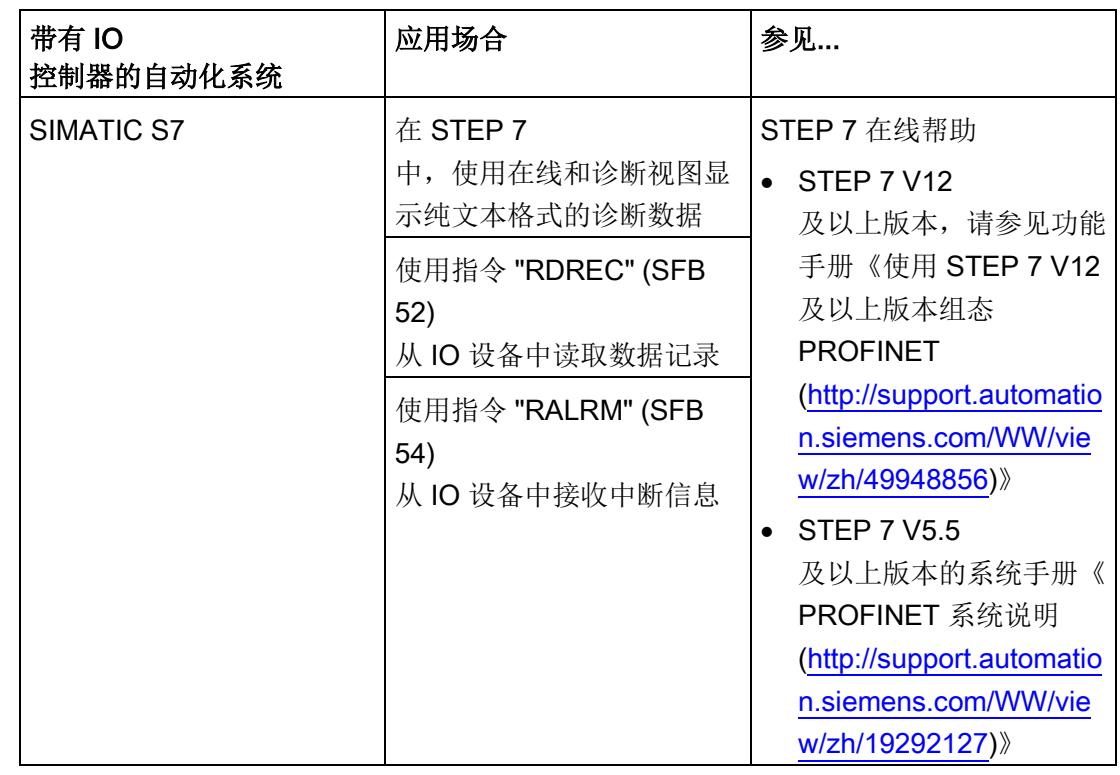

#### 有关 PROFINET IO 数据记录的更多信息

有关诊断数据记录的结构和编程示例,请参见编程手册《从 PROFIBUS DP 到 PROFINET IO [\(http://support.automation.siemens.com/WW/view/zh/19289930\)](http://support.automation.siemens.com/WW/view/zh/19289930)》和《示例应用 [\(http://support.automation.siemens.com/WW/view/zh/24000238\)](http://support.automation.siemens.com/WW/view/zh/24000238)》。

#### 错误原因和故障排除

有关诊断报警中的错误原因和补救措施,请参见产品手册《I/O 模块 [\(http://support.automation.siemens.com/WW/view/zh/55679691/133300\)](http://support.automation.siemens.com/WW/view/zh/55679691/133300)》中的"中断、 错误消息和系统事件"部分。

参见

[通道诊断](#page-1552-0) (页 [52\)](#page-1552-0)

#### 5.3.2 维护事件

#### 触发维护事件

接口模块的 PROFINET IO 接口支持在 PROFINET IO 中按照 IEC 61158 Type 10 标准进行诊断和维护,以便尽可能快地检测出并解决可能发生的问题。

对于接口模块,在必须检查或更换设备组件时,将向用户通知维护事件。

CPU 将中断用户程序的执行并执行诊断错误中断

OB。同时将触发维护事件的事件记录到诊断错误中断 OB 的启动信息中。

在发生以下事件的情况下,接口模块会将维护事件发送到更高级的诊断系统中:

表格 5- 6 触发维护事件

| 维护报警                       | 事件   | 报警/含义                                                      |  |
|----------------------------|------|------------------------------------------------------------|--|
| 要求维护                       | 同步丢失 | 未接收到同步帧。                                                   |  |
| <b>MAINT LED</b><br>指示灯亮起。 |      | 在参数分配后或操作期间, 同步主站在超时期限内未接收到任何同<br>步帧。                      |  |
|                            |      | 连续的同步帧出现在允许的限期外(抖动)。                                       |  |
|                            | 欠电压  | 欠电压诊断<br>如果接口的电源电压低于值 19.2 V<br>DC, 则系统会将该诊断报告为"要求维护"(传入)。 |  |
|                            |      |                                                            |  |

#### STEP 7 (TIA portal) 中的系统报警

STEP 7 (TIA Portal) 中会在发出以下系统报警时生成维护信息:

● 要求维护 - 在设备视图或硬件配置中通过每个端口旁边的黄色扳手图标 → 来指示。 更多信息,请参见 STEP 7 在线帮助。

#### <span id="page-1552-0"></span>5.3.3 通道诊断

#### 功能

通道相关的诊断将提供模块中通道故障的相关信息。

在 IO 诊断数据记录中,将通道故障映射为通道诊断数据。

使用指令"RDREC"读取数据记录。

#### 诊断数据记录的结构

ET 200SP 分布式 I/O 系统的数据记录基于 PROFINET IO 标准 - 应用层服务定义 V2.2。 如果需要,可在 Internet [\(http://www.profibus.com\)](http://www.profibus.com/) 的"PROFIBUS 用户组织"主页找到该标准。

#### 扩展通道诊断的代码

使用 IM 155-6 PN/2 HF 接口模块时, 将报告以下扩展通道诊断:

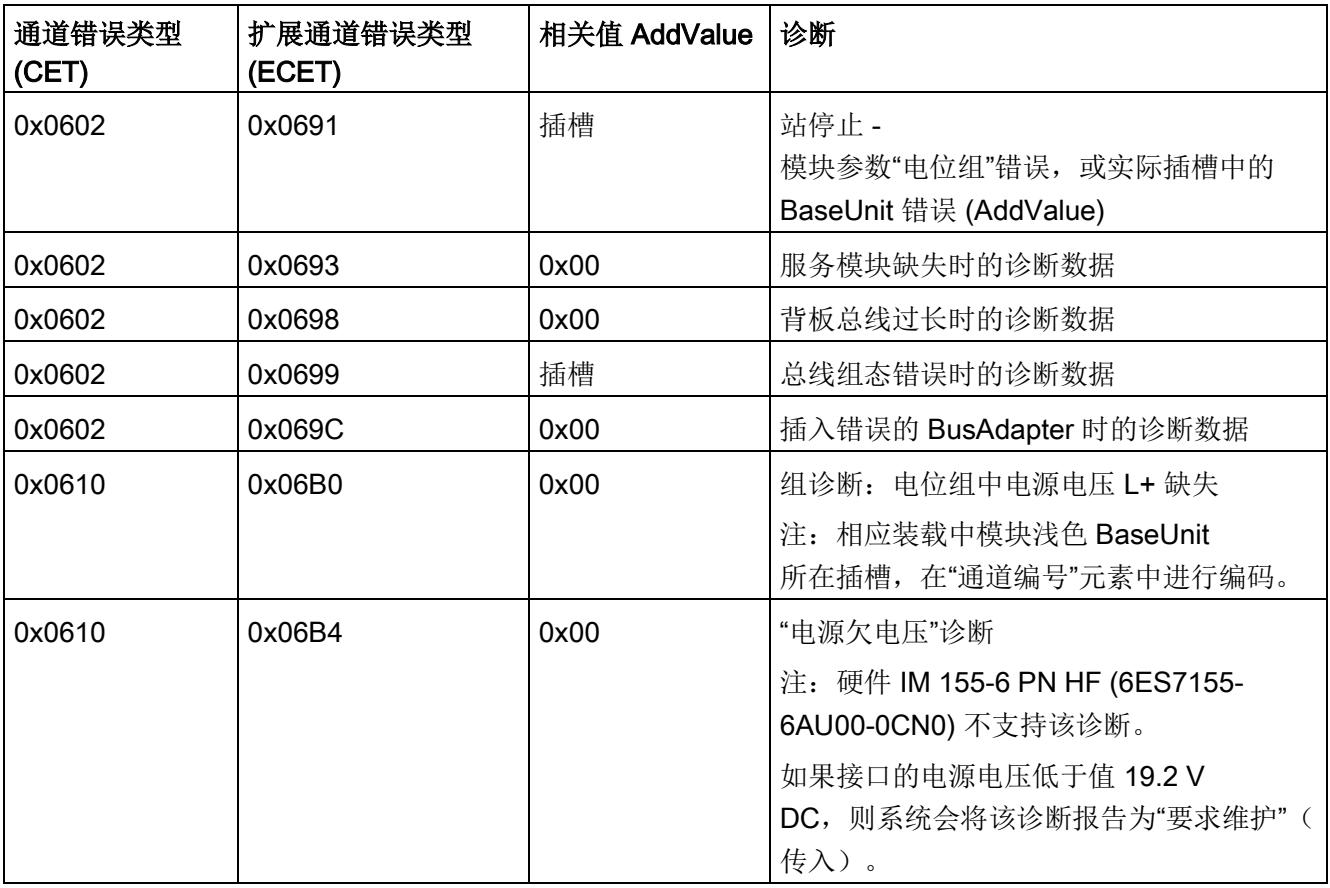

#### 制造商特定的诊断数据记录的结构 (IM 155-6 PN HF 版本 < V3.3)

可通过块版本,区分这些诊断数据记录的结构。以下块版本适用于 IM 155-6 PN HF 接口模块:

#### 表格 5- 7 制造商特定的诊断数据记录的结构

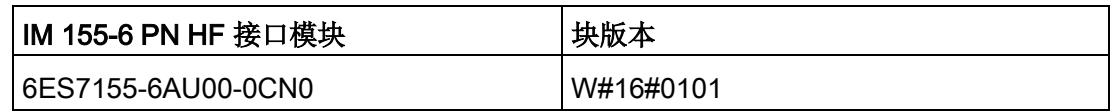

#### 说明

在接口模块 IM 155-6 PN HF V3.3 及以上版本中,未报告制造商特定的诊断。

#### 用户结构标识符 (USI) 中制造商特定的诊断数据

在 USI 中, 可通过 IM 155-6 PN HF 接口模块发送以下制造商特定的诊断数据:

表格 5- 8 USI 中制造商特定的诊断数据

| USI 编号 W#16# | 诊断                  |  |  |
|--------------|---------------------|--|--|
| 0003         | 组诊断: 电位组中电源电压 L+ 缺失 |  |  |
| 0004         | 服务模块缺失时的诊断数据        |  |  |
| 0006         | BaseUnit 错误时的诊断数据   |  |  |
| 0007         | 总线组态错误时的诊断数据        |  |  |

#### USI 结构 = W#16#0003

表格 5-9 USI 结构 = W#16#0003

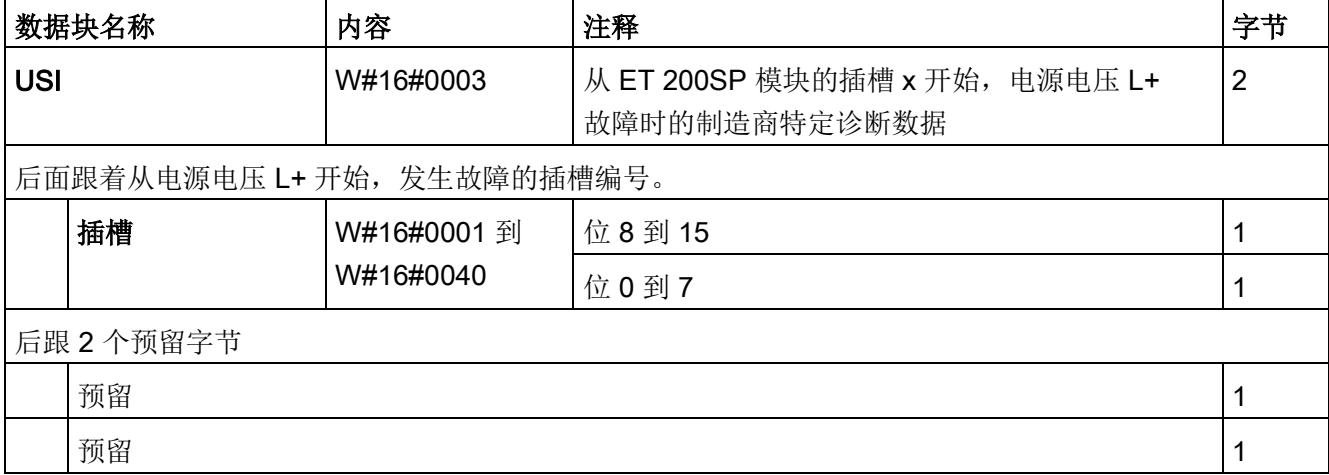

#### USI 结构 = W#16#0004

表格 5- 10 USI 结构 = W#16#0004

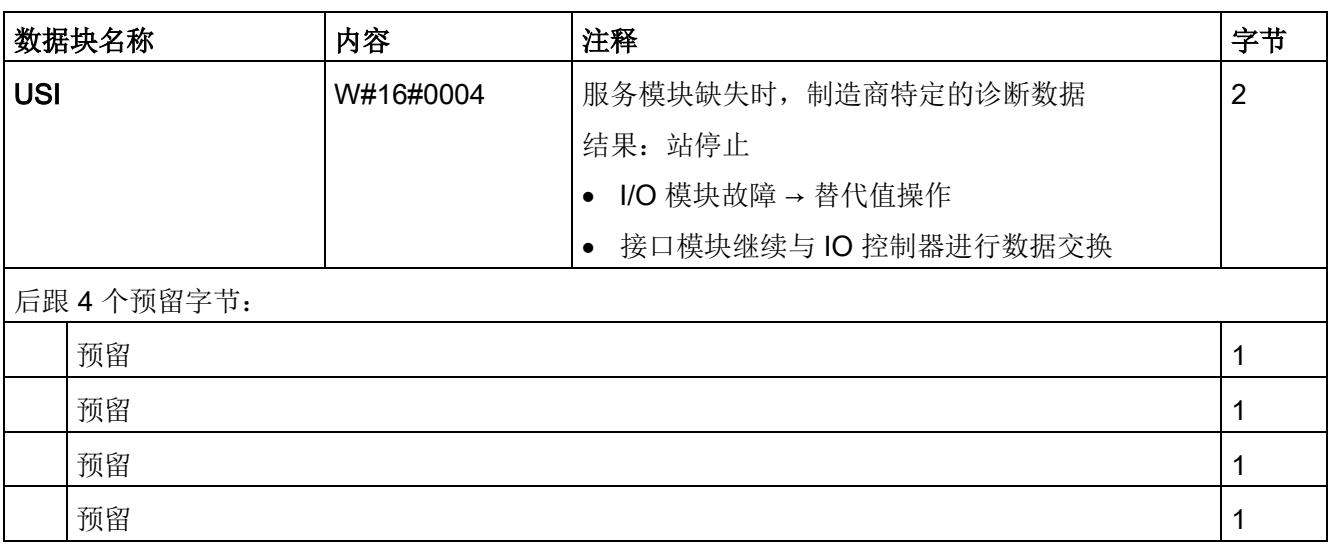

#### USI 结构 = W#16#0006

表格 5- 11 USI 结构 = W#16#0006

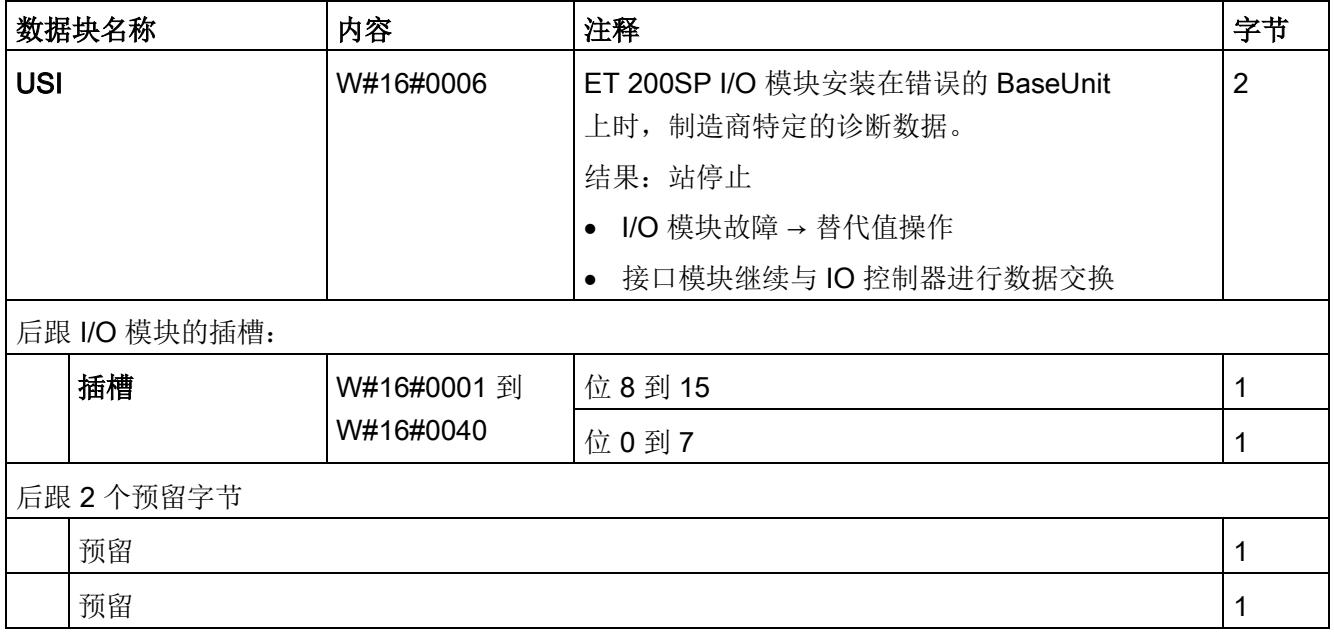

#### USI 结构 = W#16#0007

表格 5- 12 USI 结构 = W#16#0007

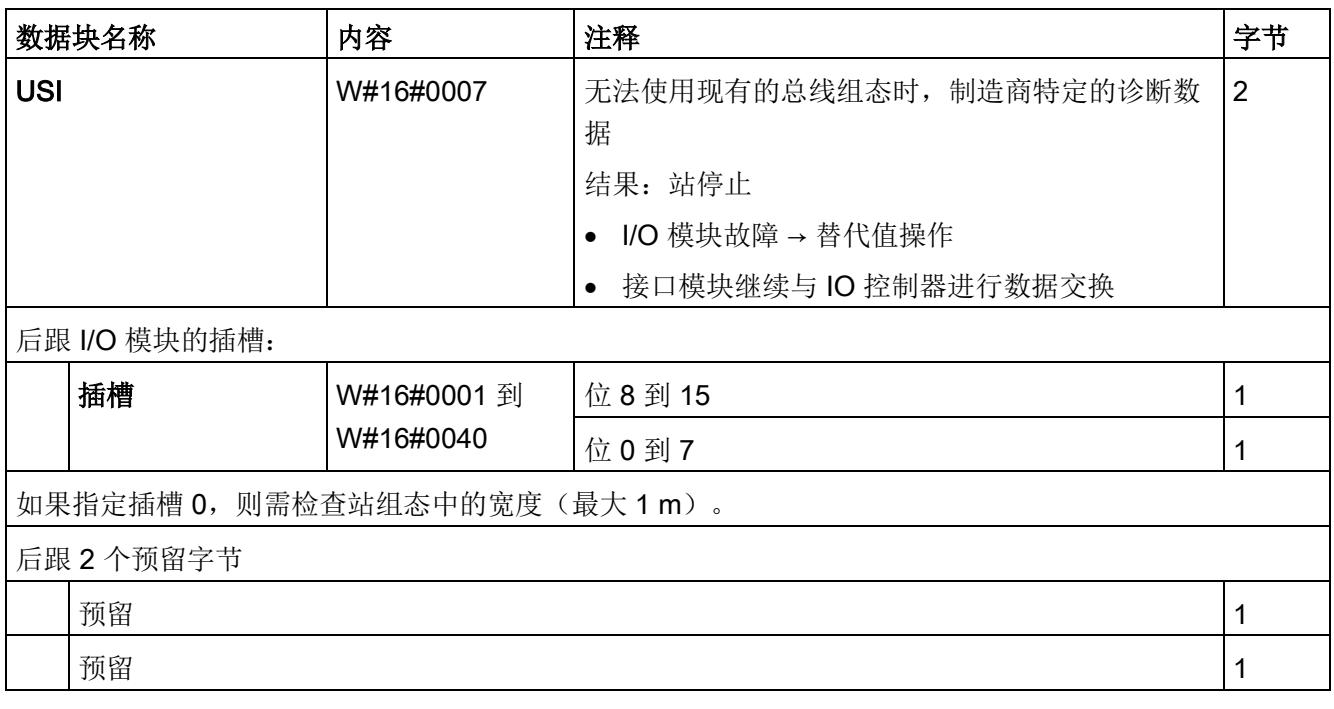

#### 5.3.4 PROFINET IO 上 ET 200SP 的无效组态状态

#### 无效的组态状态

ET 200SP 分布式 I/O 系统的以下无效组态状态, 将导致 IO 设备故障或无法进行数据交换。

- 模块数量超出最大组态。
- 背板总线故障(如, BaseUnit 故障)。ET 200SP 背板总线断路, 无法触发中断。
- 至少 1 个 I/O 模块插入的 BaseUnit 与参数组态不同。
- 服务模块缺失
- BusAdapter 组态无效或不正确。

#### 说明

移除服务模块会触发站停止。ET 200SP 分布式 I/O 系统的所有 I/O 模块都发生故障(替代值操作),但接口模块仍进行数据交换。 撤销站停止(通过更正无效的组态状态)会导致 ET 200SP 分布式 I/O 系统短暂故障并自动重启。

参见

[状态和错误显示](#page-1542-0) (页 [42\)](#page-1542-0) [通道诊断](#page-1552-0) (页 [52\)](#page-1552-0)

#### 5.3.5 BaseUnit BU...D 处电源电压 L+ 故障

#### 电源电压 L+ 故障

I/O 模块将对 BaseUnit BU...D 上电源电压 L+ 故障进行如下操作:

- 如果在电源电压发生故障时移除 I/O 模块, 将生成拔出中断。
- 如果在电源电压发生故障时安装 I/O 模块, 将生成插入中断。

#### 5.3.6 IO 控制器停止和 IO 设备的恢复

#### SIMATIC IO 控制器停止

在 IO 控制器处于 STOP 模式时, 从 IO 设备收到的诊断数据并不会在 IO 控制器变为 RUN 模式后启动对任何相应 OB 的调用。 使用指令"RDREC"读取启动 OB 中的数据记录 E00CH。 该记录包含 IO 设备中分配给 IO 控制器的插槽的所有诊断数据。

#### SIMATIC IO 设备的恢复

如果要读取 IO 控制器处于 STOP 状态时发生的诊断,则需要使用 "RDREC" 指令读取 E00CH 数据记录。 该记录包含 IO 设备中分配给 IO 控制器的插槽的所有诊断数据。

#### 与 IM 155-6 PN/2 HF 接口模块的兼容性

交换或更换接口模块时,请参见下表中的兼容性信息

- 接口模块 IM 155-6 PN/2 HF 和 IM 155-6 PN ST 之间
- 各种固件版本之间

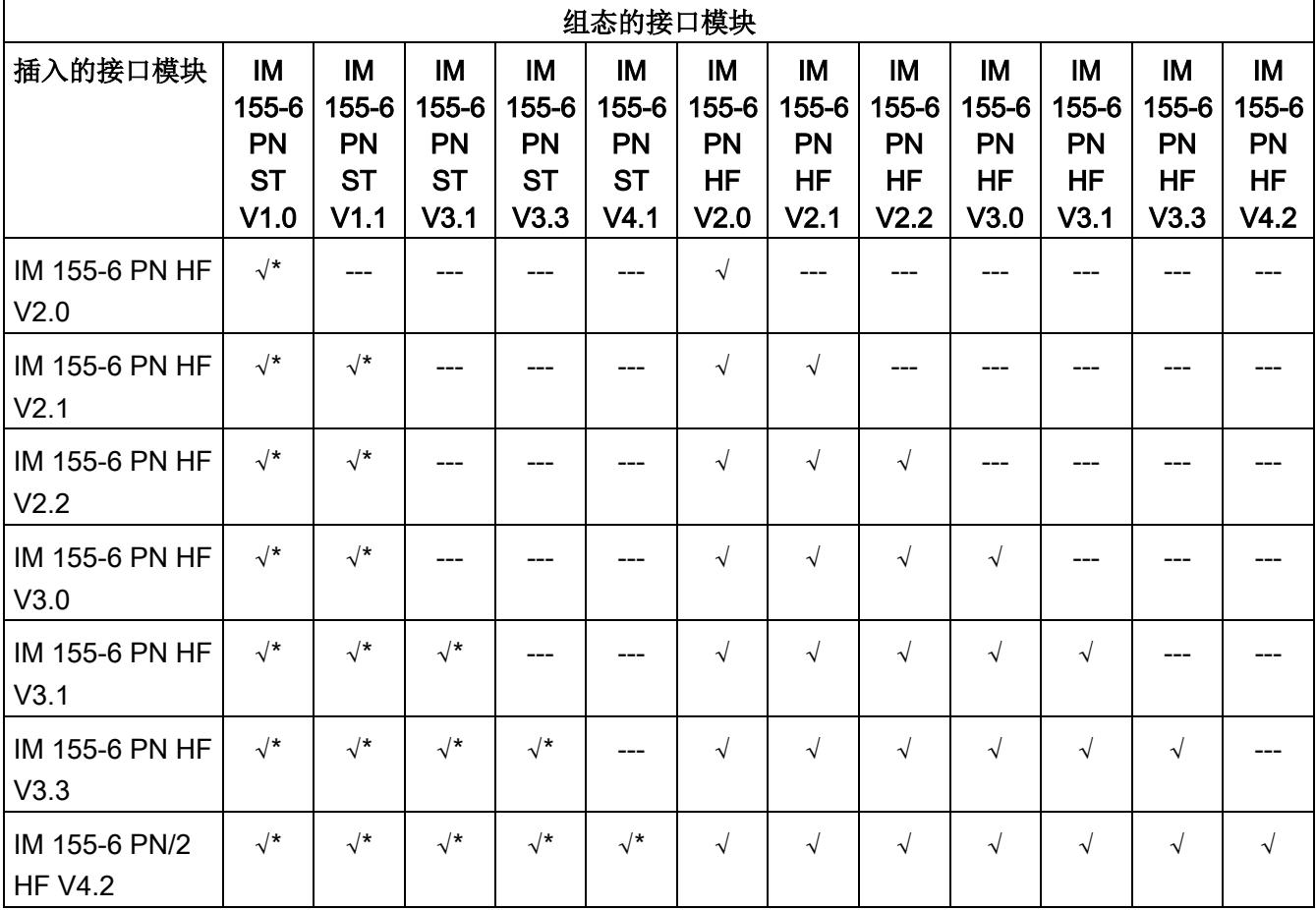

\* 接口模块 IM 155-6 PN HF 仅支持 100 Mbps 的以太网服务传输速率。

#### 站组态中超过 32 个 I/O 模块

功能状态为 001 和 002 的某些 IO 模块不支持站组态中超过 32 个 I/O 模块。 下表列出的所有模块都不支持站组态中超过 32 个 I/O 模块。

表格 6- 1 不兼容的模块及功能状态

| 模块                          | 订货号                | 最高功能状态 |  |  |  |
|-----------------------------|--------------------|--------|--|--|--|
| 模拟量模块                       |                    |        |  |  |  |
| AI 4xl 2-/4-wire ST         | 6ES7134-6GD00-0BA1 | 002    |  |  |  |
| AI 4xU/I 2-wire ST          | 6ES7134-6HD00-0BA1 | 002    |  |  |  |
| AI 4xRTD/TC 2-/3-/4-wire HF | 6ES7134-6JD00-0CA1 | 002    |  |  |  |
| AI 4xU/I ST                 | 6ES7135-6HD00-0BA1 | 002    |  |  |  |
| 数字量模块                       |                    |        |  |  |  |
| DI 16x24VDC ST              | 6ES7131-6BH00-0BA0 | 002    |  |  |  |
| DI 8x24VDC ST               | 6ES7131-6BF00-0BA0 | 002    |  |  |  |
| DQ 16x24VDC/0.5A ST         | 6ES7132-6BH00-0BA0 | 002    |  |  |  |
| DQ 4x24VDC/2A ST            | 6ES7132-6BD20-0BA0 | 002    |  |  |  |
| DQ 8x24VDC/0.5A ST          | 6ES7132-6BF00-0BA0 | 002    |  |  |  |

#### 电源电压的状态

仅当站启动时使用的组态有效且完整,才能进行负载电压诊断。

- 对于下表中未进行参数分配的模块,无论电源电压的实际状态如何,该电源电压的信 号状态(服务模块的状态字节)始终为"1"。
- 如果电位组中只包含下表中未进行参数分配的模块,则该电位组将不会发送组诊断信 号"电源电压 L+ 缺失"。

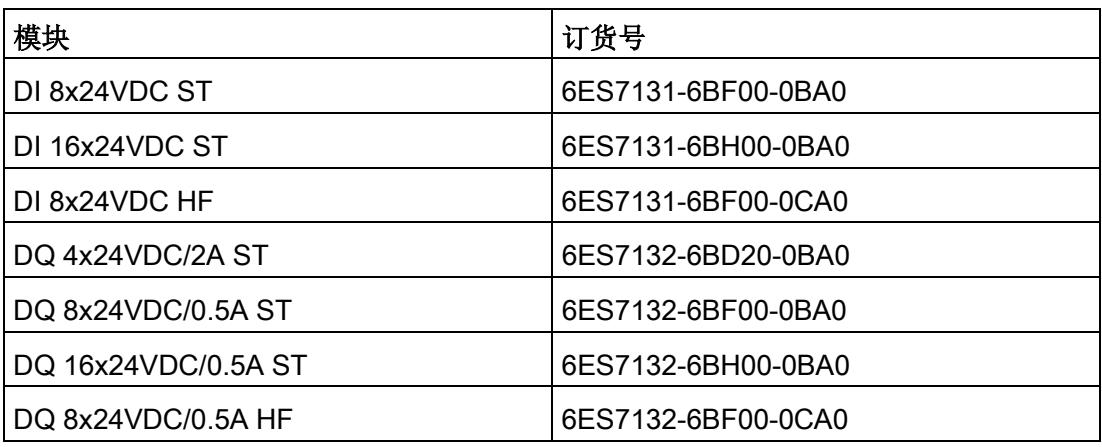

#### 通过 RESET 按钮将接口模块复位为出厂设置

要使用复位按钮将接口模块 IM 155-6 PN/2 HF 复位为出厂设置,需执行一项特殊操作。

#### 要求

必须接通接口模块的电源电压。

#### 所需工具

3 到 3.5 mm 螺丝刀(用于使用 RESET 按钮进行复位)。

#### 操作步骤

- 1. 从安装导轨上卸下该接口模块,并将其向下旋转。
- 2. RESET 按钮位于接口模块背面的小开口后面:使用螺丝刀按压小开口,然后按压 RESET 按钮。
- 3. 松开 RESET 按钮。
- 4. 再次按压 RESET 按钮 3 秒。
- 5. 检查接口模块的 LED 指示灯, 查看是否复位成功: RUN 指示灯将闪烁 3 秒, ERROR 和 MAINT 指示灯将熄灭。
- 6. 将接口模块重新安装到安装导轨上。
- 7. 重新为接口模块分配参数。

#### AQ 4xU/I ST 模拟量输出模块

#### 说明

要将固件版本为 V1.0 (6ES7135-6HD00-0BA1) 的模拟量输出模块 AQ 4xU/I ST 与接口模块一同使用,需将参数"对 CPU 转入 STOP 模式的响应"(Reaction to CPU STOP) 设置为"关"(Turn off),并将 PROFINET 发送时钟设置为 < 1 ms。

#### 故障安全模块的响应时间

在计算故障安全模块的响应时间时,必须考虑以下接口模块的最大响应时间:最大响应时 间 = 组态的更新时间 + 400 μs (但至少为 1.4 ms)

#### 激活系统冗余 S2 时的操作

#### 说明

#### 激活系统冗余 S2 时的操作限制

如果激活了系统冗余 S2,则在操作固件版本为 V4.2 的 IM155-6 PN/2 HF 时,无法使用以下功能:

- 组态控制(选项处理)
- 模块间通信 (MtM)

### 版本为 V4.2 的接口模块 IM 155-6 PPN HF (6ES7155-6AU00-0CN0)

#### 说明

操作固件版本为 V4.2 的 IM 155-6 PN HF (6ES7155-6AU00-0CN0) 时,无法使用以下功能:

- 模块间通信 (MtM)
- 设置时间
- 欠电压诊断(维护)

#### IM 155-6 PN/2 HF 的技术规范

下表列出了自 2018 年 8

月起的技术规范。如需包含每日更新的技术规范的数据手册,敬请访问 Internet [\(https://support.industry.siemens.com/cs/cn/zh/pv/6ES7155-6AU01-0CN0/td?dl=zh\)](https://support.industry.siemens.com/cs/cn/zh/pv/6ES7155-6AU01-0CN0/td?dl=zh)。

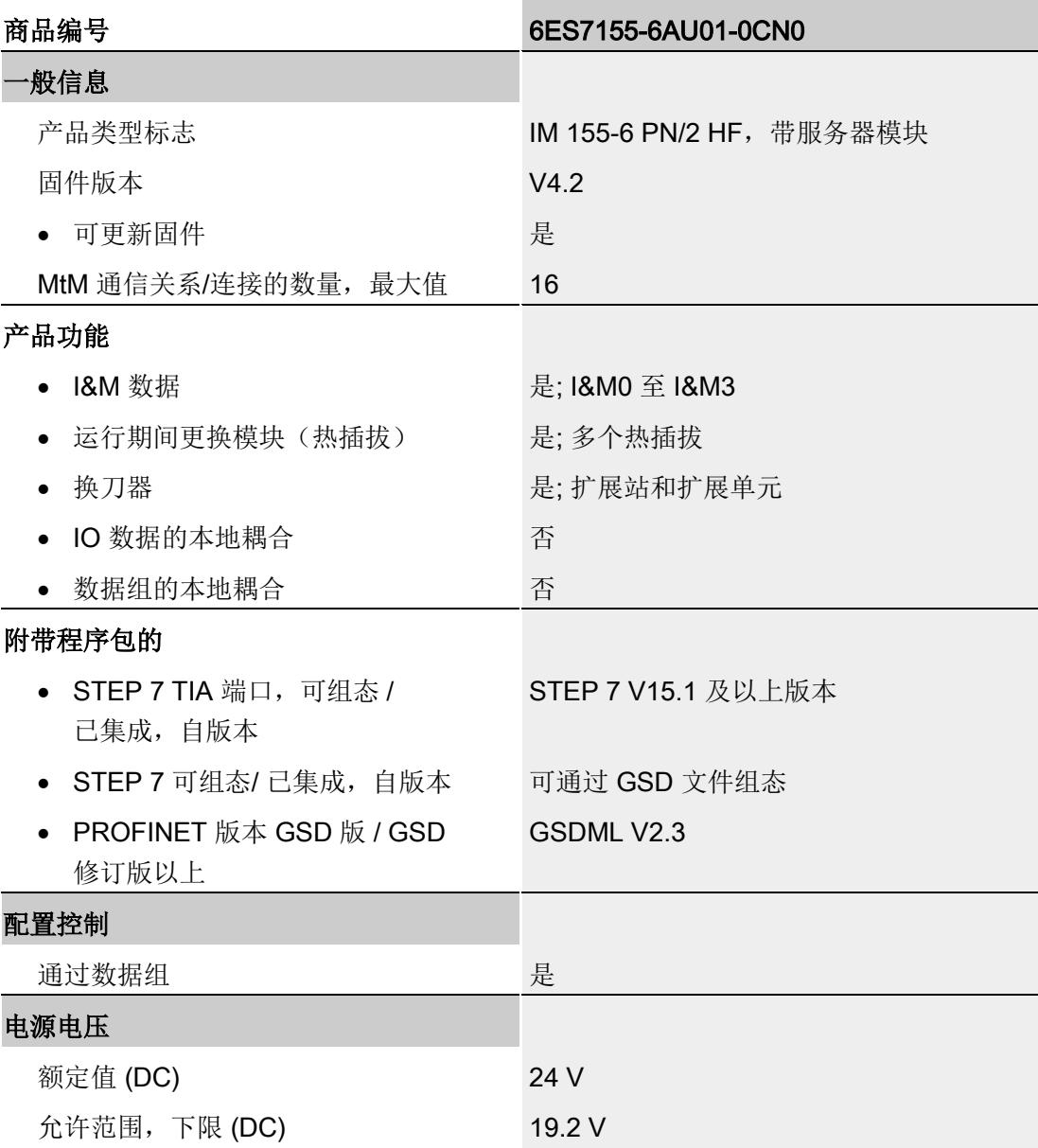

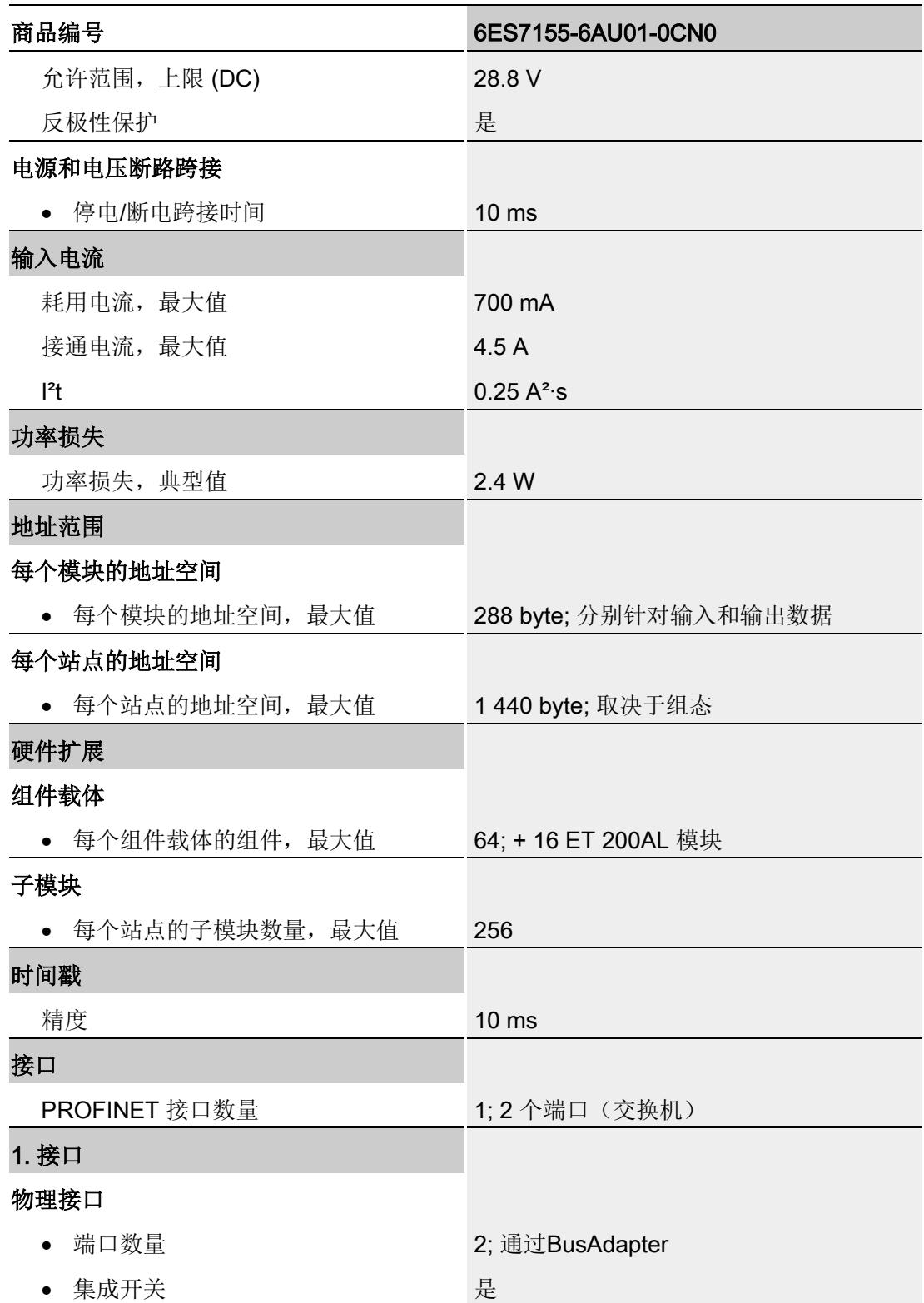

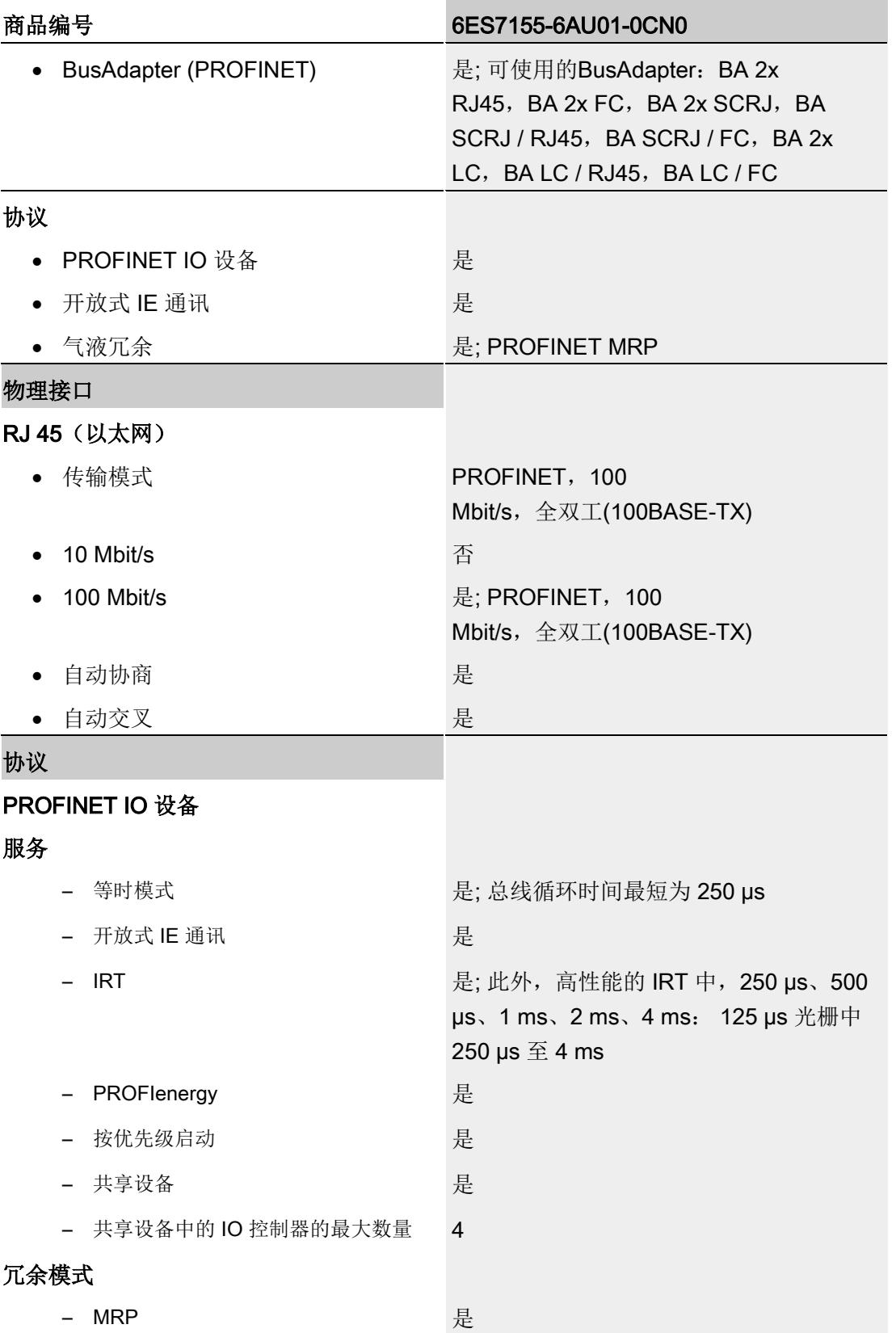

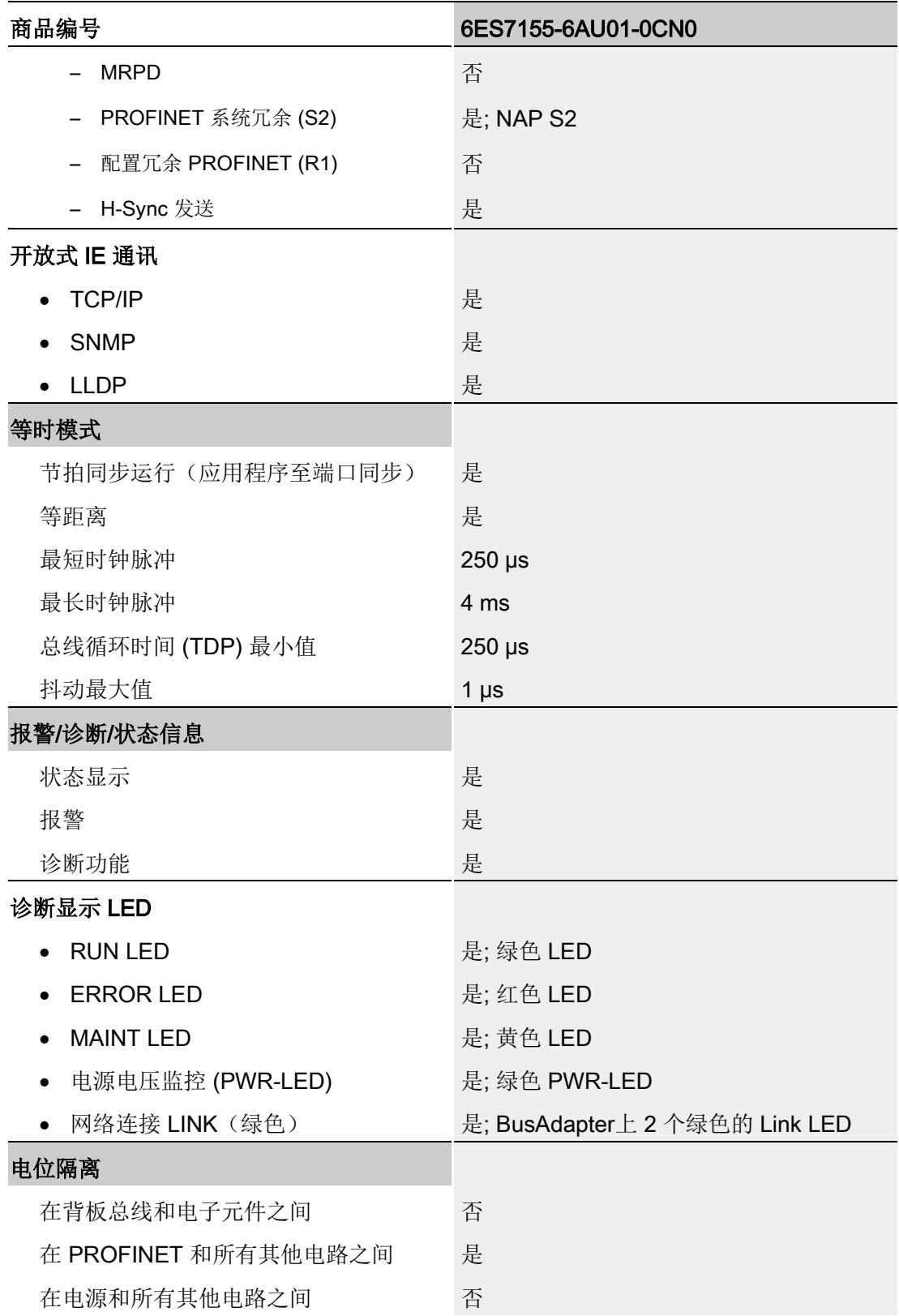

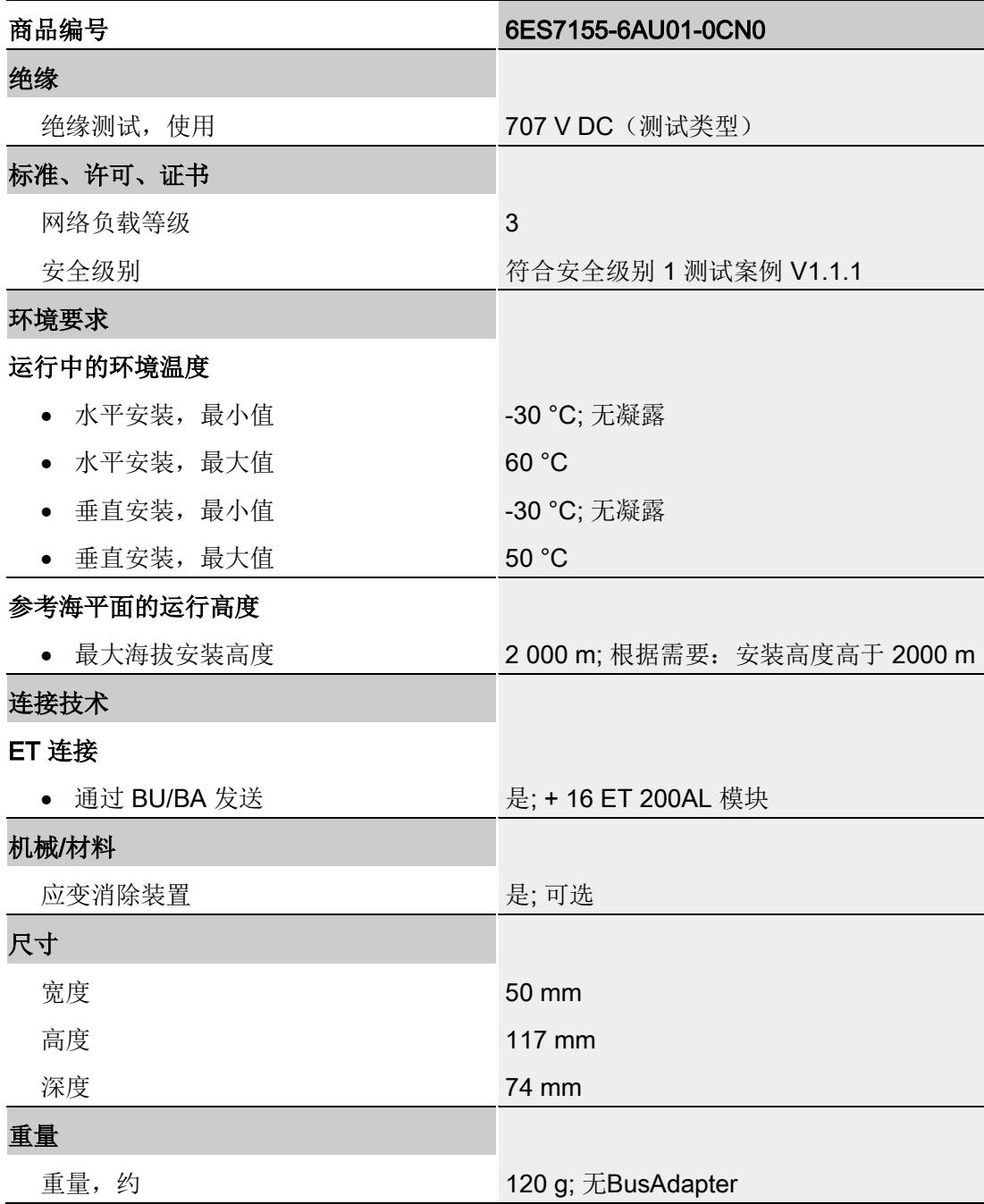

**FILT** SIEME! 58 SIMATIO 127  $117$ 59  $\bullet$  $\circledcirc$ 50 67  $74$ 

本附录包含安装在安装导轨上的模块的尺寸图。请务必遵守在控制柜、控制室等地方安装 时的具体尺寸要求。

图 A-1 IM 155-6 PN/2 HF 接口模块的尺寸图(正视图和侧视图)

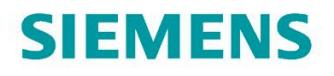

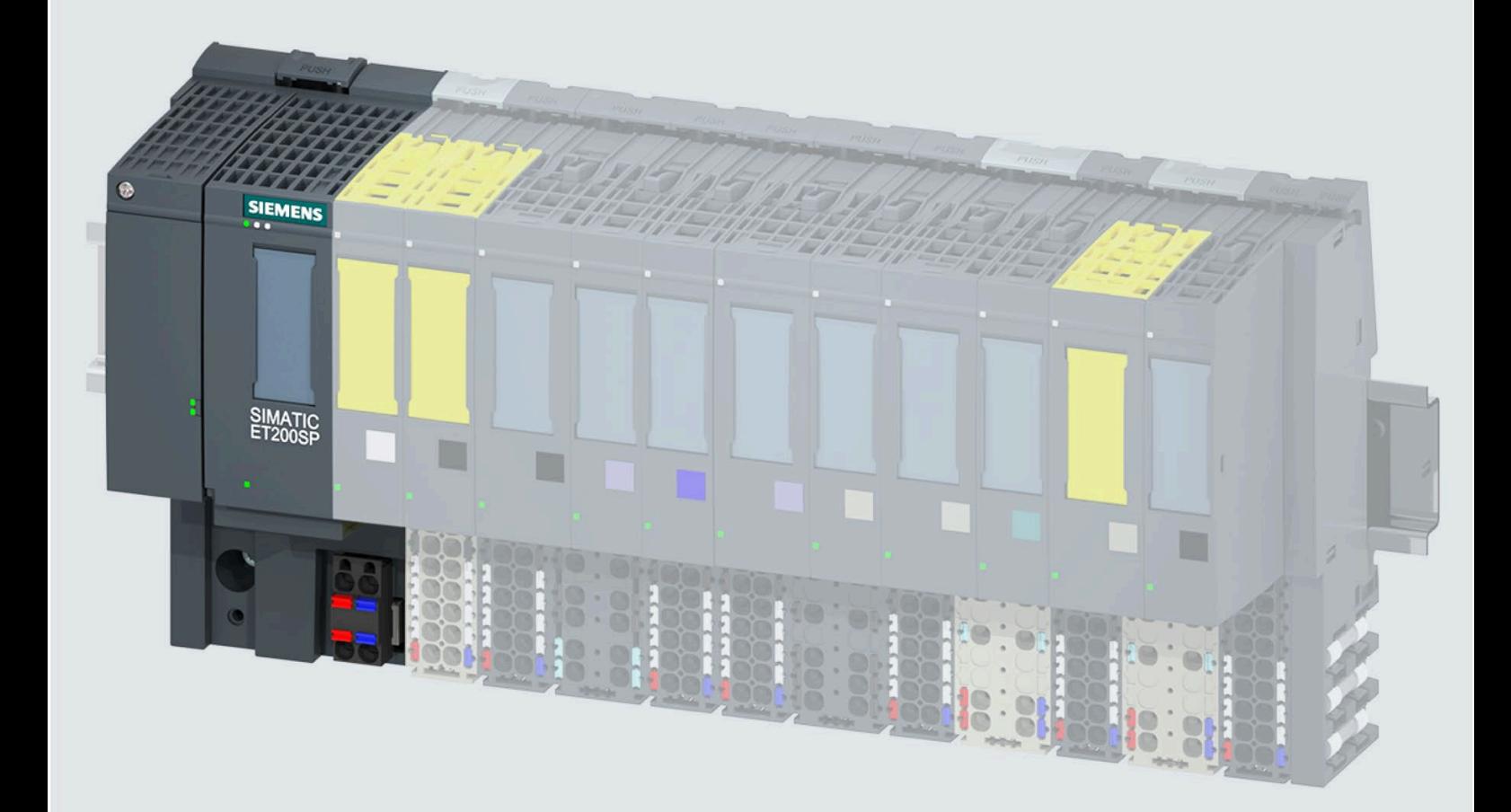

设备手册

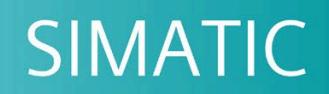

### **ET 200SP**

接口模块 IM 155-6 MF HF (6ES7155-6MU00-0CN0)

版本

support.industry.siemens.com

# SIEMENS

## **SIMATIC**

### **ET 200SP 接口模块 IM 155-6 MF HF (6ES7155-6MU00-0CN0)**

#### **设备手册**

#### **[前言](#page-1573-0)**

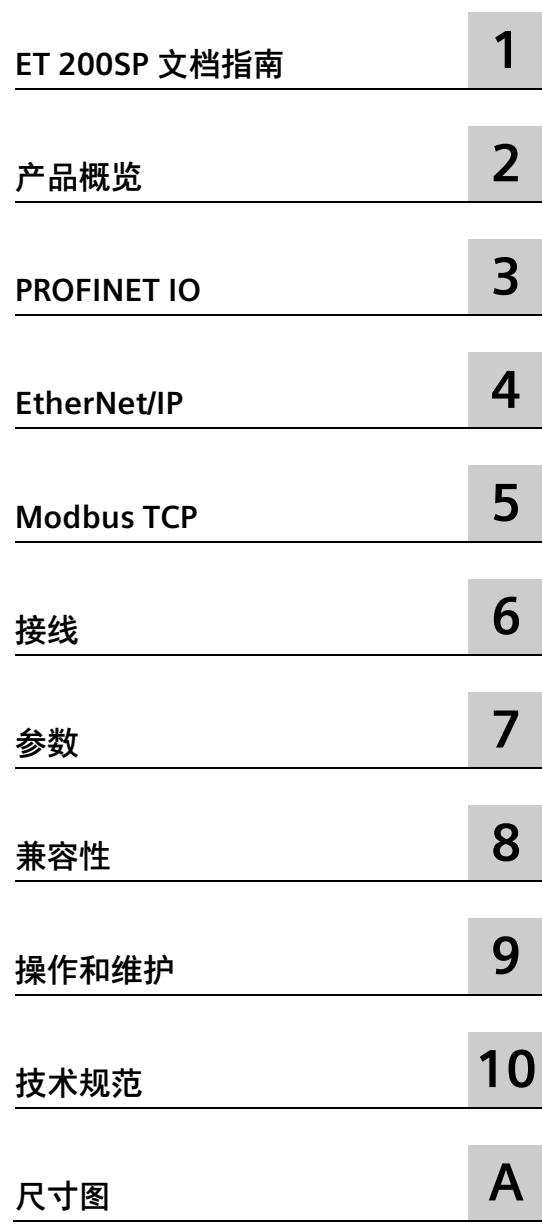

#### **法律资讯**

#### **警告提示系统**

为了您的人身安全以及避免财产损失,必须注意本手册中的提示。人身安全的提示用一个警告三角表示,仅 与财产损失有关的提示不带警告三角。警告提示根据危险等级由高到低如下表示。

#### **危险**

表示如果不采取相应的小心措施,**将会**导致死亡或者严重的人身伤害。

#### **警告**

表示如果不采取相应的小心措施,**可能**导致死亡或者严重的人身伤害。

#### **小心**

表示如果不采取相应的小心措施,可能导致轻微的人身伤害。

#### **注意**

表示如果不采取相应的小心措施,可能导致财产损失。

当出现多个危险等级的情况下,每次总是使用最高等级的警告提示。如果在某个警告提示中带有警告可能导 致人身伤害的警告三角,则可能在该警告提示中另外还附带有可能导致财产损失的警告。

#### **合格的专业人员**

本文件所属的产品/系统只允许由符合各项工作要求的**合格人员**进行操作。其操作必须遵照各自附带的文件说 明,特别是其中的安全及警告提示。 由于具备相关培训及经验,合格人员可以察觉本产品/系统的风险,并避 免可能的危险。

#### **按规定使用 Siemens 产品**

请注意下列说明:

#### **警告**

Siemens 产品只允许用于目录和相关技术文件中规定的使用情况。如果要使用其他公司的产品和组件,必须 得到 Siemens 推荐和允许。正确的运输、储存、组装、装配、安装、调试、操作和维护是产品安全、正常 运行的前提。必须保证允许的环境条件。必须注意相关文件中的提示。

#### **商标**

所有带有标记符号 ® 的都是 Siemens AG 的注册商标。本印刷品中的其他符号可能是一些其他商标。若第三 方出于自身目的使用这些商标,将侵害其所有者的权利。

#### **责任免除**

我们已对印刷品中所述内容与硬件和软件的一致性作过检查。然而不排除存在偏差的可能性,因此我们不保 证印刷品中所述内容与硬件和软件完全一致。印刷品中的数据都按规定经过检测,必要的修正值包含在下一 版本中。

### <span id="page-1573-0"></span>**前言**

#### **本文档用途**

本设备手册是对系统手册《ET 200SP 分布式 I/O 系统 [\(https://support.automation.siemens.com/WW/view/zh/58649293\)](https://support.automation.siemens.com/WW/view/zh/58649293)》的补充。

本手册中介绍了与系统相关的各种功能。

多现场总线功能在《多现场总线

[\(https://support.industry.siemens.com/cs/ww/zh/view/109773209\)](https://support.industry.siemens.com/cs/ww/zh/view/109773209)》功能手册中进行介 绍。

本手册以及系统和功能手册中介绍的信息将为您调试 ET 200SP 分布式 I/O 系统提供技术 支持。

#### **约定**

请同时遵循下面所标注的注意事项:

#### **说明**

这些注意事项包含有关本文档中所述产品、产品操作或应特别关注的文档部分的重要信 息。

#### **回收和处理**

为了对旧设备进行环保性回收和处理,请联系经过认证的电子废物处理公司,并根据您所 在国家/地区的适用法规处理设备。

#### **安全性信息**

Siemens 为其产品及解决方案提供了工业信息安全功能,以支持工厂、系统、机器和网络 的安全运行。

为了防止工厂、系统、机器和网络受到网络攻击,需要实施并持续维护先进且全面的工业 信息安全保护机制。Siemens 的产品和解决方案构成此类概念的其中一个要素。

客户负责防止其工厂、系统、机器和网络受到未经授权的访问。只有在有必要连接时并仅 在采取适当安全措施(例如,防火墙和/或网络分段)的情况下,才能将该等系统、机器 和组件连接到企业网络或 Internet。

关于可采取的工业信息安全措施的更多信息,请访问 [\(https://www.siemens.com/industrialsecurity\)](https://www.siemens.com/industrialsecurity)。

Siemens 不断对产品和解决方案进行开发和完善以提高安全性。Siemens 强烈建议您及时 更新产品并始终使用最新产品版本。如果使用的产品版本不再受支持,或者未能应用最新 的更新程序,客户遭受网络攻击的风险会增加。

要及时了解有关产品更新的信息,请订阅 Siemens 工业信息安全 RSS 源, 网址为 [\(https://www.siemens.com/industrialsecurity\)](https://www.siemens.com/industrialsecurity)。

# 目录

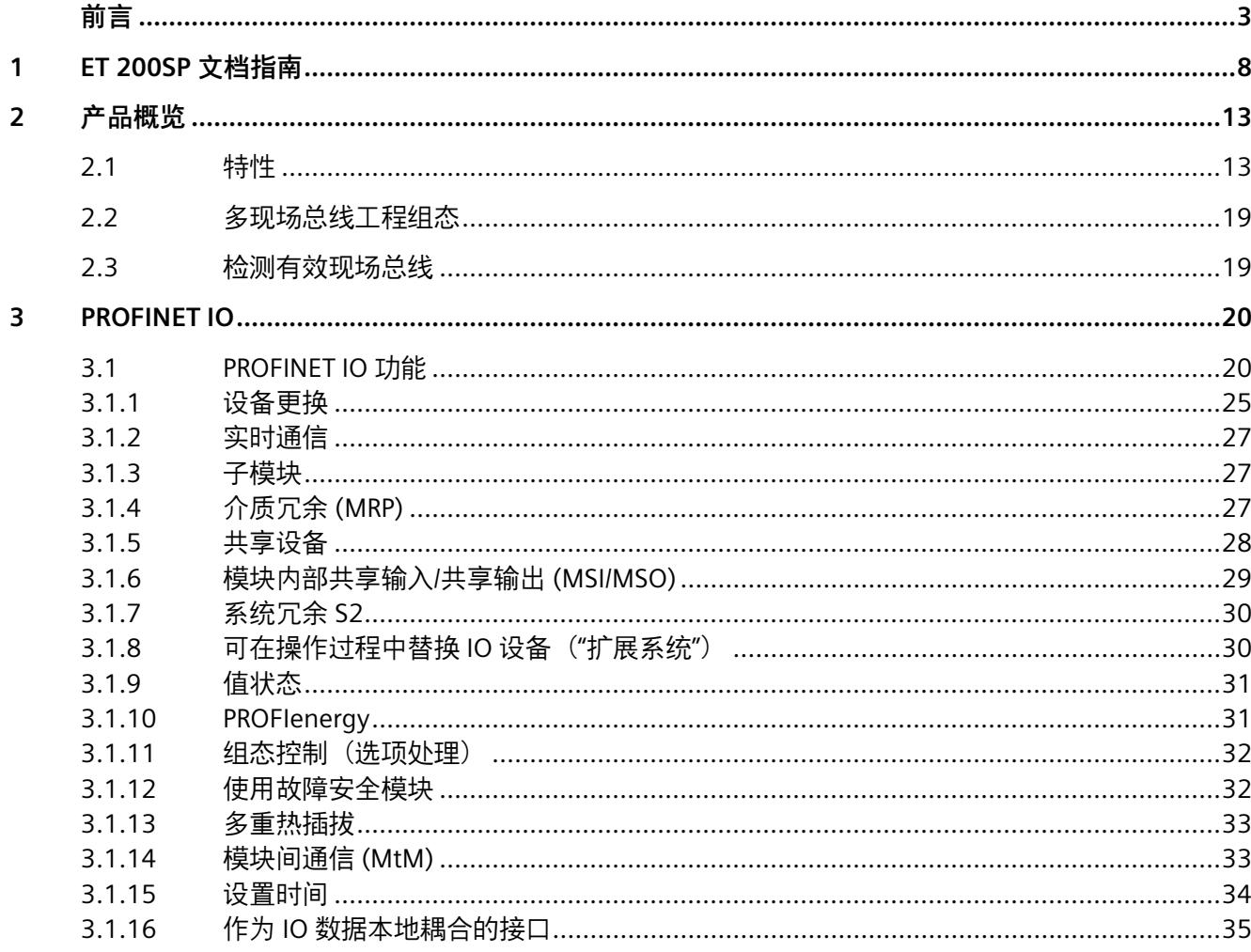

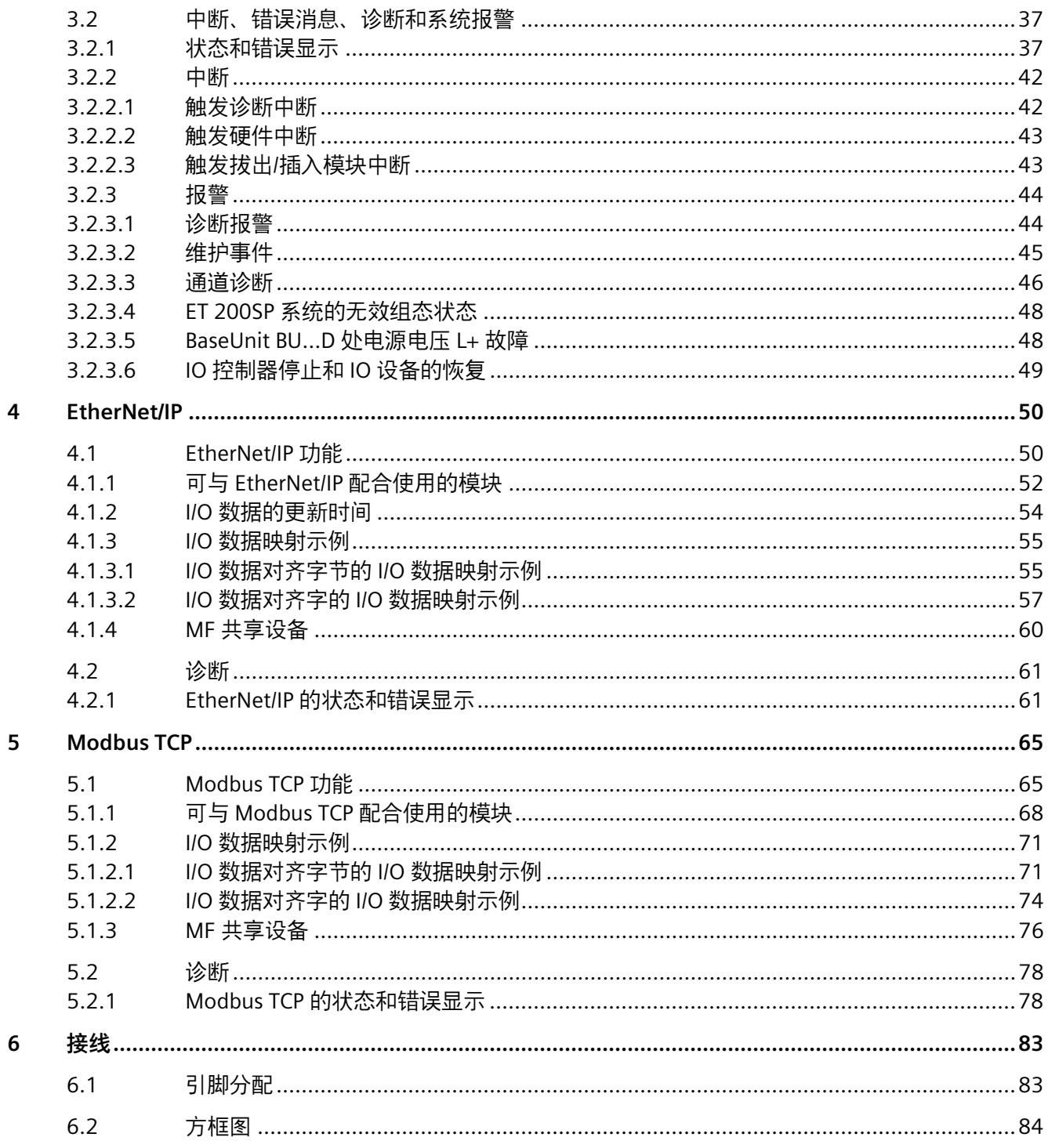

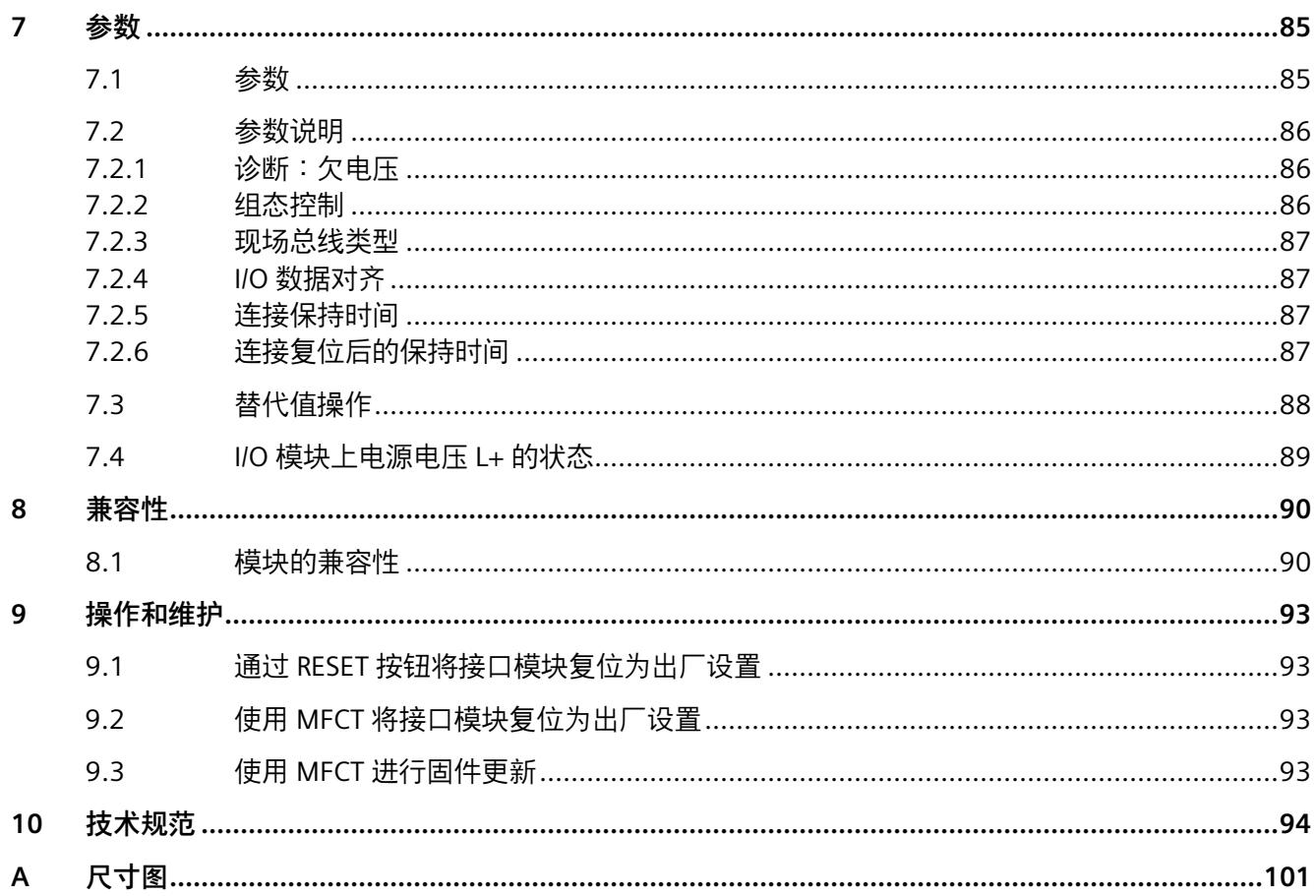

### <span id="page-1578-0"></span>**ET 200SP 文档指南 1**

SIMATIC SIMATIC ET 200SP 分布式 I/O 系统的文档分为 3 个部分。 这样用户可方便访问自己所需的特定内容。

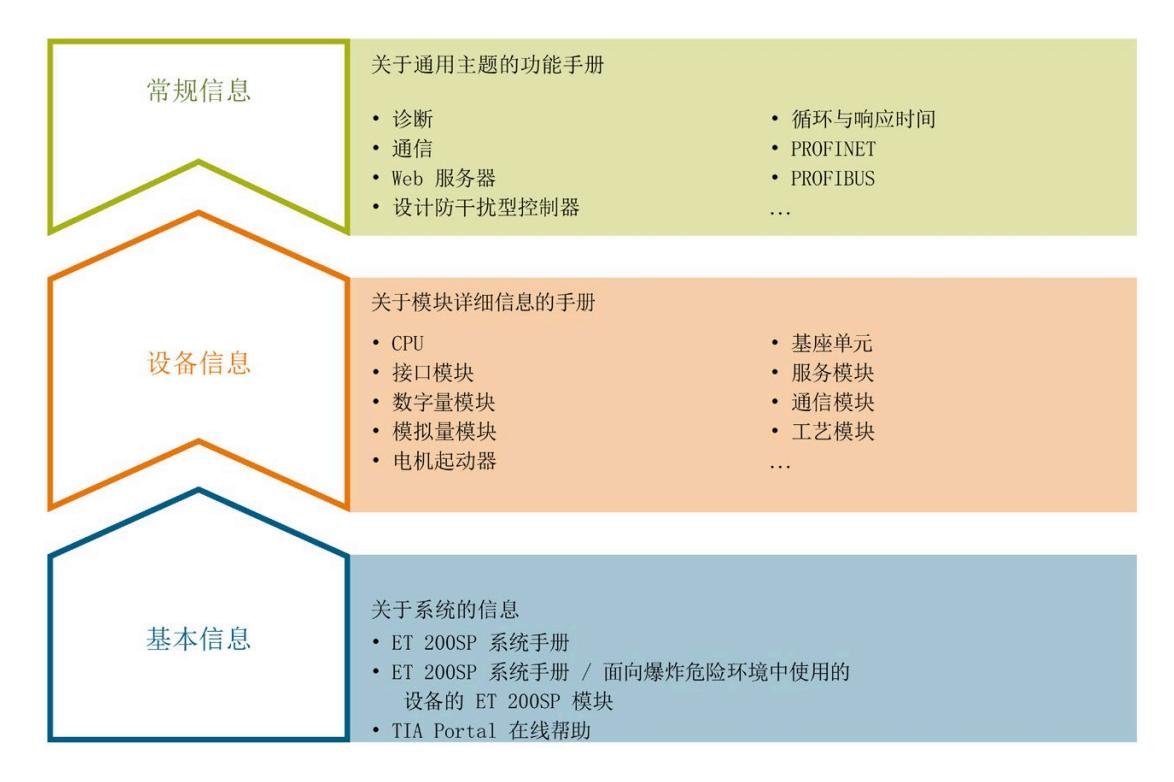

#### **基本信息**

系统手册和入门指南中详细描述了 SIMATIC ET 200SP 分布式 I/O 系统的组态、安装、接 线和调试。STEP 7 在线帮助为用户提供了组态和编程方面的支持。

#### **设备信息**

产品手册中包含模块特定信息的简要介绍,如特性、接线图、功能特性和技术规范。

#### **常规信息**

功能手册中包含有关 SIMATIC ET 200SP 分布式 I/O 系统的常规主题的详细描述,如诊 断、通信、Web 服务器、运动控制和 OPC UA。

相关文档,可从 Internet

[\(https://support.industry.siemens.com/cs/cn/zh/view/109742709\)](https://support.industry.siemens.com/cs/cn/zh/view/109742709) 免费下载。

产品信息中记录了对这些手册的更改和补充信息。

相关产品信息,可从 Internet

[\(https://support.industry.siemens.com/cs/cn/zh/view/73021864\)](https://support.industry.siemens.com/cs/cn/zh/view/73021864) 免费下载。

#### **手册集 ET 200SP**

手册集中包含 SIMATIC ET 200SP 分布式 I/O 系统的完整文档,这些文档收集在一个文件 中。

该手册集可从 Internet [\(https://support.automation.siemens.com/WW/view/zh/84133942\)](https://support.automation.siemens.com/WW/view/zh/84133942) 下载。

#### **"我的技术支持"**

通过"我的技术支持"(我的个人工作区),"工业在线技术支持"的应用将更为方便快捷。

在"我的技术支持"中,用户可以保存过滤器、收藏夹和标签,请求 CAx 数据以及编译"文 档"区内的个人数据库。此外,支持申请页面还支持用户资料自动填写。用户可随时查看 当前的所申请的支持请求。

要使用"我的技术支持"中的所有功能,必须先进行注册。

有关"我的技术支持", 敬请访问 Internet [\(https://support.industry.siemens.com/My/ww/zh\)](https://support.industry.siemens.com/My/ww/zh)。

#### **"我的技术支持"- 文档**

通过"我的技术支持"(我的个人工作区),"工业在线技术支持"的应用将更为方便快捷。

在"我的技术支持"中,用户可以保存过滤器、收藏夹和标签,请求 CAx 数据以及编译"文 档"区内的个人数据库。此外,支持申请页面还支持用户资料自动填写。用户可随时查看 当前的所申请的支持请求。

要使用"我的技术支持"中的所有功能,必须先进行注册。

有关"我的技术支持", 敬请访问 Internet

[\(https://support.industry.siemens.com/My/ww/zh/documentation\)](https://support.industry.siemens.com/My/ww/zh/documentation)。

#### **"我的技术支持" - CAx 数据**

在"我的技术支持"中的 CAx 数据区域,可以访问 CAx 或 CAe 系统的最新产品数据。 仅需轻击几次,用户即可组态自己的下载包。 在此,用户可选择:

- 产品图片、二维码、3D 模型、内部电路图、EPLAN 宏文件
- 手册、功能特性、操作手册、证书
- 产品主数据

有关"我的技术支持" - CAx 数据, 敬请访问 Internet [\(https://support.industry.siemens.com/my/ww/zh/CAxOnline\)](https://support.industry.siemens.com/my/ww/zh/CAxOnline)。

#### **应用示例**

应用示例中包含有各种工具的技术支持和各种自动化任务应用示例。自动化系统中的多个 组件完美协作,可组合成各种不同的解决方案,用户无需再关注各个单独的产品。 有关应用示例, 敬请访问 Internet

[\(https://support.industry.siemens.com/cs/cn/zh/ps/ae\)](https://support.industry.siemens.com/cs/cn/zh/ps/ae)。

#### **TIA Selection Tool**

通过 TIA Selection Tool, 用户可选择、组态和订购全集成自动化 (TIA) 中所需设备。 该工具是 SIMATIC Selection Tool 的新一代产品, 在一个工具中完美集成了自动化技术的 各种已知组态程序。 通过 TIA Selection Tool, 用户可以根据产品选择或产品组态生成一个完整的订购列表。 有关 TIA Selection Tool, 敬请访问 Internet

[\(https://support.industry.siemens.com/cs/cn/zh/view/109767888/en\)](https://support.industry.siemens.com/cs/cn/zh/view/109767888/en)。

#### **SIMATIC Automation Tool**

通过 SIMATIC Automation Tool,可同时对各个 SIMATIC S7 站进行调试和维护操作(作为 批量操作),而无需打开 TIA Portal。

SIMATIC Automation Tool 支持以下各种功能:

- 扫描 PROFINET/以太网系统网络, 识别所有连接的 CPU
- 为 CPU 分配地址 (IP、子网、网关) 和站名称 (PROFINET 设备)
- 将日期和已转换为 UTC 时间的编程设备/PC 时间传送到模块中
- 将程序下载到 CPU 中
- RUN/STOP 模式切换
- 通过 LED 指示灯闪烁进行 CPU 定位
- 读取 CPU 错误信息
- 读取 CPU 诊断缓冲区
- 复位为出厂设置
- 更新 CPU 和所连接模块的固件

SIMATIC Automation Tool 可从 Internet [\(https://support.industry.siemens.com/cs/ww/zh/view/98161300\)](https://support.industry.siemens.com/cs/ww/zh/view/98161300) 上下载。

#### **PRONETA**

SIEMENS PRONETA(PROFINET 网络分析服务)可在调试过程中分析工厂网络的具体状 况。PRONETA 具有以下两大核心功能:

- 通过拓扑总览功能,自动扫描 PROFINET 和所有连接的组件。
- 通过 IO 检查,快速完成工厂接线和模块组态测试(包括故障安全输入和输出)。

SIEMENS PRONETA 可从 Internet

[\(https://support.industry.siemens.com/cs/ww/zh/view/67460624\)](https://support.industry.siemens.com/cs/ww/zh/view/67460624) 上下载。

#### **SINETPLAN**

SINETPLAN 是西门子公司推出的一种网络规划工具, 用于对基于 PROFINET 的自动化系统 和网络进行规划设计。使用该工具时,在规划阶段即可对 PROFINET 网络进行预测型的专 业设计。此外,SINETPLAN 还可用于对网络进行优化,检测网络资源并合理规划资源预 留。这将有助于在早期的规划操作阶段,有效防止发生调试问题或生产故障,从而大幅提 升工厂的生产力水平和生产运行的安全性。

优势概览:

- 端口特定的网络负载计算方式,显著优化网络性能
- 优异的现有系统在线扫描和验证功能,生产力水平大幅提升
- 通过导入与仿真现有的 STEP 7 系统, 极大提高调试前的数据透明度
- 通过实现长期投资安全和资源的合理应用,显著提高生产效率

SINETPLAN 可从 Internet [\(https://www.siemens.com/sinetplan\)](https://www.siemens.com/sinetplan) 上下载。

<span id="page-1583-1"></span><span id="page-1583-0"></span>**2.1 特性**

**订货号**

6ES7155-6MU00-0CN0

**模块视图**

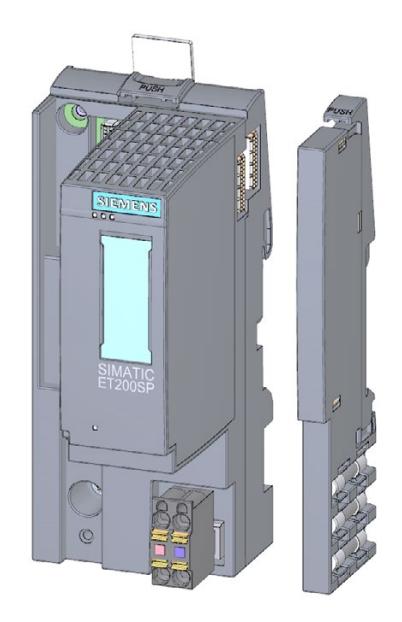

图 2-1 155-6 MF HF 接口模块视图,带有随附附件 (24 V DC 连接器和服务模块)以及 可选附件(标签条和参考标识标签)
*2.1 特性*

**优势**

- 该接口模块支持多种现场总线协议。
	- PROFINET IO
	- EtherNet/IP
	- Modbus TCP
- 兼容接口模块 155-6 PN/2 HF(同步模式和优先启动除外)
- ET 200SP 分布式 I/O 系统的系统优势还可与现场总线协议 EtherNet/IP 和 Modbus TCP 结合使用:
	- MF 共享设备:可为每个子模块选择现场总线。
	- 需要的空间最少
	- 全面的模块范围(请参见"可与 EtherNet/IP 配合使用的模块 (页 [52\)](#page-1622-0)"和"可与 Modbus TCP 配合使用的模块 (页 [68\)](#page-1638-0)")
	- 多次热插拔
	- 通过用户程序对模块进行动态重新组态
- 使用其它控制器时不需要对 I/O 的接口模块进行系统更改或更换。 (最终客户遍布全球各地区的系列机器制造商)
- 可以根据地区和应用使用不同的现场总线协议。

#### **特性**

该模块具有下列技术特性:

- 通过多现场总线功能, 将 ET 200SP 分布式 I/O 系统连接到
	- PROFINET IO
	- EtherNet/IP
	- Modbus TCP
- 电源 1 L+ 24 V DC (SELV/PELV)。连接插头包含在接口模块的交付清单中,也可作替换 件供货。
- 通过可选 BusAdapter 连接 PROFINET IO、EtherNet/IP 和 Modbus TCP
	- BA 2×RJ45,用于 RJ45 总线连接器
	- BA 2xM12 ,用于带 M12 插头的总线电缆
	- BA 2×FC, 用于直接连接总线电缆
	- BA 2xLC,用于玻璃光纤电缆
	- BA 2xSCRJ, 用于 POF/PCF 光纤电缆
	- BA SCRJ/RJ45 作为 POF/PCF 光纤电缆 ⇔ 标准 RJ45 连接器的介质转换器
	- BA SCRJ/FC 作为 POF/PCF 光纤电缆 ⇔ 直接连接总线电缆的介质转换器
	- BA LC/RJ45 作为玻璃光纤电缆 ⇔ 标准 RJ45 连接器的介质转换器
	- BA LC/FC 作为玻璃光纤电缆 ⇔ 直接连接总线电缆的介质转换器

采用 EtherNet/IP 或 Modbus TCP 时, 不支持 SCRJ BusAdapter 的"监视"(Monitor) 选项

- 支持的拓扑结构
	- 线性总线形拓扑结构
	- 星形拓扑结构
	- 树形拓扑结构

## **最大组态**

- 64 个 ET 200SP I/O 模块 + 16 个 ET 200AL 模块
- 1 m 长的背板总线(不带接口模块)

*2.1 特性*

#### **I/O 数据的最大数量 (PROFINET IO)**

#### **总数据长度(输入数据和输出数据):**

不使用系统冗余 S2:

- 1440 字节
- 共享设备带有 2 个 IO 控制器时:1440 字节(两个 IO 控制器的总字节)
- 共享设备带有 2 个以上 IOC 时: 360 字节 (每个 IO 控制器)

使用系统冗余 S2:

- 1000 字节
- 使用系统冗余 S2 且共享设备带有至少 1 个附加 IOC 时:360 字节(每个 IO 控制器) 输入和输出数据的最大净数据长度取决于所用 I/O 模块(含 ET 200AL 模块)的数量和类 型。

#### **净数据长度(输入数据和输出数据):**

如果不使用共享设备且不显式计算最大净数据长度,则可使用以下最小长度。

- 933 字节(不使用系统冗余 S2)
- 493 字节(使用系统冗余 S2)

#### **最大净数据长度计算方法:**

最大净数据长度 = 最大总长度 - I/O 子模块(不含用户数据、输入和输出数据)的数量 - I/O 混合模块 (输入和输出数据)的数量 - 5 字节 (对于不带 ET 连接的接口模块和服务模 块) (对于带 ET 连接的接口模块为 6 字节)

净数据最大长度的计算结果同样适用于输入和输出数据。

#### **说明**

有关 EtherNet/IP 和 Modbus TCP 的 I/O 数据最大可用值,请参见"技术规范 (页 [94\)](#page-1664-0)"部分。

## **附件**

以下附件可单独订购:

- BusAdapter BA 2×RJ45
- BusAdapter BA 2xM12
- BusAdapter BA 2×FC
- BusAdapter BA 2×LC
- BusAdapter BA 2xSCRJ
- BusAdapter BA SCRJ/RJ45
- BusAdapter BA SCRJ/FC
- BusAdapter BA LC/RJ45
- BusAdapter BA LC/FC
- PROFINET 电缆固定夹
- 标签条
- 参考标识标签

有关 BusAdapter 的信息,请参见《BusAdapter [\(https://support.industry.siemens.com/cs/ww/zh/view/109751716\)](https://support.industry.siemens.com/cs/ww/zh/view/109751716)》手册。

有关附件的更多信息,请参见《ET 200SP 分布式 I/O 系统 [\(https://support.automation.siemens.com/WW/view/zh/58649293\)](https://support.automation.siemens.com/WW/view/zh/58649293)》系统手册。

#### **服务模块**

服务模块包含在接口模块的交付范围内,也可作为备件单独提供。 服务模块具有下列特性:

- 断开 ET 200SP 分布式 I/O 系统的背板总线连接
- 包含一个适用于三个备用熔断器的支架 (5 × 20 mm)。
- 具有站功能,如组诊断:无电源电压 L+ 状态字节。
- 支持标识数据 I&M 0 到 3

#### **说明**

需要在组态软件中组态参数并将其分配给服务模块。 服务模块应放在组态的最后一个插槽中。如果组态中有 64 个 I/O 模块, 则服务模块应插 入到插槽 65 中。

更多信息,请参见手册《服务模块 [\(https://support.automation.siemens.com/WW/view/zh/63257531\)](https://support.automation.siemens.com/WW/view/zh/63257531)》。

## **组态中,ET 200SP 的第一个 BaseUnit**

接口模块支持在插槽 1 中插入深色 BaseUnit。这意味着,未连接到集成电压总线 P1 和 P2 上的模块也可从插槽 1 开始组态。以下模块目前可在插槽 1 中的深色 BaseUnit 上进行组 态:

- AI Energy Meter ST
- DI 4 x 120…230 V AC ST (6ES7131-6FD00-0BB1)
- DQ 4 x 24…230 V AC/2 A ST (6ES7132-6FD00-0BB1)

#### **说明**

#### **组态中,ET 200SP 的第一个 BaseUnit**

请注意 AC I/O 模块手册中有关过电压和额定功率的限值信息。 通过外部熔断器馈入 24 V DC 电源电压。 24 V DC 电源电压通过浅色的 BaseUnit 提供。

#### **参见**

PROFINET IO 功能 (页 [20\)](#page-1590-0)

# **2.2 多现场总线工程组态**

## **多现场总线组态工具 (MFCT)**

IM 155-6 MF HF 接口模块的组态和参数分配通过 MFCT 创建和下载,并永久存储在接口 模块中。

MFCT 创建以下文件并使其可用:

- 用户定义的数据类型 (UDT) 文件(文件扩展名 \*.l5x),支持通过以太网/IP 对 I/O 数据 进行结构化访问。
- 符合 CIP 规范第 1 卷要求的电子数据表 (EDS),用于集成到以太网/IP 组态系统中 (EDA 文件也可供下载 [\(https://support.industry.siemens.com/cs/ww/zh/ps/27993\)](https://support.industry.siemens.com/cs/ww/zh/ps/27993))
- 逗号分隔值 (CSV),包含组态的 I/O 数据映射

有关 MFCT 的更多信息,请参见《多现场总线 [\(https://support.industry.siemens.com/cs/ww/zh/view/109773209\)](https://support.industry.siemens.com/cs/ww/zh/view/109773209)》功能手册。

## **2.3 检测有效现场总线**

要对现场总线(而非 MF 共享设备)进行独占操作,可通过 MF 设备上的绿色 LED 数目识 别有效现场总线。

这要求不存在错误,且 MF 设备正在与控制器进行循环数据交换。

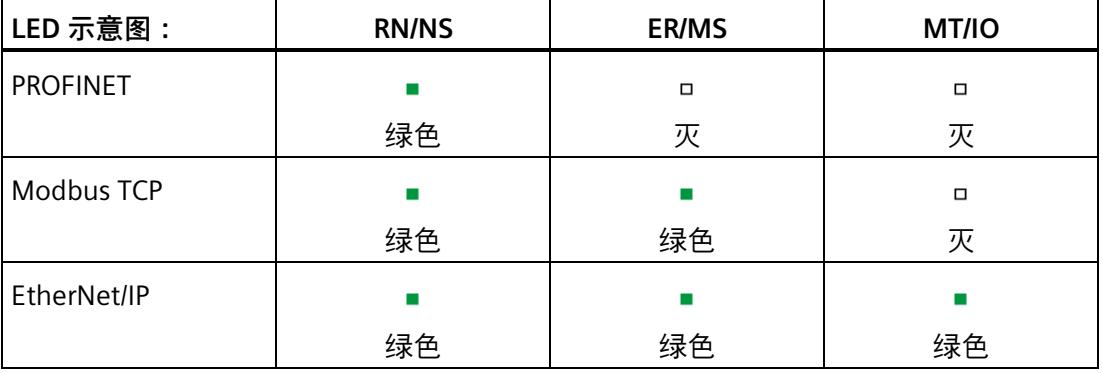

# <span id="page-1590-0"></span>**3.1 PROFINET IO 功能**

**简介**

接口模块支持以下 PROFINET IO 功能:

- 集成双端口交换机
- 支持以下以太网服务:PING、ARP、SNMP 和 LLDP
- 端口诊断
- 禁用端口
- 最小更新时间 250 µs
- 更换设备时无需编程设备,也无需拓扑组态
- 通过 PROFINET IO 或 RESET 按钮复位为出厂设置
- 通过 PROFINET IO 进行固件更新
- 介质冗余 (MRP)
- 共享设备
- 模块通道最多可分发给 4 个子模块
- 模块内部或子模块内部 Shared Input/Shared Output (MSI/MSO)
- 系统冗余 S2
- 通过 ET-Connection 进行站扩展
- 可在操作过程中替换 IO 设备 ("扩展系统")
	- 扩展站
	- 扩展单元
- 支持将 BusAdapter 用于 PROFINET IO 的不同连接技术。

该接口模块还支持以下附加功能:

- 作为 IO 数据本地耦合的接口(仅通过 GSDML 进行组态)
- 标识数据 I&M 0 到 I&M 3
- PROFIenergy
- 组态控制(选项处理)
- 使用故障安全模块
- 在操作过程中插拔多个 I/O 模块 (多次热插拔)
- 模块间通信 (MtM)
- 设置时间

## **通过 PROFINET IO 使用**

如果要通过 PROFINET IO 使用 IM 155-6 MF HF, 请在工程组态系统中选择 IM 155-6 PN/2 HF V4.2 模块。

自 TIA Portal V17 起, IM 155-6 MF HF 在"附加现场设备"下提供。

*3.1 PROFINET IO 功能*

# **要求**

下表列出了组态 IM 155-6 MF HF 接口模块时的软件要求。

表格 3- 1 模块功能的版本相关性

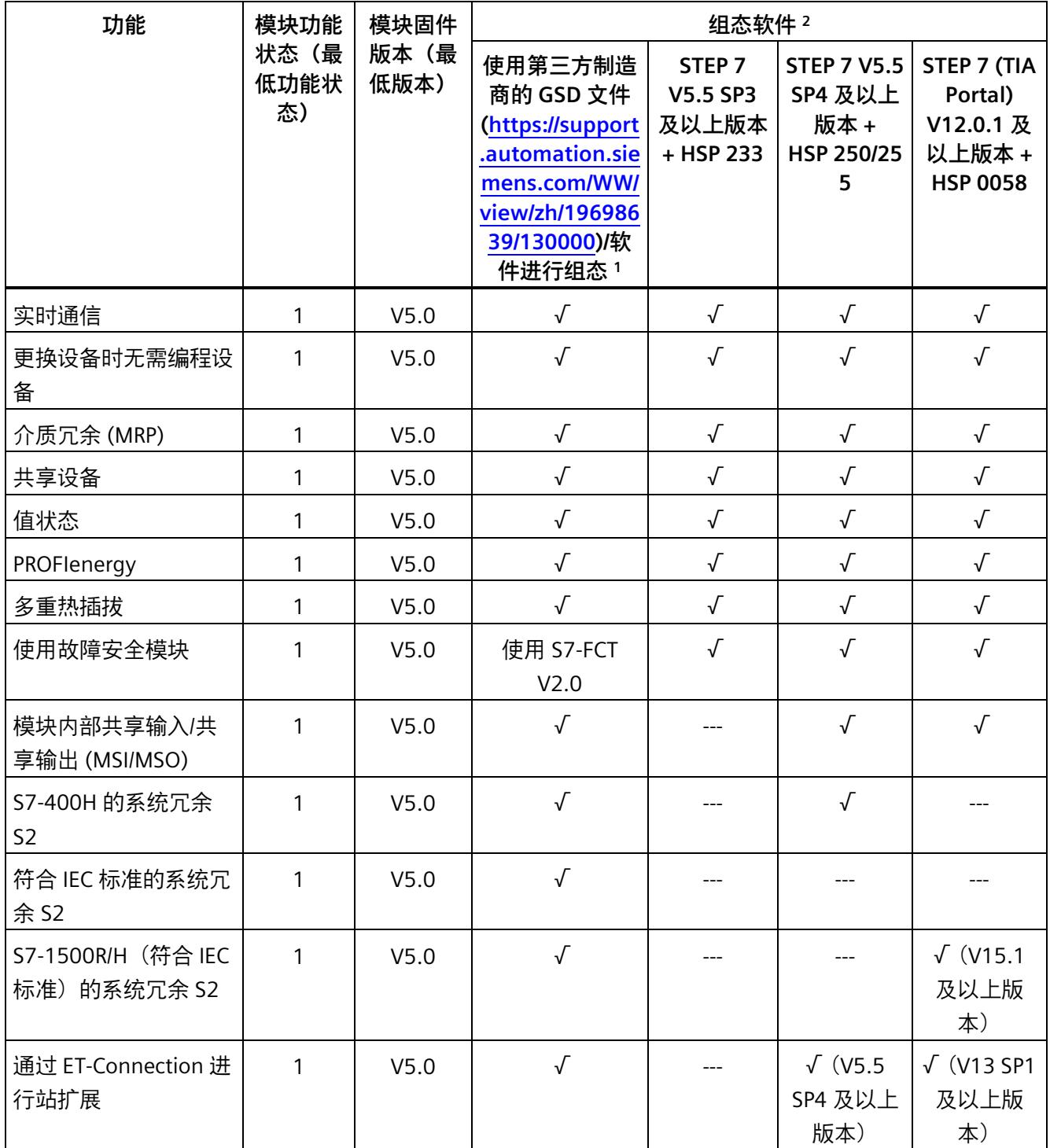

*3.1 PROFINET IO 功能*

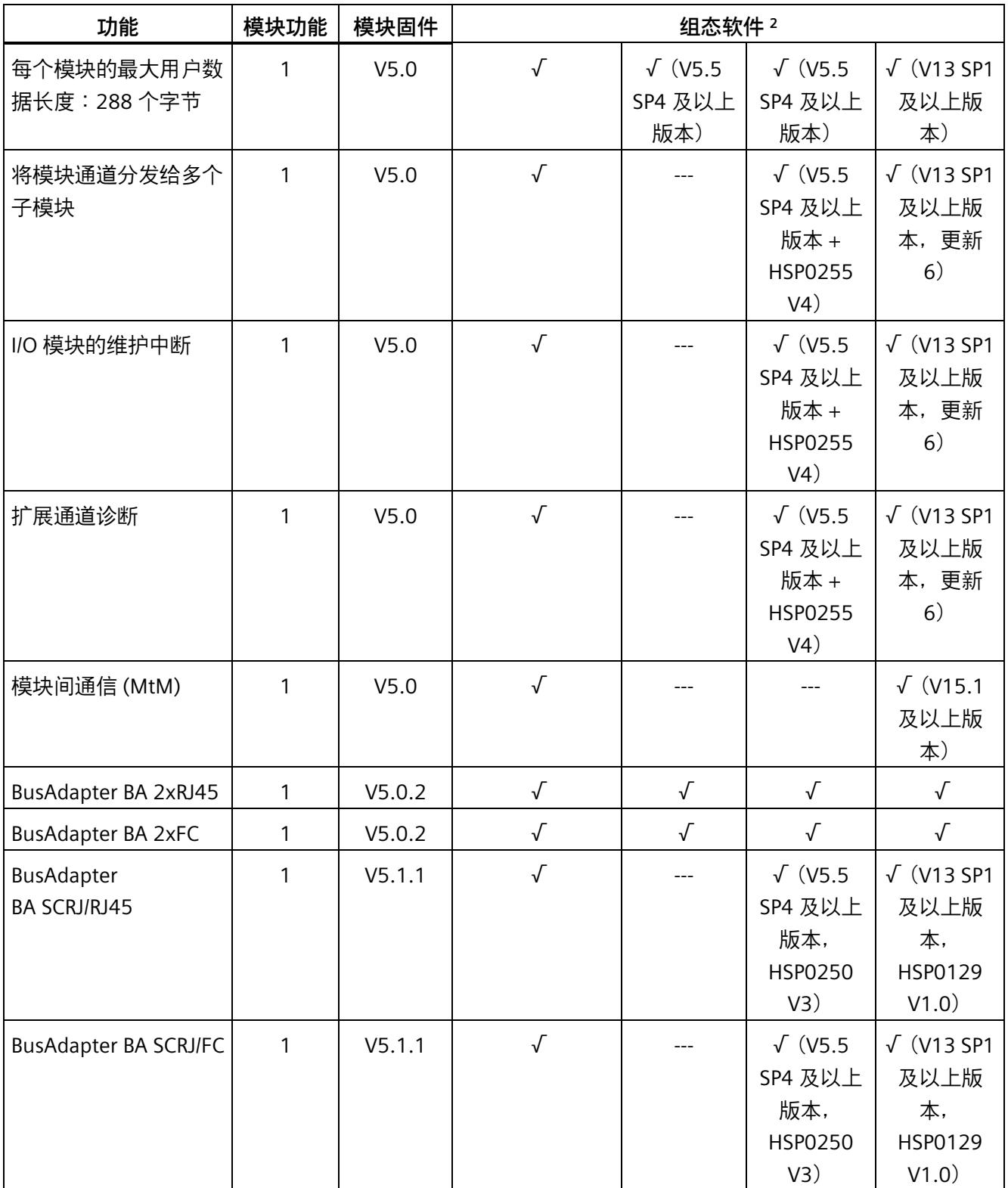

*3.1 PROFINET IO 功能*

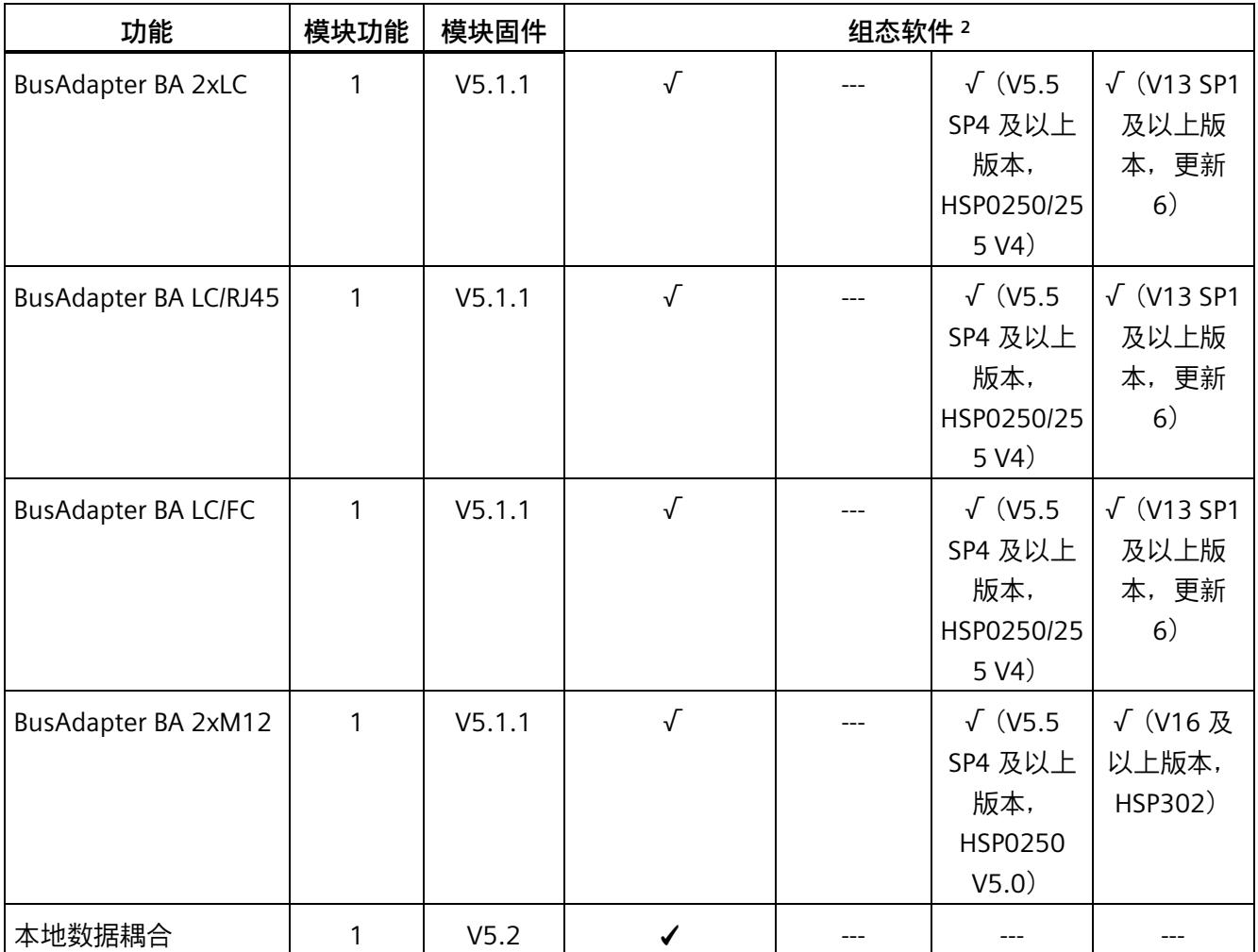

<sup>1</sup> 第三方制造商的系统:取决于第三方系统的功能范围

<sup>2</sup> 替换件场景

## **使用固定连接装置进行接线**

如果在 STEP 7 中将端口设定为了固定连接,则还必须禁用"自动协商/自动跨接"。

有关该主题的更多信息,请参见 STEP 7 在线帮助

- STEP 7 (TIA Portal) V12 及以上版本,请参见功能手册《使用 STEP 7 组态 PROFINET [\(https://support.automation.siemens.com/WW/view/zh/49948856\)](https://support.automation.siemens.com/WW/view/zh/49948856)》。
- STEP 7 V5.5 及以上版本,请参见系统手册《PROFINET 系统说明 [\(https://support.automation.siemens.com/WW/view/zh/19292127\)](https://support.automation.siemens.com/WW/view/zh/19292127)》。

## **参见**

模块的兼容性 (页 [90\)](#page-1660-0) ET 200SP 分布式 I/O 系统 [\(https://support.automation.siemens.com/WW/view/zh/58649293\)](https://support.automation.siemens.com/WW/view/zh/58649293) 使用 STEP 7 组态 PROFINET [\(https://support.automation.siemens.com/WW/view/zh/49948856\)](https://support.automation.siemens.com/WW/view/zh/49948856)

## **3.1.1 设备更换**

## **设备更换**

## **不通过拓扑组态更换设备**

设备名称将同时保存在 BusAdapter 和接口模块中。不通过拓扑组态进行设备更换时, 需 要使用保存在 BusAdapter 中的设备名称。

更换接口模块时,会在不同场合使用设备名称。

表格 3- 2 使用设备名称的情况

|                    | 接口模块为空                               | 接口模块带有设备名称                                             |
|--------------------|--------------------------------------|--------------------------------------------------------|
| BusAdapter 不带设备名称  | 无可用设备名称                              | 将使用接口模块的设备名称并将其<br>复制到 BusAdapter 中。                   |
| BusAdapter 中带有设备名称 | 将使用 BusAdapter 中的设备名称<br>并将其复制到接口模块。 | 如果存在不同的设备名称,则将使<br>用 BusAdapter 中的设备名称并将<br>其复制到接口模块中。 |

请注意以下限制条件:

- 复位为出厂设置时,将删除接口模块和 BusAdapter 中的设备名称。为了避免删除 BusAdapter 中的设备名称,可在执行复位为出厂设置之前从接口模块中移除 BusAdapter。
- 更换 BusAdapter 时,上电后将在接口模块中使用之前保存在 BusAdapter 中的设备名 称。
- 通电时,请勿移除/插入 BusAdapter。

#### **通过拓扑组态更换设备**

可轻松更换具有此功能的 IO 设备:

• 无需使用编程设备分配设备名称。

IO 设备更换后, 将由 IO 控制器指定设备名称, 而非编程设备。为此, IO 控制器可使用组 态的拓扑和由 IO 设备确定的相邻关系。所有相关设备必须支持 LLDP 协议(链路层发现协 议)。且组态的目标拓扑结构需与实际的拓扑结构相同。

如果 IO 设备已用于其它组态中,则在重复使用前应将其复位为出厂设置。相关信息,请 参见系统手册《ET 200SP 分布式 I/O 系统

[\(https://support.automation.siemens.com/WW/view/zh/58649293\)](https://support.automation.siemens.com/WW/view/zh/58649293)》。

有关该主题的更多信息,请参见 STEP 7 在线帮助

- STEP 7 (TIA Portal) V12 及以上版本,请参见功能手册《使用 STEP 7 组态 PROFINET [\(https://support.automation.siemens.com/WW/view/zh/49948856\)](https://support.automation.siemens.com/WW/view/zh/49948856)》。
- STEP 7 V5.5 及以上版本,请参见系统手册《PROFINET 系统说明 [\(https://support.automation.siemens.com/WW/view/zh/19292127\)](https://support.automation.siemens.com/WW/view/zh/19292127)》。

## **3.1.2 实时通信**

#### **实时通信**

PROFINET IO 传输方式, 基于采用"生产者-消费者"模型的循环数据交换。

#### **3.1.3 子模块**

#### **子模块**

IM 155-6 MF HF 接口模块可将 I/O 模块分为多达 4 个子模块。这样,可对 I/O 模块的各个 部分分别进行组态和参数设置。

系统最多支持 256 个子模块;其中,4 个子模块用于接口模块,1 个子模块用于服务模 块。

这些子模块可单独分配给不同的 IO 控制器。

仅当在组态过程中组态了子模块 1 时,才能执行以下功能:

- 固件更新
- 写入 I&M 数据
- 校准
- PROFIenergy

#### **3.1.4 介质冗余 (MRP)**

## **介质冗余 (MRP)**

该功能用于确保通信和设备的可用性。环型拓扑可确保发生传输路由故障时,存在备用的 通信路径。

有关该主题的更多信息,请参见 STEP 7 在线帮助

- STEP 7 V12 及以上版本,请参见功能手册《使用 STEP 7 组态 PROFINET [\(https://support.automation.siemens.com/WW/view/zh/49948856\)](https://support.automation.siemens.com/WW/view/zh/49948856)》。
- STEP 7 V5.5 及以上版本,请参见系统手册《PROFINET 系统说明 [\(https://support.automation.siemens.com/WW/view/zh/19292127\)](https://support.automation.siemens.com/WW/view/zh/19292127)》。

## **3.1.5 共享设备**

#### **共享设备**

IO 设备最多可为 4 个 IO 控制器提供数据。

该接口模块支持子模块级的共享设备。

如果**工程组态系统未对共享设备的项目进行有效性检查**,则需注意以下事项:

- 需确保组态一致,每个模块或子模块只能分配给一个 IO 控制器。多次分配将导致错误 发生,因为模块或子模块仅适用于第一个控制器。
- 如果不进行上述的有效性检查直接重新组态共享设备的组态,则必须对 ET 200SP 进 行重新调试。即,完成重新组态后,必须将所有相关 IO 控制器的项目重新下载到相应 的 CPU 中。必要时, 请断开/接通接口模块的电源。

有关该主题的更多信息,请参见 STEP 7 在线帮助

- STEP 7 V12 及以上版本,请参见功能手册《使用 STEP 7 组态 PROFINET [\(https://support.automation.siemens.com/WW/view/zh/49948856\)](https://support.automation.siemens.com/WW/view/zh/49948856)》。
- STEP 7 V5.5 及以上版本,请参见系统手册《PROFINET 系统说明 [\(https://support.automation.siemens.com/WW/view/zh/19292127\)](https://support.automation.siemens.com/WW/view/zh/19292127)》。

#### **说明**

在共享设备应用中,请确保所有控制器的发送时钟相同。如果控制器的发送时钟不同,则 将导致无法与通信伙伴建立连接。

如果在一个项目中设置了所有控制器,则需确保使用相同的发送时钟,且在不同项目的工 程组态中也设置为相同的发送时钟。

## **3.1.6 模块内部共享输入/共享输出 (MSI/MSO)**

**模块内部共享输入/共享输出 (MSI/MSO)**

基于模块内部共享输入功能,输入模块可为多达 4 个 IO 控制器提供输入数据。每个控制 器都可读取相同的通道。

基于模块内部共享输出功能,输出模块可支持多达 4 个 IO 控制器。仅一个 IO 控制器具有 写访问权。另外,最多支持 3 个 IO 控制器可读取相同的通道。

有关该主题的更多信息,请参见 STEP 7 在线帮助和

- STEP 7 V12 及以上版本,请参见功能手册《使用 STEP 7 组态 PROFINET [\(https://support.automation.siemens.com/WW/view/zh/49948856\)](https://support.automation.siemens.com/WW/view/zh/49948856)》。
- STEP 7 V5.5 及以上版本,请参见系统手册《PROFINET 系统说明 [\(https://support.automation.siemens.com/WW/view/zh/19292127\)](https://support.automation.siemens.com/WW/view/zh/19292127)》。

#### **3.1.7 系统冗余 S2**

#### **系统冗余 S2**

使用系统冗余 S2 的 IO 设备支持冗余 AR。

在冗余系统中,带有系统冗余 S2 的 IO 设备与两个 CPU(IO 控制器)均建立冗余 AR。如 果一个 CPU 故障,则带有系统冗余 S2 的 IO 设备仍可通过 AR 访问另一个 IO 控制器。 接口模块支持 S7-400H CPU 和 S7-1500R/H CPU 上的系统冗余 S2。

更多信息,请参见 STEP 7 在线帮助

- STEP 7 V12 及以上版本,请参见功能手册《使用 STEP 7 组态 PROFINET [\(https://support.automation.siemens.com/WW/view/zh/49948856\)](https://support.automation.siemens.com/WW/view/zh/49948856)》。
- STEP 7 V5.5 及以上版本,请参见系统手册《PROFINET 系统说明 [\(https://support.automation.siemens.com/WW/view/zh/19292127\)](https://support.automation.siemens.com/WW/view/zh/19292127)》

#### **说明**

## **激活系统冗余 S2 时的操作限制**

如果激活了系统冗余 S2,则在固件版本为 V5.0 的 IM155-6 MF HF 运行期间,无法使用 以下功能:

- 组态控制(选项处理)
- 模块间通信 (MtM)

## **3.1.8 可在操作过程中替换 IO 设备("扩展系统")**

#### **可在操作过程中替换 IO 设备("扩展系统")**

- 扩展站
- 扩展单元

更多信息,请参见 STEP 7 在线帮助

• STEP 7 V12 及以上版本,请参见《使用 STEP 7 组态 PROFINET [\(https://support.automation.siemens.com/WW/view/zh/49948856\)](https://support.automation.siemens.com/WW/view/zh/49948856)》功能手册

## **3.1.9 值状态**

#### **值状态**

IM 155-6 MF HF 接口模块支持带有值状态的 I/O 模块。

有关值状态的更多信息,请参见系统手册和 I/O 模块设备手册。

## **3.1.10 PROFIenergy**

#### **特性**

通过在生产空闲期时使用 PROFIenergy 命令, PROFIenergy (PROFINET) 可显著降低生产 能耗。

#### **参考**

有关 PROFlenergy 的更多信息,请参见以下手册:

- 手册《I/O 模块 [\(https://support.automation.siemens.com/WW/view/zh/55679691/133300\)](https://support.automation.siemens.com/WW/view/zh/55679691/133300)》
- 功能手册《使用 STEP 7 V12 及以上版本组态 PROFINET [\(https://support.automation.siemens.com/WW/view/zh/49948856\)](https://support.automation.siemens.com/WW/view/zh/49948856)》
- 系统手册《PROFINET 系统说明 [\(https://support.automation.siemens.com/WW/view/zh/19292127\)](https://support.automation.siemens.com/WW/view/zh/19292127)》
- PROFIenergy [\(https://support.automation.siemens.com/WW/view/zh/66928686\)](https://support.automation.siemens.com/WW/view/zh/66928686) 产品 信息
- Internet [\(https://www.profibus.com\)](https://www.profibus.com/) 上的公共应用规范 PROFIenergy;PROFINET 的 技术规范;版本 V1.0;2010 年 1 月;订货号: 3.802

*3.1 PROFINET IO 功能*

## **3.1.11 组态控制(选项处理)**

**特性**

通过组态控制可以进一步扩展或更改自动化系统。使用组态控制即意味着提前组态自动化 系统的最大扩展能力,并在后期应用中通过用户程序灵活调整。

## **参考**

有关组态控制的更多信息,请参见:

- 系统手册《ET 200SP 分布式 I/O 系统 [\(https://support.automation.siemens.com/WW/view/zh/58649293\)](https://support.automation.siemens.com/WW/view/zh/58649293)》。
- Internet 上的链接:应用合集 [\(https://support.automation.siemens.com/WW/view/zh/29430270\)](https://support.automation.siemens.com/WW/view/zh/29430270)。
- STEP 7 在线帮助。

## **3.1.12 使用故障安全模块**

**特性**

IM 155-6 MF HF 接口模块支持使用具有 PROFIsafe 的故障安全模块。

#### **故障安全模块的响应时间**

在计算故障安全模块的响应时间时,必须考虑以下接口模块的最大响应时间:**最大响应时 间 = 组态的更新时间 + 400 μs(但至少为 1.5 ms)**

#### **参考**

更多信息,请参见系统手册《ET 200SP 分布式 I/O 系统 [\(https://support.automation.siemens.com/WW/view/zh/58649293\)](https://support.automation.siemens.com/WW/view/zh/58649293)》。

## **3.1.13 多重热插拔**

## **特性**

可以在操作期间拔出和插入任意数量的 I/O 模块。接口模块和插入的 I/O 模块仍处于工作 状态。

#### **说明**

IM 155-6 MF HF 接口模块不支持在运行期间插拔服务模块、接口模块和 BusAdapter。

## **参考**

有关模块插拔的更多信息,请参见系统手册《ET 200SP 分布式 I/O 系统 [\(https://support.automation.siemens.com/WW/view/zh/58649293\)](https://support.automation.siemens.com/WW/view/zh/58649293)》。

## **3.1.14 模块间通信 (MtM)**

**简介**

通过 PROFINET IO 运行时,模块间通信 (MtM) 具有以下优势:

- 通过旁路 IO 控制器提高数据传输过程中的性能。
- 循环时间确定
- 为无需运行特定工艺模块的应用提供经济高效的高性能解决方案。

#### **模块间通信 (MtM)**

使用模块间通信 (MtM) 功能,可通过接口模块在站内特定 IO 模块间直接交换数据,从而 能够将小型和/或时间关键型任务移至 IO 模块。在降低 CPU 载荷的同时提高系统性能。

使用模块间通信 (MtM) 功能时,接口模块通过 ET 200SP 背板总线将 IO 模块的输入数据 直接复制到不同的 IO 模块中。IO 模块(数据接收器)随即执行应用特定的数据处理过 程。

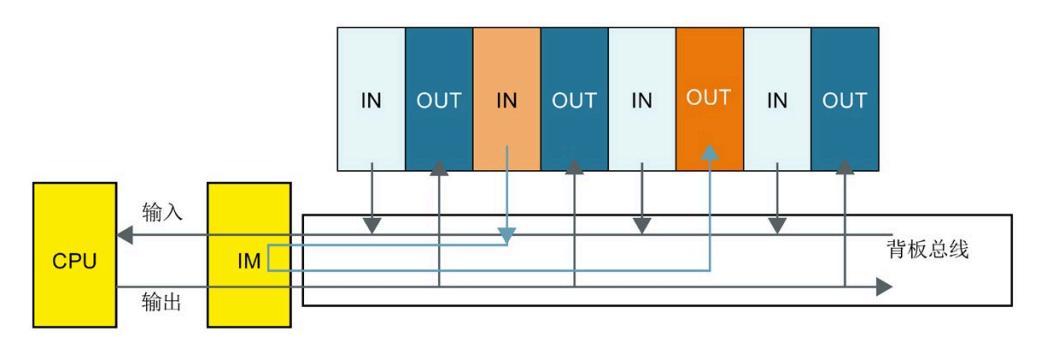

可在相应输出模块的硬件配置中为模块间通信 (MtM) 组态数据源和数据接收器。而**无**需 在用户程序中对模块间通信 (MtM) 变量进行编程。

#### **说明**

输出模块中的输入数据准备(映射)和输出端的数据输出与具体应用和技术相关。 示例:DQ 4x24VDC/2A HS 数字量输出模块

• 通过 DQ 4x24VDC/2A HS **MCC MtM** 下的模块间通信 (MtM) 功能支持凸轮控制应用

更多信息,请参见相应的 IO 模块手册。

#### **3.1.15 设置时间**

该接口模块支持时间设置, 如通过 AI Energy Meter 480VAC/CT HF (6ES7134-6PA00-0CU0)。

有关时间设置的具体操作,请参见"应用示例 [\(https://support.automation.siemens.com/WW/view/zh/109754890\)](https://support.automation.siemens.com/WW/view/zh/109754890)"。

## **3.1.16 作为 IO 数据本地耦合的接口**

#### **模块内部共享输出**

在本示例中,将通过模块内部的共享输出,使用 PROFINET 接口 X1 将 IO 数据从一个控制 器传送到其它控制器中。

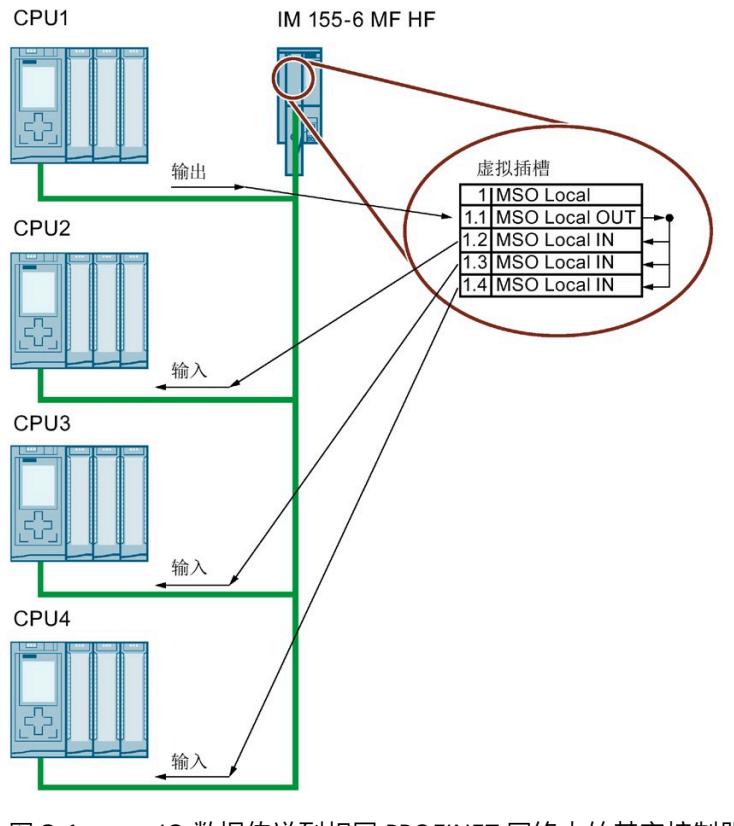

## 图 3-1 IO 数据传送到相同 PROFINET 网络内的其它控制器中

*3.1 PROFINET IO 功能*

## **组态**

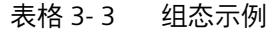

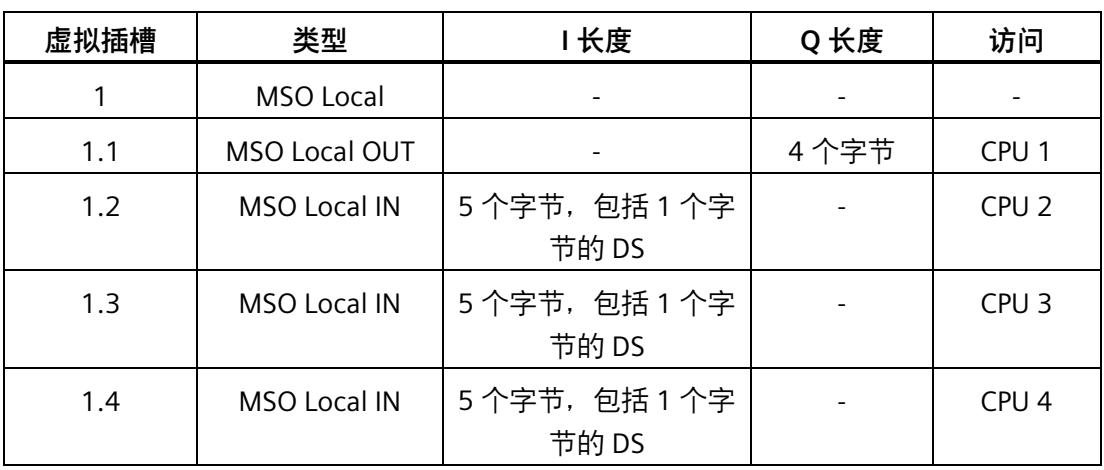

## **在用户程序中编辑**

控制器 CPU 1 通过接口模块的虚拟插槽 1.1,将 IO 数据写入 MSO Local OUT 模块中。该 数据适用于 CPU 2 到 4, 用于读取剩余的 MSO Local IN 模块。所提供用户数据的有效性 将通过 MSO Local IN 模块的数据状态字节 (DS) 显示。

该示例也可用于:

- 通过较少的控制器,以及
- 使用其它虚拟模块进行组态。

#### **说明**

#### **虚拟 IO 模块**

使用虚拟 IO 模块可大幅提高通信载荷。这同时也会增加所有 IO 数据的数据更新时间。

# <span id="page-1607-0"></span>**3.2 中断、错误消息、诊断和系统报警**

## **3.2.1 状态和错误显示**

#### **LED 指示灯**

下图显示了接口模块和 BusAdapter 上的 LED 指示灯。

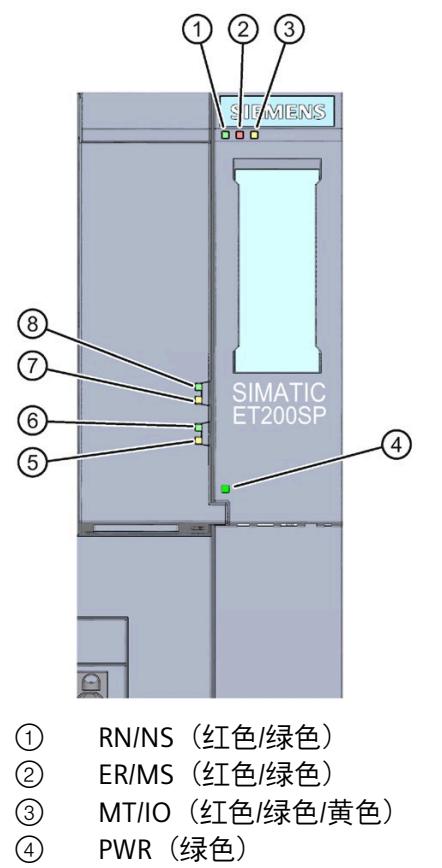

- ⑤ MT2(黄色),SCRJ 端口
- ⑥ LK2(绿色)
- ⑦ MT1(黄色),SCRJ 端口
- ⑧ LK1(绿色)
- 图 3-2 接口模块和 BusAdapter 上的 LED 指示灯

## **LED 指示灯的含义**

下表说明了状态和错误指示灯的含义。

有关使用 EtherNet/IP 运行时 NS/MS/IO LED 的含义, 请参见"EtherNet/IP 的状态和错误显 示 (页 [61\)](#page-1631-0)", 有关使用 Modbus TCP 运行时 NS/MS/IO LED 的含义, 请参见"Modbus TCP 的 状态和错误显示 (页 [78\)](#page-1648-0)"。

## **使用 PROFINET IO 运行期间接口模块上的 RN/ER/MT LED 指示灯**

如果由于事件重叠的原因存在不同的 LED 状态, LED 指示灯会显示优先级最高的事件的状 态。 (0 = 熄灭, 1 = 绿色闪烁, 2 = 绿色, 3 = 黄色, 4 = 红色闪烁, 5 = 红色)

表格 3- 4 RN/ ER/ MT LED 状态和错误指示灯

| LED 指示灯     |             |             | 含义                                                                               | 纠正措施                                       |
|-------------|-------------|-------------|----------------------------------------------------------------------------------|--------------------------------------------|
| RN (运<br>行) | ER (错<br>误) | MT (维<br>护) |                                                                                  |                                            |
| □<br>灭      | Ο<br>灭      | $\Box$<br>灭 | 接口模块上电源电压缺失或不足。                                                                  | 检查电源电压或接通接口模块的电<br>源。*                     |
| 票<br>闪烁     | 票<br>闪烁     | 兼<br>闪烁     | 启动期间的 LED 指示灯测试:三个<br>LED 指示灯同时呈红色点亮状态并<br>持续约 0.25 s,随后会呈绿色点亮<br>状态并持续约 0.25 s。 |                                            |
| 楽<br>闪烁     |             |             | 禁用接口模块。                                                                          | 通过组态软件或用户程序激活接口模<br>块。                     |
|             |             |             | 接口模块未组态。                                                                         | 使用组态软件组态接口模块。                              |
|             |             |             | ET 200SP 启动。                                                                     |                                            |
|             |             |             | 正在为 ET 200SP 分配参数。                                                               |                                            |
|             |             |             | 正在将 ET 200SP 复位为出厂设<br>置。                                                        |                                            |
| 亮           |             |             | ET 200SP 正与 IO 控制器进行数据<br>交换。                                                    |                                            |
|             | 亲           |             | 组错误和组错误通道。                                                                       | 评估诊断并消除该错误。                                |
|             | 闪烁          |             | 预设的组态与 ET 200SP 的实际组<br>态不匹配。                                                    | 检查 ET 200SP 的组态, 查看模块是否<br>存在缺失、故障或未组态的情况。 |

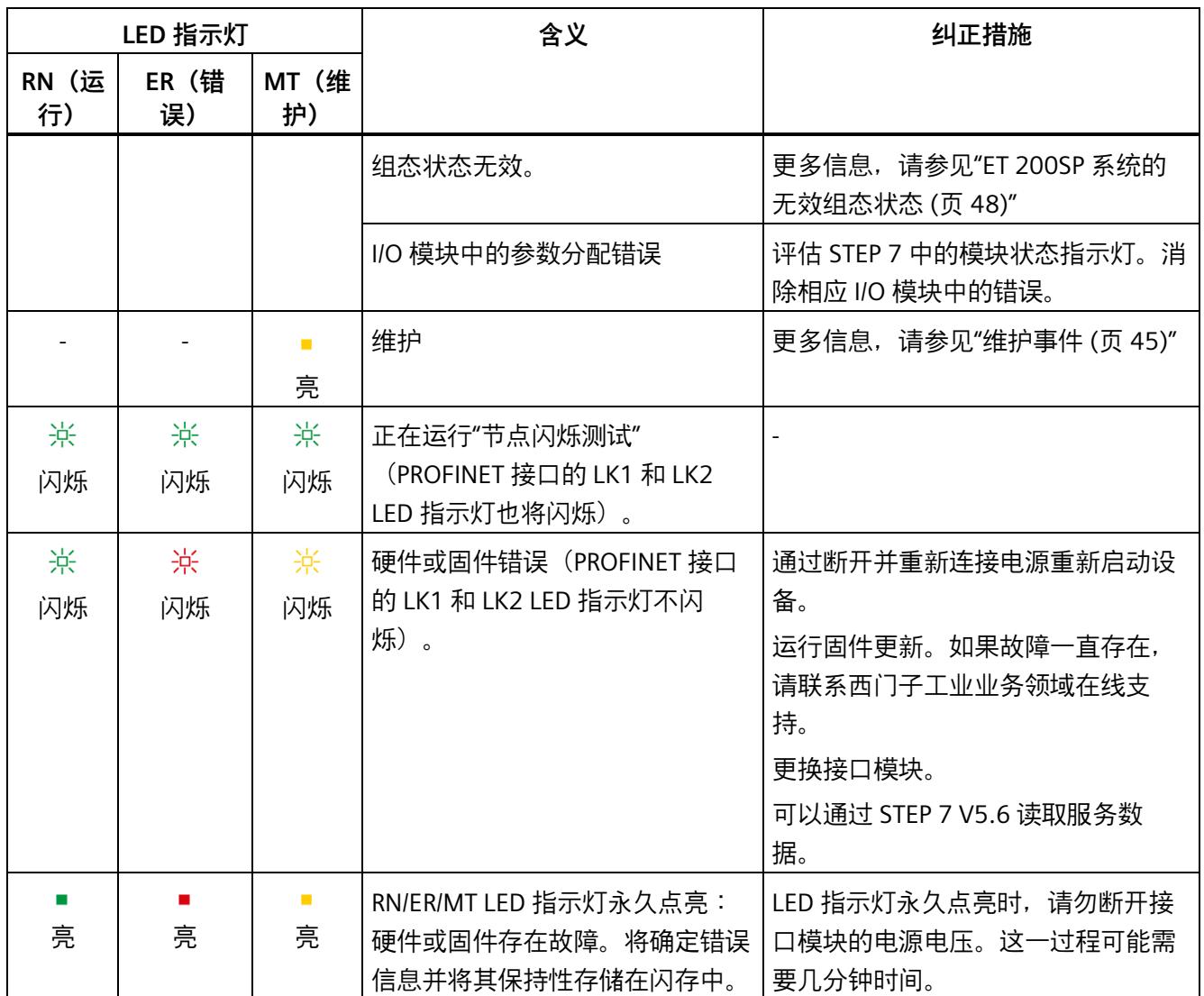

\* PWR LED 指示灯点亮 (接口模块上): 检查背板总线是否短路。

## **接口模块上的 PWR LED 指示灯**

表格 3- 5 PWR LED 状态指示灯

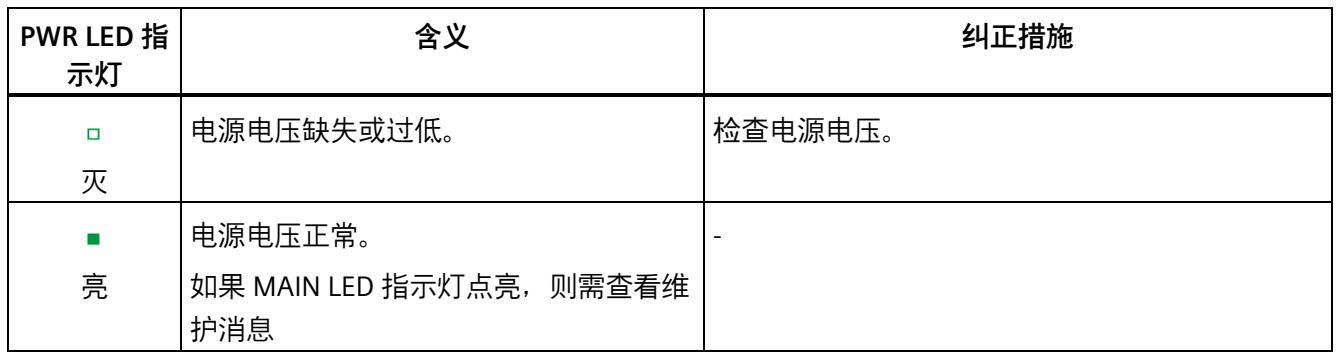

## **组态错误时的 LED 指示灯**

分布式 IO 系统 ET 200SP 的组态错误由接口模块上的红色 ERROR LED 指示灯和黄色 MAINT LED 指示灯来指示。

LED 指示灯可指示以下组态错误:

- 服务模块缺失
- 背板总线断路或短路

## **工作原理**

LED 错误指示灯可指示错误的原因。闪烁信号发出通知之后,将先后显示错误类型、错误 位置/错误代码。

LED 错误指示灯:

- 在 POWER ON 和操作过程中激活。
- 优先级高于 ERROR 和 MAINT LED 指示灯指示的其它所有状态。
- 在消除错误原因之前,始终点亮。

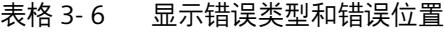

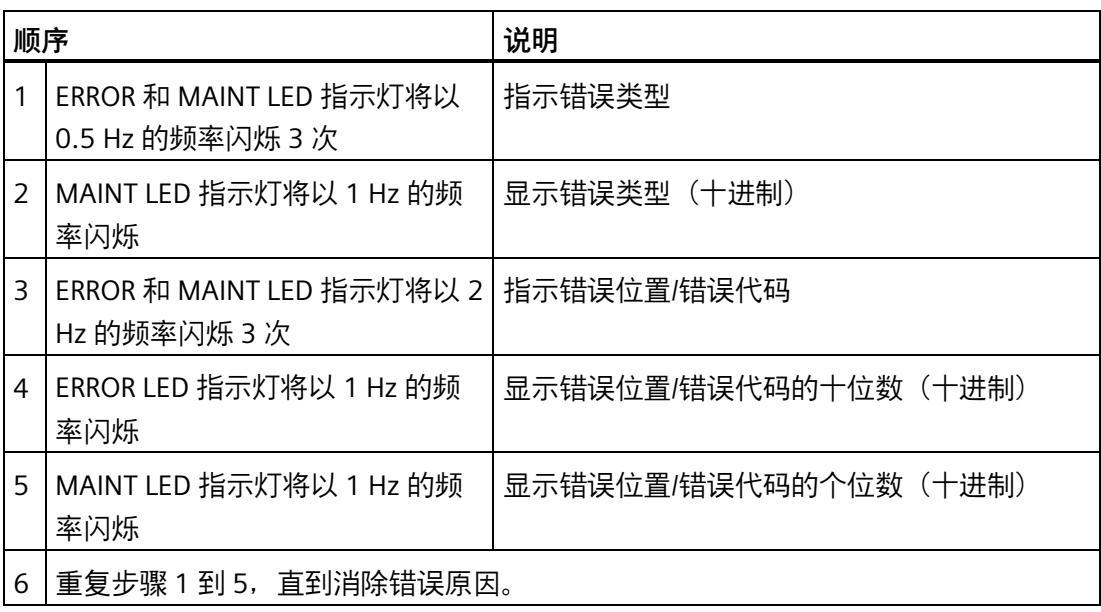

## **错误显示**

表格 3- 7 错误显示

| 错误类型<br>(MAINT) | 错误位置<br>(ERROR/<br><b>MAINT</b> ) | 错误原因                  | 纠正措施           |
|-----------------|-----------------------------------|-----------------------|----------------|
|                 | 65                                | 服务模块缺失                | 检查 ET 200SP 的组 |
|                 |                                   | 背板总线断路<br>$\bullet$   | 态。             |
|                 |                                   | 背板总线通信短路<br>$\bullet$ |                |

## **说明**

以下 LED 指示灯用于指示背板总线电源或总线连接电源的短路情况:

- PWR LED 指示灯:亮
- RN、ER 和 MT LED 指示灯:灭

#### **3.2.2 中断**

**简介**

发生特定错误时,I/O 设备将生成中断响应。中断的评估取决于所使用的 PROFINET IO 控 制器。

#### **通过 PROFINET IO 控制器评估中断**

ET 200SP 分布式 I/O 系统支持以下中断:

- 诊断错误中断
- 硬件中断
- 拨出/插入中断
- 维护事件

发生中断时,系统将在 IO 控制器的 CPU 中自动调用中断 OB。

根据 OB 编号和启动信息,快速判断错误原因和错误类别信息。

有关错误事件的详细信息,可通过指令"RALRM"读取错误 OB 中(读取更多中断信息)。

#### **系统诊断**

在 STEP 7 (TIA Portal) 中, S7-1500 自动化系统 (IO 控制器 S7-1500 CPU) 和 ET 200SP (IO 设备)设备采用创新性的系统诊断方式。报警消息可显示在 S7-1500 CPU 的显示 屏、CPU Web 服务器和 HMI 设备中,而无需循环执行用户程序。

有关系统诊断的更多信息,请参见功能手册《诊断 [\(https://support.industry.siemens.com/cs/ww/zh/view/59192926\)](https://support.industry.siemens.com/cs/ww/zh/view/59192926)》。

## **3.2.2.1 触发诊断中断**

#### **触发诊断中断**

对于到达或离去事件 (如, I/O 模块的通道断线), 如果进行了相应的组态, 模块将触发 诊断错误中断。

CPU 中断用户程序的处理并处理诊断错误中断 OB (OB 82)。 触发了中断的事件将输入到 诊断错误中断 OB 的启动信息中。

#### **3.2.2.2 触发硬件中断**

#### **触发硬件中断**

如果发生硬件中断,CPU 会中断用户程序的执行并处理硬件中断块,如 OB 40。触发了该 中断的结果将被添加到硬件中断 OB 的启动信息中。

#### **说明**

**诊断"硬件中断丢失"(从 I/O 模块)** 不能将硬件中断用于各种功能(如,循环生成硬件中断)。 如果硬件中断的负载过高,则可能会发生硬件中断丢失,具体情况取决于 I/O 模块的数量 和通信负载。

## **3.2.2.3 触发拔出/插入模块中断**

#### **触发拔出/插入模块中断**

发生拔出/插入模块中断时, CPU 将中断用户程序的处理, 转而处理拔出/插入模块 OB (例 如 OB 83)。触发中断的事件将输入到拔出/插入模块 OB 的启动信息中。

#### **说明**

#### **拔出/插入后的参数分配错误**

如果将数据记录从用户程序写入分布式 I/O 的模块, 应确保这些模块实际上存在并可用。 可以通过评估 OB 83 执行此操作。插入一个模块后,只有在该模块已启动且其参数已分 配时,才会调用 OB 83。这样做,可以保证数据记录操作无错误。

*3.2 中断、错误消息、诊断和系统报警*

## **3.2.3 报警**

#### **3.2.3.1 诊断报警**

## **诊断消息后的操作**

可能会同时出现多个诊断消息。每个诊断消息都会触发以下操作:

- 接口模块的 ER/MS LED 指示灯呈红色闪烁状态。
- 诊断数据作为诊断中断报告给 PROFINET IO 控制器的 CPU,可以通过数据记录读取。
- 到达的诊断消息会保存到 PROFINET IO 控制器的诊断缓冲区中。
- (S7-300/400) 系统将调用诊断中断 OB。如果诊断中断 OB (OB 82) 不可用, 则 IO 控制 器将转入 STOP 模式。

关于使用 PROFINET IO 的更多信息, 请参见 STEP 7 在线帮助。

## **读取诊断数据**

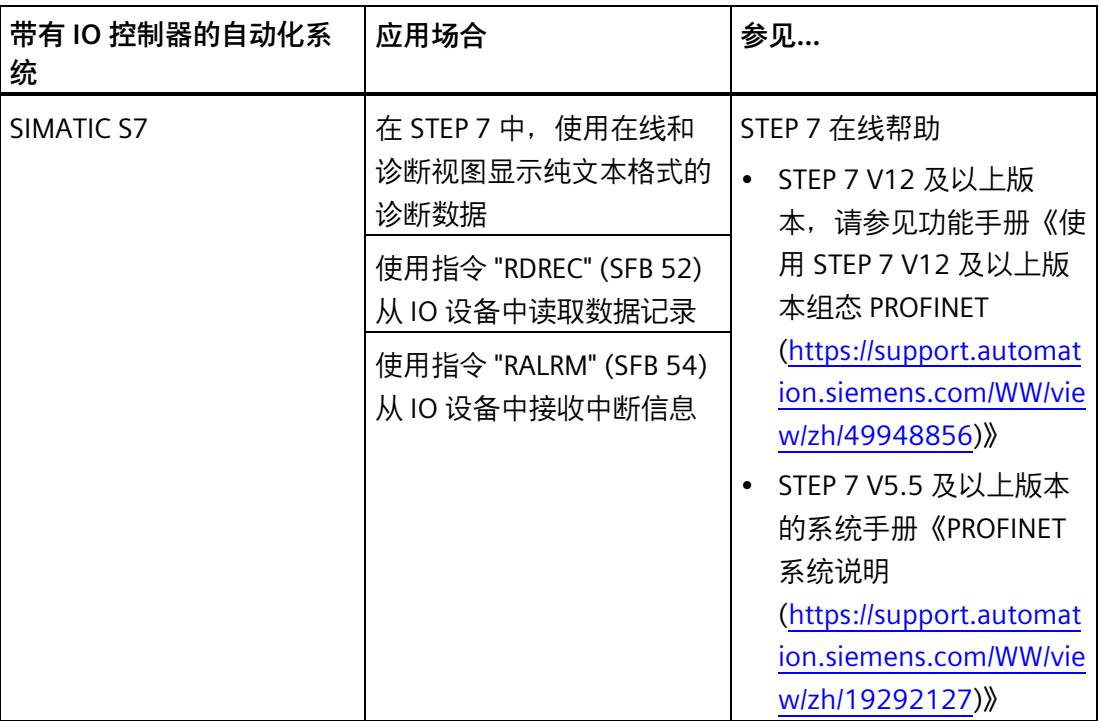

表格 3- 8 使用 STEP 7 读取诊断数据

#### **有关 PROFINET IO 数据记录的更多信息**

有关诊断数据记录的结构以及编程示例,请参见《从 PROFIBUS DP 到 PROFINET IO [\(https://support.automation.siemens.com/WW/view/zh/19289930\)](https://support.automation.siemens.com/WW/view/zh/19289930)》编程手册中的"诊断 数据记录结构"和"诊断数据记录示例"部分以及"示例应用 [\(https://support.automation.siemens.com/WW/view/zh/24000238\)](https://support.automation.siemens.com/WW/view/zh/24000238)"。

#### **错误原因和故障排除**

有关诊断消息中的错误原因和补救措施,请参见产品手册《I/O 模块 [\(https://support.automation.siemens.com/WW/view/zh/55679691/133300\)](https://support.automation.siemens.com/WW/view/zh/55679691/133300)》中的"中 断、错误消息和系统事件"部分。

#### **参见**

通道诊断 (页 [46\)](#page-1616-0)

#### <span id="page-1615-0"></span>**3.2.3.2 维护事件**

#### **触发维护事件**

接口模块的 PROFINET IO 接口支持在 PROFINET IO 中按照 IEC 61158 Type 10 标准进行诊 断和维护,以便尽可能快地检测出并解决可能发生的问题。

对于接口模块,在必须检查或更换设备组件时,将向用户通知维护事件。

CPU 将中断用户程序的执行并执行诊断错误中断 OB。同时将触发维护事件的事件记录到 诊断错误中断 OB 的启动信息中。

在发生以下事件的情况下,接口模块会将维护事件发送到更高级的诊断系统中:

表格 3- 9 触发维护事件

| 维护报警                  | 事件   | 报警/含义                                                 |
|-----------------------|------|-------------------------------------------------------|
| 要求维护                  | 同步丢失 | 未接收到同步帧。                                              |
| LED MT/IO 呈黄色点亮<br>状态 |      | 在参数分配后或操作期间,同步主站在超时期限内未接收到任何同<br>步帧。                  |
|                       |      | 连续的同步帧出现在允许的限期外(抖动)。                                  |
|                       | 欠电压  | 欠电压诊断                                                 |
|                       |      | 如果接口的电源电压低于值 19.2 V DC,则系统会将该诊断报告为<br>"要求维护"<br>(传入)。 |

## **STEP 7 (TIA portal) 中的系统报警**

STEP 7 (TIA Portal) 中会在发出以下系统报警时生成维护信息:

• 要求维护 - 在设备视图或硬件配置中通过每个端口旁边的黄色扳手图标 第 来指示。 更多信息,请参见 STEP 7 在线帮助。

#### <span id="page-1616-0"></span>**3.2.3.3 通道诊断**

## **功能**

通道相关的诊断将提供模块中通道故障的相关信息。 在 IO 诊断数据记录中,将通道故障映射为通道诊断数据。 使用指令"RDREC"读取数据记录。

## **诊断数据记录的结构**

ET 200SP 分布式 I/O 系统的数据记录基于 PROFINET IO 标准 - 应用层服务定义 V2.2。

如果需要,可在 Internet [\(https://www.profibus.com\)](https://www.profibus.com/) 的"PROFIBUS 用户组织"主页找到该 标准。

例如,可使用数据集 0x800C 分别读取每个子模块的诊断信息。

## **扩展通道诊断的代码**

使用 IM 155-6 MF HF 接口模块时, 报告以下扩展通道诊断:

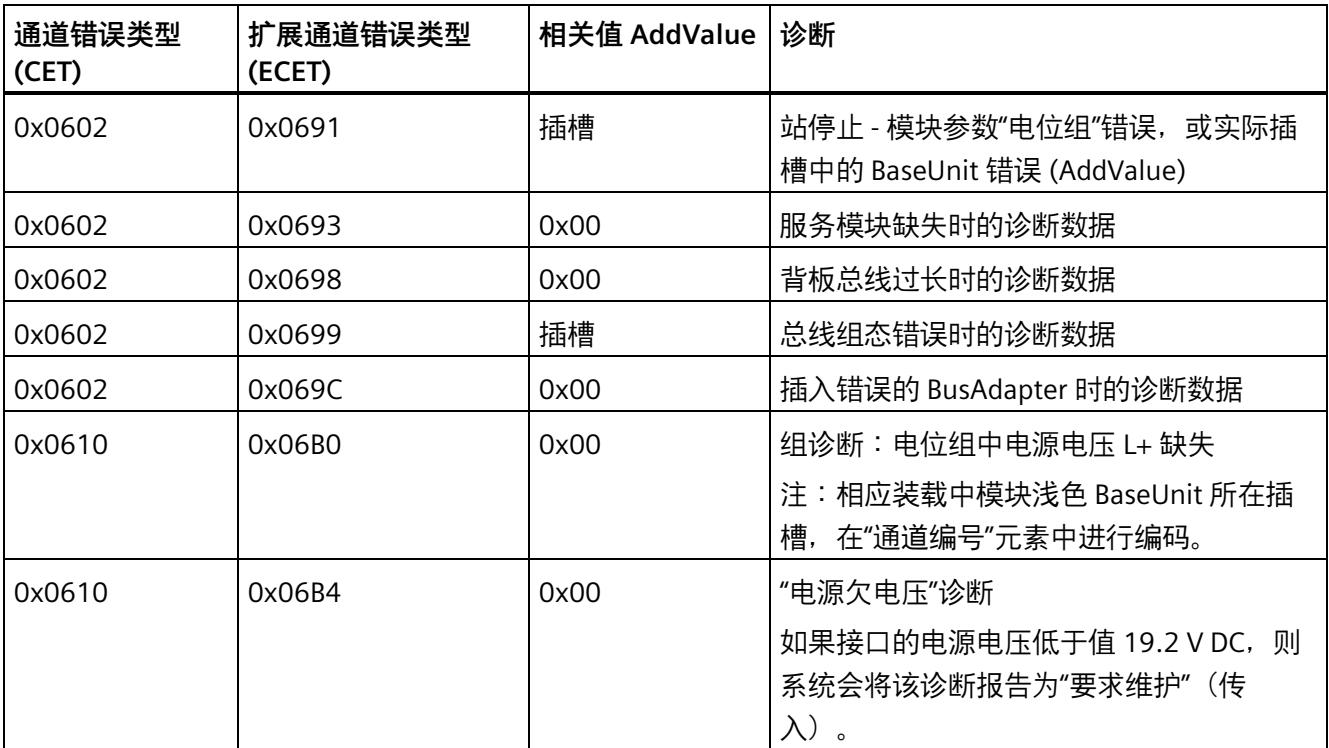

#### <span id="page-1618-0"></span>**3.2.3.4 ET 200SP 系统的无效组态状态**

#### **无效的组态状态**

ET 200SP 分布式 I/O 系统的以下无效组态状态, 将导致 IO 设备故障或无法进行数据交 换。

- 模块数量超出最大组态。
- 背板总线故障(如,BaseUnit 故障)。ET 200SP 背板总线断路,无法触发中断。
- 至少 1 个 I/O 模块插入的 BaseUnit 与参数组态不同。
- 服务模块缺失
- BusAdapter 组态无效或不正确

#### **说明**

移除服务模块会触发站停止。ET 200SP 分布式 I/O 系统的所有 I/O 模块都发生故障 (替代 值操作),但接口模块仍进行数据交换。 虚拟 MSO 本地模块不受故障影响。 撤销站停止(通过更正无效的组态状态)会导致 ET 200SP 分布式 I/O 系统短暂故障并自

动重启。

**参见**

状态和错误显示 (页 [37\)](#page-1607-0)

通道诊断 (页 [46\)](#page-1616-0)

#### **3.2.3.5 BaseUnit BU...D 处电源电压 L+ 故障**

#### **电源电压 L+ 故障**

I/O 模块将对 BaseUnit BU...D 上电源电压 L+ 故障进行如下操作:

- 如果在电源电压发生故障时移除 I/O 模块,将为 PROFINET IO 生成拔出中断。
- 如果在电源电压发生故障时安装 I/O 模块,将为 PROFINET IO 生成插入中断。

## **3.2.3.6 IO 控制器停止和 IO 设备的恢复**

## **PROFINET IO 控制器的 STOP**

在 IO 控制器处于 STOP 模式时, 从 IO 设备收到的诊断数据并不会在 IO 控制器变为 RUN 模式后启动对任何相应 OB 的调用。使用指令"RDREC"读取启动 OB 中的数据记录 E00CH。 该记录包含 IO 设备中分配给 IO 控制器的插槽的所有诊断数据。

#### **PROFINET IO 设备的恢复**

如果要读取 IO 控制器处于 STOP 状态时发生的诊断, 则需要使用 "RDREC" 指令读取 E00CH 数据记录。该记录包含 IO 设备中分配给 IO 控制器的插槽的所有诊断数据。
# EtherNet/IP

# **4.1 EtherNet/IP 功能**

接口模块支持以下 EtherNet/IP 功能:

- 与扫描仪进行 I/O 通信
- 通过用户程序进行组态
- 读取诊断(不支持中断)
- 标准 CIP 对象
- 将接口模块复位为出厂设置
- 每个子模块循环 I/O 数据的数据状态中的诊断位
- 集成了一个双端口交换机
- 支持的以太网服务:PING、ARP、SNMP 和 LLDP
- 最小 RPI 2 ms
- 通过 RESET 按钮复位为出厂设置
- 通过 MFCT 进行固件更新
- 共享设备
- 将模块通道分发给子模块
- 模块内部或子模块内部 Shared Input/Shared Output (MSI/MSO)
- 通过 ET-Connection 进行站扩展
- 支持将 BusAdapter 用于不同的连接技术

该接口模块还支持以下附加功能:

- 作为 IO 数据本地耦合的接口
- 标识数据 I&M 0 到 I&M 3
- PROFIenergy
- 在操作过程中插拔多个 I/O 模块 (多次热插拔)
- 模块间通信 (MtM)
- 设置时间

**要求**

下表列出了 EtherNet/IP 功能的软件要求:

| 功能                                  | 模块功能<br>状态(最 | 模块固件版<br>本(最低版 | 组态软件 MFCT<br>V1.0 更新 2 及以上版本 |
|-------------------------------------|--------------|----------------|------------------------------|
|                                     | 低功能状<br>态)   | 本)             |                              |
| 与扫描仪进行 I/O 通信                       | 1            | V5.0.2         | $\sqrt{}$                    |
| 通过用户程序进行组态                          | 1            | V5.0.2         | $\sqrt{}$                    |
| 读取诊断信息                              | 1            | V5.0.2         | $\sqrt{}$                    |
| 标准 CIP 对象                           | 1            | V5.0.2         | $\sqrt{}$                    |
| 将接口模块复位为出厂设置                        | 1            | V5.0.2         | √                            |
| 每个子模块循环 I/O 数据的<br>数据状态中的诊断位        | 1            | V5.0.2         | $\sqrt{}$                    |
| 通过 ET 连接进行站扩展                       | 1            | V5.0.2         | √                            |
| BusAdapter BA 2xRJ45                | 1            | V5.0.2         |                              |
| BusAdapter BA 2xFC                  | 1            | V5.0.2         |                              |
| 光纤电缆 FOC 的<br>BusAdapter: BA 2xSCRJ | 1            | V5.1.1         |                              |
| BusAdapter BA SCRJ/RJ45             | 1            | V5.1.1         |                              |
| <b>BusAdapter BA SCRJ/FC</b>        | 1            | V5.1.1         |                              |
| <b>BusAdapter BA 2xLC</b>           | 1            | V5.1.1         |                              |
| BusAdapter BA LC/RJ45               | 1            | V5.1.1         |                              |
| <b>BusAdapter BA LC/FC</b>          | 1            | V5.1.1         |                              |
| BusAdapter BA 2xM12                 | 1            | V5.1.1         |                              |
| MF 共享设备                             | 1            | V5.2.1         | V1.3 更新 1 及以上版本              |
| 将模块通道分发给子模块                         | 1            | V5.2.1         | V1.3 更新 1 及以上版本              |
| 模块内部或子模块内部共享<br>输入/共享输出 (MSI/MSO)   | 1            | V5.2.1         | V1.3 更新 1 及以上版本              |
| 作为 IO 数据本地耦合的接口                     | 1            | V5.2.1         | V1.3 更新 1 及以上版本              |
| 模块间通信 (MtM)                         | 1            | V5.2.1         | V1.3 更新 1 及以上版本              |

表格 4-1 EtherNet/IP 功能与版本的相关性

*4.1 EtherNet/IP 功能*

# **4.1.1 可与 EtherNet/IP 配合使用的模块**

使用以太网/IP 时, 以下模块将无法使用, 或只能在限定条件下使用。 这些模块分为 4 类:

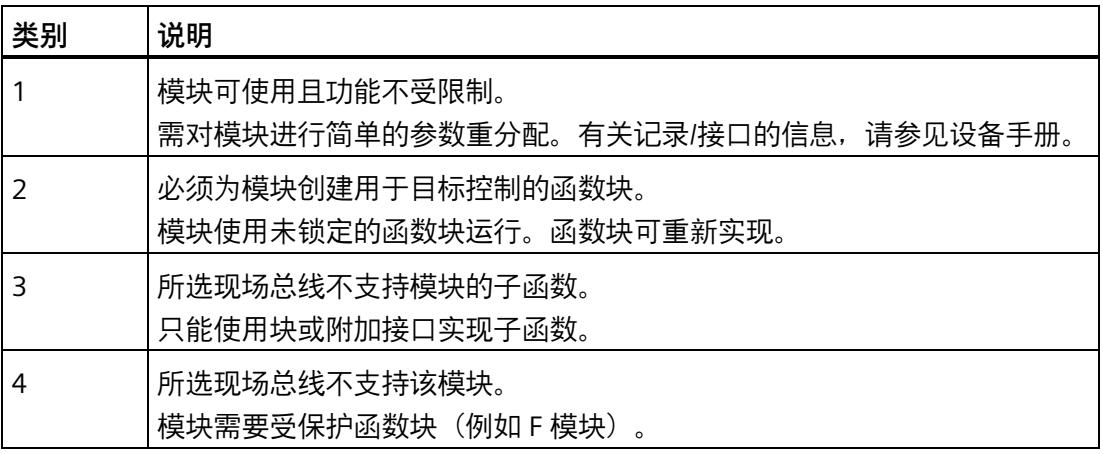

## **说明**

不支持基于同步操作(例如过采样或时间戳)的模块操作模式。

*EtherNet/IP*

*4.1 EtherNet/IP 功能*

# **F 模块**

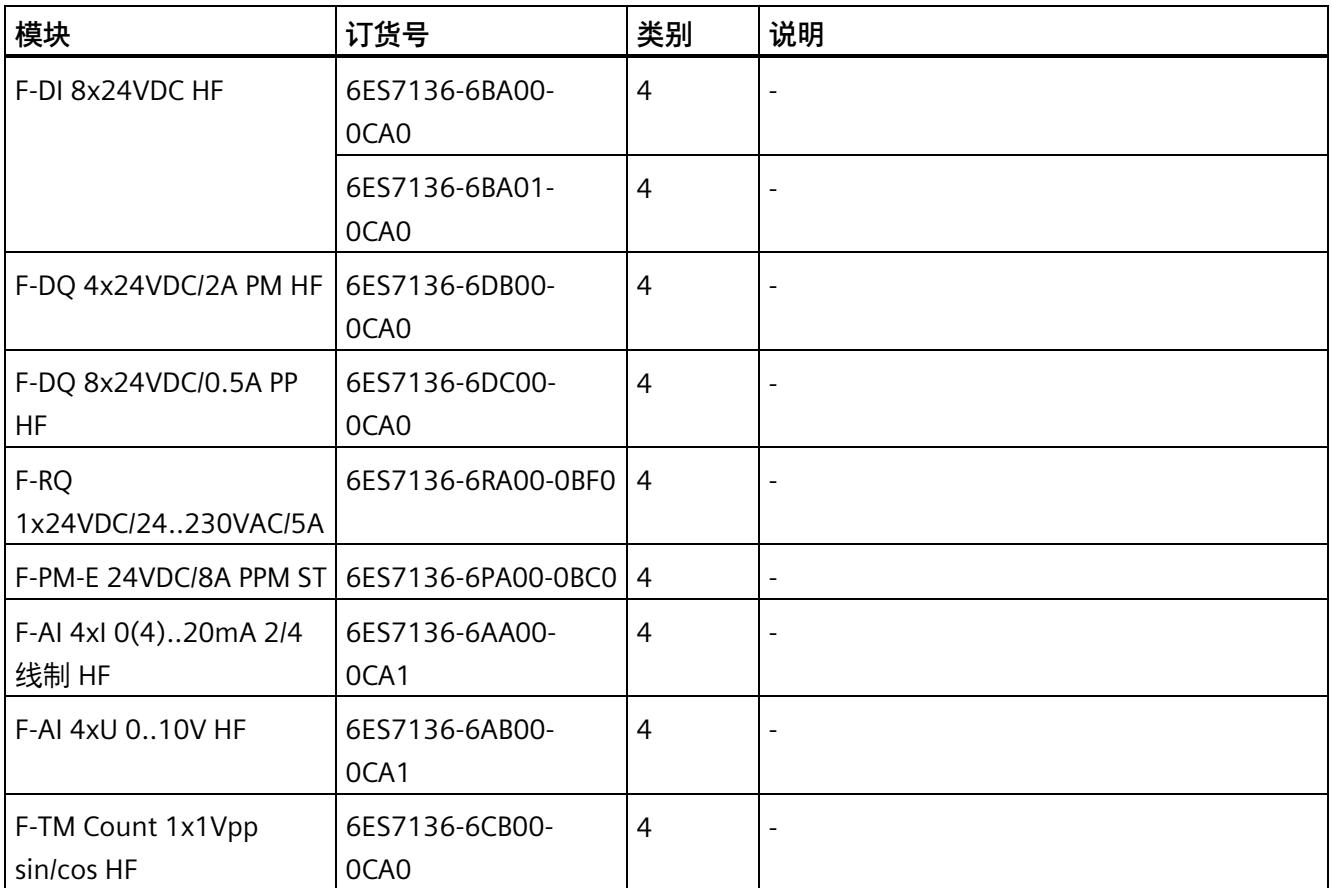

# **工艺模块**

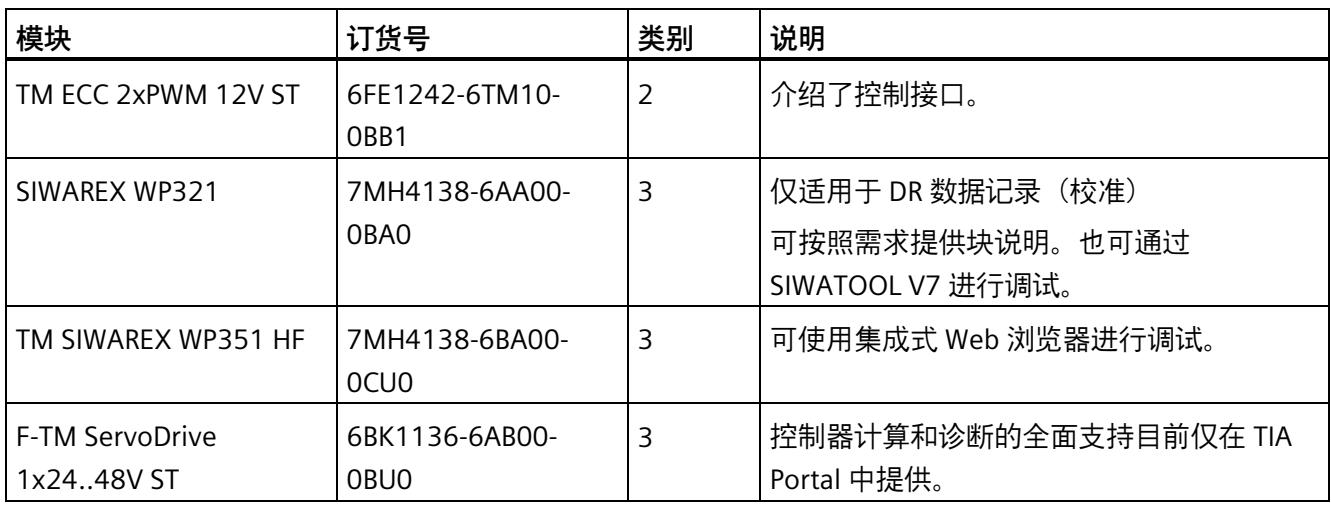

#### *EtherNet/IP*

*4.1 EtherNet/IP 功能*

# **通信模块**

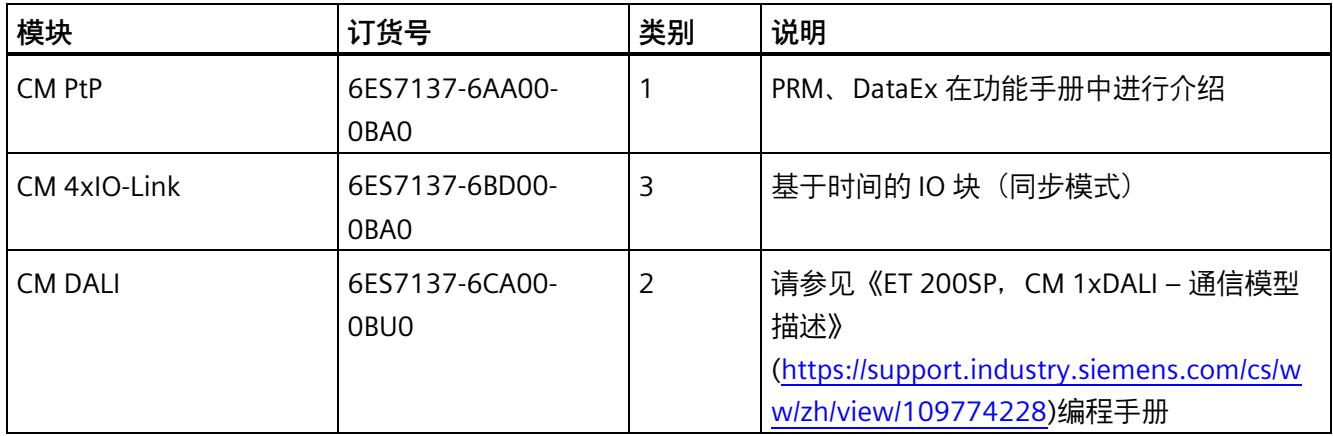

# **4.1.2 I/O 数据的更新时间**

可按如下方式估算 I/O 周期的典型更新时间:

RPI 时间(可设置从 2 ms 开始)

+ I/O 处理(典型值为 1.4 ms, +/- 1 ms 抖动(因空转周期引起))

+ EM 转换(取决于模块的周期时间和参数分配)

必要时,必须将添加 EIP 扫描仪和网络组件所带来的其它影响考虑在内。

# **说明**

使用 ET 200AL I/O 模块时, 在 ET 连接处搜索节点最多需要 5 秒钟。在此期间, 用户数据 会暂时失效 (IDS/ODS = 0x40)。

**4.1.3 I/O 数据映射示例**

# **4.1.3.1 I/O 数据对齐字节的 I/O 数据映射示例**

#### **组态示例**

下图显示了本例的组态:

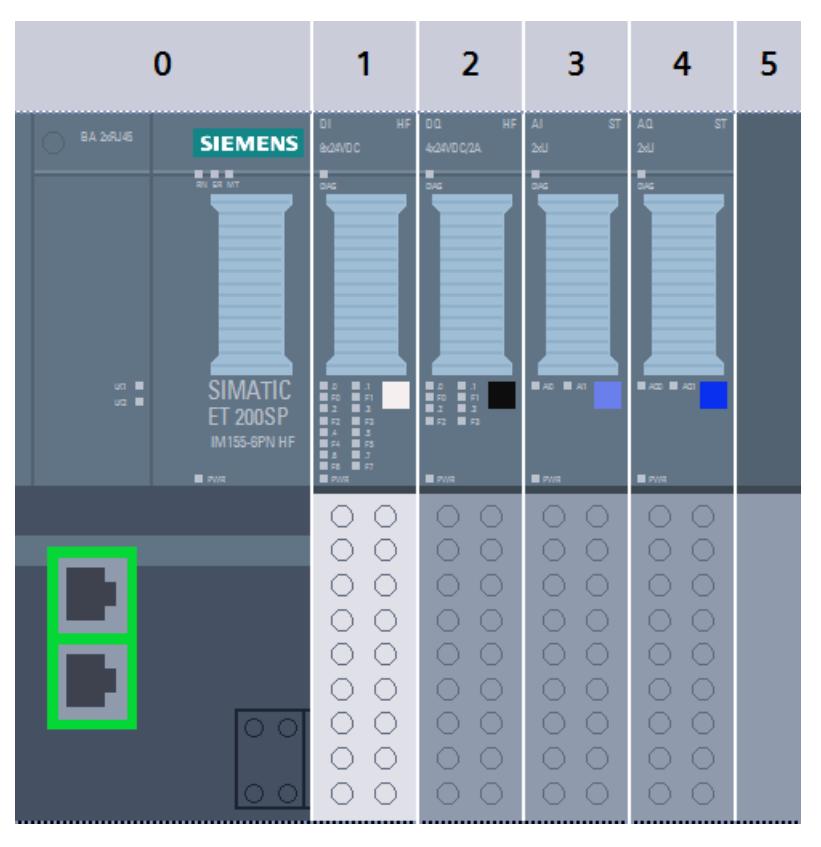

本例使用以下模块:

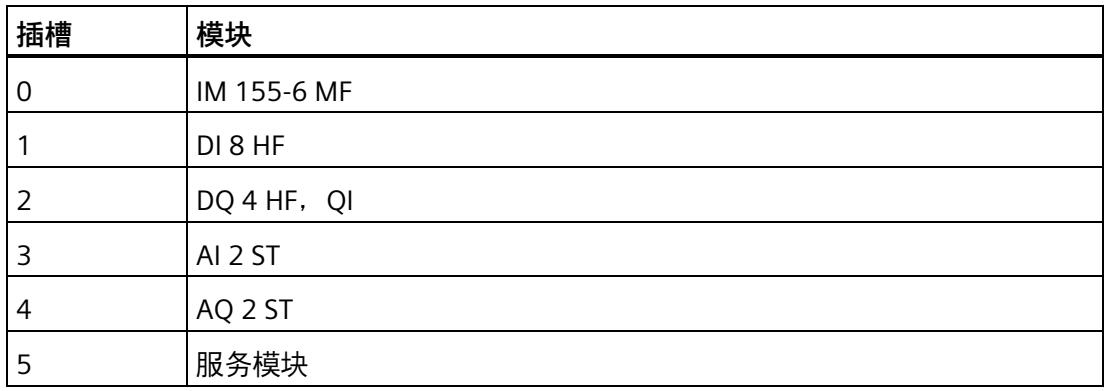

*EtherNet/IP*

*4.1 EtherNet/IP 功能*

# **输入缓冲区**

下表列出了 I/O 数据对齐字节示例组态的输入缓冲区:

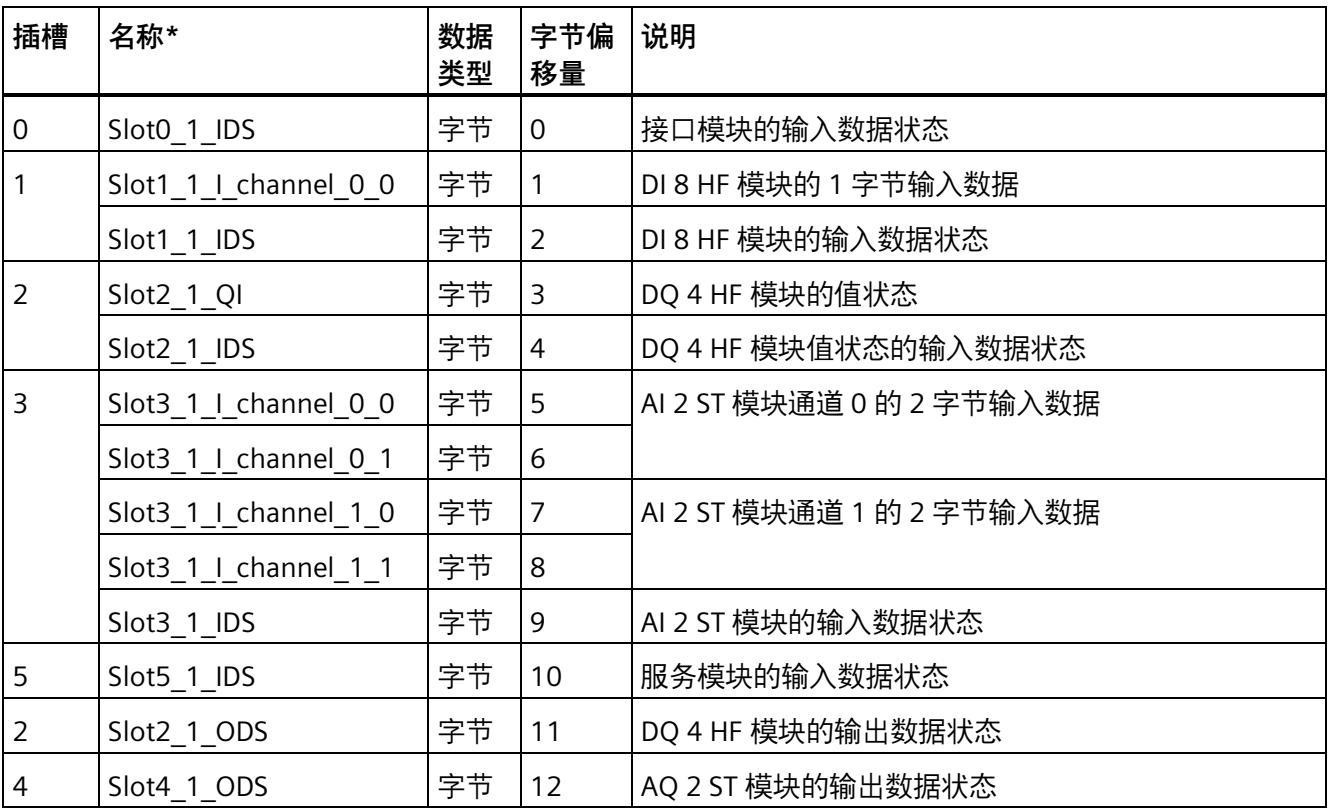

输入数据之和为 13 字节。

#### **输出缓冲区**

下表列出了 I/O 数据对齐字节示例组态的输出缓冲区:

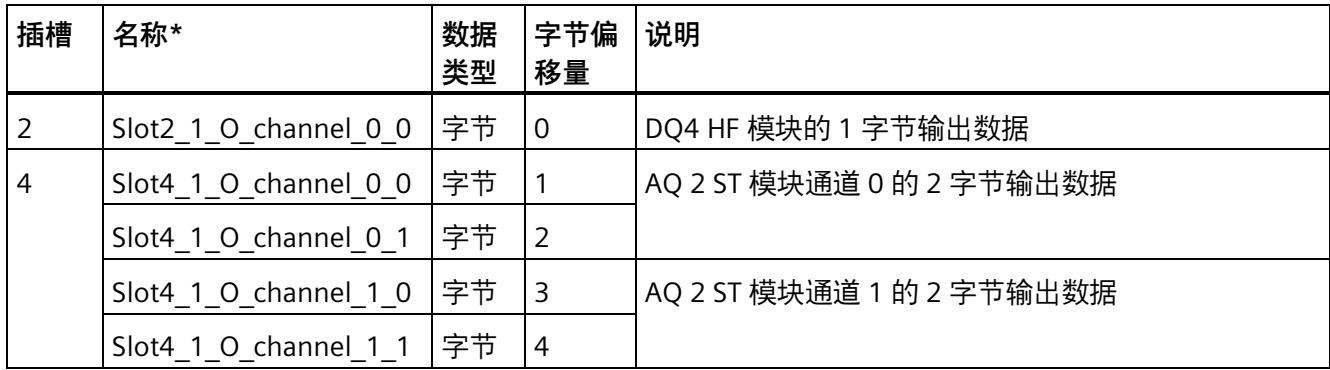

\* 名称的构成符合以下规则:Slot<Slot#>\_<Subslot#>\_<DataItem-TextId>[\_<Index>]

输出数据之和为 5 字节。

# **4.1.3.2 I/O 数据对齐字的 I/O 数据映射示例**

#### **组态示例**

下图显示了本例的组态:

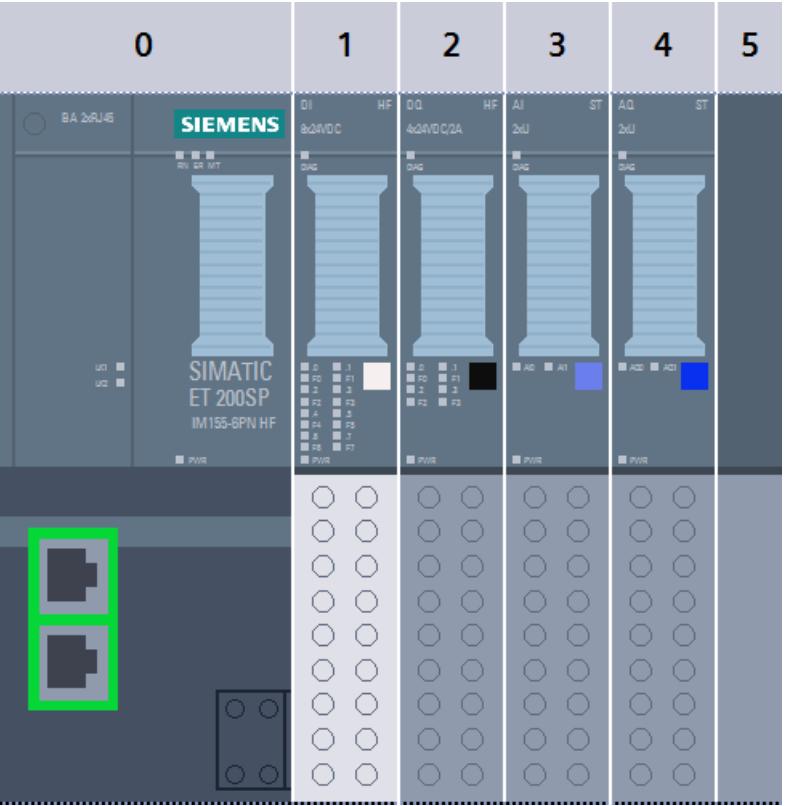

# 本例使用以下模块:

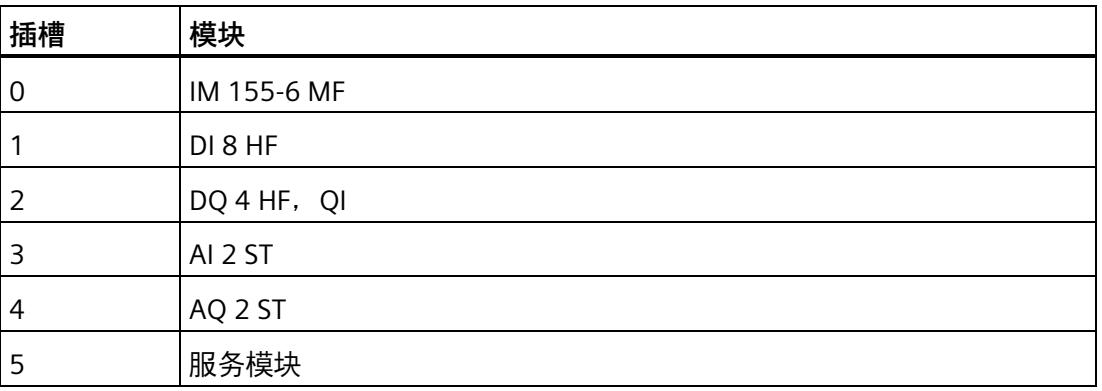

*4.1 EtherNet/IP 功能*

# **输入缓冲区**

下表列出了 I/O 数据对齐字示例组态的输入缓冲区:

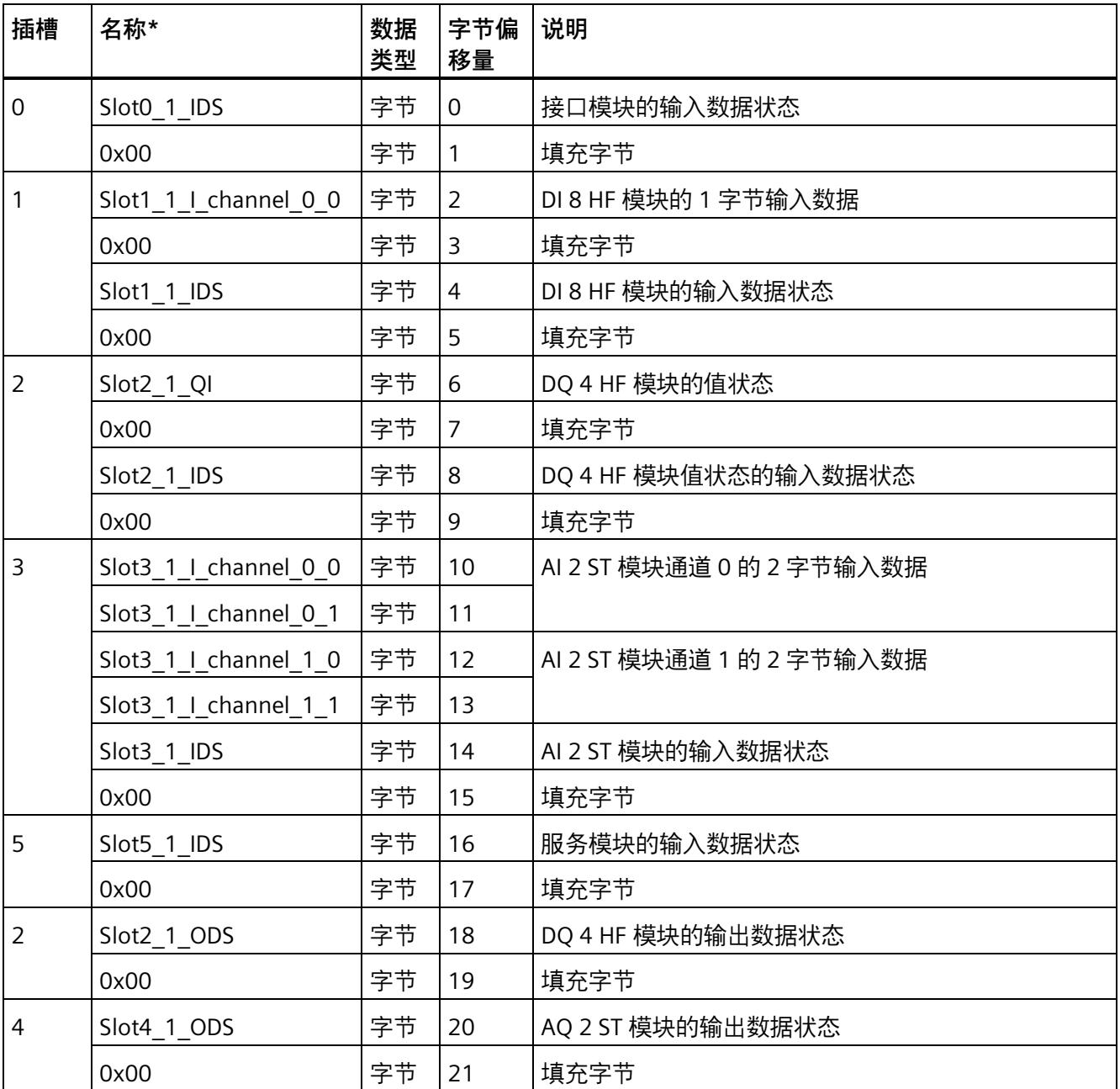

输入数据之和为 22 字节。

#### **输出缓冲区**

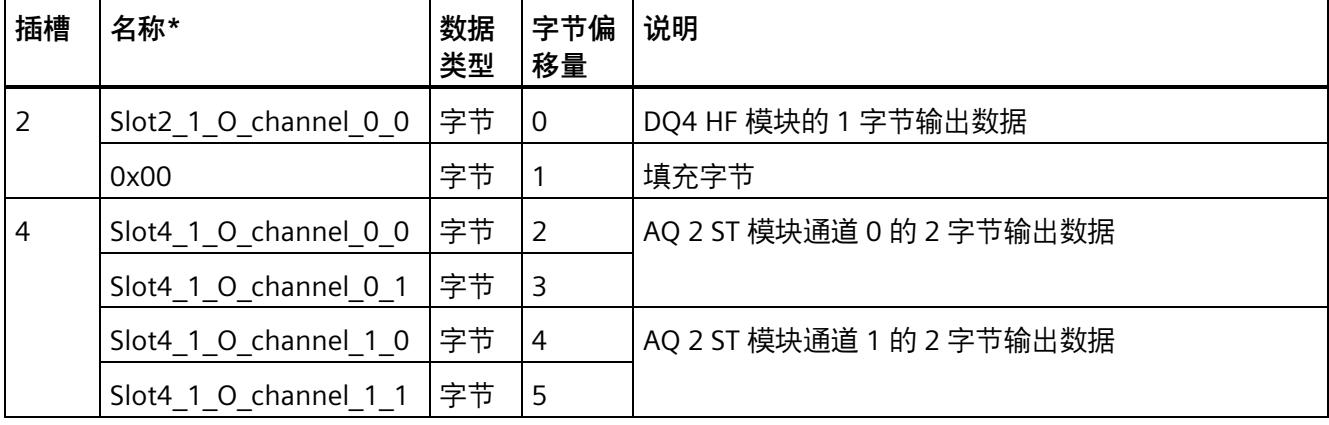

下表列出了 I/O 数据对齐字示例组态的输出缓冲区:

\* 名称的构成符合以下规则:Slot<Slot#>\_<Subslot#>\_<DataItem-TextId>[\_<Index>]

输出数据之和为 6 字节。

*4.1 EtherNet/IP 功能*

#### **4.1.4 MF 共享设备**

提供四种可由现场总线共用的 AR。对于 EtherNet/IP 和 Modbus TCP, 无论使用多少个控 制器连接,每种情况均只预留一种 AR,

最大 I/O 数据量必须符合下表的规则:

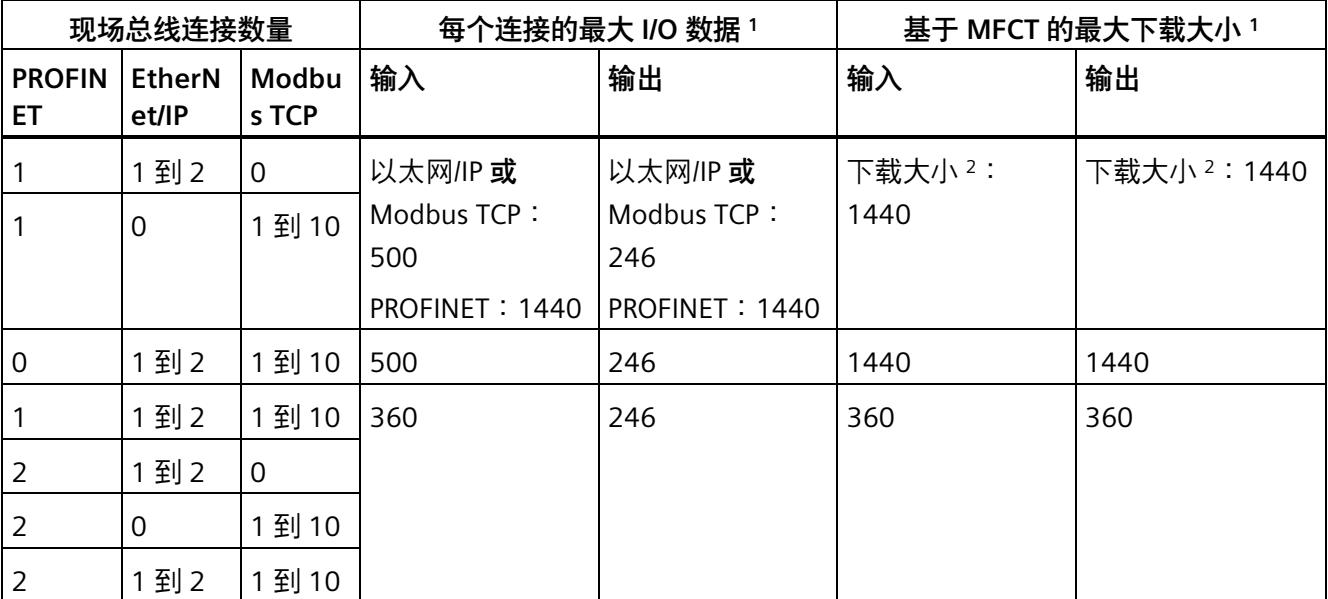

1 包括 PROFINET 有效负载限定符或数据状态字节, 用于指示数据有效性

<sup>2</sup> PROFINET 数据 + MFCT 中显示的下载大小 ≤ 1440

下载大小包含所有以太网/IP 和 Modbus TCP 连接的 I/O 数据以及用于控制下载的附加字 节。

#### **说明**

为避免暂时超出 I/O 数量结构, 在进行导致 I/O 长度发生变化的重新组态时, 必须执行以 下操作:

1. 减少一种组态中的 I/O 数据量并将其下载到 MF 设备/CPU。

2. 增加另一种组态中的 I/O 数据量并将其下载到 MF 设备/CPU。

# **4.2.1 EtherNet/IP 的状态和错误显示**

#### **MF 设备上的 RN/NS, ER/MS, MT/IO LED 指示灯**

如果由于事件重叠的原因存在不同的 LED 状态,LED 指示灯会显示**优先级最高**的事件的状 态。(0 = 熄灭,1 = 绿色闪烁,2 = 绿色,3 = 黄色,4 = 红色闪烁,5 = 红色)

下表列出了 EtherNet/IP 的 RN/NS, ER/MS LED 和 MT/IO LED 的含义:

表格 4- 2 RN/NS LED 指示灯的状态和错误显示

| LED 指示灯                      | 含义                       | 补救措施                                                |
|------------------------------|--------------------------|-----------------------------------------------------|
| <b>RN/NS</b><br>(NET STATUS) |                          |                                                     |
| 茶<br>闪烁                      | MF 设备没有交换数据。             | 通过 MFCT 检查下载是否正确以及 IP 地址<br>$\bullet$<br>是否有效。      |
|                              |                          | 与 EtherNet/IP 扫描仪建立周期性通信。<br>$\bullet$              |
| 亮                            | MF 设备正在通过至少一个连接交换<br>数据。 | $---$                                               |
| 氷<br>闪烁                      | 超时                       | 从 EtherNet/IP 扫描仪的角度检查是否可<br>$\bullet$<br>通过网络访问设备。 |

#### 表格 4- 3 ER/MS LED 指示灯的状态和错误显示

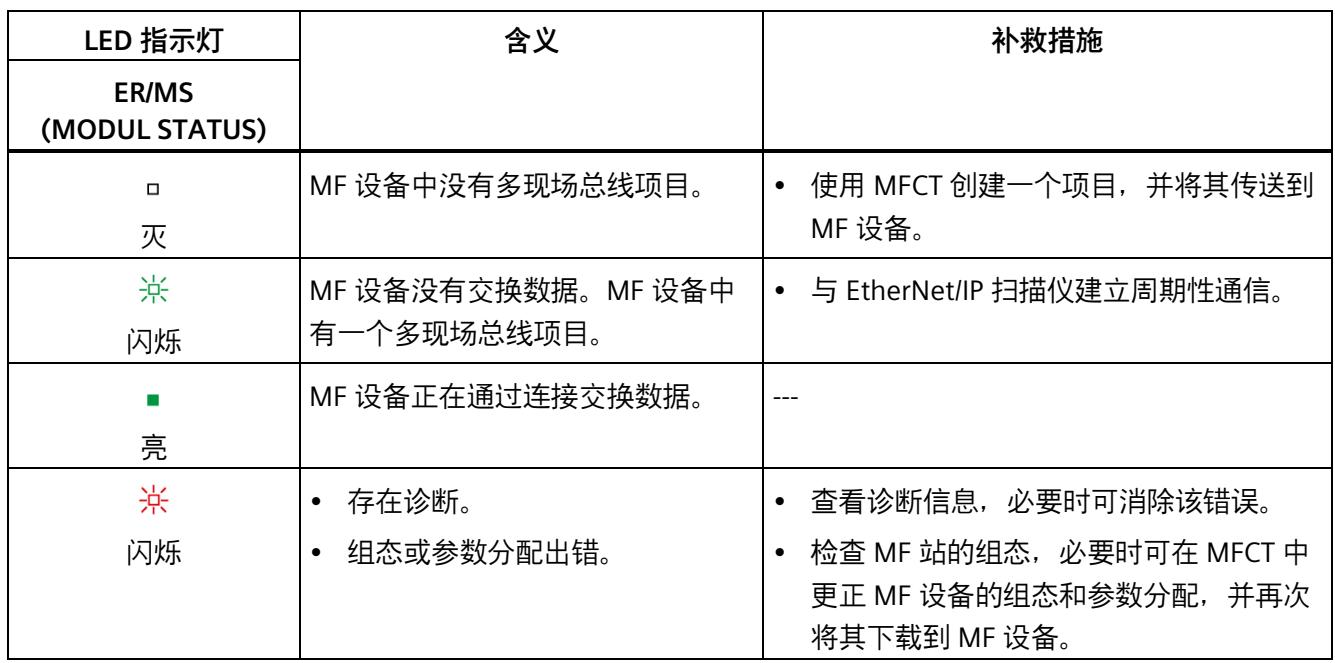

# 表格 4- 4 MT/IO LED 指示灯的状态和错误显示

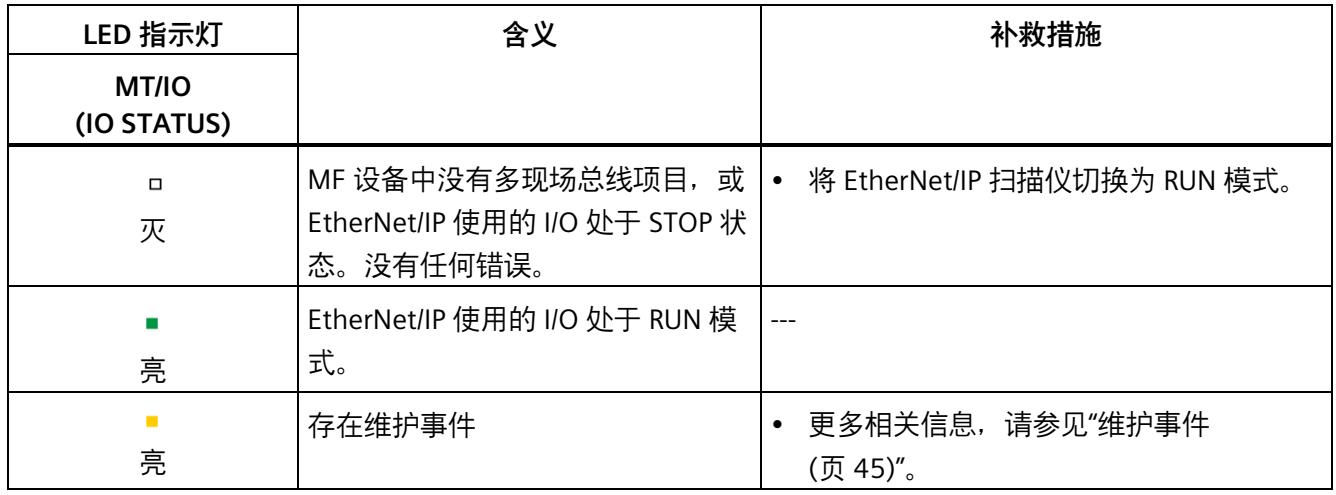

## **MF 设备上的 RN/NS, ER/MS, MT/IO LED 指示灯的组合**

三个 LED 指示灯可组合使用。下表列出了可能的组合:

#### 表格 4- 5 RN/NS, ER/MS, MT/IO LED 状态和错误显示

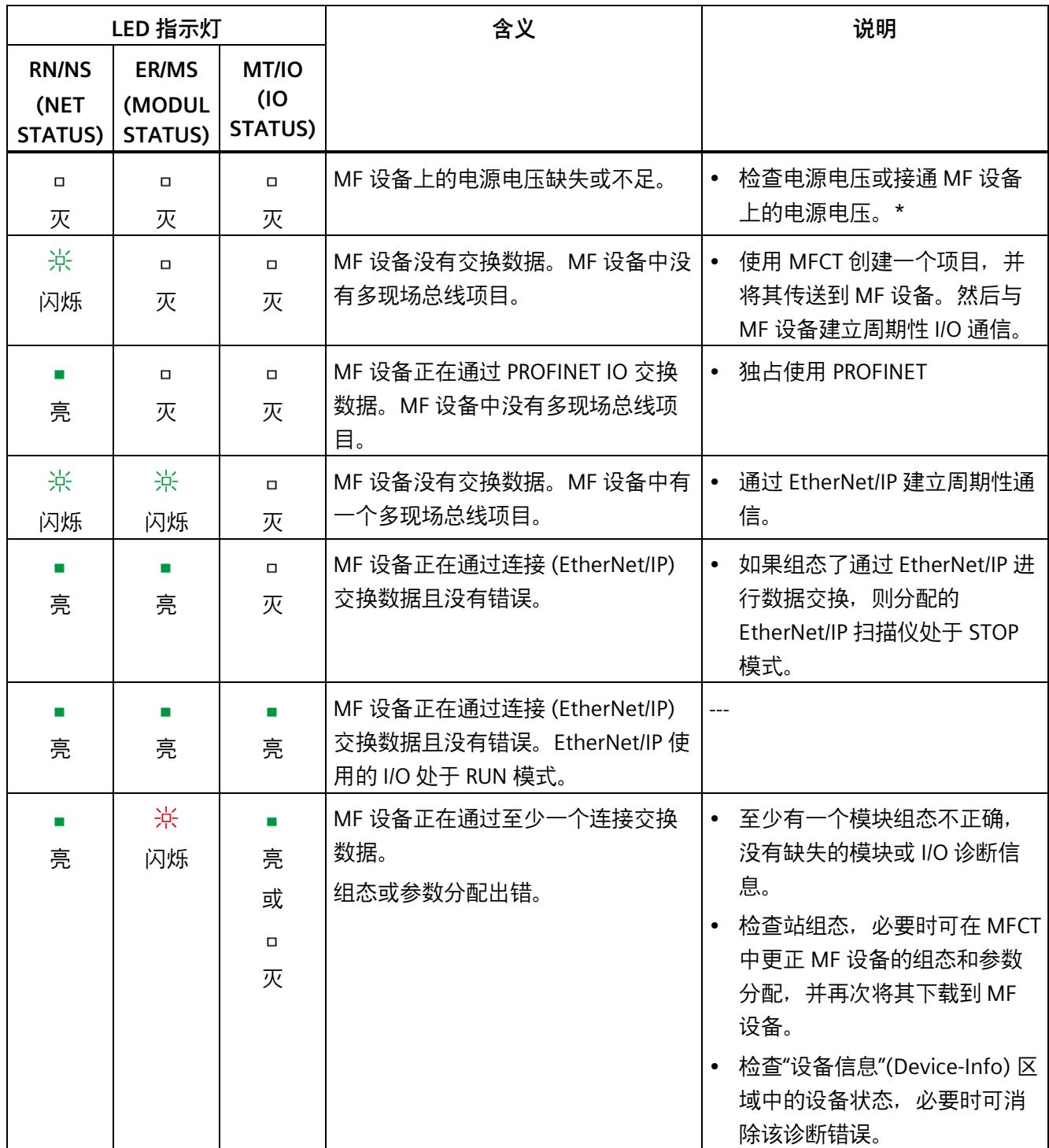

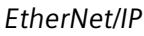

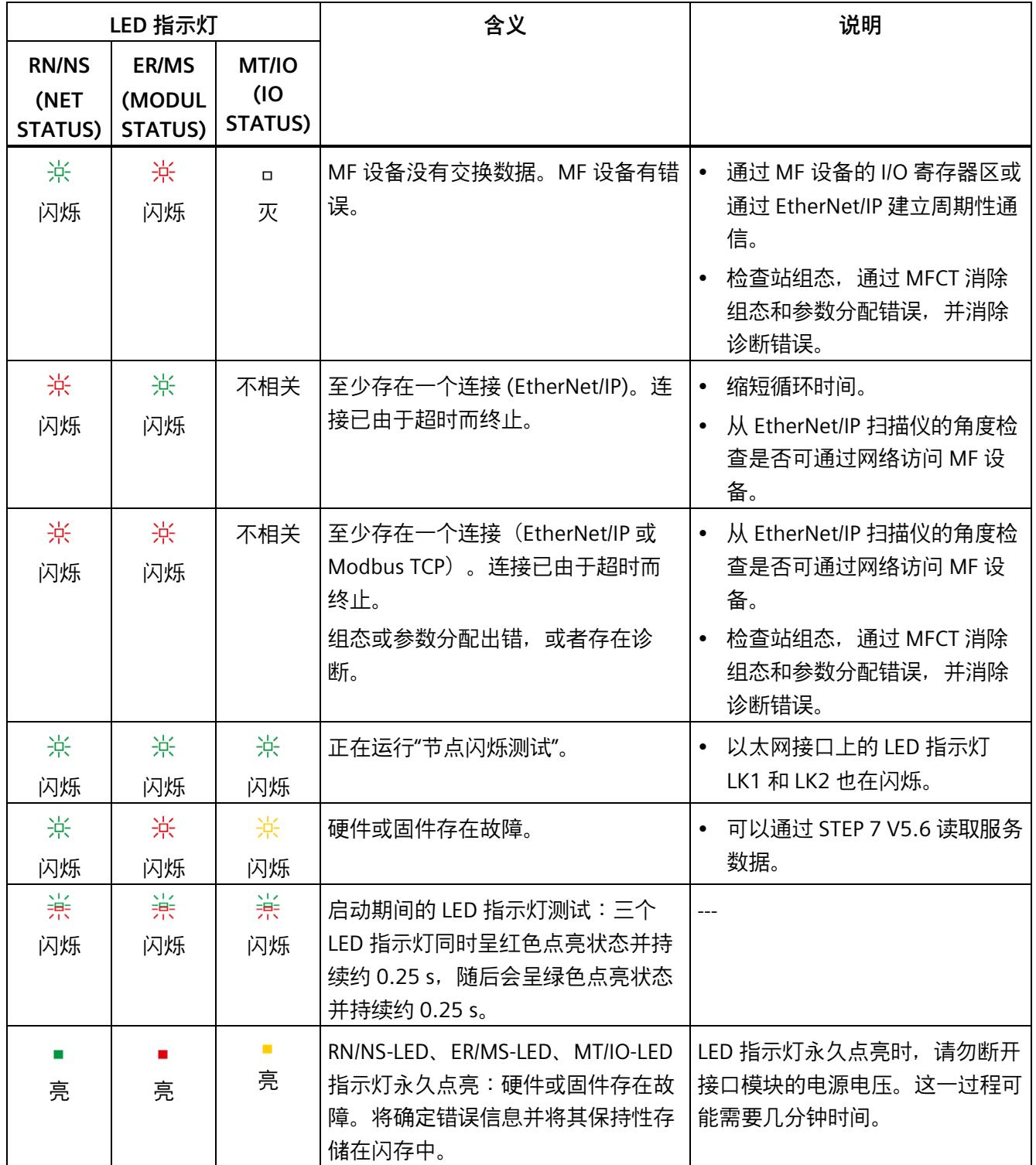

\* PWR LED 指示灯点亮 (MF 设备上): 检查背板总线是否短路。

# **Modbus TCP** 5

# **5.1 Modbus TCP 功能**

接口模块支持以下 MODBUS TCP 功能:

- 与 Modbus 客户端进行 I/O 通信
	- 寄存器访问
	- 通过 FC1 FC2 FC5 FC15 功能逐位访问
	- 连接复位后的保持时间(用于软冗余)
- 空闲用户寄存器(例如用于冗余协调)
- 设备状态寄存器
- 组态状态寄存器
- 每个子模块循环 I/O 数据的数据状态中的诊断位 (不支持中断)
- 数据记录接口
- 集成了一个双端口交换机
- 支持的以太网服务:PING、ARP、SNMP 和 LLDP
- 最小 RPI 2 ms
- 通过 RESET 按钮复位为出厂设置
- 通过 MFCT 进行固件更新
- 共享设备
- 将模块通道分发给子模块
- 模块内部或子模块内部 Shared Input/Shared Output (MSI/MSO)
- 通过 ET-Connection 进行站扩展
- 支持将 BusAdapter 用于不同的连接技术

该接口模块还支持以下附加功能:

- 作为 IO 数据本地耦合的接口
- 标识数据 I&M 0 到 I&M 3
- PROFIenergy
- 在操作过程中插拔多个 I/O 模块 (多次热插拔)
- 模块间通信 (MtM)
- 设置时间

### **要求**

下表列出了 Modbus TCP 功能的软件要求:

表格 5- 1 Modbus TCP 功能与版本的相关性

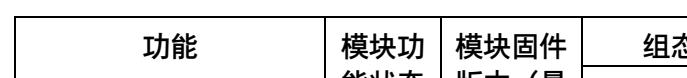

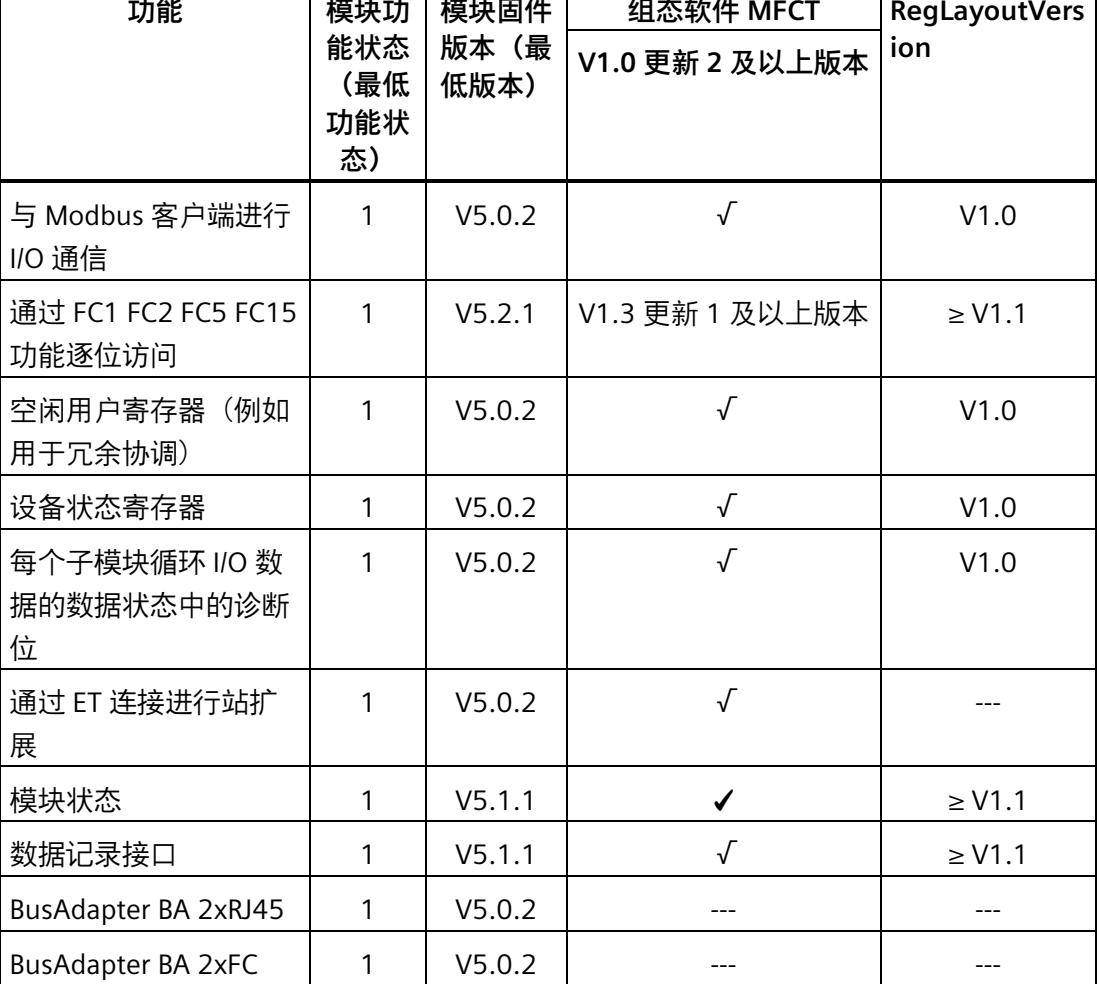

٦

Π

*Modbus TCP*

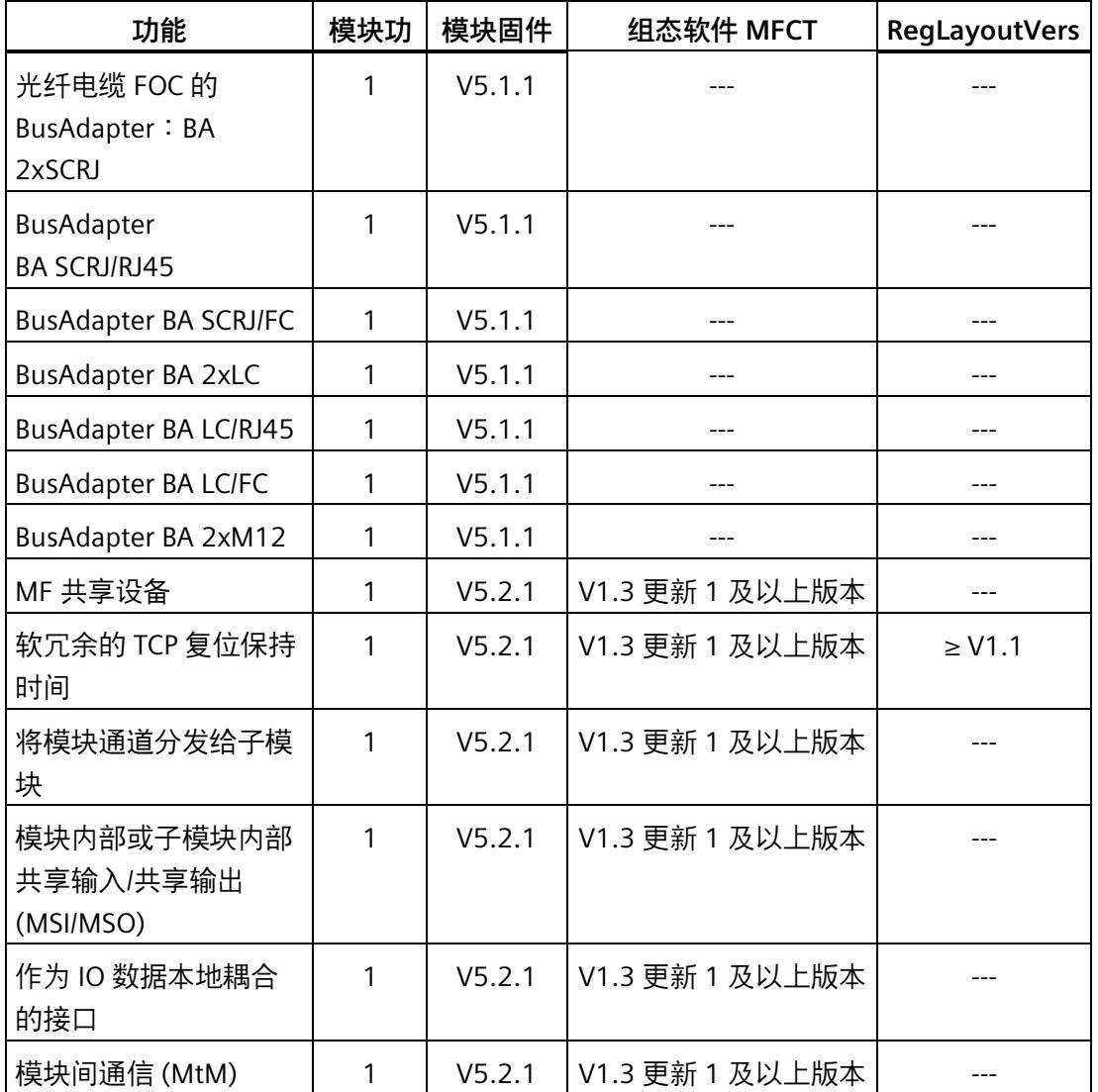

# **5.1.1 可与 Modbus TCP 配合使用的模块**

使用 Modbus TCP 时, 以下模块将无法使用, 或只能在限定条件下使用。

这些模块分为 4 类:

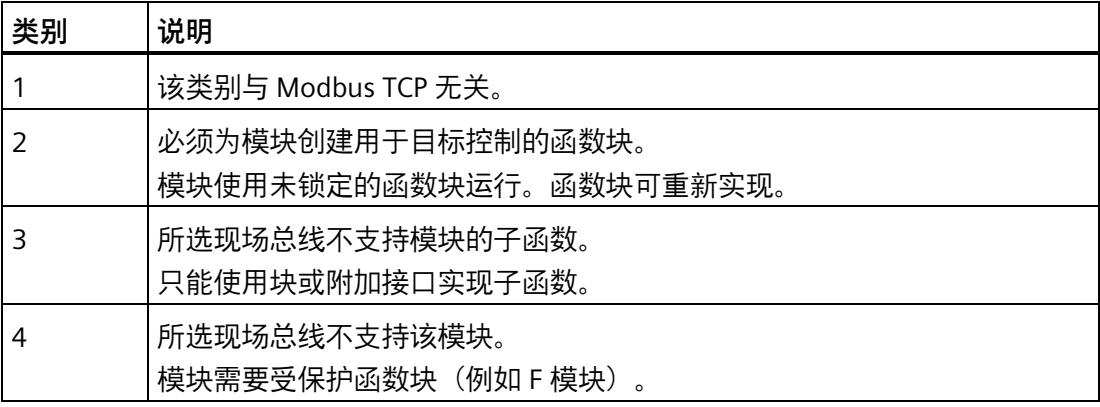

# **说明**

不支持基于同步操作(例如过采样或时间戳)的模块操作模式。

# **F 模块**

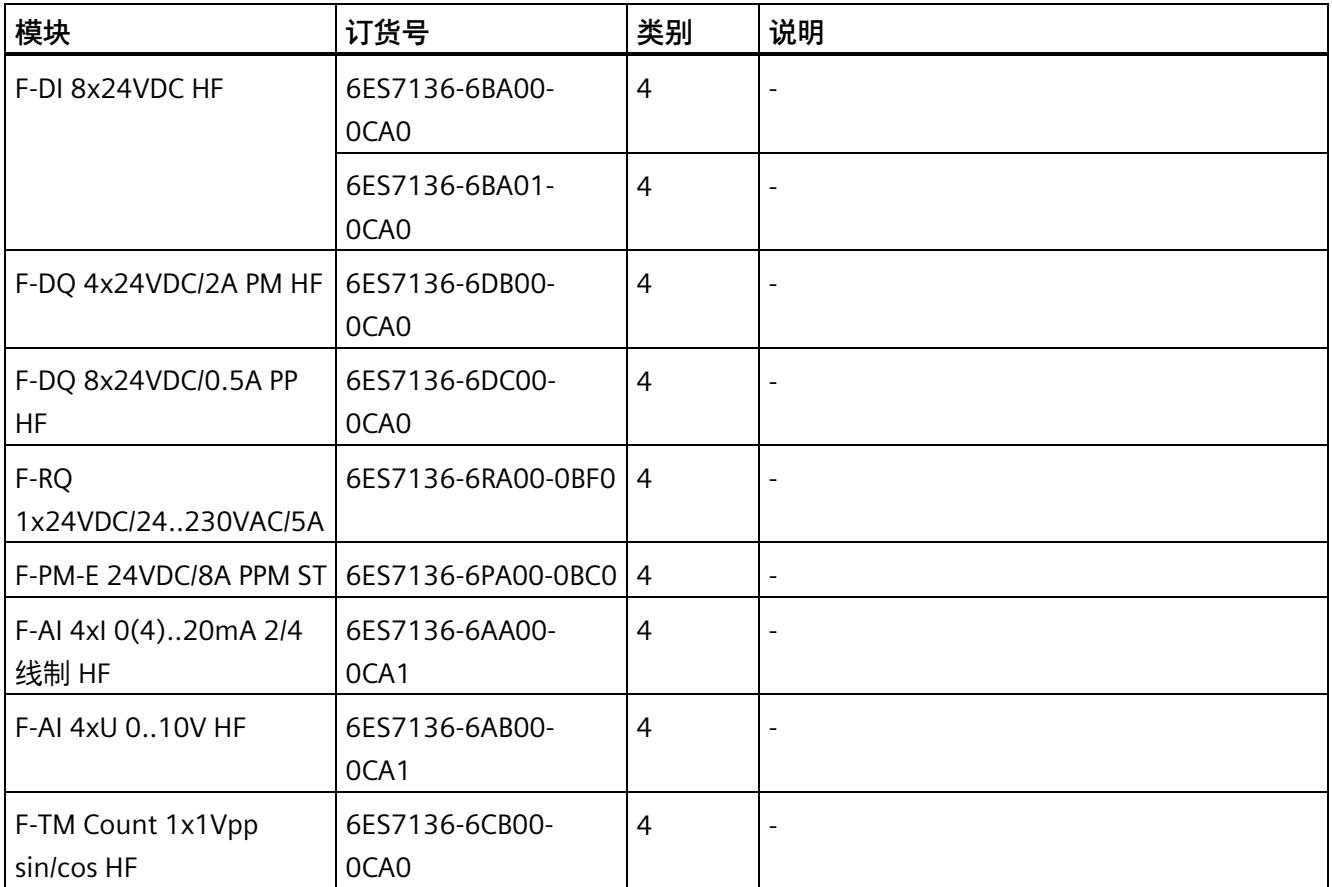

# **工艺模块**

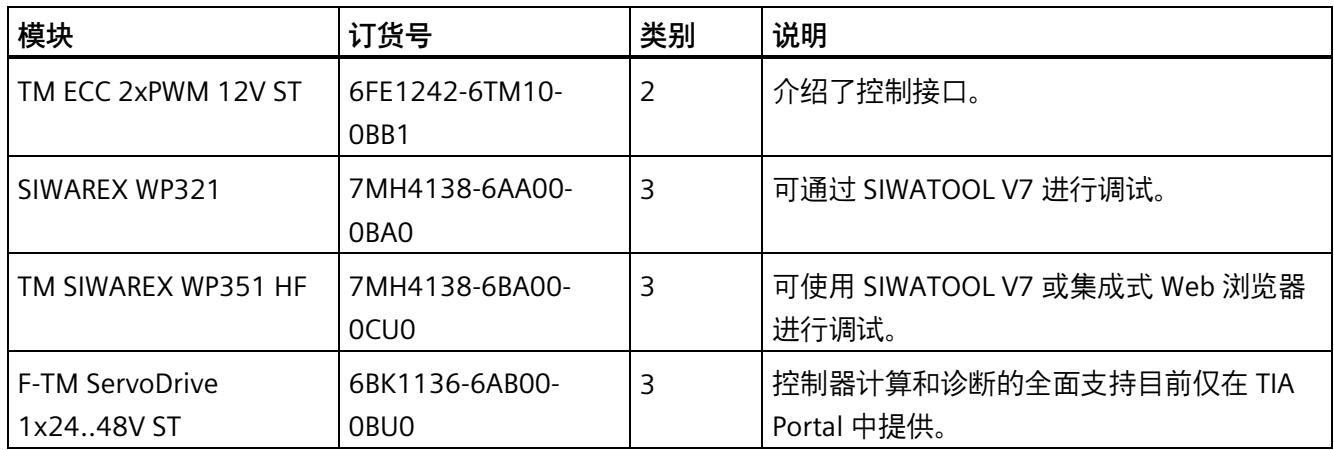

# **通信模块**

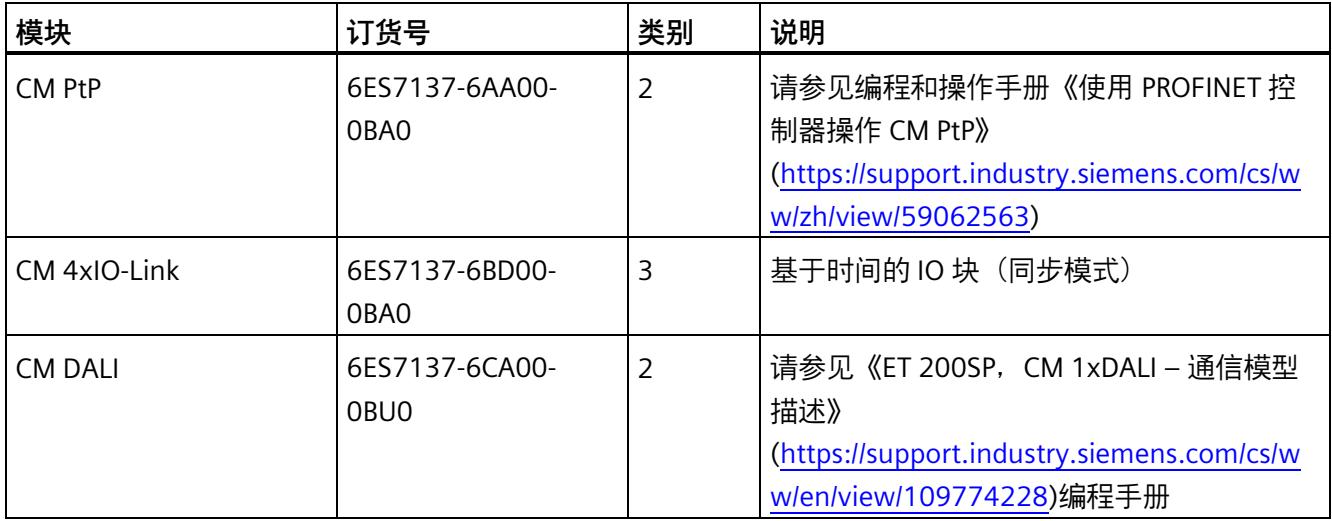

**5.1.2 I/O 数据映射示例**

# **5.1.2.1 I/O 数据对齐字节的 I/O 数据映射示例**

#### **组态示例**

下图显示了本例的组态:

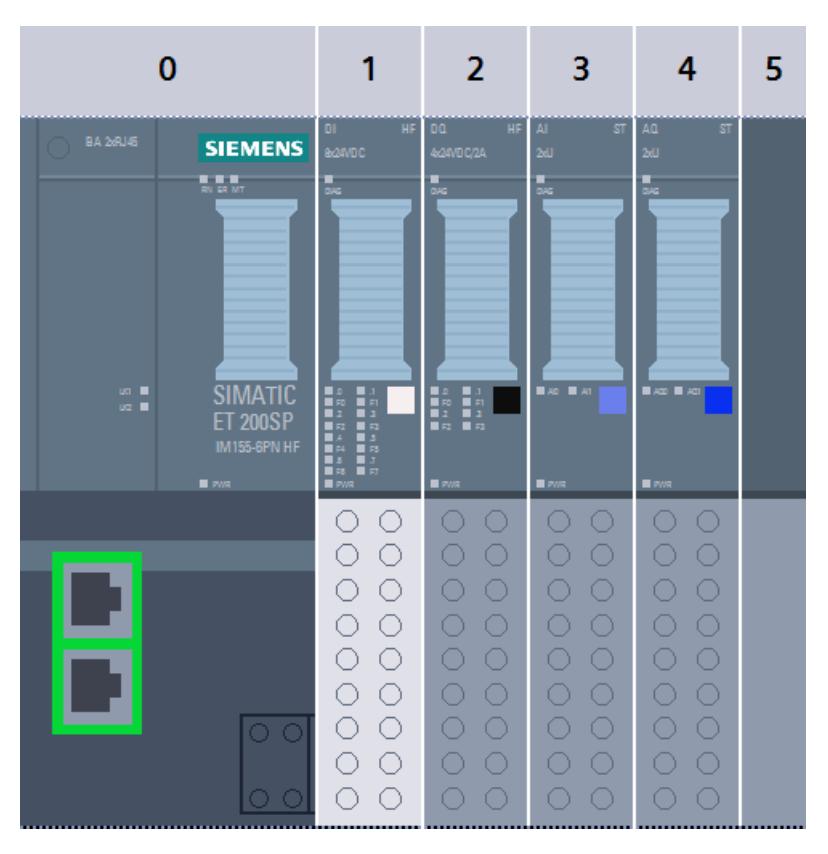

本例使用以下模块:

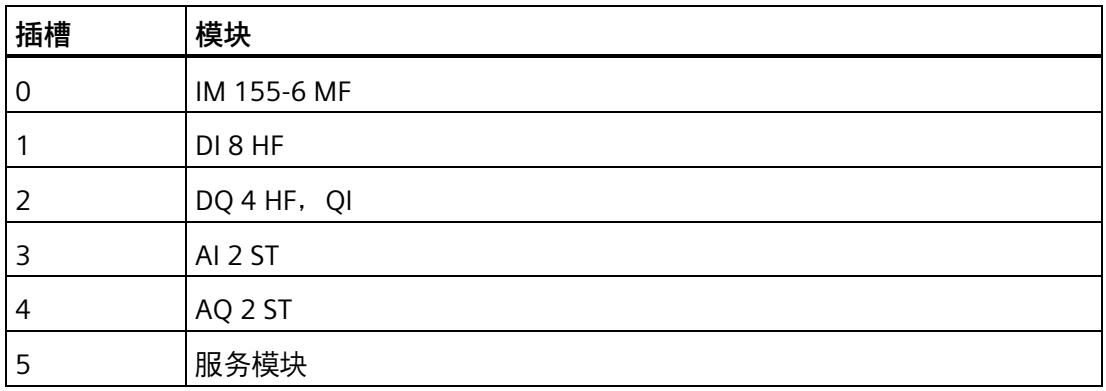

*Modbus TCP*

*5.1 Modbus TCP 功能*

# **输入缓冲区**

下表列出了 I/O 数据对齐字节示例组态的输入缓冲区:

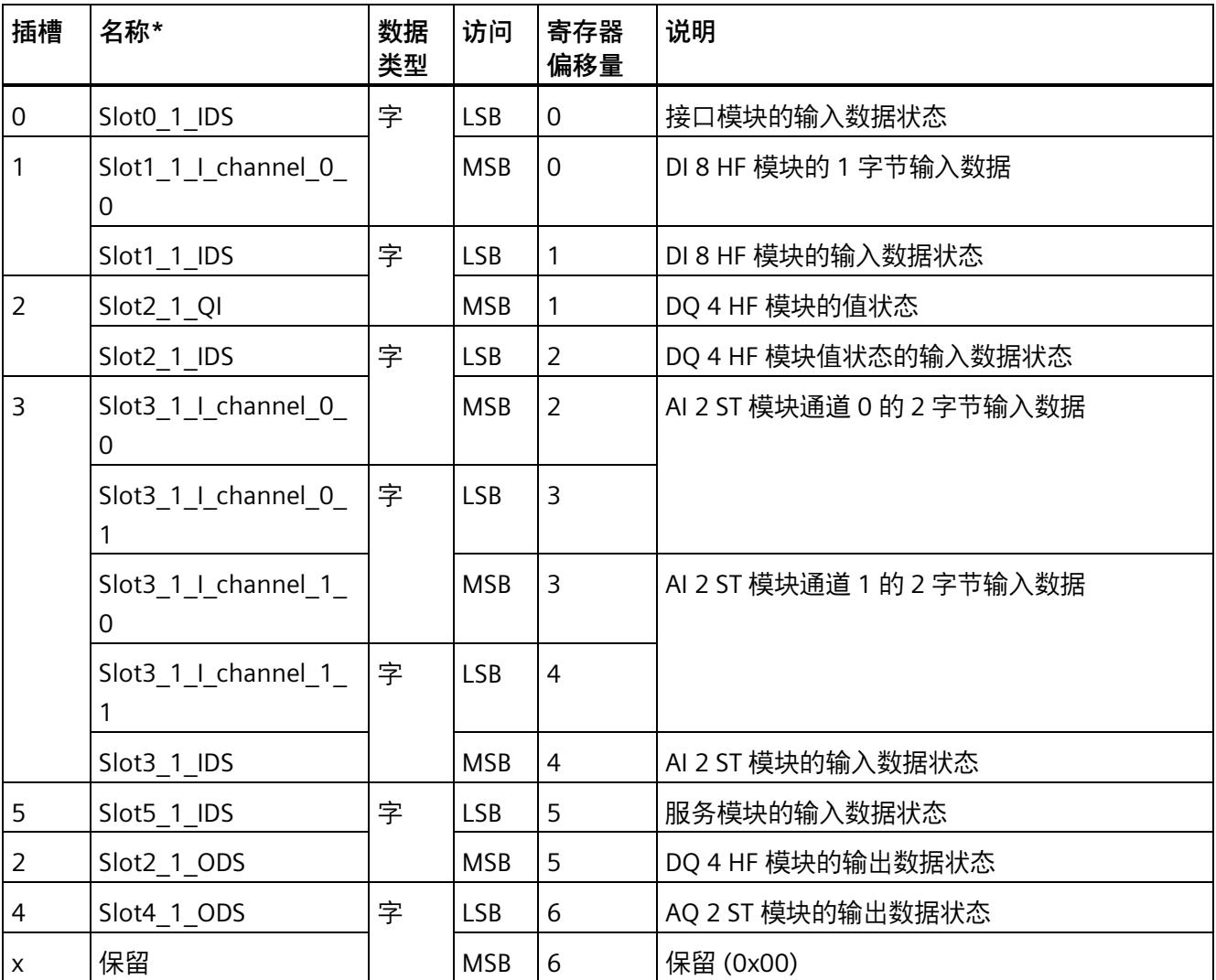

输入数据之和为 7 个寄存器。

### **输出缓冲区**

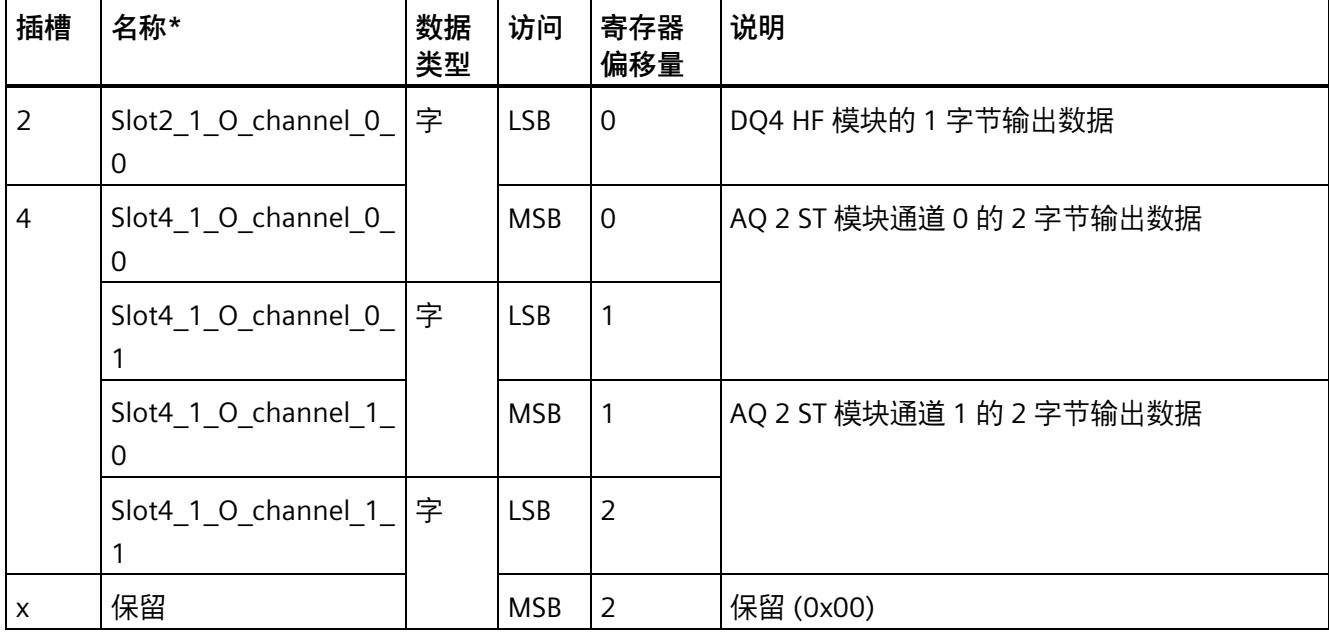

下表列出了 I/O 数据对齐字节示例组态的输出缓冲区:

\* 名称的构成符合以下规则:Slot<Slot#>\_<Subslot#>\_<DataItem-TextId>[\_<Index>]

输出数据之和为 3 个寄存器。

#### *Modbus TCP*

*5.1 Modbus TCP 功能*

# **5.1.2.2 I/O 数据对齐字的 I/O 数据映射示例**

# **组态示例**

下图显示了本例的组态:

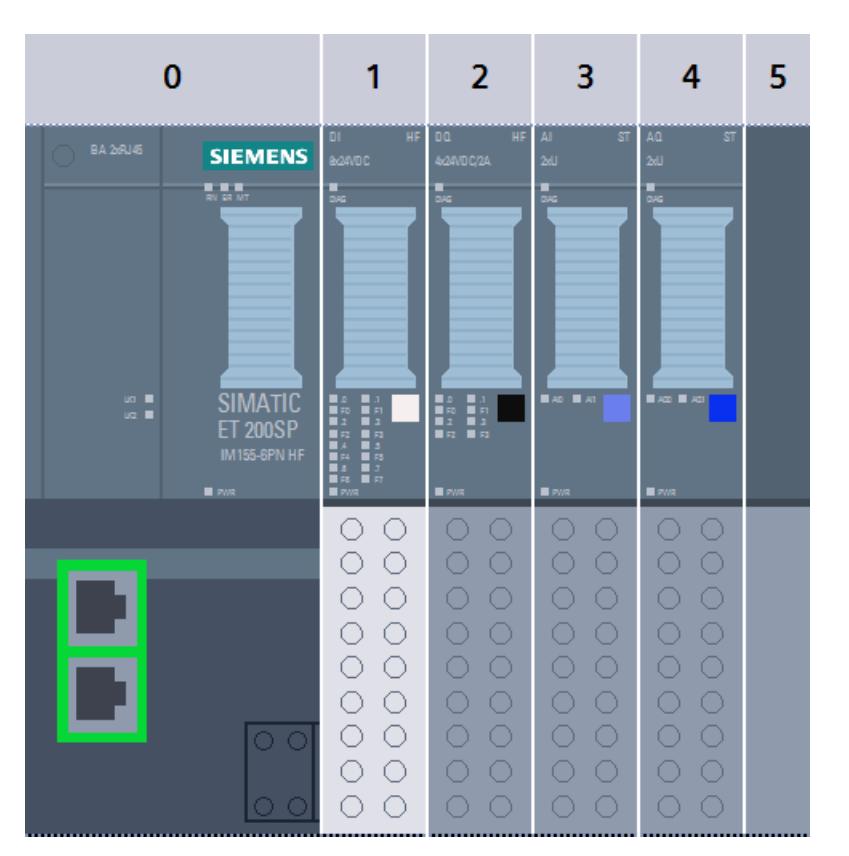

#### 本例使用以下模块:

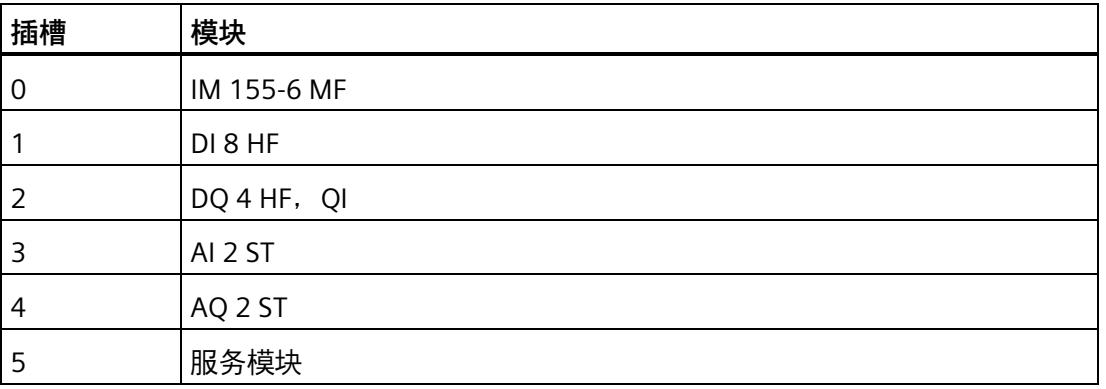

# **输入缓冲区**

下表列出了 I/O 数据对齐字示例组态的输入缓冲区:

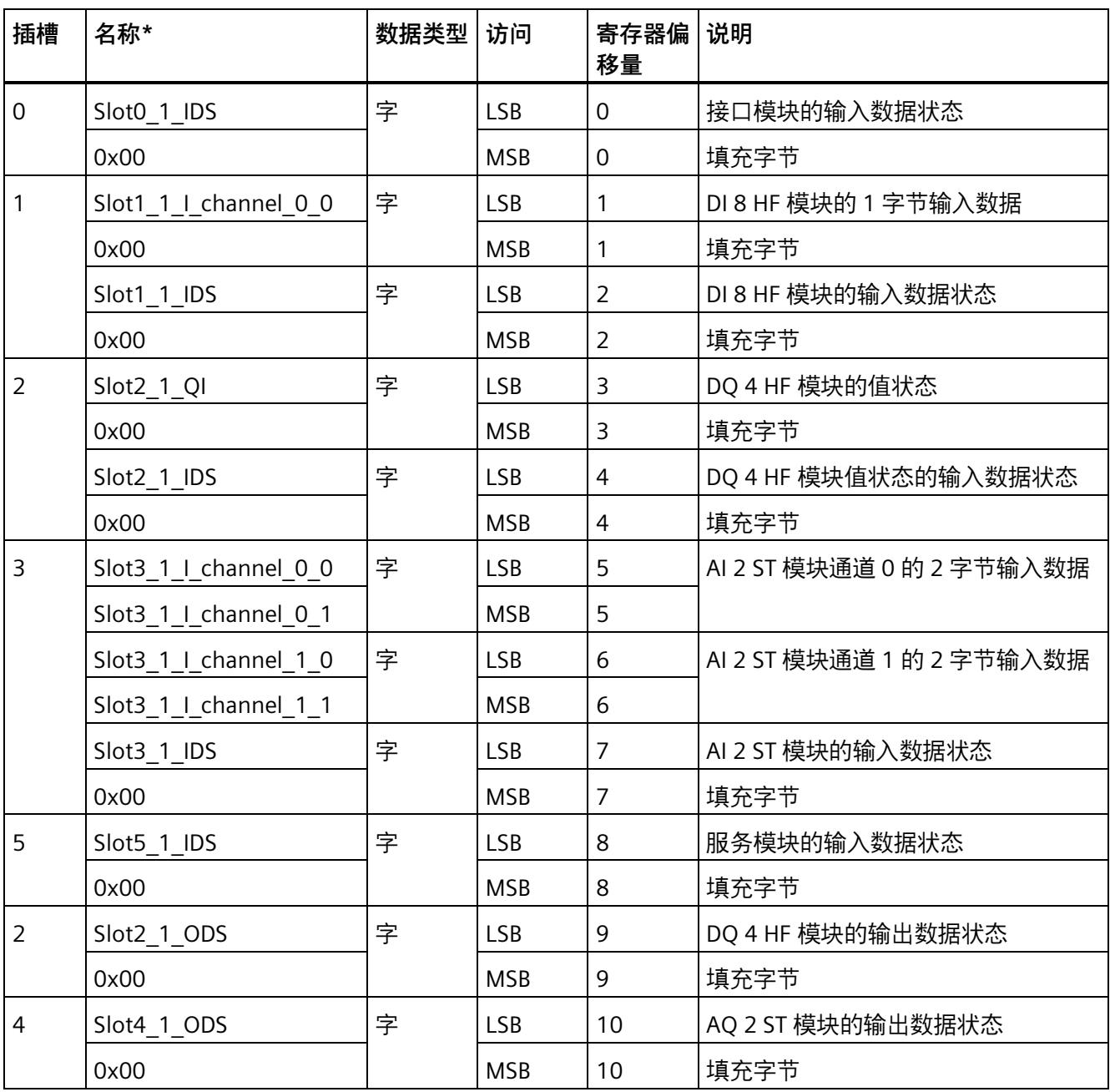

输入数据之和为 11 个寄存器。

*Modbus TCP*

*5.1 Modbus TCP 功能*

#### **输出缓冲区**

下表列出了 I/O 数据对齐字示例组态的输出缓冲区:

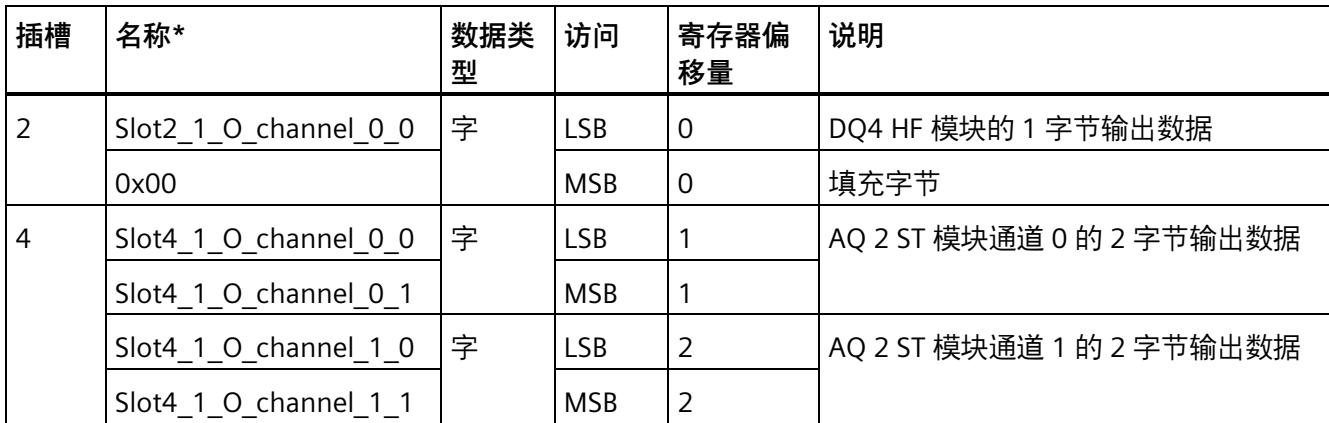

\* 名称的构成符合以下规则:Slot<Slot#>\_<Subslot#>\_<DataItem-TextId>[\_<Index>]

输出数据之和为 3 个寄存器。

#### **5.1.3 MF 共享设备**

提供四种可由现场总线共用的 AR。对于 EtherNet/IP 和 Modbus TCP, 无论使用多少个控 制器连接,每种情况均只预留一种 AR,

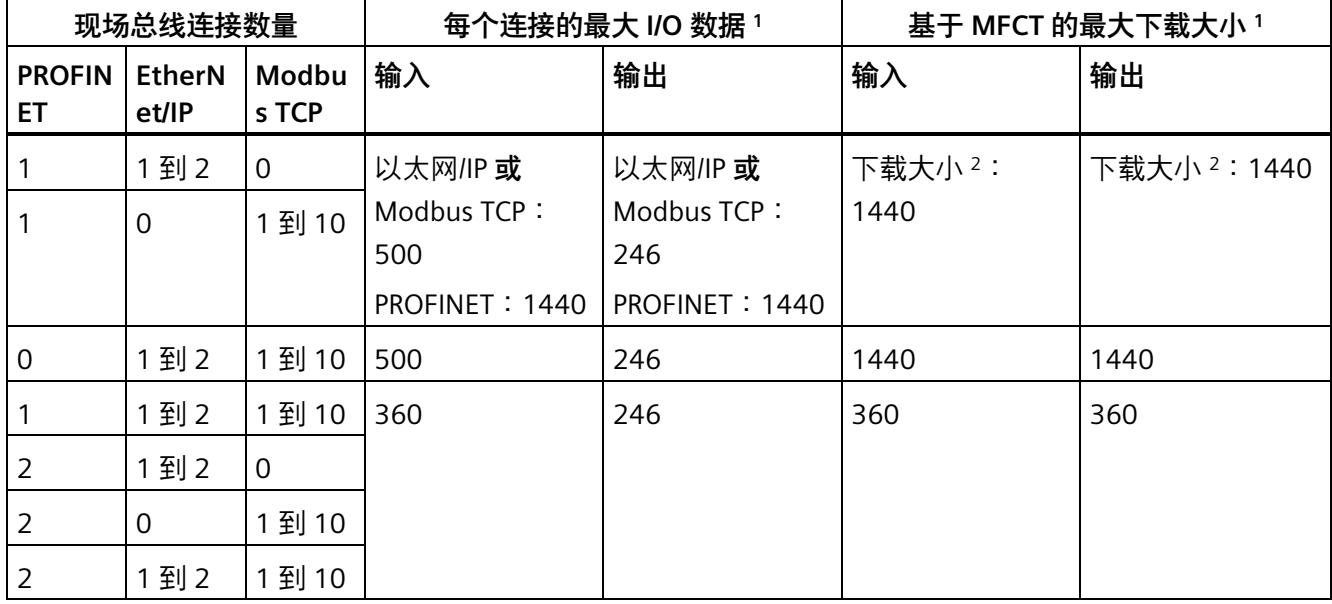

最大 I/O 数据量必须符合下表的规则:

1 包括 PROFINET 有效负载限定符或数据状态字节, 用于指示数据有效性

<sup>2</sup> PROFINET 数据 + MFCT 中显示的下载大小 ≤ 1440

下载大小包含所有以太网/IP 和 Modbus TCP 连接的 I/O 数据以及用于控制下载的附加字 节。

#### **说明**

为避免暂时超出 I/O 数量结构, 在进行导致 I/O 长度发生变化的重新组态时, 必须执行以 下操作:

- 1. 减少一种组态中的 I/O 数据量并将其下载到 MF 设备/CPU。
- 2. 增加另一种组态中的 I/O 数据量并将其下载到 MF 设备/CPU。

# **5.2 诊断**

# **5.2.1 Modbus TCP 的状态和错误显示**

#### **MF 设备上的 RN/NS, ER/MS LED 指示灯**

如果由于事件重叠的原因存在不同的 LED 状态,LED 指示灯会显示**优先级最高**的事件的状 态。(0 = 熄灭,1 = 绿色闪烁,2 = 绿色,3 = 黄色,4 = 红色闪烁,5 = 红色)

下表列出了 Modbus TCP 的 RN/NS LED 和 ER/MS LED 的含义:

表格 5- 2 RN/NS LED 指示灯的状态和错误显示

| <b>LED</b>                   | 含义                       | 补救措施                                                   |
|------------------------------|--------------------------|--------------------------------------------------------|
| <b>RN/NS</b><br>(NET STATUS) |                          |                                                        |
| 亲<br>闪烁                      | MF 设备没有交换数据。             | 通过 MFCT 检查下载是否正确以及 IP 地址<br>$\bullet$<br>是否有效。         |
|                              |                          | 通过 MF 设备的 I/O 寄存器区建立周期性<br>$\bullet$<br>通信。            |
| 亮                            | MF 设备正在通过至少一个连接交换<br>数据。 |                                                        |
| 亲<br>闪烁                      | 超时                       | 在为 Modbus 保持时间组态的时间内写入<br>Modbus TCP 输出寄存器。            |
|                              |                          | 在 MFCT 中通过 MF 设备的参数分配增大<br>$\bullet$<br>Modbus 保持时间的值。 |
|                              |                          | 从 Modbus TCP 控制器的角度检查是否可<br>$\bullet$<br>通过网络访问 MF 设备。 |

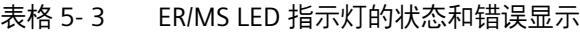

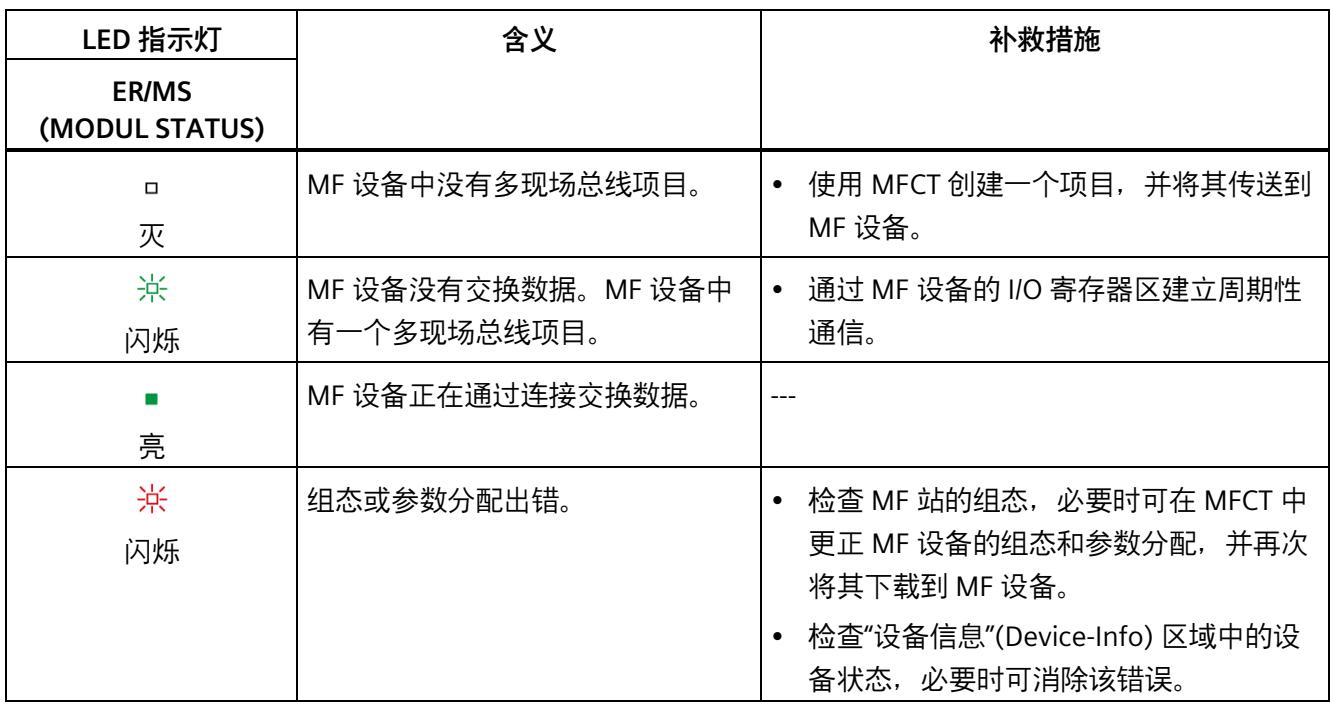

# **MF 设备上的 RN/NS, ER/MS, MT/IO LED 指示灯的组合**

三个 LED 指示灯可组合使用。下表列出了可能的组合:

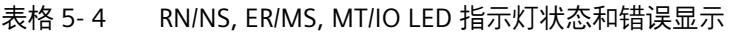

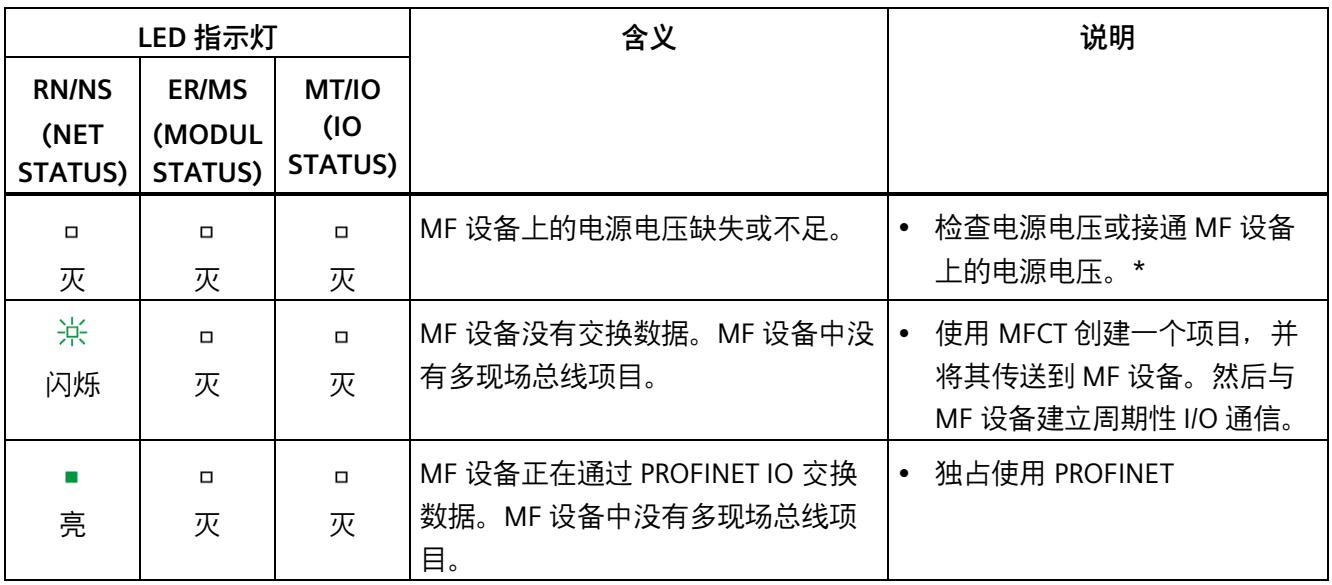

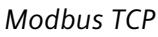

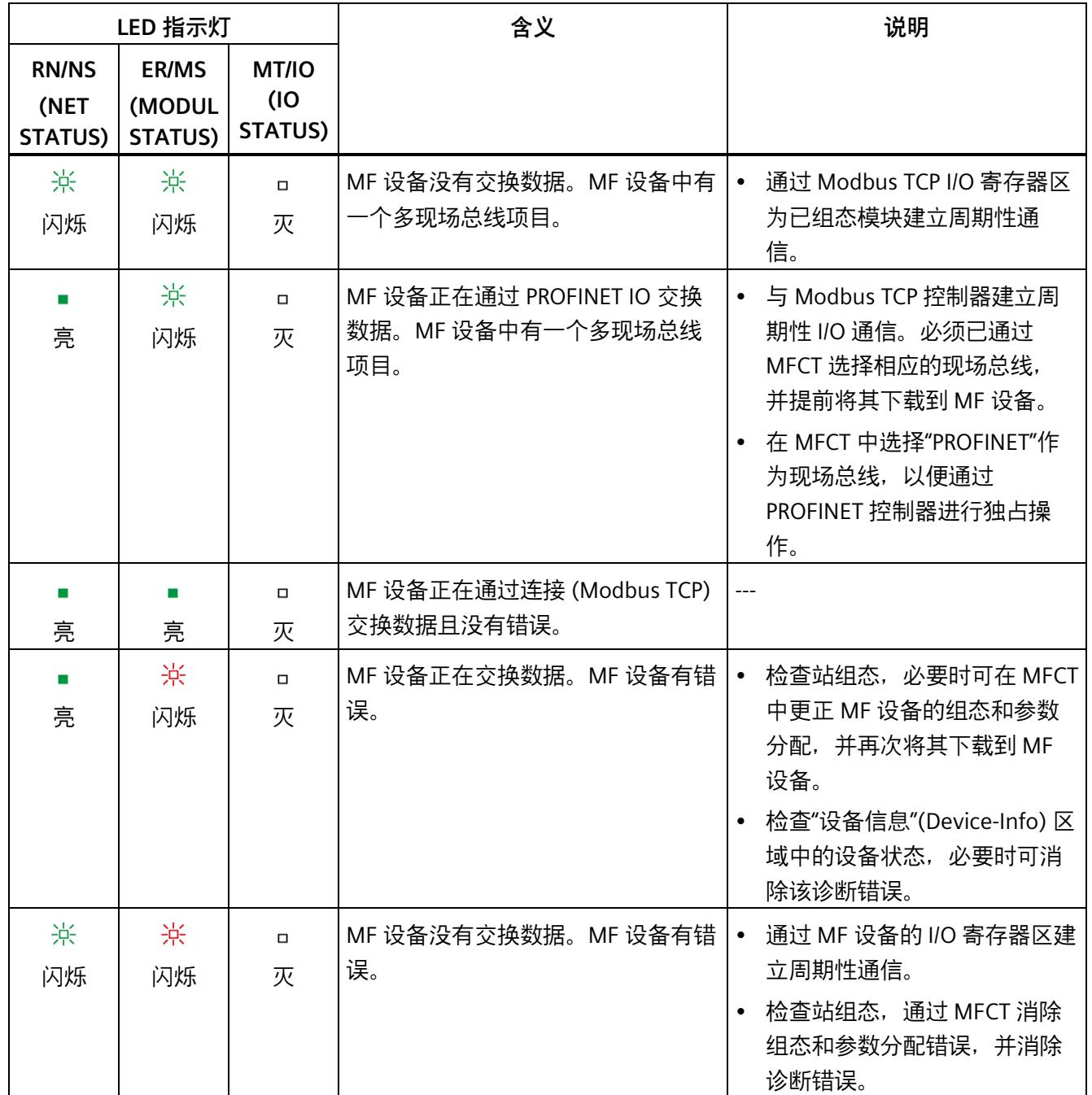

*Modbus TCP*

*5.2 诊断*

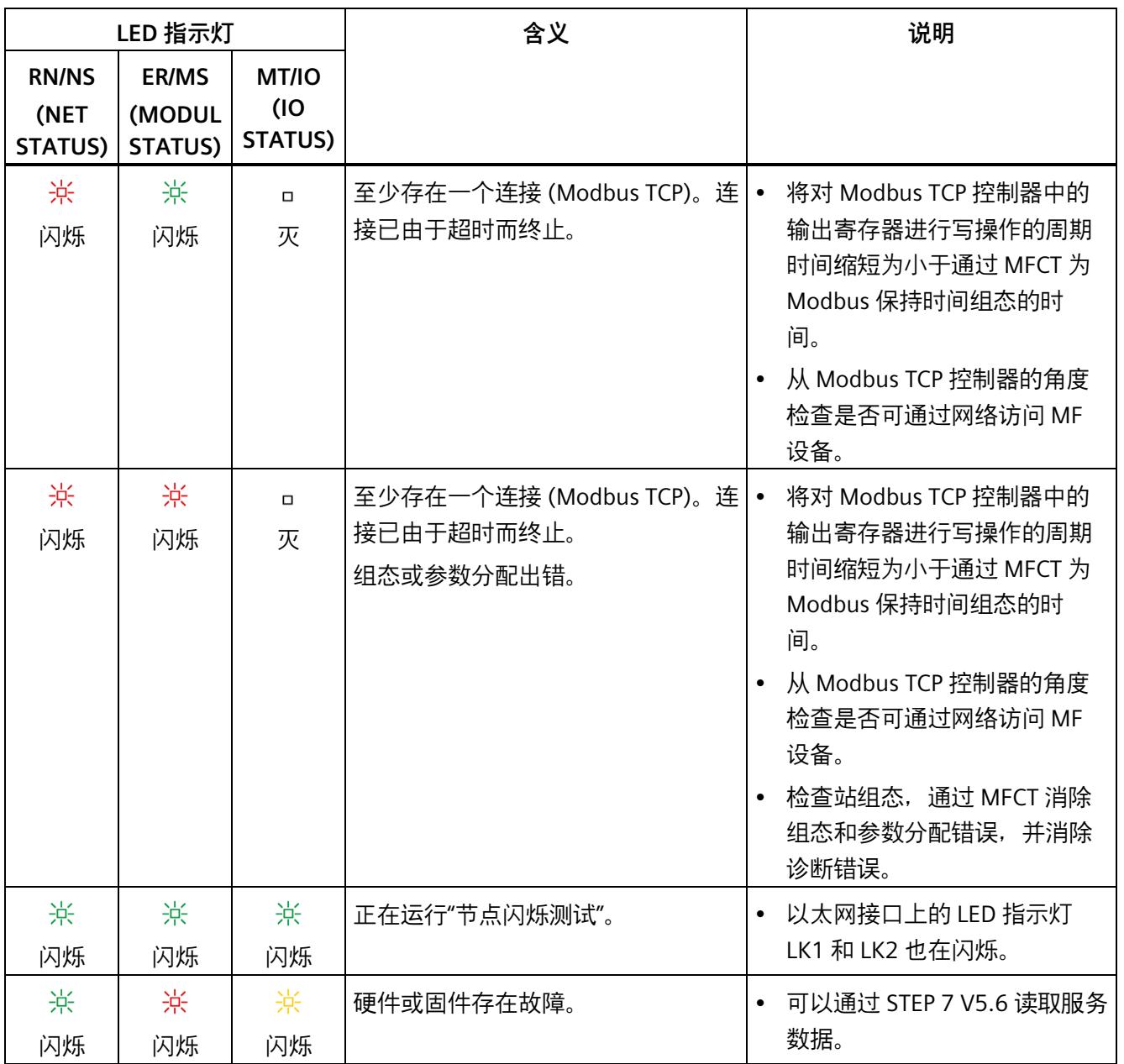

*Modbus TCP*

*5.2 诊断*

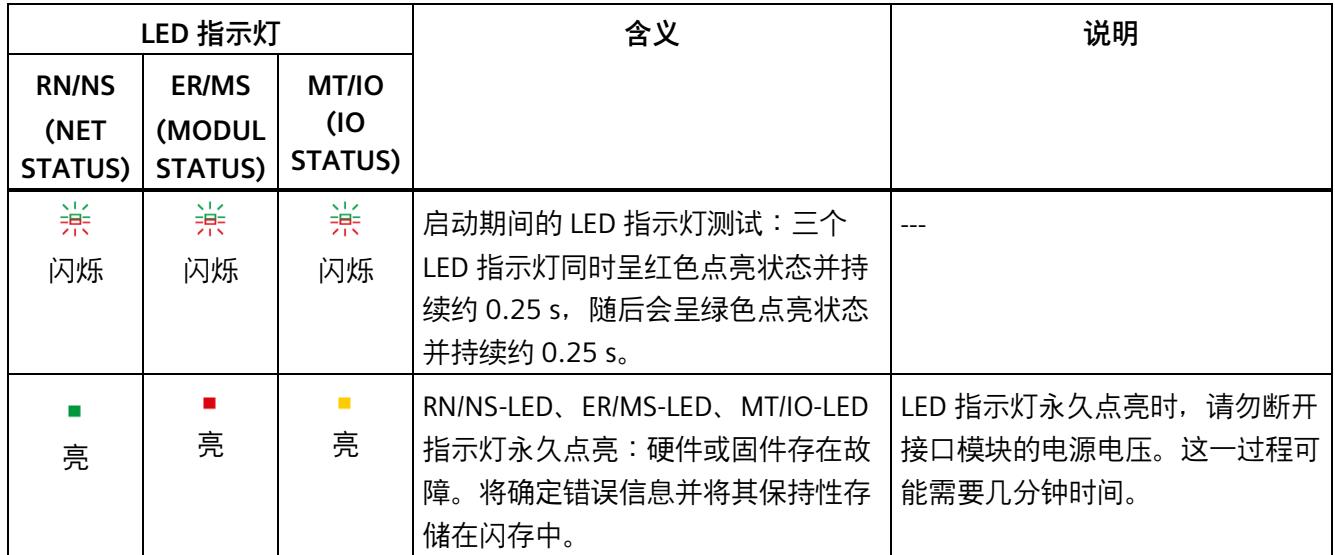

\* PWR LED 指示灯点亮 (MF 设备上): 检查背板总线是否短路。

**6.1 引脚分配**

#### **24 V DC 电源电压 (X80)**

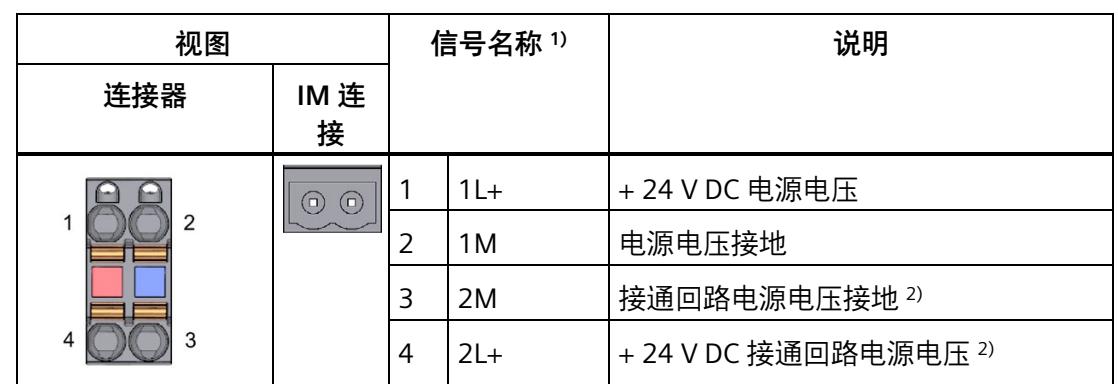

表格 6- 1 24 V DC 电源电压的引脚分配

1) 1L+ 和 2L+ 以及 1M 和 2M 在内部桥接

<sup>2</sup> 最高允许 10 A 电流

**参考**

有关附件与接口模块连接方式的更多信息,请参见系统手册《ET 200SP 分布式 I/O 系统 [\(https://support.automation.siemens.com/WW/view/zh/58649293\)](https://support.automation.siemens.com/WW/view/zh/58649293)》。

#### *接线*

*6.2 方框图*

# **6.2 方框图**

### **方框图**

下图显示了 IM 155-6 MF HF 接口模块的框图。

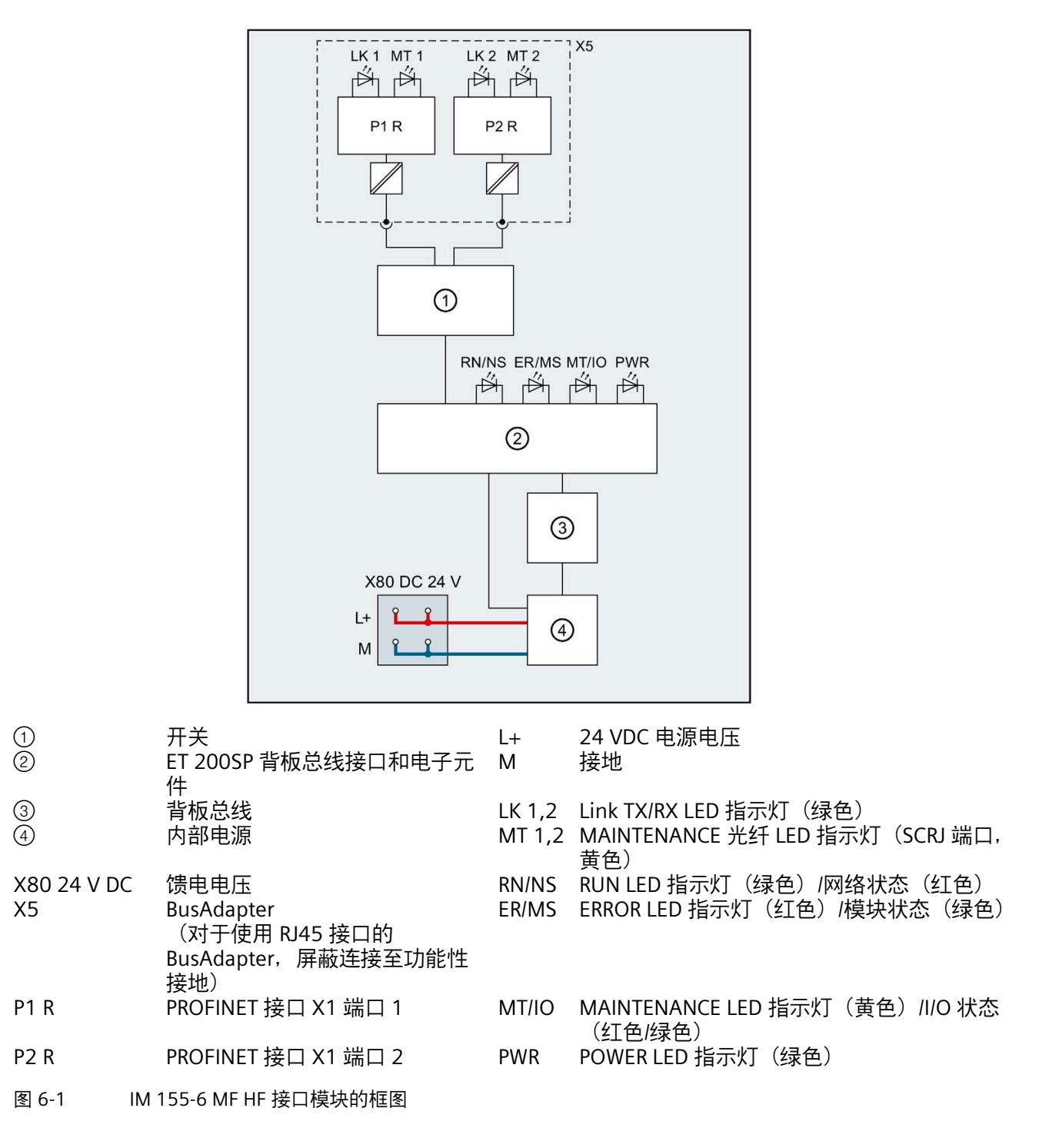

# **7.1 参数**

#### **IM 155-6 MF HF 接口模块的参数**

下表列出了 IM 155-6 MF HF 接口模块的参数。

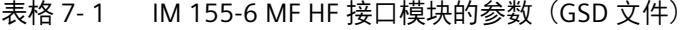

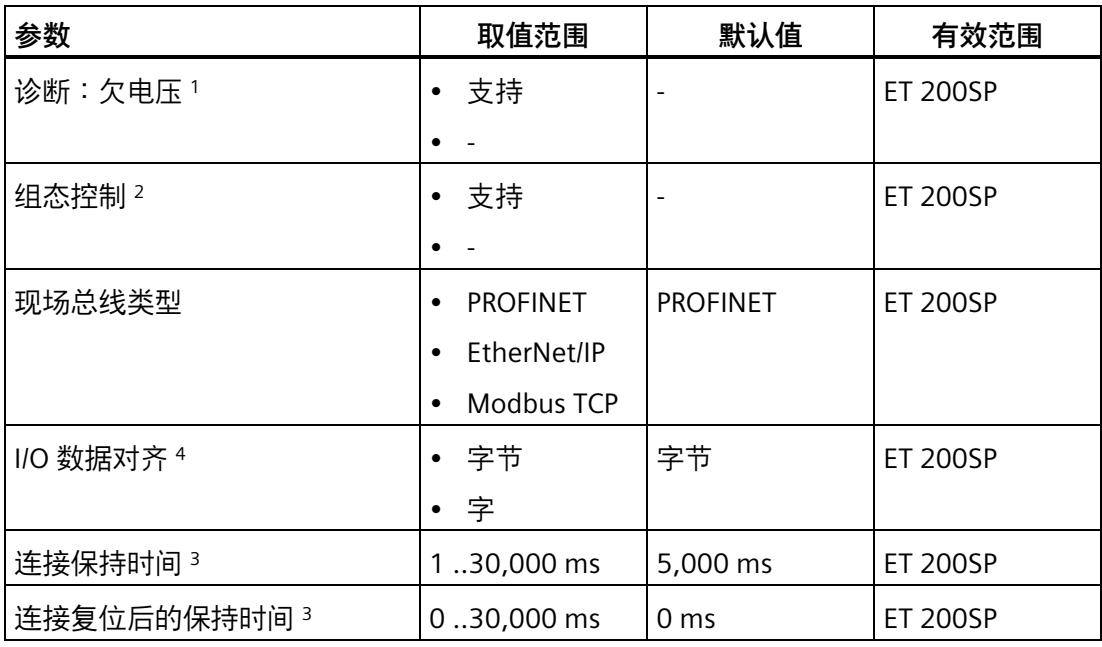

<sup>1</sup> 维护

- <sup>2</sup> 仅适用于 PROFINET IO
- 3 仅适用于 Modbus TCP
- <sup>4</sup> 仅适用于 EtherNet/IP 和 Modbus TCP
*7.2 参数说明*

#### **7.2 参数说明**

#### **7.2.1 诊断:欠电压**

#### **诊断:欠电压**

如果电源电压低于值 19.2 V DC,则系统将触发欠电压诊断(维护)。电源电压超过 20.4 V DC 时, 系统将报告诊断报警(传出)。

#### **参见**

通道诊断 (页 [46\)](#page-1616-0)

#### **7.2.2 组态控制**

#### **组态控制**

使用该参数在 ET 200SP 分布式 I/O 系统中启用 PROFINET 组态控制功能。

#### **说明**

如果组态启用, ET 200SP 分布式 I/O 系统将需要来自用户程序的控制数据记录 196, 以便 允许 ET 200SP 分布式 I/O 系统操作 I/O 模块。

#### **参考**

有关控制数据记录的更多信息,请参见系统手册《ET 200SP 分布式 I/O 系统 [\(https://support.automation.siemens.com/WW/view/zh/58649293\)](https://support.automation.siemens.com/WW/view/zh/58649293)》和"STEP 7 在线帮 助"。

#### **7.2.3 现场总线类型**

#### **现场总线类型**

使用参数"现场总线类型"选择所需现场总线:

- PROFINET
- EtherNet/IP
- Modbus TCP

#### **7.2.4 I/O 数据对齐**

#### **I/O 数据对齐**

有关"I/O 数据对齐"参数的信息,请参见《多现场总线》功能手册。

#### **7.2.5 连接保持时间**

#### **连接保持时间**

使用参数"连接保持时间"(Connection hold time) 定义上一次对输出寄存器进行基于 Modbus TCP 的有效写访问后输出的保持时间。

#### **7.2.6 连接复位后的保持时间**

#### 连接复位后的保持时间

使用参数"连接复位后的保持时间"(Hold time after connection reset) 定义通过 Modbus TCP 复位连接后的输出保持时间。

*参数*

*7.3 替代值操作*

#### **7.3 替代值操作**

数字量输出模块的相应输出根据其组态的替换值行为来执行操作:

- 零电流或零电压
- 输出替代值
- 保持上一个值

在以下情况下,将触发替代值操作:

- 控制器转入 STOP 模式
- 控制器故障(连接中断)
- 启动期间分配参数
- 取消激活 IO 设备
- 站停止
	- 服务模块缺失
	- 插入了无效 I/O 模块
	- 至少一个 I/O 模块安装在错误的 BaseUnit 上

#### **说明**

#### **减少组态**

如果减少 ET 200SP 分布式 I/O 系统的组态并将其下载到 CPU 中, 则当前已插入但尚未 组态模块将保留其最初的替代值操作。在接口模块关断电源之前,上述操作皆适用。

在以下情况下,将执行"无电流/无电压"操作:

- 固件更新
- 复位为出厂设置
- 组态控制:IM 未收到有效的控制数据记录 196
- 模块组态不正确
- 模块参数分配不正确

*7.4 I/O 模块上电源电压 L+ 的状态*

#### **7.4 I/O 模块上电源电压 L+ 的状态**

ET 200SP I/O 模块电源电压 L+ 的状态可映射到具有接口模块 IM 155-6 MF HF 的服务模 块。

有关 I/O 模块电源电压 L+ 状态的信息, 请参见手册"服务模块 [\(https://support.automation.siemens.com/WW/view/zh/63257531\)](https://support.automation.siemens.com/WW/view/zh/63257531)"。

#### **8.1 模块的兼容性**

#### **与 IM 155-6 MF HF 接口模块的兼容性**

交换或更换接口模块时,请参见下表中的兼容性信息

- 在接口模块 IM 155-6 MF HF 与 IM 155-6 PN/2 HF 之间
- 各种固件版本之间

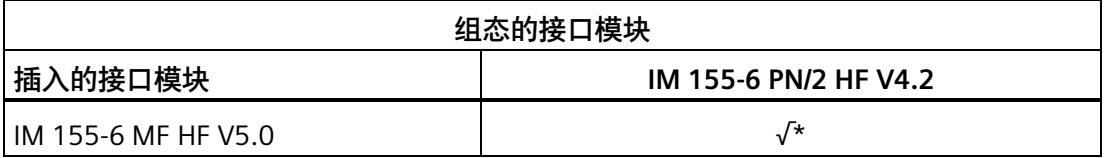

\* 同步模式和优先启动除外

#### **站组态中超过 32 个 I/O 模块**

功能状态为 001 和 002 的某些 IO 模块不支持站组态中超过 32 个 I/O 模块。

下表列出的所有模块都不支持站组态中超过 32 个 I/O 模块。

表格 8- 1 不兼容的模块及功能状态

| 模块                          | 订货号                | 最高功能状态 |
|-----------------------------|--------------------|--------|
| 模拟量模块                       |                    |        |
| AI 4xI 2-/4-wire ST         | 6ES7134-6GD00-0BA1 | 002    |
| AI 4xU/I 2-wire ST          | 6ES7134-6HD00-0BA1 | 002    |
| AI 4xRTD/TC 2-/3-/4-wire HF | 6ES7134-6JD00-0CA1 | 002    |
| AI 4xU/I ST                 | 6ES7135-6HD00-0BA1 | 002    |
| 数字量模块                       |                    |        |
| DI 16x24VDC ST              | 6ES7131-6BH00-0BA0 | 002    |
| DI 8x24VDC ST               | 6ES7131-6BF00-0BA0 | 002    |
| DQ 16x24VDC/0.5A ST         | 6ES7132-6BH00-0BA0 | 002    |
| DQ 4x24VDC/2A ST            | 6ES7132-6BD20-0BA0 | 002    |
| DQ 8x24VDC/0.5A ST          | 6ES7132-6BF00-0BA0 | 002    |

#### *8.1 模块的兼容性*

#### **电源电压的状态**

仅当站启动时使用的组态有效且完整,才能进行负载电压诊断。

- 对于下表中未进行参数分配的模块,无论电源电压的实际状态如何,该电源电压的信 号状态(服务模块的状态字节)始终为"1"。
- 如果电位组中只包含下表中未进行参数分配的模块,则该电位组将不会发送组诊断信 号"电源电压 L+ 缺失"。

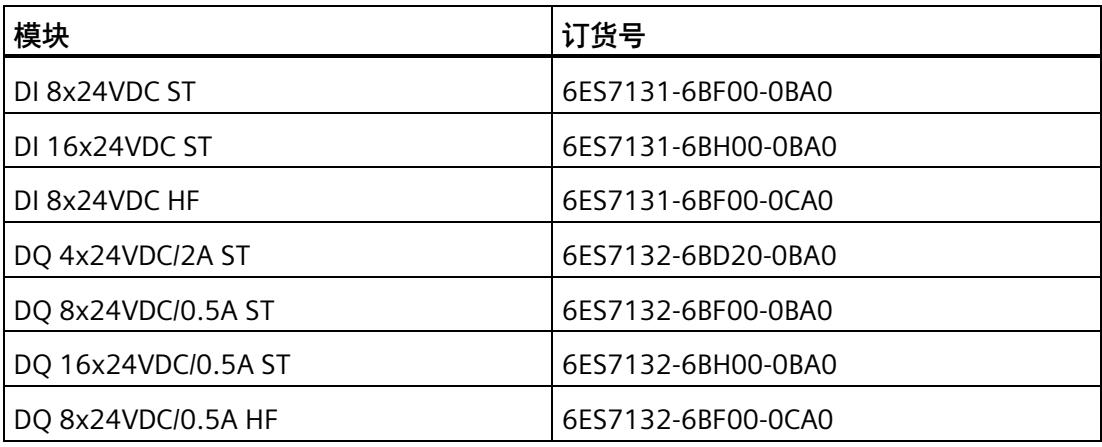

#### **模拟量输出模块 AQ 4xU/I ST**

**说明**

要将固件版本为 V1.0 (6ES7135-6HD00-0BA1) 的模拟量输出模块 AQ 4xU/I ST 与接口模块 结合使用,需将参数"对 CPU 转入 STOP 模式的响应"(Reaction to CPU STOP) 设置为 "关"(Turn off),并将 PROFINET 发送时钟设置为 < 1 ms。

# **操作和维护 9**

#### **9.1 通过 RESET 按钮将接口模块复位为出厂设置**

按以下方法使用复位按钮复位接口模块。

#### **要求**

必须接通接口模块的电源电压。

#### **所需工具**

3 到 3.5 mm 螺丝刀 (用于通过 RESET 按钮复位)

#### **操作步骤**

- 1. 从安装导轨上卸下该接口模块,并将其向下旋转。
- 2. RESET 按钮位于接口模块背面的小开口后面:将螺丝刀推入小开口中,然后按下 RESET 按钮 3 秒。
- 3. 检查接口模块的 LED 指示灯,查看是否复位成功: 接口模块已重启,RN/NS LED 指示灯呈绿色闪烁状态;ER/MS 和 MT/IO LED 指示灯熄 灭。
- 4. 将接口模块重新安装到安装导轨上。
- 5. 重新为接口模块分配参数。

#### **9.2 使用 MFCT 将接口模块复位为出厂设置**

还可使用 MFCT 将接口模块复位为出厂设置。

相关信息,请参见《多现场总线》功能手册的"复位 MF 设备"部分。

#### **9.3 使用 MFCT 进行固件更新**

借助 MFCT, 可对模块和接口模块执行固件更新。

相关信息,请参见《多现场总线》功能手册的"使用 MFCT 进行固件更新"部分。

# **技术规范 10**

#### **IM 155-6 MF HF 的技术规范**

下表列出了 2022 年 1 月及以上版本的技术规范。如需包含每日更新的技术规范的数据手 册, 敬请访问 Internet [\(https://support.industry.siemens.com/cs/cn/zh/pv/6ES7155-](https://support.industry.siemens.com/cs/cn/zh/pv/6ES7155-6MU00-0CN0/td?dl=zh) [6MU00-0CN0/td?dl=zh\)](https://support.industry.siemens.com/cs/cn/zh/pv/6ES7155-6MU00-0CN0/td?dl=zh)。

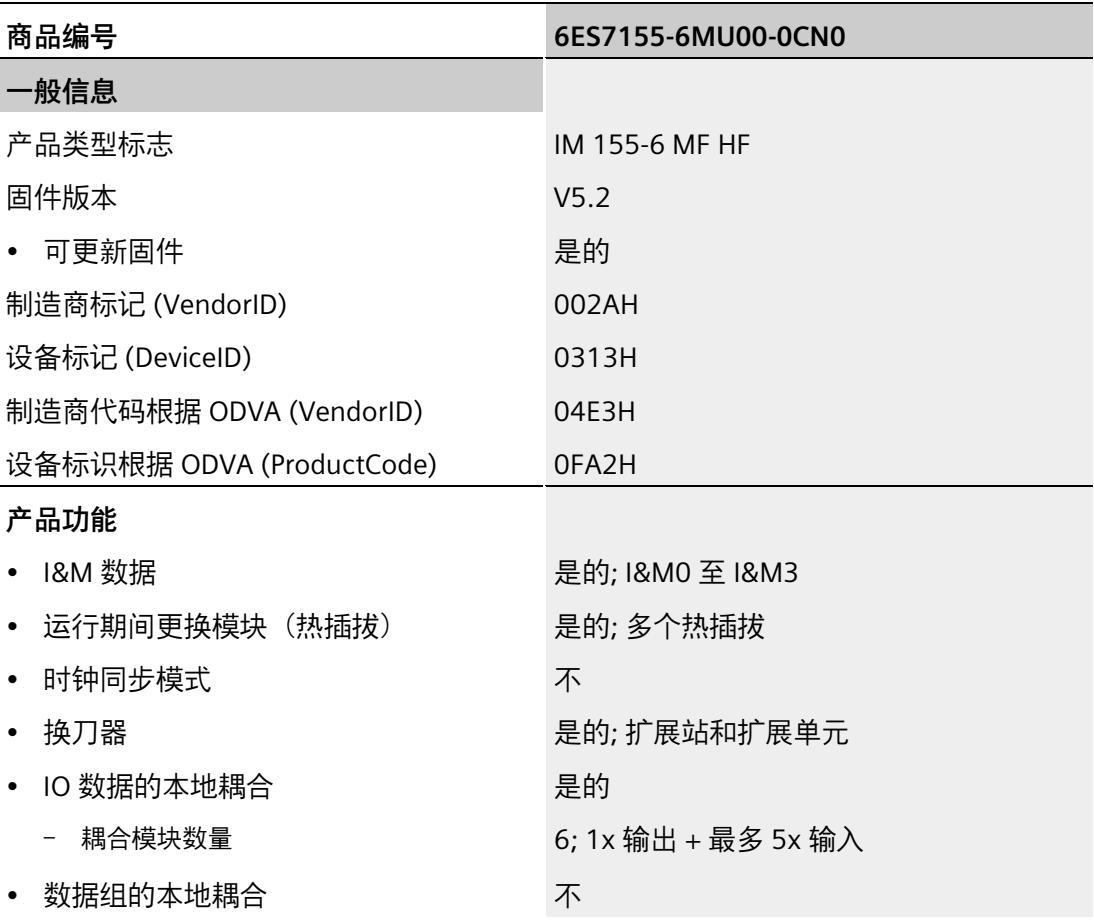

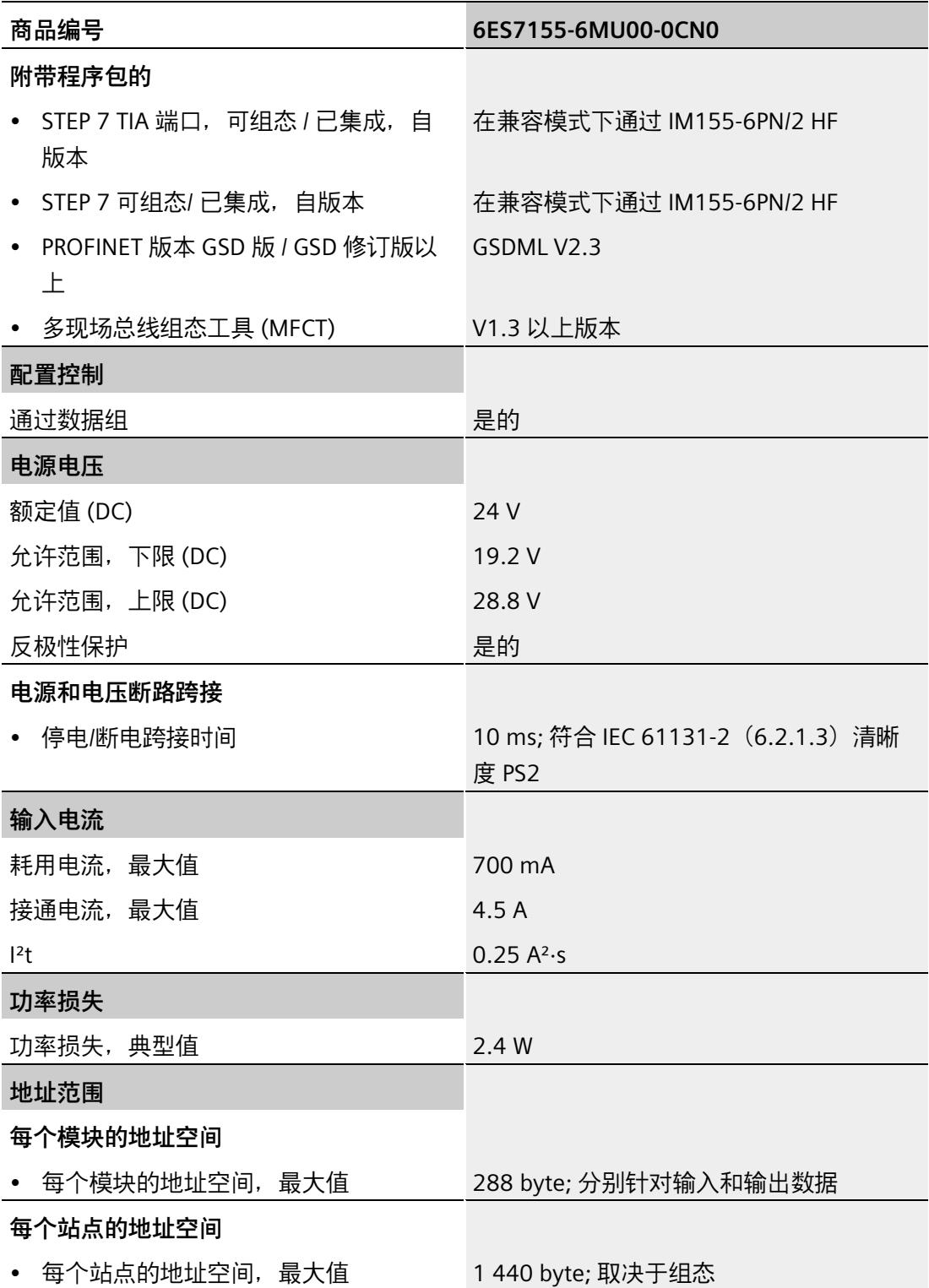

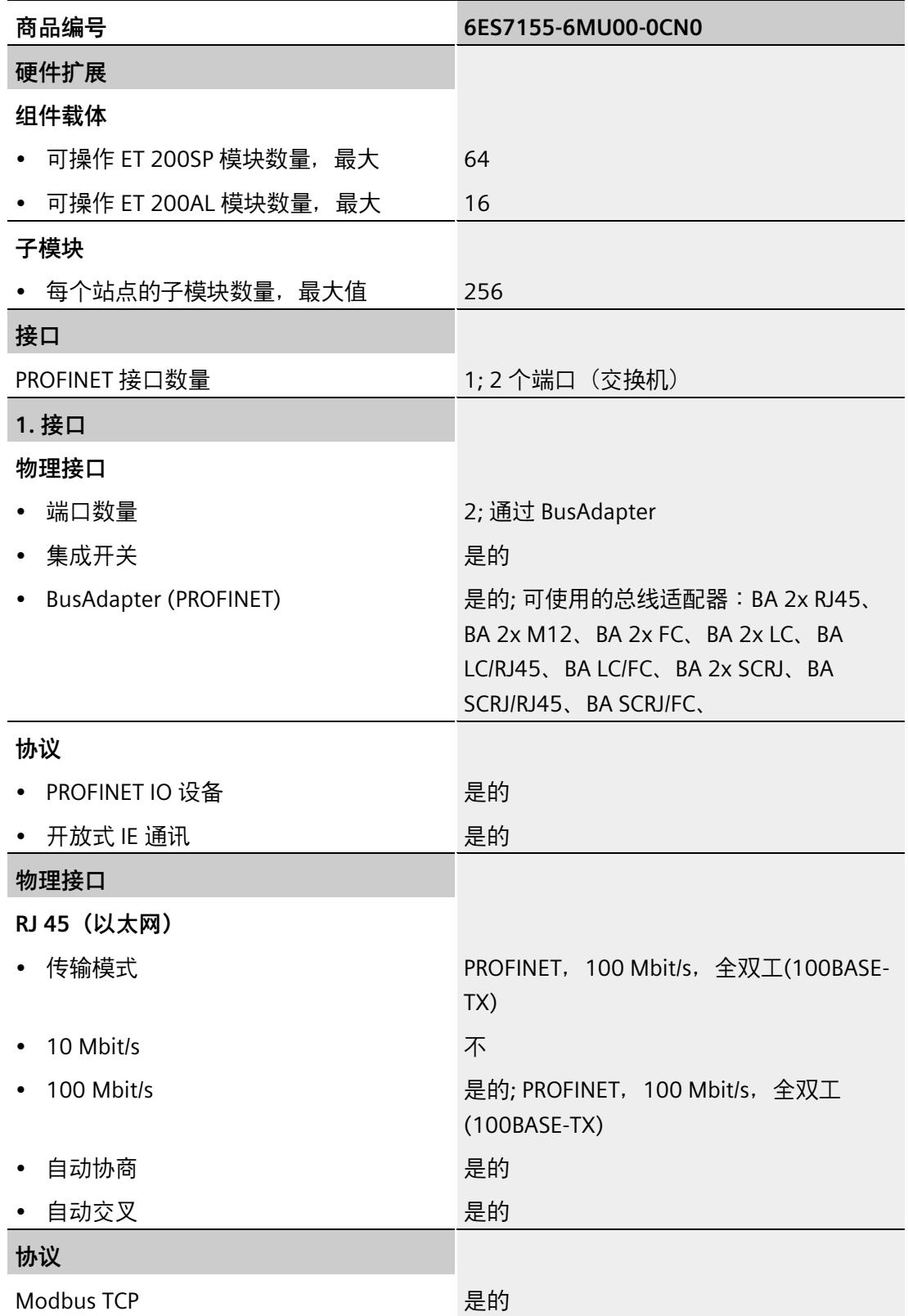

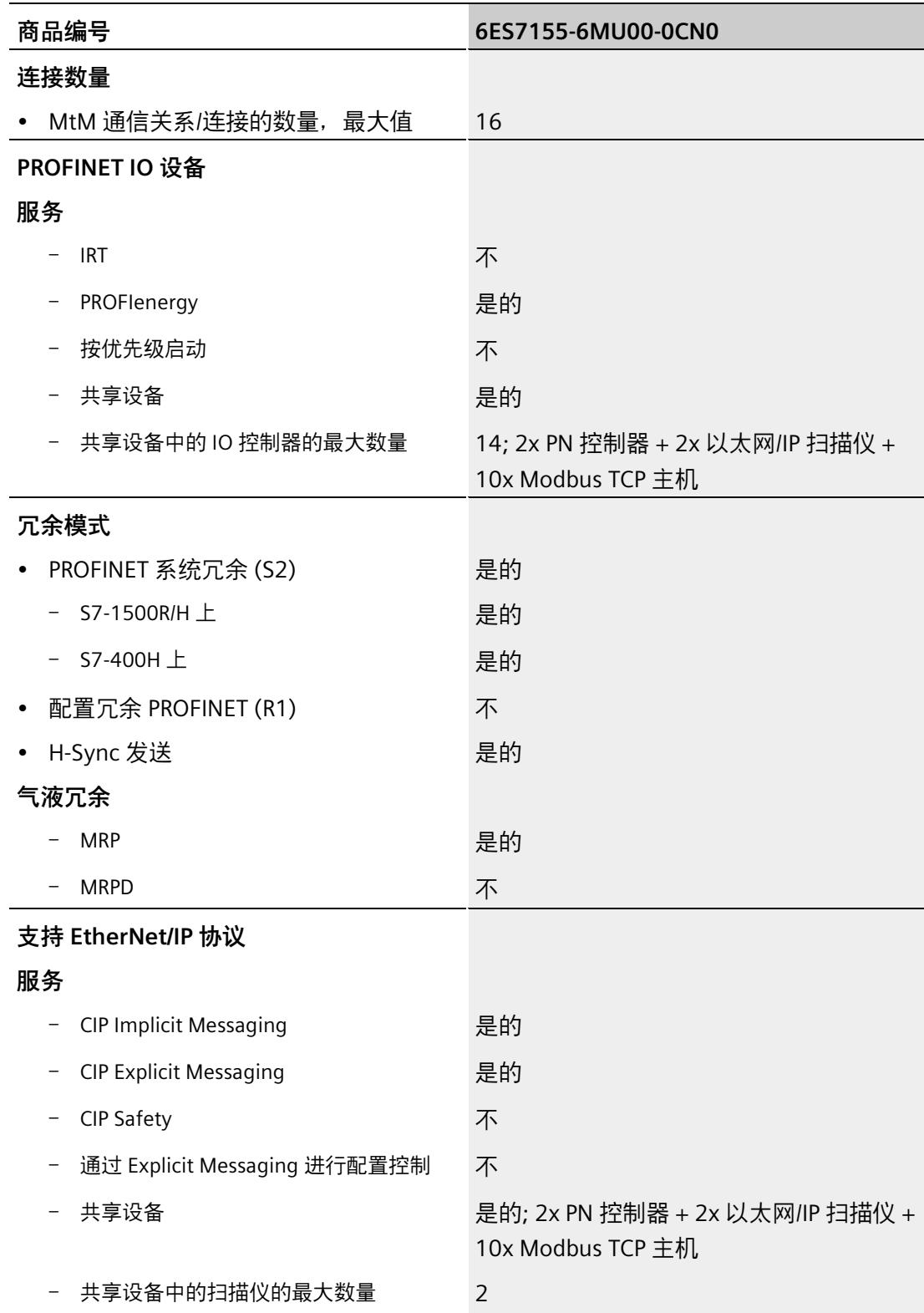

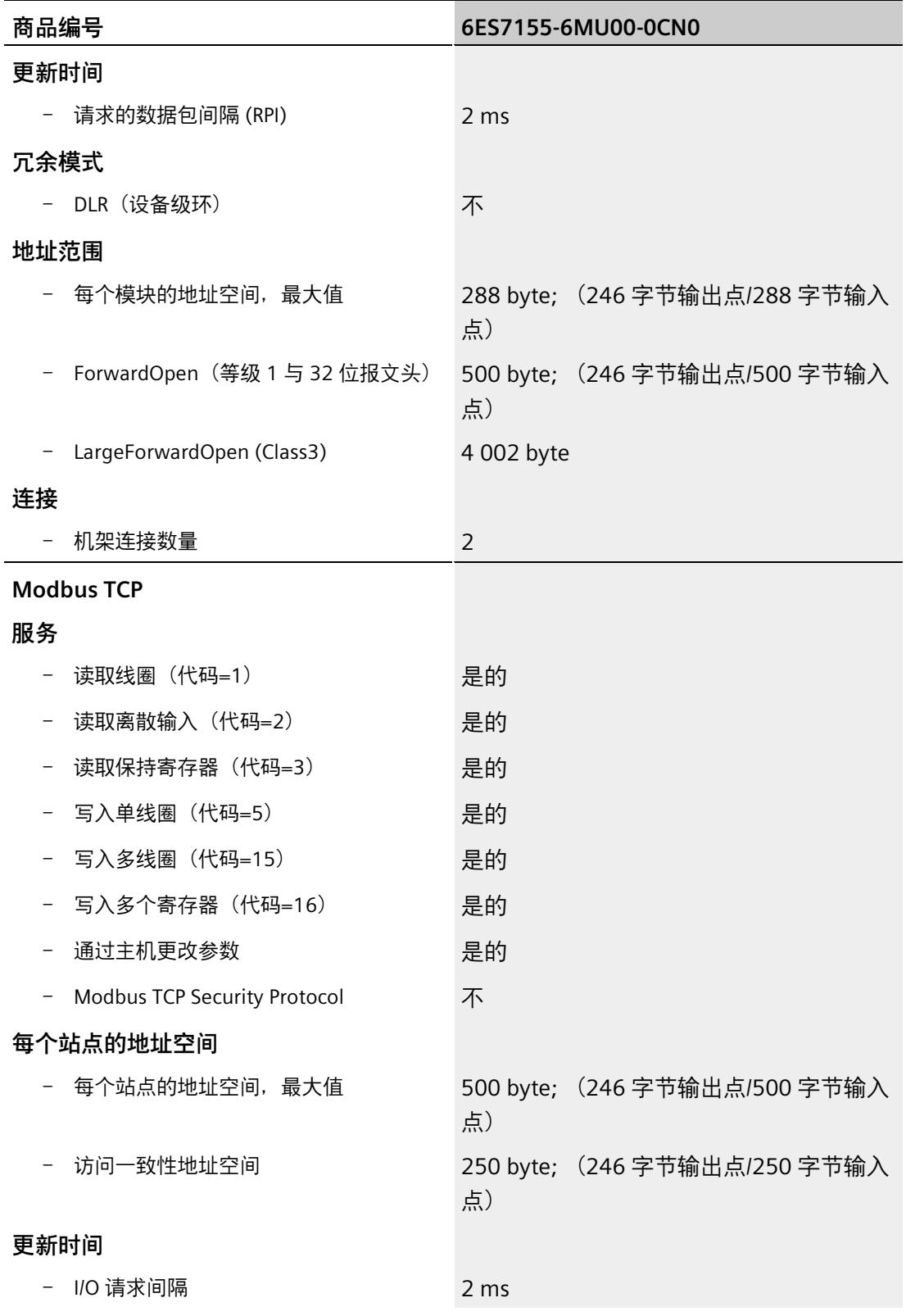

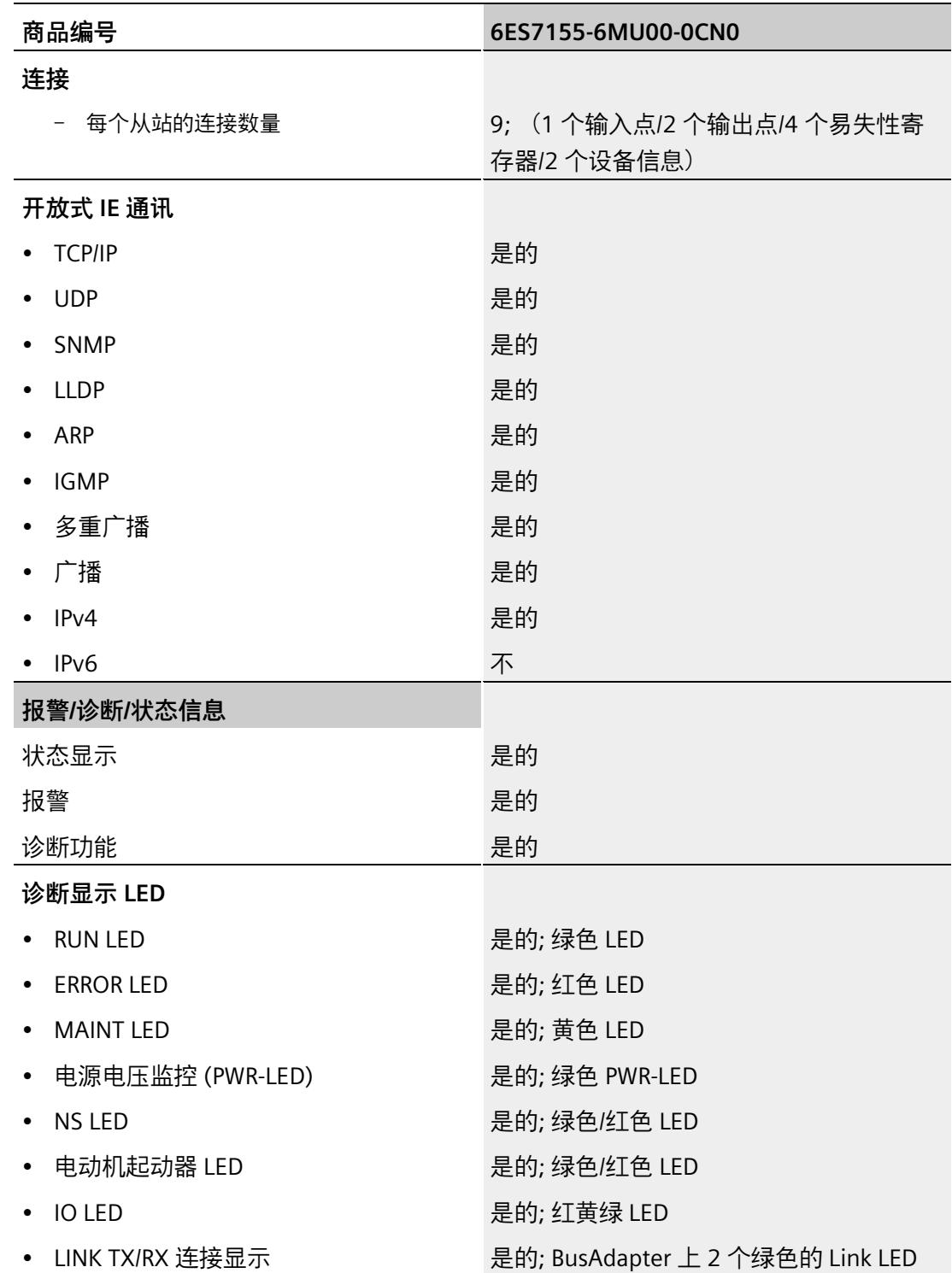

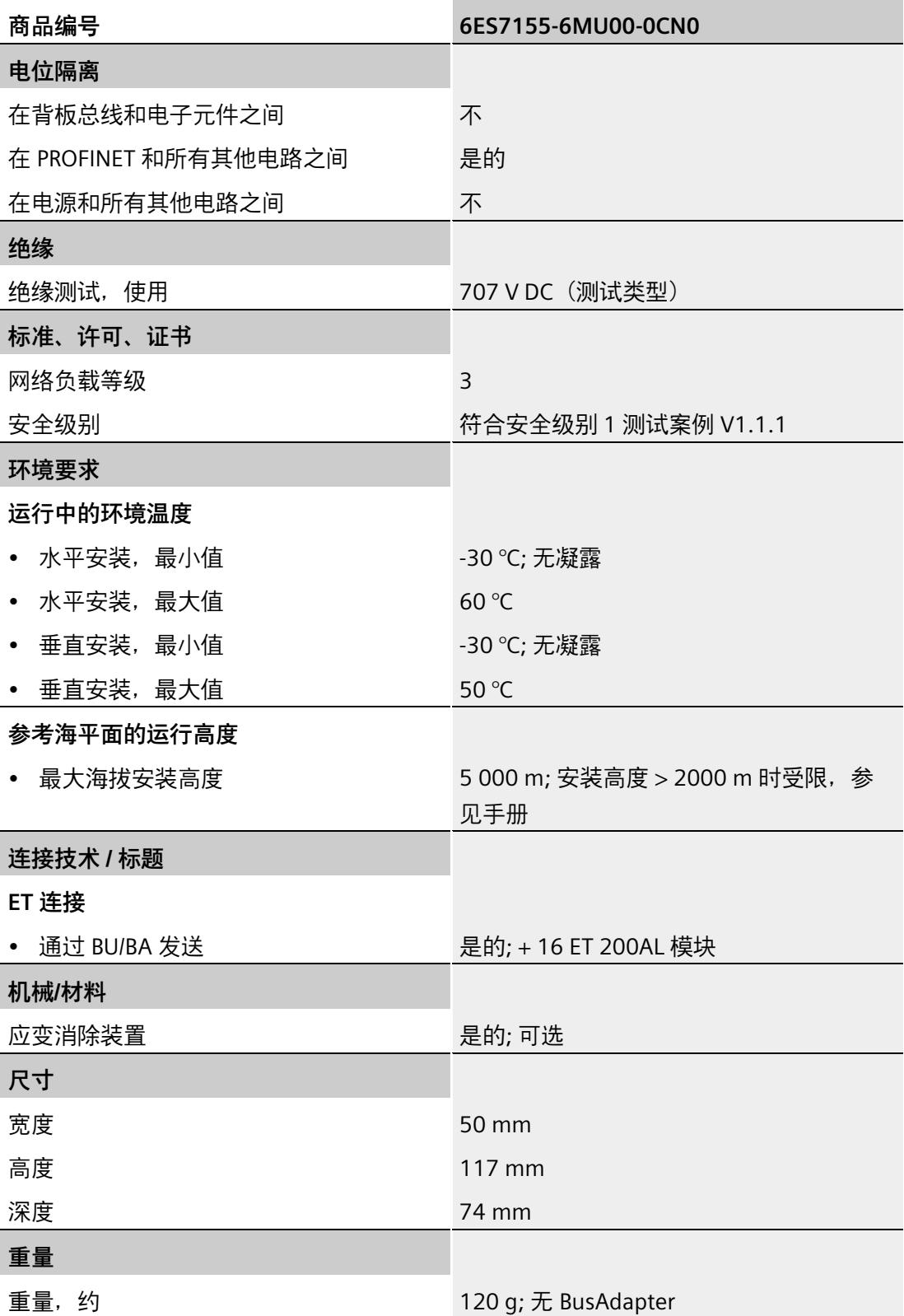

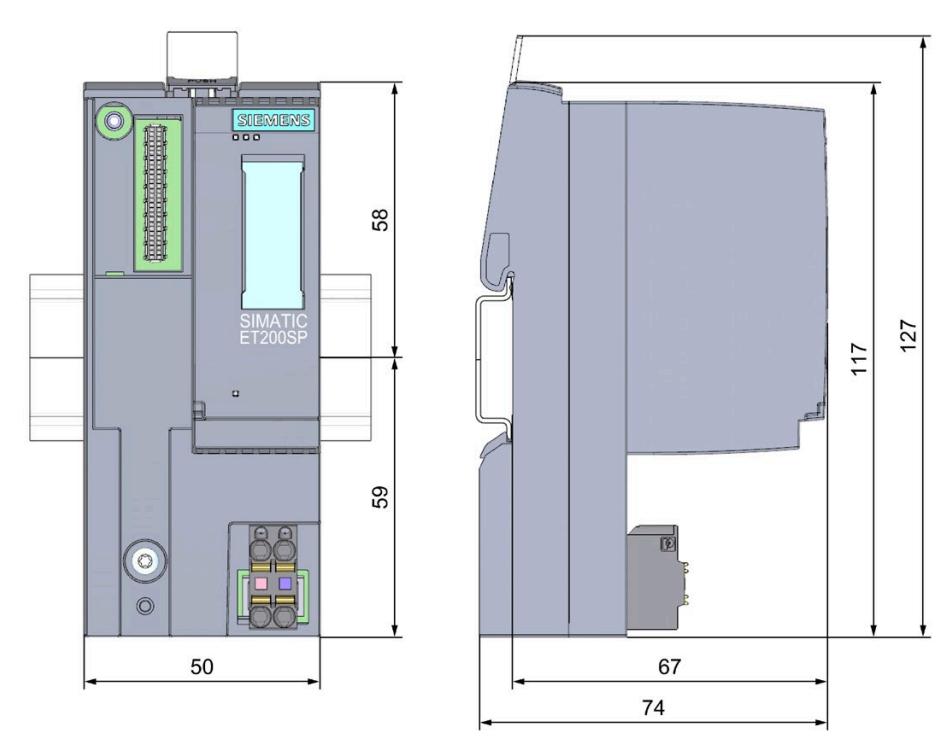

本附录包含安装在安装导轨上的模块的尺寸图。请务必遵守在控制柜、控制室等地方安装 时的具体尺寸要求。

图 A-1 IM 155-6 MF HF 接口模块的尺寸图(正视图和侧视图)

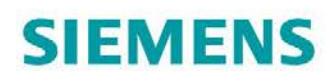

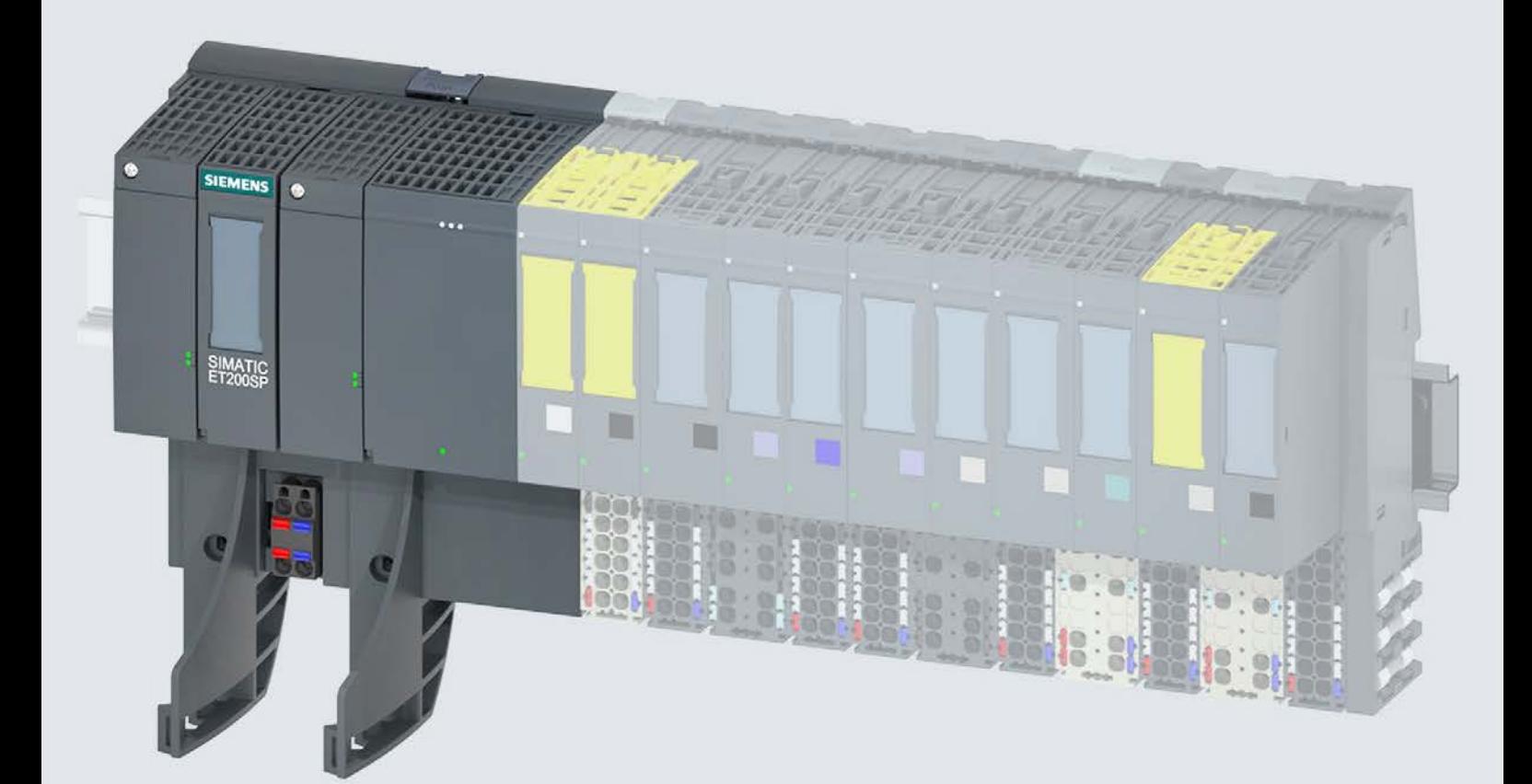

手册

## **SIMATIC**

#### **ET 200SP**

IM 155-6 PN/3 HF 接口模块 (6ES7155-6AU30-0CN0)

10/2018

support.industry.siemens.com

# **SIEMENS**

## SIMATIC

### ET 200SP 接口模块 IM 155-6 PN/3 HF (6ES7155-6AU30-0CN0)

#### 设备手册

#### $\overrightarrow{m}$ 言 前言

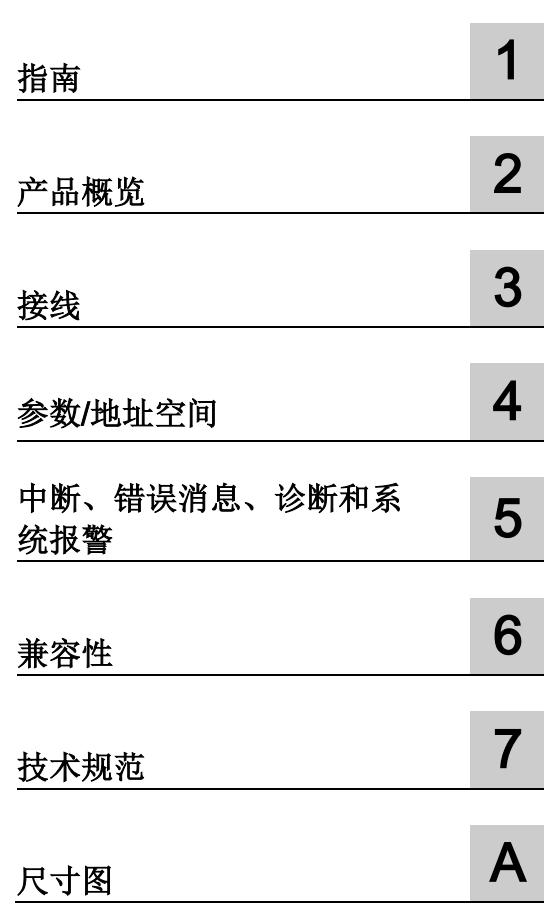

#### 法律资讯

#### 警告提示系统

为了您的人身安全以及避免财产损失,必须注意本手册中的提示。人身安全的提示用一个警告三角表示,仅 与财产损失有关的提示不带警告三角。警告提示根据危险等级由高到低如下表示。

#### 危险

表示如果不采取相应的小心措施, 将会导致死亡或者严重的人身伤害。

#### 警告

表示如果不采取相应的小心措施, 可能导致死亡或者严重的人身伤害。

#### 小心

表示如果不采取相应的小心措施,可能导致轻微的人身伤害。

#### 注意

表示如果不采取相应的小心措施,可能导致财产损失。

当出现多个危险等级的情况下,每次总是使用最高等级的警告提示。如果在某个警告提示中带有警告可能导 致人身伤害的警告三角,则可能在该警告提示中另外还附带有可能导致财产损失的警告。

#### 合格的专业人员

本文件所属的产品/系统只允许由符合各项工作要求的合格人员进行操作。其操作必须遵照各自附带的文件说 明,特别是其中的安全及警告提示。

由于具备相关培训及经验,合格人员可以察觉本产品/系统的风险,并避免可能的危险。

#### 按规定使用 Siemens 产品

请注意下列说明:

#### 警告

#### Siemens

产品只允许用于目录和相关技术文件中规定的使用情况。如果要使用其他公司的产品和组件,必须得到 Siemens

推荐和允许。正确的运输、储存、组装、装配、安装、调试、操作和维护是产品安全、正常运行的前提。必 须保证允许的环境条件。必须注意相关文件中的提示。

#### 商标

#### 所有带有标记符号 ® 的都是 Siemens AG

的注册商标。本印刷品中的其他符号可能是一些其他商标。若第三方出于自身目的使用这些商标,将侵害其 所有者的权利。

#### 责任免除

我们已对印刷品中所述内容与硬件和软件的一致性作过检查。然而不排除存在偏差的可能性,因此我们不保 证印刷品中所述内容与硬件和软件完全一致。印刷品中的数据都按规定经过检测,必要的修正值包含在下一 版本中。

## <span id="page-1675-0"></span>前言

#### 本文档用途

本手册是对 ET 200SP 分布式 I/O 系统 [\(http://support.automation.siemens.com/WW/view/zh/58649293\)](http://support.automation.siemens.com/WW/view/zh/58649293) 系统手册的补充。

本手册中介绍了与系统相关的各种功能。

本手册以及系统和功能手册中介绍的信息将为您调试 ET 200SP 分布式 I/O 系统提供技术支持。

#### 约定

请同时遵循以下所标注的注意事项:

#### 说明

。

这些注意事项包含有关本文档中所述产品、产品操作或应特别关注的文档部分的重要信息

#### 回收和处置

为了确保旧设备的回收和处理符合环保要求,请联系经认证的电子废料处理服务机构,并 根据所在国家的相关规定进行回收处理。

#### 安全信息

#### **Siemens**

为其产品及解决方案提供了工业安全功能,以支持工厂、系统、机器和网络的安全运行。

为了防止工厂、系统、机器和网络受到网络攻击,需要实施并持续维护先进且全面的工业 安全保护机制。Siemens 的产品和解决方案仅构成此类概念的其中一个要素。

客户负责防止其工厂、系统、机器和网络受到未经授权的访问。只有在必要时并采取适当 安全措施(例如,使用防火墙和/或网络分段)的情况下,才能将系统、机器和组件连接 到企业网络或 Internet。

此外,需遵循西门子发布的有关安全措施指南。更多关于可执行的工业安全措施的信息, 请 访问 [\(https://www.siemens.com/industrialsecurity\)](https://www.siemens.com/industrialsecurity)。

西门子不断对产品和解决方案进行开发和完善以提高安全性。Siemens 强烈建议您及时更新产品类的目最新产品版本。如果所用的产品版本不再支持,或未 更新到到最新版本,则会增加客户遭受网络攻击的风险。

要及时了解有关产品更新的信息,请订阅 Siemens 工业安全 RSS 源, 网址为 [\(https://www.siemens.com/industrialsecurity\)](https://www.siemens.com/industrialsecurity)。

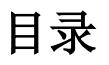

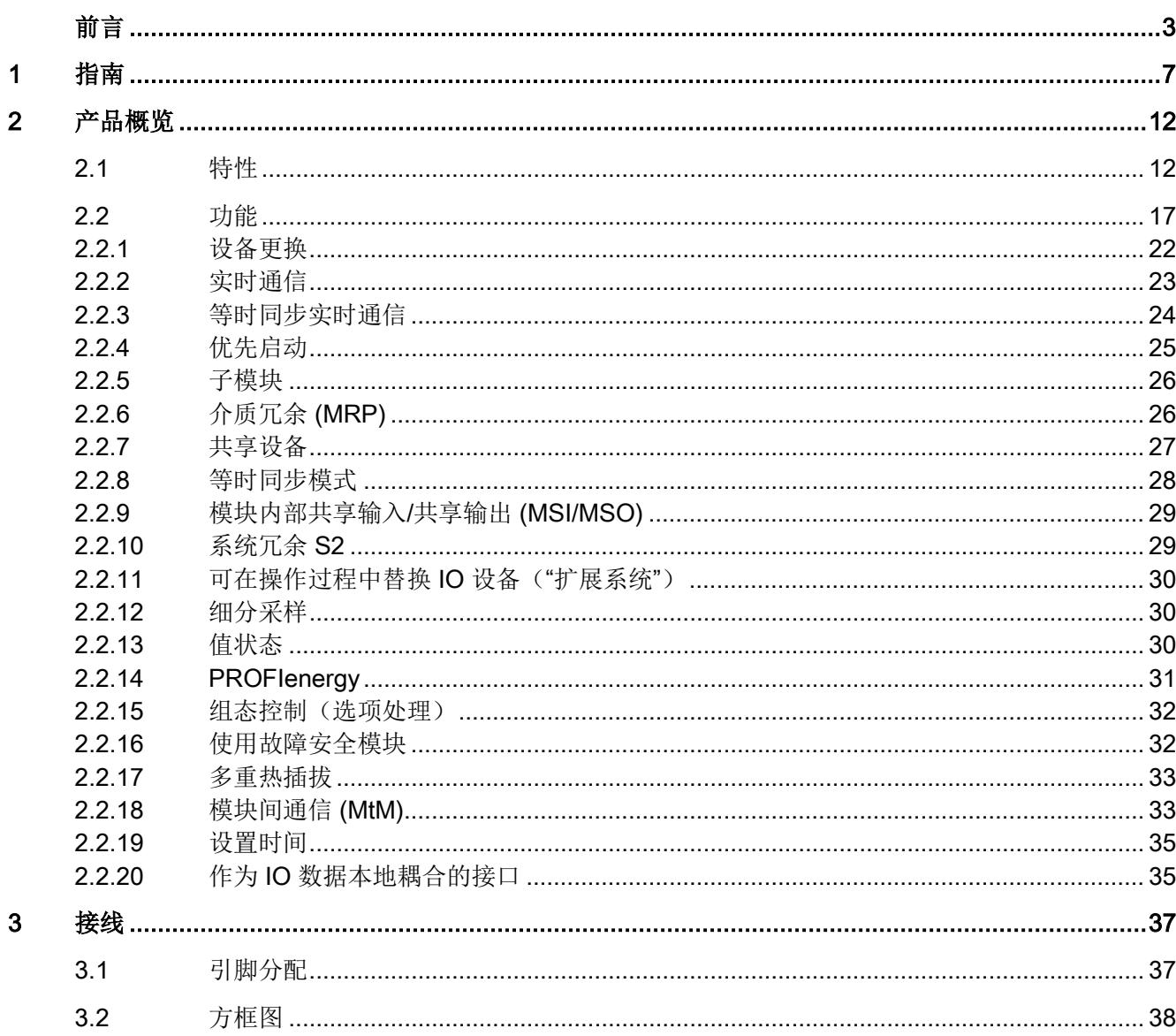

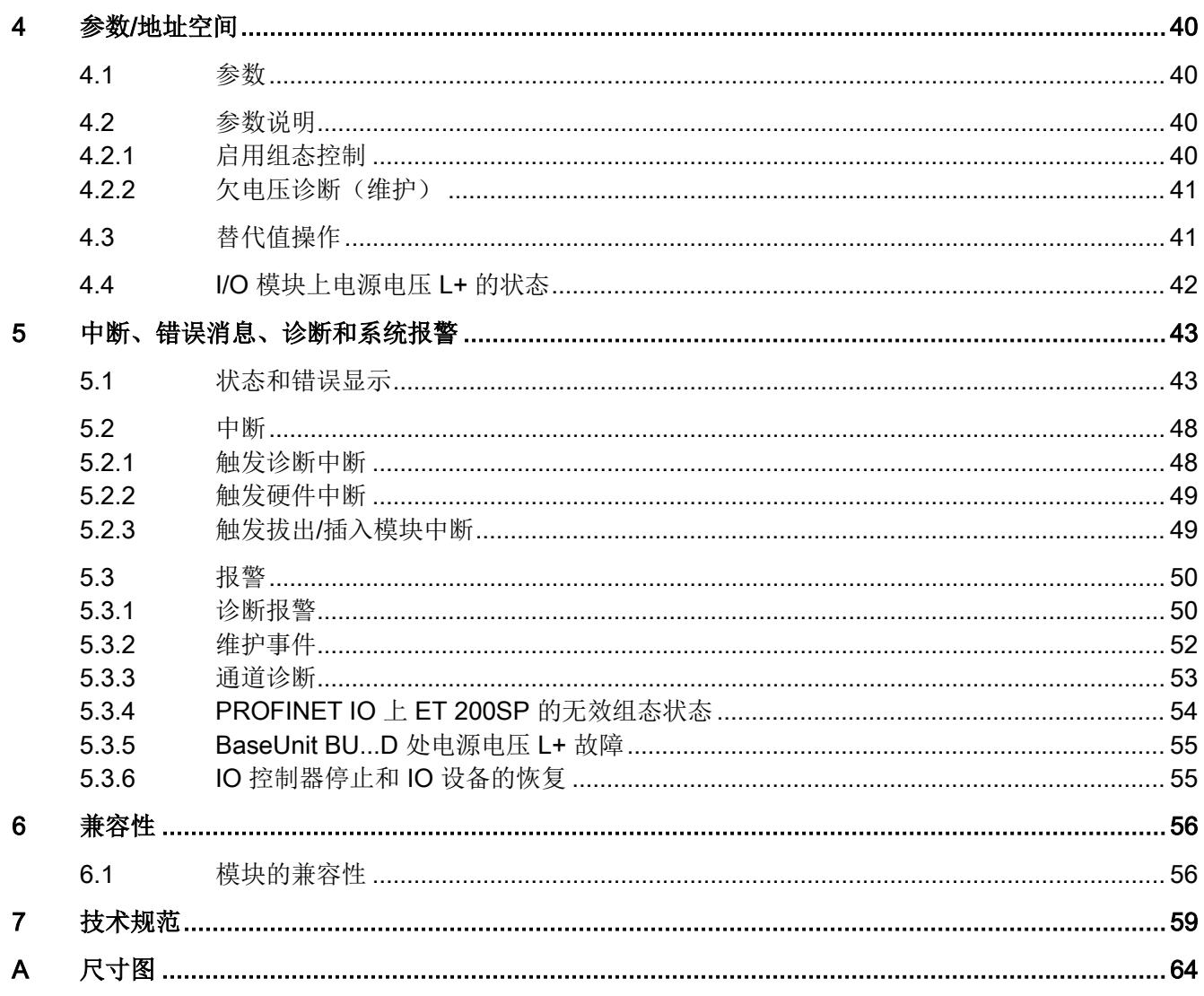

<span id="page-1679-0"></span>指南 1989年1月18日 1月18日 1月18日 1月18日 1月18日 1月18日 1月18日 1月18日 1月18日 1月18日 1月18日 1月18日 1月18日 1月18日 1月18日 1月18日 1月18日

#### SIMATIC SIMATIC ET 200SP 分布式 I/O 系统的文档分为 3 个部分。 这样用户可方便访问自己所需的特定内容。

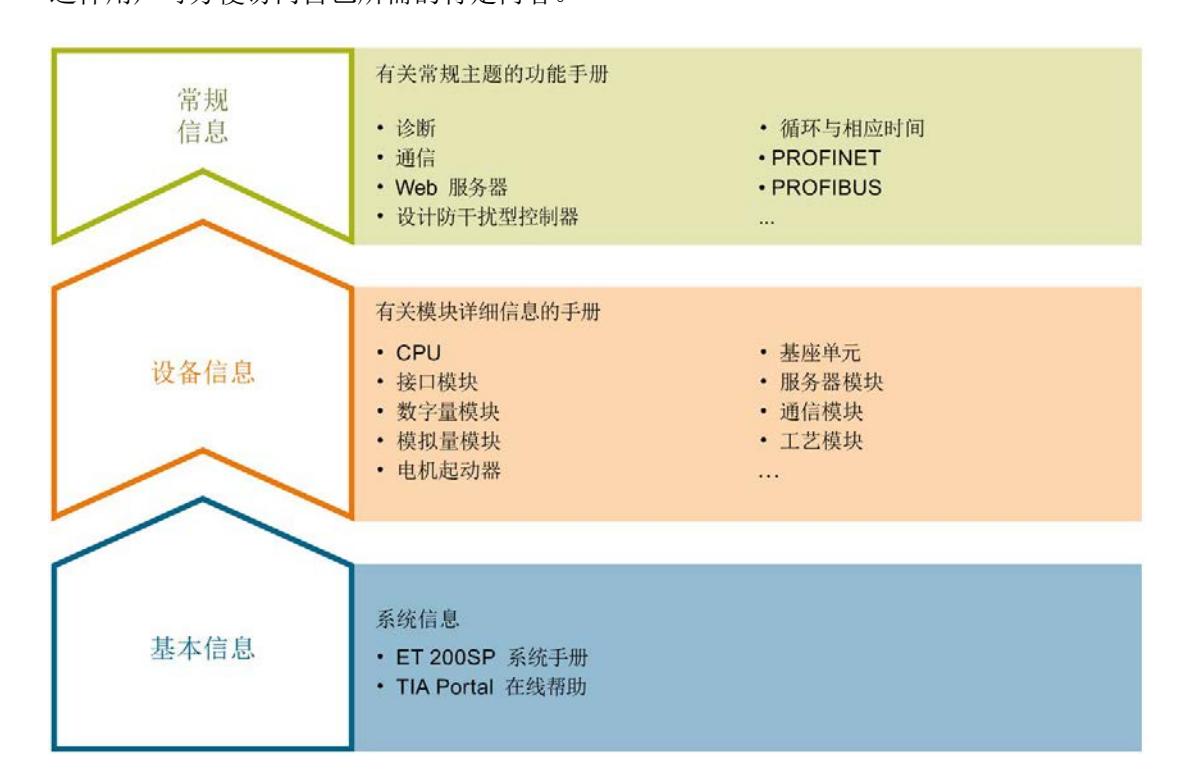

#### 基本信息

系统手册详细描述了 SIMATIC ET 200SP. 分布式 I/O 系统的组态、安装、接线和调试。STEP 7 在线帮助为用户提供了组态和编程方面的支持。

#### 设备信息

产品手册中包含模块特定信息的简要介绍,如特性、接线图、功能特性和技术规范。

#### 常规信息

功能手册中包含有关 SIMATIC ET 200SP 分布式 I/O 系统的常规主题的详细描述,如诊断、通信、Web 服务器、运动控制和 OPC UA。

相关文档,可从 Internet

[\(https://support.industry.siemens.com/cs/cn/zh/view/109742709\)](https://support.industry.siemens.com/cs/cn/zh/view/109742709) 免费下载。

产品信息中记录了对这些手册的更改和补充信息。

相关产品信息,可从 Internet [\(https://support.industry.siemens.com/cs/cn/zh/view/73021864\)](https://support.industry.siemens.com/cs/cn/zh/view/73021864) 免费下载。

#### 手册集 ET 200SP

手册集中包含 SIMATIC ET 200SP 分布式 I/O 系统的完整文档,这些文档收集在一个文件中。

该手册集可从 Internet [\(https://support.automation.siemens.com/WW/view/zh/84133942\)](https://support.automation.siemens.com/WW/view/zh/84133942) 下载。

#### "我的技术支持"

通过您的个人工作空间"mySupport",可以最大程度善用您的工业在线支持服务。

在"mySupport"中,可以存储过滤器、收藏项和标签,请求 CAx 数据以及在"文档"区域汇总您的个人资料库。另外,您的数据可自动填写到支持请求表中 ,而且您总能从全局上总览您的最新服务请求。

您只需注册一次即可使用"mySupport"的全部功能。

可在 Internet [\(https://support.industry.siemens.com/My/ww/zh\)](https://support.industry.siemens.com/My/ww/zh) 上找到"mySupport"。

#### "我的技术支持" - 文档

在"mySupport"的"文档"区域,可将完整手册或部分手册组合成自己的手册。 可以 PDF 格式或可编辑格式导出手册。

有关"我的技术支持" - 文档, 敬请访问 Internet [\(https://support.industry.siemens.com/My/ww/zh/documentation\)](https://support.industry.siemens.com/My/ww/zh/documentation)。

#### "我的技术支持" - CAx 数据

在"mySupport"的"CAx 数据"区域,可访问 CAx 或 CAe 系统的最新产品数据。 仅需轻击几次,用户即可组态自己的下载包。 在此,用户可选择:

- 产品图片、二维码、3D 模型、内部电路图、EPLAN 宏文件
- 手册、功能特性、操作手册、证书
- 产品主数据

有关"我的技术支持" - CAx 数据, 敬请访问 Internet [\(https://support.industry.siemens.com/my/ww/zh/CAxOnline\)](https://support.industry.siemens.com/my/ww/zh/CAxOnline)。

#### 应用示例

应用示例中包含有各种工具的技术支持和各种自动化任务应用示例。自动化系统中的多个 组件完美协作,可组合成各种不同的解决方案,用户因而无需关注各个单独的产品。

有关应用示例, 敬请访问 Internet

[\(https://support.industry.siemens.com/sc/ww/zh/sc/2054\)](https://support.industry.siemens.com/sc/ww/zh/sc/2054)。

#### TIA Selection Tool

通过 TIA Selection Tool, 用户可选择、组态和订购全集成自动化 (TIA) 中的设备。 该工具是 SIMATIC Selection Tool 的新一代产品,在一个工具中完美集成自动化技术的各种已知组态程序。 通过 TIA Selection Tool, 用户可以根据产品选择或产品组态生成一个完整的订购列表。

TIA Selection Tool 可从 Internet [\(https://w3.siemens.com/mcms/topics/en/simatic/tia](https://w3.siemens.com/mcms/topics/en/simatic/tia-selection-tool)[selection-tool\)](https://w3.siemens.com/mcms/topics/en/simatic/tia-selection-tool) 上下载。

#### SIMATIC Automation Tool

通过 SIMATIC Automation Tool, 可同时对各个 SIMATIC S7 站进行系统调试和维护操作,而无需打开 TIA Portal 系统。

SIMATIC Automation Tool 支持以下各种功能:

- 扫描 PROFINET/以太网网络, 识别所有连接的 CPU
- 为 CPU 分配地址(IP、子网、网关)和站名称(PROFINET 设备)
- 将数据和编程设备/已转换为 UTC 时间的 PC 时间传送到模块中
- 将程序下载到 CPU 中
- 切换操作模式 RUN/STOP
- 通过 LED 指示灯闪烁确定 CPU 状态
- 读取 CPU 错误信息
- 读取 CPU 诊断缓冲区
- 复位为出厂设置
- 更新 CPU 和所连模块的固件版本

#### SIMATIC Automation Tool 可从 Internet

[\(https://support.industry.siemens.com/cs/cn/zh/view/98161300\)](https://support.industry.siemens.com/cs/cn/zh/view/98161300) 上下载。

#### PRONETA

#### SIEMENS PRONETA (PROFINET

网络分析服务)用于在调试过程中快速分析工厂网络的具体状况。PRONETA 具有以下两大核心功能:

- 拓扑总览功能,分别扫描 PROFINET 和连接的所有组件。
- 通过 IO 检查,快速测试系统接线和模块组态。

#### SIEMENS PRONETA 可从 Internet

[\(https://support.industry.siemens.com/cs/cn/zh/view/67460624\)](https://support.industry.siemens.com/cs/cn/zh/view/67460624) 上下载。

#### SINETPLAN

SINETPLAN 是西门子公司推出的一种网络规划工具,用于对基于 PROFINET 的自动化系统和网络进行规划设计。使用该工具时,在规划阶段即可对 PROFINET 网络进行预测型的专业设计。此外,SINETPLAN 还可用于对网络进行优化,检测网络资源并合理规划资源预留。这将有助于在早期的规划 操作阶段,有效防止发生调试问题或生产故障,从而大幅提升工厂的生产力水平和生产运 行的安全性。

优势概览:

- 端口特定的网络负载计算方式,显著优化网络性能
- 优异的现有系统在线扫描和验证功能,生产力水平大幅提升
- 通过导入与仿真现有的 STEP 7 系统,极大提高调试前的数据透明度
- 通过实现长期投资安全和资源的合理应用,显著提高生产效率

SINETPLAN 可从 Internet [\(https://www.siemens.com/sinetplan\)](https://www.siemens.com/sinetplan) 上下载。

<span id="page-1684-1"></span><span id="page-1684-0"></span>2.1 特性

订货号

6ES7155-6AU30-0CN0 (接口模块 155-6 PN/3 HF 和服务模块)

#### 模块视图

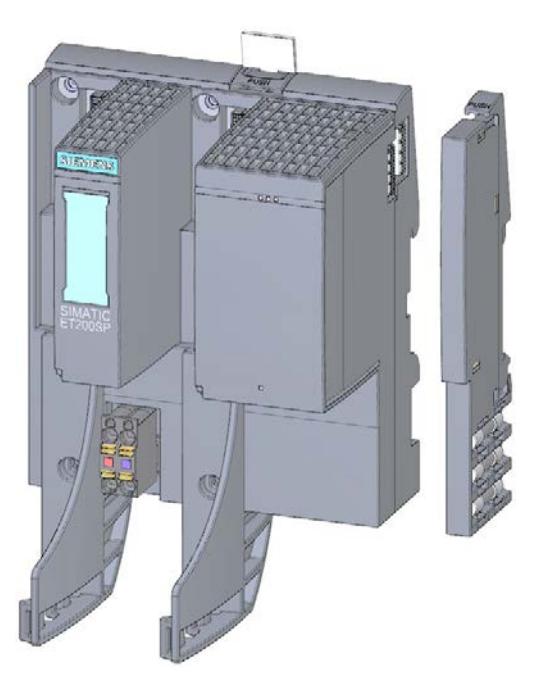

图 2-1 AS 接口模块 155-6 PN/3 HF 视图,带有随附附件(24 V DC 连接器和服务模块)以及可选附件(PROFINET 电缆夹、标签条和参考标识标签)

该模块具有下列技术特性:

- 3 端口集成交换机
- ET 200SP 分布式 I/O 系统支持 PROFINET IO 连接
- 电源 1 L+ DC 24 V (SELV/PELV)。连接插头包含在接口模块的交付清单中,也可作替换件供货。
- 通过以下 BusAdapter 连接 PROFINET IO
	- RJ45 总线连接器的 BA 2×RJ45
	- 直接连接总线电缆的 BA 2×FC
	- POF/PCF 光纤电缆的 BA 2xSCRJ
	- BA SCRJ/RJ45 作为 POF/PCF 光纤电缆 ⇔ 标准 RJ45 连接器的介质转换器
	- BA SCRJ/FC 作为 POF/PCF 光纤电缆 ⇔ 直接连接总线电缆的介质转换器
	- 玻璃光纤电缆的 BA 2xLC
	- BA LC/RJ45 作为玻璃光纤电缆 ⇔ 标准 RJ45 连接器的介质转换器
	- BA LC/FC 作为光纤电缆的介质转换器 ⇔ 直接连接总线电缆

#### 最大组态

- 64 个 ET 200SP I/O 模块 + 16 个 ET 200AL 模块
- 1 m 长的背板总线(不带接口模块和服务模块)

#### I/O 数据的最大数量

#### 总数据长度(输入数据和输出数据)

不使用系统冗余 S2:

- 1440 字节
- 共享设备带有 2 个 IOC: 1440 字节 (所有 IOC 总字节)
- 共享设备带有 2 个以上的 IOC: 360 字节 (每个 IOC) 使用系统冗余 S2:
- 1000 字节
- 使用系统冗余 S2 和带有至少 1 个附加 IOC 的共享设备: 360 字节 (每个 IOC) 输入和输出数据的最大净数据长度取决于所用 I/O 模块的数量和类型(含 ET 200AL 模块和虚拟模块)。

#### 净数据长度(输入和输出数据):

不显式计算最大净数据长度时,如果不使用共享设备,则可使用以下最小长度。

- 933 字节 (不使用系统冗余 S2)
- 493 字节(使用系统冗余 S2)

#### 计算最大净数据长度:

最大净数据长度 = 最大总长度 - I/O 子模块的数量(输入或输出数据,不含用户数据) -混合 I/O 模块的数量(输入和输出数据) - 5 字节的接口模块和服务模块(不带 ET 连接)(接口模块带 ET 连接时, 为 6 字节)

净数据最大长度的计算结果同样适用于输入和输出数据。

#### 附件

以下附件可单独订购:

- BA 2×RJ45 BusAdapter
- BA 2×FC BusAdapter
- BA 2×LC BusAdapter
- BA 2xSCRJ BusAdapter
- BA SCRJ/RJ45 BusAdapter
- BA SCRJ/FC BusAdapter
- BA LC/RJ45 BusAdapter
- BA LC/FC BusAdapter
- PROFINET 电缆固定夹
- 标签条
- 参考标识标签

有关 BusAdapter 的信息, 请参见《BusAdapter [\(https://support.industry.siemens.com/cs/ww/zh/view/109751716\)](https://support.industry.siemens.com/cs/ww/zh/view/109751716)》手册。 有关附件的更多信息,请参见《ET 200SP 分布式 I/O 系统 [\(http://support.automation.siemens.com/WW/view/zh/58649293\)](http://support.automation.siemens.com/WW/view/zh/58649293)》系统手册。

#### 服务模块

服务模块包含在接口模块的交付清单中,也可作为附件单独提供。 服务模块具有下列特性:

- 断开 ET 200SP 分布式 I/O 系统的背板总线连接
- 带有一个适用于三个备用熔断器的支架 (5 × 20 mm)。
- 具有站功能, 如组诊断: 电源电压 L+ 缺失, 状态位。
- 标识数据 I&M 0 到 3

#### 说明

需要在组态软件中组态参数并将其分配给服务模块。 服务模块应放在组态的最后一个插槽中。如果组态中有 64 个 I/O 模块,则服务模块应插入到插槽 65 中。

更多信息,请参见手册《服务模块 [\(http://support.automation.siemens.com/WW/view/zh/63257531\)](http://support.automation.siemens.com/WW/view/zh/63257531)》。

#### 组态中,ET 200SP 的第一个 BaseUnit

这些接口模块允许在插槽 1 中插入深色 BaseUnit。这意味着, 现在可从插槽 1 开始组态未连接到集成电压总线 P1 和 P2 上的模块。当前,适用于以下模块:

- AI Energy Meter ST
- DI 4 x 120..230V AC ST (6ES7131-6FD00-0BB1)
- DQ 4 x 24..230V AC/2A ST (6ES7132-6FD00-0BB1)

#### 说明

#### 组态中,ET 200SP 的第一个 BaseUnit

请注意 AC I/O 模块手册中有关过电压和额定功率的限值信息。 24 V DC 的电源电源通过外部熔断器传入。 该 DC 24 V 电源电压由浅色 BaseUnit 提供。

#### 参见

[功能](#page-1689-0) (页 [17\)](#page-1689-0)

#### <span id="page-1689-0"></span>2.2 功能

#### 简介

该接口模块支持以下 PROFINET IO 功能:

- 3 端口集成交换机
- 支持以下以太网服务:PING、ARP、SNMP、LLDP
- 端口诊断
- 禁用端口
- 最小更新时间 250 μs
- 更换设备时无需编程设备,也无需进行拓扑组态
- 通过 PROFINET IO 复位为出厂设置
- 通过 PROFINET IO 进行固件更新
- 等时同步实时通信
- 优先启动
- **介质冗余 (MRP)**
- 共享设备
- 模块通道最多可分发给 4 个子模块
- 模块内部或子模块内部 Shared Input/Shared Output (MSI/MSO)
- 等时同步模式
- **系统冗余 S2**
- 通过 ET-Connection 进行站扩展
- 可在操作过程中替换 IO 设备("扩展系统")
	- 扩展站
	- 扩展单元
- 支持将 BusAdapter 用于 PROFINET IO 不同连接技术。

该接口模块还支持以下附加功能:

- 作为 IO 数据本地耦合的接口(仅通过 GSDML 进行组态)
- 模块间通信 (MtM)

2.2 功能

- 标识数据 I&M 0 到 I&M 3
- PROFIenergy
- 组态控制(选件处理)
- 使用故障安全模块
- 在操作过程中插拔多个 I/O 模块(多次热插拔)

有关 STEP 7 在线帮助和

● STEP 7 (TIA Portal) 及以上版本中该主题的更多信息, 请参见功能手册《使用 STEP 7 组态 PROFINET [\(http://support.automation.siemens.com/WW/view/zh/49948856\)](http://support.automation.siemens.com/WW/view/zh/49948856)》。

#### 要求

#### 下表列出了组态 IM 155-6 PN/3 HF 接口模块时的软件要求。

表格 2- 1 模块功能的版本相关性

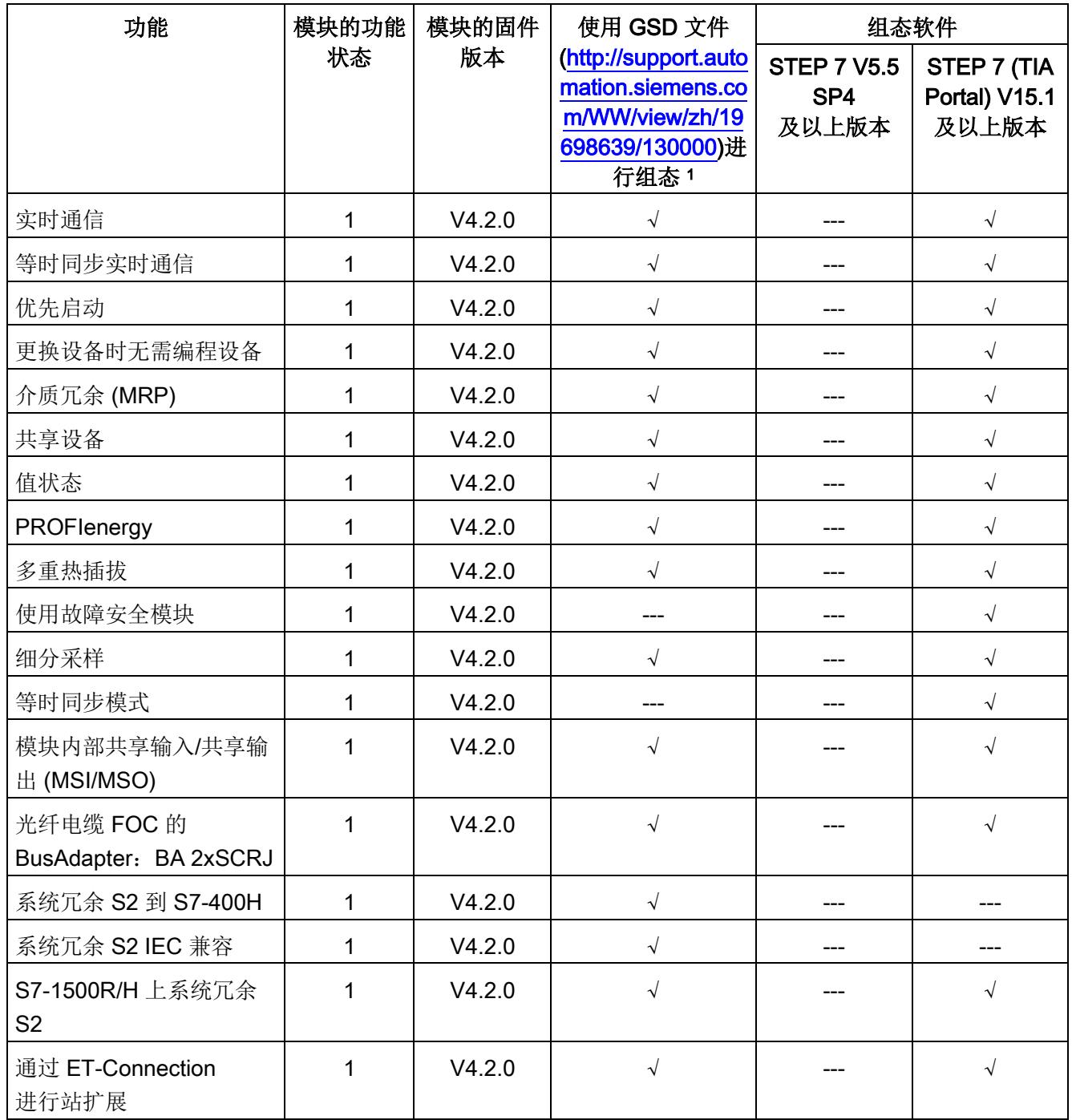
## 2.2 功能

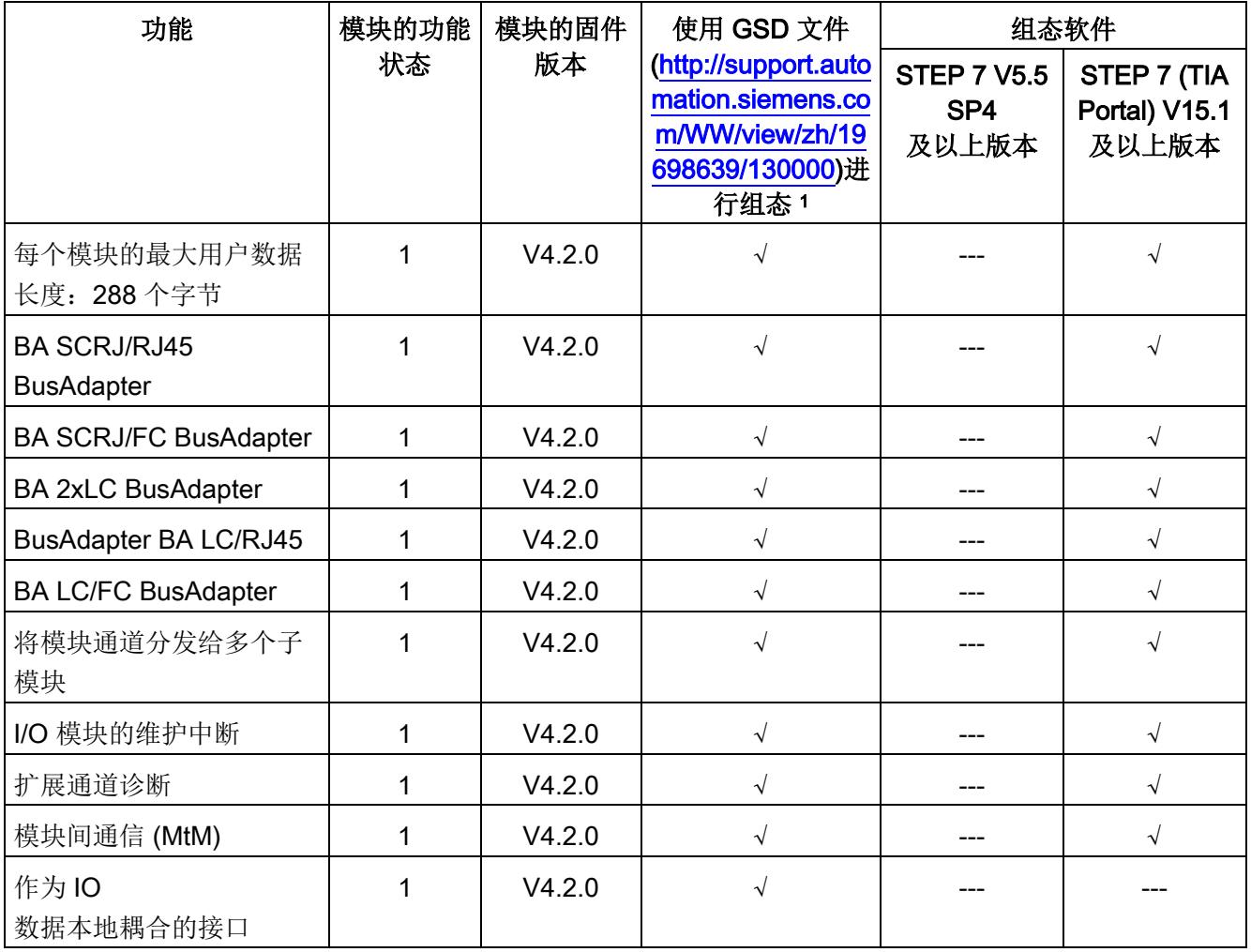

<sup>1</sup> 第三方制造商的系统:取决于第三方系统的功能范围

## 使用固定连接装置进行接线

如果在 STEP 7 中将端口设定为了固定连接,则还必须禁用"自动协商/自动跨接"。 有关该主题的更多信息,请参见 STEP 7 在线帮助和

● STEP 7 V5.5 及以上版本,请参见系统手册《PROFINET 系统说明 [\(http://support.automation.siemens.com/WW/view/zh/19292127\)](http://support.automation.siemens.com/WW/view/zh/19292127)》。

# 参见

[模块的兼容性](#page-1728-0) (页 [56\)](#page-1728-0)

ET 200SP 分布式 I/O 系统

[\(http://support.automation.siemens.com/WW/view/zh/58649293\)](http://support.automation.siemens.com/WW/view/zh/58649293)

使用 STEP 7 组态 PROFINET

[\(http://support.automation.siemens.com/WW/view/zh/49948856\)](http://support.automation.siemens.com/WW/view/zh/49948856)

## 2.2.1 设备更换

#### 设备更换

#### 不通过拓扑组态更换设备

除了接口模块, 设备名称还将保存在 BusAdapter 中。不通过拓扑结构组态进行设备更换时,还需使用存储在 BusAdapter 中的设备名称。 替换接口模块会在不同场合使用设备名称。

- 接口模块通常从左侧 BusAdapter 开始命名设备名称。如果设备名称不同, 则将按照从左侧 BusAdapter 到右侧 BusAdapter 的顺序将设备名称分发(存储)到接口模块中。
- 如果左侧 BusAdapter 缺失或设备名不存在,则使用右侧 BusAdapter 的设备名称;如果存在不同,则进行相应分发(存储)。
- 仅当连接的 BusAdapter 均无设备名称时,才使用接口模块的设备名称并存储在两个 BusAdapter 中。

请注意以下限制条件:

- 复位为出厂设置时,将删除接口模块和 BusAdapter 中的设备名称。为了避免删除 BusAdapter 中的设备名称,可在执行复位为出厂设置之前从接口模块中移除 BusAdapter。
- 更换 BusAdapter 时,上电后将在接口模块中使用之前保存在 BusAdapter 中的设备名称。
- 通电时, 请勿移除/插入 BusAdapter。

#### 通过拓扑组态更换设备

可轻松更换具有此功能的 IO 设备:

● 无需使用编程设备分配设备名称。

IO 设备更换后, 将由 IO 控制器指定设备名称, 而非编程设备。为此, IO 控制器可使用组态的拓扑和由 IO 设备确定的相邻关系。所有相关设备必须支持 LLDP 协议(链路层发现协议)。且组态的目标拓扑结构需与实际的拓扑结构相同。

如果该 IO

设备已用于其它组态中,则在重复使用前应将其复位为出厂设置。相关信息,请参见系统 手册《ET 200SP 分布式 I/O 系统

[\(http://support.automation.siemens.com/WW/view/zh/58649293\)](http://support.automation.siemens.com/WW/view/zh/58649293)》。

有关 STEP 7 在线帮助和

- STEP 7 (TIA Portal) V12 及以上版本, 请参见功能手册《使用 STEP 7 组态 PROFINET [\(http://support.automation.siemens.com/WW/view/zh/49948856\)](http://support.automation.siemens.com/WW/view/zh/49948856)》。
- STEP 7 V5.5 及以上版本,请参见系统手册《PROFINET 系统说明 [\(http://support.automation.siemens.com/WW/view/zh/19292127\)](http://support.automation.siemens.com/WW/view/zh/19292127)》。

# 2.2.2 实时通信

## 实时通信

PROFINET IO 传输方式, 为基于"生产者-消费者"模型的循环数据交换。

2.2 功能

# 2.2.3 等时同步实时通信

#### 等时同步实时通信

这种同步通信协议,用于在 PROFINET

设备间进行数据循环交换。在发送时钟内,系统为数据传输预留有一定的带宽。预留带宽 可确保 IRT

数据同样按照时间同步间隔进行传输,而不受其它网络高载荷的影响(如: TCP/IP 通信或其它实时通信)。

进行 IRT 数据通信时,需要进行拓扑组态。

## 说明

要进行 IRT 通信,必需插入两个 BusAdapter。

#### 说明

#### IRT 通信中, IO 控制器作为同步主站

在组态 IRT 通信时,建议将 IO 控制器也作为同步主站进行操作。 否则,同步主站故障时将导致组态为 IRT 和 RT 通信的 IO 设备故障。

有关同步域中同步 PROFINET 设备组态的更多信息,请参见 STEP 7 在线帮助和

- STEP 7 (TIA Portal) V12 及以上版本, 请参见功能手册《使用 STEP 7 组态 PROFINET [\(http://support.automation.siemens.com/WW/view/zh/49948856\)](http://support.automation.siemens.com/WW/view/zh/49948856)》。
- STEP 7 V5.5 及以上版本, 请参见系统手册《PROFINET 系统说明 [\(http://support.automation.siemens.com/WW/view/zh/19292127\)](http://support.automation.siemens.com/WW/view/zh/19292127)》。

# 2.2.4 优先启动

## 优先启动

优先启动是 PROFINET IO 系统中进行 IRT 和 RT 通信时的一种 PROFINET IO 功能。该功能可缩短所组态的相应 IO 设备恢复用户数据循环交换时所需的时间。 在以下状况下,该功能可加速 IO 设备的启动过程:

- 电源电压恢复后
- 站恢复之后
- IO 设备激活后

#### 说明

## 与启动时间的相关性

接口模块支持的最短启动时间为 1.2 s。 启动时间取决于模块的数目和类型。

有关该主题的更多信息,请参见 STEP 7 在线帮助和

- STEP 7 (TIA Portal) V12 及以上版本, 请参见功能手册《使用 STEP 7 组态 PROFINET [\(http://support.automation.siemens.com/WW/view/zh/49948856\)](http://support.automation.siemens.com/WW/view/zh/49948856)》。
- STEP 7 V5.5 及以上版本,请参见系统手册《PROFINET 系统说明 [\(http://support.automation.siemens.com/WW/view/zh/19292127\)](http://support.automation.siemens.com/WW/view/zh/19292127)》。

## 2.2.5 子模块

## 子模块

接口模块 IM 155-6 PN/3 HF 可将 I/O 模块分为多达 4 个子模块。这样,可对 I/O 模块的各个子模块分别进行组态和参数设置。

系统最多支持 256 个子模块;其中, 4 个子模块用于接口模块,一个子模块用于服务模块。

这些子模块可单独分配给不同的 IO 控制器。

仅当在组态过程中组态了子模块 1 时,才能执行以下功能:

- 固件更新
- 写入 I&M 数据
- 校准
- PROFIenergy

# 2.2.6 介质冗余 (MRP)

## 介质冗余 (MRP)

该功能用于确保通信和设备的可用性。环型拓扑可确保发生传输路由故障时,存在备用的 通信路径。

有关该主题的更多信息,请参见 STEP 7 在线帮助和

- STEP 7 V12 及以上版本,请参见功能手册《使用 STEP 7 组态 PROFINET [\(http://support.automation.siemens.com/WW/view/zh/49948856\)](http://support.automation.siemens.com/WW/view/zh/49948856)》。
- STEP 7 V5.5 及以上版本,请参见系统手册《PROFINET 系统说明 [\(http://support.automation.siemens.com/WW/view/zh/19292127\)](http://support.automation.siemens.com/WW/view/zh/19292127)》。

## 2.2.7 共享设备

## 共享设备

IO 设备最多可为 4 个 IO 控制器提供数据。

该接口模块支持子模块级的共享设备。

如果工程组态系统未对共享设备的项目进行有效性检查,则需注意以下事项:

- 需确保组态一致,每个模块或子模块只能分配给一个 IO 控制器。多次分配将导致错误发生;该模块或子模块仅适用于第一个控制器。
- 如果不进行上述的有效性检查直接重新组态共享设备的组态,则必须对 ET 200SP 进行重新调试。即,完成重新组态后,必需将所有相关 IO 控制器的项目重新下载到相应的 CPU 中。必要时,需执行断电/通电接口模块操作。

有关该主题的更多信息,请参见 STEP 7 在线帮助和

- STEP 7 V12 及以上版本,请参见功能手册《使用 STEP 7 组态 PROFINET [\(http://support.automation.siemens.com/WW/view/zh/49948856\)](http://support.automation.siemens.com/WW/view/zh/49948856)》。
- STEP 7 V5.5 及以上版本, 请参见系统手册《PROFINET 系统说明 [\(http://support.automation.siemens.com/WW/view/zh/19292127\)](http://support.automation.siemens.com/WW/view/zh/19292127)》。

#### 说明

在共享设备应用中,请确保所有控制器的发送时钟相同。如果该控制器的发送时钟不同, 则将导致无法与通信伙伴建立连接。

如果在一个项目中设置了所有控制器,则需确保使用相同的发送时钟,且在不同项目的工 程组态中也设置为相同的发送时钟。

## 2.2.8 等时同步模式

#### 等时同步模式

在此模式下,系统将同时采集分布式 I/O 模块的输入和输出数据并同时输出。这样,可同步 I/O 数据、PROFINET IO 的传输周期和用户程序。系统将恒定 PROFINET IO 周期作为相应的时钟发生器。该接口模块支持最低 250 µs 的模块 I/O 数据等时同步模式。IO 设备最多可与一台 IO 控制器进行等时同步过程数据交换。

## 说明

移除模块、激活的组态控件未写入任何控制数据记录时,该 IO 控制器将无法对模块进行访问。此时,如果在等时同步循环中断 OB (OB61) 中激活等时同步模式,则可能会导致循环时间超时。如果超出循环时间,则系统将调用时 间错误 OB (OB80)。

该特性与是否通过指令"SYNC\_PI"(SFC126) 和"SYNC\_PO"(SFC127) 进行的过程映像更新相关,具体取决于所设置的循环时间和组态的限值。

更多信息,请参见 STEP 7 在线帮助和

- STEP 7 V12 及以上版本, 请参见《使用 STEP 7 组态 PROFINET [\(http://support.automation.siemens.com/WW/view/zh/49948856\)](http://support.automation.siemens.com/WW/view/zh/49948856)》功能手册。
- STEP 7 V5.5 及以上版本,请参见系统手册《PROFINET 系统说明 [\(http://support.automation.siemens.com/WW/view/zh/19292127\)](http://support.automation.siemens.com/WW/view/zh/19292127)》。

# 2.2.9 模块内部共享输入/共享输出 (MSI/MSO)

## 模块内部共享输入/共享输出 (MSI/MSO)

基于模块内部共享输入功能,输入模块可为多达 4 个 IO 控制器提供输入数据。每个控制器都可读取相同的通道。

基于模块内部共享输出功能,输出模块可支持多达 4 个 IO 控制器。仅一个 IO 控制器具有写访问权。另外,最多支持 3 个 IO 控制器可读取相同的通道。

有关该主题的更多信息,请参见 STEP 7 在线帮助和

- STEP 7 V12 及以上版本,请参见功能手册《使用 STEP 7 组态 PROFINET [\(http://support.automation.siemens.com/WW/view/zh/49948856\)](http://support.automation.siemens.com/WW/view/zh/49948856)》。
- STEP 7 V5.5 及以上版本, 请参见系统手册《PROFINET 系统说明 [\(http://support.automation.siemens.com/WW/view/zh/19292127\)](http://support.automation.siemens.com/WW/view/zh/19292127)》。

## 2.2.10 系统冗余 S2

## 系统冗余 S2

使用系统冗余 S2 的 IO 设备支持冗余 AR。

在冗余系统中,两个 CPU(IO 控制器) 中带有系统冗余 S2 的 IO 设备都有一个冗余 AR。如果一个 CPU 故障,则带有系统冗余 S2 的 IO 设备将通过 AR 访问另一个 IO 控制器。

该接口模块支持 S7-400H CPU 和 S7-1500R/H CPU 上的系统冗余 S2。

更多信息,请参见 STEP 7 在线帮助和

- STEP 7 V12 及以上版本,请参见功能手册《使用 STEP 7 组态 PROFINET [\(http://support.automation.siemens.com/WW/view/zh/49948856\)](http://support.automation.siemens.com/WW/view/zh/49948856)》。
- STEP 7 V5.5 及以上版本, 请参见系统手册《PROFINET 系统说明 [\(http://support.automation.siemens.com/WW/view/zh/19292127\)](http://support.automation.siemens.com/WW/view/zh/19292127)》

2.2.11 可在操作过程中替换 IO 设备("扩展系统")

## 可在操作过程中替换 IO 设备("扩展系统")

- 扩展站
- 扩展单元

更多信息,请参见 STEP 7 在线帮助和

● STEP 7V12 及以上版本, 请参见《使用 STEP 7 组态 PROFINET [\(http://support.automation.siemens.com/WW/view/zh/49948856\)](http://support.automation.siemens.com/WW/view/zh/49948856)》功能手册

## 2.2.12 细分采样

#### 细分采样

IM 155-6 PN/3 HF 接口模块支持 HS 模块的细分采样模式。进行细分采样时,等时同步模式下模块相应的 PROFINET 发送时钟将显著缩短。

有关细分采样的更多信息,请参见 I/O 模块的手册。

## 2.2.13 值状态

## 值状态

IM 155-6 PN/3 HF 接口模块支持带有值状态的 I/O 模块。

有关值状态的更多信息,请参见相关 I/O 模块的手册。

# 2.2.14 PROFIenergy

特性

通过在生产空闲期时使用 PROFIenergy 命令,PROFIenergy(PROFINET)可显著降低生产能耗。

# 参考

有关 PROFlenergy 的更多信息, 请参见以下手册:

- 手册《I/O 模块 [\(http://support.automation.siemens.com/WW/view/zh/55679691/133300\)](http://support.automation.siemens.com/WW/view/zh/55679691/133300)》
- 功能手册《使用 STEP 7 V12 及以上版本组态 PROFINET [\(http://support.automation.siemens.com/WW/view/zh/49948856\)](http://support.automation.siemens.com/WW/view/zh/49948856)》
- 系统手册《PROFINET 系统说明 [\(http://support.automation.siemens.com/WW/view/zh/19292127\)](http://support.automation.siemens.com/WW/view/zh/19292127)》
- PROFIenergy [\(http://support.automation.siemens.com/WW/view/zh/66928686\)](http://support.automation.siemens.com/WW/view/zh/66928686) 产品信息
- Internet [\(http://www.profibus.com\)](http://www.profibus.com/) 上的公共应用规范 PROFIenergy; PROFINET 的技术规范;版本 V1.0; 2010 年 1 月; 订货号: 3.802

2.2 功能

## 2.2.15 组态控制(选项处理)

## 特性

通过组态控制可以进一步扩展或更改自动化系统。使用组态控制即意味着提前组态自动化 系统的最大扩展能力,并在后期应用中通过用户程序灵活调整。

## 参考

有关组态控制的更多信息,请参见:

- 系统手册《ET 200SP 分布式 I/O 系统 [\(http://support.automation.siemens.com/WW/view/zh/58649293\)](http://support.automation.siemens.com/WW/view/zh/58649293)》。
- Internet 上的应用合集 [\(http://support.automation.siemens.com/WW/view/zh/29430270\)](http://support.automation.siemens.com/WW/view/zh/29430270)。
- STEP 7 在线帮助。

## 2.2.16 使用故障安全模块

## 特性

IM 155-6 PN/3 HF 接口模块可使用故障安全模块。

## 参考

更多信息,请参见系统手册《ET 200SP 分布式 I/O 系统 [\(http://support.automation.siemens.com/WW/view/zh/58649293\)](http://support.automation.siemens.com/WW/view/zh/58649293)》。

# 2.2.17 多重热插拔

## 特性

在操作过程,可插拔任意数量的 I/O 模块。接口模块和插入的 I/O 模块仍处于操作状态。

## 说明

接口模块 IM 155-6 PN/3 HF 不支持在操作过程中插拔服务模块、接口模块和 BusAdapter。

## 参考

有关模块插拔的更多信息,请参见系统手册《ET 200SP 分布式 I/O 系统 [\(http://support.automation.siemens.com/WW/view/zh/58649293\)](http://support.automation.siemens.com/WW/view/zh/58649293)》。

# 2.2.18 模块间通信 (MtM)

简介

模块间通信 (MtM) 具有以下优势:

- 通过旁路 IO 控制器大幅提高数据传输过程中的性能。
- 循环时间确定
- 为无需运行特定工艺模块的应用提供经济高效的解决方案。

## 模块间通信 (MtM)

使用模块间通信 (MtM) 功能, 可在站内通过接口模块在特定的 IO 模块间直接进行数据交换,从而在 IO 模块上执行小型和/或时间紧迫的任务,在降低 CPU 载荷的同时大幅提高系统性能。

使用模块间通信 (MtM) 功能时,接口模块通过 ET 200SP 背板总线将 IO 模块的输入数据直接复制到不同的 IO 模块中。IO 模块(数据接收器)随即执行应用特定的数据处理过程。

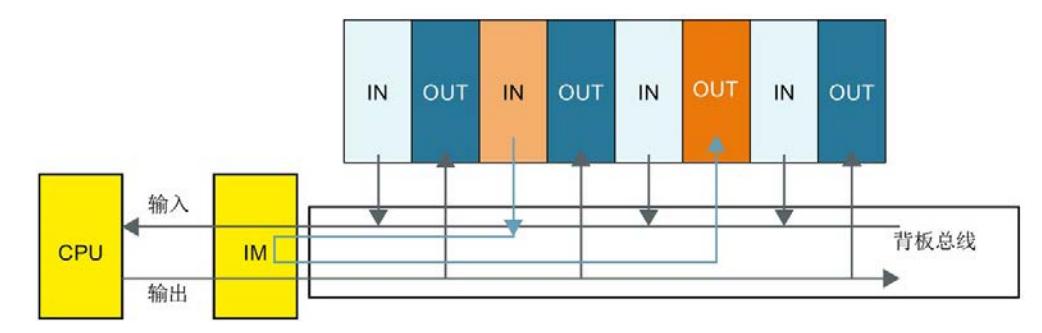

要进行模块间通信

(MtM),需在相应输出模块的硬件配置中组态数据源和数据接收器,而无需在用户程序中 对模块间通信 (MtM) 变量进行编程。

## 说明

输出模块(映射)中的输入数据和输出端的数据输出与具体应用和技术相关。 示例:DQ 4x24VDC/2A HS 数字量输出模块

• 在凸轮控制应用中, 在指定的 DQ 4x24VDC/2A HS MCC MtM 中使用模块间通信 (MtM) 功能

更多信息,请参见相应的 IO 模块手册。

# 2.2.19 设置时间

该接口模块支持时间设置, 如通过 AI Energy Meter 480VAC/CT HF (6ES7134-6PA00-0CU0)。

有关时间设置的具体操作,请参见"应用示例 [\(https://support.automation.siemens.com/WW/view/zh/109754890\)](https://support.automation.siemens.com/WW/view/zh/109754890)"。

# 2.2.20 作为 IO 数据本地耦合的接口

## 将模块内部的共享输出传送到其它控制器中

在本示例中,将通过模块内部的共享输出,使用 PROFINET 接口 X1 将 IO 数据从一个控制器传送到其它控制器中。

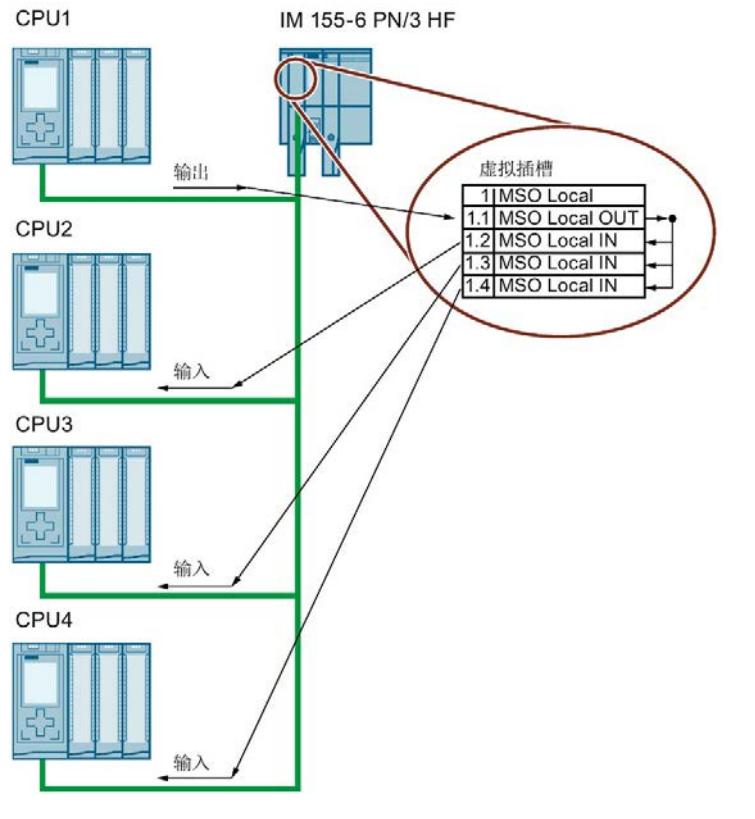

## 图 2-2 IO 数据传送到相同 PROFINET 网络内的其它控制器中

## 2.2 功能

# 组态

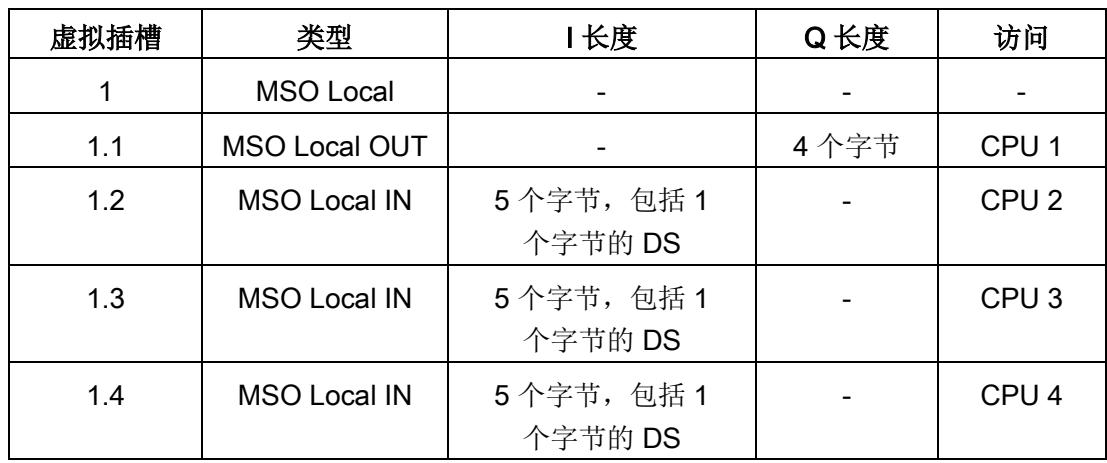

#### 表格 2- 2 组态示例

## 在用户程序中编辑

控制器 CPU 1 通过接口模块的虚拟插槽 1.1, 将 IO 数据写入 MSO Local OUT 模块中。该数据适用于 CPU 2 到 4, 用于读取剩余的 MSO Local IN 模块。所提供用户数据的有效性将通过 MSO Local IN 模块的数据状态字节 (DS) 显示。 该示例也可用于:

- 通过较少的控制器,以及
- 使用其它虚拟模块进行组态。

#### 说明

#### 虚拟 IO 模块

使用虚拟 IO 模块可大幅提高通信载荷。这同时也会增加所有 IO 数据的数据更新时间。

# 3.1 引脚分配

## 24 V DC 电源电压

下表列出了 24 V DC 电源电压的信号名称和引脚分配说明。

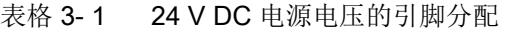

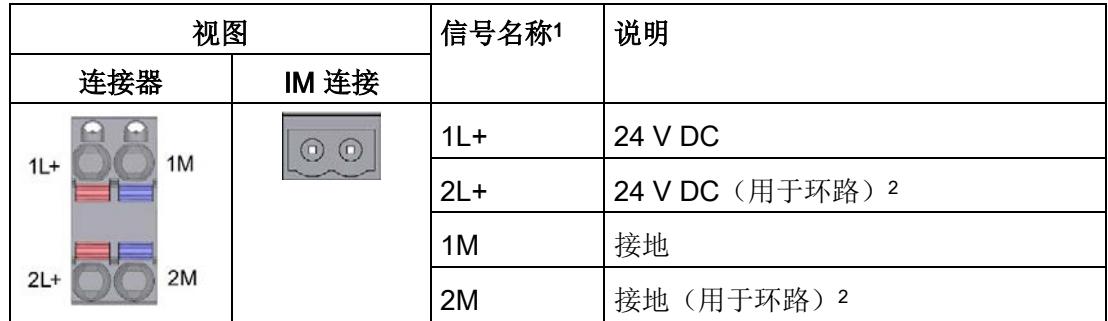

<sup>1</sup> 1L+ 和 2L+ 以及 1M 和 2M 在内部进行桥接。

<sup>2</sup> 允许的最大电流为 10 A。

参考

有关附件与接口模块连接方式的更多信息,请参见系统手册《ET 200SP 分布式 I/O 系统 [\(http://support.automation.siemens.com/WW/view/zh/58649293\)](http://support.automation.siemens.com/WW/view/zh/58649293)》。

# 3.2 方框图

## 方框图

下图显示了 IM 155-6 PN/3 HF 接口模块的方框图。

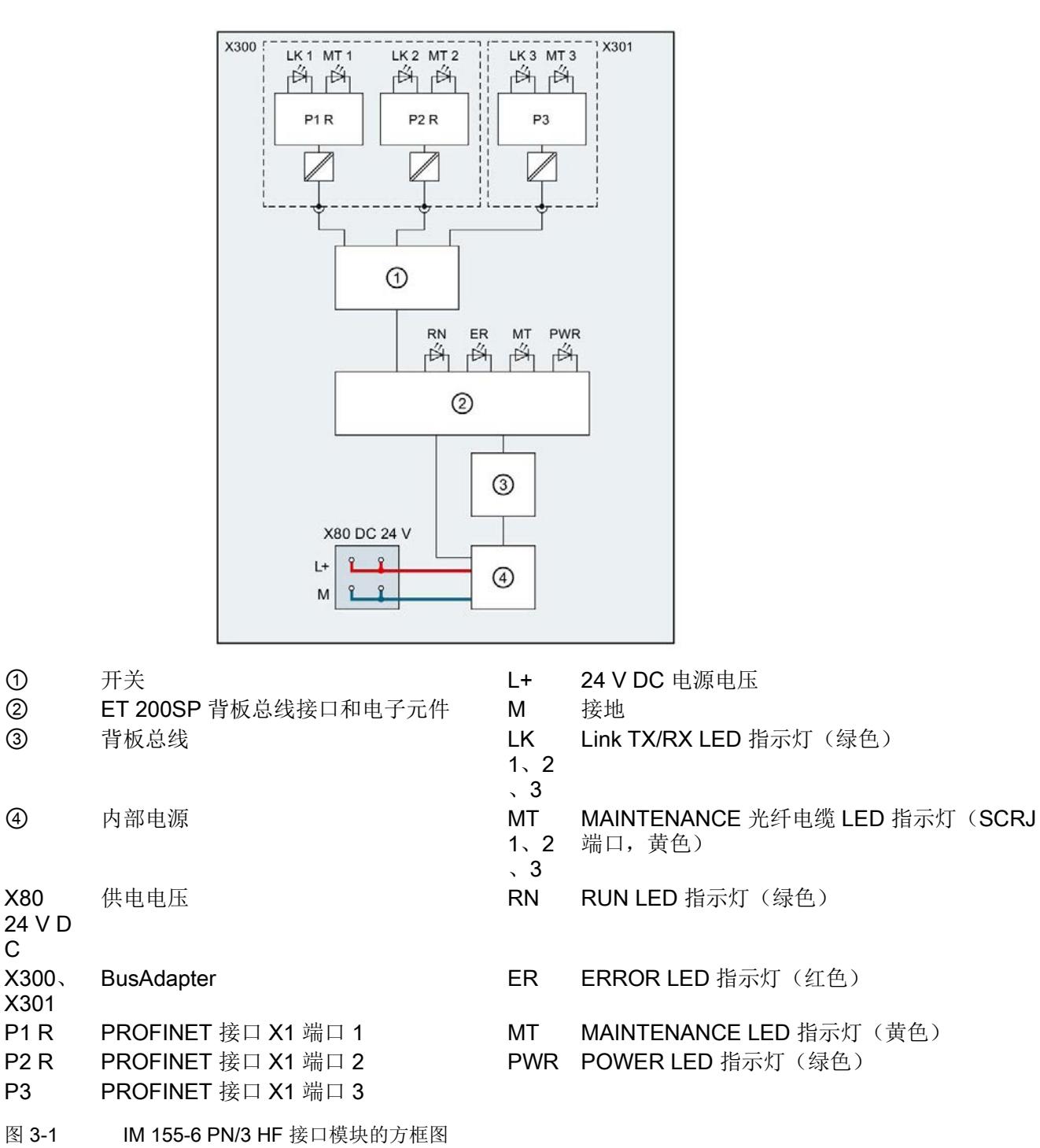

C

## 说明

要构建环形拓扑结构,仅需使用端口 P1 R 和 P2 R。

#### 说明

## 仅操作一个 BusAdapter

操作仅带有一个 BusAdapter 的接口模块时,则空闲的总线适配器接口需配有 BusAdapter 接口盖板。

## 说明

执行 IRT 操作时, 两个 BusAdapter 均需插入。

# **个人的人的人物的人物,也许是一个人的人的人物,但是我们的人的人物,这里**

# 4.1 参数

## IM 155-6 PN/3 HF 接口模块的参数

下表列出了接口模块 IM 155-6 PN/3 HF 的参数。

表格 4-1 IM 155-6 PN/3 HF 接口模块的参数 (GSD 文件)

| 参数            | 值范围       | 默认值 | 有效范围            |
|---------------|-----------|-----|-----------------|
| 启用组态控制        | $\sqrt{}$ | -   | <b>ET 200SP</b> |
| (维护)<br>欠电压诊断 | $\sqrt{}$ | -   | <b>ET 200SP</b> |

# 4.2 参数说明

## 4.2.1 启用组态控制

## 启用组态控制

通过该参数可在 ET 200SP 分布式 I/O 系统中启用组态控制功能。

#### 说明

如果组态启用,ET 200SP 分布式 I/O 系统将需要来自用户程序的控制数据记录 196, 以便允许 ET 200SP 分布式 I/O 系统操作 I/O 模块。

#### 参考

有关控制数据记录的更多信息,请参见系统手册《ET 200SP 分布式 I/O 系统 [\(http://support.automation.siemens.com/WW/view/zh/58649293\)](http://support.automation.siemens.com/WW/view/zh/58649293)》和 STEP 7 在线帮助。

## 4.2.2 欠电压诊断(维护)

#### 欠电压诊断(维护)

如果电源电压降至 19.2 V DC

值以下,则系统将触发(到达)欠电压诊断报警(维护)。电源电压超过 20.4 V DC 时,系统将报告诊断报警(离去)。

# 4.3 替代值操作

## 替代值操作

相应的输出特性取决于组态的替换值操作:

- 零电流或零电压
- 输出替代值
- 保留上一个值

在以下情况下,将触发替代值操作:

- 控制器转入 STOP 模式
- 控制器故障(连接中断)
- 启动过程中分配参数
- 取消激活 IO 设备
- 站停止
	- 服务模块缺失
	- 插入了无效 I/O 模块
	- 至少一个 I/O 模块安装在错误的 BaseUnit 上

## 说明

## 减少组态

如果减少 ET 200SP 分布式 I/O 系统的组态并将其下载到 CPU 中,则当前已插入但尚未组态模块将保留其最初的替代值操作。在接口模块关断电源 之前,上述操作皆适用。

4.4 I/O 模块上电源电压 L+ 的状态

在以下情况下,将执行"无电流/无电压"操作:

- 固件更新
- 复位为出厂设置
- 组态控制:IM 未收到有效的控制数据记录 196
- 模块组态不正确
- 模块参数分配不正确

## 模块内部 Shared Output (MSO) 和 Shared Input(MSI) 的替代值操作

模块内部 Shared Output (MSO) 和 Shared Input(MSI) 的替代值操作与上述操作相同。

# 4.4 I/O 模块上电源电压 L+ 的状态

有关 I/O 模块电源电压 L+ 状态的信息,请参见手册《服务模块 [\(http://support.automation.siemens.com/WW/view/zh/63257531\)](http://support.automation.siemens.com/WW/view/zh/63257531)》。

## <span id="page-1715-0"></span>LED 指示灯

下图显示了接口模块与 BusAdapter 上的 LED 指示灯。

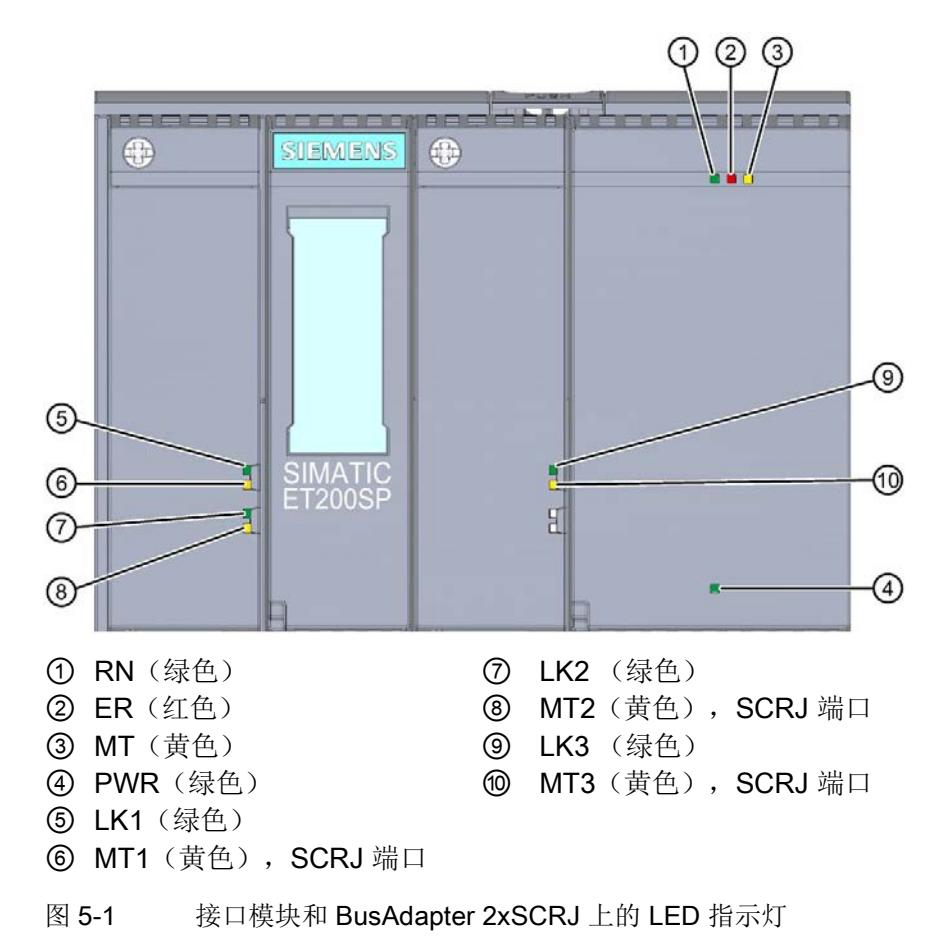

# LED 指示灯的含义

下表说明了状态和错误指示灯的含义。

# 接口模块上的 RN/ER/MT LED 指示灯

#### 表格 5- 1 RN/ ER/ MT LED 状态和错误指示灯

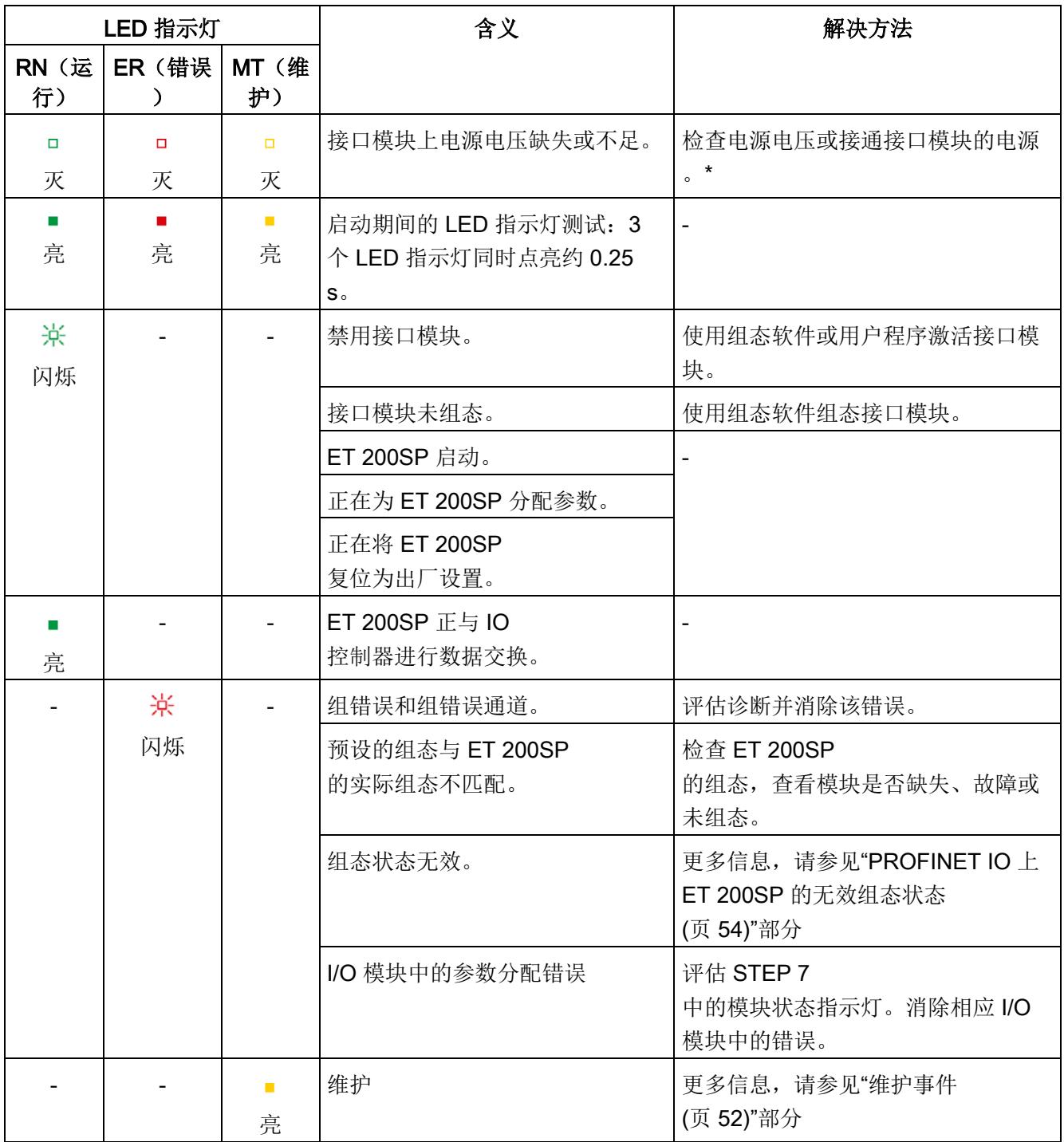

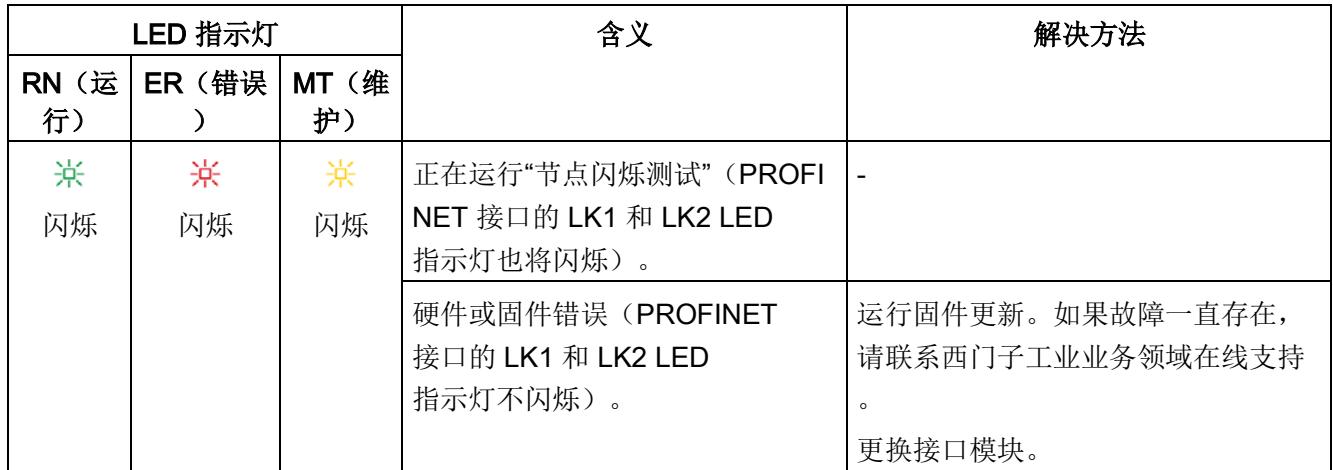

\* PWR LED 指示灯点亮(接口模块上):检查背板总线是否短路。

# 接口模块上的 PWR LED 指示灯

表格 5- 2 PWR LED 状态指示灯

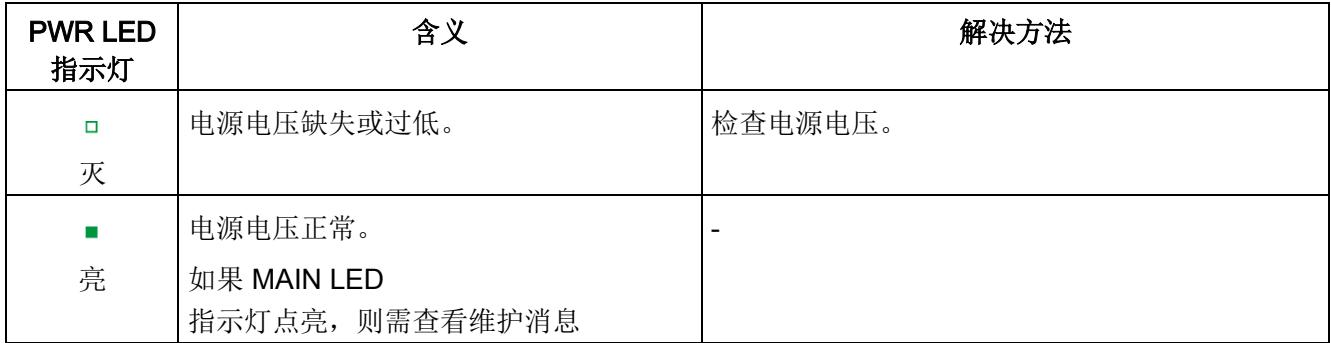

## 组态错误时的 LED 指示灯

分布式 IO 系统 ET 200SP 发生组态错误时,接口模块上的 ERROR LED 指示灯红色点亮且 MAINT LED 指示灯黄色点亮。

LED 指示灯可指示以下组态错误:

- 服务模块缺失
- 背板总线断路或短路

## 工作原理

#### LED

错误指示灯可指示错误的原因。闪烁信号发出通知之后,将先后显示错误类型、错误位置 /错误代码。

LED 错误指示灯:

- 在 POWER ON 和操作过程中激活。
- 优先级高于 ERROR 和 MAINT LED 指示灯指示的其它所有状态。
- 在消除错误原因之前,始终点亮。

#### 表格 5- 3 显示错误类型和错误位置

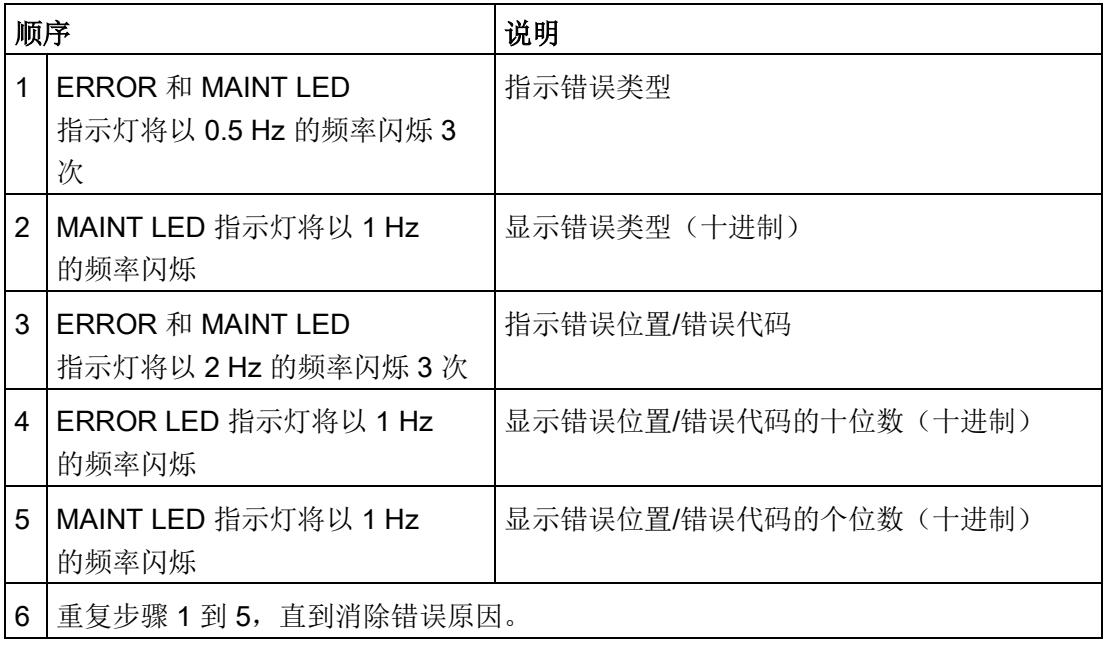

## 错误显示

#### 表格 5- 4 错误显示

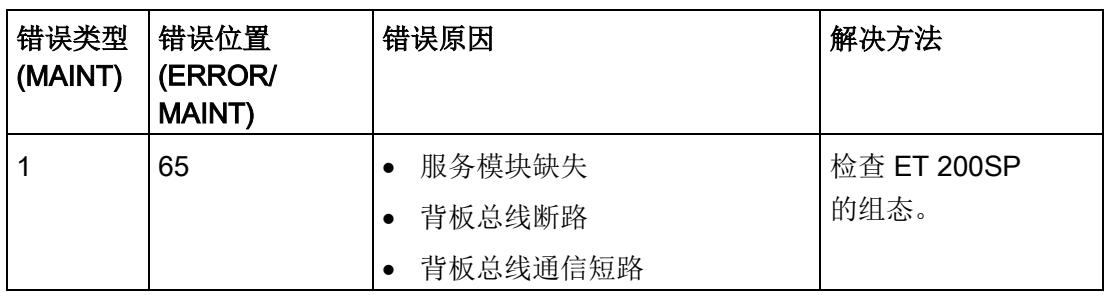

#### 说明

以下 LED 指示灯表示背板总线电源或总线连接电源短路:

- PWR LED 指示灯:亮
- RN、ER 和 MT LED 指示灯:灭

# 5.2 中断

## 简介

发生特定错误时,I/O 设备将生成中断响应。根据所用的 I/O 控制器不同,中断的评估方式也有所不同。

#### 使用 I/O 控制器判断中断

ET 200SP 分布式 I/O 系统支持以下中断:

- 诊断错误中断
- 硬件中断
- 拨出/插入中断
- 维护事件

发生中断时,系统将在 IO 控制器的 CPU 中自动调用中断 OB。

根据 OB 编号和启动信息,快速判断错误原因和错误类别信息。

有关错误事件的详细信息,可通过指令"RALRM"读取错误 OB 中(读取更多中断信息)。

#### 系统诊断

在 STEP 7 (TIA Portal) 中, S7-1500 自动化系统(IO 控制器 S7-1500 CPU) 和 ET 200SP(IO 设备)设备采用创新性的系统诊断方式。报警消息可显示在 S7-1500 CPU 的显示屏、CPU Web 服务器和 HMI 设备中,而无需循环执行用户程序。

有关系统诊断的更多信息,请参见功能手册《诊断 [\(https://support.industry.siemens.com/cs/ww/zh/view/59192926\)](https://support.industry.siemens.com/cs/ww/zh/view/59192926)》。

## 5.2.1 触发诊断中断

#### 触发诊断中断

对于到达或离去事件(如, I/O 模块的通道断线),如果进行了相应的组态,模块将触发诊断错误中断。 CPU 中断用户程序的处理并处理诊断错误中断 OB (OB 82)。 触发了中断的事件将输入到诊断错误中断 OB 的启动信息中。

## 5.2.2 触发硬件中断

## 触发硬件中断

如果发生硬件中断, CPU 会中断用户程序的执行并处理硬件中断块, 如 OB 40。触发了该中断的结果将被添加到硬件中断 OB 的启动信息中。

#### 说明

#### 诊断"硬件中断丢失"(从 I/O 模块)

不能将硬件中断用于各种功能(如,循环生成硬件中断)。 如果硬件中断的负载过高,则可能会发生硬件中断丢失,具体情况取决于 I/O 模块的数量和通信负载。

## 5.2.3 触发拔出/插入模块中断

#### 触发拔出/插入模块中断

在发生拔出/插入模块中断时, CPU 会中断用户程序的执行并处理拔出/插入模块 OB, 如 OB 83。触发中断的事件会被输入到拔出/插入模块 OB 的启动信息中。

#### 说明

#### 拔出/插入后的参数分配错误

如果将数据记录从用户程序写入分布式 I/O 的模块,应确保这些模块实际上存在并可用。 可以通过评估 OB83 来检查: 插入一个模块后, 只有在该模块启动并分配其参数,才能调用 OB83。 这样做,可以保证数据记录操作无错误。

## 5.3.1 诊断报警

## 诊断报警后的操作

可能会同时出现多个诊断报警。在每个诊断报警中,都将执行以下操作:

- 接口模块的 ERROR LED 指示灯闪烁。
- 在 IO 控制器 CPU 中, 将诊断报告诊断错误中断并可通过数据记录进行读取。
- 将到达的诊断报警保存在 I/O 控制器的诊断缓冲区内。
- (S7-300/400) 系统将调用诊断中断 OB。如果诊断中断 OB (OB 82) 不可用, 则 IO 控制器将转入 STOP 模式。

更多信息,请参见 STEP 7 在线帮助。

## 读取诊断数据

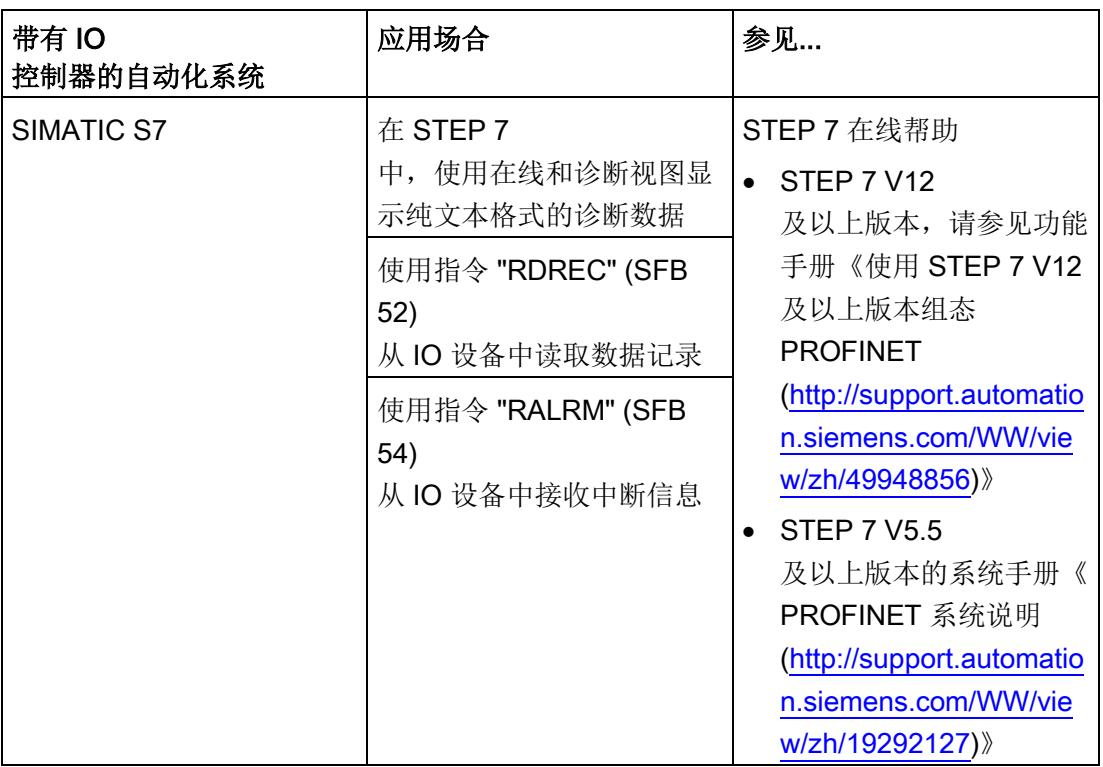

表格 5- 5 使用 STEP 7 读取诊断数据

## 有关 PROFINET IO 数据记录的更多信息

有关诊断数据记录的结构和编程示例,请参见编程手册《从 PROFIBUS DP 到 PROFINET IO [\(http://support.automation.siemens.com/WW/view/zh/19289930\)](http://support.automation.siemens.com/WW/view/zh/19289930)》和《示例应用 [\(http://support.automation.siemens.com/WW/view/zh/24000238\)](http://support.automation.siemens.com/WW/view/zh/24000238)》。

## 错误原因和故障排除

有关诊断报警中的错误原因和补救措施,请参见产品手册《I/O 模块 [\(http://support.automation.siemens.com/WW/view/zh/55679691/133300\)](http://support.automation.siemens.com/WW/view/zh/55679691/133300)》中的"中断、 错误消息和系统事件"部分。

参见

[通道诊断](#page-1725-0) (页 [53\)](#page-1725-0)

## <span id="page-1724-0"></span>5.3.2 维护事件

## 触发维护事件

接口模块的 PROFINET IO 接口支持在 PROFINET IO 中按照 IEC 61158 Type 10 标准进行诊断和维护,以便尽可能快地检测出并解决可能发生的问题。

对于接口模块,在必须检查或更换设备组件时,将通知用户发生维护事件。

CPU 将中断用户程序的执行并执行诊断错误中断

OB。同时将触发维护事件的事件记录到诊断错误中断 OB 的启动信息中。

在发生以下事件的情况下,接口模块会将维护事件发送到更高级的诊断系统中:

表格 5- 6 触发维护事件

| 维护报警                       | 事件   | 报警/含义                                         |  |
|----------------------------|------|-----------------------------------------------|--|
| 要求维护                       | 同步丢失 | 未接收到同步帧。                                      |  |
| <b>MAINT LED</b><br>指示灯亮起。 |      | 在参数分配后或操作期间, 同步主站在超时期限内未接收到任何同<br>步帧。         |  |
|                            |      | 连续的同步帧出现在允许的限期外(抖动)。                          |  |
|                            | 欠电压  | 欠电压诊断                                         |  |
|                            |      | 如果接口的电源电压低于值 19.2 V<br>DC, 则系统将报告发生要求维护诊断(到达) |  |

## STEP 7 (TIA Portal) 中的系统报警

STEP 7 (TIA Portal) 中会在发出以下系统报警时生成维护信息:

● 要求维护 - 在设备视图或硬件配置中通过每个端口旁边的黄色扳手图标 → 来指示。 更多信息,请参见 STEP 7 在线帮助。

# <span id="page-1725-0"></span>5.3.3 通道诊断

#### 功能

通道相关的诊断将提供模块中通道故障的相关信息。

在 IO 诊断数据记录中,将通道故障映射为通道诊断数据。

使用指令"RDREC"读取数据记录。

## 诊断数据记录的结构

ET 200SP 分布式 I/O 系统的数据记录基于 PROFINET IO 标准 - 应用层服务定义 V2.2。 如果需要,可在 Internet [\(http://www.profibus.com\)](http://www.profibus.com/) 的"PROFIBUS 用户组织"主页下载该标准。

## 扩展通道诊断的代码

使用 IM 155-6 PN/3 HF 接口模块时,支持以下扩展通道诊断:

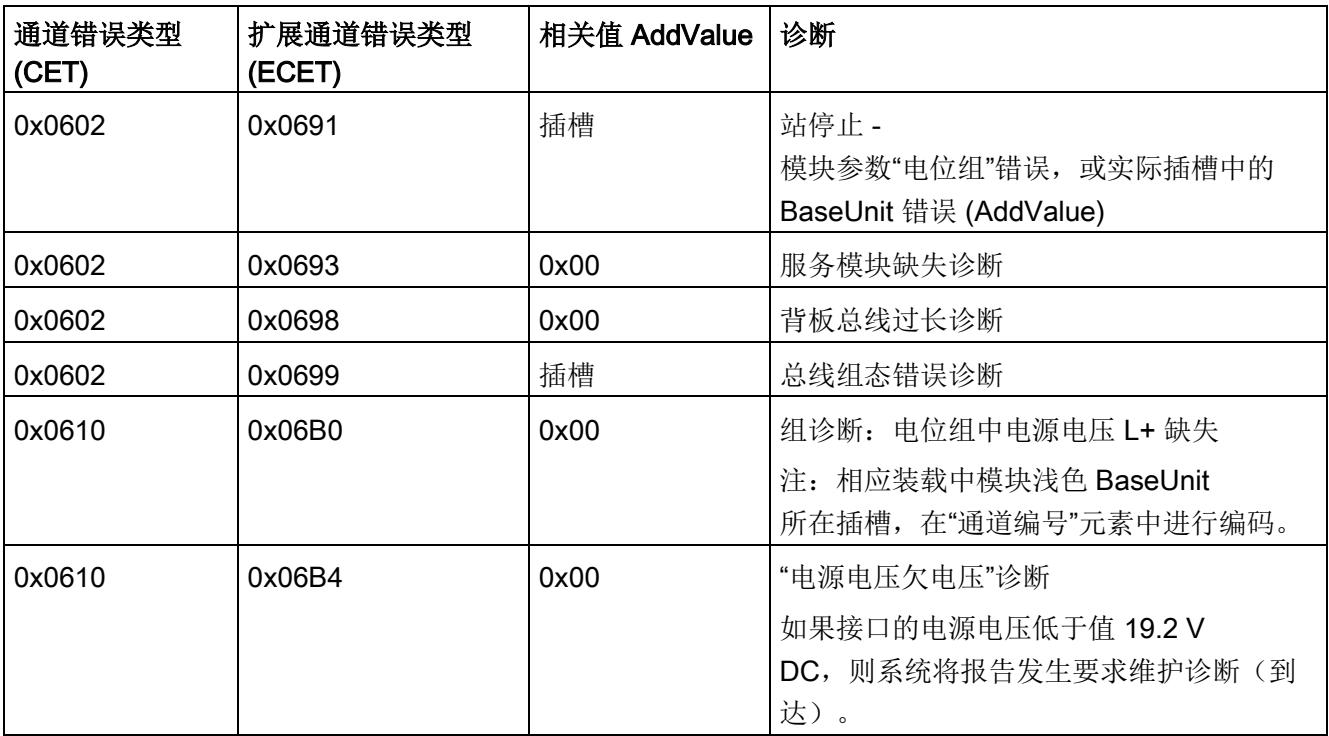

## <span id="page-1726-0"></span>5.3.4 PROFINET IO 上 ET 200SP 的无效组态状态

## 无效的组态状态

ET 200SP 分布式 I/O 系统的以下无效组态状态, 将导致 IO 设备故障或无法进行数据交换。

- 模块数量超出最大组态。
- 背板总线故障(如, BaseUnit 故障)。ET 200SP 背板总线断路, 无法触发中断。
- 至少 1 个 I/O 模块插入的 BaseUnit 与参数组态不同。
- 服务模块缺失
- BusAdapter 组态无效或不正确。

#### 说明

移除服务模块会触发站停止。ET 200SP 分布式 I/O 系统的所有 I/O 模块都发生故障(替代值操作),但接口模块仍进行数据交换。 撤销站停止(通过更正无效的组态状态)会导致 ET 200SP 分布式 I/O 系统短暂故障并自动重启。

参见

[状态和错误显示](#page-1715-0) (页 [43\)](#page-1715-0) [通道诊断](#page-1725-0) (页 [53\)](#page-1725-0)

# 5.3.5 BaseUnit BU...D 处电源电压 L+ 故障

#### 电源电压 L+ 故障

I/O 模块将对 BaseUnit BU...D 上电源电压 L+ 故障进行如下操作:

- 如果在电源电压发生故障时移除 I/O 模块, 将生成拔出中断。
- 如果在电源电压发生故障时安装 I/O 模块, 将生成插入中断。

## 5.3.6 IO 控制器停止和 IO 设备的恢复

## SIMATIC IO 控制器停止

在 IO 控制器处于 STOP 模式时, 从 IO 设备收到的诊断数据并不会在 IO 控制器变为 RUN 模式后启动对任何相应 OB 的调用。 使用指令"RDREC"读取启动 OB 中的数据记录 E00CH。 该记录包含 IO 设备中分配给 IO 控制器的插槽的所有诊断数据。

#### SIMATIC IO 设备的恢复

如果要读取 IO 控制器处于 STOP 状态时发生的诊断, 则需要使用 "RDREC" 指令读取 E00CH 数据记录。 该记录包含 IO 设备中分配给 IO 控制器的插槽的所有诊断数据。
#### 6.1 模块的兼容性

#### 站组态中超过 32 个 I/O 模块

功能状态为 001 和 002 的某些 IO 模块,不支持包含超过 32 个 I/O 模块的站组态。 下表列出的所有模块都不支持站组态中超过 32 个 I/O 模块。

表格 6- 1 不兼容模块的功能版本

| 模块                          | 订货号                | 最高功能状态 |  |
|-----------------------------|--------------------|--------|--|
| 模拟量模块                       |                    |        |  |
| AI 4xI 2-/4-wire ST         | 6ES7134-6GD00-0BA1 | 002    |  |
| AI 4xU/I 2-wire ST          | 6ES7134-6HD00-0BA1 | 002    |  |
| AI 4xRTD/TC 2-/3-/4-wire HF | 6ES7134-6JD00-0CA1 | 002    |  |
| AI 4xU/I ST                 | 6ES7135-6HD00-0BA1 | 002    |  |
| 数字量模块                       |                    |        |  |
| DI 16x24VDC ST              | 6ES7131-6BH00-0BA0 | 002    |  |
| DI 8x24VDC ST               | 6ES7131-6BF00-0BA0 | 002    |  |
| DQ 16x24VDC/0.5A ST         | 6ES7132-6BH00-0BA0 | 002    |  |
| DQ 4x24VDC/2A ST            | 6ES7132-6BD20-0BA0 | 002    |  |
| DQ 8x24VDC/0.5A ST          | 6ES7132-6BF00-0BA0 | 002    |  |

#### 电源电压的状态

仅当站启动时使用的组态有效且完整,才能进行负载电压诊断。

- 对于下表中未进行参数分配的模块,无论电源电压的实际状态如何,该电源电压的信 号状态(服务模块的状态字节)始终为"1"。
- 如果电位组中只包含下表中未进行参数分配的模块,则该电位组将不会发送组诊断信 号"电源电压 L+ 缺失"。

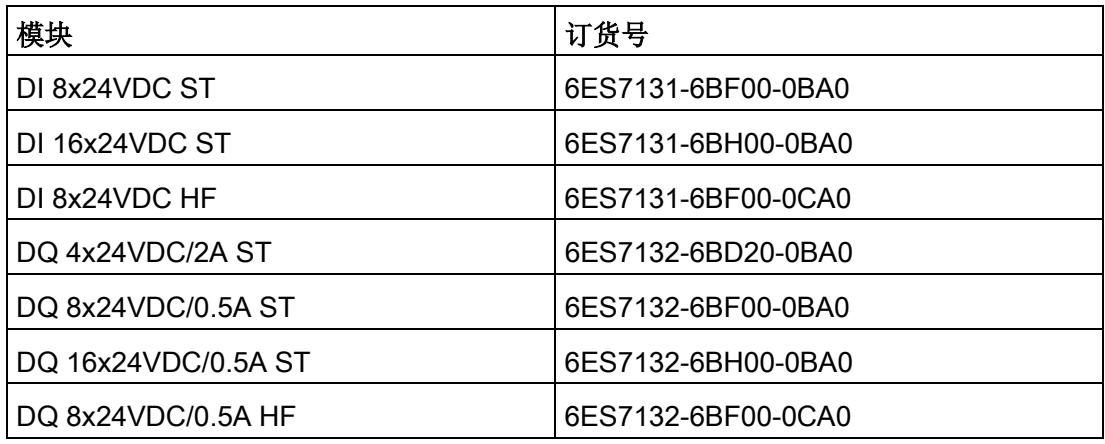

#### AQ 4xU/I ST 模拟量输出模块

说明

要将模拟量输出模块 AQ 4xU/I ST 固件版本 V1.0 (6ES7135-6HD00-0BA1) 与接口模块一同使用,则需将参数"对 CPU STOP 模式的响应"(Reaction to CPU STOP) 设置为"关"(Turn off),并将 PROFINET 发送时钟设置为 < 1 ms。

#### 故障安全模块的响应时间

在计算故障安全模块的响应时间时,必须考虑以下接口模块的最大响应时间:最大响应时 间 = 组态的更新时间 + 400 μs(但至少为 1.4 ms)

6.1 模块的兼容性

#### 激活系统冗余 S2 时的操作

#### 说明

#### 激活系统冗余 S2 时的操作限制

如果在操作 IM155-6 PN/3 HF 固件版本 V4.2 时激活系统冗余 S2, 则不支持以下功能:

- 组态控制(选件处理)
- 模块间通信 (MtM)
- 作为 IO 数据本地耦合的接口

#### IM 155-6 PN/3 HF 的技术规范

下表列出了 08/2018

及以上版本的技术规范: 有关包含每日更新的技术规范数据表, 敬请访问 Internet [\(https://support.industry.siemens.com/cs/cn/zh/pv/6ES7532-5HD00-0AB0/td?dl=zh\)](https://support.industry.siemens.com/cs/cn/zh/pv/6ES7532-5HD00-0AB0/td?dl=zh)。

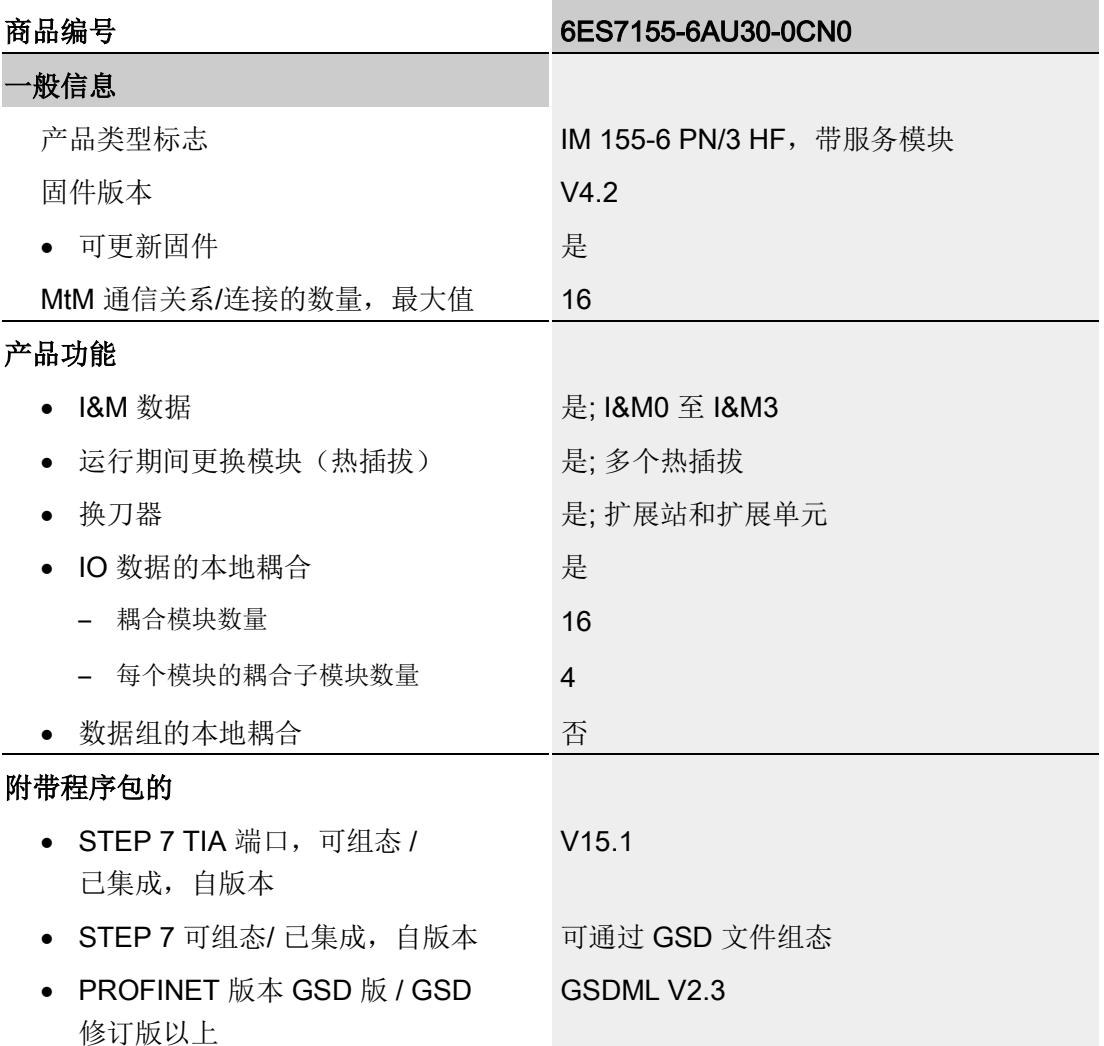

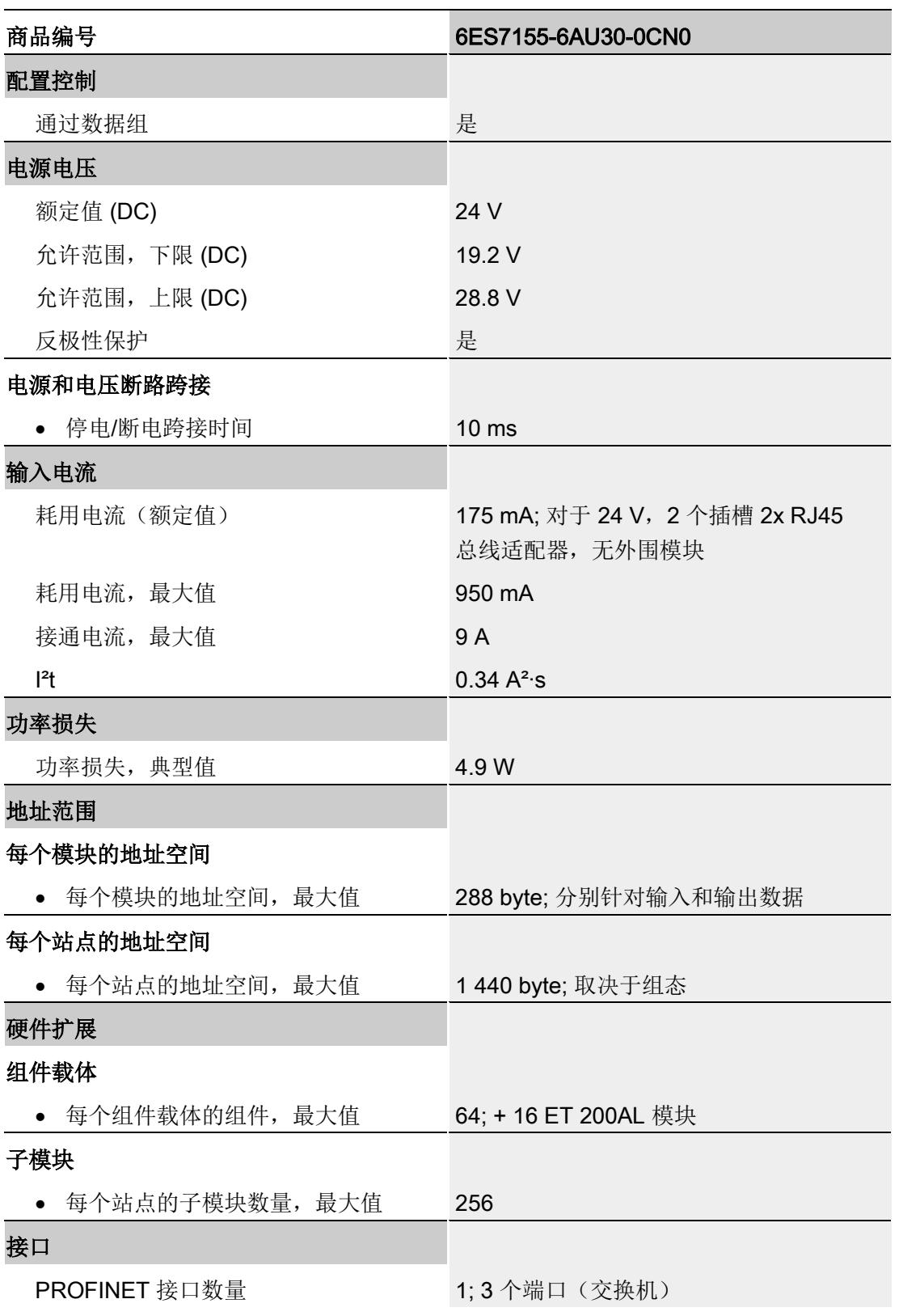

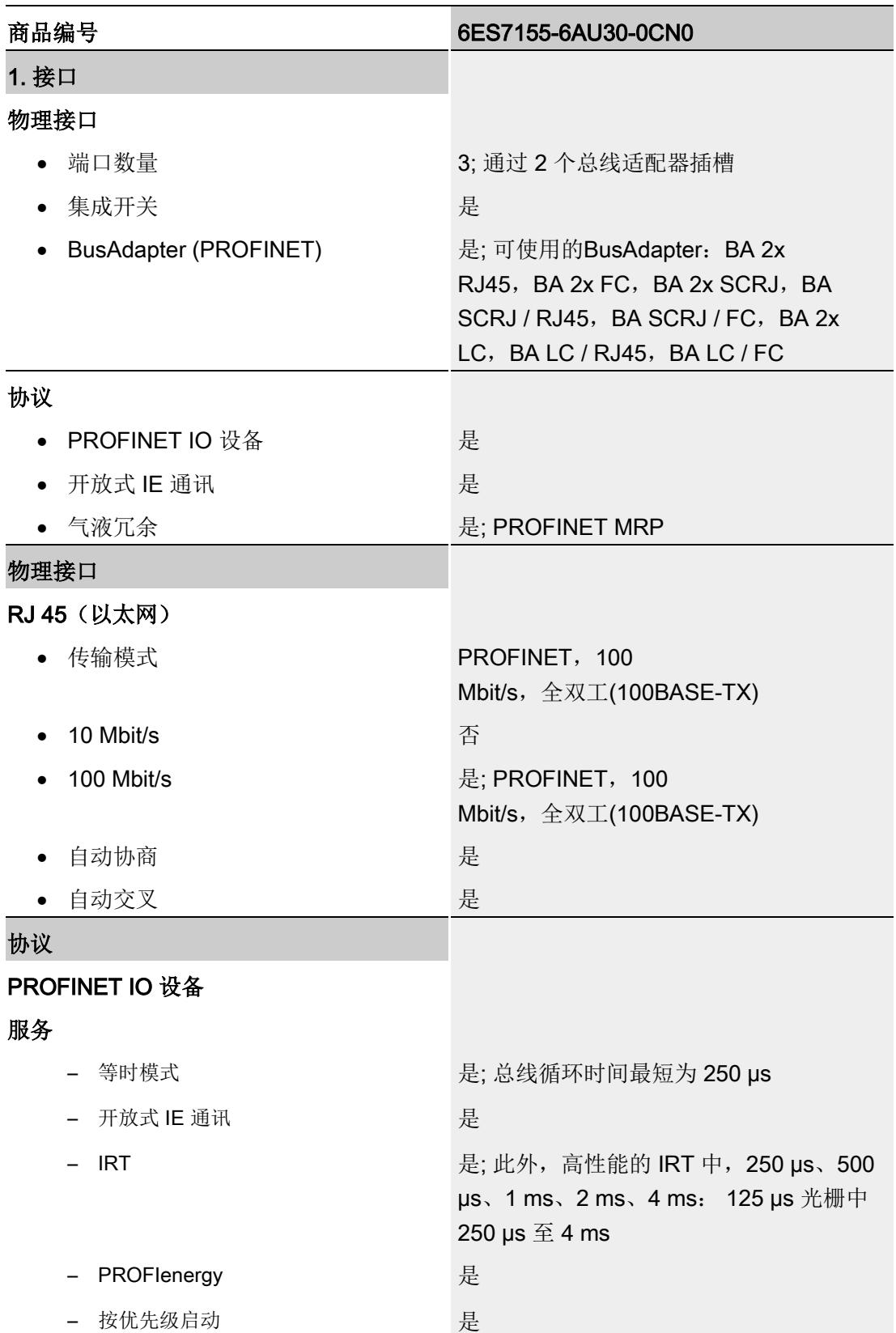

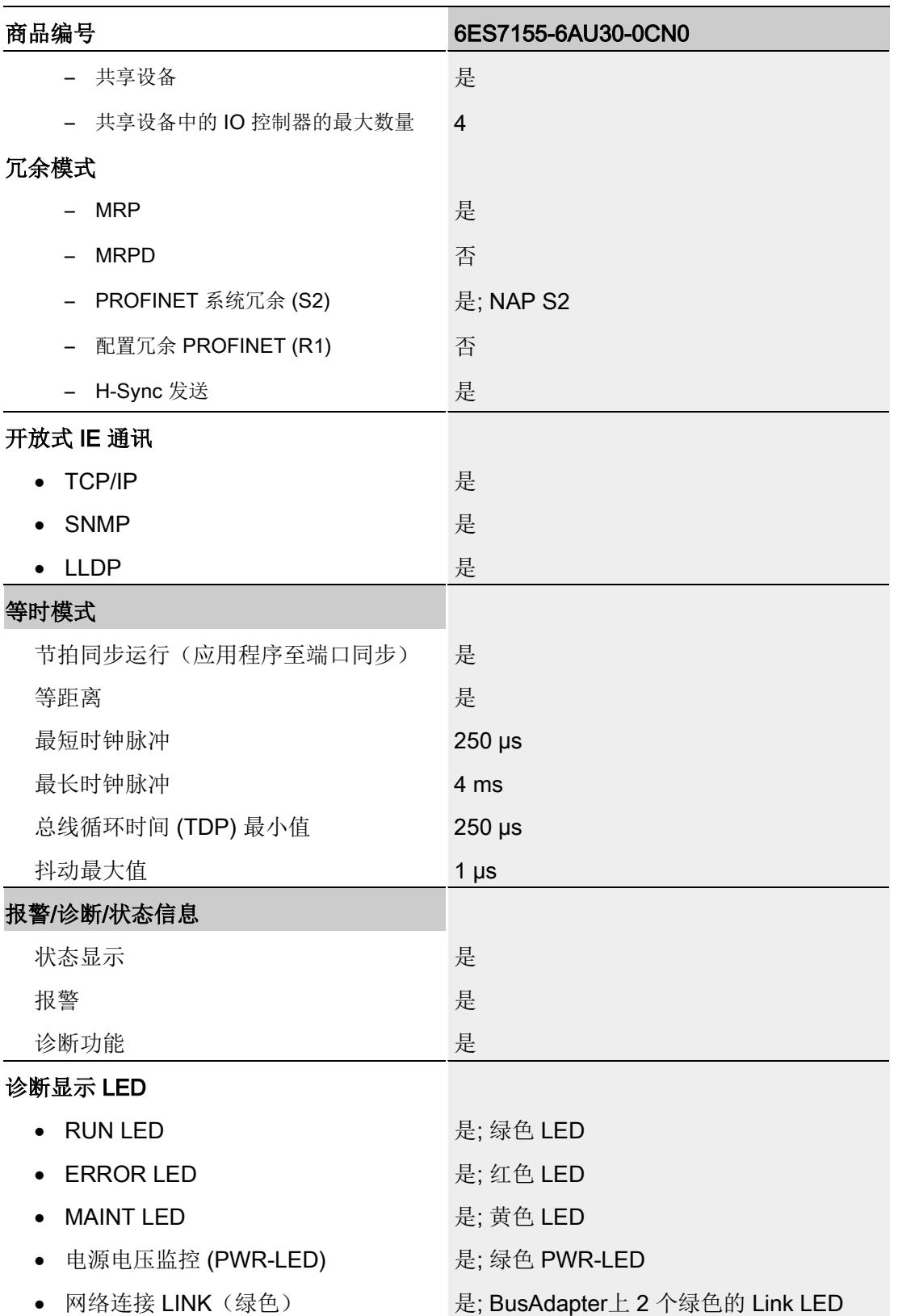

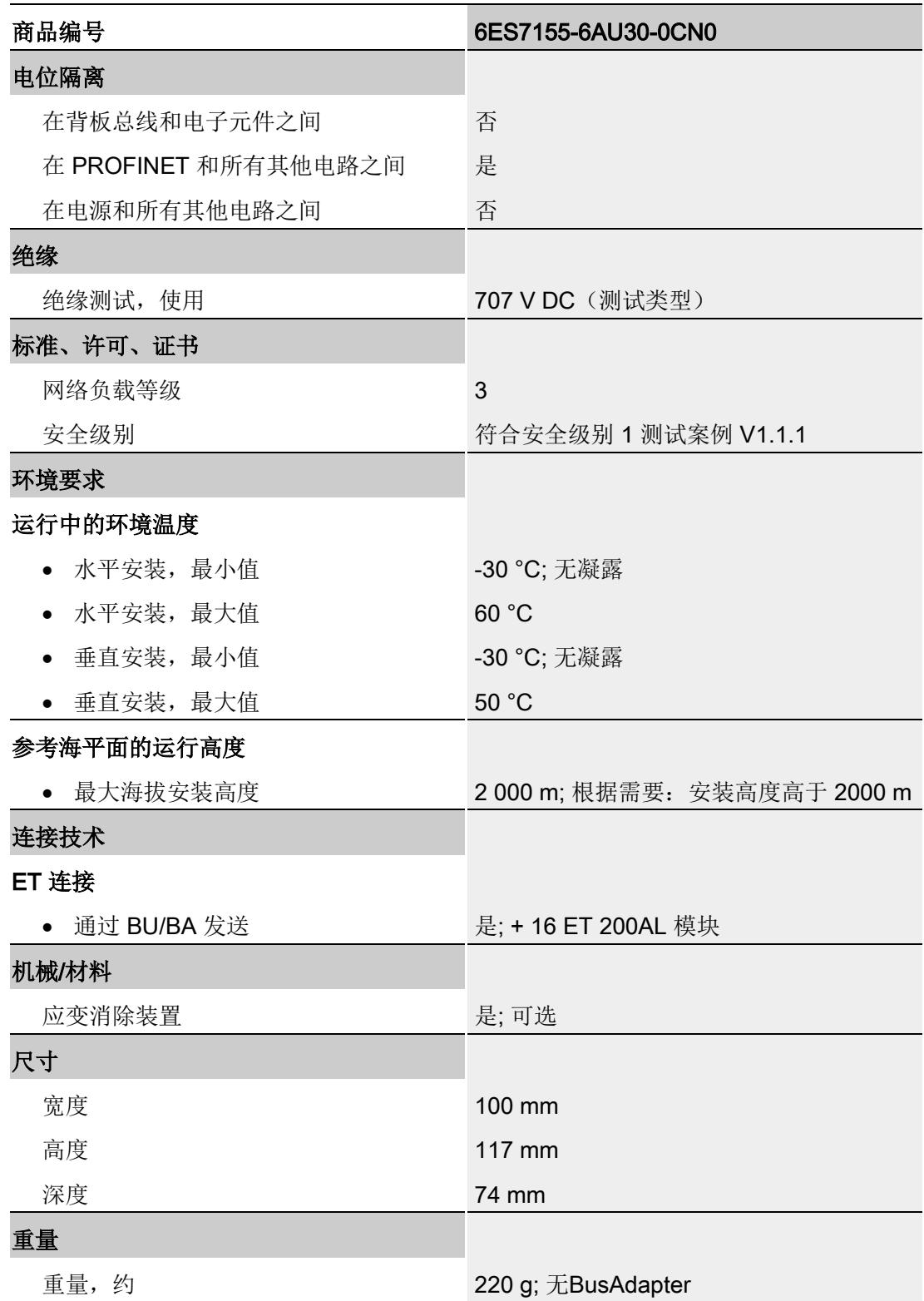

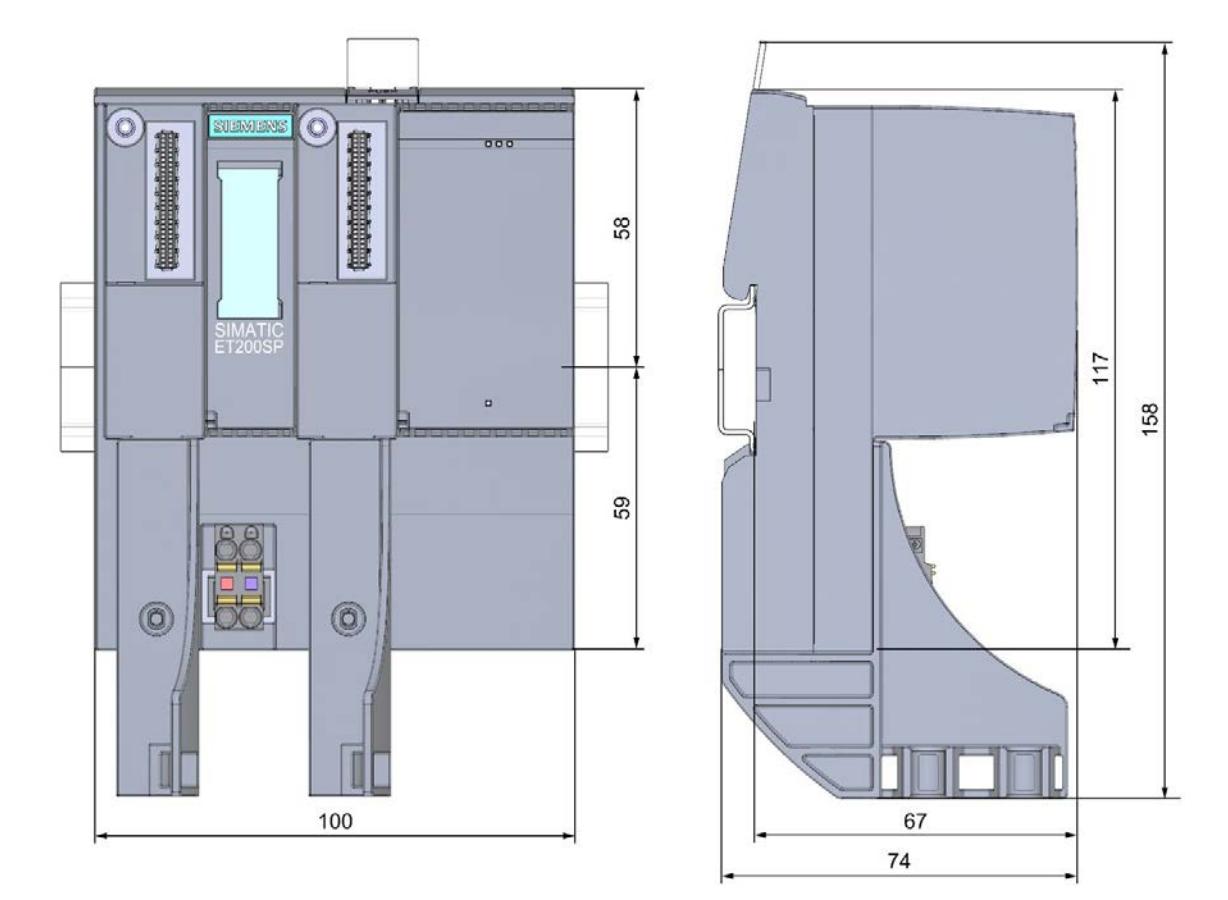

本附录包含安装在安装导轨上的模块的尺寸图。请务必遵守在控制柜、控制室等地方安装 时的具体尺寸要求。

图 A-1 IM 155-6 PN/3 HF 接口模块的尺寸图(正视图和侧视图)

## **SIEMENS**

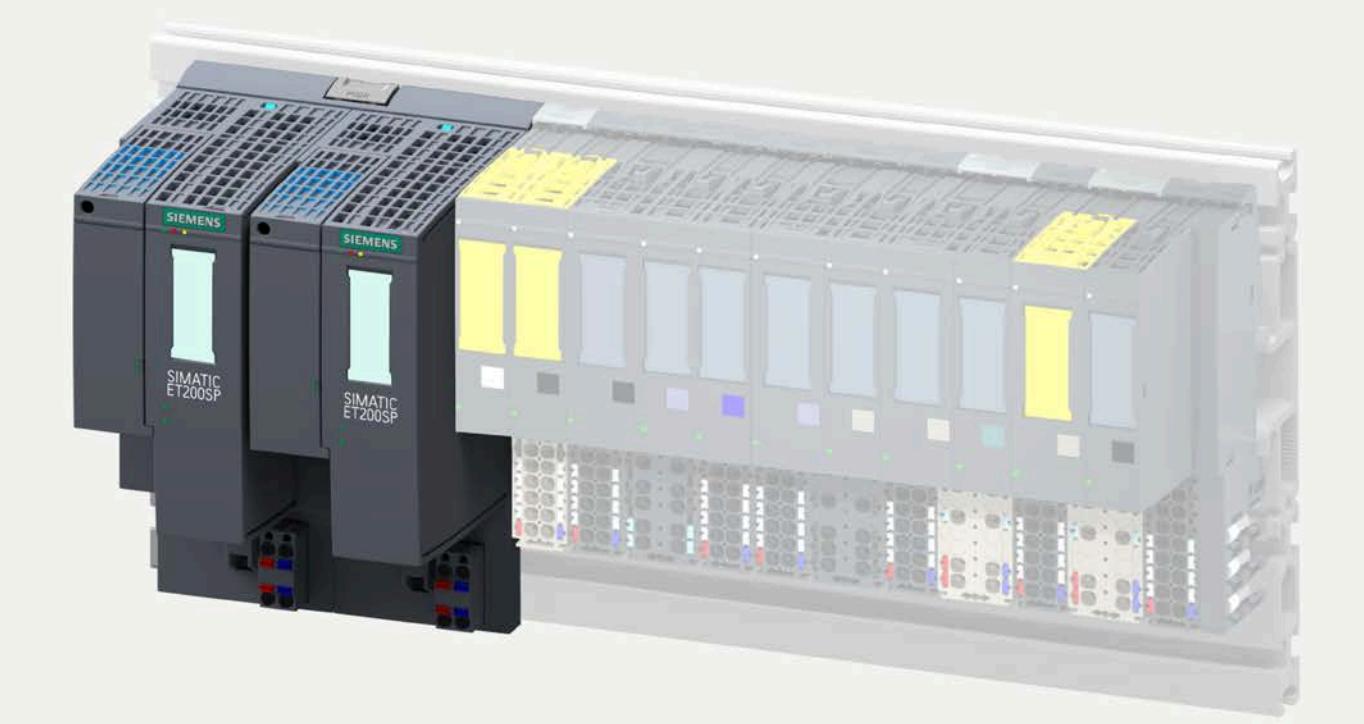

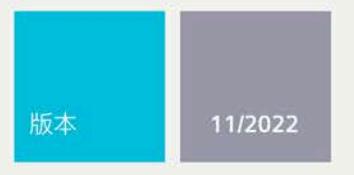

设备手册

# **SIMATIC**

## **ET 200SP**

接口模块 IM 155-6 PN R1 6ES7155-6AU00-0HM0

support.industry.siemens.com

# **SIEMENS**

## **SIMATIC**

### **ET 200SP 接口模块 IM 155-6 PN R1 (6ES7155-6AU00-0HM0)**

**设备手册**

**[前言](#page-1740-0)**

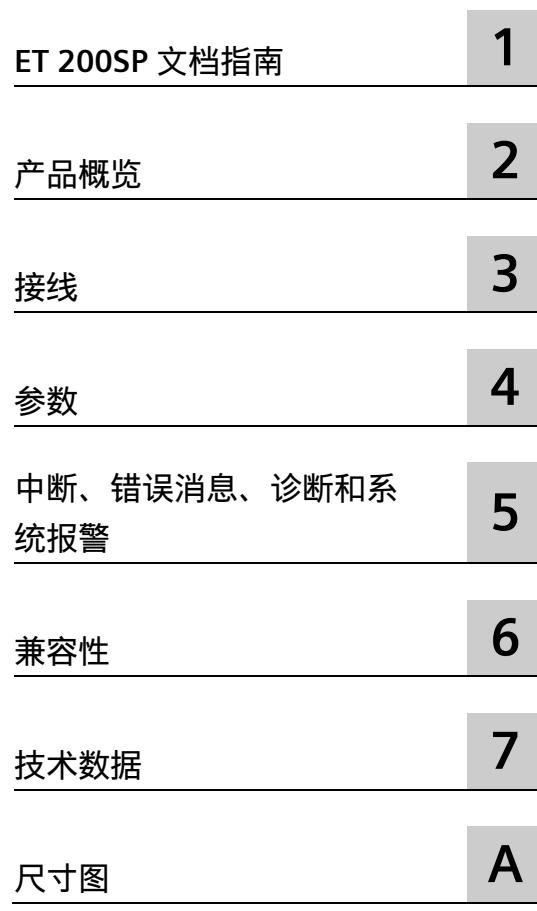

#### **法律资讯**

#### **警告提示系统**

为了您的人身安全以及避免财产损失,必须注意本手册中的提示。人身安全的提示用一个警告三角表示,仅 与财产损失有关的提示不带警告三角。警告提示根据危险等级由高到低如下表示。

#### **危险**

表示如果不采取相应的小心措施,**将会**导致死亡或者严重的人身伤害。

#### **警告**

表示如果不采取相应的小心措施,**可能**导致死亡或者严重的人身伤害。

#### **小心**

表示如果不采取相应的小心措施,可能导致轻微的人身伤害。

#### **注意**

表示如果不采取相应的小心措施,可能导致财产损失。

当出现多个危险等级的情况下,每次总是使用最高等级的警告提示。如果在某个警告提示中带有警告可能导 致人身伤害的警告三角,则可能在该警告提示中另外还附带有可能导致财产损失的警告。

#### **合格的专业人员**

本文件所属的产品/系统只允许由符合各项工作要求的**合格人员**进行操作。其操作必须遵照各自附带的文件说 明,特别是其中的安全及警告提示。

由于具备相关培训及经验,合格人员可以察觉本产品/系统的风险,并避免可能的危险。

#### **按规定使用 Siemens 产品**

请注意下列说明:

#### **警告**

Siemens

产品只允许用于目录和相关技术文件中规定的使用情况。如果要使用其他公司的产品和组件,必须得到 Siemens

推荐和允许。正确的运输、储存、组装、装配、安装、调试、操作和维护是产品安全、正常运行的前提。必 须保证允许的环境条件。必须注意相关文件中的提示。

#### **商标**

所有带有标记符号 ® 的都是 Siemens AG

的注册商标。本印刷品中的其他符号可能是一些其他商标。若第三方出于自身目的使用这些商标,将侵害其 所有者的权利。

#### **责任免除**

我们已对印刷品中所述内容与硬件和软件的一致性作过检查。然而不排除存在偏差的可能性,因此我们不保 证印刷品中所述内容与硬件和软件完全一致。印刷品中的数据都按规定经过检测,必要的修正值包含在下一 版本中。

## <span id="page-1740-0"></span>**前言**

#### **本文档用途**

本设备手册是对系统手册《分布式 I/O 系统 ET 200SP [\(https://support.industry.siemens.com/cs/cn/zh/view/58649293\)](https://support.industry.siemens.com/cs/cn/zh/view/58649293)》的补充。 本手册中介绍了与系统相关的各种功能。 本手册以及系统和功能手册中介绍的信息将为您调试 ET 200SP 分布式 I/O 系统提供技术支持。

#### **约定**

请同时遵循以下所标注的注意事项:

#### **说明**

 $\circ$ 

这些注意事项包含有关本文档中所述产品、产品操作或应特别关注的文档部分的重要信息

#### **回收和处置**

为了确保旧设备的回收和处理符合环保要求,请联系经认证的电子废料处理服务机构,并 根据所在国家的相关规定进行回收处理。

在对完整设备进行处置之前,请注意,为安全起见,应运行"复位为出厂设置"(Reset to factory settings) 功能, 以便永久删除全部现有数据。

#### **机密信息**

**说明**

SNMP 和 I&M 数据中不可存储任何机密信息。

#### **安全性信息**

Siemens

为其产品及解决方案提供了工业信息安全功能,以支持工厂、系统、机器和网络的安全运 行。

为了防止工厂、系统、机器和网络受到网络攻击,需要实施并持续维护先进且全面的工业 信息安全保护机制。Siemens 的产品和解决方案构成此类概念的其中一个要素。

客户负责防止其工厂、系统、机器和网络受到未经授权的访问。只有在有必要连接时并仅 在采取适当安全措施(例如,防火墙和/或网络分段)的情况下,才能将该等系统、机器 和组件连接到企业网络或 Internet。

关于可采取的工业信息安全措施的更多信息,请访问 [\(https://www.siemens.com/industrialsecurity\)](https://www.siemens.com/industrialsecurity)。

Siemens 不断对产品和解决方案进行开发和完善以提高安全性。Siemens 强烈建议您及时更新产品类使用最新产品版本。如果使用的产品版本不再受支持,或 者未能应用最新的更新程序,客户遭受网络攻击的风险会增加。

要及时了解有关产品更新的信息,请订阅 Siemens 工业信息安全 RSS 源, 网址为 [\(https://www.siemens.com/cert\)](https://www.siemens.com/cert)。

## 目录

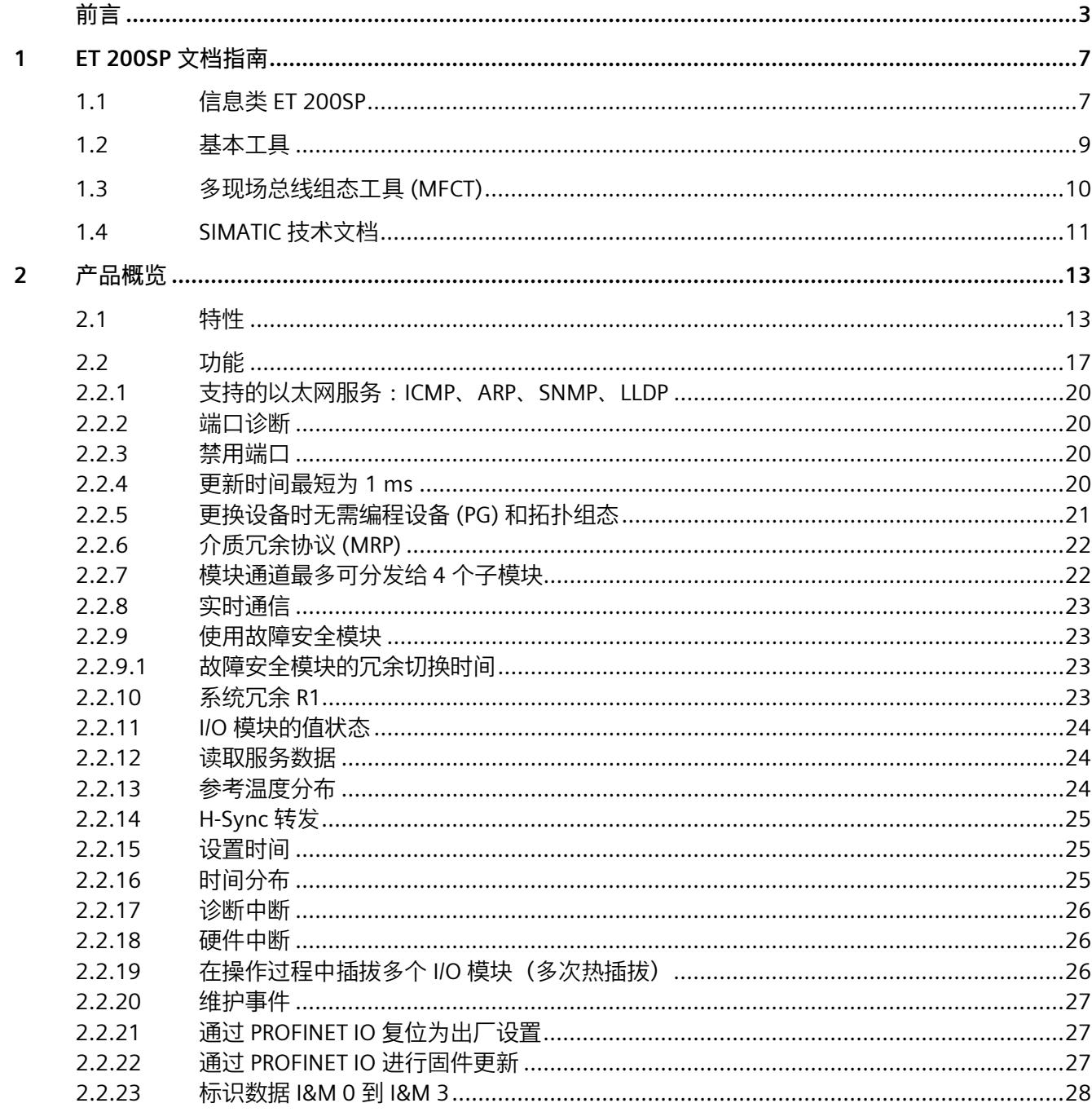

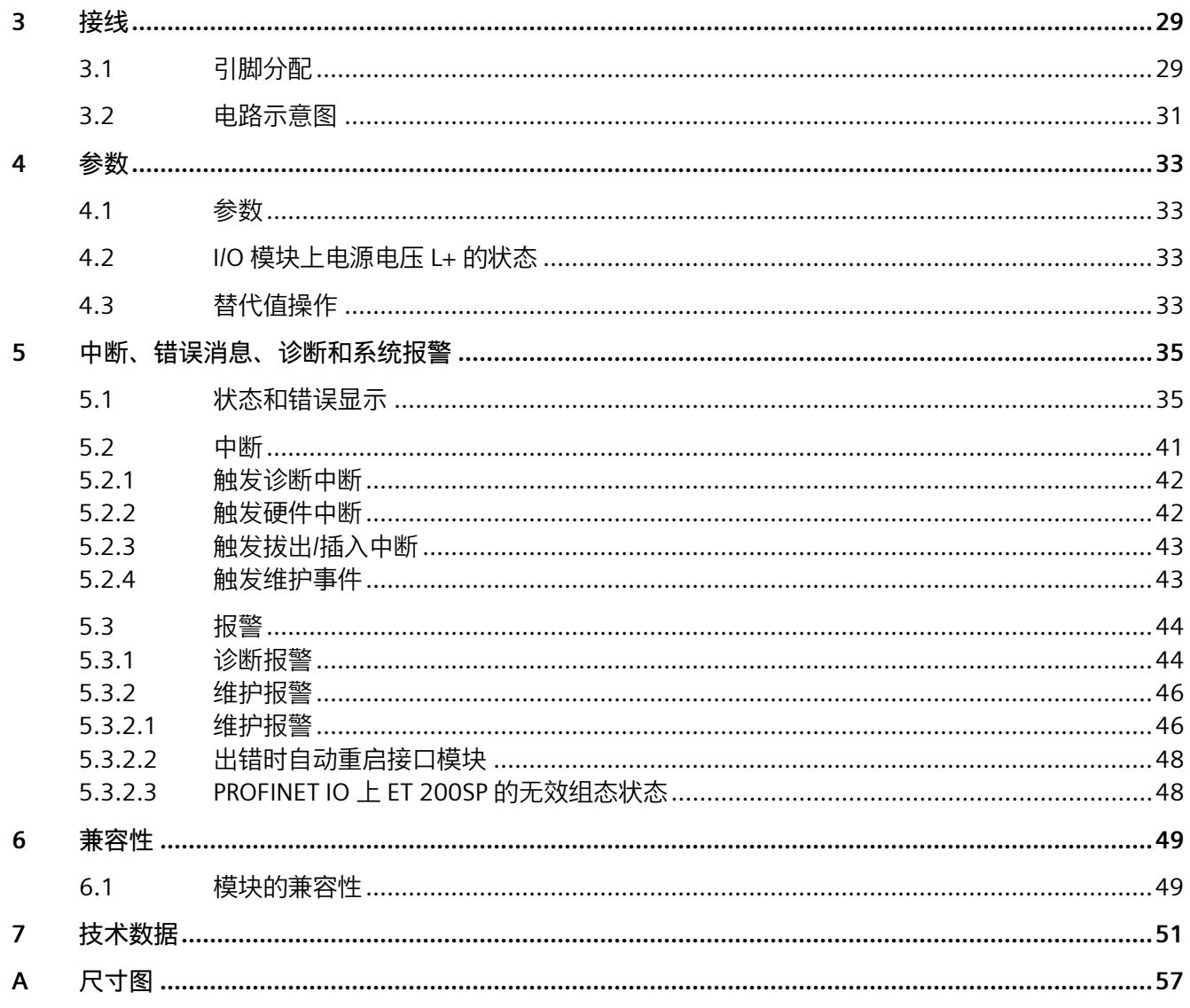

## <span id="page-1744-1"></span><span id="page-1744-0"></span>**ET 200SP 文档指南 1**

#### **1.1 信息类 ET 200SP**

SIMATIC ET 200SP 分布式 I/O 系统的文档分为 3 个部分。 用户可根据需要快速访问所需内容。 相关文档,可从 Internet 免费下载。 [\(https://support.industry.siemens.com/cs/cn/zh/view/109742709\)](https://support.industry.siemens.com/cs/cn/zh/view/109742709)

#### **基本信息**

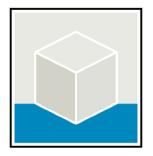

系统手册详细描述了 SIMATIC ET 200SP 分布式 I/O 系统的组态、安装、接线和调试。 STEP 7 在线帮助为用户提供了组态和编程方面的支持。 示例:

- ET 200SP 系统手册
- 用于危险区域中的设备的《ET 200SP HA/ET 200SP 模块》系统手册
- TIA Portal 在线帮助

#### **设备信息**

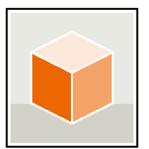

设备手册中包含模块特定信息的简要介绍,如特性、接线图、功能特性和技术规范。 示例:

- CPU 设备手册
- "接口模块"设备手册
- "数字量模块"设备手册
- "模拟量模块"设备手册
- "电机启动器"设备手册
- BaseUnit 设备手册
- "服务器模块"设备手册
- "通信模块"设备手册
- "工艺模块"设备手册

#### *ET 200SP 文档指南*

*1.1 信息类 ET 200SP*

#### **常规信息**

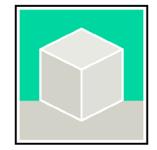

功能手册中包含有关 SIMATIC ET 200SP 分布式 I/O 系统的常规主题的详细描述。 示例:

- 《ET 200AL/ET 200SP 混合组态》功能手册
- 《诊断》功能手册
- 《通信》功能手册
- PROFINET 功能手册
- PROFIBUS 功能手册
- 《设计防干扰控制器》功能手册
- 多现场总线功能手册

#### **产品信息**

产品信息中记录了对这些手册的更改和补充信息。本产品信息的优先级高于设备手册和系 统手册。

有关 ET 200SP 分布式 I/O 系统产品信息的最新版本, 敬请访问 Internet。 [\(https://support.industry.siemens.com/cs/cn/zh/view/73021864/\)](https://support.industry.siemens.com/cs/cn/zh/view/73021864/)

#### **手册集 ET 200SP**

手册集中包含 SIMATIC ET 200SP 分布式 I/O 系统的完整文档,这些文档收集在一个文件中。 该手册集可从 Internet 下载。

[\(https://support.industry.siemens.com/cs/cn/zh/view/84133942\)](https://support.industry.siemens.com/cs/cn/zh/view/84133942)

#### **故障安全模块手册集**

该手册集中包含有关故障安全 SIMATIC 模块的完整文档, 这些文档收集在一个文件中。

该手册集可从 Internet 下载。

[\(https://support.industry.siemens.com/cs/cn/zh/view/109806400\)](https://support.industry.siemens.com/cs/cn/zh/view/109806400)

#### <span id="page-1746-0"></span>**1.2 基本工具**

下面介绍的工具在所有步骤中都会为您提供支持:从规划到调试,再到系统分析。

#### **TIA Selection Tool**

TIA Selection Tool 工具可在为 Totally Integrated Automation (TIA) 选择、组态和订购设备时提供支持。

作为 SIMATIC Selection Tools 的后继产品, TIA Selection Tool 将已知的自动化技术组态器组装到一个工具中。

借助 TIA Selection Tool, 用户可基于产品选型或产品组态生成完整的订单表。

有关 TIA Selection Tool, 敬请访问 Internet。

[\(https://support.industry.siemens.com/cs/cn/zh/view/109767888\)](https://support.industry.siemens.com/cs/cn/zh/view/109767888)

#### **SINETPLAN**

SINETPLAN (Siemens Network Planner) 是西门子公司推出的一种网络规划工具,用于对基于 PROFINET 的自动化系统和网络进行规划设计。使用该工具时,在规划阶段即可对 PROFINET 网络进行预测型的专业设计。此外,SINETPLAN 还可用于对网络进行优化,检测网络资源并合理规划资源预留。这将有助于在早期的规划 操作阶段,有效防止发生调试问题或生产故障,从而大幅提升工厂的生产力水平和生产运 行的安全性。

优势概览:

- 端口特定的网络负载计算方式,显著优化网络性能
- 优异的现有系统在线扫描和验证功能,生产力水平大幅提升
- 通过导入与仿真现有的 STEP 7 系统, 极大提高调试前的数据透明度
- 通过实现长期投资安全和资源的合理应用,显著提高生产效率

SINETPLAN 可从 Internet 上下载。

[\(https://new.siemens.com/global/en/products/automation/industrial](https://new.siemens.com/global/en/products/automation/industrial-communication/profinet/sinetplan.html)[communication/profinet/sinetplan.html\)](https://new.siemens.com/global/en/products/automation/industrial-communication/profinet/sinetplan.html)

*1.3 多现场总线组态工具 (MFCT)* 

#### <span id="page-1747-0"></span>**1.3 多现场总线组态工具 (MFCT)**

#### **MultiFieldbus Configuration Tool**

MultiFieldbus Configuration Tool (MFCT) 是一款基于 PC 的软件, 支持组态 MultiFieldbus- 和 DALI- 设备。此外, MFCT 还为支持 MultiFieldbus- 的 ET 200 设备的大规模固件更新以及读取许多其它西门子设备的服务数据提供了方便的选项。

#### **MFCT** 的功能范围

- MultiFieldbus 组态: MultiFieldbus- 设备的工程组态、组态和诊断,提供所需的项目文件(项目、UDT- 、CSV- 和 EDS- 文件), 将文件传输/导出到设备和/或数据存储器。
- DALI 组态: DALI 设备的设备选型和在线组态。
- TM FAST: 生成和下载 FPGA-UPD- 和 FPGA-DB-文件。
- 维护: Ethernet 网络的拓扑扫描、读取服务数据、参数分配和固件更新。
- 设置: 德语/英语语言切换,网络扫描仪速度,网络适配器设置,安装 GSDML- 和 EDS- 文件。

#### **MFCT** 的系统/安装要求

MFCT 在 Microsoft Windows 环境下运行,不需要安装或管理员权限。

对于 MFCT, 还必须安装以下软件:

- Microsoft .NET Framework 4.8(您可以在 Internet 上找到离线安装程序。 [\(https://support.microsoft.com/en-us/topic/microsoft-net-framework-4-8-offline](https://support.microsoft.com/en-us/topic/microsoft-net-framework-4-8-offline-installer-for-windows-9d23f658-3b97-68ab-d013-aa3c3e7495e0)[installer-for-windows-9d23f658-3b97-68ab-d013-aa3c3e7495e0\)](https://support.microsoft.com/en-us/topic/microsoft-net-framework-4-8-offline-installer-for-windows-9d23f658-3b97-68ab-d013-aa3c3e7495e0))
- "Misc" 目录中的 NPcap
- "Misc" 目录中的 PG/PC interface
- 适用于 x86- 系统的 Microsoft C++ Redistributable(您可以在 Internet 上找到可下载的安装数据。 [\(https://aka.ms/vs/15/release/vc\\_redist.x86.exe\)](https://aka.ms/vs/15/release/vc_redist.x86.exe))

可以在 Internet 上找到该工具的下载以及有关 MFCT 各个功能的更多信息和文档。 [\(https://support.industry.siemens.com/cs/de/en/view/109773881\)](https://support.industry.siemens.com/cs/de/en/view/109773881)

*1.4 SIMATIC 技术文档*

#### <span id="page-1748-0"></span>**1.4 SIMATIC 技术文档**

附加的 SIMATIC 文档将完善信息。可通过以下链接和 QR 代码获取这些文档及其用途。

借助"工业在线技术支持",可获取所有主题的相关信息。应用示例用于帮助用户实施相应 的自动化任务。

#### **SIMATIC 技术文档概述**

可以在此处找到西门子工业在线技术支持中可用的 SIMATIC 文档的概述:

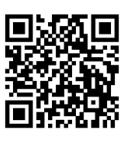

工业在线技术支持(国际) [\(https://support.industry.siemens.com/cs/cn/zh/view/109742705\)](https://support.industry.siemens.com/cs/cn/zh/view/109742705)

观看此短视频,了解在西门子工业在线技术支持中可以直接找到概述的位置以及如何在移 动设备上使用西门子工业在线技术支持:

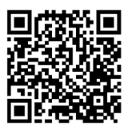

**梵岛回** 每个视频快速介绍自动化产品的技术文档 [\(https://support.industry.siemens.com/cs/cn/zh/view/109780491\)](https://support.industry.siemens.com/cs/cn/zh/view/109780491)

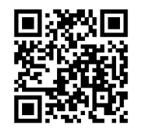

YouTube 视频:西门子自动化产品 - 技术文档一览 [\(https://youtu.be/TwLSxxRQQsA\)](https://youtu.be/TwLSxxRQQsA)

#### *ET 200SP 文档指南*

*1.4 SIMATIC 技术文档*

#### **我的技术支持**

通过"我的技术支持",可以最大程度善用您的工业在线支持服务。

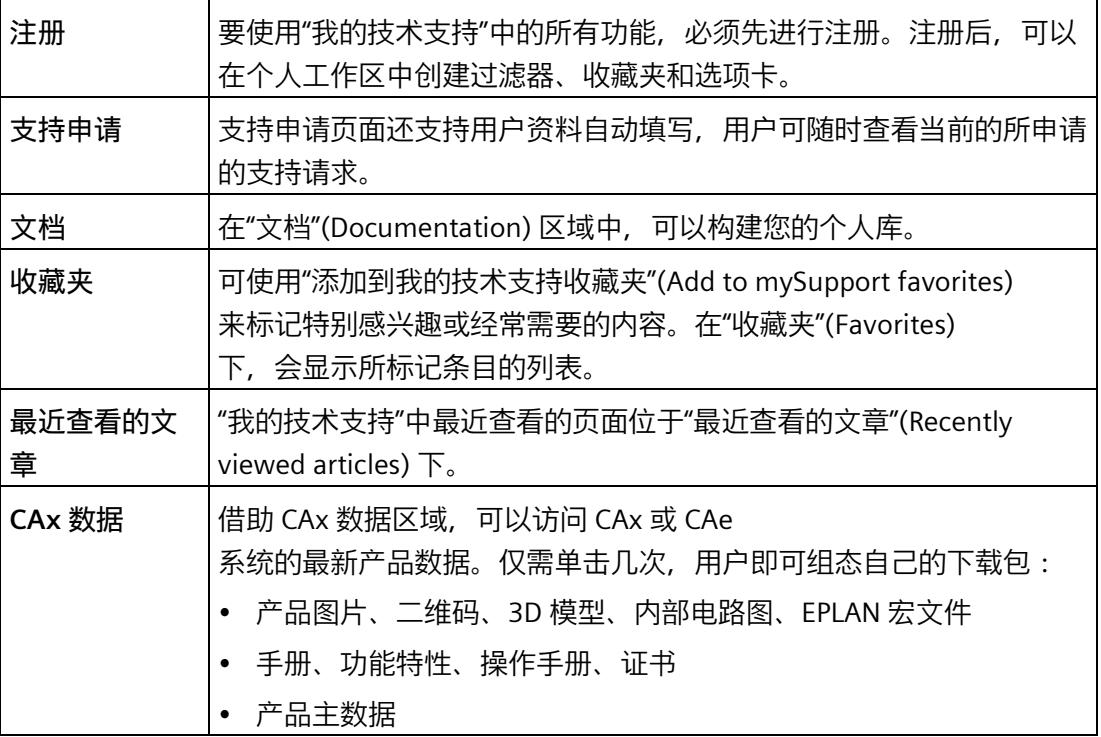

有关"我的技术支持", 敬请访问 Internet。 [\(https://support.industry.siemens.com/My/ww/zh\)](https://support.industry.siemens.com/My/ww/zh)

**应用示例**

应用示例中包含有各种工具的技术支持和各种自动化任务应用示例。自动化系统中的多个 组件完美协作,可组合成各种不同的解决方案,用户无需再关注各个单独的产品。

有关应用示例, 敬请访问 Internet。 [\(https://support.industry.siemens.com/cs/ww/zh/ps/ae\)](https://support.industry.siemens.com/cs/ww/zh/ps/ae)

# <span id="page-1750-0"></span>**产品概览 2**

#### <span id="page-1750-1"></span>**2.1 特性**

**订货号**

2x 6ES7155-6AU00-0HM0 (接口模块 IM 155-6 PN R1) 1x 6ES7193-6BR00-0HM0 (BaseUnit BU 类型 M0 和服务模块)

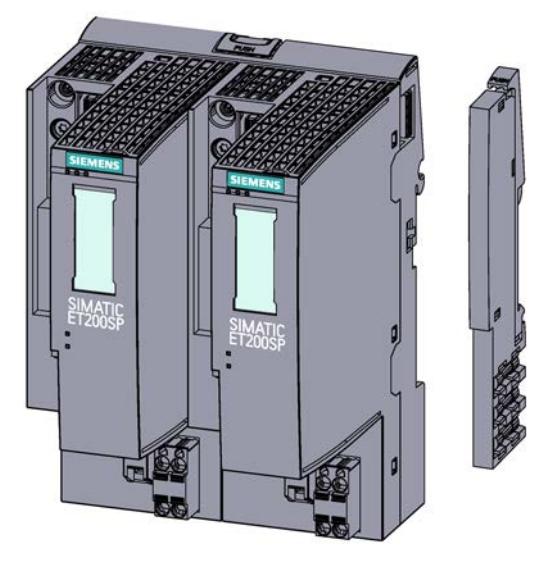

图 2-1 ET 200SP R1 和服务模块的视图

**特性**

ET 200SP R1 系统因实现冗余 PROFINET 连接而具备高可用性的特性。

两个 IM 155-6 PN R1 接口模块及相应 BusAdapter 连同 BaseUnit 一起,构成 ET 200SP R1 的接口。

该模块具有下列技术特性:

- 连接 ET 200SP 分布式 I/O 系统和 PROFINET IO
- 电源电压 1L+ 24 V DC (SELV/ PELV)。BaseUnit 供货范围包含两个连接插头。 电源电压通过 BaseUnit 馈入。
- 通过以下 BusAdapter 连接 PROFINET IO

#### *2.1 特性*

#### **说明**

相应电源插头未拔下时,不能插/拔 IM 155-6 PN R1。

#### **说明**

#### **同类型 BusAdapter**

注意,在两个接口模块上只能使用同类型的 BusAdapter。

#### **附件**

以下附件可以单独订购:

- BusAdapter
	- BA 2×RJ45,用于 RJ45 总线连接器
	- BA 2×FC,用于直接连接总线电缆
	- BA 2xSCRJ, 用于 POF/PCF 光纤电缆
	- BA 2xLC,用于玻璃光纤电缆
	- BA 2xM12, 用于带标准 M12 插头的总线电缆
	- BA 2xLC-LD (远距离),用于最长 30 km 的单模光纤电缆
	- BA SCRJ/RJ45 作为 POF/PCF 光纤电缆 ⇔ 标准 RJ45 连接器的介质转换器
	- BA SCRJ/FC 作为 POF/PCF 光纤电缆 ⇔ 直接连接总线电缆的介质转换器
	- BA LC/RJ45 作为玻璃光纤电缆 ⇔ 标准 RJ45 连接器的介质转换器
	- BA LC/FC 作为玻璃光纤电缆 ⇔ 直接连接总线电缆的介质转换器
	- BA LC-LD/RJ45 作为带 LC 插头连接器的玻璃光纤电缆 ⇔ 标准 RJ45 连接器的介质转换器
	- BA LC-LD/M12 作为带 LC 插头连接器的玻璃光纤电缆 ⇔ 标准 M12 插头或 M12 推挽式连接器的介质转换器

有关 BusAdapter 的信息,请参见《BusAdapter [\(https://support.industry.siemens.com/cs/cn/zh/view/109751716\)](https://support.industry.siemens.com/cs/cn/zh/view/109751716)》手册。

- BaseUnit
	- BaseUnit BU 类型 M0,用于两个 IM 155-6 PN R1,包含服务模块和两个 24 V DC 连接器

有关 BaseUnit 的信息, 请参见 BaseUnit [\(https://support.industry.siemens.com/cs/cn/zh/view/59753521\)](https://support.industry.siemens.com/cs/cn/zh/view/59753521) 设备手册。

- 标签条
- 参考标识标签

有关附件的更多信息,请参见《ET 200SP 分布式 I/O 系统 [\(https://support.industry.siemens.com/cs/cn/zh/view/58649293\)](https://support.industry.siemens.com/cs/cn/zh/view/58649293)》系统手册。

#### **IO 设备的组态限制**

#### **最大 IO 控制器连接数**

允许 ET 200SP R1 连接冗余 S7-1500H 系统。

#### **最大组态**

- 64 个 ET 200SP I/O 模块
- 1 m 长的背板总线(不带接口模块)

#### **I/O 数据的最大数量**

**总数据长度(输入数据和输出数据):**

• 1440 个字节

输入和输出数据的最大净数据长度取决于所用 I/O 模块的数量和类型。

#### **计算最大净数据长度:**

最大净数据长度计算公式如下所示:

最大净数据长度 ="最大总长度"-"I/O 子模块总数量"-"混合 I/O 模块(输入和输出数据)的数量"-"9 字节(对于接口模块和服务模块)" 净数据最大长度的计算结果同样适用于输入和输出数据。

#### *产品概览*

#### *2.1 特性*

#### **服务模块**

服务模块随 BaseUnit 一起交付,亦可作为附件单独提供。

服务模块具有下列特性:

- 端接 ET 200SP 分布式 I/O 系统的背板总线。
- 带有一个可用于三个备用熔断器的支架 (5 × 20 mm)。
- 具有站功能,例如"组诊断:无电源电压 L+",状态字节。
- 标识数据 I&M 0 到 3
- 表示每个插槽电源电压 L+ 和反馈电压的状态。

#### **说明**

需要在组态软件中组态参数并将其分配给服务模块。 为此,将服务模块放在组态的最后一个插槽中,并设置参数"组诊断:无电源电压 L+"。例如, 如果组态中有 64 个 I/O 模块, 则服务模块将插到插槽 66 上。

#### **说明**

如果满足以下条件,则在冗余切换之后,再生电压的状态可立即显示为不存在 (= 0),并持续最多 30 ms:

- 正在使用的服务模块启用了"反馈电压状态"(Status of the feedback voltage)
- 至少一个数字量输出模块上没有电源电压 L+, 且
- 存在反馈电压

更多信息,请参见《服务模块

[\(https://support.industry.siemens.com/cs/cn/zh/view/63257531\)](https://support.industry.siemens.com/cs/cn/zh/view/63257531)》手册。

#### **组态中 ET 200SP 的第一个 I/O BaseUnit**

#### **说明**

**组态中 ET 200SP 的第一个 I/O BaseUnit**

要通过熔断器连接 24 V DC 电压,必须将浅色 BaseUnit 插入到第一个 24 VDC I/O 模块所在的插槽中。

在 AC I/O 模块或 AI Energy Meter ST 插入时, ET 200SP 站的首个 BaseUnit 可能为深色。请注意 AC I/O 模块手册中有关过电压和额定功率的限值信息。 在组态过程中,请注意 BaseUnit 的类型。

#### <span id="page-1754-0"></span>**2.2 功能**

#### **简介**

该接口模块支持以下 PROFINET IO 功能:

- 支持的以太网服务:ICMP、ARP、SNMP、LLDP
- 端口诊断
- 禁用端口
- 更新时间最短为 1 ms
- 更换设备时无需编程设备 (PG) 和拓扑组态
- 介质冗余协议 (MRP)
- 模块通道最多可分发给 4 个子模块
- 实时通信
- 使用故障安全模块
- 系统冗余 R1
- I/O 模块的值状态
- 读取服务数据
- 参考温度分布
- H-Sync 转发
- 设置时间
- 时间分布
- 诊断中断
- 硬件中断
- 在操作过程中插拔多个 I/O 模块 (多次热插拔)
- 维护事件
- 通过 PROFINET IO 复位为出厂设置
- 通过 PROFINET IO 进行固件更新
- 标识数据 I&M 0 到 I&M 3

有关系统功能的更多信息,请参见《ET 200SP 分布式 I/O 系统 [\(https://support.industry.siemens.com/cs/cn/zh/view/58649293\)](https://support.industry.siemens.com/cs/cn/zh/view/58649293)》系统手册。

#### **说明**

#### **冗余固件更新**

只能通过 MFCT 执行冗余固件更新。

#### **要求**

#### 下表列出了组态 IM 155-6 PN R1 接口模块时的软件要求。

表格 2- 1 模块功能与版本的相关性

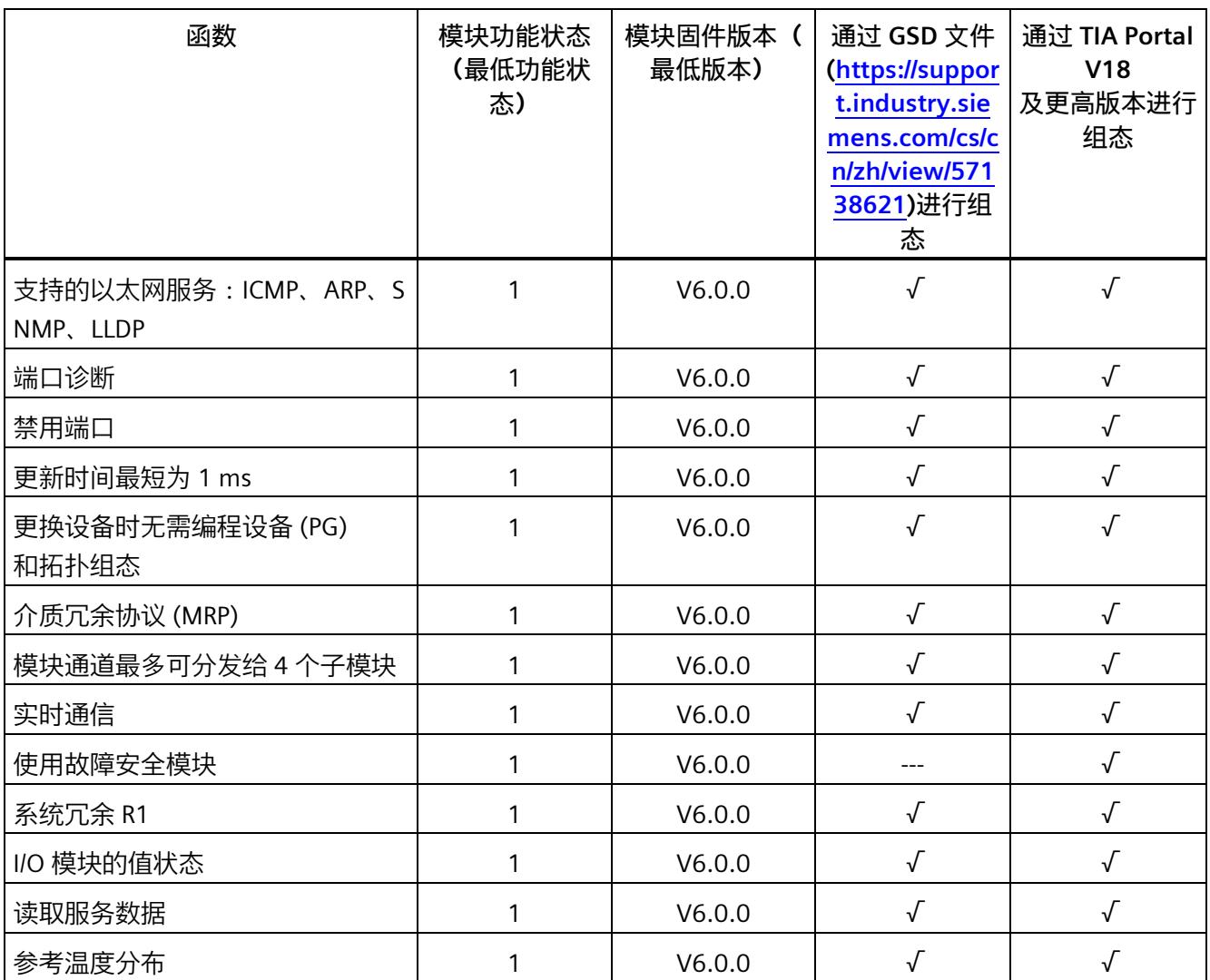

*产品概览*

*2.2 功能*

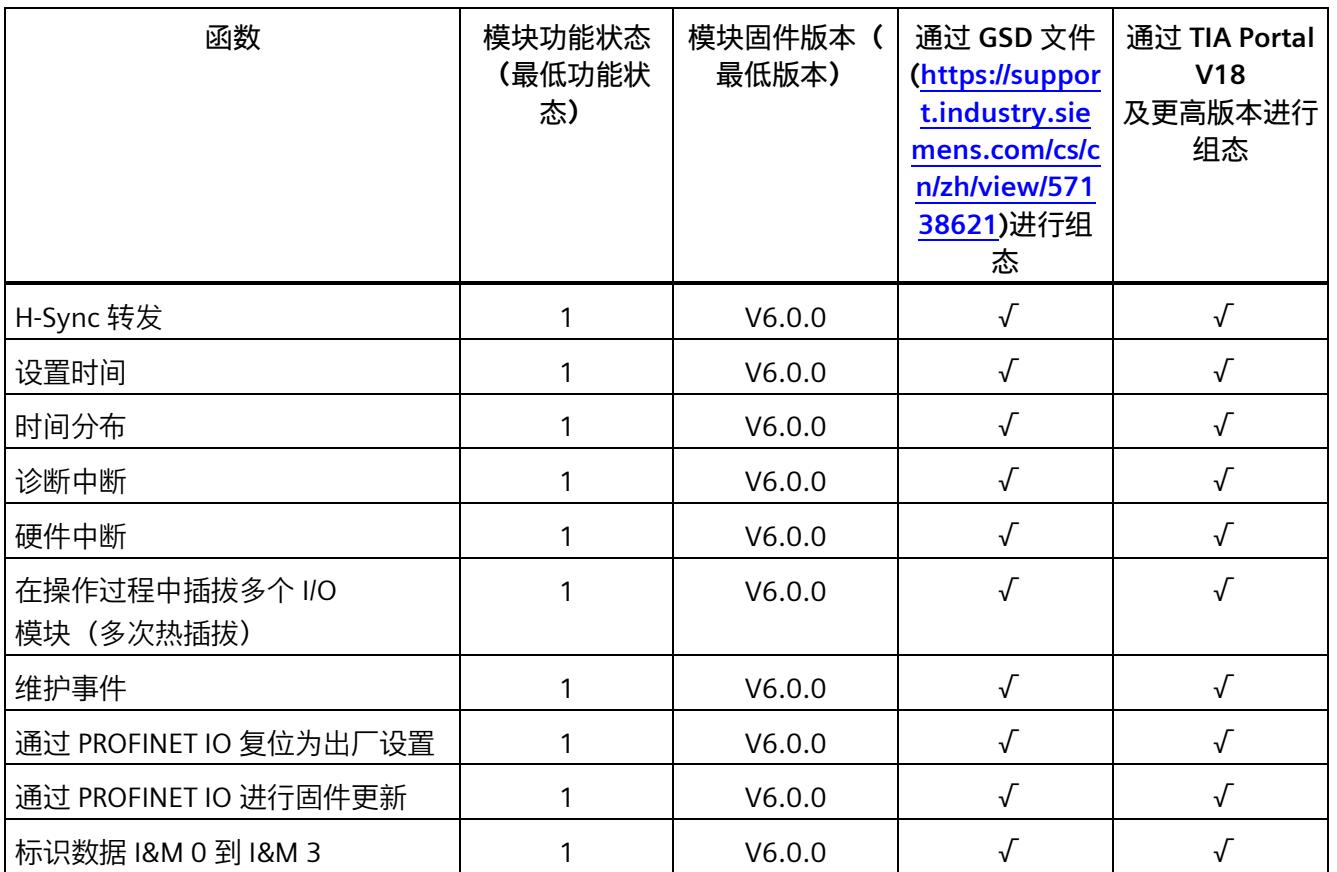

 $X =$ 允许

*2.2 功能*

#### <span id="page-1757-0"></span>**2.2.1 支持的以太网服务:ICMP、ARP、SNMP、LLDP**

**支持的以太网服务:ICMP、ARP、SNMP、LLDP**

该模块支持以下标准以太网服务:

• **ICMP - Internet 控制消息协议 (RFC 792)**

ICMP 协议用于通过 Internet 协议传送通知消息和错误消息。

• **ARP - 地址解析协议 (RFC 826)**

ARP 协议用于确定关联的 Internet 协议 (IP) 地址的硬件地址 (MAC)。

- **SNMP 简单网络监视协议(RFC 1157、RFC 3410)** SNMP 协议用于在不同网络间传送管理信息。
- **LLDP 链路层发现协议 (IEEE 802.1AB)**

LLDP 协议用于识别邻域设备。

<span id="page-1757-1"></span>**2.2.2 端口诊断**

#### <span id="page-1757-2"></span>**端口诊断**

视所用 BusAdapter 而定, 设备支持可提示所用介质上数据传送质量的特殊诊断报警。

#### **2.2.3 禁用端口**

#### <span id="page-1757-3"></span>**禁用端口**

设备支持通过参数分配禁用端口,从而阻止该端口上的所有通信。

#### **2.2.4 更新时间最短为 1 ms**

#### **更新时间最短为 1 ms**

此设备 IO 数据的最短更新周期为 1 ms。要实现该值, 所用控制器也必须支持这一时间。

*产品概览 2.2 功能*

#### <span id="page-1758-0"></span>**2.2.5 更换设备时无需编程设备 (PG) 和拓扑组态**

#### **更换设备时无需编程设备 (PG) 和拓扑组态**

#### **不通过拓扑组态更换设备**

除了两个接口模块外,设备名称也存储在插入接口模块的 BusAdapter 中。为了在不使用拓扑组态的情况下实现设备交换, 两个 BusAdapter 中必须都存储了设备名称。

替换接口模块会在不同场合使用设备名称。

表格 2- 2 使用设备名称的情况

|                    | 接口模块为空                                   | 接口模块带有设备名称                                                |
|--------------------|------------------------------------------|-----------------------------------------------------------|
| BusAdapter 中无设备名称  | 无可用设备名称                                  | 将使用接口模块的设备名称并将其<br>复制到 BusAdapter 中。                      |
| BusAdapter 中带有设备名称 | 将使用 BusAdapter<br>中的设备名称并将其复制到接口模丨<br>块。 | 如果存在不同的设备名称,则将使<br>用 BusAdapter<br>中的设备名称并将其复制到接口模<br>块中。 |

请注意以下限制条件:

- 更换 BusAdapter 时,上电后将在接口模块中使用之前保存在 BusAdapter 中的设备名称。
- 不允许在欠电压时对 BusAdapter 执行移除/插入操作。

#### **通过拓扑结构组态更换设备**

可轻松更换具有此功能的 IO 设备:

• 设备名称无需通过编程设备 (PG) 分配。

更换的 IO 设备由 IO 控制器而不是编程设备 (PG) 来分配设备名称。为此, IO 控制器可使用组态的拓扑结构和由 IO 设备确定的相邻关系。所有相关设备必须支持 LLDP 协议(链路层发现协议)。组态的拓扑结构必须与实际拓扑结构一致。

#### *2.2 功能*

如果 IO

设备已用于其它组态中,则在重复使用前应将其复位为出厂设置。相关信息,请参见系统 手册《分布式 I/O 系统 ET 200SP

[\(https://support.industry.siemens.com/cs/cn/zh/view/58649293\)](https://support.industry.siemens.com/cs/cn/zh/view/58649293)》。

更多信息,请参见 STEP 7 在线帮助,以及《使用 STEP 7 组态 PROFINET [\(https://support.industry.siemens.com/cs/cn/zh/view/49948856\)](https://support.industry.siemens.com/cs/cn/zh/view/49948856)》功能手册(自 STEP 7 (TIA Portal) V12 起)。

#### <span id="page-1759-0"></span>**2.2.6 介质冗余协议 (MRP)**

#### **介质冗余协议 (MRP)**

MRP

是用于确保通信和工厂可用性的功能。环型拓扑结构可确保发生传输路由故障时,存在备 用的通信路径。

更多信息,请参见 STEP 7 在线帮助,以及《使用 STEP 7 组态 PROFINET [\(https://support.industry.siemens.com/cs/cn/zh/view/49948856\)](https://support.industry.siemens.com/cs/cn/zh/view/49948856)》功能手册(自 STEP 7 (TIA Portal) V12 起)。

#### <span id="page-1759-1"></span>**2.2.7 模块通道最多可分发给 4 个子模块**

#### **模块通道最多可分发给 4 个子模块**

IM 155-6 PN R1 接口模块支持将所选 I/O 模块的通道分配到多达 4 个子模块。这样,可对 I/O 模块的各个子模块分别进行组态和参数设置。

系统最多支持 256 个子模块;其中,每个接口模块使用 4 个子模块, 服务模块使用一个子模块。

仅当在组态过程中组态了子模块 1 时,才能执行以下功能:

- 固件更新
- 写 I&M 数据
- 校准

#### <span id="page-1760-0"></span>**2.2.8 实时通信**

#### <span id="page-1760-1"></span>**实时通信**

PROFINET IO 传输方式, 基于采用"生产者-消费者"模型的循环数据交换。

#### **2.2.9 使用故障安全模块**

<span id="page-1760-2"></span>**2.2.9.1 故障安全模块的冗余切换时间**

#### **定义**

在 ET 200SP 接口模块的冗余模式下,活动通信通道的切换时间最多为 500 ms。在冗余切换过程中, 输入和输出值将冻结不能更改。

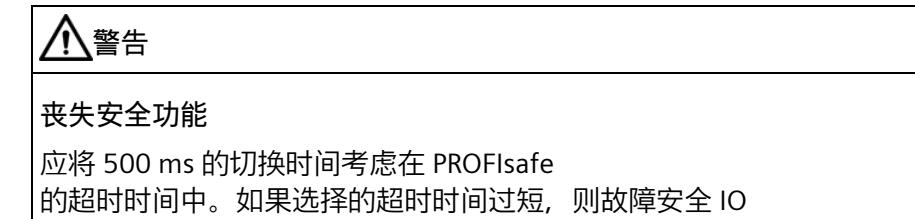

模块会被去钝化,安全功能可能丧失。

#### <span id="page-1760-3"></span>**2.2.10 系统冗余 R1**

#### **系统冗余 R1**

R1 冗余模式表示在操作模式 R1 下与 PROFINET 控制器进行循环数据交换。

在冗余 R1 系统中, 冗余 IO 设备的接口模块通过系统冗余连接到一个冗余 CPU。冗余 CPU 与冗余接口模块均彼此同步。只会有一个连接失败,确保持续、无扰地进行 I/O 处理。请参见"模块兼容性 (页 [49\)](#page-1785-1)"部分。只有在两个连接均失败的情况下,才会导致站出现故障。

线型拓扑和环型拓扑 (MRP) 以及其它任何拓扑均允许 R1 模式。

有关各个拓扑的更多信息,请参见《ET 200SP 分布式 I/O 系统 [\(https://support.industry.siemens.com/cs/cn/zh/view/58649293\)](https://support.industry.siemens.com/cs/cn/zh/view/58649293)》系统手册。 *2.2 功能*

#### <span id="page-1761-0"></span>**2.2.11 I/O 模块的值状态**

#### **值状态**

IM 155-6 PN R1 接口模块支持带有值状态的 I/O 模块。值状态提供有关各个过程值的有效性的信息。 有关值状态的更多信息,请参见相关 I/O 模块的手册。

#### <span id="page-1761-1"></span>**2.2.12 读取服务数据**

#### **读取服务数据**

该功能允许从接口模块读取诊断信息和服务信息。

如果出现未解决的维护报警,可以读取服务数据,将其提供给西门子支持部门,以进行问 题咨询及产品改进。

服务数据通过 TCP 协议读取。端口 102 上的连接将开放, 用于读取服务数据。

#### **读取服务数据的方法**

• 多现场总线组态工具 (MFCT), V1.4.1 或更高版本

可以在 Internet [\(https://support.industry.siemens.com/cs/de/de/view/109773881/zh\)](https://support.industry.siemens.com/cs/de/de/view/109773881/zh) 上找到该工具的下载以及有关 MFCT 各个功能的更多信息和文档。

#### <span id="page-1761-2"></span>**2.2.13 参考温度分布**

#### **参考温度分布**

特定 I/O

模块需要使用参考温度来抵消温度依赖性。本设备支持在背板总线上分布此温度的功能。 最多可以分布 4 个参考温度。

#### <span id="page-1762-0"></span>**2.2.14 H-Sync 转发**

#### **H-Sync 转发**

使用 H-Sync 转发功能时,支持 MRP 的 PROFINET 设备仅在 PROFINET 环网中转发 S7- 1500H 冗余系统的同步数据(同步帧)。

此外, 通过 H-Sync 转发功能, 甚至可在对 PROFINET 环网进行重新组态过程中转发同步数据。如果 PROFINET 环网中断, H-Sync 转发功能可避免循环时间增加。

#### <span id="page-1762-1"></span>**2.2.15 设置时间**

接口模块支持时间设置,例如通过 AI Energy Meter 480VAC/CT HF (6ES7134-6PA00- 0CU0) 设置。

有关时间设置的具体操作,请参见"应用示例 [\(https://support.industry.siemens.com/cs/cn/zh/view/109754890\)](https://support.industry.siemens.com/cs/cn/zh/view/109754890)"。

注意在用户程序中为一个冗余 ET 200SP R1 站中两个 M 155-6 接口模块的每个硬件标识符调用块"Sync\_Time\_ET200SP"。如果涉及的 ET 200SP R1 上的冗余丢失, 则可以对两次"Sync Time ET200SP"块调用中的一次调用进行确认, 但会 提示错误。如果成功调用其中一个块, 则说明 ET 200SP R1 设备已经设置了时间。

#### <span id="page-1762-2"></span>**2.2.16 时间分布**

#### **时间分布**

例如, 如果有 AI Energy Meter 480VAC/CT HF (6ES7134-6PA00-0CU0), 则自动在 ET 200SP 站内分布时间。更多信息,请参见"设置时间 (页 [25\)](#page-1762-1)"部分。

*2.2 功能*

#### <span id="page-1763-0"></span>**2.2.17 诊断中断**

#### **诊断中断**

诊断中断可呈现错误状态。

如果具有诊断功能的模块(已为其发布了诊断中断)检测到诊断状态更改,则它会向 CPU 发送一个诊断中断请求。 于是 CPU 中断用户程序的处理,去处理诊断中断 OB (OB 82)。

更多信息,请参见"中断 (页 [41\)](#page-1777-0)"和"报警 (页 [44\)](#page-1780-0)"部分。

#### <span id="page-1763-1"></span>**2.2.18 硬件中断**

#### **硬件中断**

根据组态, 在特定事件/状态下, I/O 模块或接口模块会触发硬件中断。发生硬件中断时,CPU 将中断用户程序的执行,并运行分配的硬件中断 OB。触发了中断的事件将由 CPU 输入到已分配硬件中断 OB 的启动信息中。

#### <span id="page-1763-2"></span>**2.2.19 在操作过程中插拔多个 I/O 模块(多次热插拔)**

#### **在操作过程中插拔多个 I/O 模块(多次热插拔)**

在操作过程,可插拔任意数量的 I/O 模块。接口模块和插入的 I/O 模块仍处于操作状态。

#### **参考**

有关模块插拔的更多信息,请参见系统手册《分布式 I/O 系统 ET 200SP [\(https://support.industry.siemens.com/cs/cn/zh/view/58649293\)](https://support.industry.siemens.com/cs/cn/zh/view/58649293)》。
#### **2.2.20 维护事件**

#### **维护事件**

维护事件指出对模块功能没有直接影响的已标识维护需求。维护事件表明需要对设备组件 进行检查或更换。

如果具有维护功能的模块检测到诊断状态更改,它会向 CPU 发送一个维护请求。于是 CPU 中断用户程序的处理,去处理诊断中断 OB (OB 82)。

更多信息,请参见"中断 (页 [41\)](#page-1777-0)"和"报警 (页 [44\)](#page-1780-0)"部分。

#### **2.2.21 通过 PROFINET IO 复位为出厂设置**

#### **复位为出厂设置**

复位为出厂设置时,将删除所选接口模块和相应 BusAdapter 中的设备名称。 ET 200SP R1 站的其它接口模块中的设备名称保持不变。

## **2.2.22 通过 PROFINET IO 进行固件更新**

#### **通过 PROFINET IO 进行固件更新**

有关如何执行固件更新的信息,请参见《ET 200SP 分布式 I/O 系统 [\(https://support.industry.siemens.com/cs/cn/zh/view/58649293\)](https://support.industry.siemens.com/cs/cn/zh/view/58649293)》系统手册。

#### *产品概览*

*2.2 功能*

#### **2.2.23 标识数据 I&M 0 到 I&M 3**

#### **标识数据 I&M 0 到 I&M 3**

标识和维护数据 (I&M 数据) 是保存在模块上的信息。该数据为:

- 只读(I数据)或
- 可读/可写(M 数据)

#### **标识数据**

**(I&M0):**有关模块制造商的只读信息。一些标识数据也印刷在模块的外壳上,如,订货 号和序列号。

**维护数据(I&M1、2、3):**特定于设备的信息,例如,安装位置。在组态过程中将创建 维护数据并将其下载到模块中。

ET 200SP 分布式 I/O 系统的所有模块都支持标识数据(I&M0 到 I&M3)。

I&M 标识数据在以下操作中为您提供支持:

- 检查系统组态
- 查找设备中的硬件更改
- 排除设备中的故障

可使用 I&M 标识数据在线明确识别模块。

可以通过 TIA Portal 读取标识数据 I&M(参见 TIA Portal 的在线帮助)。

有关标识数据 I&M 0 到 I&M 3 的更多信息, 请参见《ET 200SP 分布式 I/O 系统系统手册 [\(https://support.industry.siemens.com/cs/cn/zh/view/58649293\)](https://support.industry.siemens.com/cs/cn/zh/view/58649293)》。

# **3.1 引脚分配**

**定义**

每个接口模块都自带 24 V 连接。

#### **24 V DC 电源电压**

下表列出了 24 V DC 电源电压的信号名称和引脚分配说明。

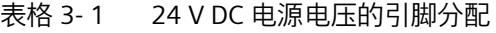

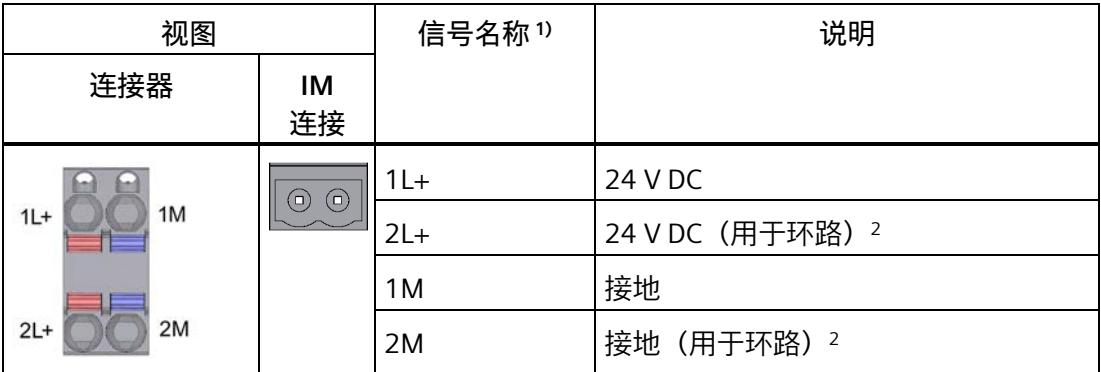

1) 1L+ 和 2L+ 以及 1M 和 2M 在内部桥接

2) 最大允许 10 A

# **说明**

**BusAdapter 的引脚分配**

有关 BusAdapter 的引脚分配的信息, 敬请访问: PROFINET IO BusAdapter [\(https://support.industry.siemens.com/cs/cn/zh/view/109773801\)](https://support.industry.siemens.com/cs/cn/zh/view/109773801) *3.1 引脚分配*

**参考**

有关附件与接口模块连接方式的更多信息,请参见系统手册《分布式 I/O 系统 ET 200SP [\(https://support.industry.siemens.com/cs/cn/zh/view/58649293\)](https://support.industry.siemens.com/cs/cn/zh/view/58649293)》。

# **3.2 电路示意图**

#### **电路示意图**

下图显示了 IM 155-6 PN R1 接口模块的框图。

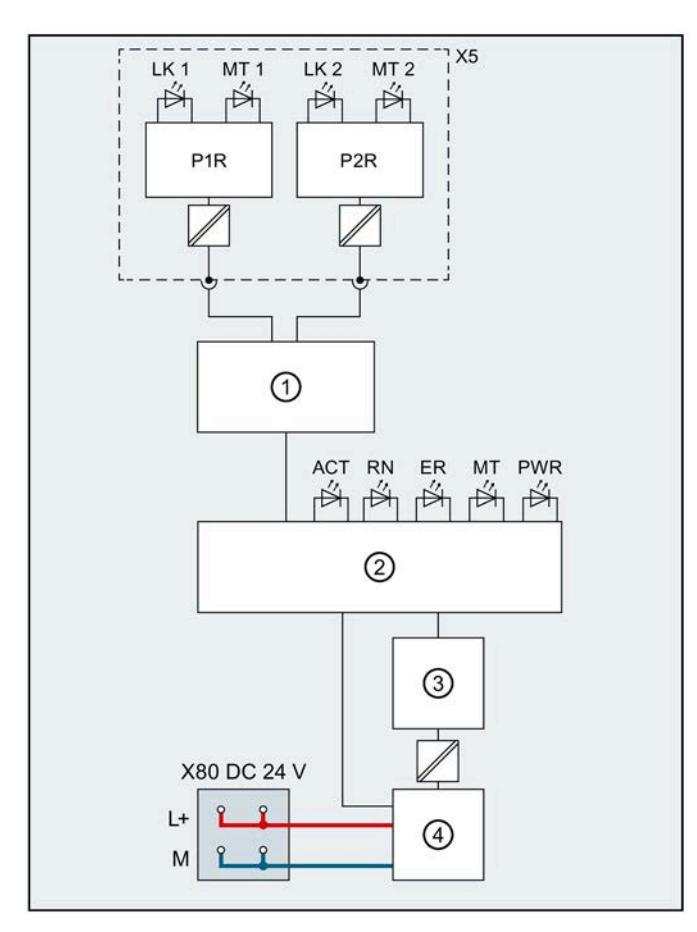

- 
- ② ET 200SP 背板总线接口和电子元件 M 接地
- ③ 背板总线 LK
- ④ 内部电压分布 MT
- 
- 
- 
- P2R PROFINET 接口 X1 端口 2 MT 维护 LED 指示灯 (黄色)
- ① 开关 L+ 24 V DC 电源电压
	- - Link TX/RX LED 指示灯(绿色)
	- 1,2
	- MAINTENANCE 光纤电缆
	- 1,2 LED(选配,黄色)
- X80 24 V DC 电源电压供电 **ACT ACTIVE LED 指示灯** (绿色)
- X5 BusAdapter RN 运行 LED 指示灯(绿色)
	- PROFINET 接口 X1 端口 1 FR ERROR LED 指示灯 (红色)
		-
		- PWR 电源 LED 指示灯(绿色)

#### **4.1 参数**

**说明**

用户在冗余 S7-1500H 系统上组态 ET 200SP R1。

# **4.2 I/O 模块上电源电压 L+ 的状态**

有关 I/O 模块电源电压 L+ 状态的信息,请参见《服务模块 [\(https://support.industry.siemens.com/cs/cn/zh/view/63257531\)](https://support.industry.siemens.com/cs/cn/zh/view/63257531)》设备手册。

# **4.3 替代值操作**

在 ET 200SP 分布式 I/O 系统中, 每个插槽的替换值操作都由 IO 控制器执行。 相应的输出操作则取决于所组态的替换值操作:

- 无电流/无电压
- 输出替换值
- 保持上一个值

将在以下情况下触发替换值操作:

- H 系统处于 STOP 状态(两个控制器同时处于 STOP 状态)
- H 系统故障(两个控制器同时发生连接中断)
- 站停止运行,例如由于 ET 200SP R1 站启动期间服务模块缺失
- 禁用 IO 设备

#### **说明**

#### **减少组态**

如果降低 ET 200SP 分布式 I/O 系统的组态并将组态下载到 CPU, 则那些未组态但仍存在的模块将保留其最初的替换值。在接口模块的电源关闭或 模块移除之前,上述内容均适用。

*4.3 替代值操作*

以下情况下"无电流/无电压"操作有效:

- 模块组态不正确
- 模块参数分配不正确

# **中断、错误消息、诊断和系统报警 5**

# **5.1 状态和错误显示**

#### **LED 指示灯**

下图显示了接口模块和 BusAdapter 上的 LED 指示灯:

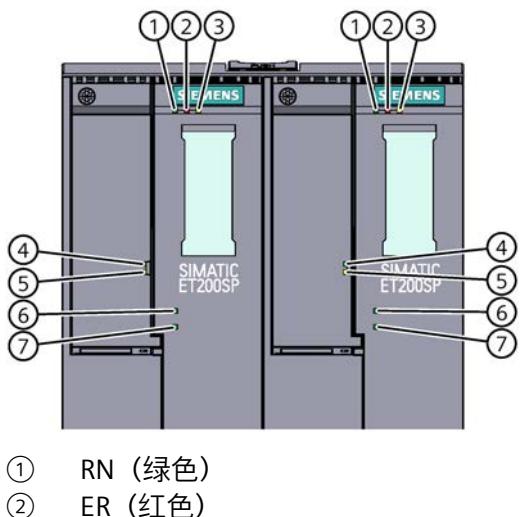

- 
- ② ER(红色)
- ③ MT(黄色)
- ④ LK1(绿色)
- ⑤ LK2(绿色)
- ⑥ ACT(绿色)
- ⑦ PWR(绿色)
- 图 5-1 接口模块和 BusAdapter 2xRJ45 上的 LED 指示灯

#### **LED 指示灯的含义**

下表说明了状态和错误指示灯的含义。

# **接口模块上的 RN/ER/MT LED 指示灯**

#### 表格 5-1 RN/ ER/ MT LED 状态和错误指示灯

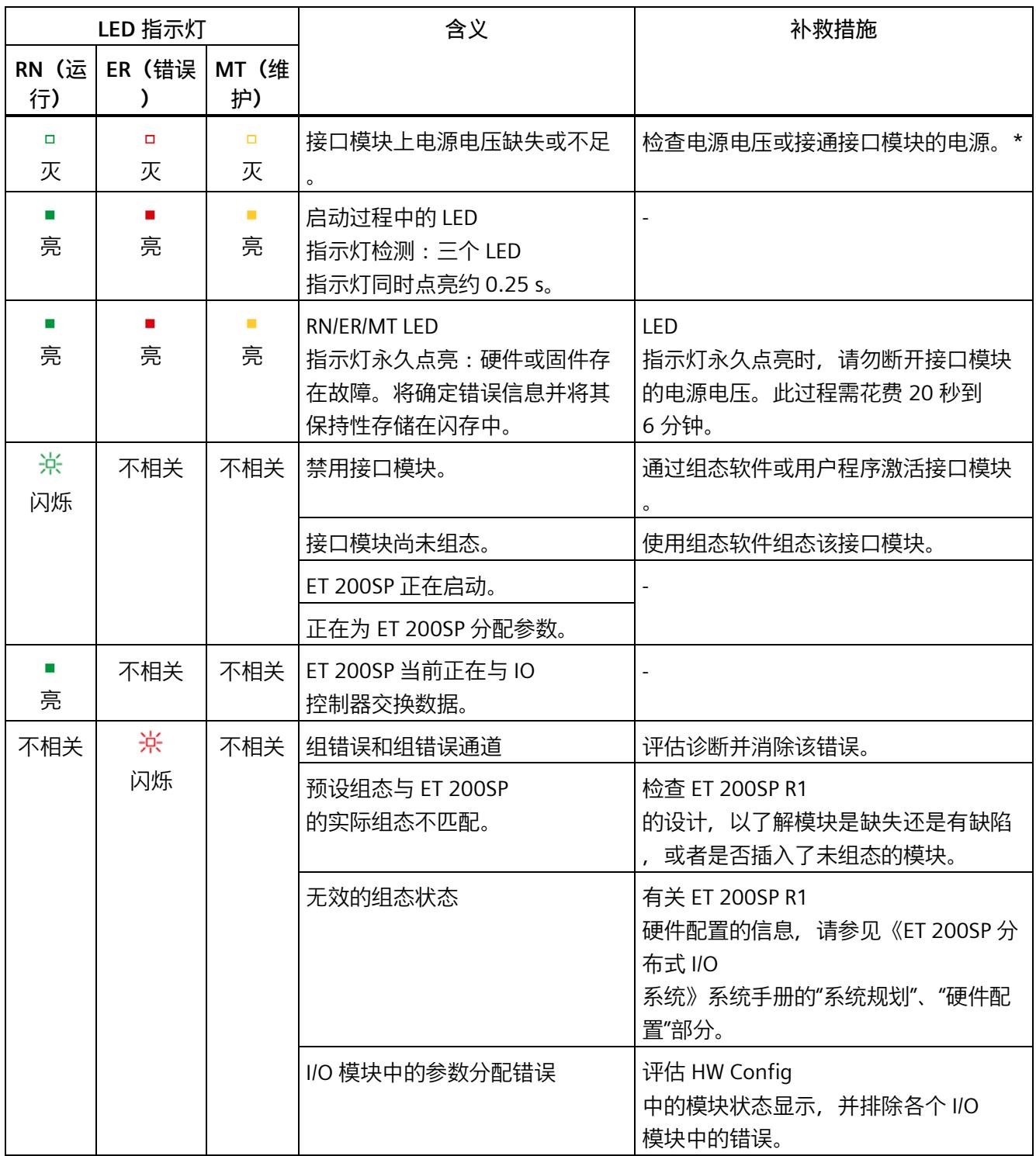

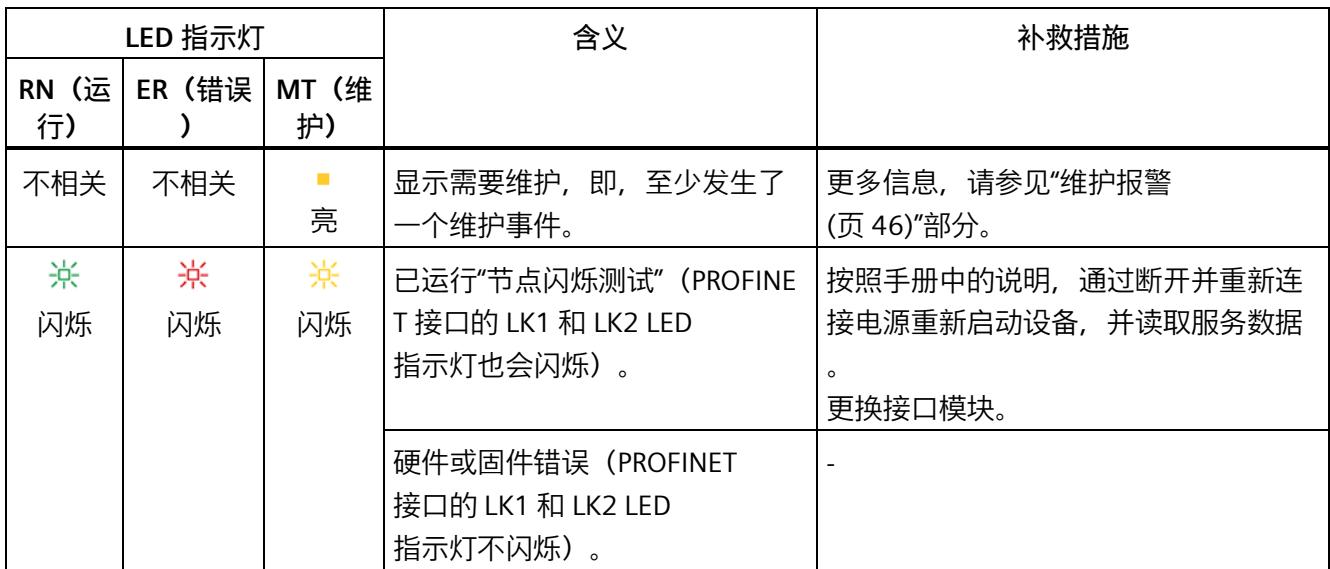

\* PWR LED 指示灯点亮 (接口模块上): 检查背板总线是否短路。

# **接口模块上的 ACT LED 指示灯**

ACT LED 状态指示灯

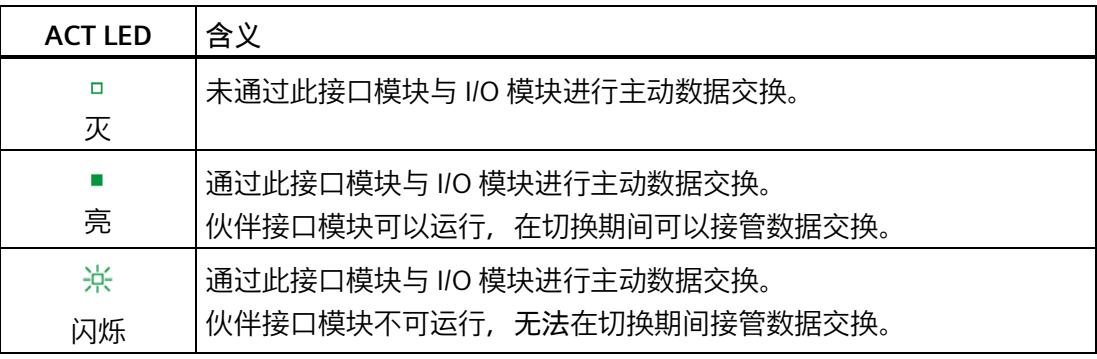

# **接口模块上的 PWR LED 指示灯**

PWR LED 状态指示灯

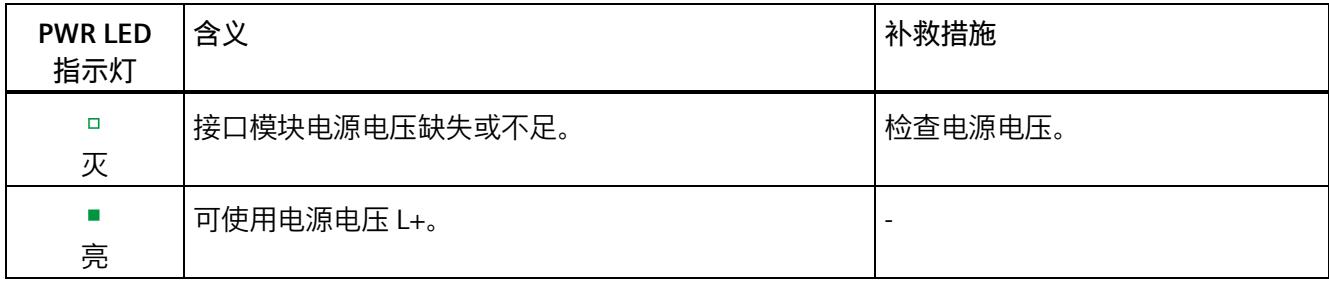

#### **BusAdapter 上的 LK1/LK2 LED 指示灯**

#### LK LED 状态指示灯

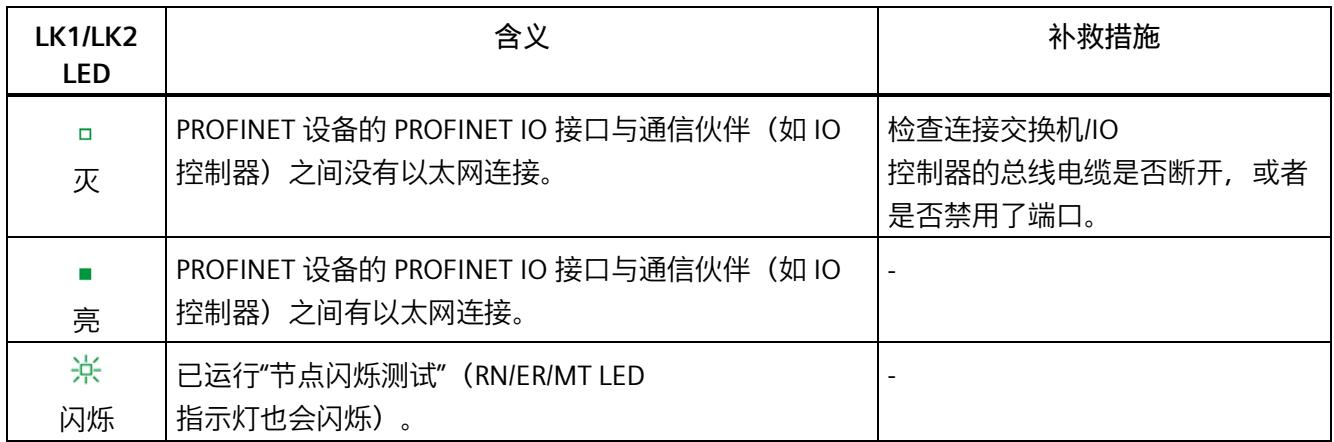

# **组态错误时的 LED 指示灯**

分布式 IO 系统 ET 200SP 的组态错误由接口模块上的红色 ERROR LED 指示灯和黄色 MAINT LED 指示灯来指示。

LED 指示灯可以说明以下组态错误:

- 站启动期间服务模块缺失
- 背板总线断路或短路

#### **工作原理**

可以通过 LED

错误指示灯确定有关错误原因的信息。闪烁信号发出通知之后,将先后显示错误类型,然 后再显示错误位置/错误代码。

LED 错误指示灯:

- 在 POWER ON 和操作过程中激活。
- 优先级高于通过 ERROR LED (ER) 和 MAINT LED (MT) 指示的所有其它状态。
- 在排除错误原因之前,保持点亮。

#### 表格 5- 2 显示错误类型和错误位置

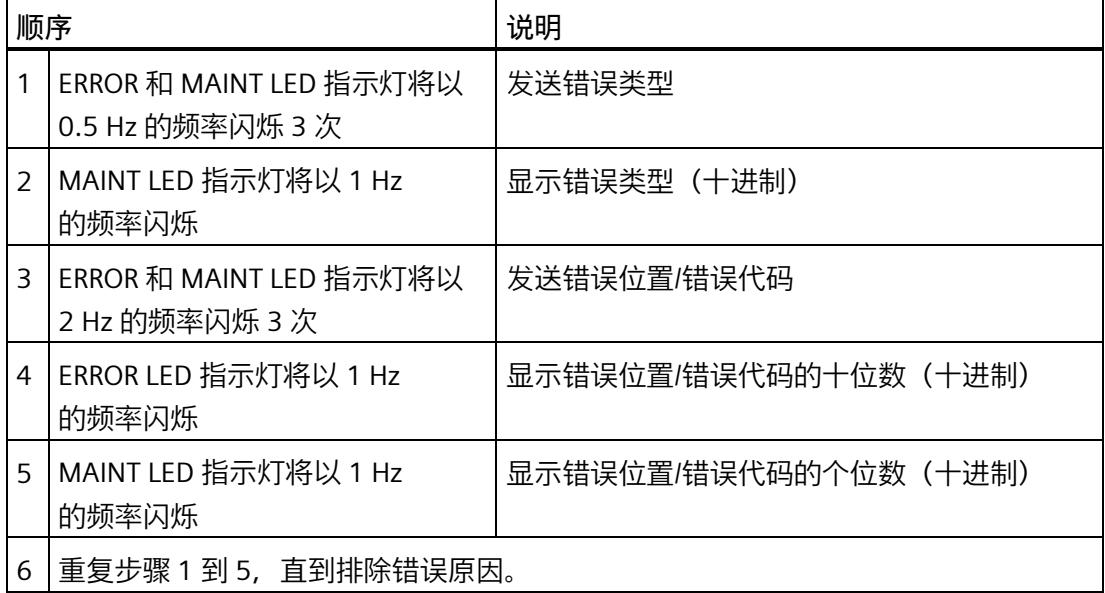

#### **错误显示**

#### 表格 5- 3 错误显示

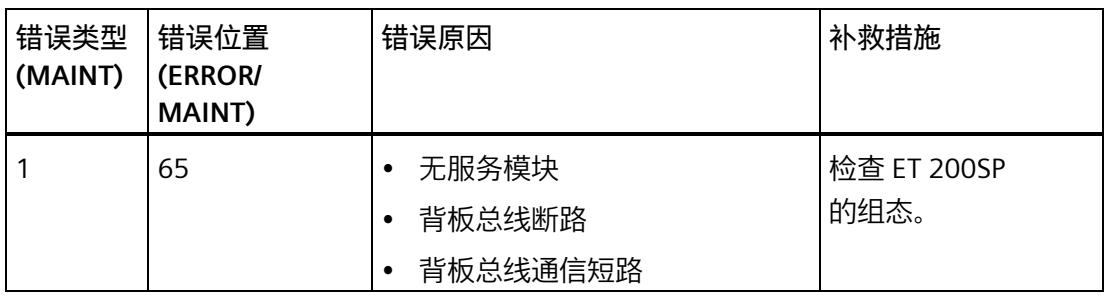

## **说明**

以下 LED 指示灯说明背板总线电源或总线连接电源发生短路:

- PWR LED 指示灯:亮
- RN、ER 和 MT LED 指示灯:灭

有关 BusAdapter 及其状态和错误显示的更多信息,请参见《BusAdapter [\(https://support.industry.siemens.com/cs/cn/zh/view/109751716\)](https://support.industry.siemens.com/cs/cn/zh/view/109751716)》手册。

#### **显示不受支持的 BusAdapter**

接口模块上的 LED RN (闪烁)、ER (闪烁) 和 MT (灭) 表示尚未插入受支持的 BusAdapter。

**参见**

诊断报警 (页 [44\)](#page-1780-1) 读取服务数据 (页 [24\)](#page-1761-0)

*5.2 中断*

# <span id="page-1777-0"></span>**5.2 中断**

**简介**

I/O 设备生成中断以响应特定的错误事件。根据所用的 I/O 控制器来评估中断。

#### **使用 I/O 控制器判断中断**

ET 200SP 分布式 I/O 系统支持以下中断:

- 诊断中断
- 硬件中断
- 拨出/插入中断
- 维护事件

在发生中断的情况下,将在 IO 控制器的 CPU 中自动调用中断 OB。

并根据 OB 编号和启动信息提供相关的错误原因和错误类别信息。

有关错误事件的详细信息,可以使用指令 "RALRM" 从错误 OB 中获取(读取更多中断信息)。

#### **系统诊断**

在 STEP 7 (TIA Portal) 中, S7-1500 自动化系统 (IO 控制器 S7-1500 CPU) 和 ET 200SP (IO 设备)设备采用创新性的系统诊断方式。报警消息可显示在 S7-1500 CPU 的显示屏、CPU Web 服务器和 HMI 设备中,而无需循环执行用户程序。

有关系统诊断的更多信息,请参见功能手册《诊断 [\(https://support.industry.siemens.com/cs/cn/zh/view/59192926\)](https://support.industry.siemens.com/cs/cn/zh/view/59192926)》。

#### *5.2 中断*

#### **5.2.1 触发诊断中断**

#### **触发诊断中断**

如果对到达或离去事件(如, I/O 模块的通道断路)进行了相应的组态,则模块将触发诊断中断。 CPU 将中断用户程序的处理并处理诊断中断 OB (OB 82)。触发中断的事件将输入到诊断中断 OB 的启动信息中。

#### **5.2.2 触发硬件中断**

#### **触发硬件中断**

发生硬件中断时,CPU 将中断用户程序的处理,去处理过程中断 OB(如 OB 40)。触发中断的事件将输入到硬件中断 OB 的启动信息中。

#### **说明**

**诊断"硬件中断丢失"(从 I/O 模块)** 不能将硬件中断用于各种功能(如,循环生成硬件中断)。 如果硬件中断的负载过高,则可能会发生硬件中断丢失,具体情况取决于 I/O 模块的数量和通信负载。

*5.2 中断*

# **5.2.3 触发拔出/插入中断**

#### **触发拔出/插入中断**

发生插/拔中断时,CPU 将中断用户程序的处理并处理插/拔中断 (OB 83)。触发了中断的事件将输入到插/拔 OB 的启动信息中。

#### **说明**

#### **拔出/插入后的参数分配错误**

如果将数据记录从用户程序写入分布式 I/O 的模块,应确保这些模块实际上存在并可用。可以通过评估 OB83 来检查:插入一个模块后, 只有在该模块启动并分配其参数,才能调用 OB83。这样做,可以保证数据记录操作无错误。

#### **5.2.4 触发维护事件**

#### **触发维护事件**

接口模块的 PROFINET IO 接口支持在 PROFINET IO 中按照 IEC 61158 Type 10 标准进行诊断和维护。以便尽可能快地检测出和解决可能发生的问题。

对于接口模块,在必须检查或更换设备组件时,将向用户发送相关信号,提醒用户发生了 维护事件。

CPU 将中断用户程序的处理并处理诊断中断 OB

(OB 82)。触发维护事件的事件将输入到诊断中断 OB 的启动信息中。

# <span id="page-1780-0"></span>**5.3 报警**

**简介**

ET 200SP 分布式 I/O 系统生成以下报警:

- 诊断报警
- 维护报警

#### <span id="page-1780-1"></span>**5.3.1 诊断报警**

#### **诊断报警后的操作**

可能会同时出现多个诊断报警。每一诊断报警都会触发以下操作:

- 接口模块的 ERROR LED 指示灯呈红色闪烁状态。
- 诊断数据会作为诊断中断报告到 IO 控制器的 CPU 中, 并可通过数据记录进行读取。
- 到达的诊断报警将保存到 IO 控制器的诊断缓冲区中。

表格 5- 4 诊断报警、含义以及可行的补救措施

| 诊断报警                                         | 通道错<br>误类型<br>(CET) | 扩展通<br>道错误<br>类型<br>(ECET) | 相关值<br><b>AddValue</b> | 含义/原因                                                                           | 补救措施                    |
|----------------------------------------------|---------------------|----------------------------|------------------------|---------------------------------------------------------------------------------|-------------------------|
| 组态错误:站停止<br>服务模块缺失或错<br>误                    | 0x0602              | 0x0693                     |                        | <b>ET 200SP</b><br>站启动期间未插入服务模<br>块。                                            | 检查是否在机架上正确安<br>装了服务模块。  |
| 组态错误:超出允<br>许的背板大小                           | 0x0602              | 0x0698                     |                        | 安装的模块的总宽度超出<br>允许的 1000 mm<br>的组态长度。                                            | 检查背板总线的组态是否<br>超出允许的大小。 |
| 组态错误:插槽<br>$\le$ slot $>$<br>中的背板总线组态<br>不正确 | 0x0602              | 0x0699                     | 插槽                     | 所有已安装模块的最大总<br>功率需求超出<br>2100 mA <sub>o</sub><br>关联的值 <slot><br/>指出故障插槽。</slot> | 检查背板安装情况。               |

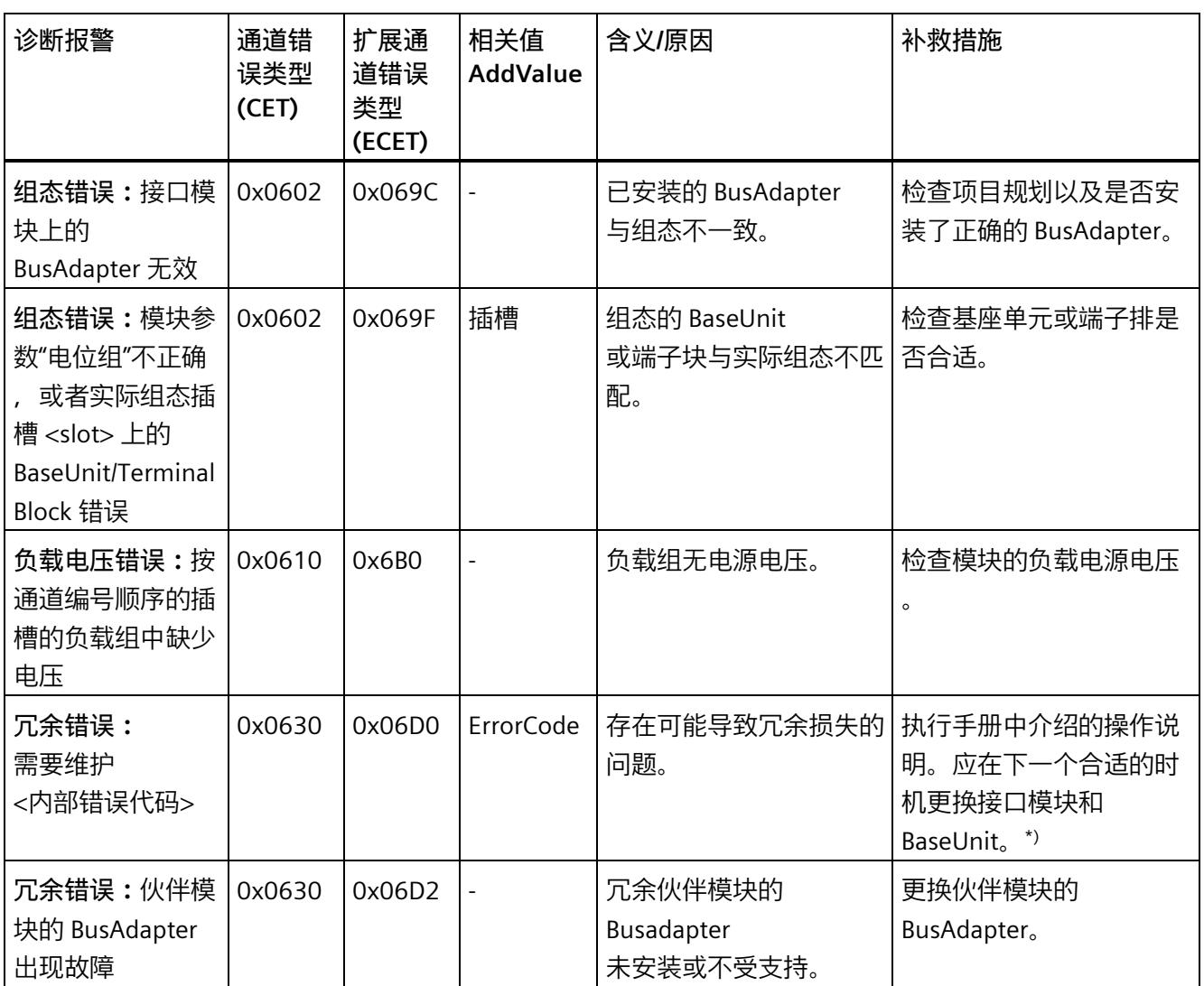

\*) 按照手册中的 说明读取服务 数据,并将其发送给 西门子客户支持部门, 进行根本原因分析。

#### **PROFINET IO**

诊断事件的另一个来源为所使用的 PROFINET 基本技术。它生成的诊断消息包含已经在 PROFINET IO 标准 - 应用层服务定义 V2.2 中规定的编码。

使用的实际诊断范围与组态和参数分配有关。

如果需要,可在 Internet [\(https://www.profibus.com\)](https://www.profibus.com/) 的 PROFIBUS 用户组织主页下载该标准。

- **5.3.2 维护报警**
- <span id="page-1782-0"></span>**5.3.2.1 维护报警**

#### **维护报警**

每当确定有维护要求时,就会产生维护事件。接口模块上的维护 LED 呈黄色亮起。

# **说明**

维护消息对模块功能没有直接影响。

表格 5- 5 诊断消息、其含义和可能的补救措施

| 维护消息                            | 通道错<br>误类型<br>(CET) | 扩展通<br>道错误<br>类型<br>(ECET) | 相关值<br><b>AddValue</b> | 含义/原因                              | 补救措施                                                      |
|---------------------------------|---------------------|----------------------------|------------------------|------------------------------------|-----------------------------------------------------------|
| 组态错误:<br>服务模块缺失或错<br>误          | 0x0602              | 0x069E                     |                        | 操作 ET 200SP<br>站时将服务模块拔出。          | 检查是否在机架上正确安<br>装了服务模块。                                    |
| 冗余错误:<br>需要维护<br><内部错误代码>       | 0x0630              | 0x06D0                     | <b>ErrorCode</b>       | 存在可能导致冗余损失<br>的问题。                 | 执行手册中介绍的操作说<br>明。应在下一个合适的时<br>机更换接口模块和<br>BaseUnit $0$ *) |
| 冗余错误:电源故<br>障                   | 0x0630              | 0x06D1                     |                        | 电源存在可能导致冗余<br>损失的问题。               | 按照手册中的介绍执行一<br>个维护周期。**)                                  |
| 冗余错误:冗余伙 <br>伴的硬件或软件版<br>本不同    | 0x0630              | 0x06D3                     |                        | 冗余伙伴的硬件/固件版<br>本不同。                | 更换为与冗余伙伴 MLFB<br>相同的模块,或用相同版<br>本的冗余伙伴执行固件更<br>新。         |
| 硬件错误:访问基<br>座单元或承载模块<br>中的闪存时失败 | 0x0640              | 0x06E0                     | 插槽                     | 运行期间在 BaseUnit<br>上的存储块中检测到错<br>误。 | 检查基座单元或承载模块<br>是否正确安装到机架中,<br>或者更换基座单元或承载<br>模块。          |

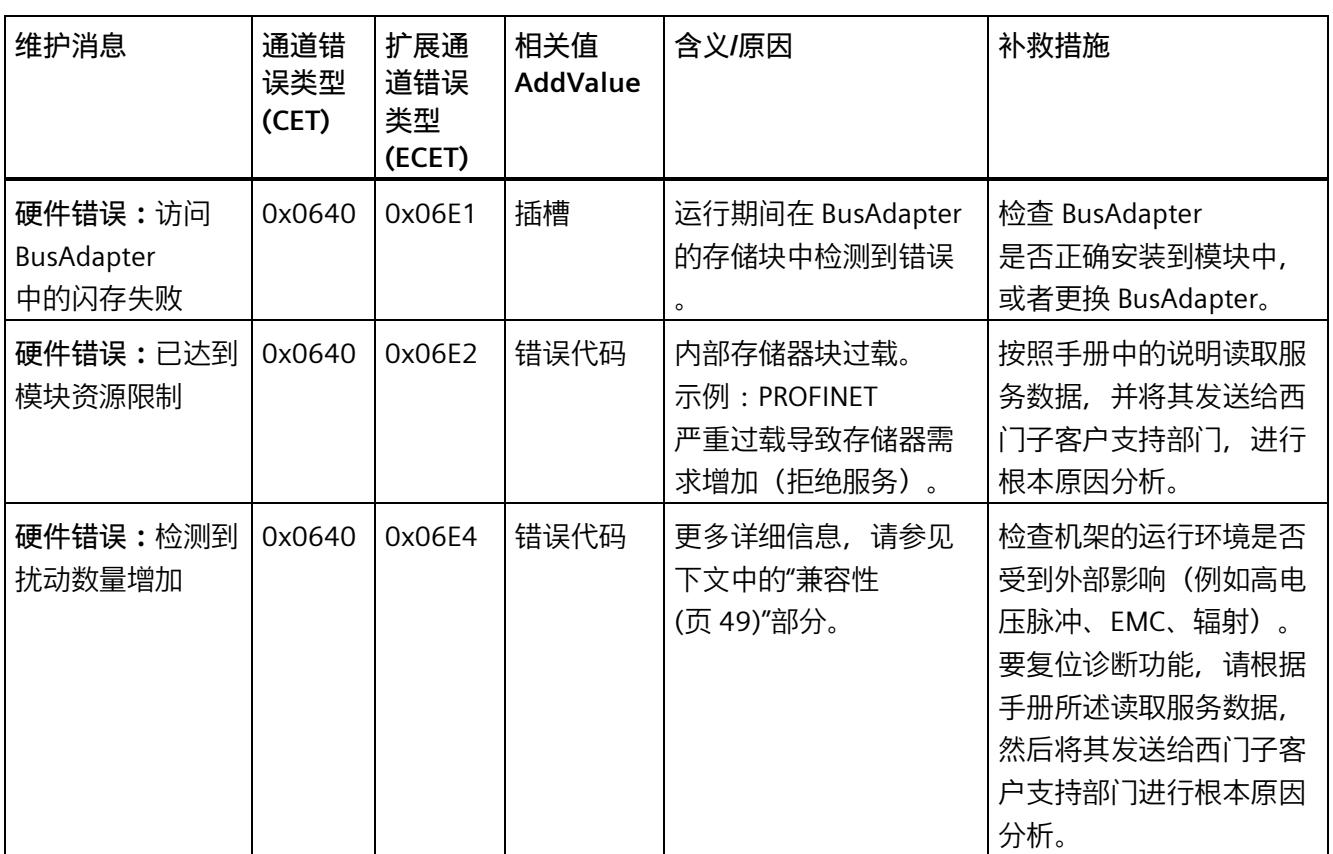

\*) 按照手册中的说明读取服务数据,并将其发送给西门子客户支持部门,进行根本原因分析。

\*\*) 按照 《ET 200SP 分布式 I/O 系统》系统手册中所述进行操作

#### **5.3.2.2 出错时自动重启接口模块**

#### **出错时自动重启接口模块**

在以下情况下,接口模块将自动重启:

- 检测到代码失真,例如由于辐射暴露(宇宙射线或放射性污染环境)
- 固件错误

从检测到此类错误到重新启动,中间可能间隔 20 秒到 6 分钟。这种情况下,存在冗余损失。

如果错误引发维护报警"硬件错误:检测到扰动数量增加"(Hardware error: Increased disturbances detected), 则从设备读取服务数据, 然后将其提供给西门子支持部门, 以进行问题咨询

及产品改进。只有读取服务数据才会使维护 LED 指示灯复位。

有关读取服务数据的更多信息,请参见"读取服务数据 (页 [24\)](#page-1761-0)"部分。

#### **5.3.2.3 PROFINET IO 上 ET 200SP 的无效组态状态**

#### **无效的组态状态**

以下无效的组态状态会阻止数据交换:

- 模块数量超出最大组态。有关最大组态的更多信息,请参见"属性 (页 [13\)](#page-1750-0)"部分。
- 背板总线故障(例如,BaseUnit 发生故障)。ET 200SP 背板总线中断未触发中断事件。
- 站启动期间服务模块缺失
- BusAdapter 组态无效或不正确

# <span id="page-1785-0"></span>**6.1 模块的兼容性**

#### **站组态中超过 32 个 I/O 模块**

功能状态为 001 和 002 的特定 I/O 模块不支持站组态中超过 32 个 I/O 模块。 下表列出了不支持站组态中超过 32 个 I/O 模块的所有模块。

表格 6- 1 不兼容的模块及功能状态

| 模块                          | 订货号                | 功能状态上限 (含) |  |  |  |  |
|-----------------------------|--------------------|------------|--|--|--|--|
| 模拟量模块                       |                    |            |  |  |  |  |
| AI 4xI 2-/4-wire ST         | 6ES7134-6GD00-0BA1 | 002        |  |  |  |  |
| AI 4xU/I 2-wire ST          | 6ES7134-6HD00-0BA1 | 002        |  |  |  |  |
| AI 4xRTD/TC 2-/3-/4-wire HF | 6ES7134-6JD00-0CA1 | 002        |  |  |  |  |
| AI 4xU/I ST                 | 6ES7135-6HD00-0BA1 | 002        |  |  |  |  |
| 数字量模块                       |                    |            |  |  |  |  |
| DI 16x24VDC ST              | 6ES7131-6BH00-0BA0 | 002        |  |  |  |  |
| DI 8x24VDC ST               | 6ES7131-6BF00-0BA0 | 002        |  |  |  |  |
| DQ 16x24VDC/0.5A ST         | 6ES7132-6BH00-0BA0 | 002        |  |  |  |  |
| DQ 4x24VDC/2A ST            | 6ES7132-6BD20-0BA0 | 002        |  |  |  |  |
| DQ 8x24VDC/0.5A ST          | 6ES7132-6BF00-0BA0 | 002        |  |  |  |  |

#### **模块的无扰动切换**

有关模块的无扰动切换的更多信息,请参见 Internet [\(https://support.industry.siemens.com/cs/cn/zh/view/73021864\)](https://support.industry.siemens.com/cs/cn/zh/view/73021864) 上提供的产品信息。

#### **在等时同步模式下操作模块**

由于 ET 200SP R1 系统不支持等时同步模式,因此模块(例如 TM Timer DIDQ 10x24)存在相应的功能限制,需要在等时同步模式下才能实现完整功能。

#### *6.1 模块的兼容性*

#### **冗余切换时重复记录数据**

冗余切换期间,寻址到模块的数据记录未到达接收方,或者无法传送数据记录响应。在上 述情况下,数据记录会自动重复进行。

对于某些模块,此行为会导致在相关指令中出现错误消息或状态错误。因此,必须针对这 些指令评估错误消息,采用特定于应用程序的方式对其进行响应。

下表列出了受影响的模块和指令。

表格 6- 2 模块和指令需要特定于应用程序的错误响应

| 模块               | 指令                               | 订货号                |
|------------------|----------------------------------|--------------------|
| ET 200SP, CM PTP |                                  | 6ES7137-6AA00-0BA0 |
| ET 200SP, CM PTP | PtP 通信                           | 6ES7137-6AA01-0BA0 |
|                  | USS 通信                           |                    |
|                  | <b>MODBUS (RTU)</b><br>$\bullet$ |                    |
|                  | ET200S 串行接口<br>$\bullet$         |                    |
|                  | SIMATIC NET CP                   |                    |

#### IM 155-6 PN R1 **的技术规范**

下表列出了 2022 年 11

月及以上版本的技术规范。如需获取包含每日更新的技术规范的数据表,敬请访问 Internet [\(https://support.industry.siemens.com/cs/cn/zh/pv/6ES7155-6AU00-](https://support.industry.siemens.com/cs/cn/zh/pv/6ES7155-6AU00-0HM0/td?dl=zh) [0HM0/td?dl=zh\)](https://support.industry.siemens.com/cs/cn/zh/pv/6ES7155-6AU00-0HM0/td?dl=zh)。

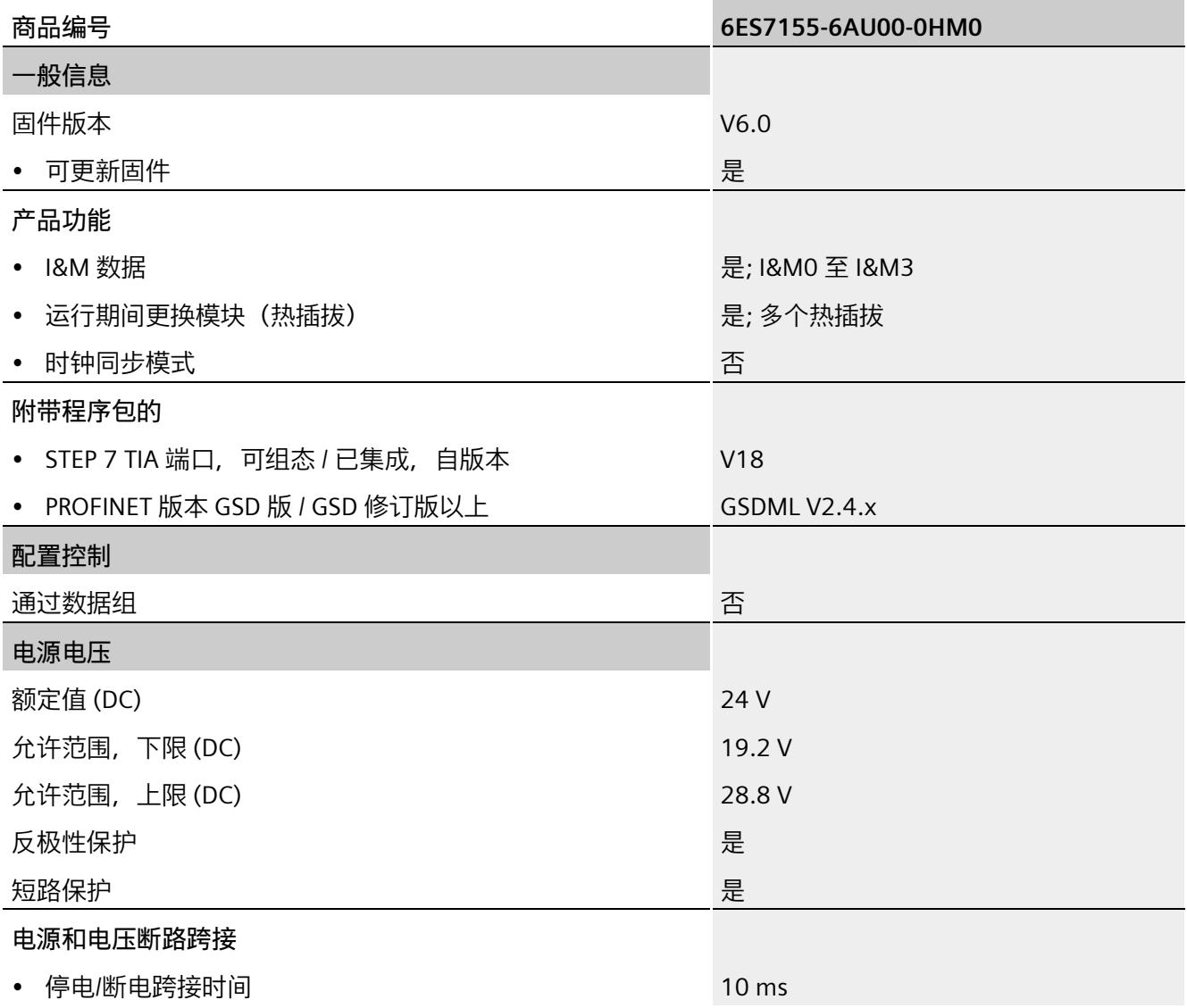

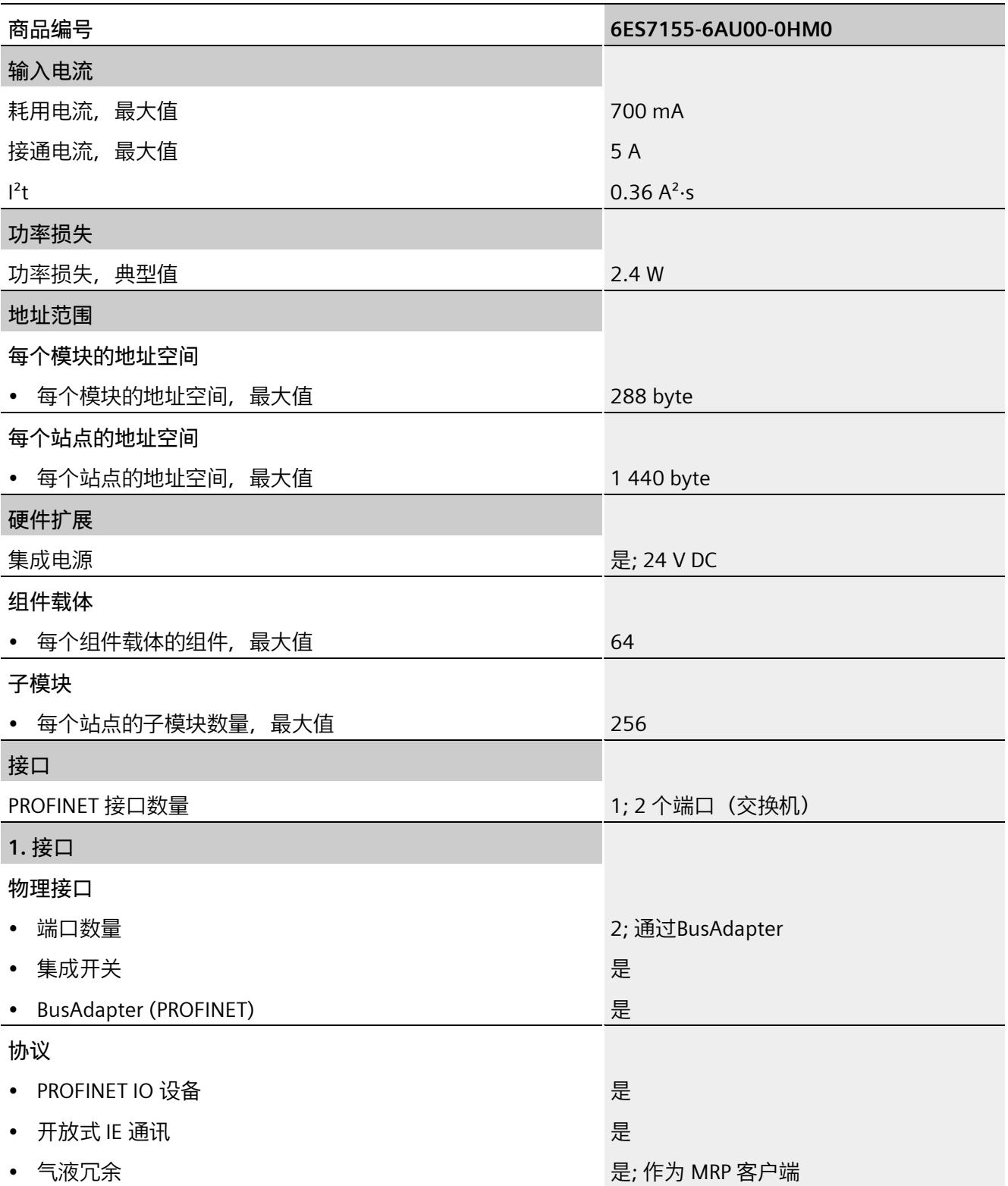

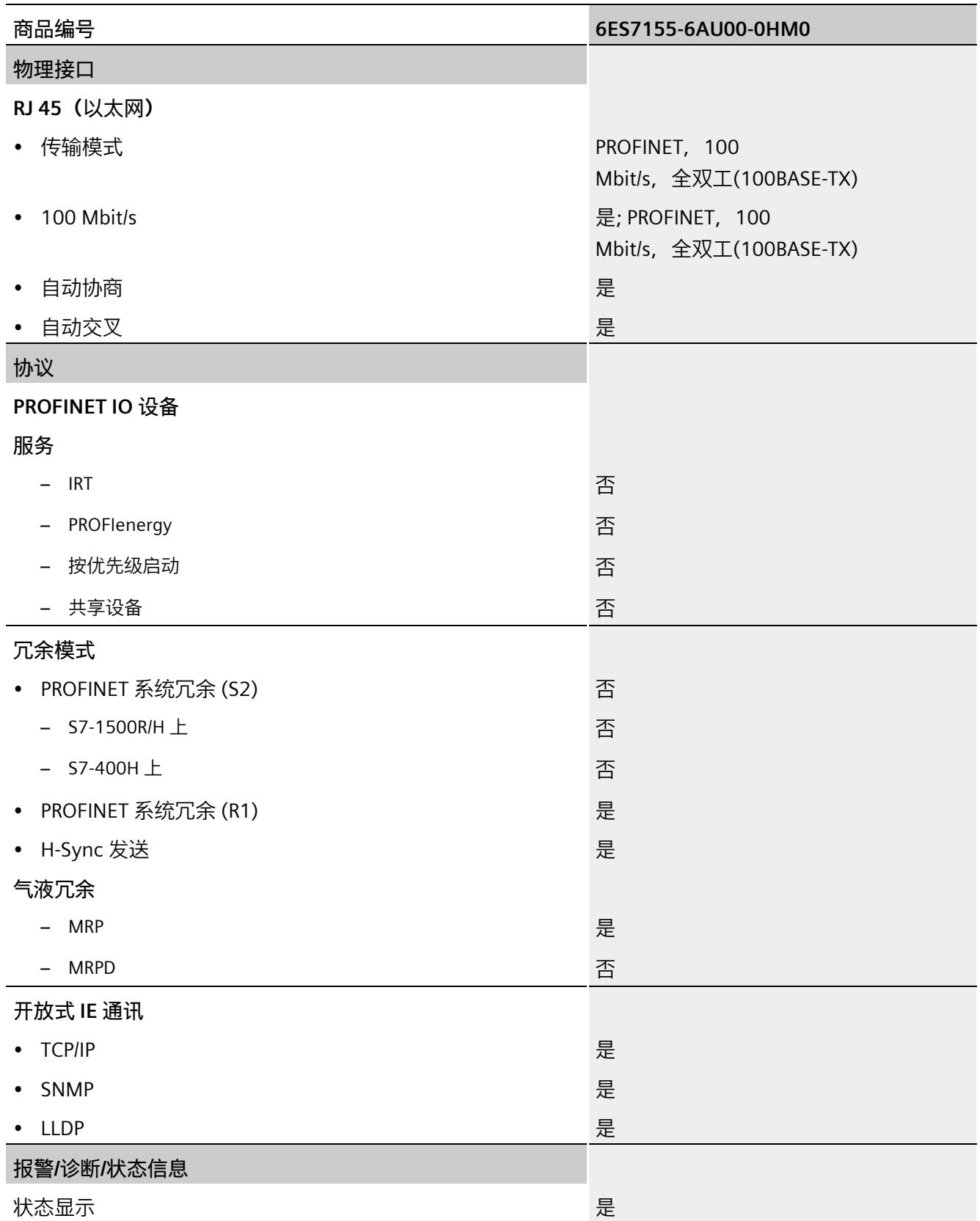

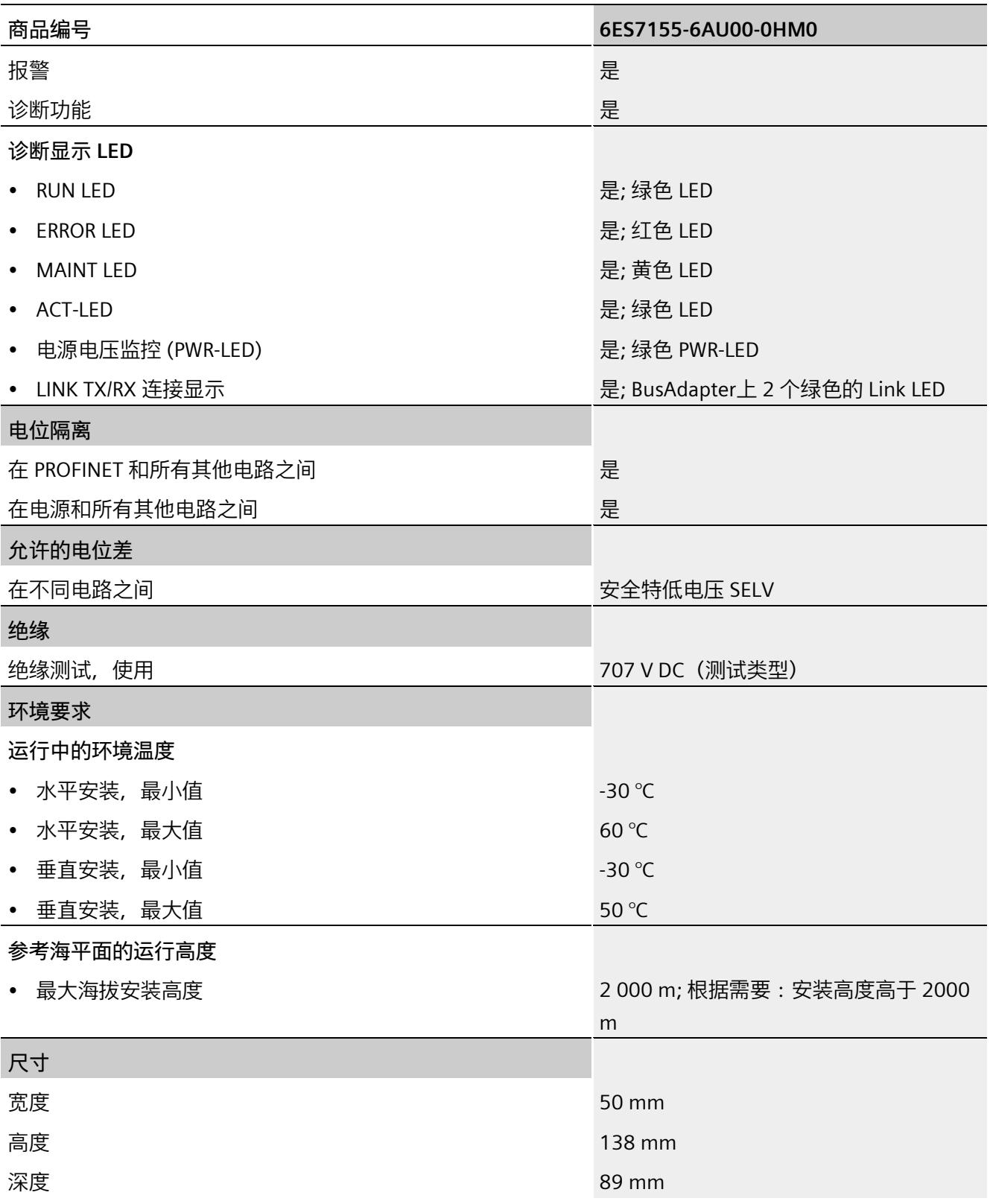

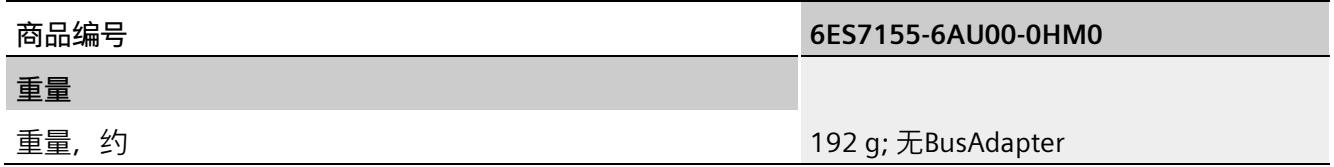

尺寸图 **A** 

本附录中包含安装在 SIMATIC 系统导轨上的 ET 200SP R1 及其 BaseUnit 的尺寸图。在机柜、控制室等区域安装时,必须将具体尺寸考虑在内。

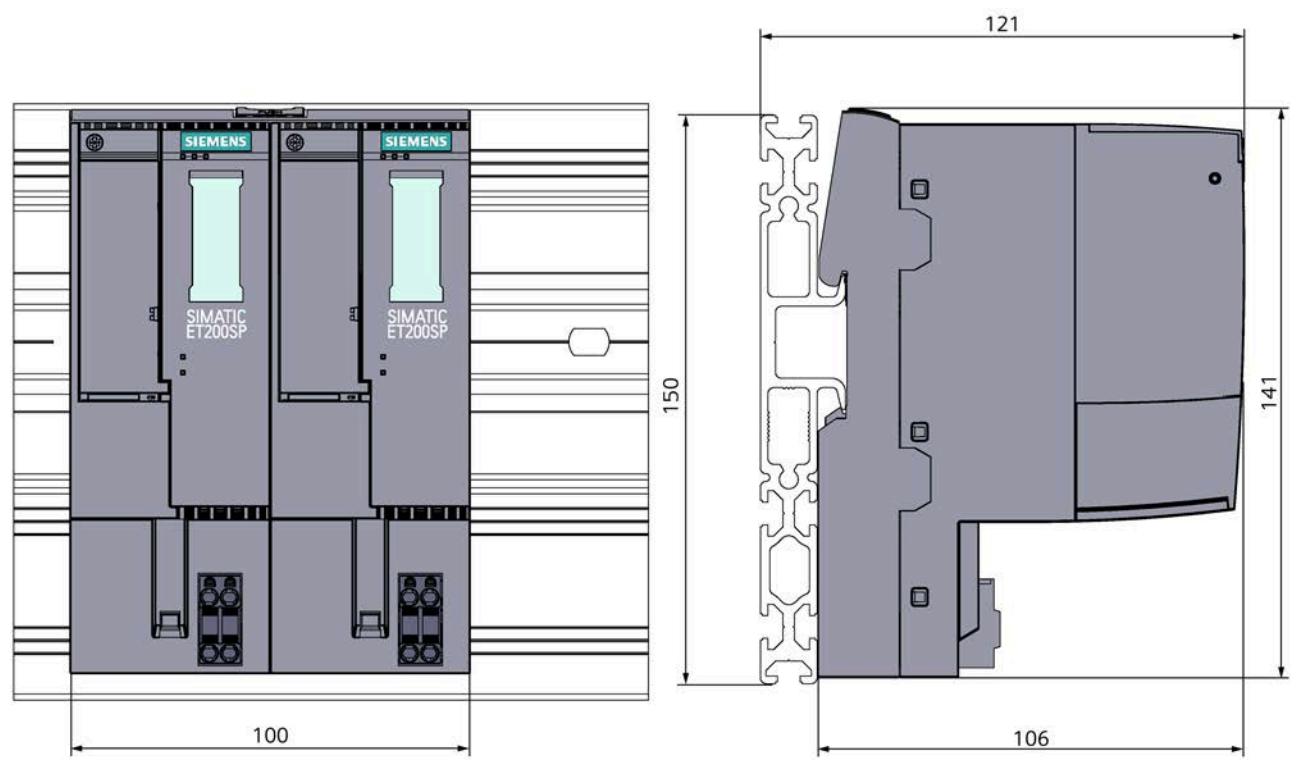

图 A-1 ET 200SP R1 尺寸图(正视图和侧视图)

# **SIEMENS**

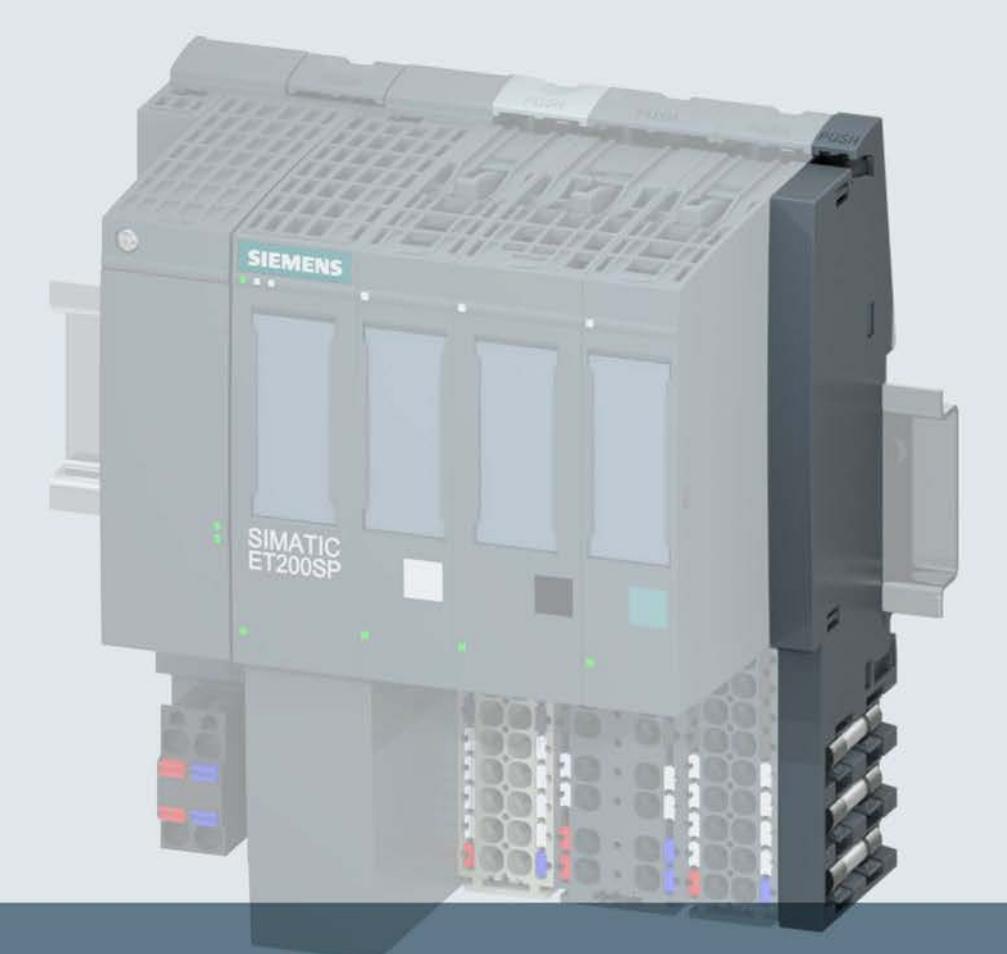

# **SIMATIC**

**ET 200SP** 服务模块 (6ES7193-6PA00-0AA0)

手册

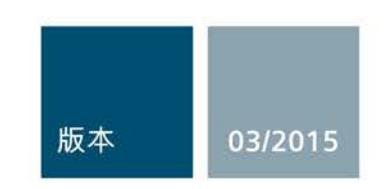

Answers for industry.

# SIEMENS

# SIMATIC

# ET 200SP 服务模块 (6ES7193-6PA00-0AA0)

# 设备手册

## 前言

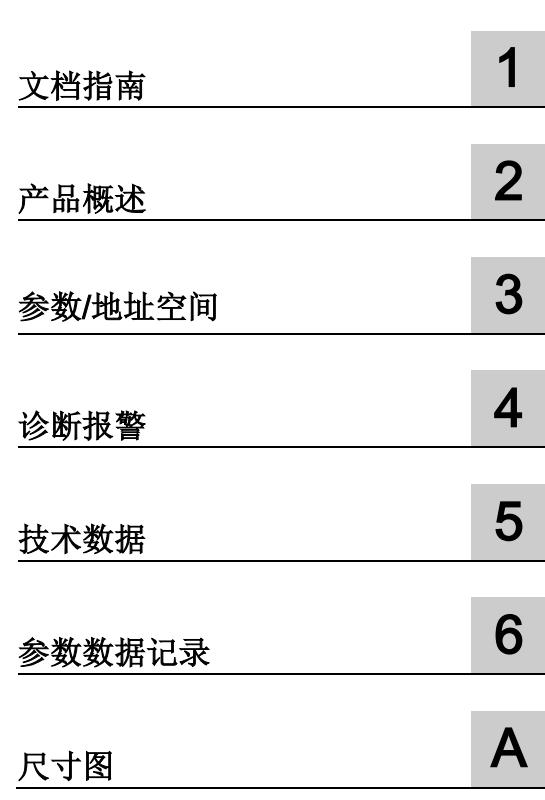

# 法律资讯

## 警告提示系统

为了您的人身安全以及避免财产损失,必须注意本手册中的提示。人身安全的提示用一个警告三角表示,仅 与财产损失有关的提示不带警告三角。警告提示根据危险等级由高到低如下表示。

# 危险

表示如果不采取相应的小心措施, 将会导致死亡或者严重的人身伤害。

# 警告

表示如果不采取相应的小心措施, 可能导致死亡或者严重的人身伤害。

# 小心

表示如果不采取相应的小心措施,可能导致轻微的人身伤害。

# 注意

表示如果不采取相应的小心措施,可能导致财产损失。

当出现多个危险等级的情况下,每次总是使用最高等级的警告提示。如果在某个警告提示中带有警告可能导 致人身伤害的警告三角,则可能在该警告提示中另外还附带有可能导致财产损失的警告。

# 合格的专业人员

本文件所属的产品/系统只允许由符合各项工作要求的合格人员进行操作。其操作必须遵照各自附带的文件说 明,特别是其中的安全及警告提示。 由于具备相关培训及经验,合格人员可以察觉本产品/系统的风险,并避 免可能的危险。

# 按规定使用 Siemens 产品

请注意下列说明:

# 警告

Siemens 产品只允许用于目录和相关技术文件中规定的使用情况。如果要使用其他公司的产品和组件,必 须得到 Siemens 推荐和允许。正确的运输、储存、组装、装配、安装、调试、操作和维护是产品安全、正 常运行的前提。必须保证允许的环境条件。必须注意相关文件中的提示。

## 商标

所有带有标记符号 ® 的都是西门子股份有限公司的注册商标。本印刷品中的其他符号可能是一些其他商标。 若第三方出于自身目的使用这些商标,将侵害其所有者的权利。

## 责任免除

我们已对印刷品中所述内容与硬件和软件的一致性作过检查。然而不排除存在偏差的可能性,因此我们不保 证印刷品中所述内容与硬件和软件完全一致。印刷品中的数据都按规定经过检测,必要的修正值包含在下一 版本中。

# <span id="page-1796-0"></span>前言

#### 本文档用途

本手册是对 ET 200SP 分布式 I/O 系统 [\(http://support.automation.siemens.com/WW/view/zh/58649293\)](http://support.automation.siemens.com/WW/view/zh/58649293) 系统手册的补充。

本手册中介绍了与系统相关的各种功能。

本手册以及系统和功能手册中介绍的信息将为您调试 ET 200SP 分布式 I/O 系统提供技术 支持。

#### 约定

请同时遵循以下所标注的注意事项:

#### 说明

这些注意事项包含有关本文档中所述产品、产品操作或应特别关注的文档部分的重要信 息。

#### 安全信息

西门子为其产品及解决方案提供工业安全功能,以支持工厂、解决方案、机器、设备和/ 或网络的安全运行。 这些功能是整个工业安全机制的重要组成部分。 有鉴于此, 西门子 不断对产品和解决方案进行开发和完善。 西门子强烈建议您定期检查产品的更新和升级 信息。

要确保西门子产品和解决方案的安全操作,还须采取适当的预防措施(例如:设备单元保 护机制),并将每个组件纳入全面且先进的工业安全保护机制中。 此外,还需考虑到可 能使用的所有第三方产品。更多有关工业安全的信息,请访问 Internet [\(http://www.siemens.com/industrialsecurity\)](http://www.siemens.com/industrialsecurity)。

要及时了解有关产品的更新和升级信息,请订阅相关产品的实事信息。 更多相关信息, 请访问 Internet [\(http://support.automation.siemens.com\)](http://support.automation.siemens.com/)。

# 目录

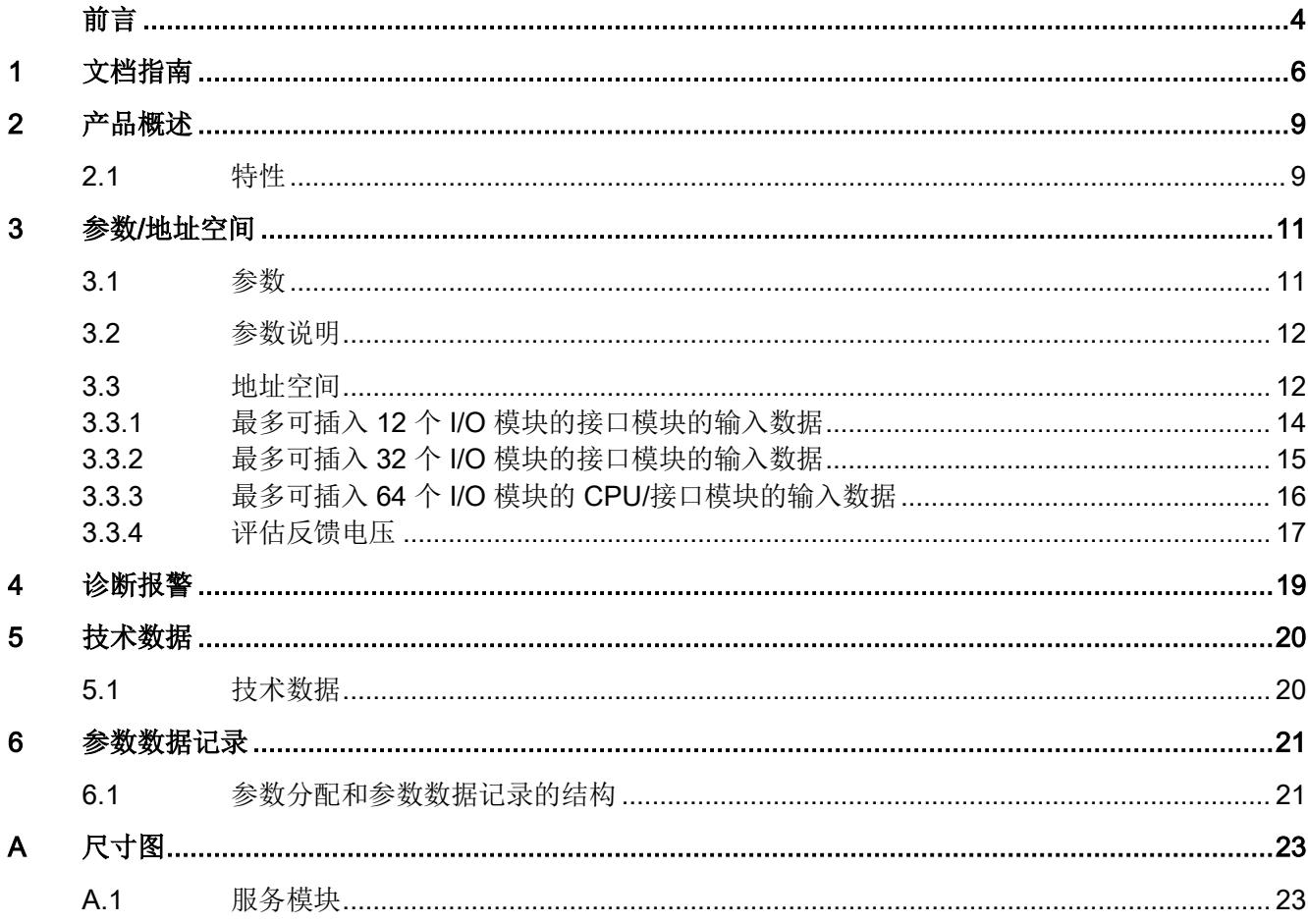

<span id="page-1798-0"></span>文档指南 1988年1月11日 1月18日 1月18日 1月18日 1月18日 1月18日 1月18日 1月18日 1月18日 1月18日 1月18日 1月18日 1月18日 1月18日 1月18日 1月18日 1月18日 1月18日 1月18日 1月18日 1月18日 1月18日 1月18日 1月18日 1月18日 1月18日 1月18日 1月18日 1月18日 1月18日 1月18日 1月18日 1月18日 1月18日 1月18日 1月

#### SIMATIC SIMATIC ET 200SP 分布式 I/O 系统的文档分为 3 个部分。 这样用户可方便访问自己所需的特定内容。

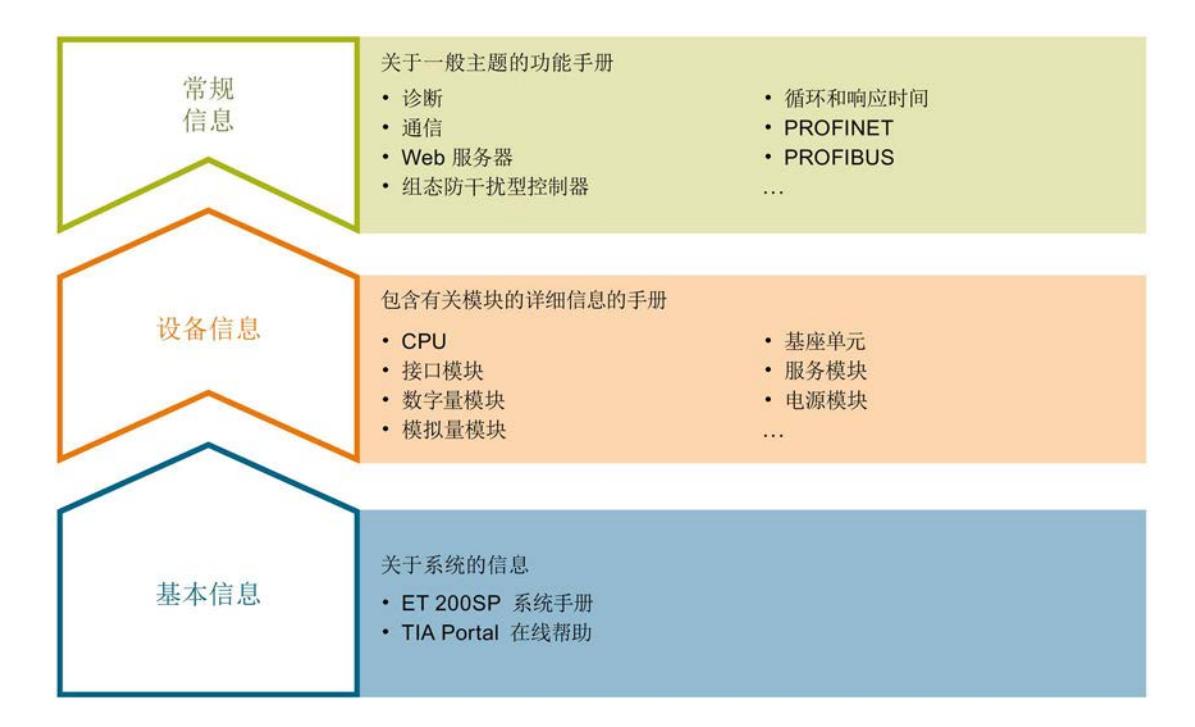

#### 基本信息

系统手册详细描述了 SIMATIC ET 200SP. 分布式 I/O 系统的组态、安装、接线和调试。 STEP 7 在线帮助为用户提供了组态和编程方面的支持。

#### 设备信息

产品手册中包含模块特定信息的简洁描述,如特性、端子图、功能特性、技术数据。

#### 常规信息

功能手册中包含有关 SIMATIC ET 200SP 分布式 I/O 系统的常规主题的详细描述, 如诊 断、通信、Web 服务器、设计防干扰型控制器。

可以从 Internet [\(http://w3.siemens.com/mcms/industrial-automation-systems](http://w3.siemens.com/mcms/industrial-automation-systems-simatic/en/manual-overview/tech-doc-et200/Pages/Default.aspx)[simatic/en/manual-overview/tech-doc-et200/Pages/Default.aspx\)](http://w3.siemens.com/mcms/industrial-automation-systems-simatic/en/manual-overview/tech-doc-et200/Pages/Default.aspx) 上免费下载文档。

产品信息中记录了对这些手册的更改和补充。

#### 手册集 ET 200SP

手册集中包含 SIMATIC ET 200SP 分布式 I/O 系统的完整文档,这些文档收集在一个文 件中。

可以在 Internet [\(http://support.automation.siemens.com/WW/view/zh/84133942\)](http://support.automation.siemens.com/WW/view/zh/84133942) 上找到 手册集。

#### 我的文档管理器

"我的文档管理器"用于将完整手册或部分手册组合成用户自己的手册。 用户可以将该手册导出为 PDF 文件或可供稍后进行编辑的格式。

可以在 Internet [\(http://support.industry.siemens.com/My/ww/zh/documentation\)](http://support.industry.siemens.com/My/ww/zh/documentation) 上找到 "我的文档管理器"。

#### 应用示例

应用示例通过自动化任务处理过程中所需的各种工具和示例为您提供支持。自动化系统中 的多个组件完美协作,从而组合成不同的解决方案,而用户则无需关注各个单独的产品。

可以在 Internet [\(https://support.industry.siemens.com/sc/ww/zh/sc/2054\)](https://support.industry.siemens.com/sc/ww/zh/sc/2054) 上找到应用示 例。

#### CAx 下载管理器

CAx 下载管理器用于访问 CAx 或 CAe 系统的最新产品数据。

仅需几次单击用户即可组态自己的下载包。

用户可选择:

- 产品图片、2 维图、3 维模型、内部电路图、EPLAN 宏文件
- 手册、功能特性、操作手册、证书
- 产品主数据

可以在 Internet [\(http://support.industry.siemens.com/my/ww/zh/CAxOnline\)](http://support.industry.siemens.com/my/ww/zh/CAxOnline) 上找到 CAx 下载管理器。
# TIA Selection Tool

通过 TIA Selection Tool, 用户可以为全集成自动化(TIA)选择、组态和订购设备。 该工具是 SIMATIC Selection Tool 的下一代产品,并将自动化技术的已知组态程序集成 到一个工具中。

通过 TIA Selection Tool, 用户可以从产品选择或产品组态中生成一个完整的订购列表。

可以在 Internet [\(http://w3.siemens.com/mcms/topics/en/simatic/tia-selection-tool\)](http://w3.siemens.com/mcms/topics/en/simatic/tia-selection-tool) 上找到 TIA Selection Tool。

# 2.1 特性

订货号

6ES7193-6PA00-0AA0

# 模块视图

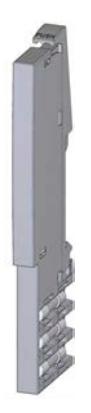

图 2-1 服务模块的视图

# 特性

该模块具有下列技术特性:

- 可以断开 ET 200SP 的背板总线
- 包含一个可用于三个备用熔断器的支架 (5 × 20 mm)

该模块支持以下功能:

- 固件更新
- I&M 标识数据
- 在 RUN 模式下重新组态
- 表示每个插槽电源电压 L+ [和反馈电压](#page-1809-0) (页 [17\)](#page-1809-0)的状态。
- 持久存储更换设备的设备名称,不含 IM 155-6 PN BA 的拓扑组态。

可通过 STEP 7 (TIA Portal) 和 GSD 文件组态模块。

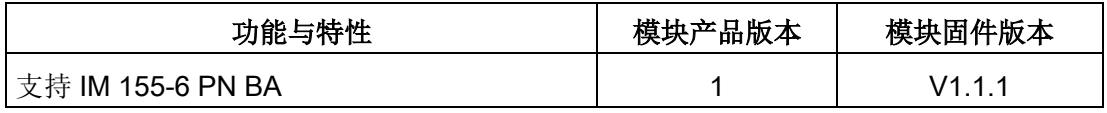

# 参数/地址空间 3

# 3.1 参数

# 服务模块的参数

可组态参数的有效范围取决于组态的类型。 可以组态: ET 200SP 系统中 PROFINET IO 上的分布式操作。

在用户程序中分配参数时,可使用"WRREC"指令通过数据记录将参数传送到模块中,请 参见"[分配参数及参数数据记录的结构](#page-1813-0) (页 [21\)](#page-1813-0)"部分。

可进行以下参数设置:

表格 3- 1 可组态的参数及其默认值(GSD 文件)

| 参数                    | 取值范围     | 默认值 | 在 RUN 模式下重<br>新组态 | 组态软件的有效范围,<br>例如<br>STEP 7 (TIA Portal) |                                            |
|-----------------------|----------|-----|-------------------|-----------------------------------------|--------------------------------------------|
|                       |          |     |                   | GSD 文件                                  | <b>PROFINET IO   PROFIBUS DP</b><br>GSD 文件 |
| 电源电压 L+ 缺失  ●<br>组诊断: | 禁用<br>启用 |     |                   | <b>ET 200SP</b>                         |                                            |

3.2 参数说明

# 3.2 参数说明

# 组诊断:电源电压 L+ 缺失

启用该参数时,如果电源电压 L+ 故障, 则 ET 200SP 将为每个电位组生成一个诊断信息 (作为组信息)。

该功能与是否启用 I/O 模块的参数"诊断: 电源电压 L+ 缺失"无关。

该诊断包括电势组中已安装 I/O 模块的电源电压状态。

# 要求

- 必须插入所有的 I/O 模块, 即当前组态中不能有任何空插槽。
- 如果在浅色 BaseUnit BU..D 中没有插入 I/O 模块, 则无法识别该电位组的起始。该 电位组的 I/O 模块也因此成为前一个电位组的一部分。 如果将 I/O 模块插入浅色的 BaseUnit, 则将检测到该电位组,并根据电位组的排列重 新评估诊断数据,报告新的诊断数据。 在关断 CPU/接口模块的电源电压 1L+ 之前, 浅色 BaseUnit 的位置将一直保留在该结构中。

# 3.3 地址空间

简介

可通过服务模块的地址空间,读取 I/O 模块上电源电压 L+ 和反馈电压的状态:

- 所有 I/O 模块: 电源电压 L+ 缺失或无 I/O 模块
- 附加数字量输出模块 HF: 有反馈电压

# 要求

- 所插入的 I/O 模块必须支持电源电压的监视功能。
- 所插入的 I/O 模块必须支持反馈电压的监视功能。

# 输入数据的长度

输入数据的长度取决于 CPU/接口模块:

- 可插入 12 个 I/O 模块的接口模块的最大组态为: 2/4 个字节
- 可插入 32 个 I/O 模块的接口模块的最大组态为: 4/8 个字节
- 可插入 64 个 I/O 模块的 CPU/接口模块的最大组态为: 8/16 个字节

# 组态

在组态软件中,可选择 3 种服务模块组态方式,通过 CPU/接口模块进行操作:

- 组态为禁用"电源电压 L+ 状态"和禁用"反馈电压状态":
	- 服务模块只有一个诊断地址。
- 组态为启用"电源电压 L+ 状态"和禁用"反馈电压状态":
	- 服务模块使用 2/4/8 字节的输入数据,显示所插入 I/O 模块的电源电压 L+ 状态。
	- 服务模块中输入数据的显示:

电源电压 L+ 存在/缺失或已插入/未插入 I/O 模块

- 组态为启用"电源电压 L+ 状态"和启用"反馈电压状态":
	- 服务模块使用 4/8/16 字节的输入数据,显示所插入 I/O 模块的电源电压 L+ 和反馈 电压的状态。
	- 服务模块中输入数据的显示: 电源电压 L+ 存在/缺失或已插入/未插入 I/O 模块 反馈电压存在/缺失

表格 3- 2 取决于组态和最大组态的数据长度

| 最大组态   | "电源电压状态"已禁用 | 激活 | 激活 |
|--------|-------------|----|----|
|        | "反馈电压状态"已禁用 | 禁用 | 激活 |
| 12 个插槽 |             |    |    |
| 32 个插槽 |             |    | 8  |
| 64 个插槽 |             |    | 16 |

# 3.3.1 最多可插入 12 个 I/O 模块的接口模块的输入数据

#### 组态为启用电源电压 L+ 状态检测(2 字节的输入数据)

在输入数据中,可以读取 ET 200SP 中每个 I/O 模块的以下状态 (字节 0 到 1):

● 电源电压 L+ 存在/缺失或已插入/未插入 I/O 模块 (2 字节)

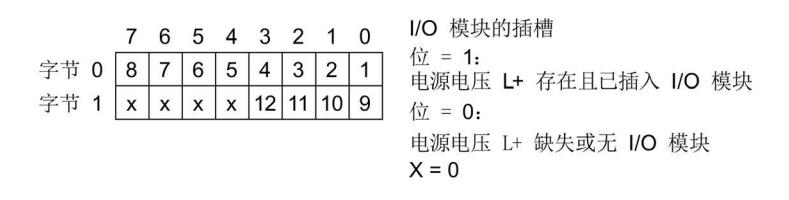

图 3-1 组态为启用电源电压 L+ 状态检测(2 字节)

#### 组态为启用电源电压 L+ 和反馈电压的状态检测(4 字节的输入数据)

在输入数据中,可以读取 ET 200SP 中每个 I/O 模块的以下状态(字节 0 到 3)。

- 电源电压 L+ 存在/缺失或已插入/未插入 I/O 模块 (2 字节)
- 反馈电压存在/缺失(2字节)

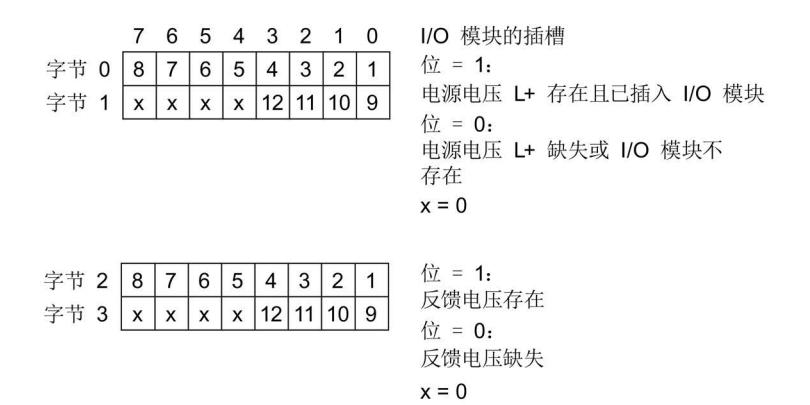

图 3-2 组态为启用电源电压 L+ 和反馈电压的状态检测(4 字节的输入数据)

#### 说明

- 插入服务模块或服务模块缺失时,插槽的信号位均为 0。
- 如果缺少服务模块,则输入数据无效。
- 对于不监视反馈电压的 I/O 模块, 反馈电压的位与电源电压 L+ 缺失的位相同。

# 3.3.2 最多可插入 32 个 I/O 模块的接口模块的输入数据

### 组态为启用电源电压 L+ 状态检测(4字节的输入数据)

在输入数据中,可以读取 ET 200SP 中每个 I/O 模块的以下状态(字节 0 到 3):

● 电源电压 L+ 存在/缺失或已插入/未插入 I/O 模块 (4 字节)

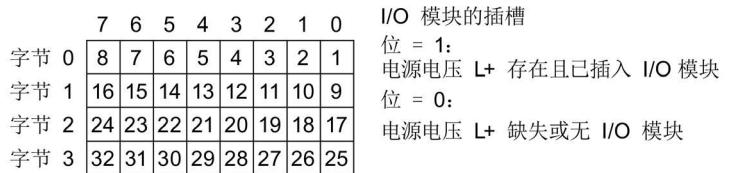

图 3-3 电源电压 L+ 缺失或未插入 I/O 模块 (4 字节) : 反馈电压不可用

#### 组态为启用电源电压 L+ 和反馈电压的状态检测(8 字节的输入数据)

在输入数据中,可以读取 ET 200SP 中每个 I/O 模块的以下状态(字节 0 到 7)。

- 电源电压 L+ 存在/缺失或已插入/未插入 I/O 模块 (4 字节)
- 反馈电压存在/缺失(4字节)

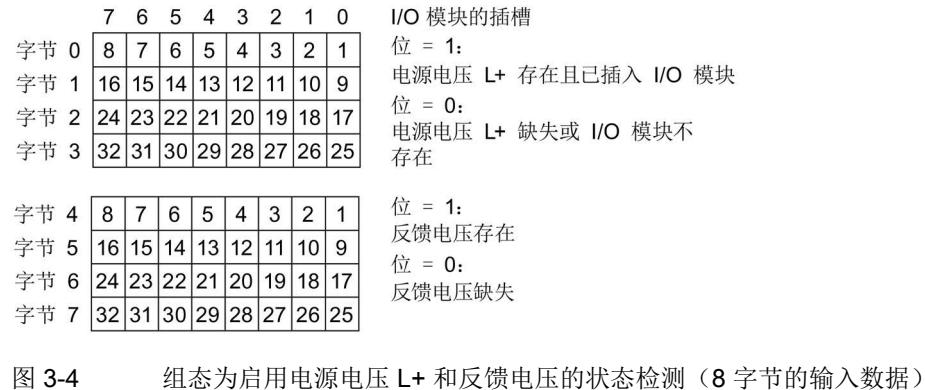

#### 说明

- 插入服务模块或服务模块缺失时,插槽的信号位均为 0。
- 如果缺少服务模块,则输入数据无效。
- 对于不监视反馈电压的 I/O 模块,反馈电压的位与电源电压 L+ 缺失的位相同。

# 3.3.3 最多可插入 64 个 I/O 模块的 CPU/接口模块的输入数据

### 组态为启用电源电压 L+ 状态检测(8 字节的输入数据)

在输入数据中,可以读取 ET 200SP 中每个 I/O 模块的以下状态(字节 0 到 7):

● - 电源电压 L+ 存在/缺失或未插入/插入 I/O 模块 (8 字节)

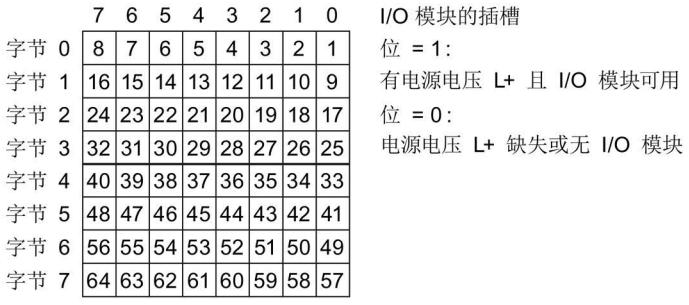

图 3-5 组态为启用电源电压 L+ 状态检测(8 字节)

#### 组态为启用电源电压 L+ 和反馈电压的状态检测(16 字节的输入数据)

在输入数据中,可以读取 ET 200SP 中每个 I/O 模块的以下状态(字节 0 到 15):

- - 电源电压 L+ 存在/缺失或未插入/插入 I/O 模块 (8 字节)
- 反馈电压存在/缺失(8字节)

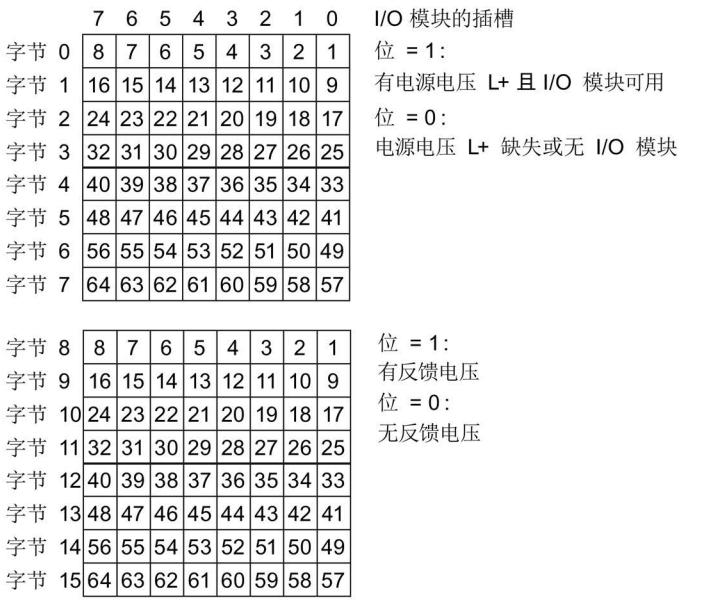

图 3-6 组态为启用电源电压 L+ 和反馈电压的状态检测(16 字节的输入数据)

### 说明

- 插入服务模块或服务模块缺失时,插槽的信号位均为 0。
- 如果缺少服务模块,则输入数据无效。
- 对于不监视反馈电压的 I/O 模块,反馈电压的位与电源电压 L+ 缺失的位相同。

# <span id="page-1809-0"></span>3.3.4 评估反馈电压

误差范围

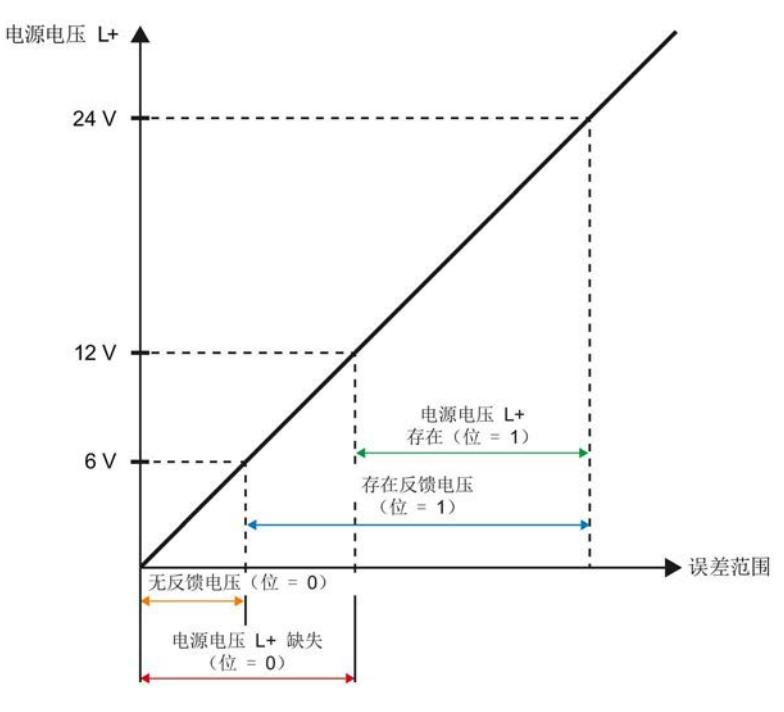

图 3-7 电源电压 L+ 和反馈电压的误差范围

# 反馈电压

例如,因跨接数字量输出模块的电缆或因电源电压 L+ 的目标状态不同,可能会发生反 馈:

如果 I/O 模块的电源电压 L+ 大于 6 V, 则将输入到输入数据的相应位中。

- 字节 2 和 3 (对于 12 个 I/O 模块和 4 字节的输入数据)
- 字节 4 到 7 (对于 32 个 I/O 模块和 8 字节的输入数据)
- 字节 8 到 15 (对于 64 个 I/O 模块和 16 字节的输入数据)

发生以下情况时,可通过用户程序评估反馈电压:

表格 3- 3 可通过用户程序评估反馈电压的情况?

| 安全断开电源<br>电压 L+ 1 | 对电源电压 L+ 进行状态检<br>(输入数据)<br>测 | 对反馈电压进行状态检<br>(输入数据)<br>测 | 说明                                   |
|-------------------|-------------------------------|---------------------------|--------------------------------------|
| $\sqrt{ }$        | 不可用: 位=0                      | 可用: 位=1                   | 检测到的反馈电压在 6 到 12 V 之<br>间(例如,发生系统故障) |
| $\sqrt{ }$        | 可用: 位 = 1                     | 可用: 位 = 1                 | 检测到的反馈电压高于 12 V (例<br>如,发生系统故障)      |

1 这里指的不是 BaseUnit 上的供电电压, 而是指安全继电器的状态信息。

诊断报警 **4** 

系统可为每个诊断事件输出一个诊断报警。例如,可在 CPU 的诊断缓冲区中读取诊断报 警。可通过用户程序评估错误代码。

### 表格 4- 1 诊断报警及其含义和纠正措施

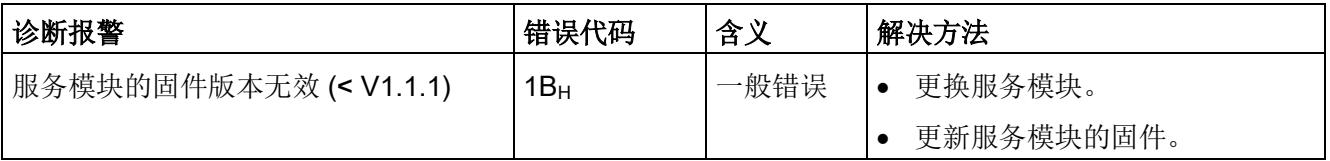

# 5.1 技术数据

# 服务模块的技术数据

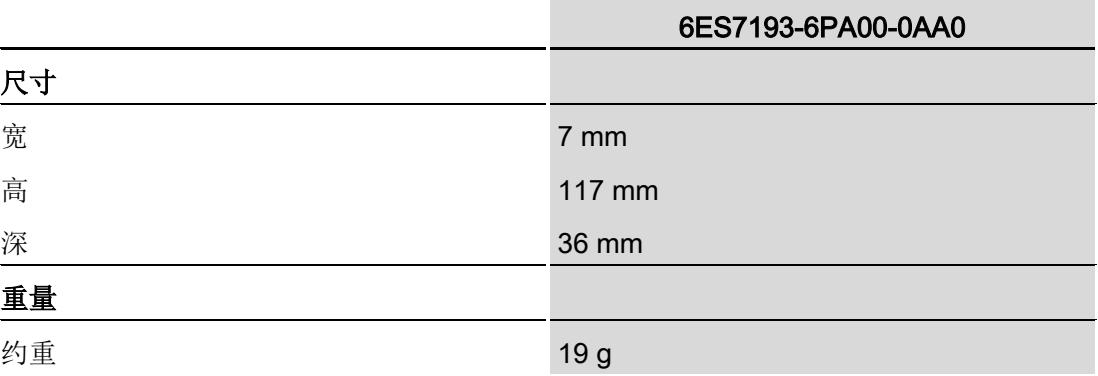

# ◎数数据记录 6

# <span id="page-1813-0"></span>6.1 参数分配和参数数据记录的结构

## 用户程序中的参数分配

可以在 RUN 模式下更改模块参数。

# 在 RUN 模式下更改参数

使用指令"WRREC",可通过数据记录 128 将参数传送到模块。STEP 7 中设置的参数在 CPU 中保持不变, 即 STEP 7 中设置的参数在重启后仍然有效。

# STATUS 输出参数

模块将忽略在 WRREC 指令传输参数期间发生的错误,并继续使用之前分配的参数进行 操作。但会将相应的错误代码写入 STATUS 输出参数中。

有关 WRREC 指令的说明和错误代码,请参见 STEP 7 在线帮助。

### 数据记录 128 的结构

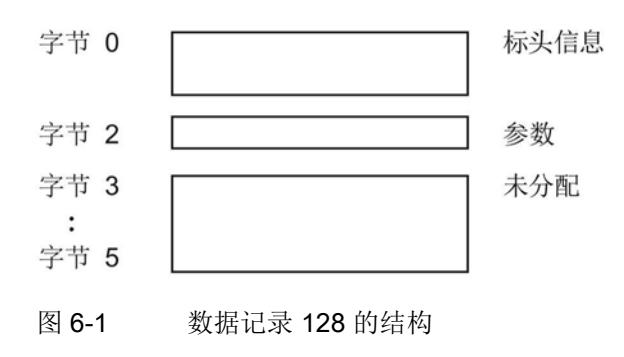

### 参数数据记录

6.1 参数分配和参数数据记录的结构

# 标头信息

下图显示了标头信息的结构。

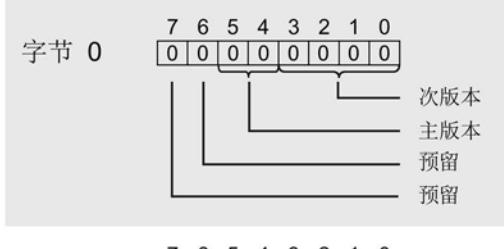

7 6 5 4 3 2 1 0 字节 1 0000010100 后续字节数 = 4

图 6-2 标头信息

参数

下图显示了字节 2 中参数的结构。

通过将相应位设置为"1",启用该参数。

\n
$$
\begin{array}{r}\n 76543210 \\
\hline\n 76100000000 \\
\hline\n 1\n \end{array}
$$
\n

图 6-3 字节 2 的结构

# 尺寸图 **A**

A.1 服务模块

# 服务模块的尺寸图

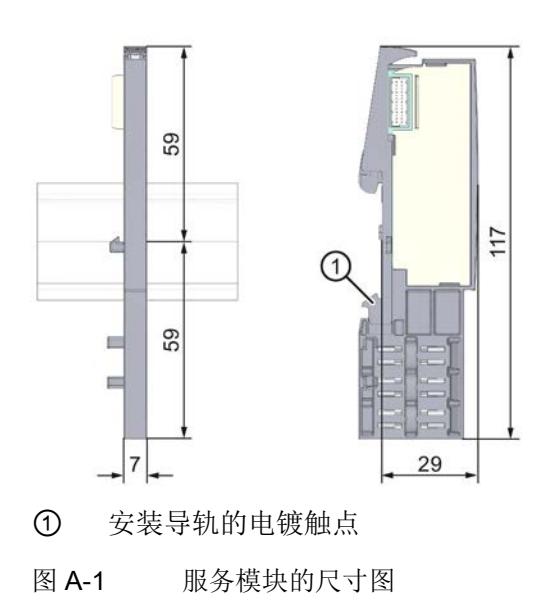

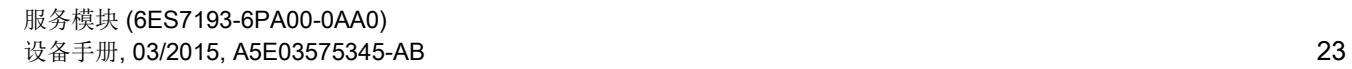

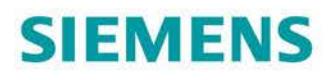

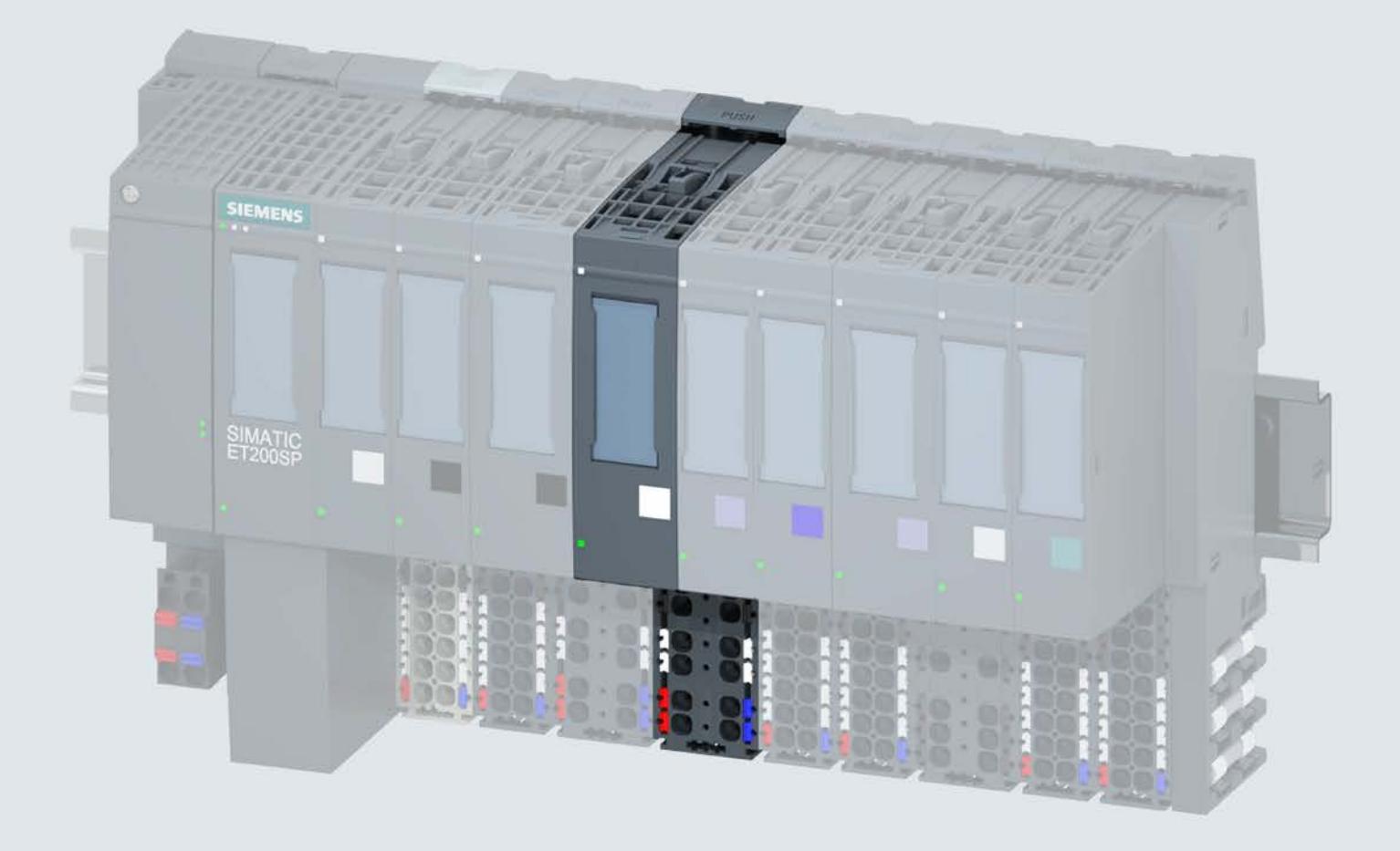

手册

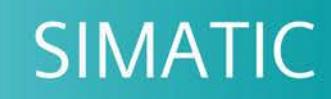

# **ET 200SP**

数字量输入模块 DI 4x120..230VAC ST (6ES7131-6FD01-0BB1)

09/2017

support.industry.siemens.com

# **SIEMENS**

# SIMATIC

# ET 200SP 数字量输入模块 DI 4x120..230VAC ST (6ES7131-6FD01-0BB1)

设备手册

#### $\overrightarrow{m}$ 言 前言

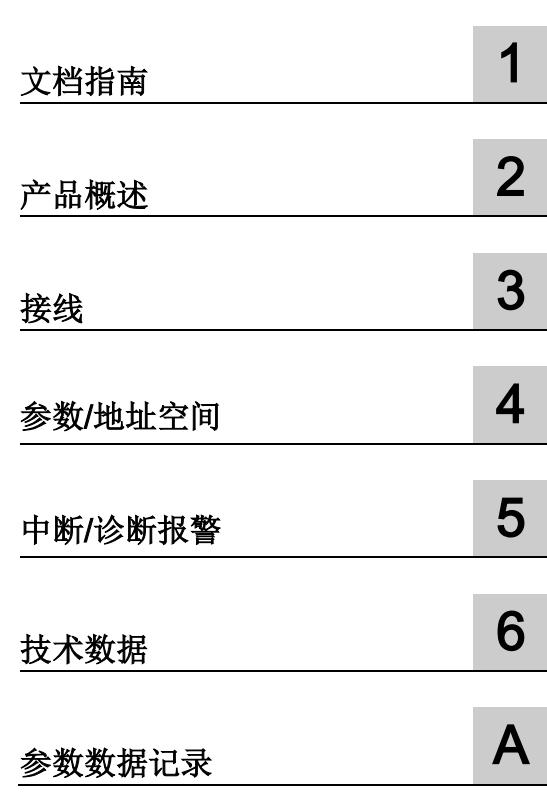

# 法律资讯

# 警告提示系统

为了您的人身安全以及避免财产损失,必须注意本手册中的提示。人身安全的提示用一个警告三角表示,仅 与财产损失有关的提示不带警告三角。警告提示根据危险等级由高到低如下表示。

# 危险

表示如果不采取相应的小心措施, 将会导致死亡或者严重的人身伤害。

# 警告

表示如果不采取相应的小心措施, 可能导致死亡或者严重的人身伤害。

# 小心

表示如果不采取相应的小心措施,可能导致轻微的人身伤害。

# 注意

表示如果不采取相应的小心措施,可能导致财产损失。

当出现多个危险等级的情况下,每次总是使用最高等级的警告提示。如果在某个警告提示中带有警告可能导 致人身伤害的警告三角,则可能在该警告提示中另外还附带有可能导致财产损失的警告。

# 合格的专业人员

本文件所属的产品/系统只允许由符合各项工作要求的合格人员进行操作。其操作必须遵照各自附带的文件说 明,特别是其中的安全及警告提示。 由于具备相关培训及经验,合格人员可以察觉本产品/系统的风险,并避 免可能的危险。

# 按规定使用 Siemens 产品

请注意下列说明:

# 警告

Siemens 产品只允许用于目录和相关技术文件中规定的使用情况。如果要使用其他公司的产品和组件,必 须得到 Siemens 推荐和允许。正确的运输、储存、组装、装配、安装、调试、操作和维护是产品安全、正 常运行的前提。必须保证允许的环境条件。必须注意相关文件中的提示。

# 商标

所有带有标记符号 ® 的都是西门子股份有限公司的注册商标。本印刷品中的其他符号可能是一些其他商标。 若第三方出于自身目的使用这些商标,将侵害其所有者的权利。

# 责任免除

我们已对印刷品中所述内容与硬件和软件的一致性作过检查。然而不排除存在偏差的可能性,因此我们不保 证印刷品中所述内容与硬件和软件完全一致。印刷品中的数据都按规定经过检测,必要的修正值包含在下一 版本中。

# <span id="page-1819-0"></span>前言

## 本文档用途

本手册是对系统手册《ET 200SP 分布式 I/O 系统 [\(http://support.automation.siemens.com/WW/view/zh/58649293\)](http://support.automation.siemens.com/WW/view/zh/58649293)》的补充。

本手册中介绍了与系统相关的各种功能。

本手册和系统/功能手册中介绍的信息将为您进行系统调试提供技术支持。

# 较先前版本相比的更改

与前一版本相比,本手册中包含以下更改内容:

由于硬件发生更改,该模块的订货号从 6ES7131-6FD00-0BB1 更改为 6ES7131-6FD01- 0BB1。除固件更新功能外,这两种模块都兼容。

# 约定

CPU: 本手册中使用的术语"CPU"既可指代 S7-1500 自动化系统的 CPU, 也可指代 ET 200SP 分布式 I/O 系统的 CPU/接口模块。

STEP 7: 在本文档中,将使用"STEP 7"指代组态与编程软件"STEP 7 (TIA Portal)"的所有 版本。

请注意下列注意事项:

### 说明

这些注意事项包含有关本文档中所述产品、产品操作或文档中应特别关注部分的重要信 息。

# 安全信息

Siemens 为其产品及解决方案提供了工业安全功能,以支持工厂、系统、机器和网络的 安全运行。

为了防止工厂、系统、机器和网络受到网络攻击,需要实施并持续维护先进且全面的工业 安全保护机制。Siemens 的产品和解决方案仅构成此类概念的其中一个要素。

客户负责防止其工厂、系统、机器和网络受到未经授权的访问。只有在必要时并采取适当 安全措施(例如,使用防火墙和/或网络分段)的情况下,才能将系统、机器和组件连接 到企业网络或 Internet。

此外,需遵循西门子发布的有关安全措施指南。更多关于可执行的工业安全措施的信息, 请 访问 [\(http://www.siemens.com/industrialsecurity\)](http://www.siemens.com/industrialsecurity)。

西门子不断对产品和解决方案进行开发和完善以提高安全性。Siemens 强烈建议您及时 更新产品并始终使用最新产品版本。如果所用的产品版本不再支持,或未更新到到最新版 本,则会增加客户遭受网络攻击的风险。

要及时了解有关产品更新的信息,请订阅 Siemens 工业安全 RSS 源, 网址为 [\(http://www.siemens.com/industrialsecurity\)](http://www.siemens.com/industrialsecurity)。

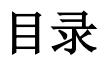

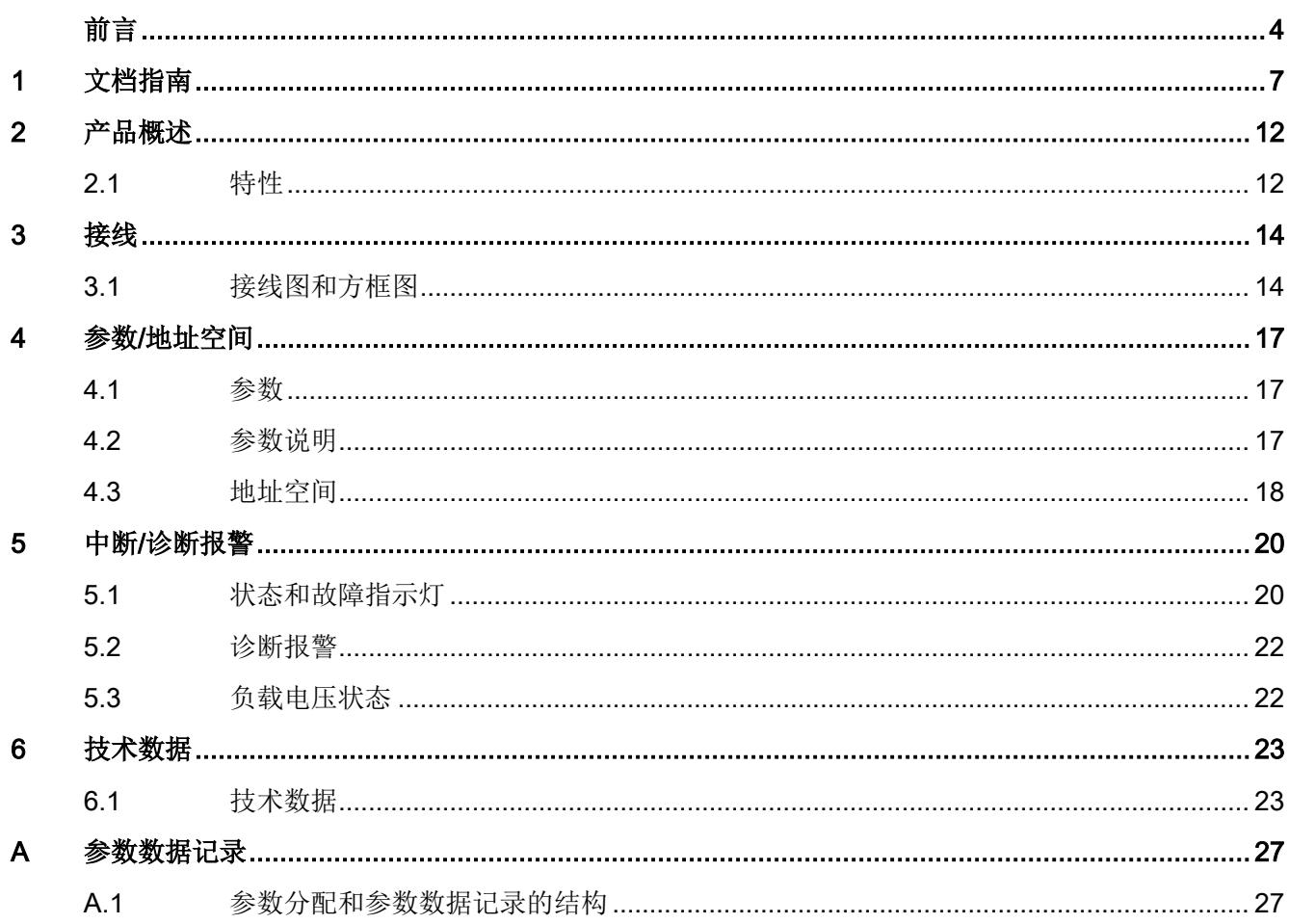

# <span id="page-1822-0"></span>文档指南 1989年1月11日 1月11日 1月11日 1月11日 1月11日 1月11日 1月11日 1月11日 1月11日 1月11日 1月11日 1月11日 1月11日 1月11日 1月11日 1月11日 1月11日 1月11日 1月11日 1月11日 1月11日 1月11日 1月11日 1月11日 1月11日 1月11日 1月11日 1月11日 1月11日 1月11日 1月11日 1月11日 1月11日 1月11日 1月11日 1月

SIMATIC S7-1500 自动化系统和 SIMATIC ET 200MP 分布式 I/O 系统的文档分为 3 个部 分。

这样,用户可以根据具体需求快速访问自己所需内容。

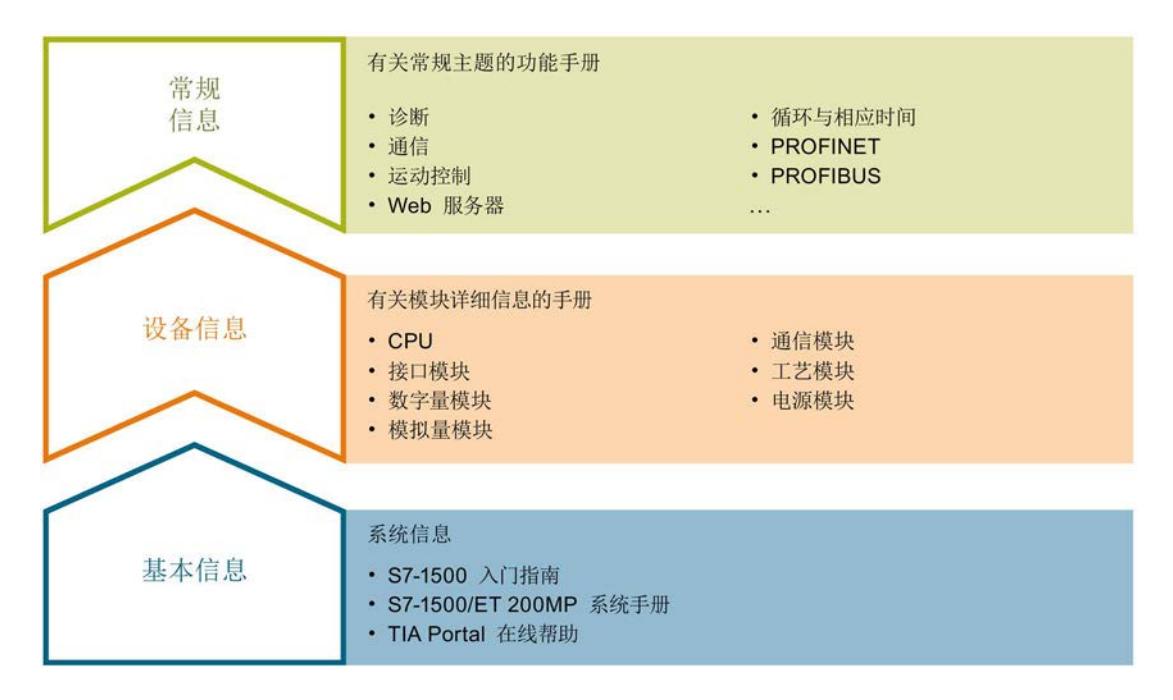

# 基本信息

系统手册和入门指南中详细介绍了 SIMATIC S7-1500 和 ET 200MP 系统的组态、安装、 接线和调试等信息。STEP 7 在线帮助为用户提供了组态和编程方面的支持。

# 设备信息

产品手册中包含模块特定信息的简要介绍,如特性、接线图、功能特性和技术规范。

#### 常规信息

功能手册中包含有关 SIMATIC S7-1500 和 ET 200MP 系统常规主题的详细介绍,如诊 断、通信、运动控制、Web 服务器、OPC UA 等等。

相关文档,可从 Internet [\(http://w3.siemens.com/mcms/industrial-automation-systems](http://w3.siemens.com/mcms/industrial-automation-systems-simatic/en/manual-overview/Pages/Default.aspx)[simatic/en/manual-overview/Pages/Default.aspx\)](http://w3.siemens.com/mcms/industrial-automation-systems-simatic/en/manual-overview/Pages/Default.aspx) 免费下载。

产品信息中记录了对这些手册的更改和补充信息。

相关产品信息,可从 Internet

[\(https://support.industry.siemens.com/cs/cn/zh/view/68052815\)](https://support.industry.siemens.com/cs/cn/zh/view/68052815) 免费下载。

#### 手册集 S7-1500/ET 200MP

该手册集中,将 SIMATIC S7-1500 自动化系统和 ET 200MP 分布式 I/O 系统的所有文档 都归纳一个文件中。

该手册集可从 Internet [\(https://support.industry.siemens.com/cs/cn/zh/view/86140384\)](https://support.industry.siemens.com/cs/cn/zh/view/86140384) 下 载。

#### SIMATIC S7-1500 中各编程语言的比较列表

该比较列表中概览了不同控制器系列可使用的指令和功能。

有关该比较列表, 敬请访问 Internet

[\(https://support.industry.siemens.com/cs/cn/zh/view/86630375\)](https://support.industry.siemens.com/cs/cn/zh/view/86630375)。

### "我的技术支持"

通过"我的技术支持"(我的个人工作区),"工业在线技术支持"的应用将更为方便快捷。

在"我的技术支持"中,用户可以保存过滤器、收藏夹和标签,请求 CAx 数据以及编译"文 档"区内的个人数据库。此外,支持申请页面还支持用户资料自动填写。用户可随时查看 当前的所申请的支持请求。

要使用"我的技术支持"中的所有功能,必须先进行注册。

有关"我的技术支持", 敬请访问 Internet [\(https://support.industry.siemens.com/My/ww/zh\)](https://support.industry.siemens.com/My/ww/zh)。

# "我的技术支持" - 文档

在"我的技术支持"中的"文档"区域,用户可以使用整个手册或部分手册生成自己的手册。 也可以将手册导出为 PDF 文件或后期可编辑的其它格式。

有关"我的技术支持" - 文档, 敬请访问 Internet [\(http://support.industry.siemens.com/My/ww/zh/documentation\)](http://support.industry.siemens.com/My/ww/zh/documentation)。

## "我的技术支持" - CAx 数据

在"我的技术支持"中的 CAx 数据区域,可以访问 CAx 或 CAe 系统的最新产品数据。 仅需轻击几次,用户即可组态自己的下载包。

在此,用户可选择:

- 产品图片、二维码、3D 模型、内部电路图、EPLAN 宏文件
- 手册、功能特性、操作手册、证书
- 产品主数据

有关"我的技术支持" - CAx 数据, 敬请访问 Internet [\(http://support.industry.siemens.com/my/ww/zh/CAxOnline\)](http://support.industry.siemens.com/my/ww/zh/CAxOnline)。

### 应用示例

应用示例中包含有各种工具的技术支持和各种自动化任务应用示例。自动化系统中的多个 组件完美协作,可组合成各种不同的解决方案,用户无需再关注各个单独的产品。

有关应用示例, 敬请访问 Internet [\(https://support.industry.siemens.com/sc/ww/zh/sc/2054\)](https://support.industry.siemens.com/sc/ww/zh/sc/2054)。

# TIA Selection Tool

通过 TIA Selection Tool, 用户可选择、组态和订购全集成自动化 (TIA) 中的设备。 该工具是 SIMATIC Selection Tool 的新一代产品, 在一个工具中完美集成自动化技术的 各种已知组态程序。 通过 TIA Selection Tool, 用户可以根据产品选择或产品组态生成一个完整的订购列表。 TIA Selection Tool 可从 Internet [\(http://w3.siemens.com/mcms/topics/en/simatic/tia-](http://w3.siemens.com/mcms/topics/en/simatic/tia-selection-tool)

[selection-tool\)](http://w3.siemens.com/mcms/topics/en/simatic/tia-selection-tool) 上下载。

# SIMATIC Automation Tool

通过 SIMATIC Automation Tool, 可同时对各个 SIMATIC S7 站进行调试和维护操作, 而 无需打开 TIA Portal。

常规功能概述:

- 网络浏览和创建一个表格列示网络中可访问的设备。
- 通过 LED 指示灯闪烁或 HMI 显示定位设备
- 将地址(IP、子网、网关)下载到设备中
- 将 PROFINET 名称(站名称)下载到设备中
- 将 CPU 设置为 RUN 或 STOP 模式
- 将 CPU 中的时间设置为 PG/PC 的当前时间
- 将新程序下载到 CPU 或 HMI 设备中
- 从 CPU 中下载、下载到 CPU 或从 CPU 中删除配方数据
- 从 CPU 中下载, 或从 CPU 中删除数据日志数据
- 通过备份文件, 备份/恢复 CPU 和 HMI 设备中的数据
- 从 CPU 中下载服务数据
- 读取 CPU 的诊断缓冲区
- 复位 CPU 存储器
- 将设备复位为出厂设置
- 将固件更新下载到设备中

SIMATIC Automation Tool 可从 Internet [\(https://support.industry.siemens.com/cs/CN/zh/view/98161300\)](https://support.industry.siemens.com/cs/CN/zh/view/98161300) 上下载。

# PRONETA

SIEMENS PRONETA (PROFINET 网络分析服务) 用于在调试过程中快速分析 PROFINET 网络的具体状况。PRONETA 具有以下两大核心功能:

- 通过拓扑总览功能,分别扫描 PROFINET 网络和所有连接的组件。
- 通过 IO 检查,快速测试系统接线和模块组态。

SIEMENS PRONETA 可从 Internet

[\(https://support.industry.siemens.com/cs/CN/zh/view/67460624\)](https://support.industry.siemens.com/cs/CN/zh/view/67460624) 上下载。

# SINETPLAN

SINETPLAN 是西门子公司推出的一种网络规划工具,用于对基于 PROFINET 的自动化 系统和网络进行规划设计。使用该工具时,在规划阶段即可对 PROFINET 网络进行预测 型的专业设计。此外,SINETPLAN 还可用于对网络进行优化,检测网络资源并合理规划 资源预留。这将有助于在早期的规划操作阶段,有效防止发生调试问题或生产故障,从而 大幅提升工厂的生产力水平和生产运行的安全性。

优势概览:

- 端口特定的网络负载计算方式,显著优化网络性能
- 优异的现有系统在线扫描和验证功能,生产力水平大幅提升
- 通过导入与仿真现有的 STEP 7 系统,极大提高调试前的数据透明度
- 通过实现长期投资安全和资源的合理应用,显著提高生产效率

SINETPLAN 可从 Internet [\(https://www.siemens.com/sinetplan\)](https://www.siemens.com/sinetplan) 上下载。

<span id="page-1827-1"></span>2.1 特性

订货号

6ES7131-6FD01-0BB1

# 模块视图

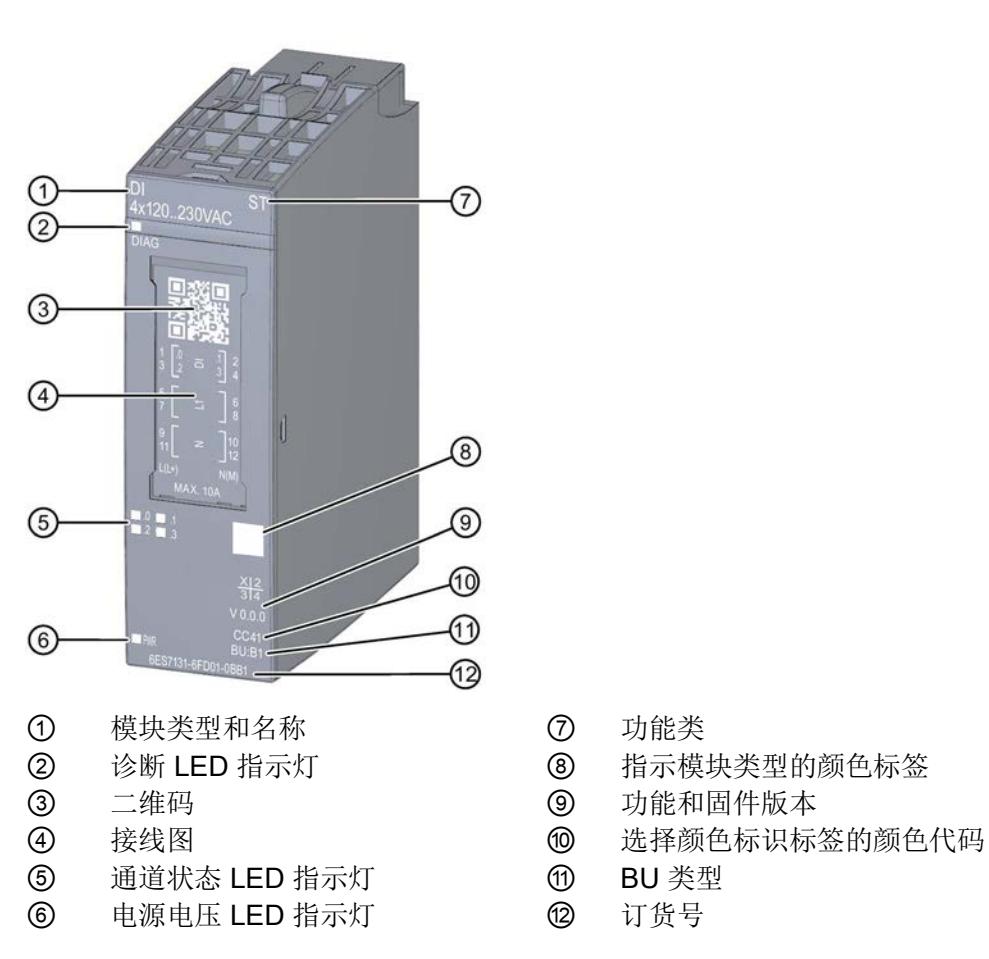

- 
- 
- 
- 
- 
- 
- 图 2-1 DI 4x120..230VAC ST 模块的视图

# <span id="page-1827-0"></span>产品概述 アンディアング アンディアング アンディアング アンディアング アンディアング にっぽん アンディアン こくしゃ アンディアング こくしゃ アンディアン こくしゃ こくしゃ

该模块具有下列技术特性:

- 4 个数字量输入
- 电源电压 L+
- 类型 3, 符合 IEC 61131 标准, 适用于连接交换机和 2 线制传感器

模块支持以下功能:

表格 2- 1 功能与版本的相关性

|                     | 硬件版本        | 固件版本             | STEP 7                             |                                                 |                    |                    | GSD 文件 |  |
|---------------------|-------------|------------------|------------------------------------|-------------------------------------------------|--------------------|--------------------|--------|--|
| 功能                  |             |                  | <b>TIA Portal</b>                  | V5.x                                            | <b>PROFINET IO</b> | <b>PROFIBUS DP</b> |        |  |
| 标识数据 I&M0<br>到 1&M3 | <b>FS01</b> | V0.0.0 及<br>更高版本 | V14 或更高<br>版本 +<br><b>HSP 0222</b> | V5.5 SP3 或<br>更高版本 +<br><b>HSP 0229</b><br>V7.0 | $\sqrt{ }$         | $\sqrt{}$          |        |  |
| 在 RUN 模式下<br>组态     | <b>FS01</b> | V0.0.0 及<br>更高版本 | V14 或更高<br>版本 +<br><b>HSP 0222</b> | V5.5 SP3 或<br>更高版本 +<br><b>HSP 0229</b><br>V7.0 | $\sqrt{ }$         | $\sqrt{}$          |        |  |
| 值状态                 | <b>FS01</b> | V0.0.0 及<br>更高版本 | V14 或更高<br>版本 +<br><b>HSP 0222</b> | V5.5 SP3 或<br>更高版本 +<br><b>HSP 0229</b><br>V7.0 | $\sqrt{ }$         | $\sqrt{}$          |        |  |

# 附件

以下附件需单独订购:

- 标签条
- 颜色标识标签
- 参考标识标签
- 屏蔽层连接器

# 另请参见

有关附件的更多信息,请参见"ET 200SP 分布式 I/O 系统 [\(http://support.automation.siemens.com/WW/view/zh/58649293\)](http://support.automation.siemens.com/WW/view/zh/58649293)"的系统手册。

<span id="page-1829-1"></span><span id="page-1829-0"></span>

# 3.1 接线图和方框图

在本章节中,将介绍 DI 4x120..230VAC ST 模块的方框图以及 2 线制、3 线制和 4 线制 连接的端子分配方式。

有关 BaseUnit 接线的信息, 请参见系统手册《ET 200SP 分布式 I/O 系统 [\(http://support.automation.siemens.com/WW/view/zh/58649293\)](http://support.automation.siemens.com/WW/view/zh/58649293)》。

# 说明

各通道可采用不同的接线方式或进行组合使用。

# 注意

#### 危险电压,可能导致死亡或严重的人身伤害

在开始操作前,应始终断开系统和模块的电源。

# 说明

#### 限制过电压

编码器电源的过电压应确保不超过 1 kV。

#### 说明

#### 功率限制

为了限制功率,每个输入电压必须接入一个最大额定脱扣电流为 10 A 的熔断器。同时, 熔断器还需使用快熔型小型熔断器。

## 连接:2 线制和 3 线制连接

下图显示了不带 AUX 端子时, BaseUnit BU 类型 B1 中, 数字量输入模块 DI 4x120..230VAC ST 的方框图和端子分配示例(2 线制和 3 线制连接)。

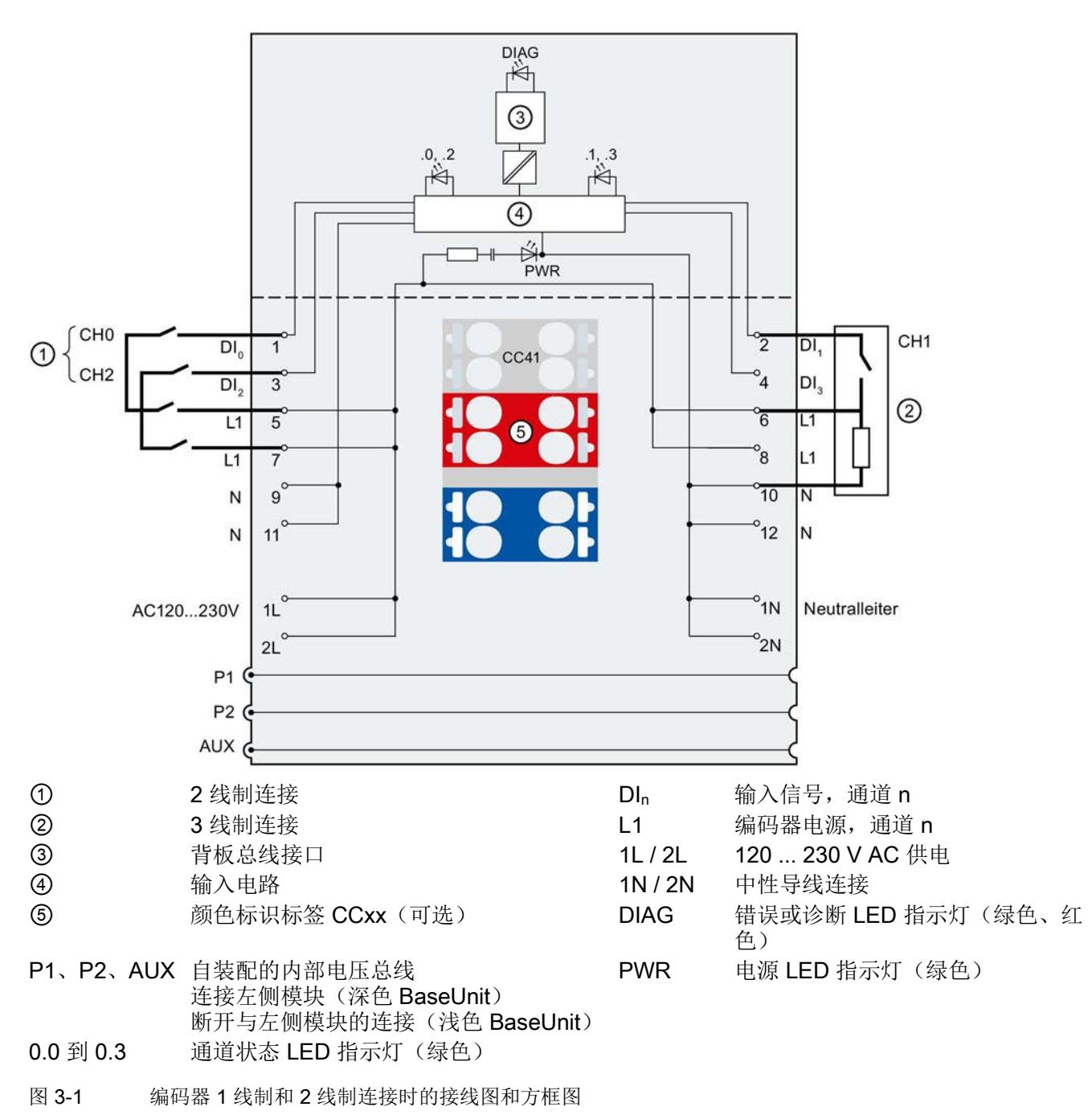

连接:4 线制连接:

下图显示了带有 AUX 端子时, BaseUnit BU 类型 B1 中, 数字量输入 DI 4x120..230VAC ST 的方框图和端子分配示例(4 线制连接)。

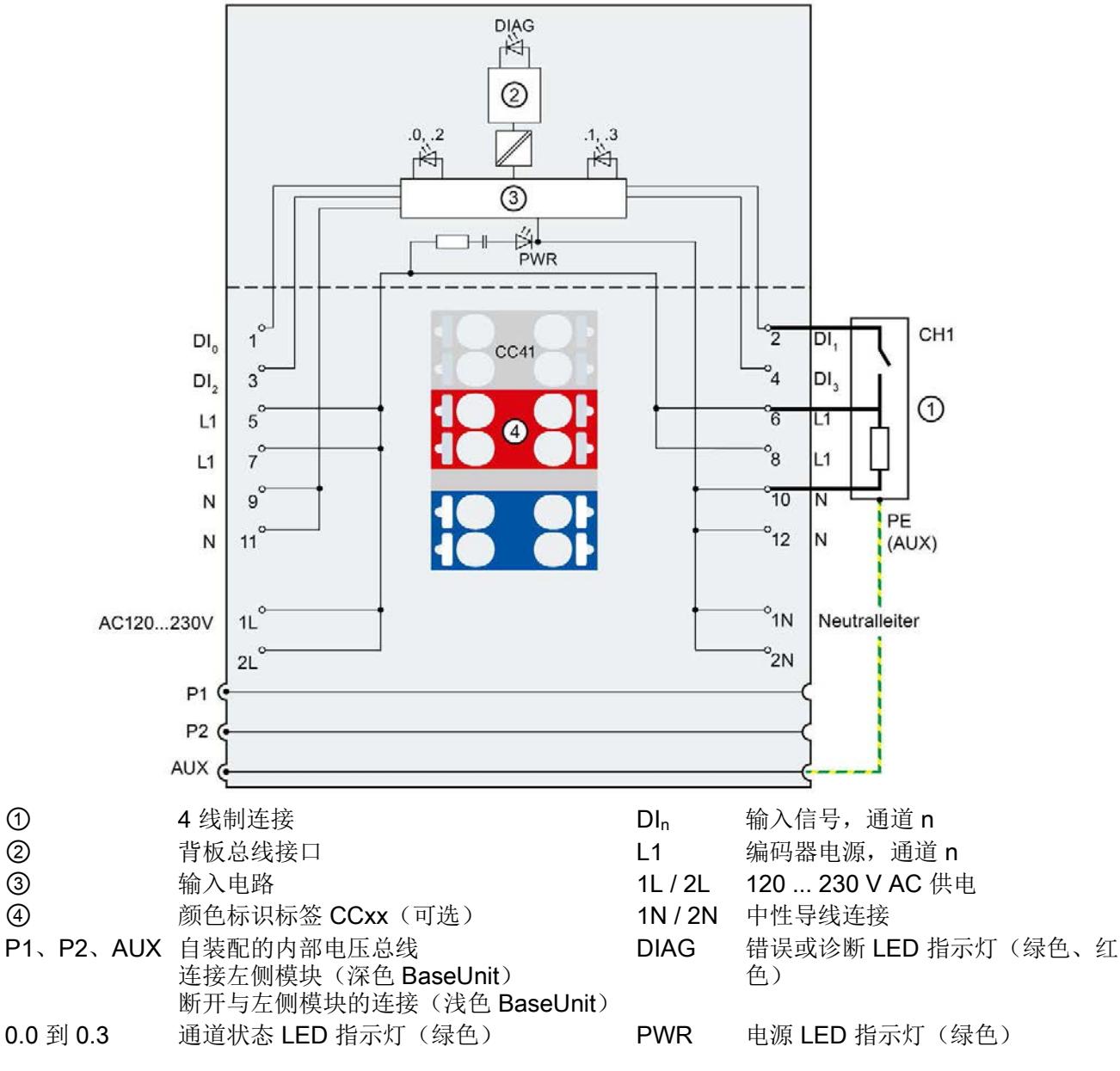

图 3-2 编码器 4 线制连接时的接线图和方框图。

# <span id="page-1832-0"></span>参数/地址空间 4

# <span id="page-1832-1"></span>4.1 参数

# DI 4x120..230VAC ST 的参数

在 STEP 7 中进行组态时,可通过各种参数指定该模块的特性。下表列出了可组态的参 数。可组态参数的有效范围取决于组态的类型。

可进行以下组态:

- 使用 ET 200SP CPU 进行统一操作
- 在 ET 200SP 系统中的 PROFINET IO 上进行分布式操作
- 在 ET 200SP 系统中, 使用 PROFIBUS DP 进行分布式操作

在用户程序中进行组态时,使用指令 "WRREC" 通过数据记录将参数传送到模块(请参见 "[参数分配和参数数据记录的结构](#page-1842-1) (页 [27\)](#page-1842-1)"章节)。

可进行以下参数设置:

表格 4- 1 可组态的参数及默认值(GSD 文件)

| 参数    | 取值范围 | 默认值 | 在 RUN 模式<br>下组态 | 组态软件, 如 STEP 7<br>(TIA Portal) |                    |
|-------|------|-----|-----------------|--------------------------------|--------------------|
|       |      |     |                 | GSD 文件                         | 'GSD 文件            |
|       |      |     |                 | <b>PROFINET IO</b>             | <b>PROFIBUS DP</b> |
| 通道已激活 | 禁用   | 启用  | $\mathcal N$    | 通道                             | 通道                 |
|       | 启用   |     |                 |                                |                    |

# <span id="page-1832-2"></span>4.2 参数说明

#### 通道已激活

判断通道是启用还是禁用。

# <span id="page-1833-0"></span>4.3 地址空间

在 STEP 7 中,可采用不同方式对模块进行组态;请参见下表。根据组态的不同,将在输 入的过程映像中另外指定地址或指定不同地址。

## DI 4x120..230VAC ST 的组态方式

可通过 STEP 7 (TIA Portal) 或 GSD 文件组态模块。如果使用 GSD 文件组态模块, 则可 用短标识/模块名如下表所示。可进行以下组态:

表格 4- 2 使用 GSD 文件进行组态

| 组态               | GSD 文件中的短标识/                          | 组态软件, 如 STEP 7 (TIA Portal)            |                                  |                              |  |
|------------------|---------------------------------------|----------------------------------------|----------------------------------|------------------------------|--|
|                  | 模块名                                   | 集成在硬件目录<br>STEP 7 中                    | <b>PROFINET I</b><br>O<br>GSD 文件 | <b>PROFIBUS DP</b><br>GSD 文件 |  |
| 1 x 4 通道 (不带值状态) | DI 4x120230VAC ST<br>V <sub>0.0</sub> | V14 SP1 或更<br>高版本 +<br><b>HSP 0222</b> | $\sqrt{}$                        | V                            |  |
| 1 x 4 通道 (带值状态)  | DI 4x120230VAC ST<br>$V0.0, Q1$       | V14 SP1 或更<br>高版本 +<br><b>HSP 0222</b> | $\sqrt{}$                        |                              |  |

# 评估值状态

如果启用了数字量模块的值状态,则会占用输入地址空间中另外 2 个字节。这些字节中的 第 0 位到第 3 位将分配给通道,用于提供数字值有效性的信息。

位 = 1:通道当前无故障。

位 = 0: 通道禁用或模块故障/错误。

如果该模块的某个通道故障/错误,则所有通道的值状态均为 0。

# 数字量输入模块 DI 4x120..230VAC ST 的地址空间

下图显示了 DI 4x120..230VAC ST 的地址空间分配,带有值状态(质量信息 (QI))。仅 当启用值状态时,值状态的地址才可用。

在过程映像输入 (PII) 中分配

7 6 5 4 3 2 1 0 □ 通道 0 到 3 的输入值 IB x m

7 6 5 4 3 2 1 0  $IBx+1$  $\boxed{0 \mid 0 \mid 0 \mid 0}$ 通道 0 到 3 处的值状态 (QI)

0: 通道处读取的值错误

图 4-1 带有值状态的数字量输入模块 DI 4x120..230VAC ST 的地址空间

# 说明

# 值状态

值状态与连接的电源电压 120...230 V AC 无关。

# <span id="page-1835-1"></span><span id="page-1835-0"></span>5.1 状态和故障指示灯

# LED 指示灯

下图显示了 DI 4x120..230VAC ST 的 LED 指示灯(状态和故障指示灯)。

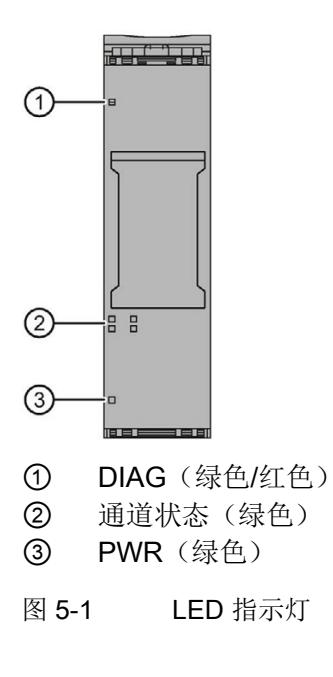
# LED 指示灯的含义

下表列出了 Status 和故障指示灯的含义。

#### DIAG LED 指示灯

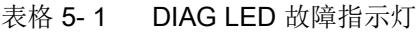

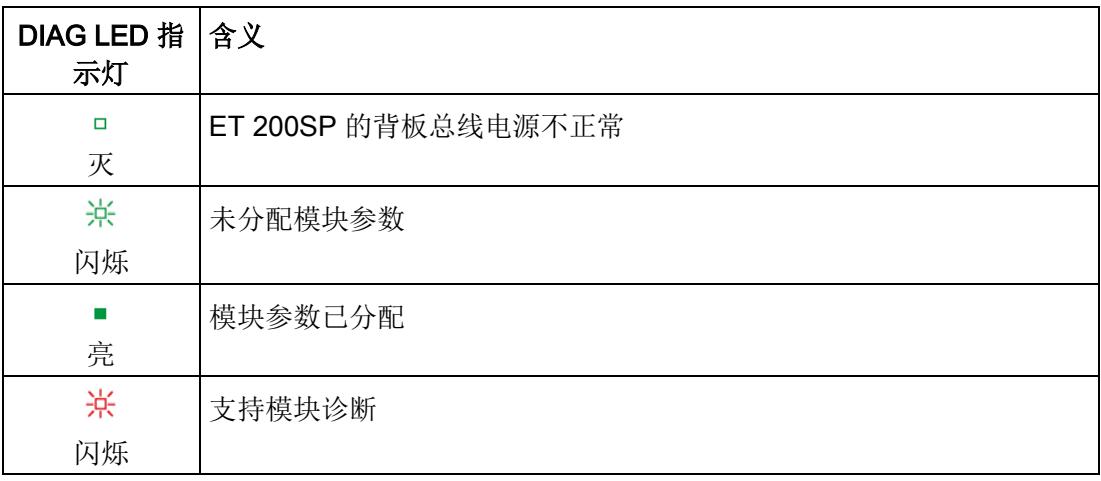

# 通道状态 LED 指示灯

表格 5- 2 通道状态 LED 状态和故障指示灯

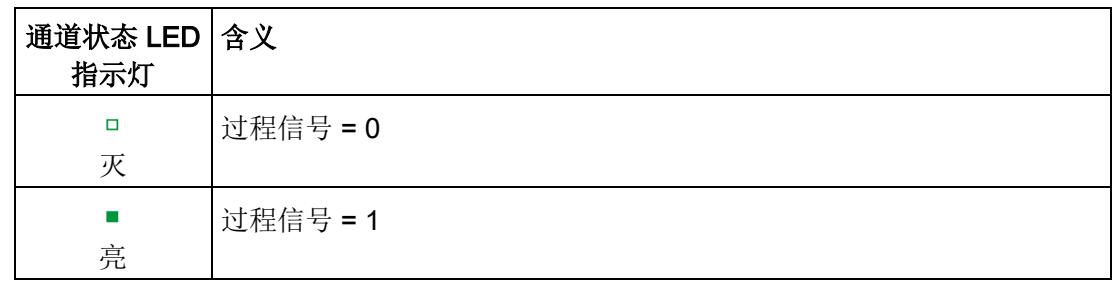

# PWR LED 指示灯

表格 5- 3 PWR 状态 LED 指示灯

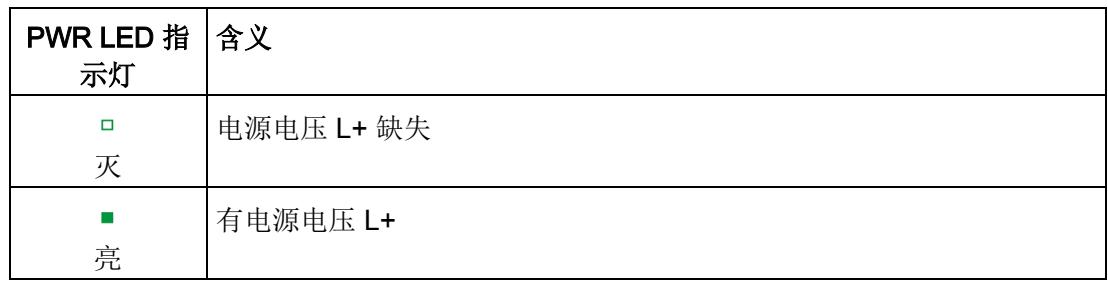

5.2 诊断报警

# 5.2 诊断报警

#### 诊断报警

对于每个诊断事件,都将生成一个诊断报警,同时模块上的 DIAG LED 指示灯闪烁。例 如, 在 CPU 的诊断缓冲区中读取诊断报警, 然后通过用户程序对错误代码进行分析。

表格 5- 4 诊断报警、含义以及更正措施

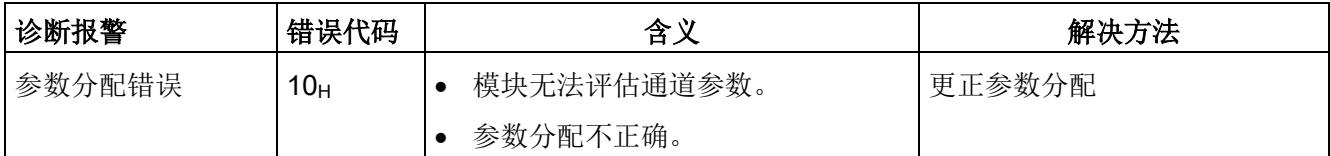

# 5.3 负载电压状态

#### 负载电压状态

模块的固件无法检测负载电压的状态。

如果使用服务模块附带的"负载电压状态"功能,DI 4×120..230VAC ST 插槽的状态位中将 始终显示"1"。 即使没有负载电压时也是如此。

# 6.1 技术数据

# DI 4×120..230VAC ST 的技术数据

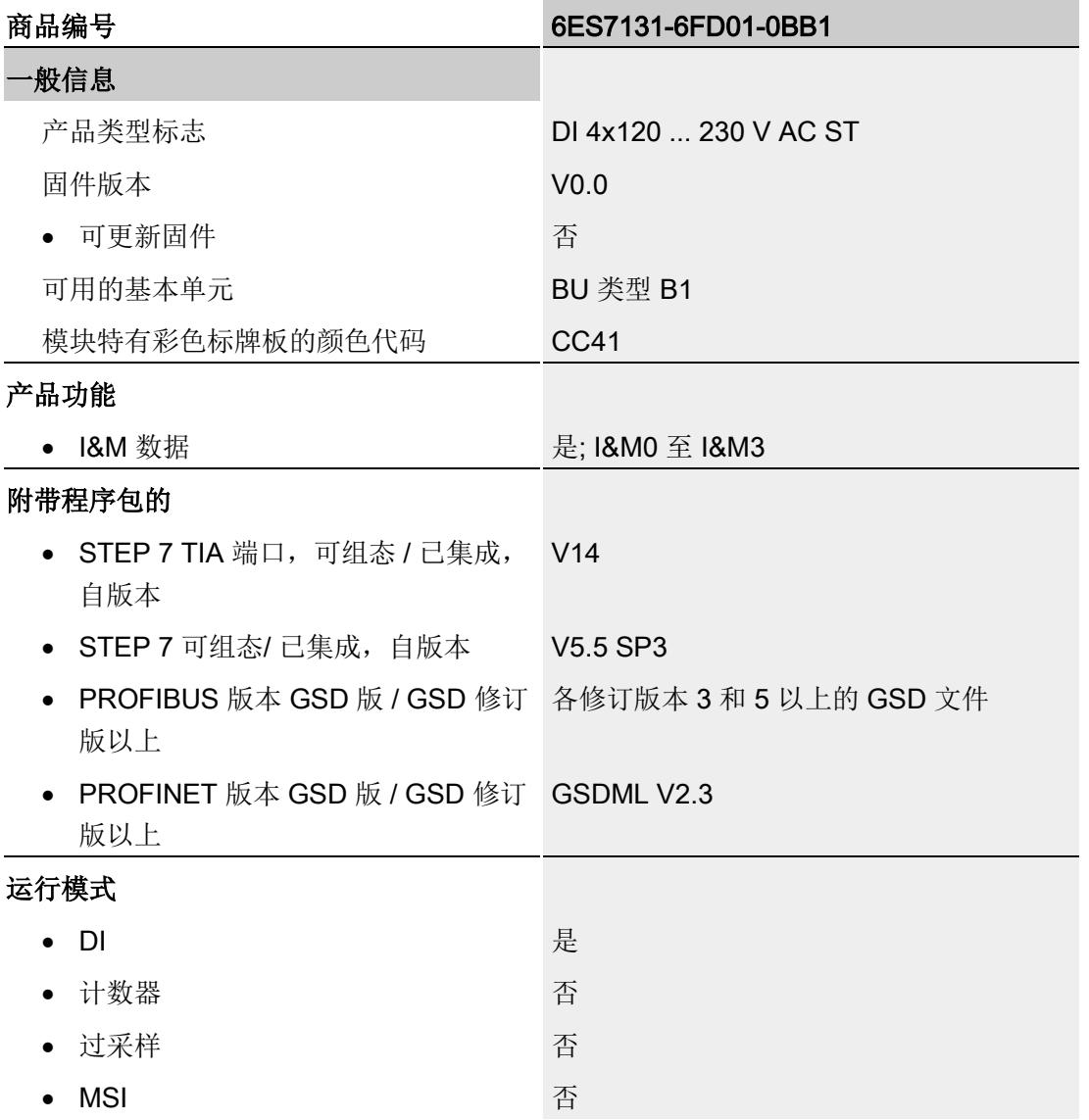

6.1 技术数据

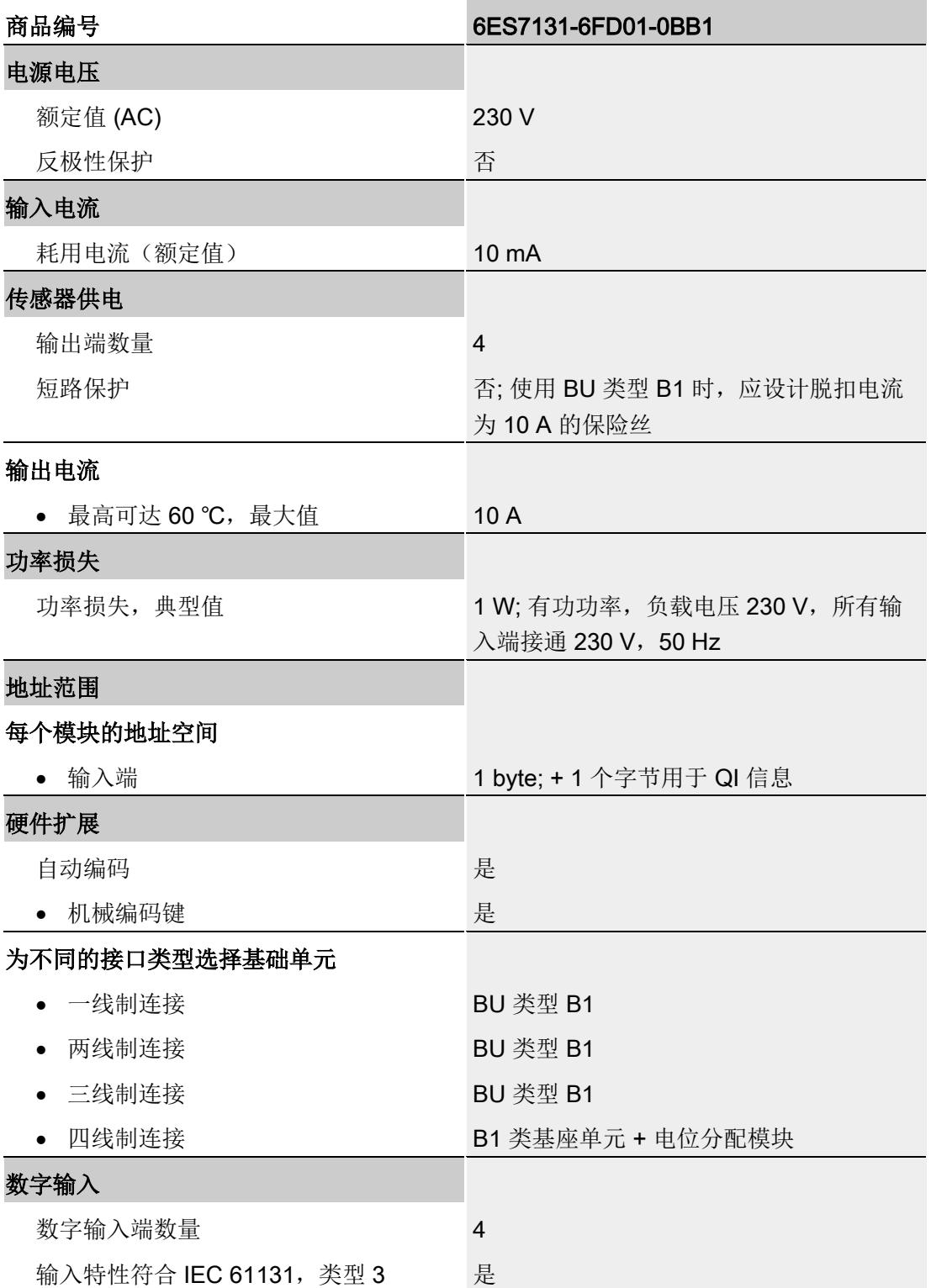

# 技术数据 6.1 技术数据

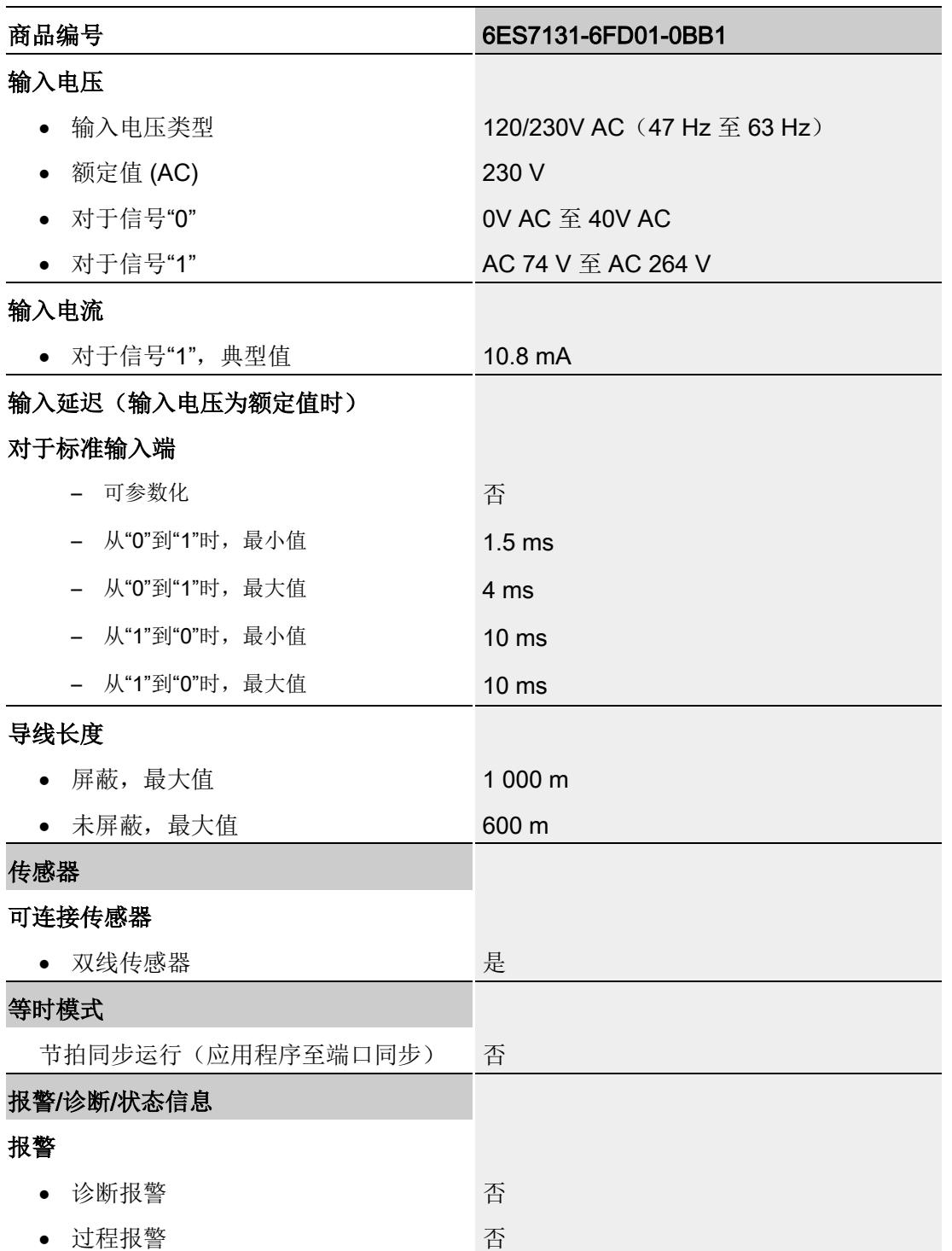

6.1 技术数据

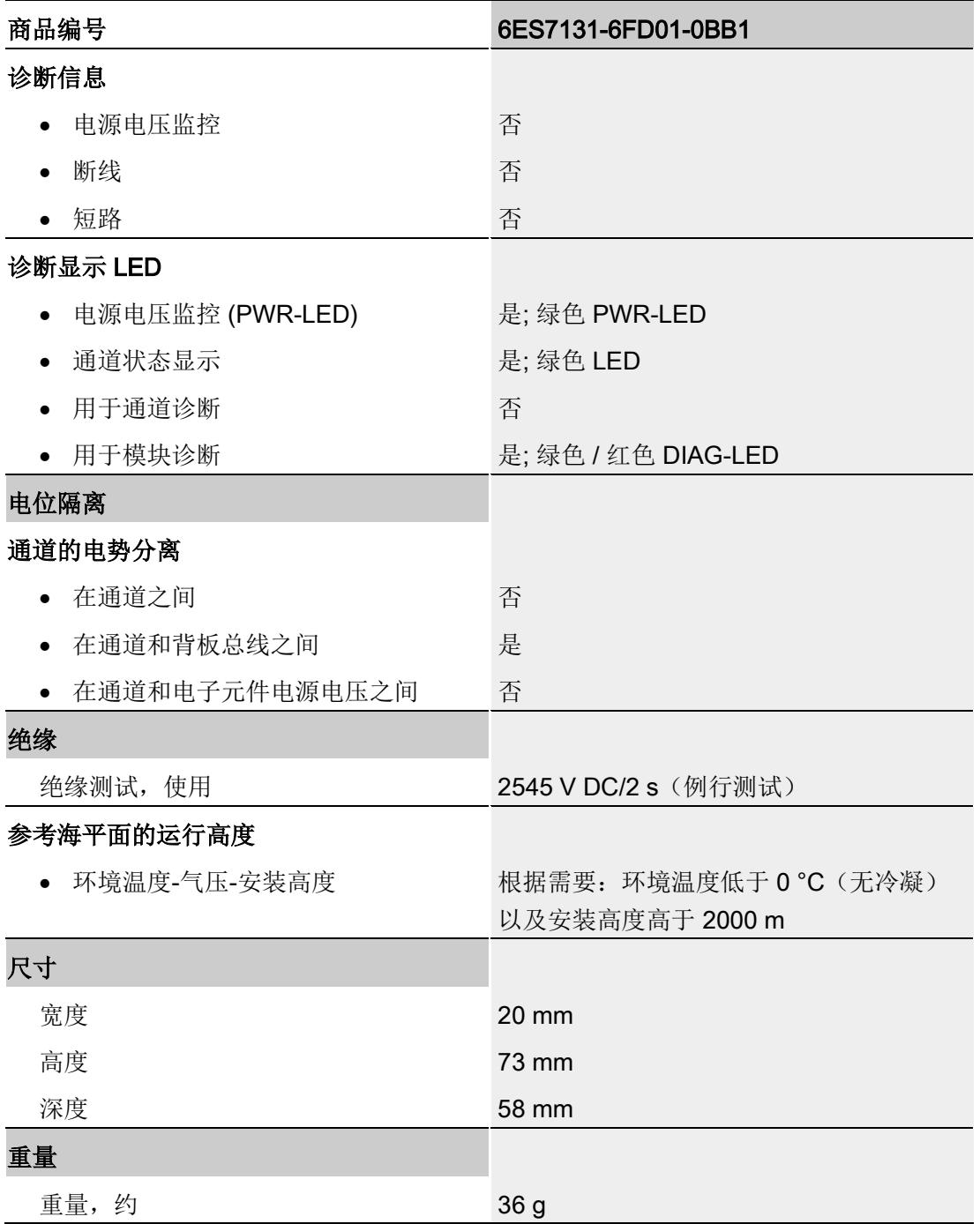

# 尺寸图

请参见手册《ET 200SP BaseUnit [\(http://support.automation.siemens.com/WW/view/zh/59753521\)](http://support.automation.siemens.com/WW/view/zh/59753521)》

# A.1 参数分配和参数数据记录的结构

该模块的数据记录结构相同,与使用 PROFIBUS DP 组态模块或使用 PROFINET IO 组 态模块无关。在用户程序中,可使用数据记录 128 重新组态该模块,而无需考虑具体编 程。这也就意味着,即使使用 PROFIBUS-GSD 组态模块,也可使用该模块的所有功 能。

#### 用户程序中的参数分配

在 RUN 模式下,可重新分配模块参数,而不会影响其它通道。

#### 在 RUN 模式下更改参数

使用指令 "WRREC",可通过数据记录 128 将参数传送到模块中。STEP 7 中设置的参数 在 CPU 中保持不变。即,STEP 7 中设置的参数在重新启动后有效。

#### 输出参数 STATUS

模块将忽略在 "WRREC" 指令传输参数期间发生的错误,并继续使用之前分配的参数运 行。但会将相应的错误代码写入输出参数 STATUS。

有关 "WRREC" 指令的说明和错误代码,请参见 STEP 7 在线帮助。

A.1 参数分配和参数数据记录的结构

#### 数据记录 128 的结构

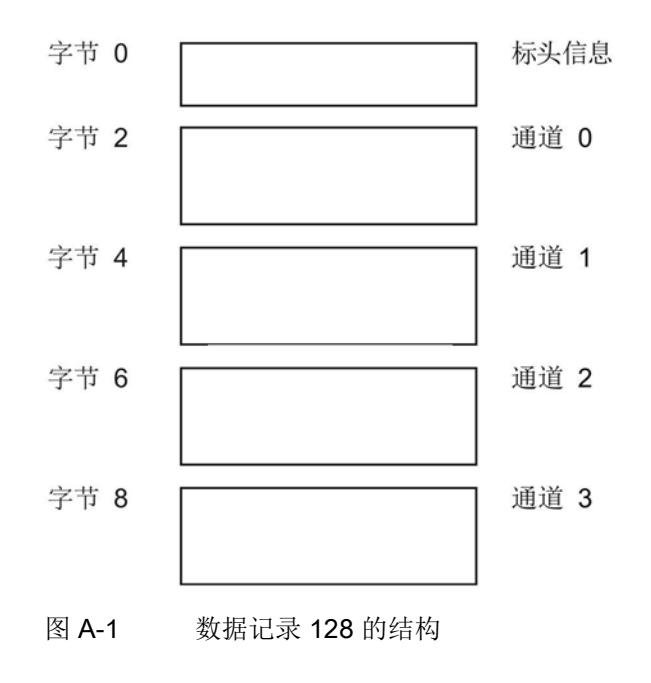

#### 标头信息

下图显示了标头信息的结构。

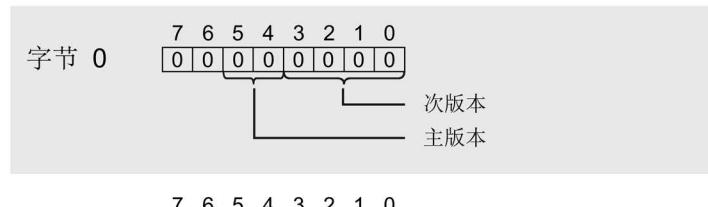

- 7 6 5 4 3 2 1 0<br>0 0 0 0 0 0 0 1 0 4 每个通道的参数数据的长度 = 2 字节 1
- 图 A-2 标头信息

A.1 参数分配和参数数据记录的结构

#### 参数

下图显示了通道 0 到 3 的参数结构。

通过将相应位设置为"1",启用一个参数。

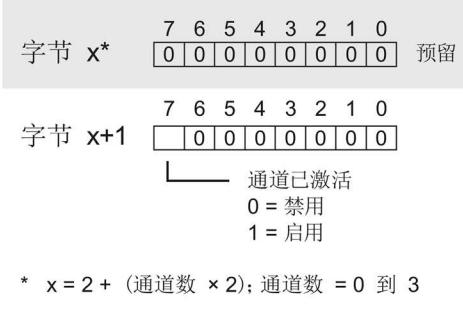

图 A-3 通道 0 到 3 中字节 x 到 x+1 的结构

#### 传送数据记录时出错

该模块通常会检查已传送数据记录的所有值。仅当传送了所有值且无任何错误时,模块才 会应用该数据记录中的值。

如果 STATUS 参数中存在错误, 则写入数据记录的 WRREC 指令将返回相应的错误代码 (另请参见 STEP 7 在线帮助中的"STATUS"参数说明)。

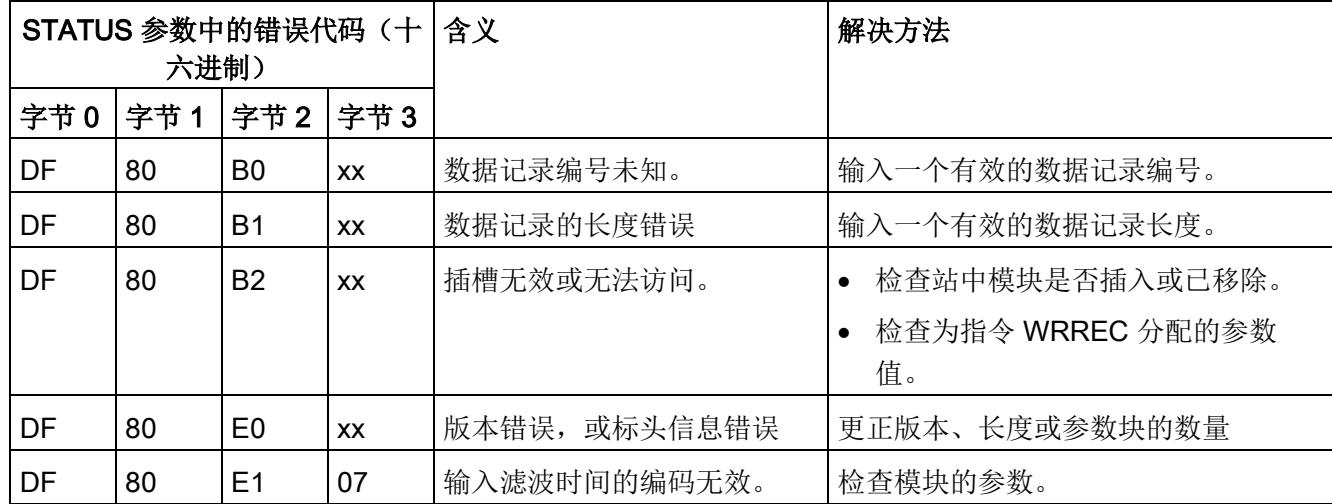

下表列出了参数数据记录 128 中模块特定的错误代码及其含义:

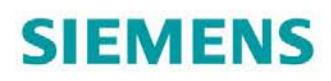

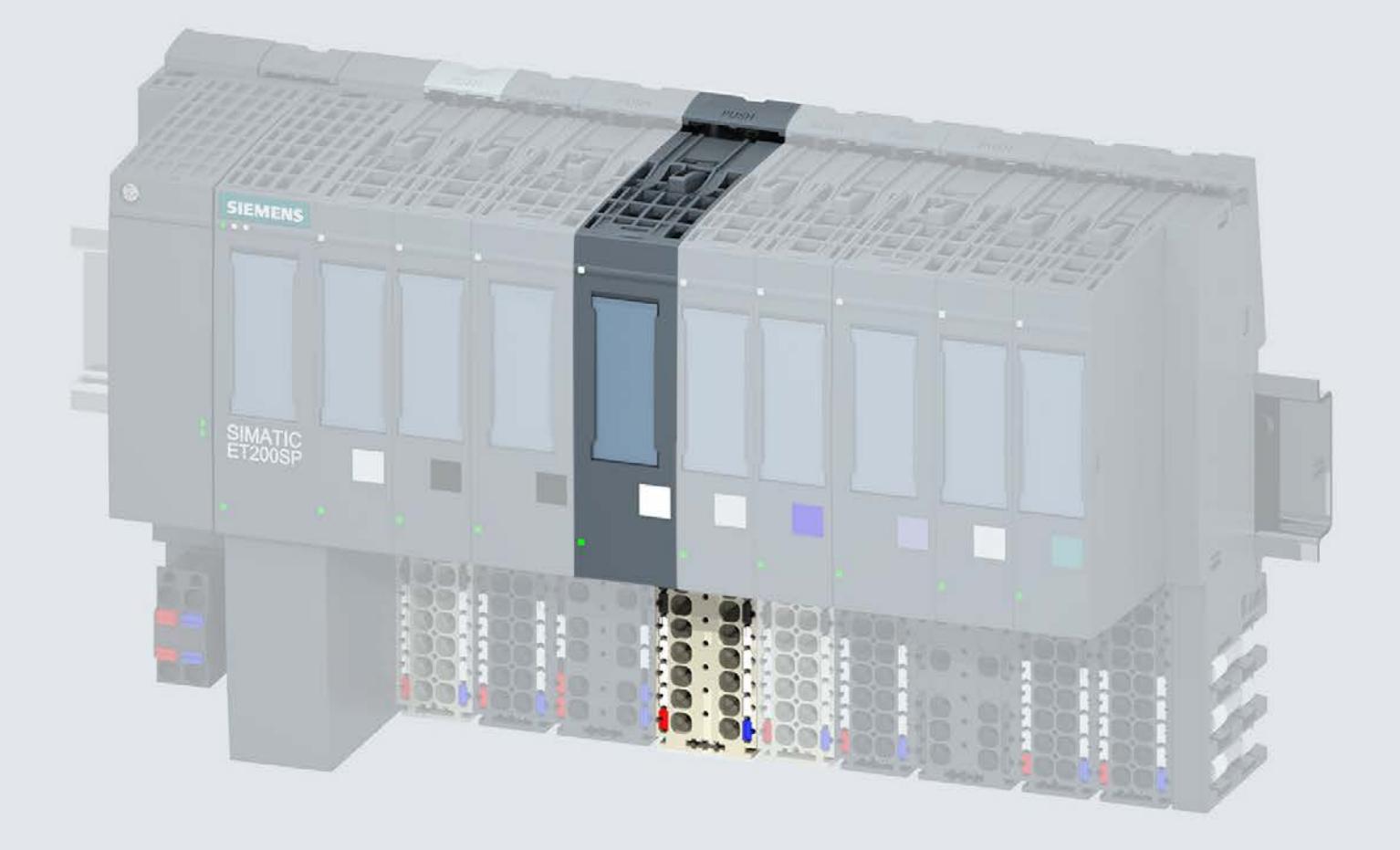

手册

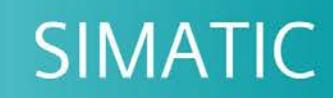

# **ET 200SP**

数字量输入模块 DI 8x24VAC/48VUC BA (6ES7131-6CF00-0AU0)

07/2018

support.industry.siemens.com

# **SIEMENS**

# SIMATIC

# ET 200SP 数字量输入模块 DI 8x24VAC/48VUC BA (6ES7131-6CF00-0AU0)

# 设备手册

#### $\hat{\text{m}}$ 言 前言

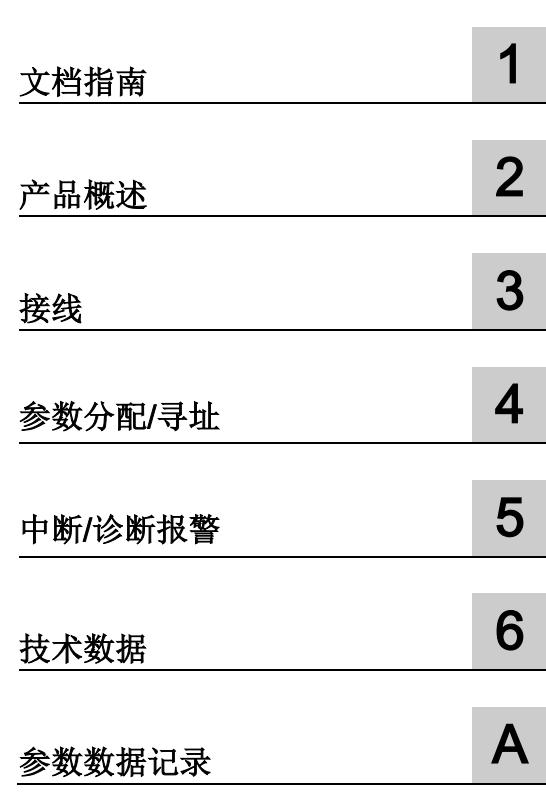

# 法律资讯

# 警告提示系统

为了您的人身安全以及避免财产损失,必须注意本手册中的提示。人身安全的提示用一个警告三角表示,仅 与财产损失有关的提示不带警告三角。警告提示根据危险等级由高到低如下表示。

# 危险

表示如果不采取相应的小心措施, 将会导致死亡或者严重的人身伤害。

# 警告

表示如果不采取相应的小心措施, 可能导致死亡或者严重的人身伤害。

# 小心

表示如果不采取相应的小心措施,可能导致轻微的人身伤害。

# 注意

表示如果不采取相应的小心措施,可能导致财产损失。

当出现多个危险等级的情况下,每次总是使用最高等级的警告提示。如果在某个警告提示中带有警告可能导 致人身伤害的警告三角,则可能在该警告提示中另外还附带有可能导致财产损失的警告。

# 合格的专业人员

本文件所属的产品/系统只允许由符合各项工作要求的合格人员进行操作。其操作必须遵照各自附带的文件说 明,特别是其中的安全及警告提示。 由于具备相关培训及经验,合格人员可以察觉本产品/系统的风险,并避 免可能的危险。

# 按规定使用 Siemens 产品

请注意下列说明:

# 警告

Siemens 产品只允许用于目录和相关技术文件中规定的使用情况。如果要使用其他公司的产品和组件,必 须得到 Siemens 推荐和允许。正确的运输、储存、组装、装配、安装、调试、操作和维护是产品安全、正 常运行的前提。必须保证允许的环境条件。必须注意相关文件中的提示。

## 商标

所有带有标记符号 ® 的都是 Siemens AG 的注册商标。本印刷品中的其他符号可能是一些其他商标。若第三 方出于自身目的使用这些商标,将侵害其所有者的权利。

## 责任免除

我们已对印刷品中所述内容与硬件和软件的一致性作过检查。然而不排除存在偏差的可能性,因此我们不保 证印刷品中所述内容与硬件和软件完全一致。印刷品中的数据都按规定经过检测,必要的修正值包含在下一 版本中。

# <span id="page-1848-0"></span>前言

#### 本文档用途

本手册是对系统手册《ET 200SP 分布式 I/O 系统 [\(http://support.automation.siemens.com/WW/view/zh/58649293\)](http://support.automation.siemens.com/WW/view/zh/58649293)》的补充。

本手册中介绍了与系统相关的各种功能。

本手册和系统/功能手册中介绍的信息将为您进行系统调试提供技术支持。

#### 约定

CPU: 本手册中使用的术语"CPU"既可指代 S7-1500 自动化系统的 CPU, 也可指代 ET 200SP 分布式 I/O 系统的 CPU/接口模块。

STEP 7: 在本文档中,将使用"STEP 7"指代组态与编程软件"STEP 7 (TIA Portal)"的所有 版本。

请注意下列注意事项:

#### 说明

这些注意事项包含有关本文档中所述产品、产品操作或文档中应特别关注部分的重要信 息。

#### 回收和处置

为了确保旧设备的回收和处理符合环保要求,请联系经认证的电子废料处理服务机构,并 根据所在国家的相关规定进行回收处理。

# 安全信息

Siemens 为其产品及解决方案提供了工业安全功能,以支持工厂、系统、机器和网络的 安全运行。

为了防止工厂、系统、机器和网络受到网络攻击,需要实施并持续维护先进且全面的工业 安全保护机制。Siemens 的产品和解决方案仅构成此类概念的其中一个要素。

客户负责防止其工厂、系统、机器和网络受到未经授权的访问。只有在必要时并采取适当 安全措施(例如,使用防火墙和/或网络分段)的情况下,才能将系统、机器和组件连接 到企业网络或 Internet。

此外,需遵循西门子发布的有关安全措施指南。更多关于可执行的工业安全措施的信息, 请 访问 [\(https://www.siemens.com/industrialsecurity\)](https://www.siemens.com/industrialsecurity)。

西门子不断对产品和解决方案进行开发和完善以提高安全性。Siemens 强烈建议您及时 更新产品并始终使用最新产品版本。如果所用的产品版本不再支持,或未更新到到最新版 本,则会增加客户遭受网络攻击的风险。

要及时了解有关产品更新的信息,请订阅 Siemens 工业安全 RSS 源, 网址为 [\(https://www.siemens.com/industrialsecurity\)](https://www.siemens.com/industrialsecurity)。

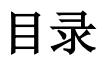

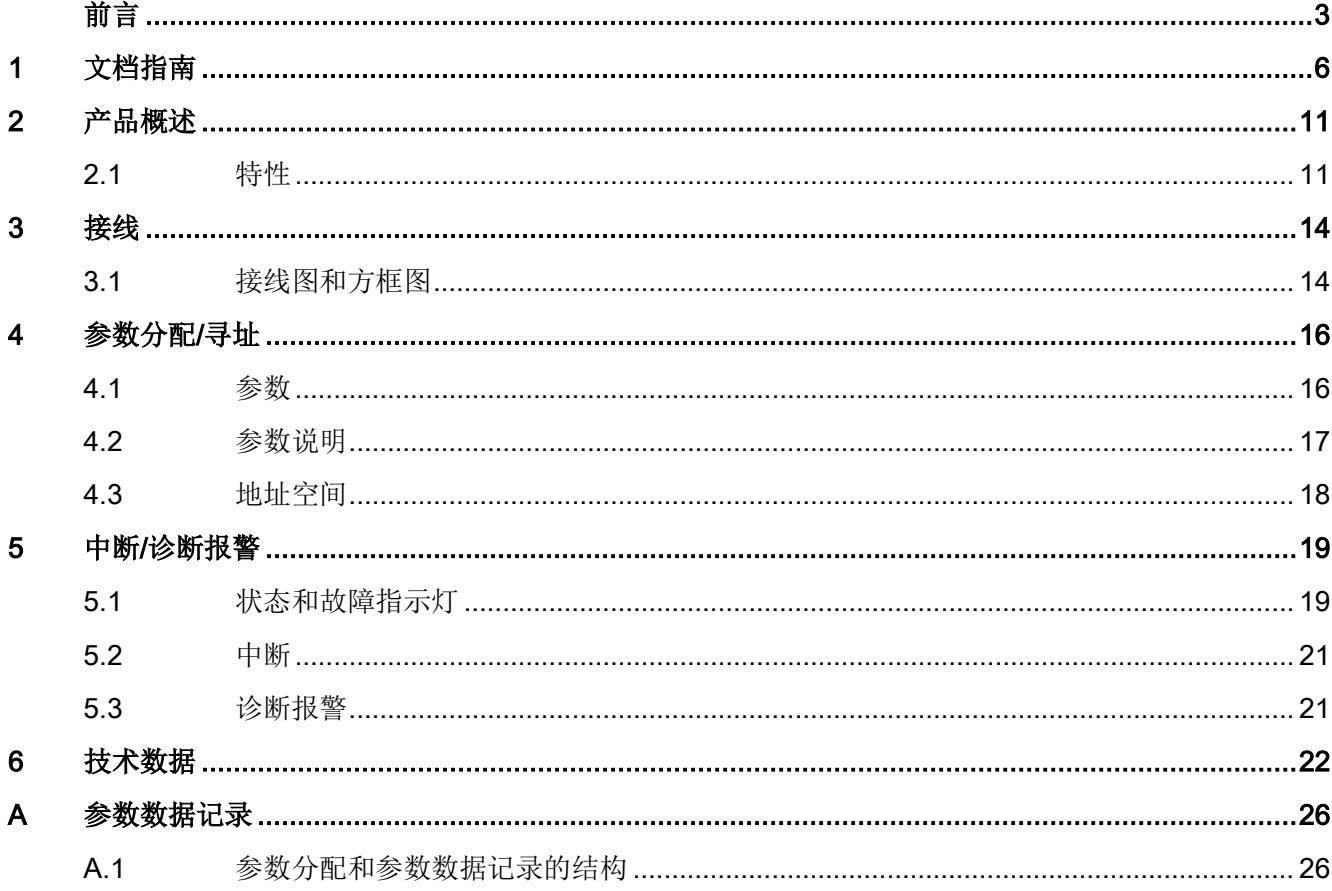

<span id="page-1851-0"></span>文档指南 1988年1月11日 1月18日 1月18日 1月18日 1月18日 1月18日 1月18日 1月18日 1月18日 1月18日 1月18日 1月18日 1月18日 1月18日 1月18日 1月18日 1月18日 1月18日 1月18日 1月18日 1月18日 1月18日 1月18日 1月18日 1月18日 1月18日 1月18日 1月18日 1月18日 1月18日 1月18日 1月18日 1月18日 1月18日 1月18日 1月

SIMATIC SIMATIC ET 200SP 分布式 I/O 系统的文档分为 3 个部分。

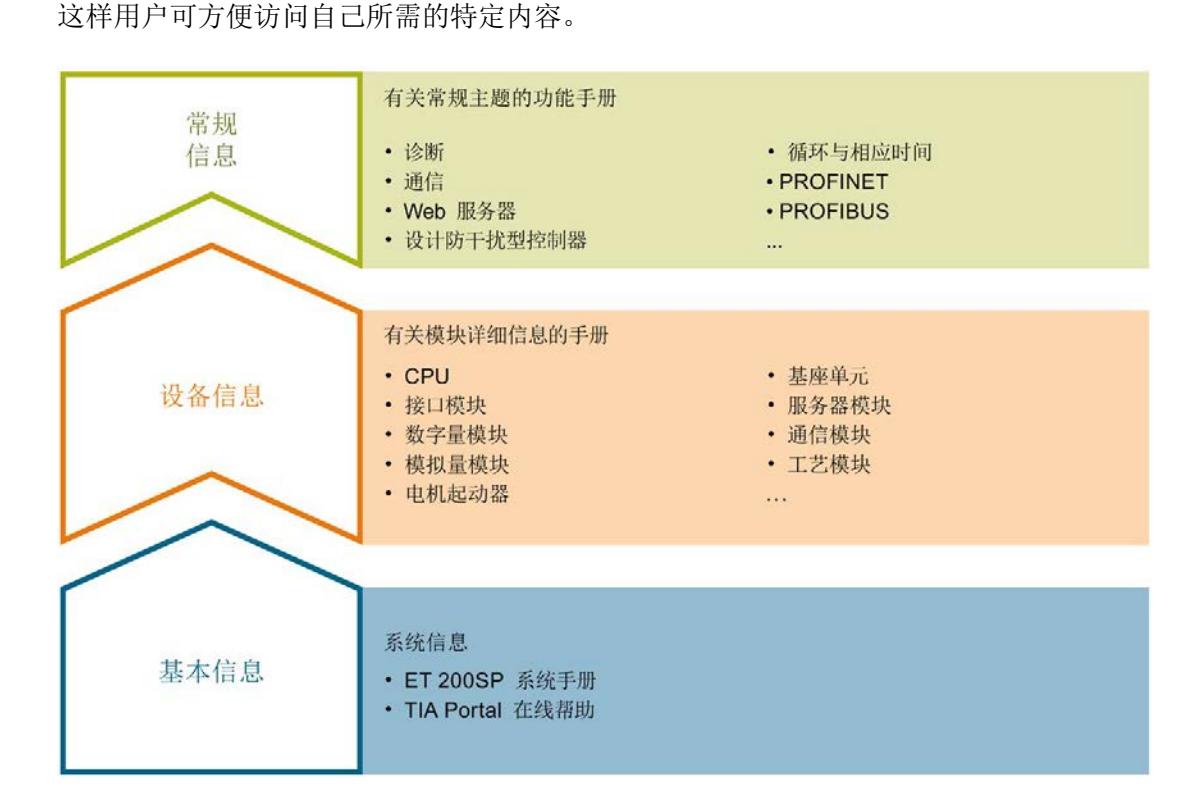

#### 基本信息

系统手册详细描述了 SIMATIC ET 200SP. 分布式 I/O 系统的组态、安装、接线和调试。 STEP 7 在线帮助为用户提供了组态和编程方面的支持。

#### 设备信息

产品手册中包含模块特定信息的简要介绍,如特性、接线图、功能特性和技术规范。

#### 常规信息

功能手册中包含有关 SIMATIC ET 200SP 分布式 I/O 系统的常规主题的详细描述, 如诊 断、通信、Web 服务器、运动控制和 OPC UA。

相关文档,可从 Internet [\(https://support.industry.siemens.com/cs/cn/zh/view/109742709\)](https://support.industry.siemens.com/cs/cn/zh/view/109742709) 免费下载。

产品信息中记录了对这些手册的更改和补充信息。

相关产品信息,可从 Internet

[\(https://support.industry.siemens.com/cs/cn/zh/view/73021864\)](https://support.industry.siemens.com/cs/cn/zh/view/73021864) 免费下载。

#### 手册集 ET 200SP

手册集中包含 SIMATIC ET 200SP 分布式 I/O 系统的完整文档, 这些文档收集在一个文 件中。

该手册集可从 Internet [\(http://support.automation.siemens.com/WW/view/zh/84133942\)](http://support.automation.siemens.com/WW/view/zh/84133942) 下载。

#### "我的技术支持"

通过您的个人工作空间"mySupport",可以最大程度善用您的工业在线支持服务。

在"mySupport"中,可以存储过滤器、收藏项和标签,请求 CAx 数据以及在"文档"区域汇 总您的个人资料库。另外,您的数据可自动填写到支持请求表中,而且您总能从全局上总 览您的最新服务请求。

您只需注册一次即可使用"mySupport"的全部功能。

可在 Internet [\(https://support.industry.siemens.com/My/ww/zh\)](https://support.industry.siemens.com/My/ww/zh) 上找到"mySupport"。

#### "我的技术支持" - 文档

在"mySupport"的"文档"区域,可将完整手册或部分手册组合成自己的手册。 可以 PDF 格式或可编辑格式导出手册。

有关"我的技术支持" - 文档, 敬请访问 Internet [\(http://support.industry.siemens.com/My/ww/zh/documentation\)](http://support.industry.siemens.com/My/ww/zh/documentation)。

#### "我的技术支持" - CAx 数据

在"mySupport"的"CAx 数据"区域,可访问 CAx 或 CAe 系统的最新产品数据。 仅需轻击几次,用户即可组态自己的下载包。

在此,用户可选择:

- 产品图片、二维码、3D 模型、内部电路图、EPLAN 宏文件
- 手册、功能特性、操作手册、证书
- 产品主数据

有关"我的技术支持" - CAx 数据, 敬请访问 Internet [\(http://support.industry.siemens.com/my/ww/zh/CAxOnline\)](http://support.industry.siemens.com/my/ww/zh/CAxOnline)。

#### 应用示例

应用示例中包含有各种工具的技术支持和各种自动化任务应用示例。自动化系统中的多个 组件完美协作,可组合成各种不同的解决方案,用户因而无需关注各个单独的产品。

有关应用示例, 敬请访问 Internet

[\(https://support.industry.siemens.com/sc/ww/zh/sc/2054\)](https://support.industry.siemens.com/sc/ww/zh/sc/2054)。

#### TIA Selection Tool

通过 TIA Selection Tool, 用户可选择、组态和订购全集成自动化 (TIA) 中的设备。 该工具是 SIMATIC Selection Tool 的新一代产品, 在一个工具中完美集成自动化技术的 各种已知组态程序。

通过 TIA Selection Tool, 用户可以根据产品选择或产品组态生成一个完整的订购列表。

TIA Selection Tool 可从 Internet [\(http://w3.siemens.com/mcms/topics/en/simatic/tia](http://w3.siemens.com/mcms/topics/en/simatic/tia-selection-tool)[selection-tool\)](http://w3.siemens.com/mcms/topics/en/simatic/tia-selection-tool) 上下载。

#### SIMATIC Automation Tool

通过 SIMATIC Automation Tool, 可同时对各个 SIMATIC S7 站进行系统调试和维护操 作,而无需打开 TIA Portal 系统。

SIMATIC Automation Tool 支持以下各种功能:

- 扫描 PROFINET/以太网网络, 识别所有连接的 CPU
- 为 CPU 分配地址 (IP、子网、网关) 和站名称 (PROFINET 设备)
- 将数据和编程设备/已转换为 UTC 时间的 PC 时间传送到模块中
- 将程序下载到 CPU 中
- 切换操作模式 RUN/STOP
- 通过 LED 指示灯闪烁确定 CPU 状态
- 读取 CPU 错误信息
- 读取 CPU 诊断缓冲区
- 复位为出厂设置
- 更新 CPU 和所连模块的固件版本

SIMATIC Automation Tool 可从 Internet [\(https://support.industry.siemens.com/cs/cn/zh/view/98161300\)](https://support.industry.siemens.com/cs/cn/zh/view/98161300) 上下载。

#### PRONETA

SIEMENS PRONETA(PROFINET 网络分析服务)用于在调试过程中快速分析工厂网络 的具体状况。PRONETA 具有以下两大核心功能:

- 拓扑总览功能,分别扫描 PROFINET 和连接的所有组件。
- **●** 通过 IO 检查, 快速测试系统接线和模块组态。

#### SIEMENS PRONETA 可从 Internet

[\(https://support.industry.siemens.com/cs/cn/zh/view/67460624\)](https://support.industry.siemens.com/cs/cn/zh/view/67460624) 上下载。

#### SINETPLAN

SINETPLAN 是西门子公司推出的一种网络规划工具,用于对基于 PROFINET 的自动化 系统和网络进行规划设计。使用该工具时,在规划阶段即可对 PROFINET 网络进行预测 型的专业设计。此外,SINETPLAN 还可用于对网络进行优化,检测网络资源并合理规划 资源预留。这将有助于在早期的规划操作阶段,有效防止发生调试问题或生产故障,从而 大幅提升工厂的生产力水平和生产运行的安全性。

优势概览:

- 端口特定的网络负载计算方式,显著优化网络性能
- 优异的现有系统在线扫描和验证功能,生产力水平大幅提升
- 通过导入与仿真现有的 STEP 7 系统,极大提高调试前的数据透明度
- 通过实现长期投资安全和资源的合理应用,显著提高生产效率

SINETPLAN 可从 Internet [\(https://www.siemens.com/sinetplan\)](https://www.siemens.com/sinetplan) 上下载。

# <span id="page-1856-1"></span><span id="page-1856-0"></span>2.1 特性

## 订货号

6ES7131-6CF00-0AU0

#### 模块视图

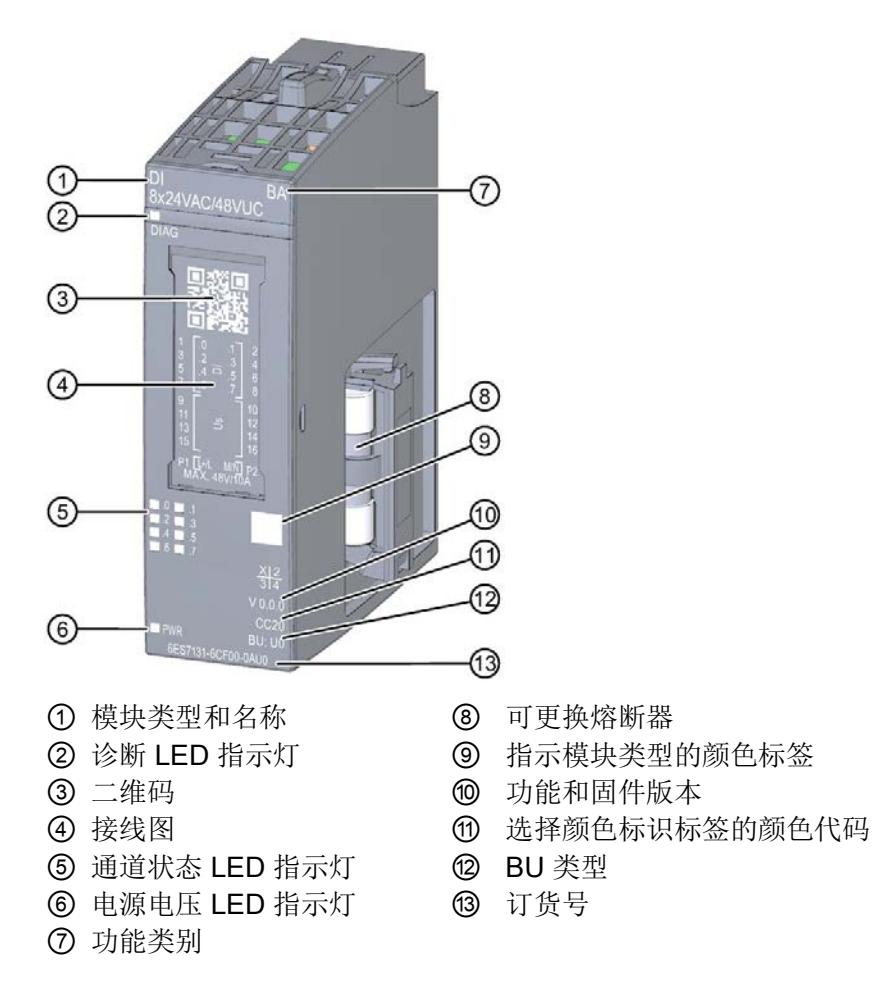

#### 图 2-1 DI 8x24VAC/48VUC BA 模块的视图

#### 说明

#### 更换熔断器

- 1. 从站中移除模块。
- 2. 将螺丝刀熔断器底座的槽顶面中。
- 3. 拿出熔断器底座。
- 4. 更换熔断器。
- 5. 将熔断器底座滑入模块中。

#### 特性

该模块具有下列技术特性:

- 8 个数字量输入
- 根据 IEC 61131 标准类型 1, 适用于连接交换机和 2 线制传感器 模块支持以下功能:

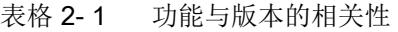

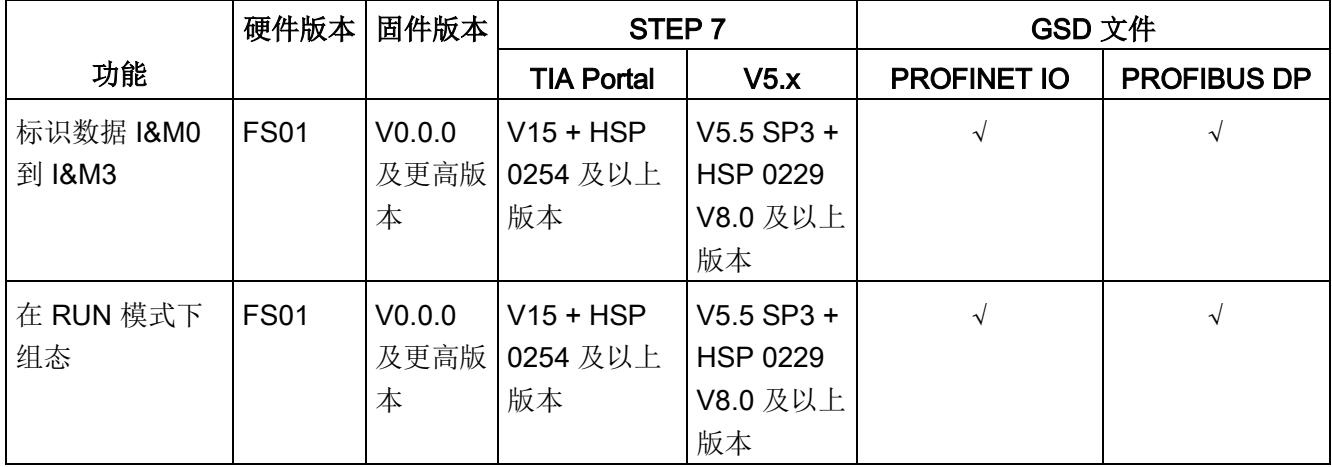

附件

以下附件需单独订购:

- 标签条
- 颜色标识标签
- 参考标识标签
- 屏蔽层连接器

有关附件的更多信息,请参见"ET 200SP 分布式 I/O 系统 [\(https://support.industry.siemens.com/cs/CN/zh/view/58649293\)](https://support.industry.siemens.com/cs/CN/zh/view/58649293)"的系统手册。

# <span id="page-1859-1"></span><span id="page-1859-0"></span>3.1 接线图和方框图

在本章节中,将介绍 DI 8x24VAC/48VUC BA 模块的方框图以及 1 线制和 2 线制连接的 端子分配方式。

有关 BaseUnit 接线的信息, 请参见系统手册《ET 200SP 分布式 I/O 系统 [\(http://support.automation.siemens.com/WW/view/zh/58649293\)](http://support.automation.siemens.com/WW/view/zh/58649293)》。

#### 说明

各通道可采用不同的接线方式或进行组合使用。

#### 说明

#### 危险电压,可能导致死亡或严重的人身伤害

在开始操作前,应始终断开系统和模块的电源。

#### 说明

#### 限制过电压

编码器电源的过电压应确保不超过 1 kV。

#### 说明

#### 功率限制

为了限制功率,每个输入电压必须接入一个最大额定脱扣电流为 10 A 的熔断器。同时, 熔断器还需使用快熔型小型熔断器。

#### 连接:1 线制和 2 线制连接

下图显示了 BaseUnit BU 类型 U0 中数字量输出模块 DI 8x24VAC/48VUC BA 的方框图 和端子分配示例(1 线制和 2 线制连接)。

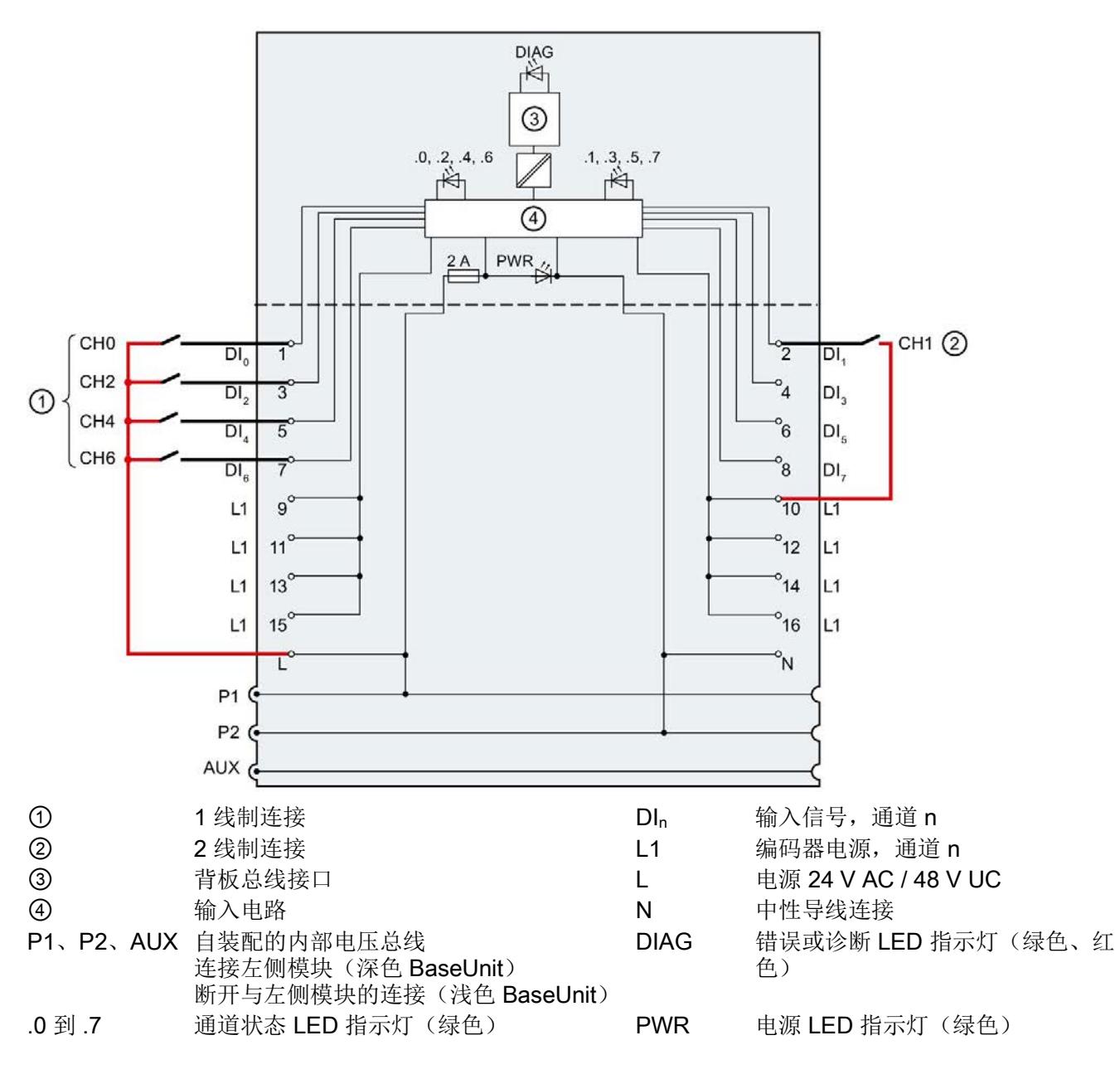

图 3-1 编码器采用 1 线制和 2 线制连接时的接线图和方框图

数字量输入模块 DI 8x24VAC/48VUC BA (6ES7131-6CF00-0AU0) 设备手册, 07/2018, A5E42286063-AA 15 15

# <span id="page-1861-0"></span>**个人的**多数分配/寻址 インタントン インタントリック インタントリック しょうしゃ

# <span id="page-1861-1"></span>4.1 参数

#### DI 8x24VAC/48VUC BA 的参数

使用 STEP 7 进行模块组态时,将通过各种参数定义该模块的特性。下表列出了可组态的 参数。可组态参数的有效范围取决于组态的类型。

可进行以下组态:

- 使用 ET 200SP CPU 进行统一操作
- ET 200SP 系统经由 PROFINET IO 的分布式运行
- ET 200SP 系统经由 PROFIBUS DP 的分布式运行

在用户程序中进行组态时,使用指令 "WRREC" 通过数据记录将参数传送到模块(参见 "[参数分配和参数数据记录的结构](#page-1871-1) (页 [26\)](#page-1871-1)"部分)。

可进行以下参数设置:

表格 4- 1 可组态的参数及其默认值(GSD 文件)

| 参数                  | 取值范围                                                                                               | 默认值            | 在 RUN 模式<br>下组态          | 组态软件的有效范围, 例如<br>STEP 7 (TIA Portal) |                                |
|---------------------|----------------------------------------------------------------------------------------------------|----------------|--------------------------|--------------------------------------|--------------------------------|
|                     |                                                                                                    |                |                          | <b>PROFINET IO</b><br>GSD 文件         | <b>PROFIBUS DP</b><br>1 GSD 文件 |
| 电源电压 L<br>诊断,<br>缺失 | 禁用<br>$\bullet$<br>启用<br>$\bullet$                                                                 | 禁用             | $\sqrt{}$                | 模块                                   | 模块                             |
| 通道已激活               | 禁用<br>٠<br>启用<br>$\bullet$                                                                         | 启用             | $\sqrt{ }$               | 通道                                   | 通道                             |
| 电位组                 | 使用左侧模块(深<br>$\bullet$<br>色 BaseUnit 中的<br>模块)的电位组<br>启用新的电位组<br>$\bullet$<br>(浅色 BaseUnit<br>中的模块) | 使用左侧模<br>块的电位组 | $\overline{\phantom{0}}$ | 模块                                   | 模块                             |

<sup>1</sup> 该 I/O 模块的参数长度为 3 个字节。

# <span id="page-1862-0"></span>4.2 参数说明

#### 诊断, 电源电压 L 缺失

如果电源电压 L 缺失或不足,则启用该诊断。

#### 通道已激活

判断通道是启用还是禁用。

#### 电位组

电位组由 ET 200SP 站内一组直接相邻的 I/O 模块组成, 这些模块由公共电源进行供电。

电位组从浅色 BaseUnit 开始,并通过该 BaseUnit 为电位组中的所有模块供电。浅色 BaseUnit 用于断开三个自装配电压总线 P1、P2 和 AUX 与左侧相邻模块的连接。

该电位组中的所有附加 I/O 模块都将插入深色 BaseUnit 中,并从左侧相连的模块开始, 形成自装配电压总线 P1、P2 和 AUX 的电位。

电位组以深色 BaseUnit 结束。在站组态中,后面跟随一个浅色的 BaseUnit 或服务模 块。

4.3 地址空间

# <span id="page-1863-0"></span>4.3 地址空间

在 STEP 7 中,可采用不同方式对模块进行组态;请参见下表。根据组态的不同,需要在 过程映像输入中另外指定地址或指定不同地址。

#### DI 8x24VAC/48VUC BA 的组态方式

可通过 STEP 7 (TIA Portal) 或 GSD 文件组态模块。如果使用 GSD 文件组态模块, 则可 用短标识/模块名如下表所示。可进行以下组态:

表格 4- 2 使用 GSD 文件进行组态

| 组态               | GSD 文件中的短标识/<br>模块名    | 组态软件, 如 STEP 7 (TIA Portal)   |                             |                              |
|------------------|------------------------|-------------------------------|-----------------------------|------------------------------|
|                  |                        | 集成在硬件目录<br>STEP 7 中           | <b>PROFINET I</b><br>GSD 文件 | <b>PROFIBUS DP</b><br>GSD 文件 |
| 1 x 8 通道 (不带值状态) | DI 8x24VAC/48VUC<br>BA | $V15 + HSP$<br>0254 及以上版<br>本 |                             | $\sim$                       |

## 数字量输入模块 DI 8x24VAC/48VUC BA 的地址空间

下图显示了 DI 8x24VAC/48VUC BA. 的地址空间分配。

过程映像输入 (PII) 中的分配

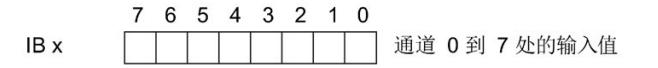

图 4-1 数字量输入模块 DI 8x24VAC/48VUC BA 的地址空间

# <span id="page-1864-1"></span><span id="page-1864-0"></span>5.1 状态和故障指示灯

# LED 指示灯

下图显示了 DI 8x24VAC/48VUC BA 的 LED 指示灯(状态和错误指示灯)。

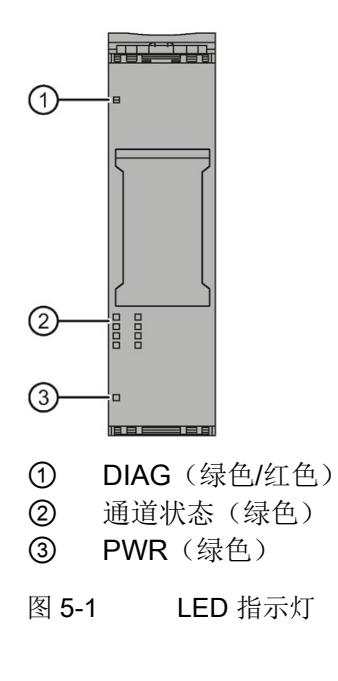

5.1 状态和故障指示灯

# LED 指示灯的含义

下表列出了 Status 和故障指示灯的含义。

#### DIAG LED 指示灯

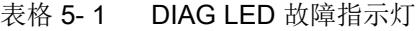

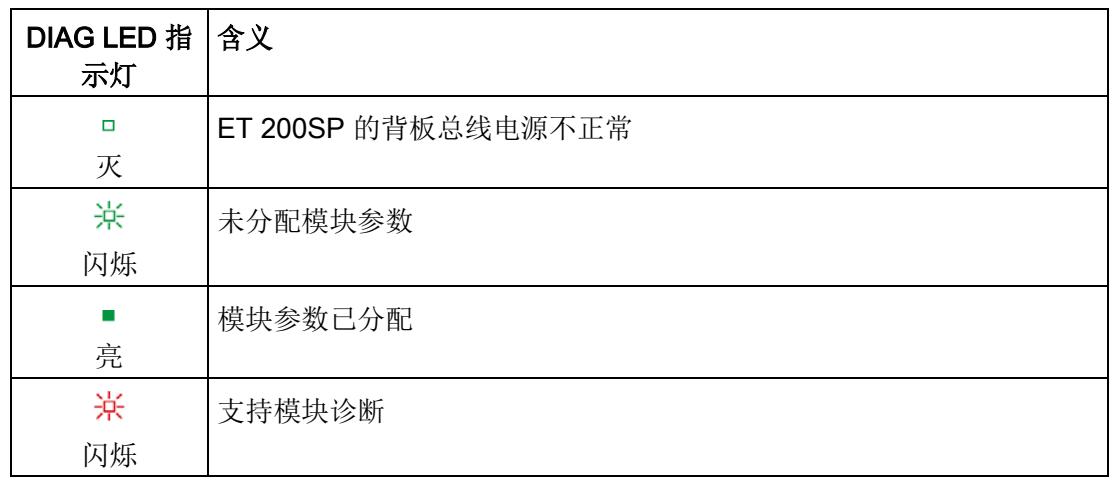

# 通道状态的 LED 指示灯

表格 5- 2 通道状态 LED 状态和故障指示灯

| 通道状态的<br>LED 指示灯 | 含义       |
|------------------|----------|
| □<br>灭           | 过程信号 = 0 |
| 亮                | 过程信号 = 1 |

5.2 中断

## PWR LED 指示灯

表格 5- 3 PWR 状态 LED 指示灯

| PWR LED 指<br>示灯 | 含义      |
|-----------------|---------|
| □<br>灭          | 电源电压L缺失 |
| 亮               | 电源电压L存在 |

# <span id="page-1866-0"></span>5.2 中断

数字量输入模块 DI 8x24VAC/48VUC BA 支持诊断中断。

#### 诊断中断

在发生以下事件时,该模块将生成诊断中断:

- 参数分配错误
- 电源电压缺失

# <span id="page-1866-1"></span>5.3 诊断报警

对于每个诊断事件,都将生成一个诊断报警,同时模块上的 DIAG LED 指示灯闪烁。例 如,在 CPU 的诊断缓冲区中读取诊断报警。并通过用户程序对错误代码进行评估。

表格 5- 4 诊断报警、含义以及更正措施

| 诊断报警   | 错误代码            | 含义           | 补救措施                 |
|--------|-----------------|--------------|----------------------|
| 参数分配错误 | 10 <sub>H</sub> | 模块无法评估通道参数。  | 更正参数分配               |
|        |                 | 参数分配不正确。     |                      |
| 电源电压缺失 | 11 <sub>H</sub> | 电源电压 L 缺失或不足 | 检查 BaseUnit 处的电源电压 L |
|        |                 |              | 检查 BaseUnit 的类型      |

# <span id="page-1867-0"></span>DI 8x24VAC ... 48VUC BA 的技术规范

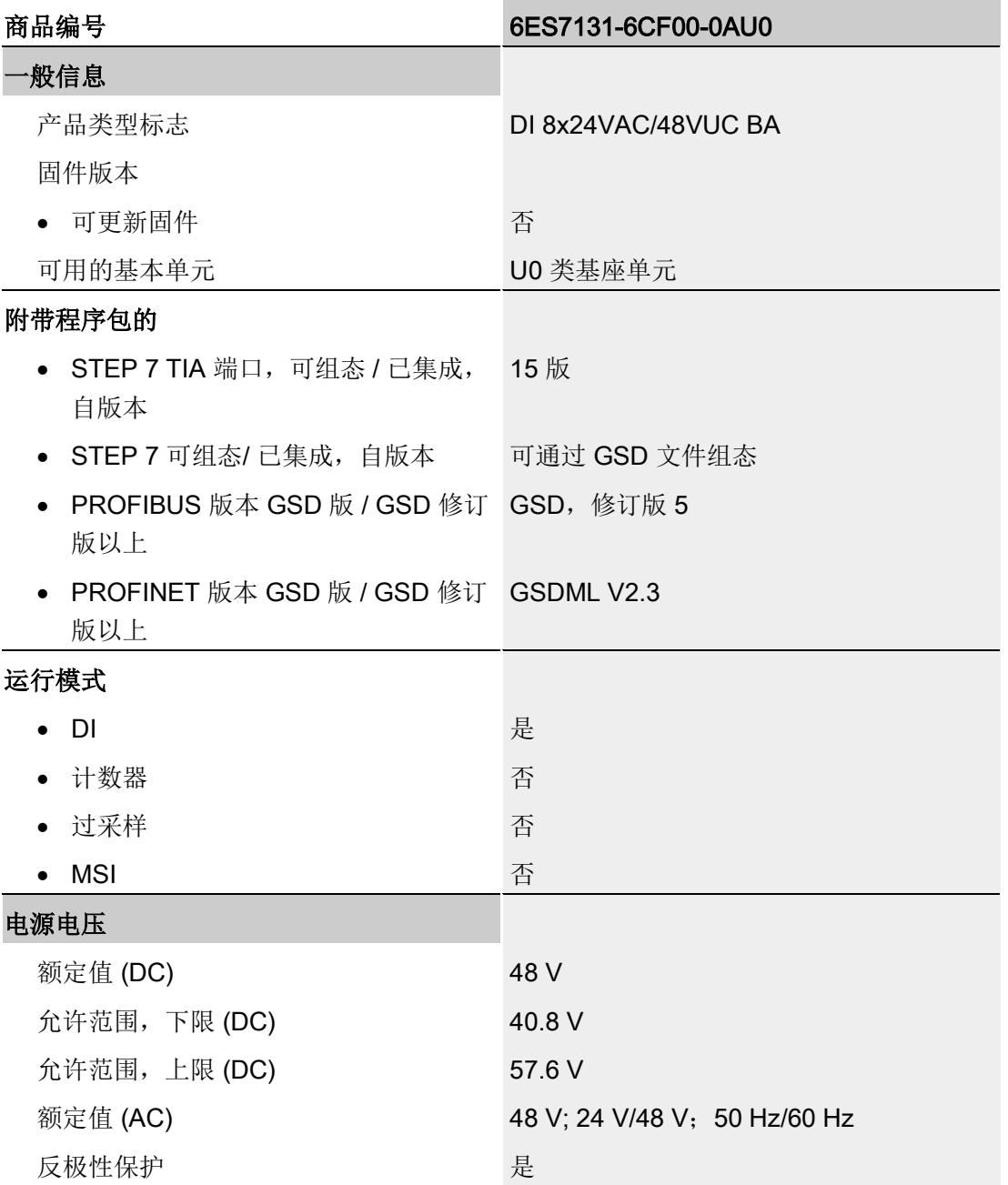

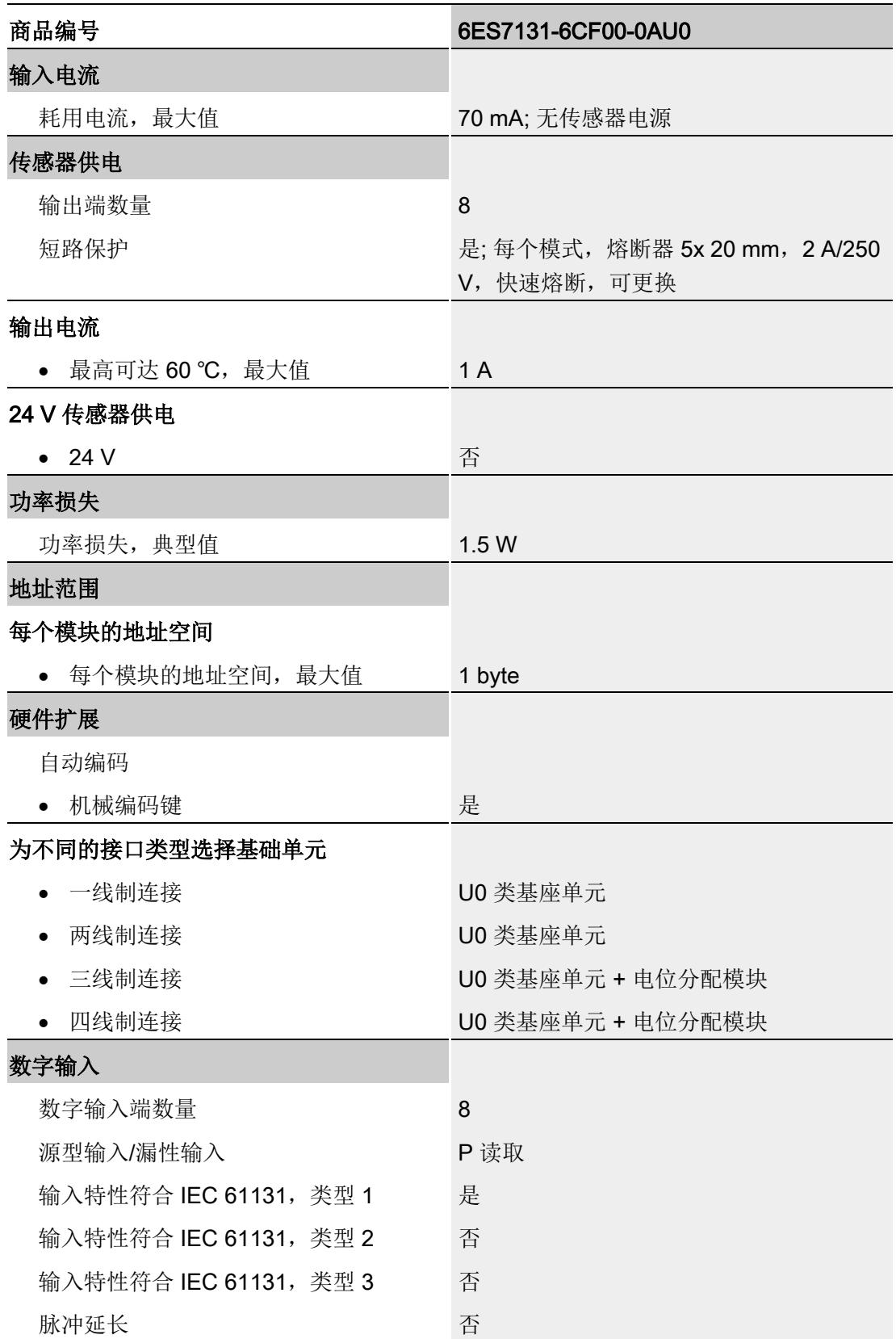

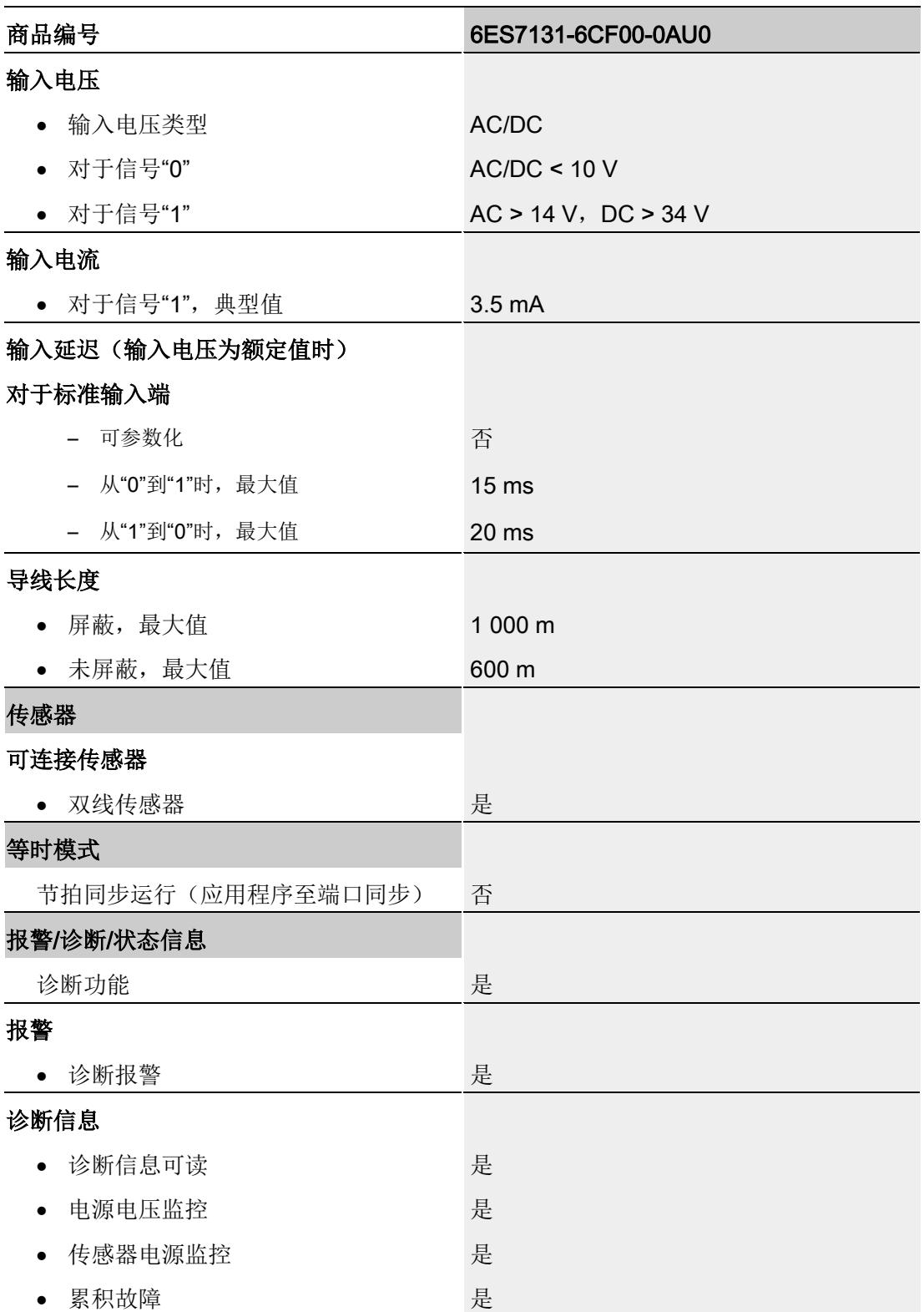

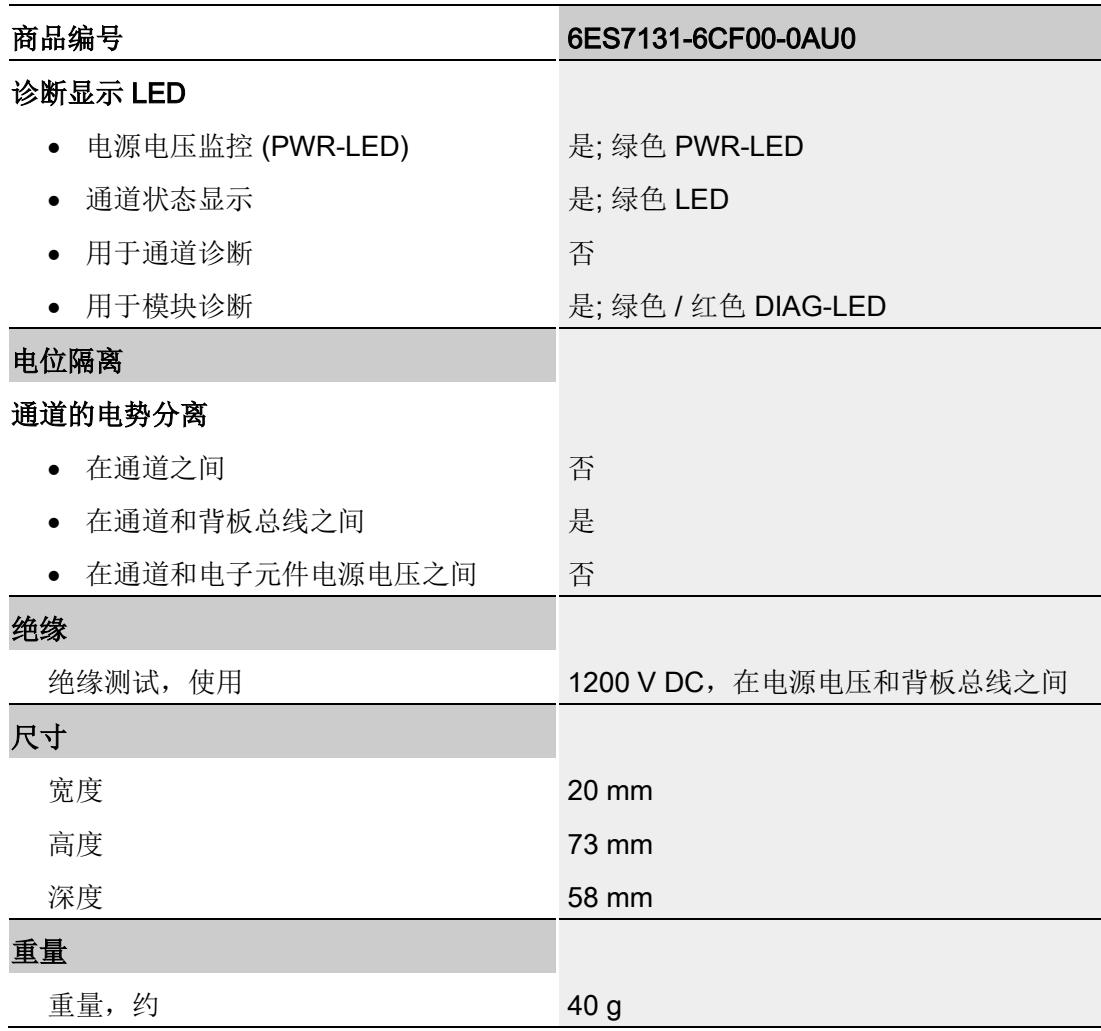

# 尺寸图

请参见手册《ET 200SP BaseUnit [\(http://support.automation.siemens.com/WW/view/zh/59753521\)](http://support.automation.siemens.com/WW/view/zh/59753521)》

# <span id="page-1871-0"></span>参数数据记录 **A**

# <span id="page-1871-1"></span>A.1 参数分配和参数数据记录的结构

该模块的数据记录结构相同,与使用 PROFIBUS DP 组态模块或使用 PROFINET IO 组 态模块无关。在用户程序中,可使用数据记录 128 重新组态该模块,而无需考虑具体编 程。这也就意味着,即使使用 PROFIBUS-GSD 组态模块,也可使用该模块的所有功 能。

#### 用户程序中的参数分配

在 RUN 模式下,可重新分配模块参数,而不会影响其它通道。

#### 在 RUN 模式下更改参数

使用指令 "WRREC",可通过数据记录 128 将参数传送到模块中。STEP 7 中设置的参数 在 CPU 中保持不变。即,STEP 7 中设置的参数在重新启动后有效。

#### 输出参数 STATUS

模块将忽略在 "WRREC" 指令传输参数期间发生的错误,并继续使用之前分配的参数运 行。但会将相应的错误代码写入输出参数 STATUS。

有关 "WRREC" 指令的说明和错误代码, 请参见 STEP 7 在线帮助。
A.1 参数分配和参数数据记录的结构

#### 数据记录 128 的结构

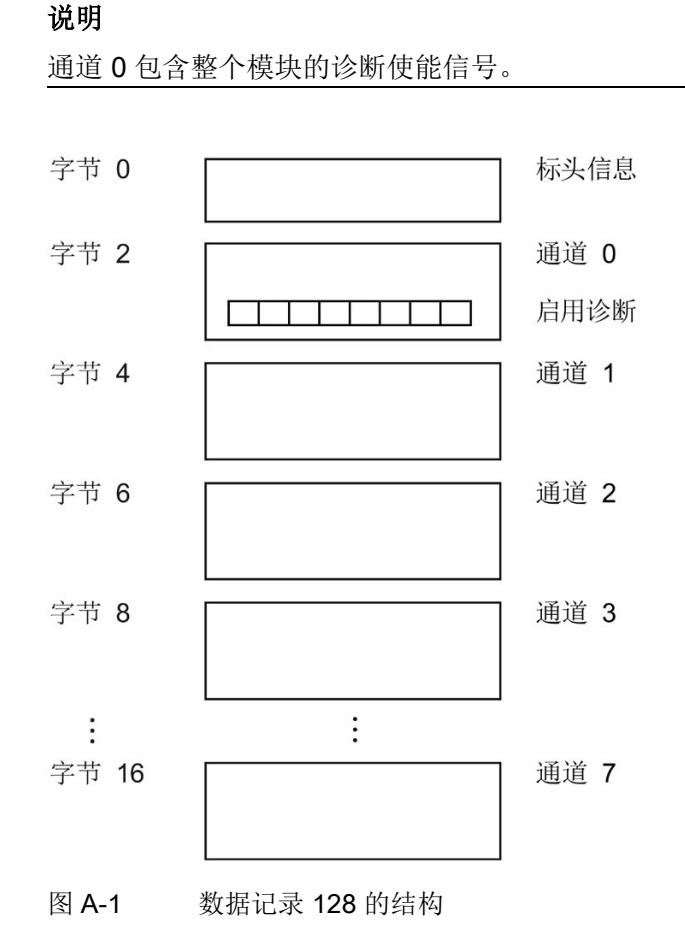

#### 标头信息

下图显示了标头信息的结构。

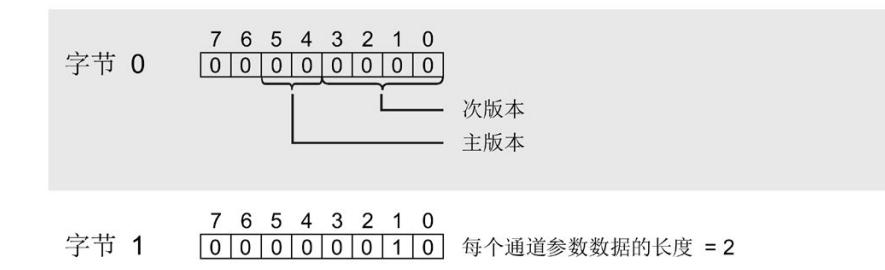

图 A-2 标头信息

A.1 参数分配和参数数据记录的结构

#### 参数

下图显示了通道 0 到 7 的参数结构。

将相应的位设置为"1",从而启用参数。

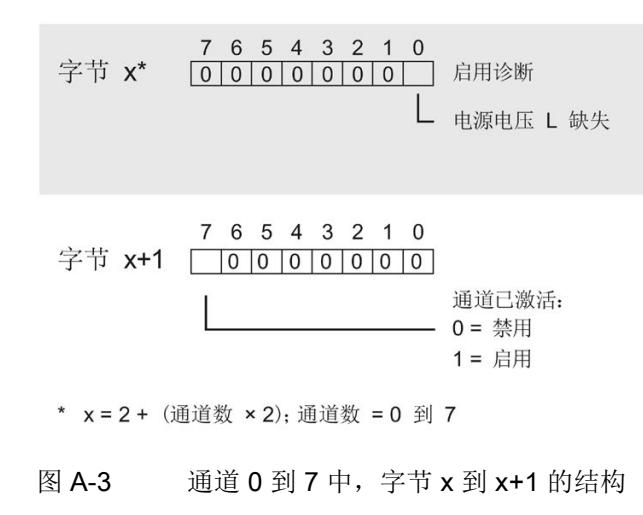

#### 传送数据记录时出错

该模块通常会检查已传送数据记录的所有值。仅当传送了所有值且无任何错误时,模块才 会应用该数据记录中的值。

如果 STATUS 参数中存在错误, 则写入数据记录的 WRREC 指令将返回相应的错误代码 (另请参见 STEP 7 在线帮助中的"STATUS"参数说明)。

下表列出了参数数据记录 128 中模块特定的错误代码及其含义:

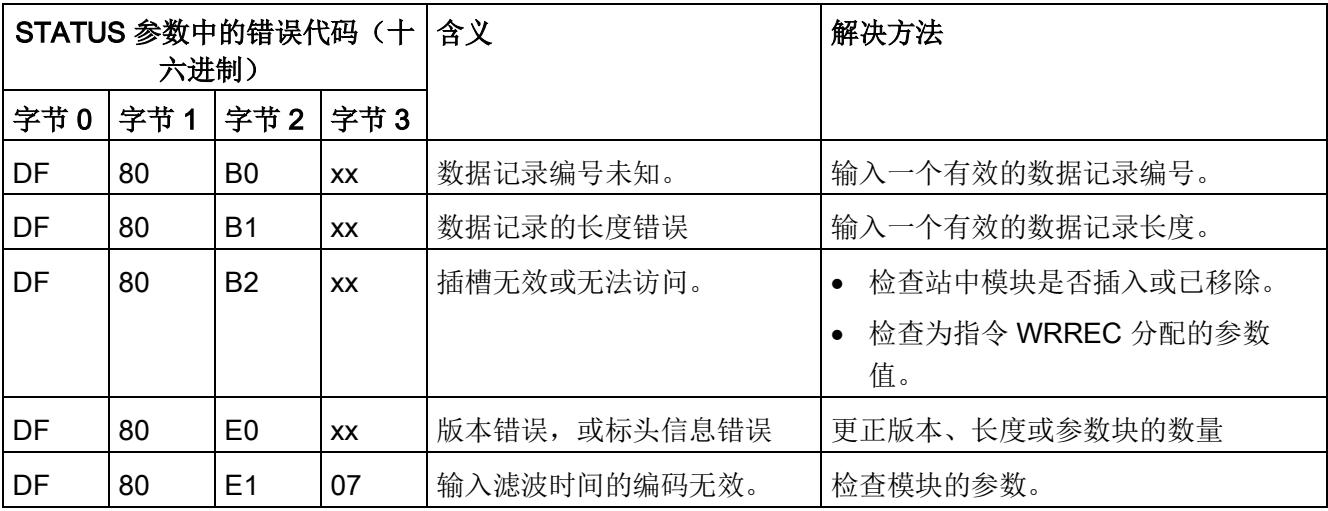

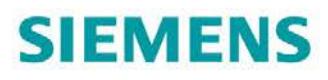

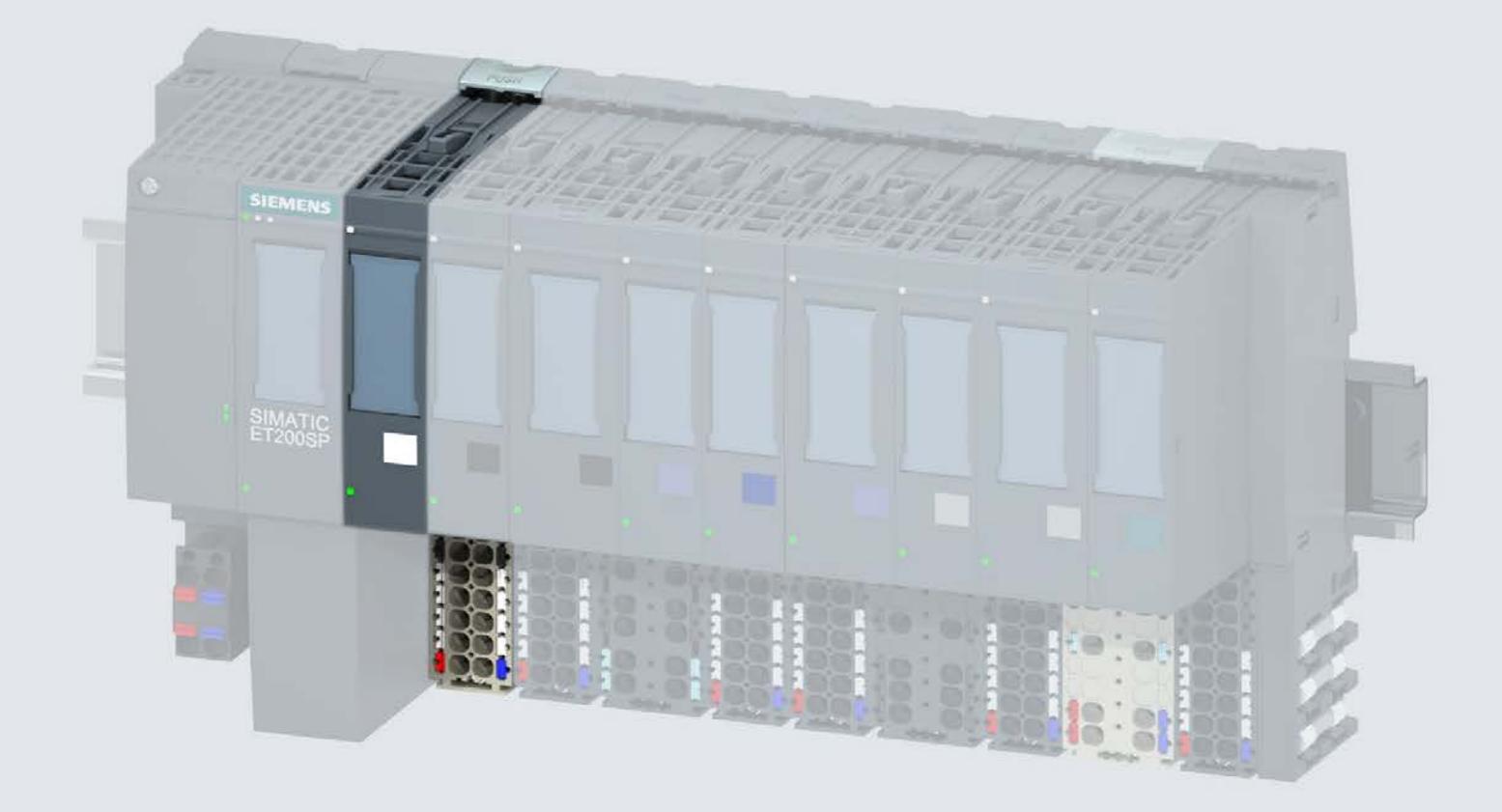

手册

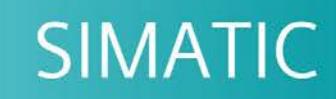

### **ET 200SP**

数字量输入模块 DI 8x24VDC BA (6ES7131-6BF01-0AA0)

版本 02/2019

support.industry.siemens.com

# **SIEMENS**

# SIMATIC

## ET 200SP 数字量输入模块 DI 8x24VDC BA (6ES7131-6BF01-0AA0)

设备手册

<u>[前言](#page-1877-0)</u>

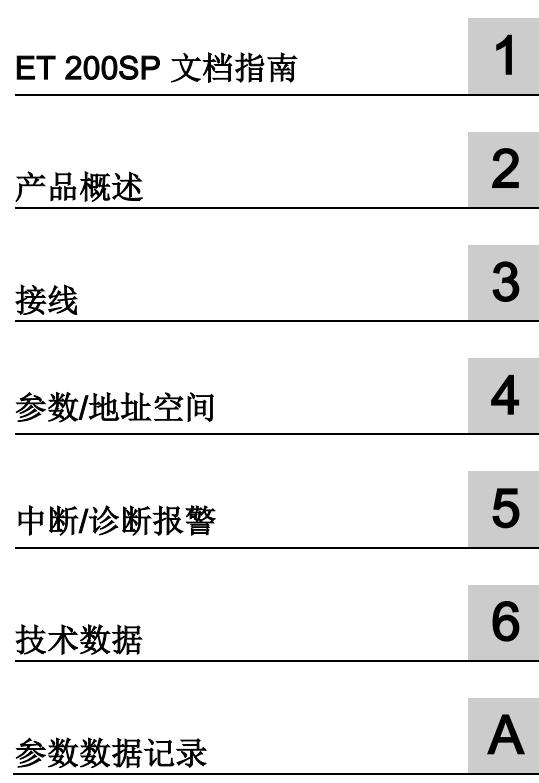

#### 法律资讯

#### 警告提示系统

为了您的人身安全以及避免财产损失,必须注意本手册中的提示。人身安全的提示用一个警告三角表示,仅 与财产损失有关的提示不带警告三角。警告提示根据危险等级由高到低如下表示。

#### 危险

表示如果不采取相应的小心措施, 将会导致死亡或者严重的人身伤害。

#### 警告

表示如果不采取相应的小心措施,可能导致死亡或者严重的人身伤害。

#### 小心

表示如果不采取相应的小心措施,可能导致轻微的人身伤害。

#### 注意

表示如果不采取相应的小心措施,可能导致财产损失。

当出现多个危险等级的情况下,每次总是使用最高等级的警告提示。如果在某个警告提示中带有警告可能导 致人身伤害的警告三角,则可能在该警告提示中另外还附带有可能导致财产损失的警告。

#### 合格的专业人员

本文件所属的产品/系统只允许由符合各项工作要求的合格人员进行操作。其操作必须遵照各自附带的文件说 明,特别是其中的安全及警告提示。 由于具备相关培训及经验,合格人员可以察觉本产品/系统的风险,并避 免可能的危险。

#### 按规定使用 Siemens 产品

请注意下列说明:

#### 警告

Siemens 产品只允许用于目录和相关技术文件中规定的使用情况。如果要使用其他公司的产品和组件,必 须得到 Siemens 推荐和允许。正确的运输、储存、组装、装配、安装、调试、操作和维护是产品安全、正 常运行的前提。必须保证允许的环境条件。必须注意相关文件中的提示。

#### 商标

所有带有标记符号 ® 的都是 Siemens AG 的注册商标。本印刷品中的其他符号可能是一些其他商标。若第三 方出于自身目的使用这些商标,将侵害其所有者的权利。

#### 责任免除

我们已对印刷品中所述内容与硬件和软件的一致性作过检查。然而不排除存在偏差的可能性,因此我们不保 证印刷品中所述内容与硬件和软件完全一致。印刷品中的数据都按规定经过检测,必要的修正值包含在下一 版本中。

# <span id="page-1877-0"></span>前言

#### 本文档用途

本手册是对系统手册《ET 200SP 分布式 I/O 系统 [\(https://support.industry.siemens.com/cs/ww/zh/view/58649293\)](https://support.industry.siemens.com/cs/ww/zh/view/58649293)》的补充。 本手册中介绍了与系统相关的各种功能。 本手册和系统/功能手册中介绍的信息将为您进行系统调试提供技术支持。

#### 较先前版本相比的更改

与前一版本相比,本手册中包含以下更改内容:

技术规范: 水平和垂直安装时的环境温度扩展到最低 -30 °C。

#### 约定

CPU: 本手册中使用的术语"CPU"既可指代 S7-1500 自动化系统的 CPU, 也可指代 ET 200SP 分布式 I/O 系统的 CPU/接口模块。

STEP 7: 在本文档中, 将使用"STEP 7"指代组态与编程软件"STEP 7 (TIA Portal)"的所有 版本。

请注意下列注意事项:

#### 说明

这些注意事项包含有关本文档中所述产品、产品操作或文档中应特别关注部分的重要信 息。

#### 安全信息

Siemens 为其产品及解决方案提供了工业安全功能,以支持工厂、系统、机器和网络的 安全运行。

为了防止工厂、系统、机器和网络受到网络攻击,需要实施并持续维护先进且全面的工业 安全保护机制。Siemens 的产品和解决方案仅构成此类概念的其中一个要素

客户负责防止其工厂、系统、机器和网络受到未经授权的访问。只有在必要时并采取适当 安全措施(例如,使用防火墙和/或网络分段)的情况下,才能将系统、机器和组件连接 到企业网络或 Internet。

关于可采取的工业信息安全措施的更多信息,请访问 [\(https://www.siemens.com/industrialsecurity\)](https://www.siemens.com/industrialsecurity)。

西门子不断对产品和解决方案进行开发和完善以提高安全性。Siemens 强烈建议您及时 更新产品并始终使用最新产品版本。如果所用的产品版本不再支持,或未更新到到最新版 本,则会增加客户遭受网络攻击的风险。

要及时了解有关产品更新的信息,请订阅西门子的工业信息安全 RSS 新闻推送,请访问 [\(https://www.siemens.com/industrialsecurity\)](https://www.siemens.com/industrialsecurity)

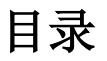

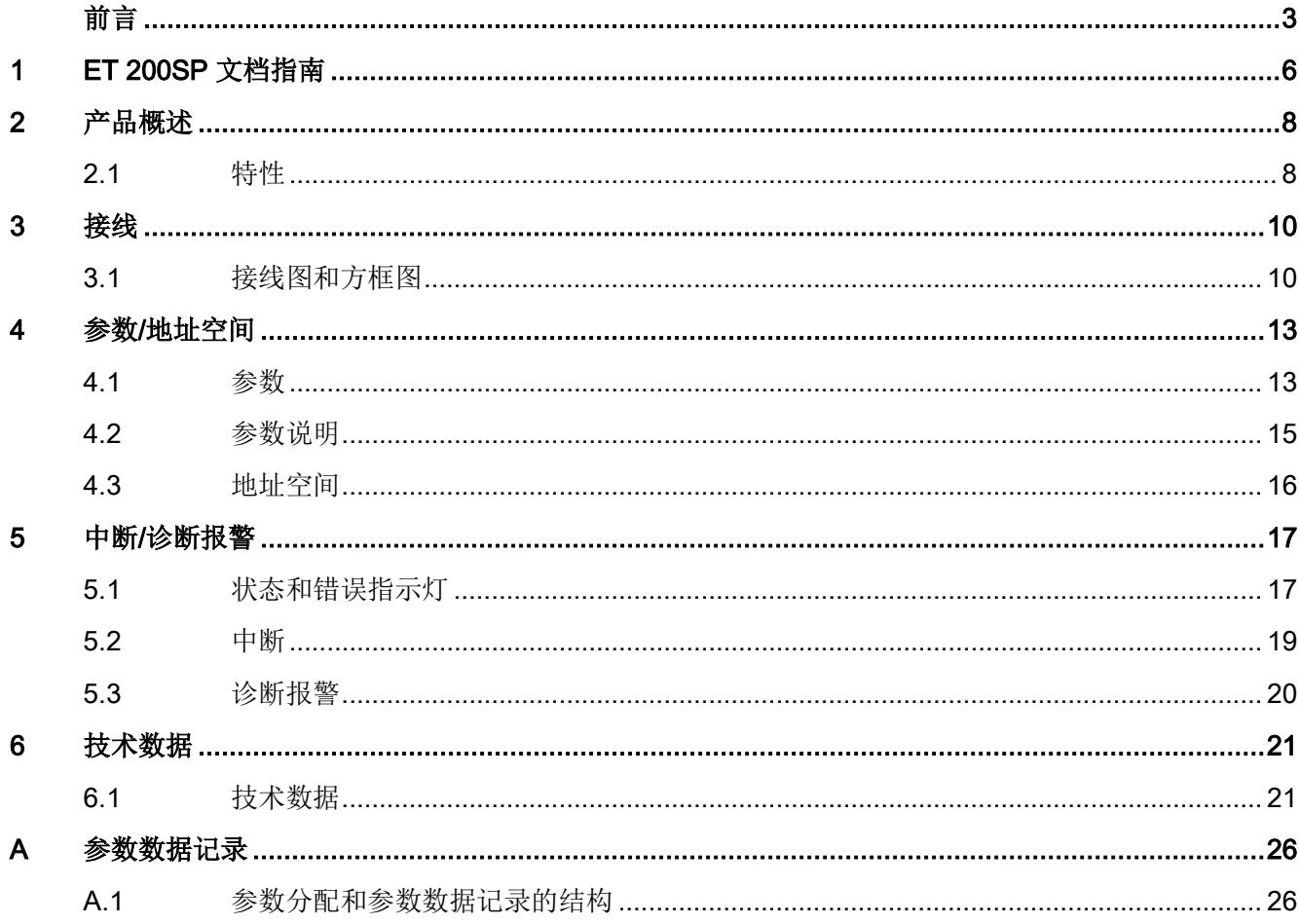

# <span id="page-1880-0"></span>**ET 200SP 文档指南**

SIMATIC SIMATIC ET 200SP 分布式 I/O 系统的文档分为 3 个部分。 这样用户可方便访问自己所需的特定内容。

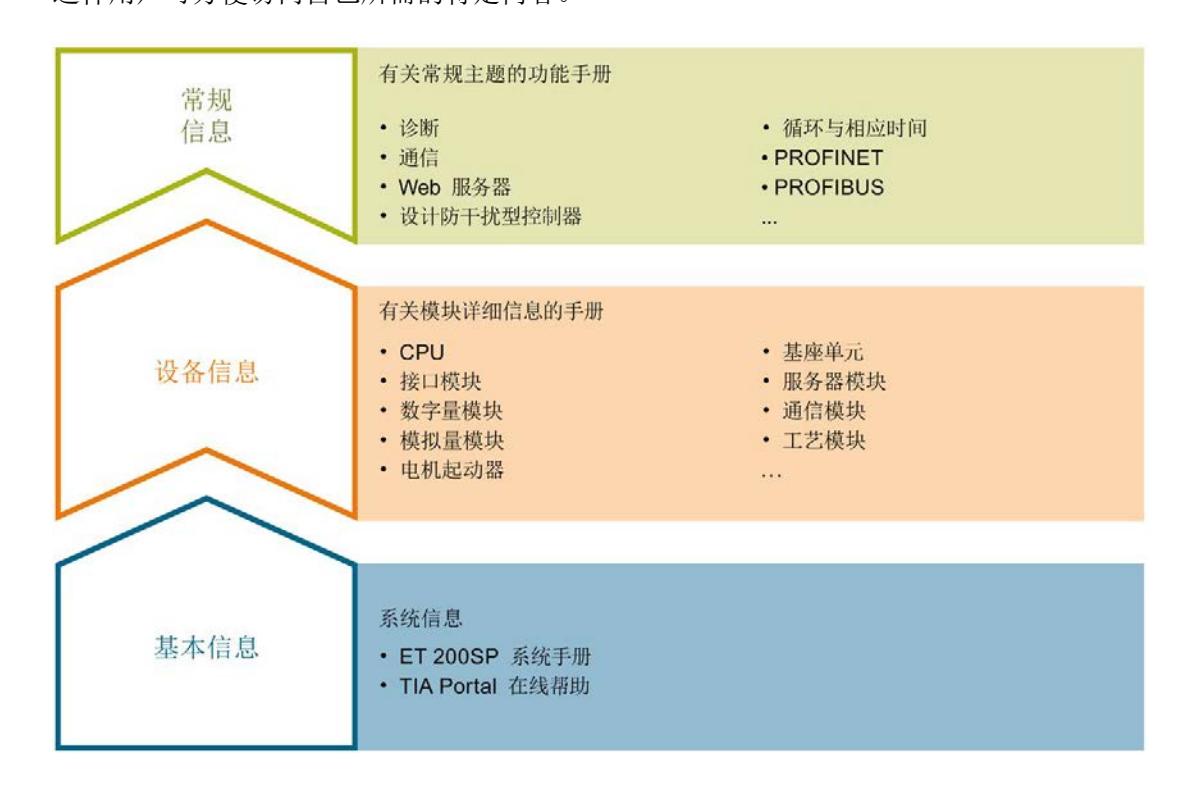

#### 基本信息

系统手册和入门指南中详细描述了 SIMATIC ET 200SP 分布式 I/O 系统的组态、安装、 接线和调试。STEP 7 在线帮助为用户提供了组态和编程方面的支持。

#### 设备信息

产品手册中包含模块特定信息的简要介绍,如特性、接线图、功能特性和技术规范。

#### 常规信息

功能手册中包含有关 SIMATIC ET 200SP 分布式 I/O 系统的常规主题的详细描述, 如诊 断、通信、Web 服务器、运动控制和 OPC UA。

相关文档,可从 Internet [\(https://support.industry.siemens.com/cs/cn/zh/view/109742709\)](https://support.industry.siemens.com/cs/cn/zh/view/109742709) 免费下载。

产品信息中记录了对这些手册的更改和补充信息。

相关产品信息,可从 Internet

[\(https://support.industry.siemens.com/cs/cn/zh/view/73021864\)](https://support.industry.siemens.com/cs/cn/zh/view/73021864) 免费下载。

#### 手册集 ET 200SP

手册集中包含 SIMATIC ET 200SP 分布式 I/O 系统的完整文档, 这些文档收集在一个文 件中。

该手册集可从 Internet [\(https://support.automation.siemens.com/WW/view/zh/84133942\)](https://support.automation.siemens.com/WW/view/zh/84133942) 下载。

#### "我的技术支持"

通过您的个人工作空间"mySupport",可以最大程度善用您的工业在线支持服务。

在"mySupport"中,可以存储过滤器、收藏项和标签,请求 CAx 数据以及在"文档"区域汇 总您的个人资料库。另外,您的数据可自动填写到支持请求表中,而且您总能从全局上总 览您的最新服务请求。

您只需注册一次即可使用"mySupport"的全部功能。

可在 Internet [\(https://support.industry.siemens.com/My/ww/zh\)](https://support.industry.siemens.com/My/ww/zh) 上找到"mySupport"。

#### 应用示例

应用示例中包含有各种工具的技术支持和各种自动化任务应用示例。自动化系统中的多个 组件完美协作,可组合成各种不同的解决方案,用户因而无需关注各个单独的产品。

有关应用示例, 敬请访问 Internet

[\(https://support.industry.siemens.com/sc/ww/zh/sc/2054\)](https://support.industry.siemens.com/sc/ww/zh/sc/2054)。

#### <span id="page-1882-1"></span><span id="page-1882-0"></span>2.1 特性

订货号

6ES7131-6BF01-0AA0 (每包数量:1 个) 6ES7131-6BF01-2AA0 (每包数量:10 个)

#### 模块视图

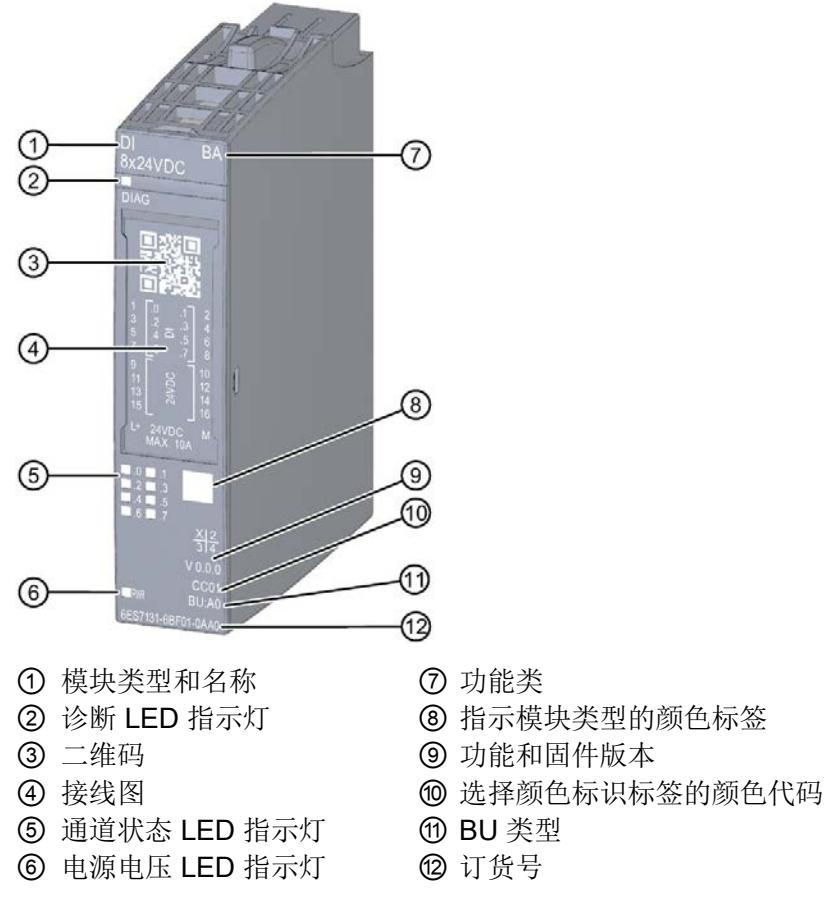

该模块具有下列技术特性:

- 带有 8 个输入的数字量输入模块
- 电源电压 L+
- 漏型输入(PNP,漏型输入)
- 可组态 0.05 ms 到 20 ms 的输入延时(每通道)
- 适用于连接交换机和 2 线制传感器, 符合标准 IEC 61131 类型 1、2 和 3 模块支持以下功能:

表格 2- 1 功能与版本的相关性

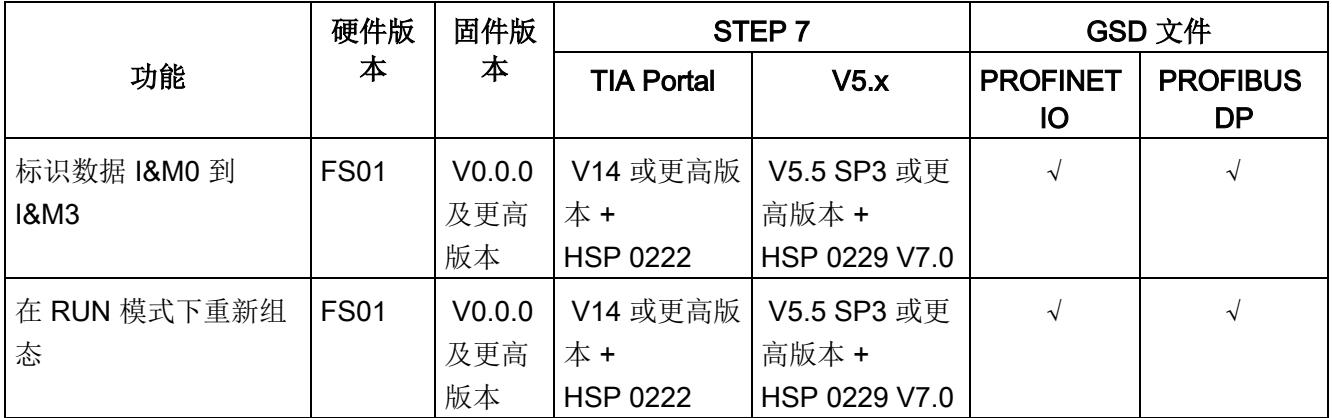

可通过 STEP 7 和 GSD 文件组态模块。

#### 附件

以下附件需单独订购:

- 标签条
- 颜色标识标签
- 参考标识标签
- 屏蔽层连接器

#### 另请参见

有关附件的更多信息,请参见系统手册《ET 200SP 分布式 I/O 系统 [\(https://support.industry.siemens.com/cs/cn/zh/view/58649293\)](https://support.industry.siemens.com/cs/cn/zh/view/58649293)》。

### <span id="page-1884-1"></span><span id="page-1884-0"></span>3.1 接线图和方框图

本章节将介绍 DI 8x24VDC BA 模块的方框图以及 1 线制、2 线制和 3 线制连接的端子分 配方式。

有关 BaseUnit 接线的信息,请参见系统手册《ET 200SP 分布式 I/O 系统 [\(https://support.automation.siemens.com/WW/view/zh/58649293\)](https://support.automation.siemens.com/WW/view/zh/58649293)》。

#### 说明

各通道可采用不同的接线方式或进行组合使用。

#### 说明

模块的负载组需从浅色 BaseUnit 开始。在组态过程时, 请务必遵循这一原则。

#### 说明

即使未连接电源电压 L+,输入通道也可提供相应值。但只有在连接电源电压 L+ 时,才能 保持类型 2 的特性。

#### 连接:1 线制和 2 线制连接方式

下图显示了类型为 A0 的 BaseUnit BU 不带 AUX 端子时, 数字量输入模块 DI 8x24VDC BA 的端子分配示例框图(1线制和 2 线制连接)。

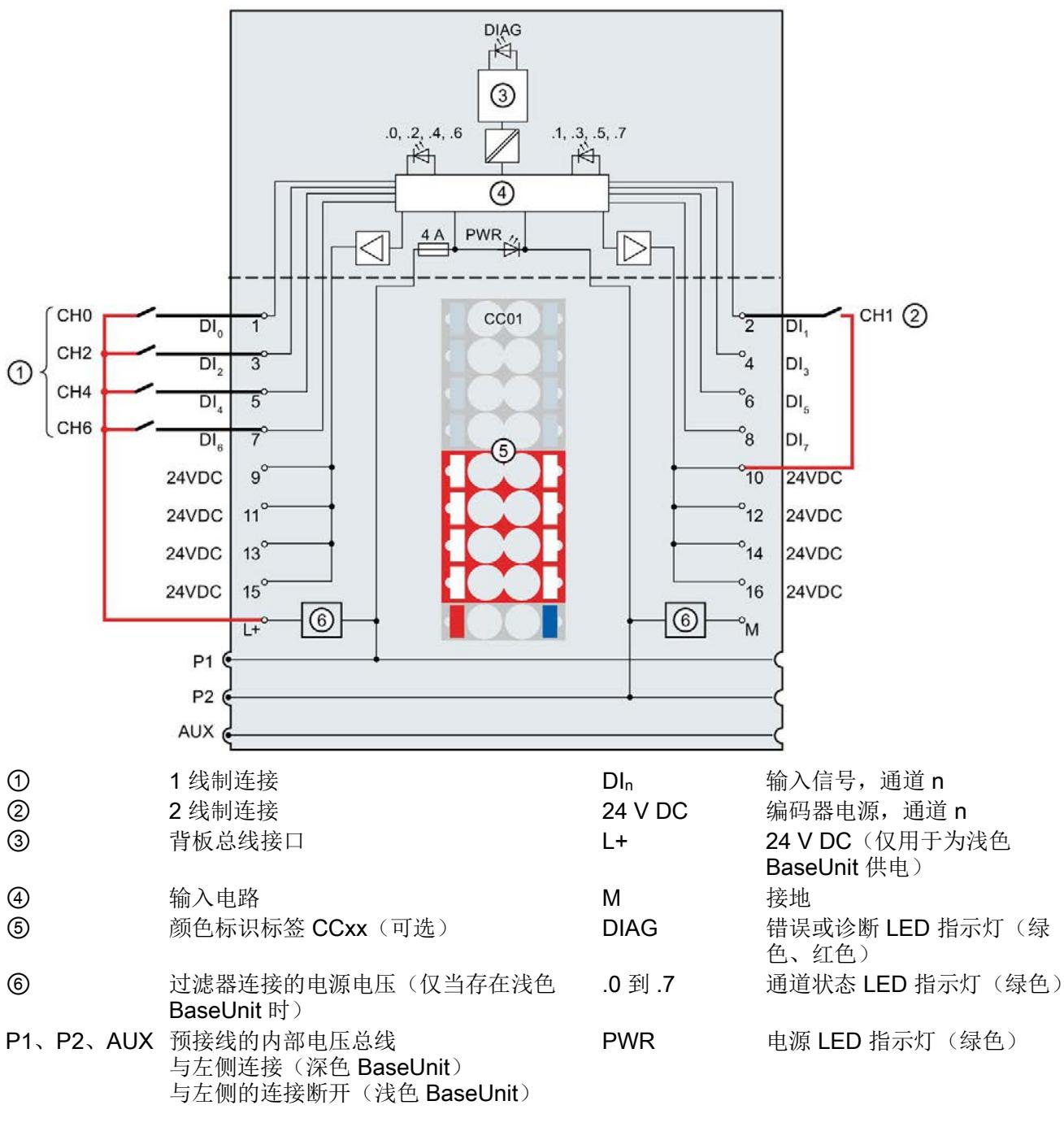

3.1 接线图和方框图

#### 连接:3 线制连接

下图显示了类型为 A0 的 BaseUnit BU 带有 AUX 端子时, 数字量输入模块 DI 8x24VDC BA 的端子分配示例框图(3线制连接)。

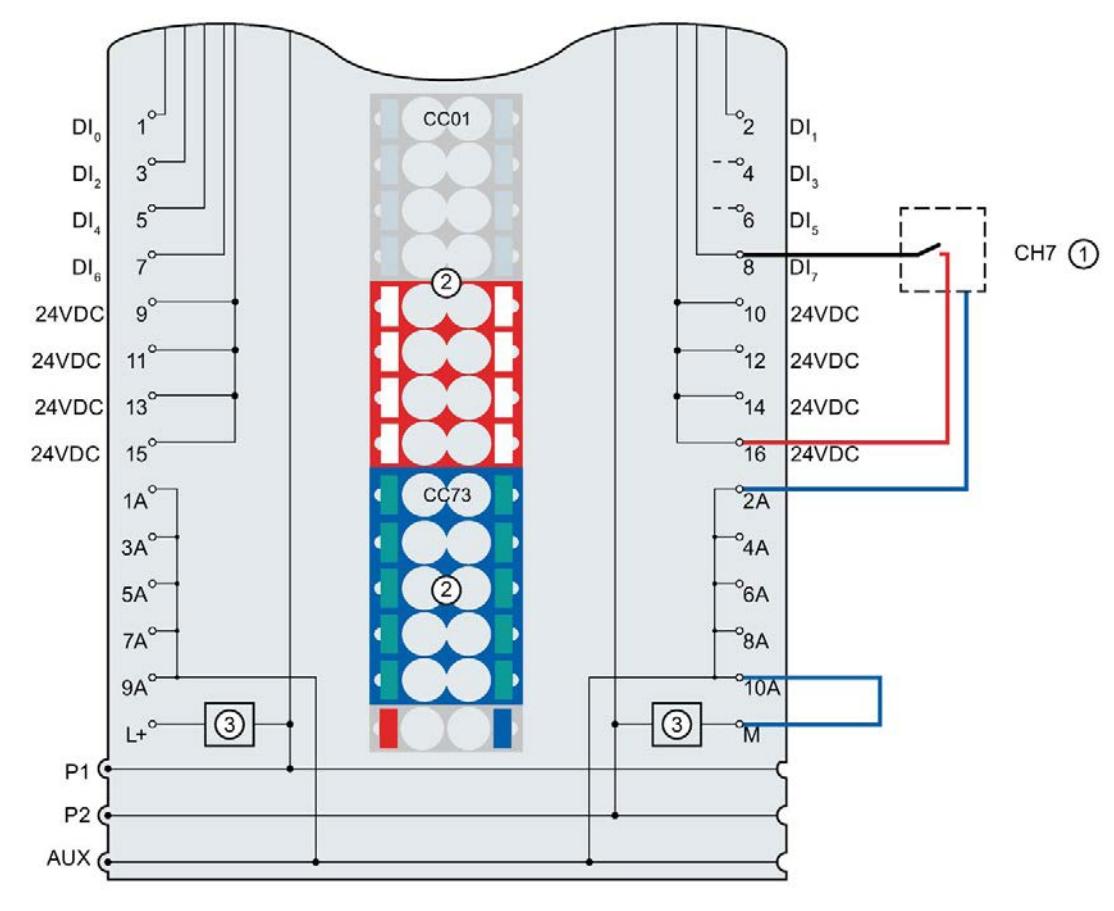

- ① 3 线制连接
- ② 颜色标识标签 CCxx(可选)
- ③ 过滤器连接的电源电压(仅当存在浅色 BaseUnit 时)
- $DI_n$  输入信号,通道 n
- 24 V DC 编码器电源, 通道 n
- L+ 24 V DC (仅用于为浅色 BaseUnit 供电)
- M 接地
- 1 A 到 10 A AUX 端子
- P1、P2、 内部自组态电压总线
- AUX 连接至左侧(深色 BaseUnit) 连接至左侧中断(浅色 BaseUnit)
- 图 3-2 编码器 3 线制连接时的接线图和方框图

# <span id="page-1887-0"></span>参数/地址空间 4

#### <span id="page-1887-1"></span>4.1 参数

#### DI 8x24VDC BA 参数

在 STEP 7 中进行组态时,可通过各种参数指定该模块的特性。下表列出了可组态的参 数。可组态参数的有效范围取决于组态的类型。

可进行以下组态:

- 使用 ET 200SP CPU 进行统一操作
- 在 ET 200SP 系统中的 PROFINET IO 上进行分布式操作
- 在 ET 200SP 系统中, 使用 PROFIBUS DP 进行分布式操作

在用户程序中分配参数时,可使用指令"WRREC"按照数据记录将参数传送到模块中(请 参见"[参数数据记录的参数分配和结构](#page-1900-1) (页 [26\)](#page-1900-1)"章节)。

可进行以下参数设置:

表格 4- 1 可组态的参数及默认值(GSD 文件)

| 参数                  | 取值范围                  | 默认值 | 在 RUN 模式下<br>重新组态 | 通过组态软件, 如 STEP 7 (TIA<br>Portal) |                              |
|---------------------|-----------------------|-----|-------------------|----------------------------------|------------------------------|
|                     |                       |     |                   | <b>PROFINET IO</b><br>GSD 文件     | <b>PROFIBUS DP</b><br>GSD 文件 |
| 诊断<br>电源电压 L+<br>缺失 | 禁用<br>$\bullet$<br>启用 | 禁用  | V                 | 模块                               | 模块                           |
| 通道已激活               | 禁用<br>$\bullet$<br>启用 | 启用  | V                 | 通道                               | 通道                           |

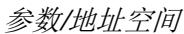

4.1 参数

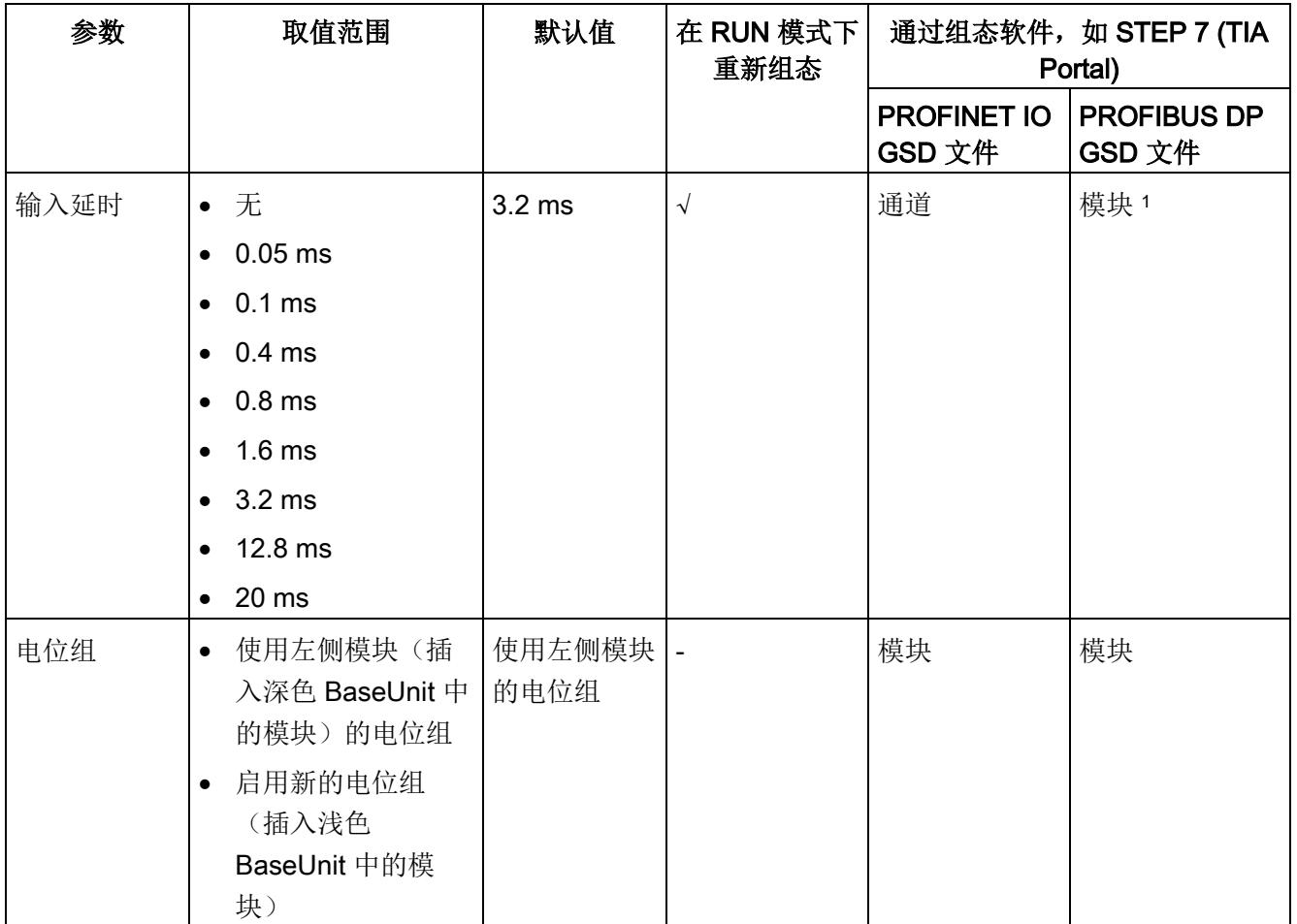

1 使用 PROFIBUS GSD 组态时, 每个 ET 200SP 站的参数存储器不超过 244 字节, 导致参数数量有限。采用 PROFIBUS GSD 组态时, I/O 模块的参数长度为 3 个字节。必要时, 可使用数据记录 128 设置这些参数, 请 参见附录"参数数据记录"。

4.2 参数说明

#### <span id="page-1889-0"></span>4.2 参数说明

#### 诊断:电源电压 L+ 缺失

如果电源电压 L+ 缺失或不足,则启用该诊断。

#### 通道已激活

判断通道已激活或禁用。

#### 输入延时

该参数可用于抑制信号干扰。仅当信号更改的持续未决时间大于设置的输入延时时间时, 才能检测到。

#### 电位组

电位组由 ET 200SP 站内一组直接相邻的 I/O 模块组成, 这些模块由公共电源进行供电。 电位组从浅色 BaseUnit 开始,并通过该 BaseUnit 为电位组中的所有模块供电。浅色 BaseUnit 用于断开三个自装配电压总线 P1、P2 和 AUX 与左侧相邻模块的连接。

该电位组中的所有附加 I/O 模块都将插入深色 BaseUnit 中,并从左侧相连的模块开始, 形成自装配电压总线 P1、P2 和 AUX 的电位。

电位组以深色 BaseUnit 结束。在站组态中,后面跟随一个浅色的 BaseUnit 或服务模 块。

4.3 地址空间

#### <span id="page-1890-0"></span>4.3 地址空间

在 STEP 7 中,可采用不同方式对模块进行组态;请参见下表。根据组态的不同,将在输 入的过程映像中另外指定地址或指定不同地址。

#### DI 8x24VDC BA 的组态方式

可通过 STEP 7 (TIA Portal) 或 GSD 文件组态模块。如果使用 GSD 文件组态模块, 则可 用短标识/模块名如下表所示。可进行以下组态:

表格 4- 2 使用 GSD 文件进行组态

| 组态               | GSD 文件中的短标识/       | 组态软件, 如 STEP 7 (TIA Portal) |                                |                              |
|------------------|--------------------|-----------------------------|--------------------------------|------------------------------|
|                  | 模块名                | 集成在硬件目<br>录 STEP 7 中        | <b>PROFINET IO  </b><br>GSD 文件 | <b>PROFIBUS DP</b><br>GSD 文件 |
| 1 x 8 通道 (不带值状态) | DI 8x24VDC BA V0.0 | V14 SP1 或更                  |                                | $\mathbf{\hat{v}}$           |
|                  |                    | 高版本 +                       |                                |                              |
|                  |                    | <b>HSP 0222</b>             |                                |                              |

#### 地址空间

下图显示了 DI 8x24VDC BA 的地址空间分配。

在过程映像输入 (PII) 中分配

\n
$$
\begin{array}{r}\n 76543210 \\
\hline\n 1111111 \\
\end{array}
$$
\n \quad\n  $\begin{array}{r}\n 4\hat{m} \times \hat{m} \\
4\hat{m} \times \hat{m} \\
0\n \end{array}$ \n

图 4-1 DI 8x24VDC BA 的地址空间

### <span id="page-1891-1"></span><span id="page-1891-0"></span>5.1 状态和错误指示灯

#### LED 指示灯

下图显示了 DI 8x24VDC BA 的 LED 指示灯(状态和错误指示灯)。

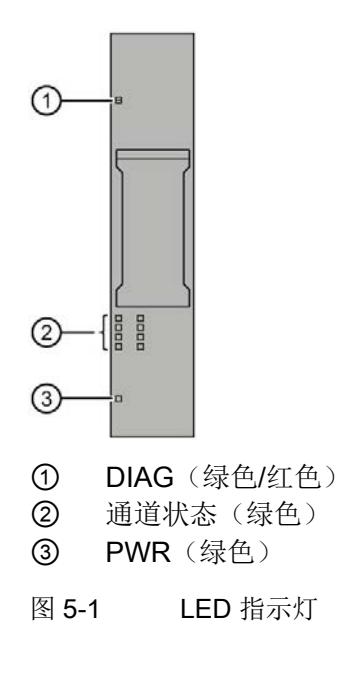

5.1 状态和错误指示灯

#### LED 指示灯的含义

下表列出了状态和错误指示灯的各种含义。有关诊断报警的纠正措施,请参见"[诊断报警](#page-1894-0) (页 [20\)](#page-1894-0)"部分。

#### DIAG LED 指示灯

表格 5- 1 DIAG 错误 LED 指示灯

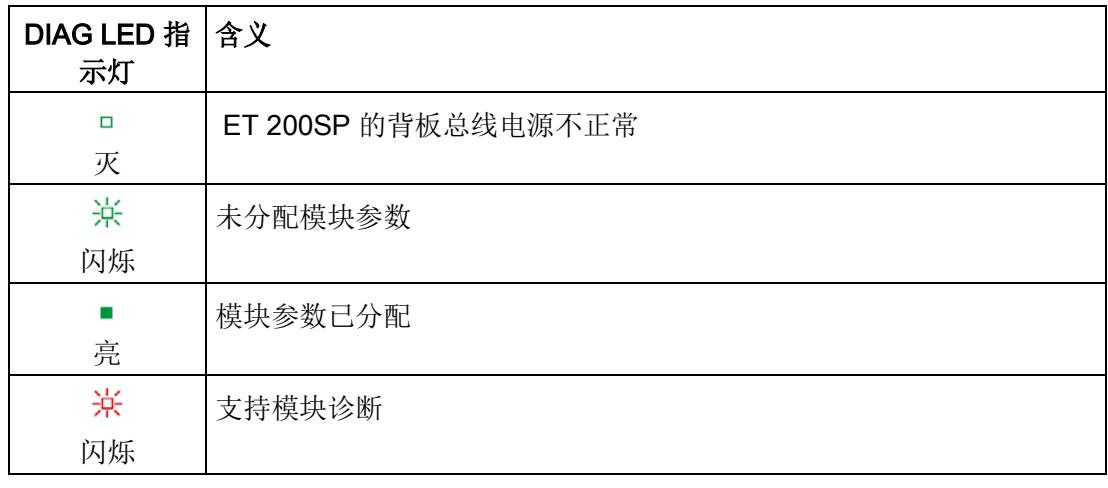

#### 通道状态 LED 指示灯

表格 5- 2 通道状态 LED 指示灯

| 通道状态 LED 指 含义<br>示灯 |          |
|---------------------|----------|
| □<br>灭              | 过程信号 = 0 |
| 亮                   | 过程信号 = 1 |

#### PWR LED 指示灯

表格 5- 3 PWR LED 状态指示灯

| PWR LED 指 含义<br>示灯 |            |
|--------------------|------------|
| □<br>灭             | 电源电压 L+ 缺失 |
| 亮                  | 有电源电压 L+   |

#### <span id="page-1893-0"></span>5.2 中断

DI 8×24VDC BA 数字量输入模块支持诊断中断。

#### 诊断中断

在发生以下事件时,该模块将生成诊断中断:

- 参数分配错误
- 电源电压缺失

5.3 诊断报警

#### <span id="page-1894-0"></span>5.3 诊断报警

#### 诊断报警

对于每个诊断事件,都将生成一个诊断报警,同时模块上的 DIAG LED 指示灯闪烁。例 如,在 CPU 的诊断缓冲区中读取诊断报警。并通过用户程序对错误代码进行评估。

表格 5- 4 诊断报警及其含义和纠正措施

| 诊断报警   | 错误代码            | 含义             | 解决方法              |
|--------|-----------------|----------------|-------------------|
| 参数分配错误 | 10 <sub>H</sub> | 模块无法评估通道参数。    | 更正参数分配            |
|        |                 | 参数分配不正确。       |                   |
| 电源电压缺失 | 11н             | 电源电压 L+ 缺失或不足。 | 检查 BaseUnit 的电源电压 |
|        |                 |                | $+$               |
|        |                 |                | 检查 BaseUnit 的类型   |

#### <span id="page-1895-1"></span><span id="page-1895-0"></span>6.1 技术数据

#### DI 8×24VDC BA 的技术规范

下表列出了截止到 2019 年 2 月的技术规范。有关每日更新的技术规范数据表,敬请访问 Internet [\(https://support.industry.siemens.com/cs/ww/zh/pv/6ES7131-6BF01-](https://support.industry.siemens.com/cs/ww/zh/pv/6ES7131-6BF01-0AA0/td?dl=zh) [0AA0/td?dl=zh\)](https://support.industry.siemens.com/cs/ww/zh/pv/6ES7131-6BF01-0AA0/td?dl=zh)。

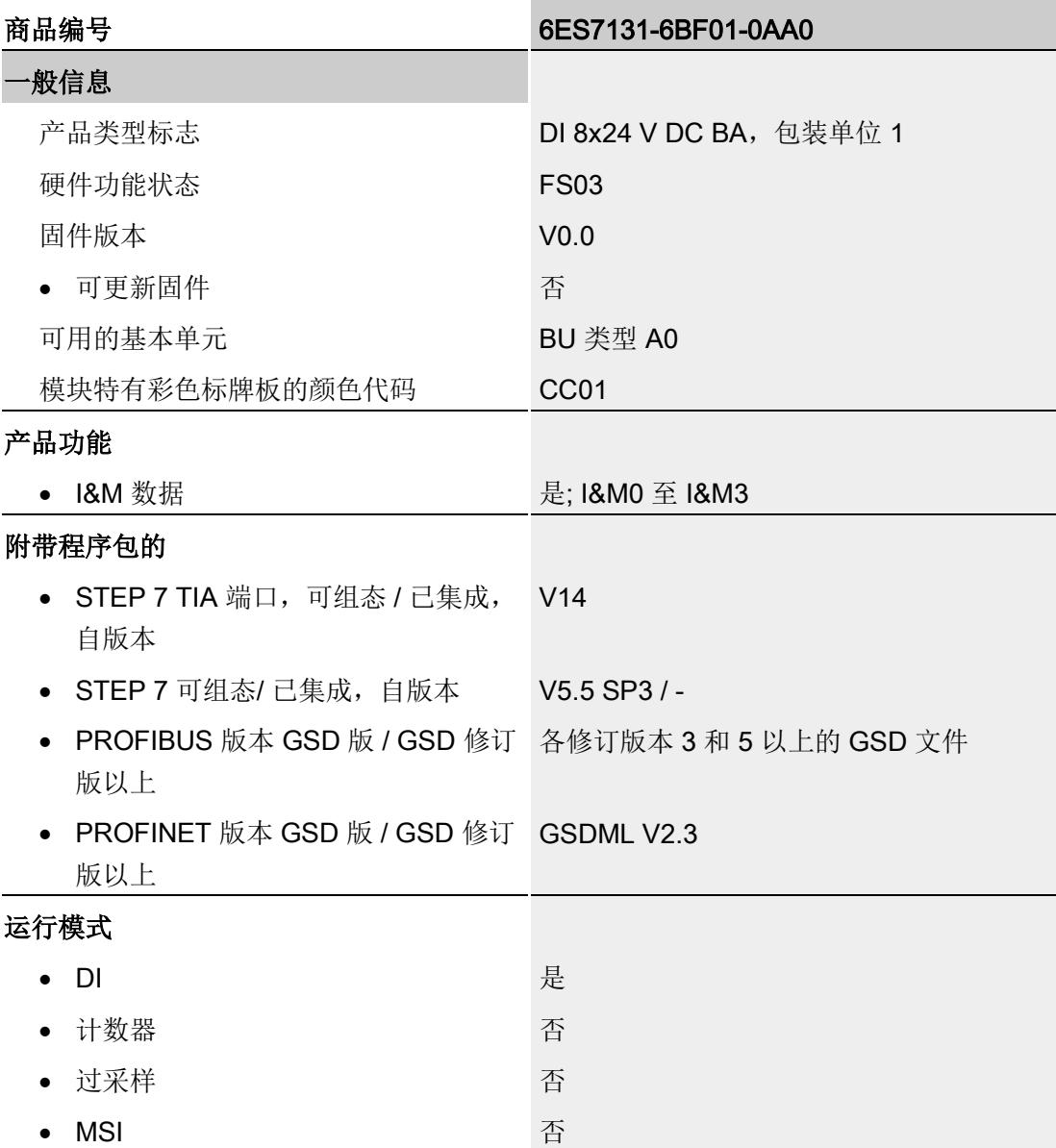

6.1 技术数据

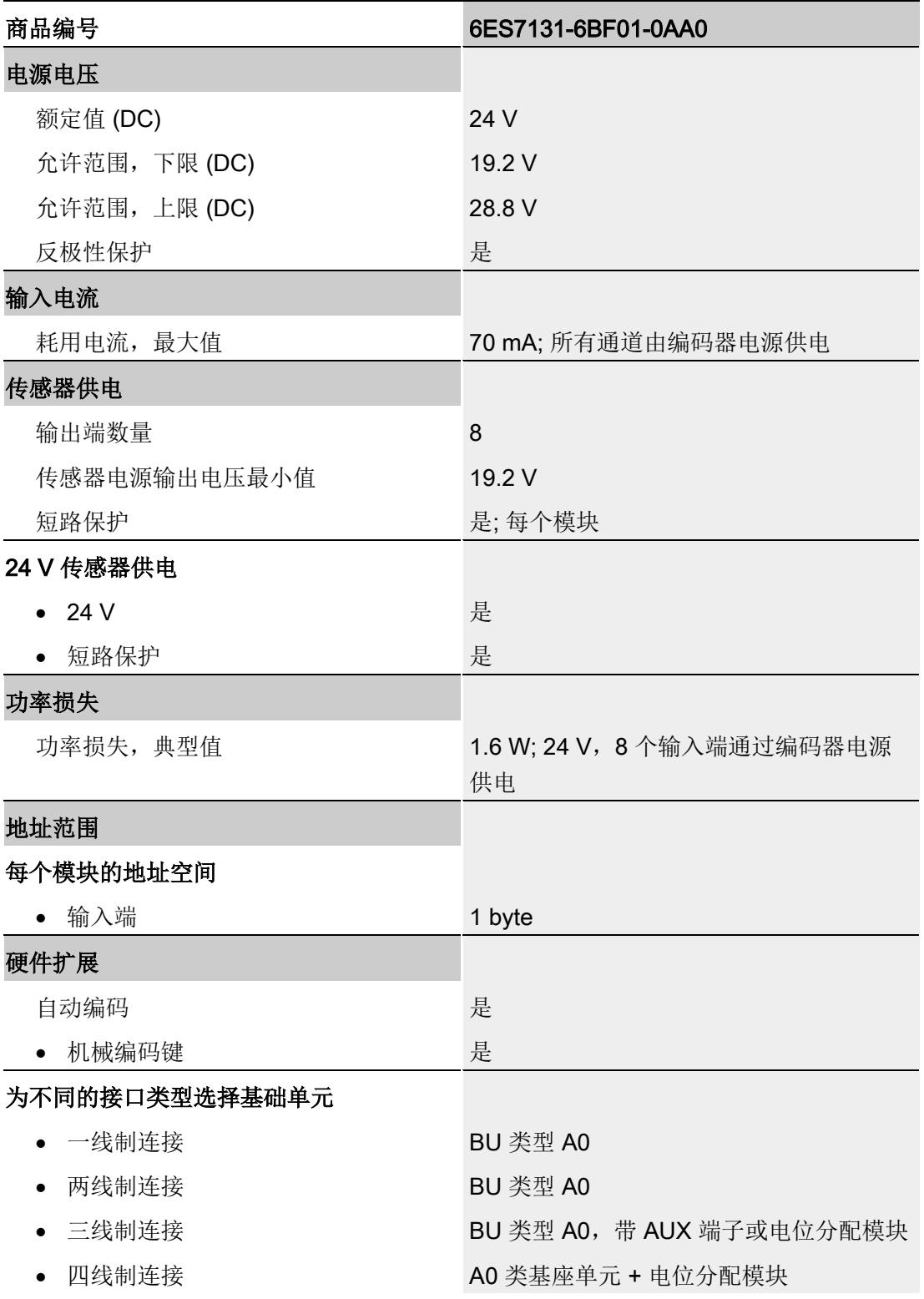

#### 技术数据

6.1 技术数据

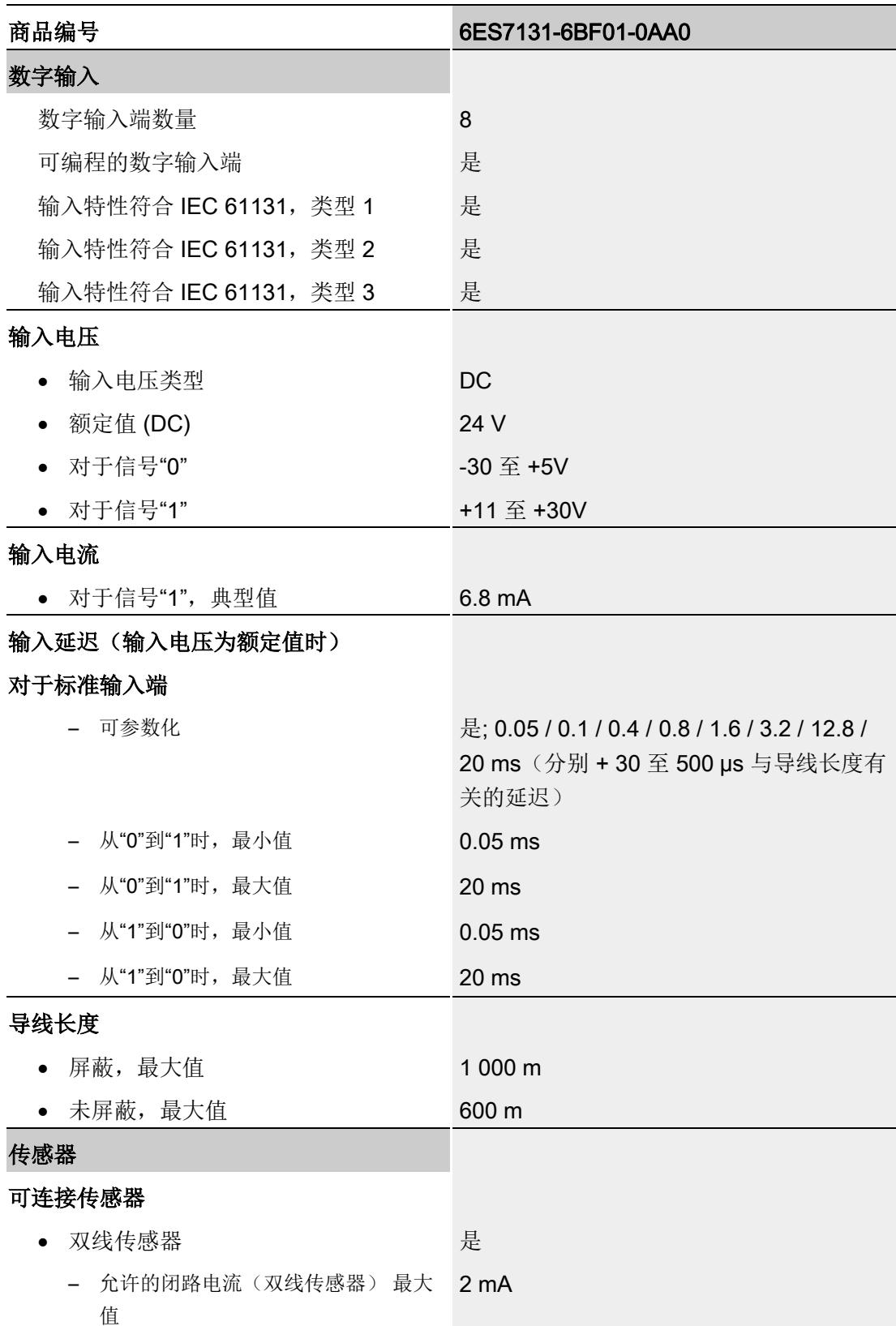

6.1 技术数据

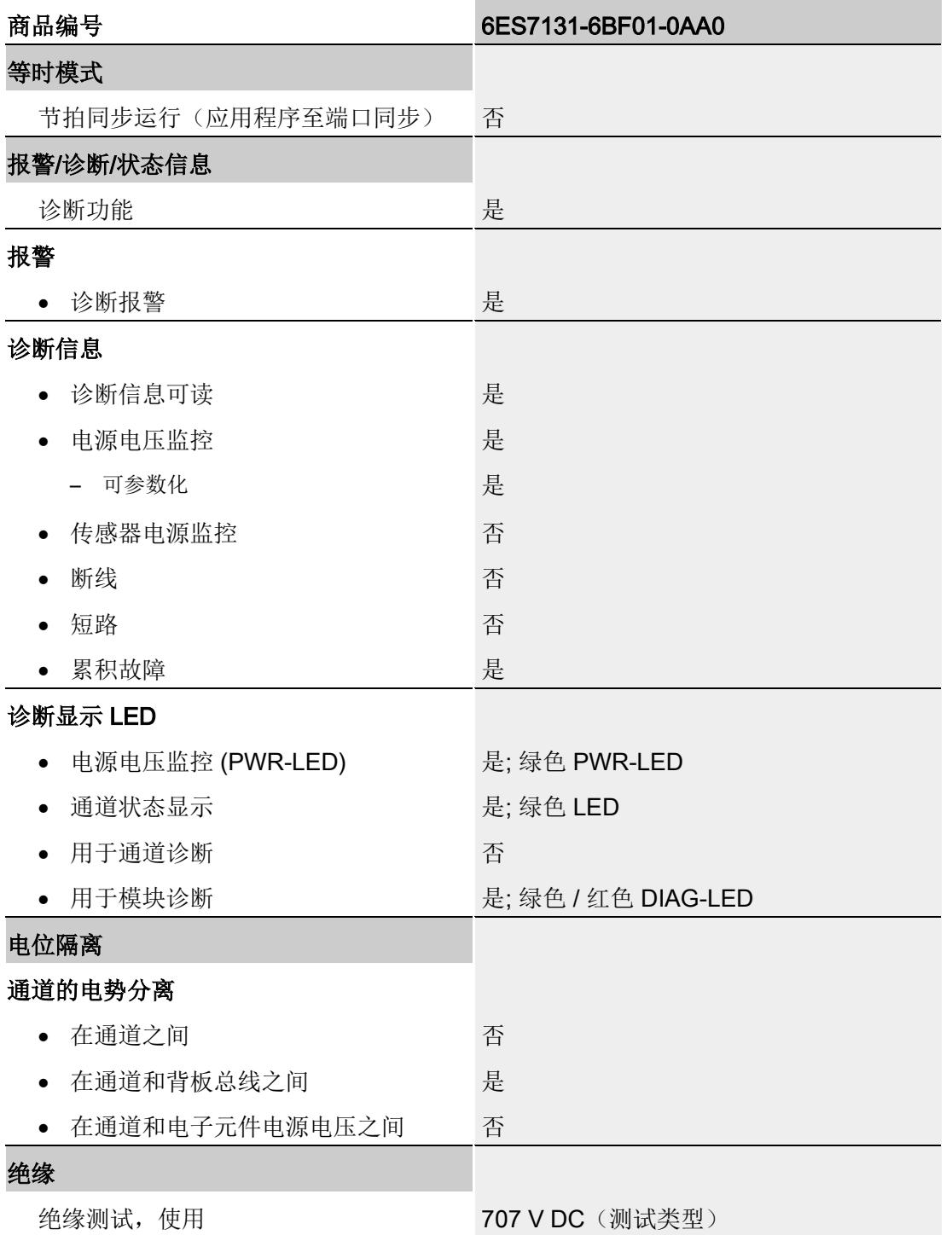

#### 技术数据

6.1 技术数据

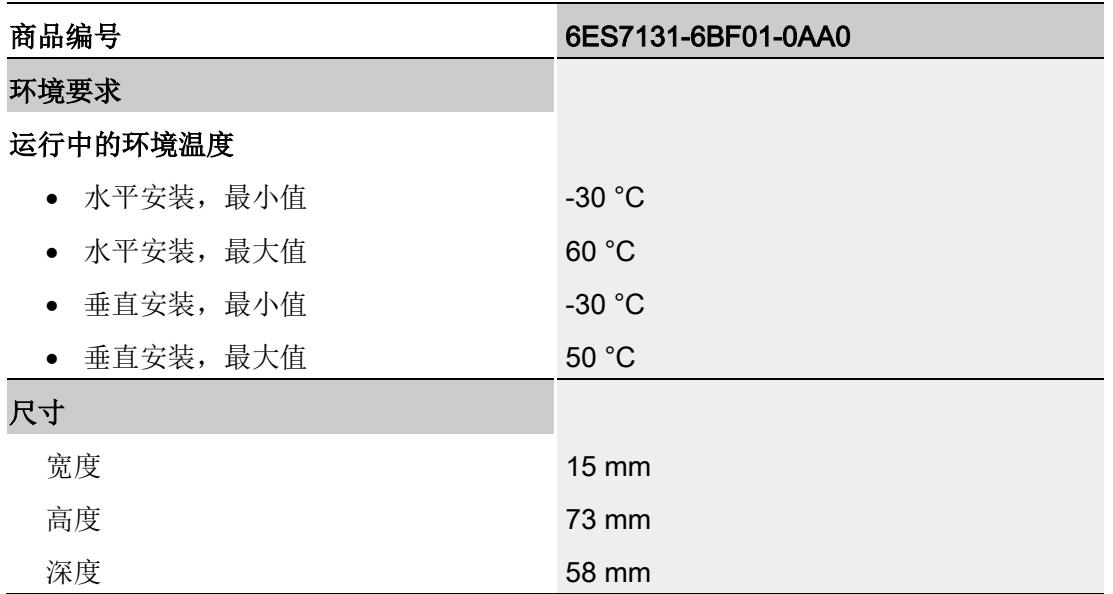

#### 尺寸图

请参见手册《ET 200SP BaseUnit [\(http://support.automation.siemens.com/WW/view/zh/58532597/133300\)](http://support.automation.siemens.com/WW/view/zh/58532597/133300)》

# <span id="page-1900-0"></span>参数数据记录 **A**

#### <span id="page-1900-1"></span>A.1 参数分配和参数数据记录的结构

该模块的数据记录结构相同,与使用 PROFIBUS DP 组态模块或使用 PROFINET IO 组 态模块无关。在用户程序中,可使用数据记录 128 重新组态该模块,而无需考虑具体编 程。这也就意味着,即使使用 PROFIBUS-GSD 组态模块,也可使用该模块的所有功 能。

#### 用户程序中的参数分配

在 RUN 模式下,可对该模块的参数进行重新分配(如,在 RUN 模式下编辑选定通道的 输入延时,而不会影响其它通道)。

#### 在 RUN 模式下更改参数

使用指令"WRREC",可通过数据记录 128 将参数传送到模块中。STEP 7 中设置的参数 在 CPU 中保持不变。即, STEP 7 中设置的参数在重新启动后仍然有效。

#### STATUS 输出参数

模块将忽略在指令"WRREC"传输参数过程中发生的错误,并继续使用之前分配的参数进 行操作。但会在 STATUS 输出参数中包含相应的错误代码。

有关指令"WRREC"的说明和错误代码,请参见 STEP 7 在线帮助。

A.1 参数分配和参数数据记录的结构

#### 数据记录 128 的结构

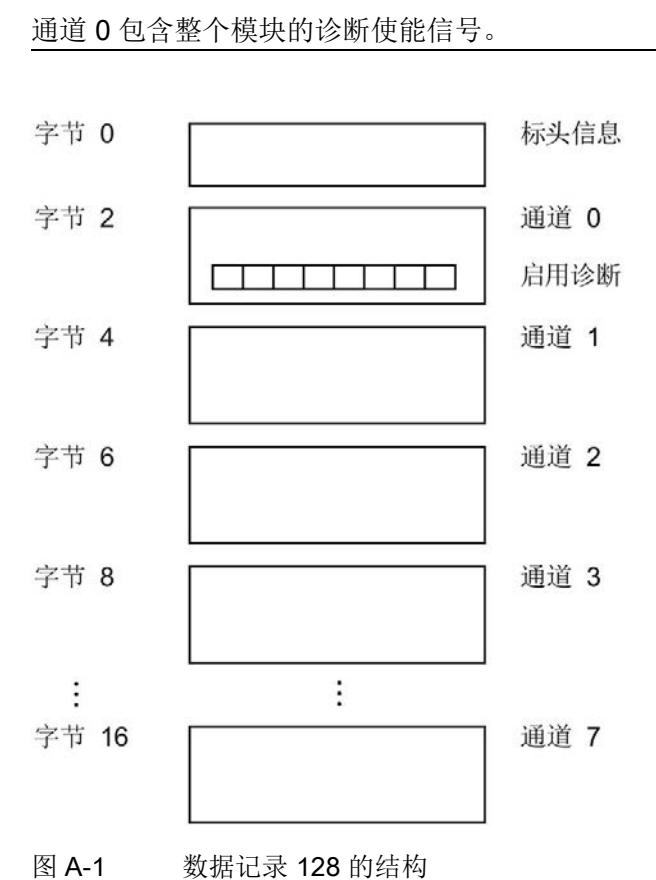

#### 说明

#### 标头信息

下图显示了标头信息的结构。

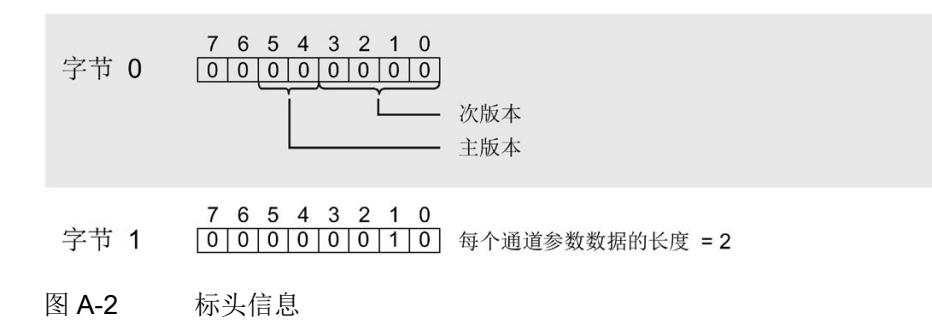

#### 参数数据记录

A.1 参数分配和参数数据记录的结构

#### 参数

下图显示了通道 0 到 7 的参数结构。

通过将相应位设置为"1",启用参数。

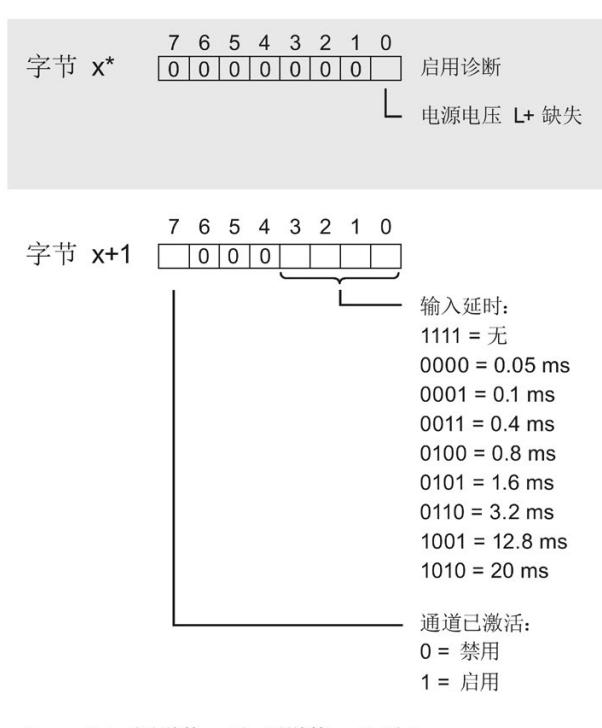

\* x = 2 + (通道数 × 2); 通道数 = 0 到 7

图 A-3 通道 0 到 7 中字节 x 到 x+1 的结构

#### 传送数据记录时出错

该模块通常会检查已传送数据记录的所有值。仅当传送了所有值且无任何错误时,模块才 会应用该数据记录中的值。

如果 STATUS 参数中存在错误, 则写入数据记录的 WRREC 指令将返回相应的错误代码 (另请参见 STEP 7 在线帮助中的"STATUS"参数说明)。

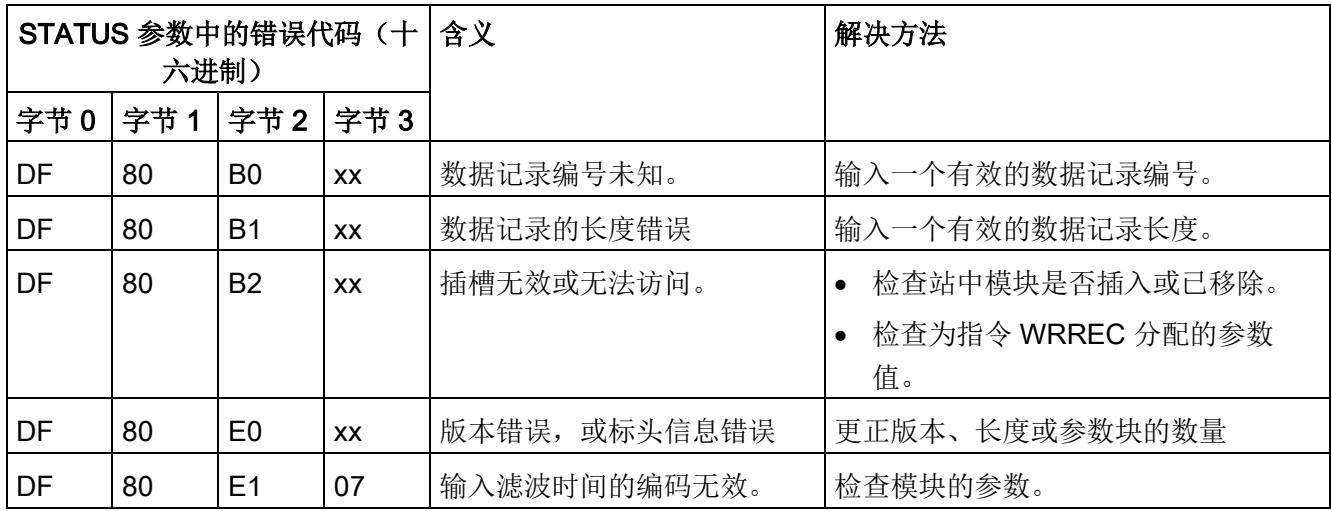

下表列出了参数数据记录 128 中模块特定的错误代码及其含义:

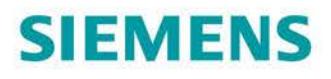

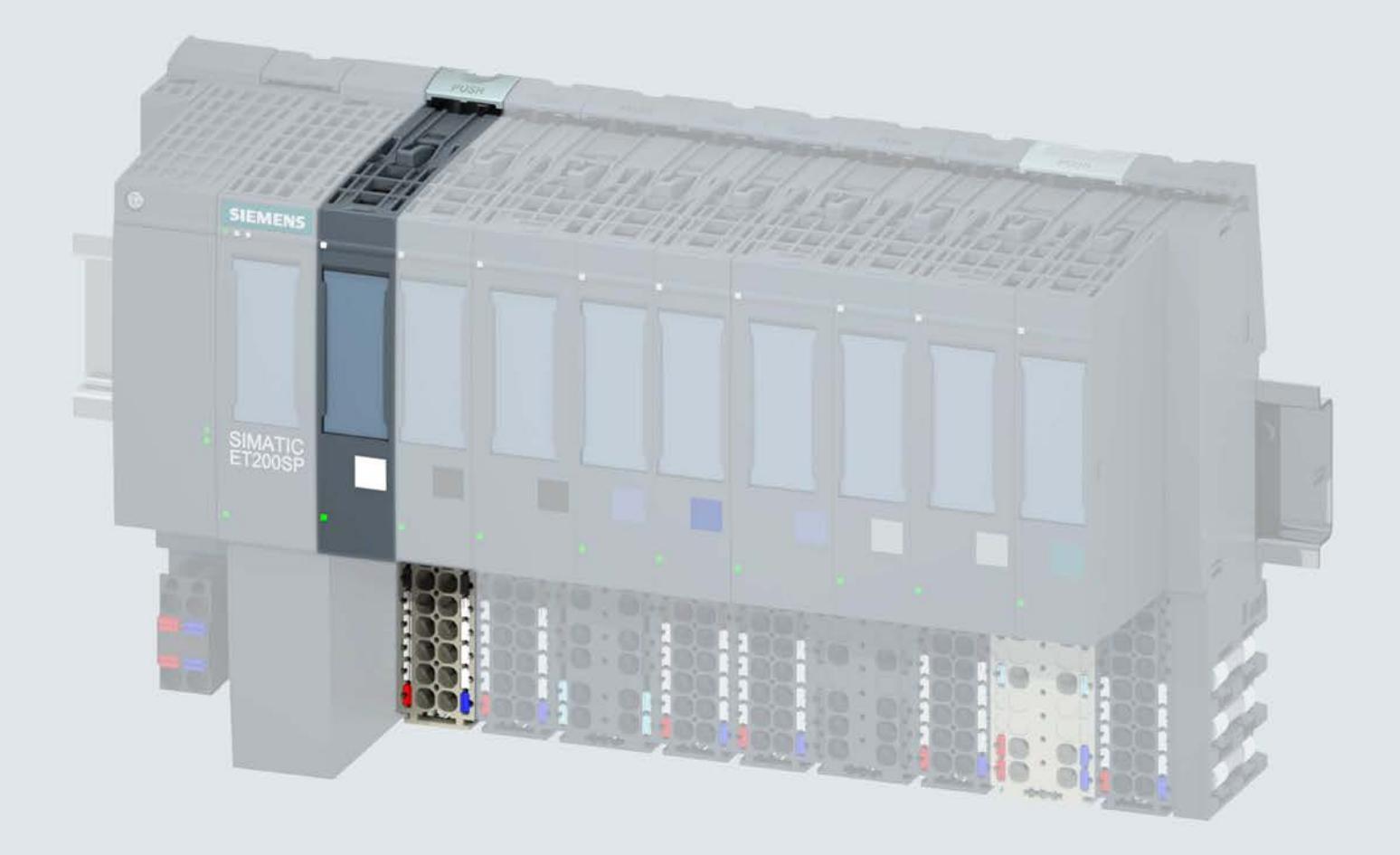

手册

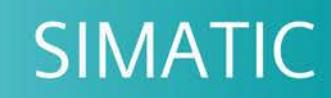

### **ET 200SP**

数字量输入模块 DI 8x24VDC HF (6ES7131-6BF00-0CA0)

12/2017

support.industry.siemens.com

# **SIEMENS**

# SIMATIC

## ET 200SP 数字量输入模块 DI 8x24VDC HF (6ES7131-6BF00-0CA0)

设备手册

 $\overrightarrow{m}$ 言 前言

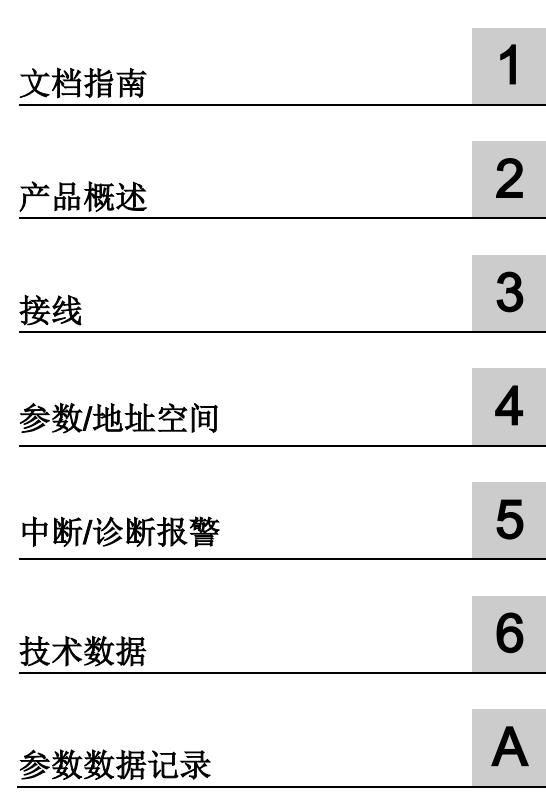

#### 法律资讯

#### 警告提示系统

为了您的人身安全以及避免财产损失,必须注意本手册中的提示。人身安全的提示用一个警告三角表示,仅 与财产损失有关的提示不带警告三角。警告提示根据危险等级由高到低如下表示。

#### 危险

表示如果不采取相应的小心措施, 将会导致死亡或者严重的人身伤害。

#### 警告

表示如果不采取相应的小心措施, 可能导致死亡或者严重的人身伤害。

#### 小心

表示如果不采取相应的小心措施,可能导致轻微的人身伤害。

#### 注意

表示如果不采取相应的小心措施,可能导致财产损失。

当出现多个危险等级的情况下,每次总是使用最高等级的警告提示。如果在某个警告提示中带有警告可能导 致人身伤害的警告三角,则可能在该警告提示中另外还附带有可能导致财产损失的警告。

#### 合格的专业人员

本文件所属的产品/系统只允许由符合各项工作要求的合格人员进行操作。其操作必须遵照各自附带的文件说 明,特别是其中的安全及警告提示。 由于具备相关培训及经验,合格人员可以察觉本产品/系统的风险,并避 免可能的危险。

#### 按规定使用 Siemens 产品

请注意下列说明:

#### 警告

Siemens 产品只允许用于目录和相关技术文件中规定的使用情况。如果要使用其他公司的产品和组件,必 须得到 Siemens 推荐和允许。正确的运输、储存、组装、装配、安装、调试、操作和维护是产品安全、正 常运行的前提。必须保证允许的环境条件。必须注意相关文件中的提示。

#### 商标

所有带有标记符号 ® 的都是西门子股份有限公司的注册商标。本印刷品中的其他符号可能是一些其他商标。 若第三方出于自身目的使用这些商标,将侵害其所有者的权利。

#### 责任免除

我们已对印刷品中所述内容与硬件和软件的一致性作过检查。然而不排除存在偏差的可能性,因此我们不保 证印刷品中所述内容与硬件和软件完全一致。印刷品中的数据都按规定经过检测,必要的修正值包含在下一 版本中。

# <span id="page-1907-0"></span>前言

#### 本文档用途

本手册是对系统手册《ET 200SP 分布式 I/O 系统 [\(http://support.automation.siemens.com/WW/view/zh/58649293\)](http://support.automation.siemens.com/WW/view/zh/58649293)》的补充。

本手册中介绍了与系统相关的各种功能。

本手册和系统/功能手册中介绍的信息将为您进行系统调试提供技术支持。

#### 较先前版本相比的更改

与前一版本相比,本手册包含以下更改内容:

每包数量:10 个 (6ES7131-BF00-2CA0)

#### 约定

CPU: 本手册中使用的术语"CPU"既可指代 S7-1500 自动化系统的 CPU, 也可指代 ET 200SP 分布式 I/O 系统的 CPU/接口模块。

STEP 7: 在本文档中,将使用"STEP 7"指代组态与编程软件"STEP 7 (TIA Portal)"的所有 版本。

请注意下列注意事项:

#### 说明

这些注意事项包含有关本文档中所述产品、产品操作或文档中应特别关注部分的重要信 息。
### 安全信息

Siemens 为其产品及解决方案提供了工业安全功能,以支持工厂、系统、机器和网络的 安全运行。

为了防止工厂、系统、机器和网络受到网络攻击,需要实施并持续维护先进且全面的工业 安全保护机制。Siemens 的产品和解决方案仅构成此类概念的其中一个要素。

客户负责防止其工厂、系统、机器和网络受到未经授权的访问。只有在必要时并采取适当 安全措施(例如,使用防火墙和/或网络分段)的情况下,才能将系统、机器和组件连接 到企业网络或 Internet。

此外,需遵循西门子发布的有关安全措施指南。更多关于可执行的工业安全措施的信息, 请 访问 [\(https://www.siemens.com/industrialsecurity\)](https://www.siemens.com/industrialsecurity)。

西门子不断对产品和解决方案进行开发和完善以提高安全性。Siemens 强烈建议您及时 更新产品并始终使用最新产品版本。如果所用的产品版本不再支持,或未更新到到最新版 本,则会增加客户遭受网络攻击的风险。

要及时了解有关产品更新的信息,请订阅 Siemens 工业安全 RSS 源, 网址为 [\(https://www.siemens.com/industrialsecurity\)](https://www.siemens.com/industrialsecurity)。

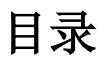

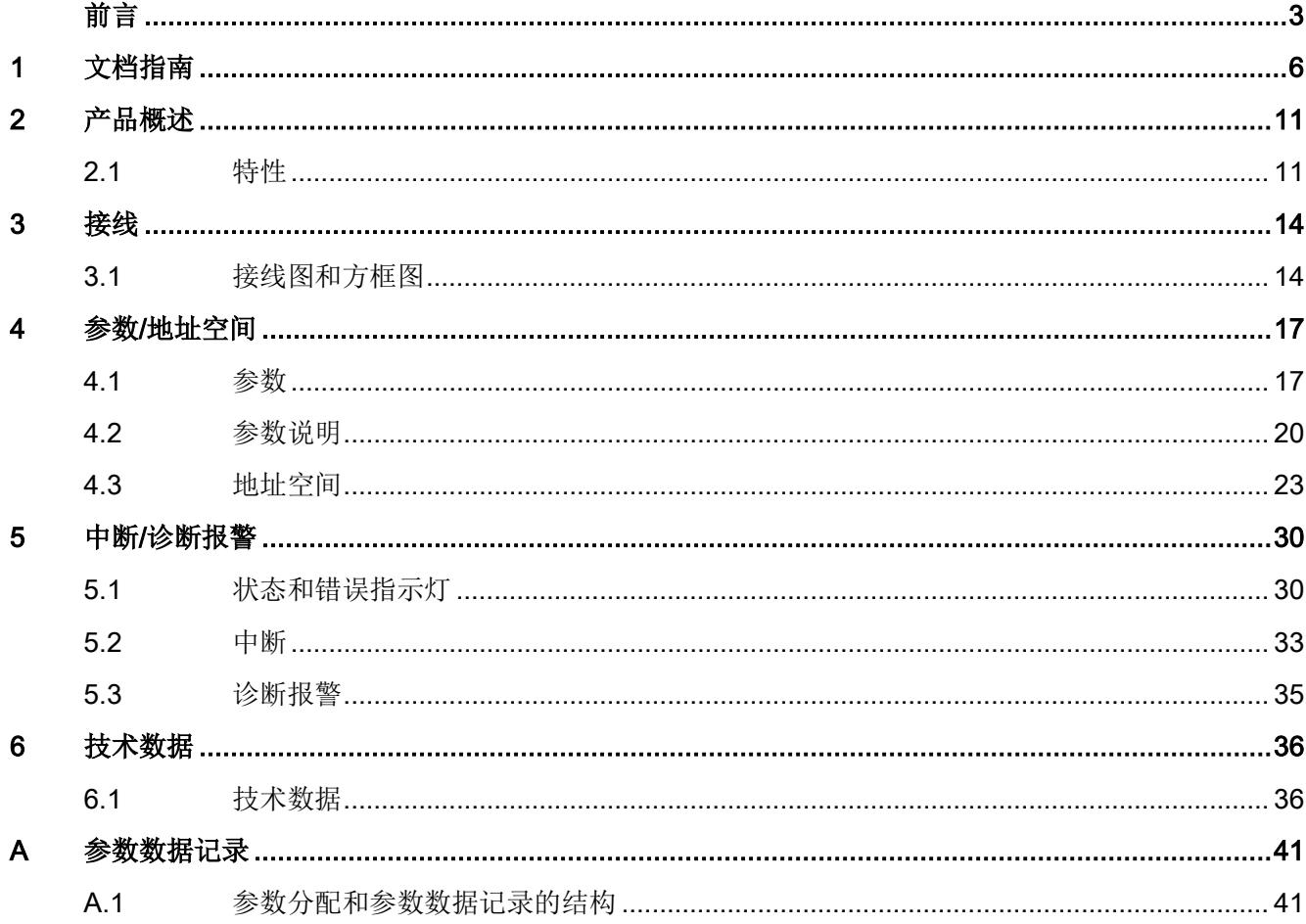

<span id="page-1910-0"></span>文档指南 1988年1月11日 1月18日 1月18日 1月18日 1月18日 1月18日 1月18日 1月18日 1月18日 1月18日 1月18日 1月18日 1月18日 1月18日 1月18日 1月18日 1月18日 1月18日 1月18日 1月18日 1月18日 1月18日 1月18日 1月18日 1月18日 1月18日 1月18日 1月18日 1月18日 1月18日 1月18日 1月18日 1月18日 1月18日 1月18日 1月

#### SIMATIC SIMATIC ET 200SP 分布式 I/O 系统的文档分为 3 个部分。 这样用户可方便访问自己所需的特定内容。

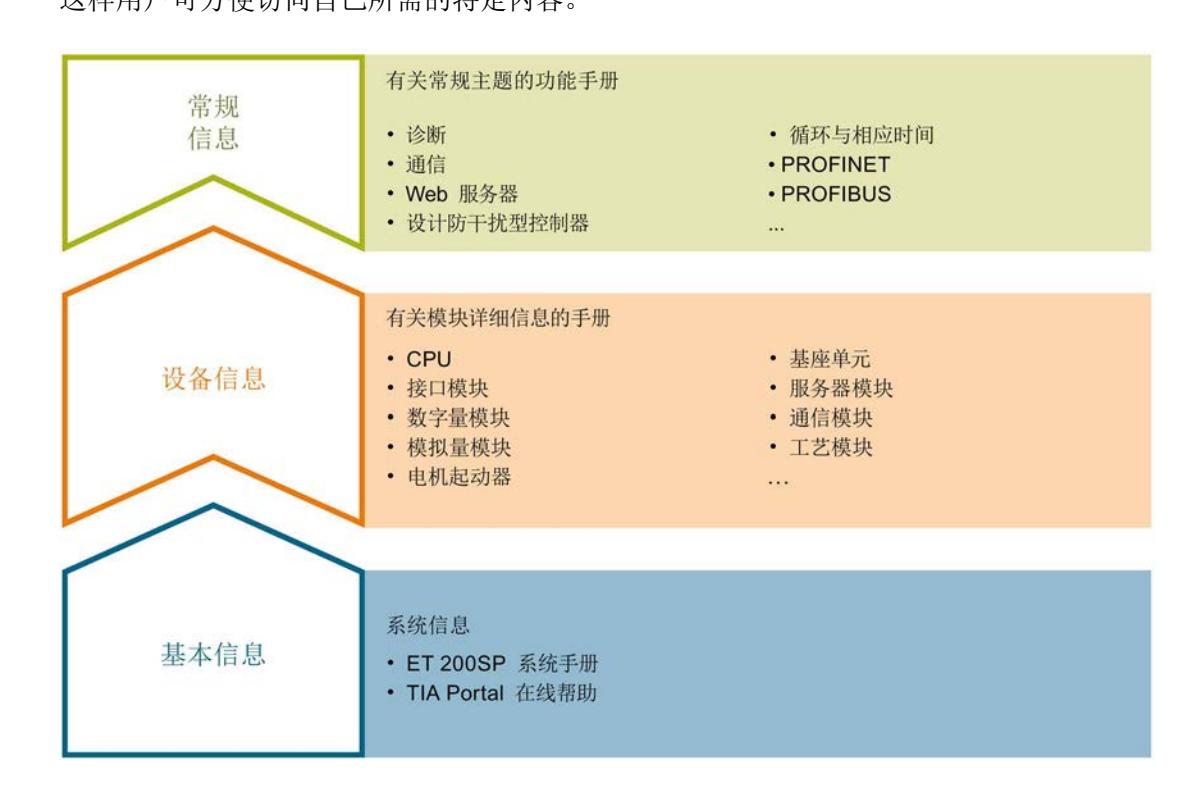

#### 基本信息

系统手册详细描述了 SIMATIC ET 200SP. 分布式 I/O 系统的组态、安装、接线和调试。 STEP 7 在线帮助为用户提供了组态和编程方面的支持。

#### 设备信息

产品手册中包含模块特定信息的简要介绍,如特性、接线图、功能特性和技术规范。

#### 常规信息

功能手册中包含有关 SIMATIC ET 200SP 分布式 I/O 系统的常规主题的详细描述, 如诊 断、通信、Web 服务器、运动控制和 OPC UA。

相关文档,可从 Internet [\(http://w3.siemens.com/mcms/industrial-automation-systems](http://w3.siemens.com/mcms/industrial-automation-systems-simatic/en/manual-overview/tech-doc-et200/Pages/Default.aspx)[simatic/en/manual-overview/tech-doc-et200/Pages/Default.aspx\)](http://w3.siemens.com/mcms/industrial-automation-systems-simatic/en/manual-overview/tech-doc-et200/Pages/Default.aspx) 免费下载。

产品信息中记录了对这些手册的更改和补充信息。

相关产品信息,可从 Internet

[\(https://support.industry.siemens.com/cs/cn/zh/view/73021864\)](https://support.industry.siemens.com/cs/cn/zh/view/73021864) 免费下载。

#### 手册集 ET 200SP

手册集中包含 SIMATIC ET 200SP 分布式 I/O 系统的完整文档, 这些文档收集在一个文 件中。

该手册集可从 Internet [\(http://support.automation.siemens.com/WW/view/zh/84133942\)](http://support.automation.siemens.com/WW/view/zh/84133942) 下载。

#### "我的技术支持"

通过您的个人工作空间"mySupport",可以最大程度善用您的工业在线支持服务。

在"mySupport"中,可以存储过滤器、收藏项和标签,请求 CAx 数据以及在"文档"区域汇 总您的个人资料库。另外,您的数据可自动填写到支持请求表中,而且您总能从全局上总 览您的最新服务请求。

您只需注册一次即可使用"mySupport"的全部功能。

可在 Internet [\(https://support.industry.siemens.com/My/ww/zh\)](https://support.industry.siemens.com/My/ww/zh) 上找到"mySupport"。

#### "我的技术支持" - 文档

在"mySupport"的"文档"区域,可将完整手册或部分手册组合成自己的手册。 可以 PDF 格式或可编辑格式导出手册。

有关"我的技术支持" - 文档, 敬请访问 Internet [\(http://support.industry.siemens.com/My/ww/zh/documentation\)](http://support.industry.siemens.com/My/ww/zh/documentation)。

#### "我的技术支持" - CAx 数据

在"mySupport"的"CAx 数据"区域,可访问 CAx 或 CAe 系统的最新产品数据。 仅需轻击几次,用户即可组态自己的下载包。

在此,用户可选择:

- 产品图片、二维码、3D 模型、内部电路图、EPLAN 宏文件
- 手册、功能特性、操作手册、证书
- 产品主数据

有关"我的技术支持" - CAx 数据, 敬请访问 Internet [\(http://support.industry.siemens.com/my/ww/zh/CAxOnline\)](http://support.industry.siemens.com/my/ww/zh/CAxOnline)。

#### 应用示例

应用示例中包含有各种工具的技术支持和各种自动化任务应用示例。自动化系统中的多个 组件完美协作,可组合成各种不同的解决方案,用户因而无需关注各个单独的产品。

有关应用示例, 敬请访问 Internet

[\(https://support.industry.siemens.com/sc/ww/zh/sc/2054\)](https://support.industry.siemens.com/sc/ww/zh/sc/2054)。

#### TIA Selection Tool

通过 TIA Selection Tool, 用户可选择、组态和订购全集成自动化 (TIA) 中的设备。 该工具是 SIMATIC Selection Tool 的新一代产品,在一个工具中完美集成自动化技术的 各种已知组态程序。

通过 TIA Selection Tool, 用户可以根据产品选择或产品组态生成一个完整的订购列表。

TIA Selection Tool 可从 Internet [\(http://w3.siemens.com/mcms/topics/en/simatic/tia](http://w3.siemens.com/mcms/topics/en/simatic/tia-selection-tool)[selection-tool\)](http://w3.siemens.com/mcms/topics/en/simatic/tia-selection-tool) 上下载。

#### SIMATIC Automation Tool

通过 SIMATIC Automation Tool, 可同时对各个 SIMATIC S7 站进行系统调试和维护操 作,而无需打开 TIA Portal 系统。

SIMATIC Automation Tool 支持以下各种功能:

- 扫描 PROFINET/以太网网络, 识别所有连接的 CPU
- 为 CPU 分配地址 (IP、子网、网关) 和站名称 (PROFINET 设备)
- 将数据和编程设备/已转换为 UTC 时间的 PC 时间传送到模块中
- 将程序下载到 CPU 中
- 切换操作模式 RUN/STOP
- 通过 LED 指示灯闪烁确定 CPU 状态
- 读取 CPU 错误信息
- 读取 CPU 诊断缓冲区
- 复位为出厂设置
- 更新 CPU 和所连模块的固件版本

SIMATIC Automation Tool 可从 Internet [\(https://support.industry.siemens.com/cs/cn/zh/view/98161300\)](https://support.industry.siemens.com/cs/cn/zh/view/98161300) 上下载。

#### **PRONETA**

SIEMENS PRONETA(PROFINET 网络分析服务)用于在调试过程中快速分析工厂网络 的具体状况。PRONETA 具有以下两大核心功能:

- 拓扑总览功能,分别扫描 PROFINET 和连接的所有组件。
- **●** 通过 IO 检查, 快速测试系统接线和模块组态。

#### SIEMENS PRONETA 可从 Internet

[\(https://support.industry.siemens.com/cs/cn/zh/view/67460624\)](https://support.industry.siemens.com/cs/cn/zh/view/67460624) 上下载。

#### SINETPLAN

SINETPLAN 是西门子公司推出的一种网络规划工具,用于对基于 PROFINET 的自动化 系统和网络进行规划设计。使用该工具时,在规划阶段即可对 PROFINET 网络进行预测 型的专业设计。此外,SINETPLAN 还可用于对网络进行优化,检测网络资源并合理规划 资源预留。这将有助于在早期的规划操作阶段,有效防止发生调试问题或生产故障,从而 大幅提升工厂的生产力水平和生产运行的安全性。

优势概览:

- 端口特定的网络负载计算方式,显著优化网络性能
- 优异的现有系统在线扫描和验证功能,生产力水平大幅提升
- 通过导入与仿真现有的 STEP 7 系统,极大提高调试前的数据透明度
- 通过实现长期投资安全和资源的合理应用,显著提高生产效率

SINETPLAN 可从 Internet [\(https://www.siemens.com/sinetplan\)](https://www.siemens.com/sinetplan) 上下载。

# <span id="page-1915-1"></span><span id="page-1915-0"></span>2.1 特性

#### 订货号

6ES7131-6BF00-0CA0(每包数量:1 个) 6ES7131-6BF00-2CA0(每包数量:10 个)

#### 模块视图

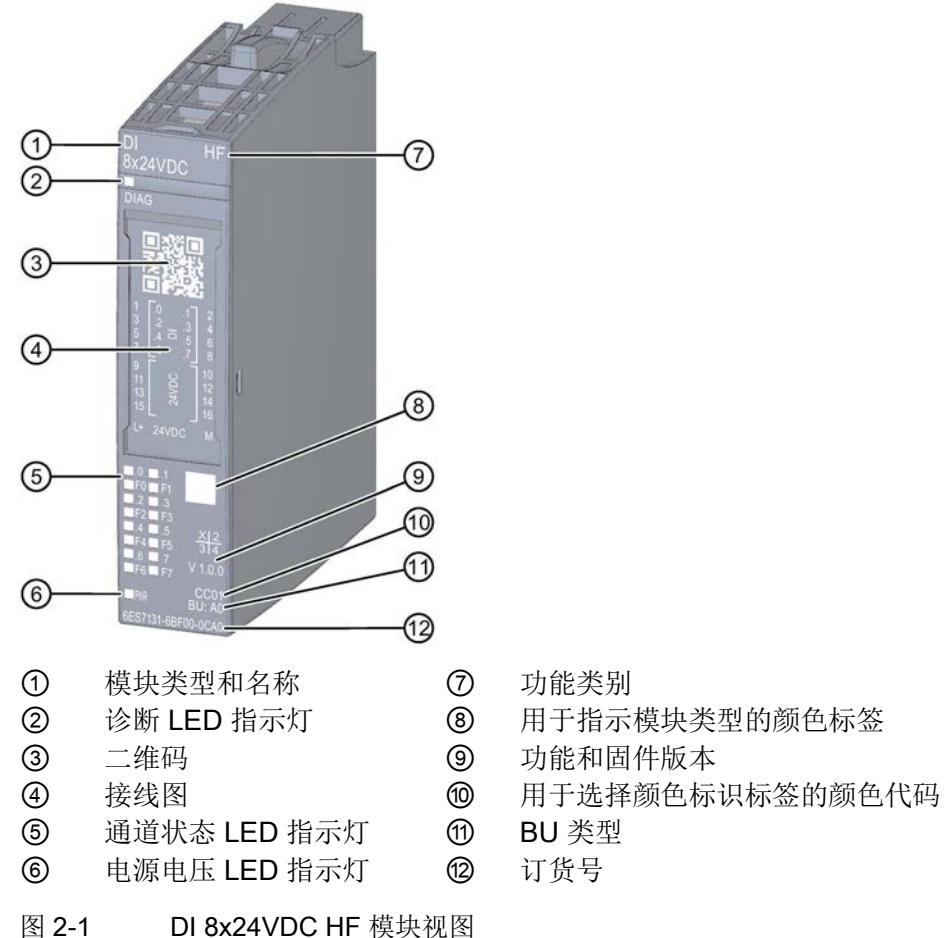

- 
- 
- 
- 
- 
- 

2.1 特性

# 特性

该模块具有下列技术特性:

- 带有 8 个输入的数字量输入模块
- 漏型输入(PNP,有源高电平)
- 电源电压 L+
- 可组态 0.05 ms 到 20 ms 的 输入延时(每通道)
- 可组态的诊断(按通道)
- 可组态的硬件中断(按通道)
- 适用于连接交换机和 2 线制传感器, 符合标准 IEC 61131, 类型 1 和 3

该模块支持以下功能:

|                                | 硬件版本        | 固件版本 | STEP 7                   |                                                           | GSD 文件                       |                              |
|--------------------------------|-------------|------|--------------------------|-----------------------------------------------------------|------------------------------|------------------------------|
| 功能                             |             |      | <b>TIA Portal</b>        | V5.x                                                      | <b>PROFINET</b><br><b>IO</b> | <b>PROFIBUS</b><br><b>DP</b> |
| 脉冲展宽                           | <b>FS01</b> | 更高版本 | V1.0.0 或 V12 或更高版<br>本   | V5.5 SP3 或<br>更高版本 +<br><b>HSP 0229</b><br>V1.0 或更高<br>版本 | $\sqrt{ }$                   | $\sqrt{ }$                   |
| 固件更新                           | <b>FS01</b> | 更高版本 | V1.0.0 或 V12 或更高版<br>本   | V5.5 SP3 或<br>更高版本 +<br><b>HSP 0229</b><br>V1.0 或更高<br>版本 | $\sqrt{ }$                   | $\sqrt{}$                    |
| 标识数据 I&MO 到<br><b>1&amp;M3</b> | <b>FS01</b> | 更高版本 | V1.0.0 或 V12 或更高版<br>本   | V5.5 SP3 或<br>更高版本 +<br><b>HSP 0229</b><br>V1.0 或更高<br>版本 | $\sqrt{ }$                   | $\sqrt{}$                    |
| 在 RUN 下重新组态                    | <b>FS01</b> | 更高版本 | V1.0.0 或   V12 或更高版<br>本 | V5.5 SP3 或<br>更高版本 +<br><b>HSP 0229</b><br>V1.0 或更高<br>版本 | $\sqrt{ }$                   | $\sqrt{}$                    |

表格 2- 1 功能与版本的相关性

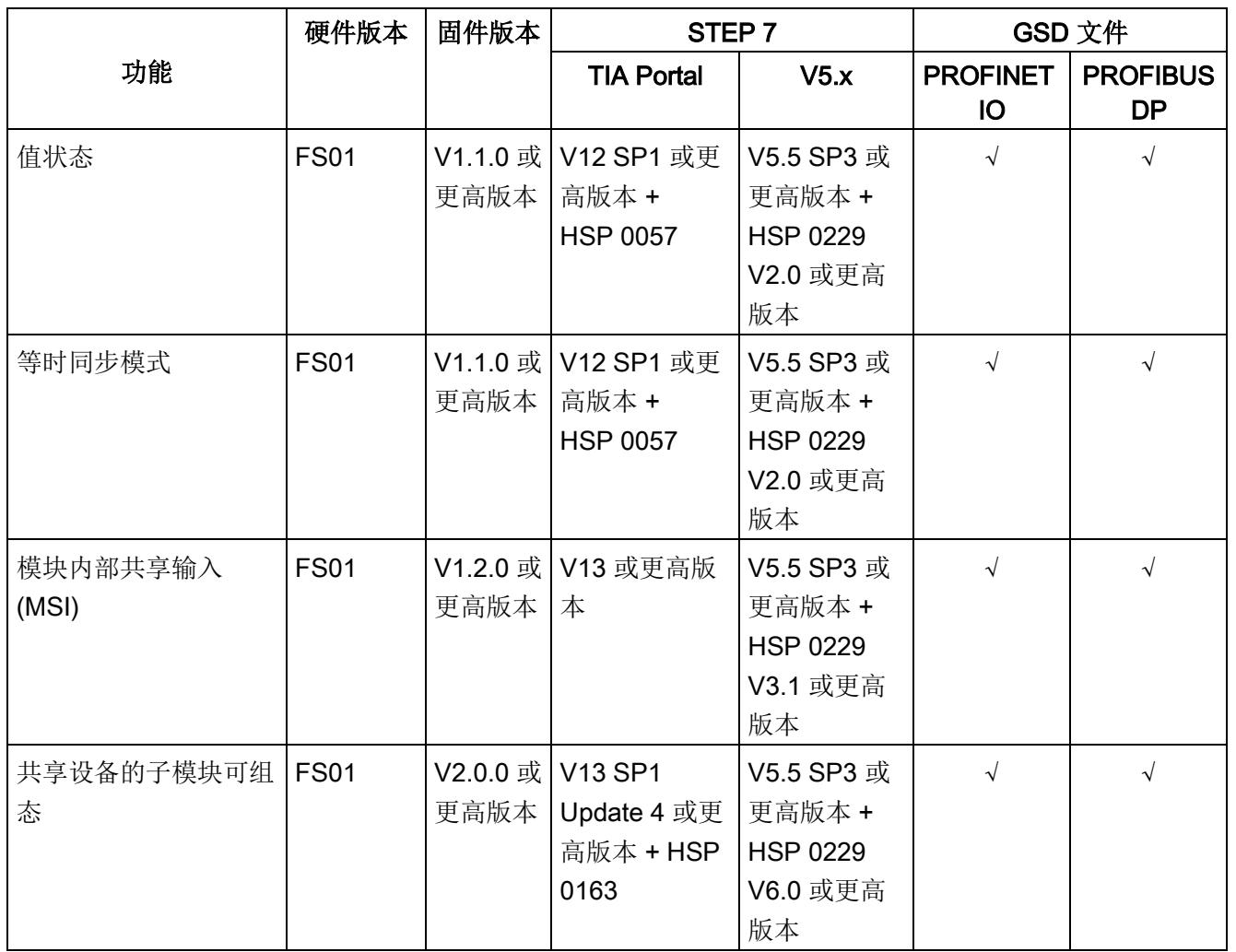

附件

以下附件既可以随模块一起提供,也可以作为备件单独订购:

- 标签条
- 颜色标识标签
- 参考标识标签
- 屏蔽层连接器

# 另请参见

有关附件的更多信息,请参见《ET 200SP 分布式 I/O 系统 [\(https://support.industry.siemens.com/cs/CN/zh/view/58649293\)](https://support.industry.siemens.com/cs/CN/zh/view/58649293)》系统手册。

# <span id="page-1918-1"></span><span id="page-1918-0"></span>3.1 接线图和方框图

本章节将介绍 DI 8x24VDC HF 模块的方框图以及 DI 操作模式下 1 线制、2 线制和 3 线 制连接的端子分配方式。不同的通道可以使用和组合各种不同的接线方式

有关 BaseUnit 的接线信息,请参见《ET 200SP 分布式 I/O 系统 [\(https://support.industry.siemens.com/cs/cn/zh/view/91696622\)](https://support.industry.siemens.com/cs/cn/zh/view/91696622)》系统手册。

#### 说明

模块的负载组需从头浅色 BaseUnit 开始。在组态过程中,请务必遵循这一原则。

#### 接线:1 线制和 2 线制连接

下图举例说明了不带 AUX 端子且 BU 类型为 A0 的 BaseUnit 上数字量输入模块 DI 8×24VDC HF 的方框图和端子分配(1线制和 2 线制连接)。

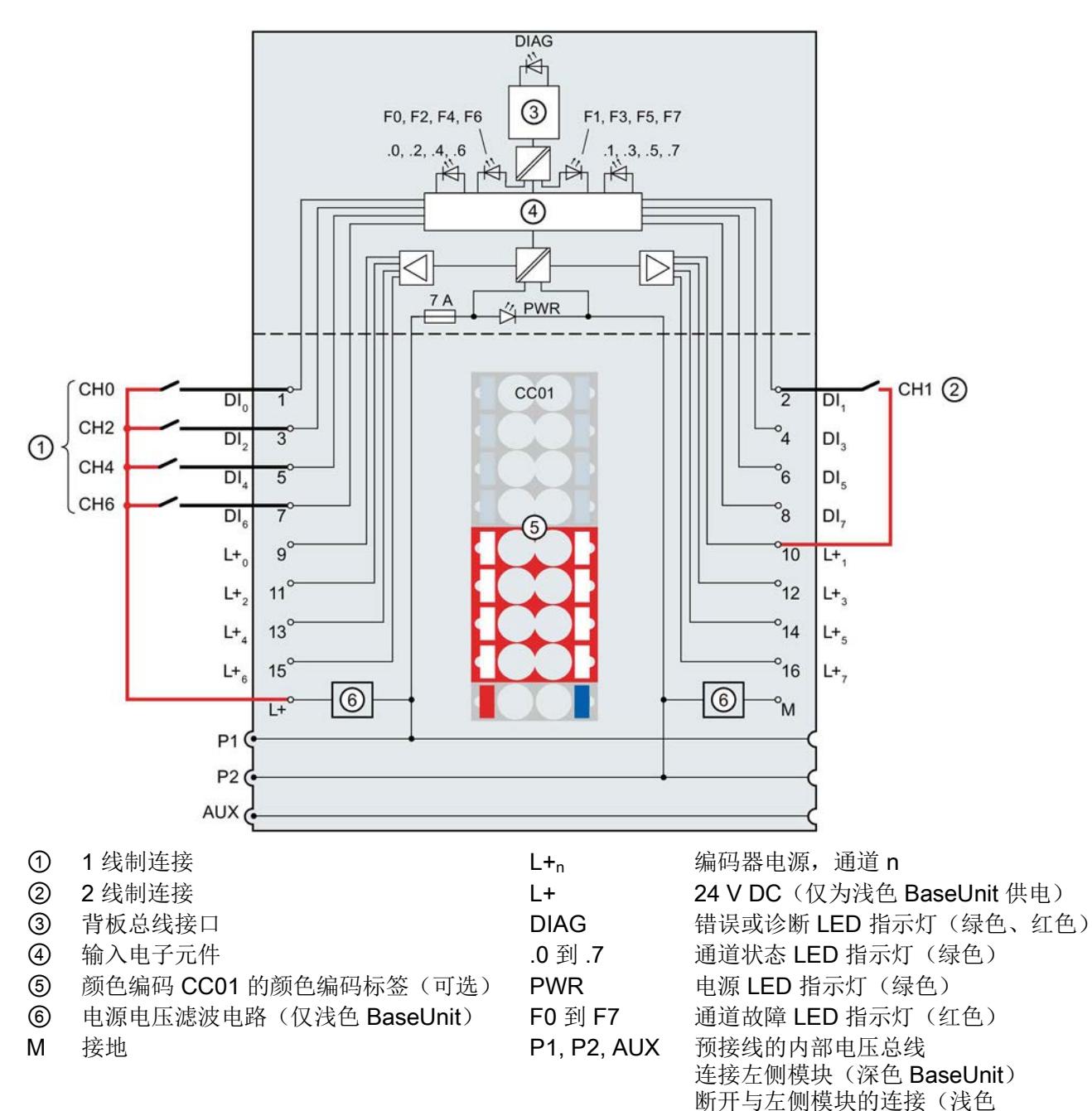

BaseUnit)

 $DI_n$  输入信号, 通道 n

图 3-1 编码器 1 线制和 2 线制连接的引脚和方框图

3.1 接线图和方框图

#### 接线:3 线制连接

下图举例说明了带有 AUX 端子且 BU 类型为 A0 的 BaseUnit 上数字量输入模块 DI 8×24VDC HF 的端子分配(3 线制连接)。

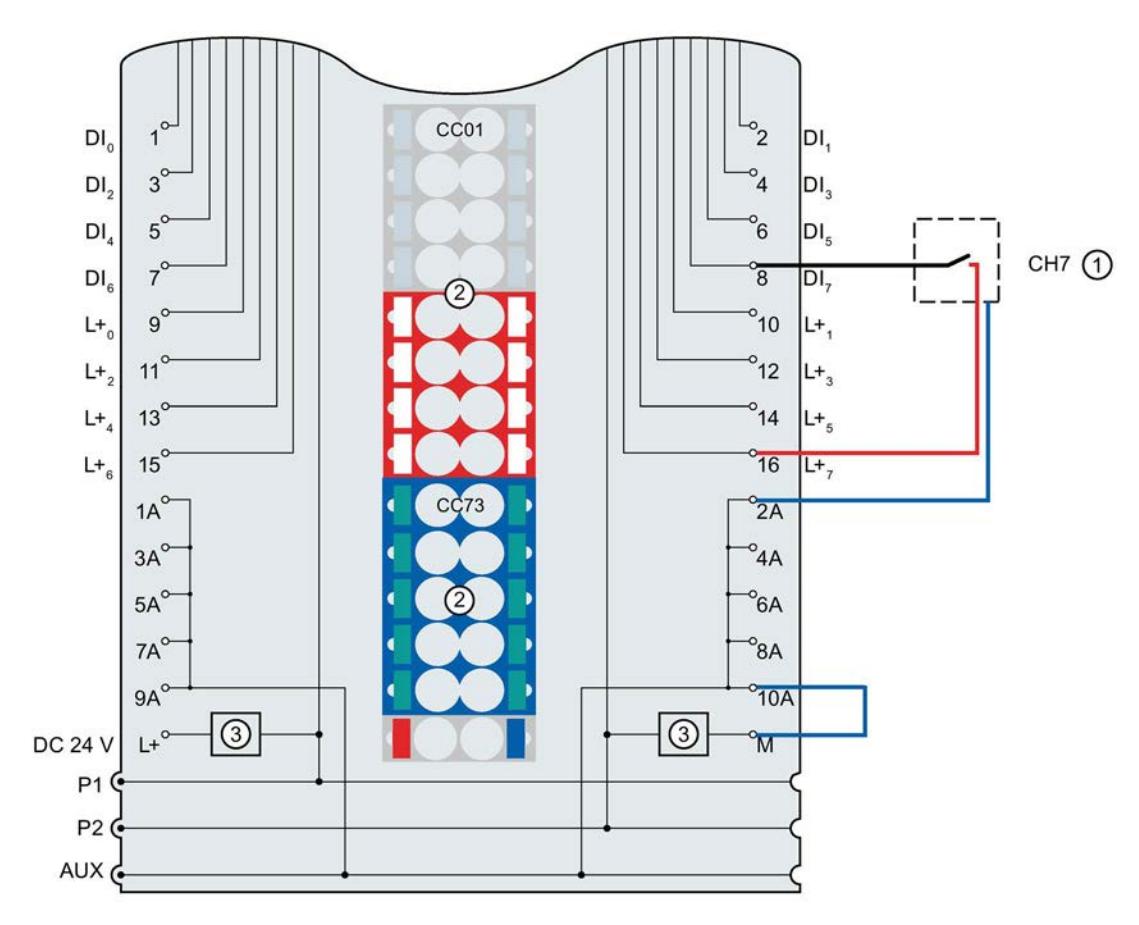

- ① 3 线制连接
- ② 颜色编码 CC01 和 CC73 的颜色编码标签(可选)
- ③ 电源电压滤波电路(仅适用于浅色 BaseUnit)
- $DI_n$  输入信号,通道 n
- $L + n$  编码器电源,通道 n
- DC 24 V 电源电压 L+(仅向浅色 BaseUnit 馈电)
- M 接地
- 1A ... 10A AUX 端子
- P1, P2, 内部自组态电压总线
- AUX 连接至左侧(深色 BaseUnit) 连接至左侧中断(浅色 BaseUnit)
- 图 3-2 编码器 3 线制连接的引脚和方框图

# <span id="page-1921-0"></span>参数/地址空间 4

# <span id="page-1921-1"></span>4.1 参数

#### DI 8x24VDC HF 的参数

在 STEP 7 中进行组态时,可通过各种参数指定该模块的特性。下表列出了可组态的参 数。可组态参数的有效范围取决于组态的类型。支持以下组态方式:

- 使用 ET 200SP CPU 进行统一操作
- 在 ET 200SP 系统中, 通过 PROFINET IO 进行分布式操作
- 在 ET 200SP 系统中, 通过 PROFIBUS DP 进行分布式操作

在用户程序中分配参数时,可通过数据记录,使用指令"WRREC",将参数传送到模块中 (参见"[分配参数及参数数据记录的结构](#page-1945-1) (页 [41\)](#page-1945-1)"部分)。

表格 4-1 可组态的参数及默认值(GSD 文件)

| 参数               | 值范围                                | 默认值 | 在 RUN 模<br>式下组态 | 组态软件工具, 例如 STEP 7<br>(TIA Portal) |                                |
|------------------|------------------------------------|-----|-----------------|-----------------------------------|--------------------------------|
|                  |                                    |     |                 | <b>PROFINET I</b><br>O GSD 文件     | <b>PROFIBUS D</b><br> P GSD 文件 |
| 诊断<br>电源电压 L+ 缺失 | 禁用<br>$\bullet$<br>启用<br>$\bullet$ | 禁用  | $\sqrt{ }$      | 通道                                | 通道                             |
| 诊断,<br>接地短路      | 禁用<br>$\bullet$<br>启用<br>$\bullet$ | 禁用  | $\sqrt{ }$      | 通道                                | 通道                             |
| 诊断<br>断路1        | 禁用<br>٠<br>启用<br>$\bullet$         | 禁用  | $\sqrt{ }$      | 通道                                | 通道                             |
| 通道已激活            | 禁用<br>$\bullet$<br>启用              | 启用  | $\sqrt{ }$      | 通道                                | 通道                             |

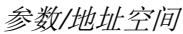

#### 4.1 参数

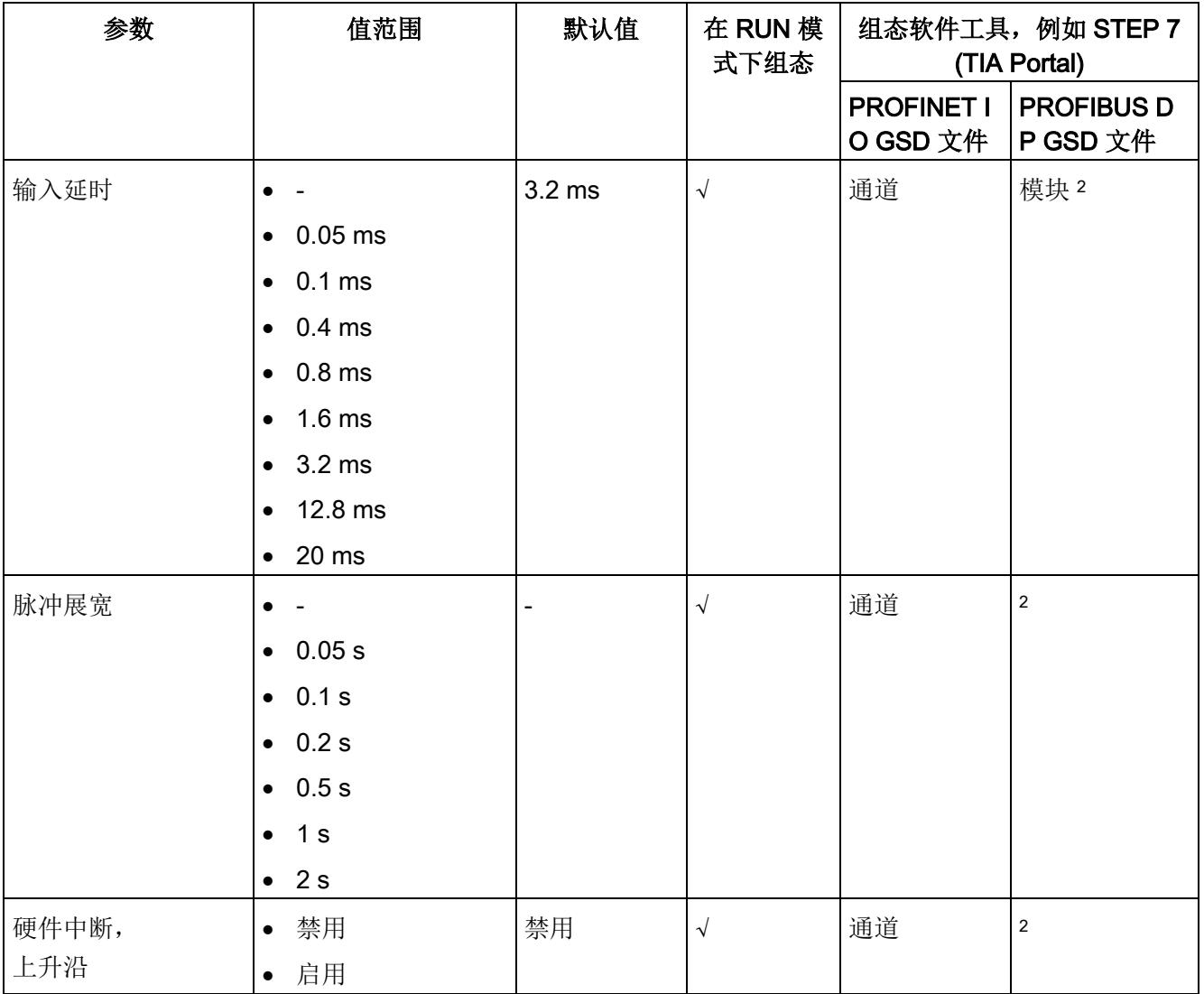

4.1 参数

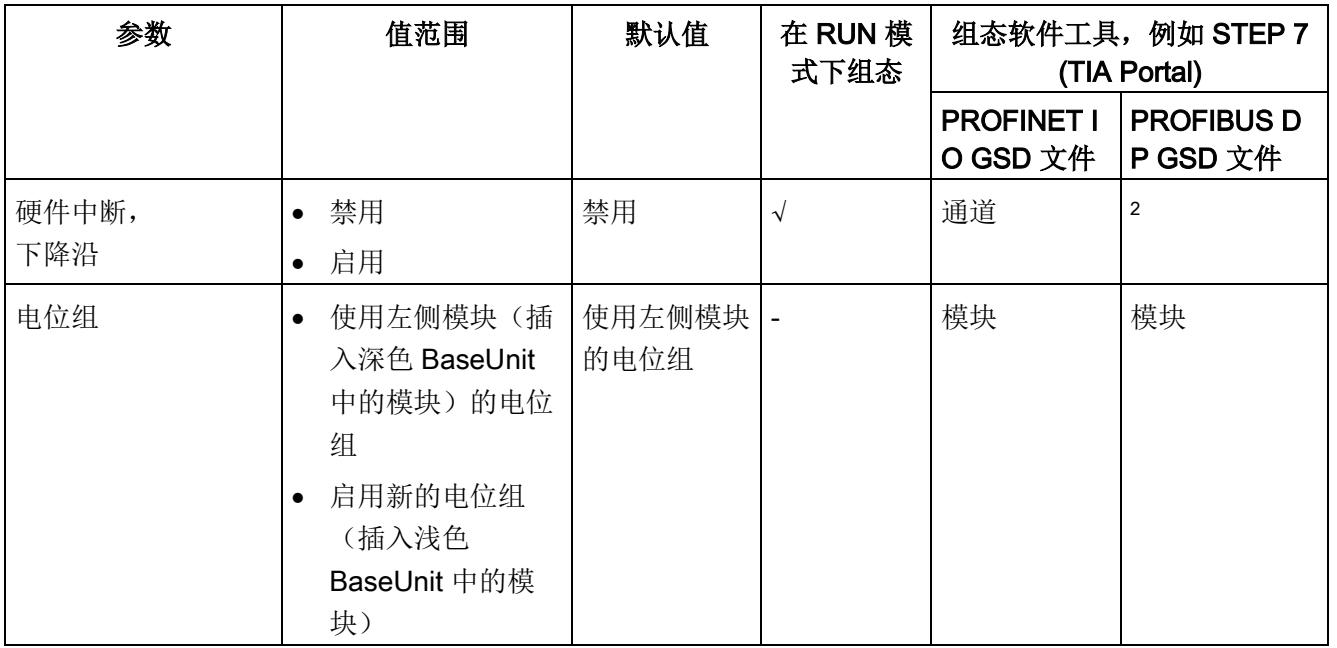

<sup>1</sup> 如果使用浮动开关,则需要并联一个电阻,这样才能在打开的状态下进行断路诊断(进行断路诊断的传感器 电阻:25 kΩ 到 45 kΩ)。

<sup>2</sup> 由于 PROFIBUS GSD 组态的参数个数限制为每个 ET 200SP 站不超过 244 字节, 因此参数分配选项会受到 限制。I/O 模块的参数长度为6个字节(带有 PROFIBUS GSD 组态)。必要时,可使用数据记录 0 到 7 或 数据记录 128 设置该参数,参见附录"参数集设置"。

4.2 参数说明

#### <span id="page-1924-0"></span>4.2 参数说明

#### 诊断:电源电压 L+ 缺失

如果电源电压 L+ 缺失或不足,则启用该诊断。

#### 诊断:接地短路

如果执行器电源发生接地短路,则启用该诊断。

#### 诊断:断路

如果与编码器连接的线路断路,则启用诊断。

#### 通道已激活

判断通道处于激活状态还是禁用状态。

#### 输入延时

此参数可用于抑制信号干扰。仅在信号更改的持续暂挂时间大于所设置的输入延时时间 时,才能检测到该更改。

等时同步模式下,在到达时间 Ti(读取输入数据的时间)时读取终端信号。读取时间 Ti 与未组态输入延时时间的通道相关。

对于具有较长输入延时时间的输入通道,应相应去除读取时间。这意味着,必要时可为各 通道分配输入延时,而不会对循环时间造成负面影响。

至少有一个通道未组态输入延时时间时,才能进行等时同步组态。

#### 脉冲展宽

脉冲展宽是一种用于更改数字量输入信号的功能。数字量输入处的脉冲会至少扩展到组态 的长度。如果输入脉冲已经超出组态的长度,则脉冲不会改变。

在等时同步模式下,达到时间 Ti(读取输入数据的时间)时将读取终端信号。例如,在某 些情况下将无法识别小于 T\_DC(数据周期)的脉冲。

4.2 参数说明

#### 脉冲展宽原理

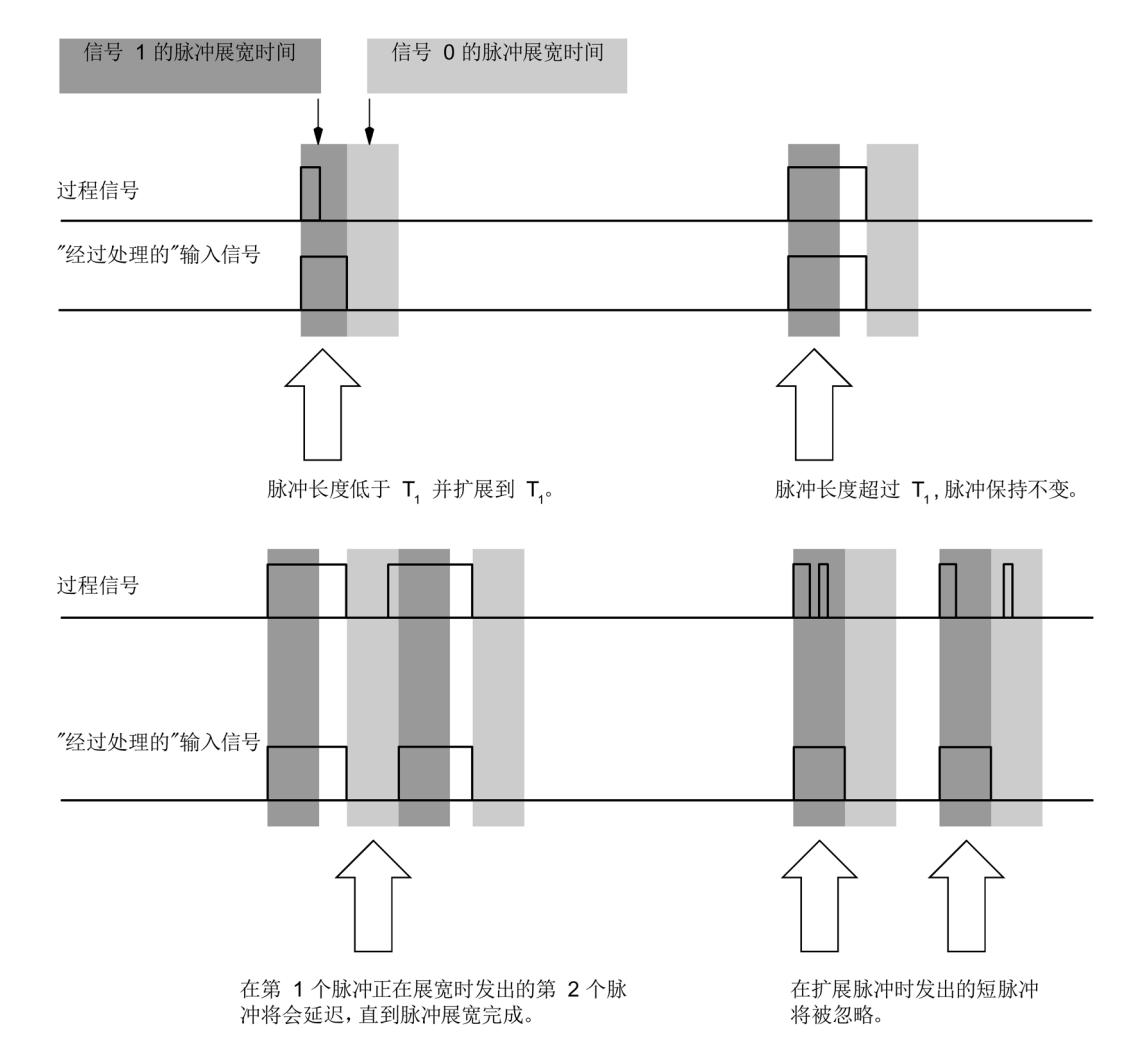

下图举例说明了输入脉冲是否更改以及如何更改。

- T1 脉冲展宽参数
- 图 4-1 脉冲展宽原理

# 硬件中断,上升沿

指定是否在上升沿触发硬件中断。

4.2 参数说明

#### 硬件中断,下降沿

指定是否在下升沿触发硬件中断。

#### 电位组

电位组由 ET 200SP 站内一组直接相邻、且由公共电源进行供电的 I/O 模块组成。

电位组从浅色 BaseUnit 开始,并由该 BaseUnit 为该电位组内的所有模块供电。浅色 BaseUnit 用于断开与左侧相邻模块连接的三条预接线电压总线 P1、P2 和 AUX。

该电位组中的所有附加 I/O 模块都将插入到深色 BaseUnit 中,并从左侧相连的模块获得 预接线电压总线 P1、P2 和 AUX 的电位。

电位组以深色 BaseUnit 结束,后面跟随一个浅色的 BaseUnit 或站组态中的服务模块。

#### 另请参见

更多信息,请参见系统手册《ET 200SP 分布式 I/O 系统 [\(https://support.industry.siemens.com/cs/cn/zh/view/91696622\)](https://support.industry.siemens.com/cs/cn/zh/view/91696622)》。

在 STEP 7 中,可采用不同方式对模块进行组态;具体设置,请见下表。根据组态的不 同,将在过程映像输入中另外指定地址或指定不同地址。

#### <span id="page-1927-0"></span>DI 8x24VDC HF 的组态方式

可通过 STEP 7 (TIA Portal) 或 GSD 文件组态模块。使用 GSD 文件组态模块时, 可使用 各种缩写/模块名来表示组态;具体设置,请见下表。支持以下组态方式:

表格 4- 2 使用 GSD 文件进行组态的方式

| 组态                                                 | GSD 文件中的缩写/模                         | 组态软件, 如 STEP 7 (TIA Portal)               |                              |                              |  |
|----------------------------------------------------|--------------------------------------|-------------------------------------------|------------------------------|------------------------------|--|
|                                                    | 块名                                   | 集成在 STEP 7<br>V13 SP1 及更<br>高版本的硬件目<br>录中 | <b>PROFINET</b><br>IO GSD 文件 | <b>PROFIBUS DP</b><br>GSD 文件 |  |
| 1 x 8 通道 (不带值状态)                                   | DI 8x24VDC HF V1.0                   | $\sqrt{ }$                                | $\sqrt{ }$                   | $\sqrt{ }$                   |  |
| 1 x 8 通道 (不带值状态)                                   | DI 8x24VDC HF V1.1                   | $\sqrt{ }$                                | $\sqrt{ }$                   | $\sqrt{ }$                   |  |
| 1 x 8 通道(带值状态)                                     | DI 8x24VDC HF V1.1,<br>QI            | $\sqrt{ }$                                | $\sqrt{ }$                   |                              |  |
| 1 x 8 通道 (不带值状态)                                   | DI 8x24VDC HF V1.2                   | $\sqrt{ }$                                | $\sqrt{ }$                   | $\sqrt{ }$                   |  |
| 1 x 8 通道(带最多 4 个子模<br>块的模块内部 Shared Input<br>的值状态) | DI 8x24VDC HF V1.2,<br><b>MSI</b>    | $\sqrt{ }$                                |                              |                              |  |
| 1 x 8 通道 (带值状态)                                    | DI 8x24VDC HF V1.2.<br>QI            | $\sqrt{ }$                                | $\sqrt{ }$                   |                              |  |
| 1 x 8 通道 (不带值状态)                                   | DI 8x24VDC HF V2.0                   |                                           | $\sqrt{ }$                   | $\sqrt{ }$                   |  |
| 1 x 8 通道(带最多 4 个子模<br>块的模块内部 Shared Input<br>的值状态) | DI 8x24VDC HF V2.0,<br><b>MSI</b>    |                                           | $\sqrt{ }$                   |                              |  |
| 1 x 8 通道 (带值状态)                                    | DI 8x24VDC HF V2.0,<br>QI            |                                           | $\sqrt{ }$                   |                              |  |
| 2 x 4 通道 (不带值状态)                                   | DI 8x24VDC HF V2.0,<br>S.2           |                                           | $\sqrt{ }$                   |                              |  |
| 2 x 4 通道 (带值状态)                                    | DI 8x24VDC HF V2.0,<br><b>S.2 QI</b> |                                           | $\sqrt{ }$                   |                              |  |

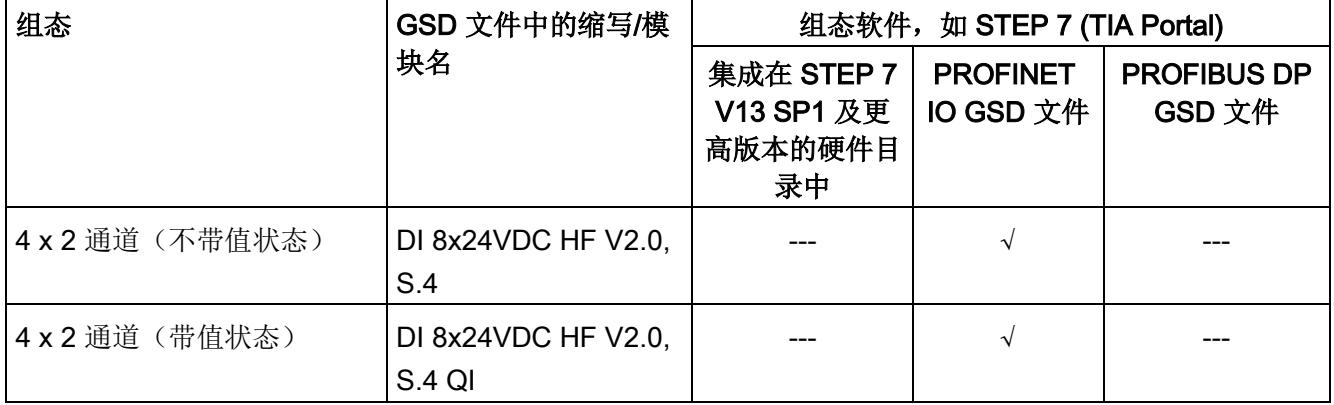

#### 说明

以下功能仅适用于组态了子模块 X.1 且分配有子模块 X.1 的 IO 控制器连接 IO 设备时。

- 固件更新
- I&M 标识数据
- PROFIenergy

#### 2 x 4 / 4 x 2 通道组态

在该组态中,该模块的通道将分为多个子模块。在共享设备中使用该模块时,可将子模块 分配给不同的 IO 控制器。

可用的子模块数量取决于所使用的接口模块。请参见本手册中有关特定接口模块的信息。

#### 值状态 (Quality Information, QI)

以下模块的值状态始终为激活状态:

- DI 8x24VDC HF QI,
- DI 8x24VDC HF MSI

系统将为每个通道的值状态指定一个附加位。值状态位将指示所读入的数字值是否有效。 (0 = 值不正确)。

#### 组态为 1 x 8 通道 DI 8x24VDC HF 的地址空间

下图显示了组态为 8 通道模块且不带值状态时的地址空间分配。

过程映像输入 (PII) 中的分配

输入值: 7 6 5 4 3 2 1 0 通道 0 到 7 (输入 CH0 到 CH7) IB a

图 4-2 组态为 1 x 8 通道 DI 8x24VDC HF 的地址空间,不带值状态

#### 组态为 1 x 8 通道 DI 8x24VDC HF, QI 的地址空间

下图显示了组态为带值状态的 8 通道模块的地址空间分配。可任意指定模块的起始地址。 通道的地址将从该起始地址开始。

过程映像输入 (PII) 中的分配

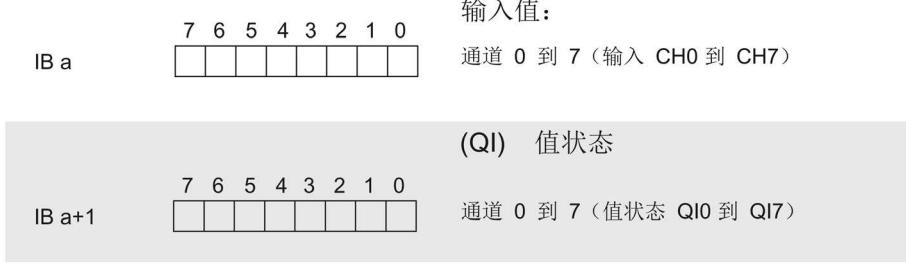

图 4-3 组态为带值状态的 1 x 8 通道 DI 8x24VDC HF QI 的地址空间

#### 组态为 1 x 8 通道 DI 8x24VDC HF MSI 的地址空间

组态 1 x 8 通道模块(模块内部共享输入, MSI) 时, 可在最多 4 个子模块中复制模块的 通道 0 到 7 。之后,各个子模块中通道 0 到 7 的输入值都相同。在共享设备中使用该模 块时,可将这些子模块分配给最多 4 个 IO 控制器。而每个 IO 控制器都对这些通道具有 读访问权限。

可用的子模块数量取决于所使用的接口模块。请遵循本手册中有关特定接口模块的信息。

#### 值状态 (Quality Information, QI)

值状态的含义取决于所在的子模块。

对于第一个子模块(基本子模块),值状态为 0 表示值不正确。

对于第二到第四个子模块(MSI 子模块), 值状态为 0 表示值不正确或基本子模块尚未 组态(未就绪)。

<sup>0=</sup>通道处读取的值错误

下图显示了子模块 1、2、3 和 4 的地址空间分配和值状态。

过程映像输入 (PII) 中第 1 个子模块的分配

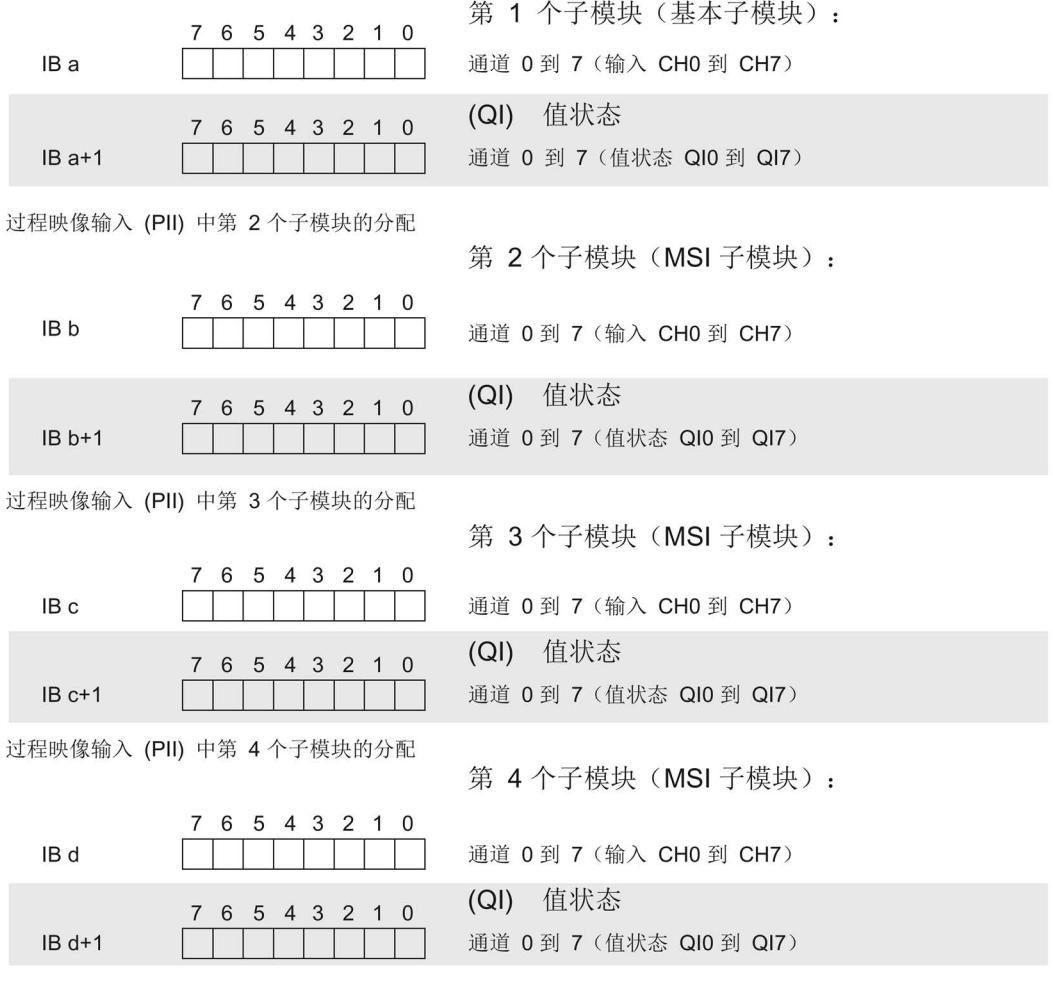

0=通道处读取的值错误

图 4-4 组态为带值状态的 1 x 8 通道 DI 8x24VDC HF MSI 的地址空间

#### 组态为 2 x 4 通道 DI 8x24VDC HF V2.0, S.2 的地址空间

下图显示了组态为 2 x 4 通道模块且不带值状态时的地址空间分配。

过程映像输入 (PII) 中的分配

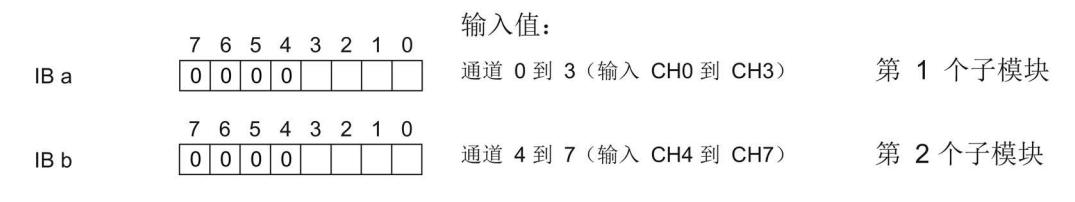

图 4-5 组态为 2 x 4 通道 DI 8x24VDC HF V2.0, S.2 的地址空间,不带值状态

#### 组态为 2 x 4 通道 DI 8x24VDC HFV2.0, S.2 QI 的地址空间

这 2 个子模块都可任意分配起始地址。

过程映像输入 (PII) 中的分配

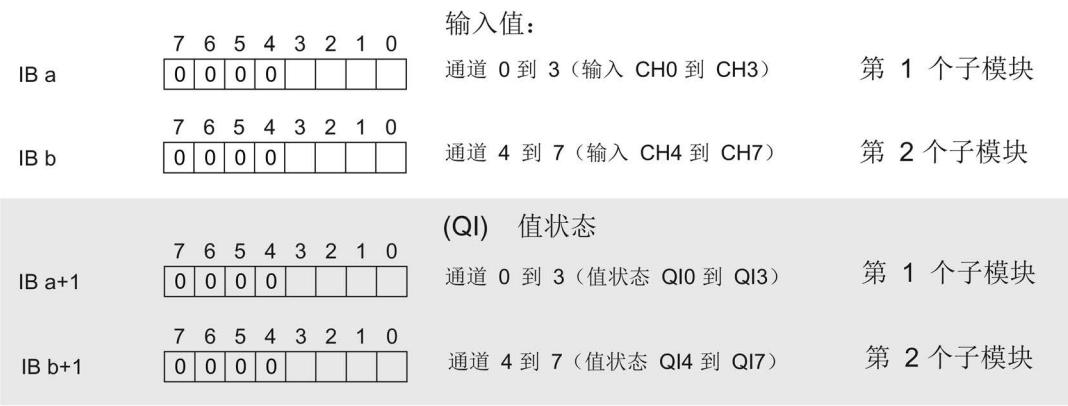

0=通道处读取的值错误

图 4-6 组态为 2 x 4 通道 DI 8x24VDC HF V2.0, S.2 QI 且带值状态时的地址空间

#### 组态为 4 x 2 通道 DI 8x24VDC HF V2.0, S.4 的地址空间

下图显示了组态为 4 x 2 通道模块且不带值状态时的地址空间分配。

#### 过程映像输入 (PII) 中的分配

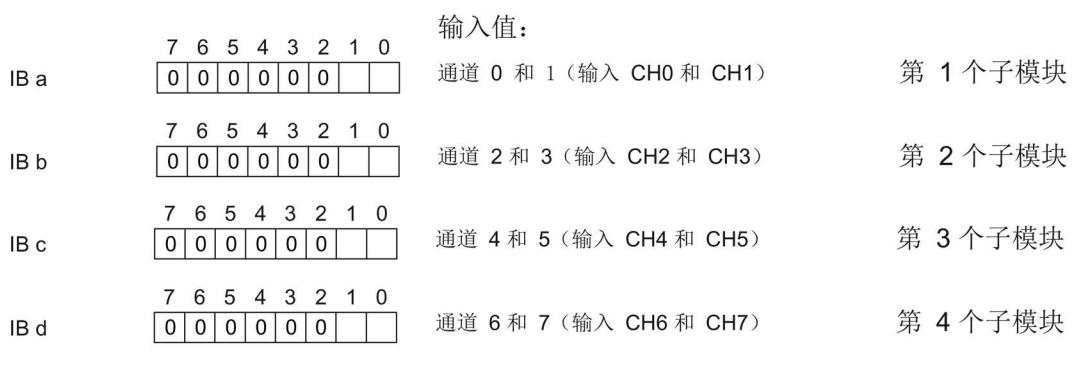

图 4-7 组态为 4 x 2 通道 DI 8x24VDC HFV2.0, S.4 的地址空间,不带值状态

#### 组态为 4 x 2 通道 DI 8x24VDC HF V2.0, S.4 QI 的地址空间

这 4 个子模块都可任意分配起始地址。

过程映像输入 (PII) 中的分配

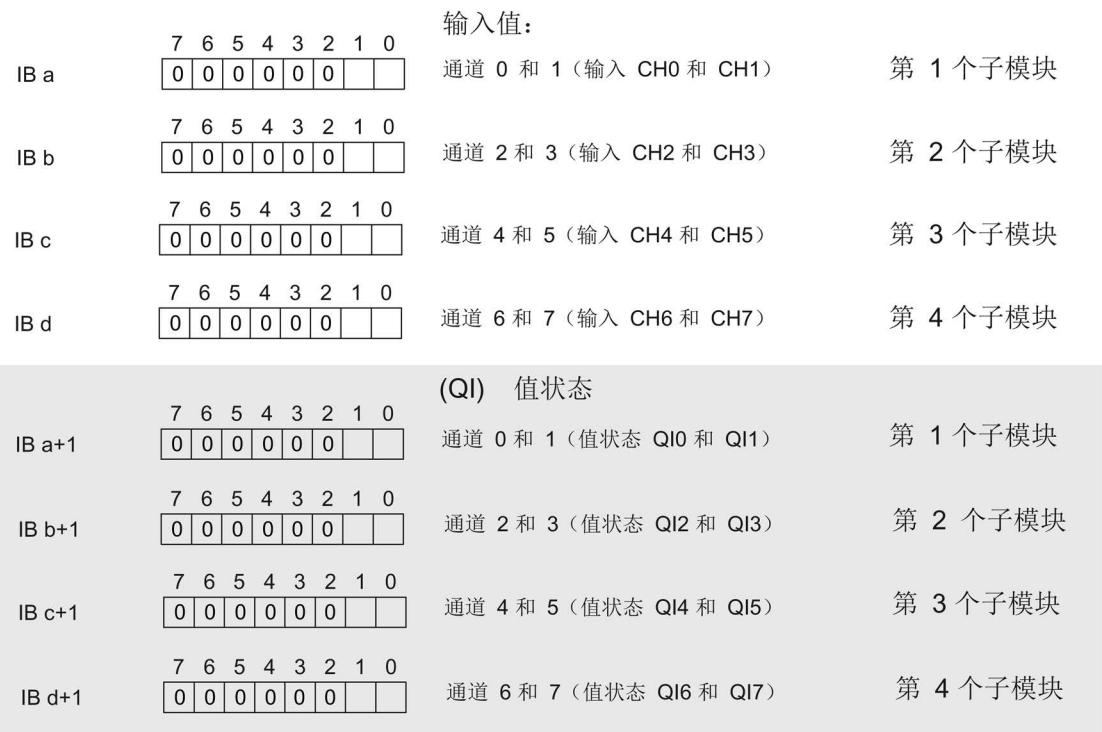

0 = 通道处读取的值错误

图 4-8 组态为的 4 x 2 通道 DI 8x24VDC HF V2.0, S.4QI 且带值状态时的地址空间

# <span id="page-1934-1"></span><span id="page-1934-0"></span>5.1 状态和错误指示灯

## LED 指示灯

下图显示了 DI 8x24VDC HF 的 LED 指示灯(状态和错误指示灯)。

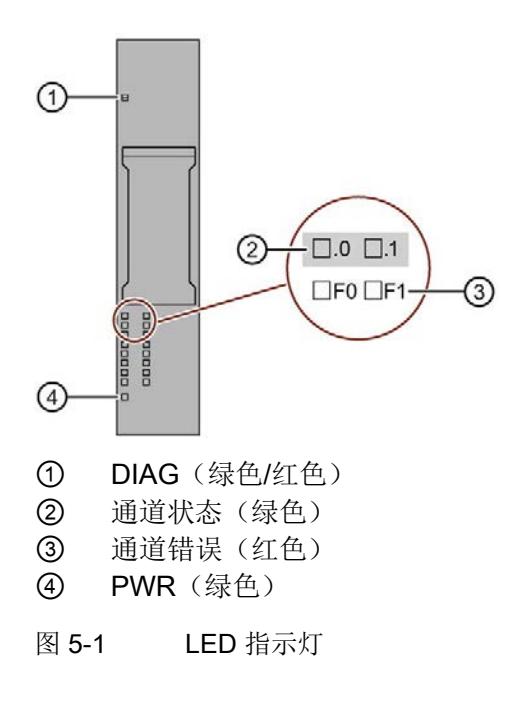

### LED 指示灯的含义

下表说明了状态和错误指示灯的含义。有关诊断报警的纠正措施,请参见"[诊断报警](#page-1939-0) (页 [35\)](#page-1939-0)"部分。

#### DIAG LED 指示灯

表格 5- 1 DIAG 错误 LED 指示灯

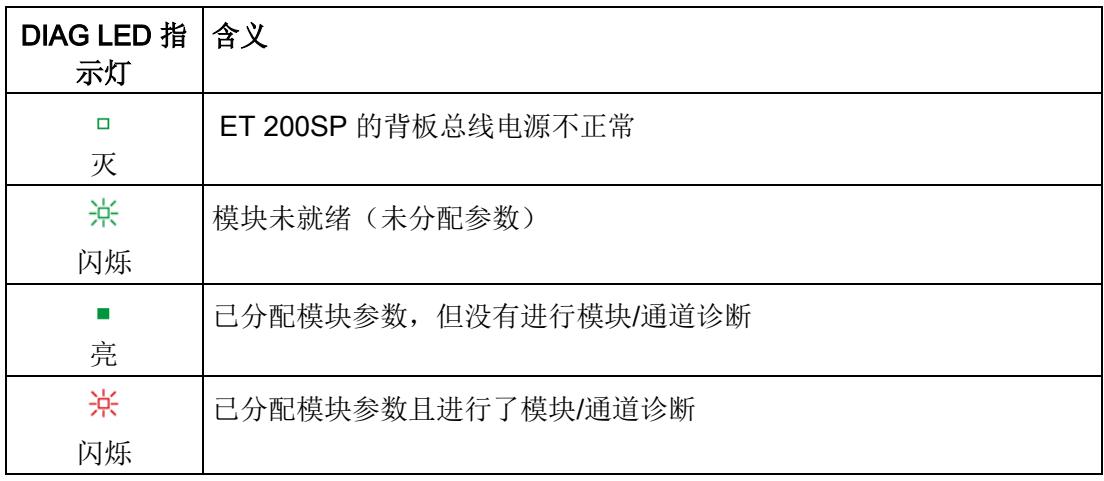

#### 通道状态/通道错误 LED 指示灯

#### 表格 5- 2 通道状态/错误 LED 指示灯

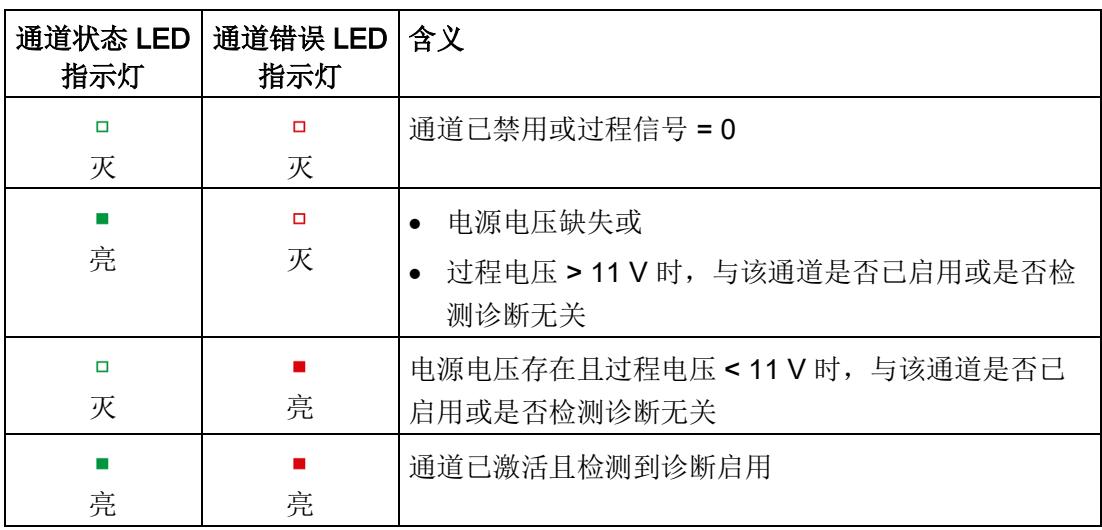

5.1 状态和错误指示灯

#### PWR LED 指示灯

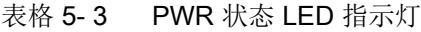

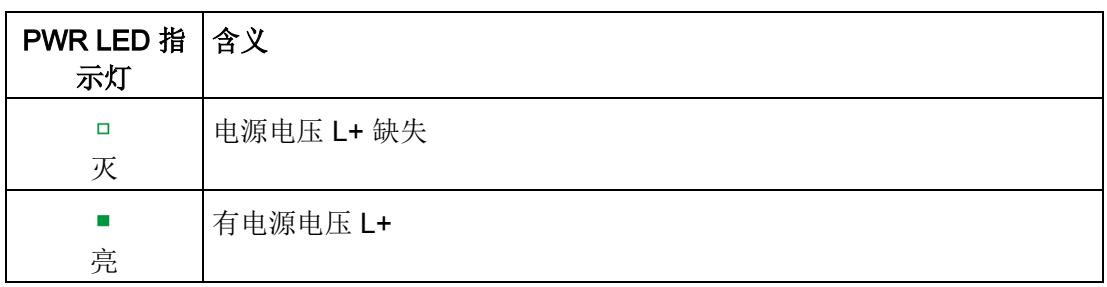

5.2 中断

# <span id="page-1937-0"></span>5.2 中断

数字量输入模块 DI 8×24VDC HF 支持硬件和诊断报警。

#### 诊断中断

在发生以下事件时,该模块将生成诊断中断:

- 短路
- 断路
- 参数分配错误
- 电源电压缺失
- 硬件中断丢失
- 通道临时不可用

#### 通过 IO 控制器评估硬件中断

发生以下事件时,模块将生成硬件中断:

- 在上升沿(信号从0变为1)
- 在下降沿(信号从 1 变为 0)

在发生中断时,会在 IO 控制器的 CPU 中自动执行中断 OB。

有关事件的详细信息,请参见"RALARM"(读取其它中断信息)指令的硬件中断组织块以 及 STEP 7 在线帮助。

5.2 中断

在组织块的起始信息中,输入触发硬件中断的模块通道。下图显示了本地数据中地址为 8 的双字的各个位的分配。

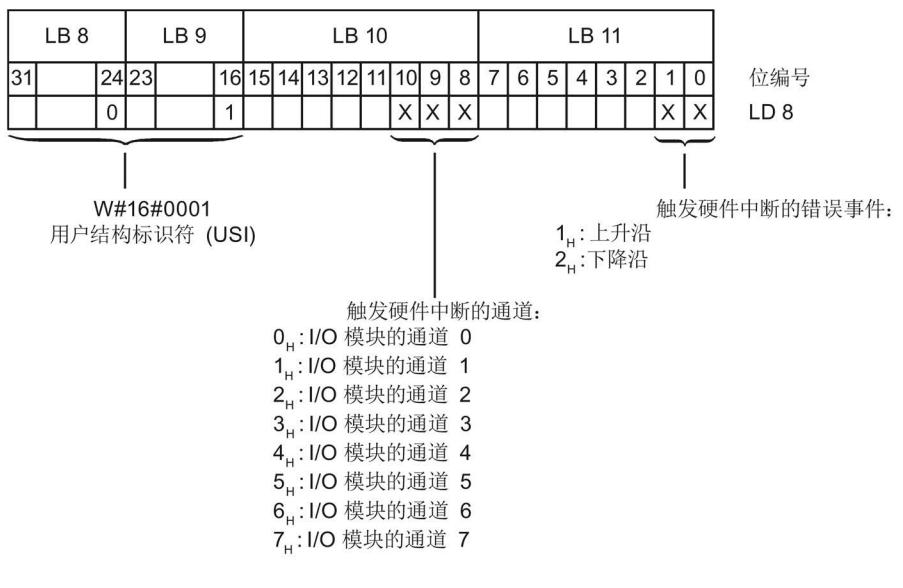

图 5-2 组织块的启动信息

## 附加中断信息的结构

表格 5-4 USI 结构 = W#16#0001

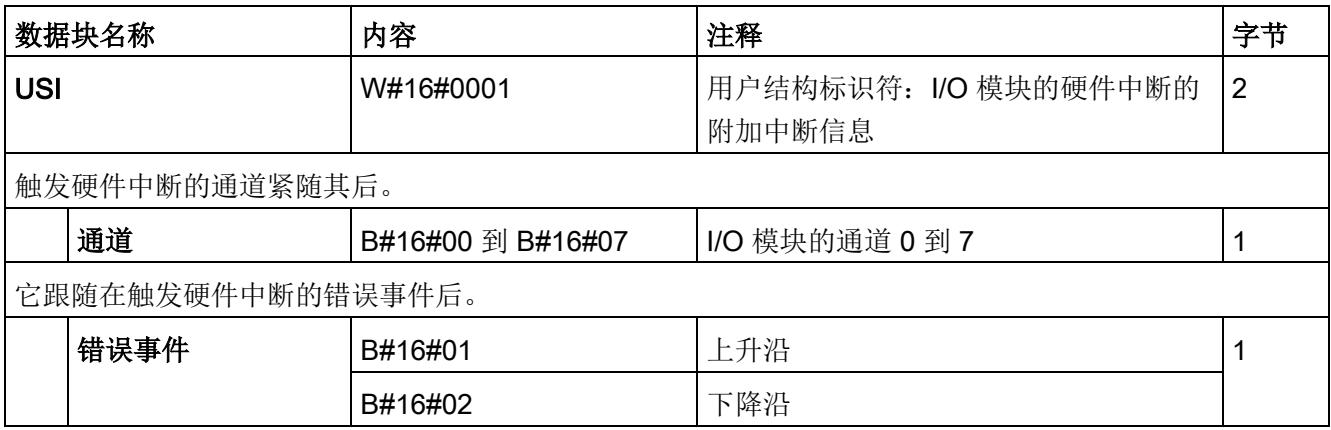

5.3 诊断报警

# <span id="page-1939-0"></span>5.3 诊断报警

#### 诊断报警

为每个诊断事件生成一个诊断报警,同时模块上的 DIAG-LED 指示灯闪烁。例如,可从 CPU 的诊断缓冲区中读取诊断报警。可通过用户程序评估错误代码。

表格 5- 5 诊断报警及其含义和纠正措施

| 诊断报警           | 错误代码            | 含义                                                  | 解决方法                                                                                 |  |  |
|----------------|-----------------|-----------------------------------------------------|--------------------------------------------------------------------------------------|--|--|
| 短路             | 1н              | 传感器电源接地短路                                           | 更正过程布线                                                                               |  |  |
| 断路             | 6 <sub>H</sub>  | 编码器电路的阻抗过高                                          | 使用其它类型的编码器或更改<br>接线方式, 例如, 使用横截面<br>积较大的电缆                                           |  |  |
|                |                 | 模块与传感器之间断路                                          | 连接电缆                                                                                 |  |  |
|                |                 | 通道未连接 (断开)                                          | 禁用诊断<br>$\bullet$<br>在编码器触点上并联一个<br>$\bullet$<br>25 kΩ 到 45 kΩ 的电阻                   |  |  |
| 参数分配错误         | 10 <sub>H</sub> | 模块无法评估该通道的参数。<br>$\bullet$<br>参数分配不正确。<br>$\bullet$ | 更正参数分配                                                                               |  |  |
| 电源电压缺失         | 11 <sub>H</sub> | 电源电压 L+ 缺失或不足                                       | 检查 BaseUnit 上的电源电<br>$\bullet$<br>压 L+<br>检查 BaseUnit 的类型<br>$\bullet$               |  |  |
| 硬件中断丢失         | 16 <sub>H</sub> | 由于之前的中断尚未确认, 因此模块<br>无法触发中断; 可能是由于组态错误              | 更改 CPU 中的中断处理,<br>$\bullet$<br>必要时编辑该模块参数。<br>错误将一直存在, 直至为该<br>$\bullet$<br>模块分配了新参数 |  |  |
| 通道/组件临时不可<br>用 | 1F <sub>H</sub> | 正在进行固件更新或更新已取消。在<br>这种状态下, 模块不输出任何过程<br>值。          | 等待固件更新。<br>$\bullet$<br>重新开始固件更新。<br>$\bullet$                                       |  |  |

# <span id="page-1940-1"></span><span id="page-1940-0"></span>6.1 技术数据

#### DI 8×24VDC HF 的技术规范

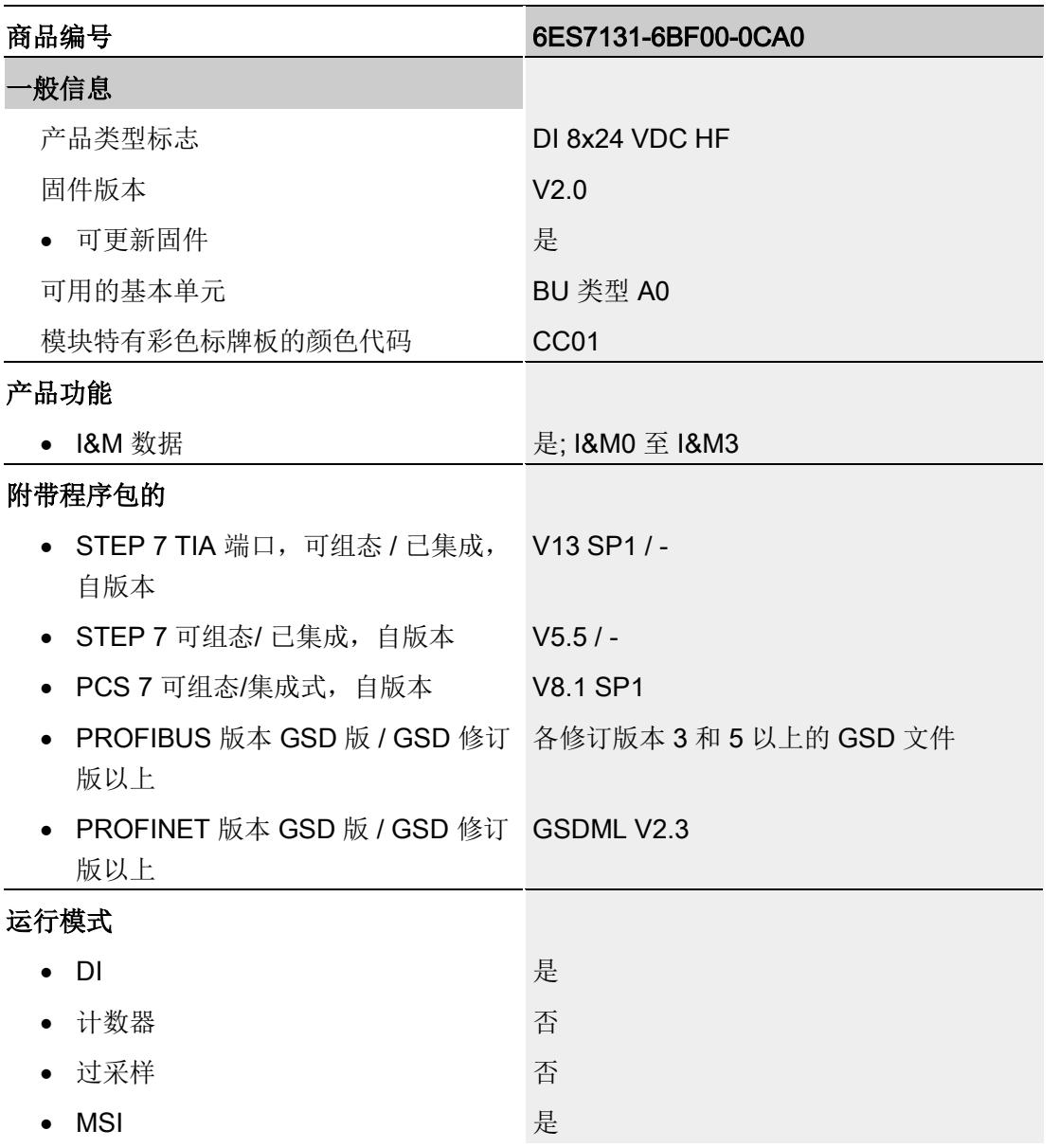

# 技术数据

6.1 技术数据

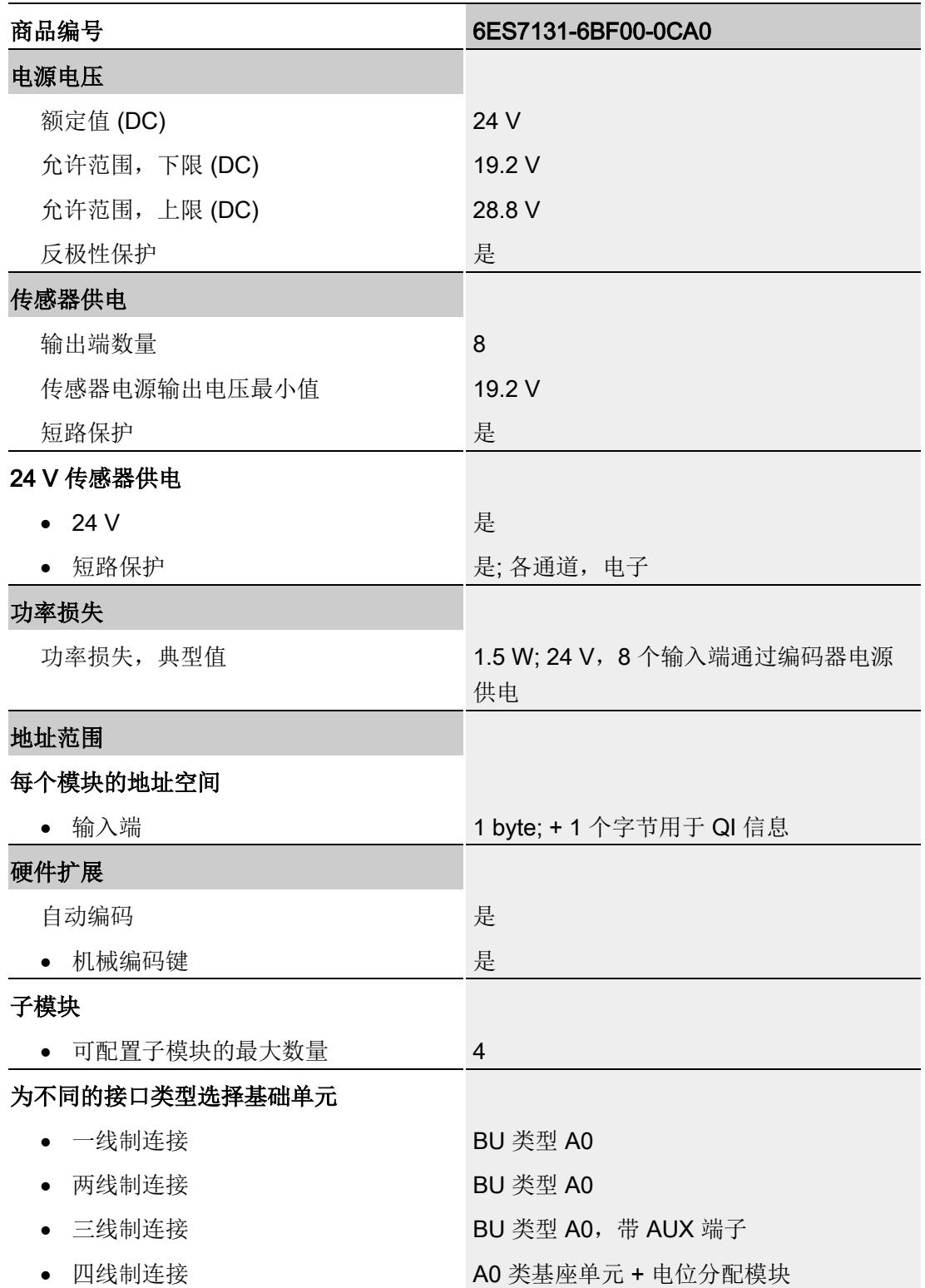

6.1 技术数据

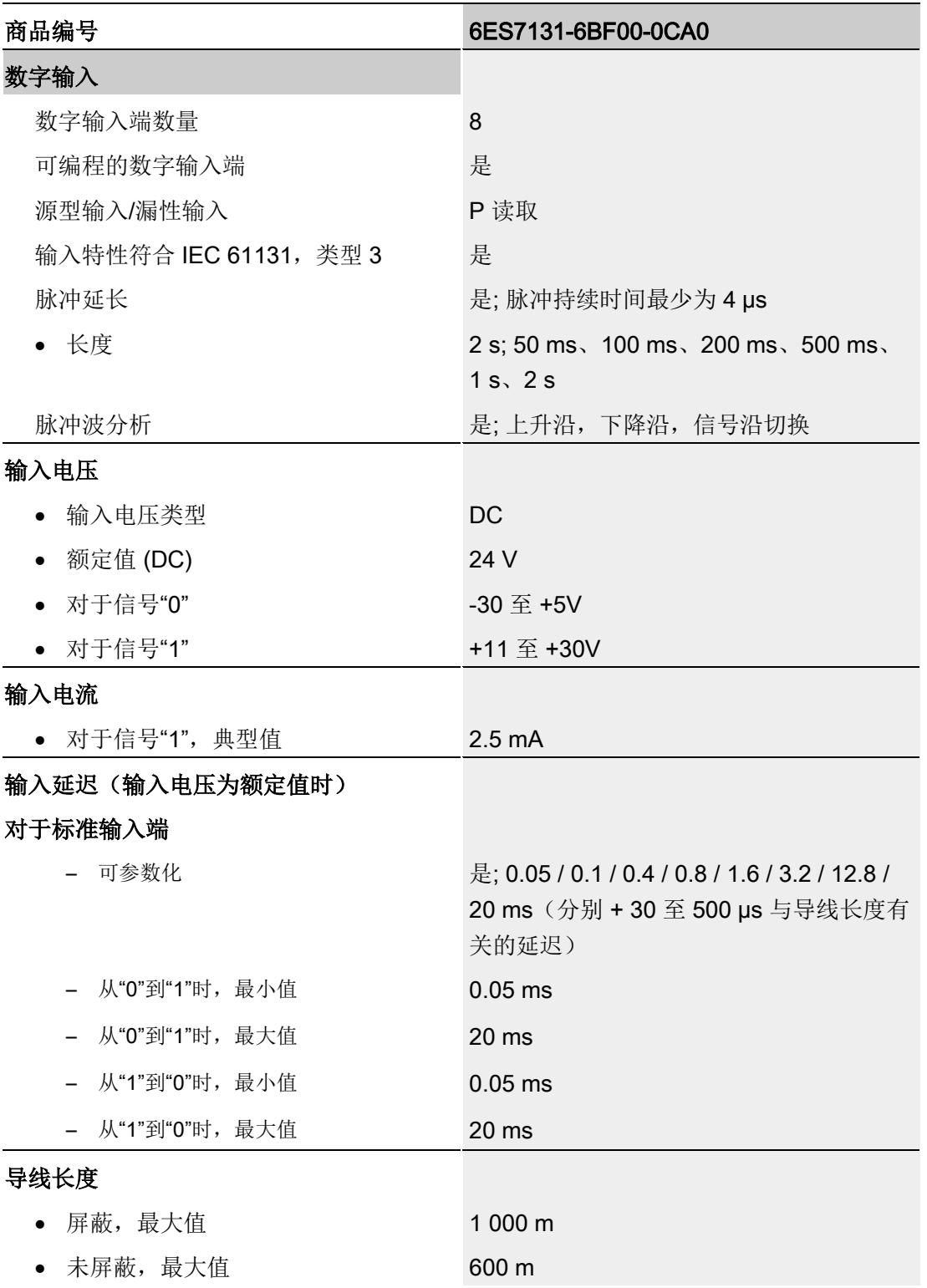

# 技术数据

6.1 技术数据

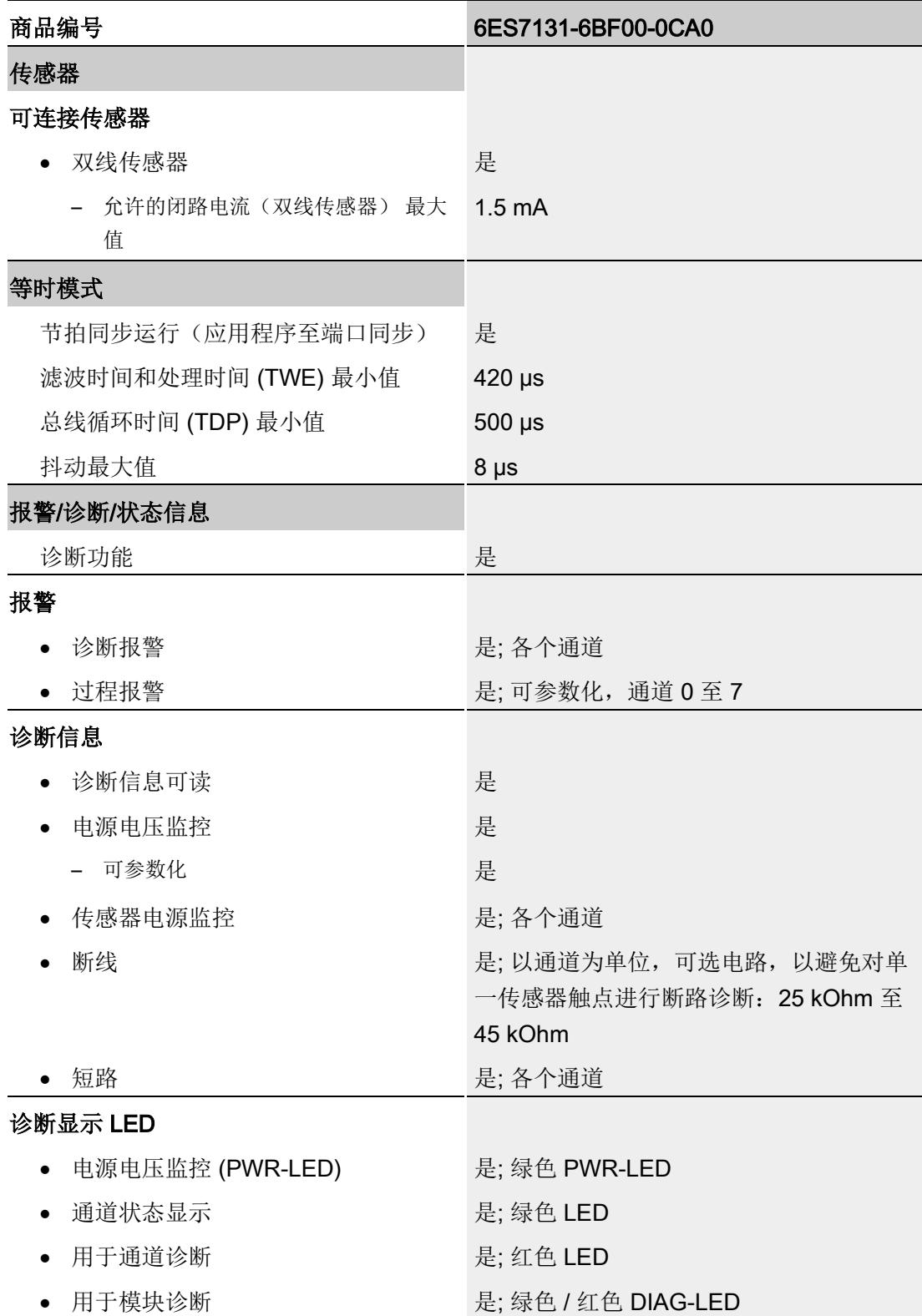
6.1 技术数据

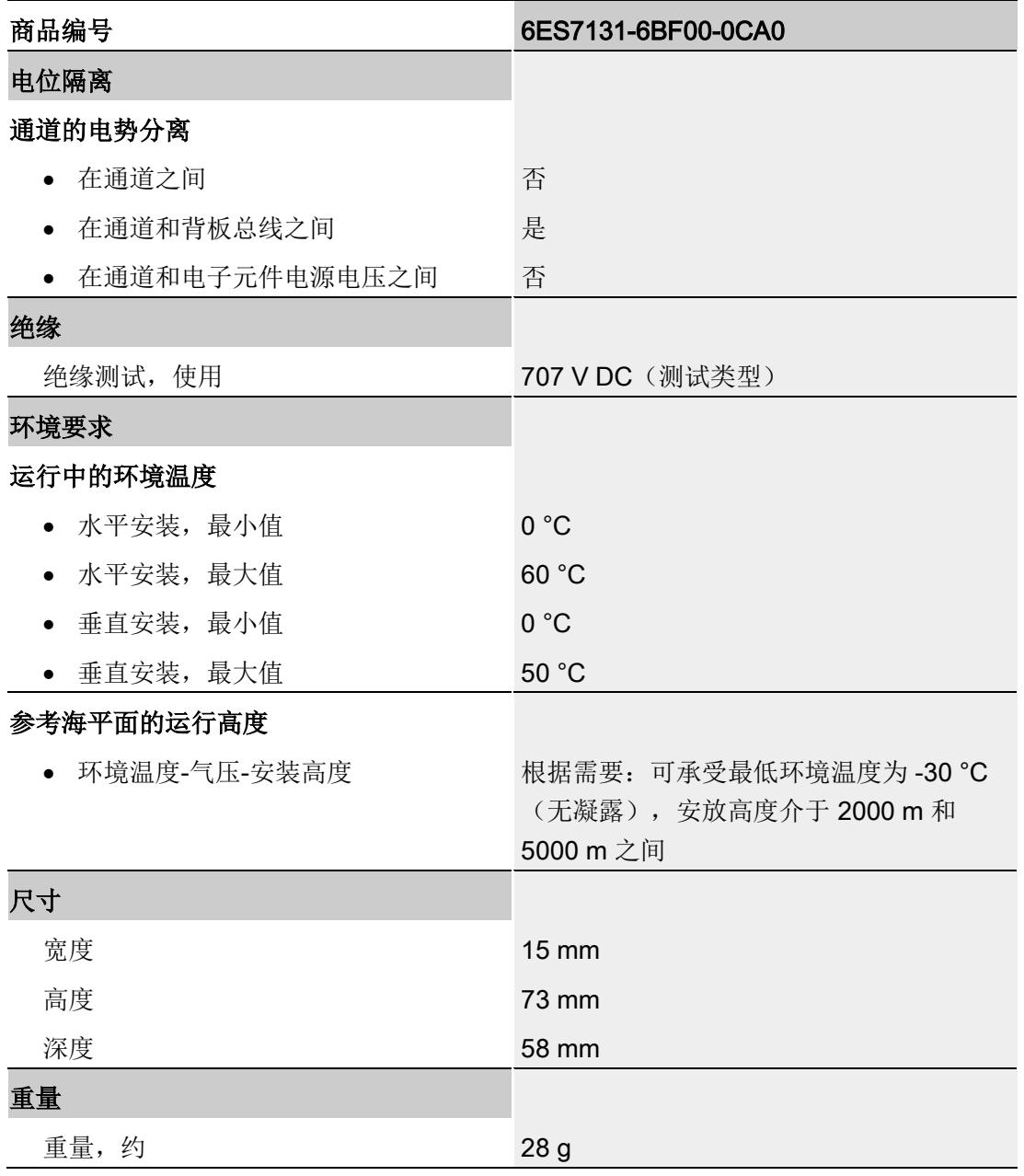

# 尺寸图

# 请参见手册《ET 200SP BaseUnit

[\(http://support.automation.siemens.com/WW/view/zh/58532597/133300\)](http://support.automation.siemens.com/WW/view/zh/58532597/133300)》

模块的数据记录结构相同,与模块使用 PROFIBUS DP 或 PROFINET IO 组态无关。在 用户程序中,可使用数据记录 128 重新组态该模块,而无需考虑具体编程。即,即使通 过 PROFIBUS-GSD 组态模块,也可使用该模块的所有功能。

通过数据记录 0 到 7,可重新组态各个通道。

#### PROFIBUS DP 接口模块后的模块操作

如果在 PROFIBUS DP 接口模块后面操作该模块,则参数数据记录 0 和 1 无法回读。通 过回读参数数据记录 0 和 1, 可获得诊断数据记录 0 和 1。更多信息, 请参见 Internet [\(http://support.automation.siemens.com/WW/view/zh/78324181\)](http://support.automation.siemens.com/WW/view/zh/78324181) 上 PROFIBUS DP 接口 模块手册的"中断"部分。

#### 用户程序中的参数分配

在 RUN 模式中,可对该模块的参数进行重新分配(如,在 RUN 模式下编辑所选通道的 输入延时,而不影响其它通道)。

#### 在 RUN 模式下更改参数

WRREC 指令通过数据记录 128 或数据记录 0 到 7 将参数传送到模块中。STEP 7 中设 置的参数在 CPU 中保持不变。即,STEP 7 中设置的参数在重新启动后仍然有效。 如果重新组态某个模块且在重新组态前有未决诊断,则不会将这些诊断标记为"离去"。

#### 输出参数 STATUS

模块将忽略在使用指令"WRREC"传送参数过程中发生的错误,并继续使用之前分配的参 数进行操作。STATUS 输出参数中包含有一个对应的错误代码。

有关"WRREC"指令的说明和错误代码,请参见 STEP 7 在线帮助。

# 数据记录的结构

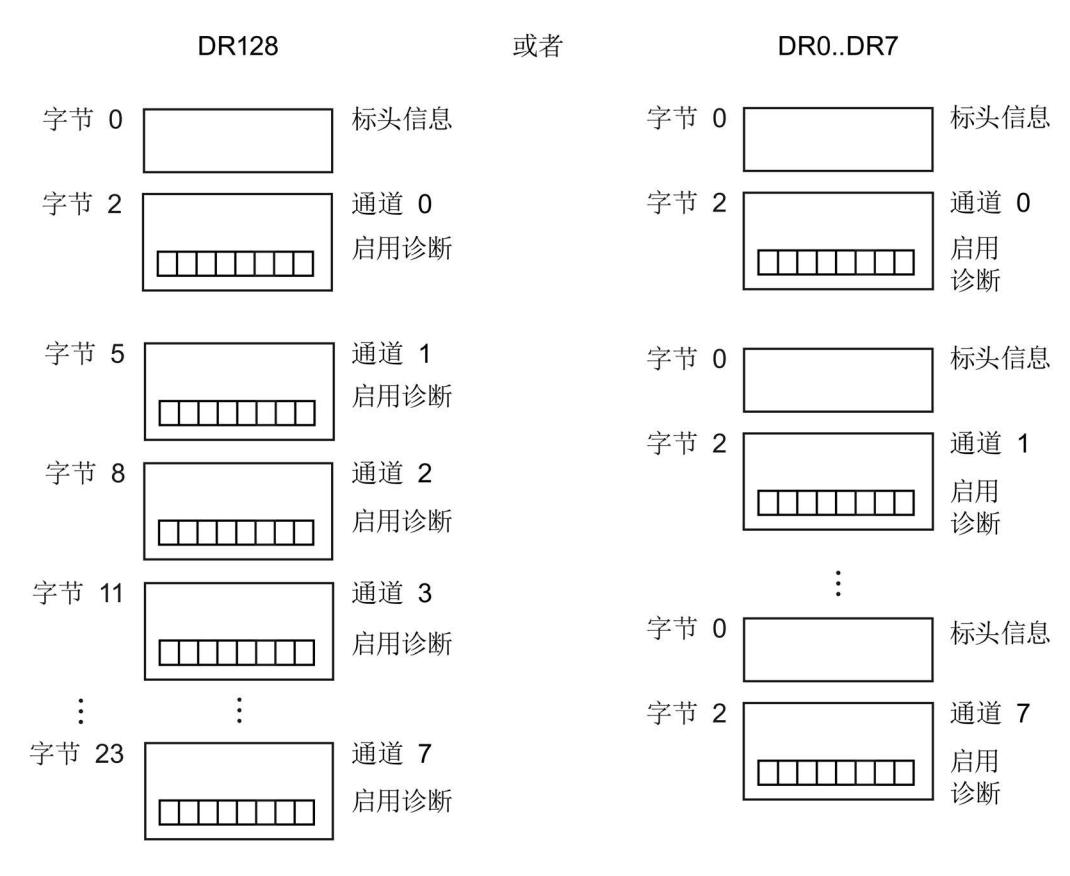

图 A-1 数据记录 128 和数据记录 0 到 7 的结构

# 标头信息

下图显示了标头信息的结构。

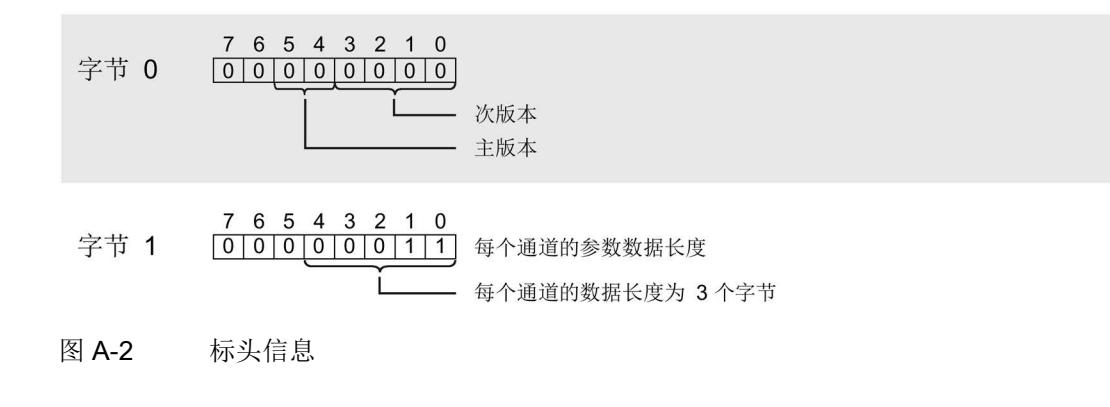

下图显示了通道 0 到 7 的参数结构。

将相应的位设置为"1",即可启用该参数。

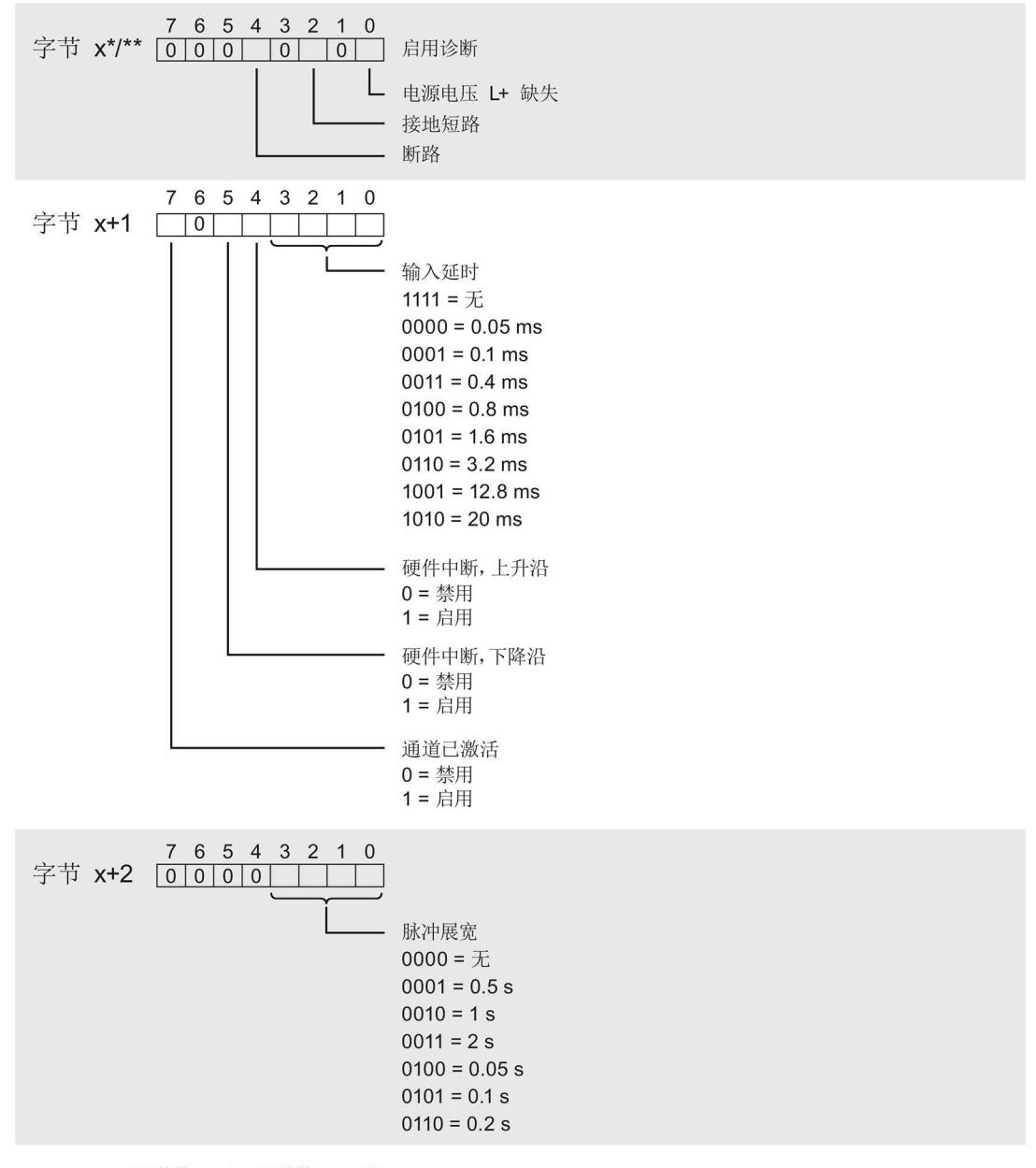

\* x = 2 + (通道数 x 3); 通道数 = 0 到 7, DR 128 \*\*  $x = 2$ , DR 0 到 DR 7

图 A-3 通道 0 到 7 中字节 x 到 x+2 的结构

#### 传送数据记录时出错。

该模块通常会检查待发送数据记录的所有值。仅当所有值都正确传送无错误时,该模块才 使用数据记录中的值。

如果 STATUS 参数中有错误, 则写入数据记录的 WRREC 指令将返回相应的错误代码。

下表列出了模块特定的错误代码以及参数数据记录 128 中的含义。

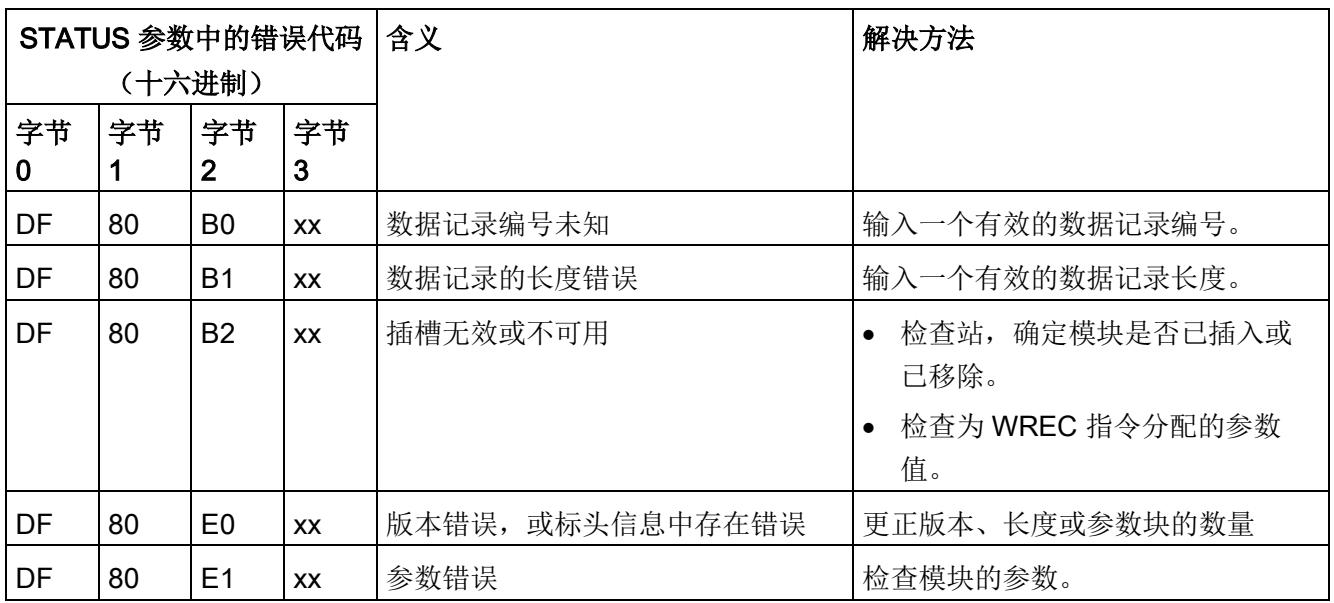

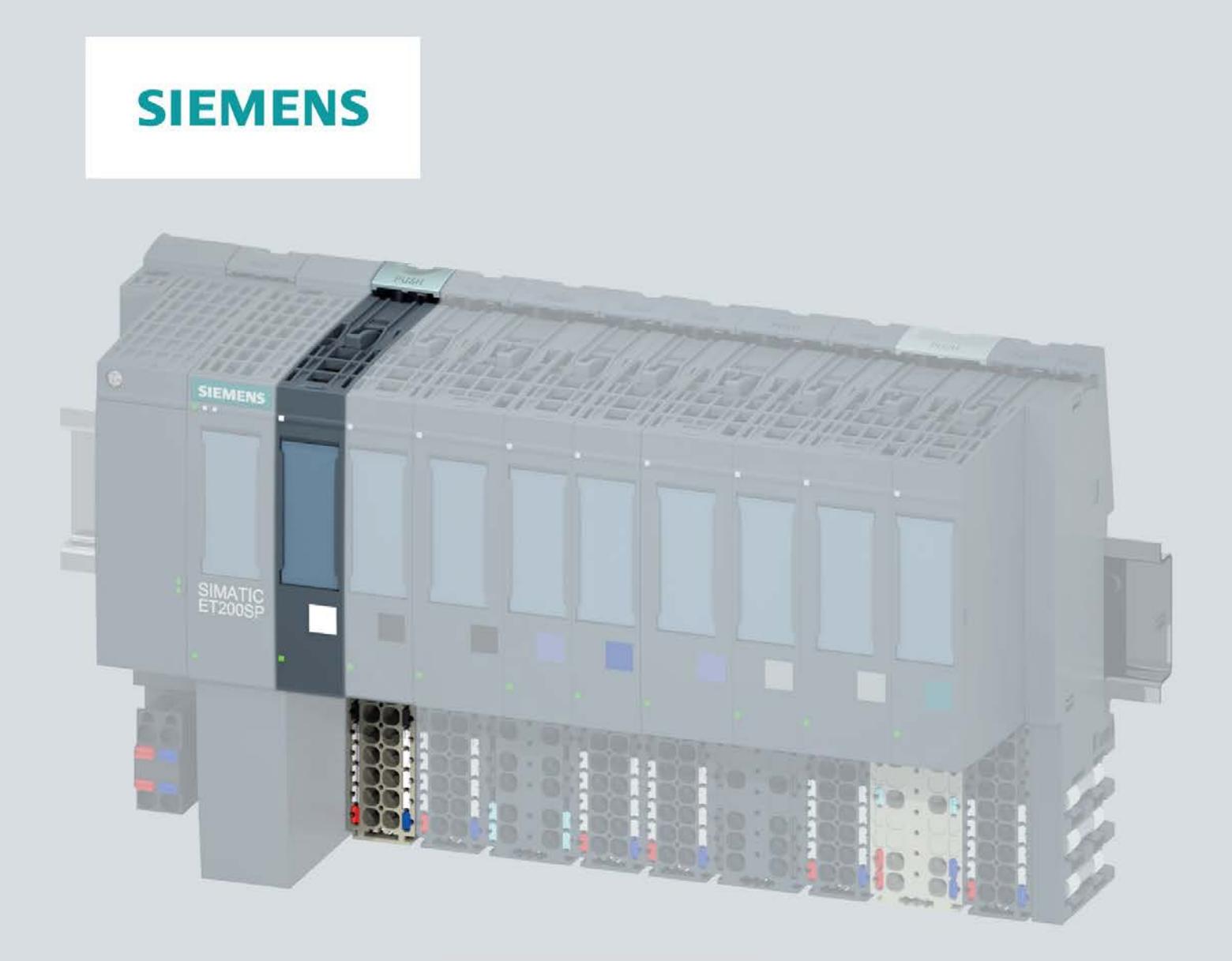

手册

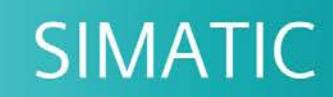

# **ET 200SP**

数字量输入模块 DI 8x24VDC HS (6ES7131-6BF00-0DA0)

11/2019

support.industry.siemens.com

# **SIEMENS**

# SIMATIC

# ET 200SP 数字量输入模块 DI 8x24VDC HS (6ES7131-6BF00-0DA0)

设备手册

# <u>[前言](#page-1952-0)</u>

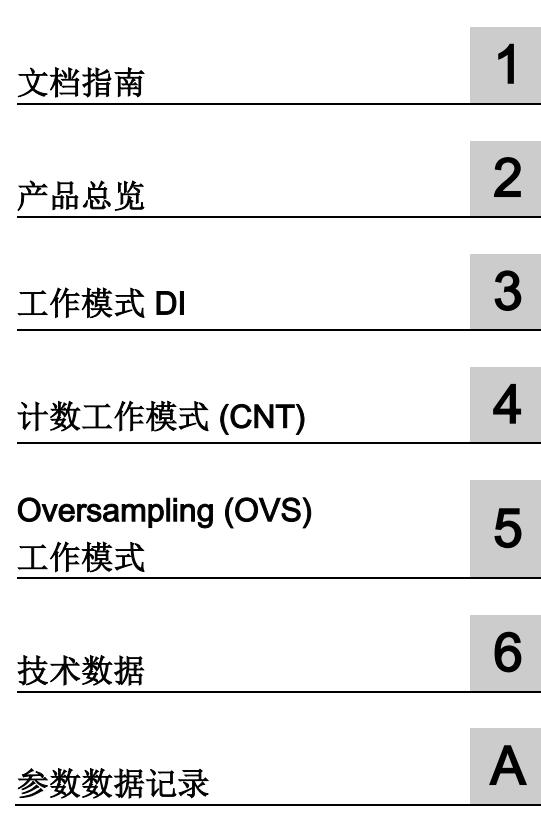

# 法律资讯

# 警告提示系统

为了您的人身安全以及避免财产损失,必须注意本手册中的提示。人身安全的提示用一个警告三角表示,仅 与财产损失有关的提示不带警告三角。警告提示根据危险等级由高到低如下表示。

# 危险

表示如果不采取相应的小心措施, 将会导致死亡或者严重的人身伤害。

# 警告

表示如果不采取相应的小心措施,可能导致死亡或者严重的人身伤害。

# 小心

表示如果不采取相应的小心措施,可能导致轻微的人身伤害。

# 注意

表示如果不采取相应的小心措施,可能导致财产损失。

当出现多个危险等级的情况下,每次总是使用最高等级的警告提示。如果在某个警告提示中带有警告可能导 致人身伤害的警告三角,则可能在该警告提示中另外还附带有可能导致财产损失的警告。

# 合格的专业人员

本文件所属的产品/系统只允许由符合各项工作要求的合格人员进行操作。其操作必须遵照各自附带的文件说 明,特别是其中的安全及警告提示。

由于具备相关培训及经验,合格人员可以察觉本产品/系统的风险,并避免可能的危险。

# 按规定使用 Siemens 产品

请注意下列说明:

# 警告

#### Siemens

产品只允许用于目录和相关技术文件中规定的使用情况。如果要使用其他公司的产品和组件,必须得到 Siemens

推荐和允许。正确的运输、储存、组装、装配、安装、调试、操作和维护是产品安全、正常运行的前提。必 须保证允许的环境条件。必须注意相关文件中的提示。

# 商标

# 所有带有标记符号 ® 的都是 Siemens AG

的注册商标。本印刷品中的其他符号可能是一些其他商标。若第三方出于自身目的使用这些商标,将侵害其 所有者的权利。

# 责任免除

我们已对印刷品中所述内容与硬件和软件的一致性作过检查。然而不排除存在偏差的可能性,因此我们不保 证印刷品中所述内容与硬件和软件完全一致。印刷品中的数据都按规定经过检测,必要的修正值包含在下一 版本中。

# <span id="page-1952-0"></span>前言

#### 本文档用途

本手册是对系统手册"ET 200SP 分布式 I/O 系统 [\(http://support.automation.siemens.com/WW/view/zh/58649293\)](http://support.automation.siemens.com/WW/view/zh/58649293)"的补充。

本手册中介绍了与系统相关的各种功能。

本手册以及系统和功能手册中介绍的信息将为您调试 ET 200SP 分布式 I/O 系统提供技术支持。

# 与之前版本相比的更改

与前一版本相比,本手册包含以下更改内容: 参数和值范围在"计数"模式中统一(GSD 文件和 TIA Portal)。

# 约定

请特别注意以下事项:

#### 说明

这些注意事项包含有关本文档所述的产品、使用该产品或应特别关注的文档部分的重要信 息。

#### Siemens

为其产品及解决方案提供了工业信息安全功能,以支持工厂、系统、机器和网络的安全运 行。

为了防止工厂、系统、机器和网络受到网络攻击,需要实施并持续维护先进且全面的工业 信息安全保护机制。Siemens 的产品和解决方案构成此类概念的其中一个要素。

客户负责防止其工厂、系统、机器和网络受到未经授权的访问。只有在有必要连接时并仅 在采取适当安全措施(例如,防火墙和/或网络分段)的情况下,才能将该等系统、机器 和组件连接到企业网络或 Internet。

关于可采取的工业信息安全措施的更多信息,请访问 [\(https://www.siemens.com/industrialsecurity\)](https://www.siemens.com/industrialsecurity)。

Siemens 不断对产品和解决方案进行开发和完善以提高安全性。Siemens 强烈建议您及时更新产品华使用最新产品版本。如果使用的产品版本不再受支持,或 者未能应用最新的更新程序,客户遭受网络攻击的风险会增加。

要及时了解有关产品更新的信息,请订阅 Siemens 工业信息安全 RSS 源, 网址为 [\(https://www.siemens.com/industrialsecurity\)](https://www.siemens.com/industrialsecurity)。

# 目录

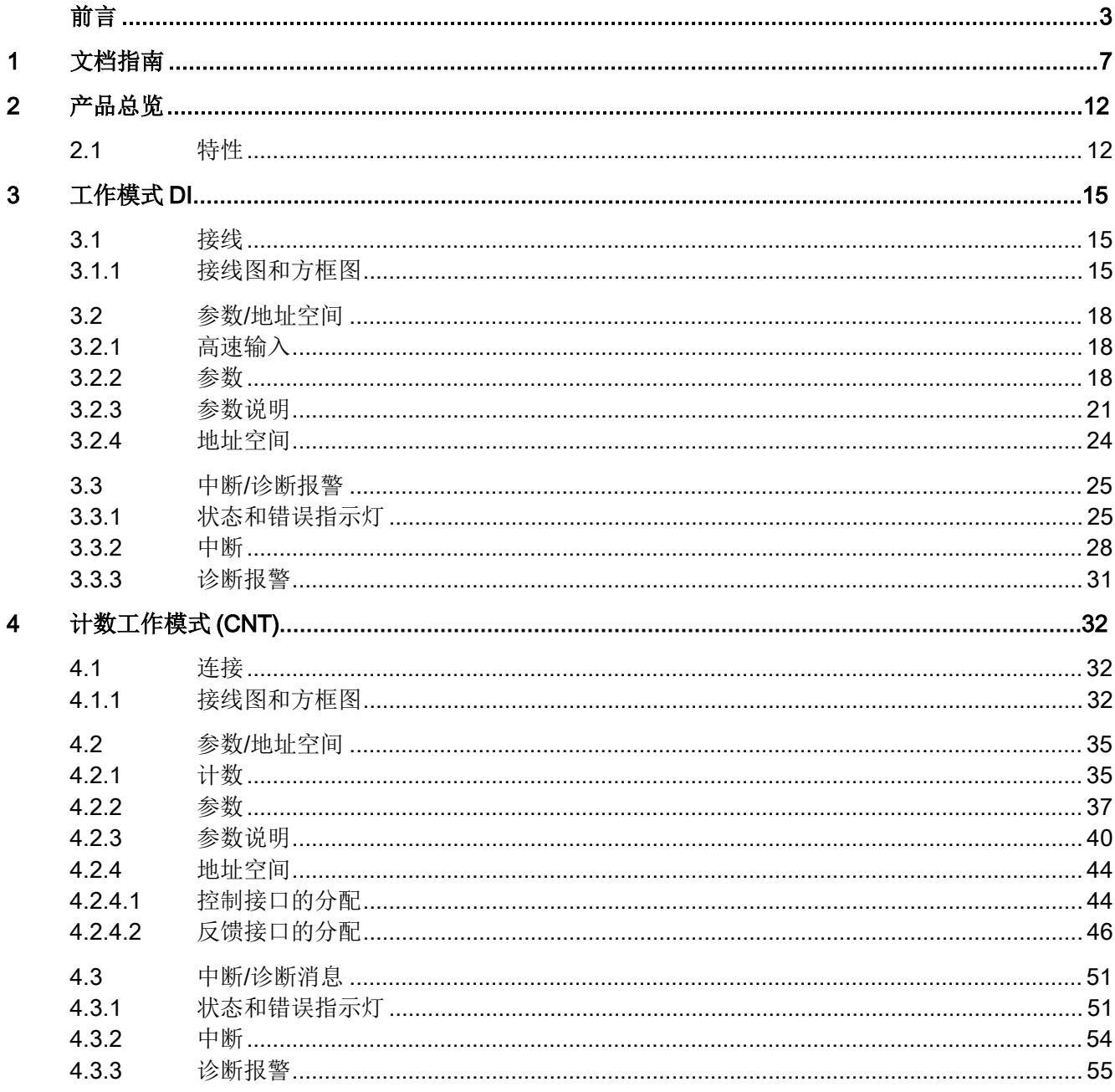

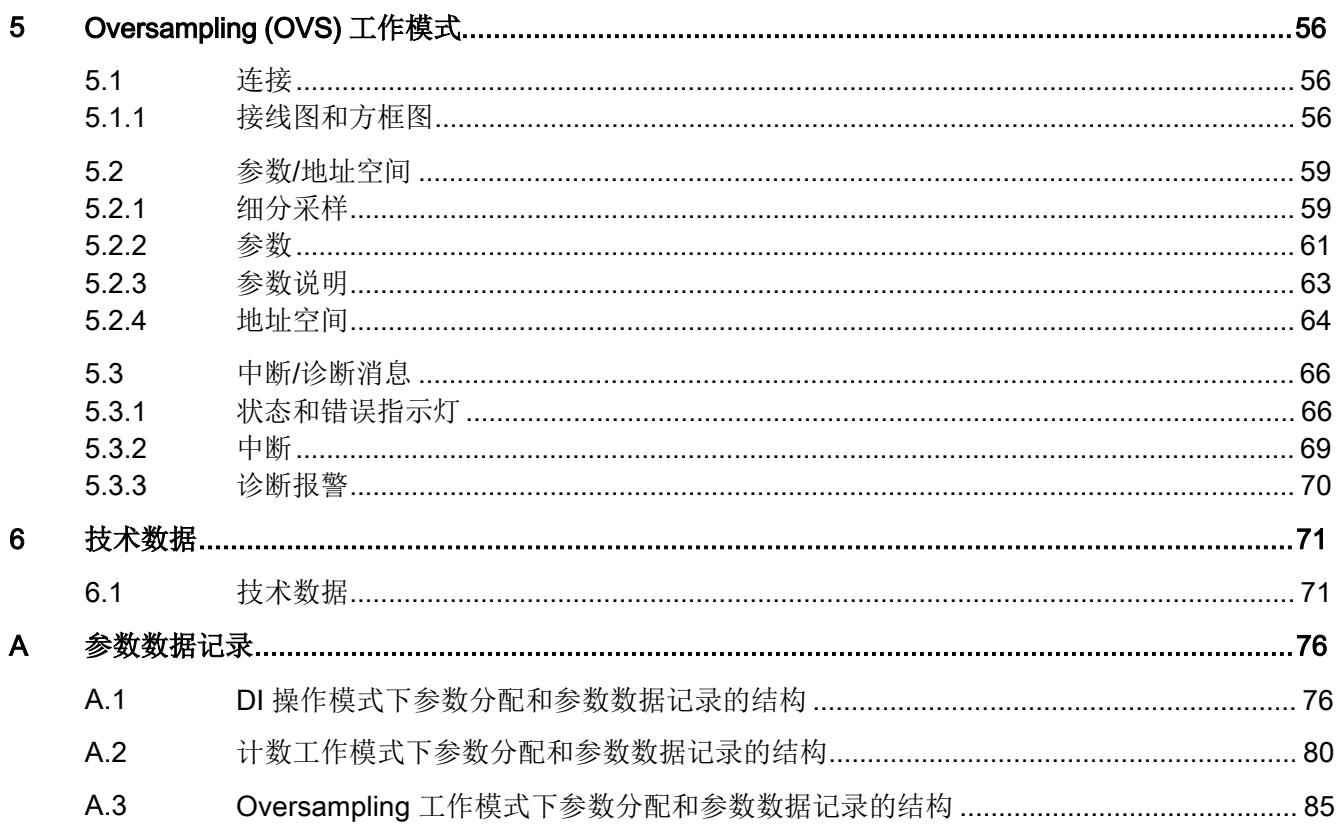

# <span id="page-1956-0"></span>文档指南 1999年1月19日

# SIMATIC SIMATIC ET 200SP 分布式 I/O 系统的文档分为 3 个部分。 这样用户可方便访问自己所需的特定内容。

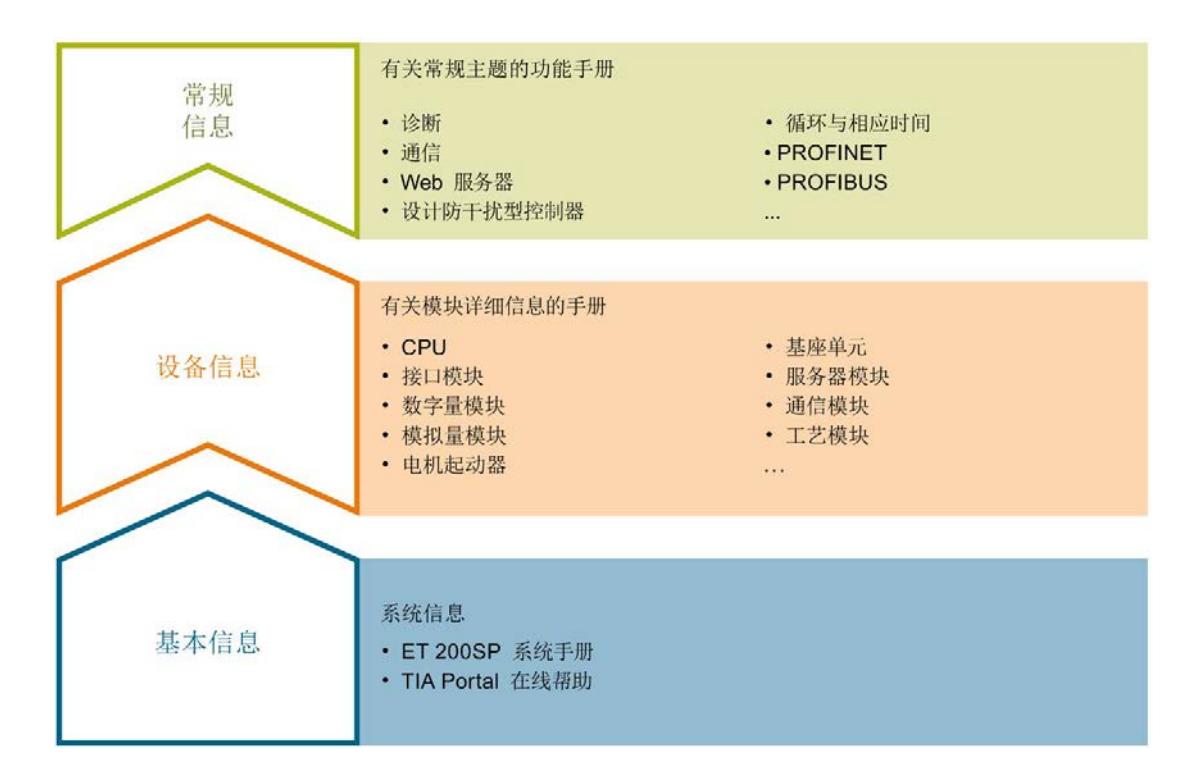

#### 基本信息

系统手册和入门指南中详细描述了 SIMATIC ET 200SP 分布式 I/O 系统的组态、安装、接线和调试。STEP 7 在线帮助为用户提供了组态和编程方面的支持。

#### 设备信息

产品手册中包含模块特定信息的简要介绍,如特性、接线图、功能特性和技术规范。

#### 常规信息

功能手册中包含有关 SIMATIC ET 200SP 分布式 I/O 系统的常规主题的详细描述,如诊断、通信、Web 服务器、运动控制和 OPC UA。

相关文档,可从 Internet

[\(https://support.industry.siemens.com/cs/cn/zh/view/109742709\)](https://support.industry.siemens.com/cs/cn/zh/view/109742709) 免费下载。

产品信息中记录了对这些手册的更改和补充信息。

相关产品信息,可从 Internet [\(https://support.industry.siemens.com/cs/cn/zh/view/73021864\)](https://support.industry.siemens.com/cs/cn/zh/view/73021864) 免费下载。

#### 手册集 ET 200SP

手册集中包含 SIMATIC ET 200SP 分布式 I/O 系统的完整文档,这些文档收集在一个文件中。

该手册集可从 Internet [\(https://support.automation.siemens.com/WW/view/zh/84133942\)](https://support.automation.siemens.com/WW/view/zh/84133942) 下载。

#### "我的技术支持"

通过"我的技术支持"(我的个人工作区), "工业在线技术支持"的应用将更为方便快捷。

在"我的技术支持"中,用户可以保存过滤器、收藏夹和标签,请求 CAx 数据以及编译"文档"区内的个人数据库。此外,支持申请页面还支持用户资料自动填写。 用户可随时查看当前的所申请的支持请求。

要使用"我的技术支持"中的所有功能,必须先进行注册。

有关"我的技术支持", 敬请访问 Internet [\(https://support.industry.siemens.com/My/ww/zh\)](https://support.industry.siemens.com/My/ww/zh)。

#### "我的技术支持"- 文档

通过"我的技术支持"(我的个人工作区),"工业在线技术支持"的应用将更为方便快捷。

在"我的技术支持"中,用户可以保存过滤器、收藏夹和标签,请求 CAx 数据以及编译"文档"区内的个人数据库。此外,支持申请页面还支持用户资料自动填写。 用户可随时查看当前的所申请的支持请求。

要使用"我的技术支持"中的所有功能,必须先进行注册。

有关"我的技术支持", 敬请访问 Internet

[\(https://support.industry.siemens.com/My/ww/zh/documentation\)](https://support.industry.siemens.com/My/ww/zh/documentation)。

# "我的技术支持" - CAx 数据

在"我的技术支持"中的 CAx 数据区域,可以访问 CAx 或 CAe 系统的最新产品数据。 仅需轻击几次,用户即可组态自己的下载包。 在此,用户可选择:

- 产品图片、二维码、3D 模型、内部电路图、EPLAN 宏文件
- 手册、功能特性、操作手册、证书
- 产品主数据

有关"我的技术支持" - CAx 数据, 敬请访问 Internet [\(https://support.industry.siemens.com/my/ww/zh/CAxOnline\)](https://support.industry.siemens.com/my/ww/zh/CAxOnline)。

## 应用示例

应用示例中包含有各种工具的技术支持和各种自动化任务应用示例。自动化系统中的多个 组件完美协作,可组合成各种不同的解决方案,用户无需再关注各个单独的产品。

有关应用示例, 敬请访问 Internet

[\(https://support.industry.siemens.com/sc/ww/zh/sc/2054\)](https://support.industry.siemens.com/sc/ww/zh/sc/2054)。

# TIA Selection Tool

通过 TIA Selection Tool, 用户可选择、组态和订购全集成自动化 (TIA) 中所需设备。 该工具是 SIMATIC Selection Tool 的新一代产品,在一个工具中完美集成了自动化技术的各种已知组态程序。 通过 TIA Selection Tool, 用户可以根据产品选择或产品组态生成一个完整的订购列表。 有关 TIA Selection Tool, 敬请访问 Internet

[\(https://w3.siemens.com/mcms/topics/en/simatic/tia-selection-tool\)](https://w3.siemens.com/mcms/topics/en/simatic/tia-selection-tool)。

#### SIMATIC Automation Tool

通过 SIMATIC Automation Tool, 可同时对各个 SIMATIC S7 站进行调试和维护操作(作为批量操作), 而无需打开 TIA Portal。

SIMATIC Automation Tool 支持以下各种功能:

- 扫描 PROFINET/以太网系统网络, 识别所有连接的 CPU
- 为 CPU 分配地址 (IP、子网、网关) 和站名称 (PROFINET 设备)
- 将日期和已转换为 UTC 时间的编程设备/PC 时间传送到模块中
- 将程序下载到 CPU 中
- RUN/STOP 模式切换
- 通过 LED 指示灯闪烁进行 CPU 定位
- 读取 CPU 错误信息
- 读取 CPU 诊断缓冲区
- 复位为出厂设置
- 更新 CPU 和所连接模块的固件

#### SIMATIC Automation Tool 可从 Internet

[\(https://support.industry.siemens.com/cs/ww/zh/view/98161300\)](https://support.industry.siemens.com/cs/ww/zh/view/98161300) 上下载。

# PRONETA

#### SIEMENS PRONETA (PROFINET

网络分析服务)可在调试过程中分析工厂网络的具体状况。PRONETA 具有以下两大核心功能:

- 通过拓扑总览功能,自动扫描 PROFINET 和所有连接的组件。
- 通过 IO 检查,快速完成工厂接线和模块组态测试。

#### SIEMENS PRONETA 可从 Internet

[\(https://support.industry.siemens.com/cs/ww/zh/view/67460624\)](https://support.industry.siemens.com/cs/ww/zh/view/67460624) 上下载。

## SINETPLAN

SINETPLAN 是西门子公司推出的一种网络规划工具,用于对基于 PROFINET 的自动化系统和网络进行规划设计。使用该工具时,在规划阶段即可对 PROFINET 网络进行预测型的专业设计。此外,SINETPLAN 还可用于对网络进行优化,检测网络资源并合理规划资源预留。这将有助于在早期的规划 操作阶段,有效防止发生调试问题或生产故障,从而大幅提升工厂的生产力水平和生产运 行的安全性。

优势概览:

- 端口特定的网络负载计算方式,显著优化网络性能
- 优异的现有系统在线扫描和验证功能,生产力水平大幅提升
- 通过导入与仿真现有的 STEP 7 系统,极大提高调试前的数据透明度
- 通过实现长期投资安全和资源的合理应用,显著提高生产效率

SINETPLAN 可从 Internet [\(https://www.siemens.com/sinetplan\)](https://www.siemens.com/sinetplan) 上下载。

# <span id="page-1961-1"></span><span id="page-1961-0"></span>2.1 特性

# 订货号

6ES7131-6BF00-0DA0

# 模块视图

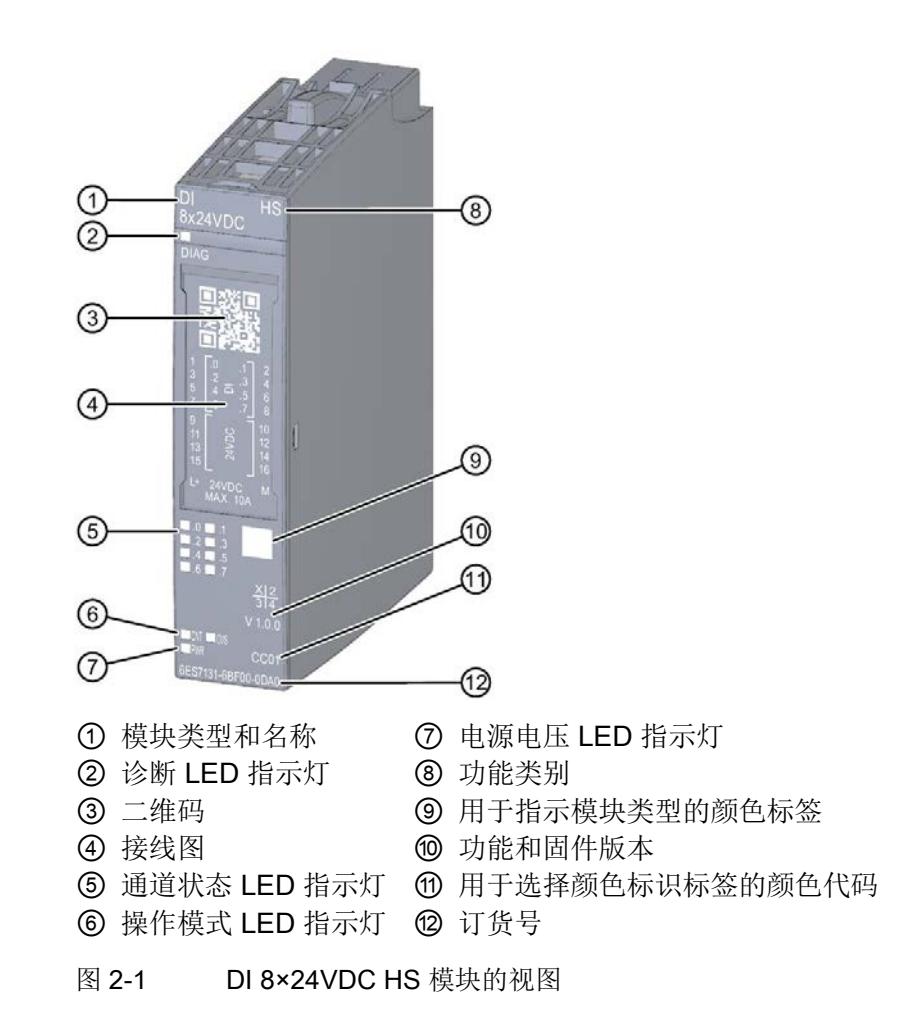

2.1 特性

# 特性

该模块具有下列技术特性:

- 带有 8 个高速输入的数字量输入模块
- 电源电压 L+
- **漏型输入 (PNP)**
- 针对电源电压和 M 短路的模块特定可组态诊断
- 类型 1 和 3, 符合 IEC 61131 标准, 适用于连接交换机和 2 线制传感器
- 三种操作模式:

表格 2- 1 DI 8×24VDC HS 的操作模式

| 属性                          |    | 操作模式                      |                |                     |                        |  |
|-----------------------------|----|---------------------------|----------------|---------------------|------------------------|--|
|                             |    | DI (页 17)                 |                | 计数 (CNT)            | 细分采样 (OVS)             |  |
|                             |    | 无值状态 (QI)                 | 有值状态 (QI)      | (页 35)              | (页 59)                 |  |
| 通道数量                        |    | 8                         | 8              | 4                   | 8                      |  |
| 等时同步模式                      |    | √,可选                      | √,可选           | √,可选                | √, 必需                  |  |
| 最短发送时钟                      |    | $125 \mu s$               | $125 \,\mu s$  | $125 \mu s$         | $250 \,\mathrm{\mu s}$ |  |
| 细分采样                        |    |                           |                |                     | $\sqrt{}$              |  |
| 细分采样的层级数量<br>(采样率)          |    |                           |                |                     | 2到32                   |  |
| 最短子循环<br>(=最短采样时间)          |    |                           |                |                     | 7.8125 µs              |  |
| 计数器长度, 最大计数频<br>率           |    |                           |                | 32位, 10 kHz *       |                        |  |
| 可组态的输入延时                    |    | 0 ms  20 ms               | 0 ms  20 ms    | $0.05$ ms - $20$ ms | 0 ms  20 ms            |  |
| 可组态的硬件中断;上升<br>沿和/或下降沿(每个通道 |    | $\boldsymbol{\mathsf{x}}$ | $\pmb{\times}$ |                     |                        |  |
| 数据长度                        | 输入 | 1个字节                      | 2个字节           | 25 个字节              | 32 个字节                 |  |
|                             | 输出 | 0个字节                      | 0个字节           | 20 个字节              | 0个字节                   |  |

\* 发生诊断事件时,最大计数频率将降至 9 kHz。

该模块支持以下功能:

- 等时同步模式
- 固件更新
- I&M 标识数据
- 在 RUN 模式下重新组态
- PROFIenergy

可通过 HSP 或 GSD

文件组态此模块。可根据各代码/模块名称获取相关操作模式的组态信息:

表格 2- 2 各组态方式中所需的代码/模块名称

| 操作模式         |     | 组态软件                             |                  |                              |                              |  |  |
|--------------|-----|----------------------------------|------------------|------------------------------|------------------------------|--|--|
|              |     | STEP 7 (TIA Portal)<br>的 HSP0127 | STEP 7 的 HSP0229 | GSD 文件<br><b>PROFINET IO</b> | GSD 文件<br><b>PROFIBUS DP</b> |  |  |
| DI           | 无QI | DI 8×24VDC HS                    | DI 8×24VDC HS    | DI 8×24VDC HS                | DI 8×24VDC HS                |  |  |
|              | 有QI |                                  | DI/OVS           | DI 8×24VDC HS QI             |                              |  |  |
| 计数 (CNT)     |     |                                  | DI 8×24VDC HS    | DI 8×24VDC HS                | DI 8×24VDC HS                |  |  |
|              |     |                                  | <b>CNT</b>       | <b>CNT</b>                   | <b>CNT</b>                   |  |  |
| Oversampling |     |                                  | DI 8×24VDC HS    |                              |                              |  |  |
| $(OVS)$ *    |     |                                  | DI/OVS           |                              |                              |  |  |

\* 与模块配合使用的接口模块或 CPU 必须支持等时同步模式。

# 附件

以下附件必须单独订购:

- 标签条
- 颜色标识标签
- 参考标识标签
- 屏蔽层连接器

## 另请参见

有关附件的更多信息,请参见 ET 200SP 分布式 I/O 系统 [\(https://support.industry.siemens.com/cs/cn/zh/view/58649293\)](https://support.industry.siemens.com/cs/cn/zh/view/58649293)系统手册。

# <span id="page-1964-0"></span>工作模式 DI  $\bf{3}$

# <span id="page-1964-2"></span><span id="page-1964-1"></span>3.1 接线

# 3.1.1 接线图和方框图

本节包含了 DI 工作模式下采用 1、2 和 3 线制连接时的 DI 8x24VDC HS 引脚分配方框图。 对所有通道可以使用和组合各种不同的接线方式。

有关 BaseUnit 接线的信息,请参见系统手册"ET 200SP 分布式 I/O 系统 [\(http://support.automation.siemens.com/WW/view/zh/58649293\)](http://support.automation.siemens.com/WW/view/zh/58649293)"。

## 说明

模块的负载组必须以浅色 BaseUnit 开头。 在组态过程中,请务必遵循这一原则。

3.1 接线

#### 接线: 1 线制和 2 线制连接

下图显示了不带 AUX 端子的 BaseUnit BU 类型 A0 上 DI 8×24VDC HS 数字量输入模块的引脚分配示例和方框图(1线制和2线制连接)。

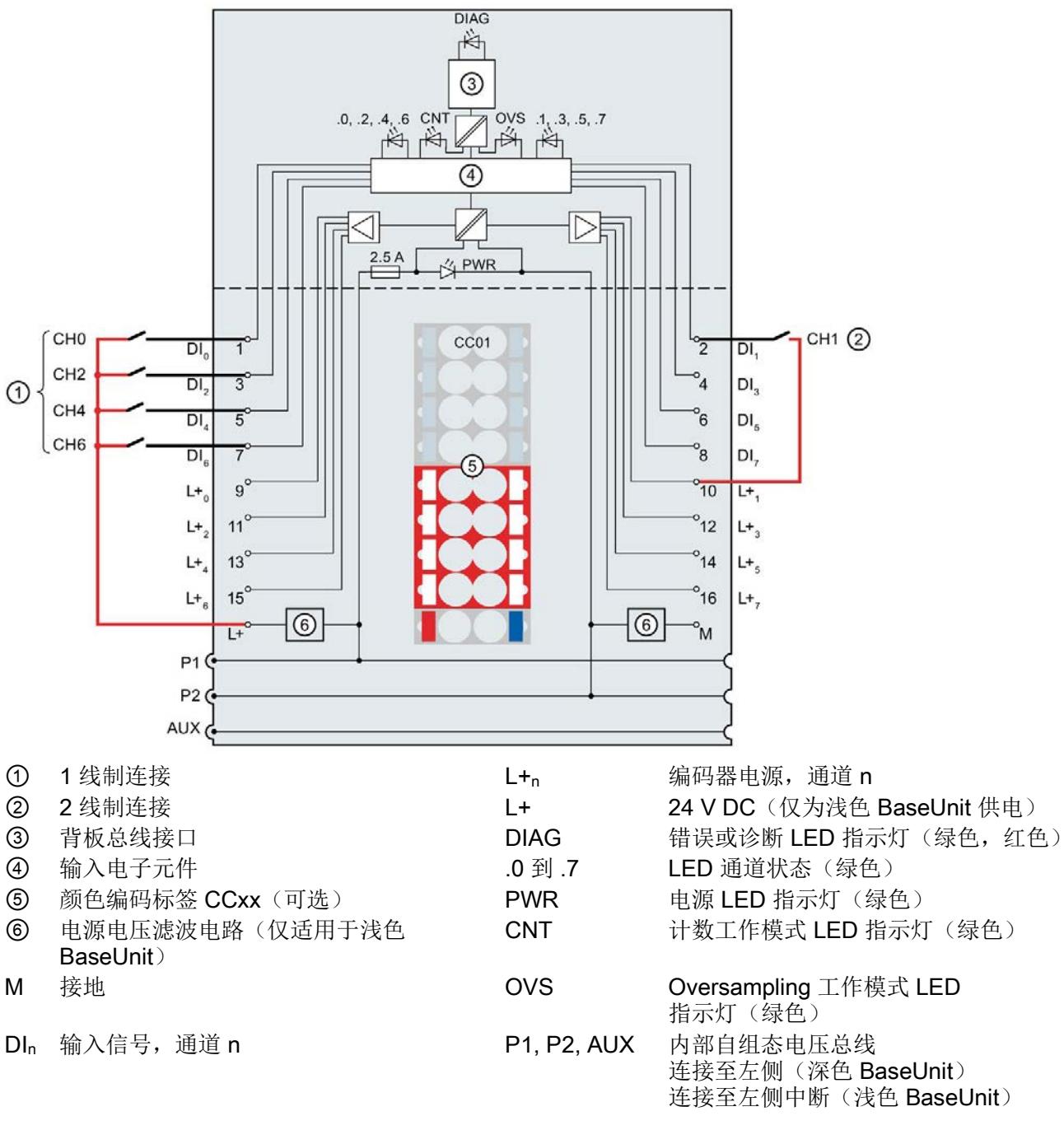

#### 图 3-1 编码器 1 线制和 2 线制连接的引脚和方框图

3.1 接线

# 接线: 3 线制连接

下图显示了带 AUX 端子的 BaseUnit BU 类型 A0 上 DI 8×24VDC HS 数字量输入模块的引脚分配示例(3线制连接)。

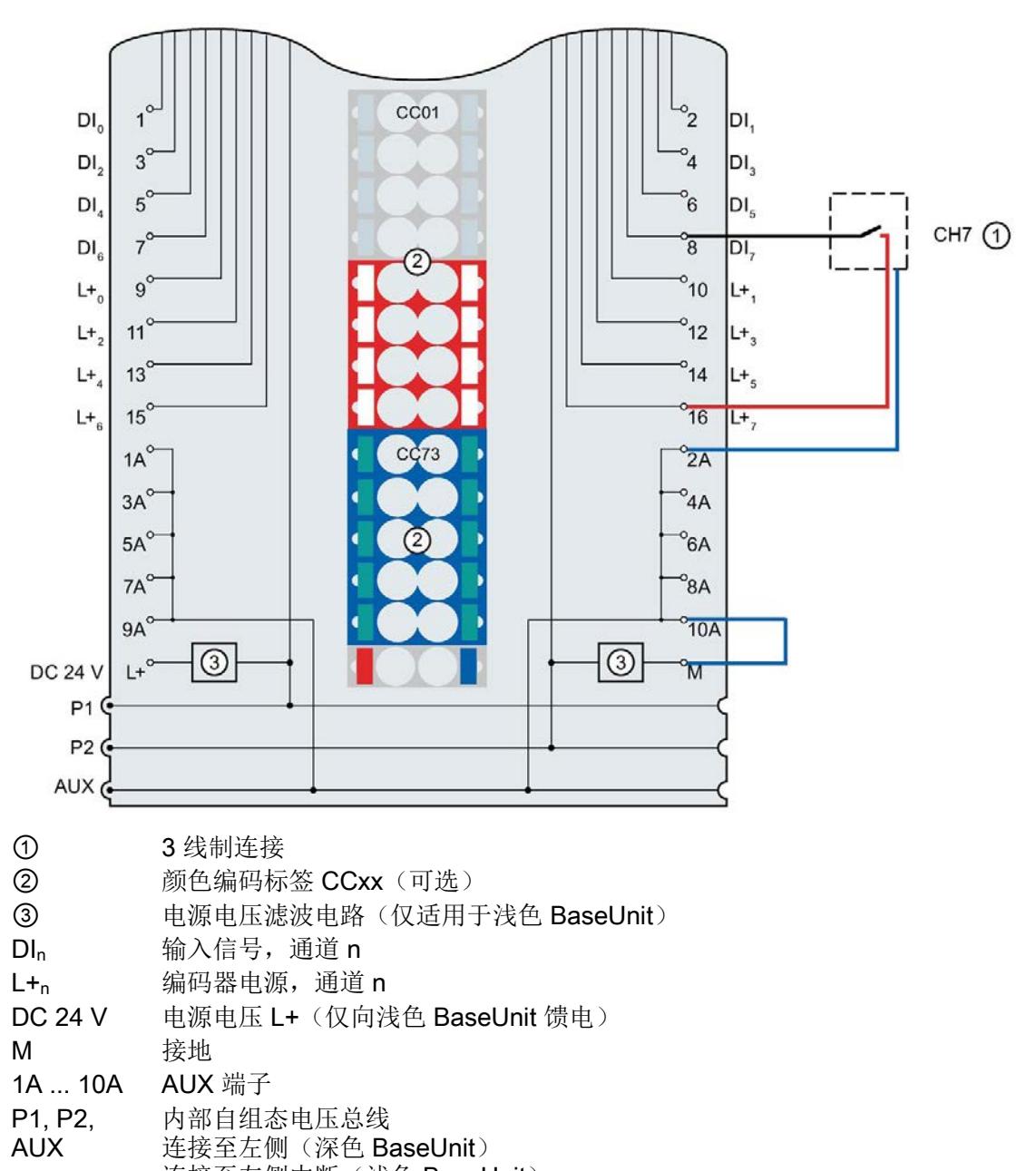

连接至左侧中断(浅色 BaseUnit)

图 3-2 编码器 3 线制连接的引脚和方框图

3.2 参数/地址空间

# <span id="page-1967-1"></span><span id="page-1967-0"></span>3.2 参数/地址空间

# 3.2.1 高速输入

功能

DI 工作模式下,全部 8 个通道都将用作数字量高速输入。 只有需要快速响应输入信号时(响应时间 < 2 ms), 高速输入才有意义。

## <span id="page-1967-2"></span>要求

如需较短的响应时间,循环时间需小于 750 µs。

# 3.2.2 参数

参数的有效范围取决于组态的类型。可进行以下组态:

- 在 ET 200SP CPU 或 ET 200SP 开放式控制器中进行集中操作
- 在 ET 200SP 系统中的 PROFINET IO 上进行分布式操作
- 在 ET 200SP 系统中的 PROFIBUS DP 上进行分布式操作

除了通过组态软件组态以外,还可以在 RUN

模式(动态)下通过用户程序组态参数。在用户程序中指定参数时,使用"WRREC"指令 通过数据记录将参数传送到模块(请参见"DI [操作模式下参数分配和参数数据记录的结构](#page-2025-1) (页 [81\)](#page-2025-1)"部分)。

对于各个操作模式,可设置以下参数:

表格 3- 1 DI 操作模式下可组态的参数

| 参数         | 取值范围                           | 默认值               | 在                             | 组态软件的有效范围                                                                                                  |                                            |
|------------|--------------------------------|-------------------|-------------------------------|----------------------------------------------------------------------------------------------------|--------------------------------------------|
|            |                                |                   | <b>RUN</b><br>模式下<br>重新组<br>态 | STEP 7 (TIA<br>Portal) 的<br><b>HSP0127;</b><br>STEP 7 的<br><b>HSP0229;</b><br><b>PROFINET IO</b><br>GSD 文件 | <b>PROFIB</b><br>US DP<br><b>GSD</b><br>文件 |
| 操作模式1      | DI / Oversampling<br>$\bullet$ |                   |                               | 模块                                                                                                    | 模块                                         |
|            | 计数<br>$\bullet$                |                   |                               |                                                                                                    |                                            |
| 诊断         | 禁用<br>$\bullet$                | 禁用                | $\sqrt{2}$                    | 模块                                                                                                    | 模块                                         |
| 电源电压 L+ 缺失 | 启用<br>$\bullet$                |                   |                               |                                                                                                    |                                            |
| 诊断         | 禁用<br>$\bullet$                | 禁用                | $\sqrt{2}$                    | 模块                                                                                                    | 模块                                         |
| 接地短路       | 启用<br>$\bullet$                |                   |                               |                                                                                                    |                                            |
| 通道已激活      | 禁用<br>$\bullet$                | 启用                | $\sqrt{ }$                    | 通道                                                                                                    | 通道                                         |
|            | 启用<br>$\bullet$                |                   |                               |                                                                                                    |                                            |
| 输入延时       | 无<br>$\bullet$                 | 3.2 <sub>ms</sub> | $\sqrt{2}$                    | 通道                                                                                                    | 模块 2                                       |
|            | $0.05$ ms<br>$\bullet$         |                   |                               |                                                                                                    |                                            |
|            | $0.1$ ms<br>$\bullet$          |                   |                               |                                                                                                    |                                            |
|            | 0.4 <sub>ms</sub><br>$\bullet$ |                   |                               |                                                                                                    |                                            |
|            | 0.8 <sub>ms</sub><br>$\bullet$ |                   |                               |                                                                                                    |                                            |
|            | 1.6 <sub>ms</sub>              |                   |                               |                                                                                                    |                                            |
|            | 3.2 <sub>ms</sub><br>$\bullet$ |                   |                               |                                                                                                    |                                            |
|            | 12.8 ms<br>$\bullet$           |                   |                               |                                                                                                    |                                            |
|            | $20$ ms<br>$\bullet$           |                   |                               |                                                                                                    |                                            |

工作模式 DI

3.2 参数/地址空间

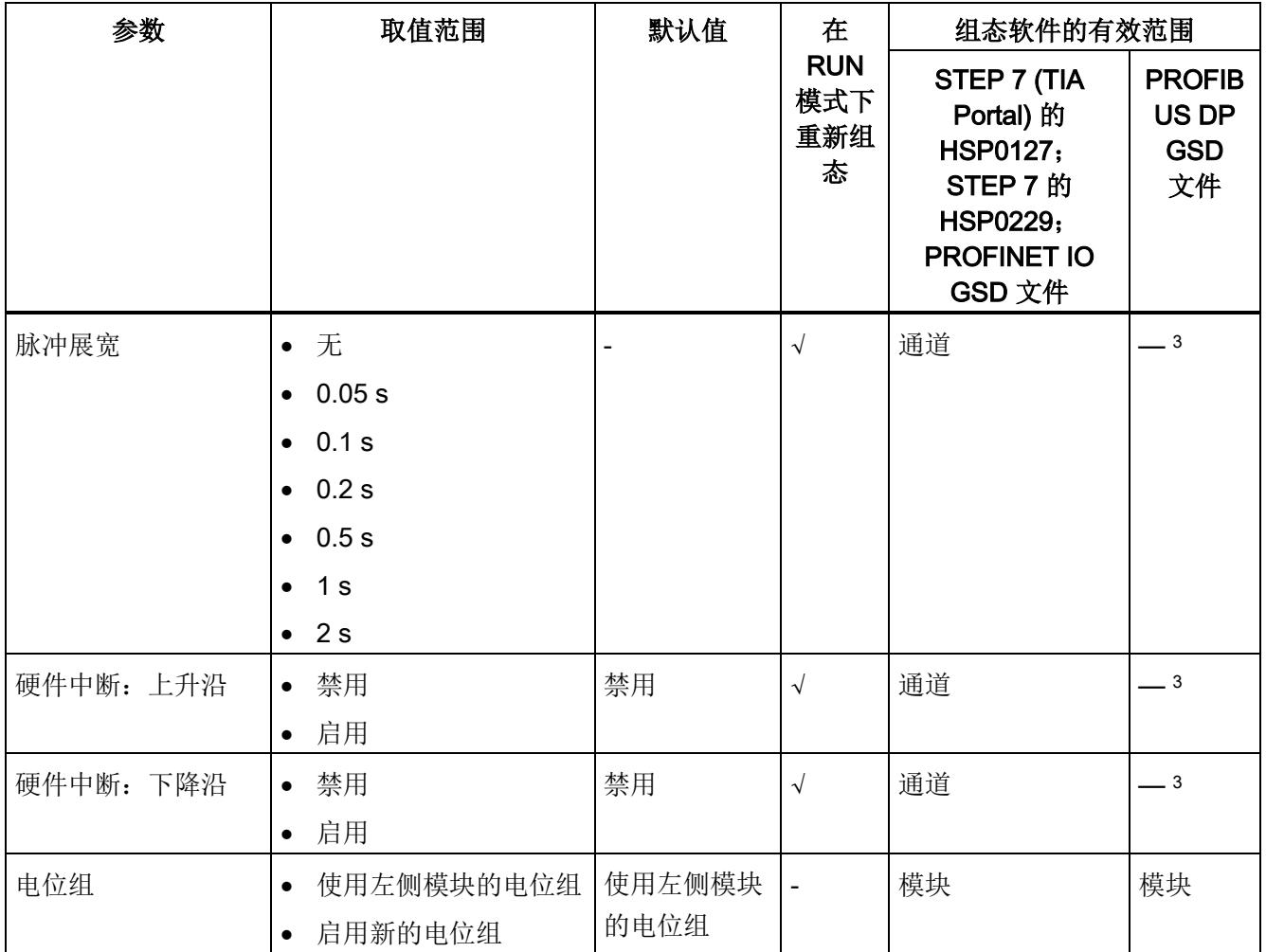

1 使用 STEP 7 的 HSP0229 或 GSD 文件组态时, 通过选择模块名称指定操作模式。

<sup>2</sup> 由于 PROFIBUS GSD 组态的参数个数限制为每个 ET 200SP 站不超过 244 字节,因此组态方式将受到限制。如果 PROFIBUS Master 支持"读取/写入数据记录"功能,则可通过数据记录 128 设置此参数。

3 如果 PROFIBUS Master 支持"读取/写入数据记录"功能, 则可通过数据记录 128 为每个通道设置此参数。

# <span id="page-1970-0"></span>3.2.3 参数说明

# 操作模式

在此模块级别上,指定对模块通道进行操作所用的操作模式。

- DI/[细分采样](#page-2005-0) (页 [59\)](#page-2005-0)
- [计数](#page-1981-0) (页 [35\)](#page-1981-0)

使用 STEP 7 的 HSP0229 或 GSD 文件组态时, 通过选择模块名称指定操作模式。

# 诊断:电源电压 L+ 缺失

如果电源电压 L+ 缺失或不足,则启用该诊断。

# 诊断:接地短路

如果执行器电源接地短路,则启用该诊断。

#### 通道已激活

判断通道处于启用状态或禁用状态。如果数字量输入已被禁用,则模块将忽略其信号。

#### 脉冲展宽

脉冲展宽是一种用于更改数字量输入信号的功能。数字量输入处的脉冲会至少扩展到组态 的长度。如果输入脉冲已经超出组态的长度,则脉冲不会改变。借助脉冲展宽功能,不使 用相应的短循环时间也能够可靠检测出极短的输入信号。

等时同步模式下,在到达时间

Ti(读取输入数据的时间)时读取终端信号。在某些情况下,检测低于循环时间(发送时 钟)的脉冲。

如需等时同步检测短信号,建议选择 Oversampling 操作模式, 并且 Oversampling 还可提供更加确切的信号发生时间信息。

3.2 参数/地址空间

# 脉冲展宽原理

下图举例说明了输入脉冲是否更改以及如何更改。

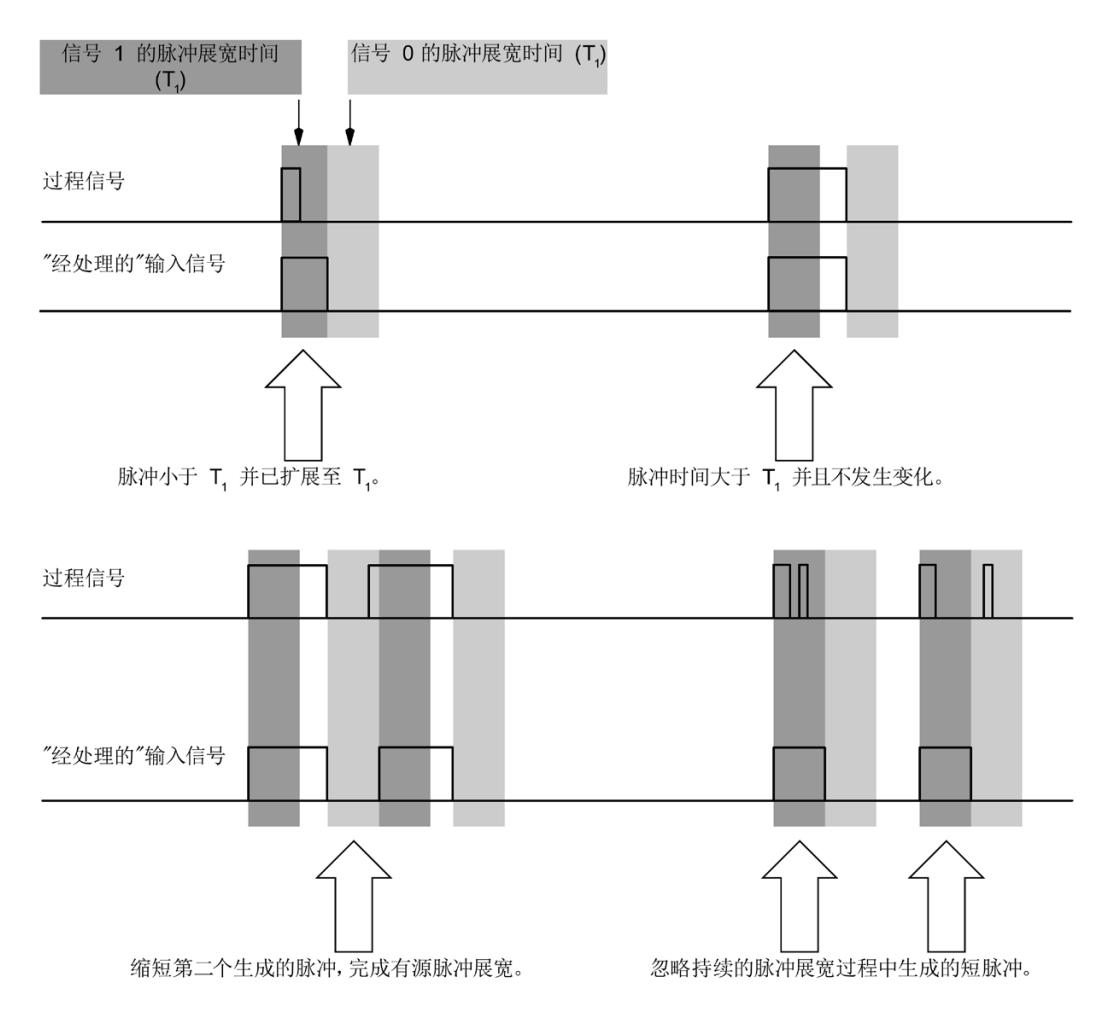

#### 图 3-3 脉冲展宽原理

#### 输入延时

该参数可用于避免信号故障。仅在信号更改的持续暂挂时间大于所设置的输入延时时间时 ,才能检测到该更改。

至少有一个通道未组态输入延时时间时,才能进行等时同步组态。等时同步模式下,在到 达时间 Ti (读取输入数据的时间) 时读取终端信号。读取时间 Ti 与未组态输入延时时间的通道相关。

对于具有较长输入延时时间的输入通道,应相应去除读取时间。这意味着,必要时可为各 通道分配输入延时,而不会对循环时间造成负面影响。

#### 说明

如果针对输入延时选择了"无"或"0.05 ms"选项,则必须使用屏蔽电缆来连接数字量输入。

# 硬件中断:上升沿

指定是否在上升沿生成硬件中断。

#### 硬件中断:下降沿

指定是否在下降沿生成硬件中断。

#### 电位组

指定在该插槽中是否插入带有输入电源电压的浅色 BaseUnit(请参见系统手册《ET 200SP 分布式 I/O 系统 [\(http://support.automation.siemens.com/WW/view/zh/58649293\)](http://support.automation.siemens.com/WW/view/zh/58649293)》)。

3.2 参数/地址空间

# <span id="page-1973-0"></span>3.2.4 地址空间

## 具有值状态的地址空间(质量信息, QI)

下图显示了具有值状态(质量信息,QI)的地址空间分配。 "IB x"表示输入字节 x 的起始地址。

只有在启用值状态之后,才能使用值状态的地址。

在过程映像输入 (PII) 中分配

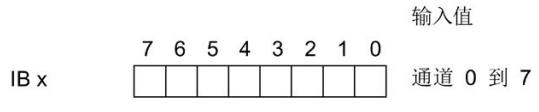

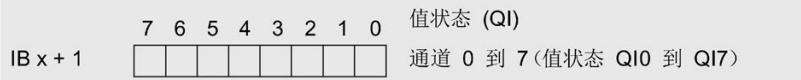

图 3-4 具有值状态的地址空间

#### 评估值状态

如果启用了数字量模块的值状态,则将在输入地址空间中另外分配 1 个字节。 该字节中的位 0 到 7 都将分配给通道。 它们提供有关数字值有效性的信息。

位 = 1: 通道当前无故障。

位 = 0: 通道被禁用或模块上有故障/错误。

如果此模块的通道上发生故障/错误,则所有通道的值状态为 0。

# <span id="page-1974-1"></span><span id="page-1974-0"></span>3.3 中断/诊断报警

# 3.3.1 状态和错误指示灯

# LED 指示灯

下图显示了 DI 8×24VDC HS 的 LED 指示灯。

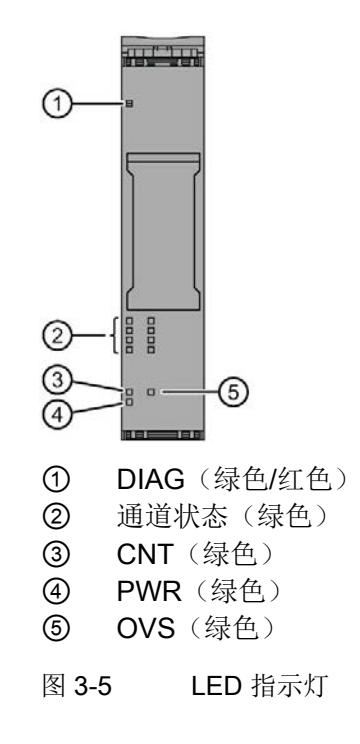

# LED 指示灯的含义

下表列出了状态和错误指示灯的含义。 有关应对诊断中断的补救措施,请参[见诊断报警](#page-1980-0) (页 [33\)](#page-1980-0)章节。

3.3 中断/诊断报警

# DIAG LED 指示灯

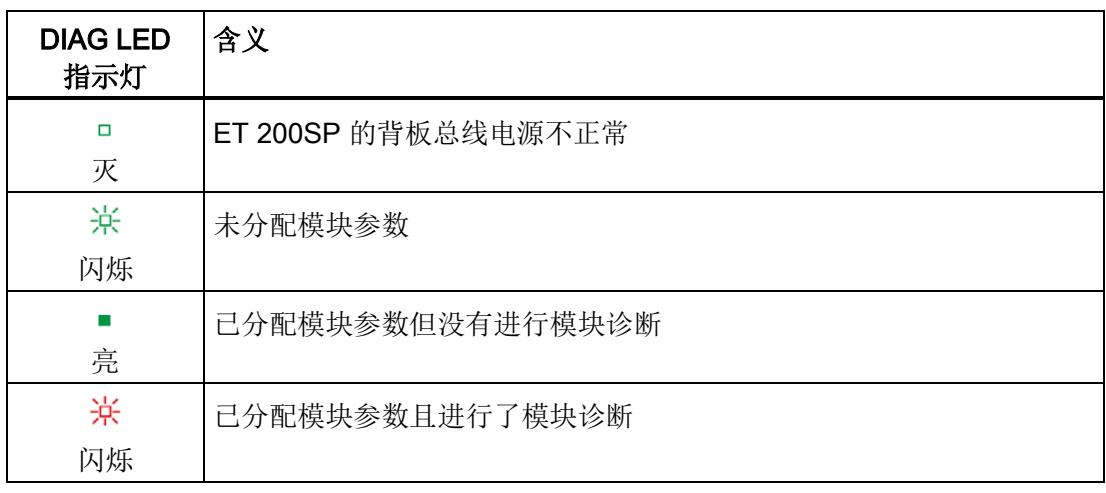

表格 3- 2 DIAG LED 故障/错误指示灯

# 通道状态 LED 指示灯

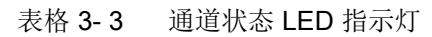

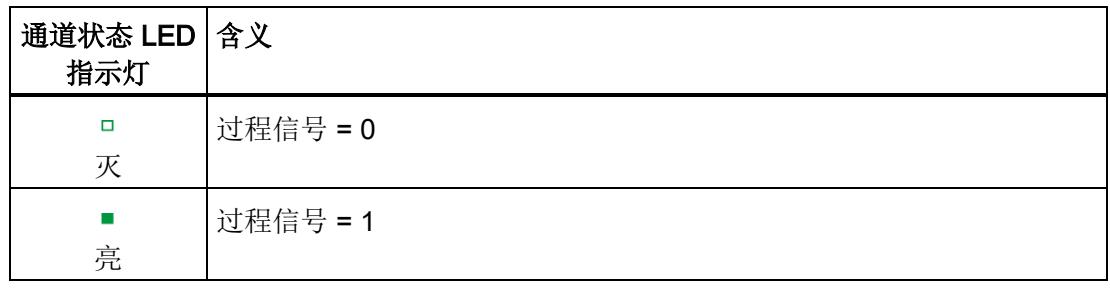

# CNT LED 指示灯

表格 3- 4 CNT LED 状态指示灯

| <b>CNT LED</b><br>指示灯 | 含义        |
|-----------------------|-----------|
| □<br>灭                | 计数工作模式已禁用 |
| 亮                     | 计数工作模式已启用 |

# OVS LED 指示灯

## 表格 3- 5 OVS LED 状态指示灯

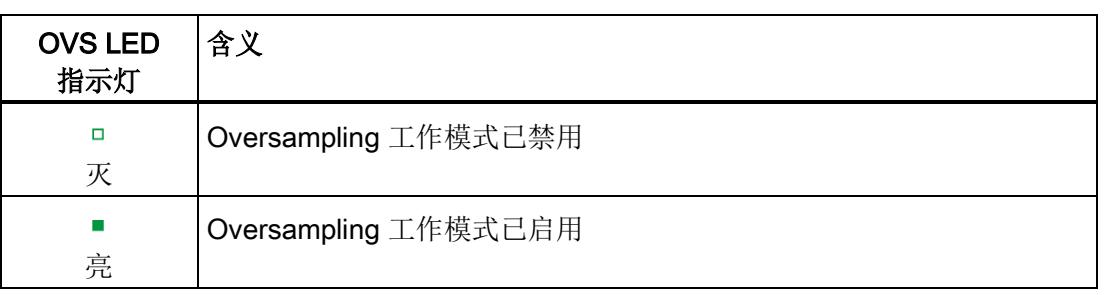

# PWR LED 指示灯

# 表格 3- 6 PWR LED 状态指示灯

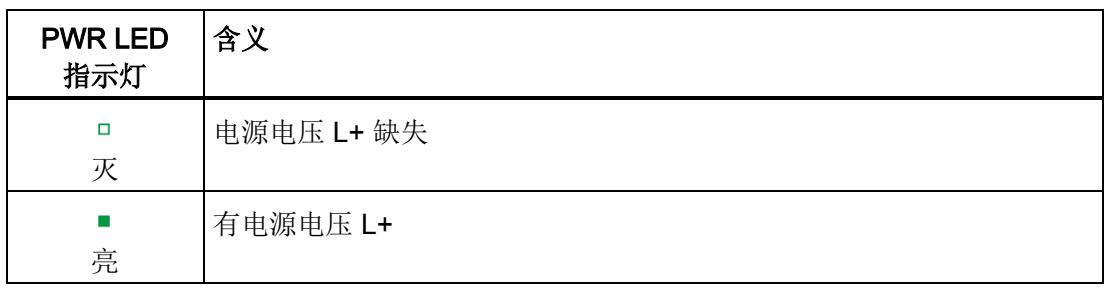

3.3 中断/诊断报警

## <span id="page-1977-0"></span>3.3.2 中断

数字量输入模块 DI 8×24VDC HS 支持在 DI 模式下进行硬件和诊断报警。

#### 诊断中断

发生以下事件时,模块将生成诊断中断:

- 通道临时不可用
- 短路
- 参数分配错误
- 无负载电压
- 硬件中断丢失

# 使用 IO 控制器评估硬件中断

发生以下事件时,模块将生成硬件中断:

- 上升沿(信号从 0 变为 1)
- 下降沿(信号从 1 变为 0)

发生中断时,将在 IO 控制器的 CPU 中调用相应的中断 OB。

#### S7-1500

有关该事件的详细信息,请参见 STEP 7 在线帮助。

以下所示的块接口支持优化块访问,TIA Portal 中默认设置有该功能。

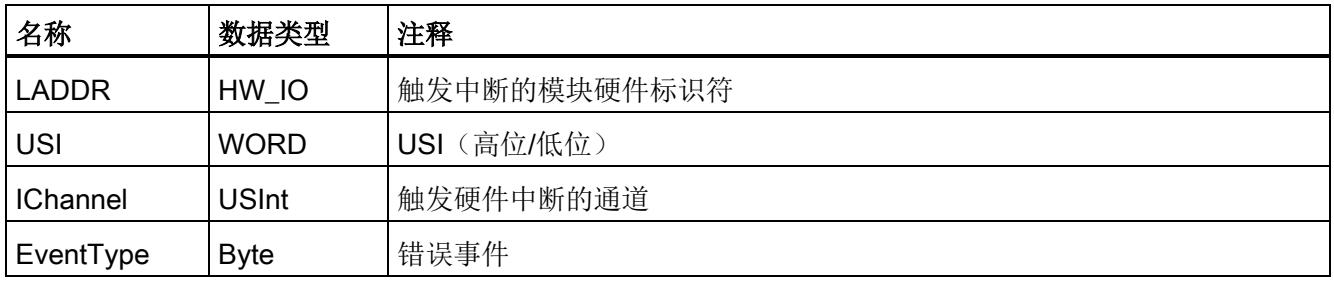

## S7-300/400 或其它 CPU

发生以下事件时,模块将生成硬件中断:

- 上升沿(信号从0变为1)
- 下降沿(信号从 1 变为 0)

发生中断时, 将在 IO 控制器的 CPU 中调用相应的中断 OB。

有关事件的详细信息,请参见"RALRM"(读取其它中断信息)指令的硬件中断组织块和 STEP 7 在线帮助。

触发硬件中断的模块的通道将记录在 OB40 启动信息的 OB40\_POINT\_ADDR 变量中。下图显示了本地数据中地址为 8 的双字的各个位的分配。

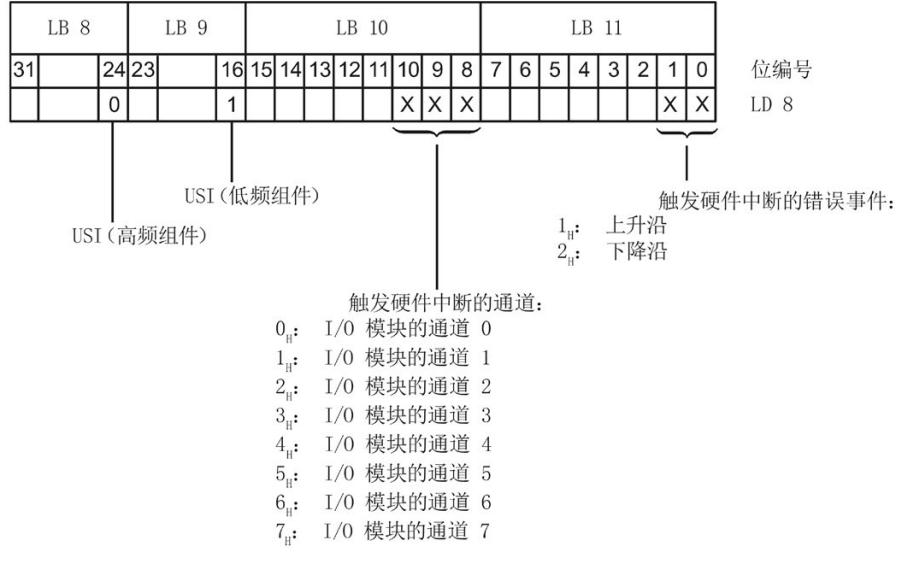

图 3-6 OB40\_POINT\_ADDR 变量

3.3 中断/诊断报警

# 附加中断信息的结构

表格 3-7 USI 结构 = W#16#0001

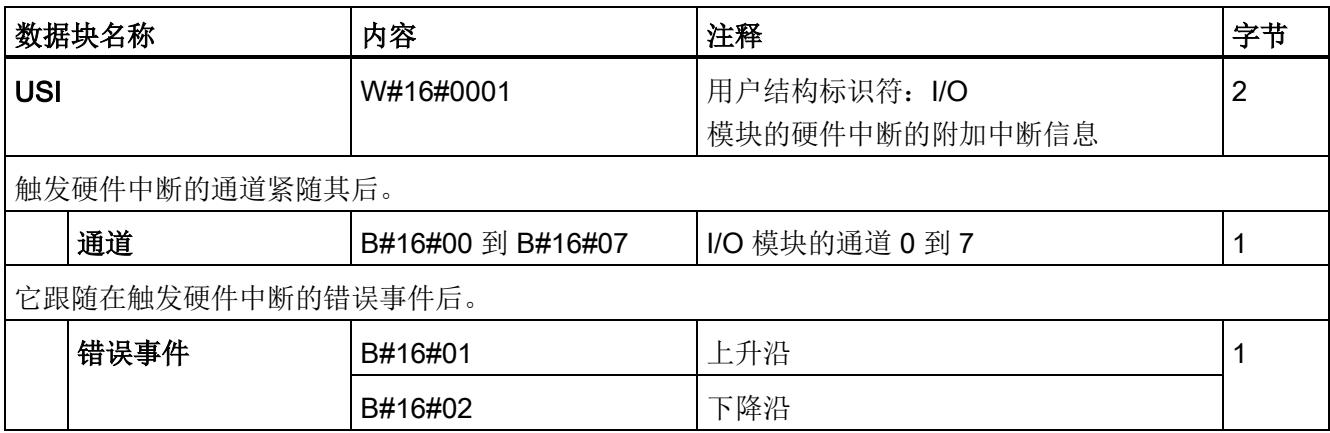
# 3.3.3 诊断报警

为每个诊断事件输出一个诊断中断,同时模块上的 DIAG LED 指示灯闪烁。 可读取诊断中断,例如,从 CPU 的诊断缓冲区中读取。 可通过用户程序评估错误代码。

表格 3- 8 诊断中断、含义以及解决方法

| 诊断中断    | 错误代码            | 含义                                                                  | 解决方法                                      |
|---------|-----------------|---------------------------------------------------------------------|-------------------------------------------|
| 短路      | $1_H$           | 编码器电源接地短路                                                           | 更正过程布线                                    |
| 参数分配错误  | 10 <sub>H</sub> | 模块无法评估通道/模块的参数。<br>$\bullet$<br>参数分配不正确。                            | 更正参数分配                                    |
| 空载电压    | 11 <sub>H</sub> | 电源电压 L+ 缺失或不足                                                       | • 检查 BaseUnit 的电源电压 L+<br>检查 BaseUnit 的类型 |
| 硬件中断丢失  | 16 <sub>H</sub> | 由于尚未处理前一中断, 因此模<br>$\bullet$<br>块无法发送中断<br>可能的原因:<br>短时间内出现过多硬件中断事件 | 更改 CPU<br>中的中断处理并相应地重新分配模<br>块参数          |
| 通道暂时不可用 | $1F_H$          | 固件更新正在进行或更新已取消。<br>模块在此状态下不读取任何过程值。                                 | 等待固件更新。<br>$\bullet$<br>重新启动固件更新。         |

# <span id="page-1981-0"></span>计数工作模式 (CNT)

# 4.1 连接

# 4.1.1 接线图和方框图

本节包含了计数模式下采用 1、2 和 3 线制连接时的 DI 8×24VDC HS 模块引脚分配方框图。 对所有通道可以使用和组合各种不同的接线方式。 有关 BaseUnit 接线的信息,请参见系统手册"ET 200SP 分布式 I/O 系统 [\(http://support.automation.siemens.com/WW/view/zh/58649293\)](http://support.automation.siemens.com/WW/view/zh/58649293)"。

## 说明

模块的负载组必须以浅色 BaseUnit 开头。 在组态过程中,请务必遵循这一原则。

4.1 连接

## 接线: 1 线制和 2 线制连接

下图显示了不带 AUX 端子的 BaseUnit BU 类型 A0 上 DI 8×24VDC HS 数字量输入模块的引脚分配示例和方框图(1线制和2线制连接)。

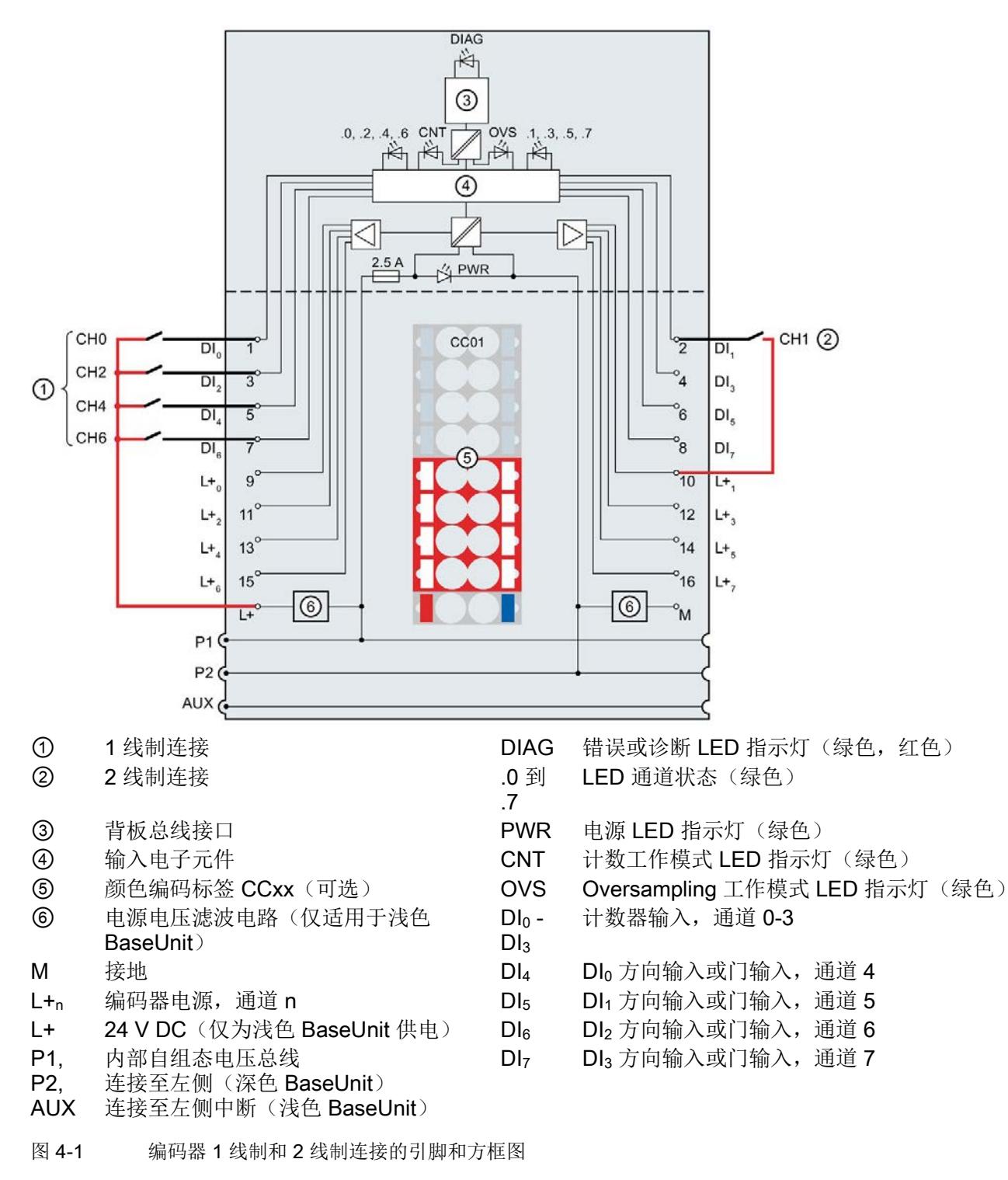

4.1 连接

## 接线: 3 线制连接

下图显示了带 AUX 端子的 BaseUnit BU 类型 A0 上 DI 8×24VDC HS 数字量输入模块的引脚分配示例(3线制连接)。

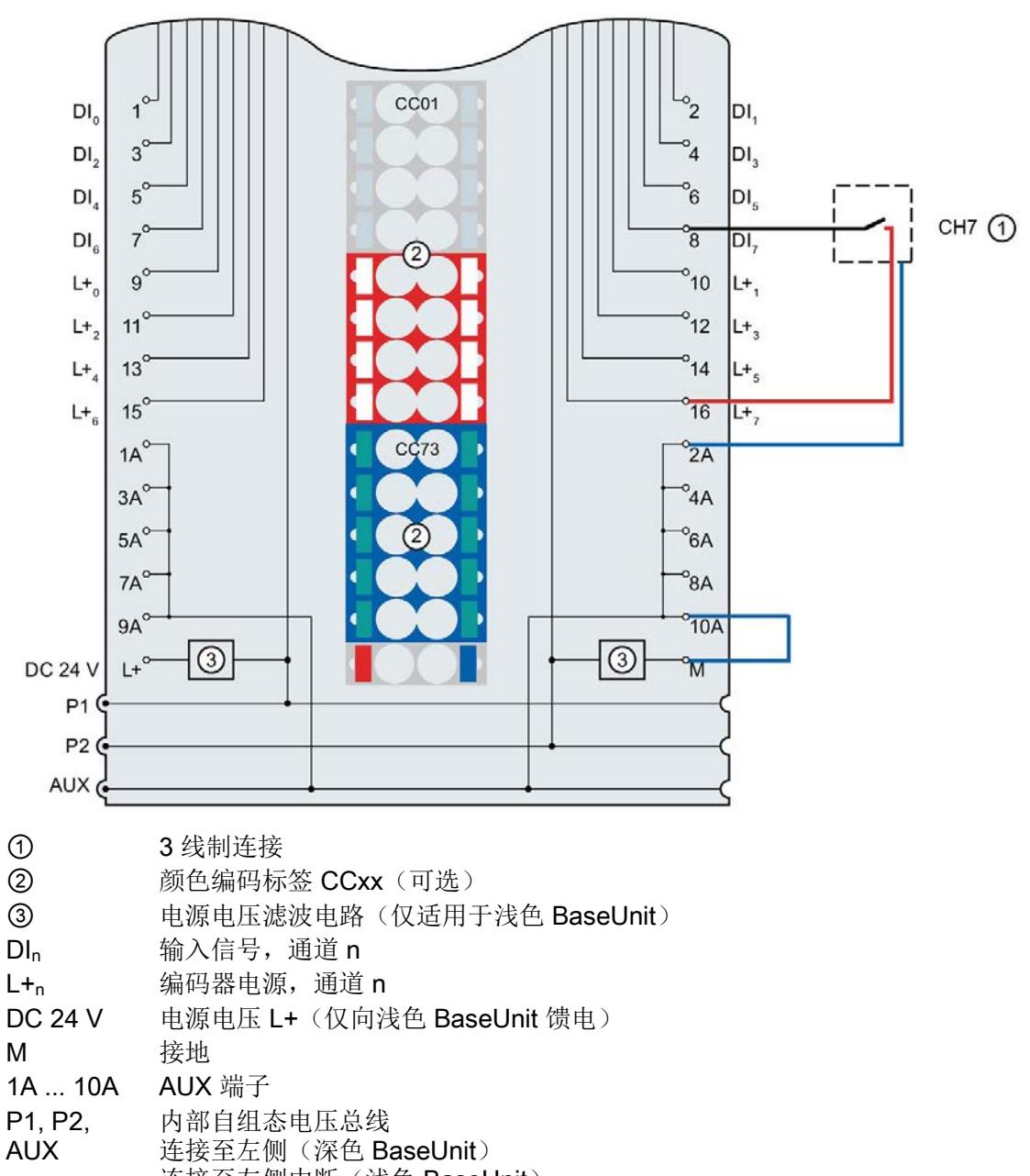

连接至左侧中断(浅色 BaseUnit)

图 4-2 编码器 3 线制连接的引脚和方框图

## 4.2.1 计数

功能

计数是指对事件数量进行检测和求和。 模块各计数器用于检测编码器信号和脉冲,并相应地对其进行评估,例如:

- 用于对常规事件进行计数直到最大限值
- 用于包括重复计数过程的应用

可对 DI<sub>0</sub> 到 DI<sub>3</sub> 进行计数。可利用下述功能指定每个计数器的特性。

## 计数器限值

计数限值定义使用的计数器值范围。计数器限值可以组态,并且可在运行期间通过用户程 序进行修改。

可能的最大计数限值为 2147483647 (231–1)。 可能的最小计数限值为 –2147483648 (– 231)。

超出计数限值时可以继续或停止计数(自动门停止)。超出计数器上限值和下限值时,都 会[在反馈接口](#page-1995-0) (页 [49\)](#page-1995-0)中将事件位置位。

## 起始值

可在计数器限值内组态起始值。 运行期间可以通过用户程序修改起始值。

## 门控制

硬件门和软件门的开关决定了执行计数信号记录的时间段。

在外部可通过数字量输入 DI4 到 DI7 对硬件门进行控制。通过用户程序控制软件门。 可通过参数分配启用硬件门。

## 计数方向

可通过每个计数器控制输入端的适当外部脉冲信号或通过组态指定计数方向。

# 比较值

定义两个比较值,这两个值可独立于用户程序控制 STS\_DQ 反馈位。 如果当前计数器值符合组态的比较条件,则可以将 STS\_DQ 复位位置位。 STS\_DQ 复位位可用于控制数字量输出模块的数字量输出。

比较值可以组态,并且可在运行期间通过用户程序进行修改。 发生比较事件时,每种情况下都会[在反馈接口](#page-1995-0) (页 [49\)](#page-1995-0)中将事件位置位。

# 4.2.2 参数

参数的有效范围取决于组态的类型。可进行以下组态:

- 在 ET 200SP CPU 或 ET 200SP 开放式控制器中进行集中操作
- 在 ET 200SP 系统中的 PROFINET IO 上进行分布式操作
- 在 ET 200SP 系统中的 PROFIBUS DP 上进行分布式操作

除了通过组态软件组态以外,还可以在 RUN

模式(动态)下通过用户程序组态参数。在用户程序中指定参数时,使用"WRREC"指令 通过数据记录将参数传送到模块(请参见"[计数工作模式下参数分配和参数数据记录的结](#page-2029-0) [构](#page-2029-0) (页 [85\)](#page-2029-0)"部分)。

对于各个操作模式,可设置以下参数:

表格 4- 1 计数操作模式下可组态的参数

| 参数               | 取值范围                                              | 默认值 | 在                             | 组态软件的有效范围                                                                                                  |                                            |
|------------------|---------------------------------------------------|-----|-------------------------------|----------------------------------------------------------------------------------------------------|--------------------------------------------|
|                  |                                                   |     | <b>RUN</b><br>模式下<br>重新组<br>态 | STEP 7 (TIA<br>Portal) 的<br><b>HSP0127;</b><br>STEP 7 的<br><b>HSP0229;</b><br><b>PROFINET IO</b><br>GSD 文件 | <b>PROFIB</b><br>US DP<br><b>GSD</b><br>文件 |
| 操作模式1            | DI / Oversampling<br>$\bullet$<br>计数<br>$\bullet$ |     |                               | 模块                                                                                                    | 模块                                         |
| 诊断<br>电源电压 L+ 缺失 | 禁用<br>$\bullet$<br>启用<br>$\bullet$                | 禁用  | $\sqrt{ }$                    | 模块                                                                                                    | 模块                                         |
| 诊断:<br>接地短路      | 禁用<br>$\bullet$<br>启用<br>$\bullet$                | 禁用  | $\sqrt{ }$                    | 模块                                                                                                    | 模块                                         |
| 通道已激活            | 禁用<br>$\bullet$<br>启用<br>$\bullet$                | 启用  | $\sqrt{}$                     | 通道                                                                                                    | 通道                                         |

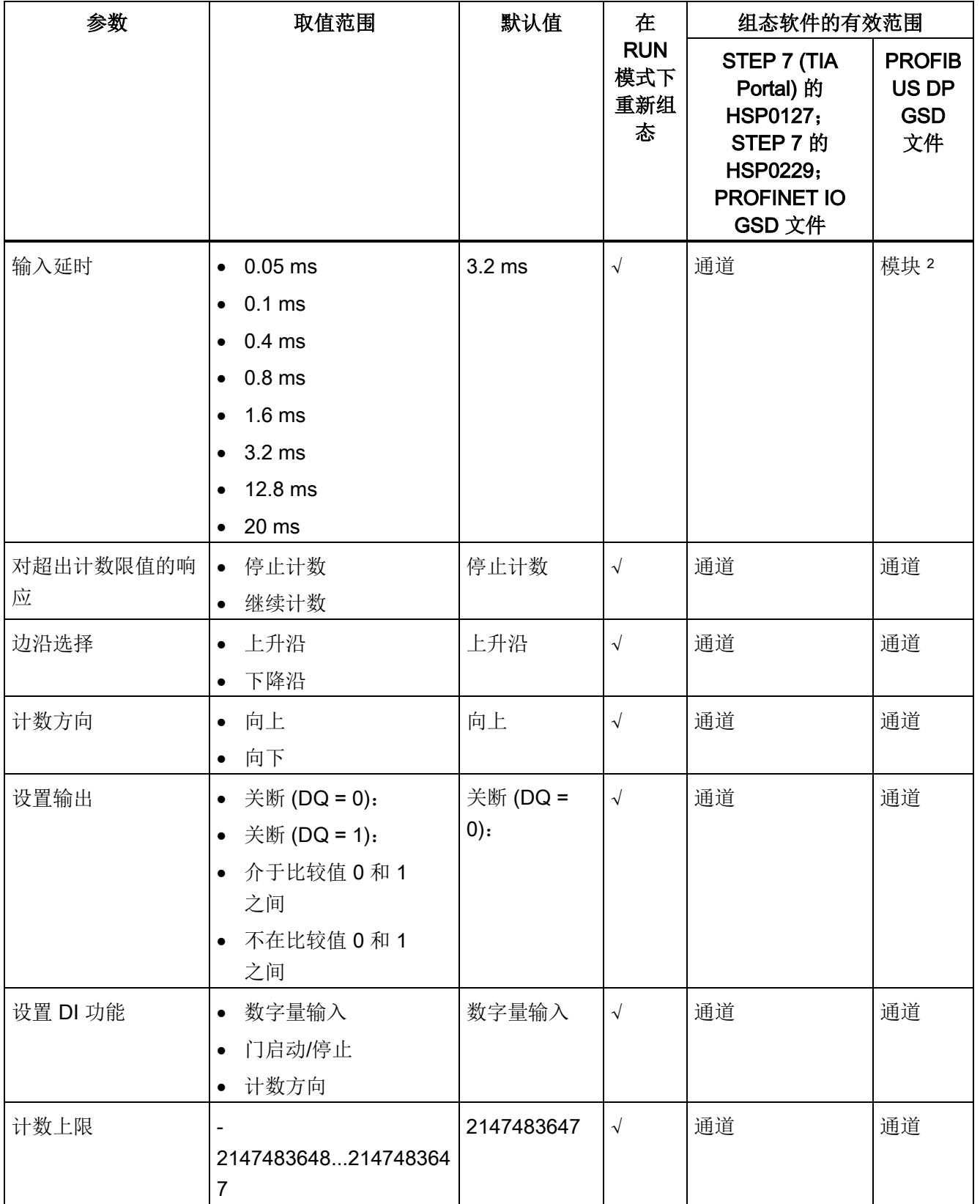

## 计数工作模式 (CNT)

4.2 参数/地址空间

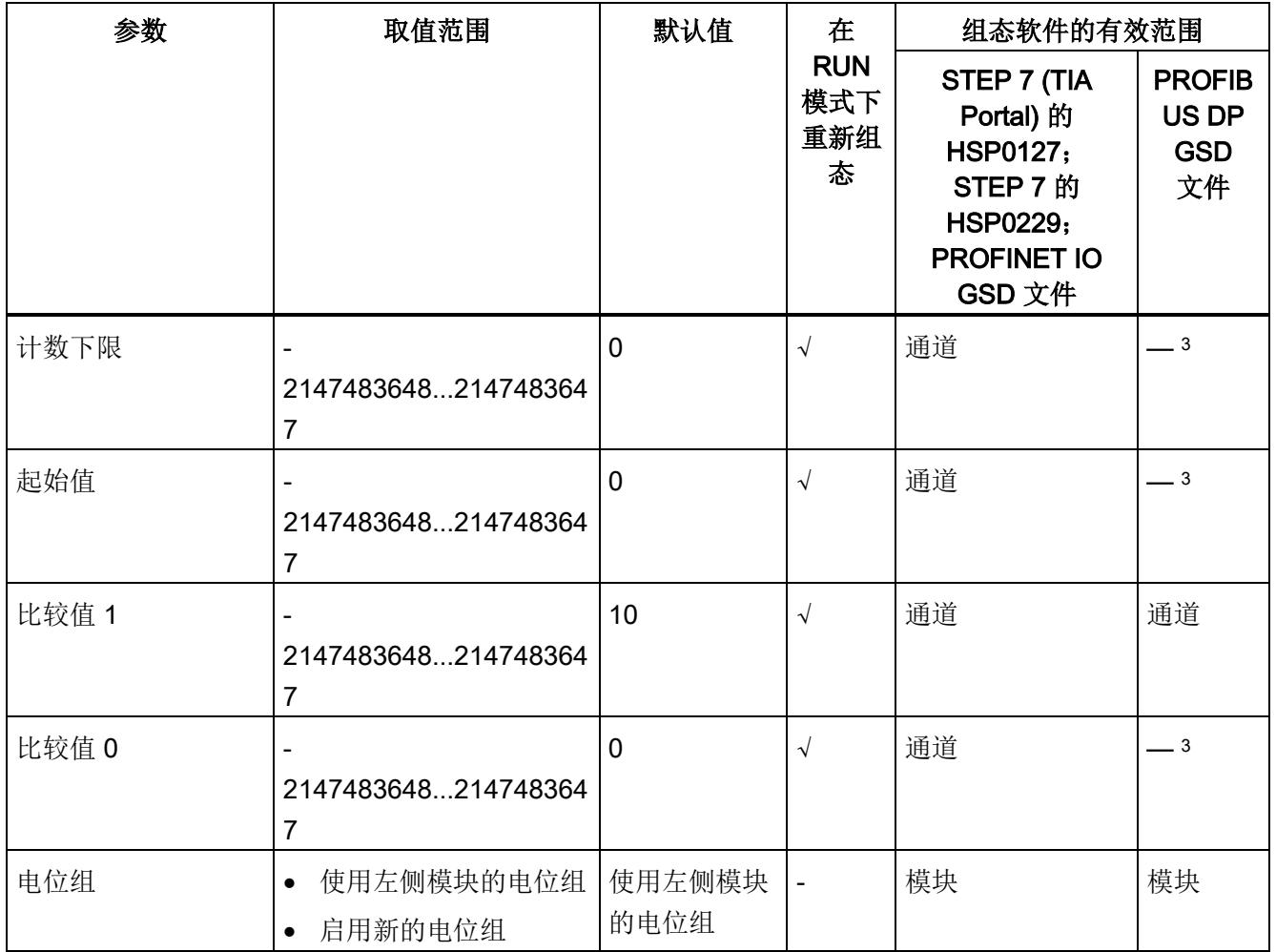

1 使用 STEP 7 的 HSP0229 或 GSD 文件组态时,通过选择模块名称指定操作模式。

2 如果 PROFIBUS Master 支持"读取/写入数据记录"功能, 则可通过数据记录 128 为每个通道设置此参数。

<sup>3</sup> 由于 PROFIBUS GSD 组态的参数个数限制为每个 ET 200SP 站不超过 244 字节,因此组态方式将受到限制。如果 PROFIBUS Master 支持"读取/写入数据记录"功能,则可通过数据记录 128 设置此参数。

## 4.2.3 参数说明

## 操作模式

选择模块通道的操作模式。

- [DI](#page-1964-0) (页 [17\)](#page-1964-0)/[细分采样](#page-2005-0) (页 [59\)](#page-2005-0)
- 计数

使用 STEP 7 的 HSP0229 或 GSD 文件组态时, 通过选择模块名称指定操作模式。

## 诊断:电源电压 L+ 缺失

如果电源电压 L+ 缺失或不足,则启用该诊断。

## 诊断: 接地短路

如果执行器电源接地短路,则启用该诊断。

## 通道已激活

判断通道处于启用状态或禁用状态。如果数字量输入已被禁用,则模块将忽略其信号。

## 输入延时

用户可以使用此参数来抑制信号干扰。如果变化的信号持续未决时间超过设置的输入延时 时间,则模块仅检测信号的变化。

#### 说明

如果针对输入延时选择了"0.05 ms"值范围,则必须使用屏蔽电缆来连接数字量输入。

## 对超出计数限值的响应

选择向上计数时超出计数器上限或向下计数时超出计数器下限的响应:

- 停止计数: 超出计数限值后,将关闭内部门。这将停止计数过程。将计数器值设置为相反的计数 限值。要重新开始计数,必须关闭并重新打开软件/硬件门。
- 继续计数: 超出计数限值后,将计数器值设置为相反的计数限值并继续计数。

## 边沿选择

选择要计数的边沿:

- 在上升沿: 相应计数器对数字量输入的所有上升沿进行计数。
- 在下降沿: 相应计数器对数字量输入的所有下降沿进行计数。

## 说明

如果在"设置 DI 的功能"(Set function of DI) 中选择了"反向"(Reverse direction) 选项并且过程中的计数方向发生变化,则将自动调整计数边沿(相反边沿)。

# 计数方向

计数方向选择:

- 向上计数: 相应计数器向上计数。
- 向下计数: 相应计数器向下计数。

## 说明

如果在"设置 DI 的功能"(Set function of DI) 中选择了"反向"(Reverse direction) 选项,则此参数不起作用。

## 设置输出

选择控制 STS DQ [反馈位](#page-1995-0) (页 [49\)](#page-1995-0)响应的功能: 可使用反馈位 STS DQ 直接控制数字量输出模块的数字量输出。

- 关断 (DQ = 0): STS DQ 与计数器值无关,且永久保持未设置状态。
- 关断 (DQ = 1): STS DQ 与计数器值无关,且永久保持设置状态。
- 介于比较值 0 和 1 之间: 如果计数器值 ≥ 比较值 0 且计数器值 ≤ 比较值 1, 则将 STS DQ 置位。
- 不在比较值 0 和 1 之间: 如果计数器值 < 比较值 0 或计数器值 > 比较值 1, 则将 STS DQ 置位。

## 设置 DI 功能

选择 Dln+4 (控制指定的计数器输入 Dln)的功能:

- 数字量输入: 没有为 DI<sub>n+4</sub> 指定任何功能。可使[用反馈接口](#page-1995-0) (页 [49\)](#page-1995-0)通过 CPU 读取 DI<sub>n+4</sub> 的信号状态。
- 门启动/停止: 置位 DI<sub>n+4</sub> 将打开 DI<sub>n</sub> 的硬件门。复位 DI<sub>n+4</sub> 将关闭 DI<sub>n</sub> 的硬件门。
- 计数方向:

 $DI_{n+4}$  可以反转  $DI_n$  的计数方向, 以适应过程。如果未置位  $DI_{n+4}$ , 则  $DI_n$ 将向上计数。如果已置位 DI<sub>n+4</sub>, 则 DI<sub>n</sub> 将向下计数。

## 计数器上限

设置计数器上限。

如下要求适用:

- 计数器上限 > 计数器下限
- 计数器上限 ≤ 2147483647 (231 1)

# 计数器下限

设置计数器下限。

如下要求适用:

- 计数器下限 < 计数器上限
- 计数器下限 ≥ -2147483648 (-231)

# 起始值

设置起始值。

如下要求适用:

- 起始值 ≥ 计数器下限
- 起始值 ≤ 计数器上限

# 比较值 1

设置第二个比较值。

如下要求适用:

- 比较值 1 > 比较值 0
- 比较值 1 ≤ 计数器上限

# 比较值 0

设置第一个比较值。

如下要求适用:

- 比较值 0 < 比较值 1
- 比较值 0 ≥ 计数器下限

# 电位组

指定在该插槽中是否插入带有输入电源电压的浅色 BaseUnit(请参见系统手册《ET 200SP 分布式 I/O 系统 [\(http://support.automation.siemens.com/WW/view/zh/58649293\)](http://support.automation.siemens.com/WW/view/zh/58649293)》)。

# 4.2.4 地址空间

## 4.2.4.1 控制接口的分配

## 控制接口

用户程序通过控制接口影响模块计数器的特性。下图显示了输出过程映像中控制接口的空 间地址分配。

下表列出了该模块各通道控制接口的偏移量:

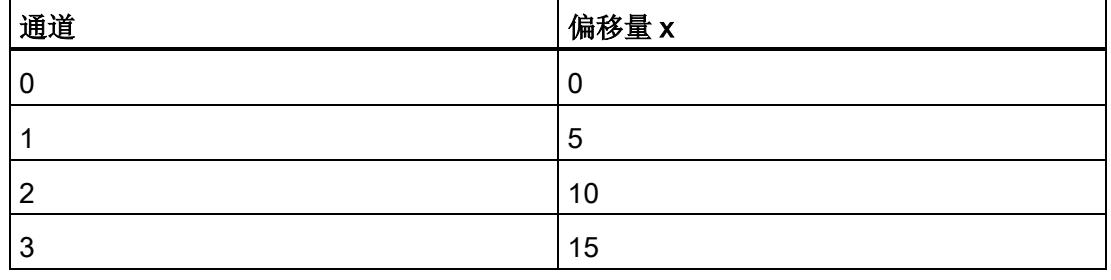

在下图中输入表中的 x 偏移量。

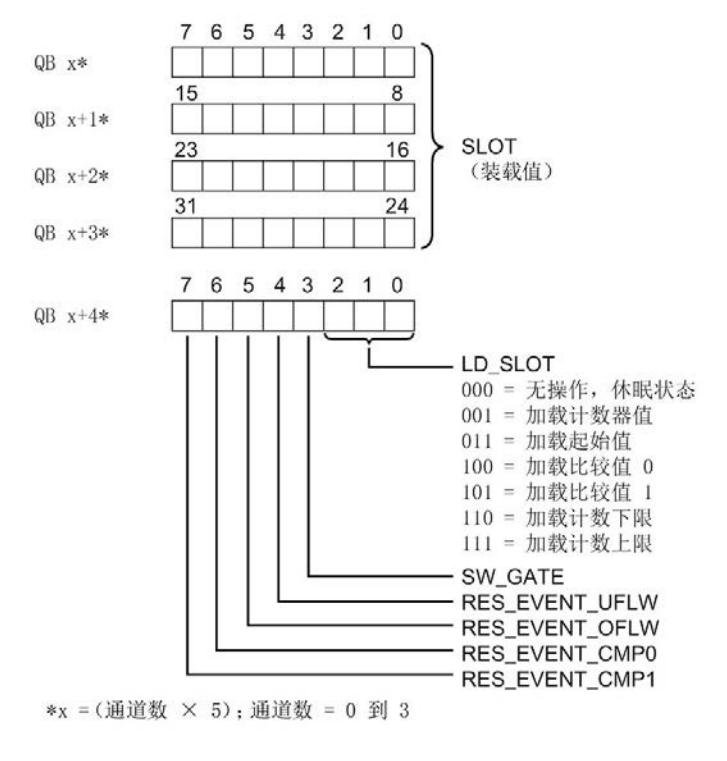

图 4-3 控制接口的分配

数字量输入模块 DI 8x24VDC HS (6ES7131-6BF00-0DA0) 设备手册, 11/2019, A5E35243814-AD 44

# 有关控制位的说明

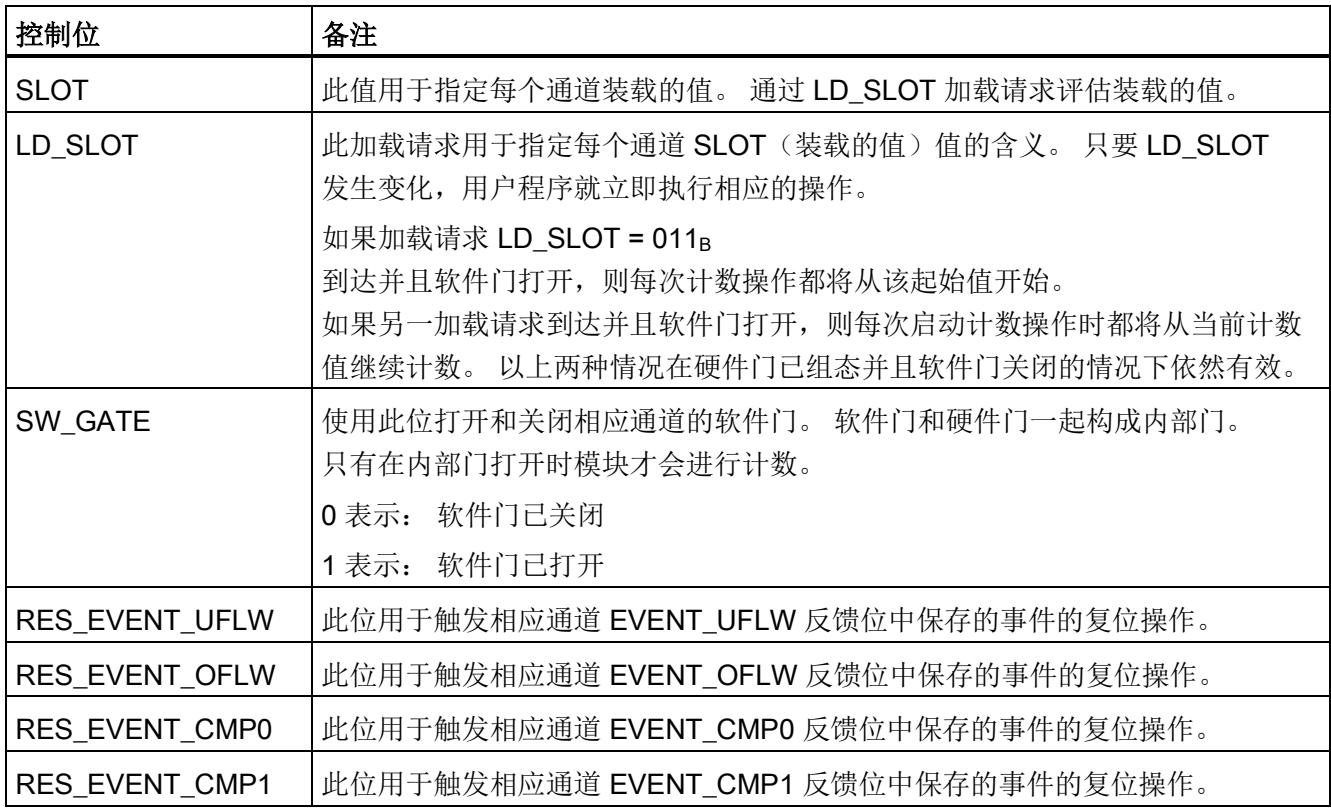

# <span id="page-1995-0"></span>4.2.4.2 反馈接口的分配

## 反馈接口

用户程序通过反馈接口从模块中接收当前值和状态信息。下图显示了输入过程映像中反馈 接口的空间地址分配。

## 说明

等时同步模式下,在到达时间 Ti(读取输入数据的时间)时更新反馈接口中的当前值和状态信息。

下表列出了该模块各通道确认反馈接口的偏移量:

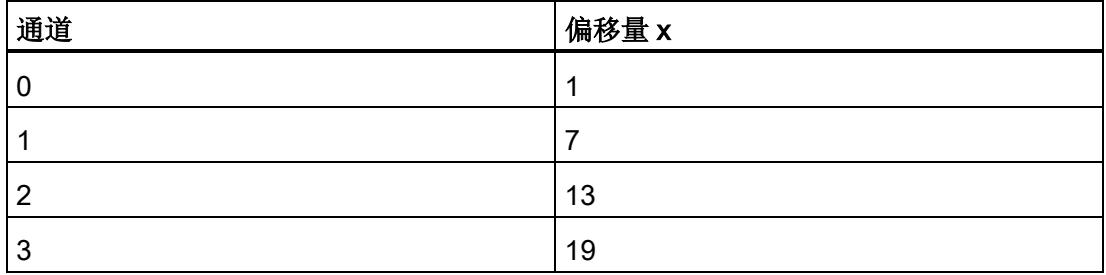

在下图中输入表中的 x 偏移量。

## 计数工作模式 (CNT)

## 4.2 参数/地址空间

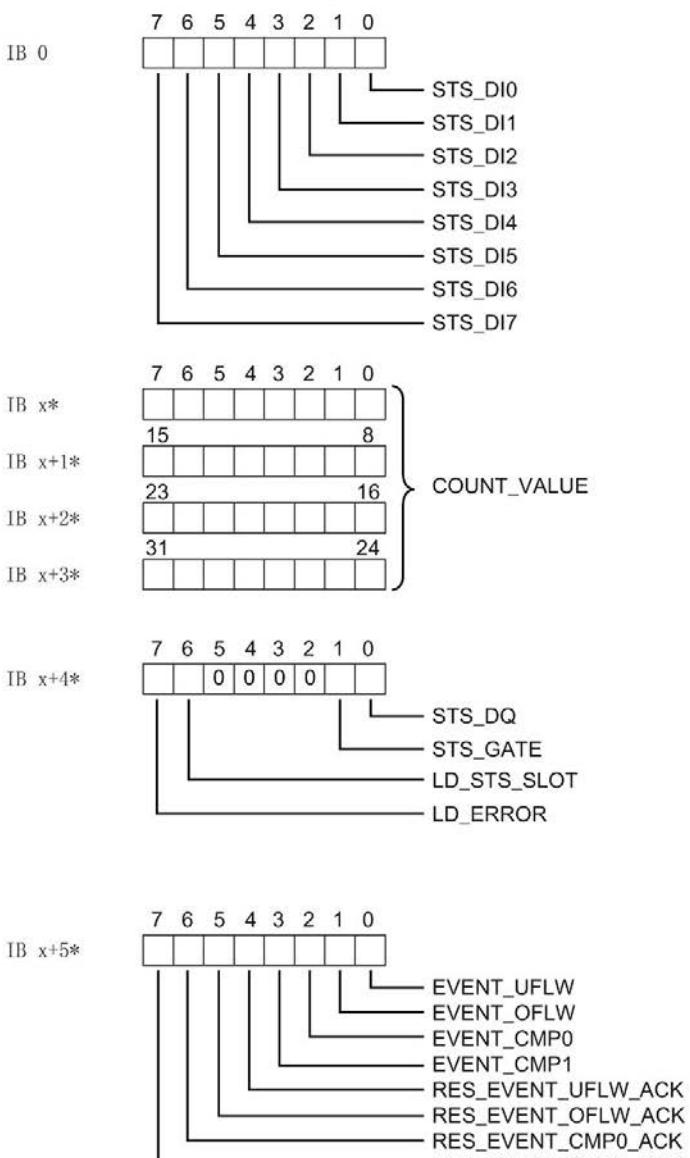

RES\_EVENT\_CMP1\_ACK

\*x = (通道号 × 6); 通道号 = 0 到 3

## 图 4-4 反馈接口的分配

# 有关反馈位的说明

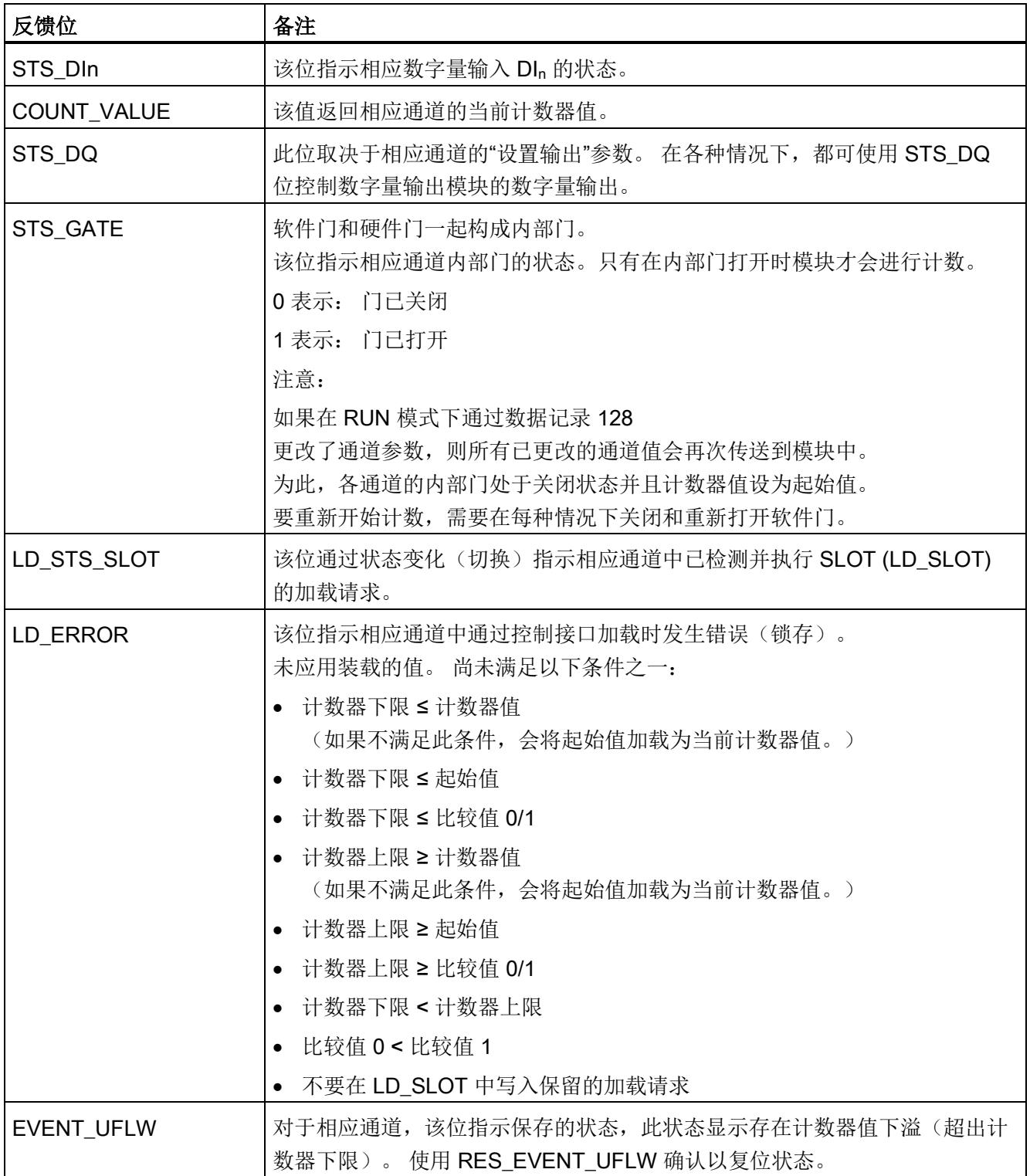

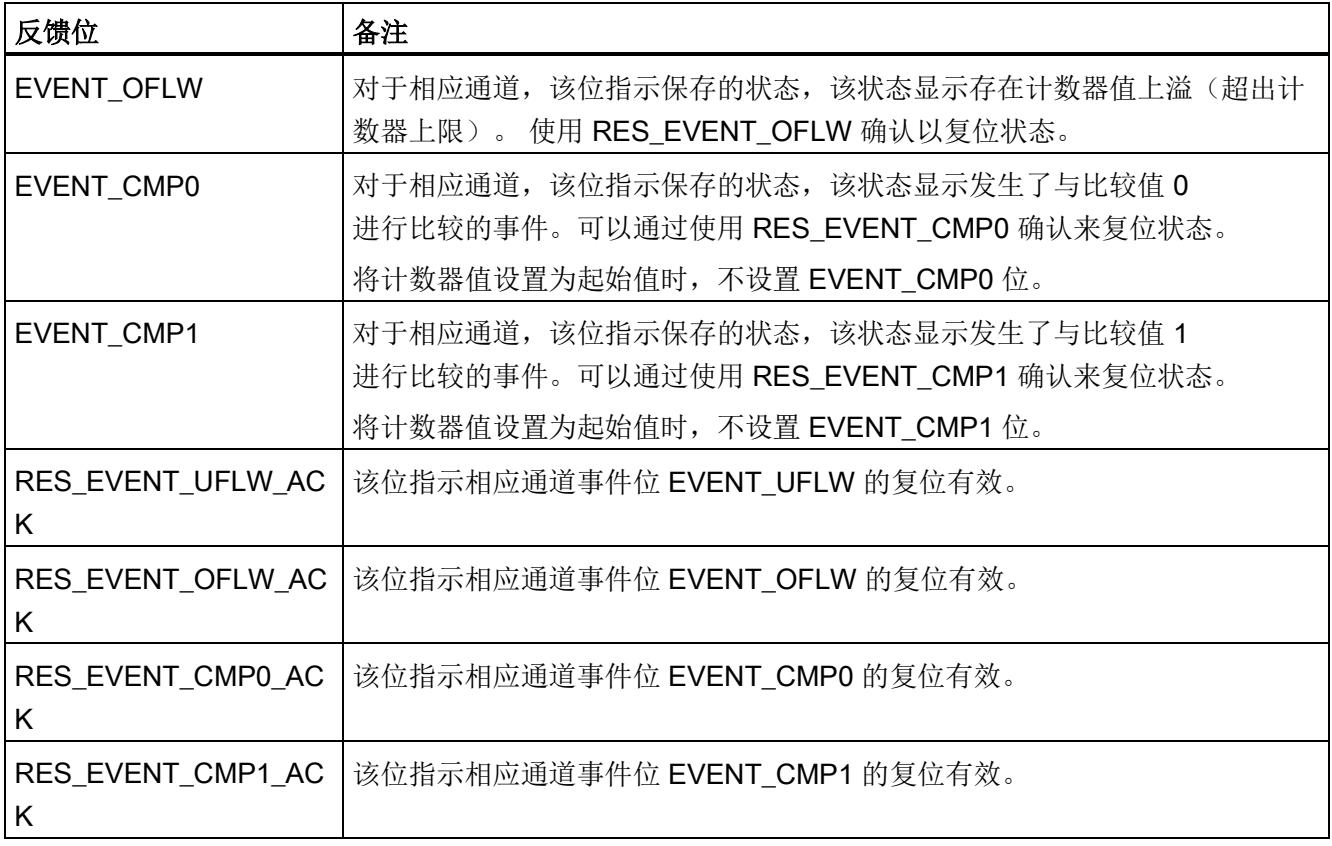

# 完整确认原则

根据完整确认原则确认保存位。

下图显示了发生上溢时完整确认原则的序列:

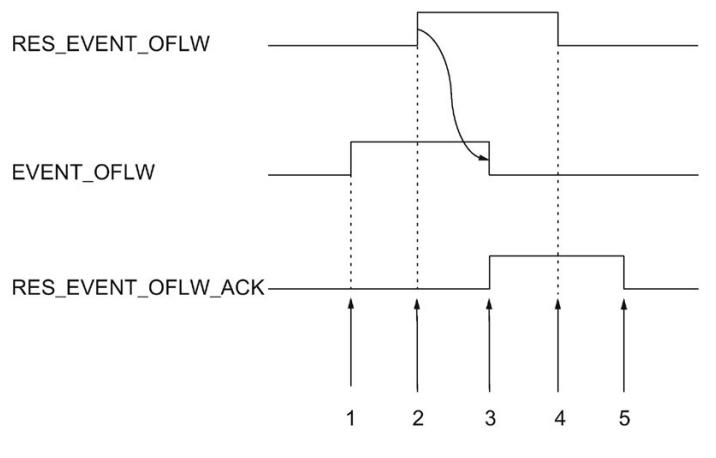

- ① 发生上溢时,EVENT\_OFLW 反馈位作为保存事件置位。
- ② 将控制位 RES\_EVENT\_OFLW 置位以触发 EVENT\_OFLW 复位。
- ③ 检测到 EVENT\_OFLW 复位时,RES\_EVENT\_OFLW\_ACK 反馈位置位。
- ④ 然后复位控制位 RES\_EVENT\_OFLW 。
- ⑤ 将反馈位 RES\_EVENT\_OFLW\_ACK 复位。

图 4-5 确认原则

## 说明

如果已经启动某个事件位的复位操作,则必须等待相应的反馈位复位完成。 之后才可启动其他复位操作。

## 说明

打开软件门或硬件门(0-1 跳变)可复位所有事件位。

# 4.3 中断/诊断消息

# 4.3.1 状态和错误指示灯

# LED 指示灯

下图显示了 DI 8×24VDC HS 的 LED 指示灯。

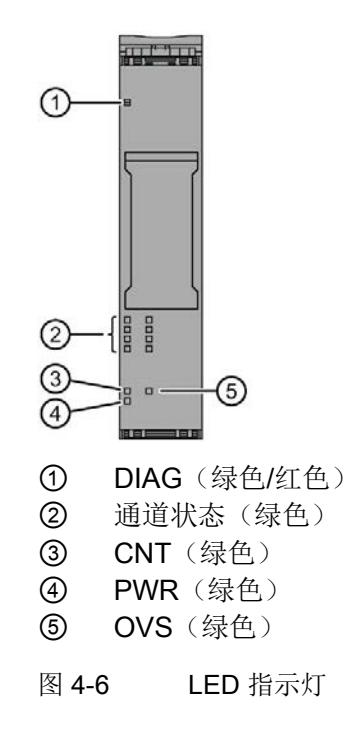

# LED 指示灯的含义

下表列出了状态和错误指示灯的含义。 有关应对诊断中断的补救措施,请参[见诊断报警](#page-2004-0) (页 [58\)](#page-2004-0)章节。

# DIAG LED 指示灯

| <b>DIAG LED</b><br>指示灯        | 含义                  |
|-------------------------------|---------------------|
| $\Box$<br>灭                   | ET 200SP 的背板总线电源不正常 |
| 亲<br>闪烁                       | 未分配模块参数             |
| $\overline{\phantom{a}}$<br>亮 | 己分配模块参数但没有进行模块诊断    |
| 米<br>闪烁                       | 己分配模块参数且进行了模块诊断     |

表格 4- 2 DIAG LED 故障/错误指示灯

# 通道状态 LED 指示灯

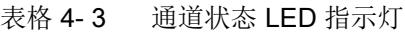

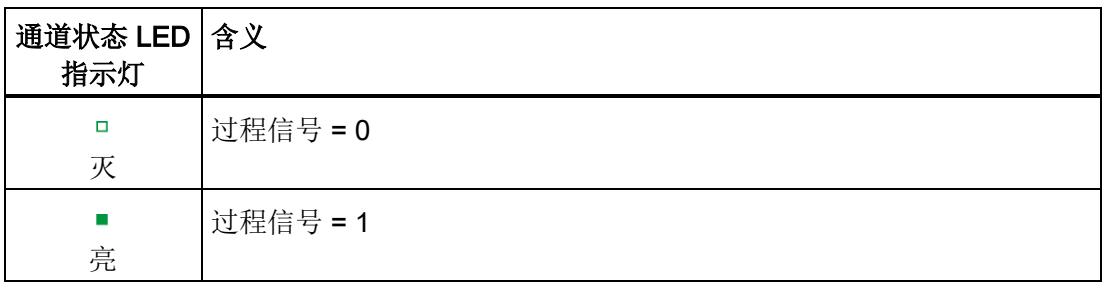

# CNT LED 指示灯

表格 4- 4 CNT LED 状态指示灯

| <b>CNT LED</b><br>指示灯 | 含义        |
|-----------------------|-----------|
| □<br>灭                | 计数工作模式已禁用 |
| 亮                     | 计数工作模式已启用 |

4.3 中断/诊断消息

# OVS LED 指示灯

表格 4- 5 OVS LED 状态指示灯

| <b>OVS LED</b><br>指示灯 | 含义                   |
|-----------------------|----------------------|
| □<br>灭                | Oversampling 工作模式已禁用 |
| 亮                     | Oversampling 工作模式已启用 |

# PWR LED 指示灯

表格 4- 6 PWR LED 状态指示灯

| <b>PWR LED</b><br>指示灯 | 含义         |
|-----------------------|------------|
| □<br>灭                | 电源电压 L+ 缺失 |
| 亮                     | 有电源电压 L+   |

# 4.3.2 中断

数字量输入模块 DI 8×24VDC HS 支持计数模式下的诊断报警。

## 诊断中断

发生以下事件时,模块将生成诊断中断:

- 通道临时不可用
- 短路
- 参数分配错误
- 无负载电压

4.3 中断/诊断消息

# <span id="page-2004-0"></span>4.3.3 诊断报警

为每个诊断事件输出一个诊断中断,同时模块上的 DIAG LED 指示灯闪烁。可读取诊断中断,例如,从 CPU 的诊断缓冲区中读取。可通过用户程序评估错误代码。

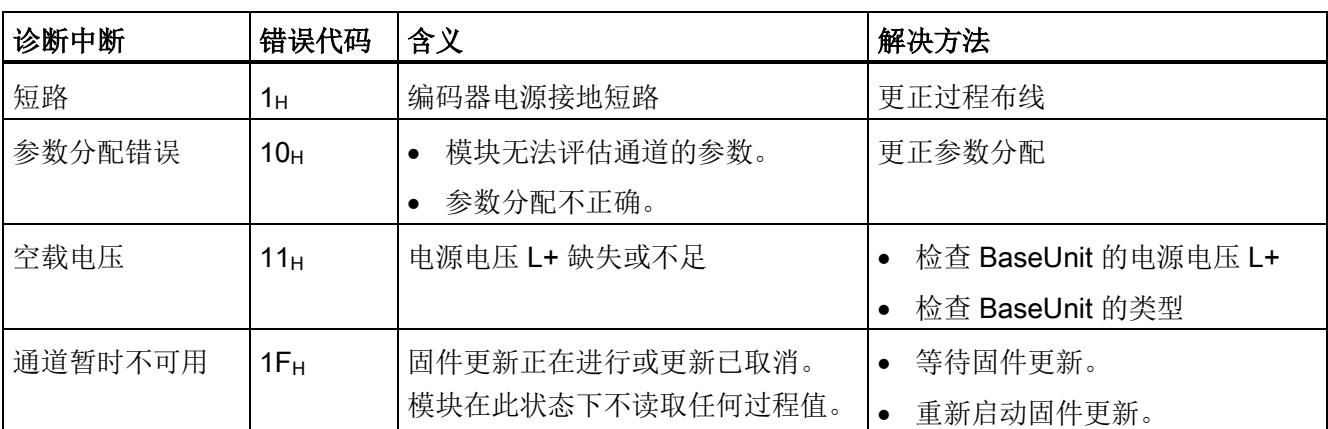

表格 4- 7 诊断中断、含义以及解决方法

# <span id="page-2005-0"></span>Oversampling (OVS) 工作模式 5

# 5.1 连接

# 5.1.1 接线图和方框图

本节包含了 Oversampling 模式下采用 1、2 和 3 线制连接时的 DI 8×24VDC HS 模块引脚分配方框图。 对所有通道可以使用和组合各种不同的接线方式。

有关 BaseUnit 接线的信息,请参见系统手册"ET 200SP 分布式 I/O 系统 [\(http://support.automation.siemens.com/WW/view/zh/58649293\)](http://support.automation.siemens.com/WW/view/zh/58649293)"。

## 说明

模块的负载组必须以浅色 BaseUnit 开头。 在组态过程中,请务必遵循这一原则。

5.1 连接

## 接线: 1 线制和 2 线制连接

下图显示了不带 AUX 端子的 BaseUnit BU 类型 A0 上 DI 8×24VDC HS 数字量输入模块的引脚分配示例和方框图(1线制和2线制连接)。

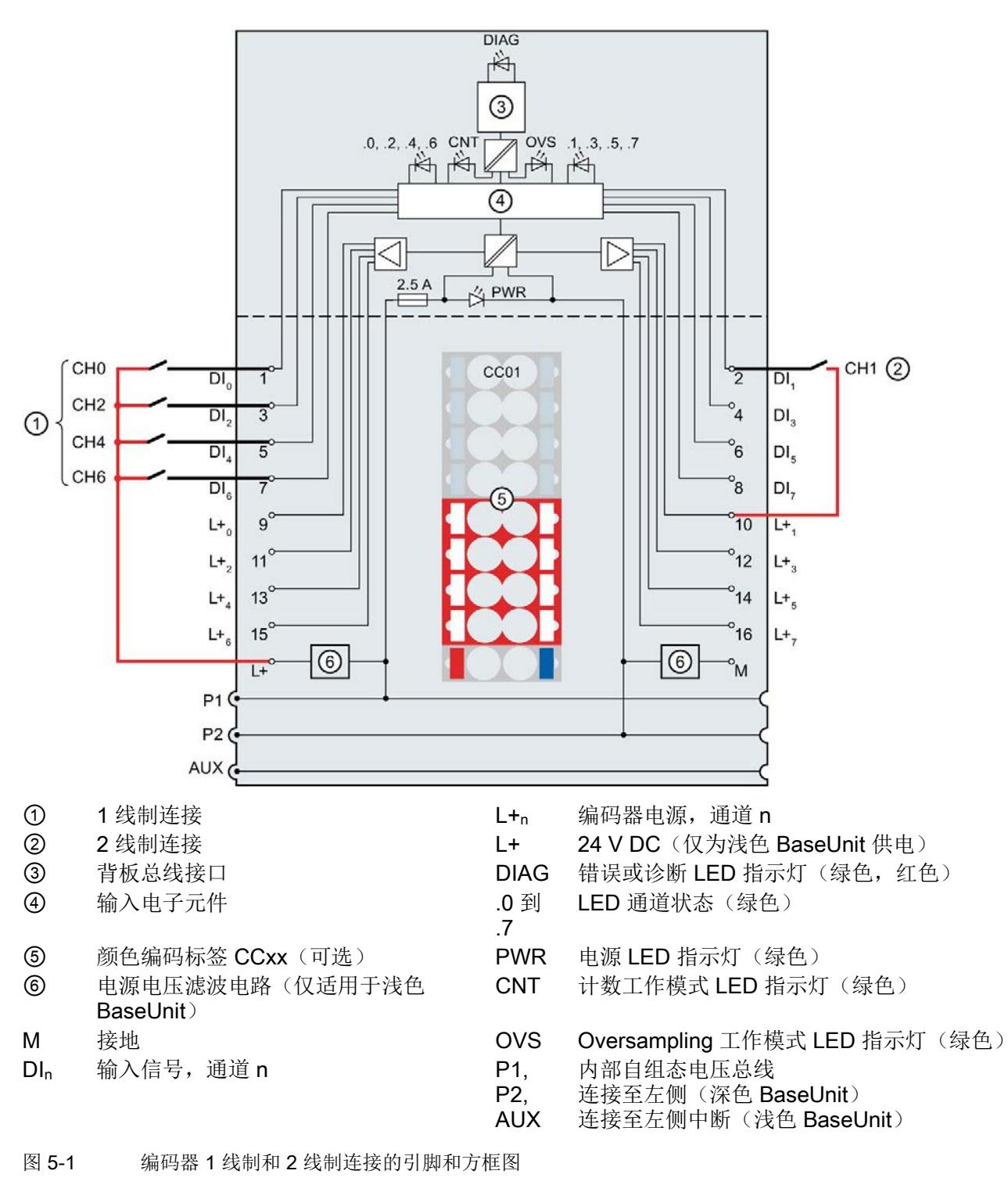

## 接线: 3 线制连接

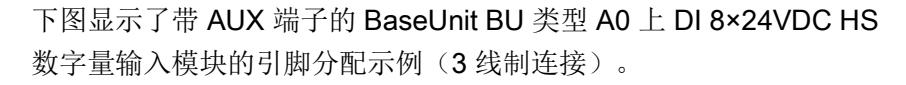

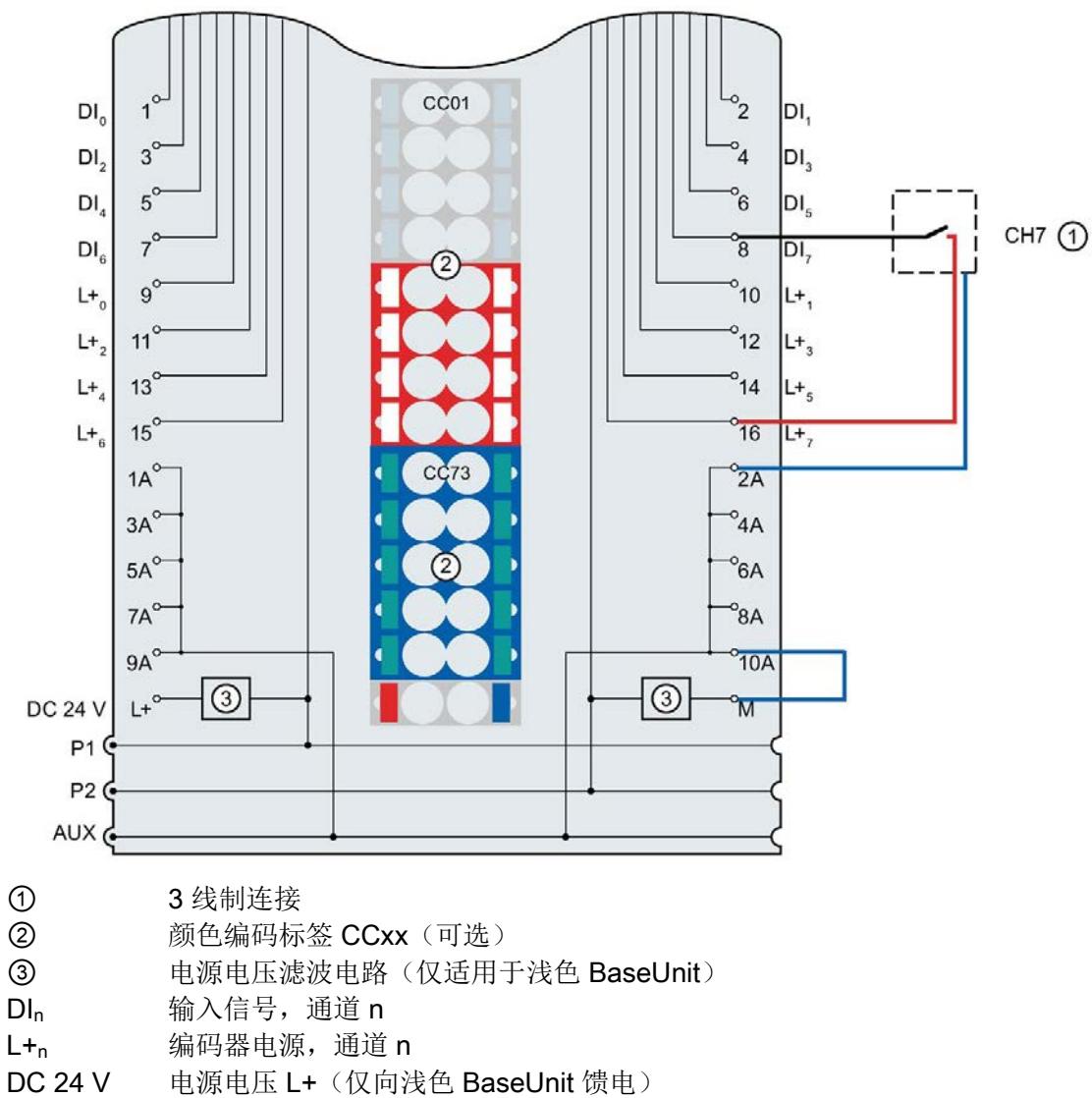

- M 接地
- 1A ... 10A AUX 端子
- P1, P2, AUX 内部自组态电压总线 连接至左侧(深色 BaseUnit) 连接至左侧中断(浅色 BaseUnit)
- 图 5-2 编码器 3 线制连接的引脚和方框图

# 5.2 参数/地址空间

## 5.2.1 细分采样

功能

细分采样是恒定总线循环段(子循环)中的数据采集,因此 n 个子循环对应一个 PROFINET 总线循环。

在需要以较高时间精度采集数据而不使用极短的 PROFINET 总线循环和快速 CPU 循环时,细分采样非常适用。

进行细分采样时, PROFINET 总线循环将分割为多个恒定的总线子循环:

- 每个子周期可检测 8 位值。
- 子周期长度至少为 7.8125 μs。
- 可在步骤 2 到 32 (采样率) 中使用子周期。

要求

仅当设置为等时同步模式时,才能执行细分采样。

组态

可通过以下参数对细分采样进行组态:

● 采样率

## 说明

如果在用户程序的运行组中组态细分采样,则请勿使用块的缩减比例。这样,可确保 CPU 中用户程序的数据处理与模块上的数据采集同步。

## 采样时间间隔

子循环的周期即为采样的时间间隔。在组态软件中,可指定等时同步模式中的循环时间 T(发送时钟)。此时间除以组态的采样率 nsample, 即可得出模块的采样间隔 tsample。 计算示例:

$$
t_{\text{Sample}} = \frac{T}{n_{\text{Sample}}} = \frac{1 \text{ ms}}{16} = 62.5 \text{ }\mu\text{s}
$$

图 5-3 计算采样时间间隔的示例:

## 时间顺序

下图显示了细分采样的时间顺序。检测到的数据周期输入数据(发送时钟)将在下一周期 时复制到接口模块中,并可在再下一个数据周期时用于 CPU。

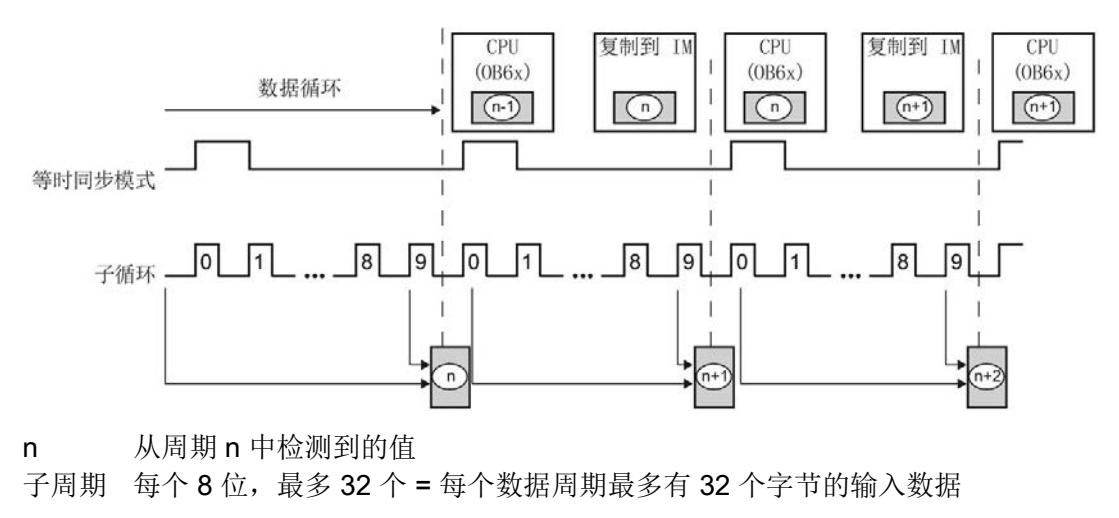

图 5-4 细分采样

## 说明

请勿在此操作模式下对用户程序(例如 OB61)中的发送时钟使用简化比。这样,可确保 CPU 中用户程序的数据处理与模块上的数据采集同步。

## 5.2.2 参数

在分布式模式下,在 ET 200SP 系统的 PROFINET IO 上可使用 Oversampling 操作模式。

除了通过组态软件组态以外,还可以在 RUN 模式(动态)下通过用户程序组态参数。在用户程序中指定参数时,使用"WRREC"指令 通过数据记录将参数传送到模块(请参见"Oversampling [工作模式下参数分配和参数数据记录的结构](#page-2034-0) (页 [90\)](#page-2034-0)"部分)。

可进行以下参数设置:

## 表格 5- 1 Oversampling 操作模式下可组态的参数

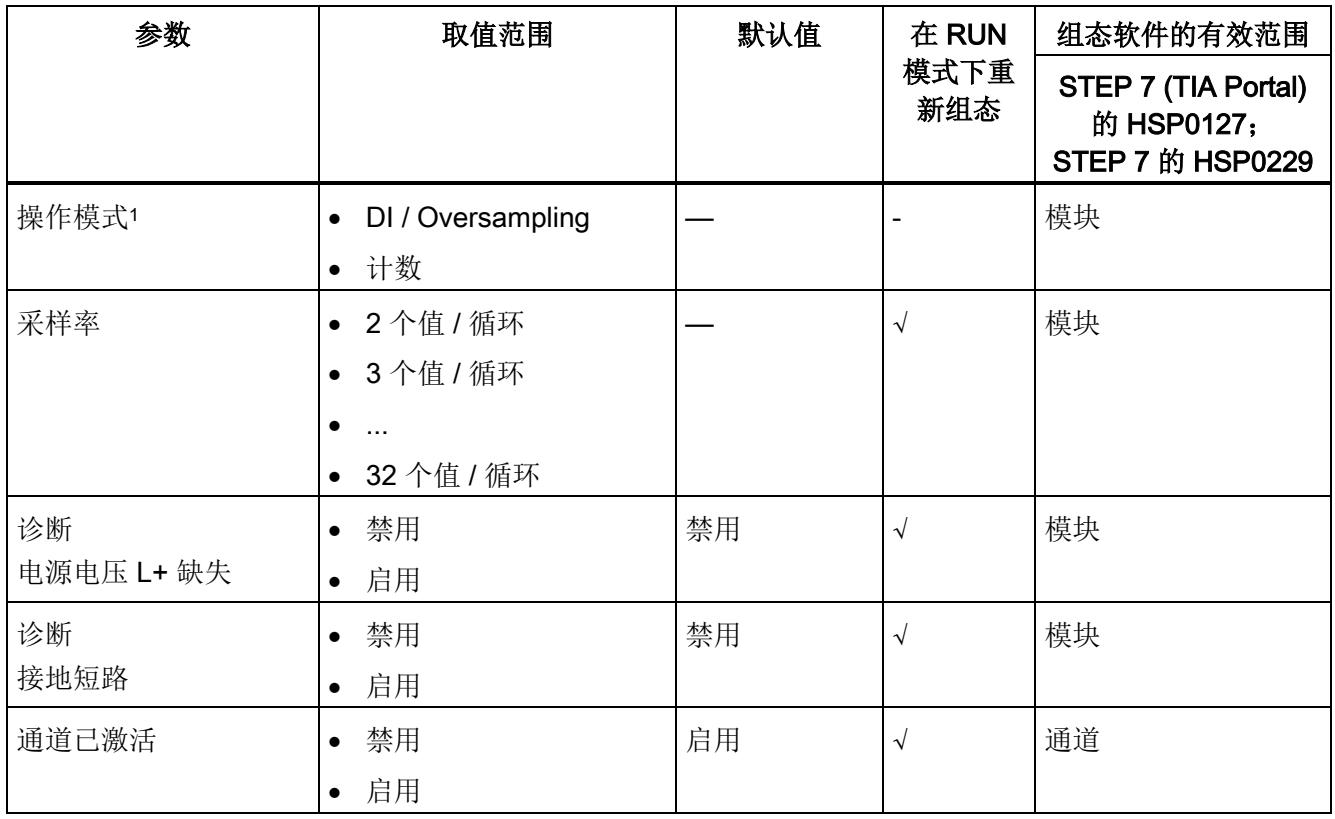

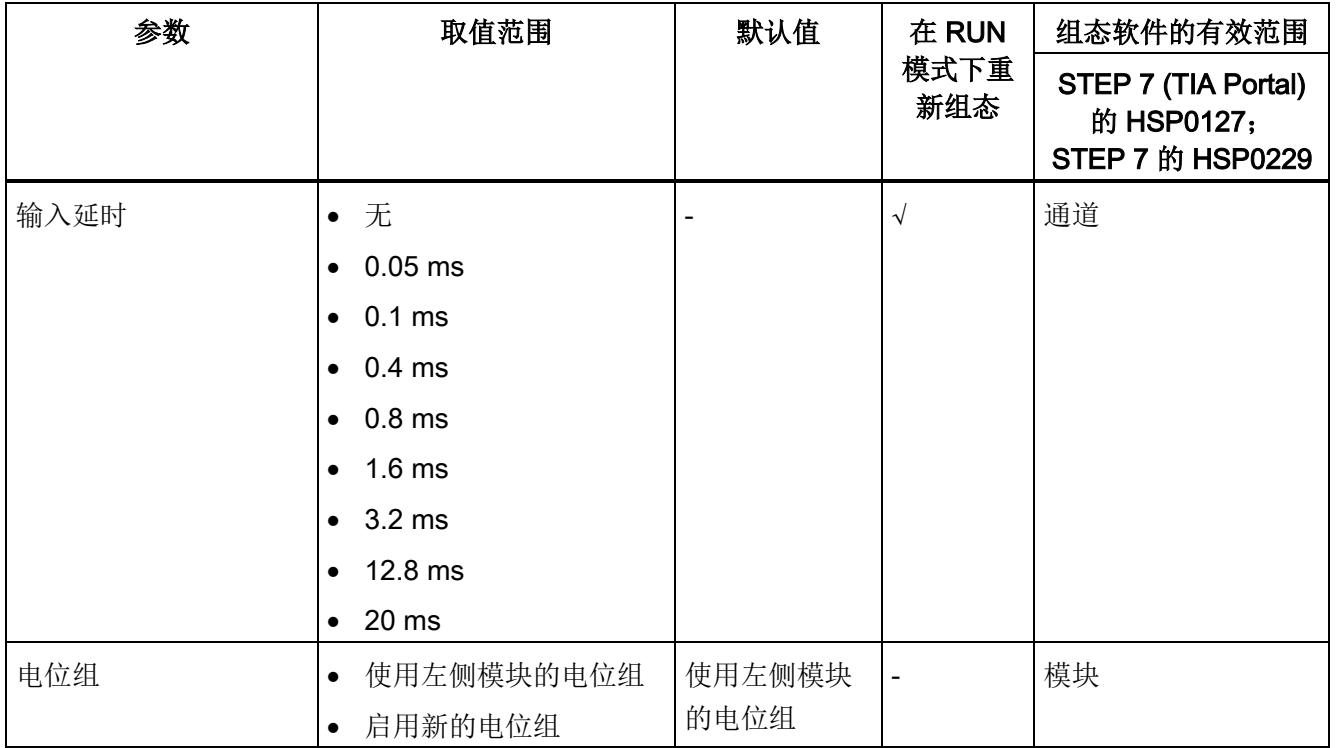

1 使用 STEP 7 的 HSP0229 组态时, 通过选择模块名称指定操作模式。

## 5.2.3 参数说明

## 操作模式

在模块层级中,指定模块通道的操作模式。

- [DI](#page-1964-0)  $($  $\overline{p}$  [17\)](#page-1964-0) / Oversampling
- [计数](#page-1981-0) (页 [35\)](#page-1981-0)

使用 STEP 7 的 HSP0229 组态时, 通过选择模块名称指定操作模式。

## 采样率

指定每个等时同步数据循环中的子循环数量。

## 诊断: 电源电压 L+ 缺失

如果电源电压 L+ 缺失或不足, 则启用该诊断。

## 诊断:接地短路

如果执行器电源接地短路,则启用该诊断。

## 通道已激活

判断通道处于启用状态或禁用状态。如果数字量输入已被禁用,则模块将忽略其信号。

## 输入延时

该参数可用于避免信号故障。仅在信号更改的持续暂挂时间大于所设置的输入延时时间时 ,才能检测到该更改。

至少有一个通道未组态输入延时时间时,才能进行等时同步组态。等时同步模式下,在到 达时间 Ti (读取输入数据的时间) 时读取终端信号。读取时间 Ti 与未组态输入延时时间的通道相关。

对于具有较长输入延时时间的输入通道,应相应去除读取时间。这意味着,必要时可为各 通道分配输入延时,而不会对循环时间造成负面影响。

## 说明

如果针对输入延时选择了"无"或"0.05 ms"选项,则必须使用屏蔽电缆来连接数字量输入。

# 电位组

指定在该插槽中是否插入带有输入电源电压的浅色 BaseUnit(请参见系统手册《ET 200SP 分布式 I/O 系统 [\(http://support.automation.siemens.com/WW/view/zh/58649293\)](http://support.automation.siemens.com/WW/view/zh/58649293)》)。

# 5.2.4 地址空间

## 地址空间

下图显示了地址空间的分配情况。 "IB x"表示输入字节 x 的起始地址。 在相应位中,按照从左至右的顺序对子周期计数。 最多可使用 32 个子周期。 如果组态的子周期少于32个,则未使用的位应设置为0。

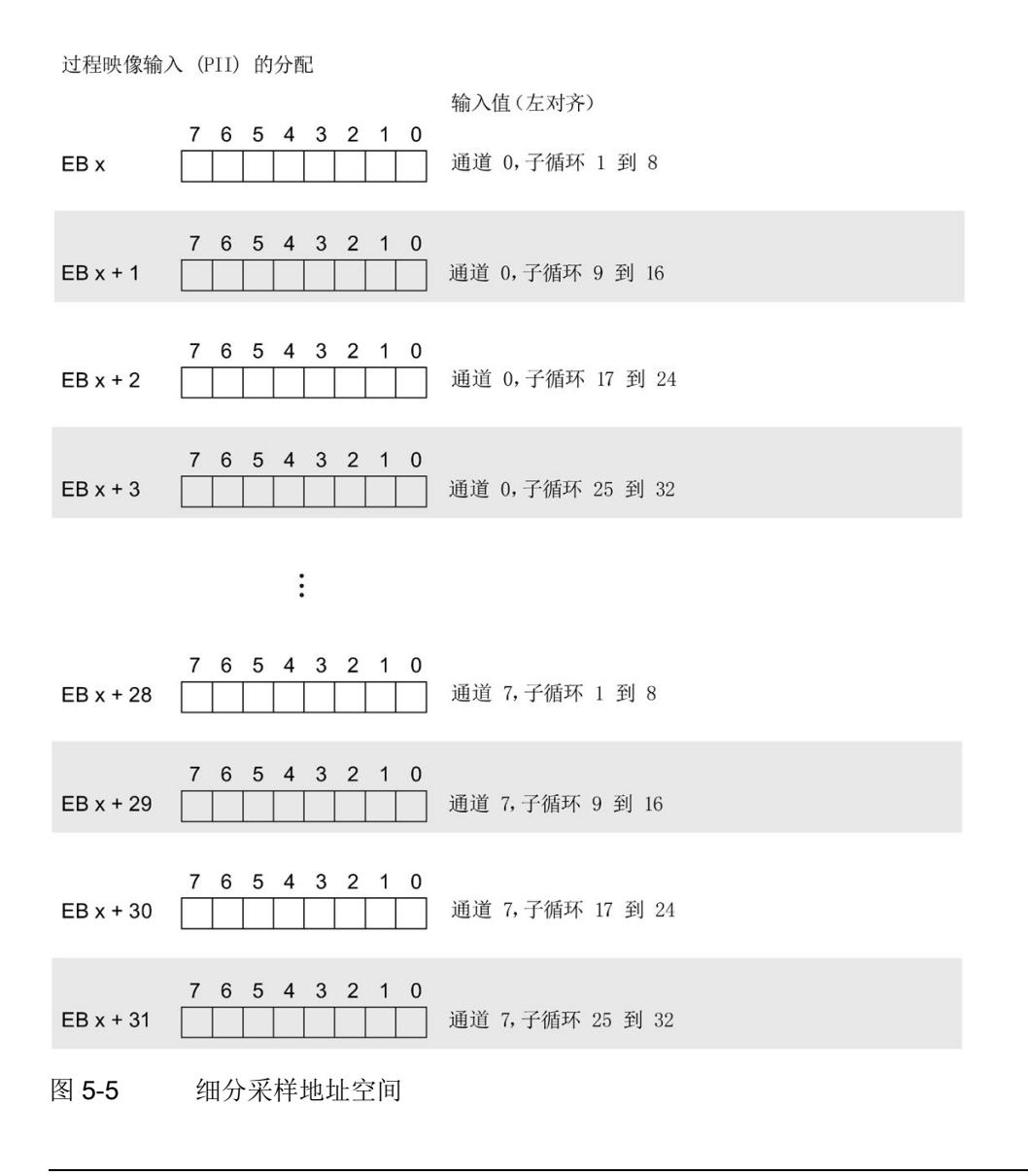

## 说明

在 RUN 模式下更改参数时,输入数据会发生损坏。

# 5.3 中断/诊断消息

# 5.3.1 状态和错误指示灯

# LED 指示灯

下图显示了 DI 8×24VDC HS 的 LED 指示灯。

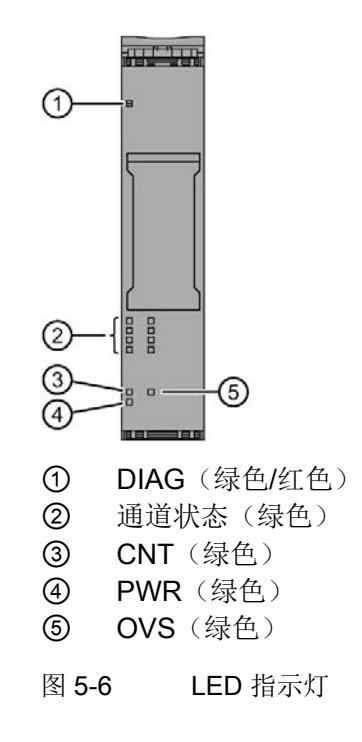

# LED 指示灯的含义

下表列出了状态和错误指示灯的含义。 有关应对诊断中断的补救措施,请参[见诊断报警](#page-2019-0) (页 [73\)](#page-2019-0)章节。
5.3 中断/诊断消息

### DIAG LED 指示灯

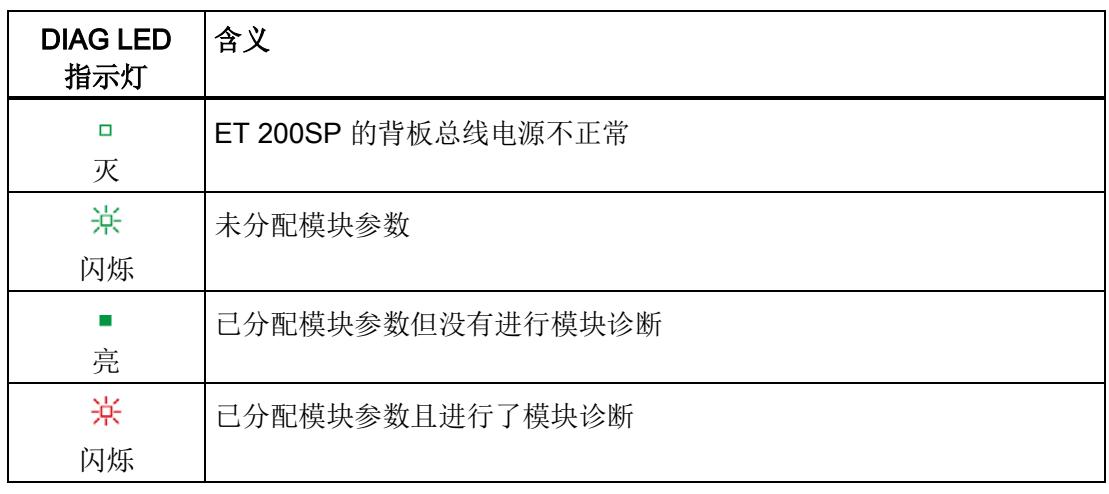

表格 5- 2 DIAG LED 故障/错误指示灯

### 通道状态 LED 指示灯

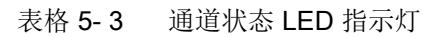

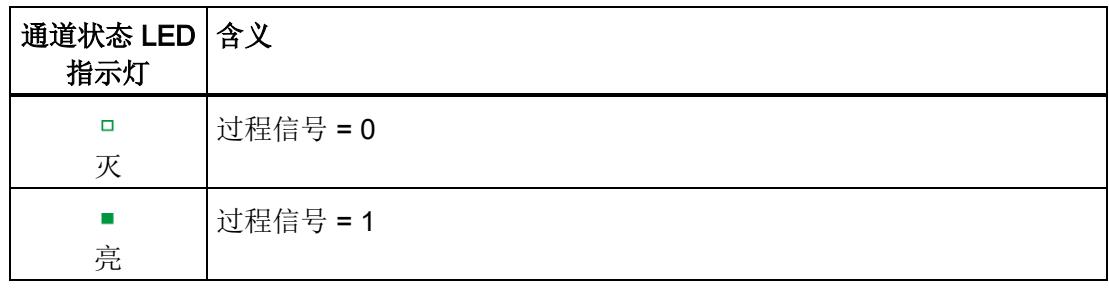

### CNT LED 指示灯

表格 5- 4 CNT LED 状态指示灯

| <b>CNT LED</b><br>指示灯 | 含义        |
|-----------------------|-----------|
| □<br>灭                | 计数工作模式已禁用 |
| 亮                     | 计数工作模式已启用 |

### OVS LED 指示灯

### 表格 5- 5 OVS LED 状态指示灯

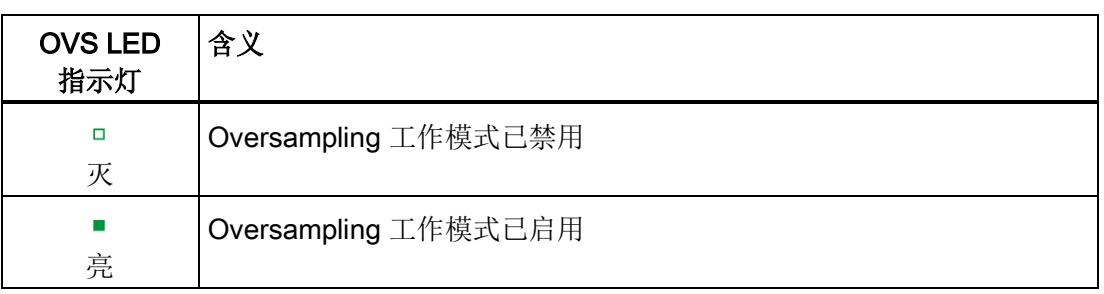

### PWR LED 指示灯

### 表格 5- 6 PWR LED 状态指示灯

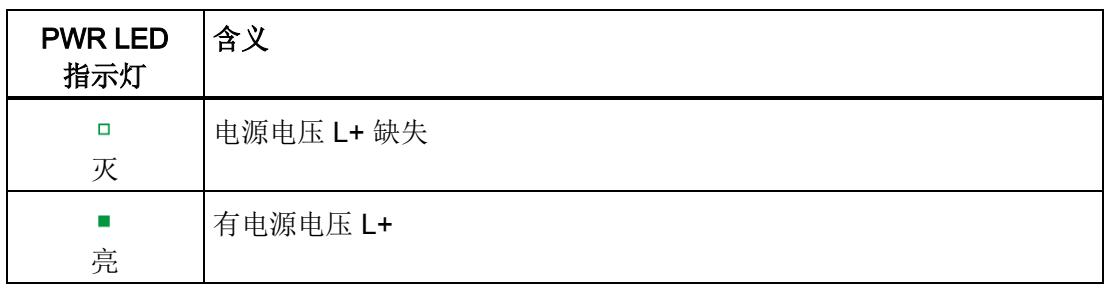

5.3 中断/诊断消息

### 5.3.2 中断

数字量输入模块 DI 8×24VDC HS 支持细分模式下的诊断报警。

### 诊断中断

发生以下事件时,模块将生成诊断中断:

- 短路
- 参数分配错误
- 无负载电压
- 通道临时不可用

### 5.3.3 诊断报警

为每个诊断事件输出一个诊断中断,同时模块上的 DIAG LED 指示灯闪烁。可读取诊断中断,例如,从 CPU 的诊断缓冲区中读取。可通过用户程序评估错误代码。

| 诊断中断    | 错误代码            | 含义                                  | 解决方法                                      |
|---------|-----------------|-------------------------------------|-------------------------------------------|
| 短路      | 1н              | 编码器电源接地短路                           | 更正过程布线                                    |
| 参数分配错误  | 10 <sub>H</sub> | 模块无法评估通道的参数。<br>参数分配不正确。            | 更正参数分配                                    |
| 空载电压    | 11 <sub>H</sub> | 电源电压 L+ 缺失或不足                       | • 检查 BaseUnit 的电源电压 L+<br>检查 BaseUnit 的类型 |
| 通道暂时不可用 | $1F_H$          | 固件更新正在进行或更新已取消。<br>模块在此状态下不读取任何过程值。 | 等待固件更新。<br>重新启动固件更新。                      |

表格 5- 7 诊断中断、含义以及解决方法

### 6.1 技术数据

### DI 8x24VDC HS 的技术规范

下表列出了 2019 年 9

月及以上版本的技术规范。有关每日更新的技术规范数据表,敬请访问 Internet [\(https://support.industry.siemens.com/cs/ww/zh/pv/6ES7131-6BF00-0DA0/td?dl=zh\)](https://support.industry.siemens.com/cs/ww/zh/pv/6ES7131-6BF00-0DA0/td?dl=zh)。

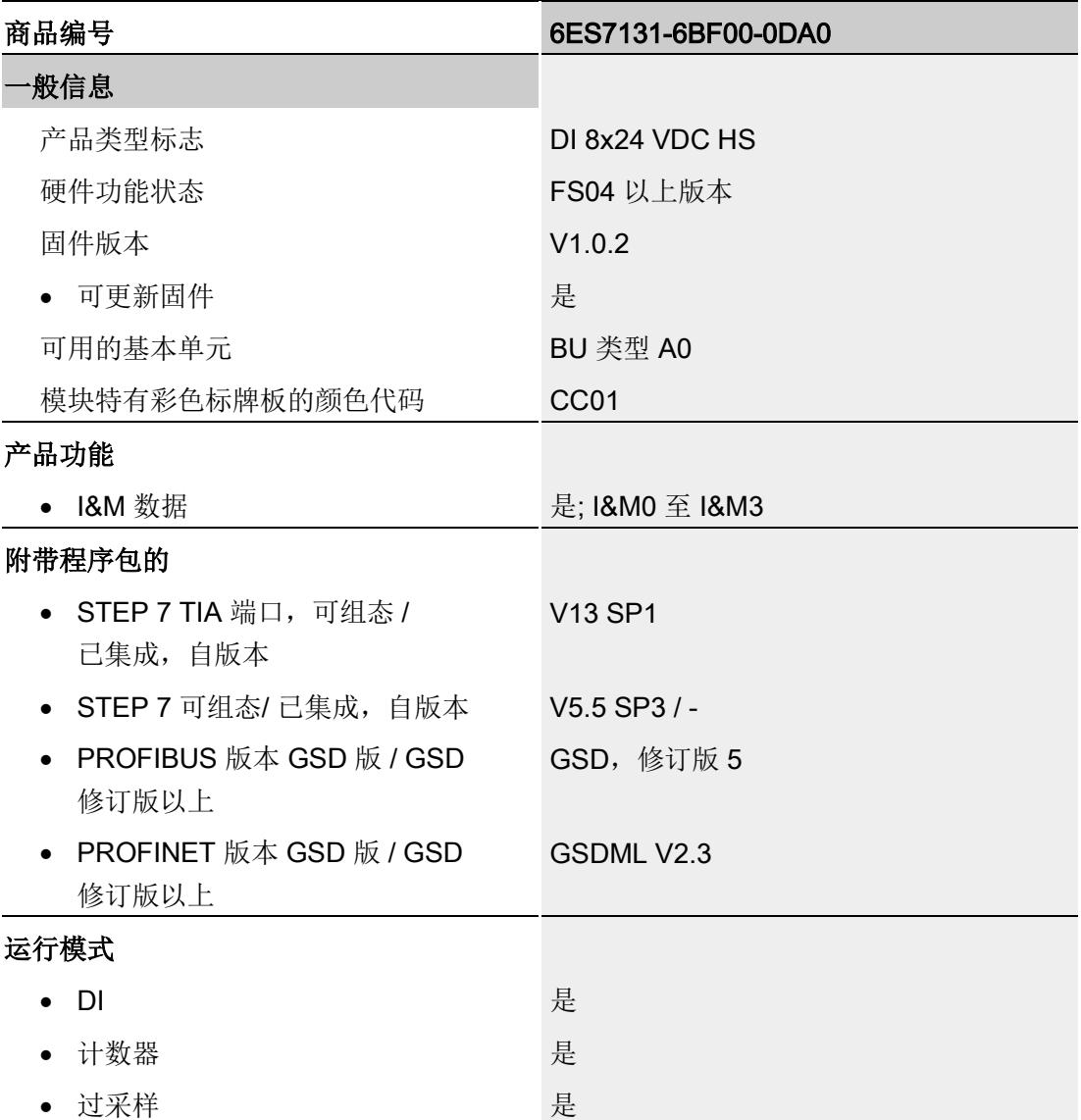

技术数据

6.1 技术数据

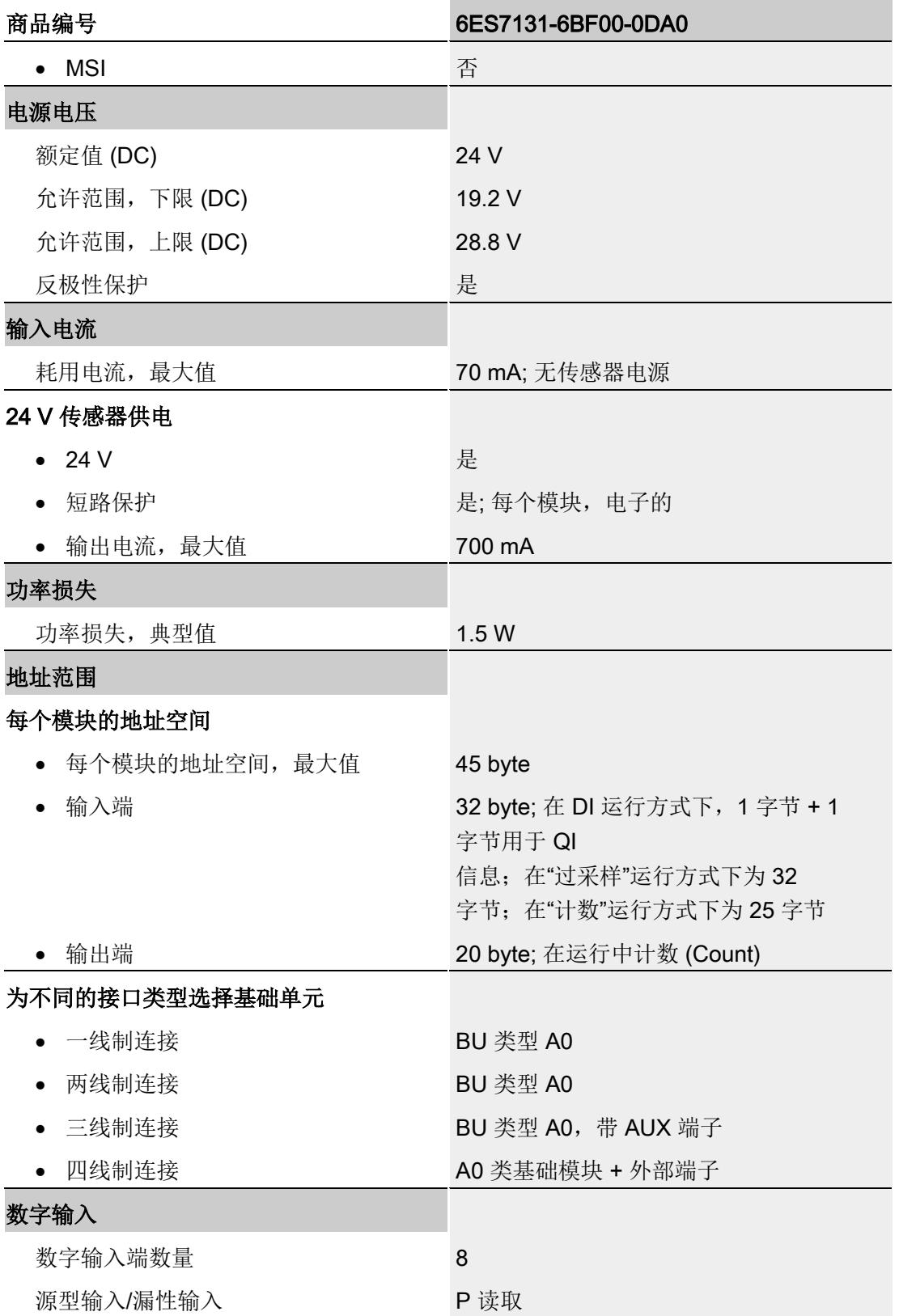

### 技术数据

6.1 技术数据

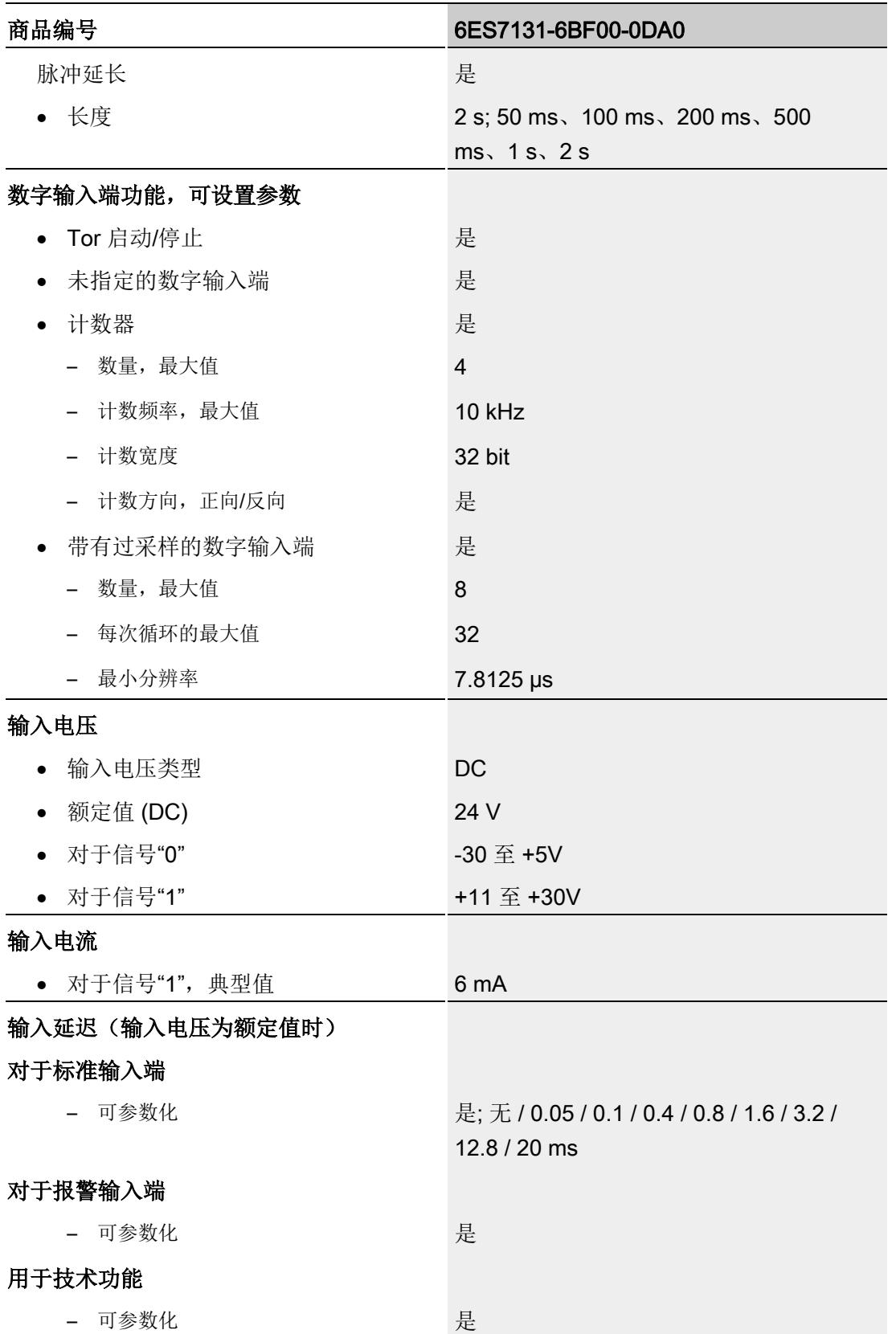

数字量输入模块 DI 8x24VDC HS (6ES7131-6BF00-0DA0) executive materials and the control of the control of the control of the control of the control of the control o<br>设备手册, 11/2019, A5E35243814-AD 6.1 技术数据

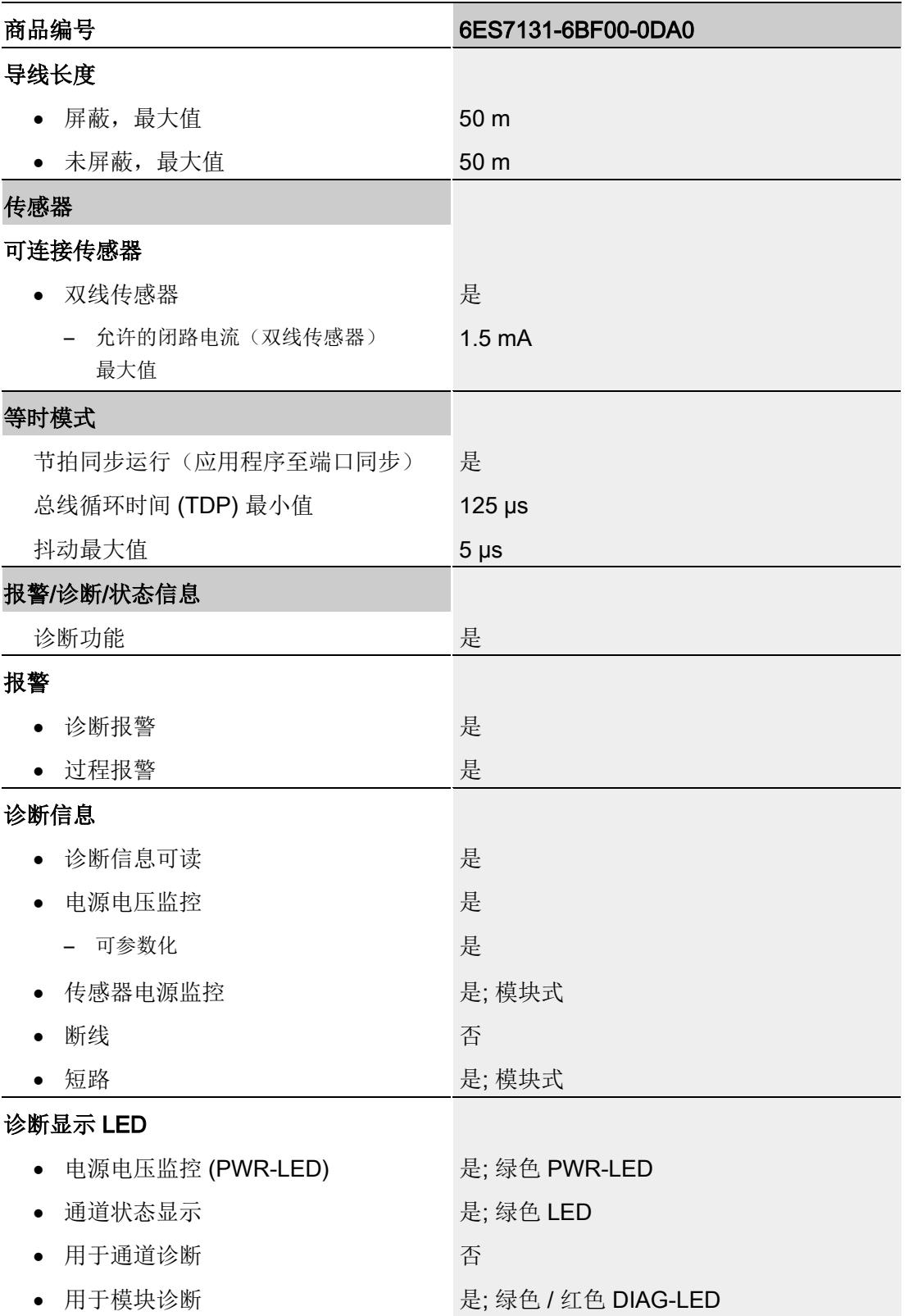

### 技术数据

6.1 技术数据

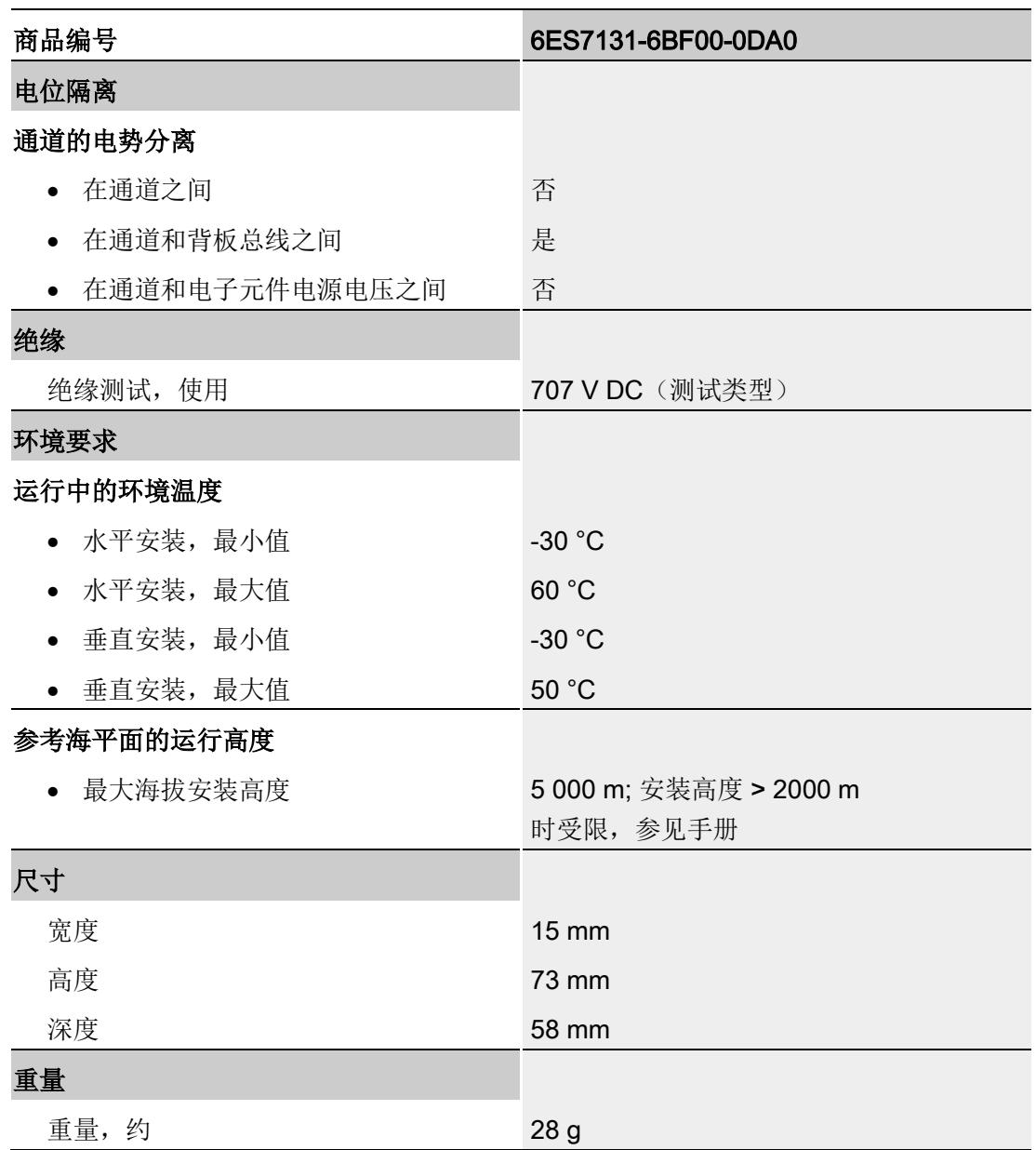

### 尺寸图

请参见手册《ET 200SP BaseUnit [\(ttps://support.industry.siemens.com/cs/ww/zh/view/59753521\)](ttps://support.industry.siemens.com/cs/ww/zh/view/59753521)》

### 用户程序中的参数分配

可以在 RUN 模式下更改模块参数。

### 在 RUN 模式下更改参数

"WRREC"指令用于基于数据记录 128 将参数传送到模块中。STEP 7 中设置的参数在 CPU 中保持不变。即, STEP 7 中设置的参数在重启后仍然有效。

#### 说明

### 在 RUN 模式下更改参数

如果参数数据记录的内容与启动参数分配不同,则将导致短暂退出计时模式并重新与现场 总线循环同步。

### 输出参数 STATUS

如果使用"WRREC"指令传送参数时发生错误,模块将使用先前分配的参数继续运行。ST ATUS 输出参数中包含有一个对应的错误代码。

有关"WRREC"指令的说明和错误代码,请参见 STEP 7 在线帮助。

### 完整模块的数据记录 128 的结构

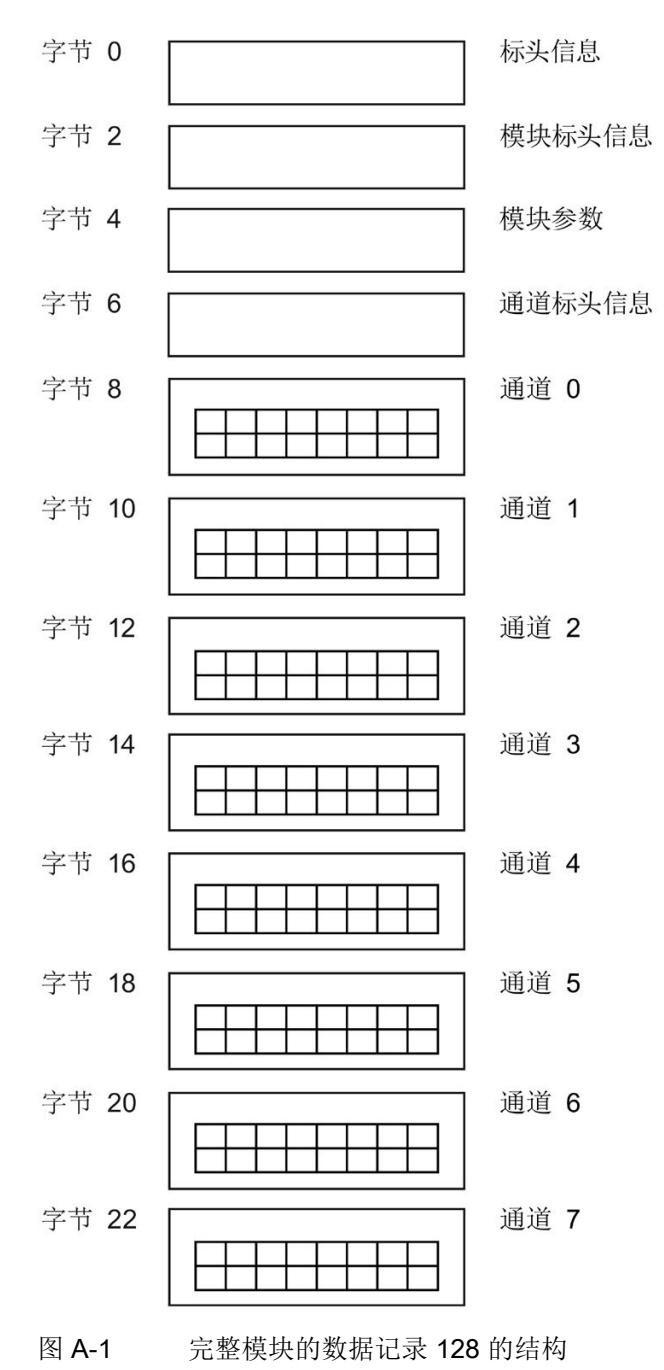

数字量输入模块 DI 8x24VDC HS (6ES7131-6BF00-0DA0) 77 设备手册, 11/2019, A5E35243814-AD

### 标头信息

下图显示了标头信息的结构。

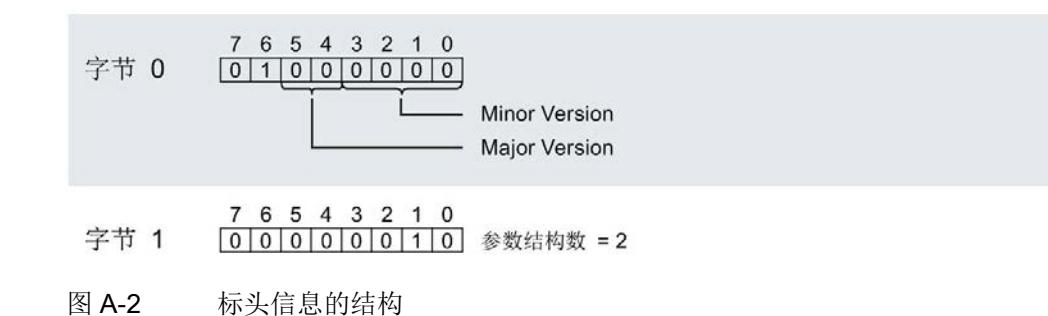

### 模块标头信息

下图所示为模块标头信息的结构。

- 7 6 5 4 3 2 1 0 字节 2 000000001 模块参数块数 = 1
- 7 6 5 4 3 2 1 0 字节 3 000000010 模块参数块长度 = 2
- 图 A-3 模块标头信息

#### 模块参数块

下图显示了通道 0 到 7 的模块参数块结构。通过将相应位设置为"1",可启用一个参数。

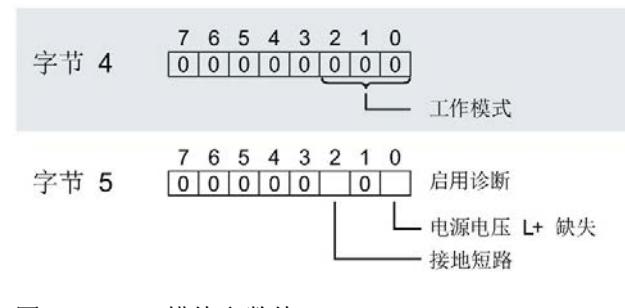

图 A-4 模块参数块

### 通道标头信息

下图所示为通道标头信息结构。

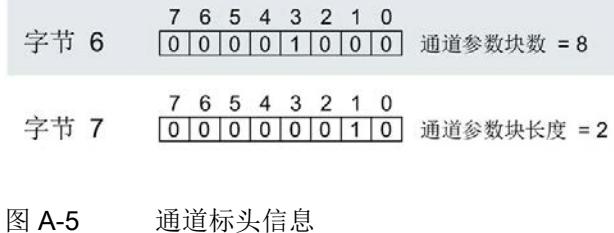

#### 通道参数块

下图显示了通道参数块的结构。通过将相应位设置为"1",可启用一个参数。

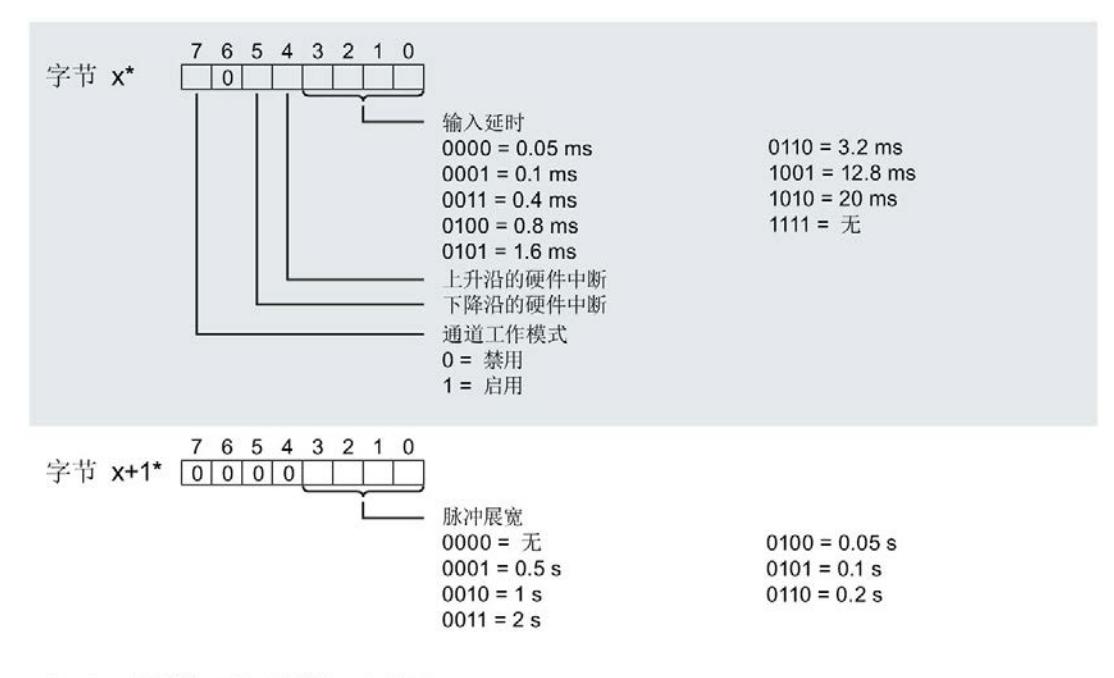

\*x = 8 + (通道号 × 2); 通道号 = 0 到 7

图 A-6 通道 0 到 7 的结构字节 x 到 x+1

### A.2 计数工作模式下参数分配和参数数据记录的结构

### 用户程序中的参数分配

可以在 RUN 模式下更改模块参数。

### 在 RUN 模式下更改参数

"WRREC"指令用于基于数据记录 128 将参数传送到模块中。STEP 7 中设置的参数在 CPU 中保持不变。即, STEP 7 中设置的参数在重启后仍然有效。

### 说明

### 在 RUN 模式下更改参数

如果参数数据记录的内容与启动参数分配不同,则将导致短暂退出计时模式并重新与现场 总线循环同步。

### 输出参数 STATUS

如果使用"WRREC"指令传送参数时发生错误,模块将使用先前分配的参数继续运行。ST ATUS 输出参数中包含有一个对应的错误代码。

有关"WRREC"指令的说明和错误代码,请参见 STEP 7 在线帮助。

### 完整模块的数据记录 128 的结构

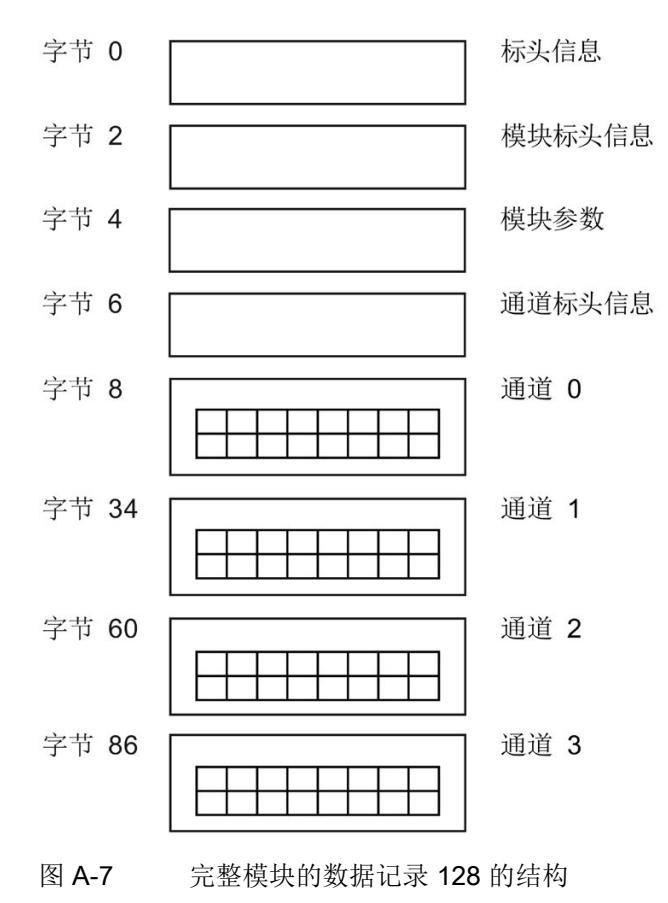

### 标头信息

下图显示了标头信息的结构。

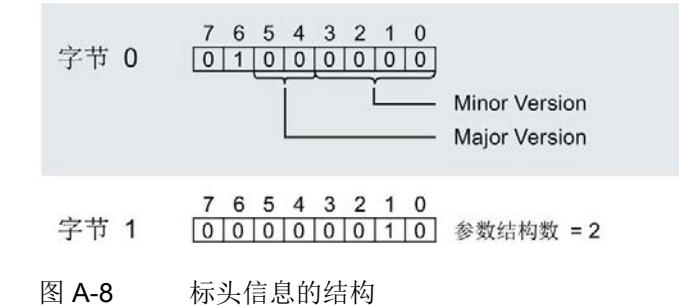

### 模块标头信息

下图所示为模块标头信息的结构。

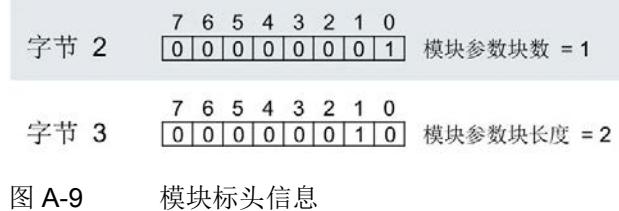

### 模块参数块

下图显示了通道 0 到 3 的模块参数块结构。通过将相应位设置为"1",可启用一个参数。

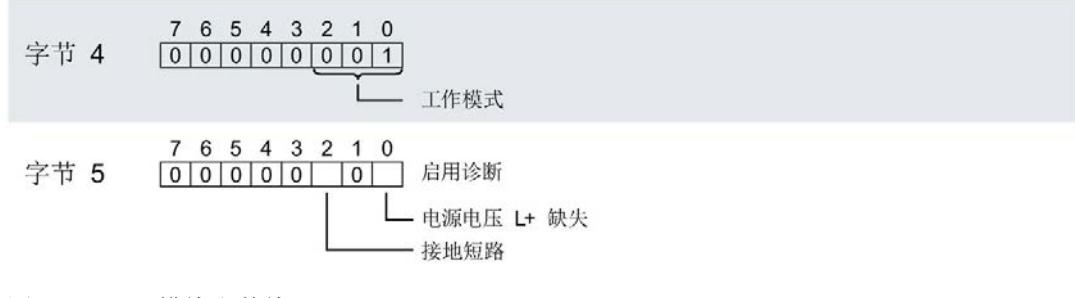

### 图 A-10 模块参数块

### 通道标头信息

下图所示为通道标头信息结构。

- 7 6 5 4 3 2 1 0 0 0 0 0 0 0 1 0 0 1 通道参数块数 = 4 字节 6 7 6 5 4 3 2 1 0 字节 7 000111010 通道参数块长度 = 26
	- 图 A-11 通道标头信息

### 通道参数块

下图显示了通道 0 到 3 的参数结构。通过将相应位设置为"1",可启用一个参数。

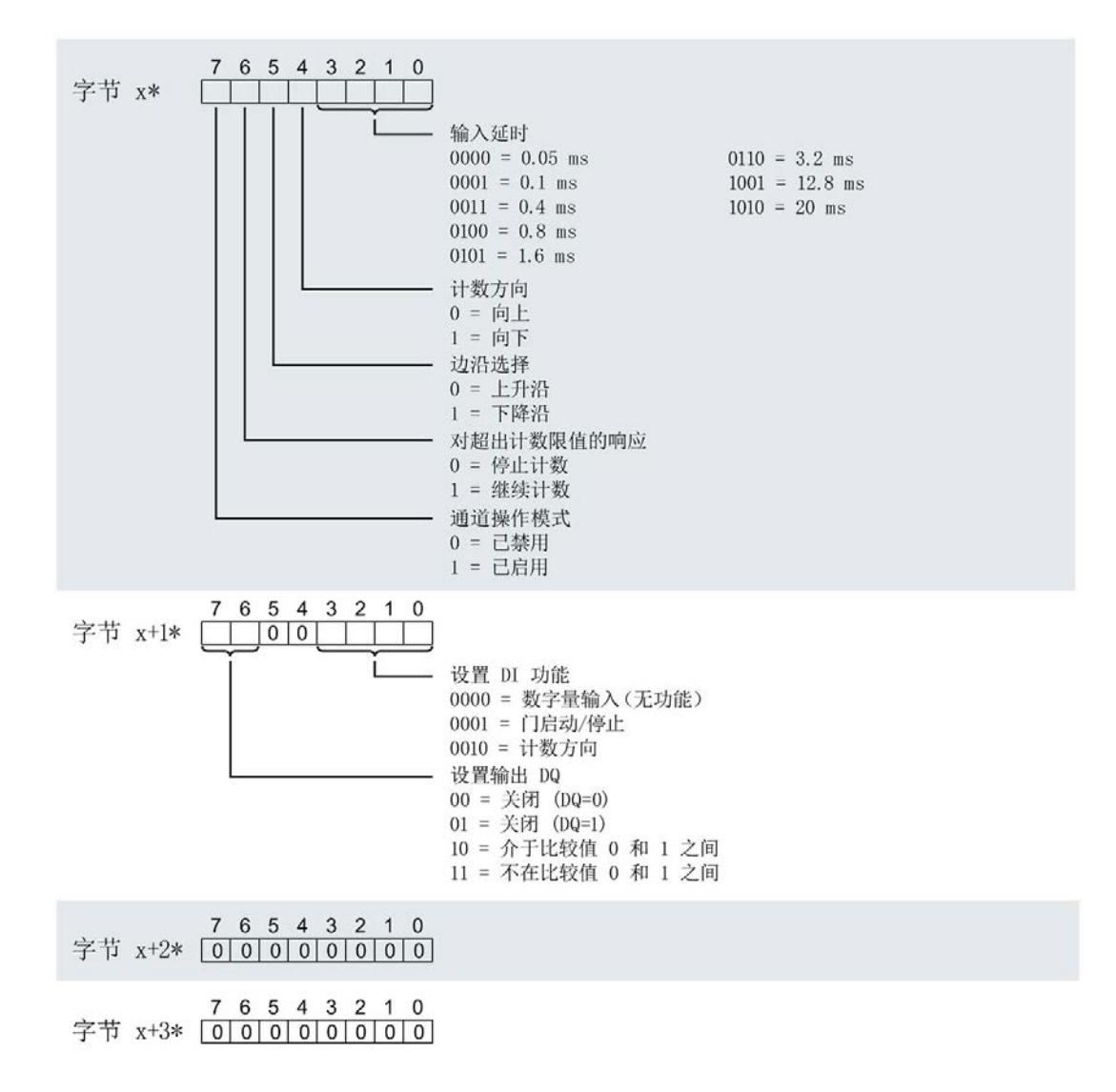

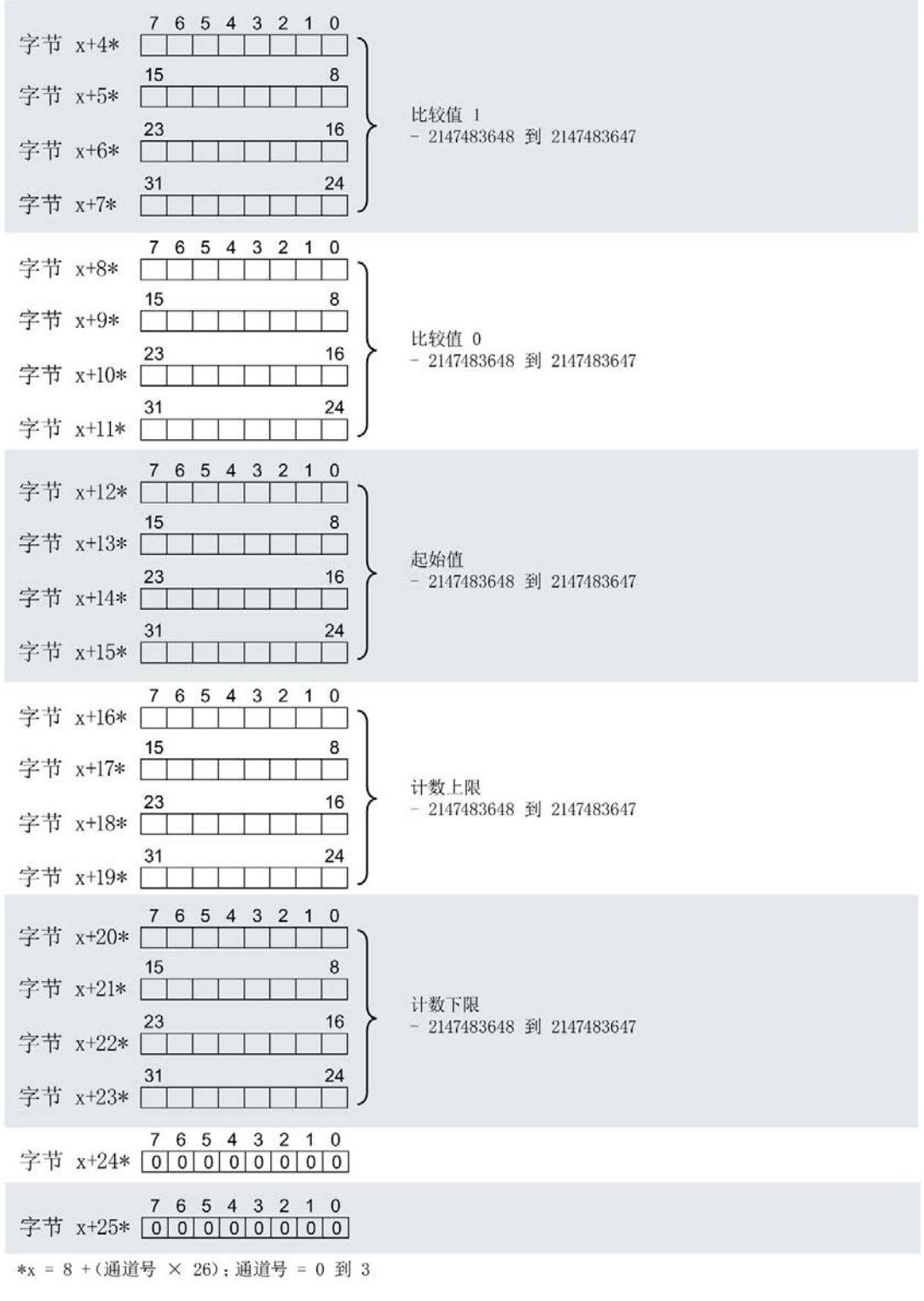

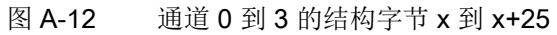

数字量输入模块 DI 8x24VDC HS (6ES7131-6BF00-0DA0) 设备手册, 11/2019, A5E35243814-AD 84

### A.3 Oversampling 工作模式下参数分配和参数数据记录的结构

### 用户程序中的参数分配

可以在 RUN 模式下更改模块参数。

### 在 RUN 模式下更改参数

"WRREC"指令用于基于数据记录 128 将参数传送到模块中。STEP 7 中设置的参数在 CPU 中保持不变。即, STEP 7 中设置的参数在重启后仍然有效。

### 说明

### 在 RUN 模式下更改参数

如果在 RUN 模式下进行参数更改,则可能导致输入数据错误。 如果参数数据记录的内容与启动参数分配不同,则将导致短暂退出计时模式并重新与现场 总线循环同步。

### 输出参数 STATUS

如果使用"WRREC"指令传送参数时发生错误,模块将使用先前分配的参数继续运行。ST ATUS 输出参数中包含有一个对应的错误代码。

有关"WRREC"指令的说明和错误代码,请参见 STEP 7 在线帮助。

### 完整模块的数据记录 128 的结构

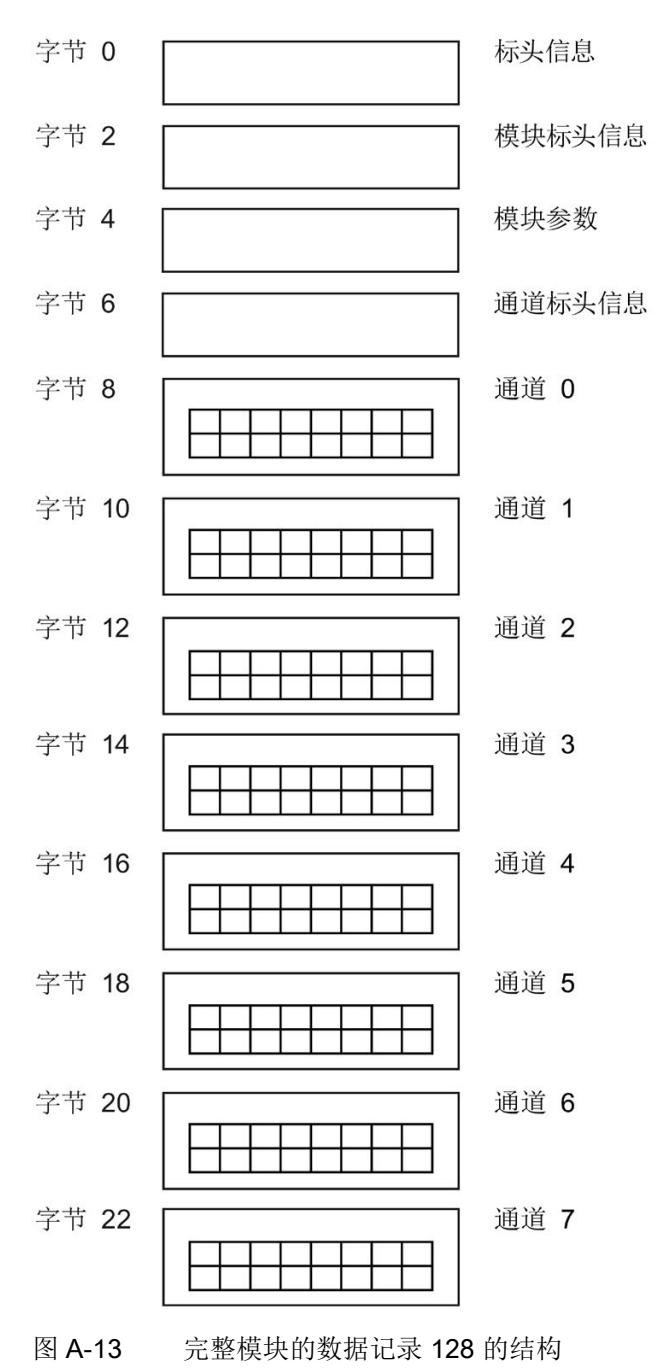

数字量输入模块 DI 8x24VDC HS (6ES7131-6BF00-0DA0) 设备手册, 11/2019, A5E35243814-AD 86

### 标头信息

下图显示了标头信息的结构。

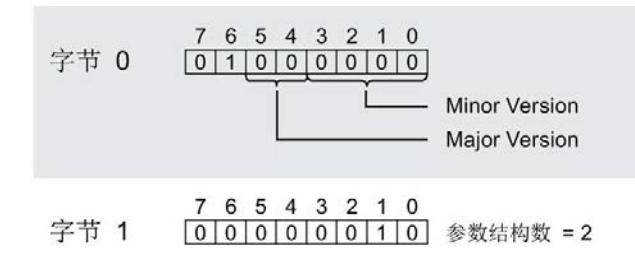

图 A-14 标头信息的结构

### 模块标头信息

下图所示为模块标头信息的结构。

- 7 6 5 4 3 2 1 0 字节 2 000000001 模块参数块数 = 1
- 7 6 5 4 3 2 1 0 字节 3 000000010 模块参数块长度 = 2
- 图 A-15 模块标头信息

### 模块参数块

下图显示了通道 0 到 7 的模块参数块结构。通过将相应位设置为"1",可启用一个参数。

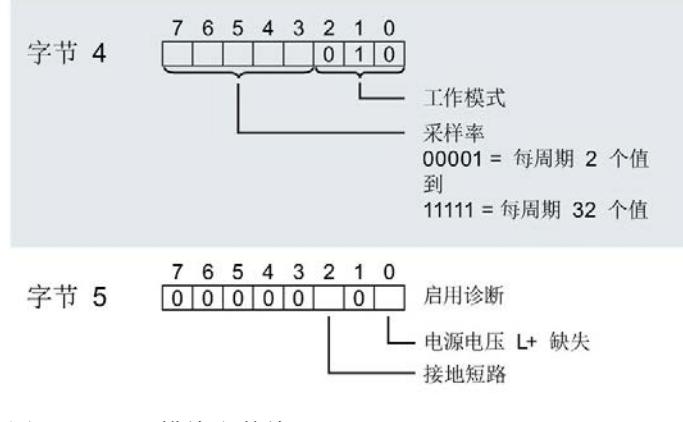

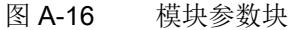

### 通道标头信息

下图所示为通道标头信息结构。

- 7 6 5 4 3 2 1 0 字节 6 00001000 通道参数块数 = 8 7 6 5 4 3 2 1 0<br>0 0 0 0 0 0 0 1 1 0 通道参数块长度 = 2 字节 7
- 图 A-17 通道标头信息

### 通道参数块

下图显示了通道 0 到 7 的参数结构。通过将相应位设置为"1",可启用一个参数。

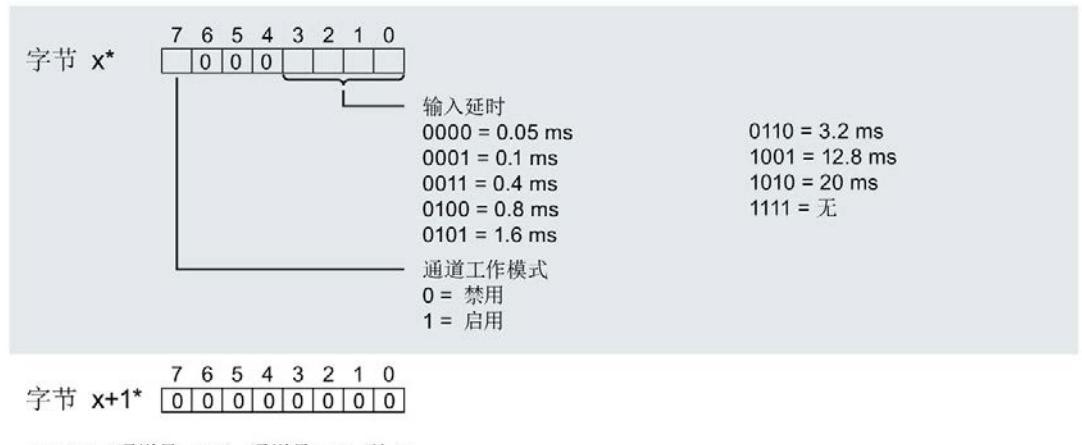

\*x = 8 + (通道号 × 2); 通道号 = 0 到 7

图 A-18 通道 0 到 7 的结构字节 x 到 x+1

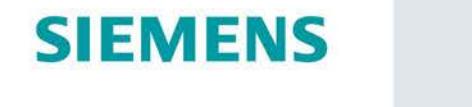

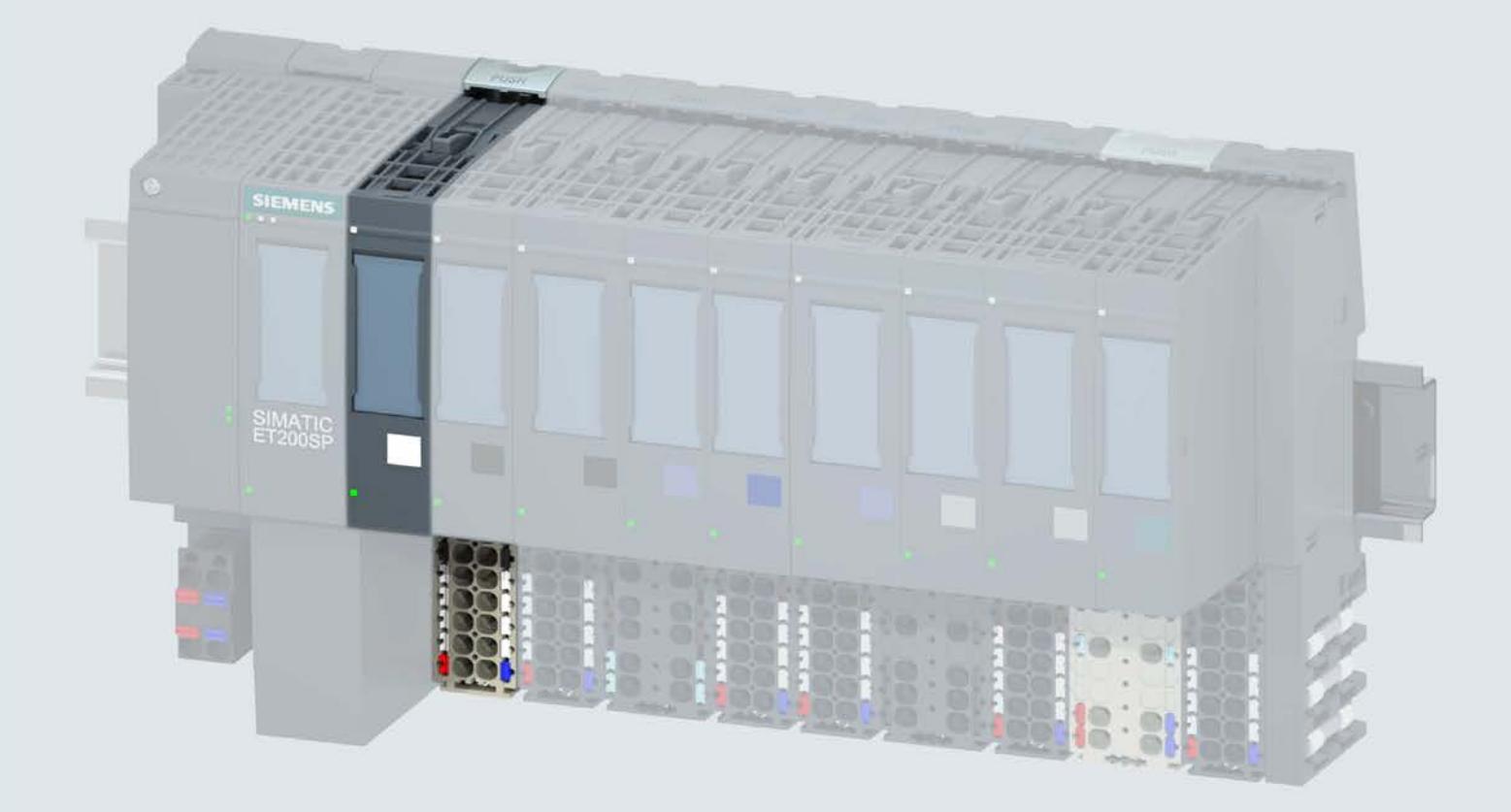

手册

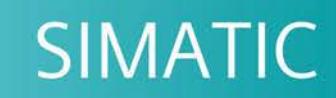

### **ET 200SP**

数字量输入模块 DI 8x24VDC SRC BA (6ES7131-6BF61-0AA0)

02/2019

support.industry.siemens.com

# **SIEMENS**

## SIMATIC

### ET 200SP 数字量输入模块 DI 8x24VDC SRC BA (6ES7131-6BF61-0AA0)

### 设备手册

### <u>[前言](#page-2041-0)</u>

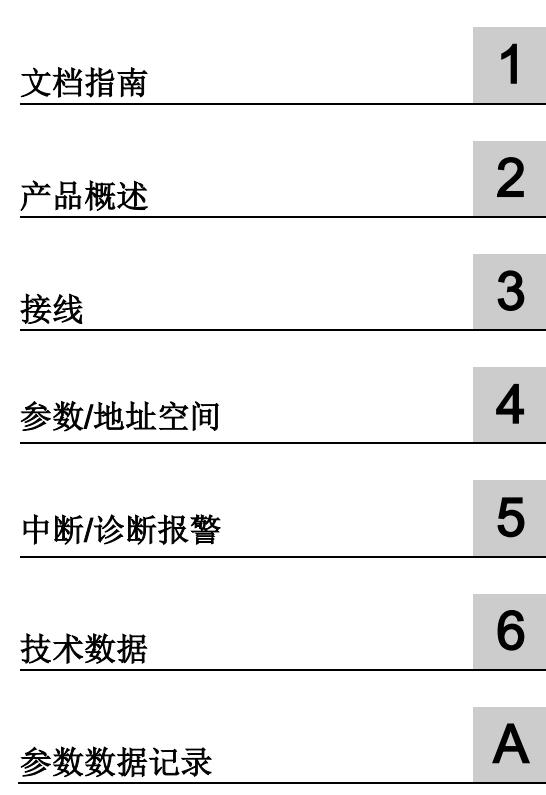

### 法律资讯

### 警告提示系统

为了您的人身安全以及避免财产损失,必须注意本手册中的提示。人身安全的提示用一个警告三角表示,仅 与财产损失有关的提示不带警告三角。警告提示根据危险等级由高到低如下表示。

### 危险

表示如果不采取相应的小心措施, 将会导致死亡或者严重的人身伤害。

### 警告

表示如果不采取相应的小心措施, 可能导致死亡或者严重的人身伤害。

### 小心

表示如果不采取相应的小心措施,可能导致轻微的人身伤害。

### 注意

表示如果不采取相应的小心措施,可能导致财产损失。

当出现多个危险等级的情况下,每次总是使用最高等级的警告提示。如果在某个警告提示中带有警告可能导 致人身伤害的警告三角,则可能在该警告提示中另外还附带有可能导致财产损失的警告。

### 合格的专业人员

本文件所属的产品/系统只允许由符合各项工作要求的合格人员进行操作。其操作必须遵照各自附带的文件说 明,特别是其中的安全及警告提示。 由于具备相关培训及经验,合格人员可以察觉本产品/系统的风险,并避 免可能的危险。

### 按规定使用 Siemens 产品

请注意下列说明:

### 警告

Siemens 产品只允许用于目录和相关技术文件中规定的使用情况。如果要使用其他公司的产品和组件,必 须得到 Siemens 推荐和允许。正确的运输、储存、组装、装配、安装、调试、操作和维护是产品安全、正 常运行的前提。必须保证允许的环境条件。必须注意相关文件中的提示。

### 商标

所有带有标记符号 ® 的都是 Siemens AG 的注册商标。本印刷品中的其他符号可能是一些其他商标。若第三 方出于自身目的使用这些商标,将侵害其所有者的权利。

### 责任免除

我们已对印刷品中所述内容与硬件和软件的一致性作过检查。然而不排除存在偏差的可能性,因此我们不保 证印刷品中所述内容与硬件和软件完全一致。印刷品中的数据都按规定经过检测,必要的修正值包含在下一 版本中。

## <span id="page-2041-0"></span>前言

### 本文档用途

本手册是对系统手册《ET 200SP 分布式 I/O 系统 [\(http://support.automation.siemens.com/WW/view/zh/58649293\)](http://support.automation.siemens.com/WW/view/zh/58649293)》的补充。 本手册中介绍了与系统相关的各种功能。 本手册和系统/功能手册中介绍的信息将为您进行系统调试提供技术支持。

### 较先前版本相比的更改

与前一版本相比,本手册中包含以下更改内容:

技术规范: 水平和垂直安装位置的环境温度, 扩展为最低 -30 °C。

### 约定

CPU: 本手册中使用的术语"CPU"既可指代 S7-1500 自动化系统的 CPU, 也可指代 ET 200SP 分布式 I/O 系统的 CPU/接口模块。

STEP 7: 在本文档中,将使用"STEP 7"指代组态与编程软件"STEP 7 (TIA Portal)"的所有 版本。

请注意下列注意事项:

### 说明

这些注意事项包含有关本文档中所述产品、产品操作或文档中应特别关注部分的重要信 息。

### 安全信息

Siemens 为其产品及解决方案提供了工业安全功能,以支持工厂、系统、机器和网络的 安全运行。

为了防止工厂、系统、机器和网络受到网络攻击,需要实施并持续维护先进且全面的工业 安全保护机制。Siemens 的产品和解决方案仅构成此类概念的其中一个要素

客户负责防止其工厂、系统、机器和网络受到未经授权的访问。只有在必要时并采取适当 安全措施(例如,使用防火墙和/或网络分段)的情况下,才能将系统、机器和组件连接 到企业网络或 Internet。

关于可采取的工业信息安全措施的更多信息,请访问 [\(http://www.siemens.com/industrialsecurity\)](http://www.siemens.com/industrialsecurity)。

西门子不断对产品和解决方案进行开发和完善以提高安全性。Siemens 强烈建议您及时 更新产品并始终使用最新产品版本。如果所用的产品版本不再支持,或未更新到到最新版 本,则会增加客户遭受网络攻击的风险。

要及时了解有关产品更新的信息,请订阅西门子的工业信息安全 RSS 新闻推送,请访问 [\(http://www.siemens.com/industrialsecurity\)](http://www.siemens.com/industrialsecurity)

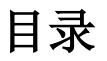

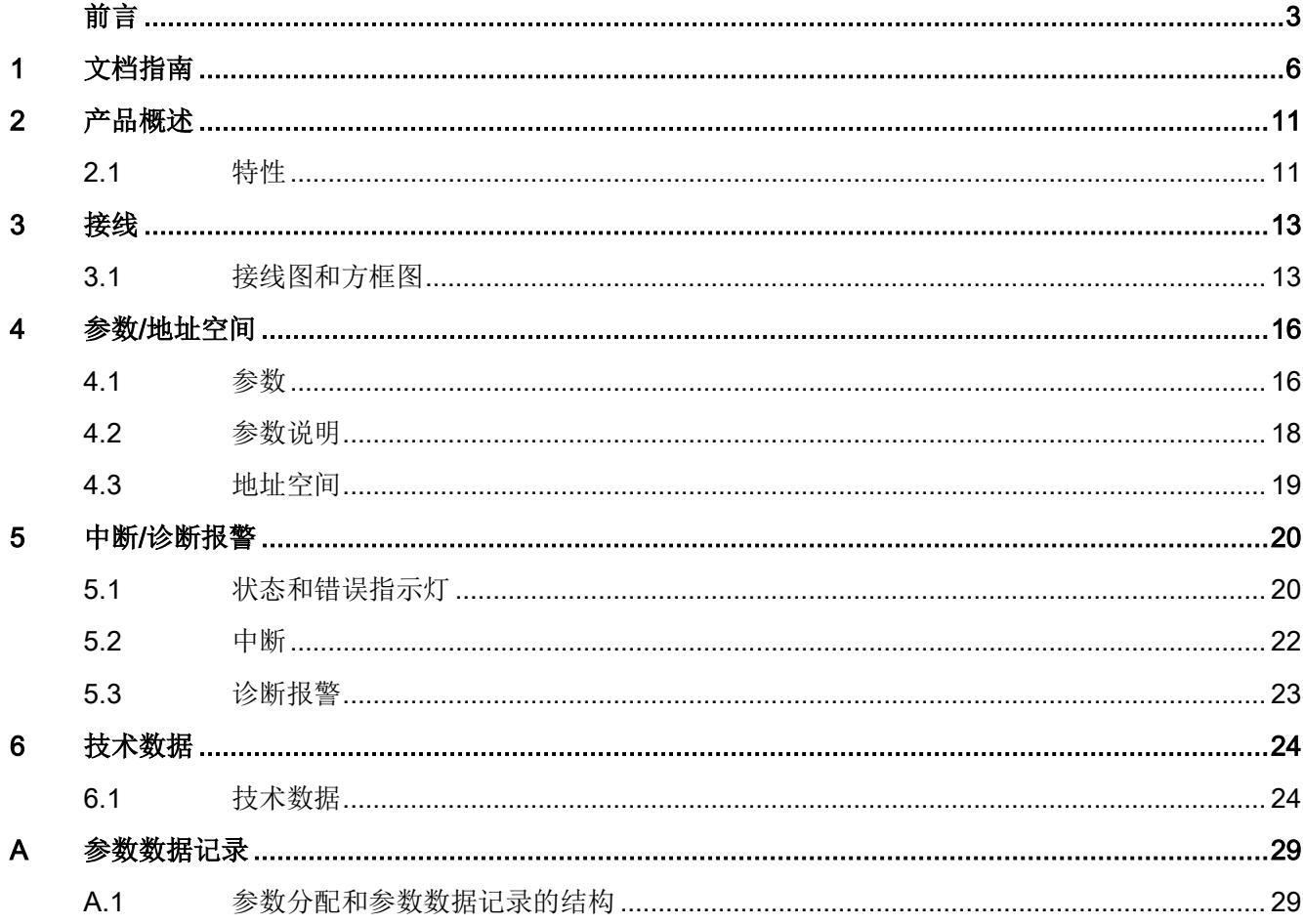

<span id="page-2044-0"></span>文档指南 1999年1月19日

### SIMATIC SIMATIC ET 200SP 分布式 I/O 系统的文档分为 3 个部分。 这样用户可方便访问自己所需的特定内容。

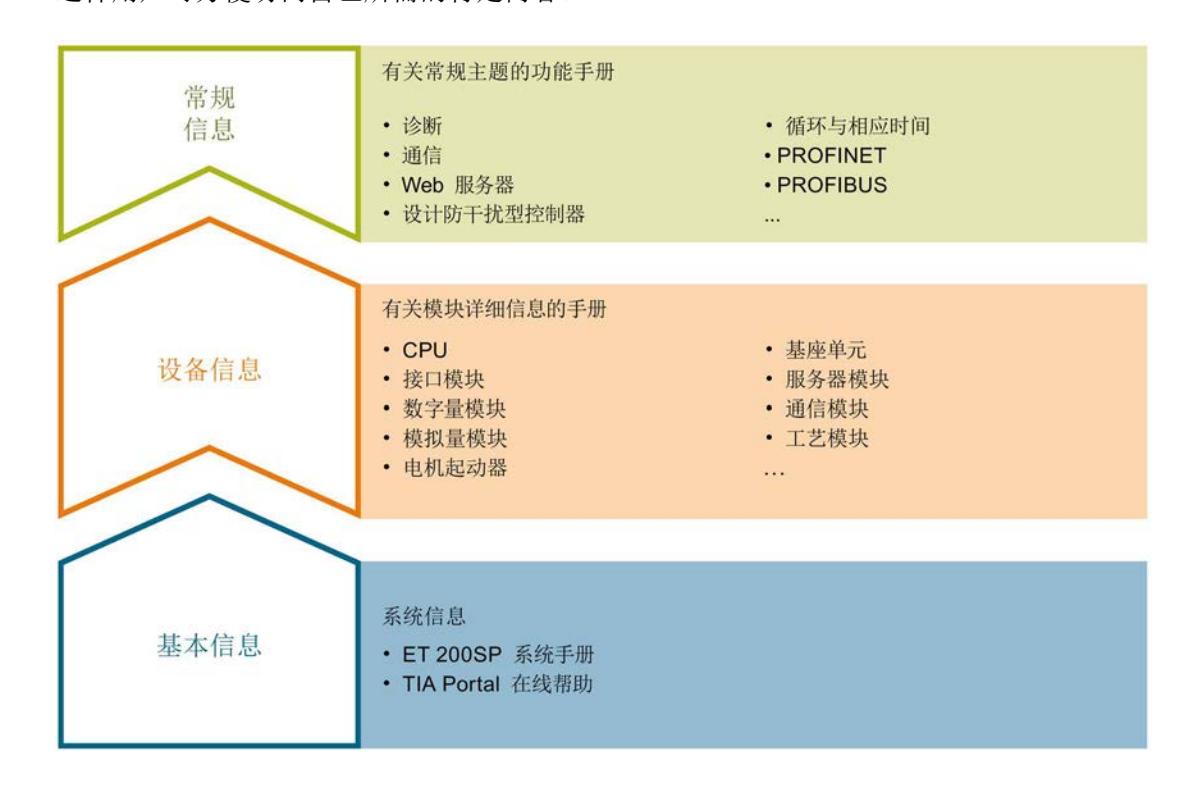

### 基本信息

系统手册详细描述了 SIMATIC ET 200SP. 分布式 I/O 系统的组态、安装、接线和调试。 STEP 7 在线帮助为用户提供了组态和编程方面的支持。

### 设备信息

产品手册中包含模块特定信息的简要介绍,如特性、接线图、功能特性和技术规范。

### 常规信息

功能手册中包含有关 SIMATIC ET 200SP 分布式 I/O 系统的常规主题的详细描述, 如诊 断、通信、Web 服务器、运动控制和 OPC UA。

相关文档,可从 Internet [\(https://support.industry.siemens.com/cs/cn/zh/view/109742709\)](https://support.industry.siemens.com/cs/cn/zh/view/109742709) 免费下载。

产品信息中记录了对这些手册的更改和补充信息。

相关产品信息,可从 Internet

[\(https://support.industry.siemens.com/cs/cn/zh/view/73021864\)](https://support.industry.siemens.com/cs/cn/zh/view/73021864) 免费下载。

### 手册集 ET 200SP

手册集中包含 SIMATIC ET 200SP 分布式 I/O 系统的完整文档, 这些文档收集在一个文 件中。

该手册集可从 Internet [\(https://support.automation.siemens.com/WW/view/zh/84133942\)](https://support.automation.siemens.com/WW/view/zh/84133942) 下载。

### "我的技术支持"

通过您的个人工作空间"mySupport",可以最大程度善用您的工业在线支持服务。

在"mySupport"中,可以存储过滤器、收藏项和标签,请求 CAx 数据以及在"文档"区域汇 总您的个人资料库。另外,您的数据可自动填写到支持请求表中,而且您总能从全局上总 览您的最新服务请求。

您只需注册一次即可使用"mySupport"的全部功能。

可在 Internet [\(https://support.industry.siemens.com/My/ww/zh\)](https://support.industry.siemens.com/My/ww/zh) 上找到"mySupport"。

### "我的技术支持" - 文档

在"mySupport"的"文档"区域,可将完整手册或部分手册组合成自己的手册。 可以 PDF 格式或可编辑格式导出手册。

有关"我的技术支持" - 文档, 敬请访问 Internet [\(https://support.industry.siemens.com/My/ww/zh/documentation\)](https://support.industry.siemens.com/My/ww/zh/documentation)。

### "我的技术支持" - CAx 数据

在"mySupport"的"CAx 数据"区域,可访问 CAx 或 CAe 系统的最新产品数据。 仅需轻击几次,用户即可组态自己的下载包。

在此,用户可选择:

- 产品图片、二维码、3D 模型、内部电路图、EPLAN 宏文件
- 手册、功能特性、操作手册、证书
- 产品主数据

有关"我的技术支持" - CAx 数据, 敬请访问 Internet [\(https://support.industry.siemens.com/my/ww/zh/CAxOnline\)](https://support.industry.siemens.com/my/ww/zh/CAxOnline)。

### 应用示例

应用示例中包含有各种工具的技术支持和各种自动化任务应用示例。自动化系统中的多个 组件完美协作,可组合成各种不同的解决方案,用户因而无需关注各个单独的产品。

有关应用示例, 敬请访问 Internet

[\(https://support.industry.siemens.com/sc/ww/zh/sc/2054\)](https://support.industry.siemens.com/sc/ww/zh/sc/2054)。

### TIA Selection Tool

通过 TIA Selection Tool, 用户可选择、组态和订购全集成自动化 (TIA) 中的设备。 该工具是 SIMATIC Selection Tool 的新一代产品,在一个工具中完美集成自动化技术的 各种已知组态程序。

通过 TIA Selection Tool, 用户可以根据产品选择或产品组态生成一个完整的订购列表。

TIA Selection Tool 可从 Internet [\(https://w3.siemens.com/mcms/topics/en/simatic/tia](https://w3.siemens.com/mcms/topics/en/simatic/tia-selection-tool)[selection-tool\)](https://w3.siemens.com/mcms/topics/en/simatic/tia-selection-tool) 上下载。

### SIMATIC Automation Tool

通过 SIMATIC Automation Tool, 可同时对各个 SIMATIC S7 站进行系统调试和维护操 作,而无需打开 TIA Portal 系统。

SIMATIC Automation Tool 支持以下各种功能:

- 扫描 PROFINET/以太网网络, 识别所有连接的 CPU
- 为 CPU 分配地址 (IP、子网、网关) 和站名称 (PROFINET 设备)
- 将数据和编程设备/已转换为 UTC 时间的 PC 时间传送到模块中
- 将程序下载到 CPU 中
- 切换操作模式 RUN/STOP
- 通过 LED 指示灯闪烁确定 CPU 状态
- 读取 CPU 错误信息
- 读取 CPU 诊断缓冲区
- 复位为出厂设置
- 更新 CPU 和所连模块的固件版本

SIMATIC Automation Tool 可从 Internet [\(https://support.industry.siemens.com/cs/cn/zh/view/98161300\)](https://support.industry.siemens.com/cs/cn/zh/view/98161300) 上下载。

### PRONETA

SIEMENS PRONETA (PROFINET 网络分析服务) 用于在调试过程中快速分析工厂网络 的具体状况。PRONETA 具有以下两大核心功能:

- 拓扑总览功能,分别扫描 PROFINET 和连接的所有组件。
- **●** 通过 IO 检查, 快速测试系统接线和模块组态。

### SIEMENS PRONETA 可从 Internet

[\(https://support.industry.siemens.com/cs/cn/zh/view/67460624\)](https://support.industry.siemens.com/cs/cn/zh/view/67460624) 上下载。

### SINETPLAN

SINETPLAN 是西门子公司推出的一种网络规划工具,用于对基于 PROFINET 的自动化 系统和网络进行规划设计。使用该工具时,在规划阶段即可对 PROFINET 网络进行预测 型的专业设计。此外,SINETPLAN 还可用于对网络进行优化,检测网络资源并合理规划 资源预留。这将有助于在早期的规划操作阶段,有效防止发生调试问题或生产故障,从而 大幅提升工厂的生产力水平和生产运行的安全性。

优势概览:

- 端口特定的网络负载计算方式,显著优化网络性能
- 优异的现有系统在线扫描和验证功能,生产力水平大幅提升
- 通过导入与仿真现有的 STEP 7 系统,极大提高调试前的数据透明度
- 通过实现长期投资安全和资源的合理应用,显著提高生产效率

SINETPLAN 可从 Internet [\(https://www.siemens.com/sinetplan\)](https://www.siemens.com/sinetplan) 上下载。

### <span id="page-2049-1"></span><span id="page-2049-0"></span>2.1 特性

### 零件号

6ES7131-6BF61-0AA0

### 模块视图

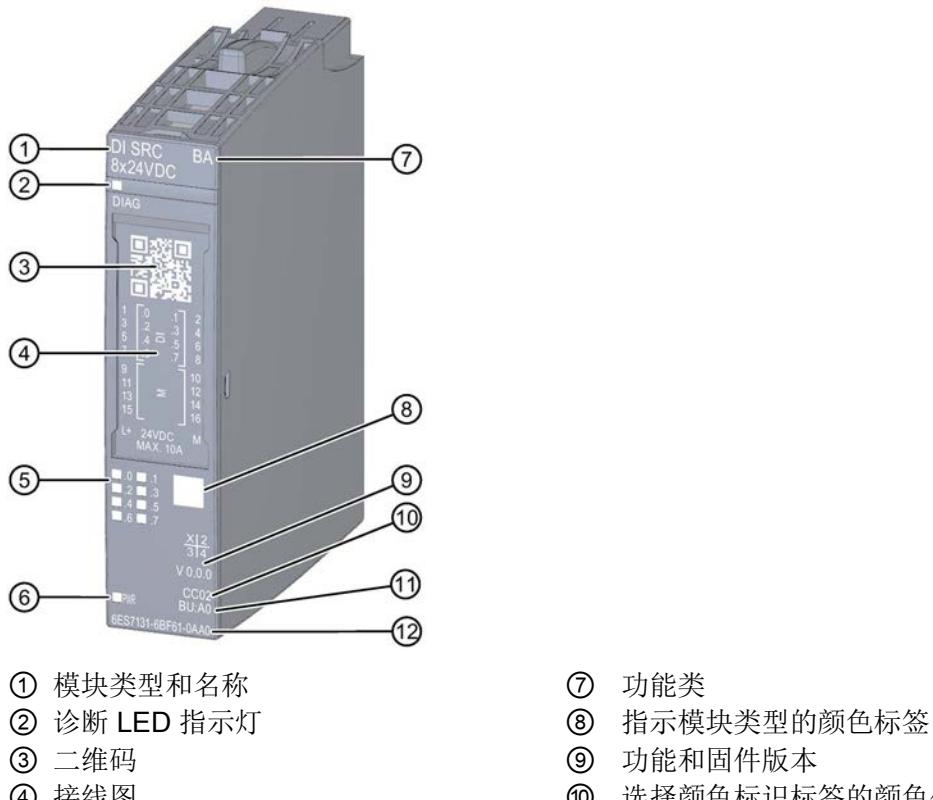

- 
- 5 通道状态 LED 指示灯 **communical communical domination** of BU 类型<br> **③** 电源电压 LED 指示灯 communical communical communical communical communical communical communical communical communic
- ⑥ 电源电压 LED 指示灯
- 图 2-1 DI 8×24VDC SRC BA 模块的视图
- 
- 
- 
- ④ 接线图 ⑩ 选择颜色标识标签的颜色代码
	-
	-

### 2.1 特性

### 特性

该模块具有下列技术特性:

- 8 路数字量输入
- 源型输入(NPN,读取 M)
- 电源电压 L+
- 可组态 0.05 ms 到 20 ms 的输入延时(每通道)
- 诊断可组态(按模块)
- 适用于连接交换机和 2 线制传感器, 符合标准 IEC 61131 类型 1 和 3 模块支持以下功能:

表格 2- 1 功能与版本的相关性

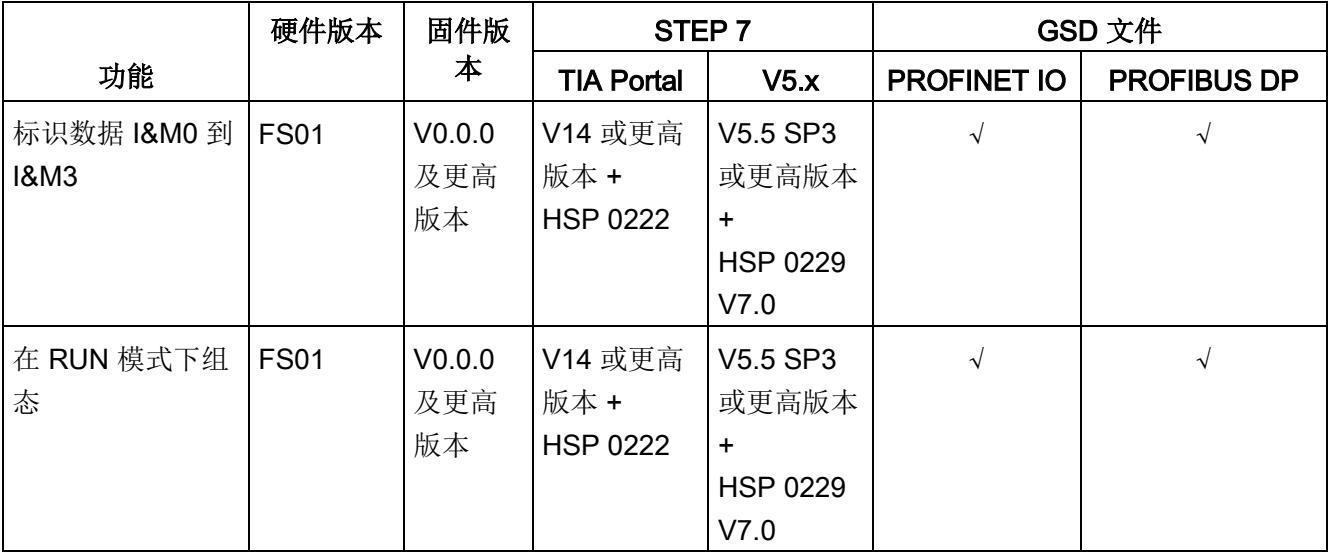

### 附件

以下附件既可以随模块一起提供,也可以作为备件单独订购:

- 标签条
- 颜色标识标签
- 参考标识标签
- 屏蔽层连接器

### 另请参见

有关附件的更多信息,请参见系统手册《ET 200SP 分布式 I/O 系统 [\(http://support.automation.siemens.com/WW/view/zh/58649293\)](http://support.automation.siemens.com/WW/view/zh/58649293)》。

### <span id="page-2051-1"></span><span id="page-2051-0"></span>3.1 接线图和方框图

在本章节中,将介绍 DI 8x24VDC SRC BA 模块的方框图以及 1 线制、2 线制和 3 线制 连接的端子分配方式。

有关 BaseUnit 接线的信息,请参见系统手册《ET 200SP 分布式 I/O 系统 [\(http://support.automation.siemens.com/WW/view/zh/58649293\)](http://support.automation.siemens.com/WW/view/zh/58649293)》。

### 说明

各通道可采用不同的接线方式或进行组合使用。

### 说明

模块的负载组需从浅色 BaseUnit 开始。在组态过程中,请务必遵循这一原则。

### 说明

即使未连接电源电压 L+,输入通道也可提供相应值。但只有在连接电源电压 L+ 时,才能 保持类型 2 的特性。
接线

3.1 接线图和方框图

# 连接:1 线制和 2 线制连接方式

下图显示了不带 AUX 端子时, BaseUnit BU 类型 A0 中, 数字量输入模块 DI 8x24VDC SRC BA 的方框图和端子分配示例(1 线制和 2 线制连接)。

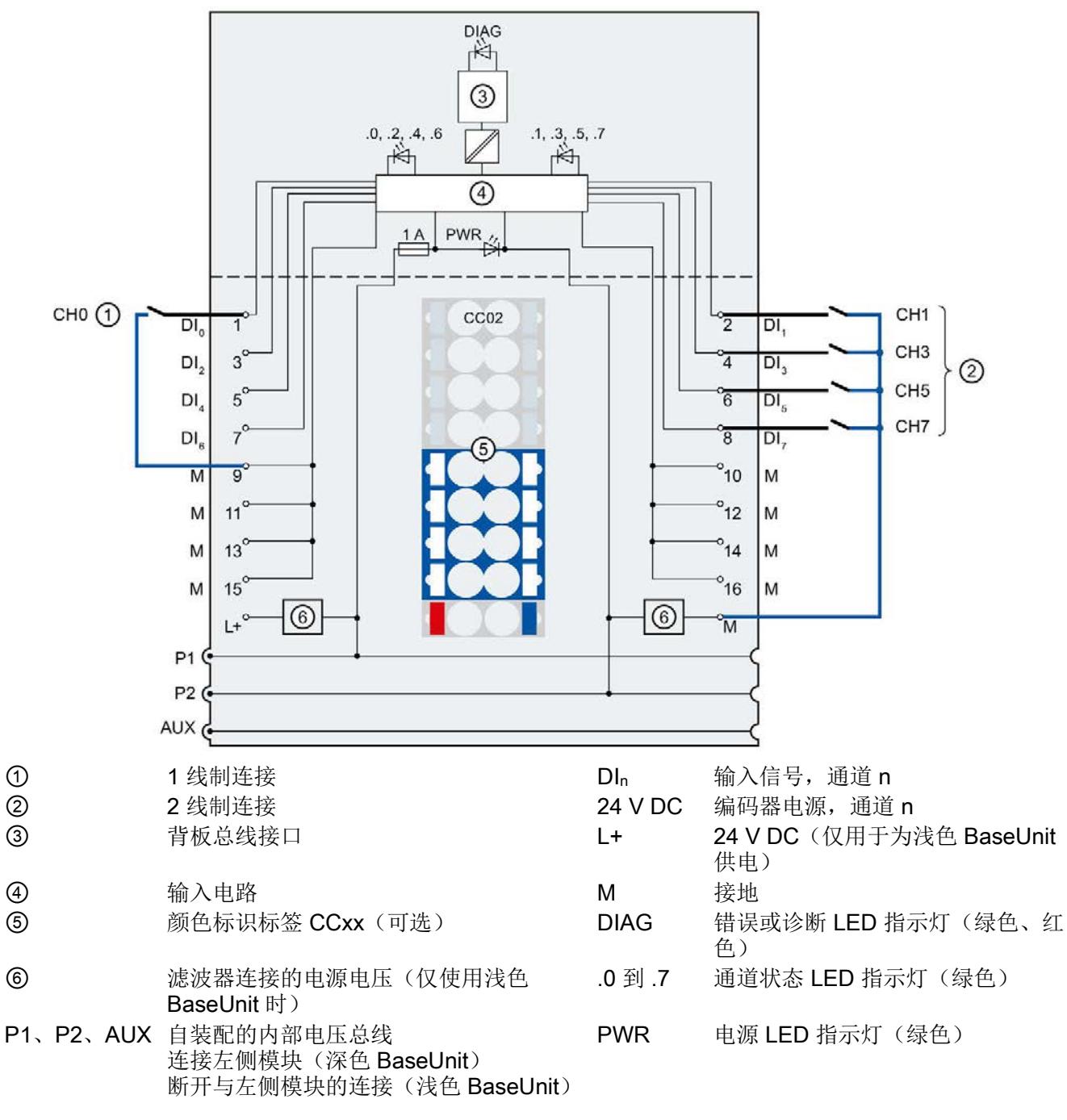

图 3-1 编码器 1 线制和 2 线制连接时的接线图和方框图

# 连接:3 线制连接

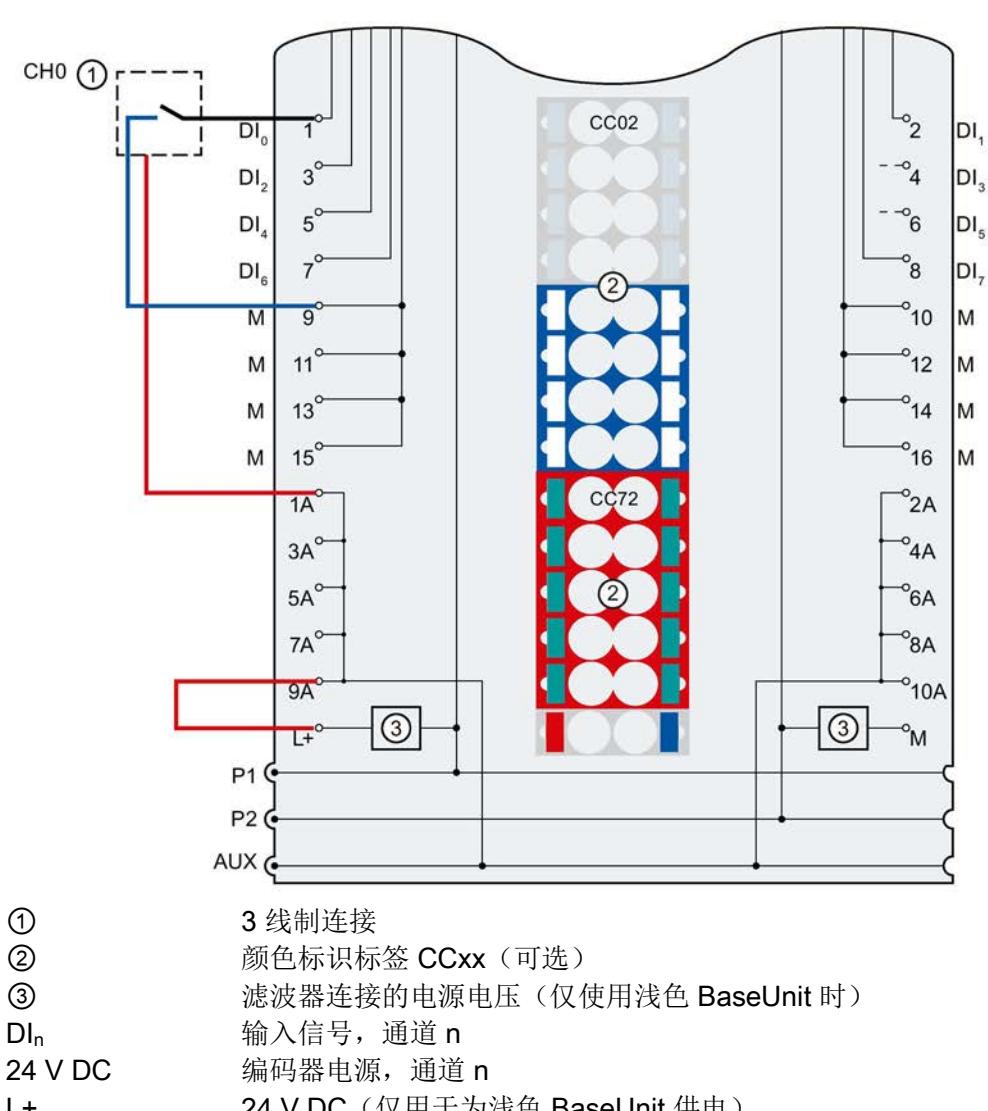

下图显示了带有 AUX 端子时, BaseUnit BU 类型 A0 中, 数字量输入 DI 8x24VDC SRC BA 的方框图和端子分配示例(3线制连接)。

L+ 24 V DC (仅用于为浅色 BaseUnit 供电)

M 接地

1 A 到 10 A AUX 端子

- P1、P2、AUX 自装配的内部电压总线 连接左侧模块(深色 BaseUnit) 断开与左侧模块的连接(浅色 BaseUnit)
- 图 3-2 编码器 3 线制连接时的接线图和方框图

# 参数/地址空间 4

# 4.1 参数

# DI 8×24VDC SRC BA 参数

在 STEP 7 中进行组态时,可通过各种参数指定该模块的特性。下表列出了可组态的参 数。可组态参数的有效范围取决于组态的类型。

可进行以下组态:

- 使用 ET 200SP CPU 进行统一操作
- 在 ET 200SP 系统中的 PROFINET IO 上进行分布式操作
- 在 ET 200SP 系统中, 使用 PROFIBUS DP 进行分布式操作

在用户程序中分配参数时,可通过数据记录,使用指令"WRREC",将参数传送到模块中 (请参见"[分配参数及参数数据记录的结构](#page-2067-0) (页 [29\)](#page-2067-0)"章节)。

表格 4-1 可组态的参数及默认值(GSD 文件)

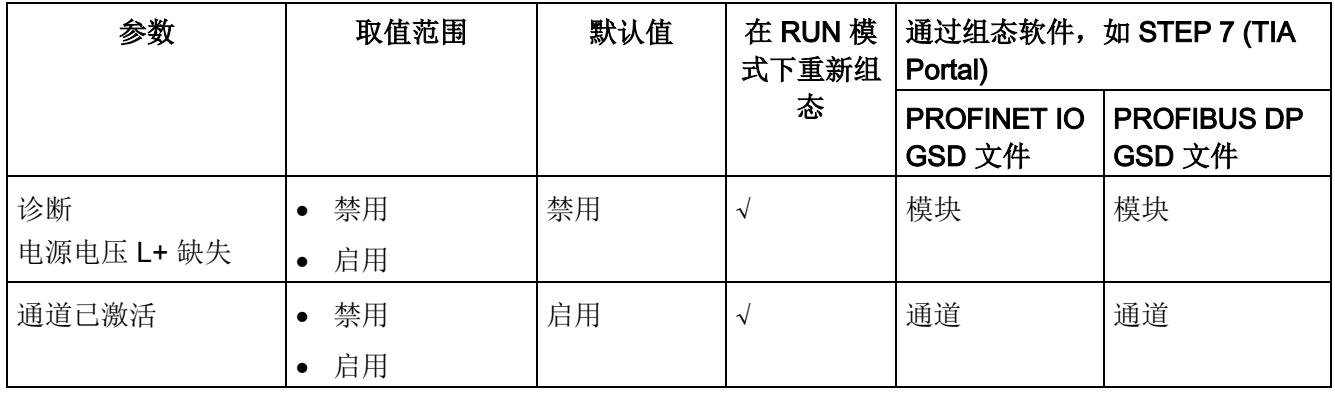

4.1 参数

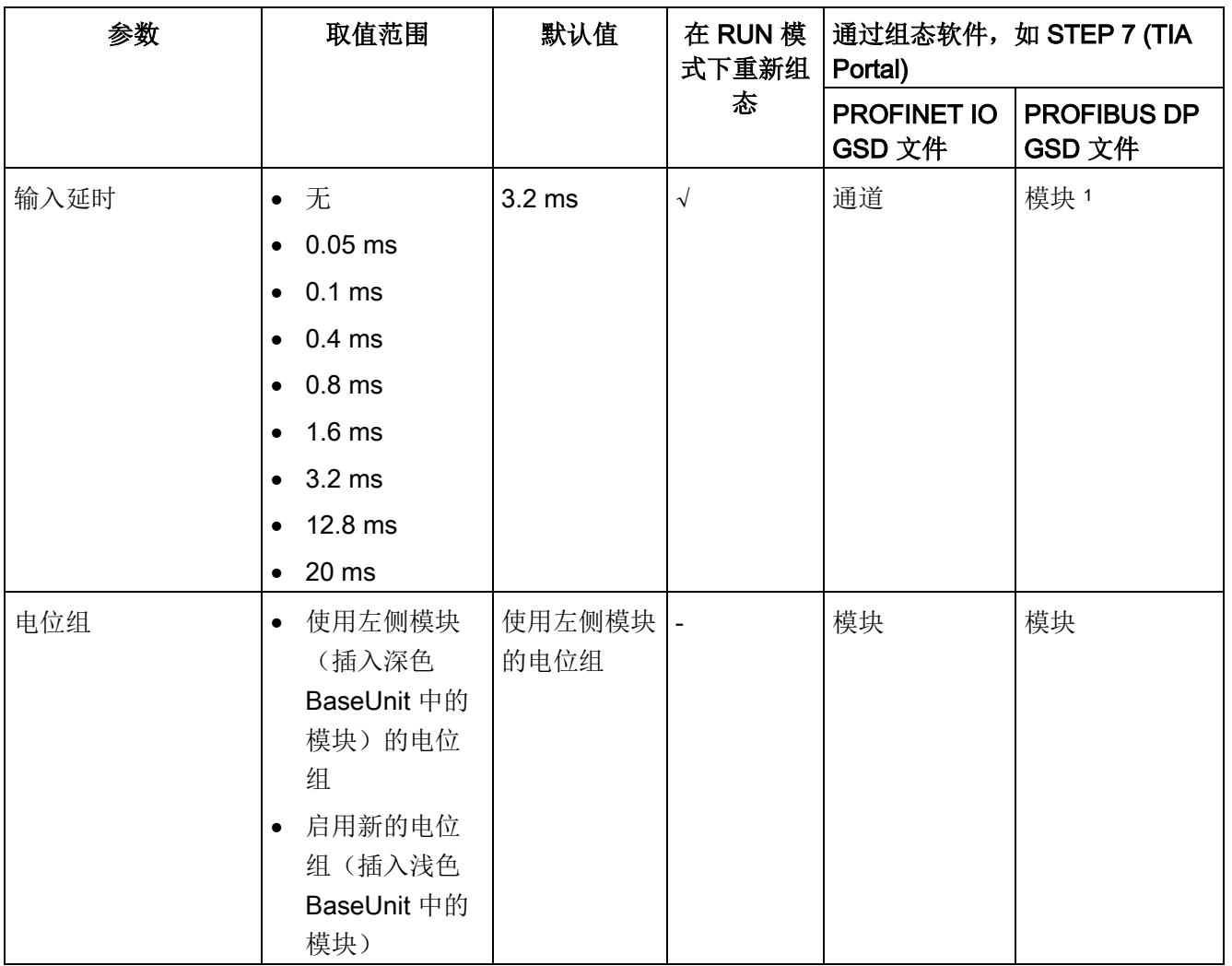

1 由于 PROFIBUS GSD 组态的参数个数限制为每个 ET 200SP 站不超过 244 字节, 因此参数分配选项会受到 限制。采用 PROFIBUS GSD 组态时 I/O 模块的参数长度为 3 个字节。必要时, 可使用数据记录 128 设置该 参数,请参见附录"参数数据记录"。

4.2 参数说明

# 4.2 参数说明

# 诊断:电源电压 L+ 缺失

如果电源电压 L+ 缺失或不足, 则启用该诊断。

### 通道已激活

判断通道已激活或禁用。

# 输入延时

该参数可用于抑制信号干扰。仅当信号更改的持续未决时间大于设置的输入延时时间时, 才能检测到。

# 电位组

电位组由 ET 200SP 站内一组直接相邻的 I/O 模块组成, 这些模块由公共电源进行供电。 电位组从浅色 BaseUnit 开始,并通过该 BaseUnit 为电位组中的所有模块供电。浅色 BaseUnit 用于断开三个自装配电压总线 P1、P2 和 AUX 与左侧相邻模块的连接。

该电位组中的所有附加 I/O 模块都将插入深色 BaseUnit 中, 并从左侧相连的模块开始, 形成自装配电压总线 P1、P2 和 AUX 的电位。

电位组以深色 BaseUnit 结束。在站组态中,后面跟随一个浅色的 BaseUnit 或服务模 块。

# 4.3 地址空间

在 STEP 7 中,可采用不同方式对模块进行组态;请参见下表。根据组态的不同,将在输 入的过程映像中另外指定地址或指定不同地址。

# DI 8x24VDC SRC BA 的组态方式

可通过 STEP 7 (TIA Portal) 或 GSD 文件组态模块。如果使用 GSD 文件组态模块, 则可 用短标识/模块名如下表所示。可进行以下组态:

表格 4- 2 使用 GSD 文件进行组态

| 组态               | GSD 文件中的短标识/<br>模块名 | 组态软件, 如 STEP 7 (TIA Portal) |                   |                              |
|------------------|---------------------|-----------------------------|-------------------|------------------------------|
|                  |                     | 集成在硬件目录<br>STEP 7 中         | <b>PROFINET I</b> | <b>PROFIBUS DP</b><br>GSD 文件 |
|                  |                     |                             | GSD 文件            |                              |
| 1 x 8 通道 (不带值状态) | DI 8x24VDC SRC BA   | V14 SP1 或更                  | $\sim$            | $\sim$                       |
|                  | V0.0                | 高版本 +                       |                   |                              |
|                  |                     | <b>HSP 0222</b>             |                   |                              |

# 数字量输入模块 DI 8x24VDC SRC BA 的地址空间

下图显示了 DI 8x24VDC SRC BA. 的地址空间分配。

在过程映像输入 (PII) 的中分配

7 6 5 4 3 2 1 0 | | | | | | 通道 7 到 0 的输入值 IB x

图 4-1 数字量输入模块 DI 8x24VDC SRC BA 的地址空间

# 5.1 状态和错误指示灯

# LED 指示灯

下图显示了 DI 8x24VDC SRC BA 的 LED 指示灯(状态和错误指示灯)。

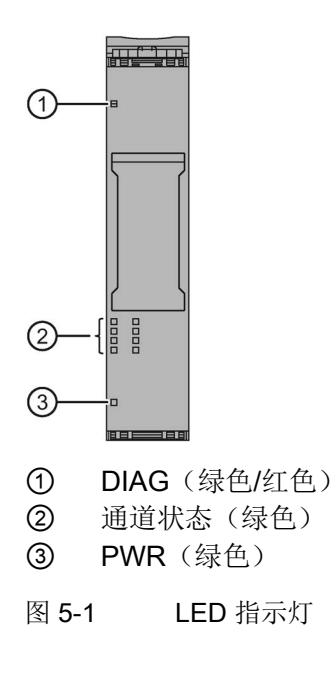

# LED 指示灯的含义

下表说明了 Status 和错误指示灯的含义。有关[诊断报警](#page-2061-0)的补救措施,请参见"诊断报警 (页 [23\)](#page-2061-0)"章节。

# DIAG LED 指示灯

表格 5- 1 DIAG 错误 LED 指示灯

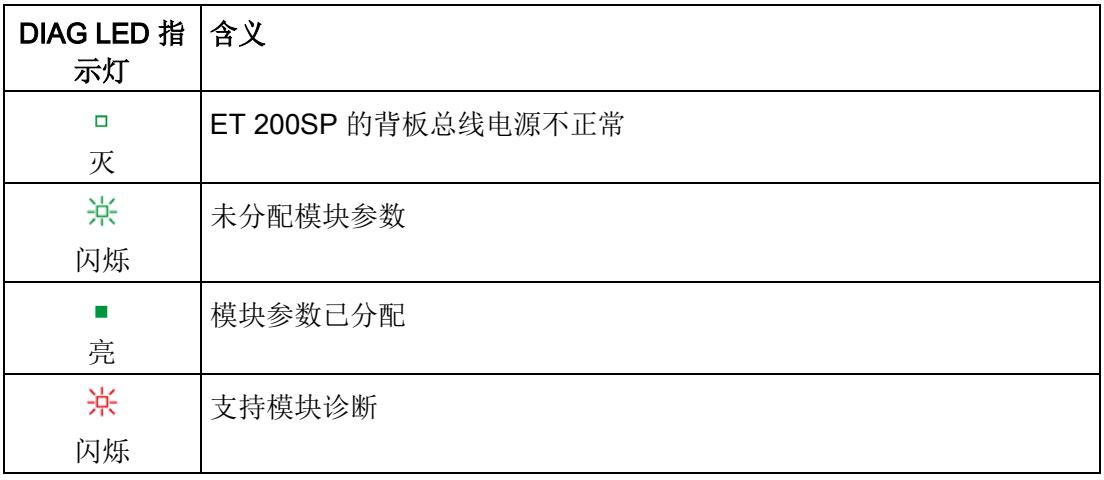

# 通道状态 LED 指示灯

表格 5- 2 通道状态 LED 指示灯

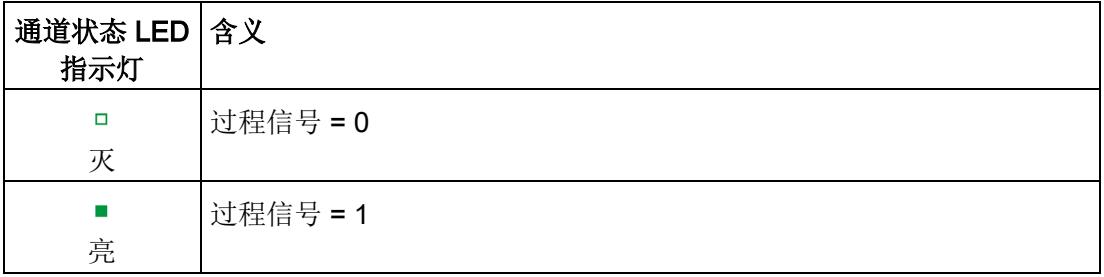

5.2 中断

# PWR LED 指示灯

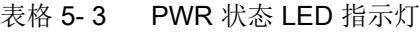

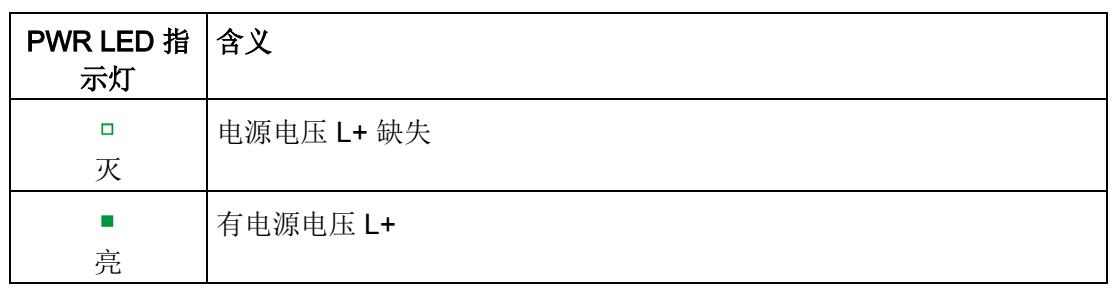

# 5.2 中断

数字量输入模块 DI 8×24VDC SRC BA 支持诊断中断。

# 诊断中断

在发生以下情况时该模块将生成诊断中断:

- 参数分配错误
- 电源电压缺失

有关该事件的详细信息,请参见 STEP 7 在线帮助。

5.3 诊断报警

# <span id="page-2061-0"></span>5.3 诊断报警

# 诊断报警

对于每个诊断事件,都将生成一个诊断报警,同时模块上的 DIAG LED 指示灯闪烁。例 如,在 CPU 的诊断缓冲区中读取诊断报警。并通过用户程序对错误代码进行评估。

表格 5- 4 诊断报警及其含义和纠正措施

| 诊断报警   | 错误代码            | 含义            | 补救措施                 |  |  |
|--------|-----------------|---------------|----------------------|--|--|
| 参数分配错误 | 10 <sub>H</sub> | 模块无法评估通道参数。   | 更正参数分配               |  |  |
|        |                 | 参数分配不正确。      |                      |  |  |
| 电源电压缺失 | 11н             | 电源电压 L+ 缺失或不足 | 检查 BaseUnit 的电源电压 L+ |  |  |
|        |                 |               | 检查 BaseUnit 的类型      |  |  |

# 6.1 技术数据

# DI 8x24VDC SRC BA 的技术规范

下表列出了截止到 2019 年 2 月的技术规范。有关每日更新的技术规范数据表,敬请访问 Internet [\(https://support.industry.siemens.com/cs/ww/zh/pv/6ES7131-6BF61-](https://support.industry.siemens.com/cs/ww/zh/pv/6ES7131-6BF61-0AA0/td?dl=zh) [0AA0/td?dl=zh\)](https://support.industry.siemens.com/cs/ww/zh/pv/6ES7131-6BF61-0AA0/td?dl=zh)。

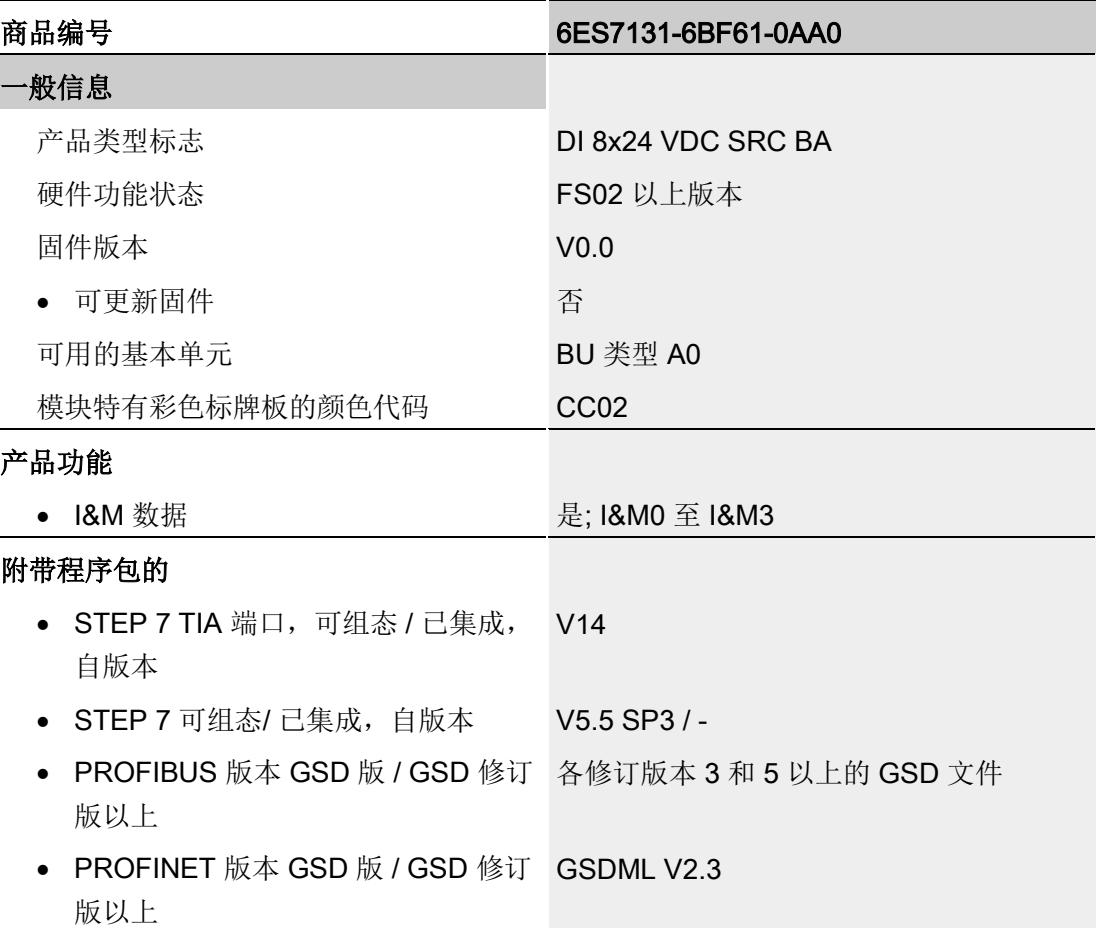

# 技术数据

6.1 技术数据

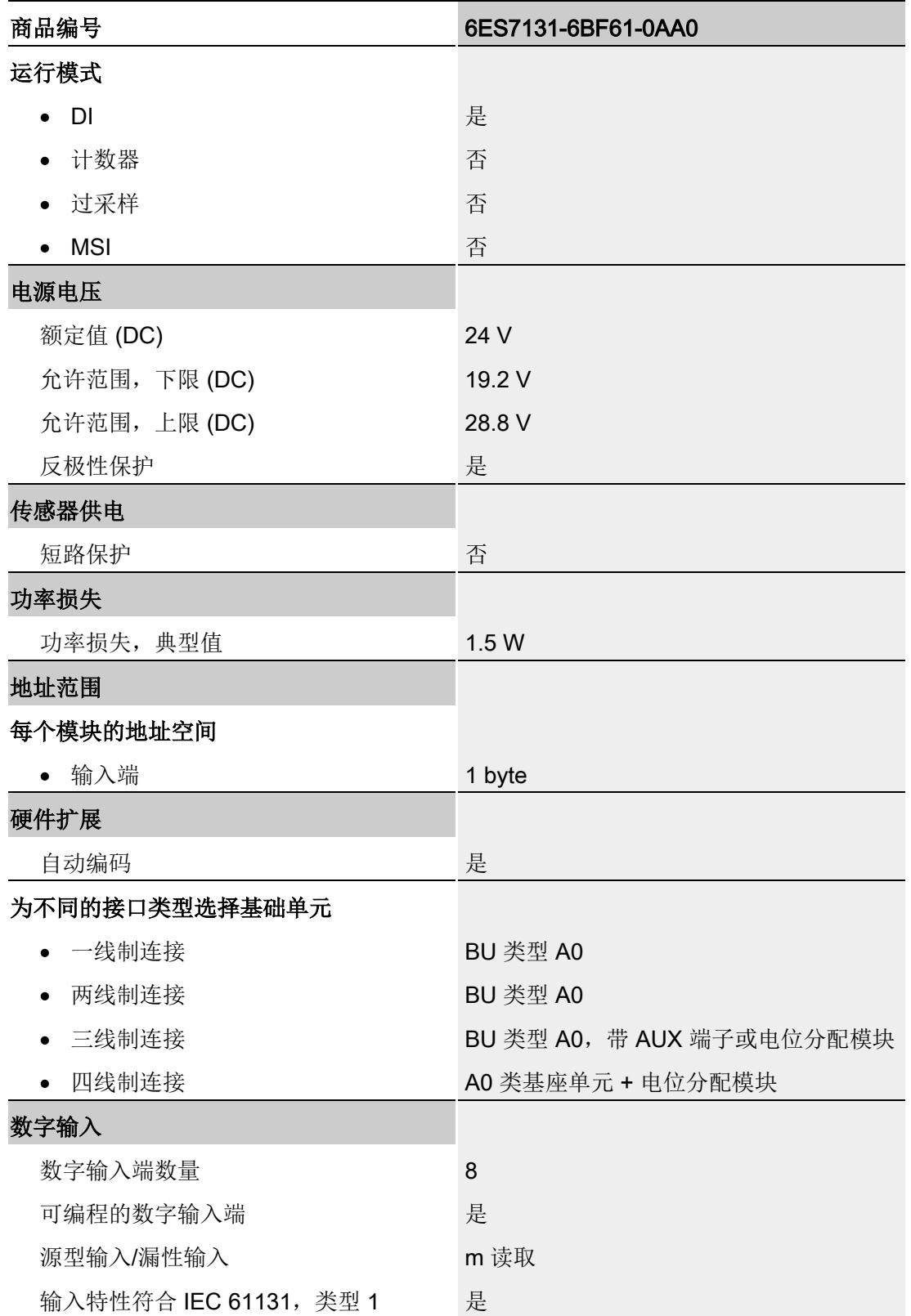

6.1 技术数据

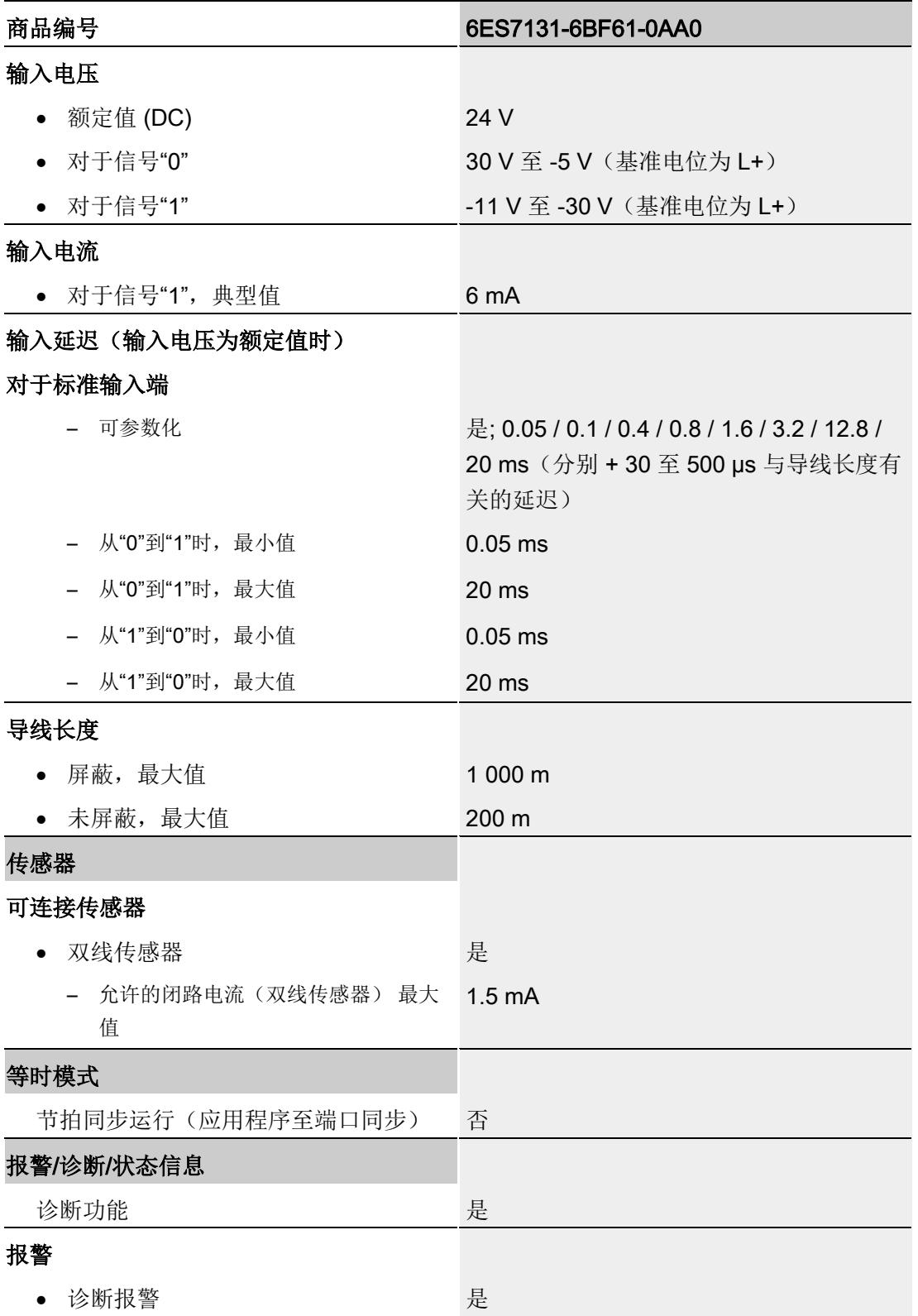

# 技术数据

6.1 技术数据

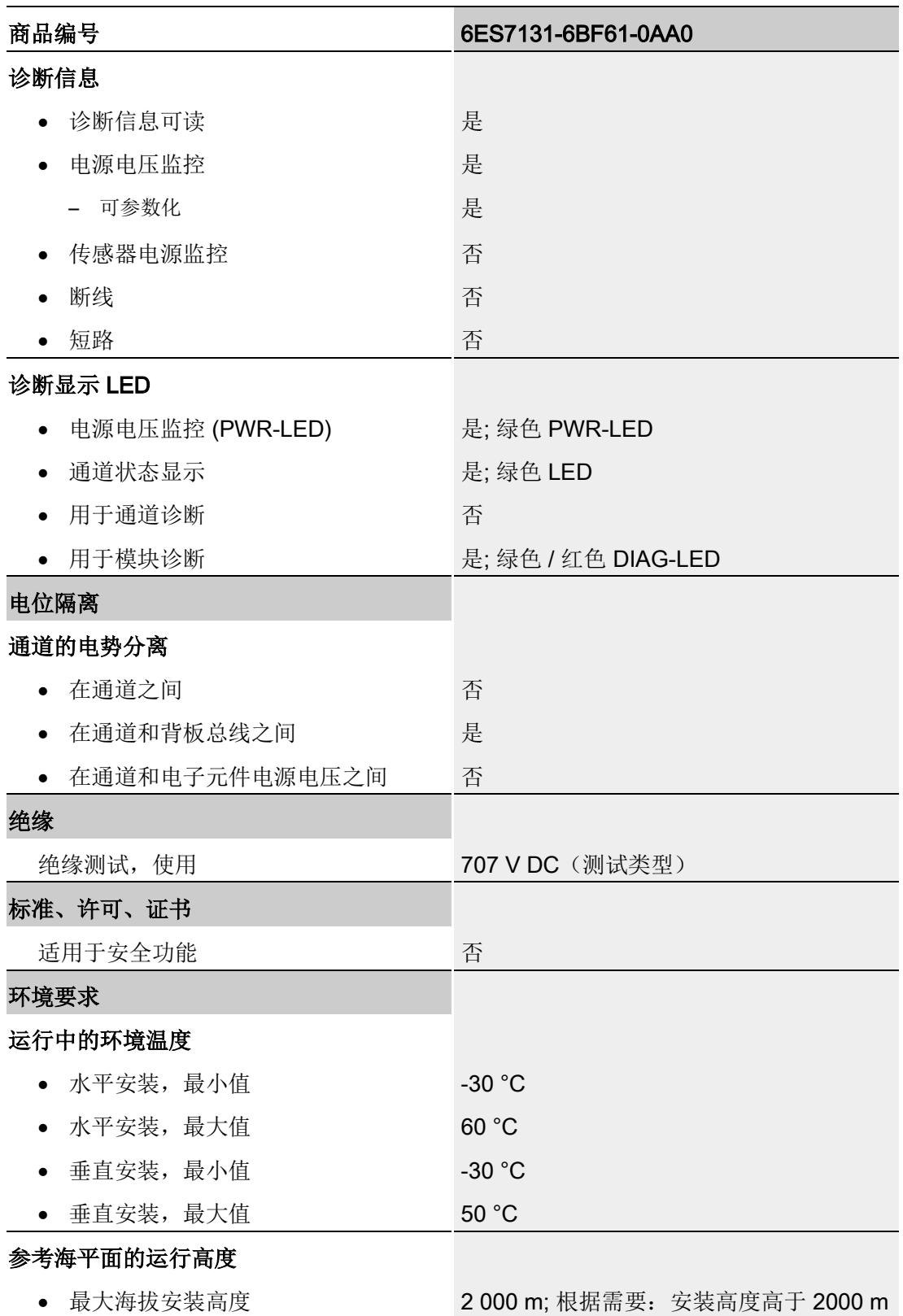

# 技术数据

6.1 技术数据

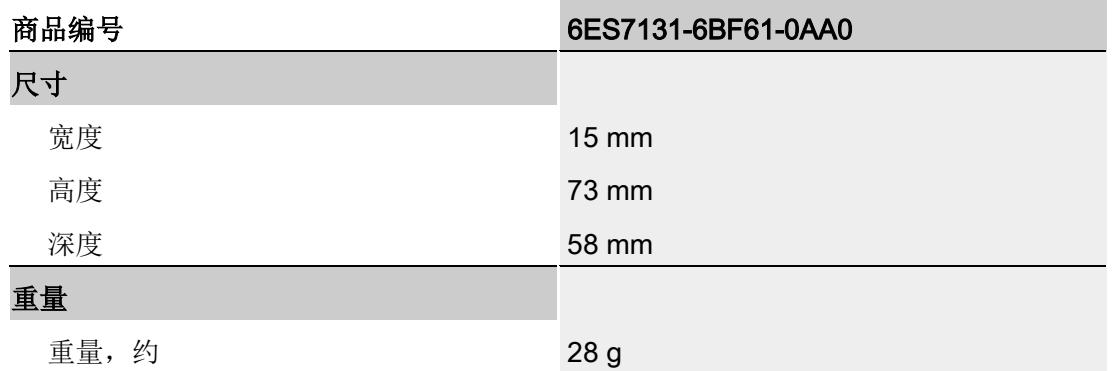

# 尺寸图

请参见手册《ET 200SP BaseUnit [\(http://support.automation.siemens.com/WW/view/zh/58532597/133300\)](http://support.automation.siemens.com/WW/view/zh/58532597/133300)》

<span id="page-2067-0"></span>该模块的数据记录结构相同,与使用 PROFIBUS DP 组态模块或使用 PROFINET IO 组 态模块无关。在用户程序中,可使用数据记录 128 重新组态该模块,而无需考虑具体编 程。这也就意味着,即使使用 PROFIBUS-GSD 组态模块,也可使用该模块的所有功 能。

# 用户程序中的参数分配

在 RUN 模式下,可对该模块的参数进行重新分配(如,在 RUN 模式下编辑选定通道的 输入延时,而不会影响其它通道)。

# 在 RUN 模式下更改参数

使用指令"WRREC",可通过数据记录 128 将参数传送到模块中。STEP 7 中设置的参数 在 CPU 中保持不变。即, STEP 7 中设置的参数在重新启动后仍然有效。

# 输出参数 STATUS

模块将忽略在指令"WRREC"传输参数过程中发生的错误,并继续使用之前分配的参数进 行操作。但会将相应的错误代码写入输出参数 STATUS。

有关指令"WRREC"的说明和错误代码,请参见 STEP 7 在线帮助。

# 数据记录 128 的结构

# 说明

通道 0 包含整个模块的诊断信息。

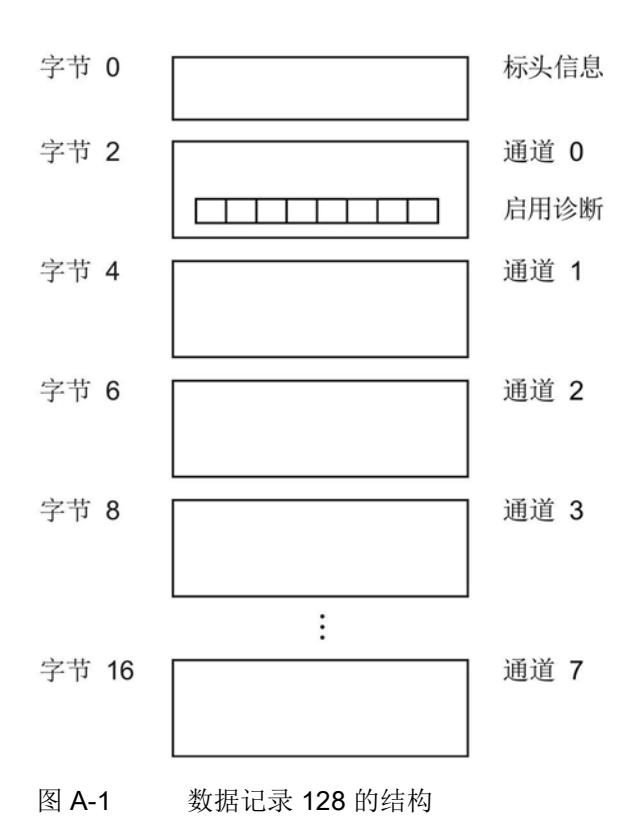

# 标头信息

下图显示了标头信息的结构。

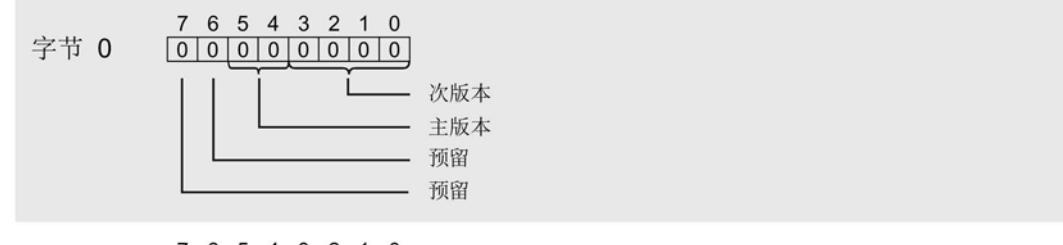

7 6 5 4 3 2 1 0<br>
0 0 0 0 0 0 0 1 0 3 每个通道的参数数据的长度 = 2 字节 1

图 A-2 标头信息

# 参数

下图显示了通道 0 到 7 的参数结构。

通过将相应位设置为"1",启用参数。

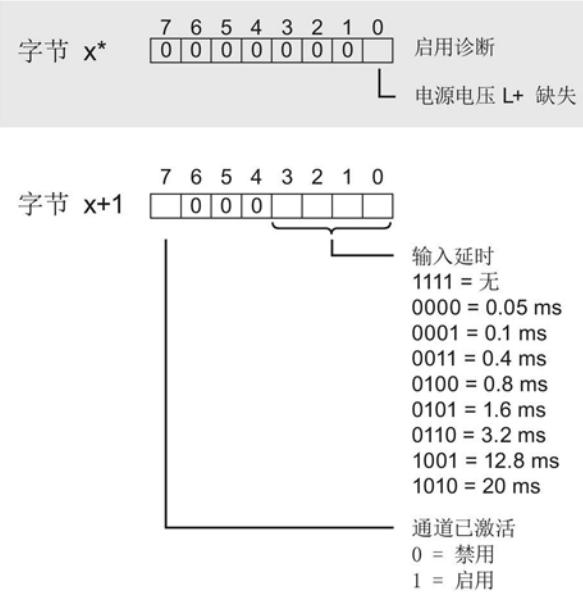

\* x = 2 + (通道数 × 2); 通道数 = 0 到 7

图 A-3 通道 0 到 7 中字节 x 到 x+1 的结构

# 传送数据记录时出错

该模块通常会检查已传送数据记录的所有值。仅当传送了所有值且无任何错误时,模块才 会应用该数据记录中的值。

如果 STATUS 参数中存在错误, 则写入数据记录的 WRREC 指令将返回相应的错误代码 (另请参见 STEP 7 在线帮助中的"STATUS"参数说明)。

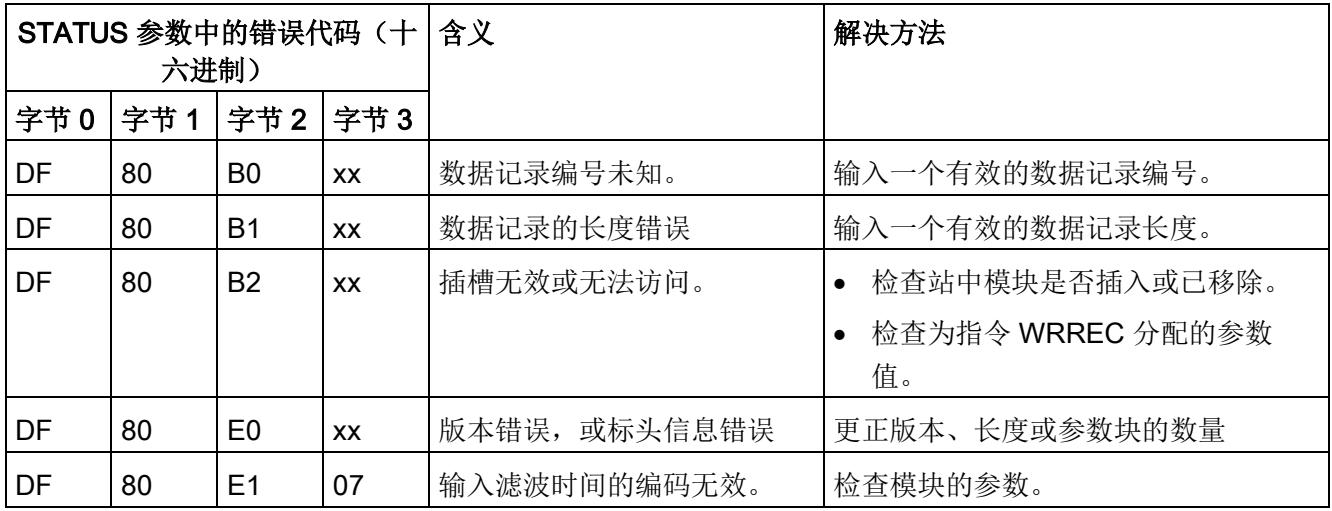

下表列出了参数数据记录 128 中模块特定的错误代码及其含义:

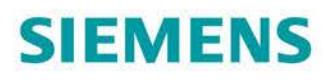

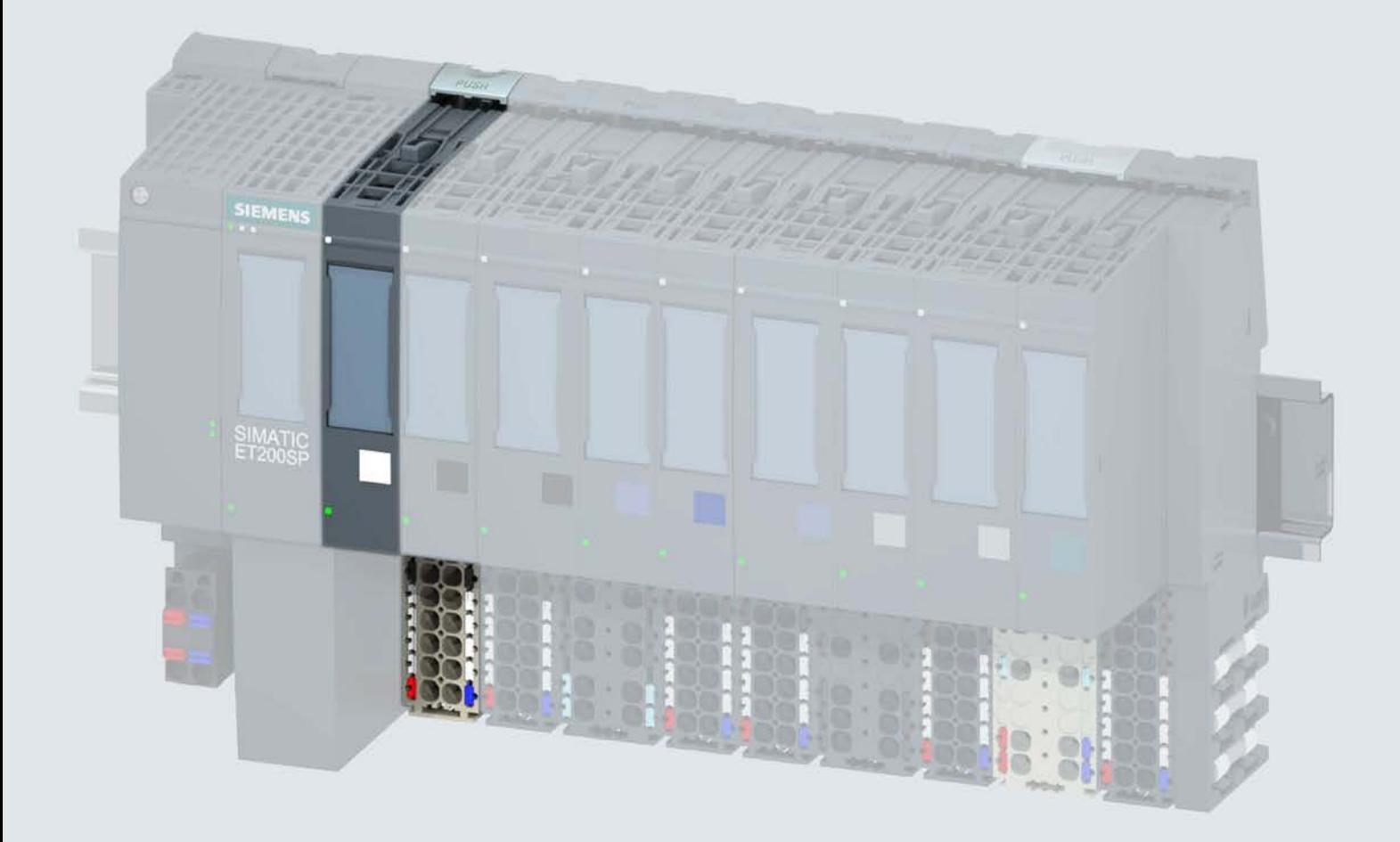

手册

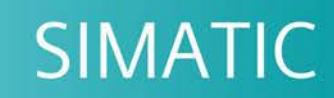

# **ET 200SP**

数字量输入模块 DI 8x24VDC ST (6ES7131-6BF01-0BA0)

02/2019

support.industry.siemens.com

# **SIEMENS**

# SIMATIC

# ET 200SP 数字量输入模块 DI 8x24VDC ST (6ES7131-6BF01-0BA0)

设备手册

# <u>[前言](#page-2075-0)</u>

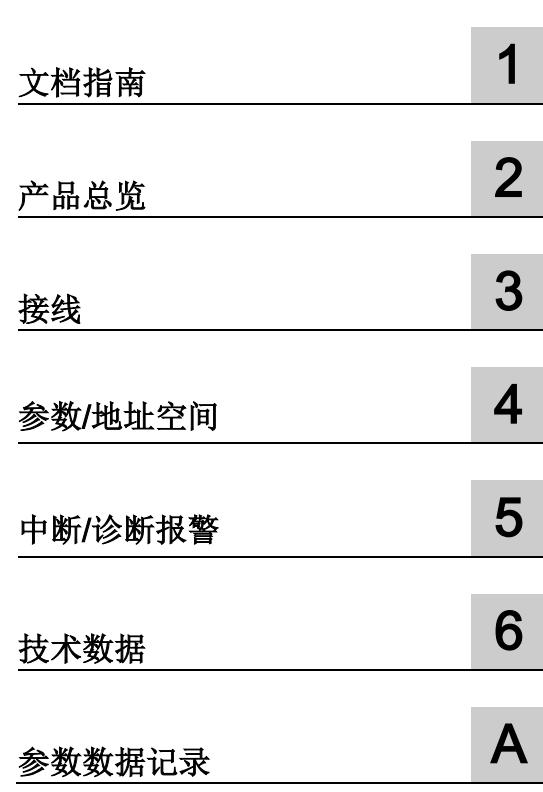

# 法律资讯

# 警告提示系统

为了您的人身安全以及避免财产损失,必须注意本手册中的提示。人身安全的提示用一个警告三角表示,仅 与财产损失有关的提示不带警告三角。警告提示根据危险等级由高到低如下表示。

# 危险

表示如果不采取相应的小心措施, 将会导致死亡或者严重的人身伤害。

# 警告

表示如果不采取相应的小心措施, 可能导致死亡或者严重的人身伤害。

# 小心

表示如果不采取相应的小心措施,可能导致轻微的人身伤害。

# 注意

表示如果不采取相应的小心措施,可能导致财产损失。

当出现多个危险等级的情况下,每次总是使用最高等级的警告提示。如果在某个警告提示中带有警告可能导 致人身伤害的警告三角,则可能在该警告提示中另外还附带有可能导致财产损失的警告。

# 合格的专业人员

本文件所属的产品/系统只允许由符合各项工作要求的合格人员进行操作。其操作必须遵照各自附带的文件说 明,特别是其中的安全及警告提示。 由于具备相关培训及经验,合格人员可以察觉本产品/系统的风险,并避 免可能的危险。

# 按规定使用 Siemens 产品

请注意下列说明:

# 警告

Siemens 产品只允许用于目录和相关技术文件中规定的使用情况。如果要使用其他公司的产品和组件,必 须得到 Siemens 推荐和允许。正确的运输、储存、组装、装配、安装、调试、操作和维护是产品安全、正 常运行的前提。必须保证允许的环境条件。必须注意相关文件中的提示。

# 商标

所有带有标记符号 ® 的都是 Siemens AG 的注册商标。本印刷品中的其他符号可能是一些其他商标。若第三 方出于自身目的使用这些商标,将侵害其所有者的权利。

# 责任免除

我们已对印刷品中所述内容与硬件和软件的一致性作过检查。然而不排除存在偏差的可能性,因此我们不保 证印刷品中所述内容与硬件和软件完全一致。印刷品中的数据都按规定经过检测,必要的修正值包含在下一 版本中。

# <span id="page-2075-0"></span>前言

#### 本文档用途

本手册是对系统手册《ET 200SP 分布式 I/O 系统 [\(http://support.automation.siemens.com/WW/view/zh/58649293\)](http://support.automation.siemens.com/WW/view/zh/58649293)》的补充。 本手册中介绍了与系统相关的各种功能。 本手册和系统/功能手册中介绍的信息将为您进行系统调试提供技术支持。

# 较先前版本相比的更改

与前一版本相比,本手册中包含以下更改内容:

技术规范: 水平和垂直安装位置的环境温度, 扩展为最低 -30 °C。

# 约定

CPU: 本手册中使用的术语"CPU"既可指代 S7-1500 自动化系统的 CPU, 也可指代 ET 200SP 分布式 I/O 系统的 CPU/接口模块。

STEP 7: 在本文档中,将使用"STEP 7"指代组态与编程软件"STEP 7 (TIA Portal)"的所有 版本。

请注意下列注意事项:

# 说明

这些注意事项包含有关本文档中所述产品、产品操作或文档中应特别关注部分的重要信 息。

# 安全信息

Siemens 为其产品及解决方案提供了工业安全功能,以支持工厂、系统、机器和网络的 安全运行。

为了防止工厂、系统、机器和网络受到网络攻击,需要实施并持续维护先进且全面的工业 安全保护机制。Siemens 的产品和解决方案仅构成此类概念的其中一个要素

客户负责防止其工厂、系统、机器和网络受到未经授权的访问。只有在必要时并采取适当 安全措施(例如,使用防火墙和/或网络分段)的情况下,才能将系统、机器和组件连接 到企业网络或 Internet。

关于可采取的工业信息安全措施的更多信息,请访问 [\(https://www.siemens.com/industrialsecurity\)](https://www.siemens.com/industrialsecurity)。

西门子不断对产品和解决方案进行开发和完善以提高安全性。Siemens 强烈建议您及时 更新产品并始终使用最新产品版本。如果所用的产品版本不再支持,或未更新到到最新版 本,则会增加客户遭受网络攻击的风险。

要及时了解有关产品更新的信息,请订阅西门子的工业信息安全 RSS 新闻推送,请访问 [\(https://www.siemens.com/industrialsecurity\)](https://www.siemens.com/industrialsecurity)

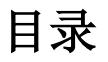

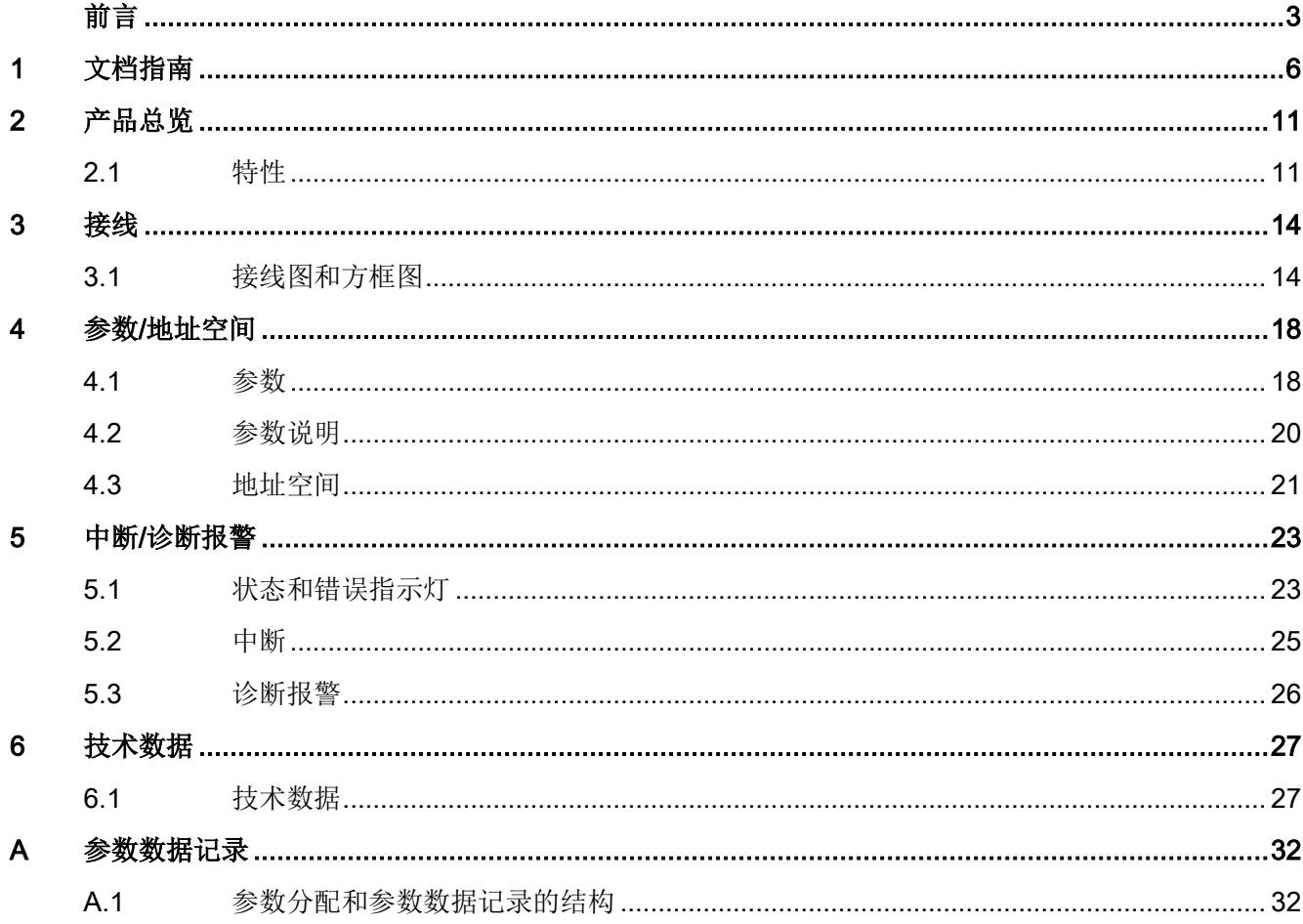

<span id="page-2078-0"></span>文档指南 1999年1月19日

# SIMATIC SIMATIC ET 200SP 分布式 I/O 系统的文档分为 3 个部分。 这样用户可方便访问自己所需的特定内容。

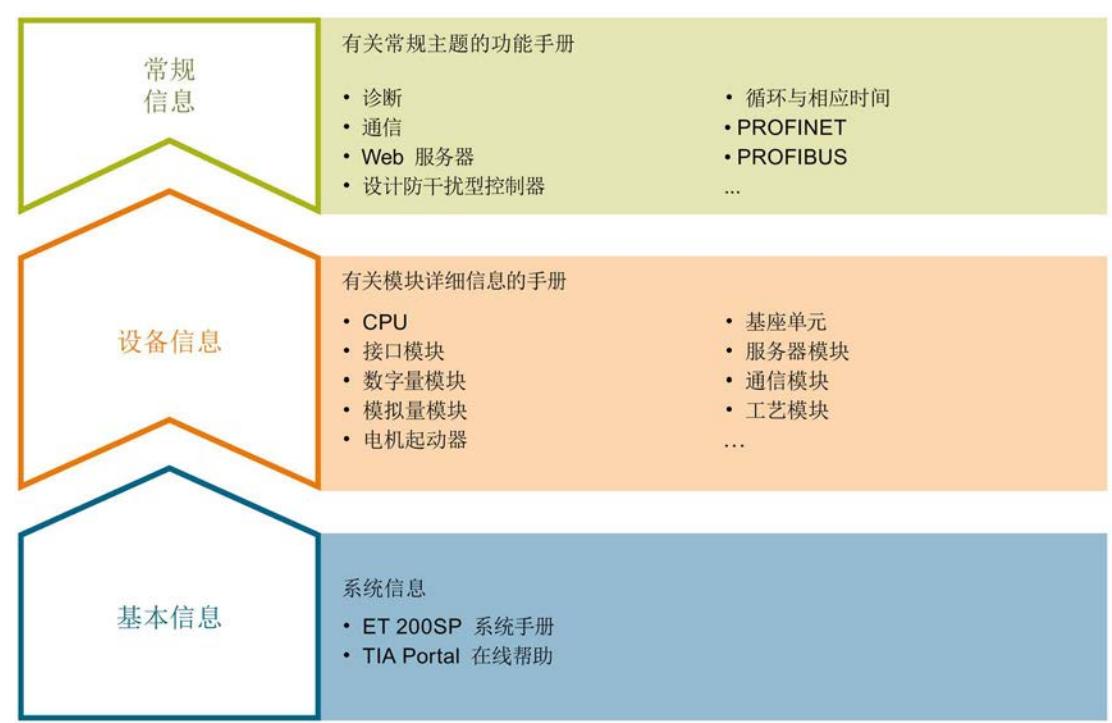

# 基本信息

系统手册详细描述了 SIMATIC ET 200SP. 分布式 I/O 系统的组态、安装、接线和调试。 STEP 7 在线帮助为用户提供了组态和编程方面的支持。

# 设备信息

产品手册中包含模块特定信息的简要介绍,如特性、接线图、功能特性和技术规范。

#### 常规信息

功能手册中包含有关 SIMATIC ET 200SP 分布式 I/O 系统的常规主题的详细描述, 如诊 断、通信、Web 服务器、运动控制和 OPC UA。

相关文档,可从 Internet [\(https://support.industry.siemens.com/cs/cn/zh/view/109742709\)](https://support.industry.siemens.com/cs/cn/zh/view/109742709) 免费下载。

产品信息中记录了对这些手册的更改和补充信息。

相关产品信息,可从 Internet

[\(https://support.industry.siemens.com/cs/cn/zh/view/73021864\)](https://support.industry.siemens.com/cs/cn/zh/view/73021864) 免费下载。

# 手册集 ET 200SP

手册集中包含 SIMATIC ET 200SP 分布式 I/O 系统的完整文档, 这些文档收集在一个文 件中。

该手册集可从 Internet [\(https://support.automation.siemens.com/WW/view/zh/84133942\)](https://support.automation.siemens.com/WW/view/zh/84133942) 下载。

#### "我的技术支持"

通过您的个人工作空间"mySupport",可以最大程度善用您的工业在线支持服务。

在"mySupport"中,可以存储过滤器、收藏项和标签,请求 CAx 数据以及在"文档"区域汇 总您的个人资料库。另外,您的数据可自动填写到支持请求表中,而且您总能从全局上总 览您的最新服务请求。

您只需注册一次即可使用"mySupport"的全部功能。

可在 Internet [\(https://support.industry.siemens.com/My/ww/zh\)](https://support.industry.siemens.com/My/ww/zh) 上找到"mySupport"。

# "我的技术支持" - 文档

在"mySupport"的"文档"区域,可将完整手册或部分手册组合成自己的手册。 可以 PDF 格式或可编辑格式导出手册。

有关"我的技术支持" - 文档, 敬请访问 Internet [\(https://support.industry.siemens.com/My/ww/zh/documentation\)](https://support.industry.siemens.com/My/ww/zh/documentation)。

#### "我的技术支持" - CAx 数据

在"mySupport"的"CAx 数据"区域,可访问 CAx 或 CAe 系统的最新产品数据。 仅需轻击几次,用户即可组态自己的下载包。

在此,用户可选择:

- 产品图片、二维码、3D 模型、内部电路图、EPLAN 宏文件
- 手册、功能特性、操作手册、证书
- 产品主数据

有关"我的技术支持" - CAx 数据, 敬请访问 Internet [\(https://support.industry.siemens.com/my/ww/zh/CAxOnline\)](https://support.industry.siemens.com/my/ww/zh/CAxOnline)。

#### 应用示例

应用示例中包含有各种工具的技术支持和各种自动化任务应用示例。自动化系统中的多个 组件完美协作,可组合成各种不同的解决方案,用户因而无需关注各个单独的产品。

有关应用示例, 敬请访问 Internet

[\(https://support.industry.siemens.com/sc/ww/zh/sc/2054\)](https://support.industry.siemens.com/sc/ww/zh/sc/2054)。

#### TIA Selection Tool

通过 TIA Selection Tool, 用户可选择、组态和订购全集成自动化 (TIA) 中的设备。 该工具是 SIMATIC Selection Tool 的新一代产品,在一个工具中完美集成自动化技术的 各种已知组态程序。

通过 TIA Selection Tool, 用户可以根据产品选择或产品组态生成一个完整的订购列表。

TIA Selection Tool 可从 Internet [\(https://w3.siemens.com/mcms/topics/en/simatic/tia](https://w3.siemens.com/mcms/topics/en/simatic/tia-selection-tool)[selection-tool\)](https://w3.siemens.com/mcms/topics/en/simatic/tia-selection-tool) 上下载。

# SIMATIC Automation Tool

通过 SIMATIC Automation Tool, 可同时对各个 SIMATIC S7 站进行系统调试和维护操 作,而无需打开 TIA Portal 系统。

SIMATIC Automation Tool 支持以下各种功能:

- 扫描 PROFINET/以太网网络, 识别所有连接的 CPU
- 为 CPU 分配地址 (IP、子网、网关) 和站名称 (PROFINET 设备)
- 将数据和编程设备/已转换为 UTC 时间的 PC 时间传送到模块中
- 将程序下载到 CPU 中
- 切换操作模式 RUN/STOP
- 通过 LED 指示灯闪烁确定 CPU 状态
- 读取 CPU 错误信息
- 读取 CPU 诊断缓冲区
- 复位为出厂设置
- 更新 CPU 和所连模块的固件版本

SIMATIC Automation Tool 可从 Internet [\(https://support.industry.siemens.com/cs/cn/zh/view/98161300\)](https://support.industry.siemens.com/cs/cn/zh/view/98161300) 上下载。

# PRONETA

SIEMENS PRONETA (PROFINET 网络分析服务) 用于在调试过程中快速分析工厂网络 的具体状况。PRONETA 具有以下两大核心功能:

- 拓扑总览功能,分别扫描 PROFINET 和连接的所有组件。
- **●** 通过 IO 检查, 快速测试系统接线和模块组态。

#### SIEMENS PRONETA 可从 Internet

[\(https://support.industry.siemens.com/cs/cn/zh/view/67460624\)](https://support.industry.siemens.com/cs/cn/zh/view/67460624) 上下载。

# SINETPLAN

SINETPLAN 是西门子公司推出的一种网络规划工具,用于对基于 PROFINET 的自动化 系统和网络进行规划设计。使用该工具时,在规划阶段即可对 PROFINET 网络进行预测 型的专业设计。此外,SINETPLAN 还可用于对网络进行优化,检测网络资源并合理规划 资源预留。这将有助于在早期的规划操作阶段,有效防止发生调试问题或生产故障,从而 大幅提升工厂的生产力水平和生产运行的安全性。

优势概览:

- 端口特定的网络负载计算方式,显著优化网络性能
- 优异的现有系统在线扫描和验证功能,生产力水平大幅提升
- 通过导入与仿真现有的 STEP 7 系统,极大提高调试前的数据透明度
- 通过实现长期投资安全和资源的合理应用,显著提高生产效率

SINETPLAN 可从 Internet [\(https://www.siemens.com/sinetplan\)](https://www.siemens.com/sinetplan) 上下载。

# <span id="page-2083-1"></span><span id="page-2083-0"></span>2.1 特性

订货号

6ES7131-6BF01-0BA0(每包数量:1 个) 6ES7131-6BF01-2BA0(每包数量:10 个)

# 模块视图

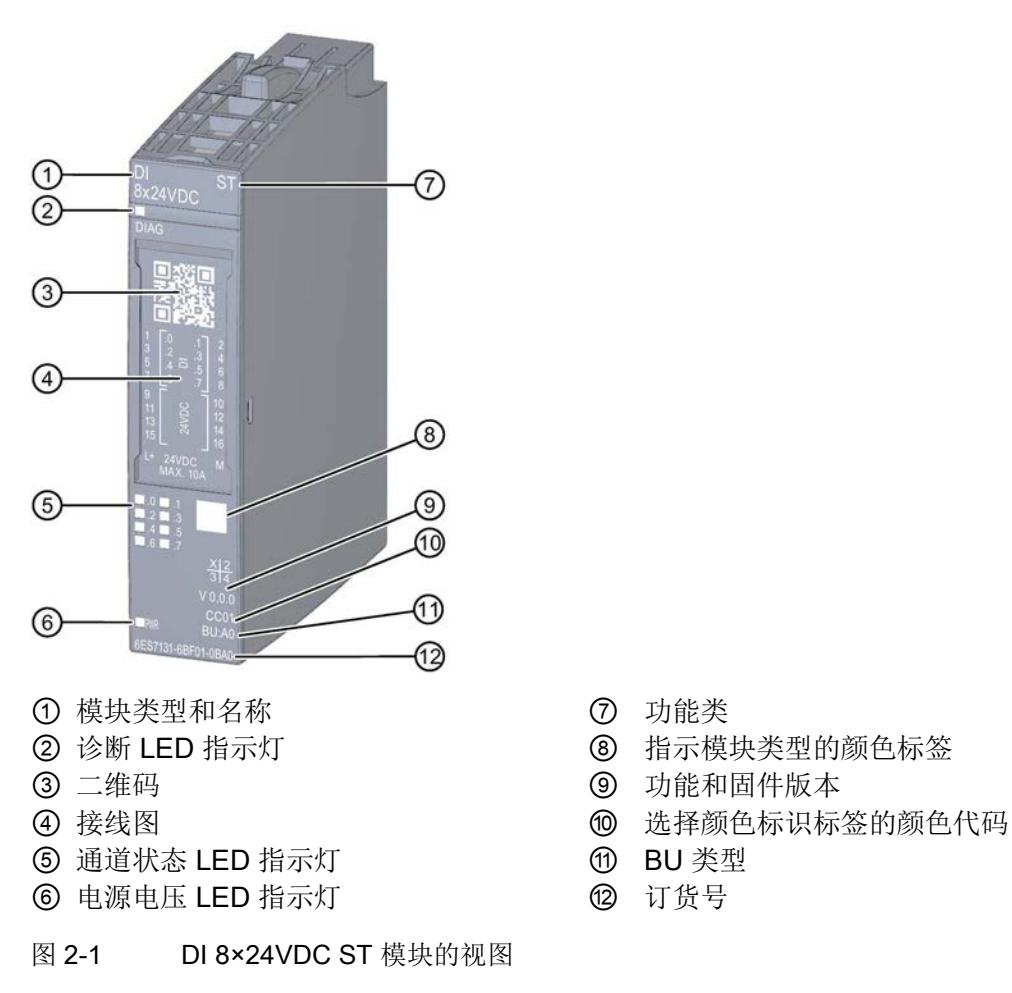

- 
- 
- 
- 
- 
- 

2.1 特性

# 特性

该模块具有下列技术特性:

- 带有 8 个输入的数字量输入模块
- 电源电压 L+
- **漏型输入 (PNP)**
- 可组态 0.05 ms 到 20 ms 的输入延时(每通道)
- 诊断可组态(按模块)
- 类型 1 和 3, 符合 IEC 61131 标准, 适用于连接交换机和 2 线制传感器 模块支持以下功能:

表格 2- 1 功能与版本的相关性

|                                | 硬件版本        | 固件版                 | STEP 7                             |                                                           | GSD 文件             |                    |
|--------------------------------|-------------|---------------------|------------------------------------|-----------------------------------------------------------|--------------------|--------------------|
| 功能                             |             | 本                   | <b>TIA Portal</b>                  | V5.x                                                      | <b>PROFINET IO</b> | <b>PROFIBUS DP</b> |
| 标识数据 I&MO 到<br><b>I&amp;M3</b> | <b>FS01</b> | V0.0.0<br>及更高<br>版本 | V14 或更高版<br>本 +<br><b>HSP 0222</b> | V5.5 SP3<br>或更高版本<br>$+$<br><b>HSP 0229</b><br>V7.0       | $\sqrt{ }$         | $\sqrt{}$          |
| 在 RUN 模式下组<br>态                | <b>FS01</b> | V0.0.0<br>及更高<br>版本 | V14 或更高版<br>本 +<br><b>HSP 0222</b> | V5.5 SP3<br>或更高版本<br>$\ddot{}$<br><b>HSP 0229</b><br>V7.0 | $\sqrt{ }$         | $\sqrt{}$          |
| PROFlenergy                    | <b>FS01</b> | V0.0.0<br>及更高<br>版本 | V14 或更高版<br>本 +<br><b>HSP 0222</b> | V5.5 SP3<br>或更高版本<br>$+$<br><b>HSP 0229</b><br>V7.0       | $\sqrt{ }$         | $\sqrt{}$          |
| 值状态                            | <b>FS01</b> | V0.0.0<br>及更高<br>版本 | V14 或更高版<br>本 +<br><b>HSP 0222</b> | V5.5 SP3<br>或更高版本<br>$+$<br><b>HSP 0229</b><br>V7.0       | $\sqrt{ }$         | $\sqrt{2}$         |

# 附件

以下附件需单独订购:

- 标签条
- 颜色标识标签
- 参考标识标签
- 屏蔽层连接器

# 另请参见

有关附件的更多信息,请参见"ET 200SP 分布式 I/O 系统 [\(http://support.automation.siemens.com/WW/view/zh/58649293\)](http://support.automation.siemens.com/WW/view/zh/58649293)"系统手册。

<span id="page-2086-1"></span><span id="page-2086-0"></span>

# 3.1 接线图和方框图

在本章节中,将介绍 DI 8x24VDC ST 模块的方框图以及 1 线制、2 线制和 3 线制连接的 端子分配方式。

有关 BaseUnit 接线的信息,请参见系统手册《ET 200SP 分布式 I/O 系统 [\(http://support.automation.siemens.com/WW/view/zh/58649293\)](http://support.automation.siemens.com/WW/view/zh/58649293)》。

# 说明

各通道可采用不同的接线方式或进行组合使用。

# 说明

模块的负载组需从浅色 BaseUnit 开始。在组态过程中,请务必遵循这一原则。

# 连接:1 线制和 2 线制连接方式

下图显示了不带 AUX 端子时, BaseUnit BU 类型 A0 中, 数字量输入模块 DI 8x24VDC ST 的方框图和端子分配示例(1线制和 2 线制连接)。

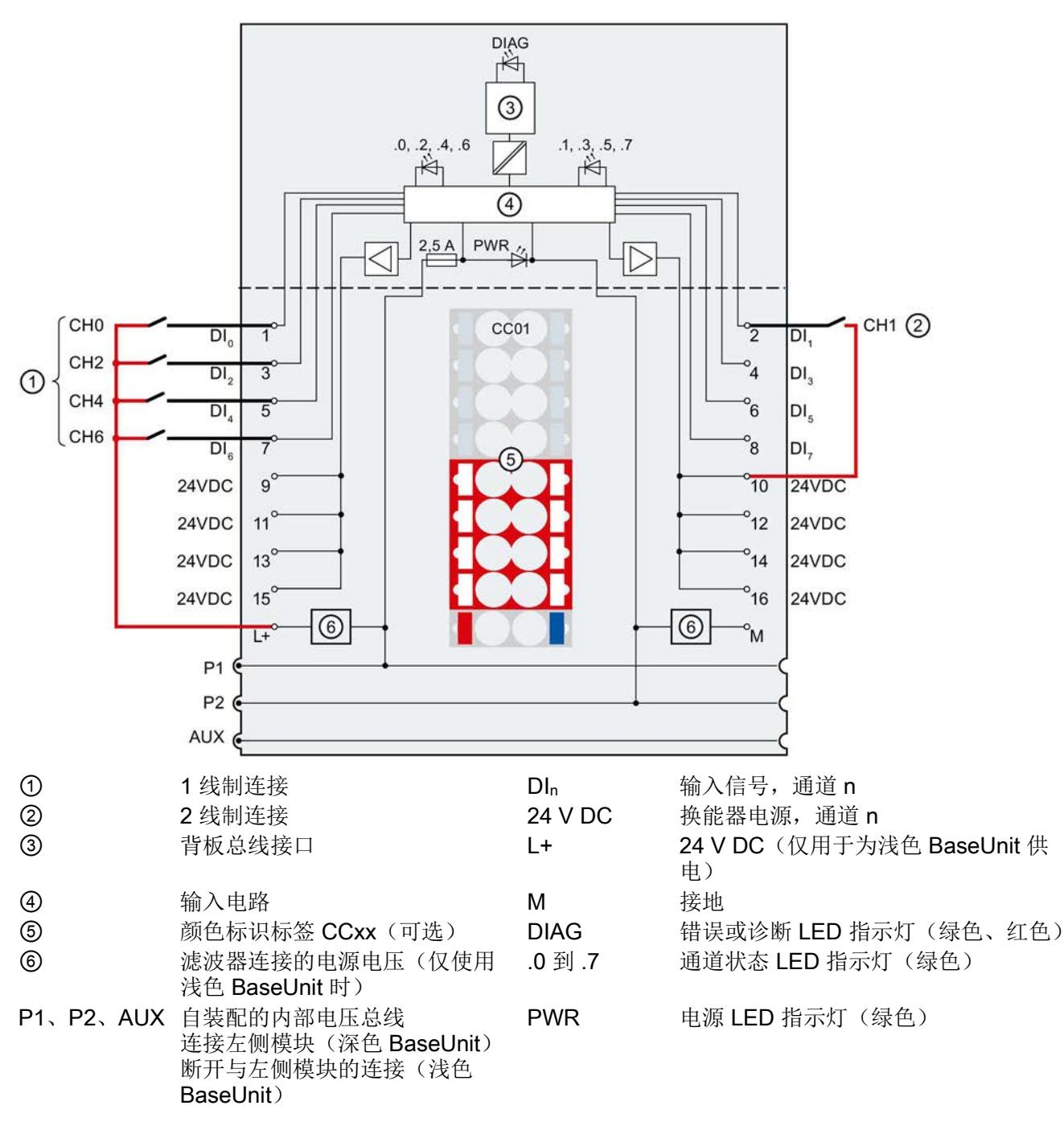

图 3-1 换能器采用 1 线制和 2 线制连接时的接线图和方框图
3.1 接线图和方框图

#### 连接:3 线制连接

下图显示了带有 AUX 端子时, BaseUnit BU 类型 A0 中, 数字量输入 DI 8x24VDC ST 的 方框图和端子分配示例(3线制连接)。

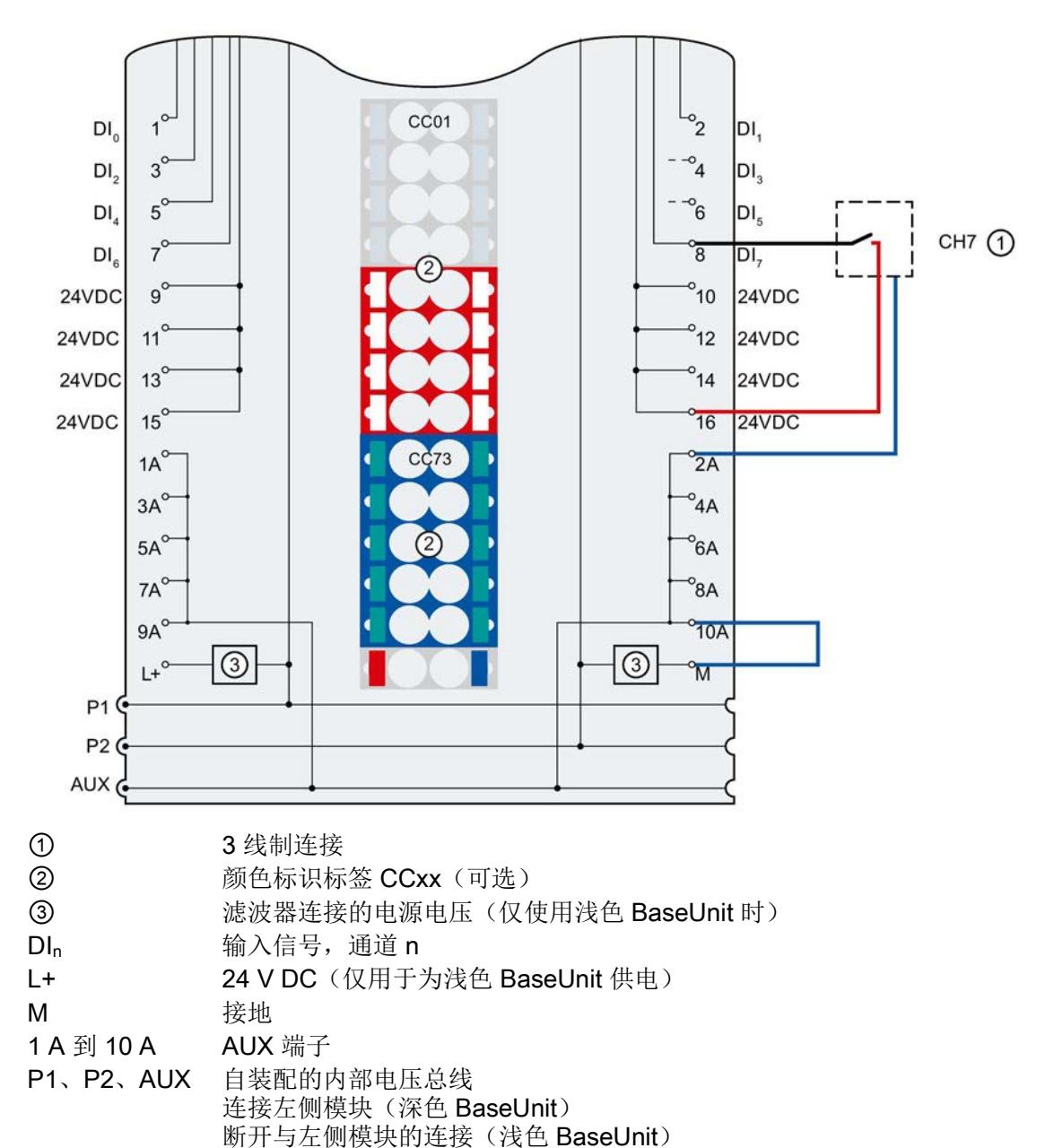

图 3-2 换能器采用 3 线制连接时的接线图和方框图

#### 断路检测

当组态断路检测功能时,模块的数字量输入需要低静态电流以便监视"0"信号。机械换能 器触点断开时,为确保该静态电流流过,则需要并联一个 25 kΩ 到 45 kΩ 的电阻。

如果在组态中禁用了断路检测功能,则无需并联电阻。

如果组态有断路检测功能,则需为每个机械换能器触点并联一个 25 kΩ 到 45 kΩ 的电 阻。

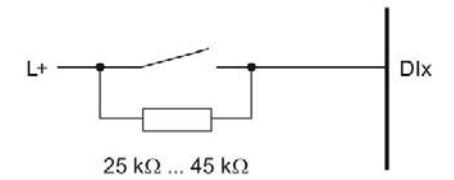

图 3-3 将电阻与机械换能器触点相连

# 参数/地址空间 4

# 4.1 参数

#### DI 8x24VDC ST 的参数

在 STEP 7 中进行组态时,可通过各种参数指定该模块的特性。下表列出了可组态的参 数。参数的有效范围取决于组态的类型。

可进行以下组态:

- 使用 ET 200SP CPU 进行统一操作
- 在 ET 200SP 系统中的 PROFINET IO 上进行分布式操作
- 在 ET 200SP 系统中, 使用 PROFIBUS DP 进行分布式操作

在用户程序中指定参数时, 使用"WRREC"指令通过数据记录将参数传送到模块(请参见 "[参数分配和参数数据记录的结构](#page-2104-0) (页 [32\)](#page-2104-0)"章节)。

可进行以下参数设置:

表格 4- 1 可设置的参数及其默认值(GSD 文件)

| 参数               | 取值范围                               | 默认值 | 在 RUN<br>模式下组 | 通过组态软件, 如 STEP 7 (TIA<br>Portal) |                              |
|------------------|------------------------------------|-----|---------------|----------------------------------|------------------------------|
|                  |                                    |     | 态             | <b>PROFINET</b><br>IO GSD 文件     | <b>PROFIBUS DP</b><br>GSD 文件 |
| 诊断<br>电源电压 L+ 缺失 | 禁用<br>$\bullet$<br>启用<br>$\bullet$ | 禁用  | $\sqrt{ }$    | 模块                               | 模块                           |
| 诊断<br>接地短路       | 禁用<br>$\bullet$<br>启用<br>$\bullet$ | 禁用  | $\sqrt{}$     | 模块                               | 模块                           |
| 诊断<br>断路         | 禁用<br>$\bullet$<br>启用<br>$\bullet$ | 禁用  | $\sqrt{}$     | 模块                               | 模块                           |
| 通道已启用            | 禁用<br>$\bullet$<br>启用              | 启用  | $\sqrt{ }$    | 通道                               | 通道                           |

4.1 参数

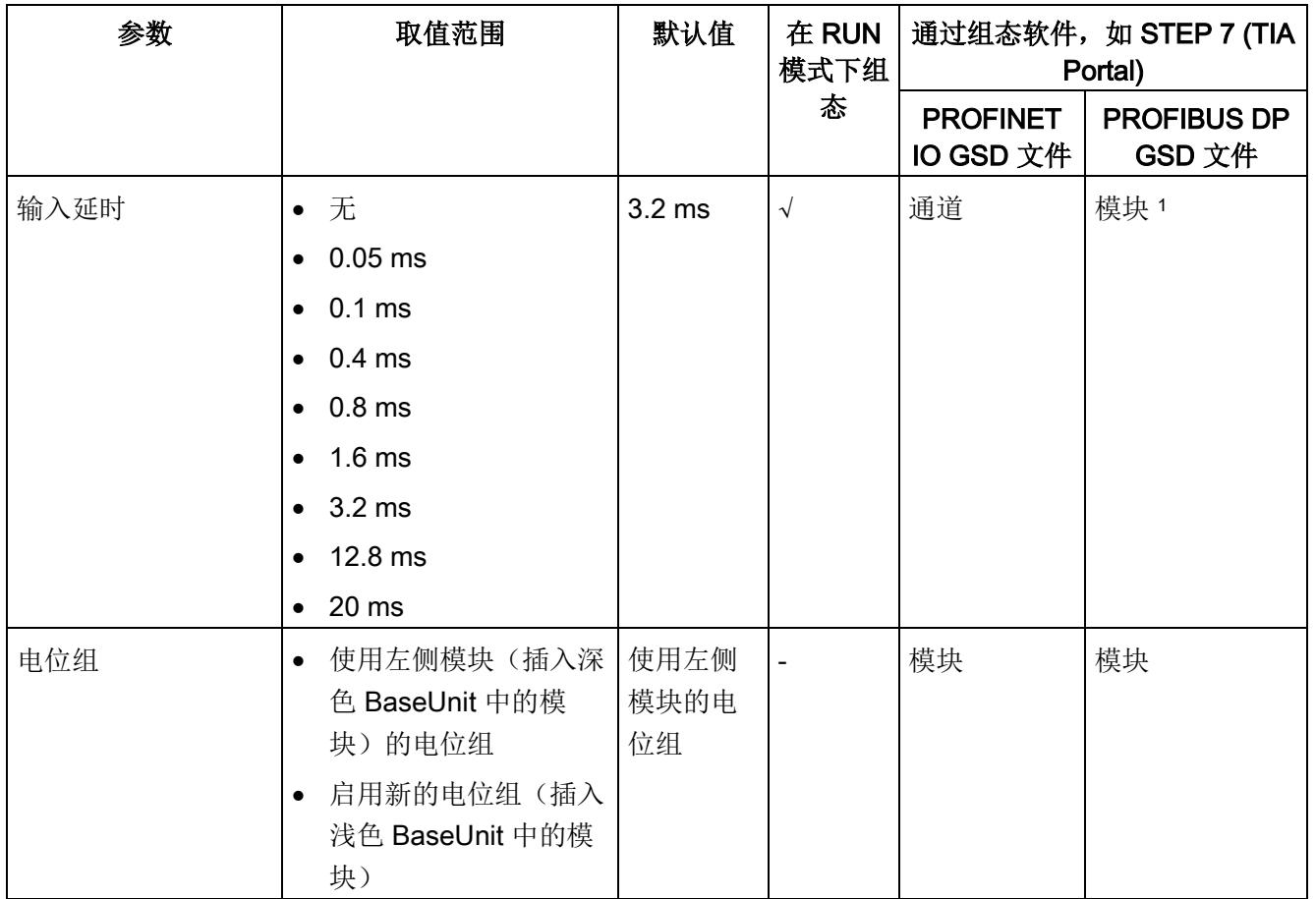

2 由于 PROFIBUS GSD 组态的参数个数限制为每个 ET 200SP 站不超过 244 字节, 因此参数分配选项会受到 限制。采用 PROFIBUS GSD 组态时 I/O 模块的参数长度为 3 个字节。必要时, 可使用数据记录 128 设置该 参数,请参见附录"参数数据记录"。

4.2 参数说明

# 4.2 参数说明

#### 诊断:电源电压 L+ 缺失

如果电源电压 L+ 缺失或不足,则启用该诊断。

#### 诊断: 接地短路

如果编码器电源发生接地短路,则启用该诊断。

#### 诊断:断路

如果模块无电流或电流过小,无法在相关输入处进行测量,则启用该诊断。

#### 通道已激活

判断通道是启用还是禁用。

#### 输入延时

该参数可用于避免信号故障。仅当信号更改的持续未决时间大于设置的输入延时时间时, 才能检测到。

#### 电位组

电位组由 ET 200SP 站内一组直接相邻的 I/O 模块组成, 这些模块由公共电源进行供电。 电位组从浅色 BaseUnit 开始,并通过该 BaseUnit 为电位组中的所有模块供电。浅色 BaseUnit 用于断开三个自装配电压总线 P1、P2 和 AUX 与左侧相邻模块的连接。 该电位组中的所有附加 I/O 模块都将插入深色 BaseUnit 中,并从左侧相连的模块开始, 形成自装配电压总线 P1、P2 和 AUX 的电位。 电位组以深色 BaseUnit 结束。在站组态中,后面跟随一个浅色的 BaseUnit 或服务模 块。

# 4.3 地址空间

在 STEP 7 中,可采用不同方式对模块进行组态;请参见下表。根据组态的不同,将在输 入的过程映像中另外指定地址或指定不同地址。

#### DI 8x24VDC ST 的组态方式

可通过 STEP 7 (TIA Portal) 或 GSD 文件组态模块。如果使用 GSD 文件组态模块, 则可 用短标识/模块名如下表所示。可进行以下组态:

表格 4- 2 使用 GSD 文件进行组态

| 组态               | GSD 文件中的短标识/模<br>块名    | 组态软件, 如 STEP 7 (TIA Portal)            |                              |                              |  |
|------------------|------------------------|----------------------------------------|------------------------------|------------------------------|--|
|                  |                        | 集成在硬件目<br>录 STEP 7 中                   | <b>PROFINET IO</b><br>GSD 文件 | <b>PROFIBUS DP</b><br>GSD 文件 |  |
| 1 x 8 通道 (不带值状态) | DI 8x24VDC ST V0.0     | V14 SP1 或更<br>高版本 +<br><b>HSP 0222</b> | V                            | V                            |  |
| 1 x 8 通道 (带值状态)  | DI 8x24VDC ST V0.0, QI | V14 SP1 或更<br>高版本 +<br><b>HSP 0222</b> | V                            |                              |  |

#### 评估值状态

如果启用了数字量模块的值状态,则将在输入地址空间中另外分配 1 个字节。该字节中的 位 0 到 7 分配给通道。用于提供数字值有效性的信息。

- 位 = 1:通道当前无故障。
- 位 = 0:通道禁用或模块故障/错误。
- 如果此模块的通道上发生故障/错误,则所有通道的值状态为 0。

4.3 地址空间

#### 地址空间

下图显示了 DI 8×24VDC ST 的地址空间分配,带有值状态(质量信息 (QI))。仅当启用 值状态时,值状态的地址才可用。

在过程映像输入 (PII) 中分配

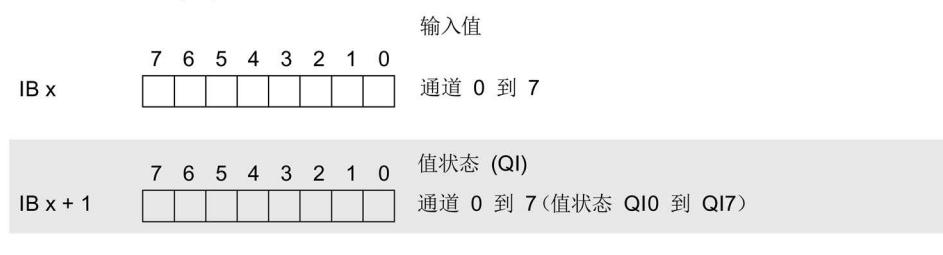

图 4-1 带有值状态的 DI 8×24VDC ST 的地址空间

# 5.1 状态和错误指示灯

# LED 指示灯

下图中显示了 DI 8x24VDC ST 的 LED 指示灯(状态和错误指示灯)。

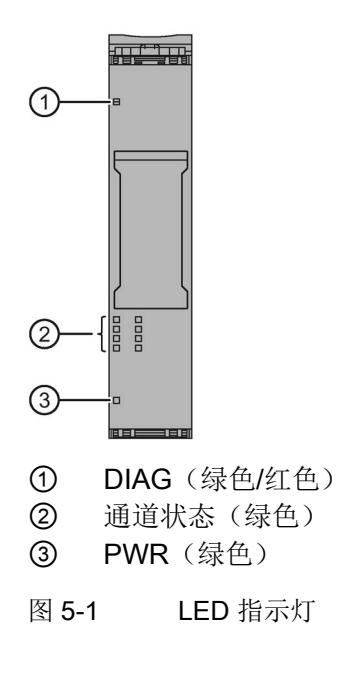

5.1 状态和错误指示灯

# LED 指示灯的含义

下表列出了状态和错误指示灯的含义。有关诊断报警的补救措施,请参见"[诊断报警](#page-2098-0) (页 [26\)](#page-2098-0)"章节。

# DIAG LED 指示灯

表格 5- 1 DIAG LED 故障/错误指示灯

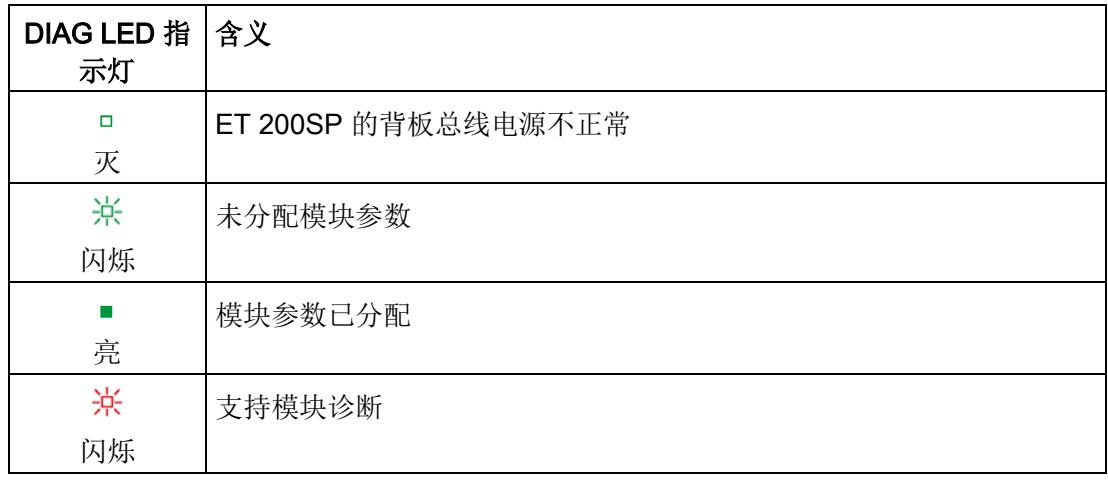

# 通道状态 LED 指示灯

表格 5- 2 通道状态 LED 指示灯

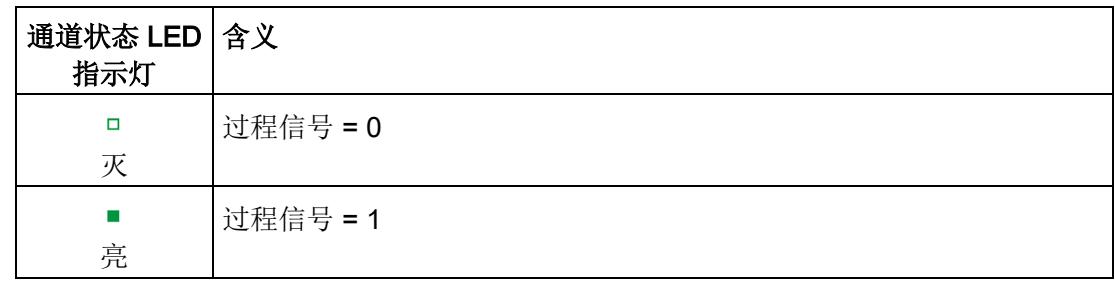

# PWR LED 指示灯

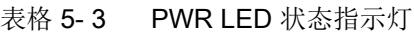

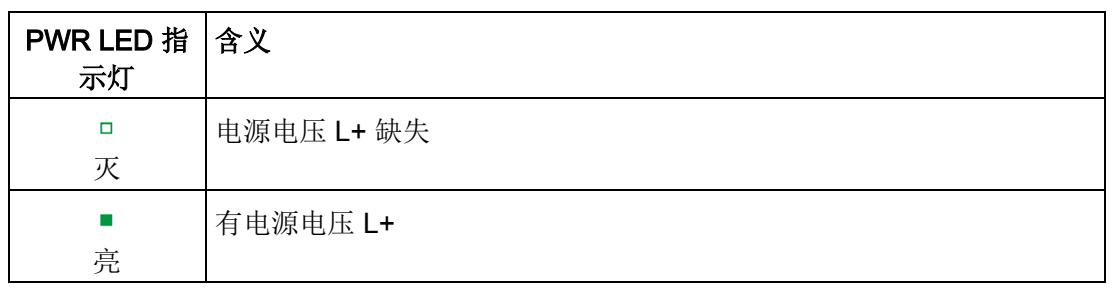

# 5.2 中断

DI 8×24VDC ST 数字量输入模块支持诊断中断。

## 诊断中断

在发生以下情况时该模块将生成诊断中断:

- 短路
- 断路
- 参数分配错误
- 电源电压缺失

5.3 诊断报警

# <span id="page-2098-0"></span>5.3 诊断报警

对于每个诊断事件,都将生成一个诊断报警,同时模块上的 DIAG LED 指示灯闪烁。例 如,在 CPU 的诊断缓冲区中读取诊断报警。并通过用户程序对错误代码进行评估。

表格 5- 4 诊断报警、含义以及更正措施

| 诊断报警   | 错误代码            | 含义                      | 补救措施                                          |  |
|--------|-----------------|-------------------------|-----------------------------------------------|--|
| 短路     | $1_H$           | 换能器电源接地短路               | 更正过程布线                                        |  |
| 断路     | 6н              | 换能器电路的阻抗过高              | 使用其它类型的换能器或更改接线<br>方式, 例如, 使用横截面积较大的<br>电缆    |  |
|        |                 | 模块与传感器之间断路              | 连接电缆                                          |  |
|        |                 | 通道未连接 (断开)              | 禁用诊断<br>$\bullet$                             |  |
|        |                 |                         | 在换能器触点上连接一个 25 kΩ<br>$\bullet$<br>到 45 kΩ 的电阻 |  |
| 参数分配错误 | 10 <sub>H</sub> | 模块无法评估通道参数。<br>参数分配不正确。 | 更正参数分配                                        |  |
| 电源电压缺失 | 11 <sub>H</sub> | 电源电压 L+ 缺失或不足           | 检查 BaseUnit 的电源电压 L+<br>$\bullet$             |  |
|        |                 |                         | 检查 BaseUnit 的类型                               |  |

# 6.1 技术数据

# DI 8x24VDC ST 的技术规范

下表列出了截止到 2019 年 2 月的技术规范。有关每日更新的技术规范数据表,敬请访问 Internet [\(https://support.industry.siemens.com/cs/ww/zh/pv/6ES7131-6BF01-](https://support.industry.siemens.com/cs/ww/zh/pv/6ES7131-6BF01-0BA0/td?dl=zh) [0BA0/td?dl=zh\)](https://support.industry.siemens.com/cs/ww/zh/pv/6ES7131-6BF01-0BA0/td?dl=zh)。

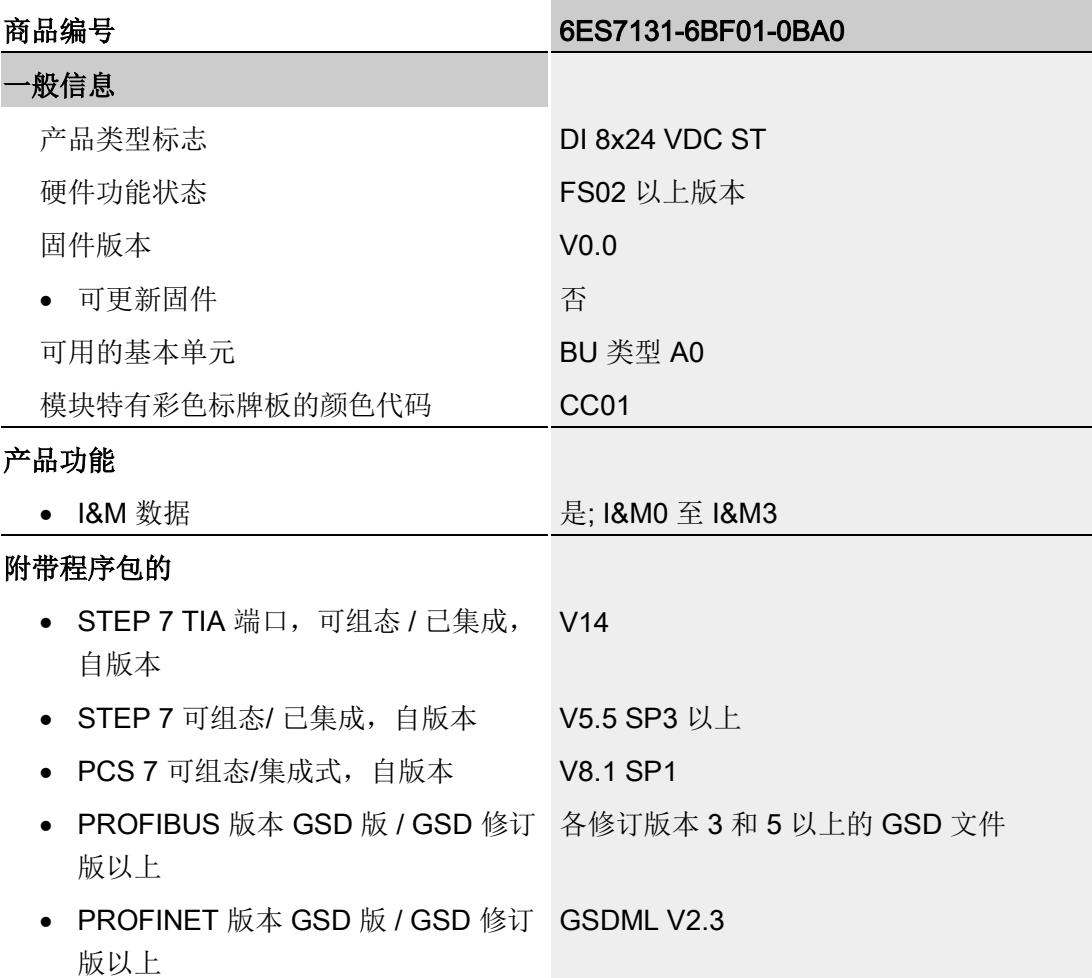

## 技术数据

6.1 技术数据

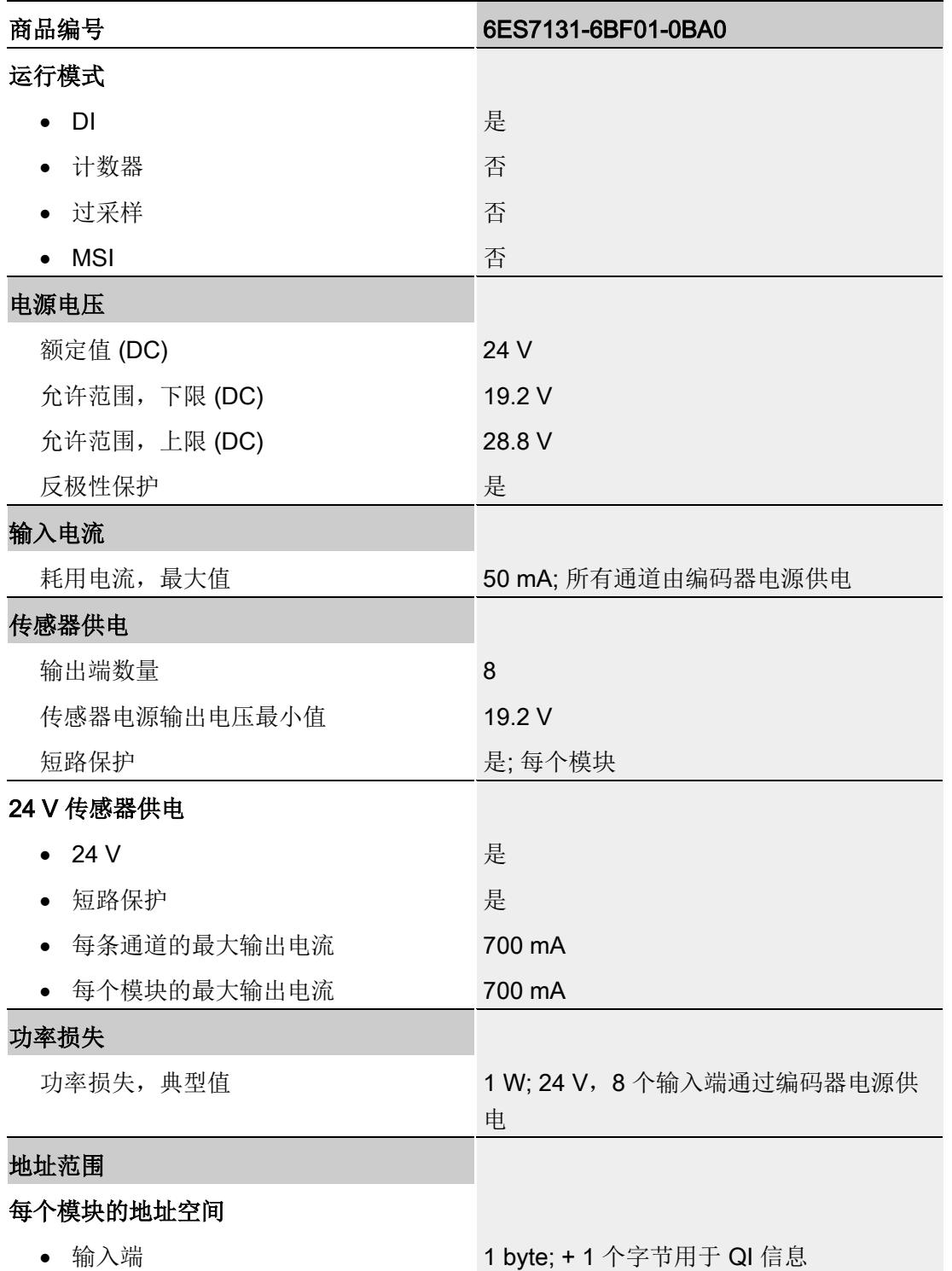

#### 技术数据

6.1 技术数据

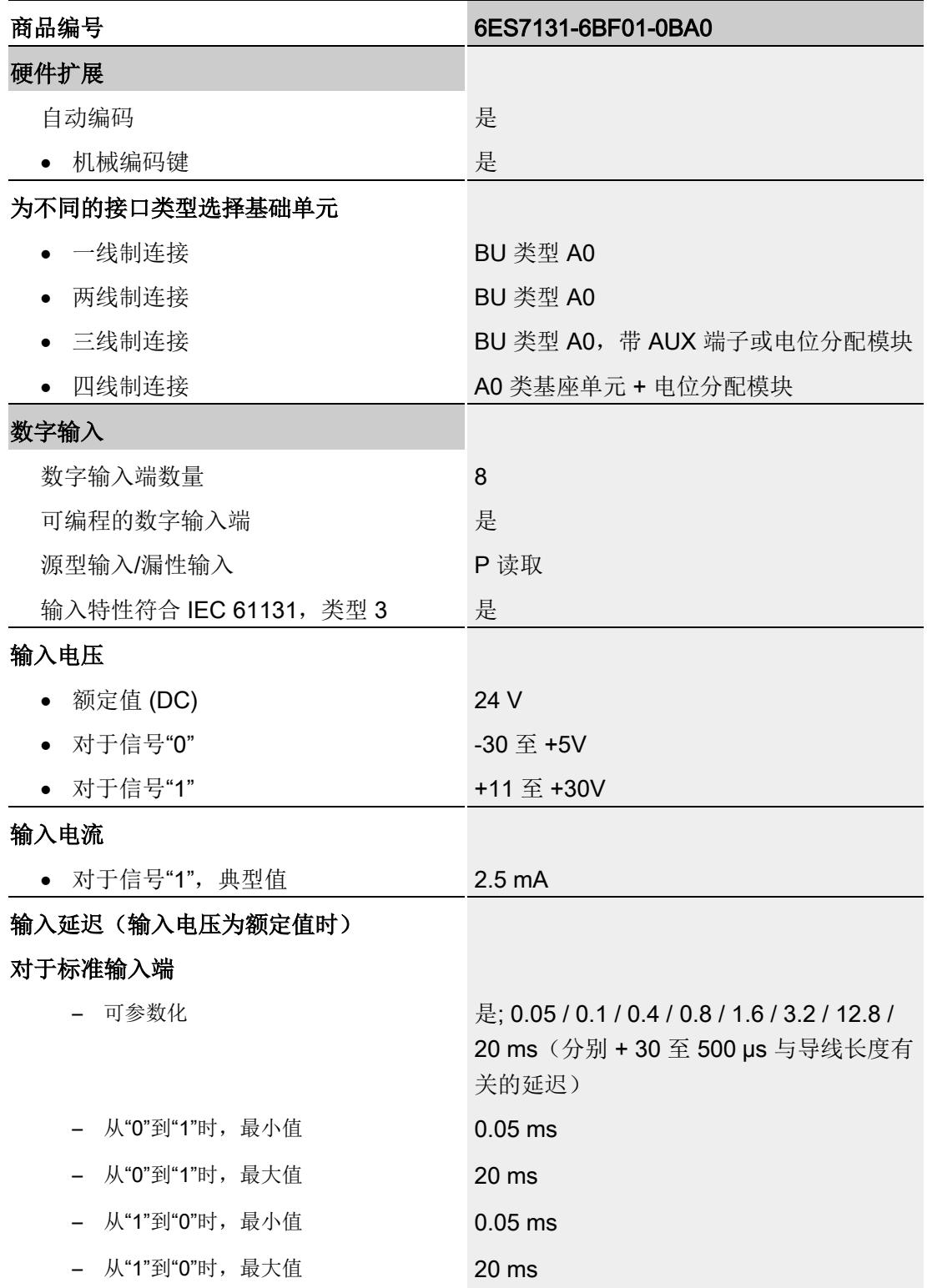

6.1 技术数据

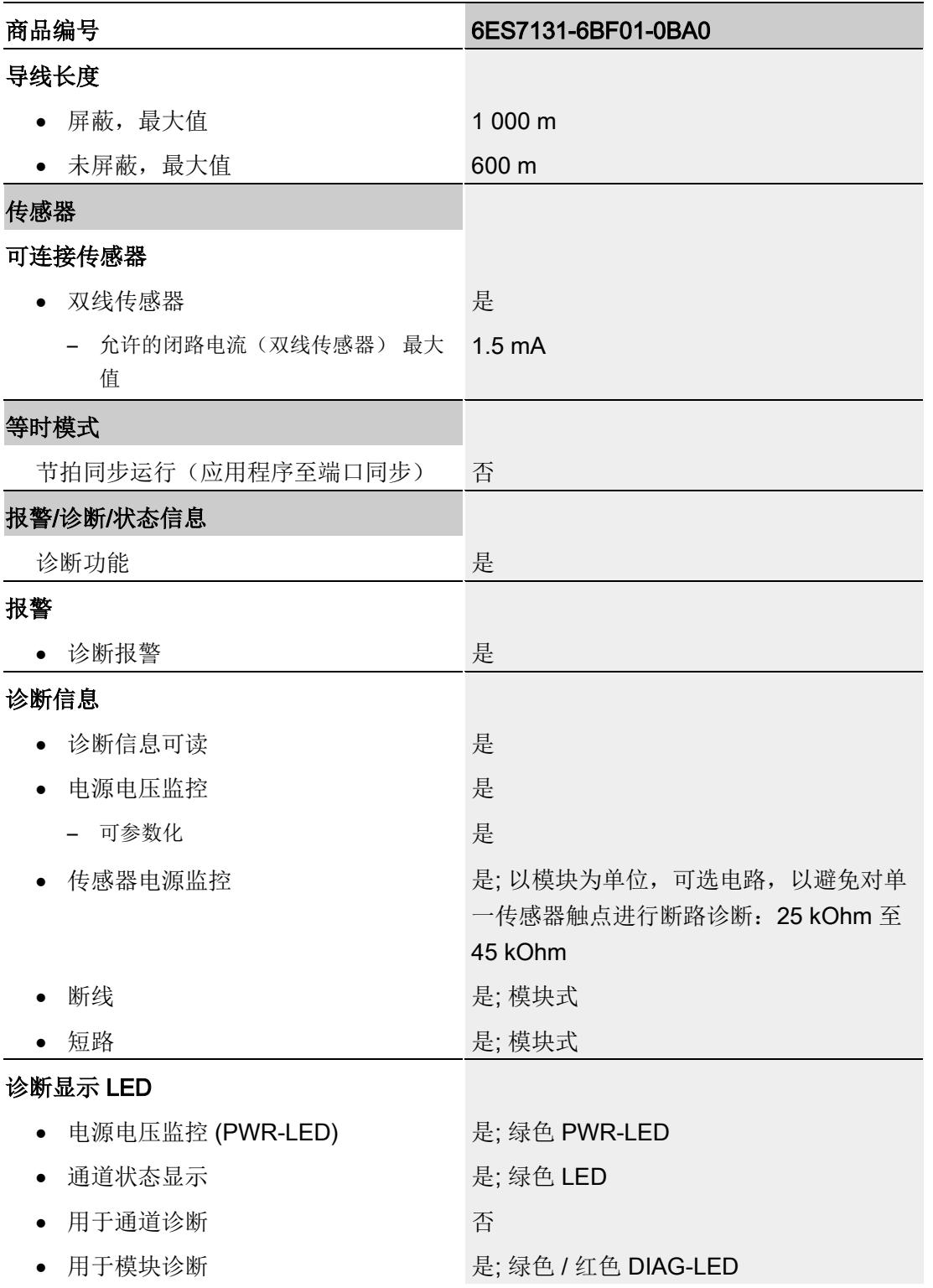

#### 技术数据

6.1 技术数据

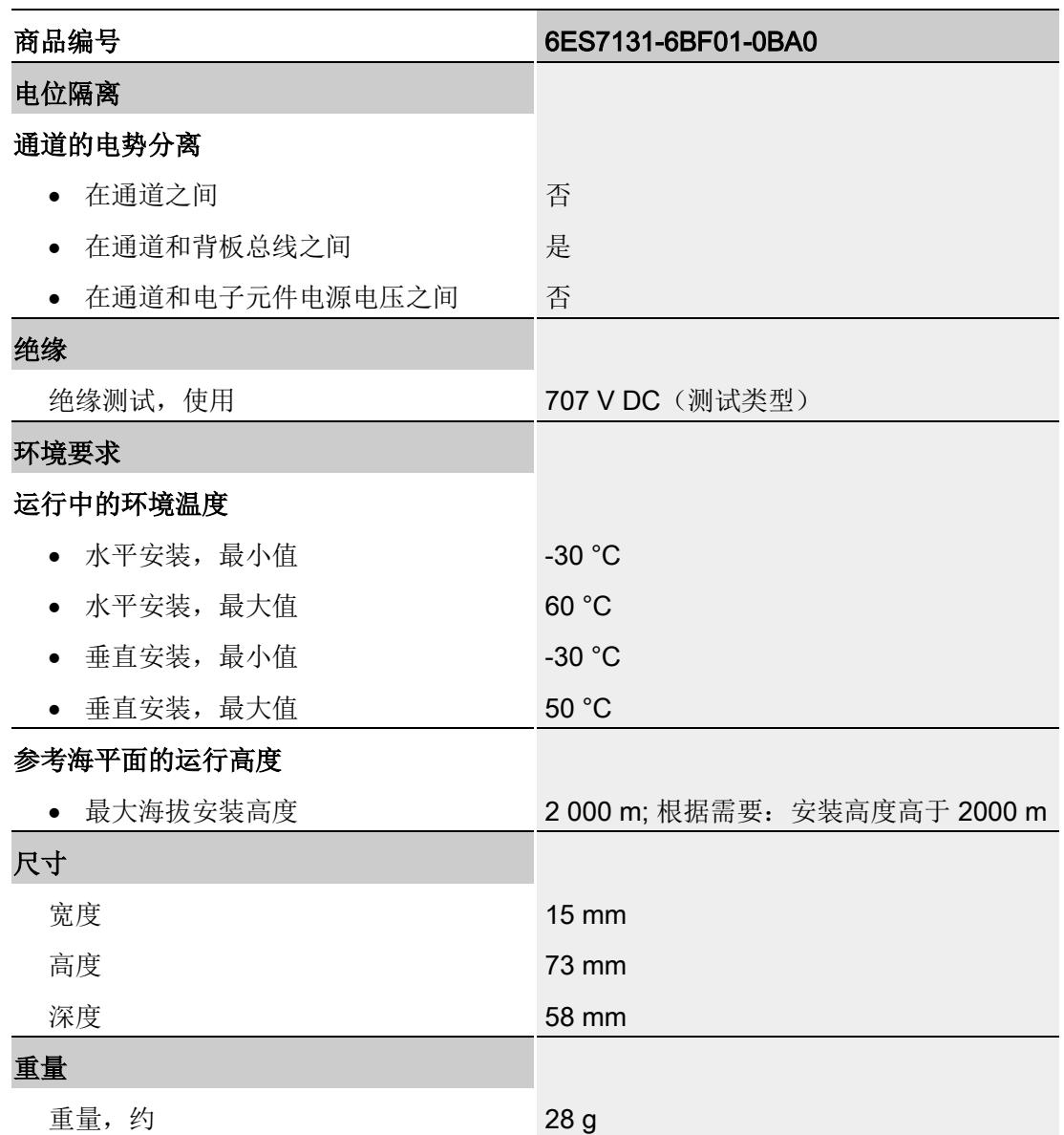

# 尺寸图

请参见手册《ET 200SP BaseUnit [\(http://support.automation.siemens.com/WW/view/zh/58532597/133300\)](http://support.automation.siemens.com/WW/view/zh/58532597/133300)》

# 参数数据记录 本部的 不可以认为 人名英斯特尔 人名英格兰人姓氏科尔的变体

# <span id="page-2104-0"></span>A.1 参数分配和参数数据记录的结构

该模块的数据记录结构相同,与使用 PROFIBUS DP 组态模块或使用 PROFINET IO 组 态模块无关。在用户程序中,可使用数据记录 128 重新组态该模块,而无需考虑具体编 程。这也就意味着,即使使用 PROFIBUS-GSD 组态模块,也可使用该模块的所有功 能。

#### 用户程序中的参数分配

在 RUN 模式下,可对该模块的参数进行重新分配(如,在 RUN 模式下编辑选定通道的 输入延时,而不会影响其它通道)。

#### 在 RUN 模式下更改参数

使用指令"WRREC",可通过数据记录 128 将参数传送到模块中。STEP 7 中设置的参数 在 CPU 中保持不变。即, STEP 7 中设置的参数在重新启动后仍然有效。

#### 输出参数 STATUS

如果使用"WRREC"指令传送参数时发生错误,模块将使用先前分配的参数继续运行。但 会在 STATUS 输出参数中包含相应的错误代码。

有关"WRREC"指令的说明和错误代码,请参见 STEP 7 在线帮助。

A.1 参数分配和参数数据记录的结构

## 数据记录 128 的结构

说明

# 通道 0 包含整个模块的诊断信息。 字节 0 标头信息 字节 2 通道 0 启用诊断 字节 4 通道 1 字节 6 通道 2 字节 8 通道 3  $\vdots$  $\vdots$ 字节 16 通道 7 1 1 1 1 1 1 1 1 图 A-1 数据记录 128 的结构

#### 数字量输入模块 DI 8x24VDC ST (6ES7131-6BF01-0BA0) 设备手册, 02/2019, A5E03574163-AF 33

#### 参数数据记录

A.1 参数分配和参数数据记录的结构

#### 标头信息

下图显示了标头信息的结构。

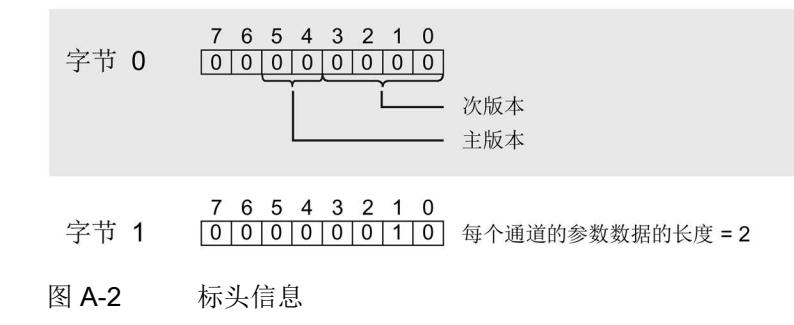

#### 参数

下图显示了通道 0 到 7 的参数结构。

通过将相应位设置为"1",启用一个参数。

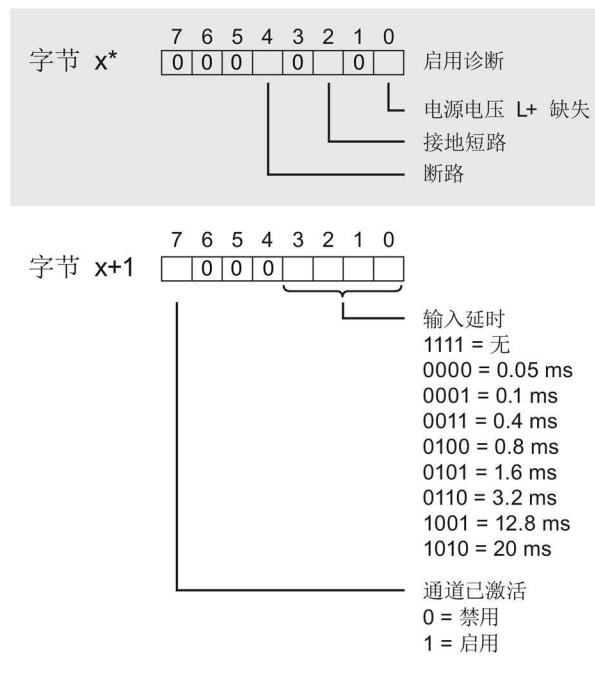

\* x = 2 + (通道数 × 2); 通道数 = 0 到 7

图 A-3 通道 0 到 7 中字节 x 到 x+1 的结构

#### 传送数据记录时出错

该模块通常会检查已传送数据记录的所有值。仅当传送了所有值且无任何错误时,模块才 会应用该数据记录中的值。

如果 STATUS 参数中存在错误, 则写入数据记录的 WRREC 指令将返回相应的错误代码 (另请参见 STEP 7 在线帮助中的"STATUS"参数说明)。

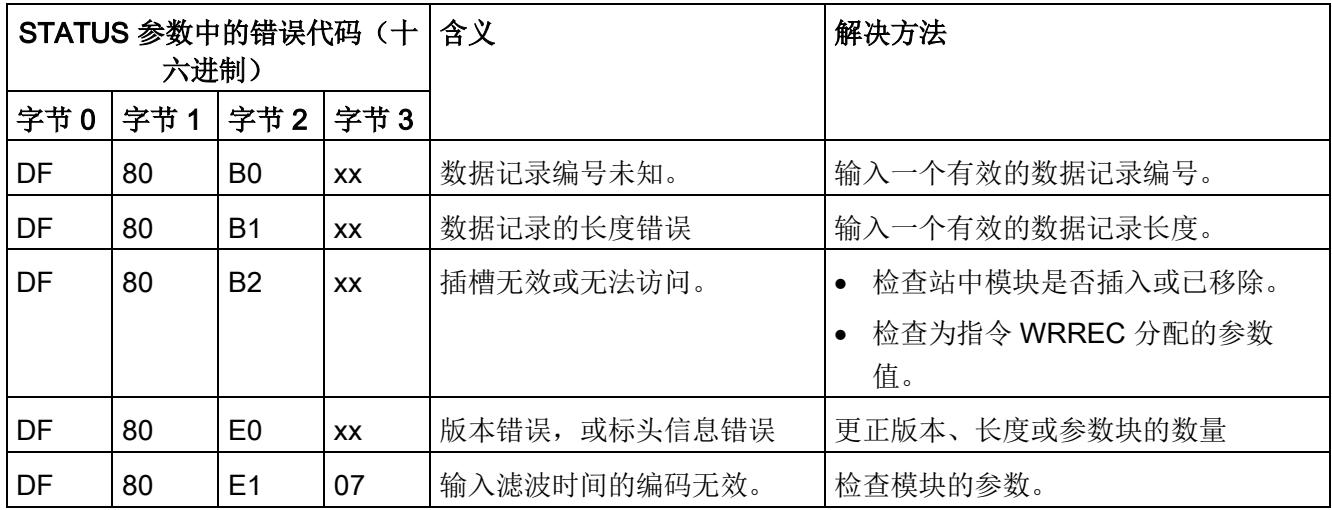

下表列出了参数数据记录 128 中模块特定的错误代码及其含义:

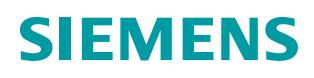

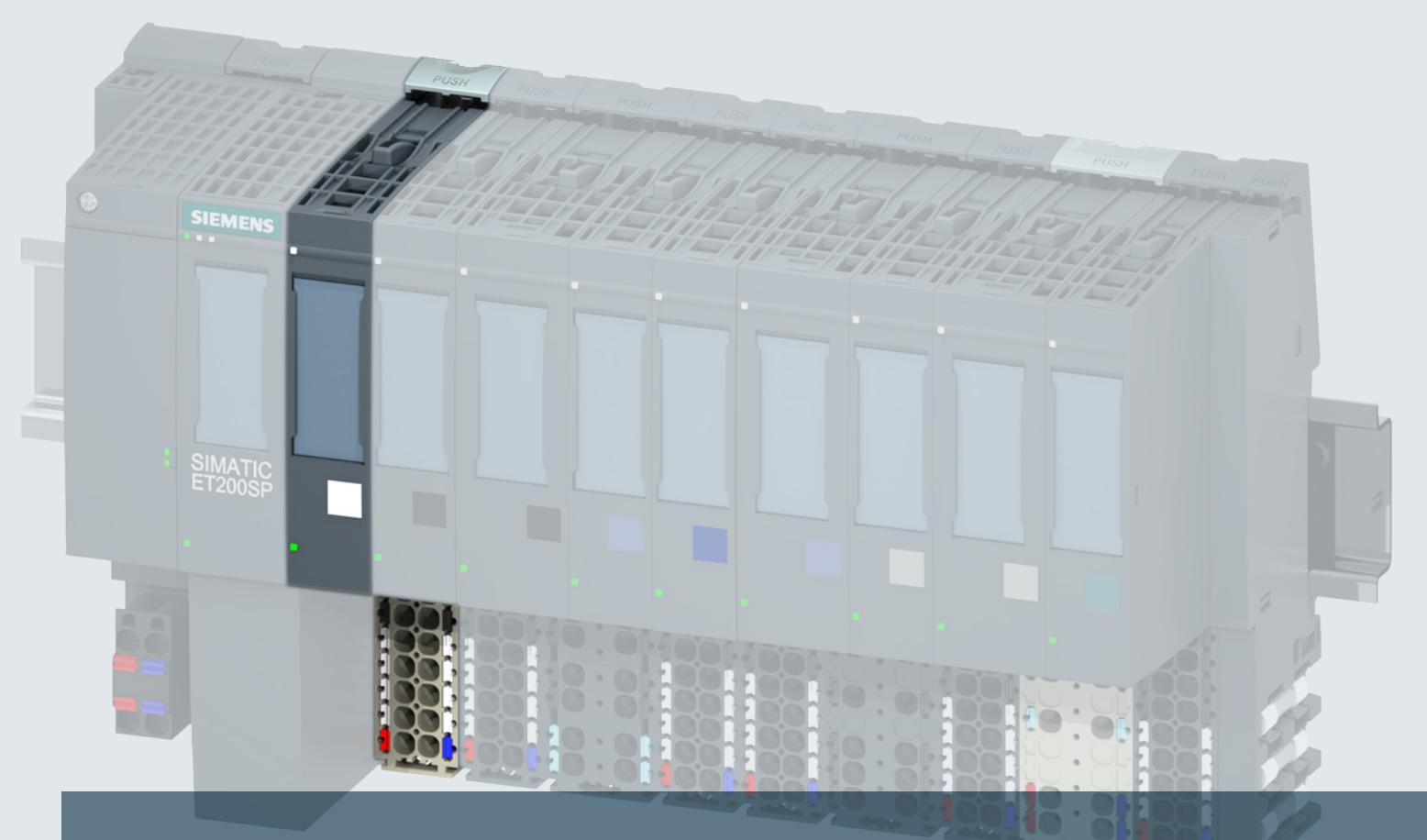

# **SIMATIC**

# **ET 200SP**

数字量输入模块 **DI 8xNAMUR (6ES7131-6TF00-0CA0)**

手册

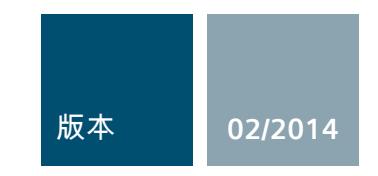

**Answers for industry.**

# $\bullet$ DIEMEN

# SIMATIC

# ET 200SP 数字量输入模块 DI 8xNAMUR HF (6ES7131-6TF00-0CA0)

设备手册

#### $\hat{\text{m}}$ 言 前言

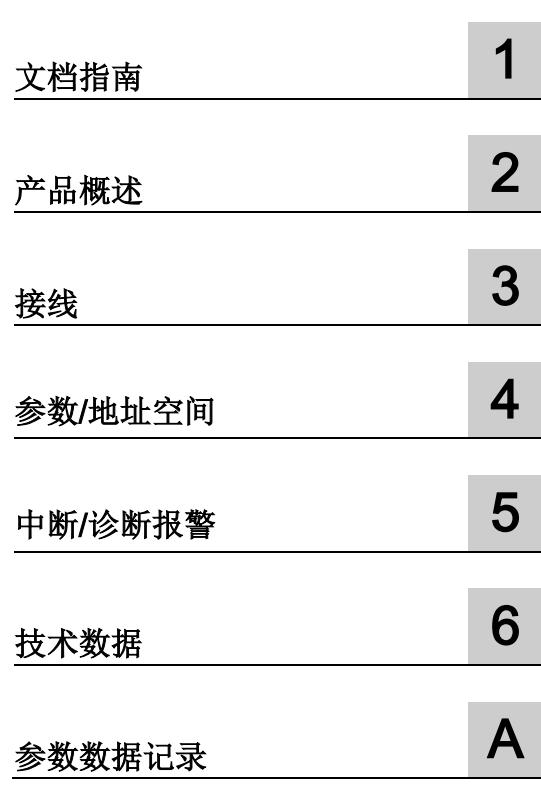

# 法律资讯

# 警告提示系统

为了您的人身安全以及避免财产损失,必须注意本手册中的提示。人身安全的提示用一个警告三角表示,仅 与财产损失有关的提示不带警告三角。警告提示根据危险等级由高到低如下表示。

#### 危险

表示如果不采取相应的小心措施, 将会导致死亡或者严重的人身伤害。

#### 警告

表示如果不采取相应的小心措施,可能导致死亡或者严重的人身伤害。

#### 小心

表示如果不采取相应的小心措施,可能导致轻微的人身伤害。

#### 注意

表示如果不采取相应的小心措施,可能导致财产损失。

当出现多个危险等级的情况下,每次总是使用最高等级的警告提示。如果在某个警告提示中带有警告可能导 致人身伤害的警告三角,则可能在该警告提示中另外还附带有可能导致财产损失的警告。

#### 合格的专业人员

本文件所属的产品/系统只允许由符合各项工作要求的合格人员进行操作。其操作必须遵照各自附带的文件说 明,特别是其中的安全及警告提示。

由于具备相关培训及经验,合格人员可以察觉本产品/系统的风险,并避免可能的危险。

#### 按规定使用Siemens 产品

请注意下列说明:

### 警告

Siemens 产品只允许用于目录和相关技术文件中规定的使用情况。如果要使用其他公司的产品和组件, 必须得到 Siemens 推荐和允许。正确的运输、储存、组装、装配、安装、调试、操作和维护是产品安全、 正常运行的前提。必须保证允许的环境条件。必须注意相关文件中的提示。

#### 商标

所有带有标记符号 ® 的都是西门子股份有限公司的注册商标。本印刷品中的其他符号可能是一些其他商标。 若第三方出于自身目的使用这些商标,将侵害其所有者的权利。

#### 责任免除

我们已对印刷品中所述内容与硬件和软件的一致性作过检查。然而不排除存在偏差的可能性,因此我们不保 证印刷品中所述内容与硬件和软件完全一致。印刷品中的数据都按规定经过检测,必要的修正值包含在下一 版本中。

# <span id="page-2111-0"></span>前言

#### 前言

#### 本文档用途

本设备手册是对 ET 200SP 分布式 I/O 系统 [\(http://support.automation.siemens.com/WW/view/zh/58649293\)](http://support.automation.siemens.com/WW/view/zh/58649293) 的系统手册的补充。 本手册中介绍了与系统相关的各种功能。

本手册和系统/功能手册中介绍的信息将为您进行系统调试提供技术支持。

#### 约定

请注意下列注意事项:

#### 说明

这些注意事项包含有关本文档所述的产品、 使用该产品或应特别关注的文档部分的重要信息。

#### 长版

西门子为其产品及解决方案提供工业安全功能,以支持工厂、解决方案、机器、设备和/ 或网络的安全运行。 这些功能是整个工业安全机制的重要组成部分。 有鉴于此,西门子不断对产品和解决方案进行开发和完善。 西门子强烈建议您定期检查产品的更新和升级信息。

要确保西门子产品和解决方案的安全操作,还须采取适当的预防措施(例如:设备单元保 护机制),并将每个组件纳入全面且先进的工业安全保护机制中。 此外,还需考虑到可能使用的所有第三方产品。 更多有关工业安全的信息,请访问 Internet [\(http://www.siemens.com/industrialsecurity\)](http://www.siemens.com/industrialsecurity)。

要及时了解有关产品的更新和升级信息,请订阅相关产品的实事信息。 更多相关信息,请访问 Internet [\(http://support.automation.siemens.com\)](http://support.automation.siemens.com/)。

数字量输入模块 DI 8xNAMUR HF (6ES7131-6TF00-0CA0) 设备手册, 02/2014, A5E03894482-01 3

# 目录

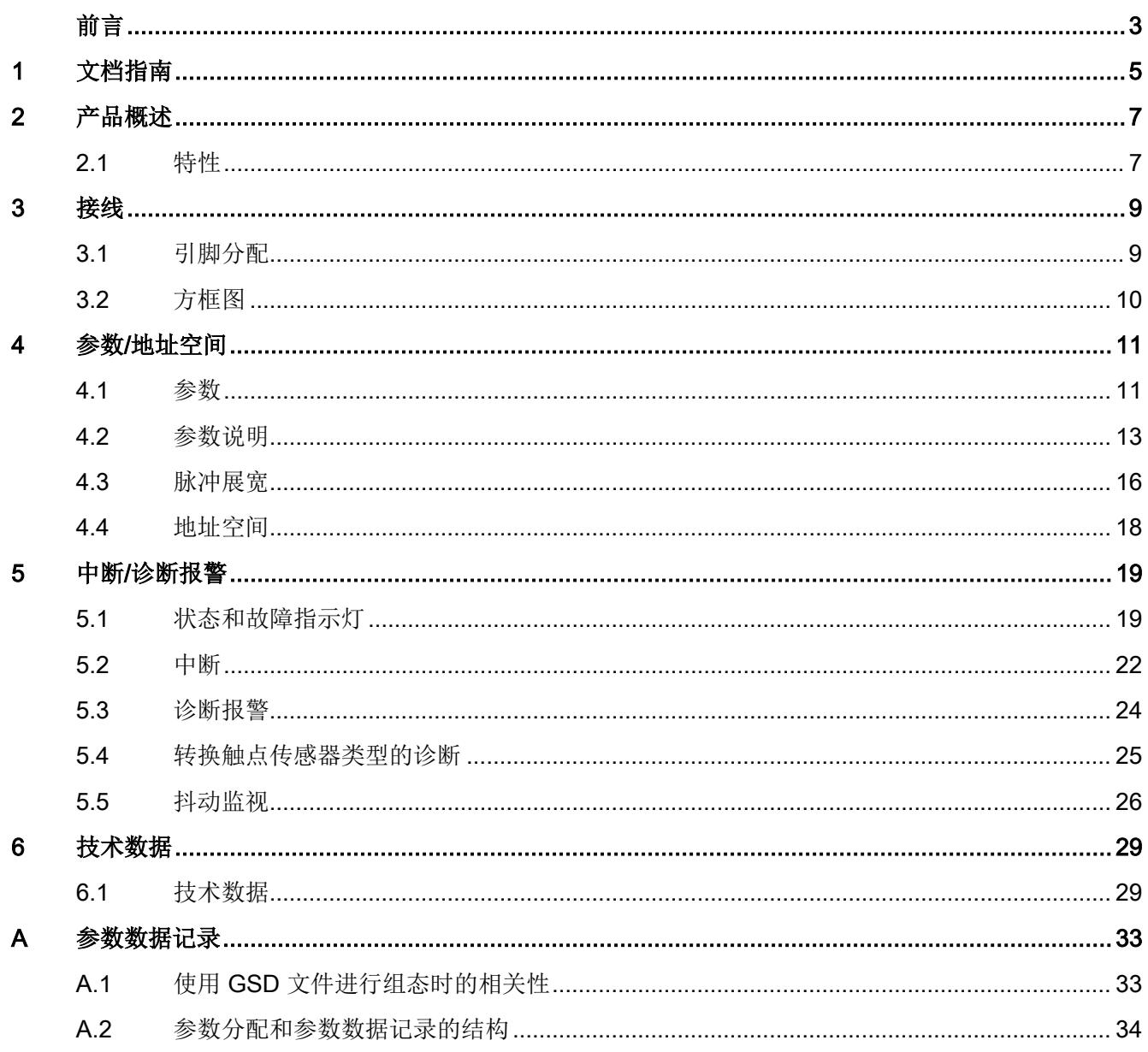

# <span id="page-2113-0"></span>文档指南 1989年1月18日 1月18日 1月18日 1月18日 1月18日 1月18日 1月18日 1月18日 1月18日 1月18日 1月18日 1月18日 1月18日 1月18日 1月18日 1月18日 1月18日 1月18日 1月18日 1月18日 1月18日 1月18日 1月18日 1月18日 1月18日 1月18日 1月18日 1月18日 1月18日 1月18日 1月18日 1月18日 1月18日 1月18日 1月18日 1月

# 简介

SIMATIC 产品文档采用模块化结构,并涵盖了有关自动化系统的各类主题。 ET 200SP 分布式 I/O 系统的完整文档包含系统手册、功能手册和产品手册。 在组态和编程自动化系统时,STEP 7 信息系统(在线帮助)也将为您提供帮助。

### 数字量输入模块 DI 8×NAMUR HF 的文档概述

下表列出了使用数字量输入模块 DI 8×NAMUR HF 时所需的其它文档。

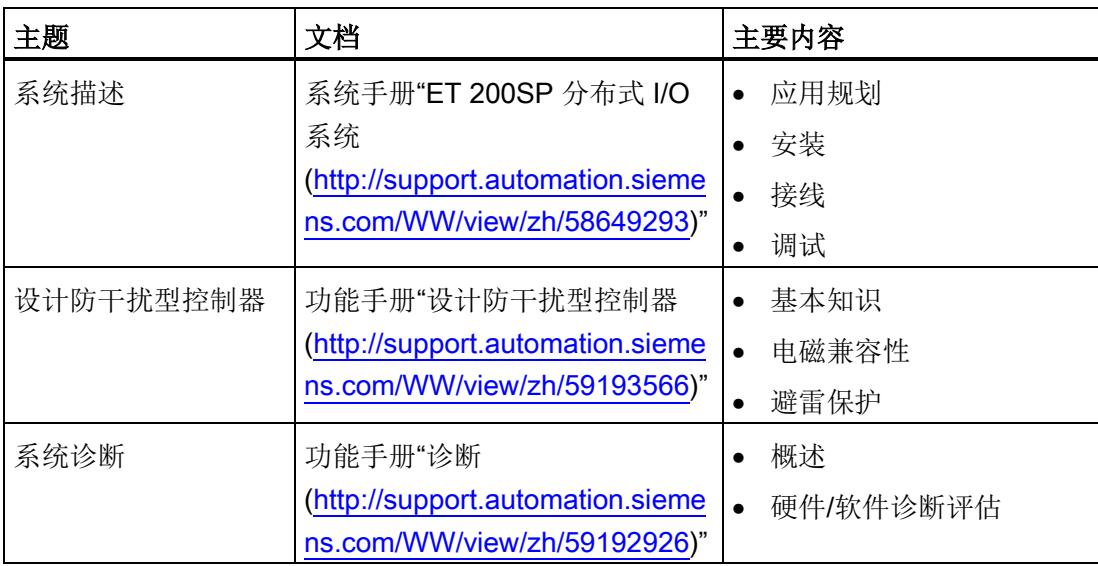

表格 1- 1 数字量输入模块 DI 8×NAMUR HF 的文档

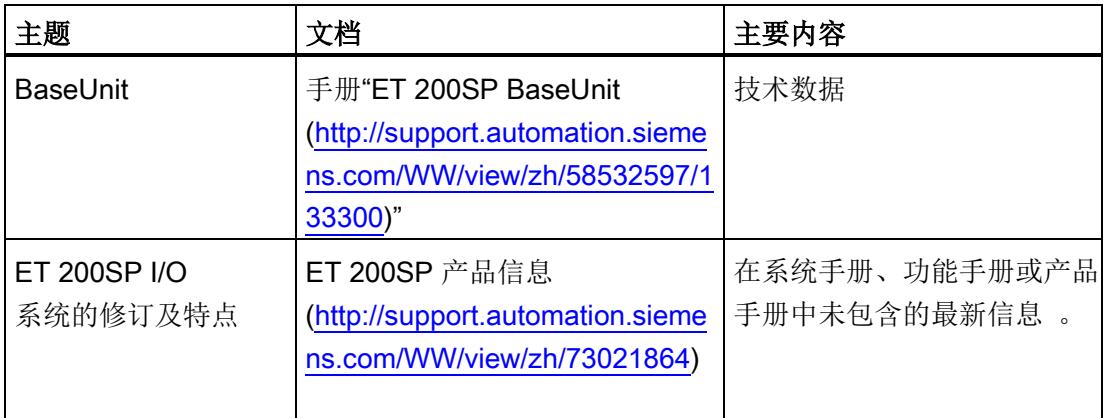

# SIMATIC 手册

有关 SIMATIC 产品的所有最新手册,可在 Internet [\(http://www.siemens.com/simatic](http://www.siemens.com/simatic-tech-doku-portal)[tech-doku-portal\)](http://www.siemens.com/simatic-tech-doku-portal) 上免费下载。

# <span id="page-2115-0"></span>产品概述 アンディアングラフト アンディアング アンディアング アンディアング にっぽん アンディアン アンディアン こくしゃ アンディアン こくしゃ こくしゃ こくしゃ

# <span id="page-2115-1"></span>2.1 特性

# 订货号

6ES7131-6TF00-0CA0

# 模块视图

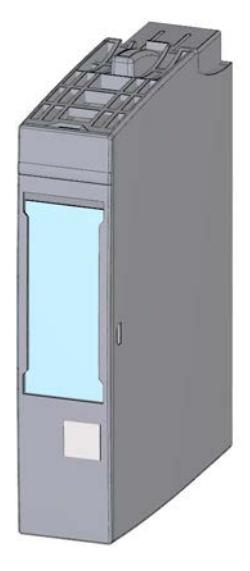

#### 图 2-1 DI 8×NAMUR HF 模块的视图

数字量输入模块 DI 8xNAMUR HF (6ES7131-6TF00-0CA0) 设备手册, 02/2014, A5E03894482-01 7 2.1 特性

#### 特性

该模块具有下列技术特性:

- 8 路数字量输入, 每路具有一个值状态(质量信息)
- 8.2 VDC 传感器电源支持单独连接和断开 (PROFlenergy)
- 选择性诊断(按通道)
- 用于连接 NAMUR 传感器以及已连接/未连接的机械触点 模块支持以下工艺功能:
- 脉冲展宽
- 抖动监视
- 转换触点传感器类型的诊断

模块支持以下功能:

- 固件更新
- 标识数据 I&M0 到 I&M3
- 在 RUN 模式下重新组态

可通过 STEP 7 (TIA Portal) 和 GSD 文件组态模块。

#### 附件

以下附件可以单独订购:

- 标签条
- 颜色标识标签
- 参考标识标签
- 屏蔽连接

有关附件的更多信息,请参见"ET 200SP 分布式 I/O 系统 [\(http://support.automation.siemens.com/WW/view/zh/58649293\)](http://support.automation.siemens.com/WW/view/zh/58649293)"的系统手册。

参见

ET 200SP 产品信息 [\(http://support.automation.siemens.com/WW/view/zh/73021864\)](http://support.automation.siemens.com/WW/view/zh/73021864)

# <span id="page-2117-0"></span>接线 3

# <span id="page-2117-1"></span>3.1 引脚分配

# <span id="page-2117-2"></span>常规引脚分配

表格 3- 1 DI 8×NAMUR HF 的引脚分配

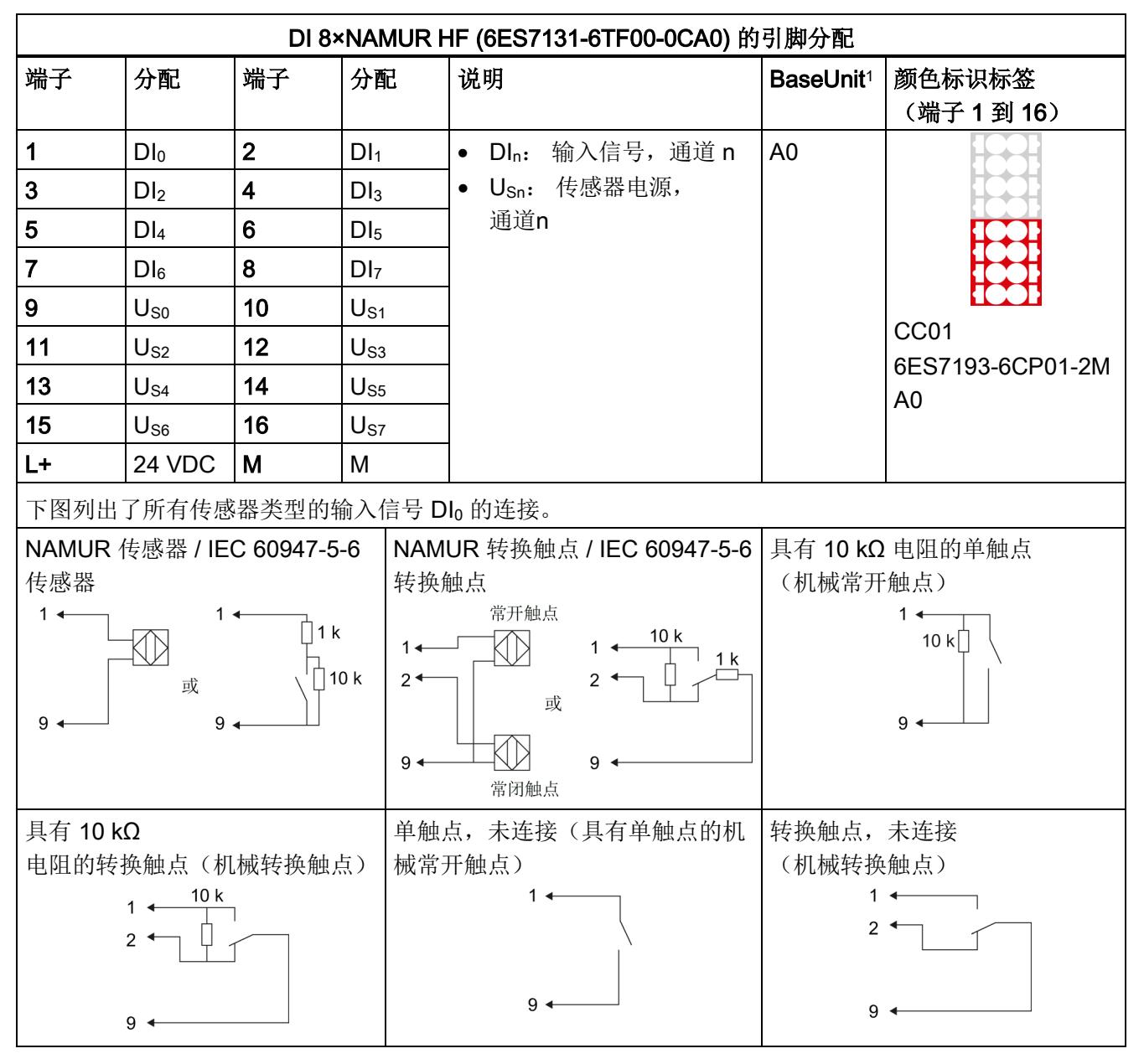

1 可通过订货号的最后两位数字标识 BaseUnit 的类型。另请参见"ET 200SP 分布式 I/O 系统"系统手册。

数字量输入模块 DI 8xNAMUR HF (6ES7131-6TF00-0CA0) 设备手册, 02/2014, A5E03894482-01 9

# 说明

站的第一个 BaseUnit 必须为浅色 BaseUnit。 组态期间也必须牢记这点。

#### 固件更新

在固件更新开始时或更新期间,模块上必须接通 L+ 电源电压。

#### 参见

ET 200SP 分布式 I/O 系统 [\(http://support.automation.siemens.com/WW/view/zh/58649293\)](http://support.automation.siemens.com/WW/view/zh/58649293)

# <span id="page-2118-0"></span>3.2 方框图

#### 方框图

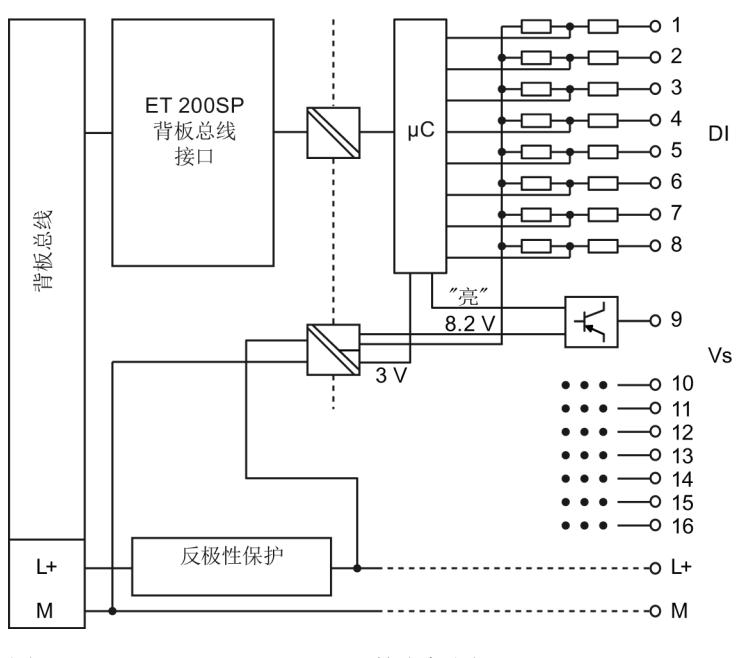

图 3-1 DI 8×NAMUR HF 的方框图

# <span id="page-2119-0"></span>参数/地址空间 4.4%mm - 4.4%mm - 4.4%mm - 4.4%mm - 4.4%mm - 4.4%mm - 4.4%mm - 4.4%mm - 4

# <span id="page-2119-1"></span>4.1 参数

#### DI 8xNAMUR HF 参数

下表列出了可组态的参数。 可组态参数的有效范围取决于组态的类型。 可进行以下组态:

- ET 200SP 系统经由 PROFINET IO 的分布式运行
- ET 200SP 系统经由 PROFIBUS DP 的分布式运行

在用户程序中指定参数时,使用指令 "WRREC" 通过数据记录将参数传送到模块(请参见"[参数分配和参数数据记录的结构](#page-2142-0) (页 [34\)](#page-2142-0)"章节)。

可进行以下参数设置:

表格 4- 1 可组态的参数及其默认值(GSD 文件)

| 参数                   | 取值范围                               | 默认值 | 在 RUN<br>模式下更改参 | 组态软件的有效范围, 例如<br>STEP 7 (TIA-Portal) |                              |
|----------------------|------------------------------------|-----|-----------------|--------------------------------------|------------------------------|
|                      |                                    |     | 数设置             | <b>PROFINET IO</b><br>GSD 文件         | <b>PROFIBUS DP</b><br>GSD 文件 |
| 诊断:<br>电源电压 L+<br>缺失 | 禁用<br>$\bullet$<br>启用<br>$\bullet$ | 禁用  | $\sqrt{}$       | 通道                                   | 通道                           |
| 诊断:<br>接地短路          | 禁用<br>$\bullet$<br>启用<br>$\bullet$ | 禁用  | $\sqrt{}$       | 通道                                   | 通道                           |
| 诊断:<br>断路            | 禁用<br>$\bullet$<br>启用<br>$\bullet$ | 禁用  | $\sqrt{}$       | 通道                                   | 通道                           |
| 诊断:<br>转换错误          | 禁用<br>启用<br>$\bullet$              | 禁用  | $\sqrt{}$       | 通道                                   | 通道                           |
| 诊断:<br>抖动错误          | 禁用<br>$\bullet$<br>启用<br>٠         | 禁用  | $\sqrt{}$       | 通道                                   |                              |

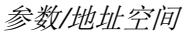

4.1 参数

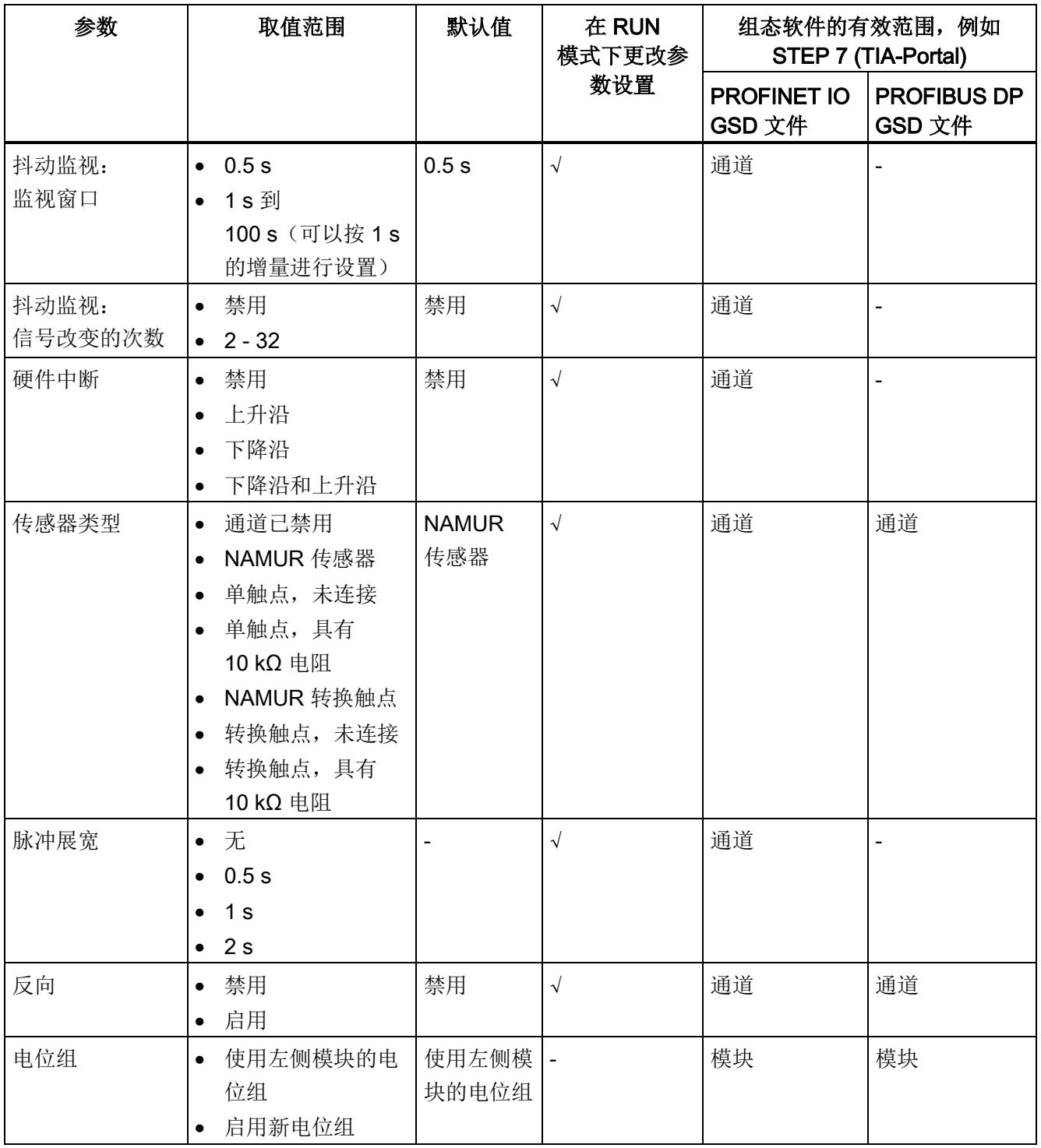

### 更改工艺功能的参数设置及影响

重新组态工艺功能会重置其响应。 重新组态一个工艺功能不会影响其它工艺功能。 例外: 信号反向和抖动监视,这是因为在禁用/启用信号反向时会产生其它边沿变化。

参数/地址空间

4.2 参数说明

#### 工艺功能

所有工艺功能,例如

- 脉冲展宽
- 抖动监视
- 转换错误
- 硬件中断

仅在信号无误 (QI = 1) 时执行。 也就是说, 通道上没有诊断信息(另请参见"[地址空间](#page-2126-0) (页 [18\)](#page-2126-0)"章节)。

### <span id="page-2121-0"></span>4.2 参数说明

#### 诊断: 电源电压 L+ 缺失

如果电源电压 L+ 缺失或不足, 则启用该诊断报警。 提示: 为避免诊断过载,应仅对当前通道启用"诊断: 电源电压缺失"。

#### 诊断: 接地短路

如果执行器电源接地短路,则启用该诊断报警。

"接地短路"诊断可用于下列传感器设置:

- NAMUR 传感器
- NAMUR 转换触点

#### 诊断: 断路

如果与传感器连接的线路断路,则启用该诊断报警。 "断路"诊断可用于下列传感器设置:

- NAMUR 传感器
- 具有 10 kΩ 电阻的单触点
- NAMUR 转换触点
- 具有 10 kΩ 电阻的转换触点

4.2 参数说明

#### 诊断: 转换错误

如果发生转换错误,则启用该诊断报警。

"转换错误"诊断可用于下列传感器设置:

- NAMUR 转换触点
- 转换触点,未连接
- 具有 10 kΩ 电阻的转换触点

#### 诊断: 抖动错误

如果发生抖动错误,则启用该诊断报警。

抖动监视是一种用于数字输入信号的过程控制功能。 它检测并报告过程工程组态中信号的异常变化,例如输入信号在"0"和"1"之间频繁波动。 如果出现这类信号特征,则说明传感器发生故障或者过程工程组态方面有不稳定情况。

#### 抖动监视: 监视窗口

抖动监视: 监视窗口的设置

每个输入通道都有一个可组态的监视窗口。 监视窗口在输入信号首次变化时启动。 如果监视窗口中的输入信号变动比已组态的信号变动数量更加频繁,那么将被认为是抖动 故障。 如果在监视窗口内未检测到抖动故障,则会在下次信号改变时重新启动该窗口。

#### 抖动监视: 信号改变的次数

抖动监视: 信号改变的设置 设置在监视窗口内抖动监视期间允许的信号改变次数。 信号改变次数 = 0 时会禁用抖动监视功能。

#### 硬件中断

指定由上升沿、下降沿还是由这两者触发硬件中断。

#### 传感器类型

指定所连接的传感器类型(请参见"表格 3-1 DI [8×NAMUR HF](#page-2117-2) 的引脚分配 (页 [9\)](#page-2117-2)")。 对于下列传感器类型

- NAMUR 转换触点
- 转换触点,未连接
- 具有 10 kΩ 电阻的转换触点

以下情况适用: 必须根据传感器类型设置常开触点通道。 必须禁用常闭触点通道。 如果显示"通道已禁用",则表示通道未激活。

#### 脉冲展宽

设置是否进行脉冲展宽以及脉冲展宽需要花费的时间。 脉冲展宽是一种用于更改数字量输入信号的功能。 可以将数字量输入端的脉冲至少扩展至所组态的长度。 如果输入脉冲已超过组态的长度,则将不对其进行更改。

#### 反向

指定是否对输入信号进行反向。

反向只能在下列传感器类型上实现:

- NAMUR 传感器
- 单触点,未连接
- 具有 10 kΩ 电阻的单触点

#### 电位组

指定在该插槽中插入带有输入电压的 BaseUnit(请参见系统手册"ET 200SP 分布式 I/O 系统 [\(http://support.automation.siemens.com/WW/view/zh/58649293\)](http://support.automation.siemens.com/WW/view/zh/58649293)")。

#### 参见

[引脚分配](#page-2117-1) (页 [9\)](#page-2117-1) [脉冲展宽](#page-2124-0) (页 [16\)](#page-2124-0) [转换触点传感器类型的诊断](#page-2133-0) (页 [25\)](#page-2133-0)
4.3 脉冲展宽

## 4.3 脉冲展宽

说明

脉冲展宽是一种用于更改数字量输入信号的功能。 可以将数字量输入端的脉冲至少扩 展至所组态的长度。 如果输入脉冲已超过组态的长度,则将不对其进行更改。 脉冲展宽的信号是硬件中断的输入信号。

#### 脉冲扩展的原理

下图举例说明了是否更改输入脉冲以及如何更改输入脉冲。

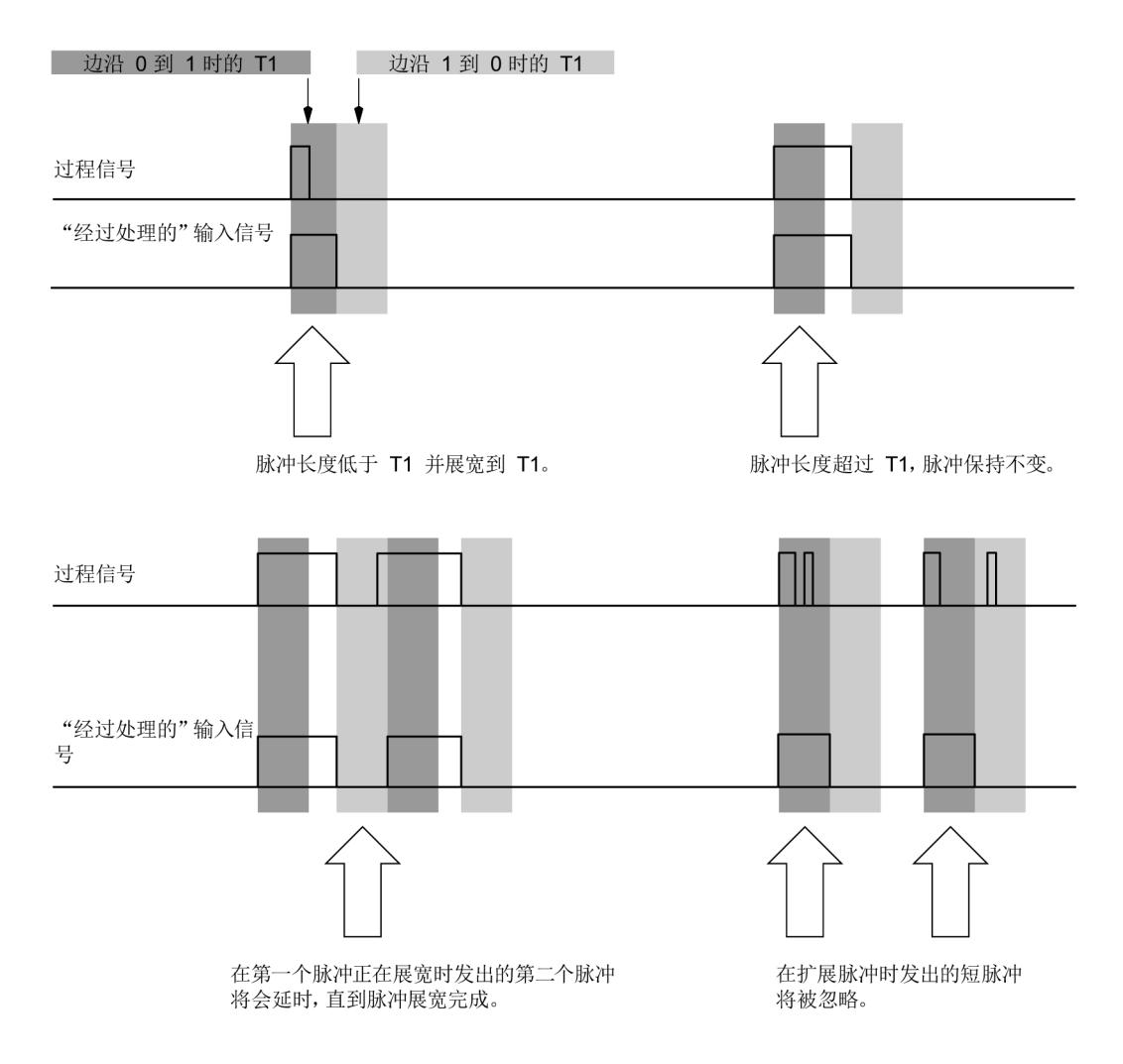

脉冲展宽参数 = T1

#### 图 4-1 脉冲扩展的原理

数字量输入模块 DI 8xNAMUR HF (6ES7131-6TF00-0CA0) 16 设备手册, 02/2014, A5E03894482-01

4.3 脉冲展宽

#### 说明

如果为输入通道设置脉冲展宽,也会对该通道启用的抖动监视产生影响。 "脉冲展宽"信号是抖动监视的输入信号。 因此,应使脉冲展宽和抖动监视的参数设置相互匹配。 通过为参数选择适当的值,可以对这些功能进行调整以便更好地满足用户的过程。

#### 说明

当值状态错误(QI=0,例如发生断路)时,会重置正在进行的脉冲展宽。

4.4 地址空间

#### 4.4 地址空间

#### DI 8×NAMUR HF 的组态选项

带有值状态的组态:

● DI 8×NAMUR HF QI

#### 评估值状态

组态值状态 (QI) 后, 输入地址空间内会额外分配一个字节。 将此字节中的每一位都分配给一个通道,并返回数字值有效性信息。 不能正常工作的禁用通道或通道会返回值状态 QI = 0。 使用转换触点时,常闭触点通道的值状态始终为 QI=0。 信号的有效性必须在常开触点通道上检查。

#### 数字量输入模块 DI 8×NAMUR HF 的地址空间

下图显示了带有值状态(质量信息 (QI))的 DI 8×NAMUR HF 的地址空间分配。

过程映像输入 (PII) 的分配

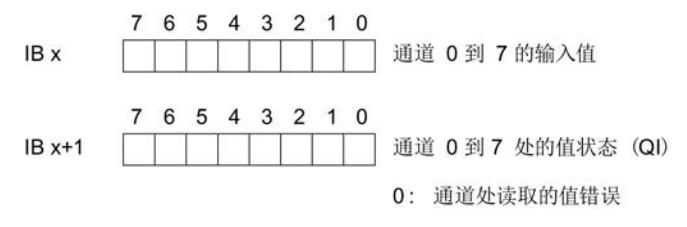

图 4-2 带有值状态的数字量输入模块 DI 8×NAMUR HF 的地址空间

#### 工艺功能

所有工艺功能,例如

- 脉冲展宽
- 抖动监视
- 转换错误
- 硬件中断

都需要返回 QI = 1 (检测不到诊断) 的有效输入信号。 否则, 这些功能将无法运行。

# 中断/诊断报警 5

## 5.1 状态和故障指示灯

#### LED 指示灯

下图显示了 DI 8×NAMUR HF 的 LED 指示灯(状态和故障指示灯)。

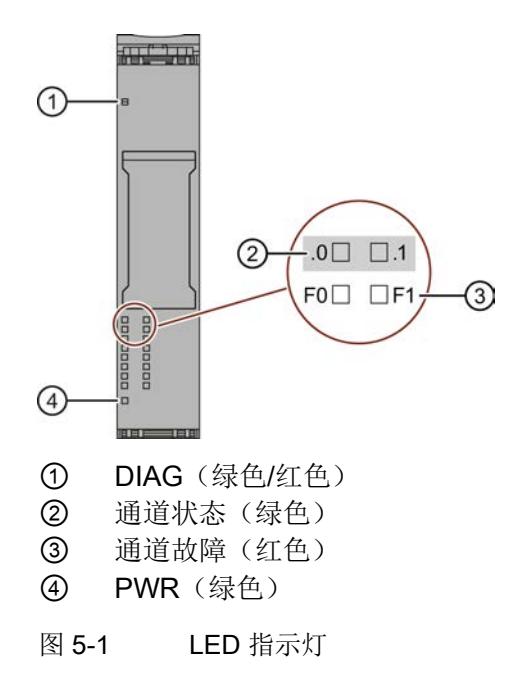

5.1 状态和故障指示灯

#### LED 指示灯的含义

下表说明了状态和故障指示灯的含义。 有关对诊断报警的纠正措施的相关信息,请参见"[诊断报警](#page-2132-0) (页 [24\)](#page-2132-0)"章节。

#### DIAG LED 指示灯

表格 5- 1 DIAG LED 故障指示灯

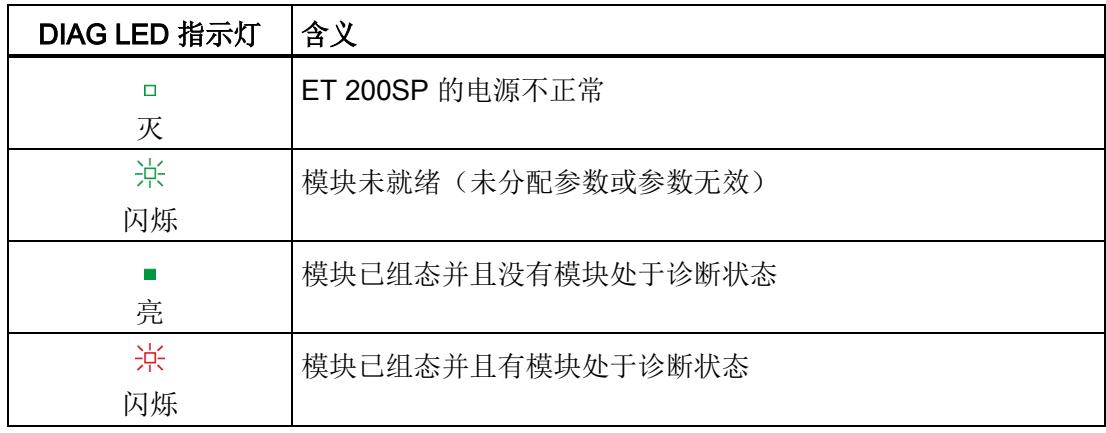

#### 通道状态/通道故障 LED 指示灯

通道状态 LED 指示灯指示输入的用户数据的信号状态。如果启用反向,通道状态 LED 指示灯还会指示端子信号的反向状态。

如果通道上发生诊断事件,在启用了诊断时,通道状态 LED 指示灯会一直处于熄灭状态,因此不指示输入的用户数据的信号状态。

表格 5- 2 通道状态/通道故障 LED 指示灯

| LED                   |             | 含义                      |
|-----------------------|-------------|-------------------------|
| 通道状态                  | 通道故障        |                         |
| $\Box$<br>灭           | $\Box$<br>灭 | 输入返回信号"0", 未激活任何通道诊断或通道 |
| <b>The State</b><br>亮 | $\Box$<br>灭 | 输入返回信号"1",无通道诊断         |
| $\Box$<br>灭           | П<br>亮      | 通道已激活且进行了通道诊断           |
| 亮                     | 亮           | 不允许(故障)                 |

5.1 状态和故障指示灯

#### PWR LED 指示灯

表格 5- 3 PWR 状态 LED 指示灯

| <b>PWR LED</b><br>指示灯 | 含义                 |
|-----------------------|--------------------|
| П<br>灭                | 电源电压 L+ 缺失、过低或极性接反 |
| 亮                     | 有电源电压 L+           |

5.2 中断

#### 5.2 中断

数字量输入模块 DI 8×NAMUR HF 支持以下诊断和硬件中断。

#### 诊断中断

在发生以下事件时,模块将生成诊断中断:

- 接地短路
- 断路
- 电源电压缺失
- 转换错误
- 抖动错误

#### 通过 IO 控制器评估硬件中断

在发生以下事件时,模块将生成硬件中断:

- 在上升沿 (信号从 0 变为 1)
- 在下降沿(信号从 1 变为 0)

在发生中断时,会在 IO 控制器的 CPU 中自动运行中断 OB。

有关事件的详细信息,请参见指令""RALRM""(读取额外的中断信息)的硬件中断组织块 以及 STEP 7 在线帮助。在组织块的起始信息中输入触发硬件中断的模块通道。 下图显示了本地数据中地址为 8 的双字的各个位的分配。

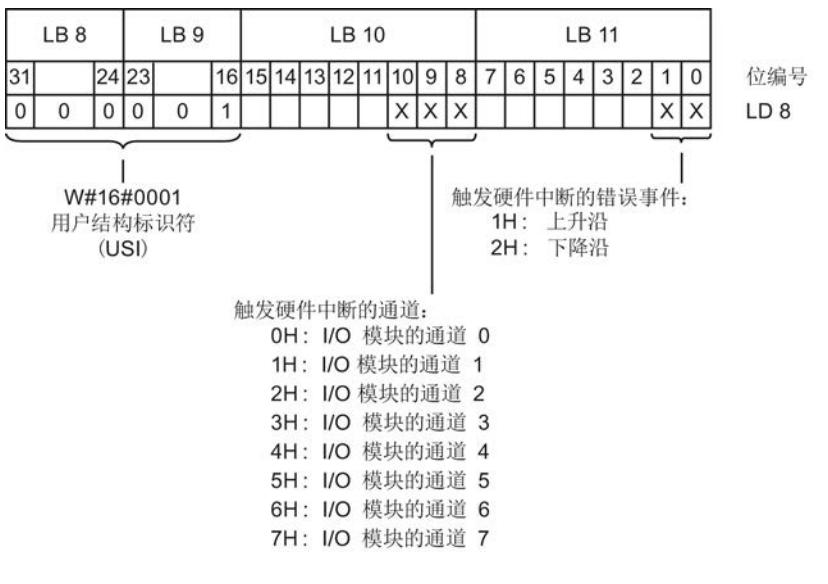

图 5-2 组织块启动信息

### 附加中断信息的结构

表格 5- 4 USI 结构 = W#16#0001

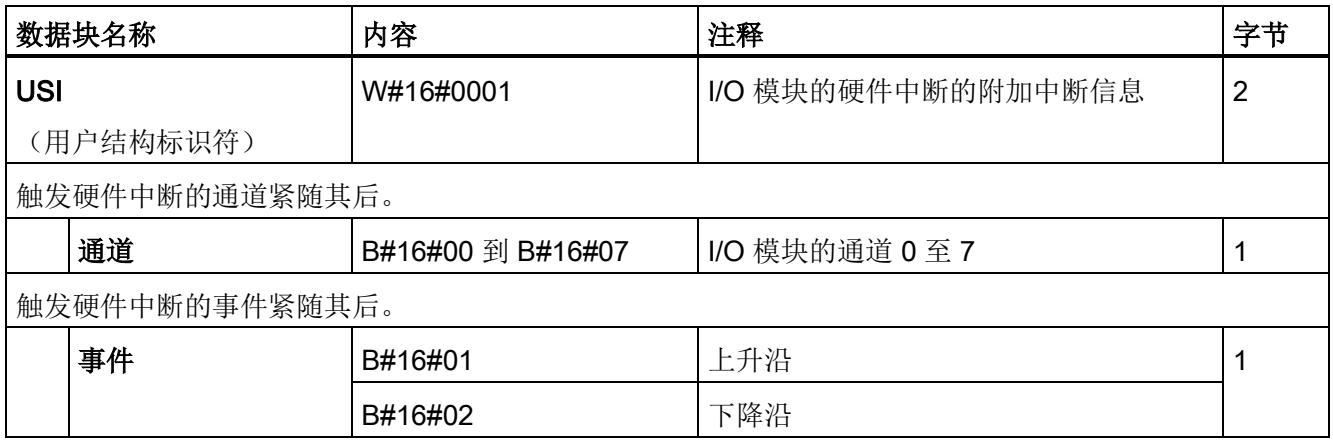

<span id="page-2132-0"></span>5.3 诊断报警

## 5.3 诊断报警

#### 诊断报警

为每个诊断事件输出一个诊断报警,同时模块上的 DIAG LED 指示灯闪烁。 例如,可以从 CPU 的诊断缓冲区中读取诊断报警。 可通过用户程序评估错误代码。

表格 5- 5 诊断报警、含义以及更正措施

| 诊断报警                                      | 错误代码            | 含义                                                                                                    | 解决方法                                       |  |
|-------------------------------------------|-----------------|----------------------------------------------------------------------------------------------------|--------------------------------------------|--|
| 短路(仅限NAMUR转换触                             | $1_H$           | 至传感器的信号线中出现短路                                                                                            | 更正过程布线                                     |  |
| 点和 NAMUR 传感器)                             |                 | 传感器故障                                                                                                    | 更换传感器                                      |  |
| 提示: 请检查 NAMUR                             |                 | 组态的传感器类型错误                                                                                               | 更正参数分配                                     |  |
| 转换触点的常<br>开和常闭触点通道。                       |                 | 负载阻抗过低                                                                                                   | 使用阻抗较高的传感器                                 |  |
| 断路(仅限 NAMUR                               | 6 <sub>H</sub>  | 至传感器的信号线中断                                                                                               | 更正过程布线                                     |  |
| 转换触点、NAMUR                                |                 | 传感器故障                                                                                                    | 更换传感器                                      |  |
| 传感器、具有 10 kΩ电阻的                           |                 | 组态的传感器类型错误                                                                                               | 更正参数分配                                     |  |
| 传感器以及具有 10 kΩ<br>电阻的单触点)<br>提示: 请检查 NAMUR |                 | 负载阻抗过高                                                                                                   | 使用其它类型的传感器或更<br>改接线方式, 例如, 使用横<br>截面积较大的电缆 |  |
| 转换触点的<br>常开和常闭触点通道                        |                 | 通道未连接(断开)                                                                                                | 禁用诊断, 连接传感器触点                              |  |
| 故障                                        | 9 <sub>H</sub>  | 传感器电源故障                                                                                                  | 更换模块                                       |  |
|                                           |                 | 硬件故障                                                                                                    |                                            |  |
| 空载电压                                      | 11 <sub>H</sub> | 电源电压 L+ 缺失或过低                                                                                            | 检查 BaseUnit                                |  |
|                                           |                 |                                                                                                    | 上的电源电压 L+                                  |  |
|                                           |                 |                                                                                                    | 检查 BaseUnit 类型                             |  |
| 外部故障<br>(仅限转换传感器)                         | $1A_H$          | 转换错误: 常闭和常开触点通道之间<br>的有效性检查失败                                                                            | 检查过程布线,更改传感器                               |  |
| 执行器/传感器中发生错                               | 1D <sub>H</sub> | 抖动错误:                                                                                                    | 检查抖动监视参数<br>检查过程布线,必要时更改<br>传感器            |  |
| 误 1 = 信号抖动                                |                 | 信号抖动:<br>在监视窗口中信号改变次数过多<br>如果在三个监视窗口中检测不到进一<br>步的输入信号抖动, 将会触发一个"<br>离去"诊断报警。在过程映像中,<br>当前信号的值状态将设置为"有效"。 |                                            |  |
| 通道/组件暂时不可用                                | 1F <sub>H</sub> | 正在进行固件更新, 或者在运行时取<br>消了固件更新                                                                              | 连接电源电压<br>重新进行固件更新                         |  |

中断/诊断报警

5.4 转换触点传感器类型的诊断

#### 5.4 转换触点传感器类型的诊断

#### 转换触点传感器类型的诊断

使用转换错误诊断信息,可以检查两个输入通道之间的转换。 如果转换触点通道中发生信号改变,并且在容许的转换时间后其它转换触点通道上没有发 生信号改变,那么诊断模块会返回一个转换错误。

两个通道之间容许的转换时间固定为 300 ms。

转换传感器始终分配给两个相邻通道: 常开触点通道应根据传感器类型设置为通道 0、2、4、6,并且要禁用各个相应的常闭触点通道 1、3、5、7。

#### 转换接点诊断的原理

如果通道组的数字量输入组态为"转换触点",此通道组的模块会执行转换触点传感器类型 的诊断。

如果有效性检查为负值,则适用以下情况:

- 模块将常开触点通道的值状态标识为"无效" (QI = "0"),
- 模块为常开触点通道生成诊断条目,并且
- 如果启用了转换错误诊断,将会触发诊断中断。

仅更新常开触点通道(通道 0、2、4、6)的数字量输入信号和值状态。 常闭触点通道(通道 1、3、5、7)的数字量输入信号为 0, 值状态为"无效"(QI = "0")。 此通道仅用于传感器的有效性检查。

请注意转换触点诊断的以下特殊功能:

- 如果在 300 ms 后常开和常闭触点信号非似然, 那么将输出转换错误作为诊断信息。
- 如果已经发生了一个故障(QI=0,例如断路), 那么模块不再为转换错误执行诊断。
- 根据具体的转换触点类型,将有不同的诊断选项[\(使用](#page-2141-0) GSD [文件进行组态时的相关性](#page-2141-0) (页 [33\)](#page-2141-0))。 根据具体的传感器类型,转换错误将可能有不同的原因。
	- 如果已连接转换触点,转换错误还可能是由短路引起的(传感器无故障, 发生短路)。
	- 如果未连接转换触点,转换错误还可能是由断路引起的。
	- 如果在特定类型的传感器上可以检测到断路或短路,但未启用其诊断,那么在启用 转换错误诊断后,则会显示转换错误诊断信息,而不是断路或短路诊断信息。

5.5 抖动监视

#### 提示: 数据记录 0 到 7 以及转换传感器

使用数据记录 1、3、5和7,可以在偶数通道上组态转换传感器(常闭触点通道)。 对应的常开触点通道可以使用数据记录 0、2、4 和 6 进行组态。

一个偶数转换触点通道的后面必须跟着一个禁用的奇数通道。 否则:

- 将会收到参数分配错误或者
- 参数分配被拒绝,从而仍保留当前参数分配。

解决方法: 首先使用禁用的通道发送数据记录 1、3、5 和 7,然后使用转换触点发送数 据记录 0、2、4 和 6。

#### 5.5 抖动监视

#### 说明

抖动监视是一种用于数字输入信号的过程控制功能。 它检测并报告过程工程组态中信号的异常变化,例如输入信号在"0"和"1"之间频繁波动。 这段时间被称为"监视窗口"。 如果出现这类信号特征,则说明传感器发生故障或者过程工程组态方面有不稳定情况。

#### 激活抖动监视

可以通过指定监视窗口内允许输入信号在"0"和"1"之间的改变次数来激活抖动监视。 信号改变次数为 0 时会禁用抖动监视功能。

抖动监视检测到的抖动错误会直接影响值状态 (QI)。

#### 检测抖动错误

每个输入通道都具有包含分配参数的监视窗口。 监视窗口在输入信号首次变化时启动。 如果监视窗口中的输入信号变动比已组态的信号变动数量更加频繁,那么将被认为是抖动 故障。 如果在监视窗口内未检测到抖动故障,则会在下次信号改变时重新启动该窗口。

数字量输入模块 DI 8xNAMUR HF (6ES7131-6TF00-0CA0) 26 设备手册, 02/2014, A5E03894482-01

5.5 抖动监视

#### 报告抖动错误

如果发生抖动错误,则将在过程映像中输入当前信号状态,同时将信号的值状态设置为" 无效" $(QI = 0)$ 。 如果启用了"抖动错误"诊断,还会输入"抖动错误"作为诊断信息,触发"到达"诊断中断。 可以在用户程序中评估和处理值状态 (QI) 以及诊断信息。

#### 重置抖动错误

如果在三个监视窗口中检测不到进一步的输入信号抖动,将会触发一个"离去"诊断报警。 在过程映像中,当前信号的值状态将设置为"有效"。

#### 说明

如果输入信号中发生错误(值状态 QI =0), 则将重置激活的抖动监视。

原理

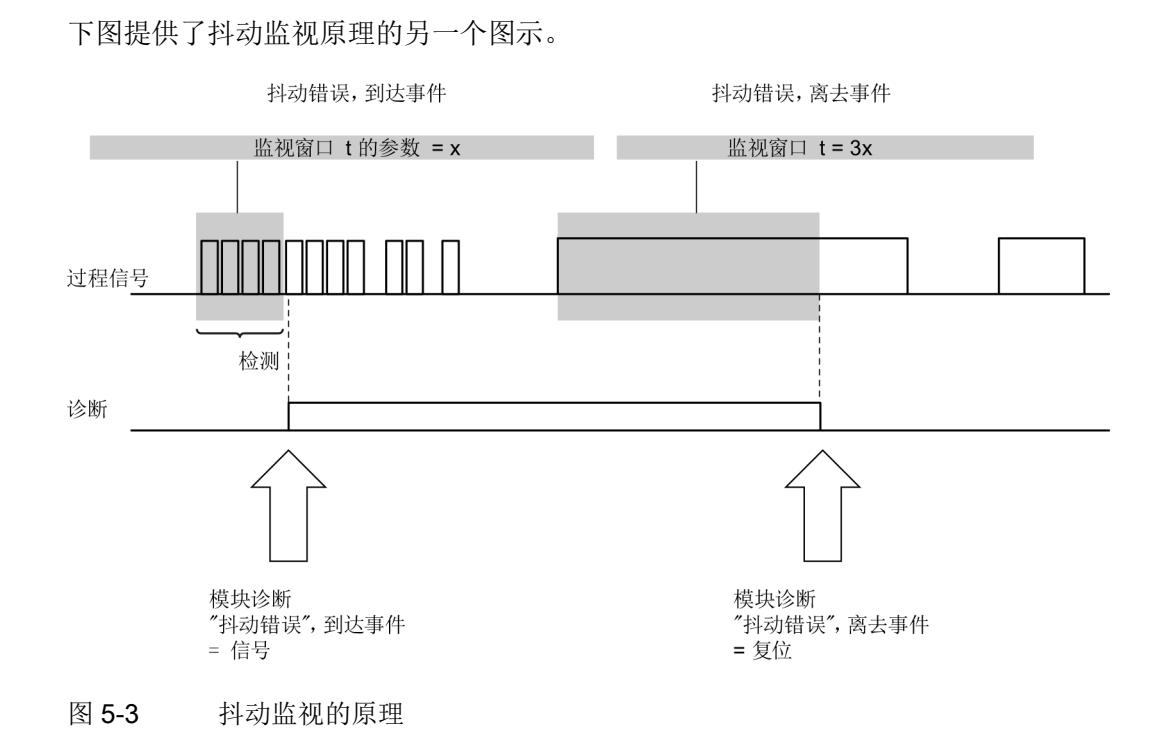

数字量输入模块 DI 8xNAMUR HF (6ES7131-6TF00-0CA0) 设备手册, 02/2014, A5E03894482-01 27 5.5 抖动监视

#### 抖动监视和发生抖动错误时的"稳定时间"

如果信号继续改变,发生错误时监视时间是否作为三个监视窗口重新启动?

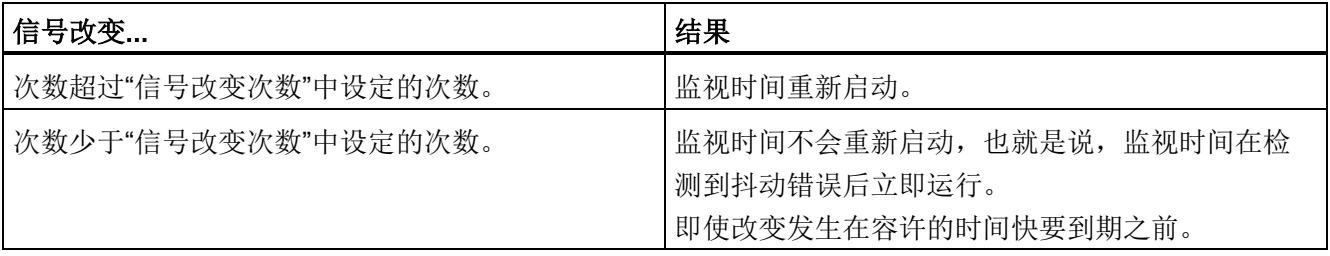

## 6.1 技术数据

#### DI 8×NAMUR HF 技术数据

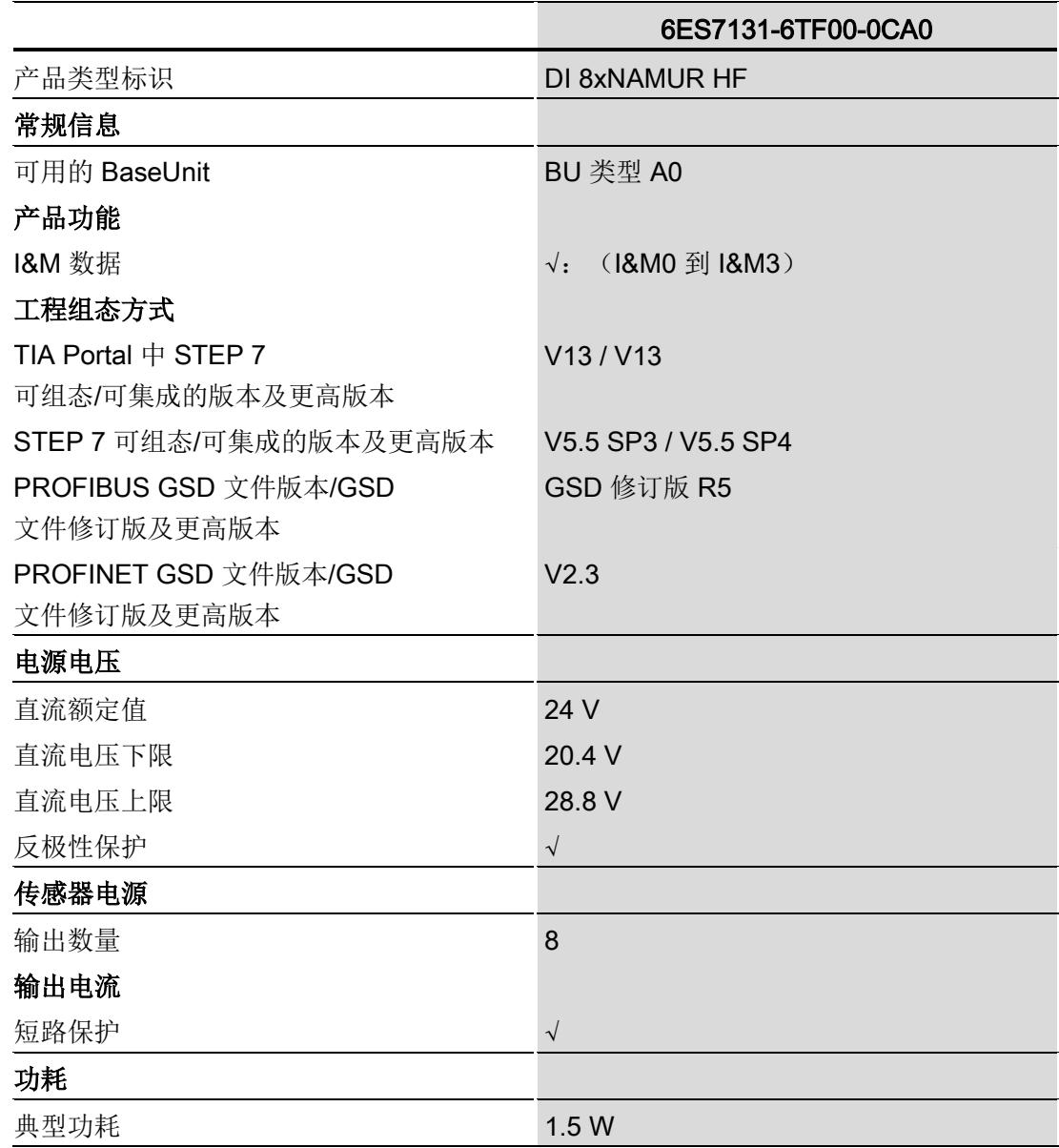

#### 技术数据

6.1 技术数据

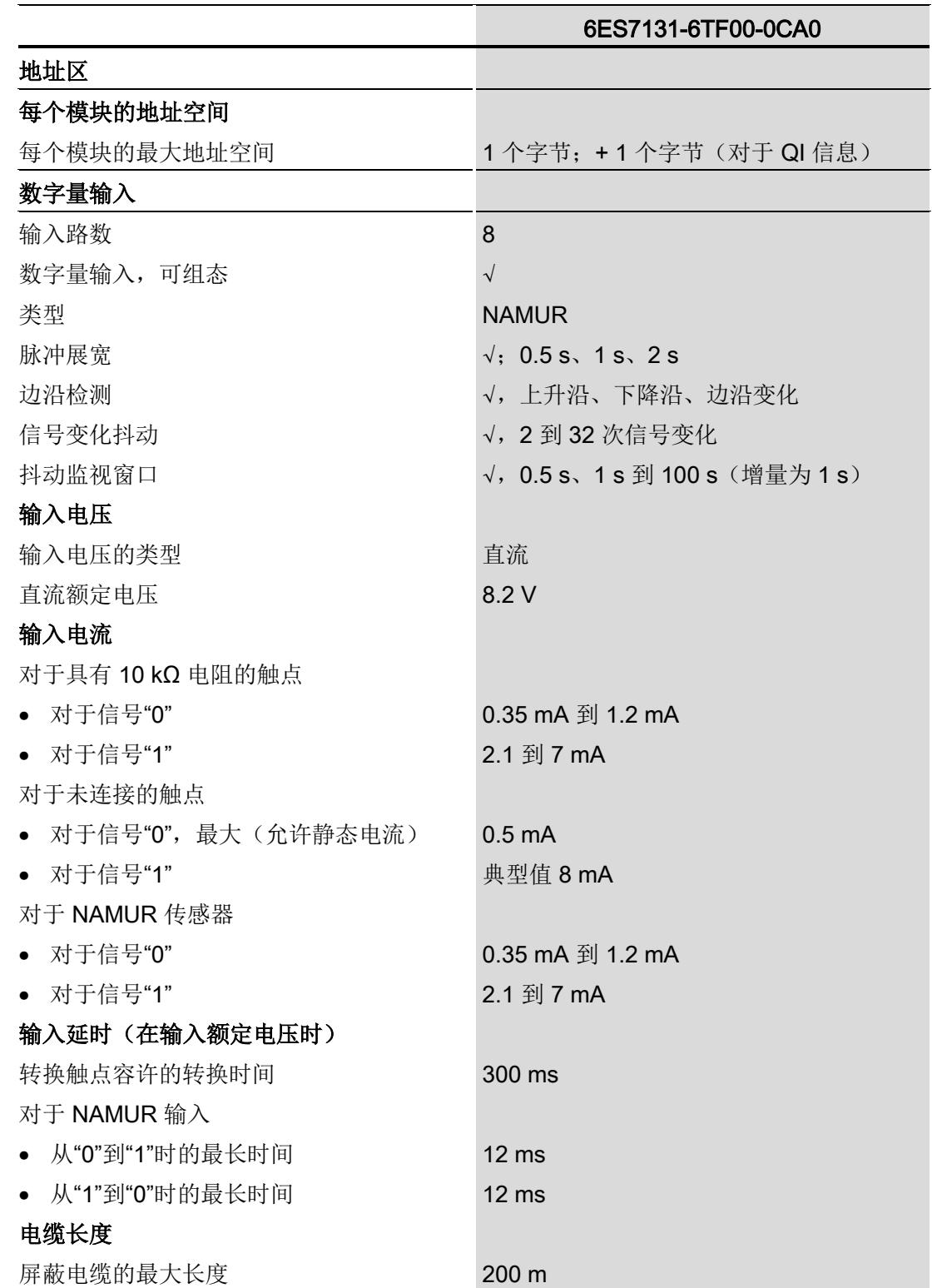

技术数据

6.1 技术数据

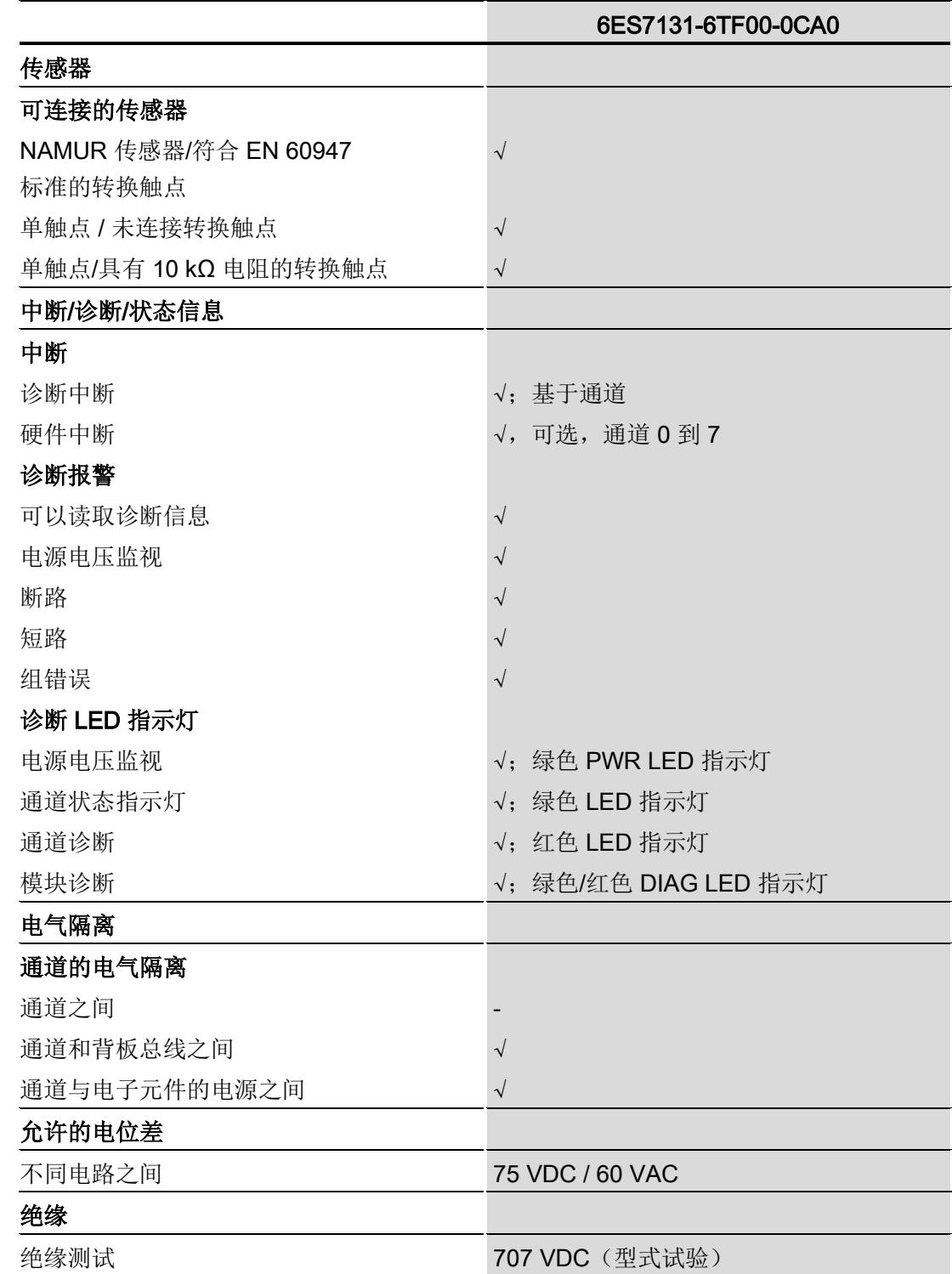

#### 技术数据

6.1 技术数据

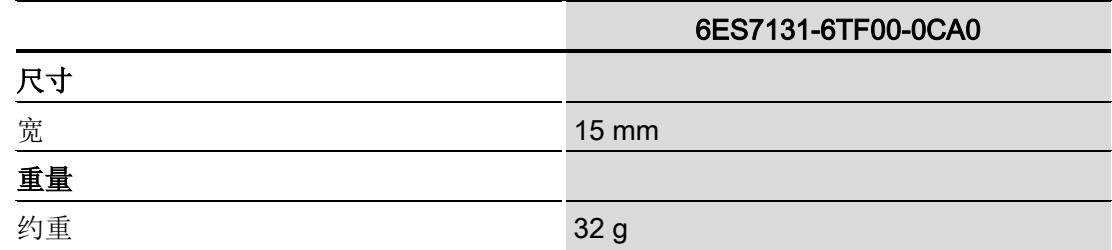

#### NAMUR 传感器和连接的触点

仅监视 NAMUR 传感器以及所连接触点的短路和断路。 诊断的响应范围符合标准 IEC 60947-5-6。

### 尺寸图

请参见手册"BaseUnit [\(http://support.automation.siemens.com/WW/view/zh/58532597/133300\)](http://support.automation.siemens.com/WW/view/zh/58532597/133300)"

# 参数数据记录 **A**

## <span id="page-2141-0"></span>A.1 使用 GSD 文件进行组态时的相关性

在使用 GSD 文件组态模块时,请注意某些参数的设置之间相互关联,请参见下表。

#### 使用 PROFINET GSD 文件进行组态

表中列出了诊断信息及其与 PROFINET 传感器类型的相关性。

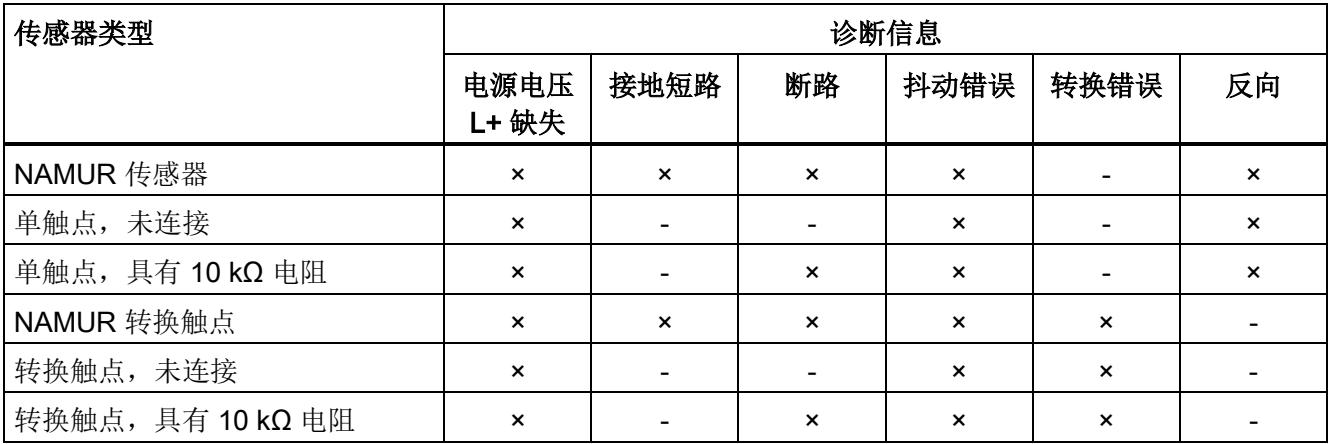

#### 使用 PROFIBUS GSD 文件进行组态

表中列出了诊断信息及其与 PROFIBUS 传感器类型的相关性。

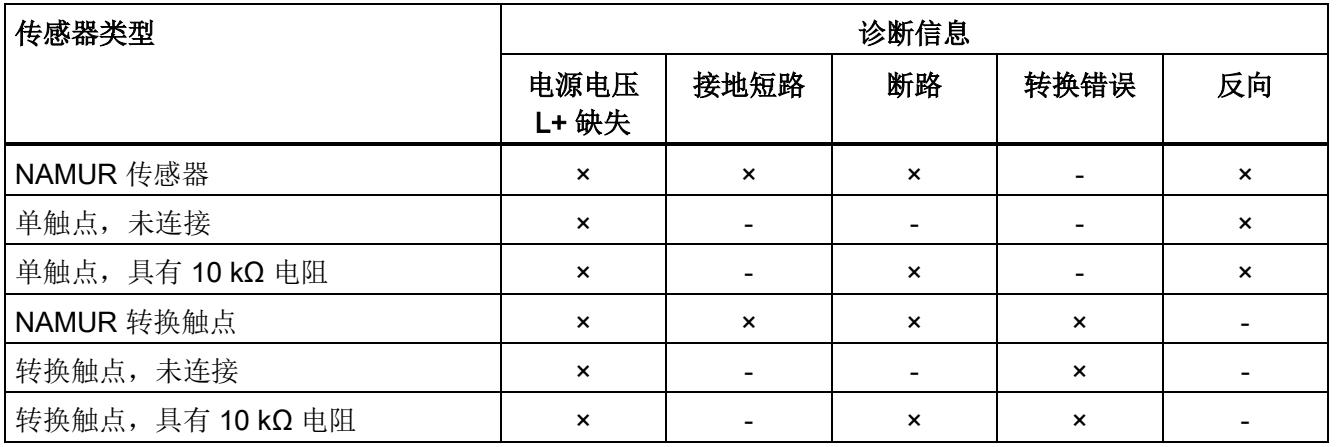

数字量输入模块 DI 8xNAMUR HF (6ES7131-6TF00-0CA0) 设备手册, 02/2014, A5E03894482-01 33 and 33 A.2 参数分配和参数数据记录的结构

#### A.2 参数分配和参数数据记录的结构

模块的数据记录 128 具有相同的结构,而与模块是使用 PROFIBUS DP 还是 PROFINET IO 组态无关。 使用数据记录 128,可以在用户程序中更改模块的参数分配, 而无需考虑其组态。 这意味着,即便使用 PROFIBUS GSD 组态模块, 也可以使用该模块的所有功能。

使用数据记录 0 到 7,可以组态各个通道。

#### 用户程序中的参数分配

可以在 RUN 模式下更改模块的参数(例如可以在 RUN 模式下更改诊断的打开状态)。

#### 在 RUN 模式下更改参数

指令 "WRREC" 用于通过数据记录 128 或数据记录 0 到 7 将参数传送到模块。STEP 7 中设置的参数在 CPU 中保持不变, 即, STEP 7 中设置的参数在重新启动后仍然有效。

如果重新组态某个模块且在重新组态前有待决诊断,这些诊断将不会标记为"离去"。

#### 输出参数 STATUS

如果使用指令 "WRREC" 传送参数时发生错误,模块将使用先前分配的参数继续运行。 但会将相应的错误代码写入输出参数 STATUS。

有关指令 "WRREC" 的说明和错误代码, 请参见 STEP 7 在线帮助。

参数数据记录

A.2 参数分配和参数数据记录的结构

#### 数据记录 128 和数据记录 0 到 7 的结构

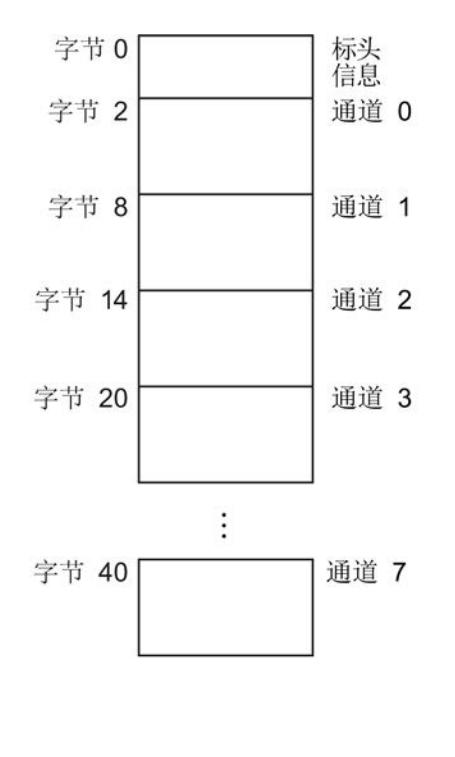

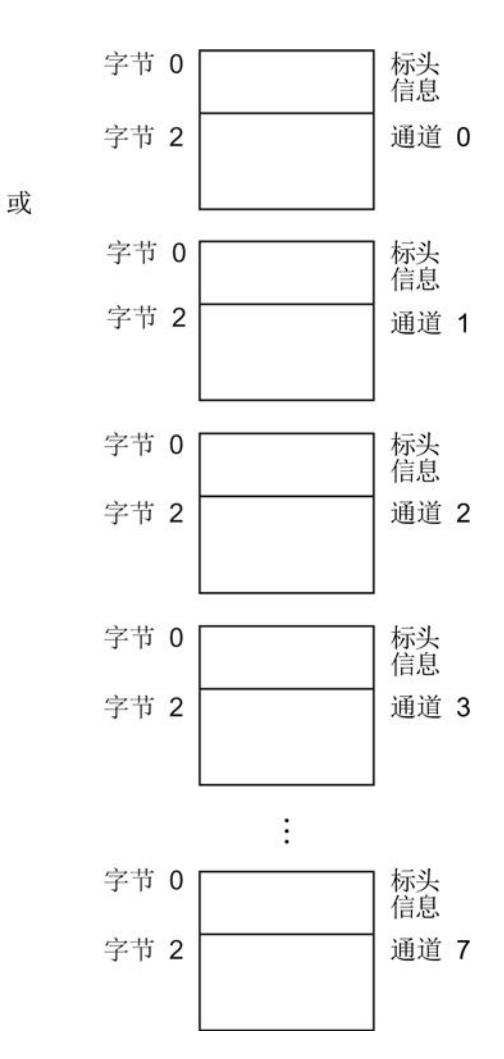

图 A-1 数据记录 128 和数据记录 0 到 7 的结构

#### 标头信息

下图显示了标头信息的结构。

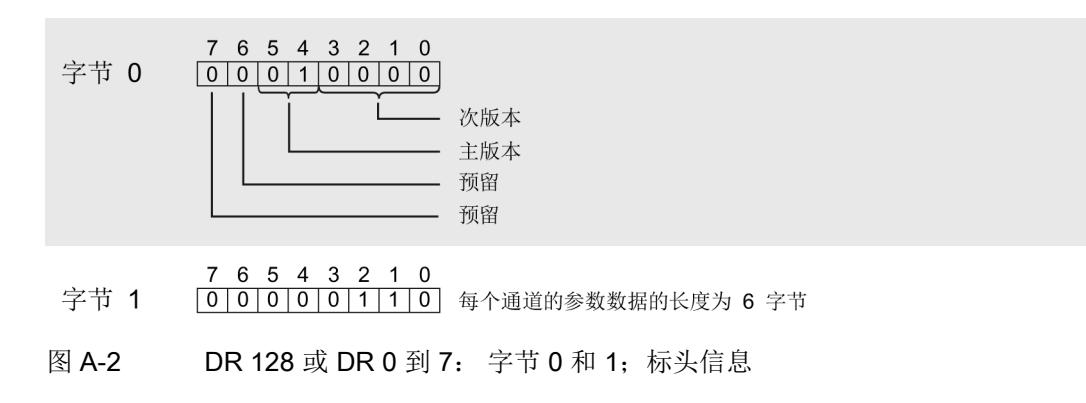

数字量输入模块 DI 8xNAMUR HF (6ES7131-6TF00-0CA0) 设备手册, 02/2014, A5E03894482-01 35 A.2 参数分配和参数数据记录的结构

#### 参数

下图显示了通道参数的结构。 此结构还适用于通道 0 到 7。

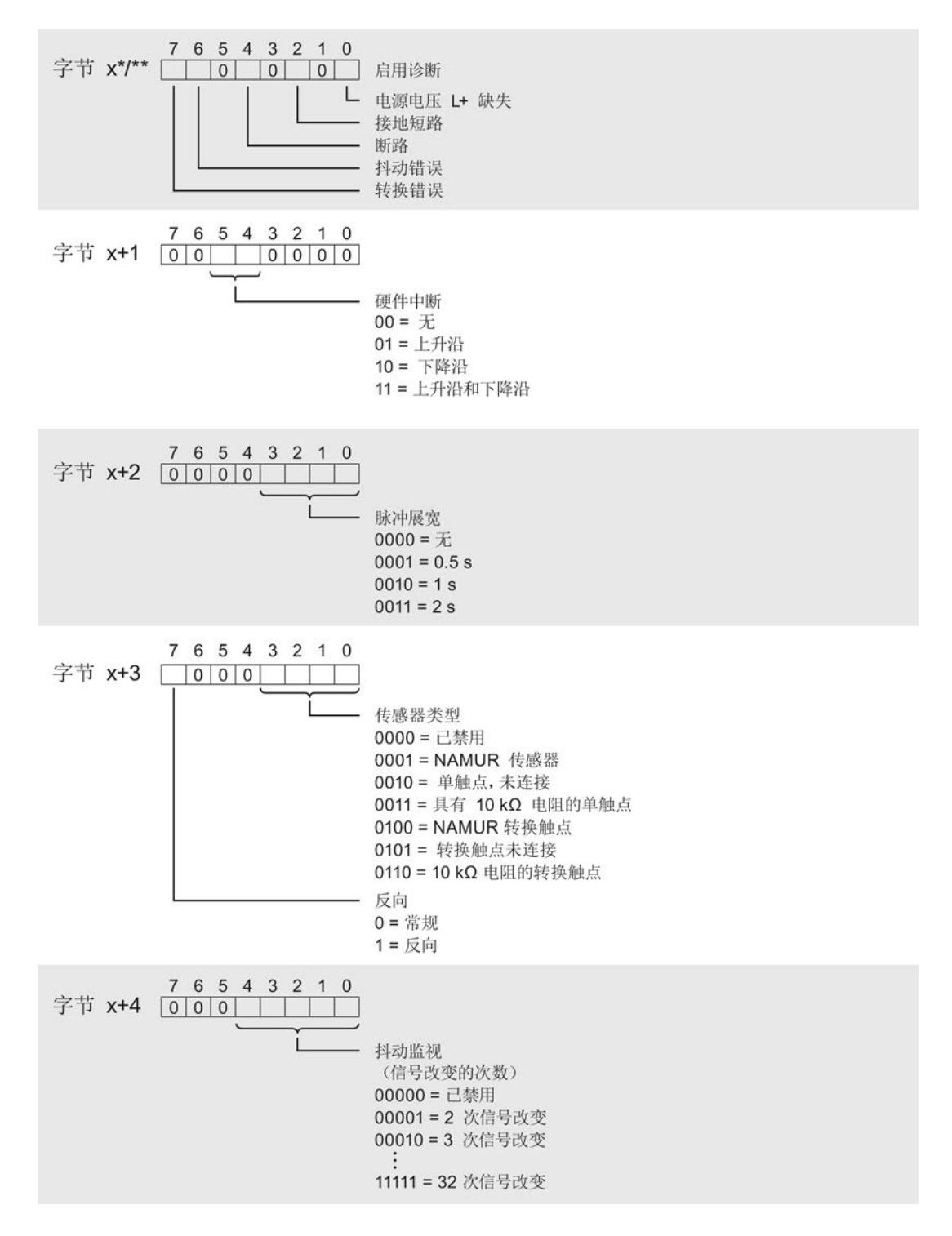

数字量输入模块 DI 8xNAMUR HF (6ES7131-6TF00-0CA0) 36 设备手册, 02/2014, A5E03894482-01

参数数据记录

A.2 参数分配和参数数据记录的结构

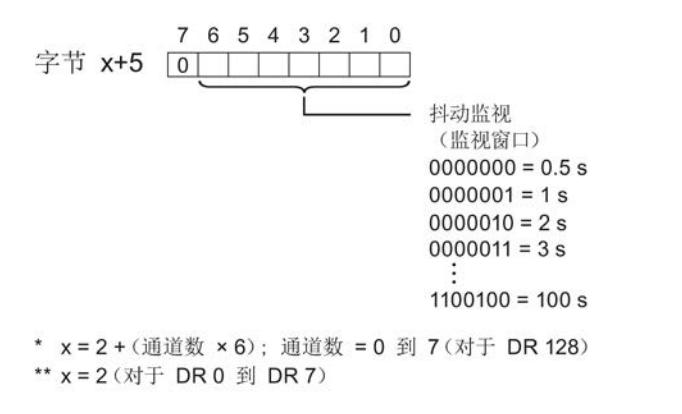

图 A-3 DR 128 或 DR 0 到 7: 字节 x 到 x+5: 通道 0 到 7 的结构

参见

[参数](#page-2119-0) (页 [11\)](#page-2119-0)

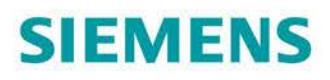

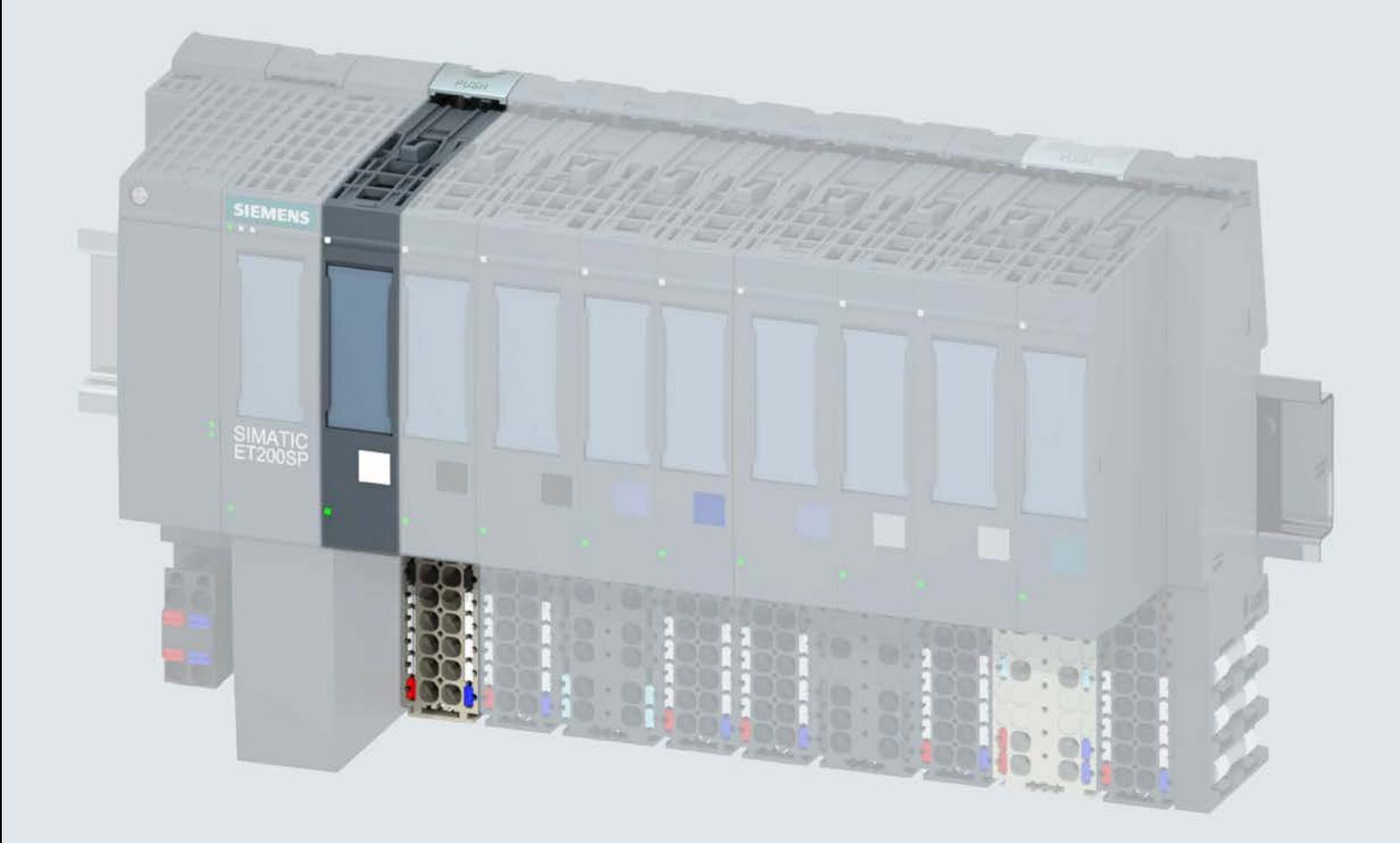

手册

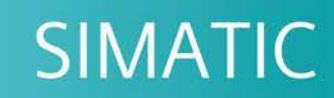

## **ET 200SP**

数字量输入模块 DI 16x24VDC ST (6ES7131-6BH01-0BA0)

02/2019

support.industry.siemens.com

# **SIEMENS**

# SIMATIC

## ET 200SP 数字量输入模块 DI 16x24VDC ST (6ES7131-6BH01-0BA0)

设备手册

<u>[前言](#page-2149-0)</u>

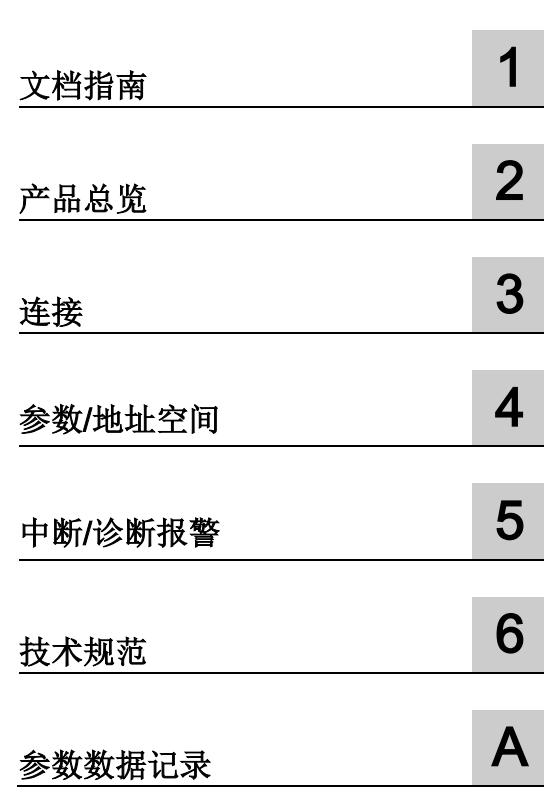

#### 法律资讯

#### 警告提示系统

为了您的人身安全以及避免财产损失,必须注意本手册中的提示。人身安全的提示用一个警告三角表示,仅 与财产损失有关的提示不带警告三角。警告提示根据危险等级由高到低如下表示。

#### 危险

表示如果不采取相应的小心措施, 将会导致死亡或者严重的人身伤害。

### 警告

表示如果不采取相应的小心措施, 可能导致死亡或者严重的人身伤害。

#### 小心

表示如果不采取相应的小心措施,可能导致轻微的人身伤害。

#### 注意

表示如果不采取相应的小心措施,可能导致财产损失。

当出现多个危险等级的情况下,每次总是使用最高等级的警告提示。如果在某个警告提示中带有警告可能导 致人身伤害的警告三角,则可能在该警告提示中另外还附带有可能导致财产损失的警告。

#### 合格的专业人员

本文件所属的产品/系统只允许由符合各项工作要求的合格人员进行操作。其操作必须遵照各自附带的文件说 明,特别是其中的安全及警告提示。 由于具备相关培训及经验,合格人员可以察觉本产品/系统的风险,并避 免可能的危险。

#### 按规定使用 Siemens 产品

请注意下列说明:

### 警告

Siemens 产品只允许用于目录和相关技术文件中规定的使用情况。如果要使用其他公司的产品和组件,必 须得到 Siemens 推荐和允许。正确的运输、储存、组装、装配、安装、调试、操作和维护是产品安全、正 常运行的前提。必须保证允许的环境条件。必须注意相关文件中的提示。

#### 商标

所有带有标记符号 ® 的都是 Siemens AG 的注册商标。本印刷品中的其他符号可能是一些其他商标。若第三 方出于自身目的使用这些商标,将侵害其所有者的权利。

#### 责任免除

我们已对印刷品中所述内容与硬件和软件的一致性作过检查。然而不排除存在偏差的可能性,因此我们不保 证印刷品中所述内容与硬件和软件完全一致。印刷品中的数据都按规定经过检测,必要的修正值包含在下一 版本中。

## <span id="page-2149-0"></span>前言

#### 本文档用途

本手册是对系统手册《ET 200SP 分布式 I/O 系统 [\(http://support.automation.siemens.com/WW/view/zh/58649293\)](http://support.automation.siemens.com/WW/view/zh/58649293)》的补充。 本手册中介绍了与系统相关的各种功能。 本手册和系统/功能手册中介绍的信息将为您进行系统调试提供技术支持。

#### 较先前版本相比的更改

与前一版本相比,本手册中包含以下更改内容:

技术规范: 水平和垂直安装时的环境温度扩展到最低 -30 °C。

#### 约定

CPU: 本手册中使用的术语"CPU"既可指代 S7-1500 自动化系统的 CPU, 也可指代 ET 200SP 分布式 I/O 系统的 CPU/接口模块。

STEP 7: 在本文档中,将使用"STEP 7"指代组态与编程软件"STEP 7 (TIA Portal)"的所有 版本。

请注意下列注意事项:

#### 说明

这些注意事项包含有关本文档中所述产品、产品操作或文档中应特别关注部分的重要信 息。

#### 安全信息

Siemens 为其产品及解决方案提供了工业安全功能,以支持工厂、系统、机器和网络的 安全运行。

为了防止工厂、系统、机器和网络受到网络攻击,需要实施并持续维护先进且全面的工业 安全保护机制。Siemens 的产品和解决方案仅构成此类概念的其中一个要素

客户负责防止其工厂、系统、机器和网络受到未经授权的访问。只有在必要时并采取适当 安全措施(例如,使用防火墙和/或网络分段)的情况下,才能将系统、机器和组件连接 到企业网络或 Internet。

关于可采取的工业信息安全措施的更多信息,请访问 [\(http://www.siemens.com/industrialsecurity\)](http://www.siemens.com/industrialsecurity)。

西门子不断对产品和解决方案进行开发和完善以提高安全性。Siemens 强烈建议您及时 更新产品并始终使用最新产品版本。如果所用的产品版本不再支持,或未更新到到最新版 本,则会增加客户遭受网络攻击的风险。

要及时了解有关产品更新的信息,请订阅西门子的工业信息安全 RSS 新闻推送,请访问 [\(http://www.siemens.com/industrialsecurity\)](http://www.siemens.com/industrialsecurity)

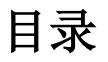

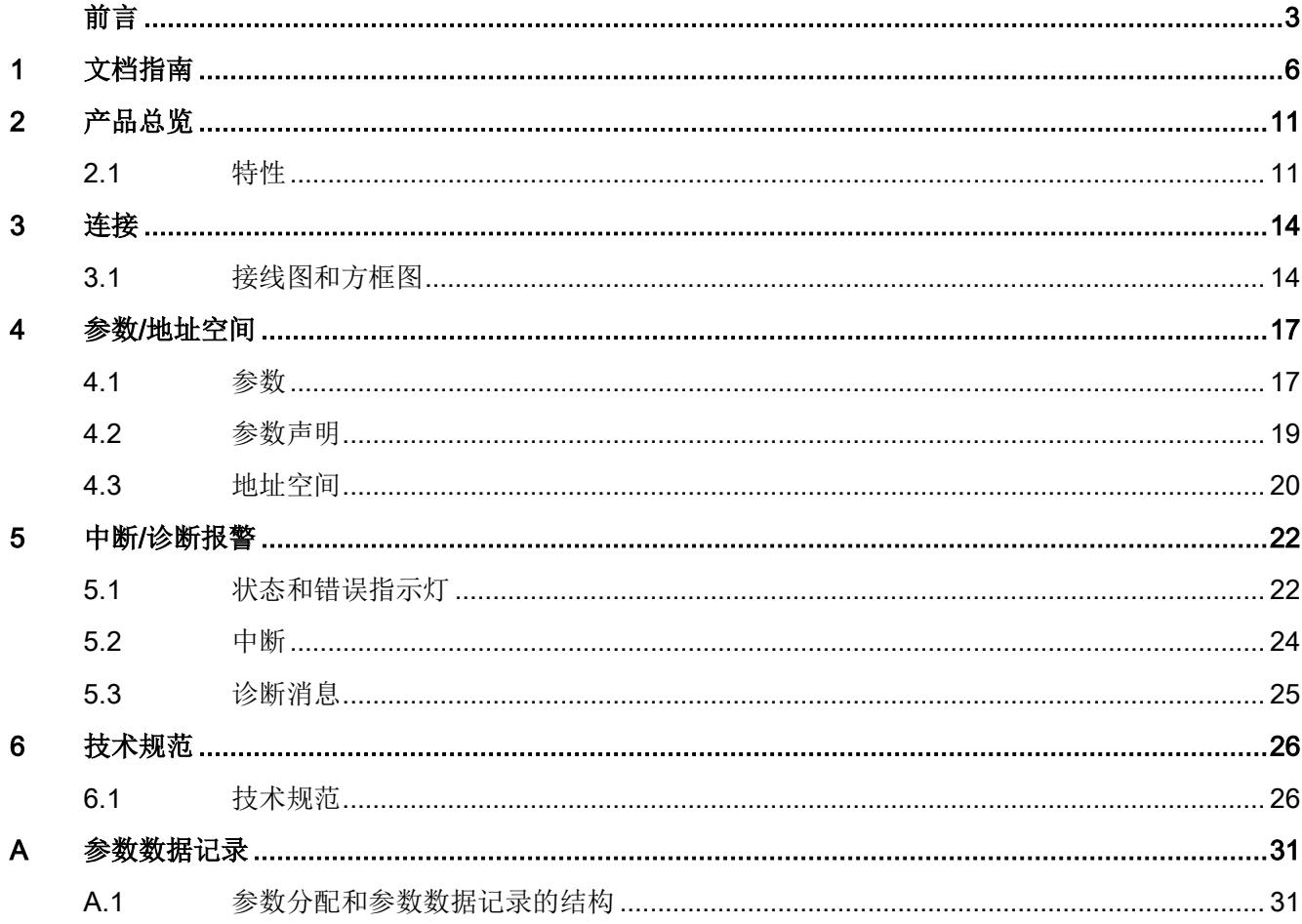

<span id="page-2152-0"></span>文档指南 1999年1月19日

#### SIMATIC SIMATIC ET 200SP 分布式 I/O 系统的文档分为 3 个部分。 这样用户可方便访问自己所需的特定内容。

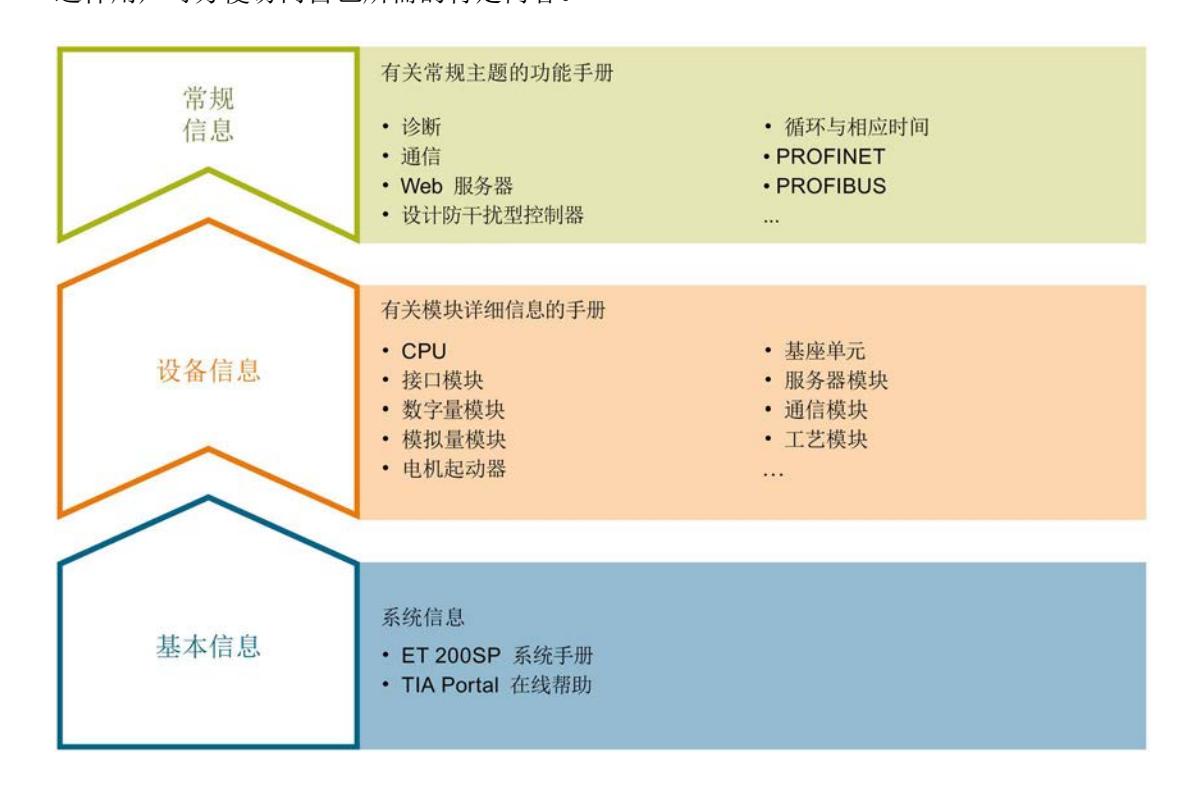

#### 基本信息

系统手册详细描述了 SIMATIC ET 200SP. 分布式 I/O 系统的组态、安装、接线和调试。 STEP 7 在线帮助为用户提供了组态和编程方面的支持。

#### 设备信息

产品手册中包含模块特定信息的简要介绍,如特性、接线图、功能特性和技术规范。

#### 常规信息

功能手册中包含有关 SIMATIC ET 200SP 分布式 I/O 系统的常规主题的详细描述, 如诊 断、通信、Web 服务器、运动控制和 OPC UA。

相关文档,可从 Internet [\(https://support.industry.siemens.com/cs/cn/zh/view/109742709\)](https://support.industry.siemens.com/cs/cn/zh/view/109742709) 免费下载。

产品信息中记录了对这些手册的更改和补充信息。

相关产品信息,可从 Internet

[\(https://support.industry.siemens.com/cs/cn/zh/view/73021864\)](https://support.industry.siemens.com/cs/cn/zh/view/73021864) 免费下载。

#### 手册集 ET 200SP

手册集中包含 SIMATIC ET 200SP 分布式 I/O 系统的完整文档, 这些文档收集在一个文 件中。

该手册集可从 Internet [\(https://support.automation.siemens.com/WW/view/zh/84133942\)](https://support.automation.siemens.com/WW/view/zh/84133942) 下载。

#### "我的技术支持"

通过您的个人工作空间"mySupport",可以最大程度善用您的工业在线支持服务。

在"mySupport"中,可以存储过滤器、收藏项和标签,请求 CAx 数据以及在"文档"区域汇 总您的个人资料库。另外,您的数据可自动填写到支持请求表中,而且您总能从全局上总 览您的最新服务请求。

您只需注册一次即可使用"mySupport"的全部功能。

可在 Internet [\(https://support.industry.siemens.com/My/ww/zh\)](https://support.industry.siemens.com/My/ww/zh) 上找到"mySupport"。

#### "我的技术支持" - 文档

在"mySupport"的"文档"区域,可将完整手册或部分手册组合成自己的手册。 可以 PDF 格式或可编辑格式导出手册。

有关"我的技术支持" - 文档, 敬请访问 Internet [\(https://support.industry.siemens.com/My/ww/zh/documentation\)](https://support.industry.siemens.com/My/ww/zh/documentation)。

#### "我的技术支持" - CAx 数据

在"mySupport"的"CAx 数据"区域,可访问 CAx 或 CAe 系统的最新产品数据。 仅需轻击几次,用户即可组态自己的下载包。

在此,用户可选择:

- 产品图片、二维码、3D 模型、内部电路图、EPLAN 宏文件
- 手册、功能特性、操作手册、证书
- 产品主数据

有关"我的技术支持" - CAx 数据, 敬请访问 Internet [\(https://support.industry.siemens.com/my/ww/zh/CAxOnline\)](https://support.industry.siemens.com/my/ww/zh/CAxOnline)。

#### 应用示例

应用示例中包含有各种工具的技术支持和各种自动化任务应用示例。自动化系统中的多个 组件完美协作,可组合成各种不同的解决方案,用户因而无需关注各个单独的产品。

有关应用示例, 敬请访问 Internet

[\(https://support.industry.siemens.com/sc/ww/zh/sc/2054\)](https://support.industry.siemens.com/sc/ww/zh/sc/2054)。

#### TIA Selection Tool

通过 TIA Selection Tool, 用户可选择、组态和订购全集成自动化 (TIA) 中的设备。 该工具是 SIMATIC Selection Tool 的新一代产品,在一个工具中完美集成自动化技术的 各种已知组态程序。

通过 TIA Selection Tool, 用户可以根据产品选择或产品组态生成一个完整的订购列表。

TIA Selection Tool 可从 Internet [\(https://w3.siemens.com/mcms/topics/en/simatic/tia](https://w3.siemens.com/mcms/topics/en/simatic/tia-selection-tool)[selection-tool\)](https://w3.siemens.com/mcms/topics/en/simatic/tia-selection-tool) 上下载。

#### SIMATIC Automation Tool

通过 SIMATIC Automation Tool, 可同时对各个 SIMATIC S7 站进行系统调试和维护操 作,而无需打开 TIA Portal 系统。

SIMATIC Automation Tool 支持以下各种功能:

- 扫描 PROFINET/以太网网络, 识别所有连接的 CPU
- 为 CPU 分配地址 (IP、子网、网关) 和站名称 (PROFINET 设备)
- 将数据和编程设备/已转换为 UTC 时间的 PC 时间传送到模块中
- 将程序下载到 CPU 中
- 切换操作模式 RUN/STOP
- 通过 LED 指示灯闪烁确定 CPU 状态
- 读取 CPU 错误信息
- 读取 CPU 诊断缓冲区
- 复位为出厂设置
- 更新 CPU 和所连模块的固件版本

SIMATIC Automation Tool 可从 Internet [\(https://support.industry.siemens.com/cs/cn/zh/view/98161300\)](https://support.industry.siemens.com/cs/cn/zh/view/98161300) 上下载。

#### PRONETA

SIEMENS PRONETA (PROFINET 网络分析服务) 用于在调试过程中快速分析工厂网络 的具体状况。PRONETA 具有以下两大核心功能:

- 拓扑总览功能,分别扫描 PROFINET 和连接的所有组件。
- **●** 通过 IO 检查, 快速测试系统接线和模块组态。

#### SIEMENS PRONETA 可从 Internet

[\(https://support.industry.siemens.com/cs/cn/zh/view/67460624\)](https://support.industry.siemens.com/cs/cn/zh/view/67460624) 上下载。

#### SINETPLAN

SINETPLAN 是西门子公司推出的一种网络规划工具,用于对基于 PROFINET 的自动化 系统和网络进行规划设计。使用该工具时,在规划阶段即可对 PROFINET 网络进行预测 型的专业设计。此外,SINETPLAN 还可用于对网络进行优化,检测网络资源并合理规划 资源预留。这将有助于在早期的规划操作阶段,有效防止发生调试问题或生产故障,从而 大幅提升工厂的生产力水平和生产运行的安全性。

优势概览:

- 端口特定的网络负载计算方式,显著优化网络性能
- 优异的现有系统在线扫描和验证功能,生产力水平大幅提升
- 通过导入与仿真现有的 STEP 7 系统,极大提高调试前的数据透明度
- 通过实现长期投资安全和资源的合理应用,显著提高生产效率

SINETPLAN 可从 Internet [\(https://www.siemens.com/sinetplan\)](https://www.siemens.com/sinetplan) 上下载。

## <span id="page-2157-1"></span><span id="page-2157-0"></span>2.1 特性

订货号

6ES7131-6BH01-0BA0(每包数量:1 个) 6ES7131-6BH01-2BA0(每包数量:10 个)

#### 模块视图

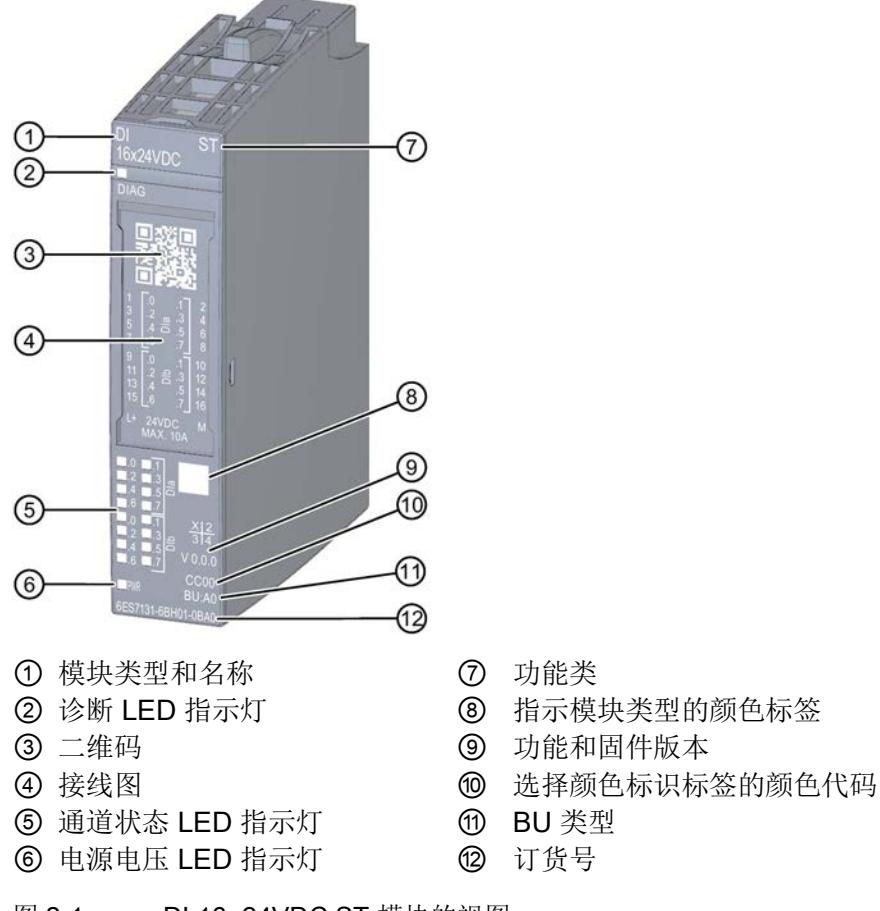

- 
- 
- 
- 
- 
- 
- 图 2-1 DI 16×24VDC ST 模块的视图

#### 2.1 特性

#### 特性

该模块具有下列技术特性:

- 带有 16 个输入的数字量输入模块
- 漏型输入, (PNP, P 读取)
- 电源电压 L+
- 可组态 0.05 到 20 ms 的 输入延时(每通道)
- 诊断可组态(按模块)
- 根据 IEC 61131 标准的类型 3, 适用于连接交换机和 2 线制传感器 模块支持以下功能:

表格 2- 1 功能与版本的相关性

|                                | 硬件版本        | 固件版                 | STEP 7                             |                                                    | GSD 文件             |                    |
|--------------------------------|-------------|---------------------|------------------------------------|----------------------------------------------------|--------------------|--------------------|
| 功能                             |             | 本                   | <b>TIA Portal</b>                  | V5.x                                               | <b>PROFINET IO</b> | <b>PROFIBUS DP</b> |
| 标识数据 I&MO 到<br><b>I&amp;M3</b> | <b>FS01</b> | V0.0.0<br>及更高       | V14 或更高<br>版本 +                    | V5.5 SP3<br>或更高版                                   | $\sqrt{}$          | $\sqrt{}$          |
|                                |             | 版本                  | <b>HSP 0222</b>                    | 本 +                                                |                    |                    |
|                                |             |                     |                                    | <b>HSP 0229</b><br>V7.0                            |                    |                    |
| 在 RUN 模式下组态   FS01             |             | V0.0.0<br>及更高<br>版本 | V14 或更高<br>版本 +<br><b>HSP 0222</b> | V5.5 SP3<br>或更高版<br>本 +<br><b>HSP 0229</b><br>V7.0 | $\sqrt{2}$         | $\sqrt{ }$         |
| 值状态                            | <b>FS01</b> | V0.0.0<br>及更高<br>版本 | V14 或更高<br>版本 +<br><b>HSP 0222</b> | V5.5 SP3<br>或更高版<br>本 +<br><b>HSP 0229</b><br>V7.0 | $\sqrt{ }$         | $\sqrt{2}$         |

#### 附件

以下附件需单独订购:

- 标签条
- 颜色标识标签
- 参考标识标签
- 屏蔽层连接器

### 另请参见

有关附件的更多信息,请参见《ET 200SP 分布式 I/O 系统 [\(http://support.automation.siemens.com/WW/view/zh/58649293\)](http://support.automation.siemens.com/WW/view/zh/58649293)》系统手册。
### 3.1 接线图和方框图

本章节将介绍 DI 16x24VDC ST 模块的方框图以及 1 线制连接的端子分配方式。 有关 BaseUnit 接线的信息,请参见系统手册《ET 200SP 分布式 I/O 系统 [\(http://support.automation.siemens.com/WW/view/zh/58649293\)](http://support.automation.siemens.com/WW/view/zh/58649293)》。

### 说明

模块的负载组需从头浅色 BaseUnit 开始。在组态过程中,请务必遵循这一原则。

### 说明

请确保在调试过程中仅使用带有 BaseUnit 类型 A0 的数字量模块。

#### 接线:1 线制连接

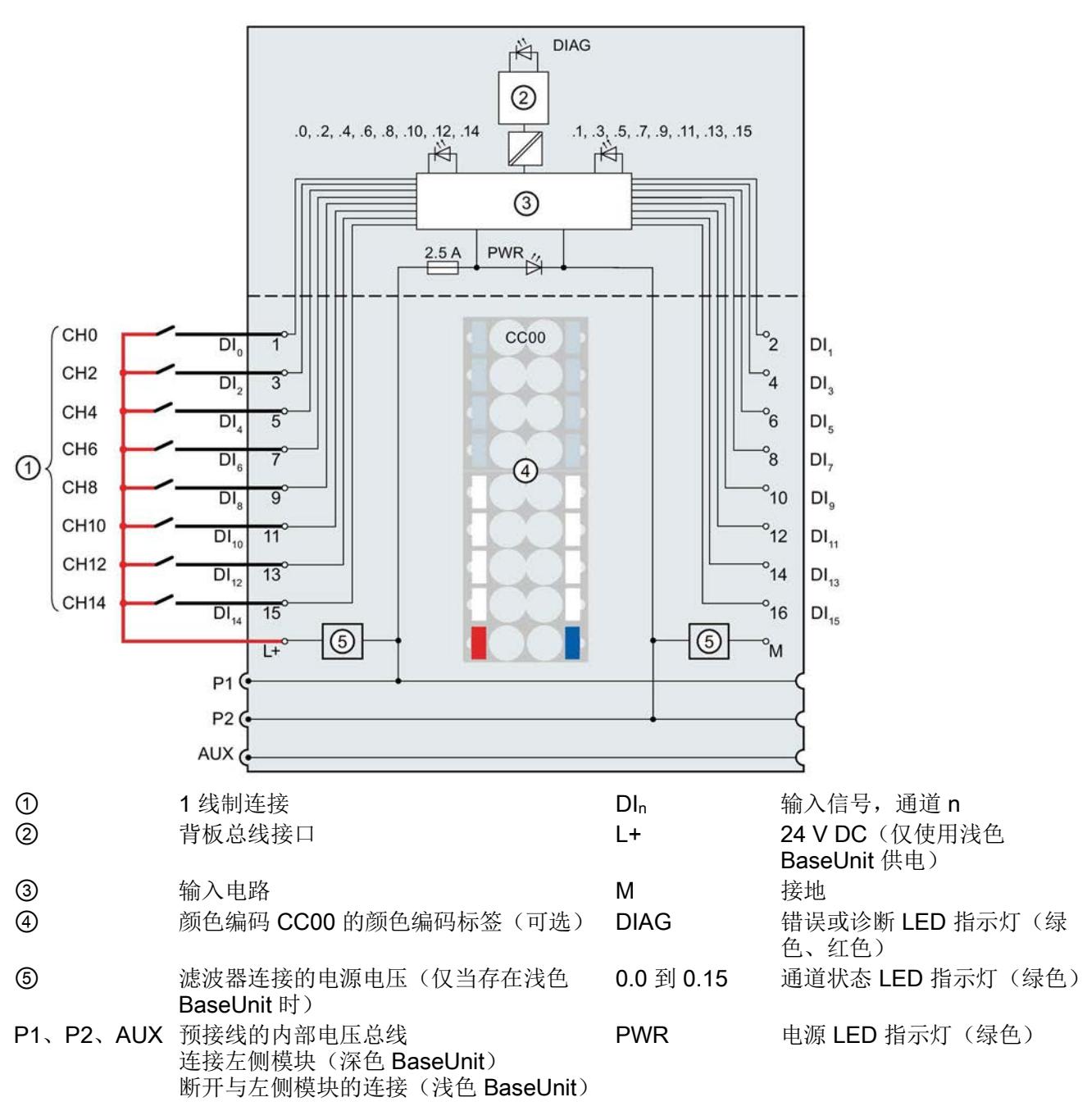

下图举例说明了不带 AUX 端子且 BU 类型为 A0 的 BaseUnit 上数字量输入模块 DI 16x24VDC ST 的方框图和端子分配(1线制连接)。

图 3-1 变送器 1 线制连接的接线图和方框图

### 3.1 接线图和方框图

### 断路检测

如果模块组态了断路检测功能,则当监视信号为"0"时,该模块的数字量输入处需要一个 低静态电流。机械变送器的触点断开时,为确保静态电流流经,则需并联一个 25 kΩ 到 45 kΩ 的电阻。

如果在组态中禁用了断路检测功能,则无需进行电阻并联。

如果组态有断路检测功能,则每个机械变送器触点需并联一个 25 kΩ 到 45 kΩ 的电阻。

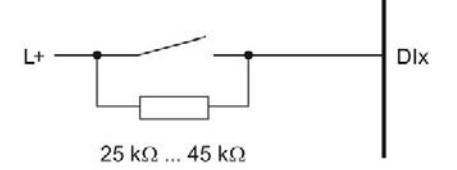

图 3-2 连接电阻与机械变送器触点

# 参数/地址空间 4

### 4.1 参数

### DI 16x24VDC ST 的参数

在 STEP 7 中进行组态时,可通过各种参数指定该模块的特性。下表列出了可组态的参 数。可组态参数的有效范围取决于组态的类型。

可进行以下组态:

- 使用 ET 200SP CPU 进行统一操作
- 在 ET 200SP 系统中的 PROFINET IO 上进行分布式操作
- 在 ET 200SP 系统中, 使用 PROFIBUS DP 进行分布式操作

在用户程序中分配参数时,使用"WRREC"指令·通过数据记录将参数传送到模块;请参见 "[参数分配和参数数据记录的结构](#page-2177-0) (页 [31\)](#page-2177-0)"部分。

可进行以下参数设置:

表格 4-1 可组态的参数及默认值(GSD 文件)

| 参数                | 值范围                                | 默认值 | RUN 模式下<br>的参数重新 |                                  | 通过组态软件, 如 STEP 7<br>(TIA Portal) |  |
|-------------------|------------------------------------|-----|------------------|----------------------------------|----------------------------------|--|
|                   |                                    |     | 分配               | <b>PROFINET</b><br>IO GSD 文<br>件 | <b>PROFIBUS</b><br>DP GSD 文<br>件 |  |
| 诊断:<br>电源电压 L+ 缺失 | 禁用<br>$\bullet$<br>启用<br>$\bullet$ | 禁用  | $\sqrt{}$        | 模块                               | 模块                               |  |
| 诊断<br>断路          | 禁用<br>$\bullet$<br>启用<br>٠         | 禁用  | $\sqrt{}$        | 模块                               | 模块                               |  |
| 通道已激活             | 禁用<br>$\bullet$<br>启用<br>٠         | 启用  | $\sqrt{ }$       | 通道                               | 通道                               |  |

### 4.1 参数

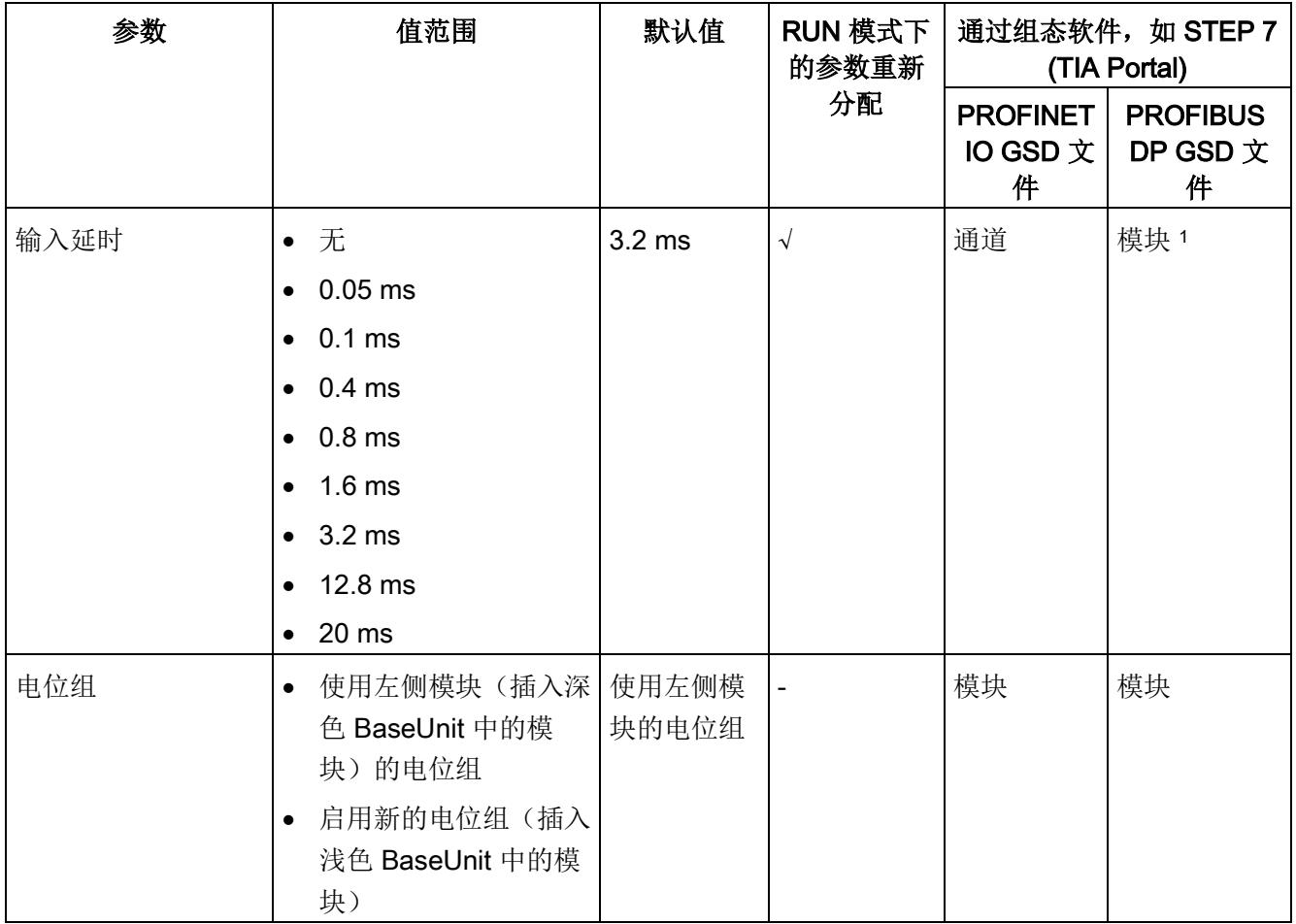

2 由于 PROFIBUS GSD 组态中将参数的个数限制为每个 ET 200SP 站最多 244 个字节, 因而参数的分配方式 也受到限制。采用 PROFIBUS GSD 组态时,该 I/O 模块的参数长度为 4 个字节。必要时,可使用数据记录 128 设置该参数,请参见附录"参数数据记录"。

4.2 参数声明

### 4.2 参数声明

### 诊断:电源电压 L+ 缺失

如果电源电压 L+ 缺失或不足,则启用该诊断。

#### 诊断:断路

如果与编码器连接的线路断路,则启用诊断。

### 通道已激活

判断通道已激活或禁用。

#### 输入延时

该参数可用于抑制信号干扰。仅当信号更改的持续未决时间大于设置的输入延时时间时, 才能检测到。

### 电位组

电位组由 ET 200SP 站内一组直接相邻的 I/O 模块组成, 这些模块由公共电源进行供电。

电位组从浅色 BaseUnit 开始,并通过该 BaseUnit 为电位组中的所有模块供电。浅色 BaseUnit 用于断开三个自装配电压总线 P1、P2 和 AUX 与左侧相邻模块的连接。

该电位组中的所有附加 I/O 模块都将插入深色 BaseUnit 中,并从左侧相连的模块开始, 形成自装配电压总线 P1、P2 和 AUX 的电位。

电位组以深色 BaseUnit 结束。在站组态中,后面跟随一个浅色的 BaseUnit 或服务模 块。

4.3 地址空间

### 4.3 地址空间

在 STEP 7 中, 可采用不同方式对模块进行组态;请参见下表。根据组态的不同, 将在过 程映像输入中另外指定地址或指定不同地址。

### DI 16x24VDC ST 的组态方式

可通过 STEP 7 (TIA Portal) 或 GSD 文件组态模块。使用 GSD 文件组态模块时,可使用 各种缩写/模块名来表示组态;具体设置,请见下表。可进行以下组态:

表格 4- 2 使用 GSD 文件进行组态

| 组态                | GSD 文件中的短标识/<br>模块名 | 组态软件, 如 STEP 7 (TIA Portal) |                           |                              |  |
|-------------------|---------------------|-----------------------------|---------------------------|------------------------------|--|
|                   |                     | 集成在硬件目录<br>STEP 7 中         | <b>PROFINET</b><br>GSD 文件 | <b>PROFIBUS DP</b><br>GSD 文件 |  |
| 1 x 16 通道 (不带值状态) | DI 16x24VDC ST V0.0 | V14 SP1 或更高                 |                           | $\mathcal{N}$                |  |
|                   |                     | 版本 + HSP 0222               |                           |                              |  |
| 1 x 16 通道 (带值状态)  | DI 16x24VDC ST V0.0 | V14 SP1 或更高                 |                           |                              |  |
|                   | , QI                | 版本 + HSP 0222               |                           |                              |  |

### 评估值状态

如果启用了数字量模块的值状态,则会占用输入地址空间中另外 2 个字节。这些字节中的 第 0 位到第 15 位将分配给通道,用于提供数字值有效性的信息。

- 位 = 1:通道当前无故障。
- 位 = 0:通道被禁用或模块故障。

如果模块的通道故障,则所有通道的值状态均为 0。

### 地址空间

下图显示了 DI 16x24VDC ST 的地址空间分配,带有值状态(质量信息 (QI))。仅当启 用值状态时,值状态的地址才可用。

过程映像输入 (PII) 中的分配

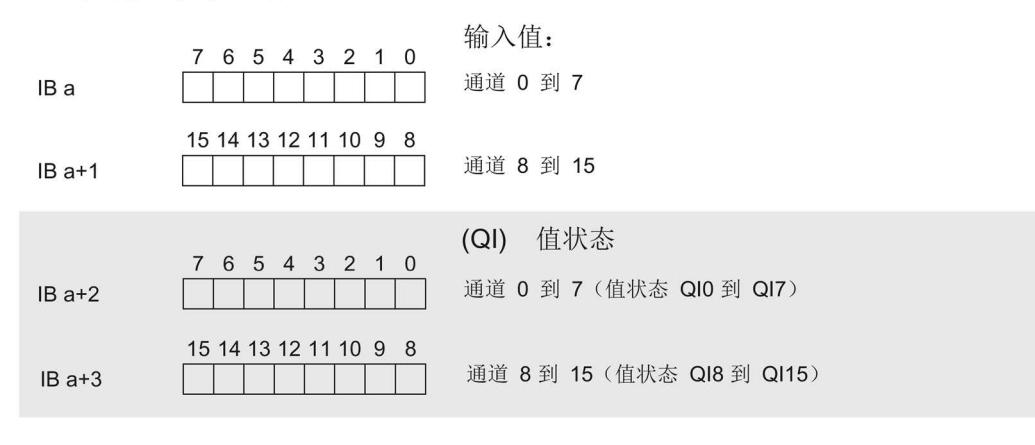

图 4-1 带有值状态的 DI 16×24VDC ST 的地址空间

### 5.1 状态和错误指示灯

### LED 指示灯

下图中显示了 DI 16x24VDC ST 的 LED 指示灯(状态和错误指示灯)。

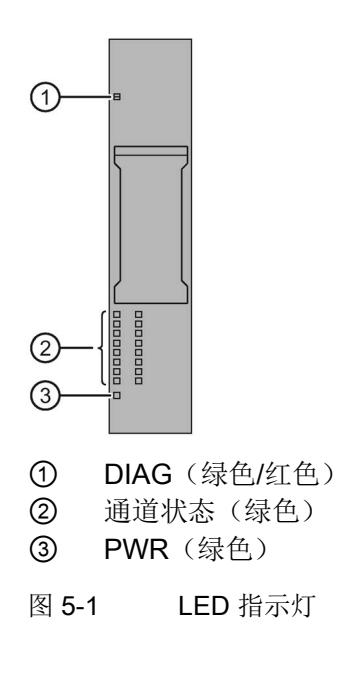

### LED 指示灯的含义

下表列出了状态和错误指示灯的含义。有关诊断报警的纠正措施,请参见"[诊断消息](#page-2171-0) (页 [25\)](#page-2171-0)"部分。

### DIAG LED 指示灯

表格 5- 1 DIAG 错误 LED 指示灯

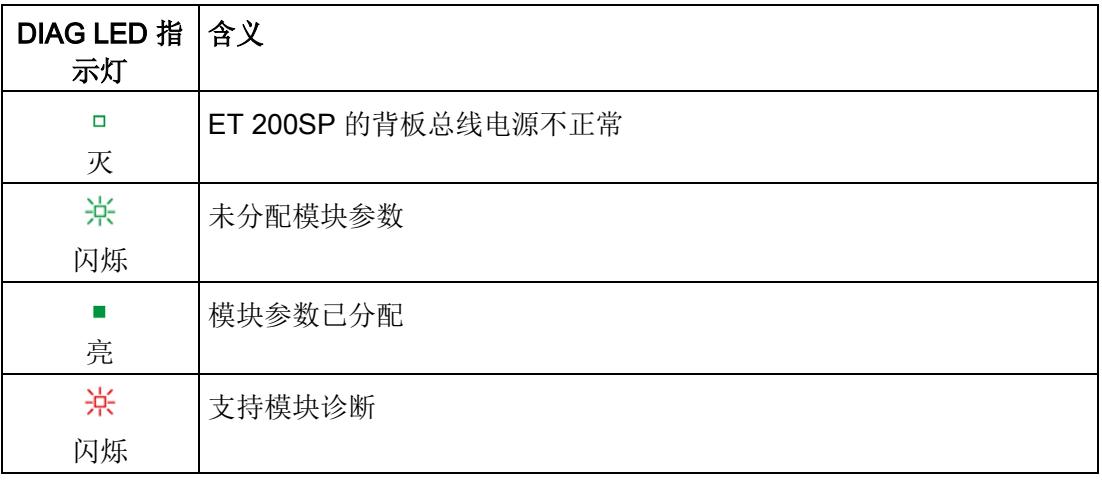

### 通道状态 LED 指示灯

表格 5- 2 通道状态 LED 指示灯

| 通道状态 LED 含义<br>指示灯 |          |
|--------------------|----------|
| □<br>灭             | 过程信号 = 0 |
| 亮                  | 过程信号 = 1 |

5.2 中断

### PWR LED 指示灯

#### 表格 5- 3 PWR LED 状态指示灯

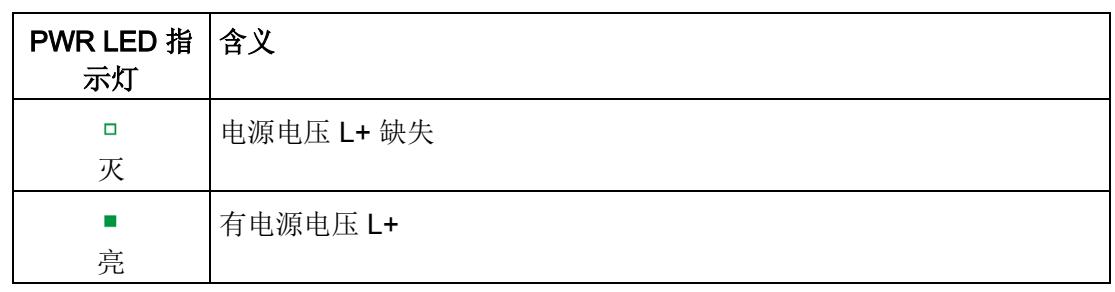

### 5.2 中断

DI 16×24VDC ST 数字量输入模块支持诊断中断。

### 诊断中断

在发生以下事件时,该模块将生成诊断中断:

- 断路
- 参数分配错误
- 电源电压缺失

5.3 诊断消息

### <span id="page-2171-0"></span>5.3 诊断消息

为模块上的每个诊断事件生成一个诊断报警,同时 LED 指示灯闪烁。例如,在 CPU 的 诊断缓冲区中读取诊断报警。并通过用户程序对错误代码进行评估。

表格 5- 4 诊断报警及其含义和纠正措施

| 诊断报警   | 错误代码            | 含义                       | 解决方法                                       |  |
|--------|-----------------|--------------------------|--------------------------------------------|--|
| 断路     | 6 <sub>H</sub>  | 变送器电路的阻抗过高。              | 使用其它类型的变送器或更改接线<br>方式, 例如, 使用横截面积较大的<br>电缆 |  |
|        |                 | 模块与传感器之间断路               | 连接电缆                                       |  |
|        |                 | 通道未连接 (断开)               | 禁用诊断<br>$\bullet$                          |  |
|        |                 |                          | 在变送器触点上连接一个 25 kΩ<br>到 45 kΩ 的电阻           |  |
| 参数分配错误 | 10 <sub>H</sub> | 模块无法评估通道参数。<br>$\bullet$ | 更正参数分配                                     |  |
|        |                 | 参数分配不正确。                 |                                            |  |
| 电源电压缺失 | 11 <sub>H</sub> | 电源电压 L+ 缺失或不足            | • 检查 BaseUnit 的电源电压 L+                     |  |
|        |                 |                          | 检查 BaseUnit 的类型                            |  |

### 6.1 技术规范

### DI 16×24VDC ST 的技术规范

下表列出了截止到 2019 年 2 月的技术规范。有关每日更新的技术规范数据表,敬请访问 Internet [\(https://support.industry.siemens.com/cs/ww/zh/pv/6ES7131-6BH01-](https://support.industry.siemens.com/cs/ww/zh/pv/6ES7131-6BH01-0BA0/td?dl=zh) [0BA0/td?dl=zh\)](https://support.industry.siemens.com/cs/ww/zh/pv/6ES7131-6BH01-0BA0/td?dl=zh)。

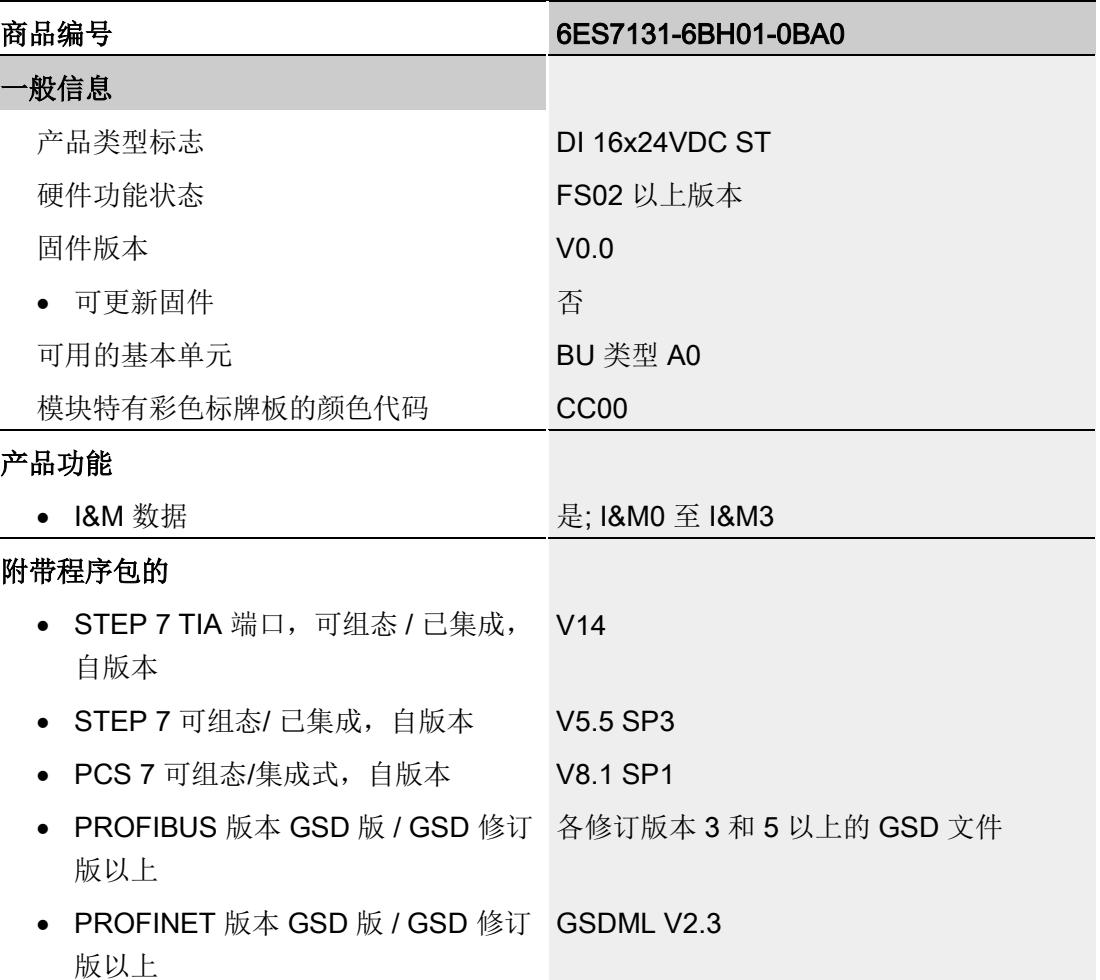

### 技术规范

6.1 技术规范

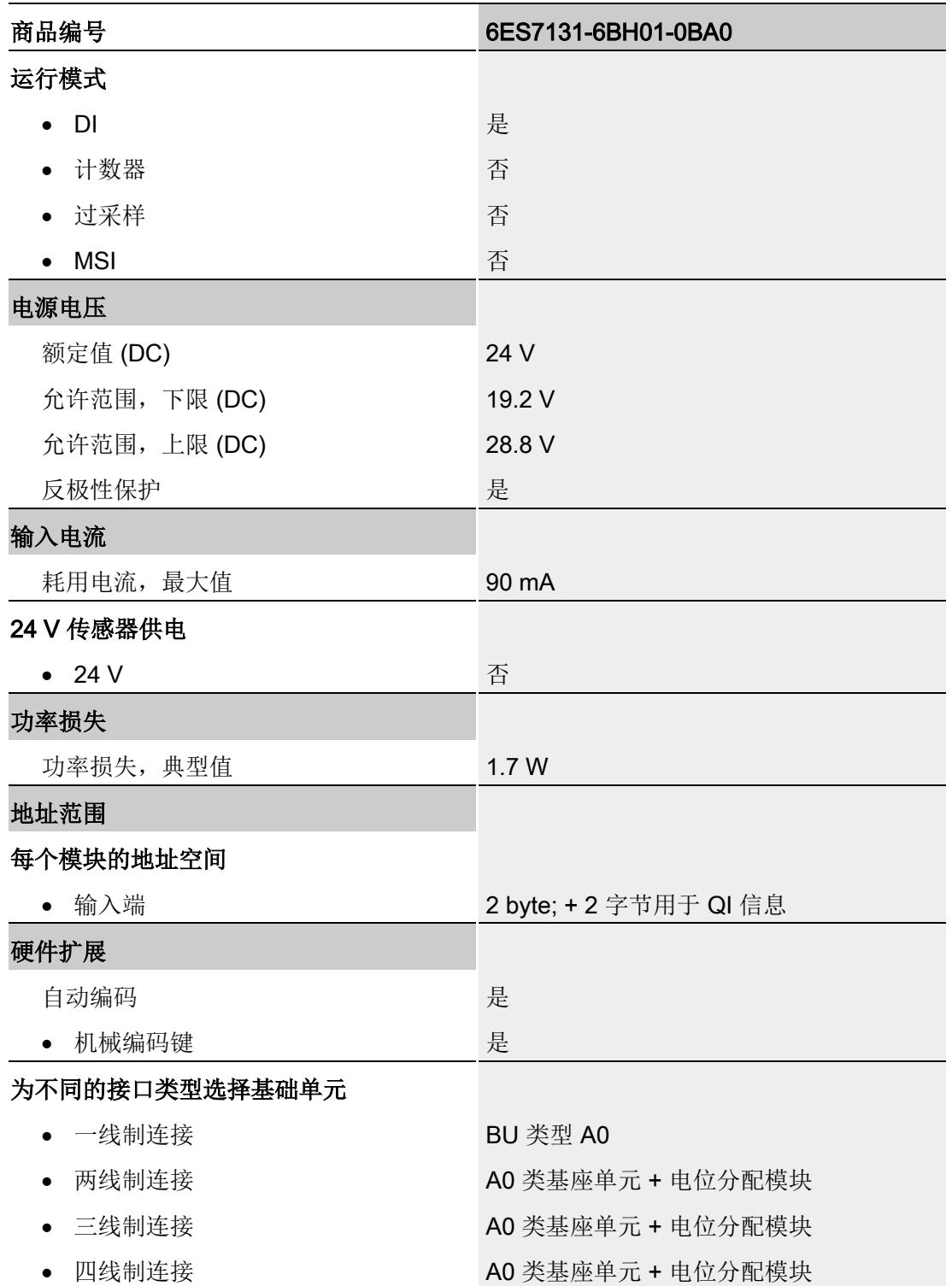

6.1 技术规范

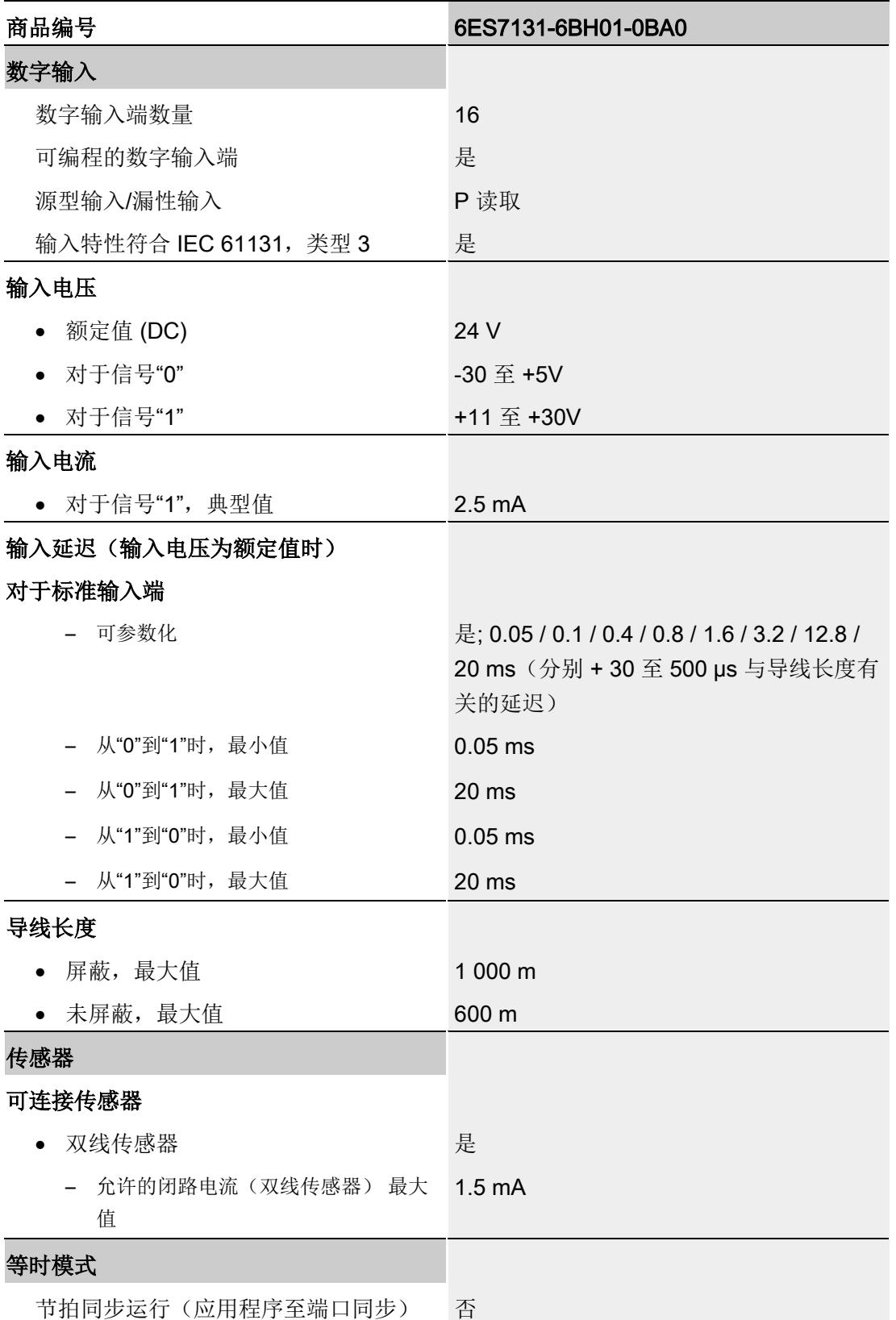

### 技术规范

6.1 技术规范

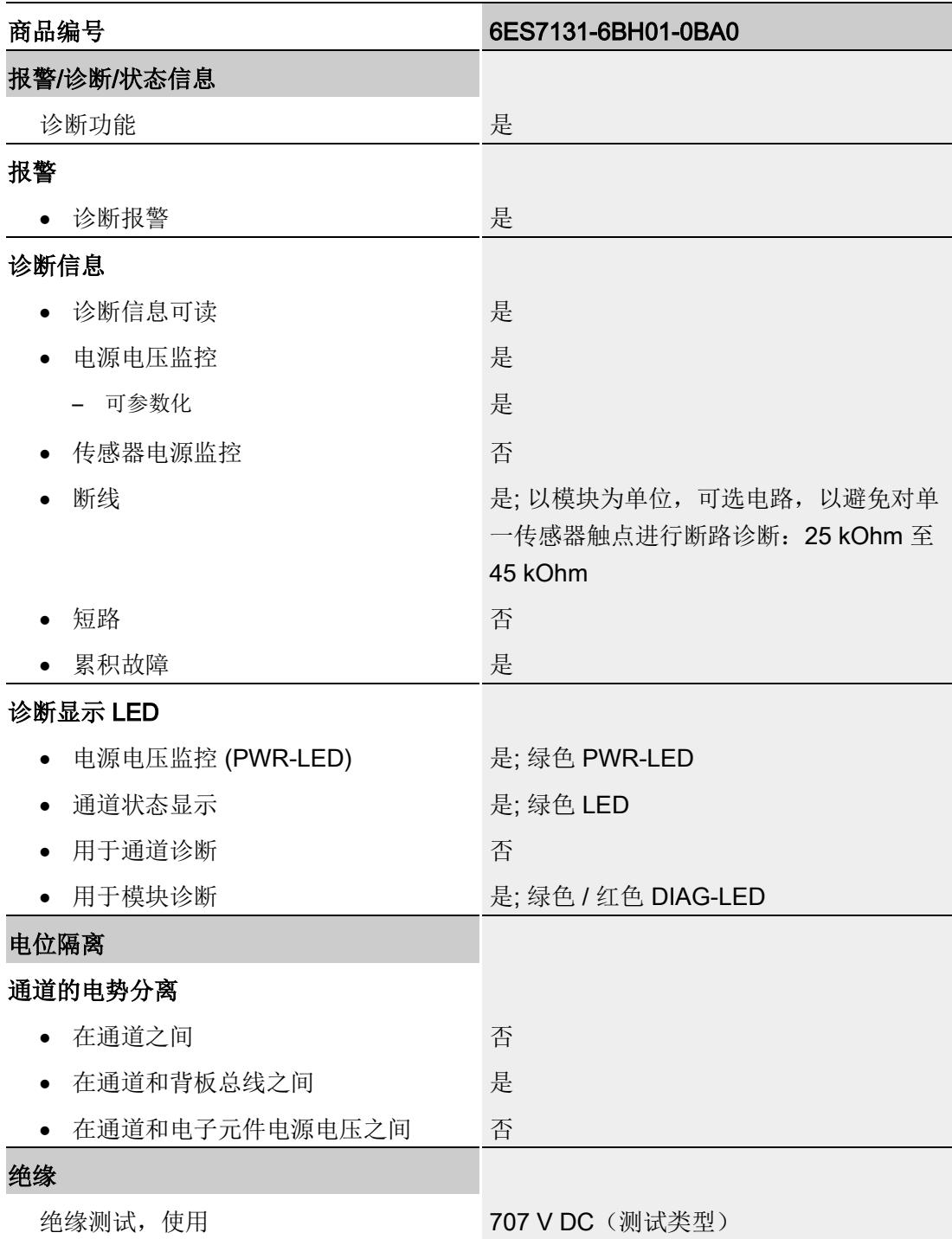

6.1 技术规范

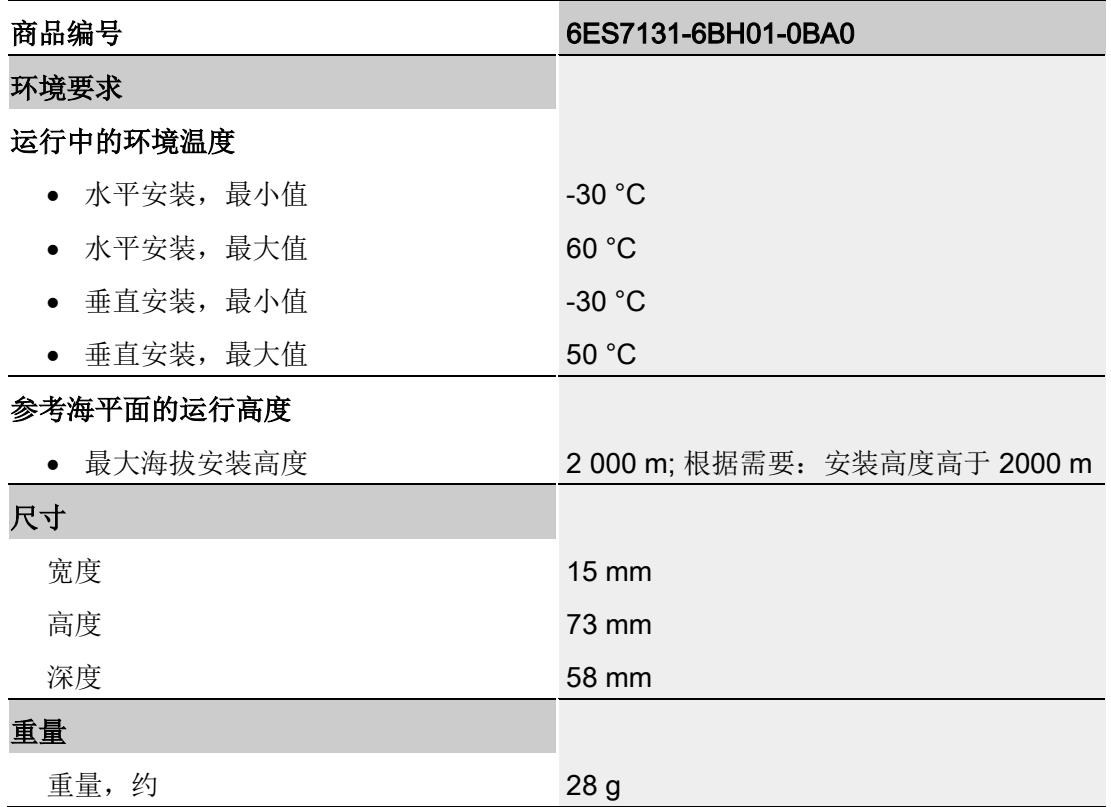

### 尺寸图

请参见手册《ET 200SP BaseUnit [\(http://support.automation.siemens.com/WW/view/zh/59753521\)](http://support.automation.siemens.com/WW/view/zh/59753521)》

<span id="page-2177-0"></span>该模块的数据记录结构相同,与使用 PROFIBUS DP 组态模块或使用 PROFINET IO 组 态模块无关。在用户程序中,可使用数据记录 128 重新组态该模块,而无需考虑具体编 程。这也就意味着,即使使用 PROFIBUS-GSD 组态模块,也可使用该模块的所有功 能。

### 用户程序中的参数分配

在 RUN 模式下,可对该模块的参数进行重新分配(如,在 RUN 模式下编辑选定通道的 输入延时,而不会影响其它通道)。

### 在 RUN 模式下更改参数

使用指令"WRREC",可通过数据记录 128 将参数传送到模块中。STEP 7 中设置的参数 在 CPU 中保持不变。即, STEP 7 中设置的参数在重新启动后仍然有效。

### 输出参数 STATUS

如果使用"WRREC"指令传送参数时发生错误,模块将使用先前分配的参数继续运行。但 会在 STATUS 输出参数中包含相应的错误代码。

有关"WRREC"指令的说明和错误代码,请参见 STEP 7 在线帮助。

### 数据记录 128 的结构

### 说明

通道 0 包含整个模块的诊断使能信号。

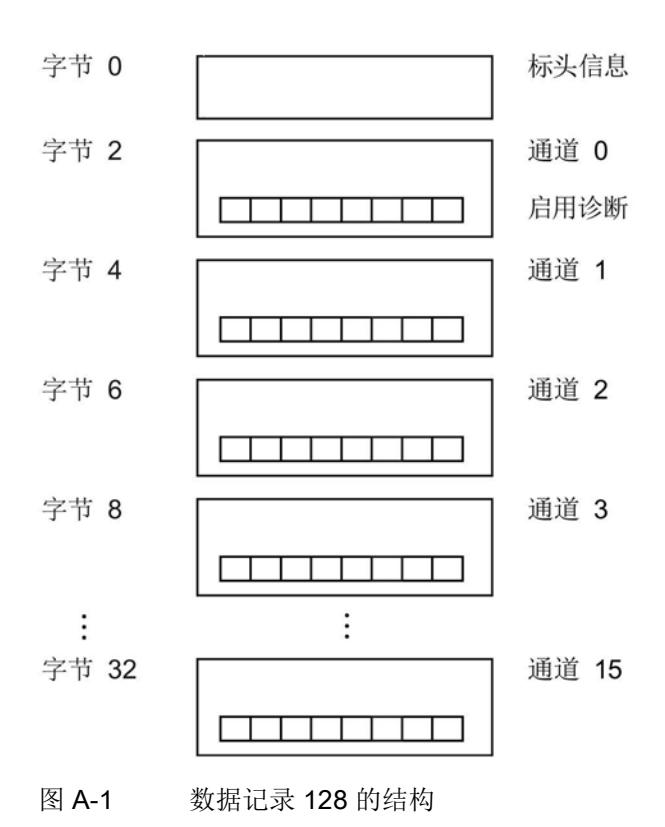

### 标头信息

下图显示了标头信息的结构。

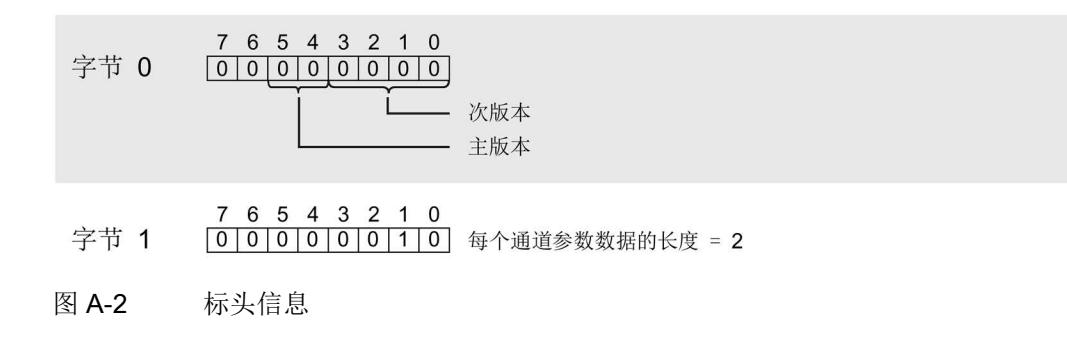

下图显示了通道 0 到 15 的参数结构。

通过将相应位设置为"1",启用一个参数。

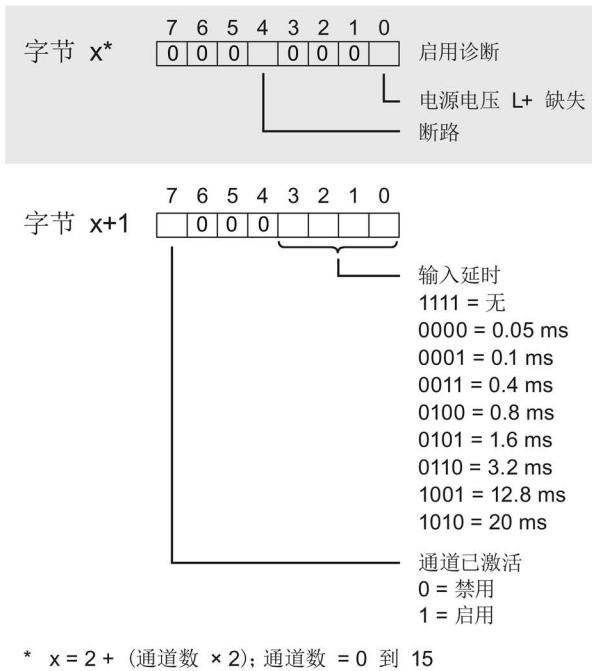

图 A-3 通道 0 到 15 的字节 x 到 x+1 的结构

### 传送数据记录时出错

该模块通常会检查已传送数据记录的所有值。仅当传送了所有值且无任何错误时,模块才 会应用该数据记录中的值。

如果 STATUS 参数中存在错误, 则写入数据记录的 WRREC 指令将返回相应的错误代码 (另请参见 STEP 7 在线帮助中的"STATUS"参数说明)。

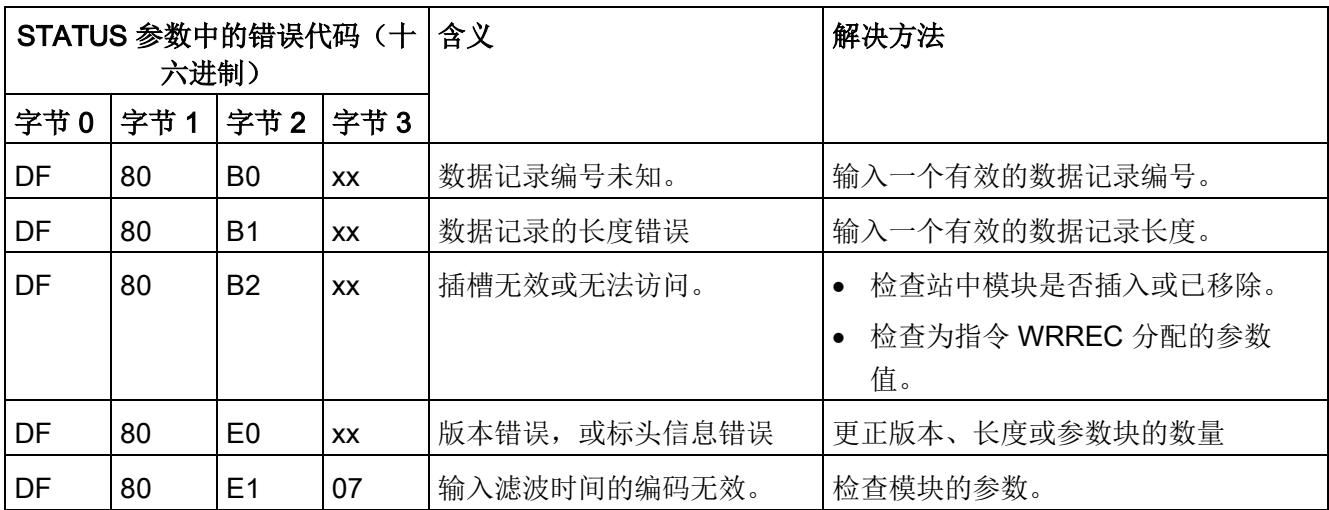

下表列出了参数数据记录 128 中模块特定的错误代码及其含义:

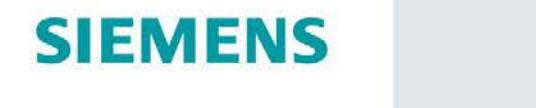

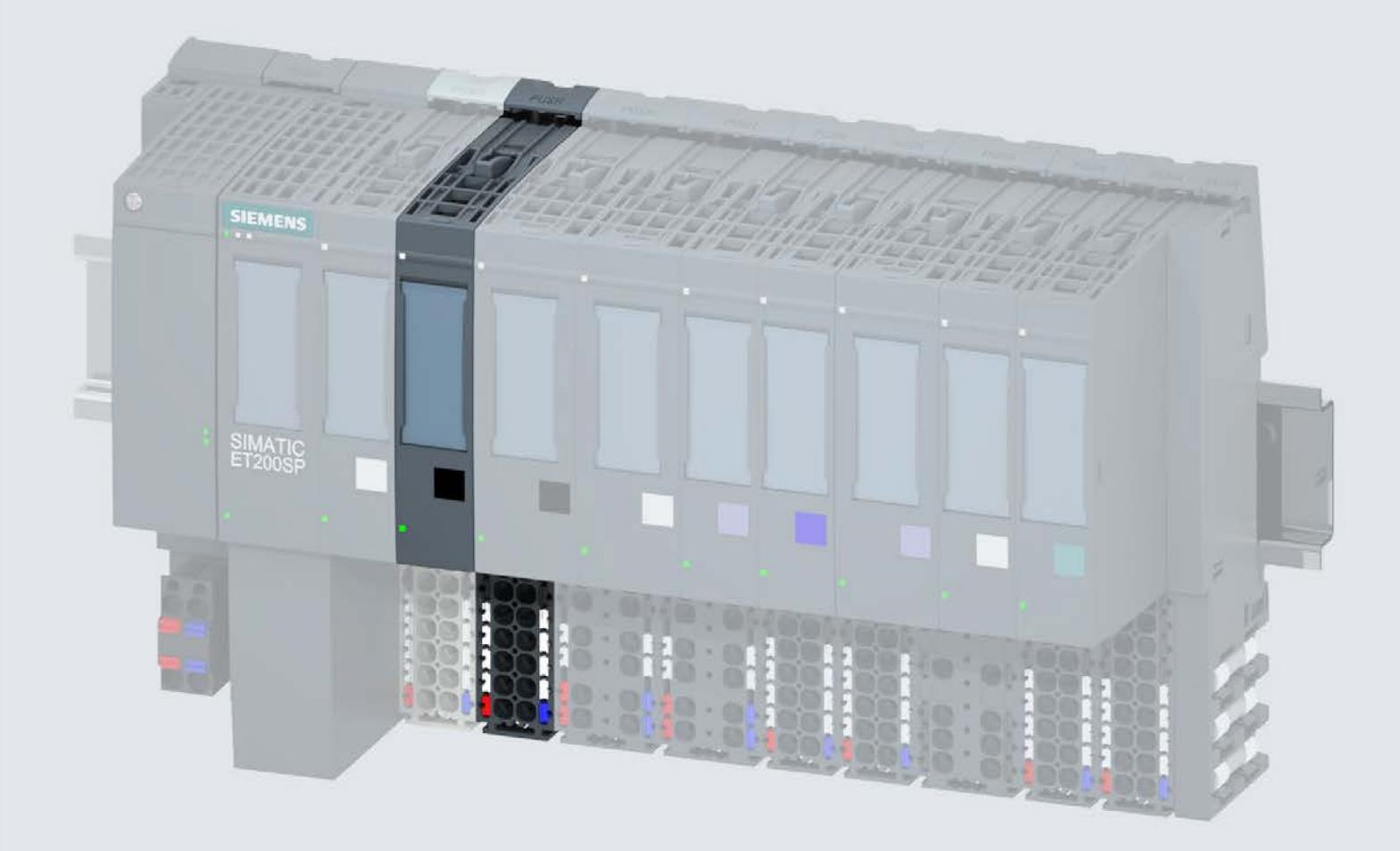

手册

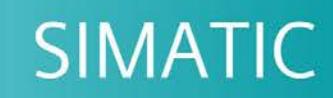

### **ET 200SP**

数字量输出模块 RQ 4x24VUC/2A CO ST (6ES7132-6GD51-0BA0)

02/2019

support.industry.siemens.com

## **SIEMENS**

### SIMATIC

ET 200SP 数字量输出模块 RQ 4x24VUC/2A CO ST (6ES7132-6GD51-0BA0)

设备手册

### <u>[前言](#page-2184-0)</u>

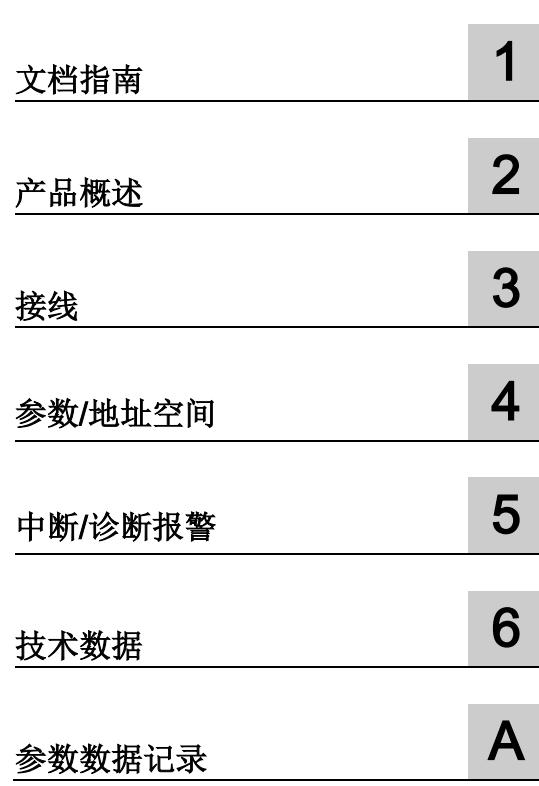

### 法律资讯

### 警告提示系统

为了您的人身安全以及避免财产损失,必须注意本手册中的提示。人身安全的提示用一个警告三角表示,仅 与财产损失有关的提示不带警告三角。警告提示根据危险等级由高到低如下表示。

### 危险

表示如果不采取相应的小心措施, 将会导致死亡或者严重的人身伤害。

### 警告

表示如果不采取相应的小心措施,可能导致死亡或者严重的人身伤害。

### 小心

表示如果不采取相应的小心措施,可能导致轻微的人身伤害。

### 注意

表示如果不采取相应的小心措施,可能导致财产损失。

当出现多个危险等级的情况下,每次总是使用最高等级的警告提示。如果在某个警告提示中带有警告可能导 致人身伤害的警告三角,则可能在该警告提示中另外还附带有可能导致财产损失的警告。

### 合格的专业人员

本文件所属的产品/系统只允许由符合各项工作要求的合格人员进行操作。其操作必须遵照各自附带的文件说 明,特别是其中的安全及警告提示。 由于具备相关培训及经验,合格人员可以察觉本产品/系统的风险,并避 免可能的危险。

### 按规定使用 Siemens 产品

请注意下列说明:

### 警告

Siemens 产品只允许用于目录和相关技术文件中规定的使用情况。如果要使用其他公司的产品和组件,必 须得到 Siemens 推荐和允许。正确的运输、储存、组装、装配、安装、调试、操作和维护是产品安全、正 常运行的前提。必须保证允许的环境条件。必须注意相关文件中的提示。

### 商标

所有带有标记符号 ® 的都是 Siemens AG 的注册商标。本印刷品中的其他符号可能是一些其他商标。若第三 方出于自身目的使用这些商标,将侵害其所有者的权利。

### 责任免除

我们已对印刷品中所述内容与硬件和软件的一致性作过检查。然而不排除存在偏差的可能性,因此我们不保 证印刷品中所述内容与硬件和软件完全一致。印刷品中的数据都按规定经过检测,必要的修正值包含在下一 版本中。

### <span id="page-2184-0"></span>前言

#### 本文档用途

本手册是对系统手册《ET 200SP 分布式 I/O 系统 [\(http://support.automation.siemens.com/WW/view/zh/58649293\)](http://support.automation.siemens.com/WW/view/zh/58649293)》的补充。

本手册中介绍了与系统相关的各种功能。

本手册和系统/功能手册中介绍的信息将为您进行系统调试提供技术支持。

### 较先前版本相比的更改

与前一版本相比,本手册中包含以下更改内容:

技术规范: 水平和垂直安装时的环境温度扩展到最低 -30 °C。

### 约定

CPU: 本手册中使用的术语"CPU"既可指代 S7-1500 自动化系统的 CPU, 也可指代 ET 200SP 分布式 I/O 系统的 CPU/接口模块。

STEP 7: 在本文档中,将使用"STEP 7"指代组态与编程软件"STEP 7 (TIA Portal)"的所有 版本。

请注意下列注意事项:

### 说明

这些注意事项包含有关本文档中所述产品、产品操作或文档中应特别关注部分的重要信 息。

### 安全信息

Siemens 为其产品及解决方案提供了工业安全功能,以支持工厂、系统、机器和网络的 安全运行。

为了防止工厂、系统、机器和网络受到网络攻击,需要实施并持续维护先进且全面的工业 安全保护机制。Siemens 的产品和解决方案仅构成此类概念的其中一个要素

客户负责防止其工厂、系统、机器和网络受到未经授权的访问。只有在必要时并采取适当 安全措施(例如,使用防火墙和/或网络分段)的情况下,才能将系统、机器和组件连接 到企业网络或 Internet。

关于可采取的工业信息安全措施的更多信息,请访问 [\(http://www.siemens.com/industrialsecurity\)](http://www.siemens.com/industrialsecurity)。

西门子不断对产品和解决方案进行开发和完善以提高安全性。Siemens 强烈建议您及时 更新产品并始终使用最新产品版本。如果所用的产品版本不再支持,或未更新到到最新版 本,则会增加客户遭受网络攻击的风险。

要及时了解有关产品更新的信息,请订阅西门子的工业信息安全 RSS 新闻推送,请访问 [\(http://www.siemens.com/industrialsecurity\)](http://www.siemens.com/industrialsecurity)

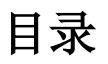

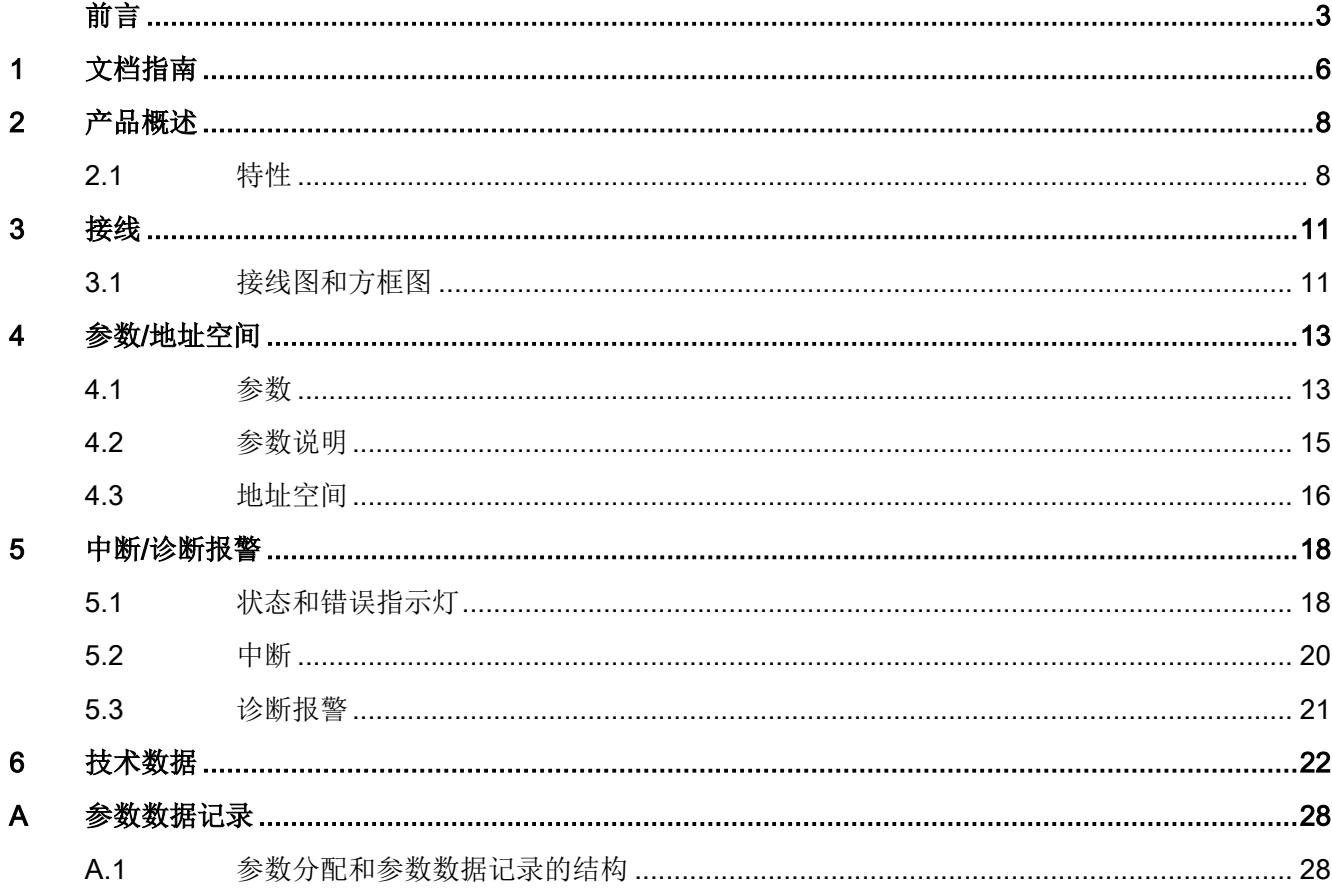

<span id="page-2187-0"></span>文档指南 1999年1月19日

### SIMATIC SIMATIC ET 200SP 分布式 I/O 系统的文档分为 3 个部分。

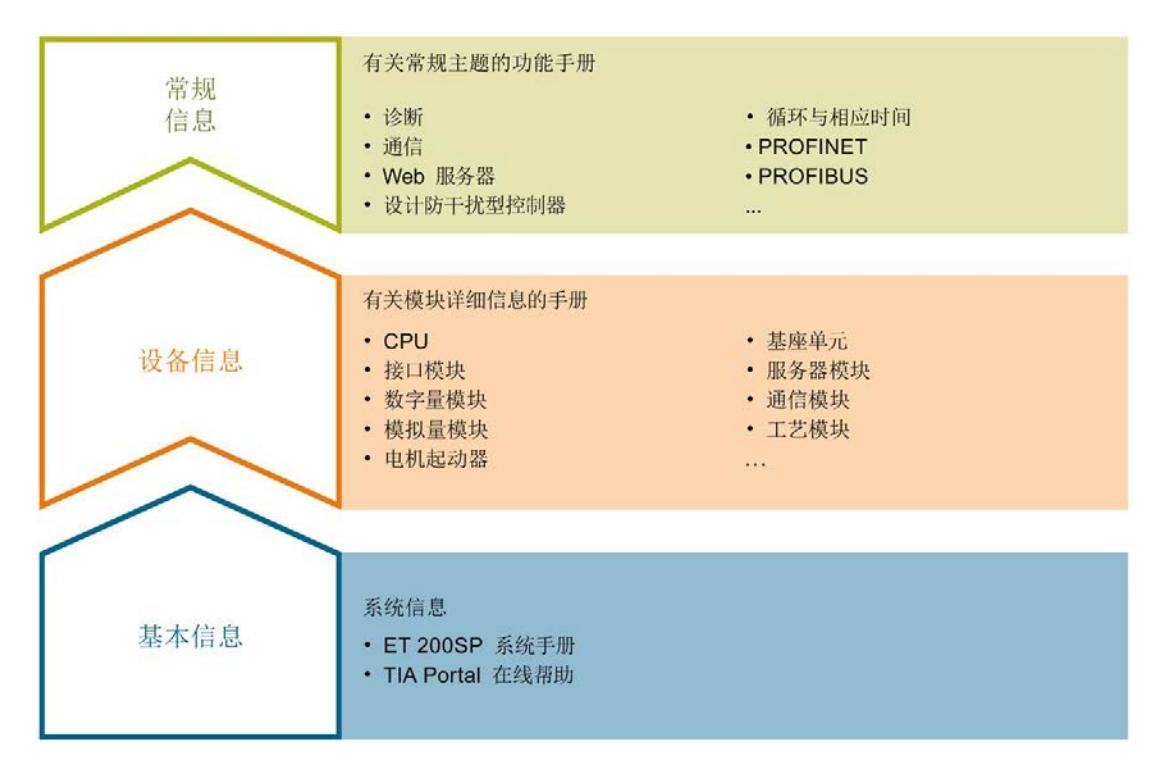

这样用户可方便访问自己所需的特定内容。

### 基本信息

系统手册和入门指南中详细描述了 SIMATIC ET 200SP 分布式 I/O 系统的组态、安装、 接线和调试。STEP 7 在线帮助为用户提供了组态和编程方面的支持。

### 设备信息

产品手册中包含模块特定信息的简要介绍,如特性、接线图、功能特性和技术规范。

#### 常规信息

功能手册中包含有关 SIMATIC ET 200SP 分布式 I/O 系统的常规主题的详细描述, 如诊 断、通信、Web 服务器、运动控制和 OPC UA。

相关文档,可从 Internet [\(https://support.industry.siemens.com/cs/cn/zh/view/109742709\)](https://support.industry.siemens.com/cs/cn/zh/view/109742709) 免费下载。

产品信息中记录了对这些手册的更改和补充信息。

相关产品信息,可从 Internet

[\(https://support.industry.siemens.com/cs/cn/zh/view/73021864\)](https://support.industry.siemens.com/cs/cn/zh/view/73021864) 免费下载。

#### 手册集 ET 200SP

手册集中包含 SIMATIC ET 200SP 分布式 I/O 系统的完整文档, 这些文档收集在一个文 件中。

该手册集可从 Internet [\(https://support.automation.siemens.com/WW/view/zh/84133942\)](https://support.automation.siemens.com/WW/view/zh/84133942) 下载。

### "我的技术支持"

通过您的个人工作空间"mySupport",可以最大程度善用您的工业在线支持服务。

在"mySupport"中,可以存储过滤器、收藏项和标签,请求 CAx 数据以及在"文档"区域汇 总您的个人资料库。另外,您的数据可自动填写到支持请求表中,而且您总能从全局上总 览您的最新服务请求。

您只需注册一次即可使用"mySupport"的全部功能。

可在 Internet [\(https://support.industry.siemens.com/My/ww/zh\)](https://support.industry.siemens.com/My/ww/zh) 上找到"mySupport"。

### 应用示例

应用示例中包含有各种工具的技术支持和各种自动化任务应用示例。自动化系统中的多个 组件完美协作,可组合成各种不同的解决方案,用户因而无需关注各个单独的产品。

有关应用示例,敬请访问 Internet

[\(https://support.industry.siemens.com/sc/ww/zh/sc/2054\)](https://support.industry.siemens.com/sc/ww/zh/sc/2054)。

<span id="page-2189-1"></span><span id="page-2189-0"></span>2.1 特性

零件号

6ES7132-6GD51-0BA0

### 模块视图

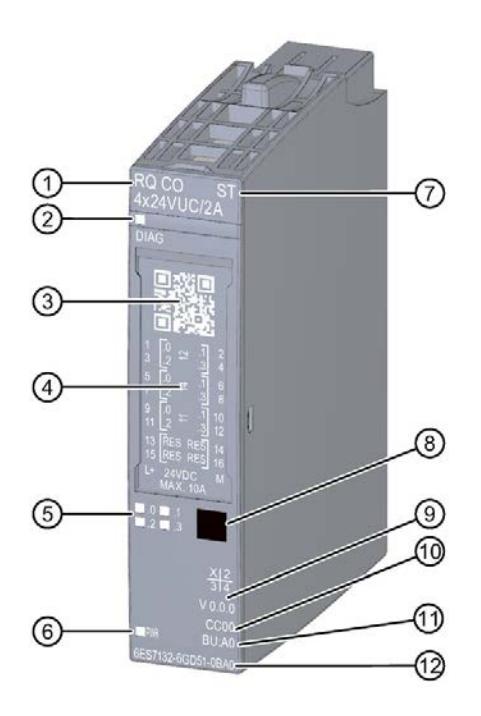

- 1 模块类型和名称 ⑦ 功能类
- 
- 
- 
- ⑤ 通道状态 LED 指示灯 ⑪ BU 类型
- ⑥ 电源电压 LED 指示灯 ⑫ 订货号
- 
- ② 诊断 LED 指示灯 ⑧ 指示模块类型的颜色标签
- ③ 二维码 ⑨ 功能和固件版本
- (4) 接线图 (10) 选择颜色标识标签的颜色代码
	-
	-
- 图 2-1 RQ 4×24VUC/2A CO ST 模块的视图

该模块具有下列技术特性:

- 4 路带浮置继电器转换触点的数字量输出
- 电源电压 L+
- 每路输出的输出电流为 2 A
- 常开触点 (NO: normally open) 和常闭触点 (NC: normally closed)
- 可分配替代值(每通道)
- 诊断可组态(按模块)
- 适用于阻性负载

模块支持以下功能:

表格 2- 1 功能与版本的相关性

|                     | 硬件版本        | 固件版本                    | STEP 7                             |                                         | GSD 文件             |                    |
|---------------------|-------------|-------------------------|------------------------------------|-----------------------------------------|--------------------|--------------------|
| 功能                  |             |                         | <b>TIA Portal</b>                  | V5.x                                    | <b>PROFINET IO</b> | <b>PROFIBUS DP</b> |
| 标识数据 I&MO<br>到 1&M3 | FS01        | V0.0.0 及<br>更高版本        | V14 或更高<br>版本 +<br><b>HSP 0222</b> | V5.5 SP3<br>或更高版本<br>+ HSP 0232<br>V7.0 | $\sqrt{ }$         | $\sqrt{}$          |
| 在 RUN 模式下<br>组态     | FS01        | $V0.0.0 \not R$<br>更高版本 | V14 或更高<br>版本 +<br><b>HSP 0222</b> | V5.5 SP3<br>或更高版本<br>+ HSP 0232<br>V7.0 | $\sqrt{ }$         | $\sqrt{}$          |
| PROFlenergy         | <b>FS01</b> | V0.0.0 及<br>更高版本        | V14 或更高<br>版本 +<br><b>HSP 0222</b> | V5.5 SP3<br>或更高版本<br>+ HSP 0232<br>V7.0 | $\sqrt{ }$         | $\sqrt{}$          |
| 值状态                 | <b>FS01</b> | $V0.0.0 \not R$<br>更高版本 | V14 或更高<br>版本 +<br><b>HSP 0222</b> | V5.5 SP3<br>或更高版本<br>+ HSP 0232<br>V7.0 | $\sqrt{}$          | $\sqrt{}$          |

2.1 特性

### 附件

以下附件既可以随模块一起提供,也可以作为备件单独订购:

- 标签条
- 颜色标识标签
- 参考标识标签
- 屏蔽层连接器

### 另请参见

有关附件的更多信息,请参见"ET 200SP 分布式 I/O 系统 [\(https://support.automation.siemens.com/WW/view/zh/58649293\)](https://support.automation.siemens.com/WW/view/zh/58649293)"的系统手册。

### <span id="page-2192-1"></span><span id="page-2192-0"></span>3.1 接线图和方框图

在本章节中,将介绍 RQ 4x24VUC/2A CO ST 模块的方框图以及 3 线制连接的端子分配 方式。

有关 BaseUnit 的接线信息,请参见《ET 200SP 分布式 I/O 系统 [\(https://support.automation.siemens.com/WW/view/zh/58649293\)](https://support.automation.siemens.com/WW/view/zh/58649293)》系统手册。

### 说明

各通道可采用不同的接线方式或进行组合使用。

3.1 接线图和方框图

### 连接:执行器的 2 线制连接

下图显示了 BaseUnit BU 类型 A0 中数字量输出模块 RQ 4x24VUC/2A CO ST 的方框图 和端子分配示例。

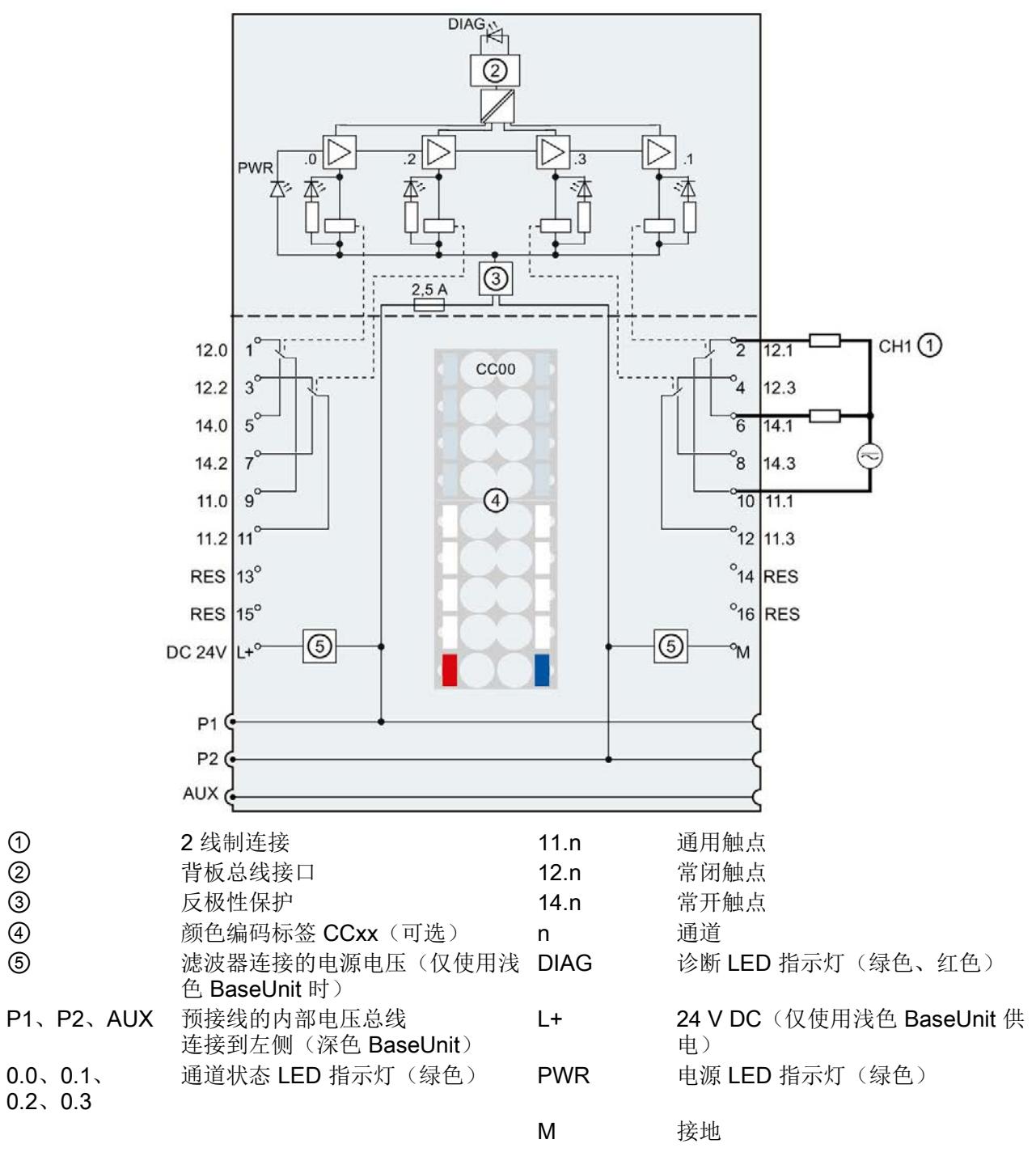

图 3-1 执行器的 2 线制连接接线图和方框图

# <span id="page-2194-0"></span>参数/地址空间 4

### <span id="page-2194-1"></span>4.1 参数

### RQ 4x24VUC/2A CO ST 参数

在 STEP 7 中进行组态时,可通过各种参数指定该模块的特性。下表列出了可组态的参 数。可组态参数的有效范围取决于组态的类型。

可进行以下组态:

- 使用 ET 200SP CPU 进行统一操作
- 在 ET 200SP 系统中的 PROFINET IO 上进行分布式操作
- 在 ET 200SP 系统中, 使用 PROFIBUS DP 进行分布式操作

在用户程序中分配参数时,可通过数据记录,使用指令"WRREC",将参数传送到模块中 (请参见"[分配参数及参数数据记录的结构](#page-2209-1) (页 [28\)](#page-2209-1)"章节)。

表格 4-1 可组态的参数及默认值(GSD 文件)

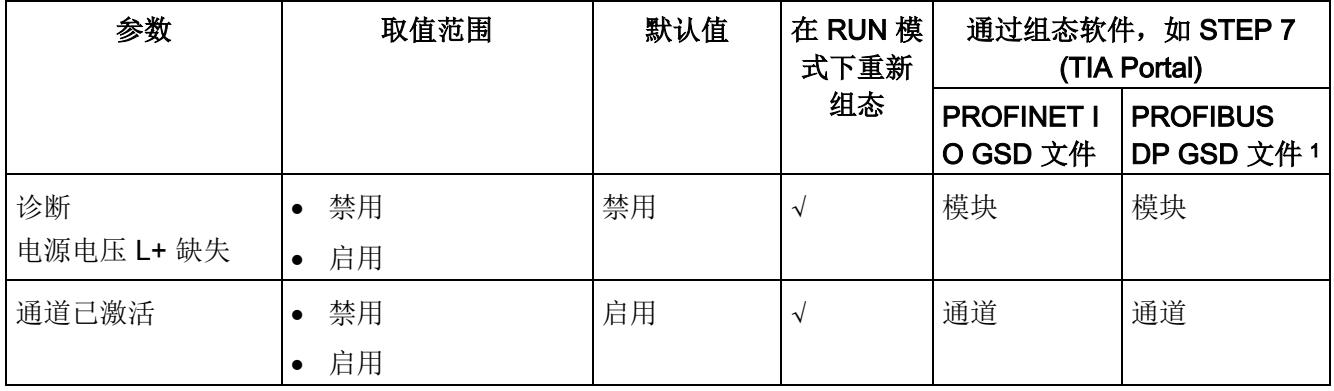

### 4.1 参数

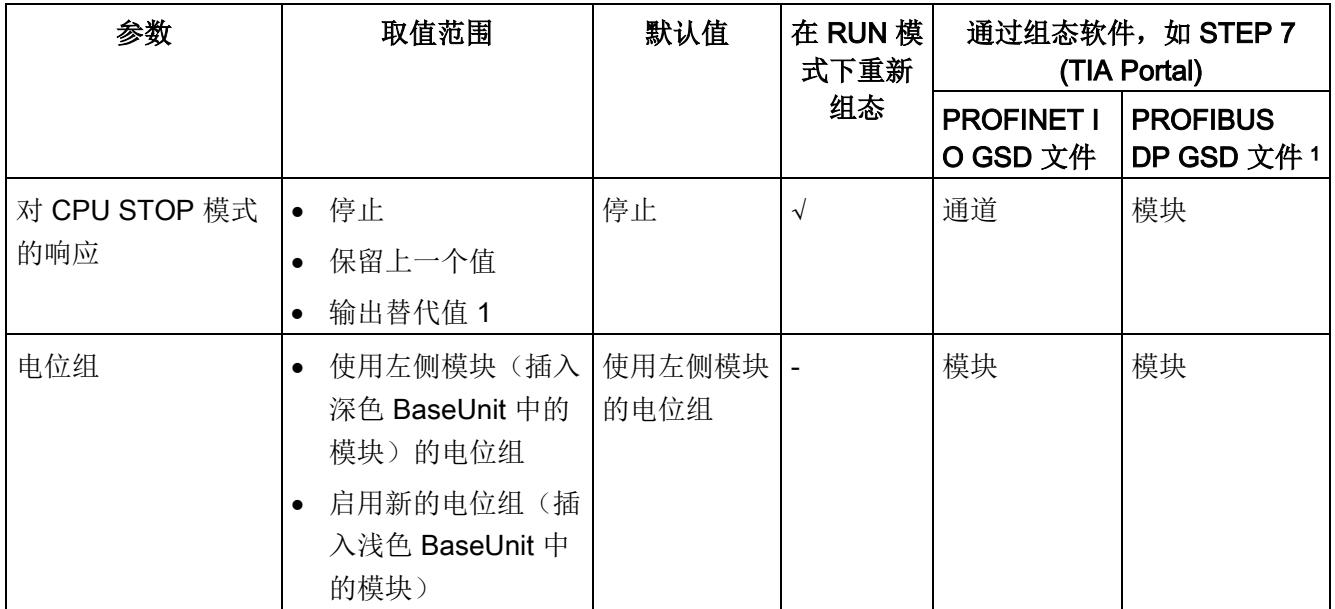

1 使用 PROFIBUS GSD 组态时, 每个 ET 200SP 站的参数存储器不超过 244 字节, 导致参数数量有限。采用 PROFIBUS GSD 组态时, I/O 模块的参数长度为 4 个字节。必要时, 可使用数据记录 128 设置该参数, 请参 见附录"参数数据记录"。
4.2 参数说明

#### 4.2 参数说明

#### 诊断:电源电压 L+ 缺失

如果电源电压 L+ 缺失或不足,则启用该诊断。

#### 通道已激活

判断通道已激活或禁用。

#### 对 CPU STOP 模式的响应

确定模块在 CPU 处于 STOP 模式下时的行为。

#### 电位组

电位组由 ET 200SP 站内一组直接相邻的 I/O 模块组成,这些模块由公共电源进行供电。

电位组从浅色 BaseUnit 开始,并通过该 BaseUnit 为电位组中的所有模块供电。浅色 BaseUnit 用于断开三个自装配电压总线 P1、P2 和 AUX 与左侧相邻模块的连接。

该电位组中的所有附加 I/O 模块都将插入深色 BaseUnit 中, 并从左侧相连的模块开始, 形成自装配电压总线 P1、P2 和 AUX 的电位。

电位组以深色 BaseUnit 结束。在站组态中,后面跟随一个浅色的 BaseUnit 或服务模 块。

4.3 地址空间

#### 4.3 地址空间

在 STEP 7 中,可采用不同方式对模块进行组态;请参见下表。根据组态的不同,将在输 入的过程映像中另外指定地址或指定不同地址。

#### RQ 4x24VUC/2A CO ST 的组态方式

可通过 STEP 7 (TIA Portal) 或 GSD 文件组态模块。如果使用 GSD 文件组态模块, 则可 用短标识/模块名如下表所示。可进行以下组态:

表格 4- 2 使用 GSD 文件进行组态

| 组态              | GSD 文件中的短标识/模       | 组态软件, 如 STEP 7 (TIA Portal) |                              |                              |
|-----------------|---------------------|-----------------------------|------------------------------|------------------------------|
|                 | 块名                  | 集成在硬件目录<br>STEP 7 中         | <b>PROFINET IO</b><br>GSD 文件 | <b>PROFIBUS DP</b><br>GSD 文件 |
| 1 x 4 通道 (不带值状  | RQ 4x24VUC/2A CO ST | V14 SP1 或更                  | V                            | V                            |
| 态)              | V <sub>0.0</sub>    | 高版本 +                       |                              |                              |
|                 |                     | <b>HSP 0222</b>             |                              |                              |
| 1 x 4 通道 (带值状态) | RQ 4x24VUC/2A CO ST | V14 SP1 或更                  | V                            |                              |
|                 | $V0.0, Q1$          | 高版本 +                       |                              |                              |
|                 |                     | <b>HSP 0222</b>             |                              |                              |

#### 评估值状态

如果启用了数字量模块的值状态,则会占用输入地址空间中另外 2 个字节。这些字节中的 第 0 位到第 3 位将分配给通道,用于提供数字值有效性的信息。

- 位 = 1:通道当前无故障。
- 位 = 0:通道禁用或模块故障/错误。

如果该模块的某个通道故障/错误,则所有通道的值状态均为 0。

#### 地址空间

下图显示了 DQ 4x24VUC/2A CO ST 的地址空间分配,带有值状态(质量信息 (QI))。 仅当启用值状态时,值状态的地址才可用。

在过程映像输出 (PIQ) 中分配

7 6 5 4 3 2 1 0 QB x 通道 0 到 3 的输出值

在过程映像输入 (PII) 中分配

- 7 6 5 4 3 2 1 0 IB x 通道 0 到 3 处的值状态 (QI) 0: 在通道中输出的值有错误
- 图 4-1 数字量输出模块 RQ 4x24VUC/2A CO ST 的地址空间

#### 5.1 状态和错误指示灯

#### LED 指示灯

下图显示了 RQ 4x24VUC/2A CO ST 的 LED 指示灯(状态和错误指示灯)。

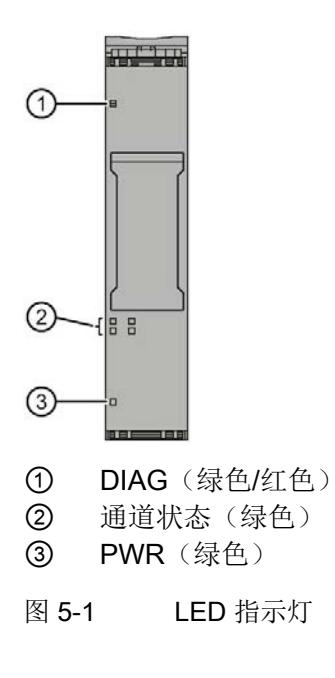

#### LED 指示灯的含义

下表说明了状态和错误指示灯的含义。有关诊断报警的补救措施的相关信息,请参见"[诊](#page-2202-0) [断报警](#page-2202-0) (页 [21\)](#page-2202-0)"。

#### DIAG LED 指示灯

表格 5- 1 DIAG 错误 LED 指示灯

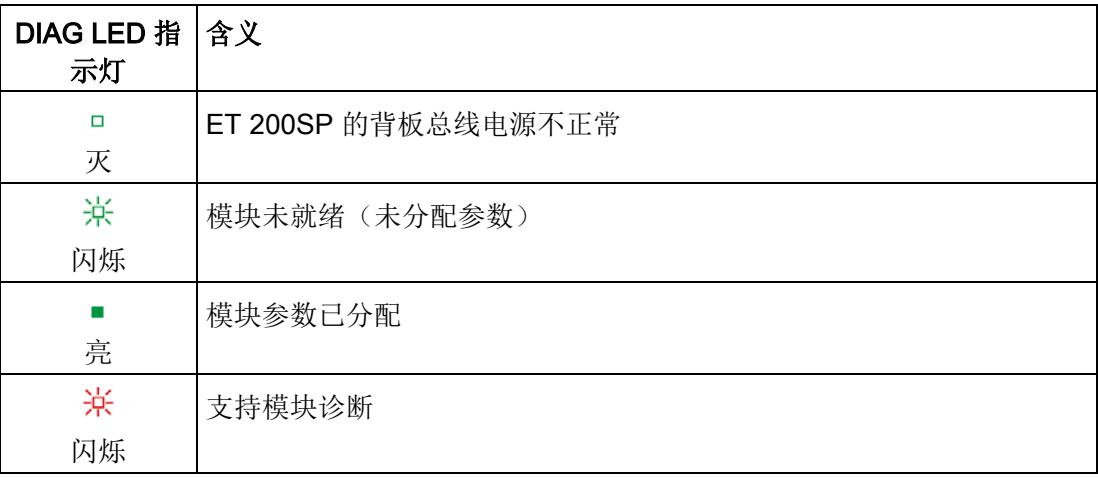

#### 通道状态 LED 指示灯

表格 5- 2 通道状态 LED 指示灯

| 通道状态 LED 含义<br>指示灯 |                          |
|--------------------|--------------------------|
| □<br>灭             | 通道已禁用, 或者通道已激活并且过程信号 = 0 |
| 亮                  | 通道已激活                    |

5.2 中断

#### PWR LED 指示灯

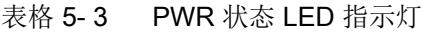

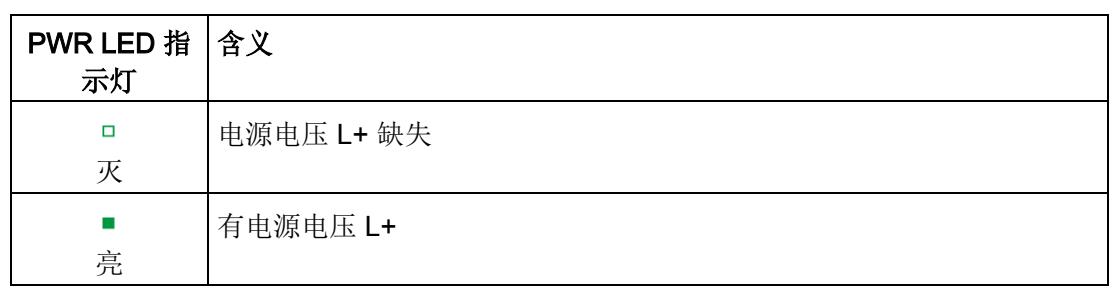

#### 5.2 中断

数字量输出模块 RQ 4×24VUC/2A CO ST 支持诊断报警。

#### 诊断中断

在发生以下情况时该模块将生成诊断中断:

- 参数分配错误
- 电源电压缺失

有关该事件的详细信息,请参见 STEP 7 在线帮助。

5.3 诊断报警

#### <span id="page-2202-0"></span>5.3 诊断报警

#### 诊断报警

对于每个诊断事件,都将生成一个诊断报警,同时模块上的 DIAG LED 指示灯闪烁。例 如,在 CPU 的诊断缓冲区中读取诊断报警。并通过用户程序对错误代码进行评估。

表格 5- 4 诊断报警及其含义和纠正措施

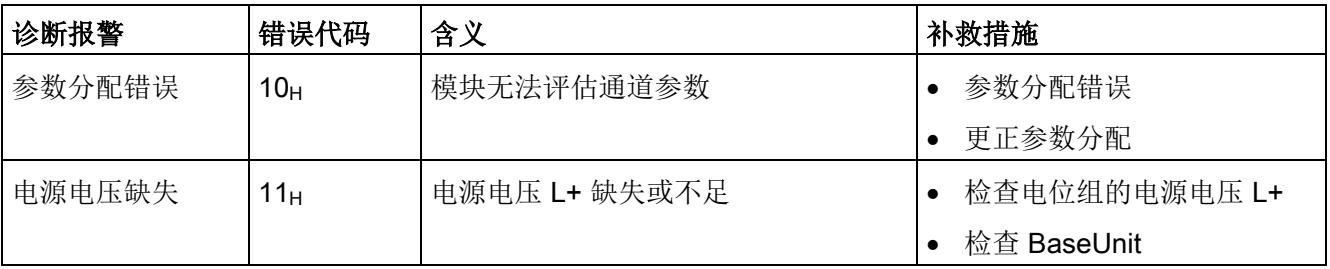

#### RQ 4x24VUC/2A CO ST 的技术规范

下表列出了截止到 2019 年 2 月的技术规范。有关每日更新的技术规范数据表,敬请访问 Internet [\(https://support.industry.siemens.com/cs/ww/zh/pv/6ES7132-6GD51-](https://support.industry.siemens.com/cs/ww/zh/pv/6ES7132-6GD51-0BA0/td?dl=zh) [0BA0/td?dl=zh\)](https://support.industry.siemens.com/cs/ww/zh/pv/6ES7132-6GD51-0BA0/td?dl=zh)。

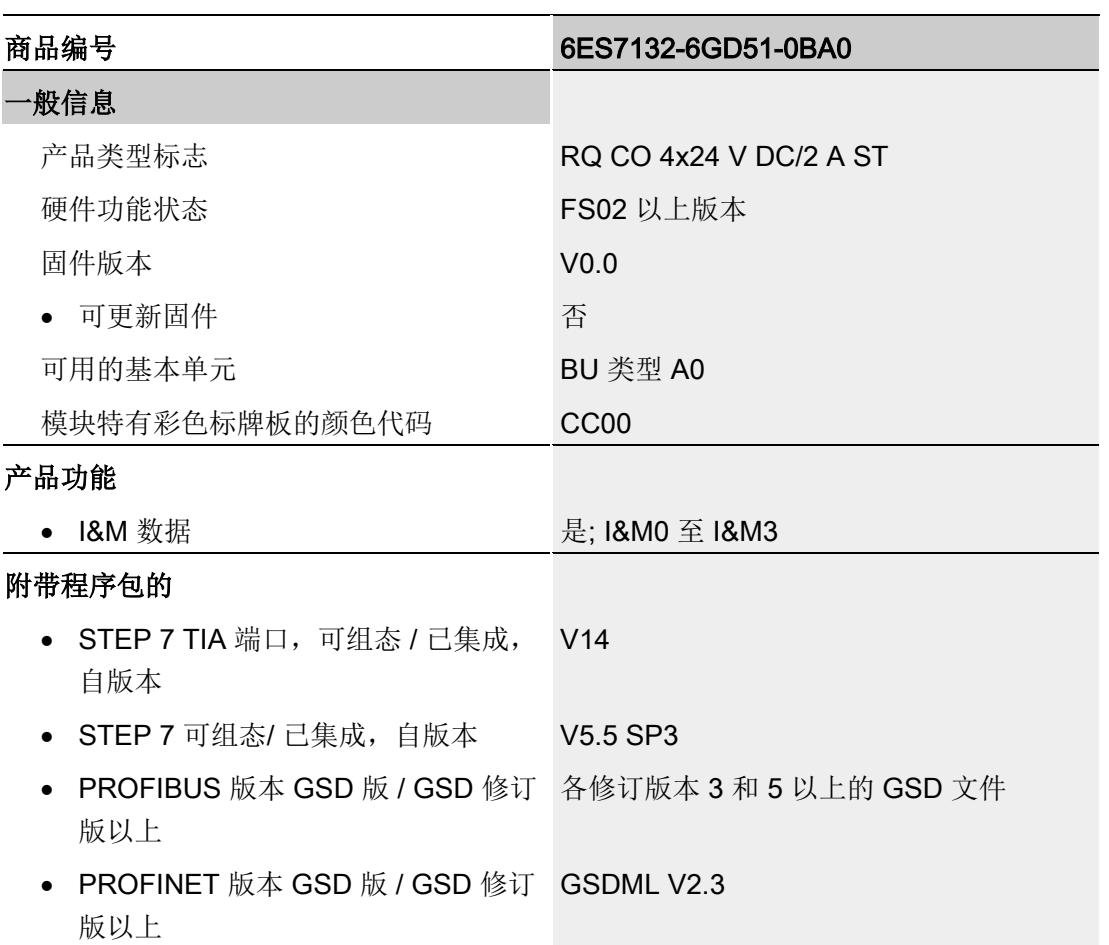

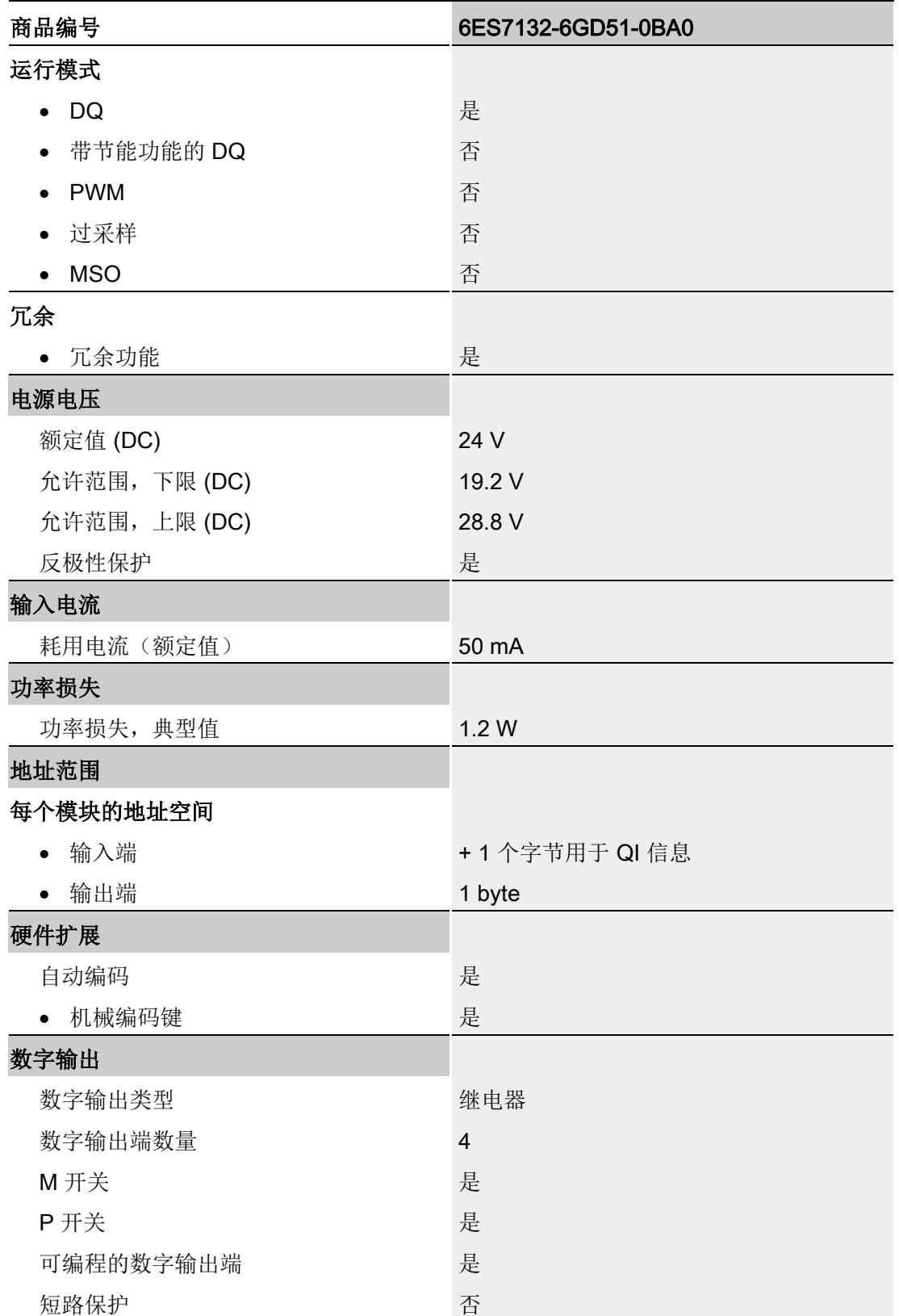

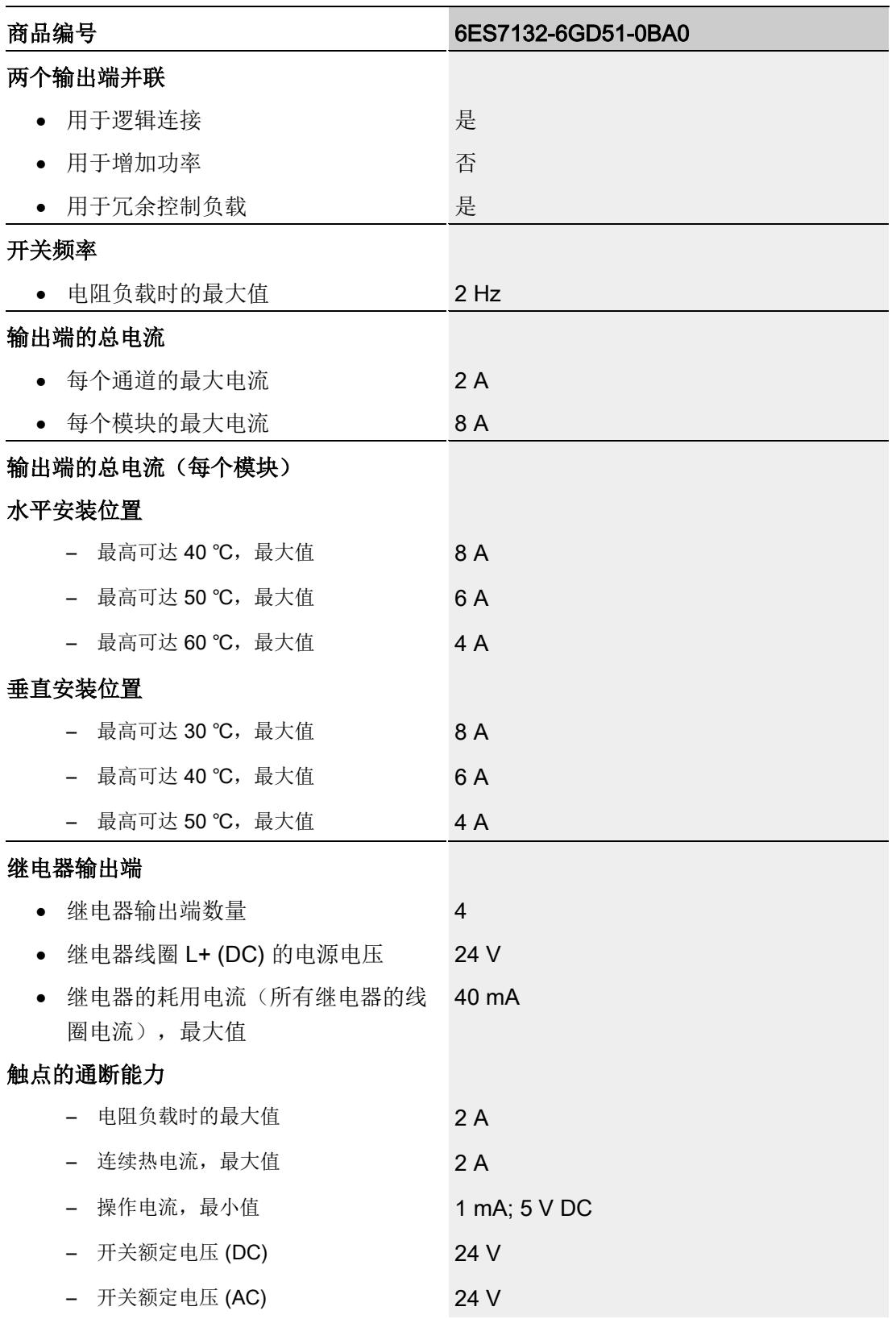

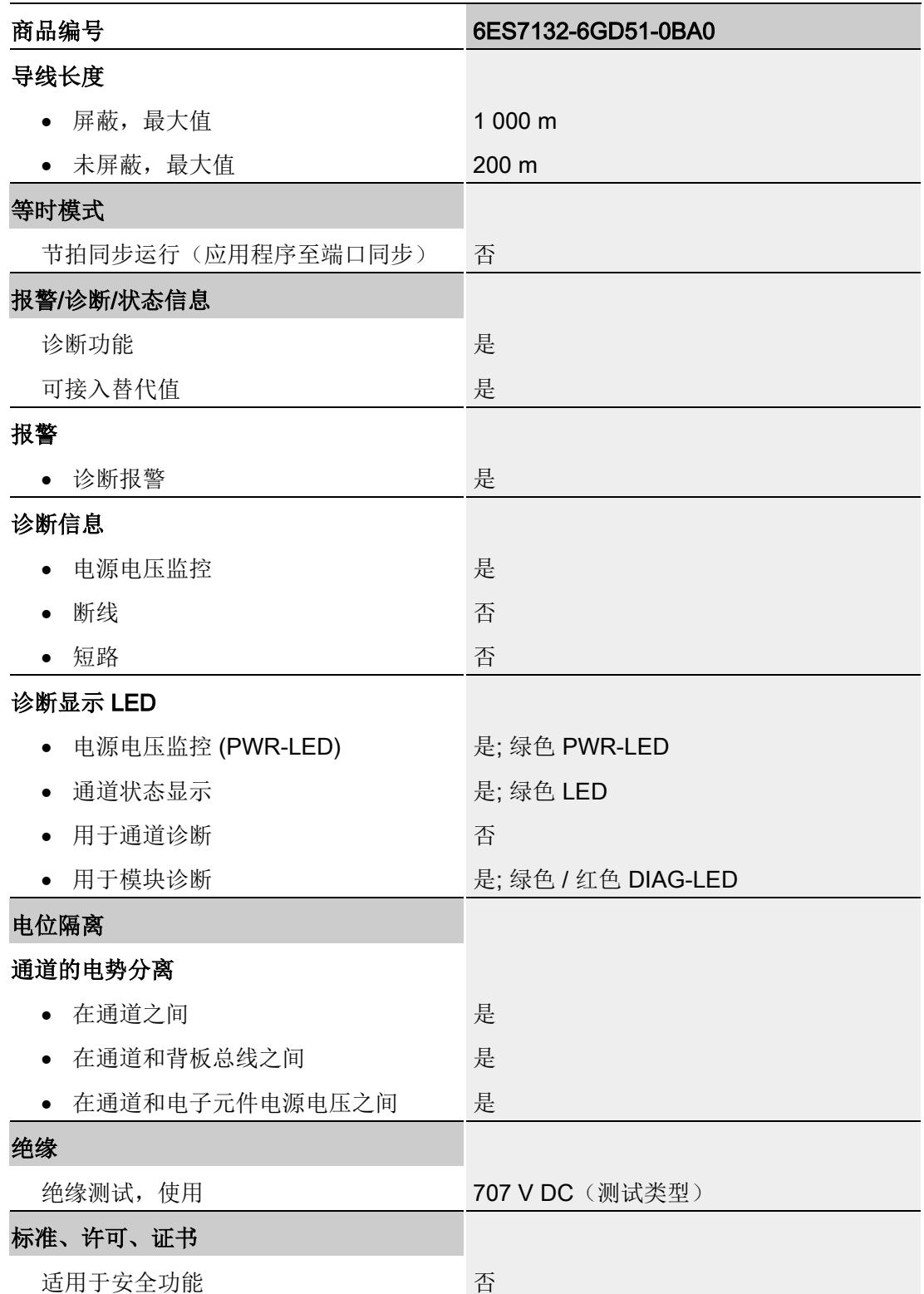

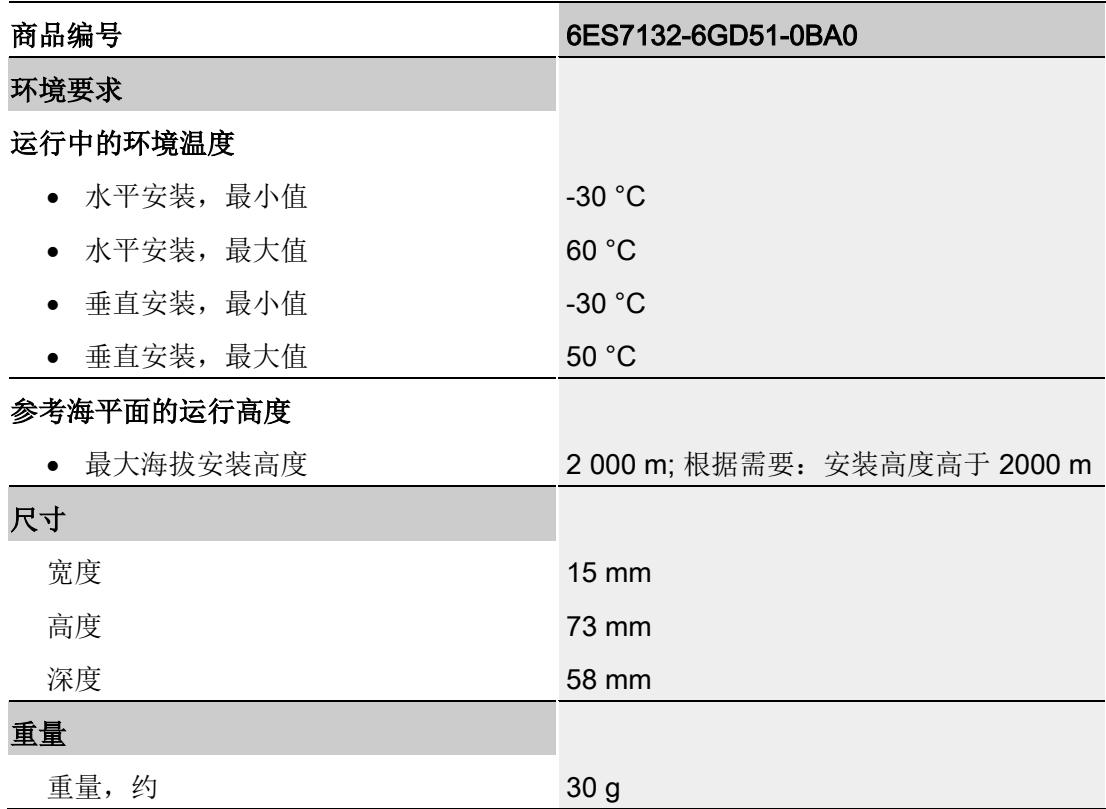

#### 降低额定值趋势

下图显示了水平和垂直安装位置处负载电流的额定值降低情况。

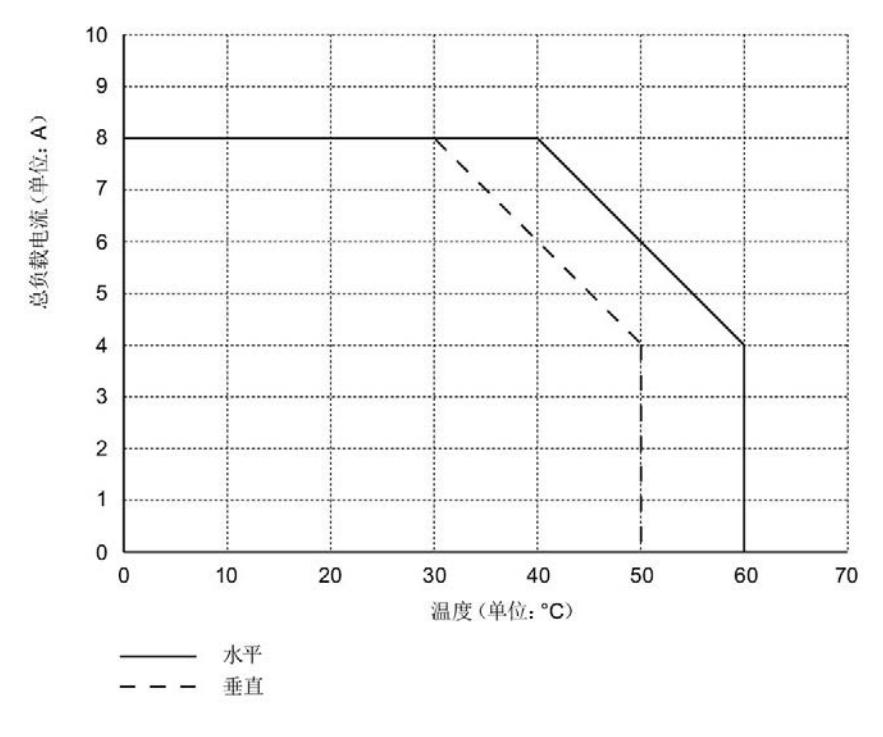

图 6-1 安装位置处的负载电流

尺寸图

请参见手册《ET 200SP BaseUnit [\(https://support.automation.siemens.com/WW/view/zh/58532597/133300\)](https://support.automation.siemens.com/WW/view/zh/58532597/133300)》

## 参数数据记录 本部的 不可以为什么 人名英斯特尔 人名英格兰人姓氏科尔的变体

#### A.1 参数分配和参数数据记录的结构

该模块的数据记录结构相同,与使用 PROFIBUS DP 组态模块或使用 PROFINET IO 组 态模块无关。在用户程序中,可使用数据记录 128 重新组态该模块,而无需考虑具体编 程。这也就意味着,即使使用 PROFIBUS-GSD 组态模块,也可使用该模块的所有功 能。

#### 用户程序中的参数分配

您可以选择在 RUN 模式下重新组态模块(例如,可以在 RUN 模式下更改所选通道对 CPU-STOP 状态的响应,而不影响其它通道)。

#### 在 RUN 模式下更改参数

使用指令"WRREC",可通过数据记录 128 将参数传送到模块中。STEP 7 中设置的参数 在 CPU 中保持不变。即, STEP 7 中设置的参数在重新启动后仍然有效。

#### 输出参数 STATUS

模块将忽略在指令"WRREC"传输参数过程中发生的错误,并继续使用之前分配的参数进 行操作。但会将相应的错误代码写入输出参数 STATUS。

有关指令"WRREC"的说明和错误代码,请参见 STEP 7 在线帮助。

A.1 参数分配和参数数据记录的结构

#### 数据记录 128 的结构

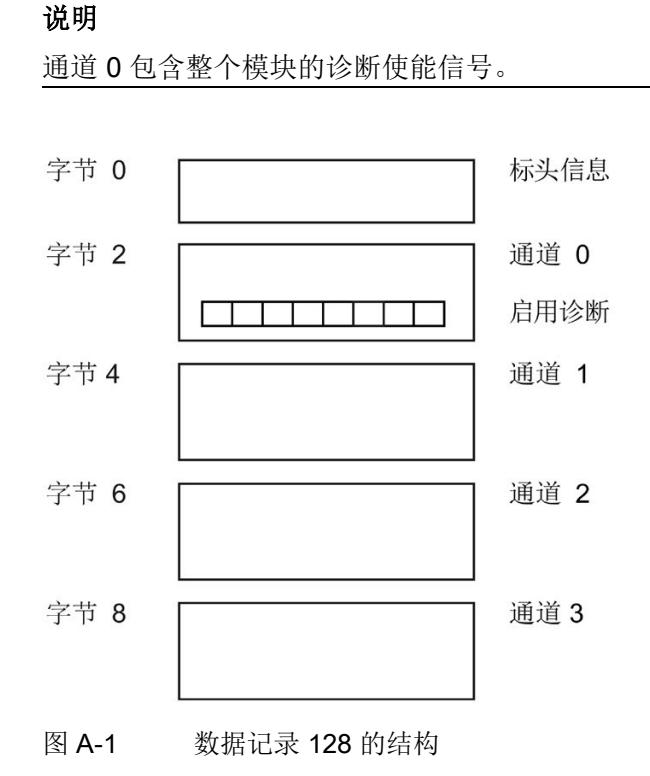

## 标头信息

下图显示了标头信息的结构。

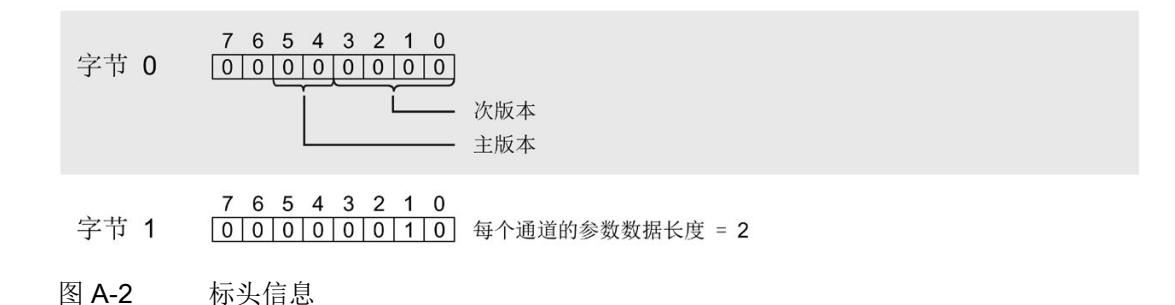

#### 参数数据记录

A.1 参数分配和参数数据记录的结构

#### 参数

下图显示了数据记录 128 中参数的结构。

通过将相应位设置为"1",启用参数。

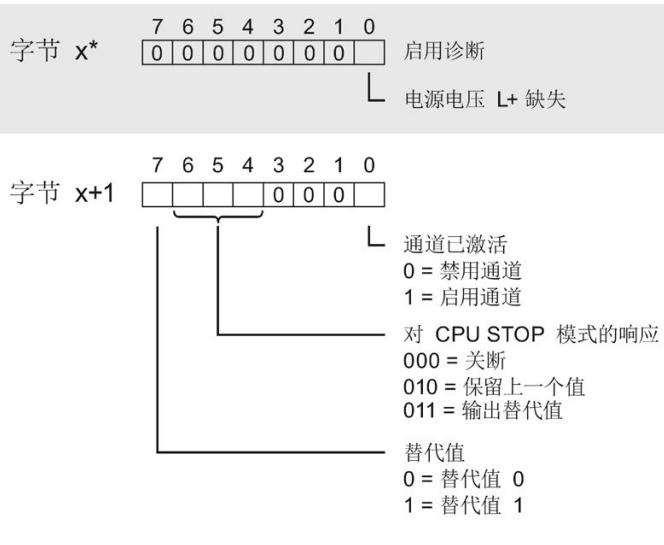

\* x = 2 + (通道数 × 2); 通道数 = 0 到 3

图 A-3 通道 0 到 3 中字节 x 到 x+1 的结构

#### 传送数据记录时出错

该模块通常会检查已传送数据记录的所有值。仅当传送了所有值且无任何错误时,模块才 会应用该数据记录中的值。

如果 STATUS 参数中存在错误, 则写入数据记录的 WRREC 指令将返回相应的错误代 码。(有关参数"STATUS"的说明,请参见 STEP 7 在线帮助)。

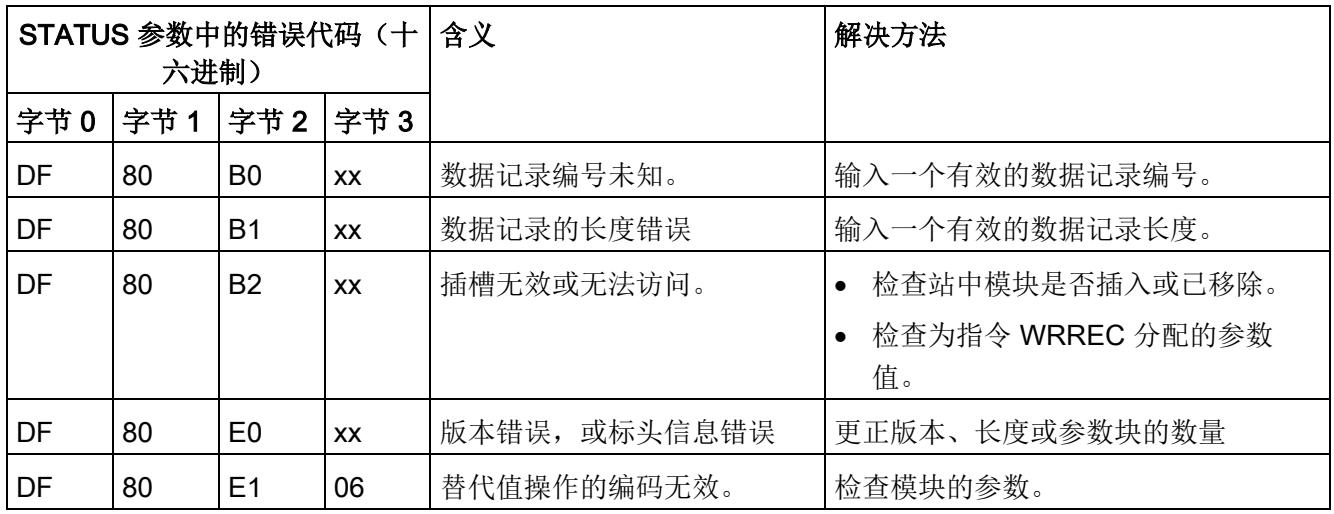

下表列出了参数数据记录 128 中模块特定的错误代码及其含义:

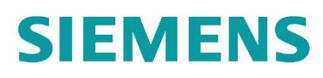

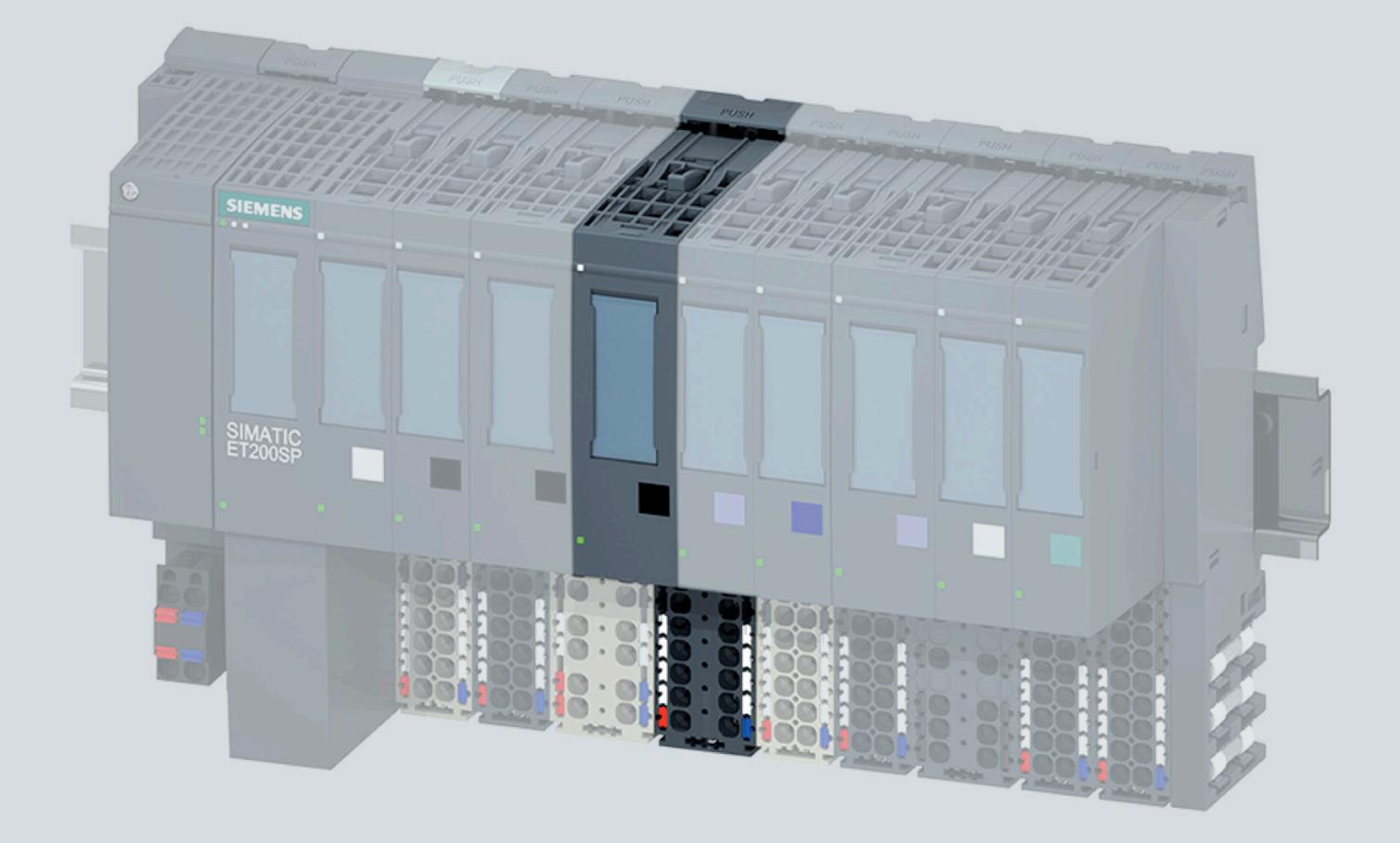

手册

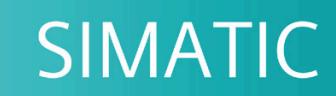

### **ET 200SP**

数字量输出模块 RQ 3x120VDC-230VAC/5A CO ST (6ES7132-6HC50-0BU0)

05/2020

support.industry.siemens.com

## **SIEMENS**

## SIMATIC

### ET 200SP 设备手册 RQ 3x120VDC-230VAC/5A CO ST (6ES7132-6HC50-0BU0)

设备手册

### <u>[前言](#page-2216-0)</u>

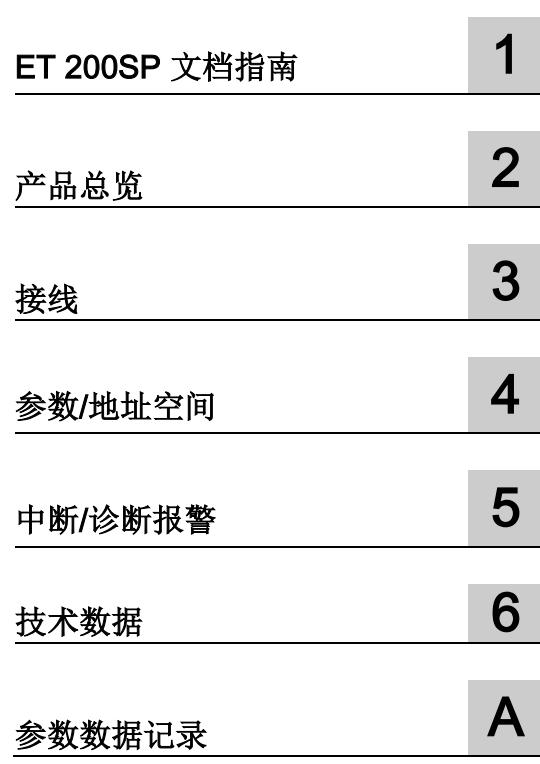

#### 法律资讯

#### 警告提示系统

为了您的人身安全以及避免财产损失,必须注意本手册中的提示。人身安全的提示用一个警告三角表示,仅 与财产损失有关的提示不带警告三角。警告提示根据危险等级由高到低如下表示。

#### 危险

表示如果不采取相应的小心措施, 将会导致死亡或者严重的人身伤害。

#### 警告

表示如果不采取相应的小心措施,可能导致死亡或者严重的人身伤害。

#### 小心

表示如果不采取相应的小心措施,可能导致轻微的人身伤害。

#### 注意

表示如果不采取相应的小心措施,可能导致财产损失。

当出现多个危险等级的情况下,每次总是使用最高等级的警告提示。如果在某个警告提示中带有警告可能导 致人身伤害的警告三角,则可能在该警告提示中另外还附带有可能导致财产损失的警告。

#### 合格的专业人员

本文件所属的产品/系统只允许由符合各项工作要求的合格人员进行操作。其操作必须遵照各自附带的文件说 明,特别是其中的安全及警告提示。 由于具备相关培训及经验,合格人员可以察觉本产品/系统的风险,并避 免可能的危险。

#### 按规定使用 Siemens 产品

请注意下列说明:

#### 警告

Siemens 产品只允许用于目录和相关技术文件中规定的使用情况。如果要使用其他公司的产品和组件,必 须得到 Siemens 推荐和允许。正确的运输、储存、组装、装配、安装、调试、操作和维护是产品安全、正 常运行的前提。必须保证允许的环境条件。必须注意相关文件中的提示。

#### 商标

所有带有标记符号 ® 的都是 Siemens AG 的注册商标。本印刷品中的其他符号可能是一些其他商标。若第三 方出于自身目的使用这些商标,将侵害其所有者的权利。

#### 责任免除

我们已对印刷品中所述内容与硬件和软件的一致性作过检查。然而不排除存在偏差的可能性,因此我们不保 证印刷品中所述内容与硬件和软件完全一致。印刷品中的数据都按规定经过检测,必要的修正值包含在下一 版本中。

## <span id="page-2216-0"></span>前言

#### 本文档用途

本手册是对系统手册《ET 200SP 分布式 I/O 系统 [\(https://support.industry.siemens.com/cs/ww/zh/view/58649293\)](https://support.industry.siemens.com/cs/ww/zh/view/58649293)》的补充。 本手册中介绍了与系统相关的各种功能。

本手册和系统/功能手册中介绍的信息将为您进行系统调试提供技术支持。

#### 约定

CPU: 本手册中使用的术语"CPU"既可指代 S7-1500 自动化系统的 CPU, 也可指代 ET 200SP 分布式 I/O 系统的 CPU/接口模块。

STEP 7: 在本文档中, 将使用"STEP 7"指代组态与编程软件"STEP 7 (TIA Portal)"的所有 版本。

另请注意以下标记的注意事项:

#### 说明

这些注意事项包含有关本文档中所述产品、产品操作或文档中应特别关注部分的重要信 息。

#### 回收和处置

为了确保旧设备的回收和处理符合环保要求,请联系经认证的电子废料处理服务机构。

#### 安全性信息

Siemens 为其产品及解决方案提供了工业信息安全功能,以支持工厂、系统、机器和网 络的安全运行。

为了防止工厂、系统、机器和网络受到网络攻击,需要实施并持续维护先进且全面的工业 信息安全保护机制。Siemens 的产品和解决方案构成此类概念的其中一个要素。

客户负责防止其工厂、系统、机器和网络受到未经授权的访问。只有在有必要连接时并仅 在采取适当安全措施(例如,防火墙和/或网络分段)的情况下,才能将该等系统、机器 和组件连接到企业网络或 Internet。

关于可采取的工业信息安全措施的更多信息,请访问 [\(https://www.siemens.com/industrialsecurity\)](https://www.siemens.com/industrialsecurity)。

Siemens 不断对产品和解决方案进行开发和完善以提高安全性。Siemens 强烈建议您及 时更新产品并始终使用最新产品版本。如果使用的产品版本不再受支持,或者未能应用最 新的更新程序,客户遭受网络攻击的风险会增加。

要及时了解有关产品更新的信息,请订阅 Siemens 工业信息安全 RSS 源, 网址为 [\(https://www.siemens.com/industrialsecurity\)](https://www.siemens.com/industrialsecurity)。

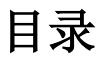

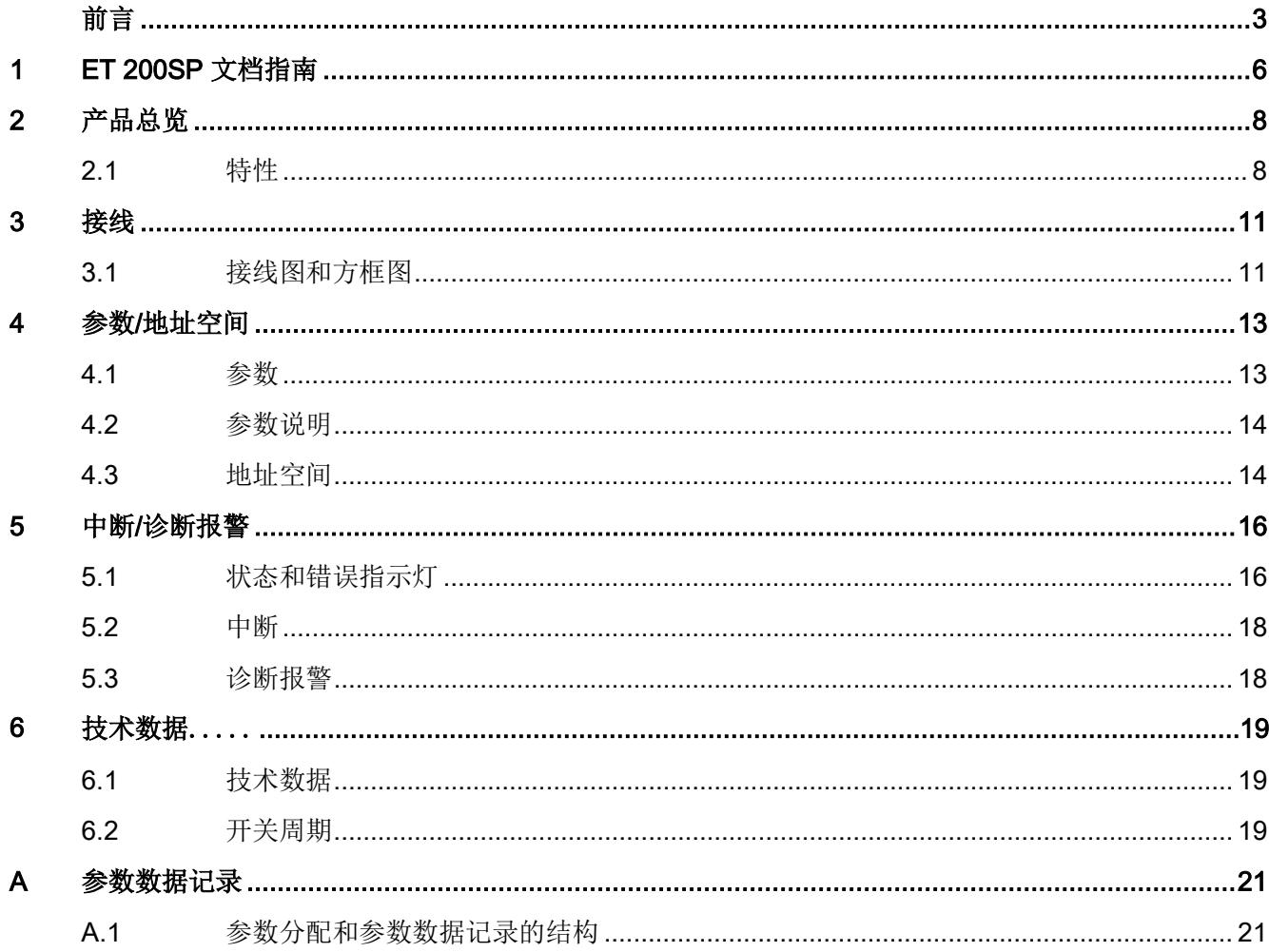

## <span id="page-2219-0"></span>**ET 200SP 文档指南**

SIMATIC SIMATIC ET 200SP 分布式 I/O 系统的文档分为 3 个部分。 这样用户可方便访问自己所需的特定内容。

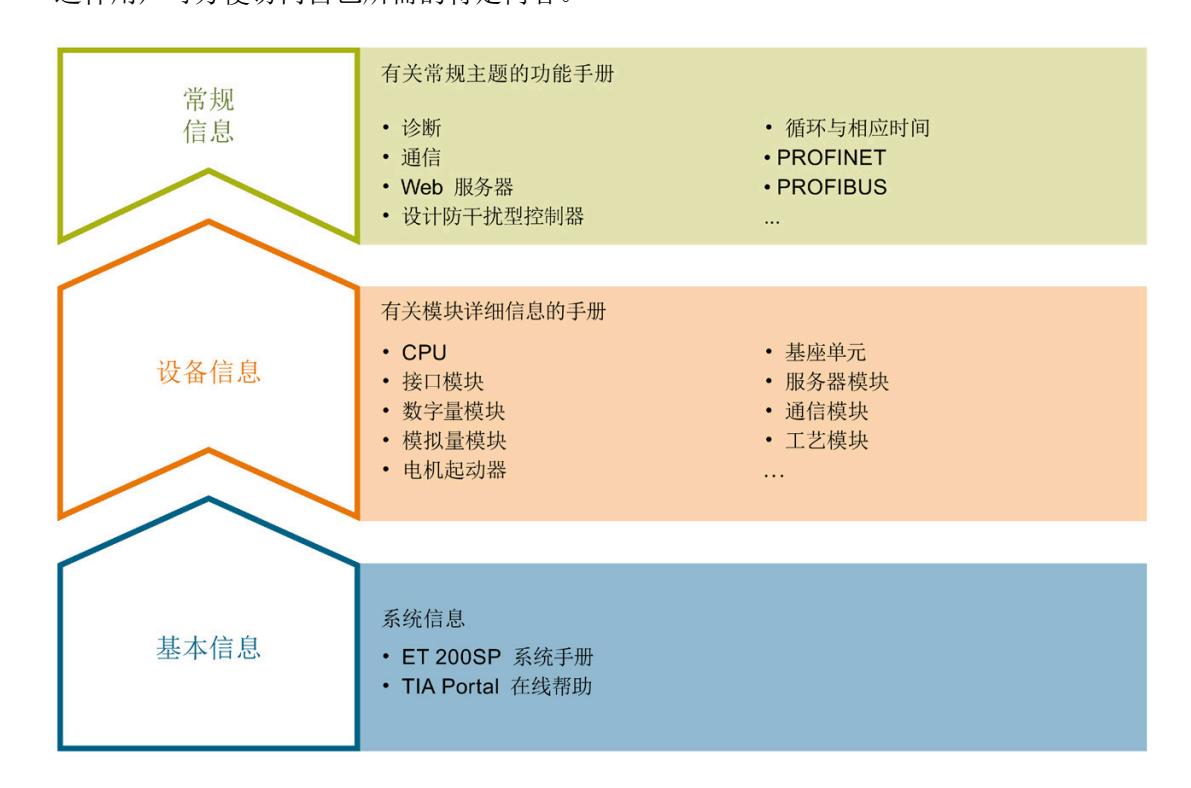

#### 基本信息

系统手册和入门指南中详细描述了 SIMATIC ET 200SP 分布式 I/O 系统的组态、安装、 接线和调试。STEP 7 在线帮助为用户提供了组态和编程方面的支持。

#### 设备信息

产品手册中包含模块特定信息的简要介绍,如特性、接线图、功能特性和技术规范。

#### 常规信息

功能手册中包含有关 SIMATIC ET 200SP 分布式 I/O 系统的常规主题的详细描述, 如诊 断、通信、Web 服务器、运动控制和 OPC UA。

相关文档,可从 Internet [\(https://support.industry.siemens.com/cs/cn/zh/view/109742709\)](https://support.industry.siemens.com/cs/cn/zh/view/109742709) 免费下载。

产品信息中记录了对这些手册的更改和补充信息。

相关产品信息,可从 Internet

[\(https://support.industry.siemens.com/cs/cn/zh/view/73021864\)](https://support.industry.siemens.com/cs/cn/zh/view/73021864) 免费下载。

#### 手册集 ET 200SP

手册集中包含 SIMATIC ET 200SP 分布式 I/O 系统的完整文档, 这些文档收集在一个文 件中。

该手册集可从 Internet [\(https://support.automation.siemens.com/WW/view/zh/84133942\)](https://support.automation.siemens.com/WW/view/zh/84133942) 下载。

#### "我的技术支持"

通过您的个人工作空间"mySupport",可以最大程度善用您的工业在线支持服务。

在"mySupport"中,可以存储过滤器、收藏项和标签,请求 CAx 数据以及在"文档"区域汇 总您的个人资料库。另外,您的数据可自动填写到支持请求表中,而且您总能从全局上总 览您的最新服务请求。

您只需注册一次即可使用"mySupport"的全部功能。

可在 Internet [\(https://support.industry.siemens.com/My/ww/zh\)](https://support.industry.siemens.com/My/ww/zh) 上找到"mySupport"。

#### 应用示例

应用示例中包含有各种工具的技术支持和各种自动化任务应用示例。自动化系统中的多个 组件完美协作,可组合成各种不同的解决方案,用户因而无需关注各个单独的产品。

有关应用示例,敬请访问 Internet

[\(https://support.industry.siemens.com/sc/ww/zh/sc/2054\)](https://support.industry.siemens.com/sc/ww/zh/sc/2054)。

<span id="page-2221-1"></span>2.1 特性

订货号

6ES7132-6HC50-0BU0

#### 模块视图

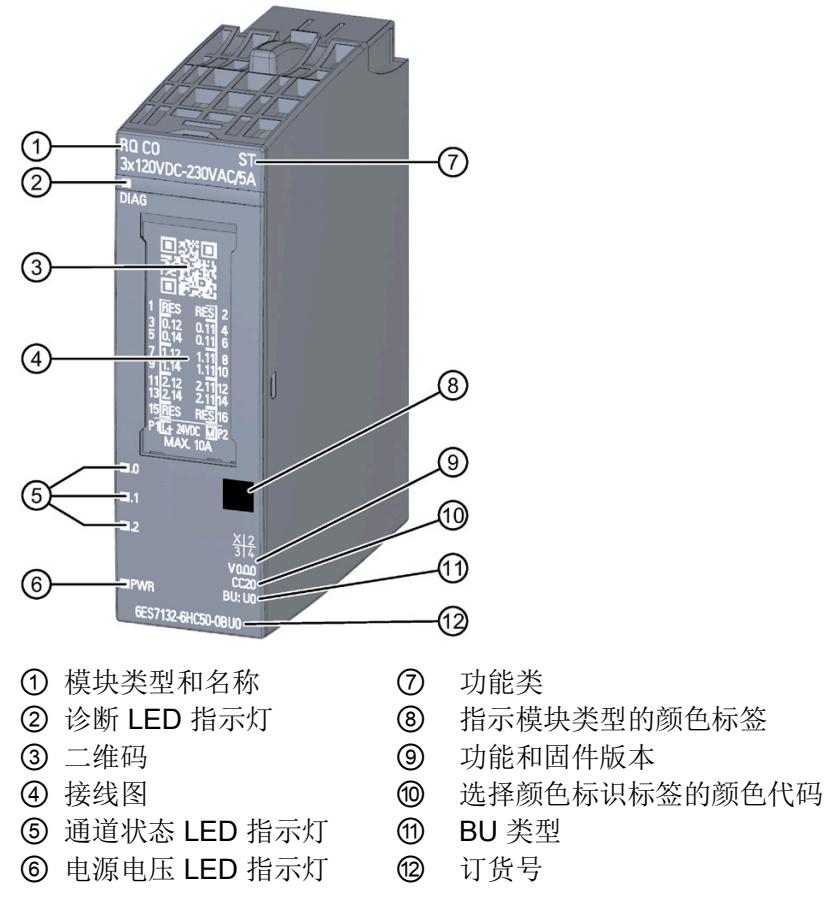

图 2-1 RQ 3x120VDC-230VAC/5A CO ST 模块的视图

# <span id="page-2221-0"></span>产品总览 2

#### 特性

该模块具有下列技术特性:

- 带 3 点浮置继电器输出的数字量输出模块
- 电源电压 L+
- 每个输出的输出电流 5 A
- 转换触点 (CO: change-over) 由一个常闭触点和一个常开触点组成。
- 诊断可组态(按模块)
- 替代值可组态(按通道)
- 适用于电磁阀、直流接触器和指示灯

模块支持以下功能:

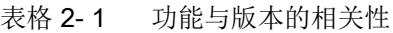

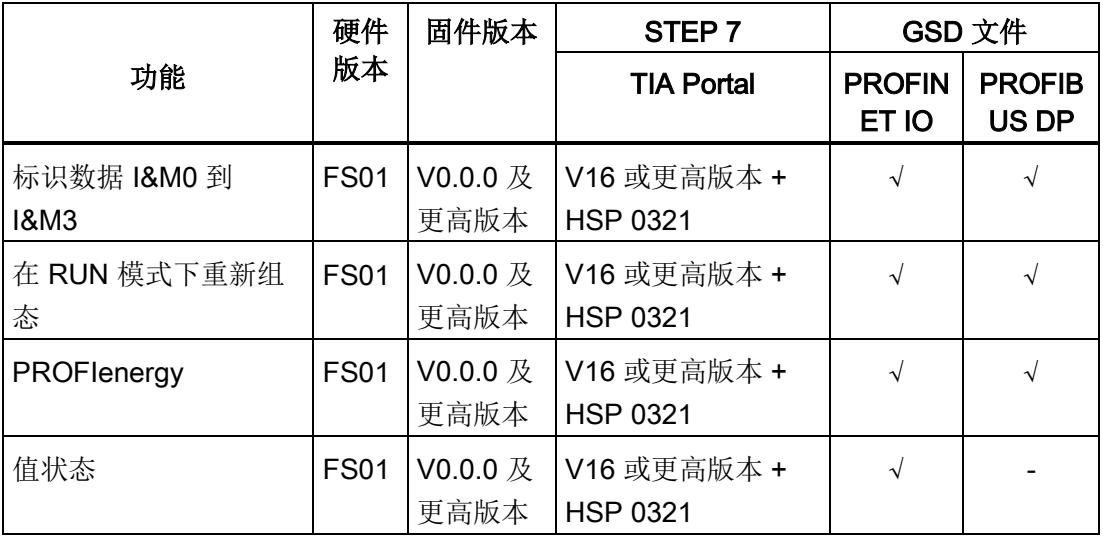

2.1 特性

#### 附件

以下附件需单独订购:

- 标签条
- 参考标识标签
- 屏蔽层连接器

#### 另请参见

有关附件的更多信息,请参见《ET 200SP 分布式 I/O 系统 [\(https://support.automation.siemens.com/WW/view/zh/58649293\)](https://support.automation.siemens.com/WW/view/zh/58649293)》系统手册。

#### <span id="page-2224-1"></span><span id="page-2224-0"></span>3.1 接线图和方框图

本章节将介绍 RQ 3x120VDC-230VAC/5A CO ST 模块的方框图以及 2 线制连接的端子 分配方式。

有关 BaseUnit 的接线信息,请参见《ET 200SP 分布式 I/O 系统 [\(https://support.industry.siemens.com/cs/ww/zh/view/58649293\)](https://support.industry.siemens.com/cs/ww/zh/view/58649293)》系统手册。

#### 说明

各通道可采用不同的接线方式或进行组合使用。

#### 注意

继电器通道未集成短路保护。提供微型熔断器形式的外部短路保护功能,最大脱扣电流 6.3 A 和快速脱扣特性。对于电网电压,制动能力至少需要为 1500 A。对于所有其他应 用以及短路电流大于 1500 A 的供电网络, 需要使用制动能力进行相应调整的微型熔断 器。

## 警告

请勿同时在通道之间连接暴露在外的超低电压 (SELV/PELV) 和危险带电电压! 如果仅使用危险带电电压,则通道之间的最大电压差为 300 V。

3.1 接线图和方框图

#### 连接:执行器的 2 线制连接

下图显示了 BaseUnit BU 类型 U0 中数字量输出模块 RQ 3x120VDC-230VAC/5A CO ST 的方框图和端子分配示例。

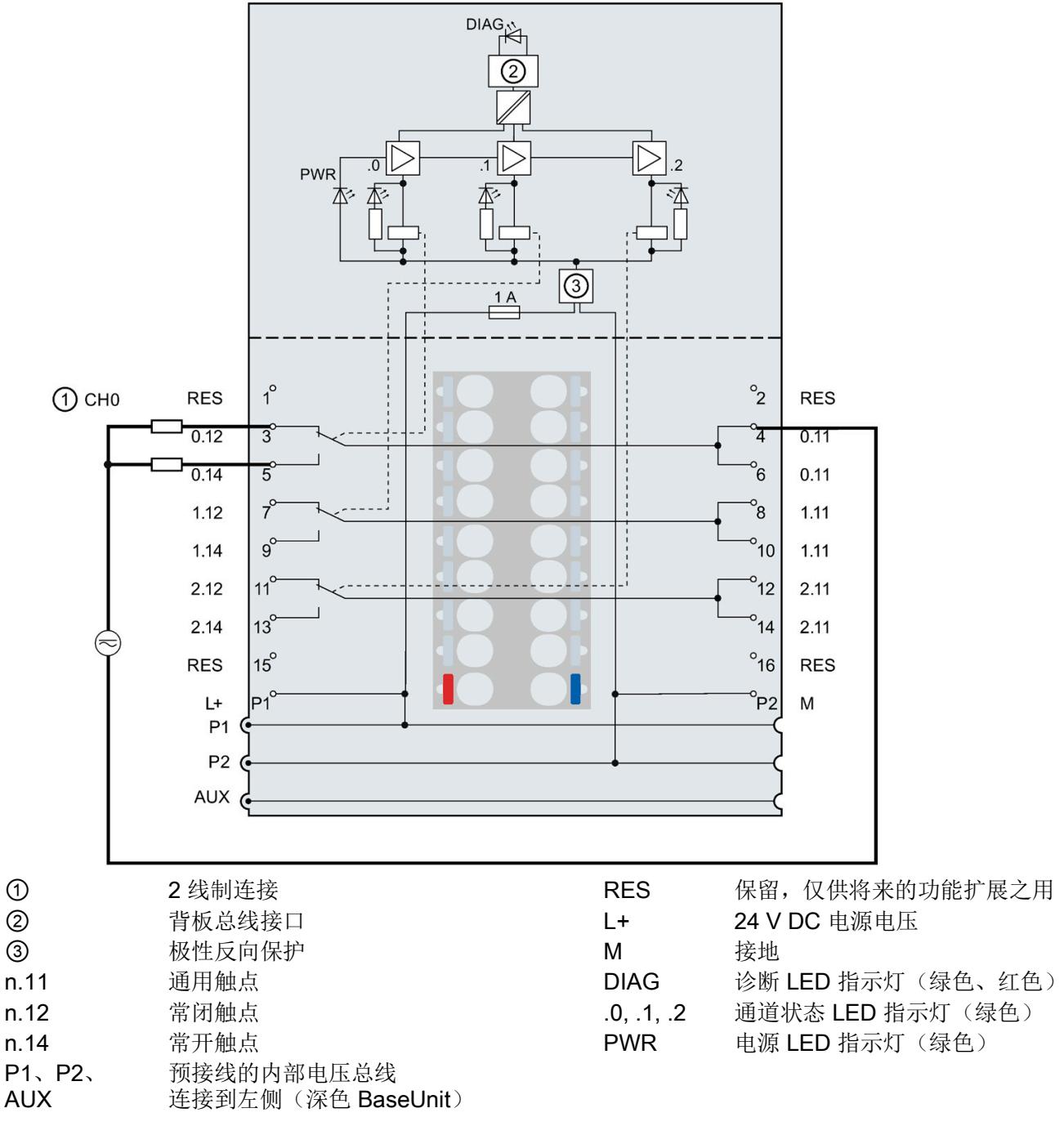

图 3-1 执行器的 2 线制连接接线图和方框图

## <span id="page-2226-0"></span>参数/地址空间 4

#### <span id="page-2226-1"></span>4.1 参数

#### RQ 3x120VDC-230VAC/5A CO ST 的参数

在 STEP 7 中进行组态时,可通过各种参数指定该模块的特性。下表列出了可组态的参 数。参数的有效范围取决于组态的类型。

可进行以下组态:

- 使用 ET 200SP CPU 和开放式控制器进行统一操作
- 在 ET 200SP 系统中的 PROFINET IO 上进行分布式操作
- 在 ET 200SP 系统中, 使用 PROFIBUS DP 进行分布式操作

在用户程序中指定参数时, 使用"WRREC"指令通过数据记录将参数传送到模块(请参见 "[参数分配和参数数据记录的结构](#page-2234-1) (页 [21\)](#page-2234-1)"章节)。

可进行以下参数设置:

表格 4- 1 可设置的参数及其默认值(GSD 文件)

| 参数                   | 取值范围                                                           | 默认值 | 在 RUN 模<br>式下组态 | 组态软件, 如 STEP 7<br>(TIA Portal) |                              |
|----------------------|----------------------------------------------------------------|-----|-----------------|--------------------------------|------------------------------|
|                      |                                                                |     |                 | <b>PROFINET</b><br>IO GSD 文件   | <b>PROFIBUS</b><br>DP GSD 文件 |
| 诊断<br>电源电压 L+ 缺失     | 禁用<br>٠<br>启用<br>$\bullet$                                     | 禁用  | $\mathcal{N}$   | 模块                             | 模块                           |
| 通道己启用                | 禁用<br>$\bullet$<br>启用<br>$\bullet$                             | 启用  | $\sqrt{ }$      | 通道                             | 通道                           |
| 对 CPU STOP 模式<br>的响应 | 关断<br>$\bullet$<br>保留上一个值<br>$\bullet$<br>输出替代值 1<br>$\bullet$ | 关断  | $\mathcal{N}$   | 通道                             | 模块                           |

1 由于 PROFIBUS GSD 组态的参数个数限制为每个 ET 200SP 站不超过 244 字节, 因此可能的参数设置将受 到限制。采用 PROFIBUS GSD 组态时 I/O 模块的参数长度为 4 个字节。必要时,可使用数据记录 128 设置 该参数,请参见附录"参数数据记录"。

4.2 参数说明

#### <span id="page-2227-0"></span>4.2 参数说明

#### 诊断:电源电压 L+ 缺失

如果电源电压 L+ 缺失或不足, 则启用该诊断。

#### 通道已激活

判断通道是启用还是禁用。

#### <span id="page-2227-1"></span>对 CPU STOP 模式的响应

指定模块在 CPU 处于 STOP 模式下时的行为。

#### 4.3 地址空间

在 STEP 7 中,可采用不同方式对模块进行组态;请参见下表。根据组态的不同,将在输 入的过程映像中另外指定地址或指定不同地址。

#### RQ 3x120VDC-230VAC/5A CO ST 的组态方式

可通过 STEP 7 (TIA Portal) 或 GSD 文件组态模块。如果使用 GSD 文件组态模块, 则可 用短标识/模块名如下表所示。可进行以下组态:

表格 4- 2 使用 GSD 文件进行组态

| 组态             | GSD 文件中的短标识/模块名       | 组态软件, 如 STEP 7 (TIA Portal) |                             |                             |
|----------------|-----------------------|-----------------------------|-----------------------------|-----------------------------|
|                |                       | 集成在硬件目录<br>STEP 7 中         | <b>PROFINET I</b><br>GSD 文件 | <b>PROFIBUS D</b><br>GSD 文件 |
| 1 x 3 通道 (不带值状 | RQ 3x120VDC/230VAC/5A | V16 或更高版本 +                 |                             |                             |
| 态)             | CO ST V0.0            | <b>HSP 0321</b>             |                             |                             |
| 1 x 3 通道 (带值状  | RQ 3x120VDC/230VAC/5A | V16 或更高版本 +                 |                             |                             |
| 态)             | CO ST V0.0, QI        | <b>HSP 0321</b>             |                             |                             |

#### 评估值状态

如果启用了数字量模块的值状态,则将在输入地址空间中另外分配 1 个字节。该字节中的 位 0 到 2 分配给通道。用于提供数字值有效性的信息。

- 位 = 1:通道当前无故障。
- 位 = 0: 通道禁用或模块故障/错误。

如果此模块的通道上发生故障/错误,则所有通道的值状态为 0。

#### 地址空间

下图显示了带有值状态(质量信息 (QI))的地址空间分配。仅当启用值状态时, 值状态的 地址才可用。

过程映像输出 (PIQ) 中的分配

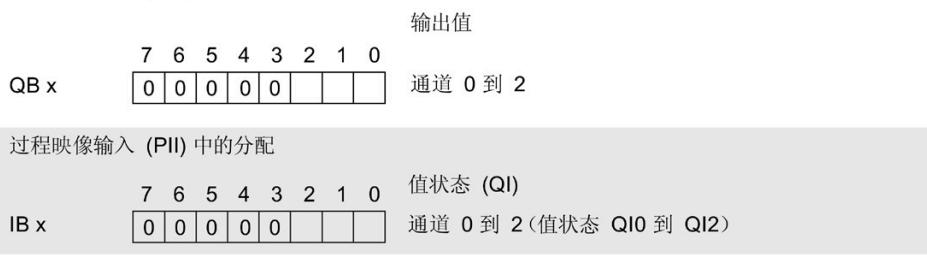

图 4-1 带有值状态的 RQ 3x120VDC-230VAC/5A CO ST 的地址空间

#### <span id="page-2229-1"></span><span id="page-2229-0"></span>5.1 状态和错误指示灯

#### LED 指示灯

下图显示了 RQ 3x120VDC-230VAC/5A CO ST 的 LED 指示灯(状态和错误指示灯)。

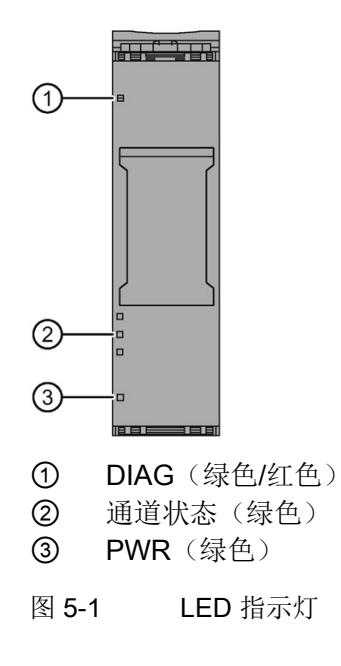

#### LED 指示灯的含义

下表列出了状态和错误指示灯的含义。有关诊断报警的补救措施,请参见"[诊断报警](#page-2231-1) (页 [18\)](#page-2231-1)"章节。

5.1 状态和错误指示灯

#### DIAG LED 指示灯

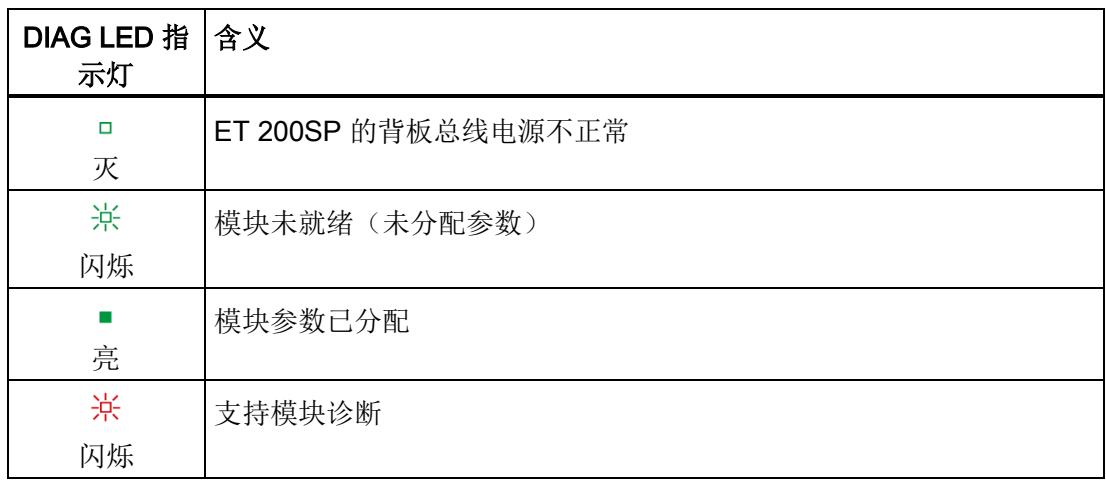

表格 5- 1 DIAG LED 故障/错误指示灯

#### 通道状态 LED 指示灯

表格 5- 2 通道状态 LED 指示灯

| 通道状态 LED 含义<br>指示灯 |                          |
|--------------------|--------------------------|
| □<br>灭             | 通道已禁用, 或者通道已激活并且过程信号 = 0 |
| 亮                  | 通道已激活且过程信号 = 1           |

#### PWR LED 指示灯

表格 5- 3 PWR LED 状态指示灯

| PWR LED 指<br>示灯 | 含义         |
|-----------------|------------|
| □<br>灭          | 电源电压 L+ 缺失 |
| 亮               | 有电源电压 L+   |

5.2 中断

#### <span id="page-2231-0"></span>5.2 中断

RQ 3x120VDC-230VAC/5A CO ST 数字量输出模块支持诊断中断。

#### 诊断中断

在发生以下情况时该模块将生成诊断中断:

- 参数分配错误
- 电源电压缺失

#### <span id="page-2231-1"></span>5.3 诊断报警

对于每个诊断事件,都将生成一个诊断报警,同时模块上的 DIAG LED 指示灯闪烁。例 如,在 CPU 的诊断缓冲区中读取诊断报警。并通过用户程序对错误代码进行评估。

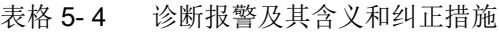

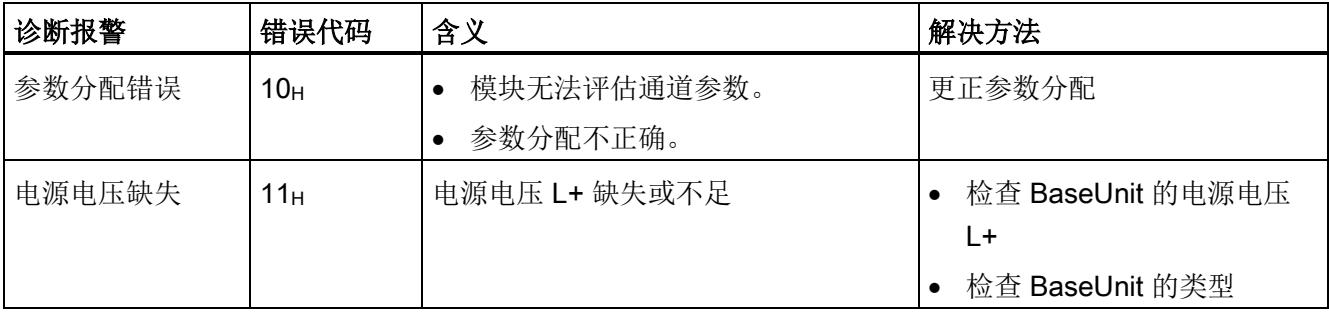
6.1 技术数据

## 6.2 开关周期

#### 触点的开关容量和使用寿命

在带有外部保护电路的情况下,触点的使用寿命将超过下表中指定的次数。下表列出了继 电器触点的开关容量和使用寿命:

| 负载     | 电压       | 电流   | 开关周期(典型值) |
|--------|----------|------|-----------|
| 对于阻性负载 | 24 V DC  | 5.0A | 10 万次     |
|        |          | 3.0A | 20 万次     |
|        |          | 2.0A | 30 万次     |
|        |          | 1.0A | 50 万次     |
|        |          | 0.5A | 80 万次     |
|        |          | 0.1A | 100 万次    |
|        | 48 V DC  | 2.0A | 30 万次     |
|        |          | 1.0A | 50 万次     |
|        |          | 0.5A | 80 万次     |
|        |          | 0.1A | 100 万次    |
|        | 60 VDC   | 1.0A | 50 万次     |
|        |          | 0.5A | 80 万次     |
|        |          | 0.1A | 100 万次    |
|        | 120 V DC | 0.1A | 100 万次    |
|        |          |      |           |
|        |          |      |           |

表格 6- 1 继电器触点的开关容量和使用寿命

6.2 开关周期

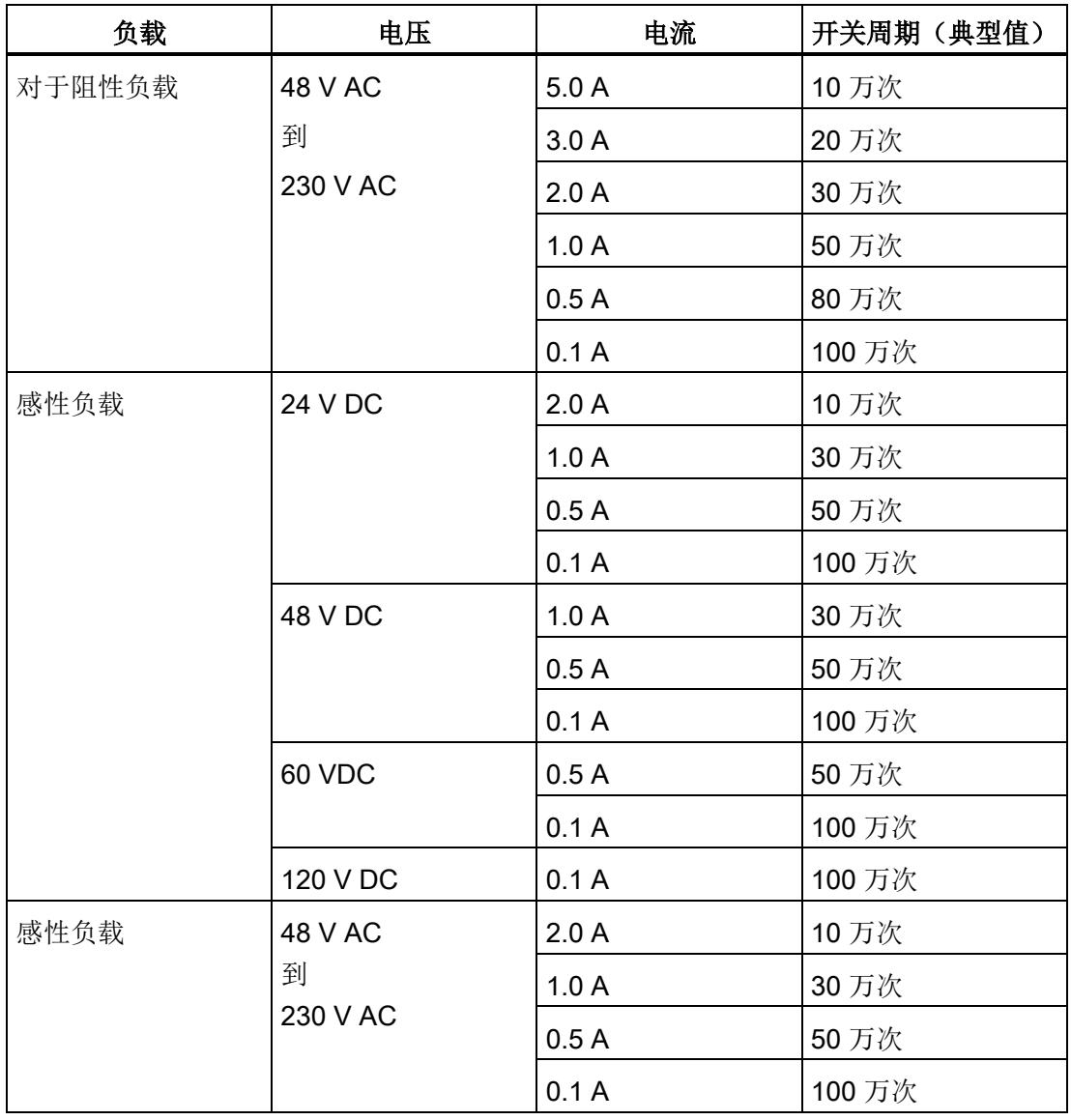

#### 说明

#### 机械环境条件测试

符合 IEC 60068-2-27 标准的冲击测试。冲击强度: 100 m/s<sup>2</sup> 峰值, 持续时间 11 ms

该模块的数据记录结构相同,与使用 PROFIBUS DP 组态模块或使用 PROFINET IO 组 态模块无关。在用户程序中,可使用数据记录 128 重新组态该模块,而无需考虑具体编 程。这也就意味着,即使使用 PROFIBUS-GSD 组态模块,也可使用该模块的所有功 能。

#### 用户程序中的参数分配

在 RUN 模式下,可对该模块进行重新组态(如,在 RUN 模式下更改所选通道对 CPU STOP 状态的响应,而不影响其它通道)。

#### 在 RUN 模式下更改参数

使用指令"WRREC",可通过数据记录 128 将参数传送到模块中。STEP 7 中设置的参数 在 CPU 中保持不变。即, STEP 7 中设置的参数在重新启动后仍然有效。

#### 输出参数 STATUS

如果使用"WRREC"指令传送参数时发生错误,模块将使用先前分配的参数继续运行。但 会在 STATUS 输出参数中包含相应的错误代码。

有关"WRREC"指令的说明和错误代码,请参见 STEP 7 在线帮助。

#### 数据记录 128 的结构

#### 说明

通道 0 包含整个模块的诊断使能信号。

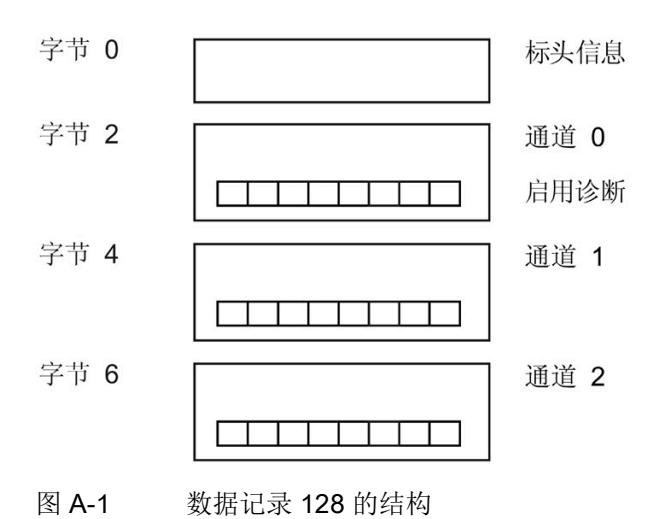

#### 标头信息

下图显示了标头信息的结构。

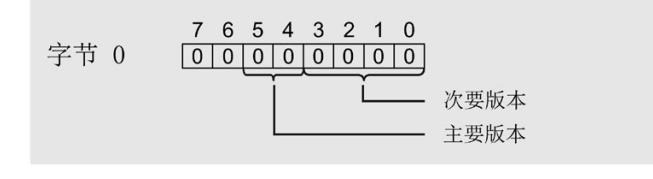

- $\begin{array}{cccccc} 7 & 6 & 5 & 4 & 3 & 2 & 1 & 0 \\ \hline 0 & 0 & 0 & 0 & 0 & 0 & 1 & 0 \end{array} \qquad \begin{array}{c} \hline \end{array} \qquad \begin{array}{cccc} \hline \end{array} \qquad \begin{array}{cccc} \hline \end{array} \qquad \begin{array}{cccc} \hline \end{array} \qquad \begin{array}{cccc} \hline \end{array} \qquad \begin{array}{cccc} \hline \end{array} \qquad \begin{array}{cccc} \hline \end{array} \qquad \begin{array}{cccc} \hline \end{array} \qquad \begin{array}{cccc} \h$ 字节 1
- 图 A-2 标头信息

#### 参数

下图显示了数据记录 128 中参数的结构。

通过将相应位设置为"1",启用一个参数。

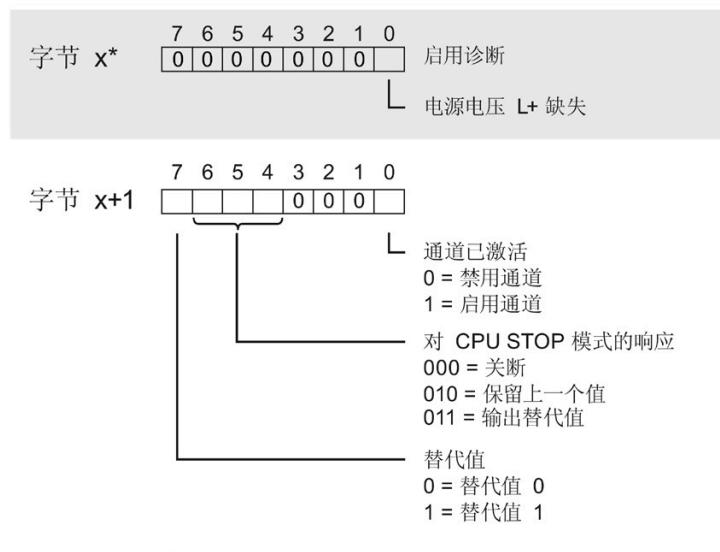

\* x = 2 + (通道编号 × 2); 通道编号 = 0 到 2

图 A-3 通道 0 到 2 中字节 x 到 x+1 的结构

#### 传送数据记录时出错

该模块通常会检查已传送数据记录的所有值。仅当传送了所有值且无任何错误时,模块才 会应用该数据记录中的值。

如果 STATUS 参数中存在错误, 则写入数据记录的 WRREC 指令将返回相应的错误代 码。(有关参数"STATUS"的说明,请参见 STEP 7 在线帮助)。

参数数据记录

A.1 参数分配和参数数据记录的结构

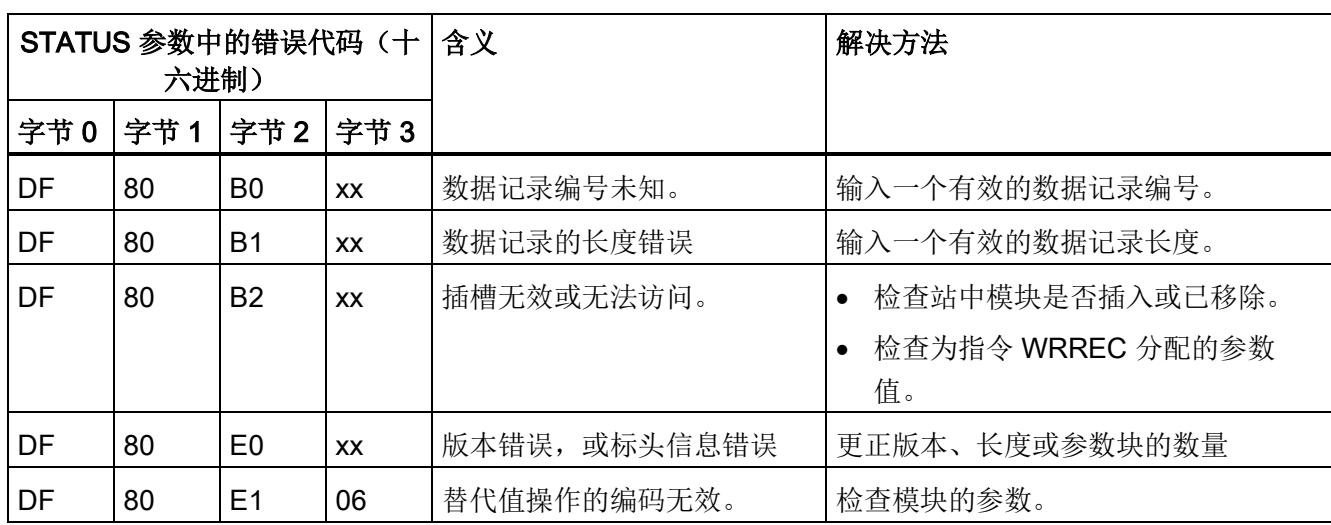

下表列出了参数数据记录 128 中模块特定的错误代码及其含义:

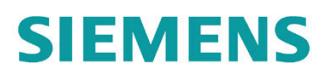

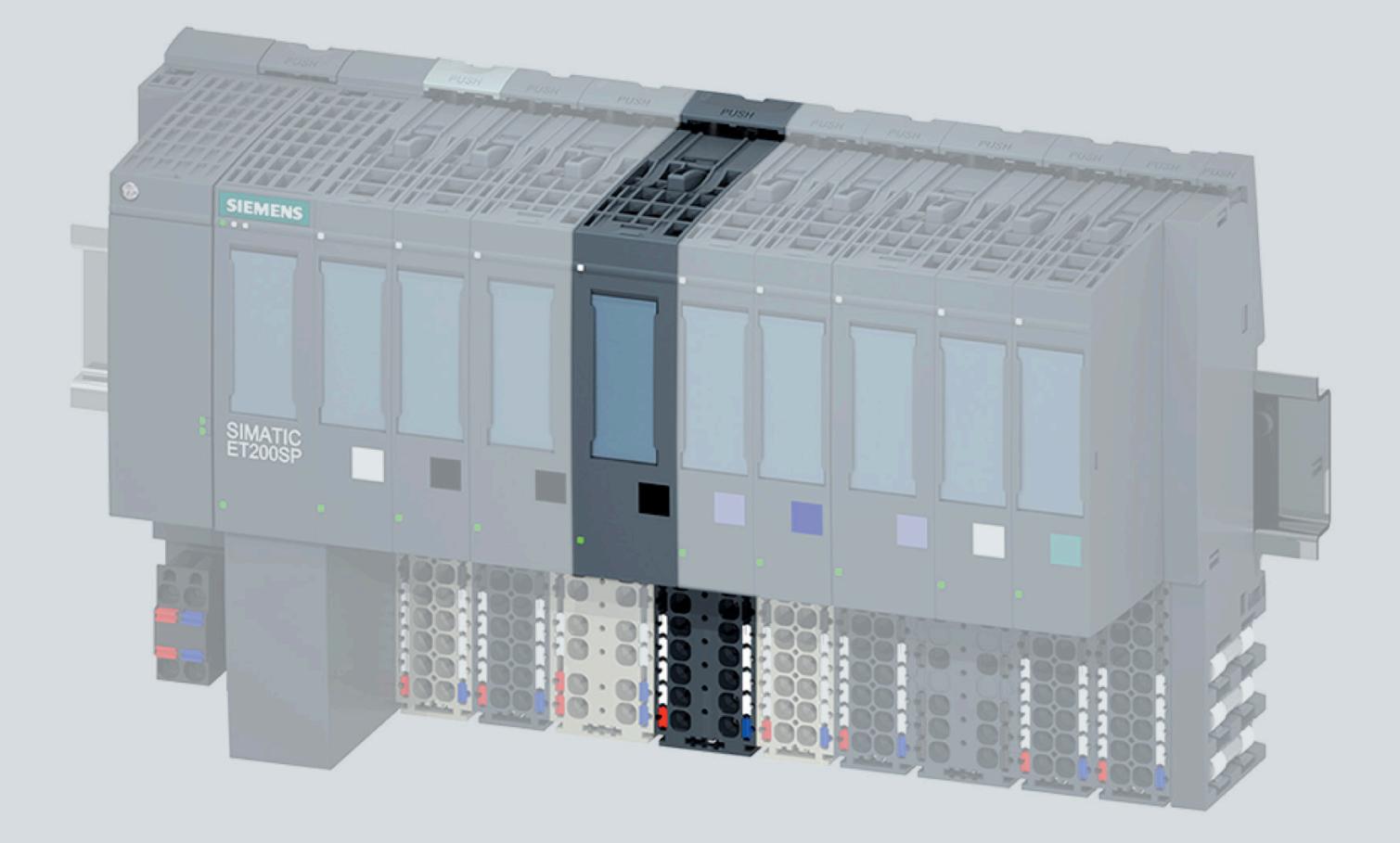

手册

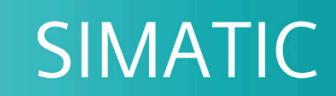

# **ET 200SP**

数字量输出模块 RQ 3x120VDC-230VAC/5A CO n.i. ST (6ES7132-6HC70-0BU0)

05/2020

support.industry.siemens.com

# **SIEMENS**

# SIMATIC

# ET 200SP 设备手册 RQ 3x120VDC-230VAC/5A CO n.i. ST (6ES7132-6HC70-0BU0)

设备手册

# <u>[前言](#page-2241-0)</u>

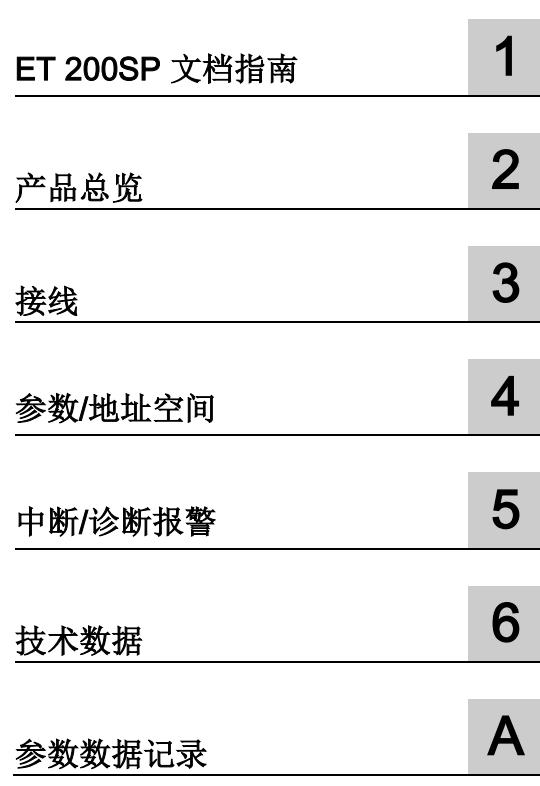

#### 法律资讯

#### 警告提示系统

为了您的人身安全以及避免财产损失,必须注意本手册中的提示。人身安全的提示用一个警告三角表示,仅 与财产损失有关的提示不带警告三角。警告提示根据危险等级由高到低如下表示。

#### 危险

表示如果不采取相应的小心措施, 将会导致死亡或者严重的人身伤害。

#### 警告

表示如果不采取相应的小心措施,可能导致死亡或者严重的人身伤害。

#### 小心

表示如果不采取相应的小心措施,可能导致轻微的人身伤害。

#### 注意

表示如果不采取相应的小心措施,可能导致财产损失。

当出现多个危险等级的情况下,每次总是使用最高等级的警告提示。如果在某个警告提示中带有警告可能导 致人身伤害的警告三角,则可能在该警告提示中另外还附带有可能导致财产损失的警告。

#### 合格的专业人员

本文件所属的产品/系统只允许由符合各项工作要求的合格人员进行操作。其操作必须遵照各自附带的文件说 明,特别是其中的安全及警告提示。 由于具备相关培训及经验,合格人员可以察觉本产品/系统的风险,并避 免可能的危险。

#### 按规定使用 Siemens 产品

请注意下列说明:

#### 警告

Siemens 产品只允许用于目录和相关技术文件中规定的使用情况。如果要使用其他公司的产品和组件,必 须得到 Siemens 推荐和允许。正确的运输、储存、组装、装配、安装、调试、操作和维护是产品安全、正 常运行的前提。必须保证允许的环境条件。必须注意相关文件中的提示。

#### 商标

所有带有标记符号 ® 的都是 Siemens AG 的注册商标。本印刷品中的其他符号可能是一些其他商标。若第三 方出于自身目的使用这些商标,将侵害其所有者的权利。

#### 责任免除

我们已对印刷品中所述内容与硬件和软件的一致性作过检查。然而不排除存在偏差的可能性,因此我们不保 证印刷品中所述内容与硬件和软件完全一致。印刷品中的数据都按规定经过检测,必要的修正值包含在下一 版本中。

# <span id="page-2241-0"></span>前言

#### 本文档用途

本手册是对系统手册《ET 200SP 分布式 I/O 系统 [\(https://support.industry.siemens.com/cs/ww/zh/view/58649293\)](https://support.industry.siemens.com/cs/ww/zh/view/58649293)》的补充。 本手册中介绍了与系统相关的各种功能。

本手册和系统/功能手册中介绍的信息将为您进行系统调试提供技术支持。

#### 约定

CPU: 本手册中使用的术语"CPU"既可指代 S7-1500 自动化系统的 CPU, 也可指代 ET 200SP 分布式 I/O 系统的 CPU/接口模块。

STEP 7: 在本文档中, 将使用"STEP 7"指代组态与编程软件"STEP 7 (TIA Portal)"的所有 版本。

另请注意以下标记的注意事项:

#### 说明

这些注意事项包含有关本文档中所述产品、产品操作或文档中应特别关注部分的重要信 息。

#### 回收和处置

为了确保旧设备的回收和处理符合环保要求,请联系经认证的电子废料处理服务机构。

#### 安全性信息

Siemens 为其产品及解决方案提供了工业信息安全功能,以支持工厂、系统、机器和网 络的安全运行。

为了防止工厂、系统、机器和网络受到网络攻击,需要实施并持续维护先进且全面的工业 信息安全保护机制。Siemens 的产品和解决方案构成此类概念的其中一个要素。

客户负责防止其工厂、系统、机器和网络受到未经授权的访问。只有在有必要连接时并仅 在采取适当安全措施(例如,防火墙和/或网络分段)的情况下,才能将该等系统、机器 和组件连接到企业网络或 Internet。

关于可采取的工业信息安全措施的更多信息,请访问 [\(https://www.siemens.com/industrialsecurity\)](https://www.siemens.com/industrialsecurity)。

Siemens 不断对产品和解决方案进行开发和完善以提高安全性。Siemens 强烈建议您及 时更新产品并始终使用最新产品版本。如果使用的产品版本不再受支持,或者未能应用最 新的更新程序,客户遭受网络攻击的风险会增加。

要及时了解有关产品更新的信息,请订阅 Siemens 工业信息安全 RSS 源, 网址为 [\(https://www.siemens.com/industrialsecurity\)](https://www.siemens.com/industrialsecurity)。

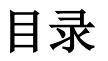

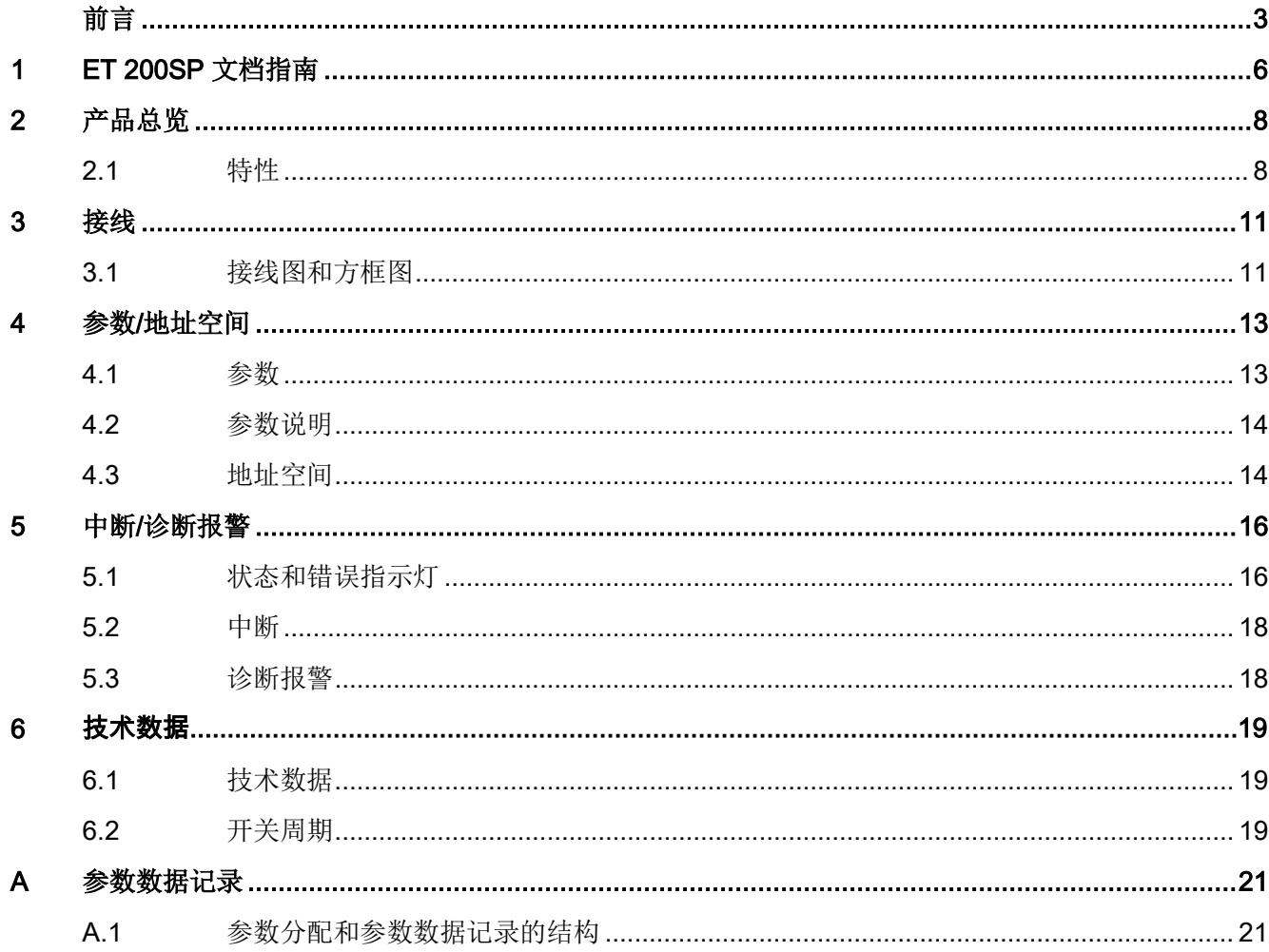

# <span id="page-2244-0"></span>**ET 200SP 文档指南**

SIMATIC SIMATIC ET 200SP 分布式 I/O 系统的文档分为 3 个部分。 这样用户可方便访问自己所需的特定内容。

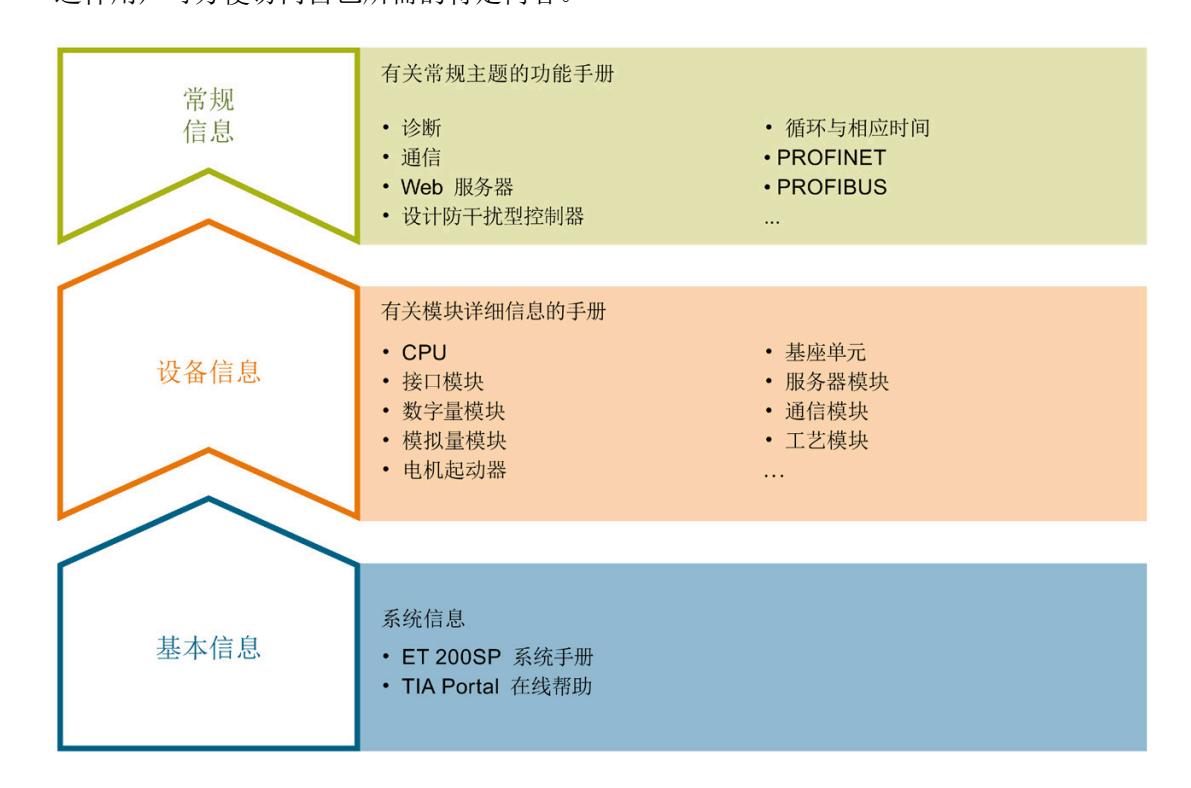

#### 基本信息

系统手册和入门指南中详细描述了 SIMATIC ET 200SP 分布式 I/O 系统的组态、安装、 接线和调试。STEP 7 在线帮助为用户提供了组态和编程方面的支持。

#### 设备信息

产品手册中包含模块特定信息的简要介绍,如特性、接线图、功能特性和技术规范。

#### 常规信息

功能手册中包含有关 SIMATIC ET 200SP 分布式 I/O 系统的常规主题的详细描述, 如诊 断、通信、Web 服务器、运动控制和 OPC UA。

相关文档,可从 Internet [\(https://support.industry.siemens.com/cs/cn/zh/view/109742709\)](https://support.industry.siemens.com/cs/cn/zh/view/109742709) 免费下载。

产品信息中记录了对这些手册的更改和补充信息。

相关产品信息,可从 Internet

[\(https://support.industry.siemens.com/cs/cn/zh/view/73021864\)](https://support.industry.siemens.com/cs/cn/zh/view/73021864) 免费下载。

#### 手册集 ET 200SP

手册集中包含 SIMATIC ET 200SP 分布式 I/O 系统的完整文档, 这些文档收集在一个文 件中。

该手册集可从 Internet [\(https://support.automation.siemens.com/WW/view/zh/84133942\)](https://support.automation.siemens.com/WW/view/zh/84133942) 下载。

#### "我的技术支持"

通过您的个人工作空间"mySupport",可以最大程度善用您的工业在线支持服务。

在"mySupport"中,可以存储过滤器、收藏项和标签,请求 CAx 数据以及在"文档"区域汇 总您的个人资料库。另外,您的数据可自动填写到支持请求表中,而且您总能从全局上总 览您的最新服务请求。

您只需注册一次即可使用"mySupport"的全部功能。

可在 Internet [\(https://support.industry.siemens.com/My/ww/zh\)](https://support.industry.siemens.com/My/ww/zh) 上找到"mySupport"。

#### 应用示例

应用示例中包含有各种工具的技术支持和各种自动化任务应用示例。自动化系统中的多个 组件完美协作,可组合成各种不同的解决方案,用户因而无需关注各个单独的产品。

有关应用示例,敬请访问 Internet

[\(https://support.industry.siemens.com/sc/ww/zh/sc/2054\)](https://support.industry.siemens.com/sc/ww/zh/sc/2054)。

<span id="page-2246-1"></span>2.1 特性

订货号

6ES7132-6HC70-0BU0

#### 模块视图

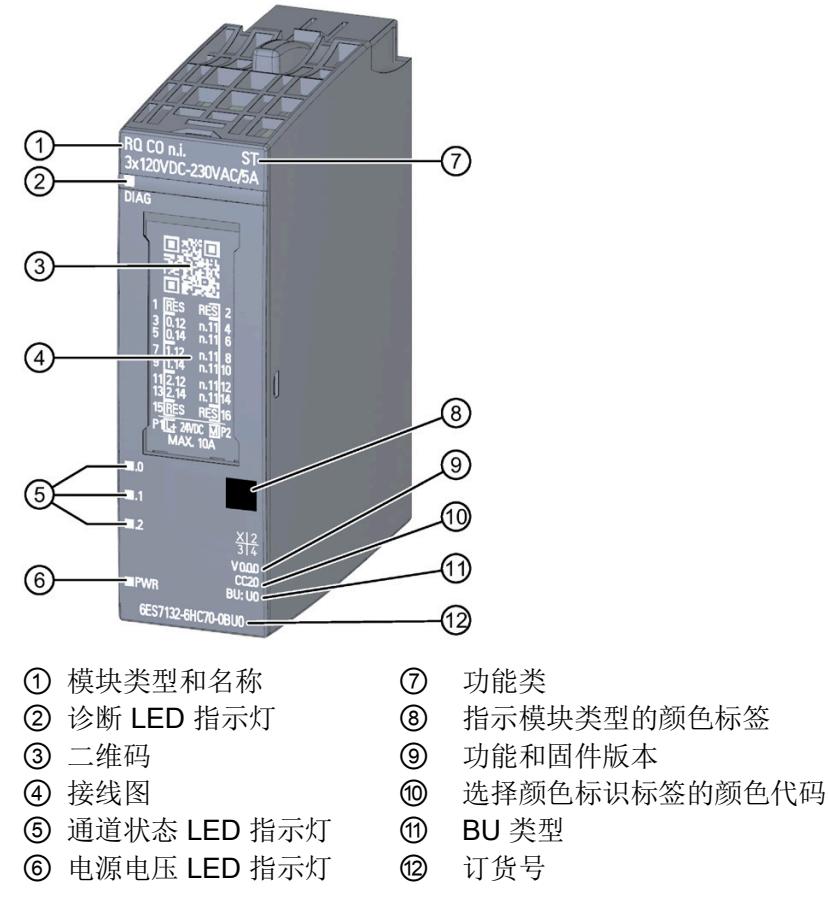

#### 图 2-1 RQ 3x120VDC-230VAC/5A CO n.i. ST 模块的视图

# <span id="page-2246-0"></span>产品总览 2

#### 特性

该模块具有下列技术特性:

- 带 3 点继电器输出的数字量输出采用共享输入装置模块以简化接线
- 电源电压 L+
- 每个输出的输出电流 5 A
- 转换触点 (CO: change-over) 由一个常闭触点和一个常开触点组成。
- 诊断可组态(按模块)
- 替代值可组态(按通道)
- 适用于电磁阀、直流接触器和指示灯

模块支持以下功能:

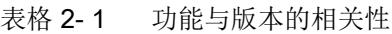

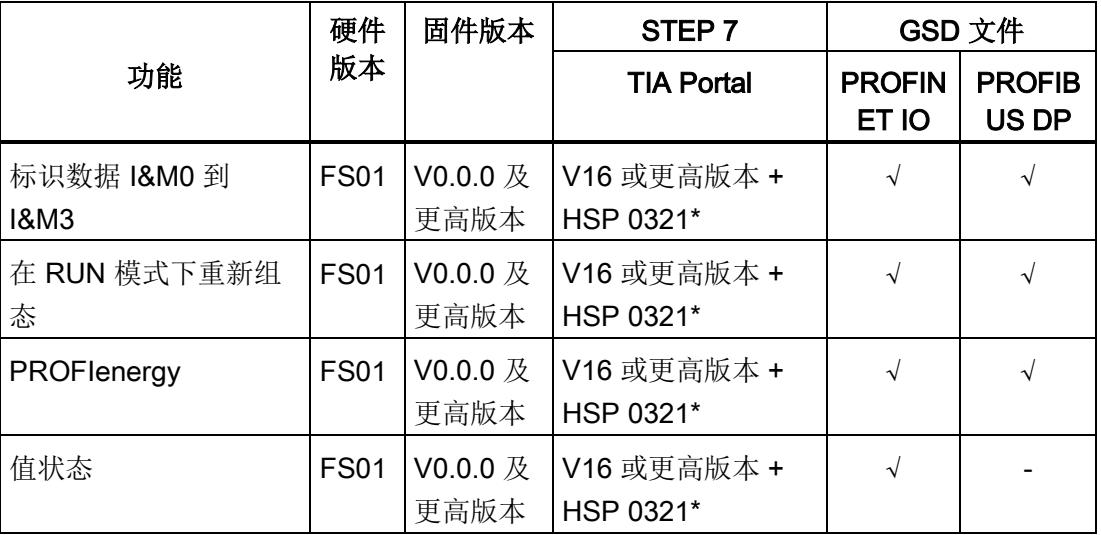

\* 处于 RQ 3x120VDC-230VAC/5A CO ST (6ES7132-6HC50-0BU0) 的兼容模式

附件

以下附件需单独订购:

- 标签条
- 参考标识标签
- 屏蔽层连接器

2.1 特性

#### 另请参见

有关附件的更多信息,请参见《ET 200SP 分布式 I/O 系统 [\(https://support.automation.siemens.com/WW/view/zh/58649293\)](https://support.automation.siemens.com/WW/view/zh/58649293)》系统手册。

## <span id="page-2249-1"></span><span id="page-2249-0"></span>3.1 接线图和方框图

本章节将介绍 RQ 3x120VDC-230VAC/5A CO n.i. ST 模块的方框图以及 2 线制连接的端 子分配方式。

有关 BaseUnit 的接线信息,请参见《ET 200SP 分布式 I/O 系统 [\(https://support.industry.siemens.com/cs/ww/zh/view/58649293\)](https://support.industry.siemens.com/cs/ww/zh/view/58649293)》系统手册。

#### 说明

各通道可采用不同的接线方式或进行组合使用。

#### 注意

继电器通道未集成短路保护。提供微型熔断器形式的外部短路保护功能,最大脱扣电流 6.3 A 和快速脱扣特性。对于电网电压,制动能力至少需要为 1500 A。对于所有其他应 用以及短路电流大于 1500 A 的供电网络, 需要使用制动能力进行相应调整的微型熔断 器。

# 警告

请勿同时在通道之间连接暴露在外的超低电压 (SELV/PELV) 和危险带电电压! 如果仅使用危险带电电压,则通道之间的最大电压差为 300 V。

3.1 接线图和方框图

#### 连接:执行器的 2 线制连接

下图显示了 BaseUnit BU 类型 U0 中数字量输出模块 RQ 3x120VDC-230VAC/5A CO n.i. ST 的方框图和端子分配示例。

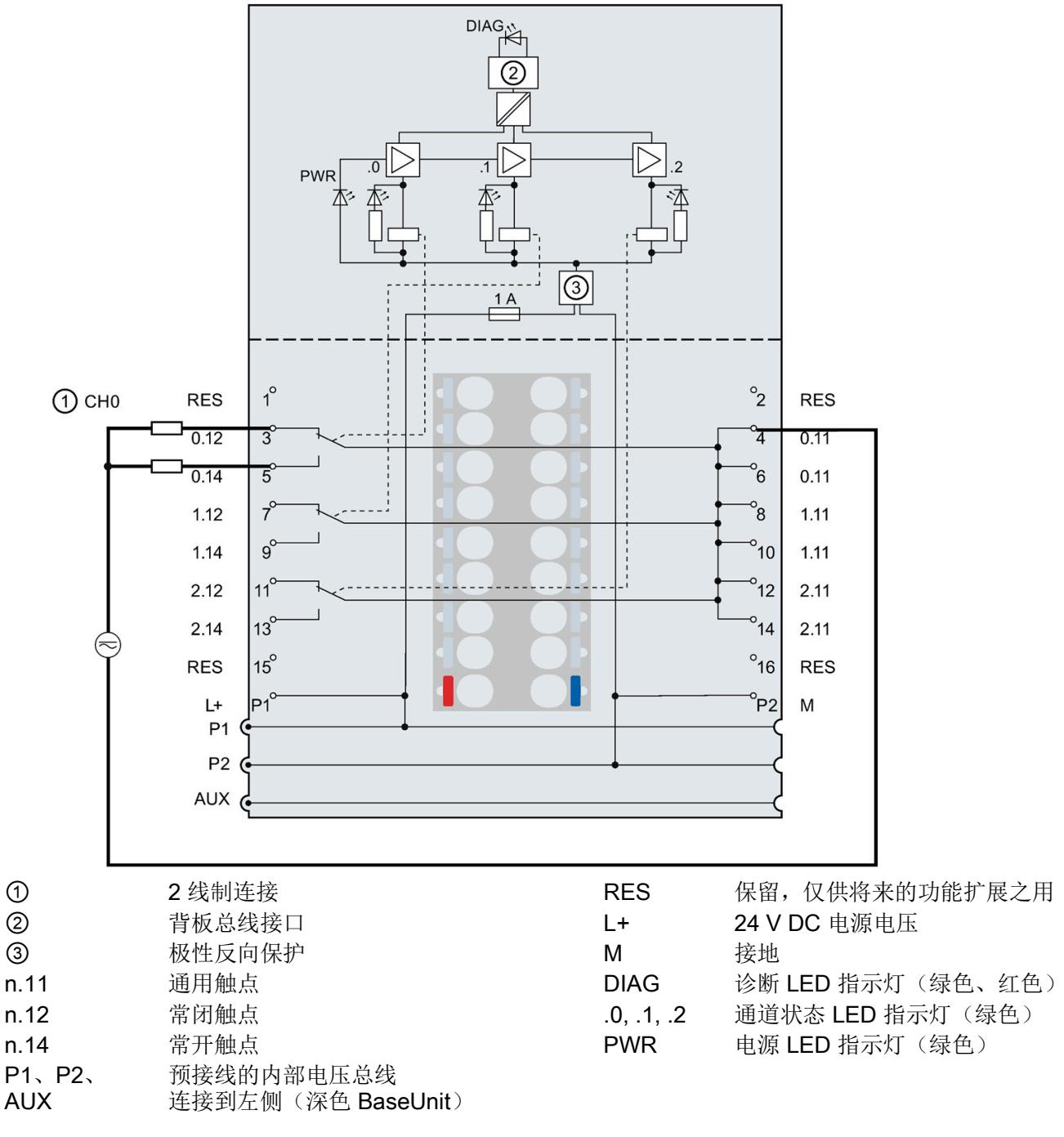

图 3-1 执行器的 2 线制连接接线图和方框图

# <span id="page-2251-0"></span>参数/地址空间 4

#### <span id="page-2251-1"></span>4.1 参数

#### RQ 3x120VDC-230VAC/5A CO n.i. 的参数 ST

在 STEP 7 中进行组态时,可通过各种参数指定该模块的特性。下表列出了可组态的参 数。参数的有效范围取决于组态的类型。

可进行以下组态:

- 使用 ET 200SP CPU 和开放式控制器进行统一操作
- 在 ET 200SP 系统中的 PROFINET IO 上进行分布式操作
- 在 ET 200SP 系统中, 使用 PROFIBUS DP 进行分布式操作

在用户程序中指定参数时, 使用"WRREC"指令通过数据记录将参数传送到模块(请参见 "[参数分配和参数数据记录的结构](#page-2259-1) (页 [21\)](#page-2259-1)"章节)。

可进行以下参数设置:

表格 4- 1 可设置的参数及其默认值(GSD 文件)

| 参数            | 取值范围                 | 默认值 | 在 RUN 模<br>式下组态 | 组态软件, 如 STEP 7<br>(TIA Portal) |                              |
|---------------|----------------------|-----|-----------------|--------------------------------|------------------------------|
|               |                      |     |                 | <b>PROFINET</b><br>IO GSD 文件   | <b>PROFIBUS</b><br>DP GSD 文件 |
| 诊断            | 禁用<br>٠              | 禁用  | $\mathcal{N}$   | 模块                             | 模块                           |
| 电源电压 L+ 缺失    | 启用<br>$\bullet$      |     |                 |                                |                              |
| 通道己启用         | 禁用<br>$\bullet$      | 启用  | $\sqrt{ }$      | 通道                             | 通道                           |
|               | 启用<br>$\bullet$      |     |                 |                                |                              |
| 对 CPU STOP 模式 | 关断<br>$\bullet$      | 关断  | $\mathcal{N}$   | 通道                             | 模块                           |
| 的响应           | 保留上一个值<br>$\bullet$  |     |                 |                                |                              |
|               | 输出替代值 1<br>$\bullet$ |     |                 |                                |                              |

1 由于 PROFIBUS GSD 组态的参数个数限制为每个 ET 200SP 站不超过 244 字节, 因此可能的参数设置将受 到限制。采用 PROFIBUS GSD 组态时 I/O 模块的参数长度为 4 个字节。必要时,可使用数据记录 128 设置 该参数,请参见附录"参数数据记录"。

4.2 参数说明

#### <span id="page-2252-0"></span>4.2 参数说明

#### 诊断:电源电压 L+ 缺失

如果电源电压 L+ 缺失或不足, 则启用该诊断。

#### 通道已激活

判断通道是启用还是禁用。

#### <span id="page-2252-1"></span>对 CPU STOP 模式的响应

指定模块在 CPU 处于 STOP 模式下时的行为。

#### 4.3 地址空间

在 STEP 7 中,可采用不同方式对模块进行组态;请参见下表。根据组态的不同,将在输 入的过程映像中另外指定地址或指定不同地址。

#### RQ 3x120VDC-230VAC/5A CO n.i. ST 的组态方式

可通过 STEP 7 (TIA Portal) 或 GSD 文件组态模块。如果使用 GSD 文件组态模块, 则可 用短标识/模块名如下表所示。可进行以下组态:

表格 4- 2 使用 GSD 文件进行组态

| 组态             | GSD 文件中的短标识/模块名       | 组态软件, 如 STEP 7 (TIA Portal) |                             |                             |
|----------------|-----------------------|-----------------------------|-----------------------------|-----------------------------|
|                |                       | 集成在硬件目录<br>STEP 7 中         | <b>PROFINET I</b><br>GSD 文件 | <b>PROFIBUS D</b><br>GSD 文件 |
| 1 x 3 通道 (不带值状 | RQ 3x120VDC/230VAC/5A | V16 或更高版本 +                 |                             |                             |
| 态)             | CO n.i. ST V0.0       | <b>HSP 0321</b>             |                             |                             |
| 1 x 3 通道 (带值状  | RQ 3x120VDC/230VAC/5A | V16 或更高版本 +                 |                             |                             |
| 态)             | CO n.i. ST V0.0, QI   | <b>HSP 0321</b>             |                             |                             |

#### 评估值状态

如果启用了数字量模块的值状态,则将在输入地址空间中另外分配 1 个字节。该字节中的 位 0 到 2 分配给通道。用于提供数字值有效性的信息。

- 位 = 1:通道当前无故障。
- 位 = 0: 通道禁用或模块故障/错误。

如果此模块的通道上发生故障/错误,则所有通道的值状态为 0。

#### 地址空间

下图显示了带有值状态(质量信息 (QI))的地址空间分配。仅当启用值状态时, 值状态的 地址才可用。

过程映像输出 (PIQ) 中的分配

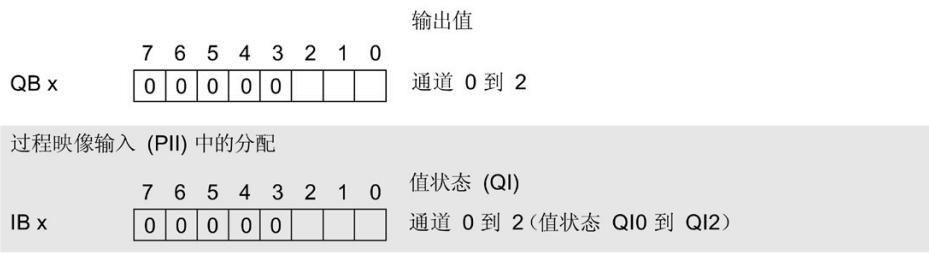

图 4-1 带有值状态的 RQ 3x120VDC-230VAC/5A CO n.i. ST 的地址空间

### <span id="page-2254-1"></span><span id="page-2254-0"></span>5.1 状态和错误指示灯

#### LED 指示灯

下图显示了 RQ 3x120VDC-230VAC/5A CO n.i. ST 的 LED 指示灯(状态和错误指示 灯)。

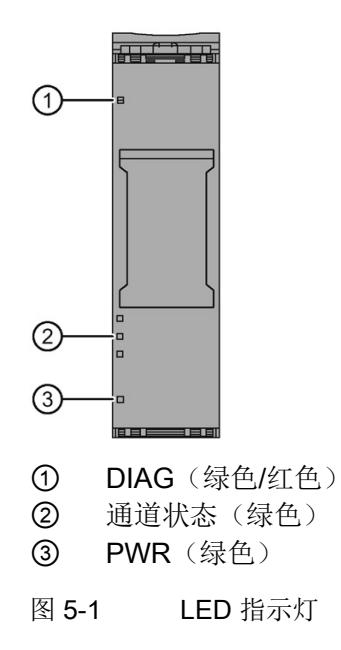

#### LED 指示灯的含义

下表列出了状态和错误指示灯的含义。有关诊断报警的补救措施,请参见"[诊断报警](#page-2256-1) (页 [18\)](#page-2256-1)"章节。

5.1 状态和错误指示灯

#### DIAG LED 指示灯

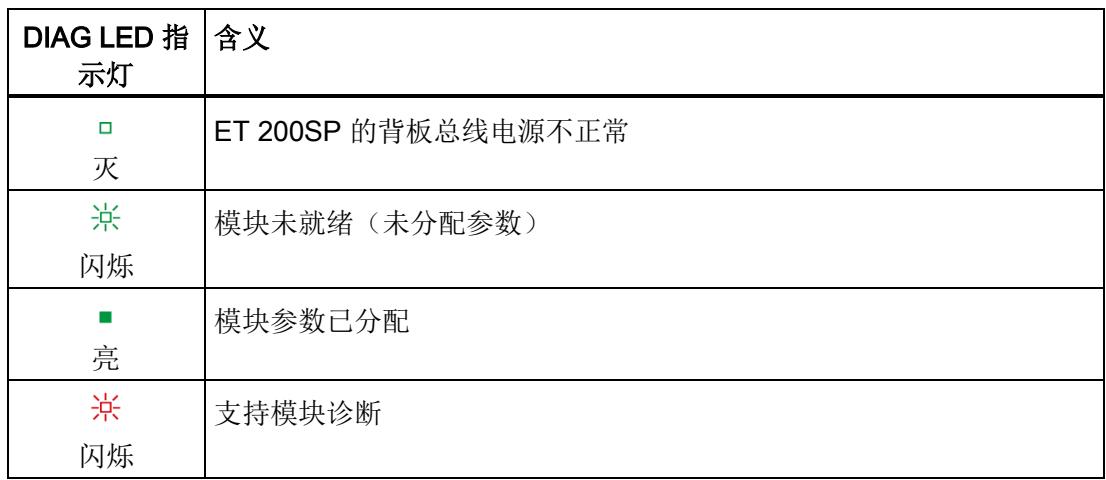

表格 5- 1 DIAG LED 故障/错误指示灯

#### 通道状态 LED 指示灯

表格 5- 2 通道状态 LED 指示灯

| 通道状态 LED 含义<br>指示灯 |                          |
|--------------------|--------------------------|
| □<br>灭             | 通道已禁用, 或者通道已激活并且过程信号 = 0 |
| 亮                  | 通道已激活且过程信号 = 1           |

#### PWR LED 指示灯

表格 5- 3 PWR LED 状态指示灯

| PWR LED 指<br>示灯 | 含义         |
|-----------------|------------|
| Ο<br>灭          | 电源电压 L+ 缺失 |
| 亮               | 有电源电压 L+   |

5.2 中断

#### <span id="page-2256-0"></span>5.2 中断

RQ 3x120VDC-230VAC/5A CO n.i. ST 数字量输出模块支持诊断中断。

#### 诊断中断

在发生以下情况时该模块将生成诊断中断:

- 参数分配错误
- 电源电压缺失

#### <span id="page-2256-1"></span>5.3 诊断报警

对于每个诊断事件,都将生成一个诊断报警,同时模块上的 DIAG LED 指示灯闪烁。例 如,在 CPU 的诊断缓冲区中读取诊断报警。并通过用户程序对错误代码进行评估。

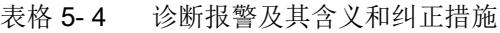

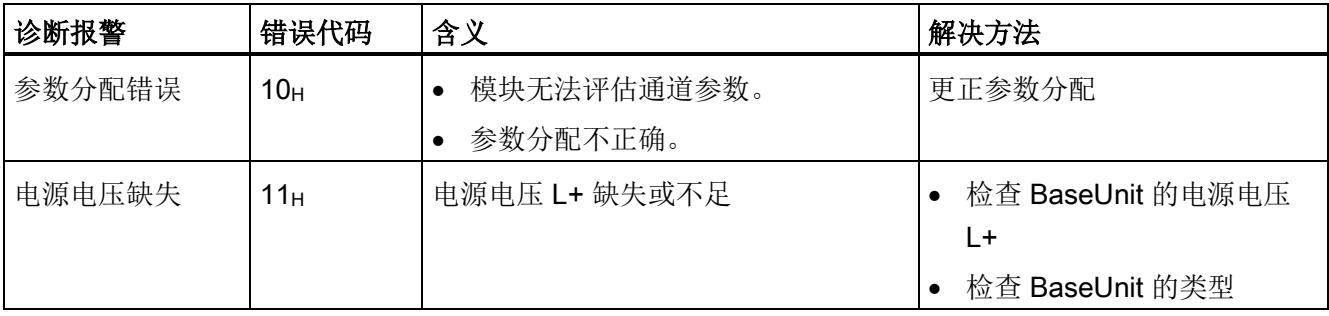

<span id="page-2257-2"></span><span id="page-2257-1"></span><span id="page-2257-0"></span>6.1 技术数据

## 6.2 开关周期

#### 触点的开关容量和使用寿命

在带有外部保护电路的情况下,触点的使用寿命将超过下表中指定的次数。下表列出了继 电器触点的开关容量和使用寿命:

| 负载     | 电压       | 电流   | 开关周期(典型值) |
|--------|----------|------|-----------|
| 对于阻性负载 | 24 V DC  | 5.0A | 10 万次     |
|        |          | 3.0A | 20 万次     |
|        |          | 2.0A | 30 万次     |
|        |          | 1.0A | 50 万次     |
|        |          | 0.5A | 80 万次     |
|        |          | 0.1A | 100 万次    |
|        | 48 V DC  | 2.0A | 30 万次     |
|        |          | 1.0A | 50 万次     |
|        |          | 0.5A | 80 万次     |
|        |          | 0.1A | 100 万次    |
|        | 60 VDC   | 1.0A | 50 万次     |
|        |          | 0.5A | 80 万次     |
|        |          | 0.1A | 100 万次    |
|        | 120 V DC | 0.1A | 100 万次    |
|        |          |      |           |

表格 6- 1 继电器触点的开关容量和使用寿命

6.2 开关周期

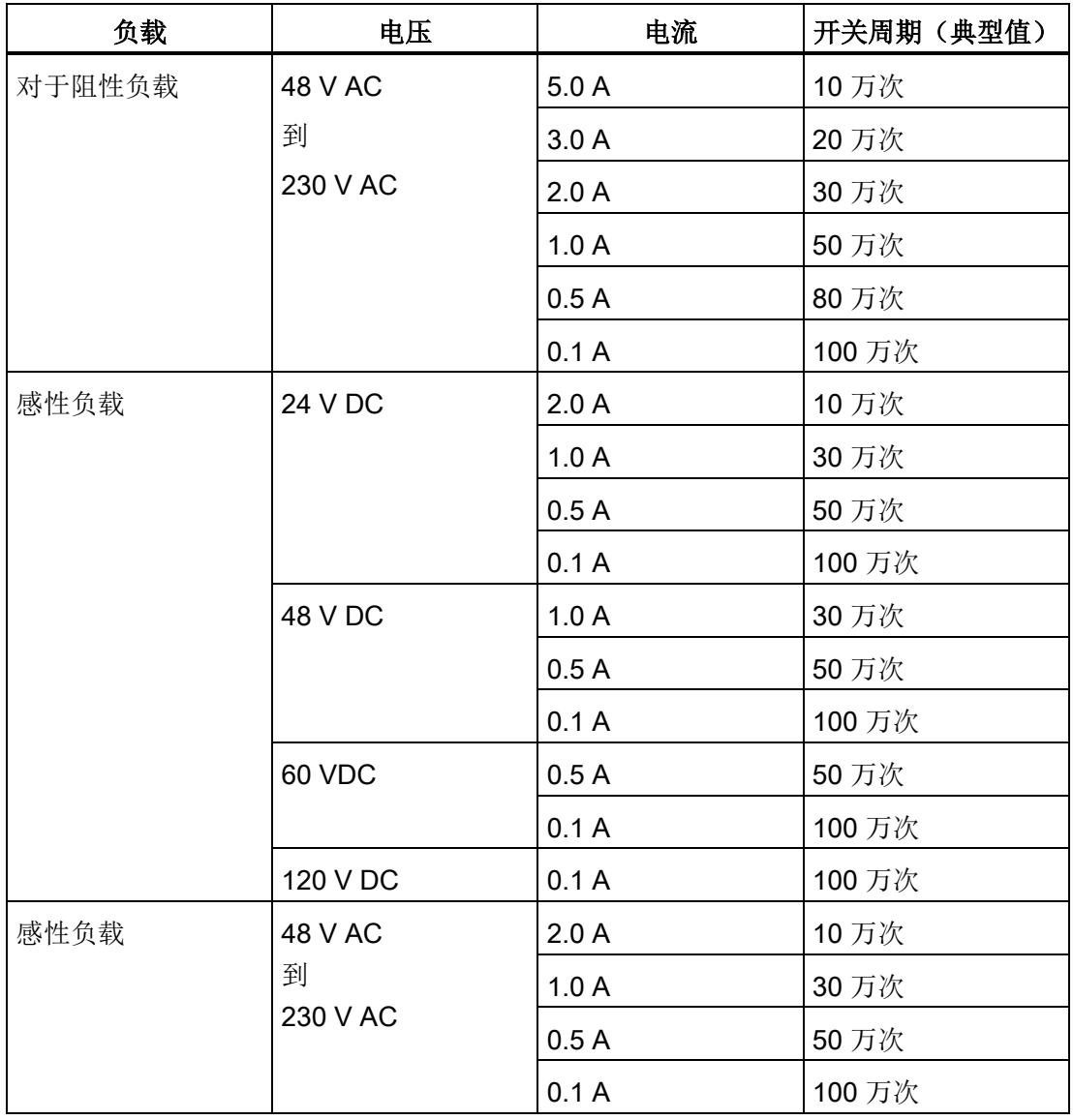

#### 说明

#### 机械环境条件测试

符合 IEC 60068-2-27 标准的冲击测试。冲击强度: 100 m/s<sup>2</sup> 峰值, 持续时间 11 ms

<span id="page-2259-1"></span><span id="page-2259-0"></span>该模块的数据记录结构相同,与使用 PROFIBUS DP 组态模块或使用 PROFINET IO 组 态模块无关。在用户程序中,可使用数据记录 128 重新组态该模块,而无需考虑具体编 程。这也就意味着,即使使用 PROFIBUS-GSD 组态模块,也可使用该模块的所有功 能。

#### 用户程序中的参数分配

在 RUN 模式下,可对该模块进行重新组态(如,在 RUN 模式下更改所选通道对 CPU STOP 状态的响应,而不影响其它通道)。

#### 在 RUN 模式下更改参数

使用指令"WRREC",可通过数据记录 128 将参数传送到模块中。STEP 7 中设置的参数 在 CPU 中保持不变。即, STEP 7 中设置的参数在重新启动后仍然有效。

#### 输出参数 STATUS

如果使用"WRREC"指令传送参数时发生错误,模块将使用先前分配的参数继续运行。但 会在 STATUS 输出参数中包含相应的错误代码。

有关"WRREC"指令的说明和错误代码,请参见 STEP 7 在线帮助。

#### 数据记录 128 的结构

#### 说明

通道 0 包含整个模块的诊断使能信号。

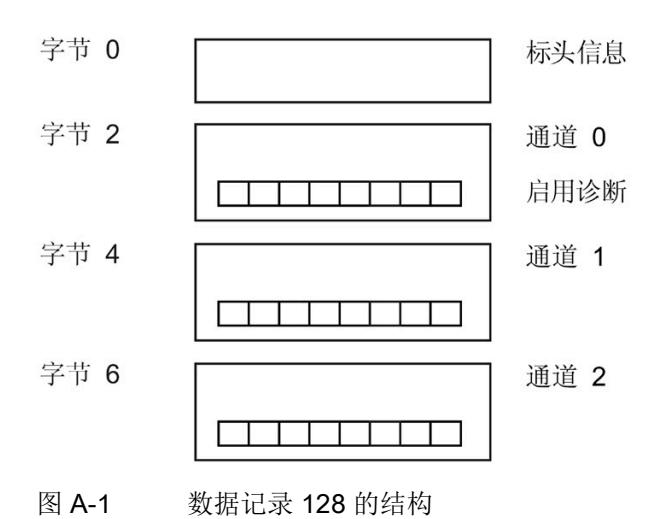

#### 标头信息

下图显示了标头信息的结构。

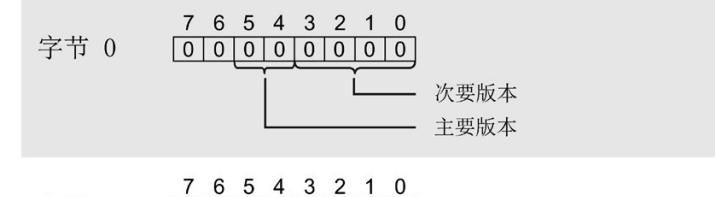

- $\begin{array}{cccccc} 7 & 6 & 5 & 4 & 3 & 2 & 1 & 0 \\ \hline 0 & 0 & 0 & 0 & 0 & 0 & 1 & 0 \end{array} \qquad \begin{array}{c} \hline \end{array} \qquad \begin{array}{cccc} \hline \end{array} \qquad \begin{array}{cccc} \hline \end{array} \qquad \begin{array}{cccc} \hline \end{array} \qquad \begin{array}{cccc} \hline \end{array} \qquad \begin{array}{cccc} \hline \end{array} \qquad \begin{array}{cccc} \hline \end{array} \qquad \begin{array}{cccc} \hline \end{array} \qquad \begin{array}{cccc} \h$ 字节 1
- 图 A-2 标头信息

参数

下图显示了数据记录 128 中参数的结构。

通过将相应位设置为"1",启用一个参数。

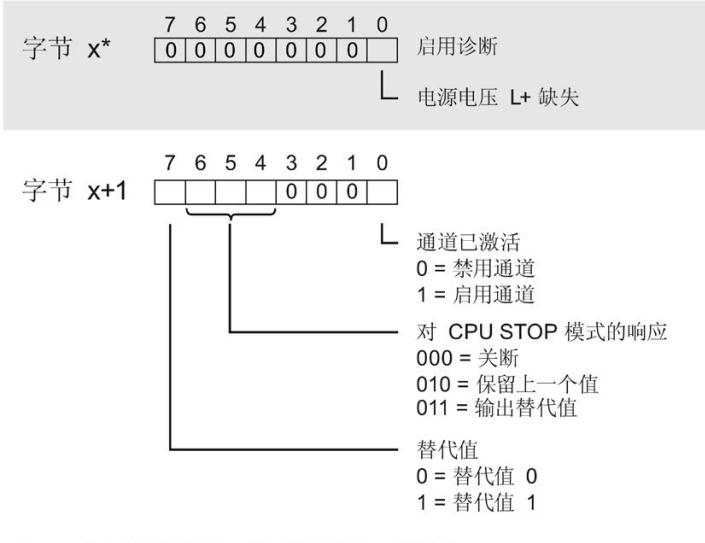

\* x = 2 + (通道编号 × 2); 通道编号 = 0 到 2

图 A-3 通道 0 到 2 中字节 x 到 x+1 的结构

#### 传送数据记录时出错

该模块通常会检查已传送数据记录的所有值。仅当传送了所有值且无任何错误时,模块才 会应用该数据记录中的值。

如果 STATUS 参数中存在错误, 则写入数据记录的 WRREC 指令将返回相应的错误代 码。(有关参数"STATUS"的说明,请参见 STEP 7 在线帮助)。

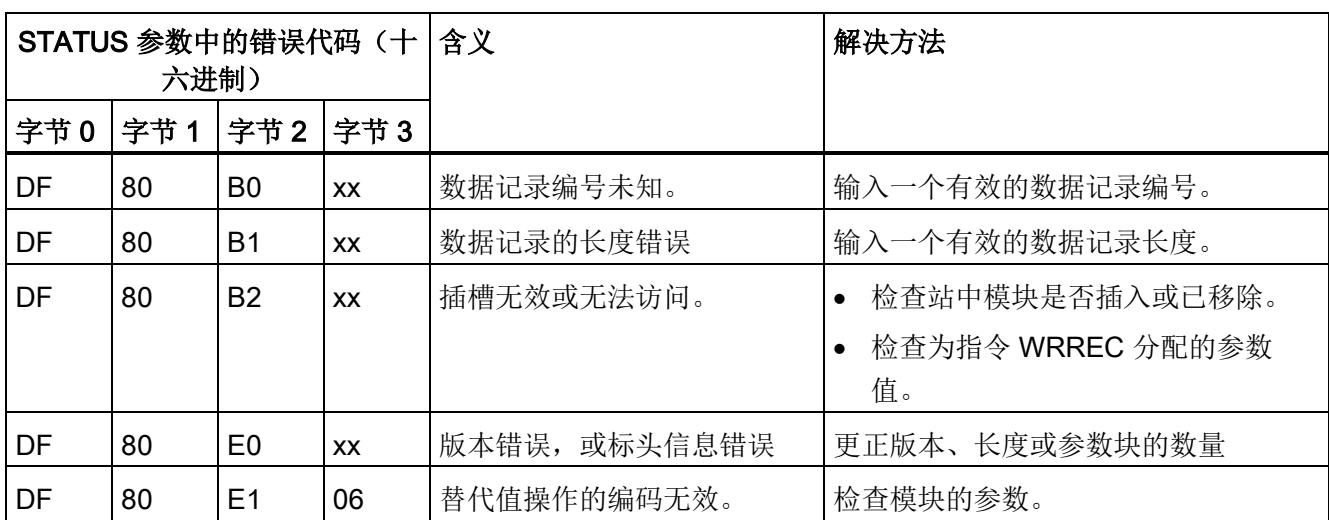

下表列出了参数数据记录 128 中模块特定的错误代码及其含义:

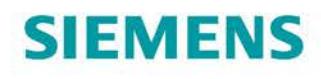

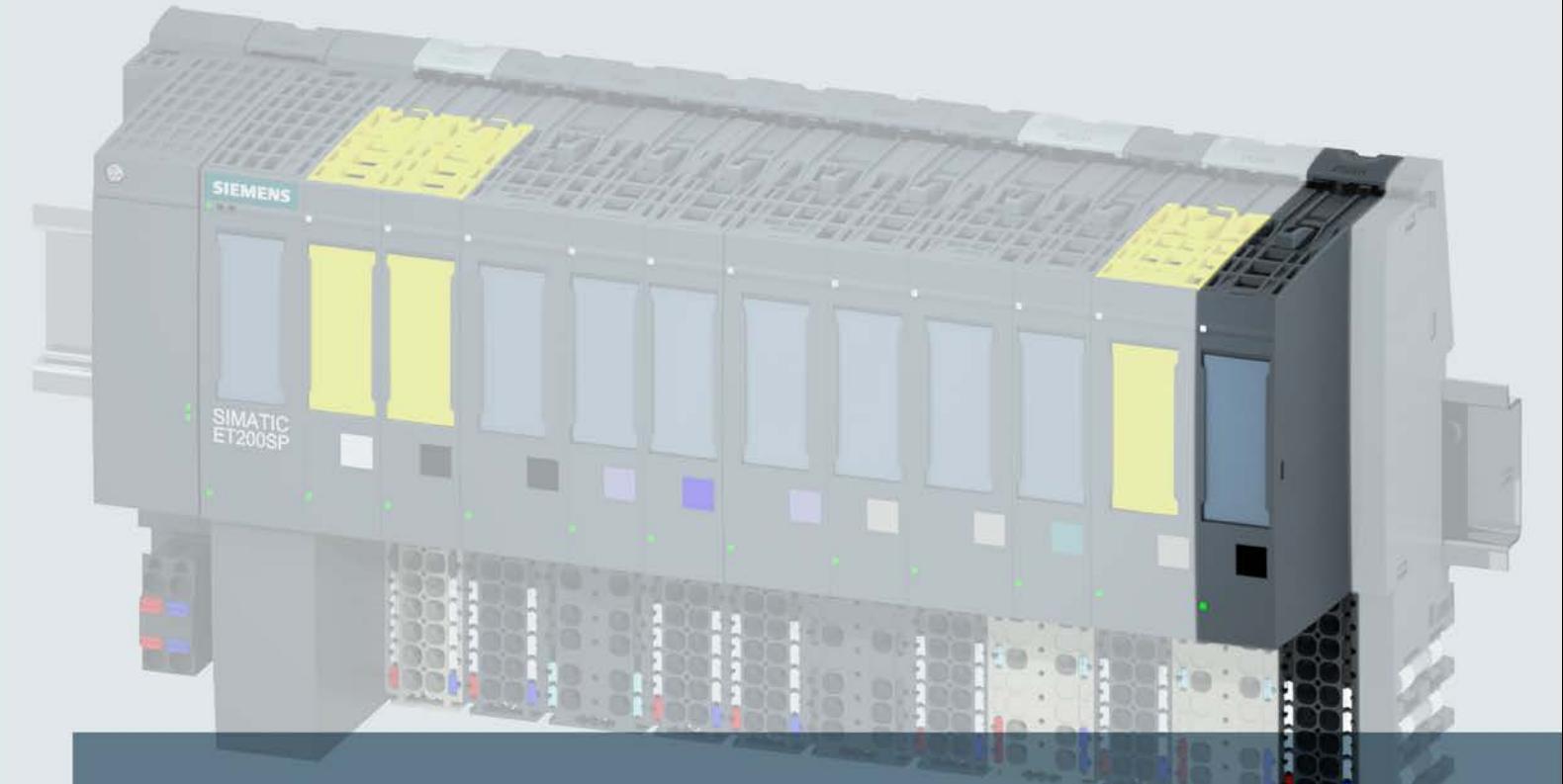

# **SIMATIC**

# **ET 200SP**

数字量输出模块 DQ 4x24VDC/2A HF (6ES7132-6BD20-0CA0)

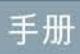

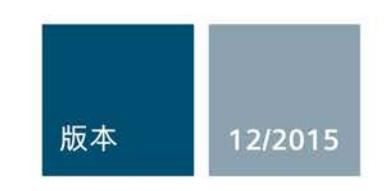

Answers for industry.

# SIEMENS  $\frac{1}{2}$

# SIMATIC

# ET 200SP 数字量输出模块 DQ 4x24VDC/2A HF (6ES7132-6BF20-0CA0)

设备手册

#### $\overrightarrow{m}$ 言 前言

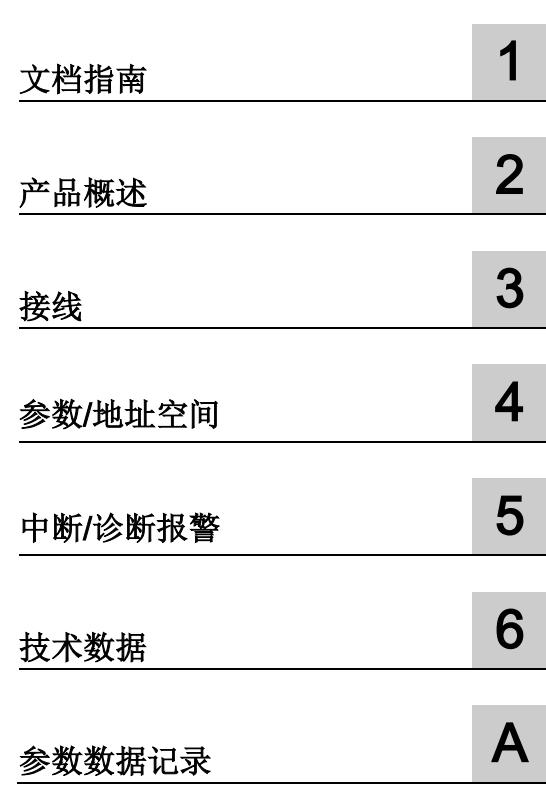

#### 法律资讯

#### 警告提示系统

为了您的人身安全以及避免财产损失,必须注意本手册中的提示。人身安全的提示用一个警告三角表示,仅 与财产损失有关的提示不带警告三角。警告提示根据危险等级由高到低如下表示。

#### 危险

表示如果不采取相应的小心措施, 将会导致死亡或者严重的人身伤害。

#### 警告

表示如果不采取相应的小心措施, 可能导致死亡或者严重的人身伤害。

#### 小心

表示如果不采取相应的小心措施,可能导致轻微的人身伤害。

#### 注意

表示如果不采取相应的小心措施,可能导致财产损失。

当出现多个危险等级的情况下,每次总是使用最高等级的警告提示。如果在某个警告提示中带有警告可能导 致人身伤害的警告三角,则可能在该警告提示中另外还附带有可能导致财产损失的警告。

#### 合格的专业人员

本文件所属的产品/系统只允许由符合各项工作要求的合格人员进行操作。其操作必须遵照各自附带的文件说 明,特别是其中的安全及警告提示。 由于具备相关培训及经验,合格人员可以察觉本产品/系统的风险,并避 免可能的危险。

#### 按规定使用 Siemens 产品

请注意下列说明:

#### 警告

Siemens 产品只允许用于目录和相关技术文件中规定的使用情况。如果要使用其他公司的产品和组件,必 须得到 Siemens 推荐和允许。正确的运输、储存、组装、装配、安装、调试、操作和维护是产品安全、正 常运行的前提。必须保证允许的环境条件。必须注意相关文件中的提示。

#### 商标

所有带有标记符号 ® 的都是西门子股份有限公司的注册商标。本印刷品中的其他符号可能是一些其他商标。 若第三方出于自身目的使用这些商标,将侵害其所有者的权利。

#### 责任免除

我们已对印刷品中所述内容与硬件和软件的一致性作过检查。然而不排除存在偏差的可能性,因此我们不保 证印刷品中所述内容与硬件和软件完全一致。印刷品中的数据都按规定经过检测,必要的修正值包含在下一 版本中。

# <span id="page-2266-0"></span>前言

#### 本文档用途

本手册是对系统手册《ET 200SP 分布式 I/O 系统 [\(https://support.industry.siemens.com/cs/cn/zh/view/91696622\)](https://support.industry.siemens.com/cs/cn/zh/view/91696622)》的补充。

本系统手册中介绍了与系统相关的各种功能。

本手册和系统/功能手册中介绍的信息将为您进行系统调试提供技术支持。

#### 约定

CPU:本手册中使用的术语"CPU"指代 S7-1500 自动化系统的 CPU 以及 ET 200SP 分布 式 I/O 系统的 CPU/接口模块。

STEP 7: 在本文档中, "STEP 7"表示组态和编程软件"STEP 7(TIA Portal)"的所有版本。 请注意下列注意事项:

#### 说明

这些注意事项包含有关本文档中所述产品、产品操作或应特别关注的文档部分的重要信 息。

#### 安全信息

西门子为其产品及解决方案提供工业安全功能,以支持工厂、解决方案、机器、设备和/ 或网络的安全运行。 这些功能是整个工业安全机制的重要组成部分。 有鉴于此, 西门子 不断对产品和解决方案进行开发和完善。 西门子强烈建议您定期检查产品的更新和升级 信息。

要确保西门子产品和解决方案的安全操作,还须采取适当的预防措施(例如:设备单元保 护机制),并将每个组件纳入全面且先进的工业安全保护机制中。 此外,还需考虑到可 能使用的所有第三方产品。更多有关工业安全的信息,请访问 Internet [\(http://www.siemens.com/industrialsecurity\)](http://www.siemens.com/industrialsecurity)。

要及时了解有关产品的更新和升级信息,请订阅相关产品的实事信息。 更多相关信息, 请访问 Internet [\(http://support.automation.siemens.com\)](http://support.automation.siemens.com/)。

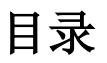

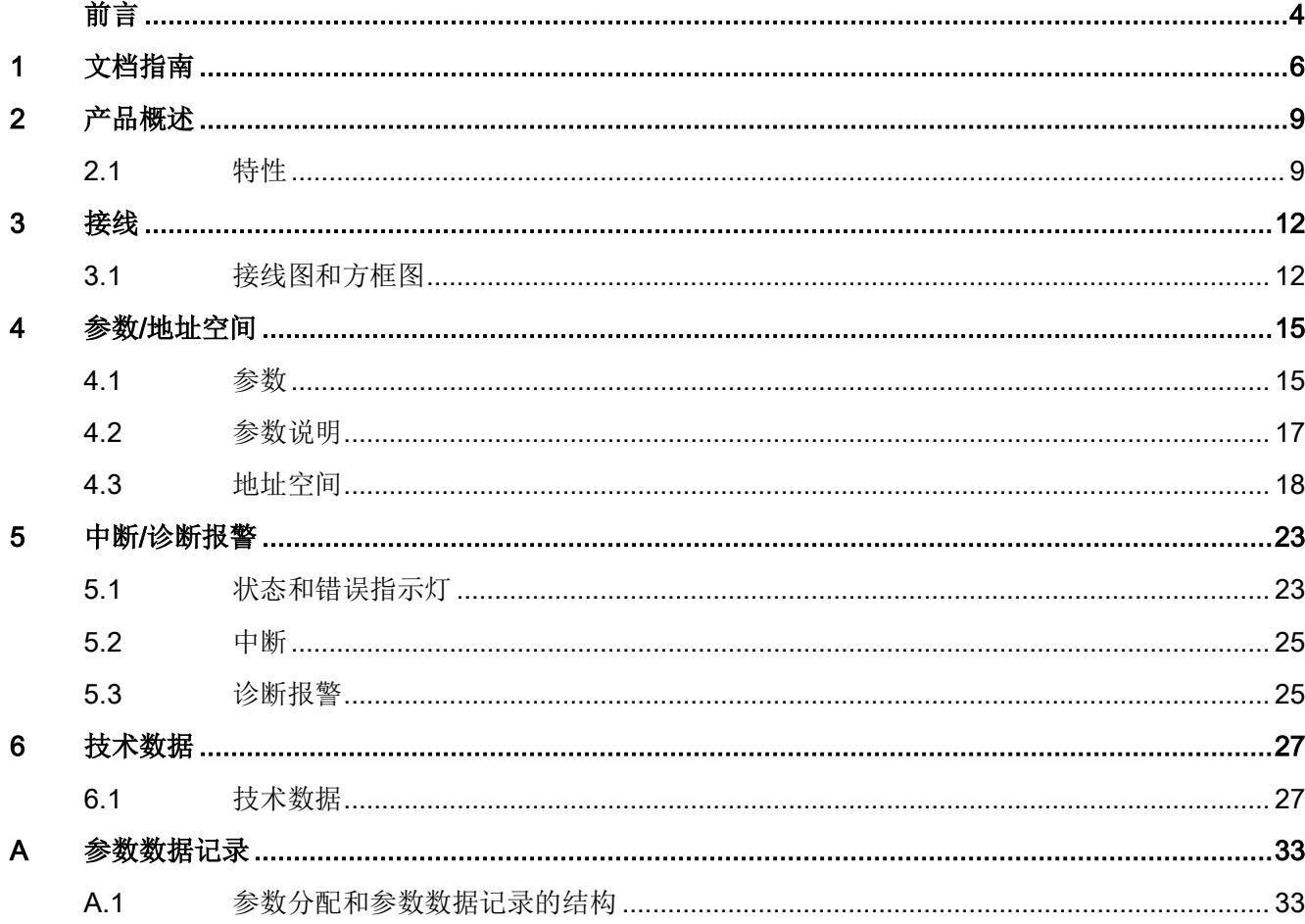
文档指南 1988年1月11日 1月18日 1月18日 1月18日 1月18日 1月18日 1月18日 1月18日 1月18日 1月18日 1月18日 1月18日 1月18日 1月18日 1月18日 1月18日 1月18日 1月18日 1月18日 1月18日 1月18日 1月18日 1月18日 1月18日 1月18日 1月18日 1月18日 1月18日 1月18日 1月18日 1月18日 1月18日 1月18日 1月18日 1月18日 1月

#### SIMATIC SIMATIC ET 200SP 分布式 I/O 系统的文档分为 3 个部分。 这样用户可方便访问自己所需的特定内容。

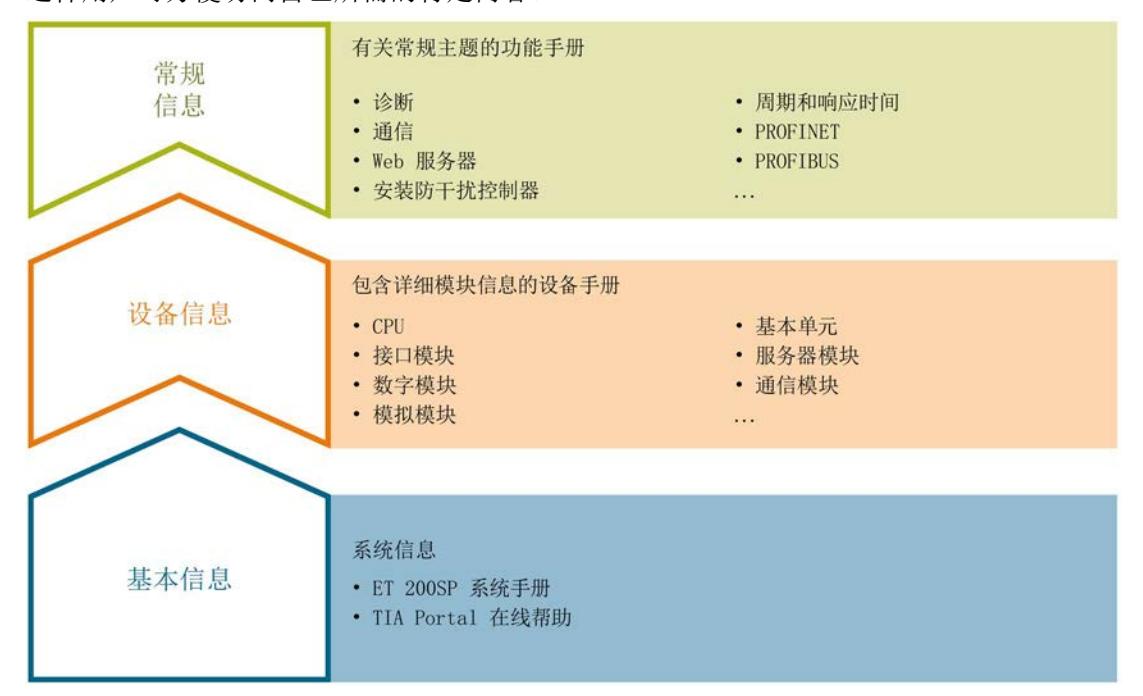

#### 基本信息

系统手册详细描述了 SIMATIC ET 200SP. 分布式 I/O 系统的组态、安装、接线和调试。 STEP 7 在线帮助为用户提供了组态和编程方面的支持。

#### 设备信息

产品手册中包含模块特定信息的简洁描述,如特性、端子图、功能特性、技术数据。

#### 常规信息

功能手册中包含有关 SIMATIC ET 200SP 分布式 I/O 系统的常规主题的详细描述, 如诊 断、通信、Web 服务器、设计防干扰型控制器。

可以从 Internet [\(http://w3.siemens.com/mcms/industrial-automation-systems](http://w3.siemens.com/mcms/industrial-automation-systems-simatic/en/manual-overview/tech-doc-et200/Pages/Default.aspx)[simatic/en/manual-overview/tech-doc-et200/Pages/Default.aspx\)](http://w3.siemens.com/mcms/industrial-automation-systems-simatic/en/manual-overview/tech-doc-et200/Pages/Default.aspx) 上免费下载文档。

产品信息中记录了对这些手册的更改和补充。

相关产品信息,可从 Internet [\(https://support.industry.siemens.com/cs/cn/zh/view/73021864\)](https://support.industry.siemens.com/cs/cn/zh/view/73021864) 免费下载。

#### 手册集 ET 200SP

手册集中包含 SIMATIC ET 200SP 分布式 I/O 系统的完整文档,这些文档收集在一个文 件中。

可以在 Internet [\(http://support.automation.siemens.com/WW/view/zh/84133942\)](http://support.automation.siemens.com/WW/view/zh/84133942) 上找到 手册集。

#### "mySupport"

通过您的个人工作空间"mySupport",可以最大程度善用您的工业在线支持服务。

在"mySupport"中,可以存储过滤器、收藏项和标签,请求 CAx 数据以及在"文档"区域汇 总您的个人资料库。另外,您的数据可自动填写到支持请求表中,而且您总能从全局上总 览您的最新服务请求。

您只需注册一次即可使用"mySupport"的全部功能。

可在 Internet [\(https://support.industry.siemens.com/My/ww/zh\)](https://support.industry.siemens.com/My/ww/zh) 上找到"mySupport"。

#### "mySupport"- 文档

在"mySupport"的"文档"区域,可将完整手册或部分手册组合成自己的手册。 可以 PDF 格式或可编辑格式导出手册。

可在 Internet [\(http://support.industry.siemens.com/My/ww/zh/documentation\)](http://support.industry.siemens.com/My/ww/zh/documentation) 上找到 "mySupport"- 文档。

#### "mySupport"- CAx 数据

在"mySupport"的"CAx 数据"区域,可访问 CAx 或 CAe 系统的最新产品数据。

仅需几次单击用户即可组态自己的下载包。

用户可选择:

- 产品图片、2 维图、3 维模型、内部电路图、EPLAN 宏文件
- 手册、功能特性、操作手册、证书
- 产品主数据

可在 Internet [\(http://support.industry.siemens.com/my/ww/zh/CAxOnline\)](http://support.industry.siemens.com/my/ww/zh/CAxOnline) 上找到 "mySupport"- CAx 数据。

#### 应用示例

应用示例中包含有各种工具的技术支持和各种自动化任务应用示例。自动化系统中的多个 组件完美协作,可组合成各种不同的解决方案,用户因而无需关注各个单独的产品。

有关应用示例, 敬请访问 Internet

[\(https://support.industry.siemens.com/sc/ww/zh/sc/2054\)](https://support.industry.siemens.com/sc/ww/zh/sc/2054)。

#### TIA Selection Tool

通过 TIA Selection Tool, 用户可以为全集成自动化(TIA) 选择、组态和订购设备。 该工具是 SIMATIC Selection Tool 的下一代产品,并将自动化技术的已知组态程序集成 到一个工具中。

通过 TIA Selection Tool, 用户可以从产品选择或产品组态中生成一个完整的订购列表。

可以在 Internet [\(http://w3.siemens.com/mcms/topics/en/simatic/tia-selection-tool\)](http://w3.siemens.com/mcms/topics/en/simatic/tia-selection-tool) 上找到 TIA Selection Tool。

# 2.1 特性

#### 订货号

6ES7132-6BD20-0CA0

#### 模块视图

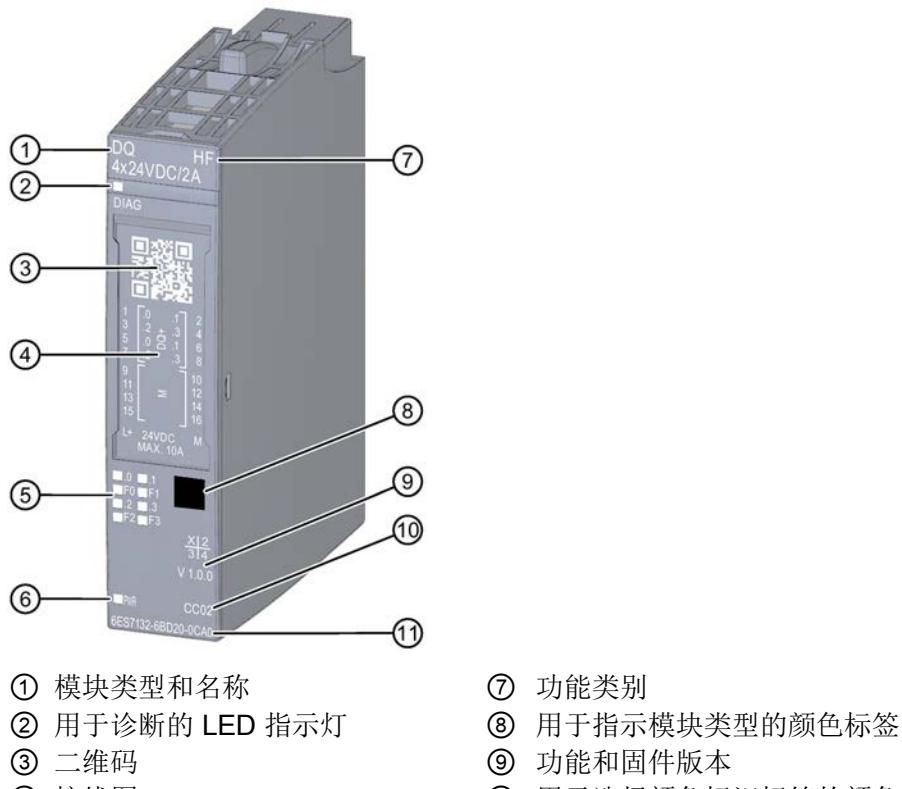

- 
- ⑤ 通道状态/通道故障 LED 指示灯 ⑪ 订货号
- ⑥ 电源电压 LED 指示灯
- 
- 
- 
- 4 接线图 19 10 10 用于选择颜色标识标签的颜色代码
	-
- 图 2-1 DQ 4×24VDC/2A HF 模块的视图

#### 2.1 特性

#### 特性

该模块具有下列技术特性:

- 带 4 个输出的数字量输出模块
- 源型输出 (PNP, P 开关)
- 电源电压 L+
- 输出电流 2 A(每通道)
- 可组态的诊断(按通道)
- 替换值可组态(按通道)
- 适用于电磁阀、直流接触器和指示灯
- 安全相关的关断

模块支持以下功能:

- 固件更新
- I&M 标识数据
- 在 RUN 模式下组态
- PROFIenergy
- 值状态
- 等时同步模式
- 模块内部 Shared Output (MSO)

#### 表格 2- 1 其它模块功能与版本的相关性

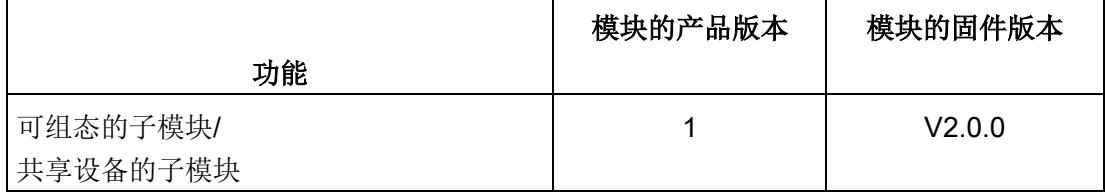

可通过 STEP 7 (TIA Portal) 和 GSD 文件组态模块。

#### 附件

以下附件既可以随模块一起提供,也可以作为备件单独订购:

- 标签条
- 颜色标识标签
- 参考标识标签
- 屏蔽层连接器

#### 另请参见:

有关附件的更多信息,请参见《ET 200SP 分布式 I/O 系统 [\(https://support.industry.siemens.com/cs/cn/zh/view/91696622\)](https://support.industry.siemens.com/cs/cn/zh/view/91696622)》系统手册。

## 3.1 接线图和方框图

本章节将介绍 DQ 4x24VDC/2A HF 模块的方框图以及 1 线制、2 线制和 3 线制连接的端 子分配方式。不同的通道可以使用和组合各种不同的接线方式

有关 BaseUnits 的接线信息,请参见《ET 200SP 分布式 I/O 系统 [\(http://support.automation.siemens.com/WW/view/zh/58649293\)](http://support.automation.siemens.com/WW/view/zh/58649293)》系统手册。

#### 说明

• 模块的负载组必须以浅色 BaseUnit 开头。在组态过程中,请务必遵循这一原则。

#### 说明

#### 输出端的交叉电路

请注意,输出端交叉电路可向模块提供 L+ 电压。

#### 接线:执行器的 1 线制和 2 线制连接

下图举例说明了不带 AUX 端子且 BU 类型为 A0 的 BaseUnit 上数字量输出模块 DQ 4×24VDC/2A HF 的端子分配(1线制和 2 线制连接)。

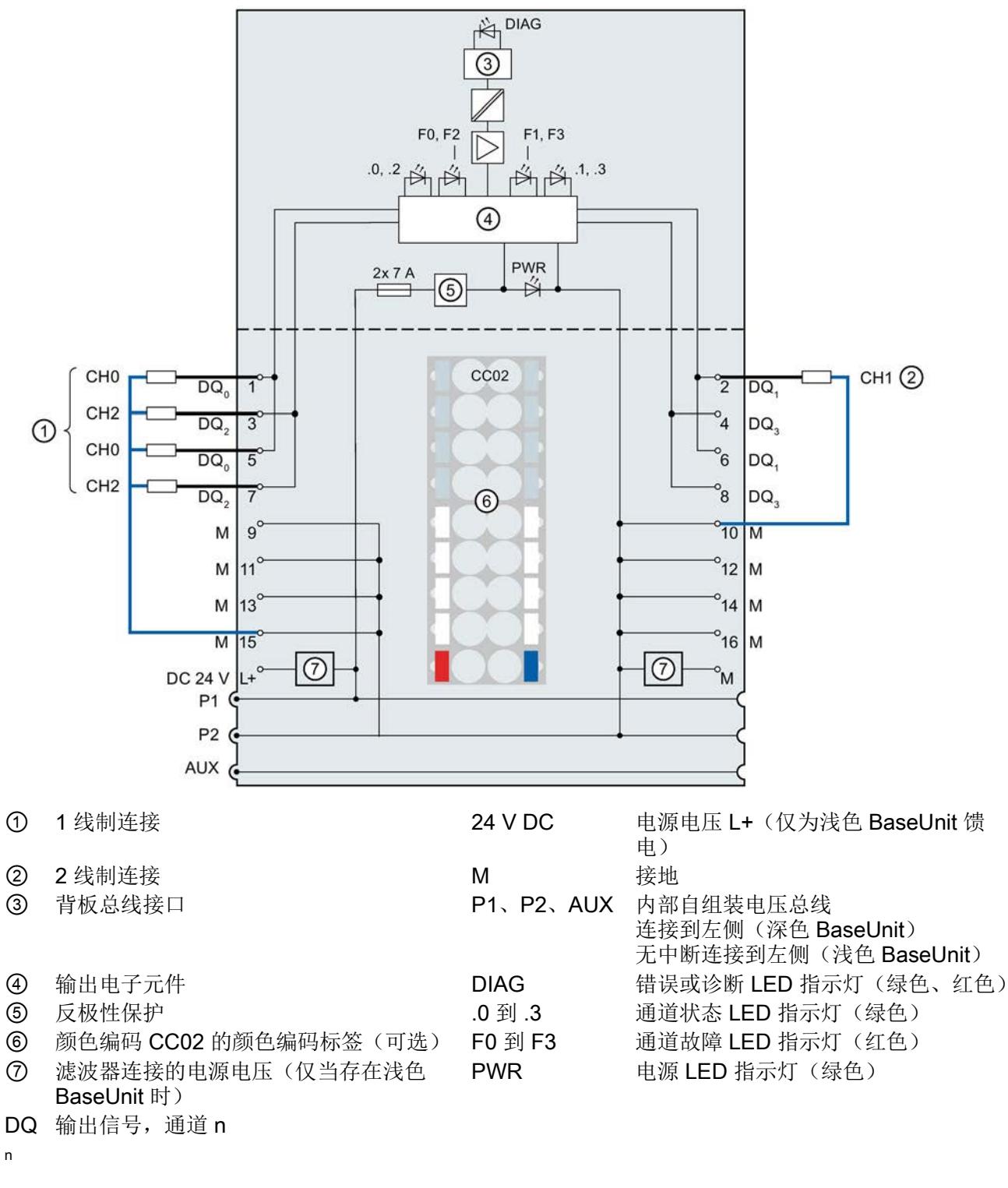

接线

3.1 接线图和方框图

图 3-1 执行器 1 线制和 2 线制连接的方框图和端子分配

#### 接线:3 线制连接执行器

下图举例说明了带有 AUX 端子且 BU 类型为 A0 的 BaseUnit 上数字量输出模块 DQ 4×24VDC/2A HF 的端子分配(3线制连接)。

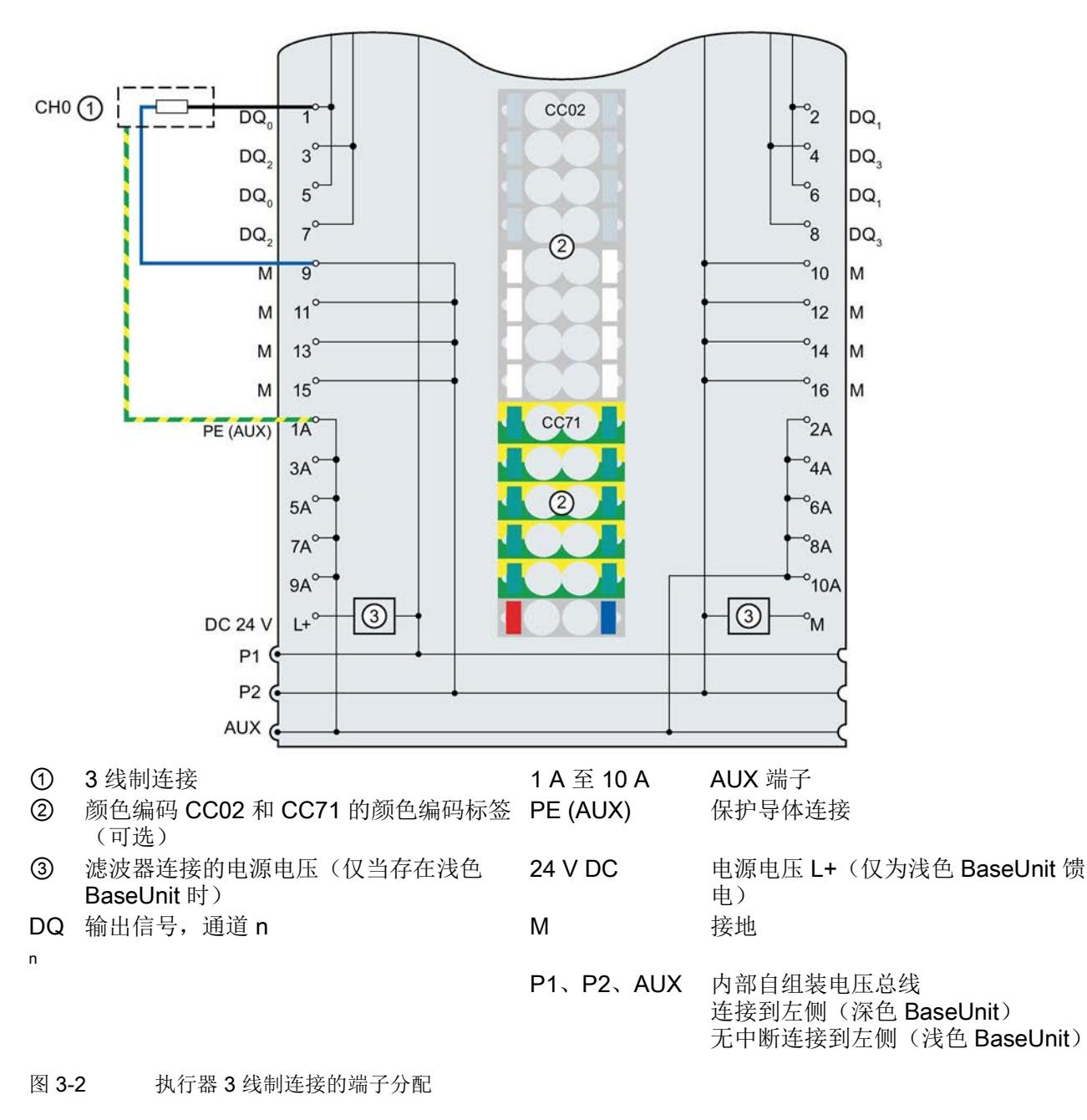

# 参数/地址空间 4

#### 4.1 参数

#### DQ 4x24VDC/2A HF 的参数

在 STEP 7 中进行组态的过程中,可通过各种参数指定该模块的特性。下表列出了可组态 的参数。可组态参数的有效范围取决于组态的类型。支持以下组态方式:

- 使用 ET 200SP CPU 进行统一操作
- 在 ET 200SP 系统中, 通过 PROFINET IO 进行分布式操作
- 在 ET 200SP 系统中, 通过 PROFIBUS DP 进行分布式操作

在用户程序中分配参数时,可通过数据记录,使用指令"WRREC",将参数传送到模块中 (请参见"[分配参数及参数数据记录的结构](#page-2295-0) (页 [33\)](#page-2295-0)"章节)。

表格 4- 1 可组态的参数及其默认值(GSD 文件)

| 参数               | 值范围             | 默认值 | RUN 模式<br>下的参数重 | 组态软件工具, 例如 STEP 7<br>(TIA Portal) |                               |
|------------------|-----------------|-----|-----------------|-----------------------------------|-------------------------------|
|                  |                 |     | 新分配             | <b>PROFINET IO</b><br>GSD 文件      | <b>PROFIBUS DP</b><br>GSD 文件1 |
| 诊断<br>电源电压 L+ 缺失 | 禁用<br>$\bullet$ | 禁用  | $\sqrt{}$       | 通道                                | 通道                            |
|                  | 启用<br>$\bullet$ |     |                 |                                   |                               |
| 诊断:<br>接地短路      | 禁用<br>$\bullet$ | 禁用  | $\sqrt{}$       | 通道                                | 通道                            |
|                  | 启用<br>$\bullet$ |     |                 |                                   |                               |
| 诊断:<br>L+ 短路     | 禁用<br>$\bullet$ | 禁用  | $\sqrt{}$       | 通道                                |                               |
|                  | 启用<br>$\bullet$ |     |                 |                                   |                               |
| 诊断:<br>断路        | 禁用<br>$\bullet$ | 禁用  | $\sqrt{}$       | 通道                                | 通道                            |
|                  | 启用<br>$\bullet$ |     |                 |                                   |                               |
| 通道已激活            | 禁用<br>$\bullet$ | 启用  | $\sqrt{}$       | 通道                                | 通道                            |
|                  | 启用<br>$\bullet$ |     |                 |                                   |                               |

4.1 参数

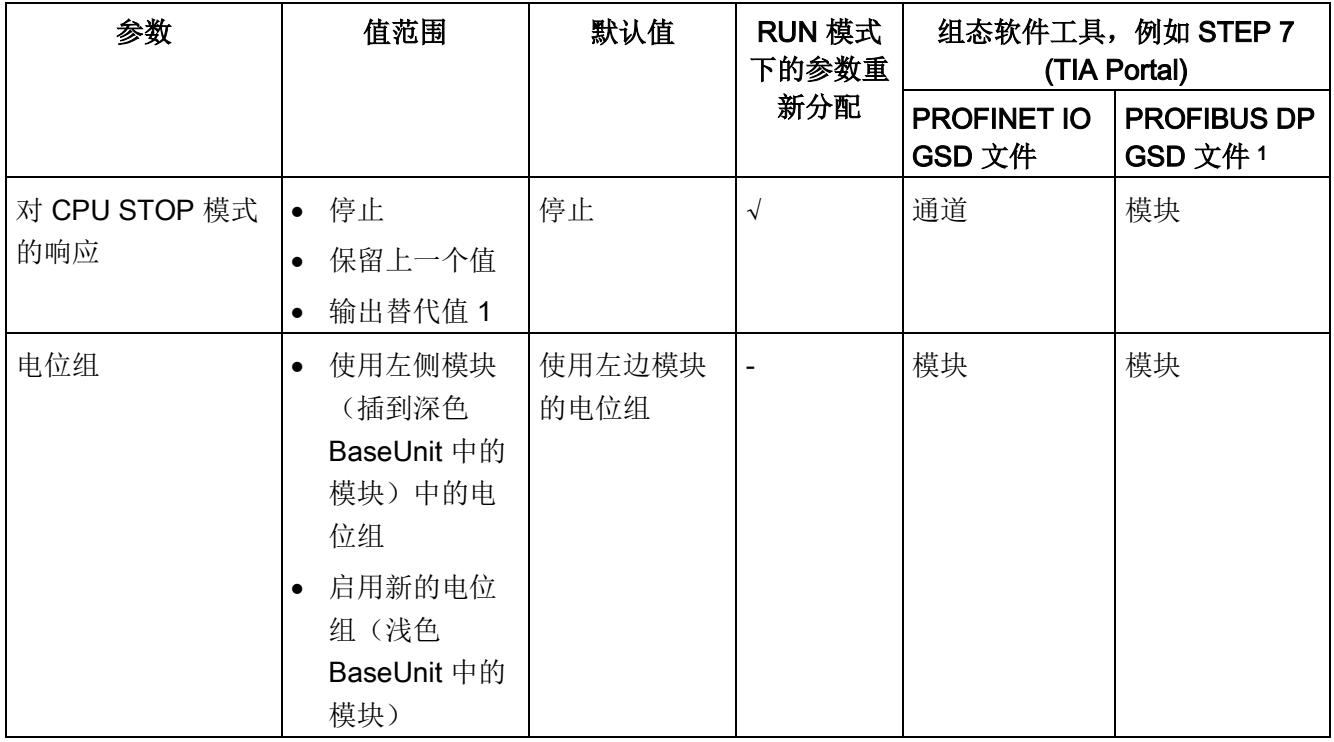

1 仅适用于使用 PROFIBUS GSD 文件进行的组态;而不适用于通过 STEP 7 使用 HSP 进行的组态。对于 PROFIBUS GSD 组态,每个 ET 200SP 站的最大参数长度限定为 244 个字节,因此参数分配选项也受限。 如果需要,仍可以如列"PROFINET IO GSD 文件"中所述,使用数据记录 64 到 67 分配这些参数(请参见上 表)。I/O 模块的参数长度为 7 个字节。

#### 说明

如果启用了其中一个参数"诊断: 对 L+ 短路"或"诊断: 断路"且发生其中一种诊断事件时, 受影响的通道将关闭,避免触发未定义的负载。请注意,仅当启用诊断时,才能生成诊断 中断。<sup>1</sup>

<sup>1</sup>模块修订版为 V04 及以上版本

4.2 参数说明

#### 4.2 参数说明

#### 诊断:电源电压 L+ 缺失

如果电源电压 L+ 缺失或不足,则启用该诊断报警。

#### 诊断:接地短路

如果执行器电源接地短路,则启用该诊断。

#### 诊断:L+ 短路

如果执行器电源对 L+ 短路,则启用该诊断。

#### 诊断:断路

如果到执行器的线路断路,则启用该诊断。

#### 通道已激活

判断通道是启用还是禁用。

#### 对 CPU STOP 模式的响应

确定模块在 CPU 处于 STOP 模式下时的行为。

#### 电位组

电位组由 ET 200SP 站内一组直接相邻、且由公共电源进行供电的 I/O 模块组成。

电位组从浅色 BaseUnit 开始,并由该 BaseUnit 为该电位组内的所有模块供电。浅色 BaseUnit 用于断开与左侧相邻模块连接的三条预接线电压总线 P1、P2 和 AUX。

该电位组中的所有附加 I/O 模块都将插入到深色 BaseUnit 中, 并从左侧相连的模块获得 预接线电压总线 P1、P2 和 AUX 的电位。

电位组以深色 BaseUnit 结束,后面跟随一个浅色的 BaseUnit 或站组态中的服务模块。

#### 另请参见

ET 200SP 分布式 I/O 系统 (https://support.industry.siemens.com/cs/cn/zh/view/91696622)

### 4.3 地址空间

在 STEP 7 中,可采用不同方式对模块进行组态;请参见下表。根据组态的不同,将在过 程映像输出/输入中另外指定地址或指定不同地址。

#### DQ 4×24VDC/2A HF 的组态选项

可通过 STEP 7 (TIA Portal) 或 GSD 文件组态模块。使用 GSD 文件组态模块时,可使用 不同的缩写/模块名来表示组态。支持以下组态方式:

表格 4- 2 使用 GSD 文件进行组态的方式

| 组态                                                   | GSD 文件中的缩写/模                     | 组态软件,如 STEP 7 (TIA Portal)              |                              |                              |  |
|------------------------------------------------------|----------------------------------|-----------------------------------------|------------------------------|------------------------------|--|
|                                                      | 块名                               | 集成在硬件目录<br>STEP 7 V13<br>SP1 及以上版本<br>中 | <b>PROFINET IO</b><br>GSD 文件 | <b>PROFIBUS DP</b><br>GSD 文件 |  |
| 1 x 4 通道 (无值状态)                                      | DQ 4×24VDC/2A HF<br>V1.0         | $\sqrt{ }$                              | $\sqrt{}$                    | $\sqrt{ }$                   |  |
| 1 x 4 通道 (带值状态)                                      | DQ 4×24VDC/2A HF<br>V1.0, QI     | $\sqrt{ }$                              | $\sqrt{}$                    |                              |  |
| 1 x 4 通道 (带最多 4 个子<br>模块的模块内部 Shared<br>Output 的值状态) | DQ 4×24VDC/2A HF<br>V1.0, MSO    | $\sqrt{ }$                              | $\sqrt{ }$                   |                              |  |
| 1 x 4 通道 (不带值状态)                                     | DQ 4×24VDC/2A HF<br>V2.0         |                                         | $\sqrt{}$                    |                              |  |
| 1 x 4 通道 (带值状态)                                      | DQ 4×24VDC/2A HF<br>V2.0, QI     |                                         | $\sqrt{}$                    | $\sqrt{}$                    |  |
| 1 x 4 通道 (带最多 4 个子<br>模块的模块内部 Shared<br>Output 的值状态) | DQ 4×24VDC/2A HF<br>V2.0, MSO    |                                         | $\sqrt{}$                    |                              |  |
| 2 x 2 通道 (不带值状态)                                     | DQ 4×24VDC/2A HF<br>V2.0, S.2    |                                         | $\sqrt{}$                    |                              |  |
| 2 x 2 通道 (带值状态)                                      | DQ 4×24VDC/2A HF<br>V2.0, S.2 QI |                                         | $\sqrt{}$                    |                              |  |

#### 说明

以下功能仅适用于组态了子模块 X.1 且分配有子模块 X.1 的 IO 控制器连接 IO 设备时。

- 固件更新
- I&M 标识数据
- PROFIenergy

#### 2 x 2 通道组态

在该组态中,该模块的通道将分为多个子模块。在 Shared Device 中使用该模块时,可将 子模块分配给不同的 IO 控制器。

可用的子模块数量取决于所使用的接口模块。请参见本手册中有关特定接口模块的信息。

#### 值状态(QI 质量信息)

具有以下名称的模块将始终激活值状态:

- DQ 4×24VDC/2A HF QI
- DQ 4×24VDC/2A HF MSO

对于值状态,系统将为每个通道指定一个附加位。值状态位将指示用户程序中所指定的输 出值在模块端是否未得到确认(0 = 值不正确)。

#### 组态为 1 x 4 通道 DQ 4×24VDC/2A HF V1.0 的地址空间

下图显示了组态为 4 通道模块且不带值状态时的地址空间分配。

过程映像输出 (PIQ) 中的分配

输出值: 7 6 5 4 3 2 1 0 通道 0 到 3 (输入 CHO 到 CH3) QB a

图 4-1 组态为 1 x 4 通道 DQ 4×24VDC/2A HF, QI 的地址空间,不带值状态

#### 组态为 1 x 4 通道 DQ 4×24VDC/2A HF V1.0, QI 的地址空间

下图显示了组态为带值状态的 4 通道模块的地址空间分配。可任意指定模块的起始地址。 通道的地址将从该起始地址开始。

过程映像输出 (PIQ) 中的分配

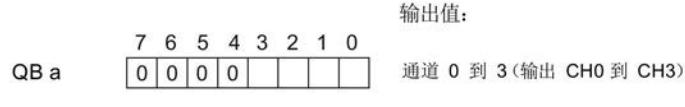

过程映像输入 (PII) 中的分配

(QI) 值状态: 7 6 5 4 3 2 1 0 通道 0 到 3 (值状态 QI0 到 QI3) IB a

0 = 通道处输出的值错误

图 4-2 组态为带值状态的 1 x 4 通道 DQ 4×24VDC/2A HF, QI 的地址空间

#### 组态为 1 x 4 通道 DQ 4×24VDC/2A HF V1.0, MSO 的地址空间

组态为 1 x 4 通道模块(模块内部共享输出, MSO)时, 系统将模块的通道 0 到 3 复制 到最多 4 个子模块中。之后,在各个子模块中通道 0 到 3 的值都将相同。在共享设备中 使用该模块时,可将这些子模块分配给最多 4 个 IO 控制器:

- 分配给子模块 1 的 IO 控制器对输出 0 到 3 具有写访问权限。
- 分配给子模块 2、3 或 4 的 IO 控制器则对输出 0 到 3 具有读访问权限。

#### 值状态 (Quality Information, QI)

值状态的含义取决于所在的子模块。

对于第一个子模块(= 基本子模块), 值状态为 0 表示值不正确或基本子模块的 IO 控制 器处于 STOP 状态。

对于第二到第四个子模块(= MSO 子模块), 值状态为 0 表示值不正确或出现以下某种 错误:

- 基本子模块尚未组态(未就绪)。
- IO 控制器与基本子模块间的连接已中断。
- 基本子模块的 IO 控制器处于 STOP 或 POWER OFF 状态。

下图显示了子模块 1、2、3 和 4 的地址空间分配和值状态。

过程映像输出 (PIO) 中第 1 个子模块的分配

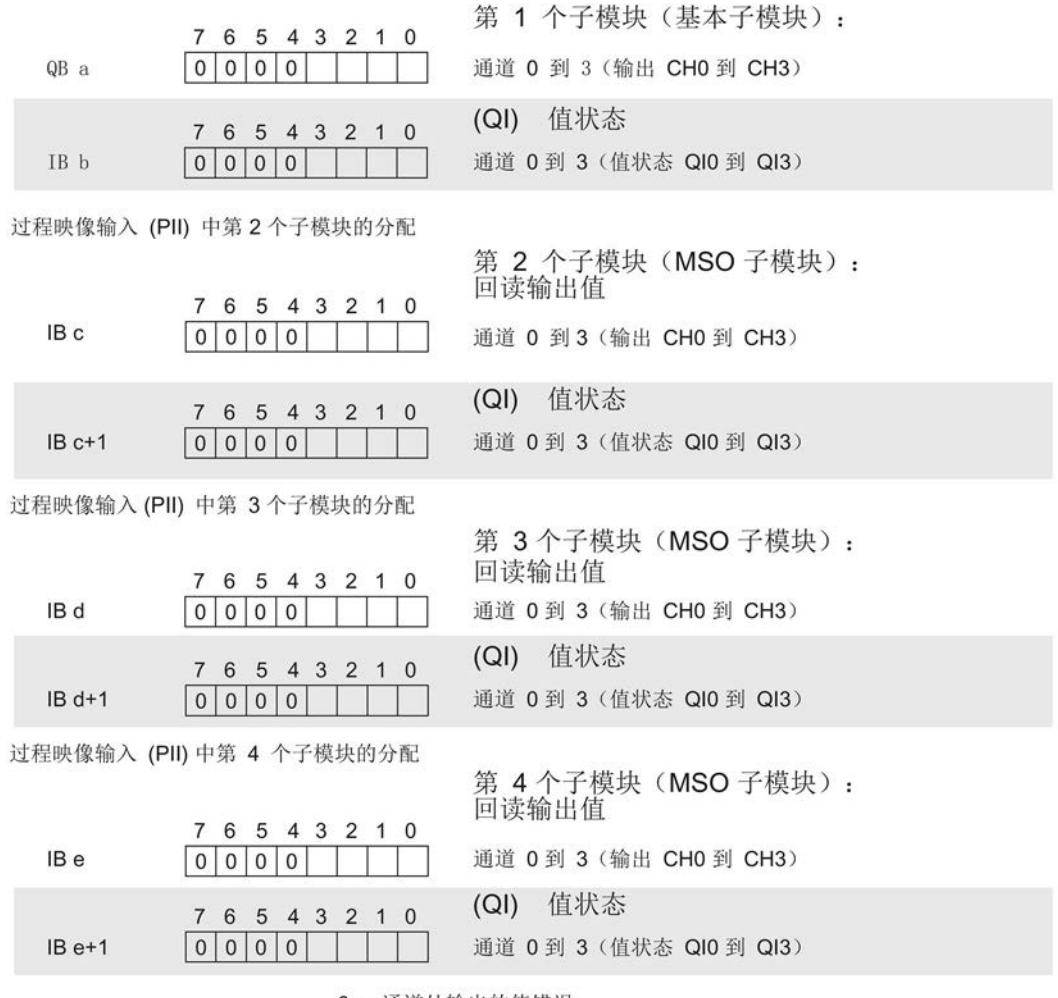

0 = 通道处输出的值错误

图 4-3 组态为带值状态的 1 x 4 通道 DQ 4×24VDC/2A HF, MSO 的地址空间

#### 组态为 2 x 2 通道 DQ 4×24VDC/2A HF, S.2 的地址空间

下图显示了组态为 2 x 2 通道模块且不带值状态时的地址空间分配。

这 2 个子模块都可任意分配起始地址。

过程映像输出 (PIQ) 中的分配

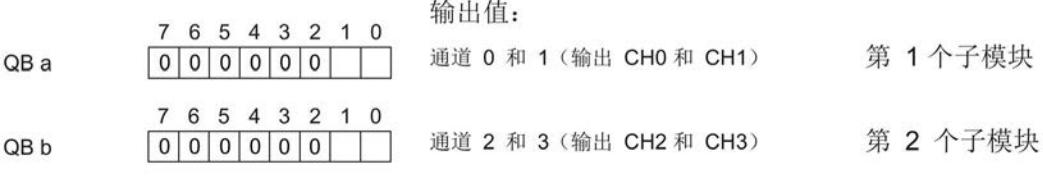

图 4-4 组态为 2 x 2 通道 DQ 4×24VDC/2A HF, S.2 的地址空间,不带值状态

#### 组态为 2 x 2 通道 DQ 4×24VDC/2A HF, S.2 QI 的地址空间

下图显示了组态为 2 x 2 通道模块且带值状态时的地址空间分配。

这 2 个子模块都可任意分配起始地址。

过程映像输出 (PIQ) 中的分配

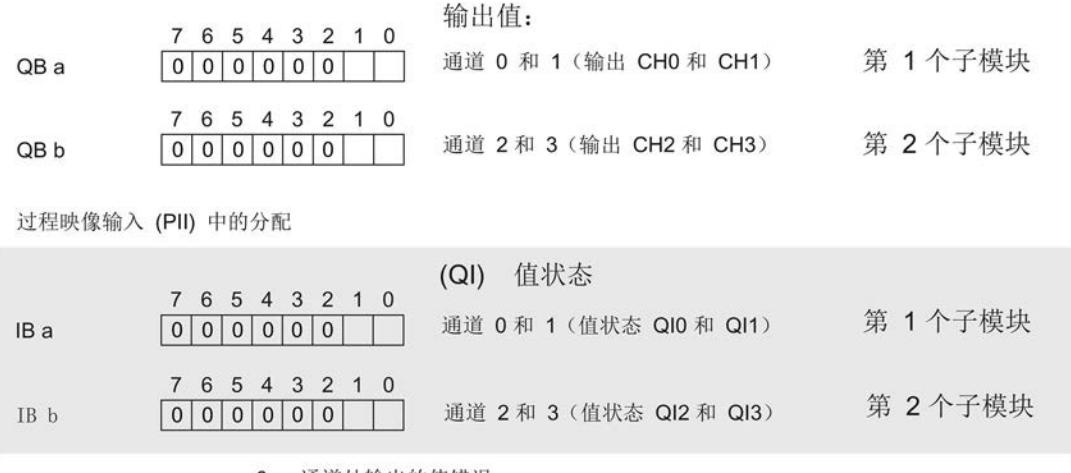

0 = 通道处输出的值错误

图 4-5 组态为带值状态的 2 x 2 通道 DQ 4×24VDC/2A HF V2.0, S.2 QI 的地址空间

## 5.1 状态和错误指示灯

#### LED 指示灯

下图显示了 DQ 4x24VDC/2A HF 的 LED 指示灯(状态和错误指示灯)。

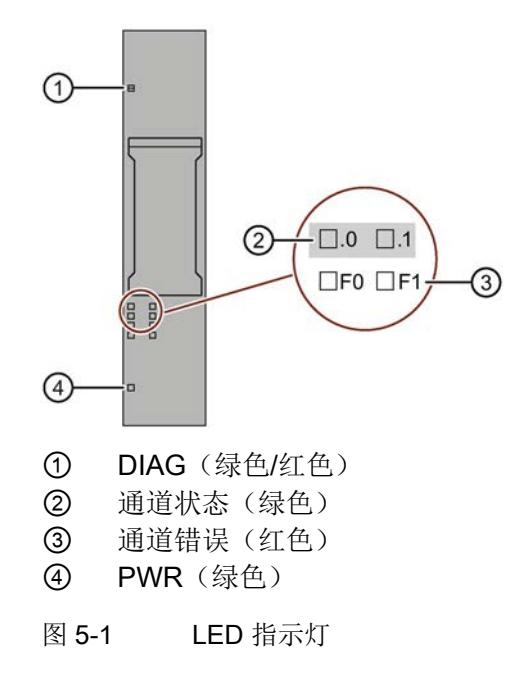

#### LED 指示灯的含义

下表说明了 Status 和错误指示灯的含义。有关[诊断报警](#page-2287-0)的补救措施,请参见"诊断报警 (页 [25\)](#page-2287-0)"章节。

5.1 状态和错误指示灯

#### DIAG LED 指示灯

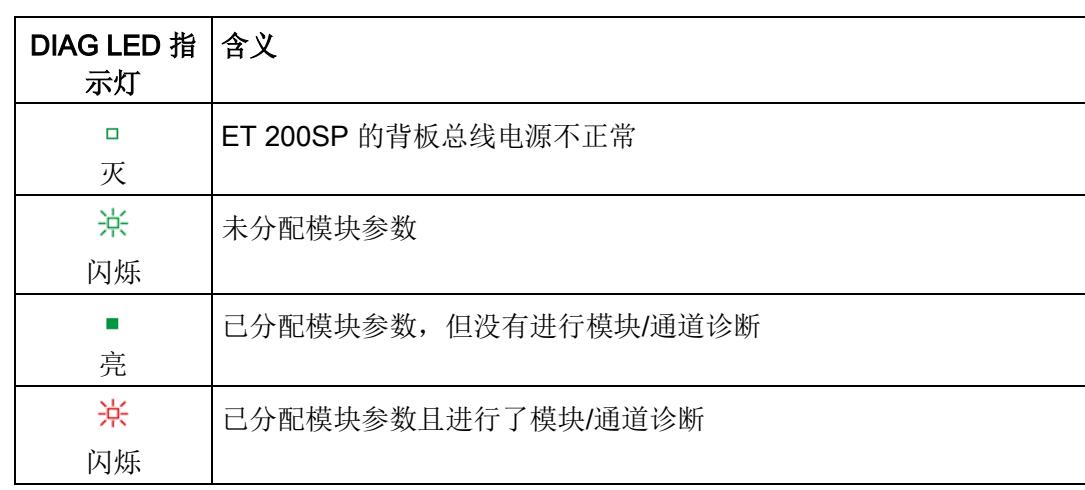

表格 5- 1 DIAG 错误 LED 指示灯

#### 通道状态/通道错误 LED 指示灯

表格 5- 2 通道状态/错误 LED 指示灯

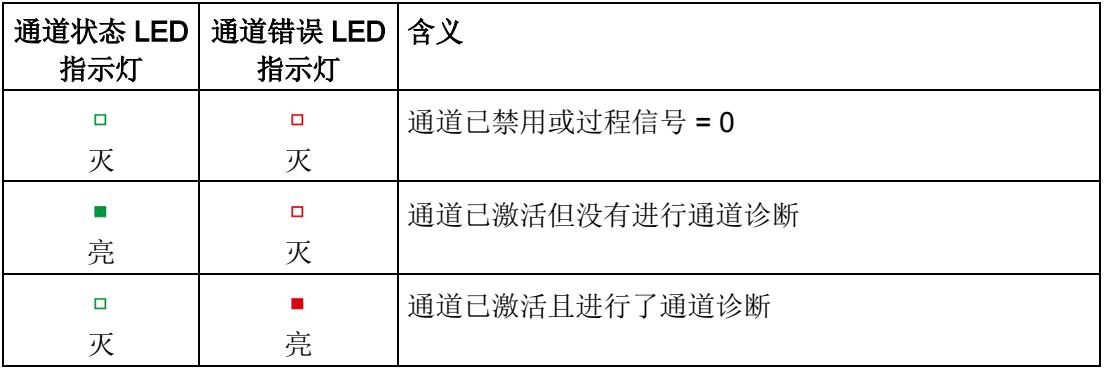

#### PWR LED 指示灯

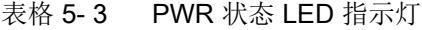

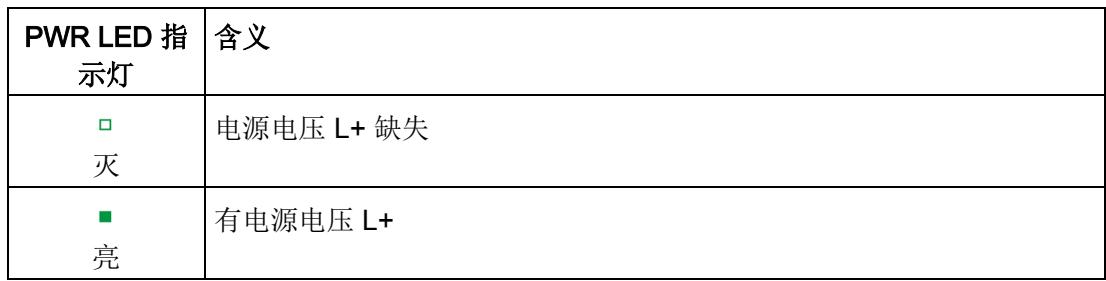

5.2 中断

#### 5.2 中断

DQ 4×24VDC/2A HF 数字量输出模块支持诊断中断。

#### 诊断中断

在发生以下情况时该模块将生成诊断中断:

- 短路
- 断路
- 参数分配错误
- 电源电压缺失
- 通道临时不可用

有关该事件的详细信息,请参见 STEP 7 在线帮助。

### <span id="page-2287-0"></span>5.3 诊断报警

#### 诊断报警

为模块上的每个诊断事件生成一个诊断报警,同时 LED 指示灯闪烁。例如,可从 CPU 的诊断缓冲区中读取诊断报警。可通过用户程序评估错误代码。

#### 说明

#### 每个输出可以连接 2 个执行器。

重复接线时,2 个执行器的诊断将互相影响。 这意味着:

- 只有 2 个执行器都受到影响时,才会发出断路信号。
- 短路则会影响 2 个执行器

#### 说明

#### 并行连接 2 个输出

要并联两个输出对负载进行冗余控制,需取消激活通道诊断"对 L+ 短路"和"断路"。

5.3 诊断报警

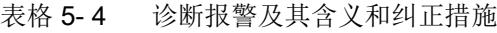

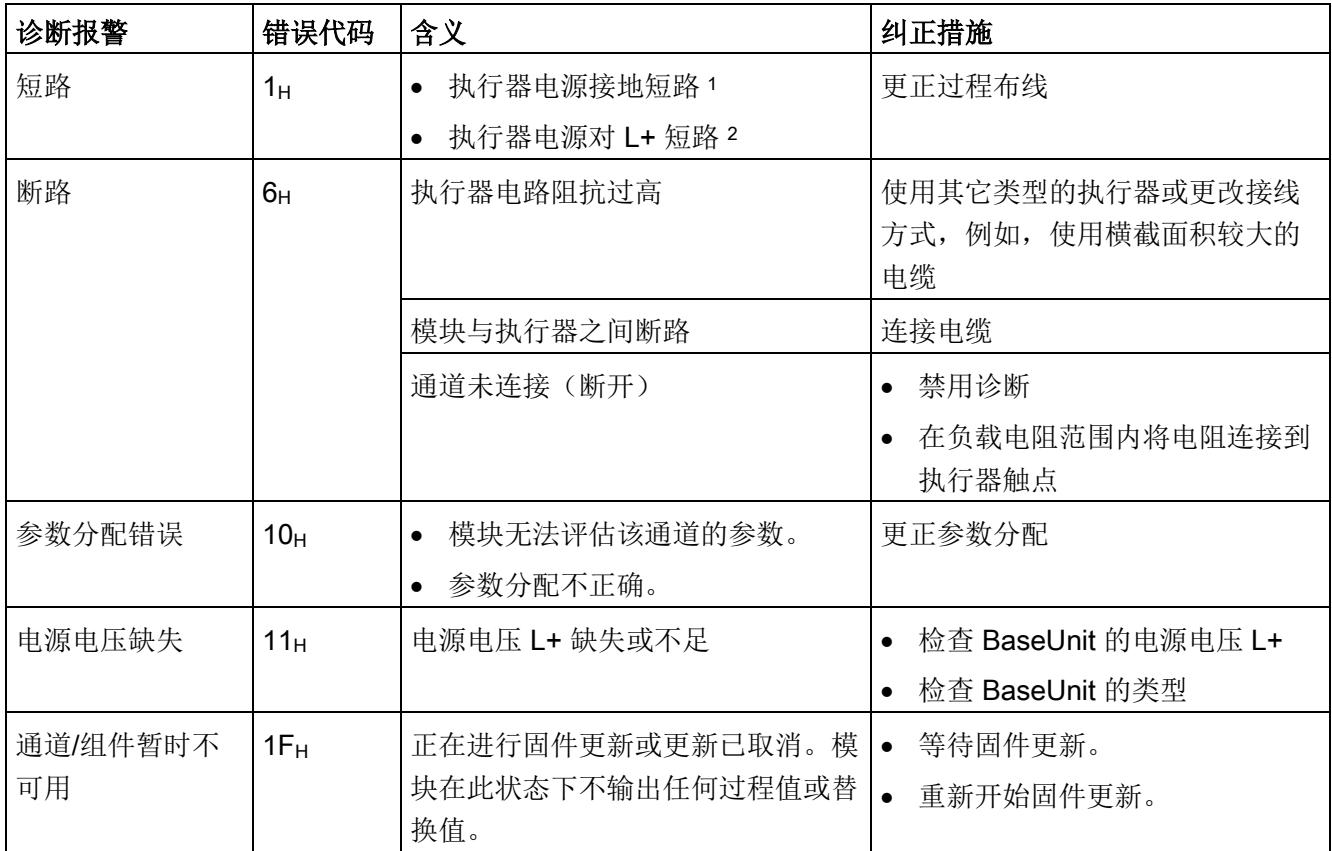

<sup>1</sup> 仅在开关状态中(输出值 1)

<sup>2</sup> 仅在非开关状态中(输出值 0)

#### 说明

如果执行器电源对已激活通道的 L+ 短路, 则负载分配会导致断路诊断。

# 6.1 技术数据

#### DQ 4×24VDC/2A HF 的技术数据

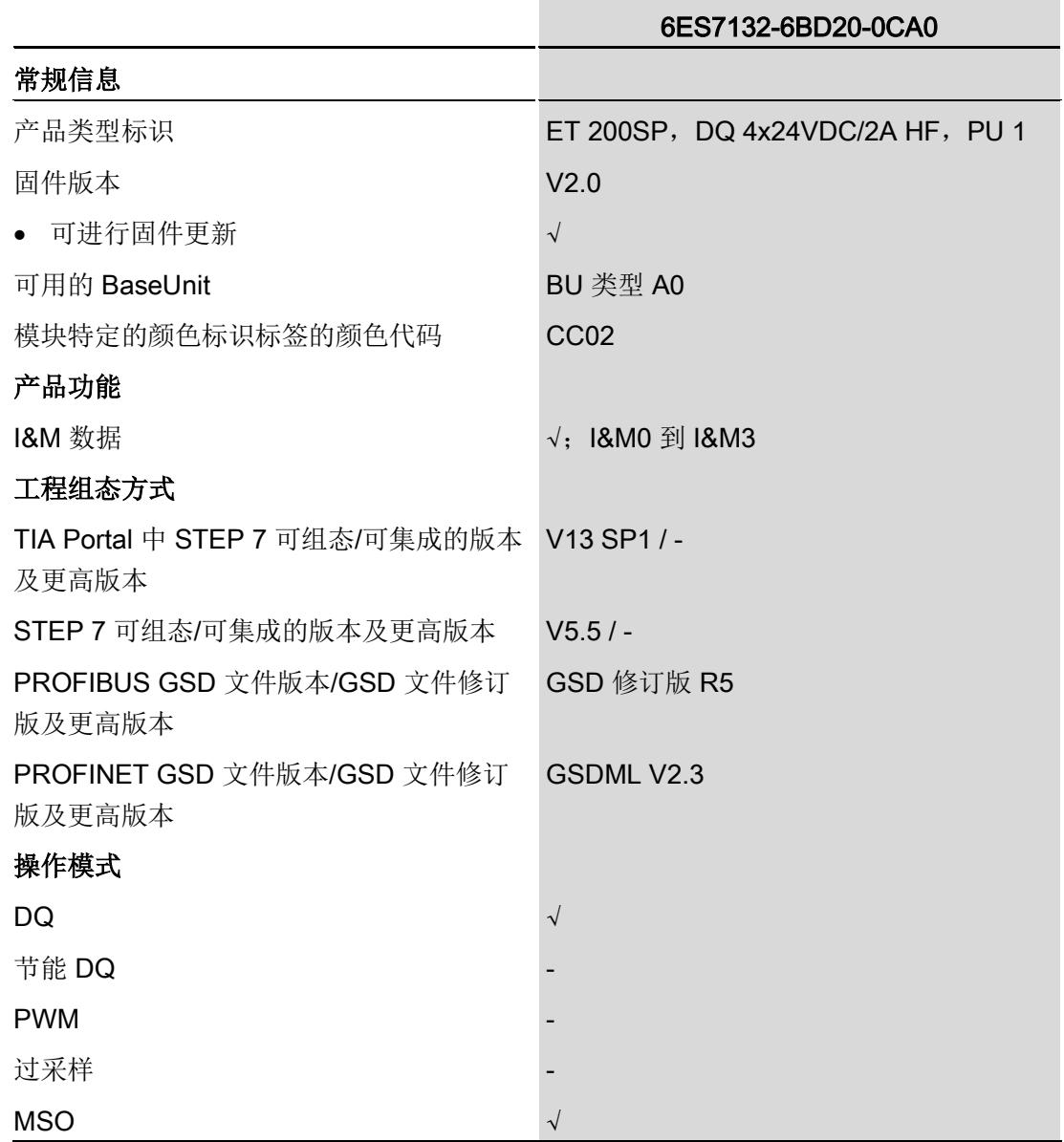

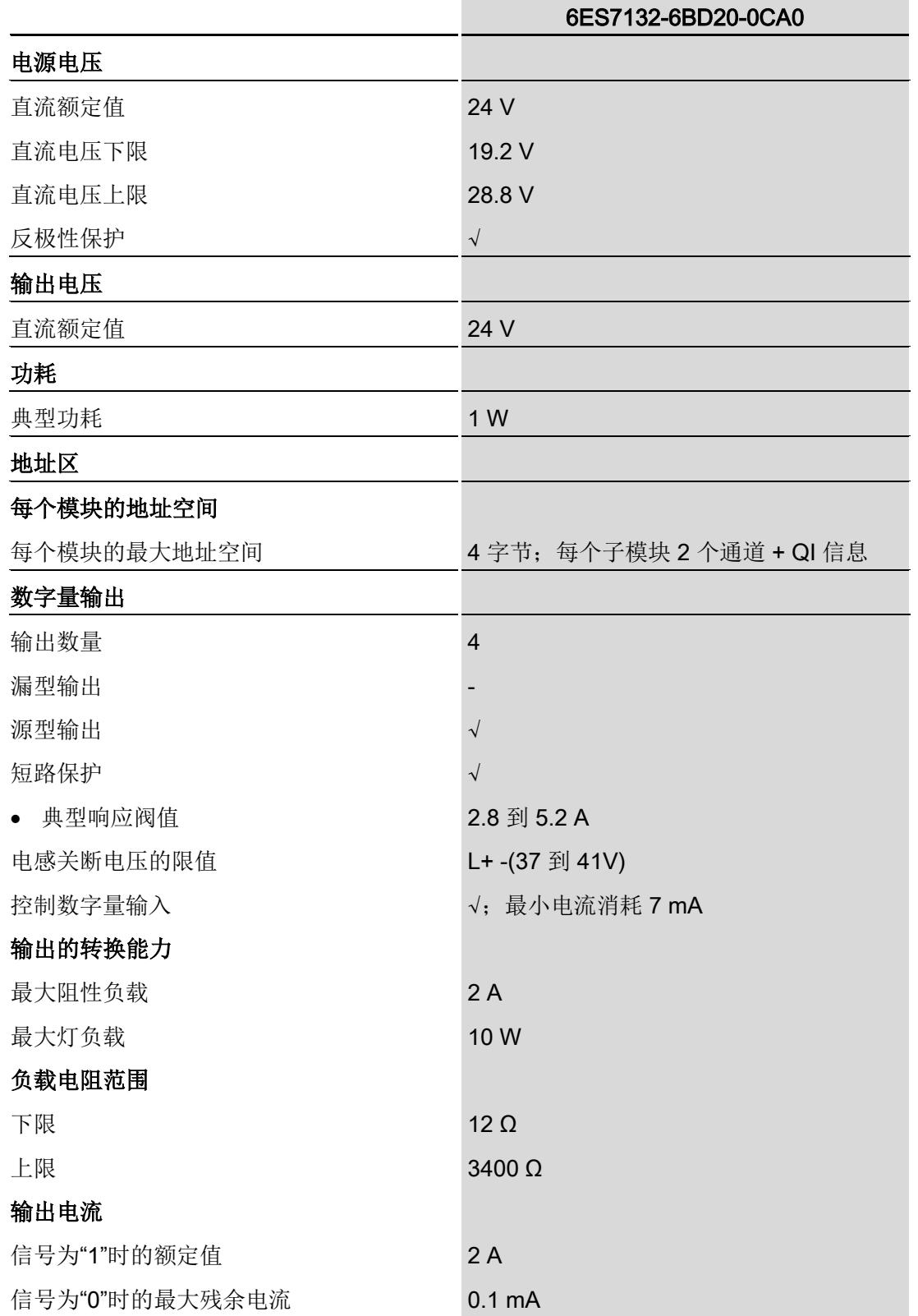

#### 技术数据

6.1 技术数据

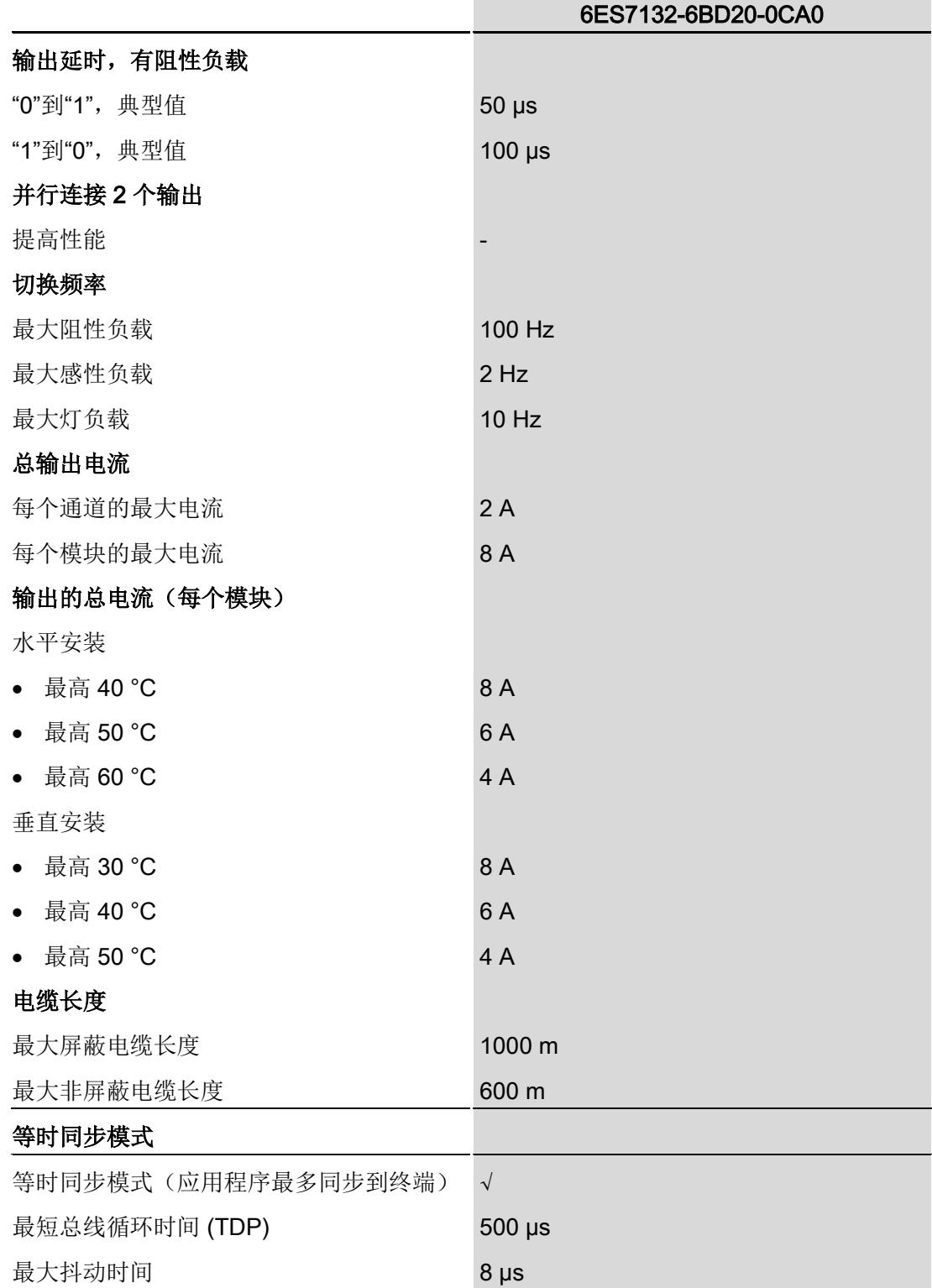

6.1 技术数据

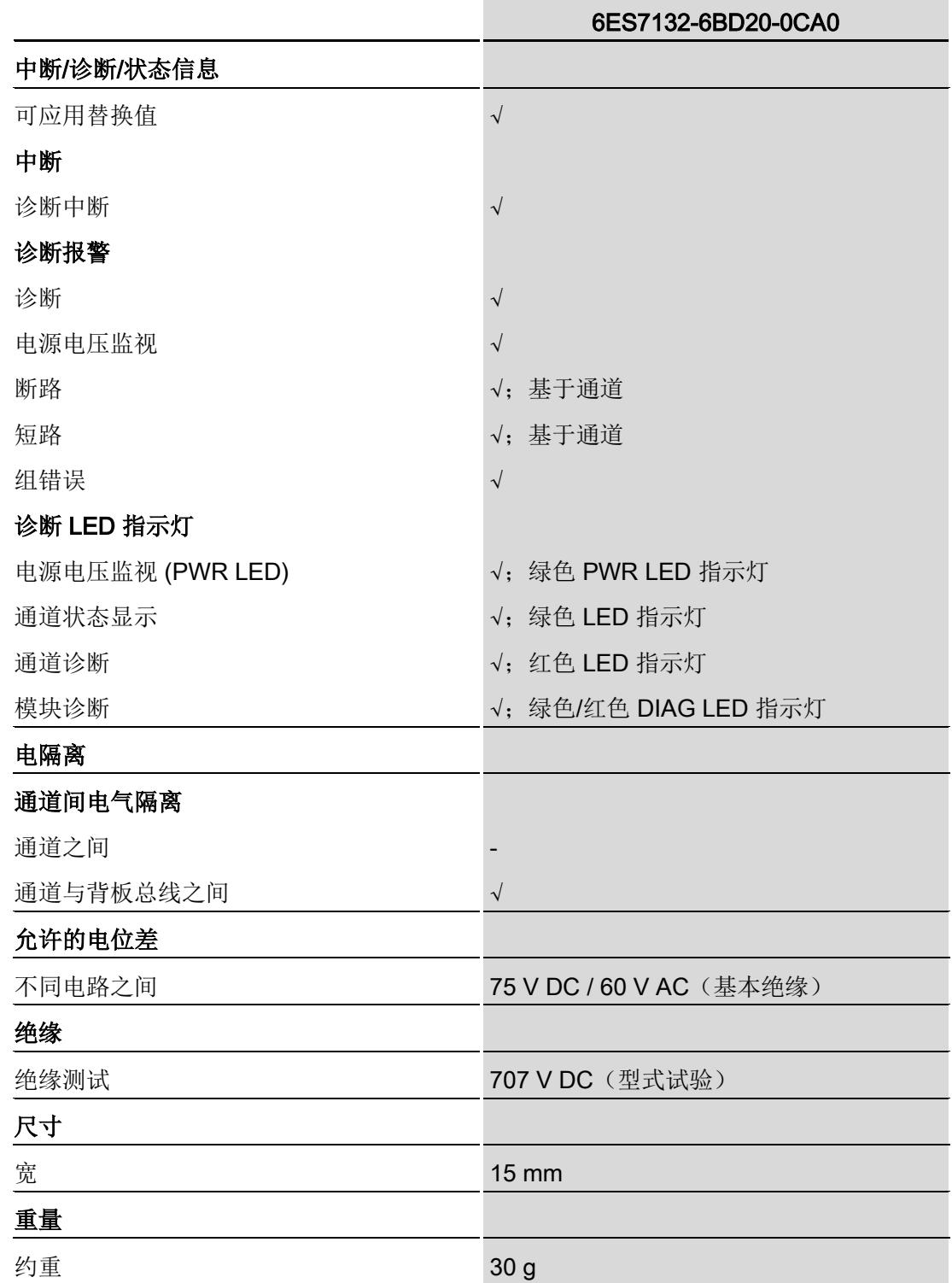

#### 安全相关的关断

#### 说明

数字量输出模块 DQ 4x24VDC/2A HF 连接故障安全电源模块 F-PM-E 24VDC/8A PPM ST 时支持安全关断:

- SIL, 符合 IEC 61508:2
- 在安全模式下为最高安全等级,性能等级符合 EN ISO 13849-1:d

#### 信号状态为"0"时的残余电流

#### 说明

#### 信号状态为"0"时的残余电流

由于诊断:断路功能,信号状态为"0"时输出中存在少量的残余电流,这可能导致显示二 极管闪烁。

此残余电流不取决于诊断:断路参数的设置。

6.1 技术数据

#### 降低额定值趋势

下图显示了水平和垂直安装位置处负载电流的额定值降低情况。

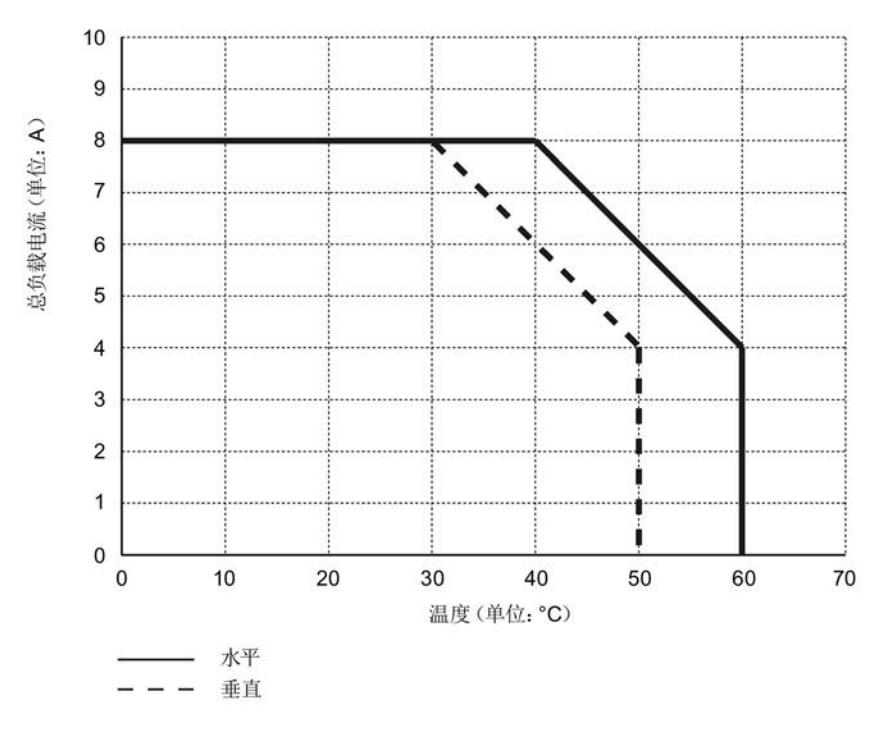

图 6-1 安装位置处的负载电流

尺寸图

请参见手册《ET 200SP BaseUnit [\(http://support.automation.siemens.com/WW/view/zh/58532597/133300\)](http://support.automation.siemens.com/WW/view/zh/58532597/133300)》

<span id="page-2295-0"></span>模块的数据记录结构相同,与模块使用 PROFIBUS DP 或 PROFINET IO 组态无关。在 用户程序中,可通过数据记录 128 重新组态该模块,无需考虑具体编程。即,即使通过 PROFIBUS-GSD 组态模块, 也可使用该模块的所有功能。

通过数据记录 64 到 67, 可组态各个通道。

#### 用户程序中的参数分配

在 RUN 模式下,可重新分配模块参数(如,在 RUN 模式下,更改"开始诊断")。

#### 在 RUN 模式下更改参数

WRREC 指令通过数据记录 128 或数据记录 64 到 67 将参数传送到模块中。STEP 7 中 设置的参数在 CPU 中保持不变。即, STEP 7 中设置的参数在重启后仍然有效。

如果重新组态某个模块且在重新组态前有未决诊断,则不会将这些诊断标记为"离去"。

#### 输出参数 STATUS

模块将忽略在指令"WRREC"传输参数期间发生的错误,并继续使用之前分配的参数进行 操作。但会在 STATUS 输出参数中包含相应的错误代码。

有关"WRREC"指令的说明和错误代码,请参见 STEP 7 在线帮助。

#### 数据记录的结构

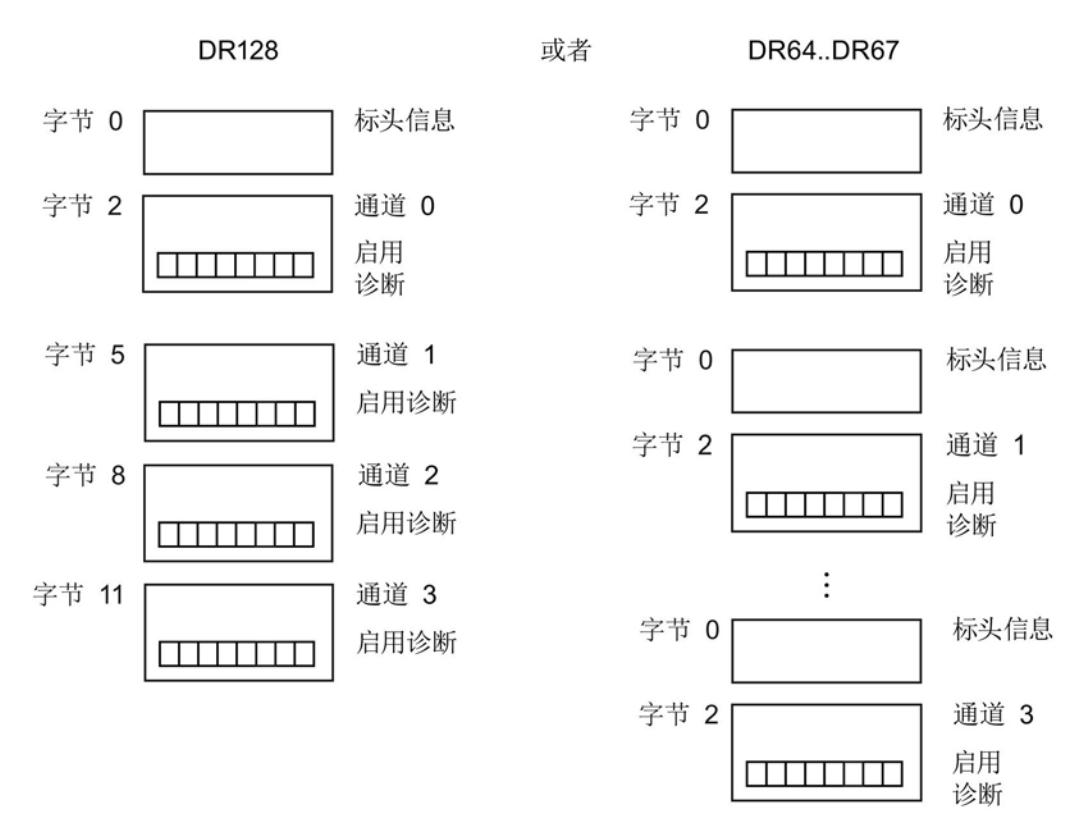

图 A-1 数据记录 128 或数据记录 64 到 67 的结构

#### 标头信息

下图显示了标头信息的结构。

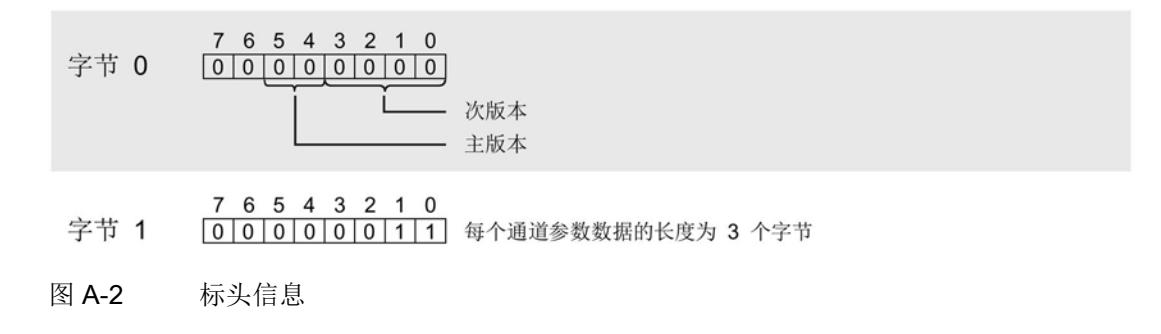

下图显示了通道 0 到 3 的参数结构。

将相应的位设置为"1",即可启用该参数。

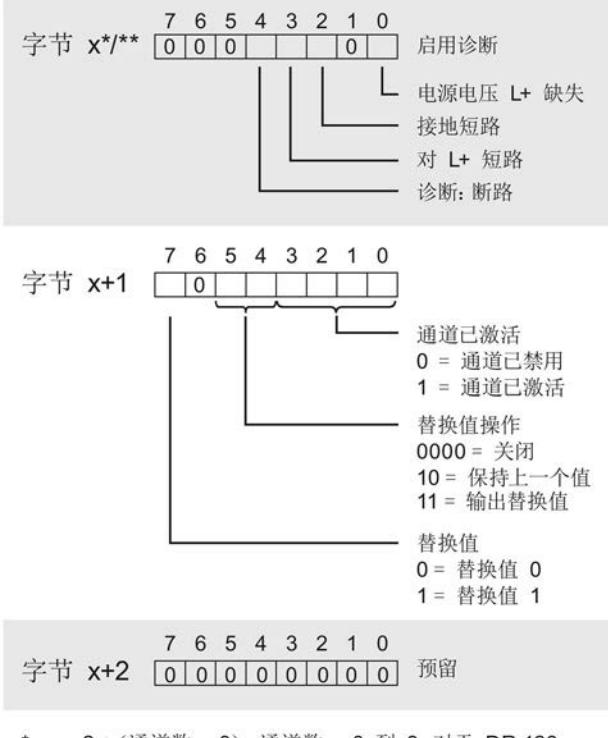

\* x = 2 + (通道数 x 3); 通道数 = 0 到 3, 对于 DR 128 \*\* x = 2, 对于 DR 64 到 DR 67

图 A-3 通道 0 到 3 的字节 x 到 x+2 的结构

#### 传送数据记录时出错。

该模块通常会检查待发送数据记录的所有值。仅当所有值都正确传送无错误时,该模块才 使用数据记录中的值。

如果 STATUS 参数中有错误, 则写入数据记录的 WRREC 指令将返回相应的错误代码。

下表列出了模块特定的错误代码以及对于参数数据记录 128 的含义。

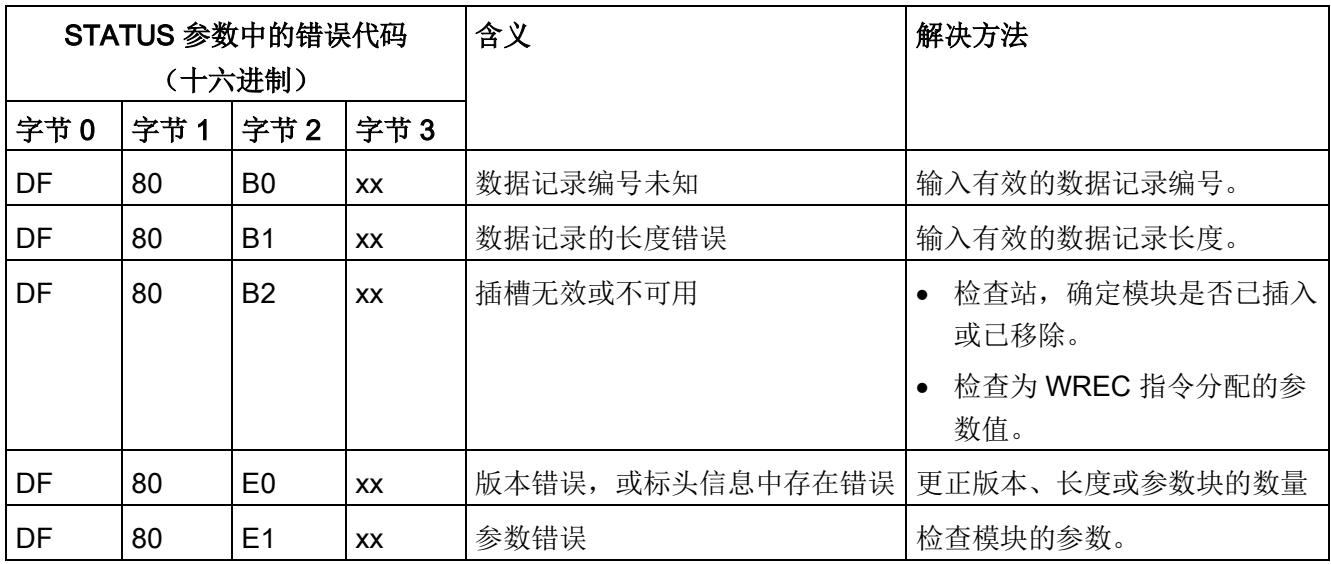

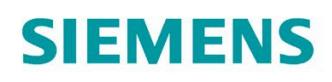

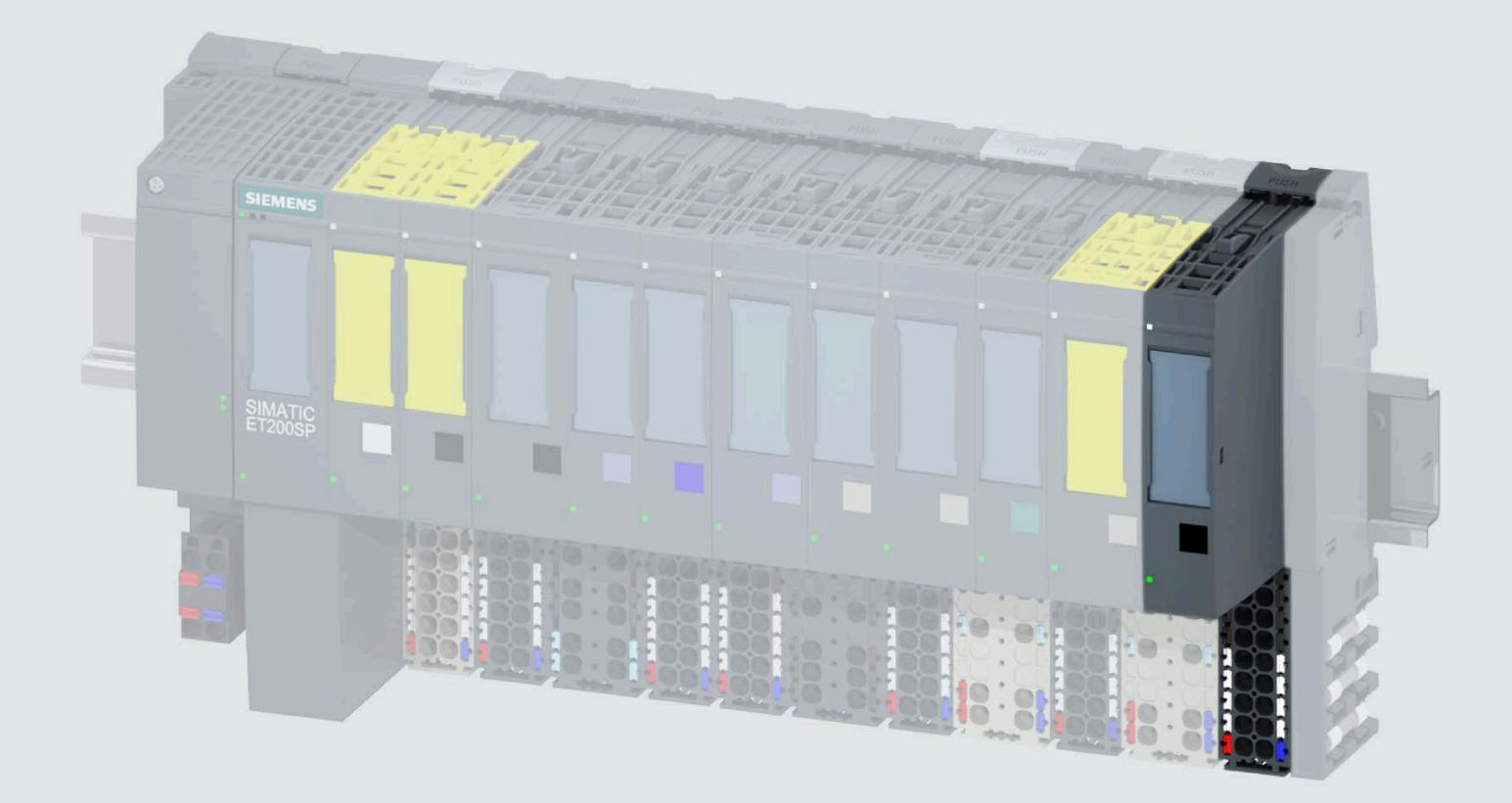

手册

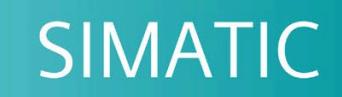

# **ET 200SP**

数字量输出模块 DQ 4x24VDC/2A HS (6ES7132-6BD20-0DA0)

05/2021

support.industry.siemens.com

# **SIEMENS**

# **SIMATIC**

# **ET 200SP 数字量输出模块 DQ 4x24VDC/2A HS (6ES7132-6BD20-0DA0)**

**设备手册**

#### **前言**

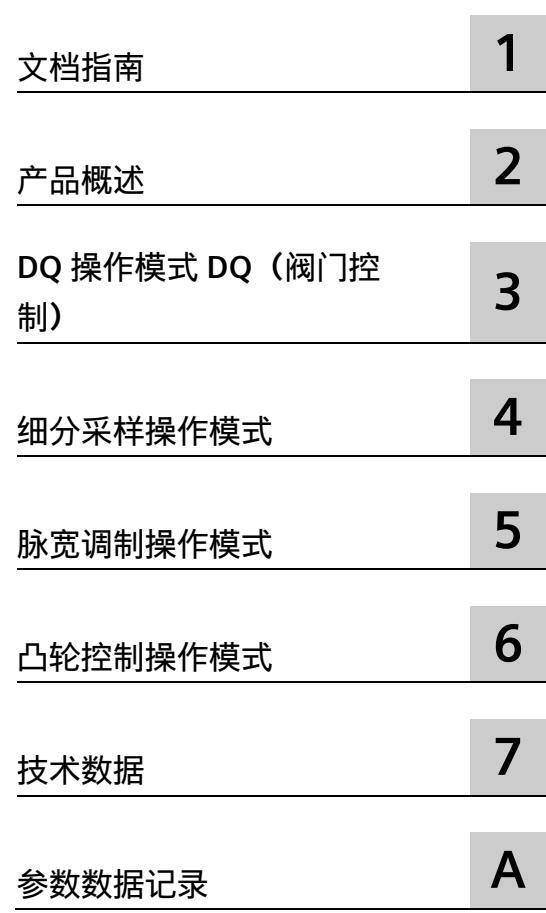

#### **法律资讯**

#### **警告提示系统**

为了您的人身安全以及避免财产损失,必须注意本手册中的提示。人身安全的提示用一个警告三角表示,仅 与财产损失有关的提示不带警告三角。警告提示根据危险等级由高到低如下表示。

#### **危险**

表示如果不采取相应的小心措施,**将会**导致死亡或者严重的人身伤害。

#### **警告**

表示如果不采取相应的小心措施,**可能**导致死亡或者严重的人身伤害。

#### **小心**

表示如果不采取相应的小心措施,可能导致轻微的人身伤害。

#### **注意**

表示如果不采取相应的小心措施,可能导致财产损失。

当出现多个危险等级的情况下,每次总是使用最高等级的警告提示。如果在某个警告提示中带有警告可能导 致人身伤害的警告三角,则可能在该警告提示中另外还附带有可能导致财产损失的警告。

#### **合格的专业人员**

本文件所属的产品/系统只允许由符合各项工作要求的**合格人员**进行操作。其操作必须遵照各自附带的文件说 明,特别是其中的安全及警告提示。 由于具备相关培训及经验,合格人员可以察觉本产品/系统的风险,并避 免可能的危险。

#### **按规定使用 Siemens 产品**

请注意下列说明:

#### **警告**

Siemens 产品只允许用于目录和相关技术文件中规定的使用情况。如果要使用其他公司的产品和组件,必须 得到 Siemens 推荐和允许。正确的运输、储存、组装、装配、安装、调试、操作和维护是产品安全、正常 运行的前提。必须保证允许的环境条件。必须注意相关文件中的提示。

#### **商标**

所有带有标记符号 ® 的都是 Siemens AG 的注册商标。本印刷品中的其他符号可能是一些其他商标。若第三 方出于自身目的使用这些商标,将侵害其所有者的权利。

#### **责任免除**

我们已对印刷品中所述内容与硬件和软件的一致性作过检查。然而不排除存在偏差的可能性,因此我们不保 证印刷品中所述内容与硬件和软件完全一致。印刷品中的数据都按规定经过检测,必要的修正值包含在下一 版本中。

# <span id="page-2302-0"></span>**前言**

#### **本文档用途**

本手册是对系统手册《ET 200SP 分布式 I/O 系统 [\(http://support.automation.siemens.com/WW/view/zh/58649293\)](http://support.automation.siemens.com/WW/view/zh/58649293)》的补充。 本系统手册中介绍了通常与系统相关的功能。

本手册和系统/功能手册中介绍的信息将为您进行系统调试提供技术支持。

#### **约定**

CPU: 以下使用的术语"CPU"既可指代 S7-1500 自动化系统的中央处理单元, 也可指代 ET 200SP 分布式 I/O 系统的 CPU/接口模块。

STEP 7:为了指定组态和编程软件,在本文档中使用"STEP 7"指代"STEP 7 (TIA Portal)"的所 有版本。

请注意下列注意事项:

#### **说明**

这些注意事项包含有关本文档中所述产品、产品操作或应特别关注的文档部分的重要信 息。

#### **回收和处置**

为了确保旧设备的回收和处理符合环保要求,请联系经认证的电子废料处理服务机构。

#### **安全性信息**

Siemens 为其产品及解决方案提供了工业信息安全功能,以支持工厂、系统、机器和网络 的安全运行。

为了防止工厂、系统、机器和网络受到网络攻击,需要实施并持续维护先进且全面的工业 信息安全保护机制。Siemens 的产品和解决方案构成此类概念的其中一个要素。

客户负责防止其工厂、系统、机器和网络受到未经授权的访问。只有在有必要连接时并仅 在采取适当安全措施(例如,防火墙和/或网络分段)的情况下,才能将该等系统、机器 和组件连接到企业网络或 Internet。

关于可采取的工业信息安全措施的更多信息,请访问 [\(https://www.siemens.com/industrialsecurity\)](https://www.siemens.com/industrialsecurity)。

Siemens 不断对产品和解决方案进行开发和完善以提高安全性。Siemens 强烈建议您及时 更新产品并始终使用最新产品版本。如果使用的产品版本不再受支持,或者未能应用最新 的更新程序,客户遭受网络攻击的风险会增加。

要及时了解有关产品更新的信息,请订阅 Siemens 工业信息安全 RSS 源, 网址为 [\(https://www.siemens.com/industrialsecurity\)](https://www.siemens.com/industrialsecurity)。
## 目录

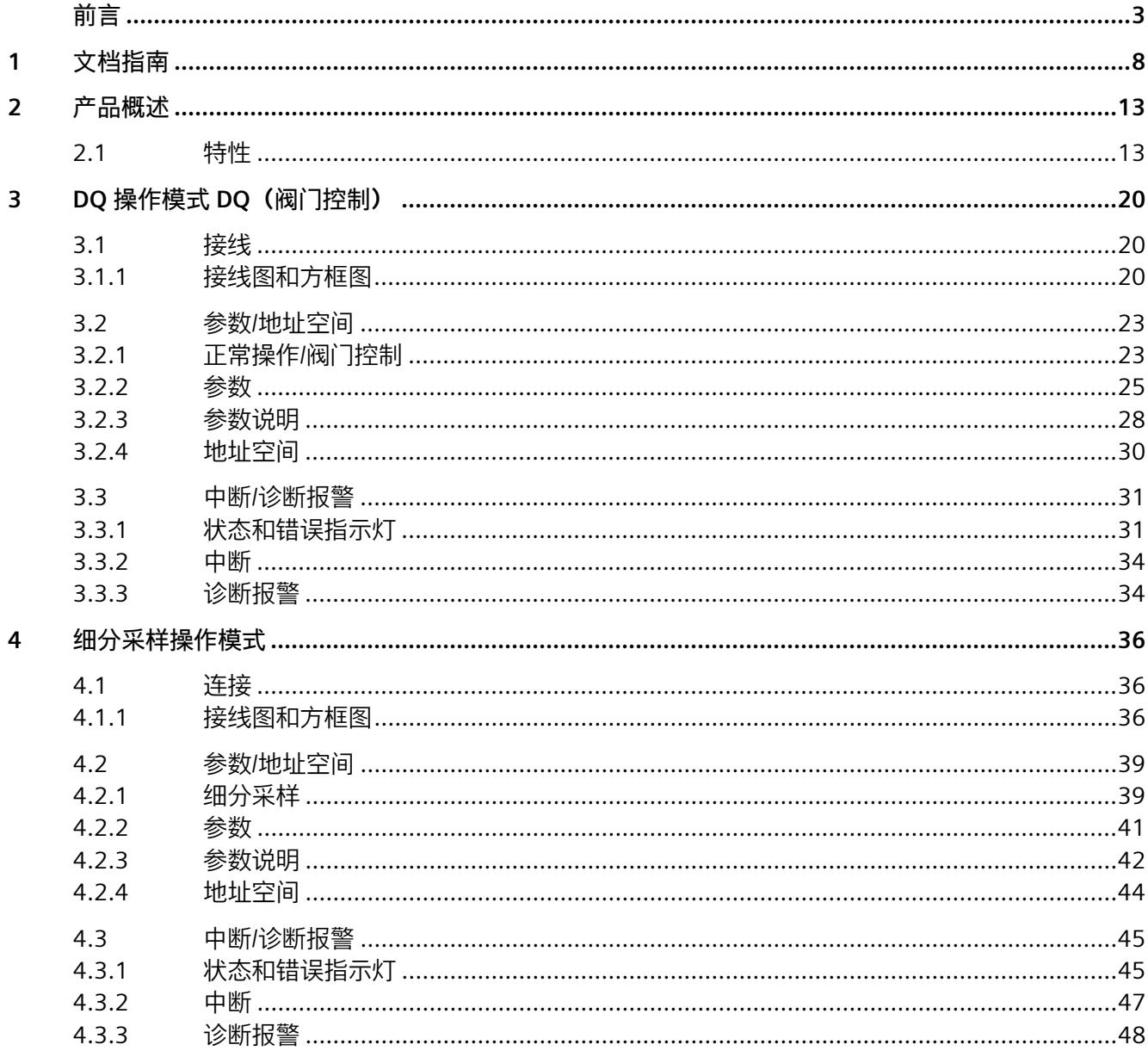

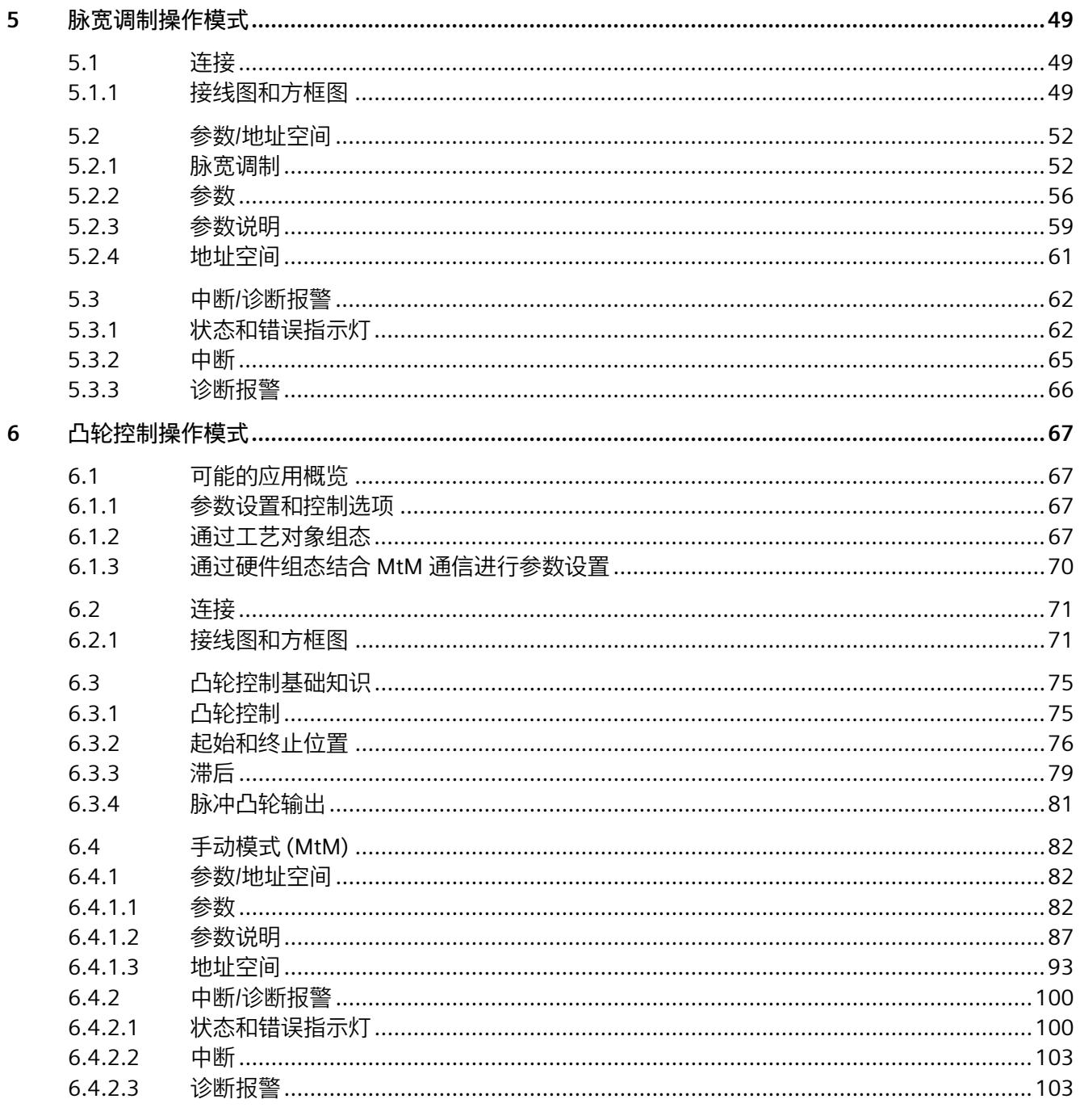

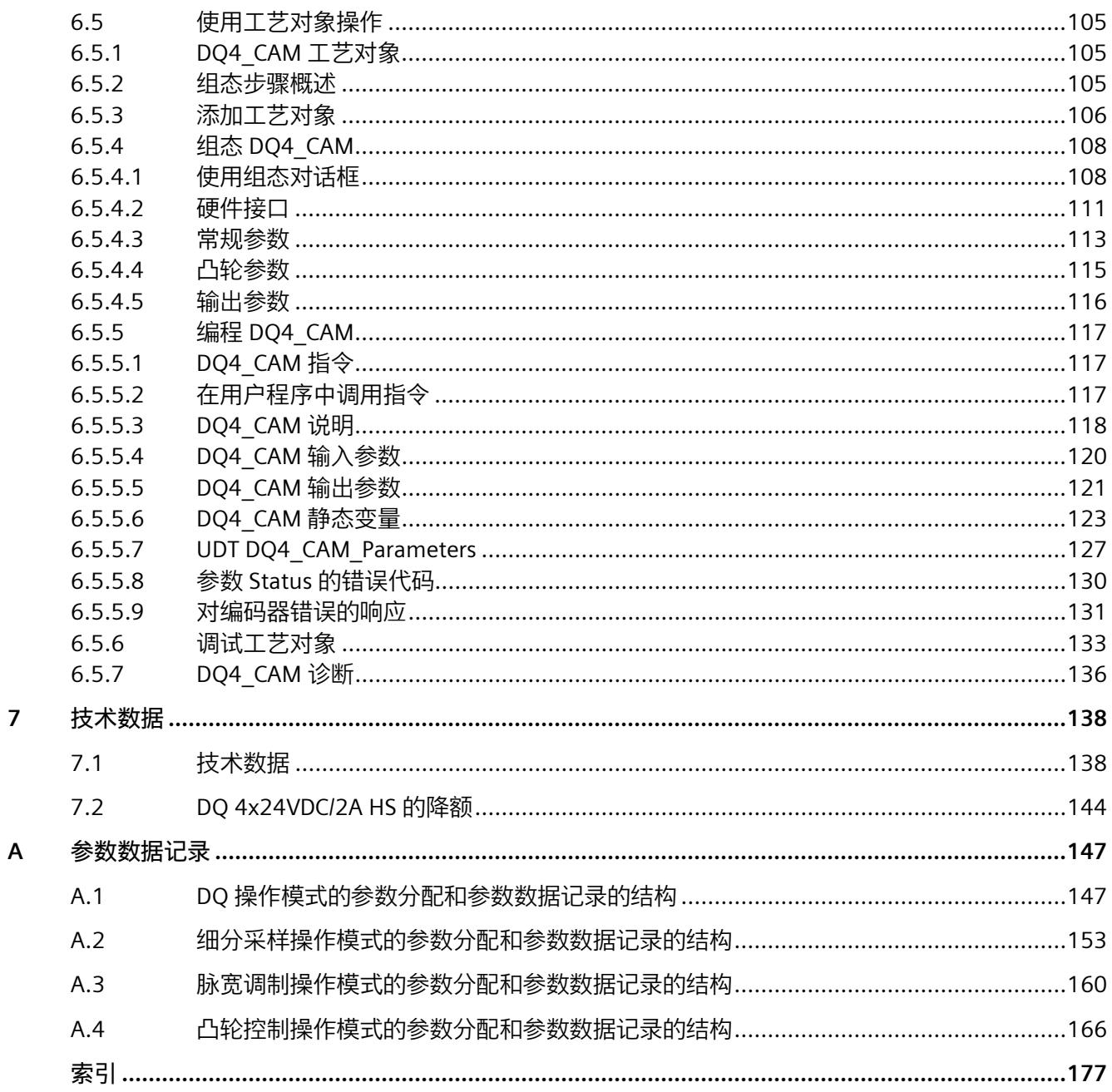

<span id="page-2307-0"></span>文档指南 **1** 

#### SIMATIC SIMATIC ET 200SP 分布式 I/O 系统的文档分为 3 个部分。 这样用户可方便访问自己所需的特定内容。

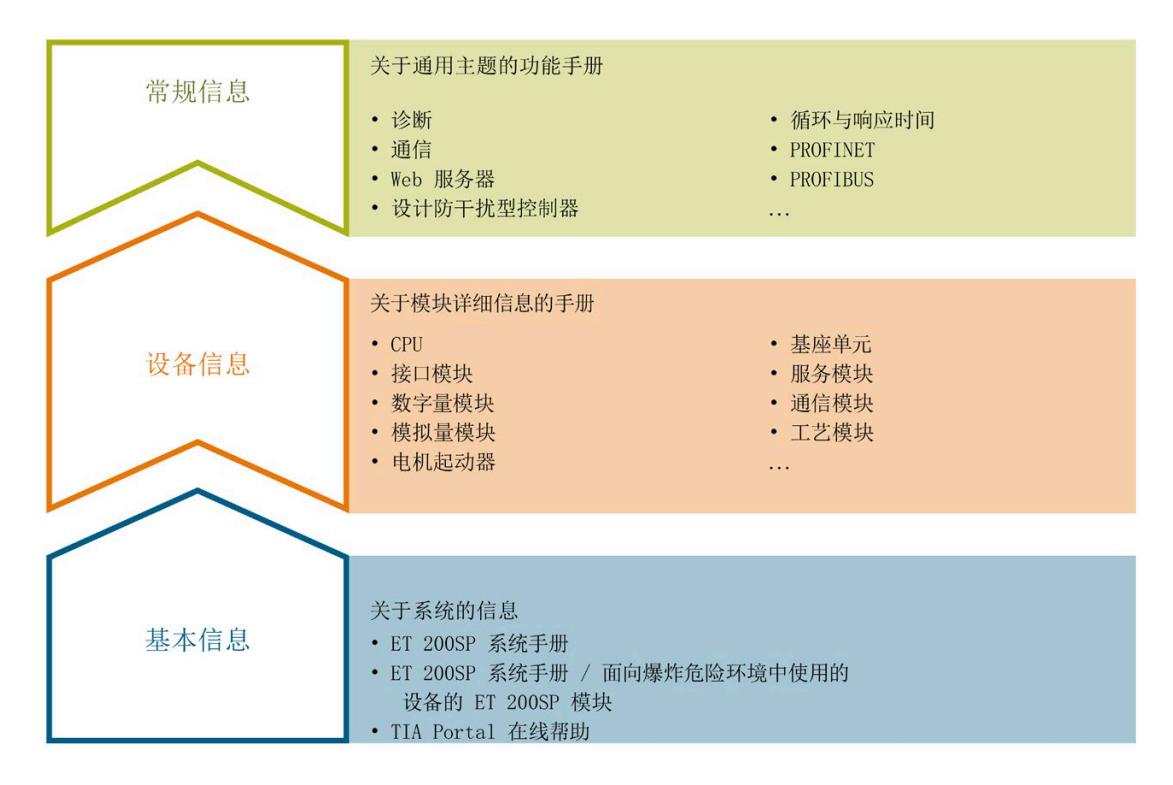

#### **基本信息**

系统手册和入门指南中详细描述了 SIMATIC ET 200SP 分布式 I/O 系统的组态、安装、接 线和调试。STEP 7 在线帮助为用户提供了组态和编程方面的支持。

#### **设备信息**

产品手册中包含模块特定信息的简要介绍,如特性、接线图、功能特性和技术规范。

#### **常规信息**

功能手册中包含有关 SIMATIC ET 200SP 分布式 I/O 系统的常规主题的详细描述, 如诊 断、通信、Web 服务器、运动控制和 OPC UA。

相关文档,可从 Internet

[\(https://support.industry.siemens.com/cs/cn/zh/view/109742709\)](https://support.industry.siemens.com/cs/cn/zh/view/109742709) 免费下载。

产品信息中记录了对这些手册的更改和补充信息。

相关产品信息,可从 Internet

[\(https://support.industry.siemens.com/cs/cn/zh/view/73021864\)](https://support.industry.siemens.com/cs/cn/zh/view/73021864) 免费下载。

#### **手册集 ET 200SP**

手册集中包含 SIMATIC ET 200SP 分布式 I/O 系统的完整文档,这些文档收集在一个文件 中。

该手册集可从 Internet [\(https://support.automation.siemens.com/WW/view/zh/84133942\)](https://support.automation.siemens.com/WW/view/zh/84133942) 下载。

#### **"我的技术支持"**

通过"我的技术支持"(我的个人工作区), "工业在线技术支持"的应用将更为方便快捷。

在"我的技术支持"中,用户可以保存过滤器、收藏夹和标签,请求 CAx 数据以及编译"文 档"区内的个人数据库。此外,支持申请页面还支持用户资料自动填写。用户可随时查看 当前的所申请的支持请求。

要使用"我的技术支持"中的所有功能,必须先进行注册。

有关"我的技术支持", 敬请访问 Internet [\(https://support.industry.siemens.com/My/ww/zh\)](https://support.industry.siemens.com/My/ww/zh)。

#### **"我的技术支持"- 文档**

通过"我的技术支持"(我的个人工作区), "工业在线技术支持"的应用将更为方便快捷。

在"我的技术支持"中,用户可以保存过滤器、收藏夹和标签,请求 CAx 数据以及编译"文 档"区内的个人数据库。此外,支持申请页面还支持用户资料自动填写。用户可随时查看 当前的所申请的支持请求。

要使用"我的技术支持"中的所有功能,必须先进行注册。

有关"我的技术支持", 敬请访问 Internet

[\(https://support.industry.siemens.com/My/ww/zh/documentation\)](https://support.industry.siemens.com/My/ww/zh/documentation)。

#### **"我的技术支持" - CAx 数据**

在"我的技术支持"中的 CAx 数据区域, 可以访问 CAx 或 CAe 系统的最新产品数据。 仅需轻击几次,用户即可组态自己的下载包。 在此,用户可选择:

- 产品图片、二维码、3D 模型、内部电路图、EPLAN 宏文件
- 手册、功能特性、操作手册、证书
- 产品主数据

有关"我的技术支持" - CAx 数据, 敬请访问 Internet [\(https://support.industry.siemens.com/my/ww/zh/CAxOnline\)](https://support.industry.siemens.com/my/ww/zh/CAxOnline)。

#### **应用示例**

应用示例中包含有各种工具的技术支持和各种自动化任务应用示例。自动化系统中的多个 组件完美协作,可组合成各种不同的解决方案,用户无需再关注各个单独的产品。 有关应用示例, 敬请访问 Internet

[\(https://support.industry.siemens.com/cs/cn/zh/ps/ae\)](https://support.industry.siemens.com/cs/cn/zh/ps/ae)。

#### **TIA Selection Tool**

通过 TIA Selection Tool, 用户可选择、组态和订购全集成自动化 (TIA) 中所需设备。 该工具是 SIMATIC Selection Tool 的新一代产品, 在一个工具中完美集成了自动化技术的 各种已知组态程序。 通过 TIA Selection Tool,用户可以根据产品选择或产品组态生成一个完整的订购列表。 有关 TIA Selection Tool, 敬请访问 Internet [\(https://support.industry.siemens.com/cs/cn/zh/view/109767888/en\)](https://support.industry.siemens.com/cs/cn/zh/view/109767888/en)。

#### **SIMATIC Automation Tool**

通过 SIMATIC Automation Tool,可同时对各个 SIMATIC S7 站进行调试和维护操作(作为 批量操作),而无需打开 TIA Portal。

SIMATIC Automation Tool 支持以下各种功能:

- 扫描 PROFINET/以太网系统网络, 识别所有连接的 CPU
- 为 CPU 分配地址 (IP、子网、网关) 和站名称 (PROFINET 设备)
- 将日期和已转换为 UTC 时间的编程设备/PC 时间传送到模块中
- 将程序下载到 CPU 中
- RUN/STOP 模式切换
- 通过 LED 指示灯闪烁进行 CPU 定位
- 读取 CPU 错误信息
- 读取 CPU 诊断缓冲区
- 复位为出厂设置
- 更新 CPU 和所连接模块的固件

SIMATIC Automation Tool 可从 Internet [\(https://support.industry.siemens.com/cs/ww/zh/view/98161300\)](https://support.industry.siemens.com/cs/ww/zh/view/98161300) 上下载。

#### **PRONETA**

SIEMENS PRONETA (PROFINET 网络分析服务) 可在调试过程中分析工厂网络的具体状 况。PRONETA 具有以下两大核心功能:

- 通过拓扑总览功能,自动扫描 PROFINET 和所有连接的组件。
- 通过 IO 检查,快速完成工厂接线和模块组态测试(包括故障安全输入和输出)。

SIEMENS PRONETA 可从 Internet

[\(https://support.industry.siemens.com/cs/ww/zh/view/67460624\)](https://support.industry.siemens.com/cs/ww/zh/view/67460624) 上下载。

#### **SINETPLAN**

SINETPLAN 是西门子公司推出的一种网络规划工具, 用于对基于 PROFINET 的自动化系统 和网络进行规划设计。使用该工具时,在规划阶段即可对 PROFINET 网络进行预测型的专 业设计。此外,SINETPLAN 还可用于对网络进行优化,检测网络资源并合理规划资源预 留。这将有助于在早期的规划操作阶段,有效防止发生调试问题或生产故障,从而大幅提 升工厂的生产力水平和生产运行的安全性。

优势概览:

- 端口特定的网络负载计算方式,显著优化网络性能
- 优异的现有系统在线扫描和验证功能,生产力水平大幅提升
- 通过导入与仿真现有的 STEP 7 系统, 极大提高调试前的数据透明度
- 通过实现长期投资安全和资源的合理应用,显著提高生产效率

SINETPLAN 可从 Internet [\(https://www.siemens.com/sinetplan\)](https://www.siemens.com/sinetplan) 上下载。

# <span id="page-2312-0"></span>**2**

#### <span id="page-2312-1"></span>**2.1 特性**

#### **订货号**

6ES7132-6BD20-0DA0

#### **模块视图**

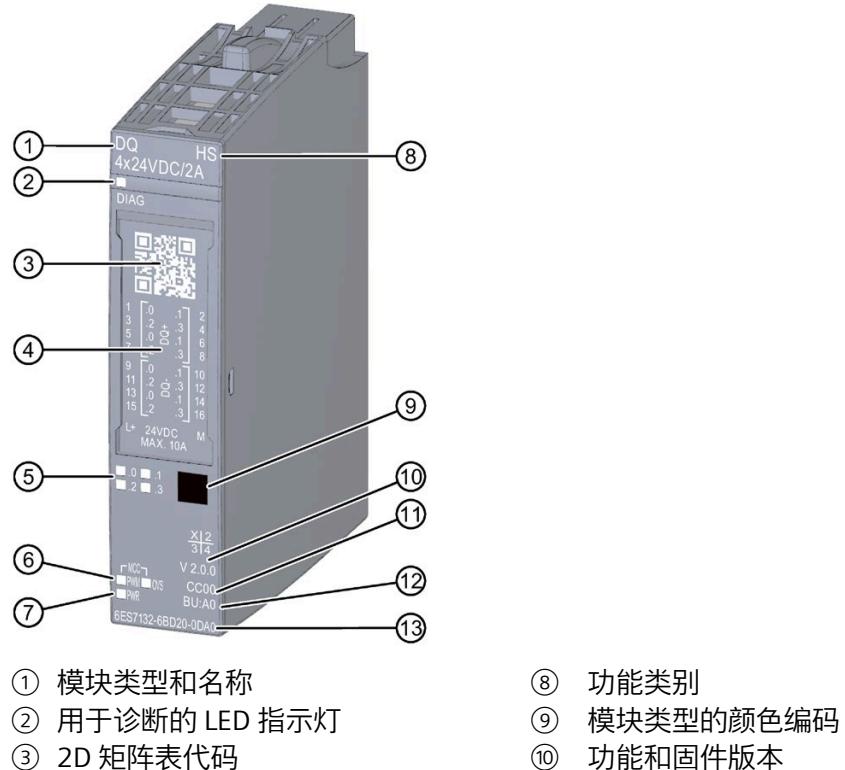

- 
- 
- 
- ⑤ 通道状态 LED 指示灯 ⑫ BU 类型
- ⑥ 操作模式 LED 指示灯 ⑬ 订货号
- ⑦ 电源电压 LED 指示灯
- 图 2-1 DQ 4×24VDC/2A HS 的视图
- 
- 
- ③ 2D 矩阵表代码 ⑩ 功能和固件版本
- ④ 端子图 ⑪ 用于选择颜色编码标签的颜色代码
	-
	-

#### *产品概述*

#### *2.1 特性*

#### **特性**

该模块具有下列技术特性:

- 带 4 点输出的数字量输出模块(推拉式)
- 源型输出(PNP,源型输出)
- 电源电压 L+
- 输出电流 2 A(每通道)
- 替换值可组态(每个通道)
- 诊断可组态(每模块)
- 适用于电磁阀、直流接触器和指示灯

模块支持以下功能:

表格 2- 1 功能与版本的相关性

|             | 硬件<br>固件版                    |                     | STEP <sub>7</sub>                |                                   | GSD 文件                |                              |
|-------------|------------------------------|---------------------|----------------------------------|-----------------------------------|-----------------------|------------------------------|
| 功能          | 版本                           | 本                   | <b>TIA Portal</b>                | V5.x                              | <b>PROFINET</b><br>IO | <b>PROFIBUS</b><br><b>DP</b> |
| 固件更新        | <b>FS01</b><br>或更<br>高版<br>本 | V1.0.0<br>或更高<br>版本 | V13 SP1 或更<br> 高版本 +<br>HSP 0127 | V5.5 SP3 或更高版本<br>+ HSP 0230 V5.0 | $\sqrt{ }$            | $\sqrt{}$                    |
| 标识数据 I&M    | <b>FS01</b><br>或更<br>高版<br>本 | V1.0.0<br>或更高<br>版本 | V13 SP1 或更<br>高版本 +<br>HSP 0127  | V5.5 SP3 或更高版本<br>+ HSP 0230 V5.0 | $\sqrt{ }$            | $\sqrt{}$                    |
| 在 RUN 模式下组态 | <b>FS01</b><br>或更<br>高版<br>本 | V1.0.0<br>或更高<br>版本 | V13 SP1 或更<br>高版本 +<br>HSP 0127  | V5.5 SP3 或更高版本<br>+ HSP 0230 V5.0 | $\sqrt{ }$            | $\sqrt{}$                    |
| PROFlenergy | <b>FS01</b><br>或更<br>高版<br>本 | V1.0.0<br>或更高<br>版本 | V13 SP1 或更<br>高版本 +<br>HSP 0127  | V5.5 SP3 或更高版本<br>+ HSP 0230 V5.0 | $\sqrt{ }$            |                              |

#### *产品概述*

*2.1 特性*

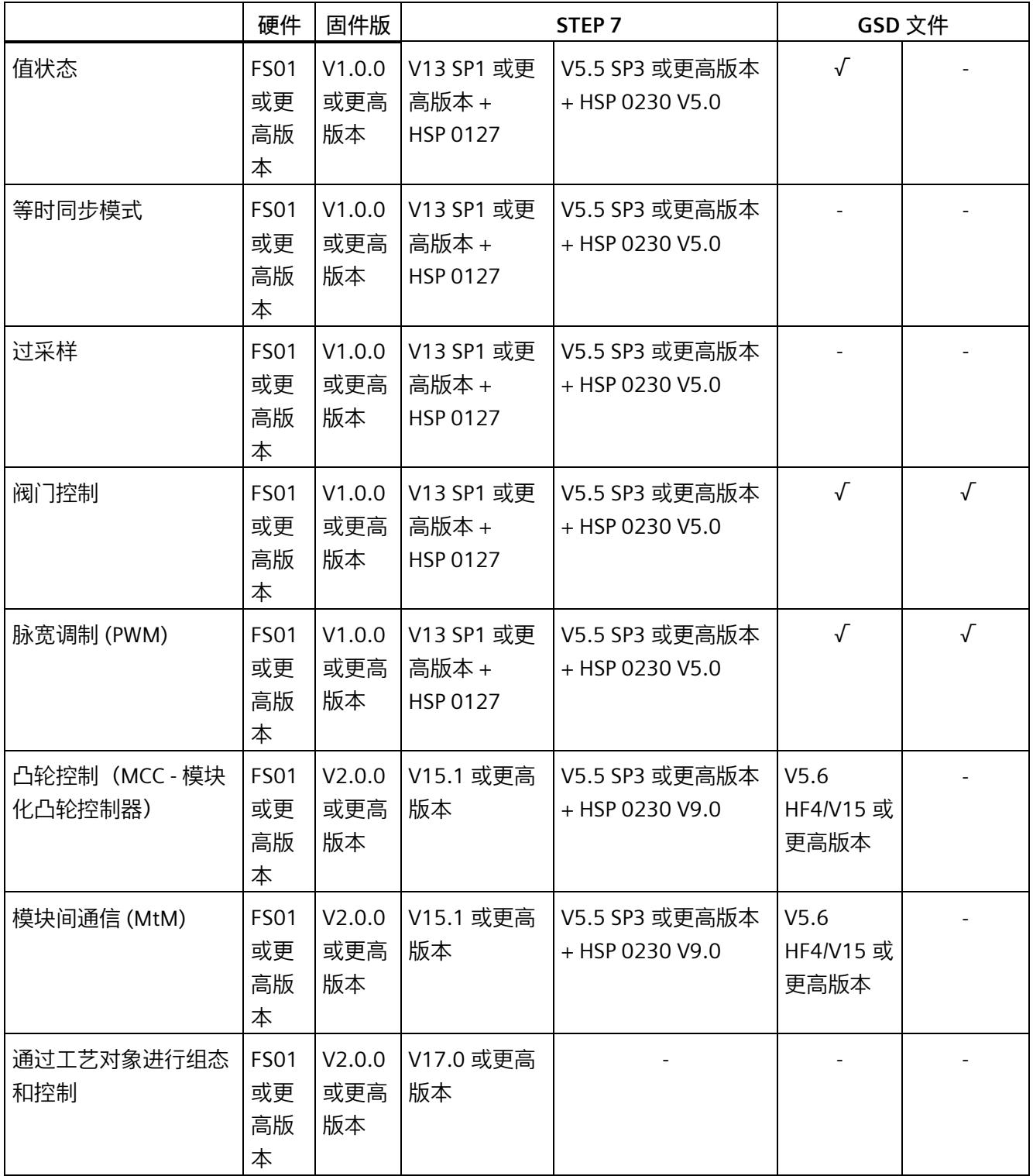

*2.1 特性*

#### **操作模式、功能和参数总览**

下表简要列出了以下信息:

- 模块的各操作模式和关联技术功能之间的相关性
- 相应操作模式所需的参数分配

表格 2- 2 DQ 4×24VDC/2A HS 的操作模式、功能和参数

| 功能/参数分配                          | 操作模式        |                      |          |             |                                      |
|----------------------------------|-------------|----------------------|----------|-------------|--------------------------------------|
|                                  | 正常操作        | 正常操作<br>模式下的阀门<br>控制 | 脉宽<br>调制 | 细分采样        | 凸轮<br>控制                             |
| 功能                               |             |                      |          |             |                                      |
| 等时同步模式1                          | √,可选        | √, 可选                |          | √,必需        | $\sqrt{}$                            |
| 最短发送时钟                           | $125 \mu s$ | $125 \mu s$          |          | 250 µs      |                                      |
| 细分采样                             |             |                      |          | $\sqrt{}$   |                                      |
| 细分采样的等级编号<br>$\bullet$<br>(输出速率) |             |                      |          | 2至32        |                                      |
| • 最短子循环<br>(= 最短采样时间)            |             |                      |          | $100 \mu s$ |                                      |
| 凸轮控制                             |             |                      |          |             | $\sqrt{}$                            |
| 凸轮轨迹最大数量                         |             |                      |          |             | $\overline{4}$                       |
| 每个轨迹的最大凸轮<br>数量                  |             |                      |          |             | 16                                   |
| 值状态 (QI)                         | $\sqrt{}$   | $\sqrt{ }$           |          |             | $\sqrt{ }$                           |
| 数据长度<br>通过 MtM 通信                | 1个字节        | 1个字节                 | 8个字节     | 16个字节       | 14个字节的<br>输入数据<br>7个字节的<br>输出数据      |
| 通过 CPU<br>$\bullet$              |             |                      |          |             | 14个字节的<br>输入数据,<br>13或23个字<br>节的输出数据 |

*产品概述*

*2.1 特性*

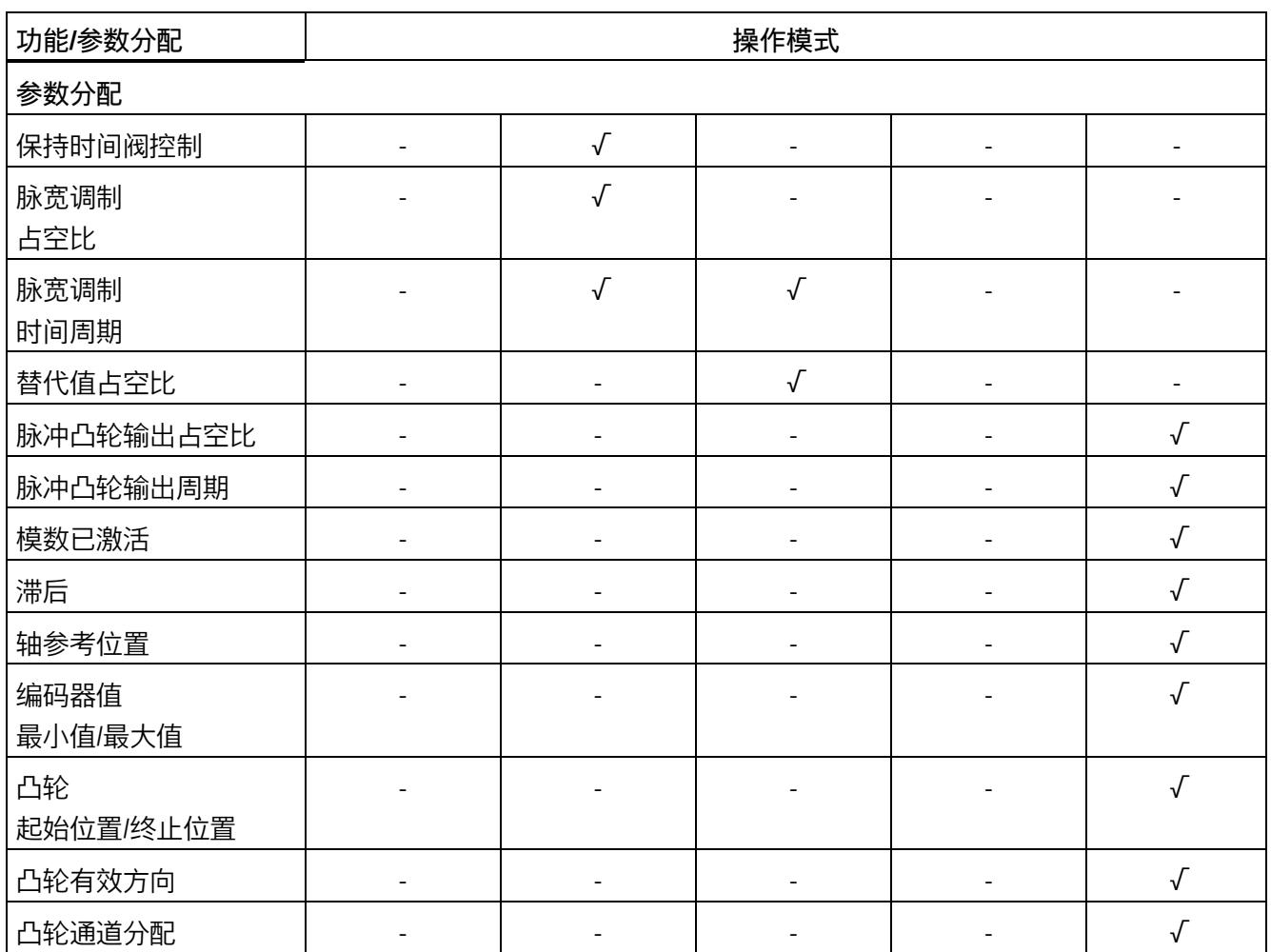

<sup>1</sup> 等时同步模式不可使用 GSD 文件组态。

#### **组态选项**

可通过 STEP 7 或 GSD 文件来组态模块。如果使用 GSD 文件组态模块, 则可使用各种缩写 /模块名来表示组态。根据组态的不同,将在过程映像输出/输入中另外指定地址或指定不 同地址。

#### *产品概述*

*2.1 特性*

#### 支持以下组态方式:

表格 2- 3 使用 DQ 4×24VDC/2A HS 的 GSD 文件进行组态

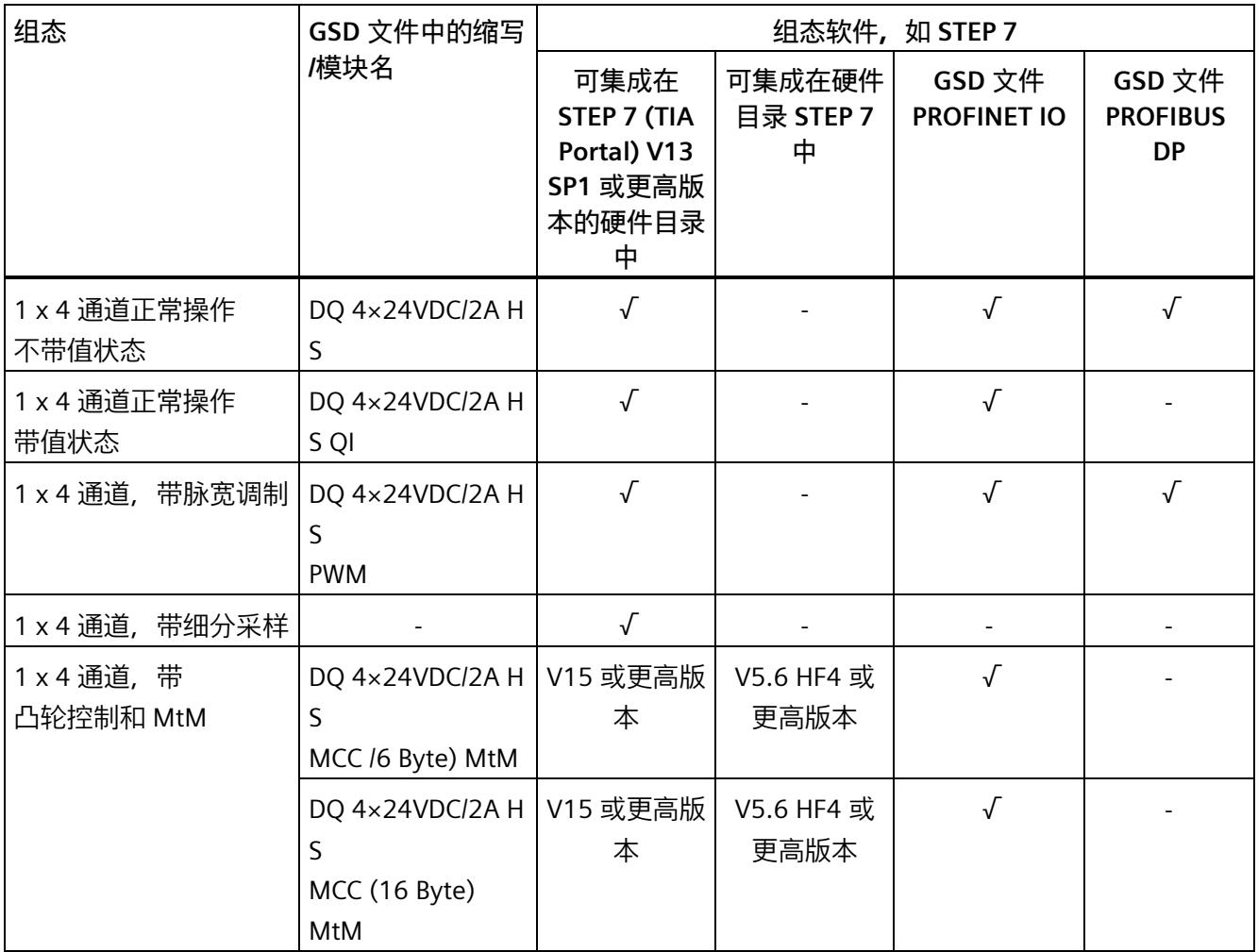

*2.1 特性*

#### **值状态(QI 质量信息)**

GSD 文件中具有以下名称的模块将始终激活值状态:

- DQ 4×24VDC/2A HS **QI** (...)
- DQ 4×24VDC/2A HS MCC MtM (...)

#### **评估值状态**

如果启用了数字量模块的值状态功能,那么将分配输入地址空间中另外 1 个字节。该字节 的位 0 到 3 各分配给一个通道。用于提供数字值有效性的信息。

- 位 = 1:通道当前无错误。
- 位 = 0:通道禁用或模块中存在错误。

如果该模块的某个通道发生错误,则所有通道的值状态均为 0。

#### **附件**

以下附件必须单独订购:

- 标签条
- 颜色标识标签
- 参考标识标签
- 屏蔽层连接器

#### **另请参见**

有关附件的更多信息,请参见《ET 200SP 分布式 I/O 系统 [\(https://support.industry.siemens.com/cs/cn/zh/view/58649293\)](https://support.industry.siemens.com/cs/cn/zh/view/58649293)》系统手册。

**参见**

[技术数据](#page-2437-1) (页 138)

# <span id="page-2319-1"></span><span id="page-2319-0"></span>**DQ 操作模式 DQ(阀门控制) 3**

#### <span id="page-2319-2"></span>**3.1 接线**

#### **3.1.1 接线图和方框图**

在本章节中,将介绍 DQ 4x24VDC/2A HS 模块的方框图,显示 DQ 操作模式下 2 线制和 3 线制连接的端子分配方式。

有关 BaseUnit 接线的信息, 请参见《 ET 200SP 分布式 I/O 系统 [\(https://support.industry.siemens.com/cs/cn/zh/view/58649293\)](https://support.industry.siemens.com/cs/cn/zh/view/58649293)》系统手册。

#### **说明**

每个输出可以连接 2 个执行器。

**说明**

#### **输出端交叉电路**

请注意,输出端交叉电路中的电压可向模块馈送 L+。

#### **说明**

- 模块的负载组必须以浅色 BaseUnit 开始。组态期间也必须牢记这一点。
- 不能对执行器采用单线连接方式。

#### **说明**

可以对所有通道使用和组合不同的接线选项。

#### **说明**

输出 DQn- 不能接地。

*3.1 接线*

#### **连接:2 线制连接执行器**

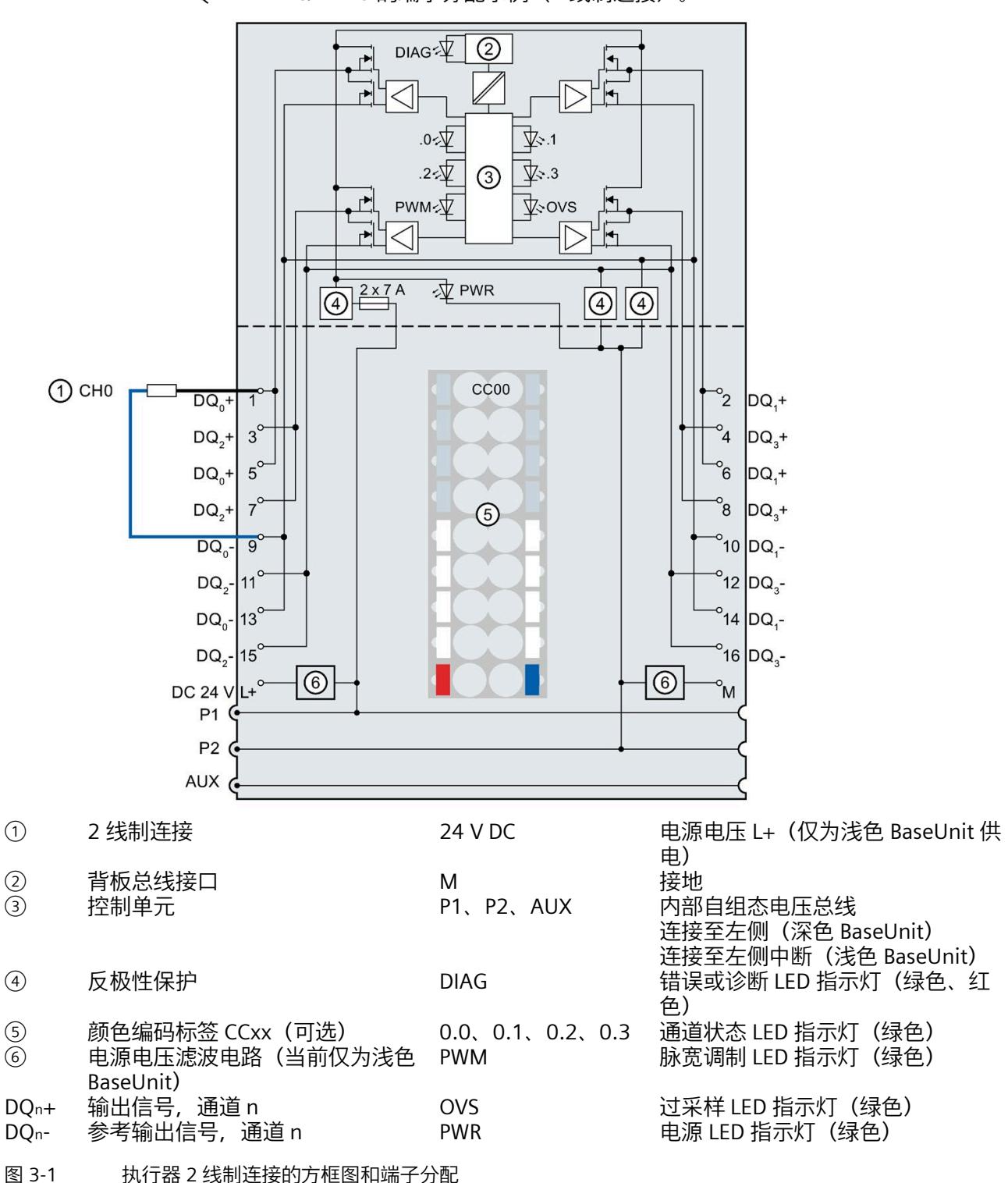

下图显示了不带 AUX 端子且 BU 类型为 A0 的 BaseUnit 上数字量输出模块 DQ 4×24VDC/2A HS 的端子分配示例(2 线制连接)。

#### *3.1 接线*

#### **连接:3 线制连接执行器**

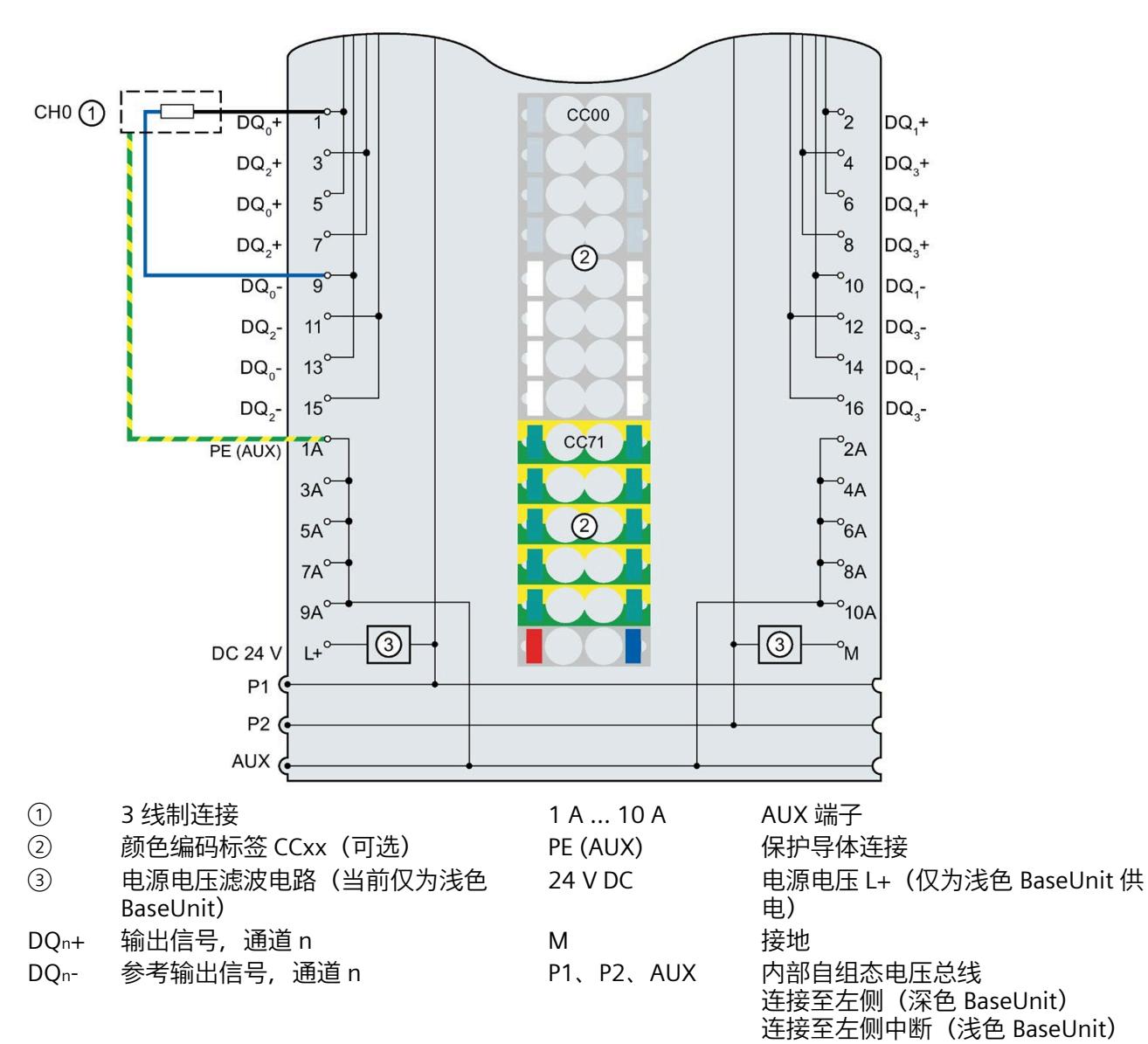

下图显示了带 AUX 端子且 BU 类型为 A0 的 BaseUnit 上数字量输出模块 DQ 4×24VDC/2A HS 的端子分配示例(3 线制连接)。

图 3-2 执行器 3 线制连接的端子分配

#### <span id="page-2322-1"></span><span id="page-2322-0"></span>**3.2 参数/地址空间**

#### **3.2.1 正常操作/阀门控制**

#### **正常操作**

"正常操作"是指数字量输出模块 DQ 4×24VDC/2A HS 的功能。 阀门控制是正常操作的一种特殊功能。

#### **阀门控制功能**

操作阀门(涌入电流)后,可以使用阀门控制功能切换到较低的"保持电流"。为此,需要 激活脉宽调制(请参[见脉宽调制](#page-2351-1) (页 52)一节)。

当数量通道发生 0 → 1 变化时, 组态的保持时间开始。在保持时间过去之后, 脉冲占空比 变为脉宽调制形式的"已调制"。动作信号作为开/关脉冲序列以数字形式输出。

#### **组态**

可使用以下参数组态阀门控制:

- "正常操作"操作模式
- 保持时间阀控制
- 脉宽调制占空比
- 脉宽调制时间周期

#### **时间顺序**

下图显示了阀门控制的时间顺序。将在下一个可能的数据循环内激活脉宽调制。  $\bigcap$ ∩ 输出值 1 A A A A A A A I  $\mathbf{I}$  $\mathbf{I}$  $\mathbf{I}$  $\mathbf{I}$  $\overline{1}$  $\overline{1}$ DQ  $\overline{1}$  $\overline{1}$  $\overline{1}$  $\circled{2}$ 

#### ① 数据循环

- ② 保持时间阀门控制
- 图 3-3 阀门控制

#### **"脉宽调制时间周期"参数**

可以使用"脉宽调制时间周期"参数来指定针对阀门控制"已调制"脉宽调制的频率(请参见 [脉宽调制](#page-2351-1) (页 52) 一节)。

注意: 若将此参数设置为"关"(Off), 则 DQ 4×24VDC/2A HS 处于正常操作模式, 无阀门控 制功能。

#### **"脉宽调制占空比"参数**

可使用"脉宽调制占空比"参数 (0 ... 1000) 指定组态周期内的"已调制"脉宽调制的脉冲占空 比。

注意:与"脉宽调制"操作模式相比,占空比无法根据具有阀门控制功能的正常操作模式下 的用户程序输出值函数进行循环更新。

#### **降低额定值**

有关降低模块额定值的信息,请参阅 [DQ 4x24VDC/2A HS](#page-2443-0) 的降额 (页 144)一节。

#### <span id="page-2324-0"></span>**3.2.2 参数**

#### **DQ 4×24VDC/2A HS 参数**

可分配参数的有效范围取决于组态的类型。

可进行以下组态:

- 在 ET 200SP CPU 或 ET 200SP 开放式控制器中进行集中操作
- 在 ET 200SP 系统中的 PROFINET IO 上实现分布式操作
- 通过 ET 200SP 系统中的 PROFIBUS DP 实现分布式操作

除了使用组态软件进行参数分配之外,也可通过用户程序在 RUN 模式下进行参数设置 (动态)。在用户程序中指定参数时,使用指令"WRREC"通过数据记录将参数传送到模 块;请参见"DQ [操作模式的参数分配和参数数据记录的结构](#page-2446-1) (页 147)"部分。

可进行以下参数设置:

表格 3- 1 DQ 操作模式 (阀门控制) (GSD 文件) 3 中的可分配参数

| 参数               | 取值范围                                                                                            | 默认值    |                          | 组态软件的有效范围                                                                                               |                                   |
|------------------|-------------------------------------------------------------------------------------------------|--------|--------------------------|----------------------------------------------------------------------------------------------------|-----------------------------------|
|                  |                                                                                                 |        | 在 RUN 模<br>式下组态          | STEP 7 的<br><b>HSP0127</b><br>(TIA<br>Portal) ;<br>STEP 7 的<br>HSP0230;<br>GSD 文件<br><b>PROFINET IO</b> | <b>PROFIBUS</b><br>DP GSD 文<br>件1 |
| 操作模式 4           | 正常操作 DQ(阀门控<br>$\bullet$<br>制) 2<br>细分采样<br>$\bullet$<br>脉宽调制<br>$\bullet$<br>凸轮控制<br>$\bullet$ |        |                          | 模块                                                                                                    | 模块1                               |
| 输出速率             | 1个值/周期<br>$\bullet$                                                                             | 1个值/周期 | $\overline{\phantom{a}}$ | 模块                                                                                                    | 模块1                               |
| 诊断<br>电源电压 L+ 缺失 | 禁用<br>$\bullet$<br>启用<br>$\bullet$                                                              | 禁用     | $\sqrt{}$                | 模块                                                                                                    | 模块1                               |
| 诊断<br>L+/G 短路    | 禁用<br>$\bullet$<br>启用<br>$\bullet$                                                              | 禁用     | $\sqrt{}$                | 模块                                                                                                    | 模块1                               |

#### *DQ 操作模式 DQ(阀门控制)*

*3.2 参数/地址空间*

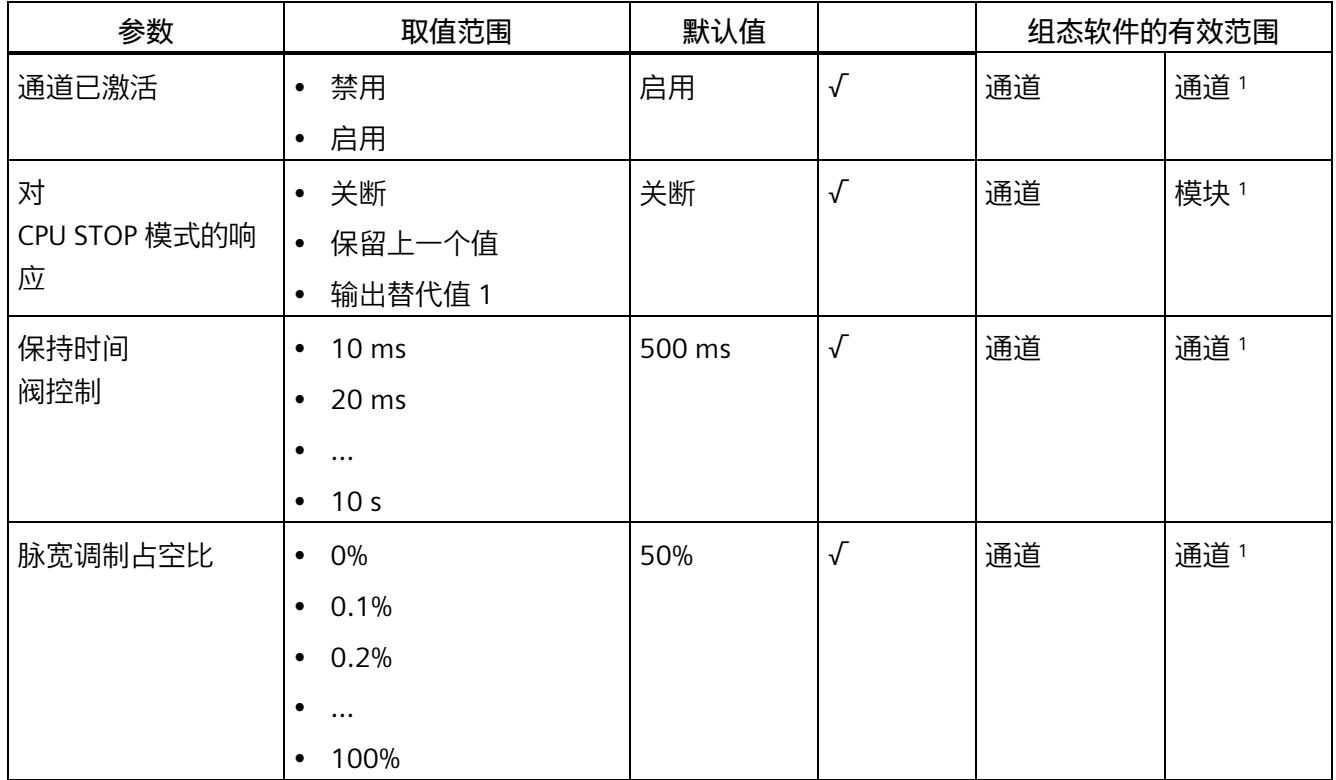

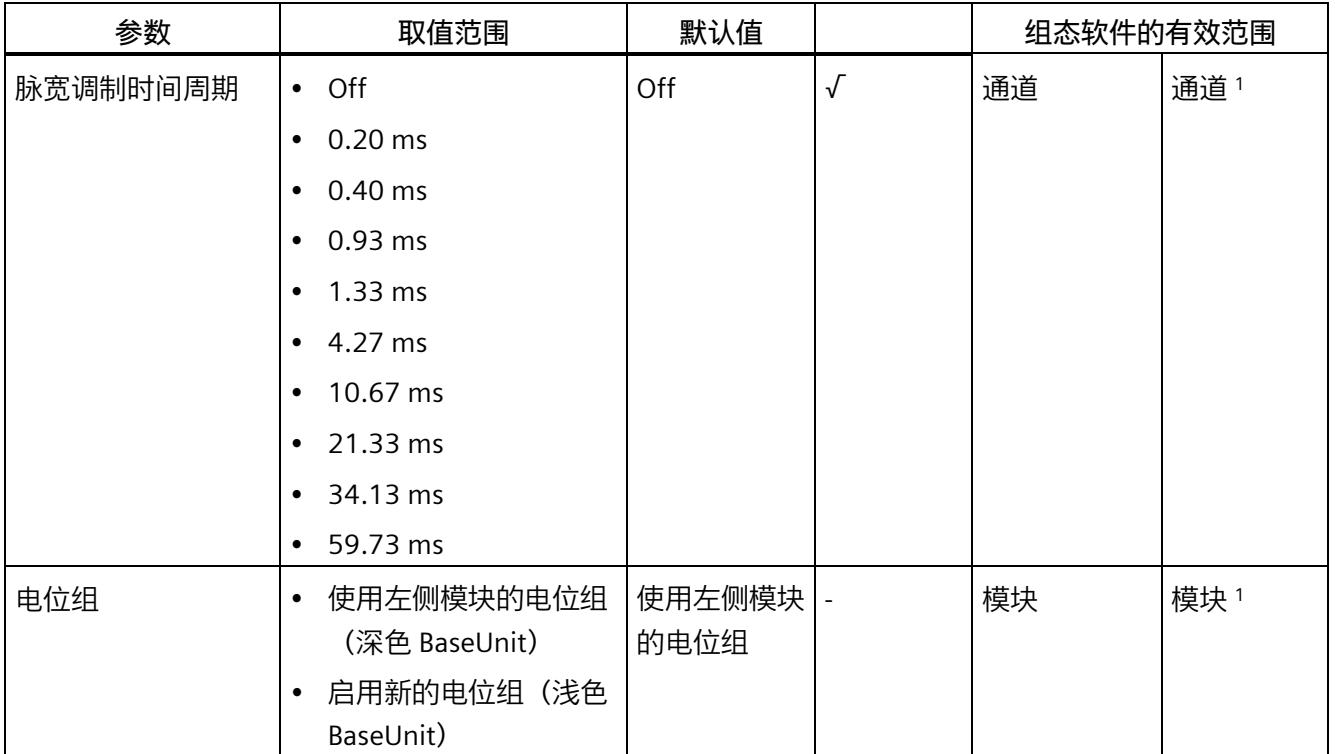

- 1 当使用 PROFIBUS GSD 组态时,由于参数的个数限制为每个 ET 200SP 站不超过 244 字节,因此可能的参数分 配会受到限制。如果需要, 仍可以如列"PROFINET IO GSD 文件"中所述, 使用数据记录 128 分配这些参数(请 参见上表)。I/O 模块的参数长度为 15 个字节。
- <sup>2</sup> 阀门控制是正常操作的一种特殊功能。

<sup>3</sup> GSD 文件不支持细分采样。

<sup>4</sup> 使用 STEP 7 的 HSP0230 或 GSD 文件进行组态时,可在选择模块名称时确定操作模式。

#### <span id="page-2327-0"></span>**3.2.3 参数说明**

#### **操作模式**

在模块层级中,指定模块通道的操作模式。使用 STEP 7 的 HSP0230 或 GSD 文件进行组 态时,可在选择模块名称时确定操作模式。

- 数字量输出模块为正常操作模式
	- 阀门控制是正常操作的一种特殊功能,请参见"[正常操作](#page-2322-1)/阀门控制 (页 23)"部分。
- [脉宽调制](#page-2351-1),请参见"脉宽调制 (页 52)"部分
- 细分采样,请参见"[细分采样](#page-2338-1) (页 39)"部分
- 凸轮控制,请参见"[凸轮控制操作模式](#page-2366-0) (页 67)"部分

#### **输出速率**

指定每个等时同步数据循环中的子循环数量。 请参见"[细分采样](#page-2338-1) (页 39)"部分。

#### **诊断,电源电压 L+ 缺失**

如果电源电压 L+ 缺失或不足,则启用该诊断。

#### **诊断 L+/G 短路**

如果执行器电源短路,则启用该诊断。

#### **通道已激活**

指定通道已激活或禁用。

#### **对 CPU STOP 模式的响应**

确定模块在 CPU 处于 STOP 模式下时的行为。

#### **保持时间阀控制**

指定在下一个可能的数据循环周期前输出脉宽调制输出信号的剩余时。 请参见"[正常操作](#page-2322-1)/阀门控制 (页 23)"部分。

#### **脉宽调制占空比**

指定阀门控制的"已调制"脉宽调制的脉冲占空比。 请参见"[正常操作](#page-2322-1)/阀门控制 (页 23)"部分。

#### **脉宽调制时间周期**

指定脉宽调制的频率。 请参见"[正常操作](#page-2322-1)/阀门控制 (页 23)"部分和"[脉宽调制](#page-2351-1) (页 52)"部分。

#### **电位组**

通过"电位组"(Potential group) 参数,可指定将模块插入浅色或深色 BaseUnit 中。

电位组始终从插入浅色 BaseUnit 的 I/O 模块处开始。在深色 BaseUnit 右侧插入的所有模 块都属于同一个电位组,这是因为深色 BaseUnit 通过浅色 BaseUnit 进行供电。 该电位组于新的浅色 BaseUnit 或站的末端处结束。

#### **另请参见**

ET 200SP 分布式 I/O 系统 [\(http://support.automation.siemens.com/WW/view/zh/58649293\)](http://support.automation.siemens.com/WW/view/zh/58649293)

#### <span id="page-2329-0"></span>**3.2.4 地址空间**

#### **组态为 4 通道 DQ 4×24VDC/2A HS 的地址空间**

下图显示了组态为带值状态的 4 通道模块的地址空间分配(带/不带阀门控制的正常操 作)。只有在启用值状态之后,才能使用值状态的地址。

正常操作模式下过程映像输出 (PIQ) 中的分配

输出值 7 6 5 4 3 2 1 0 通道 0至 3 QB x 

过程映像输入 (PII) 中的分配

7 6 5 4 3 2 1 0 值状态 (QI)  $IBx$ □□ 通道 0 至 3 (值状态 QI0 至 QI3) 

图 3-4 组态为 4 通道 DQ 4×24VDC/2A HS 的地址空间(带值状态)

#### **评估值状态**

如果启用了数字量模块的值状态, 那么将分配输入地址空间中另外 1 个字节。该字节的 位 0 到 3 各分配给一个通道。它们提供有关数字值有效性的信息。

位 = 1:通道当前无错误。

位 = 0:通道禁用或模块中存在错误。

如果该模块的某个通道发生错误,则所有通道的值状态均为 0。

#### <span id="page-2330-1"></span><span id="page-2330-0"></span>**3.3 中断/诊断报警**

#### **3.3.1 状态和错误指示灯**

**LED 指示灯**

下图显示了 DQ 4×24VDC/2A HS 上 LED 指示灯的位置。

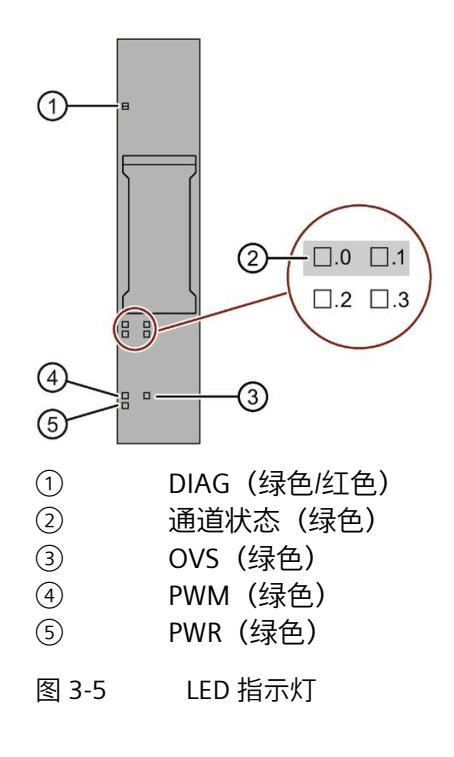

#### **LED 指示灯的含义**

下表说明了 Status 和错误指示灯的含义。要了解诊断报警的更正措施,请参见"诊断报警" 部分。

#### **DIAG LED 指示灯**

表格 3- 2 DIAG 错误 LED 指示灯

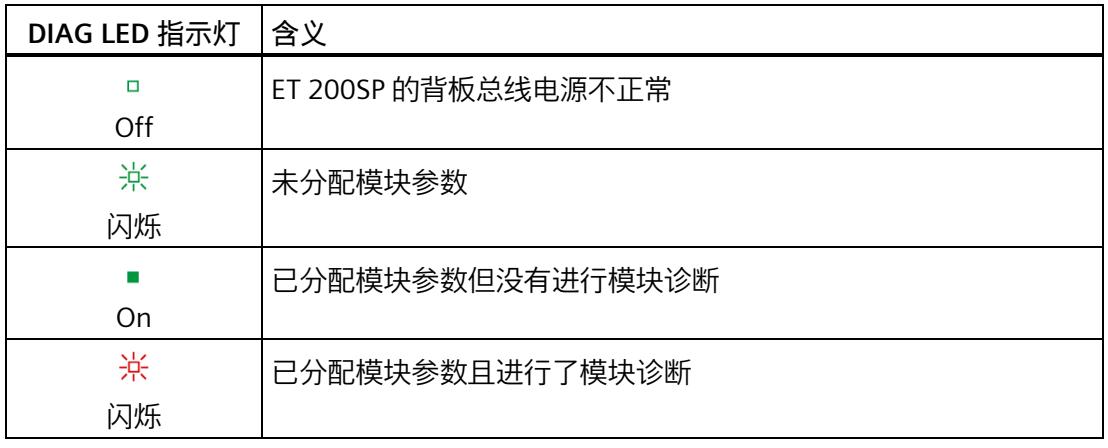

#### **通道状态 LED 指示灯**

#### 表格 3- 3 通道状态 LED 指示灯

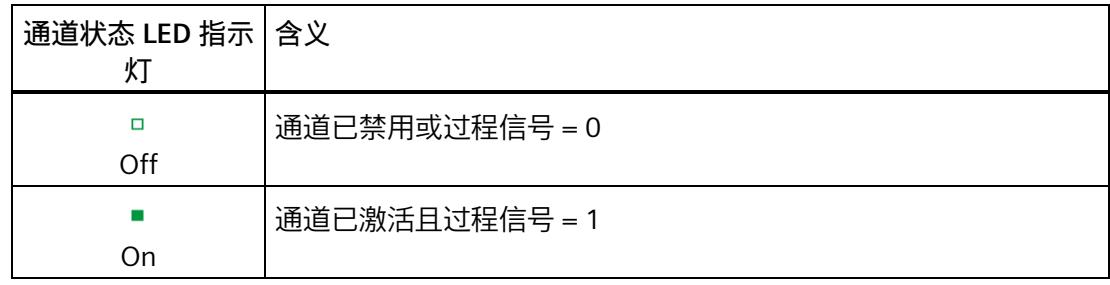

#### **OVS LED 和 PWM LED 指示灯**

| OVS LED 指示<br>灯 | PWM LED 指示<br>灯 | 含义                |
|-----------------|-----------------|-------------------|
| $\Box$<br>Off   | □<br>灭          | DQ 操作模式 (阀门控制) 激活 |
| 亮               | □<br>灭          | 细分采样操作模式激活        |
| □<br>灭          | 亮               | 脉宽调制操作模式激活        |
| 亮               | On              | 凸轮控制 (MCC) 操作模式激活 |

表格 3- 4 过采样 LED 指示灯的状态显示

**PWR LED 指示灯**

表格 3- 5 PWR LED 的状态显示

| PWR LED 指示灯 | 含义         |
|-------------|------------|
| □           | 电源电压 L+ 缺失 |
| Off         |            |
|             | 有电源电压 L+   |
| On          |            |

#### <span id="page-2333-0"></span>**3.3.2 中断**

DQ 4×24VDC/2A HS 数字量输出模块支持诊断中断。

#### **诊断中断**

在发生以下情况时该模块将生成诊断中断:

- 短路
- 温度过高
- 参数分配错误
- 电源电压缺失
- 通信错误
- 通道暂时不可用

有关该事件的详细信息,请参见 STEP 7 在线帮助。

#### <span id="page-2333-1"></span>**3.3.3 诊断报警**

#### **诊断报警**

每个诊断事件输出一个诊断报警,同时模块上的 DIAG LED 指示灯闪烁。例如,可在 CPU 的诊断缓冲区中读取诊断报警,可通过用户程序评估错误代码。

#### **说明**

**每个输出可以连接 2 个执行器。** 重复接线时,两个执行器的诊断将互相影响。这意味着短路会影响两个执行器。

| 诊断报警       | 错误代码            | 含义                                                  | 解决方案                                                 |
|------------|-----------------|-----------------------------------------------------|------------------------------------------------------|
| 短路 1 2     | 1н              | 执行器电源短路                                             | 更正接线                                                 |
| 温度过高       | 5н              | 模块检测到已超出允许的最高模块温<br>度。模块的所有通道都切换到高电<br>阻。然后,模块重新启动。 | 更正接线                                                 |
| 参数分配错误     | 10 <sub>H</sub> | 模块无法评估通道的参数。<br>$\bullet$<br>参数分配不正确。               | 更正参数分配                                               |
| 电源电压<br>缺失 | 11H             | 电源电压 L+ 缺失或不足                                       | 检查 BaseUnit 的电源电压 L+<br>$\bullet$<br>检查 BaseUnit 的类型 |
| 通信<br>错误   | 13H             | 模块发生故障。                                             | 更换模块。                                                |
| 通道暂时不可用    | 1F <sub>H</sub> | 正在进行固件更新或已取消更新。<br>在此状态下,模块不输出任何过程值<br>或替代值。        | 等待固件更新。<br>$\bullet$<br>重新开始固件更新。                    |

表格 3- 6 诊断报警及其含义和纠正措施

<sup>1</sup> 通道 0 和 1 或 2 和 3 各构成一个负载组。负载组内发生的短路可能会影响相邻通道。发生短路时,负载组之 间不会相互向。

<sup>2</sup> 如果短路持续存在,模块就会发热。这种情况可能会通过过热诊断中断触发温度监控。

### <span id="page-2335-1"></span><span id="page-2335-0"></span>**细分采样操作模式 4**

#### <span id="page-2335-2"></span>**4.1 连接**

#### **4.1.1 接线图和方框图**

在本章节中,将介绍 DQ 4x24VDC/2A HS 模块的方框图,显示细分采样操作模式下 2 线 制和 3 线制连接的端子分配方式。

有关 BaseUnit 接线的信息, 请参见《 ET 200SP 分布式 I/O 系统 [\(https://support.industry.siemens.com/cs/cn/zh/view/58649293\)](https://support.industry.siemens.com/cs/cn/zh/view/58649293)》系统手册。

#### **说明**

每个输出可以连接 2 个执行器。

**说明**

#### **输出端交叉电路**

请注意,输出端交叉电路中的电压可向模块馈送 L+。

#### **说明**

- 模块的负载组必须以浅色 BaseUnit 开始。组态期间也必须牢记这一点。
- 不能对执行器采用单线连接方式。

#### **说明**

可以对所有通道使用和组合不同的接线选项。

#### **说明**

输出 DQn- 不能接地。

*4.1 连接*

#### **连接:2 线制连接执行器**

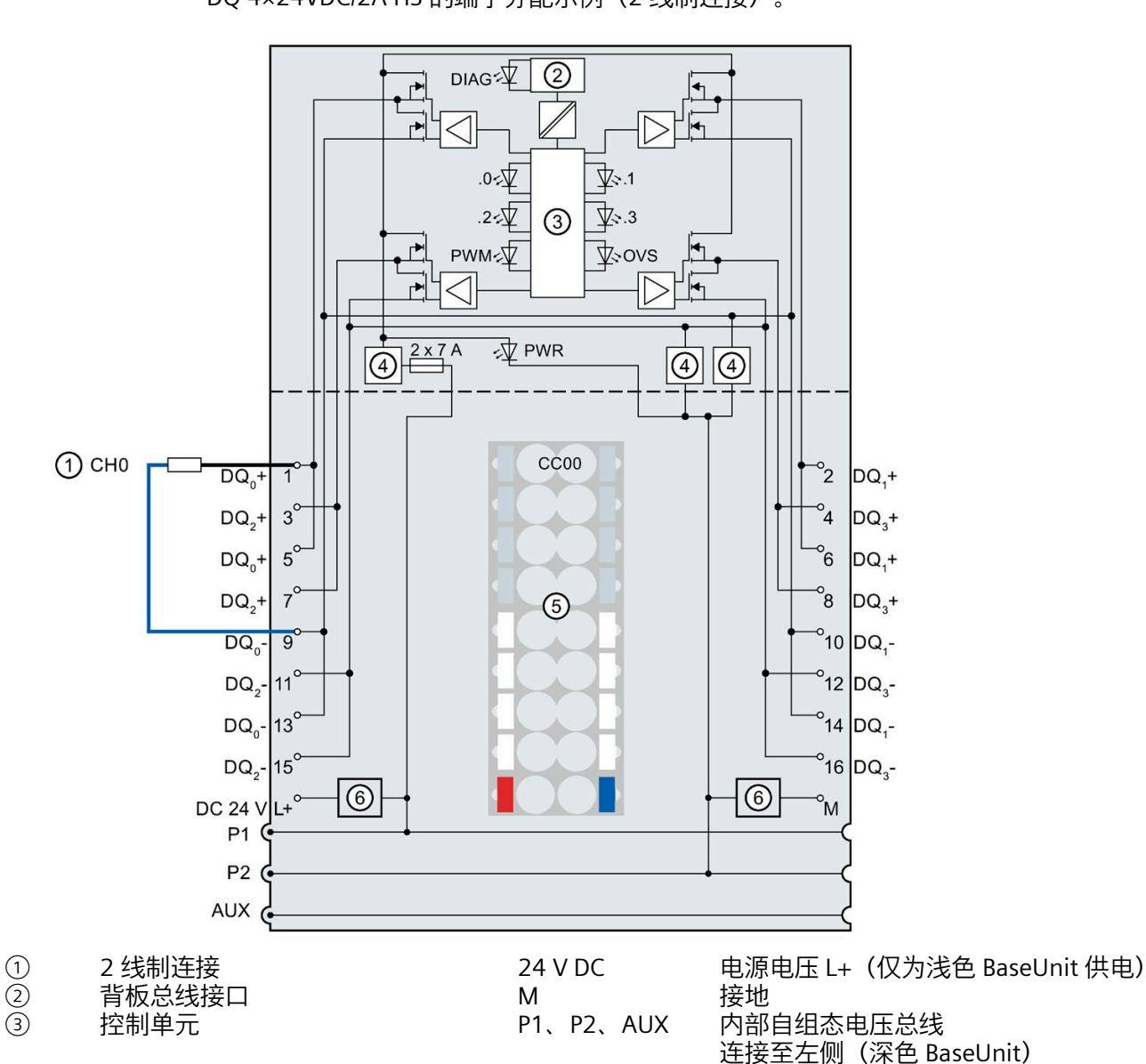

下图显示了不带 AUX 端子且 BU 类型为 A0 的 BaseUnit 上数字量输出模块 DQ 4×24VDC/2A HS 的端子分配示例(2 线制连接)。

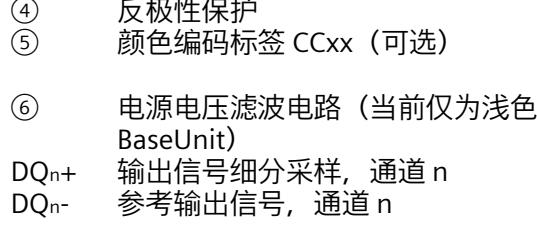

图 4-1 执行器 2 线制连接的方框图和端子分配

 $0.0, 0.1, 0.2,$ 

0.3

连接至左侧中断(浅色 BaseUnit)

通道状态 LED 指示灯 (绿色)

脉宽调制 LED 指示灯 (绿色)

DIAG 错误或诊断 LED 指示灯 (绿色、红色)

*4.1 连接*

#### **连接:3 线制连接执行器**

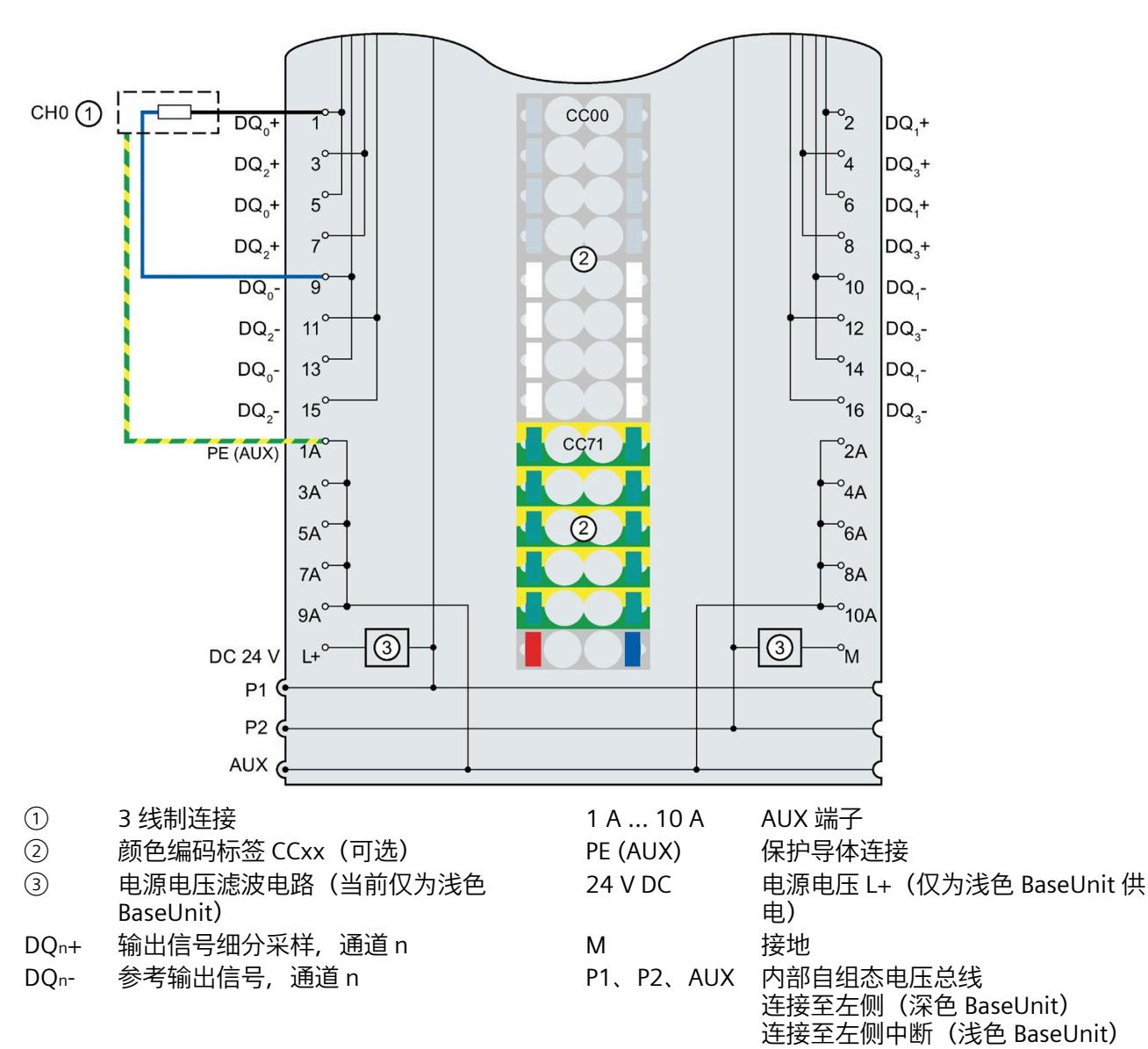

下图显示了带 AUX 端子且 BU 类型为 A0 的 BaseUnit 上数字量输出模块 DQ 4×24VDC/2A HS 的端子分配示例(3 线制连接)。

图 4-2 执行器 3 线制连接的端子分配

#### <span id="page-2338-1"></span><span id="page-2338-0"></span>**4.2.1 细分采样**

**功能**

过采样就是在恒定总线循环段(子循环)中输出数据,n 个子循环相当于一个 PROFINET 总线循环。数据包从控制器传送到模块,模块再在 n 个恒定总线子循环内输出该数据包。

每当用户需要输出具有很高时间分辨率的数据但不使用极短的 PROFINET 总线循环(因而 很快的 CPU 循环)时,均可使用过采样。

通过过采样,PROFINET 总线循环被划分为多个恒定总线子循环。

- 每个子循环均返回一个 4 位输出值。
- 一个子循环的长度至少为 100 μs。
- 子循环数目可从 2 递增到 32(仅限偶数)。在此,可执行以下操作:等时同步数据循 环/子循环数 ≥ 允许的子循环持续时间 (100 μs)。

#### **要求**

而且只能在设置为等时同步模式时才能执行细分采样。

**组态**

可使用以下参数组态细分采样:

- "细分采样"操作模式
- 输出速率

#### **说明**

组态细分采样后,请勿在用户程序的运行组中使用任何块缩减比例。确保模块中的数据输 出与 CPU 的用户程序同步。

#### **时间顺序**

下图显示了过采样的时间顺序。CPU 中存在的输出数据将在下一个数据循环之后的数据循 环中输出,并在实际模块上生成的多个子循环中分配。

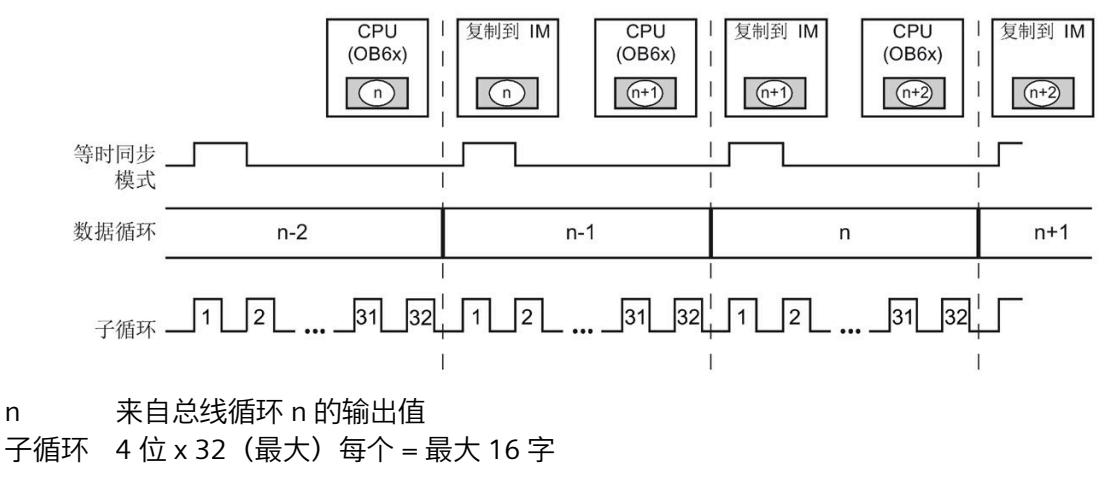

图 4-3 过采样

#### **降低额定值**

有关降低模块额定值的信息,请参阅 [DQ 4x24VDC/2A HS](#page-2443-0) 的降额 (页 144)一节。
# **4.2.2 参数**

## **DQ 4×24VDC/2A HS 参数**

可分配参数的有效范围取决于组态的类型。

可进行以下组态:

- 在 ET 200SP CPU 或 ET 200SP 开放式控制器中进行集中操作
- 在 ET 200SP 系统中的 PROFINET IO 上实现分布式操作

除了使用组态软件进行参数分配之外,也可通过用户程序在 RUN 模式下进行参数设置 (动态)。在用户程序中指定参数时,使用指令"WRREC"通过数据记录将参数传送到模 块;请参见"[细分采样操作模式的参数分配和参数数据记录的结构](#page-2452-0) (页 153)"部分。

可进行以下参数设置:

表格 4- 1 细分采样操作模式下的可分配参数

| 参数                   | 取值范围                                                                                         | 默认值 | 在 RUN 模式  | 组态<br>软件的有效范围                                                              |
|----------------------|----------------------------------------------------------------------------------------------|-----|-----------|----------------------------------------------------------------------------|
|                      |                                                                                              |     | 下组态       | STEP 7 的<br><b>HSP0127 (TIA</b><br>Portal) ;<br>STEP 7 的<br><b>HSP0230</b> |
| 操作模式1                | 正常操作 DQ (阀门控制) 2<br>$\bullet$<br>细分采样<br>$\bullet$<br>脉宽调制<br>$\bullet$<br>凸轮控制<br>$\bullet$ |     |           | 模块                                                                         |
| 输出速率                 | 2个值/周期<br>$\bullet$<br>4个值/周期<br>$\bullet$<br>$\bullet$<br>$\cdots$<br>• 32 个值/周期            |     |           | 模块                                                                         |
| 诊断<br>电源<br>电压 L+ 缺失 | 禁用<br>$\bullet$<br>启用<br>$\bullet$                                                           | 禁用  | $\sqrt{}$ | 模块                                                                         |
| 诊断<br>L+/G 短路        | 禁用<br>$\bullet$<br>启用<br>$\bullet$                                                           | 禁用  | $\sqrt{}$ | 模块                                                                         |

# *细分采样操作模式*

*4.2 参数/地址空间*

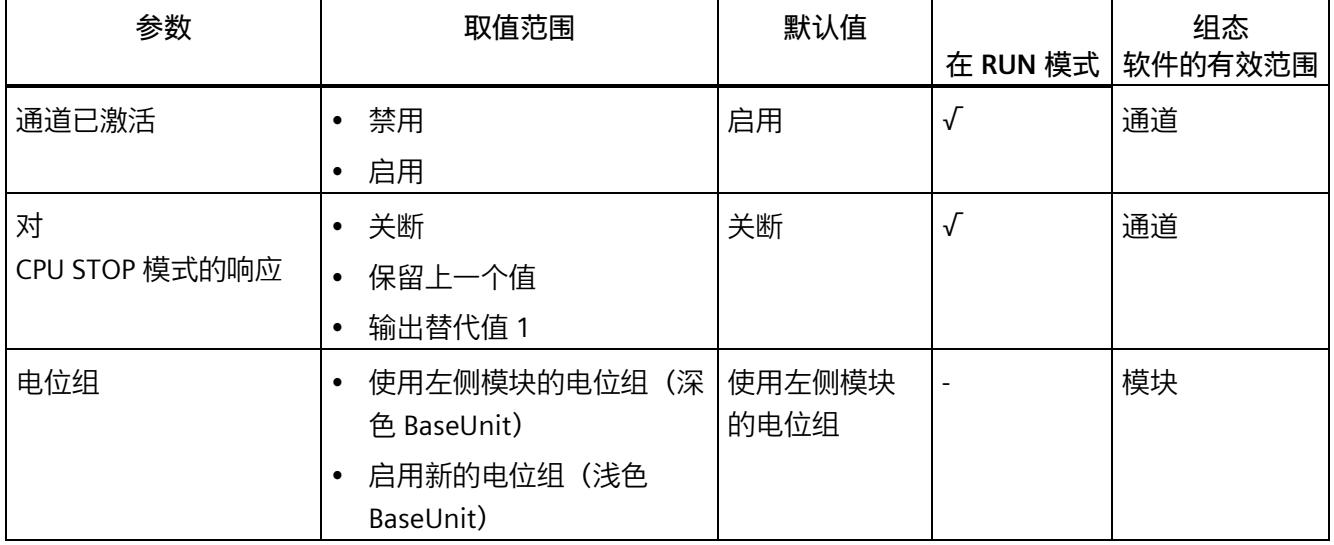

1 使用 STEP 7 的 HSP0230 进行组态时, 可在选择模块名称时确定操作模式。

<sup>2</sup> 阀门控制是正常操作的一种特殊功能。

# **4.2.3 参数说明**

# **操作模式**

在模块层级中, 指定模块通道的操作模式。使用 STEP 7 的 HSP0230 进行组态时, 可在选 择模块名称时确定操作模式。

- 数字量输出模块为正常操作模式
	- 阀门控制是正常操作的一种特殊功能,请参见"[正常操作](#page-2322-0)/阀门控制 (页 23)"部分。
- 脉宽调制,请参见"[脉宽调制](#page-2351-0) (页 52)"部分
- 细分采样,请参见"[细分采样](#page-2338-0) (页 39)"部分
- 凸轮控制, 请参见"[凸轮控制操作模式](#page-2366-0) (页 67)"部分

#### **输出速率**

指定每个等时同步数据循环中的子循环数量。 请参见"[细分采样](#page-2338-0) (页 39)"部分。

## **诊断,电源电压 L+ 缺失**

如果电源电压 L+ 缺失或不足,则启用该诊断。

#### **诊断 L+/G 短路**

如果执行器电源短路,则启用该诊断。

#### **通道已激活**

指定通道已激活或禁用。

#### **对 CPU STOP 模式的响应**

确定模块在 CPU 处于 STOP 模式下时的行为。

#### **电位组**

通过"电位组"(Potential group) 参数,可指定将模块插入浅色或深色 BaseUnit 中。 电位组始终从插入浅色 BaseUnit 的 I/O 模块处开始。在深色 BaseUnit 右侧插入的所有模 块都属于同一个电位组,这是因为深色 BaseUnit 通过浅色 BaseUnit 进行供电。 该电位组于新的浅色 BaseUnit 或站的末端处结束。

#### **另请参见**

分布式 I/O 系统 ET 200SP [\(https://support.industry.siemens.com/cs/cn/zh/view/58649293\)](https://support.industry.siemens.com/cs/cn/zh/view/58649293)

#### *细分采样操作模式*

*4.2 参数/地址空间*

# **4.2.4 地址空间**

## **细分采样组态的地址空间**

#### 下图显示了细分采样组态的地址空间分配。

细分采样过程映像输出 (PIQ) 中的分配

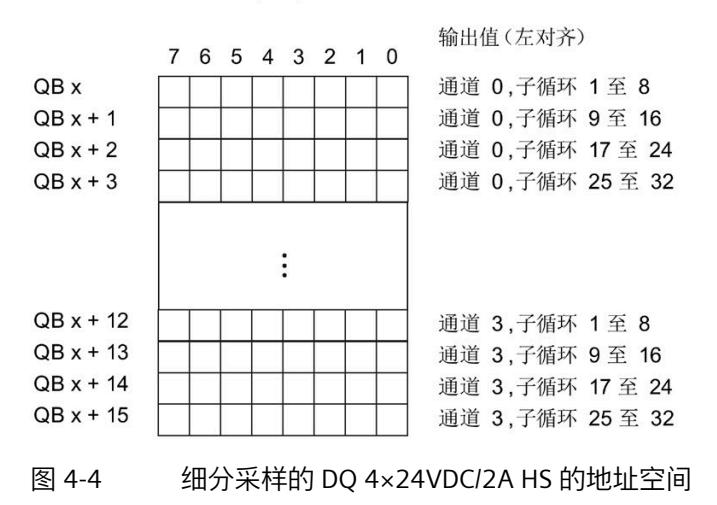

# **4.3.1 状态和错误指示灯**

**LED 指示灯**

下图显示了 DQ 4×24VDC/2A HS 上 LED 指示灯的位置。

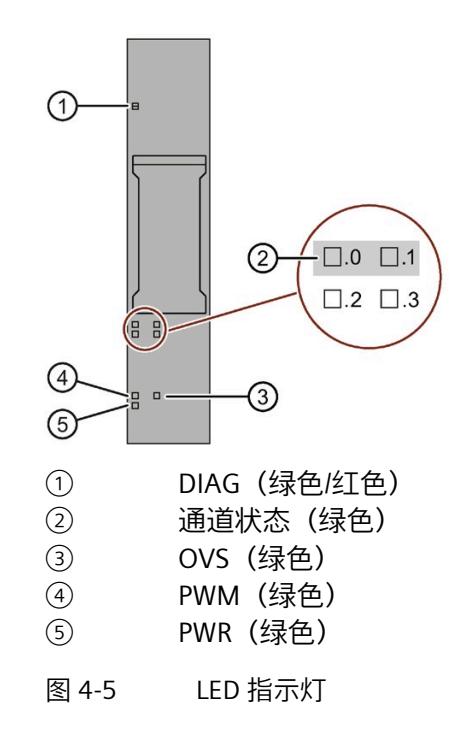

**LED 指示灯的含义**

下表说明了 Status 和错误指示灯的含义。要了解诊断报警的更正措施,请参见"诊断报警" 部分。

# **DIAG LED 指示灯**

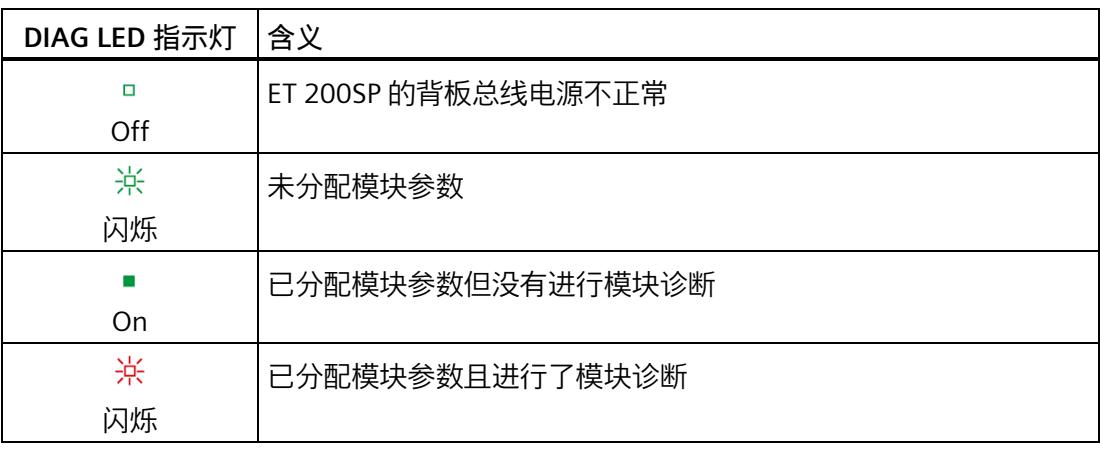

## 表格 4- 2 DIAG 错误 LED 指示灯

# **通道状态 LED 指示灯**

表格 4- 3 通道状态 LED 指示灯

| 通道状态 LED 指示   含义<br>灯 |                |
|-----------------------|----------------|
| □<br>Off              | 通道已禁用或过程信号 = 0 |
| On                    | 通道已激活且过程信号 = 1 |

# **OVS LED 和 PWM LED 指示灯**

表格 4- 4 过采样 LED 指示灯的状态显示

| OVS LED 指示 | PWM LED 指示   含义 |                   |
|------------|-----------------|-------------------|
|            | □               | DQ 操作模式 (阀门控制) 激活 |
| Off        | 灭               |                   |
|            | □               | 细分采样操作模式激活        |
| 亮          | ، ا             |                   |

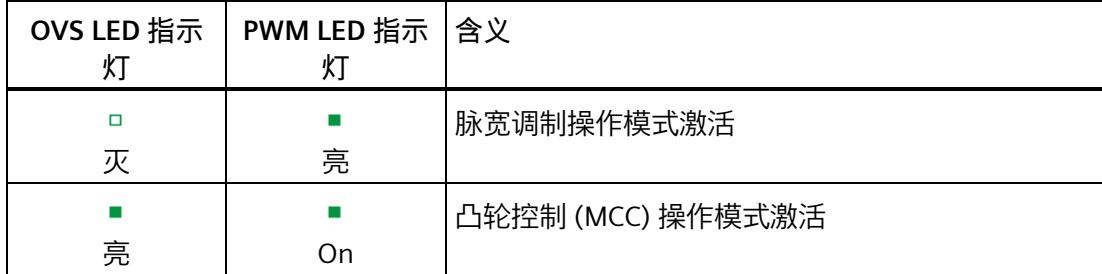

# **PWR LED 指示灯**

表格 4- 5 PWR LED 的状态显示

| PWR LED 指示灯 | │含义        |
|-------------|------------|
|             | 电源电压 L+ 缺失 |
| Off         |            |
|             | 有电源电压 L+   |
| On          |            |

# **4.3.2 中断**

DQ 4×24VDC/2A HS 数字量输出模块支持诊断中断。

# **诊断中断**

在发生以下情况时该模块将生成诊断中断:

- 短路
- 温度过高
- 参数分配错误
- 电源电压缺失
- 通信错误
- 通道暂时不可用

有关该事件的详细信息,请参见 STEP 7 在线帮助。

## **4.3.3 诊断报警**

#### **诊断报警**

每个诊断事件输出一个诊断报警,同时模块上的 DIAG LED 指示灯闪烁。例如,可在 CPU 的诊断缓冲区中读取诊断报警,可通过用户程序评估错误代码。

#### **说明**

**每个输出可以连接 2 个执行器。**

重复接线时,两个执行器的诊断将互相影响。这意味着短路会影响两个执行器。

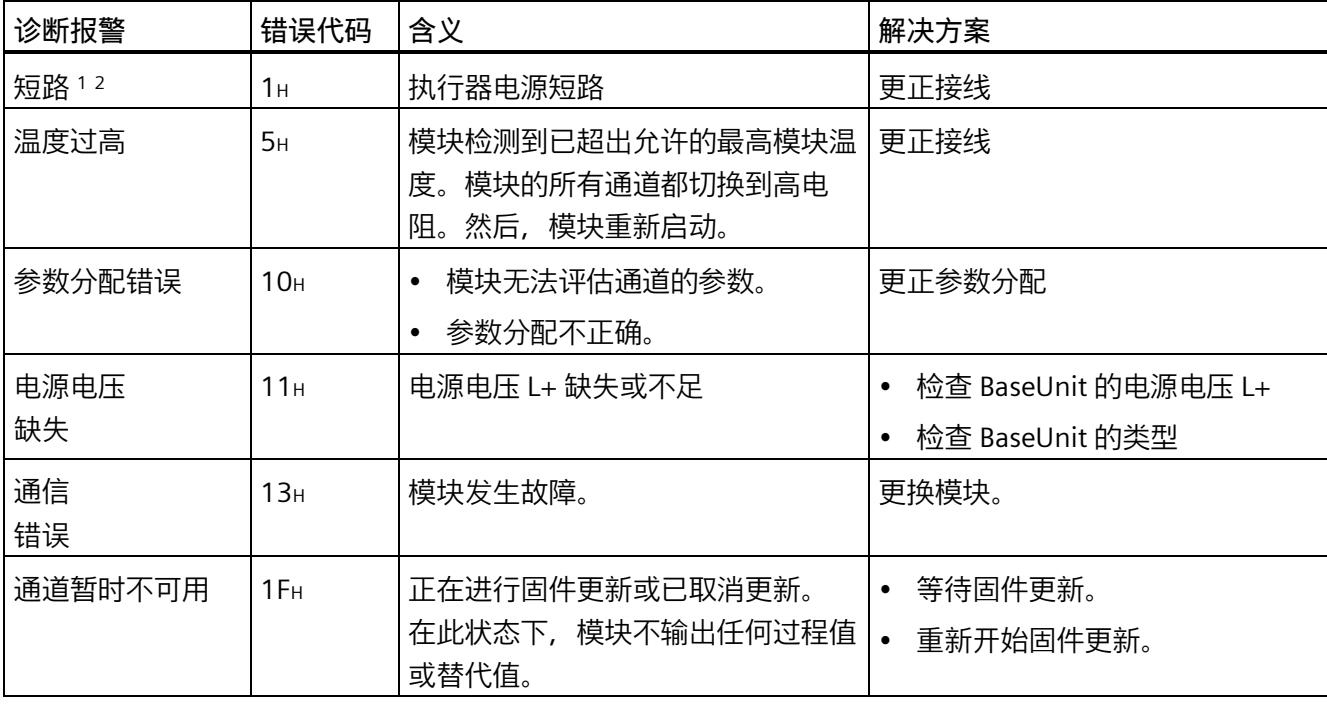

表格 4- 6 诊断报警及其含义和纠正措施

<sup>1</sup> 通道 0 和 1 或 2 和 3 各构成一个负载组。负载组内发生的短路可能会影响相邻通道。发生短路时,负载组之 间不会相互向。

<sup>2</sup> 如果短路持续存在,模块就会发热。这种情况可能会通过过热诊断中断触发温度监控。

# **脉宽调制操作模式 5**

# **5.1 连接**

# **5.1.1 接线图和方框图**

在本章节中,将介绍 DQ 4x24VDC/2A HS 模块的方框图,显示细分采样操作模式下 2 线 制和 3 线制连接的端子分配方式。

有关 BaseUnit 接线的信息, 请参见《 ET 200SP 分布式 I/O 系统 [\(https://support.industry.siemens.com/cs/cn/zh/view/58649293\)](https://support.industry.siemens.com/cs/cn/zh/view/58649293)》系统手册。

#### **说明**

每个输出可以连接 2 个执行器。

#### **说明**

## **输出端交叉电路**

请注意,输出端交叉电路中的电压可向模块馈送 L+。

#### **说明**

- 模块的负载组必须以浅色 BaseUnit 开始。组态期间也必须牢记这一点。
- 不能对执行器采用单线连接方式。

#### **说明**

可以对所有通道使用和组合不同的接线选项。

## **说明**

输出 DQn- 不能接地。

## *5.1 连接*

# **连接:2 线制连接执行器**

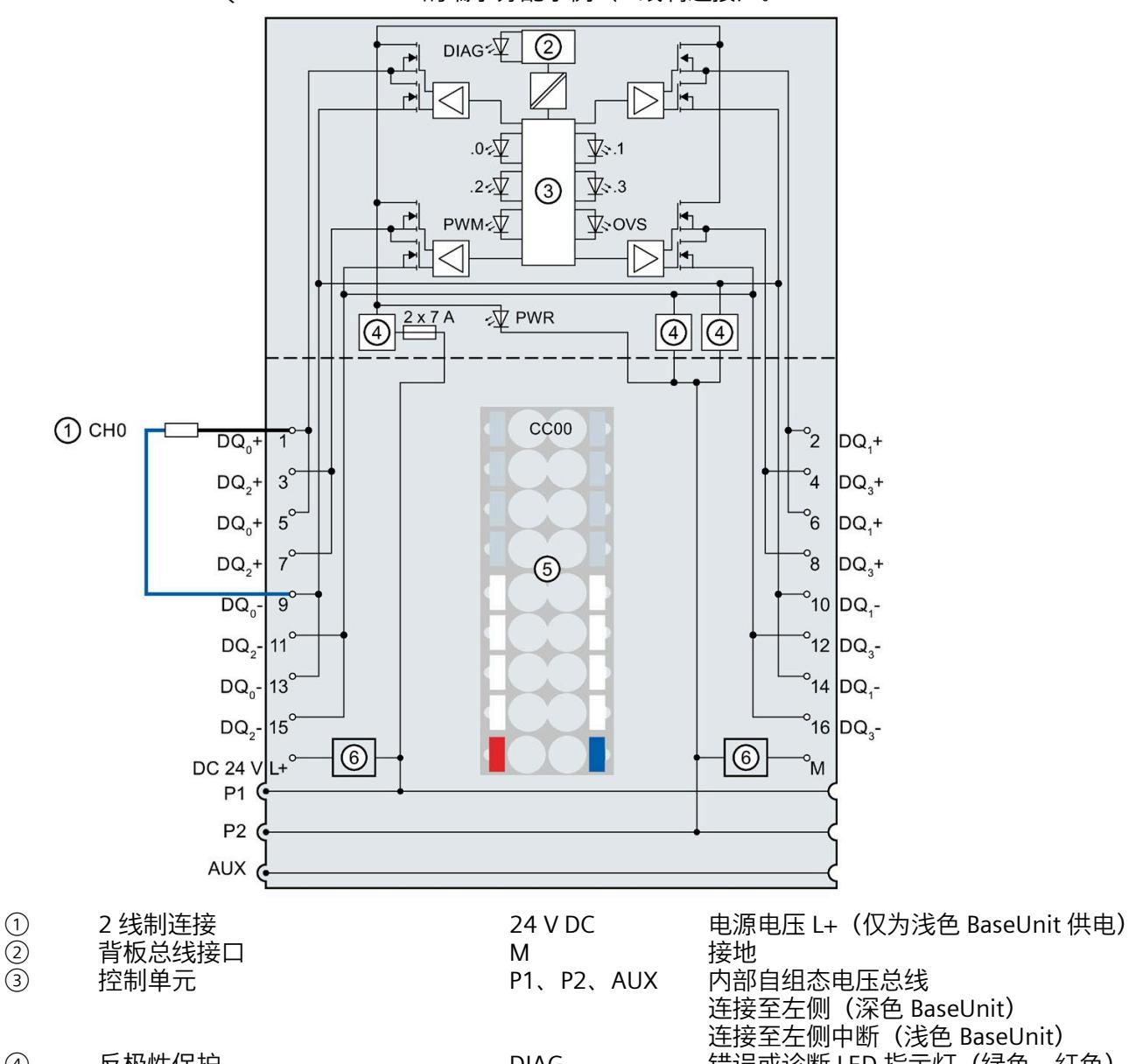

下图显示了不带 AUX 端子且 BU 类型为 A0 的 BaseUnit 上数字量输出模块 DQ 4×24VDC/2A HS 的端子分配示例(2 线制连接)。

① 反极性保护<br>① 颜色编码标签 CCxx(可选) 0 ② 电强电压滤速电路(亚盖和光泽)

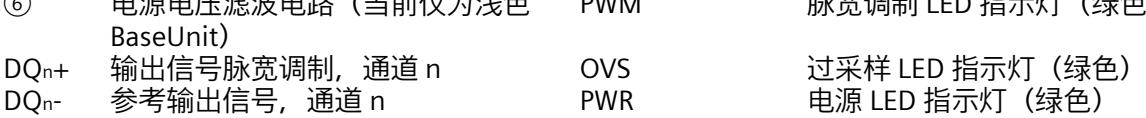

图 5-1 执行器 2 线制连接的方框图和端子分配

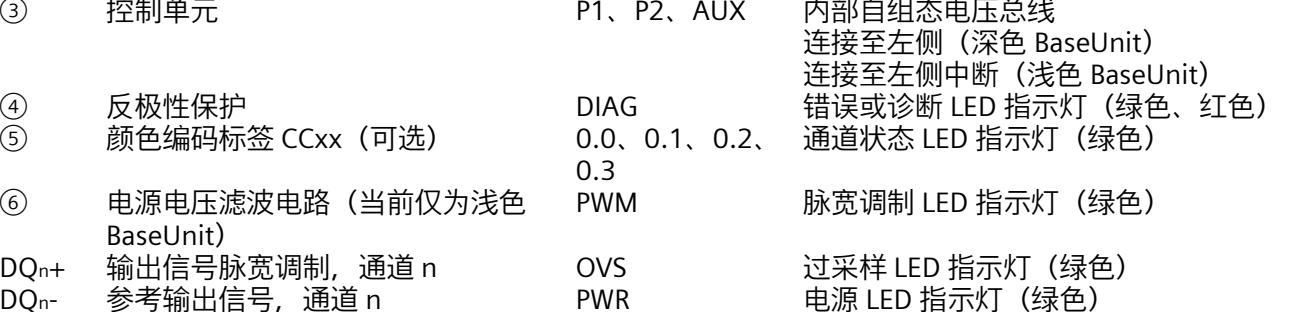

*5.1 连接*

### **连接:3 线制连接执行器**

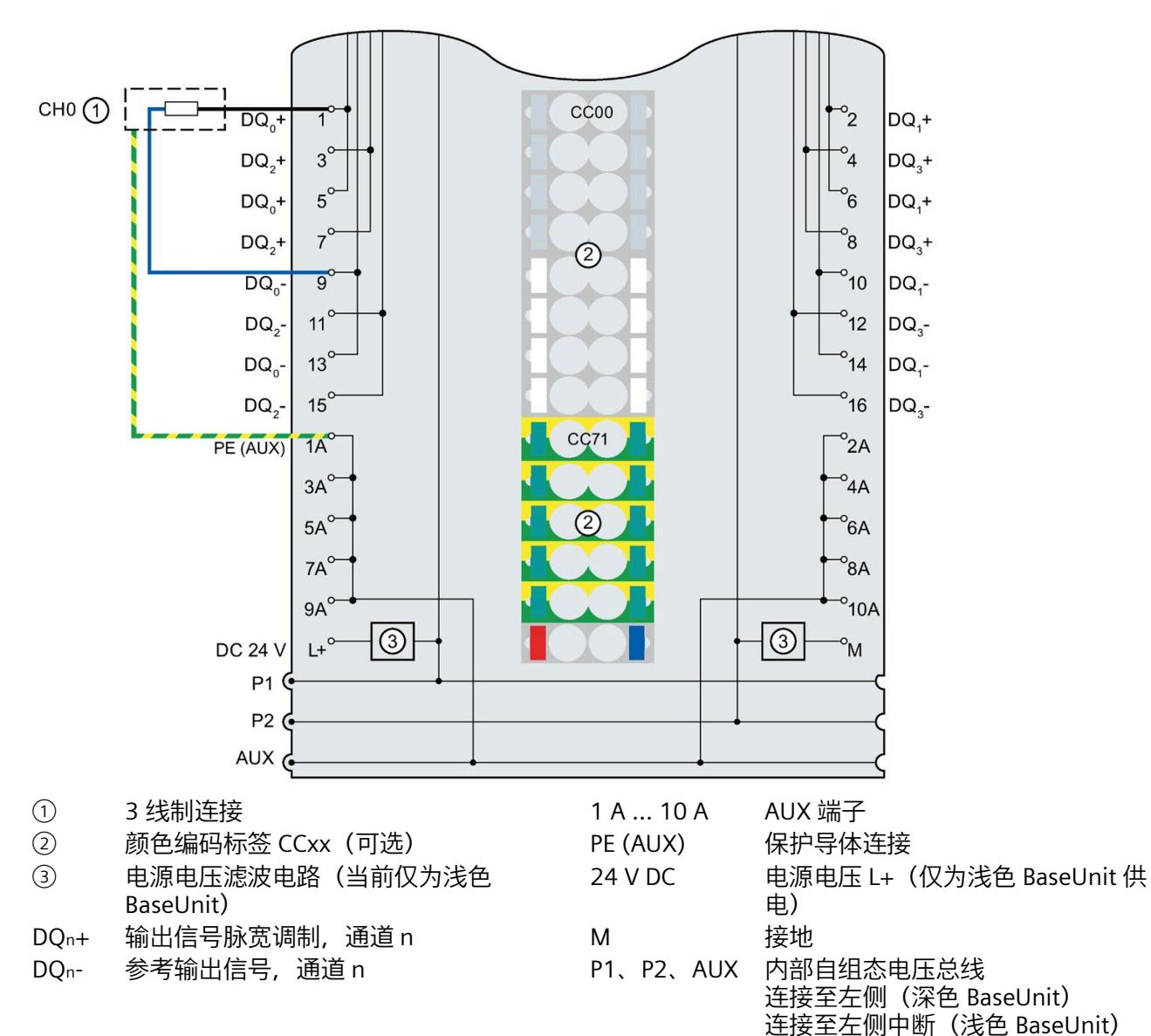

下图显示了带 AUX 端子且 BU 类型为 A0 的 BaseUnit 上数字量输出模块 DQ 4×24VDC/2A HS 的端子分配示例(3 线制连接)。

图 5-2 执行器 3 线制连接的端子分配

# <span id="page-2351-0"></span>**5.2 参数/地址空间**

## **5.2.1 脉宽调制**

**功能**

在"脉宽调制"操作模式中,四个输出仅提供相应的脉宽已调制的输出信号。

数字量通道将通过根据来自用户程序的输出值进行循环更新的脉冲占空比来激活。动作信 号作为开/关脉冲序列以数字形式输出。

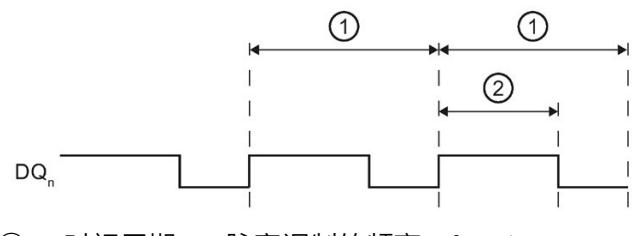

 $\odot$  时间周期 T; 脉宽调制的频率: f = 1/T

② 脉冲宽度(占空比)

图 5-3 脉冲宽度调制

**组态**

可以使用以下参数来组态脉宽调制:

- "脉宽调制"操作模式
- 脉宽调制时间周期
- 替代值占空比

## **时间顺序**

输出值 (0 ... 1000) 从用户程序写入到通道的输出字。模块借助于输出特性和最小脉冲宽 度和最小脉冲暂停的值将此值映射到组态的时间周期,从而确定脉宽调制的脉冲占空比 (脉冲宽度)。

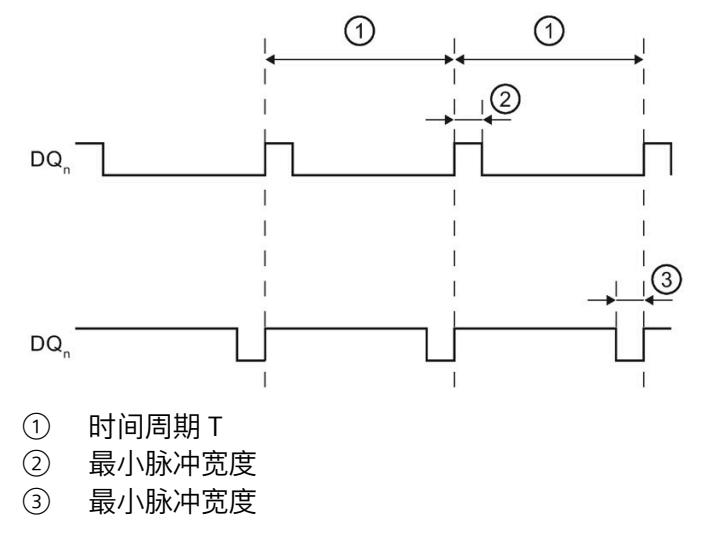

图 5-4 最小脉冲宽度和最小脉冲暂停

最小脉冲宽度和最小脉冲暂停至少各为 2 μs, 这意味着:

- 将抑制短于最小脉冲宽度的任何脉冲宽度。
- 大于时间周期减去最小脉冲宽度的任何脉冲宽度都被还原为 100%(约等于输出值 1000)

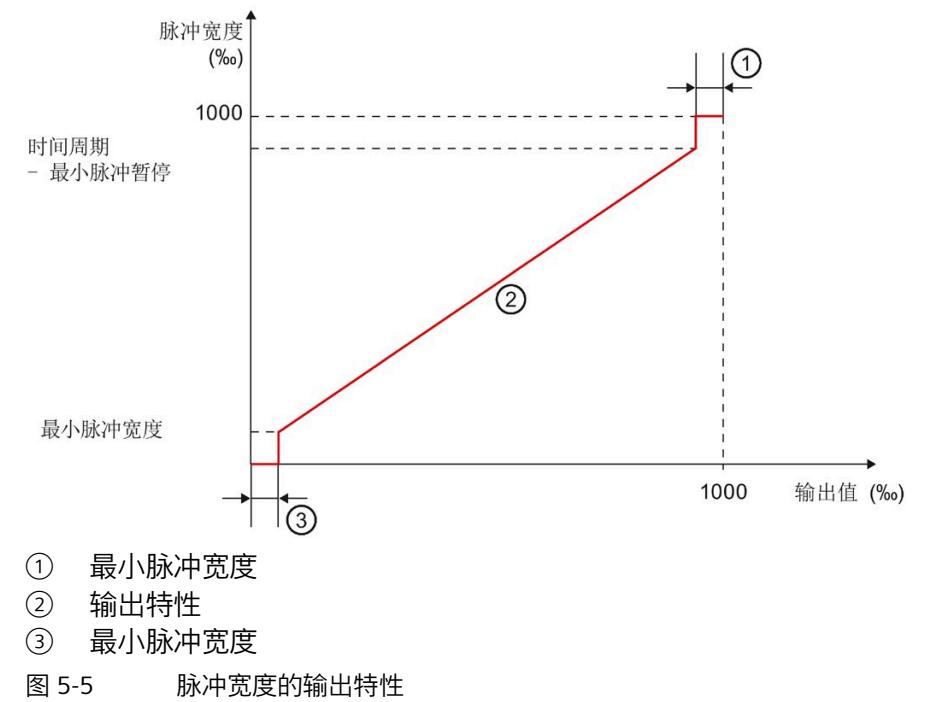

在确定脉宽调制的脉冲占空比时,以下值适用:

表格 5- 1 确定脉宽调制的脉冲占空比

| 时间周期参数    | 频率      | 用户程序中的输出值(‰) | 输出端子 DQn 处的脉冲<br>占空比 (‰) |
|-----------|---------|--------------|--------------------------|
| $0.20$ ms | 5000 Hz | 09           | 0                        |
|           |         | 10990        | 10990                    |
|           |         | 9911000      | 1000                     |
| $0.40$ ms | 2500 Hz | 04           | 0                        |
|           |         | 5995         | 5995                     |
|           |         | 9961000      | 1000                     |
| $0.93$ ms | 1071 Hz | 02           | 0                        |
|           |         | 3997         | 3997                     |

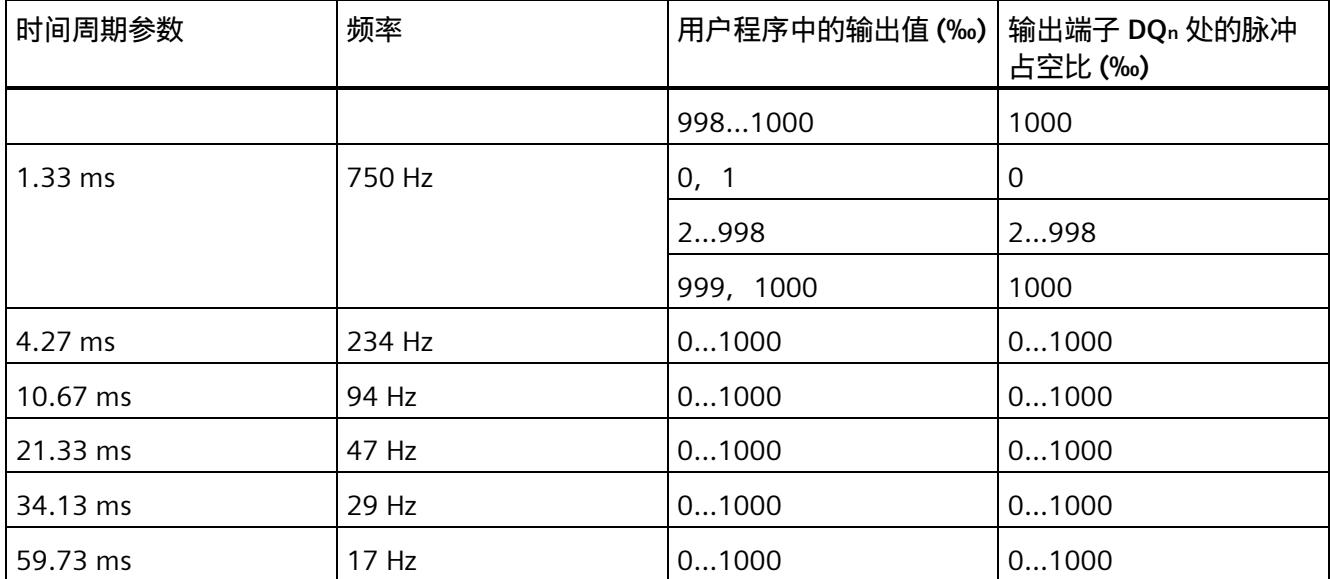

### **示例**

若使用 5000 Hz (约为 200 μs) 组态某个通道, 则用户程序会将值 3 写入该通道的输出 字,随后模块将该值转换为 0:该通道固定为 0。

#### **"诊断上溢"参数**

使用"诊断:上溢"参数,在来自用户程序的 > 1000 的输出值写入通道的输出字的情况 下,可以启用在超出占空比允许值范围时执行诊断。

## **"替代值占空比"参数**

可以使用"替代值占空比"参数 (0 ... 1000) 来指定在 CPU STOP 模式下脉宽调制的脉冲占空 比。

## **降低额定值**

有关降低模块额定值的信息,请参阅 [DQ 4x24VDC/2A HS](#page-2443-0) 的降额 (页 144)一节。

# **5.2.2 参数**

**参数**

可分配参数的有效范围取决于组态的类型。

可进行以下组态:

- 在 ET 200SP CPU 或 ET 200SP 开放式控制器中进行集中操作
- 在 ET 200SP 系统中的 PROFINET IO 上实现分布式操作
- 通过 ET 200SP 系统中的 PROFIBUS DP 实现分布式操作

除了使用组态软件进行参数分配之外,也可通过用户程序在 RUN 模式下进行参数设置 (动态)。在用户程序中指定参数时,使用指令"WRREC"通过数据记录将参数传送到模 块;请参见"[脉宽调制操作模式的参数分配和参数数据记录的结构](#page-2459-0) (页 160)"部分。

对于各个操作模式,可设置以下参数:

表格 5- 2 脉宽调制操作模式 (GSD 文件) 3 中的可分配参数

| 参数               | 取值范围                                                                                             | 默认值    |                 | 组态软件的有效范围                                                                                           |                                   |
|------------------|--------------------------------------------------------------------------------------------------|--------|-----------------|----------------------------------------------------------------------------------------------------|-----------------------------------|
|                  |                                                                                                  |        | 在 RUN 模<br>式下组态 | STEP 7 的<br><b>HSP0127(TIA</b><br>Portal) ;<br>STEP 7 的<br>HSP0230;<br>GSD 文件<br><b>PROFINET IO</b> | <b>PROFIBUS</b><br>DP GSD 文<br>件1 |
| 操作模式 4           | 正常操作 DQ (阀门控<br>$\bullet$<br>制) 2<br>细分采样<br>$\bullet$<br>脉宽调制<br>$\bullet$<br>凸轮控制<br>$\bullet$ |        |                 | 模块                                                                                                  | 模块1                               |
| 输出速率             | 1个值/周期<br>$\bullet$                                                                              | 1个值/周期 | $\blacksquare$  | 模块                                                                                                  | 模块1                               |
| 诊断<br>电源电压 L+ 缺失 | 禁用<br>$\bullet$<br>启用<br>$\bullet$                                                               | 禁用     | $\sqrt{}$       | 模块                                                                                                  | 模块1                               |
| 诊断<br>L+/G 短路    | 禁用<br>$\bullet$<br>启用<br>$\bullet$                                                               | 禁用     | $\sqrt{}$       | 模块                                                                                                  | 模块1                               |

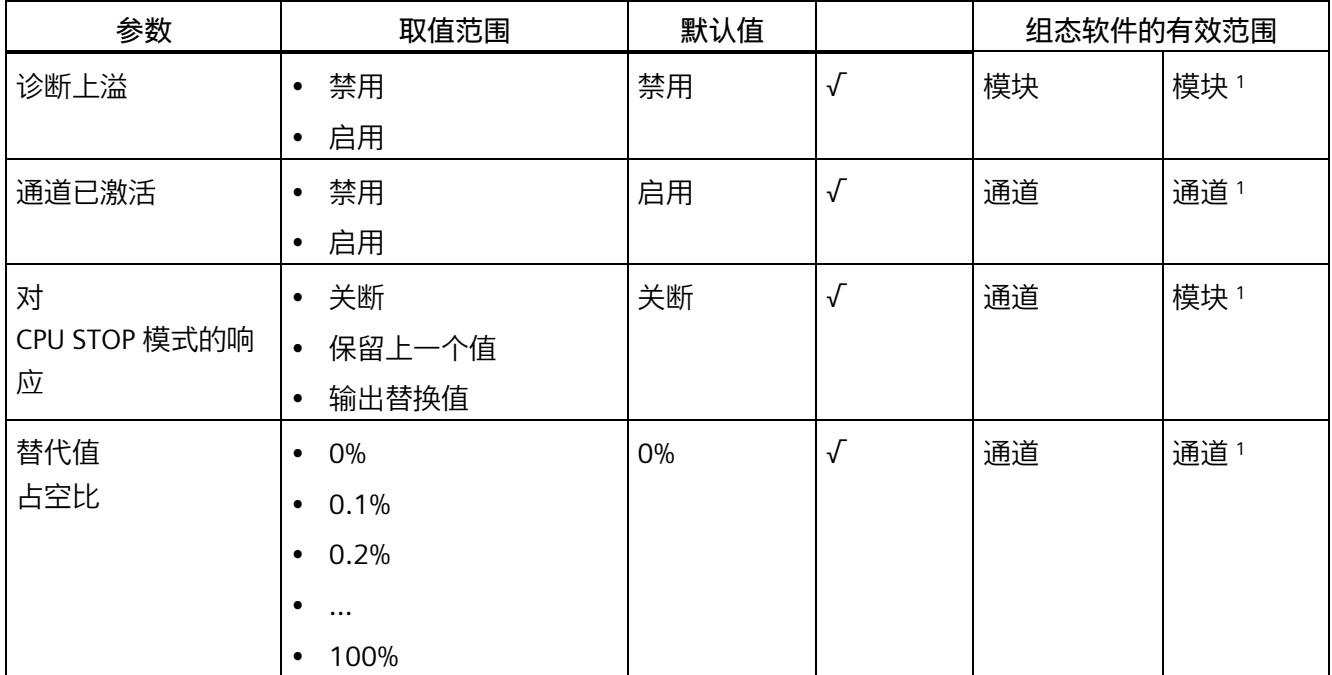

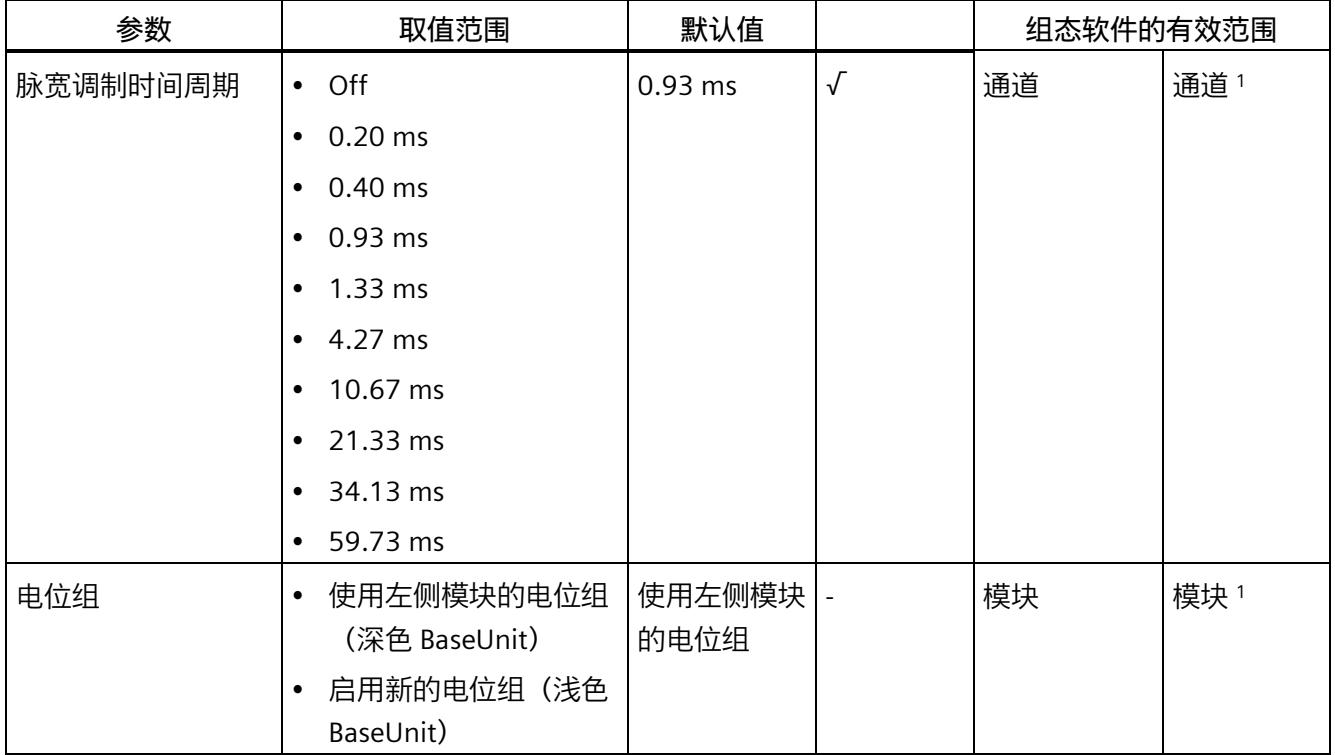

1 当使用 PROFIBUS GSD 组态时,由于参数的个数限制为每个 ET 200SP 站不超过 244 字节,因此可能的参数分 配会受到限制。如果需要, 仍可以如列"PROFINET IO GSD 文件"中所述, 使用数据记录 128 分配这些参数(请 参见上表)。I/O 模块的参数长度为 15 个字节。

<sup>2</sup> 阀门控制是正常操作的一种特殊功能。

<sup>3</sup> GSD 文件不支持细分采样。

<sup>4</sup> 使用 STEP 7 的 HSP0230 或 GSD 文件进行组态时,可在选择模块名称时确定操作模式。

#### **5.2.3 参数说明**

#### **操作模式**

在模块层级中,指定模块通道的操作模式。使用 STEP 7 的 HSP0230 或 GSD 文件进行组 态时,可在选择模块名称时确定操作模式。

- 数字量输出模块为正常操作模式
	- 阀门控制是正常操作的一种特殊功能,请参见"[正常操作](#page-2322-0)/阀门控制 (页 23)"部分。
- [脉宽调制](#page-2351-0), 请参见"脉宽调制 (页 52)"部分
- 细分采样,请参见"[细分采样](#page-2338-0) (页 39)"部分
- 凸轮控制,请参见"[凸轮控制操作模式](#page-2366-0) (页 67)"部分

## **输出速率**

指定每个等时同步数据循环中的子循环数量。 请参见"[细分采样](#page-2338-0) (页 39)"部分。

#### **诊断,电源电压 L+ 缺失**

如果电源电压 L+ 缺失或不足,则启用该诊断。

## **诊断 L+/G 短路**

如果执行器电源短路,则启用该诊断。

#### **诊断上溢**

使用"诊断:上溢"参数,在来自用户程序的 > 1000 的输出值写入通道的输出字的情况 下,可以启用在超出占空比允许值范围时执行诊断。请参见"[脉宽调制](#page-2351-0) (页 52)"部分。

#### **通道已激活**

指定通道已激活或禁用。

#### **对 CPU STOP 模式的响应**

确定模块在 CPU 处于 STOP 模式下时的行为。

#### *脉宽调制操作模式*

#### *5.2 参数/地址空间*

### **替代值占空比**

可以使用"替代值占空比"参数 (0 ... 1000) 来指定在 CPU STOP 模式下脉宽调制的脉冲占空 比。请参见"[脉宽调制](#page-2351-0) (页 52)"部分。

#### **脉宽调制时间周期**

指定脉宽调制的频率。 请参见"[正常操作](#page-2322-0)/阀门控制 (页 23)"部分和"[脉宽调制](#page-2351-0) (页 52)"部分。

# **电位组**

通过"电位组"(Potential group) 参数,可指定将模块插入浅色或深色 BaseUnit 中。 电位组始终从插入浅色 BaseUnit 的 I/O 模块处开始。在深色 BaseUnit 右侧插入的所有模 块都属于同一个电位组,这是因为深色 BaseUnit 通过浅色 BaseUnit 进行供电。 该电位组于新的浅色 BaseUnit 或站的末端处结束。

#### **降额**

有关降低模块额定值的信息,请参阅 [DQ 4x24VDC/2A HS](#page-2443-0) 的降额 (页 144)一节。

#### **另请参见**

分布式 I/O 系统 ET 200SP [\(https://support.industry.siemens.com/cs/cn/zh/view/58649293\)](https://support.industry.siemens.com/cs/cn/zh/view/58649293)

# **5.2.4 地址空间**

# **脉宽调制组态的地址空间**

下图显示了脉宽调制组态的地址空间分配。

脉宽调制过程映像输出 (PIQ) 中的分配

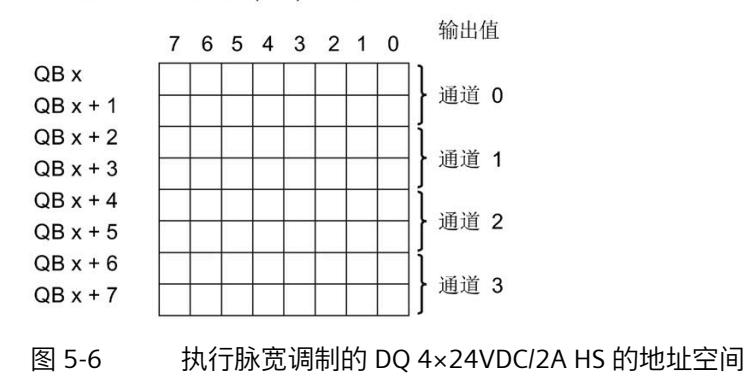

# **5.3 中断/诊断报警**

# **5.3.1 状态和错误指示灯**

# **LED 指示灯**

下图显示了 DQ 4×24VDC/2A HS 上 LED 指示灯的位置。

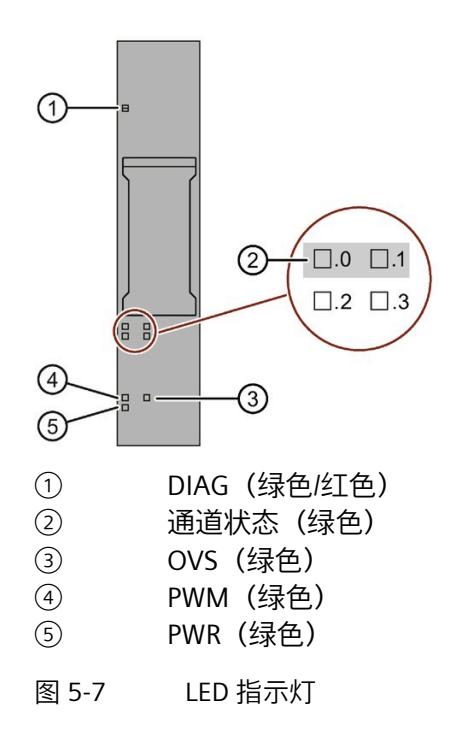

**LED 指示灯的含义**

下表说明了 Status 和错误指示灯的含义。要了解诊断报警的更正措施,请参见"诊断报警" 部分。

# **DIAG LED 指示灯**

表格 5- 3 DIAG 错误 LED 指示灯

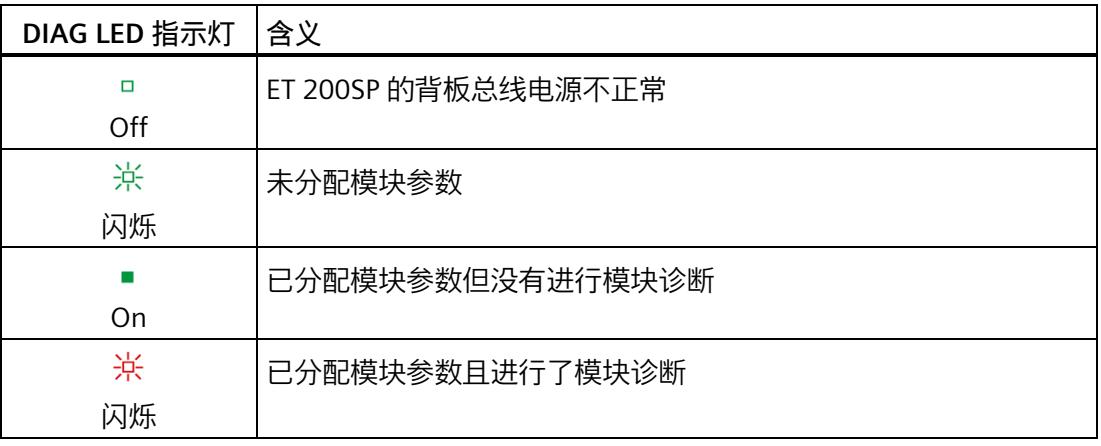

# **通道状态 LED 指示灯**

#### 表格 5- 4 通道状态 LED 指示灯

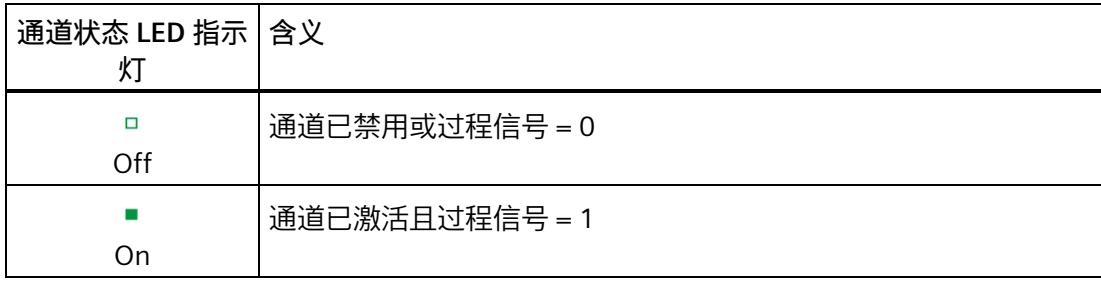

# **OVS LED 和 PWM LED 指示灯**

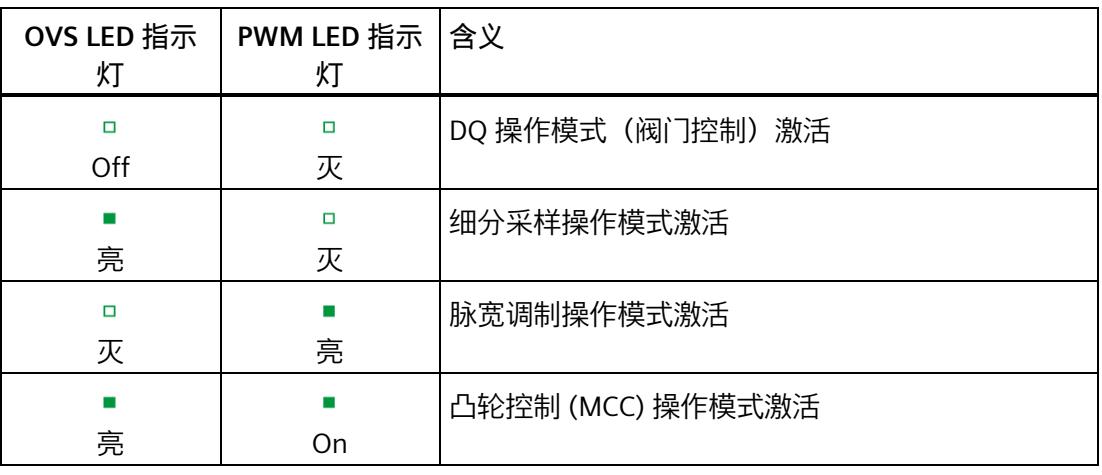

## 表格 5- 5 过采样 LED 指示灯的状态显示

**PWR LED 指示灯**

#### 表格 5- 6 PWR LED 的状态显示

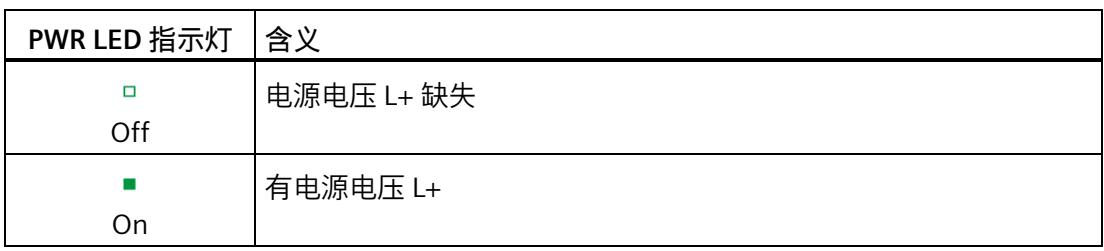

# **5.3.2 中断**

DQ 4×24VDC/2A HS 数字量输出模块支持诊断中断。

#### **诊断中断**

在发生以下情况时该模块将生成诊断中断:

- 短路
- 温度过高
- 超出上限
- 参数分配错误
- 电源电压缺失
- 通信错误
- 通道暂时不可用

有关该事件的详细信息,请参见 STEP 7 在线帮助。

## **5.3.3 诊断报警**

#### **诊断报警**

每个诊断事件输出一个诊断报警,同时模块上的 DIAG LED 指示灯闪烁。例如,可在 CPU 的诊断缓冲区中读取诊断报警,可通过用户程序评估错误代码。

#### **说明**

**每个输出可以连接 2 个执行器。**

重复接线时,两个执行器的诊断将互相影响。这意味着短路会影响两个执行器。

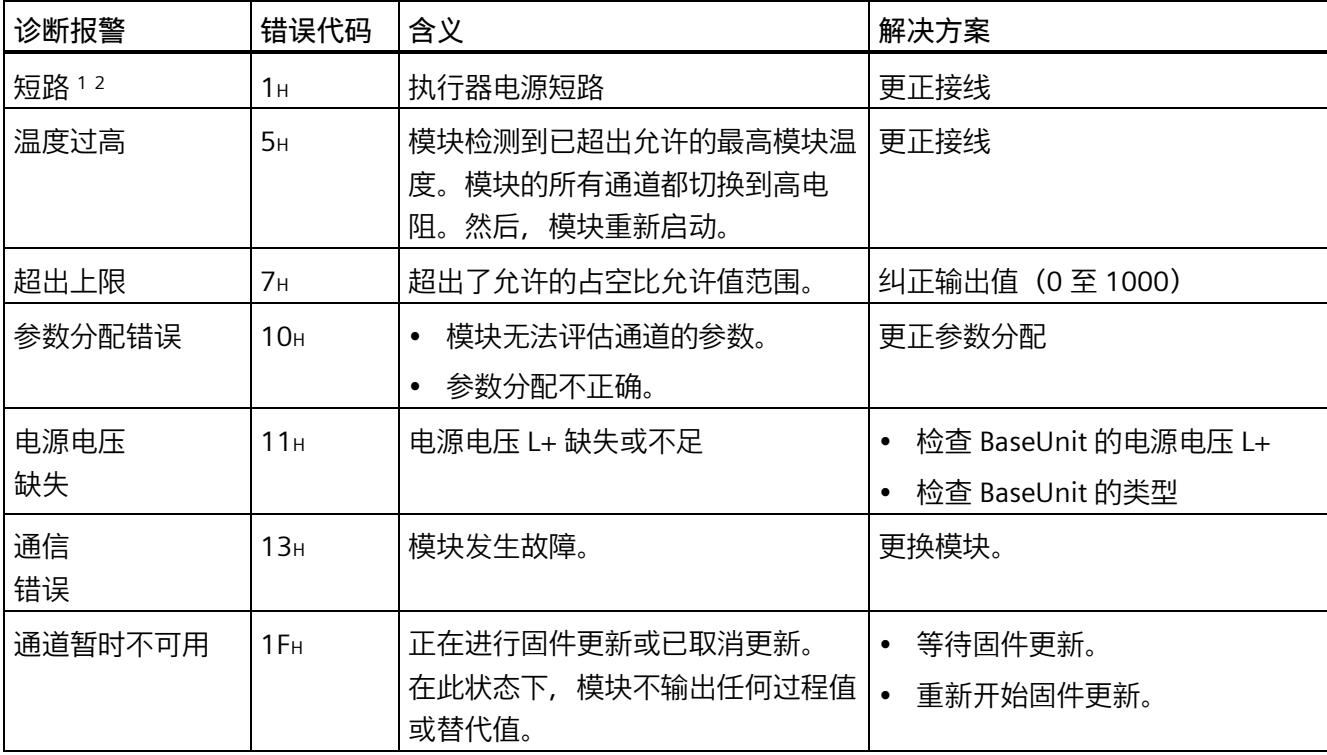

表格 5- 7 诊断报警及其含义和纠正措施

1 通道 0 和 1 或 2 和 3 各构成一个负载组。负载组内发生的短路可能会影响相邻通道。发生短路时, 负载组之 间不会相互向。

<sup>2</sup> 如果短路持续存在,模块就会发热。这种情况可能会通过过热诊断中断触发温度监控。

# <span id="page-2366-0"></span>**凸轮控制操作模式 6**

# **6.1 可能的应用概览**

## **6.1.1 参数设置和控制选项**

使用 STEP 7 (TIA Portal) 组态输出模块 DQ 4x24VDC/2A HS 并进行参数设置。 还有两种方法可用于对输出模块功能进行参数设置和控制:

- 使用工艺对象进行组态,使用相应指令进行控制 通过工艺对象访问工艺模块控制和反馈接口。 使用工艺对象 (用户程序) 或通过 Module to Module Communication (MtM) 将编码 器数据传输到输出模块,并在输出模块中处理数据。
- 通过硬件组态进行参数设置 借助用户程序直接访问 I/O 数据, 实现对输出模块控制和反馈接口的访问。 编码器数据通过 Module to Module Communication (MtM) 传输,由输出模块处理。

# **6.1.2 通过工艺对象组态**

对于集中式和分布式应用,建议使用工艺对象在图形辅助下进行简单的组态。有关该组态 的详细说明,请参见工艺对象 [DQ4\\_CAM \(](#page-2404-0)页 105) 部分。

对于输出模块的设备组态,请指定"凸轮控制"模式和"使用'DQ4 CAM'工艺对象"控制模式。

在工艺对象中分[配硬件接口](#page-2410-0) (页 111)的参数时,需确定编码器模块和输出模块的参数分 配,并指定数据传输类型。

*6.1 可能的应用概览*

# **通过 CPU 传输数据**

在此处将参数设置为"数据传输'通过控制器实现'"。

#### **说明**

编码器模块和输出模块可位于相同或不同的站中。这适用于集中式以及分布式操作。

下图显示了在不采用 MtM 通信情况下使用工艺对象时,数据交换的过程。

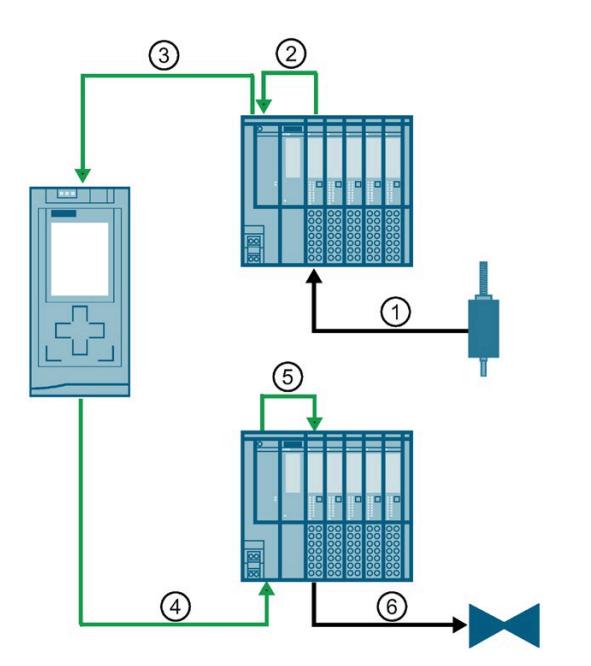

- ① 读取编码器模块的编码器信号
- ② 将编码器信号传送到接口模块
- ③ 将编码器信号传送到工艺对象
- ④ 将编码器信号传送到接口模块
- ⑤ 将编码器信号传送到输出模块
- ⑥ 处理输出模块中的编码器信号及输出信号

对于通过 CPU 实现的数据传输, 输出模块的输入和输出地址范围为:

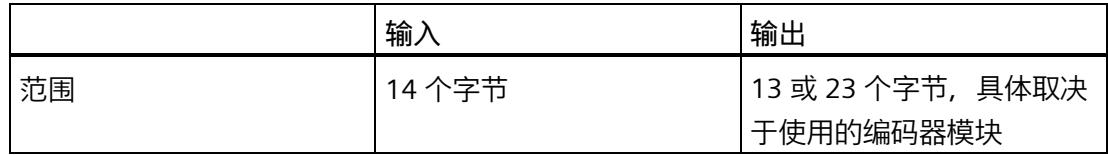

## **通过 MtM 通信传输数据**

在此处将参数设置为"数据传输'通过模块间通信实现'"。

#### **说明**

通过 MtM 通信实现的数据传输只能与支持 Module to Module Communication (MtM) 的 接口模块搭配使用。此外,编码器模块和输出模块必须位于同一个站中。

下图显示了在采用 MtM 通信情况下使用工艺对象时,数据交换的过程。

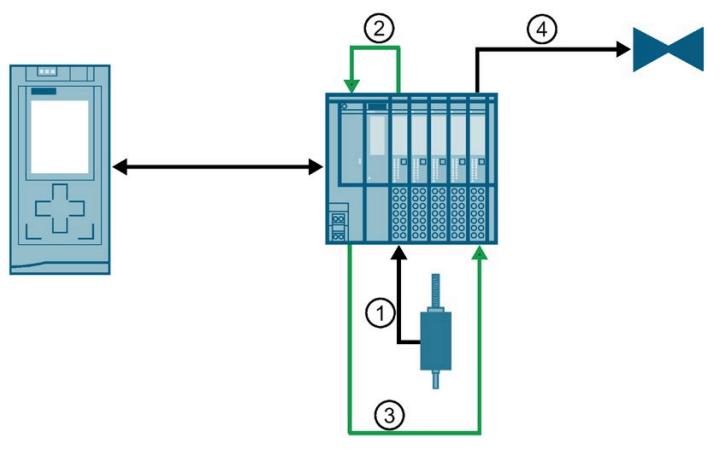

- ① 读取编码器模块的编码器信号
- ② 将编码器信号传送到接口模块
- ③ 将编码器信号传送到输出模块
- ④ 处理输出模块中的编码器信号及输出信号

对于通过 MtM 通信实现的数据传输, 输出模块的输入和输出地址范围是:

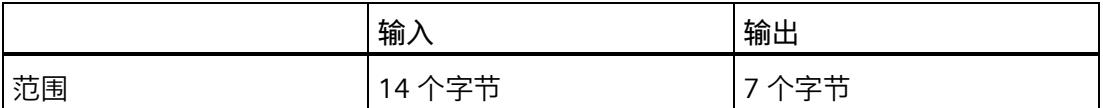

使用 Module to Module Communication (MtM) 时, 凸轮控制器的响应时间缩减为背板总 线周期的持续时间。一个背板总线周期通常对应于一个 PROFINET 循环。

有关 Module-to-Module Communication (MtM) 的更多信息,请参见西门子工业在线支持 中常见问题解答的条目 ID 109767618

[\(https://support.industry.siemens.com/cs/ww/en/view/109767618\)](https://support.industry.siemens.com/cs/ww/en/view/109767618)。

*6.1 可能的应用概览*

# **6.1.3 通过硬件组态结合 MtM 通信进行参数设置**

对于输出模块的设备组态,请指定"凸轮控制"模式以及"使用 MtM 不使用工艺对象"控制模 式。有关对通过硬件配置设置参数的更多支持以及对控制和反馈接口的描述,请参[见地址](#page-2392-0) [空间](#page-2392-0) (页 93)部分。

**说明**

通过 MtM 通信实现的数据传输只能与支持 Module to Module Communication (MtM) 的 接口模块搭配使用。此外,编码器模块和输出模块必须位于同一个站中。

下图显示了使用 MtM 通信(不使用工艺对象)时,数据交换的过程。

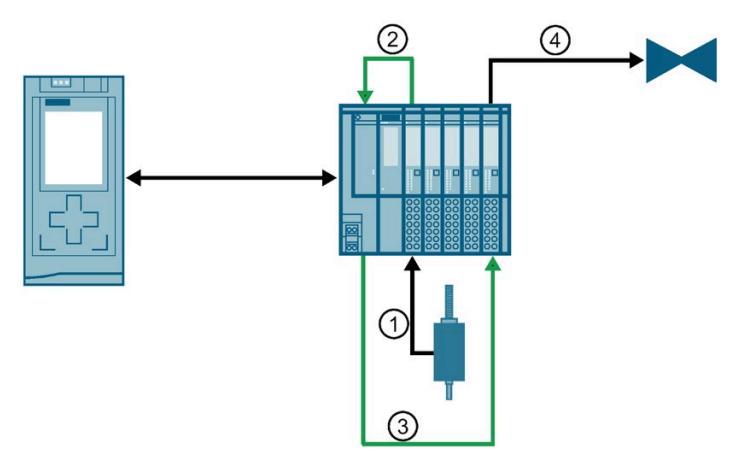

- ① 读取编码器模块的编码器信号
- ② 将编码器信号传送到接口模块
- ③ 将编码器信号传送到输出模块
- ④ 处理输出模块中的编码器信号及输出信号

对于通过 MtM 通信实现的数据传输, 输出模块的输入和输出地址范围是:

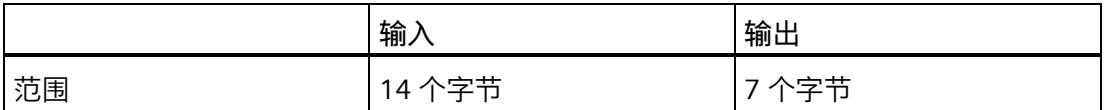

使用 Module to Module Communication (MtM) 时, 凸轮控制器的响应时间缩减为背板总 线周期的持续时间。一个背板总线周期通常对应于一个 PROFINET 循环。

有关 Module-to-Module Communication (MtM) 的更多信息,请参见西门子工业在线支持 中常见问题解答的条目 ID 109767618

[\(https://support.industry.siemens.com/cs/cn/zh/view/109767618\)](https://support.industry.siemens.com/cs/cn/zh/view/109767618)。

**6.2 连接**

# **6.2.1 接线图和方框图**

在本章节中,将介绍 DQ 4x24VDC/2A HS 模块的方框图,显示凸轮控制操作模式下 2 线 制和 3 线制连接的端子分配方式。

有关 BaseUnit 接线的信息, 请参见《 ET 200SP 分布式 I/O 系统 [\(https://support.industry.siemens.com/cs/cn/zh/view/58649293\)](https://support.industry.siemens.com/cs/cn/zh/view/58649293)》系统手册。

# **说明**

每个输出可以连接 2 个执行器。

## **说明**

**输出端交叉电路**

请注意,输出端交叉电路中的电压可向模块馈送 L+。

## **说明**

- 模块的负载组必须以浅色 BaseUnit 开始。组态期间也必须牢记这一点。
- 不能对执行器采用单线连接方式。

# **说明**

可以对所有通道使用和组合不同的接线选项。

## **说明**

输出 DQn- 不能接地。

# **连接:2 线制连接执行器**

下图显示了不带 AUX 端子且 BU 类型为 A0 的 BaseUnit 上数字量输出模块 DQ 4×24VDC/2A HS 的端子分配示例(2 线制连接)。

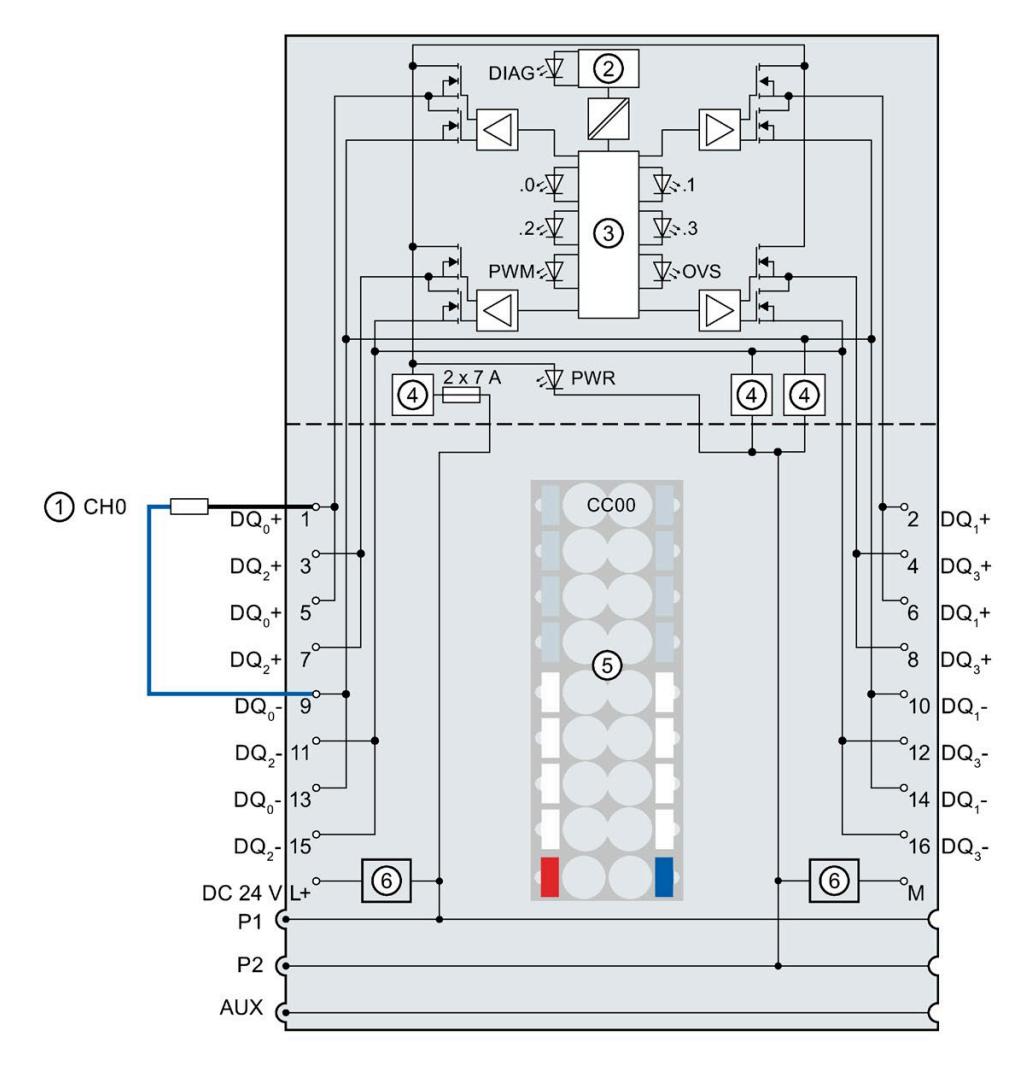

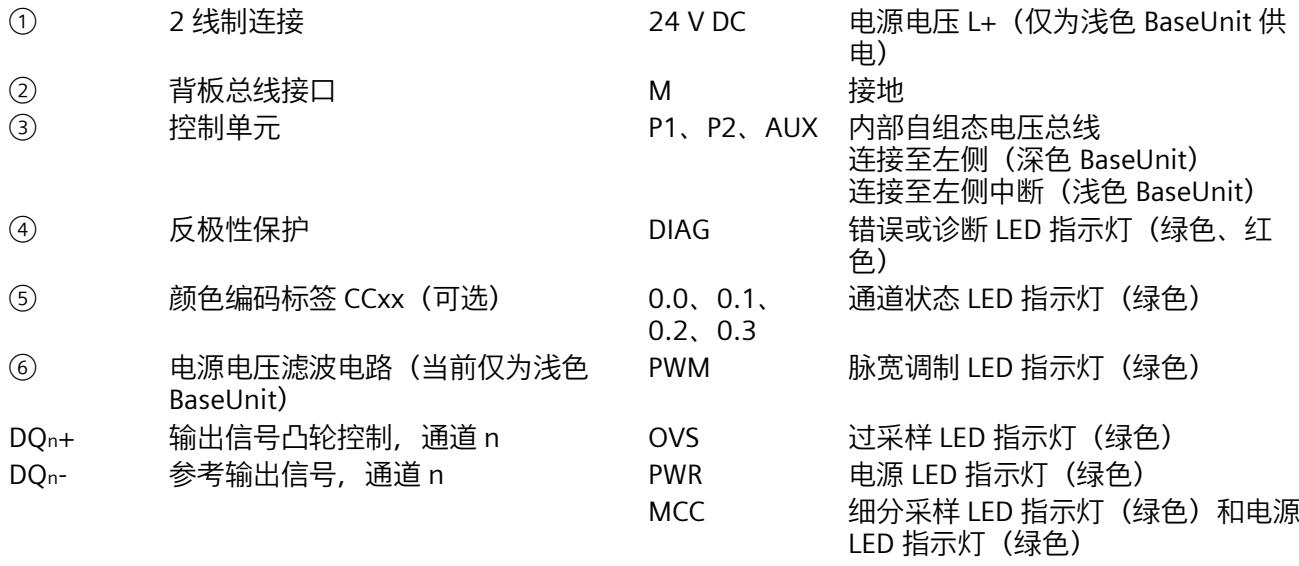

图 6-1 执行器 2 线制连接的方框图和端子分配

# **连接:3 线制连接执行器**

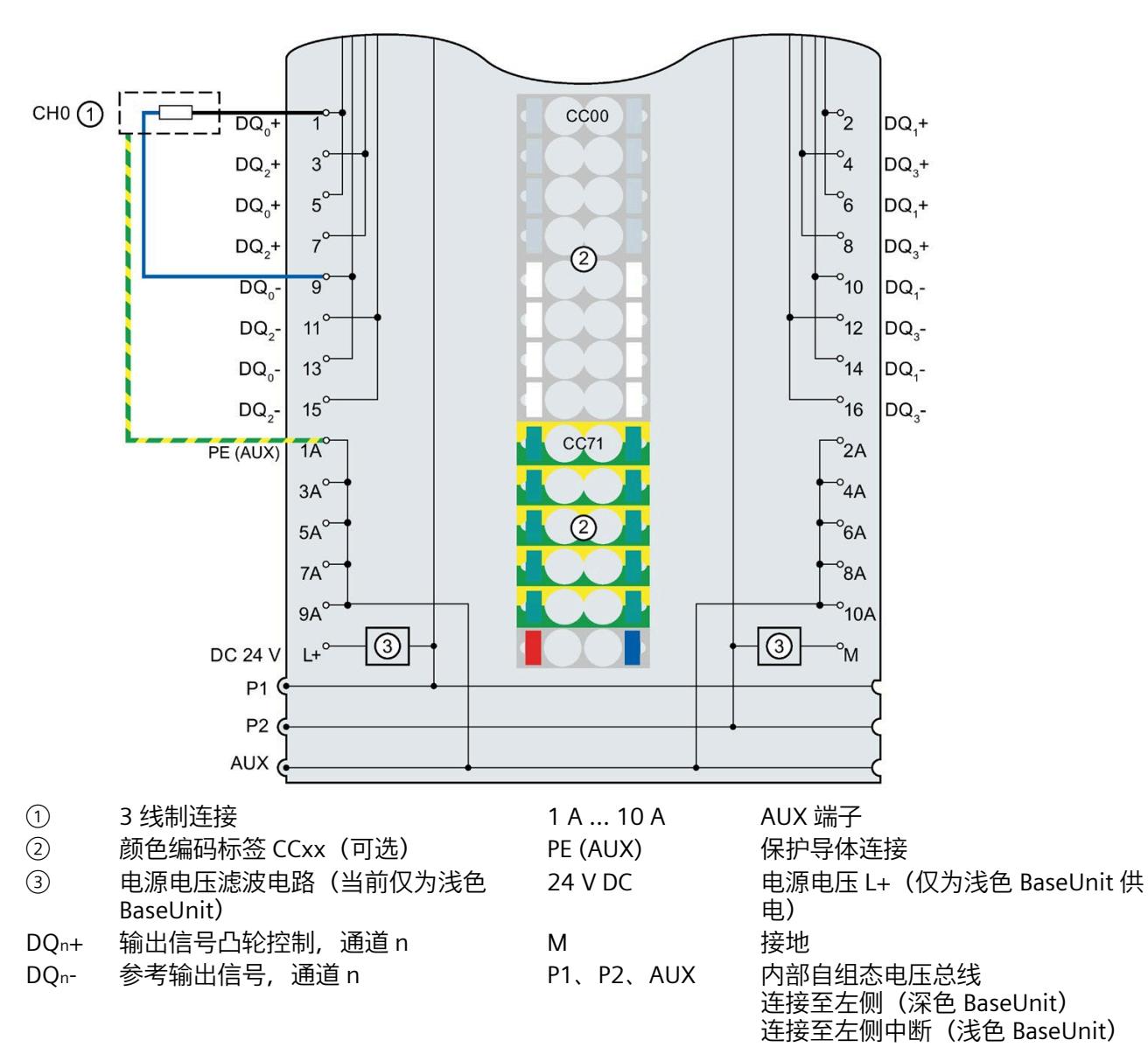

下图显示了带 AUX 端子且 BU 类型为 A0 的 BaseUnit 上数字量输出模块 DQ 4×24VDC/2A HS 的端子分配示例(3 线制连接)。

图 6-2 执行器 3 线制连接的端子分配

# **6.3 凸轮控制基础知识**

#### **6.3.1 凸轮控制**

对于凸轮控制,生成切换信号(视编码器值而定)。编码器值可以源自线性轴、具有模数 功能的旋转轴,或者源自模拟量值。

轴的当前实际位置值由编码器模块所连接的编码器决定。因此,将对编码器信号进行估算 (例如,与移动距离成正比的脉冲计数)。凸轮已设置的开启范围将与实际位置值(编码 器值)进行比较。输出模块数字量输出的开或关,取决于凸轮的切换状态。

最多可基于一个输出模块实现四个凸轮轨迹。可以通过多个输出模块实现有四个以上凸轮 轨道的凸轮的控制。此凸轮控制器的所有输出模块均可随同一个编码器模块提供。每个输 出模块都自带控制/反馈接口,可以独立于凸轮控制中的其它输出模块工作。

#### **说明**

#### **增量跳跃**

如果因系统原因出现增量跳跃,则编码器值并不会在每次传感器值增加时传输到输出模 块。这会降低输出的切换精度。

如果系统出现增量跳跃,并且凸轮根据方向进行切换,应确保最大增量跳跃明显小于 1/2 x(最大编码器值 – 最小编码器值)。

#### **说明**

**方向检测**

一些可使用的编码器模块不会返回明确的方向信息。如果编码器数据中不包含方向信息, 则需要两个不同的有效编码器值进行方向检测。可以通过这两个值相减的结果得到方向。 请确保最大增量跳跃明显小于 1/2 x(最大编码器值 – 最小编码器值)。

*6.3 凸轮控制基础知识*

# **6.3.2 起始和终止位置**

# **凸轮的起始和终止位置**

凸轮的打开范围基本由起始位置和终止位置定义。

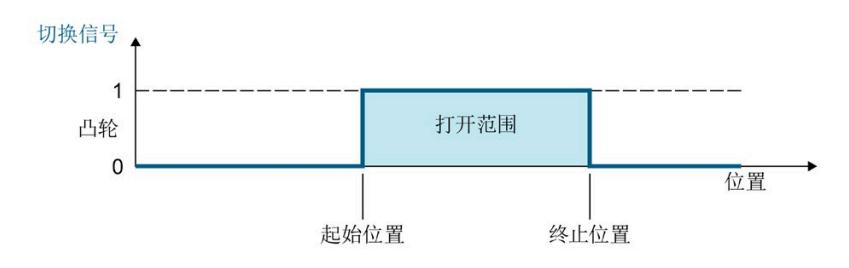

## **说明**

如果为同一个数字量输出分配了多个凸轮,则这些凸轮的开启范围不得重叠。
*6.3 凸轮控制基础知识*

## **有效方向**

凸轮可根据运动方向的函数进行开关。

凸轮可能有以下有效方向:

**无:**

凸轮关闭。

**正方向:**

下图举例说明了"正"有效方向的切换行为:

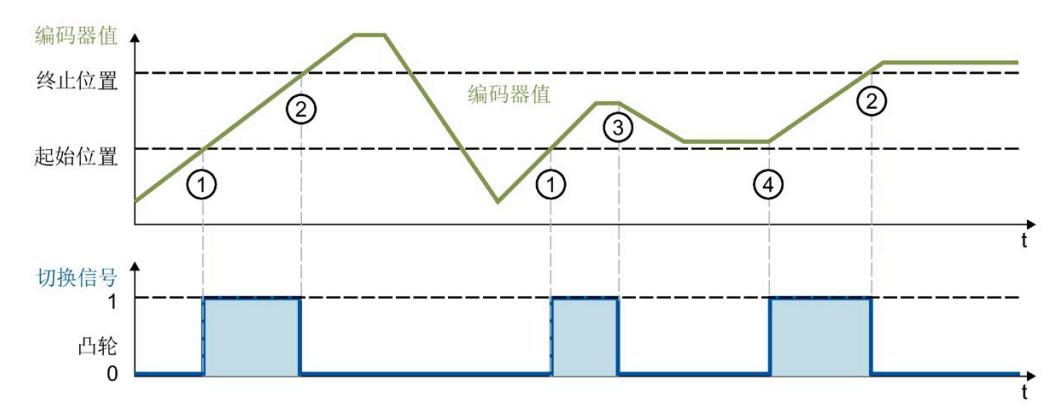

① 达到正向运动的起始位置时,凸轮打开。

② 超出正向运动的终止位置时,凸轮关闭。

③ 对于从正有效方向到反有效方向的开启范围中,如果方向调转,则凸轮关闭。

④ 对于从反有效方向到正有效方向的开启范围中,如果方向调转,则凸轮打开。

**反方向:**

下图举例说明了"反"有效方向的切换行为:

*6.3 凸轮控制基础知识*

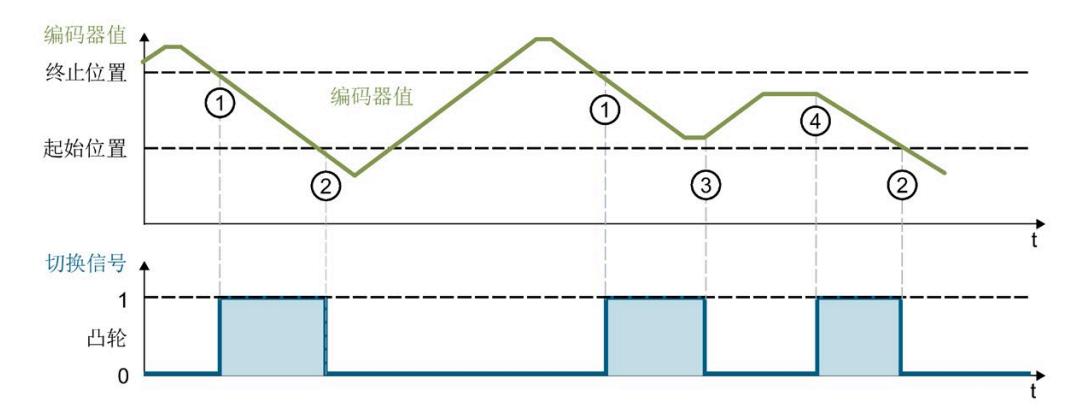

- ① 达到反向运动的终止位置时,凸轮打开。
- ② 值低于反向运动的起始位置时,凸轮关闭。
- ③ 对于从反有效方向到正有效方向的开启范围中,如果方向调转,则凸轮关闭。
- ④ 对于从正有效方向到反有效方向的开启范围中,如果方向调转,则凸轮打开。

下图举例说明了"双向"有效方向的切换行为:

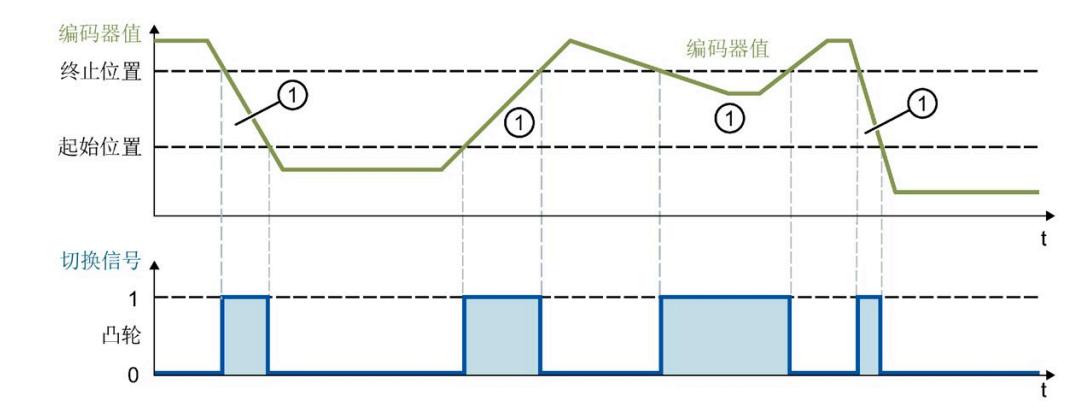

① 编码器值在开启范围内时,凸轮打开。

**通道分配**

将每个凸轮分配给用来输出凸轮的数字量输出。

如果为同一个数字量输出分配了多个凸轮,则这些凸轮的开启范围不得重叠。

**双向:**

## **6.3.3 滞后**

#### **滞后**

编码器轻微运动即可导致位置值在某个特定位置上下波动。如果起始位置或终止位置在波 动范围内,则相应凸轮和数字量输出在打开和关闭时通常不使用滞后(具体视凸轮的有效 方向而定)滞后可避免这些不必要的切换操作。

滞后是一个位置公差,在此范围内位置值在未更改凸轮的开关状态时也可能变化。

## **滞后激活时的特性:**

- 组态的滞后宽度对所有凸轮都有效。
- 滞后范围会在检测到的方向改变点的正方向和负方向上进行延伸。因此,滞后范围会 延伸超过组态滞后的两倍。滞后限值点表示固件覆盖的滞后范围。
- 如果识别出的方向变化在滞后范围内,则将忽略该变化,凸轮的开关状态不变。
- 超出滞后范围后,可根据凸轮设置对输出进行设定。

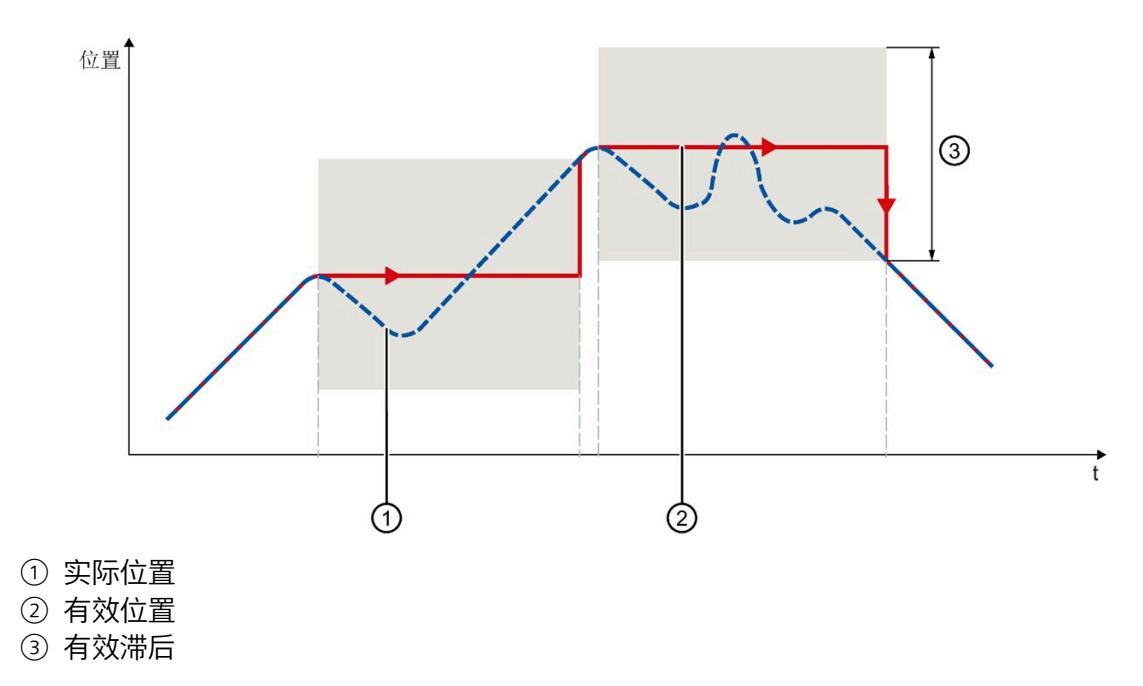

*6.3 凸轮控制基础知识*

以下示例显示了滞后对凸轮正有效方向的开关行为特性的影响。当编码器值发出微小方向 改变信号时,滞后保持输出稳定。

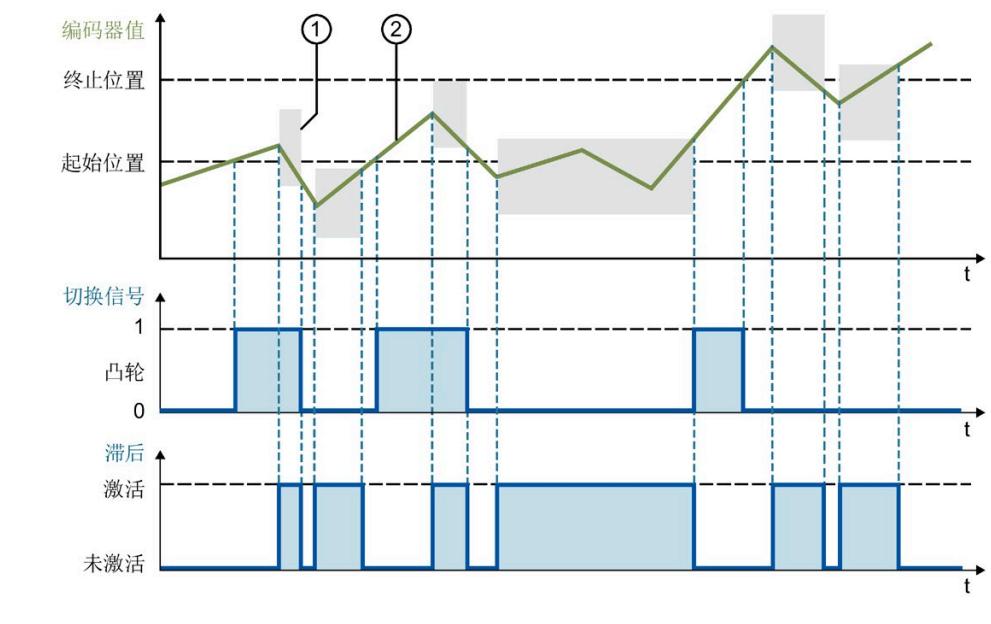

① 滞后范围 ② 编码器值

*6.3 凸轮控制基础知识*

## **6.3.4 脉冲凸轮输出**

可以对凸轮进行脉冲作用,以节省相应执行机构的能量。此功能在凸轮状态为 1 时有效。 可使用"脉冲凸轮输出占空比"和"脉冲凸轮输出周期"参数组态脉冲凸轮输出。

占空比用于指定在组态的循环周期内,脉冲输出信号的脉冲周期比。

#### **说明**

脉冲输出凸轮的边缘与凸轮起始或终止不同步。

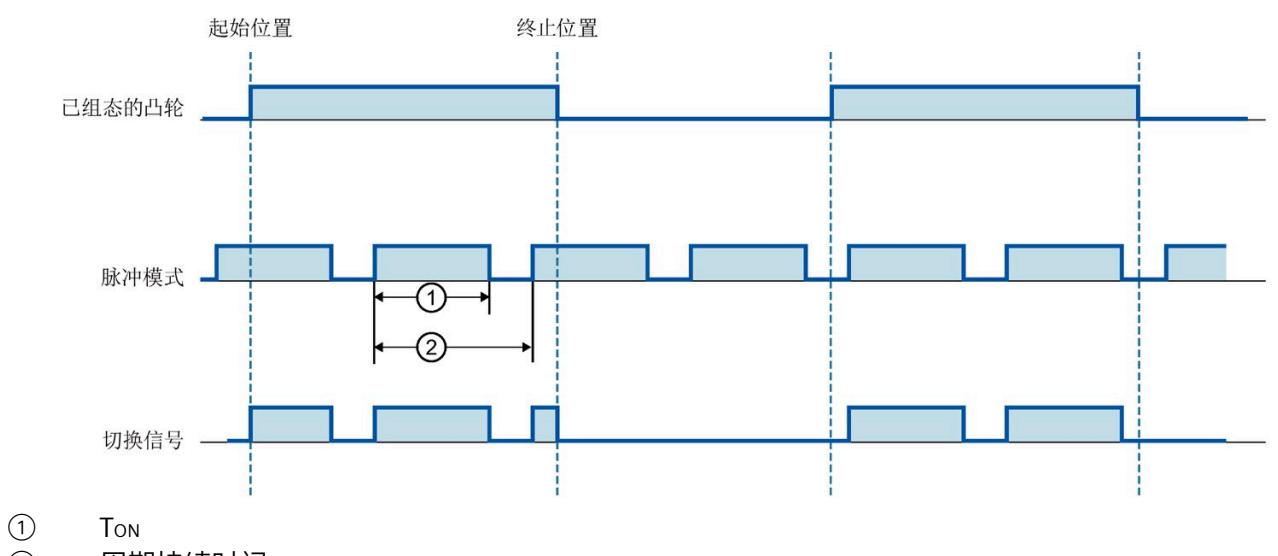

下图显示了脉冲作用凸轮输出的示例:

② 周期持续时间

占空比 = TON/周期 \* 100%

# **6.4 手动模式 (MtM)**

- **6.4.1 参数/地址空间**
- **6.4.1.1 参数**
- **参数**

可分配参数的有效范围取决于组态的类型。

该组态变量与 ET 200SP 系统中对 PROFINET IO 进行的分布式操作相关联。DQ 4x24VC/2A HS 输出模块和分配的编码器模块必须位于同一分布式站中。

除了使用组态软件进行参数分配之外,也可通过用户程序在 RUN 模式下进行参数设置 (动态)。在用户程序中指定参数时,使用指令"WRREC"通过数据记录将参数传送到模 块;请参见"[凸轮控制操作模式的参数分配和参数数据记录的结构](#page-2465-0) (页 166)"部分。

必须针对凸轮控制操作模式组态模块间通信 (MtM)。有关模块间通信 (MtM) 的更多信 息,请参见手册《接口模块 IM 155-6 PN/2 HF》。

可进行以下参数设置:

表格 6-1 凸轮控制操作模式 (GSD 文件) <sup>2</sup> 中的可分配参数

| 参数               | 取值范围                                                                | 默认值 | 在 RUN<br>模式下组<br>态 | 组态<br>软件的有效范围                |
|------------------|---------------------------------------------------------------------|-----|--------------------|------------------------------|
|                  |                                                                     |     |                    | GSD 文件<br><b>PROFINET IO</b> |
| 操作模式 3           | 正常操作 DQ (阀门控制)<br>$\mathbf{1}$<br>$\bullet$<br>细分采样<br>脉宽调制<br>凸轮控制 |     |                    | 模块                           |
| 诊断<br>电源电压 L+ 缺失 | 禁用<br>$\bullet$<br>启用<br>$\bullet$                                  | 禁用  | $\sqrt{}$          | 模块                           |
| 诊断<br>L+/G 短路    | 禁用<br>$\bullet$<br>启用<br>$\bullet$                                  | 禁用  | $\sqrt{}$          | 模块                           |
| 编码器源诊断           | 禁用<br>$\bullet$<br>启用<br>$\bullet$                                  | 禁用  | $\sqrt{ }$         | 模块                           |

*6.4 手动模式 (MtM)*

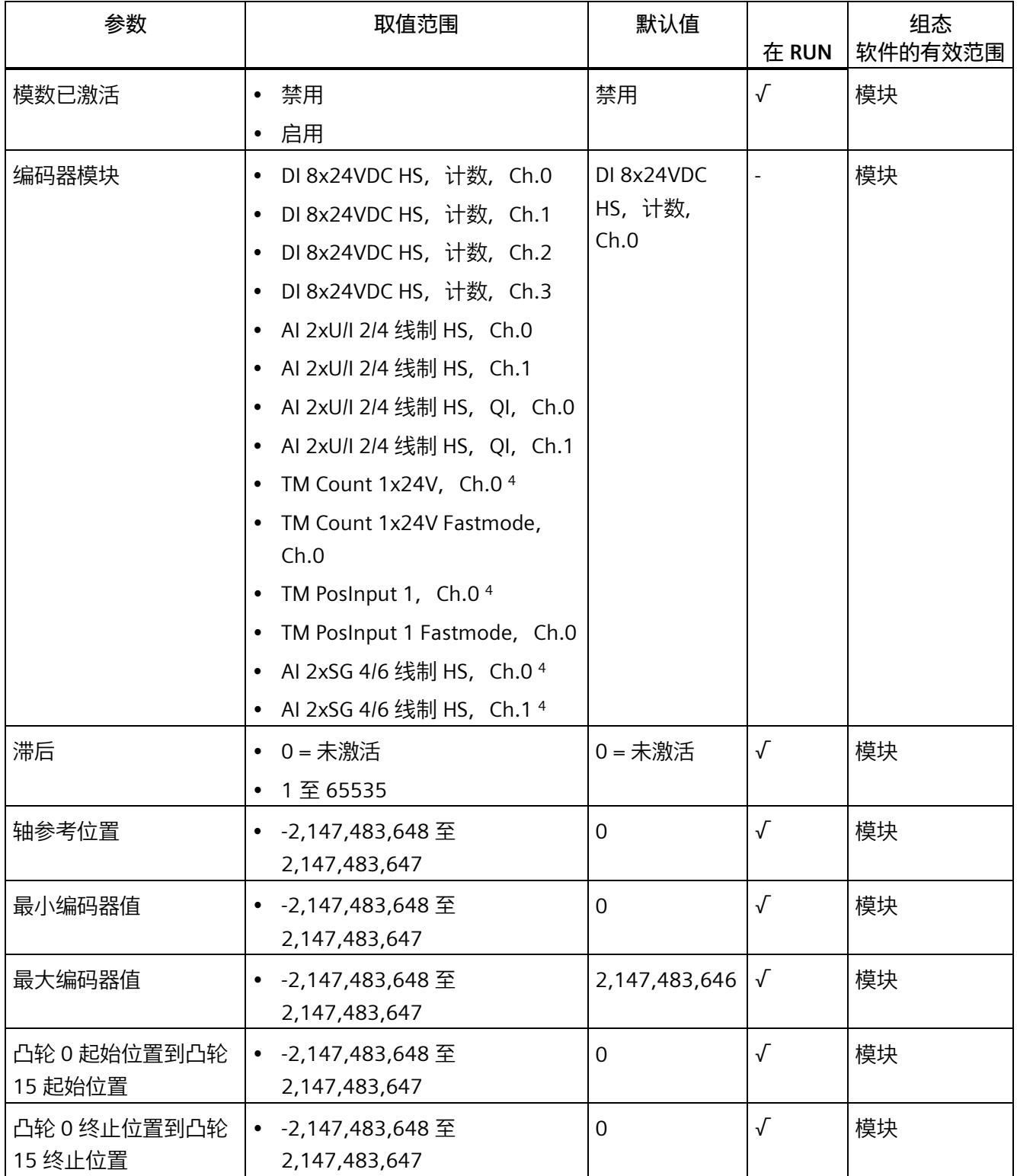

*6.4 手动模式 (MtM)*

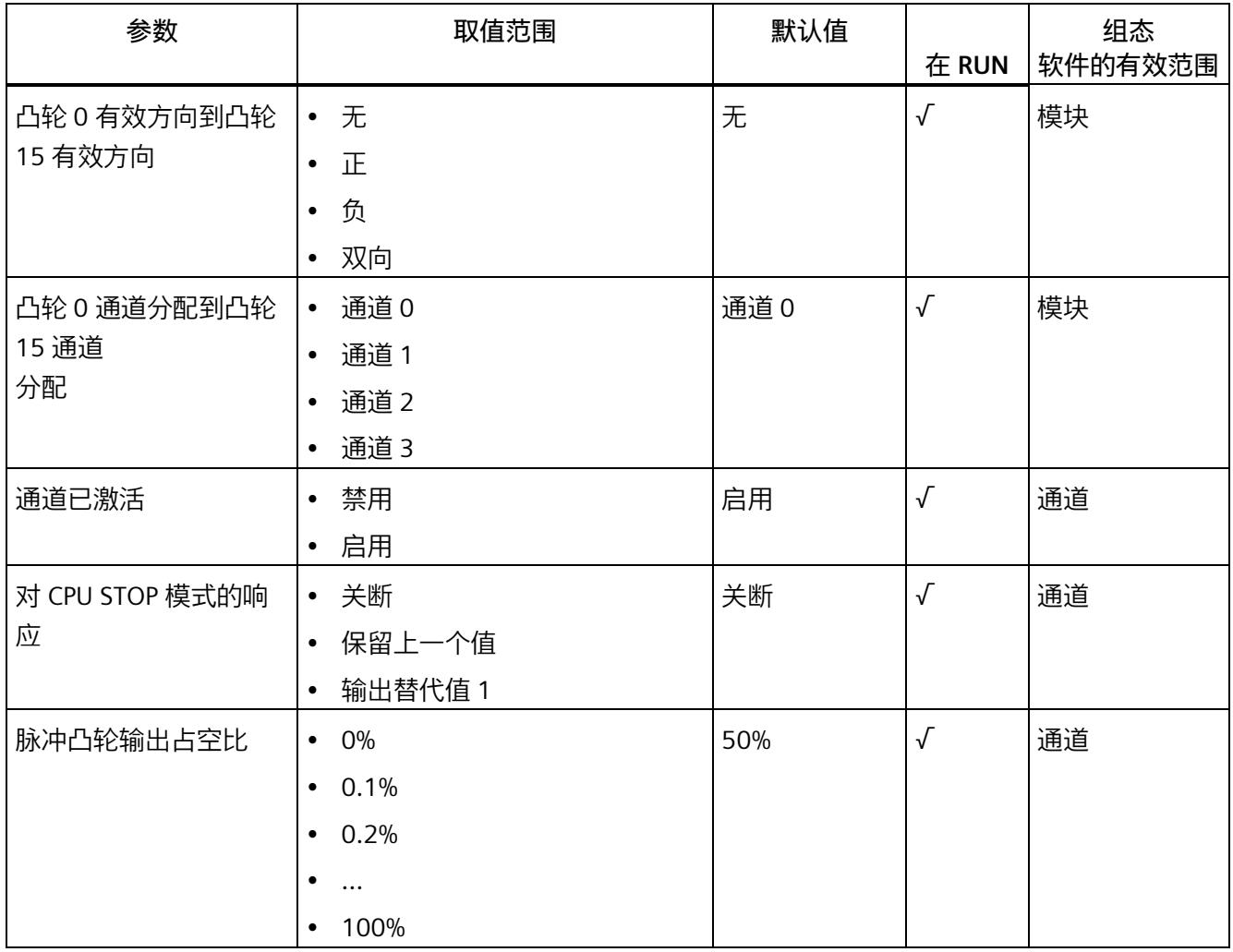

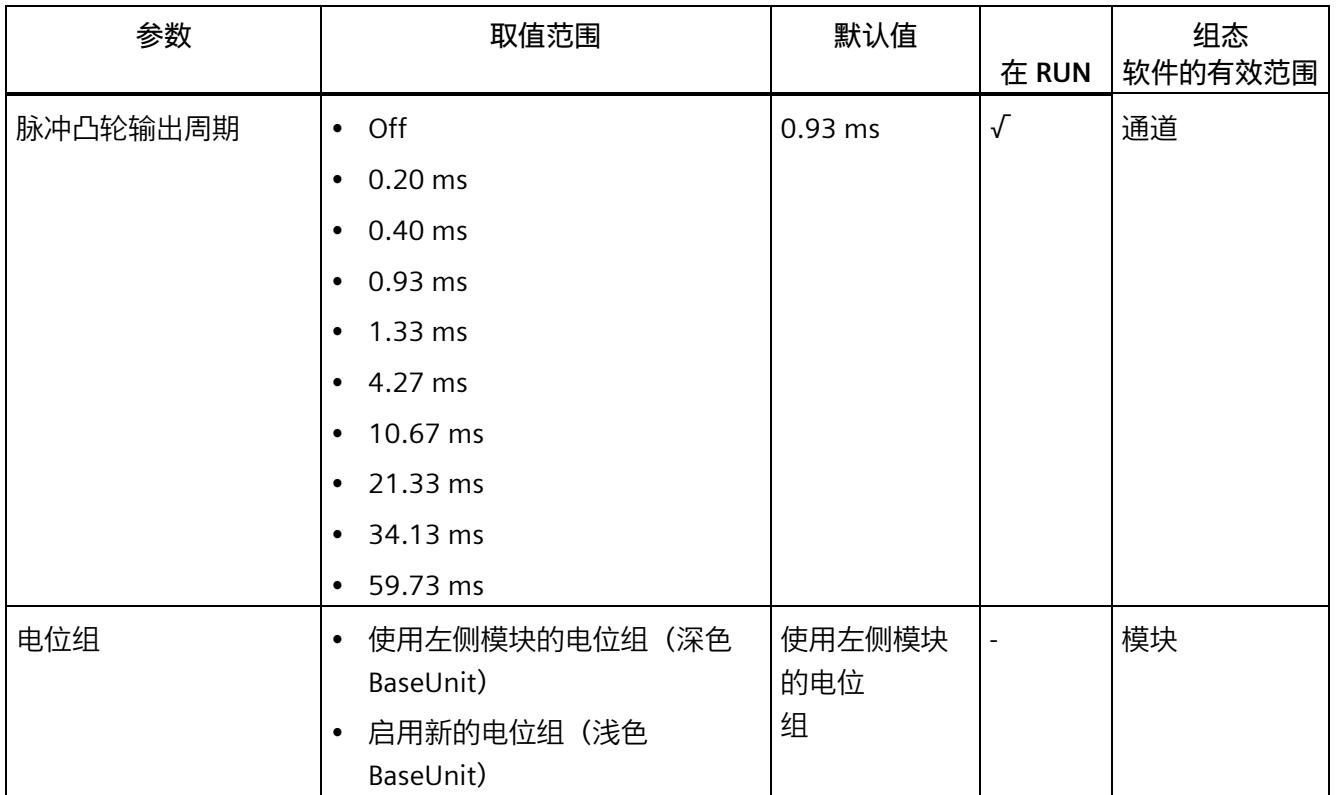

<sup>1</sup> 阀门控制是正常操作的一种特殊功能。

<sup>2</sup> GSD 文件不支持细分采样。

<sup>3</sup> 使用 GSD 文件进行组态时, 可在选择模块名称时确定操作模式。

 $4$  仅适用于组态变量"DQ 4x24VDC/2A HS V2.0, MCC (16 字节) MtM"。

*6.4 手动模式 (MtM)*

# 以下参数可用于模块间通信 (MtM)

### 表格 6- 2 模块间通信 (MtM) 的可分配参数

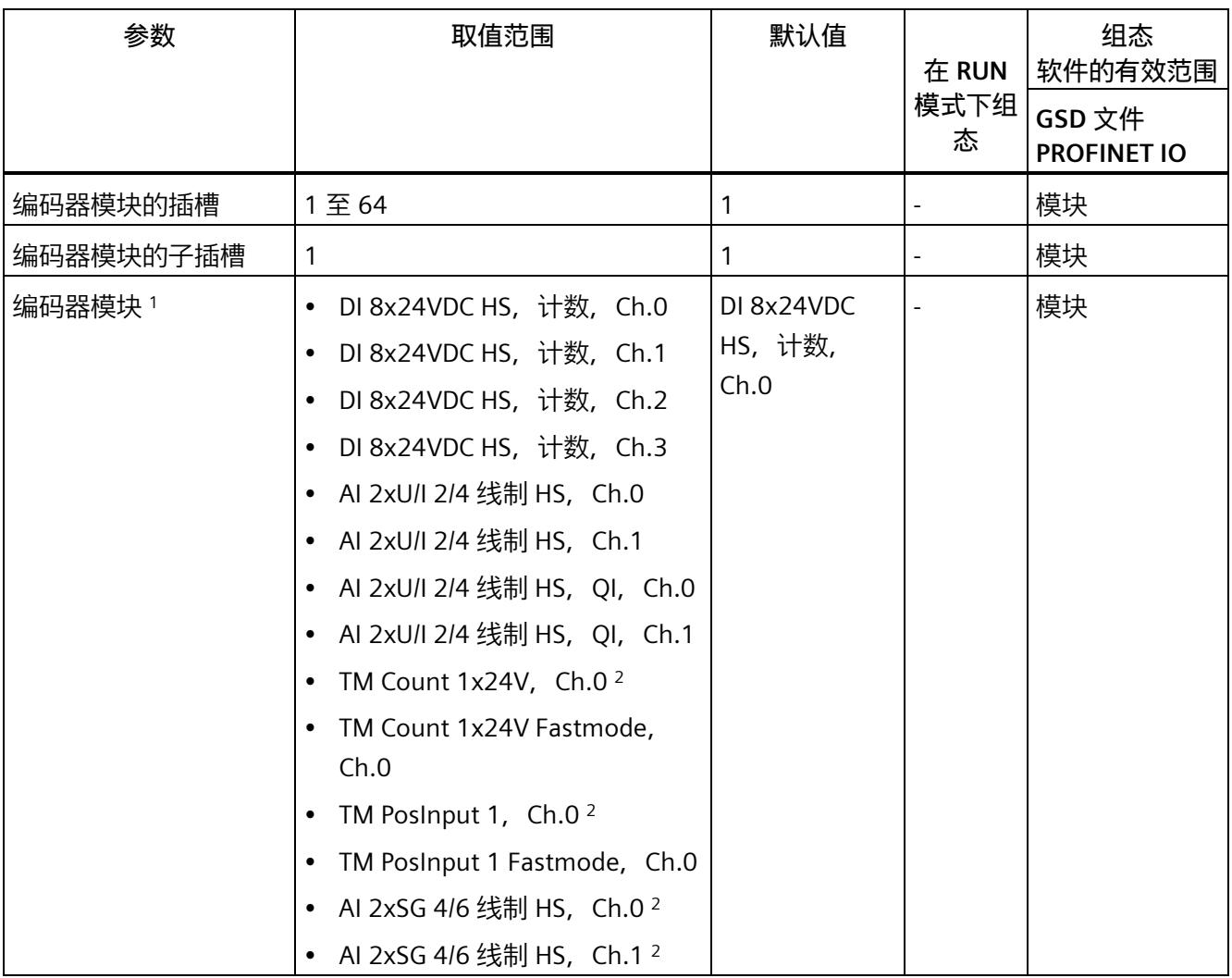

<sup>1</sup> 在"凸轮控制操作模式下的参数"中,参数必须与"编码器模块"参数相同。

 $2$  仅适用于组态变量"DQ 4x24VDC/2A HS V2.0, MCC (16 字节) MtM"。

## <span id="page-2386-0"></span>**6.4.1.2 参数说明**

### **凸轮控制操作模式下的参数**

#### **操作模式**

在模块层级中,指定模块通道的操作模式。使用 GSD 文件进行组态时,可在选择模块名 称时确定操作模式。

- 数字量输出模块为正常操作模式
	- 阀门控制是正常操作的一种特殊功能,请参见"[正常操作](#page-2322-0)/阀门控制 (页 23)"部分。
- 脉宽调制,请参见"[脉宽调制](#page-2351-0) (页 52)"部分
- 细分采样,请参见"[细分采样](#page-2338-0) (页 39)"部分
- 凸轮控制,请参见"[凸轮控制](#page-2374-0) (页 75)"部分

### **诊断,电源电压 L+ 缺失**

如果电源电压 L+ 缺失或不足, 则启用该诊断。

#### **诊断 L+/G 短路**

如果执行器电源短路,则启用该诊断。

### **编码器源诊断**

针对以下事件启用诊断:

- 禁用模数时编码器值无效(超出最小编码器值/最大编码器值)
- 编码器模块的值状态 = 0
- 编码器模块已移除

# **模数已激活**

当激活"模数"(值 = 1)时, 编码器值会映射到循环模数范围。模数范围由起始值和长度 定义。起始值对应于"最小编码器值"参数。

使用以下公式计算长度:

长度 = ABS (最大编码器值 - 最小编码器值) +1

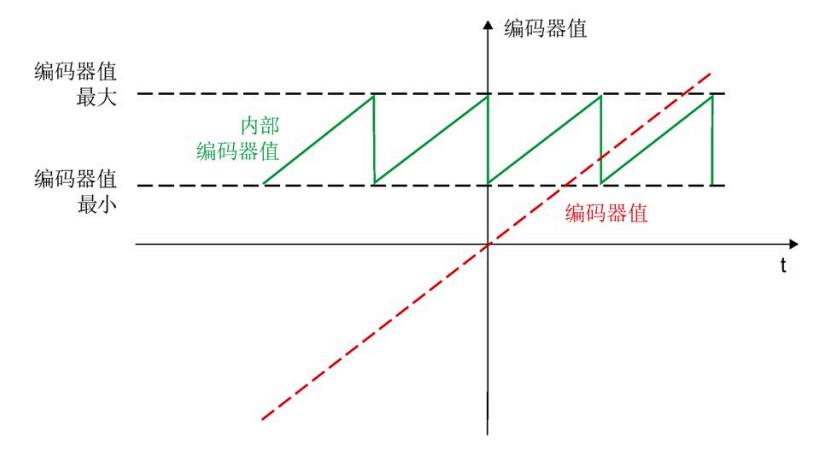

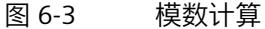

#### **编码器模块**

借助于"编码器模块"参数,可指定如何解译通过模块间通信 (MtM) 传送到 DQ4HS 模块的 编码器数据。所选编码器模块/编码器通道必须与提供编码器数据的已组态编码器模块相 同。

根据所使用的编码器模块,编码器值、编码器模块值状态和/或编码器方向都会包含在提 供的编码器数据中,并在凸轮控制中进行处理。

下表显示了编码器模块的值状态和方向的可用性:

表格 6-3 编码器模块的值状态和方向的可用性:

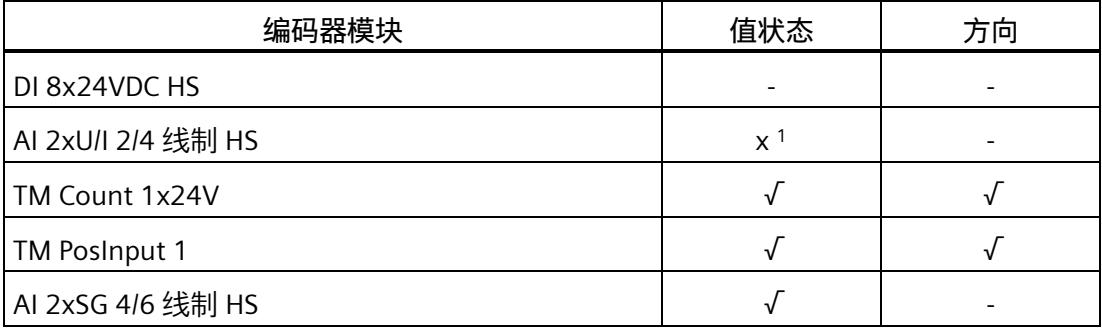

<sup>1</sup>组态变量 QI。

编码器模块的值状态会影响 DQ4HS 模块的值状态。如果编码器模块的值状态无效, 则可 将 DQ4HS 模块的值状态设置为 0。

对于编码器数据中未提供方向的编码器模块,必须牢记,在内部方向检测可评估编码器值 和相关组态凸轮之前,在凸轮控制中只有 2 个有效的不同编码器值可供使用。使用第一个 有效的编码器值, 设置 INP\_OK = 1, 使用第二个有效值, 则另外设置 SYNC = 1。

**滞后**

借助滞后,影响编码器值的波动(编码器值的最小方向改变)可以得到补偿。 滞后设置必须满足以下条件:

- 滞后 < ABS ((最大编码器值 最小编码器值) /4)
- 滞后 < 凸轮 <sup>i</sup> 终止位置 凸轮 <sup>i</sup>起始位置[i = 0 到 15]

#### **轴参考位置**

借助轴参考位置,编码器值可进行调整或校正,例如,考虑传感器的零位时。在进一步处 理编码器值之前,应从编码器值中减去轴参考位置。

## **编码器值最小值/最大值**

- "最小编码器值"是有效编码器范围的最低值。当"模数"激活时,该值是模数运算的起始 值。
- "最大编码器值"是有效编码器范围的最高值。当"模数"激活时,该值用于计算模数运算 的长度。

"最大编码器值"和"最小编码器值"的差值必须至少为 2。

当"模数"禁用时,应检查以确定编码器值是否小于"最小编码器值"和是否大于"最大编码器 值"。

当"模数"激活时,"最大编码器值"-"最小编码器值"的结果不得超过值 2,147,483,646。

### **凸轮 0 起始位置/终止位置到凸轮 15 起始位置/终止位置**

位置值与有效方向和通道分配相结合,用于为输出时导致开关动作的凸轮指定开关范围。 当模数禁用时,以下情况适用:

- 最小编码器值 <= 凸轮起始位置 < 凸轮终止位置 <= 最大编码器值 模数激活时,以下情况适用:
- 最小编码器值 < 最大编码器值
- 最小编码器值 <= 凸轮起始位置 <= 最大编码器值
- 最小编码器值 <= 凸轮终止位置 <= 最大编码器值
- 凸轮起始位置 <> 凸轮终止位置

请参见"[凸轮控制](#page-2374-0) (页 75)"部分。

## **凸轮 0 有效方向到凸轮 15 有效方向**

使用此参数,可指定凸轮的有效方向。

请参见"[凸轮控制](#page-2374-0) (页 75)"部分。

## **凸轮 0 通道分配到凸轮 15 通道分配**

使用此参数,可为凸轮指定输出通道分配。可为每个凸轮分配一个输出通道。

## **通道已激活**

指定通道已激活或禁用。

#### **对 CPU STOP 模式的响应**

指定模块在 CPU 处于 STOP 模式下的行为,并在编码器值无效的情况下指定凸轮控制中的 所有通道。

#### **说明**

通过"输出替代值 1"或"保留上一个值",脉冲凸轮输出继续动作。

## **脉冲凸轮输出占空比**

该参数表示在"脉冲凸轮输出周期"参数中指定的时间内开关状态"1"的百分比。

### **脉冲凸轮输出周期**

该参数指定脉冲凸轮输出的周期。

### **电位组**

通过"电位组"(Potential group) 参数, 可指定将模块插入浅色或深色 BaseUnit 中。 电位组始终从插入浅色 BaseUnit 的 I/O 模块处开始。在深色 BaseUnit 右侧插入的所有模 块都属于同一个电位组,这是因为深色 BaseUnit 通过浅色 BaseUnit 进行供电。 该电位组于新的浅色 BaseUnit 或站的末端处结束。

### **参见**

分布式 I/O 系统 ET 200SP [\(https://support.industry.siemens.com/cs/cn/zh/view/58649293\)](https://support.industry.siemens.com/cs/cn/zh/view/58649293)

## **模块间通信 (MtM) 的参数**

### **编码器模块的插槽**

指定可用于模块间通信 (MtM) 的编码器模块插槽

## **编码器模块的子插槽**

该值永久预设为 1。

*6.4 手动模式 (MtM)*

# **编码器模块**

指定可用作编码器模块以进行模块间通信 (MtM) 的模块

### **说明**

**编码器模块的参数分配**

该参数必须[与凸轮控制操作模式下的参数](#page-2386-0) (页 87)下的"编码器模块"参数相同。

### **6.4.1.3 地址空间**

### **控制接口的分配**

### **控制接口**

用户程序通过控制接口控制凸轮控制的活动行为。下图显示了过程映像输出中控制接口的 地址空间分配。

"QB x"表示输出字节 x 的起始地址。

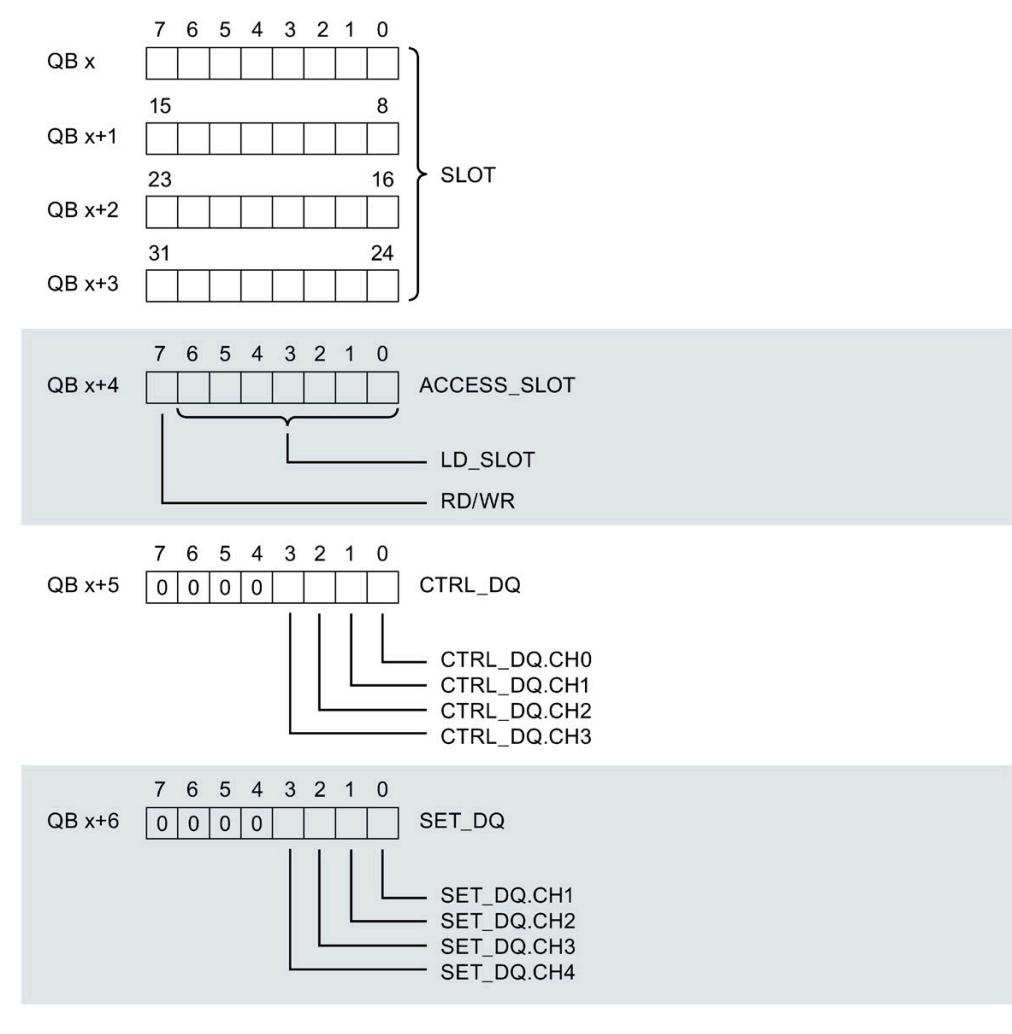

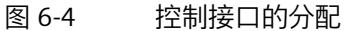

*6.4 手动模式 (MtM)*

# <span id="page-2393-0"></span>**有关控制接口的说明**

# **有关控制位的说明**

表格 6- 4 控制接口的详细信息

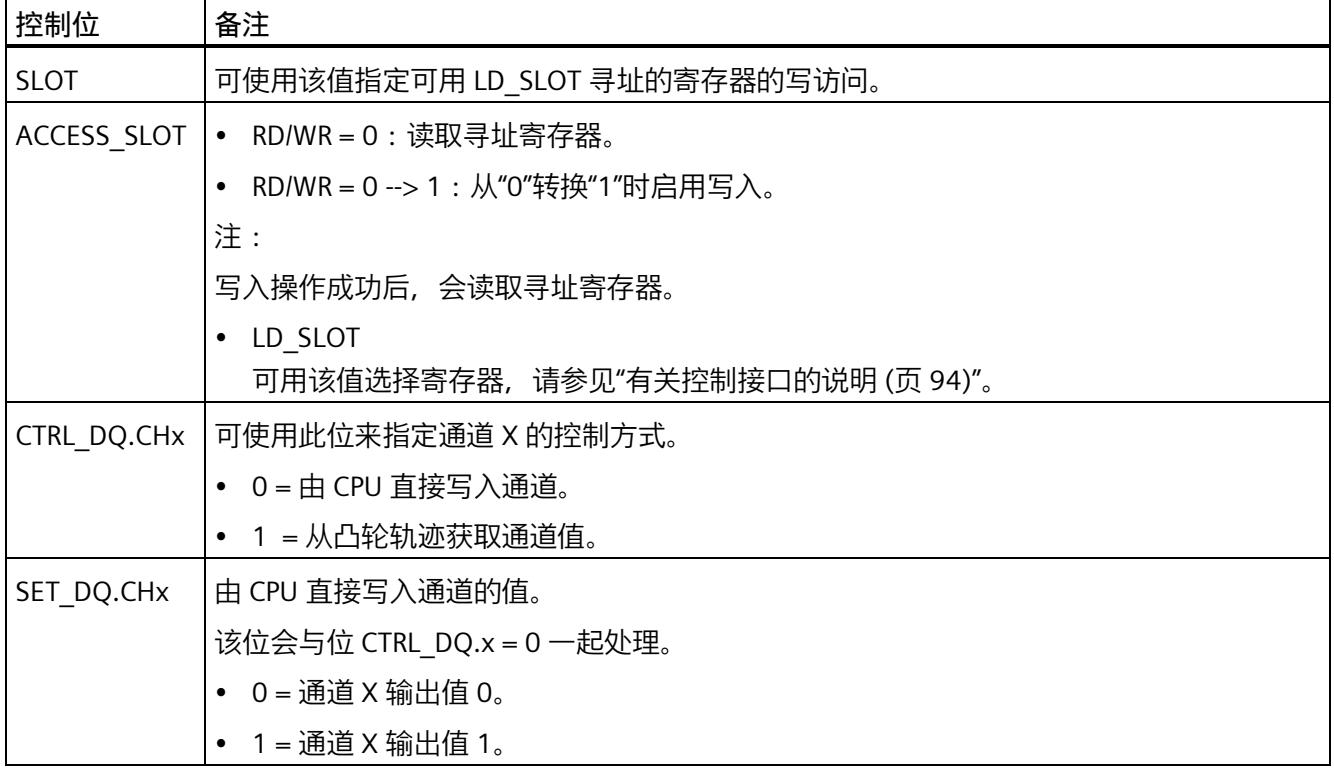

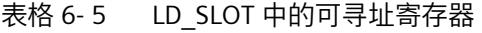

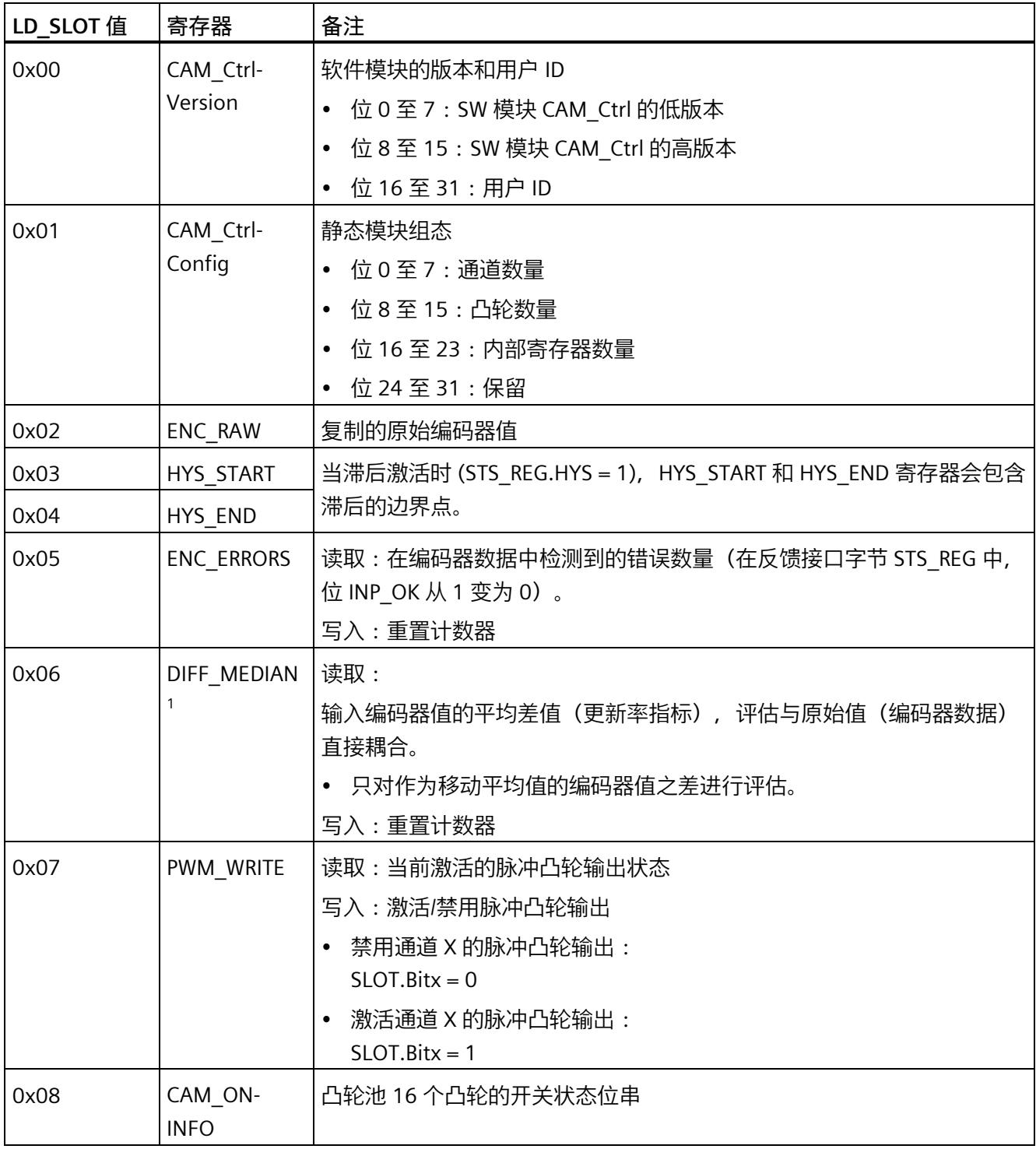

1 例如, 可使用 DIFF\_MEDIAN 值来评估在调试阶段应用中发生的增量跳跃。

*6.4 手动模式 (MtM)*

## **反馈接口的分配**

## **反馈接口**

用户程序通过反馈接口从模块中接收当前值和状态信息。下图显示了过程映像输入中反馈 接口的地址空间分配。

"IB x"表示输入字节 x 的起始地址。

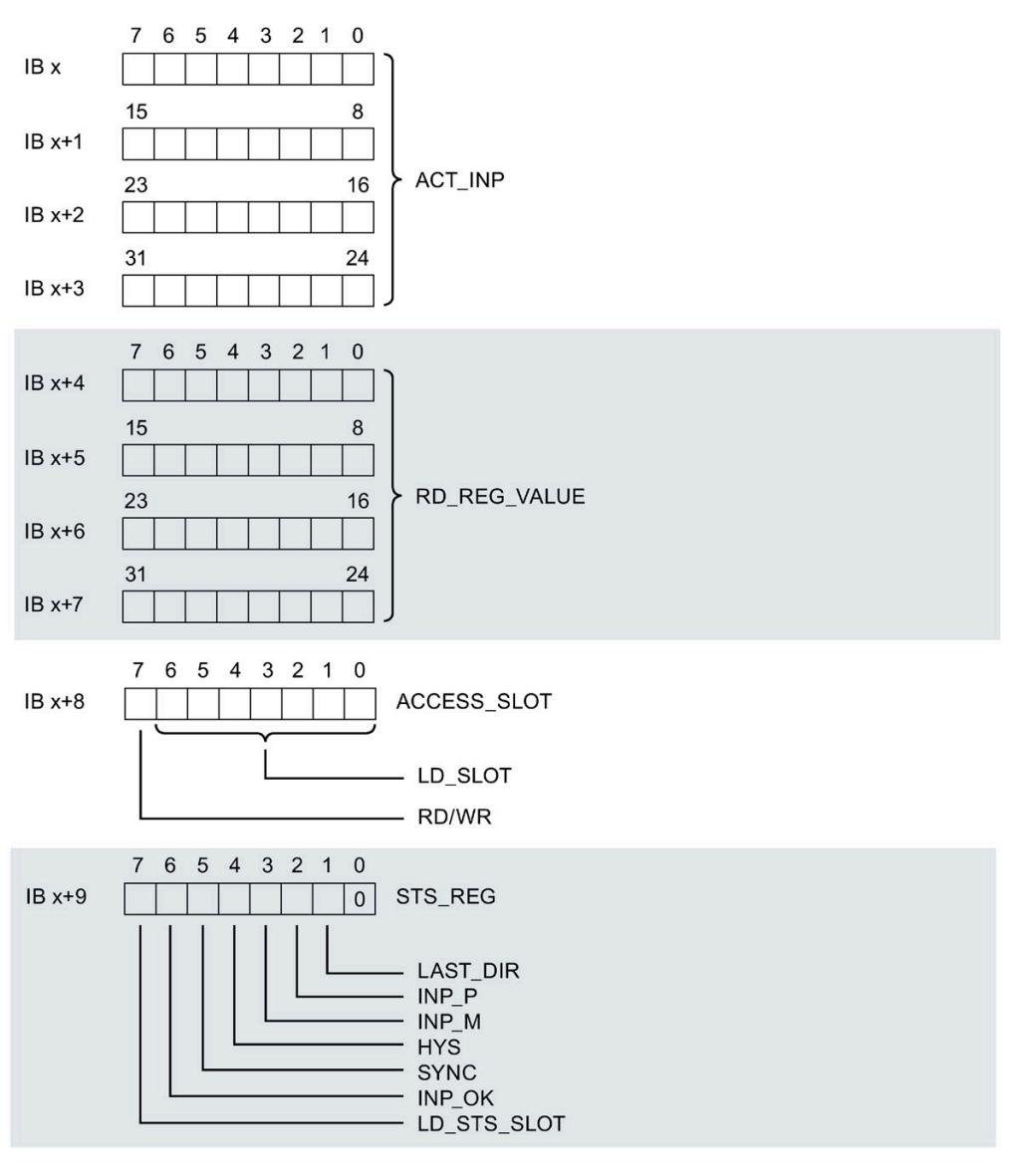

图 6-5 反馈接口的分配,第 1 部分

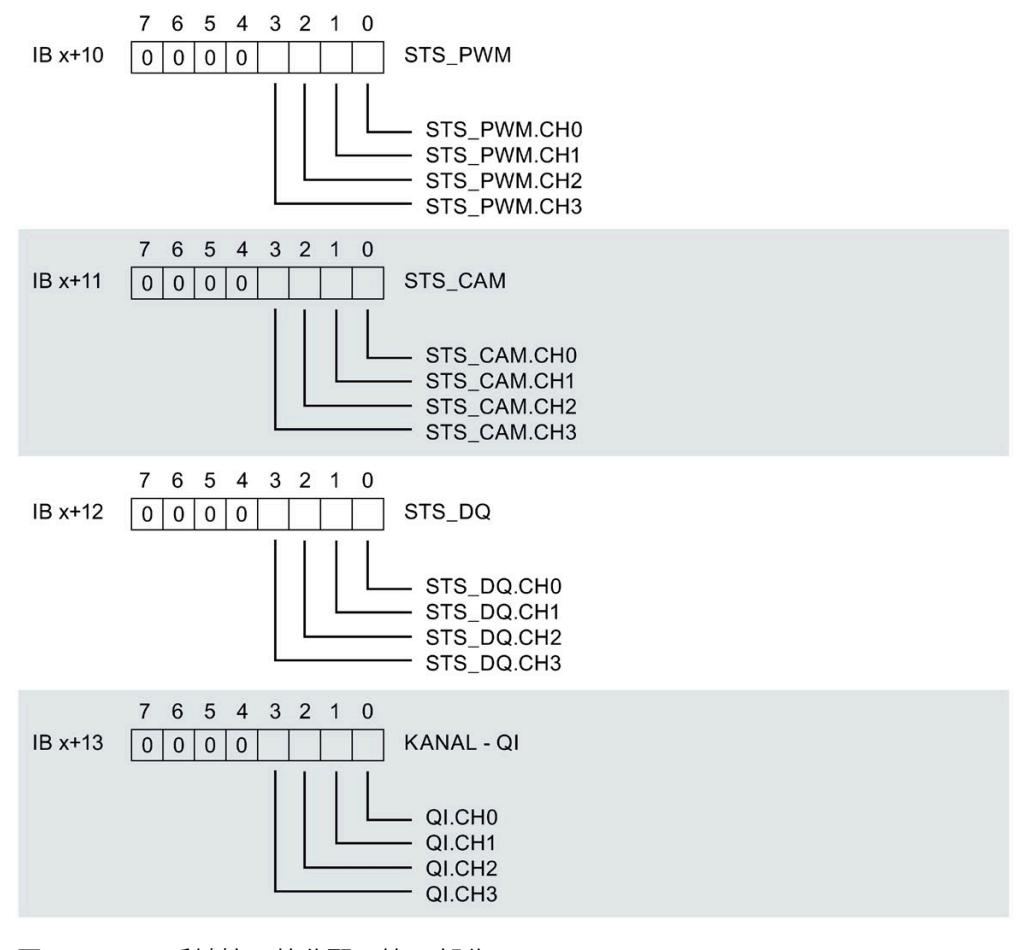

图 6-6 反馈接口的分配,第 2部分

*6.4 手动模式 (MtM)*

# **有关反馈接口的说明**

# **有关反馈位的说明**

# 表格 6- 6 反馈接口的详细信息

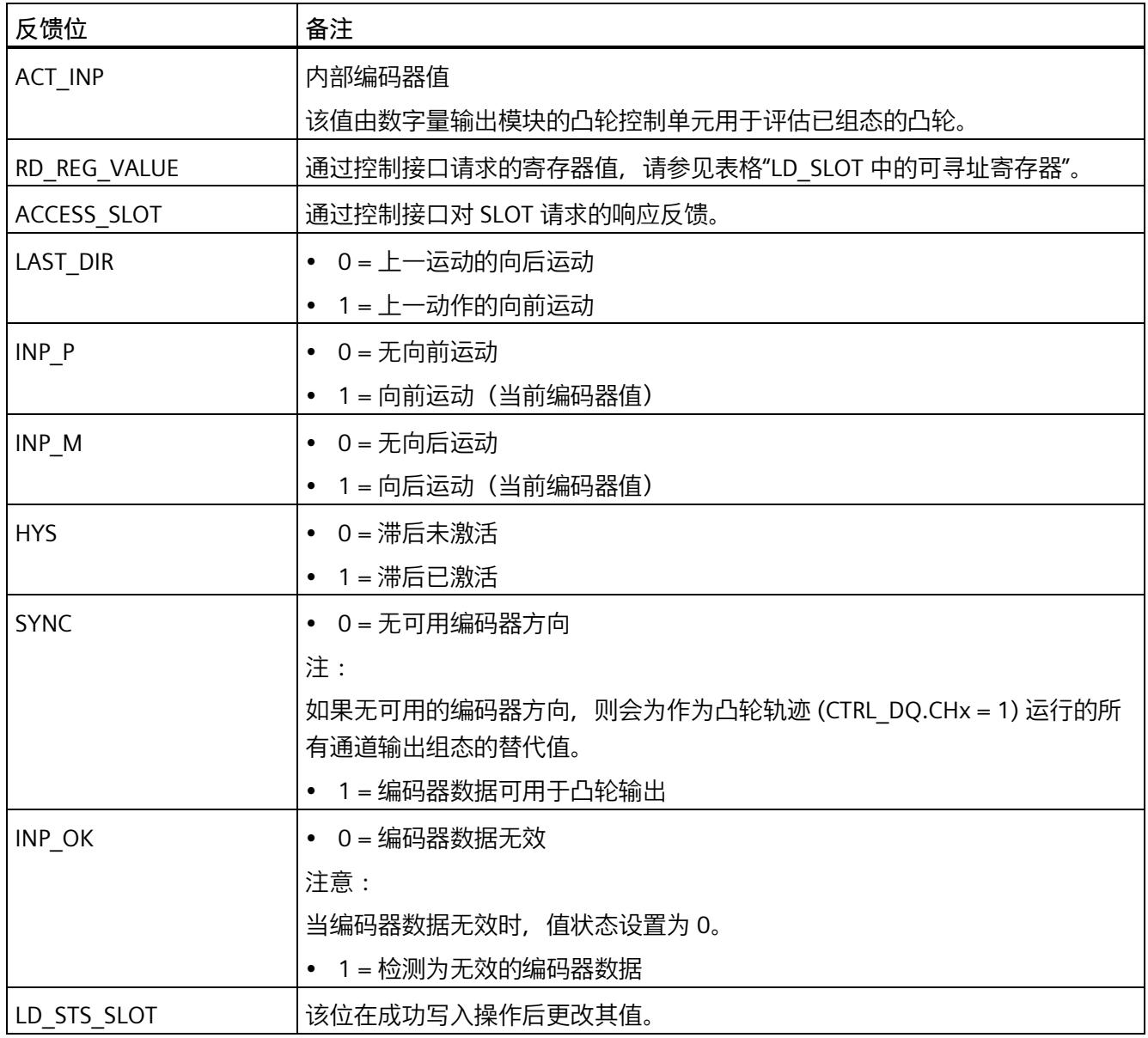

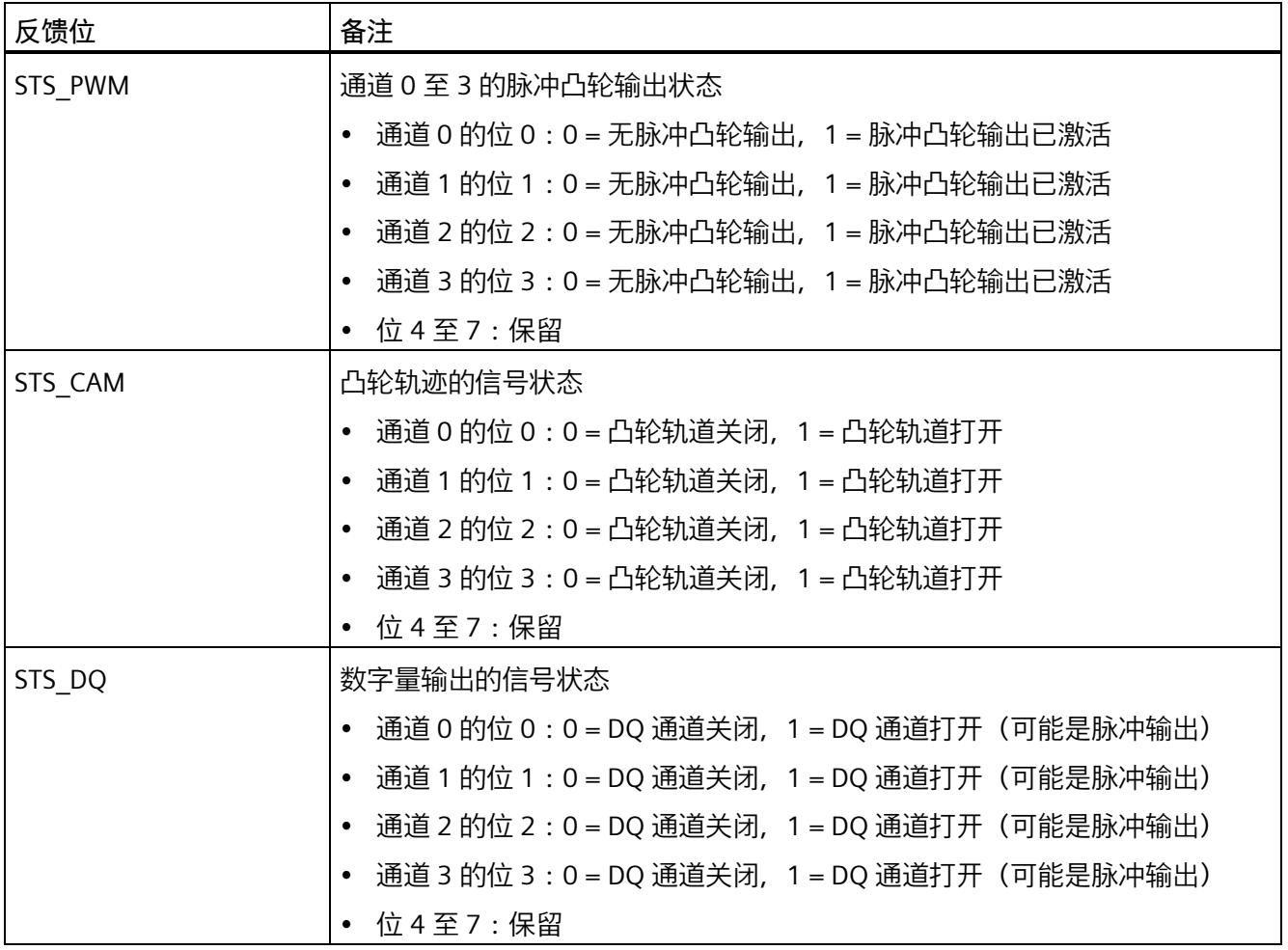

*6.4 手动模式 (MtM)*

**6.4.2 中断/诊断报警**

# **6.4.2.1 状态和错误指示灯**

**LED 指示灯**

下图显示了 DQ 4×24VDC/2A HS 上 LED 指示灯的位置。

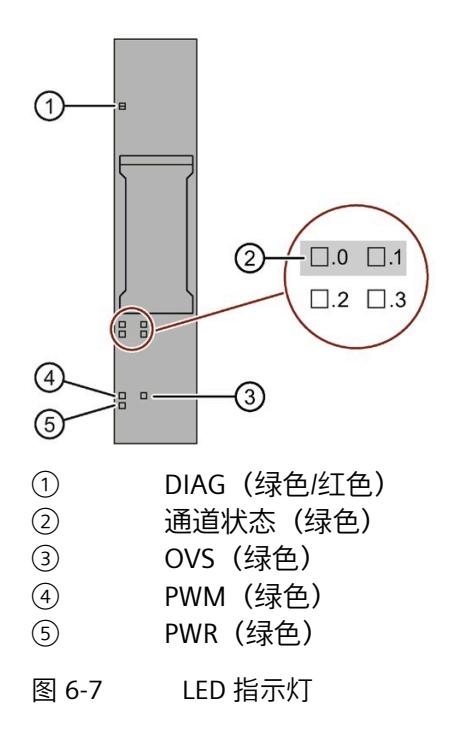

**LED 指示灯的含义**

下表说明了 Status 和错误指示灯的含义。要了解诊断报警的更正措施,请参见"诊断报警" 部分。

**DIAG LED 指示灯**

表格 6- 7 DIAG 错误 LED 指示灯

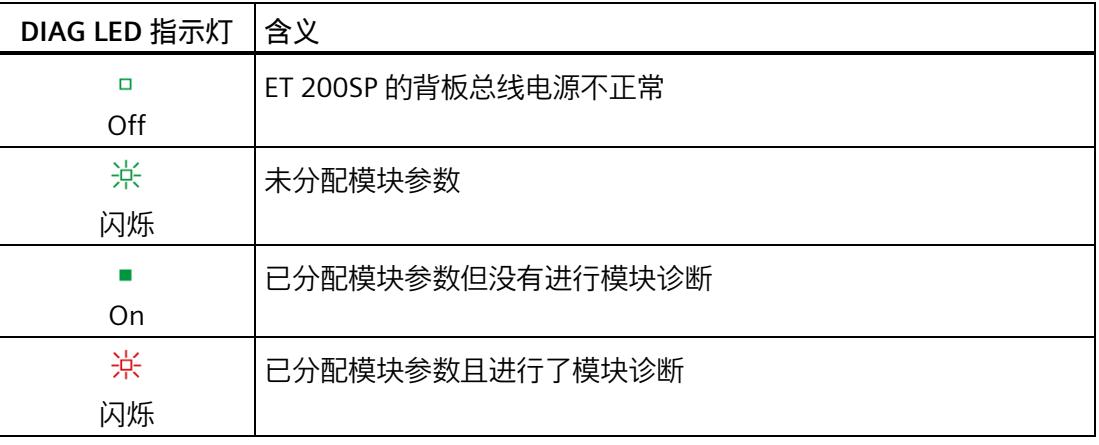

## **通道状态 LED 指示灯**

#### 表格 6- 8 通道状态 LED 指示灯

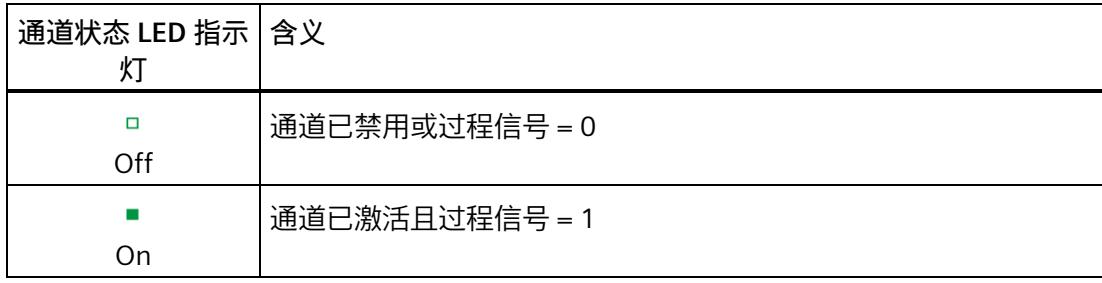

# **OVS LED 和 PWM LED 指示灯**

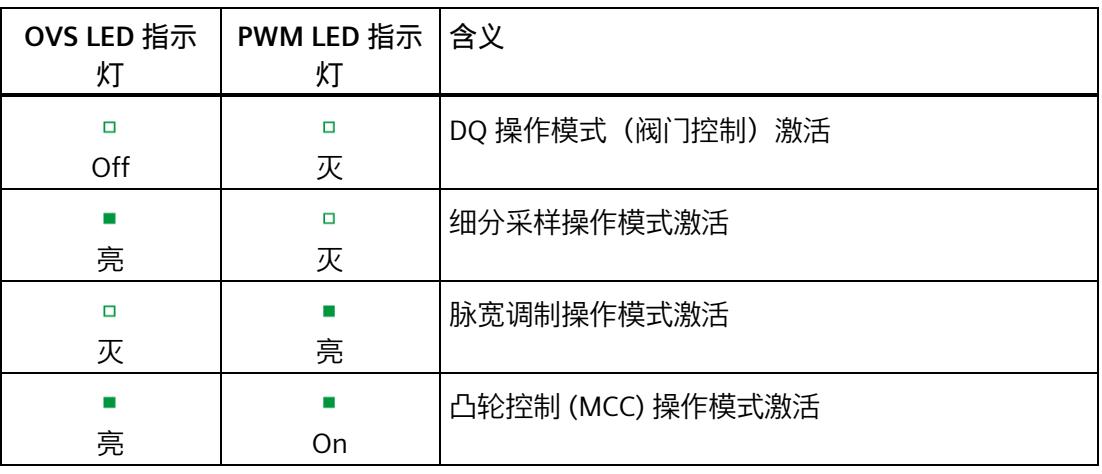

## 表格 6- 9 过采样 LED 指示灯的状态显示

**PWR LED 指示灯**

表格 6- 10 PWR LED 的状态显示

| PWR LED 指示灯   含义 |            |
|------------------|------------|
| □                | 电源电压 L+ 缺失 |
| Off              |            |
|                  | 有电源电压 L+   |
| On               |            |

#### **6.4.2.2 中断**

DQ 4×24VDC/2A HS 数字量输出模块支持诊断中断。

#### **诊断中断**

在发生以下情况时该模块将生成诊断中断:

- 短路
- 温度过高
- 参数分配错误
- 电源电压缺失
- 通信错误
- 无效编码器数据
- 编码器模块已移除或未运行就绪
- 通道暂时不可用

有关该事件的详细信息,请参见 STEP 7 在线帮助。

### **6.4.2.3 诊断报警**

## **诊断报警**

每个诊断事件输出一个诊断报警,同时模块上的 DIAG LED 指示灯闪烁。例如,可在 CPU 的诊断缓冲区中读取诊断报警,可通过用户程序评估错误代码。

#### **说明**

**每个输出可以连接 2 个执行器。**

重复接线时,两个执行器的诊断将互相影响。这意味着短路会影响两个执行器。

*6.4 手动模式 (MtM)*

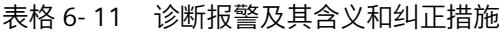

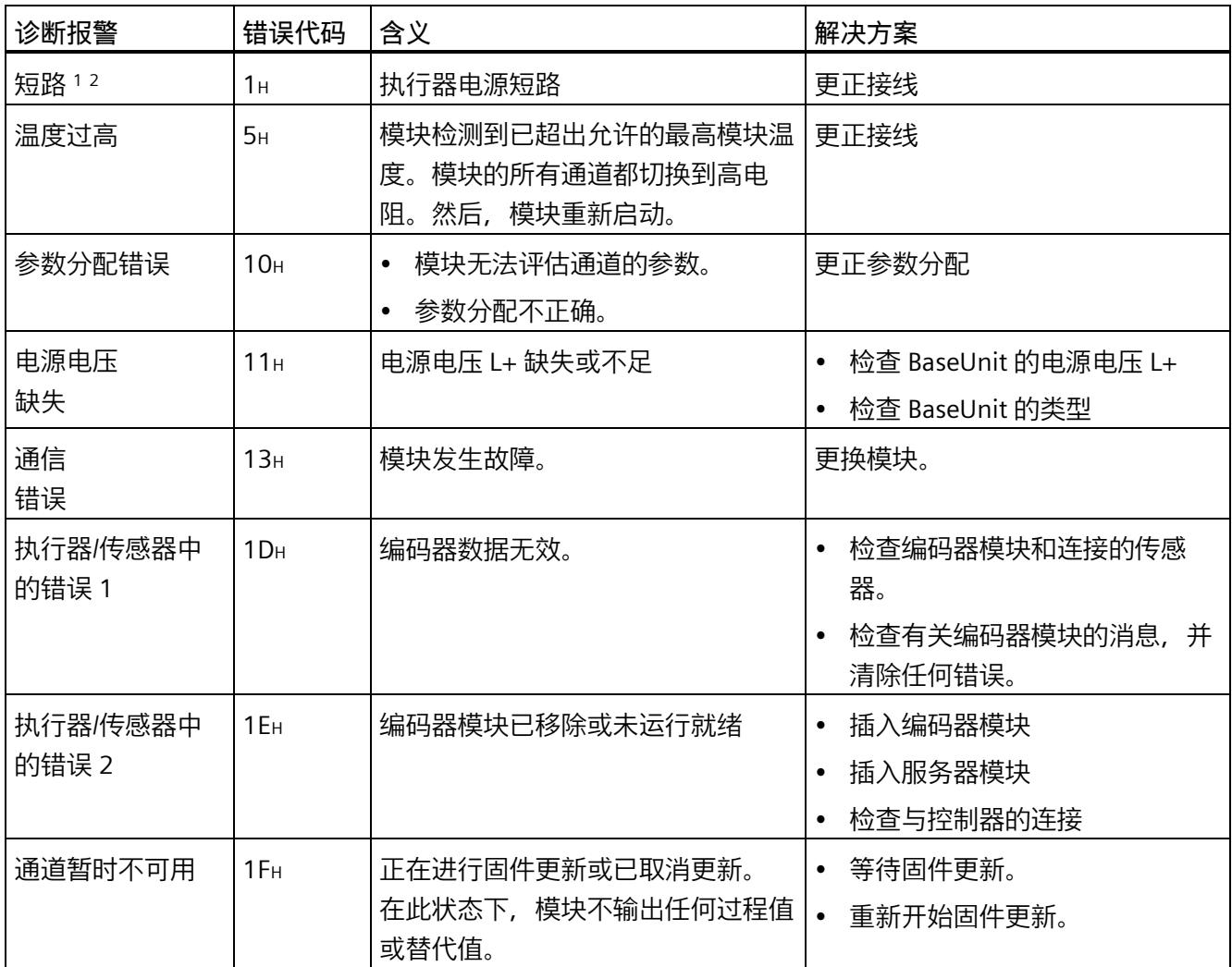

<sup>1</sup> 通道 0 和 1 或 2 和 3 各构成一个负载组。负载组内发生的短路可能会影响相邻通道。发生短路时,负载组之 间不会相互向。

<sup>2</sup> 如果短路持续存在,模块就会发热。这种情况可能会通过过热诊断中断触发温度监控。

# **6.5 使用工艺对象操作**

## **6.5.1 DQ4\_CAM 工艺对象**

在对搭配编码器模块使用的 DQ 4x24VDC/2A HS 输出模块的凸轮控制功能进行组态、调试 和诊断期间, STEP 7 (TIA Portal) 借助"工艺对象"功能为用户提供支持:

- 在 STEP 7 (TIA Portal) 中, 通过输入编码器参数组态 DQ4 CAM 工艺对象。
- 用户程序会编程相应的 DQ4 CAM 指令。该指令用于提供输出模块的控制和反馈接 口。因此,编码器数据可传输到输出模块并在其中进行处理。

DQ4 CAM 工艺对象与 DQ4 CAM 指令的背景数据块相对应。凸轮控制功能的组态保存在 工艺对象中。工艺对象位于文件夹"PLC > 工艺对象"(PLC > Technology objects) 中。

### **工作模式**

要通过工艺对象对 DQ 4x24VDC/2A HS 进行参数设置,可在 DQ 4x24VDC/2A HS 的硬件 配置中指定操作模式"凸轮控制"和控制模式"使用工艺对象 "DQ4\_CAM""。

## **6.5.2 组态步骤概述**

**简介**

下文将概述通过工艺对象 DQ4 CAM 组态 DQ 4x24VDC/2A HS 输出模块的凸轮控制功能的 基本操作过程。

### **要求**

要使用工艺对象 DQ4\_CAM,必须在 STEP 7 (TIA Portal) 中创建一个采用 S7-1500 CPU 的 项目。必须添加输出模块 DQ 4x24VDC/2A HS 和编码器模块,但二者不必在同一个站中。

#### **说明**

使用的接口模块必须支持值状态功能。

*6.5 使用工艺对象操作*

## **操作步骤**

请按如下建议的顺序操作:

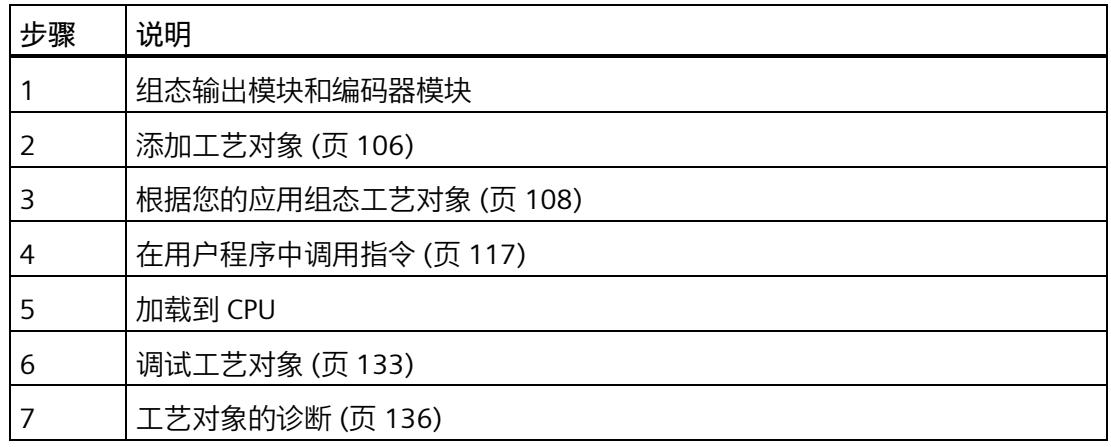

## <span id="page-2405-0"></span>**6.5.3 添加工艺对象**

## **在项目导航中添加工艺对象**

添加工艺对象时,会为该工艺对象的指令创建一个背景 DB。工艺对象的组态存储在该背 景数据块中。

**要求**

已创建具有 CPU S7-1500 的项目。

## **操作步骤**

要添加工艺对象,请按以下步骤操作:

- 1. 在项目树中打开 CPU 文件夹。
- 2. 打开"工艺对象"(Technology objects) 文件夹。
- 3. 双击"添加新对象"(Add new object)。 将打开"添加新对象"(Add new object) 对话框。
- 4. 选择工艺"计数、测量、凸轮"。
- 5. 选择"DQ4\_CAM"对象。
- 6. 在"名称"(Name) 文本框中输入该工艺对象的专用名称。
- 7. 如果要为该工艺对象添加用户信息,请单击"附加信息"(Additional information)。
- 8. 单击"确定"(OK) 进行确认。

**结果**

新工艺对象已创建,并存储在项目树的"工艺对象"(Technology objects) 文件夹中。

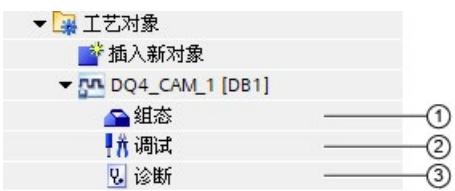

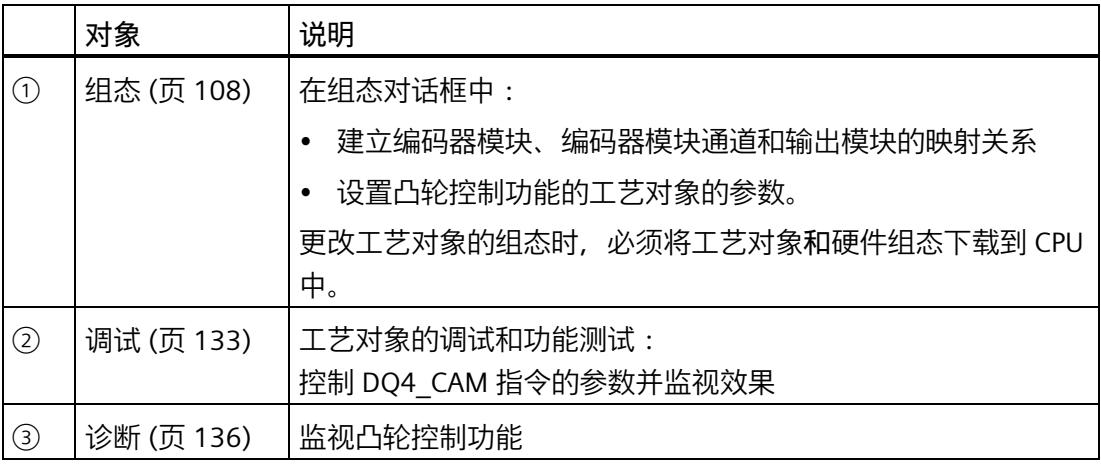

# <span id="page-2407-0"></span>**6.5.4 组态 DQ4\_CAM**

## **6.5.4.1 使用组态对话框**

在组态窗口中,组态工艺对象的属性。要打开工艺对象的组态窗口,请按以下步骤操作:

- 1. 在项目树中打开"工艺对象"(Technology objects) 文件夹。
- 2. 在项目树中打开该工艺对象。
- 3. 双击"组态"(Configuration) 对象。

组态分为以下几类:

• **硬件接口**

工艺对象与编码器模块/输出模块之间的连接

• **常规参数**

用于设置编码器值范围的参数。

• **凸轮参数**

用于设置输出模块凸轮行为的参数。

• **输出参数**

用于设置输出模块数字量输出的行为的参数。

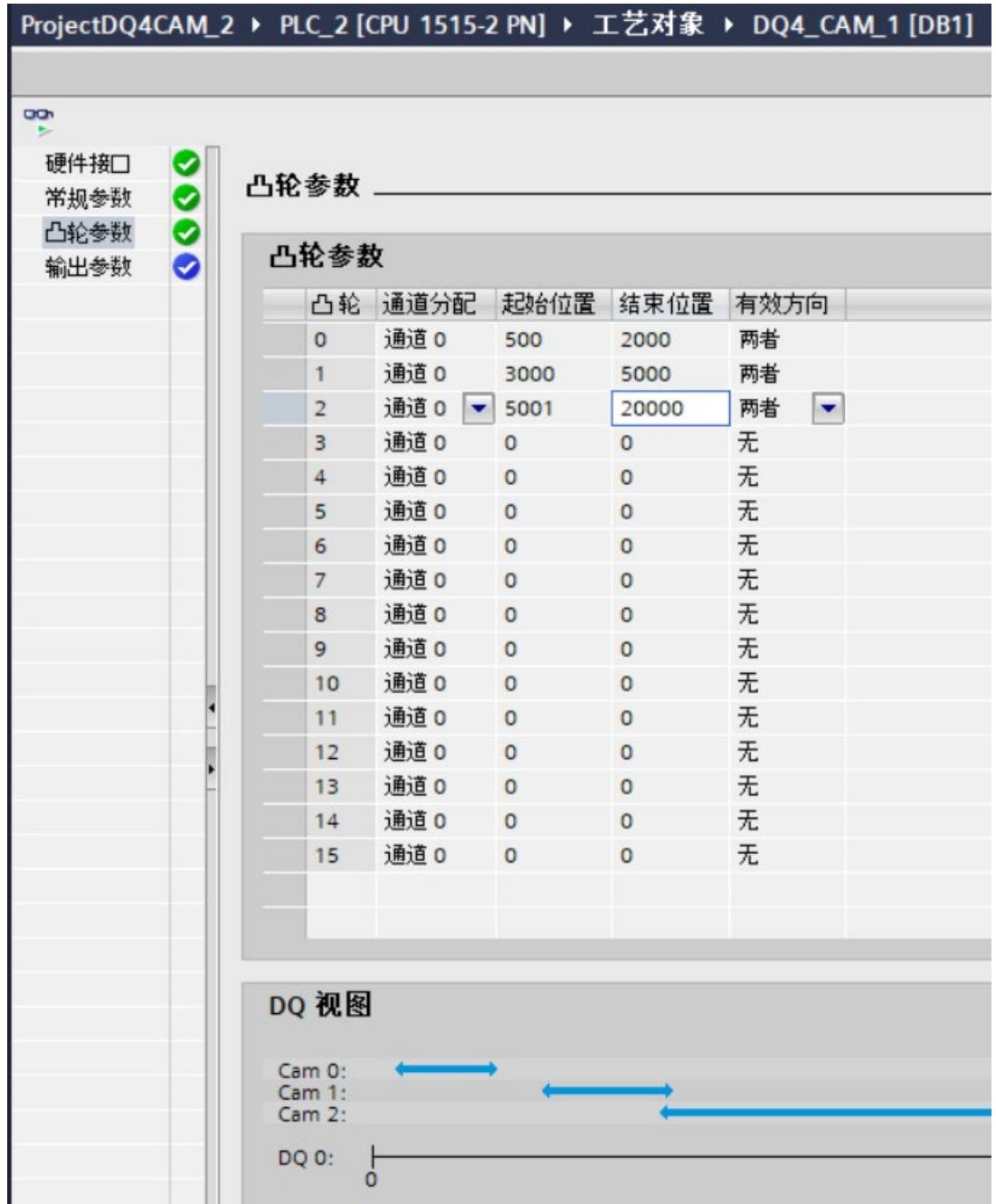

*6.5 使用工艺对象操作*

# **组态窗口图标**

组态的区域导航中的图标显示有关组态情况的详细信息:

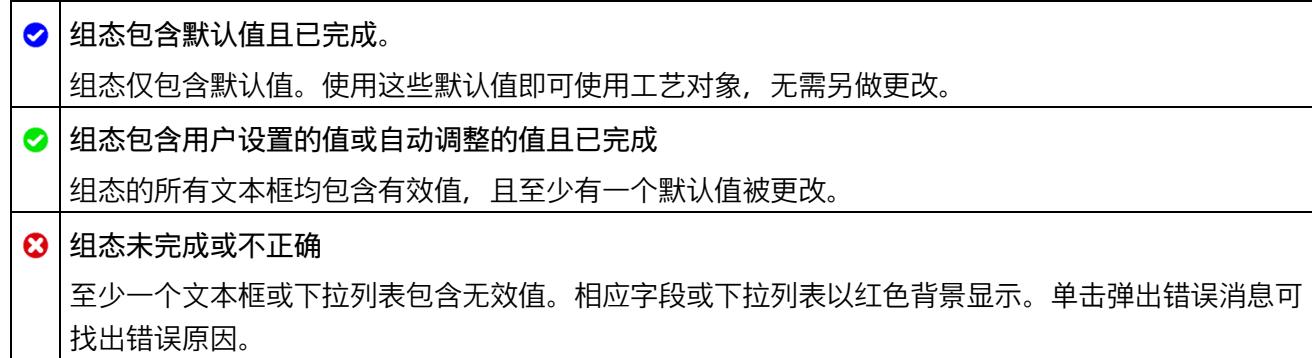

**参数值同步**

更改工艺对象的组态时,必须将工艺对象和硬件组态下载到 CPU 中。

在 STEP 7 (TIA Portal) 内, 已分配模块的属性对话框中的参数值将被工艺对象的参数值所 覆盖。工艺对象的当前参数值显示在该模块的属性对话框中(只读)。

### **6.5.4.2 硬件接口**

在"硬件接口"(Hardware interface) 下面, 在工艺对象 DO4 CAM、编码器模块与输出模块 DQ 4x24VDC/2A HS 之间建立连接。

#### **编码器模块**

在随后显示的对话框中,选择与想用的编码器相连接的模块。如果不使用 MtM, 则编码 器模块不必与输出模块位于同一个站中。视编码器模块而定,编码器模块的值状态以及编 码器的方向除了由编码器值提供外,还可通过编码器数据提供,并在凸轮控制模式下进行 处理。

下表列出了 S7-1500 CPU 或 ET 200SP CPU 下可以使用的"编码器模块"。

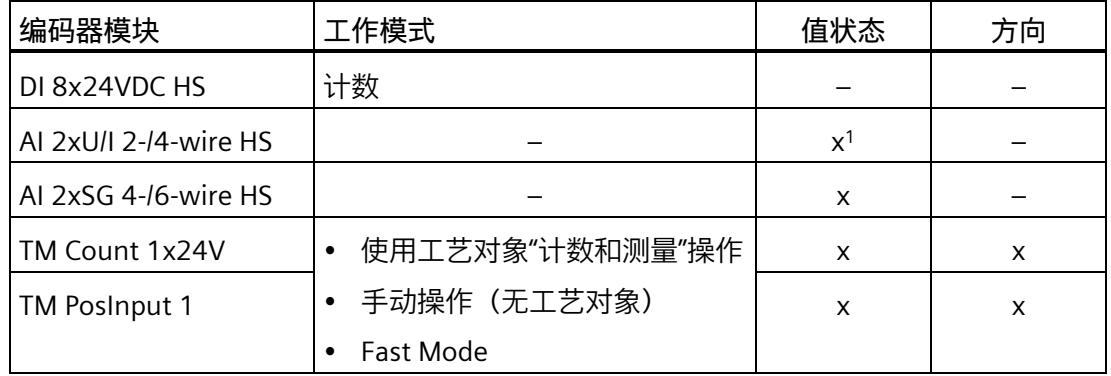

<sup>1</sup> 在组态变量(有 QI)中

编码器模块的值状态会影响输出模块的值状态。如果编码器模块的值状态无效,则输出模 块的值状态 (静态变量 QI CHn) 将被设置为 0。

对于未在编码器数据中提供方向的编码器模块,必须确保提供两个不同的有效编码器值, 然后才能识别出方向。

选择编码器模块后,可以单击"设备组态"(Device configuration) 按钮以打开属于该模块的 设备组态。

#### **说明**

如有必要,可以将一个编码器模块分配给多个工艺对象。

### **通道**

如果一个编码器模块有多个通道,可以选择要用作编码器值的通道的编号。

### **输出模块**

在随后显示的对话框中,选择输出模块 DQ 4x24VDC/2A HS。

选择输出模块后,可以单击"设备组态"(Device configuration) 按钮打开与输出模块关联的 设备组态。要使用工艺对象,需要对输出模块进行参数设置,这些设置可通过工艺对象的 参数来完成。

#### **说明**

一个输出模块只能分配给*一个*工艺对象。已分配给工艺对象的输出模块不再可供选择。

### **数据传输**

使用此参数定义如何将编码器数据传输到输出模块。

可以选择下列选项:

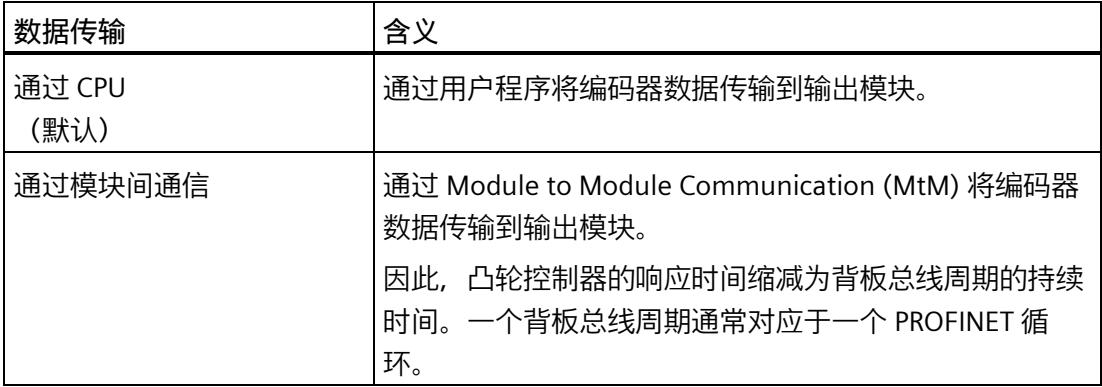

### **参数值同步**

将输出模块分配给工艺对象后,如果输出模块属性对话框中的参数值与工艺对象中的参数 值不一致,会显示一个按钮,并显示一条说明此种情况的消息。如果单击此按钮,已分配 模块的属性对话框中的参数值将被 STEP 7 (TIA Portal) 中工艺对象的参数值覆盖。工艺对 象的当前参数值显示在该模块的属性对话框中(只读)。

### **说明**

如果更改工艺对象的参数值,则相应参数值也将被覆盖,并且不会在硬件组态的属性对话 框中显示提示信息。在硬件组态中完成所有更改后,下次在 CPU 中载入项目时,会显示 一个提示,询问 CPU 是否应进入 STOP 模式。
#### **6.5.4.3 常规参数**

#### **启用模数**

利用此参数,可以在编码器值与重复模数范围之间建立映射关系。模数范围由"最小编码 器值"和"最大编码器值"所决定。

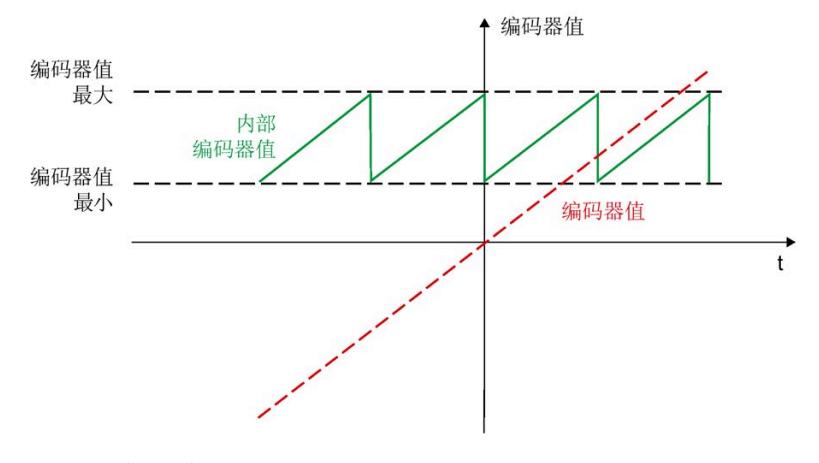

默认设置下此参数处于取消激活状态。

#### **滞后(增量形式)**

通过[对滞后](#page-2378-0) (页 79)进行参数设置,可以指定方向改变后所激活的编码器值的一个变动范 围。在滞后范围内,如果编码器值未超出此范围,则凸轮无法再次开关。 滞后设置必须满足以下条件:

- 滞后 < (最大编码器值 最小编码器值) /4
- 滞后 < 终止位置 起始位置

如果输入"0",则滞后会被关闭。可输入一个介于 0 和 65535 之间的值。默认设置为"0"。

#### **轴参考位置**

为轴参考位置分配参数后,可修改编码器值,例如将传感器的零位考虑在内。在进一步处 理编码器值之前,应从编码器值中减去轴参考位置。

可输入一个介于 –2147483648 和 2147483647 之间的值。默认设置为"0"。

## **最大编码器值**

使用此参数可以指定有效编码器范围的上限值。

"最大编码器值"(Maximum encoder value) 必须至少比"最小编码器值"(Minimum encoder value)  $\pm 2$ .

如果已激活"模数"(Modulo) 参数, 则以下各项适用:

- 最大编码器值 最小编码器值 <= 2147483646
- 最大编码器值构成模数范围上限。

可输入一个介于 –2147483646 和 2147483647 之间的值。默认设置为"2147483646"。

## **最小编码器值**

使用此参数可以指定有效编码器范围的下限值。

"最小编码器值"必须至少比"最大编码器值"小 2。

如果已激活"模数"(Modulo) 参数, 则以下各项适用:

- 最大编码器值 最小编码器值 <= 2147483646
- 最小编码器值构成模数范围下限。

可输入一个介于 –2147483648 和 2147483645 之间的值。默认设置为"0"。

### **6.5.4.4 凸轮参数**

### **通道分配**

借助通道参数分配,可指定用来输出凸轮的数字量输出。

如果为同一个数字量输出分配了多个凸轮,则这些凸轮的开启范围不得重叠。 默认设置为"通道 0"。

### **"起始位置/终止位置"**

通过两个位置值的参数分配,可定[义凸轮开启范围](#page-2375-0) (页 76)的下限和上限。 如果禁用了模数:

• 最小编码器值 <= 凸轮起始位置 < 凸轮终止位置 <= 最大编码器值 如果启用了模数, 则以下各项适用:

- 最小编码器值 <= 凸轮起始位置 <= 最大编码器值
- 最小编码器值 <= 凸轮终止位置 <= 最大编码器值 每种情况的默认设置均为"0"。

#### **说明**

如果为同一个数字量输出分配了多个凸轮,则这些凸轮的开启范围不得重叠。

# **有效方向**

可以使用此参数指定各个凸轮[的运动方向](#page-2375-0) (页 76)。

可以选择下列选项:

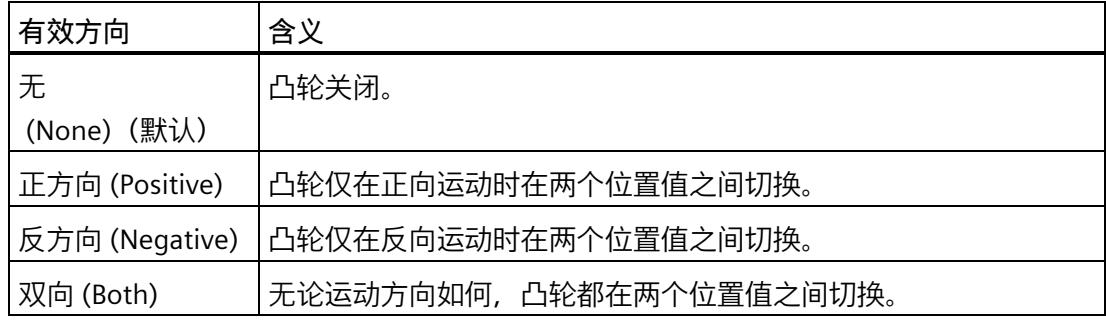

### **6.5.4.5 输出参数**

## **通道已激活**

可以使用此参数指定是否使用数字量输出模块的相应通道。 默认设置下此参数处于激活状态。

## **脉冲作用凸轮输出周期**

使用此参数指[定凸轮信号的脉冲作用输出](#page-2380-0) (页 81)的周期持续时间。 如果选择"无"(None) 选项,会生成连续的凸轮信号。 每种情况的默认设置均为"0.93 ms"。

# **脉冲凸轮输出占空比**

此参数用来以百分比形式指定相应通道[上脉冲作用输出信号](#page-2380-0)(页81)的脉冲周期比(也称 为打开周期或占空比)。

每种情况的默认设置均为"50.0"。

### **对 CPU STOP 模式的响应**

在 CPU STOP 模式和编码器值无效这两种情况下,此参数用于指定相应通道的数字量输出 的响应。

可以选择下列选项:

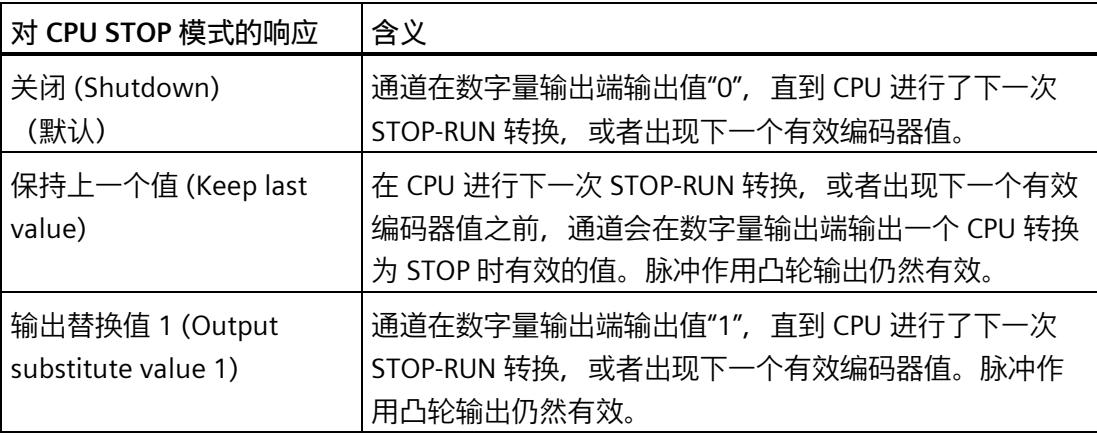

**6.5.5 编程 DQ4\_CAM**

### **6.5.5.1 DQ4\_CAM 指令**

#### **DQ4\_CAM**

DQ4 CAM 指令属于工艺对象 DQ4 CAM, 提供输出模块 DQ 4x24VDC/2A HS 的控制和反 馈接口。

因此,DQ4 CAM 指令构成了用户程序与输出模块之间的软件接口。为同步输入和输出数 据,该指令必须从用户程序中循环调用。

输出模块可以集中使用,也可以分布式操作。在每种情况下,该指令都适用于已分配给相 关工艺对象的编码器模块和输出模块的通道。

### **更多信息**

DQ4 CAM 说明 (页 118)

DQ4 CAM 输入参数 (页 120)

DQ4 CAM 输出参数 (页 121)

[DQ4\\_CAM](#page-2422-0) 静态变量 (页 123)

[UDT DQ4\\_CAM\\_Parameters](#page-2426-0) (页 127)

参数 Status [的错误代码](#page-2429-0) (页 130)

[对编码器错误的响应](#page-2430-0) (页 131)

#### **6.5.5.2 在用户程序中调用指令**

在循环或时间控制的程序中,可为每个输出模块调用一次 DQ4\_CAM 指令。不允许在事件 控制的中断程序中调用。

**要求**

- 已将编码器和输出模块分配给公共过程映像分区。
- 在分配了过程映像分区的 OB 中调用了该指令。

### *凸轮控制操作模式*

*6.5 使用工艺对象操作*

### **操作步骤**

要在用户程序中调用指令,请按以下步骤操作:

- 1. 在项目树中打开 CPU 文件夹。
- 2. 打开"程序块"(Program blocks) 文件夹。
- 3. 双击用于循环程序执行的 OB。 该块将在工作区中打开。
- 4. 在"指令"(Instructions) 窗口中,打开"工艺"(Technology) 组和"计数、测量、凸 轮"(Counting, measurement, cams) 文件夹。 该文件夹中包含此指令。
- 5. 选择指令,并将其拖动到 OB 中。 "调用选项"(Call options) 对话框随之打开。
- 6. 从"名称"(Name) 列表中选择工艺对象或输入新工艺对象的名称。
- 7. 单击"确定"(OK) 进行确认。

## **结果**

如果工艺对象尚不存在,则会添加工艺对象。该指令已添加到 OB 中。已将工艺对象分配 给该指令的此调用。

#### **说明**

如果单击指令用户界面中的"组态"(Configuration)、"调试"(Commissioning) 或"诊 断"(Diagnostics) 按钮之一, 则会打开相应的编辑器。

### <span id="page-2417-0"></span>**6.5.5.3 DQ4\_CAM 说明**

**说明** 

DQ4 CAM 指令用于通过用户程序控制输出模块的凸轮控制功能。

### **调用**

必须以循环方式或通过时控程序对每个输出模块调用一次该指令。不允许在事件控制的中 断程序中调用。

### **工作原理**

**编码器值**:编码器值[在输出参数](#page-2420-0) (页 121)EncoderValue 中提供。每次调用指令时编码器 值都将更新。

**寄存器值**:可以通过寄存器机制从输出模块读取参数或在模块中更改参数[。静态变量](#page-2422-0) [WriteRegister](#page-2422-0) (页 123) 控制读取或更改参数的功能。通过静态变量 RegisterSelect 选择要 编辑的参数。读操作以循环方式执行。写操作在 WriteRegister 出现上升沿后执行一次。 读参数值在静态 RegisterValueRd 中提供。写操作期间,所选参数的值会被静态变量 RegisterValueWr 的值所覆盖。

#### **通过用户程序更改参数**

可以在 CPU 处于 RUN 模式时,通过用户程序对输出模块重新进行参数设定。为此,工艺 对象实例的静态区域提供 "Configuration" 结构。[将参数值](#page-2426-0) (页 127)写入此结构中,并在 静态变量 WriteConfiguration 出现上升沿时应用参数分配。成功应用参数后, WriteConfiguration 将自动重置。

使用输出参数 Error 检查是否出现错误。如果未出现错误,表示参数更改成功。

#### **数字量输出的状态**

用户通过相应输出参数 StatusDQn 获悉数字量输出的状态。数字量输出取决于参数 CtrlDQn、SetDQn 和 StatusCamn。

### **将数字量输出与用户程序结合使用**

可以通过输入参数 CtrlDQn 和 SetDQn 使用以下指令来控制已释放通道的数字量输出:

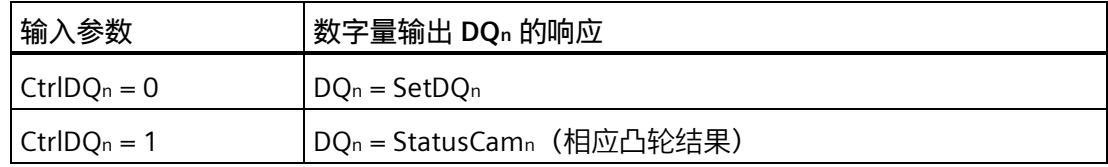

 $n = 0...3$ 

### **对错误的响应**

如果调用指令期间或者在输出模块中出现错误,则会 Error 输出参数将置位。可以通过输 出参数 [Status](#page-2429-0) (页 130) 了解更多详细错误信息。

消除错误原因,并重置静态变量 WriteConfiguration。

有关编码器错误主题的详细信息,请参见"[对编码器错误的响应](#page-2430-0) (页 131)"。

# <span id="page-2419-0"></span>**6.5.5.4 DQ4\_CAM 输入参数**

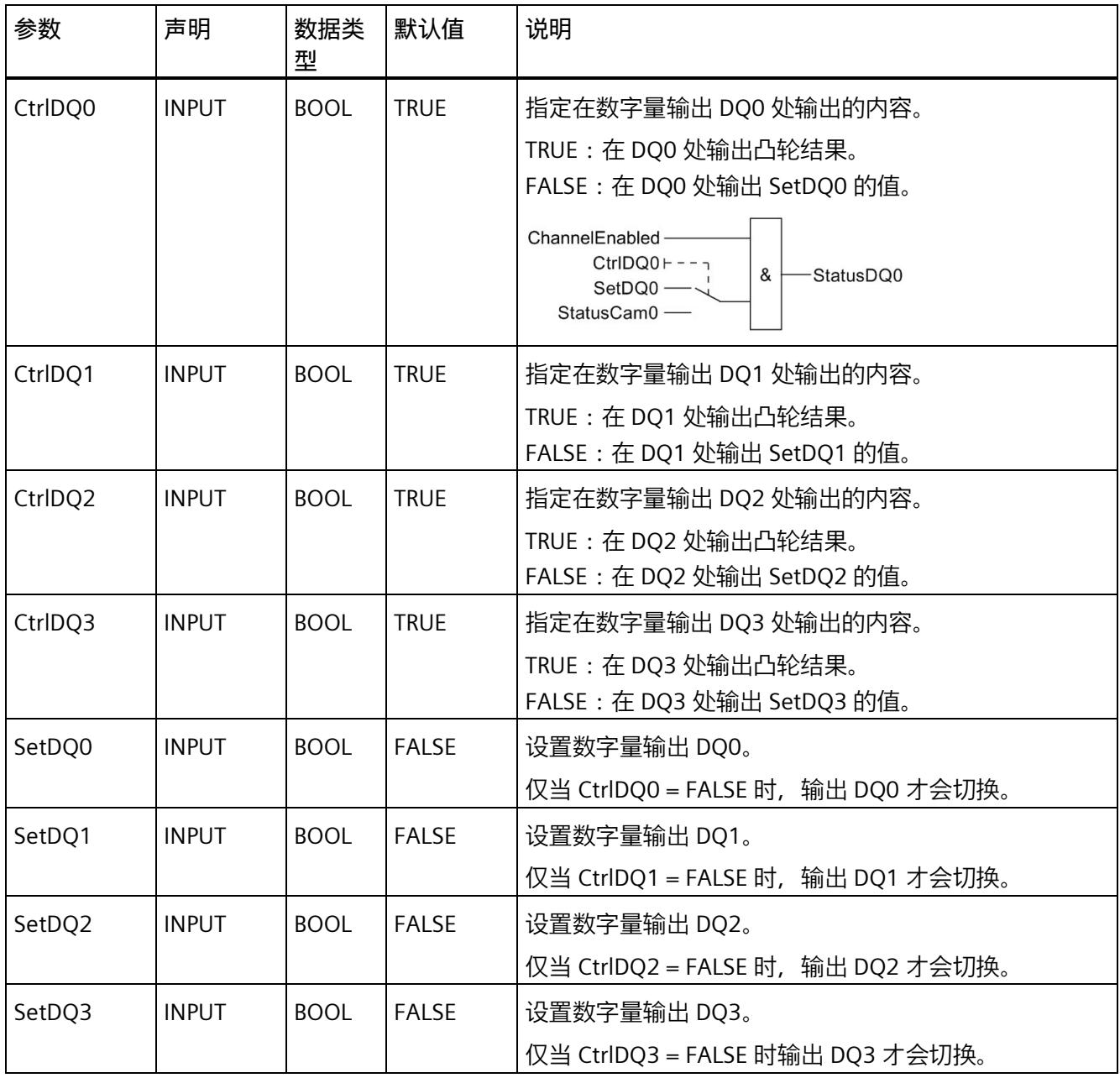

# <span id="page-2420-0"></span>**6.5.5.5 DQ4\_CAM 输出参数**

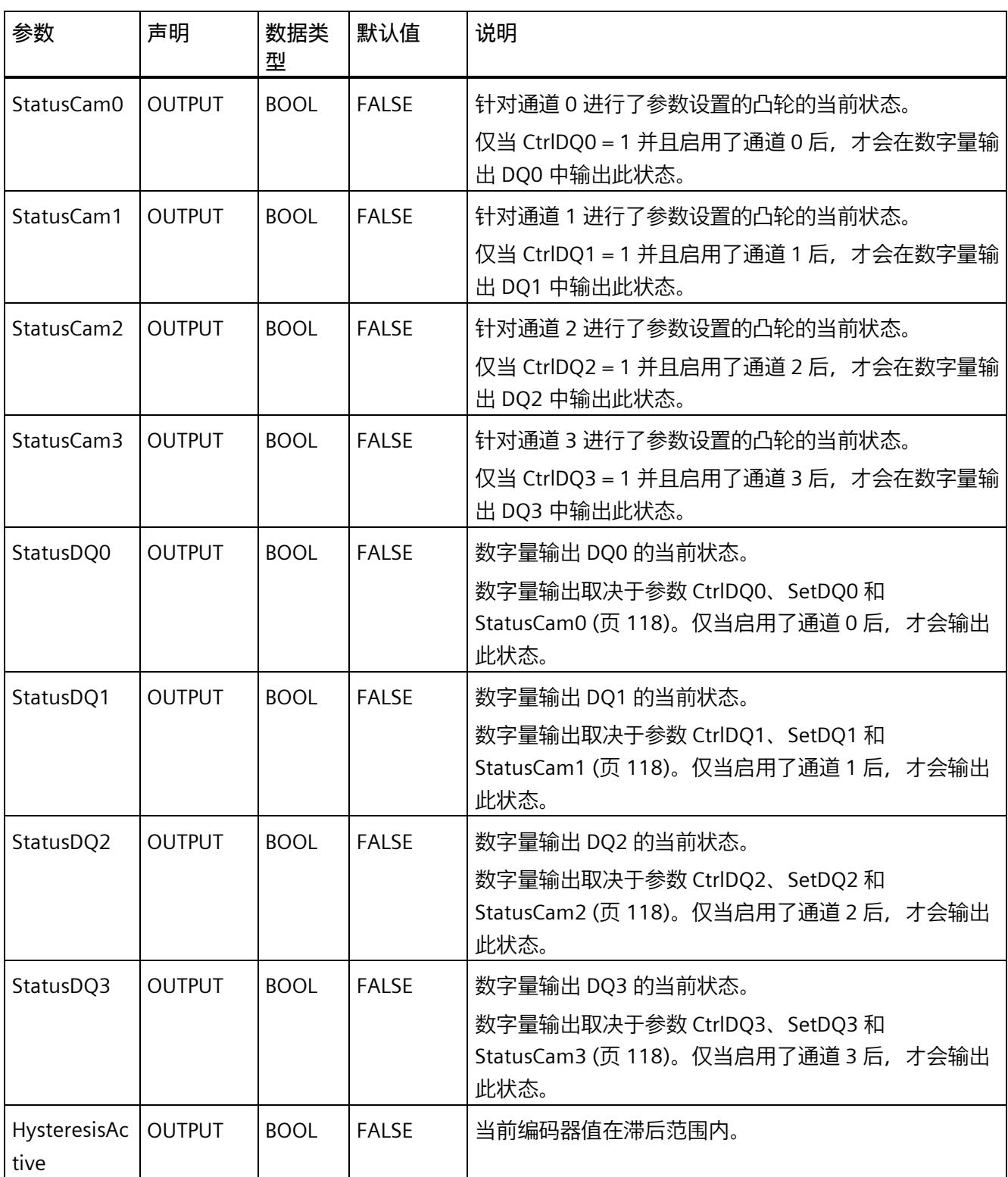

# *凸轮控制操作模式*

*6.5 使用工艺对象操作*

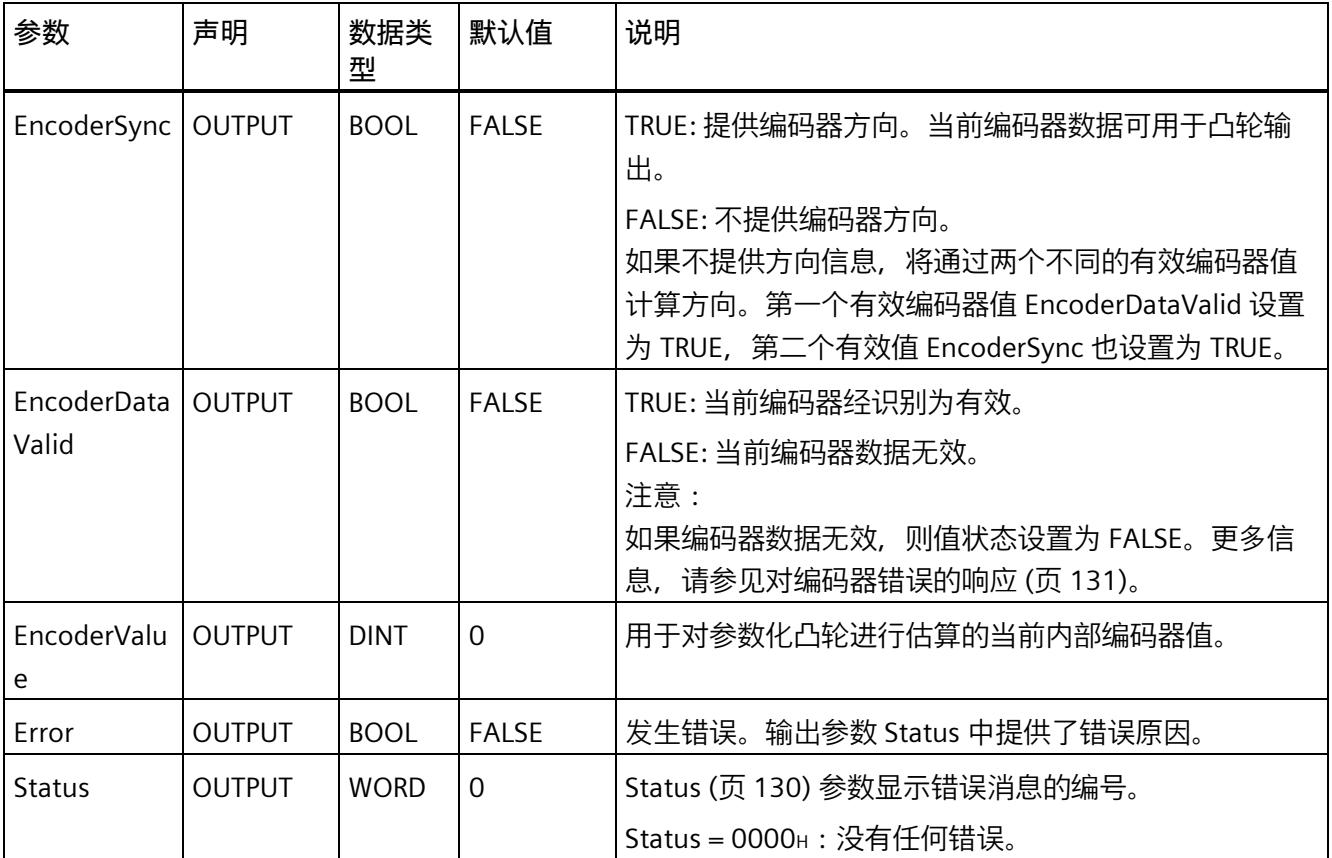

# <span id="page-2422-0"></span>**6.5.5.6 DQ4\_CAM 静态变量**

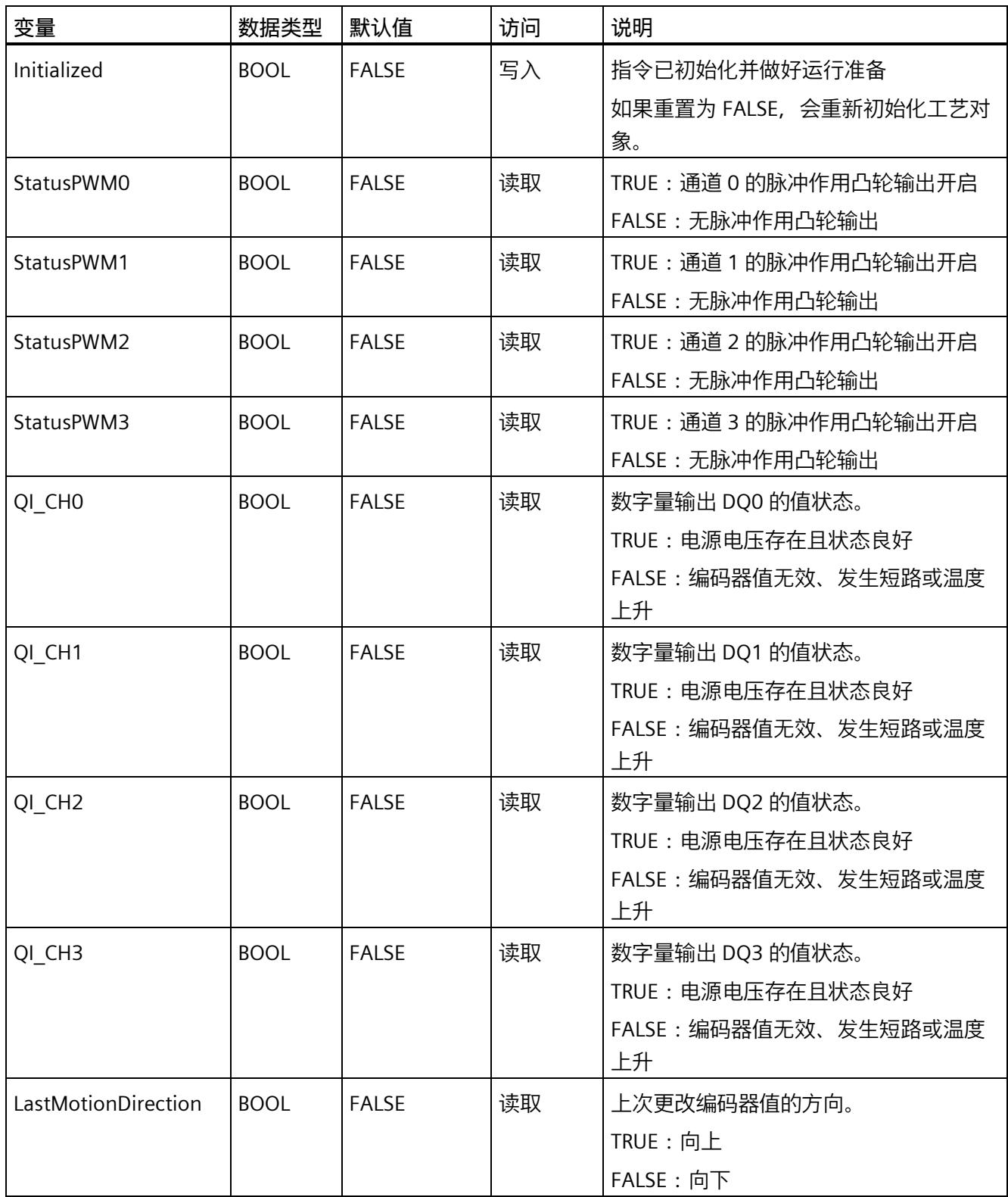

# *凸轮控制操作模式*

*6.5 使用工艺对象操作*

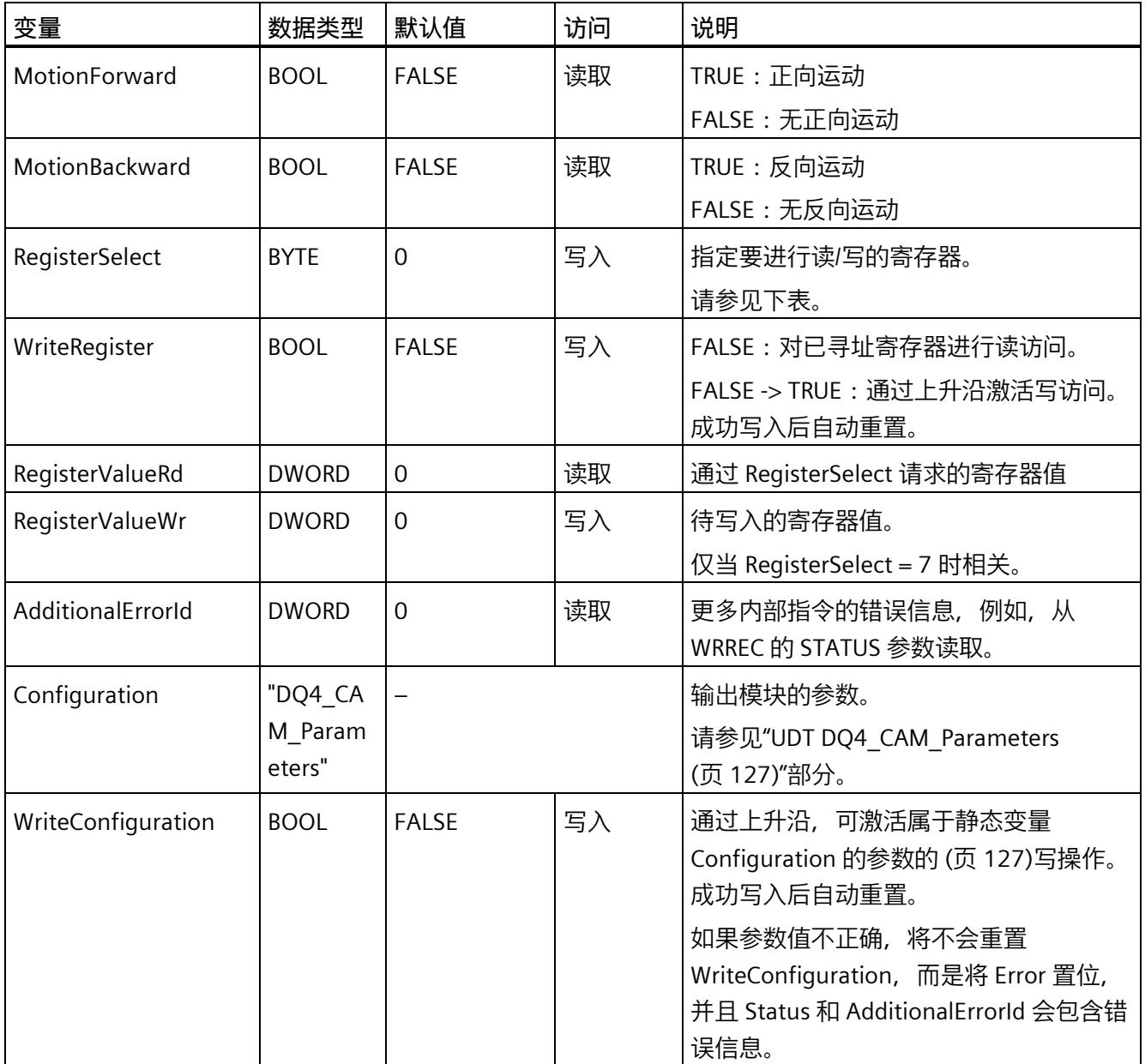

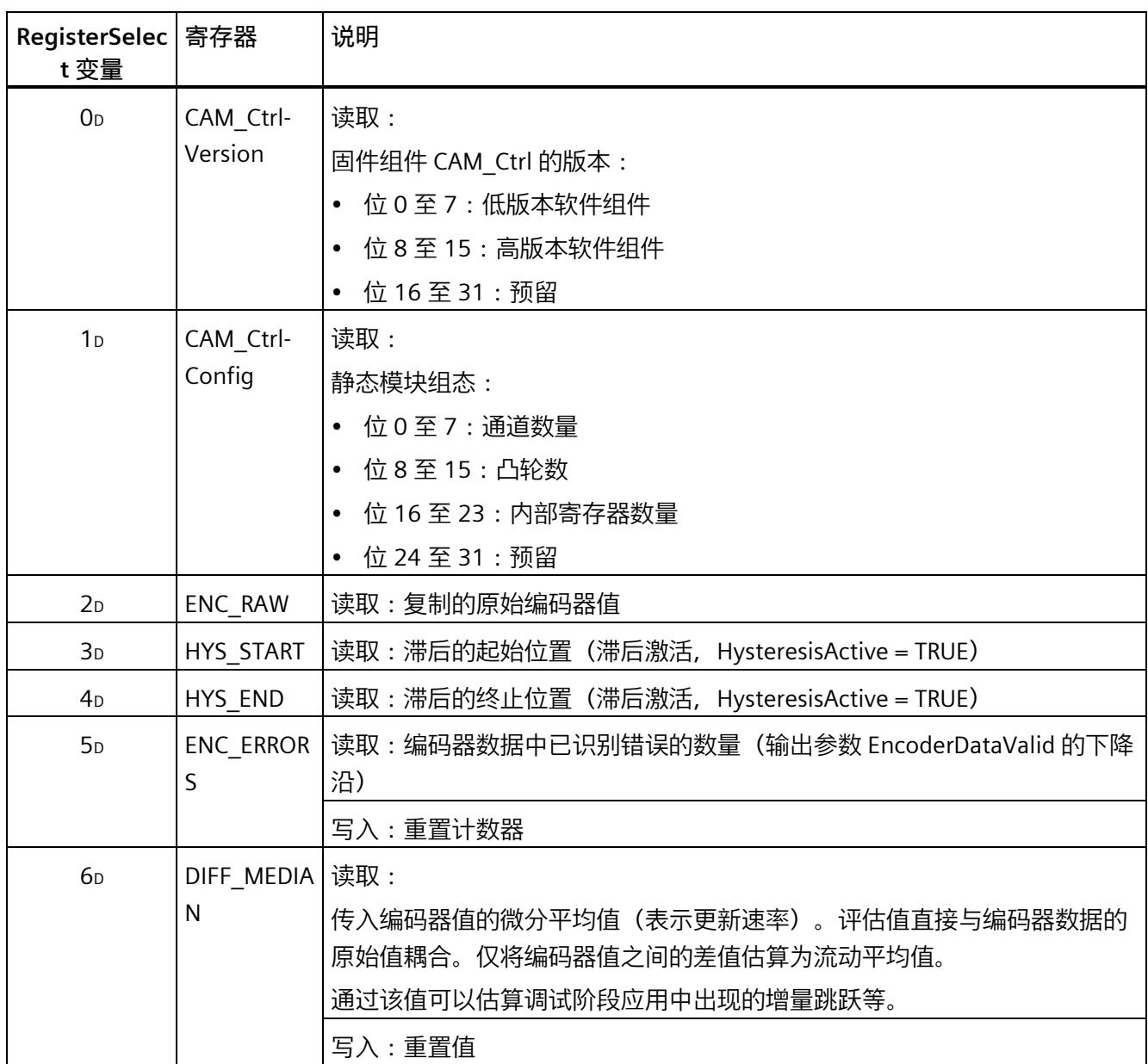

# *凸轮控制操作模式*

*6.5 使用工艺对象操作*

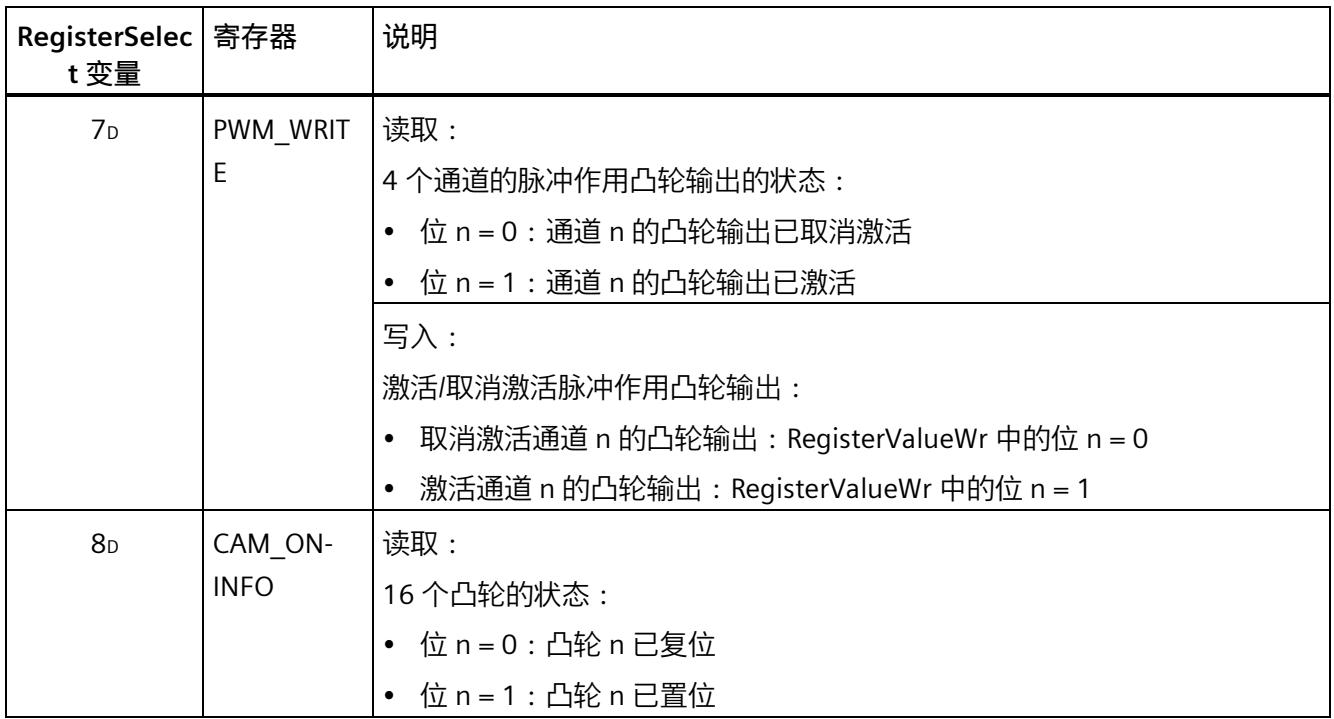

## **方向检测**

方向检测有两种可能性,具体取决于编码器模块:

• 编码器模块通过编码器数据提供明确的方向信息。

## 或

• 编码器模块未通过编码器数据提供明确的方向信息。输出模块基于编码器数据的两个 不同有效位置值得出差值,并由此导出方向。

静态变量 LastMotionDirection 永久显示最后一次位置更改的方向。另一方面,静态变量 MotionForward 和 MotionBackward 指示在输出模块的最后一个周期中是检测到正向运动 还是反向运动。

# **说明**

如果输出模块的工作周期比编码器模块或工艺对象的周期短,则非同步操作可能会对 MotionForward 和 MotionBackward 的可靠性产生负面影响。如果实际值的变化率很低, 则两个周期可能包含相同的编码器值,因此不会检测到方向。

### <span id="page-2426-0"></span>**6.5.5.7 UDT DQ4\_CAM\_Parameters**

**说明**

可以在 CPU 处于 RUN 模式时, 通过用户程序重新分配输出模块参数。为此, 工艺对象实 例的静态区域提供数据类型为 UDT DQ4\_CAM\_Parameters 的 "Configuration" 结构。将参 数值写入此结构中,并在静态变量 WriteConfiguration 出现上升沿时应用参数分配。成功 应用参数后,WriteConfiguration 将自动重置。

参数将使用 WRREC 指令通过数据记录 128 传输到模块。因此,CPU 中未更改任何参数。 CPU 启动后,离线参数设置中通过工艺对象设置的参数再次变为有效。

如果在使用 WRREC 指令传送或验证参数期间发生错误,模块将使用之前分配的参数继续 运行。相应[的错误代码](#page-2429-0) (页 130)随后将写入 AdditionalErrorId 静态变量。

#### **说明**

**方向检测**

每次对数据记录 128 进行写操作后,方向检测都将重启 (EncoderDataValid = FALSE, EncoderSync = FALSE)。

如果编码器数据未提供方向信息,则需要使用两个不同的有效编码器值进行方向检测 (EncoderSync = TRUE)。可以通过这两个值相减的结果得到方向。

在方向信息可用 (EncoderSync = TRUE) 前, 用于凸轮输出的通道将输出参数设定后的"对 CPU STOP 模式的响应"。

# *凸轮控制操作模式*

*6.5 使用工艺对象操作*

# **参数**

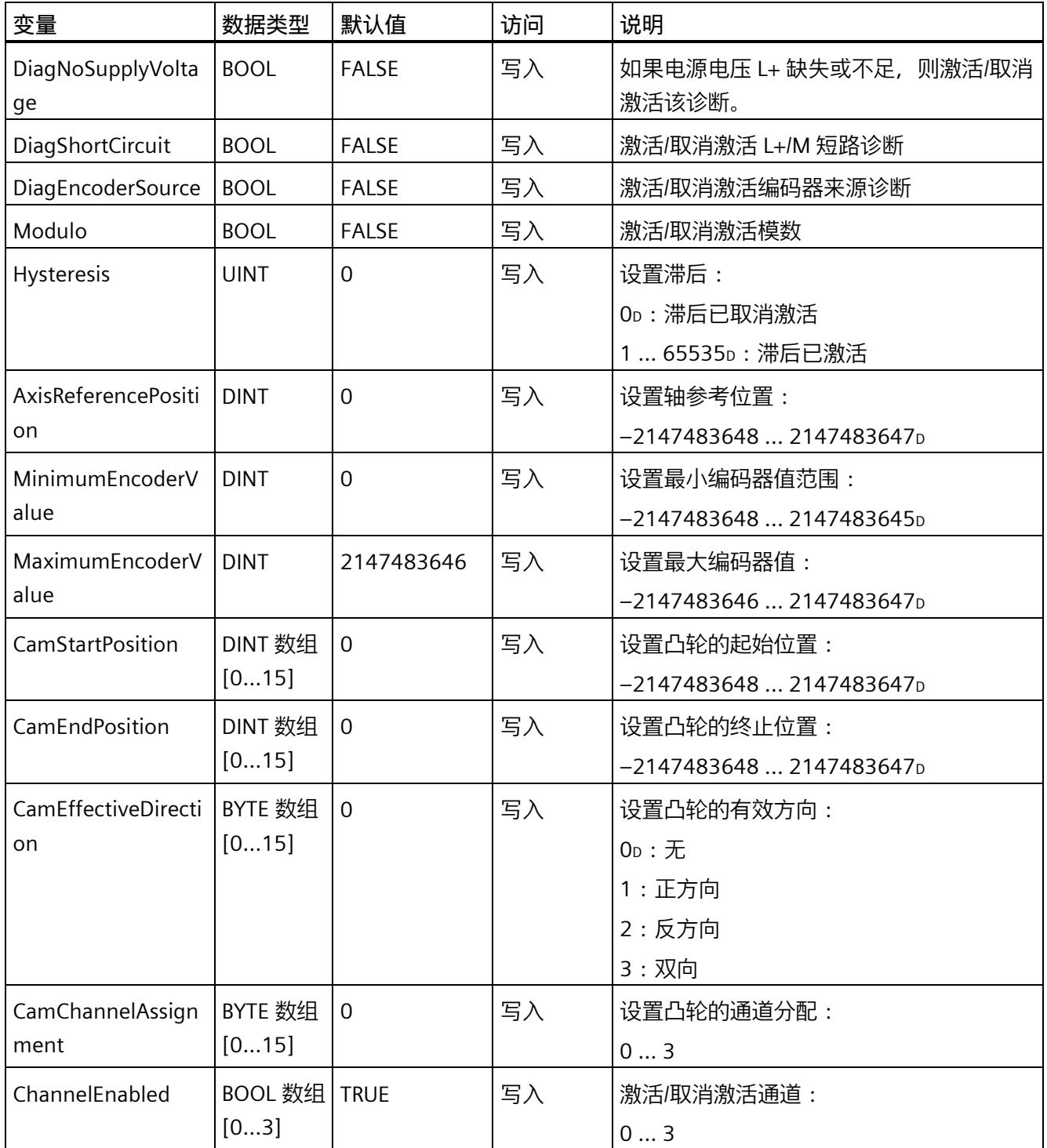

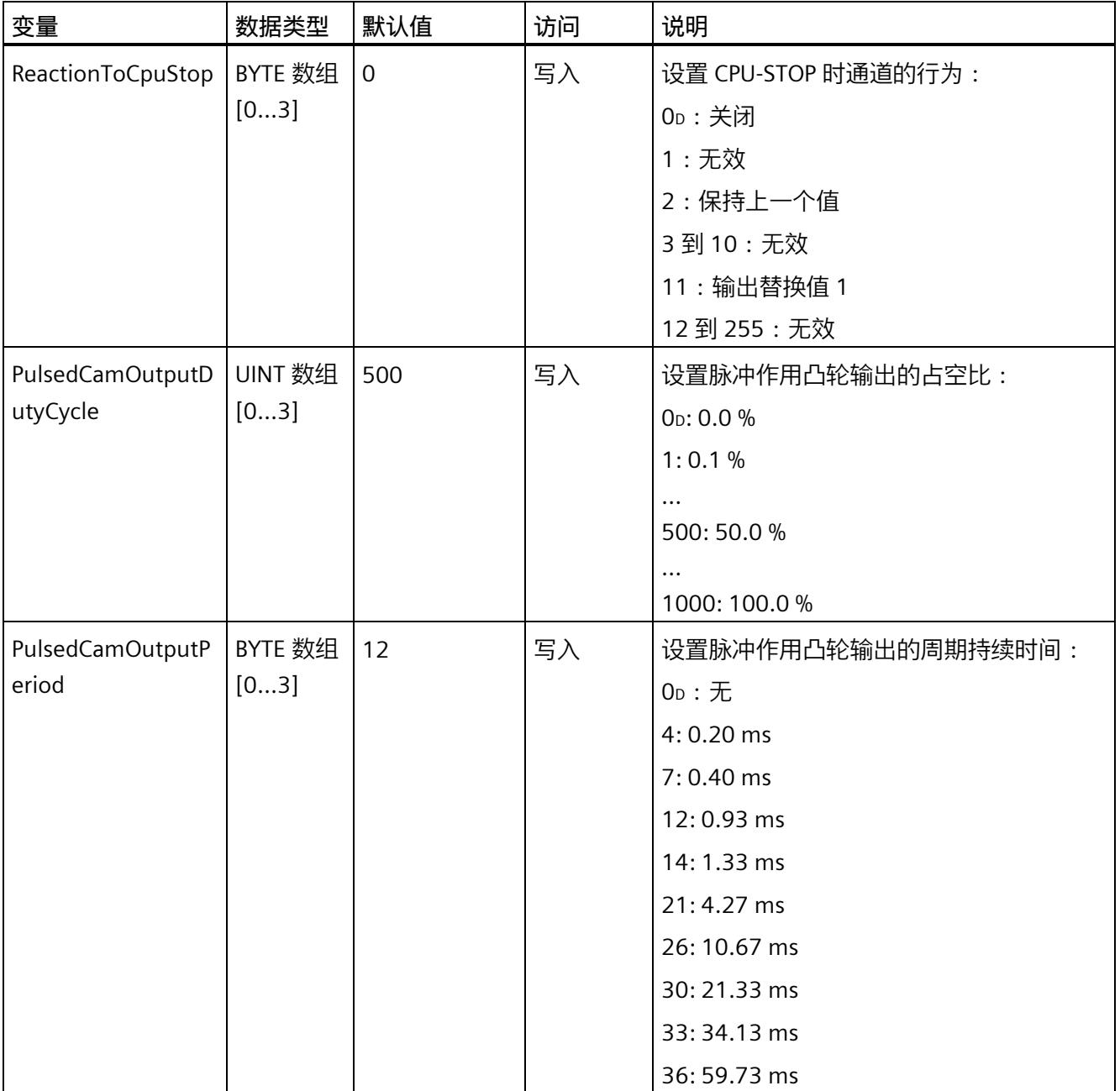

# <span id="page-2429-0"></span>**6.5.5.8 参数 Status 的错误代码**

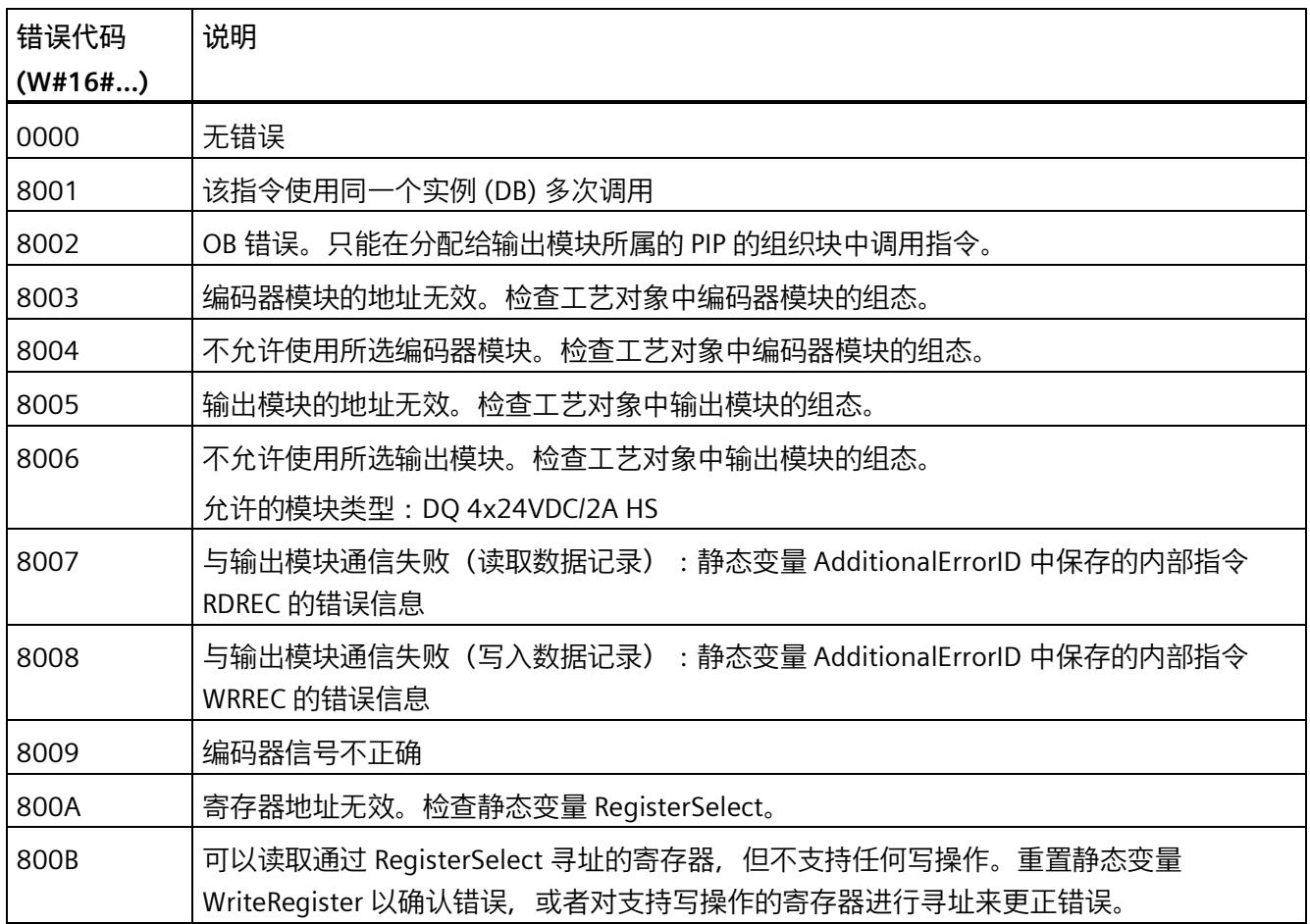

# <span id="page-2430-0"></span>**6.5.5.9 对编码器错误的响应**

下表列出了编码器出错时工艺对象和输出模块的行为(具体视控制模式和数据传输方式而 定)。

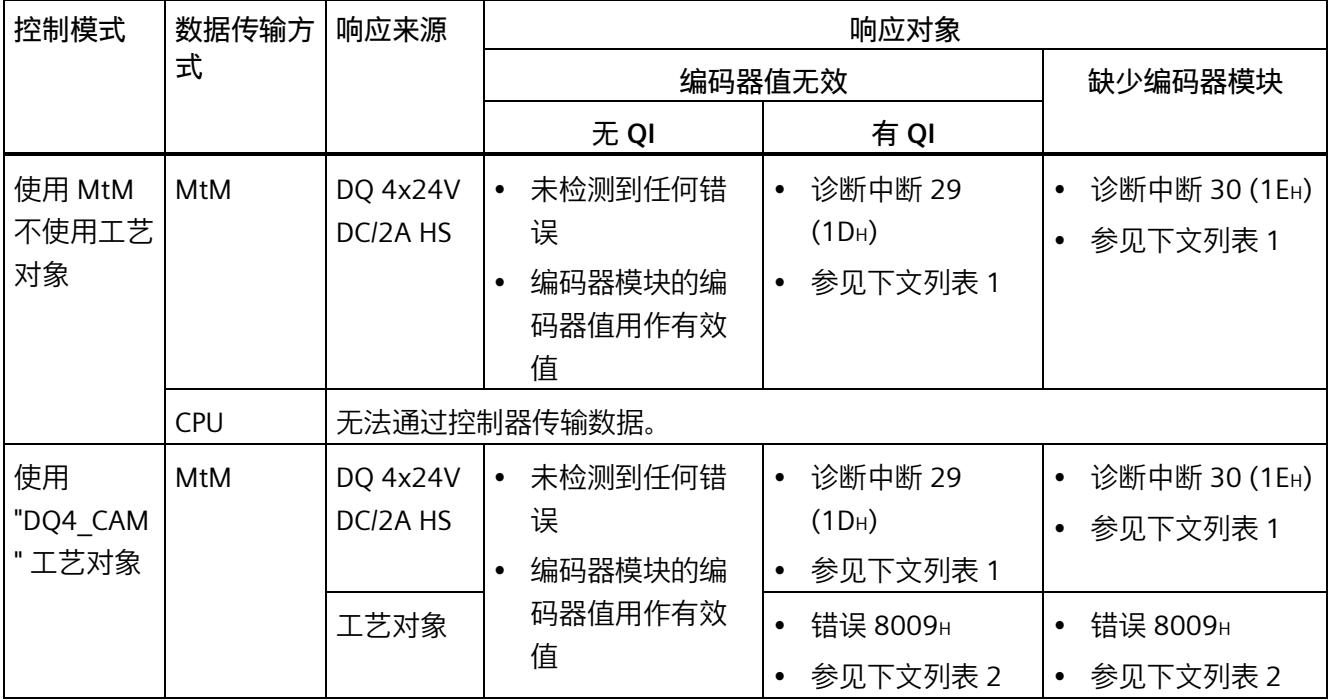

# *凸轮控制操作模式*

*6.5 使用工艺对象操作*

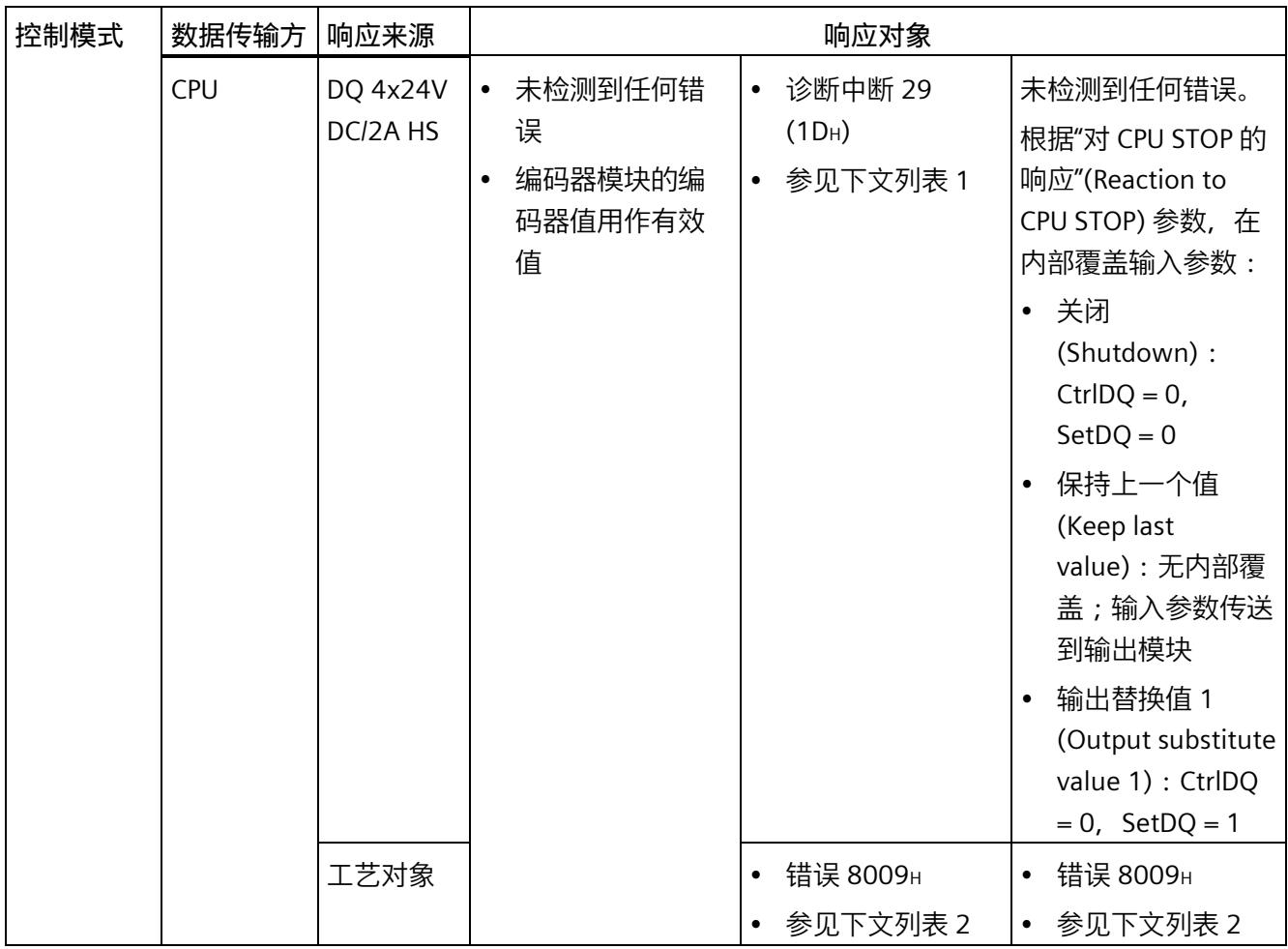

1 如果组态了"关闭"(Shutdown) 或"输出替换值 1"(Output substitute value 1), 则在工艺对象的诊断中可能不会 正确显示控制位的状态。

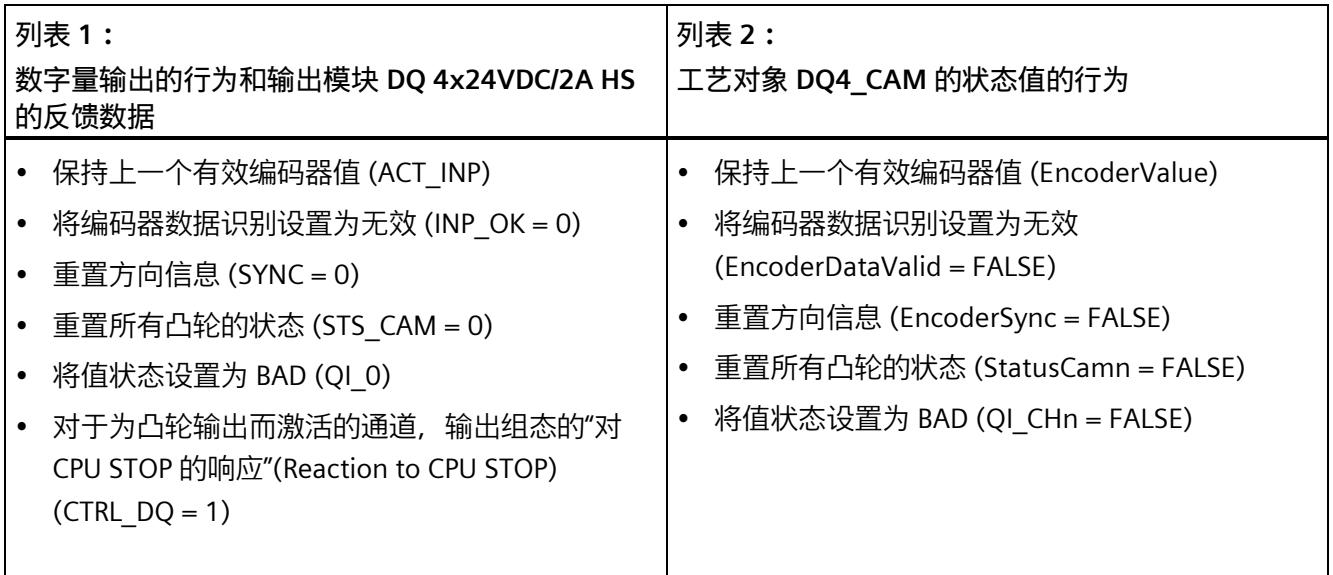

# **6.5.6 调试工艺对象**

调试编辑器中数字量输出信号操作图的图形显示画面可帮助用户对工艺对象进行调试和功 能测试。可以在 CPU 在线模式下更改 DQ4 CAM 指令的特定参数并监视其效果。

### **要求**

- STEP 7 (TIA 门户) 和 CPU 之间已建立在线连接。
- CPU 处于 RUN 状态。
- 相应的 DQ4\_CAM 指令从用户程序中循环调用。
- 工艺对象的输入参数不会被用户程序覆盖。

#### **说明**

用户程序所连接的 DQ4 CAM 指令中的输入参数无法再通过调试编辑器进行操作。

# **操作步骤**

要打开工艺对象的调试编辑器以及对参数值更改进行控制,请按以下步骤操作:

- 1. 在项目树中打开"工艺对象"(Technology objects) 文件夹。
- 2. 在项目树中打开 DQ4\_CAM 工艺对象。
- 3. 双击"调试"(Commissioning) 对象。 将显示用于调试 DQ4\_CAM 工艺对象的功能。
- 4. 在调试对话框中, 单击"监视全部"(Monitor all) 按钮。 将加载并显示工艺对象 DQ4 CAM 的参数(在线值)。
- 5. 如果要更改参数, 请选中该参数的复选框。 参数值已更改。

## **在线模式**

在在线模式中,您可以通过修改以下参数来测试工艺对象功能:

- [CtrlDQn \(](#page-2419-0)页 120)
- [SetDQn](#page-2419-0) (页 120)

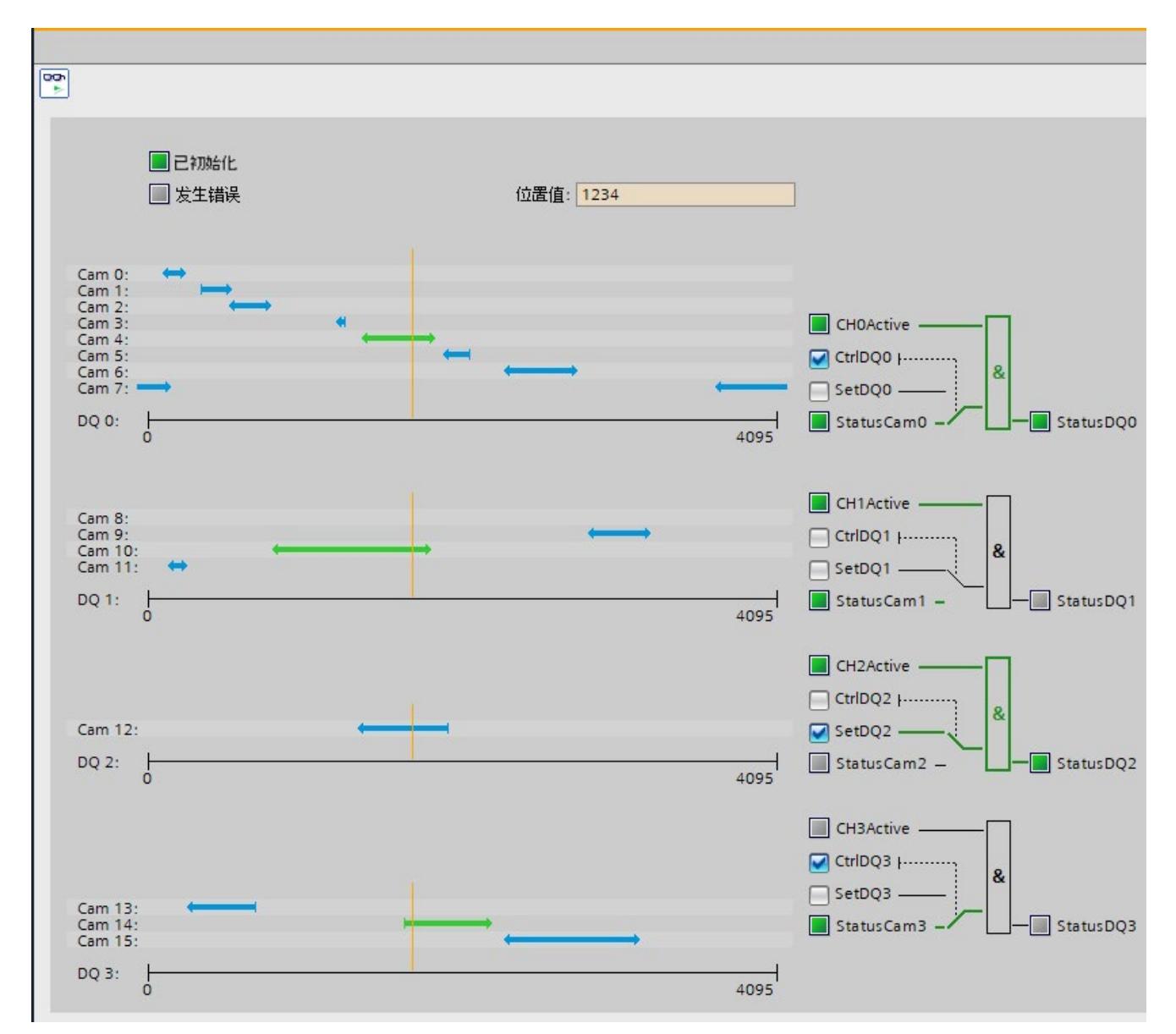

# **6.5.7 DQ4\_CAM 诊断**

诊断功能用于监视编码器值和凸轮功能。

# **要求**

- STEP 7 (TIA 门户) 和 CPU 之间已建立在线连接。
- CPU 处于 RUN 状态。
- 关联的 DQ4\_CAM 指令从用户程序中循环调用。

# **操作步骤**

要打开诊断功能的显示编辑器,请按以下步骤操作:

- 1. 在项目树中打开"工艺对象"(Technology objects) 文件夹。
- 2. 在项目树中打开 DQ4\_CAM 工艺对象。
- 3. 双击"诊断"(Diagnostics) 对象。
- 4. 单击"监视所有"(Monitor all) 按钮。

**显示**

下列值由工艺对象通过输出参数的反馈接口进行读取,并会进行显示:

- 事件显示/诊断信息
- 数字量输出的信号状态
- 编码器值
- 读寄存器值:

有关状态显示的更多信息,请参见 STEP 7 (TIA 门户)中各事件的上下文帮助。CPU 处于 STOP 模式时,不会更新该状态显示。

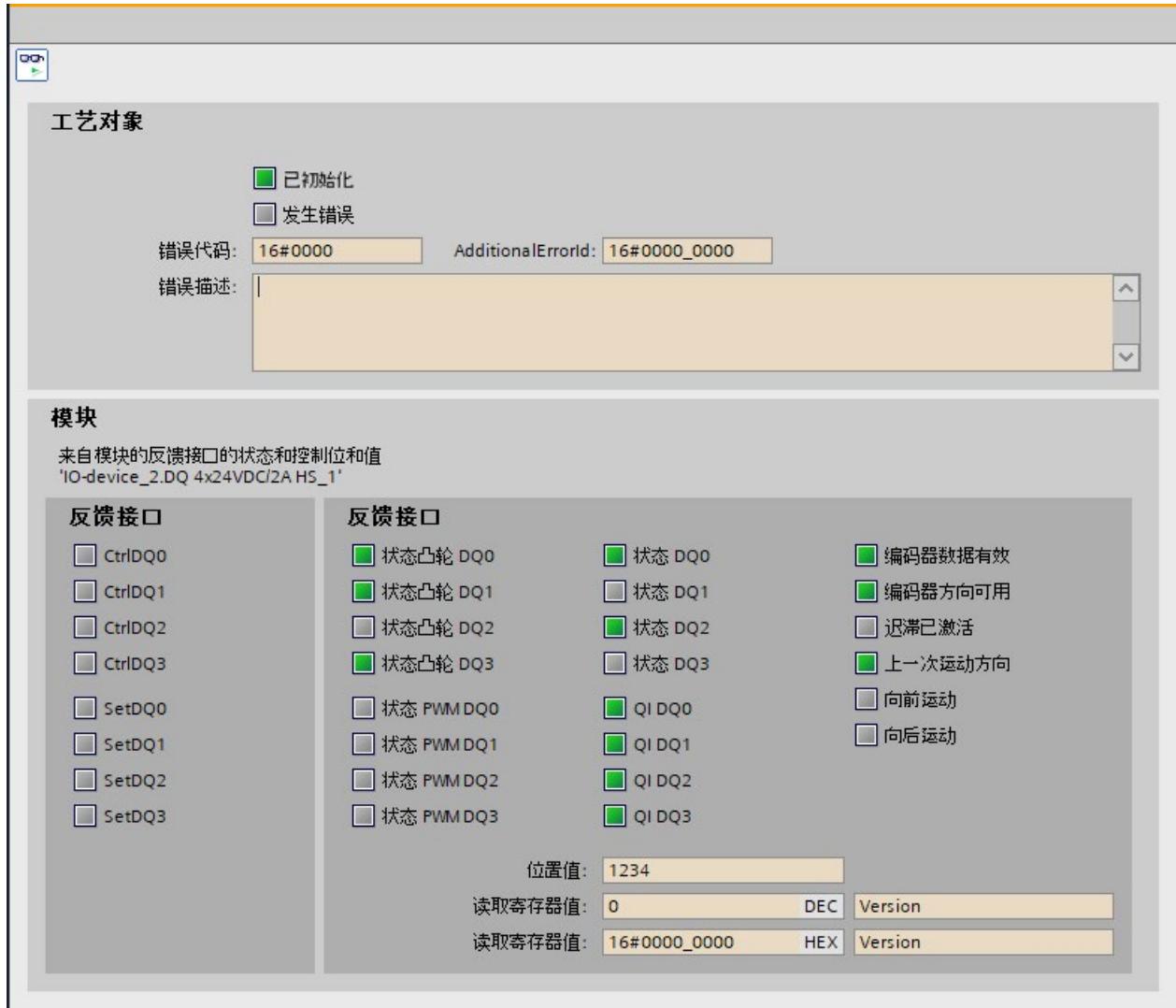

# **7.1 技术数据**

### **DQ 4×24VDC/2A HS 的技术规范**

下表列出了 2021 年 2 月及以上版本的技术规范。如需获取包含每日更新的技术规范的数 据表, 敬请访问 Internet [\(https://support.industry.siemens.com/cs/ww/zh/pv/6ES7132-](https://support.industry.siemens.com/cs/ww/zh/pv/6ES7132-6BD20-0DA0/td?dl=zh) [6BD20-0DA0/td?dl=zh\)](https://support.industry.siemens.com/cs/ww/zh/pv/6ES7132-6BD20-0DA0/td?dl=zh)。

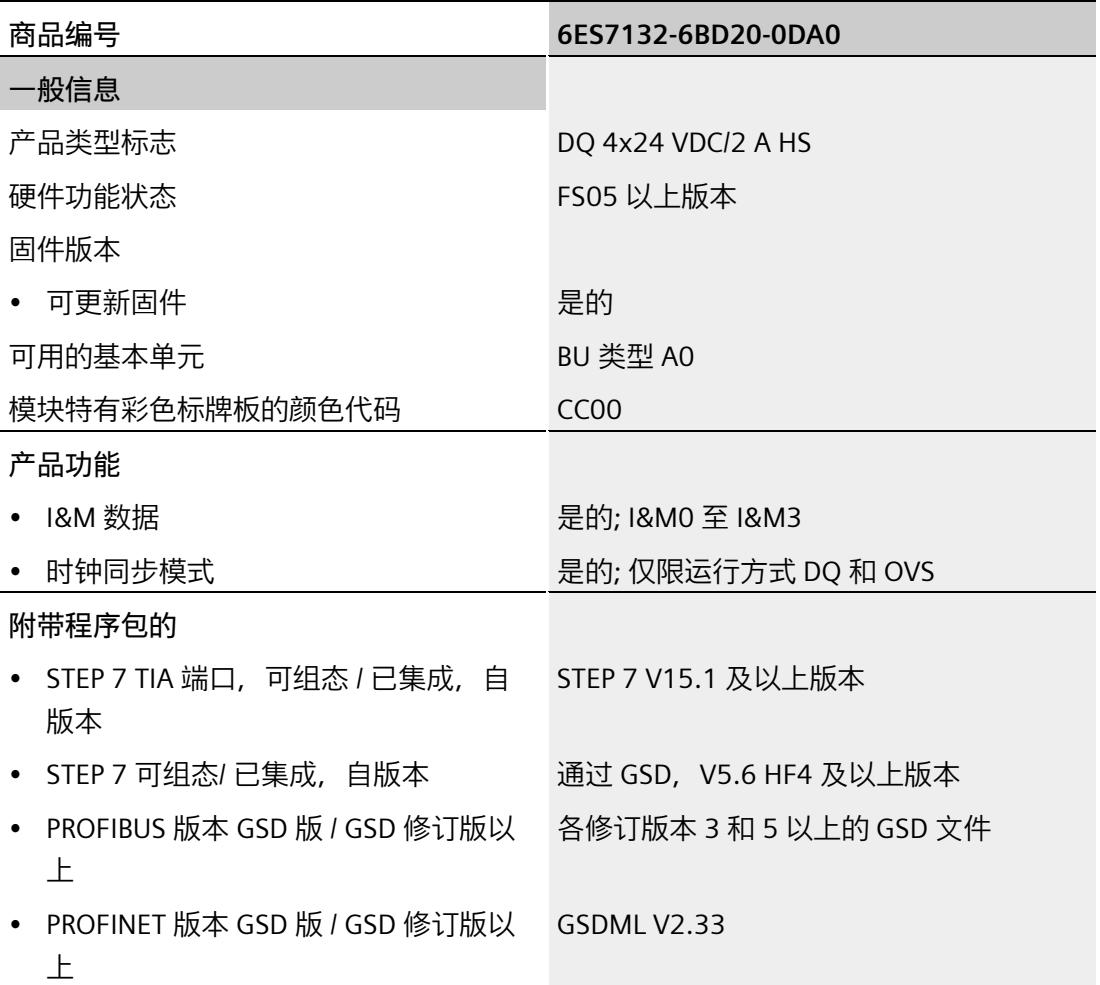

# *技术数据*

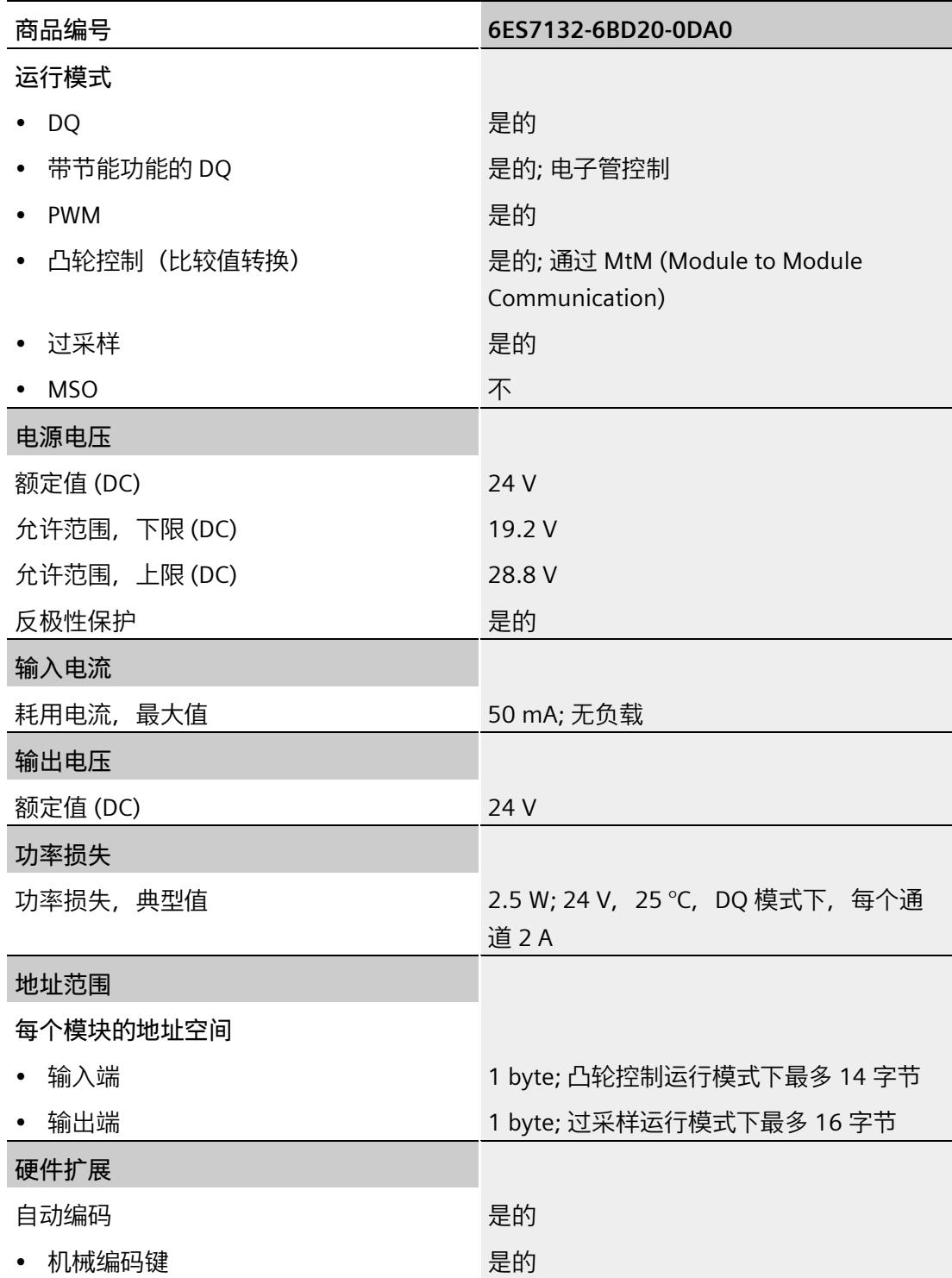

# *技术数据*

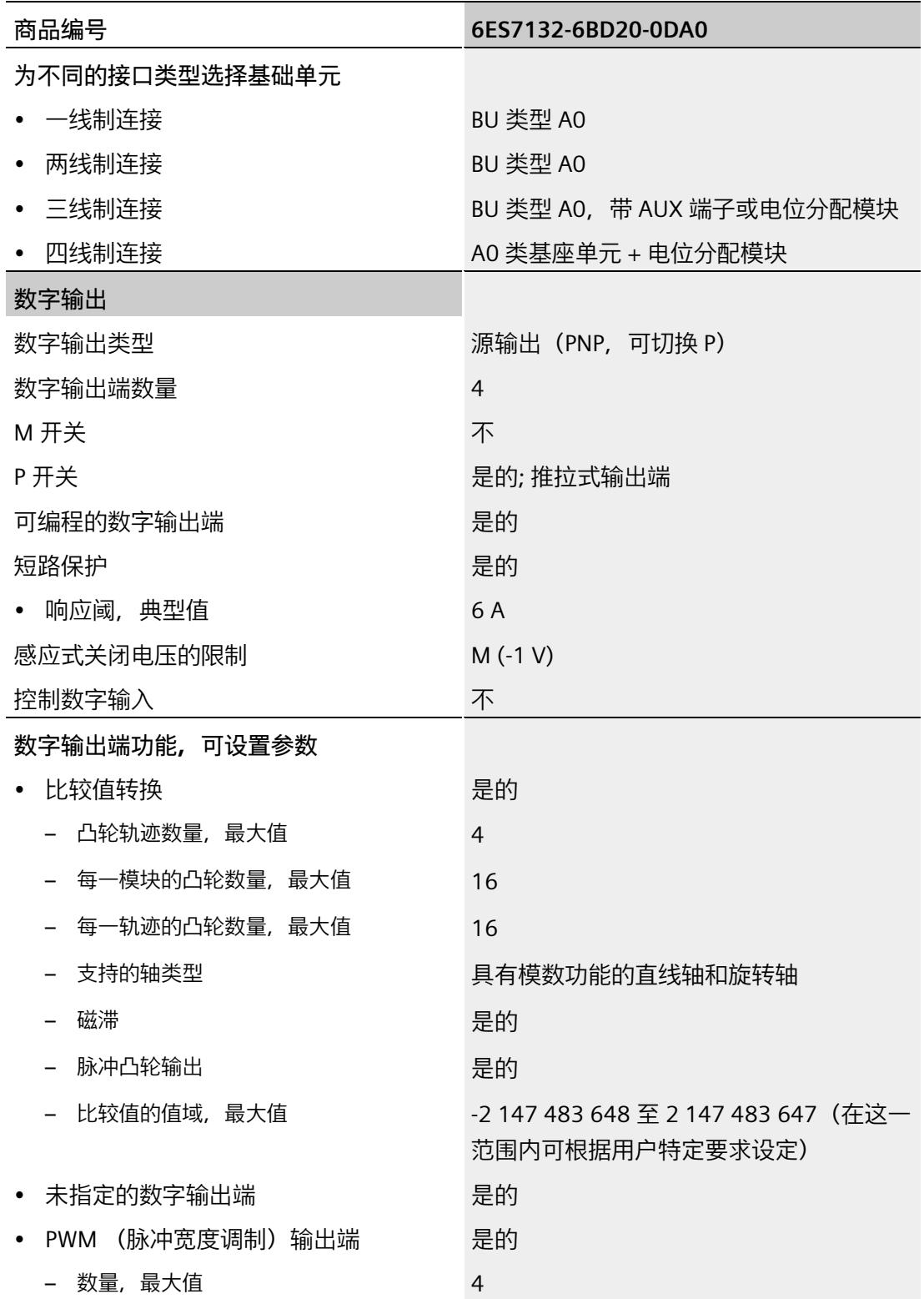

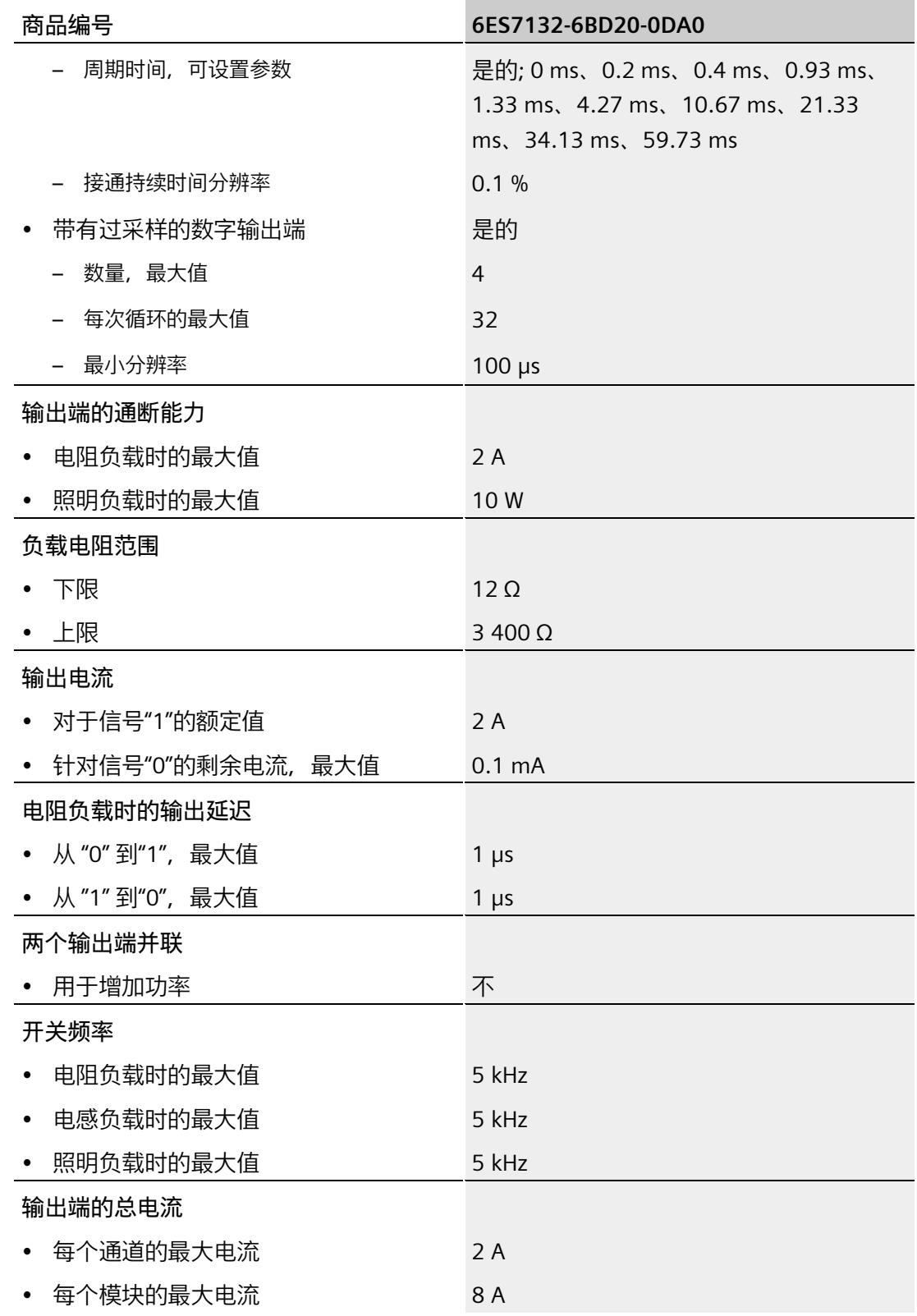

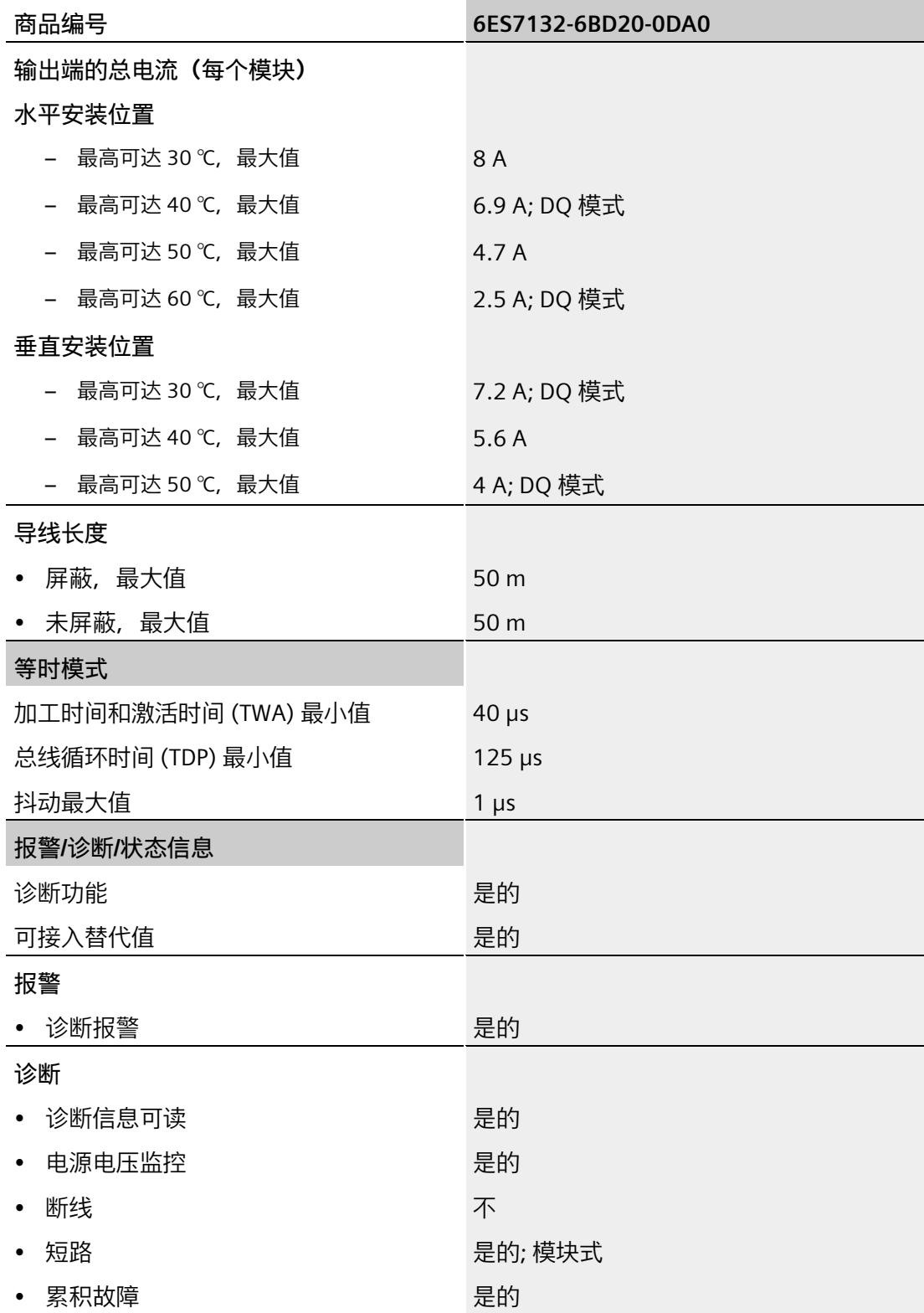

# *技术数据*

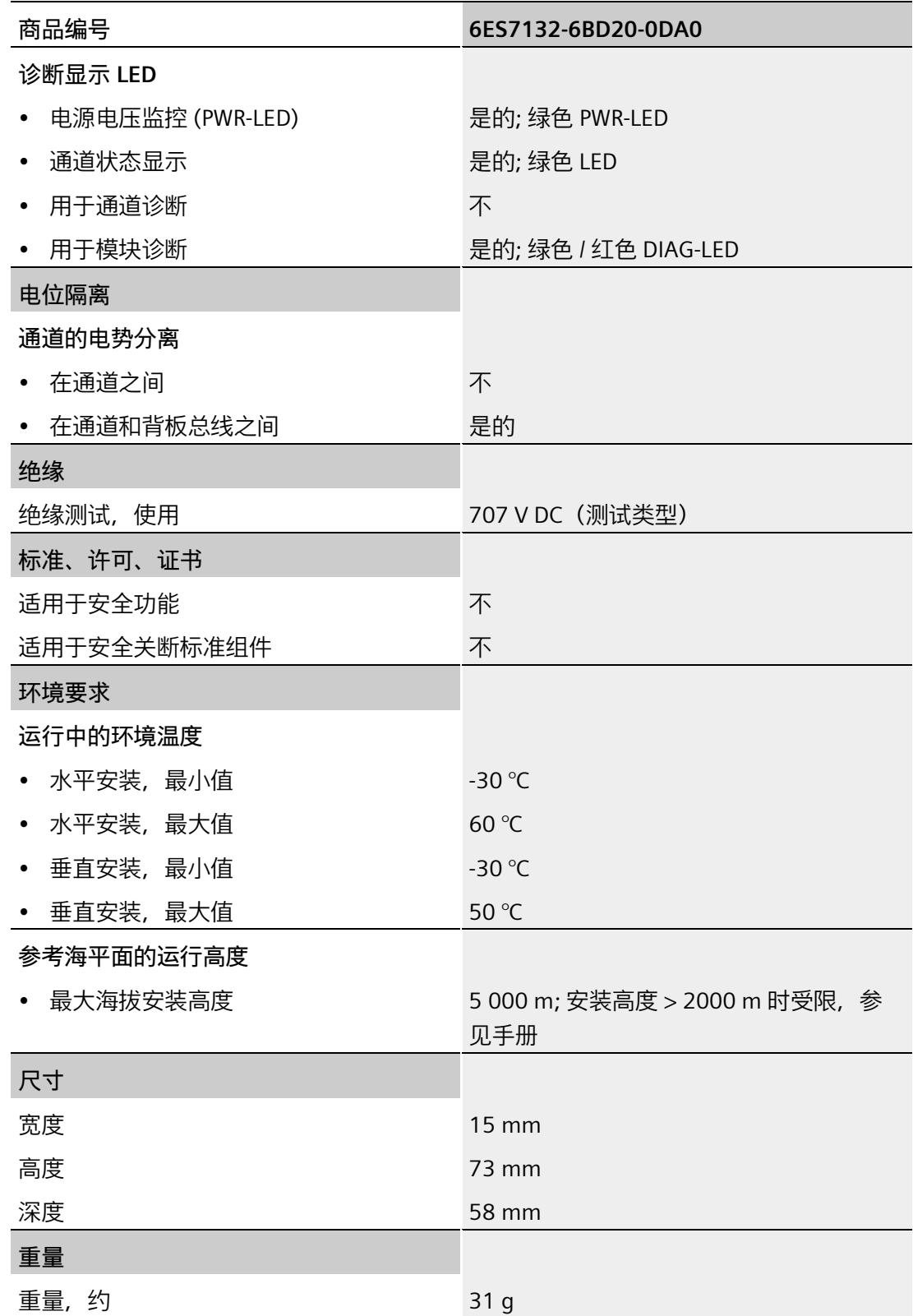

*7.2 DQ 4x24VDC/2A HS 的降额*

# **尺寸图**

请参见手册《ET 200SP BaseUnit [\(http://support.automation.siemens.com/WW/view/zh/58532597/133300\)](http://support.automation.siemens.com/WW/view/zh/58532597/133300)》

# **7.2 DQ 4x24VDC/2A HS 的降额**

# **最大允许输出电流(取决于频率)**

下图显示了每个通道取决于频率的最大允许输出电流。

必须针对模块的所有操作模式考虑此特性。

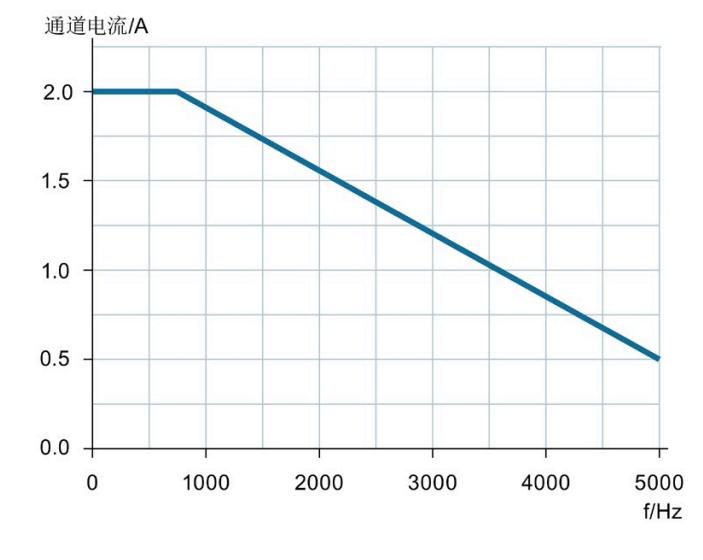

图 7-1 DQ 4×24VDC/2A HS 的降额(取决于频率)

### **最大允许输出电流(取决于环境温度)**

最大允许输出电流除了与频率相关外,还与环境温度相关。根据所组态的操作模式,应进 行额外的"DQ"或"PWM"降额。下表显示了降额方式与模块操作模式的相关性:

#### 表格 7- 1 DQ 4×24VDC/2A HS 的额外降额方式

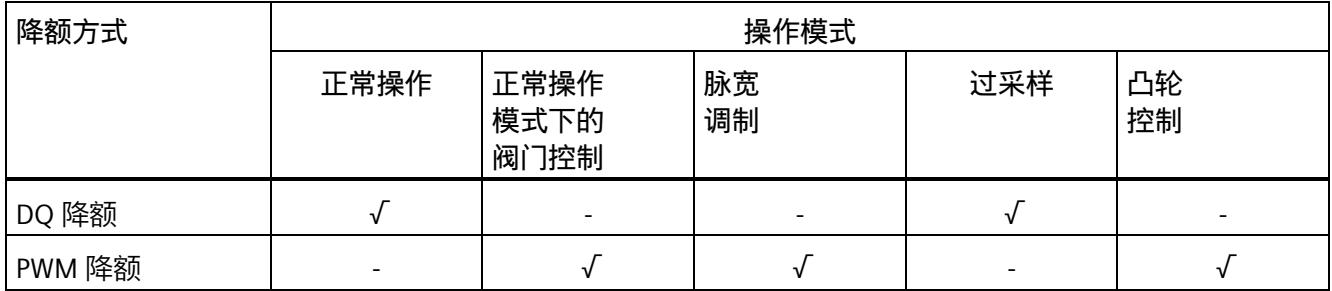

### **DQ 降额**

下图显示了取决于环境温度的 DQ 降额最大允许总电流。

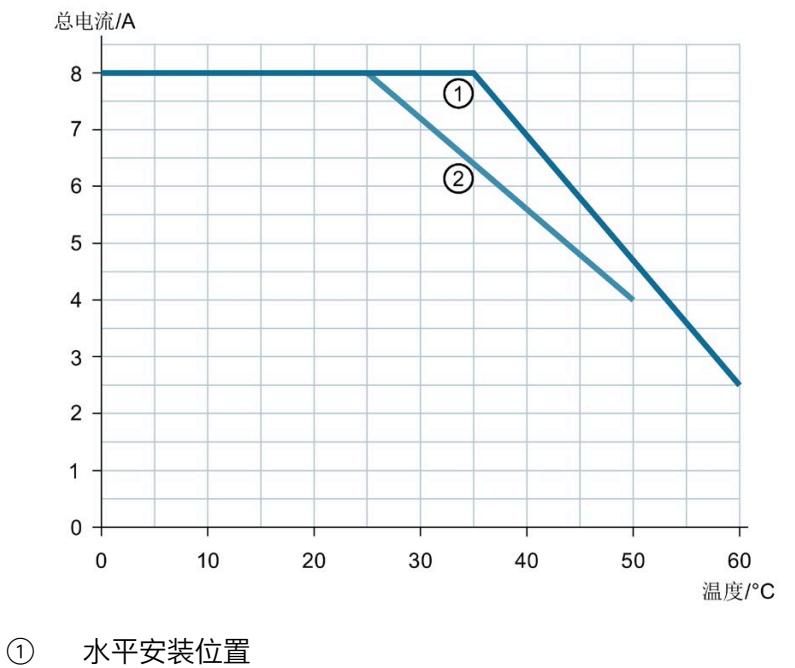

② 垂直安装位置

图 7-2 取决于环境温度的额外 DQ 降额

*7.2 DQ 4x24VDC/2A HS 的降额*

# **PWM 降额**

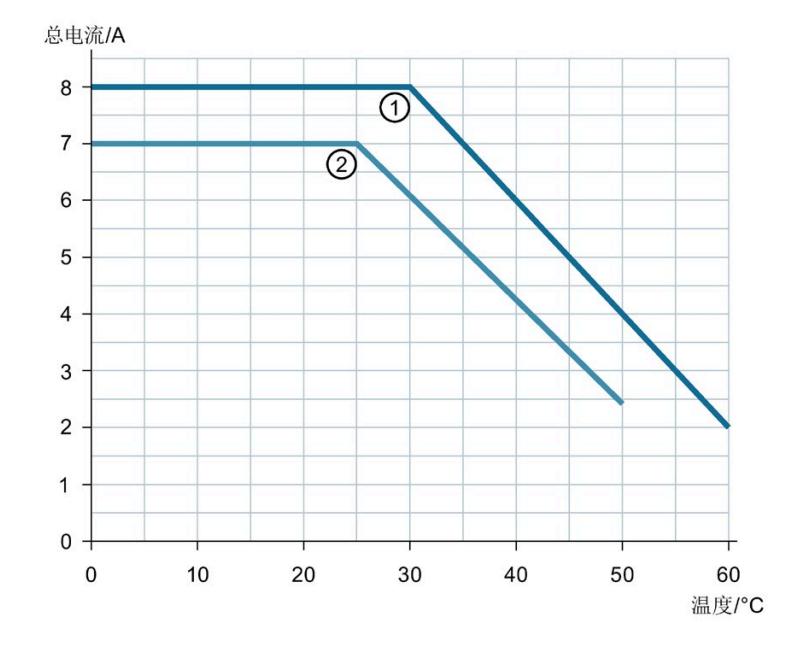

下图显示了取决于环境温度的 PWM 降额最大允许总电流。

① 水平安装位置

② 垂直安装位置

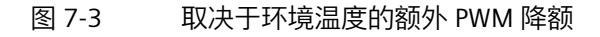

# **A.1 DQ 操作模式的参数分配和参数数据记录的结构**

#### **用户程序中的参数分配**

在 RUN 模式下,可以重新分配模块参数。例如,可在 RUN 模式下更改对单个通道 CPU STOP 的反应,而不会影响其它通道。

### **在 RUN 模式下更改参数**

使用指令"WRREC",可通过数据记录 128 将参数传送到模块中。STEP 7 中设置的参数在 CPU 中保持不变。即, STEP 7 中设置的参数在重新启动后仍然有效。

#### **说明**

#### **在 RUN 模式下更改参数**

如果参数数据记录的内容与启动参数分配不同,则将导致短暂退出计时模式并重新与现场 总线循环同步。

#### **说明**

#### **在 RUN 模式下更改参数**

在 RUN 模式下重新分配参数时,输出端可能会出现短暂的信号故障。因此,应在输出端 输出 0 时, 在 RUN 模式下重新分配参数。

#### **STATUS 输出参数**

模块将忽略在指令"WRREC"传输参数期间发生的错误,并继续使用之前分配的参数进行操 作。STATUS 输出参数中包含有一个对应的错误代码。

有关指令"WRREC"的说明和错误代码,请参见 STEP 7 在线帮助。

*A.1 DQ 操作模式的参数分配和参数数据记录的结构*

# **整个模块中数据记录 128 的结构**

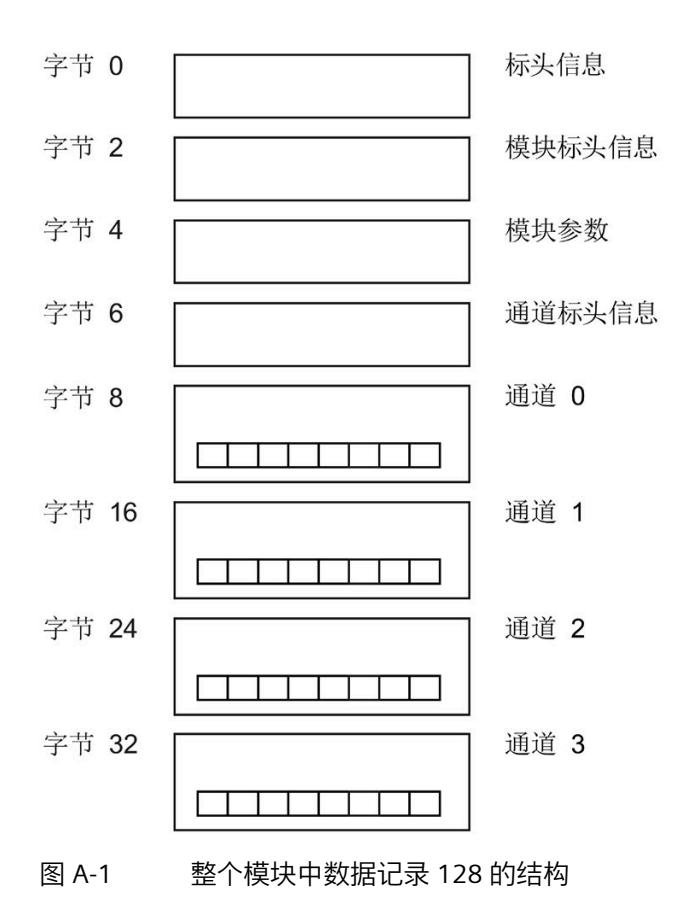

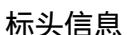

下图显示了标头信息的结构。

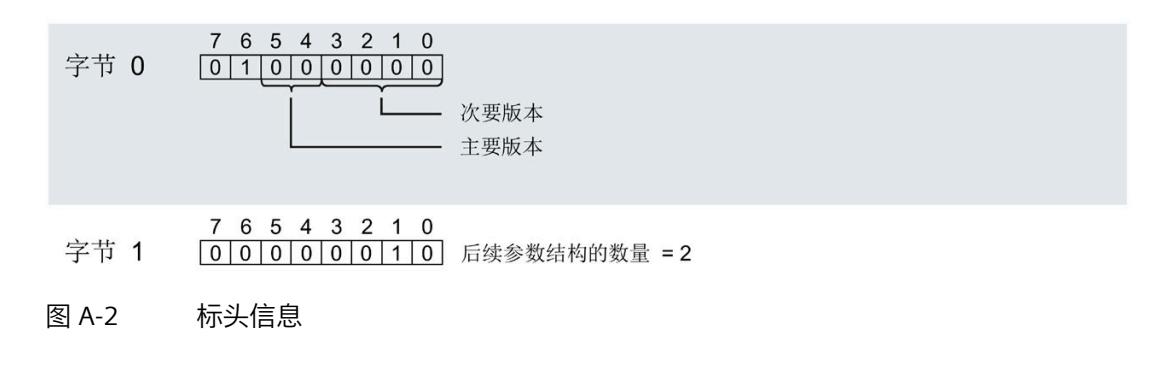
#### <span id="page-2448-0"></span>**模块标头信息**

下图显示了模块标头信息的结构。

- 7 6 5 4 3 2 1 0 字节 2  $\boxed{0\,\boxed{0\,\boxed{0\,\boxed{0\,\boxed{0\,\boxed{0\,\boxed{1}}}}}$ 以下模块参数块的数目 = 1 7 6 5 4 3 2 1 0<br> $\boxed{0\mid 0\mid 0\mid 0\mid 0\mid 1\mid 0}$  以下模块参数块的长度 = 2 字节 3
- 图 A-3 模块标头信息

#### <span id="page-2448-1"></span>**模块参数块**

下图显示了通道 0 至 3 的模块参数块的结构。

通过将相应位设置为"1",启用参数。

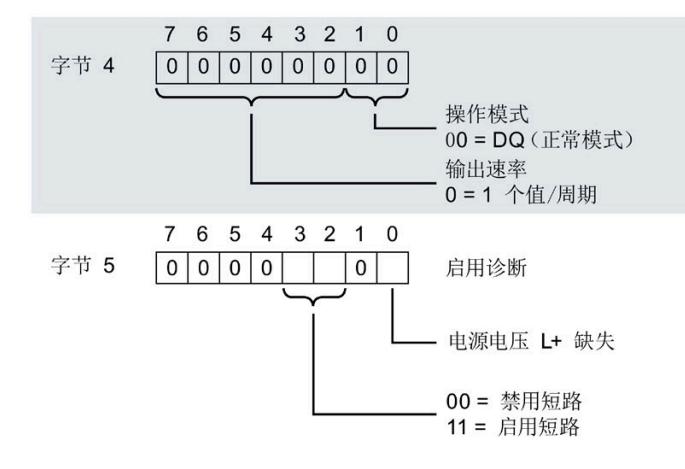

图 A-4 模块参数块

#### **通道标头信息**

下图显示了通道标头信息的结构。

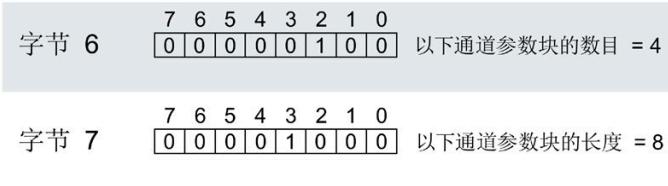

图 A-5 通道标头信息

#### <span id="page-2449-0"></span>**通道参数块**

下图显示了通道参数块的结构。

通过将相应位设置为"1",启用参数。

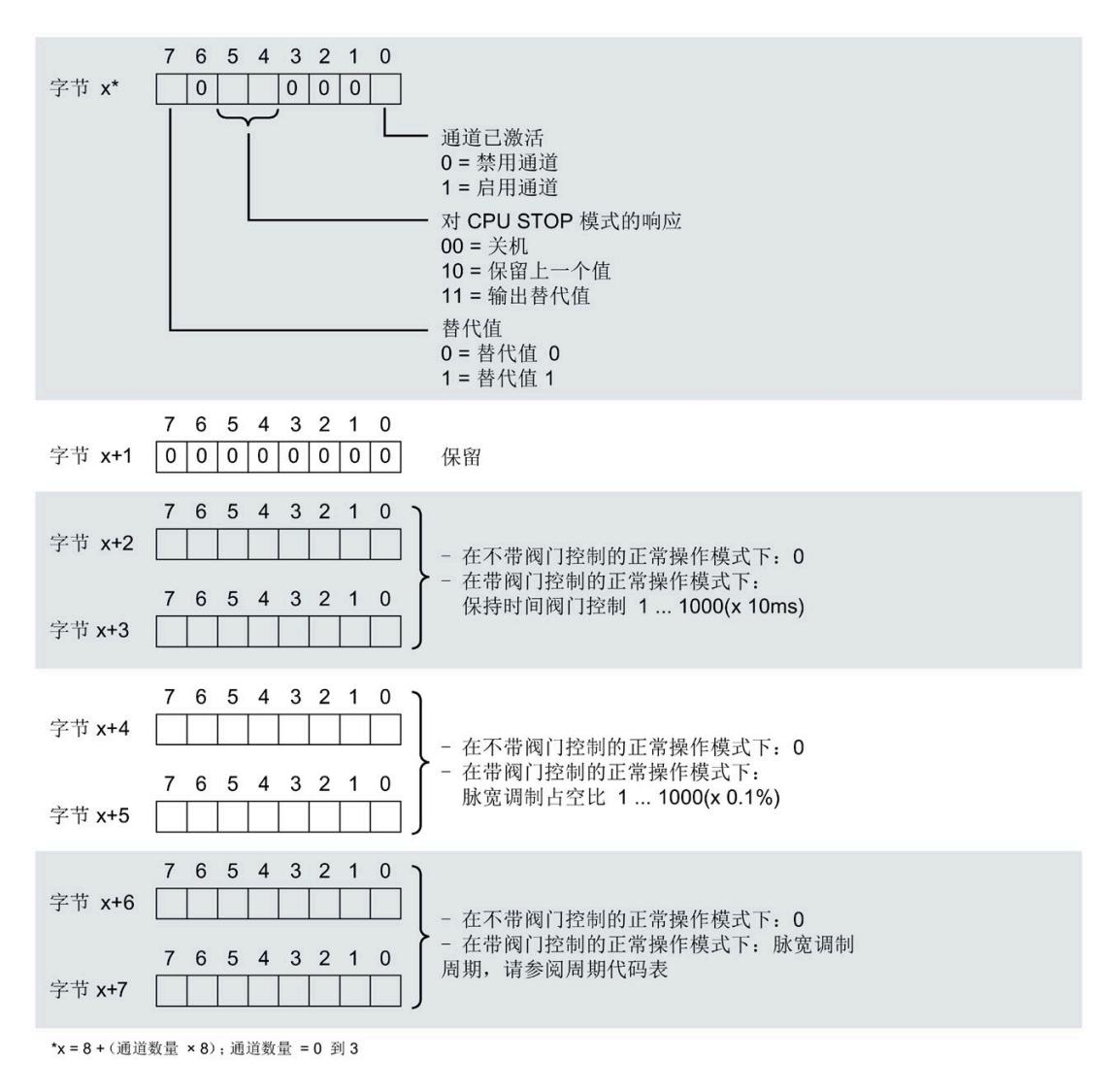

#### 图 A-6 通道 0 到 3 中字节 x 到 x+7 的结构

#### **脉宽调制时间周期的代码**

下表列出了数字量输出模块的脉宽调制时间周期的代码。必须在数据记录 128 的通道参 数块的字节 x+6 和 x+7 中输入这些代码(参见上图)。

表格 A- 1 周期代码

| 值              | 时间周期      | 代码        |
|----------------|-----------|-----------|
| $\mathbf 0$    | 灭         | 0000 0000 |
| $\overline{4}$ | $0.20$ ms | 0000 0100 |
| $\overline{7}$ | $0.40$ ms | 0000 0111 |
| 12             | 0.93 ms   | 0000 1100 |
| 14             | $1.33$ ms | 0000 1110 |
| 21             | 4.27 ms   | 0001 0101 |
| 26             | 10.67 ms  | 0001 1010 |
| 30             | 21.33 ms  | 0001 1110 |
| 33             | 34.13 ms  | 0010 0001 |
| 36             | 59.73 ms  | 0010 0100 |

#### **传送数据记录时出错**

该模块通常会检查已传送数据记录的所有值。仅当传送了所有值且无任何错误时,模块才 会接收该数据记录中的值。

如果 STATUS 参数中存在错误, 则写入数据记录的 WRREC 指令将返回相应的错误代码 (另请参见 STEP 7 在线帮助中的"STATUS"参数说明)。

下表列出了模块特定的错误代码以及数据记录 128 的含义。从固件版本 V2.0.0 开始支持 错误代码。

表格 A- 2 错误消息、含义和纠正措施

| STATUS 参数中的错误代码<br>(十六进制) |                 |                       |                 | 含义              | 纠正措施                                                                          |
|---------------------------|-----------------|-----------------------|-----------------|-----------------|-------------------------------------------------------------------------------|
| 字节<br>0                   | 字节<br>1         | 字节<br>$\overline{2}$  | 字节<br>3         |                 |                                                                               |
| <b>DFH</b>                | 80 <sub>H</sub> | <b>BO<sub>H</sub></b> | 00H             | 数据记录编号未知        | 输入一个有效的数据记录编号。                                                                |
| <b>DFH</b>                | 80 <sub>H</sub> | B1H                   | 01H             | 数据记录的长度错误       | 输入一个有效的数据记录长度值。                                                               |
| <b>DFH</b>                | 80 <sub>H</sub> | B2H                   | 00 <sub>H</sub> | 模块不可访问          | 检查站。<br>$\bullet$<br>正确插入模块。<br>检查 WRREC 块的参数。                                |
| <b>DFH</b>                | 80 <sub>H</sub> | <b>EO<sub>H</sub></b> | 01H             | 标头版本不正确         | 更正参数块的版本号,请参见"图 A-2<br>标头信息 (页 148)"。                                         |
| <b>DFH</b>                | 80 <sub>H</sub> | <b>EO<sub>H</sub></b> | 02H             | 参数块的标头、长度或数量错误  | 更正参数块的长度和数量,请参见。<br>"图 A-2 标头信息 (页 148)"和"图 A-3<br>模块标头信息 (页 149)"。           |
| <b>DFH</b>                | 80 <sub>H</sub> | E1H                   | 01H             | 预留位置位           | 将0写入所有预留位。                                                                    |
| <b>DFH</b>                | 80 <sub>H</sub> | E1H                   | 02H             | 为操作模式设置的诊断启用位无效 | 根据操作模式更正诊断启用,请参见<br>"图 A-4 模块参数块 (页 149)"。                                    |
| <b>DFH</b>                | 80 <sub>H</sub> | E1H                   | 06н             | 替代值的行为代码无效      | 针对 CPU STOP 模式的响应使用有效<br>代码, 请参见"图 A-6 通道 0 到 3 中<br>字节 x 到 x+7 的结构 (页 150)"。 |
| <b>DFH</b>                | 80 <sub>H</sub> | E1H                   | 0 <sub>DH</sub> | 输出速率代码无效        | 使用有效的输出速率代码,请参见"图<br>A-4 模块参数块 (页 149)"。                                      |
| <b>DFH</b>                | 80 <sub>H</sub> | E <sub>1</sub> H      | 21H             | 设置操作模式无效        | 根据组态调整操作模式,请参见"图<br>A-4 模块参数块 (页 149)"。                                       |

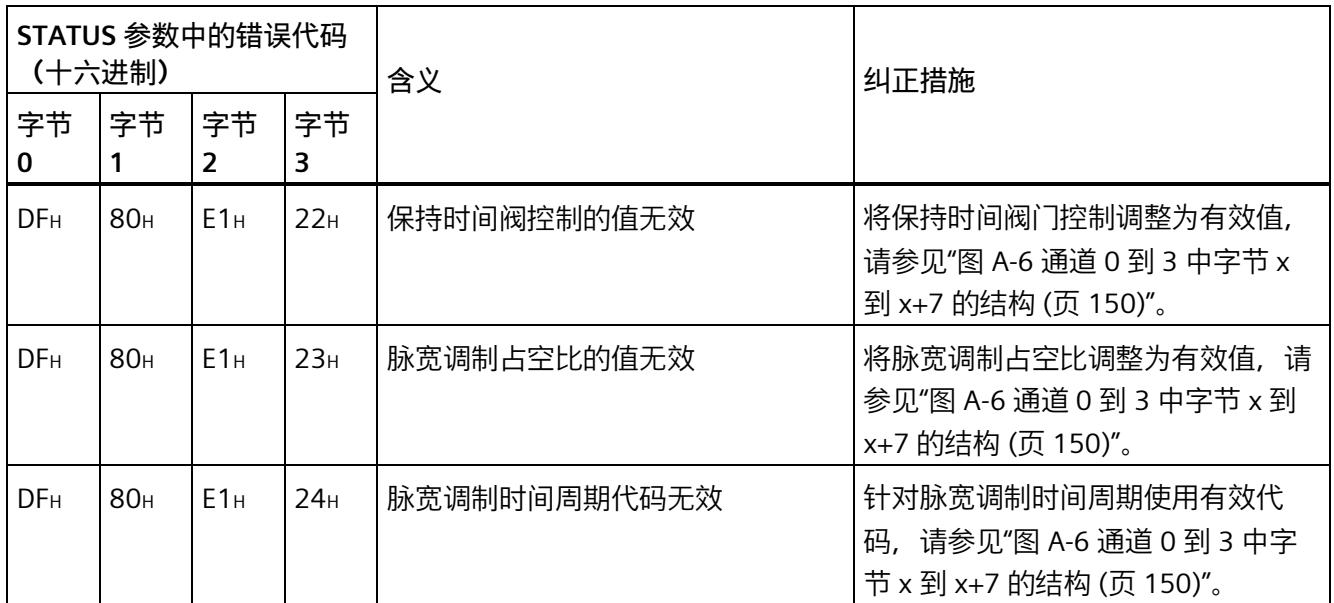

# <span id="page-2452-0"></span>**A.2 细分采样操作模式的参数分配和参数数据记录的结构**

#### **用户程序中的参数分配**

在 RUN 模式下,可以重新分配模块参数。例如,可在 RUN 模式下更改对单个通道 CPU STOP 的反应,而不会影响其它通道。

#### **在 RUN 模式下更改参数**

使用指令"WRREC",可通过数据记录 128 将参数传送到模块中。STEP 7 中设置的参数在 CPU 中保持不变。即, STEP 7 中设置的参数在重新启动后仍然有效。

#### **说明**

#### **在 RUN 模式下更改参数**

如果参数数据记录的内容与启动参数分配不同,则将导致短暂退出计时模式并重新与现场 总线循环同步。

#### **STATUS 输出参数**

模块将忽略在指令"WRREC"传输参数期间发生的错误,并继续使用之前分配的参数进行操 作。STATUS 输出参数中包含有一个对应的错误代码。

有关指令"WRREC"的说明和错误代码,请参见 STEP 7 在线帮助。

**整个模块中数据记录 128 的结构** 

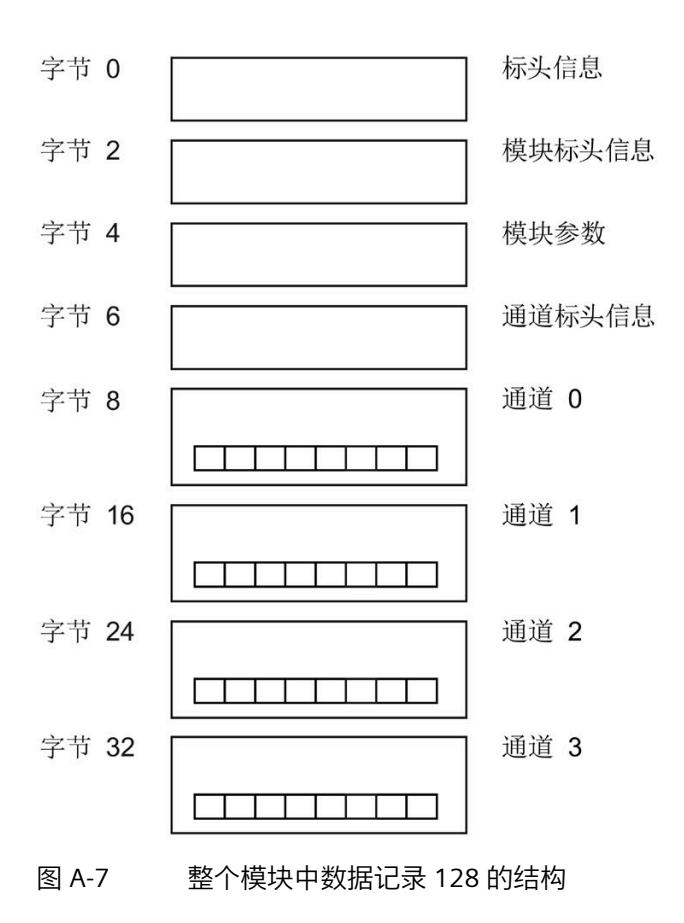

<span id="page-2454-0"></span>**标头信息**

下图显示了标头信息的结构。

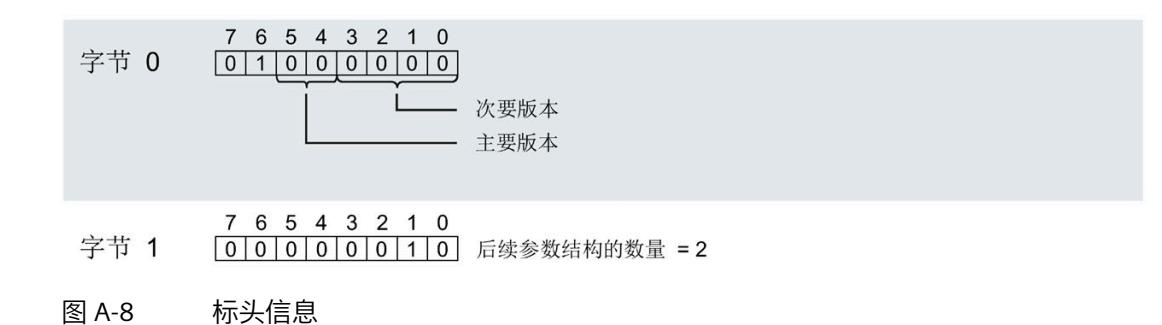

#### <span id="page-2454-1"></span>**模块标头信息**

下图显示了模块标头信息的结构。

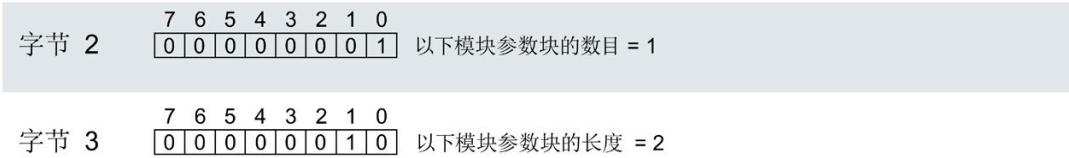

图 A-9 模块标头信息

#### <span id="page-2455-1"></span>**模块参数块**

下图显示了通道 0 至 3 的模块参数块的结构。

通过将相应位设置为"1",启用参数。

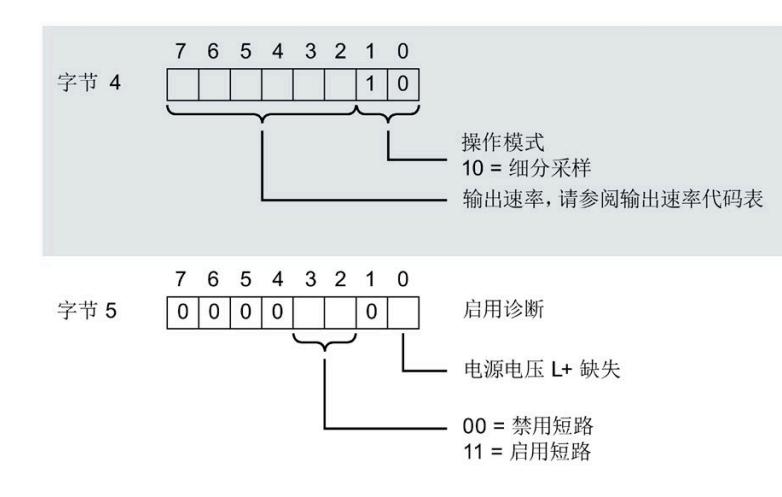

图 A-10 模块参数块

#### <span id="page-2455-0"></span>**通道标头信息**

下图显示了通道标头信息的结构。

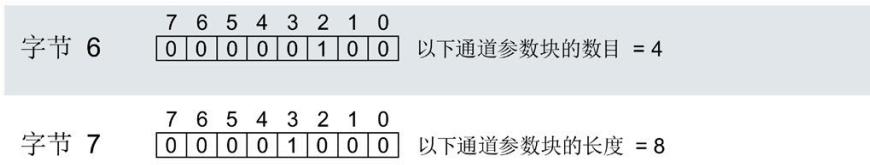

图 A-11 通道标头信息

<span id="page-2456-0"></span>**通道参数块**

下图显示了通道参数块的结构。

通过将相应位设置为"1",启用参数。

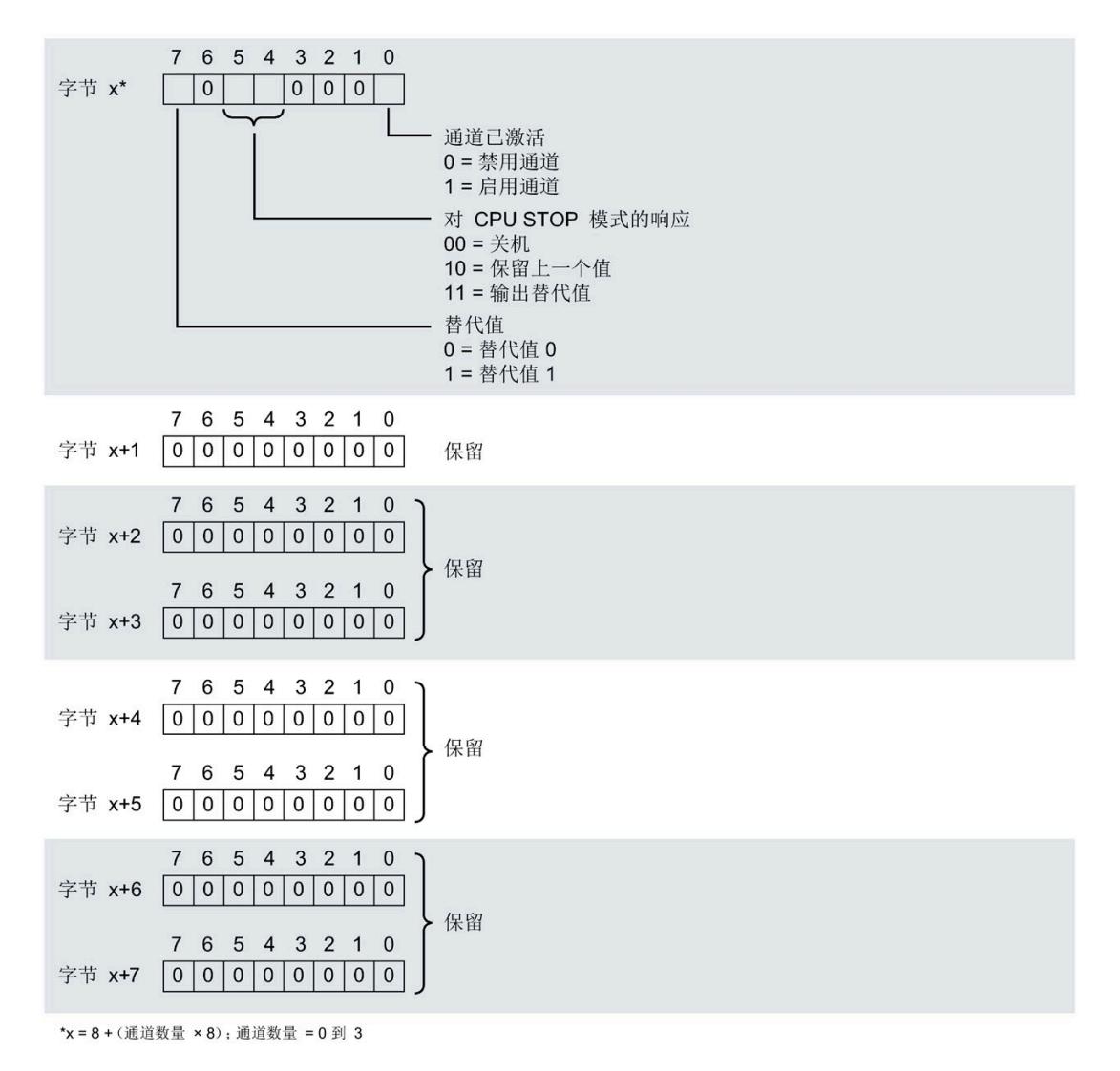

#### 图 A-12 通道 0 到 3 中字节 x 到 x+7 的结构

#### **输出速率代码**

下表列出了数字量输出模块的输出速率代码。必须在数据记录 128 的模块参数块的字节 4 中输入这些代码(参见上图)。

表格 A- 3 输出速率代码

| 值              | 输出速率     | 代码     |
|----------------|----------|--------|
| 1              | 2个值/周期   | 000001 |
| 3              | 4个值/周期   | 000011 |
| 5              | 6个值/周期   | 000101 |
| $\overline{7}$ | 8个值/周期   | 000111 |
| 9              | 10个值/周期  | 001001 |
| 11             | 12个值/周期  | 001011 |
| 13             | 14 个值/周期 | 001101 |
| 15             | 16个值/周期  | 001111 |
| 17             | 18 个值/周期 | 010001 |
| 19             | 20个值/周期  | 010011 |
| 21             | 22个值/周期  | 010101 |
| 23             | 24个值/周期  | 010111 |
| 25             | 26 个值/周期 | 011001 |
| 27             | 28 个值/周期 | 011011 |
| 29             | 30 个值/周期 | 011101 |
| 31             | 32个值/周期  | 011111 |

**传送数据记录时出错**

该模块通常会检查已传送数据记录的所有值。仅当传送了所有值且无任何错误时,模块才 会接收该数据记录中的值。

如果 STATUS 参数中存在错误, 则写入数据记录的 WRREC 指令将返回相应的错误代码 (另请参见 STEP 7 在线帮助中的"STATUS"参数说明)。

下表列出了模块特定的错误代码以及数据记录 128 的含义。从固件版本 V2.0.0 开始支持 错误代码。

表格 A- 4 错误消息、含义和纠正措施

| STATUS 参数中的错误代码<br>(十六进制) |                 | 含义                   | 纠正措施            |                     |                                                                                              |
|---------------------------|-----------------|----------------------|-----------------|---------------------|----------------------------------------------------------------------------------------------|
| 字节<br>0                   | 字节<br>1         | 字节<br>$\overline{2}$ | 字节<br>3         |                     |                                                                                              |
| <b>DFH</b>                | 80 <sub>H</sub> | <b>BOH</b>           | 00 <sub>H</sub> | 数据记录编号未知            | 输入一个有效的数据记录编号。                                                                               |
| <b>DFH</b>                | 80 <sub>H</sub> | B1H                  | 01H             | 数据记录的长度错误           | 输入一个有效的数据记录长度值。                                                                              |
| <b>DFH</b>                | 80 <sub>H</sub> | B2H                  | 00 <sub>H</sub> | 模块不可访问              | 检查站。<br>$\bullet$<br>正确插入模块。<br>$\bullet$<br>检查 WRREC 块的参数。<br>$\bullet$                     |
| <b>DFH</b>                | 80 <sub>H</sub> | EO <sub>H</sub>      | 01H             | 标头版本不正确             | 更正参数块的版本号,请参见"图 A-8 标头信息<br>(页 155)"。                                                        |
| <b>DFH</b>                | 80 <sub>H</sub> | EO <sub>H</sub>      | 02 <sub>H</sub> | 参数块的标头、长度或<br>数量错误  | 更正参数块的长度和数量,请参见"图 A-8 标头信<br>息 (页 155)"、图"图 A-9 模块标头信息 (页 155)"和<br>"图 A-11 通道标头信息 (页 156)"。 |
| <b>DFH</b>                | 80 <sub>H</sub> | E <sub>1</sub> H     | 01H             | 预留位置位               | 将 0 写入所有预留位。                                                                                 |
| <b>DFH</b>                | 80 <sub>H</sub> | E <sub>1</sub> H     | 02H             | 为操作模式设置的诊断<br>启用位无效 | 根据操作模式更正诊断启用,请参见"图 A-10 模块<br>参数块 (页 156)"。                                                  |
| <b>DFH</b>                | 80 <sub>H</sub> | E <sub>1</sub> H     | <b>Обн</b>      | 替代值的行为代码无效          | 针对 CPU STOP 模式的响应使用有效代码,请参见<br>"图 A-12 通道 0 到 3 中字节 x 到 x+7 的结构<br>(页 157)"。                 |
| <b>DFH</b>                | 80 <sub>H</sub> | E <sub>1</sub> H     | 0 <sub>DH</sub> | 输出速率代码无效            | 使用有效的输出速率代码,请参见"图 A-10 模块参<br>数块 (页 156)"。                                                   |
| <b>DFH</b>                | 80 <sub>H</sub> | E <sub>1</sub> H     | 21H             | 设置操作模式无效            | 根据组态调整操作模式,请参见"图 A-10 模块参数<br>块(页156)"。                                                      |

#### <span id="page-2459-0"></span>**参见**

[细分采样操作模式的参数分配和参数数据记录的结构](#page-2452-0) (页 153)

# **A.3 脉宽调制操作模式的参数分配和参数数据记录的结构**

#### **用户程序中的参数分配**

在 RUN 模式下,可以重新分配模块参数。例如,可在 RUN"脉宽调制"操作模式下更改单 个通道的周期,而不会影响其它通道。

#### **在 RUN 模式下更改参数**

使用指令"WRREC",可通过数据记录 128 将参数传送到模块中。STEP 7 中设置的参数在 CPU 中保持不变。即, STEP 7 中设置的参数在重新启动后仍然有效。

#### **说明**

#### **在 RUN 模式下更改参数**

如果参数数据记录的内容与启动参数分配不同,则将导致短暂退出计时模式并重新与现场 总线循环同步。

#### **STATUS 输出参数**

模块将忽略在指令"WRREC"传输参数期间发生的错误,并继续使用之前分配的参数进行操 作。STATUS 输出参数中包含有一个对应的错误代码。

有关指令"WRREC"的说明和错误代码,请参见 STEP 7 在线帮助。

#### **整个模块中数据记录 128 的结构**

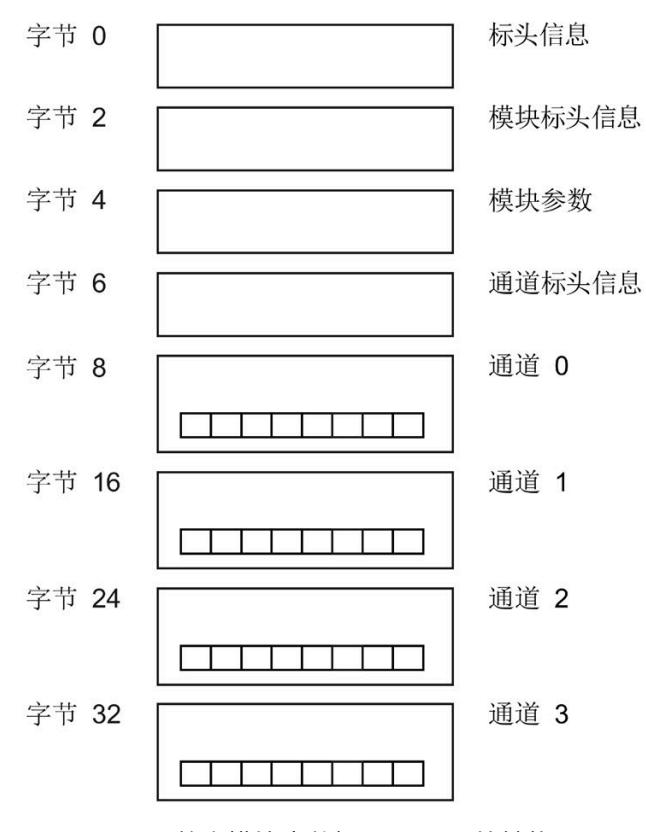

图 A-13 整个模块中数据记录 128 的结构

<span id="page-2460-0"></span>**标头信息**

下图显示了标头信息的结构。

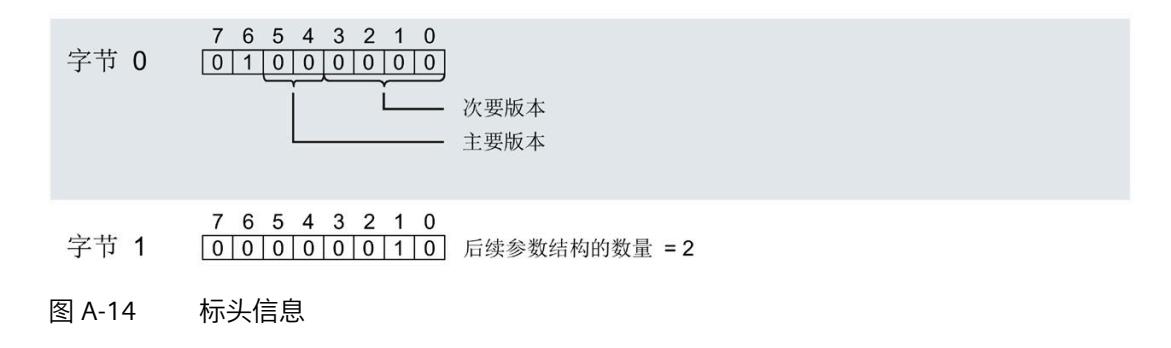

#### **模块标头信息**

下图显示了模块标头信息的结构。

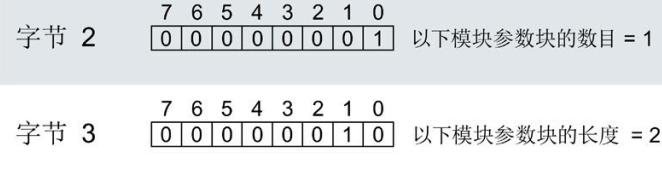

图 A-15 模块标头信息

#### <span id="page-2461-1"></span>**模块参数块**

下图显示了通道 0 至 3 的模块参数块的结构。

通过将相应位设置为"1",启用参数。

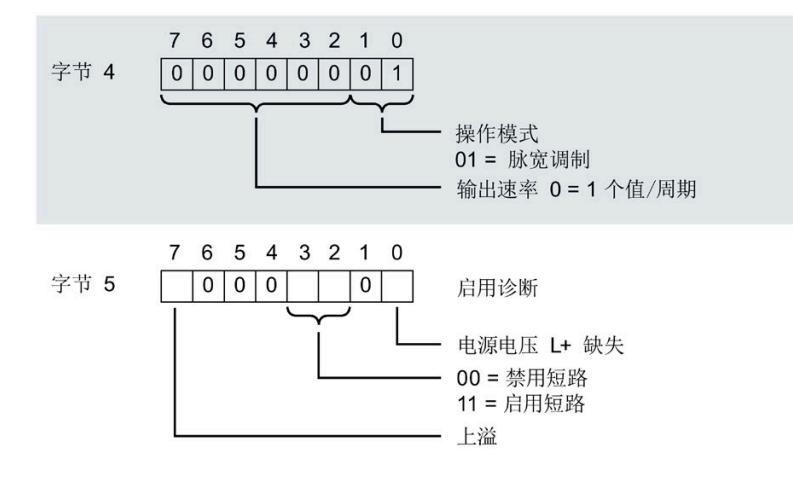

图 A-16 模块参数块

### <span id="page-2461-0"></span>**通道标头信息**

下图显示了通道标头信息的结构。

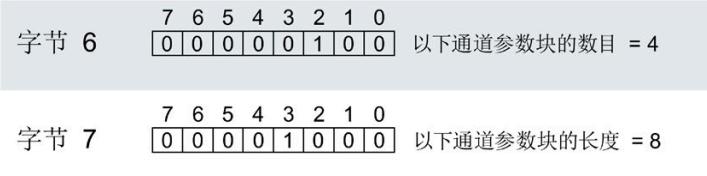

图 A-17 通道标头信息

<span id="page-2462-0"></span>**通道参数块**

下图显示了通道参数块的结构。

通过将相应位设置为"1",启用参数。

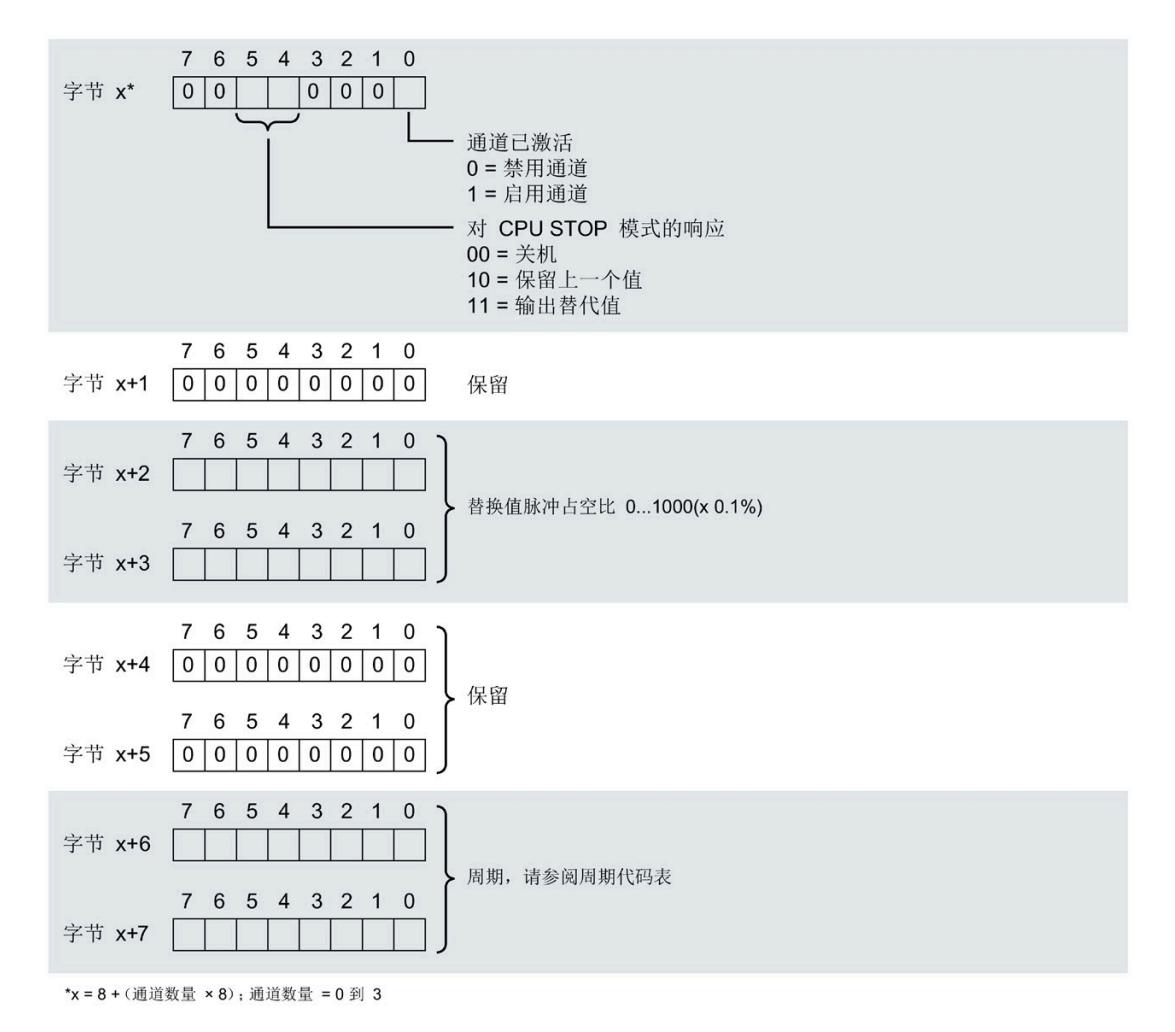

#### 图 A-18 通道 0 到 3 中字节 x 到 x+7 的结构

#### **脉宽调制时间周期的代码**

下表列出了数字量输出模块的脉宽调制时间周期的代码。必须在数据记录 128 的通道参 数块的字节 x+6 和 x+7 中输入这些代码(参见上图)。

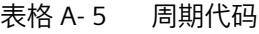

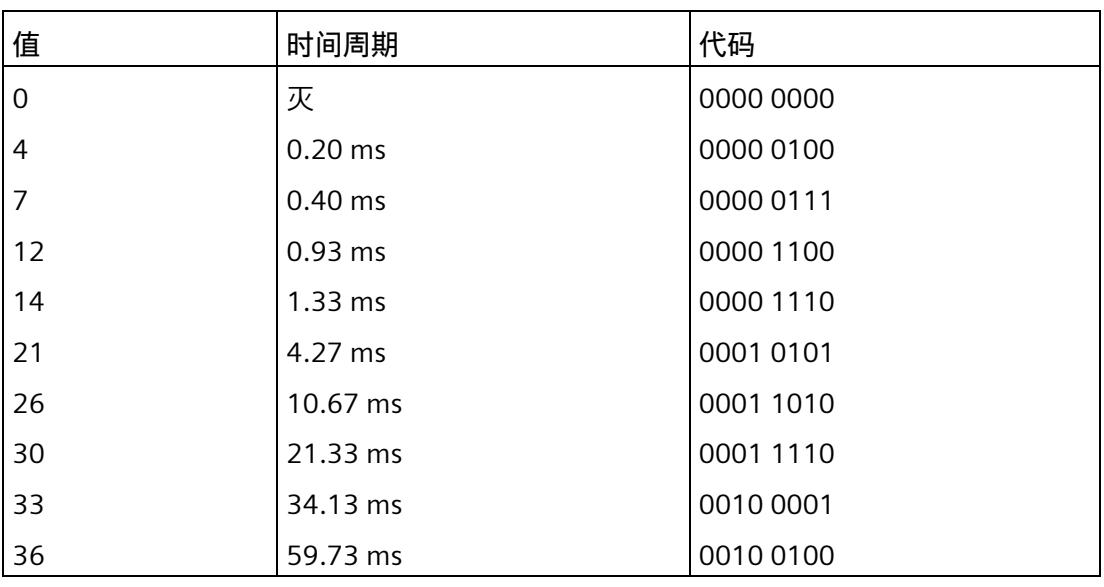

**传送数据记录时出错**

该模块通常会检查已传送数据记录的所有值。仅当传送了所有值且无任何错误时,模块才 会接收该数据记录中的值。

如果 STATUS 参数中存在错误, 则写入数据记录的 WRREC 指令将返回相应的错误代码 (另请参见 STEP 7 在线帮助中的"STATUS"参数说明)。

下表列出了模块特定的错误代码以及数据记录 128 的含义。从固件版本 V2.0.0 开始支持 错误代码。

表格 A- 6 错误消息、含义和纠正措施

| STATUS 参数中的错误代码<br>(十六进制) |                    |                       |                 | 含义              | 纠正措施                                                                           |
|---------------------------|--------------------|-----------------------|-----------------|-----------------|--------------------------------------------------------------------------------|
| 字节<br>0                   | 字节<br>$\mathbf{1}$ | 字节<br>$\overline{2}$  | 字节<br>3         |                 |                                                                                |
| <b>DFH</b>                | 80 <sub>H</sub>    | <b>BO<sub>H</sub></b> | 00 <sub>H</sub> | 数据记录编号未知        | 输入一个有效的数据记录编号。                                                                 |
| <b>DFH</b>                | 80 <sub>H</sub>    | B1H                   | 01H             | 数据记录的长度错误       | 输入一个有效的数据记录长度值。                                                                |
| <b>DFH</b>                | 80 <sub>H</sub>    | B2H                   | 00 <sub>H</sub> | 模块不可访问          | 检查站。<br>$\bullet$<br>正确插入模块。<br>$\bullet$<br>检查 WRREC 块的参数。                    |
| <b>DFH</b>                | 80 <sub>H</sub>    | <b>EO<sub>H</sub></b> | 01H             | 标头版本不正确         | 更正参数块的版本号, 请参见"图 A-<br>14 标头信息 (页 161)"。                                       |
| <b>DFH</b>                | 80 <sub>H</sub>    | EO <sub>H</sub>       | 02H             | 参数块的标头、长度或数量错误  | 更正参数块的长度和数量,请参见。<br>"图 A-14 标头信息 (页 161)"和"图 A-<br>17 通道标头信息 (页 162)"。         |
| <b>DFH</b>                | 80 <sub>H</sub>    | E <sub>1</sub> H      | 01H             | 预留位置位           | 将 0 写入所有预留位。                                                                   |
| <b>DFH</b>                | 80 <sub>H</sub>    | E <sub>1</sub> H      | 02H             | 为操作模式设置的诊断启用位无效 | 根据操作模式更正诊断启用,请参见<br>"图 A-16 模块参数块 (页 162)"。                                    |
| <b>DFH</b>                | 80 <sub>H</sub>    | E <sub>1</sub> H      | 06н             | 替代值的行为代码无效      | 针对 CPU STOP 模式的响应使用有效<br>代码, 请参见"图 A-18 通道 0 到 3 中<br>字节 x 到 x+7 的结构 (页 163)"。 |
| <b>DFH</b>                | 80 <sub>H</sub>    | E1H                   | 0A <sub>H</sub> | 替代值的值无效         | 将替代值调整为有效值,请参见"图<br>A-18 通道 0 到 3 中字节 x 到 x+7 的<br>结构 (页 163)"。                |
| <b>DFH</b>                | 80 <sub>H</sub>    | E1H                   | OD <sub>H</sub> | 输出速率代码无效        | 使用有效的输出速率代码,请参见"图<br>A-16 模块参数块 (页 162)"。                                      |

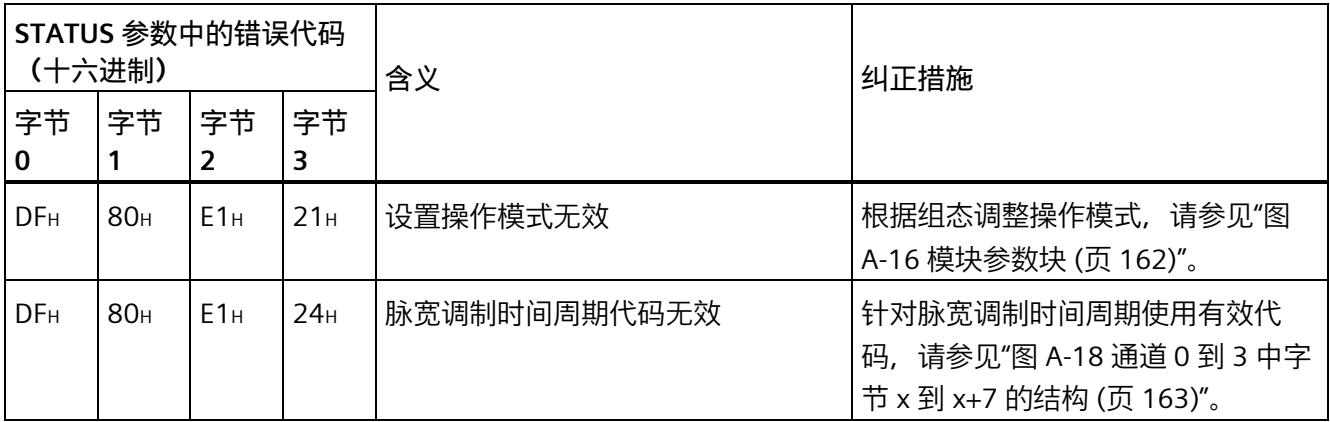

**参见**

[脉宽调制操作模式的参数分配和参数数据记录的结构](#page-2459-0) (页 160)

# **A.4 凸轮控制操作模式的参数分配和参数数据记录的结构**

#### **用户程序中的参数分配**

在 RUN 模式下,可以重新分配模块参数。例如,可在 RUN 中更改单个通道的周期,而不 会影响其它通道。

#### **在 RUN 模式下更改参数**

使用指令"WRREC",可通过数据记录 128 将参数传送到模块中。STEP 7 中设置的参数在 CPU 中保持不变。即, STEP 7 中设置的参数在重新启动后仍然有效。

如果在模块参数块或内部凸轮控制块中更改参数, 则方向信息无效 (SYNC = 0), 直到可以 再次检测到方向信息。只要没有可用的方向信息,就会为凸轮控制通道输出组态的替代 值。

**说明**

**方向检测**

如果所提供的编码器数据中不包含方向信息,则需要两个不同的有效编码器值进行方向检 测 (SYNC = 1)。对这两个值进行减法计算,方向可从其结果中得出。

#### **STATUS 输出参数**

模块将忽略在指令"WRREC"传输参数期间发生的错误,并继续使用之前分配的参数进行操 作。STATUS 输出参数中包含有一个对应的错误代码。

有关指令"WRREC"的说明和错误代码,请参见 STEP 7 在线帮助。

**整个模块中数据记录 128 的结构** 

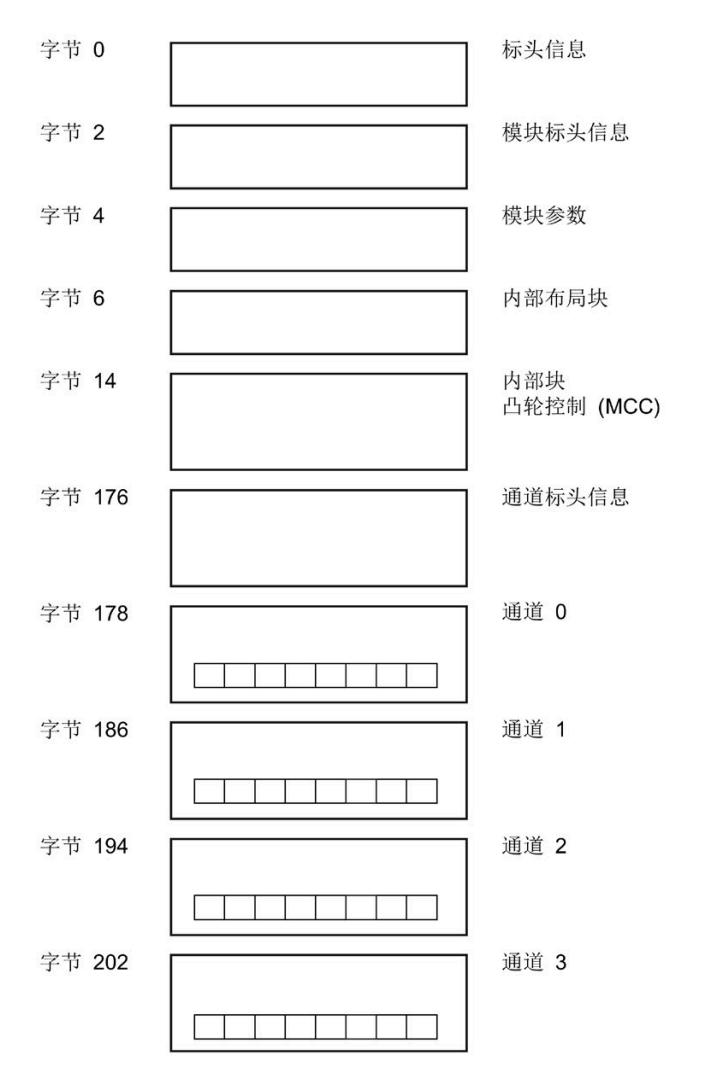

#### 图 A-19 具有凸轮控制操作模式的整个模块中数据记录 128 的结构

#### <span id="page-2467-0"></span>**标头信息**

下图显示了标头信息的结构。

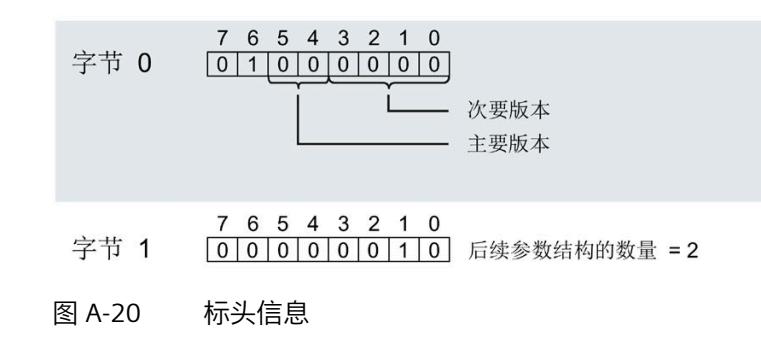

#### <span id="page-2467-1"></span>**模块标头信息**

下图显示了模块标头信息的结构。

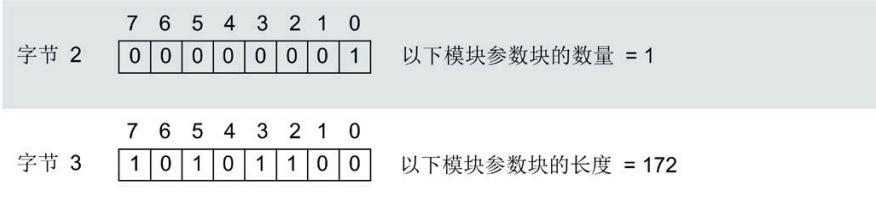

图 A-21 凸轮控制操作模式下的模块标头信息

<span id="page-2468-0"></span>**模块参数块**

下图显示了通道 0 至 3 的模块参数块的结构。

通过将相应位设置为"1",启用参数。

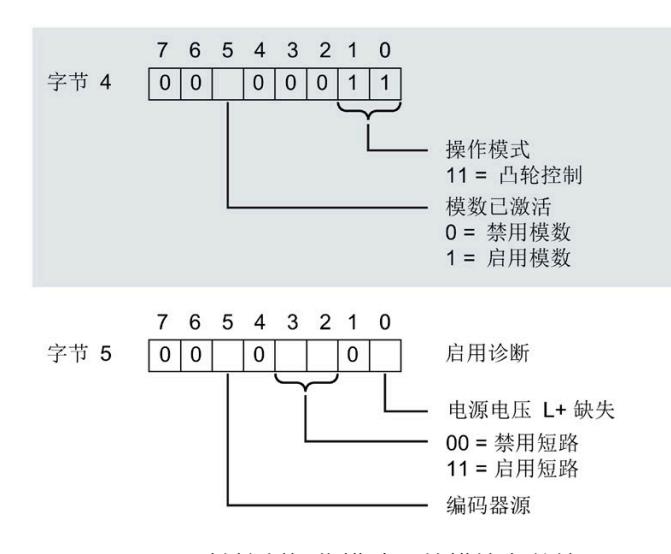

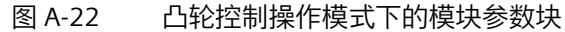

#### **内部布局块**

下图显示了内部布局块的结构。

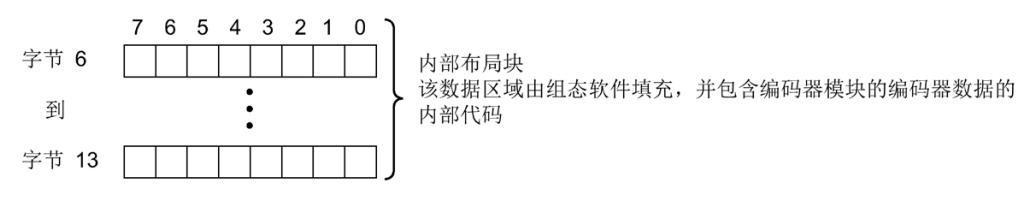

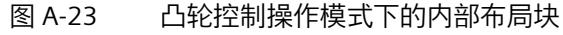

#### <span id="page-2469-0"></span>**内部块凸轮控制(模块化凸轮控制器)**

#### 下图显示了内部块凸轮控制(模块化凸轮控制器)的结构。

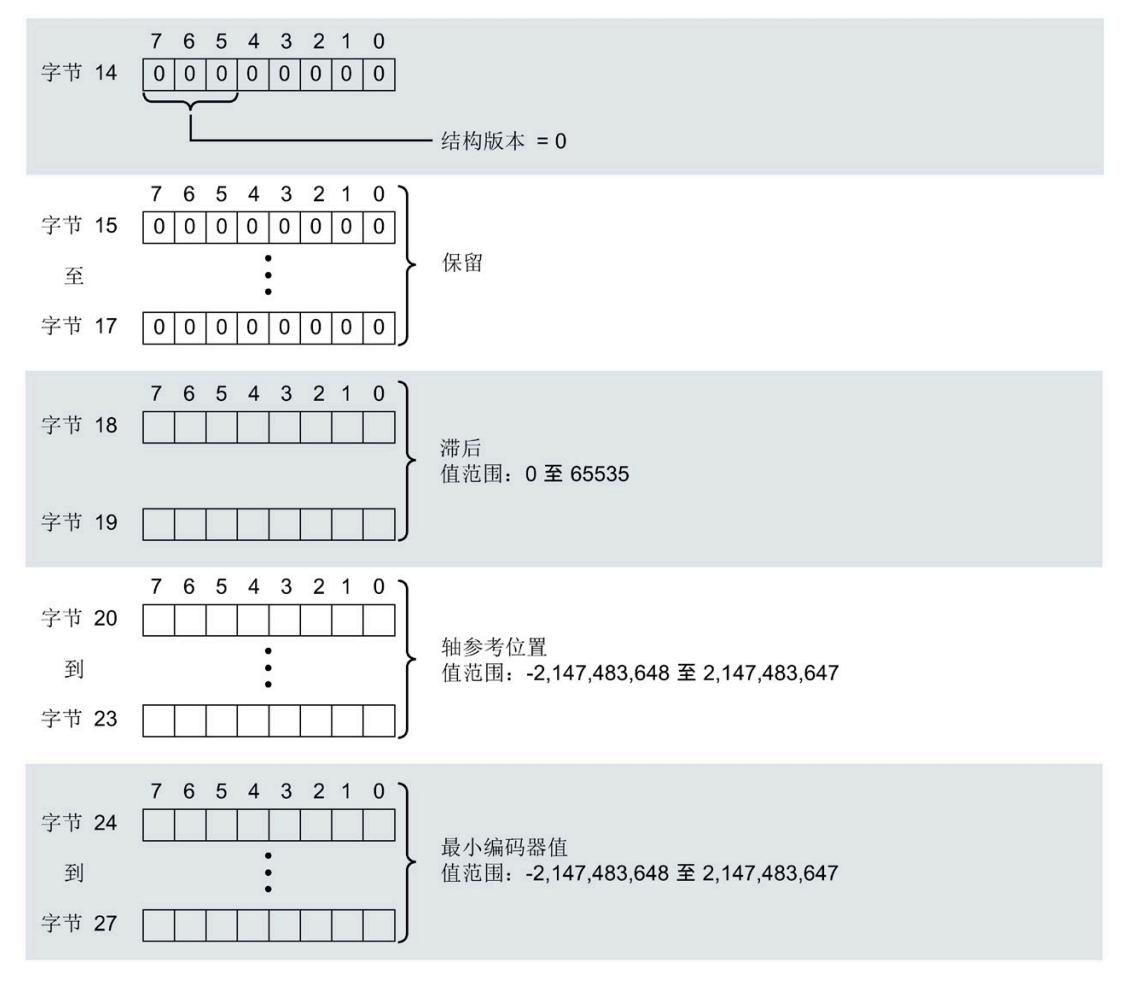

图 A-24 内部块凸轮控制(模块化凸轮控制器), 第 1 部分

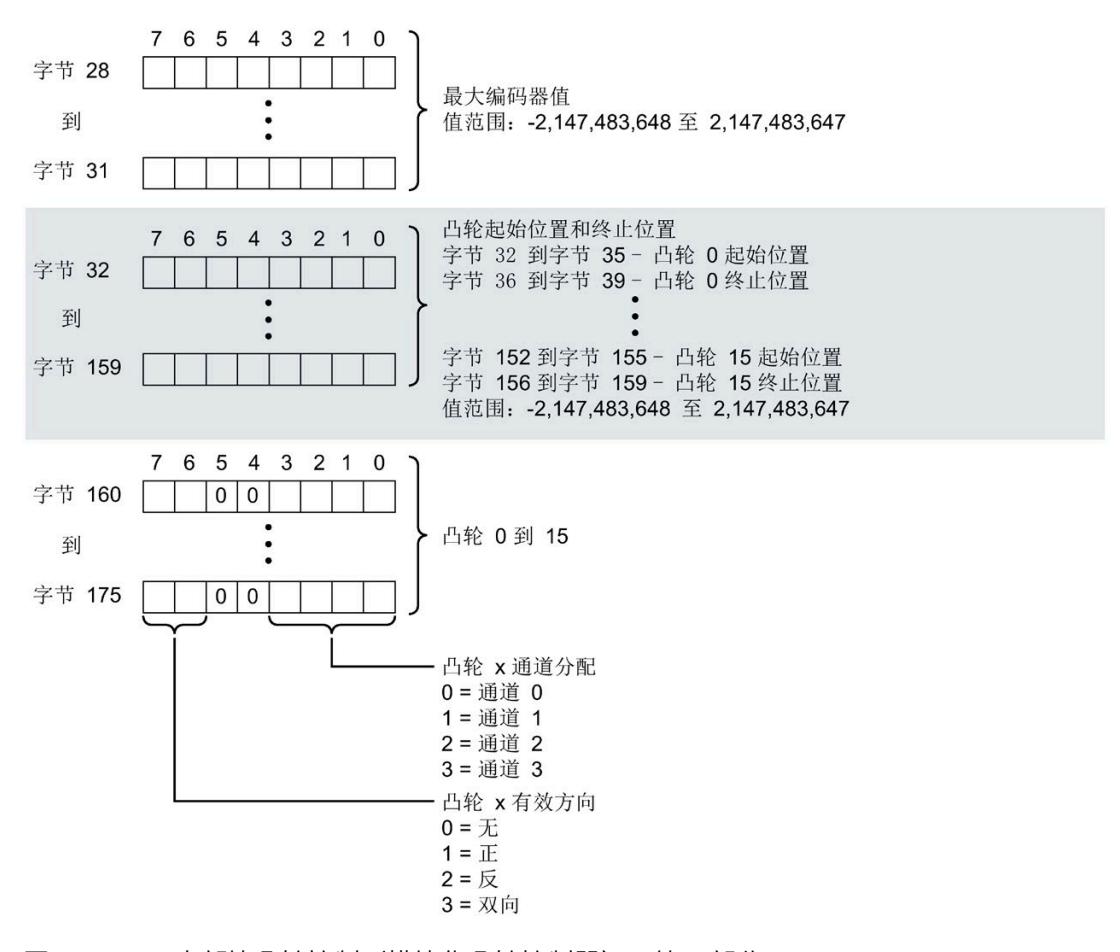

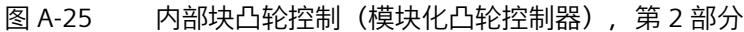

#### **通道标头信息**

下图显示了通道标头信息的结构。

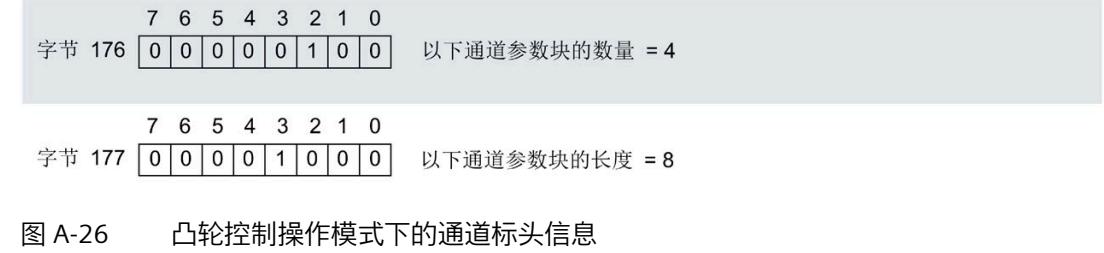

#### <span id="page-2471-0"></span>**通道参数块**

下图显示了通道参数块的结构。

通过将相应位设置为"1",启用参数。

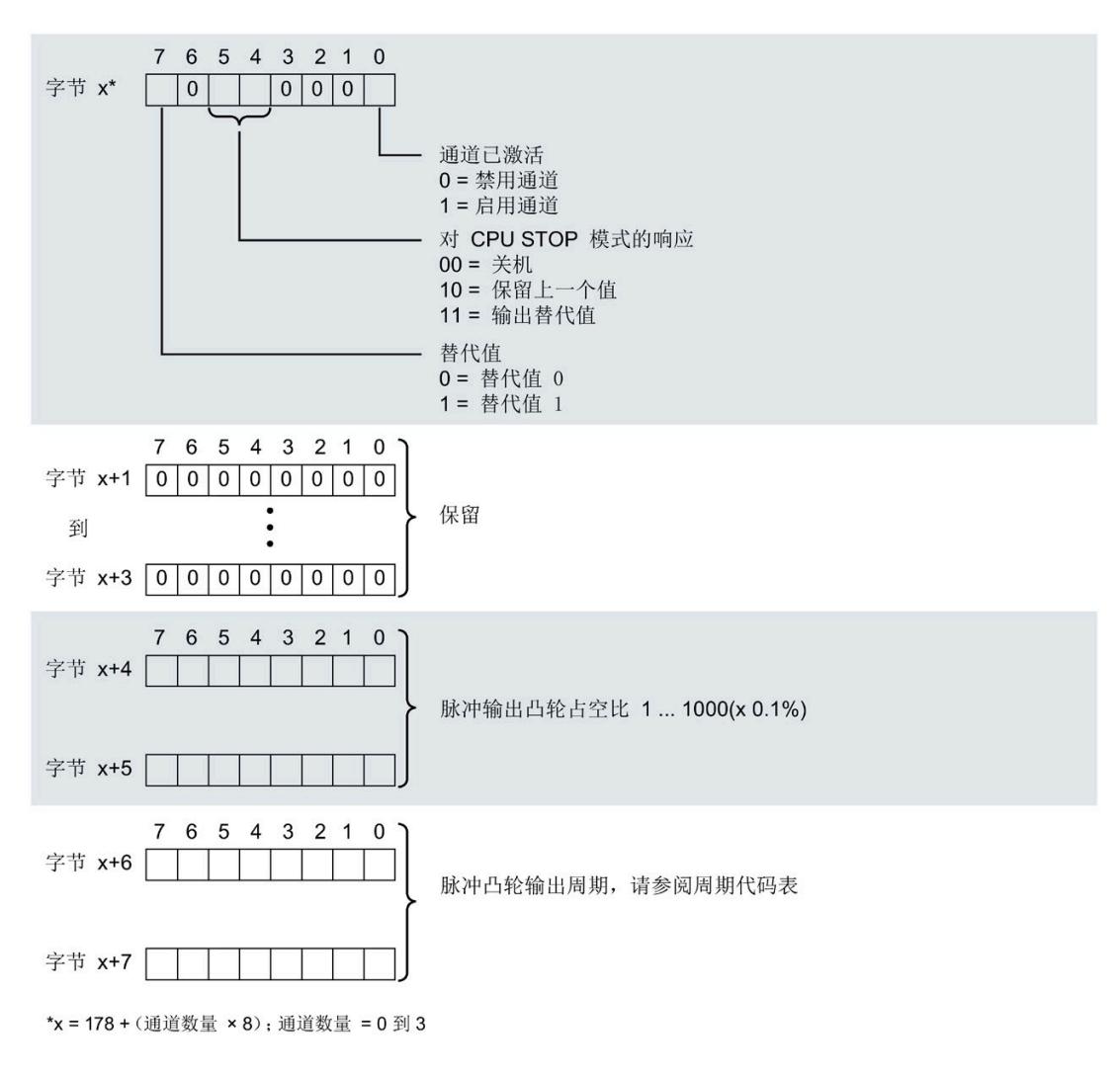

图 A-27 在凸轮控制操作模式下的通道 0 到 3 中字节 x 到 x+7 的结构

# **脉冲凸轮输出周期的代码**

下表列出了数字量输出模块的脉冲凸轮输出周期的代码。必须在数据记录 128 的通道参 数块的字节 x+6 和 x+7 中输入这些代码(参见上图)。

表格 A- 7 周期代码

| 值              | 时间周期      | 代码        |
|----------------|-----------|-----------|
| $\overline{0}$ | 灭         | 0000 0000 |
| $\overline{4}$ | $0.20$ ms | 0000 0100 |
| $\overline{7}$ | $0.40$ ms | 0000 0111 |
| 12             | 0.93 ms   | 0000 1100 |
| 14             | $1.33$ ms | 0000 1110 |
| 21             | 4.27 ms   | 0001 0101 |
| 26             | 10.67 ms  | 0001 1010 |
| 30             | 21.33 ms  | 0001 1110 |
| 33             | 34.13 ms  | 0010 0001 |
| 36             | 59.73 ms  | 0010 0100 |

#### **传送数据记录时出错**

该模块通常会检查已传送数据记录的所有值。仅当传送了所有值且无任何错误时,模块才 会接收该数据记录中的值。

如果 STATUS 参数中存在错误, 则写入数据记录的 WRREC 指令将返回相应的错误代码 (另请参见 STEP 7 在线帮助中的"STATUS"参数说明)。

下表列出了模块特定的错误代码以及数据记录 128 的含义。从固件版本 V2.0.0 开始支持 错误代码。

表格 A- 8 错误消息、含义和纠正措施

| STATUS 参数中的错误代码<br>(十六进制) |                 |                      |                 | 含义              | 纠正措施                                                                                        |
|---------------------------|-----------------|----------------------|-----------------|-----------------|---------------------------------------------------------------------------------------------|
| 字节<br>0                   | 字节<br>1         | 字节<br>$\overline{2}$ | 字节<br>3         |                 |                                                                                             |
| <b>DFH</b>                | 80 <sub>H</sub> | <b>BOH</b>           | 00 <sub>H</sub> | 数据记录编号未知        | 输入一个有效的数据记录编号。                                                                              |
| <b>DFH</b>                | 80 <sub>H</sub> | B1H                  | 01H             | 数据记录的长度错误       | 输入一个有效的数据记录长度值。                                                                             |
| <b>DFH</b>                | 80 <sub>H</sub> | B2H                  | 00 <sub>H</sub> | 模块不可访问          | 检查站。<br>$\bullet$<br>正确插入模块。<br>$\bullet$<br>检查 WRREC 块的参数。                                 |
| <b>DFH</b>                | 80 <sub>H</sub> | E <sub>OH</sub>      | 01H             | 标头版本不正确         | 更正参数块的版本号,请参见"图 A-<br>20 标头信息 (页 168)"。                                                     |
| <b>DFH</b>                | 80 <sub>H</sub> | E <sub>OH</sub>      | 02H             | 参数块的标头、长度或数量错误  | 更正参数块的长度和数量, 请参见。<br>"图 A-20 标头信息 (页 168)"和"图 A-<br>21 凸轮控制操作模式下的模块标头<br>信息 (页 168)"。       |
| <b>DFH</b>                | 80 <sub>H</sub> | F1H                  | 01H             | 预留位置位           | 将 0 写入所有预留位。                                                                                |
| <b>DFH</b>                | 80 <sub>H</sub> | E <sub>1</sub> H     | 02H             | 为操作模式设置的诊断启用位无效 | 根据操作模式更正诊断启用, 请参见<br>"图 A-22 凸轮控制操作模式下的模块<br>参数块 (页 169)"。                                  |
| <b>DFH</b>                | 80 <sub>H</sub> | F1H                  | <b>Обн</b>      | 替代值的行为代码无效      | 针对 CPU STOP 模式的响应使用有效<br>代码,请参见"图 A-27 在凸轮控制操<br>作模式下的通道 0 到 3 中字节 x 到<br>x+7 的结构 (页 172)"。 |

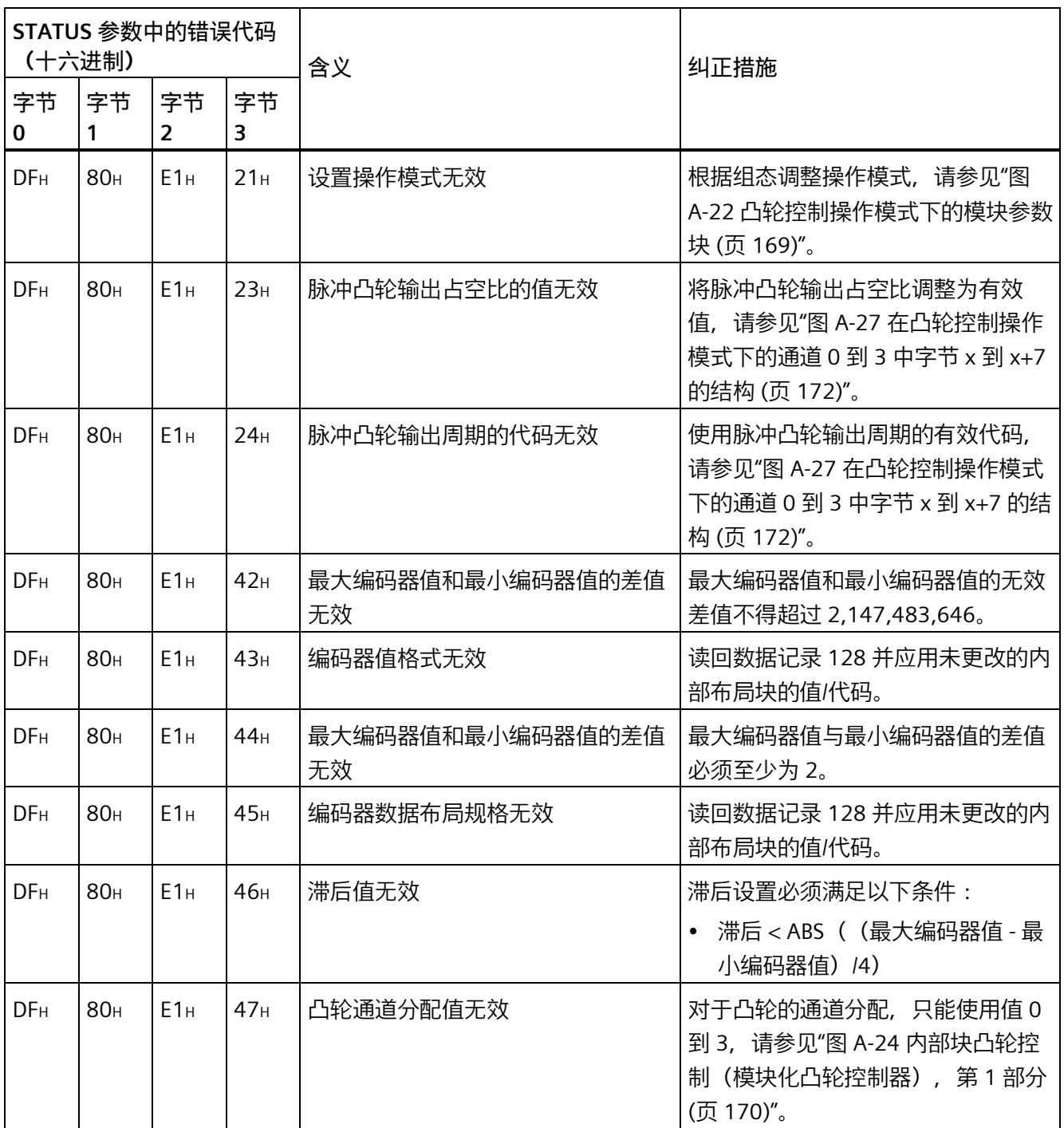

### *参数数据记录*

*A.4 凸轮控制操作模式的参数分配和参数数据记录的结构*

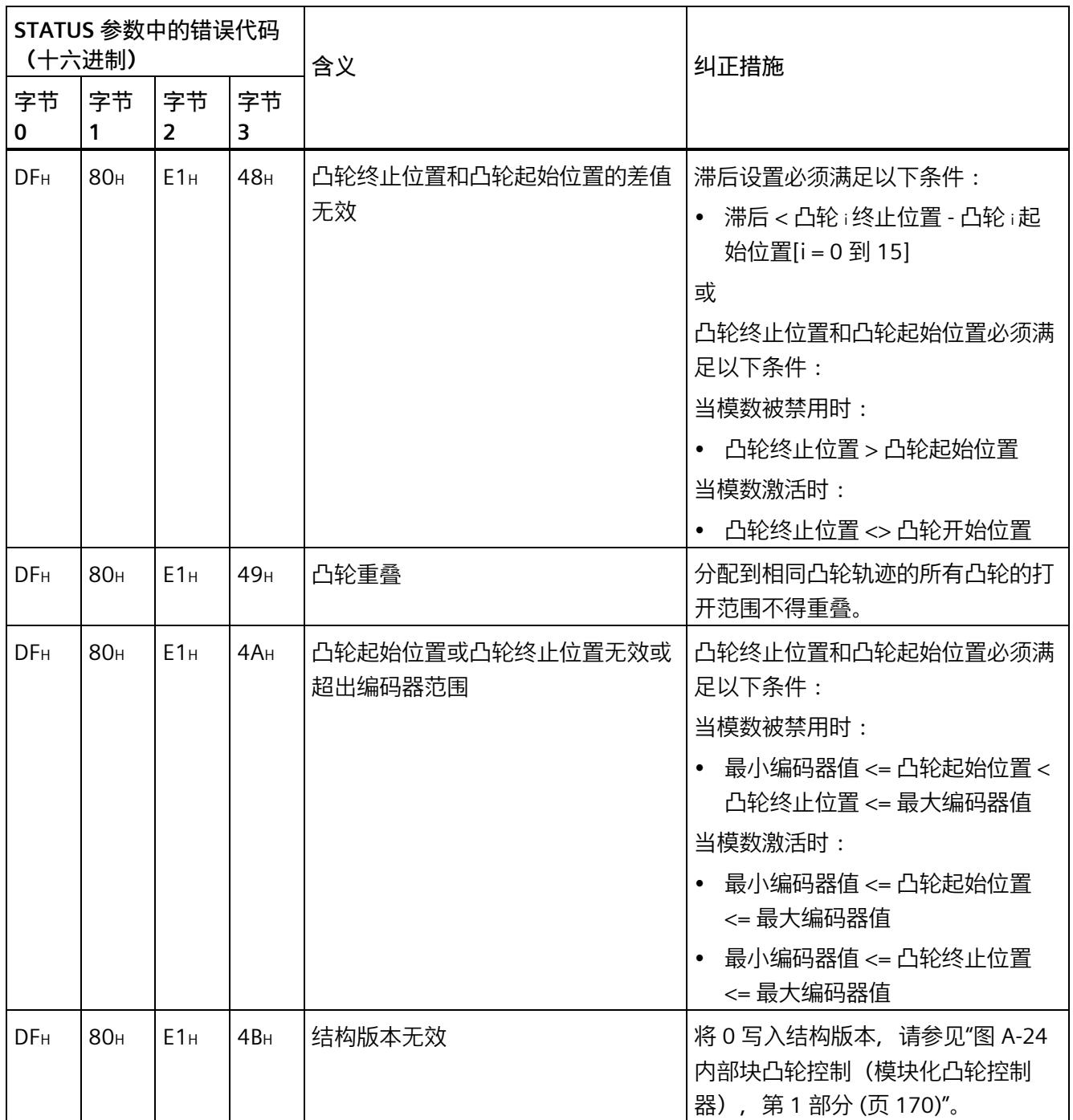

# **索引**

# **D**

DQ4\_CAM, [105,](#page-2404-0) [119](#page-2418-0) 工作原理, [119](#page-2418-0) 凸轮参数, [115](#page-2414-0) 诊断, [136](#page-2435-0) 组态, [108](#page-2407-0) 说明, [119](#page-2418-0) 调用, [119](#page-2418-0) 调试, [133](#page-2432-0) 常规参数, [113](#page-2412-0) 硬件接口, [113](#page-2412-0) 编程, [119](#page-2418-0) 输入参数, [121](#page-2420-0) 输出参数, [116,](#page-2415-0) [123](#page-2422-0) 错误响应, [119](#page-2418-1) 静态变量, [125](#page-2424-0)

# **S**

Status, [133](#page-2432-0)

# **U**

UDT "DQ4\_CAM\_Parameters", [133](#page-2432-0)

# **G**

工艺对象 DQ4\_CAM, [105](#page-2404-0) 工作原理 DQ4 CAM, [119](#page-2418-0)

### **T**

```
凸轮参数
  DQ4_CAM, 115
凸轮输出模块
  应用情况, 67
```
# **ZH**

诊断 DQ4\_CAM, [136](#page-2435-0)

# **C**

```
参数
  Status, 133
参数分配
  凸轮输出模块, 67
```
# **D**

```
调用
  DQ4_CAM, 119
调试
  DQ4_CAM, 133
```
# **CH**

```
常规参数
  DQ4_CAM, 113
```
# **Y**

硬件接口 DQ4\_CAM, [113](#page-2412-0)

# **SH**

输入参数 DQ4\_CAM, [121](#page-2420-0) 输出参数 DQ4\_CAM, [116,](#page-2415-0) [123](#page-2422-0)

# **C**

错误响应 DQ4\_CAM, [119](#page-2418-1)

# **J**

静态变量 DQ4\_CAM, [125](#page-2424-0)

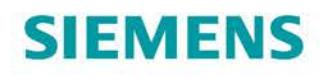

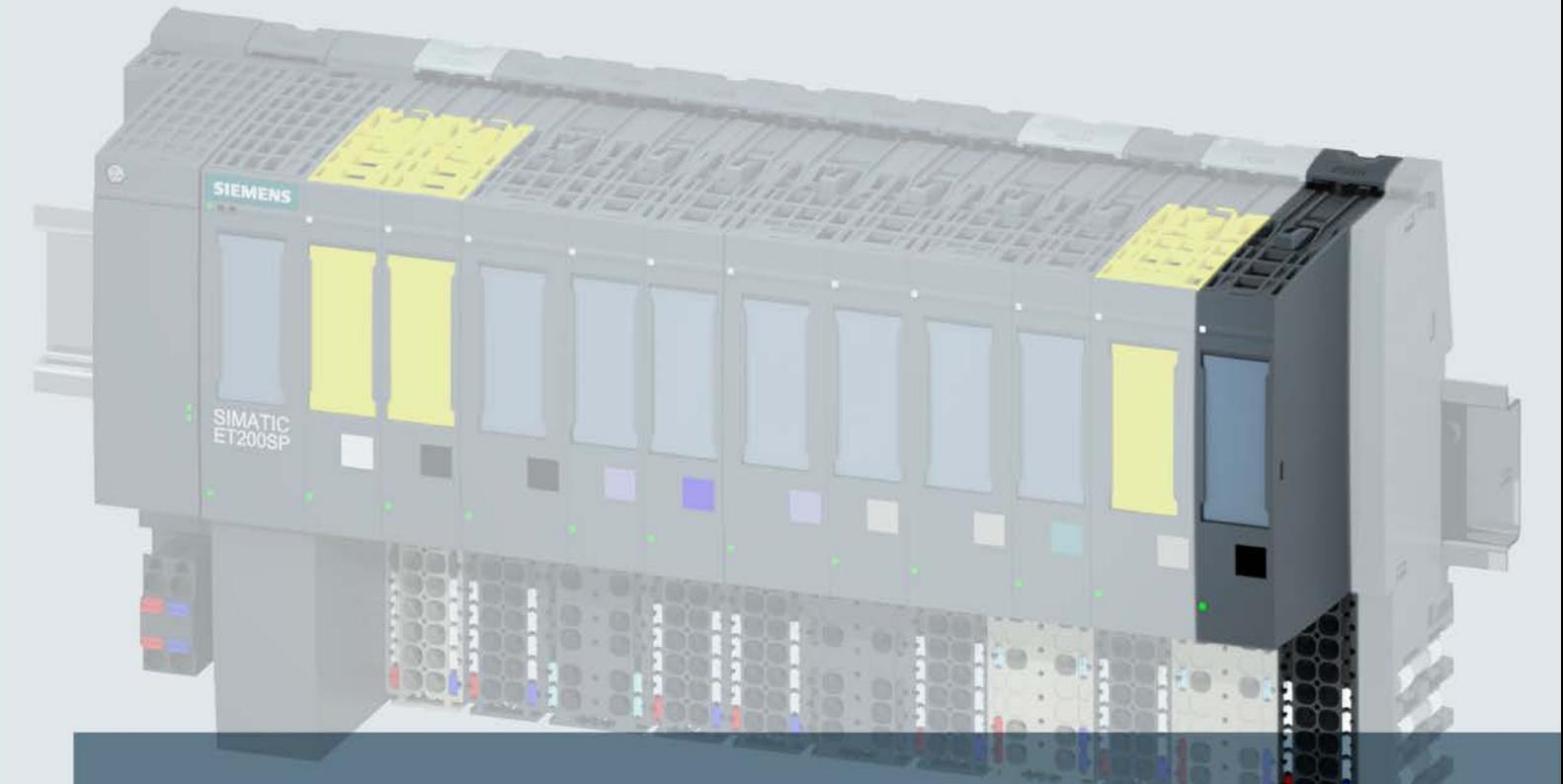

# **SIMATIC**

# **ET 200SP**

数字量输出模块 DQ 4x24VDC/2A ST (6ES7132-6BD20-0BA0)

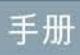

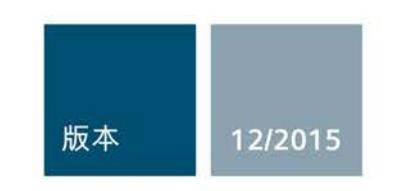

Answers for industry.

# SIFMFNS  $\frac{1}{2}$  .  $\frac{1}{2}$  .  $\frac{1}{2}$  and  $\frac{1}{2}$  and  $\frac{1}{2}$

# SIMATIC

# ET 200SP 数字量输出模块 DQ 4x24VDC/2A ST (6ES7132-6BD20-0BA0)

设备手册

#### $\overrightarrow{m}$ 言 前言

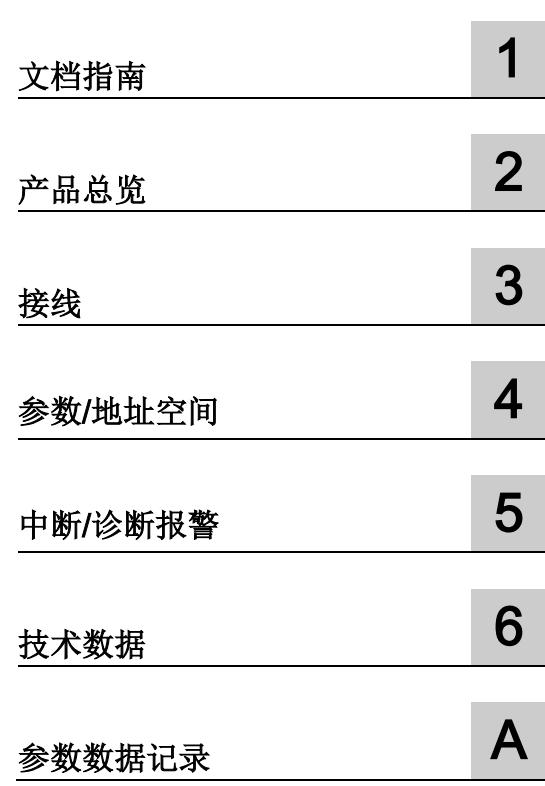

# 法律资讯

### 警告提示系统

为了您的人身安全以及避免财产损失,必须注意本手册中的提示。人身安全的提示用一个警告三角表示,仅 与财产损失有关的提示不带警告三角。警告提示根据危险等级由高到低如下表示。

# 危险

表示如果不采取相应的小心措施, 将会导致死亡或者严重的人身伤害。

# 警告

表示如果不采取相应的小心措施, 可能导致死亡或者严重的人身伤害。

# 小心

表示如果不采取相应的小心措施,可能导致轻微的人身伤害。

# 注意

表示如果不采取相应的小心措施,可能导致财产损失。

当出现多个危险等级的情况下,每次总是使用最高等级的警告提示。如果在某个警告提示中带有警告可能导 致人身伤害的警告三角,则可能在该警告提示中另外还附带有可能导致财产损失的警告。

# 合格的专业人员

本文件所属的产品/系统只允许由符合各项工作要求的合格人员进行操作。其操作必须遵照各自附带的文件说 明,特别是其中的安全及警告提示。 由于具备相关培训及经验,合格人员可以察觉本产品/系统的风险,并避 免可能的危险。

# 按规定使用 Siemens 产品

请注意下列说明:

# 警告

Siemens 产品只允许用于目录和相关技术文件中规定的使用情况。如果要使用其他公司的产品和组件,必 须得到 Siemens 推荐和允许。正确的运输、储存、组装、装配、安装、调试、操作和维护是产品安全、正 常运行的前提。必须保证允许的环境条件。必须注意相关文件中的提示。

### 商标

所有带有标记符号 ® 的都是西门子股份有限公司的注册商标。本印刷品中的其他符号可能是一些其他商标。 若第三方出于自身目的使用这些商标,将侵害其所有者的权利。

### 责任免除

我们已对印刷品中所述内容与硬件和软件的一致性作过检查。然而不排除存在偏差的可能性,因此我们不保 证印刷品中所述内容与硬件和软件完全一致。印刷品中的数据都按规定经过检测,必要的修正值包含在下一 版本中。

# <span id="page-2481-0"></span>前言

#### 本文档用途

本手册是对系统手册《ET 200SP 分布式 I/O 系统 [\(http://support.automation.siemens.com/WW/view/zh/58649293\)](http://support.automation.siemens.com/WW/view/zh/58649293)》的补充。

本系统手册中介绍了与系统相关的各种功能。

本手册和系统/功能手册中介绍的信息将为您进行系统调试提供技术支持。

#### 约定

CPU:本手册中使用的术语"CPU"指代 S7-1500 自动化系统的 CPU 以及 ET 200SP 分布 式 I/O 系统的 CPU/接口模块。

STEP 7: 在本文档中, "STEP 7"表示组态和编程软件"STEP 7(TIA Portal)"的所有版本。 请注意下列注意事项:

#### 说明

这些注意事项包含有关本文档中所述产品、产品操作或应特别关注的文档部分的重要信 息。

### 安全信息

西门子为其产品及解决方案提供工业安全功能,以支持工厂、解决方案、机器、设备和/ 或网络的安全运行。 这些功能是整个工业安全机制的重要组成部分。 有鉴于此, 西门子 不断对产品和解决方案进行开发和完善。 西门子强烈建议您定期检查产品的更新和升级 信息。

要确保西门子产品和解决方案的安全操作,还须采取适当的预防措施(例如:设备单元保 护机制),并将每个组件纳入全面且先进的工业安全保护机制中。 此外,还需考虑到可 能使用的所有第三方产品。更多有关工业安全的信息,请访问 Internet [\(http://www.siemens.com/industrialsecurity\)](http://www.siemens.com/industrialsecurity)。

要及时了解有关产品的更新和升级信息,请订阅相关产品的实事信息。 更多相关信息, 请访问 Internet [\(http://support.automation.siemens.com\)](http://support.automation.siemens.com/)。

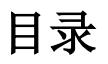

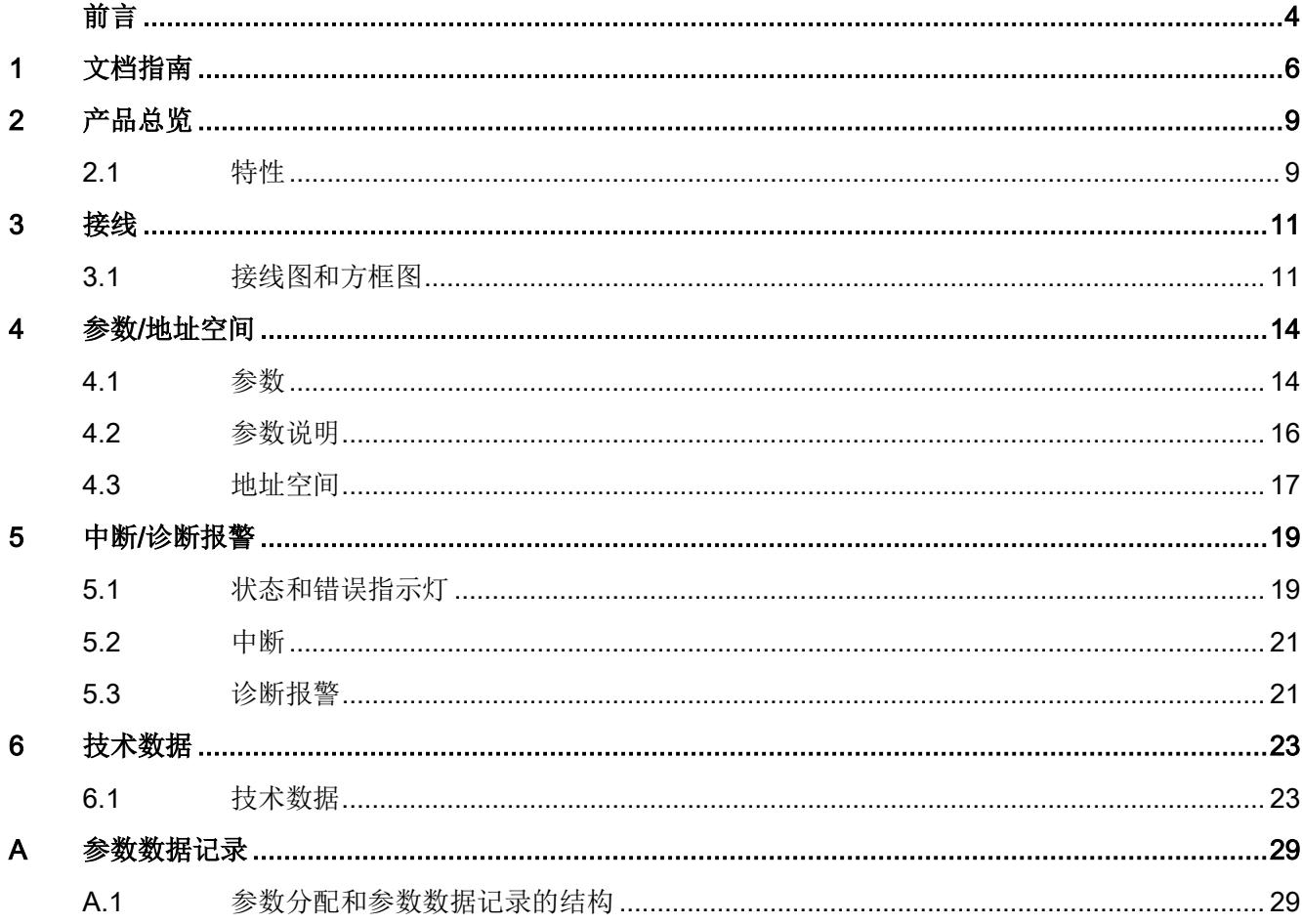

<span id="page-2483-0"></span>文档指南 1988年1月11日 1月18日 1月18日 1月18日 1月18日 1月18日 1月18日 1月18日 1月18日 1月18日 1月18日 1月18日 1月18日 1月18日 1月18日 1月18日 1月18日 1月18日 1月18日 1月18日 1月18日 1月18日 1月18日 1月18日 1月18日 1月18日 1月18日 1月18日 1月18日 1月18日 1月18日 1月18日 1月18日 1月18日 1月18日 1月

#### SIMATIC SIMATIC ET 200SP 分布式 I/O 系统的文档分为 3 个部分。 这样用户可方便访问自己所需的特定内容。

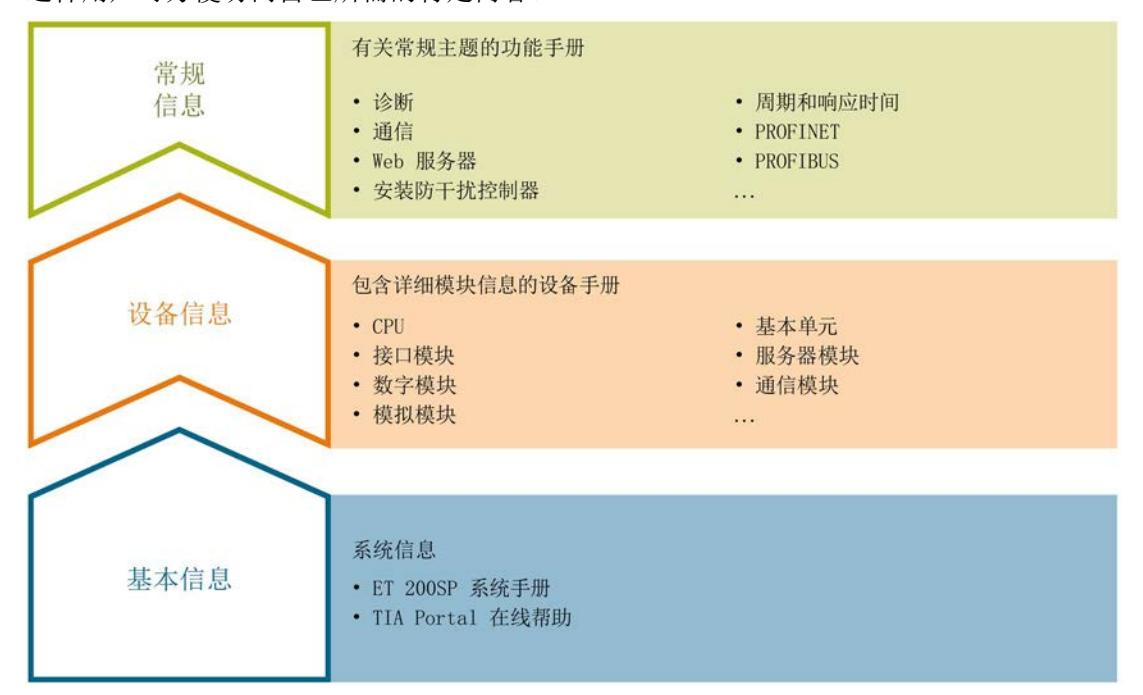

#### 基本信息

系统手册详细描述了 SIMATIC ET 200SP. 分布式 I/O 系统的组态、安装、接线和调试。 STEP 7 在线帮助为用户提供了组态和编程方面的支持。

#### 设备信息

产品手册中包含模块特定信息的简洁描述,如特性、端子图、功能特性、技术数据。

#### 常规信息

功能手册中包含有关 SIMATIC ET 200SP 分布式 I/O 系统的常规主题的详细描述, 如诊 断、通信、Web 服务器、设计防干扰型控制器。

可以从 Internet [\(http://w3.siemens.com/mcms/industrial-automation-systems](http://w3.siemens.com/mcms/industrial-automation-systems-simatic/en/manual-overview/tech-doc-et200/Pages/Default.aspx)[simatic/en/manual-overview/tech-doc-et200/Pages/Default.aspx\)](http://w3.siemens.com/mcms/industrial-automation-systems-simatic/en/manual-overview/tech-doc-et200/Pages/Default.aspx) 上免费下载文档。

产品信息中记录了对这些手册的更改和补充。

相关产品信息,可从 Internet [\(https://support.industry.siemens.com/cs/cn/zh/view/73021864\)](https://support.industry.siemens.com/cs/cn/zh/view/73021864) 免费下载。
#### 手册集 ET 200SP

手册集中包含 SIMATIC ET 200SP 分布式 I/O 系统的完整文档,这些文档收集在一个文 件中。

可以在 Internet [\(http://support.automation.siemens.com/WW/view/zh/84133942\)](http://support.automation.siemens.com/WW/view/zh/84133942) 上找到 手册集。

#### "mySupport"

通过您的个人工作空间"mySupport",可以最大程度善用您的工业在线支持服务。

在"mySupport"中,可以存储过滤器、收藏项和标签,请求 CAx 数据以及在"文档"区域汇 总您的个人资料库。另外,您的数据可自动填写到支持请求表中,而且您总能从全局上总 览您的最新服务请求。

您只需注册一次即可使用"mySupport"的全部功能。

可在 Internet [\(https://support.industry.siemens.com/My/ww/zh\)](https://support.industry.siemens.com/My/ww/zh) 上找到"mySupport"。

#### "mySupport"- 文档

在"mySupport"的"文档"区域,可将完整手册或部分手册组合成自己的手册。 可以 PDF 格式或可编辑格式导出手册。

可在 Internet [\(http://support.industry.siemens.com/My/ww/zh/documentation\)](http://support.industry.siemens.com/My/ww/zh/documentation) 上找到 "mySupport"- 文档。

#### "mySupport"- CAx 数据

在"mySupport"的"CAx 数据"区域,可访问 CAx 或 CAe 系统的最新产品数据。

仅需几次单击用户即可组态自己的下载包。

用户可选择:

- 产品图片、2 维图、3 维模型、内部电路图、EPLAN 宏文件
- 手册、功能特性、操作手册、证书
- 产品主数据

可在 Internet [\(http://support.industry.siemens.com/my/ww/zh/CAxOnline\)](http://support.industry.siemens.com/my/ww/zh/CAxOnline) 上找到 "mySupport"- CAx 数据。

#### 应用示例

应用示例中包含有各种工具的技术支持和各种自动化任务应用示例。自动化系统中的多个 组件完美协作,可组合成各种不同的解决方案,用户因而无需关注各个单独的产品。

有关应用示例, 敬请访问 Internet

[\(https://support.industry.siemens.com/sc/ww/zh/sc/2054\)](https://support.industry.siemens.com/sc/ww/zh/sc/2054)。

#### TIA Selection Tool

通过 TIA Selection Tool, 用户可以为全集成自动化(TIA) 选择、组态和订购设备。 该工具是 SIMATIC Selection Tool 的下一代产品,并将自动化技术的已知组态程序集成 到一个工具中。

通过 TIA Selection Tool, 用户可以从产品选择或产品组态中生成一个完整的订购列表。

可以在 Internet [\(http://w3.siemens.com/mcms/topics/en/simatic/tia-selection-tool\)](http://w3.siemens.com/mcms/topics/en/simatic/tia-selection-tool) 上找到 TIA Selection Tool。

## 2.1 特性

#### 订货号

6ES7132-6BD20-0BA0(包装数量:1 个) 6ES7132-6BD20-2BA0(包装数量:10 个)

#### 模块视图

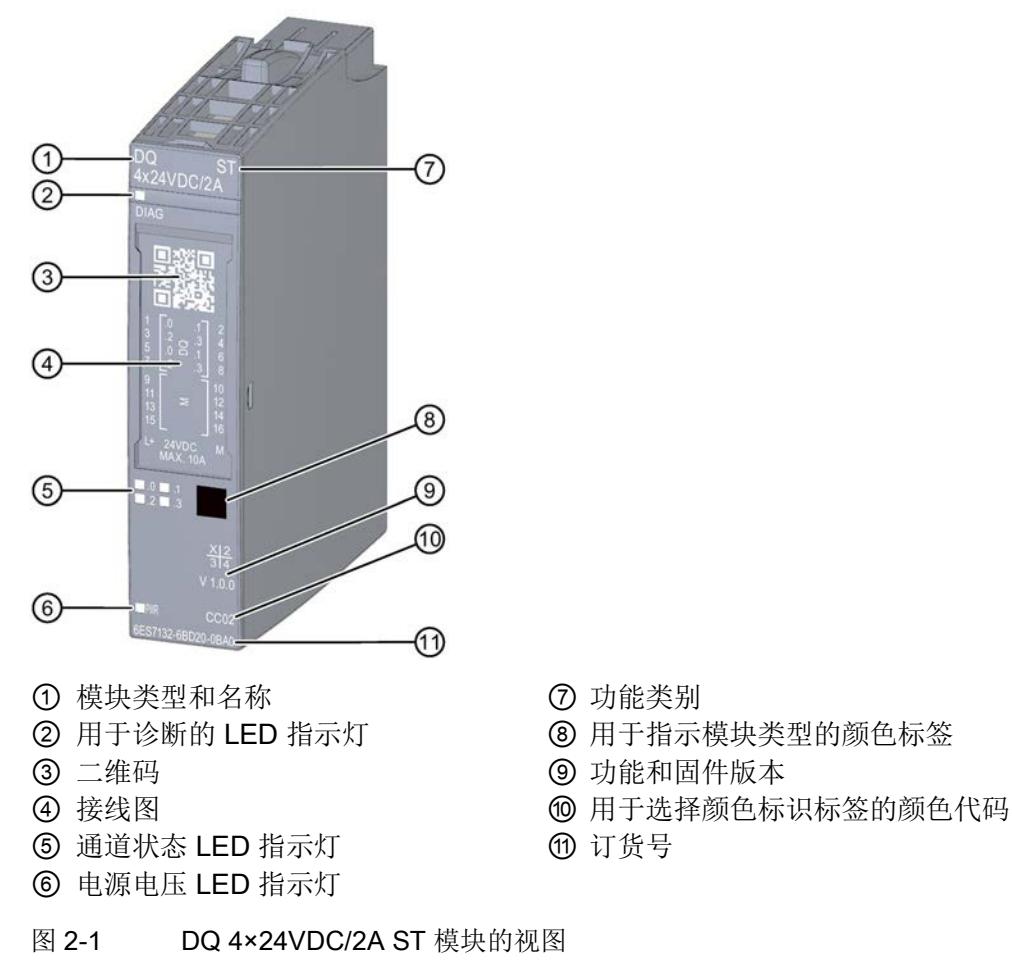

- 
- 
- 
- 
- 
- 

#### 2.1 特性

#### 特性

该模块具有下列技术特性:

- 带 4 个输出的数字量输出模块
- 源型输出 (PNP, P 开关)
- 电源电压 L+
- 输出电流 2 A(每通道)
- 总电流 8 A (每个模块) (参见降低额定值[:技术数据](#page-2500-0) (页 [23\)](#page-2500-0))
- 诊断可组态(按模块)
- 替换值可组态(按通道)
- 适用于电磁阀、直流接触器和指示灯
- 安全相关的停机

该模块支持以下功能:

- 固件更新
- I&M 标识数据
- 在 RUN 模式下组态
- PROFIenergy

表格 2- 1 其它模块功能的版本相关性

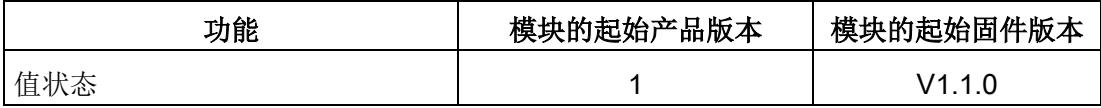

可通过 STEP 7 (TIA Portal) 和 GSD 文件组态模块。

#### 附件

以下附件必须单独订购:

- 标签条
- 颜色标识标签
- 参考标识标签
- 屏蔽层连接器

#### 另请参见

有关附件的更多信息,请参见《ET 200SP 分布式 I/O 系统 [\(https://support.industry.siemens.com/cs/cn/zh/view/91696622\)](https://support.industry.siemens.com/cs/cn/zh/view/91696622)》系统手册。

### 3.1 接线图和方框图

本章节将介绍 DQ 4x24VDC/2A ST 模块的方框图以及 1 线制、2 线制和 3 线制连接的端 子分配方式。不同的通道可以使用和组合各种不同的接线方式

有关 BaseUnits 的接线信息,请参见《ET 200SP 分布式 I/O 系统 [\(http://support.automation.siemens.com/WW/view/zh/58649293\)](http://support.automation.siemens.com/WW/view/zh/58649293)》系统手册。

#### 说明

• 模块的负载组需从头浅色 BaseUnit 开始。在组态过程中,请务必遵循这一原则。

#### 说明

在数字量输出模块中, BaseUnit 类型 A1 中集成的熔断器可能会熔断, 表示端子不可用。

#### 说明

#### 输出端的交叉电路

请注意,输出端交叉电路可向模块提供 L+ 电压。

3.1 接线图和方框图

接线

#### 接线:执行器的 1 线制和 2 线制连接

下图举例说明了不带 AUX 端子且 BU 类型为 A0 的 BaseUnit 上数字量输出模块 DQ 4×24VDC/2A ST 的端子分配(1 线制和 2 线制连接)。

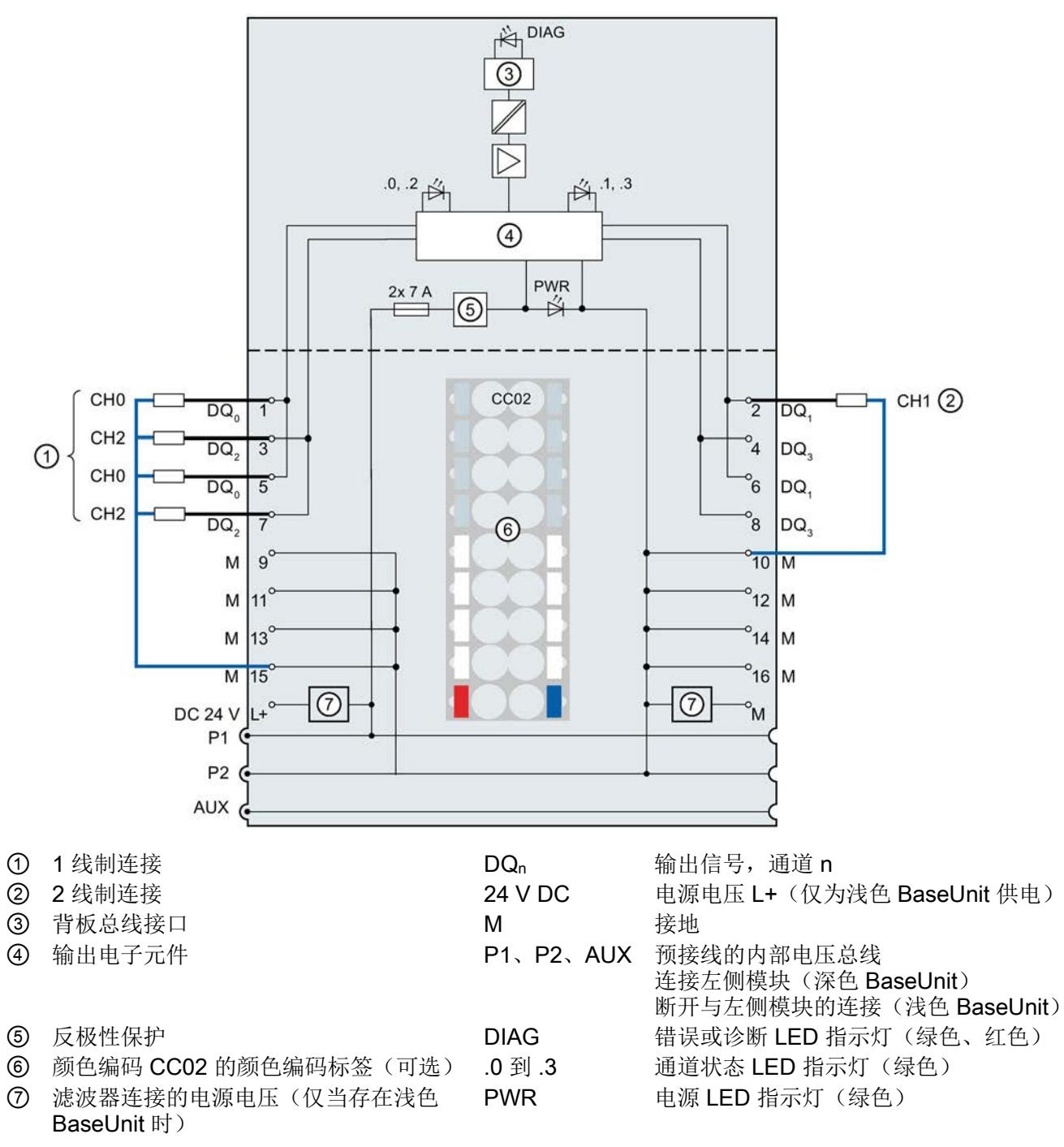

图 3-1 执行器 1 线制和 2 线制连接的方框图和端子分配

#### 接线:执行器的 3 线制连接

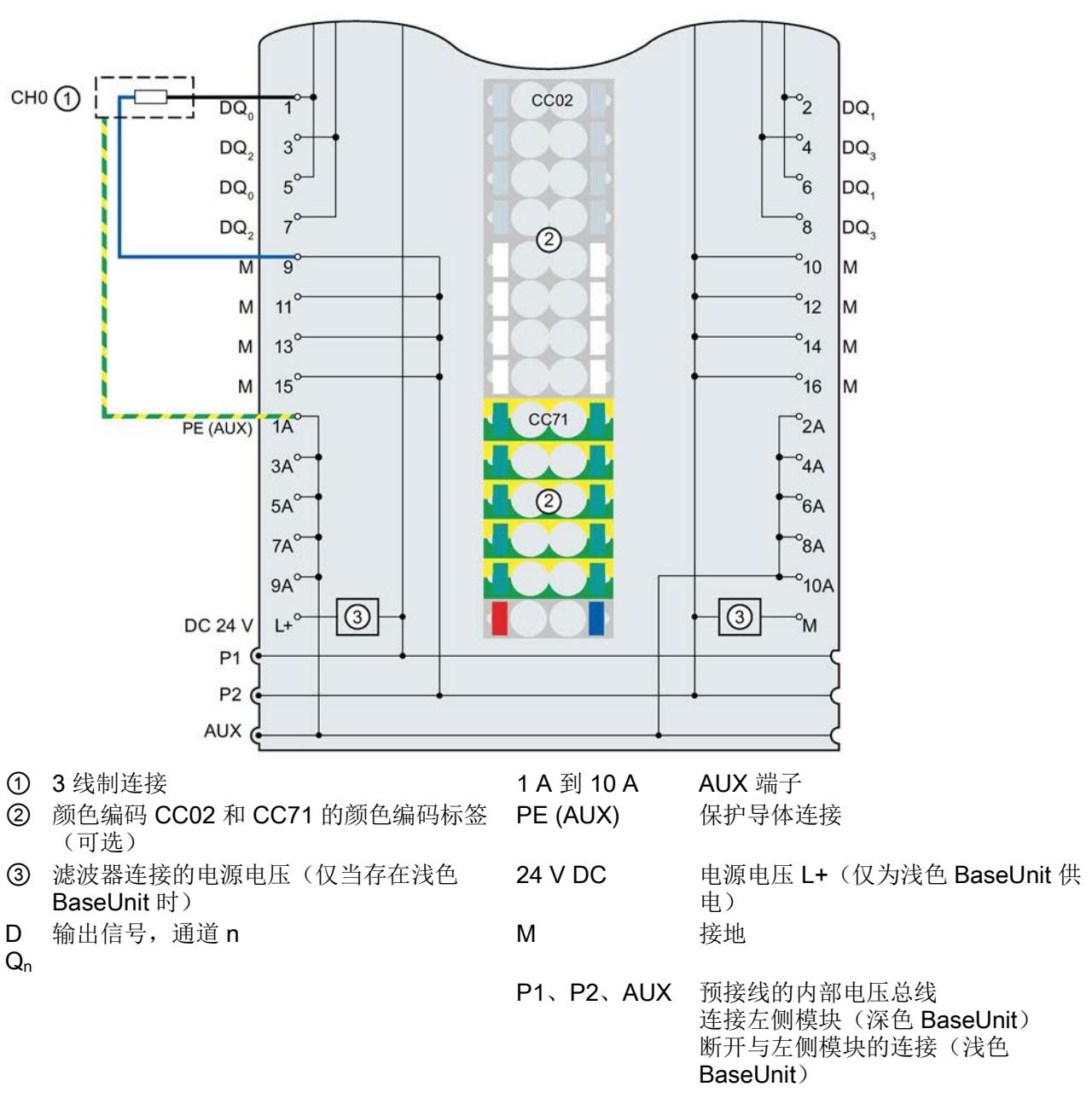

下图举例说明了带有 AUX 端子且 BU 类型为 A0 的 BaseUnit 上数字量输出模块 DQ 4×24VDC/2A ST 的端子分配(3线制连接)。

图 3-2 执行器 3 线制连接的端子分配

# **个人的人的人物的人物,也许是一个人的人的人物,但是我们的人的人物,这里**

### 4.1 参数

#### DQ 4x24VDC/2A ST 的参数

可组态参数的有效范围取决于组态的类型。支持以下组态方式:

- 使用 ET 200SP CPU 进行统一操作
- 在 ET 200SP 系统中, 通过 PROFINET IO 进行分布式操作
- 在 ET 200SP 系统中, 通过 PROFIBUS DP 进行分布式操作

在用户程序中分配参数时,使用"WRREC"指令·通过数据记录将参数传送到模块;请参见 "[参数分配和参数数据记录的结构](#page-2506-0) (页 [29\)](#page-2506-0)"部分。

可进行以下参数设置:

表格 4-1 可组态的参数及默认值(GSD 文件)

| 参数                | 值范围             | 默认值 | RUN 模式<br>下的参数 | 组态软件的有效范围, 如 STEP 7<br>(TIA Portal) |                               |
|-------------------|-----------------|-----|----------------|-------------------------------------|-------------------------------|
|                   |                 |     | 重新分配           | <b>PROFINET IO</b><br>GSD 文件        | <b>PROFIBUS DP</b><br>GSD 文件1 |
| 诊断:<br>电源电压 L+ 缺失 | 启用<br>$\bullet$ | 禁用  | $\sqrt{}$      | 模块                                  | 模块                            |
|                   | 禁用<br>$\bullet$ |     |                |                                     |                               |
| 诊断:<br>接地短路       | 启用<br>$\bullet$ | 禁用  | $\sqrt{}$      | 模块                                  | 模块                            |
|                   | 禁用<br>٠         |     |                |                                     |                               |
| 诊断:<br>对 L+ 短路    | 启用<br>$\bullet$ | 禁用  | $\sqrt{}$      | 模块                                  | 模块                            |
|                   | 禁用              |     |                |                                     |                               |
| 诊断:<br>断路         | 启用<br>$\bullet$ | 禁用  | $\sqrt{}$      | 模块                                  | 模块                            |
|                   | 禁用<br>$\bullet$ |     |                |                                     |                               |
| 通道已激活             | 启用<br>$\bullet$ | 启用  | $\sqrt{}$      | 通道                                  | 通道                            |
|                   | 禁用<br>٠         |     |                |                                     |                               |

4.1 参数

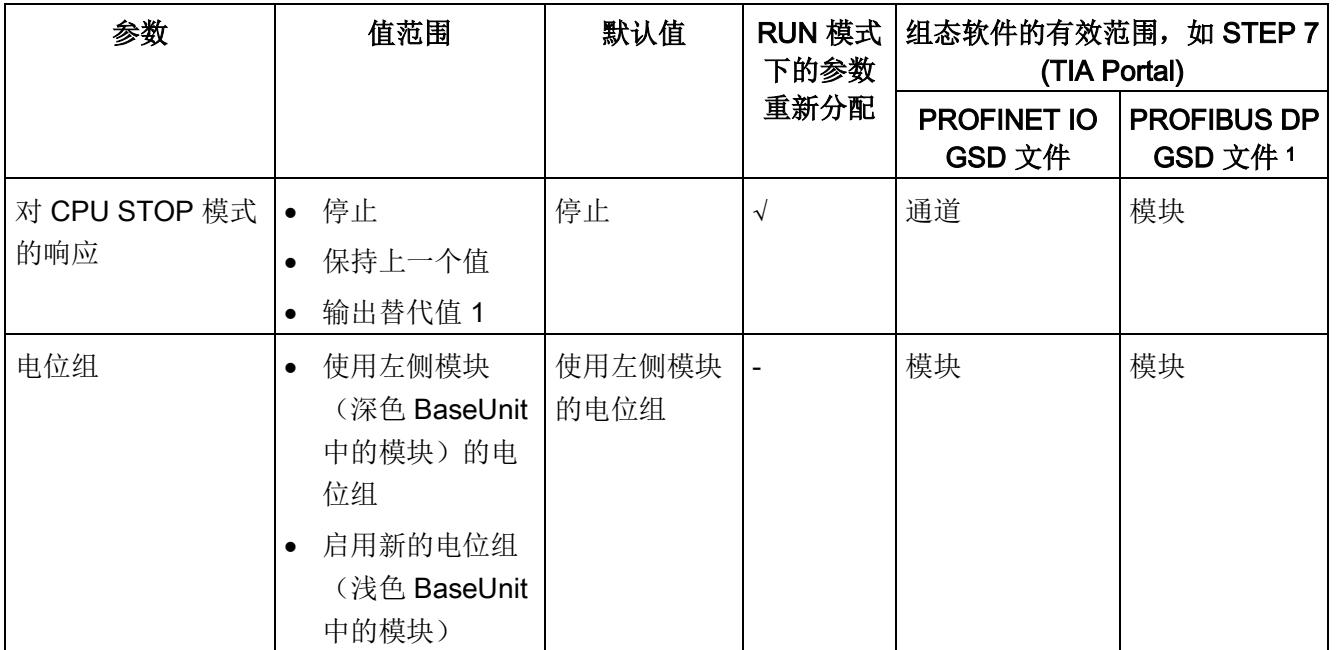

1 由于 PROFIBUS GSD 组态的参数个数限制为每个 ET 200SP 站不超过 244 字节, 因此组态选项会受到限 制。如果需要,可以如列"GSD 文件 PROFINET IO"中所述,使用数据记录 128 分配这些参数(请参见上 表)。该 I/O 模块的参数长度为 4 个字节。

#### 说明

如果启用了其中一个参数"诊断: 对 L+ 短路"或"诊断: 断路"且发生其中一种诊断事件时, 受影响的通道将关闭,避免触发未定义的负载。请注意,仅当启用诊断时,才能生成诊断 中断。<sup>1</sup>

<sup>1</sup>模块修订版为 V06 及以上版本

4.2 参数说明

#### 4.2 参数说明

#### 诊断:电源电压 L+ 缺失

如果电源电压 L+ 缺失或不足,则启用该诊断。

#### 诊断:接地短路

如果执行器电源发生接地短路,则启用该诊断。

#### 诊断:对 L+ 短路

如果执行器电源对 L+ 短路,则启用该诊断。

#### 诊断:断路

如果到执行器的线路断路,则启用该诊断。

#### 通道已激活

判断通道处于激活状态还是禁用状态。

#### 对 CPU 处于 STOP 模式的响应 / 替换值

确定模块在 CPU 处于 STOP 模式下时的行为。

#### 电位组

电位组由 ET 200SP 站内一组直接相邻、且由公共电源进行供电的 I/O 模块组成。

电位组从浅色 BaseUnit 开始,并由该 BaseUnit 为该电位组内的所有模块供电。浅色 BaseUnit 用于断开与左侧相邻模块连接的三条预接线电压总线 P1、P2 和 AUX。

该电位组中的所有附加 I/O 模块都将插入到深色 BaseUnit 中,并从左侧相连的模块获得 预接线电压总线 P1、P2 和 AUX 的电位。

电位组以深色 BaseUnit 结束,后面跟随一个浅色的 BaseUnit 或站组态中的服务模块

#### 另请参见

ET 200SP 分布式 I/O 系统 (http://support.automation.siemens.com/WW/view/zh/58649293)

4.3 地址空间

#### 4.3 地址空间

在 STEP 7 中,可采用不同方式对模块进行组态;具体设置,请见下表。根据组态的不 同,将在过程映像输出/输入中另外指定地址或指定不同地址。

#### DQ 4x24VDC/2A ST 的组态方式

可通过 STEP 7 (TIA Portal) 或 GSD 文件组态模块。使用 GSD 文件组态模块时,可使用 各种缩写/模块名来表示组态;具体设置,请见下表。支持以下组态方式:

表格 4- 2 使用 GSD 文件进行组态的方式

| 组态              | GSD 文件中的缩写/模块                | 组态软件, 如 STEP 7 (TIA Portal)             |                              |                              |  |
|-----------------|------------------------------|-----------------------------------------|------------------------------|------------------------------|--|
|                 | 名                            | 集成在硬件目录<br>STEP 7 V13<br>SP1 及以上版本<br>中 | <b>PROFINET IO</b><br>GSD 文件 | <b>PROFIBUS DP</b><br>GSD 文件 |  |
| 1 x 4 通道 (无值状态) | DQ 4x24VDC/2A ST V1.0        |                                         |                              |                              |  |
| 1 x 4 通道 (无值状态) | DQ 4x24VDC/2A ST V1.1        |                                         |                              |                              |  |
| 1 x 4 通道 (带值状态) | DQ 4x24VDC/2A<br>ST V1.1, QI |                                         |                              |                              |  |

#### 评估值状态

如果启用了数字量模块的值状态,则将在输入地址空间中另外分配 1 个字节。该字节中的 位 0 到 3 分配给通道。它们提供有关数字值有效性的信息。

- 位 = 1:通道当前无故障。
- 位 = 0:通道被禁用或模块故障。

如果模块的通道故障,则所有通道的值状态均为 0。

#### 地址空间

下图显示了带有值状态(质量信息 (QI))的 DQ 4×24VDC/2A ST 的地址空间分配。只有 在启用值状态之后,才能使用值状态的地址。

过程映像输出 (PIQ) 中的分配

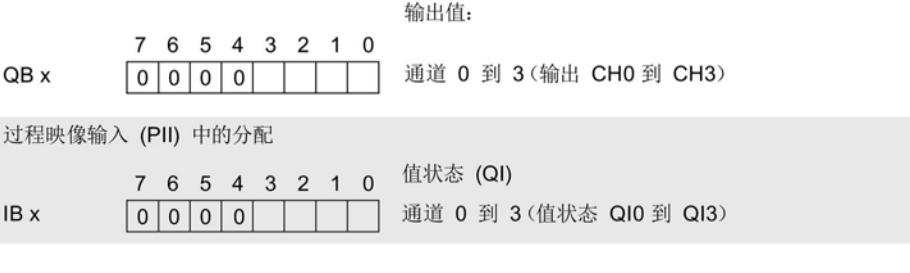

图 4-1 具有值状态的 DQ 4×24VDC/2A ST 的地址空间

## 5.1 状态和错误指示灯

#### LED 指示灯

下图显示了 DQ 4x24VDC/2A ST 的 LED 指示灯。

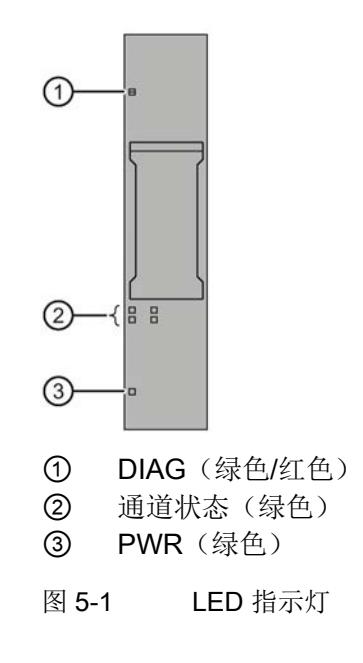

#### LED 指示灯的含义

下表列出了状态和错误指示灯的含义。有关诊断报警的补救措施,请参见"[诊断报警](#page-2498-0) (页 [21\)](#page-2498-0)"章节。

#### DIAG LED 指示灯

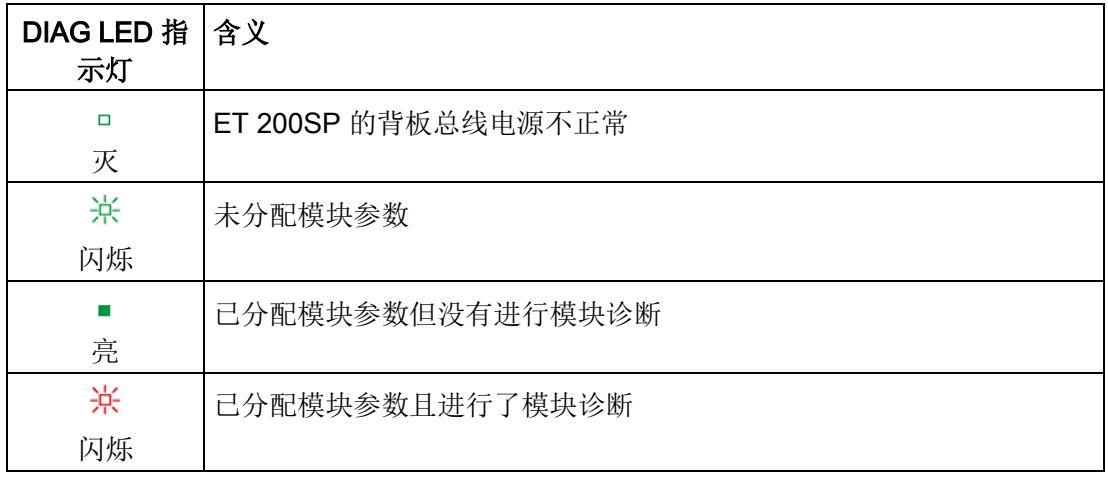

表格 5- 1 DIAG LED 故障/错误指示灯

#### 通道状态 LED 指示灯

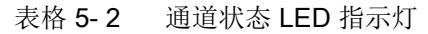

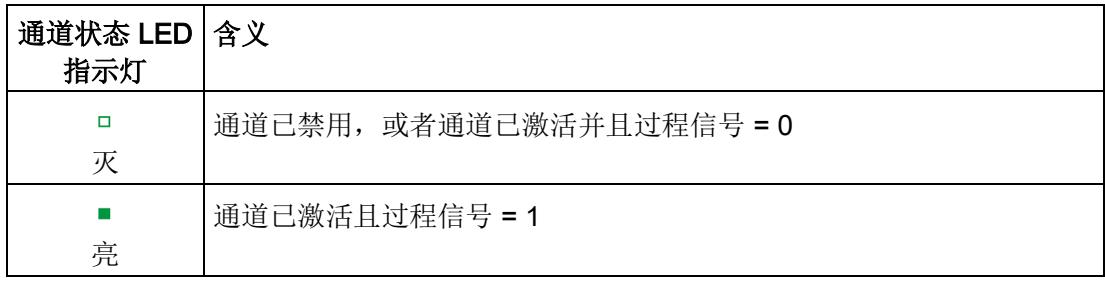

#### PWR LED 指示灯

表格 5- 3 PWR LED 状态指示灯

| PWR LED 指<br>示灯 | 含义         |
|-----------------|------------|
| □               | 电源电压 L+ 缺失 |
| 灭               |            |
|                 | 有电源电压 L+   |
| 亮               |            |

#### 5.2 中断

DQ 4×24VDC/2A ST 数字量输出模块支持诊断中断。

#### 诊断中断

在发生以下事件时,该模块将生成诊断中断:

- 短路
- 断路
- 参数分配错误
- 电源电压缺失
- 通道临时不可用

### <span id="page-2498-0"></span>5.3 诊断报警

为模块上的每个诊断事件生成一个诊断报警,同时 LED 指示灯闪烁。例如,可从 CPU 的诊断缓冲区中读取诊断报警。可通过用户程序评估错误代码。

#### 说明

#### 每个输出可以连接 2 个执行器。

重复接线时,2 个执行器的诊断将互相影响。 这意味着:

- 只有 2 个执行器都受到影响时,才会发出断路信号
- 短路则会影响 2 个执行器

#### 说明

#### 并行连接 2 个输出

要并联两个输出对负载进行冗余控制,需取消激活通道诊断"对 L+ 短路"和"断路"。

#### 表格 5- 4 诊断报警及其含义和纠正措施

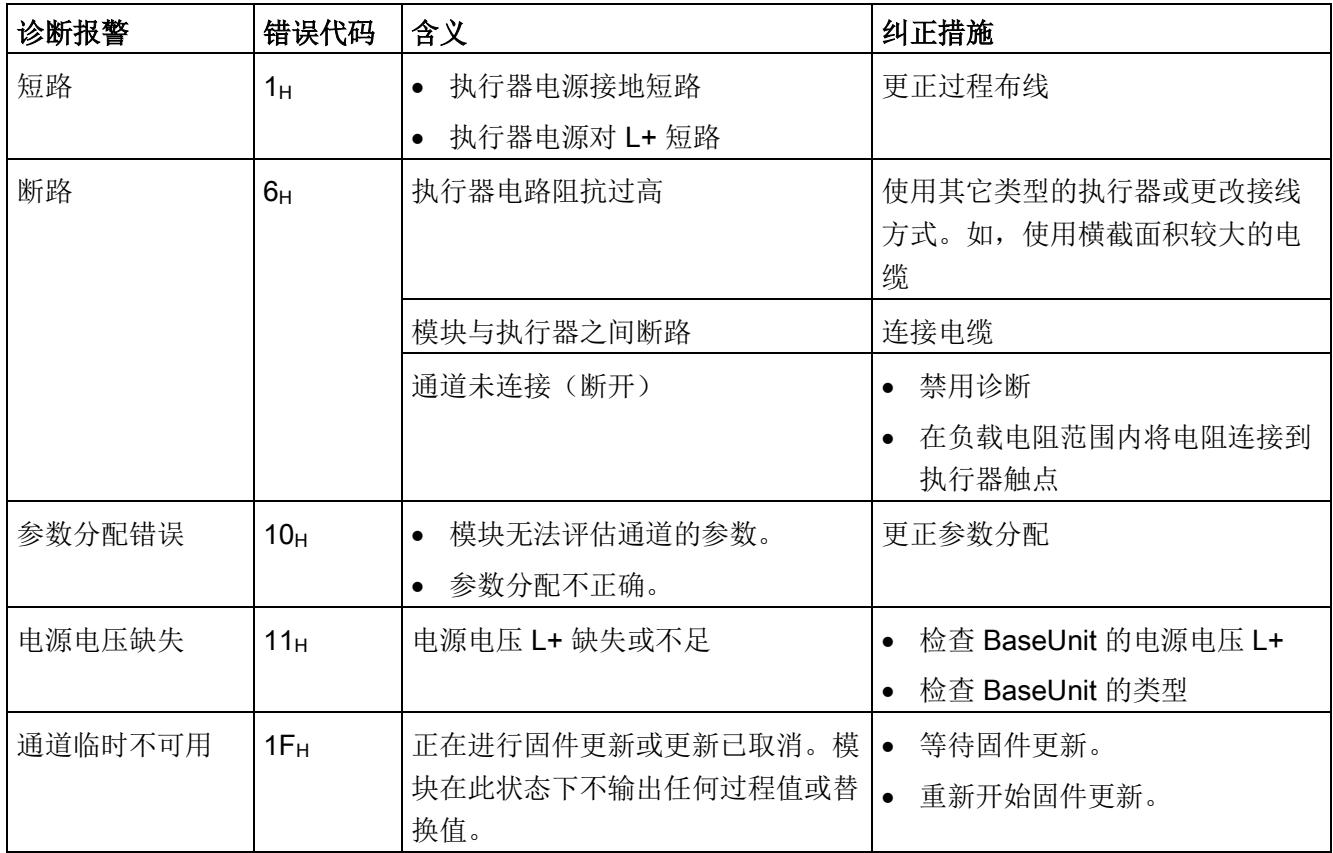

<span id="page-2500-0"></span>6.1 技术数据

#### DQ 4×24VDC/2A ST 的技术规范

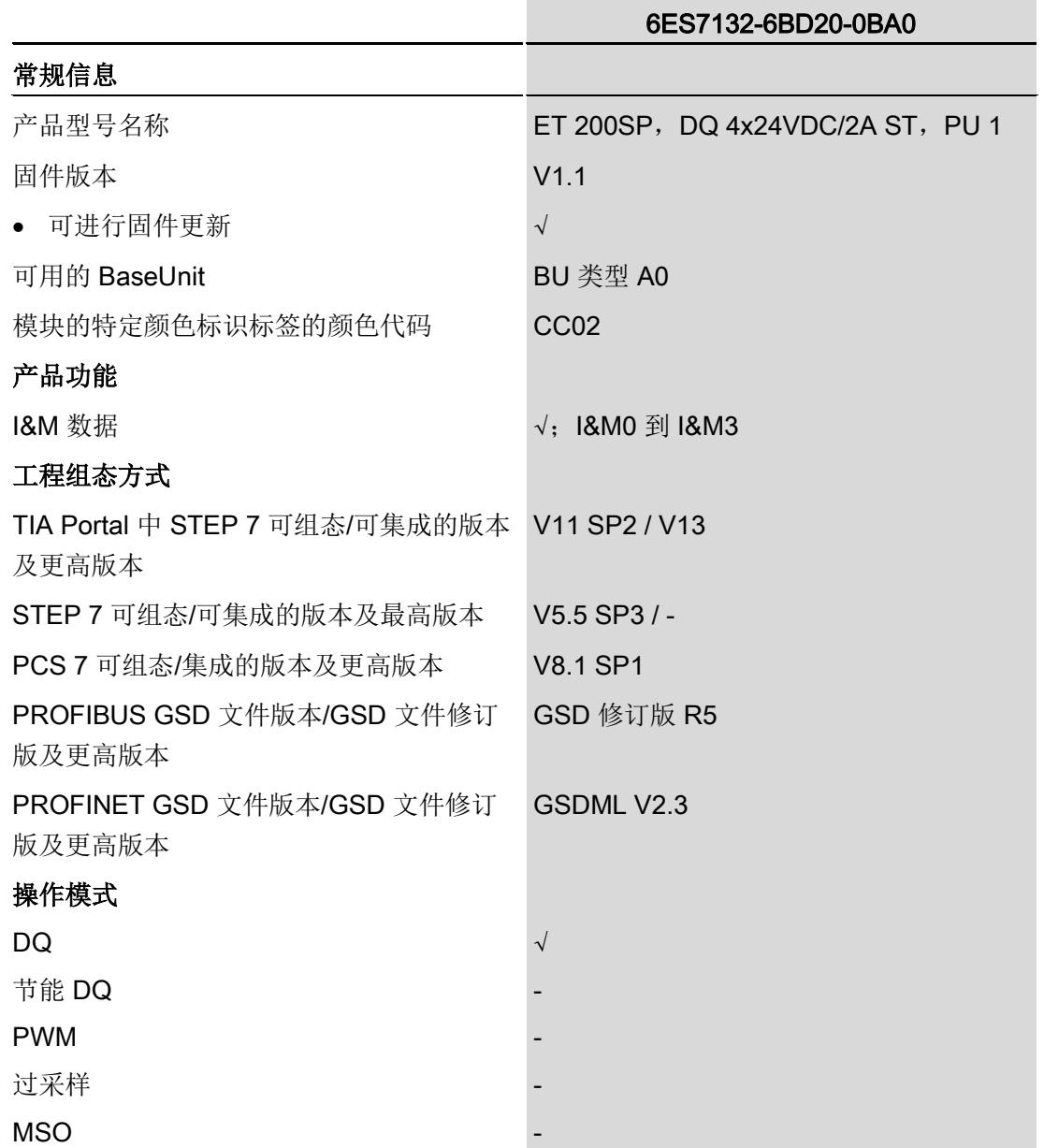

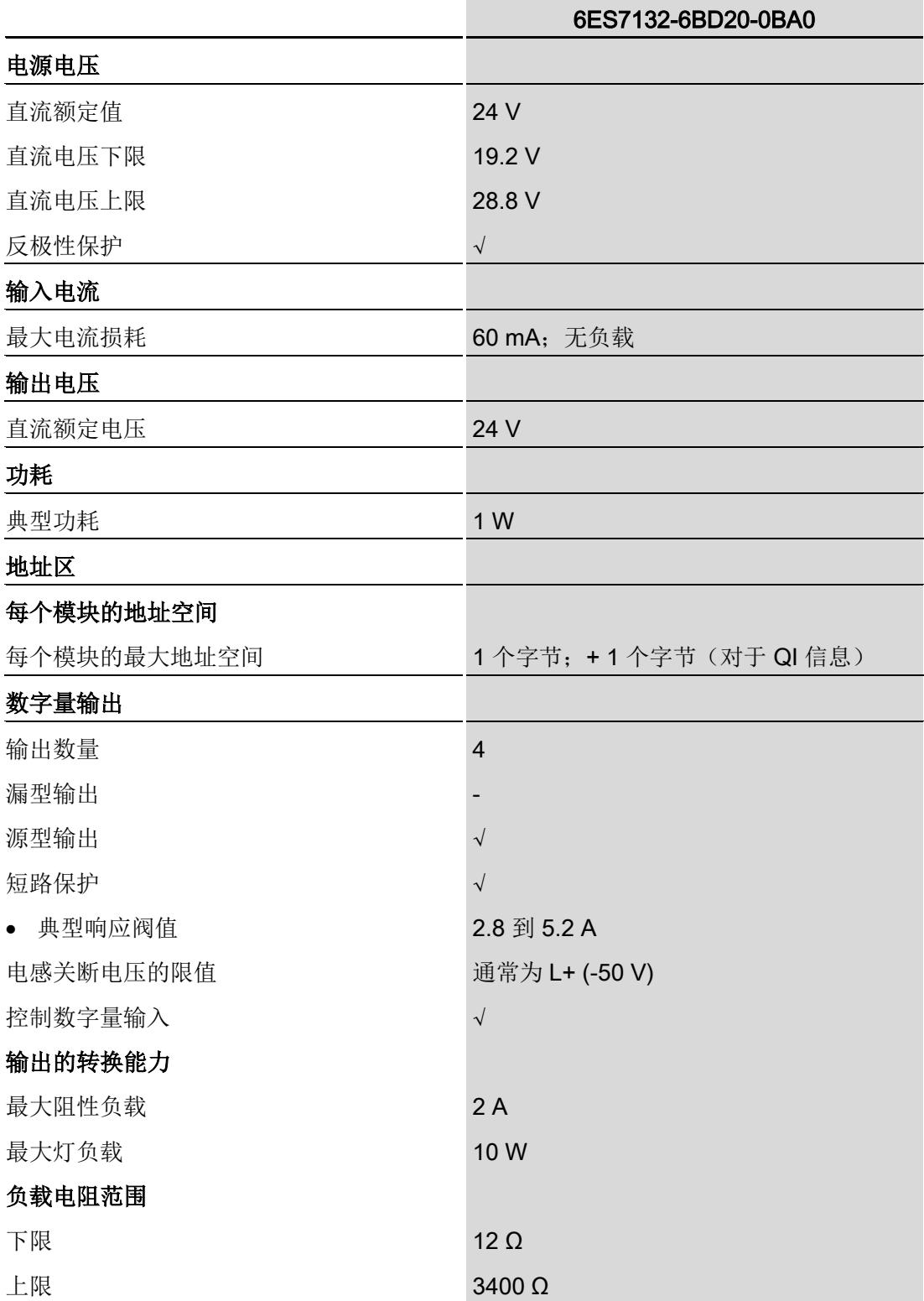

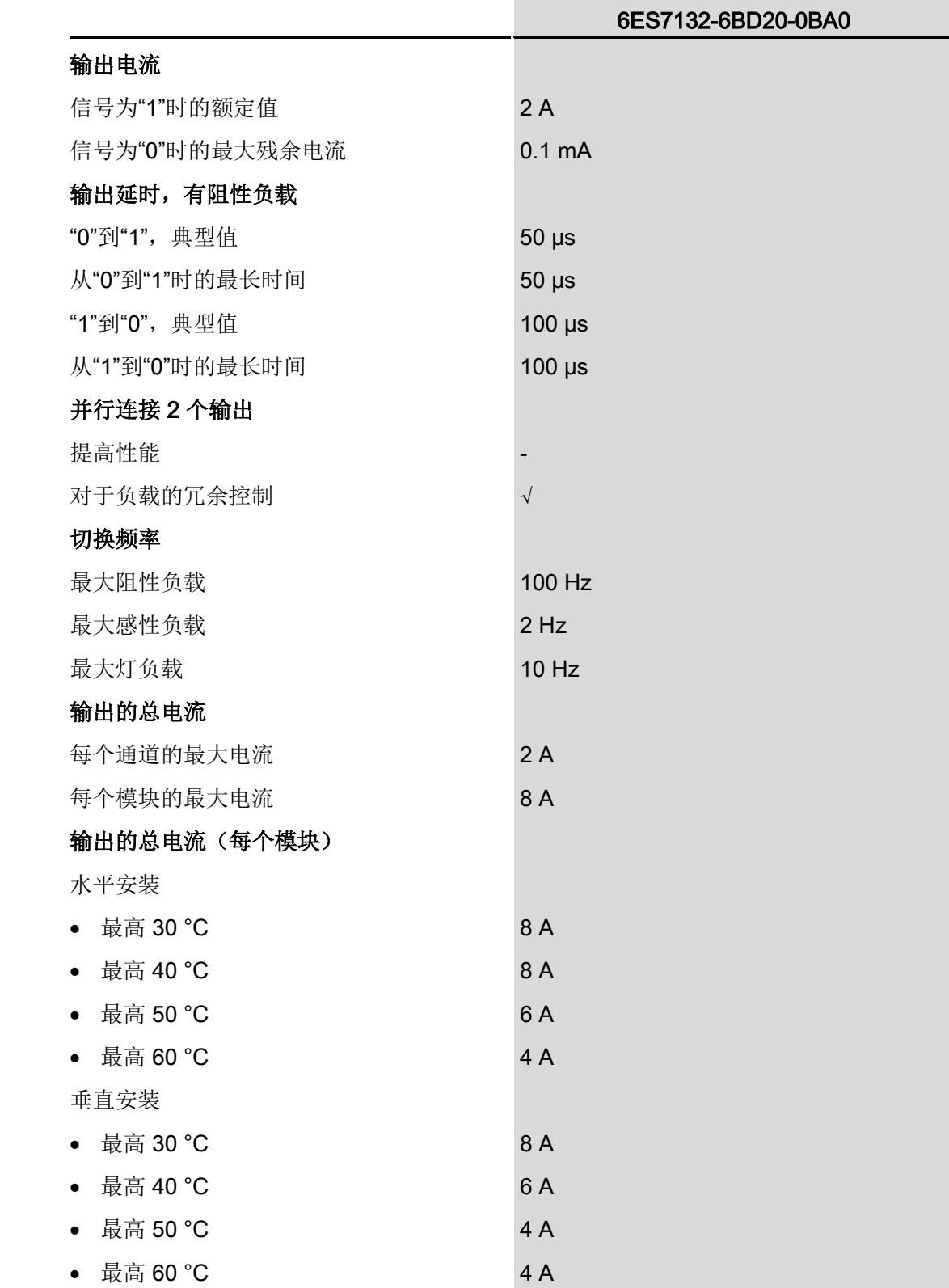

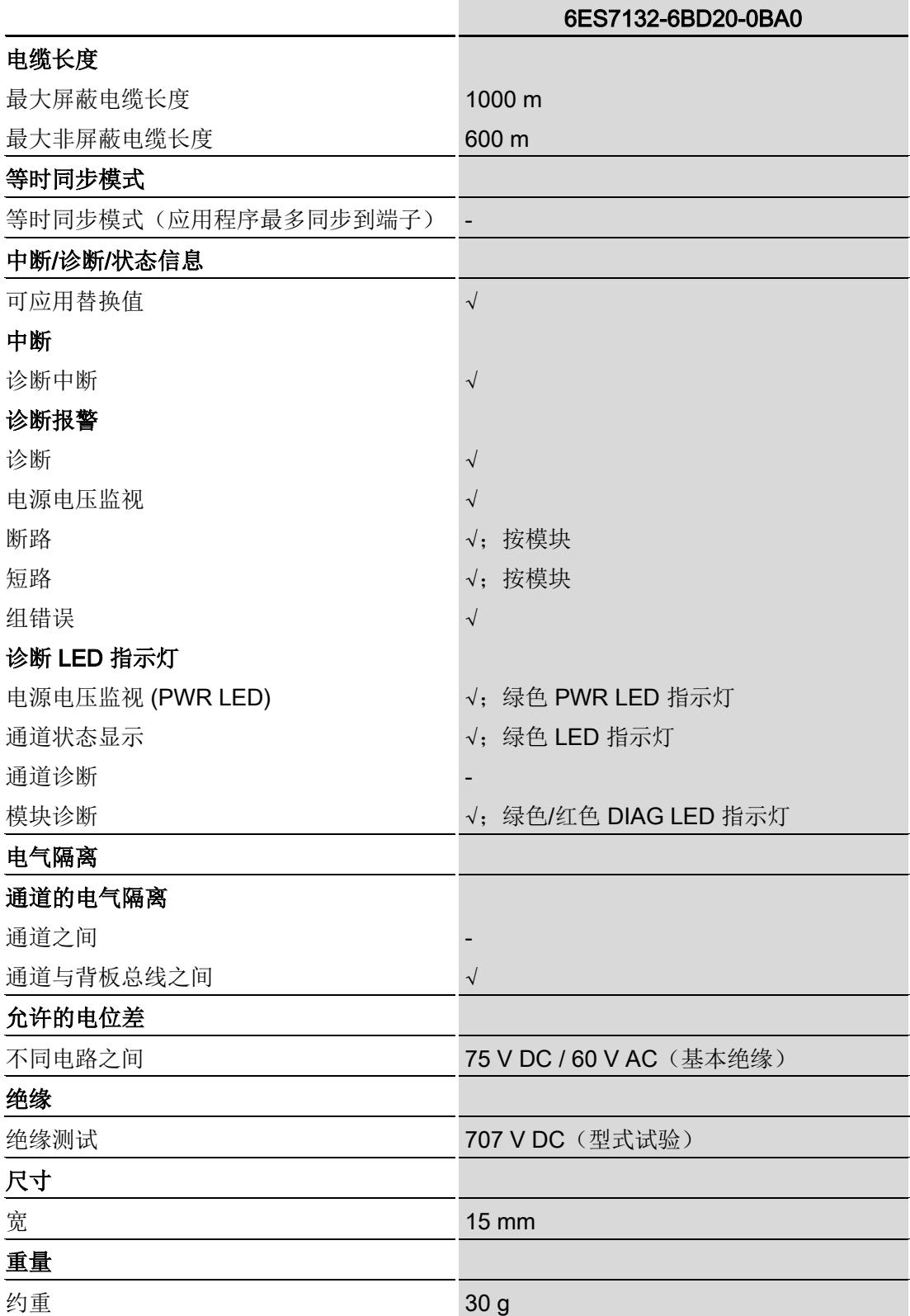

#### 说明

数字量输出模块 DQ 4x24VDC/2A ST 连接故障安全电源模块 F-PM-E 24VDC/8A PPM ST 时支持安全关断:

- SIL, 符合 IEC 61508:2
- 在安全模式下为最高安全等级,性能等级符合 EN ISO 13849-1:d

#### 信号状态为"0"时的残余电流

#### 说明

#### 信号状态为"0"时的残余电流

由于诊断: 断路功能, 信号状态为"0"时输出中存在少量的残余电流, 这可能导致显示二 极管闪烁。

此残余电流不取决于诊断:断路参数的设置。

#### 降低额定值趋势

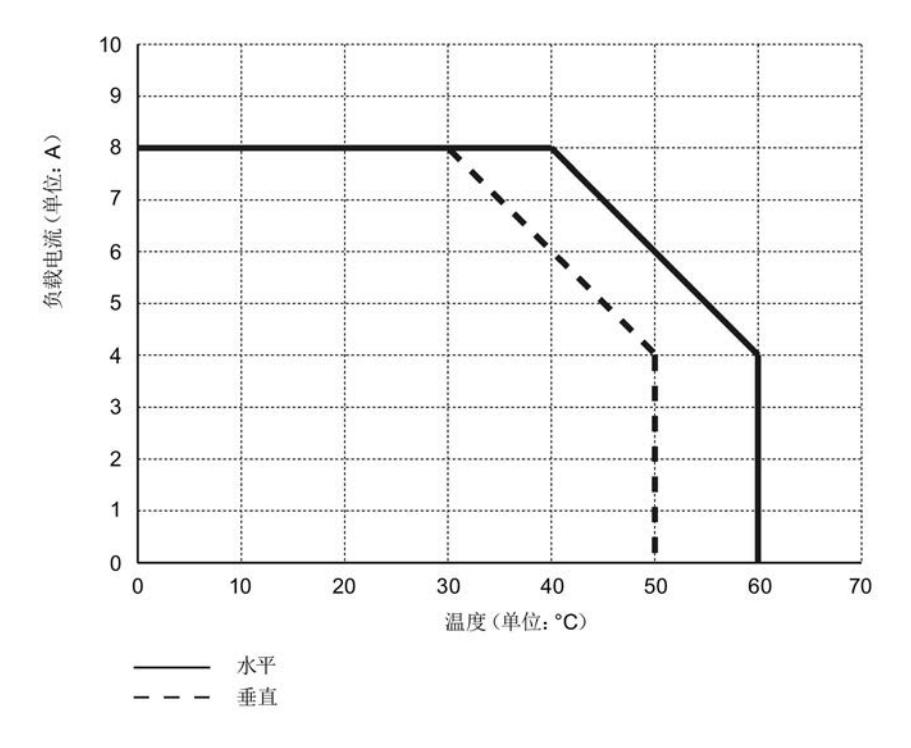

下图显示了水平和垂直安装位置处负载电流的额定值降低情况。

图 6-1 安装位置处的负载电流

尺寸图

请参见手册"ET 200SP BaseUnit [\(http://support.automation.siemens.com/WW/view/zh/58532597/133300\)](http://support.automation.siemens.com/WW/view/zh/58532597/133300)"

### <span id="page-2506-0"></span>A.1 参数分配和参数数据记录的结构

模块的数据记录结构相同,与模块使用 PROFIBUS DP 或 PROFINET IO 组态无关。在 用户程序中,可通过数据记录 128 重新组态该模块,无需考虑具体编程。即,即使通过 PROFIBUS-GSD 组态模块, 也可使用该模块的所有功能。

#### 用户程序中的参数分配

可以在 RUN 模式下更改模块参数。

#### 在 RUN 模式下更改参数

WRREC 指令用于基于数据记录 128 将参数传送到模块中。STEP 7 中设置的参数在 CPU 中保持不变。即, STEP 7 中设置的参数在重启后仍然有效。

#### 输出参数 STATUS

如果使用"WRREC"指令传送参数时发生错误,模块将使用先前分配的参数继续运行。 STATUS 输出参数中包含有一个对应的错误代码。

有关"WRREC"指令的说明和错误代码,请参见 STEP 7 在线帮助。

#### 说明

通道 0 包含整个模块的诊断使能信号。

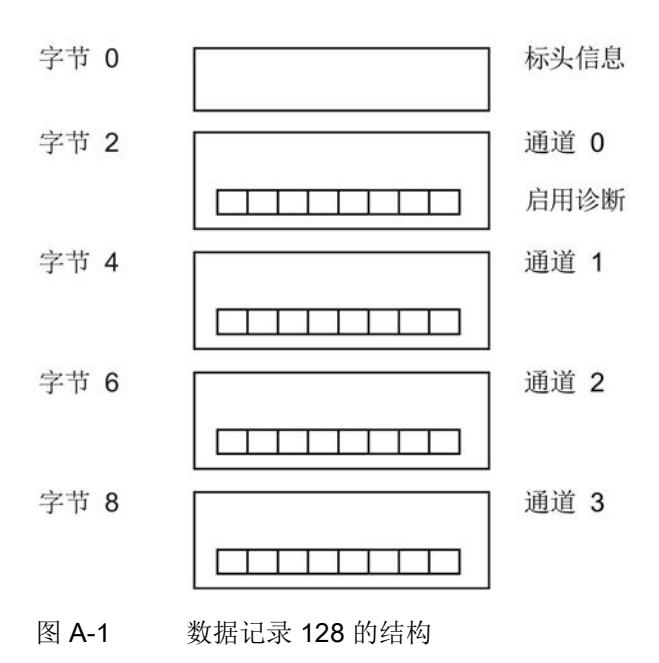

#### 标头信息

下图显示了标头信息的结构。

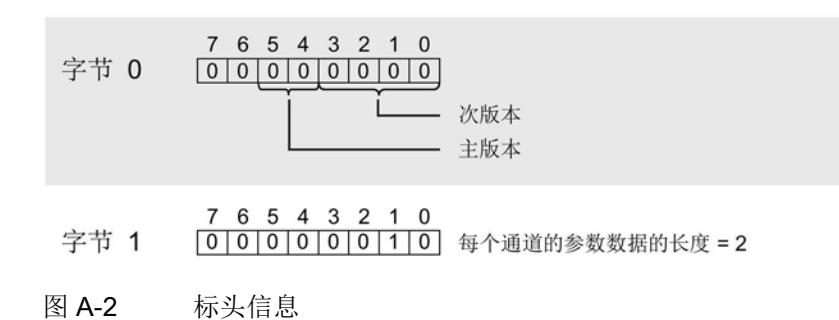

参数

下图显示了通道 0 到 3 的参数结构。

将相应的位设置为"1",从而启用参数。

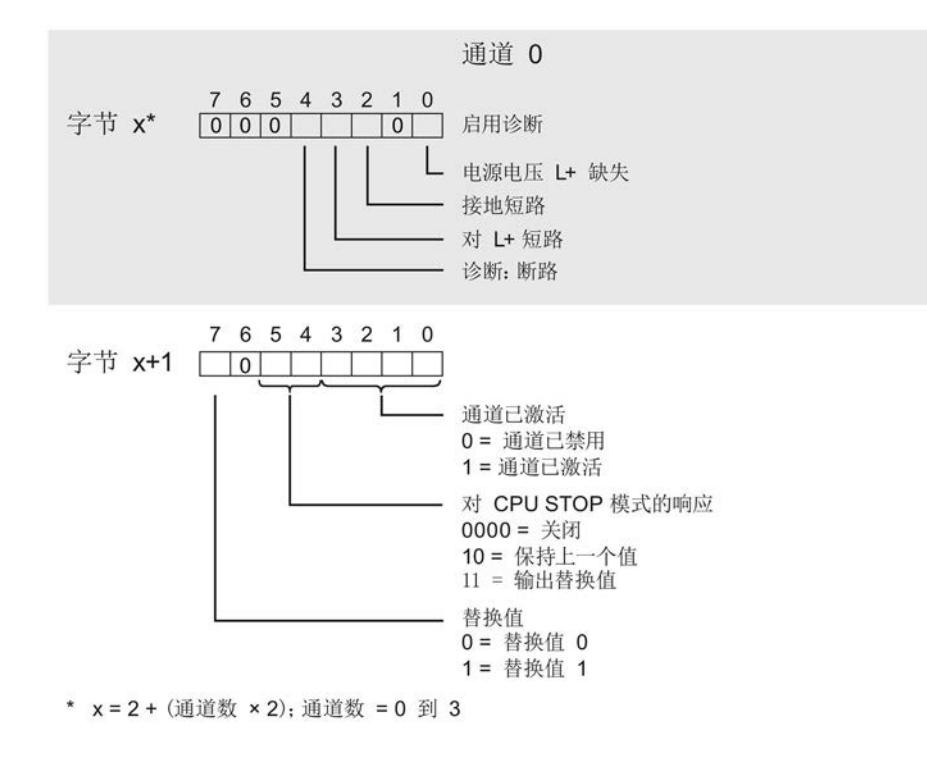

图 A-3 通道 0 到 3 中字节 x 到 x+1 的结构

#### 传送数据记录时出错。

该模块通常会检查待发送数据记录的所有值。仅当所有值都正确传送无错误时,该模块才 使用数据记录中的值。

如果 STATUS 参数中有错误, 则写入数据记录的 WRREC 指令将返回相应的错误代码。 下表列出了模块特定的错误代码以及对于参数数据记录 128 的含义。

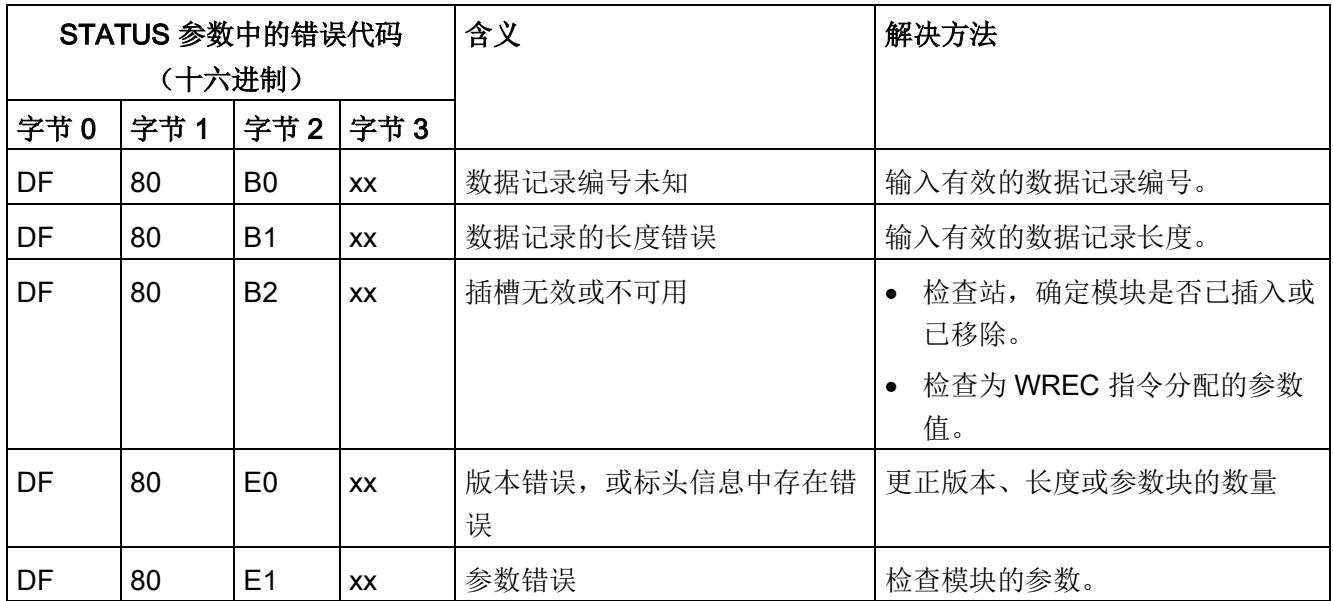

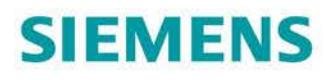

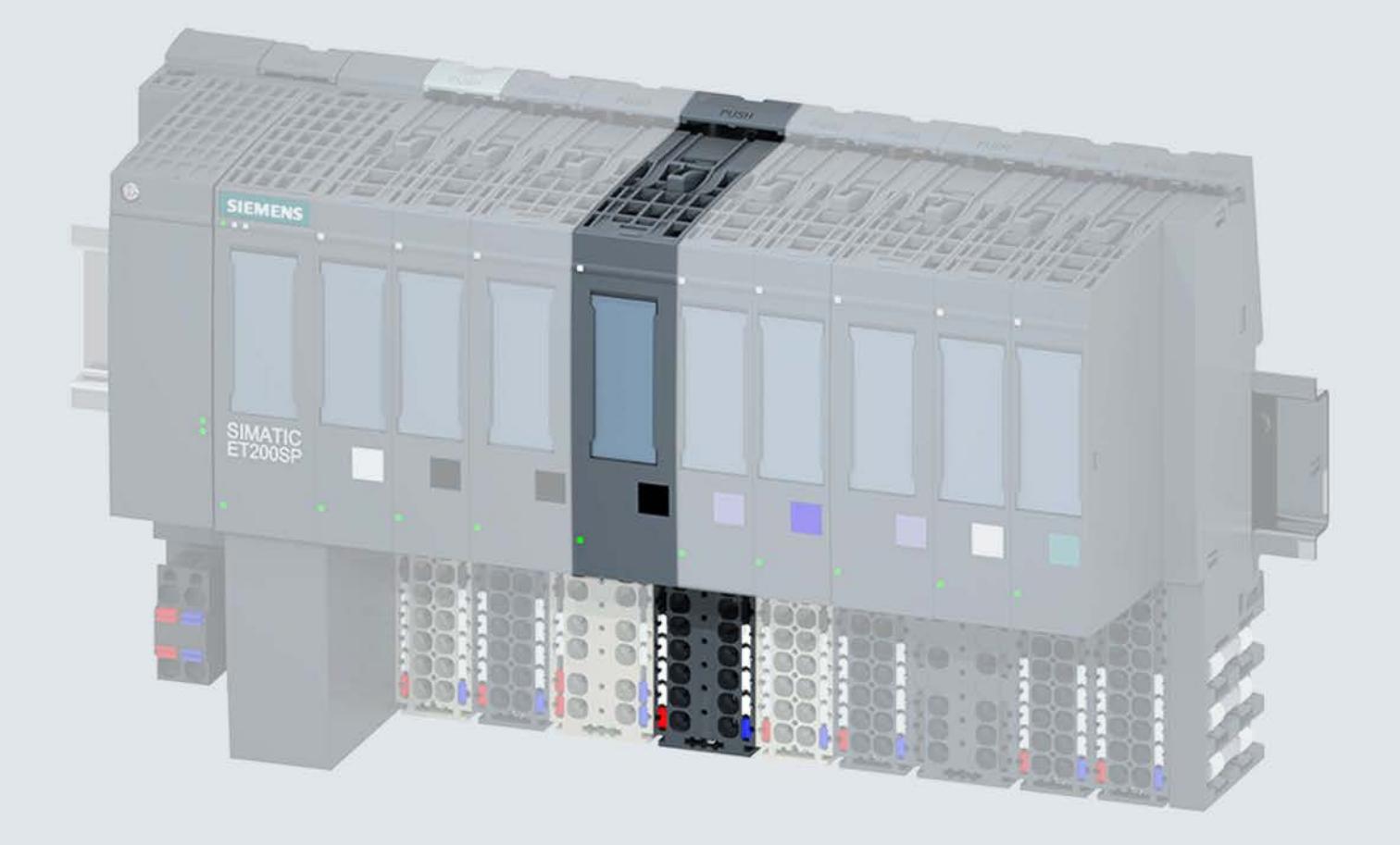

手册

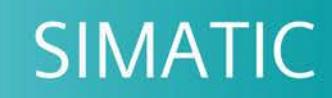

# **ET 200SP**

数字量输出模块 DQ 4x24..230VAC/2A HF (6ES7132-6FD00-0CU0)

02/2018

support.industry.siemens.com

# **SIEMENS**

# SIMATIC

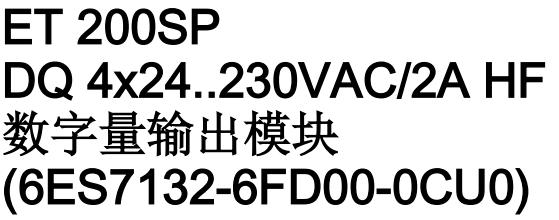

#### 设备手册

# $\hat{\textbf{m}}$ 言 文档指南 1 产品概述 2 DQ 模式 3 **PC 模式** 4 技术数据 けいしょう あいこうしょう 参数数据记录 **A** 前言

#### 法律资讯

#### 警告提示系统

为了您的人身安全以及避免财产损失,必须注意本手册中的提示。人身安全的提示用一个警告三角表示,仅 与财产损失有关的提示不带警告三角。警告提示根据危险等级由高到低如下表示。

#### 危险

表示如果不采取相应的小心措施, 将会导致死亡或者严重的人身伤害。

### 警告

表示如果不采取相应的小心措施, 可能导致死亡或者严重的人身伤害。

#### 小心

表示如果不采取相应的小心措施,可能导致轻微的人身伤害。

#### 注意

表示如果不采取相应的小心措施,可能导致财产损失。

当出现多个危险等级的情况下,每次总是使用最高等级的警告提示。如果在某个警告提示中带有警告可能导 致人身伤害的警告三角,则可能在该警告提示中另外还附带有可能导致财产损失的警告。

#### 合格的专业人员

本文件所属的产品/系统只允许由符合各项工作要求的合格人员进行操作。其操作必须遵照各自附带的文件说 明,特别是其中的安全及警告提示。 由于具备相关培训及经验,合格人员可以察觉本产品/系统的风险,并避 免可能的危险。

#### 按规定使用 Siemens 产品

请注意下列说明:

#### 警告

Siemens 产品只允许用于目录和相关技术文件中规定的使用情况。如果要使用其他公司的产品和组件,必 须得到 Siemens 推荐和允许。正确的运输、储存、组装、装配、安装、调试、操作和维护是产品安全、正 常运行的前提。必须保证允许的环境条件。必须注意相关文件中的提示。

#### 商标

所有带有标记符号 ® 的都是西门子股份有限公司的注册商标。本印刷品中的其他符号可能是一些其他商标。 若第三方出于自身目的使用这些商标,将侵害其所有者的权利。

#### 责任免除

我们已对印刷品中所述内容与硬件和软件的一致性作过检查。然而不排除存在偏差的可能性,因此我们不保 证印刷品中所述内容与硬件和软件完全一致。印刷品中的数据都按规定经过检测,必要的修正值包含在下一 版本中。

# <span id="page-2513-0"></span>前言

#### 前言

#### 本文档用途

本手册是对系统手册《ET 200SP 分布式 I/O 系统 [\(https://support.industry.siemens.com/cs/CN/zh/view/58649293\)](https://support.industry.siemens.com/cs/CN/zh/view/58649293)》的补充。 本手册中介绍了与系统相关的各种功能。 本手册和系统/功能手册中介绍的信息将为您进行系统调试提供技术支持。

#### 约定

CPU: 本手册中使用的术语"CPU"既可指代 S7-1500 自动化系统的 CPU, 也可指代 ET 200SP 分布式 I/O 系统的 CPU/接口模块。

STEP 7: 在本文档中, 将使用"STEP 7"表示"STEP 7 (TIA Portal)"组态和编程软件的所有 版本。

请注意下列注意事项:

#### 说明

这些注意事项包含有关本文档中所述产品、产品操作或文档中应特别关注部分的重要信 息。

#### 安全信息

Siemens 为其产品及解决方案提供了工业安全功能,以支持工厂、系统、机器和网络的 安全运行。

为了防止工厂、系统、机器和网络受到网络攻击,需要实施并持续维护先进且全面的工业 安全保护机制。Siemens 的产品和解决方案仅构成此类概念的其中一个要素。

客户负责防止其工厂、系统、机器和网络受到未经授权的访问。只有在必要时并采取适当 安全措施(例如,使用防火墙和/或网络分段)的情况下,才能将系统、机器和组件连接 到企业网络或 Internet。

此外,需遵循西门子发布的有关安全措施指南。更多关于可执行的工业安全措施的信息, 请 访问 [\(https://www.siemens.com/industrialsecurity\)](https://www.siemens.com/industrialsecurity)。

西门子不断对产品和解决方案进行开发和完善以提高安全性。Siemens 强烈建议您及时 更新产品并始终使用最新产品版本。如果所用的产品版本不再支持,或未更新到到最新版 本,则会增加客户遭受网络攻击的风险。

要及时了解有关产品更新的信息,请订阅 Siemens 工业安全 RSS 源, 网址为 [\(https://www.siemens.com/industrialsecurity\)](https://www.siemens.com/industrialsecurity)。

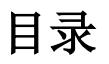

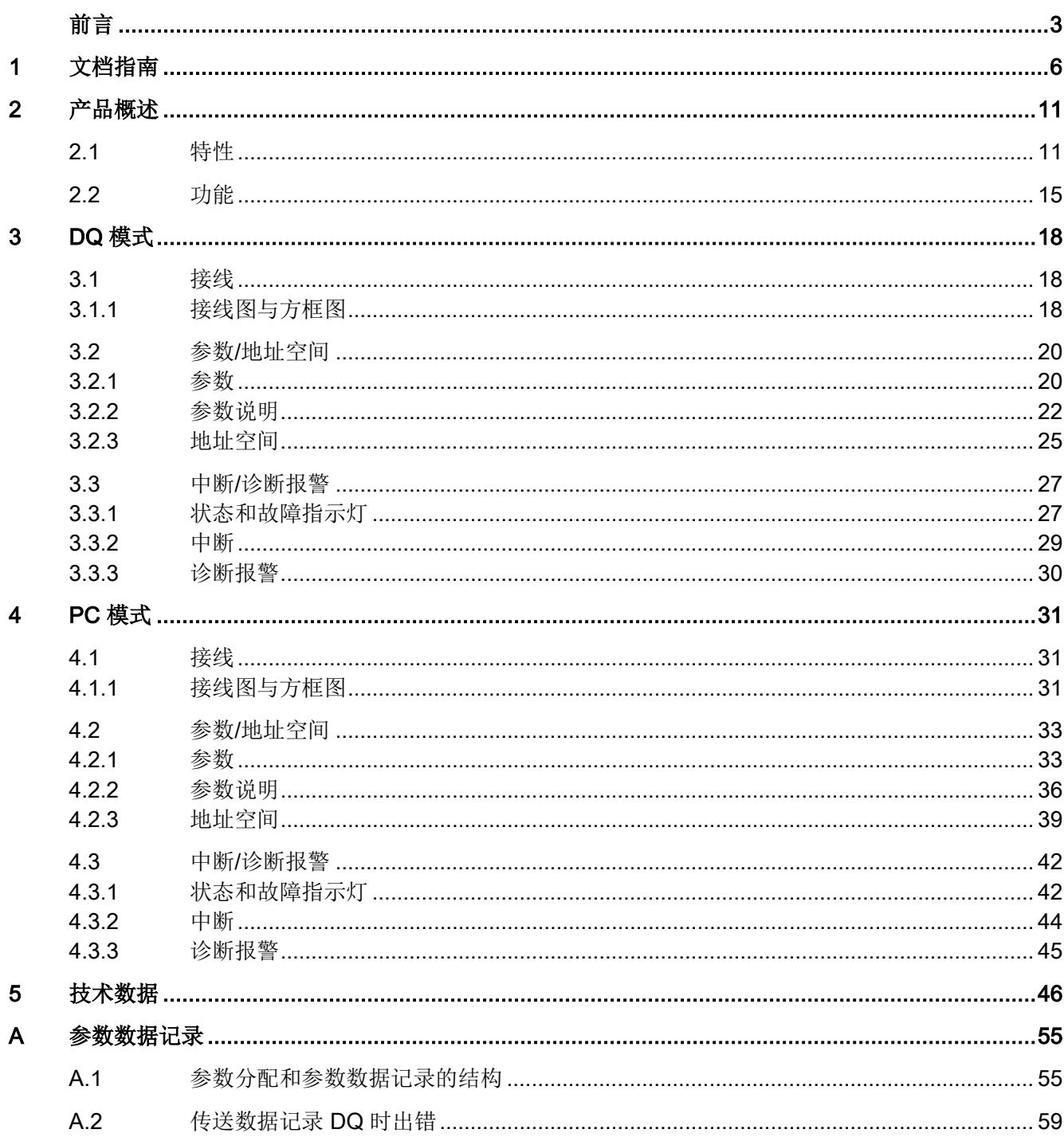

<span id="page-2516-0"></span>文档指南 1988年1月11日 1月18日 1月18日 1月18日 1月18日 1月18日 1月18日 1月18日 1月18日 1月18日 1月18日 1月18日 1月18日 1月18日 1月18日 1月18日 1月18日 1月18日 1月18日 1月18日 1月18日 1月18日 1月18日 1月18日 1月18日 1月18日 1月18日 1月18日 1月18日 1月18日 1月18日 1月18日 1月18日 1月18日 1月18日 1月

# SIMATIC SIMATIC ET 200SP 分布式 I/O 系统的文档分为 3 个部分。

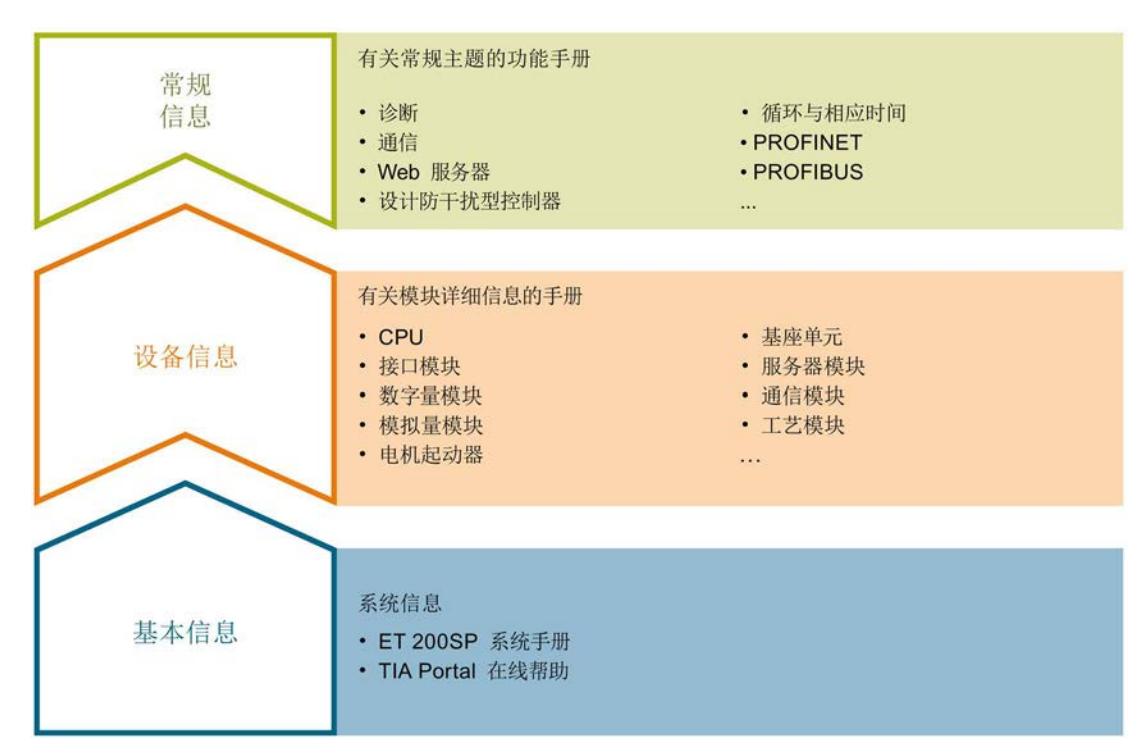

#### 这样用户可方便访问自己所需的特定内容。

#### 基本信息

系统手册详细描述了 SIMATIC ET 200SP. 分布式 I/O 系统的组态、安装、接线和调试。 STEP 7 在线帮助为用户提供了组态和编程方面的支持。

#### 设备信息

产品手册中包含模块特定信息的简要介绍,如特性、接线图、功能特性和技术规范。

#### 常规信息

功能手册中包含有关 SIMATIC ET 200SP 分布式 I/O 系统的常规主题的详细描述, 如诊 断、通信、Web 服务器、运动控制和 OPC UA。

相关文档,可从 Internet [\(https://support.industry.siemens.com/cs/cn/zh/view/109742709\)](https://support.industry.siemens.com/cs/cn/zh/view/109742709) 免费下载。

产品信息中记录了对这些手册的更改和补充信息。

相关产品信息,可从 Internet

[\(https://support.industry.siemens.com/cs/cn/zh/view/73021864\)](https://support.industry.siemens.com/cs/cn/zh/view/73021864) 免费下载。

#### 手册集 ET 200SP

手册集中包含 SIMATIC ET 200SP 分布式 I/O 系统的完整文档, 这些文档收集在一个文 件中。

该手册集可从 Internet [\(http://support.automation.siemens.com/WW/view/zh/84133942\)](http://support.automation.siemens.com/WW/view/zh/84133942) 下载。

#### "我的技术支持"

通过您的个人工作空间"mySupport",可以最大程度善用您的工业在线支持服务。

在"mySupport"中,可以存储过滤器、收藏项和标签,请求 CAx 数据以及在"文档"区域汇 总您的个人资料库。另外,您的数据可自动填写到支持请求表中,而且您总能从全局上总 览您的最新服务请求。

您只需注册一次即可使用"mySupport"的全部功能。

可在 Internet [\(https://support.industry.siemens.com/My/ww/zh\)](https://support.industry.siemens.com/My/ww/zh) 上找到"mySupport"。

#### "我的技术支持" - 文档

在"mySupport"的"文档"区域,可将完整手册或部分手册组合成自己的手册。 可以 PDF 格式或可编辑格式导出手册。

有关"我的技术支持" - 文档, 敬请访问 Internet [\(http://support.industry.siemens.com/My/ww/zh/documentation\)](http://support.industry.siemens.com/My/ww/zh/documentation)。

#### "我的技术支持" - CAx 数据

在"mySupport"的"CAx 数据"区域,可访问 CAx 或 CAe 系统的最新产品数据。 仅需轻击几次,用户即可组态自己的下载包。

在此,用户可选择:

- 产品图片、二维码、3D 模型、内部电路图、EPLAN 宏文件
- 手册、功能特性、操作手册、证书
- 产品主数据

有关"我的技术支持" - CAx 数据, 敬请访问 Internet [\(http://support.industry.siemens.com/my/ww/zh/CAxOnline\)](http://support.industry.siemens.com/my/ww/zh/CAxOnline)。

#### 应用示例

应用示例中包含有各种工具的技术支持和各种自动化任务应用示例。自动化系统中的多个 组件完美协作,可组合成各种不同的解决方案,用户因而无需关注各个单独的产品。

有关应用示例, 敬请访问 Internet

[\(https://support.industry.siemens.com/sc/ww/zh/sc/2054\)](https://support.industry.siemens.com/sc/ww/zh/sc/2054)。

#### TIA Selection Tool

通过 TIA Selection Tool, 用户可选择、组态和订购全集成自动化 (TIA) 中的设备。 该工具是 SIMATIC Selection Tool 的新一代产品, 在一个工具中完美集成自动化技术的 各种已知组态程序。

通过 TIA Selection Tool, 用户可以根据产品选择或产品组态生成一个完整的订购列表。

TIA Selection Tool 可从 Internet [\(http://w3.siemens.com/mcms/topics/en/simatic/tia](http://w3.siemens.com/mcms/topics/en/simatic/tia-selection-tool)[selection-tool\)](http://w3.siemens.com/mcms/topics/en/simatic/tia-selection-tool) 上下载。

#### SIMATIC Automation Tool

通过 SIMATIC Automation Tool, 可同时对各个 SIMATIC S7 站进行系统调试和维护操 作,而无需打开 TIA Portal 系统。

SIMATIC Automation Tool 支持以下各种功能:

- 扫描 PROFINET/以太网网络, 识别所有连接的 CPU
- 为 CPU 分配地址 (IP、子网、网关) 和站名称 (PROFINET 设备)
- 将数据和编程设备/已转换为 UTC 时间的 PC 时间传送到模块中
- 将程序下载到 CPU 中
- 切换操作模式 RUN/STOP
- 通过 LED 指示灯闪烁确定 CPU 状态
- 读取 CPU 错误信息
- 读取 CPU 诊断缓冲区
- 复位为出厂设置
- 更新 CPU 和所连模块的固件版本

SIMATIC Automation Tool 可从 Internet [\(https://support.industry.siemens.com/cs/cn/zh/view/98161300\)](https://support.industry.siemens.com/cs/cn/zh/view/98161300) 上下载。

#### PRONETA

SIEMENS PRONETA(PROFINET 网络分析服务)用于在调试过程中快速分析工厂网络 的具体状况。PRONETA 具有以下两大核心功能:

- 拓扑总览功能,分别扫描 PROFINET 和连接的所有组件。
- **●** 通过 IO 检查, 快速测试系统接线和模块组态。

#### SIEMENS PRONETA 可从 Internet

[\(https://support.industry.siemens.com/cs/cn/zh/view/67460624\)](https://support.industry.siemens.com/cs/cn/zh/view/67460624) 上下载。
# **SINETPLAN**

SINETPLAN 是西门子公司推出的一种网络规划工具,用于对基于 PROFINET 的自动化 系统和网络进行规划设计。使用该工具时,在规划阶段即可对 PROFINET 网络进行预测 型的专业设计。此外,SINETPLAN 还可用于对网络进行优化,检测网络资源并合理规划 资源预留。这将有助于在早期的规划操作阶段,有效防止发生调试问题或生产故障,从而 大幅提升工厂的生产力水平和生产运行的安全性。

优势概览:

- 端口特定的网络负载计算方式,显著优化网络性能
- 优异的现有系统在线扫描和验证功能,生产力水平大幅提升
- 通过导入与仿真现有的 STEP 7 系统,极大提高调试前的数据透明度
- 通过实现长期投资安全和资源的合理应用,显著提高生产效率

SINETPLAN 可从 Internet [\(https://www.siemens.com/sinetplan\)](https://www.siemens.com/sinetplan) 上下载。

# 2.1 特性

# 订货号

6ES7132-6FD00-0CU0

# 模块视图

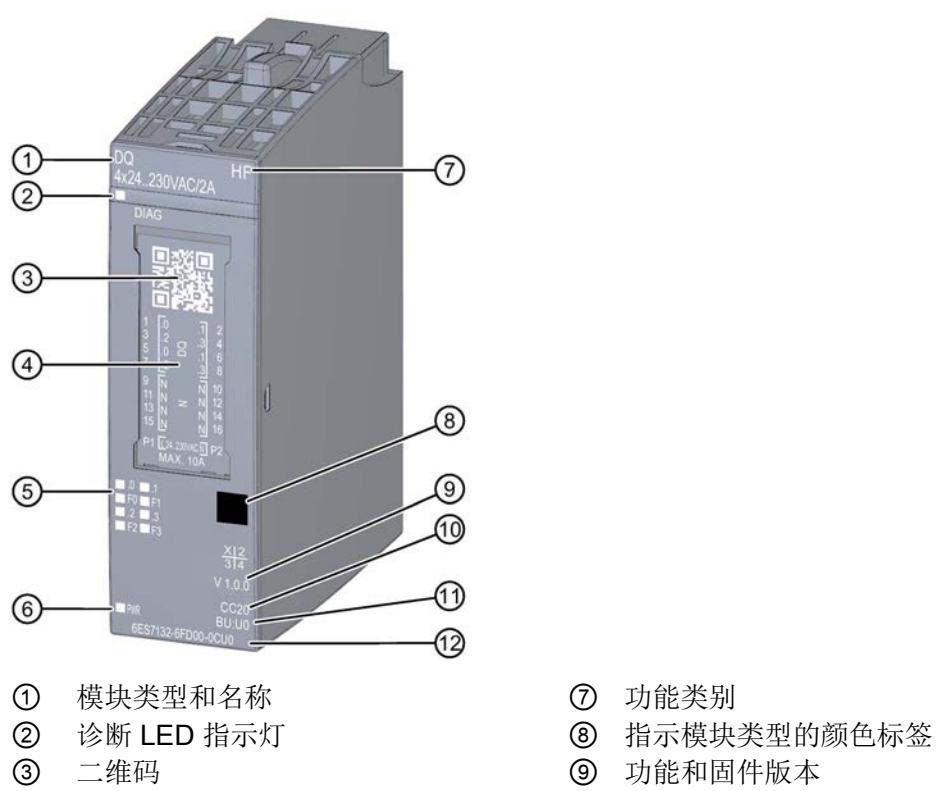

- 
- ⑤ 通道状态 LED 指示灯 ⑪ BU 类型
- 6 电源电压 LED 指示灯 **beter contained** 订货号
- 
- 
- 
- 4 接线图 2000 00 选择颜色标识标签的颜色代码
	-
	-
- 图 2-1 DQ 4×24..230VAC/2A HF 模块的视图

# 特性

该模块具有下列技术特性:

- 带 4 个输出的数字量输出模块 (TRIAC)
- 每个通道的输出电流为 2 A (最大为 4 A), 总电流最大为 8 A (参见降额值[:技术数据](#page-2556-0) (页 [46\)](#page-2556-0))
- 最大额定功率为 900 W
- 可组态的诊断(按通道)
- 替换值可组态(按通道)
- 适用于在干燥过程中对加热系统或红外线源的功率控制
- 具有波包控制,可以防止谐波分量
- 每个通道都有启动延时,可降低系统负载
- 每个通道都有输出滤波器,可用于软启动或软停止
- 两种操作模式:
	- DQ
	- PC (PowerControl)
- 每种操作模式有四种控制类型:
	- 相位控制 相角比例(默认)
	- 相位控制 功率比例
	- 波包控制 半波
	- 波包控制 全波

### 表格 2- 1 DQ 4×24..230VAC/2A HF 的操作模式

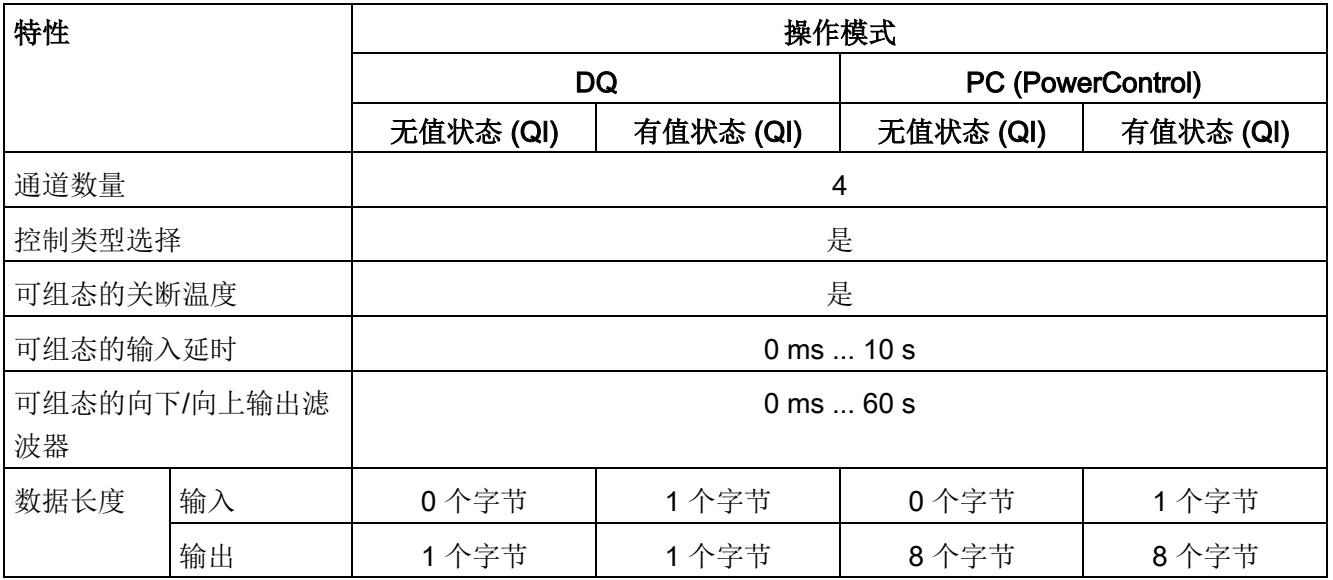

模块支持以下功能:

表格 2- 2 功能与版本的相关性

|                                | 硬件版本        | 固件版本             | STEP 7                         |                                                 |                      | GSD 文件                       |
|--------------------------------|-------------|------------------|--------------------------------|-------------------------------------------------|----------------------|------------------------------|
| 功能                             |             |                  | <b>TIA Portal</b>              | V5.x                                            | <b>PROFINET</b><br>Ю | <b>PROFIBUS</b><br><b>DP</b> |
| 固件更新                           | <b>FS01</b> | V1.0.0 或更<br>高版本 | V14 或更高版<br>$\uppi$ + HSP 0240 | V5.5 SP3 或更<br>高版本 + HSP<br>0230 V8.0 或更<br>高版本 | $\sqrt{ }$           |                              |
| 标识数据 I&MO 到<br><b>I&amp;M3</b> | <b>FS01</b> | V1.0.0 或更<br>高版本 | V14 或更高版<br>本 + HSP 0240       | V5.5 SP3 或更<br>高版本 + HSP<br>0230 V8.0 或更<br>高版本 | $\sqrt{ }$           |                              |
| 在 RUN 模式下重<br>新组态              | <b>FS01</b> | V1.0.0 或更<br>高版本 | V14 或更高版<br>本 + HSP 0240       | V5.5 SP3 或更<br>高版本 + HSP<br>0230 V8.0 或更<br>高版本 |                      |                              |

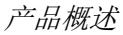

2.1 特性

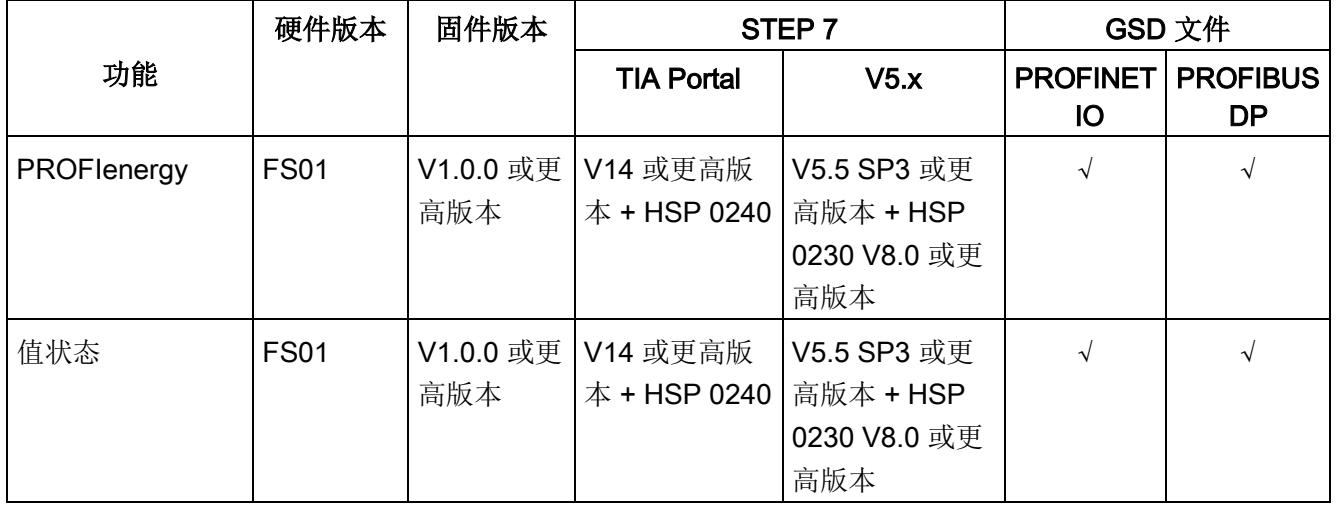

附件

以下附件必须单独订购:

- 标签条
- 颜色标识标签
- 参考标识标签

有关附件的更多信息,请参见《ET 200SP 分布式 I/O 系统 [\(https://support.industry.siemens.com/cs/CN/zh/view/58649293\)](https://support.industry.siemens.com/cs/CN/zh/view/58649293)》系统手册。

# 2.2 功能

简介

DQ 4×24..230VAC/2A HF 具有以下两种操作模式:

- DQ 模式
- PC 模式 (PowerControl)

在 PC 模式下, 模块输出的控制是模拟量。值范围为 0..1000p (= 0.1% 增量)。每个通 道的过程值精度为 16 位。

在 DQ 模式下,输出控制是二进制值。

可以使用下述功能组态通道。

# 控制类型

在 PC 模式下,可以将四种控制类型之一分配给模块的所有通道;可以使用这些控制类型 来控制工厂中的不同流程。

控制功率的控制类型:

- 相位控制 功率比例
- 波包控制(半波)
- 波包控制(全波)

例如,可以将这些控制类型用于在干燥过程中对加热系统或红外线源进行功率控制。 控制控制类型中的平均接通持续时间:

● 相位控制 - 相角比例

例如,可以将此控制类型用于调暗具有此功能的灯具。

也可以在 DQ 模式下分配控制类型。每个通道过程值的精度仅为 1 位。

# PC 模式 (PowerControl) 工作原理

## 相位控制

通过相位控制降低负载电压,负载电压从启动电压升至过零点的市电电压。 根据不同应用,相位控制可以提供比波包控制更大的优势,例如低设定值情况下的均匀加 热或防止辐射源闪烁。

对于每个半波,可以进行如下组态:

- 对于相位控制 相角比例:与过程值成正比的接通持续时间。
- 对于相位控制 功率比例:输出功率。

下图所示为相位控制原理:

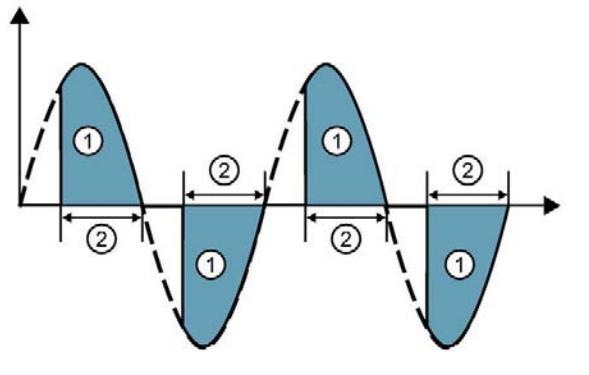

① 平均功率 80%,对应的过程值为 800(功率比例) ② 平均接通持续时间为 67%,对应的过程值为 670(相角比例)

图 2-2 相位控制原理

## 说明

### 滤波器的使用

为遵守 EMC 准则,必须过滤由工厂中的相位控制引起的故障。例如,EPCOS SIFI-C B84113C 是合适的滤波器。

有关模块电磁兼容性的更多信息,请参见"[技术数据](#page-2556-0) (页 [46\)](#page-2556-0)"部分。

# 相位控制 - 功率比例

使用此控制类型可以通过相位控制来控制输出功率与最大功率的比例。 例如,对于 500 W 的加热元件,当过程值为 10.0% 时,理想情况下消耗的最大功率为 50 W。

请注意,红外线源可能会消耗更多功率。在线性负载和纯欧姆负载情况下,实际值与设定 值的偏差最小。

### 波包控制

在波包控制的情况下,模块将负载电压连接至负载,以便在过零处开始整个半波或全波。 将动态计算输出的波包。与固定波包模式不同,要考虑到更迅速地响应输出值的变化,同 时确保输出电压中没有直流电压。这使控制器具有更短的死区时间。

这里的过程值是指负载电压在多个交流电压周期内的平均接通持续时间。 下图显示了半波和全波的基础波包控制的工作原理。

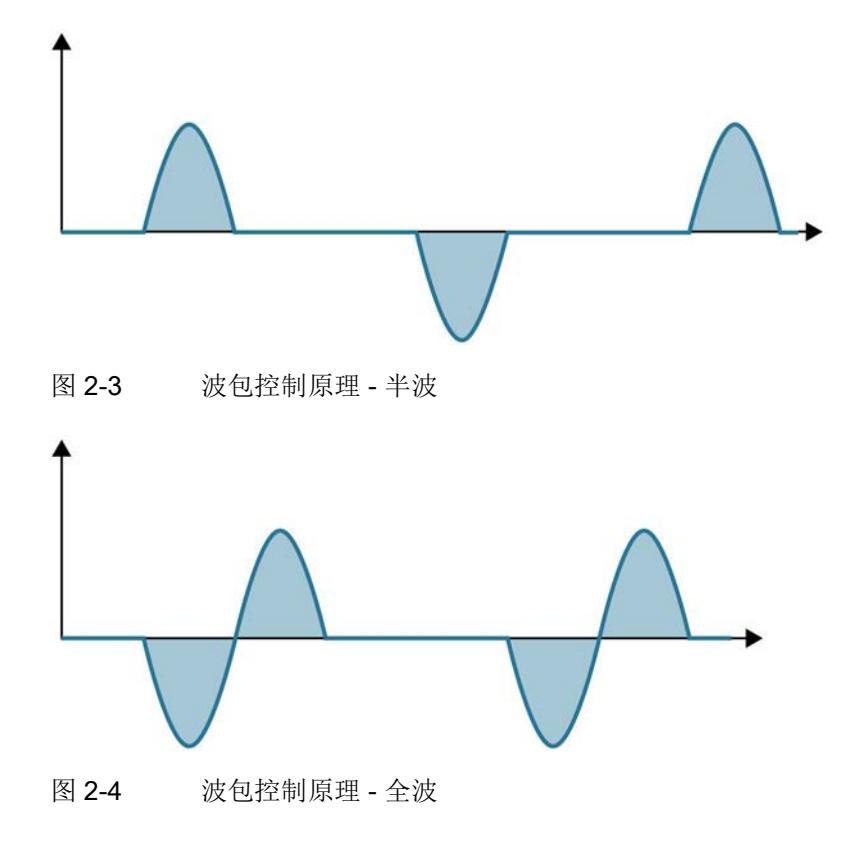

# 3.1 接线

# 3.1.1 接线图与方框图

本节将介绍 DQ 4x24..230VAC/2A HF 模块的方框图以及 1 线制和 2 线制的端子分配方 式。

可以为通道使用不同的连接选项,并随机组合。

有关 BaseUnit 的接线信息, 请参见《ET 200SP 分布式 I/O 系统 [\(https://support.industry.siemens.com/cs/CN/zh/view/58649293\)](https://support.industry.siemens.com/cs/CN/zh/view/58649293)》系统手册。

#### 危险 7

# 危险电压。可能造成严重的人员伤害。

在开始工作之前,应始终断开系统和模块的电源。

# 说明

## 限制过电压

编码器电源的过电压应确保不超过 1 kV。

#### 说明

#### 功率限制

为了限制功率,每个输入电压必须接入一个最大额定脱扣电流为 10 A 的熔断器。而且该 熔断器还必须是快熔型小型熔断器。

# 说明

## 三相负载

不要将任何三相负载连接到模块。该数字量输出不适用于三相负载。

# 连接:执行器的 1 线制和 2 线制连接

下图显示了 BaseUnit BU 类型 U0 中数字量输出模块 DQ 4x24..230VAC/2A HF 的方框图 和端子分配示例。

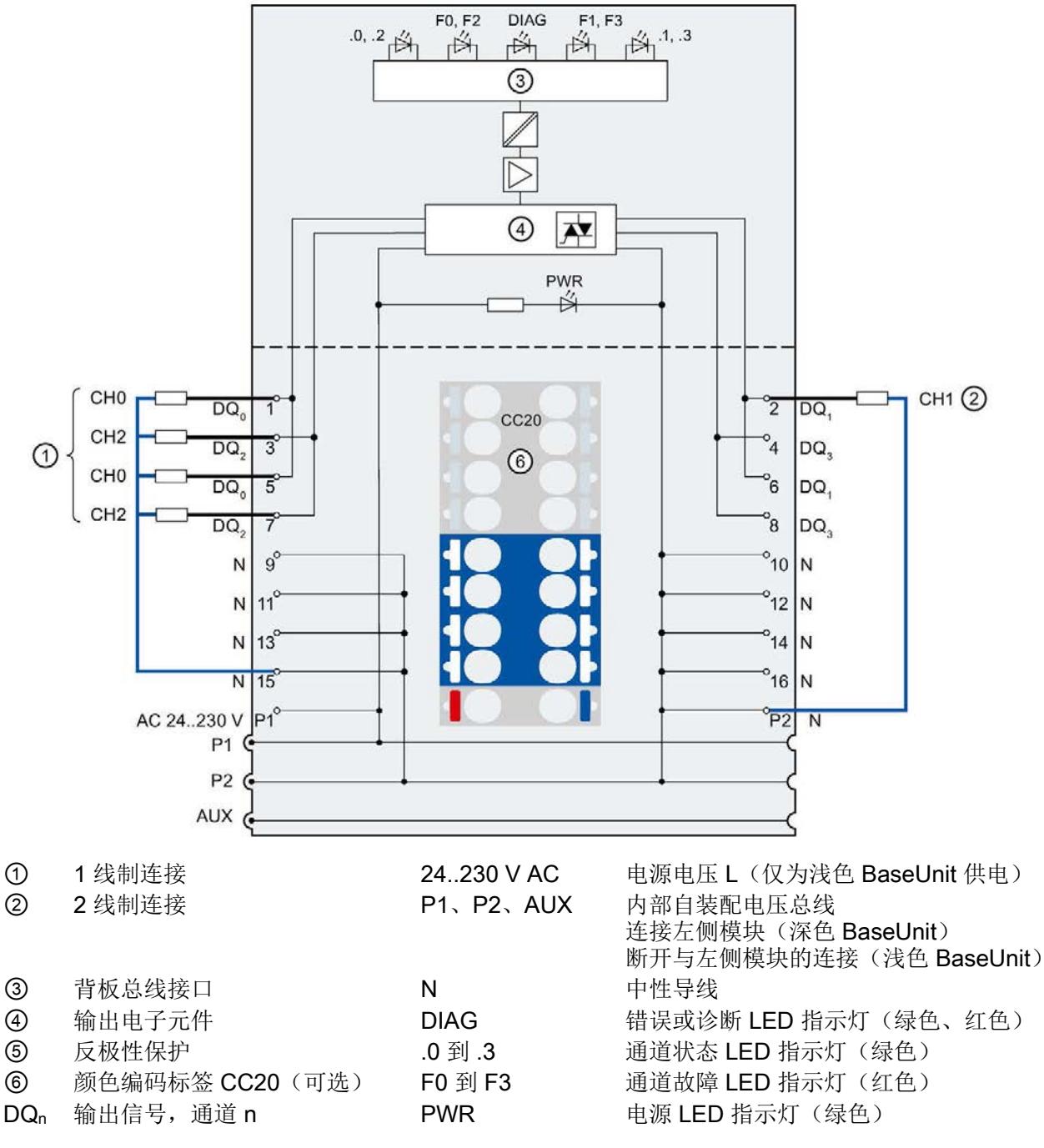

图 3-1 执行器进行 1 线制和 2 线制连接时的接线图和方框图。

# 3.2 参数/地址空间

# 3.2.1 参数

## DQ 4×24..230VAC/2A HF 的参数

下表列出了 DQ 模式下可组态的参数。

可组态参数的有效范围取决于组态的类型。 支持以下组态方式:

- 使用 ET 200SP CPU 进行统一操作
- ET 200SP 系统经由 PROFINET IO 的分布式运行
- ET 200SP 系统经由 PROFIBUS DP 的分布式运行

在用户程序中进行组态时, 使用指令 "WRREC" 通过数据记录将参数传送到模块(请参见 "[参数分配和参数数据记录的结构](#page-2565-0) (页 [55\)](#page-2565-0)"部分)。

可进行以下参数设置:

表格 3-1 可组态的参数及其默认值(GSD 文件)

| 参数            | 值范围                                                                         | 默认值            | 在 RUN 模式<br>下重新组态 |                              | 组态软件的有效范围,如<br>STEP 7 (TIA Portal) |  |
|---------------|-----------------------------------------------------------------------------|----------------|-------------------|------------------------------|------------------------------------|--|
|               |                                                                             |                |                   | <b>PROFINET IO</b><br>GSD 文件 | <b>PROFIBUS DP</b><br>GSD 文件 1     |  |
| 模块参数          |                                                                             |                |                   |                              |                                    |  |
| 控制类型          | 相位控制 - 相角比  <br>$\bullet$<br>例<br>相位控制 - 功率比<br>例<br>波包控制 - 半波<br>波包控制 - 全波 | 相位控制 -<br>相角比例 | 是                 | 模块                           | 模块                                 |  |
| 通道参数          |                                                                             |                |                   |                              |                                    |  |
| 诊断<br>电源电压L缺失 | 禁用<br>启用<br>$\bullet$                                                       | 禁用             | 是                 | 通道                           | 模块                                 |  |

DQ 模式

3.2 参数/地址空间

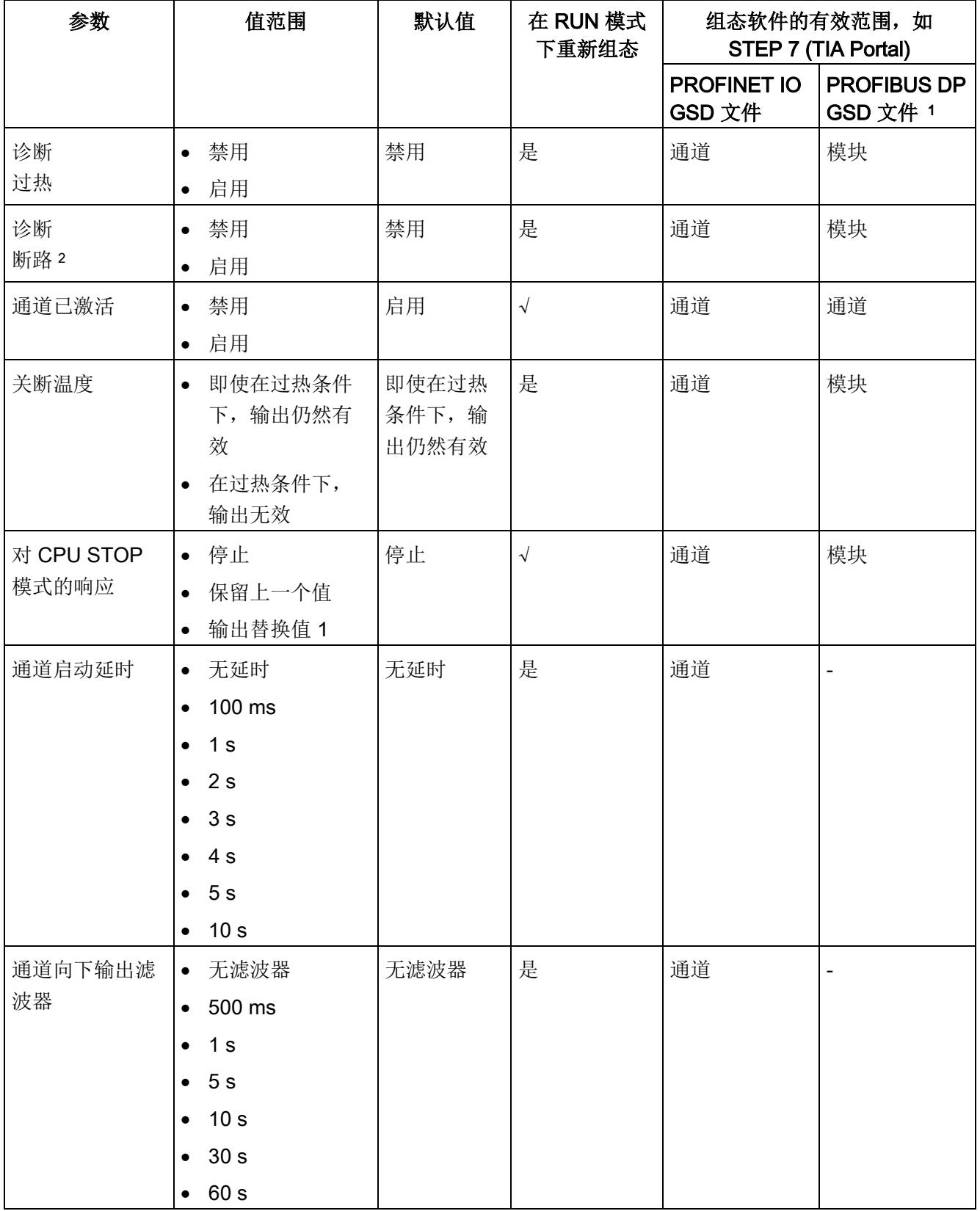

DQ 模式

3.2 参数/地址空间

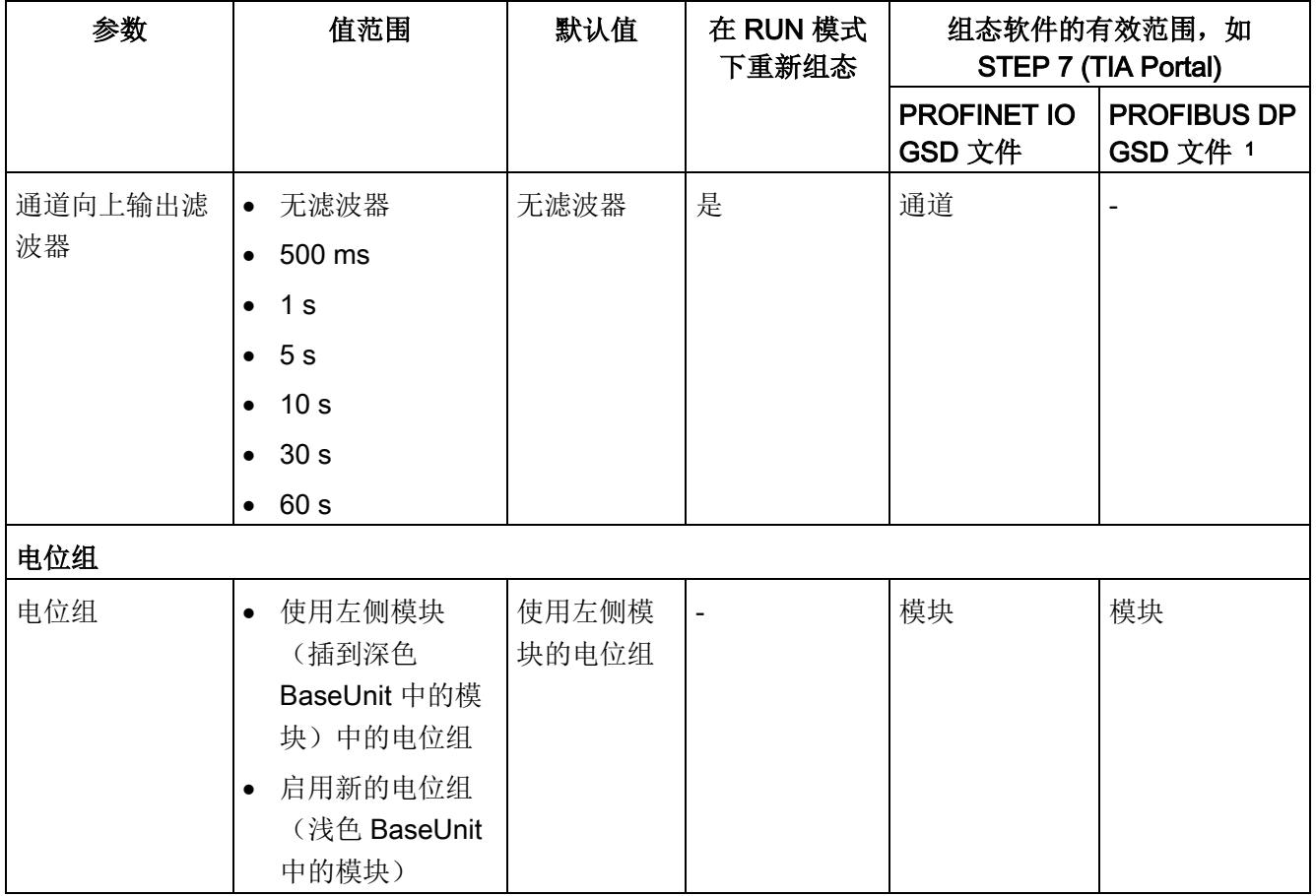

1 由于 PROFIBUS GSD 组态的参数个数限制为每个 ET 200SP 站不超过 244 字节, 因此参数分配选项会受到 限制。I/O 模块的参数长度为 7 个字节(带有 PROFIBUS GSD 组态)。必要时,可使用数据记录 128 设置 该参数,参见附录"参数集设置"。

<sup>2</sup> 由于物理原因,具有两个输入和共享参考点的执行器无法检测到断路。在这种情况下,请禁用诊断。

# 3.2.2 参数说明

## 控制类型

在模块层级中,指定操作模块通道的控制类型。

- 相位控制 相角比例(默认)
- 相位控制 功率比例
- 波包控制 半波
- 波包控制 全波

#### 诊断, 电源电压 L 缺失

如果电源电压 L 缺失或不足,则启用该诊断。

#### 诊断,过热

当模块发生过热时启用诊断。

如果启用过热诊断并且模块检测到超出最大允许模块温度,则会输出过热诊断。

#### 诊断,断路

如果到执行器的线路断路,则启用该诊断。

#### 通道已激活

判断通道是启用还是禁用。

#### 关断温度

确定在过热情况下激活还是禁用通道。

当模块检测到超出最大允许模块温度时,通道将禁用或保持激活,具体取决于组态。 为防止损坏模块,当组态为温度关断时,将自动禁用通道。

直到温度再次处于有效范围内,才能控制通道。

#### 对 CPU STOP 模式的响应

确定模块在 CPU 处于 STOP 模式下时的行为。

#### 通道启动延时

指定通道启动延时的持续时间。

可以在 100 ms 到 10 s 范围内设置启动延时值。这意味着在设置的启动延时结束之前无 法控制通道。

为每个通道配置不同的启动延时,以使启动电流去耦,进而减少网络负载。

当模块输出替代值时,启动延时也会生效。在模块启动和负载电压恢复后开始启动延时。 这意味着按照流程,灯的初始接通总是会延时组态的时间。

## 通道向下/向上输出滤波器

指定通道的向下或向上输出滤波器。

为实现平稳运行或提高应用的抗干扰能力,请使用值为 500 ms 到 60 s 的向下或向上输 出滤波器。

滤波器输入值的快速变化在滤波器输出处转换为更平滑的信号变化。例如,这意味着红外 线源加热阶段的极限电流是有限的。

此外,还可以使用输出滤波器来减少隔离变压器中可能出现的电源过零点偏移。 这提高了模块的精度。

如果组态了启动延时,则在此延时期间输出滤波器将保持在复位状态。 启动延时结束后,输出滤波器直接以启动延时期间保持的值开始其线性斜坡。

请注意,组态的过滤时间始终根据过程值从 0% 跳跃到 100%, 或从 100% 跳跃到 0%。 这意味着跳跃的间隔越小,滤波器的稳定时间越短。

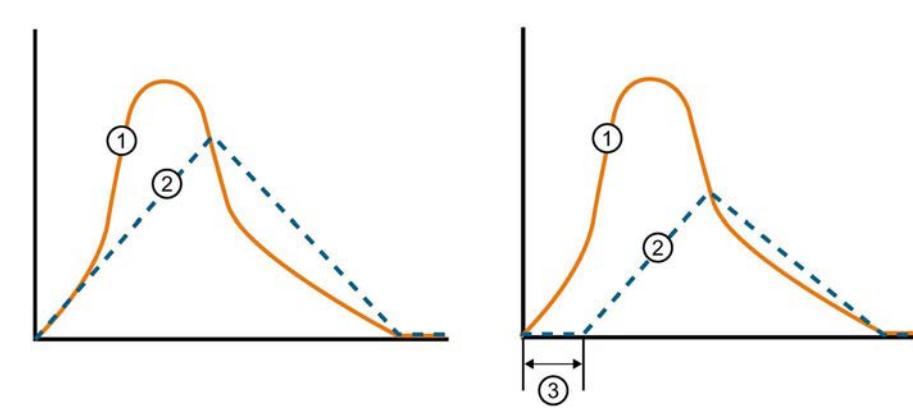

- ① 没有输出滤波器的功率
- ② 没有输出滤波器的功率(根据输出滤波器参数得到的最大斜坡)
- ③ 启动延时
- 图 3-2 采用相位控制相角比例的情况下,有或没有输出滤波器时的功率趋势或平均接通 持续时间

每个通道都有自己的输出滤波器。这些输出滤波器始终以最高分辨率工作。

当模块要输出替代值时,例如 CPU STOP 后或通信故障的情况下,输出滤波器仍然有 效。

这意味着所有转换依然平滑,热粘合点的红外线源不会立即失效,而是缓慢地关断,以确 保粘合点不会由于突然冷却而撕裂。

如果不想使用输出滤波器,则使用参数设置"无滤波器"。

# 电位组

电位组由 ET 200SP 站内一组直接相邻的 I/O 模块组成,这些模块由公共电源进行供电。

电位组从浅色 BaseUnit 开始,并通过该 BaseUnit 为电位组中的所有模块供电。浅色 BaseUnit 用于断开三个自装配电压总线 P1、P2 和 AUX 与左侧相邻模块的连接。

该电位组中的所有附加 I/O 模块都将插入深色 BaseUnit 中,并从左侧相连的模块开始, 形成自装配电压总线 P1、P2 和 AUX 的电位。

电位组以深色 BaseUnit 结束。在站组态中,后面跟随一个浅色的 BaseUnit 或服务模 块。

# 3.2.3 地址空间

在 STEP 7 中, 可采用不同方式对模块进行组态;请参见下表。根据组态的不同, 将在过 程映像输出/输入中另外指定地址或指定不同地址。

# DQ 模式下 DQ 4×24..230VAC/2A HF 的组态选项

可通过 STEP 7 (TIA Portal) 或 GSD 文件组态模块。使用 GSD 文件组态模块时, 可使用 不同的简短标识/模块名来表示组态。可进行以下组态:

表格 3- 2 使用 GSD 文件进行组态

| 组态               | GSD 文件中的短标识/                     | 组态软件, 如 STEP 7 (TIA Portal)      |                              |                              |  |
|------------------|----------------------------------|----------------------------------|------------------------------|------------------------------|--|
|                  | 模块名                              | 集成在硬件目录<br>STEP 7 V14 或<br>更高版本中 | GSD 文件<br><b>PROFINET IO</b> | GSD 文件<br><b>PROFIBUS DP</b> |  |
| 1 x 4 通道 (不带值状态) | DQ 4×24230VAC/2<br>A HF V1.0     |                                  |                              |                              |  |
| 1 x 4 通道 (带值状态)  | DQ 4×24230VAC/2<br>A HF V1.0, QI |                                  |                              |                              |  |

# 说明

以下功能仅适用于组态了子模块 X.1 且分配有子模块 X.1 的 IO 控制器连接 IO 设备时。

- 固件更新
- I&M 标识数据
- PROFIenergy

### 值状态(QI 质量信息)

具有以下名称的模块将始终激活值状态:

#### ● DQ 4×24..230VAC/2A HF V1.0, QI

对于值状态,系统将为每个通道指定一个附加位。值状态位将指示用户程序中所指定的输 出值在模块端是否未得到确认(0 = 值不正确)。

### 组态为 1 x 4 通道 DQ 4×24..230VAC/2A HF V1.0 的地址空间

下图显示了 DQ 模式下不带值状态的组态的地址空间分配 (DQ 4×24..230VAC/2A HF V1.0)。

过程映像输出 (PIQ) 中的分配

7 6 5 4 3 2 1 0 0 0 0 0 0 | | | | | 通道 0 到 3 的输出值 QB x

图 3-3 组态为 1 x 4 通道 DQ 4×24..230VAC/2A HF V1.0 的地址空间,不带值状态

#### 组态为 1 x 4 通道 DQ 4×24..230VAC/2A HF V1.0, QI 的地址空间

下图显示了 DQ 模式下带值状态的组态的地址空间分配 (DQ 4×24..230VAC/2A HF V1.0, QI)。

过程映像输出 (PIQ) 中的分配

7 6 5 4 3 2 1 0 QB x 通道 0 到 3 的输出值

过程映像输入 (PII) 中的分配

- 7 6 5 4 3 2 1 0 IB x 通道 0和 3 处的值状态 (QI) 0: 通道的输出值不正确
- 图 3-4 组态为带值状态的 1 x 4 通道 DQ 4×24..230VAC/2A HF V1.0 的地址空间

# 3.3 中断/诊断报警

# 3.3.1 状态和故障指示灯

# LED 指示灯

下图显示了 DQ 4×24..230VAC/2A HF 的 LED 指示灯。

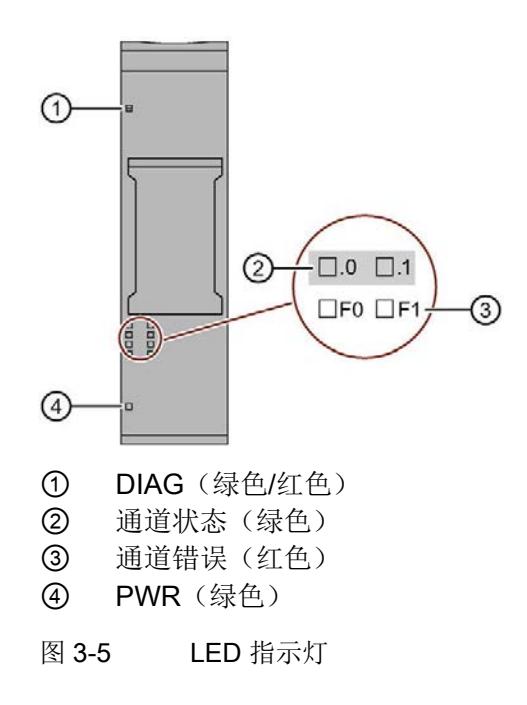

# DQ 模式

3.3 中断/诊断报警

# LED 指示灯的含义

下表列出了状态和错误指示灯的不同含义。

# DIAG LED 指示灯

表格 3- 3 DIAG 错误 LED 指示灯

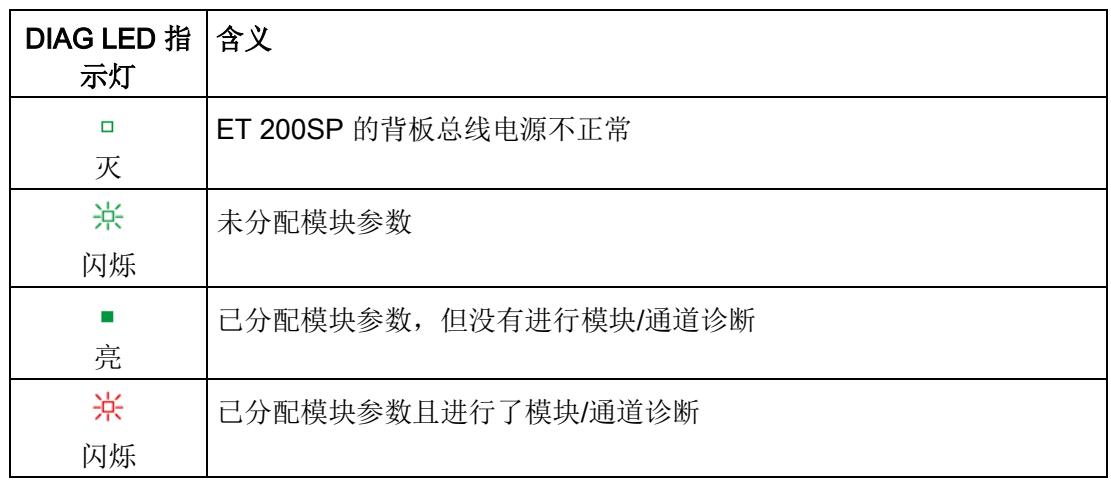

# 通道状态/通道错误 LED 指示灯

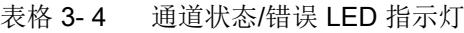

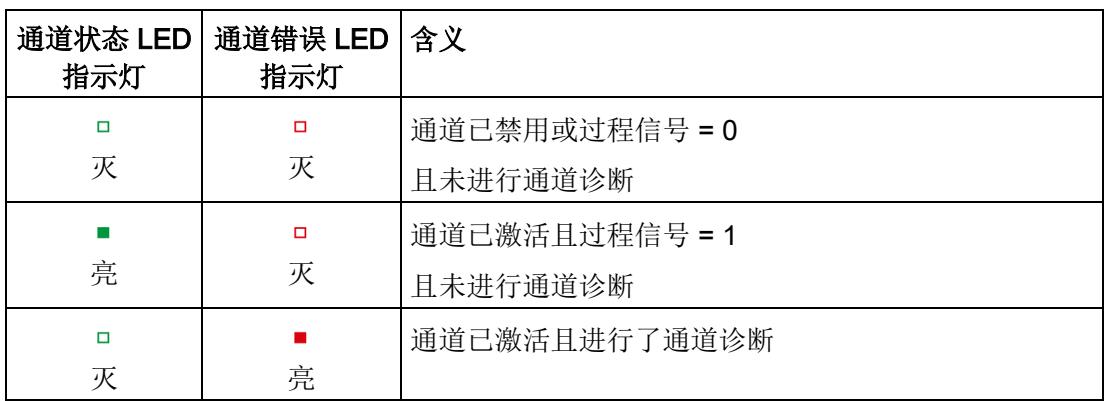

# PWR LED 指示灯

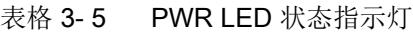

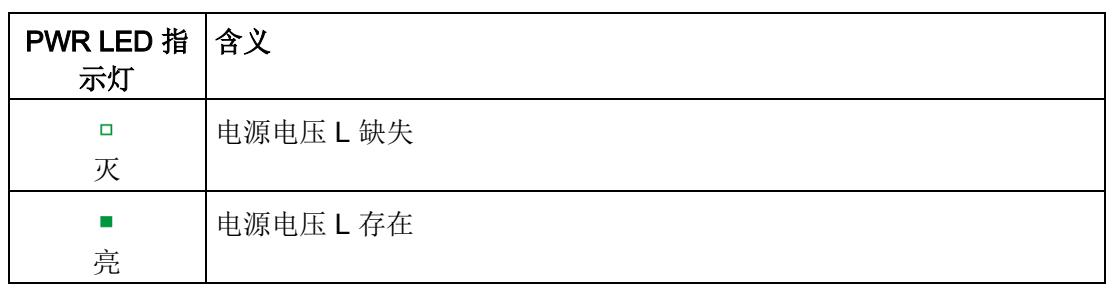

## 3.3.2 中断

数字量输出模块 DQ 4x24...230VAC/2A HF 支持诊断中断。

# 诊断中断

在 DQ 模式下,该模块将在发生以下事件时生成诊断中断:

- 过热
- 断路
- 参数分配错误
- 电源电压缺失
- 通道/组件临时不可用

有关该事件的详细信息,请参见 STEP 7 在线帮助。

3.3 中断/诊断报警

# 3.3.3 诊断报警

## 诊断报警

为每个诊断事件生成一个诊断报警,同时模块上的 DIAG-LED 指示灯闪烁。例如,可从 CPU 的诊断缓冲区中读取诊断报警。可通过用户程序评估错误代码。 在 DQ 模式下,模块会输出以下诊断报警:

表格 3- 6 诊断报警、含义以及更正措施

| 诊断报警           | 错误代码            | 含义                                           | 纠正措施                                       |
|----------------|-----------------|----------------------------------------------|--------------------------------------------|
| 过热             | 5 <sub>H</sub>  | 可能的原因:                                       | 更正过程布线                                     |
|                |                 | 数字输出断路或过载<br>$\bullet$                       | 加强冷却<br>$\bullet$                          |
|                |                 | 环境温度超出规范                                     | 检查控制负载                                     |
| 断路             | 6 <sub>H</sub>  | 执行器电路阻抗过高                                    | 使用其它类型的执行器或更改接线<br>方式, 例如, 使用横截面积较大的<br>电缆 |
|                |                 | 模块和执行器之间断路                                   | 连接电缆                                       |
|                |                 | 通道未连接 (断开)                                   | 禁用诊断                                       |
| 参数分配错误         | 10 <sub>H</sub> | 模块无法评估该通道的参数。<br>$\bullet$<br>参数分配不正确。       | 更正参数分配                                     |
| 电源电压缺失         | 11 <sub>H</sub> | 电源电压 L 缺失或不足                                 | 检查 BaseUnit 的电源电压 L<br>检查 BaseUnit 的类型     |
| 通道/组件临时不<br>可用 | 1F <sub>H</sub> | 正在进行固件更新或更新已取消。在<br>此状态下,模块不输出任何过程值或<br>替代值。 | 等待固件更新。<br>重新开始固件更新。                       |

# 4.1 接线

# 4.1.1 接线图与方框图

本节将介绍 DQ 4x24..230VAC/2A HF 模块的方框图以及 1 线制和 2 线制的端子分配方 式。

可以为通道使用不同的连接选项,并随机组合。

有关 BaseUnit 的接线信息,请参见《ET 200SP 分布式 I/O 系统 [\(https://support.industry.siemens.com/cs/CN/zh/view/58649293\)](https://support.industry.siemens.com/cs/CN/zh/view/58649293)》系统手册。

# 危险

# 危险电压。可能造成严重的人员伤害。

在开始工作之前,应始终断开系统和模块的电源。

# 说明

#### 限制过电压

编码器电源的过电压应确保不超过 1 kV。

#### 说明

#### 功率限制

为了限制功率,每个输入电压必须接入一个最大额定脱扣电流为 10 A 的熔断器。而且该 熔断器还必须是快熔型小型熔断器。

#### 说明

#### 三相负载

不要将任何三相负载连接到模块。该数字量输出不适用于三相负载。

4.1 接线

# 连接:执行器的 1 线制和 2 线制连接

下图显示了 BaseUnit BU 类型 U0 中数字量输出模块 DQ 4x24..230VAC/2A HF 的方框图 和端子分配示例。

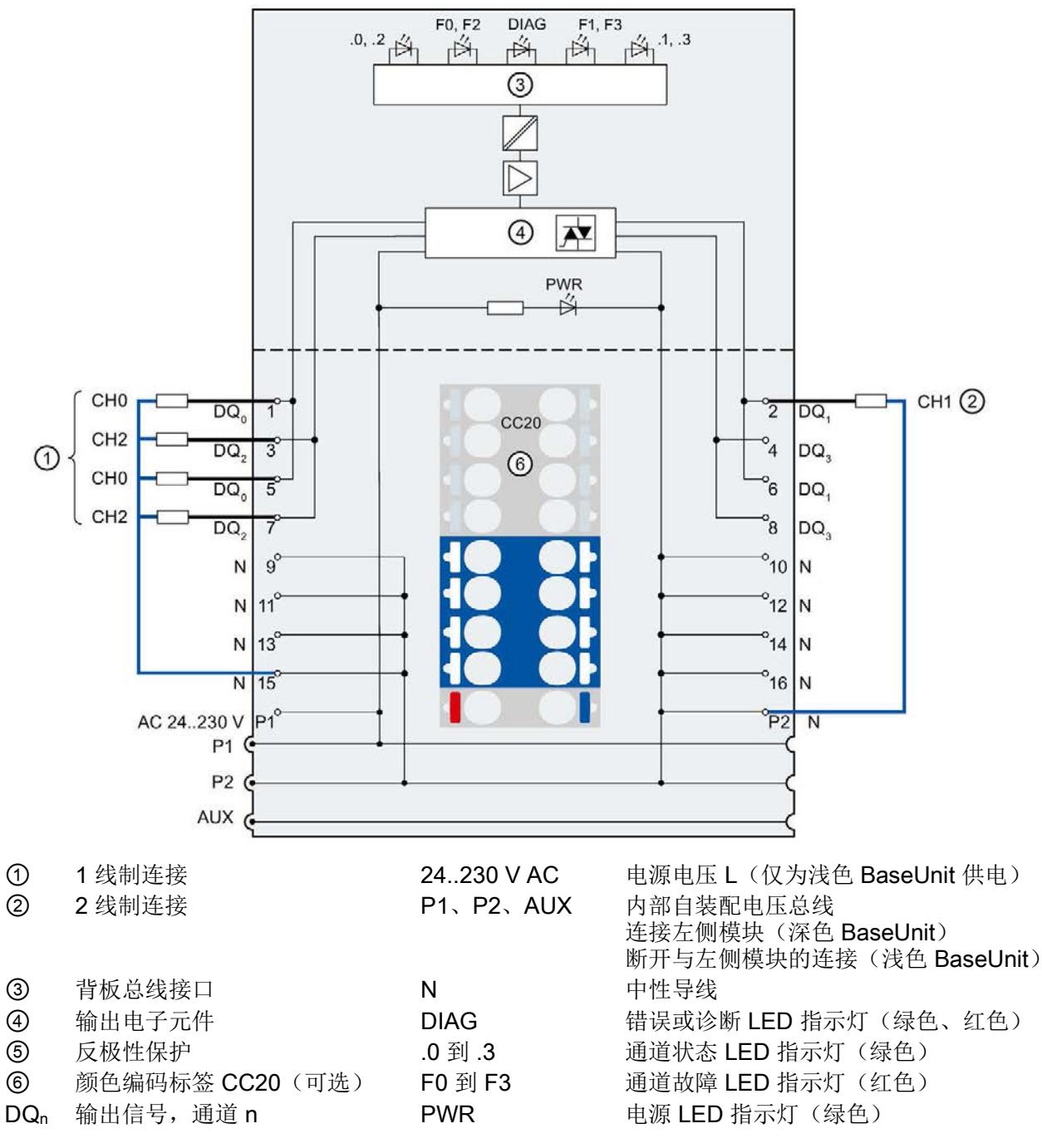

图 4-1 执行器进行 1 线制和 2 线制连接时的接线图和方框图。

## 4.2.1 参数

## DQ 4×24..230VAC/2A HF 的参数

下表列出了 PC 模式下可组态的参数。

可组态参数的有效范围取决于组态的类型。 支持以下组态方式:

- 使用 ET 200SP CPU 进行统一操作
- ET 200SP 系统经由 PROFINET IO 的分布式运行
- ET 200SP 系统经由 PROFIBUS DP 的分布式运行

在用户程序中进行组态时, 使用指令 "WRREC" 通过数据记录将参数传送到模块(请参见 "[参数分配和参数数据记录的结构](#page-2565-0) (页 [55\)](#page-2565-0)"部分)。

可进行以下参数设置:

表格 4- 1 可组态的参数及其默认值(GSD 文件)

| 参数              | 值范围                                                                   | 默认值  | 在 RUN 模式<br>下重新组态 |                              | 组态软件的有效范围,如<br>STEP 7 (TIA Portal) |  |
|-----------------|-----------------------------------------------------------------------|------|-------------------|------------------------------|------------------------------------|--|
|                 |                                                                       |      |                   | <b>PROFINET IO</b><br>GSD 文件 | <b>PROFIBUS DP</b><br>GSD 文件 1     |  |
| 模块参数            |                                                                       |      |                   |                              |                                    |  |
| 控制类型            | 相位控制 - 相角比   相位控制 -<br>例<br>相位控制 - 功率比<br>例<br>波包控制 - 半波<br>波包控制 - 全波 | 相角比例 | 是                 | 模块                           | 模块                                 |  |
| 通道参数            |                                                                       |      |                   |                              |                                    |  |
| 诊断<br>电源电压 L 缺失 | 禁用<br>启用                                                              | 禁用   | 是                 | 通道                           | 模块                                 |  |

PC 模式

4.2 参数/地址空间

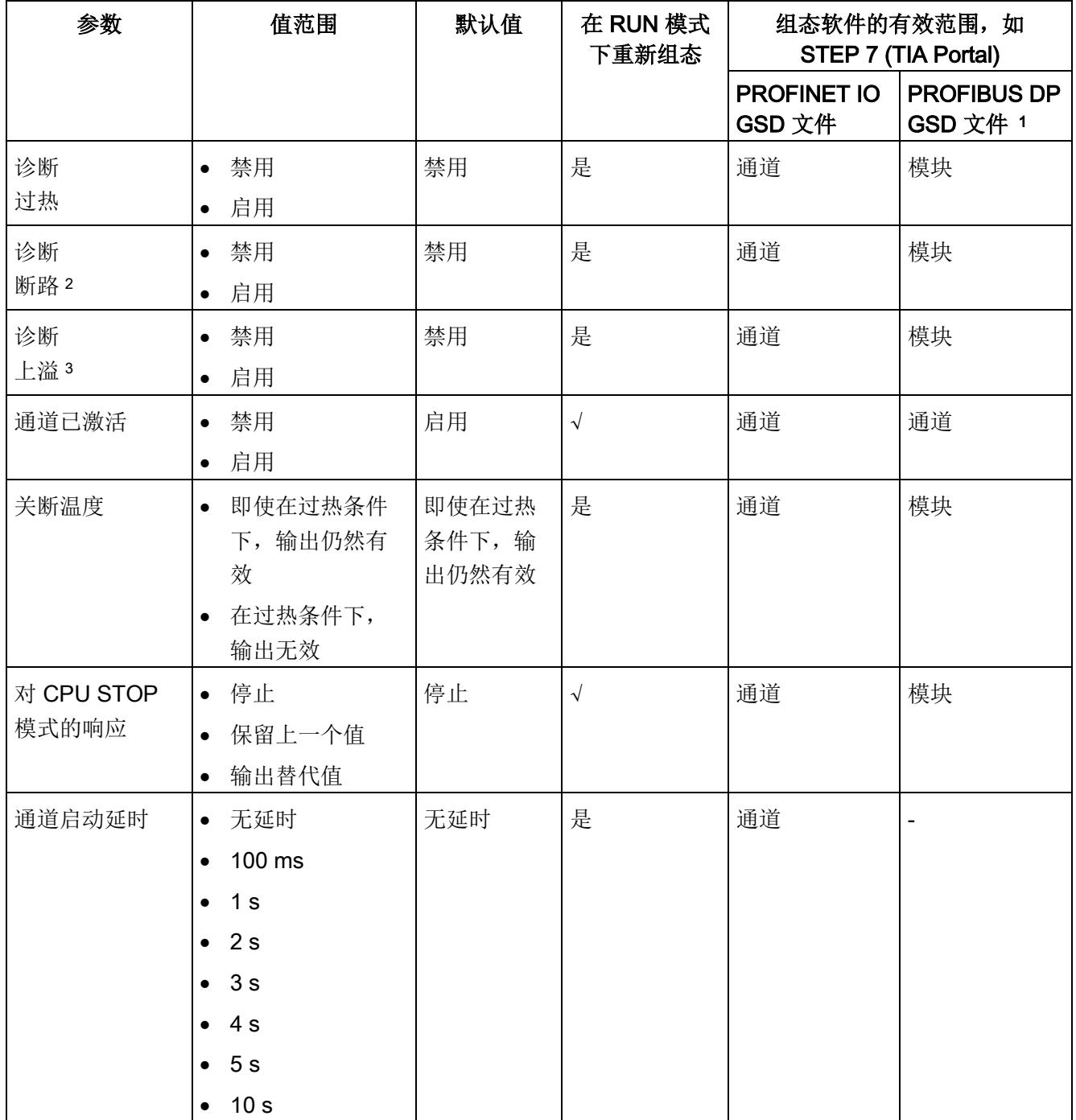

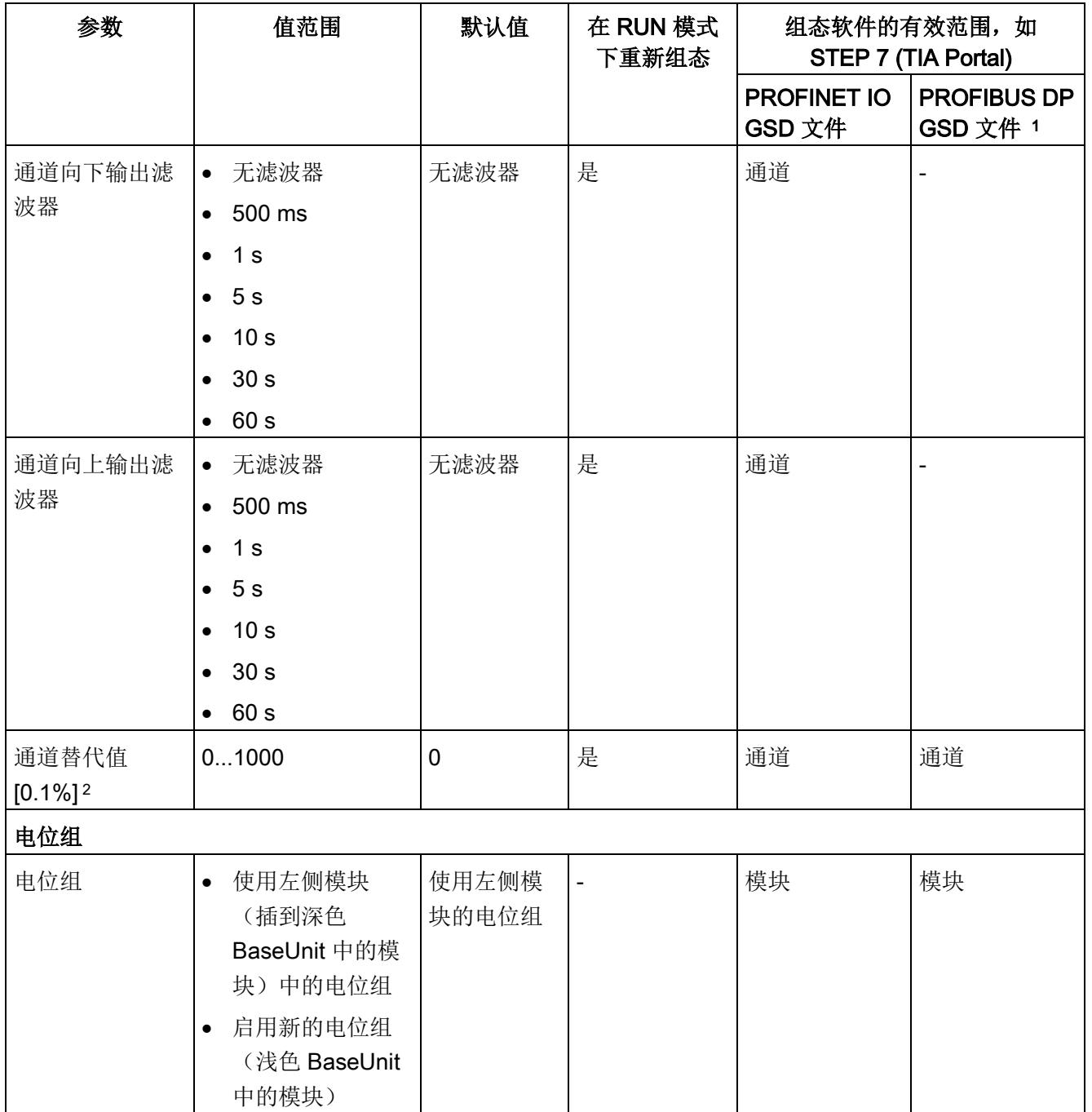

1 由于 PROFIBUS GSD 组态的参数个数限制为每个 ET 200SP 站不超过 244 字节, 因此参数分配选项会受到 限制。I/O 模块的参数长度为 7 个字节(带有 PROFIBUS GSD 组态)。必要时,可使用数据记录 128 设置 该参数,参见附录"参数集设置"。

<sup>2</sup> 由于物理原因,具有两个输入和共享参考点的执行器无法检测到断路。在这种情况下,请禁用诊断。

<sup>3</sup> 只有在将模块组态为 PC 模式时,才可以使用上溢或通道替代值 [0.1%] 诊断。

## 4.2.2 参数说明

## 控制类型

在模块层级中,指定操作模块通道的控制类型。

- 相位控制 相角比例(默认)
- 相位控制 功率比例
- 波包控制 半波
- 波包控制 全波

## 诊断, 电源电压 L 缺失

如果电源电压 L 缺失或不足,则启用该诊断。

## 诊断,过热

当模块发生过热时启用诊断。

如果启用过热诊断并且模块检测到超出最大允许模块温度,则会输出过热诊断。

#### 诊断,断路

如果到执行器的线路断路,则启用该诊断。

#### 诊断上溢

超出允许的过程值范围时启用诊断。

## 通道已激活

判断通道是启用还是禁用。

### 关断温度

确定在过热情况下激活还是禁用通道。

当模块检测到超出最大允许模块温度时,通道将禁用或保持激活,具体取决于组态。 为防止损坏模块,当组态为温度关断时,将自动禁用通道。

直到温度再次处于有效范围内,才能控制通道。

# 对 CPU STOP 模式的响应

确定模块在 CPU 处于 STOP 模式下时的行为。

### 通道启动延时

指定通道启动延时的持续时间。

可以在 100 ms 到 10 s 范围内设置启动延时值。这意味着在设置的启动延时结束之前无 法控制通道。

为每个通道配置不同的启动延时,以使启动电流去耦,进而减少网络负载。 当模块输出替代值时,启动延时也会生效。在模块启动和负载电压恢复后开始启动延时。 这意味着按照流程,灯的初始接通总是会延时组态的时间。

## 通道向下/向上输出滤波器

指定通道的向下或向上输出滤波器。

提高应用的抗干扰能力,请使用值为 500 ms 到 60 s 的向下或向上输出滤波器。 滤波器输入值的快速变化在滤波器输出处转换为更平滑的信号变化。例如,这意味着红外 线源加热阶段的极限电流是有限的。

此外,还可以使用输出滤波器来减少隔离变压器中可能出现的电源过零点偏移。 这提高了模块的精度。

如果组态了启动延时,则在此延时期间输出滤波器将保持在复位状态。 启动延时结束后,输出滤波器直接以启动延时期间保持的值开始其线性斜坡。

请注意,组态的过滤时间始终根据过程值从 0% 跳跃到 100%, 或从 100% 跳跃到 0%。 这意味着跳跃的间隔越小,滤波器的稳定时间越短。

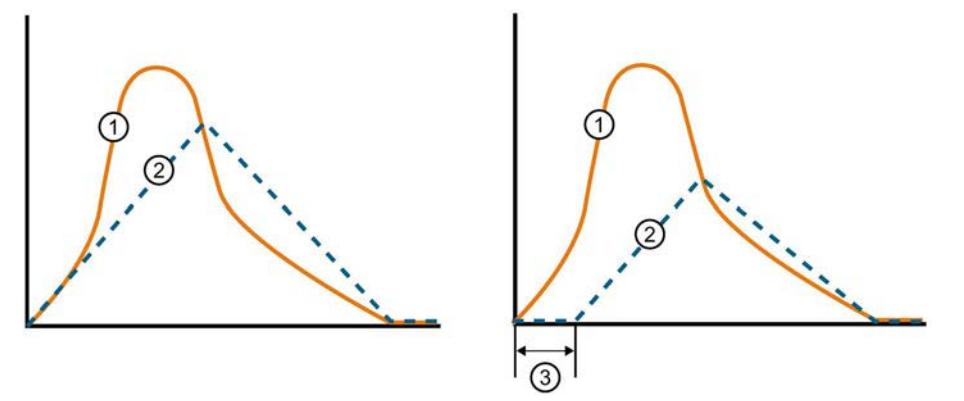

- ① 没有输出滤波器的功率
- ② 没有输出滤波器的功率(根据输出滤波器参数得到的最大斜坡)
- ③ 启动延时
- 图 4-2 采用相位控制相角比例的情况下,有或没有输出滤波器时的功率趋势或平均接通 持续时间

每个通道都有自己的输出滤波器。这些输出滤波器始终以最高分辨率工作。

当模块要输出替代值时,例如 CPU STOP 后或通信故障的情况下,输出滤波器仍然有 效。

这意味着所有转换依然平滑,热粘合点的红外线源不会立即失效,而是缓慢地关断,以确 保粘合点不会由于突然冷却而撕裂。

如果不想使用输出滤波器,则使用参数设置"无滤波器"。

# 通道替代值 [0.1%]

定义发生 CPU STOP 时输出的替代值,并在"对 CPU STOP 模式的响应"参数中选择设置 "输出替代值"。

### 电位组

电位组由 ET 200SP 站内一组直接相邻的 I/O 模块组成, 这些模块由公共电源进行供电。 电位组从浅色 BaseUnit 开始,并通过该 BaseUnit 为电位组中的所有模块供电。浅色 BaseUnit 用于断开三个自装配电压总线 P1、P2 和 AUX 与左侧相邻模块的连接。

该电位组中的所有附加 I/O 模块都将插入深色 BaseUnit 中,并从左侧相连的模块开始, 形成自装配电压总线 P1、P2 和 AUX 的电位。

电位组以深色 BaseUnit 结束。在站组态中,后面跟随一个浅色的 BaseUnit 或服务模 块。

## 4.2.3 地址空间

在 STEP 7 中,可采用不同方式对模块进行组态;请参见下表。根据组态的不同,将在过 程映像输出/输入中另外指定地址或指定不同地址。

#### PC 模式下 DQ 4×24..230VAC/2A HF 的组态选项

可通过 STEP 7 (TIA Portal) 或 GSD 文件组态模块。使用 GSD 文件组态模块时, 可使用 不同的简短标识/模块名来表示组态。可进行以下组态:

表格 4- 2 使用 GSD 文件进行组态

| 组态               | GSD 文件中的短标识/                        | 组态软件, 如 STEP 7 (TIA Portal) |                              |                              |  |
|------------------|-------------------------------------|-----------------------------|------------------------------|------------------------------|--|
|                  | 模块名                                 |                             | GSD 文件<br><b>PROFINET IO</b> | GSD 文件<br><b>PROFIBUS DP</b> |  |
| 1 x 4 通道 (不带值状态) | DQ 4×24230VAC/2<br>A HF PC V1.0     |                             |                              |                              |  |
| 1 x 4 通道 (带值状态)  | DQ 4×24230VAC/2<br>A HF PC V1.0, QI |                             | V                            |                              |  |

### 说明

以下功能仅适用于组态了子模块 X.1 且分配有子模块 X.1 的 IO 控制器连接 IO 设备时。

- 固件更新
- I&M 标识数据
- PROFIenergy

# 值状态(QI 质量信息)

具有以下名称的模块将始终激活值状态:

● DQ 4×24..230VAC/2A HF PC V1.0, QI

对于值状态,系统将为每个通道指定一个附加位。值状态位将指示用户程序中所指定的输 出值在模块端是否未得到确认(0 = 值不正确)。

# 组态为 1 x 4 通道 DQ 4×24..230VAC/2A HF PC V1.0 的地址空间

下图显示了 PC 模式下不带值状态的组态的地址空间分配 (DQ 4×24..230VAC/2A HF PC V1.0)。

过程映像输出 (PIQ) 中的分配

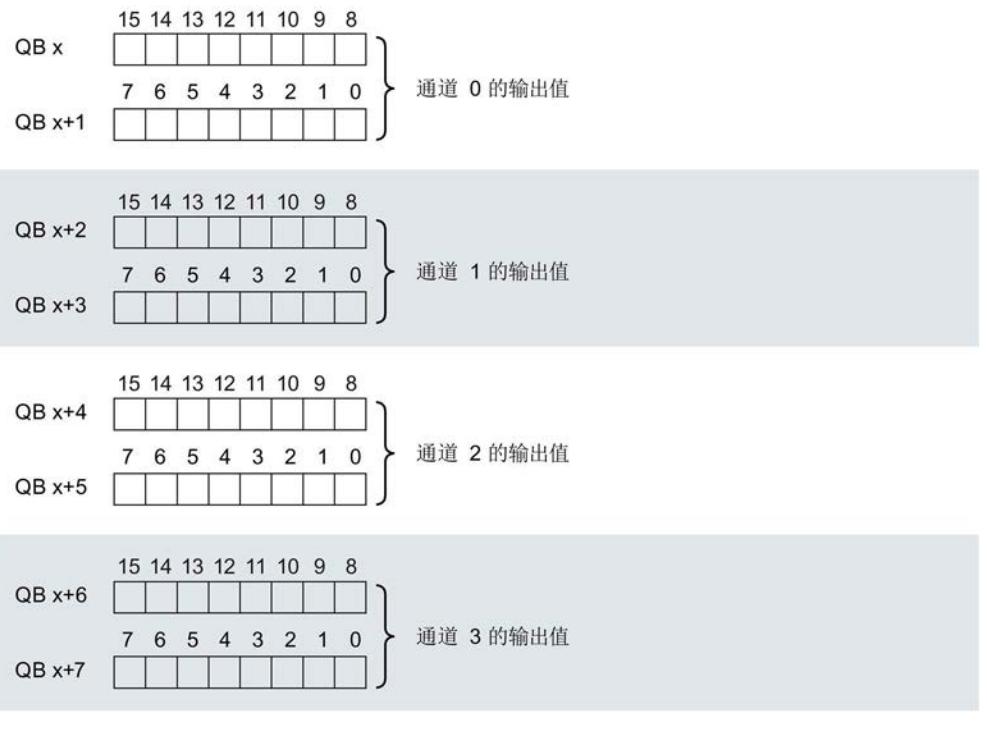

图 4-3 组态为 1 x 4 通道 DQ 4×24..230VAC/2A HF PC V1.0 的地址空间,不带值状态

# 组态为 1 x 4 通道 DQ 4×24..230VAC/2A HF PC V1.0, QI 的地址空间

下图显示了 PC 模式下带值状态的组态的地址空间分配 (DQ 4×24..230VAC/2A HF PC V1.0, QI)。

过程映像输出 (PIQ) 中的分配

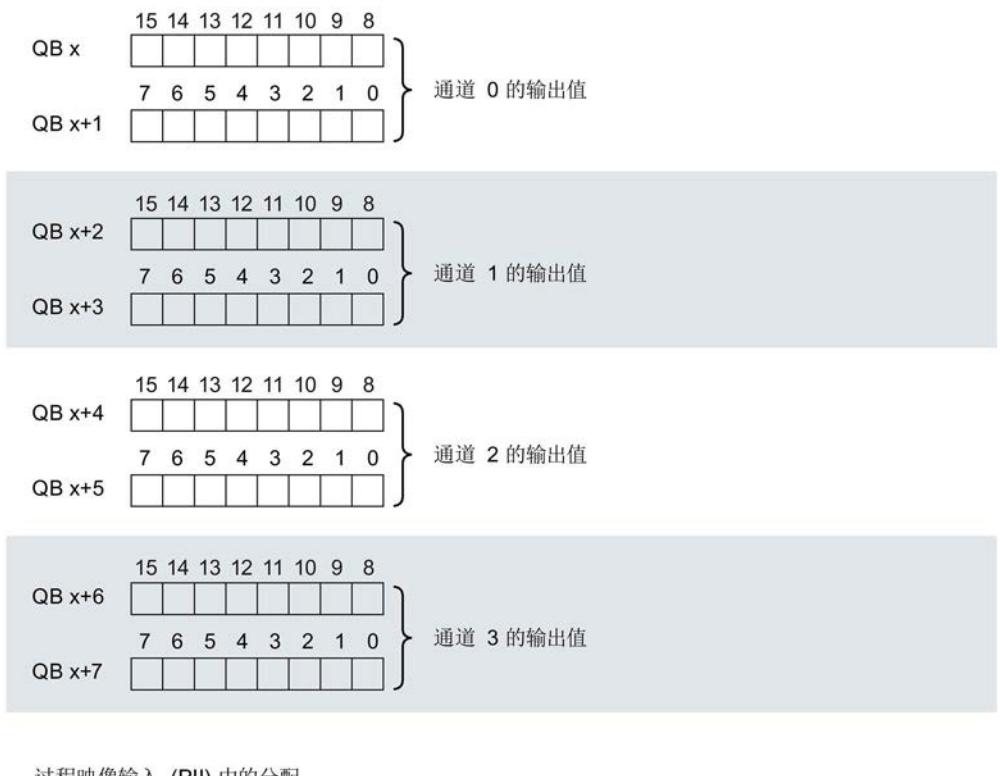

过程映像输入 (PII) 中的分配

7 6 5 4 3 2 1 0 IB x □ 通道 0 和 3 处的值状态 (QI) 0:通道的输出值不正确

图 4-4 组态为带值状态的 1 x 4 通道 DQ 4×24..230VAC/2A HF PC V1.0 的地址空间

4.3 中断/诊断报警

# 4.3 中断/诊断报警

# 4.3.1 状态和故障指示灯

# LED 指示灯

下图显示了 DQ 4×24..230VAC/2A HF 的 LED 指示灯。

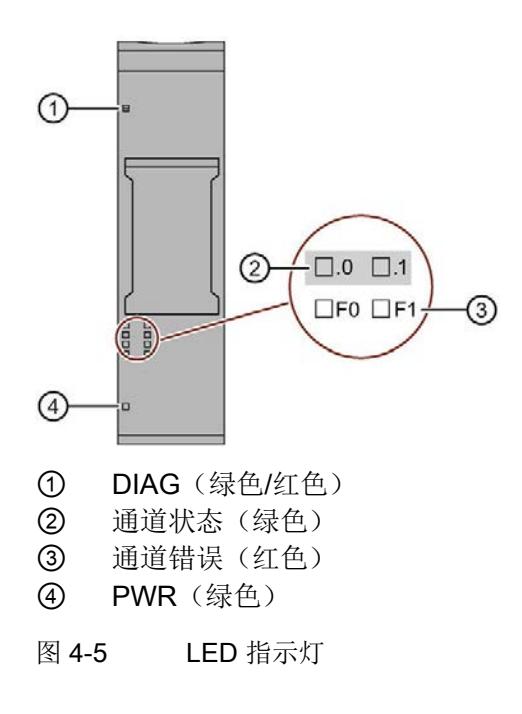

# LED 指示灯的含义

下表列出了状态和错误指示灯的不同含义。

# DIAG LED 指示灯

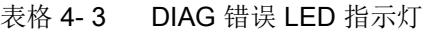

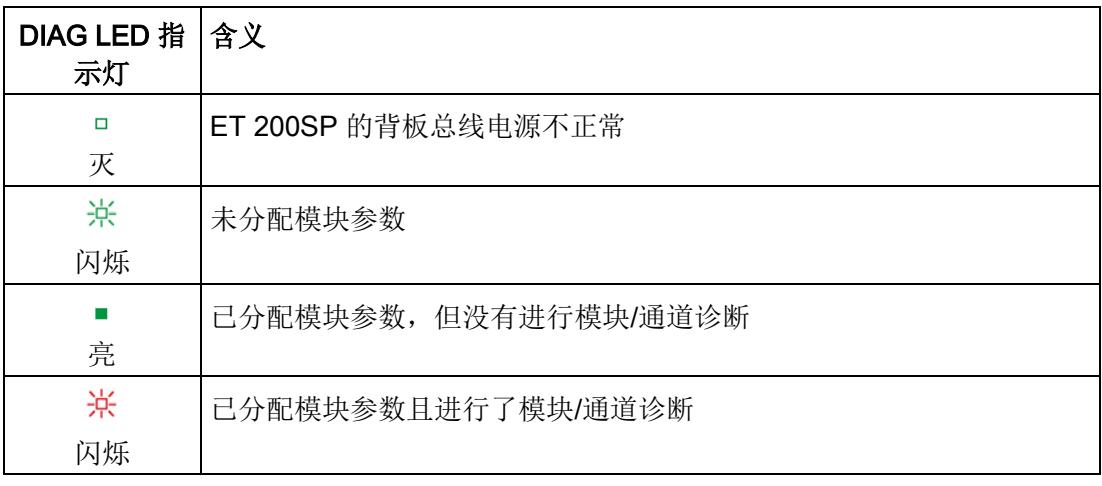

# 通道状态/通道错误 LED 指示灯

表格 4- 4 通道状态/错误 LED 指示灯

| 通道状态 LED<br>指示灯 | 通道错误 LED<br>指示灯 | 含义             |
|-----------------|-----------------|----------------|
| $\Box$          | □               | 通道已禁用或过程信号=0   |
| 灭               | 灭               | 且未进行通道诊断       |
|                 | □               | 通道已激活且过程信号 = 1 |
| 亮               | 灭               | 且未进行通道诊断       |
| $\Box$          | <b>COL</b>      | 通道已激活且进行了通道诊断  |
| 灭               | 亮               |                |

4.3 中断/诊断报警

# PWR LED 指示灯

表格 4- 5 PWR LED 状态指示灯

| PWR LED 指 含义<br>示灯 |         |
|--------------------|---------|
| □<br>灭             | 电源电压L缺失 |
| 亮                  | 电源电压L存在 |

### 4.3.2 中断

数字量输出模块 DQ 4x24...230VAC/2A HF 支持诊断中断。

## 诊断中断

在 PC 模式下,该模块将在发生以下事件时生成诊断中断:

- 过热
- 断路
- 超出上限
- 参数分配错误
- 电源电压缺失
- 通道/组件临时不可用

有关该事件的详细信息,请参见 STEP 7 在线帮助。

# 4.3.3 诊断报警

#### 诊断报警

为每个诊断事件生成一个诊断报警,同时模块上的 DIAG-LED 指示灯闪烁。例如,可从 CPU 的诊断缓冲区中读取诊断报警。可通过用户程序评估错误代码。 在 PC 模式下,模块会输出以下诊断报警:

表格 4- 6 诊断报警、含义以及更正措施

| 诊断报警     | 错误代码            | 含义                         | 纠正措施                                       |
|----------|-----------------|----------------------------|--------------------------------------------|
| 过热       | 5 <sub>H</sub>  | 数字输出断路或过载<br>$\bullet$     | 更正过程布线<br>$\bullet$                        |
|          |                 | 环境温度超出规范<br>$\bullet$      | 加强冷却<br>$\bullet$                          |
|          |                 |                            | 检查控制负载<br>$\bullet$                        |
| 断路       | 6 <sub>H</sub>  | 执行器电路阻抗过高                  | 使用其它类型的执行器或更改接线<br>方式, 例如, 使用横截面积较大的<br>电缆 |
|          |                 | 模块和执行器之间断路                 | 连接电缆                                       |
|          |                 | 通道未连接 (断开)                 | 禁用诊断                                       |
| 超出上限     | 7 <sub>H</sub>  | 超出允许的过程值范围。                | 纠正输出值 (0至 1000)                            |
| 参数分配错误   | 10 <sub>H</sub> | 模块无法评估该通道的参数。<br>$\bullet$ | 更正参数分配                                     |
|          |                 | 参数分配不正确。                   |                                            |
| 电源电压缺失   | 11 <sub>H</sub> | 电源电压 L 缺失或不足               | 检查 BaseUnit 的电源电压 L<br>$\bullet$           |
|          |                 |                            | 检查 BaseUnit 的类型<br>$\bullet$               |
| 通道/组件临时不 | $1F_H$          | 正在进行固件更新或更新已取消。在           | 等待固件更新。<br>$\bullet$                       |
| 可用       |                 | 此状态下, 模块不输出任何过程值或<br>替代值。  | 重新开始固件更新。                                  |
## DQ 4×24...230VAC/2A HF 的技术规范

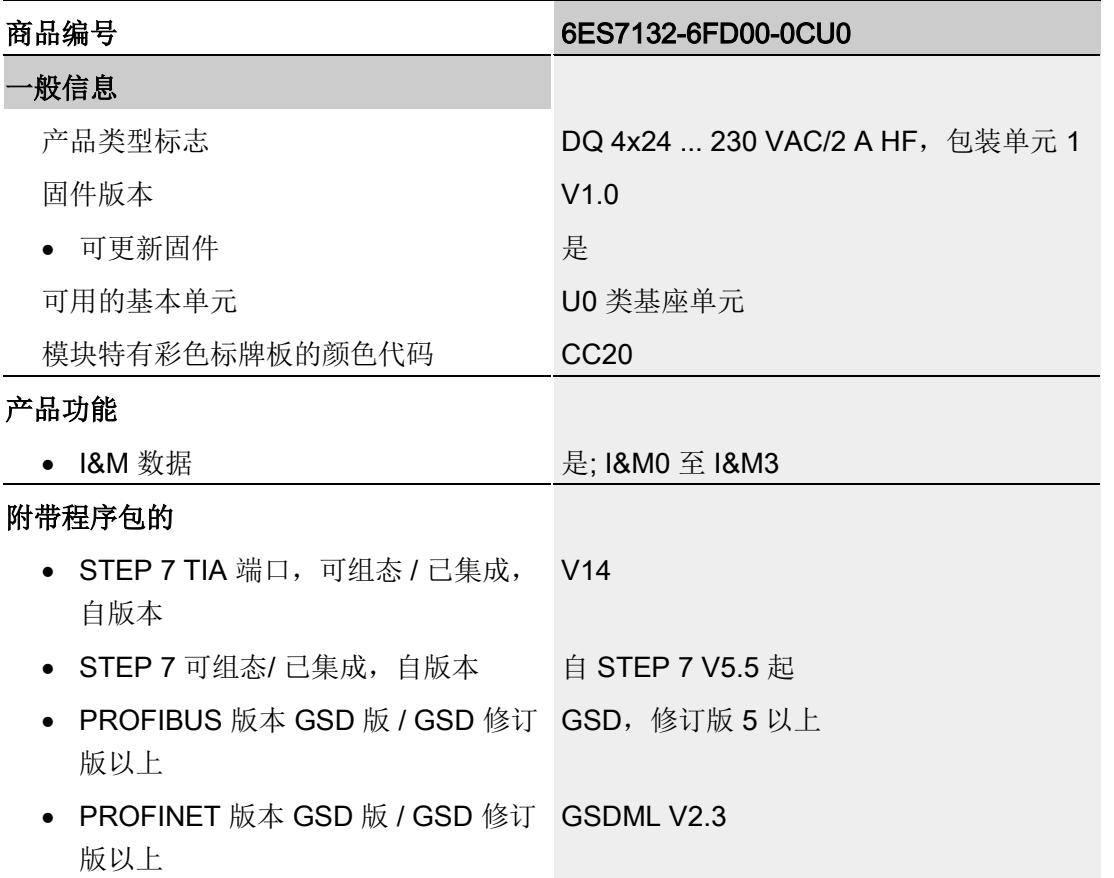

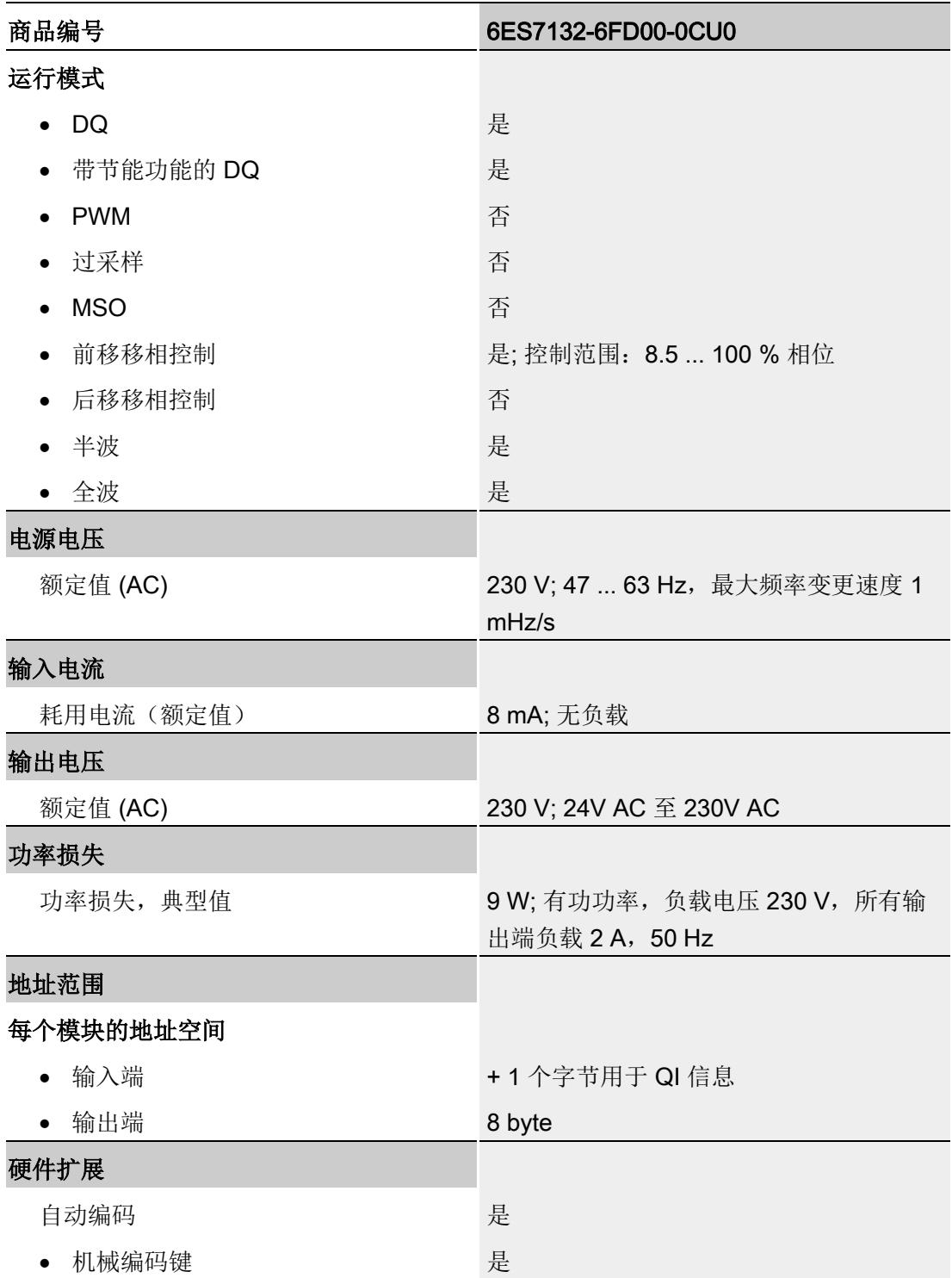

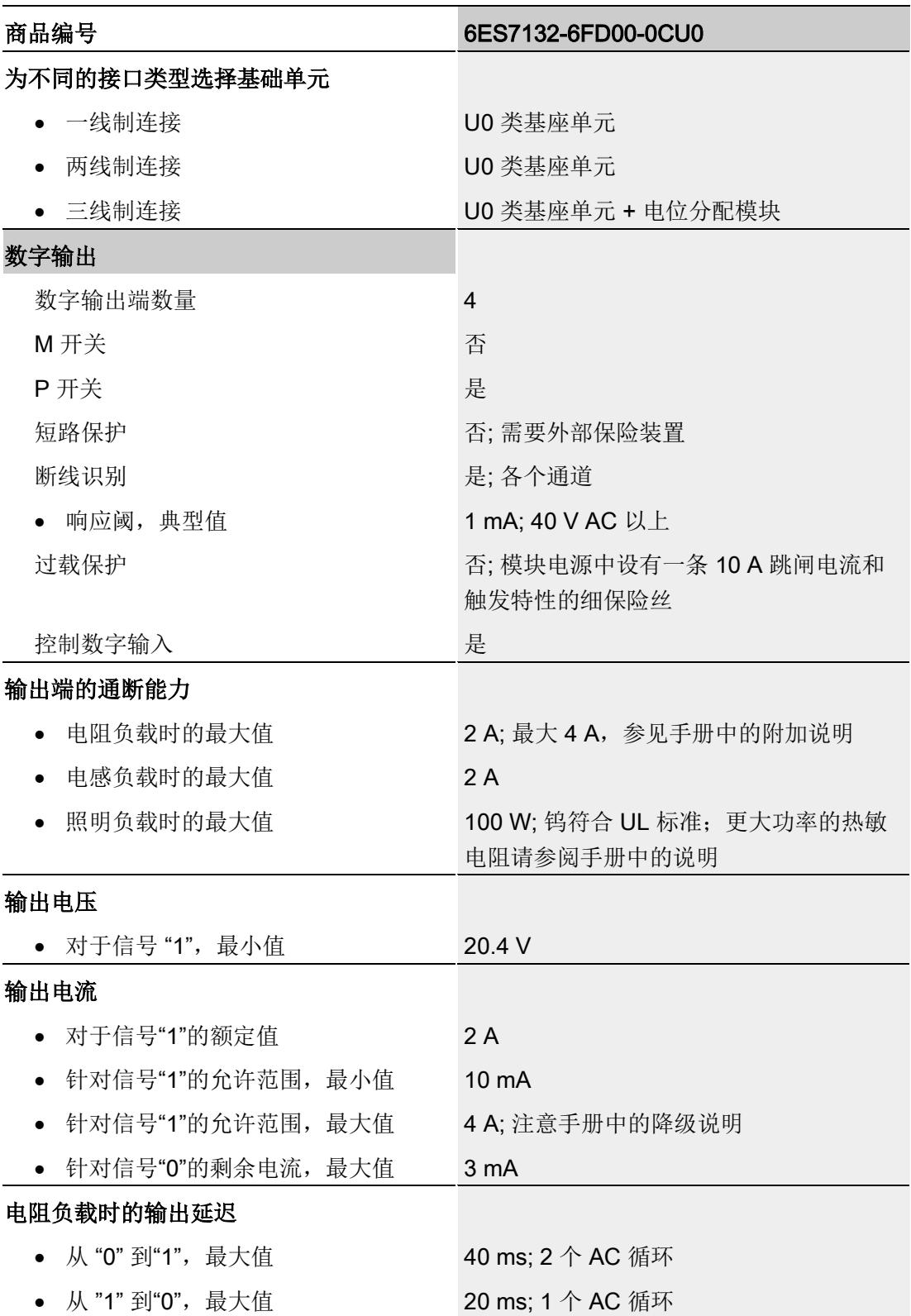

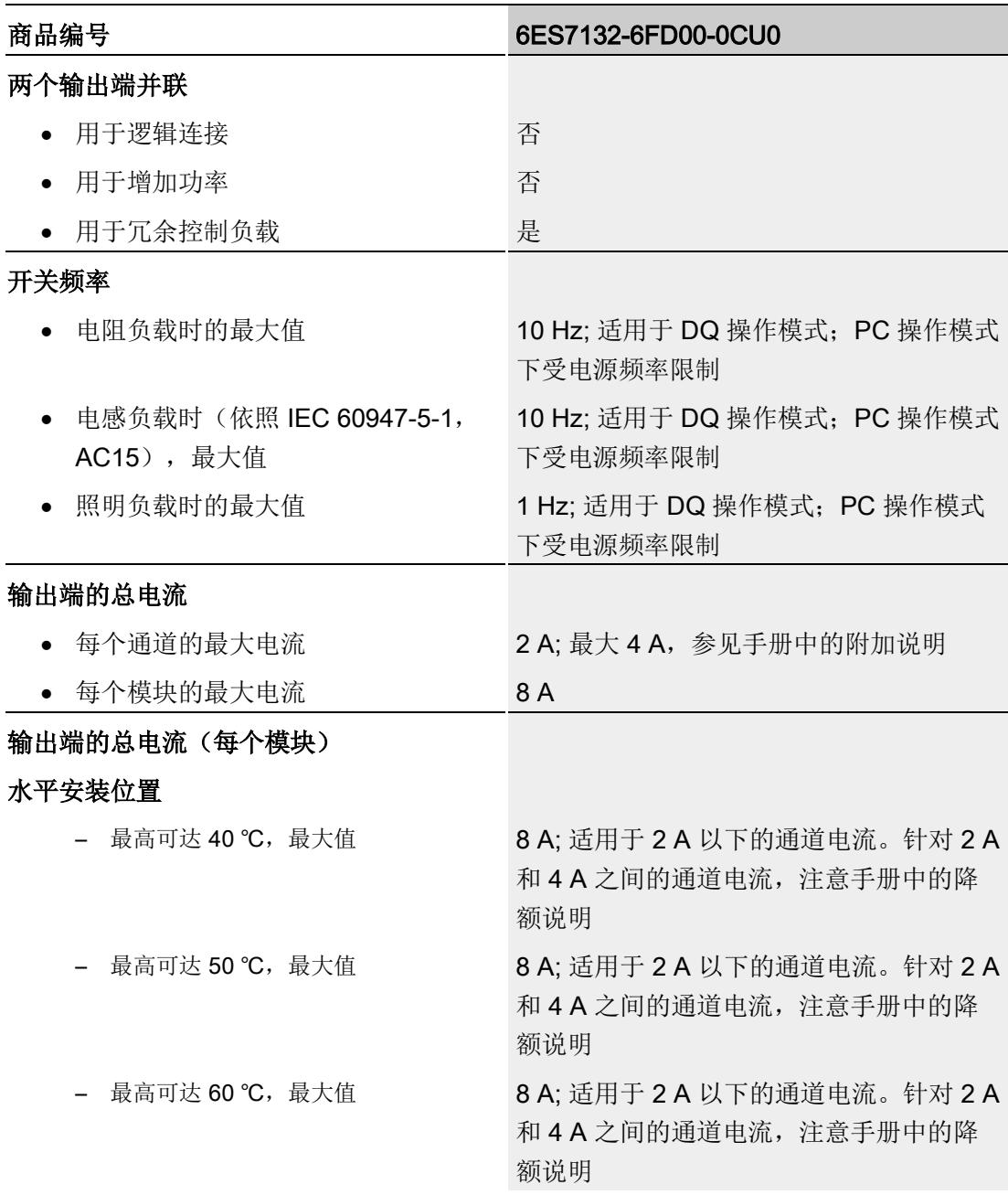

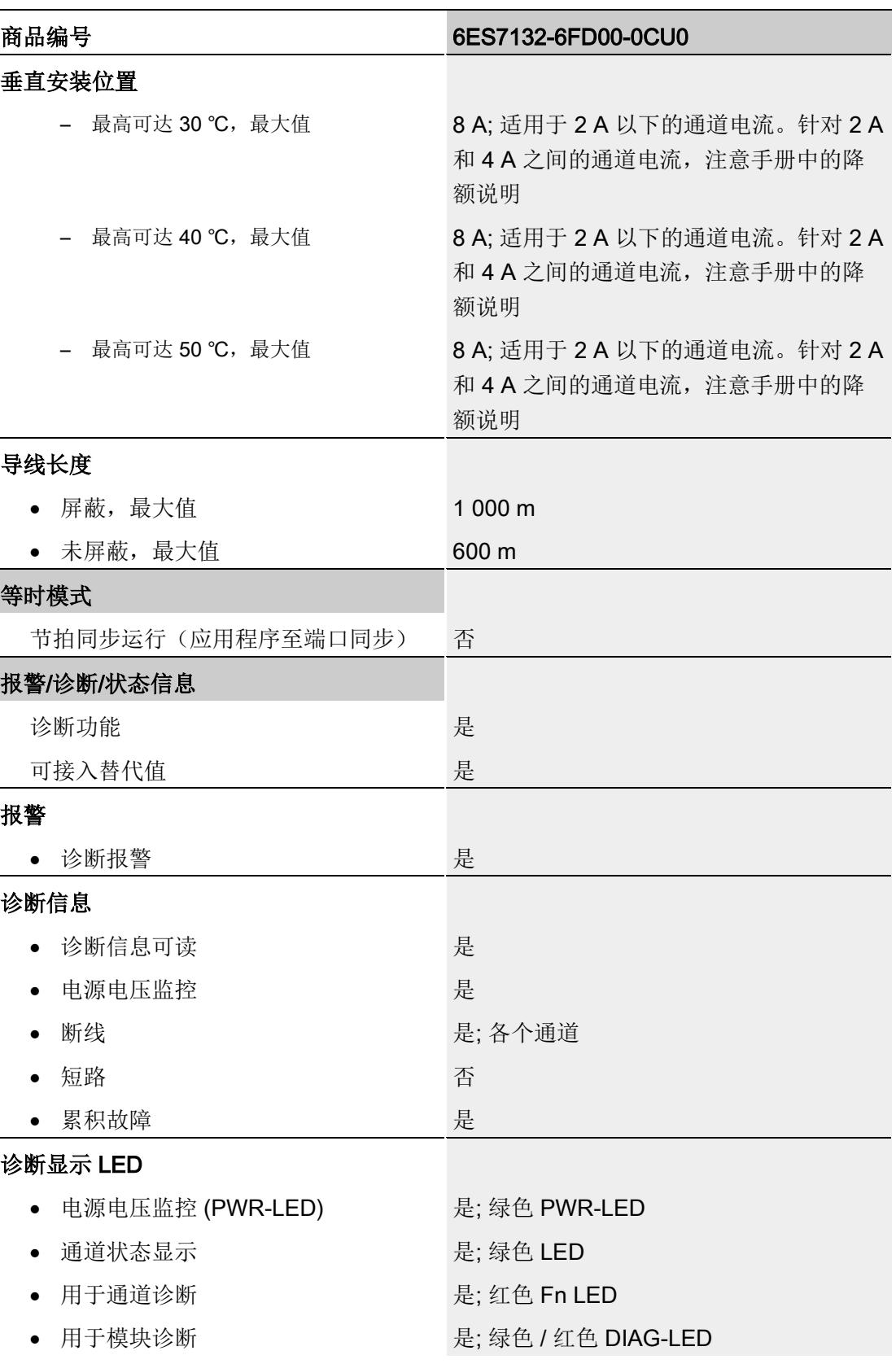

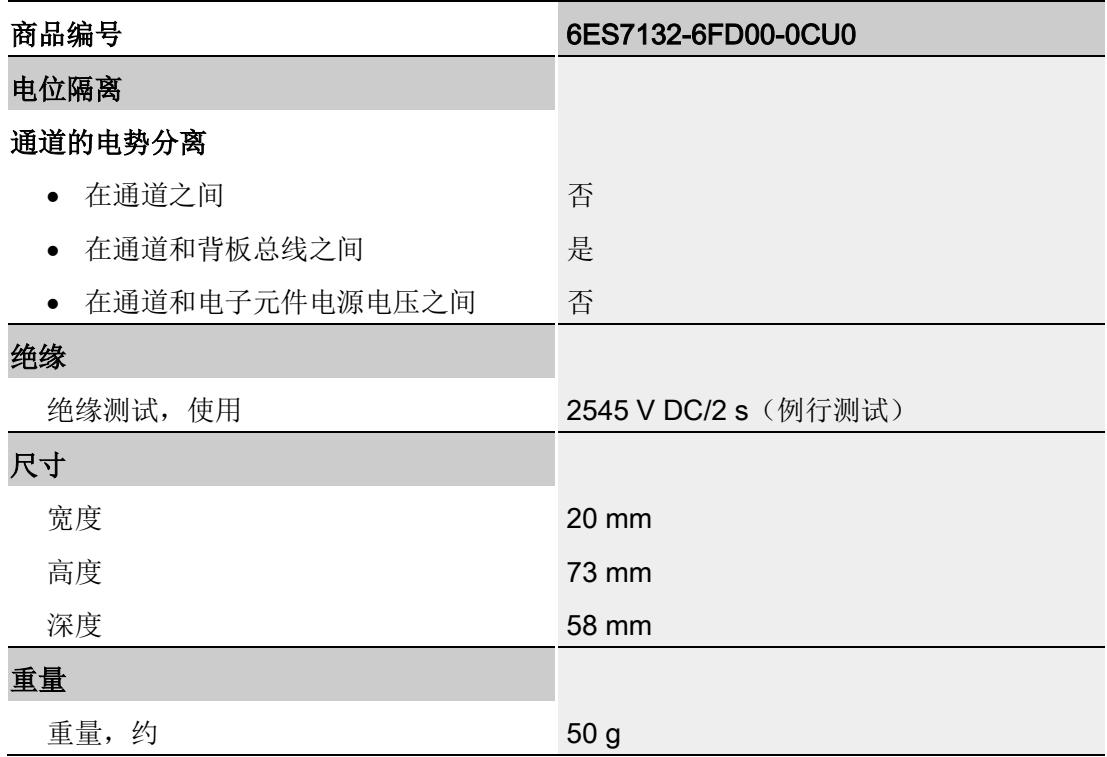

## 降额

下图显示了通道电流为 2 A 或 4 A, 不同的环境温度下水平和垂直安装位置的降额允许的 最大总电流。

以下值的通道电流最大为 2 A, 使用类别为 AC-15 (IEC 60947-5-1)。

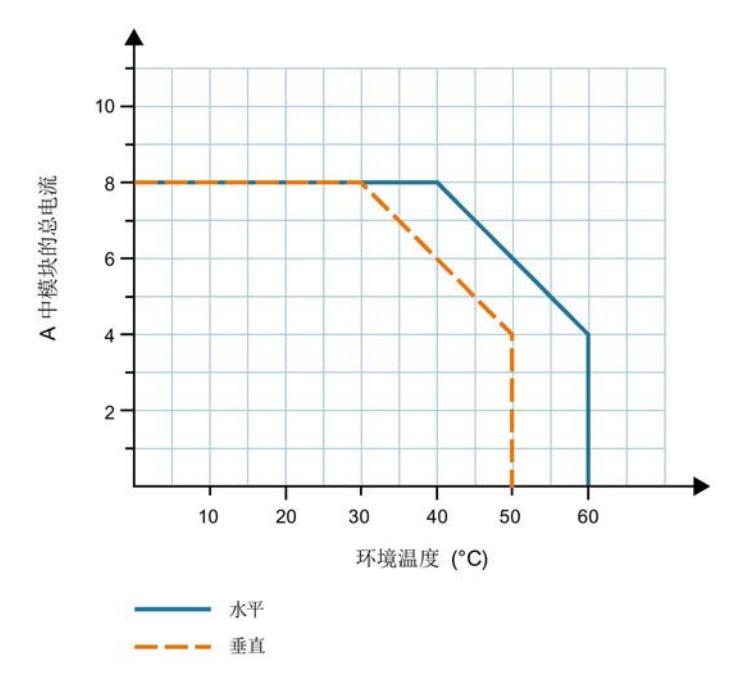

图 5-1 不同环境温度的降额 - 通道电流为 2 A

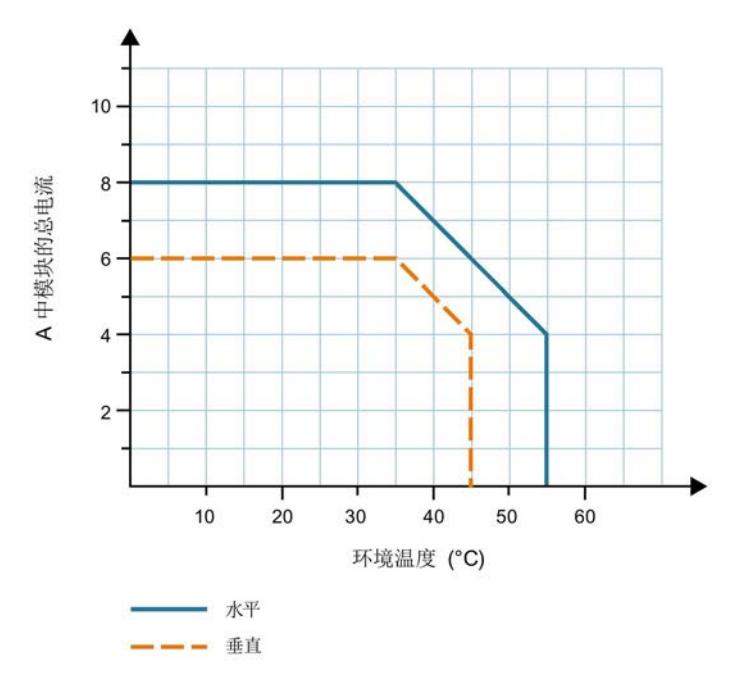

下图显示的通道电流为 2 A 到 4 A, 使用类别为 AC-12 (IEC 60947-5-1):

图 5-2 不同环境温度的降额 - 通道电流为 4 A

请注意,通道电流和总电流均为有效值。

## 说明

#### 具有 PTC 热敏电阻特性的负载

对于最高 4 A 持续电流和 100 W 以上额定功率的 PTC 热敏电阻(例如红外线源), 您必 须注意显着升高的浪涌电流。

确保接通峰值电流不超过 15 A。

要降低浪涌电流,可以预热负载或使用"带相位控制的输出滤波器"功能。

这会缓慢增加负载的接通持续时间,并且被加热负载的浪涌电流受到限制。

例如, 对于额定功率为 900 W 的 PTC 热敏电阻和预计的 10 倍浪涌电流过冲, 使用 5 s 的输出滤波时间或使用 25 ° 相位控制进行预热。

如果要同时为每个模块连接多个 PTC 热敏电阻,请使用"启动延时"功能。 通过这样做,您可以在不同的时间连接通道,从而使浪涌电流过冲不会重叠,熔断器不会

过载。

## 电磁兼容性

在相位控制功率比例或相角比例的控制类型下,负载控制会对供电网络产生强烈的电磁效 应。

为遵守 EMC 指令的限制, 必须在 PC 模式下使用相位控制或在 DQ 模式下使用"带相位控 制的输出滤波器"功能时对模块的负载电源滤波。

使用"EPCOS SIFI-C B84113C"类型的滤波器测量一致性。使用这种类型的滤波器、具有 相同特性曲线或阻尼更大的特性曲线的滤波器。

必须确保符合下表中的值。

干扰辐射符合 EN 61000-6-4:2007 + A1:2011 和 IEC 61131-2:

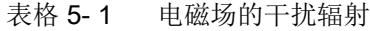

| 频率                  | 干扰辐射                                         |  |
|---------------------|----------------------------------------------|--|
| 测试环境 OATS 或 SAC     |                                              |  |
| (测量距离为 10 m)        |                                              |  |
| 30 MHz 到 230 MHz    | <40 dB ( $\mu$ V/m) Q                        |  |
| 230 MHz 到 1000 MHz  | <47 dB ( $\mu$ V/m) Q<br>$\bullet$           |  |
| 测试环境 FAR            |                                              |  |
| (测量距离为 3 m)         |                                              |  |
| • 30 MHz 到 230 MHz  | 45 到 52 dB ( $\mu$ V/m) Q                    |  |
| 230 MHz 到 1000 MHz  | $<$ 52 dB (µV/m) Q                           |  |
| 测试环境 OATS、SAC 或 FAR |                                              |  |
| (测量距离为 3 m)         |                                              |  |
| 1 GHz 到 3 GHz       |                                              |  |
| 3 GHz 到 6 GHz       | $<$ 76 dB (µV/m) P / $<$ 56 dB (µV/m) M<br>٠ |  |
|                     | <80 dB (µV/m) P / <60 dB (µV/m) M            |  |

表格 5- 2 AC 电源的干扰辐射

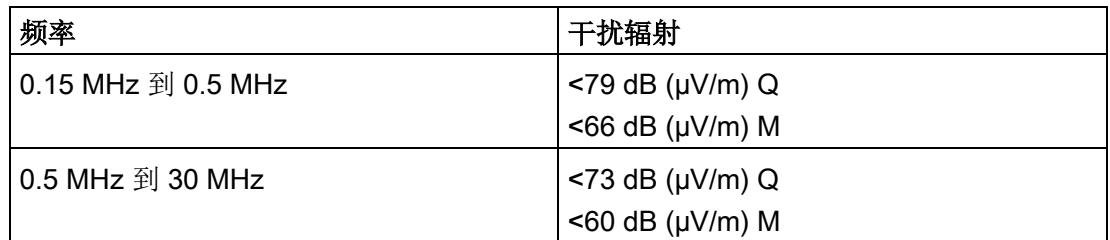

## 尺寸图

请参见手册《ET 200SP BaseUnit

[\(http://support.automation.siemens.com/WW/view/zh/59753521\)](http://support.automation.siemens.com/WW/view/zh/59753521)》

## A.1 参数分配和参数数据记录的结构

模块数据记录的结构相同,而与是否通过 PROFIBUS DP 或 PROFINET IO 组态模块无 关。在用户程序中,可使用数据记录 128 重新组态该模块,而无需考虑具体编程。这也 就意味着,即使使用 PROFIBUS-GSD 组态模块,也可使用该模块的所有功能。

#### 用户程序中的参数分配

可在 RUN 模式下对该模块进行重新组态(例如,在 RUN 模式下更改所选通道对 CPU STOP 状态的响应,而不影响其它通道)。

#### 在 RUN 模式下更改参数

使用指令 "WRREC",可通过数据记录 128 将参数传送到模块中。STEP 7 中设置的参数 在 CPU 中保持不变。即,STEP 7 中设置的参数在重新启动后有效。

#### 输出参数 STATUS

模块将忽略在 "WRREC" 指令传输参数期间发生的错误,并继续使用之前分配的参数运 行。但会将相应的错误代码写入输出参数 STATUS。

有关 "WRREC" 指令的说明和错误代码, 请参见 STEP 7 在线帮助。

参数数据记录

A.1 参数分配和参数数据记录的结构

#### 数据记录 128 的结构

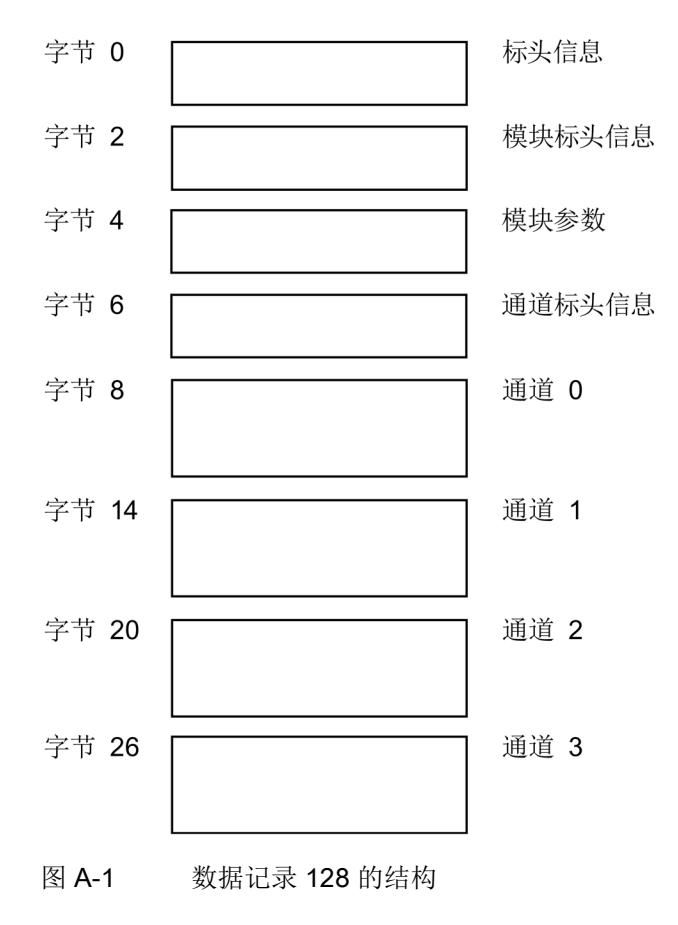

## 标头信息

下图显示了标头信息的结构。

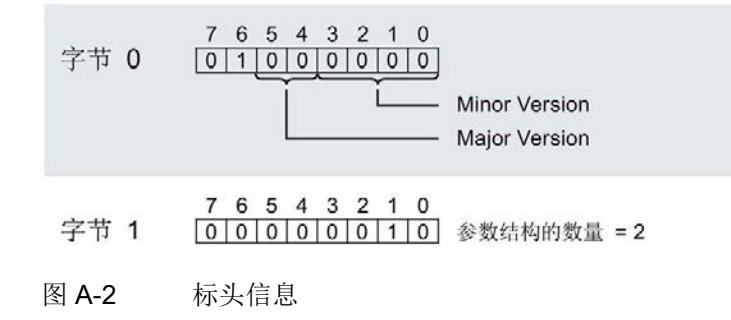

A.1 参数分配和参数数据记录的结构

#### 模块标头信息

下图所示为模块标头信息的结构。

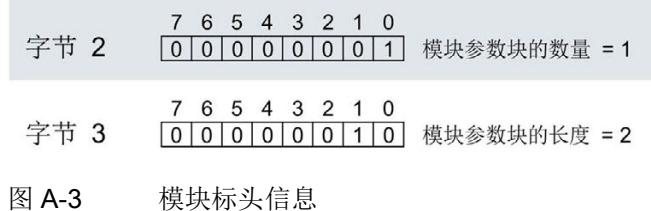

#### 模块参数块

下图显示了通道 0 到 7 的模块参数块结构。将相应的位设置为"1",即可启用该参数。

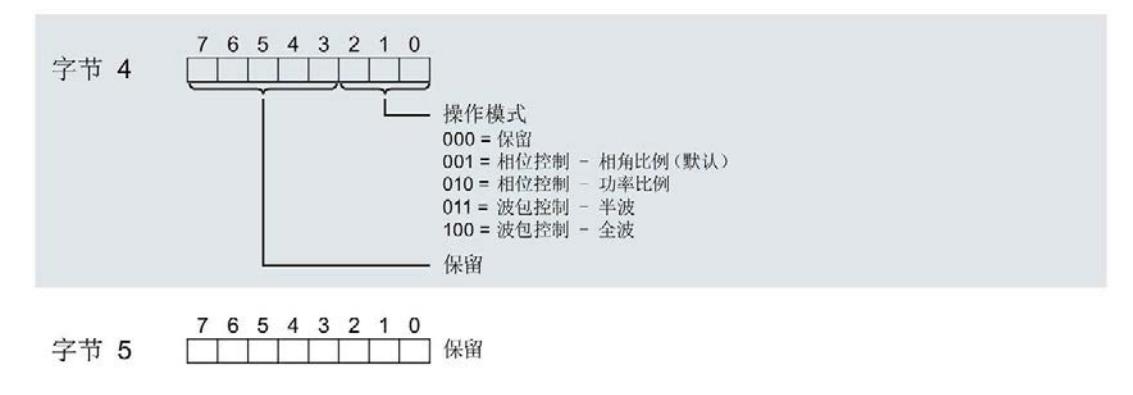

图 A-4 模块参数块

## 通道标头信息

下图所示为通道标头信息结构。

- 7 6 5 4 3 2 1 0 字节 6 00000100 通道参数块的数量 = 4
- 7 6 5 4 3 2 1 0<br> $\boxed{0 \mid 0 \mid 0 \mid 0 \mid 1 \mid 1 \mid 0}$  通道参数块的长度 = 6 字节 7
- 图 A-5 通道标头信息

## 参数

下图显示了通道 0 到 3 的参数结构。

将相应的位设置为"1",即可启用该参数。

#### A.1 参数分配和参数数据记录的结构

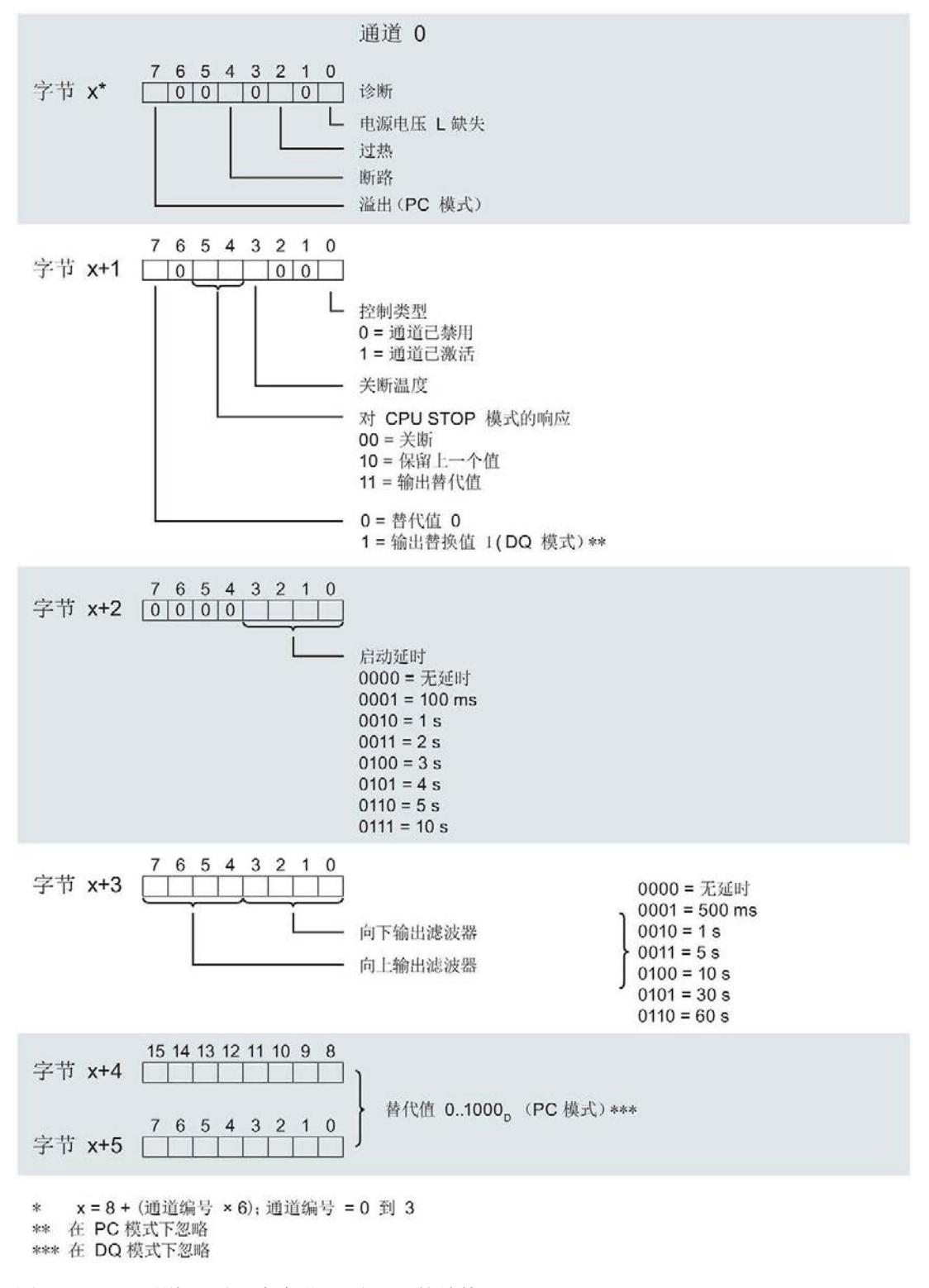

#### 图 A-6 通道 0 到 3 中字节 x 到 x+5 的结构

## A.2 传送数据记录 DQ 时出错

#### 传送数据记录时出错

该模块通常会检查已传送数据记录的所有值。仅当传送了所有值且无任何错误时,模块才 会应用该数据记录中的值。

如果 STATUS 参数中存在错误, 则写入数据记录的 WRREC 指令将返回相应的错误代 码。(有关参数"STATUS"的说明,请参见 STEP 7 在线帮助)。

下表列出了参数数据记录 128 中模块特定的错误代码及其含义。

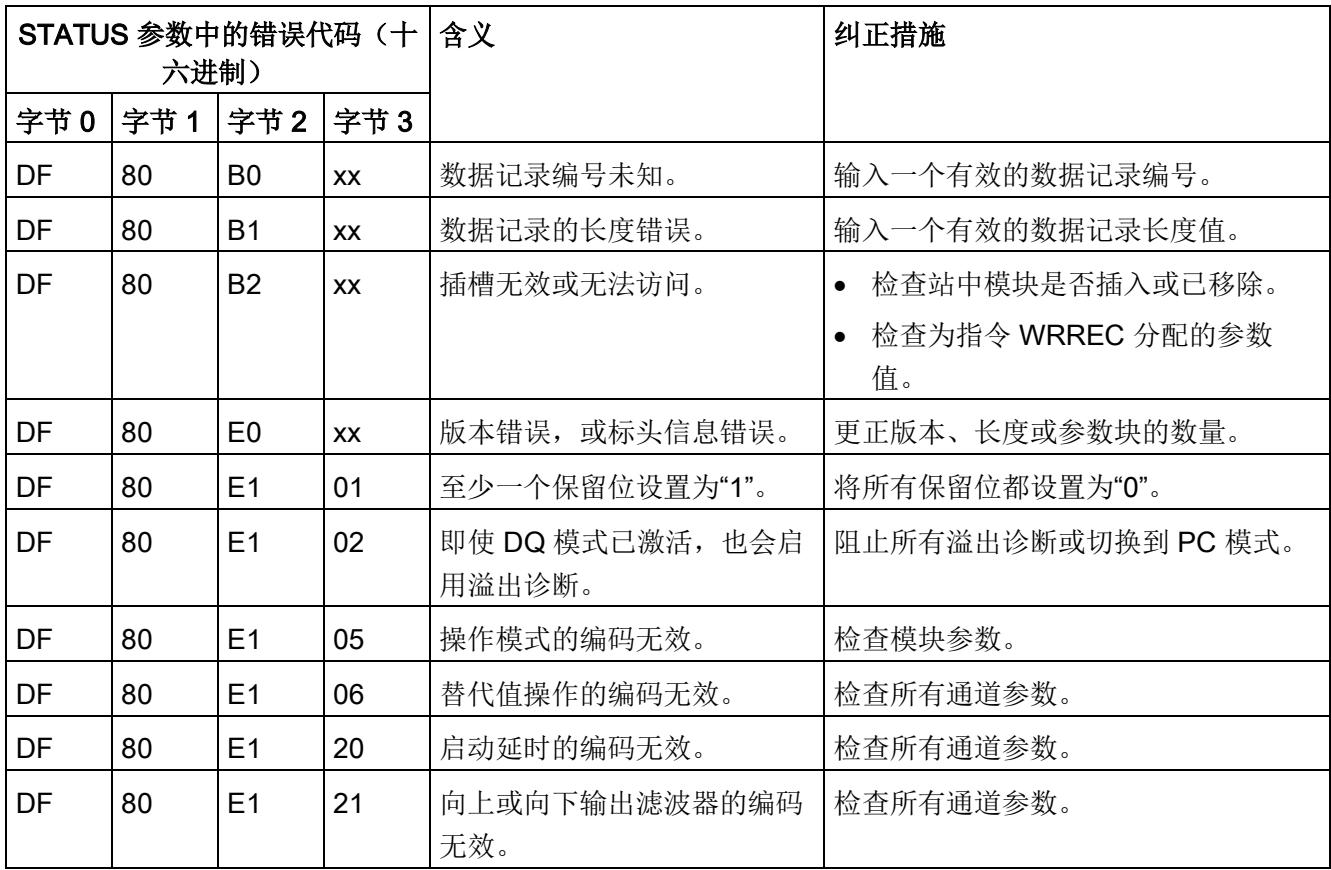

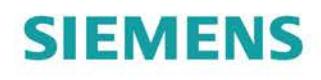

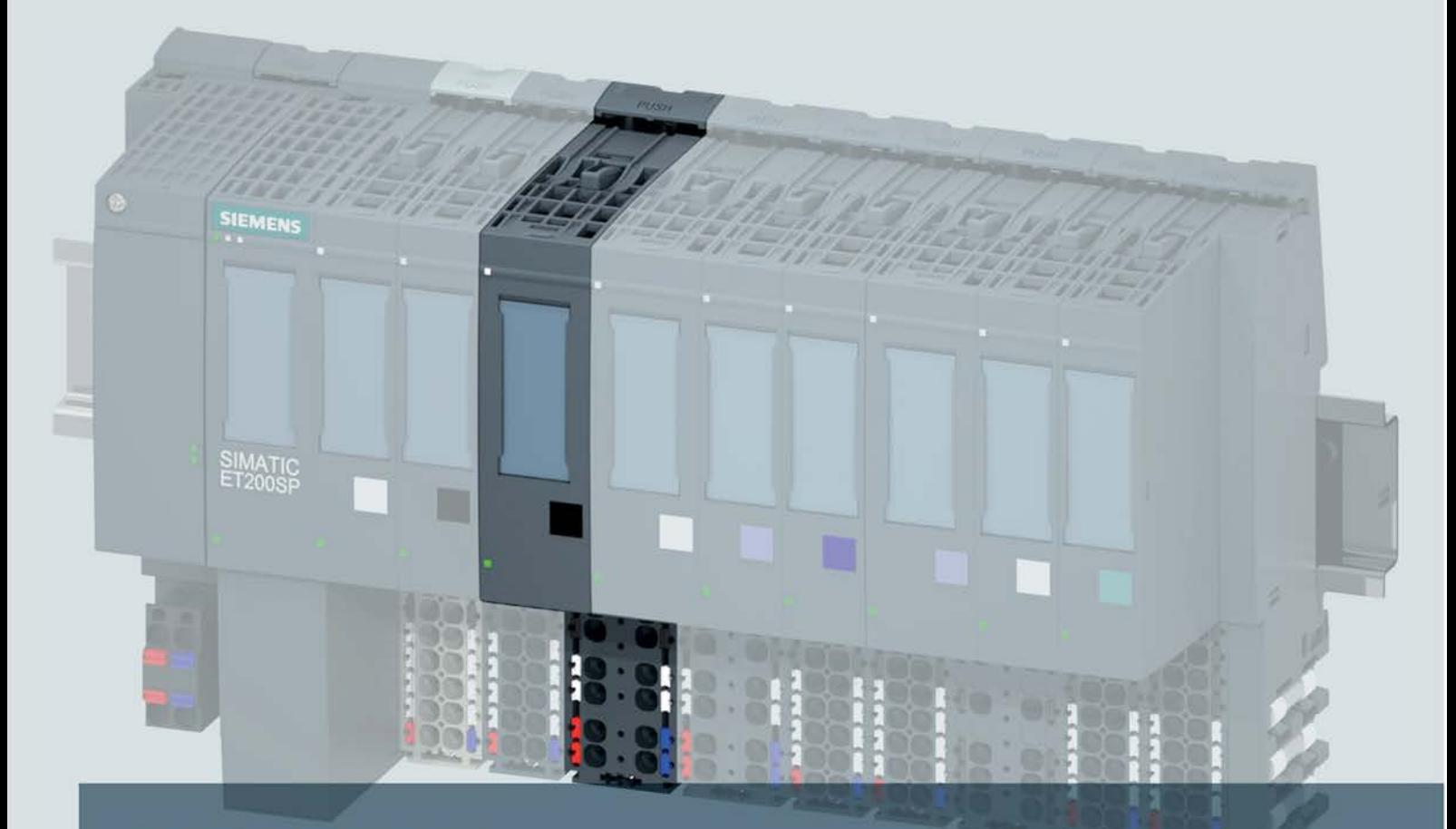

## **SIMATIC**

## **ET 200SP**

数字量输出模块 DQ 4x24..230VAC/2A ST (6ES7132-6FD00-0BB1)

手册

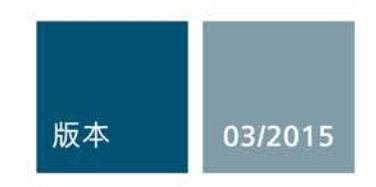

Answers for industry.

## **SIEMENS**

## SIMATIC

## ET 200SP 数字量输出模块 DQ 4x24..230VAC/2A ST (6ES7132-6FD00-0BB1)

设备手册

#### $\overrightarrow{m}$ 言 前言

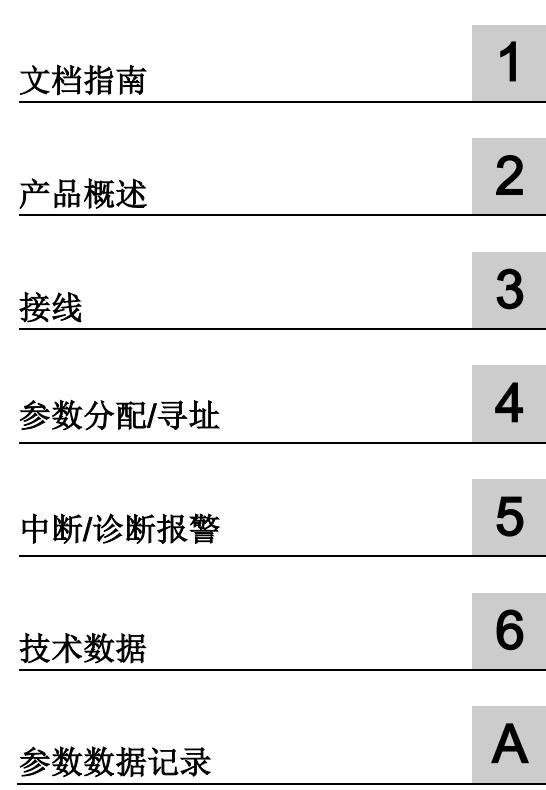

## 法律资讯

## 警告提示系统

为了您的人身安全以及避免财产损失,必须注意本手册中的提示。人身安全的提示用一个警告三角表示,仅 与财产损失有关的提示不带警告三角。警告提示根据危险等级由高到低如下表示。

## 危险

表示如果不采取相应的小心措施, 将会导致死亡或者严重的人身伤害。

## 警告

表示如果不采取相应的小心措施, 可能导致死亡或者严重的人身伤害。

## 小心

表示如果不采取相应的小心措施,可能导致轻微的人身伤害。

## 注意

表示如果不采取相应的小心措施,可能导致财产损失。

当出现多个危险等级的情况下,每次总是使用最高等级的警告提示。如果在某个警告提示中带有警告可能导 致人身伤害的警告三角,则可能在该警告提示中另外还附带有可能导致财产损失的警告。

## 合格的专业人员

本文件所属的产品/系统只允许由符合各项工作要求的合格人员进行操作。其操作必须遵照各自附带的文件说 明,特别是其中的安全及警告提示。 由于具备相关培训及经验,合格人员可以察觉本产品/系统的风险,并避 免可能的危险。

## 按规定使用 Siemens 产品

请注意下列说明:

## 警告

Siemens 产品只允许用于目录和相关技术文件中规定的使用情况。如果要使用其他公司的产品和组件,必 须得到 Siemens 推荐和允许。正确的运输、储存、组装、装配、安装、调试、操作和维护是产品安全、正 常运行的前提。必须保证允许的环境条件。必须注意相关文件中的提示。

## 商标

所有带有标记符号 ® 的都是西门子股份有限公司的注册商标。本印刷品中的其他符号可能是一些其他商标。 若第三方出于自身目的使用这些商标,将侵害其所有者的权利。

## 责任免除

我们已对印刷品中所述内容与硬件和软件的一致性作过检查。然而不排除存在偏差的可能性,因此我们不保 证印刷品中所述内容与硬件和软件完全一致。印刷品中的数据都按规定经过检测,必要的修正值包含在下一 版本中。

## <span id="page-2573-0"></span>前言

#### 本文档用途

本手册是对系统手册《ET 200SP 分布式 I/O 系统 [\(http://support.automation.siemens.com/WW/view/zh/58649293\)](http://support.automation.siemens.com/WW/view/zh/58649293)》的补充。

本手册中介绍了与系统相关的各种功能。

本手册和系统/功能手册中介绍的信息将为您进行系统调试提供技术支持。

#### 约定

CPU: 本手册中使用的术语"CPU"既可指代 S7-1500 自动化系统的 CPU, 也可指代 ET 200SP 分布式 I/O 系统的 CPU/接口模块。

STEP 7: 在本文档中, 将使用"STEP 7"表示"STEP 7 (TIA Portal)"组态和编程软件的所有 版本。

请注意下列注意事项:

#### 说明

这些注意事项包含有关本文档中所述产品、产品操作或文档中应特别关注部分的重要信 息。

## 安全信息

西门子为其产品及解决方案提供工业安全功能,以支持工厂、解决方案、机器、设备和/ 或网络的安全运行。 这些功能是整个工业安全机制的重要组成部分。 有鉴于此, 西门子 不断对产品和解决方案进行开发和完善。 西门子强烈建议您定期检查产品的更新和升级 信息。

要确保西门子产品和解决方案的安全操作,还须采取适当的预防措施(例如:设备单元保 护机制),并将每个组件纳入全面且先进的工业安全保护机制中。 此外,还需考虑到可 能使用的所有第三方产品。 更多有关工业安全的信息,请访问 Internet [\(http://www.siemens.com/industrialsecurity\)](http://www.siemens.com/industrialsecurity)。

要及时了解有关产品的更新和升级信息,请订阅相关产品的实事信息。 更多相关信息, 请访问 Internet [\(http://support.automation.siemens.com\)](http://support.automation.siemens.com/)。

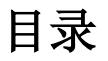

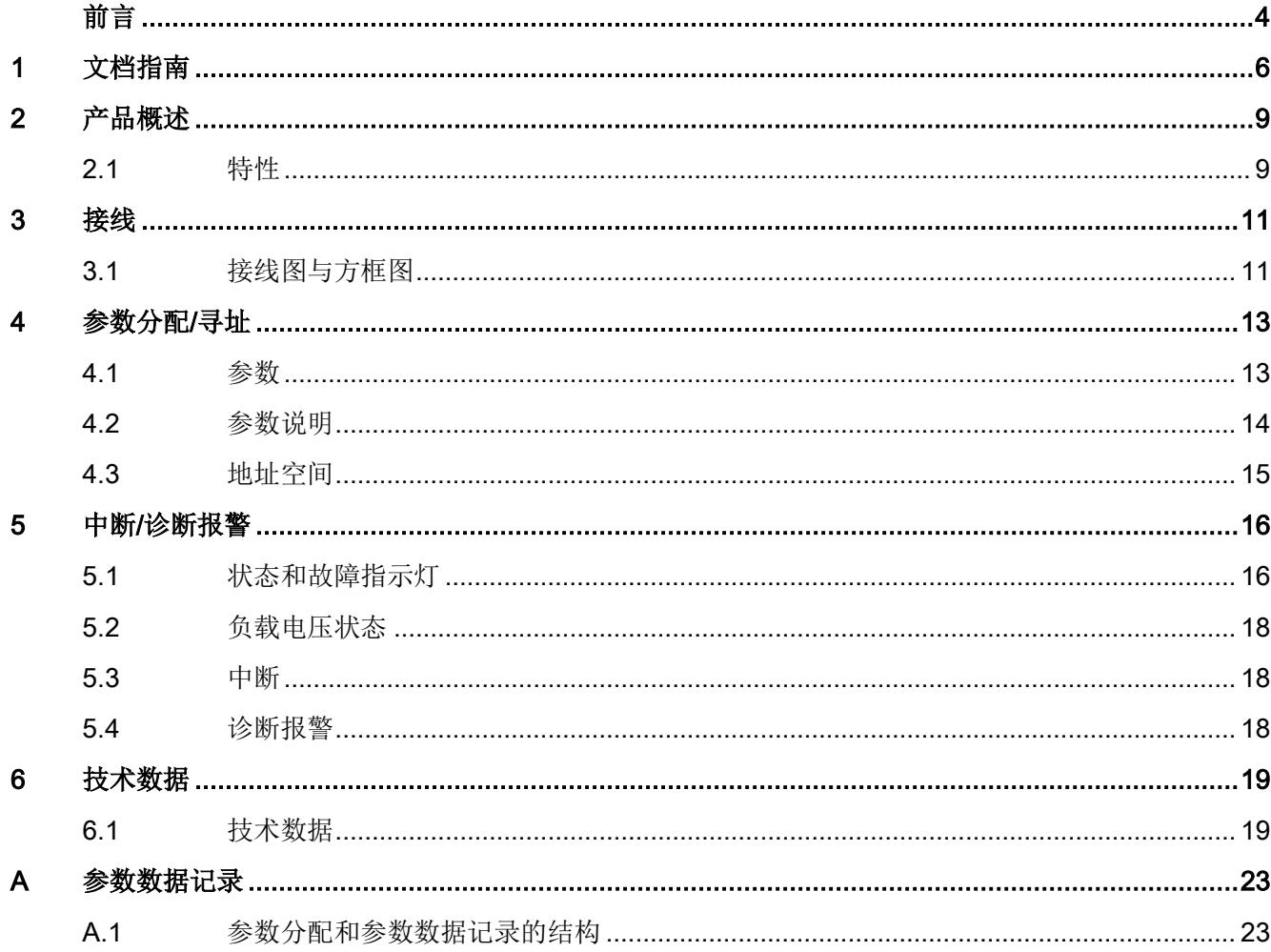

<span id="page-2575-0"></span>文档指南 1988年1月11日 1月18日 1月18日 1月18日 1月18日 1月18日 1月18日 1月18日 1月18日 1月18日 1月18日 1月18日 1月18日 1月18日 1月18日 1月18日 1月18日 1月18日 1月18日 1月18日 1月18日 1月18日 1月18日 1月18日 1月18日 1月18日 1月18日 1月18日 1月18日 1月18日 1月18日 1月18日 1月18日 1月18日 1月18日 1月

SIMATIC SIMATIC ET 200SP 分布式 I/O 系统的文档分为 3 个部分。 这样用户可方便访问自己所需的特定内容。

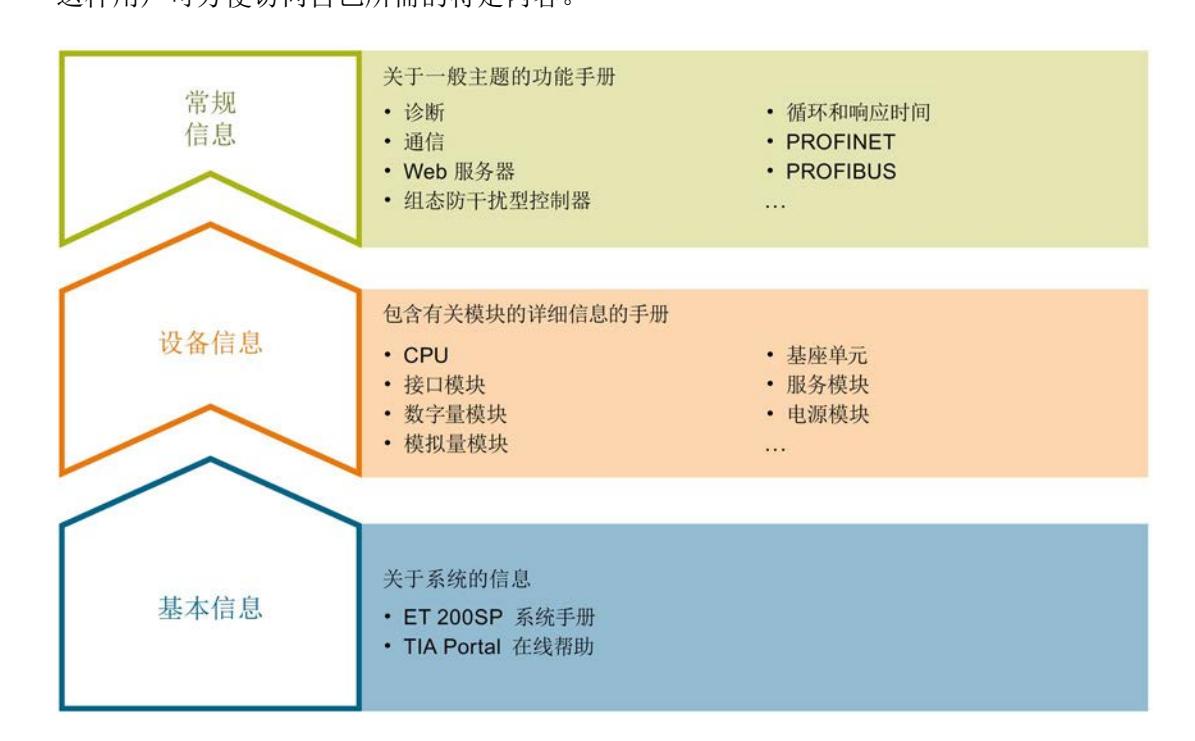

#### 基本信息

系统手册详细描述了 SIMATIC ET 200SP. 分布式 I/O 系统的组态、安装、接线和调试。 STEP 7 在线帮助为用户提供了组态和编程方面的支持。

#### 设备信息

产品手册中包含模块特定信息的简洁描述,如特性、端子图、功能特性、技术数据。

#### 常规信息

功能手册中包含有关 SIMATIC ET 200SP 分布式 I/O 系统的常规主题的详细描述, 如诊 断、通信、Web 服务器、设计防干扰型控制器。

可以从 Internet [\(http://w3.siemens.com/mcms/industrial-automation-systems](http://w3.siemens.com/mcms/industrial-automation-systems-simatic/en/manual-overview/tech-doc-et200/Pages/Default.aspx)[simatic/en/manual-overview/tech-doc-et200/Pages/Default.aspx\)](http://w3.siemens.com/mcms/industrial-automation-systems-simatic/en/manual-overview/tech-doc-et200/Pages/Default.aspx) 上免费下载文档。

产品信息中记录了对这些手册的更改和补充。

#### 手册集 ET 200SP

手册集中包含 SIMATIC ET 200SP 分布式 I/O 系统的完整文档,这些文档收集在一个文 件中。

可以在 Internet [\(http://support.automation.siemens.com/WW/view/zh/84133942\)](http://support.automation.siemens.com/WW/view/zh/84133942) 上找到 手册集。

#### 我的文档管理器

"我的文档管理器"用于将完整手册或部分手册组合成用户自己的手册。 用户可以将该手册导出为 PDF 文件或可供稍后进行编辑的格式。

可以在 Internet [\(http://support.industry.siemens.com/My/ww/zh/documentation\)](http://support.industry.siemens.com/My/ww/zh/documentation) 上找到 "我的文档管理器"。

## 应用示例

应用示例通过自动化任务处理过程中所需的各种工具和示例为您提供支持。自动化系统中 的多个组件完美协作,从而组合成不同的解决方案,而用户则无需关注各个单独的产品。

可以在 Internet [\(http://support.industry.siemens.com/cs/ww/zh/ps/ae\)](http://support.industry.siemens.com/cs/ww/zh/ps/ae) 上找到应用示例。

#### CAx 下载管理器

CAx 下载管理器用于访问 CAx 或 CAe 系统的最新产品数据。

仅需几次单击用户即可组态自己的下载包。

用户可选择:

- 产品图片、2 维图、3 维模型、内部电路图、EPLAN 宏文件
- 手册、功能特性、操作手册、证书
- 产品主数据

可以在 Internet [\(http://support.industry.siemens.com/my/ww/zh/CAxOnline\)](http://support.industry.siemens.com/my/ww/zh/CAxOnline) 上找到 CAx 下载管理器。

## TIA Selection Tool

通过 TIA Selection Tool, 用户可以为全集成自动化(TIA)选择、组态和订购设备。 该工具是 SIMATIC Selection Tool 的下一代产品,并将自动化技术的已知组态程序集成 到一个工具中。

通过 TIA Selection Tool, 用户可以从产品选择或产品组态中生成一个完整的订购列表。

可以在 Internet [\(http://w3.siemens.com/mcms/topics/en/simatic/tia-selection-tool\)](http://w3.siemens.com/mcms/topics/en/simatic/tia-selection-tool) 上找到 TIA Selection Tool。

# <span id="page-2578-0"></span>产品概述 アンディアング アンディアング アンディアング アンディアング アンディアング アンディアング アンディアング アンディアング アンディアング アンディアン こくさい こくさい こくさい こくさい こくさい こくさい

## <span id="page-2578-1"></span>2.1 特性

## 订货号

6ES7132-6FD00-0BB1

## 模块视图

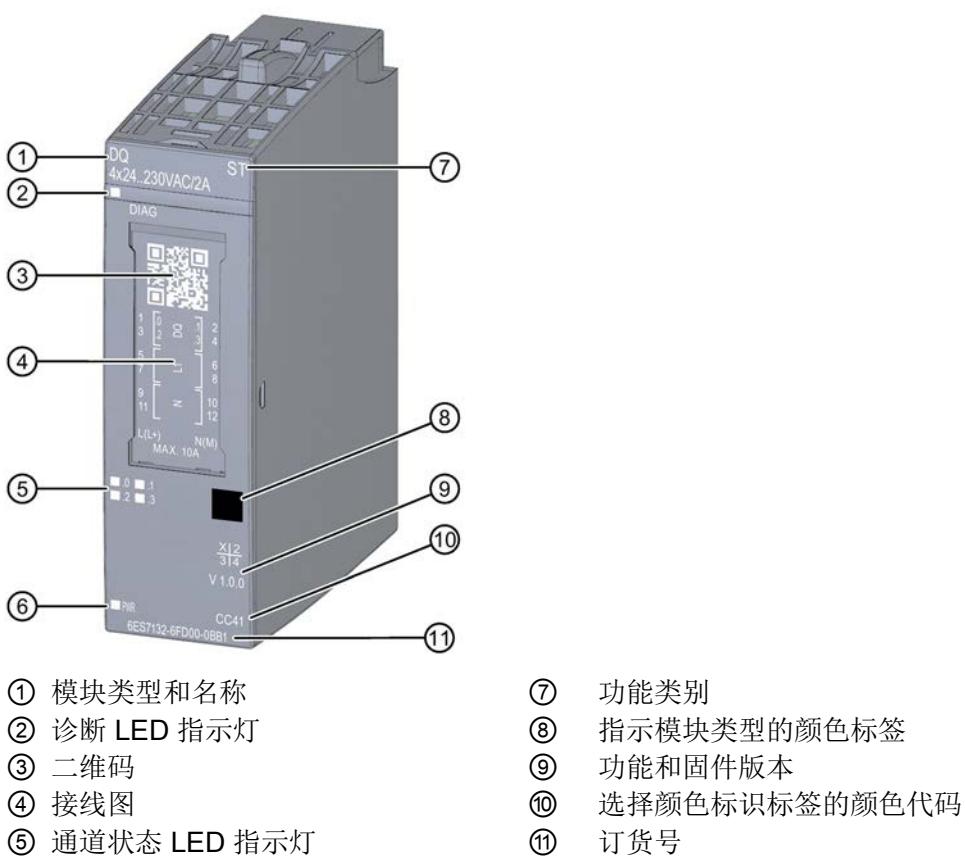

- 
- ⑥ 电源电压 LED 指示灯
- 
- 
- 
- 
- 
- 图 2-1 DQ 4×24..230VAC/2A ST 模块的视图

## 特性

该模块具有下列技术特性:

- 4 路数字量输出,每路具有一个值状态(质量信息)
- 电源电压 L+
- 零点开关
- 每个通道的输出电流 2 A
- 总电流 8 A(每个模块)
- 替换值可组态(按通道)
- 适用于电磁阀、交流接触器和指示灯

模块支持以下功能:

- 固件更新
- 标识数据 I&M0 到 I&M3
- 在 RUN 模式下重新组态
- PROFIenergy

可通过 STEP 7 (TIA Portal) 和 GSD 文件组态模块。

## 附件

以下附件必须单独订购:

- 标签条
- 颜色标识标签
- 参考标识标签

有关附件的更多信息,请参见《ET 200SP 分布式 I/O 系统 [\(http://support.automation.siemens.com/WW/view/zh/58649293\)](http://support.automation.siemens.com/WW/view/zh/58649293)》系统手册。

## <span id="page-2580-1"></span><span id="page-2580-0"></span>3.1 接线图与方框图

本章节介绍了 DQ 4x24..230VAC/2A ST 模块的方框图以及 2 线制和 3 线制连接时的端子 分配。

有关 BaseUnit 的接线信息, 请参见《ET 200SP 分布式 I/O 系统》系统手册。

#### 注意

#### 危险电压。可能造成严重的人员伤害。

在开始操作前,应始终断开系统和模块的电源。

#### 说明

#### 限制过电压

编码器电源的过电压应确保不超过 1 kV。

#### 说明

#### 功率限制

为了限制功率,每个输入电压必须接入一个最大额定脱扣电流为 10 A 的熔断器。而且该 熔断器还必须是快熔型小型熔断器。

#### 说明

所有通道可使用不同的接线方式,也可将这些接线方式组合使用。

3.1 接线图与方框图

## 连接: 执行器的 2 线制和 3 线制连接

下图显示了 DQ 4x24..230VAC/2A ST BU 类型 B1 中数字量输入模块 BaseUnit 的方框图 和端子分配示例。

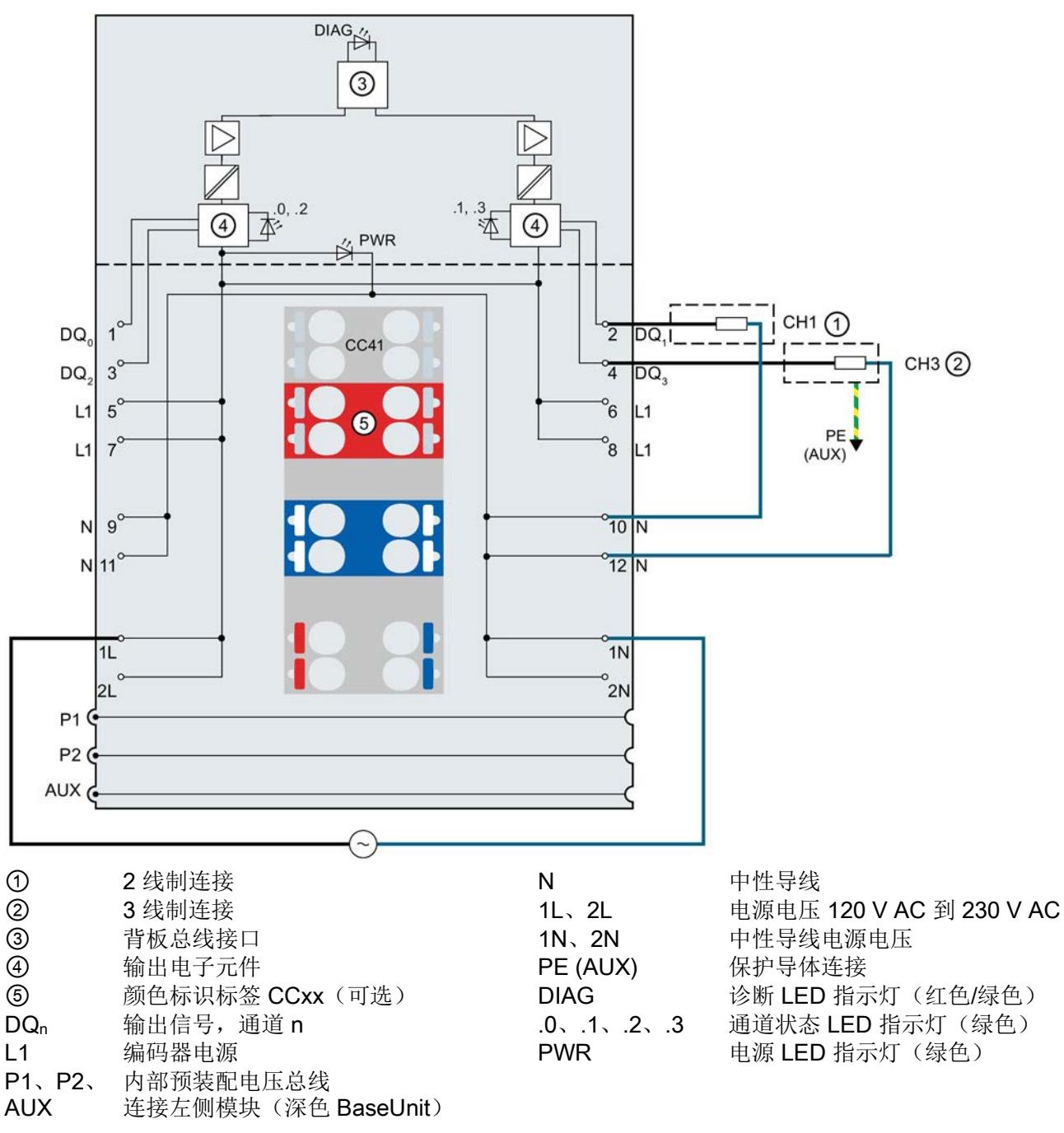

图 3-1 执行器进行 2 线制和 3 线制连时的接接线图和方框图

#### 无三相负载连接

该数字量输出不适用于三相负载。

# <span id="page-2582-0"></span>**个人的**多数分配/寻址 インタントリック インタントリック はんじょう かいじょう かいしょう

## <span id="page-2582-1"></span>4.1 参数

## DQ 4×24..230VAC/2A ST 参数

下表列出了可设置的参数。可组态参数的有效范围取决于组态的类型。可进行以下组态:

- 使用 ET 200SP CPU 进行统一操作
- ET 200SP 系统经由 PROFINET IO 的分布式运行
- ET 200SP 系统经由 PROFIBUS DP 的分布式运行

在用户程序中进行组态时,使用指令 "WRREC" 通过数据记录将参数传送到模块(请参见 "[参数分配和参数数据记录的结构](#page-2592-1) (页 [23\)](#page-2592-1)"部分)。

可进行以下参数设置:

表格 4- 1 可组态的参数及其默认值(GSD 文件)

| 参数                  | 值范围                                               | 默认值   | 在 RUN 模式<br>下重新组态 | 组态软件的有效范围, 如 STEP 7<br>(TIA Portal) |                                |
|---------------------|---------------------------------------------------|-------|-------------------|-------------------------------------|--------------------------------|
|                     |                                                   |       |                   | <b>PROFINET IO</b><br>GSD 文件        | <b>PROFIBUS DP</b><br>GSD 文件 1 |
| 操作模式                | 通道已激活<br>٠<br>通道已禁用                               | 通道已激活 | $\sqrt{ }$        | 通道                                  | 通道                             |
| 对 CPU STOP<br>模式的响应 | 停止<br>$\bullet$<br>保留上一个值<br>$\bullet$<br>输出替换值 1 | 停止    | $\mathcal{N}$     | 通道                                  | 模块                             |

1 仅适用于使用 PROFIBUS GSD 文件的组态; 不影响通过 STEP 7 使用 HSP 的组态; 由于 PROFIBUS GSD 组态的参数个数限制为每个 ET 200SP 站不超过 244 个字节, 因此组态选项会受到限制。如果需要, 仍可以 如列"PROFINET IO GSD 文件"中所述使用数据记录 128 分配此参数(见上表)。I/O 模块的参数长度为 3 个 字节。

4.2 参数说明

## <span id="page-2583-0"></span>4.2 参数说明

## 操作模式

判断通道是启用还是禁用。

## 对 CPU STOP 模式的响应

确定模块在 CPU 处于 STOP 模式下时的行为。

## 参见

ET 200SP 分布式 I/O 系统 [\(http://support.automation.siemens.com/WW/view/zh/58649293\)](http://support.automation.siemens.com/WW/view/zh/58649293)

4.3 地址空间

## <span id="page-2584-0"></span>4.3 地址空间

#### DQ 4×24..230VAC/2A ST 的组态方式

可进行以下组态:

- 组态 1:不带值状态
- 组态 2:带有值状态

#### 评估值状态

如果启用了数字量模块的值状态,则将在输入地址空间中另外分配 1 个字节。系统将该字 节中的位 0 到 3 分配给一个通道,用于提供数字值有效性的信息。

- 位 = 1:通道当前无错误。
- 位 = 0:通道禁用或模块错误。

如果该模块的某个通道发生错误,则所有通道的值状态均为 0。

#### 数字量输出模块 DQ 4×24..230VAC/2A ST 的地址空间

下图显示了 DQ 4×24..230VAC/2A ST 的地址空间分配, 带有值状态(质量信息 (QI))。 只有在启用值状态之后,才能使用值状态的地址。

在过程映像输出 (PIQ) 中分配

7 6 5 4 3 2 1 0 □ 通道 0 到 3 的输出值 QB x 

在过程映像输入 (PII) 中分配

7 6 5 4 3 2 1 0 IB x 通道 0 到 3 处的值状态 (QI) 0: 在通道中输出的值有错误

图 4-1 带有值状态的数字量输出模块 DQ 4×24..230VAC/2A ST 的地址空间

## <span id="page-2585-1"></span><span id="page-2585-0"></span>5.1 状态和故障指示灯

## LED 指示灯

下图显示了 DQ 4×24..230VAC/2A ST 的 LED 指示灯。

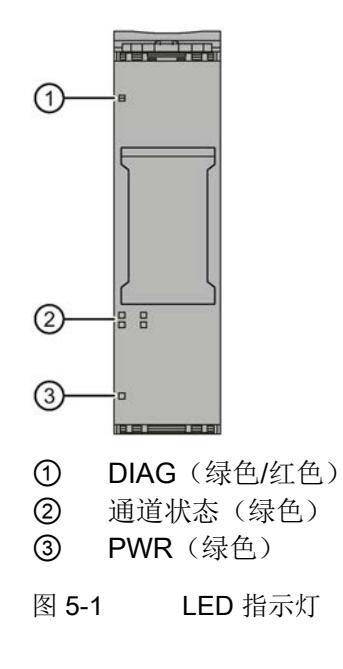

## LED 指示灯的含义

下表列出了状态和错误指示灯的不同含义。

5.1 状态和故障指示灯

## DIAG LED 指示灯

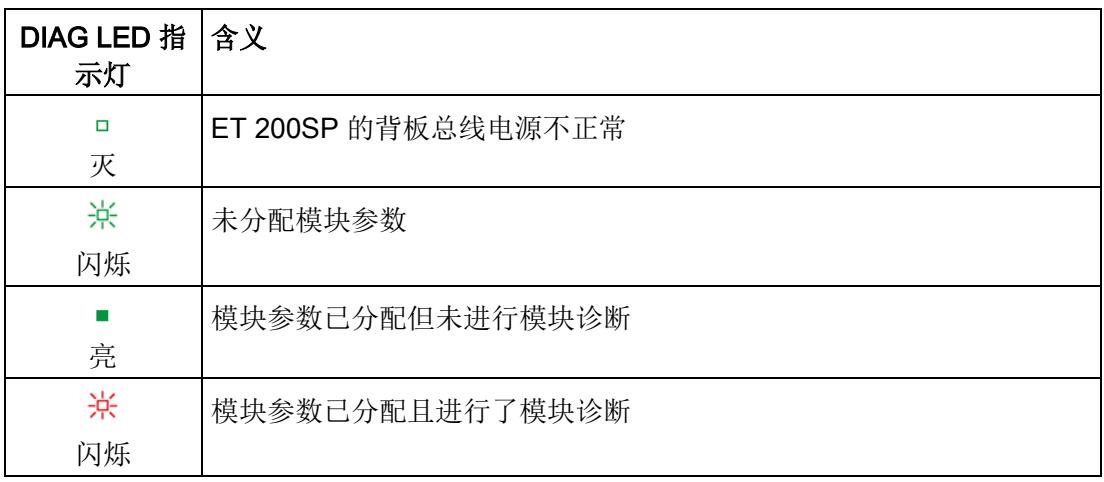

表格 5- 1 DIAG 错误 LED 指示灯

## 通道状态 LED 指示灯

表格 5- 2 通道状态 LED 指示灯

| 通道状态 LED 含义<br>指示灯 |                         |
|--------------------|-------------------------|
| □<br>灭             | 通道已禁用, 或者通道已激活且过程信号 = 0 |
| 亮                  | 通道已激活且过程信号 = 1          |

## PWR LED 指示灯

表格 5- 3 PWR LED 状态指示灯

| PWR LED 指 含义<br>示灯 |            |
|--------------------|------------|
| □<br>灭             | 电源电压 L+ 缺失 |
| 亮                  | 有电源电压 L+   |

5.2 负载电压状态

## <span id="page-2587-0"></span>5.2 负载电压状态

## 负载电压状态

模块的固件无法检测负载电压的状态。

如果使用服务模块附带的"负载电压状态"功能,DQ 4×24..230VAC/2A ST 插槽的状态位 中将始终显示"1"。 即使没有负载电压时也是如此。

端子上的负载电压状态不影响 PROFIenegy 的运行。

## <span id="page-2587-1"></span>5.3 中断

DQ 4x24...230VAC/2A ST 数字量输出模块支持诊断中断。

#### 诊断中断

在发生以下情况时该模块将生成诊断中断:

- 通道暂时不可用
- 参数分配错误

## <span id="page-2587-2"></span>5.4 诊断报警

#### 诊断报警

每个诊断事件输出一个诊断报警,同时模块上的 DIAG LED 指示灯闪烁。例如, 从 CPU 的诊断缓冲区中读取诊断报警。可通过用户程序评估错误代码。

表格 5- 4 诊断报警、含义以及更正措施

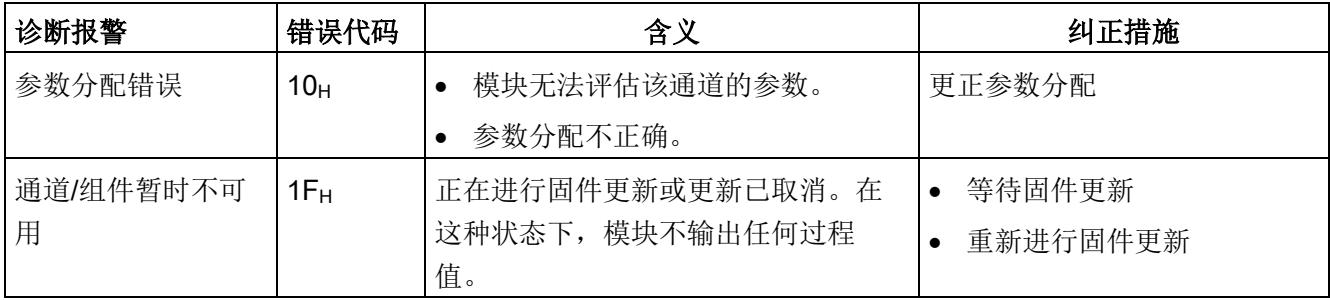

## <span id="page-2588-1"></span><span id="page-2588-0"></span>6.1 技术数据

## DQ 4×24...230VAC/2A ST 的技术规范

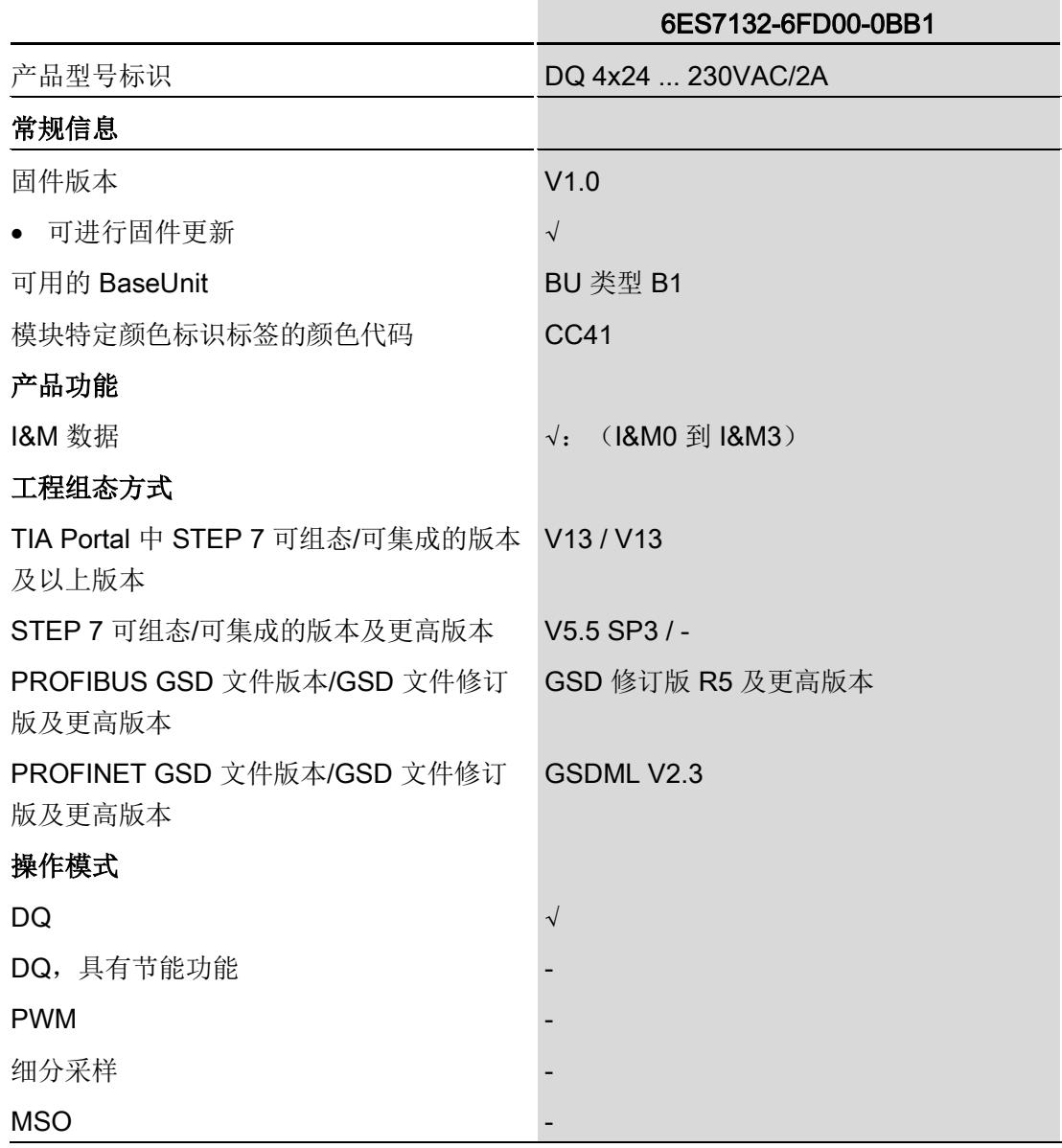

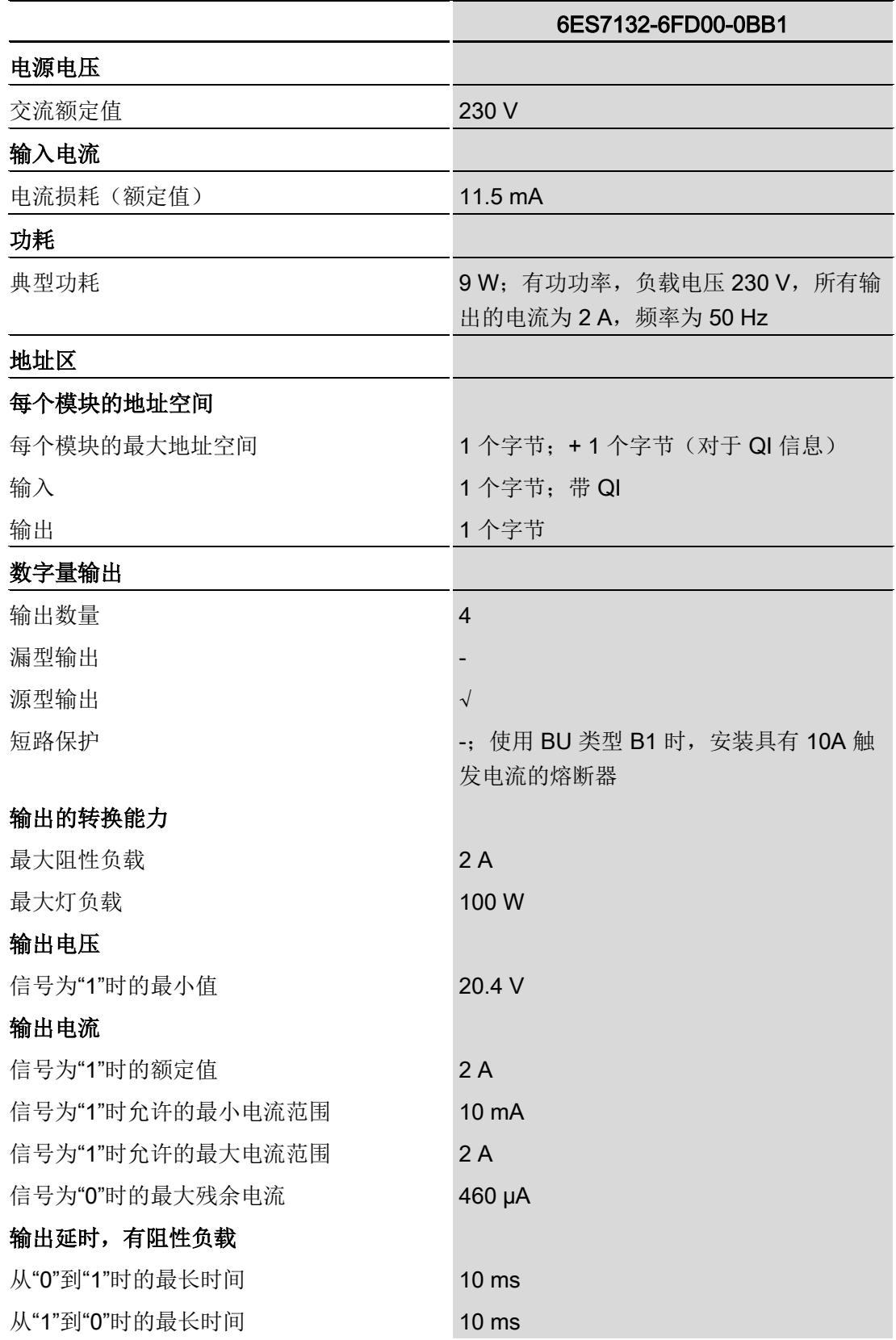

## 技术数据

6.1 技术数据

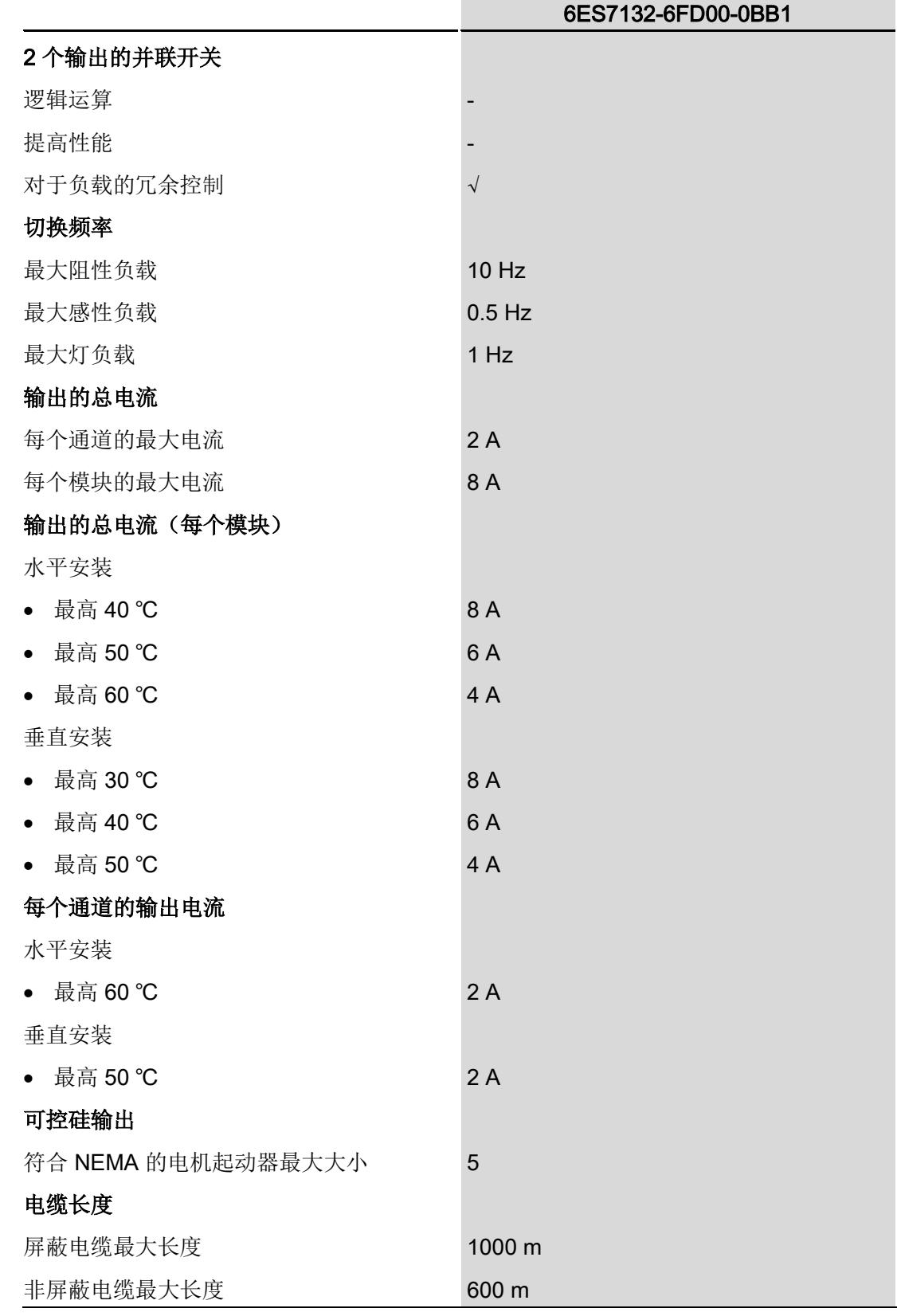

数字量输出模块 DQ 4x24..230VAC/2A ST (6ES7132-6FD00-0BB1) 设备手册, 03/2015, A5E32043625-AB 21 6.1 技术数据

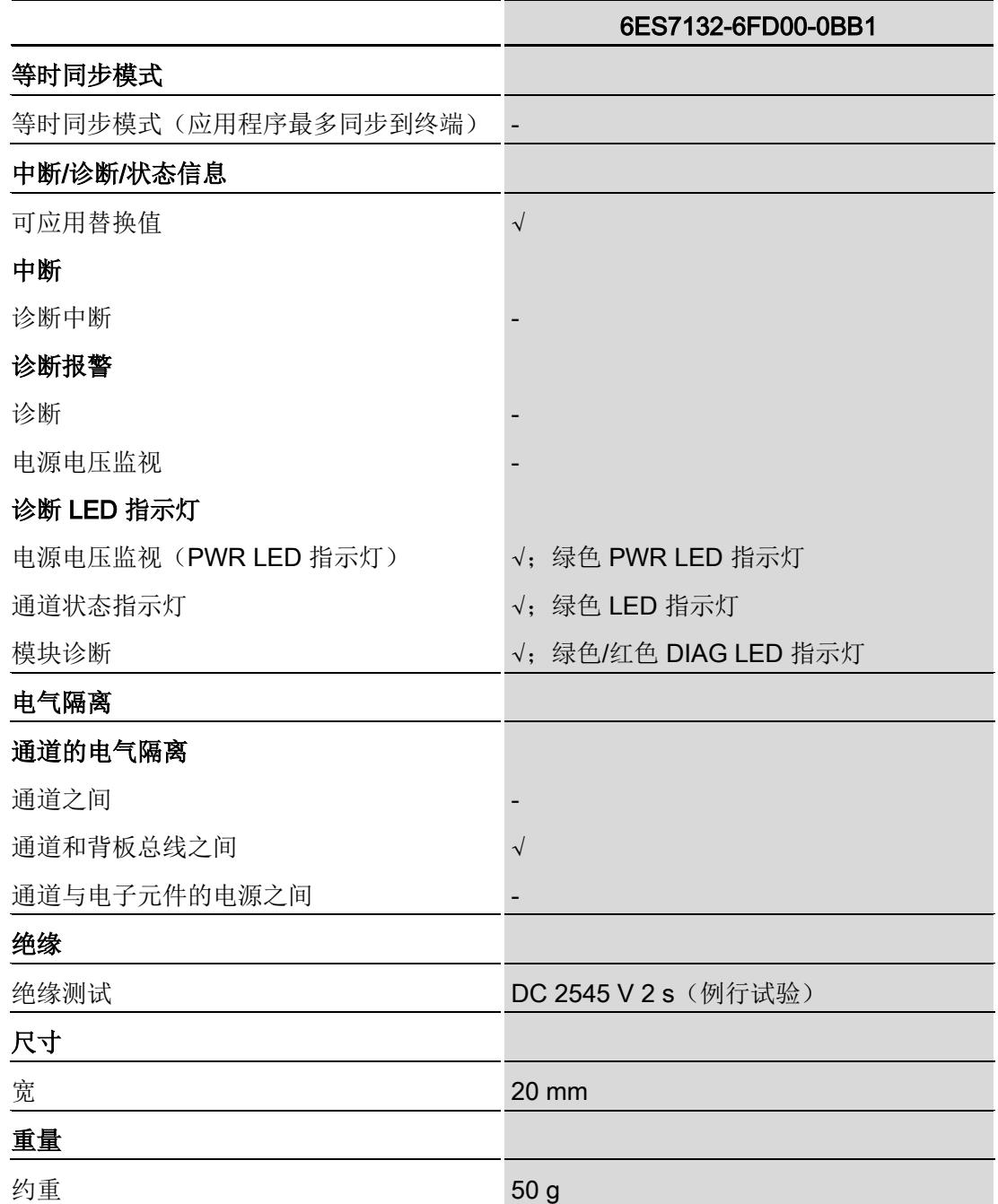

## 尺寸图

请参见手册《ET 200SP BaseUnit [\(http://support.automation.siemens.com/WW/view/zh/59753521\)](http://support.automation.siemens.com/WW/view/zh/59753521)》
# 参数数据记录 **A**

#### A.1 参数分配和参数数据记录的结构

模块数据记录的结构相同,而与是否通过 PROFIBUS DP 或 PROFINET IO 组态模块无 关。

#### 用户程序中的参数分配

可以在 RUN 模式下更改模块参数。

#### 在 RUN 模式下更改参数

指令 "WRREC" 用于通过数据记录 128 将参数传送到模块。STEP 7 中设置的参数在 CPU 中保持不变, 即 STEP 7 中设置的参数在重新启动后仍然生效。

#### 输出参数 STATUS

模块将忽略在 "WRREC" 指令传输参数期间发生的错误,并继续使用之前分配的参数运 行。但会将相应的错误代码写入输出参数 STATUS。

有关 "WRREC" 指令的说明和错误代码, 请参见 STEP 7 在线帮助。

#### 数据记录 128 的结构

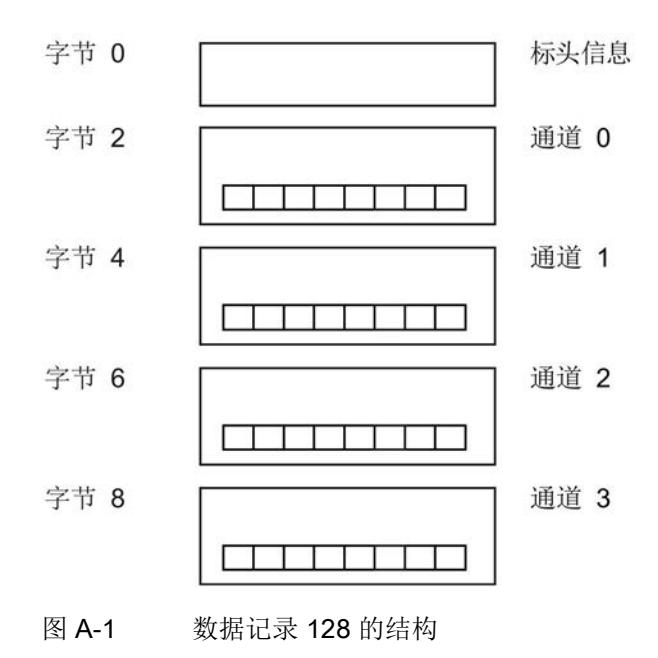

#### 标头信息

下图显示了标头信息的结构。

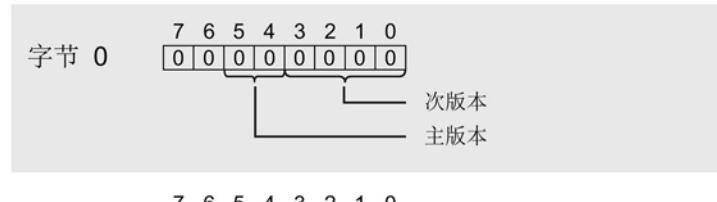

- 7 6 5 4 3 2 1 0<br> $\boxed{0\,|\,0\,|\,0\,|\,0\,|\,0\,|\,0\,|\,1\,|\,0}$  每个通道的参数数据的长度 = 2 字节 1
- 图 A-2 标头信息

下图显示了通道 0 到 3 的参数结构。

将相应的位设置为"1",从而启用参数。

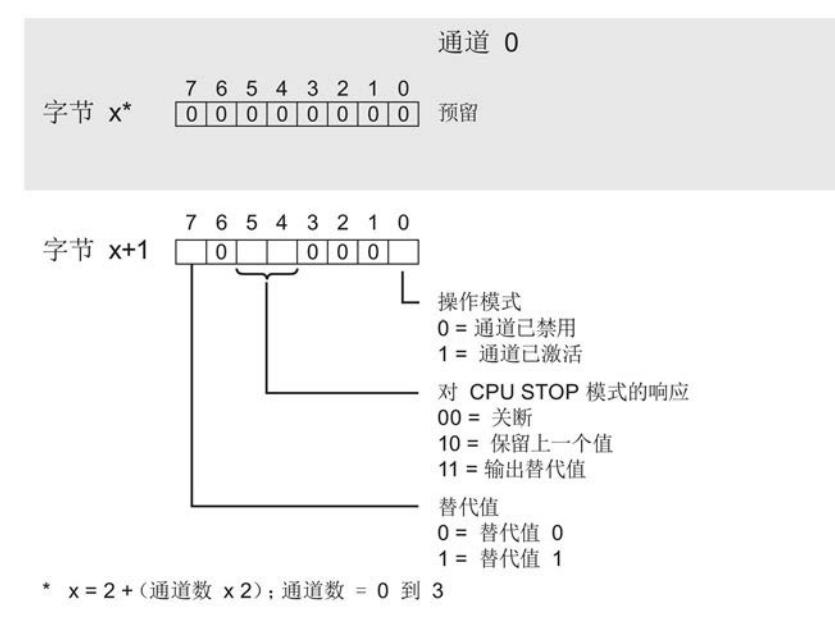

图 A-3 通道 0 到 3 的字节 x 到 x+1 的结构

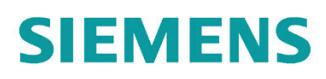

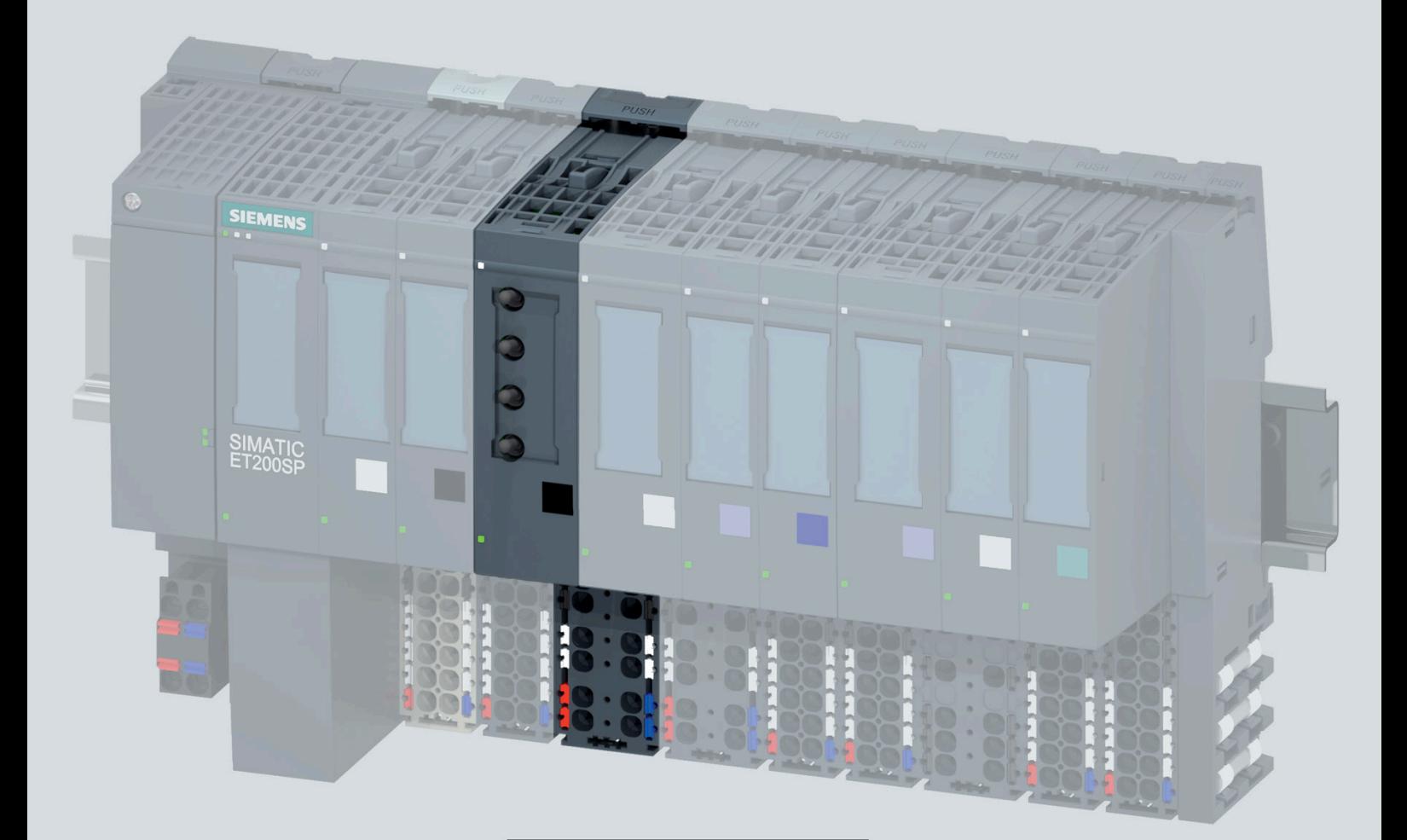

手册

## **SIMATIC**

### **ET 200SP**

数字量输出模块 RQ 4x120VDC-230VAC/5A NO MA ST (6ES7132-6MD00-0BB1)

06/2020

support.industry.siemens.com

## **SIEMENS**

### **SIMATIC**

## **ET 200SP** 数字量输出模块 **RQ 4x120VDC-230VAC/5A NO MA ST (6ES7132-6MD00-0BB1)**

#### 设备手册

#### [前言](#page-2598-0)

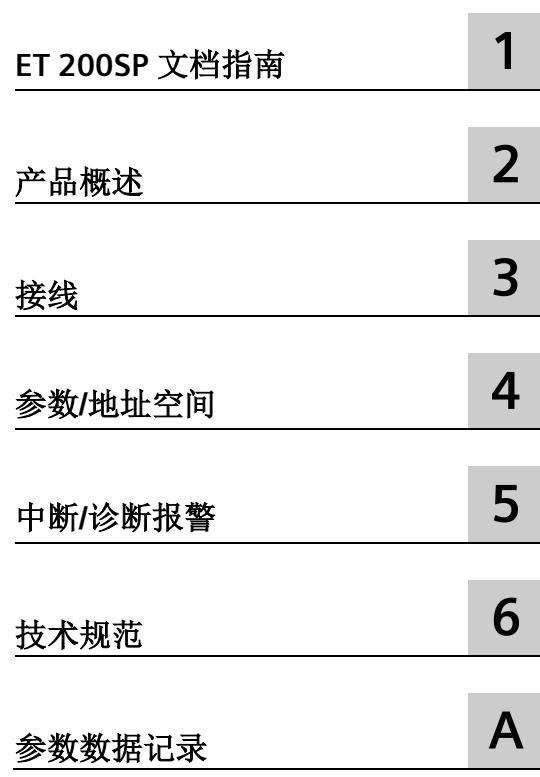

#### **法律资讯**

#### 警告提示系统

为了您的人身安全以及避免财产损失,必须注意本手册中的提示。人身安全的提示用一个警告三角表示,仅 与财产损失有关的提示不带警告三角。警告提示根据危险等级由高到低如下表示。

#### 危险

表示如果不采取相应的小心措施, 将会导致死亡或者严重的人身伤害。

#### 警告

表示如果不采取相应的小心措施,可能导致死亡或者严重的人身伤害。

#### 小心

表示如果不采取相应的小心措施,可能导致轻微的人身伤害。

#### 注意

表示如果不采取相应的小心措施,可能导致财产损失。

当出现多个危险等级的情况下,每次总是使用最高等级的警告提示。如果在某个警告提示中带有警告可能导 致人身伤害的警告三角,则可能在该警告提示中另外还附带有可能导致财产损失的警告。

#### 合格的专业人员

本文件所属的产品/系统只允许由符合各项工作要求的合格人员进行操作。其操作必须遵照各自附带的文件说 明,特别是其中的安全及警告提示。 由于具备相关培训及经验,合格人员可以察觉本产品/系统的风险,并避 免可能的危险。

#### 按规定使用 **Siemens** 产品

请注意下列说明:

#### 警告

Siemens 产品只允许用于目录和相关技术文件中规定的使用情况。如果要使用其他公司的产品和组件,必须 得到 Siemens 推荐和允许。正确的运输、储存、组装、装配、安装、调试、操作和维护是产品安全、正常 运行的前提。必须保证允许的环境条件。必须注意相关文件中的提示。

#### 商标

所有带有标记符号 ® 的都是 Siemens AG 的注册商标。本印刷品中的其他符号可能是一些其他商标。若第三 方出于自身目的使用这些商标,将侵害其所有者的权利。

#### 责任免除

我们已对印刷品中所述内容与硬件和软件的一致性作过检查。然而不排除存在偏差的可能性,因此我们不保 证印刷品中所述内容与硬件和软件完全一致。印刷品中的数据都按规定经过检测,必要的修正值包含在下一 版本中。

## <span id="page-2598-0"></span>前言

#### 本文档用途

本手册是对系统手册《ET 200SP 分布式 I/O 系统 [\(https://support.automation.siemens.com/WW/view/zh/58649293\)](https://support.automation.siemens.com/WW/view/zh/58649293)》的补充。 本系统手册中介绍了与系统相关的各种功能。 本手册和系统/功能手册中介绍的信息将为您进行系统调试提供技术支持。

#### 较先前版本相比的更改

与前一版本相比,本手册包含以下更改内容:

- 2 线制和 3 线制连接时的接线图和方框图已更改。
- 技术数据已更新。

#### 约定

CPU: 下文中使用的术语"CPU"既可指代 S7-1500 自动化系统的 CPU, 也可指代 ET 200SP 分布式 I/O 系统的 CPU/接口模块。

STEP 7: 在本文档中, 使用"STEP 7"指代组态与编程软件"STEP 7 (TIA Portal)"的所有版本。 请注意下列注意事项:

#### 说明

这些注意事项包含有关本文档中所述产品、产品操作或应特别关注的文档部分的重要信 息。

#### 回收和处理

为了确保旧设备的回收和处理符合环保要求,请联系经认证的电子废料处理服务机构,并 根据所在国家的相关规定进行回收处理。

#### 安全性信息

Siemens 为其产品及解决方案提供了工业信息安全功能,以支持工厂、系统、机器和网络 的安全运行。

为了防止工厂、系统、机器和网络受到网络攻击,需要实施并持续维护先进且全面的工业 信息安全保护机制。Siemens 的产品和解决方案构成此类概念的其中一个要素。

客户负责防止其工厂、系统、机器和网络受到未经授权的访问。只有在有必要连接时并仅 在采取适当安全措施(例如,防火墙和/或网络分段)的情况下,才能将该等系统、机器 和组件连接到企业网络或 Internet。

关于可采取的工业信息安全措施的更多信息,请访问 [\(https://www.siemens.com/industrialsecurity\)](https://www.siemens.com/industrialsecurity)。

Siemens 不断对产品和解决方案进行开发和完善以提高安全性。Siemens 强烈建议您及时 更新产品并始终使用最新产品版本。如果使用的产品版本不再受支持,或者未能应用最新 的更新程序,客户遭受网络攻击的风险会增加。

要及时了解有关产品更新的信息,请订阅 Siemens 工业信息安全 RSS 源, 网址为 [\(https://www.siemens.com/industrialsecurity\)](https://www.siemens.com/industrialsecurity)。

## 目录

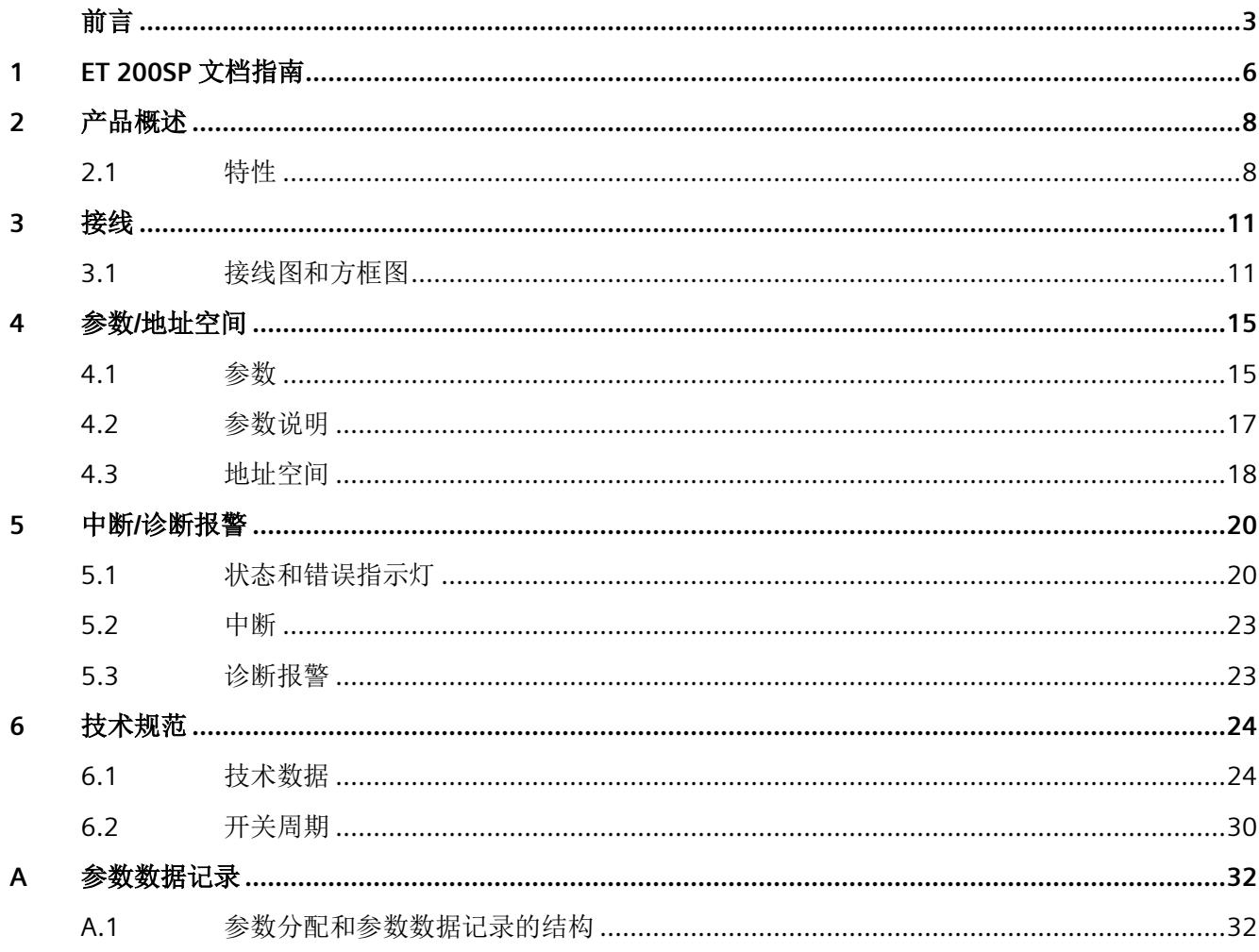

## <span id="page-2601-0"></span>**ET 200SP** 文档指南 **1**

SIMATIC SIMATIC ET 200SP 分布式 I/O 系统的文档分为 3 个部分。 这样用户可方便访问自己所需的特定内容。

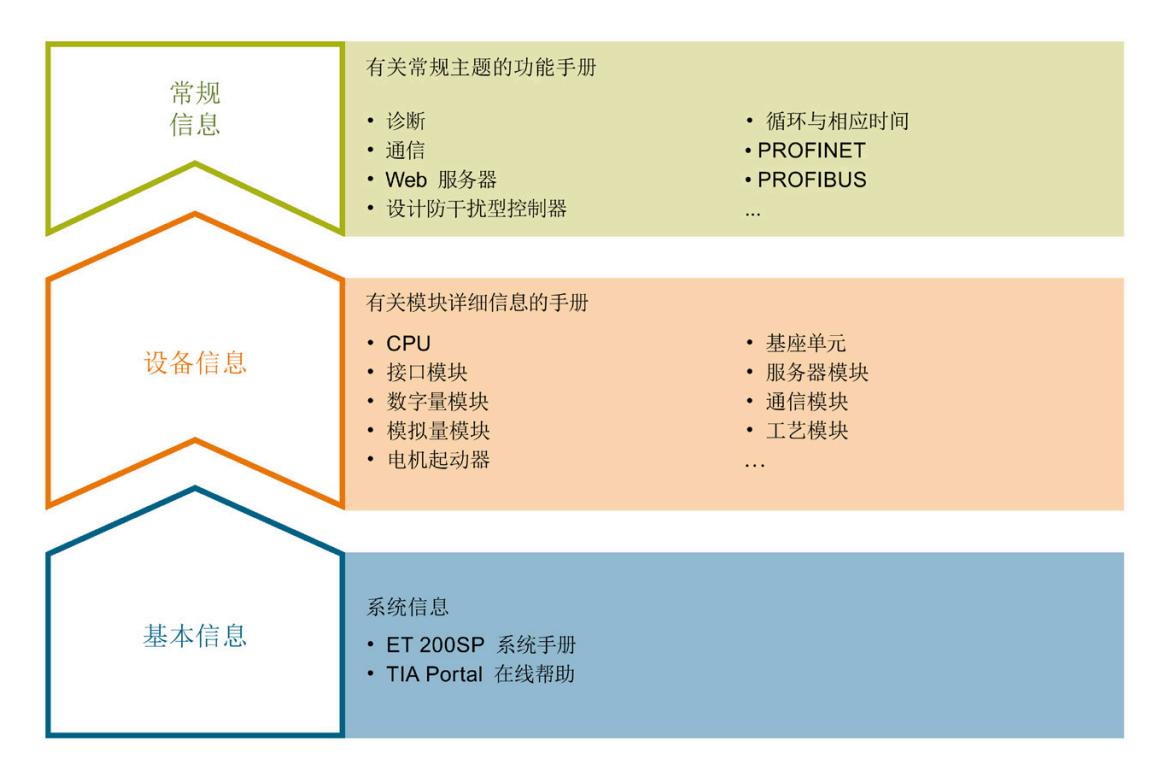

#### 基本信息

系统手册和入门指南中详细描述了 SIMATIC ET 200SP 分布式 I/O 系统的组态、安装、接 线和调试。STEP 7 在线帮助为用户提供了组态和编程方面的支持。

#### 设备信息

产品手册中包含模块特定信息的简要介绍,如特性、接线图、功能特性和技术规范。

#### 常规信息

功能手册中包含有关 SIMATIC ET 200SP 分布式 I/O 系统的常规主题的详细描述, 如诊 断、通信、Web 服务器、运动控制和 OPC UA。

相关文档,可从 Internet

[\(https://support.industry.siemens.com/cs/cn/zh/view/109742709\)](https://support.industry.siemens.com/cs/cn/zh/view/109742709) 免费下载。

产品信息中记录了对这些手册的更改和补充信息。

相关产品信息,可从 Internet

[\(https://support.industry.siemens.com/cs/cn/zh/view/73021864\)](https://support.industry.siemens.com/cs/cn/zh/view/73021864) 免费下载。

#### 手册集 **ET 200SP**

手册集中包含 SIMATIC ET 200SP 分布式 I/O 系统的完整文档, 这些文档收集在一个文件 中。

该手册集可从 Internet [\(https://support.automation.siemens.com/WW/view/zh/84133942\)](https://support.automation.siemens.com/WW/view/zh/84133942) 下载。

#### **"**我的技术支持**"**

通过您的个人工作空间"mySupport",可以最大程度善用您的工业在线支持服务。

在"mySupport"中,可以存储过滤器、收藏项和标签,请求 CAx 数据以及在"文档"区域汇 总您的个人资料库。另外,您的数据可自动填写到支持请求表中,而且您总能从全局上总 览您的最新服务请求。

您只需注册一次即可使用"mySupport"的全部功能。

可在 Internet [\(https://support.industry.siemens.com/My/ww/zh\)](https://support.industry.siemens.com/My/ww/zh) 上找到"mySupport"。

#### 应用示例

应用示例中包含有各种工具的技术支持和各种自动化任务应用示例。自动化系统中的多个 组件完美协作,可组合成各种不同的解决方案,用户因而无需关注各个单独的产品。

有关应用示例, 敬请访问 Internet

[\(https://support.industry.siemens.com/sc/ww/zh/sc/2054\)](https://support.industry.siemens.com/sc/ww/zh/sc/2054)。

# <span id="page-2603-0"></span>**2** 产品概述 2

<span id="page-2603-1"></span>**2.1** 特性

订货号

6ES7132-6MD00-0BB1

#### 模块视图

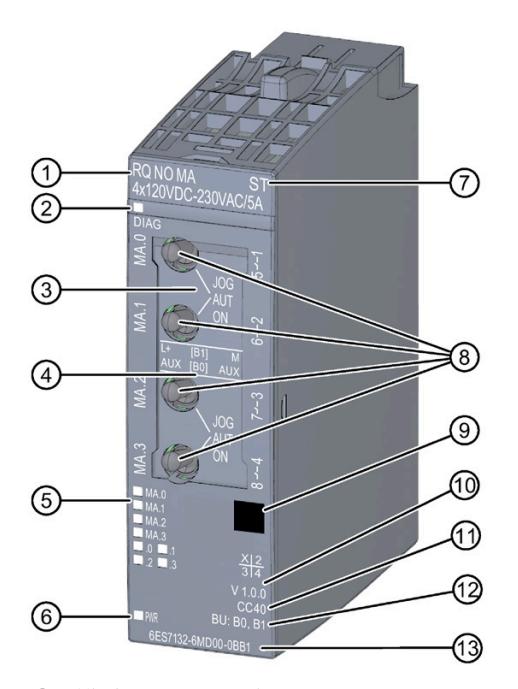

- 
- ② 用于诊断的 LED 指示灯 (2) 模块类型的颜色编码
- ③ JOG(开关位置"上方":点动) AUT (开关位置"中间": 自动模式) ON(开关位置"下方":手动模式 (MANUAL ON))<br>4 接线图
- 
- 5 通道状态和手动模式 LED 指示灯 ⑫ BU 类型<br>⑥ 电源电压 LED 指示灯 ⑬ 订货号
- ⑥ 电源电压 LED 指示灯
- ⑦ 功能类别
- (1) 模块类型和名称 (8) 手动控制继电器的切换/点动开关
	-
	- ⑩ 功能和固件版本
	- ④ 接线图 ⑪ 用于选择颜色编码标签的颜色代码
	-
	-

#### 图 2-1 RQ 4×120VDC-230VAC/5A NO MA ST 模块的视图

#### 特性

该模块具有下列技术特性:

- 带 4 点浮置继电器输出的数字量输出模块
- 电源电压 L+
- 输出电流 5 A(每个输出)
- 常开触点 (NO: normally open)
- 诊断可组态(每模块)
- 替换值可组态(按通道)
- 4个切换/点动开关(点动、自动或手动模式(MANUAL ON)),用于控制继电器
- 适用于电磁阀、直流接触器和指示灯

该模块支持以下功能:

- 固件更新
- I&M 标识数据
- 在 RUN 模式下组态
- PROFIenergy
- 值状态

可通过 STEP 7 (TIA Portal) 和 GSD 文件组态模块。

#### 说明

连接负载电压时,RQ 4x120VDC-230VAC/5A NO MA ST 的继电器可通过手动开关激活, 即使这些继电器位于非组态状态。

将某个输出设置为手动控制时, 固件更新过程中, 继电器将保持为激活状态。

*2.1* 特性

#### 附件

以下附件必须单独订购:

- 颜色标识标签
- 参考标识标签
- 屏蔽层连接器

#### 另请参见

有关附件的更多信息,请参见《ET 200SP 分布式 I/O 系统 [\(http://support.automation.siemens.com/WW/view/zh/58649293\)](http://support.automation.siemens.com/WW/view/zh/58649293)》系统手册。

#### <span id="page-2606-1"></span><span id="page-2606-0"></span>**3.1** 接线图和方框图

本章节将介绍 RQ 4x120VDC-230VAC/5A NO MA ST 模块的方框图以及 2 线制和 3 线制连 接的端子分配方式。

有关 BaseUnit 的接线信息,请参见《ET 200SP 分布式 I/O 系统 [\(http://support.automation.siemens.com/WW/view/zh/58649293\)](http://support.automation.siemens.com/WW/view/zh/58649293)》系统手册。

#### 说明

不同的通道可以使用和组合各种不同的接线方式

#### 说明

- 模块的继电器触点只能切换相同的电势。
- 自装配式电压母线的 AUX 端子可用于连接保护导体 (PE) 或用于连接最高 24 V DC 的相 同电压。
- 切换/点动开关的开关位置存储在过程映像输入 (PII) 中, 也可从中读取。

*3.1* 接线图和方框图

#### 接线:执行器的 **3** 线制连接

下图举例说明了 BU 类型为 B0 的 BaseUnit 上数字量输出模块 RQ 4x120VDC-230VAC/5A NO MA ST 的方框图和端子分配。

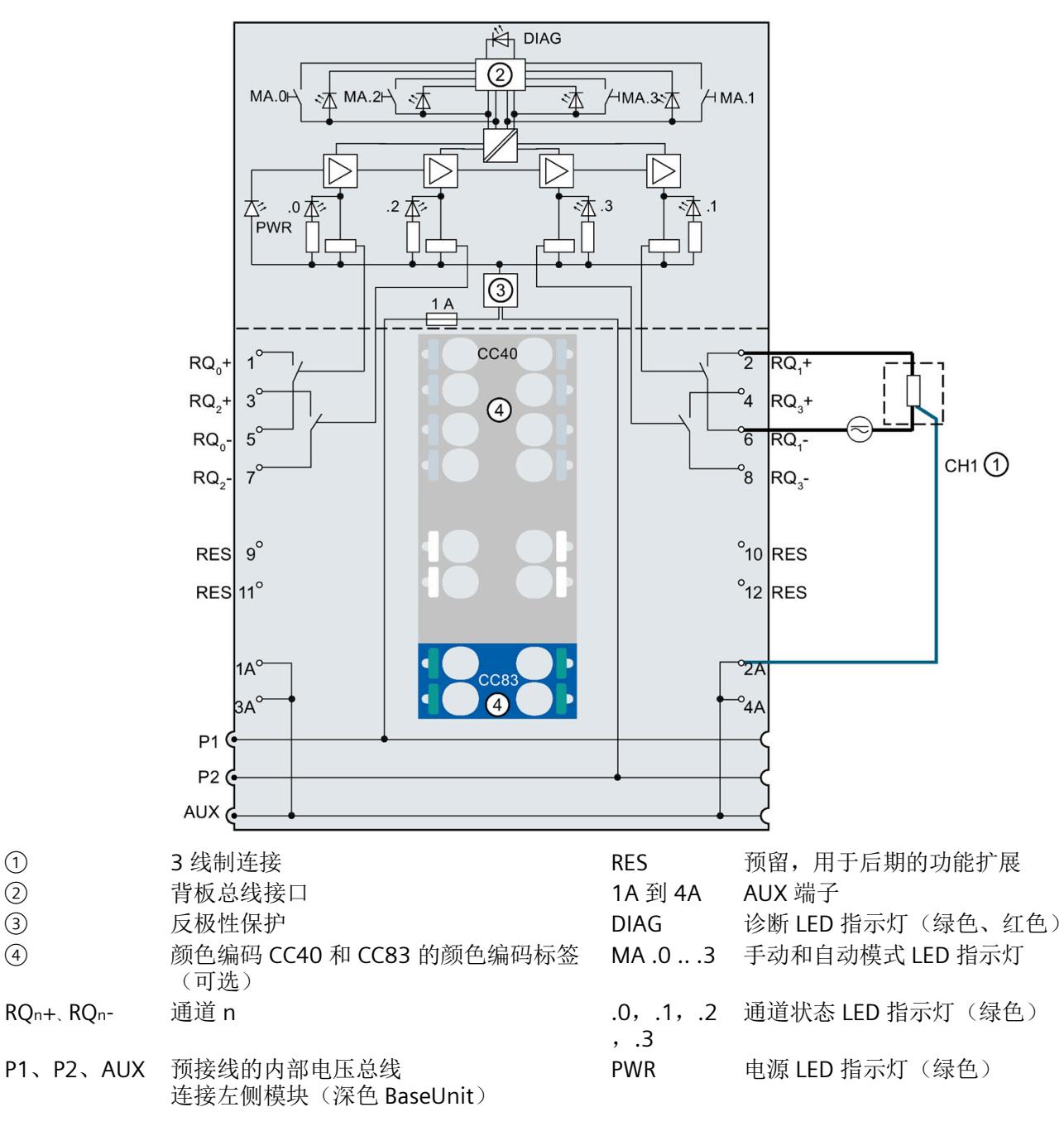

图 3-1 执行器的 3 线制连接的接线图和方框图

#### 接线:执行器的 **2** 线制连接

下图举例说明了 BU 类型为 B1 的 BaseUnit 上数字量输出模块 RQ 4x120VDC-230VAC/5A NO MA ST 的方框图和端子分配。

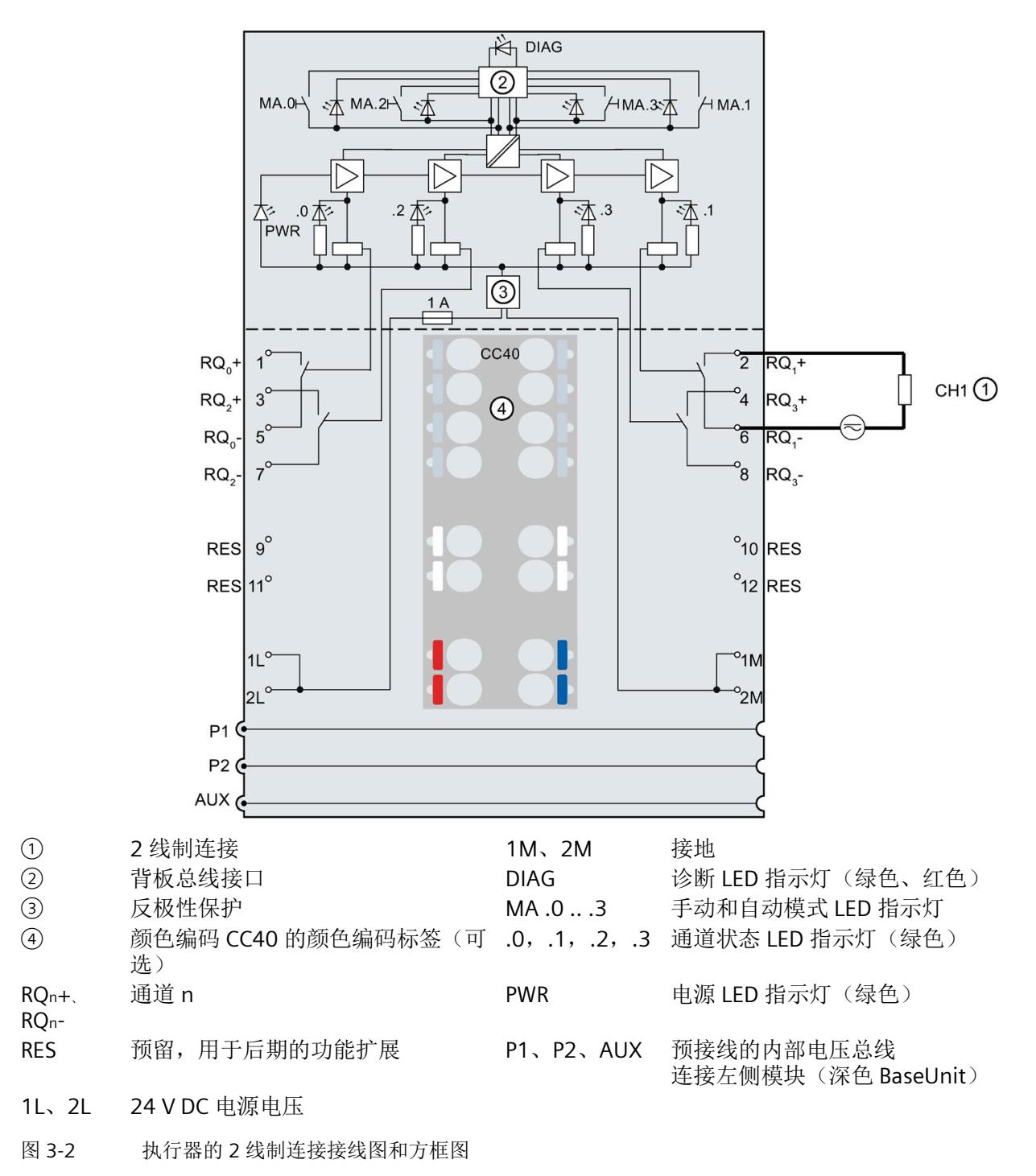

*3.1* 接线图和方框图

#### 控制继电器的切换**/**点动开关

可通过切换/点动开关,分别将每个通道的继电器切换为点动、手动接通(手动模式)或 自动模式。在手动模式下,将忽略由输出数据设置的状态。

4 个切换/点动开关均位于电子模块的正面。

- JOG(开关位置"上方":点动模式):点动模式下,将进行短时间的手动操作 (MANUAL ON)。
- AUT (开关位于"中间"或"未激活"位置: 自动模式): 各通道均通过用户程序激活(正 常操作)。
- ON(开关位置"下方": 固定为手动模式 (MANUAL ON)): 无论是否激活用户程序 (和替换值),各通道均会开启(信号"1")。

# <span id="page-2610-0"></span>参数**/**地址空间 **4**

#### <span id="page-2610-1"></span>**4.1** 参数

#### **RQ 4x120VDC-230VAC/5A NO MA ST** 的参数

可组态参数的有效范围取决于组态的类型。支持以下组态方式:

- 使用 ET 200SP CPU 进行统一操作
- 在 ET 200SP 系统中,通过 PROFINET IO 进行分布式操作
- 在 ET 200SP 系统中,通过 PROFIBUS DP 进行分布式操作

在用户程序中分配参数时,使用"WRREC"指令·通过数据记录将参数传送到模块;请参见 "[参数分配和参数数据记录的结构](#page-2627-1) (页 [32\)](#page-2627-1)"部分。

可进行以下参数设置:

表格 4-1 可组态的参数及默认值(GSD 文件)

| 参数                | 值范围      | 默认值 | RUN 模式<br>下的参数重 | 组态软件的有效范围,如<br>STEP 7 (TIA Portal) |                               |
|-------------------|----------|-----|-----------------|------------------------------------|-------------------------------|
|                   |          |     | 新分配             | <b>PROFINET IO</b><br>GSD 文件       | <b>PROFIBUS DP</b><br>GSD 文件1 |
| 诊断:<br>电源电压 L+ 缺失 | 启用<br>禁用 | 禁用  |                 | 模块                                 | 模块                            |
| 通道已激活             | 启用<br>禁用 | 启用  |                 | 通道                                 | 通道                            |

#### *4.1* 参数

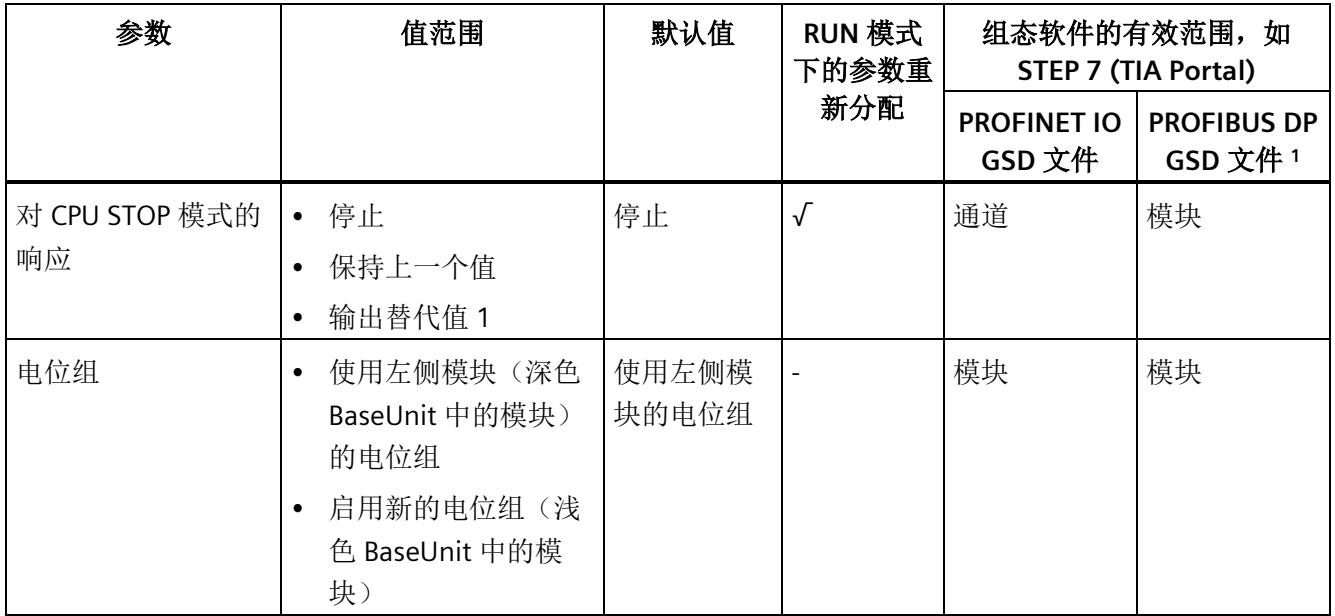

1 由于 PROFIBUS GSD 组态的参数个数限制为每个 ET 200SP 站不超过 244 字节, 因此组态选项会受到限制。如 果需要,可以如列"GSD 文件 PROFINET IO"中所述,使用数据记录 128 分配这些参数(请参见上表)。该 I/O 模块的参数长度为 4 个字节。

*4.2* 参数说明

#### <span id="page-2612-0"></span>**4.2** 参数说明

#### 诊断:电源电压 **L+** 缺失

如果电源电压 L+ 缺失或不足,则启用该诊断。

#### 通道已激活

判断通道处于激活状态还是禁用状态。

#### 对 **CPU STOP** 模式的响应

确定模块在 CPU 处于 STOP 模式下时的行为。

#### 电位组

按模块提供负载或电源电压。电压总线 P1、P2 和 AUX 从模块的左侧连接到右侧的相邻模 块,形成回路而无分接头。

#### 另请参见

更多信息,请参见系统手册《ET 200SP 分布式 I/O 系统 [\(http://support.automation.siemens.com/WW/view/zh/58649293\)](http://support.automation.siemens.com/WW/view/zh/58649293)》。 *4.3* 地址空间

#### <span id="page-2613-0"></span>**4.3** 地址空间

在 STEP 7 中,可采用不同方式对模块进行组态;具体设置,请见下表。根据组态的不 同,将在过程映像输出/输入中另外指定地址或指定不同地址。

#### **RQ 4×120VDC-230VAC/5A NO MA ST** 的组态方式

可通过 STEP 7 (TIA Portal) 或 GSD 文件组态模块。使用 GSD 文件组态模块时,可使用各 种缩写/模块名来表示组态;具体设置,请见下表。支持以下组态方式:

表格 4- 2 使用 GSD 文件进行组态的方式

| 组态               | GSD 文件中的缩写/模块名                        |                                            | 组态软件, 如 STEP 7 (TIA Portal)  |                              |
|------------------|---------------------------------------|--------------------------------------------|------------------------------|------------------------------|
|                  |                                       | 集成在硬件目录<br><b>STEP 7 V13 SP1</b><br>及以上版本中 | <b>PROFINET IO</b><br>GSD 文件 | <b>PROFIBUS DP</b><br>GSD 文件 |
| 1 x 4 通道 (不带值状态) | RQ 4×120VDC-230VAC/5A<br>NO MA ST     |                                            |                              |                              |
| 1 x 4 通道 (带值状态)  | RQ 4×120VDC-230VAC/5A<br>NO MA ST, QI |                                            |                              |                              |

#### 评估值状态

如果启用了数字量模块的值状态,则将在输入地址空间中另外分配 1 个字节。该字节中的 位 0 到 3 分配给通道。它们提供有关数字值有效性的信息。

- 位 = 1:通道当前无故障。
- 位 = 0:通道被禁用或模块故障。

如果模块的通道故障,则所有通道的值状态均为 0。

*4.3* 地址空间

#### 地址空间

下图显示了带有值状态(质量信息 (QI))的 RQ 4×120VDC-230VAC/5A NO MA ST 的地址 空间分配。只有在启用值状态之后,才能使用值状态的地址。

过程映像输出 (PIQ) 中的分配

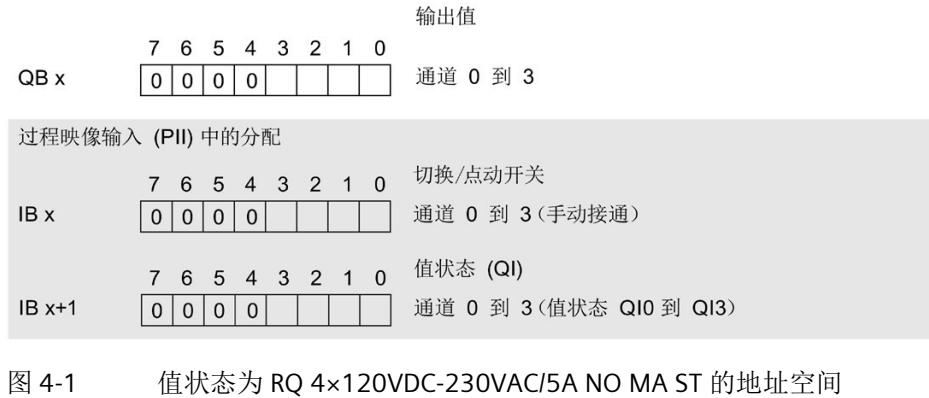

### <span id="page-2615-1"></span><span id="page-2615-0"></span>**5.1** 状态和错误指示灯

#### **LED** 指示灯

下图显示了 RQ 4x120VDC-230VAC/5A NO MA ST 的 LED 指示灯。

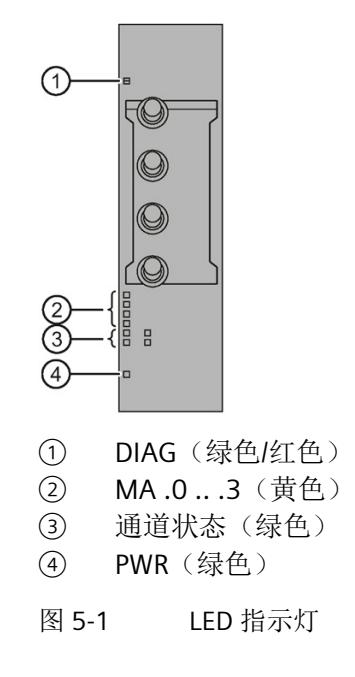

#### **LED** 指示灯的含义

下表列出了状态和错误指示灯的含义。有关诊断报警的纠正措施,请参见"[诊断报警](#page-2618-1) (页 [23\)](#page-2618-1)"部分。

*5.1* 状态和错误指示灯

#### **DIAG LED** 指示灯

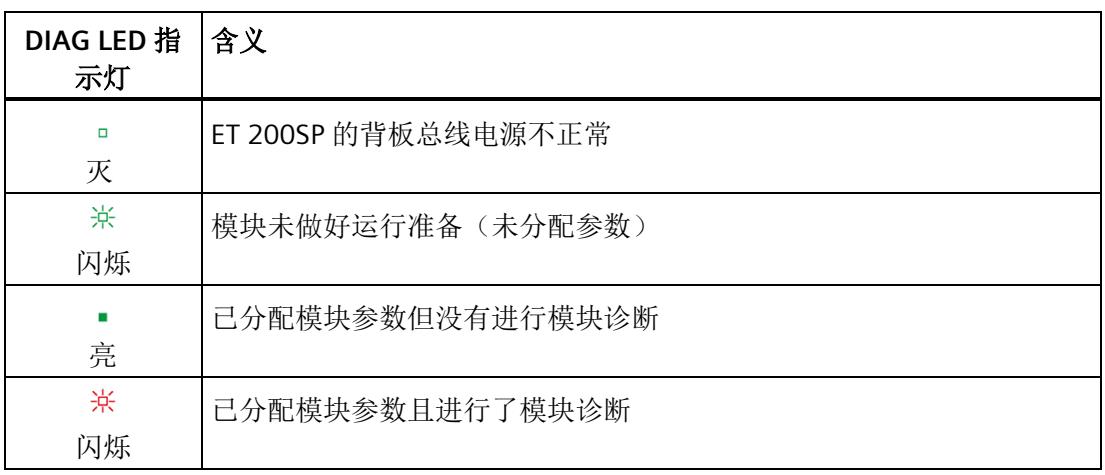

表格 5- 1 DIAG 错误 LED 指示灯

#### **MA 1..4 LED** 指示灯

表格 5-2 MA.0 ... .3 LED 状态指示灯(手动模块)

| 通道状态 LED<br>指示灯 | 含义                              |
|-----------------|---------------------------------|
| $\Box$<br>灭     | 自动                              |
| ٠<br>亮          | 手动接通(切换/点动开关)=手动模式<br>特定通道处启用输出 |

#### 通道状态 **LED** 指示灯

表格 5- 3 通道状态 LED 指示灯

| 通道状态 LED<br>指示灯 | 含义                       |
|-----------------|--------------------------|
| $\Box$<br>灭     | 通道已禁用, 或者通道已激活并且过程信号 = 0 |
| ш<br>亮          | 通道已激活且过程信号=1             |

*5.1* 状态和错误指示灯

#### **PWR LED** 指示灯

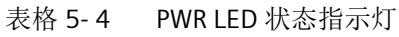

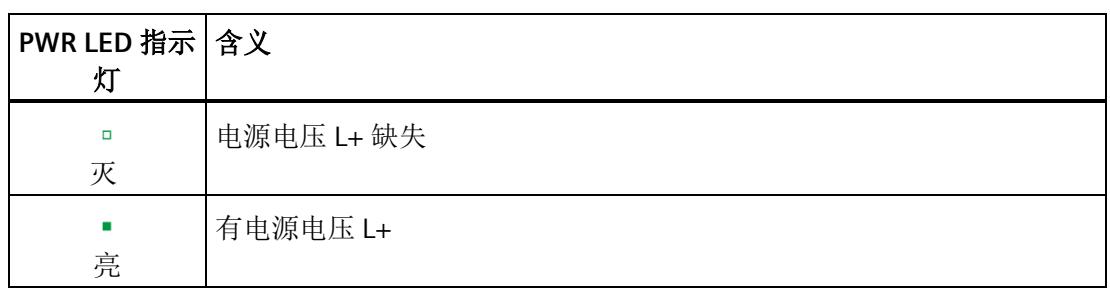

*5.2* 中断

#### <span id="page-2618-0"></span>**5.2** 中断

RQ 4×120VDC-230VAC/5A NO MA ST 数字量输出模块支持诊断中断。

#### 诊断中断

在发生以下事件时,该模块将生成诊断中断:

- 参数分配错误
- 电源电压缺失
- 通道暂时不可用

#### <span id="page-2618-1"></span>**5.3** 诊断报警

为模块上的每个诊断事件生成一个诊断报警,同时 LED 指示灯闪烁。例如,可从 CPU 的 诊断缓冲区中读取诊断报警。可通过用户程序评估错误代码。

表格 5- 5 诊断报警及其含义和纠正措施

| 诊断报警    | 错误代码            | 含义                | 纠正措施                  |
|---------|-----------------|-------------------|-----------------------|
| 参数分配错误  | 10 <sub>H</sub> | 模块无法评估通道的参数。      | 更正参数分配                |
|         |                 | 参数分配不正确。          |                       |
| 电源电压缺失  | 11 <sub>H</sub> | 电源电压 L+ 缺失或不足     | 检查 BaseUnit 的电源电压     |
|         |                 |                   | $+$                   |
|         |                 |                   | 检查 BaseUnit 的类型       |
| 通道暂时不可用 | 1F <sub>H</sub> | 固件更新正在进行或已取消。     | 等待固件更新                |
|         |                 | 模块在此状态下不输出任何过程值或替 | 重新进行固件更新<br>$\bullet$ |
|         |                 | 换值。               |                       |

#### <span id="page-2619-1"></span><span id="page-2619-0"></span>**6.1** 技术数据

#### **RQ 4×120VDC-230VAC/5A NO MA ST** 的技术规范

下表列出了截至 2020 年 6 月的技术规范。有关每日更新的技术规范数据表,敬请访问 Internet [\(https://support.industry.siemens.com/cs/ww/zh/pv/6ES7132-6MD00-](https://support.industry.siemens.com/cs/ww/zh/pv/6ES7132-6MD00-0BB1/td?dl=zh) [0BB1/td?dl=zh\)](https://support.industry.siemens.com/cs/ww/zh/pv/6ES7132-6MD00-0BB1/td?dl=zh)。

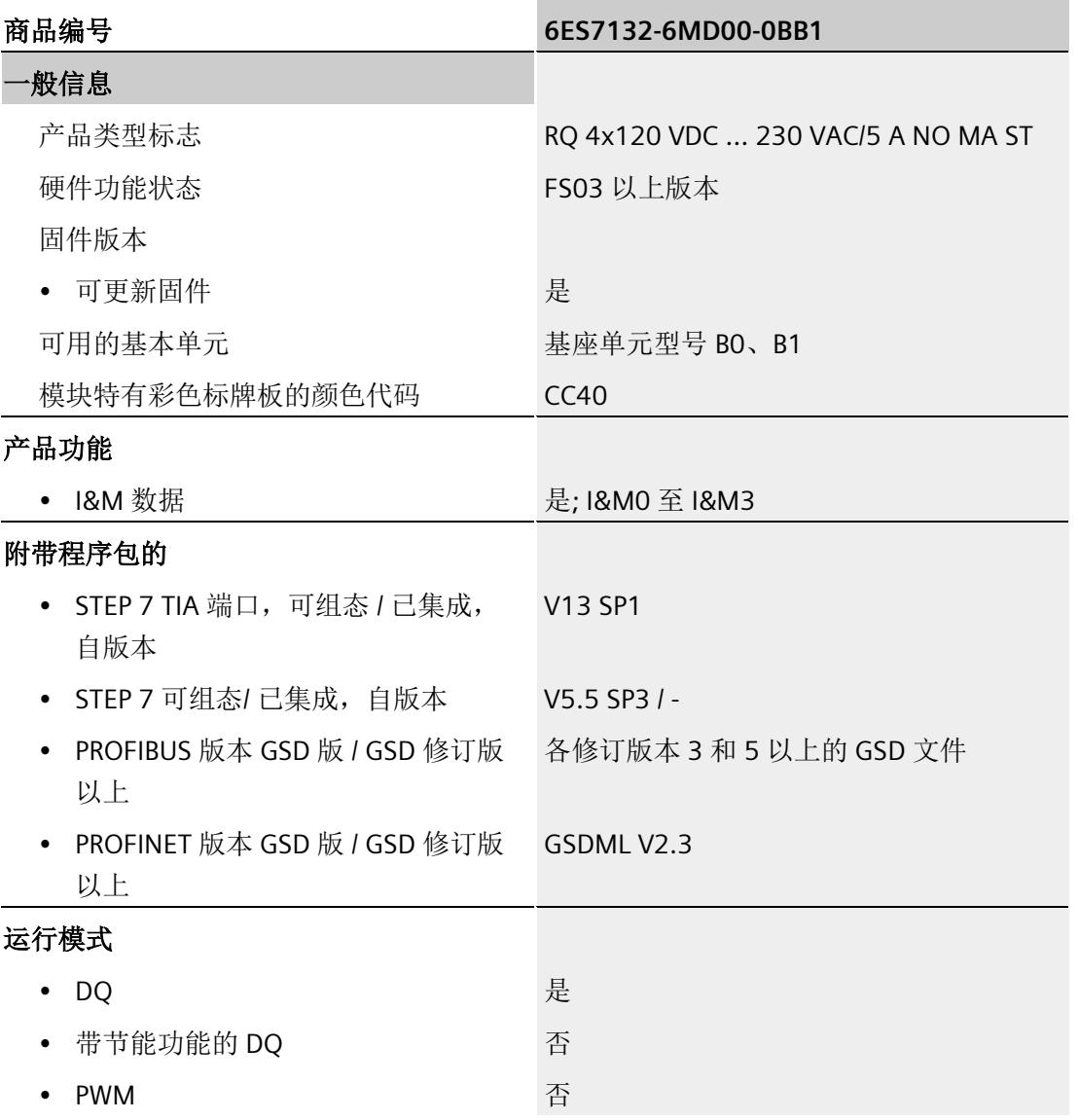

#### 技术规范

*6.1* 技术数据

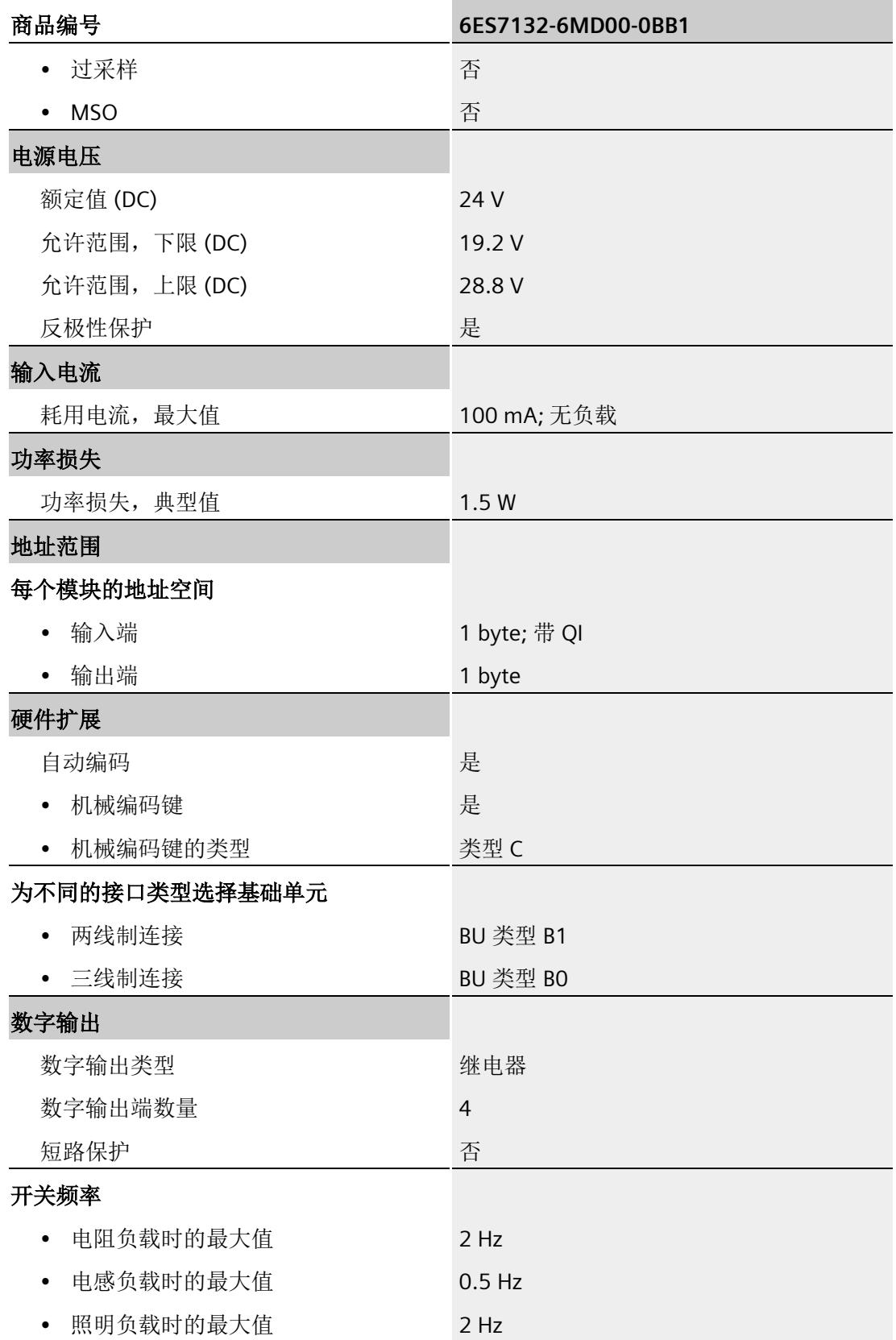

*6.1* 技术数据

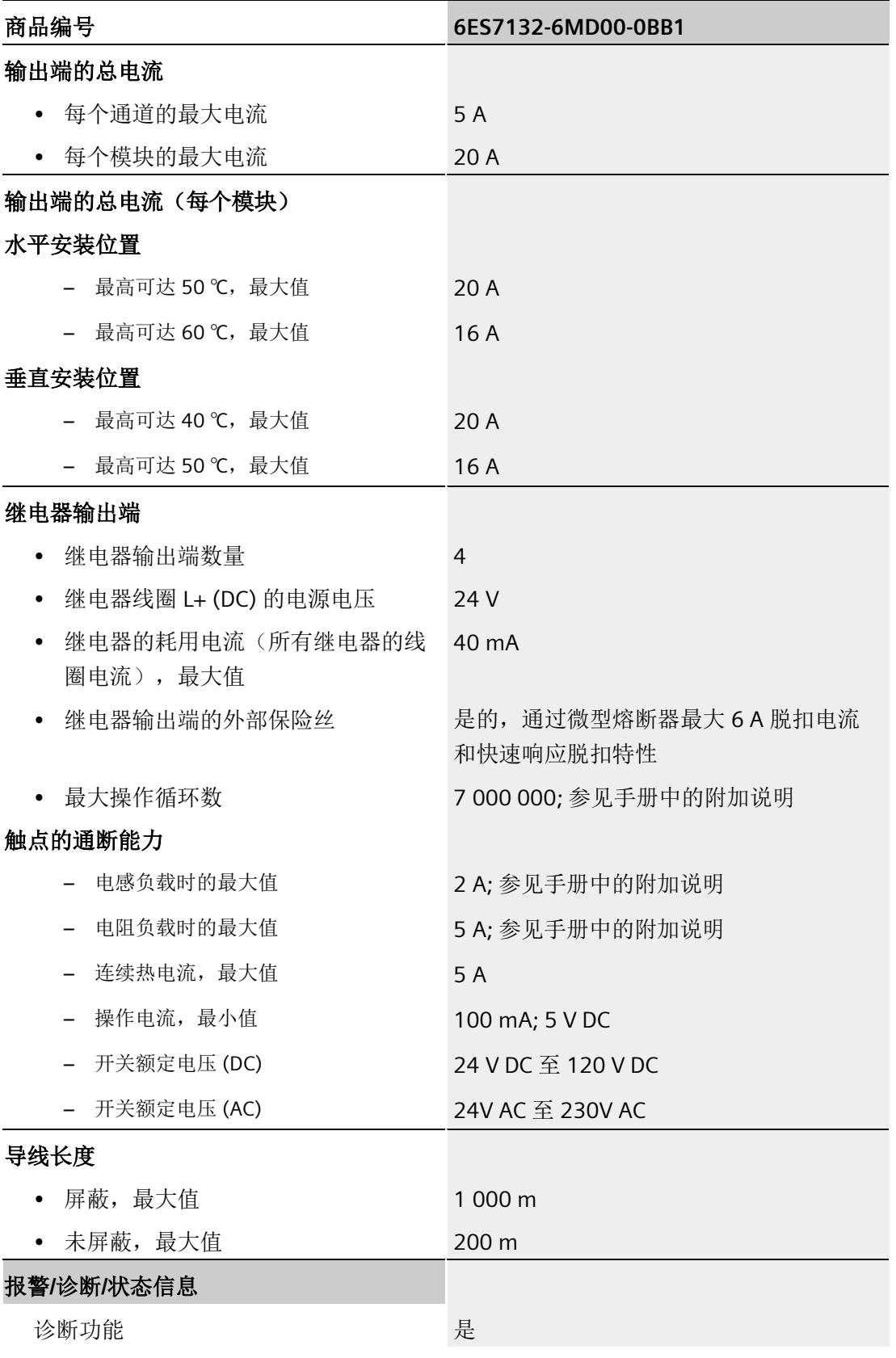

#### 技术规范

*6.1* 技术数据

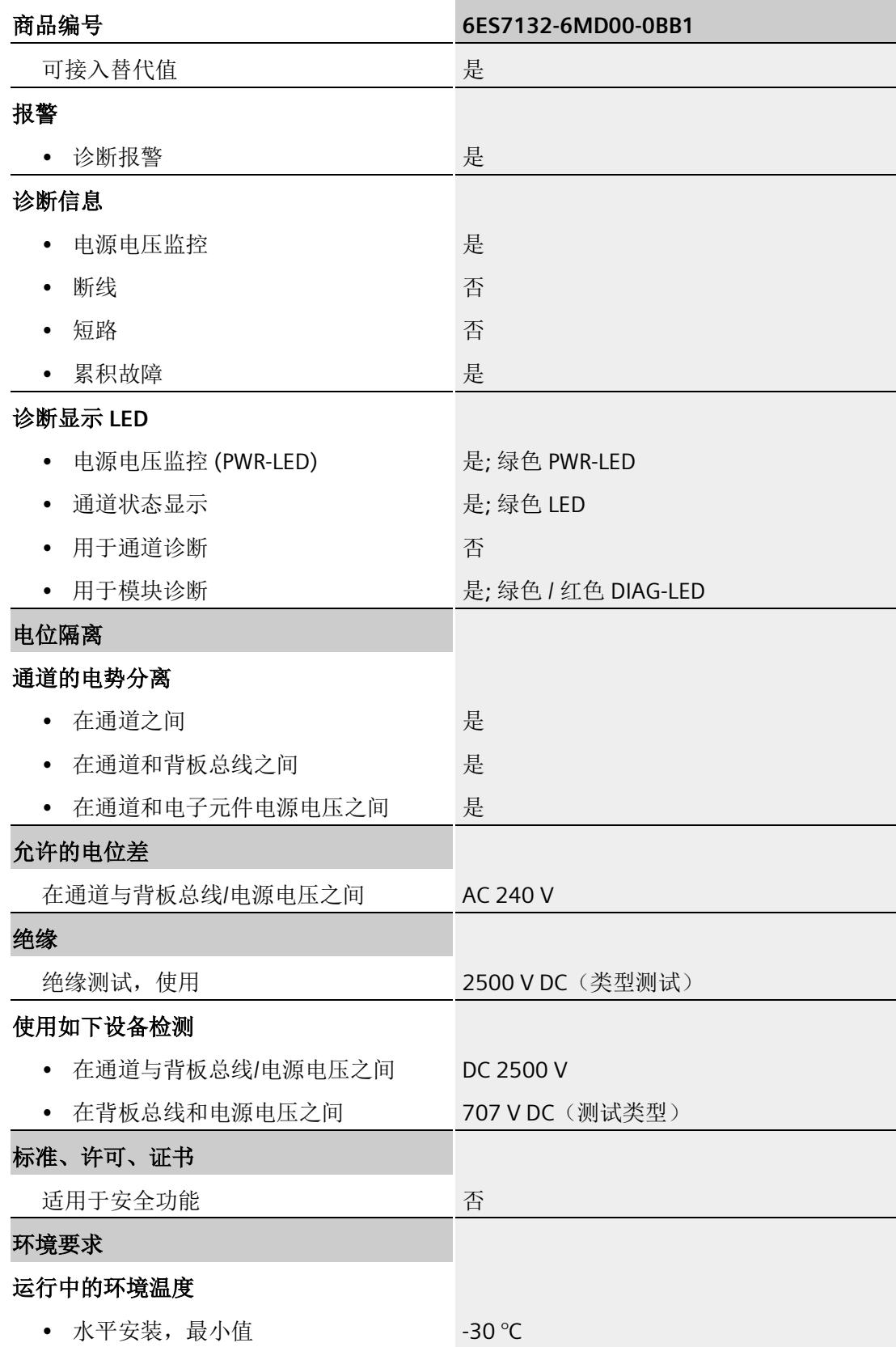

*6.1* 技术数据

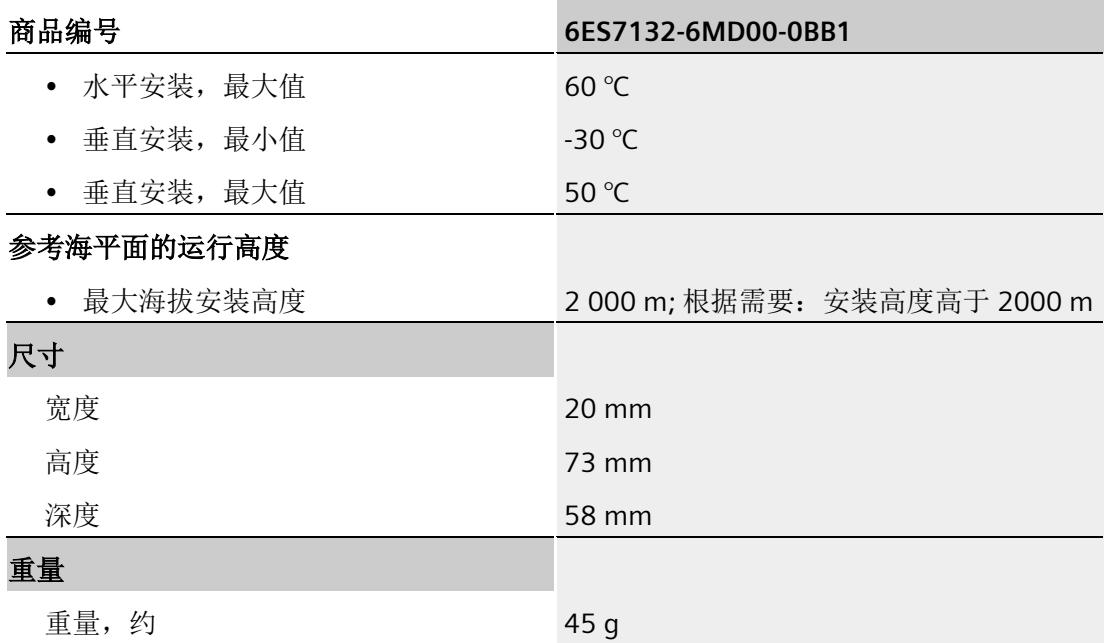

#### 说明

#### 继电器输出的外部熔断器

输出使用外部熔断器进行保护。

根据美国国家电气规程 (NEC), 在危险区域安装时, 仅当模块不在易爆区时才能使用相应 工具拆除熔断器。

#### 降低额定值趋势

 $24$ 20 负载电流(单位: A) 16  $12$ 8  $\overline{4}$  $\mathbf 0$  $10$  $20$ 30 40 50 60 70  $\overline{0}$ 温度(单位: °C) 水平 垂直

下图显示了水平和垂直安装位置处负载电流的额定值降低情况。

图 6-1 安装位置处的负载电流

尺寸图

请参见手册《ET 200SP BaseUnit [\(http://support.automation.siemens.com/WW/view/zh/59753521\)](http://support.automation.siemens.com/WW/view/zh/59753521)》 *6.2* 开关周期

### <span id="page-2625-0"></span>**6.2** 开关周期

#### 触点的开关容量和使用寿命

在带有外部保护电路的情况下,触点的使用寿命将超过下表中指定的次数。下表列出了继 电器触点的开关容量和使用寿命:

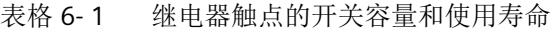

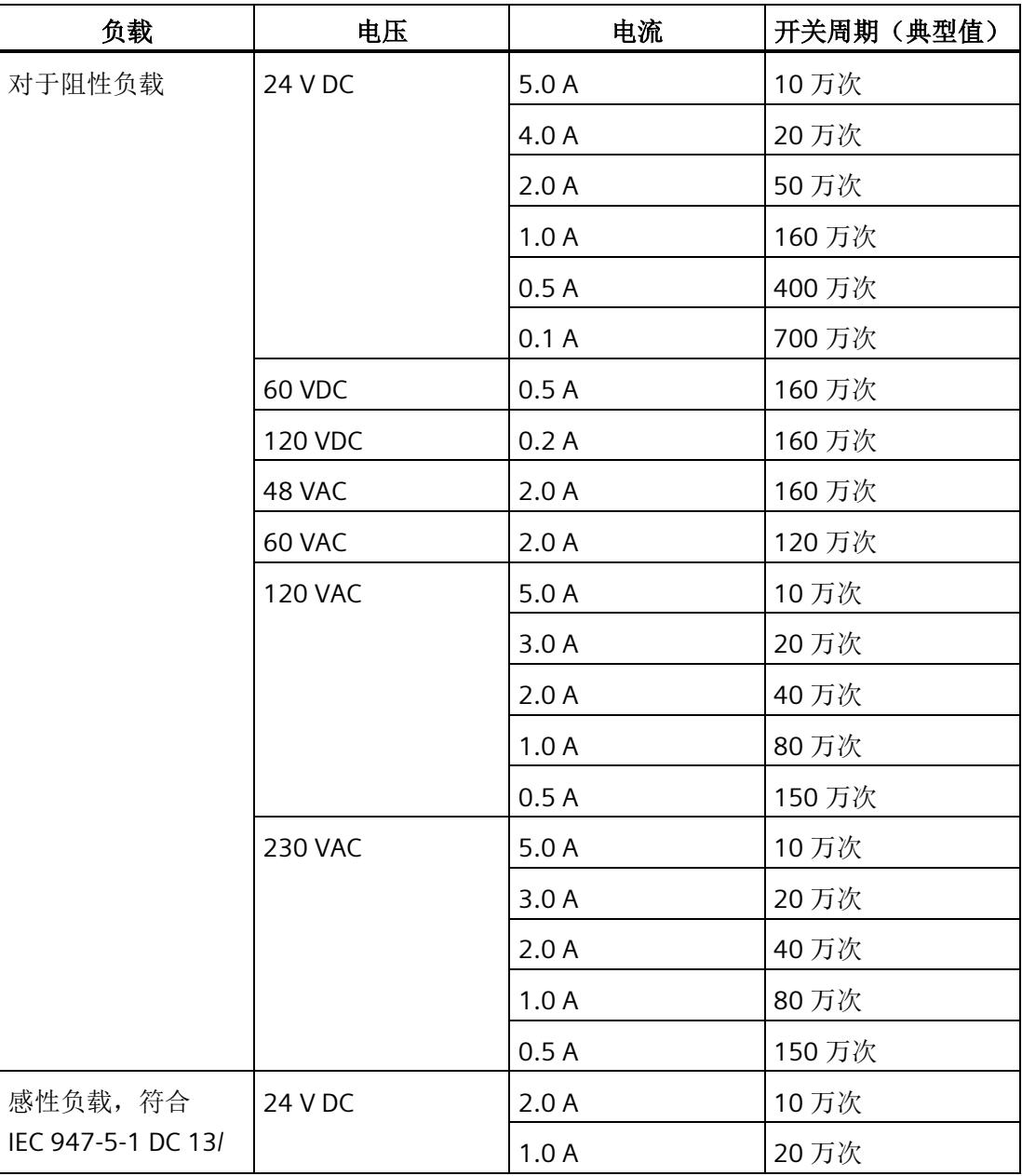

技术规范

*6.2* 开关周期

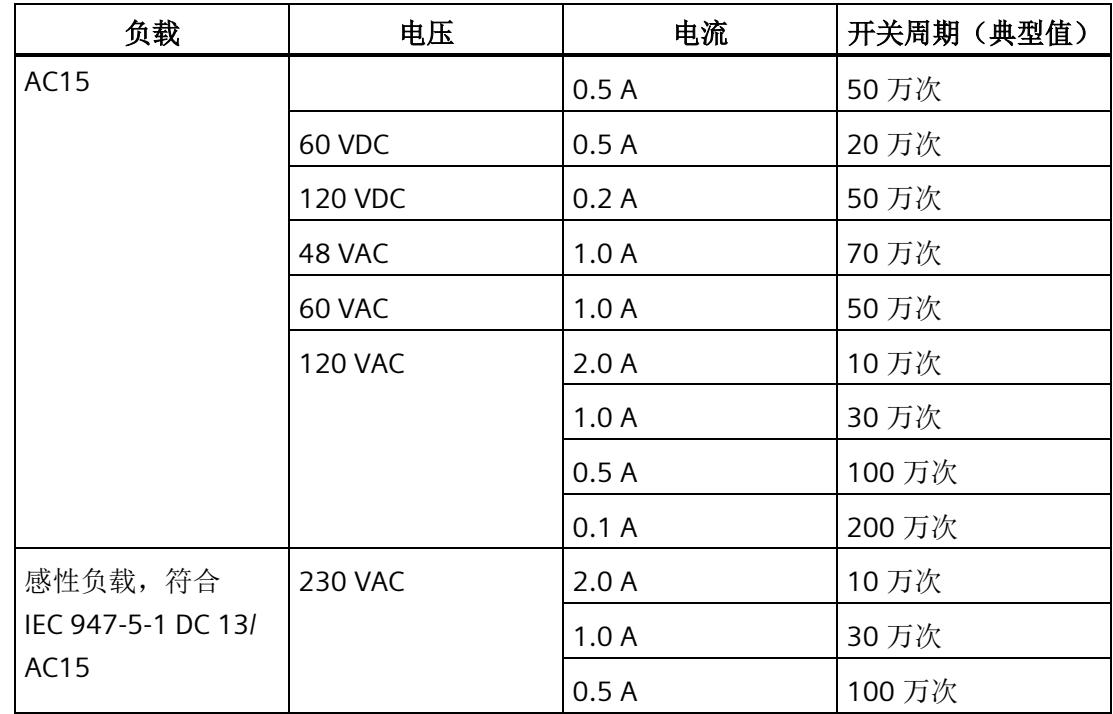

#### 说明

#### 机械环境条件测试

符合 IEC 60068-2-27 标准的冲击测试冲击强度: 100 m/s<sup>2</sup> 峰值, 持续时间 11 ms

# <span id="page-2627-0"></span>参数数据记录 **A**

#### <span id="page-2627-1"></span>**A.1** 参数分配和参数数据记录的结构

模块的数据记录结构相同,与模块使用 PROFIBUS DP 或 PROFINET IO 组态无关。在用户 程序中,可通过数据记录 128 重新组态该模块,无需考虑具体编程。即,即使通过 PROFIBUS-GSD 组态模块, 也可使用该模块的所有功能。

#### 用户程序中的参数分配

在 RUN 模式下,可以更改模块参数。

#### 在 **RUN** 模式下更改参数

WRREC 指令用于基于数据记录 128 将参数传送到模块中。STEP 7 中设置的参数在 CPU 中 保持不变。即,STEP 7 中设置的参数在重启后仍然有效。

#### 输出参数 **STATUS**

如果使用"WRREC"指令传送参数时发生错误,模块将使用先前分配的参数继续运行。但会 在 STATUS 输出参数中包含相应的错误代码。

有关"WRREC"指令的说明和错误代码,请参见 STEP 7 在线帮助。
*A.1* 参数分配和参数数据记录的结构

#### 数据记录 **128** 的结构

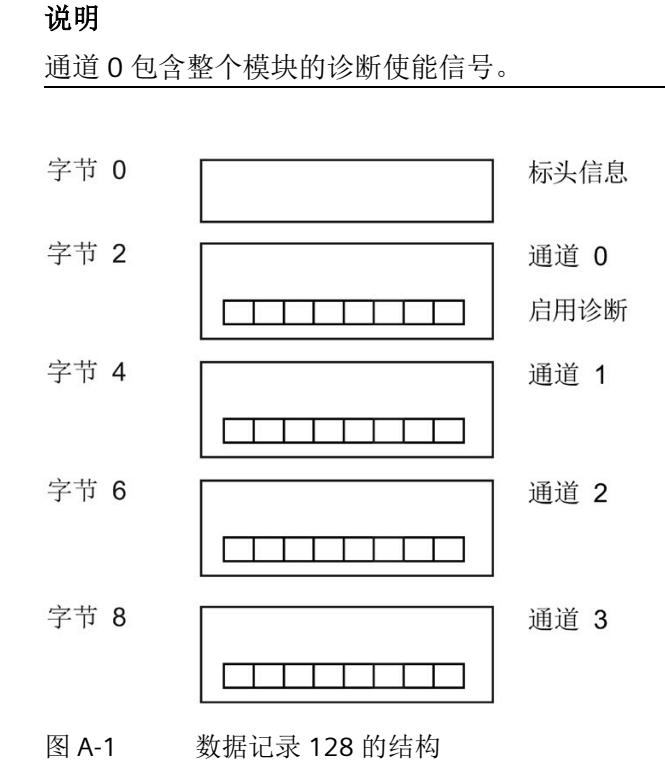

#### 标头信息

下图显示了标头信息的结构。

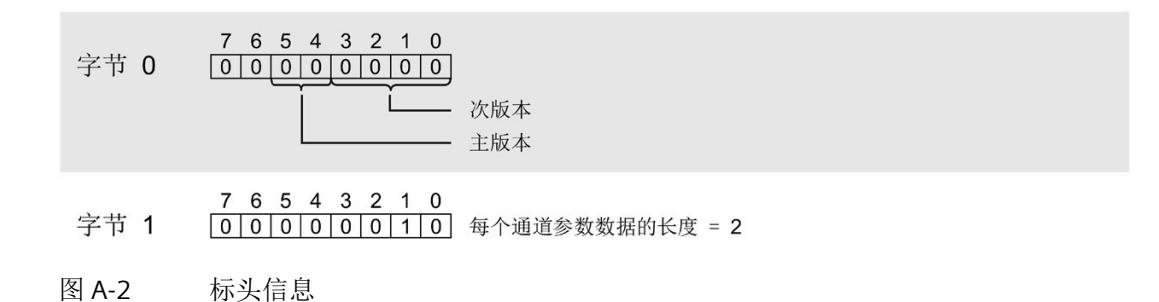

*A.1* 参数分配和参数数据记录的结构

#### 参数

下图显示了数据记录 128 中参数的结构。

将相应的位设置为"1",即可启用该参数。

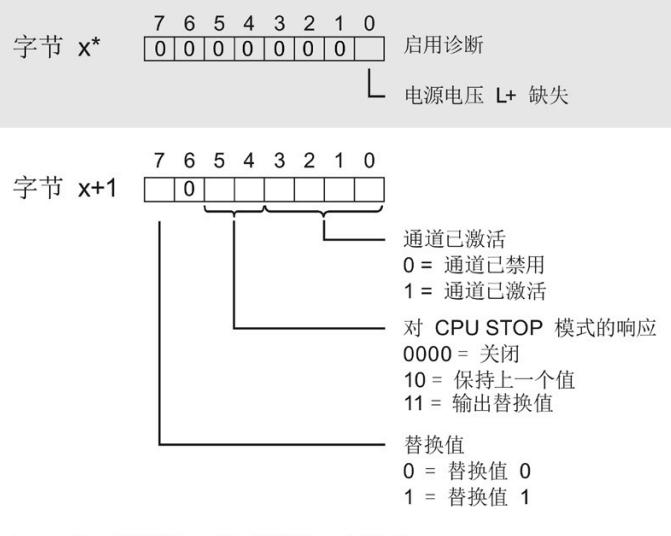

\* x = 2 + (通道数 × 2); 通道数 = 0 到 3

图 A-3 通道 0 到 3 中字节 x 到 x+1 的结构

## 传送数据记录时出错。

该模块通常会检查待发送数据记录的所有值。仅当所有值都正确传送无错误时,该模块才 使用数据记录中的值。

如果 STATUS 参数中有错误, 则写入数据记录的 WRREC 指令将返回相应的错误代码。

下表列出了模块特定的错误代码以及对于参数数据记录 128 的含义。

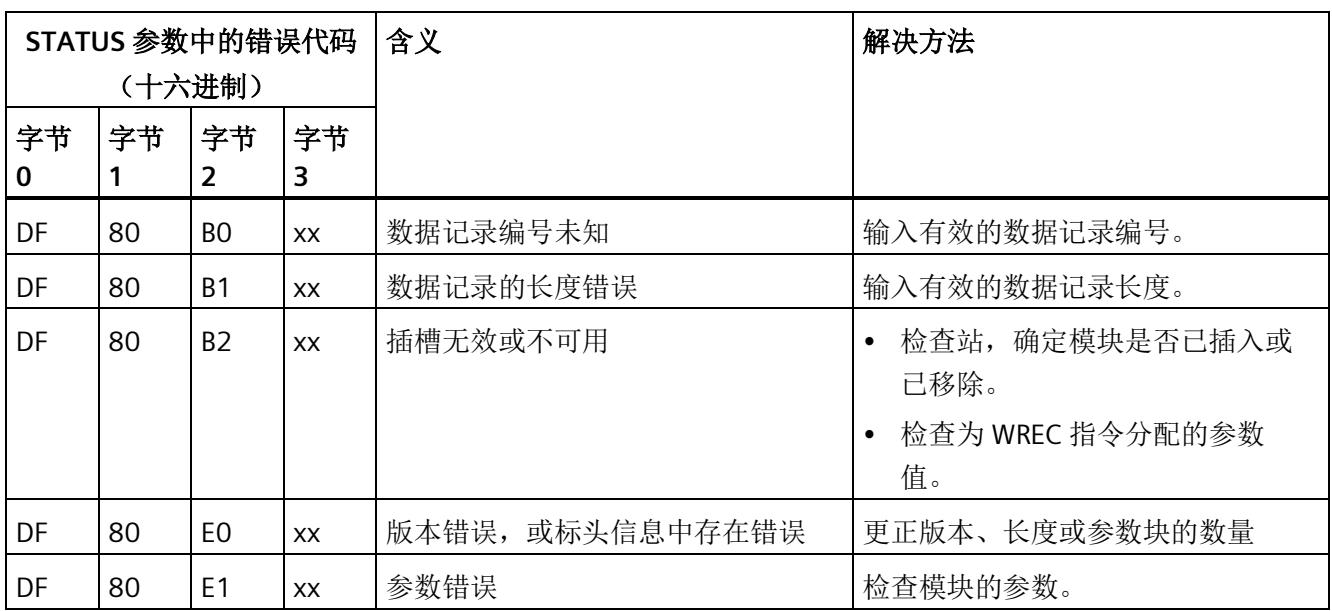

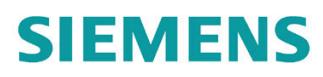

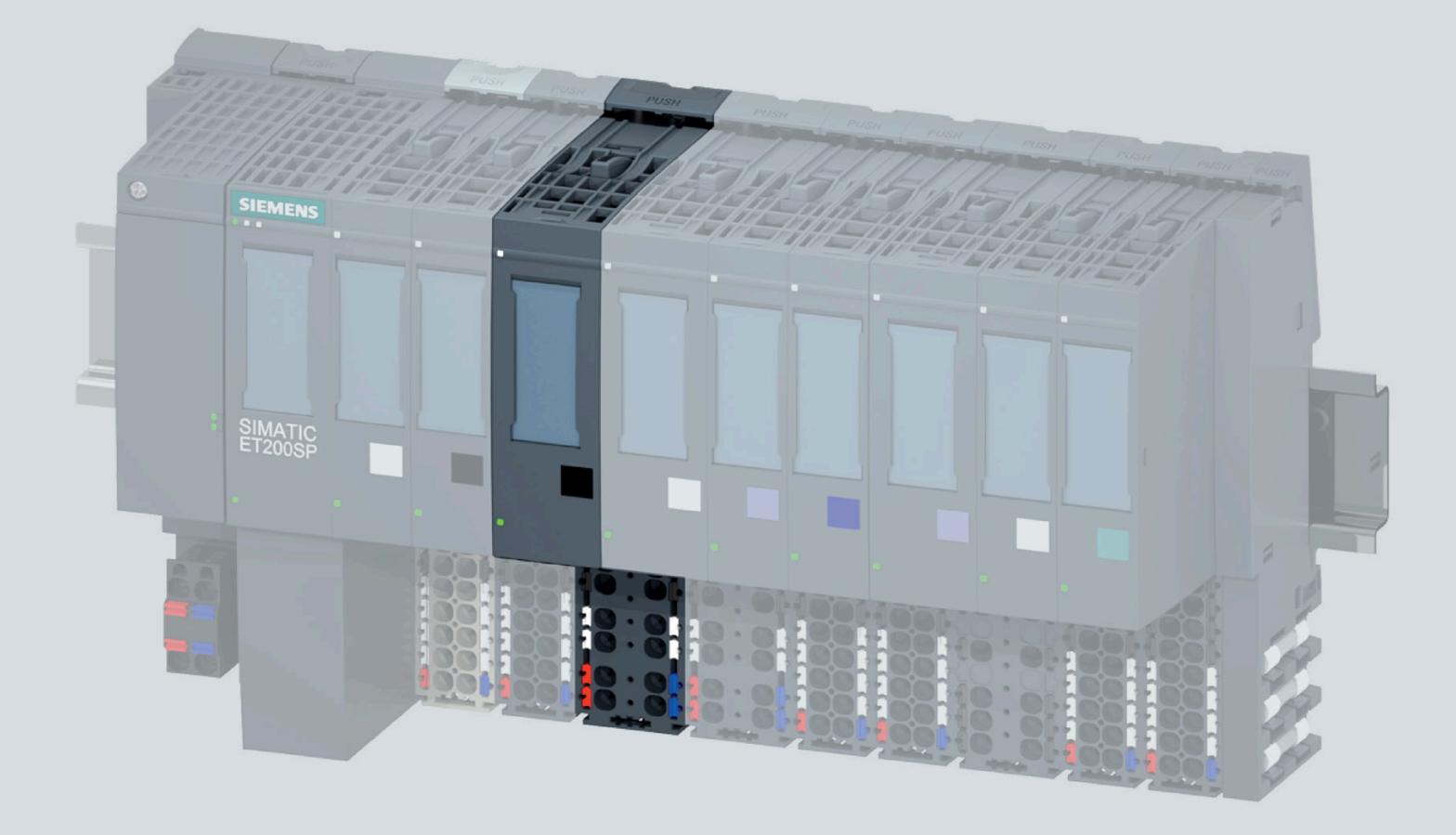

手册

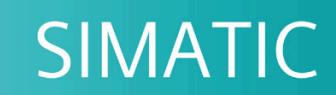

## **ET 200SP**

数字量输出模块 RQ 4x120VDC-230VAC/5A NO ST (6ES7132-6HD01-0BB1)

06/2020

support.industry.siemens.com

# **SIEMENS**

## **SIMATIC**

## **ET 200SP** 数字量输出模块 **RQ 4x120VDC-230VAC/5A NO ST (6ES7132-6HD01-0BB1)**

## 设备手册

#### [前言](#page-2634-0)

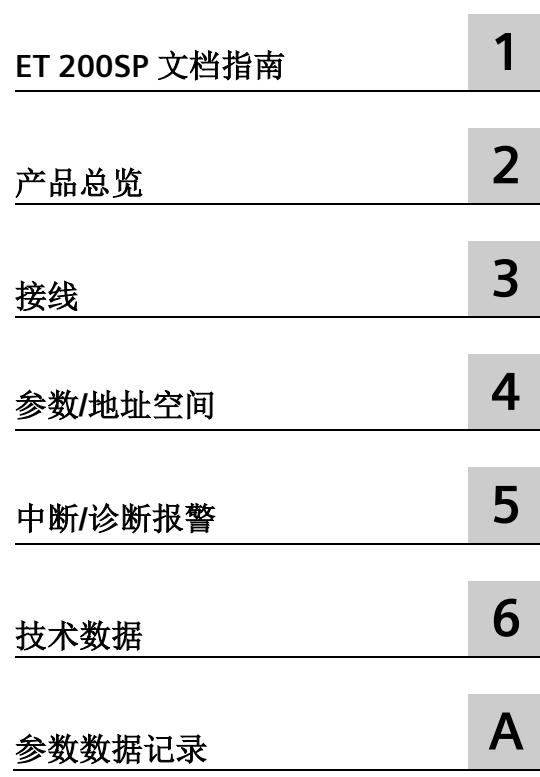

#### **法律资讯**

#### 警告提示系统

为了您的人身安全以及避免财产损失,必须注意本手册中的提示。人身安全的提示用一个警告三角表示,仅 与财产损失有关的提示不带警告三角。警告提示根据危险等级由高到低如下表示。

## 危险

表示如果不采取相应的小心措施, 将会导致死亡或者严重的人身伤害。

## 警告

表示如果不采取相应的小心措施,可能导致死亡或者严重的人身伤害。

## 小心

表示如果不采取相应的小心措施,可能导致轻微的人身伤害。

### 注意

表示如果不采取相应的小心措施,可能导致财产损失。

当出现多个危险等级的情况下,每次总是使用最高等级的警告提示。如果在某个警告提示中带有警告可能导 致人身伤害的警告三角,则可能在该警告提示中另外还附带有可能导致财产损失的警告。

#### 合格的专业人员

本文件所属的产品/系统只允许由符合各项工作要求的合格人员进行操作。其操作必须遵照各自附带的文件说 明,特别是其中的安全及警告提示。 由于具备相关培训及经验,合格人员可以察觉本产品/系统的风险,并避 免可能的危险。

#### 按规定使用 **Siemens** 产品

请注意下列说明:

## 警告

Siemens 产品只允许用于目录和相关技术文件中规定的使用情况。如果要使用其他公司的产品和组件,必须 得到 Siemens 推荐和允许。正确的运输、储存、组装、装配、安装、调试、操作和维护是产品安全、正常 运行的前提。必须保证允许的环境条件。必须注意相关文件中的提示。

#### 商标

所有带有标记符号 ® 的都是 Siemens AG 的注册商标。本印刷品中的其他符号可能是一些其他商标。若第三 方出于自身目的使用这些商标,将侵害其所有者的权利。

#### 责任免除

我们已对印刷品中所述内容与硬件和软件的一致性作过检查。然而不排除存在偏差的可能性,因此我们不保 证印刷品中所述内容与硬件和软件完全一致。印刷品中的数据都按规定经过检测,必要的修正值包含在下一 版本中。

# <span id="page-2634-0"></span>前言

#### 本文档用途

本手册是对系统手册《ET 200SP 分布式 I/O 系统 [\(http://support.automation.siemens.com/WW/view/zh/58649293\)](http://support.automation.siemens.com/WW/view/zh/58649293)》的补充。 本手册中介绍了与系统相关的各种功能。

本手册和系统/功能手册中介绍的信息将为您进行系统调试提供技术支持。

#### 较先前版本相比的更改

与前一版本相比,本手册中包含以下更改内容:

- 电流测量 2 线制和 4 线制连接时的接线图和方框图已更改。
- 技术数据已更新。

#### 约定

CPU: 本手册中使用的术语"CPU"既可指代 S7-1500 自动化系统的 CPU, 也可指代 ET 200SP 分布式 I/O 系统的 CPU/接口模块。

STEP 7: 在本文档中,将使用"STEP 7"指代组态与编程软件"STEP 7 (TIA Portal)"的所有版 本。

请注意下列注意事项:

#### 说明

这些注意事项包含有关本文档中所述产品、产品操作或文档中应特别关注部分的重要信 息。

#### 回收和处置

为了确保旧设备的回收和处理符合环保要求,请联系经认证的电子废料处理服务机构,并 根据所在国家的相关规定进行回收处理。

#### 安全性信息

Siemens 为其产品及解决方案提供了工业信息安全功能,以支持工厂、系统、机器和网络 的安全运行。

为了防止工厂、系统、机器和网络受到网络攻击,需要实施并持续维护先进且全面的工业 信息安全保护机制。Siemens 的产品和解决方案构成此类概念的其中一个要素。

客户负责防止其工厂、系统、机器和网络受到未经授权的访问。只有在有必要连接时并仅 在采取适当安全措施(例如,防火墙和/或网络分段)的情况下,才能将该等系统、机器 和组件连接到企业网络或 Internet。

关于可采取的工业信息安全措施的更多信息,请访问 [\(https://www.siemens.com/industrialsecurity\)](https://www.siemens.com/industrialsecurity)。

Siemens 不断对产品和解决方案进行开发和完善以提高安全性。Siemens 强烈建议您及时 更新产品并始终使用最新产品版本。如果使用的产品版本不再受支持,或者未能应用最新 的更新程序,客户遭受网络攻击的风险会增加。

要及时了解有关产品更新的信息,请订阅 Siemens 工业信息安全 RSS 源, 网址为 [\(https://www.siemens.com/industrialsecurity\)](https://www.siemens.com/industrialsecurity)。

# 目录

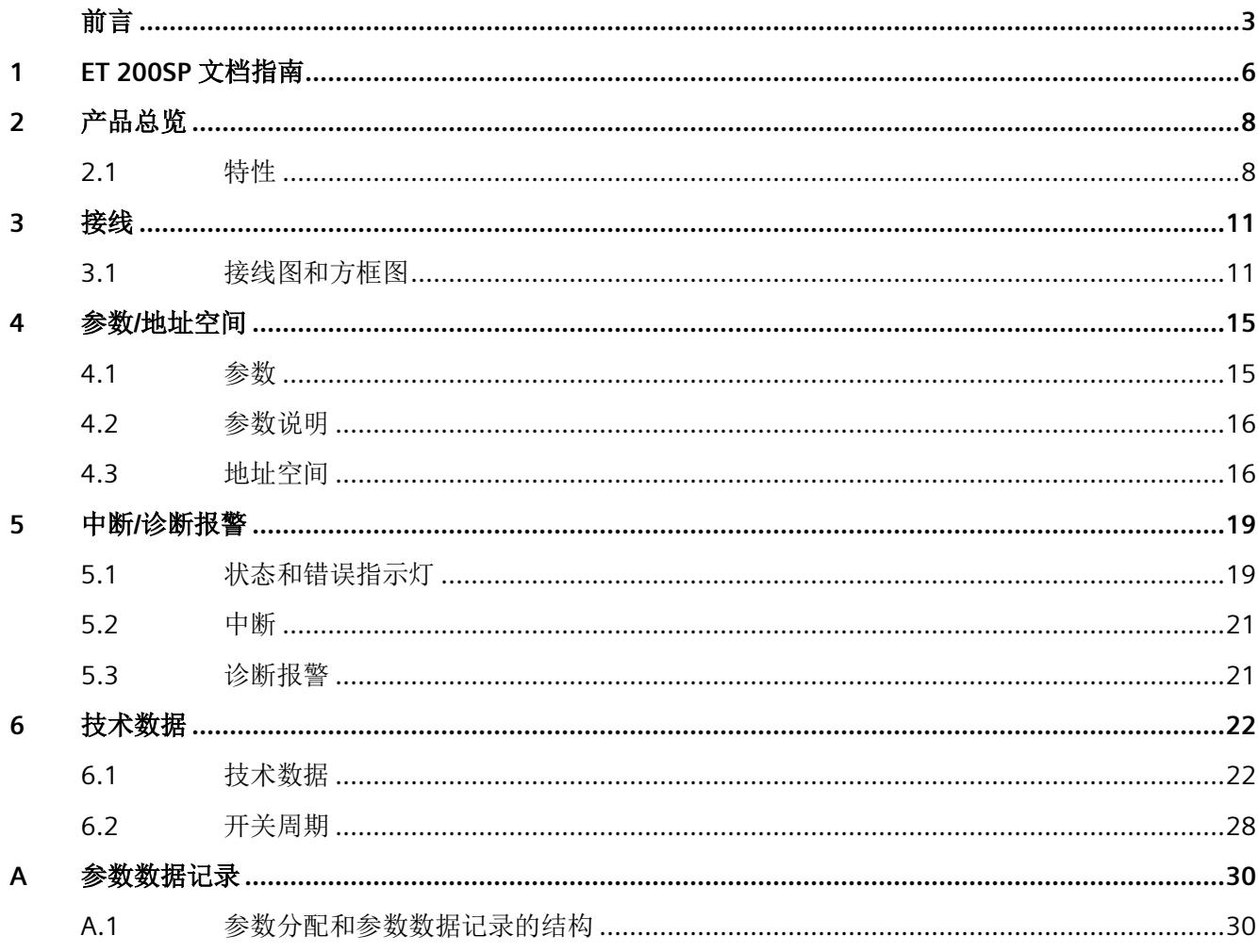

## <span id="page-2637-0"></span>**ET 200SP** 文档指南 **1**

SIMATIC SIMATIC ET 200SP 分布式 I/O 系统的文档分为 3 个部分。 这样用户可方便访问自己所需的特定内容。

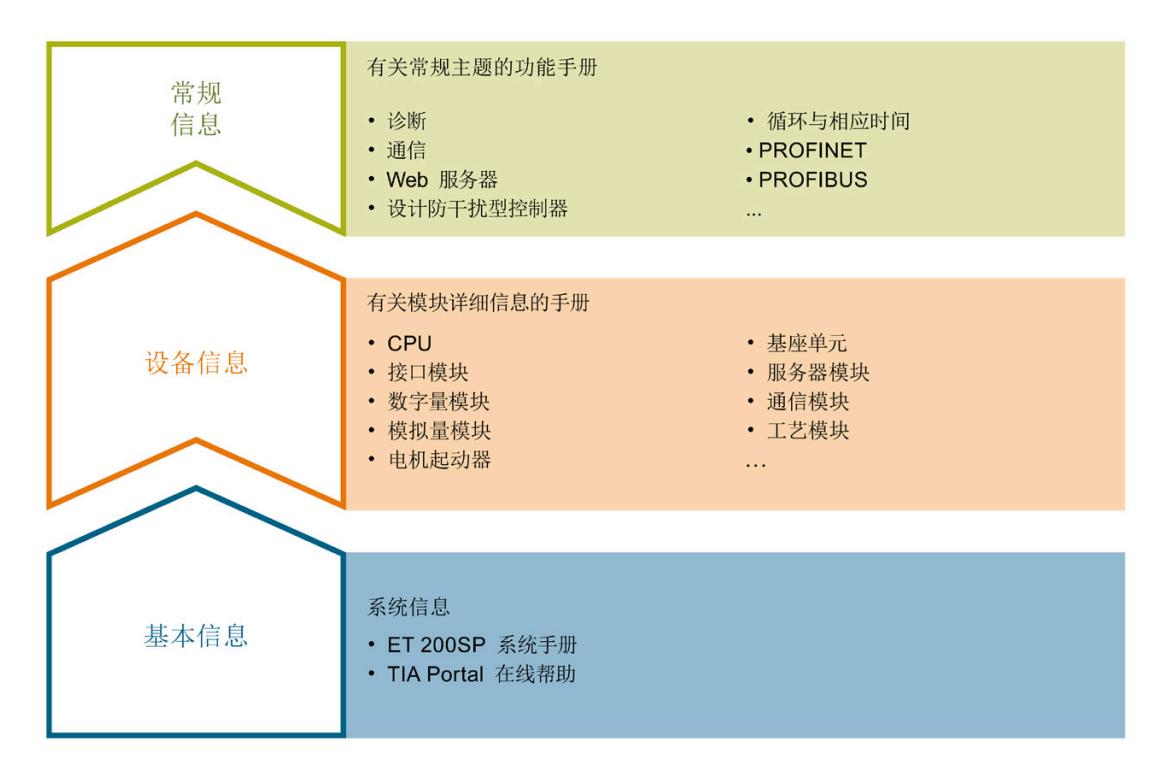

#### 基本信息

系统手册和入门指南中详细描述了 SIMATIC ET 200SP 分布式 I/O 系统的组态、安装、接 线和调试。STEP 7 在线帮助为用户提供了组态和编程方面的支持。

#### 设备信息

产品手册中包含模块特定信息的简要介绍,如特性、接线图、功能特性和技术规范。

#### 常规信息

功能手册中包含有关 SIMATIC ET 200SP 分布式 I/O 系统的常规主题的详细描述, 如诊 断、通信、Web 服务器、运动控制和 OPC UA。

相关文档,可从 Internet

[\(https://support.industry.siemens.com/cs/cn/zh/view/109742709\)](https://support.industry.siemens.com/cs/cn/zh/view/109742709) 免费下载。

产品信息中记录了对这些手册的更改和补充信息。

相关产品信息,可从 Internet

[\(https://support.industry.siemens.com/cs/cn/zh/view/73021864\)](https://support.industry.siemens.com/cs/cn/zh/view/73021864) 免费下载。

#### 手册集 **ET 200SP**

手册集中包含 SIMATIC ET 200SP 分布式 I/O 系统的完整文档, 这些文档收集在一个文件 中。

该手册集可从 Internet [\(https://support.automation.siemens.com/WW/view/zh/84133942\)](https://support.automation.siemens.com/WW/view/zh/84133942) 下载。

#### **"**我的技术支持**"**

通过您的个人工作空间"mySupport",可以最大程度善用您的工业在线支持服务。

在"mySupport"中,可以存储过滤器、收藏项和标签,请求 CAx 数据以及在"文档"区域汇 总您的个人资料库。另外,您的数据可自动填写到支持请求表中,而且您总能从全局上总 览您的最新服务请求。

您只需注册一次即可使用"mySupport"的全部功能。

可在 Internet [\(https://support.industry.siemens.com/My/ww/zh\)](https://support.industry.siemens.com/My/ww/zh) 上找到"mySupport"。

#### 应用示例

应用示例中包含有各种工具的技术支持和各种自动化任务应用示例。自动化系统中的多个 组件完美协作,可组合成各种不同的解决方案,用户因而无需关注各个单独的产品。

有关应用示例, 敬请访问 Internet

[\(https://support.industry.siemens.com/sc/ww/zh/sc/2054\)](https://support.industry.siemens.com/sc/ww/zh/sc/2054)。

# <span id="page-2639-0"></span>**2**<br>产品总览 2

## <span id="page-2639-1"></span>**2.1** 特性

#### 订货号

6ES7132-6HD01-0BB1(每包数量:1 个) 6ES7132-6HD01-2BB1(每包数量:10 个)

#### 模块视图

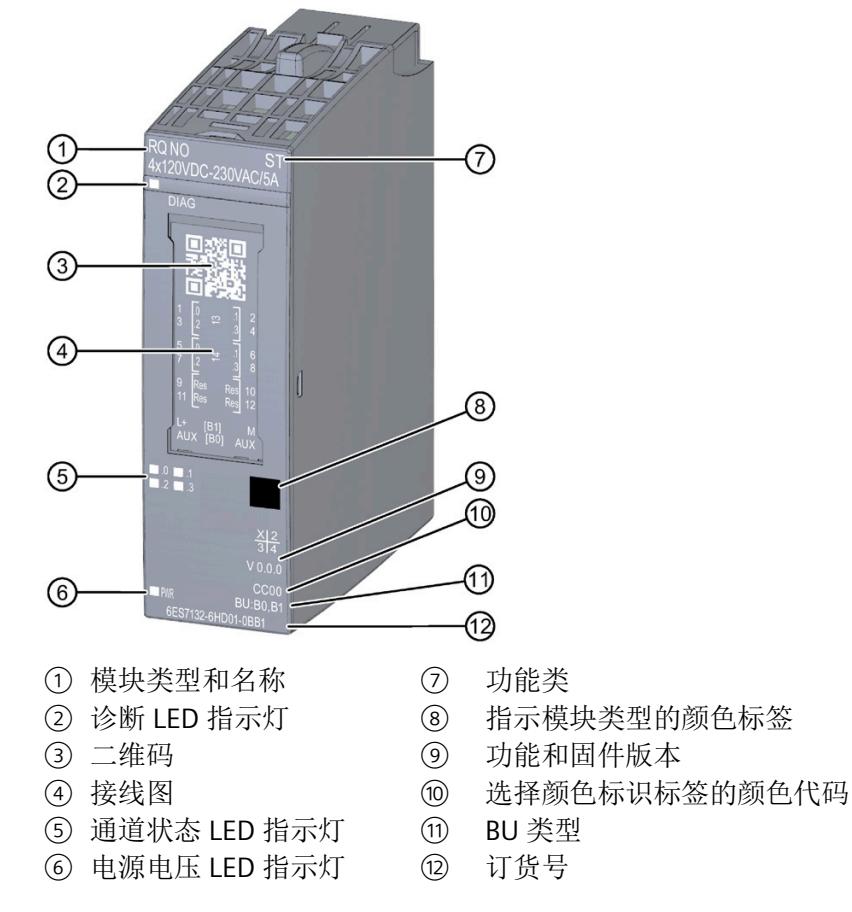

#### 图 2-1 RQ 4×120VDC-230VAC/5A NO ST 模块的视图

#### 特性

该模块具有下列技术特性:

- 带 4 点浮置继电器输出的数字量输出模块
- 电源电压 L+
- 每个输出的输出电流 5 A
- 常开触点 (NO: normally open)
- 诊断可组态(按模块)
- 替代值可组态(按通道)
- 适用于电磁阀、直流接触器和指示灯

模块支持以下功能:

表格 2- 1 功能与版本的相关性

|                                | 硬件          | 固件版                 | STEP <sub>7</sub>                     |                                   | GSD 文件                        |                              |
|--------------------------------|-------------|---------------------|---------------------------------------|-----------------------------------|-------------------------------|------------------------------|
| 功能                             | 版本          | 本                   | <b>TIA Portal</b>                     | V5.x                              | <b>PROFINET I</b><br>$\Omega$ | <b>PROFIBUS</b><br><b>DP</b> |
| 标识数据 I&MO 到<br><b>I&amp;M3</b> | <b>FS01</b> | V0.0.0<br>及更高<br>版本 | V14 或更高版<br>$\overline{4}$ + HSP 0222 | V5.5 SP3 或更高版本<br>+ HSP 0232 V7.0 |                               |                              |
| 在 RUN 模式下组态                    | <b>FS01</b> | V0.0.0<br>及更高<br>版本 | V14 或更高版<br>$\overline{4}$ + HSP 0222 | V5.5 SP3 或更高版本<br>+ HSP 0232 V7.0 |                               |                              |
| PROFlenergy                    | <b>FS01</b> | V0.0.0<br>及更高<br>版本 | V14 或更高版<br>$\overline{4}$ + HSP 0222 | V5.5 SP3 或更高版本<br>+ HSP 0232 V7.0 |                               |                              |
| 值状态                            | <b>FS01</b> | V0.0.0<br>及更高<br>版本 | V14 或更高版<br>$\overline{4}$ + HSP 0222 | V5.5 SP3 或更高版本<br>+ HSP 0232 V7.0 |                               |                              |

*2.1* 特性

## 附件

以下附件需单独订购:

- 标签条
- 颜色标识标签
- 参考标识标签
- 屏蔽层连接器

## 另请参见

有关附件的更多信息,请参见《ET 200SP 分布式 I/O 系统 [\(http://support.automation.siemens.com/WW/view/zh/58649293\)](http://support.automation.siemens.com/WW/view/zh/58649293)》系统手册。

## <span id="page-2642-1"></span><span id="page-2642-0"></span>**3.1** 接线图和方框图

本节介绍模块 RQ 4x120VDC-230VAC/5A NO ST 的方框图以及 2 线制和 3 线制连接的端子 分配。

有关 BaseUnit 的接线信息,请参见《ET 200SP 分布式 I/O 系统 [\(http://support.automation.siemens.com/WW/view/zh/58649293\)](http://support.automation.siemens.com/WW/view/zh/58649293)》系统手册。

#### 说明

可以对所有通道使用和组合不同的接线选项。

#### 说明

- 模块的继电器触点只能切换相同的电势。
- 自装配式电压母线的 AUX 端子可用于连接保护导体 (PE) 或用于连接最高 24 V DC 的相 同电压。

*3.1* 接线图和方框图

#### 连接: 执行器的 3 线制连接

下图显示了 BaseUnit BU 类型 B0 上数字量输出模块 RQ 4x120VDC-230VAC/5A NO ST 的 方框图和端子分配示例。

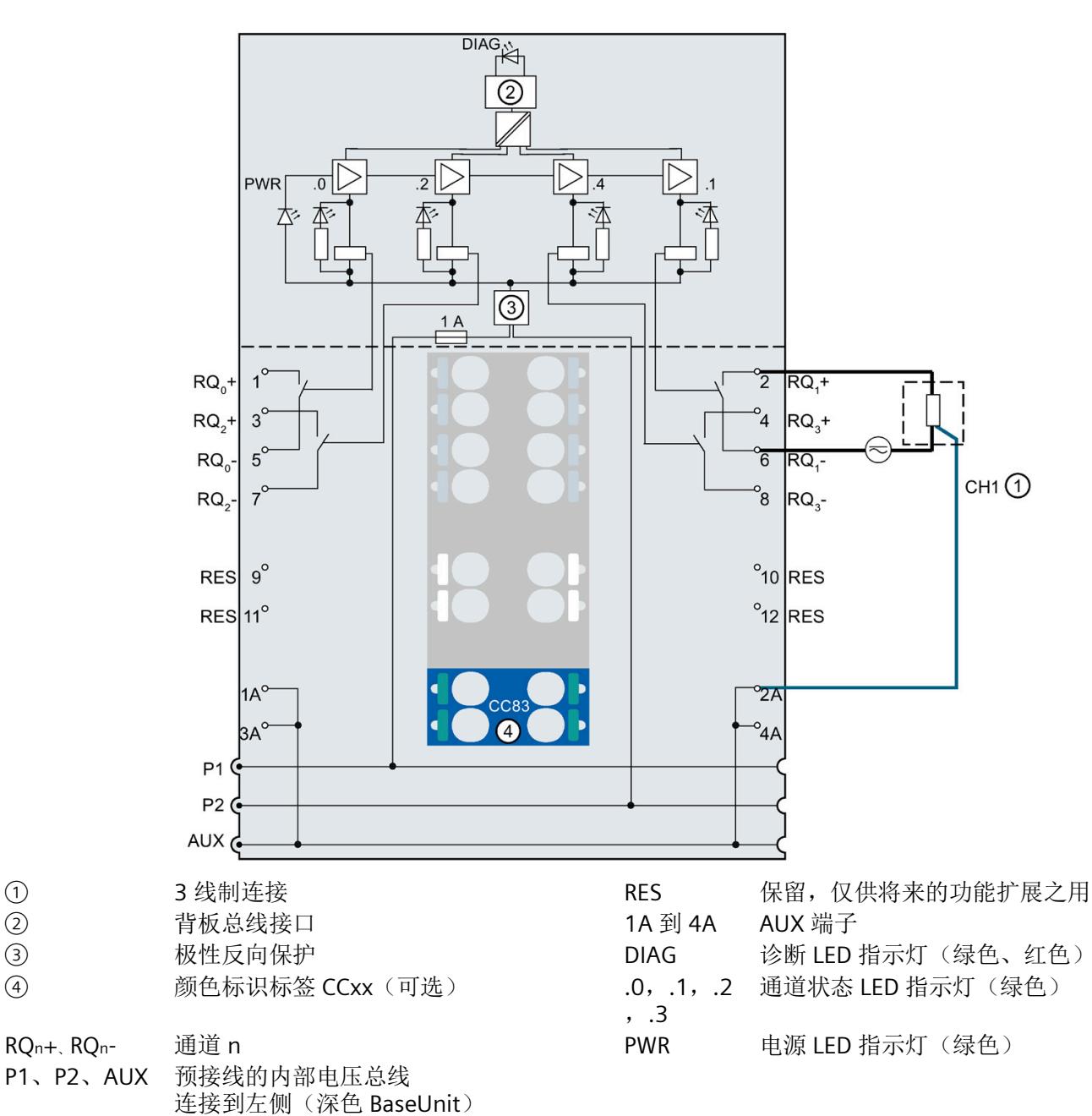

图 3-1 执行器的 3 线制连接的接线图和方框图

#### 连接: 执行器的 2 线制连接

下图显示了 BaseUnit BU 类型 B1 上数字量输出模块 RQ 4x120VDC-230VAC/5A NO ST 的 方框图和端子分配示例。

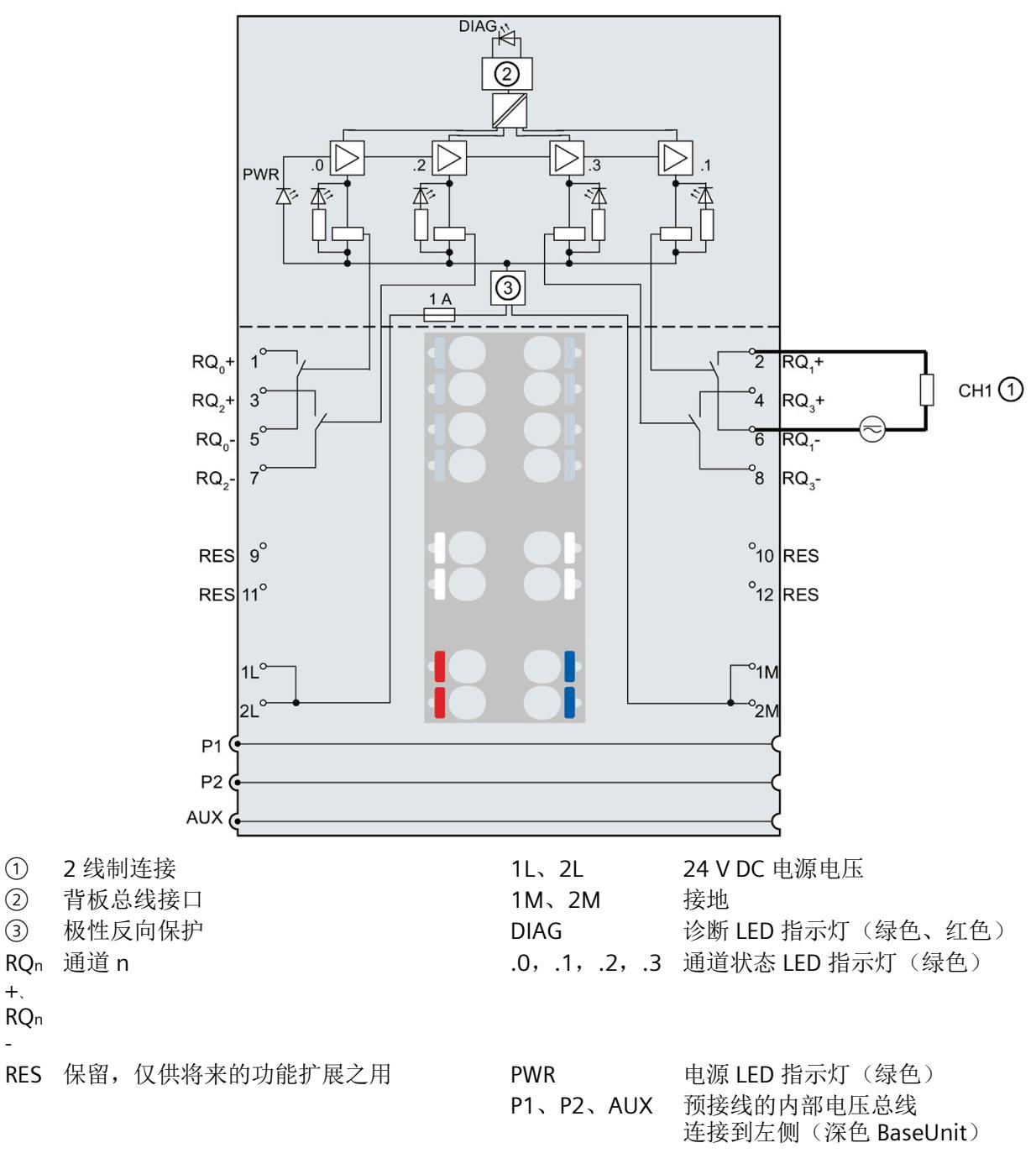

图 3-2 执行器的 2 线制连接接线图和方框图

 $+$ 

-

数字量输出模块 RQ 4x120VDC-230VAC/5A NO ST (6ES7132-6HD01-0BB1) 设备手册, 06/2020, A5E03576781-AG 13 接线

*3.1* 接线图和方框图

# <span id="page-2646-0"></span>参数**/**地址空间 **4**

#### <span id="page-2646-1"></span>**4.1** 参数

#### **RQ 4x120VDC-230VAC/5A NO ST** 的参数

在 STEP 7 中进行组态时,可通过各种参数指定该模块的特性。下表列出了可组态的参 数。参数的有效范围取决于组态的类型。

可进行以下组态:

- 使用 ET 200SP CPU 进行统一操作
- 在 ET 200SP 系统中的 PROFINET IO 上进行分布式操作
- 在 ET 200SP 系统中,使用 PROFIBUS DP 进行分布式操作

在用户程序中指定参数时,使用"WRREC"指令通过数据记录将参数传送到模块(请参见"[参](#page-2661-1) [数分配和参数数据记录的结构](#page-2661-1) (页 [30\)](#page-2661-1)"章节)。

可进行以下参数设置:

表格 4- 1 可设置的参数及其默认值(GSD 文件)

| 参数                   | 取值范围                                                           | 默认值 | 在 RUN 模<br>式下组态 | 通过组态软件, 如 STEP 7<br>(TIA Portal) |                               |
|----------------------|----------------------------------------------------------------|-----|-----------------|----------------------------------|-------------------------------|
|                      |                                                                |     |                 | <b>PROFINET IO</b><br>GSD 文件     | <b>PROFIBUS DP</b><br>GSD 文件1 |
| 诊断<br>电源电压 L+ 缺失     | 禁用<br>$\bullet$<br>启用<br>$\bullet$                             | 禁用  | $\sqrt{ }$      | 模块                               | 模块                            |
| 通道己启用                | 禁用<br>$\bullet$<br>启用<br>$\bullet$                             | 启用  | $\sqrt{}$       | 通道                               | 通道                            |
| 对 CPU STOP 模式的<br>响应 | 停止<br>$\bullet$<br>保留上一个值<br>$\bullet$<br>输出替代值 1<br>$\bullet$ | 停止  | √               | 通道                               | 模块                            |

1 由于 PROFIBUS GSD 组态的参数个数限制为每个 ET 200SP 站不超过 244 字节,因此参数分配选项会受到限 制。采用 PROFIBUS GSD 组态时 I/O 模块的参数长度为 4 个字节。必要时,可使用数据记录 128 设置该参 数,请参见附录"参数数据记录"。

*4.2* 参数说明

### <span id="page-2647-0"></span>**4.2** 参数说明

#### 诊断:电源电压 **L+** 缺失

如果电源电压 L+ 缺失或不足, 则启用该诊断。

#### 通道已激活

判断通道是启用还是禁用。

#### 对 **CPU STOP** 模式的响应

指定模块在 CPU 处于 STOP 模式下时的行为。

#### 参见

ET 200SP 分布式 I/O 系统 [\(http://support.automation.siemens.com/WW/view/zh/58649293\)](http://support.automation.siemens.com/WW/view/zh/58649293)

## <span id="page-2647-1"></span>**4.3** 地址空间

在 STEP 7 中,可采用不同方式对模块进行组态;请参见下表。根据组态的不同,将在输 入的过程映像中另外指定地址或指定不同地址。

#### **RQ 4x120VDC-230VAC/5A NO ST** 的组态方式

可通过 STEP 7 (TIA Portal) 或 GSD 文件组态模块。如果使用 GSD 文件组态模块, 则可用 短标识/模块名如下表所示。可进行以下组态:

*4.3* 地址空间

表格 4- 2 使用 GSD 文件进行组态

| 组态             | GSD 文件中的短标识/模块名                         | 组态软件,如 STEP 7 (TIA Portal) |                              |                              |
|----------------|-----------------------------------------|----------------------------|------------------------------|------------------------------|
|                |                                         | 集成在硬件目录<br>STEP 7 中        | <b>PROFINET IO</b><br>GSD 文件 | <b>PROFIBUS DP</b><br>GSD 文件 |
| 1 x 4 通道 (不带值状 | RQ 4x120VDC-230VAC/5A NO   V14 SP1 或更高版 |                            |                              |                              |
| 态)             | <b>ST VO.0</b>                          | 本 + HSP 0222               |                              |                              |
| 1 x 4 通道 (带值状  | RQ 4x120VDC-230VAC/5A NO   V14 SP1 或更高版 |                            |                              |                              |
| 态)             | ST V0.0, QI                             | 本 + HSP 0222               |                              |                              |

#### 评估值状态

如果启用了数字量模块的值状态,则将在输入地址空间中另外分配 1 个字节。该字节中的 位 0 到 3 分配给通道。用于提供数字值有效性的信息。

位 = 1:通道当前无故障。

位 = 0: 通道禁用或模块故障/错误。

如果此模块的通道上发生故障/错误,则所有通道的值状态为 0。

*4.3* 地址空间

#### 地址空间

下图显示了 RQ 4x120VDC-230VAC/5A NO ST 的地址空间分配,带有值状态(质量信息 (QI))。仅当启用值状态时,值状态的地址才可用。

在过程映像输出 (PIQ) 中分配

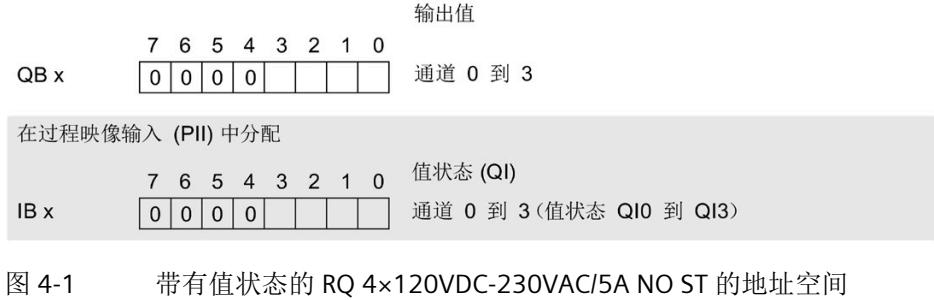

## <span id="page-2650-1"></span><span id="page-2650-0"></span>**5.1** 状态和错误指示灯

### **LED** 指示灯

下图中显示了 RQ 4x120VDC-230VAC/5A NO ST 的 LED 指示灯(状态和错误指示灯)。

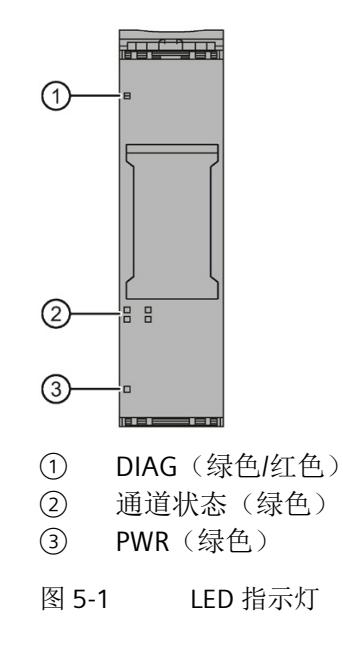

## **LED** 指示灯的含义

下表列出了状态和错误指示灯的含义。有关诊断报警的补救措施,请参见"[诊断报警](#page-2652-1) (页 [21\)](#page-2652-1)"章节。

*5.1* 状态和错误指示灯

## **DIAG LED** 指示灯

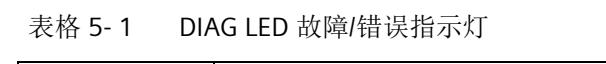

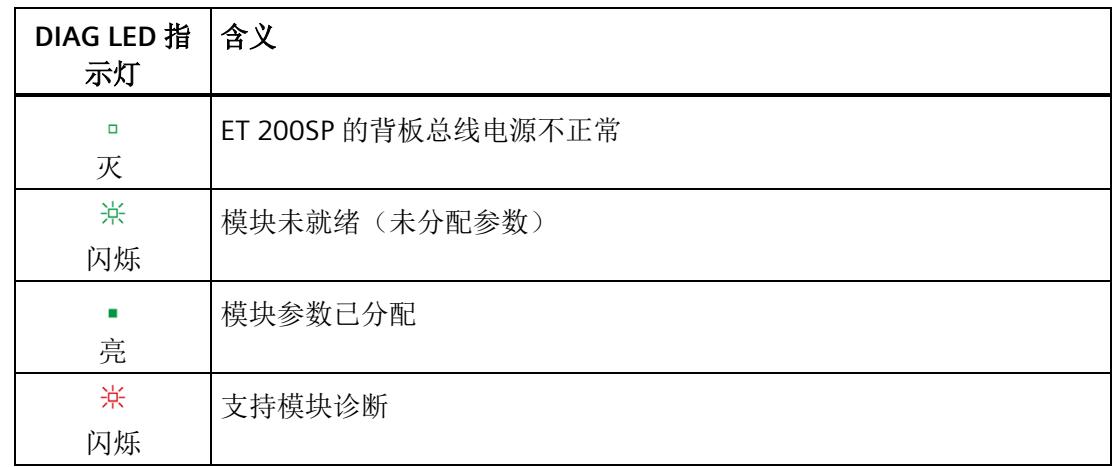

## 通道状态 **LED** 指示灯

表格 5- 2 通道状态 LED 指示灯

| 通道状态 LED<br>指示灯 | 含义                       |
|-----------------|--------------------------|
| $\Box$<br>灭     | 通道已禁用, 或者通道已激活并且过程信号 = 0 |
| 亮               | 通道已激活且过程信号=1             |

#### **PWR LED** 指示灯

表格 5- 3 PWR LED 状态指示灯

| PWR LED 指示 含义 |            |
|---------------|------------|
| $\Box$<br>灭   | 电源电压 L+ 缺失 |
| ×<br>亮        | 有电源电压 L+   |

*5.2* 中断

## <span id="page-2652-0"></span>**5.2** 中断

RQ 4×120VDC-230VAC/5A NO ST 数字量输出模块支持诊断中断。

#### 诊断中断

在发生以下情况时该模块将生成诊断中断:

- 参数分配错误
- 电源电压缺失

## <span id="page-2652-1"></span>**5.3** 诊断报警

对于每个诊断事件,都将生成一个诊断报警,同时模块上的 DIAG LED 指示灯闪烁。例 如,在 CPU 的诊断缓冲区中读取诊断报警。并通过用户程序对错误代码进行评估。

表格 5- 4 诊断报警及其含义和纠正措施

| 诊断报警   | 错误代码            | 含义                      | 解决方法                                       |
|--------|-----------------|-------------------------|--------------------------------------------|
| 参数分配错误 | 10 <sub>H</sub> | 模块无法评估通道参数。<br>参数分配不正确。 | 更正参数分配                                     |
| 电源电压缺失 | 11H             | 电源电压 L+ 缺失或不足           | 检查 BaseUnit 的电源电压<br>L+<br>检查 BaseUnit 的类型 |

#### <span id="page-2653-1"></span><span id="page-2653-0"></span>**RQ 4x120VDC-230VAC/5A NO ST** 的技术规范

下表列出了截至 2020 年 6 月的技术规范。有关每日更新的技术规范数据表,敬请访问 Internet [\(https://support.industry.siemens.com/cs/ww/zh/pv/6ES7132-6HD01-](https://support.industry.siemens.com/cs/ww/zh/pv/6ES7132-6HD01-0BB1/td?dl=zh) [0BB1/td?dl=zh\)](https://support.industry.siemens.com/cs/ww/zh/pv/6ES7132-6HD01-0BB1/td?dl=zh)。

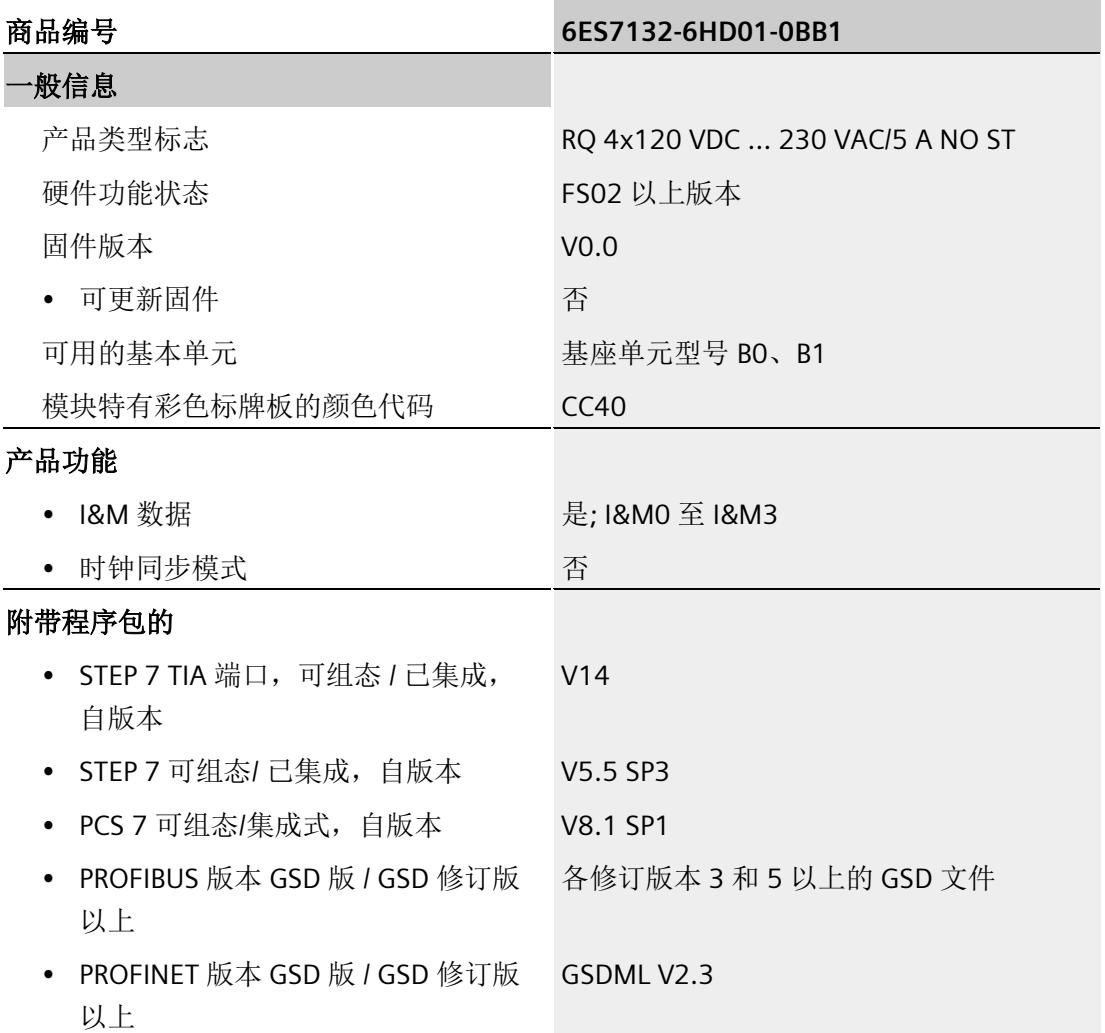

#### 技术数据

*6.1* 技术数据

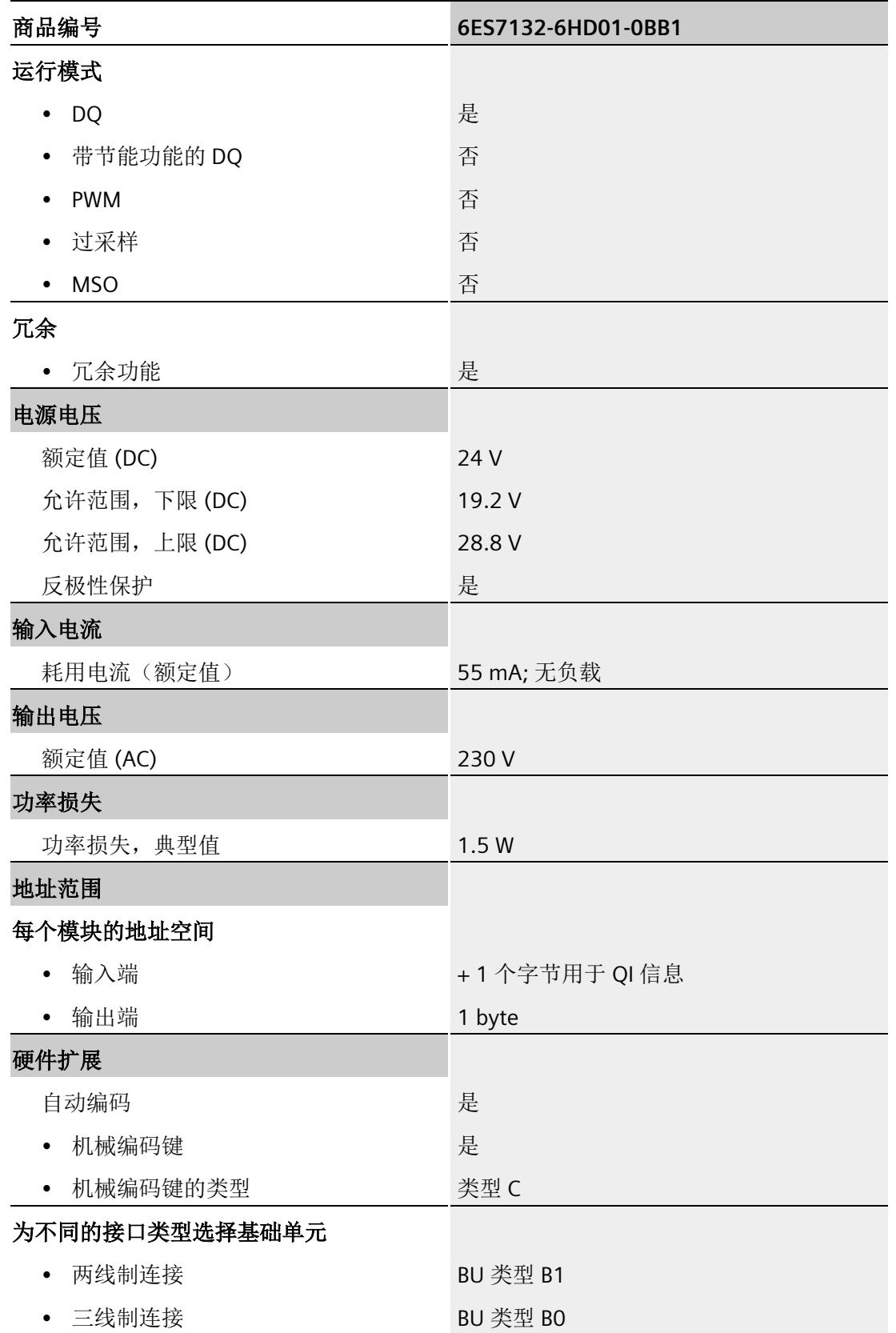

数字量输出模块 RQ 4x120VDC-230VAC/5A NO ST (6ES7132-6HD01-0BB1) 设备手册, 06/2020, A5E03576781-AG 23

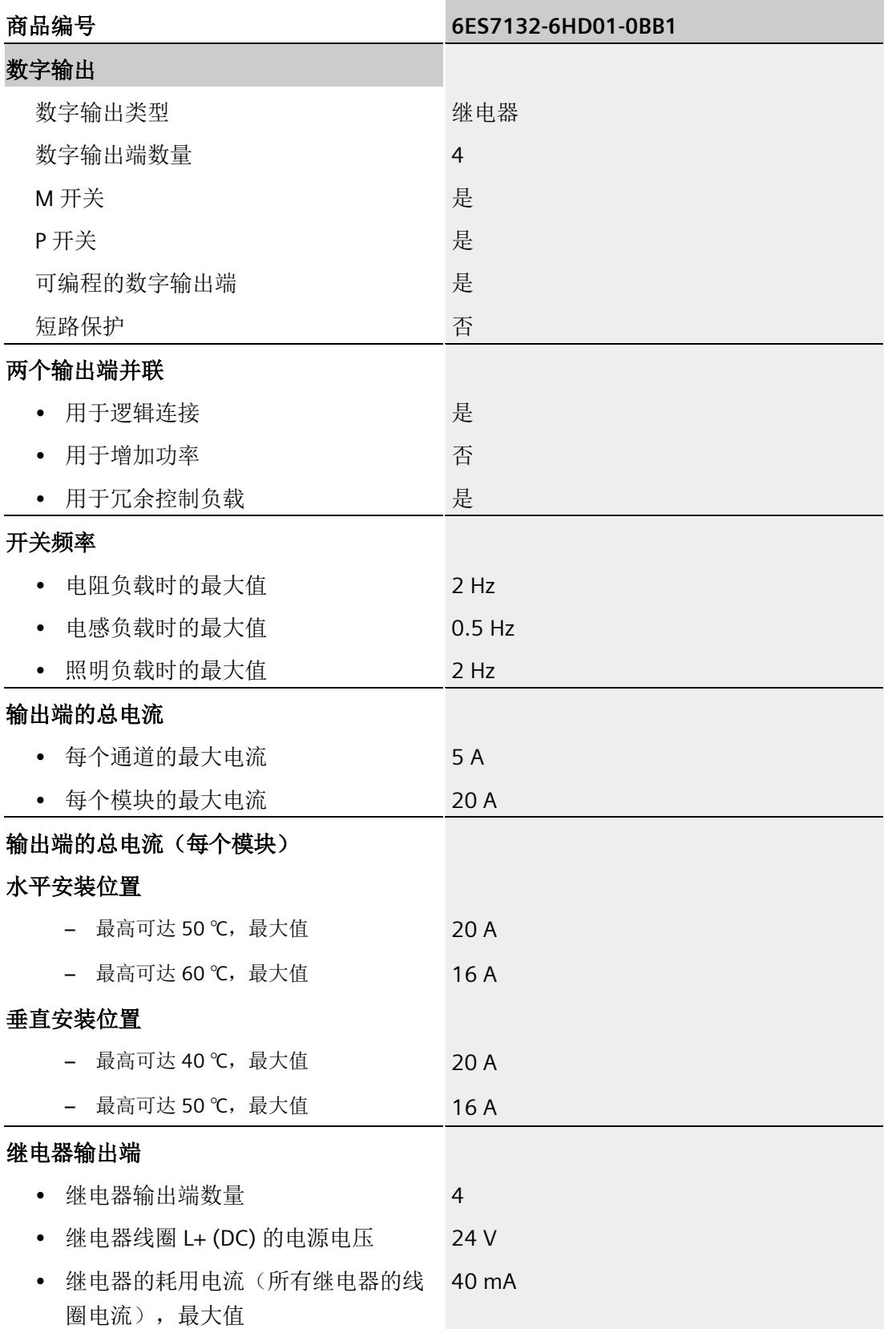

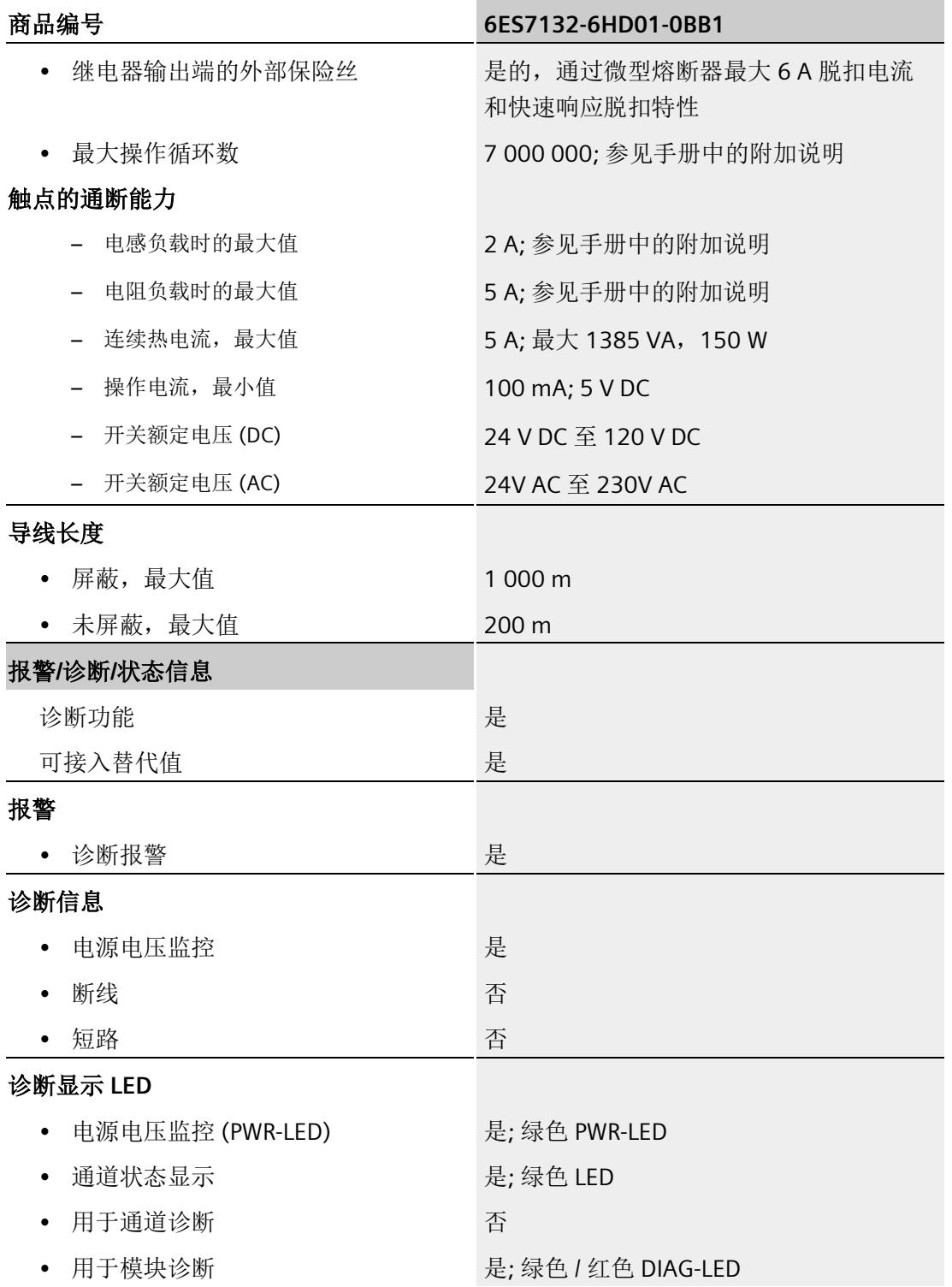

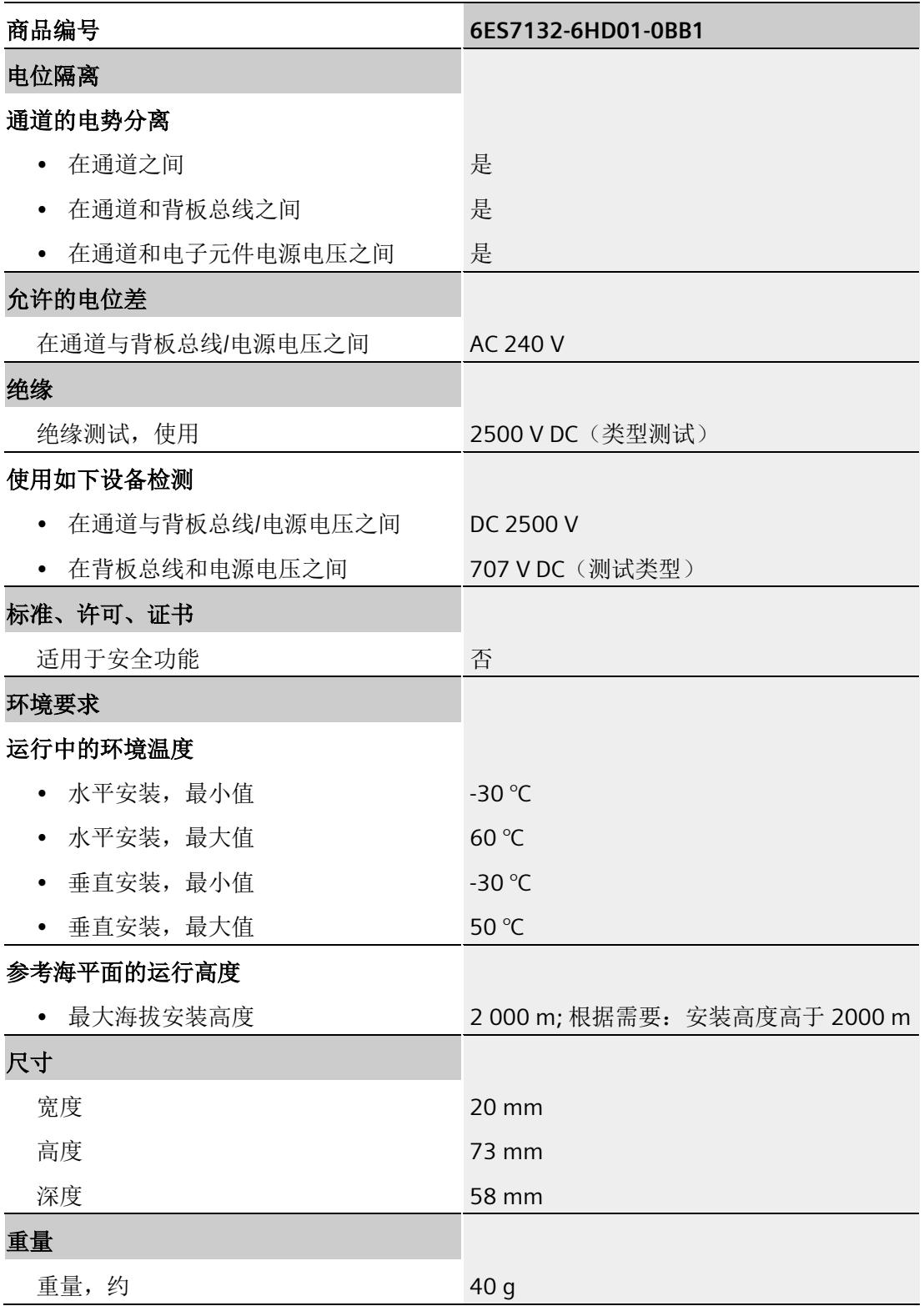

#### 降低额定值趋势

24 20 16 负载电流 (A)  $12$ 8  $\overline{4}$  $\mathbf 0$  $10$ 20 30 40 50 60 70  $\mathbf{0}$ 温度 (°C) 水平 垂直

下图显示了水平和垂直安装位置处负载电流的额定值降低情况。

图 6-1 安装位置处的负载电流

尺寸图

请参见手册《ET 200SP BaseUnit [\(https://support.automation.siemens.com/WW/view/zh/58532597/133300\)](https://support.automation.siemens.com/WW/view/zh/58532597/133300)》 *6.2* 开关周期

## <span id="page-2659-0"></span>**6.2** 开关周期

#### 触点的开关容量和使用寿命

在带有外部保护电路的情况下,触点的使用寿命将超过下表中指定的次数。 下表列出了 继电器触点的开关容量和使用寿命:

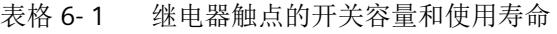

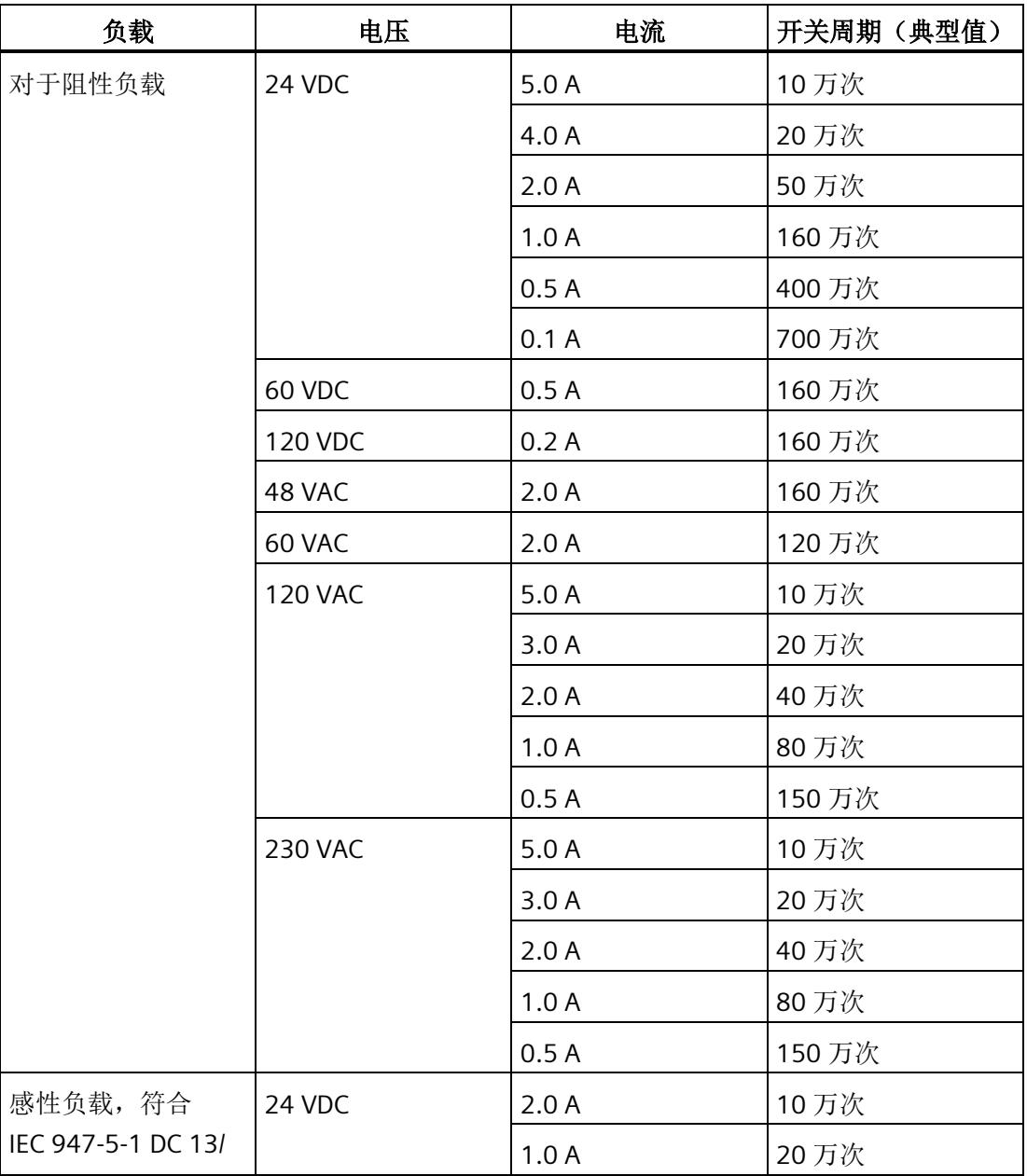

技术数据

*6.2* 开关周期

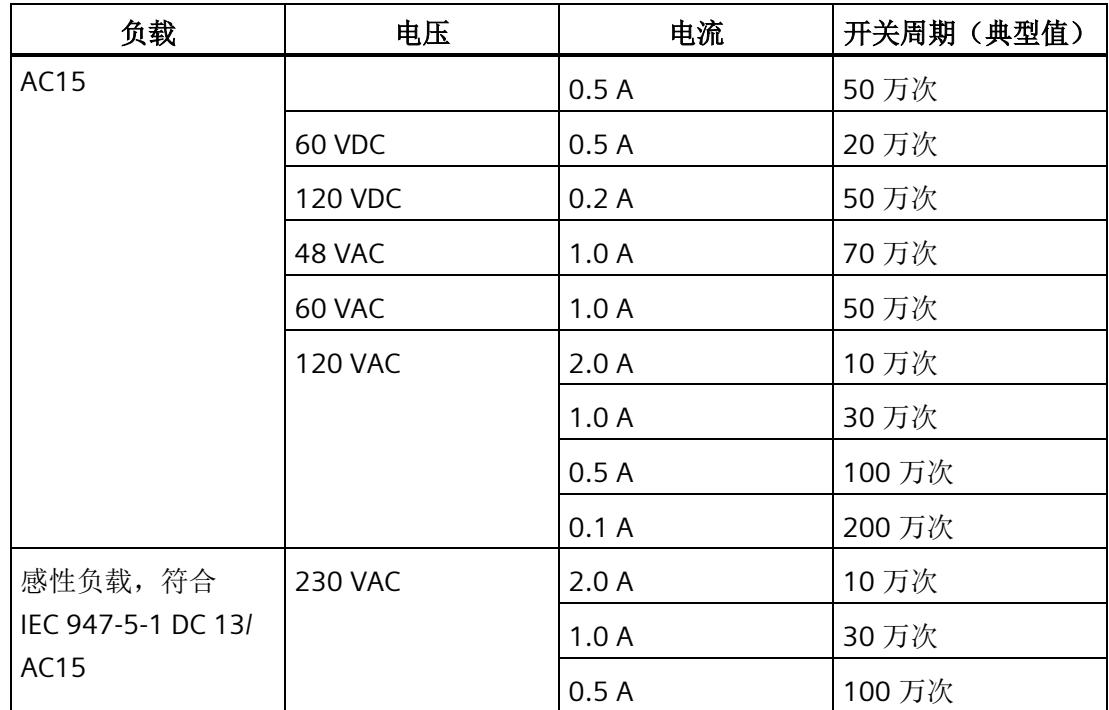

# <span id="page-2661-0"></span>参数数据记录 **A**

## <span id="page-2661-1"></span>**A.1** 参数分配和参数数据记录的结构

该模块的数据记录结构相同,与使用 PROFIBUS DP 组态模块或使用 PROFINET IO 组态模 块无关。在用户程序中,可使用数据记录 128 重新组态该模块,而无需考虑具体编程。 这也就意味着,即使使用 PROFIBUS-GSD 组态模块,也可使用该模块的所有功能。

#### 用户程序中的参数分配

在 RUN 模式下,可对该模块进行重新组态(如,在 RUN 模式下更改所选通道对 CPU STOP 状态的响应,而不影响其它通道)。

#### 在 **RUN** 模式下更改参数

使用指令"WRREC",可通过数据记录 128 将参数传送到模块中。STEP 7 中设置的参数在 CPU 中保持不变。即, STEP 7 中设置的参数在重新启动后仍然有效。

#### 输出参数 **STATUS**

如果使用"WRREC"指令传送参数时发生错误,模块将使用先前分配的参数继续运行。但会 在 STATUS 输出参数中包含相应的错误代码。

有关"WRREC"指令的说明和错误代码,请参见 STEP 7 在线帮助。

*A.1* 参数分配和参数数据记录的结构

#### 数据记录 **128** 的结构

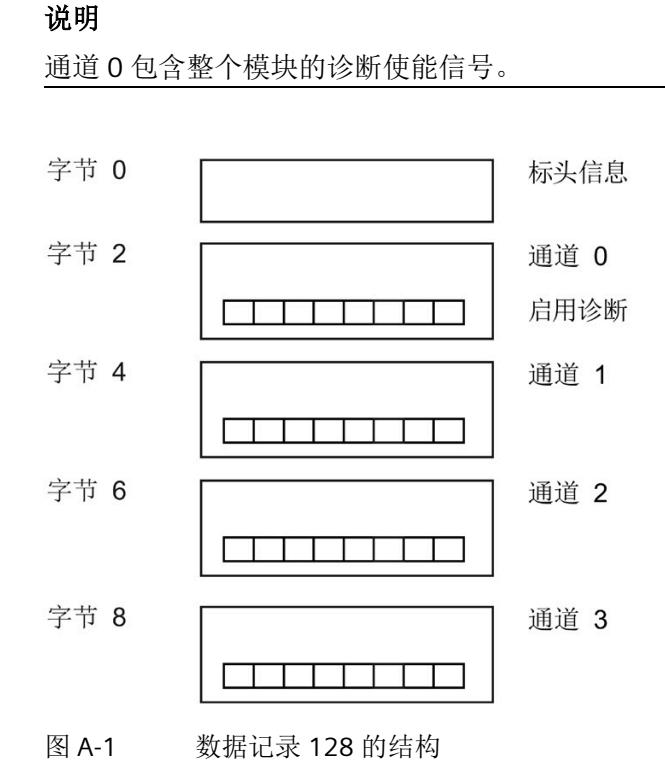

#### 标头信息

下图显示了标头信息的结构。

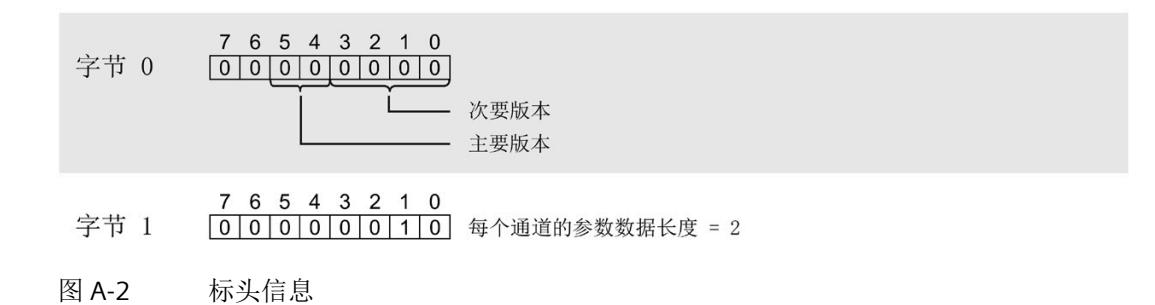

*A.1* 参数分配和参数数据记录的结构

#### 参数

下图显示了数据记录 128 中参数的结构。

通过将相应位设置为"1",启用一个参数。

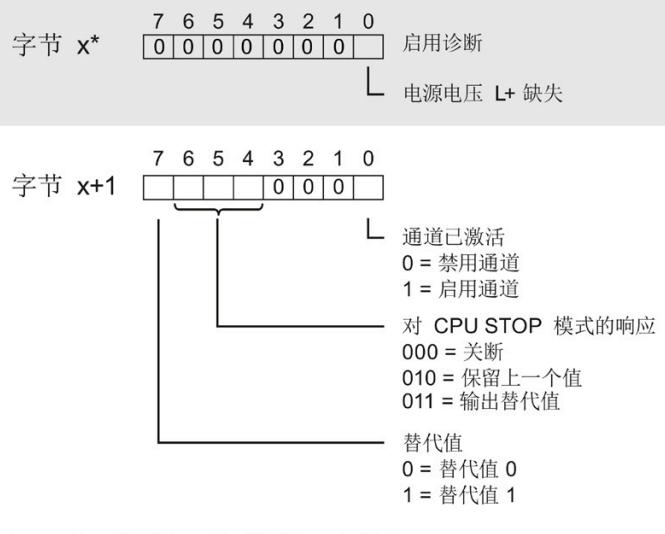

\* x = 2 + (通道数 × 2); 通道数 = 0 到 3

图 A-3 通道 0 到 3 中字节 x 到 x+1 的结构
#### 传送数据记录时出错

该模块通常会检查已传送数据记录的所有值。仅当传送了所有值且无任何错误时,模块才 会应用该数据记录中的值。

如果 STATUS 参数中存在错误, 则写入数据记录的 WRREC 指令将返回相应的错误代码。 (有关参数"STATUS"的说明,请参见 STEP 7 在线帮助)。

**STATUS** 参数中的错误代码(十 六进制) 解决方法 字节 **0** 字节 **1** 字节 **2** 字节 **3** DF | 80 | B0 | xx | 数据记录编号未知。 | 输入一个有效的数据记录编号。 DF | 80 | B1 | xx | 数据记录的长度错误 | 输入一个有效的数据记录长度。 DF 180 182 2 kx 1插槽无效或无法访问。 1. 检查站中模块是否插入或已移除。 • 检查为指令 WRREC 分配的参数值。 DF 80 E0 xx 版本错误,或标头信息错误 更正版本、长度或参数块的数量 DF | 80 | E1 | 06 | 替代值操作的编码无效。 | 检查模块的参数。

下表列出了参数数据记录 128 中模块特定的错误代码及其含义:

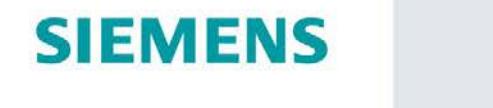

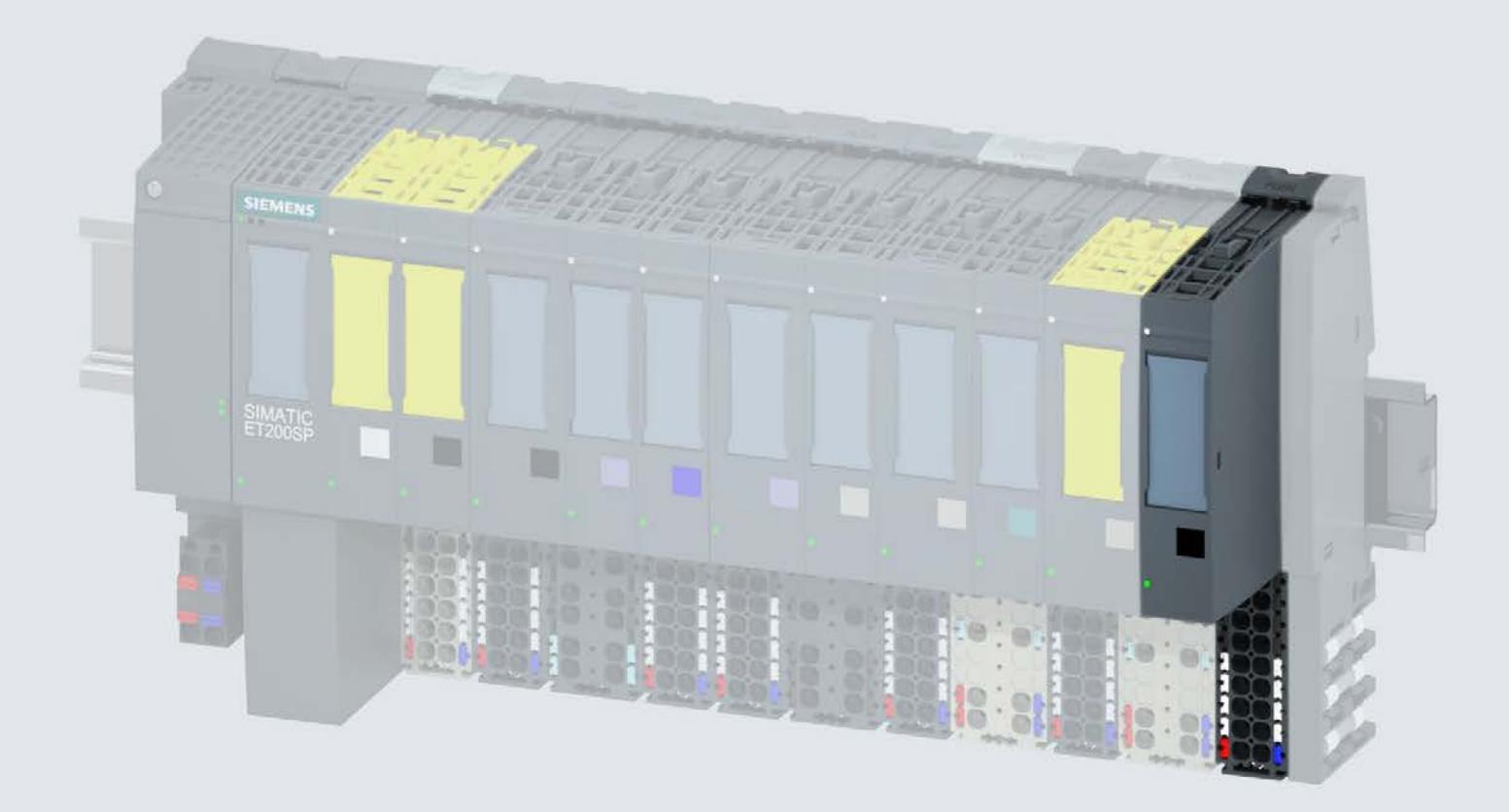

手册

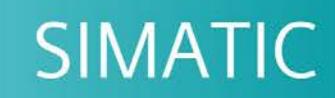

# **ET 200SP**

数字量输出模块 DQ 8x24VDC/0.5A BA (6ES7132-6BF01-0AA0)

02/2019

support.industry.siemens.com

# **SIEMENS**

# SIMATIC

ET 200SP 数字量输出模块 DQ 8x24VDC/0.5A BA (6ES7132-6BF01-0AA0)

设备手册

## <u>[前言](#page-2668-0)</u>

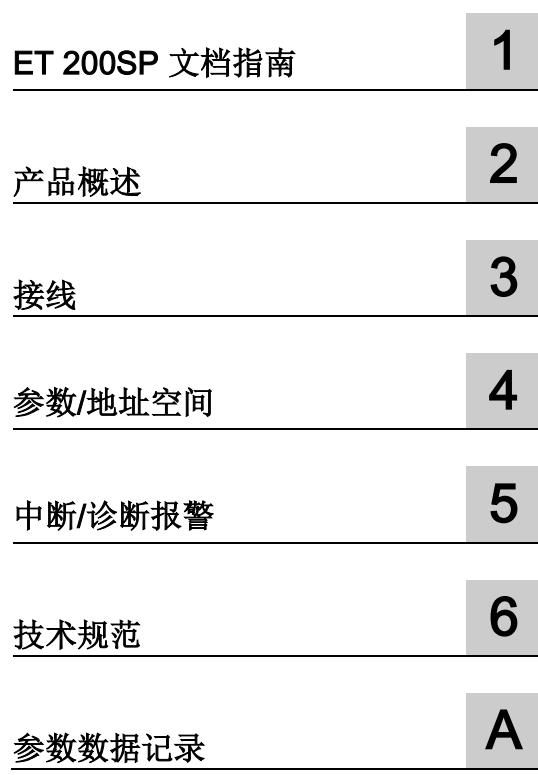

#### 法律资讯

#### 警告提示系统

为了您的人身安全以及避免财产损失,必须注意本手册中的提示。人身安全的提示用一个警告三角表示,仅 与财产损失有关的提示不带警告三角。警告提示根据危险等级由高到低如下表示。

#### 危险

表示如果不采取相应的小心措施, 将会导致死亡或者严重的人身伤害。

#### 警告

表示如果不采取相应的小心措施,可能导致死亡或者严重的人身伤害。

#### 小心

表示如果不采取相应的小心措施,可能导致轻微的人身伤害。

#### 注意

表示如果不采取相应的小心措施,可能导致财产损失。

当出现多个危险等级的情况下,每次总是使用最高等级的警告提示。如果在某个警告提示中带有警告可能导 致人身伤害的警告三角,则可能在该警告提示中另外还附带有可能导致财产损失的警告。

#### 合格的专业人员

本文件所属的产品/系统只允许由符合各项工作要求的合格人员进行操作。其操作必须遵照各自附带的文件说 明,特别是其中的安全及警告提示。 由于具备相关培训及经验,合格人员可以察觉本产品/系统的风险,并避 免可能的危险。

#### 按规定使用 Siemens 产品

请注意下列说明:

#### 警告

Siemens 产品只允许用于目录和相关技术文件中规定的使用情况。如果要使用其他公司的产品和组件,必 须得到 Siemens 推荐和允许。正确的运输、储存、组装、装配、安装、调试、操作和维护是产品安全、正 常运行的前提。必须保证允许的环境条件。必须注意相关文件中的提示。

#### 商标

所有带有标记符号 ® 的都是 Siemens AG 的注册商标。本印刷品中的其他符号可能是一些其他商标。若第三 方出于自身目的使用这些商标,将侵害其所有者的权利。

#### 责任免除

我们已对印刷品中所述内容与硬件和软件的一致性作过检查。然而不排除存在偏差的可能性,因此我们不保 证印刷品中所述内容与硬件和软件完全一致。印刷品中的数据都按规定经过检测,必要的修正值包含在下一 版本中。

# <span id="page-2668-0"></span>前言

#### 本文档用途

本手册是对系统手册《ET 200SP 分布式 I/O 系统 [\(http://support.automation.siemens.com/WW/view/zh/58649293\)](http://support.automation.siemens.com/WW/view/zh/58649293)》的补充。 本手册中介绍了与系统相关的各种功能。 本手册和系统/功能手册中介绍的信息将为您进行系统调试提供技术支持。

#### 较先前版本相比的更改

与前一版本相比,本手册中包含以下更改内容: 技术规范: 水平和垂直安装时的环境温度扩展到最低 -30 °C。

#### 约定

CPU: 本手册中使用的术语"CPU"既可指代 S7-1500 自动化系统的 CPU, 也可指代 ET 200SP 分布式 I/O 系统的 CPU/接口模块。

STEP 7: 在本文档中, 将使用"STEP 7"指代组态与编程软件"STEP 7 (TIA Portal)"的所有 版本。

请注意下列注意事项:

#### 说明

这些注意事项包含有关本文档中所述产品、产品操作或文档中应特别关注部分的重要信 息。

#### 安全信息

Siemens 为其产品及解决方案提供了工业安全功能,以支持工厂、系统、机器和网络的 安全运行。

为了防止工厂、系统、机器和网络受到网络攻击,需要实施并持续维护先进且全面的工业 安全保护机制。Siemens 的产品和解决方案仅构成此类概念的其中一个要素

客户负责防止其工厂、系统、机器和网络受到未经授权的访问。只有在必要时并采取适当 安全措施(例如,使用防火墙和/或网络分段)的情况下,才能将系统、机器和组件连接 到企业网络或 Internet。

关于可采取的工业信息安全措施的更多信息,请访问。

西门子不断对产品和解决方案进行开发和完善以提高安全性。Siemens 强烈建议您及时 更新产品并始终使用最新产品版本。如果所用的产品版本不再支持,或未更新到到最新版 本,则会增加客户遭受网络攻击的风险。

要及时了解有关产品更新的信息,请订阅西门子的工业信息安全 RSS 新闻推送,请访问

参见

IndustrialSecurity [\(http://www.siemens.com/industrialsecurity\)](http://www.siemens.com/industrialsecurity)

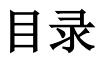

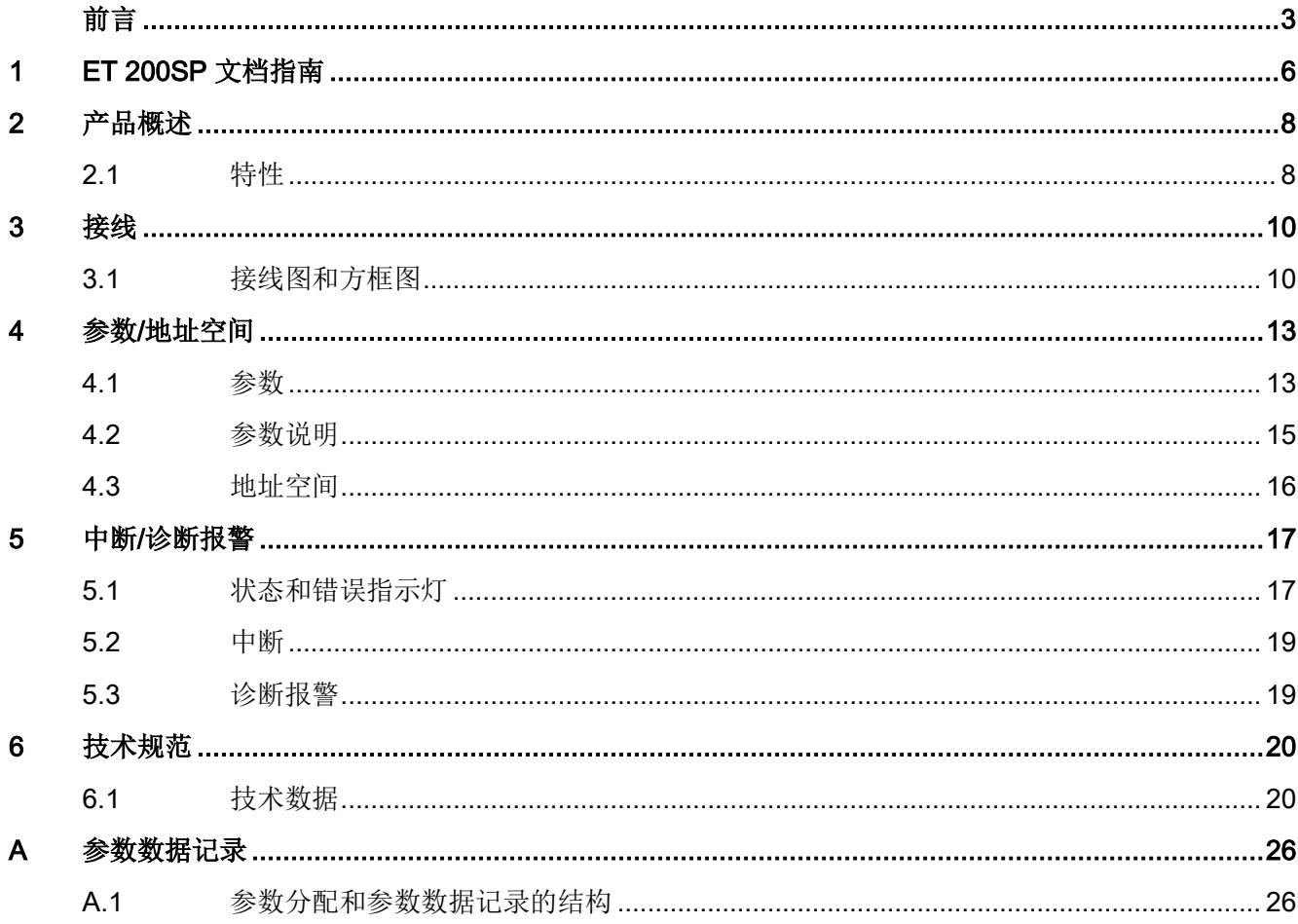

# <span id="page-2671-0"></span>**ET 200SP 文档指南**

SIMATIC SIMATIC ET 200SP 分布式 I/O 系统的文档分为 3 个部分。 这样用户可方便访问自己所需的特定内容。

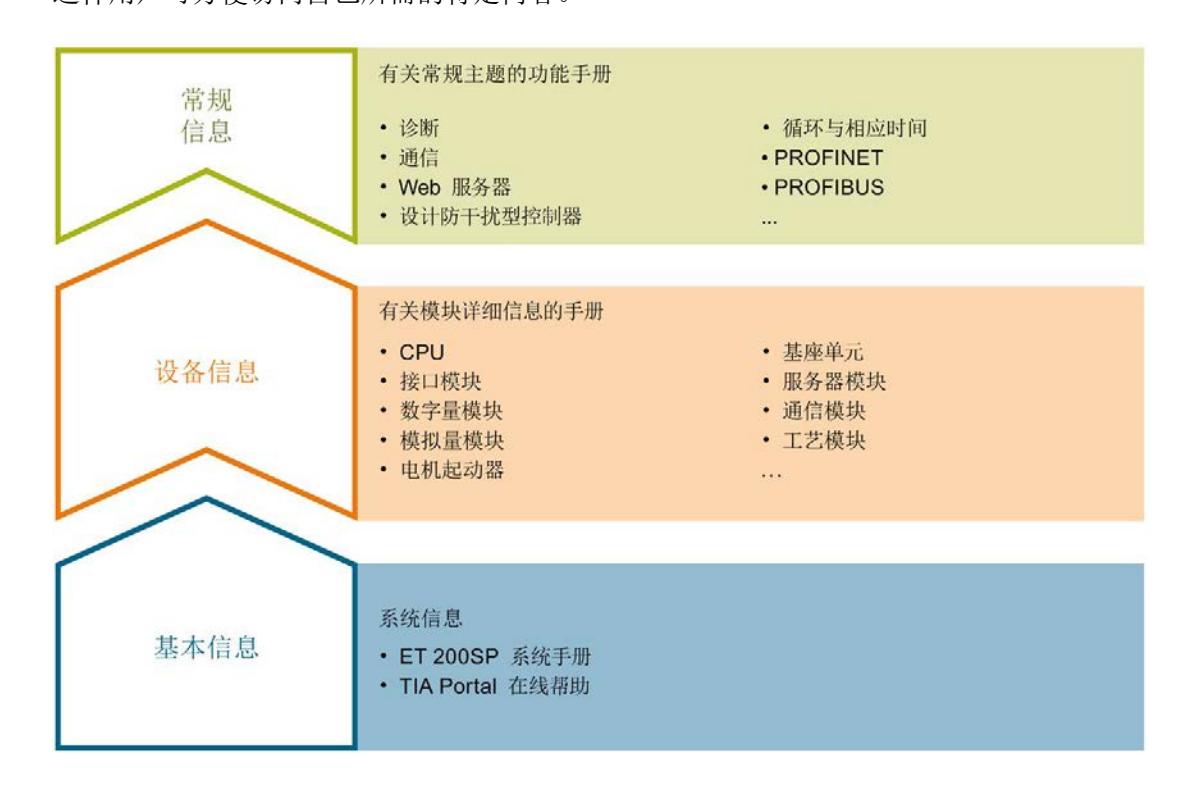

#### 基本信息

系统手册和入门指南中详细描述了 SIMATIC ET 200SP 分布式 I/O 系统的组态、安装、 接线和调试。STEP 7 在线帮助为用户提供了组态和编程方面的支持。

#### 设备信息

产品手册中包含模块特定信息的简要介绍,如特性、接线图、功能特性和技术规范。

#### 常规信息

功能手册中包含有关 SIMATIC ET 200SP 分布式 I/O 系统的常规主题的详细描述, 如诊 断、通信、Web 服务器、运动控制和 OPC UA。

相关文档,可从 Internet [\(https://support.industry.siemens.com/cs/cn/zh/view/109742709\)](https://support.industry.siemens.com/cs/cn/zh/view/109742709) 免费下载。

产品信息中记录了对这些手册的更改和补充信息。

相关产品信息,可从 Internet

[\(https://support.industry.siemens.com/cs/cn/zh/view/73021864\)](https://support.industry.siemens.com/cs/cn/zh/view/73021864) 免费下载。

#### 手册集 ET 200SP

手册集中包含 SIMATIC ET 200SP 分布式 I/O 系统的完整文档, 这些文档收集在一个文 件中。

该手册集可从 Internet [\(https://support.automation.siemens.com/WW/view/zh/84133942\)](https://support.automation.siemens.com/WW/view/zh/84133942) 下载。

#### "我的技术支持"

通过您的个人工作空间"mySupport",可以最大程度善用您的工业在线支持服务。

在"mySupport"中,可以存储过滤器、收藏项和标签,请求 CAx 数据以及在"文档"区域汇 总您的个人资料库。另外,您的数据可自动填写到支持请求表中,而且您总能从全局上总 览您的最新服务请求。

您只需注册一次即可使用"mySupport"的全部功能。

可在 Internet [\(https://support.industry.siemens.com/My/ww/zh\)](https://support.industry.siemens.com/My/ww/zh) 上找到"mySupport"。

#### 应用示例

应用示例中包含有各种工具的技术支持和各种自动化任务应用示例。自动化系统中的多个 组件完美协作,可组合成各种不同的解决方案,用户因而无需关注各个单独的产品。

有关应用示例, 敬请访问 Internet

[\(https://support.industry.siemens.com/sc/ww/zh/sc/2054\)](https://support.industry.siemens.com/sc/ww/zh/sc/2054)。

### <span id="page-2673-1"></span><span id="page-2673-0"></span>2.1 特性

订货号

6ES7132-6BF01-0AA0(每包数量:1 个) 6ES7132-6BF01-2AA0(每包数量:10 个)

#### 模块视图

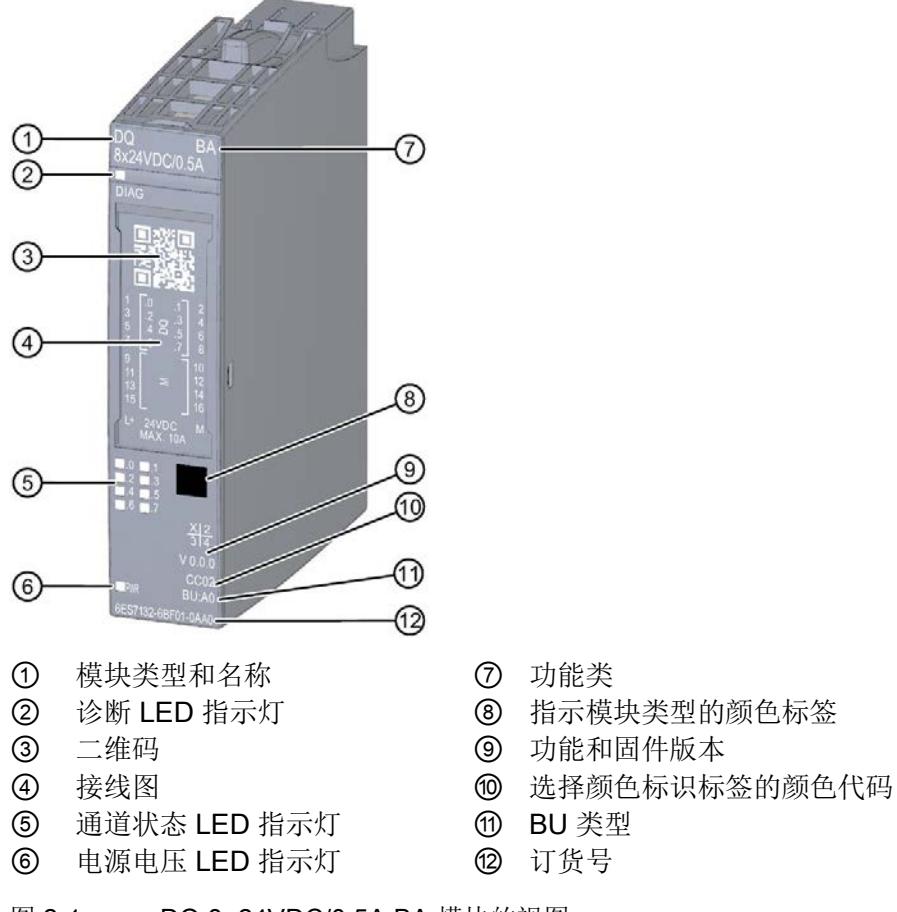

- 
- 
- 
- 
- 
- 

图 2-1 DQ 8×24VDC/0.5A BA 模块的视图

#### 特性

该模块具有下列技术特性:

- 带 8 个输出的数字量输出模块
- 电源电压 L+
- 输出电流 0.5 A(每通道)
- 源型输出 (PNP, P开关)
- 诊断可组态(按模块)
- 替代值可组态(按通道)
- 适用于电磁阀、直流接触器和指示灯
- 安全相关的关断

模块支持以下功能:

表格 2- 1 功能与版本的相关性

|                                  | 硬件版本        | 固件版本                | STEP <sub>7</sub>                  |                                   | GSD 文件                |                       |
|----------------------------------|-------------|---------------------|------------------------------------|-----------------------------------|-----------------------|-----------------------|
| 功能                               |             |                     | <b>TIA Portal</b>                  | V5.x                              | <b>PROFINET</b><br>IО | <b>PROFIBUS</b><br>DP |
| 标识数据 1&M0 到  <br><b>1&amp;M3</b> | <b>FS01</b> | V0.0.0<br>及更高版<br>本 | V14 或更高版<br>本 +<br><b>HSP 0222</b> | V5.5 SP3 或更高版本<br>+ HSP 0230 V7.0 |                       | $\mathcal{N}$         |
| 在 RUN 模式下组<br>态                  | <b>FS01</b> | V0.0.0<br>及更高版<br>本 | V14 或更高版<br>本 +<br><b>HSP 0222</b> | V5.5 SP3 或更高版本<br>+ HSP 0230 V7.0 | $\sqrt{}$             | $\sqrt{}$             |

#### 附件

以下附件需单独订购:

- 标签条
- 颜色标识标签
- 参考标识标签
- 屏蔽层连接器

#### 另请参见

有关附件的更多信息,请参见《ET 200SP 分布式 I/O 系统 [\(https://support.automation.siemens.com/WW/view/zh/58649293\)](https://support.automation.siemens.com/WW/view/zh/58649293)》系统手册。

### <span id="page-2675-1"></span><span id="page-2675-0"></span>3.1 接线图和方框图

本章节将介绍 DQ 8x24VDC/0.5A BA 模块的方框图以及 1 线制、2 线制和 3 线制连接的 端子分配方式。

不同的通道可以使用和组合各种不同的接线方式。

有关 BaseUnit 的接线信息,请参见《ET 200SP 分布式 I/O 系统 [\(https://support.automation.siemens.com/WW/view/zh/58649293\)](https://support.automation.siemens.com/WW/view/zh/58649293)》系统手册。

#### 说明

模块的负载组需以浅色 BaseUnit 开始。在组态过程中,请务必遵循这一原则。

#### 说明

#### 输出端的交叉电路

请注意,输出端交叉电路可向模块提供 L+ 电压。

#### 接线:执行器的 1 线制和 2 线制连接

下图举例说明了不带 AUX 端子且 BU 类型为 A0 的 BaseUnit 上数字量输出模块 DQ 8×24VDC/0.5A BA 的端子分配(1线制和 2 线制连接)。

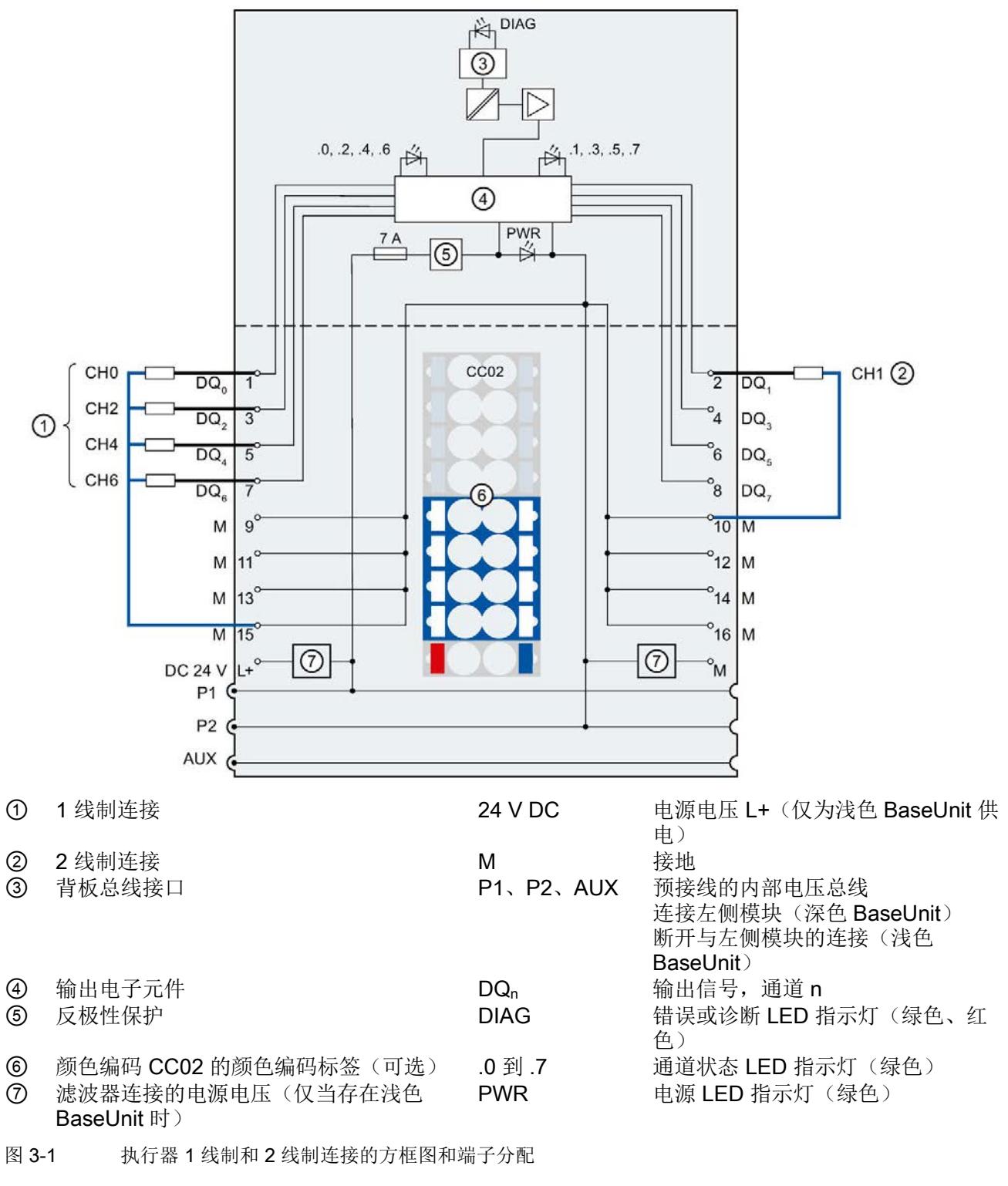

3.1 接线图和方框图

#### 接线:执行器的 3 线制连接

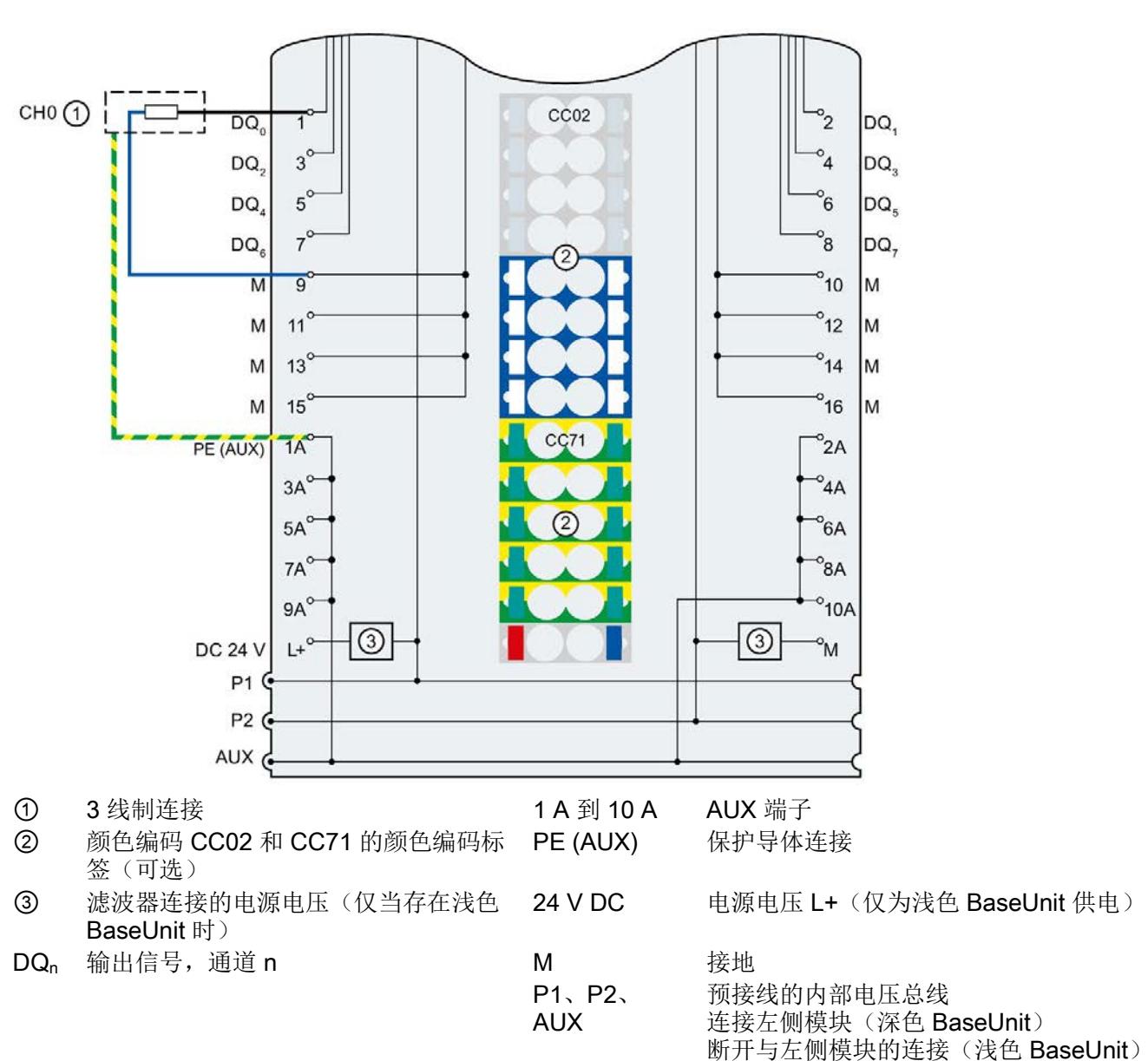

下图举例说明了带有 AUX 端子且 BU 类型为 A0 的 BaseUnit 上数字量输出模块 DQ 8×24VDC/0.5A BA 的端子分配(3 线制连接)。

图 3-2 执行器 3 线制连接的端子分配

# <span id="page-2678-0"></span>参数/地址空间 4

### <span id="page-2678-1"></span>4.1 参数

#### DQ 8x24VDC/0.5A BA 的参数

在 STEP 7 中进行组态时,可通过各种参数指定该模块的特性。下表列出了可组态的参 数。可组态参数的有效范围取决于组态的类型。

可进行以下组态:

- 使用 ET 200SP CPU 进行统一操作
- 在 ET 200SP 系统中的 PROFINET IO 上进行分布式操作
- 在 ET 200SP 系统中, 使用 PROFIBUS DP 进行分布式操作

4.1 参数

在用户程序中设置参数时,可使用"WRREC"指令通过数据记录将参数传送到模块中;请 参见"[分配参数及参数数据记录的结构](#page-2691-1) (页 [26\)](#page-2691-1)"部分。

可进行以下参数设置:

表格 4- 1 可组态的参数及默认值(GSD 文件)

| 参数                   | 值范围                                                                           | 默认值            | 在 RUN<br>模式下重  | 通过组态软件, 如 STEP 7<br>(TIA Portal) |                               |
|----------------------|-------------------------------------------------------------------------------|----------------|----------------|----------------------------------|-------------------------------|
|                      |                                                                               |                | 新组态            | <b>PROFINET I</b><br>O GSD 文件    | <b>PROFIBUS</b><br>DP GSD 文件1 |
| 诊断:<br>电源电压 L+ 缺失    | 禁用<br>$\bullet$<br>启用                                                         | 禁用             | $\sqrt{ }$     | 模块                               | 模块                            |
| 通道已激活                | 禁用<br>启用<br>$\bullet$                                                         | 启用             | $\sqrt{ }$     | 通道                               | 通道                            |
| 对 CPU STOP 模式<br>的响应 | 停止<br>$\bullet$<br>保留上一个值<br>输出替代值 1                                          | 停止             | $\sqrt{ }$     | 通道                               | 模块                            |
| 电位组                  | 使用左侧模块(插入深<br>色 BaseUnit 中的模<br>块)的电位组<br>启用新的电位组(插入<br>浅色 BaseUnit 中的模<br>块) | 使用左侧模<br>块的电位组 | $\overline{a}$ | 模块                               | 模块                            |

1 使用 PROFIBUS GSD 组态时, 每个 ET 200SP 站的参数存储器不超过 244 字节, 导致参数数量有限。采用 PROFIBUS GSD 组态时, I/O 模块的参数长度为 4 个字节。必要时, 可使用数据记录 128 设置这些参数, 请 参见附录"参数数据记录"。

4.2 参数说明

#### <span id="page-2680-0"></span>4.2 参数说明

#### 诊断:电源电压 L+ 缺失

如果电源电压 L+ 缺失或不足,则启用该诊断。

#### 通道已激活

判断通道已激活或禁用。

#### 对 CPU STOP 模式的响应

确定模块在 CPU 处于 STOP 模式下时的行为。

#### 电位组

电位组由 ET 200SP 站内一组直接相邻的 I/O 模块组成, 这些模块由公共电源进行供电。

电位组从浅色 BaseUnit 开始,并通过该 BaseUnit 为电位组中的所有模块供电。浅色 BaseUnit 用于断开三个自装配电压总线 P1、P2 和 AUX 与左侧相邻模块的连接。

该电位组中的所有附加 I/O 模块都将插入深色 BaseUnit 中,并从左侧相连的模块开始, 形成自装配电压总线 P1、P2 和 AUX 的电位。

电位组以深色 BaseUnit 结束。在站组态中,后面跟随一个浅色的 BaseUnit 或服务模 块。

#### 参见

ET 200SP 分布式 I/O 系统 [\(https://support.automation.siemens.com/WW/view/zh/58649293\)](https://support.automation.siemens.com/WW/view/zh/58649293) 4.3 地址空间

#### <span id="page-2681-0"></span>4.3 地址空间

在 STEP 7 中,可采用不同方式对模块进行组态;请参见下表。根据组态的不同,将在输 入的过程映像中另外指定地址或指定不同地址。

#### DQ 8x24VDC 0.5A BA 的组态方式

可通过 STEP 7 (TIA Portal) 或 GSD 文件组态模块。如果使用 GSD 文件组态模块, 则可 用短标识/模块名如下表所示。可进行以下组态:

表格 4- 2 使用 GSD 文件进行组态

| 组态               | GSD 文件中的短标识/                    | 组态软件, 如 STEP 7 (TIA Portal) |                              |                              |  |
|------------------|---------------------------------|-----------------------------|------------------------------|------------------------------|--|
|                  | 模块名                             | 集成在硬件目<br>录 STEP 7 中        | <b>PROFINET IO</b><br>GSD 文件 | <b>PROFIBUS DP</b><br>GSD 文件 |  |
| 1 x 8 通道 (不带值状态) | DQ 8x24VDC 0.5A BA   V14 SP1 或更 |                             | $\mathcal{N}$                | $\mathbf{v}$                 |  |
|                  | V <sub>0.0</sub>                | 高版本 +                       |                              |                              |  |
|                  |                                 | <b>HSP 0222</b>             |                              |                              |  |

#### 数字量输出模块 DQ 8x24VDC 0.5A BA 的地址空间

下图显示了 DQ 8x24VDC/0.5A BA 的地址空间分配。

过程映像输出 (PIQ) 中的分配

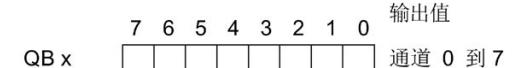

图 4-1 DQ 8x24VDC/0.5A BA 的地址空间

# <span id="page-2682-0"></span>中断/诊断报警 5

## <span id="page-2682-1"></span>5.1 状态和错误指示灯

LED 指示灯

DQ 8x24VDC/0.5A BA

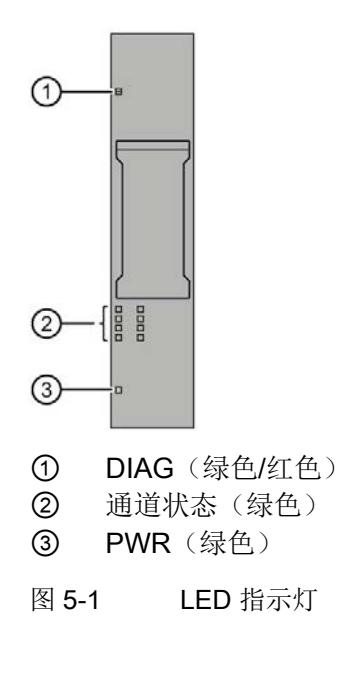

5.1 状态和错误指示灯

#### LED 指示灯的含义

下表列出了状态和错误指示灯的含义。有关诊断报警的纠正措施,请参见"[诊断报警](#page-2684-1) (页 [19\)](#page-2684-1)"部分。

#### DIAG LED 指示灯

表格 5- 1 DIAG 错误 LED 指示灯

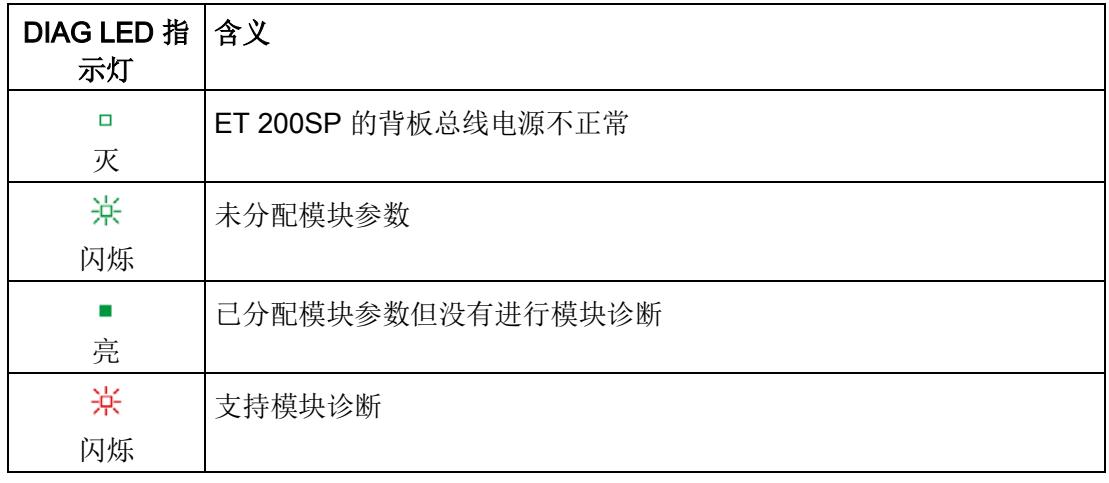

#### 通道状态 LED 指示灯

表格 5- 2 通道状态 LED 指示灯

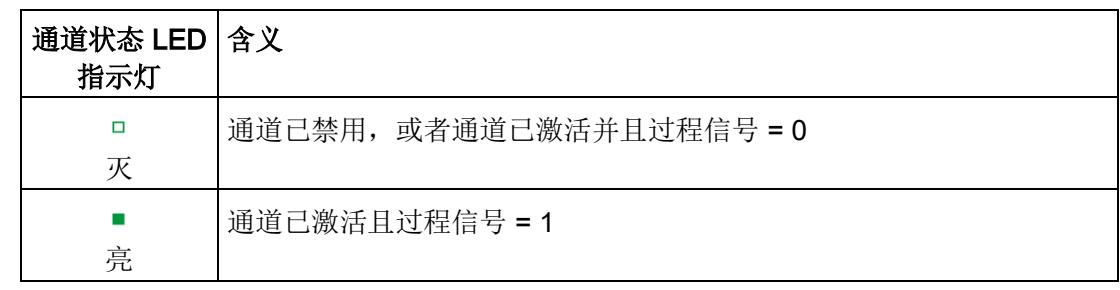

#### PWR LED 指示灯

表格 5- 3 PWR LED 状态指示灯

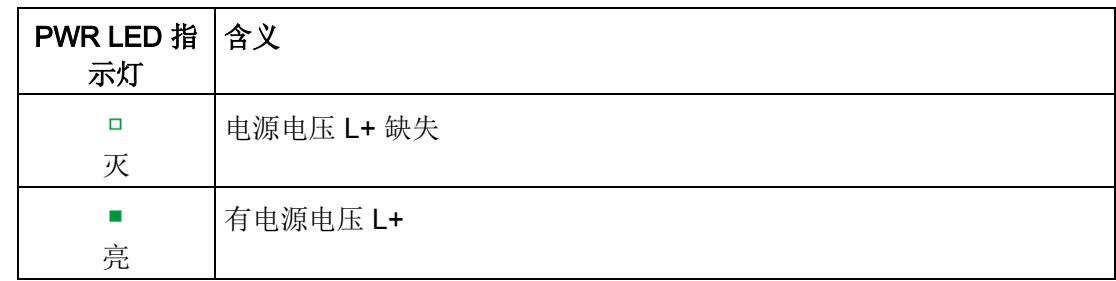

5.2 中断

### <span id="page-2684-0"></span>5.2 中断

DQ 8×24VDC/0.5A BA 数字量输出模块支持诊断中断。

#### 诊断中断

在发生以下事件时,该模块将生成诊断中断:

- 参数分配错误
- 电源电压缺失

### <span id="page-2684-1"></span>5.3 诊断报警

为模块上的每个诊断事件生成一个诊断报警,同时 LED 指示灯闪烁。例如,在 CPU 的 诊断缓冲区中读取诊断报警。并通过用户程序对错误代码进行评估。

表格 5- 4 诊断报警及其含义和纠正措施

| 诊断报警   | 错误代码            | 含义            | 解决方法                 |  |
|--------|-----------------|---------------|----------------------|--|
| 参数分配错误 | 10 <sub>H</sub> | 模块无法评估通道参数。   | 更正参数分配               |  |
|        |                 | 参数分配不正确。      |                      |  |
| 电源电压缺失 | $11_H$          | 电源电压 L+ 缺失或不足 | 检查 BaseUnit 的电源电压 L+ |  |
|        |                 |               | 检查 BaseUnit 的类型      |  |

### <span id="page-2685-1"></span><span id="page-2685-0"></span>6.1 技术数据

### DQ 8x24VDC/0.5A BA 的技术规范

下表列出了截止到 2019 年 2 月的技术规范。有关每日更新的技术规范数据表,敬请访问 Internet [\(https://support.industry.siemens.com/cs/ww/zh/pv/6ES7132-6BF01-](https://support.industry.siemens.com/cs/ww/zh/pv/6ES7132-6BF01-0AA0/td?dl=zh) [0AA0/td?dl=zh\)](https://support.industry.siemens.com/cs/ww/zh/pv/6ES7132-6BF01-0AA0/td?dl=zh)。

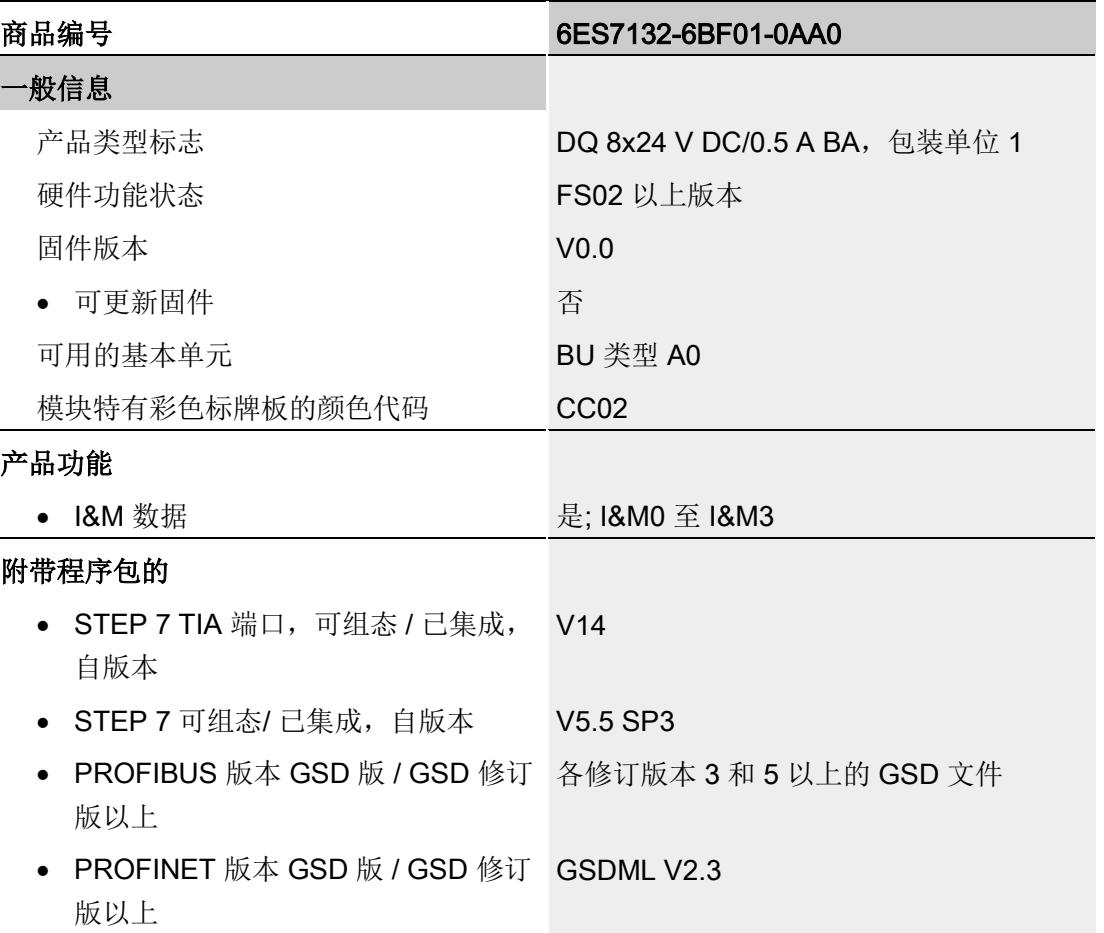

#### 技术规范

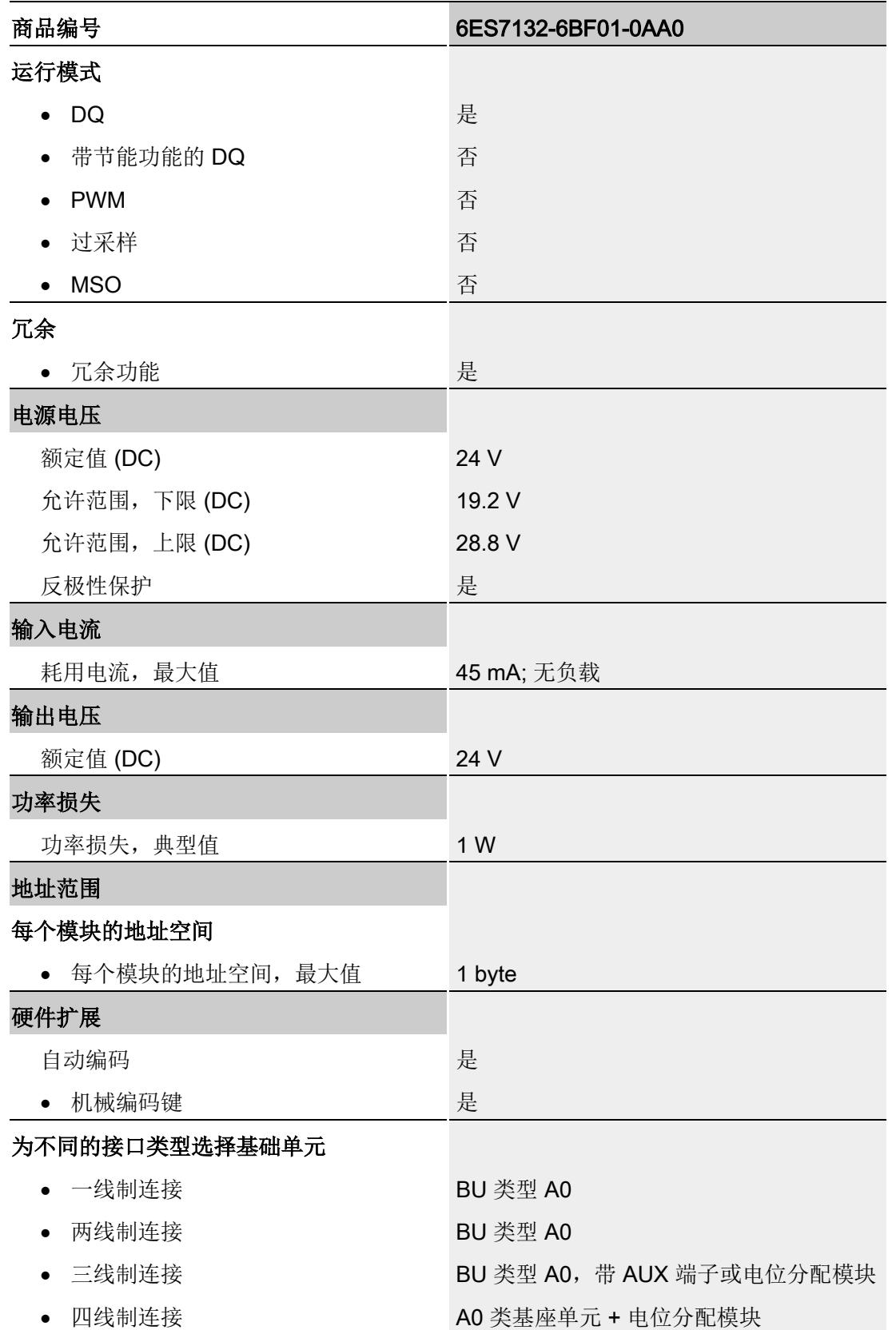

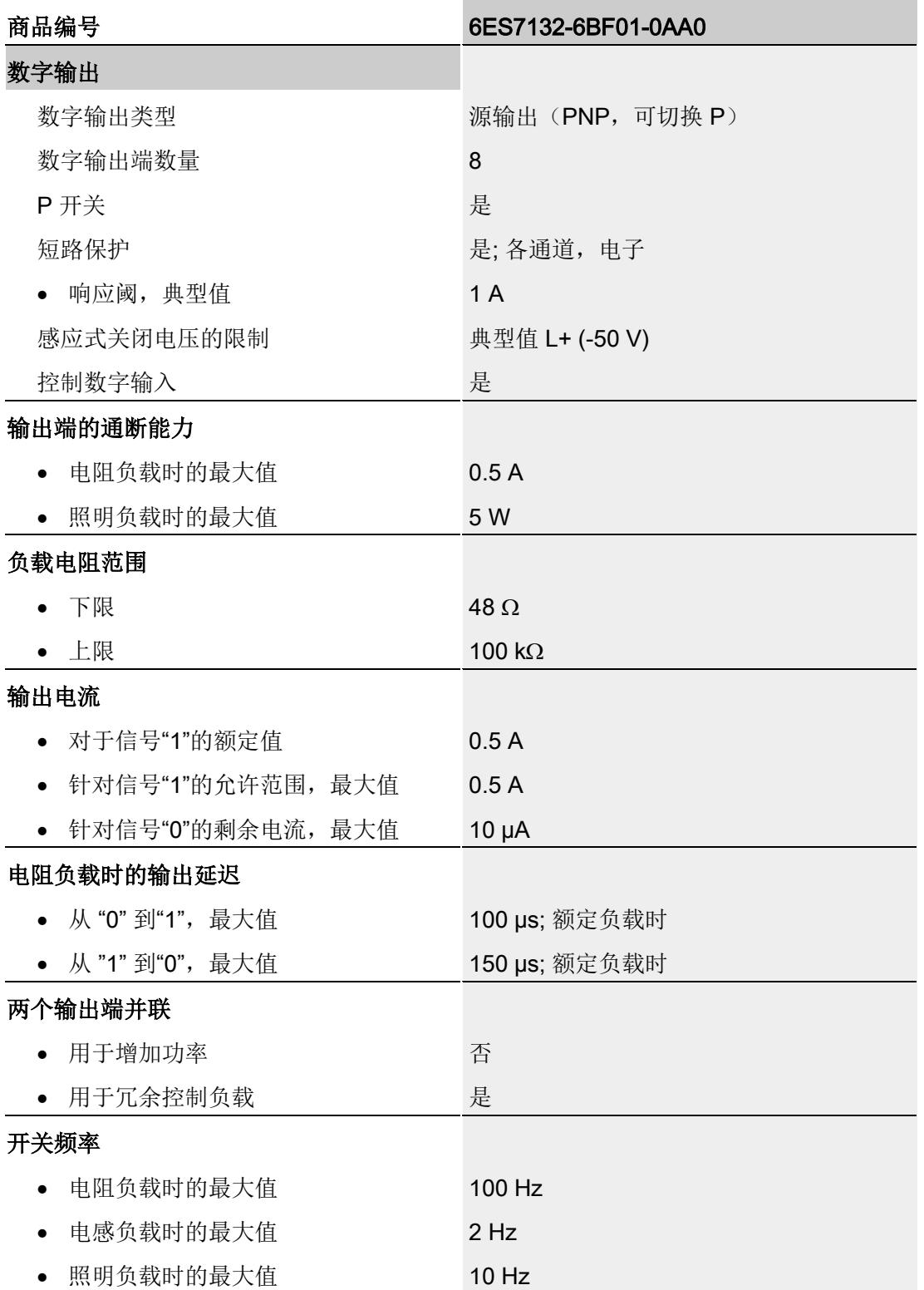

#### 技术规范

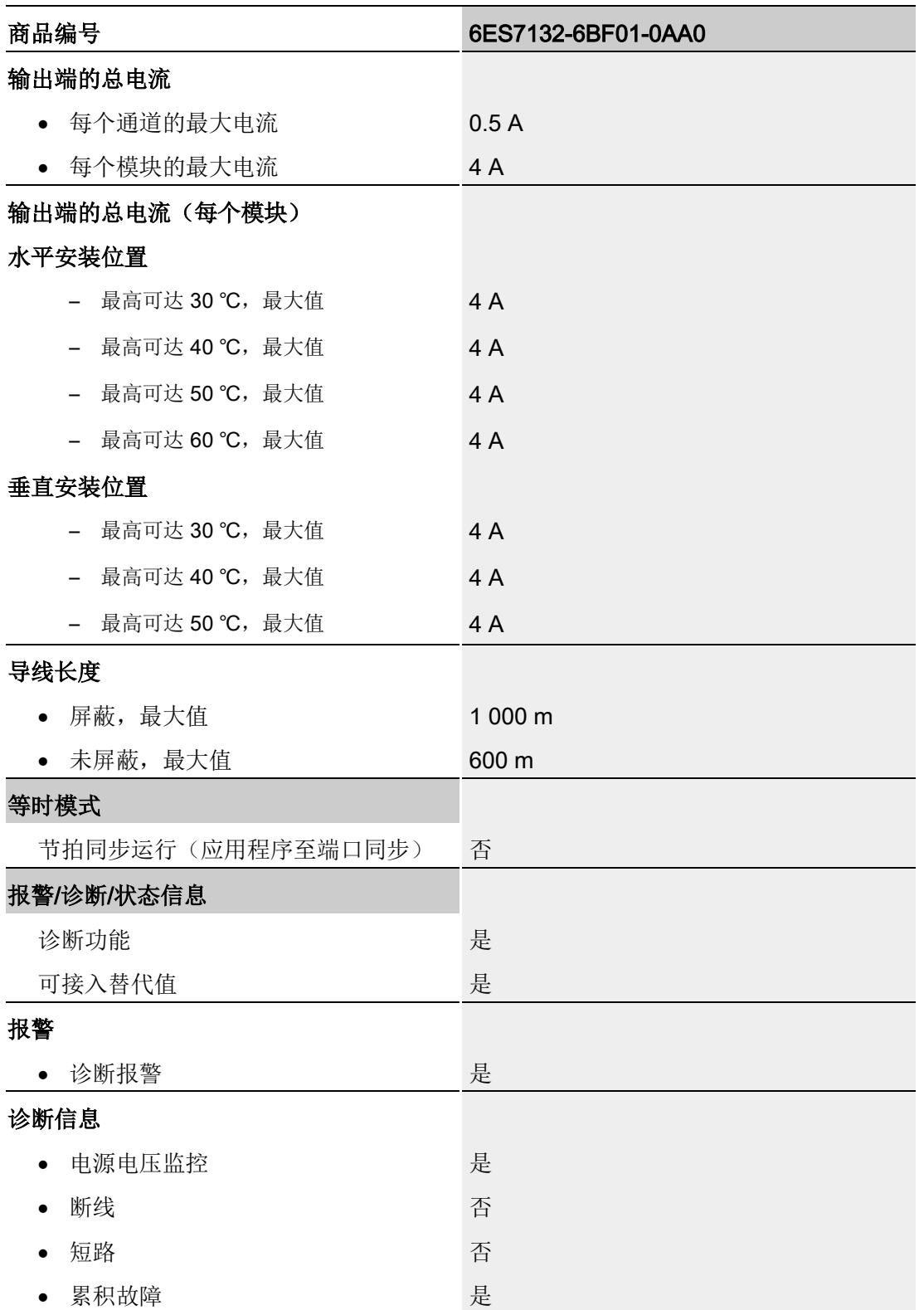

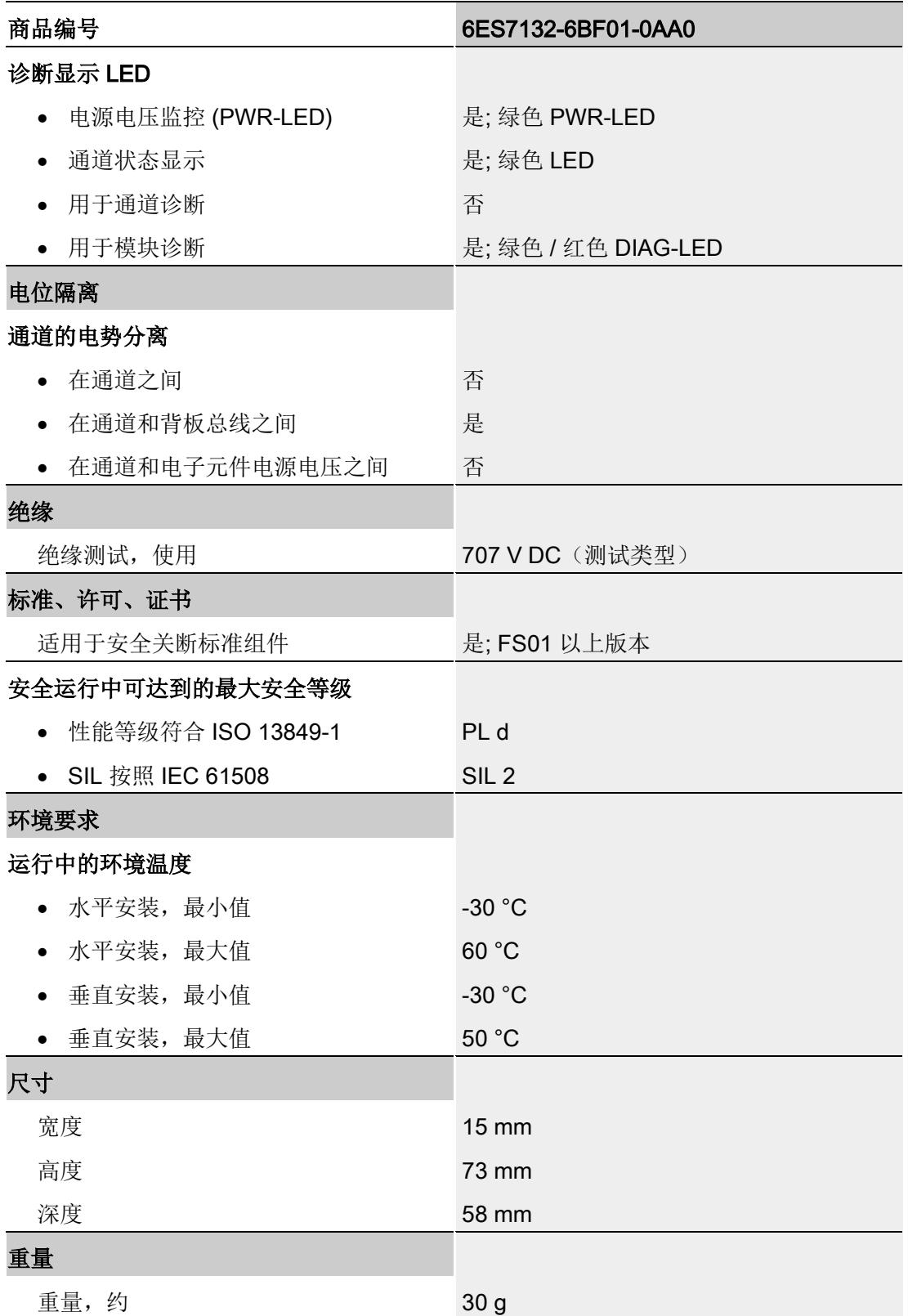

#### 安全相关的关断

#### 说明

数字量输出模块 DQ 8x24VDC/0.5A BA 连接故障安全电源模块 F-PM-E 24VDC/8A PPM ST 时,支持安全关断:

- SIL 符合 IEC 61508:2
- 安全模式下的最高安全等级,性能等级符合 EN ISO 13849-1:d

#### 尺寸图

请参见手册《ET 200SP BaseUnit [\(https://support.automation.siemens.com/WW/view/zh/59753521\)](https://support.automation.siemens.com/WW/view/zh/59753521)》

# <span id="page-2691-0"></span>参数数据记录 本部的 不可以为什么 人名英斯特尔 人名英格兰人姓氏科尔的变体

#### <span id="page-2691-1"></span>A.1 参数分配和参数数据记录的结构

该模块的数据记录结构相同,与使用 PROFIBUS DP 组态模块或使用 PROFINET IO 组 态模块无关。在用户程序中,可使用数据记录 128 重新组态该模块,而无需考虑具体编 程。这也就意味着,即使使用 PROFIBUS-GSD 组态模块,也可使用该模块的所有功 能。

#### 用户程序中的参数分配

在 RUN 模式下,可对该模块进行重新组态(如,在 RUN 模式下更改所选通道对 CPU STOP 状态的响应,而不影响其它通道)。

#### 在 RUN 模式下更改参数

使用指令"WRREC",可通过数据记录 128 将参数传送到模块中。STEP 7 中设置的参数 在 CPU 中保持不变。即, STEP 7 中设置的参数在重新启动后仍然有效。

#### 输出参数 STATUS

如果使用"WRREC"指令传送参数时发生错误,模块将使用先前分配的参数继续运行。但 会在 STATUS 输出参数中包含相应的错误代码。

有关"WRREC"指令的说明和错误代码,请参见 STEP 7 在线帮助。

A.1 参数分配和参数数据记录的结构

#### 数据记录 128 的结构

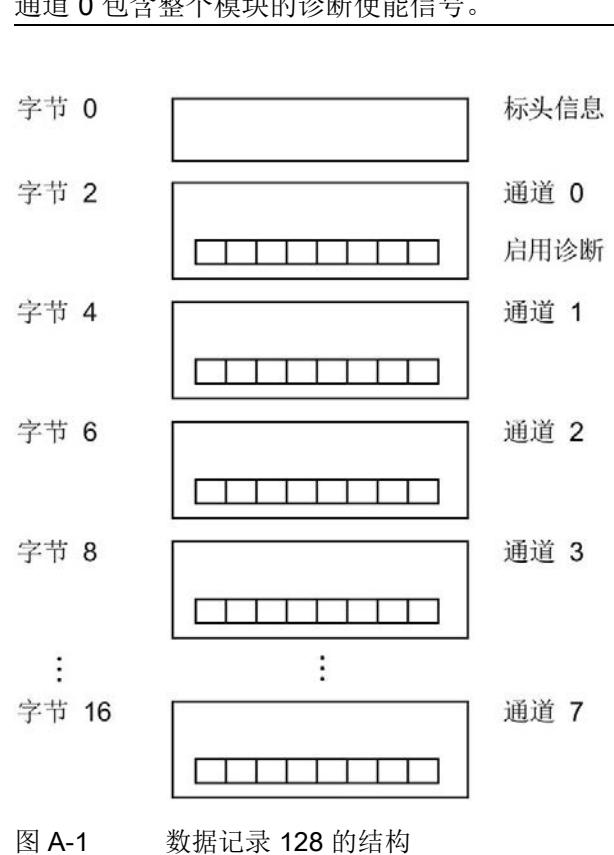

#### 说明

通道 0 包含整个模块的诊断使能信号。

#### 标头信息

下图显示了标头信息的结构。

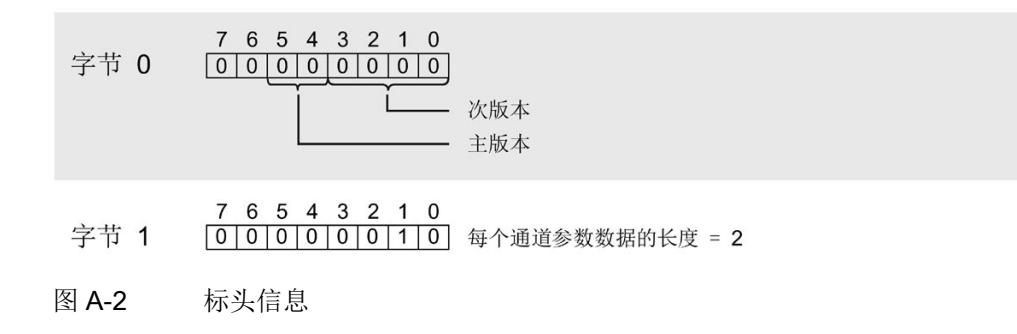

#### 参数数据记录

A.1 参数分配和参数数据记录的结构

#### 参数

下图显示了通道 0 到 7 的参数结构。 通过将相应位设置为"1",启用一个参数。

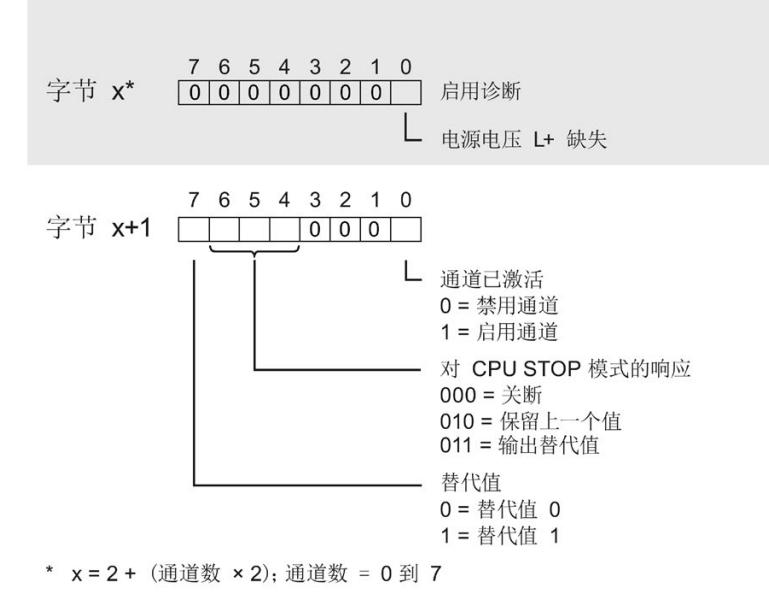

图 A-3 通道 0 到 7 中字节 x 到 x+1 的结构

#### 传送数据记录时出错

该模块通常会检查已传送数据记录的所有值。仅当传送了所有值且无任何错误时,模块才 会应用该数据记录中的值。

如果 STATUS 参数中存在错误, 则写入数据记录的 WRREC 指令将返回相应的错误代 码。(有关参数"STATUS"的说明,请参见 STEP 7 在线帮助)。

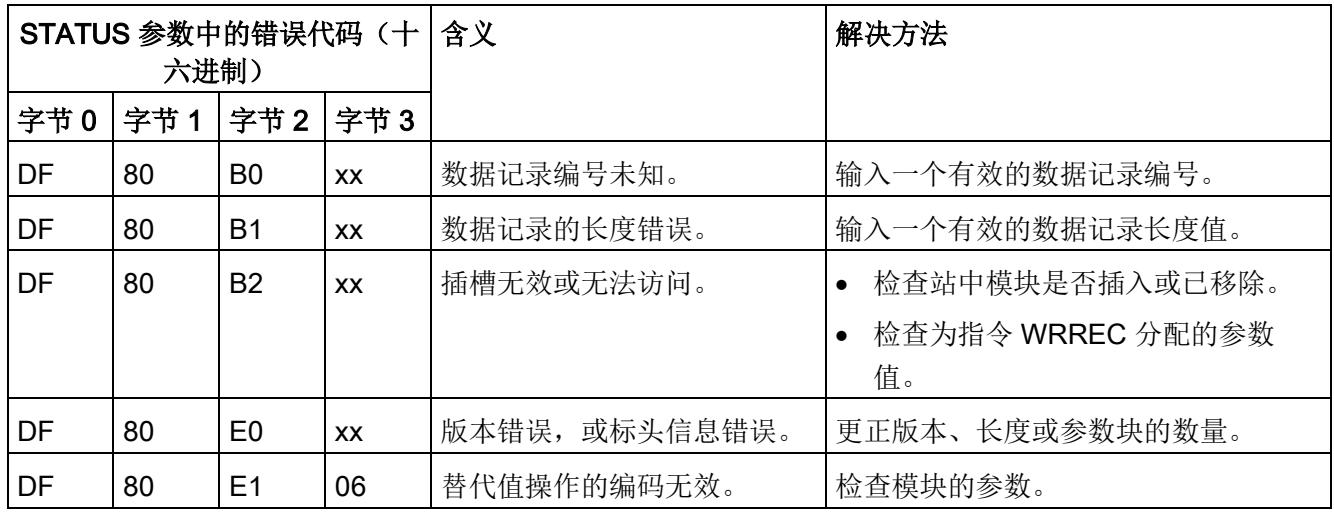

下表列出了参数数据记录 128 中模块特定的错误代码及其含义。

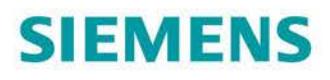

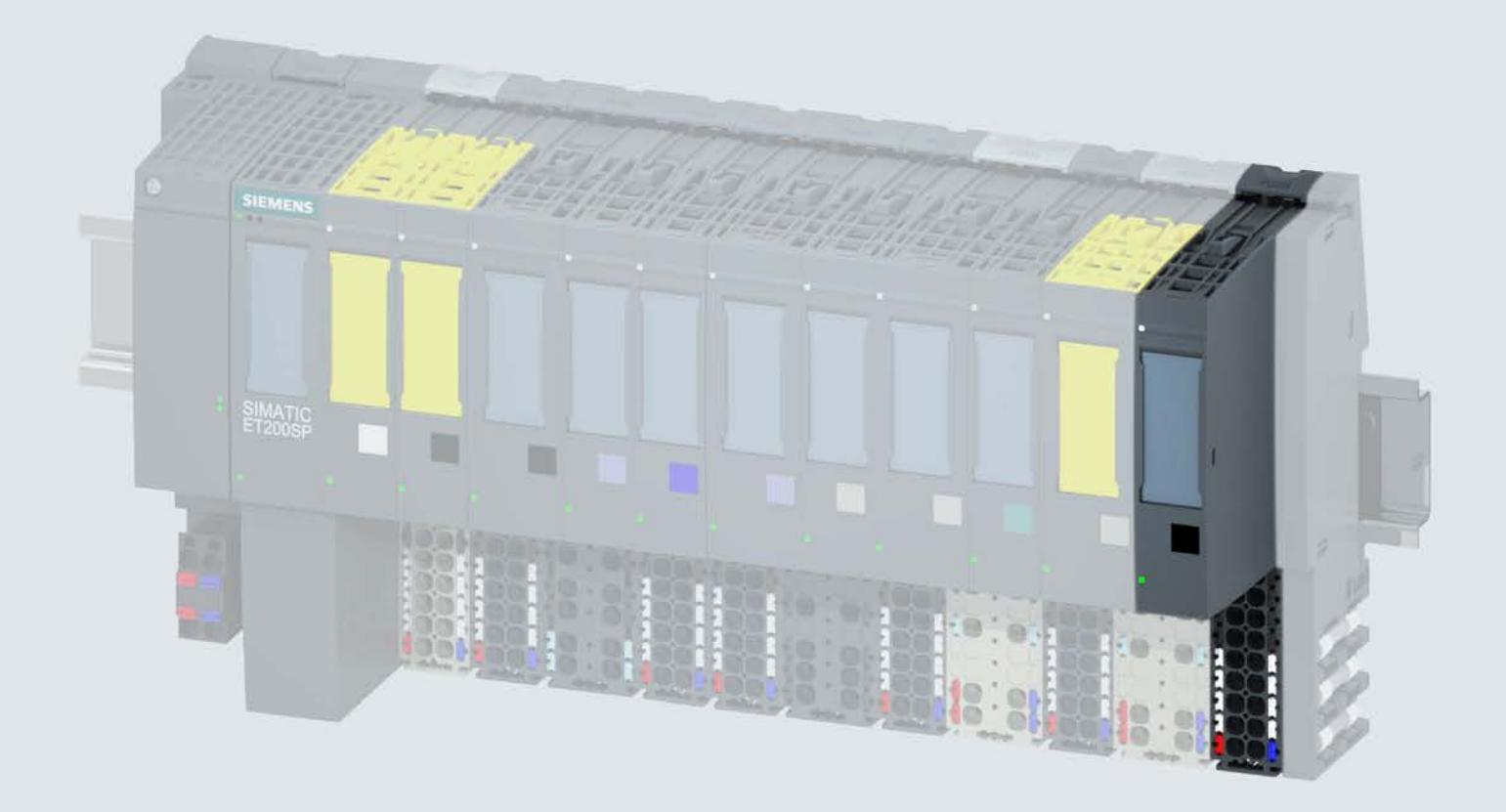

手册

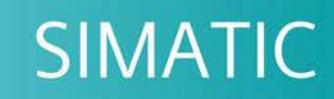

# **ET 200SP**

数字量输出模块 DQ 8x24VDC/0.5A HF (6ES7132-6BF00-0CA0)

12/2017

support.industry.siemens.com

# **SIEMENS**

# SIMATIC

# ET 200SP 数字量输出模块 DQ 8x24VDC/0.5A HF (6ES7132-6BF00-0CA0)

设备手册

#### $\overrightarrow{m}$ 言 前言

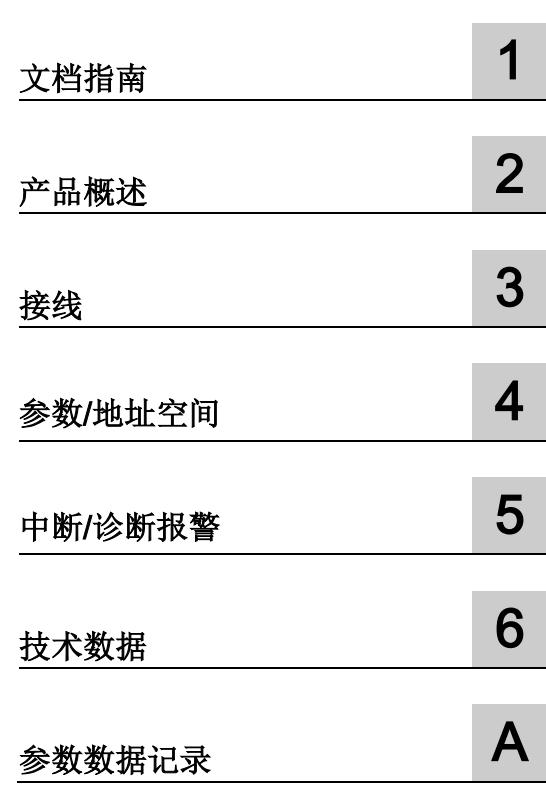

#### 法律资讯

#### 警告提示系统

为了您的人身安全以及避免财产损失,必须注意本手册中的提示。人身安全的提示用一个警告三角表示,仅 与财产损失有关的提示不带警告三角。警告提示根据危险等级由高到低如下表示。

#### 危险

表示如果不采取相应的小心措施, 将会导致死亡或者严重的人身伤害。

#### 警告

表示如果不采取相应的小心措施, 可能导致死亡或者严重的人身伤害。

#### 小心

表示如果不采取相应的小心措施,可能导致轻微的人身伤害。

#### 注意

表示如果不采取相应的小心措施,可能导致财产损失。

当出现多个危险等级的情况下,每次总是使用最高等级的警告提示。如果在某个警告提示中带有警告可能导 致人身伤害的警告三角,则可能在该警告提示中另外还附带有可能导致财产损失的警告。

#### 合格的专业人员

本文件所属的产品/系统只允许由符合各项工作要求的合格人员进行操作。其操作必须遵照各自附带的文件说 明,特别是其中的安全及警告提示。 由于具备相关培训及经验,合格人员可以察觉本产品/系统的风险,并避 免可能的危险。

#### 按规定使用 Siemens 产品

请注意下列说明:

#### 警告

Siemens 产品只允许用于目录和相关技术文件中规定的使用情况。如果要使用其他公司的产品和组件,必 须得到 Siemens 推荐和允许。正确的运输、储存、组装、装配、安装、调试、操作和维护是产品安全、正 常运行的前提。必须保证允许的环境条件。必须注意相关文件中的提示。

#### 商标

所有带有标记符号 ® 的都是西门子股份有限公司的注册商标。本印刷品中的其他符号可能是一些其他商标。 若第三方出于自身目的使用这些商标,将侵害其所有者的权利。

#### 责任免除

我们已对印刷品中所述内容与硬件和软件的一致性作过检查。然而不排除存在偏差的可能性,因此我们不保 证印刷品中所述内容与硬件和软件完全一致。印刷品中的数据都按规定经过检测,必要的修正值包含在下一 版本中。

# <span id="page-2698-0"></span>前言

#### 本文档用途

本手册是对系统手册《ET 200SP 分布式 I/O 系统 [\(http://support.automation.siemens.com/WW/view/zh/58649293\)](http://support.automation.siemens.com/WW/view/zh/58649293)》的补充。

本手册中介绍了与系统相关的各种功能。

本手册和系统/功能手册中介绍的信息将为您进行系统调试提供技术支持。

#### 较先前版本相比的更改

与前一版本相比,本手册包含以下更改内容:

每包数量:10 个 (6ES7132-6BF00-2CA0)

#### 约定

CPU: 本手册中使用的术语"CPU"既可指代 S7-1500 自动化系统的 CPU, 也可指代 ET 200SP 分布式 I/O 系统的 CPU/接口模块。

STEP 7: 在本文档中,将使用"STEP 7"指代组态与编程软件"STEP 7 (TIA Portal)"的所有 版本。

请注意下列注意事项:

#### 说明

这些注意事项包含有关本文档中所述产品、产品操作或文档中应特别关注部分的重要信 息。

#### 安全信息

Siemens 为其产品及解决方案提供了工业安全功能,以支持工厂、系统、机器和网络的 安全运行。

为了防止工厂、系统、机器和网络受到网络攻击,需要实施并持续维护先进且全面的工业 安全保护机制。Siemens 的产品和解决方案仅构成此类概念的其中一个要素。

客户负责防止其工厂、系统、机器和网络受到未经授权的访问。只有在必要时并采取适当 安全措施(例如,使用防火墙和/或网络分段)的情况下,才能将系统、机器和组件连接 到企业网络或 Internet。

此外,需遵循西门子发布的有关安全措施指南。更多关于可执行的工业安全措施的信息, 请 访问 [\(https://www.siemens.com/industrialsecurity\)](https://www.siemens.com/industrialsecurity)。

西门子不断对产品和解决方案进行开发和完善以提高安全性。Siemens 强烈建议您及时 更新产品并始终使用最新产品版本。如果所用的产品版本不再支持,或未更新到到最新版 本,则会增加客户遭受网络攻击的风险。

要及时了解有关产品更新的信息,请订阅 Siemens 工业安全 RSS 源, 网址为 [\(https://www.siemens.com/industrialsecurity\)](https://www.siemens.com/industrialsecurity)。
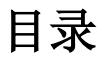

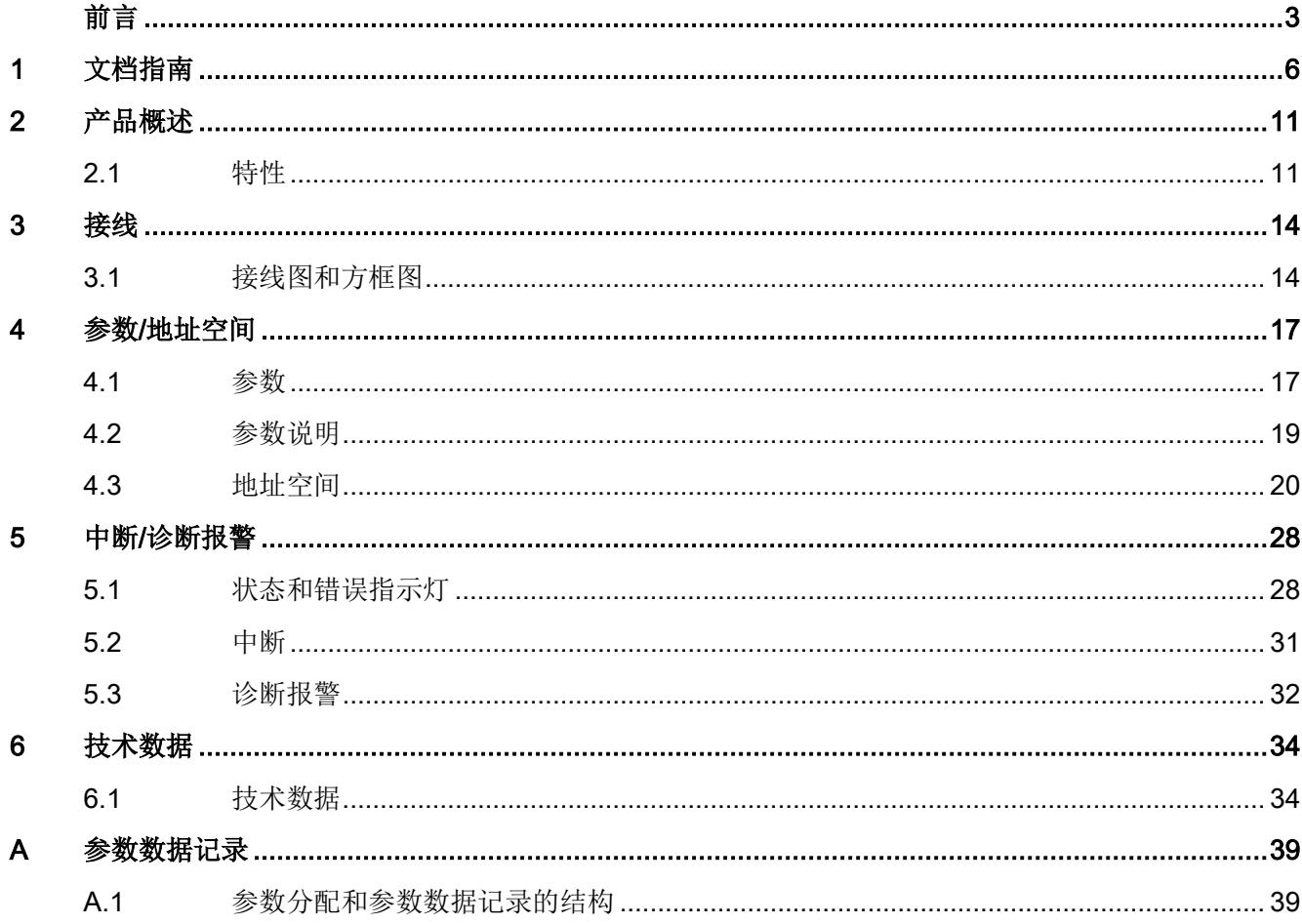

<span id="page-2701-0"></span>文档指南 1988年1月11日 1月18日 1月18日 1月18日 1月18日 1月18日 1月18日 1月18日 1月18日 1月18日 1月18日 1月18日 1月18日 1月18日 1月18日 1月18日 1月18日 1月18日 1月18日 1月18日 1月18日 1月18日 1月18日 1月18日 1月18日 1月18日 1月18日 1月18日 1月18日 1月18日 1月18日 1月18日 1月18日 1月18日 1月18日 1月

#### SIMATIC SIMATIC ET 200SP 分布式 I/O 系统的文档分为 3 个部分。 这样用户可方便访问自己所需的特定内容。

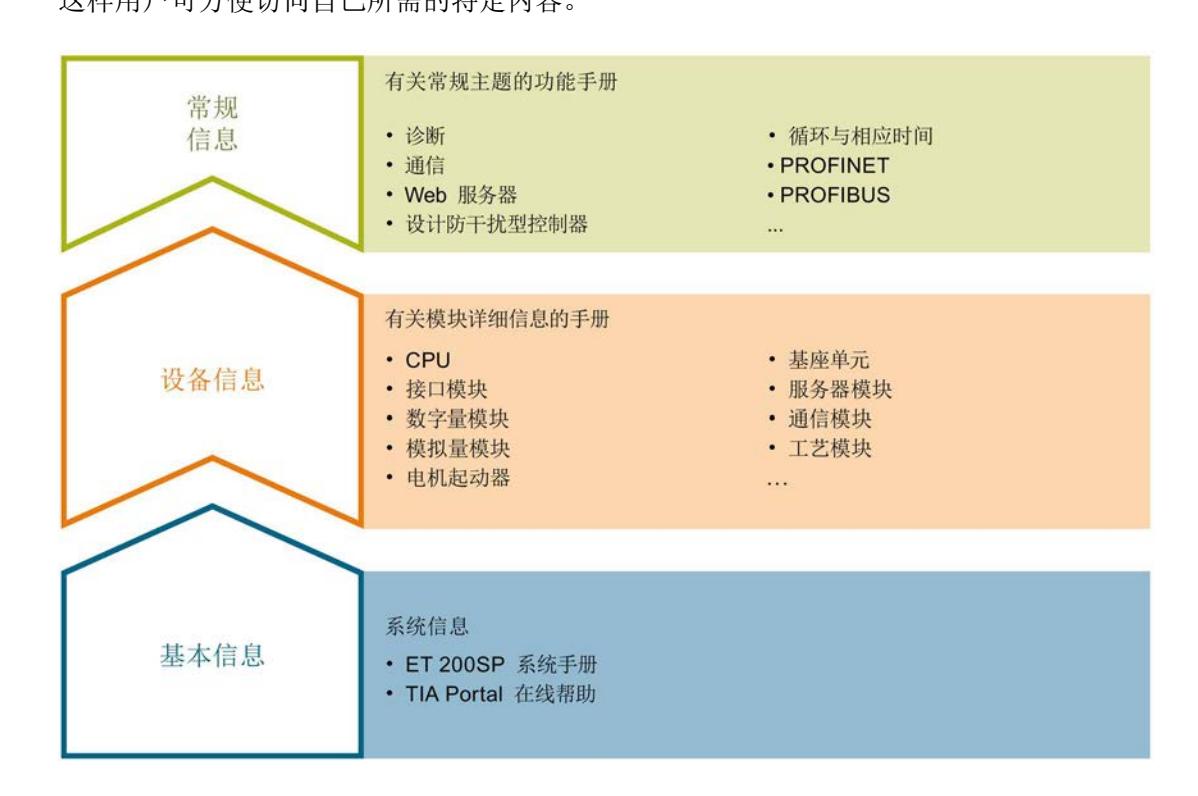

#### 基本信息

系统手册详细描述了 SIMATIC ET 200SP. 分布式 I/O 系统的组态、安装、接线和调试。 STEP 7 在线帮助为用户提供了组态和编程方面的支持。

#### 设备信息

产品手册中包含模块特定信息的简要介绍,如特性、接线图、功能特性和技术规范。

#### 常规信息

功能手册中包含有关 SIMATIC ET 200SP 分布式 I/O 系统的常规主题的详细描述, 如诊 断、通信、Web 服务器、运动控制和 OPC UA。

相关文档,可从 Internet [\(http://w3.siemens.com/mcms/industrial-automation-systems](http://w3.siemens.com/mcms/industrial-automation-systems-simatic/en/manual-overview/tech-doc-et200/Pages/Default.aspx)[simatic/en/manual-overview/tech-doc-et200/Pages/Default.aspx\)](http://w3.siemens.com/mcms/industrial-automation-systems-simatic/en/manual-overview/tech-doc-et200/Pages/Default.aspx) 免费下载。

产品信息中记录了对这些手册的更改和补充信息。

相关产品信息,可从 Internet

[\(https://support.industry.siemens.com/cs/cn/zh/view/73021864\)](https://support.industry.siemens.com/cs/cn/zh/view/73021864) 免费下载。

#### 手册集 ET 200SP

手册集中包含 SIMATIC ET 200SP 分布式 I/O 系统的完整文档, 这些文档收集在一个文 件中。

该手册集可从 Internet [\(http://support.automation.siemens.com/WW/view/zh/84133942\)](http://support.automation.siemens.com/WW/view/zh/84133942) 下载。

#### "我的技术支持"

通过您的个人工作空间"mySupport",可以最大程度善用您的工业在线支持服务。

在"mySupport"中,可以存储过滤器、收藏项和标签,请求 CAx 数据以及在"文档"区域汇 总您的个人资料库。另外,您的数据可自动填写到支持请求表中,而且您总能从全局上总 览您的最新服务请求。

您只需注册一次即可使用"mySupport"的全部功能。

可在 Internet [\(https://support.industry.siemens.com/My/ww/zh\)](https://support.industry.siemens.com/My/ww/zh) 上找到"mySupport"。

#### "我的技术支持" - 文档

在"mySupport"的"文档"区域,可将完整手册或部分手册组合成自己的手册。 可以 PDF 格式或可编辑格式导出手册。

有关"我的技术支持" - 文档, 敬请访问 Internet [\(http://support.industry.siemens.com/My/ww/zh/documentation\)](http://support.industry.siemens.com/My/ww/zh/documentation)。

#### "我的技术支持" - CAx 数据

在"mySupport"的"CAx 数据"区域,可访问 CAx 或 CAe 系统的最新产品数据。 仅需轻击几次,用户即可组态自己的下载包。

在此,用户可选择:

- 产品图片、二维码、3D 模型、内部电路图、EPLAN 宏文件
- 手册、功能特性、操作手册、证书
- 产品主数据

有关"我的技术支持" - CAx 数据, 敬请访问 Internet [\(http://support.industry.siemens.com/my/ww/zh/CAxOnline\)](http://support.industry.siemens.com/my/ww/zh/CAxOnline)。

#### 应用示例

应用示例中包含有各种工具的技术支持和各种自动化任务应用示例。自动化系统中的多个 组件完美协作,可组合成各种不同的解决方案,用户因而无需关注各个单独的产品。

有关应用示例, 敬请访问 Internet

[\(https://support.industry.siemens.com/sc/ww/zh/sc/2054\)](https://support.industry.siemens.com/sc/ww/zh/sc/2054)。

#### TIA Selection Tool

通过 TIA Selection Tool, 用户可选择、组态和订购全集成自动化 (TIA) 中的设备。 该工具是 SIMATIC Selection Tool 的新一代产品,在一个工具中完美集成自动化技术的 各种已知组态程序。

通过 TIA Selection Tool, 用户可以根据产品选择或产品组态生成一个完整的订购列表。

TIA Selection Tool 可从 Internet [\(http://w3.siemens.com/mcms/topics/en/simatic/tia](http://w3.siemens.com/mcms/topics/en/simatic/tia-selection-tool)[selection-tool\)](http://w3.siemens.com/mcms/topics/en/simatic/tia-selection-tool) 上下载。

#### SIMATIC Automation Tool

通过 SIMATIC Automation Tool, 可同时对各个 SIMATIC S7 站进行系统调试和维护操 作,而无需打开 TIA Portal 系统。

SIMATIC Automation Tool 支持以下各种功能:

- 扫描 PROFINET/以太网网络, 识别所有连接的 CPU
- 为 CPU 分配地址 (IP、子网、网关) 和站名称 (PROFINET 设备)
- 将数据和编程设备/已转换为 UTC 时间的 PC 时间传送到模块中
- 将程序下载到 CPU 中
- 切换操作模式 RUN/STOP
- 通过 LED 指示灯闪烁确定 CPU 状态
- 读取 CPU 错误信息
- 读取 CPU 诊断缓冲区
- 复位为出厂设置
- 更新 CPU 和所连模块的固件版本

SIMATIC Automation Tool 可从 Internet [\(https://support.industry.siemens.com/cs/cn/zh/view/98161300\)](https://support.industry.siemens.com/cs/cn/zh/view/98161300) 上下载。

#### **PRONETA**

SIEMENS PRONETA(PROFINET 网络分析服务)用于在调试过程中快速分析工厂网络 的具体状况。PRONETA 具有以下两大核心功能:

- 拓扑总览功能,分别扫描 PROFINET 和连接的所有组件。
- **●** 通过 IO 检查, 快速测试系统接线和模块组态。

#### SIEMENS PRONETA 可从 Internet

[\(https://support.industry.siemens.com/cs/cn/zh/view/67460624\)](https://support.industry.siemens.com/cs/cn/zh/view/67460624) 上下载。

#### SINETPLAN

SINETPLAN 是西门子公司推出的一种网络规划工具,用于对基于 PROFINET 的自动化 系统和网络进行规划设计。使用该工具时,在规划阶段即可对 PROFINET 网络进行预测 型的专业设计。此外,SINETPLAN 还可用于对网络进行优化,检测网络资源并合理规划 资源预留。这将有助于在早期的规划操作阶段,有效防止发生调试问题或生产故障,从而 大幅提升工厂的生产力水平和生产运行的安全性。

优势概览:

- 端口特定的网络负载计算方式,显著优化网络性能
- 优异的现有系统在线扫描和验证功能,生产力水平大幅提升
- 通过导入与仿真现有的 STEP 7 系统,极大提高调试前的数据透明度
- 通过实现长期投资安全和资源的合理应用,显著提高生产效率

SINETPLAN 可从 Internet [\(https://www.siemens.com/sinetplan\)](https://www.siemens.com/sinetplan) 上下载。

# <span id="page-2706-1"></span><span id="page-2706-0"></span>2.1 特性

订货号

6ES7132-6BF00-0CA0 (每包数量:1 个) 6ES7132-6BF00-2CA0 (每包数量:10 个)

#### 模块视图

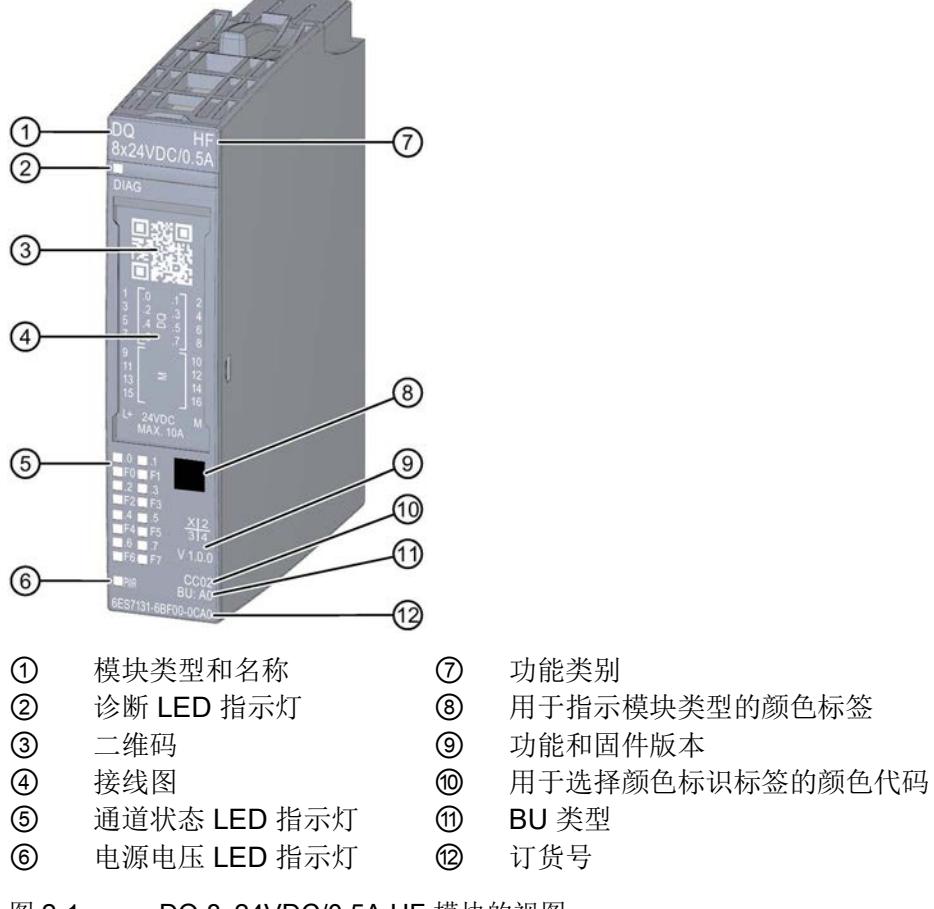

- 
- 
- 
- 
- 
- 
- 图 2-1 DQ 8x24VDC/0,5A HF 模块的视图

# 特性

该模块具有下列技术特性:

- 带 8 个输出的数字量输出模块
- 源型输出(PNP,P 开关)
- 电源电压 L+
- 输出电流 0.5 A (每通道)
- 可组态的诊断(按通道)
- 替换值可组态(按通道)
- 适用于电磁阀、直流接触器和指示灯
- 安全相关的关断

该模块支持以下功能:

表格 2- 1 功能与版本的相关性

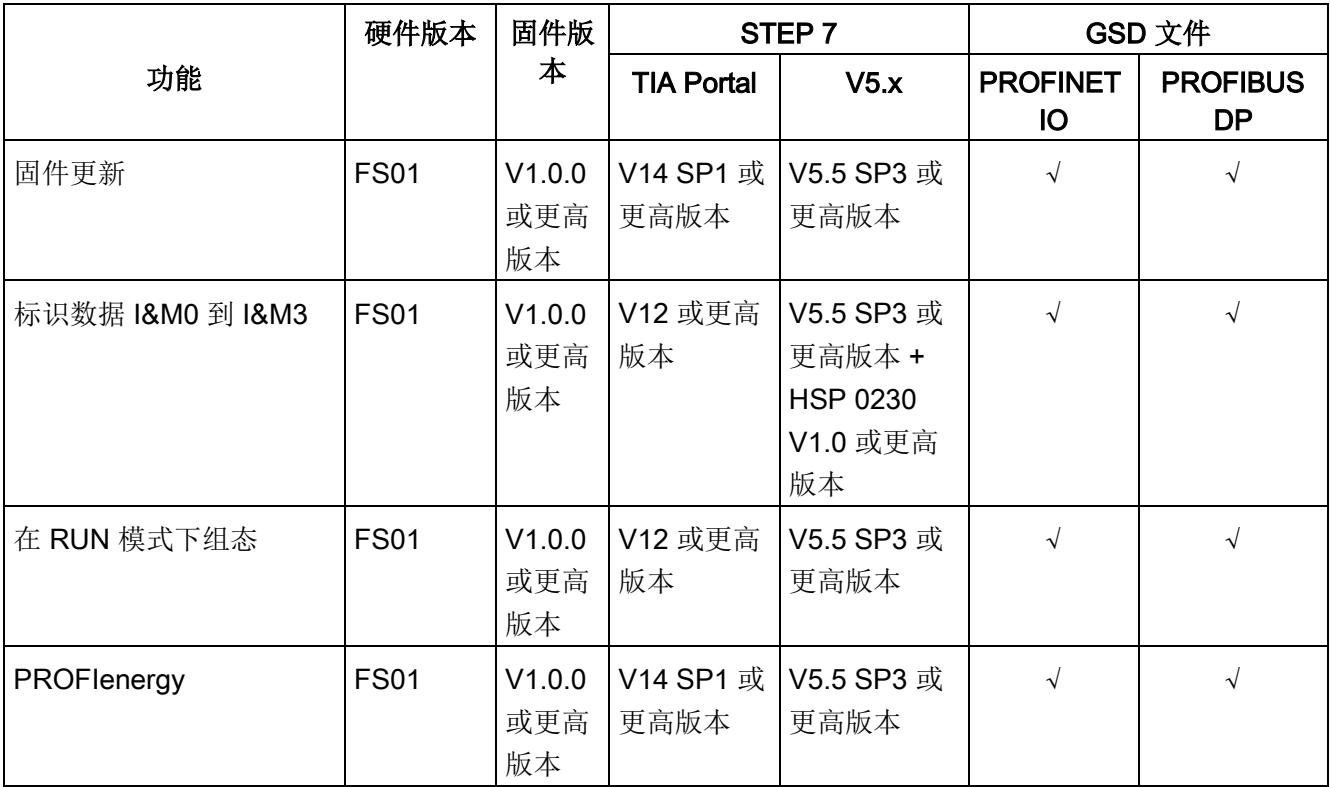

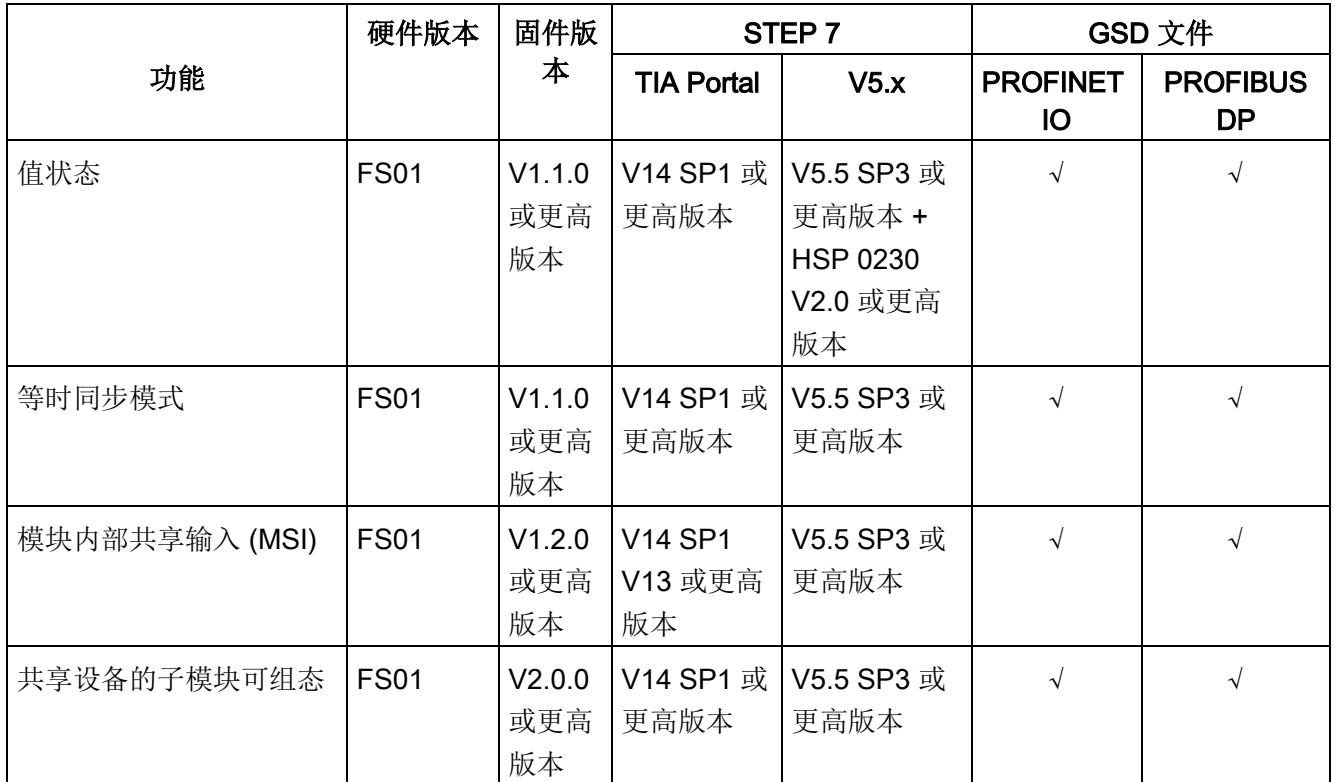

#### 附件

以下附件既可以随模块一起提供,也可以作为备件单独订购:

- 标签条
- 颜色标识标签
- 参考标识标签
- 屏蔽层连接器

#### 另请参见

有关附件的更多信息,请参见《ET 200SP 分布式 I/O 系统》系统手册。

#### 参见

ET 200SP 分布式 I/O 系统 [\(https://support.industry.siemens.com/cs/CN/zh/view/58649293\)](https://support.industry.siemens.com/cs/CN/zh/view/58649293)

# <span id="page-2709-1"></span><span id="page-2709-0"></span>3.1 接线图和方框图

本章节将介绍 DQ 8x24VDC/0.5A HF 模块的方框图以及 1 线制、2 线制和 3 线制连接的 端子分配方式。

不同的通道可以使用和组合各种不同的接线方式

有关 BaseUnit 的接线信息, 请参见《ET 200SP 分布式 I/O 系统 [\(http://support.automation.siemens.com/WW/view/zh/58649293\)](http://support.automation.siemens.com/WW/view/zh/58649293)》系统手册。

#### 说明

• 模块的负载组需从头浅色 BaseUnit 开始。在组态过程中,请务必遵循这一原则。

#### 说明

#### 输出端的交叉电路

请注意,输出端交叉电路可向模块提供 L+ 电压。

#### 接线:执行器的 1 线制和 2 线制连接

下图举例说明了不带 AUX 端子且 BU 类型为 A0 的 BaseUnit 上数字量输出模块 DQ 8×24VDC/0.5A HF 的端子分配(1线制和 2 线制连接)。

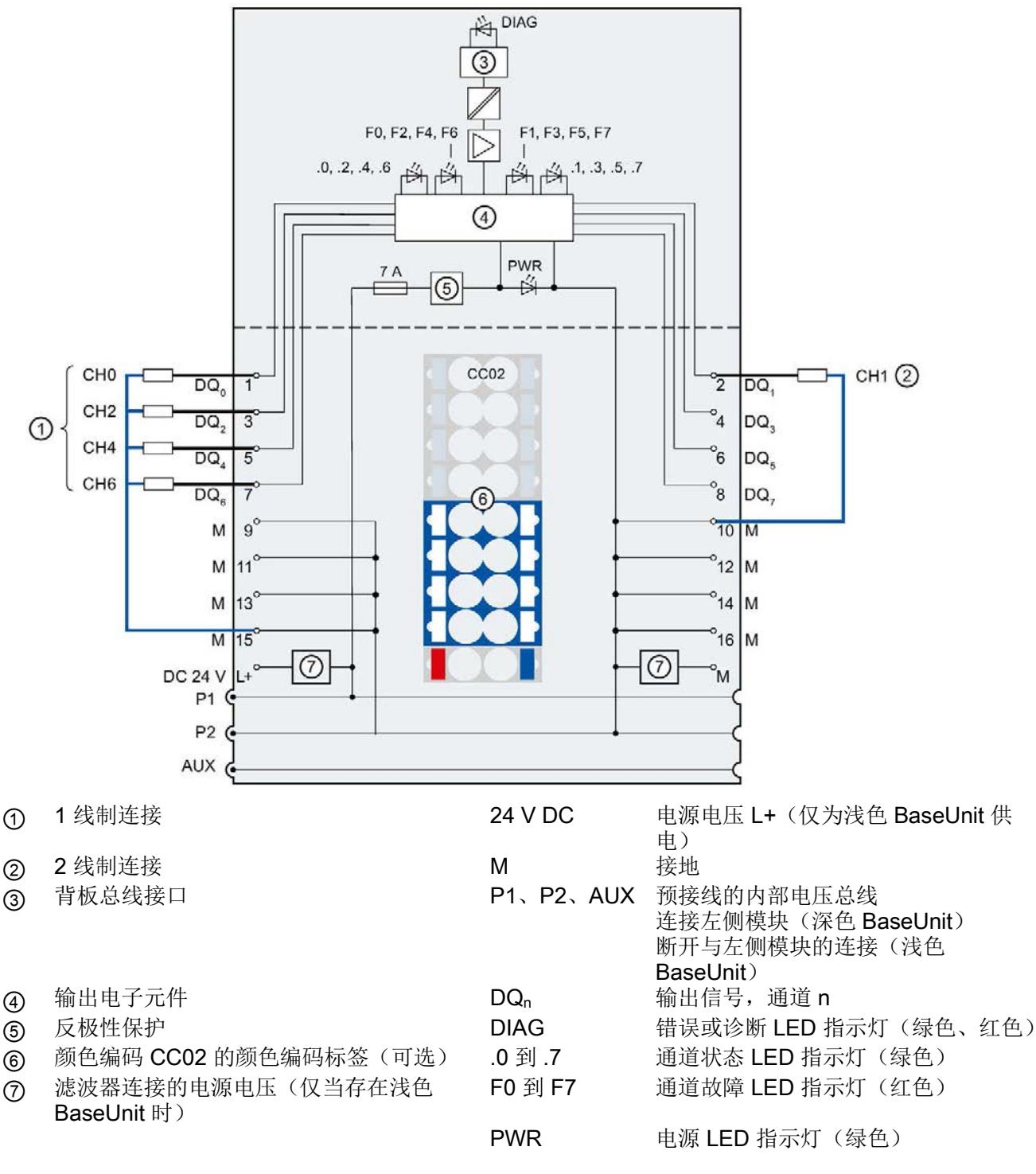

图 3-1 执行器 1 线制和 2 线制连接的方框图和端子分配

3.1 接线图和方框图

#### 接线:执行器的 3 线制连接

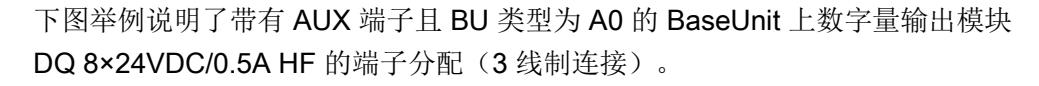

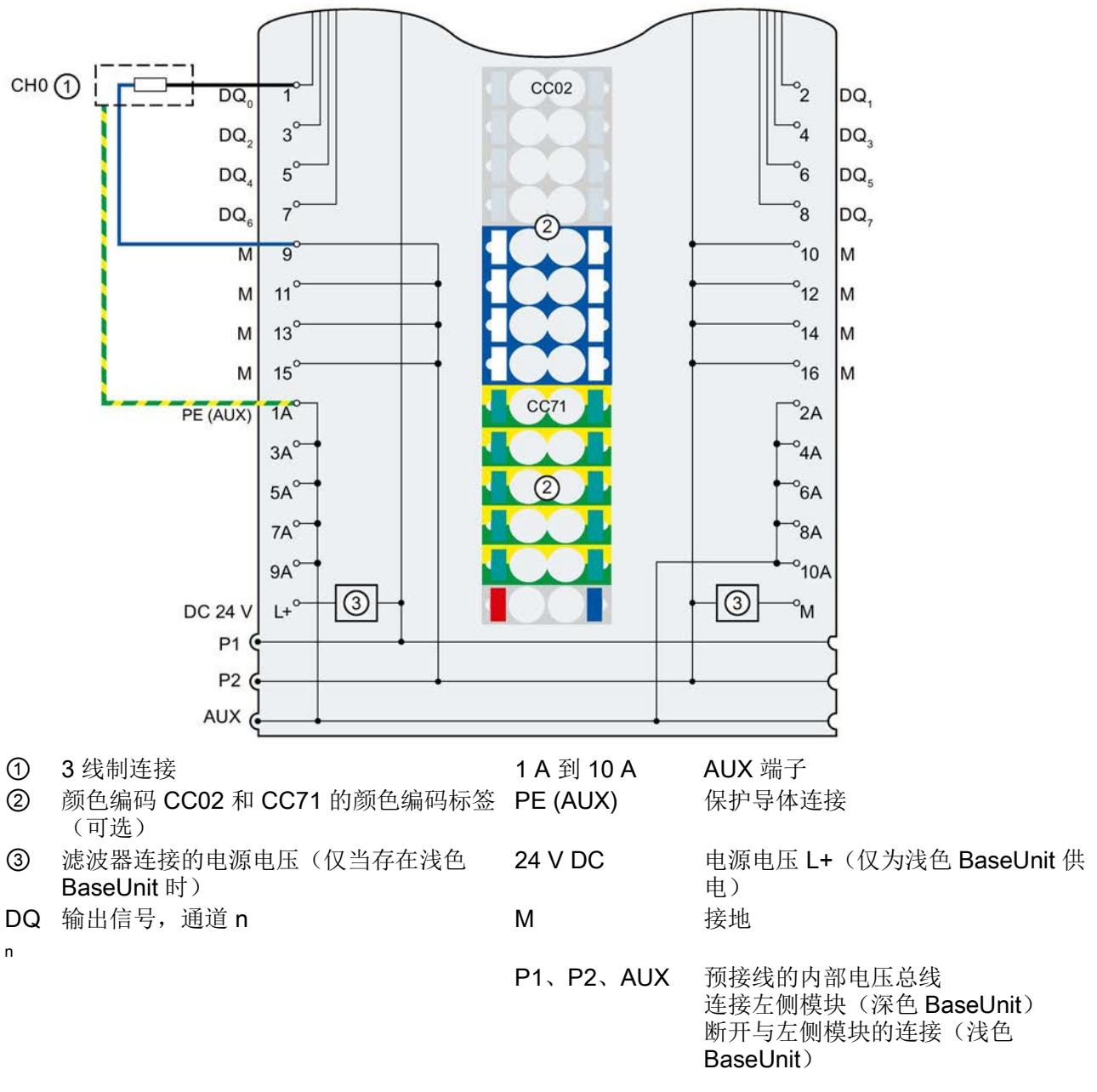

图 3-2 执行器 3 线制连接的端子分配

# <span id="page-2712-0"></span>参数/地址空间 4

## <span id="page-2712-1"></span>4.1 参数

#### DQ 8x24VDC/0.5A HF 的参数

在 STEP 7 中进行组态时,可通过各种参数指定该模块的特性。下表列出了可组态的参 数。可组态参数的有效范围取决于组态的类型。支持以下组态方式:

- 使用 ET 200SP CPU 进行统一操作
- 在 ET 200SP 系统中, 通过 PROFINET IO 进行分布式操作
- 在 ET 200SP 系统中, 通过 PROFIBUS DP 进行分布式操作

在用户程序中分配参数时,可通过数据记录,使用指令"WRREC",将参数传送到模块中 (参见"[分配参数及参数数据记录的结构](#page-2734-1) (页 [39\)](#page-2734-1)"部分)。

表格 4-1 可组态的参数及默认值(GSD 文件)

| 参数                | 值范围             | 默认值 | 在 RUN 模式<br>下组态 | 组态软件工具, 例如 STEP 7<br>(TIA Portal) |                              |
|-------------------|-----------------|-----|-----------------|-----------------------------------|------------------------------|
|                   |                 |     |                 | <b>PROFINET</b><br>IO GSD 文件      | <b>PROFIBUS</b><br>DP GSD 文件 |
| 诊断,<br>电源电压 L+ 缺失 | 禁用<br>$\bullet$ | 禁用  | $\sqrt{ }$      | 通道                                | 通道                           |
|                   | 启用<br>$\bullet$ |     |                 |                                   |                              |
| 诊断,<br>接地短路       | 禁用<br>$\bullet$ | 禁用  | $\sqrt{ }$      | 通道                                |                              |
|                   | 启用<br>$\bullet$ |     |                 |                                   |                              |
| 诊断:<br>L 短路       | 禁用<br>$\bullet$ | 禁用  | $\sqrt{ }$      | 通道                                | 通道1                          |
|                   | 启用<br>$\bullet$ |     |                 |                                   |                              |
| 诊断,<br>断路         | 禁用<br>$\bullet$ | 禁用  | $\sqrt{ }$      | 通道                                | 通道                           |
|                   | 启用<br>$\bullet$ |     |                 |                                   |                              |
| 通道已激活             | 禁用<br>$\bullet$ | 启用  | $\sqrt{ }$      | 通道                                | 通道                           |
|                   | 启用<br>$\bullet$ |     |                 |                                   |                              |

#### 4.1 参数

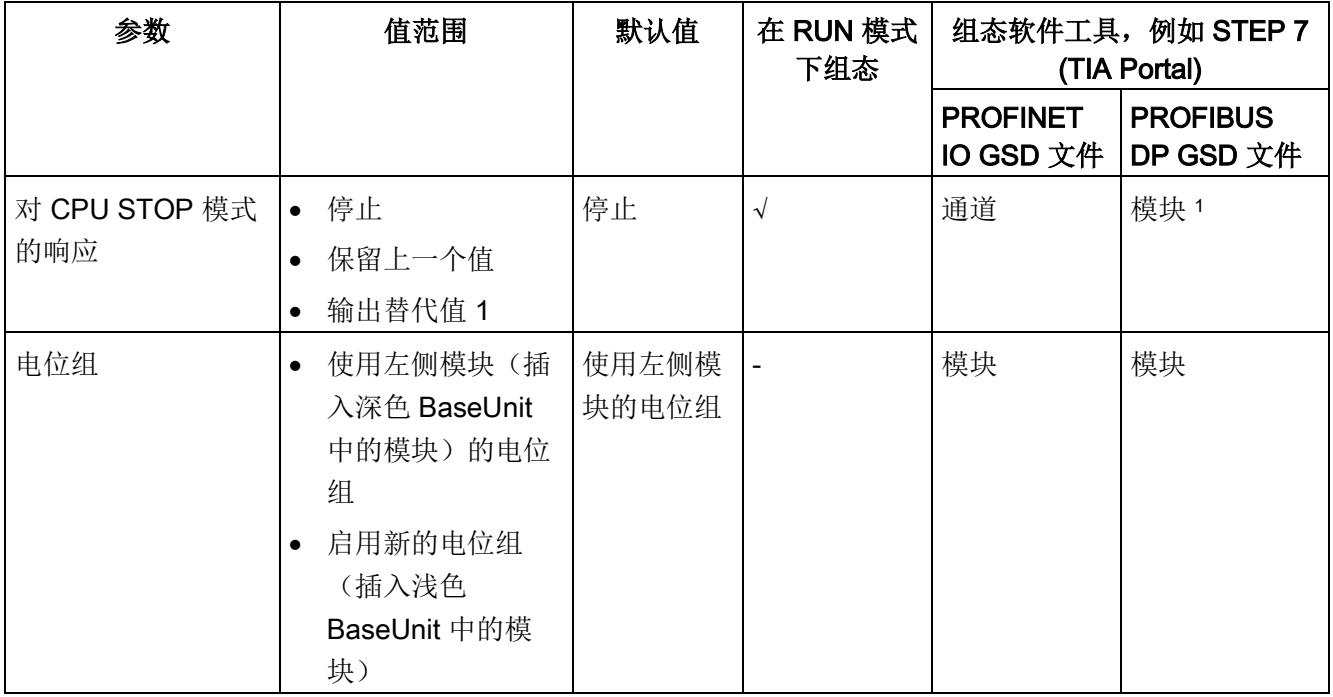

1 由于 PROFIBUS GSD 组态的参数个数限制为每个 ET 200SP 站不超过 244 字节, 因此参数分配选项会受到 限制。I/O 模块的参数长度为 7 个字节(带有 PROFIBUS GSD 组态)。必要时, 可使用数据记录 64 到 71 或数据记录 128 设置该参数,参见附录"参数集设置"。

#### 说明

如果启用了其中一个参数"诊断: 对 L+ 短路"或"诊断: 断路"且发生其中一种诊断事件时, 受影响的通道将关闭,避免触发未定义的负载。请注意,仅当启用诊断时,才能生成诊断 中断。

\* 模块修订版 R05 及以上版本

4.2 参数说明

#### <span id="page-2714-0"></span>4.2 参数说明

#### 诊断:电源电压 L+ 缺失

如果电源电压 L+ 缺失或不足, 则启用该诊断报警。

#### 诊断:接地短路

如果执行器电源接地短路,则启用该诊断。

#### 诊断:L+ 短路

如果执行器电源对 L+ 短路,则启用该诊断。

#### 诊断:断路

如果到执行器的线路断路,则启用该诊断。

#### 通道已激活

判断通道是启用还是禁用。

#### 对 CPU STOP 模式的响应

确定模块在 CPU 处于 STOP 模式下时的行为。

#### 电位组

电位组由 ET 200SP 站内一组直接相邻、且由公共电源进行供电的 I/O 模块组成。

电位组从浅色 BaseUnit 开始,并由该 BaseUnit 为该电位组内的所有模块供电。浅色 BaseUnit 用于断开与左侧相邻模块连接的三条预接线电压总线 P1、P2 和 AUX。

该电位组中的所有附加 I/O 模块都将插入到深色 BaseUnit 中, 并从左侧相连的模块获得 预接线电压总线 P1、P2 和 AUX 的电位。

电位组以深色 BaseUnit 结束,后面跟随一个浅色的 BaseUnit 或站组态中的服务模块。

#### 另请参见

请参见手册"ET 200SP 分布式 I/O 系统 [\(http://support.automation.siemens.com/WW/view/zh/58649293\)](http://support.automation.siemens.com/WW/view/zh/58649293)"。

# <span id="page-2715-0"></span>4.3 地址空间

在 STEP 7 中,可采用不同方式对模块进行组态;请参见下表。根据组态的不同,将在过 程映像输出/输入中另外指定地址或指定不同地址。

#### DQ 8x24VDC/0.5A HF 的组态方式

可通过 STEP 7 (TIA Portal) 或 GSD 文件组态模块。使用 GSD 文件组态模块时,可使用 各种缩写/模块名来表示组态;具体设置,请见下表。支持以下组态方式:

表格 4- 2 使用 GSD 文件进行组态的方式

| 组态                                                   | GSD 文件中的缩写/模块名                   | 组态软件, 如 STEP 7 (TIA Portal)             |                              |                                        |
|------------------------------------------------------|----------------------------------|-----------------------------------------|------------------------------|----------------------------------------|
|                                                      |                                  | 集成在硬件目录<br>STEP 7 V13<br>SP1 及以上版本<br>中 | <b>PROFINET</b><br>IO GSD 文件 | <b>PROFIBUS</b><br><b>DP</b><br>GSD 文件 |
| 1 x 8 通道 (不带值状态)                                     | DQ 8x24VDC/0.5A HF<br>V1.0       | $\sqrt{}$                               |                              | $\sqrt{}$                              |
| 1 x 8 通道 (不带值状态)                                     | DQ 8x24VDC/0.5A HF<br>V1.1       | $\sqrt{ }$                              | $\sqrt{}$                    | $\sqrt{ }$                             |
| 1 x 8 通道 (带值状态)                                      | DQ 8x24VDC/0.5A HF V1.<br>1, QI  | $\sqrt{ }$                              | $\sqrt{ }$                   |                                        |
| 1 x 8 通道 (不带值状态)                                     | DQ 8x24VDC/0.5A HF<br>V1.2       | $\sqrt{ }$                              | $\sqrt{ }$                   | $\sqrt{ }$                             |
| 1 x 8 通道 (带值状态)                                      | DQ 8x24VDC/0.5A HF V1.<br>2, QI  | $\sqrt{ }$                              | $\sqrt{ }$                   |                                        |
| 1 x 8 通道 (带最多 4 个子模<br>块的模块内部 Shared Output<br>的值状态) | DQ 8x24VDC/0.5A HF V1.<br>2, MSO | $\sqrt{ }$                              | $\sqrt{ }$                   |                                        |
| 1 x 8 通道 (不带值状态)                                     | DQ 8x24VDC/0.5A HF<br>V2.0       |                                         | $\sqrt{ }$                   | $\sqrt{ }$                             |
| 1 x 8 通道 (带值状态)                                      | DQ 8x24VDC/0.5A HF V2.<br>0, QI  |                                         | $\sqrt{ }$                   |                                        |
| 1 x 8 通道 (带最多 4 个子模<br>块的模块内部 Shared Output<br>的值状态) | DQ 8x24VDC/0.5A HF V2.<br>0, MSO |                                         | $\sqrt{ }$                   |                                        |

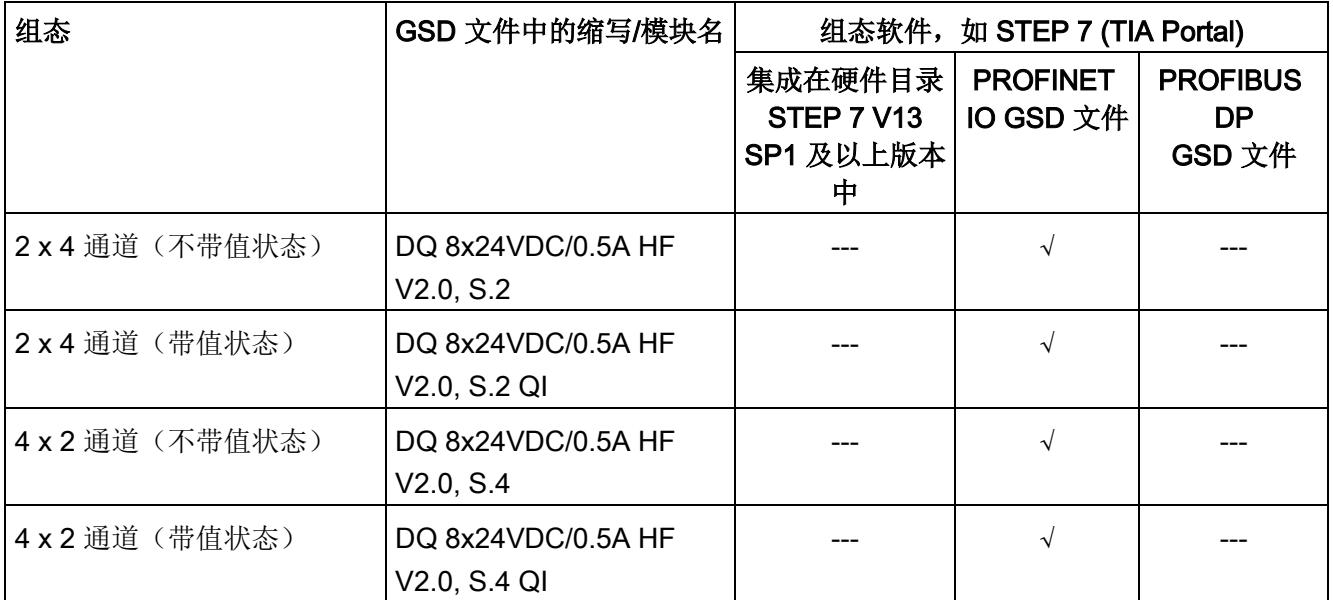

#### 说明

以下功能仅适用于组态了子模块 X.1 且分配有子模块 X.1 的 IO 控制器连接 IO 设备时。

- 固件更新
- I&M 标识数据
- PROFIenergy

#### 2 x 4 / 4 x 2 通道组态

在该组态中,该模块的通道将分为多个子模块。在 Shared Device 中使用该模块时,可将 子模块分配给不同的 IO 控制器。

可用的子模块数量取决于所使用的接口模块。请参见本手册中有关特定接口模块的信息。

#### 值状态 (Quality Information, QI)

以下模块的值状态始终为激活状态:

- DQ 8x24VDC/0.5A HF QI
- DQ 8x24VDC/0.5A HF MSO

系统将为每个通道的值状态指定一个附加位。值状态位将指示用户程序中所指定的输出值 在模块端是否未得到确认(0 = 值不正确)。

#### 组态为 1 x 8 通道 DQ 8x24VDC/0.5A HF 的地址空间

下图显示了组态为 1 x 8 通道模块且不带值状态时的地址空间分配。

过程映像输出 (PIQ) 中的分配

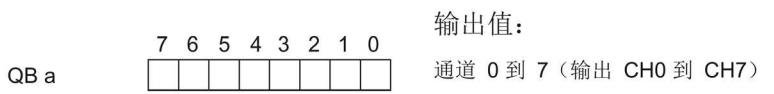

图 4-1 组态为 8 通道 DQ 8x24VDC/0.5A HF, QI 的地址空间,不带值状态

#### 组态为 1 x 8 通道 DQ 8x24VDC/0.5A HF, QI 的地址空间

下图显示了组态为带值状态的 1 x 8 通道模块的地址空间分配。可任意指定模块的起始地 址。通道的地址将从该起始地址开始。

过程映像输出 (PIQ) 中的分配

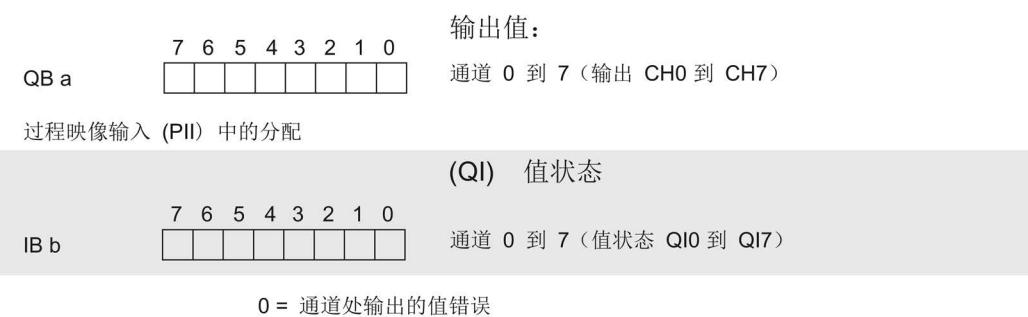

图 4-2 组态为带值状态的 8 通道 DQ 8x24VDC/0.5A HF, QI 的地址空间

#### 组态为 1 x 8 通道 DQ 8x24VDC/0.5A HF, MSO 的地址空间

组态为 1 x 8 通道模块(模块内部 Shared Output, MSO)时, 系统将模块的通道 0 到 7 复制到最多 4 个子模块中。之后,在各个子模块中通道 0 到 7 的值都将相同。在共享设 备中使用该模块时,可将这些子模块分配给最多 4 个 IO 控制器:

- 分配给子模块 1 的 IO 控制器对输出 0 到 7 具有写访问权限。
- 分配给子模块 2、3 或 4 的 IO 控制器则对输出 0 到 7 具有读访问权限。

#### 值状态 (Quality Information, QI)

值状态的含义取决于所在的子模块。

对于第一个子模块(= 基本子模块), 值状态为 0 表示值不正确或基本子模块的 IO 控制 器处于 STOP 状态。

对于第二到第四个子模块(= MSO 子模块), 值状态为 0 表示值不正确或出现以下某种 错误:

- 基本子模块尚未组态(未就绪)。
- IO 控制器与基本子模块间的连接已中断。
- 基本子模块的 IO 控制器处于 STOP 或 POWER OFF 状态。

#### 下图显示了子模块 1、2、3 和 4 的地址空间分配和值状态。

过程映像输出 (PIO) 中第 1 个子模块的分配

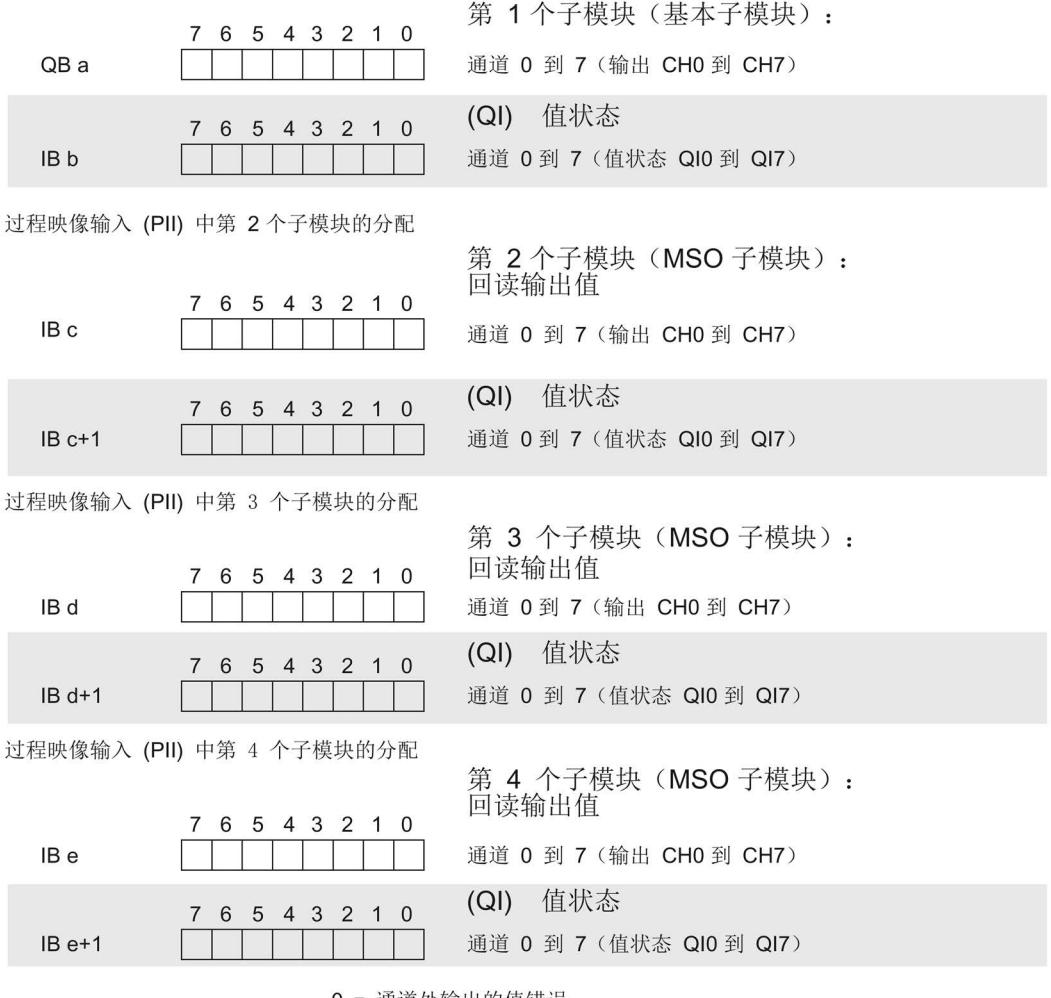

0 = 通道处输出的值错误

图 4-3 组态为带值状态的 1 x 8 通道 DQ 8x24VDC/0.5A HF MSO 的地址空间

#### 组态为 2 x 4 通道 DQ 8x24VDC/0.5A HF V2.0, S.2 的地址空间

下图显示了组态为 2 x 4 通道模块且不带值状态时的地址空间分配。

这 2 个子模块都可任意分配起始地址。

过程映像输出 (PIQ) 中的分配

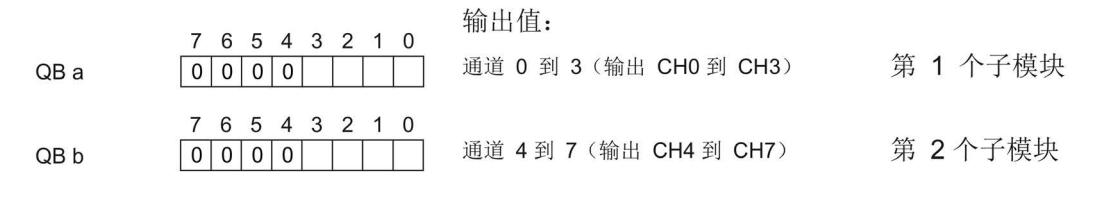

图 4-4 组态为 2 x 4 通道 DQ 8x24VDC/0.5A HF V2.0, S.2 的地址空间,不带值状态

#### 组态为 2 x 4 通道 DQ 8x24VDC/0.5A HF V2.0, S.2 QI 的地址空间

下图显示了组态为 2 x 4 通道模块且带值状态时的地址空间分配。

这 2 个子模块都可任意分配起始地址。

过程映像输出 (PIQ) 中的分配

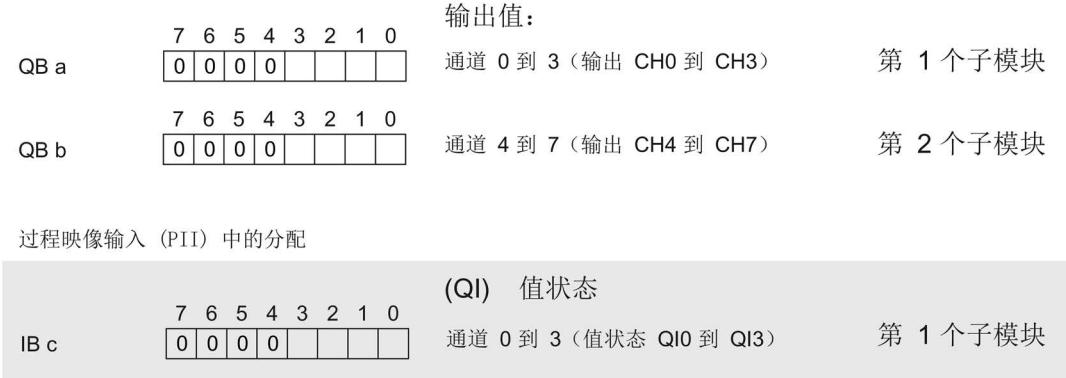

0 = 通道处输出的值错误

7 6 5 4 3 2 1 0

图 4-5 组态为 2 x 4 通道 DQ 8x24VDC/0.5A HF V2.0, S.2 QI 且带值状态时的地址空间

通道 4 到 7 (值状态 QI4 到 QI7)

IB d

第 2个子模块

#### 组态为 4 x 2 通道 DQ 8x24VDC/0.5A HF V2.0, S.4 的地址空间

下图显示了组态为 4 x 2 通道模块且不带值状态时的地址空间分配。

这 4 个子模块都可任意分配起始地址。

过程映像输出 (PIQ) 中的分配

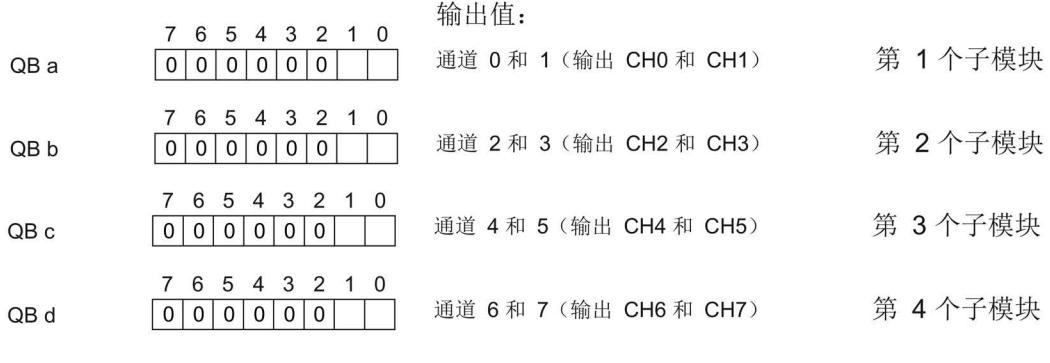

图 4-6 组态为 4 x 2 通道 DQ 8x24VDC/0.5A HF V2.0, S.4 的地址空间,不带值状态

#### 组态为 4 x 2 通道 DQ 8x24VDC/0.5A HF V2.0, S.4 QI 的地址空间

下图显示了组态为 4 x 2 通道模块且带值状态时的地址空间分配。

这 4 个子模块都可任意分配起始地址。

过程映像输出 (PIQ) 中的分配

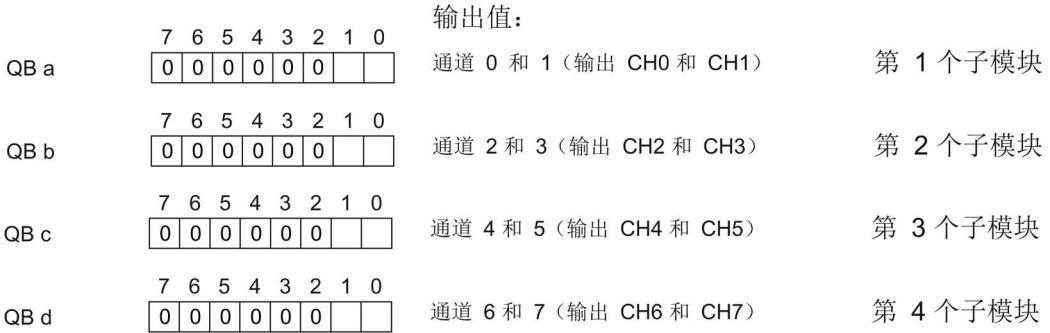

过程映像输入 (PII) 中的分配

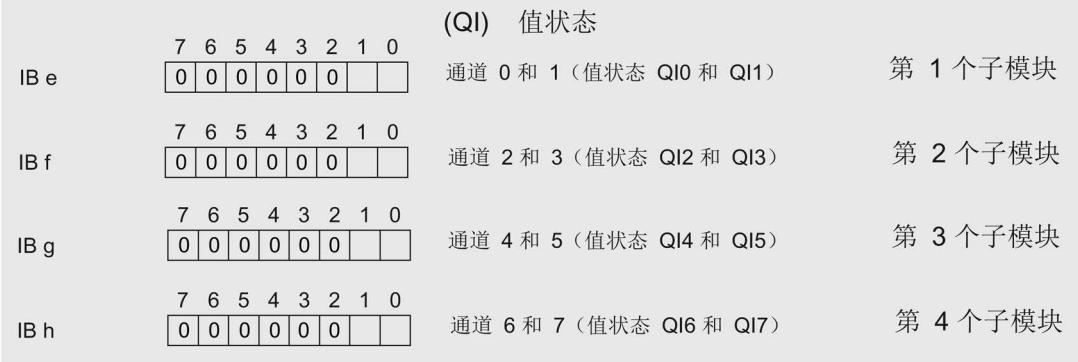

0= 通道处输出的值错误

图 4-7 组态为的 4 x 2 通道 DQ 8x24VDC/0.5A HF V2.0, S.4 QI 且带值状态时的地址空 间

# <span id="page-2723-1"></span><span id="page-2723-0"></span>5.1 状态和错误指示灯

## LED 指示灯

下图中显示了 DQ 8x24VDC/0.5A HF 的 LED 指示灯(状态和错误指示灯)。

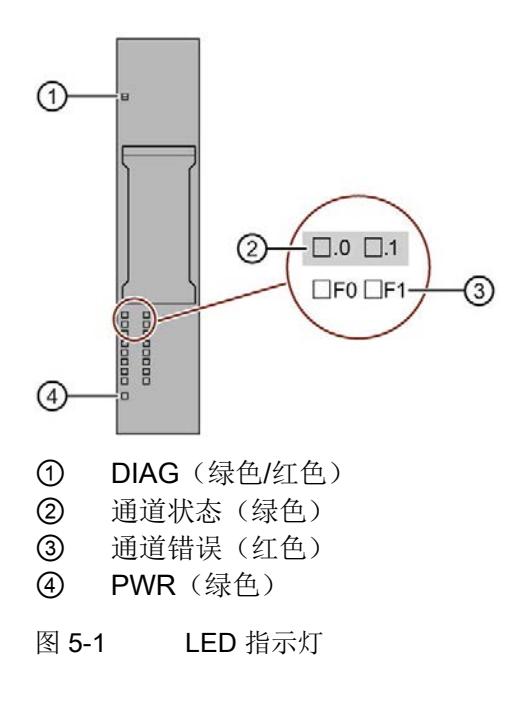

#### LED 指示灯的含义

下表说明了状态和错误指示灯的含义。有关诊断报警的纠正措施,请参见"[诊断报警](#page-2727-0) (页 [32\)](#page-2727-0)"部分。

#### DIAG LED 指示灯

表格 5- 1 DIAG 错误 LED 指示灯

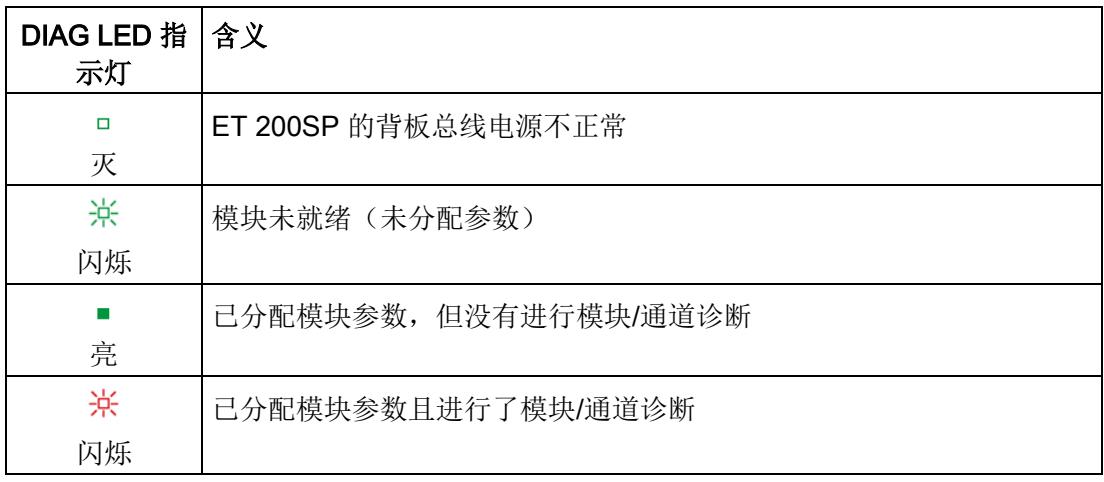

#### 通道状态/通道错误 LED 指示灯

#### 表格 5- 2 通道状态/错误 LED 指示灯

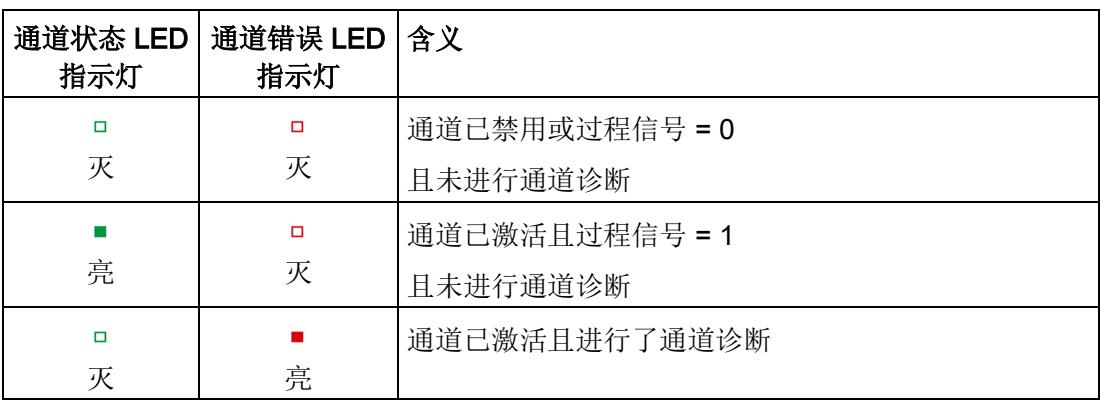

5.1 状态和错误指示灯

#### PWR LED 指示灯

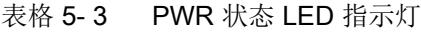

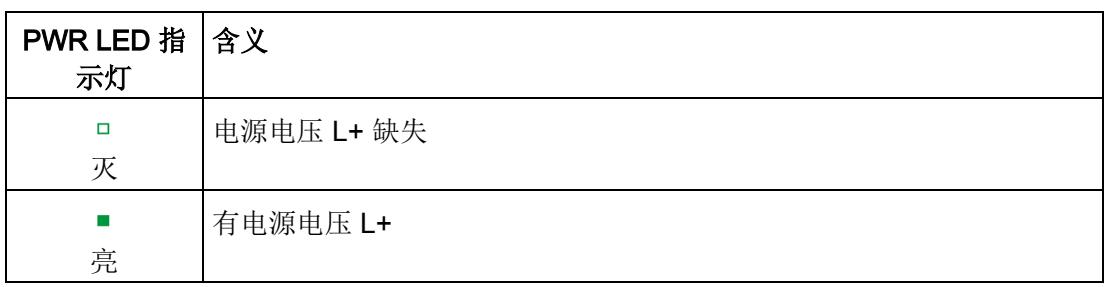

5.2 中断

# <span id="page-2726-0"></span>5.2 中断

DQ 8×24VDC/0.5A HF 数字量输出模块支持诊断中断。

#### 诊断中断

在发生以下事件时,该模块将生成诊断中断:

- 短路
- 断路
- 参数分配错误
- 电源电压缺失
- 通道临时不可用

有关该事件的详细信息,请参见 STEP 7 在线帮助。

5.3 诊断报警

# <span id="page-2727-0"></span>5.3 诊断报警

#### 诊断报警

为模块上的每个诊断事件生成一个诊断报警,同时 LED 指示灯闪烁。例如,可从 CPU 的诊断缓冲区中读取诊断报警。并通过用户程序对错误代码进行评估。

#### 说明

#### 并行连接 2 个输出

要并联两个输出对负载进行冗余控制,需取消激活通道诊断"对 L+ 短路"和"断路"。

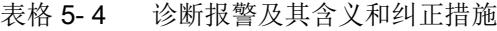

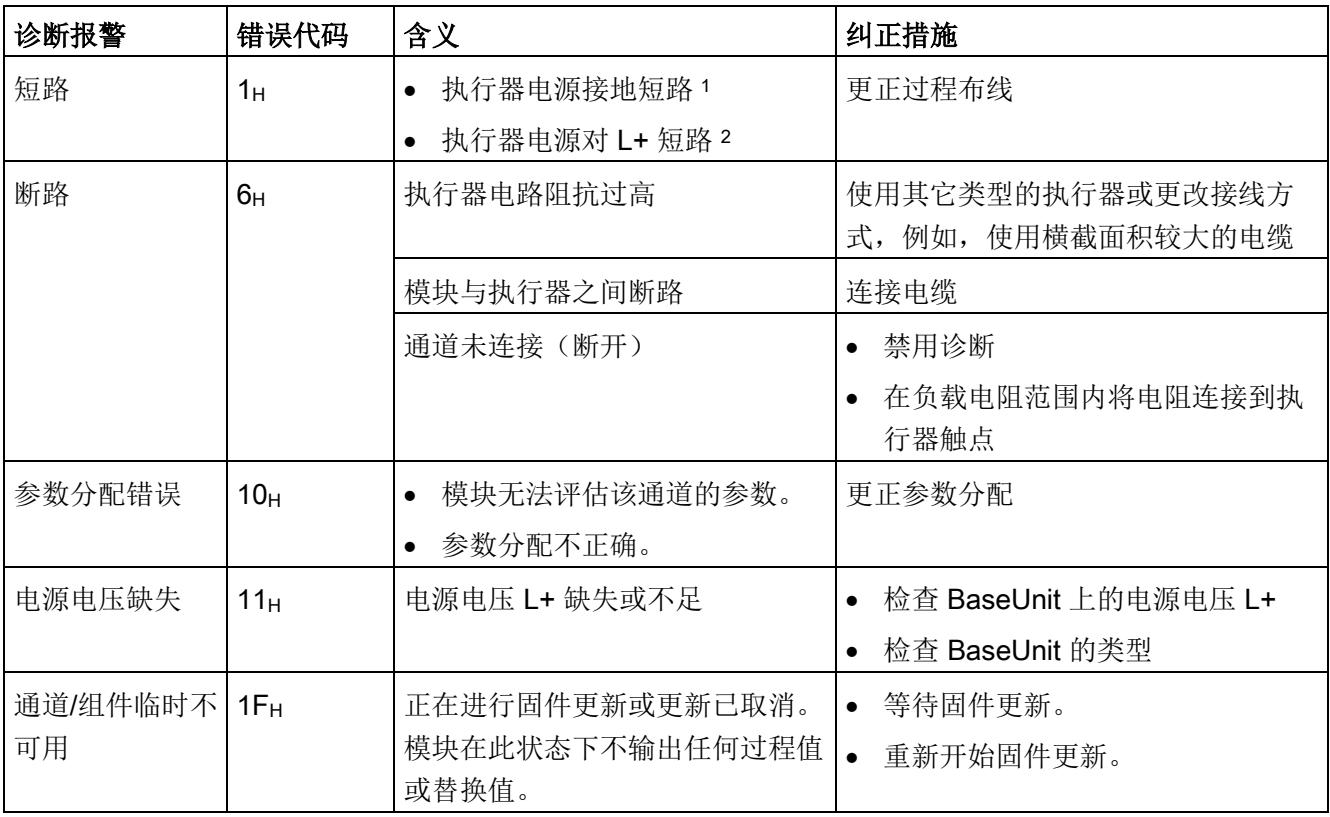

<sup>1</sup> 仅在开关状态中(输出值 1)

<sup>2</sup> 仅在非开关状态中(输出值 0)

5.3 诊断报警

#### 说明

如果执行器电源对已激活通道的 L+ 短路, 则负载分配会导致断路诊断。

# <span id="page-2729-1"></span><span id="page-2729-0"></span>6.1 技术数据

#### DQ 8x24VDC/0.5A HF 的技术规范

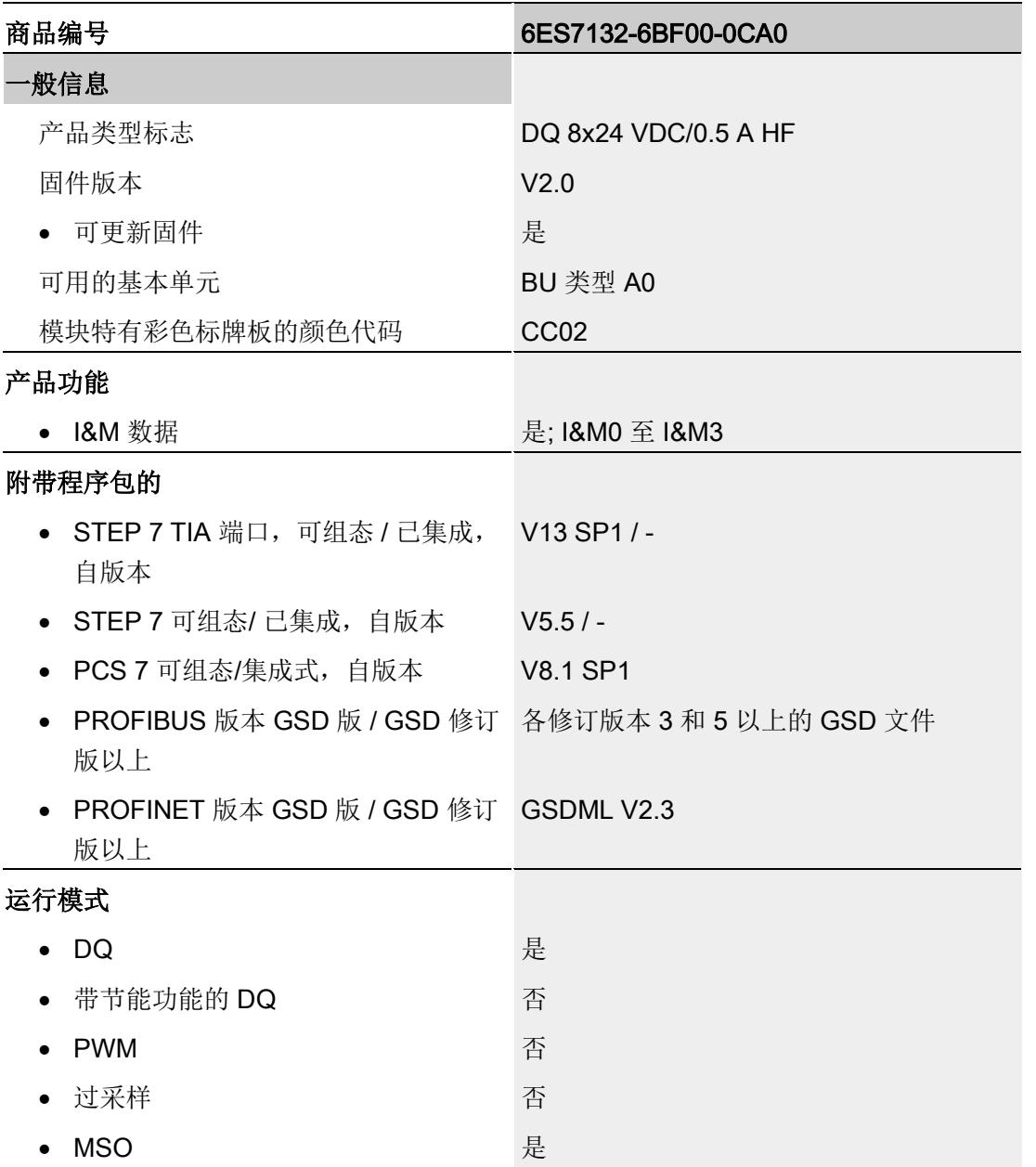

# 技术数据

6.1 技术数据

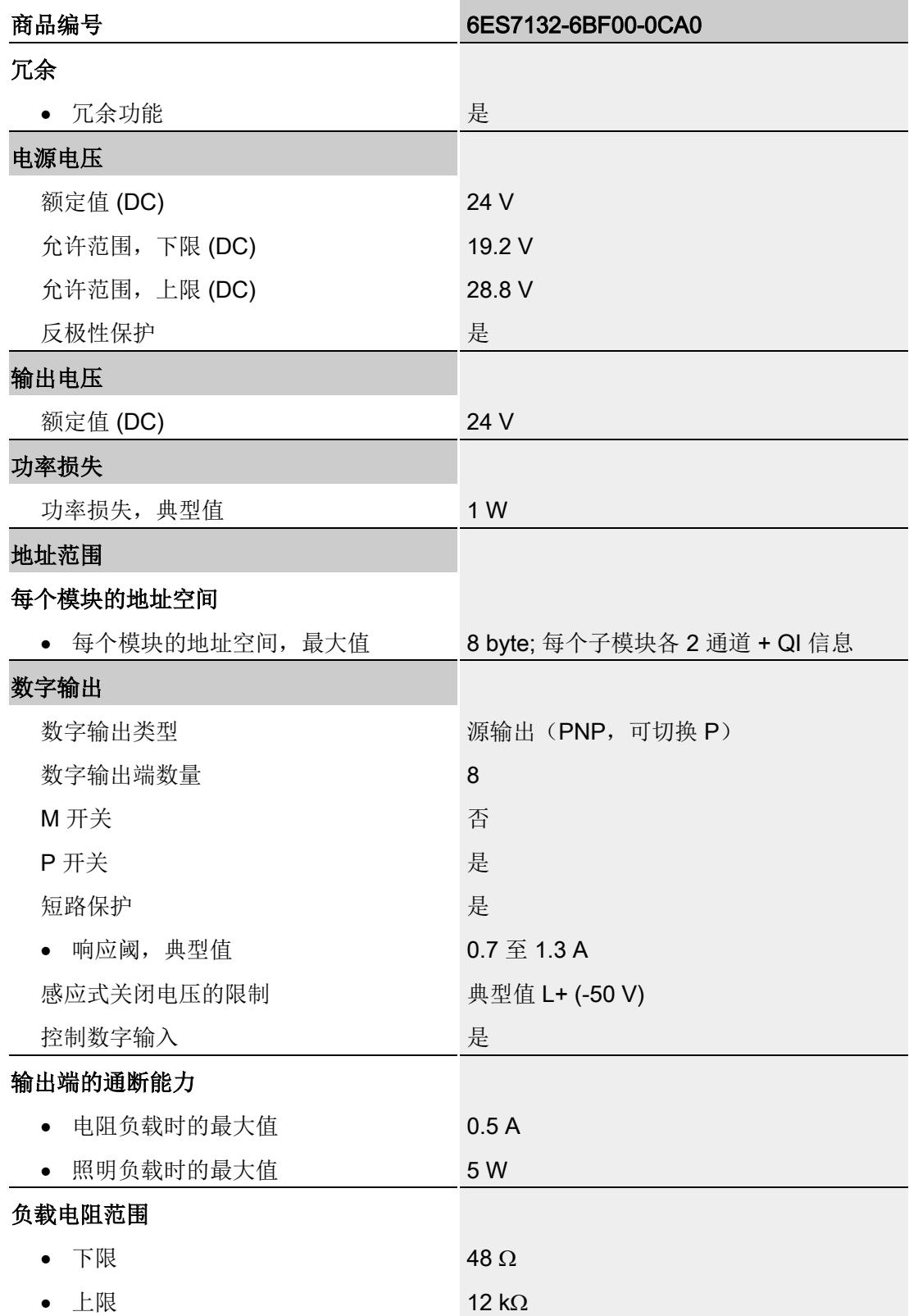

6.1 技术数据

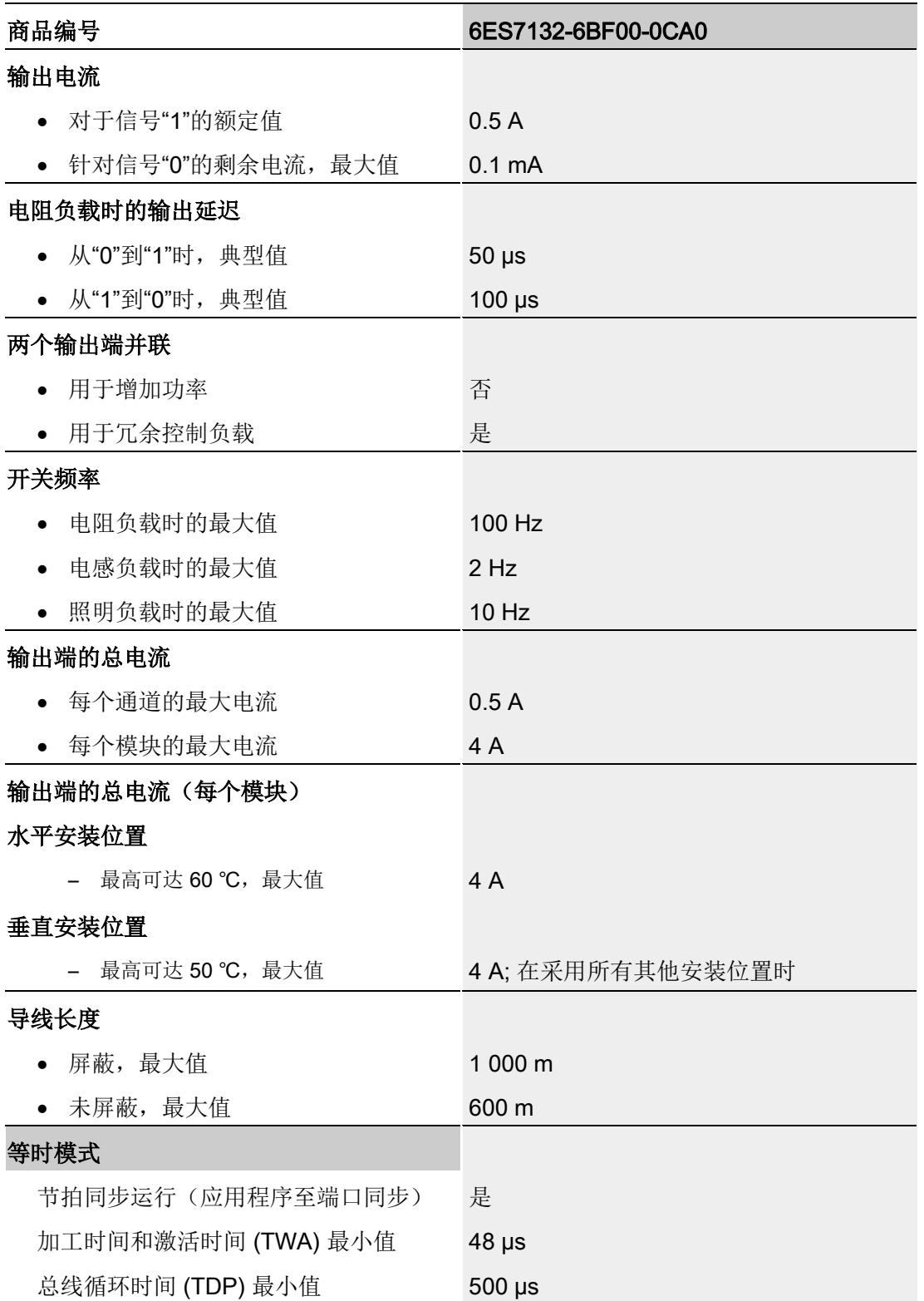

# 技术数据

6.1 技术数据

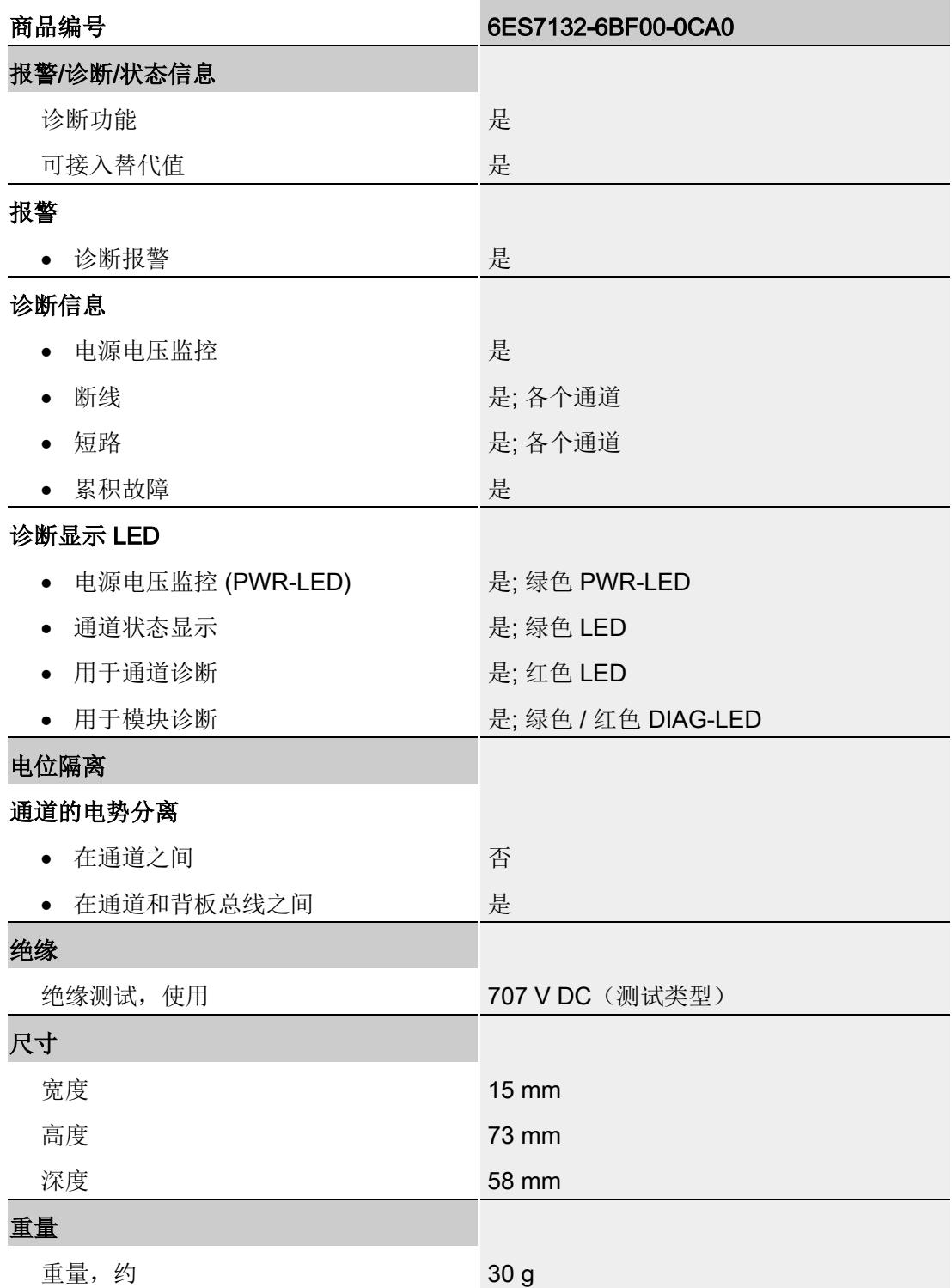

6.1 技术数据

#### 安全相关的关断

#### 说明

数字量输出模块 DQ 8x24VDC/0.5A HF 连接故障安全电源模块 F-PM-E 24VDC/8A PPM ST 时支持安全关断:

- SIL, 符合 IEC 61508:2
- 在安全模式下为最高安全等级,性能等级符合 EN ISO 13849-1:d

#### 信号状态为"0"时的残余电流

#### 说明

#### 信号状态为"0"时的残余电流

由于诊断: 断路功能, 信号状态为"0"时输出中存在少量的残余电流, 这可能导致显示二 极管闪烁。

此残余电流不取决于诊断:断路参数的设置。

#### 尺寸图

请参见手册《ET 200SP BaseUnit [\(http://support.automation.siemens.com/WW/view/zh/58532597/133300\)](http://support.automation.siemens.com/WW/view/zh/58532597/133300)》

# <span id="page-2734-1"></span><span id="page-2734-0"></span>A.1 参数分配和参数数据记录的结构

模块的数据记录结构相同,与模块使用 PROFIBUS DP 或 PROFINET IO 组态无关。在 用户程序中,可使用数据记录 128 重新组态该模块,而无需考虑具体编程。即,即使通 过 PROFIBUS-GSD 组态模块,也可使用该模块的所有功能。

通过数据记录 64 到 71, 可组态各个通道。

#### 用户程序中的参数分配

在 RUN 模式下中,可对该模块进行重新组态(如,在 RUN 模式下更改所选通道对 CPU STOP 状态的响应,而不影响其它通道)。

#### 在 RUN 模式下更改参数

WRREC 指令通过数据记录 128 或数据记录 64 到 71 将参数传送到模块中。STEP 7 中 设置的参数在 CPU 中保持不变。即, STEP 7 中设置的参数在重新启动后仍然有效。 如果重新组态某个模块且在重新组态前有未决诊断,则不会将这些诊断标记为"离去"。

#### 输出参数 STATUS

模块将忽略在使用指令"WRREC"传送参数过程中发生的错误,并继续使用之前分配的参 数进行操作。但会在 STATUS 输出参数中包含相应的错误代码。

有关"WRREC"指令的说明和错误代码,请参见 STEP 7 在线帮助。

A.1 参数分配和参数数据记录的结构

#### 数据记录的结构

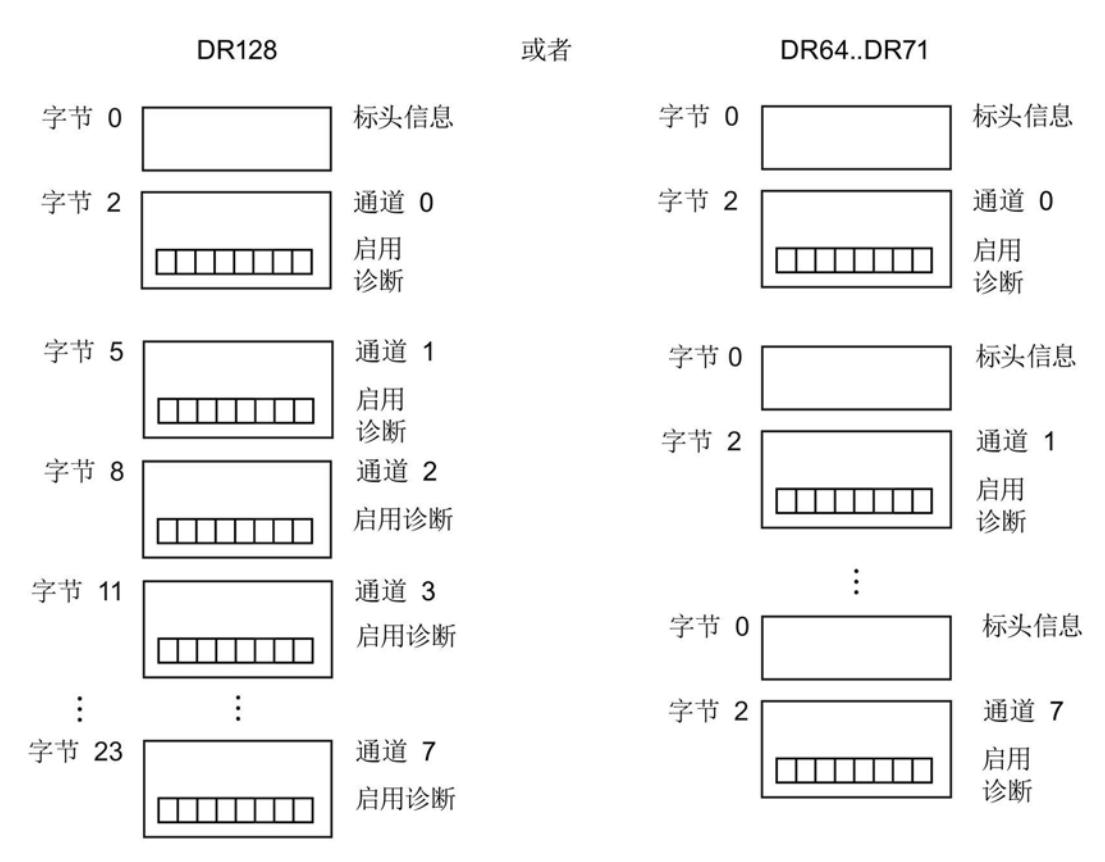

图 A-1 数据记录 128 或数据记录 64 到 71 的结构

## 标头信息

下图显示了标头信息的结构。

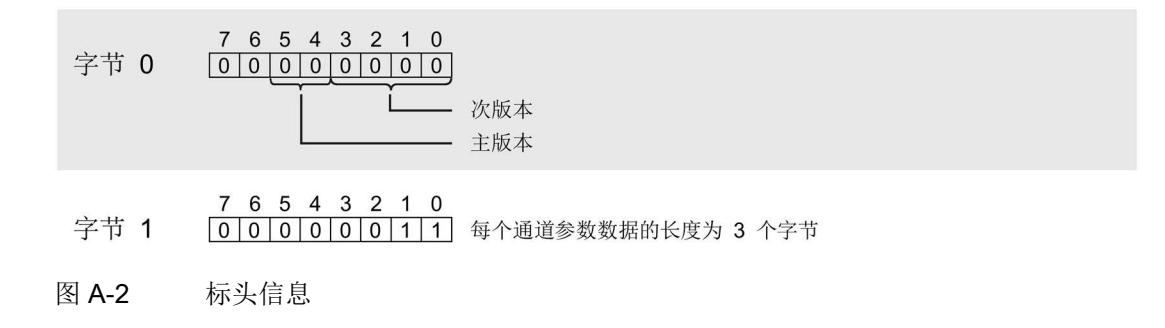
下图显示了通道 0 到 7 的参数结构。

将相应的位设置为"1",即可启用该参数。

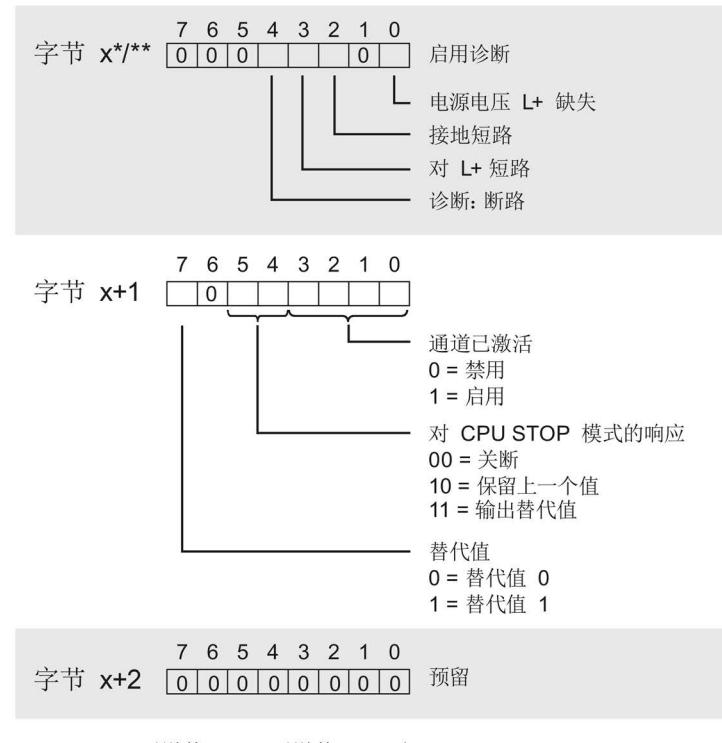

\* x = 2 + (通道数 x 3); 通道数 = 0 到 7, DR 128 \*\*  $x = 2$ , DR 64 到 DR 71

图 A-3 通道 0 到 7 中字节 x 到 x+2 的结构

#### 传送数据记录时出错。

该模块通常会检查待发送数据记录的所有值。仅当所有值都正确传送无错误时,该模块才 使用数据记录中的值。

如果 STATUS 参数中有错误, 则写入数据记录的 WRREC 指令将返回相应的错误代码。

下表列出了模块特定的错误代码以及参数数据记录 128 中的含义。

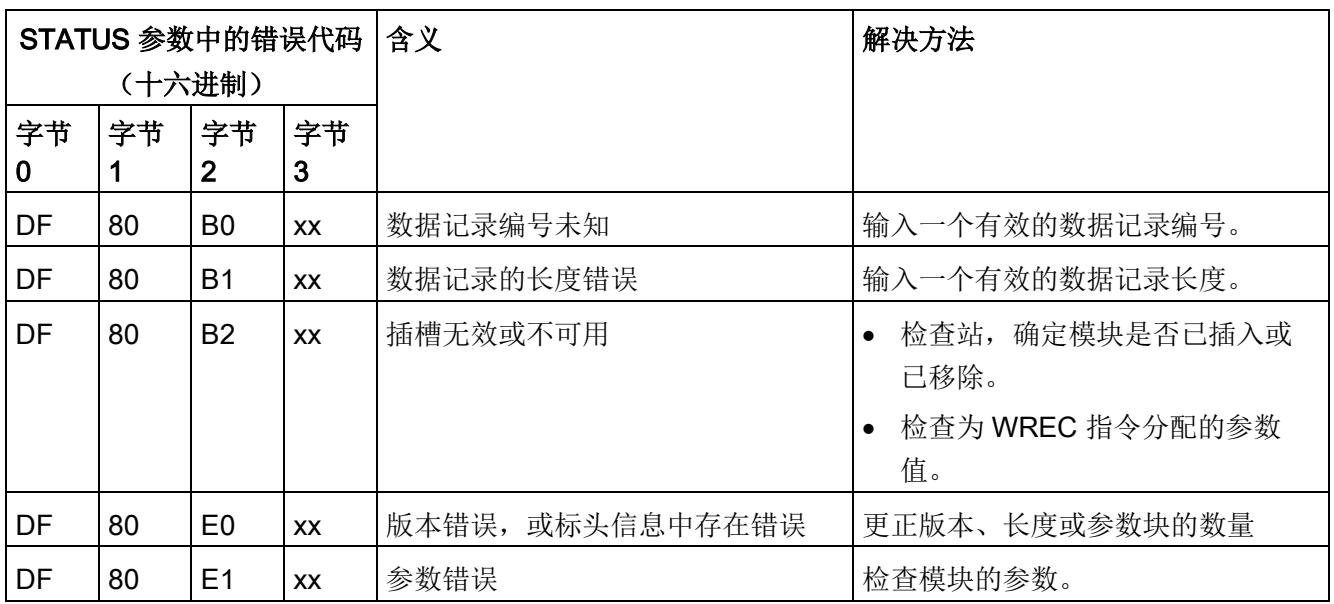

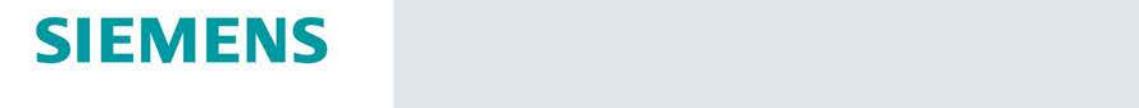

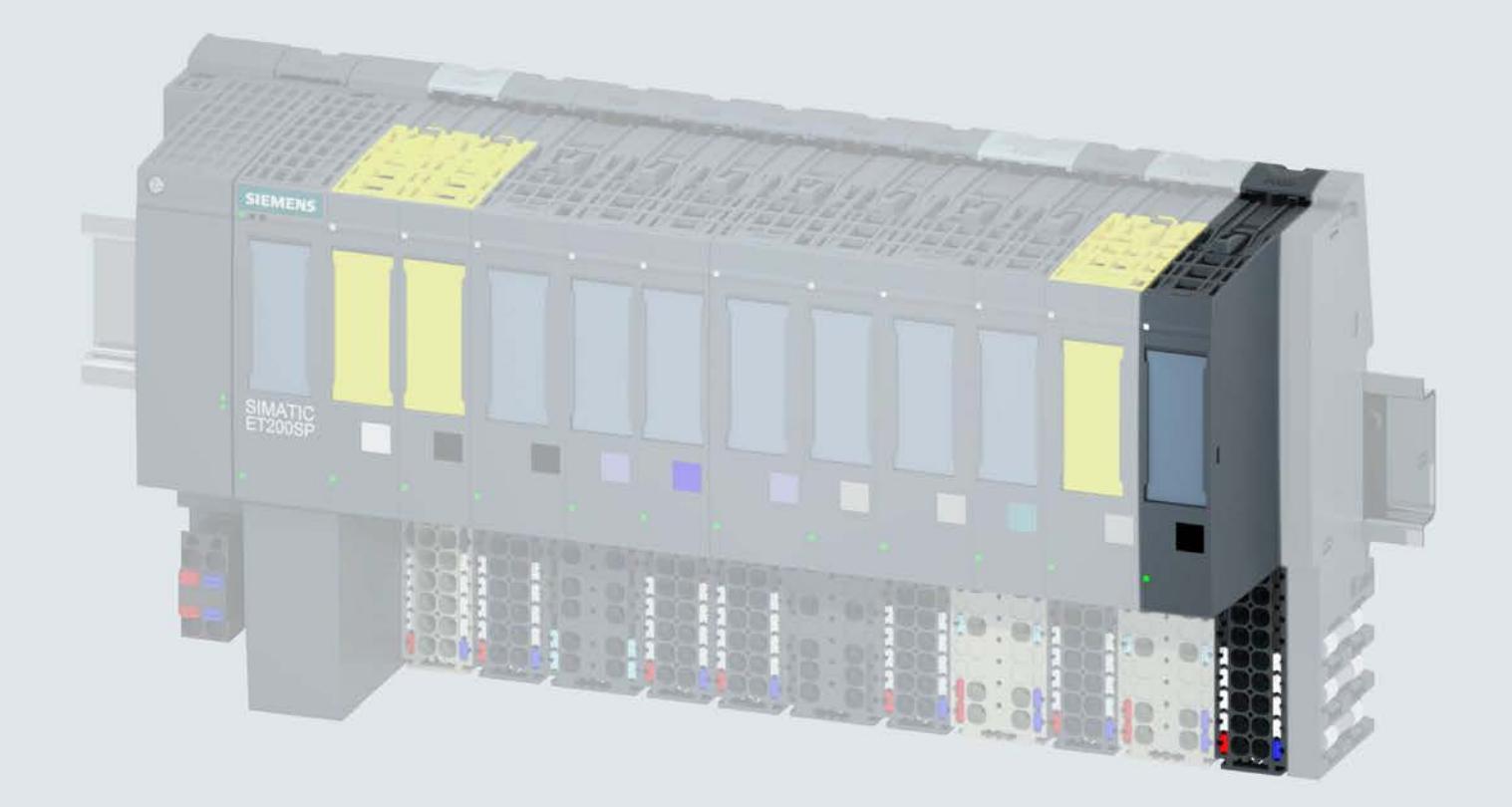

手册

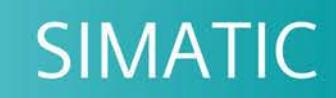

# **ET 200SP**

数字量输出模块 DQ 8x24VDC/0.5A SNK BA (6ES7132-6BF61-0AA0)

02/2019

support.industry.siemens.com

# **SIEMENS**

# SIMATIC

# ET 200SP 数字量输出模块 DQ 8x24VDC/0.5A SNK BA (6ES7132-6BF61-0AA0)

设备手册

## <u>[前言](#page-2741-0)</u>

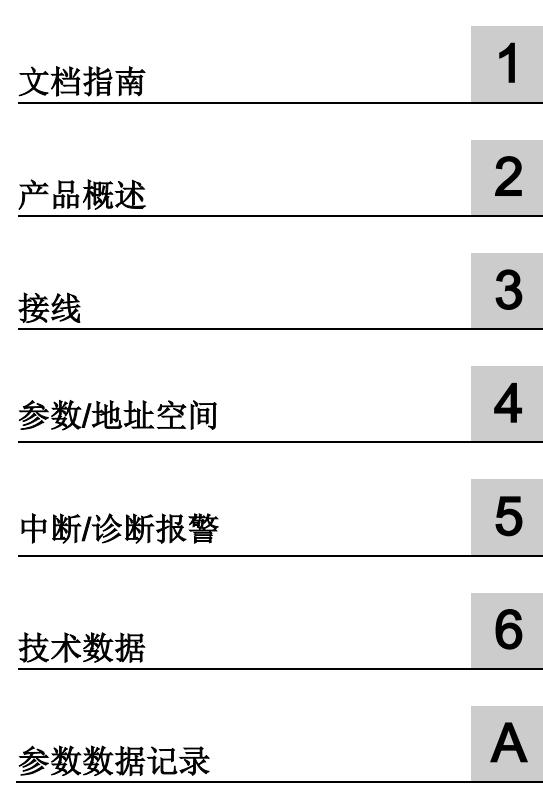

#### 法律资讯

#### 警告提示系统

为了您的人身安全以及避免财产损失,必须注意本手册中的提示。人身安全的提示用一个警告三角表示,仅 与财产损失有关的提示不带警告三角。警告提示根据危险等级由高到低如下表示。

#### 危险

表示如果不采取相应的小心措施, 将会导致死亡或者严重的人身伤害。

### 警告

表示如果不采取相应的小心措施, 可能导致死亡或者严重的人身伤害。

#### 小心

表示如果不采取相应的小心措施,可能导致轻微的人身伤害。

#### 注意

表示如果不采取相应的小心措施,可能导致财产损失。

当出现多个危险等级的情况下,每次总是使用最高等级的警告提示。如果在某个警告提示中带有警告可能导 致人身伤害的警告三角,则可能在该警告提示中另外还附带有可能导致财产损失的警告。

#### 合格的专业人员

本文件所属的产品/系统只允许由符合各项工作要求的合格人员进行操作。其操作必须遵照各自附带的文件说 明,特别是其中的安全及警告提示。 由于具备相关培训及经验,合格人员可以察觉本产品/系统的风险,并避 免可能的危险。

#### 按规定使用 Siemens 产品

请注意下列说明:

#### 警告

Siemens 产品只允许用于目录和相关技术文件中规定的使用情况。如果要使用其他公司的产品和组件,必 须得到 Siemens 推荐和允许。正确的运输、储存、组装、装配、安装、调试、操作和维护是产品安全、正 常运行的前提。必须保证允许的环境条件。必须注意相关文件中的提示。

#### 商标

所有带有标记符号 ® 的都是 Siemens AG 的注册商标。本印刷品中的其他符号可能是一些其他商标。若第三 方出于自身目的使用这些商标,将侵害其所有者的权利。

#### 责任免除

我们已对印刷品中所述内容与硬件和软件的一致性作过检查。然而不排除存在偏差的可能性,因此我们不保 证印刷品中所述内容与硬件和软件完全一致。印刷品中的数据都按规定经过检测,必要的修正值包含在下一 版本中。

# <span id="page-2741-0"></span>前言

#### 本文档用途

本手册是对系统手册《ET 200SP 分布式 I/O 系统 [\(http://support.automation.siemens.com/WW/view/zh/58649293\)](http://support.automation.siemens.com/WW/view/zh/58649293)》的补充。 本手册中介绍了与系统相关的各种功能。 本手册和系统/功能手册中介绍的信息将为您进行系统调试提供技术支持。

#### 较先前版本相比的更改

与前一版本相比,本手册中包含以下更改内容:

技术规范: 水平和垂直安装位置的环境温度, 扩展为最低 -25 °C。

#### 约定

CPU: 本手册中使用的术语"CPU"既可指代 S7-1500 自动化系统的 CPU, 也可指代 ET 200SP 分布式 I/O 系统的 CPU/接口模块。

STEP 7: 在本文档中,将使用"STEP 7"指代组态与编程软件"STEP 7 (TIA Portal)"的所有 版本。

请注意下列注意事项:

#### 说明

这些注意事项包含有关本文档中所述产品、产品操作或文档中应特别关注部分的重要信 息。

#### 安全信息

Siemens 为其产品及解决方案提供了工业安全功能,以支持工厂、系统、机器和网络的 安全运行。

为了防止工厂、系统、机器和网络受到网络攻击,需要实施并持续维护先进且全面的工业 安全保护机制。Siemens 的产品和解决方案仅构成此类概念的其中一个要素

客户负责防止其工厂、系统、机器和网络受到未经授权的访问。只有在必要时并采取适当 安全措施(例如,使用防火墙和/或网络分段)的情况下,才能将系统、机器和组件连接 到企业网络或 Internet。

关于可采取的工业信息安全措施的更多信息,请访问 [\(http://www.siemens.com/industrialsecurity\)](http://www.siemens.com/industrialsecurity)。

西门子不断对产品和解决方案进行开发和完善以提高安全性。Siemens 强烈建议您及时 更新产品并始终使用最新产品版本。如果所用的产品版本不再支持,或未更新到到最新版 本,则会增加客户遭受网络攻击的风险。

要及时了解有关产品更新的信息,请订阅西门子的工业信息安全 RSS 新闻推送,请访问 [\(http://www.siemens.com/industrialsecurity\)](http://www.siemens.com/industrialsecurity)

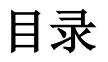

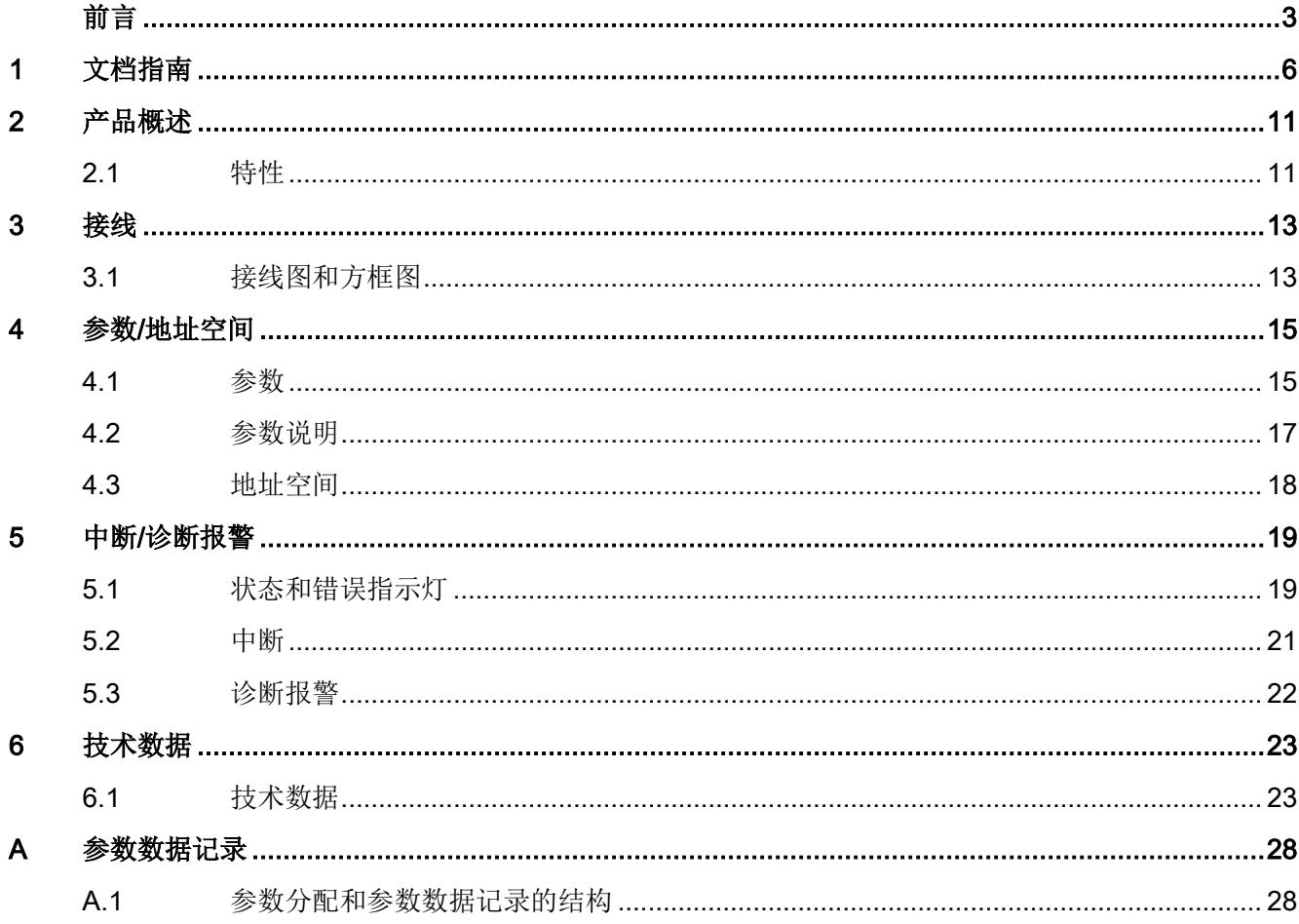

<span id="page-2744-0"></span>文档指南 1999年1月19日

#### SIMATIC SIMATIC ET 200SP 分布式 I/O 系统的文档分为 3 个部分。 这样用户可方便访问自己所需的特定内容。

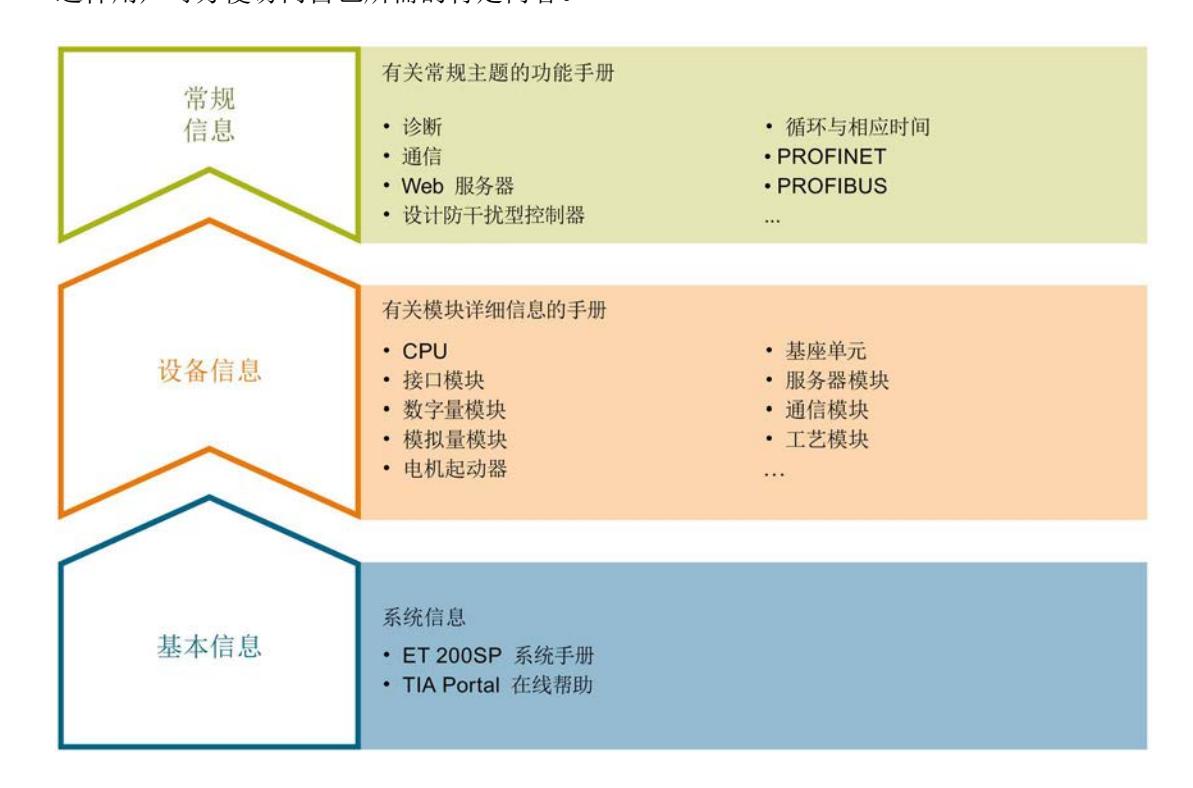

#### 基本信息

系统手册详细描述了 SIMATIC ET 200SP. 分布式 I/O 系统的组态、安装、接线和调试。 STEP 7 在线帮助为用户提供了组态和编程方面的支持。

#### 设备信息

产品手册中包含模块特定信息的简要介绍,如特性、接线图、功能特性和技术规范。

#### 常规信息

功能手册中包含有关 SIMATIC ET 200SP 分布式 I/O 系统的常规主题的详细描述, 如诊 断、通信、Web 服务器、运动控制和 OPC UA。

相关文档,可从 Internet [\(https://support.industry.siemens.com/cs/cn/zh/view/109742709\)](https://support.industry.siemens.com/cs/cn/zh/view/109742709) 免费下载。

产品信息中记录了对这些手册的更改和补充信息。

相关产品信息,可从 Internet

[\(https://support.industry.siemens.com/cs/cn/zh/view/73021864\)](https://support.industry.siemens.com/cs/cn/zh/view/73021864) 免费下载。

#### 手册集 ET 200SP

手册集中包含 SIMATIC ET 200SP 分布式 I/O 系统的完整文档, 这些文档收集在一个文 件中。

该手册集可从 Internet [\(https://support.automation.siemens.com/WW/view/zh/84133942\)](https://support.automation.siemens.com/WW/view/zh/84133942) 下载。

#### "我的技术支持"

通过您的个人工作空间"mySupport",可以最大程度善用您的工业在线支持服务。

在"mySupport"中,可以存储过滤器、收藏项和标签,请求 CAx 数据以及在"文档"区域汇 总您的个人资料库。另外,您的数据可自动填写到支持请求表中,而且您总能从全局上总 览您的最新服务请求。

您只需注册一次即可使用"mySupport"的全部功能。

可在 Internet [\(https://support.industry.siemens.com/My/ww/zh\)](https://support.industry.siemens.com/My/ww/zh) 上找到"mySupport"。

#### "我的技术支持" - 文档

在"mySupport"的"文档"区域,可将完整手册或部分手册组合成自己的手册。 可以 PDF 格式或可编辑格式导出手册。

有关"我的技术支持" - 文档, 敬请访问 Internet [\(https://support.industry.siemens.com/My/ww/zh/documentation\)](https://support.industry.siemens.com/My/ww/zh/documentation)。

#### "我的技术支持" - CAx 数据

在"mySupport"的"CAx 数据"区域,可访问 CAx 或 CAe 系统的最新产品数据。 仅需轻击几次,用户即可组态自己的下载包。

在此,用户可选择:

- 产品图片、二维码、3D 模型、内部电路图、EPLAN 宏文件
- 手册、功能特性、操作手册、证书
- 产品主数据

有关"我的技术支持" - CAx 数据, 敬请访问 Internet [\(https://support.industry.siemens.com/my/ww/zh/CAxOnline\)](https://support.industry.siemens.com/my/ww/zh/CAxOnline)。

#### 应用示例

应用示例中包含有各种工具的技术支持和各种自动化任务应用示例。自动化系统中的多个 组件完美协作,可组合成各种不同的解决方案,用户因而无需关注各个单独的产品。

有关应用示例, 敬请访问 Internet

[\(https://support.industry.siemens.com/sc/ww/zh/sc/2054\)](https://support.industry.siemens.com/sc/ww/zh/sc/2054)。

#### TIA Selection Tool

通过 TIA Selection Tool, 用户可选择、组态和订购全集成自动化 (TIA) 中的设备。 该工具是 SIMATIC Selection Tool 的新一代产品, 在一个工具中完美集成自动化技术的 各种已知组态程序。

通过 TIA Selection Tool, 用户可以根据产品选择或产品组态生成一个完整的订购列表。

TIA Selection Tool 可从 Internet [\(https://w3.siemens.com/mcms/topics/en/simatic/tia](https://w3.siemens.com/mcms/topics/en/simatic/tia-selection-tool)[selection-tool\)](https://w3.siemens.com/mcms/topics/en/simatic/tia-selection-tool) 上下载。

#### SIMATIC Automation Tool

通过 SIMATIC Automation Tool, 可同时对各个 SIMATIC S7 站进行系统调试和维护操 作,而无需打开 TIA Portal 系统。

SIMATIC Automation Tool 支持以下各种功能:

- 扫描 PROFINET/以太网网络, 识别所有连接的 CPU
- 为 CPU 分配地址 (IP、子网、网关) 和站名称 (PROFINET 设备)
- 将数据和编程设备/已转换为 UTC 时间的 PC 时间传送到模块中
- 将程序下载到 CPU 中
- 切换操作模式 RUN/STOP
- 通过 LED 指示灯闪烁确定 CPU 状态
- 读取 CPU 错误信息
- 读取 CPU 诊断缓冲区
- 复位为出厂设置
- 更新 CPU 和所连模块的固件版本

SIMATIC Automation Tool 可从 Internet [\(https://support.industry.siemens.com/cs/cn/zh/view/98161300\)](https://support.industry.siemens.com/cs/cn/zh/view/98161300) 上下载。

#### PRONETA

SIEMENS PRONETA (PROFINET 网络分析服务) 用于在调试过程中快速分析工厂网络 的具体状况。PRONETA 具有以下两大核心功能:

- 拓扑总览功能,分别扫描 PROFINET 和连接的所有组件。
- **●** 通过 IO 检查, 快速测试系统接线和模块组态。

#### SIEMENS PRONETA 可从 Internet

[\(https://support.industry.siemens.com/cs/cn/zh/view/67460624\)](https://support.industry.siemens.com/cs/cn/zh/view/67460624) 上下载。

#### SINETPLAN

SINETPLAN 是西门子公司推出的一种网络规划工具,用于对基于 PROFINET 的自动化 系统和网络进行规划设计。使用该工具时,在规划阶段即可对 PROFINET 网络进行预测 型的专业设计。此外,SINETPLAN 还可用于对网络进行优化,检测网络资源并合理规划 资源预留。这将有助于在早期的规划操作阶段,有效防止发生调试问题或生产故障,从而 大幅提升工厂的生产力水平和生产运行的安全性。

优势概览:

- 端口特定的网络负载计算方式,显著优化网络性能
- 优异的现有系统在线扫描和验证功能,生产力水平大幅提升
- 通过导入与仿真现有的 STEP 7 系统,极大提高调试前的数据透明度
- 通过实现长期投资安全和资源的合理应用,显著提高生产效率

SINETPLAN 可从 Internet [\(https://www.siemens.com/sinetplan\)](https://www.siemens.com/sinetplan) 上下载。

# <span id="page-2749-0"></span>产品概述 2

### <span id="page-2749-1"></span>2.1 特性

#### 零件号

6ES7132-6BF61-0AA0

#### 模块视图

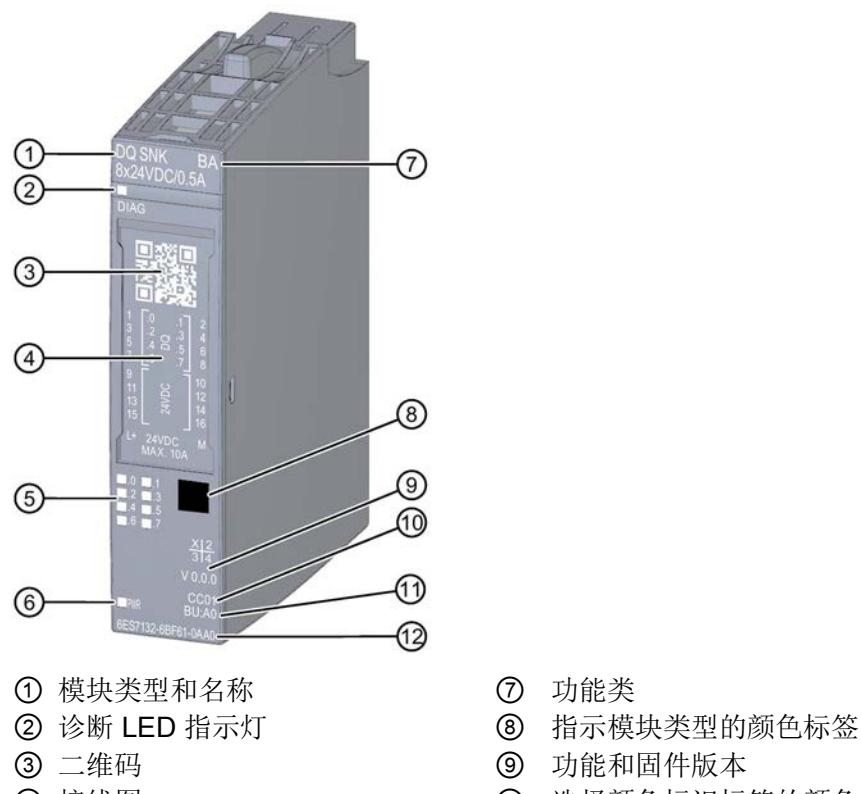

- 
- ⑤ 通道状态 LED 指示灯 ⑪ BU 类型
- 6 电源电压 LED 指示灯 (2) 订货号
- 
- 
- 
- ④ 接线图 ⑩ 选择颜色标识标签的颜色代码
	-
	-
- 图 2-1 DQ 8×24VDC/0,5A SNK BA 模块的视图

#### 2.1 特性

#### 特性

该模块具有下列技术特性:

- 带 8 个输出的数字量输出模块
- 漏型输出(NPN,M 切换)
- 电源电压 L+
- 输出电流 0.5 A(每通道)
- 诊断可组态(按模块)
- 替代值可组态(按通道)
- 适用于电磁阀、直流接触器和指示灯

模块支持以下功能:

表格 2- 1 功能与版本的相关性

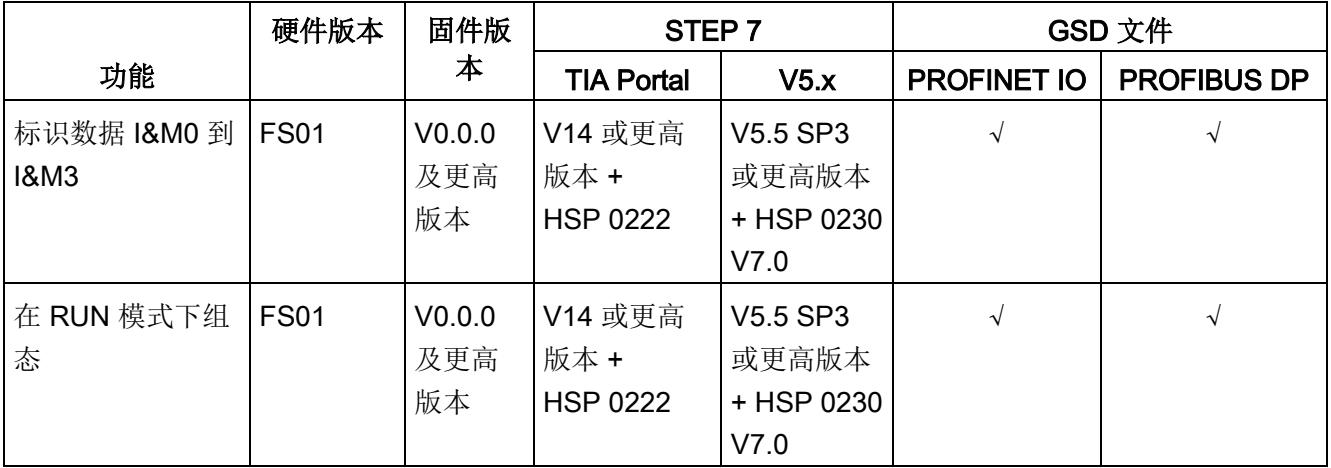

#### 附件

以下附件既可以随模块一起提供,也可以作为备件单独订购:

- 标签条
- 颜色标识标签
- 参考标识标签
- 屏蔽层连接器

#### 另请参见

有关附件的更多信息,请参见"ET 200SP 分布式 I/O 系统 [\(http://support.automation.siemens.com/WW/view/zh/58649293\)](http://support.automation.siemens.com/WW/view/zh/58649293)"的系统手册。

### <span id="page-2751-1"></span><span id="page-2751-0"></span>3.1 接线图和方框图

在本章节中,将介绍 DQ 8x24VDC/0.5A SNK BA 模块的方框图以及 1 线制和 2 线制连接 的端子分配方式。

有关 BaseUnit 接线的信息,请参见系统手册《ET 200SP 分布式 I/O 系统 [\(http://support.automation.siemens.com/WW/view/zh/58649293\)](http://support.automation.siemens.com/WW/view/zh/58649293)》。

#### 说明

各通道可采用不同的接线方式或进行组合使用。

#### 说明

模块的负载组需从浅色 BaseUnit 开始。在组态过程中,请务必遵循这一原则。

3.1 接线图和方框图

接线

#### 连接:1 线制和 2 线制连接方式

下图显示了不带 AUX 端子时, BaseUnit BU 类型 A0 中, 数字量输入模块 DQ 8x24VDC/0.5A SNK BA 的方框图和端子分配示例(1 线制和 2 线制连接)。

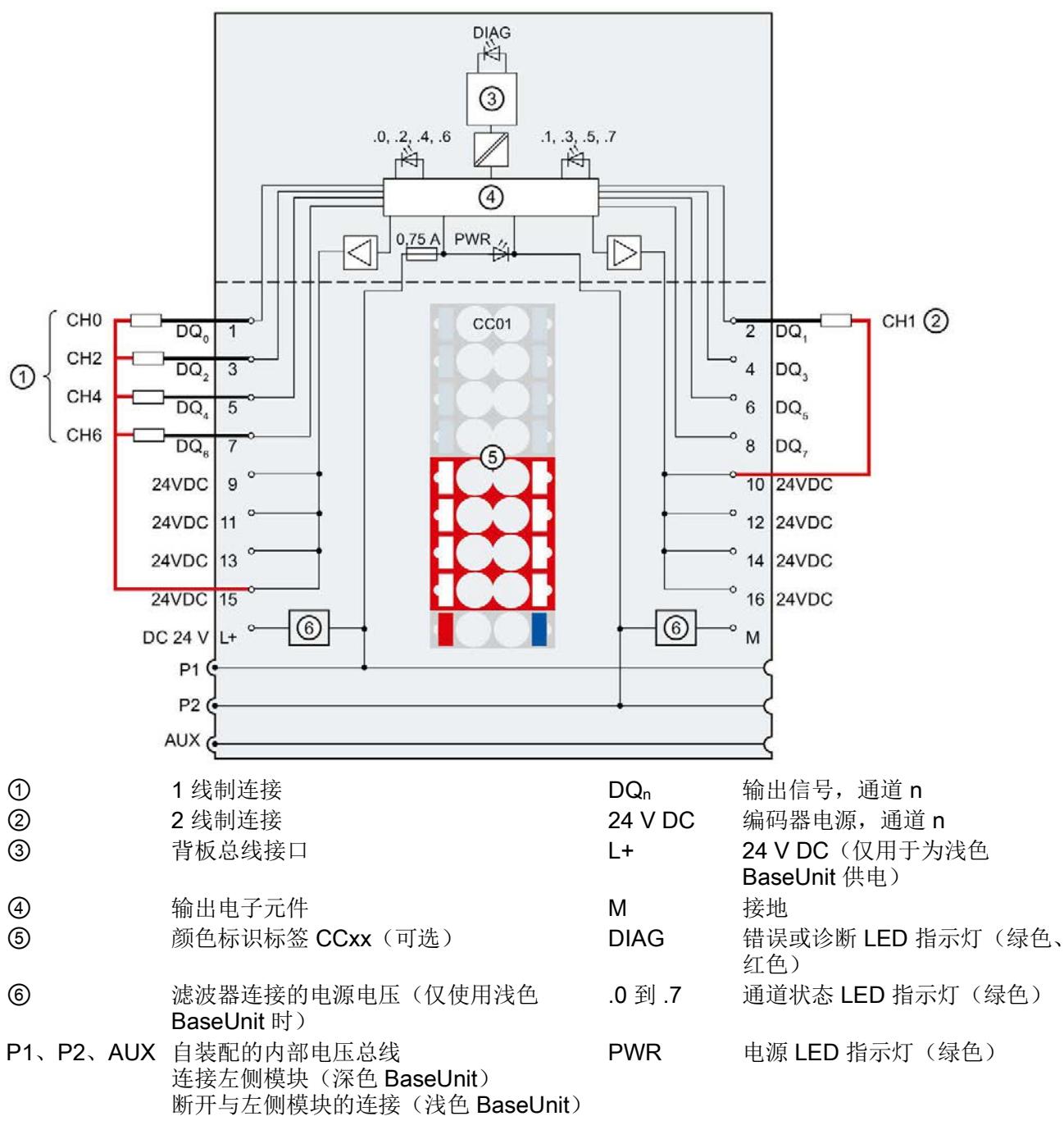

图 3-1 执行器进行 1 线制和 2 线制连接时的接线图和方框图。

# <span id="page-2753-0"></span>参数/地址空间 4

#### <span id="page-2753-1"></span>4.1 参数

#### DQ 8x24VDC/0,5A SNK BA 参数

在 STEP 7 中进行组态时,可通过各种参数指定该模块的特性。下表列出了可组态的参 数。可组态参数的有效范围取决于组态的类型。

可进行以下组态:

- 使用 ET 200SP CPU 进行统一操作
- 在 ET 200SP 系统中的 PROFINET IO 上进行分布式操作
- 在 ET 200SP 系统中, 使用 PROFIBUS DP 进行分布式操作

在用户程序中分配参数时,可通过数据记录,使用指令"WRREC",将参数传送到模块中 (请参见"[分配参数及参数数据记录的结构](#page-2766-1) (页 [28\)](#page-2766-1)"章节)。

表格 4-1 可组态的参数及默认值(GSD 文件)

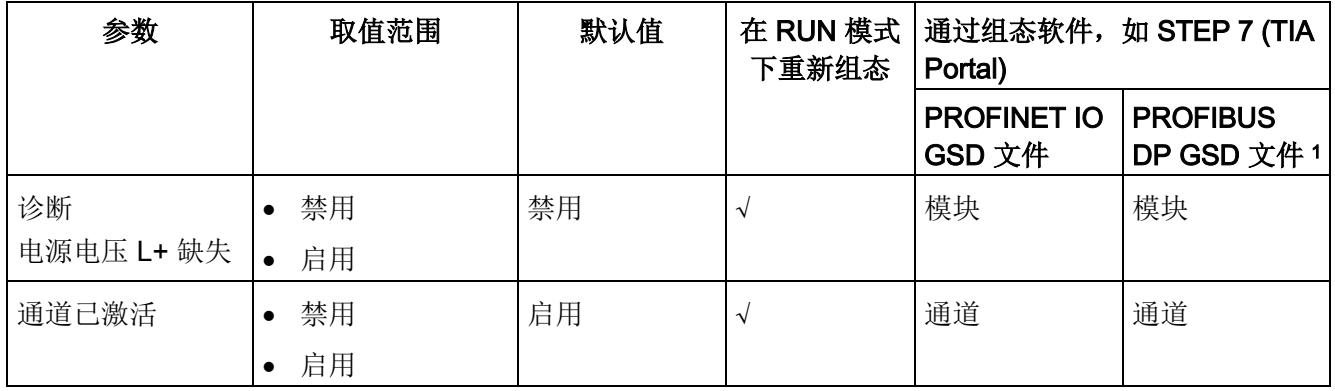

#### 4.1 参数

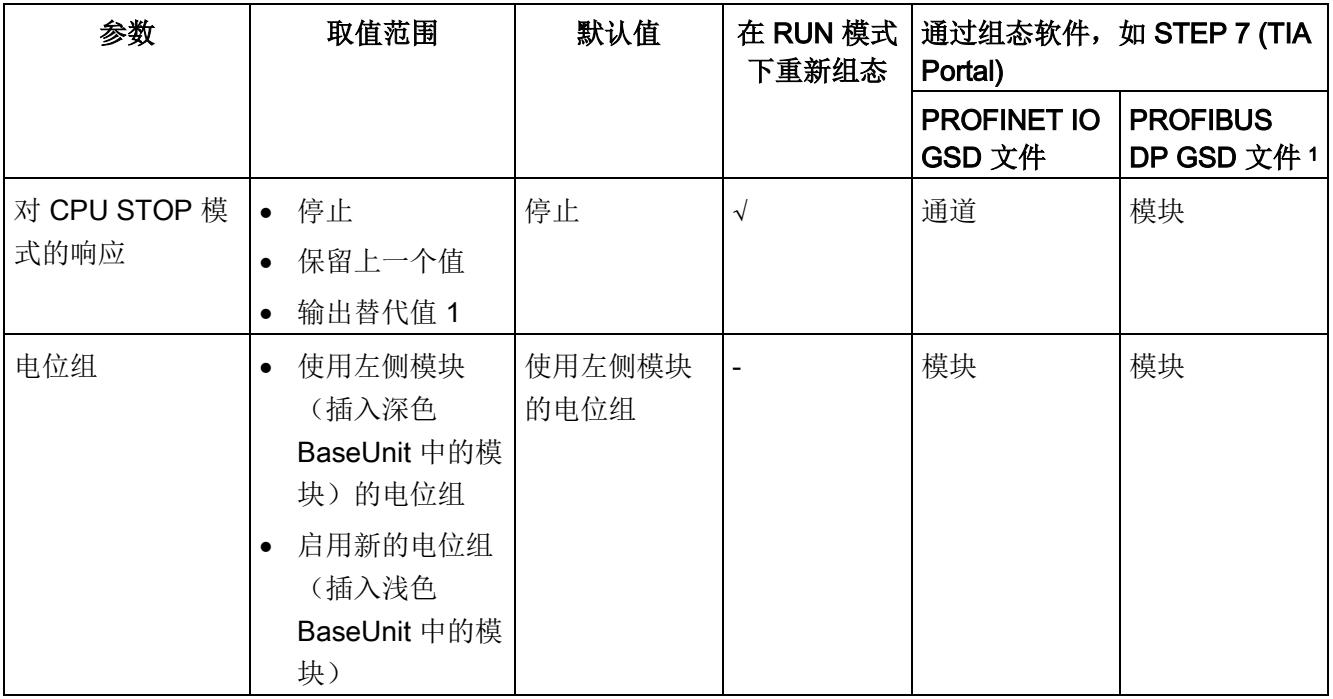

1 由于 PROFIBUS GSD 组态的参数个数限制为每个 ET 200SP 站不超过 244 字节, 因此参数分配选项会受到 限制。采用 PROFIBUS GSD 组态时 I/O 模块的参数长度为 4 个字节。必要时, 可使用数据记录 128 设置该 参数,请参见附录"参数数据记录"。

4.2 参数说明

#### <span id="page-2755-0"></span>4.2 参数说明

#### 诊断:电源电压 L+ 缺失

如果电源电压 L+ 缺失或不足,则启用该诊断。

#### 通道已激活

判断通道已激活或禁用。

#### 对 CPU STOP 模式的响应

确定模块在 CPU 处于 STOP 模式下时的行为。

#### 电位组

电位组由 ET 200SP 站内一组直接相邻的 I/O 模块组成, 这些模块由公共电源进行供电。

电位组从浅色 BaseUnit 开始,并通过该 BaseUnit 为电位组中的所有模块供电。浅色 BaseUnit 用于断开三个自装配电压总线 P1、P2 和 AUX 与左侧相邻模块的连接。

该电位组中的所有附加 I/O 模块都将插入深色 BaseUnit 中,并从左侧相连的模块开始, 形成自装配电压总线 P1、P2 和 AUX 的电位。

电位组以深色 BaseUnit 结束。在站组态中,后面跟随一个浅色的 BaseUnit 或服务模 块。

#### 参见

ET 200SP 分布式 I/O 系统 [\(http://support.automation.siemens.com/WW/view/zh/58649293\)](http://support.automation.siemens.com/WW/view/zh/58649293) 4.3 地址空间

#### <span id="page-2756-0"></span>4.3 地址空间

在 STEP 7 中,可采用不同方式对模块进行组态;请参见下表。根据组态的不同,将在输 入的过程映像中另外指定地址或指定不同地址。

#### DQ 8x24VDC 0.5A SNK BA 的组态方式

可通过 STEP 7 (TIA Portal) 或 GSD 文件组态模块。如果使用 GSD 文件组态模块, 则可 用短标识/模块名如下表所示。可进行以下组态:

表格 4- 2 使用 GSD 文件进行组态

| 组态             | GSD 文件中的短标识/模块        | 组态软件, 如 STEP 7 (TIA Portal) |                              |                              |
|----------------|-----------------------|-----------------------------|------------------------------|------------------------------|
|                | 名                     | 集成在硬件<br>目录 STEP 7<br>中     | <b>PROFINET IO</b><br>GSD 文件 | <b>PROFIBUS DP</b><br>GSD 文件 |
| 1 x 8 通道 (不带值状 | DQ 8x24VDC/0,5A SNK B | V14 SP1 或                   |                              | V                            |
| 态)             | A V <sub>0.0</sub>    | 更高版本 +                      |                              |                              |
|                |                       | <b>HSP 0222</b>             |                              |                              |

#### 数字量输出模块 DQ 8x24VDC/0,5A SNK BA 的地址空间

下图显示了 DQ 8x24VDC/0,5A SNK BA 的地址空间分配。

过程映像输出 (PIQ) 中的分配

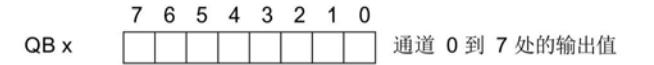

图 4-1 数字量输出模块 DQ 8x24VDC/0,5A SNK BA 的地址空间

### <span id="page-2757-1"></span><span id="page-2757-0"></span>5.1 状态和错误指示灯

#### LED 指示灯

下图显示了 DQ 8x24VDC/0,5A SNK BA 的 LED 指示灯(状态和错误指示灯)。

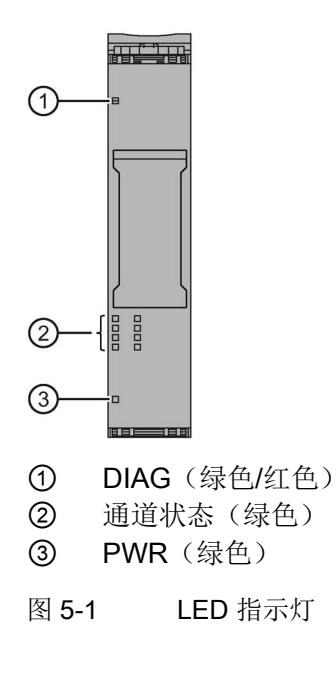

5.1 状态和错误指示灯

#### LED 指示灯的含义

下表说明了 Status 和错误指示灯的含义。有关[诊断报警](#page-2760-0)的补救措施,请参见"诊断报警 (页 [22\)](#page-2760-0)"章节。

#### DIAG LED 指示灯

表格 5- 1 DIAG 错误 LED 指示灯

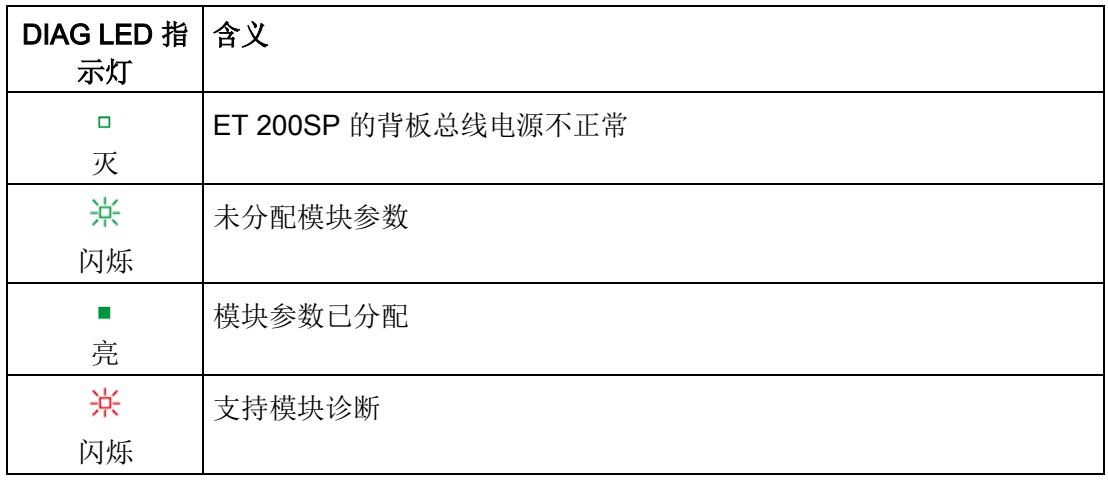

#### 通道状态 LED 指示灯

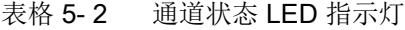

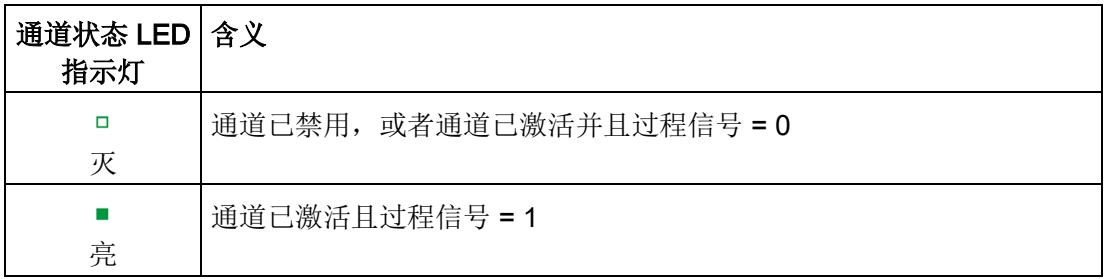

5.2 中断

#### PWR LED 指示灯

表格 5- 3 PWR 状态 LED 指示灯

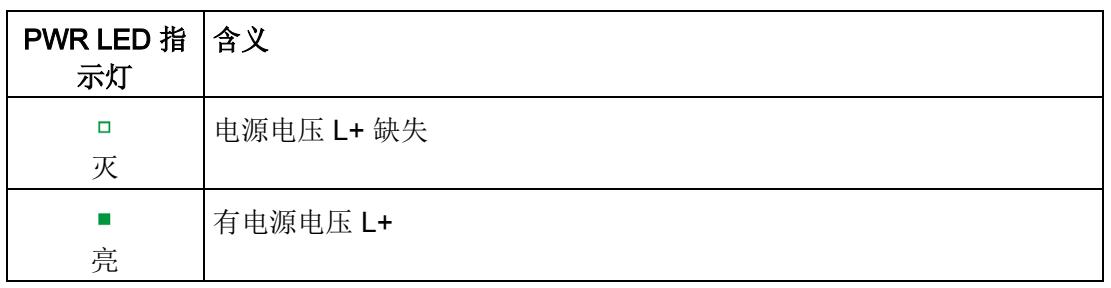

#### <span id="page-2759-0"></span>5.2 中断

数字量输出模块 DQ 8×24VDC/0,5A SNK BA 支持诊断报警。

#### 诊断中断

在发生以下情况时该模块将生成诊断中断:

- 参数分配错误
- 电源电压缺失

有关该事件的详细信息,请参见 STEP 7 在线帮助。

5.3 诊断报警

### <span id="page-2760-0"></span>5.3 诊断报警

#### 诊断报警

对于每个诊断事件,都将生成一个诊断报警,同时模块上的 DIAG LED 指示灯闪烁。例 如,在 CPU 的诊断缓冲区中读取诊断报警。并通过用户程序对错误代码进行评估。

表格 5- 4 诊断报警及其含义和纠正措施

| 诊断报警   | 错误代码            | 含义            | 补救措施                 |  |
|--------|-----------------|---------------|----------------------|--|
| 参数分配错误 | 10 <sub>H</sub> | 模块无法评估通道参数。   | 更正参数分配               |  |
|        |                 | 参数分配不正确。      |                      |  |
| 电源电压缺失 | 11 <sub>H</sub> | 电源电压 L+ 缺失或不足 | 检查 BaseUnit 的电源电压 L+ |  |
|        |                 |               | 检查 BaseUnit 的类型      |  |

### <span id="page-2761-1"></span><span id="page-2761-0"></span>6.1 技术数据

#### DQ 8x24VDC/0,5A SNK BA 的技术规范

下表列出了截止到 2019 年 2 月的技术规范。有关每日更新的技术规范数据表,敬请访问 Internet [\(https://support.industry.siemens.com/cs/ww/zh/pv/6ES7132-6BF61-](https://support.industry.siemens.com/cs/ww/zh/pv/6ES7132-6BF61-0AA0/td?dl=zh) [0AA0/td?dl=zh\)](https://support.industry.siemens.com/cs/ww/zh/pv/6ES7132-6BF61-0AA0/td?dl=zh)。

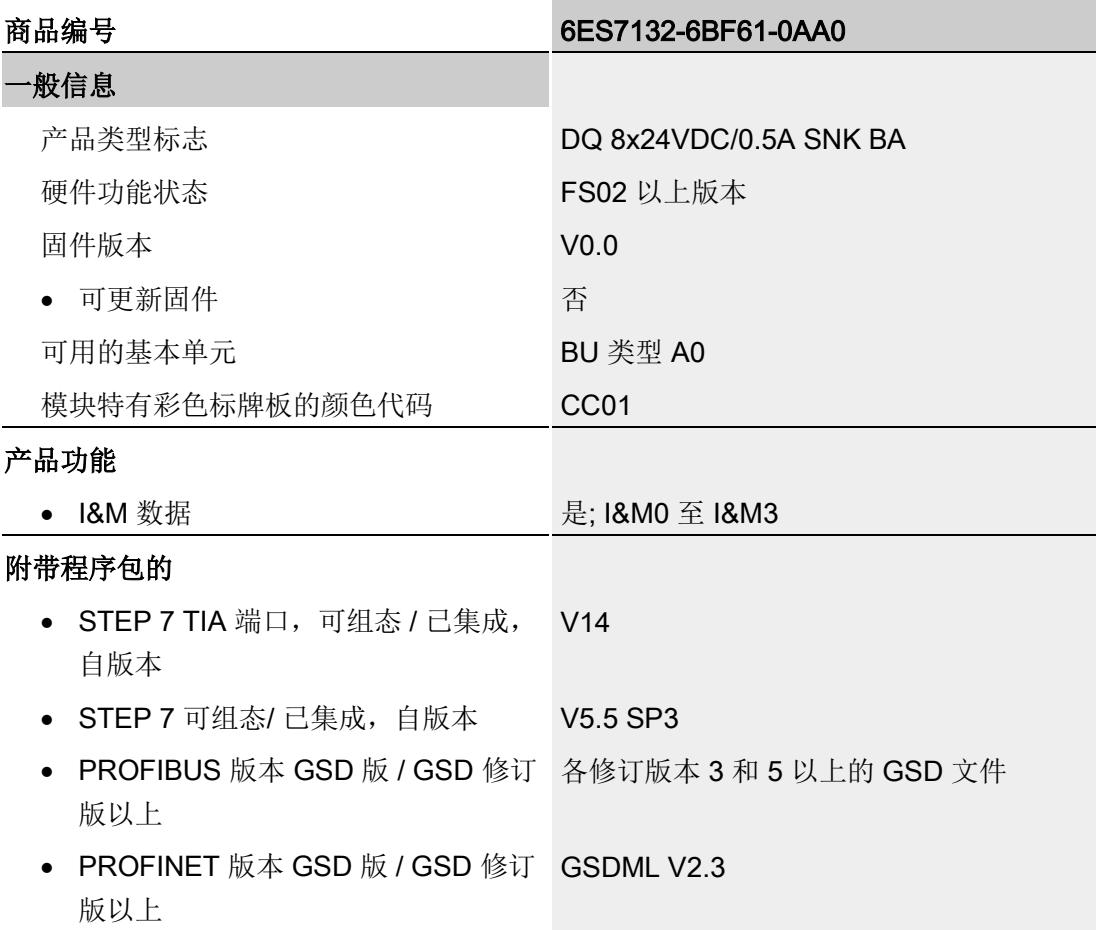

#### 技术数据

6.1 技术数据

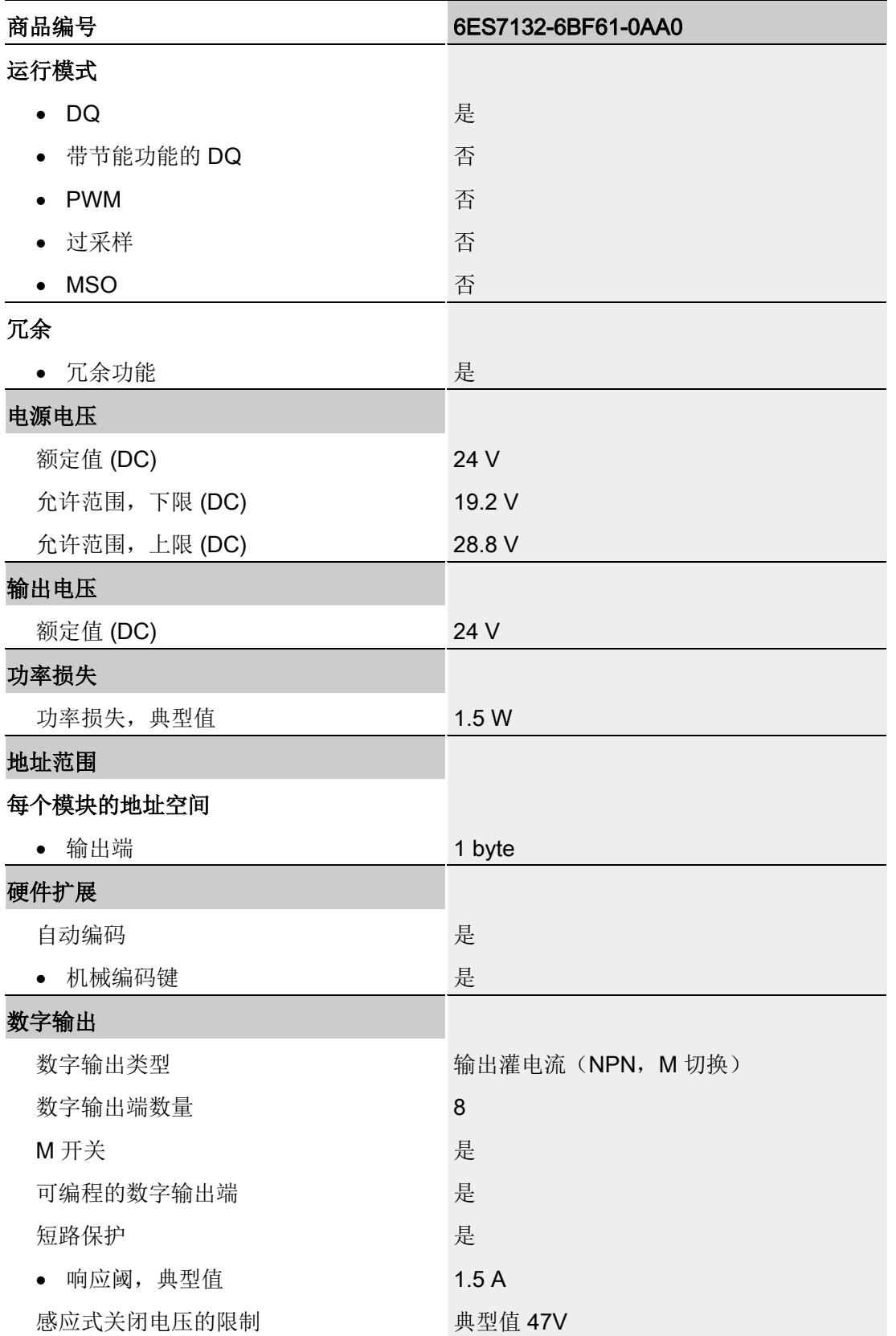

#### 技术数据

6.1 技术数据

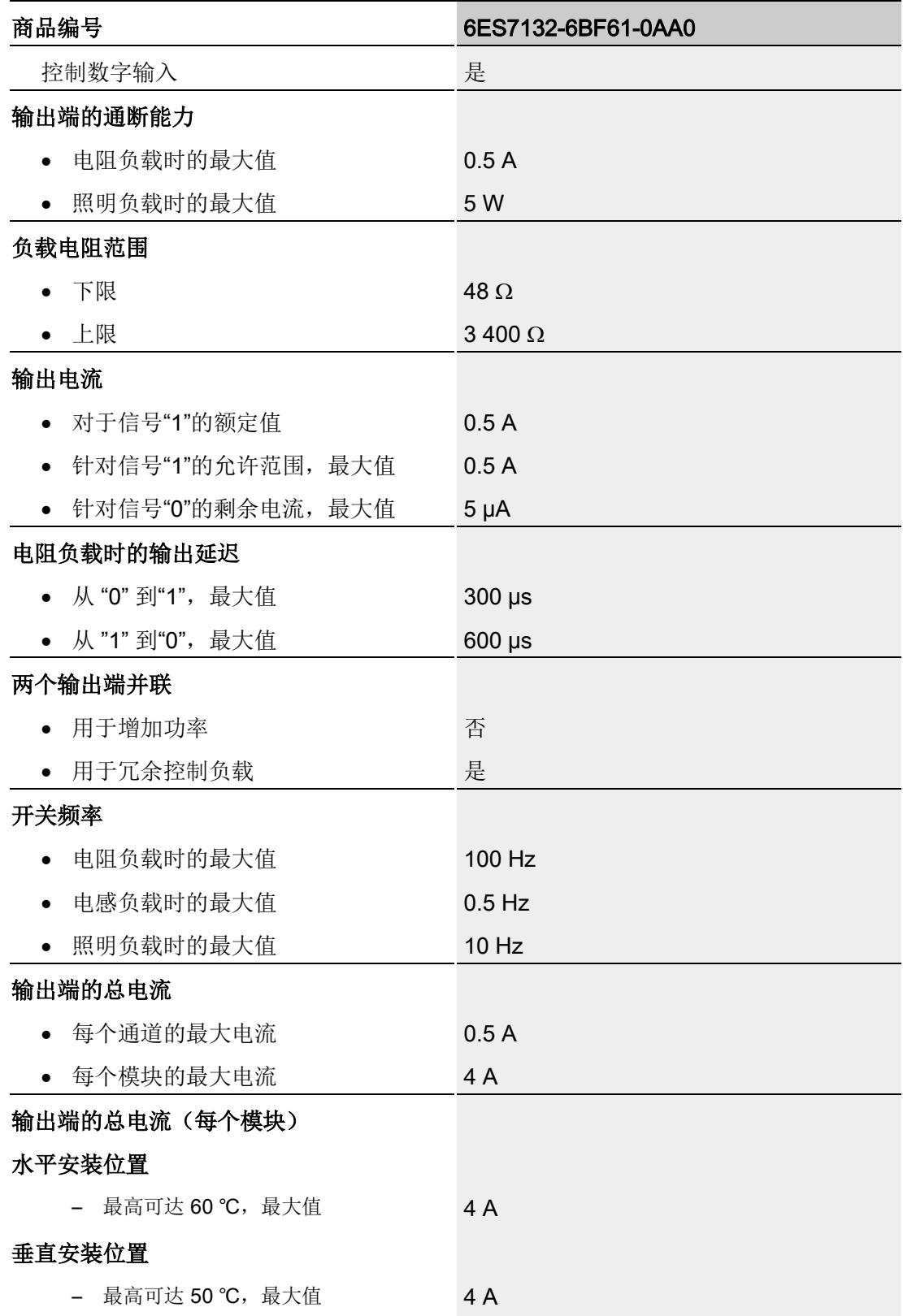

6.1 技术数据

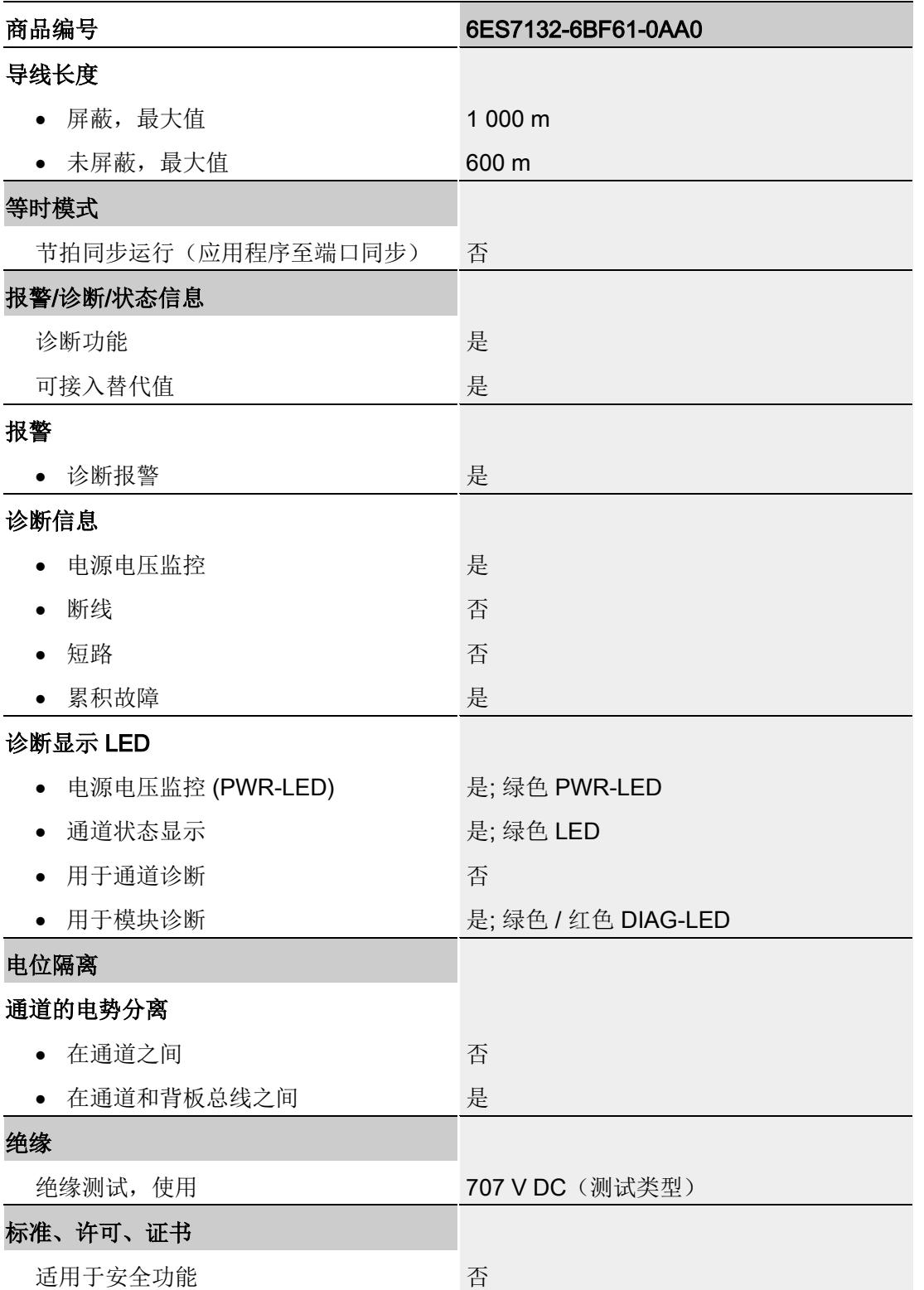

#### 技术数据

6.1 技术数据

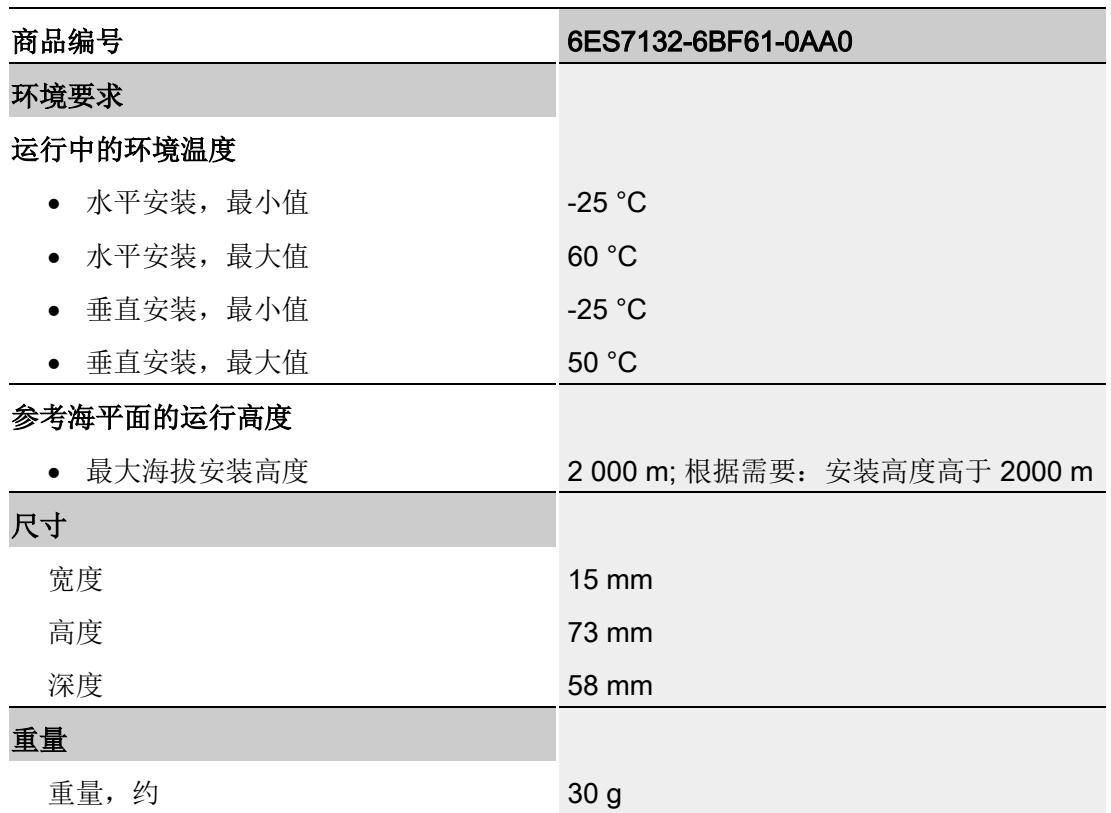

### 尺寸图

请参见手册《ET 200SP BaseUnit

[\(http://support.automation.siemens.com/WW/view/zh/58532597/133300\)](http://support.automation.siemens.com/WW/view/zh/58532597/133300)》

# <span id="page-2766-0"></span>参数数据记录 本部的 不可以为什么 人名英斯特尔 人名英格兰人姓氏科尔的变体

#### <span id="page-2766-1"></span>A.1 参数分配和参数数据记录的结构

该模块的数据记录结构相同,与使用 PROFIBUS DP 组态模块或使用 PROFINET IO 组 态模块无关。在用户程序中,可使用数据记录 128 重新组态该模块,而无需考虑具体编 程。这也就意味着,即使使用 PROFIBUS-GSD 组态模块,也可使用该模块的所有功 能。

#### 用户程序中的参数分配

您可以选择在 RUN 模式下重新组态模块(例如,可以在 RUN 模式下更改所选通道对 CPU-STOP 状态的响应,而不影响其它通道)。

#### 在 RUN 模式下更改参数

使用指令"WRREC",可通过数据记录 128 将参数传送到模块中。STEP 7 中设置的参数 在 CPU 中保持不变。即, STEP 7 中设置的参数在重新启动后仍然有效。

#### 输出参数 STATUS

模块将忽略在指令"WRREC"传输参数过程中发生的错误,并继续使用之前分配的参数进 行操作。但会将相应的错误代码写入输出参数 STATUS。

有关指令"WRREC"的说明和错误代码,请参见 STEP 7 在线帮助。

#### 数据记录 128 的结构

说明

# 字节 0 标头信息 字节 2 通道 0 启用诊断 字节 4 通道 1 字节 6 通道 2 字节 8 通道 3  $\vdots$ 字节 16 通道 7 图 A-1 数据记录 128 的结构

通道 0 包含整个模块的诊断信息。

#### 标头信息

下图显示了标头信息的结构。

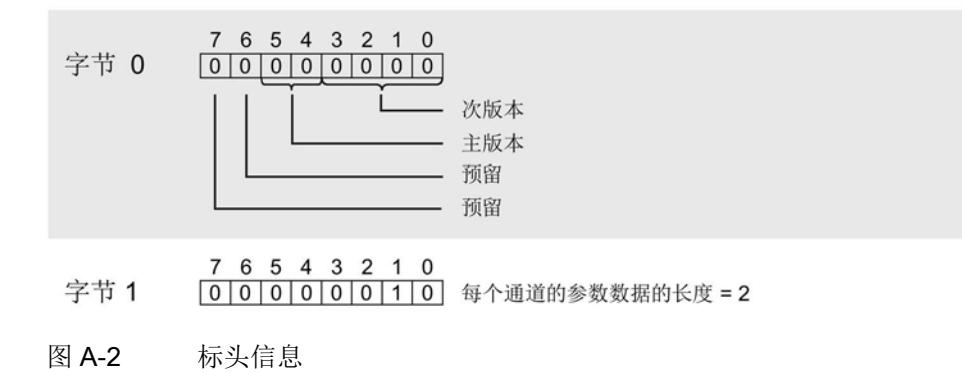

数字量输出模块 DQ 8x24VDC/0.5A SNK BA (6ES7132-6BF61-0AA0) 设备手册, 02/2019, A5E32855882-AD 29

#### 参数

下图显示了通道 0 到 7 的参数结构。

通过将相应位设置为"1",启用参数。

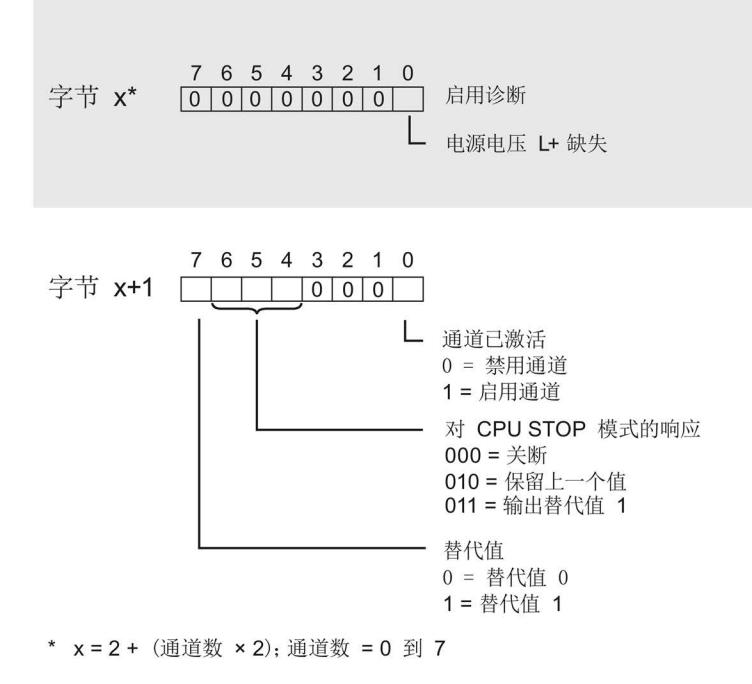

图 A-3 通道 0 到 7 中字节 x 到 x+1 的结构

#### 传送数据记录时出错

该模块通常会检查已传送数据记录的所有值。仅当传送了所有值且无任何错误时,模块才 会应用该数据记录中的值。

如果 STATUS 参数中存在错误, 则写入数据记录的 WRREC 指令将返回相应的错误代 码。(有关参数"STATUS"的说明, 请参见 STEP 7 在线帮助)。

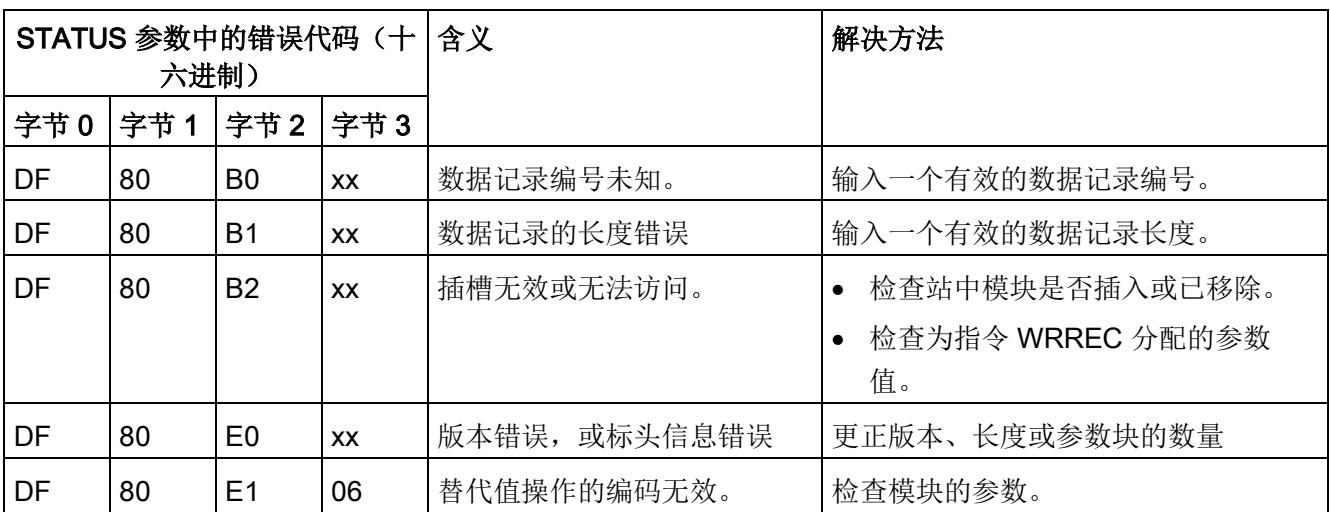

下表列出了参数数据记录 128 中模块特定的错误代码及其含义:

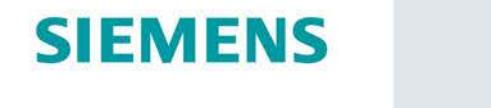

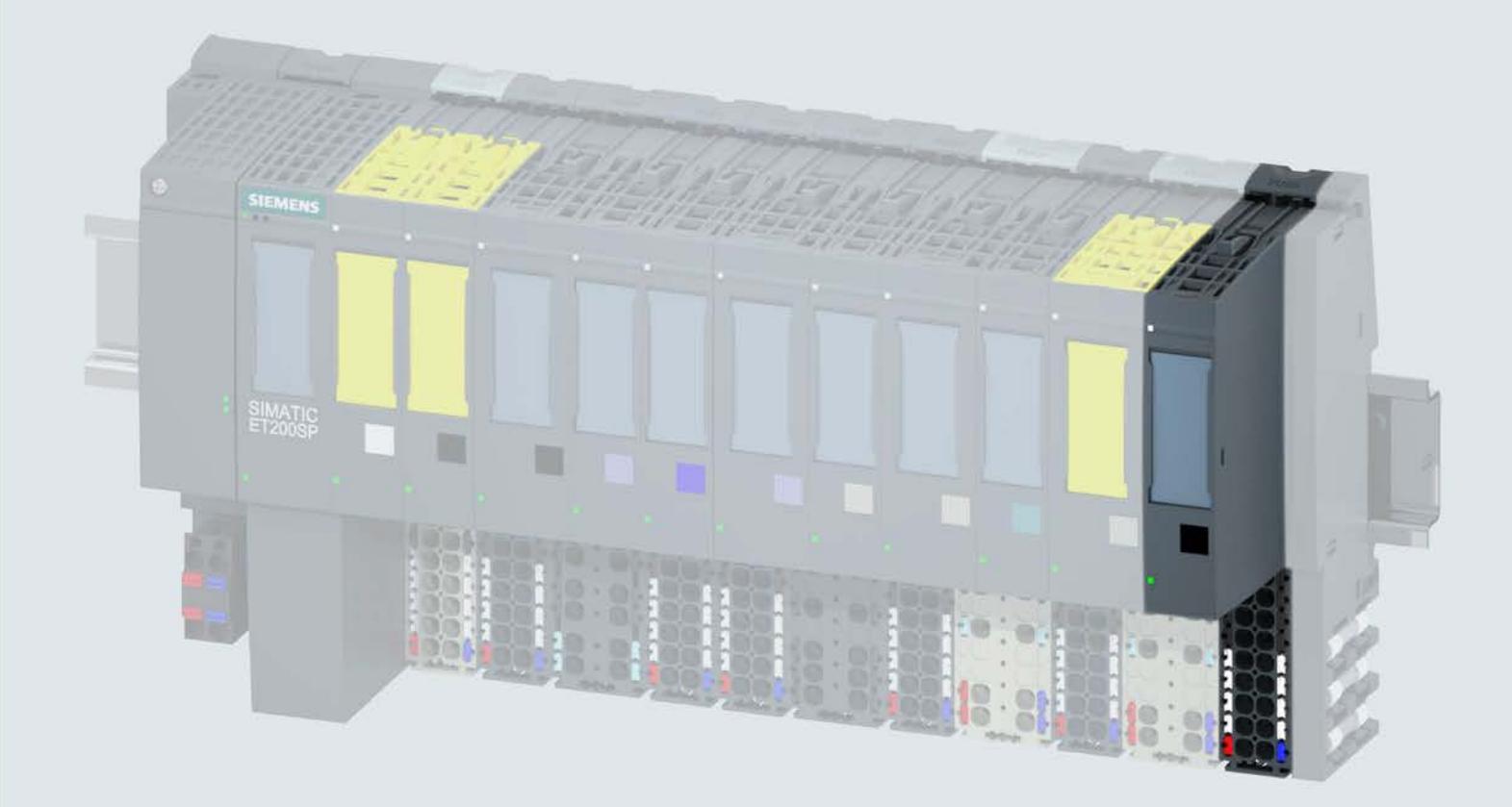

手册

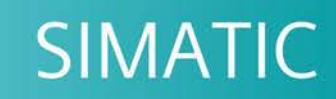

# **ET 200SP**

数字量输出模块 DQ 8x24VDC/0.5A ST (6ES7132-6BF01-0BA0)

02/2019

support.industry.siemens.com

# **SIEMENS**

# SIMATIC

# ET 200SP 数字量输出模块 DQ 8x24VDC/0.5A ST (6ES7132-6BF01-0BA0)

设备手册

## <u>[前言](#page-2773-0)</u>

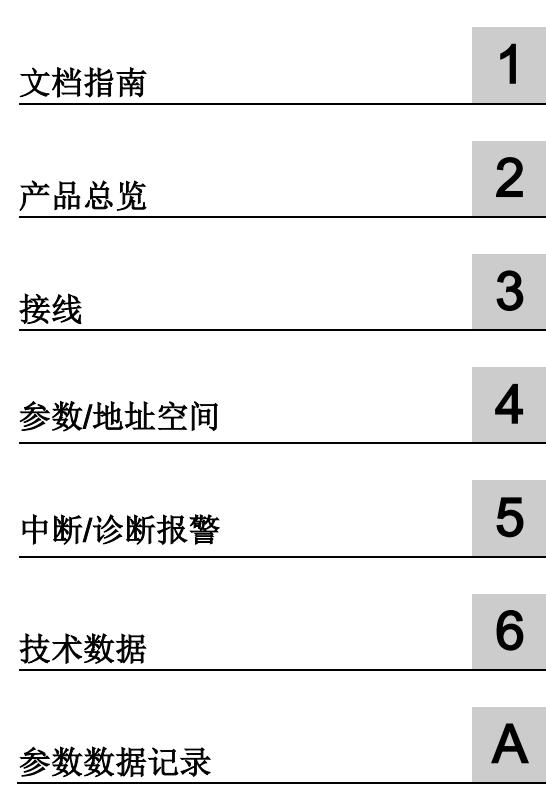
#### 法律资讯

#### 警告提示系统

为了您的人身安全以及避免财产损失,必须注意本手册中的提示。人身安全的提示用一个警告三角表示,仅 与财产损失有关的提示不带警告三角。警告提示根据危险等级由高到低如下表示。

#### 危险

表示如果不采取相应的小心措施, 将会导致死亡或者严重的人身伤害。

### 警告

表示如果不采取相应的小心措施,可能导致死亡或者严重的人身伤害。

#### 小心

表示如果不采取相应的小心措施,可能导致轻微的人身伤害。

#### 注意

表示如果不采取相应的小心措施,可能导致财产损失。

当出现多个危险等级的情况下,每次总是使用最高等级的警告提示。如果在某个警告提示中带有警告可能导 致人身伤害的警告三角,则可能在该警告提示中另外还附带有可能导致财产损失的警告。

#### 合格的专业人员

本文件所属的产品/系统只允许由符合各项工作要求的合格人员进行操作。其操作必须遵照各自附带的文件说 明,特别是其中的安全及警告提示。 由于具备相关培训及经验,合格人员可以察觉本产品/系统的风险,并避 免可能的危险。

#### 按规定使用 Siemens 产品

请注意下列说明:

#### 警告

Siemens 产品只允许用于目录和相关技术文件中规定的使用情况。如果要使用其他公司的产品和组件,必 须得到 Siemens 推荐和允许。正确的运输、储存、组装、装配、安装、调试、操作和维护是产品安全、正 常运行的前提。必须保证允许的环境条件。必须注意相关文件中的提示。

#### 商标

所有带有标记符号 ® 的都是 Siemens AG 的注册商标。本印刷品中的其他符号可能是一些其他商标。若第三 方出于自身目的使用这些商标,将侵害其所有者的权利。

#### 责任免除

我们已对印刷品中所述内容与硬件和软件的一致性作过检查。然而不排除存在偏差的可能性,因此我们不保 证印刷品中所述内容与硬件和软件完全一致。印刷品中的数据都按规定经过检测,必要的修正值包含在下一 版本中。

# <span id="page-2773-0"></span>前言

#### 本文档用途

本手册是对系统手册《ET 200SP 分布式 I/O 系统 [\(http://support.automation.siemens.com/WW/view/zh/58649293\)](http://support.automation.siemens.com/WW/view/zh/58649293)》的补充。 本手册中介绍了与系统相关的各种功能。 本手册和系统/功能手册中介绍的信息将为您进行系统调试提供技术支持。

#### 较先前版本相比的更改

与前一版本相比,本手册中包含以下更改内容:

技术规范: 水平和垂直安装时的环境温度扩展到最低 -30 °C。

#### 约定

CPU: 本手册中使用的术语"CPU"既可指代 S7-1500 自动化系统的 CPU, 也可指代 ET 200SP 分布式 I/O 系统的 CPU/接口模块。

STEP 7: 在本文档中,将使用"STEP 7"指代组态与编程软件"STEP 7 (TIA Portal)"的所有 版本。

请注意下列注意事项:

#### 说明

这些注意事项包含有关本文档中所述产品、产品操作或文档中应特别关注部分的重要信 息。

#### 安全信息

Siemens 为其产品及解决方案提供了工业安全功能,以支持工厂、系统、机器和网络的 安全运行。

为了防止工厂、系统、机器和网络受到网络攻击,需要实施并持续维护先进且全面的工业 安全保护机制。Siemens 的产品和解决方案仅构成此类概念的其中一个要素

客户负责防止其工厂、系统、机器和网络受到未经授权的访问。只有在必要时并采取适当 安全措施(例如,使用防火墙和/或网络分段)的情况下,才能将系统、机器和组件连接 到企业网络或 Internet。

关于可采取的工业信息安全措施的更多信息,请访问 [\(http://www.siemens.com/industrialsecurity\)](http://www.siemens.com/industrialsecurity)。

西门子不断对产品和解决方案进行开发和完善以提高安全性。Siemens 强烈建议您及时 更新产品并始终使用最新产品版本。如果所用的产品版本不再支持,或未更新到到最新版 本,则会增加客户遭受网络攻击的风险。

要及时了解有关产品更新的信息,请订阅西门子的工业信息安全 RSS 新闻推送,请访问 [\(http://www.siemens.com/industrialsecurity\)](http://www.siemens.com/industrialsecurity)

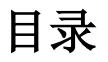

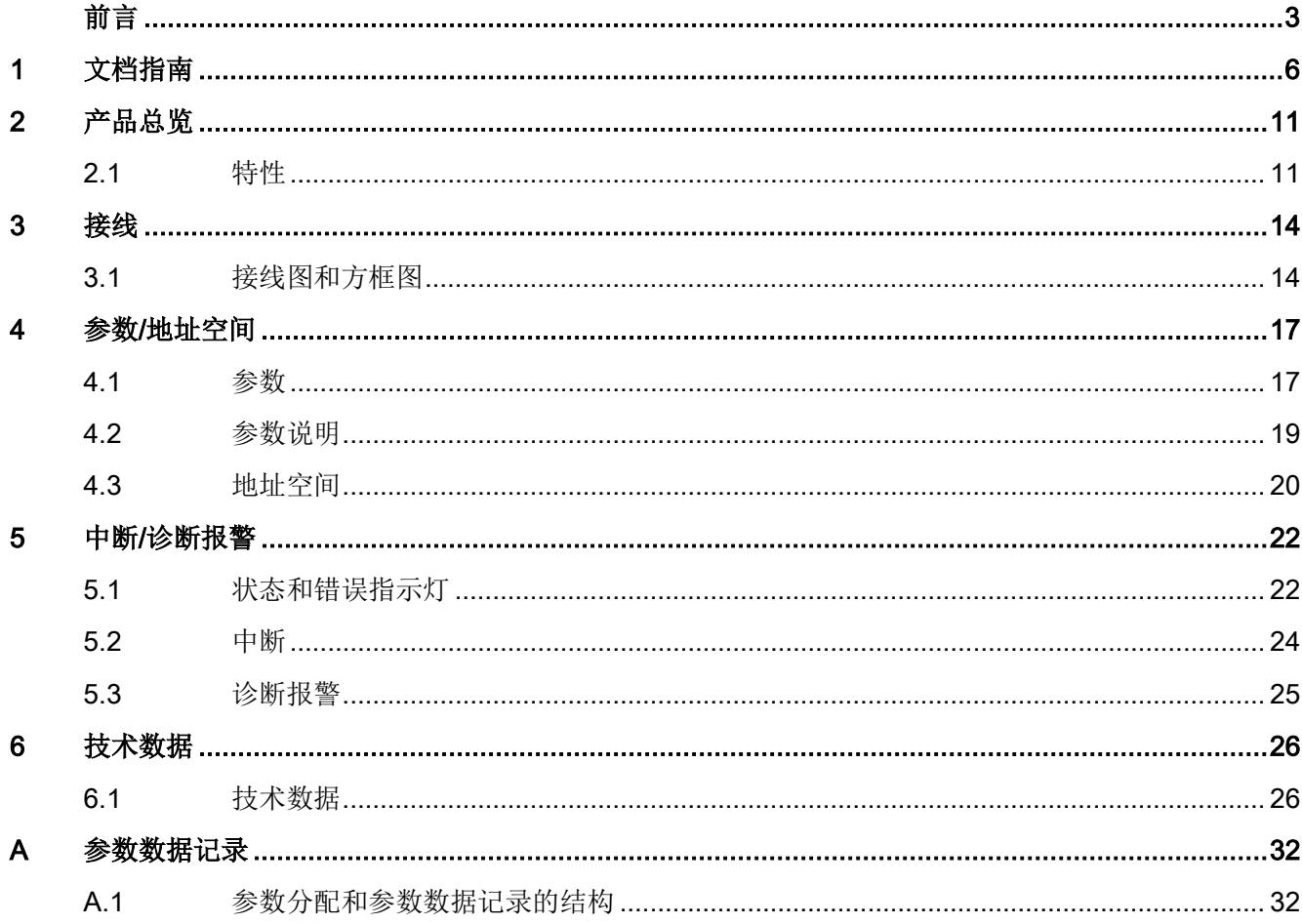

# <span id="page-2776-0"></span>文档指南 1999年1月19日

#### SIMATIC SIMATIC ET 200SP 分布式 I/O 系统的文档分为 3 个部分。 这样用户可方便访问自己所需的特定内容。

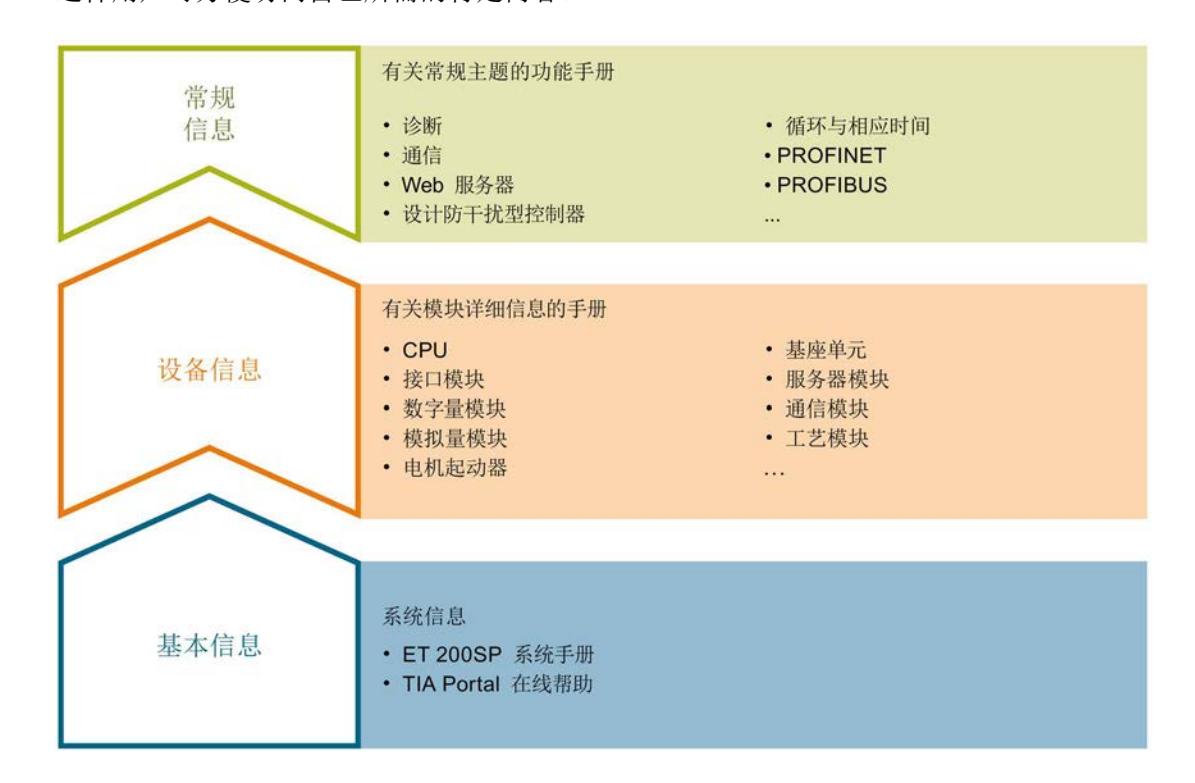

#### 基本信息

系统手册详细描述了 SIMATIC ET 200SP. 分布式 I/O 系统的组态、安装、接线和调试。 STEP 7 在线帮助为用户提供了组态和编程方面的支持。

#### 设备信息

产品手册中包含模块特定信息的简要介绍,如特性、接线图、功能特性和技术规范。

#### 常规信息

功能手册中包含有关 SIMATIC ET 200SP 分布式 I/O 系统的常规主题的详细描述, 如诊 断、通信、Web 服务器、运动控制和 OPC UA。

相关文档,可从 Internet [\(https://support.industry.siemens.com/cs/cn/zh/view/109742709\)](https://support.industry.siemens.com/cs/cn/zh/view/109742709) 免费下载。

产品信息中记录了对这些手册的更改和补充信息。

相关产品信息,可从 Internet

[\(https://support.industry.siemens.com/cs/cn/zh/view/73021864\)](https://support.industry.siemens.com/cs/cn/zh/view/73021864) 免费下载。

#### 手册集 ET 200SP

手册集中包含 SIMATIC ET 200SP 分布式 I/O 系统的完整文档, 这些文档收集在一个文 件中。

该手册集可从 Internet [\(https://support.automation.siemens.com/WW/view/zh/84133942\)](https://support.automation.siemens.com/WW/view/zh/84133942) 下载。

#### "我的技术支持"

通过您的个人工作空间"mySupport",可以最大程度善用您的工业在线支持服务。

在"mySupport"中,可以存储过滤器、收藏项和标签,请求 CAx 数据以及在"文档"区域汇 总您的个人资料库。另外,您的数据可自动填写到支持请求表中,而且您总能从全局上总 览您的最新服务请求。

您只需注册一次即可使用"mySupport"的全部功能。

可在 Internet [\(https://support.industry.siemens.com/My/ww/zh\)](https://support.industry.siemens.com/My/ww/zh) 上找到"mySupport"。

#### "我的技术支持" - 文档

在"mySupport"的"文档"区域,可将完整手册或部分手册组合成自己的手册。 可以 PDF 格式或可编辑格式导出手册。

有关"我的技术支持" - 文档, 敬请访问 Internet [\(https://support.industry.siemens.com/My/ww/zh/documentation\)](https://support.industry.siemens.com/My/ww/zh/documentation)。

#### "我的技术支持" - CAx 数据

在"mySupport"的"CAx 数据"区域,可访问 CAx 或 CAe 系统的最新产品数据。 仅需轻击几次,用户即可组态自己的下载包。

在此,用户可选择:

- 产品图片、二维码、3D 模型、内部电路图、EPLAN 宏文件
- 手册、功能特性、操作手册、证书
- 产品主数据

有关"我的技术支持" - CAx 数据, 敬请访问 Internet [\(https://support.industry.siemens.com/my/ww/zh/CAxOnline\)](https://support.industry.siemens.com/my/ww/zh/CAxOnline)。

#### 应用示例

应用示例中包含有各种工具的技术支持和各种自动化任务应用示例。自动化系统中的多个 组件完美协作,可组合成各种不同的解决方案,用户因而无需关注各个单独的产品。

有关应用示例, 敬请访问 Internet

[\(https://support.industry.siemens.com/sc/ww/zh/sc/2054\)](https://support.industry.siemens.com/sc/ww/zh/sc/2054)。

#### TIA Selection Tool

通过 TIA Selection Tool, 用户可选择、组态和订购全集成自动化 (TIA) 中的设备。 该工具是 SIMATIC Selection Tool 的新一代产品, 在一个工具中完美集成自动化技术的 各种已知组态程序。

通过 TIA Selection Tool, 用户可以根据产品选择或产品组态生成一个完整的订购列表。

TIA Selection Tool 可从 Internet [\(https://w3.siemens.com/mcms/topics/en/simatic/tia](https://w3.siemens.com/mcms/topics/en/simatic/tia-selection-tool)[selection-tool\)](https://w3.siemens.com/mcms/topics/en/simatic/tia-selection-tool) 上下载。

#### SIMATIC Automation Tool

通过 SIMATIC Automation Tool, 可同时对各个 SIMATIC S7 站进行系统调试和维护操 作,而无需打开 TIA Portal 系统。

SIMATIC Automation Tool 支持以下各种功能:

- 扫描 PROFINET/以太网网络, 识别所有连接的 CPU
- 为 CPU 分配地址 (IP、子网、网关) 和站名称 (PROFINET 设备)
- 将数据和编程设备/已转换为 UTC 时间的 PC 时间传送到模块中
- 将程序下载到 CPU 中
- 切换操作模式 RUN/STOP
- 通过 LED 指示灯闪烁确定 CPU 状态
- 读取 CPU 错误信息
- 读取 CPU 诊断缓冲区
- 复位为出厂设置
- 更新 CPU 和所连模块的固件版本

SIMATIC Automation Tool 可从 Internet [\(https://support.industry.siemens.com/cs/cn/zh/view/98161300\)](https://support.industry.siemens.com/cs/cn/zh/view/98161300) 上下载。

#### PRONETA

SIEMENS PRONETA (PROFINET 网络分析服务) 用于在调试过程中快速分析工厂网络 的具体状况。PRONETA 具有以下两大核心功能:

- 拓扑总览功能,分别扫描 PROFINET 和连接的所有组件。
- **●** 通过 IO 检查, 快速测试系统接线和模块组态。

#### SIEMENS PRONETA 可从 Internet

[\(https://support.industry.siemens.com/cs/cn/zh/view/67460624\)](https://support.industry.siemens.com/cs/cn/zh/view/67460624) 上下载。

#### SINETPLAN

SINETPLAN 是西门子公司推出的一种网络规划工具,用于对基于 PROFINET 的自动化 系统和网络进行规划设计。使用该工具时,在规划阶段即可对 PROFINET 网络进行预测 型的专业设计。此外,SINETPLAN 还可用于对网络进行优化,检测网络资源并合理规划 资源预留。这将有助于在早期的规划操作阶段,有效防止发生调试问题或生产故障,从而 大幅提升工厂的生产力水平和生产运行的安全性。

优势概览:

- 端口特定的网络负载计算方式,显著优化网络性能
- 优异的现有系统在线扫描和验证功能,生产力水平大幅提升
- 通过导入与仿真现有的 STEP 7 系统,极大提高调试前的数据透明度
- 通过实现长期投资安全和资源的合理应用,显著提高生产效率

SINETPLAN 可从 Internet [\(https://www.siemens.com/sinetplan\)](https://www.siemens.com/sinetplan) 上下载。

### <span id="page-2781-1"></span><span id="page-2781-0"></span>2.1 特性

订货号

6ES7132-6BF01-0BA0(每包数量:1 个) 6ES7132-6BF01-2BA0(每包数量:10 个)

#### 模块视图

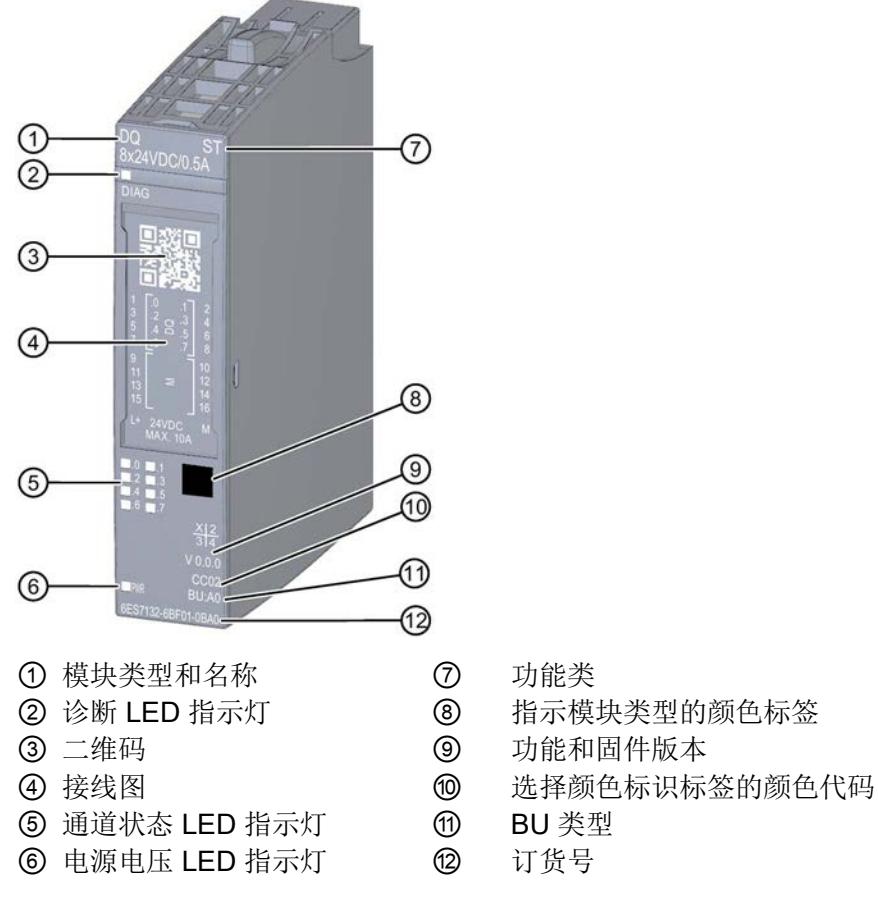

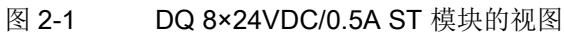

#### 2.1 特性

#### 特性

该模块具有下列技术特性:

- 带 8 个输出的数字量输出模块
- 电源电压 L+
- 每个通道的输出电流 0.5 A
- 源型输出(PNP)
- 诊断可组态(按模块)
- 替代值可组态(按通道)
- 适用于电磁阀、直流接触器和指示灯
- 安全相关的关断

模块支持以下功能:

表格 2- 1 功能与版本的相关性

|                     | 硬件版本        | 固件版                            | STEP 7                             |                                                 | GSD 文件             |                    |
|---------------------|-------------|--------------------------------|------------------------------------|-------------------------------------------------|--------------------|--------------------|
| 功能                  |             | 本                              | <b>TIA Portal</b>                  | V5.x                                            | <b>PROFINET IO</b> | <b>PROFIBUS DP</b> |
| 标识数据 I&M0<br>到 1&M3 | <b>FS01</b> | V <sub>0.00</sub><br>及更高<br>版本 | V14 或更高<br>版本 +<br><b>HSP 0222</b> | V5.5 SP3 或<br>更高版本 +<br><b>HSP 0230</b><br>V7.0 | $\sqrt{ }$         | $\sqrt{}$          |
| 在 RUN 模式下<br>组态     | <b>FS01</b> | V0.0.0<br>及更高<br>版本            | V14 或更高<br>版本 +<br><b>HSP 0222</b> | V5.5 SP3 或<br>更高版本 +<br><b>HSP 0230</b><br>V7.0 | $\sqrt{ }$         | $\sqrt{}$          |
| PROFlenergy         | <b>FS01</b> | V0.0.0<br>及更高<br>版本            | V14 或更高<br>版本 +<br><b>HSP 0222</b> | V5.5 SP3 或<br>更高版本 +<br><b>HSP 0230</b><br>V7.0 | $\sqrt{ }$         | $\sqrt{}$          |
| 值状态                 | <b>FS01</b> | V0.0.0<br>及更高<br>版本            | V14 或更高<br>版本 +<br><b>HSP 0222</b> | V5.5 SP3 或<br>更高版本 +<br><b>HSP 0230</b><br>V7.0 | $\sqrt{ }$         | $\sqrt{}$          |

#### 附件

以下附件需单独订购:

- 标签条
- 颜色标识标签
- 参考标识标签
- 屏蔽层连接器

### 另请参见

有关附件的更多信息,请参见系统手册《ET 200SP 分布式 I/O 系统 [\(http://support.automation.siemens.com/WW/view/zh/58649293\)](http://support.automation.siemens.com/WW/view/zh/58649293)》。

### <span id="page-2784-1"></span><span id="page-2784-0"></span>3.1 接线图和方框图

在本章节中,将介绍 DQ 8x24VDC/0.5A ST 模块的方框图以及 1 线制、2 线制和 3 线制 连接的端子分配方式。

不同的通道可以使用和组合各种不同的接线方式

有关 BaseUnit 的接线信息,请参见《ET 200SP 分布式 I/O 系统 [\(http://support.automation.siemens.com/WW/view/zh/58649293\)](http://support.automation.siemens.com/WW/view/zh/58649293)》系统手册。

#### 说明

模块的负载组需从头浅色 BaseUnit 开始。在组态过程中,请务必遵循这一原则。

#### 说明

#### 输出端的交叉电路

请注意,输出端交叉电路可向模块提供 L+ 电压。

#### 接线:执行器的 1 线制和 2 线制连接

下图显示了不带 AUX 端子时, BaseUnit BU 类型 A0 中, 数字量输出模块 DQ 8×24VDC/0.5A ST 的端子分配示例(1线制和 2 线制连接)。

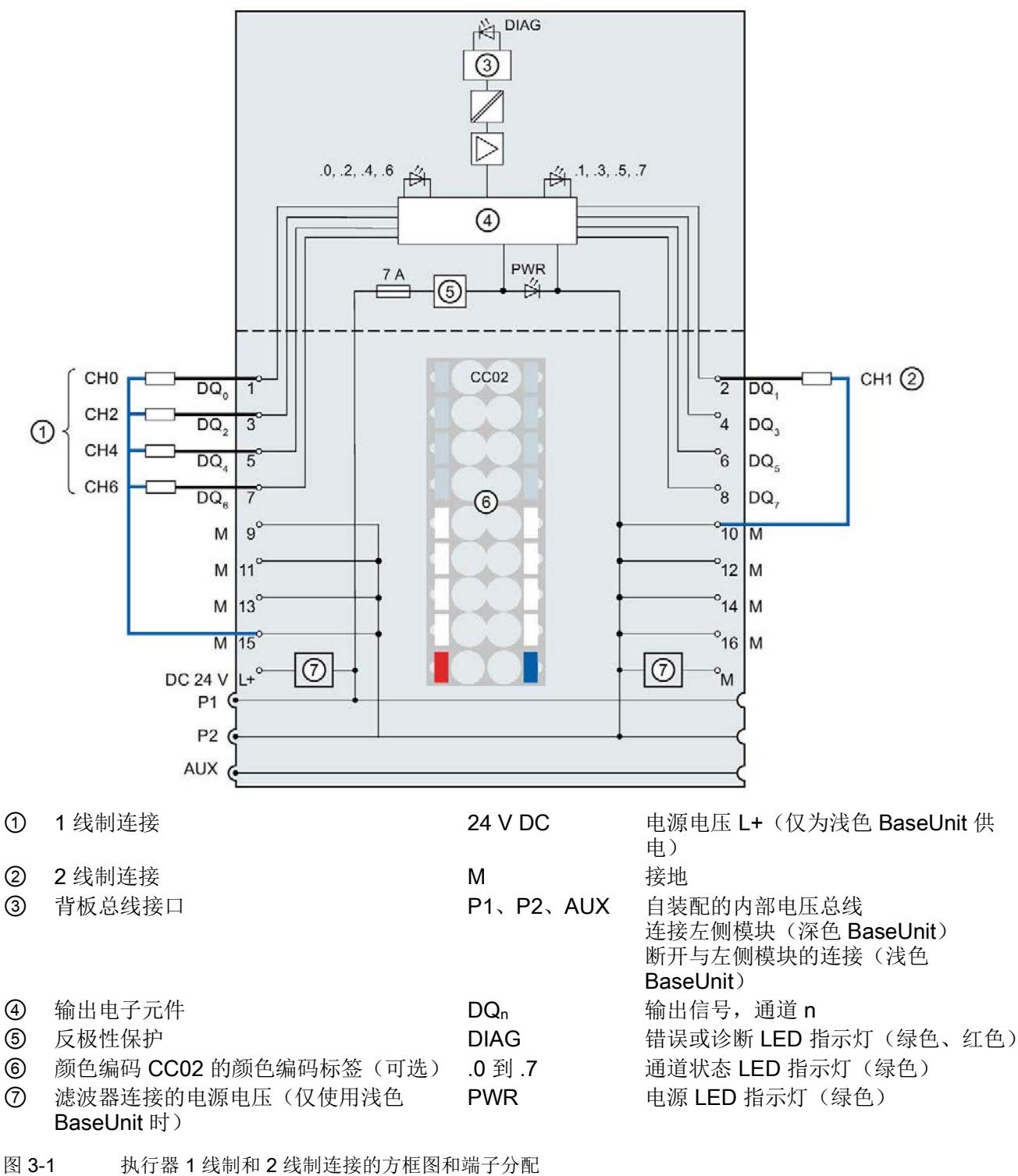

数字量输出模块 DQ 8x24VDC/0.5A ST (6ES7132-6BF01-0BA0) 设备手册, 02/2019, A5E03574579-AF 15 3.1 接线图和方框图

#### 接线:执行器的 3 线制连接

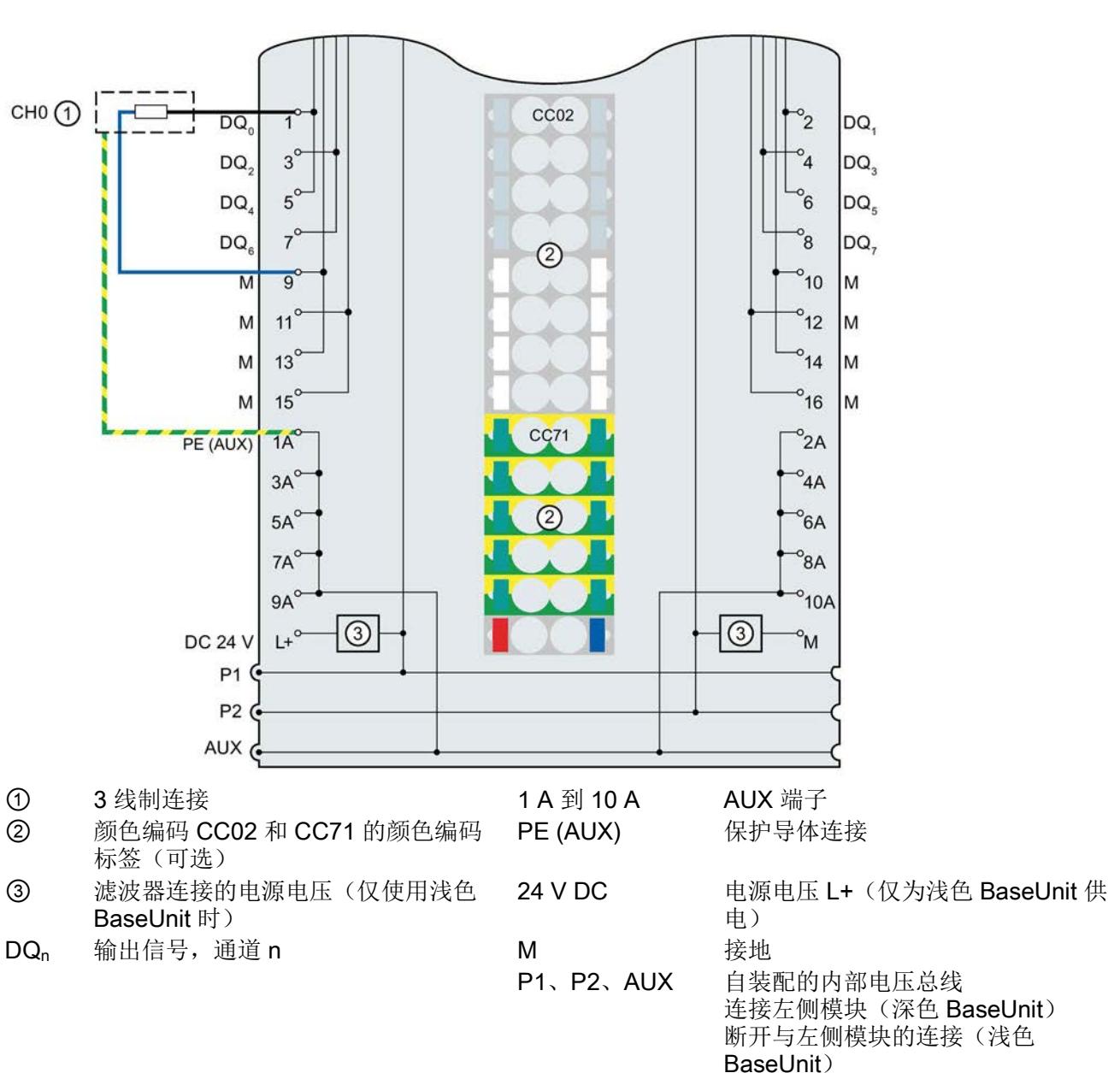

下图显示了带有 AUX 端子时, BaseUnit BU 类型 A0 上, 数字量输出模块 DQ 8×24VDC/0.5A ST 的端子分配示例(3 线制连接)。

图 3-2 执行器 3 线制连接的端子分配

# <span id="page-2787-0"></span>参数/地址空间 4

#### <span id="page-2787-1"></span>4.1 参数

#### DQ 8x24VDC/0.5A ST 的参数

在 STEP 7 中进行组态时,可通过各种参数指定该模块的特性。下表列出了可组态的参 数。参数的有效范围取决于组态的类型。

可进行以下组态:

- 使用 ET 200SP CPU 进行统一操作
- 在 ET 200SP 系统中的 PROFINET IO 上进行分布式操作
- 在 ET 200SP 系统中, 使用 PROFIBUS DP 进行分布式操作

在用户程序中设置参数时,可使用"WRREC"指令通过数据记录将参数传送到模块中;请 参见"[分配参数及参数数据记录的结构](#page-2802-1) (页 [32\)](#page-2802-1)"部分。

可进行以下参数设置:

表格 4-1 可设置的参数及其默认值(GSD 文件)

| 参数         | 取值范围            | 默认值<br>在 RUN<br>模式下 |           | 通过组态软件, 如 STEP 7 (TIA<br>Portal) |                               |
|------------|-----------------|---------------------|-----------|----------------------------------|-------------------------------|
|            |                 |                     | 组态        | <b>PROFINET IO</b><br>GSD 文件     | <b>PROFIBUS DP</b><br>GSD 文件1 |
| 诊断         | 禁用              | 禁用                  | $\sqrt{}$ | 模块                               | 模块                            |
| 电源电压 L+ 缺失 | 启用<br>$\bullet$ |                     |           |                                  |                               |
| 诊断         | 禁用<br>$\bullet$ | 禁用                  | $\sqrt{}$ | 模块                               | 模块                            |
| 接地短路       | 启用<br>$\bullet$ |                     |           |                                  |                               |
| 诊断         | 禁用<br>$\bullet$ | 禁用                  | $\sqrt{}$ | 模块                               | 模块                            |
| L+ 短路      | 启用<br>$\bullet$ |                     |           |                                  |                               |
| 诊断         | 禁用<br>$\bullet$ | 禁用                  | $\sqrt{}$ | 模块                               | 模块                            |
| 断路         | 启用<br>$\bullet$ |                     |           |                                  |                               |
| 通道已激活      | 禁用<br>$\bullet$ | 启用                  | $\sqrt{}$ | 通道                               | 通道                            |
|            | 启用              |                     |           |                                  |                               |

#### 4.1 参数

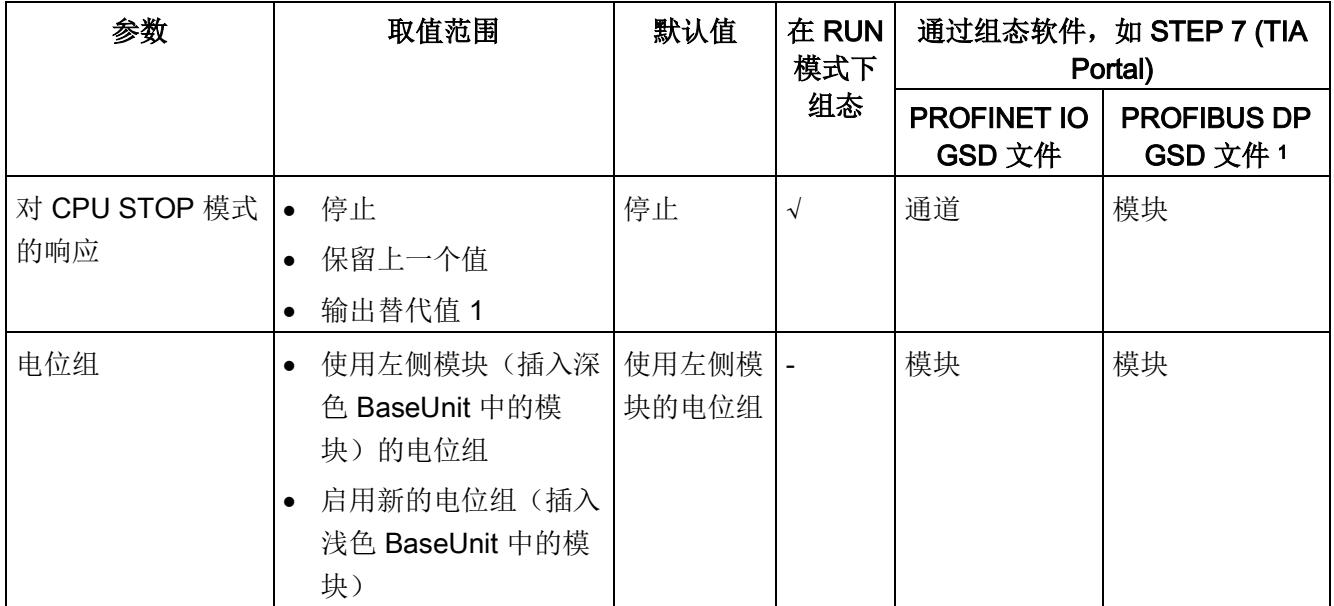

1 由于 PROFIBUS GSD 组态中将参数的个数限制为每个 ET 200SP 站最多 244 个字节,因而参数的分配方式 也受到限制。采用 PROFIBUS GSD 组态时,该 I/O 模块的参数长度为 4 个字节。必要时,可使用数据记录 128 设置该参数,请参见附录"参数数据记录"。

#### 说明

如果两个参数"诊断: 对 L+ 短路"和"诊断: 断路"均启用且发生其中一种诊断事件时, 受影 响的通道将关闭,避免触发未定义的负载和相应的诊断报警。

如果两个参数"诊断: 对 L+ 短路"和"诊断: 断路"均启用且发生其中一种诊断事件时, 受影 响的通道将关闭,避免触发未定义的负载和相应的诊断报警。

如果启用参数"诊断: 对 L+ 短路"而禁用"诊断: 断路", 则在发生"诊断: 对 L+ 短路"时, 受影响通道的信号状态将保持不变。仅 0 信号才会触发诊断报警。

4.2 参数说明

### <span id="page-2789-0"></span>4.2 参数说明

#### 诊断:电源电压 L+ 缺失

如果电源电压 L+ 缺失或不足,则启用该诊断。

#### 诊断:接地短路

如果执行器电源接地短路,则启用该诊断。

#### 诊断:L+ 短路

如果执行器电源对 L+ 短路,则启用该诊断。

#### 诊断:断路

如果到执行器的线路断路,则启用该诊断。 发生断路时,该模块将进行以下响应:

- 禁用
	- 通道状态 LED 指示灯绿色点亮。
	- 通道上存在输出电压。
- 启用
	- 通道状态 LED 指示灯熄灭。
	- 输出关闭。
	- 此外,系统还将发出"诊断:断路"信号,同时模块上的 DIAG LED 指示灯闪烁。

#### 说明

如果启用了参数"诊断: L+ 短路"或"诊断: 断路"中的任何一个且发生了其中一种诊断错 误,则受影响的通道将关断。这样,不仅可以防止未定义的负载切换,还可对故障通道讲 行模块诊断检测。

#### 通道已激活

判断通道是启用还是禁用。

4.3 地址空间

#### 对 CPU STOP 模式的响应

指定模块在 CPU 处于 STOP 模式下时的行为。

#### 电位组

电位组由 ET 200SP 站内一组直接相邻的 I/O 模块组成,这些模块由公共电源进行供电。

电位组从浅色 BaseUnit 开始,并通过该 BaseUnit 为电位组中的所有模块供电。浅色 BaseUnit 用于断开三个自装配电压总线 P1、P2 和 AUX 与左侧相邻模块的连接。

该电位组中的所有附加 I/O 模块都将插入深色 BaseUnit 中,并从左侧相连的模块开始, 形成自装配电压总线 P1、P2 和 AUX 的电位。

电位组以深色 BaseUnit 结束。在站组态中,后面跟随一个浅色的 BaseUnit 或服务模 块。

#### <span id="page-2790-0"></span>4.3 地址空间

在 STEP 7 中, 可采用不同方式对模块进行组态;请参见下表。根据组态的不同, 将在输 入的过程映像中另外指定地址或指定不同地址。

#### DQ 8x24VDC 0.5A ST 的组态方式

可通过 STEP 7 (TIA Portal) 或 GSD 文件组态模块。如果使用 GSD 文件组态模块, 则可 用短标识/模块名如下表所示。可进行以下组态:

表格 4- 2 使用 GSD 文件进行组态

| 组态                   | GSD 文件中的短标识/                           | 组态软件, 如 STEP 7 (TIA Portal)  |                              |                              |
|----------------------|----------------------------------------|------------------------------|------------------------------|------------------------------|
|                      | 模块名                                    | 集成在硬件目录<br>STEP 7 中          | <b>PROFINET IO</b><br>GSD 文件 | <b>PROFIBUS DP</b><br>GSD 文件 |
| 1 x 8 通道 (不带值状<br>态) | DQ 8x24VDC 0.5A ST<br>V <sub>0.0</sub> | V14 SP1 或更高版<br>本 + HSP 0222 |                              |                              |
| 1 x 8 通道 (带值状态)      | DQ 8x24VDC 0.5A ST<br>$V0.0, Q1$       | V14 SP1 或更高版<br>本 + HSP 0222 | √                            |                              |

#### 评估值状态

如果启用了数字量模块的值状态,则将在输入地址空间中另外分配 1 个字节。该字节中的 位 0 到 7 分配给通道。用于提供数字值有效性的信息。

- 位 = 1:通道当前无故障。
- 位 = 0:通道禁用或模块故障/错误。

如果此模块的通道上发生故障/错误,则所有通道的值状态为 0。

#### 地址空间

下图显示了 DQ 8×24VDC/0.5A ST 的地址空间分配,带有值状态(质量信息 (QI))。仅 当启用值状态时,值状态的地址才可用。

在过程映像输出 (PIQ) 中分配

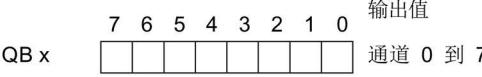

在过程映像输入 (PII) 中分配

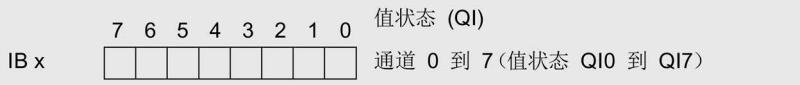

图 4-1 带有值状态的 DQ 8×24VDC/0.5A ST 的地址空间

# <span id="page-2792-0"></span>中断/诊断报警 5

<span id="page-2792-1"></span>5.1 状态和错误指示灯

LED 指示灯

DQ 8x24VDC/0.5A ST

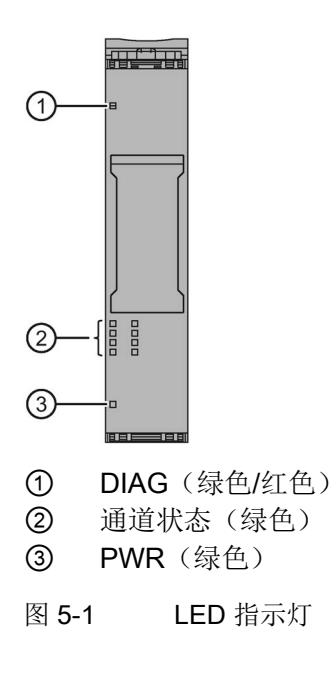

#### LED 指示灯的含义

下表列出了状态和错误指示灯的含义。有关诊断报警的补救措施,请参见"[诊断报警](#page-2795-0) (页 [25\)](#page-2795-0)"章节。

#### DIAG LED 指示灯

表格 5- 1 DIAG LED 故障/错误指示灯

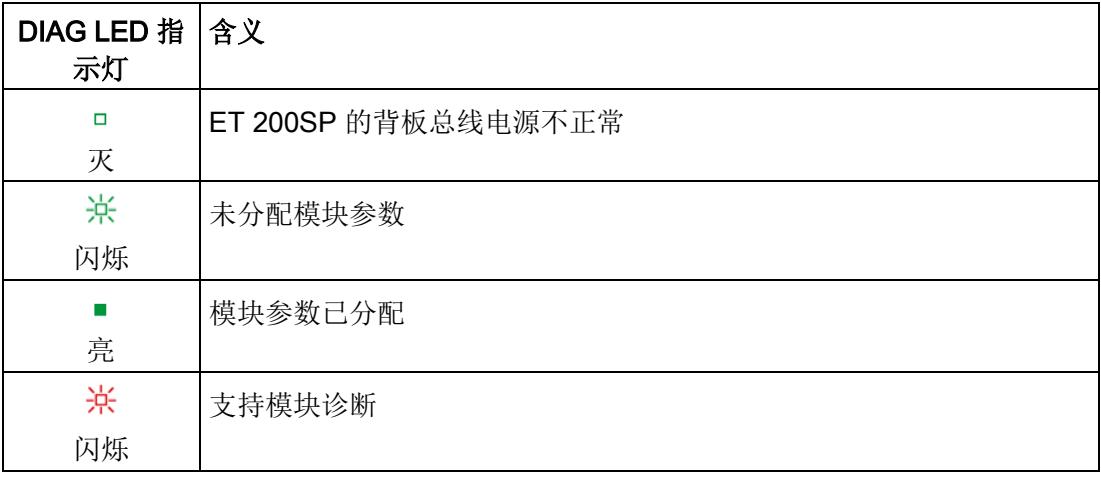

#### 通道状态 LED 指示灯

表格 5- 2 通道状态 LED 指示灯

| 通道状态 LED   含义<br>指示灯 |                          |
|----------------------|--------------------------|
| □<br>灭               | 通道已禁用, 或者通道已激活并且过程信号 = 0 |
| 亮                    | 通道已激活且过程信号 = 1           |

5.2 中断

#### PWR LED 指示灯

#### 表格 5- 3 PWR LED 状态指示灯

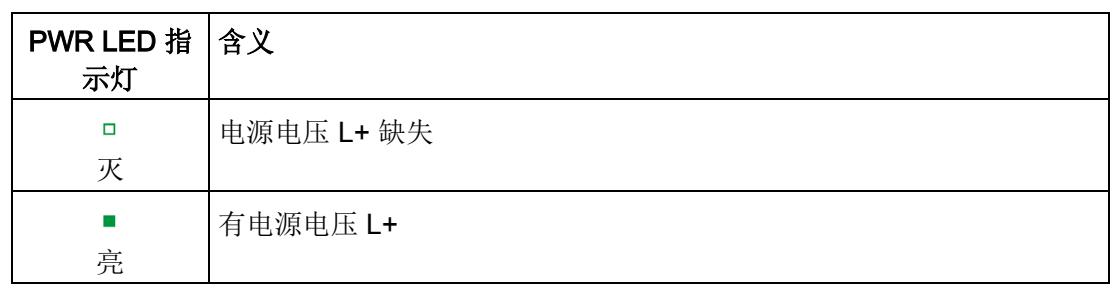

#### <span id="page-2794-0"></span>5.2 中断

数字量输出模块 DQ 8x24...24VDC/0.5A ST 支持诊断中断。

#### 诊断中断

在发生以下情况时该模块将生成诊断中断:

- 短路
- 断路
- 参数分配错误
- 电源电压缺失

5.3 诊断报警

### <span id="page-2795-0"></span>5.3 诊断报警

对于每个诊断事件,都将生成一个诊断报警,同时模块上的 DIAG LED 指示灯闪烁。例 如,在 CPU 的诊断缓冲区中读取诊断报警。并通过用户程序对错误代码进行评估。

表格 5- 4 诊断报警、含义以及更正措施

| 诊断报警   | 错误代码            | 含义                                                | 补救措施                                                      |
|--------|-----------------|---------------------------------------------------|-----------------------------------------------------------|
| 短路     | $1_H$           | 执行器电源接地短路<br>执行器电源对 L+ 短路<br>$\bullet$            | 更正过程布线                                                    |
| 断路     | 6 <sub>H</sub>  | 执行器电路阻抗过高。                                        | 使用其它类型的执行器或更改接线<br>方式, 例如, 使用横截面积较大的<br>电缆                |
|        |                 | 模块与执行器之间断路                                        | 连接电缆                                                      |
|        |                 | 通道未连接 (断开)                                        | 禁用诊断<br>$\bullet$<br>在负载电阻范围内将电阻连接到<br>$\bullet$<br>执行器触点 |
| 参数分配错误 | 10 <sub>H</sub> | 模块无法评估通道参数。<br>$\bullet$<br>参数分配不正确。<br>$\bullet$ | 更正参数分配                                                    |
| 电源电压缺失 | 11 <sub>H</sub> | 电源电压 L+ 缺失或不足                                     | 检查 BaseUnit 的电源电压 L+<br>$\bullet$<br>检查 BaseUnit 的类型      |

## <span id="page-2796-1"></span><span id="page-2796-0"></span>6.1 技术数据

#### DQ 8x24VDC/0.5A ST 的技术规范

下表列出了截止到 2019 年 2 月的技术规范。有关每日更新的技术规范数据表,敬请访问 Internet [\(https://support.industry.siemens.com/cs/ww/zh/pv/6ES7132-6BF01-](https://support.industry.siemens.com/cs/ww/zh/pv/6ES7132-6BF01-0BA0/td?dl=zh) [0BA0/td?dl=zh\)](https://support.industry.siemens.com/cs/ww/zh/pv/6ES7132-6BF01-0BA0/td?dl=zh)。

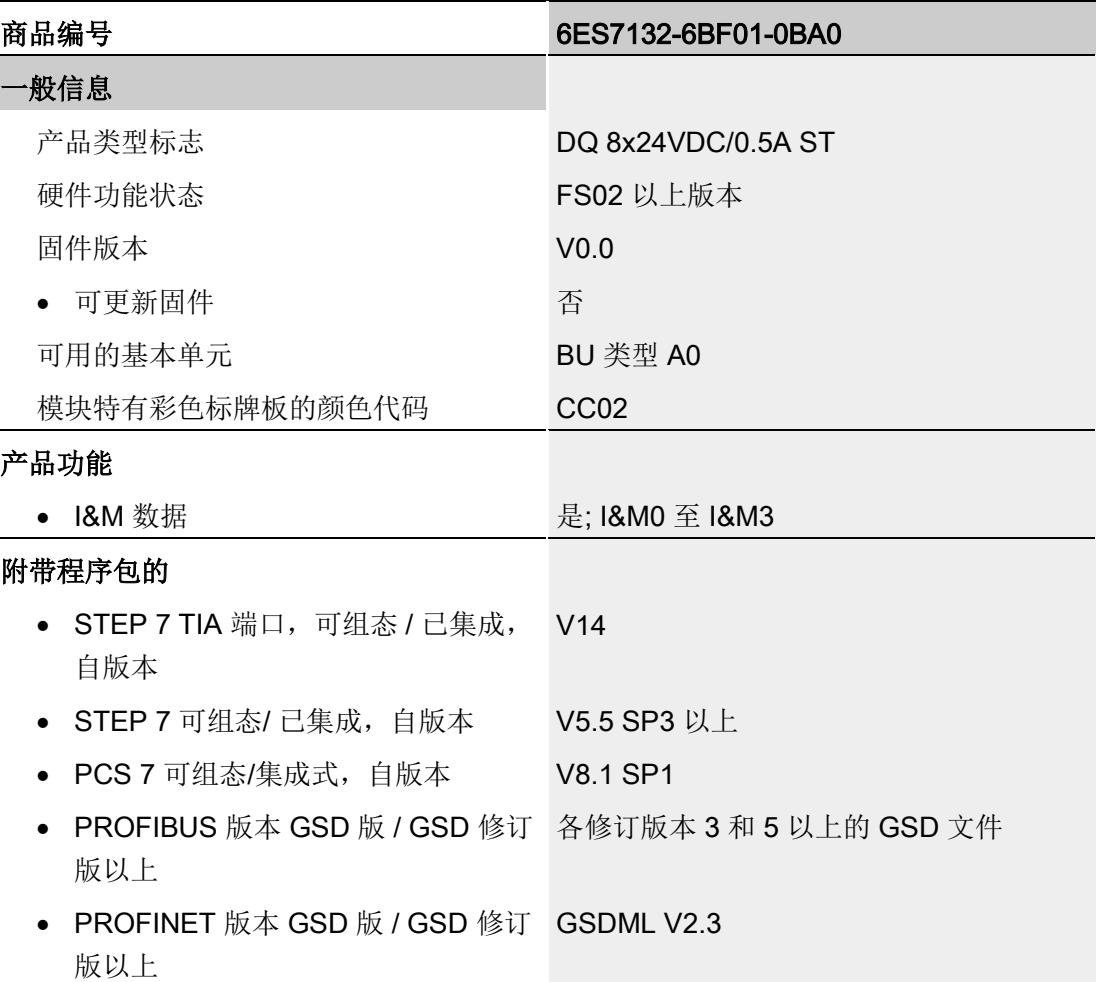

#### 技术数据

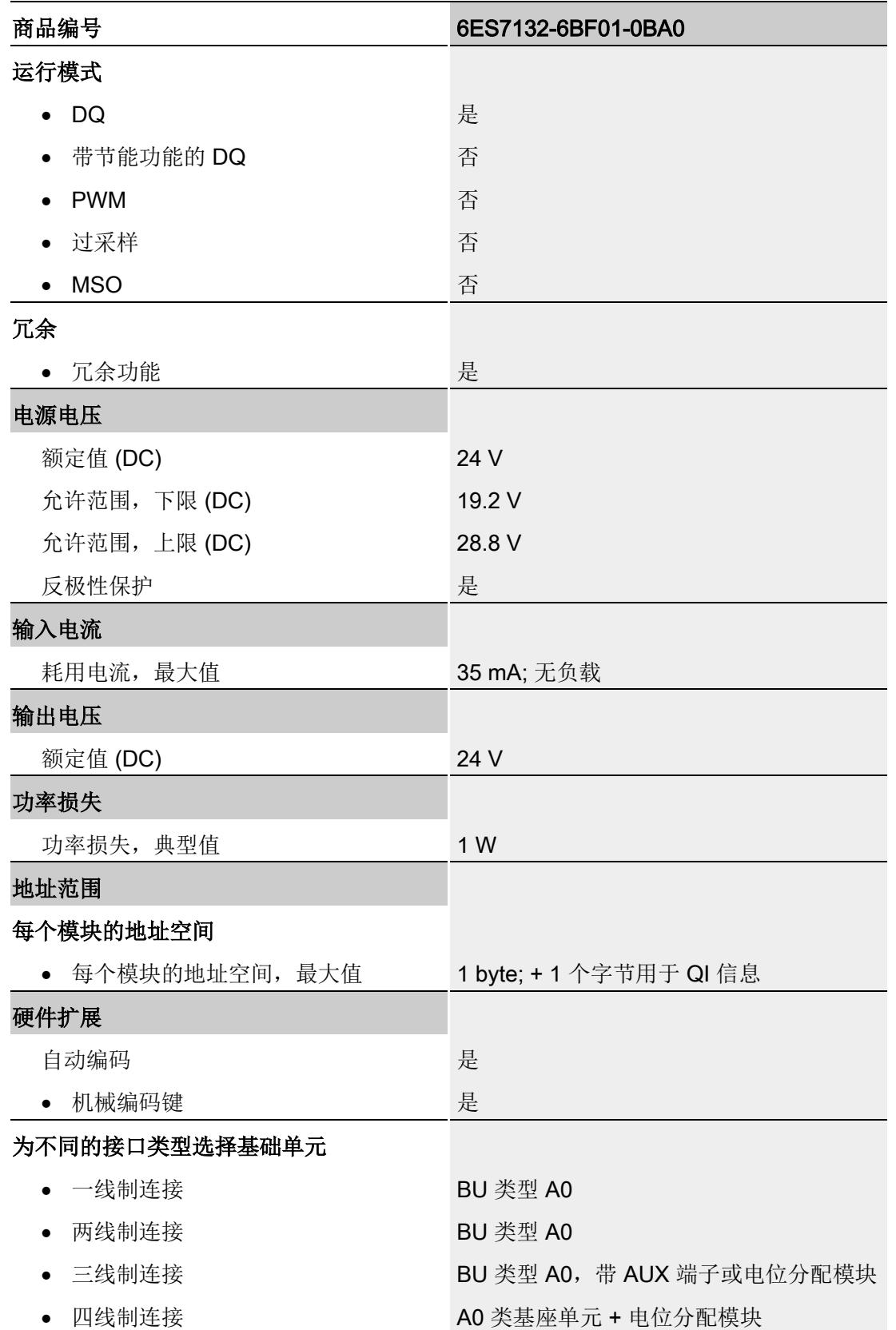

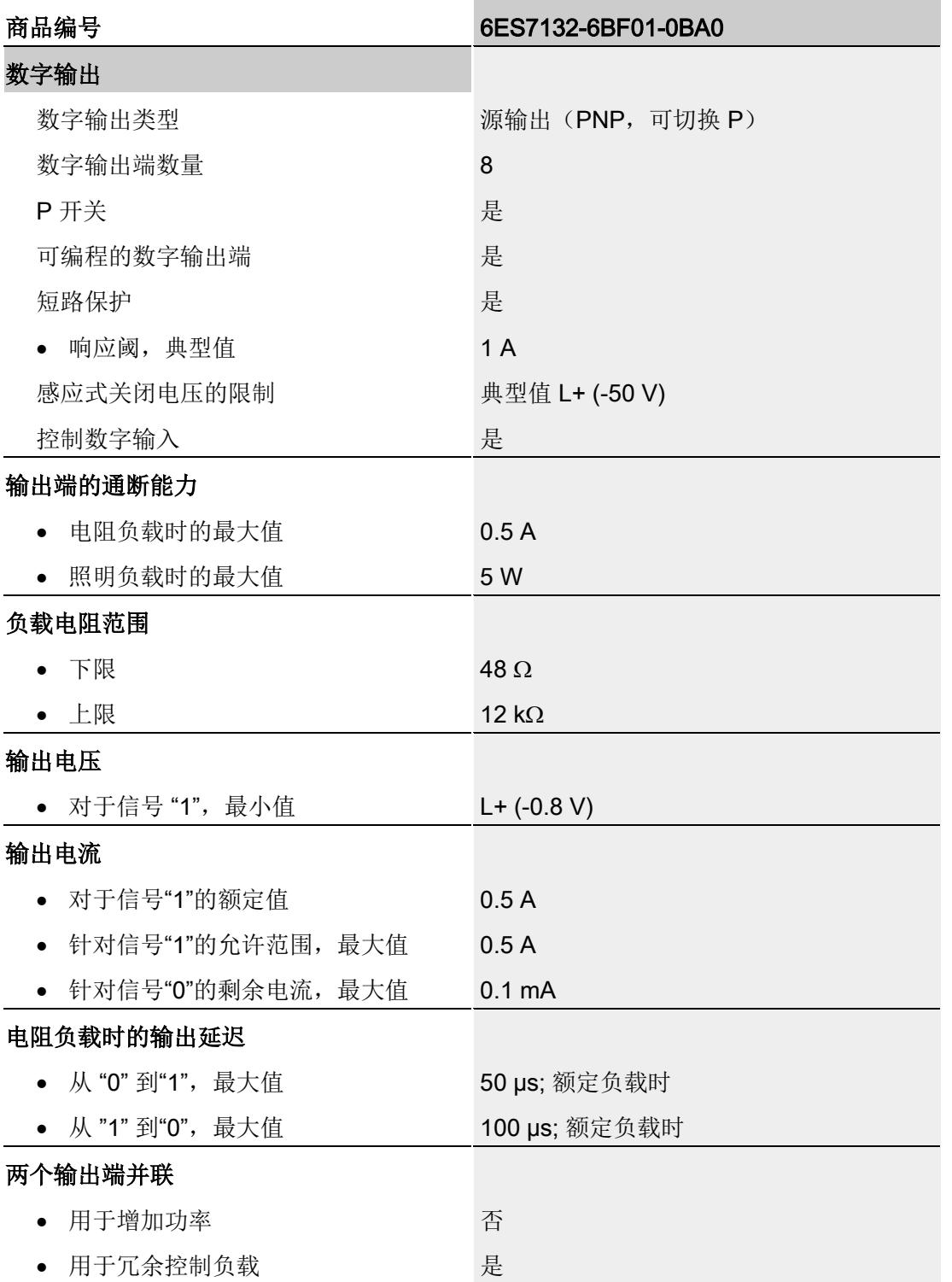

#### 技术数据

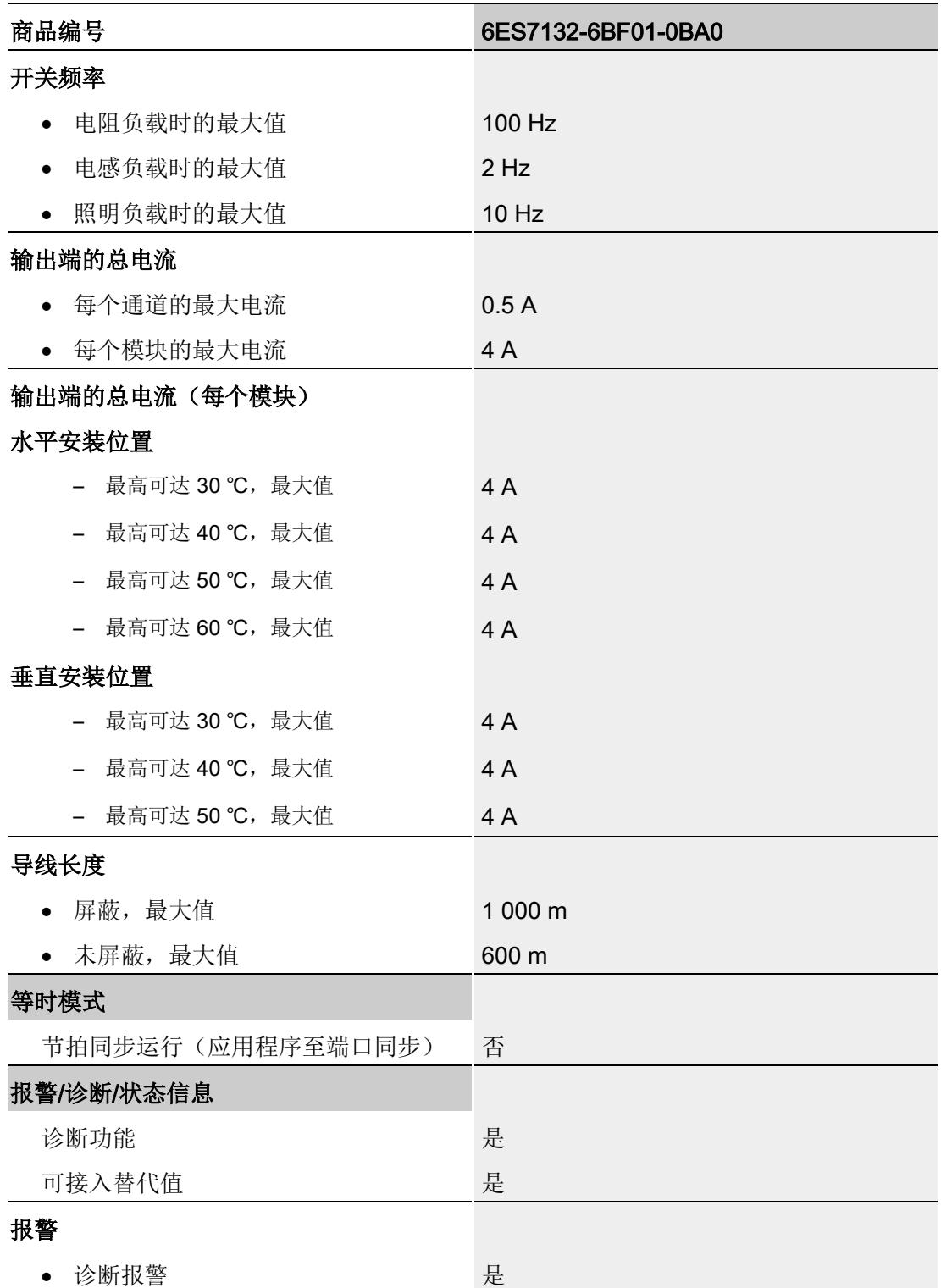

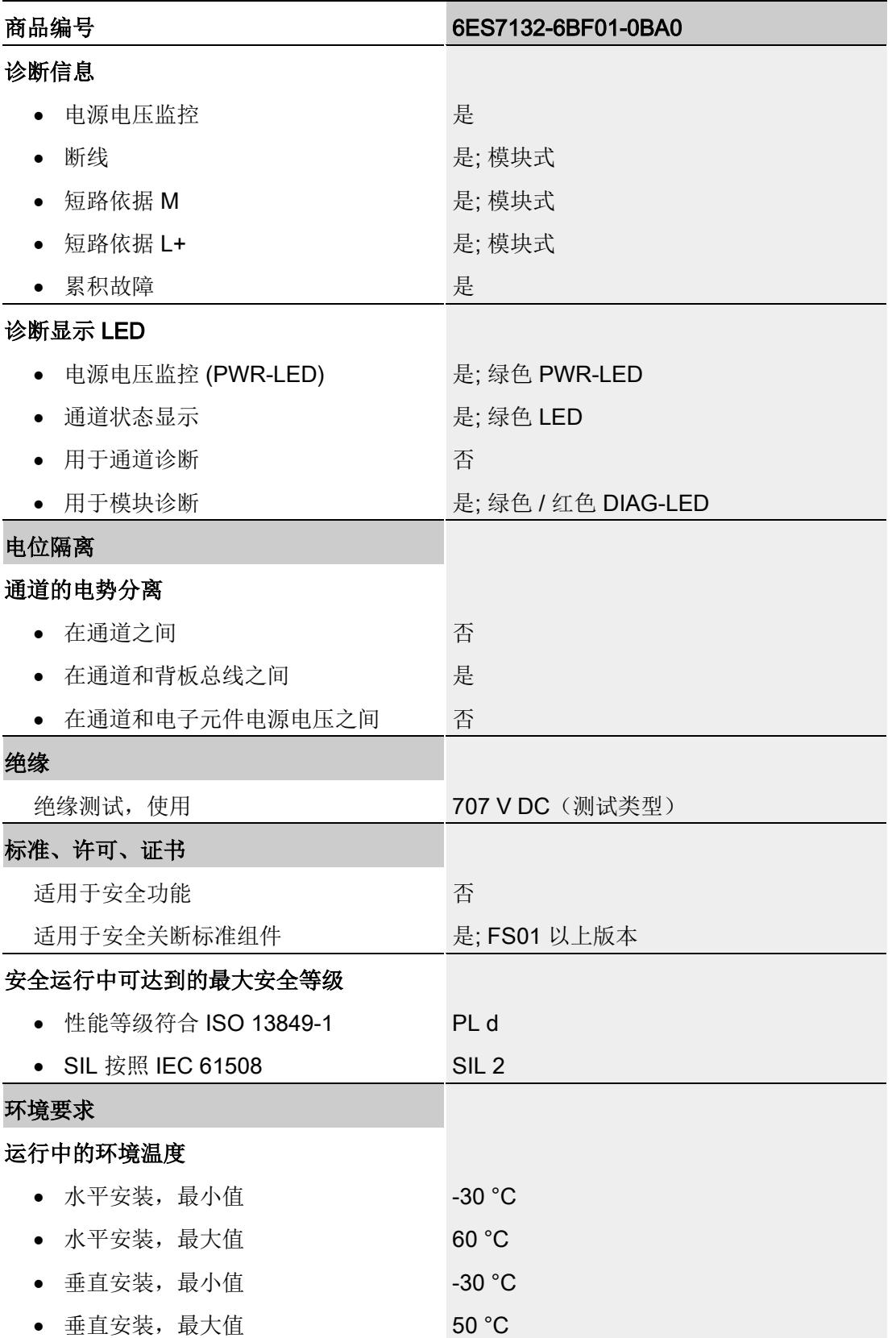

6.1 技术数据

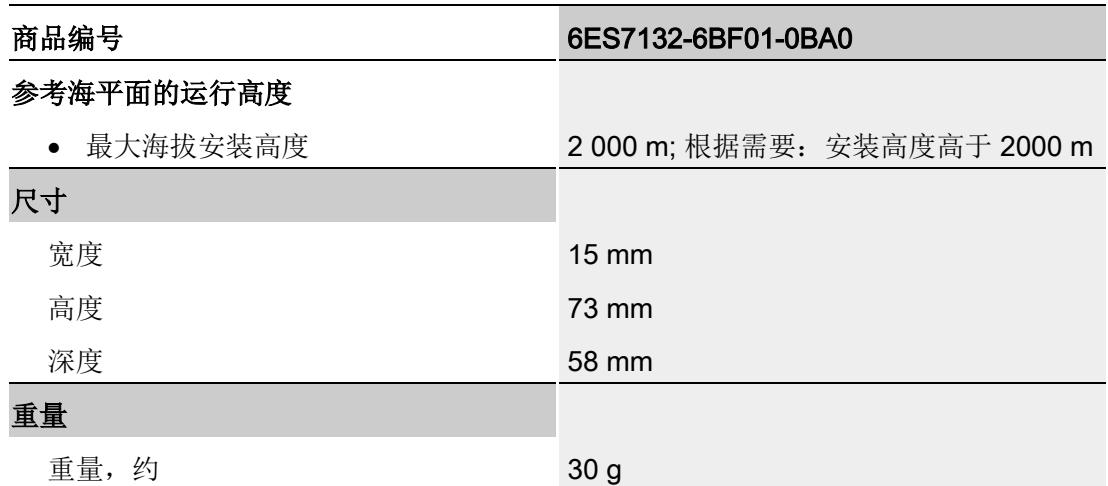

#### 安全相关的关断

#### 说明

数字量输出模块 DQ 8x24VDC/0.5A ST 连接故障安全电源模块 F-PM-E 24VDC/8A PPM ST 时,支持安全关断:

- SIL, 符合 IEC 61508:2
- 安全模式下最高安全等级,性能等级符合 EN ISO 13849-1:d

#### 信号状态为"0"时的残余电流

#### 说明

#### 信号状态为"0"时的残余电流

由于诊断:断路功能,信号状态为"0"时输出中存在少量的残余电流,这可能导致显示二 极管闪烁。

此残余电流不取决于诊断:断路参数的设置。

#### 尺寸图

请参见手册《ET 200SP BaseUnit [\(http://support.automation.siemens.com/WW/view/zh/58532597/133300\)](http://support.automation.siemens.com/WW/view/zh/58532597/133300)》

# <span id="page-2802-0"></span>参数数据记录 本部的 不可以为什么 人名英斯特尔 人名英格兰人姓氏科尔的变体

#### <span id="page-2802-1"></span>A.1 参数分配和参数数据记录的结构

该模块的数据记录结构相同,与使用 PROFIBUS DP 组态模块或使用 PROFINET IO 组 态模块无关。在用户程序中,可使用数据记录 128 重新组态该模块,而无需考虑具体编 程。这也就意味着,即使使用 PROFIBUS-GSD 组态模块,也可使用该模块的所有功 能。

#### 用户程序中的参数分配

在 RUN 模式下,可对该模块进行重新组态(如,在 RUN 模式下更改所选通道对 CPU STOP 状态的响应,而不影响其它通道)。

#### 在 RUN 模式下更改参数

使用指令"WRREC",可通过数据记录 128 将参数传送到模块中。STEP 7 中设置的参数 在 CPU 中保持不变。即, STEP 7 中设置的参数在重新启动后仍然有效。

#### 输出参数 STATUS

如果使用"WRREC"指令传送参数时发生错误,模块将使用先前分配的参数继续运行。但 会在 STATUS 输出参数中包含相应的错误代码。

有关"WRREC"指令的说明和错误代码,请参见 STEP 7 在线帮助。

A.1 参数分配和参数数据记录的结构

#### 数据记录 128 的结构

说明

## 通道 0 包含整个模块的诊断信息。 字节 0 标头信息 字节 2 通道 0 启用诊断 字节 4 通道 1 字节 6 通道 2 字节 8 通道 3  $\vdots$  $\vdots$ 字节 16 通道 7 . . . . . . . 图 A-1 数据记录 128 的结构

#### 标头信息

下图显示了标头信息的结构。

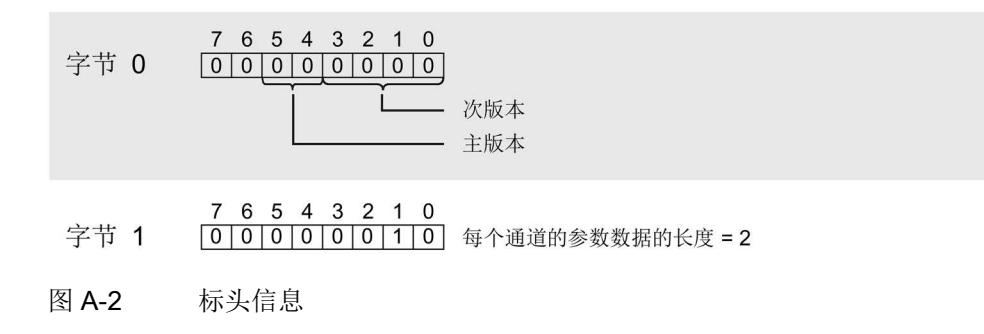

#### 参数数据记录

A.1 参数分配和参数数据记录的结构

#### 参数

下图显示了通道 0 到 7 的参数结构。

通过将相应位设置为"1",启用一个参数。

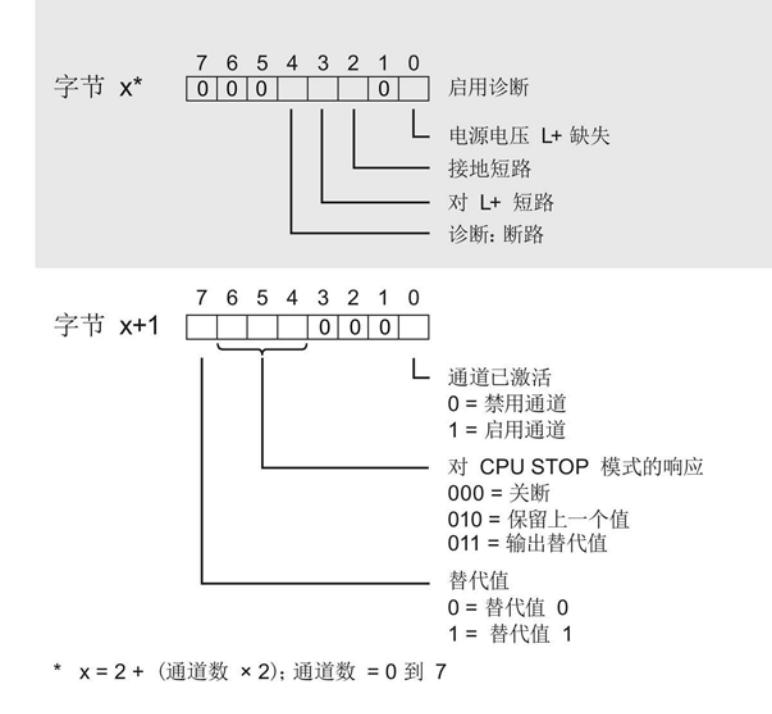

图 A-3 通道 0 到 7 中字节 x 到 x+1 的结构

#### 传送数据记录时出错

该模块通常会检查已传送数据记录的所有值。仅当传送了所有值且无任何错误时,模块才 会应用该数据记录中的值。

如果 STATUS 参数中存在错误, 则写入数据记录的 WRREC 指令将返回相应的错误代 码。(有关参数"STATUS"的说明,请参见 STEP 7 在线帮助)。

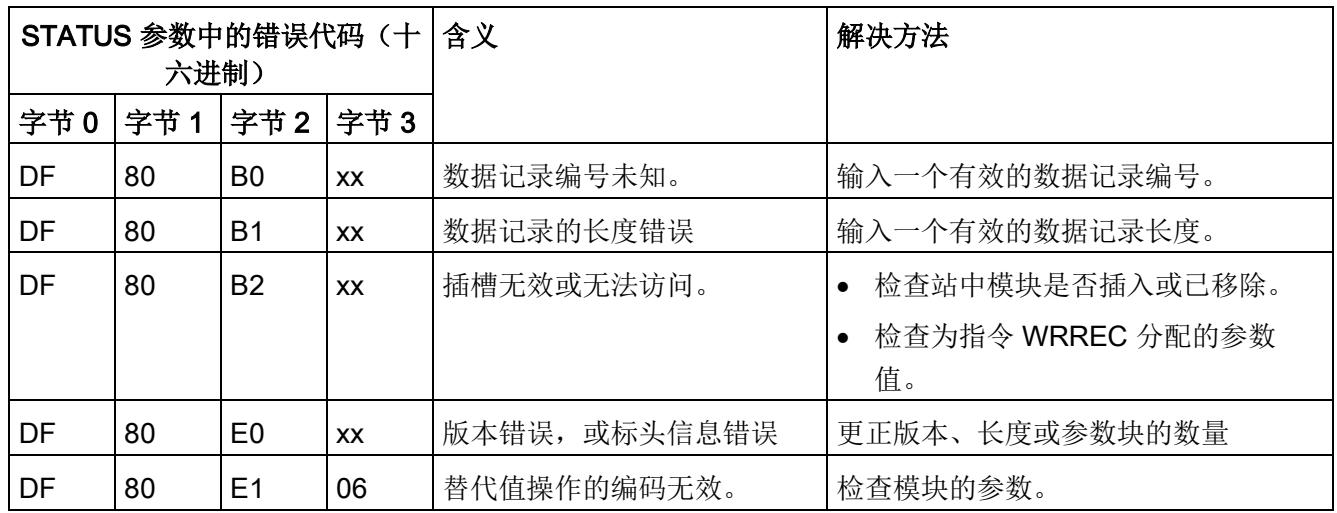

下表列出了参数数据记录 128 中模块特定的错误代码及其含义:

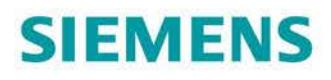

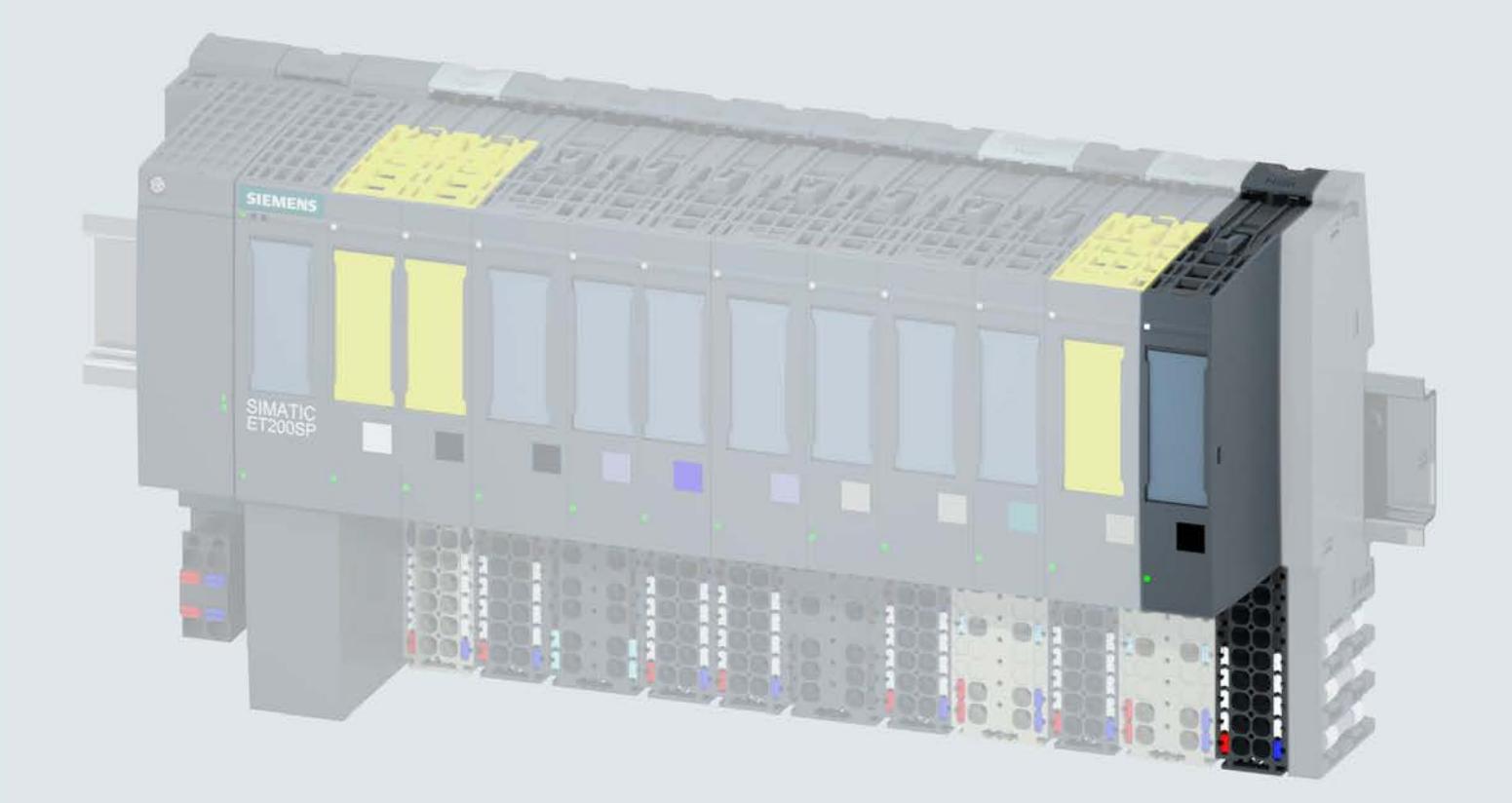

手册

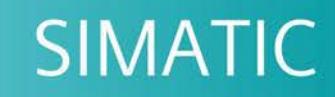

# **ET 200SP**

数字量输出模块 DQ 16x24VDC/0.5A BA (6ES7132-6BH00-0AA0)

02/2018

support.industry.siemens.com

# **SIEMENS**

# SIMATIC

# ET 200SP DQ 16x24VDC/0.5A BA 数字量输出模块 (6ES7132-6BH00-0AA0)

### 设备手册

#### $\overrightarrow{m}$ 言 前言

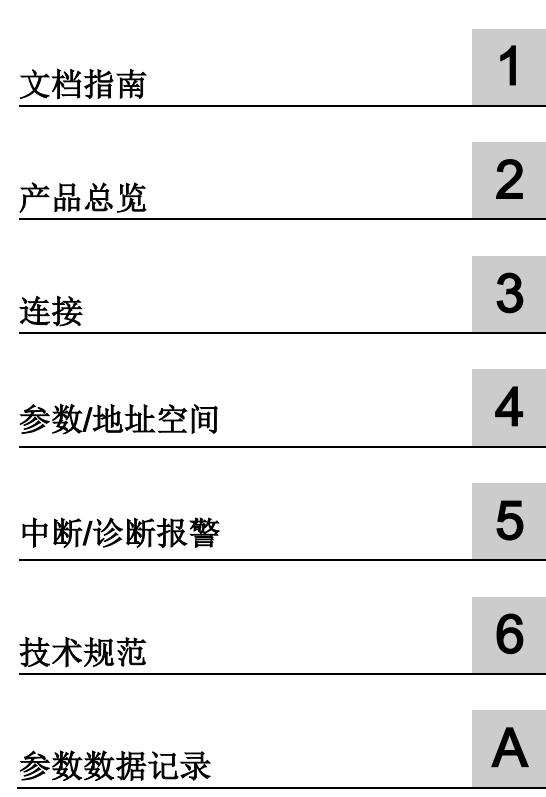
# 法律资讯

# 警告提示系统

为了您的人身安全以及避免财产损失,必须注意本手册中的提示。人身安全的提示用一个警告三角表示,仅 与财产损失有关的提示不带警告三角。警告提示根据危险等级由高到低如下表示。

# 危险

表示如果不采取相应的小心措施, 将会导致死亡或者严重的人身伤害。

# 警告

表示如果不采取相应的小心措施, 可能导致死亡或者严重的人身伤害。

# 小心

表示如果不采取相应的小心措施,可能导致轻微的人身伤害。

# 注意

表示如果不采取相应的小心措施,可能导致财产损失。

当出现多个危险等级的情况下,每次总是使用最高等级的警告提示。如果在某个警告提示中带有警告可能导 致人身伤害的警告三角,则可能在该警告提示中另外还附带有可能导致财产损失的警告。

# 合格的专业人员

本文件所属的产品/系统只允许由符合各项工作要求的合格人员进行操作。其操作必须遵照各自附带的文件说 明,特别是其中的安全及警告提示。 由于具备相关培训及经验,合格人员可以察觉本产品/系统的风险,并避 免可能的危险。

# 按规定使用 Siemens 产品

请注意下列说明:

# 警告

Siemens 产品只允许用于目录和相关技术文件中规定的使用情况。如果要使用其他公司的产品和组件,必 须得到 Siemens 推荐和允许。正确的运输、储存、组装、装配、安装、调试、操作和维护是产品安全、正 常运行的前提。必须保证允许的环境条件。必须注意相关文件中的提示。

# 商标

所有带有标记符号 ® 的都是西门子股份有限公司的注册商标。本印刷品中的其他符号可能是一些其他商标。 若第三方出于自身目的使用这些商标,将侵害其所有者的权利。

# 责任免除

我们已对印刷品中所述内容与硬件和软件的一致性作过检查。然而不排除存在偏差的可能性,因此我们不保 证印刷品中所述内容与硬件和软件完全一致。印刷品中的数据都按规定经过检测,必要的修正值包含在下一 版本中。

# <span id="page-2809-0"></span>前言

# 本文档用途

本手册是对系统手册《ET 200SP 分布式 I/O 系统 [\(http://support.automation.siemens.com/WW/view/zh/58649293\)](http://support.automation.siemens.com/WW/view/zh/58649293)》的补充。

本手册中介绍了与系统相关的各种功能。

本手册和系统/功能手册中介绍的信息将为您进行系统调试提供技术支持。

# 约定

CPU: 本手册中使用的术语"CPU"既可指代 S7-1500 自动化系统的 CPU, 也可指代 ET 200SP 分布式 I/O 系统的 CPU/接口模块。

STEP 7: 在本文档中,将使用"STEP 7"指代组态与编程软件"STEP 7 (TIA Portal)"的所有 版本。

请注意下列注意事项:

#### 说明

这些注意事项包含有关本文档中所述产品、产品操作或文档中应特别关注部分的重要信 息。

#### 回收和处置

为了确保旧设备的回收和处理符合环保要求,请联系经认证的电子废料处理服务机构。

# 安全信息

Siemens 为其产品及解决方案提供了工业安全功能,以支持工厂、系统、机器和网络的 安全运行。

为了防止工厂、系统、机器和网络受到网络攻击,需要实施并持续维护先进且全面的工业 安全保护机制。Siemens 的产品和解决方案仅构成此类概念的其中一个要素。

客户负责防止其工厂、系统、机器和网络受到未经授权的访问。只有在必要时并采取适当 安全措施(例如,使用防火墙和/或网络分段)的情况下,才能将系统、机器和组件连接 到企业网络或 Internet。

此外,需遵循西门子发布的有关安全措施指南。更多关于可执行的工业安全措施的信息, 请 访问 [\(https://www.siemens.com/industrialsecurity\)](https://www.siemens.com/industrialsecurity)。

西门子不断对产品和解决方案进行开发和完善以提高安全性。Siemens 强烈建议您及时 更新产品并始终使用最新产品版本。如果所用的产品版本不再支持,或未更新到到最新版 本,则会增加客户遭受网络攻击的风险。

要及时了解有关产品更新的信息,请订阅 Siemens 工业安全 RSS 源, 网址为 [\(https://www.siemens.com/industrialsecurity\)](https://www.siemens.com/industrialsecurity)。

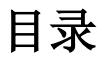

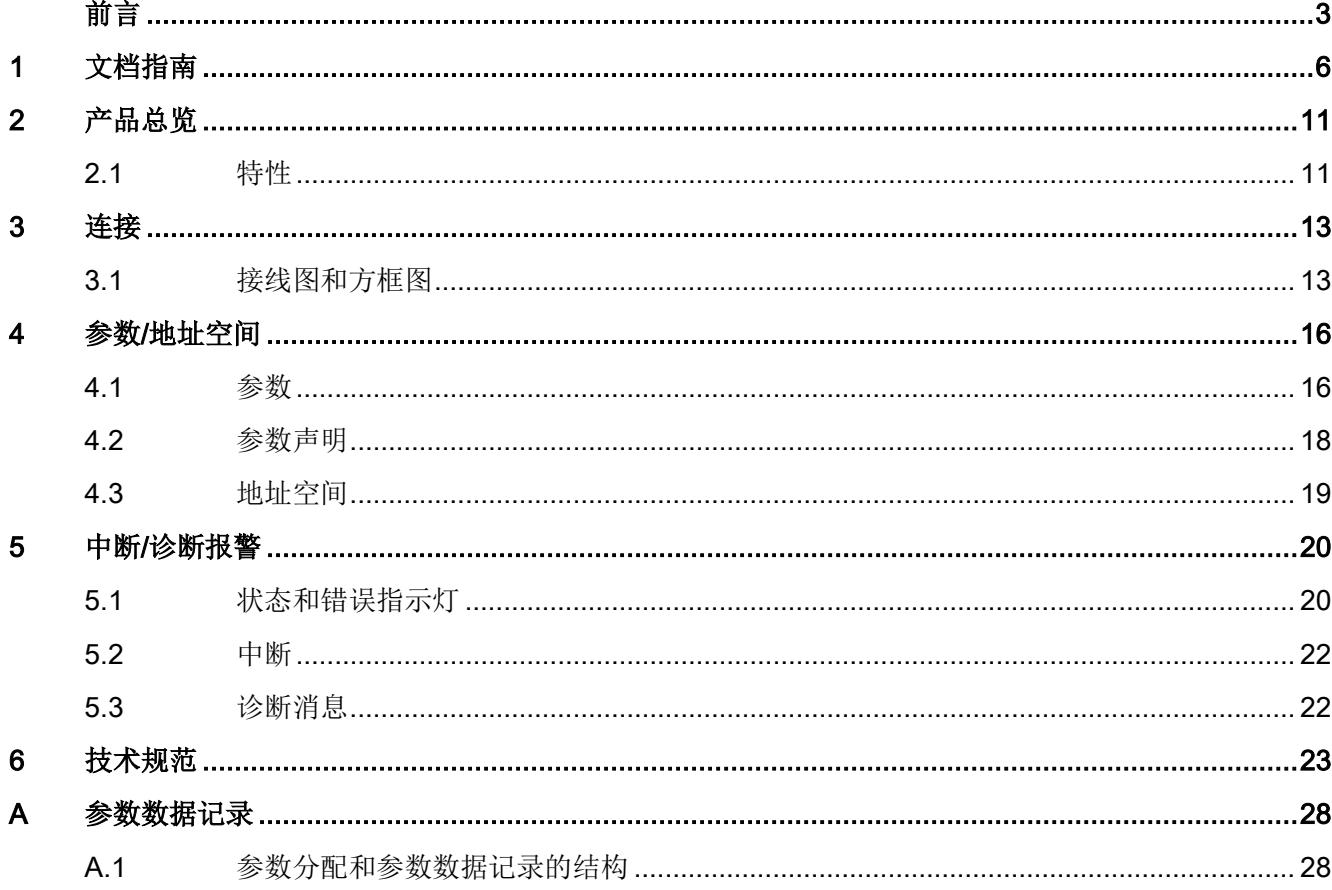

<span id="page-2812-0"></span>文档指南 1988年1月11日 1月18日 1月18日 1月18日 1月18日 1月18日 1月18日 1月18日 1月18日 1月18日 1月18日 1月18日 1月18日 1月18日 1月18日 1月18日 1月18日 1月18日 1月18日 1月18日 1月18日 1月18日 1月18日 1月18日 1月18日 1月18日 1月18日 1月18日 1月18日 1月18日 1月18日 1月18日 1月18日 1月18日 1月18日 1月

# SIMATIC SIMATIC ET 200SP 分布式 I/O 系统的文档分为 3 个部分。

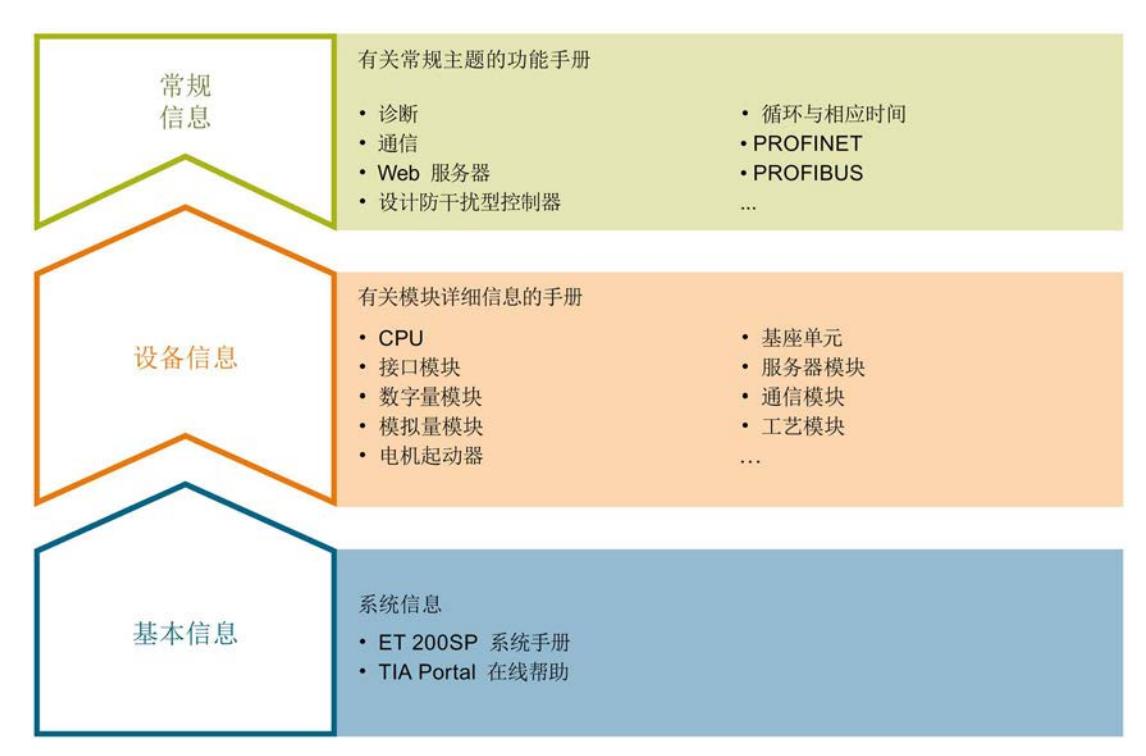

# 这样用户可方便访问自己所需的特定内容。

# 基本信息

系统手册详细描述了 SIMATIC ET 200SP. 分布式 I/O 系统的组态、安装、接线和调试。 STEP 7 在线帮助为用户提供了组态和编程方面的支持。

# 设备信息

产品手册中包含模块特定信息的简要介绍,如特性、接线图、功能特性和技术规范。

# 常规信息

功能手册中包含有关 SIMATIC ET 200SP 分布式 I/O 系统的常规主题的详细描述, 如诊 断、通信、Web 服务器、运动控制和 OPC UA。

相关文档,可从 Internet [\(https://support.industry.siemens.com/cs/cn/zh/view/109742709\)](https://support.industry.siemens.com/cs/cn/zh/view/109742709) 免费下载。

产品信息中记录了对这些手册的更改和补充信息。

相关产品信息,可从 Internet

[\(https://support.industry.siemens.com/cs/cn/zh/view/73021864\)](https://support.industry.siemens.com/cs/cn/zh/view/73021864) 免费下载。

#### 手册集 ET 200SP

手册集中包含 SIMATIC ET 200SP 分布式 I/O 系统的完整文档, 这些文档收集在一个文 件中。

该手册集可从 Internet [\(http://support.automation.siemens.com/WW/view/zh/84133942\)](http://support.automation.siemens.com/WW/view/zh/84133942) 下载。

# "我的技术支持"

通过您的个人工作空间"mySupport",可以最大程度善用您的工业在线支持服务。

在"mySupport"中,可以存储过滤器、收藏项和标签,请求 CAx 数据以及在"文档"区域汇 总您的个人资料库。另外,您的数据可自动填写到支持请求表中,而且您总能从全局上总 览您的最新服务请求。

您只需注册一次即可使用"mySupport"的全部功能。

可在 Internet [\(https://support.industry.siemens.com/My/ww/zh\)](https://support.industry.siemens.com/My/ww/zh) 上找到"mySupport"。

# "我的技术支持" - 文档

在"mySupport"的"文档"区域,可将完整手册或部分手册组合成自己的手册。 可以 PDF 格式或可编辑格式导出手册。

有关"我的技术支持" - 文档, 敬请访问 Internet [\(http://support.industry.siemens.com/My/ww/zh/documentation\)](http://support.industry.siemens.com/My/ww/zh/documentation)。

# "我的技术支持" - CAx 数据

在"mySupport"的"CAx 数据"区域,可访问 CAx 或 CAe 系统的最新产品数据。 仅需轻击几次,用户即可组态自己的下载包。

在此,用户可选择:

- 产品图片、二维码、3D 模型、内部电路图、EPLAN 宏文件
- 手册、功能特性、操作手册、证书
- 产品主数据

有关"我的技术支持" - CAx 数据, 敬请访问 Internet [\(http://support.industry.siemens.com/my/ww/zh/CAxOnline\)](http://support.industry.siemens.com/my/ww/zh/CAxOnline)。

# 应用示例

应用示例中包含有各种工具的技术支持和各种自动化任务应用示例。自动化系统中的多个 组件完美协作,可组合成各种不同的解决方案,用户因而无需关注各个单独的产品。

有关应用示例, 敬请访问 Internet

[\(https://support.industry.siemens.com/sc/ww/zh/sc/2054\)](https://support.industry.siemens.com/sc/ww/zh/sc/2054)。

# TIA Selection Tool

通过 TIA Selection Tool, 用户可选择、组态和订购全集成自动化 (TIA) 中的设备。 该工具是 SIMATIC Selection Tool 的新一代产品, 在一个工具中完美集成自动化技术的 各种已知组态程序。

通过 TIA Selection Tool, 用户可以根据产品选择或产品组态生成一个完整的订购列表。

TIA Selection Tool 可从 Internet [\(http://w3.siemens.com/mcms/topics/en/simatic/tia](http://w3.siemens.com/mcms/topics/en/simatic/tia-selection-tool)[selection-tool\)](http://w3.siemens.com/mcms/topics/en/simatic/tia-selection-tool) 上下载。

# SIMATIC Automation Tool

通过 SIMATIC Automation Tool, 可同时对各个 SIMATIC S7 站进行系统调试和维护操 作,而无需打开 TIA Portal 系统。

SIMATIC Automation Tool 支持以下各种功能:

- 扫描 PROFINET/以太网网络, 识别所有连接的 CPU
- 为 CPU 分配地址 (IP、子网、网关) 和站名称 (PROFINET 设备)
- 将数据和编程设备/已转换为 UTC 时间的 PC 时间传送到模块中
- 将程序下载到 CPU 中
- 切换操作模式 RUN/STOP
- 通过 LED 指示灯闪烁确定 CPU 状态
- 读取 CPU 错误信息
- 读取 CPU 诊断缓冲区
- 复位为出厂设置
- 更新 CPU 和所连模块的固件版本

SIMATIC Automation Tool 可从 Internet [\(https://support.industry.siemens.com/cs/cn/zh/view/98161300\)](https://support.industry.siemens.com/cs/cn/zh/view/98161300) 上下载。

# **PRONETA**

SIEMENS PRONETA(PROFINET 网络分析服务)用于在调试过程中快速分析工厂网络 的具体状况。PRONETA 具有以下两大核心功能:

- 拓扑总览功能,分别扫描 PROFINET 和连接的所有组件。
- **●** 通过 IO 检查, 快速测试系统接线和模块组态。

# SIEMENS PRONETA 可从 Internet

[\(https://support.industry.siemens.com/cs/cn/zh/view/67460624\)](https://support.industry.siemens.com/cs/cn/zh/view/67460624) 上下载。

# SINETPLAN

SINETPLAN 是西门子公司推出的一种网络规划工具,用于对基于 PROFINET 的自动化 系统和网络进行规划设计。使用该工具时,在规划阶段即可对 PROFINET 网络进行预测 型的专业设计。此外,SINETPLAN 还可用于对网络进行优化,检测网络资源并合理规划 资源预留。这将有助于在早期的规划操作阶段,有效防止发生调试问题或生产故障,从而 大幅提升工厂的生产力水平和生产运行的安全性。

优势概览:

- 端口特定的网络负载计算方式,显著优化网络性能
- 优异的现有系统在线扫描和验证功能,生产力水平大幅提升
- 通过导入与仿真现有的 STEP 7 系统,极大提高调试前的数据透明度
- 通过实现长期投资安全和资源的合理应用,显著提高生产效率

SINETPLAN 可从 Internet [\(https://www.siemens.com/sinetplan\)](https://www.siemens.com/sinetplan) 上下载。

# <span id="page-2817-1"></span>2.1 特性

# 订货号

6ES7132-6BH00-0AA0

# 模块视图

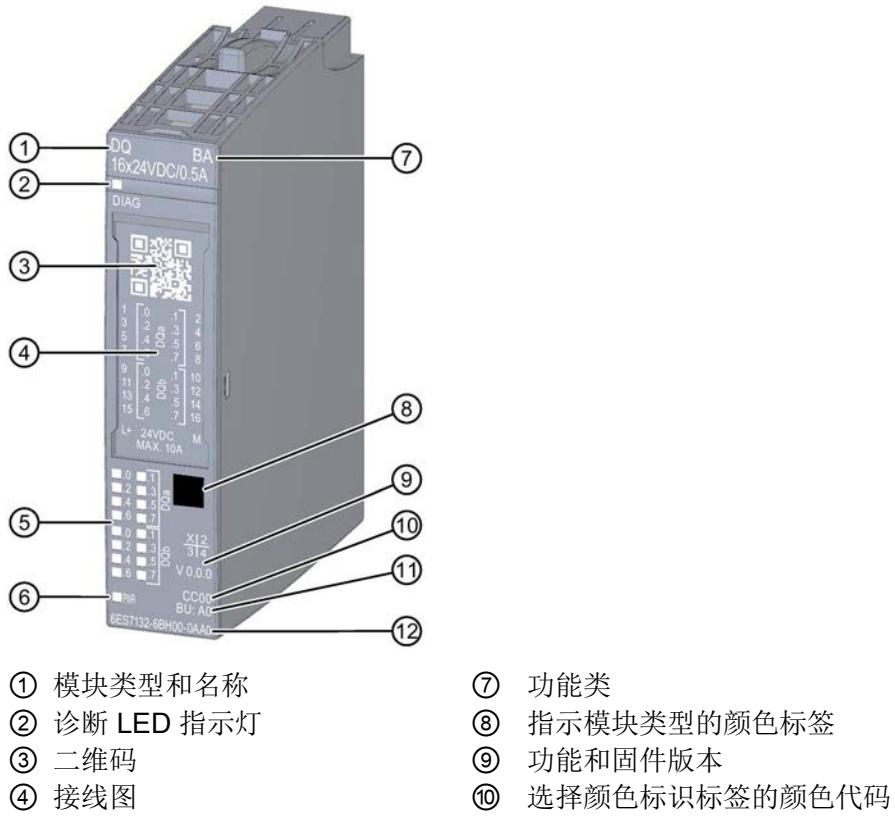

- ⑤ 通道状态 LED 指示灯 ⑪ BU 类型
- ⑥ 电源电压 LED 指示灯 ⑫ 订货号
- 
- 
- 
- 
- -
- 图 2-1 DQ 16×24VDC/0.5A BA 模块的视图

# <span id="page-2817-0"></span>产品总览 2

# 2.1 特性

# 特性

该模块具有下列技术特性:

- 带 16 个输出的数字量输出模块
- 电源电压 L+
- 每个通道的输出电流为 0.5 A, 总电流最大为 8 A
- 源型输出(PNP,P 开关)
- 诊断可组态(按模块)
- 替代值可组态(按通道)
- 适用于电磁阀、直流接触器和指示灯 模块支持以下功能:

表格 2- 1 功能与版本的相关性

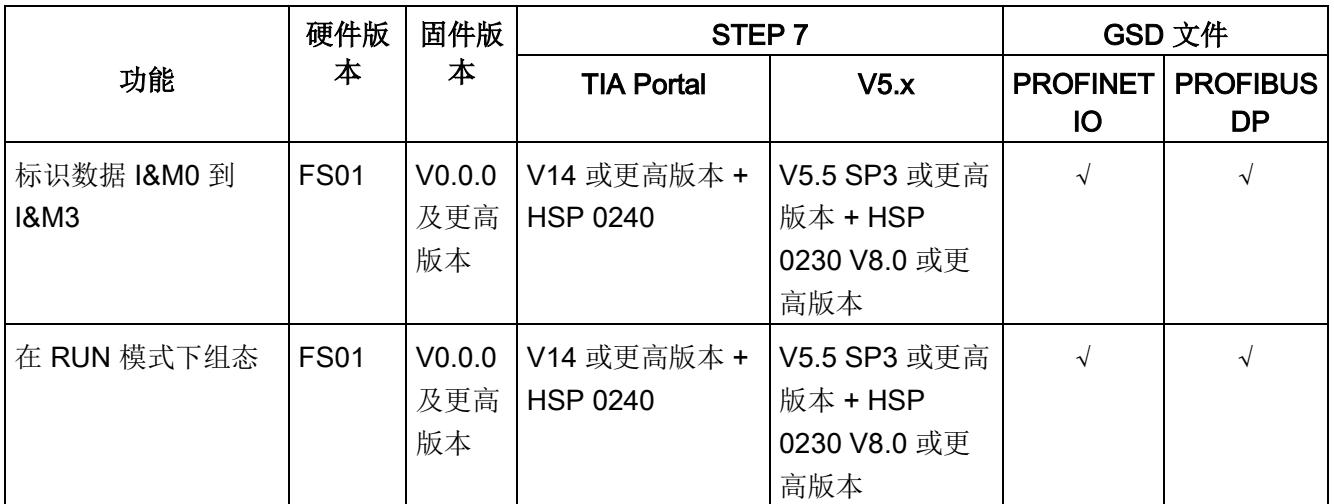

# 附件

以下附件需单独订购:

- 标签条
- 颜色标识标签
- 参考标识标签
- 屏蔽层连接器

# 另请参见

有关附件的更多信息,请参见《ET 200SP 分布式 I/O 系统 [\(http://support.automation.siemens.com/WW/view/zh/58649293\)](http://support.automation.siemens.com/WW/view/zh/58649293)》系统手册。

# <span id="page-2819-1"></span><span id="page-2819-0"></span>3.1 接线图和方框图

在本章节中,将介绍 DQ 16×24VDC/0.5A BA 模块的方框图以及 1 线制和 2 线制连接的 端子分配方式。

有关 BaseUnit 的接线信息以及有关系统与电位分布模块的接线信息,请参见《ET 200SP 分布式 I/O 系统

[\(https://support.industry.siemens.com/cs/cn/zh/view/58649293\)](https://support.industry.siemens.com/cs/cn/zh/view/58649293)》系统手册。

# 说明

模块的负载组需从浅色 BaseUnit 开始。在组态过程中,请务必遵循这一原则。

# 说明

在数字量输出模块中, BaseUnit 类型 A1 中集成的熔断器可能会熔断, 表示端子不可用。 请确保在调试期间只使用具有 BaseUnit 类型 A0 的数字量模块。

3.1 接线图和方框图

# 接线:执行器的 1 线制连接

下图显示了 BaseUnit BU 类型 A0 上数字量输出模块 DQ 16×24VDC/0.5A BA 的方框图 和端子分配示例(1 线制连接)。

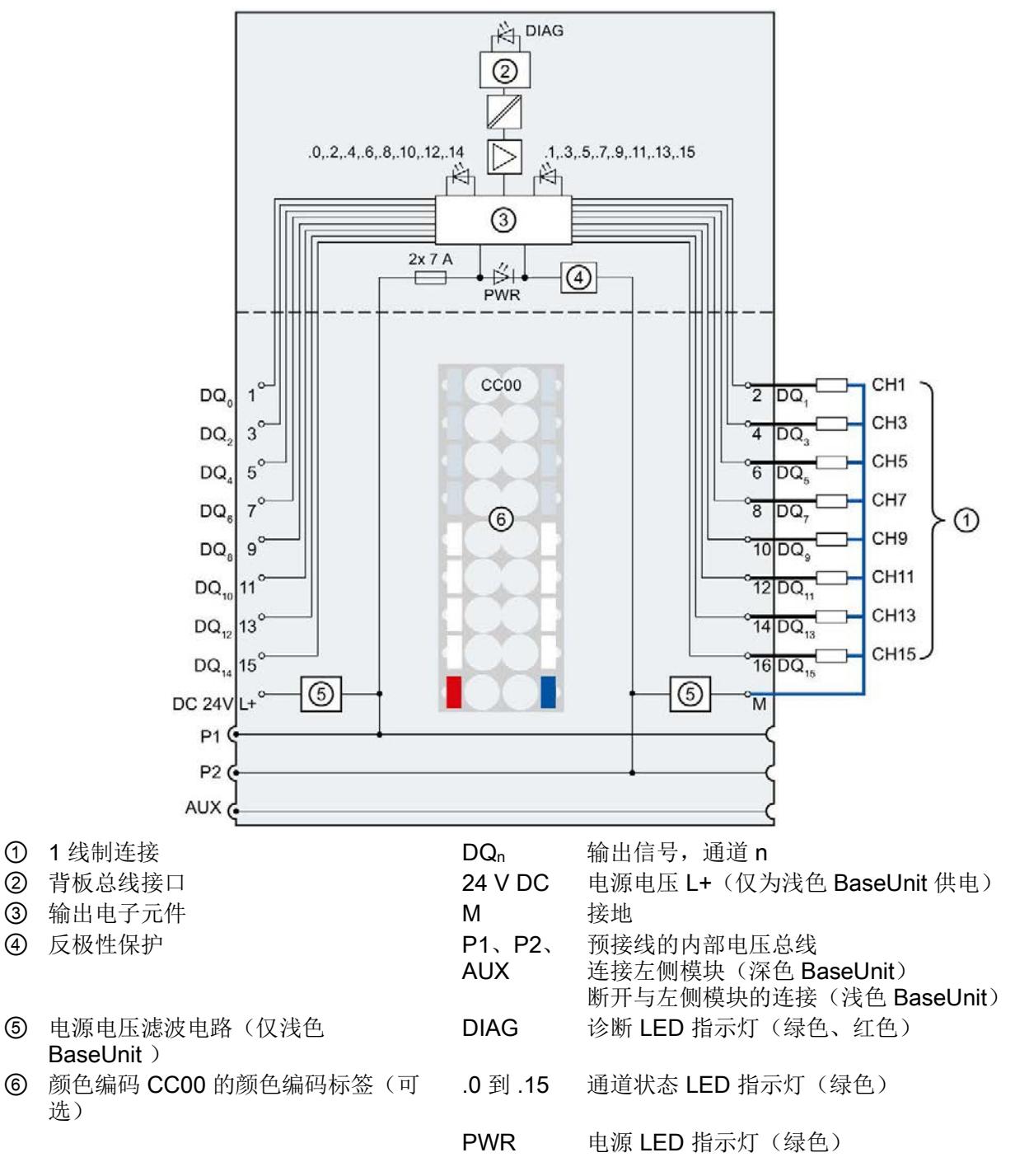

图 3-1 执行器的 1 线制连接的接线图和方框图

# 示例:具有电位分布模块的执行器的 2 线制连接

下图显示了 BaseUnit BU 类型 A0 上数字量输出模块 DQ 16×24VDC/0.5A BA 及电位分 布模块端子分配示例(2 线制连接)。

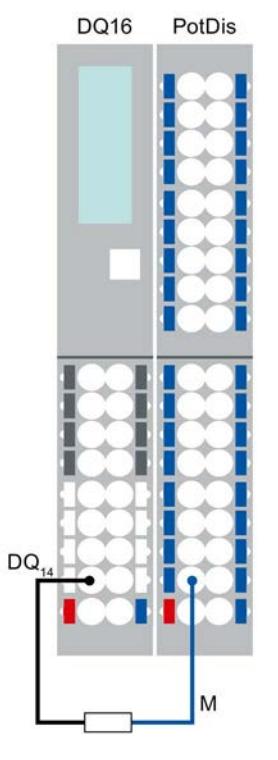

图 3-2 示例:具有电位分布模块的执行器的 2 线制连接

# <span id="page-2822-0"></span>**个人的人的人物的人物,也许是一个人的人的人物,但是我们的人的人物,这里**

# <span id="page-2822-1"></span>4.1 参数

# DQ 16x24VDC/0.5A BA 的参数

在 STEP 7 中进行组态时,可通过各种参数指定该模块的特性。下表列出了可组态的参 数。可组态参数的有效范围取决于组态的类型。

可进行以下组态:

- 使用 ET 200SP CPU 进行统一操作
- 在 ET 200SP 系统中的 PROFINET IO 上进行分布式操作
- 在 ET 200SP 系统中, 使用 PROFIBUS DP 进行分布式操作

在用户程序中分配参数时,使用"WRREC"指令·通过数据记录将参数传送到模块;请参见 "[参数分配和参数数据记录的结构](#page-2834-1) (页 [28\)](#page-2834-1)"部分。

可进行以下参数设置:

表格 4- 1 可组态的参数及默认值(GSD 文件)

| 参数         | 值范围 | 默认值 | RUN 模式<br>下的参数    |                              | 通过组态软件, 如 STEP 7 (TIA<br>Portal) |
|------------|-----|-----|-------------------|------------------------------|----------------------------------|
|            |     |     | 重新分配              | <b>PROFINET IO</b><br>GSD 文件 | <b>PROFIBUS DP</b><br>GSD 文件1    |
| 诊断:        | 禁用  | 禁用  | $\sim$            | 模块                           | 模块                               |
| 电源电压 L+ 缺失 | 启用  |     |                   |                              |                                  |
| 通道已激活      | 禁用  | 启用  | $\mathbf \lambda$ | 通道                           | 通道                               |
|            | 启用  |     |                   |                              |                                  |

4.1 参数

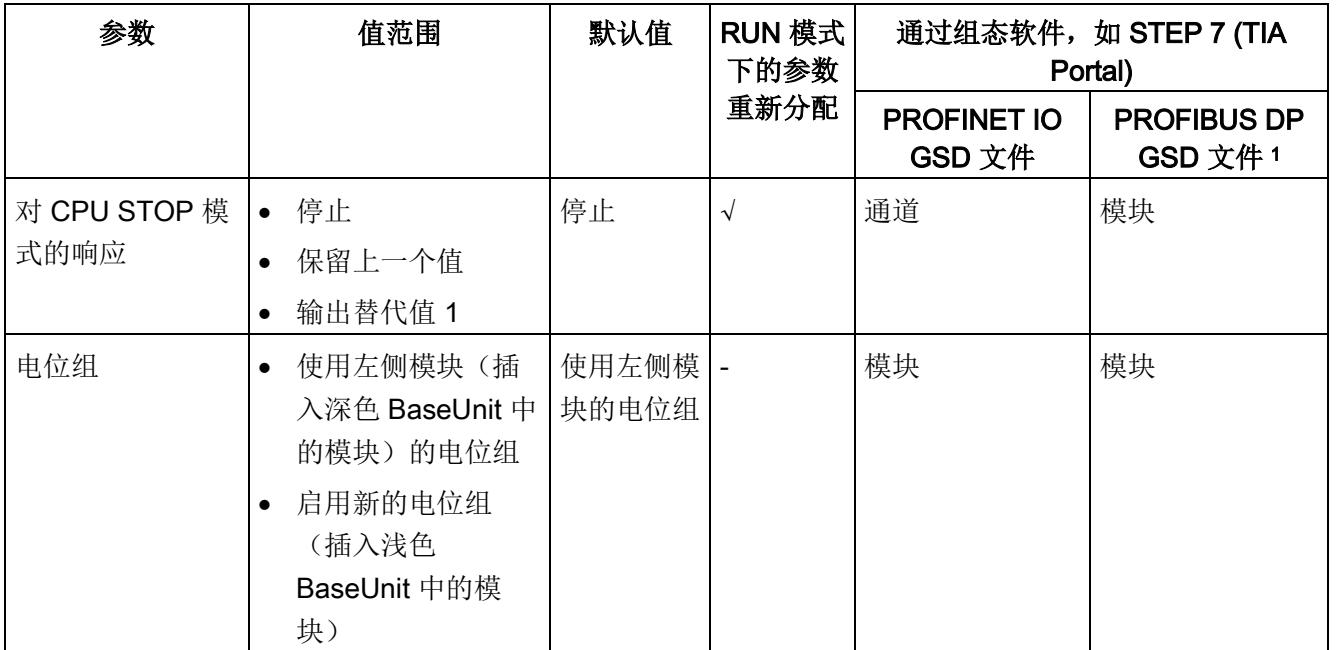

1 由于 PROFIBUS GSD 组态的参数个数限制为每个 ET 200SP 站不超过 244 字节, 因此组态选项会受到限 制。必要时,还可按照列"PROFINET IO GSD 文件"中列出的方式,使用数据记录 128 分配这些参数(见上 表)。该 I/O 模块的参数长度为 6 个字节。

4.2 参数声明

# <span id="page-2824-0"></span>4.2 参数声明

# 诊断:电源电压 L+ 缺失

如果电源电压 L+ 缺失或不足, 则启用该诊断。

# 通道已激活

判断通道已激活或禁用。

# 对 CPU STOP 模式的响应

确定模块在 CPU 处于 STOP 模式下时的行为。

# 电位组

电位组由 ET 200SP 站内一组直接相邻的 I/O 模块组成,这些模块由公共电源进行供电。

电位组从浅色 BaseUnit 开始,并通过该 BaseUnit 为电位组中的所有模块供电。浅色 BaseUnit 用于断开三个自装配电压总线 P1、P2 和 AUX 与左侧相邻模块的连接。

该电位组中的所有附加 I/O 模块都将插入深色 BaseUnit 中,并从左侧相连的模块开始, 形成自装配电压总线 P1、P2 和 AUX 的电位。

电位组以深色 BaseUnit 结束。在站组态中,后面跟随一个浅色的 BaseUnit 或服务模 块。

# 参见

ET 200SP 分布式 I/O 系统 [\(http://support.automation.siemens.com/WW/view/zh/58649293\)](http://support.automation.siemens.com/WW/view/zh/58649293)

4.3 地址空间

# <span id="page-2825-0"></span>4.3 地址空间

在 STEP 7 中,可采用不同方式对模块进行组态;请参见下表。根据组态的不同,将在过 程映像输出/输入中另外指定地址或指定不同地址。

# DQ 16x24VDC/0.5A BA 的组态方式

可通过 STEP 7 (TIA Portal) 或 GSD 文件组态模块。使用 GSD 文件组态模块时,可使用 各种缩写/模块名来表示组态;具体设置,请见下表。可进行以下组态:

表格 4- 2 使用 GSD 文件进行组态

| 组态                    | GSD 文件中的短标识/模<br>块名                     | 组态软件, 如 STEP 7 (TIA Portal) |                             |                              |
|-----------------------|-----------------------------------------|-----------------------------|-----------------------------|------------------------------|
|                       |                                         | 集成在硬件目录<br>STEP 7 中         | <b>PROFINET I</b><br>GSD 文件 | <b>PROFIBUS DP</b><br>GSD 文件 |
| 1 x 16 通道 (不带值状<br>态) | DQ 16x24VDC/0.5A BA<br>V <sub>0.0</sub> | V14 或更高版本<br>+ HSP 0230     |                             | $\mathcal{N}$                |

# 地址空间

下图显示了 DQ 16x24VDC/0.5A BA 的地址空间分配。

过程映像输出 (PIQ) 中的分配

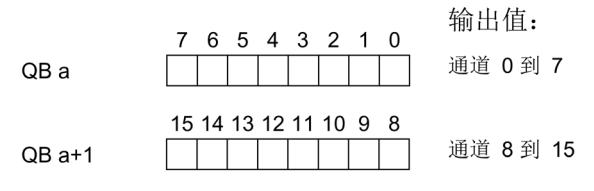

图 4-1 地址空间 DQ 16×24VDC/0.5A BA

# <span id="page-2826-0"></span>中断/诊断报警 5

# <span id="page-2826-1"></span>5.1 状态和错误指示灯

LED 指示灯

DQ 16x24VDC/0.5A BA

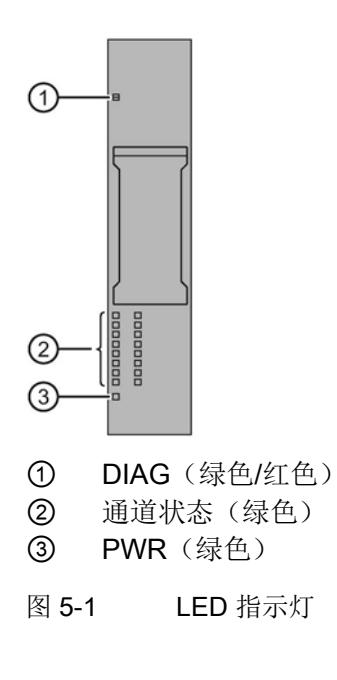

# LED 指示灯的含义

下表列出了状态和错误指示灯的各种含义。有关对诊断报警的补救测量的相关信息,请参 见 [诊断消息](#page-2828-1) (页 [22\)](#page-2828-1) 章节。

# DIAG LED 指示灯

表格 5- 1 DIAG LED 故障指示灯

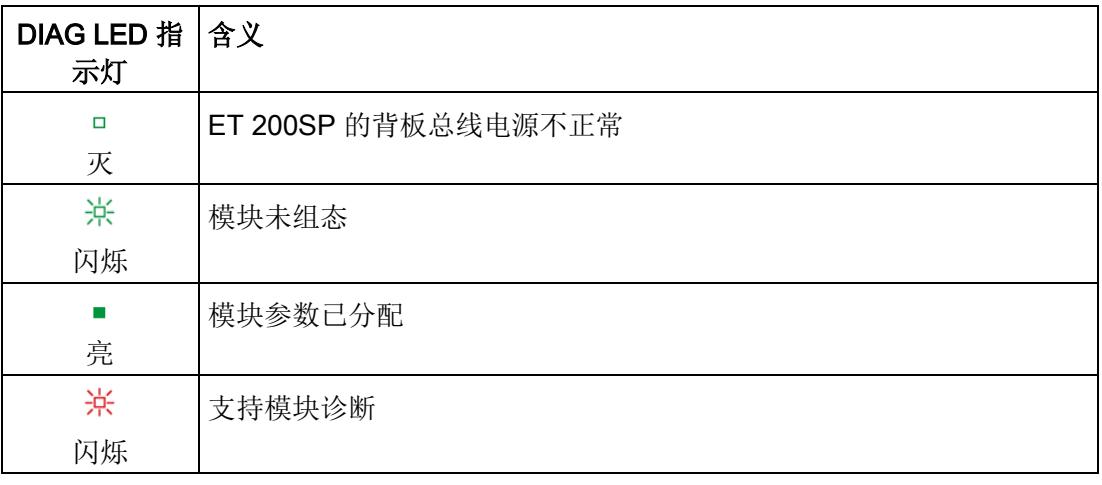

# 通道状态 LED 指示灯

表格 5- 2 通道状态的 LED 指示灯

| 通道状态 LED   含义<br>指示灯 |                          |
|----------------------|--------------------------|
| □<br>灭               | 通道已禁用, 或者通道已激活并且过程信号 = 0 |
| 亮                    | 通道已激活且过程信号 = 1           |

5.2 中断

# PWR LED 指示灯

表格 5- 3 PWR LED 状态指示灯

| PWR LED 指<br>示灯 | 含义         |
|-----------------|------------|
| □               | 电源电压 L+ 缺失 |
| 灭               |            |
|                 | 有电源电压 L+   |
| 亮               |            |

# <span id="page-2828-0"></span>5.2 中断

DQ 16×24VDC/0.5A BA 数字量输出模块支持诊断中断。

# 诊断中断

在发生以下事件时,该模块将生成诊断中断:

- 参数分配错误
- 电源电压缺失

# <span id="page-2828-1"></span>5.3 诊断消息

为模块上的每个诊断事件生成一个诊断报警,同时 LED 指示灯闪烁。例如,在 CPU 的 诊断缓冲区中读取诊断报警。并通过用户程序对错误代码进行评估。

表格 5- 4 诊断报警及其含义和纠正措施

| 诊断报警   | 错误代码            | 含义            | 解决方法                   |
|--------|-----------------|---------------|------------------------|
| 参数分配错误 | 10н             | 模块无法评估通道参数。   | 更正参数分配                 |
|        |                 | 参数分配不正确。      |                        |
| 电源电压缺失 | 11 <sub>H</sub> | 电源电压 L+ 缺失或不足 | • 检查 BaseUnit 的电源电压 L+ |
|        |                 |               | 检查 BaseUnit 的类型        |

# <span id="page-2829-0"></span>DQ 16×24VDC/0.5A BA 的技术规范

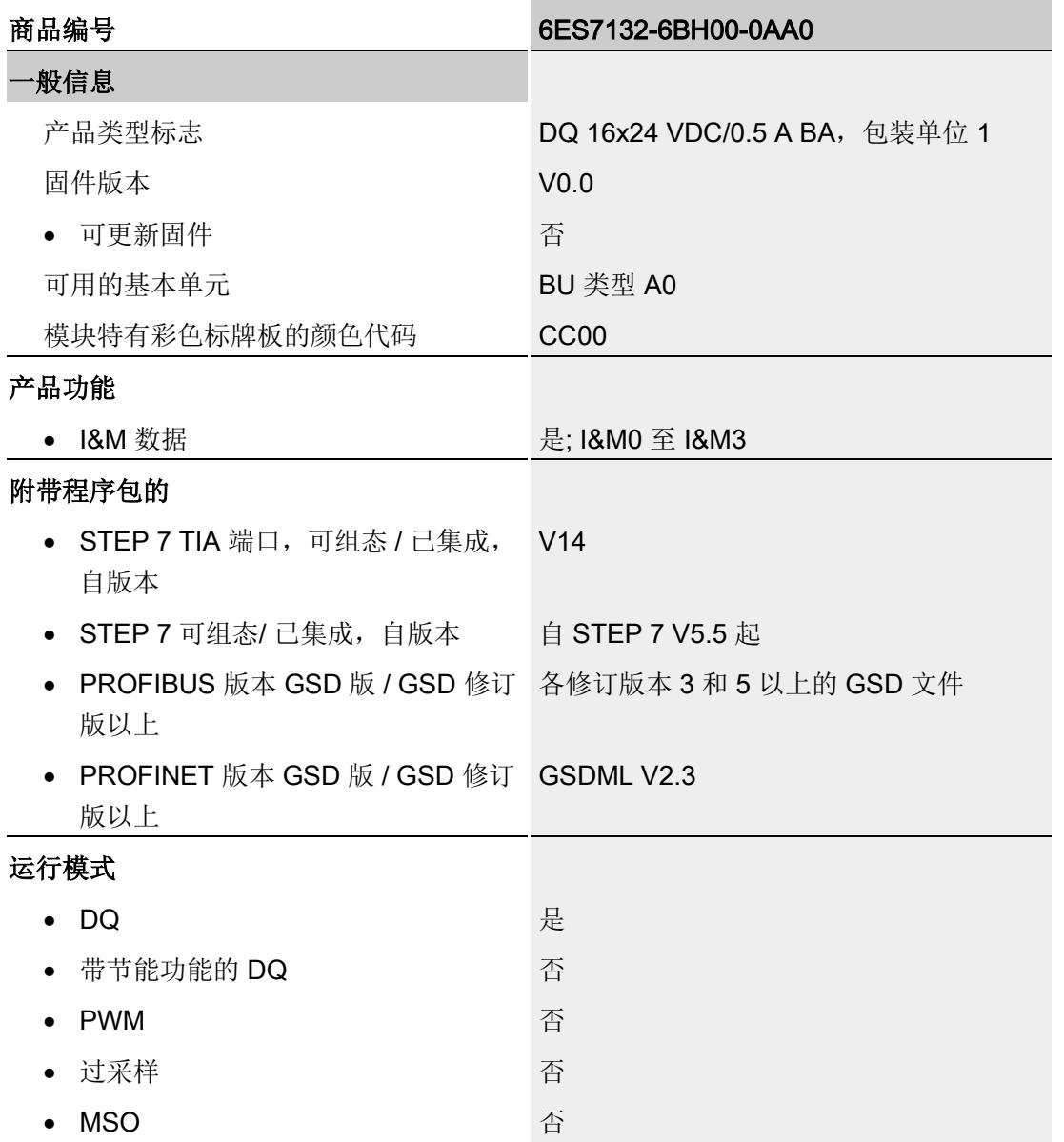

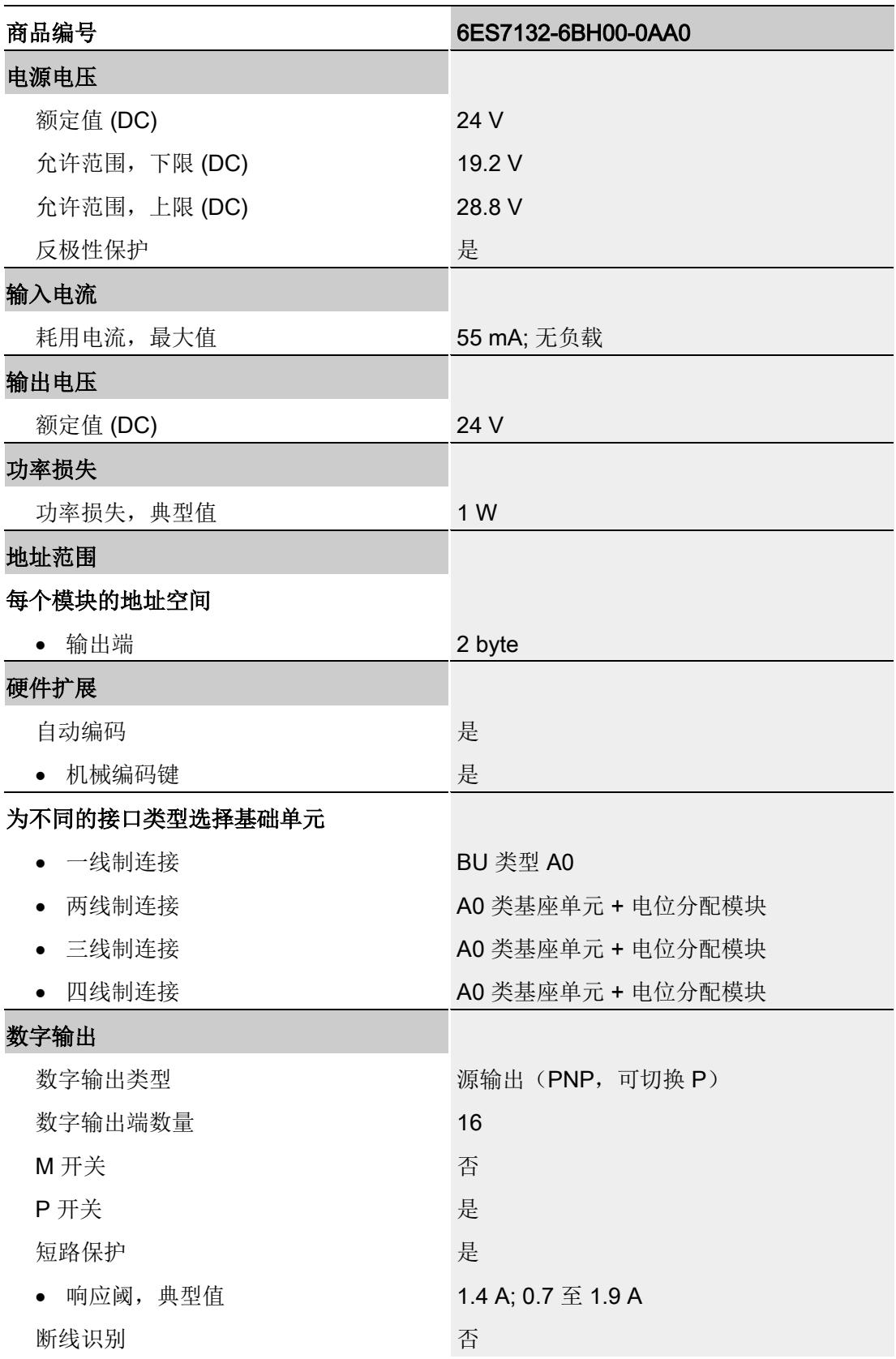

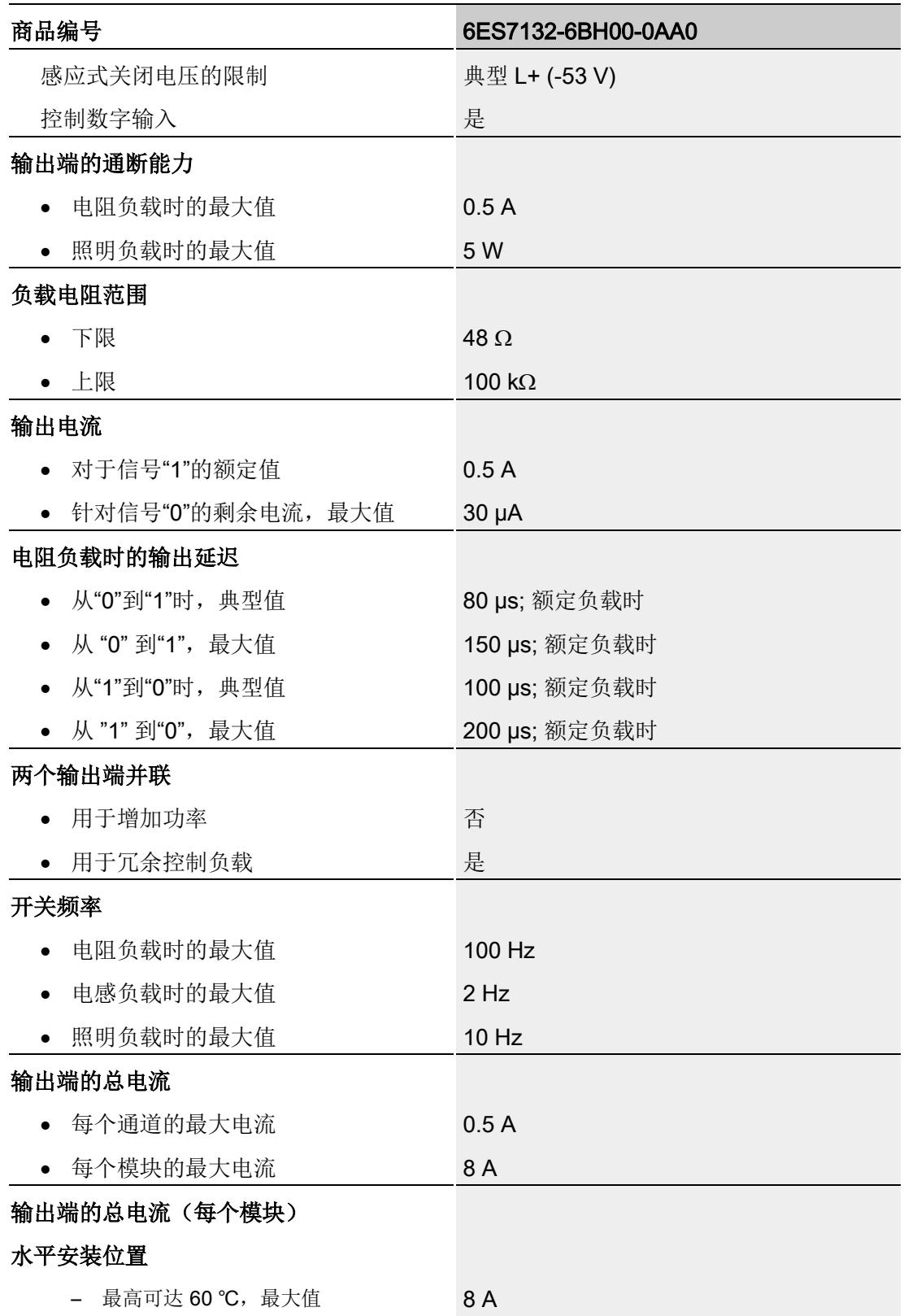

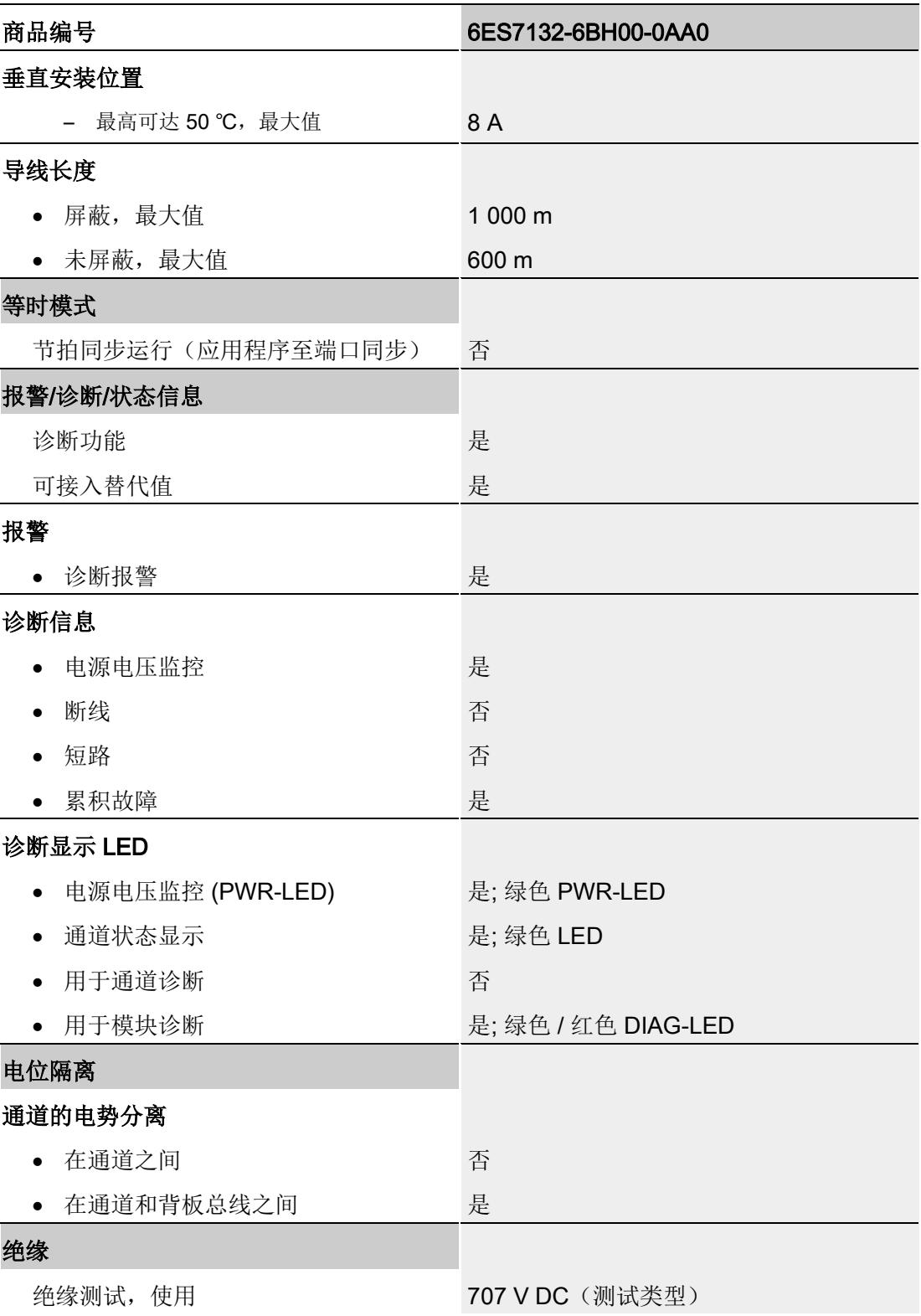

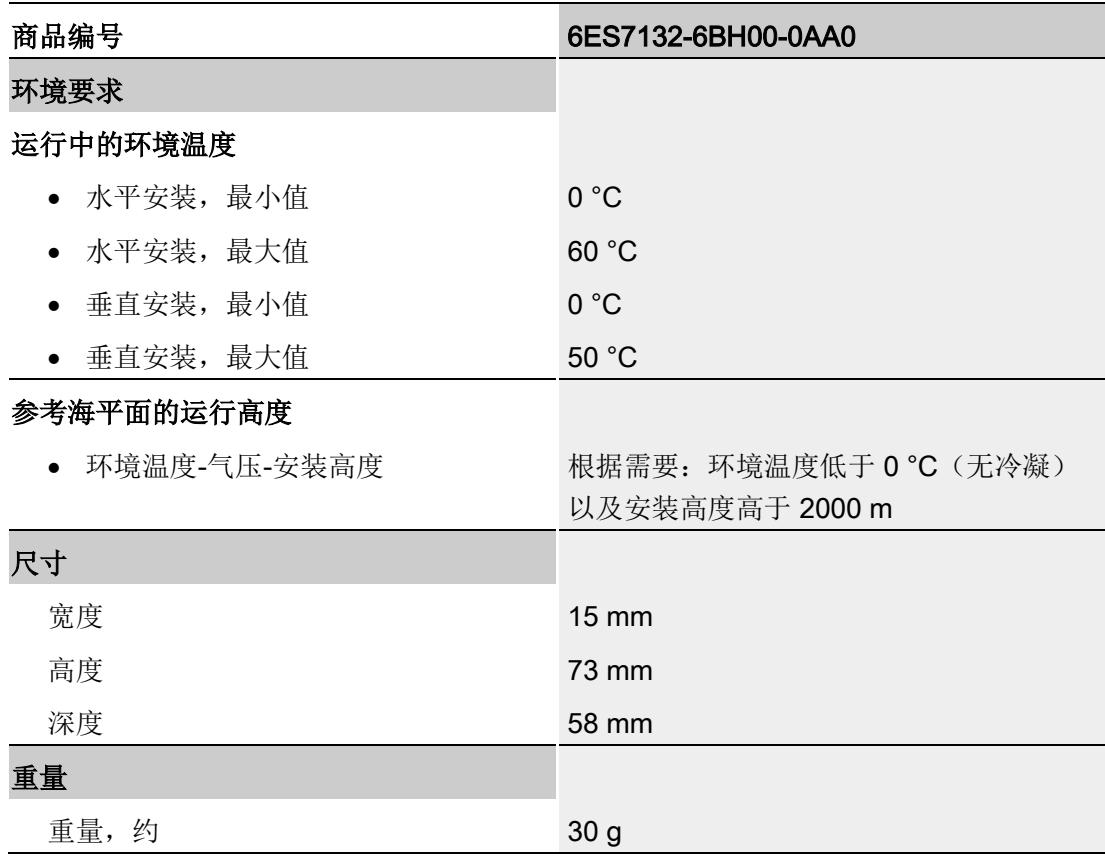

# 尺寸图

请参见手册 ET 200SP BaseUnit

[\(http://support.automation.siemens.com/WW/view/zh/58532597/133300\)](http://support.automation.siemens.com/WW/view/zh/58532597/133300)

# <span id="page-2834-0"></span>参数数据记录 **A**

# <span id="page-2834-1"></span>A.1 参数分配和参数数据记录的结构

该模块的数据记录结构相同,与使用 PROFIBUS DP 组态模块或使用 PROFINET IO 组 态模块无关。在用户程序中,可使用数据记录 128 重新组态该模块,而无需考虑具体编 程。这也就意味着,即使使用 PROFIBUS-GSD 组态模块,也可使用该模块的所有功 能。

#### 用户程序中的参数分配

在 RUN 模式下,可对该模块进行重新组态(如,在 RUN 模式下更改所选通道对 CPU STOP 状态的响应,而不影响其它通道)。

# 在 RUN 模式下更改参数

使用指令"WRREC",可通过数据记录 128 将参数传送到模块中。STEP 7 中设置的参数 在 CPU 中保持不变。即, STEP 7 中设置的参数在重新启动后仍然有效。

# 输出参数 STATUS

如果使用"WRREC"指令传送参数时发生错误,模块将使用先前分配的参数继续运行。但 会在 STATUS 输出参数中包含相应的错误代码。

有关"WRREC"指令的说明和错误代码,请参见 STEP 7 在线帮助。

A.1 参数分配和参数数据记录的结构

# 数据记录 128 的结构

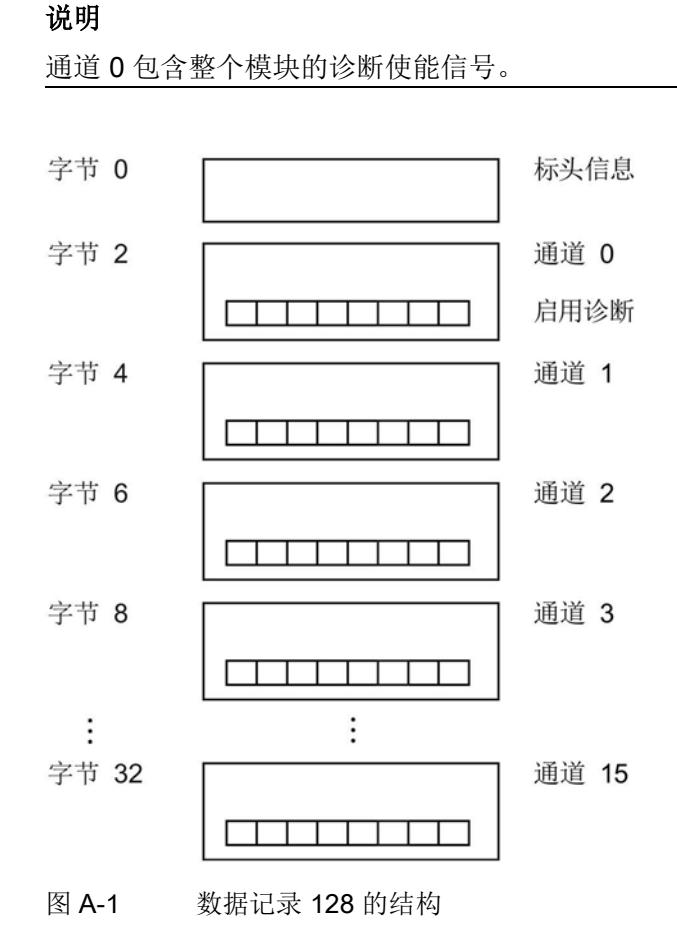

# 标头信息

下图显示了标头信息的结构。

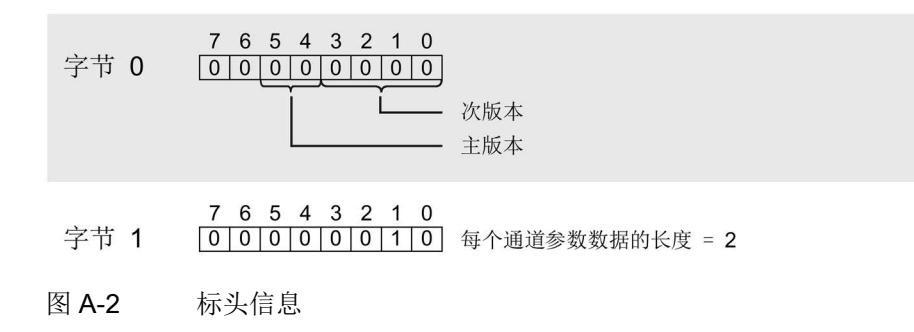

#### 参数数据记录

A.1 参数分配和参数数据记录的结构

# 参数

下图显示了通道 0 到 15 的参数结构。

通过将相应位设置为"1",启用一个参数。

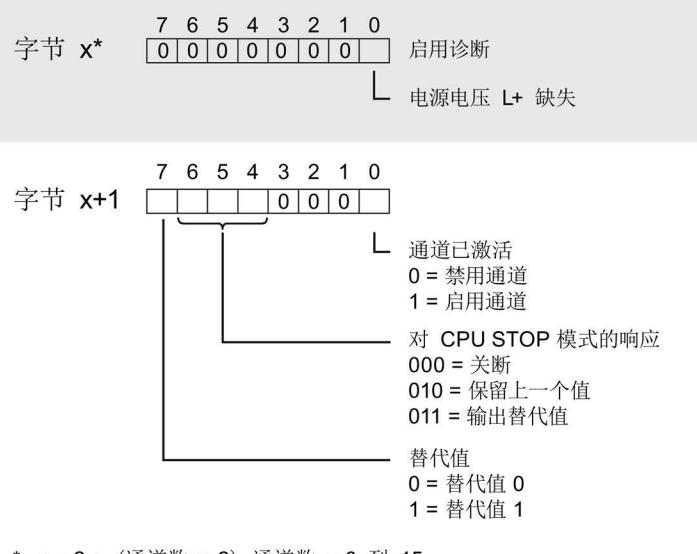

\* x = 2 + (通道数 × 2); 通道数 = 0 到 15

图 A-3 通道 0 到 15 的字节 x 到 x+1 的结构

# 传送数据记录时出错

该模块通常会检查已传送数据记录的所有值。仅当传送了所有值且无任何错误时,模块才 会应用该数据记录中的值。

如果 STATUS 参数中存在错误, 则写入数据记录的 WRREC 指令将返回相应的错误代 码。(有关参数"STATUS"的说明,请参见 STEP 7 在线帮助)。

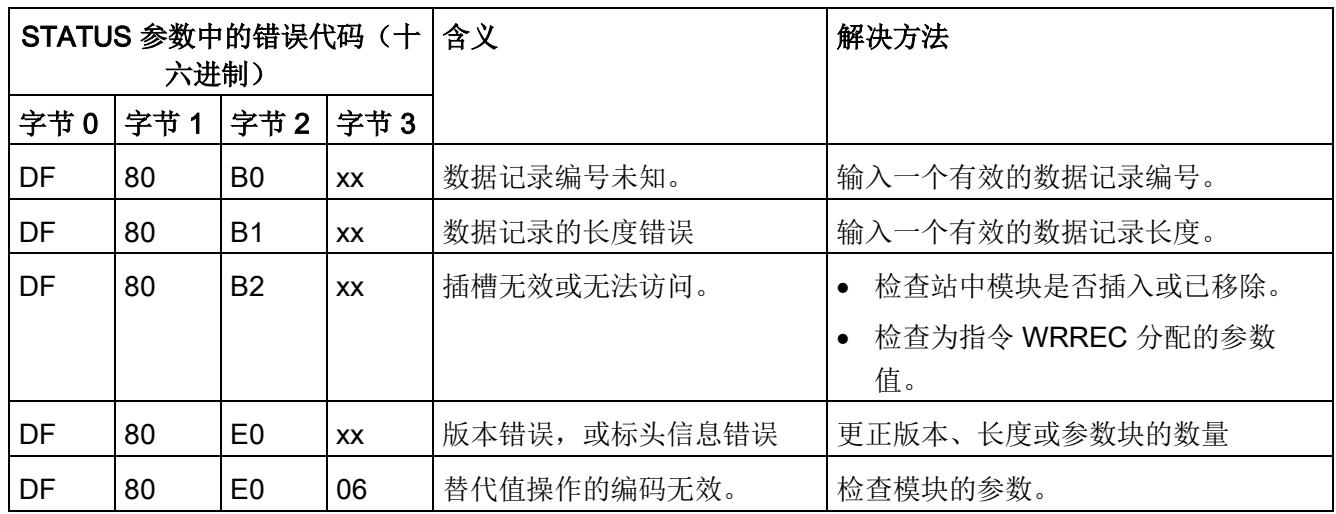

下表列出了参数数据记录 128 中模块特定的错误代码及其含义:

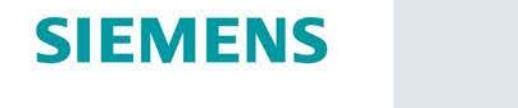

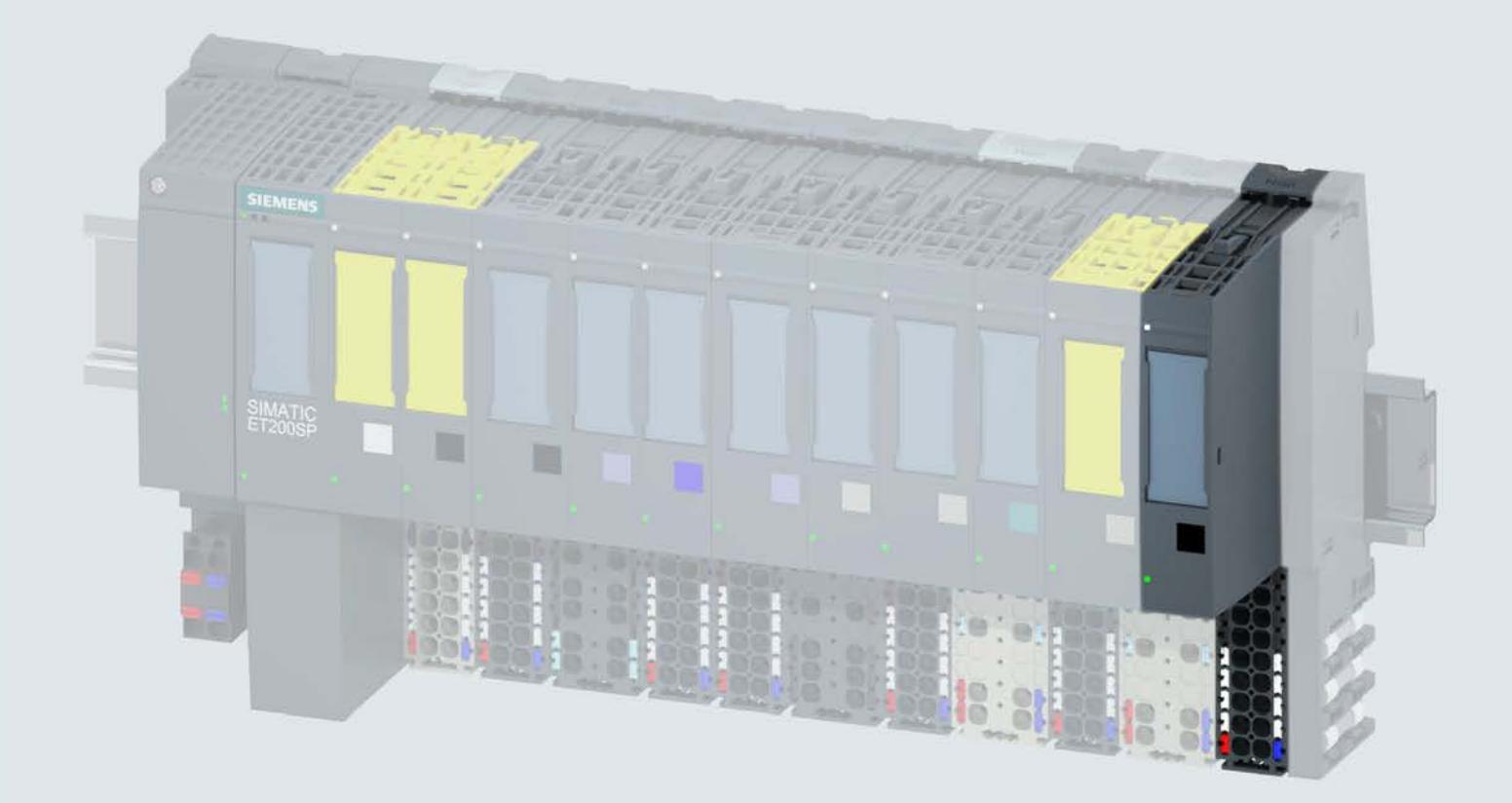

手册

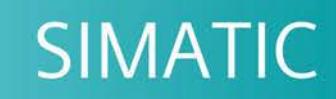

# **ET 200SP**

数字量输出模块 DQ 16x24VDC/0.5A ST (6ES7132-6BH01-0BA0)

02/2019

support.industry.siemens.com

# **SIEMENS**

# SIMATIC

# ET 200SP 数字量输出模块 DQ 16x24VDC/0.5A ST (6ES7132-6BH01-0BA0)

设备手册

# <u>[前言](#page-2841-0)</u>

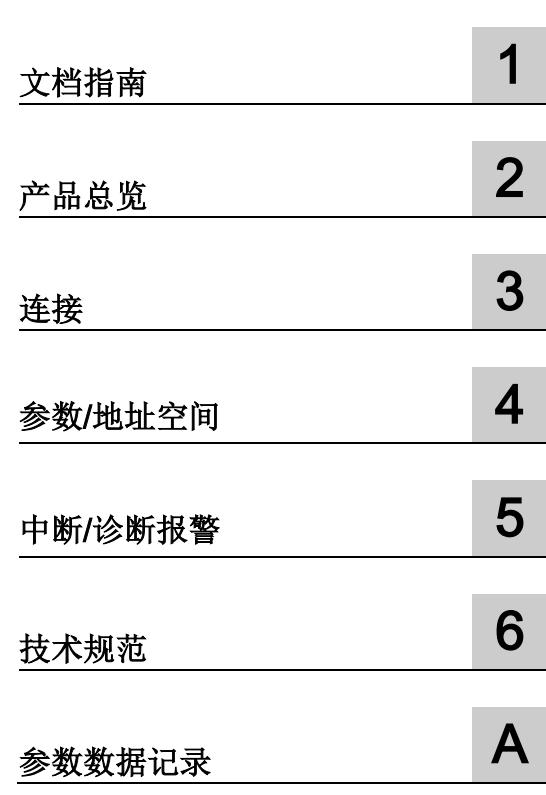

# 法律资讯

# 警告提示系统

为了您的人身安全以及避免财产损失,必须注意本手册中的提示。人身安全的提示用一个警告三角表示,仅 与财产损失有关的提示不带警告三角。警告提示根据危险等级由高到低如下表示。

# 危险

表示如果不采取相应的小心措施, 将会导致死亡或者严重的人身伤害。

# 警告

表示如果不采取相应的小心措施,可能导致死亡或者严重的人身伤害。

# 小心

表示如果不采取相应的小心措施,可能导致轻微的人身伤害。

# 注意

表示如果不采取相应的小心措施,可能导致财产损失。

当出现多个危险等级的情况下,每次总是使用最高等级的警告提示。如果在某个警告提示中带有警告可能导 致人身伤害的警告三角,则可能在该警告提示中另外还附带有可能导致财产损失的警告。

# 合格的专业人员

本文件所属的产品/系统只允许由符合各项工作要求的合格人员进行操作。其操作必须遵照各自附带的文件说 明,特别是其中的安全及警告提示。 由于具备相关培训及经验,合格人员可以察觉本产品/系统的风险,并避 免可能的危险。

# 按规定使用 Siemens 产品

请注意下列说明:

# 警告

Siemens 产品只允许用于目录和相关技术文件中规定的使用情况。如果要使用其他公司的产品和组件,必 须得到 Siemens 推荐和允许。正确的运输、储存、组装、装配、安装、调试、操作和维护是产品安全、正 常运行的前提。必须保证允许的环境条件。必须注意相关文件中的提示。

# 商标

所有带有标记符号 ® 的都是 Siemens AG 的注册商标。本印刷品中的其他符号可能是一些其他商标。若第三 方出于自身目的使用这些商标,将侵害其所有者的权利。

# 责任免除

我们已对印刷品中所述内容与硬件和软件的一致性作过检查。然而不排除存在偏差的可能性,因此我们不保 证印刷品中所述内容与硬件和软件完全一致。印刷品中的数据都按规定经过检测,必要的修正值包含在下一 版本中。

# <span id="page-2841-0"></span>前言

# 本文档用途

本手册是对系统手册《ET 200SP 分布式 I/O 系统 [\(http://support.automation.siemens.com/WW/view/zh/58649293\)](http://support.automation.siemens.com/WW/view/zh/58649293)》的补充。 本手册中介绍了与系统相关的各种功能。 本手册和系统/功能手册中介绍的信息将为您进行系统调试提供技术支持。

# 较先前版本相比的更改

与前一版本相比,本手册中包含以下更改内容:

技术规范: 水平和垂直安装时的环境温度扩展到最低 -30 °C。

# 约定

CPU: 本手册中使用的术语"CPU"既可指代 S7-1500 自动化系统的 CPU, 也可指代 ET 200SP 分布式 I/O 系统的 CPU/接口模块。

STEP 7: 在本文档中,将使用"STEP 7"指代组态与编程软件"STEP 7 (TIA Portal)"的所有 版本。

请注意下列注意事项:

# 说明

这些注意事项包含有关本文档中所述产品、产品操作或文档中应特别关注部分的重要信 息。

# 安全信息

Siemens 为其产品及解决方案提供了工业安全功能,以支持工厂、系统、机器和网络的 安全运行。

为了防止工厂、系统、机器和网络受到网络攻击,需要实施并持续维护先进且全面的工业 安全保护机制。Siemens 的产品和解决方案仅构成此类概念的其中一个要素

客户负责防止其工厂、系统、机器和网络受到未经授权的访问。只有在必要时并采取适当 安全措施(例如,使用防火墙和/或网络分段)的情况下,才能将系统、机器和组件连接 到企业网络或 Internet。

关于可采取的工业信息安全措施的更多信息,请访问 [\(http://www.siemens.com/industrialsecurity\)](http://www.siemens.com/industrialsecurity)。

西门子不断对产品和解决方案进行开发和完善以提高安全性。Siemens 强烈建议您及时 更新产品并始终使用最新产品版本。如果所用的产品版本不再支持,或未更新到到最新版 本,则会增加客户遭受网络攻击的风险。

要及时了解有关产品更新的信息,请订阅西门子的工业信息安全 RSS 新闻推送,请访问 [\(http://www.siemens.com/industrialsecurity\)](http://www.siemens.com/industrialsecurity)

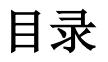

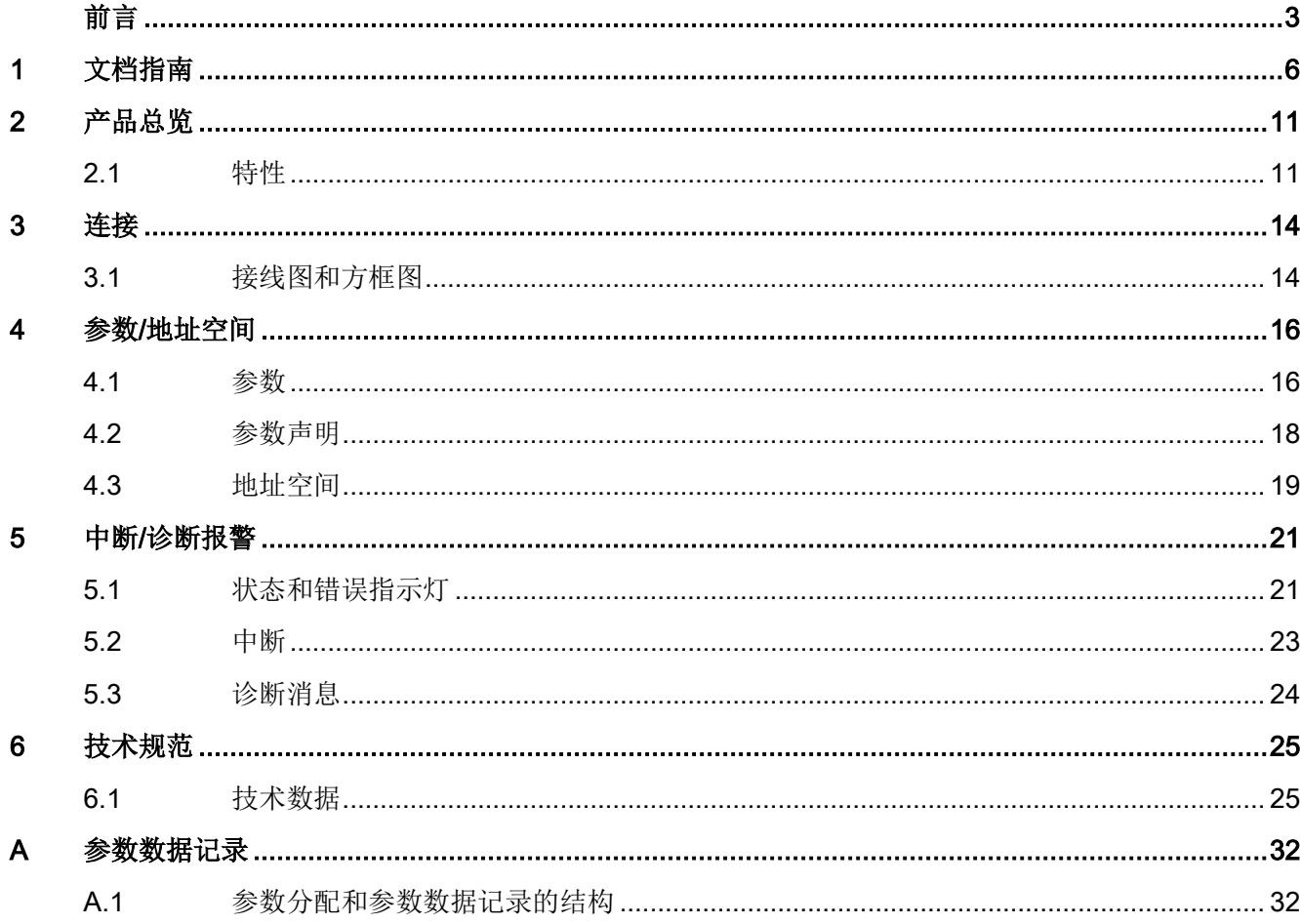
# 文档指南 1999年1月19日

# SIMATIC SIMATIC ET 200SP 分布式 I/O 系统的文档分为 3 个部分。 这样用户可方便访问自己所需的特定内容。

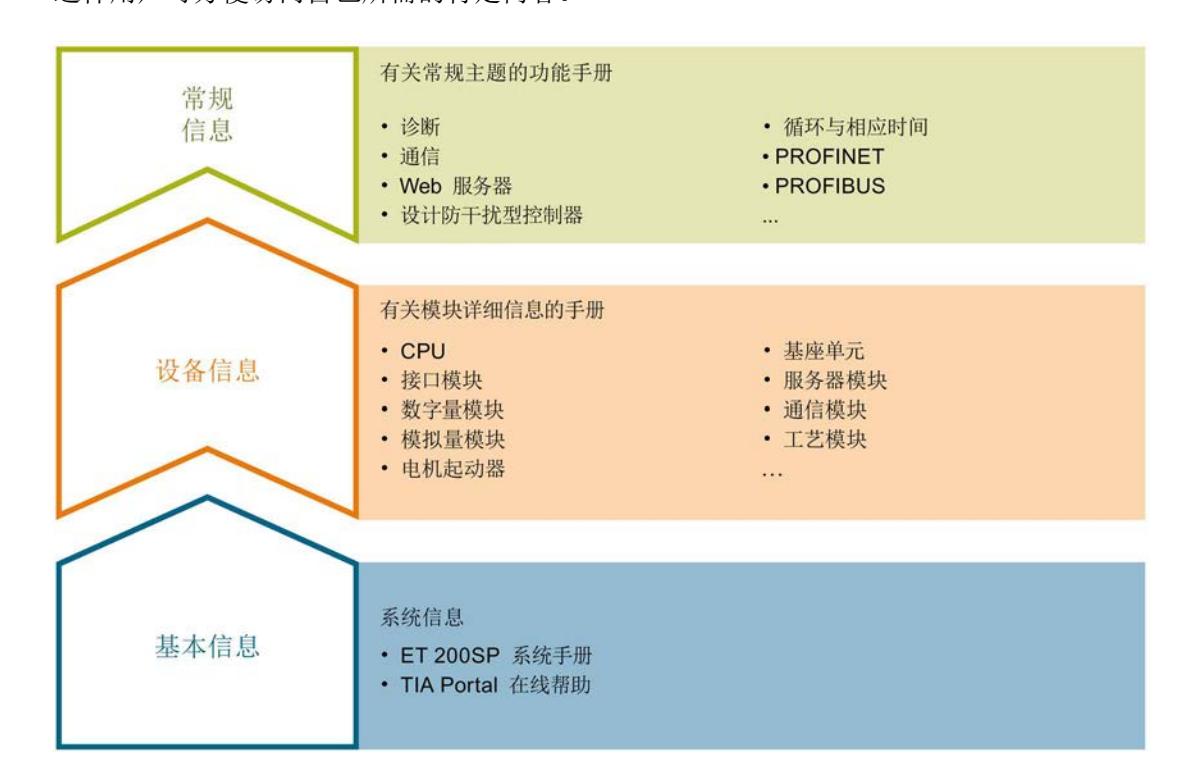

# 基本信息

系统手册详细描述了 SIMATIC ET 200SP. 分布式 I/O 系统的组态、安装、接线和调试。 STEP 7 在线帮助为用户提供了组态和编程方面的支持。

# 设备信息

产品手册中包含模块特定信息的简要介绍,如特性、接线图、功能特性和技术规范。

### 常规信息

功能手册中包含有关 SIMATIC ET 200SP 分布式 I/O 系统的常规主题的详细描述, 如诊 断、通信、Web 服务器、运动控制和 OPC UA。

相关文档,可从 Internet [\(https://support.industry.siemens.com/cs/cn/zh/view/109742709\)](https://support.industry.siemens.com/cs/cn/zh/view/109742709) 免费下载。

产品信息中记录了对这些手册的更改和补充信息。

相关产品信息,可从 Internet

[\(https://support.industry.siemens.com/cs/cn/zh/view/73021864\)](https://support.industry.siemens.com/cs/cn/zh/view/73021864) 免费下载。

# 手册集 ET 200SP

手册集中包含 SIMATIC ET 200SP 分布式 I/O 系统的完整文档, 这些文档收集在一个文 件中。

该手册集可从 Internet [\(https://support.automation.siemens.com/WW/view/zh/84133942\)](https://support.automation.siemens.com/WW/view/zh/84133942) 下载。

### "我的技术支持"

通过您的个人工作空间"mySupport",可以最大程度善用您的工业在线支持服务。

在"mySupport"中,可以存储过滤器、收藏项和标签,请求 CAx 数据以及在"文档"区域汇 总您的个人资料库。另外,您的数据可自动填写到支持请求表中,而且您总能从全局上总 览您的最新服务请求。

您只需注册一次即可使用"mySupport"的全部功能。

可在 Internet [\(https://support.industry.siemens.com/My/ww/zh\)](https://support.industry.siemens.com/My/ww/zh) 上找到"mySupport"。

# "我的技术支持" - 文档

在"mySupport"的"文档"区域,可将完整手册或部分手册组合成自己的手册。 可以 PDF 格式或可编辑格式导出手册。

有关"我的技术支持" - 文档, 敬请访问 Internet [\(https://support.industry.siemens.com/My/ww/zh/documentation\)](https://support.industry.siemens.com/My/ww/zh/documentation)。

# "我的技术支持" - CAx 数据

在"mySupport"的"CAx 数据"区域,可访问 CAx 或 CAe 系统的最新产品数据。 仅需轻击几次,用户即可组态自己的下载包。

在此,用户可选择:

- 产品图片、二维码、3D 模型、内部电路图、EPLAN 宏文件
- 手册、功能特性、操作手册、证书
- 产品主数据

有关"我的技术支持" - CAx 数据, 敬请访问 Internet [\(https://support.industry.siemens.com/my/ww/zh/CAxOnline\)](https://support.industry.siemens.com/my/ww/zh/CAxOnline)。

# 应用示例

应用示例中包含有各种工具的技术支持和各种自动化任务应用示例。自动化系统中的多个 组件完美协作,可组合成各种不同的解决方案,用户因而无需关注各个单独的产品。

有关应用示例, 敬请访问 Internet

[\(https://support.industry.siemens.com/sc/ww/zh/sc/2054\)](https://support.industry.siemens.com/sc/ww/zh/sc/2054)。

# TIA Selection Tool

通过 TIA Selection Tool, 用户可选择、组态和订购全集成自动化 (TIA) 中的设备。 该工具是 SIMATIC Selection Tool 的新一代产品,在一个工具中完美集成自动化技术的 各种已知组态程序。

通过 TIA Selection Tool, 用户可以根据产品选择或产品组态生成一个完整的订购列表。

TIA Selection Tool 可从 Internet [\(https://w3.siemens.com/mcms/topics/en/simatic/tia](https://w3.siemens.com/mcms/topics/en/simatic/tia-selection-tool)[selection-tool\)](https://w3.siemens.com/mcms/topics/en/simatic/tia-selection-tool) 上下载。

# SIMATIC Automation Tool

通过 SIMATIC Automation Tool, 可同时对各个 SIMATIC S7 站进行系统调试和维护操 作,而无需打开 TIA Portal 系统。

SIMATIC Automation Tool 支持以下各种功能:

- 扫描 PROFINET/以太网网络, 识别所有连接的 CPU
- 为 CPU 分配地址 (IP、子网、网关) 和站名称 (PROFINET 设备)
- 将数据和编程设备/已转换为 UTC 时间的 PC 时间传送到模块中
- 将程序下载到 CPU 中
- 切换操作模式 RUN/STOP
- 通过 LED 指示灯闪烁确定 CPU 状态
- 读取 CPU 错误信息
- 读取 CPU 诊断缓冲区
- 复位为出厂设置
- 更新 CPU 和所连模块的固件版本

SIMATIC Automation Tool 可从 Internet [\(https://support.industry.siemens.com/cs/cn/zh/view/98161300\)](https://support.industry.siemens.com/cs/cn/zh/view/98161300) 上下载。

# PRONETA

SIEMENS PRONETA (PROFINET 网络分析服务) 用于在调试过程中快速分析工厂网络 的具体状况。PRONETA 具有以下两大核心功能:

- 拓扑总览功能,分别扫描 PROFINET 和连接的所有组件。
- **●** 通过 IO 检查, 快速测试系统接线和模块组态。

#### SIEMENS PRONETA 可从 Internet

[\(https://support.industry.siemens.com/cs/cn/zh/view/67460624\)](https://support.industry.siemens.com/cs/cn/zh/view/67460624) 上下载。

# SINETPLAN

SINETPLAN 是西门子公司推出的一种网络规划工具,用于对基于 PROFINET 的自动化 系统和网络进行规划设计。使用该工具时,在规划阶段即可对 PROFINET 网络进行预测 型的专业设计。此外,SINETPLAN 还可用于对网络进行优化,检测网络资源并合理规划 资源预留。这将有助于在早期的规划操作阶段,有效防止发生调试问题或生产故障,从而 大幅提升工厂的生产力水平和生产运行的安全性。

优势概览:

- 端口特定的网络负载计算方式,显著优化网络性能
- 优异的现有系统在线扫描和验证功能,生产力水平大幅提升
- 通过导入与仿真现有的 STEP 7 系统,极大提高调试前的数据透明度
- 通过实现长期投资安全和资源的合理应用,显著提高生产效率

SINETPLAN 可从 Internet [\(https://www.siemens.com/sinetplan\)](https://www.siemens.com/sinetplan) 上下载。

# 2.1 特性

订货号

6ES7132-6BH01-0BA0(每包数量:1 个) 6ES7132-6BH01-2BA0(每包数量:10 个)

# 模块视图

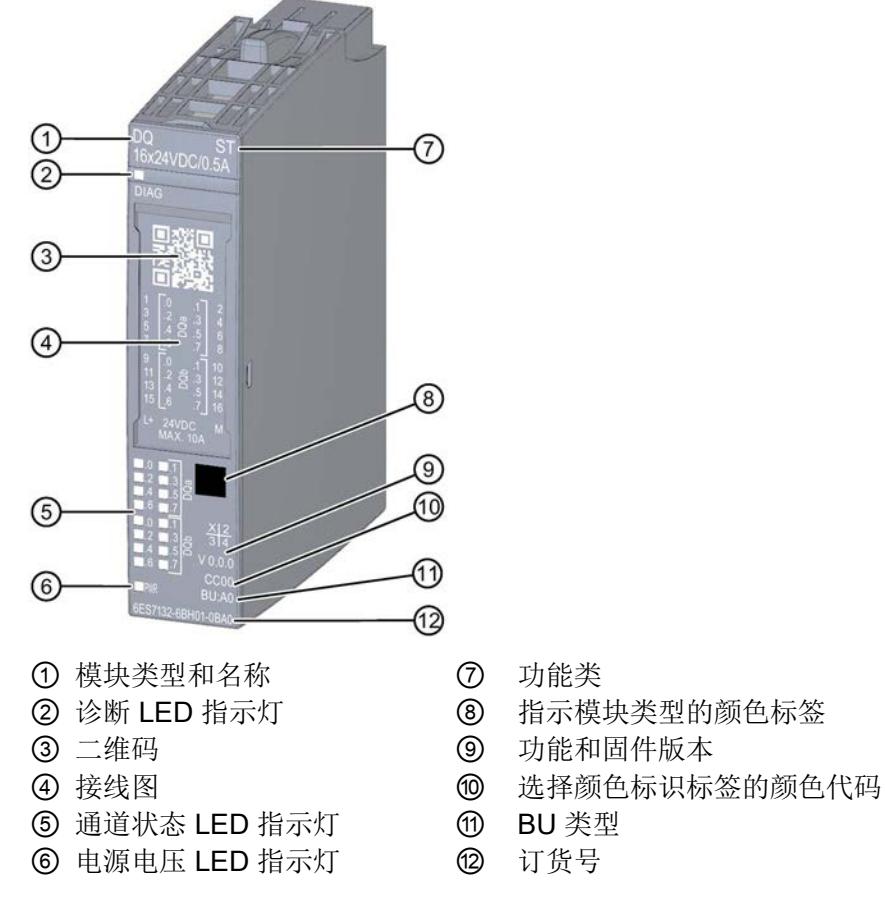

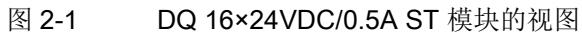

2.1 特性

# 特性

该模块具有下列技术特性:

- 带 16 个输出的数字量输出模块
- 源型输出 (PNP, P 开关)
- 电源电压 L+
- 每个通道的输出电流为 0.5 A, 总电流最大为 8 A (参见降额值"[技术数据](#page-2863-0) (页 [25\)](#page-2863-0)")
- 诊断可组态(按模块)
- 替代值可组态(按通道)
- 适用于电磁阀、直流接触器和指示灯
- 安全相关的关断

模块支持以下功能:

表格 2- 1 功能与版本的相关性

|                                  | 硬件版本        | 固件版本                    | STEP 7                             |                                                    | GSD 文件             |                    |
|----------------------------------|-------------|-------------------------|------------------------------------|----------------------------------------------------|--------------------|--------------------|
| 功能                               |             |                         | <b>TIA Portal</b>                  | V5.x                                               | <b>PROFINET IO</b> | <b>PROFIBUS DP</b> |
| 标识数据 I&MO 到  <br><b>I&amp;M3</b> | <b>FS01</b> | $V0.0.0 \times$<br>更高版本 | V14 或更高<br>版本 +<br><b>HSP 0222</b> | V5.5 SP3<br>或更高版<br>本 +<br><b>HSP 0230</b><br>V7.0 | $\sqrt{}$          | $\sqrt{}$          |
| 在 RUN 模式下组<br>态                  | <b>FS01</b> | $V0.0.0 \times$<br>更高版本 | V14 或更高<br>版本 +<br><b>HSP 0222</b> | V5.5 SP3<br>或更高版<br>本 +<br><b>HSP 0230</b><br>V7.0 | $\sqrt{}$          | √                  |

2.1 特性

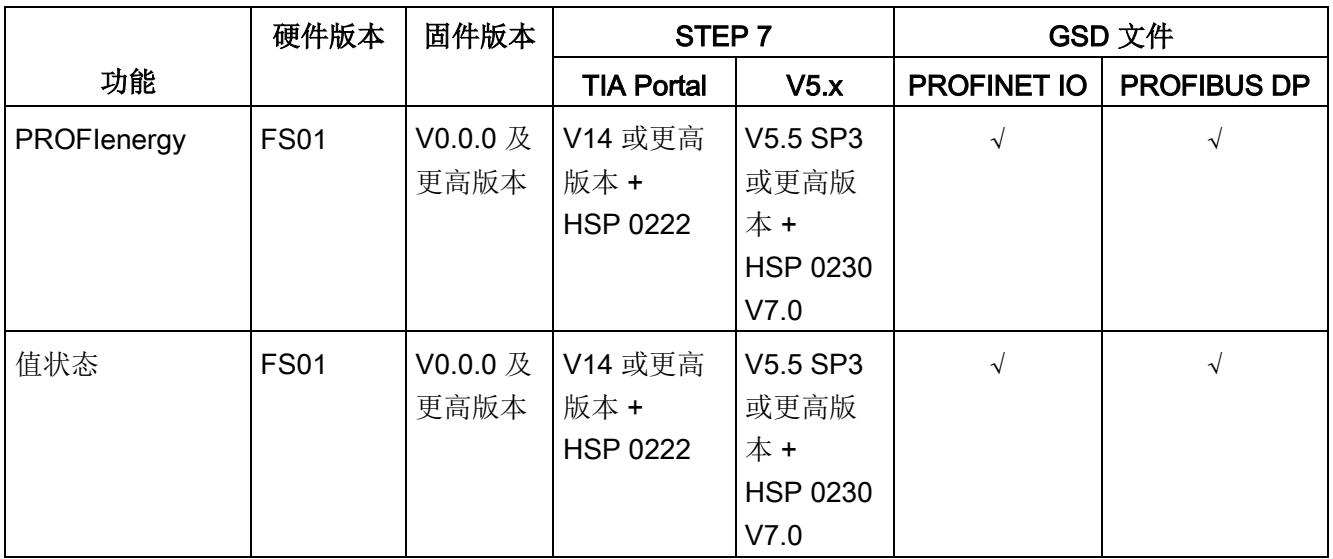

# 附件

以下附件需单独订购:

- 标签条
- 颜色标识标签
- 参考标识标签
- 屏蔽层连接器

# 另请参见

有关附件的更多信息,请参见《ET 200SP 分布式 I/O 系统 [\(http://support.automation.siemens.com/WW/view/zh/58649293\)](http://support.automation.siemens.com/WW/view/zh/58649293)》系统手册。

# 3.1 接线图和方框图

本章节将介绍 DQ 16×24VDC/0.5A ST 模块的方框图以及 1 线制连接的端子分配方式。 有关 BaseUnit 的接线信息, 请参见《ET 200SP 分布式 I/O 系统 [\(http://support.automation.siemens.com/WW/view/zh/58649293\)](http://support.automation.siemens.com/WW/view/zh/58649293)》系统手册。

# 说明

模块的负载组需从浅色 BaseUnit 开始。在组态过程中,请务必遵循这一原则。

# 说明

在数字量输出模块中, BaseUnit 类型 A1 中集成的熔断器可能会熔断, 表示端子不可用。 请确保在调试期间只使用具有 BaseUnit 类型 A0 的数字量模块。

# 接线:执行器的 1 线制连接

下图显示了 DQ 16×24VDC/0.5A ST BU 类型 A0 上数字量输出模块 BaseUnit 的方框图 和端子分配示例(1 线制连接)。

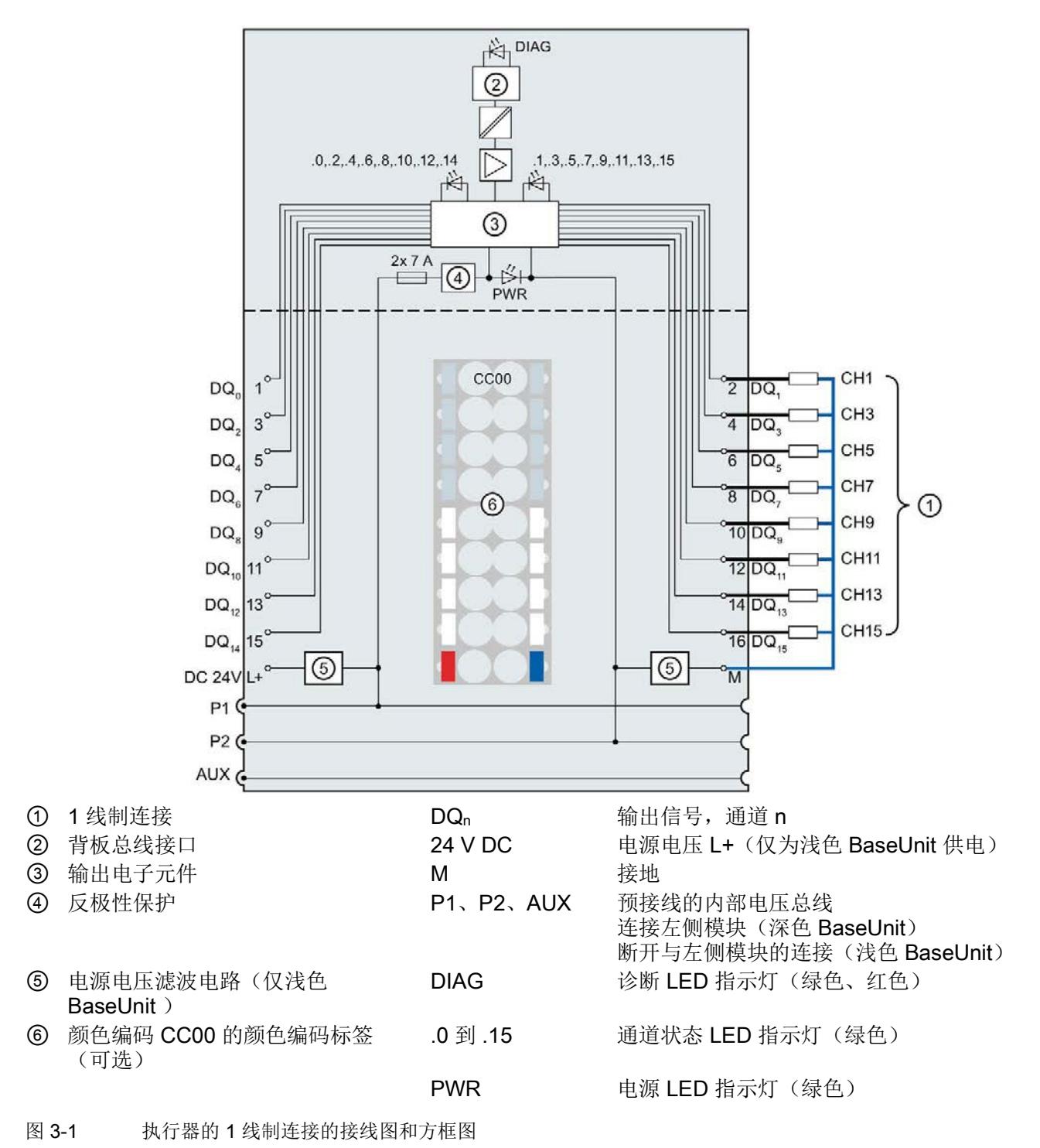

数字量输出模块 DQ 16x24VDC/0.5A ST (6ES7132-6BH01-0BA0)

# 参数/地址空间 4

# 4.1 参数

# DQ 16x24VDC/0.5A ST 的参数

在 STEP 7 中进行组态时,可通过各种参数指定该模块的特性。下表列出了可组态的参 数。可组态参数的有效范围取决于组态的类型。

可进行以下组态:

- 使用 ET 200SP CPU 进行统一操作
- 在 ET 200SP 系统中的 PROFINET IO 上进行分布式操作
- 在 ET 200SP 系统中, 使用 PROFIBUS DP 进行分布式操作

在用户程序中分配参数时,使用"WRREC"指令·通过数据记录将参数传送到模块;请参见 "[参数分配和参数数据记录的结构](#page-2870-0) (页 [32\)](#page-2870-0)"部分。

可进行以下参数设置:

表格 4- 1 可组态的参数及默认值(GSD 文件)

| 参数                | 值范围                                | 默认值 | <b>RUN</b><br>模式下 | 通过组态软件, 如 STEP 7 (TIA<br>Portal) |                               |
|-------------------|------------------------------------|-----|-------------------|----------------------------------|-------------------------------|
|                   |                                    |     | 的参数<br>重新分<br>配   | <b>PROFINET IO</b><br>GSD 文件     | <b>PROFIBUS DP</b><br>GSD 文件1 |
| 诊断:<br>电源电压 L+ 缺失 | 禁用<br>$\bullet$<br>启用<br>$\bullet$ | 禁用  | $\sqrt{ }$        | 模块                               | 模块                            |
| 诊断:<br>接地短路       | 禁用<br>$\bullet$<br>启用<br>$\bullet$ | 禁用  | $\sqrt{2}$        | 模块                               | 模块                            |
| 诊断:<br>对 L+ 短路    | 禁用<br>$\bullet$<br>启用<br>$\bullet$ | 禁用  | $\sqrt{}$         | 模块                               | 模块                            |
| 诊断:<br>断路         | 禁用<br>$\bullet$<br>启用<br>$\bullet$ | 禁用  | $\sqrt{ }$        | 模块                               | 模块                            |
| 通道已激活             | 禁用<br>$\bullet$<br>启用<br>٠         | 启用  | $\sqrt{ }$        | 通道                               | 通道                            |

4.1 参数

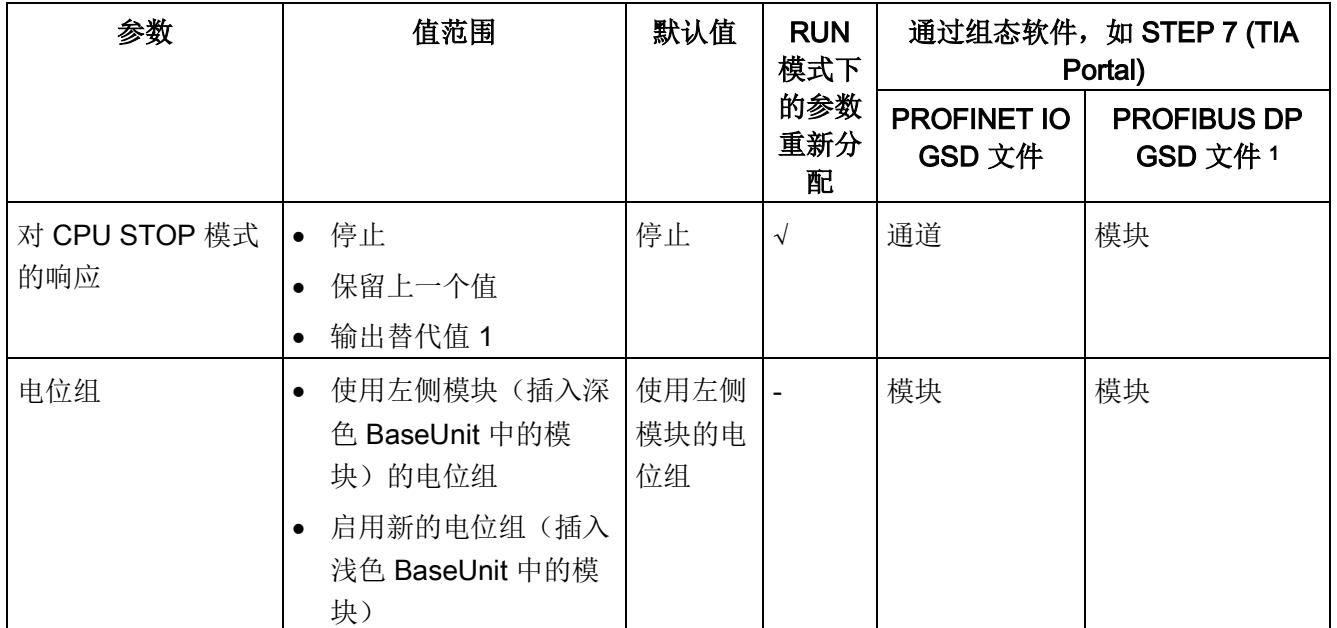

1 由于 PROFIBUS GSD 组态中将参数的个数限制为每个 ET 200SP 站最多 244 个字节, 因而参数的分配方式 也受到限制。在 PROFIBUS GSD 组态中, I/O 模块的参数长度为 6 个字节。必要时, 可使用数据记录 128 设置该参数,请参见附录"参数数据记录"。

# 说明

- 如果两个参数"诊断:对 L+ 短路"和"诊断:断路"均启用且发生其中一种诊断事件时, 受影响的通道将关闭。这样,可防止未定义的负载切换,触发相应的诊断报警。
- 如果两个参数"诊断:对 L+ 短路"和"诊断:断路"均启用且发生其中一种诊断事件时, 受影响的通道将关闭。这样,可防止未定义的负载切换,触发相应的诊断报警。
- 如果启用参数"诊断:对 L+ 短路"而禁用"诊断:断路",则在发生"诊断:对 L+ 短路" 时,受影响通道的信号状态将保持不变。仅 0 信号才会触发诊断报警。

4.2 参数声明

# 4.2 参数声明

# 诊断:电源电压 L+ 缺失

如果电源电压 L+ 缺失或不足,则启用该诊断。

# 诊断:接地短路

如果执行器电源接地短路,则启用该诊断。

# 诊断:对 L+ 短路

如果执行器电源对 L+ 短路, 则启用该诊断。

### 诊断:断路

如果到执行器的线路断路,则启用该诊断。

# 通道已激活

判断通道已激活或禁用。

### 对 CPU STOP 模式的响应

确定模块在 CPU 处于 STOP 模式下时的行为。

# 电位组

电位组由 ET 200SP 站内一组直接相邻的 I/O 模块组成, 这些模块由公共电源进行供电。

电位组从浅色 BaseUnit 开始,并通过该 BaseUnit 为电位组中的所有模块供电。浅色 BaseUnit 用于断开三个自装配电压总线 P1、P2 和 AUX 与左侧相邻模块的连接。

该电位组中的所有附加 I/O 模块都将插入深色 BaseUnit 中, 并从左侧相连的模块开始, 形成自装配电压总线 P1、P2 和 AUX 的电位。

电位组以深色 BaseUnit 结束。在站组态中,后面跟随一个浅色的 BaseUnit 或服务模 块。

# 4.3 地址空间

在 STEP 7 中,可采用不同方式对模块进行组态;请参见下表。根据组态的不同,将在过 程映像输出/输入中另外指定地址或指定不同地址。

# DQ 16x24VDC/0.5A ST 的组态方式

可通过 STEP 7 (TIA Portal) 或 GSD 文件组态模块。使用 GSD 文件组态模块时,可使用 各种缩写/模块名来表示组态;具体设置,请见下表。可进行以下组态:

表格 4- 2 使用 GSD 文件进行组态

| 组态                    | GSD 文件中的短标识/模                           | 组态软件, 如 STEP 7 (TIA Portal)            |                              |                              |
|-----------------------|-----------------------------------------|----------------------------------------|------------------------------|------------------------------|
|                       | 块名                                      | 集成在硬件目录<br>STEP 7 中                    | <b>PROFINET IO</b><br>GSD 文件 | <b>PROFIBUS DP</b><br>GSD 文件 |
| 1 x 16 通道 (不带值状<br>态) | DQ 16x24VDC/0.5A ST<br>V <sub>0.0</sub> | V14 SP1 或更<br>高版本 +<br><b>HSP 0222</b> |                              | V                            |
| 1 x 16 通道 (带值状态)      | DQ 16x24VDC/0.5A ST<br>$V0.0, Q1$       | V14 SP1 或更<br>高版本 +<br><b>HSP 0222</b> | V                            |                              |

# 评估值状态

如果启用了数字量模块的值状态,则会占用输入地址空间中另外 2 个字节。这些字节中的 第 0 位到第 15 位将分配给通道,用于提供数字值有效性的信息。

- 位 = 1:通道当前无故障。
- 位 = 0:通道被禁用或模块故障。

如果模块的通道故障,则所有通道的值状态均为 0。

4.3 地址空间

# 地址空间

下图显示了 DQ 16x24VDC/0.5A ST 的地址空间分配,带有值状态(质量信息 (QI))。仅 当启用值状态时,值状态的地址才可用。

过程映像输出 (PIQ) 中的分配

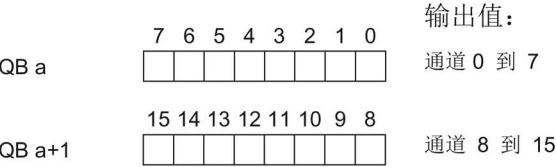

过程映像输入 (PII) 中的分配

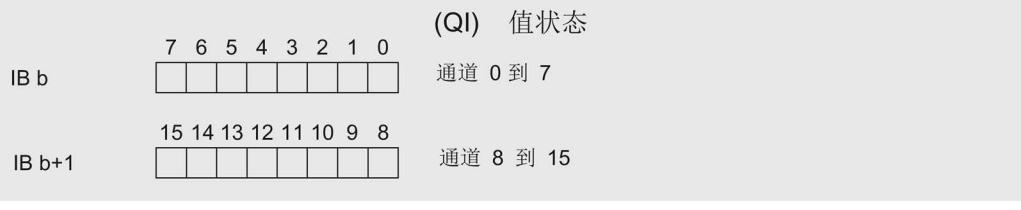

图 4-1 带有值状态的 DQ 16×24VDC/0.5A ST 的地址空间

# 中断/诊断报警 5

# 5.1 状态和错误指示灯

LED 指示灯

DQ 16x24VDC/0.5A ST

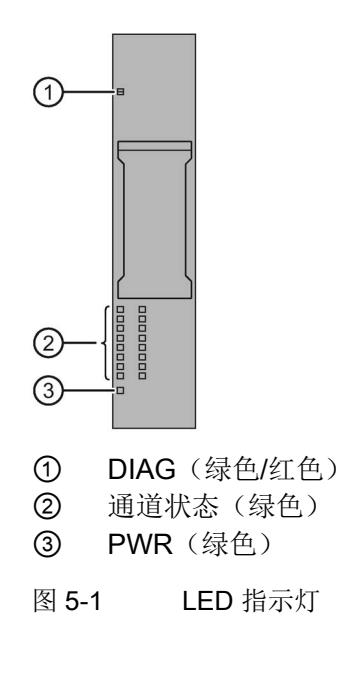

5.1 状态和错误指示灯

# LED 指示灯的含义

下表列出了状态和错误指示灯的各种含义。有关对诊断报警的补救测量的相关信息,请参 见 [诊断消息](#page-2862-0) (页 [24\)](#page-2862-0) 章节。

# DIAG LED 指示灯

表格 5- 1 DIAG LED 故障指示灯

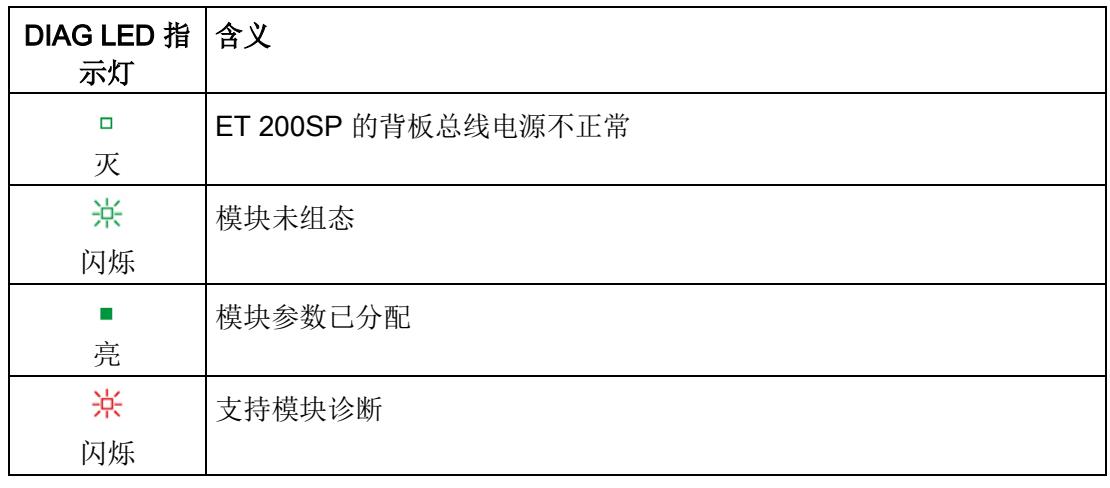

# 通道状态 LED 指示灯

表格 5- 2 通道状态的 LED 指示灯

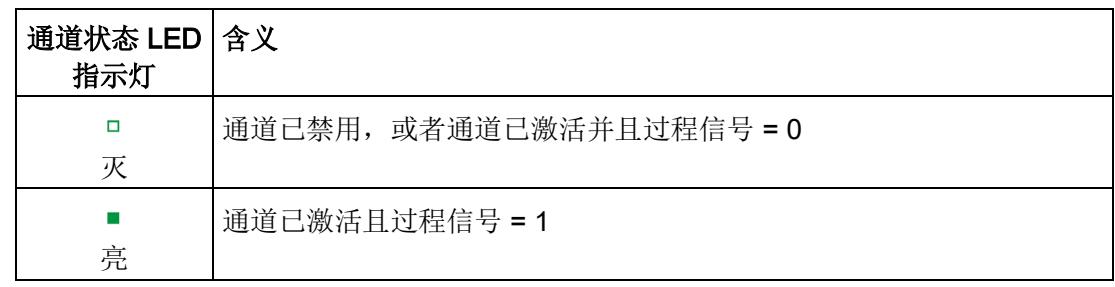

# PWR LED 指示灯

表格 5- 3 PWR LED 状态指示灯

| PWR LED 指 含义<br>示灯 |            |
|--------------------|------------|
| о<br>灭             | 电源电压 L+ 缺失 |
| 亮                  | 有电源电压 L+   |

# 5.2 中断

数字量输出模块 DQ 16×24VDC/0.5A ST 支持诊断中断。

# 诊断中断

在发生以下事件时,该模块将生成诊断中断:

- 短路
- 断路
- 参数分配错误
- 电源电压缺失

5.3 诊断消息

# <span id="page-2862-0"></span>5.3 诊断消息

为模块上的每个诊断事件生成一个诊断报警,同时 LED 指示灯闪烁。例如,在 CPU 的 诊断缓冲区中读取诊断报警。并通过用户程序对错误代码进行评估。

# 说明

# 并行连接 2 个输出

要并联两个输出对负载进行冗余控制,需取消激活通道诊断"对 L+ 短路"和"断路"。

表格 5- 4 诊断报警及其含义和纠正措施

| 诊断报警   | 错误代码            | 含义                                   | 解决方法                                     |  |
|--------|-----------------|--------------------------------------|------------------------------------------|--|
| 短路     | 1н              | 执行器电源接地短路<br>$\bullet$               | 更正过程布线                                   |  |
|        |                 | 执行器电源对 L+ 短路                         |                                          |  |
| 断路     | 6 <sub>H</sub>  | 执行器电路阻抗过高                            | 使用其它类型的执行器或更改接线<br>方式。如, 使用横截面积较大的电<br>缆 |  |
|        |                 | 模块与执行器之间断路                           | 连接电缆                                     |  |
|        |                 | 通道未连接 (断开)                           | 禁用诊断<br>$\bullet$                        |  |
|        |                 |                                      | 在负载电阻范围内将电阻连接到<br>$\bullet$<br>执行器触点     |  |
| 参数分配错误 | 10 <sub>H</sub> | 模块无法评估通道参数。<br>$\bullet$<br>参数分配不正确。 | 更正参数分配<br>$\bullet$                      |  |
| 电源电压缺失 | 11 <sub>H</sub> | 电源电压 L+ 缺失或不足                        | 检查 BaseUnit 的电源电压 L+                     |  |
|        |                 |                                      | 检查 BaseUnit 的类型                          |  |

# <span id="page-2863-0"></span>6.1 技术数据

# DQ 16x24VDC/0.5A ST 的技术规范

下表列出了截止到 2019 年 2 月的技术规范。有关每日更新的技术规范数据表,敬请访问 Internet [\(https://support.industry.siemens.com/cs/ww/zh/pv/6ES7132-6BH01-](https://support.industry.siemens.com/cs/ww/zh/pv/6ES7132-6BH01-0BA0/td?dl=zh) [0BA0/td?dl=zh\)](https://support.industry.siemens.com/cs/ww/zh/pv/6ES7132-6BH01-0BA0/td?dl=zh)。

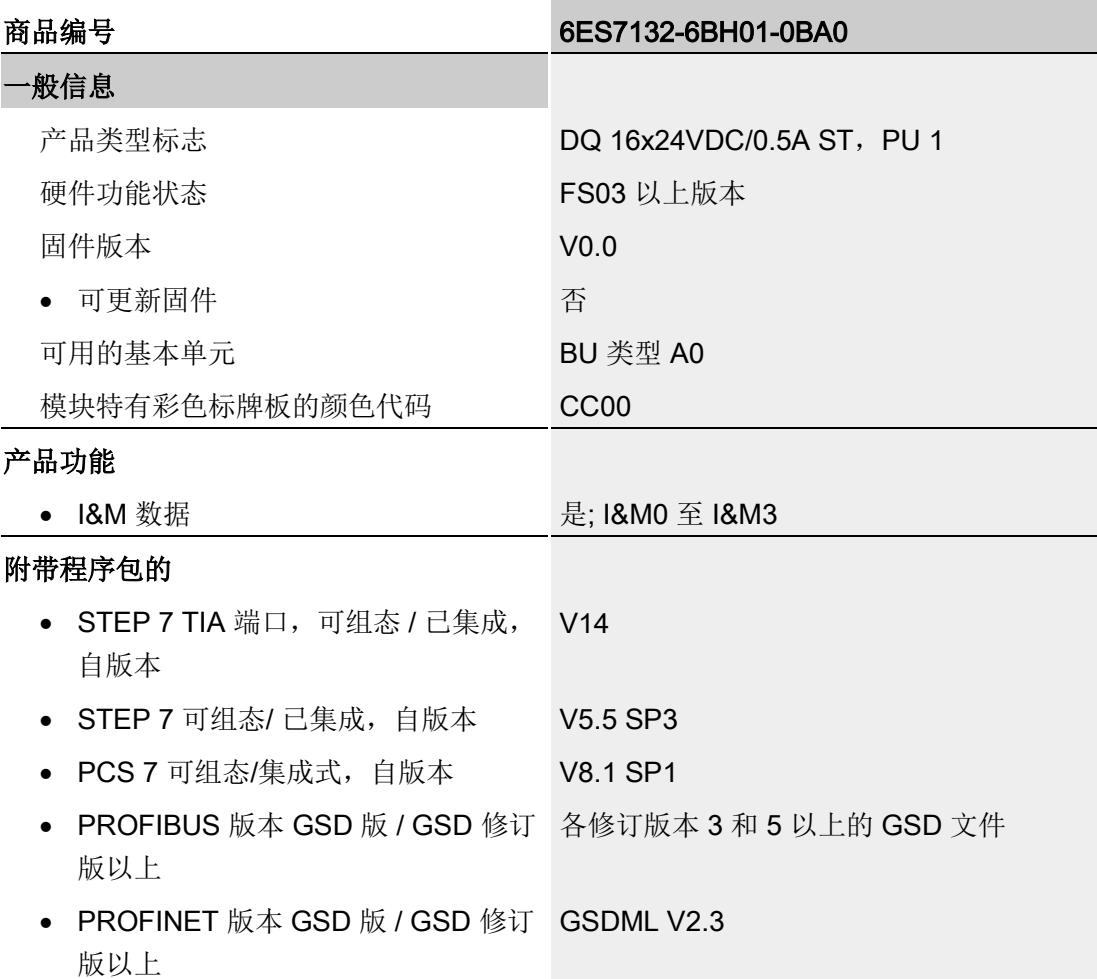

# 技术规范

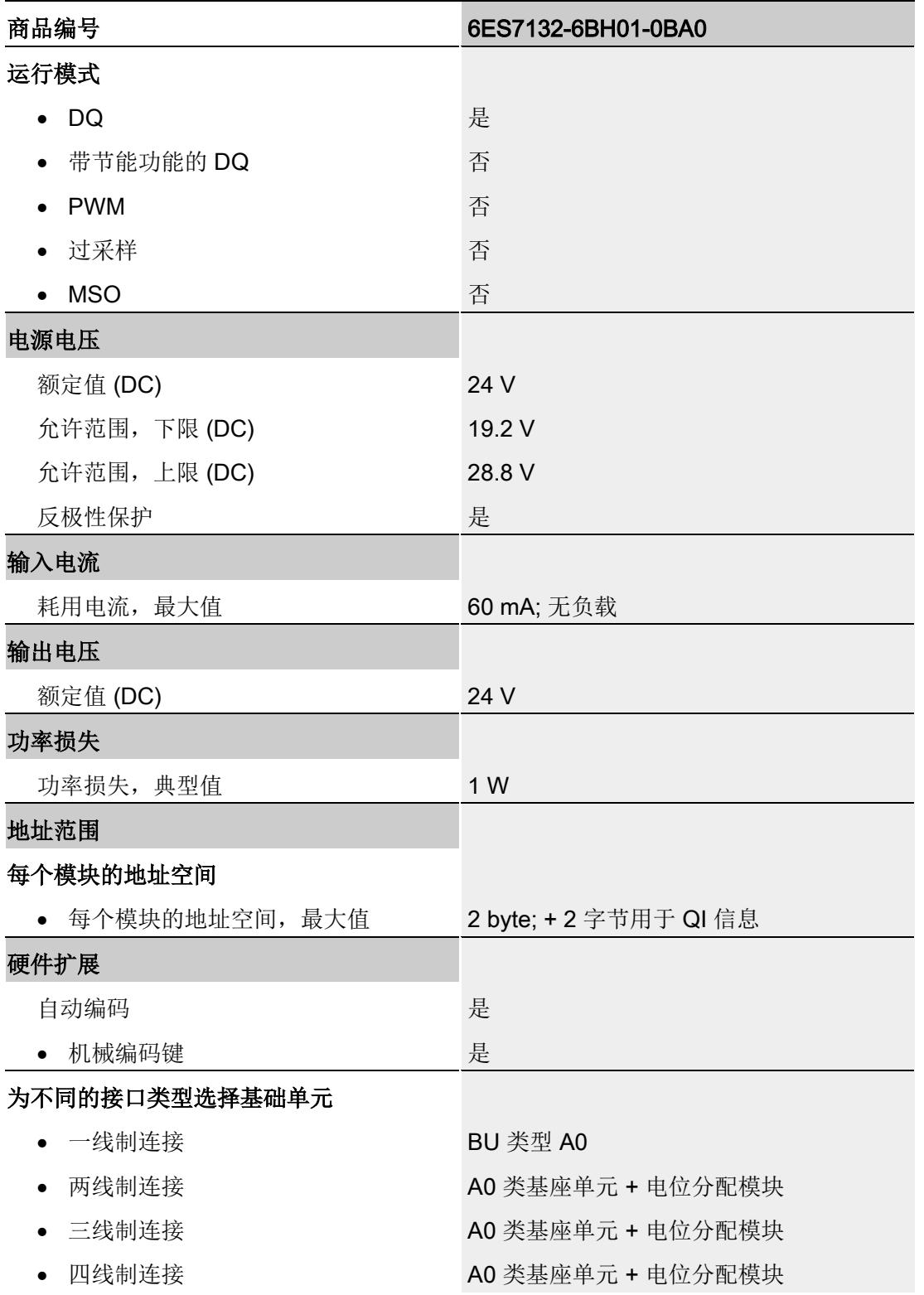

# 技术规范

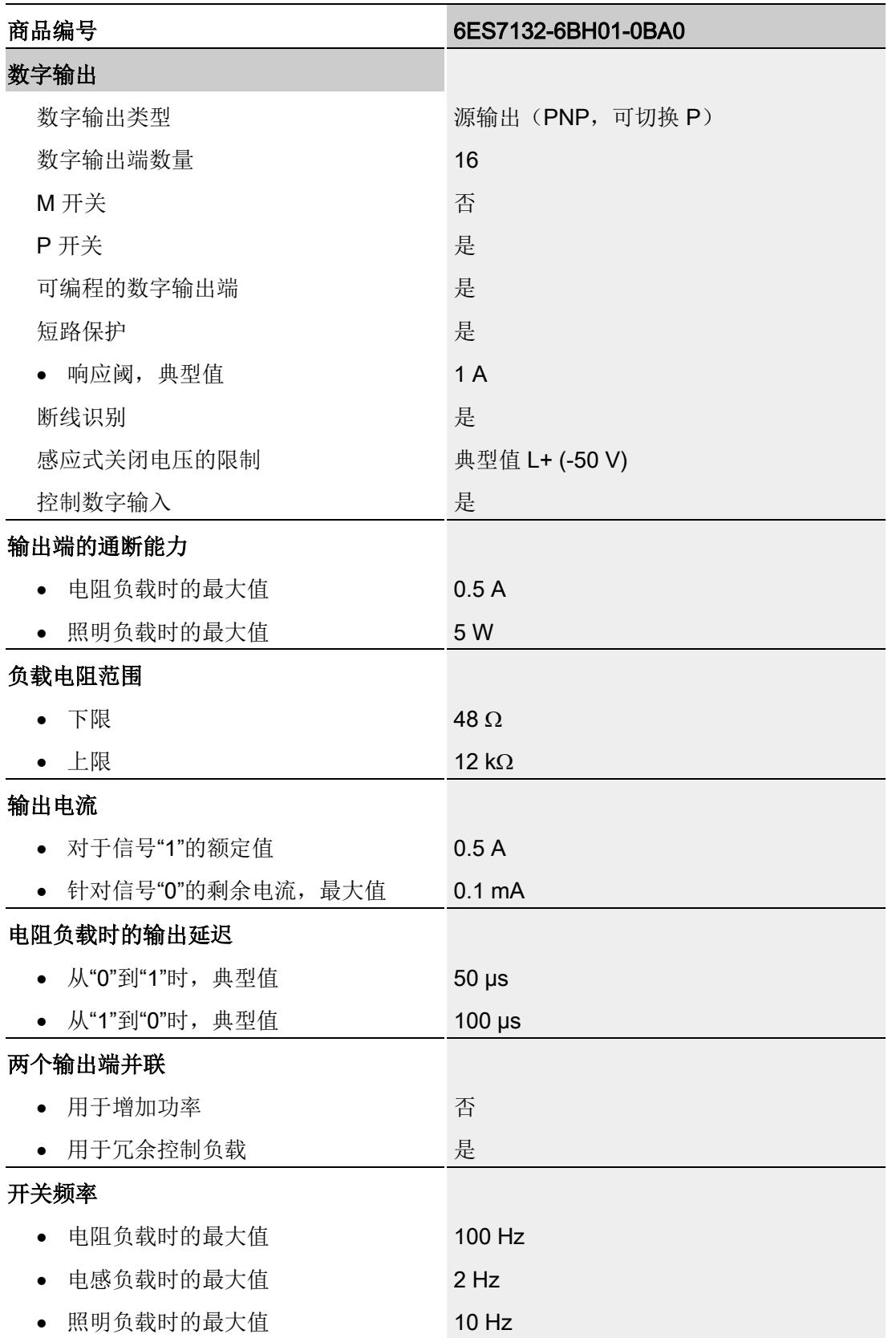

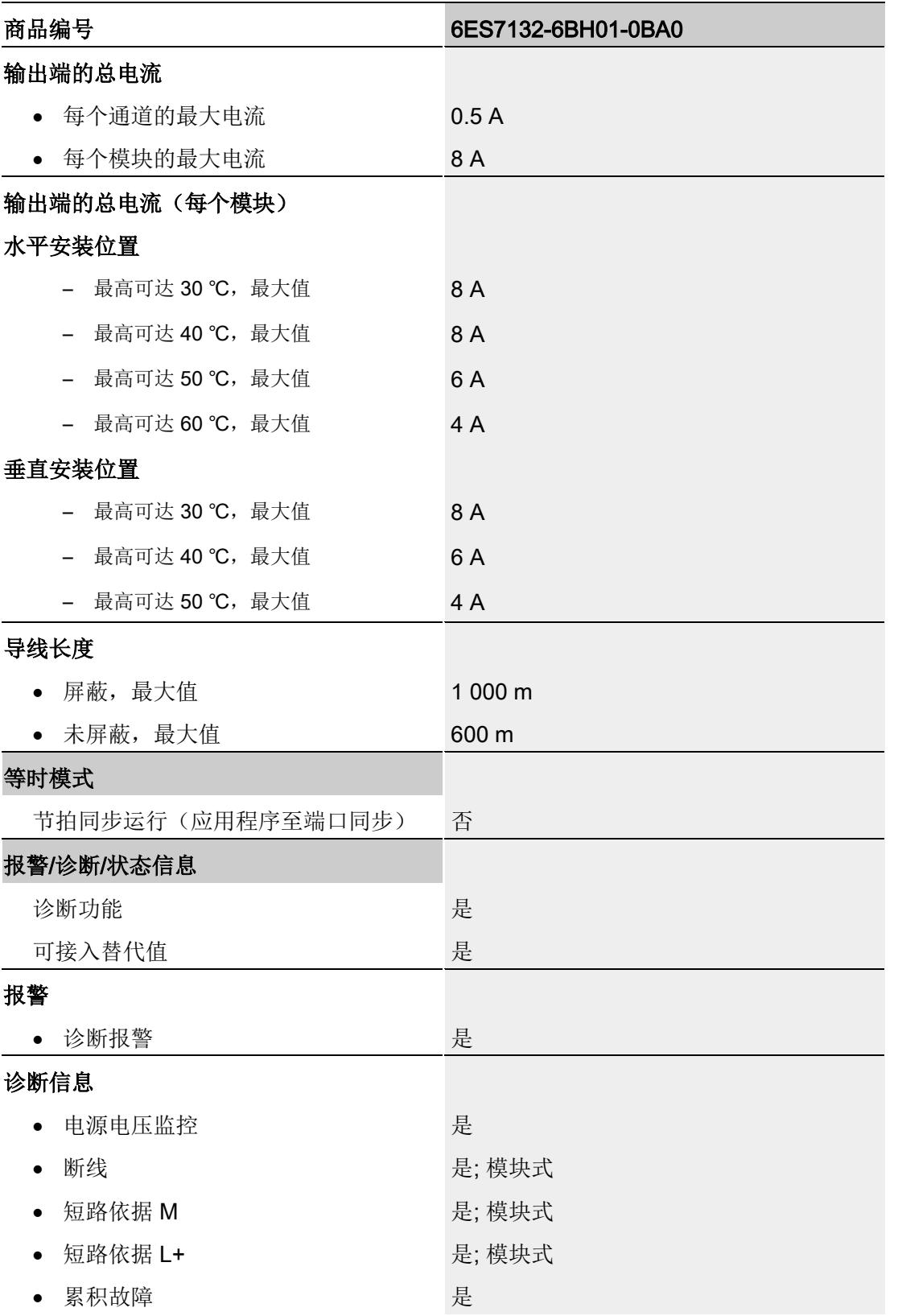

# 技术规范

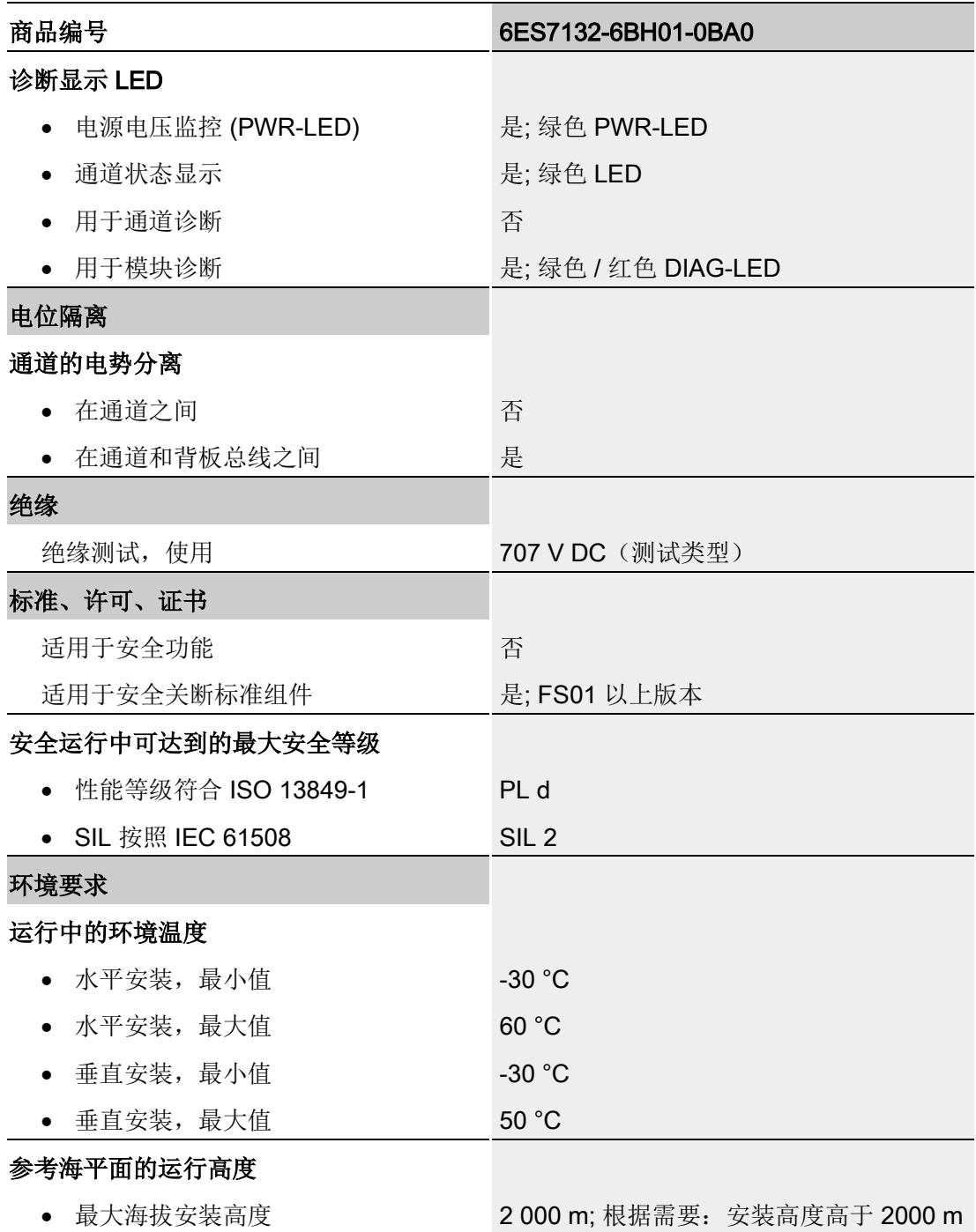

6.1 技术数据

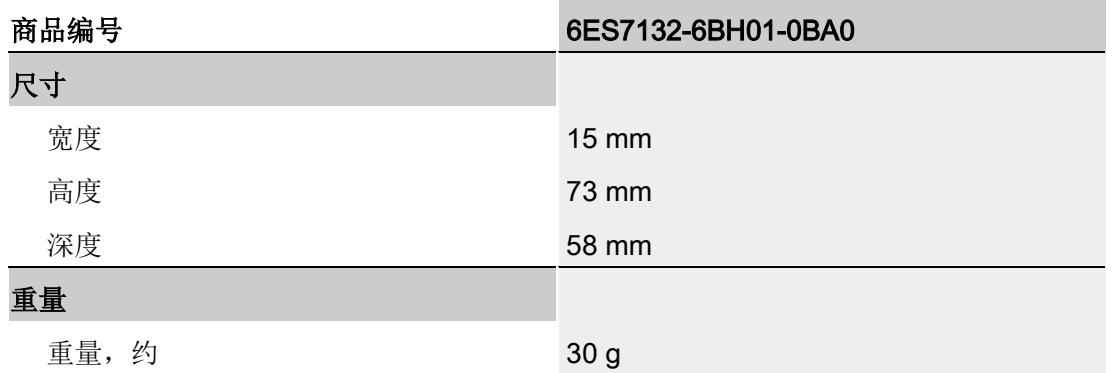

# 安全相关的关断

# 说明

数字量输出模块 DQ 16x24VDC/0.5A ST 连接故障安全电源模块 F-PM-E 24VDC/8A PPM ST 时,支持安全关断:

- SIL, 符合 IEC 61508:2
- 安全模式下最高安全等级,性能等级符合 EN ISO 13849-1:d

# 信号状态为"0"时的残余电流

# 说明

#### 信号状态为"0"时的残余电流

由于诊断: 断路功能, 信号状态为"0"时输出中存在少量的残余电流, 这可能导致显示二 极管闪烁。

此残余电流不取决于诊断:断路参数的设置。

# 降低额定值趋势

下图显示了水平和垂直安装位置处负载电流的额定值降低情况。

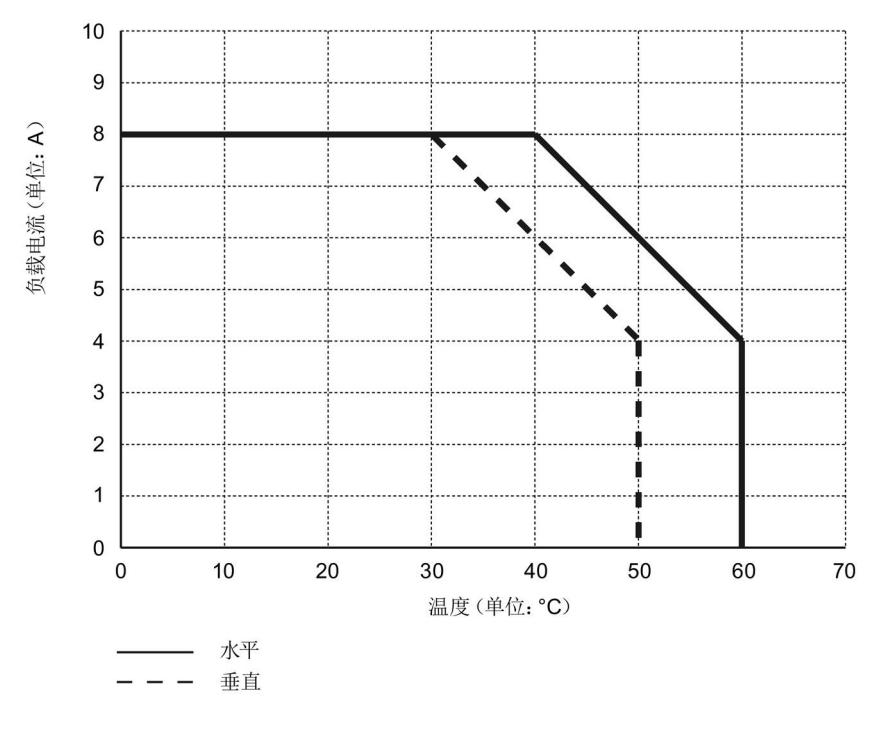

图 6-1 安装位置处的负载电流

尺寸图

请参见手册《ET 200SP BaseUnit [\(http://support.automation.siemens.com/WW/view/zh/58532597/133300\)](http://support.automation.siemens.com/WW/view/zh/58532597/133300)》

# 参数数据记录 本部的 不可以为什么 人名英斯特尔 人名英格兰人姓氏科尔的变体

# <span id="page-2870-0"></span>A.1 参数分配和参数数据记录的结构

该模块的数据记录结构相同,与使用 PROFIBUS DP 组态模块或使用 PROFINET IO 组 态模块无关。在用户程序中,可使用数据记录 128 重新组态该模块,而无需考虑具体编 程。这也就意味着,即使使用 PROFIBUS-GSD 组态模块,也可使用该模块的所有功 能。

### 用户程序中的参数分配

在 RUN 模式下,可对该模块进行重新组态(如,在 RUN 模式下更改所选通道对 CPU STOP 状态的响应,而不影响其它通道)。

# 在 RUN 模式下更改参数

使用指令"WRREC",可通过数据记录 128 将参数传送到模块中。STEP 7 中设置的参数 在 CPU 中保持不变。即, STEP 7 中设置的参数在重新启动后仍然有效。

# 输出参数 STATUS

如果使用"WRREC"指令传送参数时发生错误,模块将使用先前分配的参数继续运行。但 会在 STATUS 输出参数中包含相应的错误代码。

有关"WRREC"指令的说明和错误代码,请参见 STEP 7 在线帮助。

A.1 参数分配和参数数据记录的结构

# 数据记录 128 的结构

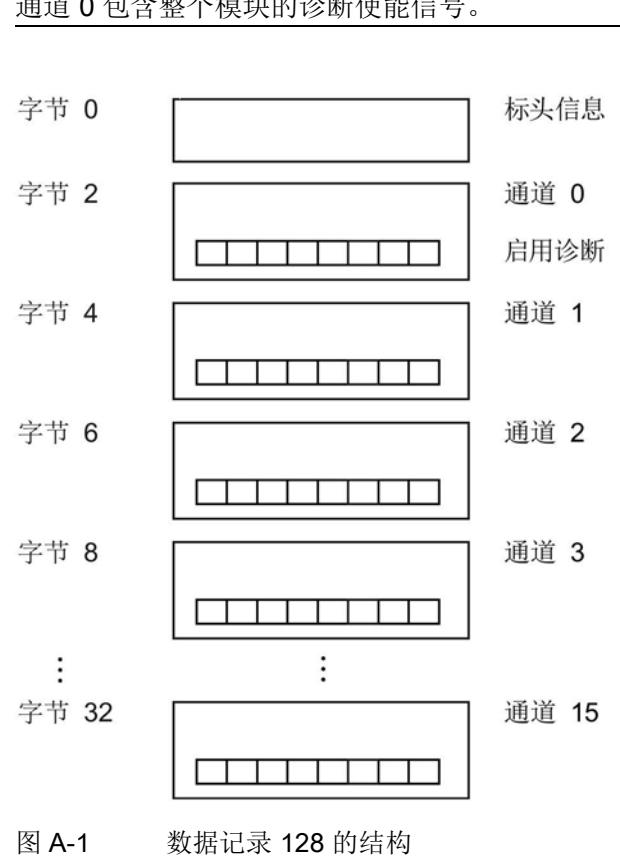

# 说明

通道 0 包含整个模块的诊断使能信号。

# 标头信息

下图显示了标头信息的结构。

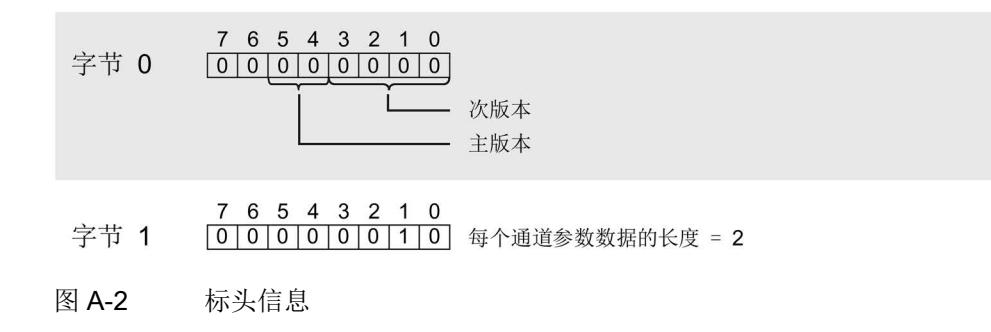

#### 参数数据记录

A.1 参数分配和参数数据记录的结构

# 参数

下图显示了通道 0 到 15 的参数结构。 通过将相应位设置为"1",启用一个参数。

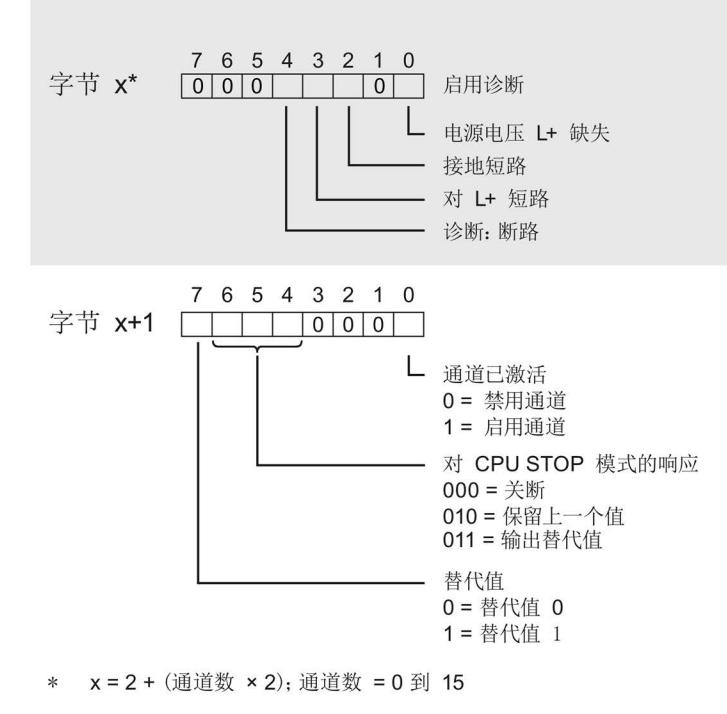

图 A-3 通道 0 到 15 的字节 x 到 x+1 的结构

# 传送数据记录时出错

该模块通常会检查已传送数据记录的所有值。仅当传送了所有值且无任何错误时,模块才 会应用该数据记录中的值。

如果 STATUS 参数中存在错误, 则写入数据记录的 WRREC 指令将返回相应的错误代 码。(有关参数"STATUS"的说明,请参见 STEP 7 在线帮助)。

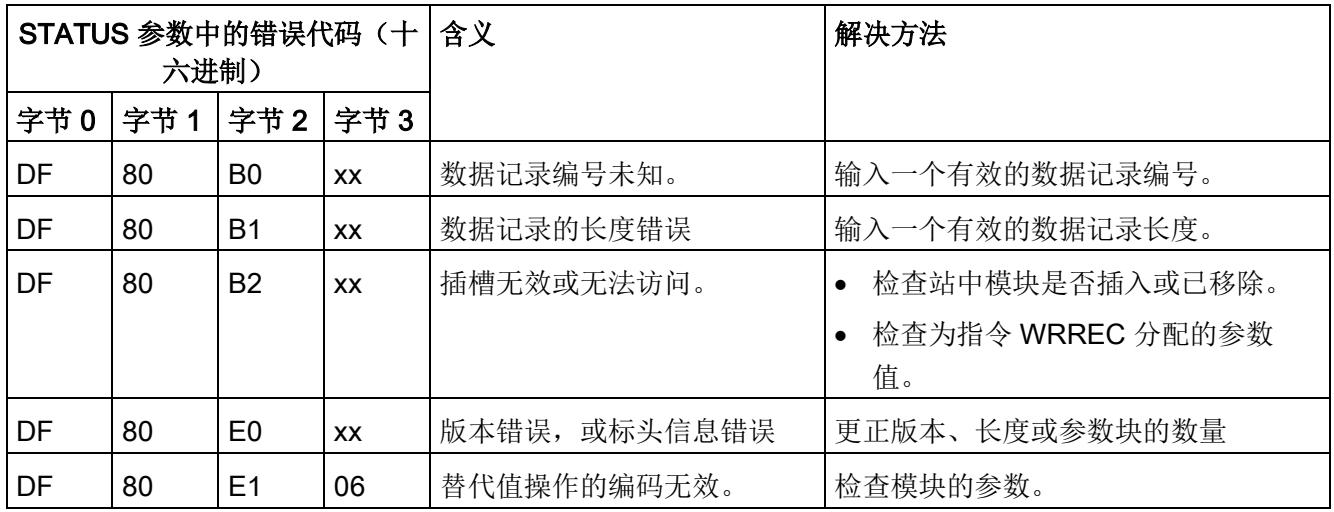

下表列出了参数数据记录 128 中模块特定的错误代码及其含义:

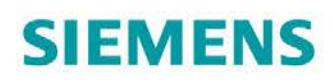

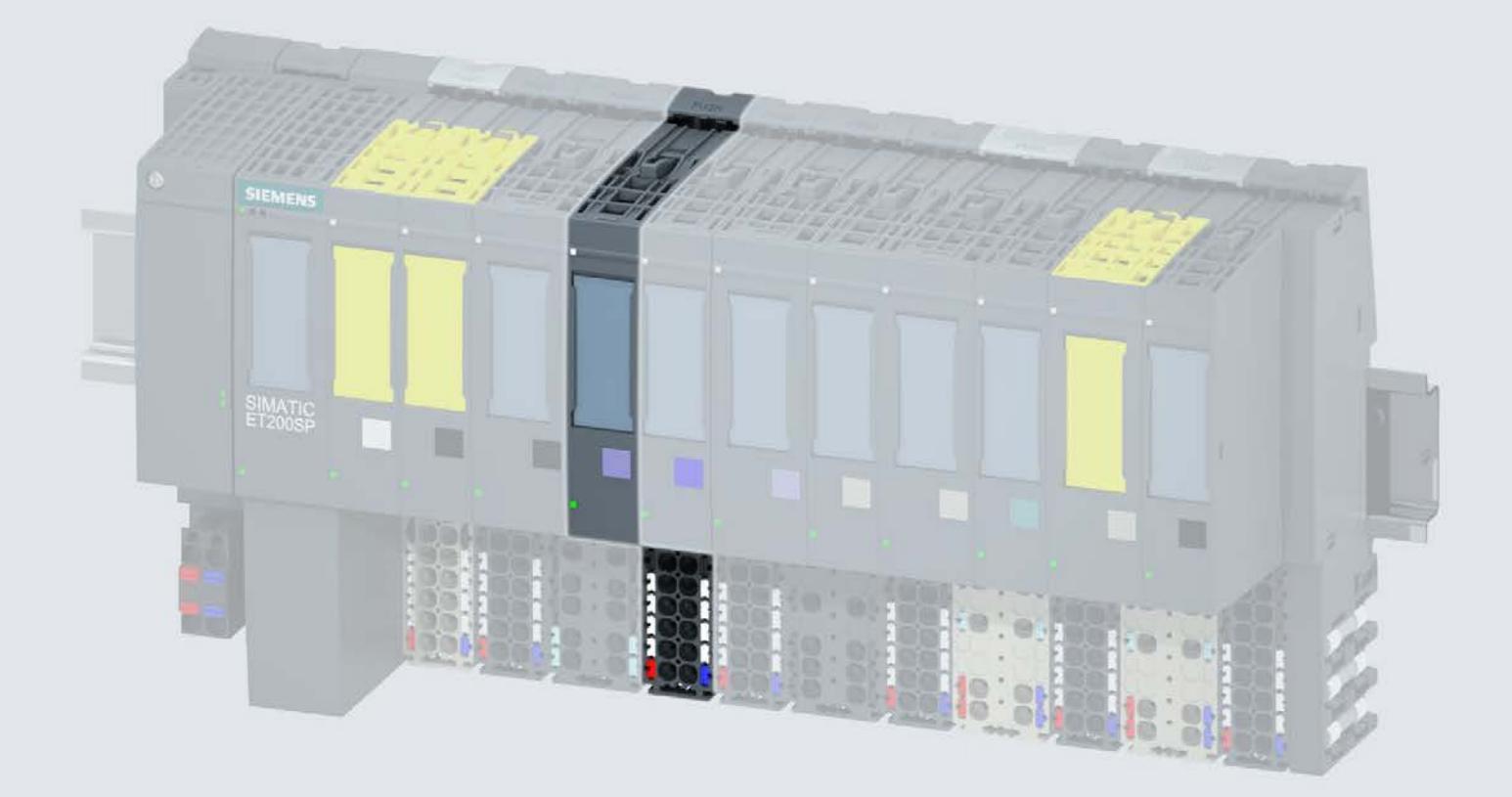

手册

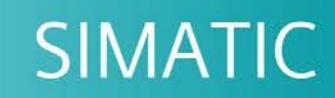

# **ET 200SP**

模拟量输入模块 Al 2xl 2-/4-wire ST (6ES7134-6GB00-0BA1)

04/2018

support.industry.siemens.com

# **SIEMENS**

# SIMATIC

# ET 200SP 模拟量输入模块 AI 2xI 2/4 线制 ST (6ES7134-6GB00-0BA1)

设备手册

 $\hat{\textbf{m}}$ 言 前言

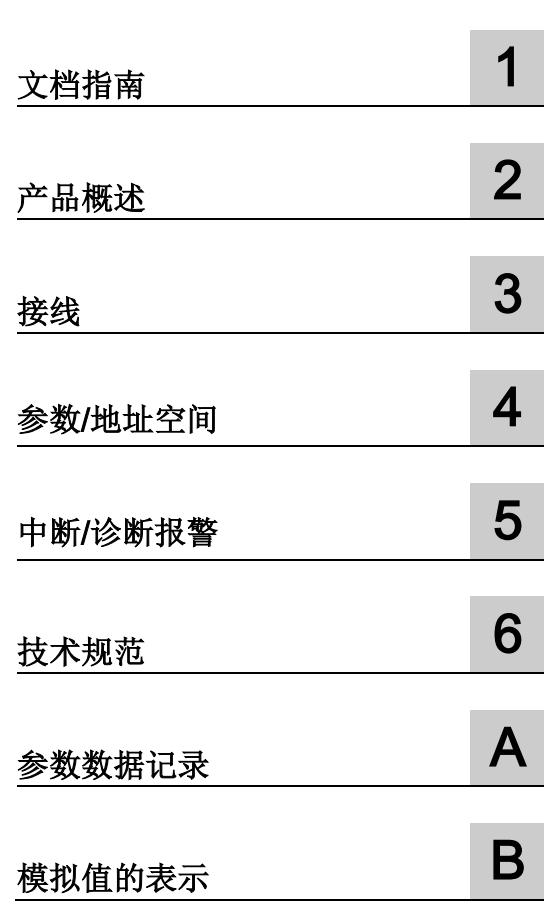

# 法律资讯

# 警告提示系统

为了您的人身安全以及避免财产损失,必须注意本手册中的提示。人身安全的提示用一个警告三角表示,仅 与财产损失有关的提示不带警告三角。警告提示根据危险等级由高到低如下表示。

# 危险

表示如果不采取相应的小心措施, 将会导致死亡或者严重的人身伤害。

# 警告

表示如果不采取相应的小心措施, 可能导致死亡或者严重的人身伤害。

# 小心

表示如果不采取相应的小心措施,可能导致轻微的人身伤害。

# 注意

表示如果不采取相应的小心措施,可能导致财产损失。

当出现多个危险等级的情况下,每次总是使用最高等级的警告提示。如果在某个警告提示中带有警告可能导 致人身伤害的警告三角,则可能在该警告提示中另外还附带有可能导致财产损失的警告。

# 合格的专业人员

本文件所属的产品/系统只允许由符合各项工作要求的合格人员进行操作。其操作必须遵照各自附带的文件说 明,特别是其中的安全及警告提示。 由于具备相关培训及经验,合格人员可以察觉本产品/系统的风险,并避 免可能的危险。

# 按规定使用 Siemens 产品

请注意下列说明:

# 警告

Siemens 产品只允许用于目录和相关技术文件中规定的使用情况。如果要使用其他公司的产品和组件,必 须得到 Siemens 推荐和允许。正确的运输、储存、组装、装配、安装、调试、操作和维护是产品安全、正 常运行的前提。必须保证允许的环境条件。必须注意相关文件中的提示。

# 商标

所有带有标记符号 ® 的都是 Siemens AG 的注册商标。本印刷品中的其他符号可能是一些其他商标。若第三 方出于自身目的使用这些商标,将侵害其所有者的权利。

# 责任免除

我们已对印刷品中所述内容与硬件和软件的一致性作过检查。然而不排除存在偏差的可能性,因此我们不保 证印刷品中所述内容与硬件和软件完全一致。印刷品中的数据都按规定经过检测,必要的修正值包含在下一 版本中。

# <span id="page-2877-0"></span>前言

# 前言

# 本文档用途

本手册是对系统手册《ET 200SP 分布式 I/O 系统 [\(http://support.automation.siemens.com/WW/view/zh/58649293\)](http://support.automation.siemens.com/WW/view/zh/58649293)》的补充。 本手册中介绍了与系统相关的各种功能。

本手册和系统/功能手册中介绍的信息将为您进行系统调试提供技术支持。

# 与之前版本相比的更改

与前一版本相比,本手册中包含以下更改内容:

- 更新了连接图
- 更新了技术数据
- 在本手册的这一版本中,包含有对先前版本的注释信息。

# 约定

CPU: 本手册中使用的术语"CPU"既可指代 S7-1500 自动化系统的 CPU, 也可指代 ET 200SP 分布式 I/O 系统的 CPU/接口模块。

STEP 7: 在本文档中, 使用"STEP 7"指代组态与编程软件"STEP 7 (TIA Portal)"的所有版 本。

请注意下列注意事项:

#### 说明

这些注意事项包含有关本文档中所述产品、产品操作或应特别关注的文档部分的重要信 息。

# 回收和处置

为了确保旧设备的回收和处理符合环保要求,请联系经认证的电子废料处理服务机构,并 根据所在国家的相关规定进行回收处理。

#### 安全信息

Siemens 为其产品及解决方案提供了工业安全功能,以支持工厂、系统、机器和网络的 安全运行。

为了防止工厂、系统、机器和网络受到网络攻击,需要实施并持续维护先进且全面的工业 安全保护机制。Siemens 的产品和解决方案仅构成此类概念的其中一个要素。

客户负责防止其工厂、系统、机器和网络受到未经授权的访问。只有在必要时并采取适当 安全措施(例如,使用防火墙和/或网络分段)的情况下,才能将系统、机器和组件连接 到企业网络或 Internet。

此外,需遵循西门子发布的有关安全措施指南。更多关于可执行的工业安全措施的信息, 请 访问 [\(http://www.siemens.com/industrialsecurity\)](http://www.siemens.com/industrialsecurity)。

西门子不断对产品和解决方案进行开发和完善以提高安全性。Siemens 强烈建议您及时 更新产品并始终使用最新产品版本。如果所用的产品版本不再支持,或未更新到到最新版 本,则会增加客户遭受网络攻击的风险。

要及时了解有关产品更新的信息,请订阅 Siemens 工业安全 RSS 源, 网址为 [\(http://www.siemens.com/industrialsecurity\)](http://www.siemens.com/industrialsecurity)。

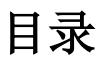

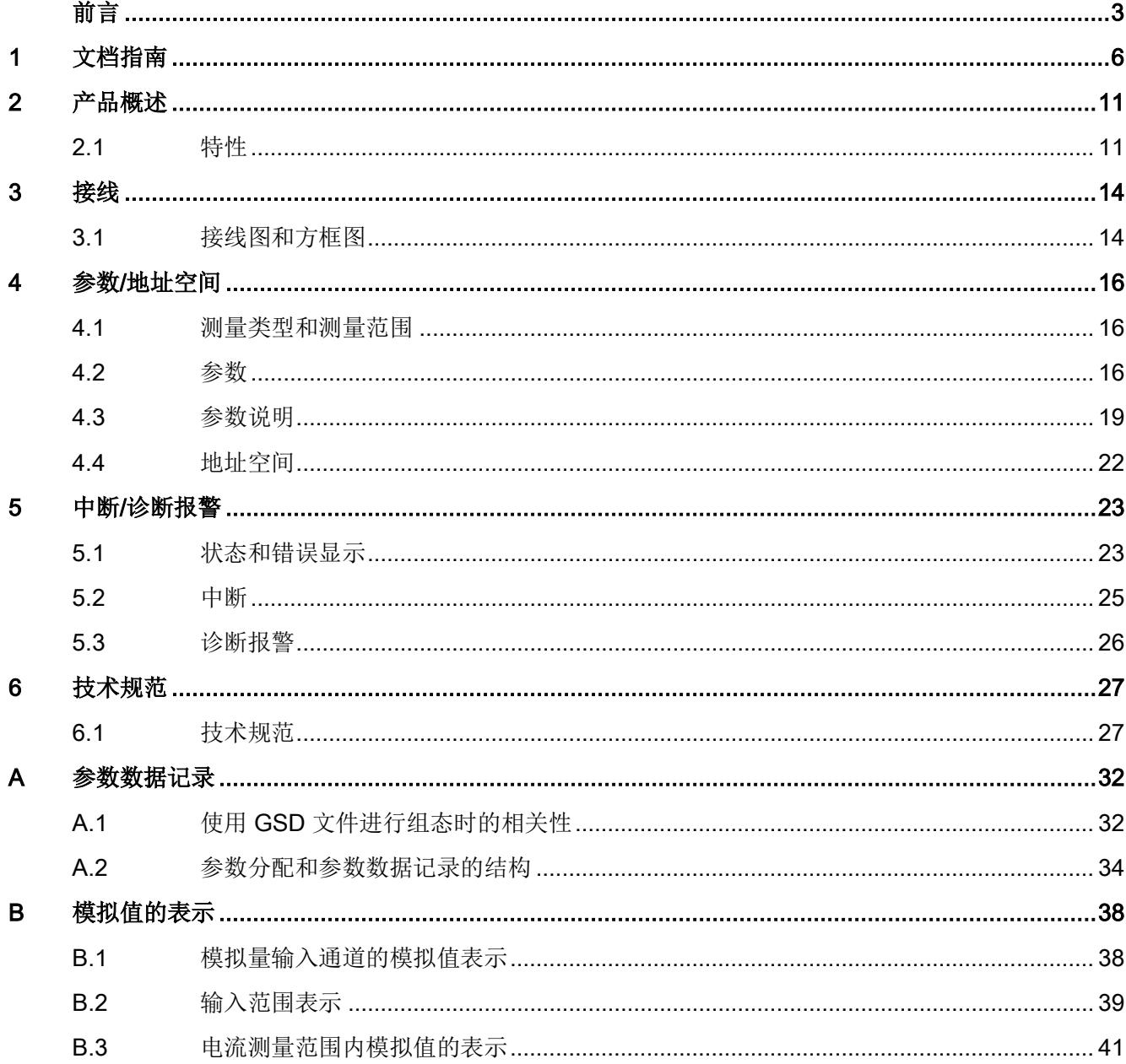
文档指南 1988年1月11日 1月18日 1月18日 1月18日 1月18日 1月18日 1月18日 1月18日 1月18日 1月18日 1月18日 1月18日 1月18日 1月18日 1月18日 1月18日 1月18日 1月18日 1月18日 1月18日 1月18日 1月18日 1月18日 1月18日 1月18日 1月18日 1月18日 1月18日 1月18日 1月18日 1月18日 1月18日 1月18日 1月18日 1月18日 1月

SIMATIC SIMATIC ET 200SP 分布式 I/O 系统的文档分为 3 个部分。

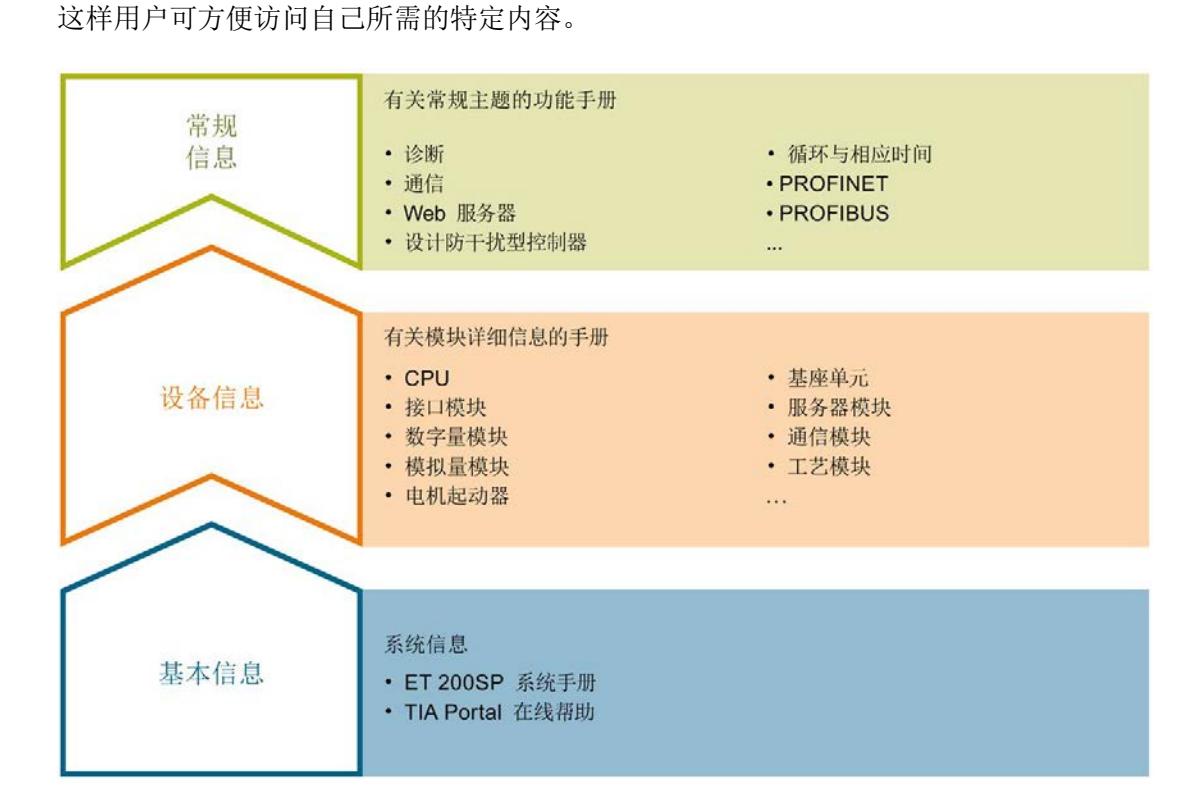

#### 基本信息

系统手册详细描述了 SIMATIC ET 200SP. 分布式 I/O 系统的组态、安装、接线和调试。 STEP 7 在线帮助为用户提供了组态和编程方面的支持。

#### 设备信息

产品手册中包含模块特定信息的简要介绍,如特性、接线图、功能特性和技术规范。

#### 常规信息

功能手册中包含有关 SIMATIC ET 200SP 分布式 I/O 系统的常规主题的详细描述, 如诊 断、通信、Web 服务器、运动控制和 OPC UA。

相关文档,可从 Internet [\(https://support.industry.siemens.com/cs/cn/zh/view/109742709\)](https://support.industry.siemens.com/cs/cn/zh/view/109742709) 免费下载。

产品信息中记录了对这些手册的更改和补充信息。

相关产品信息,可从 Internet

[\(https://support.industry.siemens.com/cs/cn/zh/view/73021864\)](https://support.industry.siemens.com/cs/cn/zh/view/73021864) 免费下载。

#### 手册集 ET 200SP

手册集中包含 SIMATIC ET 200SP 分布式 I/O 系统的完整文档, 这些文档收集在一个文 件中。

该手册集可从 Internet [\(http://support.automation.siemens.com/WW/view/zh/84133942\)](http://support.automation.siemens.com/WW/view/zh/84133942) 下载。

#### "我的技术支持"

通过您的个人工作空间"mySupport",可以最大程度善用您的工业在线支持服务。

在"mySupport"中,可以存储过滤器、收藏项和标签,请求 CAx 数据以及在"文档"区域汇 总您的个人资料库。另外,您的数据可自动填写到支持请求表中,而且您总能从全局上总 览您的最新服务请求。

您只需注册一次即可使用"mySupport"的全部功能。

可在 Internet [\(https://support.industry.siemens.com/My/ww/zh\)](https://support.industry.siemens.com/My/ww/zh) 上找到"mySupport"。

#### "我的技术支持" - 文档

在"mySupport"的"文档"区域,可将完整手册或部分手册组合成自己的手册。 可以 PDF 格式或可编辑格式导出手册。

有关"我的技术支持" - 文档, 敬请访问 Internet [\(http://support.industry.siemens.com/My/ww/zh/documentation\)](http://support.industry.siemens.com/My/ww/zh/documentation)。

#### "我的技术支持" - CAx 数据

在"mySupport"的"CAx 数据"区域,可访问 CAx 或 CAe 系统的最新产品数据。 仅需轻击几次,用户即可组态自己的下载包。

在此,用户可选择:

- 产品图片、二维码、3D 模型、内部电路图、EPLAN 宏文件
- 手册、功能特性、操作手册、证书
- 产品主数据

有关"我的技术支持" - CAx 数据, 敬请访问 Internet [\(http://support.industry.siemens.com/my/ww/zh/CAxOnline\)](http://support.industry.siemens.com/my/ww/zh/CAxOnline)。

#### 应用示例

应用示例中包含有各种工具的技术支持和各种自动化任务应用示例。自动化系统中的多个 组件完美协作,可组合成各种不同的解决方案,用户因而无需关注各个单独的产品。

有关应用示例, 敬请访问 Internet

[\(https://support.industry.siemens.com/sc/ww/zh/sc/2054\)](https://support.industry.siemens.com/sc/ww/zh/sc/2054)。

#### TIA Selection Tool

通过 TIA Selection Tool, 用户可选择、组态和订购全集成自动化 (TIA) 中的设备。 该工具是 SIMATIC Selection Tool 的新一代产品, 在一个工具中完美集成自动化技术的 各种已知组态程序。

通过 TIA Selection Tool, 用户可以根据产品选择或产品组态生成一个完整的订购列表。

TIA Selection Tool 可从 Internet [\(http://w3.siemens.com/mcms/topics/en/simatic/tia](http://w3.siemens.com/mcms/topics/en/simatic/tia-selection-tool)[selection-tool\)](http://w3.siemens.com/mcms/topics/en/simatic/tia-selection-tool) 上下载。

#### SIMATIC Automation Tool

通过 SIMATIC Automation Tool, 可同时对各个 SIMATIC S7 站进行系统调试和维护操 作,而无需打开 TIA Portal 系统。

SIMATIC Automation Tool 支持以下各种功能:

- 扫描 PROFINET/以太网网络, 识别所有连接的 CPU
- 为 CPU 分配地址 (IP、子网、网关) 和站名称 (PROFINET 设备)
- 将数据和编程设备/已转换为 UTC 时间的 PC 时间传送到模块中
- 将程序下载到 CPU 中
- 切换操作模式 RUN/STOP
- 通过 LED 指示灯闪烁确定 CPU 状态
- 读取 CPU 错误信息
- 读取 CPU 诊断缓冲区
- 复位为出厂设置
- 更新 CPU 和所连模块的固件版本

SIMATIC Automation Tool 可从 Internet [\(https://support.industry.siemens.com/cs/cn/zh/view/98161300\)](https://support.industry.siemens.com/cs/cn/zh/view/98161300) 上下载。

#### **PRONETA**

SIEMENS PRONETA(PROFINET 网络分析服务)用于在调试过程中快速分析工厂网络 的具体状况。PRONETA 具有以下两大核心功能:

- 拓扑总览功能,分别扫描 PROFINET 和连接的所有组件。
- **●** 通过 IO 检查, 快速测试系统接线和模块组态。

SIEMENS PRONETA 可从 Internet

[\(https://support.industry.siemens.com/cs/cn/zh/view/67460624\)](https://support.industry.siemens.com/cs/cn/zh/view/67460624) 上下载。

#### SINETPLAN

SINETPLAN 是西门子公司推出的一种网络规划工具,用于对基于 PROFINET 的自动化 系统和网络进行规划设计。使用该工具时,在规划阶段即可对 PROFINET 网络进行预测 型的专业设计。此外,SINETPLAN 还可用于对网络进行优化,检测网络资源并合理规划 资源预留。这将有助于在早期的规划操作阶段,有效防止发生调试问题或生产故障,从而 大幅提升工厂的生产力水平和生产运行的安全性。

优势概览:

- 端口特定的网络负载计算方式,显著优化网络性能
- 优异的现有系统在线扫描和验证功能,生产力水平大幅提升
- 通过导入与仿真现有的 STEP 7 系统,极大提高调试前的数据透明度
- 通过实现长期投资安全和资源的合理应用,显著提高生产效率

SINETPLAN 可从 Internet [\(https://www.siemens.com/sinetplan\)](https://www.siemens.com/sinetplan) 上下载。

# 2.1 特性

#### 订货号

6ES7134-6GB00-0BA1

#### 模块视图

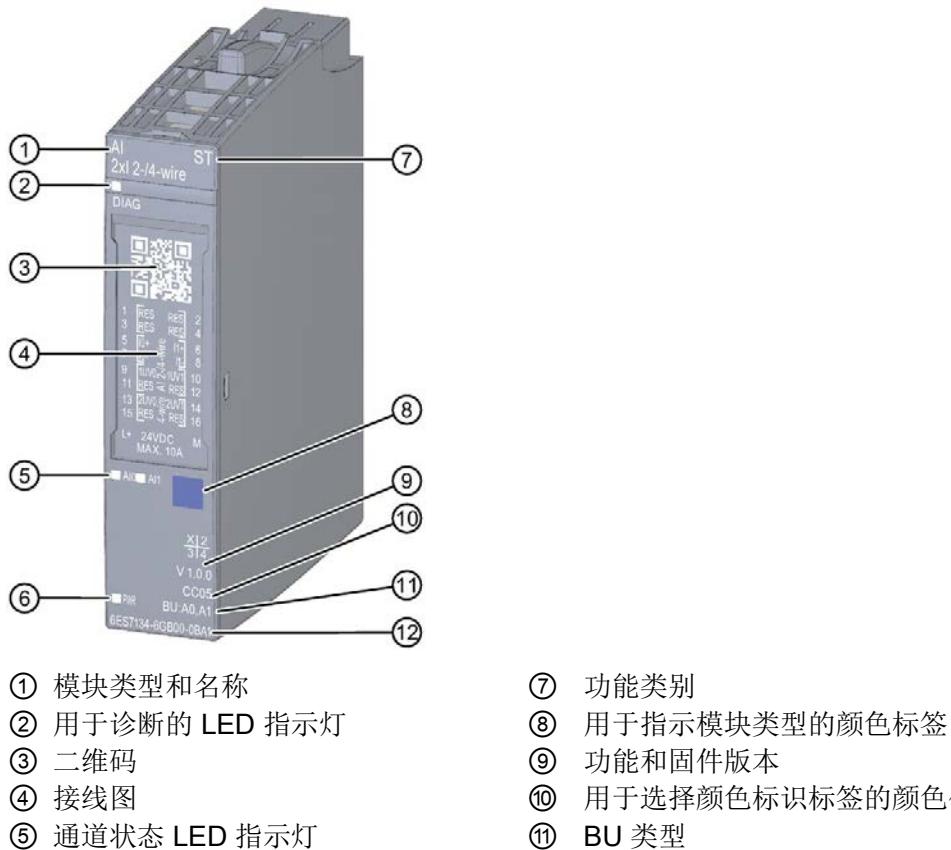

- 
- 6 电源电压 LED 指示灯 (2) 订货号
- 
- 
- 
- ④ 接线图 ⑩ 用于选择颜色标识标签的颜色代码
	-
	-
- 图 2-1 AI 2×I 2-/4-wire ST 模块的视图

# 产品概述 アンディアング アンディアング アンディアング アンディアング アンディアング アンディアング アンディアング アンディアング アンディアング アンディアン こくさい こくさい こくさい こくさい こくさい こくさい

#### 2.1 特性

#### 特性

该模块具有下列技术特性:

- 带有 2 个输入的模拟量输入模块
- 测量 2 线制和 4 线制变送器的电流
- 电流测量的输入范围:
	- 0 到 20 mA,精度为 15 位
	- 4 到 20 mA,精度为 15 位
	- ±20 mA, 精度为 16 位 (含符号)
- 与电源电压 L+ 电气隔离
- 允许的共模电压: 10 Vpp/3.5 Vrms
- 诊断可组态(按模块)
- 处理测量值的固定循环时间
	- 500 µs, 与使用的通道数量和组态无关

模块支持以下功能:

表格 2- 1 功能与版本的相关性

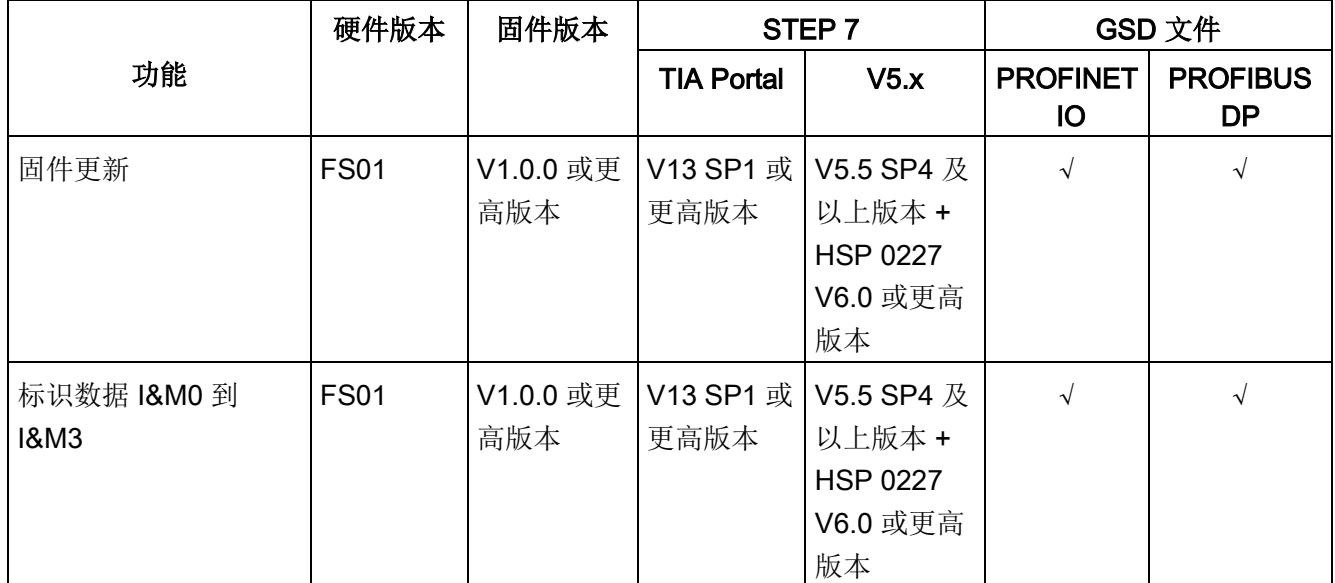

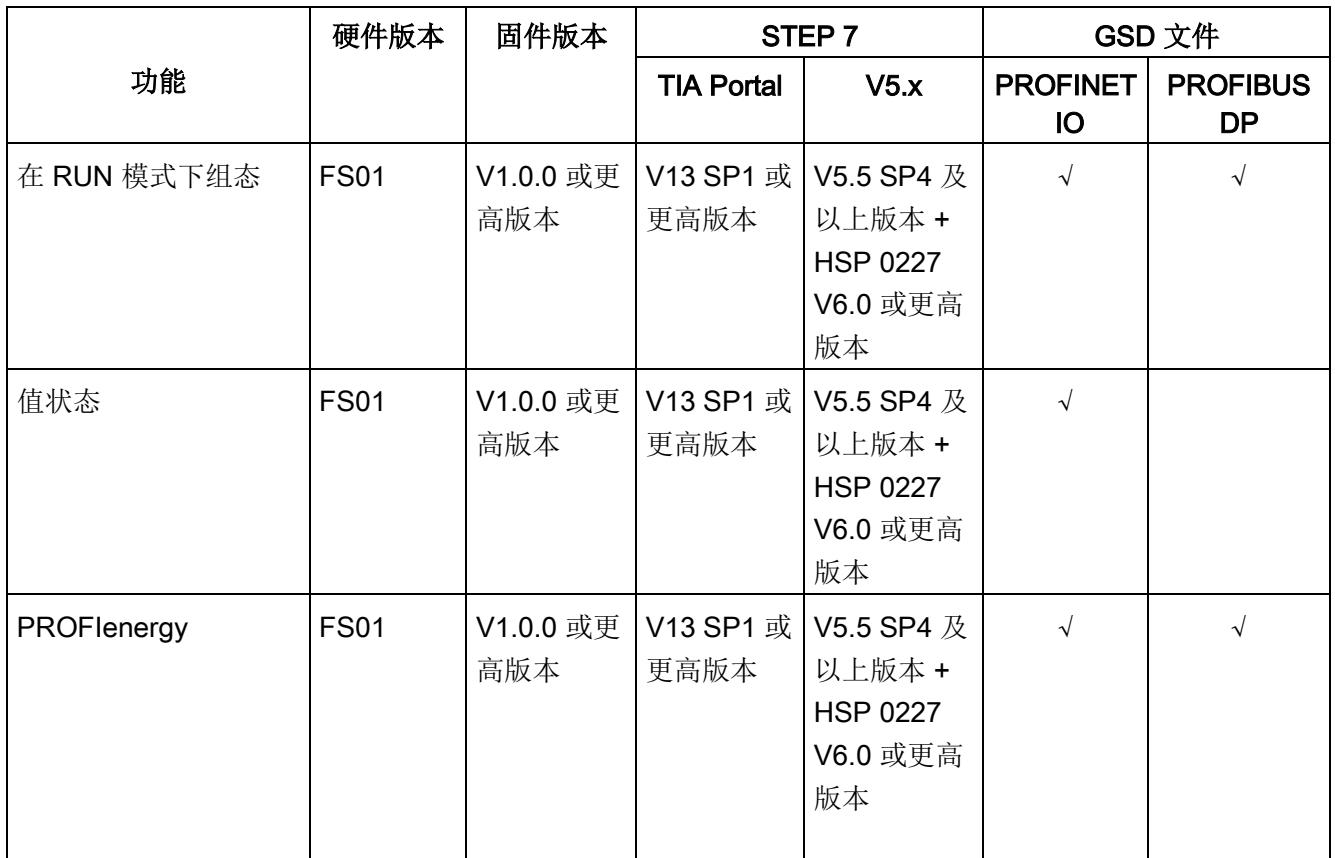

用户可通过 STEP 7 和 GSD 文件对模块进行组态。

#### 附件

以下附件需单独订购:

- 标签条
- 颜色标识标签
- 参考标识标签
- 屏蔽层连接器

#### 另请参见

有关附件的更多信息,请参见《ET 200SP 分布式 I/O 系统 [\(http://support.automation.siemens.com/WW/view/zh/58649293\)](http://support.automation.siemens.com/WW/view/zh/58649293)》系统手册。

# 3.1 接线图和方框图

本章节将介绍 AI 2xI 2-/4-wire ST 模块的方框图以及 2 线制和 4 线制连接的各种端子分配 方式。

有关 BaseUnit 的接线信息,请参见《ET 200SP 分布式 I/O 系统 [\(http://support.automation.siemens.com/WW/view/zh/58649293\)](http://support.automation.siemens.com/WW/view/zh/58649293)》系统手册。

#### 说明

不同的通道可以使用和组合各种不同的接线方式

#### 说明

模块的负载组需从浅色 BaseUnit 开始。在组态过程中,请务必遵循这一原则。

#### 接线: 电流测量的 2 线制和 4 线制连接(2 线制和 4 线制变送器)

下图举例说明了 BU 类型为 A0/A1 的 BaseUnit 上模拟量输入模块 AI 2xI 2-/4-wire ST 的 方框图和端子分配。

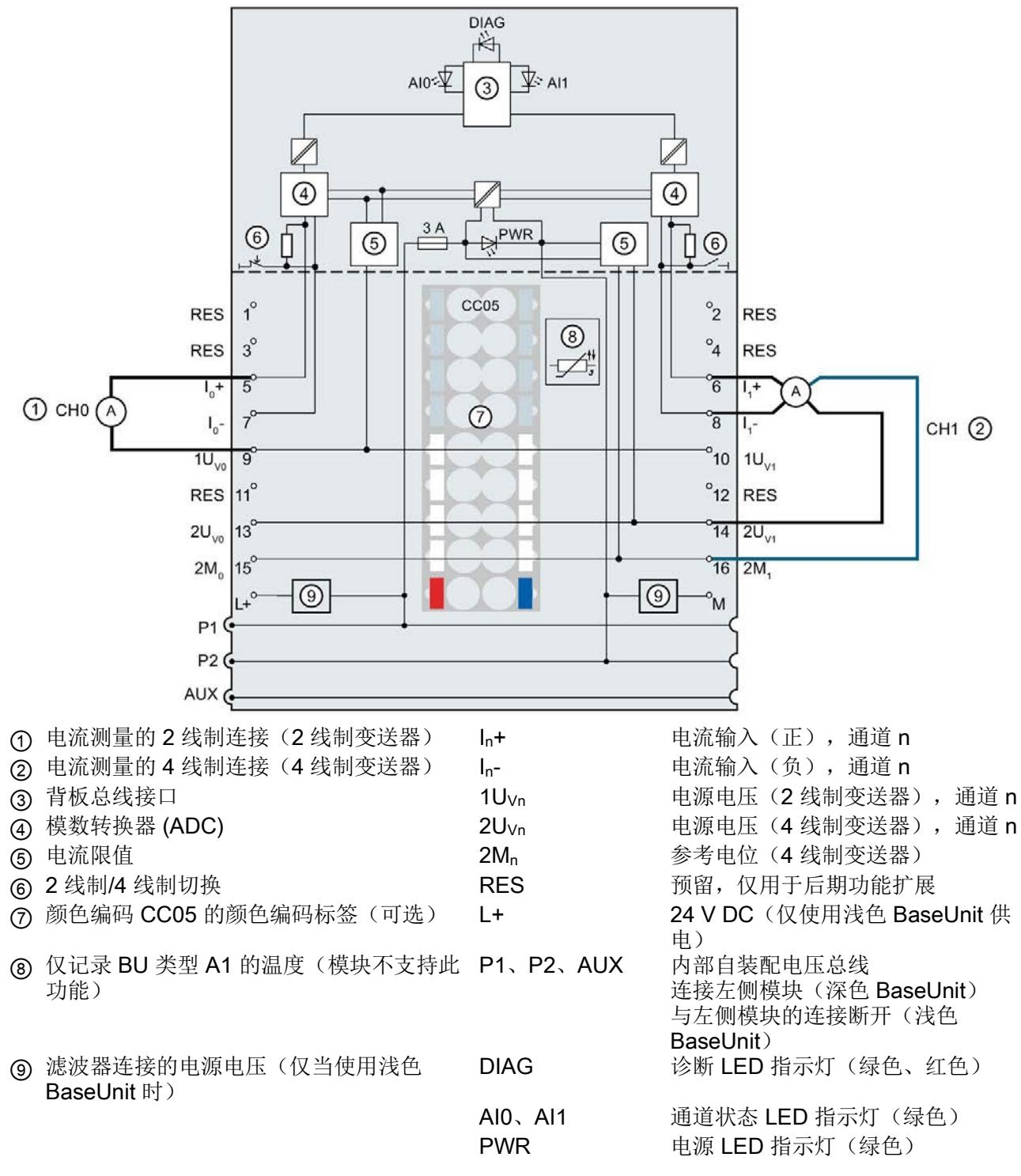

图 3-1 电流测量 2 线制和 4 线制连接时的接线图和方框图(2 线制和 4 线制变送器)

# **个人的人的人物的人物,也许是一个人的人的人物,但是我们的人的人物,这里**

# <span id="page-2890-0"></span>4.1 测量类型和测量范围

模拟量输入模块 AI 2×I 2-/4-wire ST 具有以下测量范围:

表格 4- 1 测量范围

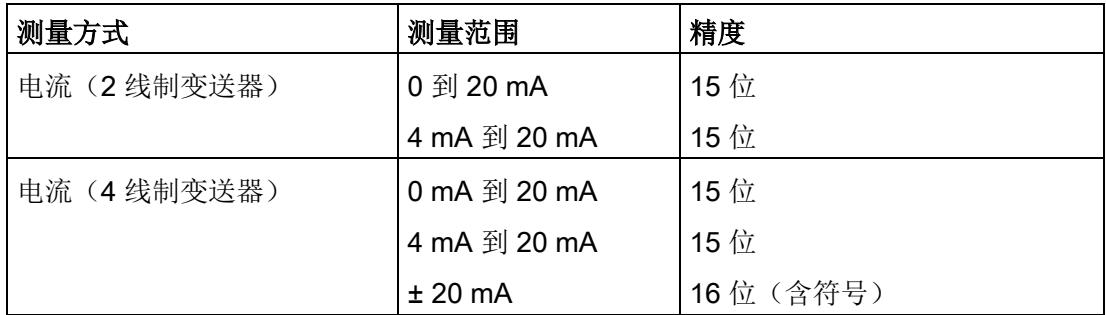

有关测量范围以及上溢、超出范围等的表格,请参见"[电流测量范围内模拟值的表示](#page-2915-0) (页 [41\)](#page-2915-0)"部分和功能手册《模拟值处理》。

#### 4.2 参数

#### AI 2xI 2-/4-wire ST 的参数

使用 STEP 7 进行模块组态时,将通过各种参数定义该模块的特性。下表列出了可组态的 参数。可组态参数的有效范围取决于组态的类型。支持以下组态方式:

- 使用 ET 200SP CPU 进行统一操作
- ET 200SP 系统中 PROFINET IO 上的分布式操作
- 在 ET 200SP 系统中的 PROFIBUS DP 上进行分布式操作

在用户程序中分配参数时,使用"WRREC"指令·通过数据记录将参数传送到模块;请参见 "[参数分配和参数数据记录的结构](#page-2908-0) (页 [34\)](#page-2908-0)"部分。

4.2 参数

#### 可进行以下参数设置:

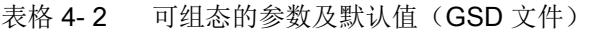

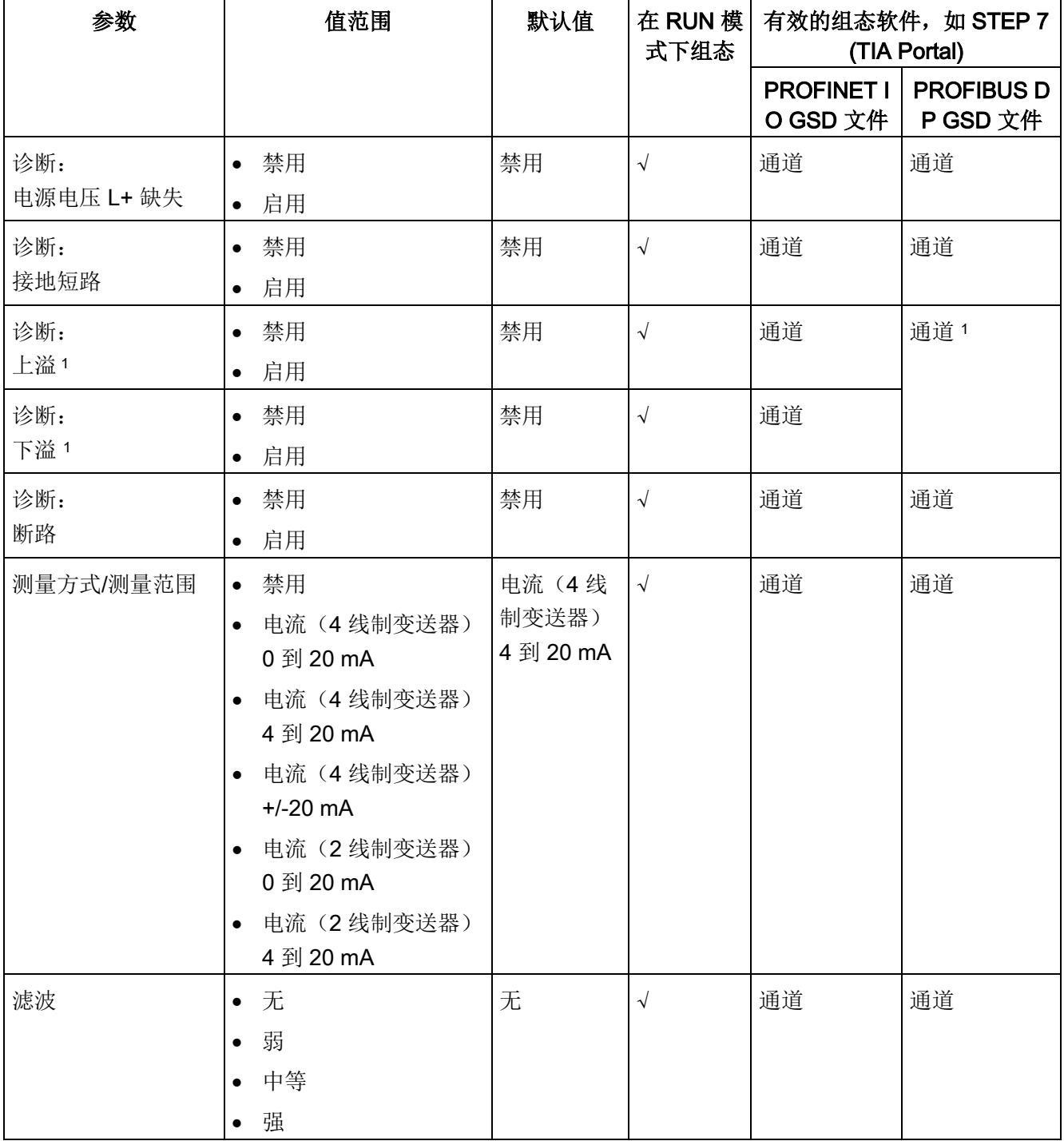

#### 4.2 参数

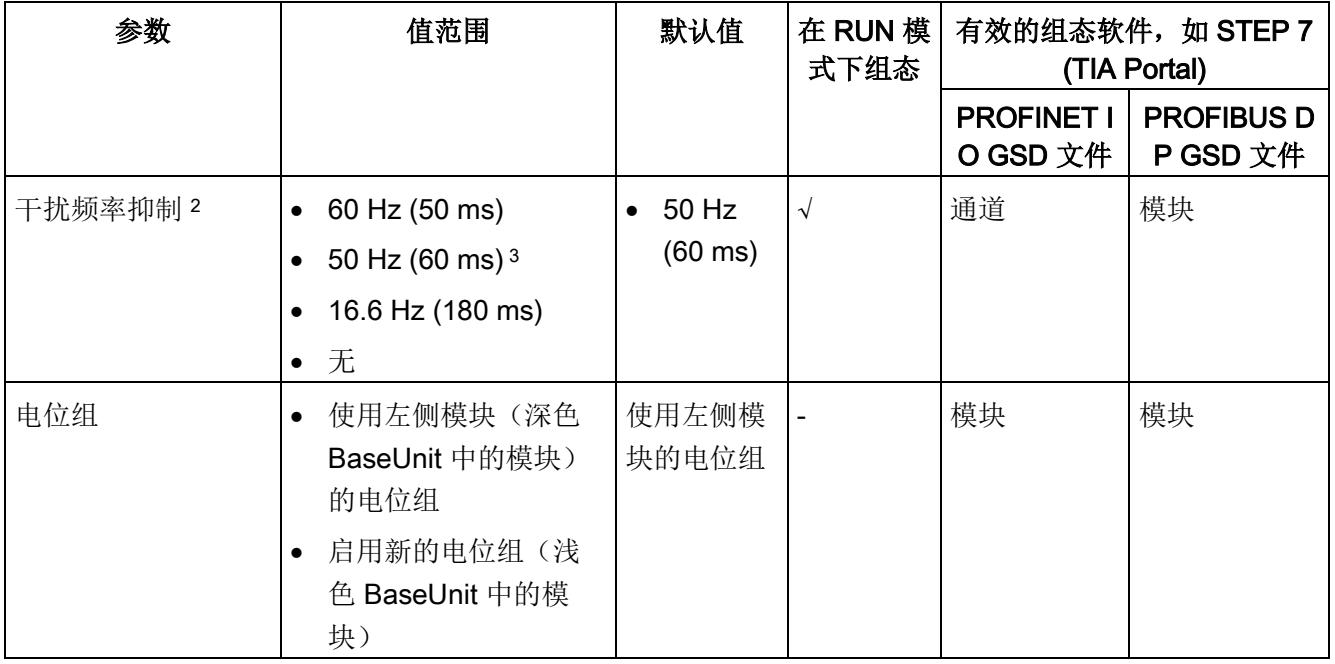

1 由于 PROFIBUS GSD 组态的参数个数限制为每个 ET 200SP 站不超过 244 字节, 因此组态方式将受到限 制。进行 PROFIBUS GSD 组态时, I/O 模块的参数长度为 4 个字节。必要时, 可使用数据记录 128 设置该 参数,参见附录"参数数据记录"。

2 "干扰频率抑制"参数的设置将直接影响该通道的转换时间。因此,该模拟值同样也受"滤波"参数的过滤设置影 响。

3 干扰频率抑制: 50 Hz 时, 滤波中将自动包含 400 Hz 时的噪音。

#### 说明

#### 未使用的通道

在参数分配中"禁用"未使用的通道。

禁用的通道始终返回值 7FFFH。

4.3 参数说明

# 4.3 参数说明

#### 诊断:电源电压 L+ 缺失

启用电源电压 L+ 缺失或不足的诊断报警。

#### 诊断:接地短路

启用对编码器接地短路或者输入与编码器电源短路的诊断。 可同时激活短路诊断和下溢诊断。如果同时发生这两种诊断事件,则输出短路诊断。

#### 诊断:上溢

如果测量值超出上限,则启用该诊断。

#### 诊断:下溢

如果测量值低于范围下限,则启用该诊断。

#### 诊断:断路

如果模块中无电流或电流对于范围 4 到 20 mA 中的测量太小, 则启用诊断。 可以同时激活断路诊断和下溢诊断。如果同时发生这两种诊断事件,则输出断路诊断。

#### 测量方式/测量范围

请参见"[测量方式和测量范围](#page-2890-0) (页 [16\)](#page-2890-0)"部分。

#### 滤波

各个测量值使用滤波机制进行滤波。滤波可设为 4 个级别。

滤波时间 = 转换周期数 (k) x 通道的转换时间("干扰频率抑制"参数中积分时间设置内的 ≙)。

下图显示了基于所组态的滤波设置,将模拟值滤波至接近 100% 时所需的转换时间。该图 适用于模拟量输入的所有信号变化。

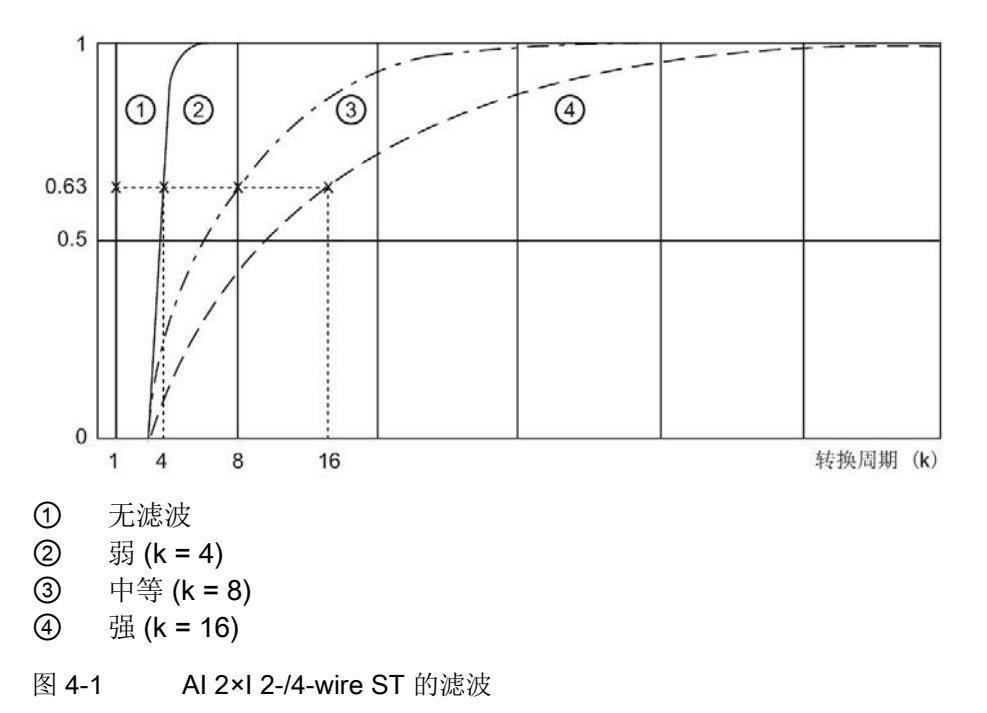

#### 干扰频率抑制

抑制会影响模拟量输入模块的干扰,这类干扰由使用的交流电压网络的频率引起。

交流电网的频率可能对测量值产生不良影响,尤其在低压范围内使用热电偶进行测量时。 通过该参数,可指定设备中主要的电源频率。

#### 注:

干扰频率抑制与通道 0 和 1 的采样操作同时进行。因此, 模块的循环时间为 500 µs, 而 与使用的通道数量以及所组态的干扰频率抑制无关。

#### 电位组

电位组由 ET 200SP 站内一组直接相邻、且由公共电源进行供电的 I/O 模块组成。

电位组从浅色 BaseUnit 开始,并由该 BaseUnit 为该电位组内的所有模块供电。浅色 BaseUnit 用于断开与左侧相邻模块连接的三条预接线电压总线 P1、P2 和 AUX。

该电位组中的所有附加 I/O 模块都将插入到深色 BaseUnit 中, 并从左侧相连的模块获得 预接线电压总线 P1、P2 和 AUX 的电位。

电位组以深色 BaseUnit 结束,后面跟随一个浅色的 BaseUnit 或站组态中的服务模块。

#### 另请参见

更多信息,请参见系统手册《ET 200SP 分布式 I/O 系统 [\(http://support.automation.siemens.com/WW/view/zh/58649293\)](http://support.automation.siemens.com/WW/view/zh/58649293)》。 4.4 地址空间

### 4.4 地址空间

#### 组态方式

支持以下组态方式:

- 组态 1:不带值状态
- 组态 2:带有值状态

#### 评估值状态

如果启用了模拟量模块的值状态,则将占用输入地址空间中另外 1 个字节。该字节中的位 0 和 1 分配给通道。它们提供有关模拟值有效性的信息。

位 = 1:模块无故障。

位 = 0: 通道被禁用或模块故障。

如果模块的通道故障,则所有通道的值状态均为 0。

#### 地址空间

下图显示了带有值状态(质量信息 (QI))的 AI 2xI 2-/4-wire ST 的地址空间分配。只有在 启用值状态之后,才能使用值状态的地址。

过程映像输入 (PII) 中的分配

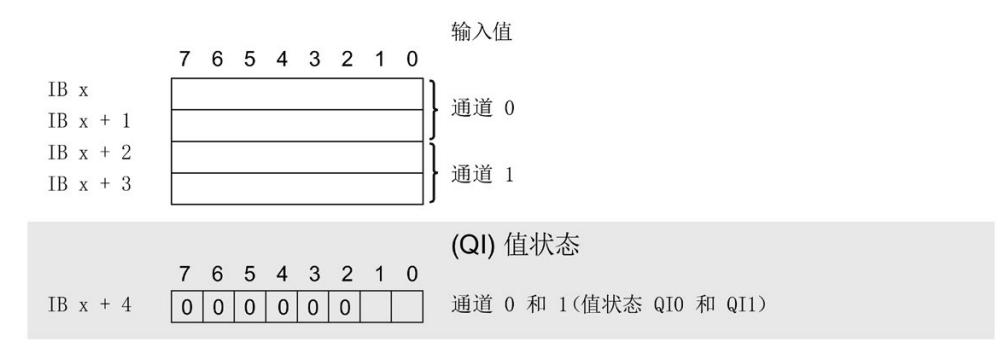

图 4-2 带有值状态的 AI 2xI 2-/4-wire ST 的地址空间

# 5.1 状态和错误显示

#### LED 指示灯

下图显示了 AI 2×I 2-/4-wire ST 的 LED 指示灯。

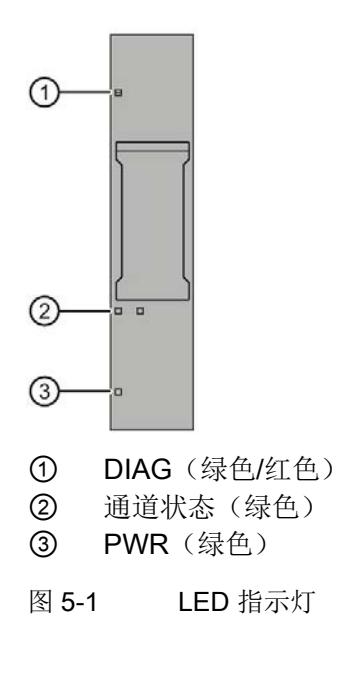

5.1 状态和错误显示

#### LED 指示灯的含义

下表列出了状态和错误指示灯的含义。有关诊断报警的纠正措施,请参见"[诊断报警](#page-2900-0) (页 [26\)](#page-2900-0)"部分。

### DIAG LED 指示灯

表格 5- 1 DIAG 错误 LED 指示灯

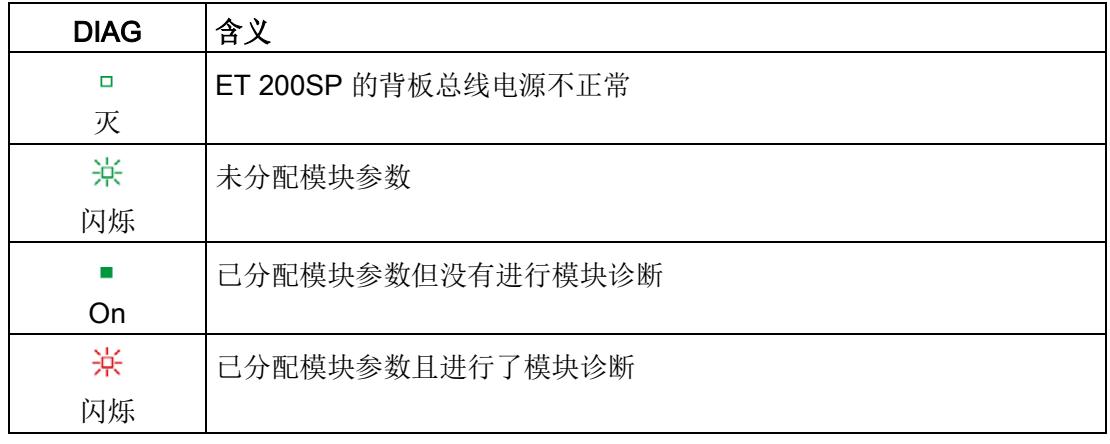

### 通道状态 LED 指示灯

表格 5- 2 通道状态 LED 指示灯

| 通道状态 | 含义    |
|------|-------|
| □    | 通道已禁用 |
| 灭    |       |
|      | 通道已激活 |
| On   |       |

5.2 中断

# PWR LED 指示灯

表格 5- 3 PWR LED 状态指示灯

| <b>PWR</b> | 含义         |
|------------|------------|
| □          | 电源电压 L+ 缺失 |
| 灭          |            |
|            | 有电源电压 L+   |
| On         |            |

# 5.2 中断

模拟量输入模块 AI 2×I 2-/4-wire ST 支持诊断中断。

### 诊断中断

在发生以下事件时,该模块将生成诊断中断:

- 短路(编码器电源)
- 断路 (4 到 20 mA 电流)
- 超出上限
- 超出下限
- 错误
- 参数分配错误
- 电源电压缺失
- 通道临时不可用

5.3 诊断报警

# <span id="page-2900-0"></span>5.3 诊断报警

为模块上的每个诊断事件生成一个诊断报警,同时 LED 指示灯闪烁。例如,可在 CPU 的诊断缓冲区中读取诊断报警,并通过用户程序对错误代码进行评估。

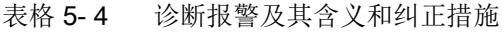

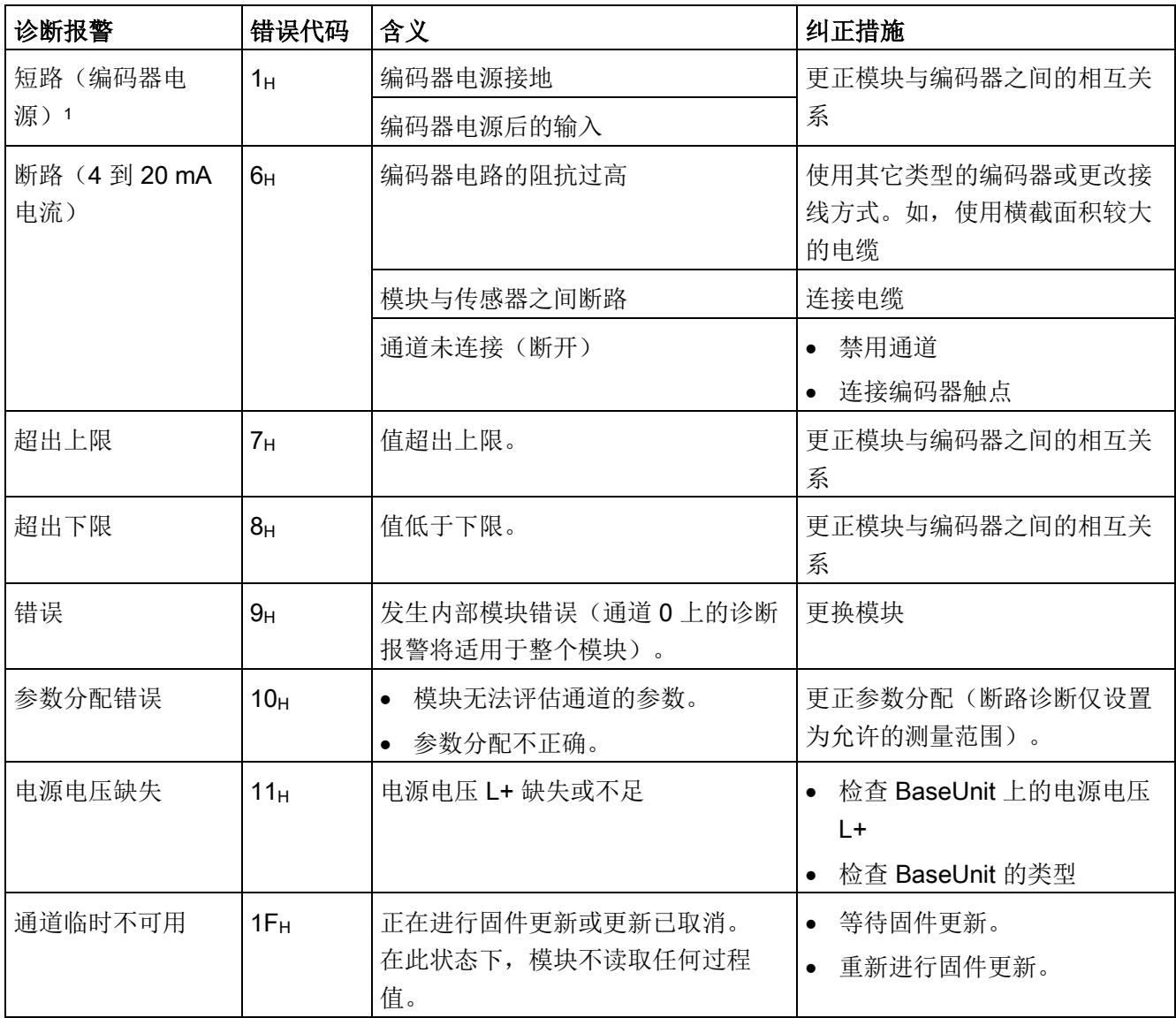

<sup>1</sup> 由于该模块上没有为各个通道提供编码器电源,某个通道短路可能对其它通道造成永久性的影响。

# 6.1 技术规范

#### AI 2xI 2-/4-wire ST 的技术规范

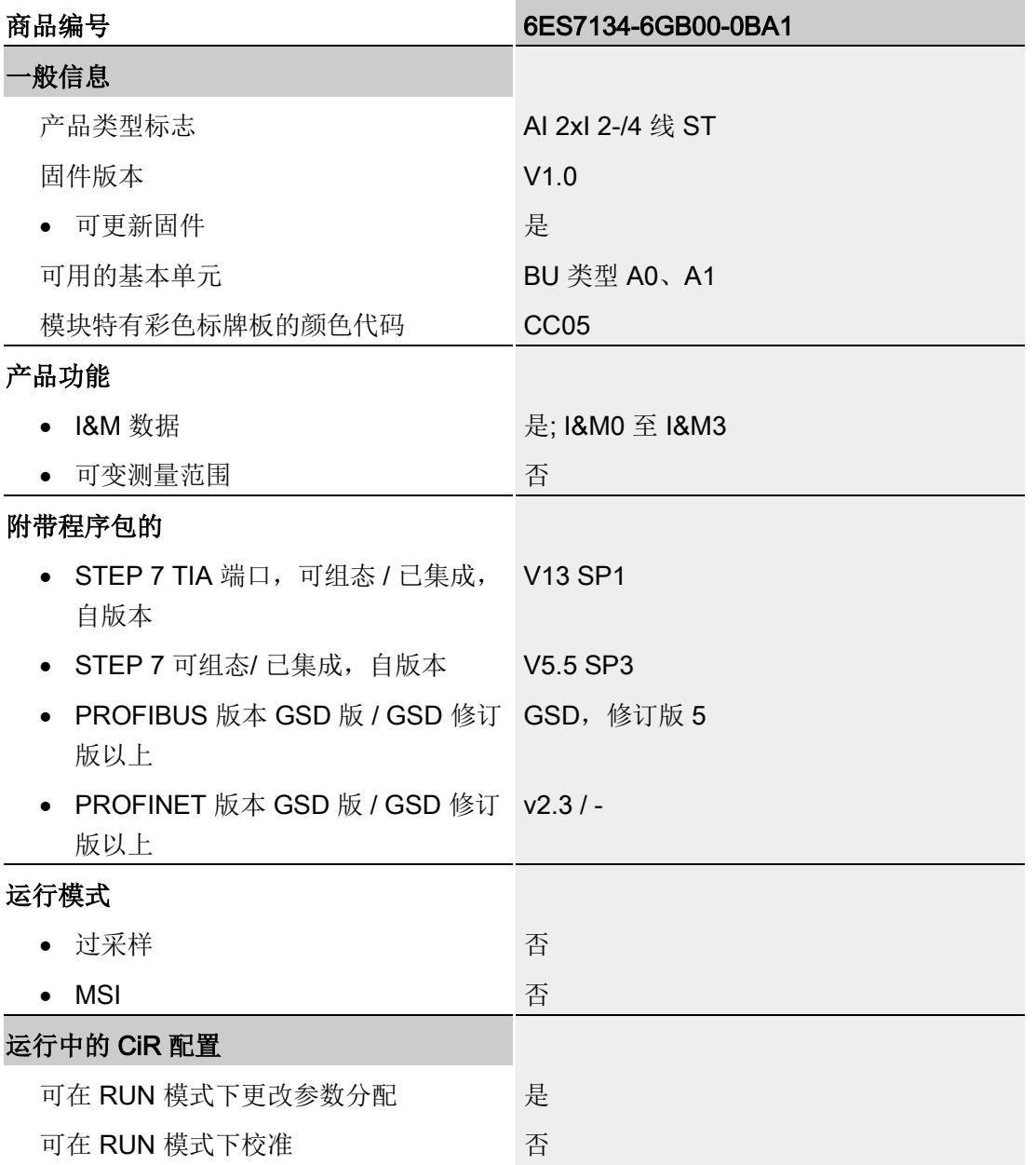

6.1 技术规范

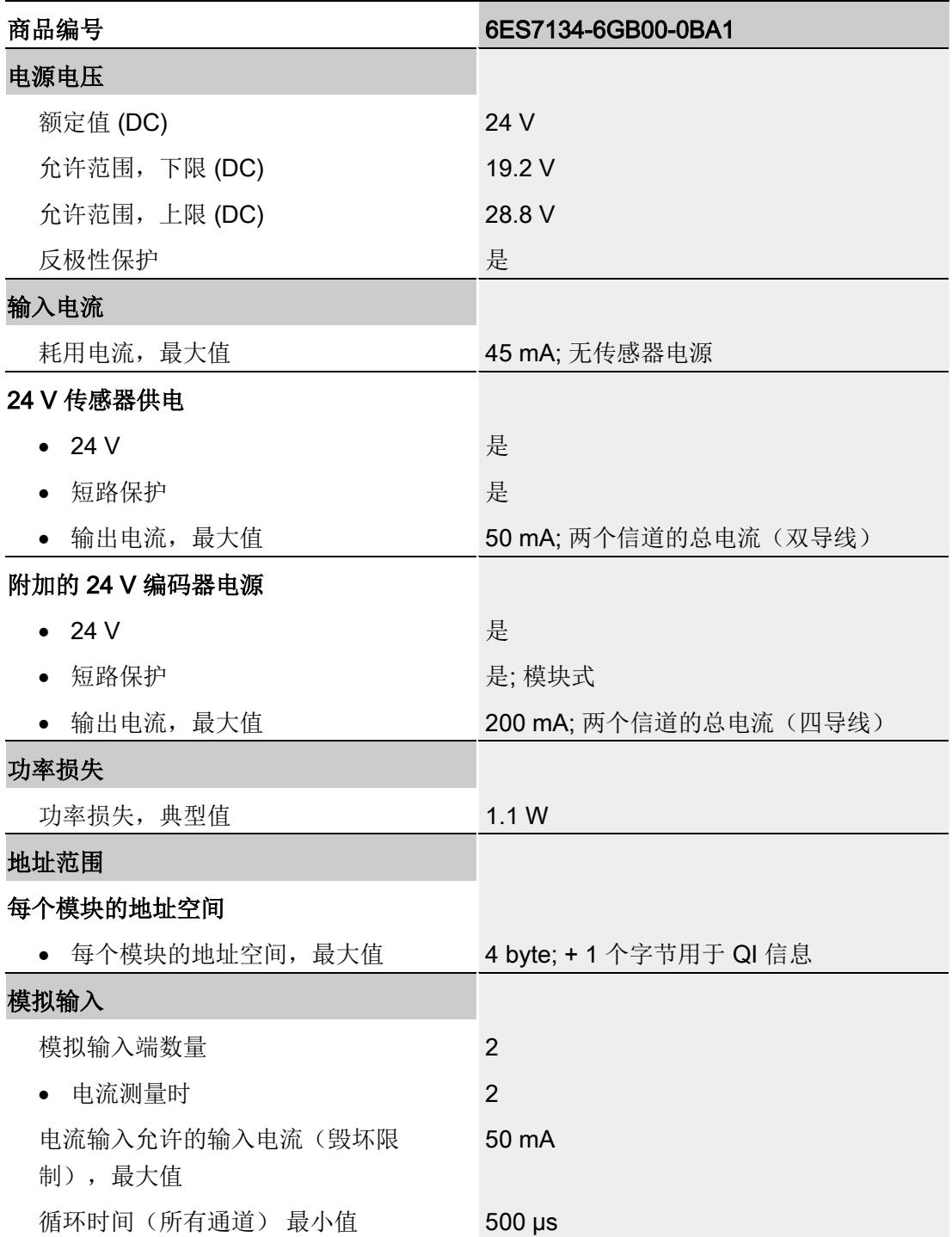

# 技术规范

6.1 技术规范

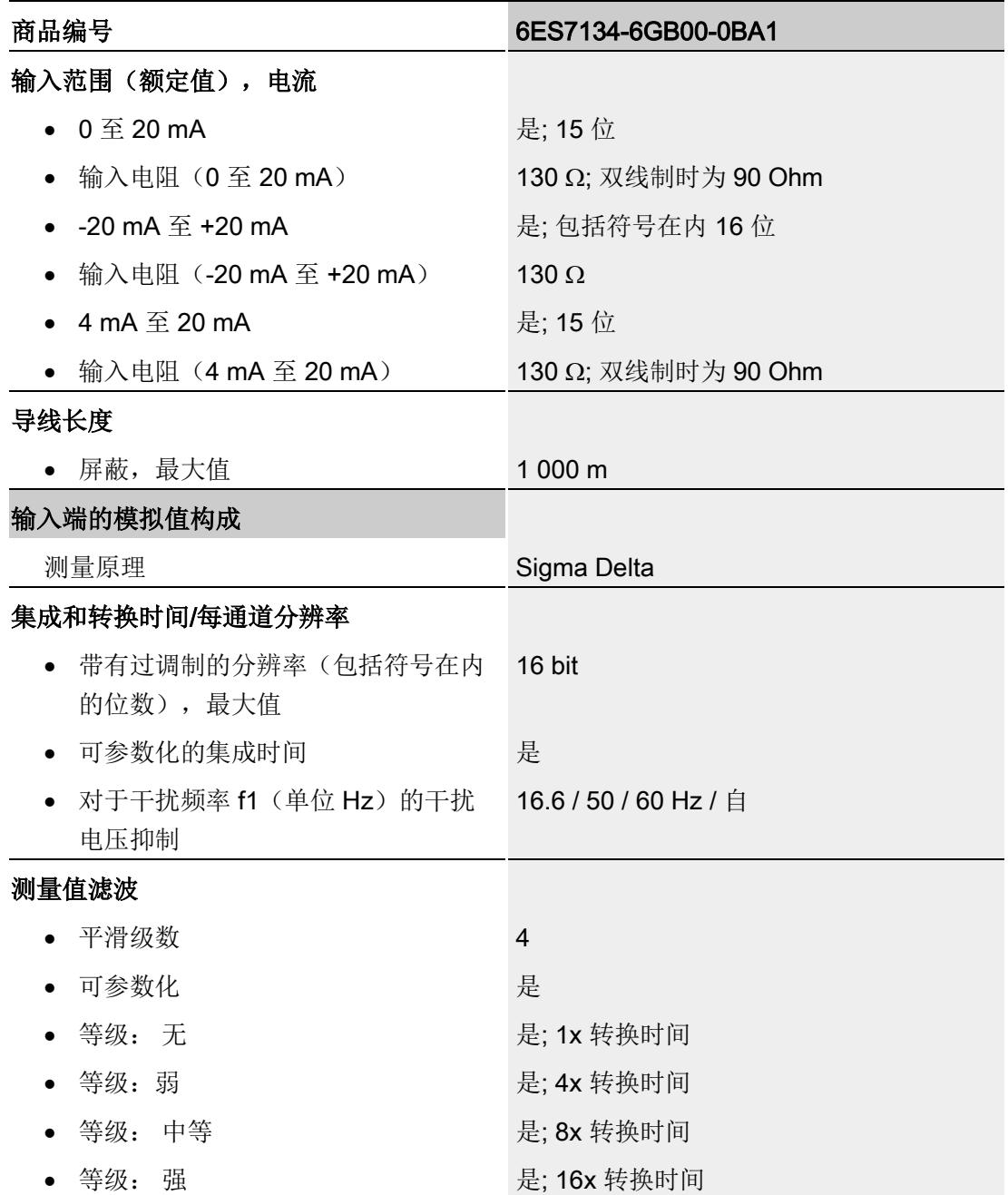

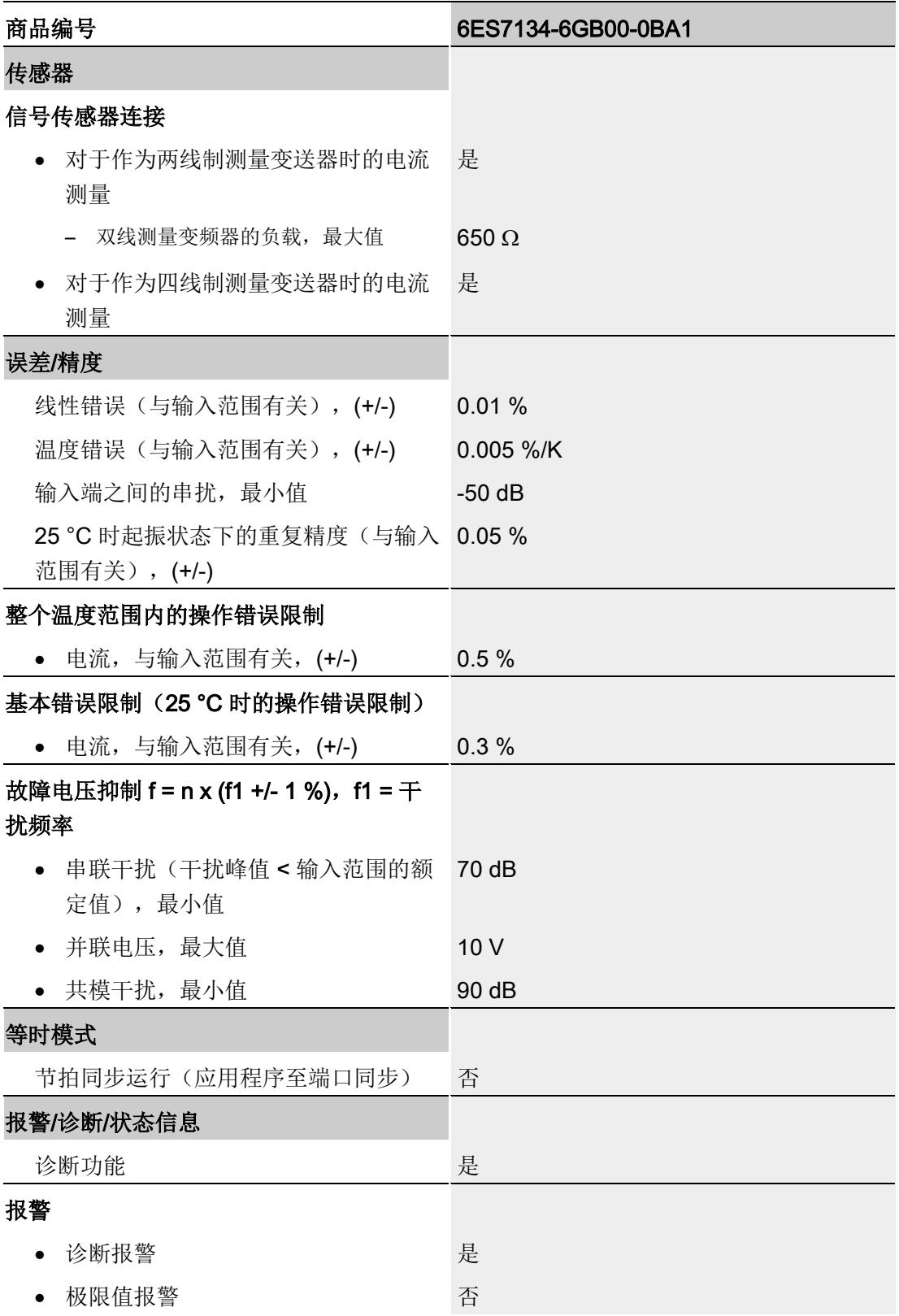

# 技术规范

6.1 技术规范

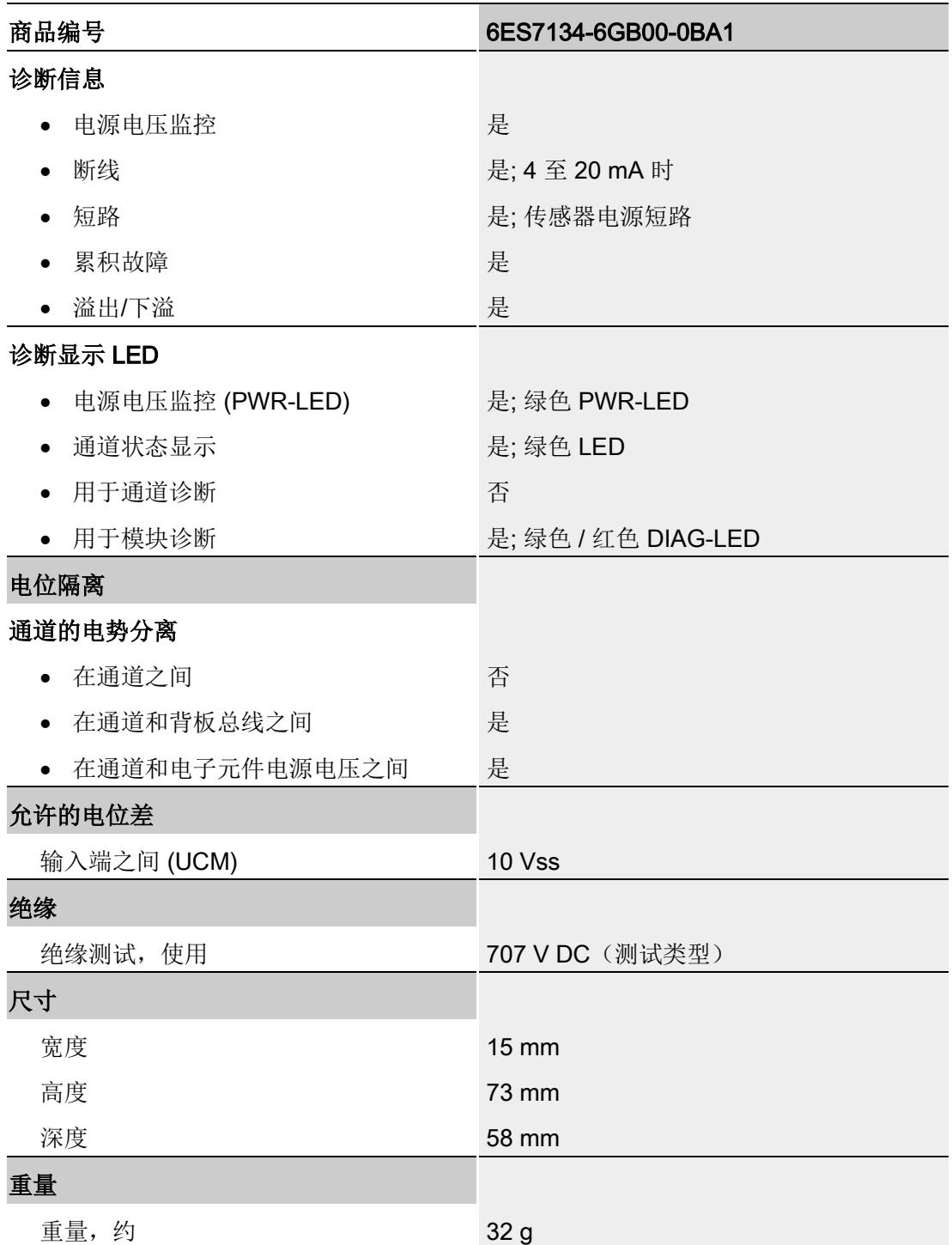

# 尺寸图

请参见手册《ET 200SP BaseUnit

[\(http://support.automation.siemens.com/WW/view/zh/59753521\)](http://support.automation.siemens.com/WW/view/zh/59753521)》

# 参数数据记录 **A**

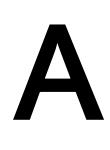

# A.1 使用 GSD 文件进行组态时的相关性

在使用 GSD 文件组态模块时,请注意某些参数的设置之间都相互关联。

#### 使用 PROFINET GSD 文件进行组态

该表中列出了 PROFINET 测量方式与测量范围的特性及其相关性。

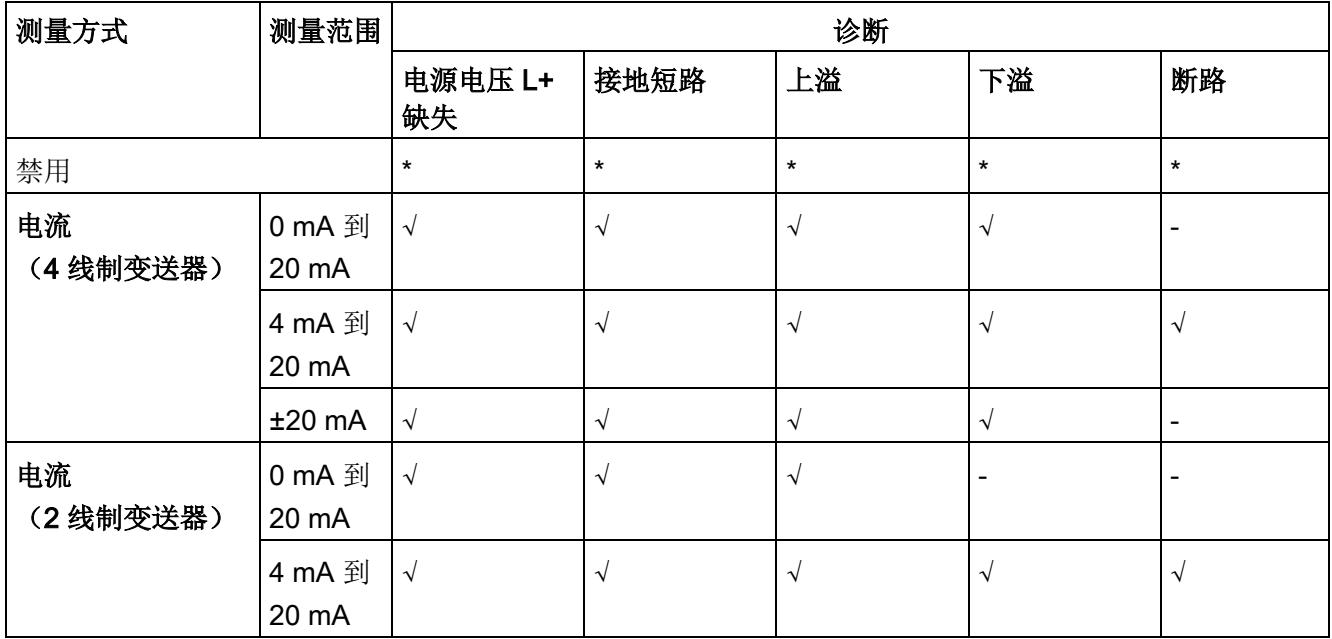

√ = 属性启用, - = 属性**禁用**, \* = 与属性无关

A.1 使用 GSD 文件进行组态时的相关性

### 使用 PROFIBUS GSD 文件进行组态

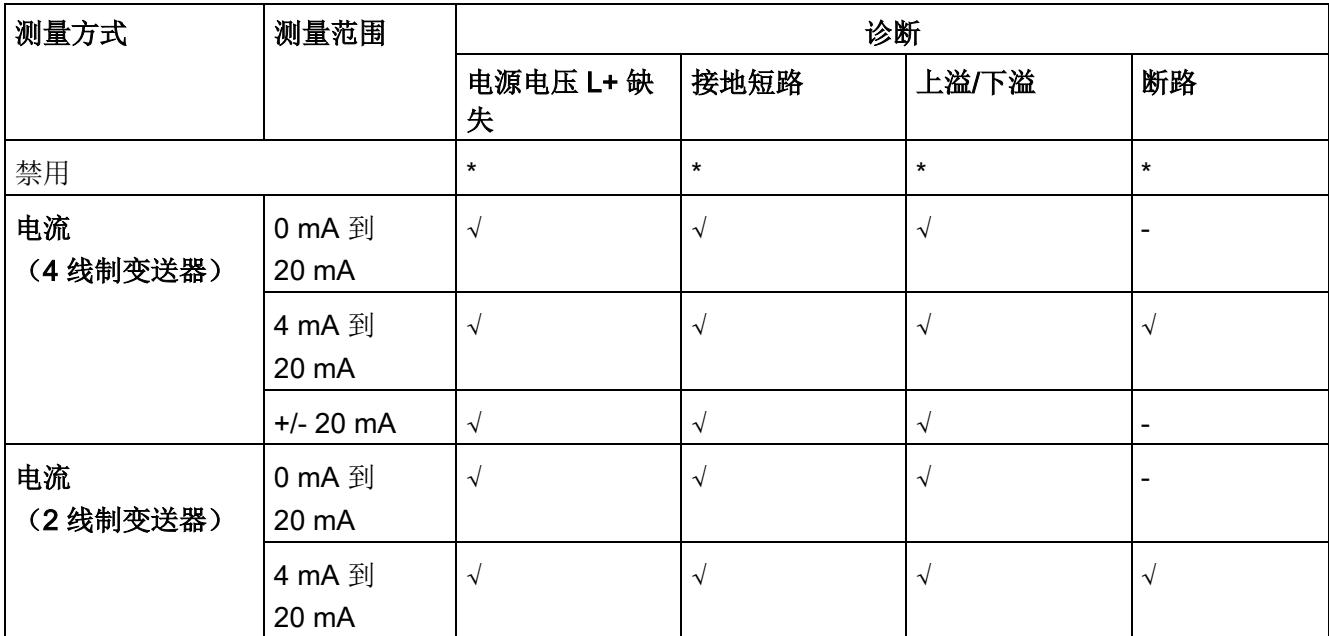

该表中列出了 PROFIBUS 测量类型和测量范围的属性及其相关性。

√ = 属性启用, - = 属性**禁用**, \* = 与属性无关

## <span id="page-2908-0"></span>A.2 参数分配和参数数据记录的结构

#### 用户程序中的参数分配

在 RUN 模式下,可重新分配模块参数。例如,可在 RUN 模式下更改选定通道的电压或 电流值,而不会影响其它通道。

#### 在 RUN 模式下更改参数

使用指令"WRREC",可通过数据记录 128 将参数传送到模块。STEP 7 中设置的参数在 CPU 中保持不变。即, STEP 7 中设置的参数在重启后仍然有效。

#### 输出参数 STATUS

模块将忽略在指令"WRREC"传输参数期间发生的错误,并继续使用之前分配的参数进行 操作。但会在 STATUS 输出参数中包含相应的错误代码。

有关"WRREC"指令的说明和错误代码,请参见 STEP 7 在线帮助。

#### 整个模块中数据记录 128 的结构

#### 说明

通道 0 包含整个模块的诊断使能信号。

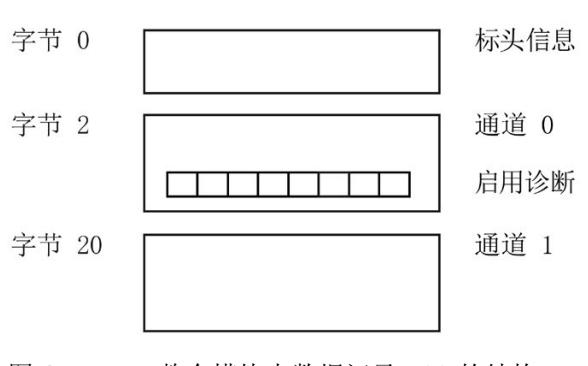

图 A-1 整个模块中数据记录 128 的结构

#### 标头信息

下图显示了标头信息的结构。

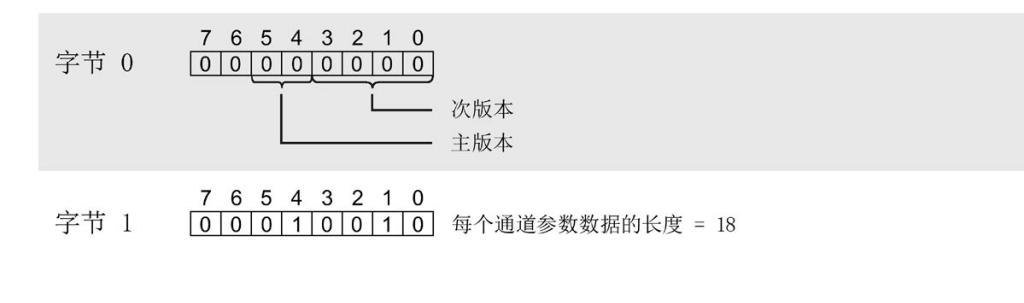

图 A-2 标头信息

#### 参数

下图显示了通道 0 和 1 的参数结构。

将相应的位设置为"1", 即可启用该参数。

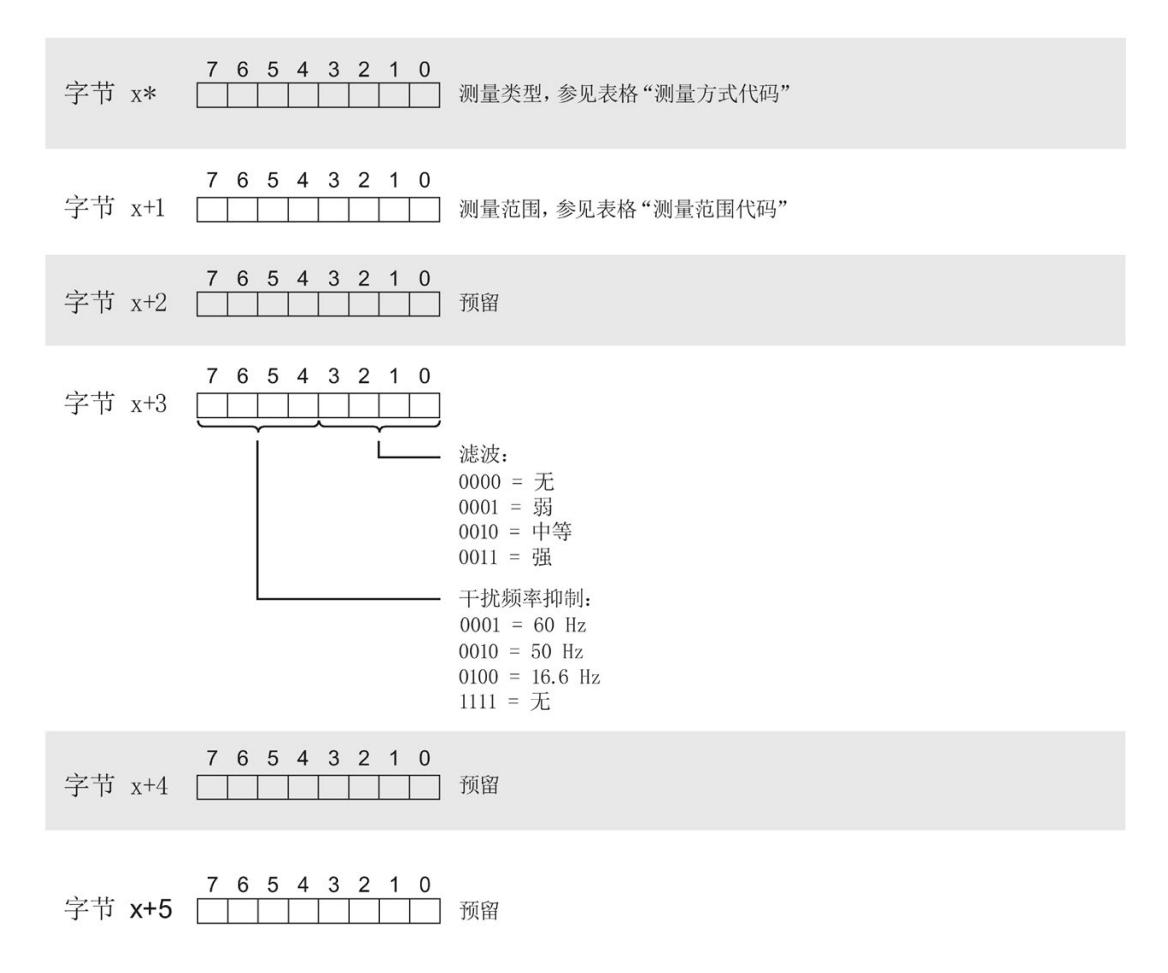

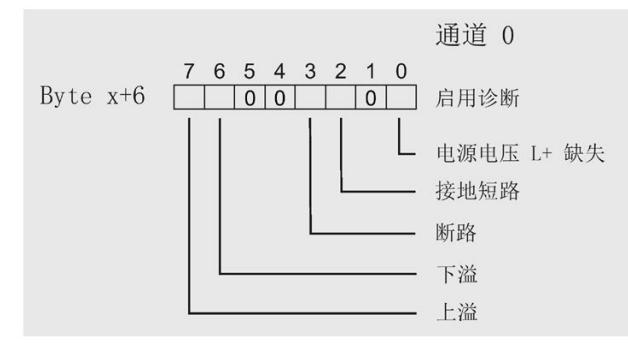

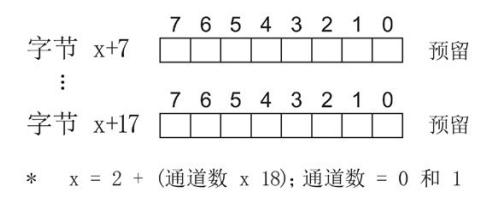

图 A-3 通道 0 和 1 中字节 x 到 x+17 的结构

#### 测量类型代码

下表列出了该模拟量输入模块的测量类型代码。必须在字节 x 处输入这些代码(请参见 "通道参数块"图)。

#### 表格 A- 1 测量类型代码

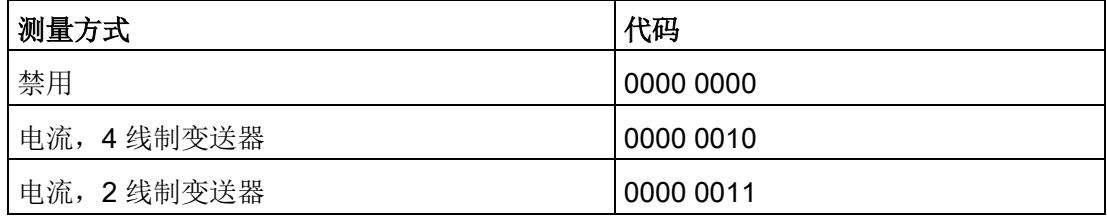

#### 测量范围代码

下表列出了该模拟量输入模块的测量范围代码。必须在字节 x+1 处输入这些代码(请参 见"通道参数块"图)。

表格 A- 2 测量范围代码

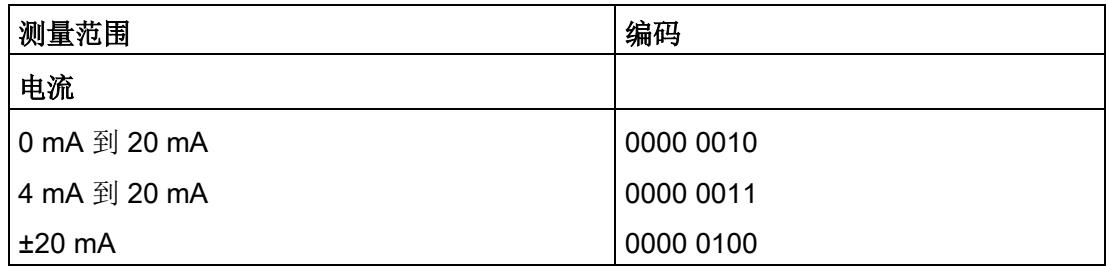

#### 传送数据记录时出错。

该模块通常会检查待传送数据记录的所有值。仅当所有值都正确传送无错误时,该模块才 使用数据记录中的值。

如果 STATUS 参数中有错误, 则写入数据记录的 WRREC 指令将返回相应的错误代码。

下表列出了模块特定的错误代码以及参数数据记录 128 中的含义。

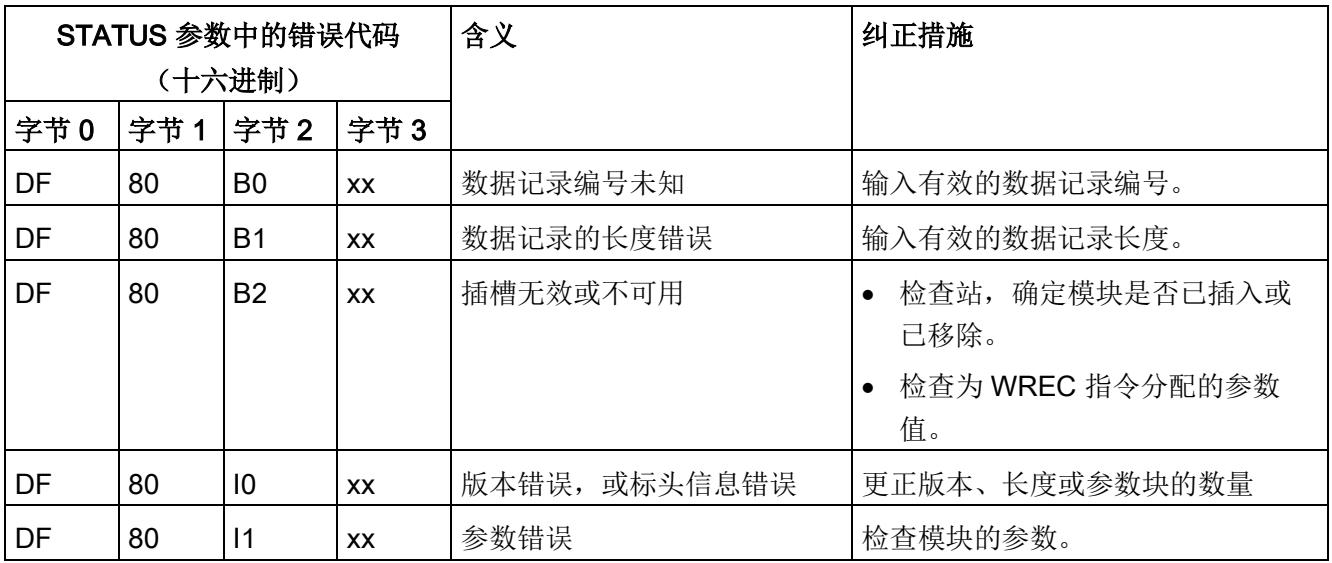

# 使拟值的表示 **B**

# B.1 模拟量输入通道的模拟值表示

本附录介绍了 模拟量模块支持的所有测量范围的模拟值。

#### 测量值的精度

模拟值的精度可因模拟量模块及其参数分配而异。 下表给出了模拟值的二进制表示及其相关的十进制和十六进制单位。 各模拟值均以与变量左对齐的方式写入。标记为"x"的位将设置为"0"。

表格 B- 1 模拟值的精度

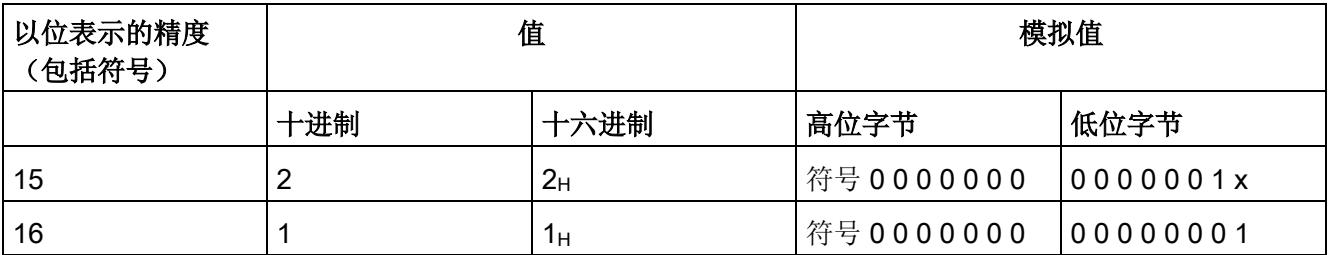

# B.2 输入范围表示

在以下各表中,可以找到双极性和单极性输入范围的数字化表示。精度为 16 位。

| 十进制<br>值 | 测量值<br>(以%表<br>示) | 数据字          |          |          |                |          |          |                |                |                |             | 范围          |                |                |                |                |                |      |
|----------|-------------------|--------------|----------|----------|----------------|----------|----------|----------------|----------------|----------------|-------------|-------------|----------------|----------------|----------------|----------------|----------------|------|
|          |                   | 215          | 214      | 213      | 212            | 211      | 210      | 2 <sup>9</sup> | 2 <sup>8</sup> | 2 <sup>7</sup> | 26          | 25          | 2 <sup>4</sup> | 2 <sup>3</sup> | 2 <sup>2</sup> | 2 <sup>1</sup> | 2 <sup>0</sup> |      |
| 32767    | >117.589          | $\mathbf 0$  | 1        | 1        | 1              | 1        | 1        | 1              | 1              | 1              | 1           | 1           | 1              | 1              | 1              | 1              | 1              | 上溢   |
| 32511    | 117.589           | $\mathbf 0$  | 1        | 1        | 1              | 1        | 1        | 1              | 0              | 1              | 1           | 1           | 1              | 1              | 1              | 1              | 1              | 超出上限 |
| 27649    | 100.004           | $\mathbf 0$  | 1        | 1        | 0              | 1        | 1        | 0              | 0              | $\mathbf 0$    | $\mathbf 0$ | $\mathbf 0$ | $\overline{0}$ | $\overline{0}$ | 0              | 0              | 1              |      |
| 27648    | 100.000           | $\mathbf 0$  | 1        | 1        | $\mathbf 0$    | 1        | 1        | 0              | 0              | 0              | 0           | $\mathbf 0$ | $\mathbf 0$    | $\overline{0}$ | $\mathbf 0$    | 0              | $\mathbf 0$    |      |
| 1        | 0.003617          | $\mathbf 0$  | 0        | 0        | $\overline{0}$ | 0        | 0        | 0              | 0              | 0              | 0           | 0           | $\overline{0}$ | 0              | 0              | 0              | 1              |      |
| 0        | 0.000             | $\mathbf 0$  | 0        | 0        | $\overline{0}$ | 0        | 0        | 0              | 0              | $\mathbf 0$    | 0           | 0           | $\overline{0}$ | $\mathbf 0$    | $\mathbf 0$    | 0              | $\mathbf 0$    | 额定范围 |
| -1       | $-0.003617$       | $\mathbf 1$  | 1        | 1        | 1              | 1        | 1        | 1              | 1              | 1              | 1           | 1           | 1              | 1              | 1              | 1              | 1              |      |
| $-27648$ | $-100.000$        | $\mathbf{1}$ | 0        | 0        | 1              | 0        | 1        | 0              | 0              | $\mathbf 0$    | 0           | 0           | $\mathbf 0$    | $\overline{0}$ | $\mathbf 0$    | 0              | $\mathbf 0$    |      |
| $-27649$ | $-100.004$        | 1            | 0        | 0        | 1              | 0        | 0        | 1              | 1              | 1              | 1           | 1           | 1              | 1              | 1              | 1              | 1              | 超出下限 |
| $-32512$ | $-117.593$        | 1            | 0        | 0        | $\mathbf 0$    | 0        | 0        | 0              | 1              | 0              | 0           | $\mathbf 0$ | $\mathbf 0$    | $\mathbf 0$    | 0              | 0              | 0              |      |
| $-32768$ | $-117.593$        | $\mathbf{1}$ | $\Omega$ | $\Omega$ | $\overline{0}$ | $\Omega$ | $\Omega$ | 0              | 0              | $\overline{0}$ | 0           | 0           | $\overline{0}$ | 0              | 0              | $\Omega$       | 0              | 下溢   |

表格 B- 2 双极性输入范围

B.2 输入范围表示

#### 表格 B- 3 单极性输入范围

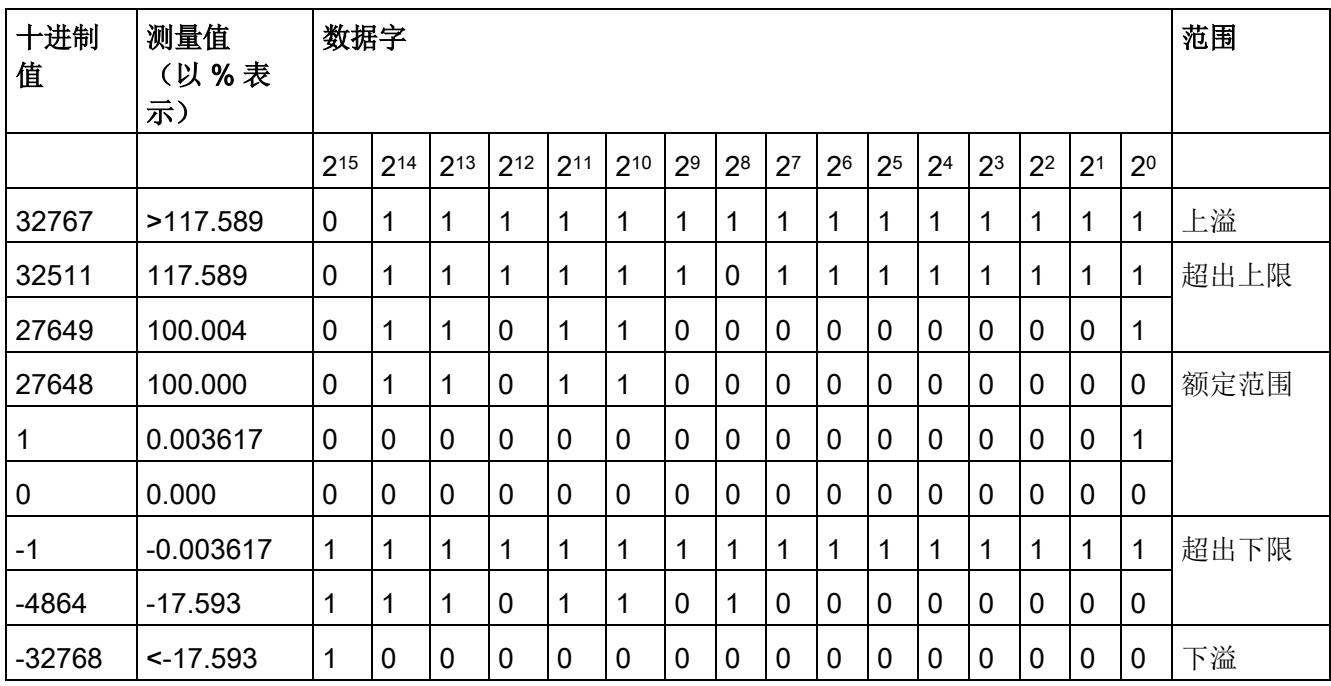

B.3 电流测量范围内模拟值的表示

# <span id="page-2915-0"></span>B.3 电流测量范围内模拟值的表示

下表列出了各种电流测量范围的十进制和十六进制值(代码)。

表格 B- 4 电流测量范围 ±20 mA

| 值        |                  | 电流测量范围               | 范围   |  |  |  |  |
|----------|------------------|----------------------|------|--|--|--|--|
| 十进制      | 十六进制             | $±20$ mA             |      |  |  |  |  |
| 32767    | 7FFF             | $> 23.52 \text{ mA}$ | 上溢   |  |  |  |  |
| 32511    | 7EFF             | 23.52 mA             | 超出上限 |  |  |  |  |
| 27649    | 6C01             |                      |      |  |  |  |  |
| 27648    | 6C00             | 20 mA                | 额定范围 |  |  |  |  |
| 20736    | 5100             | 15 mA                |      |  |  |  |  |
| 1        | 1                | 723.4 nA             |      |  |  |  |  |
| 0        | 0                | 0 <sub>m</sub> A     |      |  |  |  |  |
| $-1$     | <b>FFFF</b>      |                      |      |  |  |  |  |
| $-20736$ | AF <sub>00</sub> | $-15$ mA             |      |  |  |  |  |
| $-27648$ | 9400             | $-20$ mA             |      |  |  |  |  |
| $-27649$ | 93FF             |                      | 超出下限 |  |  |  |  |
| $-32512$ | 8100             | $-23.52$ mA          |      |  |  |  |  |
| $-32768$ | 8000             | $< -23.52$ mA        | 下溢   |  |  |  |  |
B.3 电流测量范围内模拟值的表示

| 值      |                  | 电流测量范围               |                      | 范围   |
|--------|------------------|----------------------|----------------------|------|
| 十进制    | 十六进制             | 0 到 20 mA *          | 4 到 20 mA            |      |
| 32767  | 7FFF             | $> 23.52 \text{ mA}$ | $> 22.81 \text{ mA}$ | 上溢   |
| 32511  | 7EFF             | 23.52 mA             | 22.81 mA             | 超出上限 |
| 27649  | 6C01             |                      |                      |      |
| 27648  | 6C00             | 20 mA                | 20 mA                | 额定范围 |
| 20736  | 5100             | 15 mA                | 16 mA                |      |
| 1      | 1                | 723.4 nA             | 4 mA + 578.7 nA      |      |
| 0      | 0                | 0 mA                 | 4 mA                 |      |
| $-1$   | <b>FFFF</b>      |                      |                      | 超出下限 |
| -4864  | ED <sub>00</sub> | $-3.52 \text{ mA}$   | 1.185 mA             |      |
| -32768 | 8000             | $<$ -3.52 mA         | $< 1.185 \text{ mA}$ | 下溢   |

表格 B- 5 电流测量范围 (0 到 20 mA 和 4 到 20 mA)

\* 测量类型为"2 线制变送器"时, "0 到 20 mA"的范围中不可能出现负值。因此, 此处不可能 发生超出下限或者下溢。

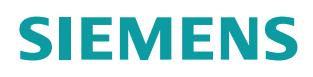

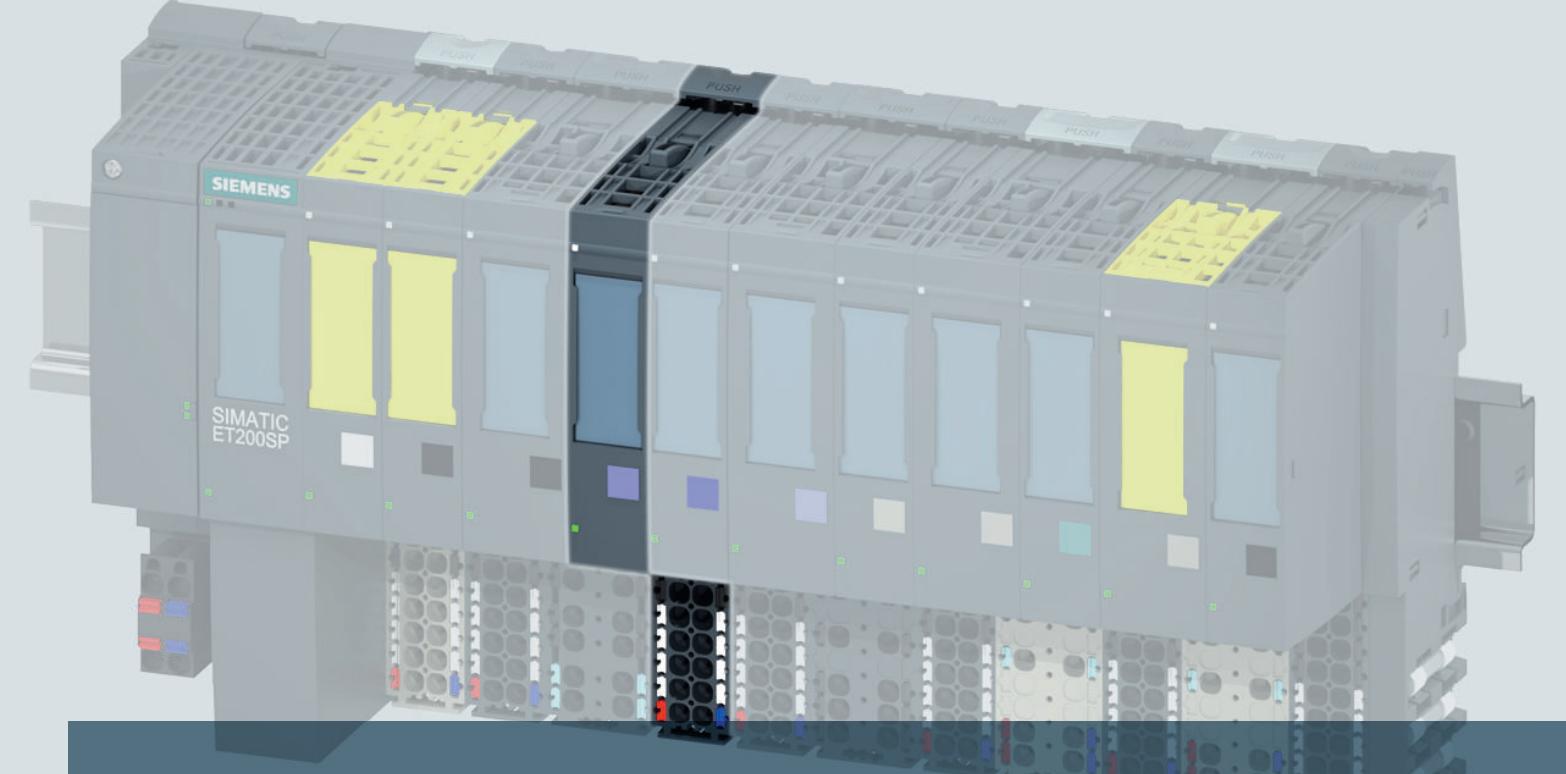

# **SIMATIC**

# **ET 200SP**

㲰㕮摞戢⏴㲰⧦ **AI 2xSG 4-/6-wire HS (7MH4134-6LB00-0DA0)**

一<br>|手册\_

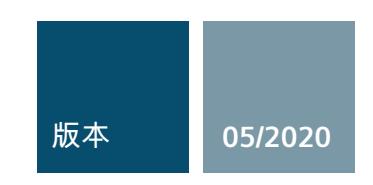

**siemens.com**

# **SIEMENS**

# SIMATIC

# ET 200SP 模拟量输入模块 AI 2xSG 4/6 线制 HS (7MH4134-6LB00-0DA0)

# 设备手册

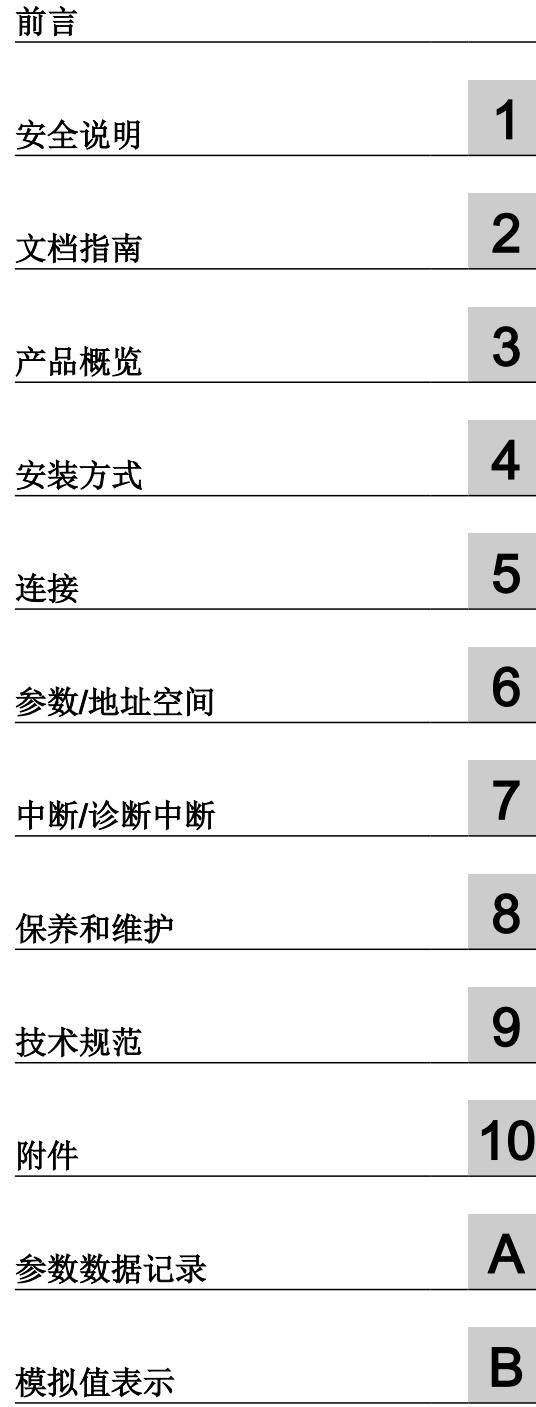

7MH4134-6LB00-0DA0

#### 法律资讯

#### 警告提示系统

为了您的人身安全以及避免财产损失,必须注意本手册中的提示。人身安全的提示用一个警告三角表示,仅与财产损 失有关的提示不带警告三角。警告提示根据危险等级由高到低如下表示。

#### Л 危险

表示如果不采取相应的小心措施, 将会导致死亡或者严重的人身伤害。

#### 警告

表示如果不采取相应的小心措施, 可能导致死亡或者严重的人身伤害。

#### 八 小心

表示如果不采取相应的小心措施,可能导致轻微的人身伤害。

#### 注意

表示如果不采取相应的小心措施,可能导致财产损失。

当出现多个危险等级的情况下,每次总是使用最高等级的警告提示。如果在某个警告提示中带有警告可能导致人身伤 害的警告三角,则可能在该警告提示中另外还附带有可能导致财产损失的警告。

#### 合格的专业人员

本文件所属的产品/系统只允许由符合各项工作要求的合格人员进行操作。其操作必须遵照各自附带的文件说明,特别 是其中的安全及警告提示。 由于具备相关培训及经验,合格人员可以察觉本产品/系统的风险,并避免可能的危险。

#### 按规定使用 Siemens 产品

请注意下列说明:

#### ∕∖∖ 警告

Siemens 产品只允许用于目录和相关技术文件中规定的使用情况。如果要使用其他公司的产品和组件,必须得到 Siemens 推荐和允许。正确的运输、储存、组装、装配、安装、调试、操作和维护是产品安全、正常运行的前提。必 须保证允许的环境条件。必须注意相关文件中的提示。

#### 商标

所有带有标记符号 ® 的都是 Siemens AG 的注册商标。本印刷品中的其他符号可能是一些其他商标。若第三方出于 自身目的使用这些商标,将侵害其所有者的权利。

#### 责任免除

我们已对印刷品中所述内容与硬件和软件的一致性作过检查。然而不排除存在偏差的可能性,因此我们不保证印刷品 中所述内容与硬件和软件完全一致。印刷品中的数据都按规定经过检测,必要的修正值包含在下一版本中。

文件订购号: A5E41867621A Ⓟ 06/2020 本公司保留更改的权利

# <span id="page-2920-0"></span>前言

#### 本文档用途

本手册是对系统手册《ET 200SP 分布式 I/O 系统》的补充。 本系统手册中介绍了与系统相关的各种功能。 本手册和系统/功能手册中介绍的信息将为您进行系统调试提供技术支持。

#### 约定

CPU:本手册中使用的术语"CPU"既可指代 S7-1500 自动化系统的中央处理模块,也可指代 ET 200SP 分布式 I/O 系统的 CPU/接口模块。

STEP 7:我们将"STEP 7"作为所有版本"STEP 7 (TIA Portal)"的同义词,以指代在此文档中 的组态和编程软件。

请注意下列注意事项:

#### 说明

这些注意事项包含有关本文档中所述产品、产品操作或应特别关注的文档部分的重要信息。

#### 小心

为防止人员受伤,请在使用前阅读手册。

#### 文档历史记录

以下概览总结了与之前的相应版本相比本文档中最重要的变化。

下表中包含了与之前的相应版本相比本文档中最重要的变化。

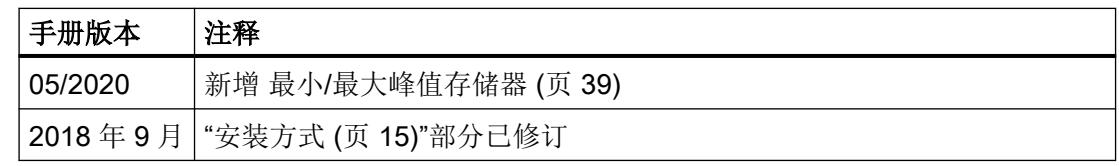

### 产品兼容性

下表介绍了手册版本、设备版本、工程系统和工程系统的兼容性。

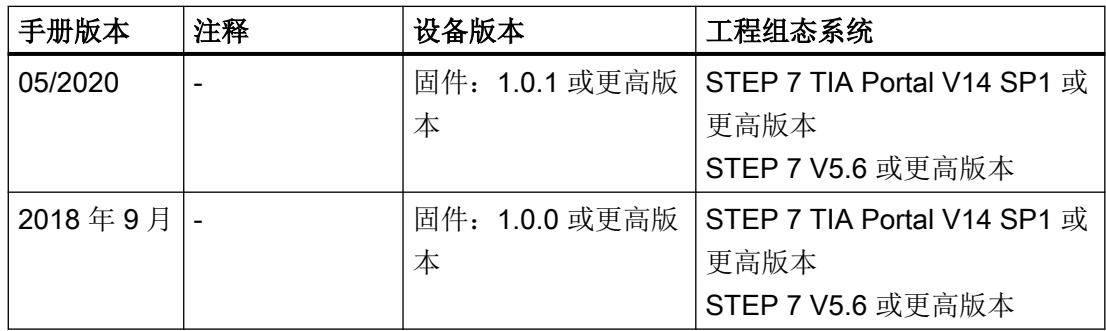

#### 安全性信息

Siemens 为其产品及解决方案提供了工业信息安全功能,以支持工厂、系统、机器和网络 的安全运行。

为了防止工厂、系统、机器和网络受到网络攻击,需要实施并持续维护先进且全面的工业信 息安全保护机制。Siemens 的产品和解决方案构成此类概念的其中一个要素。

客户负责防止其工厂、系统、机器和网络受到未经授权的访问。只有在有必要连接时并仅在 采取适当安全措施(例如,防火墙和/或网络分段)的情况下,才能将该等系统、机器和组 件连接到企业网络或 Internet。

关于可采取的工业信息安全措施的更多信息,请访问 https://www.siemens.com/ industrialsecurity。

Siemens 不断对产品和解决方案进行开发和完善以提高安全性。Siemens 强烈建议您及时 更新产品并始终使用最新产品版本。如果使用的产品版本不再受支持,或者未能应用最新的 更新程序,客户遭受网络攻击的风险会增加。

要及时了解有关产品更新的信息,请订阅 Siemens 工业信息安全 RSS 源,网址为 https:// www.siemens.com/industrialsecurity。

# 目录

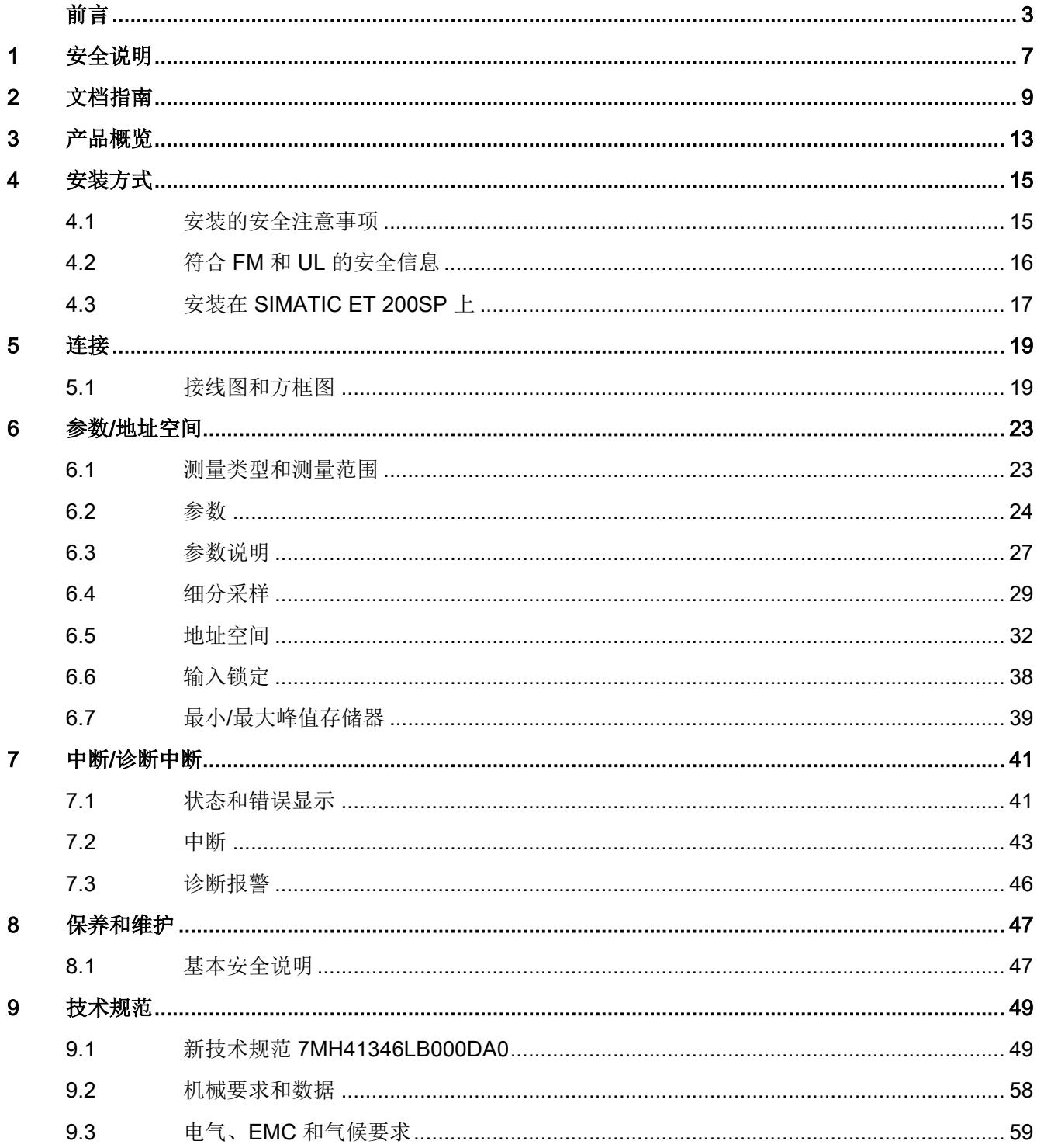

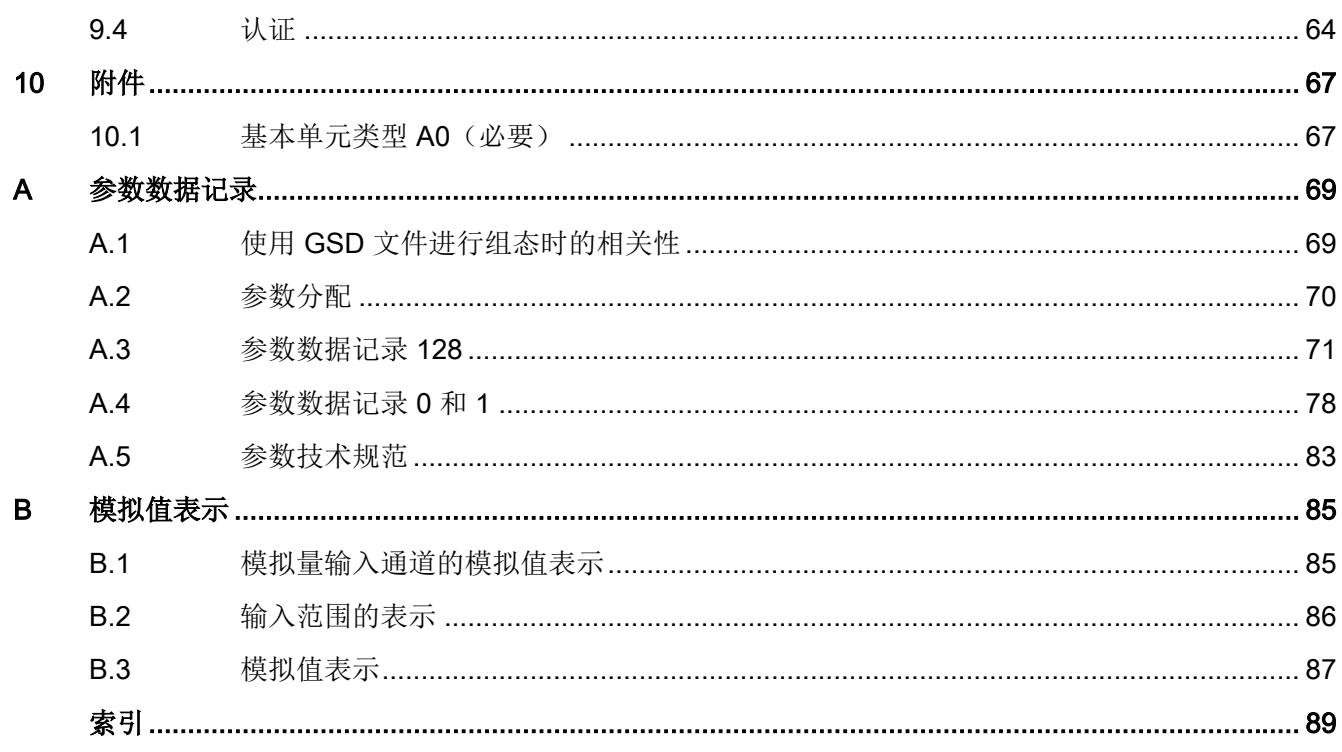

# <span id="page-2924-0"></span>安全说明 2010年11月11日 1月11日 1月11日 1月11日 1月11日 1月11日 1月11日 1月11日 1月11日 1月11日 1月11日 1月11日 1月11日 1月11日 1月11日 1月11日 1月11日 1月11日 1月11日 1月11日 1月11日 1月11日 1月11日 1月11日 1月11日 1月11日 1月11日 1月11日 1月11日 1月11日 1月11日 1月11日 1月11日 1月11日 1月11日 1

#### 使用设备时针对 Hazardous Locations (HazLoc) 的安全注意事项

如果在危险位置条件下使用设备,除了防爆通用安全注意事项外,还必须遵守以下安全注意 事项:

此设备仅适合在 I 类,2 区,IIC 组或无危险位置使用。

此设备仅适合在 I 类,2 分区,A、B、C 和 D 组或无危险位置使用。

# <span id="page-2926-0"></span>文档指南 2

#### SIMATIC SIMATIC ET 200SP 分布式 I/O 系统的文档分为 3 个部分。 这样用户可方便访问自己所需的特定内容。

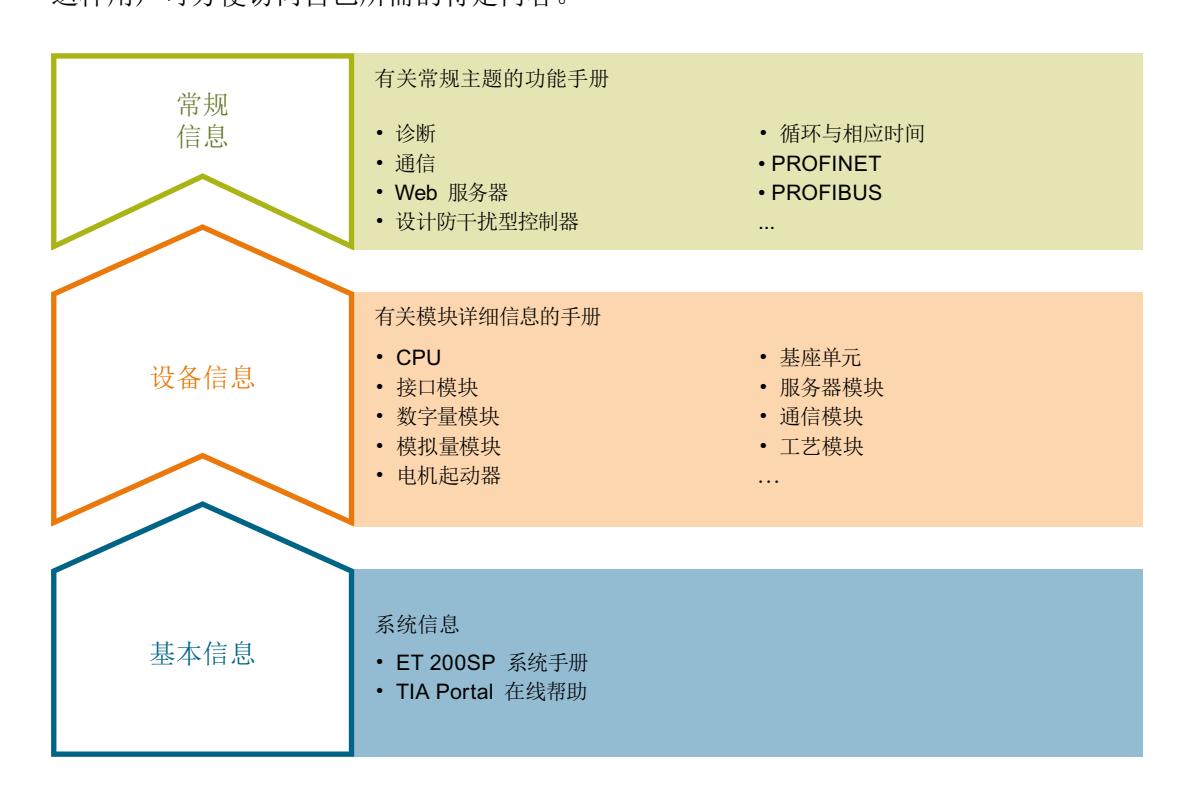

#### 基本信息

系统手册和入门指南中详细描述了 SIMATIC ET 200SP 分布式 I/O 系统的组态、安装、接 线和调试。STEP 7 在线帮助为用户提供了组态和编程方面的支持。

#### 设备信息

产品手册中包含模块特定信息的简要介绍,如特性、接线图、功能特性和技术规范。

#### 常规信息

功能手册中包含有关 SIMATIC ET 200SP 分布式 I/O 系统的常规主题的详细描述, 如诊断、 通信、Web 服务器、运动控制和 OPC UA。

相关文档,可从 Internet [\(http://w3.siemens.com/mcms/industrial-automation-systems](http://w3.siemens.com/mcms/industrial-automation-systems-simatic/en/manual-overview/tech-doc-et200/Pages/Default.aspx)[simatic/en/manual-overview/tech-doc-et200/Pages/Default.aspx](http://w3.siemens.com/mcms/industrial-automation-systems-simatic/en/manual-overview/tech-doc-et200/Pages/Default.aspx)) 免费下载。

产品信息中记录了对这些手册的更改和补充信息。

相关产品信息,可从 Internet ([https://support.industry.siemens.com/cs/cn/zh/view/](https://support.industry.siemens.com/cs/cn/zh/view/73021864) [73021864](https://support.industry.siemens.com/cs/cn/zh/view/73021864)) 免费下载。

#### 手册集 ET 200SP

手册集中包含 SIMATIC ET 200SP 分布式 I/O 系统的完整文档,这些文档收集在一个文件中。 该手册集可从 Internet [\(http://support.automation.siemens.com/WW/view/zh/84133942\)](http://support.automation.siemens.com/WW/view/zh/84133942) 下 载。

#### "我的技术支持"

通过"我的技术支持"(我的个人工作区), "工业在线技术支持"的应用将更为方便快捷。 在"我的技术支持"中,用户可以保存过滤器、收藏夹和标签,请求 CAx 数据以及编译"文 档"区内的个人数据库。此外,支持申请页面还支持用户资料自动填写。用户可随时查看当 前的所申请的支持请求。

要使用"我的技术支持"中的所有功能,必须先进行注册。

有关"我的技术支持", 敬请访问 Internet ([https://support.industry.siemens.com/My/ww/](https://support.industry.siemens.com/My/ww/zh) [zh\)](https://support.industry.siemens.com/My/ww/zh)。

#### "我的技术支持"- 文档

通过"我的技术支持"(我的个人工作区), "工业在线技术支持"的应用将更为方便快捷。 在"我的技术支持"中,用户可以保存过滤器、收藏夹和标签,请求 CAx 数据以及编译"文 档"区内的个人数据库。此外,支持申请页面还支持用户资料自动填写。用户可随时查看当 前的所申请的支持请求。

要使用"我的技术支持"中的所有功能,必须先进行注册。

有关"我的技术支持", 敬请访问 Internet。

#### "我的技术支持" - CAx 数据

在"我的技术支持"中的 CAx 数据区域,可以访问 CAx 或 CAe 系统的最新产品数据。 仅需轻击几次,用户即可组态自己的下载包。

在此,用户可选择:

- 产品图片、二维码、3D 模型、内部电路图、EPLAN 宏文件
- 手册、功能特性、操作手册、证书
- 产品主数据

有关"我的技术支持" - CAx 数据, 敬请访问 Internet [\(http://support.industry.siemens.com/](http://support.industry.siemens.com/my/ww/zh/CAxOnline) [my/ww/zh/CAxOnline\)](http://support.industry.siemens.com/my/ww/zh/CAxOnline)。

#### 应用示例

应用示例中包含有各种工具的技术支持和各种自动化任务应用示例。自动化系统中的多个组 件完美协作,可组合成各种不同的解决方案,用户无需再关注各个单独的产品。

有关应用示例, 敬请访问 Internet [\(https://support.industry.siemens.com/sc/ww/zh/sc/](https://support.industry.siemens.com/sc/ww/zh/sc/2054) [2054](https://support.industry.siemens.com/sc/ww/zh/sc/2054))。

#### TIA Selection Tool

通过 TIA Selection Tool, 用户可选择、组态和订购全集成自动化 (TIA) 中所需设备。 该工具是 SIMATIC Selection Tool 的新一代产品,在一个工具中完美集成了自动化技术的 各种已知组态程序。

通过 TIA Selection Tool, 用户可以根据产品选择或产品组态生成一个完整的订购列表。

有关 TIA Selection Tool, 敬请访问 Internet ([http://w3.siemens.com/mcms/topics/en/](http://w3.siemens.com/mcms/topics/en/simatic/tia-selection-tool) [simatic/tia-selection-tool\)](http://w3.siemens.com/mcms/topics/en/simatic/tia-selection-tool)。

#### SIMATIC Automation Tool

通过 SIMATIC Automation Tool, 可同时对各个 SIMATIC S7 站讲行调试和维护操作(作为 批量操作), 而无需打开 TIA Portal。

SIMATIC Automation Tool 支持以下各种功能:

- 扫描 PROFINET/以太网系统网络, 识别所有连接的 CPU
- 为 CPU 分配地址(IP、子网、网关)和站名称(PROFINET 设备)
- 将日期和已转换为 UTC 时间的编程设备/PC 时间传送到模块中
- 将程序下载到 CPU 中
- RUN/STOP 模式切换
- 通过 LED 指示灯闪烁进行 CPU 定位
- 读取 CPU 错误信息
- 读取 CPU 诊断缓冲区
- 复位为出厂设置
- 更新 CPU 和所连接模块的固件

SIMATIC Automation Tool 可从 Internet [\(https://support.industry.siemens.com/cs/cn/zh/](https://support.industry.siemens.com/cs/cn/zh/view/98161300) [view/98161300](https://support.industry.siemens.com/cs/cn/zh/view/98161300)) 上下载。

#### PRONETA

SIEMENS PRONETA(PROFINET 网络分析服务)可在调试过程中分析工厂网络的具体状 况。PRONETA 具有以下两大核心功能:

- 通过拓扑总览功能, 自动扫描 PROFINET 和所有连接的组件。
- 通过 IO 检查, 快速完成工厂接线和模块组态测试。

SIEMENS PRONETA 可从 Internet [\(https://support.industry.siemens.com/cs/cn/zh/view/](https://support.industry.siemens.com/cs/cn/zh/view/67460624) [67460624](https://support.industry.siemens.com/cs/cn/zh/view/67460624)) 上下载。

#### SINETPLAN

SINETPLAN 是西门子公司推出的一种网络规划工具,用于对基于 PROFINET 的自动化系 统和网络进行规划设计。使用该工具时,在规划阶段即可对 PROFINET 网络进行预测型的 专业设计。此外,SINETPLAN 还可用于对网络进行优化,检测网络资源并合理规划资源预 留。这将有助于在早期的规划操作阶段,有效防止发生调试问题或生产故障,从而大幅提升 工厂的生产力水平和生产运行的安全性。

优势概览:

- 端口特定的网络负载计算方式,显著优化网络性能
- 优异的现有系统在线扫描和验证功能, 生产力水平大幅提升
- 通过导入与仿真现有的 STEP 7 系统,极大提高调试前的数据透明度
- 通过实现长期投资安全和资源的合理应用,显著提高生产效率

SINETPLAN 可从 Internet 上下载。

参见

我的文档管理器 [\(http://support.industry.siemens.com/My/ww/zh/documentation](http://support.industry.siemens.com/My/ww/zh/documentation))

# <span id="page-2930-0"></span>产品概览 3

模块视图

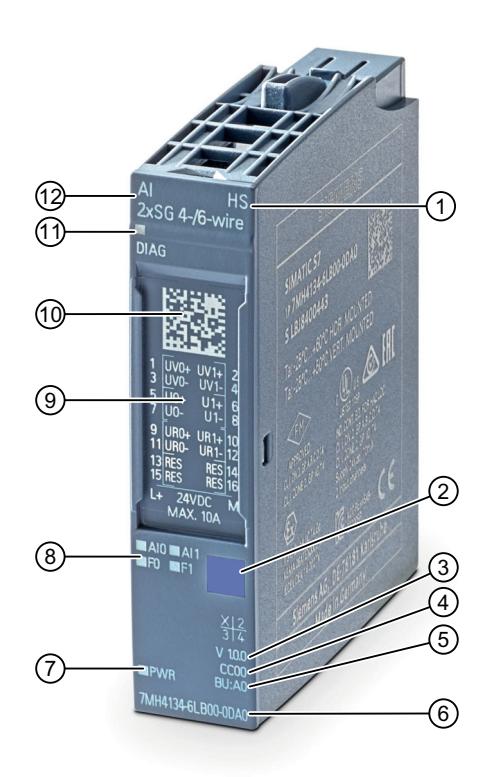

- ① 功能类别 ⑦ 电源电压 LED 指示灯
- ② 彩色标签模块类型 ⑧ 通道状态 LED
- ③ 功能和固件版本 ⑨ 接线图
- ④ 用于选择颜色代码标签的颜色 ⑩ 二维码 代码
- 
- 
- 
- 
- 
- 
- ⑤ 基座单元类型 ⑪ 用于诊断的 LED
- **⑥ 订货号 30 0 模块类型和标识符**

图 3-1 AI 2xSG 4-/6-wire HS 模块视图

## 特性

该模块具有下列技术特性:

- 带有 2 个输入的模拟量输入模块
- 4线和 6线应变片(全桥)的测量类型电压 4.85 V DC 全桥电源电压
- 输入范围
	- ± 0.5 ... 320 mV/V,28 位分辨率(包括符号)
	- 16 位过采样(包括符号)
- 与电源电压 L+ 电气隔离
- 诊断可组态(按通道)
- 可按通道设置超限时的硬件中断(每个通道设置 2 个上限和 2 个下限)
- 最小/最大峰值存储器

该模块支持以下功能:

- 固件更新
- I&M 标识数据
- 在 RUN 模式下重新组态
- PROFIenergy
- 等时同步模式
- 过采样

附件

以下附件必须单独订购:

- 标签条
- 参考标识标签
- 屏蔽层连接器

### 另请参见

有关附件的更多信息,请参见"ET 200SP 分布式 I/O 系统"系统手册。

<span id="page-2932-0"></span>安装方式 インタン アンプロセット アクセストランプ インタン インタン インタン インタン インタン インタン インタン

# 4.1 安装的安全注意事项

### 安全注意事项

安装设备时,需要遵守下列安全注意事项。

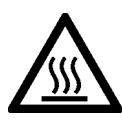

# 警告

如果设备在 50 °C 以上的环境温度下运行, 则设备外壳的温度可能高于 70 °C。因此, 必 须保证设备在安装后,只允许了解访问限制原因及环境温度高于 50 °C 时所要求的安全措 施的维修人员或用户来操作。

# 警告

如果将设备安装在机柜中,则机柜的内部温度与设备的环境温度要相对应。

#### 有关在危险场所使用的安全注意事项

与防爆相关的通用安全注意事项

# 警告

爆炸危险

更换组件可能损害在 1 级 2 分区或 2 区的适用性。

## 八 警告

替换组件可能会导致不符合设备的要求。

<span id="page-2933-0"></span>安装方式

4.2 符合 FM 和 UL 的安全信息

# 4.2 符合 FM 和 UL 的安全信息

#### 按照 FM 和 UL 使用的安全信息

如果在 FM 条件下使用设备,除了防爆通用安全注意事项外,还必须遵守以下安全注意事项:

## 八 警告

替换组件可能会导致不符合 2 分区的要求。

# 警告

请勿在可燃或易燃环境下电路运行时移除或更换设备。

# 警告

#### 爆炸危险

请勿在可燃或易燃环境中断开设备的连接。

# 警告

#### 爆炸危险

该设备只能在封闭外罩或控制柜中运行。外壳/控制箱的内部运行温度与模块的环境温度-致。使用最高允许工作温度比最高环境温度至少高 20 °C 的电缆。

# 警告

在控制柜或外壳外进行墙式安装不满足 FM 认证的要求。

## 八 警告

仅当遵守控制柜或外壳的遮蔽、安装规则、间隙和分离规则时,才允许墙式安装。必须固 定控制柜盖或外壳,确保其只能用工具打开。必须对电缆使用适当的张力消除装置。

#### 说明

您不得在危险区域中将设备安装到墙上。

4.3 安装在 SIMATIC ET 200SP 上

# <span id="page-2934-0"></span>4.3 安装在 SIMATIC ET 200SP 上

本文介绍的电子称重系统是 SIMATIC ET 200SP 系列的一个模块,可直接与自动化系统的 总线系统相连。 模块宽 15 mm, 其安装和电缆敷设非常简单。

该模块可卡到 ET 200SP 基本单元 (BU) 上。 必须使用 A0 型基本单元(→[附件](#page-2984-0) (页 [67\)](#page-2984-0))。 称重传感器、电源和串行接口通过接线盒连接。

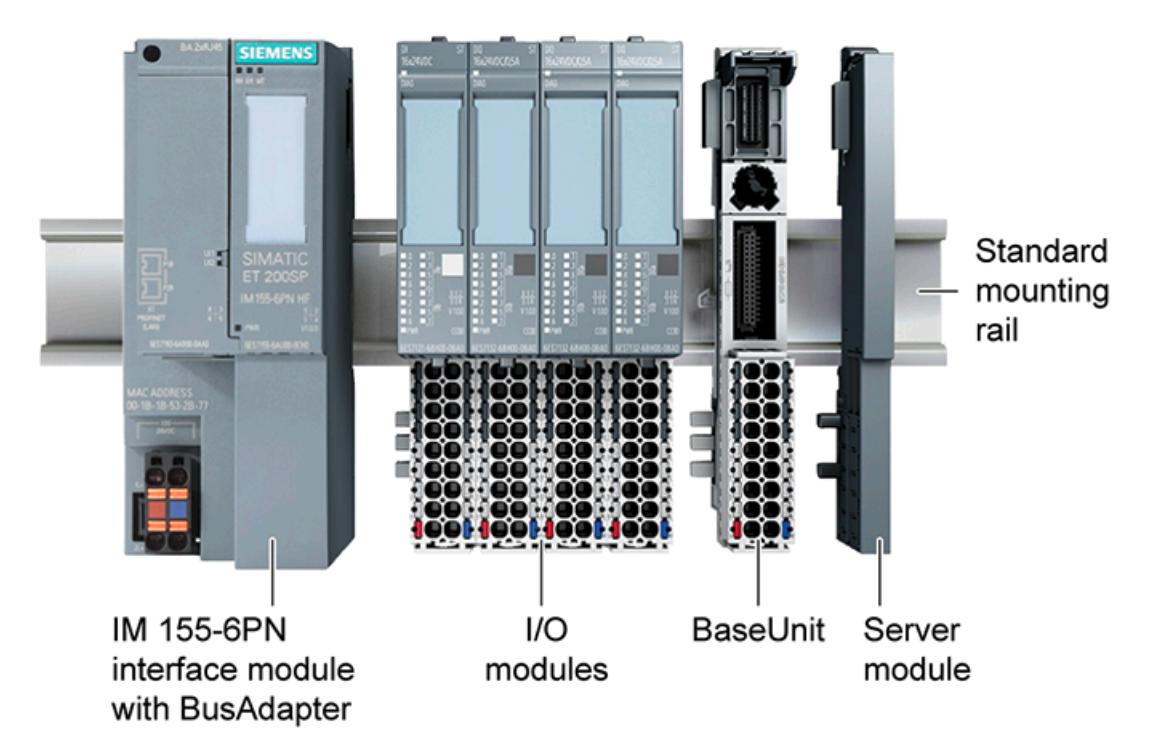

图 4-1 安装 I/O 或 SIWAREX 模块

4.3 安装在 SIMATIC ET 200SP 上

# <span id="page-2936-0"></span>5.1 接线图和方框图

本部分包括采用 4 线制和 6 线制连接针脚分配的 AI 2xSG 4-/6-wire HS 模块的方框图。 有关 BaseUnit 接线的更多信息,请参见系统手册"ET 200SP 分布式 I/O 系统 ([http://](http://support.automation.siemens.com/WW/view/zh/58649293) [support.automation.siemens.com/WW/view/zh/58649293\)](http://support.automation.siemens.com/WW/view/zh/58649293)"。

### 说明

可以对所有通道使用和组合不同的接线选项。

#### 说明

模块的负载组必须从一个浅色 BaseUnit 开始。组态期间也必须牢记这一点。

5.1 接线图和方框图

## 连接全桥

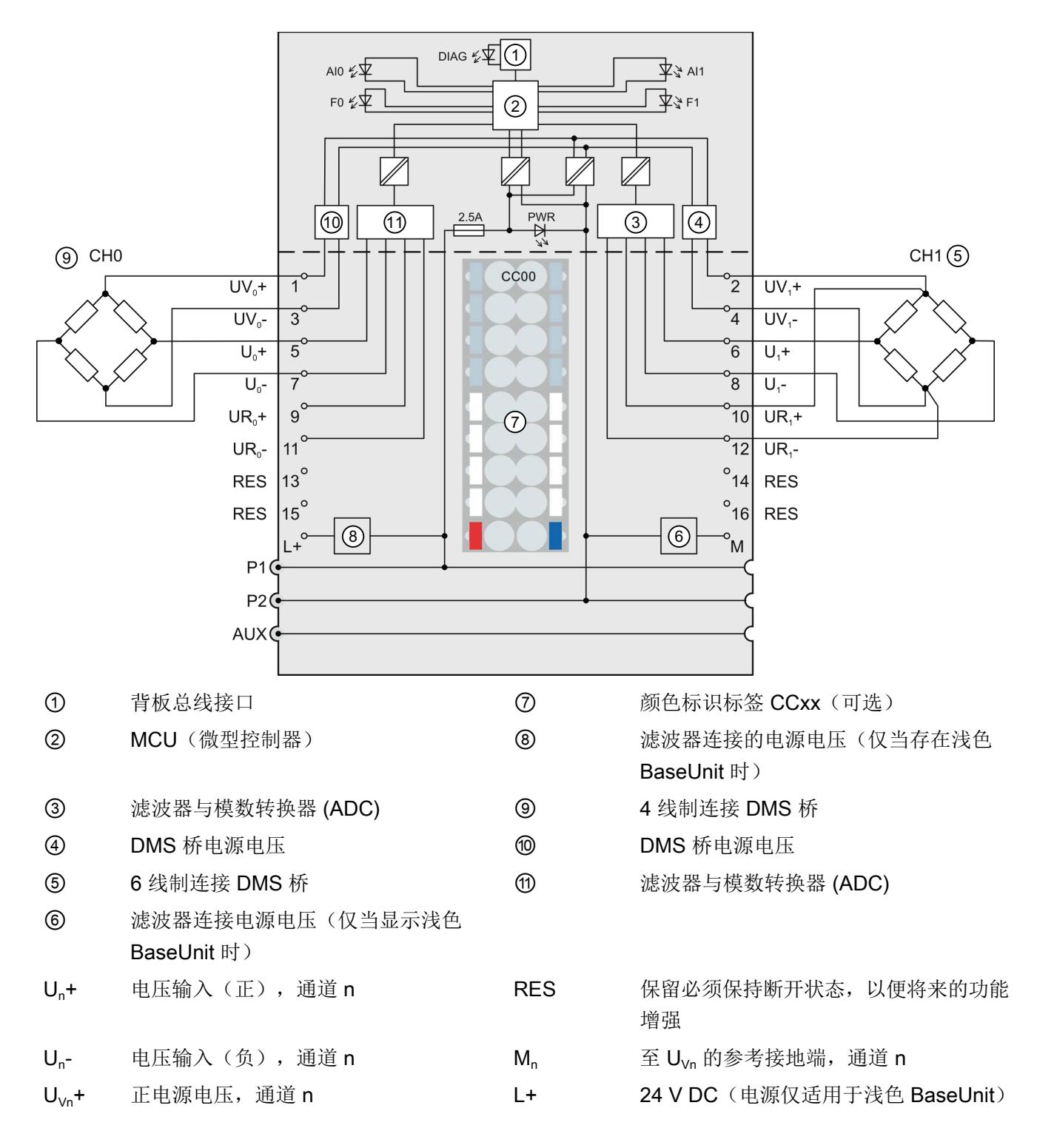

下图显示了在 BaseUnit BU 类型 A0 上模拟量输入模块的 4 线/6 线连接的方框图。

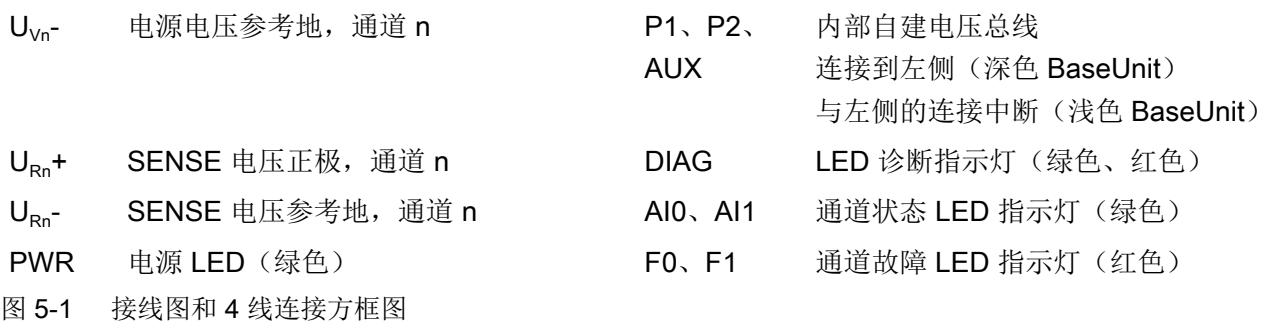

#### 说明

始终指定硬件组态中使用的连接类型(4 线或 6 线),以确保模块正确运行。

连接

5.1 接线图和方框图

# <span id="page-2940-0"></span>◆数/地址空间 6

# 6.1 测量类型和测量范围

模拟输入模块包含以下测量范围:

#### 表格 6-1 测量范围

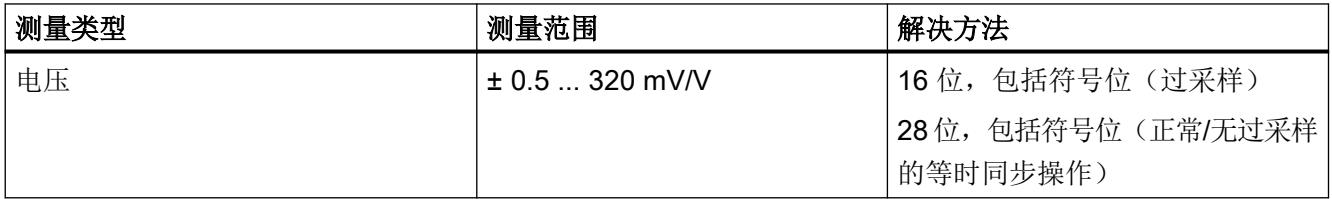

有关测量范围、上溢以及超范围等内容的表格,请参见[模拟值表示](#page-3002-0) (页 [85\)](#page-3002-0)部分。

<span id="page-2941-0"></span>6.2 参数

# 6.2 参数

#### AI 2xSG 4-/6-wire HS 的参数

参数的有效范围取决于组态的类型。可进行以下组态:

- 在 ET 200SP CPU 或 ET 200SP 开放式控制器中进行集中操作
- 在 ET 200SP 系统中的 PROFINET IO 上进行分布式操作
- 在 ET 200SP 系统中的 PROFIBUS DP 上进行分布式操作

除了使用组态软件进行参数分配之外,也可通过用户程序在 RUN 模式下进行参数设置(动 态)。在用户程序中进行组态时,参数通过数据记录使用"WRREC"指令传送至模块,请参见 [参数分配](#page-2987-0) (页 [70](#page-2987-0))部分。

可进行以下参数设置:

表格 6-2 可组态的参数及其默认值(GSD 文件)

| 参数                 | 取值范围           | 默认值                | RUN 模式<br>下重新组           | 组态软件的有效范围,例如<br>STEP 7 (TIA Portal) |                                        |
|--------------------|----------------|--------------------|--------------------------|-------------------------------------|----------------------------------------|
|                    |                |                    | 态                        | GSD 文件<br><b>PROFINET IO</b>        | GSD 文件<br><b>PROFIBUS</b><br><b>DP</b> |
| 电源频率               | 50/60 Hz       | 50 Hz              | $\overline{\phantom{a}}$ | 模块                                  | 模块                                     |
| 测量类型               | 取消激活/4 线应变片全桥/ | 4 线应变片全            | 是                        | 通道                                  | 通道                                     |
|                    | 6线应变片全桥        | 桥                  |                          |                                     |                                        |
| 电源频率滤波器            | 启用/禁用          | 己激活                | 是                        | 通道                                  | 通道                                     |
| 测量范围               | $0.5320$ mV/V  | $2$ mV/V           | 是                        | 通道                                  | 通道                                     |
| 采样率                | $0.16.5535$ ms | 1 ms               | 是                        | 通道                                  | 通道                                     |
| 移动平均值滤波器           | $0655.35$ ms   | 0 <sub>ms</sub>    | $\sqrt{}$                | 通道                                  | $\mathbf{1}$                           |
| 预滤器"输入锁定 B"        | $0655.35$ ms   | 0 <sub>ms</sub>    | 是                        | 通道                                  | $\mathbf{1}$                           |
| IIR 低通滤波器的限制<br>频率 | $06553.5$ Hz   | $0$ Hz $(=\nless)$ | 是                        | 通道                                  | $\mathbf{1}$                           |
| IIR 低通滤波器的序列<br>뮹  | $1 \ldots 4$   | $\overline{4}$     | $\sqrt{}$                | 通道                                  | $\mathbf{1}$                           |
| 陷波滤波器频率            | $01000.0$ Hz   | $0$ Hz $(=\nless)$ | 是                        | 通道                                  | $\mathbf{1}$                           |
| 陷波滤波器 质量 Q         | 5.0250.0       | 100                | $\sqrt{ }$               | 通道                                  | $\mathbf{1}$                           |

# $6.2$ 参数

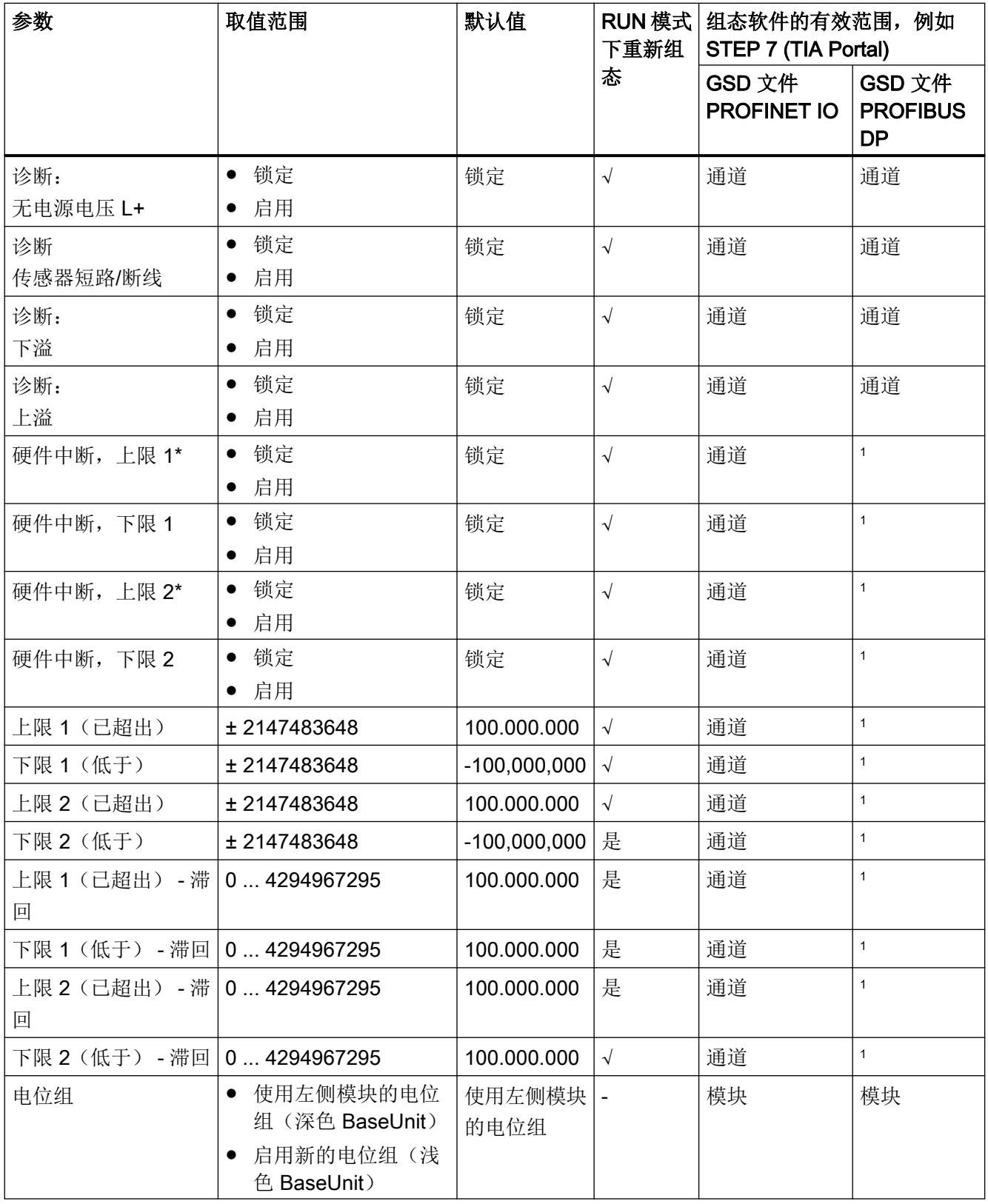

1 由于 PROFIBUS GSD 组态的参数个数限制为每个 ET 200SP 站不超过 244 字节, 因此参数分配选项会受到限制。 如果需要,仍可以如列"PROFINET IO GSD 文件"中所述,使用数据记录 128 分配这些参数(请参见上表)。I/O 模块的参数长度为 13 字节。

# 说明 未使用的通道 在参数分配中"禁用"未使用的通道。 禁用的通道始通常返回值 7FFFH。

6.3 参数说明

# <span id="page-2944-0"></span>6.3 参数说明

#### 诊断无电源电压 L+

启用对电源电压 L+ 缺失或不足的诊断报警。

#### 诊断传感器短路/断线

如果编码器电源发生短路,则启用该诊断。此外,使用组态的 6 线技术在 +/-U<sub>Ba</sub> 处检测到 断线。阈值请参见[技术规范](#page-2966-0) (页 [49](#page-2966-0))部分。

#### 诊断上溢

如果测量值超出上限,则启用该诊断。

#### 诊断下溢

如果测量值低于范围下限,则启用该诊断。

#### 说明

如果诊断"传感器短路/断线"和"下溢"同时激活且发生了断线,模块将报告两个诊断消息。

#### 电位组

可以使用"电位组"(Potential group) 参数来指定模块是插入浅色 BaseUnit 还是插入深色 BaseUnit。

电位组始终从插入到浅色 BaseUnit 的 I/O 模块开始。所有插入到深色 BaseUnit 右侧的模块 都属于同一个电位组,因为深色 BaseUnit 通过浅色的 BaseUnit 供电。

电位组结束于新的浅色 BaseUnit 或站的末端。

#### 电源频率

定义电源电网的电源频率。

调整范围: 50 或 60 Hz

#### 测量类型

取消激活/4 线应变片全桥/6 线应变片全桥

#### 6.3 参数说明

#### 电源频率滤波器

启用或禁用可以抑制"电源频率"下设置的电源电网频率 (50/60 Hz) 的电源频率滤波器。因 为滤波器也会滤除 50/60 Hz 的倍数, 因此禁用滤波器可能会更好。

#### 测量范围

定义已连接 DMS 传感器的特性值。模块中的任意设置值缩放到 +/- 100,000,000 数字。

#### 采样率

定义模拟输入模块的采样率。

#### 移动平均值滤波器

定义移动平均值滤波器周期

#### 预滤器"输入锁定 B"

定义"输入锁定 B"工作模式预滤器的周期。这是移动平均值滤波器,可在信号退出"输入 锁定 B"模式时对其进行预滤波。

#### IIR 低通滤波器的限制频率

定义低通滤波器的电源频率。

#### IIR 低通滤波器 的序列号

定义低通滤波器的序列号,从而对滤波器的边缘陡度有直接的影响。

#### 陷波滤波器 频率

定义陷波滤波器频率。滤波器用于从输入信号中滤除指定的频率。

#### 陷波滤波器 质量 Q

定义陷波滤波器质量。

6.4 细分采样

# <span id="page-2946-0"></span>6.4 细分采样

功能

过采样就是在恒定总线循环段(子循环)中采集数据。所组态的 n 个子循环对应于一个 PROFINET 总线循环。

在需要以较高时间精度采集数据而不使用极短的 PROFINET 总线循环和快速 CPU 循环时, 过采样非常适用。

使用过采样功能,PROFINET 总线循环将分割为多个恒定的总线子循环:

- 在每个子循环中将采集一个测量值。
- 最小 PROFINET 总线周期为 125 µs。如果子循环较短, 则只能使用部分功能。
- $\bullet$  最短的子周期为 100 µs。
- 可以为以下通道组态过采样:
	- 通道 0(单通道操作)
	- 通道 0/1(双通道操作)
- 子循环的数目可设置如下:
	- 每个通道 2 至 14
	- 两个通道 2 至 6

#### 要求

仅当设置为等时同步模式时,才能执行过采样。

#### 组态

可通过以下参数对过采样进行组态:

● 采样率

#### 说明

如果在用户程序的运行组中组态过采样,则请勿使用块的缩减比例。这样,可确保 CPU 中 用户程序的数据处理与模块上的数据采集同步。

6.4 细分采样

# 操作模式总览

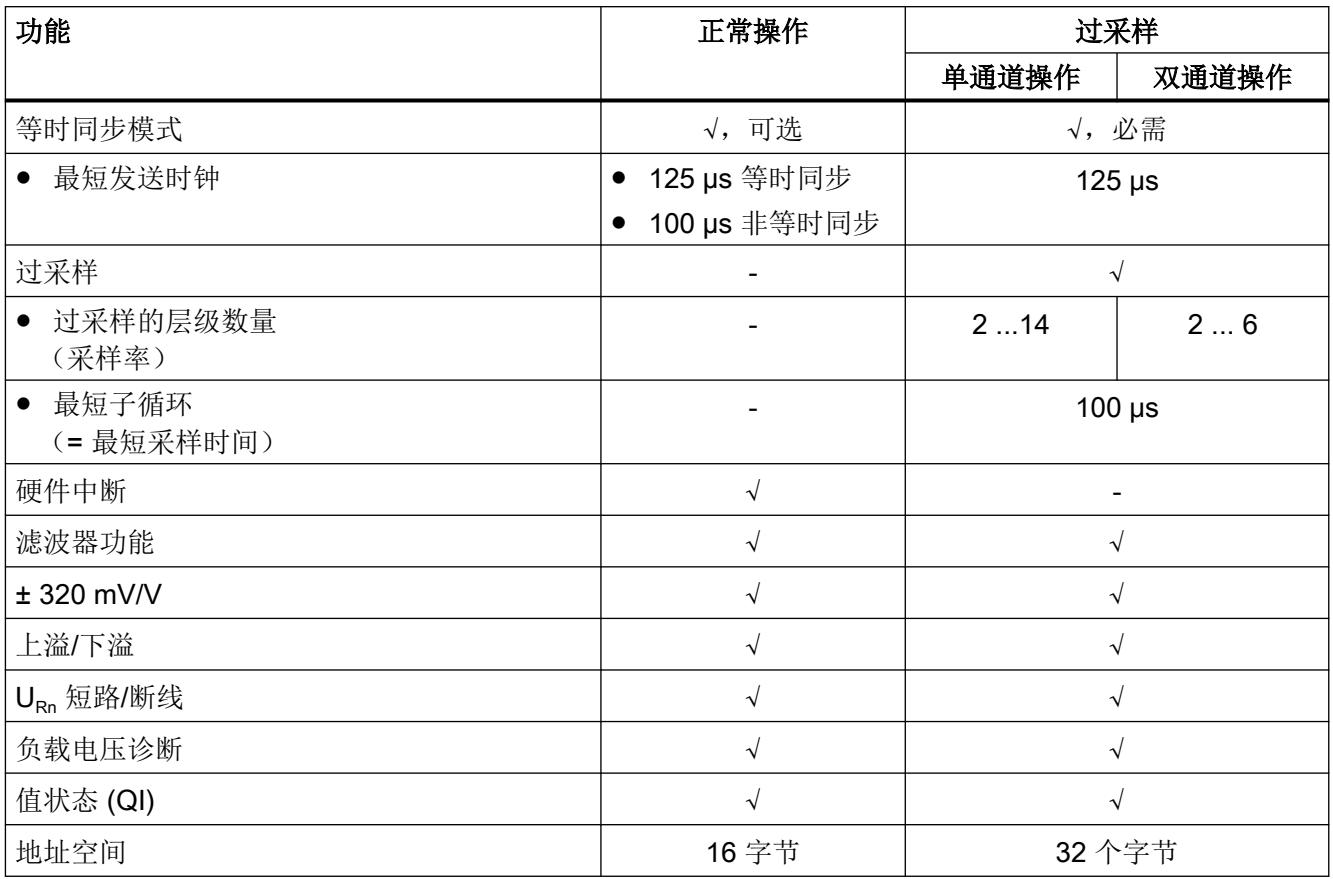

# 采样时间间隔

子循环的周期即为采样的时间间隔。在组态软件中,可指定等时同步模式中的循环时间 T(发 送时钟)。此时间除以组态的采样率 n<sub>Sample</sub>, 即可得出模块的采样间隔 t<sub>Sample</sub>。

计算示例:

$$
t_{\text{Sample}} = \frac{T}{n_{\text{Sample}}} = \frac{1 \text{ ms}}{10} = 100 \text{ }\mu\text{s}
$$

图 6-1 计算采样时间间隔的示例:

6.4 细分采样

#### 时间顺序

该图显示了过采样的时间顺序。通过过采样采集的数据循环的测量值仅下一个总线循环中复 制到接口模块,CPU 随后可在一个总线循环内对这些数据进行处理。

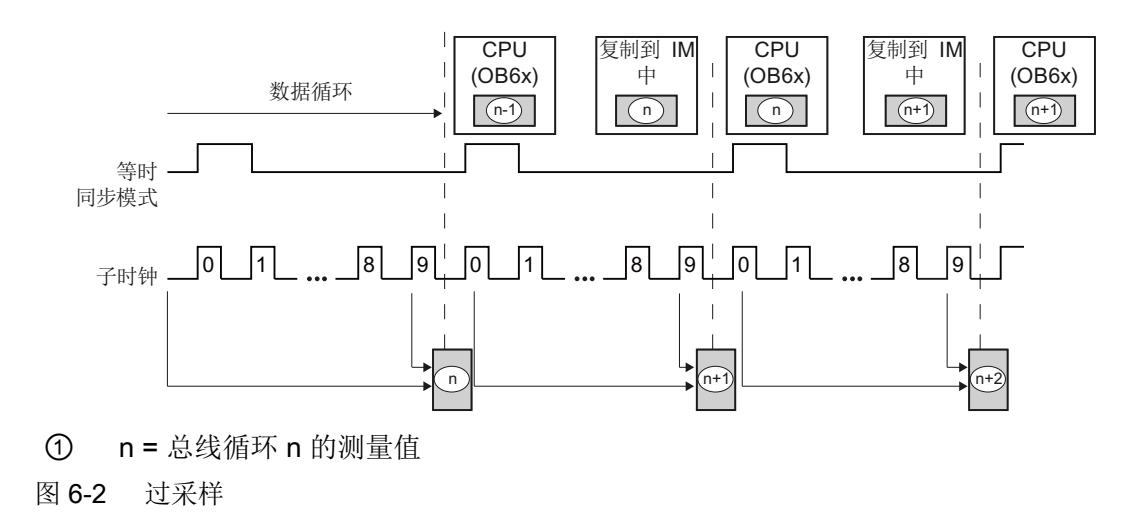

<span id="page-2949-0"></span>6.5 地址空间

# 6.5 地址空间

## 说明

当编程时应考虑模块的设置模式,因为地址空间可能会不同。

## 用于正常和等时同步操作的地址空间

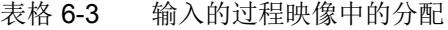

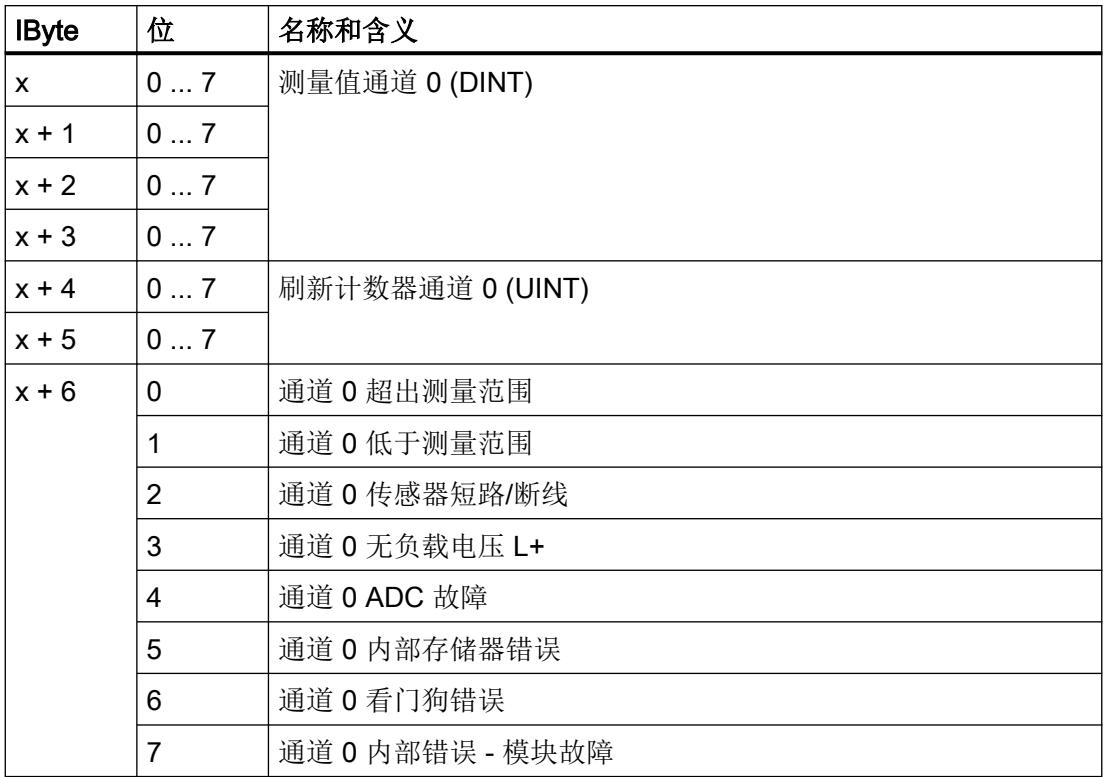

6.5 地址空间

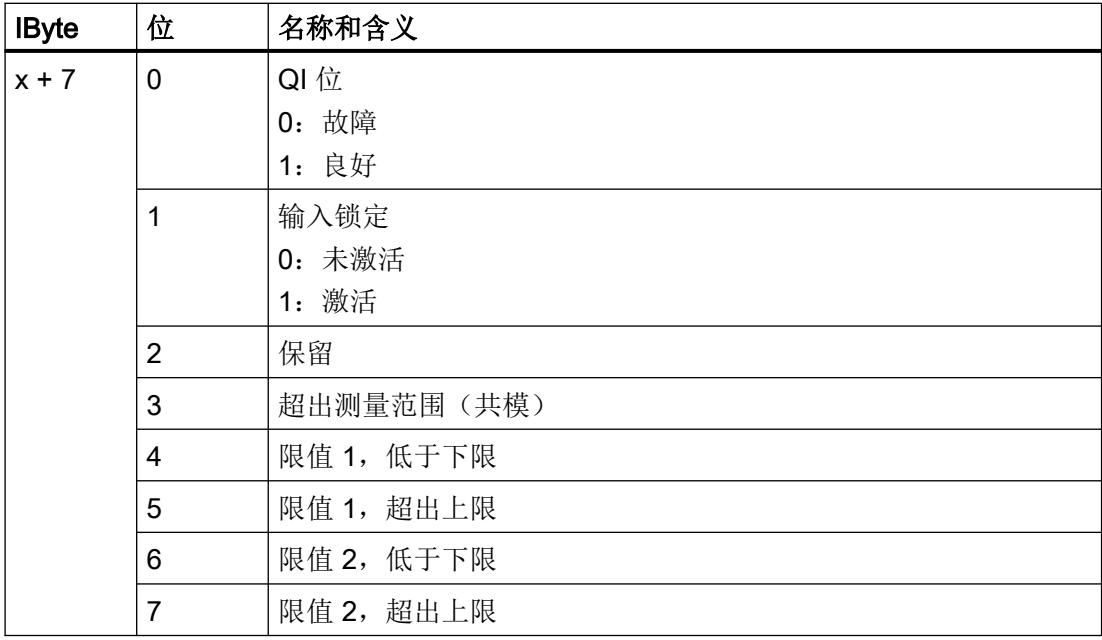

#### 说明

通道 1 的分配相同。要确定相应的参数地址,请向通道 0 的参数地址添加 8 个字节的偏移。

### 一个通道过采样的地址空间

| <b>IByte</b> | 位  | 名称和含义                  |
|--------------|----|------------------------|
| X            | 07 | 子周期 1 的通道 0 (INT)      |
| $x + 1$      | 07 |                        |
| $x + 2$      | 07 | 子周期 2 的通道 0 (INT)      |
| $x + 3$      | 07 |                        |
| $x + 4$      | 07 | 子周期 3 的通道 0 (INT)      |
| $x + 5$      | 07 |                        |
| $x + 6$      | 07 | 子周期 4 到 13 的通道 0 (INT) |
| 至            |    |                        |
| $x + 25$     |    |                        |
| $x + 26$     | 07 | 子周期 14 的通道 0 (INT)     |
| $x + 27$     | 07 |                        |

表格 6-4 输入的过程映像中的分配

#### 参数/地址空间

6.5 地址空间

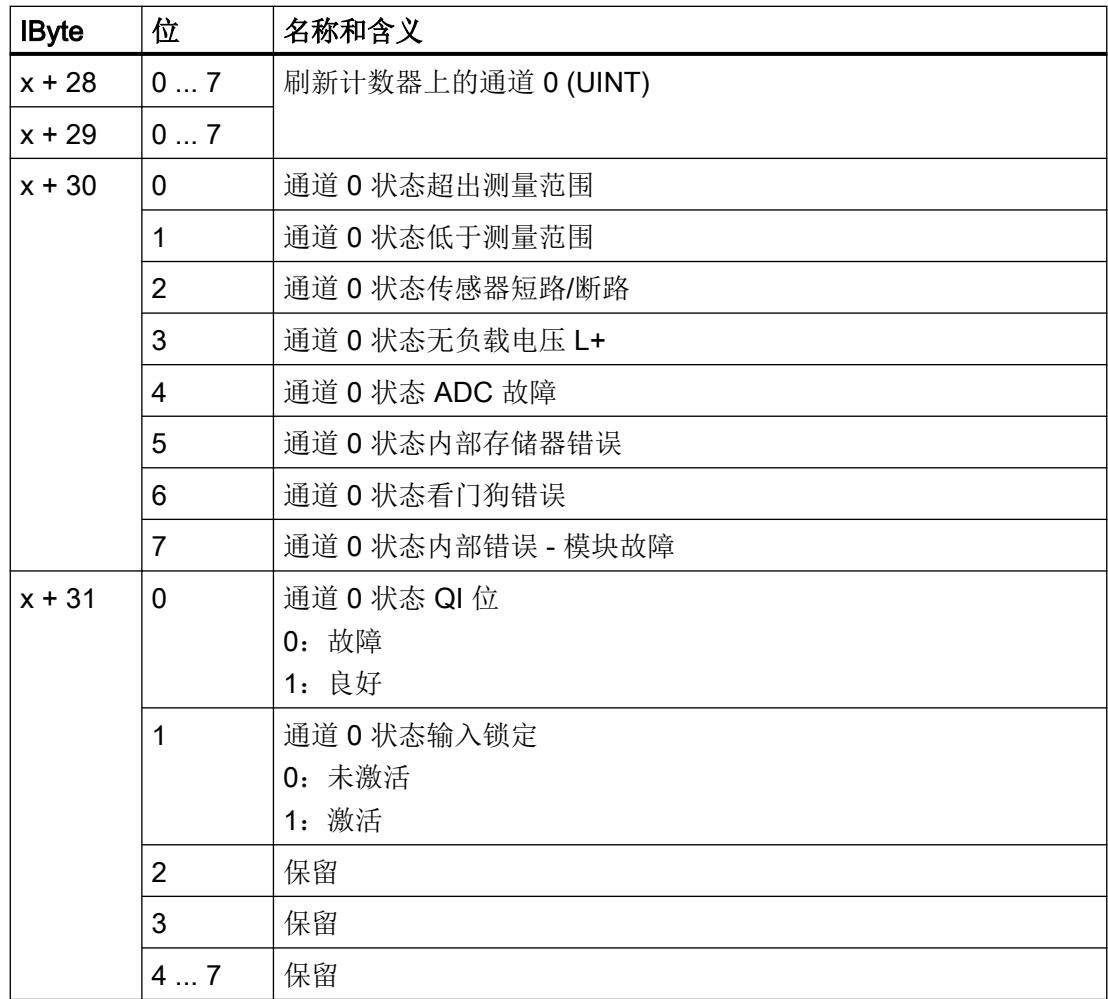

#### 两个通道的过采样地址空间

下图显示了两个通道过采样时的地址空间分配。它始终由 IByte x 寻址。最多允许 6 个子周 期。如果设置少于6个子周期,则未使用的地址填充为7FFFH。

| <b>IByte</b>              | 位  | 名称和含义             |
|---------------------------|----|-------------------|
| $\boldsymbol{\mathsf{x}}$ | 07 | 子周期 1 的通道 0 (INT) |
| $x + 1$                   | 07 |                   |
| $x + 2$                   | 07 | 子周期 2 的通道 0 (INT) |
| $x + 3$                   | 07 |                   |
| $x + 4$                   | 07 | 子周期 3 的通道 0 (INT) |
| $x + 5$                   | 07 |                   |

表格 6-5 输入的过程映像中的分配
#### 参数/地址空间

6.5 地址空间

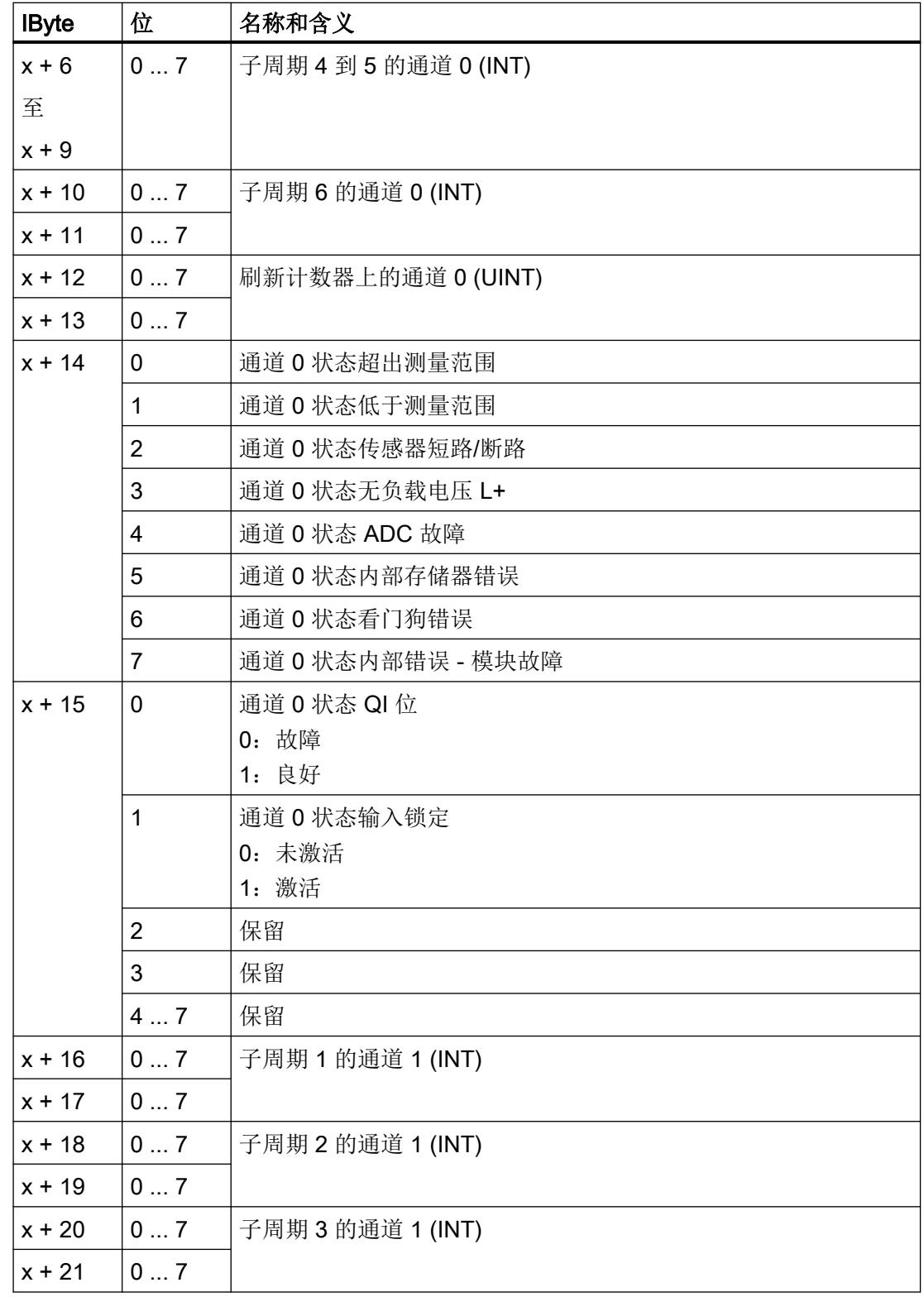

#### 参数/地址空间

6.5 地址空间

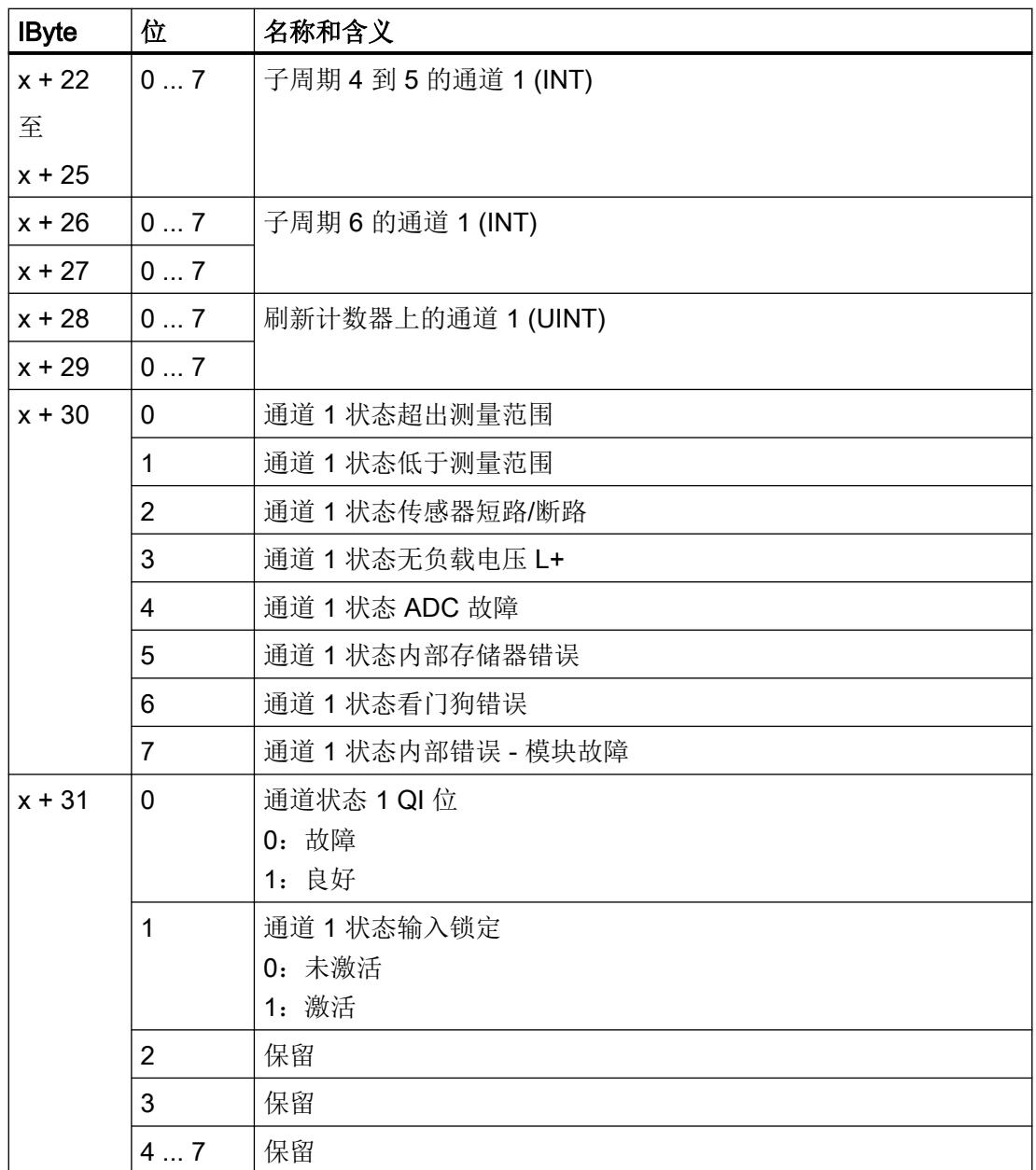

6.5 地址空间

# <span id="page-2954-0"></span>过程映像输出

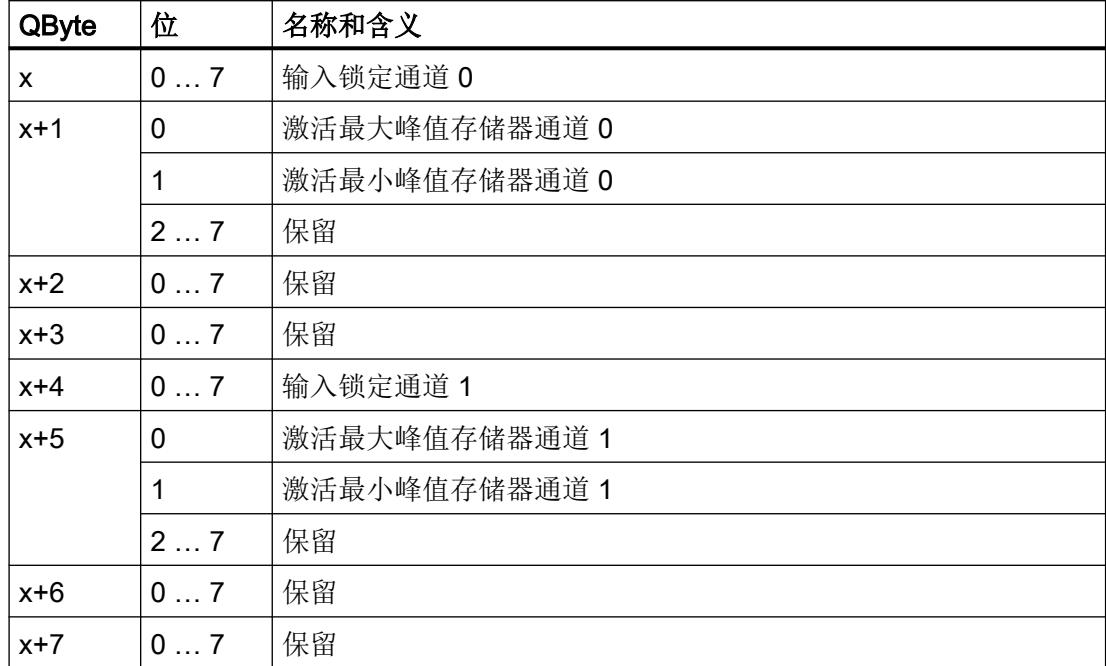

## 表格 6-6 输出的过程映像

6.6 输入锁定

# 6.6 输入锁定

"输入锁定"将冻结测量值。"输入锁定"很有用,例如,在已知干扰的情况下,用于防止 这些干扰馈送到模拟量输入模块的滤波器中。

有多个"输入锁定"选项。

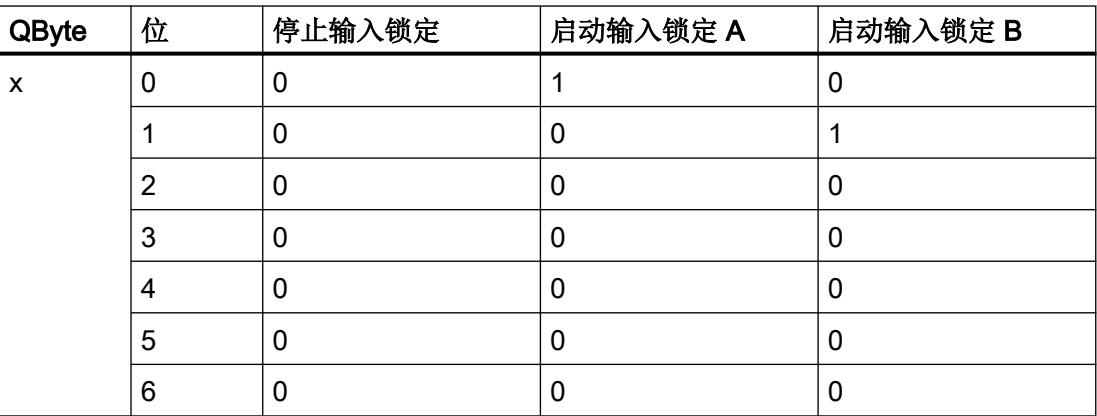

#### 输入锁定 A

激活输入锁定 A 后,不会再将测量的值馈送至模拟量输入模块的滤波器中。过程映像输入 中的测量值已冻结。只有停止输入锁定 A,才会再次刷新测量值或为模块内部滤波器提供新 值。

#### 输入锁定 B

激活输入锁定 B 后, 将冻结过程映像输入中的测量值。停止输入锁定 B 后, 测量值被再次 预过滤并刷新。该预滤器使用可组态的平均值滤波器(参见预滤器输入锁定 B)完成。

#### 说明

#### 在输入锁定 A 和输入锁定 B 之间切换

无法在输入锁定 A 与输入锁定 B 之间直接切换。

● 要更改为不同的输入锁定,您必须停止当前激活的输入锁定。

6.7 最小/最大峰值存储器

# 6.7 最小/最大峰值存储器

针对每个通道,该模块具有内部最小和最大峰值存储器。峰值存储器可以通过控制位分别激 活或禁用(参见 表格 6-6 [输出的过程映像](#page-2954-0) (页 [37](#page-2954-0)))。

峰值存储器的优点是可以使用组态的采样率(最高 10 kHz)在模块内部记录峰值,而与 CPU 周期无关。所确定的峰值可随时通过非循环数据传输从用户程序中读出(READ REC 系统 函数)。除实际峰值外,还存储刷新计数器和通道状态的相应值。峰值的时间参考可以通过 这种方式计算。通道状态提供有关记录峰值时模块状态的信息。通道 A 的峰值存储器位于 数据记录 10 中,通道 1 的峰值存储器位于数据记录 11 中。

要开始峰值采集,相应的控制位必须经历从 0 到 1 的边沿跳变。如果将控制位再次设置为 0, 则最后确定的峰值将保留在存储器中。通过读取相应的数据记录,可以将存储的峰值读入用 户程序。在新的边沿跳变到1时,将当前测量值设置为新的当前峰值。

峰值数据记录的结构如下:

| 字节       | 位  | 名称和含义                |
|----------|----|----------------------|
| $x + 0$  | 07 | 最大峰值通道 0 (DINT)      |
| $x + 1$  | 07 |                      |
| $x + 2$  | 07 |                      |
| $x + 3$  | 07 |                      |
| $x + 4$  | 07 | 最大峰值刷新计数器通道 0 (UINT) |
| $x + 5$  | 07 |                      |
| $x + 6$  | 07 | 最大峰值状态通道 0 (UINT)    |
| $x + 7$  | 07 |                      |
| $x + 8$  | 07 | 最小峰值通道 0 (DINT)      |
| $x + 9$  | 07 |                      |
| $x + 10$ | 07 |                      |
| $x + 11$ | 07 |                      |
| $x + 12$ | 07 | 最小峰值刷新计数器通道 0 (UINT) |
| $x + 13$ | 07 |                      |
| $x + 14$ | 07 | 最小峰值状态通道 0 (UINT)    |
| $x + 15$ | 07 |                      |

表格 6-7 数据记录 10 (峰值存储器通道 0)

数据记录长度 = 16 字节

参数/地址空间

6.7 最小/最大峰值存储器

| 字节       | 位  | 名称和含义                |
|----------|----|----------------------|
| $x + 0$  | 07 | 最大峰值通道 1 (DINT)      |
| $x + 1$  | 07 |                      |
| $x + 2$  | 07 |                      |
| $x + 3$  | 07 |                      |
| $x + 4$  | 07 | 最大峰值刷新计数器通道 0 (UINT) |
| $x + 5$  | 07 |                      |
| $x + 6$  | 07 | 最大峰值状态通道 1 (UINT)    |
| $x + 7$  | 07 |                      |
| $x + 8$  | 07 | 最小峰值通道 1 (DINT)      |
| $x + 9$  | 07 |                      |
| $x + 10$ | 07 |                      |
| $x + 11$ | 07 |                      |
| $x + 12$ | 07 | 最小峰值刷新计数器通道 1 (UINT) |
| $x + 13$ | 07 |                      |
| $x + 14$ | 07 | 最小峰值状态通道 1 (UINT)    |
| $x + 15$ | 07 |                      |

表格 6-8 数据记录 11 (峰值存储器通道 1)

数据记录长度 = 16 字节

#### 使用峰值存储器的常规步骤

- 1. 通过 PIQ 中的相应控制位启动所需的峰值存储器。
- 2. 通过相应的控制位停止记录峰值。
- 3. 使用 SFB READ\_REC 从应用程序中读取具有所需峰值的数据记录。

#### 说明

峰值存储功能仅在模块的非同步模式下可用。

#### 参见

[地址空间](#page-2949-0) (页 [32](#page-2949-0))

# 7.1 状态和错误显示

## LED 指示灯

下图显示了 AI 2xSG 4-/6-wire HS 的 LED 指示灯。

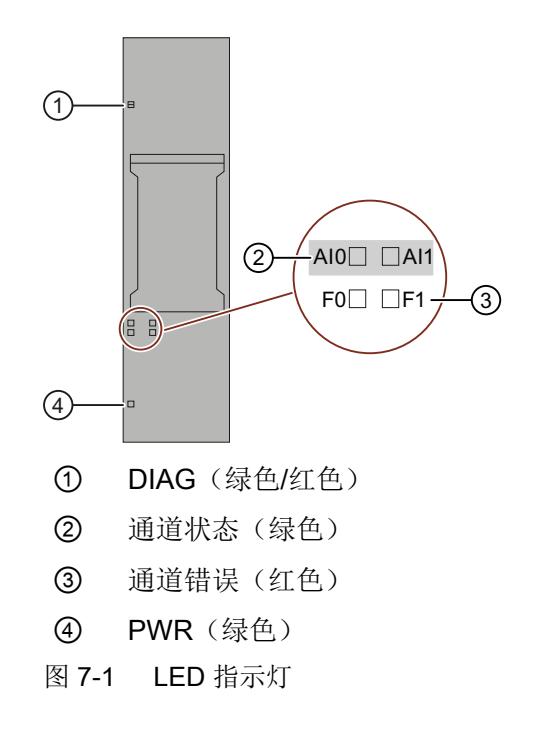

# LED 指示灯的含义

下表说明了状态和错误指示灯的含义。有关诊断报警的纠正措施的相关信息,请参见["诊断](#page-2963-0) [报警](#page-2963-0) (页 [46](#page-2963-0))"部分。

7.1 状态和错误显示

# DIAG LED 指示灯

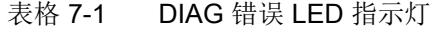

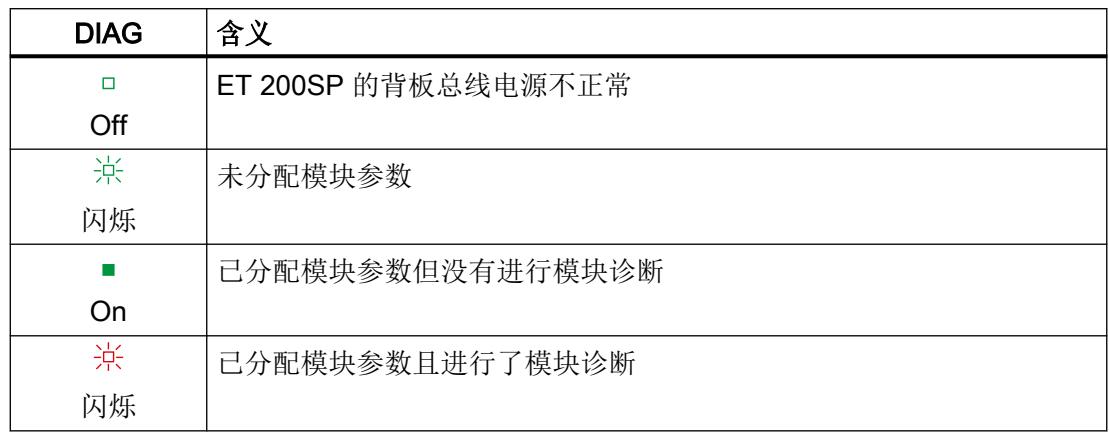

# 通道状态/通道故障 LED 指示灯

表格 7-2 通道状态/通道错误 LED 指示灯的状态/错误显示

| 通道状态           | 通道故障   | 含义             |
|----------------|--------|----------------|
| $\Box$         | $\Box$ | 通道已禁用或无负载电压 L+ |
| Off            | Off    |                |
|                | $\Box$ | 通道已激活但没有进行通道诊断 |
| On             | Off    |                |
| $\Box$         | П      | 通道已激活且进行了通道诊断  |
| Off            | On     |                |
| $\blacksquare$ | П      | 不允许 (错误)       |
| On             | On     |                |

## PWR LED 指示灯

表格 7-3 PWR LED 的状态显示

| <b>PWR</b> | 含义         |
|------------|------------|
| □          | 电源电压 L+ 缺失 |
| Off        |            |
|            | 有电源电压 L+   |
| On         |            |

7.2 中断

# 7.2 中断

模拟量输入模块 AI 2xSG 4-/6-wire HS 支持硬件和诊断中断。 在过采样模式下无法使用硬件中断。

## 使用 IO 控制器评估硬件中断

发生以下事件时,模块将生成硬件中断:

- 超出下限 1
- 超出上限 1
- 超出下限 2
- 超出上限 2

发生中断时,将在 IO 控制器的 CPU 中调用相应的中断 OB。

#### S7-1500

有关该事件的详细信息,请参见 STEP 7 在线帮助。

以下所示的块接口支持优化块访问,TIA Portal 中默认设置有该功能。

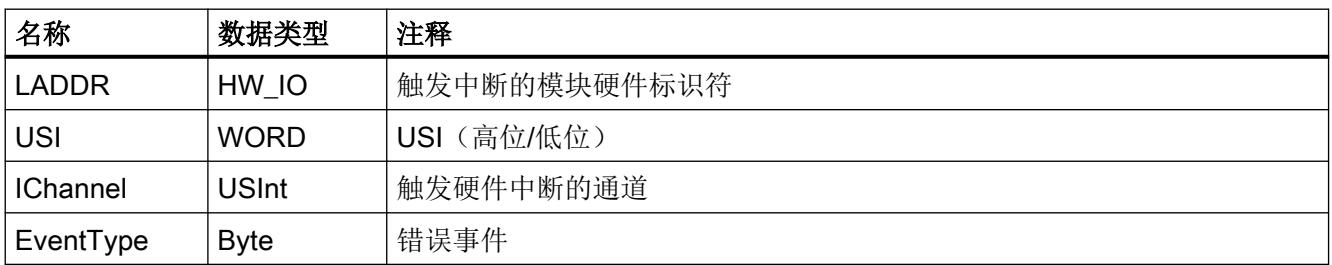

### S7-300/400 或其它 CPU

有关该事件的详细信息,请参见"RALARM"(读取其它中断信息)指令的硬件中断组织块和 STEP 7 在线帮助。

触发硬件中断的模块的通道将保存在 OB4x 启动信息的 OB4x\_POINT\_ADDR 变量中。下图 显示了本地数据中地址为 8 的双字的各个位的分配。

7.2 中断

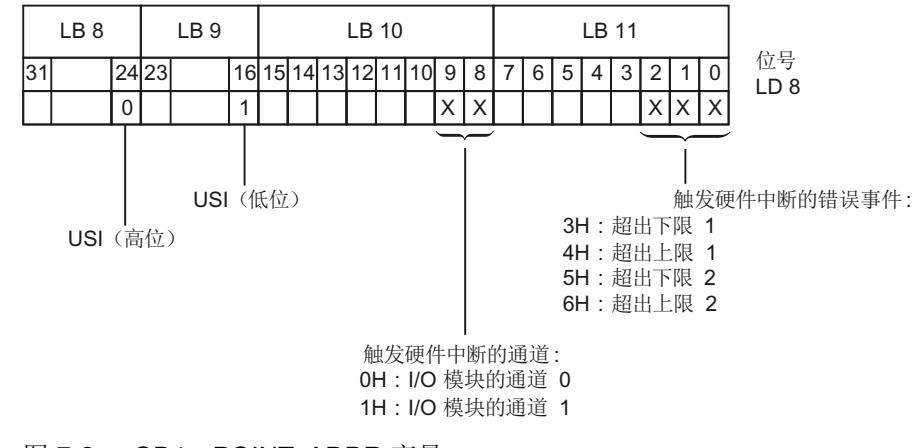

#### 图 7-2 OB4x\_POINT\_ADDR 变量

## 附加中断信息的结构

表格 7-4 USI 结构 = W#16#0001

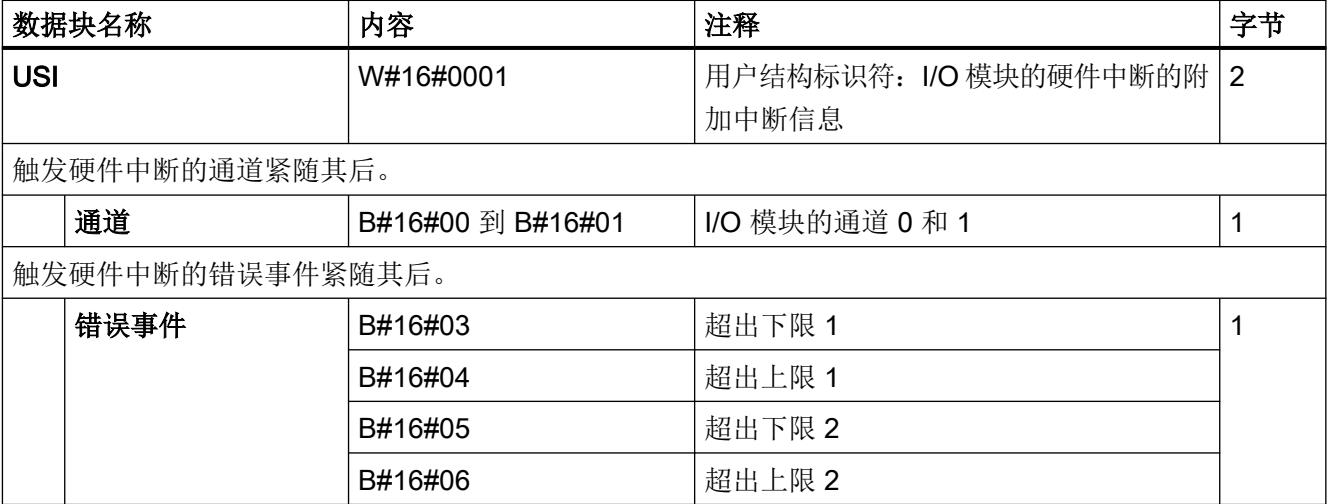

#### 诊断中断

发生以下事件时,模块将生成诊断中断:

- 短路/断线
- 超出上限
- 超出下限
- 错误
- 参数分配错误

7.2 中断

- 无负载电压
- 通道临时不可用

<span id="page-2963-0"></span>7.3 诊断报警

# 7.3 诊断报警

为每个诊断事件输出诊断报警,并且模块上的 DIAG LED 呈闪烁状态。例如,可从 CPU 的 诊断缓冲区读取诊断报警。可通过用户程序评估错误代码。

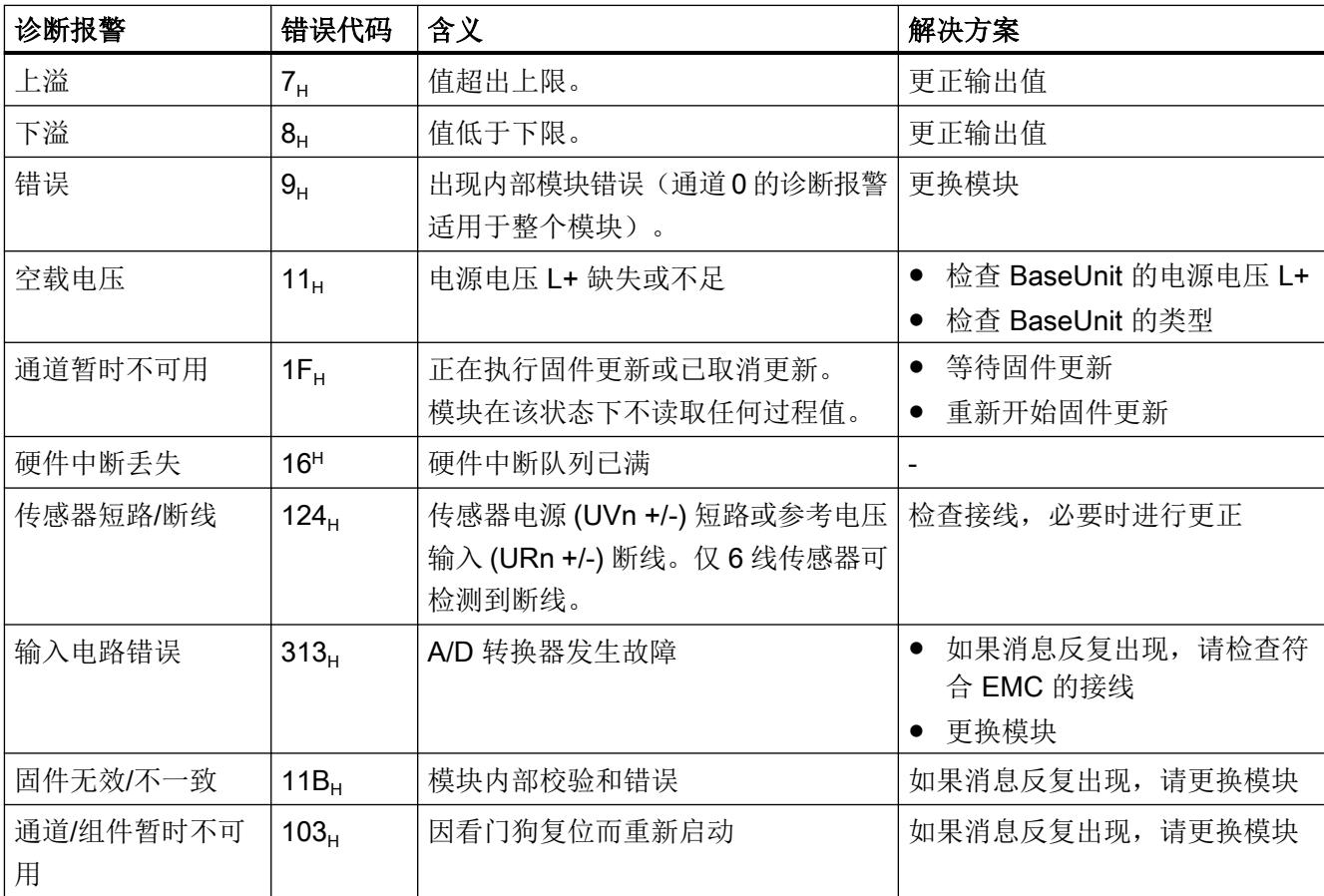

表格 7-5 诊断报警及其含义和纠正措施

# 8.1 基本安全说明

## 说明

该设备是免维护的。

警告 ⁄i

#### 未经许可维修设备

● 只有经西门子授权的人员才可以执行维修。

保养和维护

8.1 基本安全说明

## 核心声明

7MH4134-6LB00-0DA0 的技术规范:

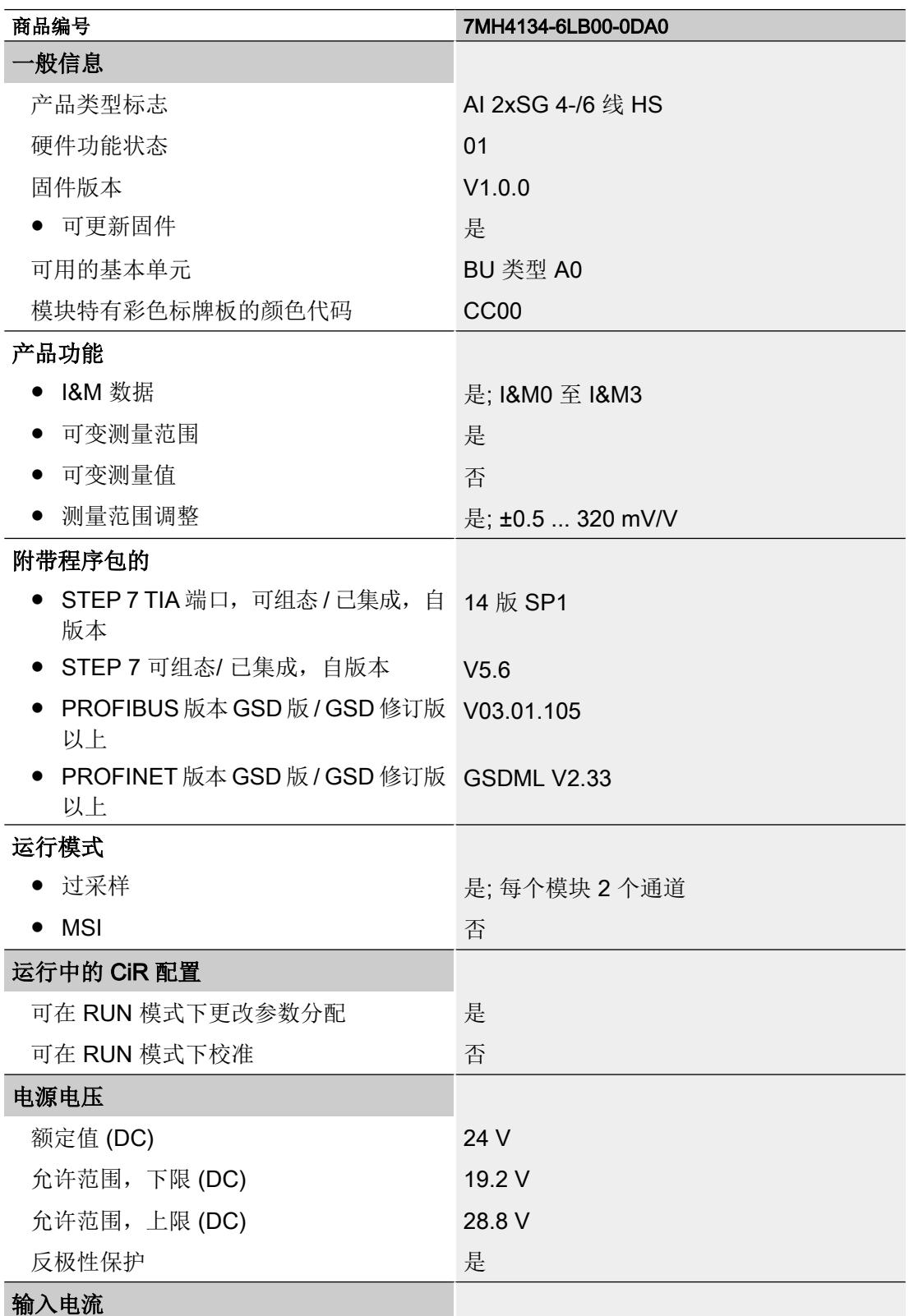

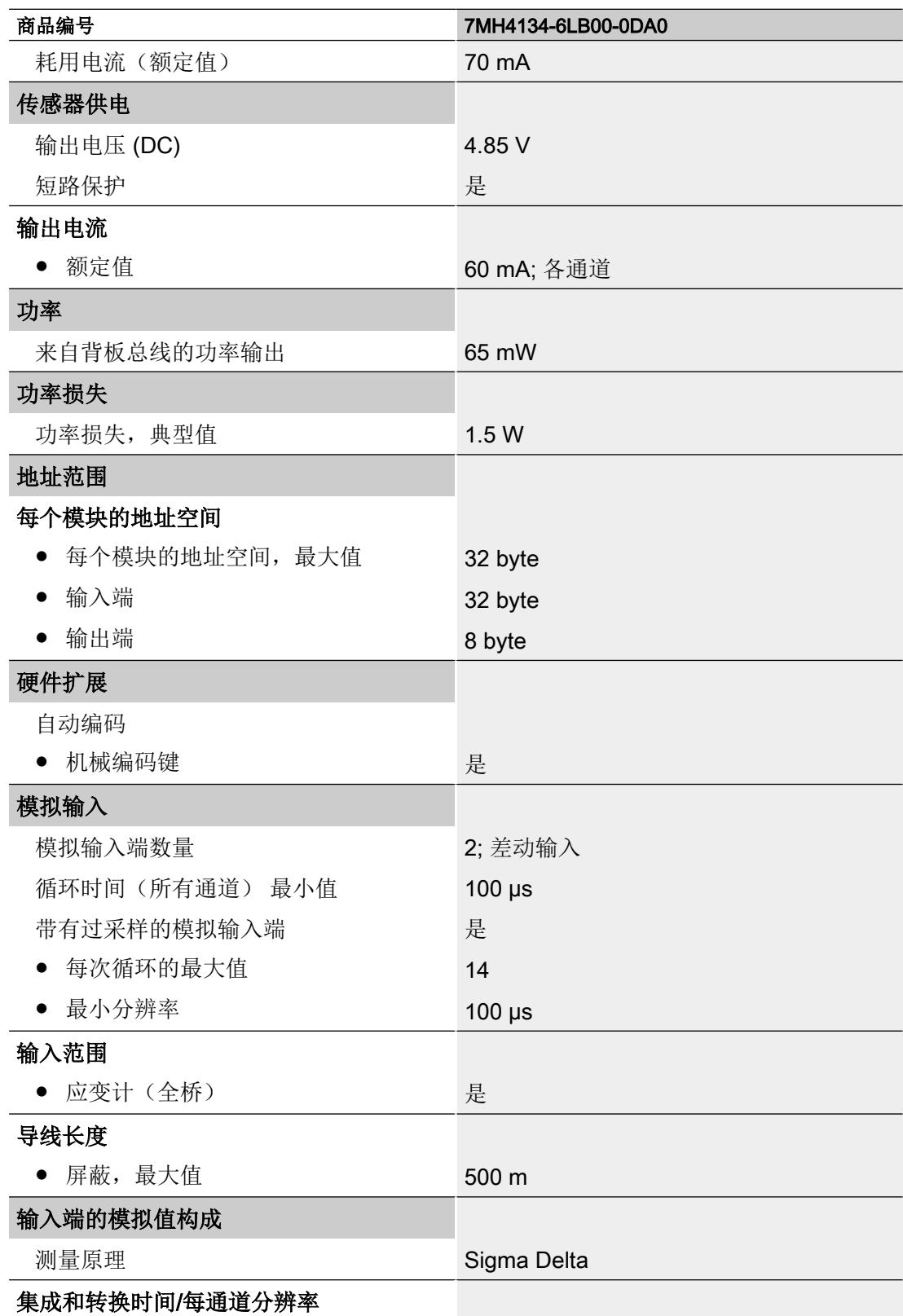

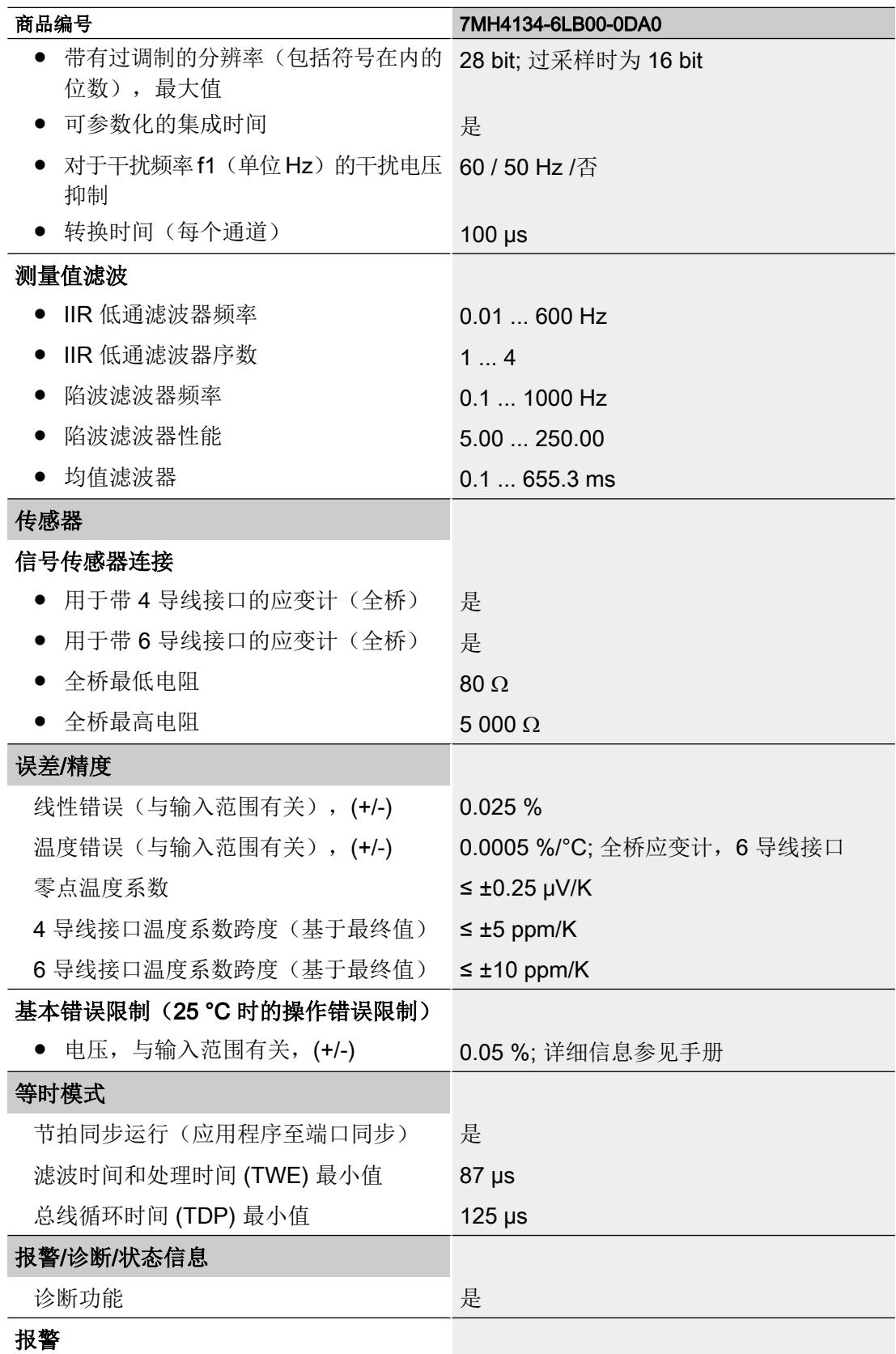

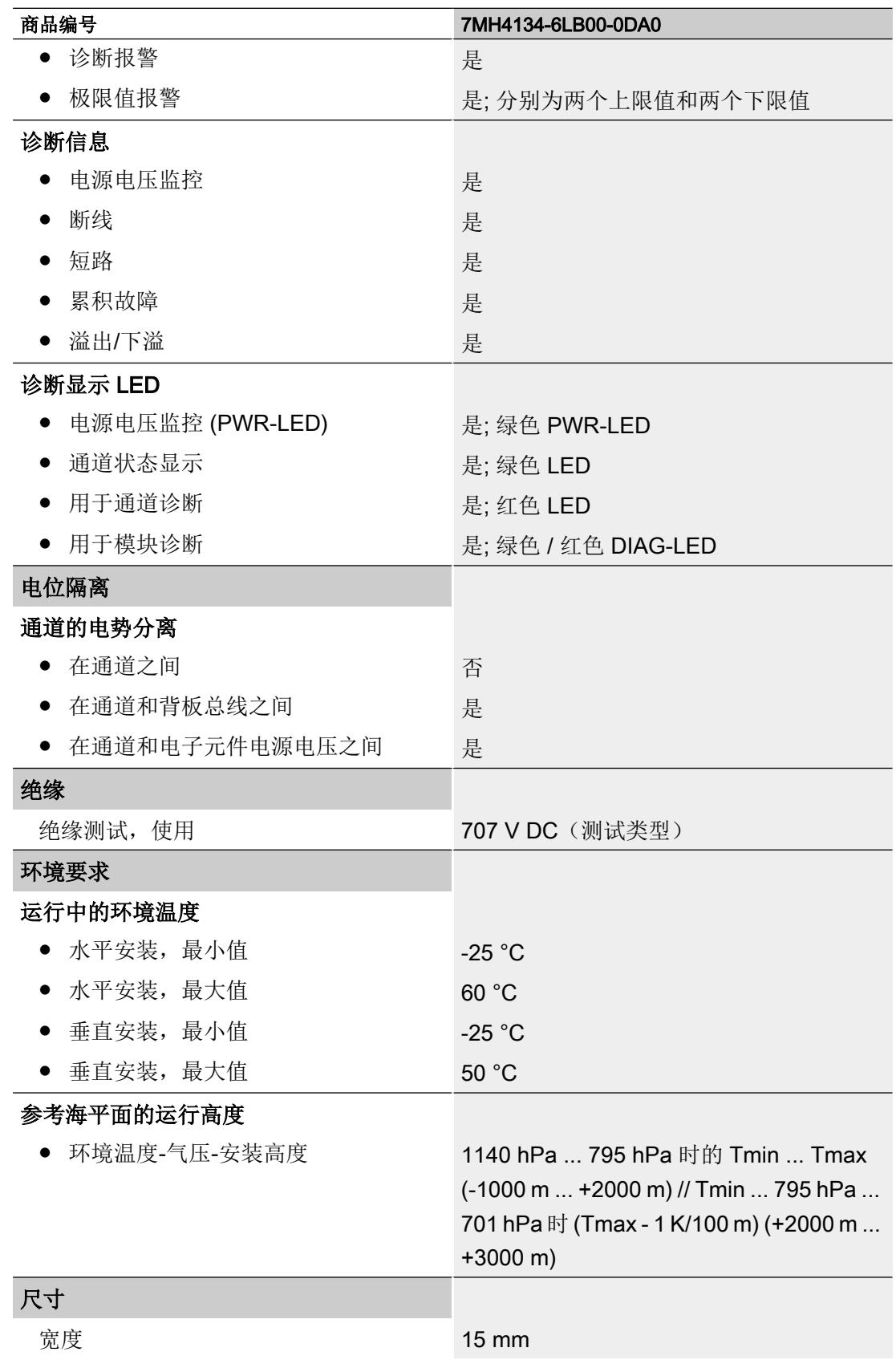

## 技术规范

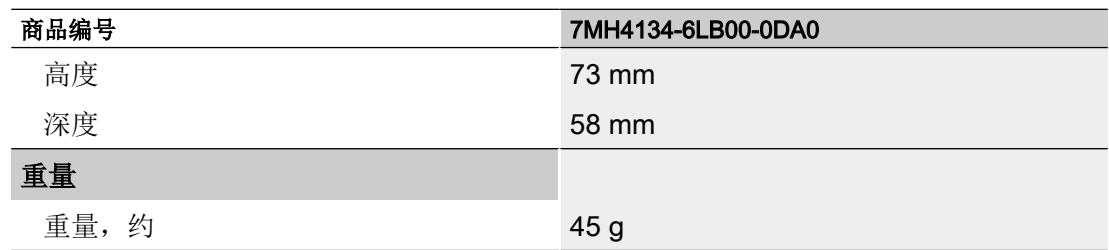

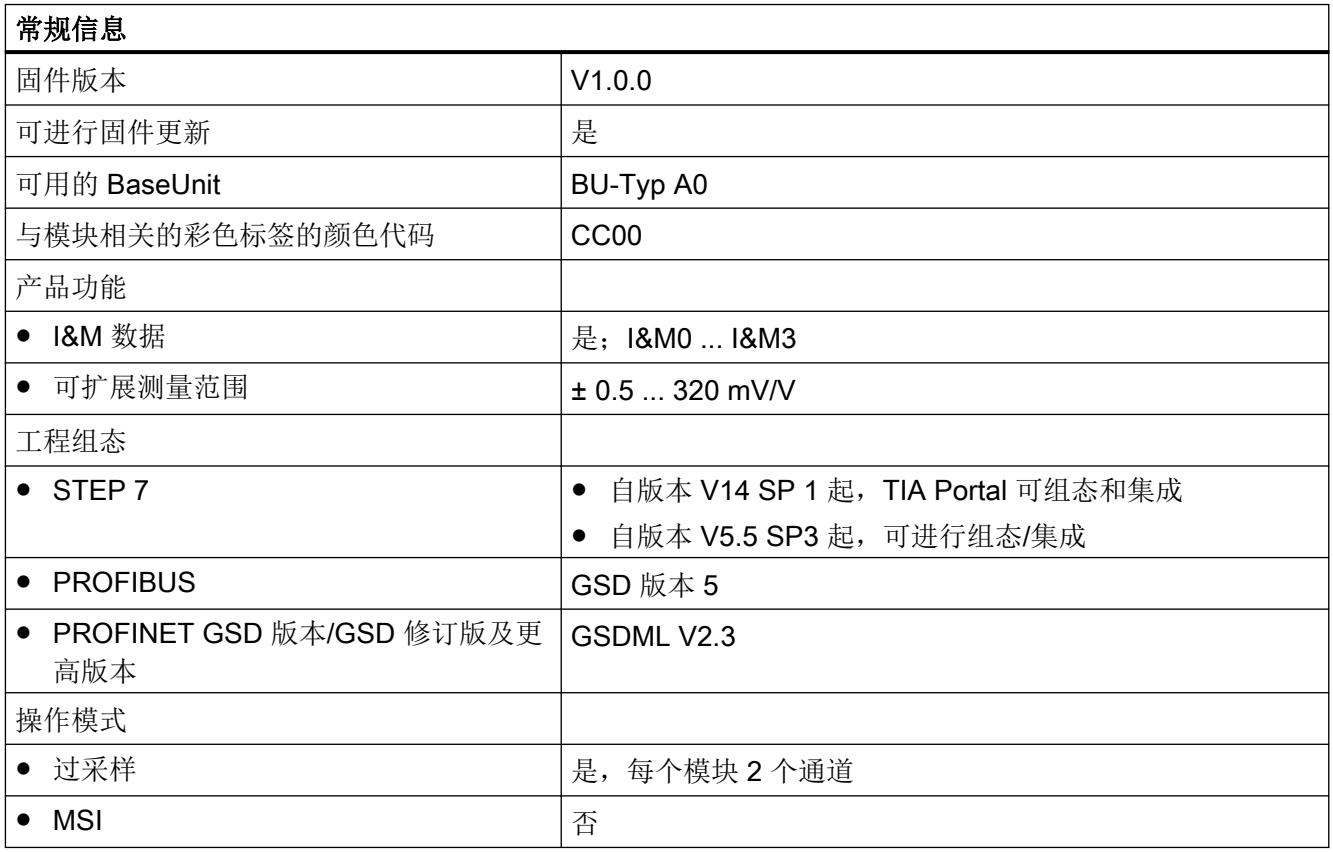

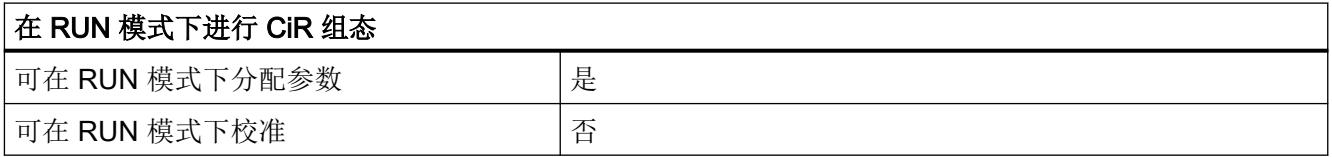

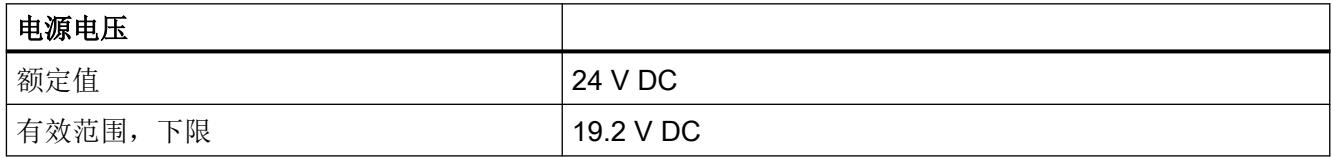

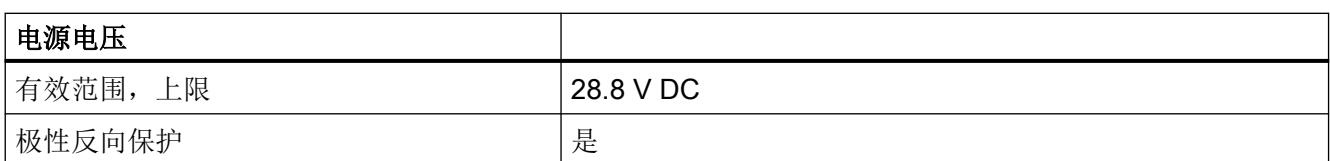

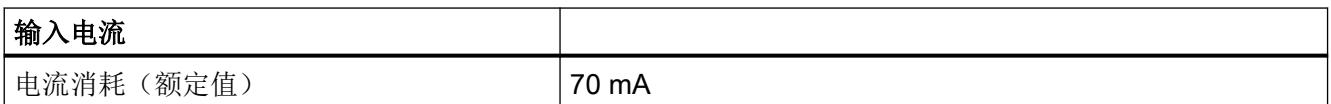

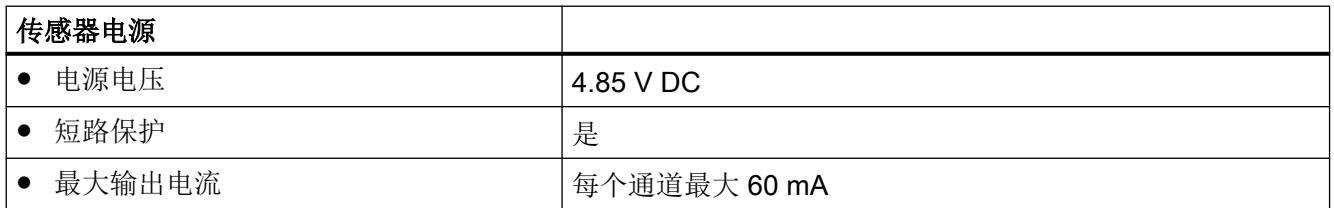

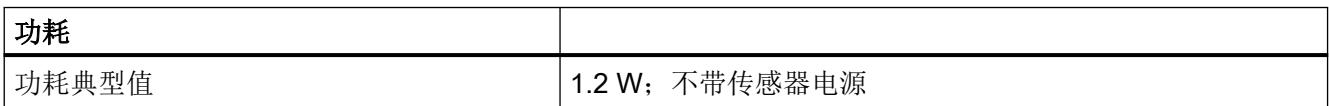

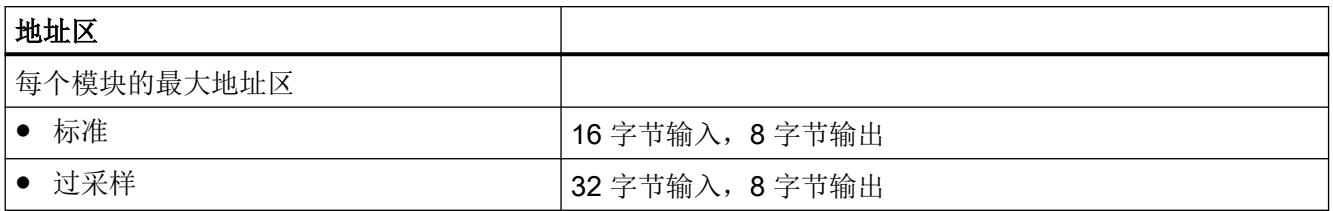

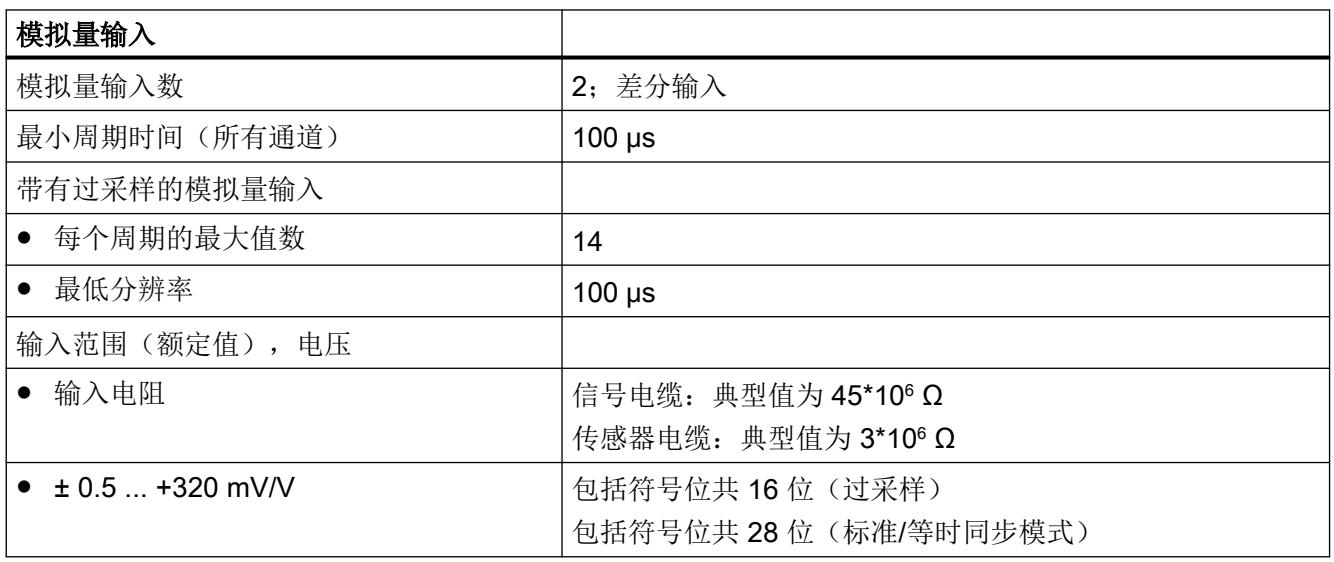

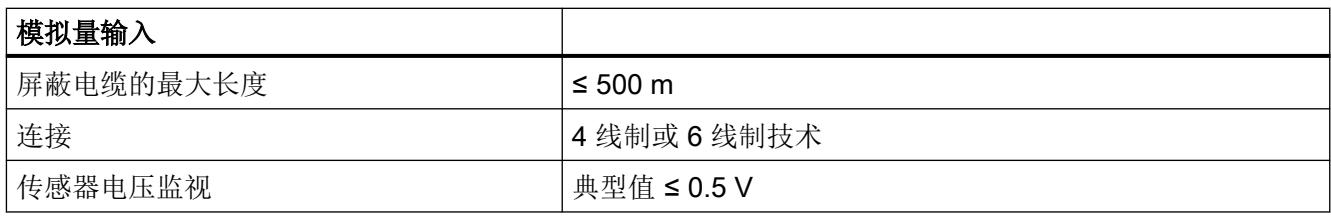

1) 值是指以下情况下的值:使用 7MH4702-8AG 电缆(传感器的最小电压为 3 V DC)

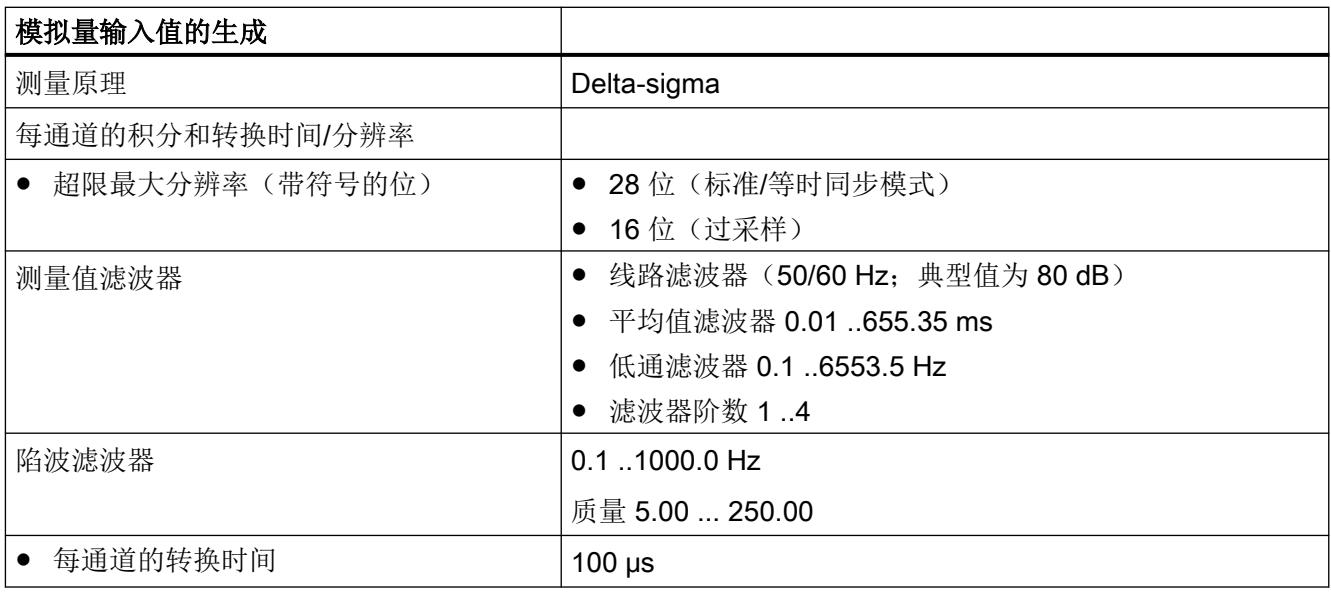

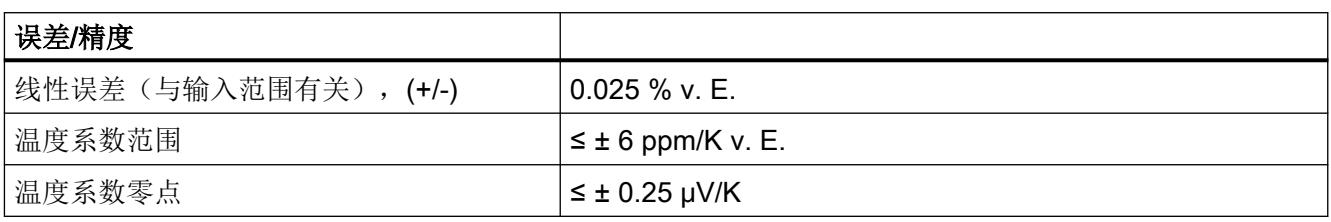

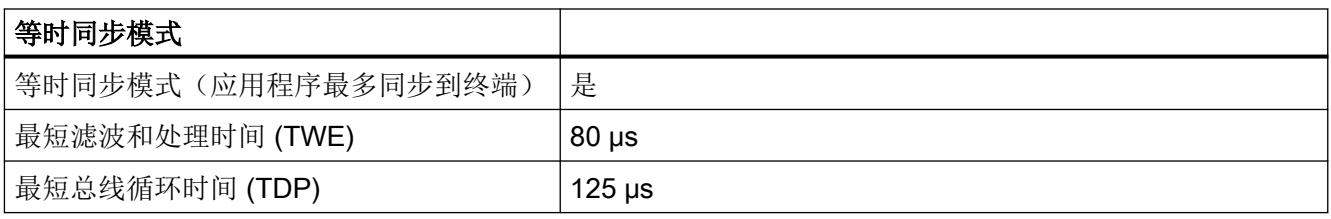

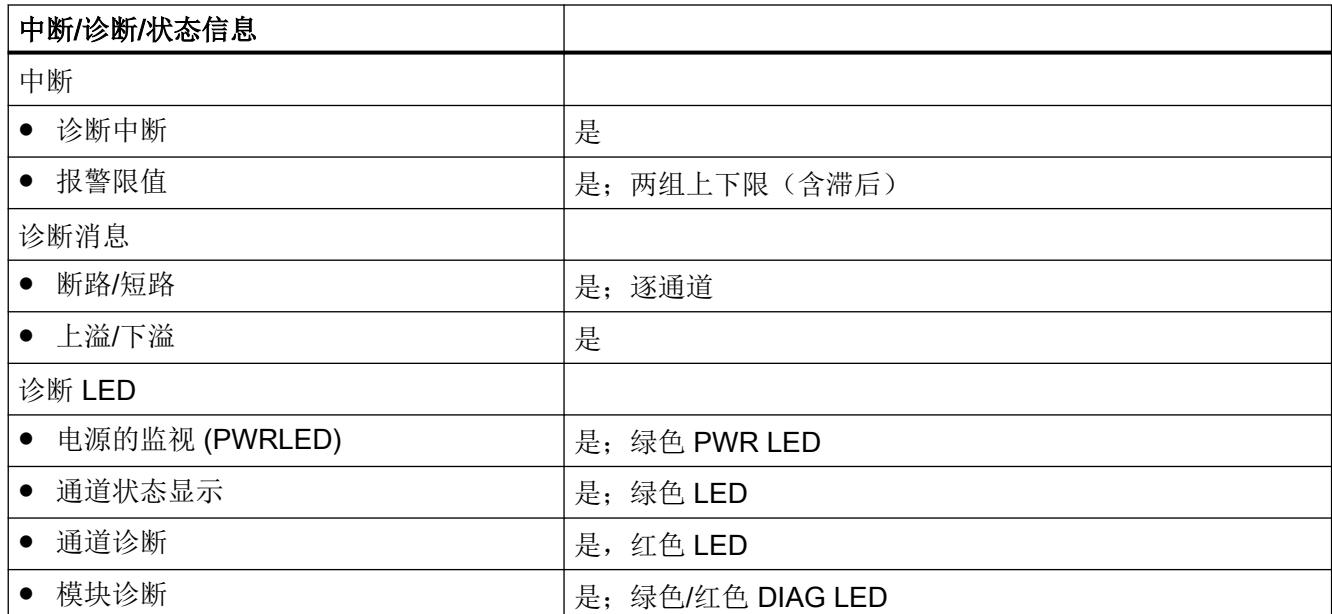

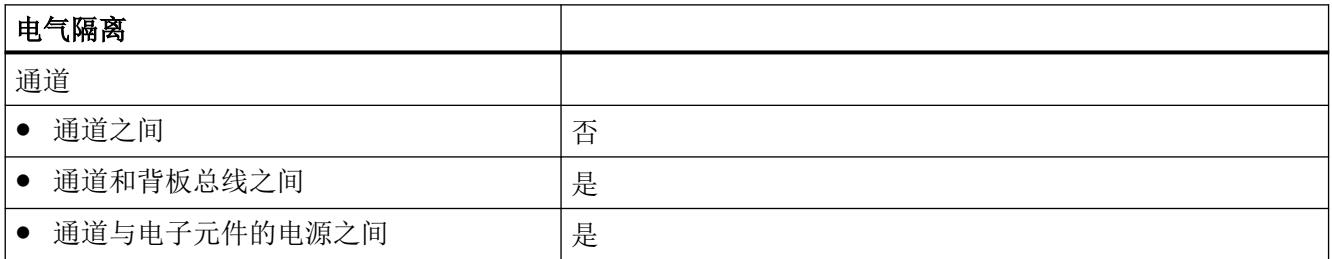

9.2 机械要求和数据

# 9.2 机械要求和数据

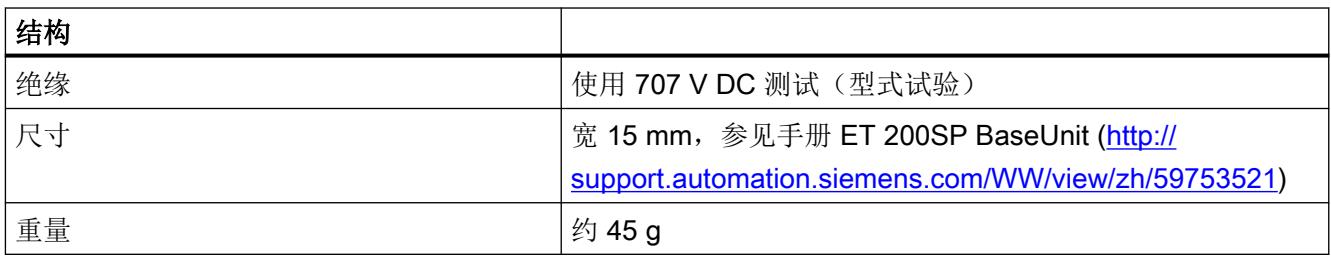

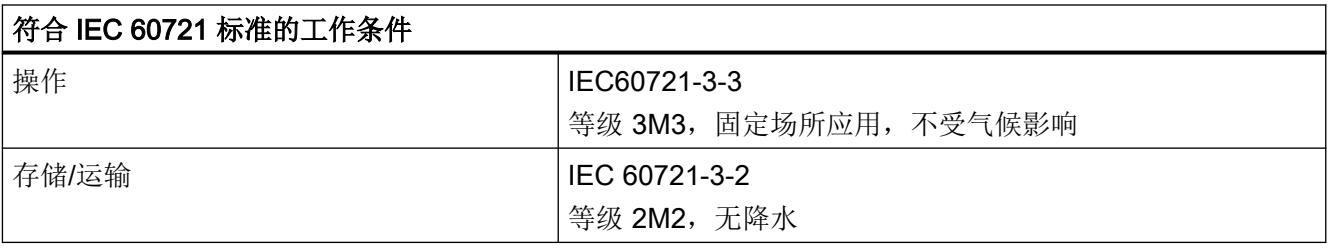

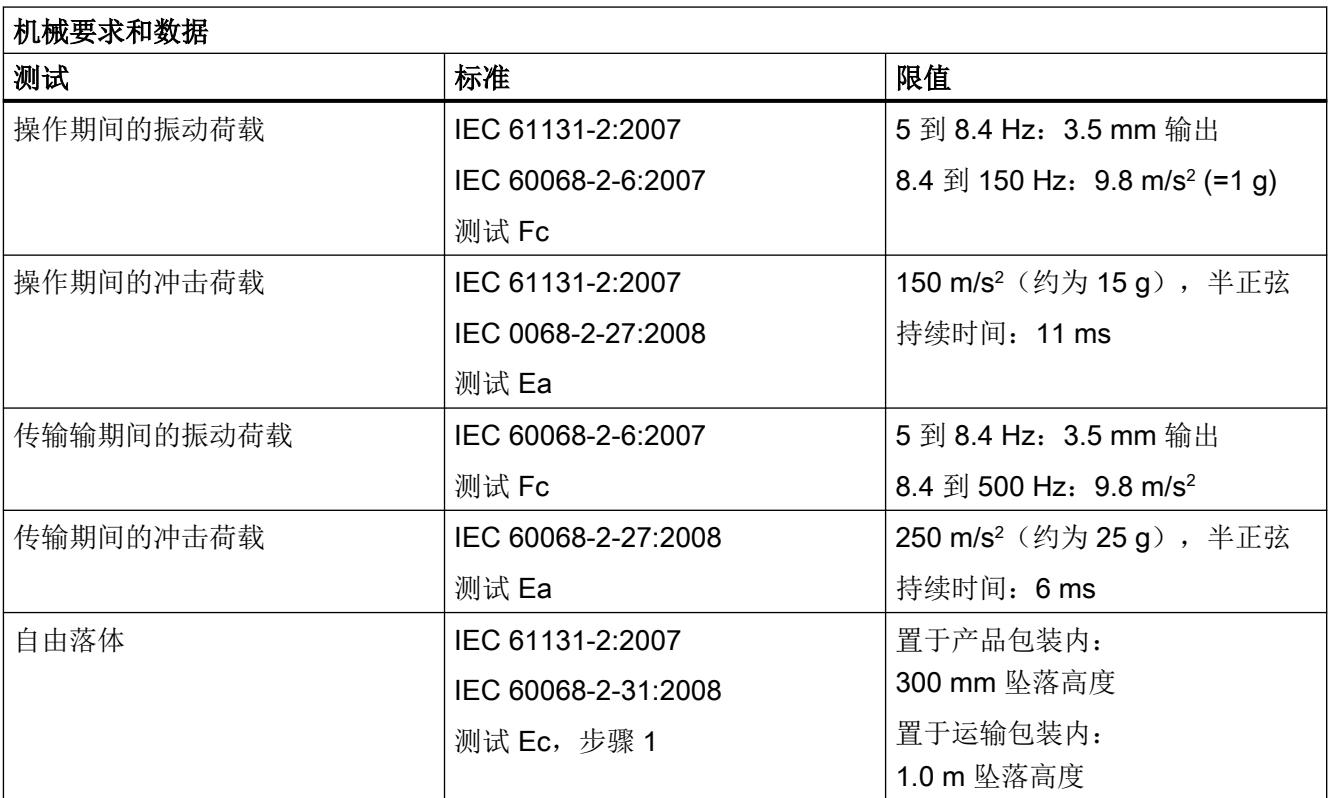

# 9.3 电气、EMC 和气候要求

# 表格 9-1 产品安全

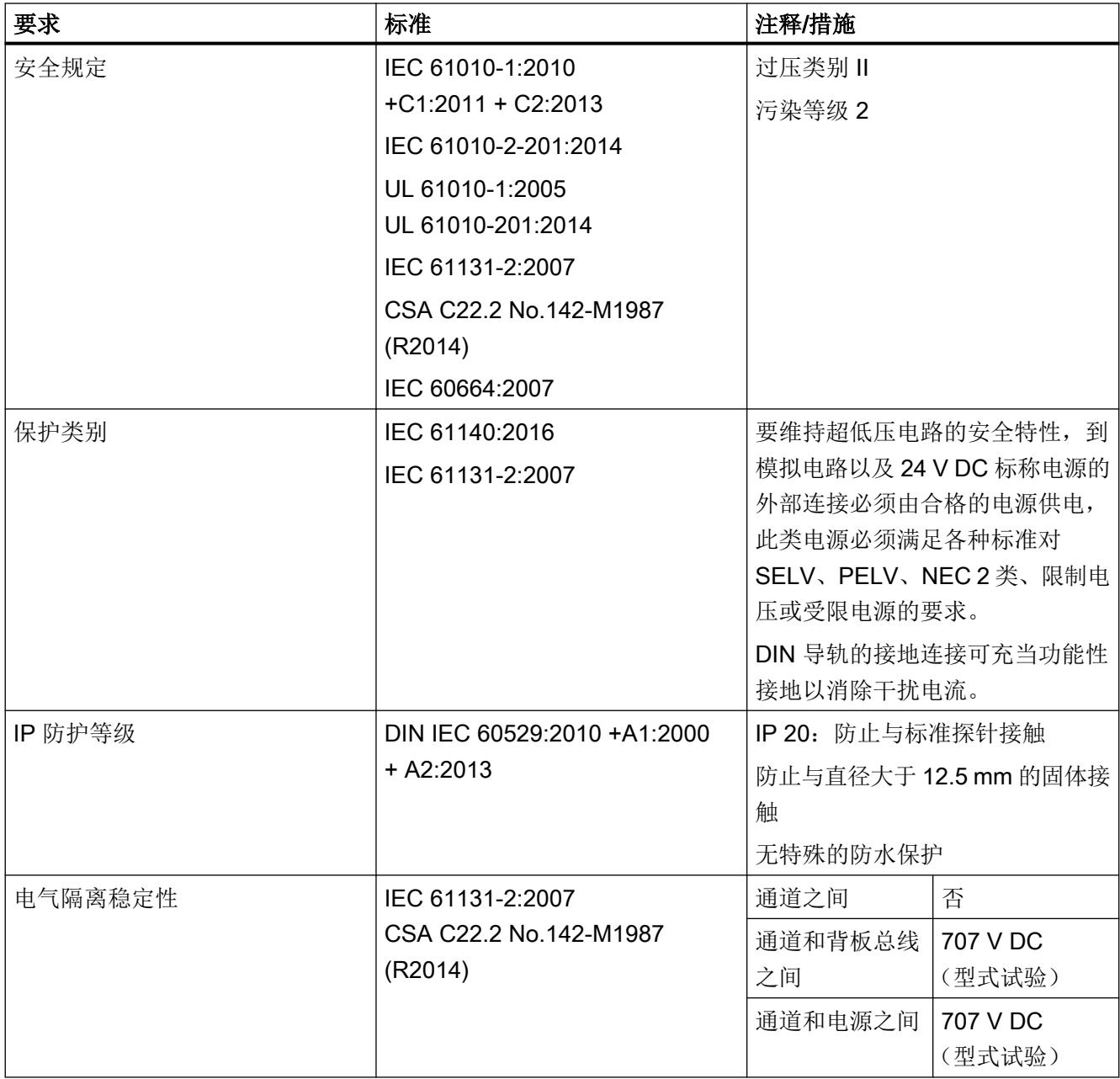

## 技术规范

# 9.3 电气、EMC 和气候要求

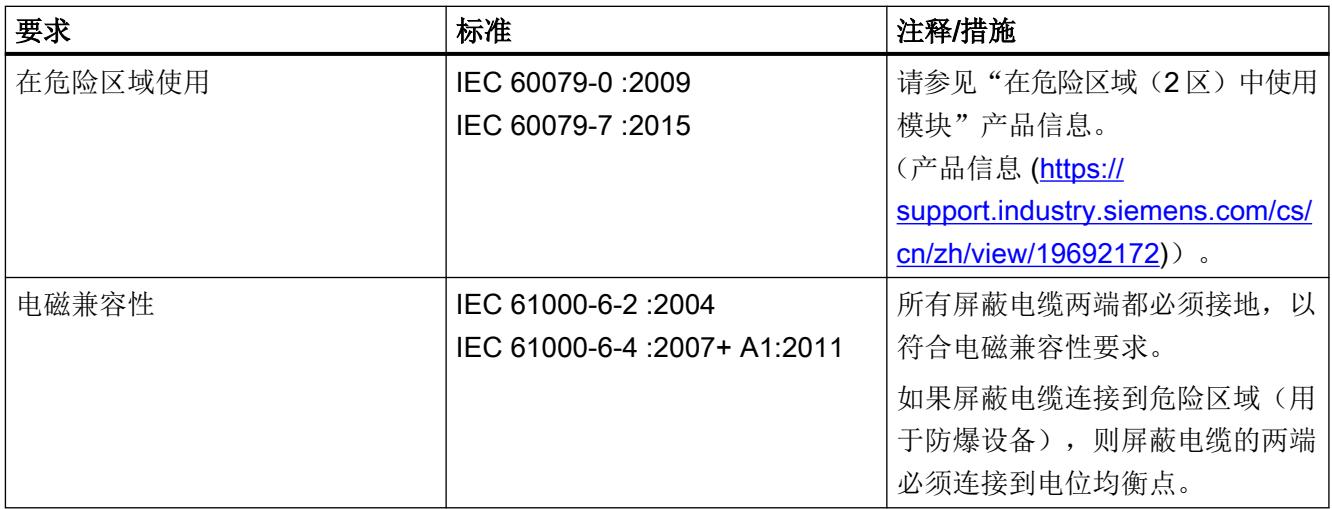

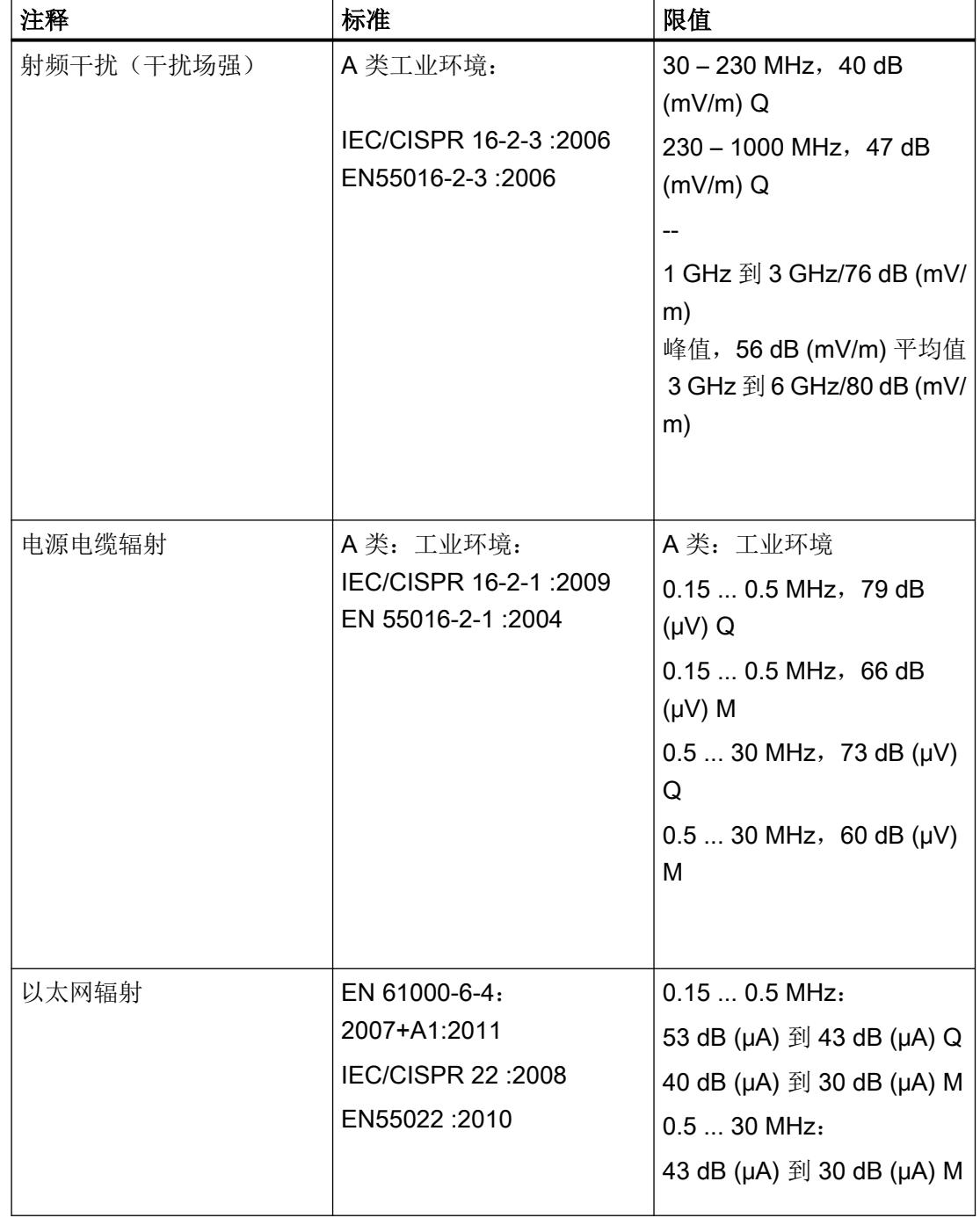

表格 9-2 要求: 工业区域的干扰辐射, 符合 EN 61000-6-4 标准

#### 说明

#### 可能存在射频干扰

本设备为 A 类设备, 在居民区中使用时可能产生射频干扰。可采取适当措施(例如, 在 8MC 机柜中使用)以避免射频干扰。

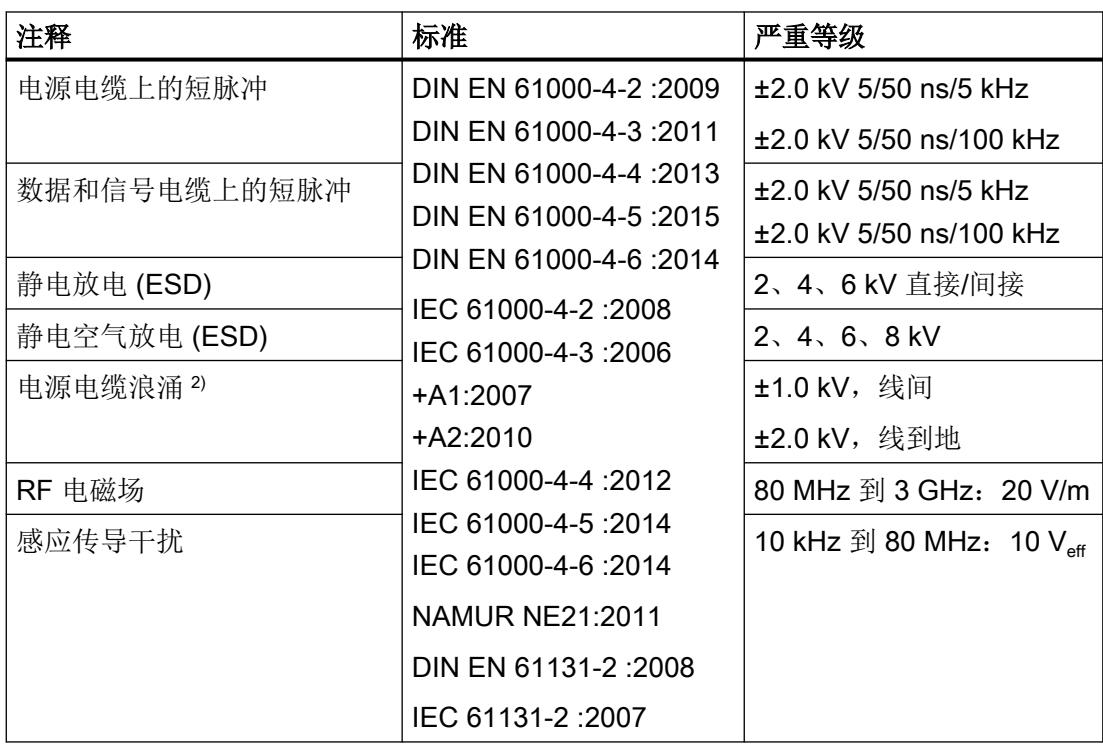

表格 9-3 要求: 工业区域的抗干扰性, 符合 EN 61000-6-2 标准

1) 不适用于屏蔽电缆和对称端口

2) 必须提供外部熔断器,以符合要求(例如,Dehn & Söhne 公司的避雷器 BVTAD24)

#### 环境条件

模块可用于下列条件下:

(另外还需满足 ET 200SP 系统的工作条件)

表格 9-4 符合 IEC 60721 标准的工作条件

| 操作    | I IEC60721-3-3:      |
|-------|----------------------|
|       | 等级 3K3,固定应用场所,不受气候影响 |
| 存储/运输 | I IEC 60721-3-2      |
|       | 等级 2K4,无降水           |

表格 9-5 气候要求

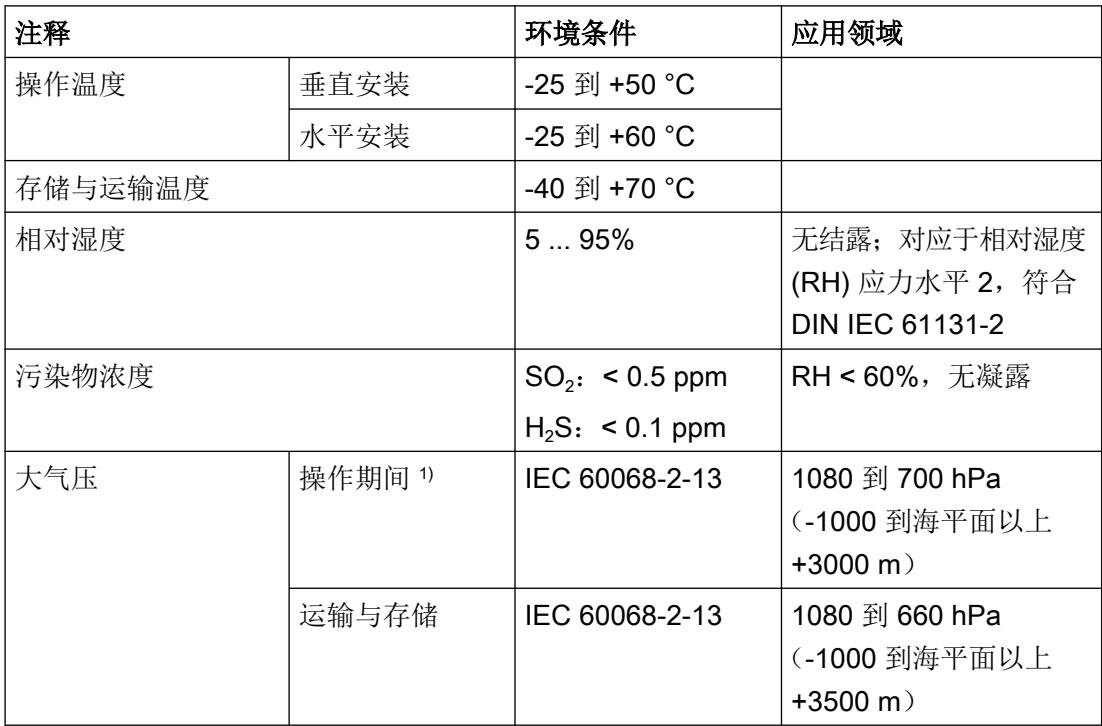

1) 自海平面以上 2000 m 起,需考虑 -1°C/100 m 上限环境温度的降额。

表格 9-6 可靠性

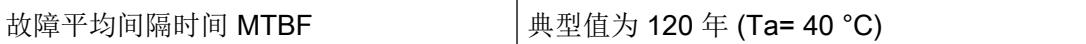

# 9.4 认证

# 说明

可在模块铭牌上找到模块的最新认证。

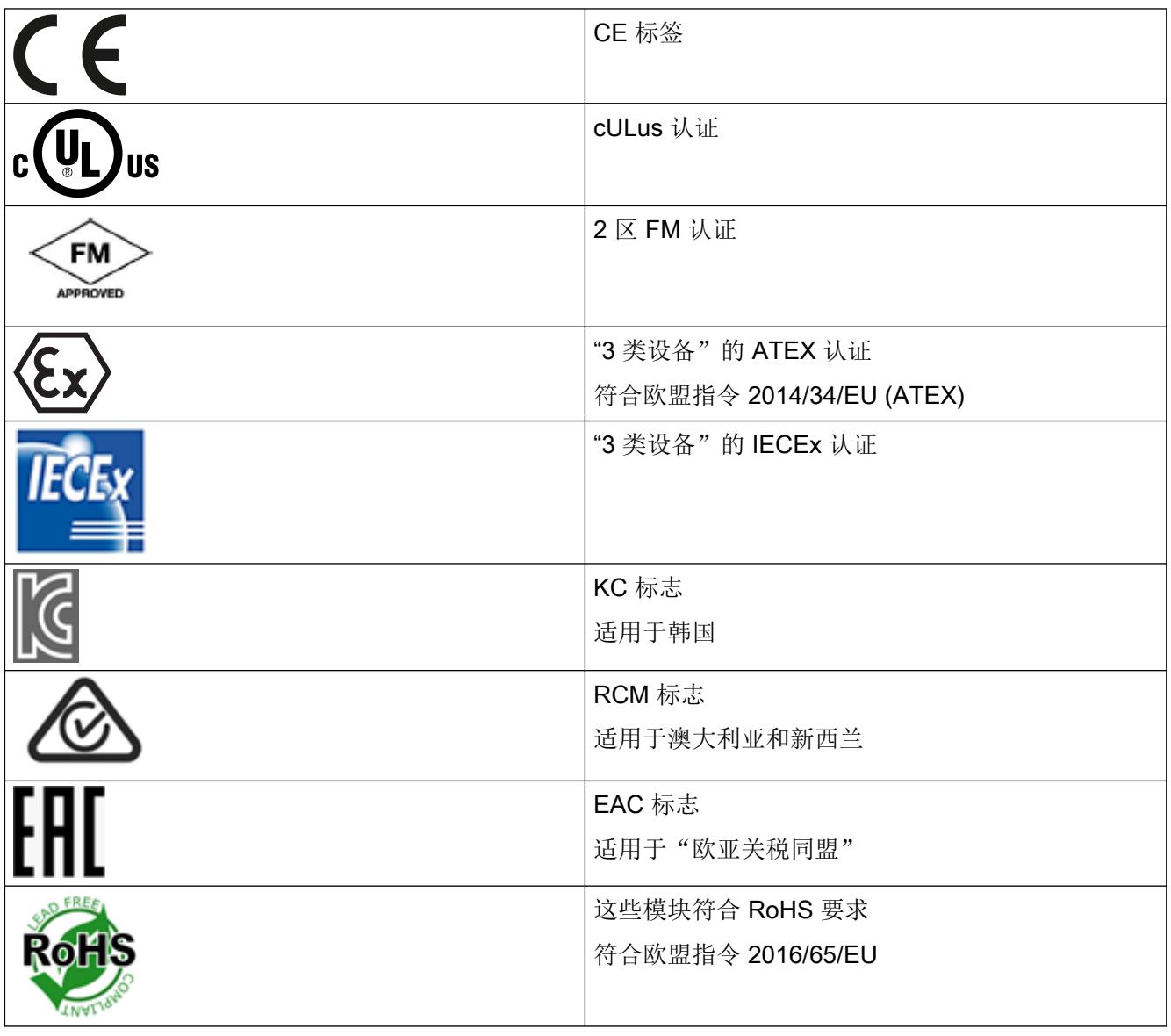

# 9.4 认证

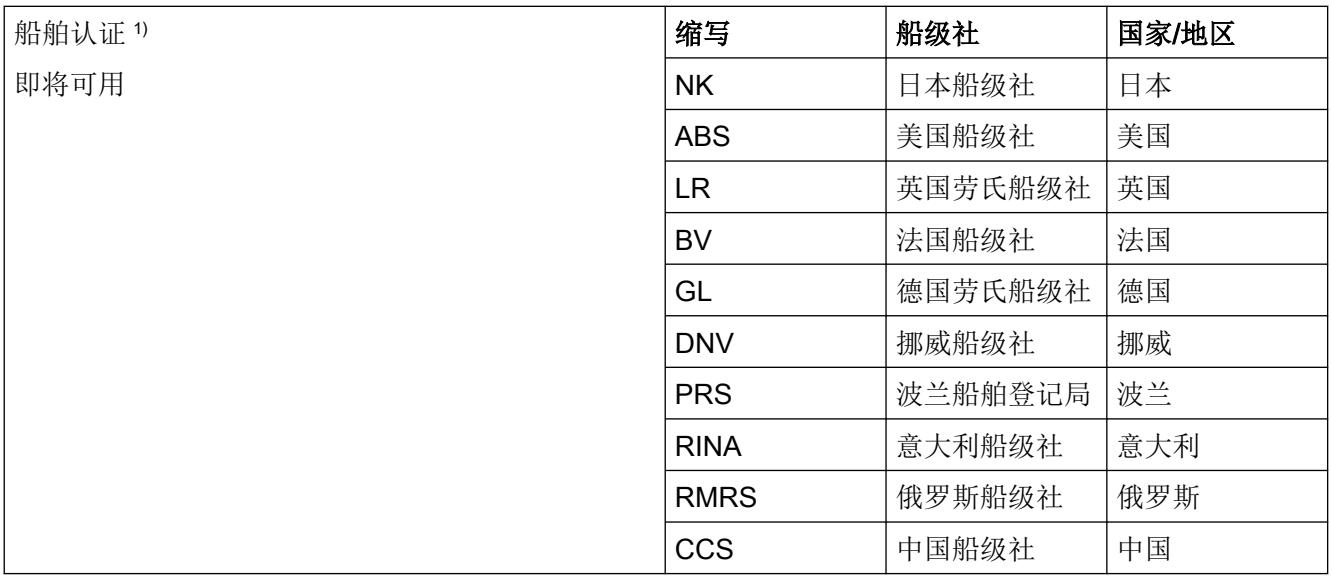

1) 当在"桥和甲板区域"中使用模块时,电源电缆必须受以下类型的外部滤波器保护:B84113C-..;此类滤波器已 基于以下特性值进行测试: I=3A; C=2x0.47 μF+2x4700 pF; L=4.7 mH; (由 Epcos 或类似公司制造)。

技术规范

9.4 认证

# 附件 the contract of the contract of  $\bf{10}$

# 10.1 基本单元类型 A0(必要)

可以在网上订购附件: 网上商城 [\(https://mallstage.industry.siemens.com/mall/en/b0/](https://mallstage.industry.siemens.com/mall/en/b0/Catalog/Products/10038765?tree=CatalogTree) [Catalog/Products/10038765?tree=CatalogTree\)](https://mallstage.industry.siemens.com/mall/en/b0/Catalog/Products/10038765?tree=CatalogTree)

以下附件不包括在交货范围内:

- 必选: 类型 U0 的 BaseUnit
	- 用于打开新的电位组 BU15P-16+A0+2D<sup>1)</sup> 或 BU15P-16+A10+2D1)
	- 用于延续电位组 BU15P-16+A0+2B1) BU15P-16+A10+2B1) 1) FM-认证

有关可以与电子称重系统配合使用的 BaseUnit 的概述,请参见 ET 200SP 分布式 I/O 系 统文档中的产品信息 (<http://support.automation.siemens.com/WW/view/zh/58649293>)。 有关选择合适的 BaseUnit 的信息, 请参见《ET 200SP 分布式 I/O 系统 [\(http://](http://support.automation.siemens.com/WW/view/zh/73021864) [support.automation.siemens.com/WW/view/zh/73021864\)](http://support.automation.siemens.com/WW/view/zh/73021864)》系统手册和《ET 200SP BaseUnit (<http://support.automation.siemens.com/WW/view/zh/58532597/133300>)》 手册。

10.1 基本单元类型 A0(必要)

# 参数数据记录 **A**

# A.1 使用 GSD 文件进行组态时的相关性

在使用 GSD 文件组态模块时,请注意某些参数的设置之间都相互关联。

## 使用 PROFINET GSD 文件和 PROFIBUS GSD 文件组态

下表针对 PROFINET 和 PROFIBUS, 列出了属性及其与相应测量类型和测量范围的相关性。

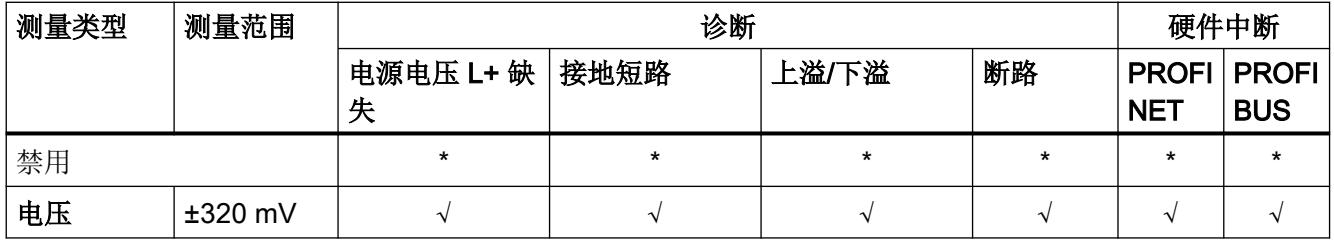

√ = 属性启用, - = 属性**禁用**, \* = 与属性无关

A.2 参数分配

# A.2 参数分配

#### 用户程序中的参数分配

可在 RUN 下重新组态模块。例如,可在 RUN 下更改单独通道的电压或电流值,而此更改 对其它通道无影响。

#### 说明

更新固件后,用户需要重新组态 I/O 模块,然后才能使用新功能。

#### 在 RUN 模式下更改参数

"WRREC"指令用于通过数据记录 128 将参数传送到模块。在 CPU 中, 不会更改 STEP 7 中 设置的参数。这意味着,STEP 7 中设置的参数在重启之后依然有效。

此外,数据记录 0 和 1 可用, 其中包含通道 0 (数据记录 0) 和通道 1 (数据记录 1) 的通 道特定参数。通过这些数据记录,可在 RUN 下以最快的速度进行通道特定的参数分配。

#### 说明

#### 在 RUN 模式下更改参数

如果参数数据记录的内容与启动参数分配不同,则将导致短暂退出计时测量模式并重新开始 与现场总线循环同步。由最慢的通道提供"内部"测量循环。

## STATUS 输出参数

模块将忽略在指令"WRREC"传输参数期间发生的错误,并继续使用之前分配的参数进行操 作。STATUS 输出参数中包含有一个对应的错误代码。

有关指令"WRREC"的说明和错误代码,请参见 STEP 7 在线帮助。

#### 参见

[参数说明](#page-2944-0) (页 [27](#page-2944-0))
A.3 参数数据记录 128

### <span id="page-2988-0"></span>A.3 参数数据记录 128

### 整个模块的参数数据记录 128 的结构

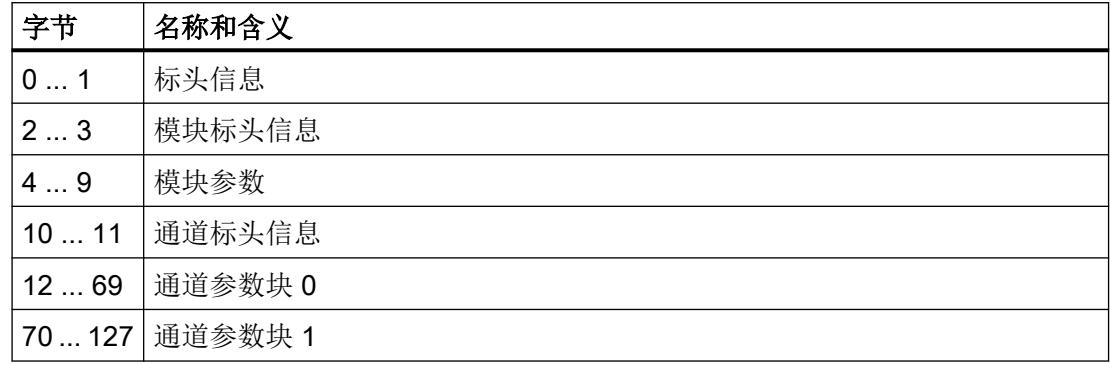

### 标头信息

下表列出了标头信息的结构。

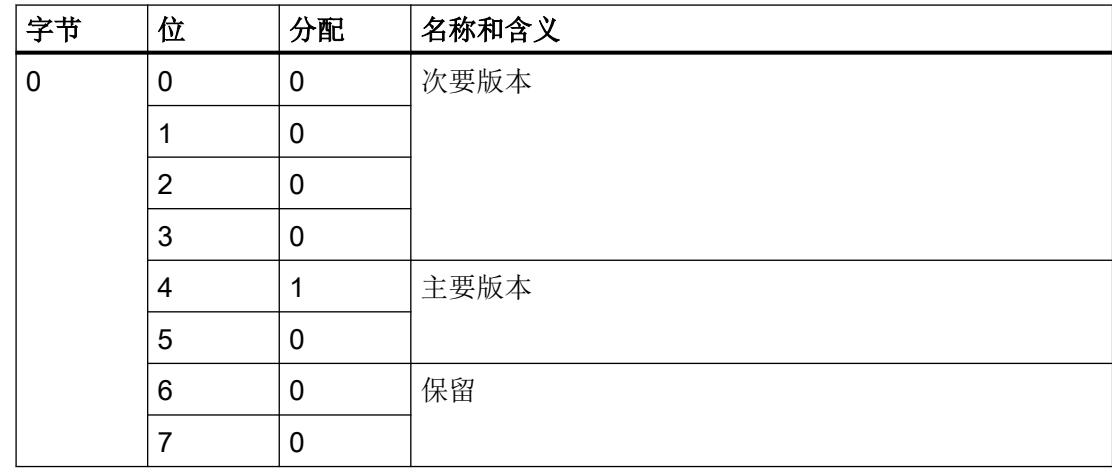

A.3 参数数据记录 128

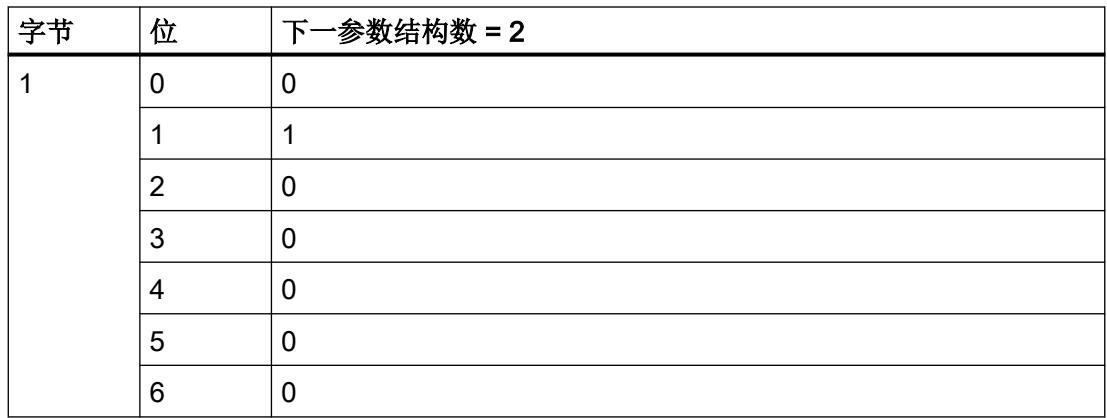

### 模块标头信息

下表列出了模块标头信息的结构。

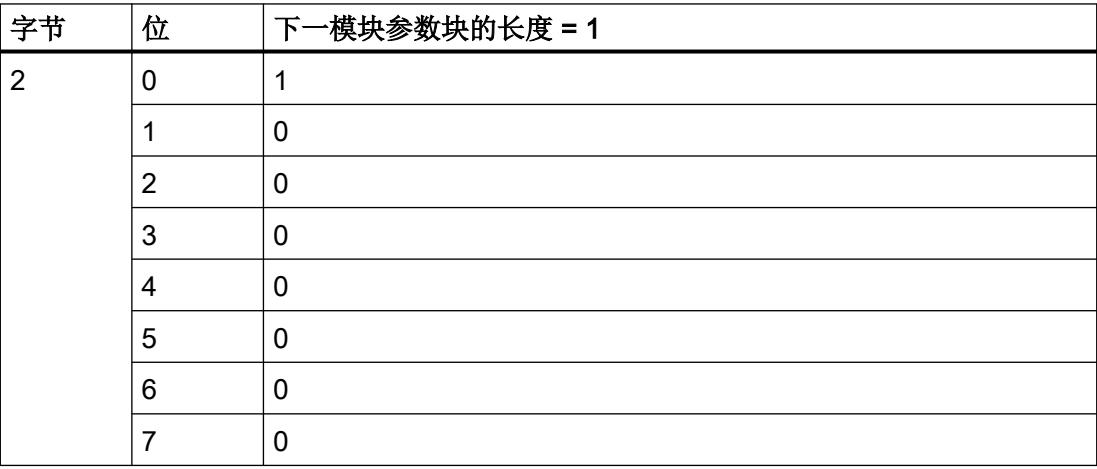

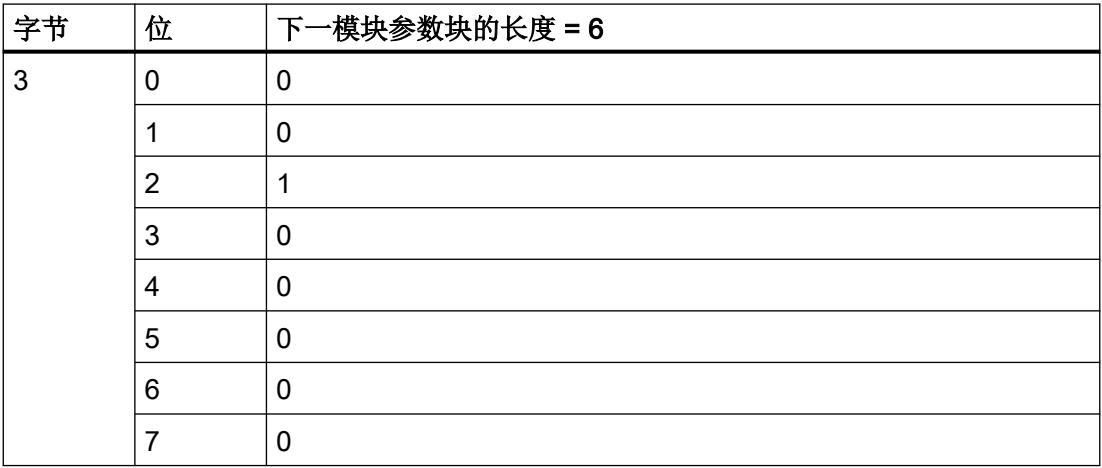

A.3 参数数据记录 128

### 模块参数块

下表列出了模块参数块的结构。通过将相应位设置为"1",启用参数。

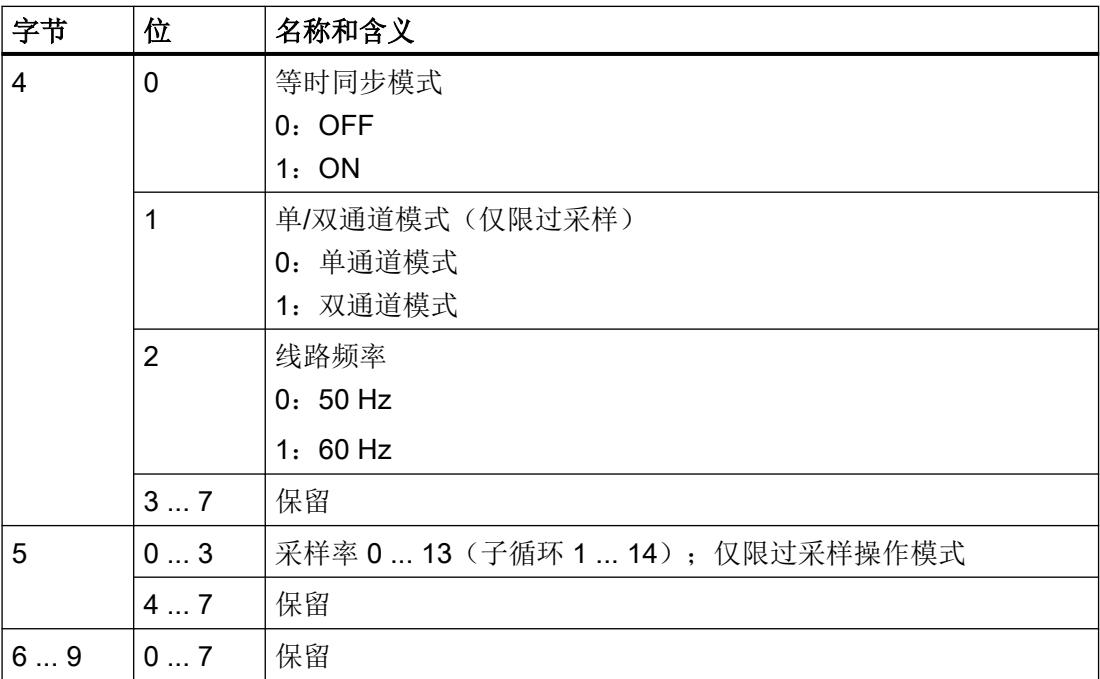

### 通道标头信息

下表列出了通道标头信息的结构。

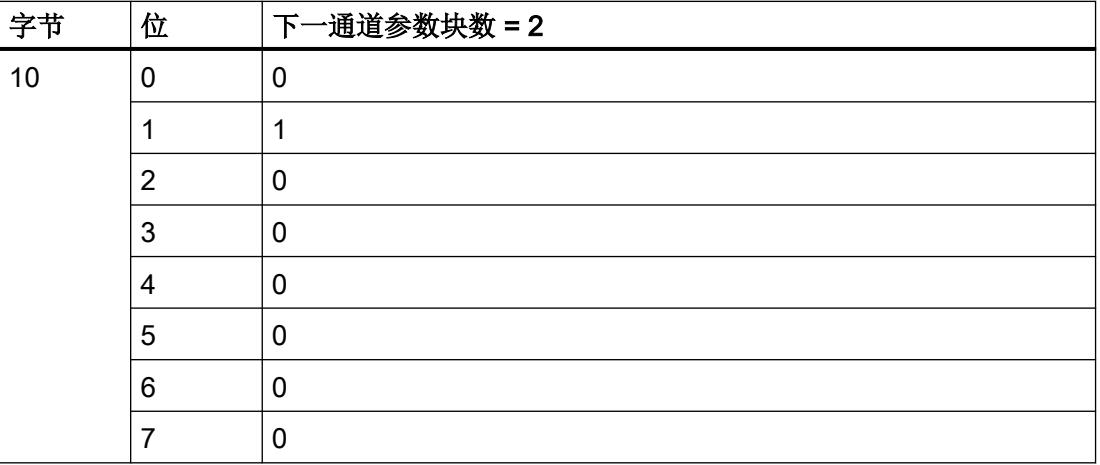

A.3 参数数据记录 128

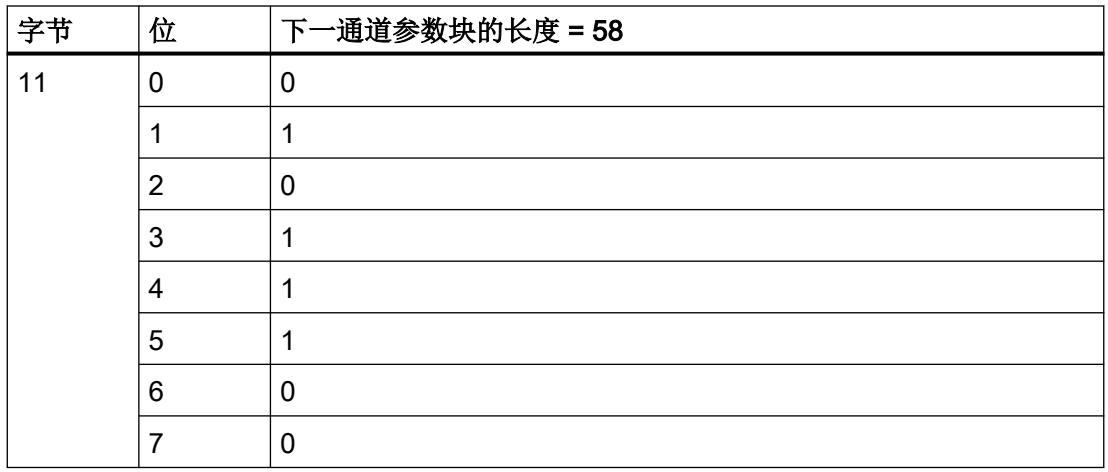

### 通道参数块

下表列出了通道参数块的结构。通过将相应位设置为"1",启用参数。

x = 12 + (通道编号 x 58); 通道编号 0 至 1

有关参数的更多信息,请参[见参数说明](#page-2944-0) (页 [27\)](#page-2944-0)部分。

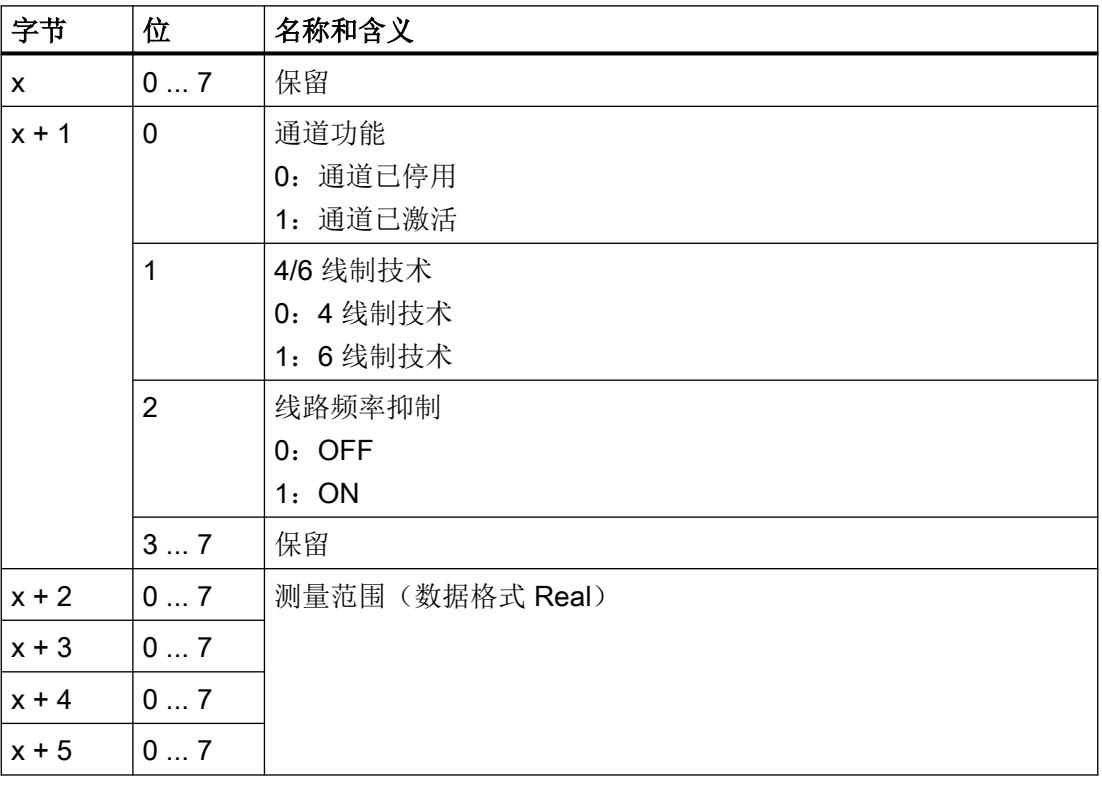

A.3 参数数据记录 128

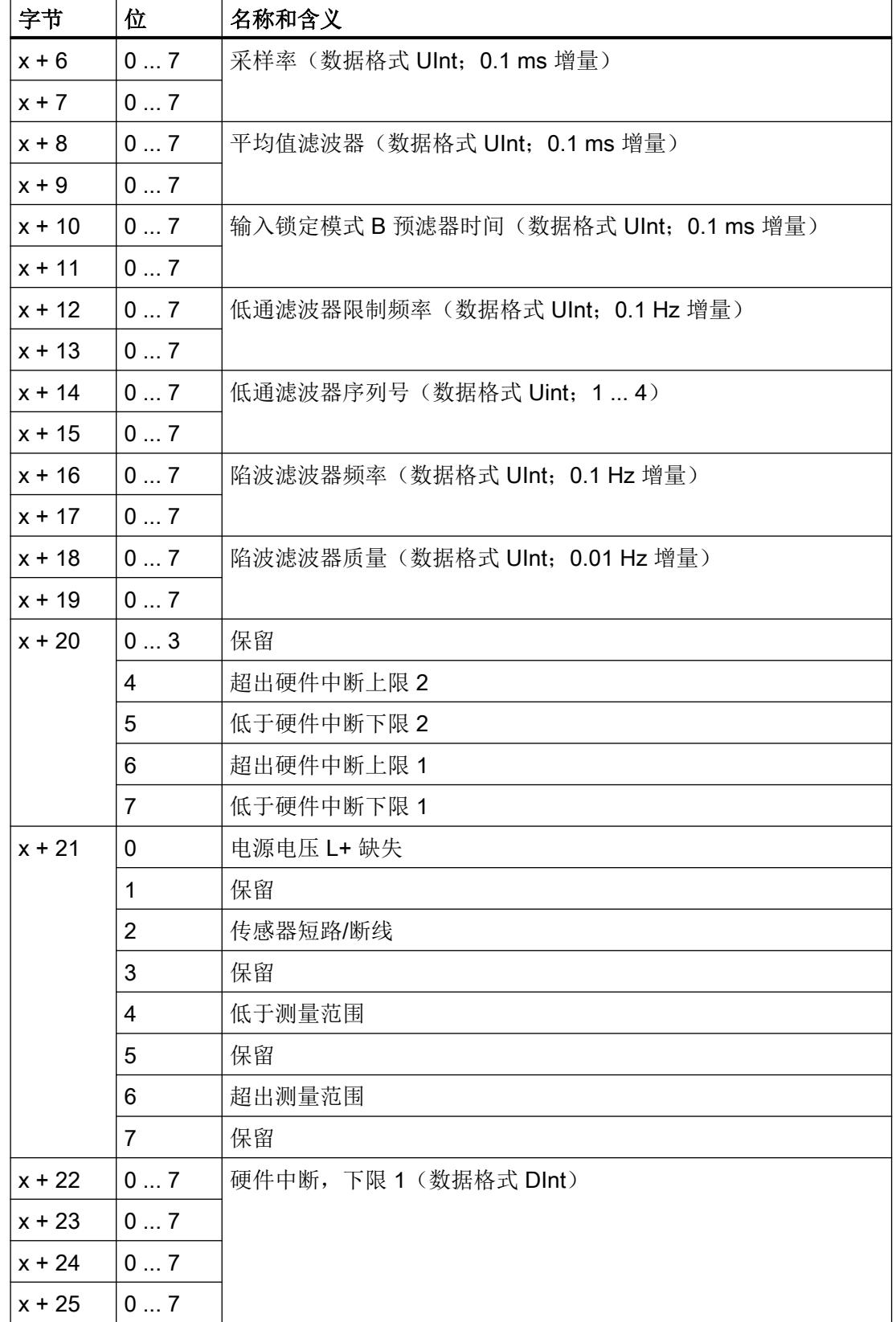

A.3 参数数据记录 128

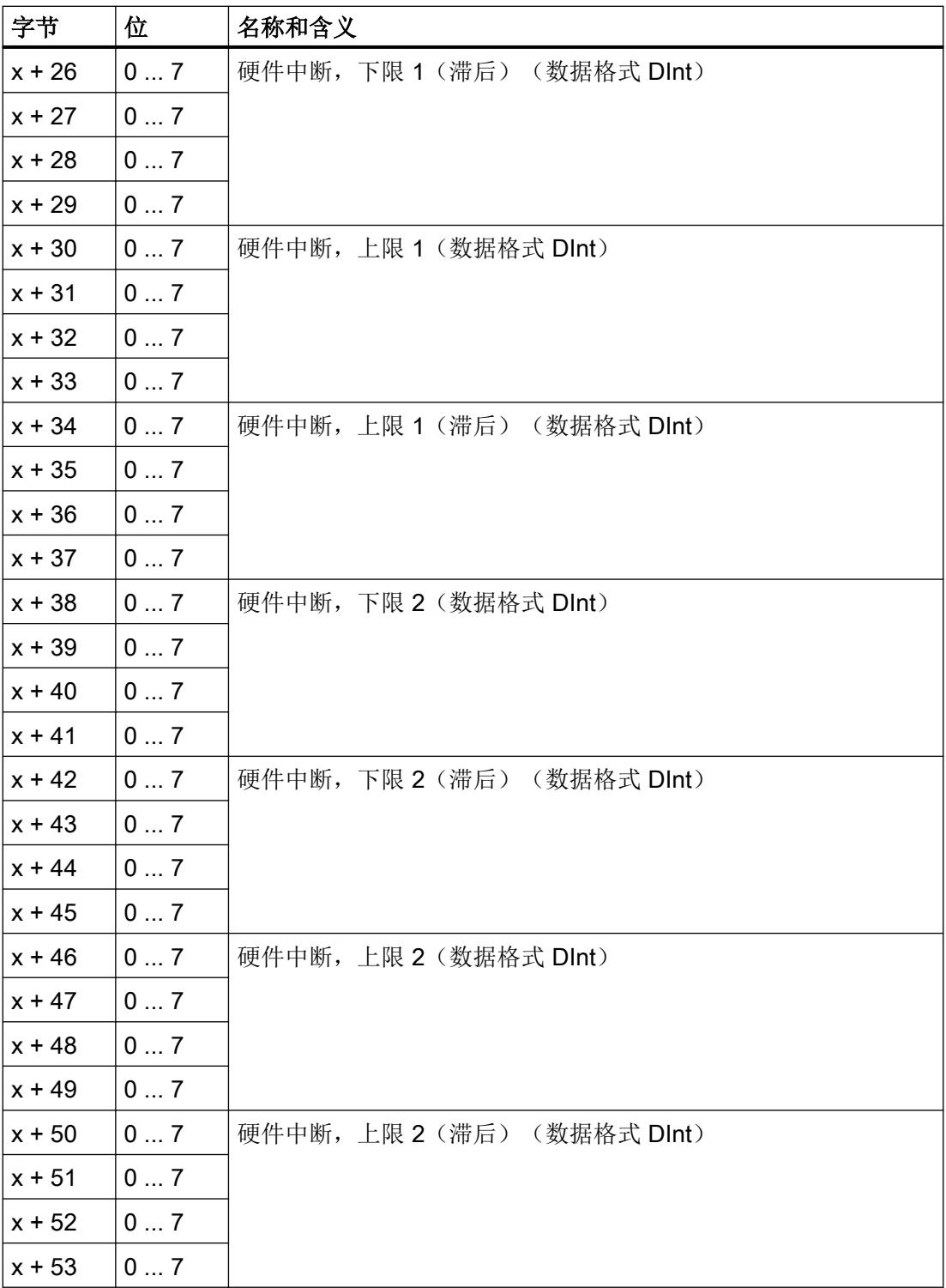

### A.3 参数数据记录 128

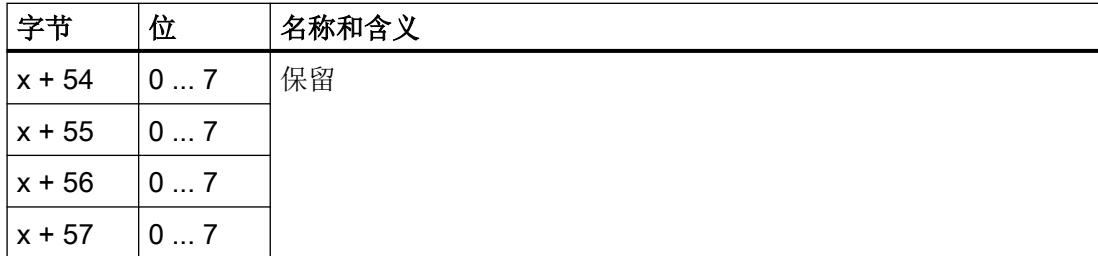

<span id="page-2995-0"></span>A.4 参数数据记录 0 和 1

### A.4 参数数据记录 0 和 1

### 通道 0 和 1 的参数数据记录 0 和 1 的结构

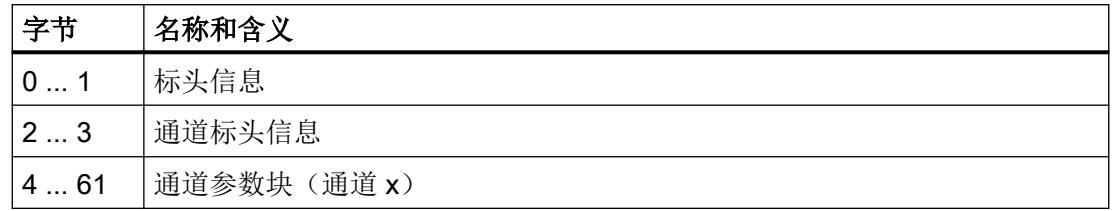

### 标头信息

下表列出了标头信息的结构。

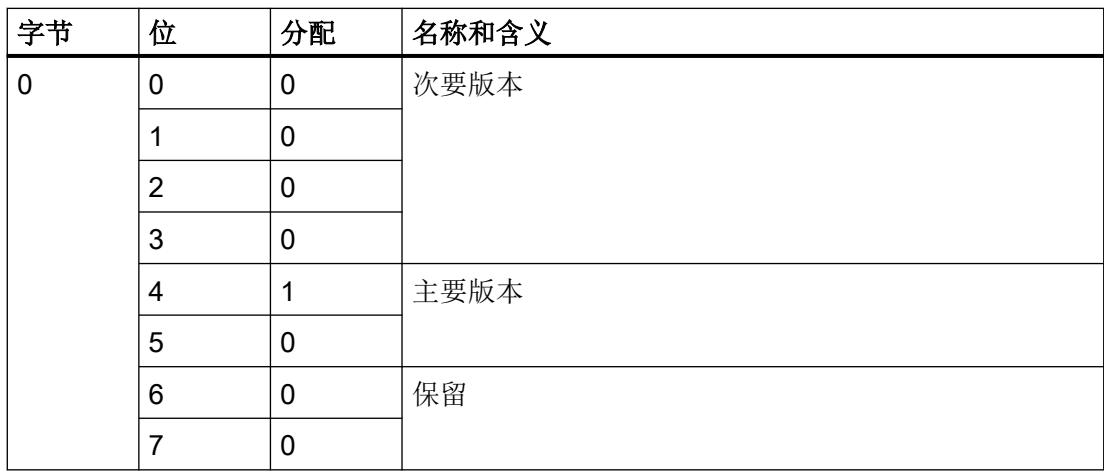

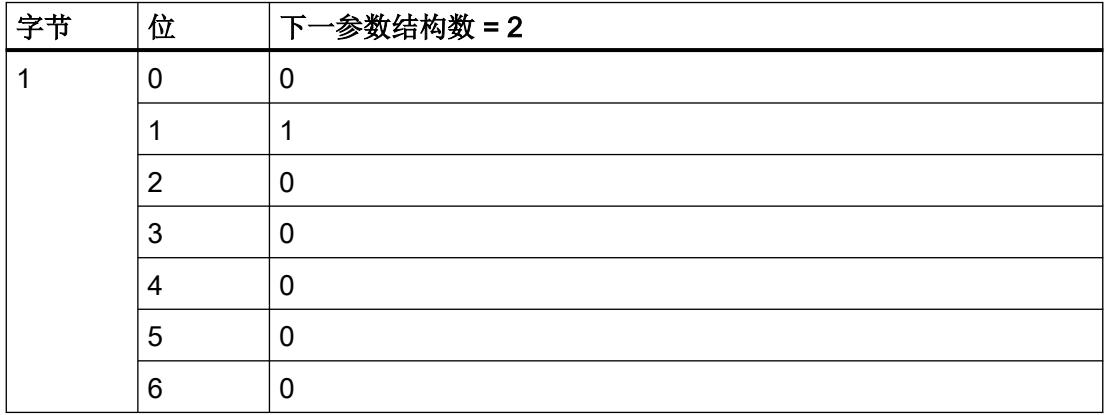

A.4 参数数据记录 0 和 1

### 通道标头信息

下表列出了通道标头信息的结构。

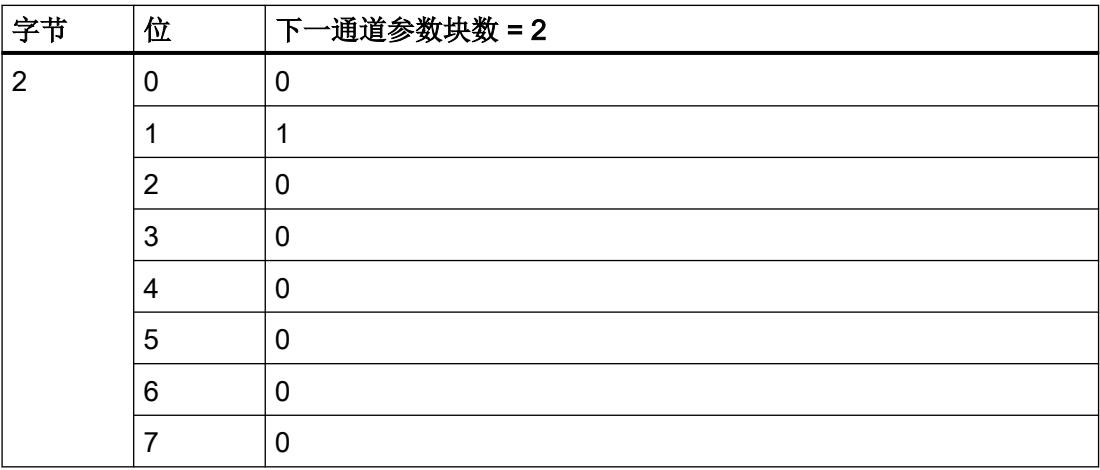

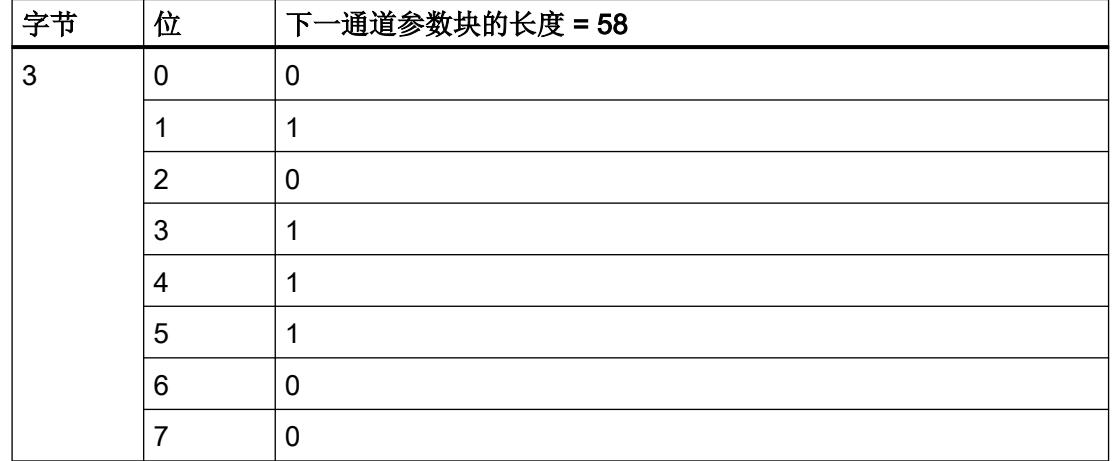

### 通道参数块

下表列出了通道参数块的结构。通过将相应位设置为"1",启用参数。

A.4 参数数据记录 0 和 1

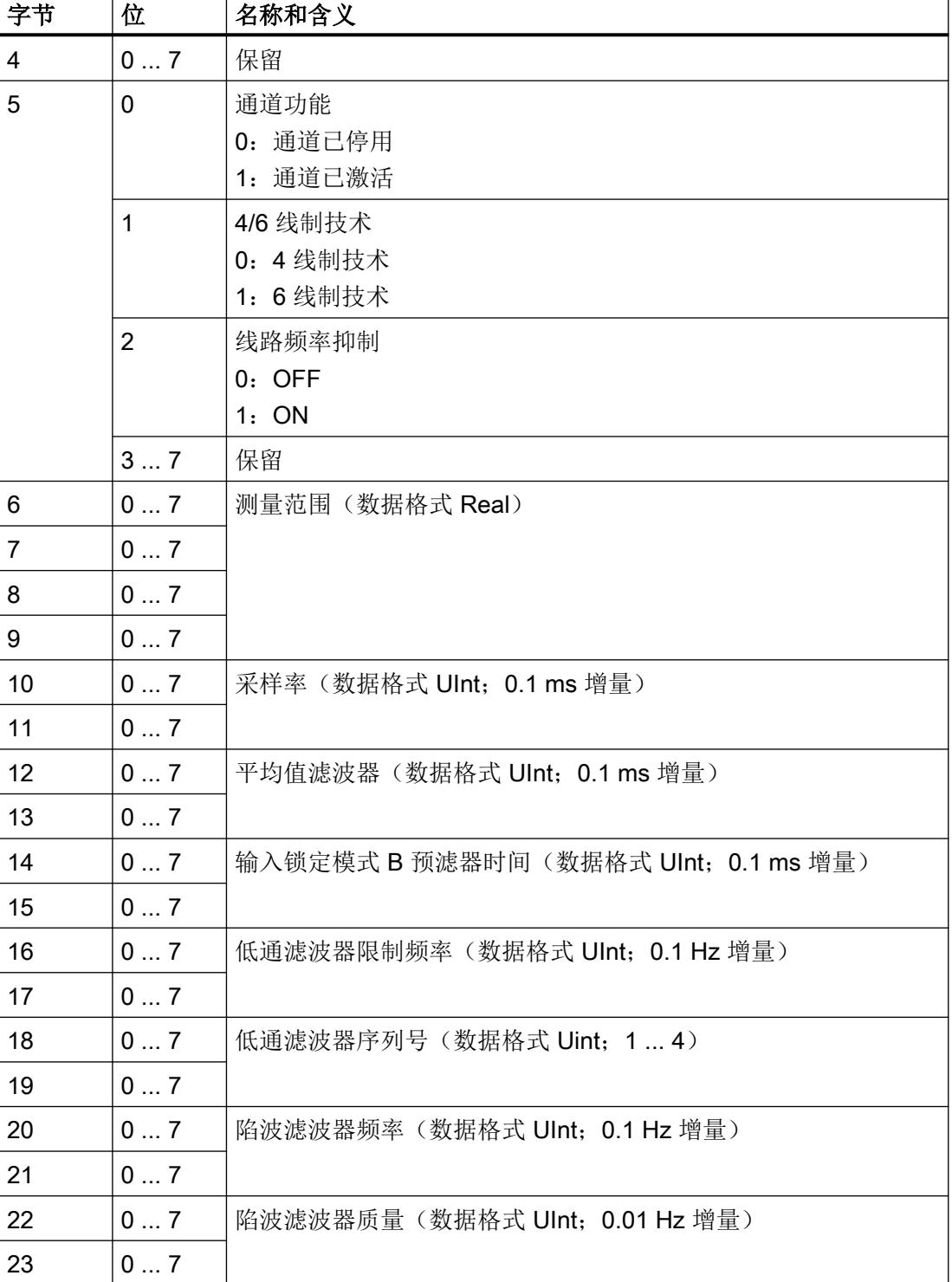

有关参数的更多信息,请参[见参数说明](#page-2944-0) (页 [27\)](#page-2944-0)部分。

A.4 参数数据记录 0 和 1

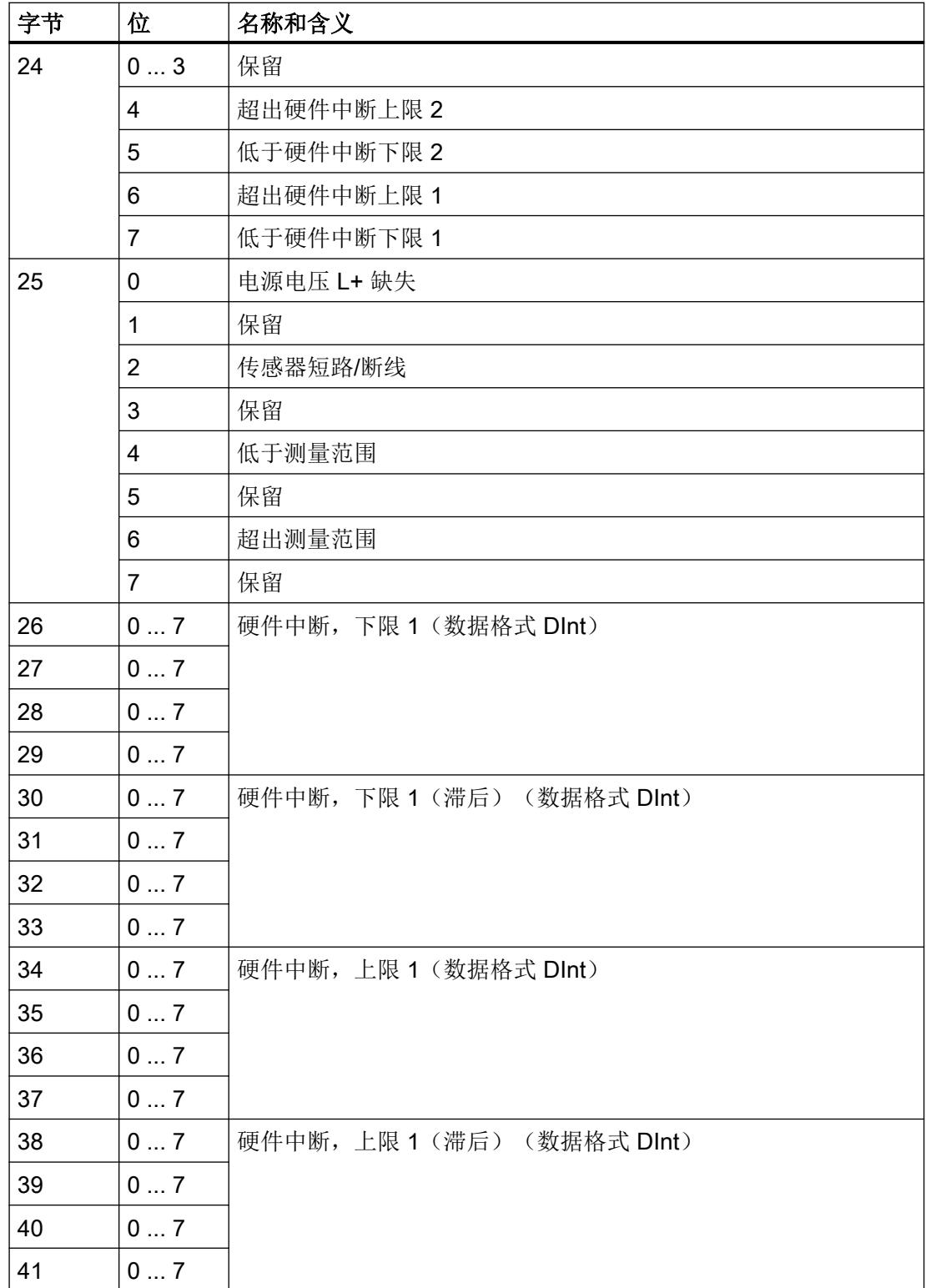

A.4 参数数据记录 0 和 1

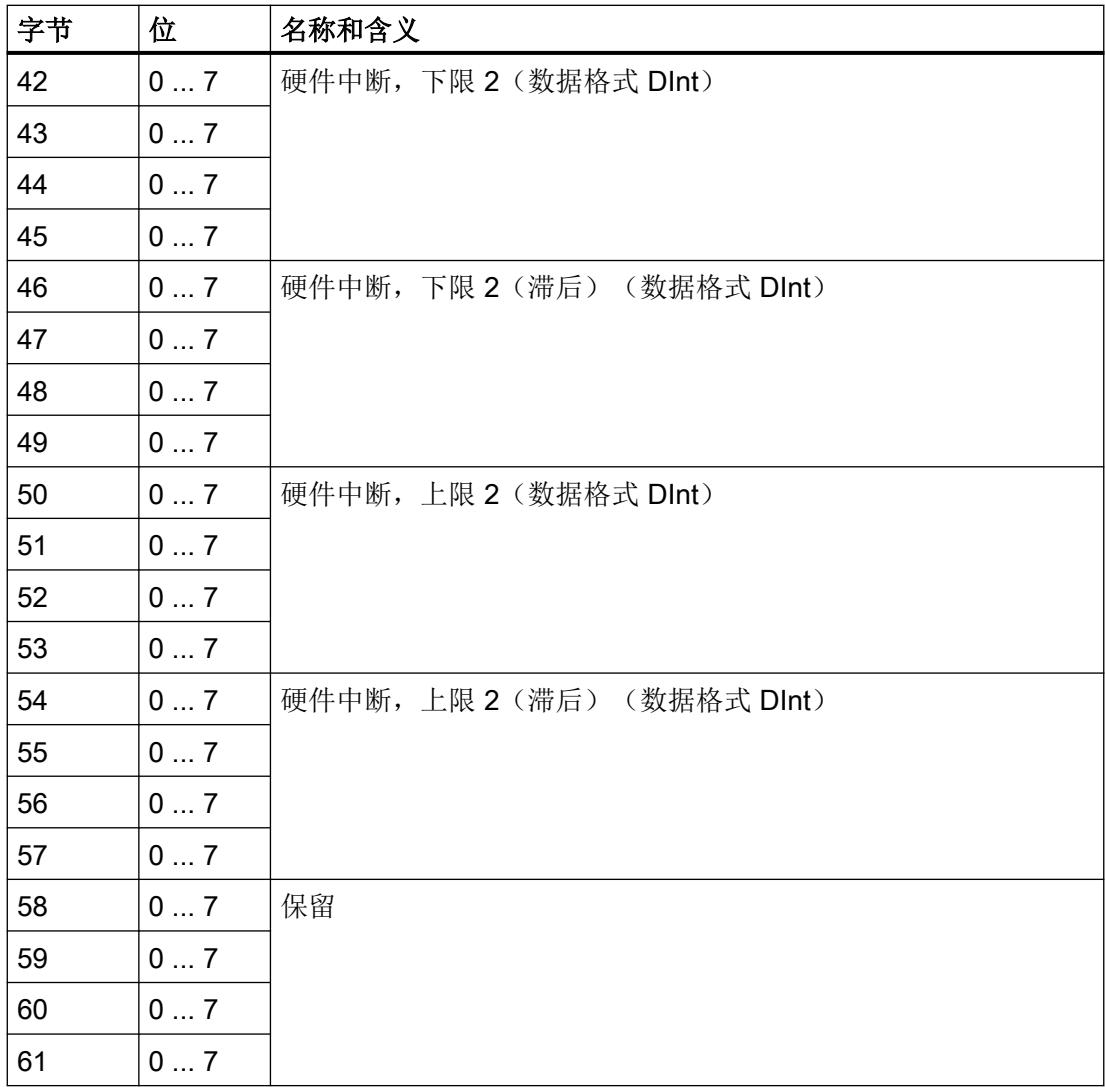

A.5 参数技术规范

### A.5 参数技术规范

1. 根据下表中的技术规范,输入所需参数值。

2. [参数数据记录](#page-2988-0) 128 (页 [71](#page-2988-0))和[参数数据记录](#page-2995-0) 0 和 1 (页 [78](#page-2995-0))部分列出了相应的参数地址。 该表指的是参数数据记录 128 的结构。参数数据记录 0 和 1 的参数地址不同。

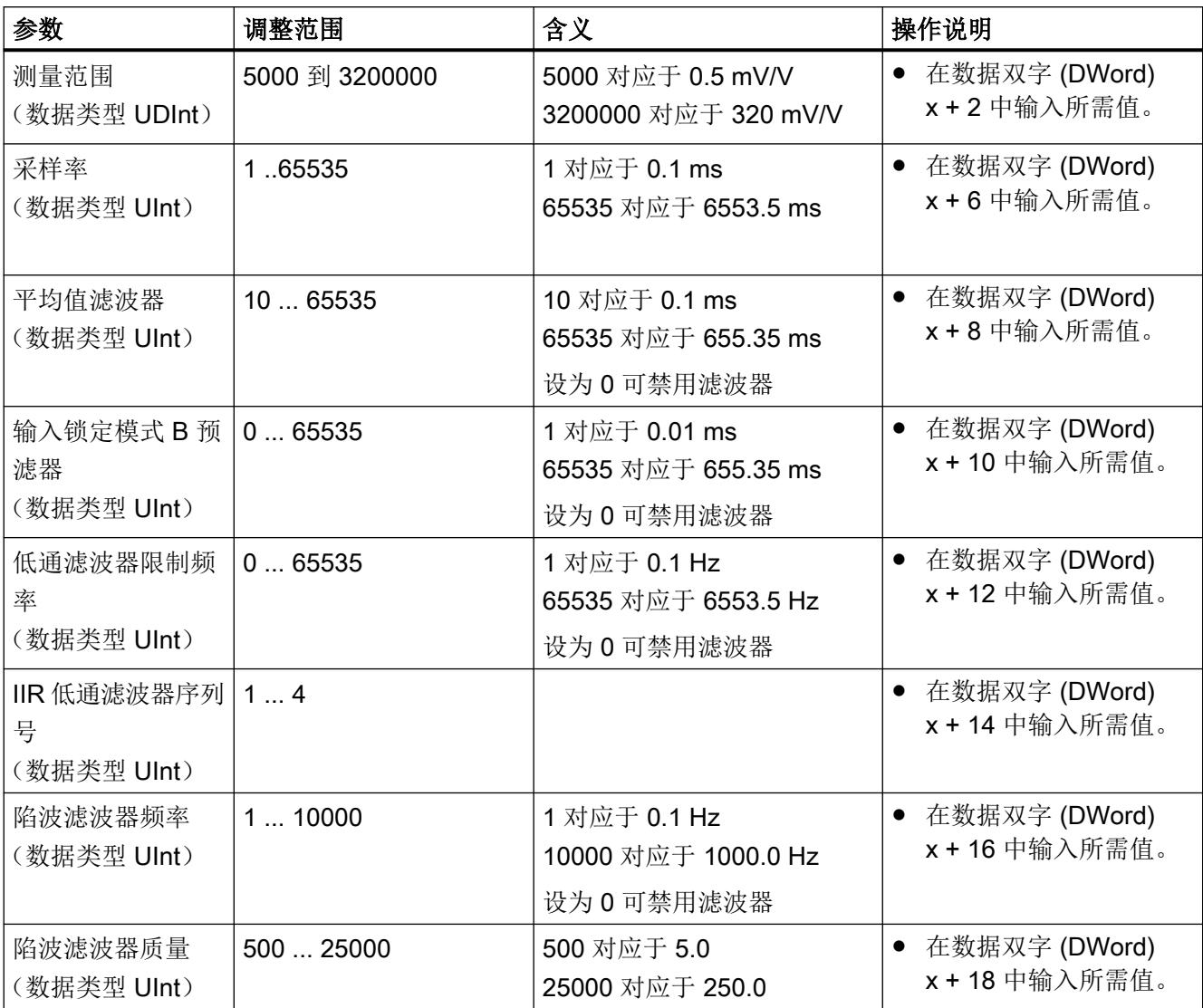

### A.5 参数技术规范

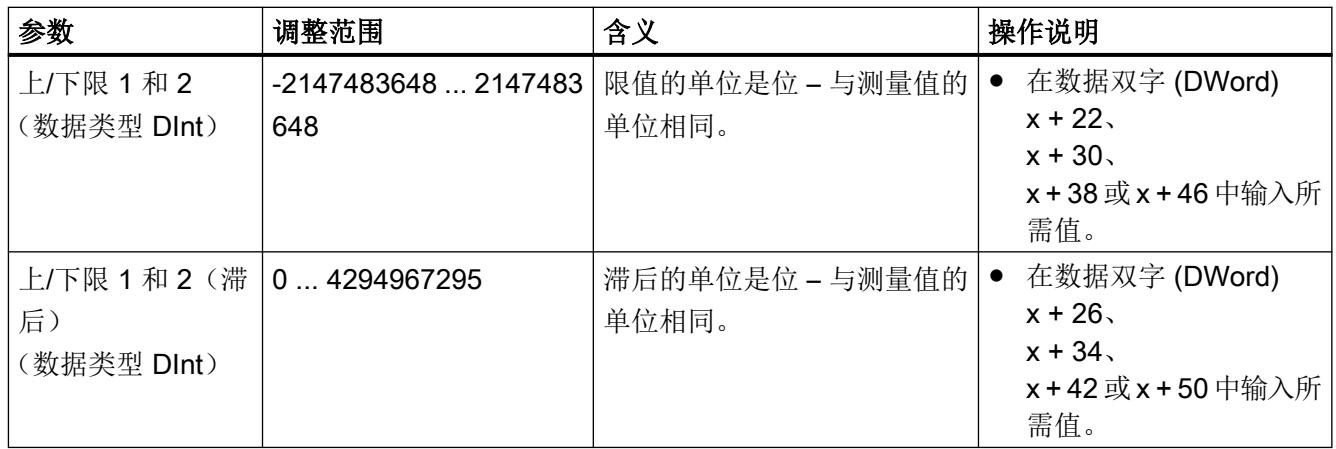

# 模拟值表示 The Contract of the Contract of The Contract of The Contract of The Contract of The Contract of The Contract of The Contract of The Contract of The Contract of The Contract of The Contract of The Contract of The Con

### B.1 模拟量输入通道的模拟值表示

此附录介绍了可与模拟量输入模块结合使用的适用于所有测量的模拟值。

### 测量值的精度

下表给出了模拟值的二进制表示及其相关的十进制和十六进制单位。

各模拟值均以与变量左对齐的方式写入。标记为"x"的位设置为"0"。

表格 B-1 模拟值的精度

| 以位表示的精度(包<br>括符号) | 值   |                | 模拟值        |                     |  |
|-------------------|-----|----------------|------------|---------------------|--|
|                   | 十进制 | 十六进制           | 高位字节       | 低位字节                |  |
| 13                | 8   | $8_{\rm H}$    | 符号0000000  | $00001$ $x$ $x$ $x$ |  |
| 14                | 4   | 4 <sub>H</sub> | 符号 0000000 | 000001xx            |  |
| 28                | 2   | $2_{\rm H}$    | 符号0000000  | 0000001x            |  |
| 16                |     | $1_H$          | 符号0000000  | 00000001            |  |

B.2 输入范围的表示

### B.2 输入范围的表示

下表列出了输入范围的数字表示。

表格 B-2 标准和等时同步模式的输入范围

| 十进制值               | 测量值(以%表示)    | 范围   |
|--------------------|--------------|------|
| $\geq 120,000,001$ | $\geq 120\%$ | 上溢   |
| 120,000,000        | 120%         | 过冲范围 |
| 100,000,001        | $>100\%$     |      |
| 100,000,000        | 100%         | 额定范围 |
| 0                  |              |      |
| $-100,000,000$     | $-100%$      |      |
| $-100,000,001$     | $< -100%$    | 超出下限 |
| $-120,000,000$     | $-120%$      |      |
| $≤ -120,000,001$   | $≤ -120%$    | 下溢   |

### 表格 B-3 过采样模式的输入范围

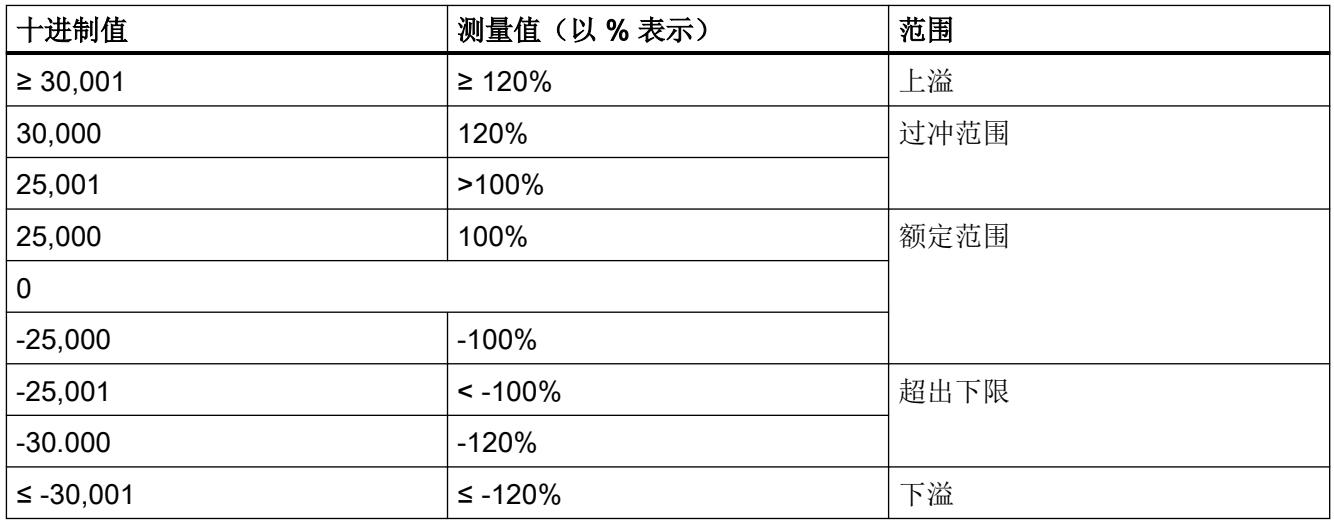

### 说明

即使超出上溢范围或低于下溢范围,模块也仍提供测量值。在这种情况下,不输出替代值。

### B.3 模拟值表示

下表包含电压测量范围的十进制和十六进制值(编码)。如特征值 1.0 mV/V 和 2.0 mV/V 所 示。内部模块供电为 4.85 VDC。

表格 B-4 1.0 mV/V 和 2 mV/V 电压测量范围

| 值                   |                 | 电压测量范围       |               | 范围   |
|---------------------|-----------------|--------------|---------------|------|
| 十进制                 | 十六进制            | 1 $mV/V$     | $2$ mV/V      |      |
| $\geq 120,000,001$  | ≥7270E01        | $> 5.82$ mV  | $> 11.64$ mV  | 上溢   |
| 120,000,000         | 7270E00         | 5.82 mV      | 11.64 mV      | 过冲范围 |
| 100,000,001         | 5F5E101         | $> 4.85$ mV  | $> 9.7$ mV    |      |
| 100,000,000         | 5F5E100         | 4.85 mV      | $9.7$ mV      | 额定范围 |
| 0                   |                 |              | 0             |      |
| $-100,000,000$      | FA0A1F00        | $-4.85$ mV   | $-9.7$ mV     |      |
| $-100,000,001$      | FA0A1EFF        | $< -4.85$ mV | $< -9.7$ mV   | 超出下限 |
| $-120,000,000$      | F8D8F200        | $-5.82$ mV   | $-11.64$ mV   |      |
| $\leq$ -120,000,001 | $\leq$ F8D8F1FF | $< -5.82$ mV | $< -11.64$ mV | 下溢   |

模拟值表示

B.3 模拟值表示

## 索引

### 安

安全注意事项 安装, [15](#page-2932-0) 在危险场所使用, [15](#page-2932-0)

### 文

文档 版本, [3](#page-2920-0) 文档历史记录, [3](#page-2920-0)

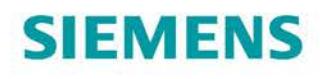

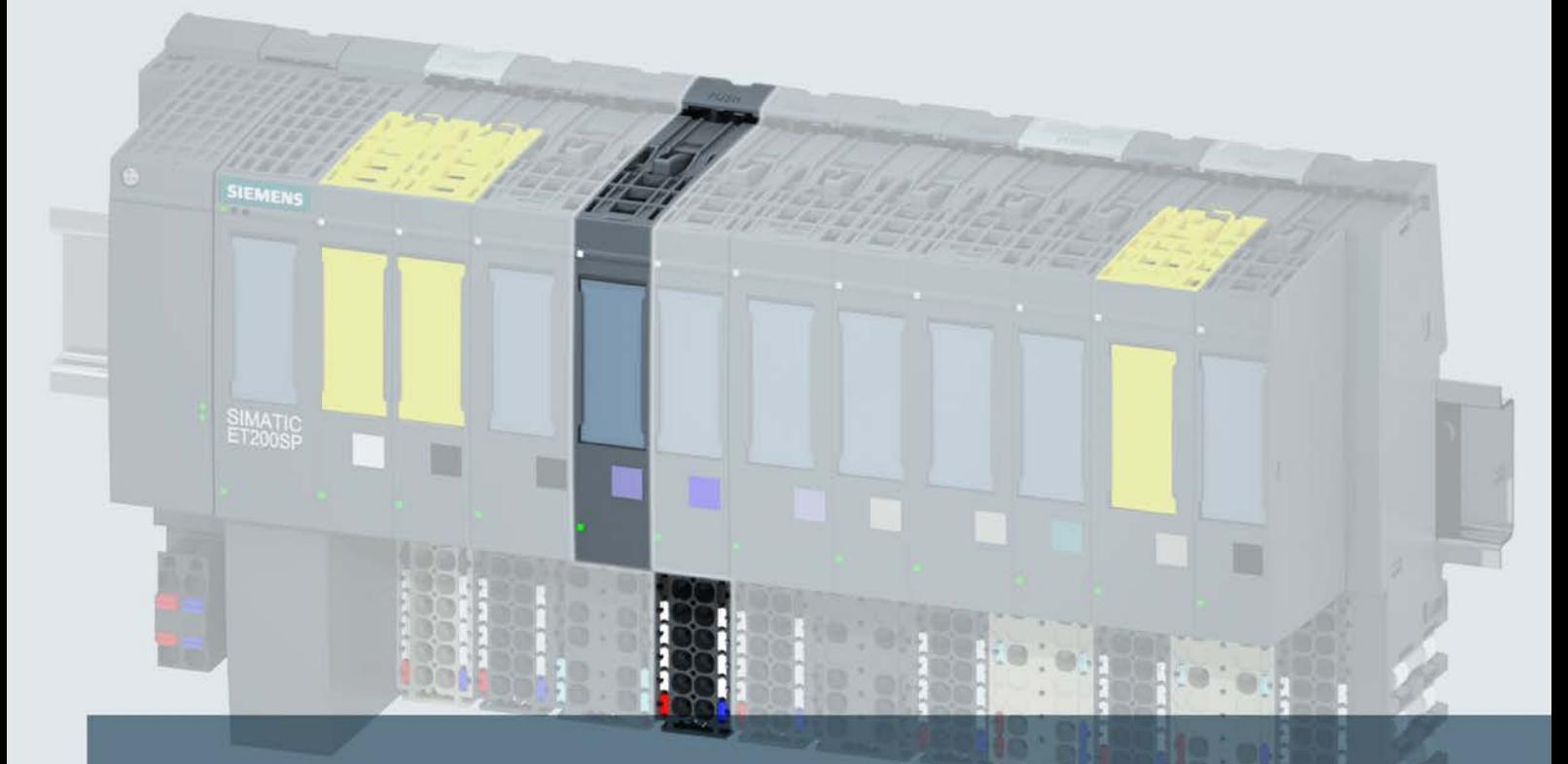

## **SIMATIC**

### **ET 200SP**

模拟量输入模块 AI 2xU ST (6ES7134-6FB00-0BA1)

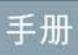

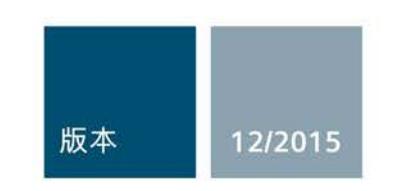

Answers for industry.

## SIEMENS **ERRICHE ST (6)**

### SIMATIC

### ET 200SP 模拟量输入模块 AI 2xU ST (6ES7134-6FB00-0BA1)

### 设备手册

### 前言

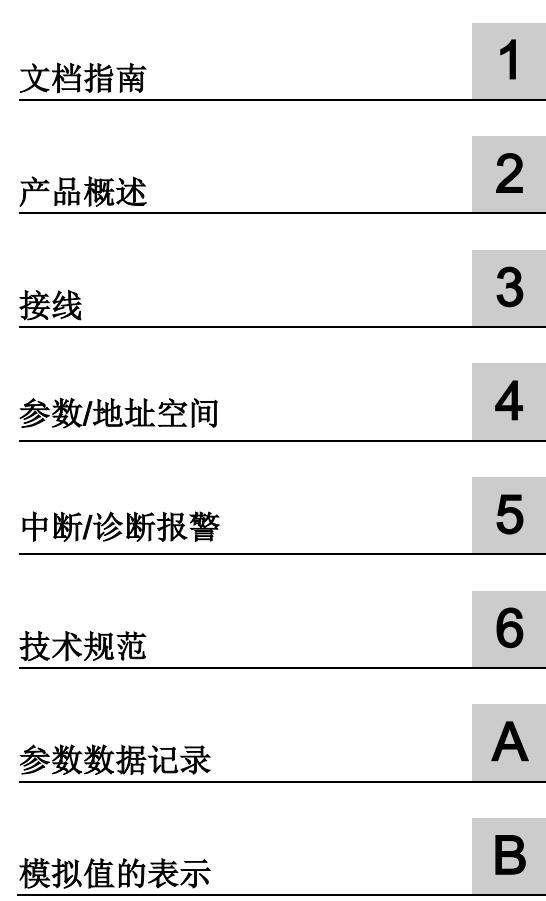

### 法律资讯

### 警告提示系统

为了您的人身安全以及避免财产损失,必须注意本手册中的提示。人身安全的提示用一个警告三角表示,仅 与财产损失有关的提示不带警告三角。警告提示根据危险等级由高到低如下表示。

### 危险

表示如果不采取相应的小心措施, 将会导致死亡或者严重的人身伤害。

### 警告

表示如果不采取相应的小心措施, 可能导致死亡或者严重的人身伤害。

### 小心

表示如果不采取相应的小心措施,可能导致轻微的人身伤害。

### 注意

表示如果不采取相应的小心措施,可能导致财产损失。

当出现多个危险等级的情况下,每次总是使用最高等级的警告提示。如果在某个警告提示中带有警告可能导 致人身伤害的警告三角,则可能在该警告提示中另外还附带有可能导致财产损失的警告。

### 合格的专业人员

本文件所属的产品/系统只允许由符合各项工作要求的合格人员进行操作。其操作必须遵照各自附带的文件说 明,特别是其中的安全及警告提示。 由于具备相关培训及经验,合格人员可以察觉本产品/系统的风险,并避 免可能的危险。

### 按规定使用 Siemens 产品

请注意下列说明:

### 警告

Siemens 产品只允许用于目录和相关技术文件中规定的使用情况。如果要使用其他公司的产品和组件,必 须得到 Siemens 推荐和允许。正确的运输、储存、组装、装配、安装、调试、操作和维护是产品安全、正 常运行的前提。必须保证允许的环境条件。必须注意相关文件中的提示。

### 商标

所有带有标记符号 ® 的都是西门子股份有限公司的注册商标。本印刷品中的其他符号可能是一些其他商标。 若第三方出于自身目的使用这些商标,将侵害其所有者的权利。

### 责任免除

我们已对印刷品中所述内容与硬件和软件的一致性作过检查。然而不排除存在偏差的可能性,因此我们不保 证印刷品中所述内容与硬件和软件完全一致。印刷品中的数据都按规定经过检测,必要的修正值包含在下一 版本中。

### <span id="page-3011-0"></span>前言

#### 本文档用途

本手册是对系统手册《ET 200SP 分布式 I/O 系统 [\(http://support.automation.siemens.com/WW/view/zh/58649293\)](http://support.automation.siemens.com/WW/view/zh/58649293)》的补充。

本系统手册中介绍了与系统相关的各种功能。

本手册和系统/功能手册中介绍的信息将为您进行系统调试提供技术支持。

#### 约定

CPU:本手册中使用的术语"CPU"指代 S7-1500 自动化系统的 CPU 以及 ET 200SP 分布 式 I/O 系统的 CPU/接口模块。

STEP 7: 在本文档中, "STEP 7"表示组态和编程软件"STEP 7(TIA Portal)"的所有版本。 请注意下列注意事项:

#### 说明

这些注意事项包含有关本文档中所述产品、产品操作或应特别关注的文档部分的重要信 息。

### 安全信息

西门子为其产品及解决方案提供工业安全功能,以支持工厂、解决方案、机器、设备和/ 或网络的安全运行。 这些功能是整个工业安全机制的重要组成部分。 有鉴于此, 西门子 不断对产品和解决方案进行开发和完善。 西门子强烈建议您定期检查产品的更新和升级 信息。

要确保西门子产品和解决方案的安全操作,还须采取适当的预防措施(例如:设备单元保 护机制),并将每个组件纳入全面且先进的工业安全保护机制中。 此外,还需考虑到可 能使用的所有第三方产品。更多有关工业安全的信息,请访问 Internet [\(http://www.siemens.com/industrialsecurity\)](http://www.siemens.com/industrialsecurity)。

要及时了解有关产品的更新和升级信息,请订阅相关产品的实事信息。 更多相关信息, 请访问 Internet [\(http://support.automation.siemens.com\)](http://support.automation.siemens.com/)。

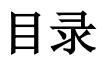

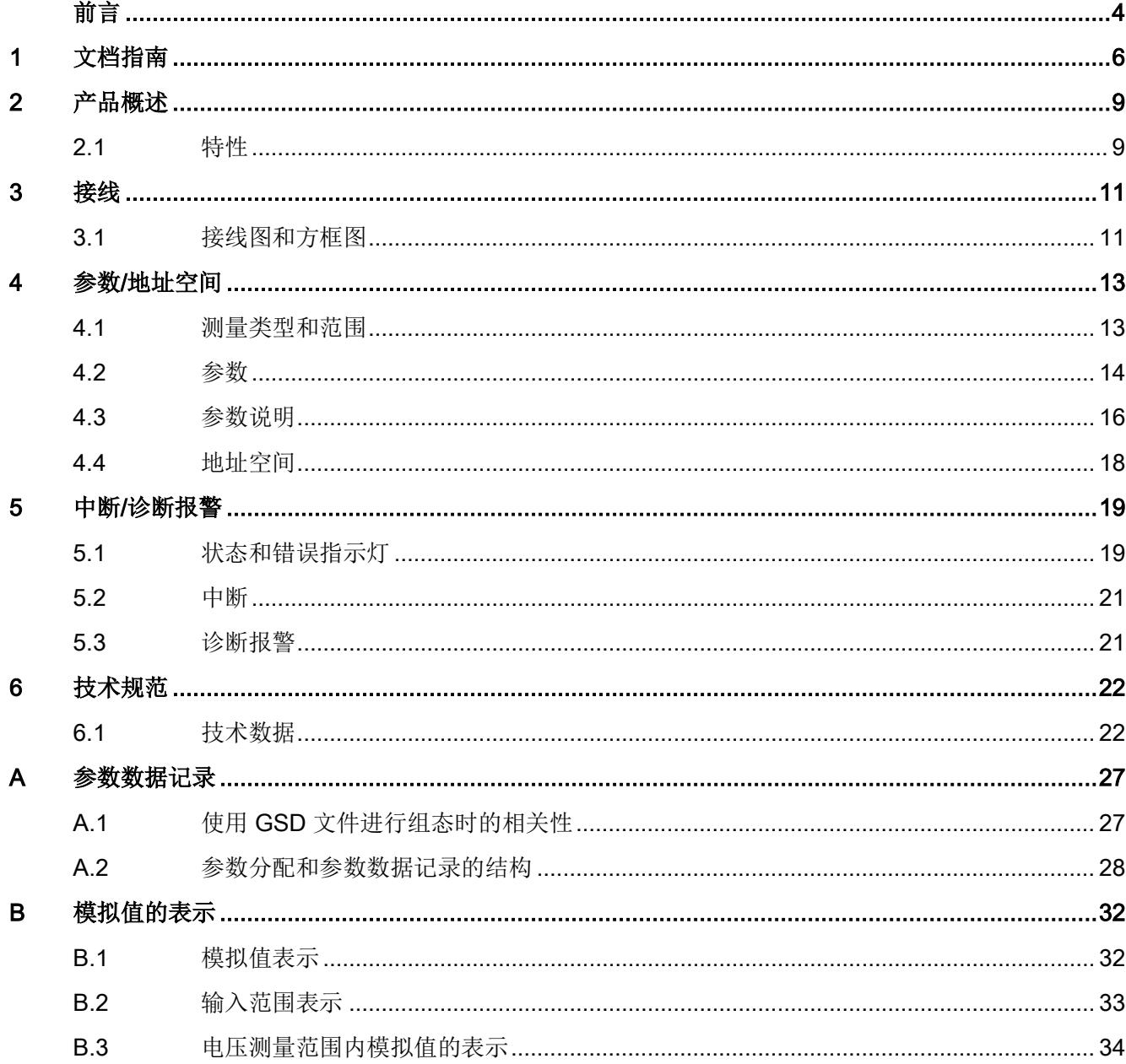

<span id="page-3013-0"></span>文档指南 1988年1月11日 1月18日 1月18日 1月18日 1月18日 1月18日 1月18日 1月18日 1月18日 1月18日 1月18日 1月18日 1月18日 1月18日 1月18日 1月18日 1月18日 1月18日 1月18日 1月18日 1月18日 1月18日 1月18日 1月18日 1月18日 1月18日 1月18日 1月18日 1月18日 1月18日 1月18日 1月18日 1月18日 1月18日 1月18日 1月

### SIMATIC SIMATIC ET 200SP 分布式 I/O 系统的文档分为 3 个部分。 这样用户可方便访问自己所需的特定内容。

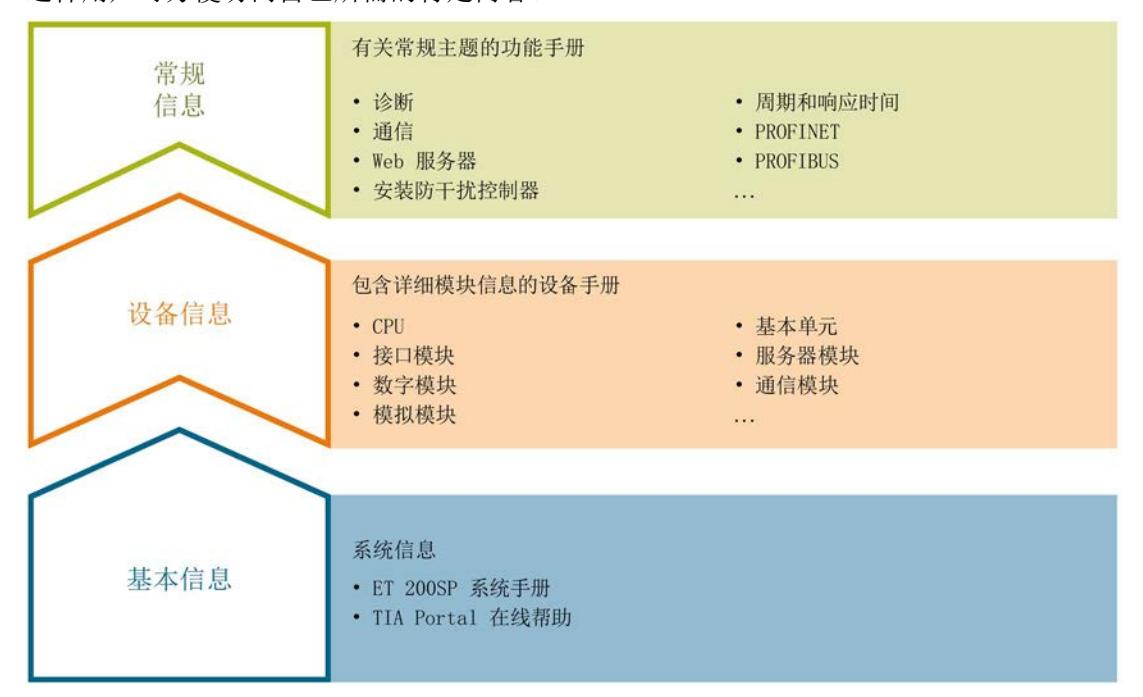

#### 基本信息

系统手册详细描述了 SIMATIC ET 200SP. 分布式 I/O 系统的组态、安装、接线和调试。 STEP 7 在线帮助为用户提供了组态和编程方面的支持。

#### 设备信息

产品手册中包含模块特定信息的简洁描述,如特性、端子图、功能特性、技术数据。

#### 常规信息

功能手册中包含有关 SIMATIC ET 200SP 分布式 I/O 系统的常规主题的详细描述, 如诊 断、通信、Web 服务器、设计防干扰型控制器。

可以从 Internet [\(http://w3.siemens.com/mcms/industrial-automation-systems](http://w3.siemens.com/mcms/industrial-automation-systems-simatic/en/manual-overview/tech-doc-et200/Pages/Default.aspx)[simatic/en/manual-overview/tech-doc-et200/Pages/Default.aspx\)](http://w3.siemens.com/mcms/industrial-automation-systems-simatic/en/manual-overview/tech-doc-et200/Pages/Default.aspx) 上免费下载文档。

产品信息中记录了对这些手册的更改和补充。

相关产品信息,可从 Internet [\(https://support.industry.siemens.com/cs/cn/zh/view/73021864\)](https://support.industry.siemens.com/cs/cn/zh/view/73021864) 免费下载。

### 手册集 ET 200SP

手册集中包含 SIMATIC ET 200SP 分布式 I/O 系统的完整文档,这些文档收集在一个文 件中。

可以在 Internet [\(http://support.automation.siemens.com/WW/view/zh/84133942\)](http://support.automation.siemens.com/WW/view/zh/84133942) 上找到 手册集。

### "mySupport"

通过您的个人工作空间"mySupport",可以最大程度善用您的工业在线支持服务。

在"mySupport"中,可以存储过滤器、收藏项和标签,请求 CAx 数据以及在"文档"区域汇 总您的个人资料库。另外,您的数据可自动填写到支持请求表中,而且您总能从全局上总 览您的最新服务请求。

您只需注册一次即可使用"mySupport"的全部功能。

可在 Internet [\(https://support.industry.siemens.com/My/ww/zh\)](https://support.industry.siemens.com/My/ww/zh) 上找到"mySupport"。

#### "mySupport"- 文档

在"mySupport"的"文档"区域,可将完整手册或部分手册组合成自己的手册。 可以 PDF 格式或可编辑格式导出手册。

可在 Internet [\(http://support.industry.siemens.com/My/ww/zh/documentation\)](http://support.industry.siemens.com/My/ww/zh/documentation) 上找到 "mySupport"- 文档。

#### "mySupport"- CAx 数据

在"mySupport"的"CAx 数据"区域,可访问 CAx 或 CAe 系统的最新产品数据。

仅需几次单击用户即可组态自己的下载包。

用户可选择:

- 产品图片、2 维图、3 维模型、内部电路图、EPLAN 宏文件
- 手册、功能特性、操作手册、证书
- 产品主数据

可在 Internet [\(http://support.industry.siemens.com/my/ww/zh/CAxOnline\)](http://support.industry.siemens.com/my/ww/zh/CAxOnline) 上找到 "mySupport"- CAx 数据。

### 应用示例

应用示例中包含有各种工具的技术支持和各种自动化任务应用示例。自动化系统中的多个 组件完美协作,可组合成各种不同的解决方案,用户因而无需关注各个单独的产品。

有关应用示例, 敬请访问 Internet

[\(https://support.industry.siemens.com/sc/ww/zh/sc/2054\)](https://support.industry.siemens.com/sc/ww/zh/sc/2054)。

### TIA Selection Tool

通过 TIA Selection Tool, 用户可以为全集成自动化(TIA) 选择、组态和订购设备。 该工具是 SIMATIC Selection Tool 的下一代产品,并将自动化技术的已知组态程序集成 到一个工具中。

通过 TIA Selection Tool, 用户可以从产品选择或产品组态中生成一个完整的订购列表。

可以在 Internet [\(http://w3.siemens.com/mcms/topics/en/simatic/tia-selection-tool\)](http://w3.siemens.com/mcms/topics/en/simatic/tia-selection-tool) 上找到 TIA Selection Tool。

### <span id="page-3016-1"></span><span id="page-3016-0"></span>2.1 特性

### 订货号

6ES7134-6FB00-0BA1

### 模块视图

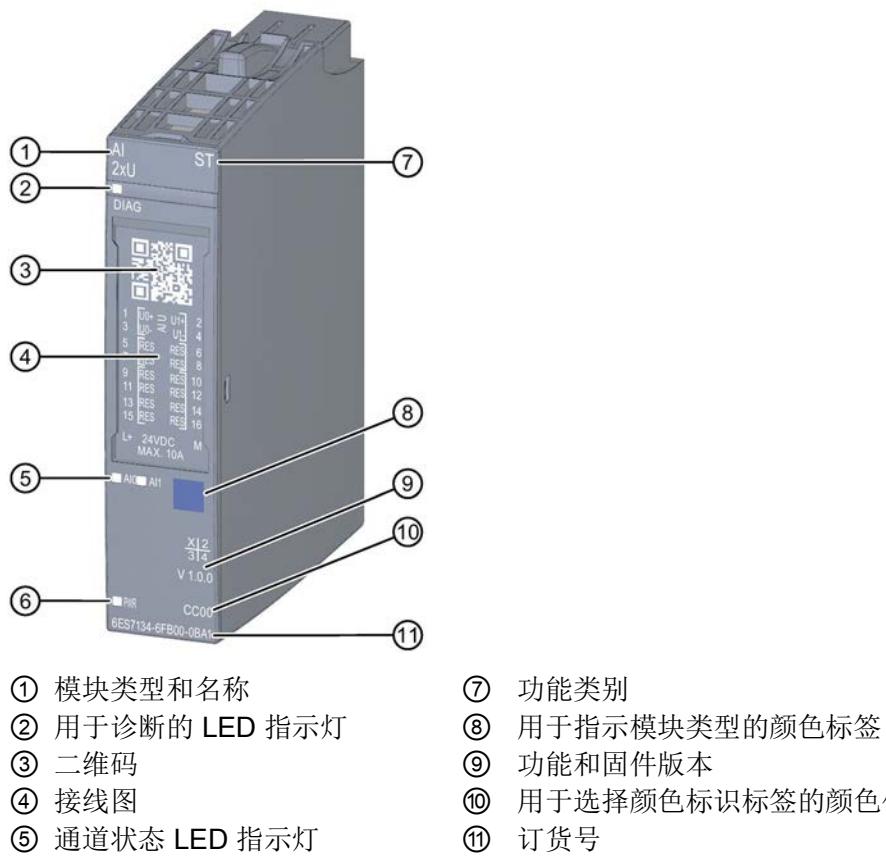

- ⑥ 电源电压 LED 指示灯
- 图 2-1 AI 2×U ST 模块的视图
- 
- 
- 
- 4 接线图 19 20 20 20 20 用于选择颜色标识标签的颜色代码
	-

#### 2.1 特性

### 特性

该模块具有下列技术特性:

- 带有 2 个输入的模拟量输入模块
- 电压测量方式(可按通道设置)
- 电压测量的输入范围:
	- ±5 V, 精度 16 位(包括符号)
	- ±10 V, 精度 16 位 (包括符号)
	- 1 到 5 V,精度 15 位
	- 0 到 10 V,精度 15 位
- 与电源电压 L+ 电气隔离
- 允许的共模电压: 10 Vss
- 诊断可组态(按模块)

模块支持以下功能:

- 固件更新
- I&M 标识数据
- 在 RUN 模式下组态
- PROFIenergy
- 值状态

可通过 STEP 7 (TIA Portal) 和 GSD 文件组态模块。

### 附件

以下附件需单独订购:

- 标签条
- 颜色标识标签
- 参考标识标签
- 屏蔽层连接器

### 另请参见

有关附件的更多信息,请参见《ET 200SP 分布式 I/O 系统 [\(http://support.automation.siemens.com/WW/view/zh/58649293\)](http://support.automation.siemens.com/WW/view/zh/58649293)》系统手册。

### <span id="page-3018-1"></span><span id="page-3018-0"></span>3.1 接线图和方框图

本章节将介绍 AI 2xU ST 模块的方框图和端子分配方式。 有关 BaseUnit 的接线信息,请参见《ET 200SP 分布式 I/O 系统 [\(http://support.automation.siemens.com/WW/view/zh/58649293\)](http://support.automation.siemens.com/WW/view/zh/58649293)》系统手册。

#### 说明

模块的负载组需从浅色 BaseUnit 开始。在组态过程中,请务必遵循这一原则。

3.1 接线图和方框图

### 接线:电压测量 2 线制连接

下图举例说明了 BU 类型为 A0/A1 的 BaseUnit 上模拟量输入模块 AI 2xU ST 的方框图和 端子分配。

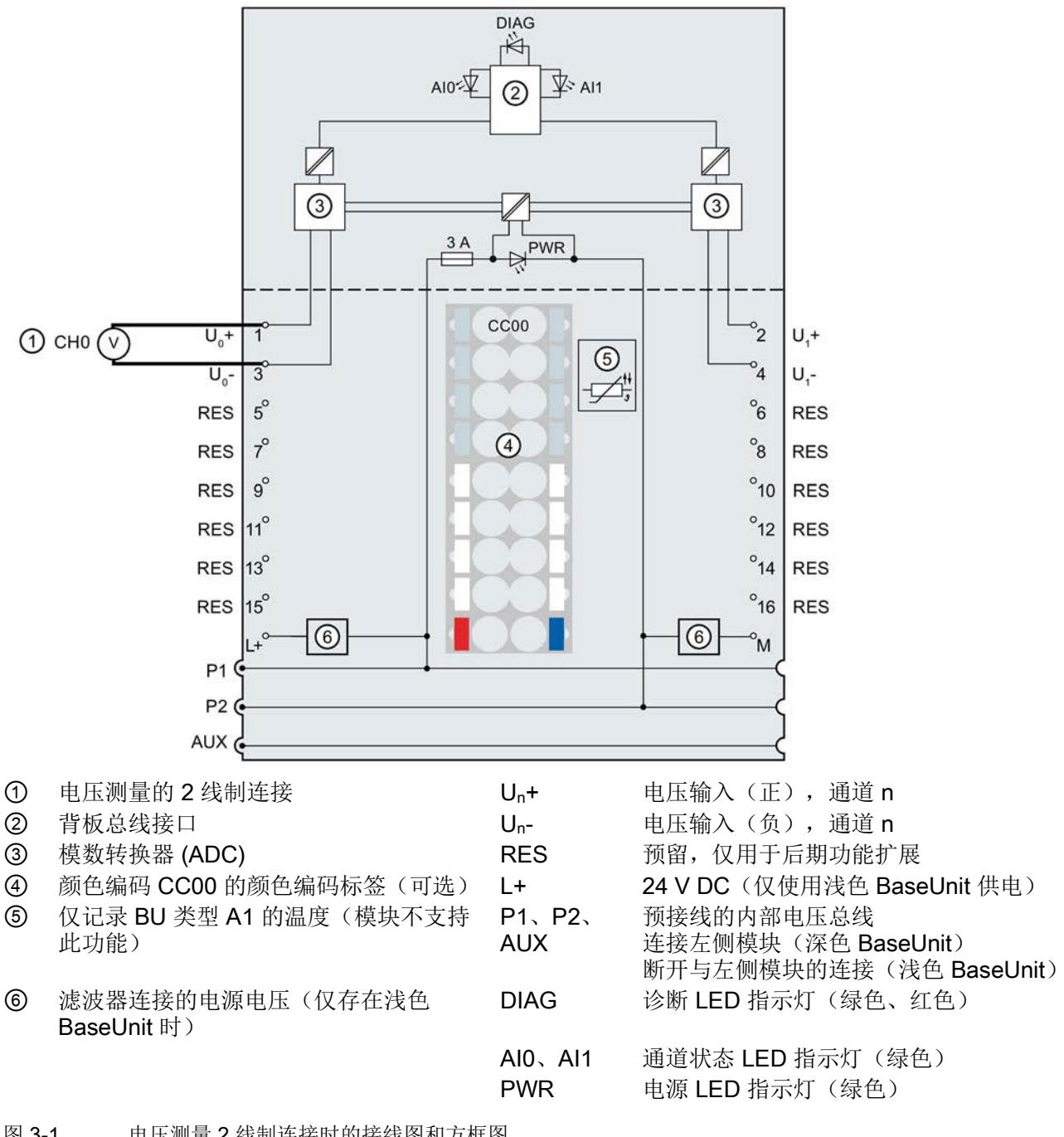

图 3-1 电压测量 2 线制连接时的接线图和方框图

### <span id="page-3020-1"></span><span id="page-3020-0"></span>4.1 测量类型和范围

模拟量输入模块 AI 2×U ST 具有以下测量范围:

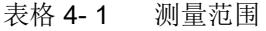

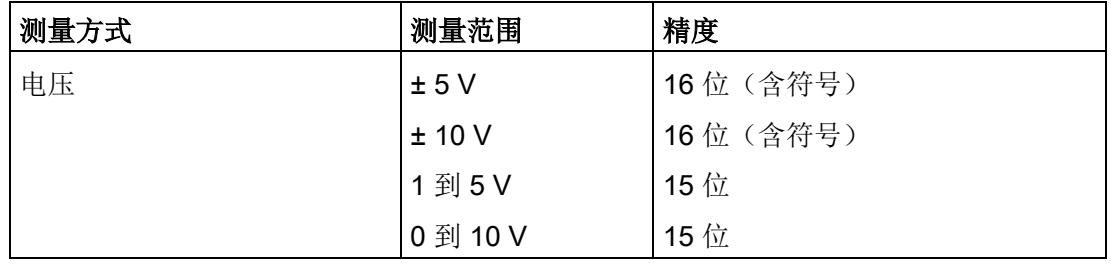

有关测量范围以及上溢、超出上限等表格,请参见"[模拟值表示](#page-3039-1) (页 [32\)](#page-3039-1)"章节。

4.2 参数

### <span id="page-3021-0"></span>4.2 参数

### AI 2xU ST 的参数

可组态参数的有效范围取决于组态的类型。支持以下组态方式:

- 使用 ET 200SP CPU 进行统一操作
- 在 ET 200SP 系统中, 通过 PROFINET IO 进行分布式操作
- 在 ET 200SP 系统中, 通过 PROFIBUS DP 进行分布式操作

在用户程序中分配参数时,使用"WRREC"指令·通过数据记录将参数传送到模块;请参见 "[参数分配和参数数据记录的结构](#page-3035-0) (页 [28\)](#page-3035-0)"部分。

可进行以下参数设置:

表格 4-2 可组态的参数及默认值(GSD 文件)

| 参数                | 值范围                                                                    | 默认值         | RUN 模式<br>下的参数<br>重新分配 | 组态软件的有效范围,如<br>STEP 7 (TIA Portal) |                              |
|-------------------|------------------------------------------------------------------------|-------------|------------------------|------------------------------------|------------------------------|
|                   |                                                                        |             |                        | <b>PROFINET IO</b><br>GSD 文件       | <b>PROFIBUS DP</b><br>GSD 文件 |
| 诊断:<br>电源电压 L+ 缺失 | 禁用<br>启用<br>$\bullet$                                                  | 禁用          | $\sqrt{}$              | 模块                                 | 模块                           |
| 诊断:<br>接地短路       | 禁用<br>启用                                                               | 禁用          | $\sqrt{ }$             | 模块                                 | 模块                           |
| 诊断:<br>上溢1        | 禁用<br>启用<br>$\bullet$                                                  | 禁用          | $\sqrt{ }$             | 模块                                 | 模块 1                         |
| 诊断:<br>下溢1        | 禁用<br>启用                                                               | 禁用          | $\sqrt{}$              | 模块                                 |                              |
| 测量方式/测量范围         | 禁用<br>$\bullet$<br>电压 +/- 5 V<br>电压 +/- 10 V<br>电压 0 到 10 V<br>电压 15 V | 电压 +/- 10 V | $\sqrt{ }$             | 通道                                 | 通道                           |

4.2 参数

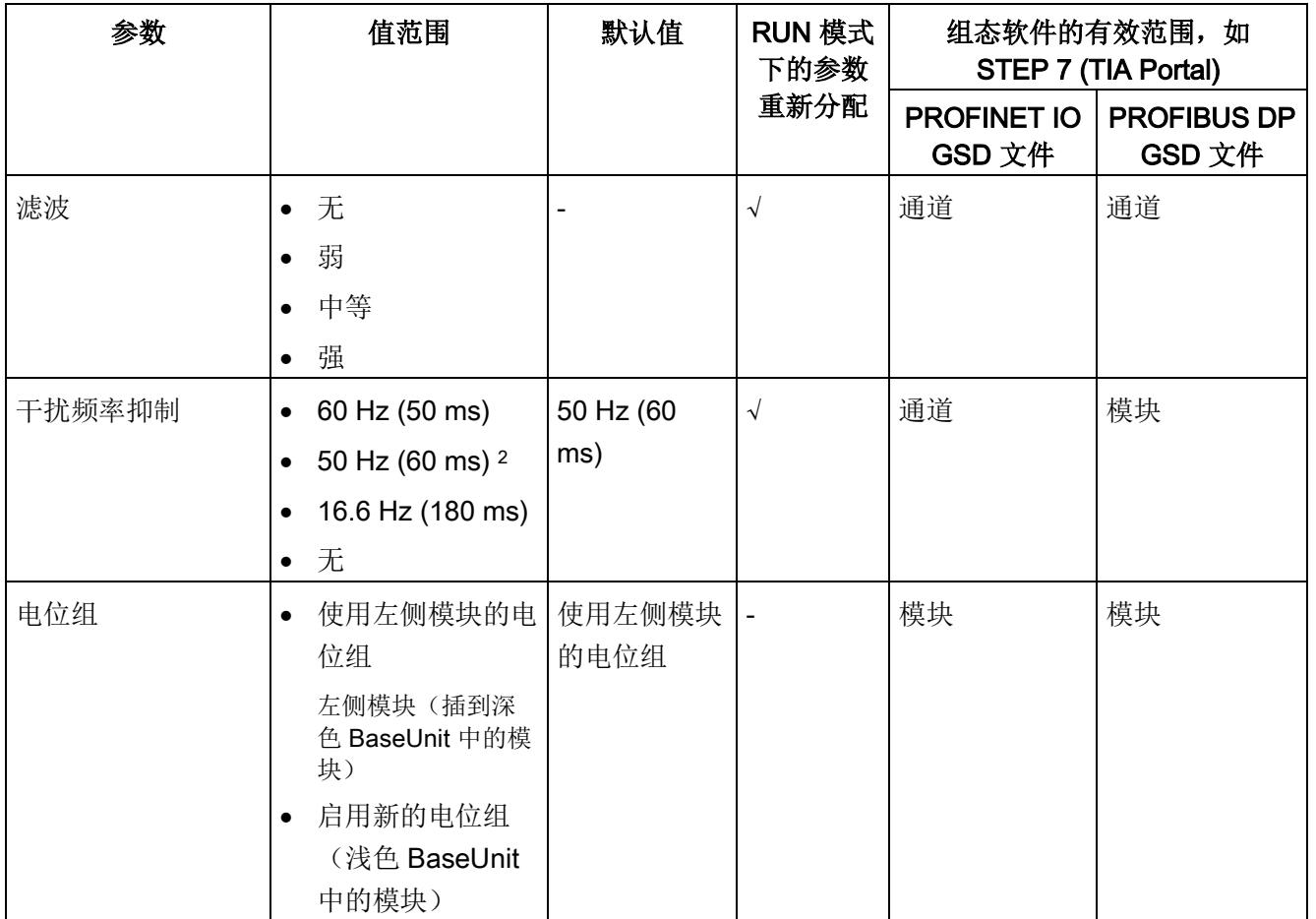

1 由于 PROFIBUS GSD 组态中每个 ET 200SP 站的参数个数限制为最高 244 字节, 因此参数分配方式会受到 限制。必要时,还可按照列"PROFINET IO GSD 文件"中列出的方式,使用数据记录 128 分配这些参数(见 上表)。该 I/O 模块的参数长度为 4 个字节。

2 干扰频率抑制: 50 Hz 时, 滤波中将自动包含 400 Hz 时的噪音。

#### 说明

### 未使用的通道

在参数分配中禁用未使用的通道。 禁用的通道始终返回值 7FFFH。

4.3 参数说明

### <span id="page-3023-0"></span>4.3 参数说明

### 诊断:电源电压 L+ 缺失

如果电源电压 L+ 缺失或不足, 则启用该诊断。

### 诊断:接地短路

在 1 到 5 V 范围内, 两个输入信号都发生短路时将启用诊断。

可同时激活短路和下溢诊断。但如果同时发生这两种诊断事件,短路诊断会抑制下溢诊 断。短路输出为诊断事件。

### 诊断:上溢

如果测量值超出上限,则启用该诊断。

#### 诊断:下溢

如果测量值低于范围下限,则启用该诊断。

### 测量方式/测量范围

另请参见"[测量类型和范围](#page-3020-1) (页 [13\)](#page-3020-1)"章节。
#### 滤波

各个测量值使用滤波机制进行滤波。滤波可设为 4 个级别。

滤波时间 = 模块周期数 (k) x 模块周期时间。

下图显示了滤波模拟值接近 100% 时所经历的模块周期数,具体取决于对滤波的组态。该 图适用于模拟量输入的所有信号变化。

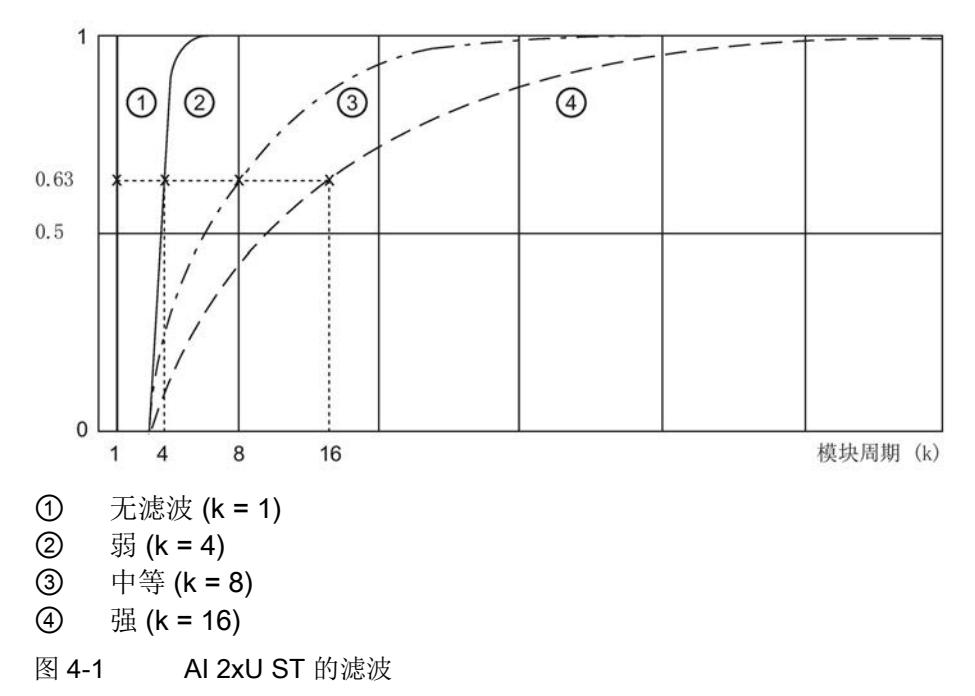

#### 干扰频率抑制

抑制会影响模拟量输入模块的干扰,这类干扰由使用的交流电压网络的频率引起。 交流电网的频率可能对测量值产生不良影响,尤其在低压范围内使用热电偶进行测量时。 通过该参数,可指定设备中主要的电源频率。

### 电位组

电位组由 ET 200SP 站内一组直接相邻、且由公共电源进行供电的 I/O 模块组成。 电位组从浅色 BaseUnit 开始,并由该 BaseUnit 为该电位组内的所有模块供电。浅色 BaseUnit 用于断开与左侧相邻模块连接的三条预接线电压总线 P1、P2 和 AUX。 该电位组中的所有附加 I/O 模块都将插入到深色 BaseUnit 中, 并从左侧相连的模块获得 预接线电压总线 P1、P2 和 AUX 的电位。 电位组以深色 BaseUnit 结束, 后面跟随一个浅色的 BaseUnit 或站组态中的服务模块。

#### 另请参见

更多信息,请参见系统手册《ET 200SP 分布式 I/O 系统 [\(http://support.automation.siemens.com/WW/view/zh/58649293\)](http://support.automation.siemens.com/WW/view/zh/58649293)》。 4.4 地址空间

### 4.4 地址空间

### 组态方式

支持以下组态方式:

- 组态 1:不带值状态
- 组态 2:带有值状态

### 评估值状态

如果启用了模拟量模块的值状态,则将占用输入地址空间中另外 1 个字节。该字节中的位 0 和 1 将分配给一个通道。它们提供有关模拟值有效性的信息。

位 = 1:通道当前无故障。

位 = 0: 通道被禁用或模块故障。

如果模块的通道故障,则所有通道的值状态均为 0。

#### 地址空间

下图显示了带有值状态(质量信息(QI))的 AI 2×U ST 的地址空间分配。只有在启用值 状态之后,才能使用值状态的地址。

过程映像输入 (PII) 中的分配

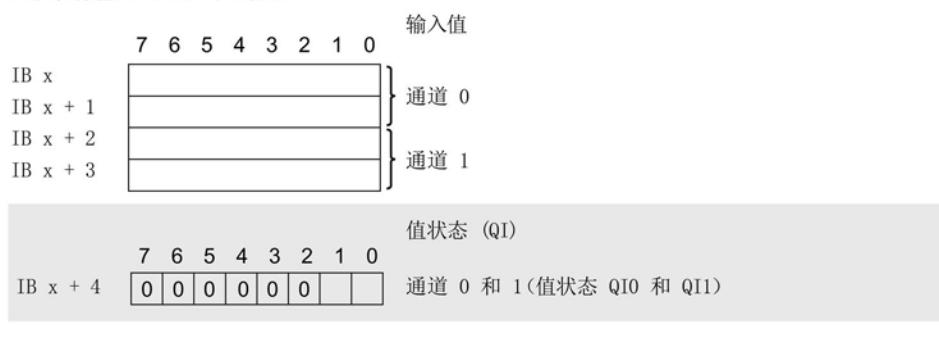

图 4-2 带有值状态的 AI 2×U ST 的地址空间

### 5.1 状态和错误指示灯

### LED 指示灯

下图显示了 AI 2xU ST 的 LED 指示灯。

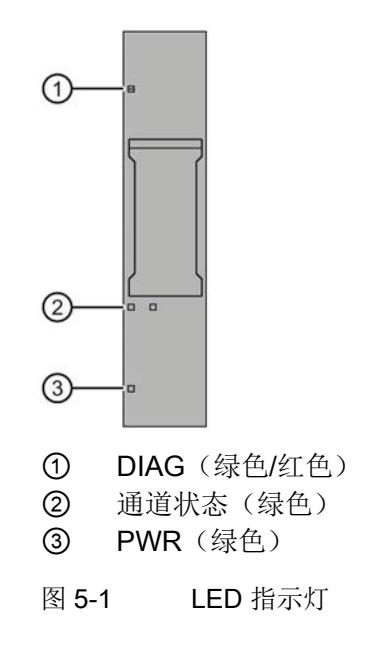

### LED 指示灯的含义

下表列出了状态和错误指示灯的含义。有关诊断报警的纠正措施,请参见"[诊断报警](#page-3028-0) (页 [21\)](#page-3028-0)"部分。

5.1 状态和错误指示灯

### DIAG LED 指示灯

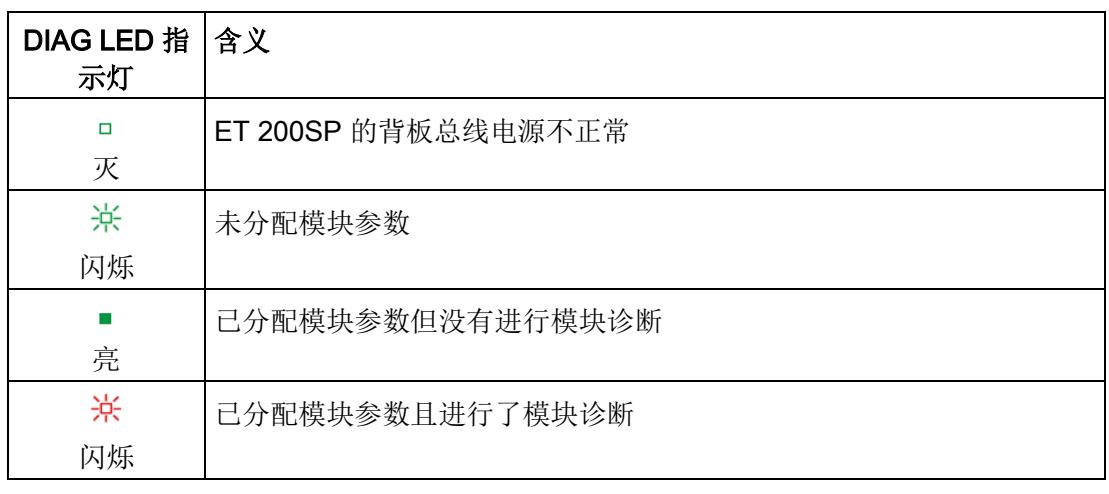

表格 5- 1 DIAG 错误 LED 指示灯

### 通道状态 LED 指示灯

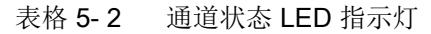

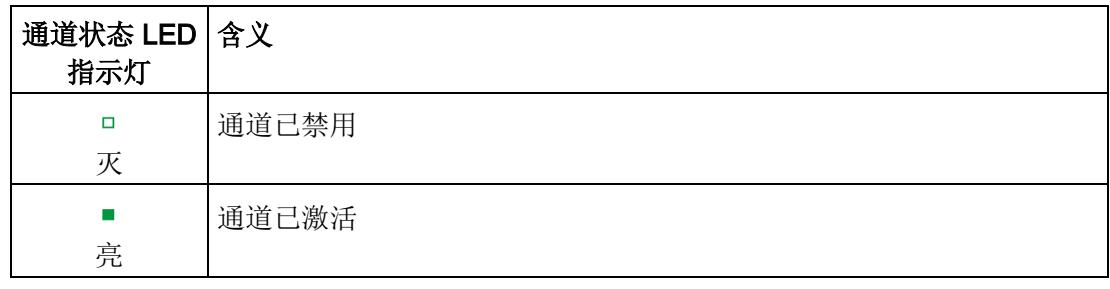

### PWR LED 指示灯

表格 5- 3 PWR LED 状态指示灯

| PWR LED 指 含义<br>示灯 |            |
|--------------------|------------|
| □<br>灭             | 电源电压 L+ 缺失 |
| 亮                  | 有电源电压 L+   |

5.2 中断

### 5.2 中断

模拟量输入模块 AI 2×U ST 支持诊断中断。

### 诊断中断

在发生以下事件时,该模块将生成诊断中断:

- 短路 (1 V 到 5 V 电压)
- 超出上限
- 超出下限
- 错误
- 参数分配错误
- 电源电压缺失
- 通道临时不可用

### <span id="page-3028-0"></span>5.3 诊断报警

为模块上的每个诊断事件生成一个诊断报警,同时 LED 指示灯闪烁。例如,可在 CPU 的诊断缓冲区中读取诊断报警,并通过用户程序对错误代码进行评估。

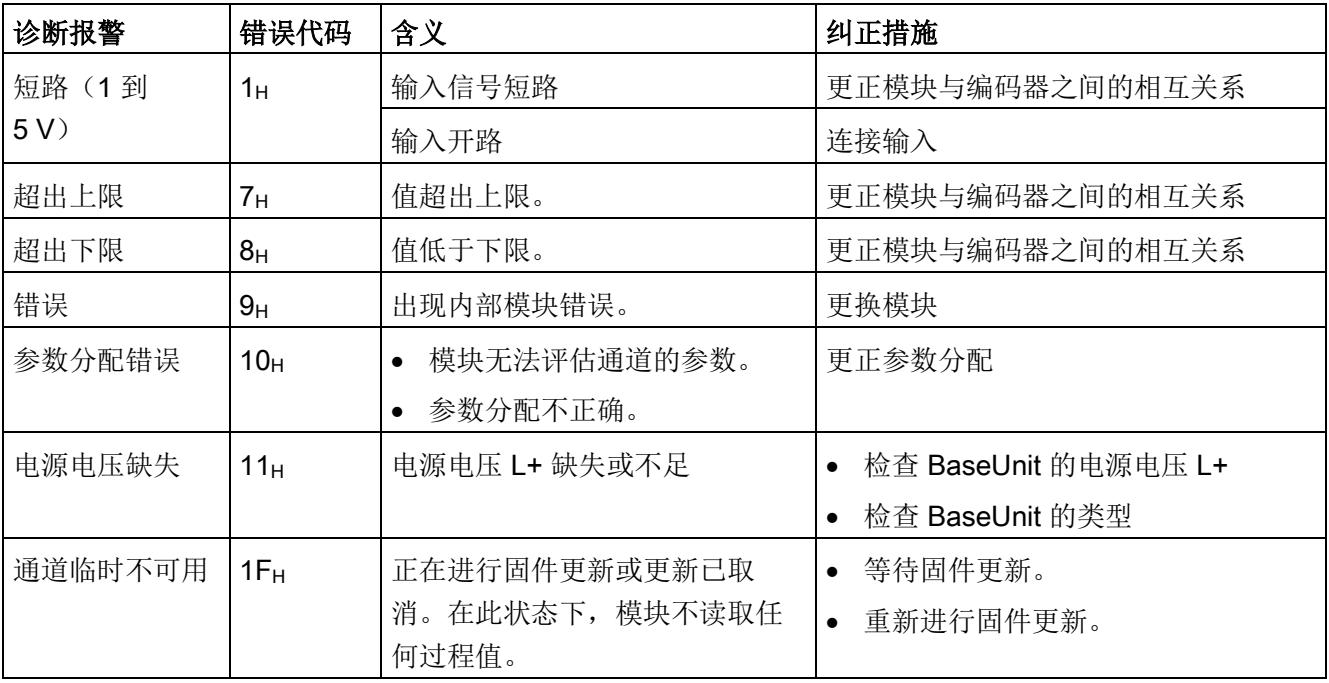

表格 5- 4 诊断报警及其含义和纠正措施

### 6.1 技术数据

### AI 2×U ST 的技术规范

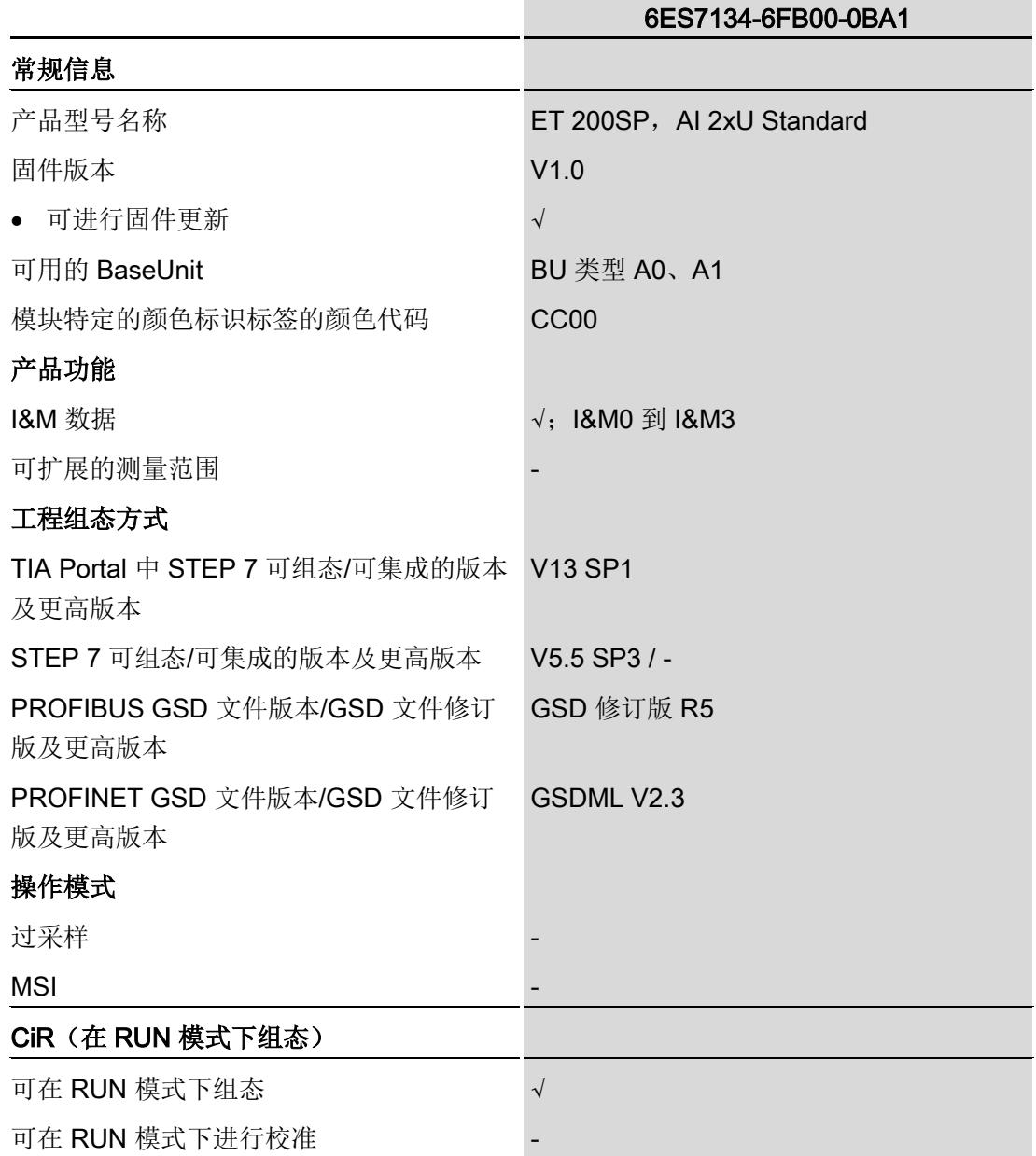

### 技术规范

6.1 技术数据

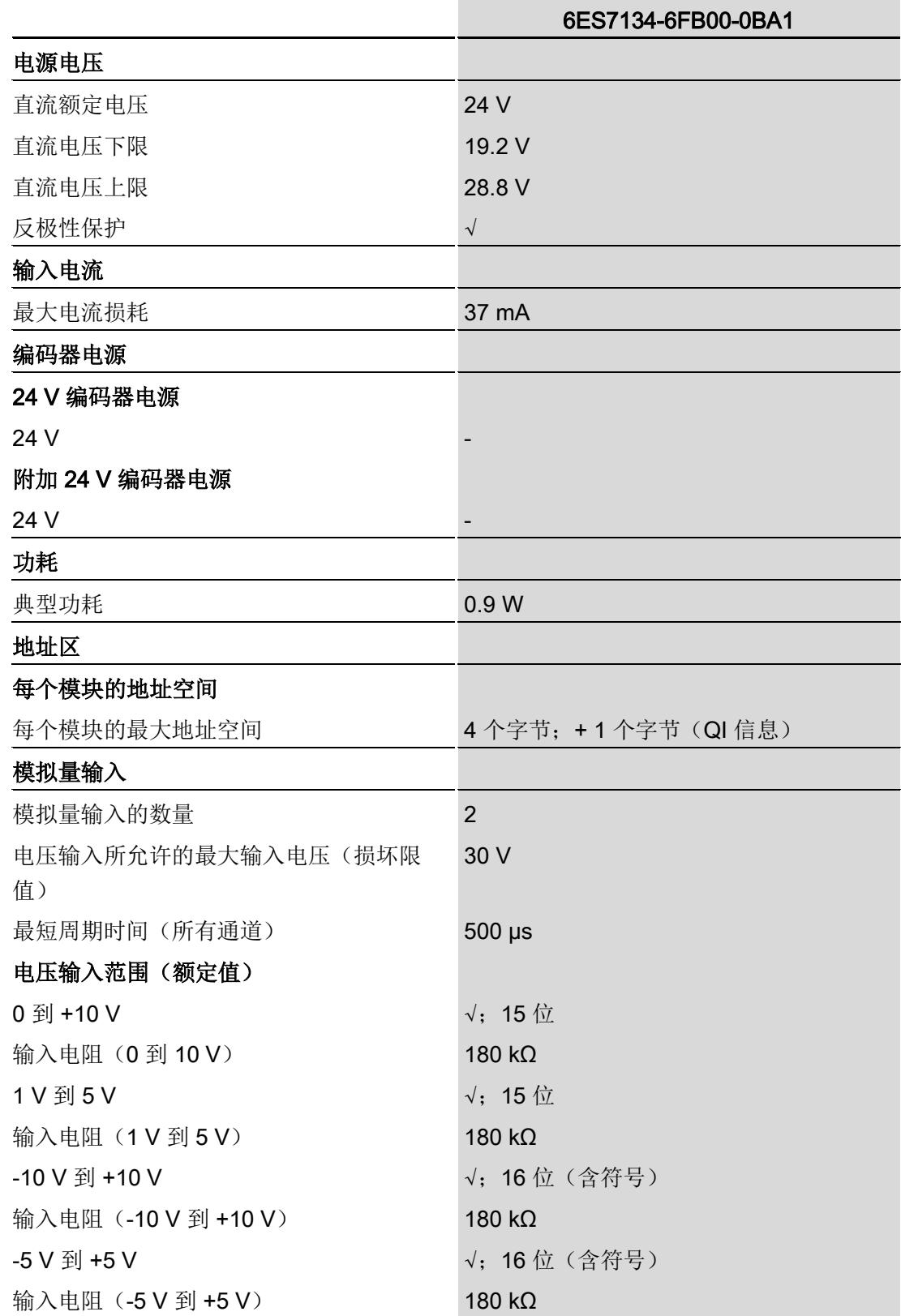

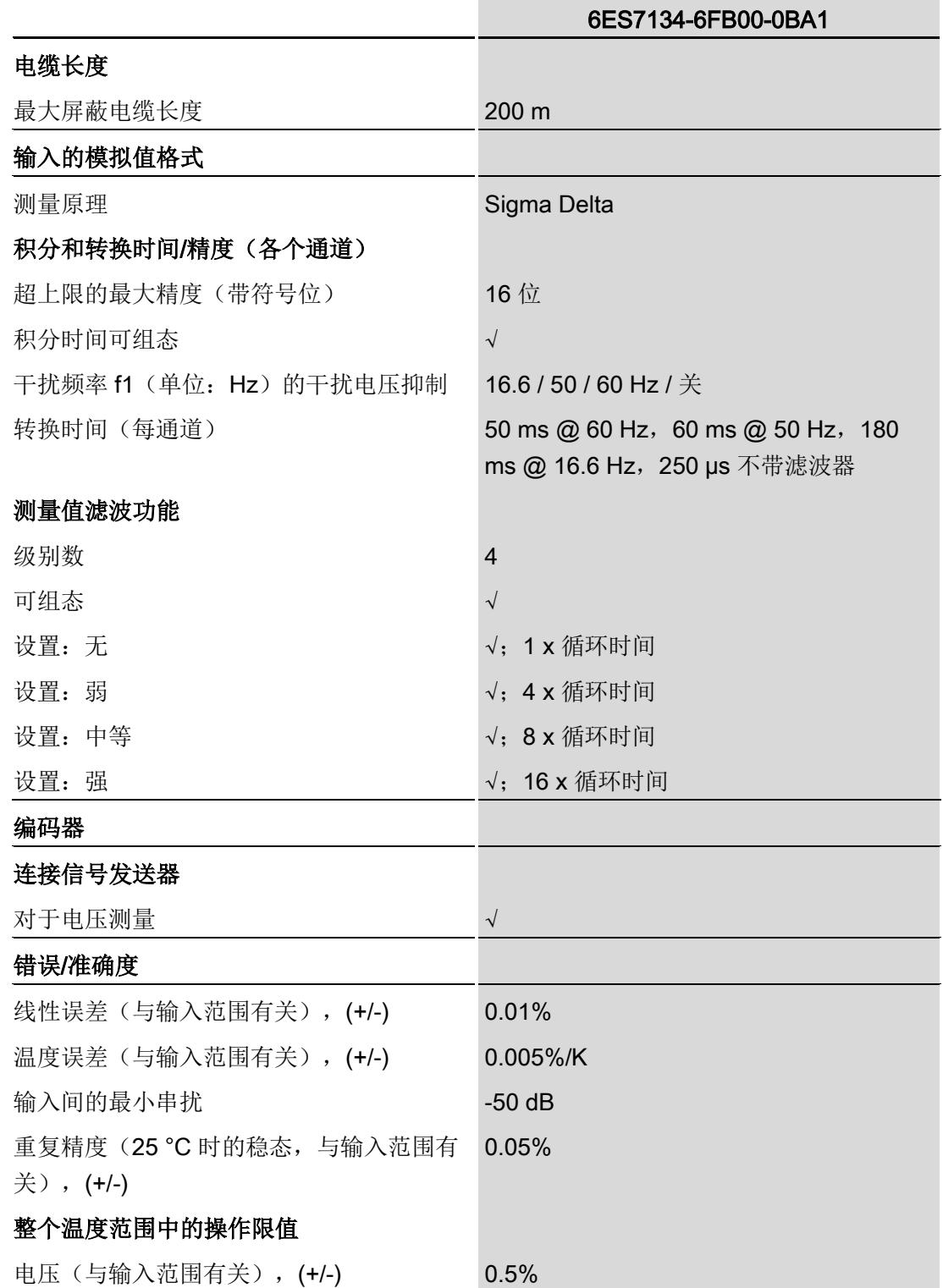

### 技术规范

6.1 技术数据

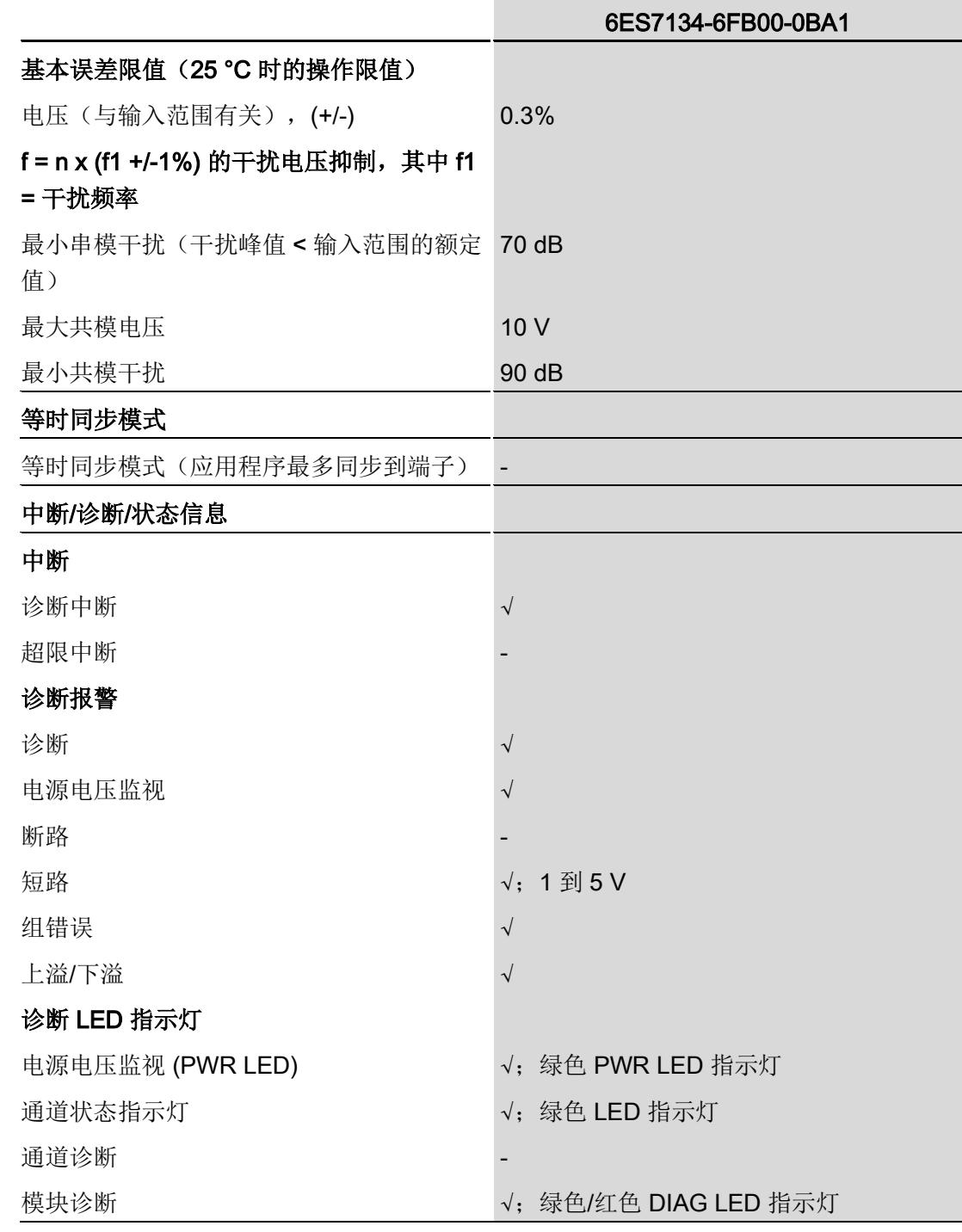

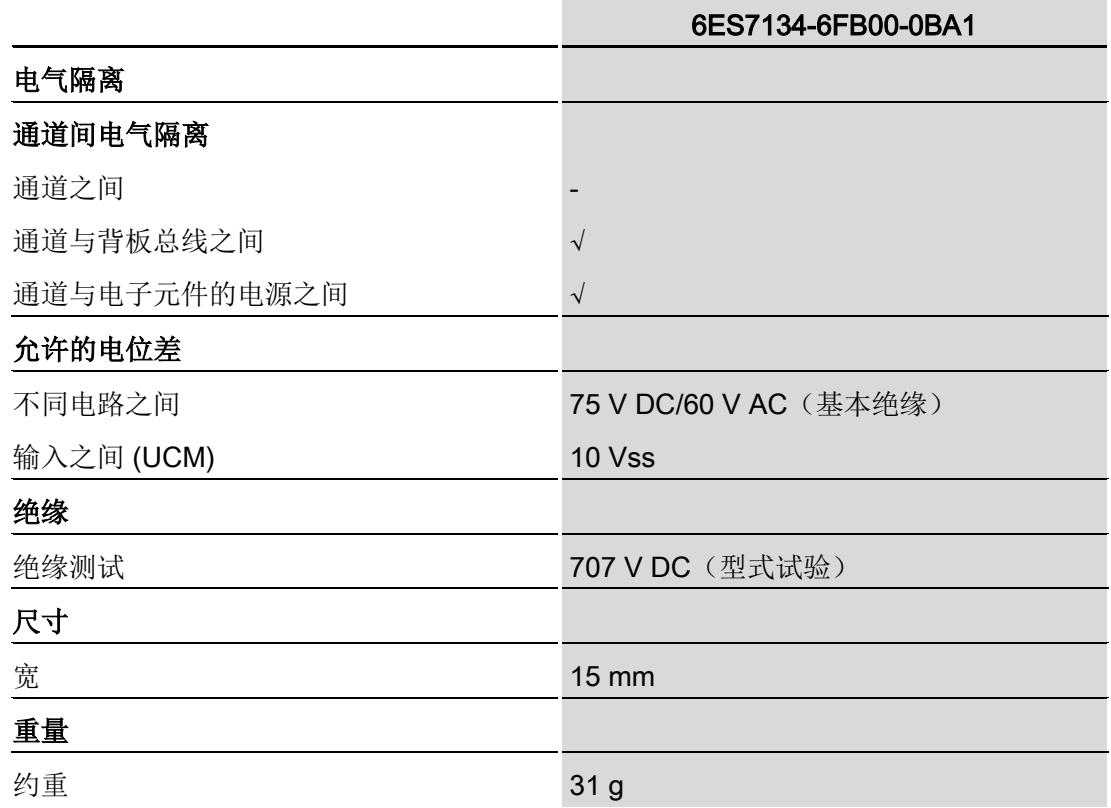

### 尺寸图

请参见手册《ET 200SP BaseUnit [\(http://support.automation.siemens.com/WW/view/zh/59753521\)](http://support.automation.siemens.com/WW/view/zh/59753521)》

### A.1 使用 GSD 文件进行组态时的相关性

在使用 GSD 文件组态模块时,请注意某些参数的设置之间都相互关联。

### 使用 PROFINET GSD 文件进行组态

该表中列出了 PROFINET 测量方式与测量范围的特性及其相关性。

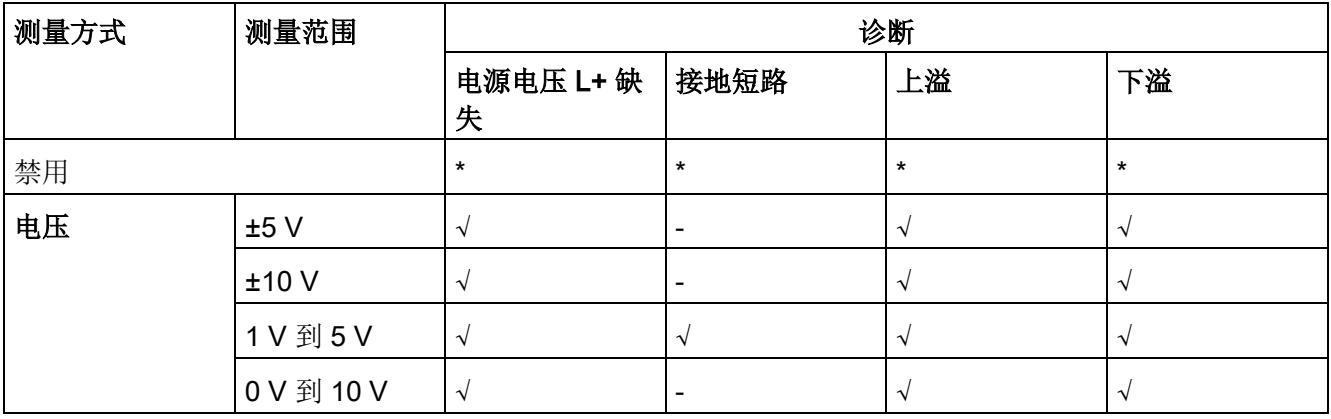

√ = 属性启用, - = 属性**禁用**, \* = 与属性无关

### 使用 PROFIBUS GSD 文件进行组态

该表中列出了 PROFIBUS 测量类型和测量范围的属性及其相关性。

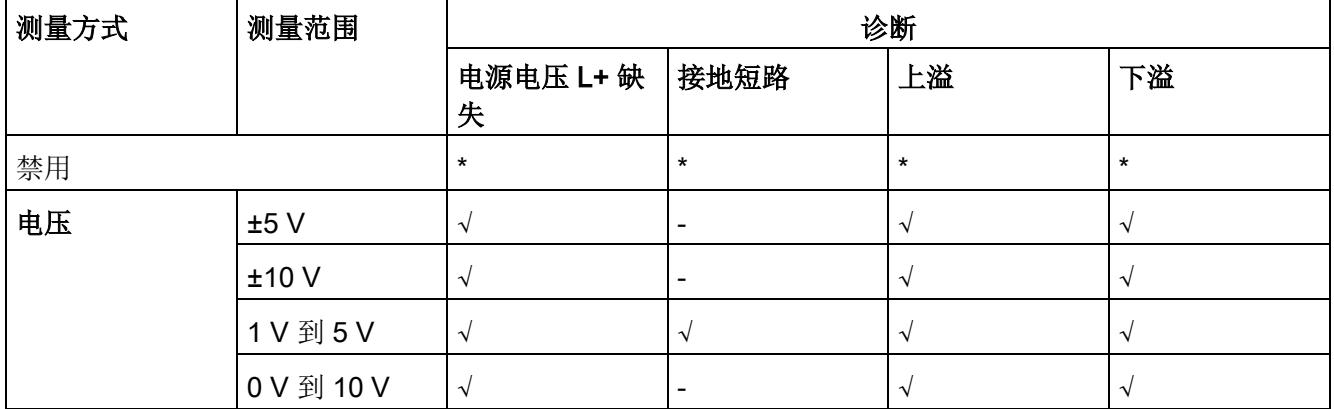

√ = 属性启用, - = 属性**禁用**, \* = 与属性无关

### A.2 参数分配和参数数据记录的结构

#### 用户程序中的参数分配

在 RUN 模式下,可重新分配模块参数。例如,可在 RUN 模式下更改选定通道的电压或 电流值,而不会影响其它通道。

#### 在 RUN 模式下更改参数

WRREC 指令用于基于数据记录 128 将参数传送到模块中。STEP 7 中设置的参数在 CPU 中保持不变。即, STEP 7 中设置的参数在重启后仍然有效。

#### 输出参数 STATUS

如果使用"WRREC"指令传送参数时发生错误,模块将使用先前分配的参数继续运行。但 会在 STATUS 输出参数中包含相应的错误代码。

有关"WRREC"指令的说明和错误代码,请参见 STEP 7 在线帮助。

#### 数据记录 128 的结构

#### 说明

通道 0 包含整个模块的诊断使能信号。

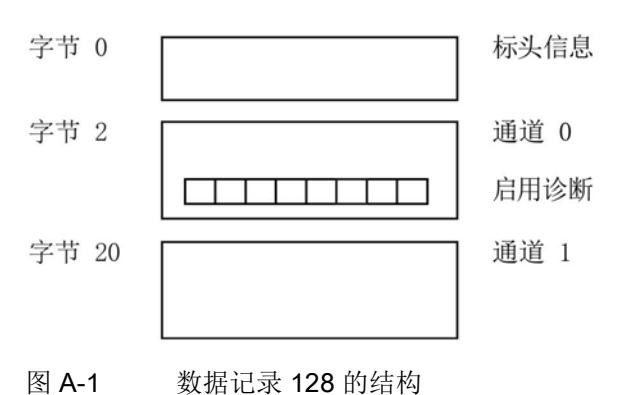

#### 标头信息

下图显示了标头信息的结构。

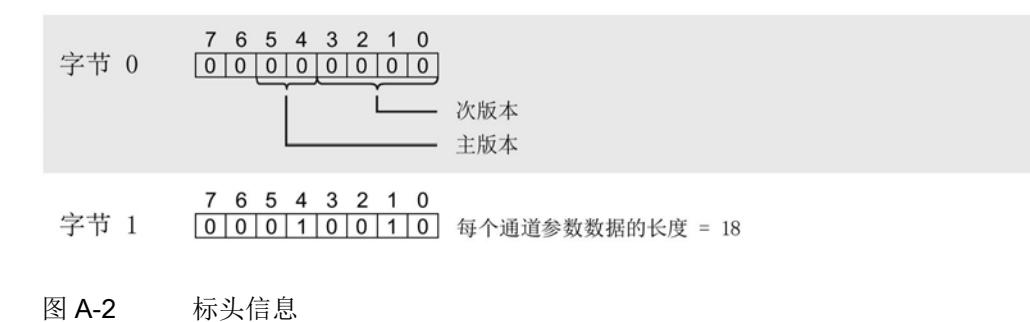

#### 参数

下图显示了通道 0 和 1 的参数结构。

将相应的位设置为"1", 即可启用该参数。

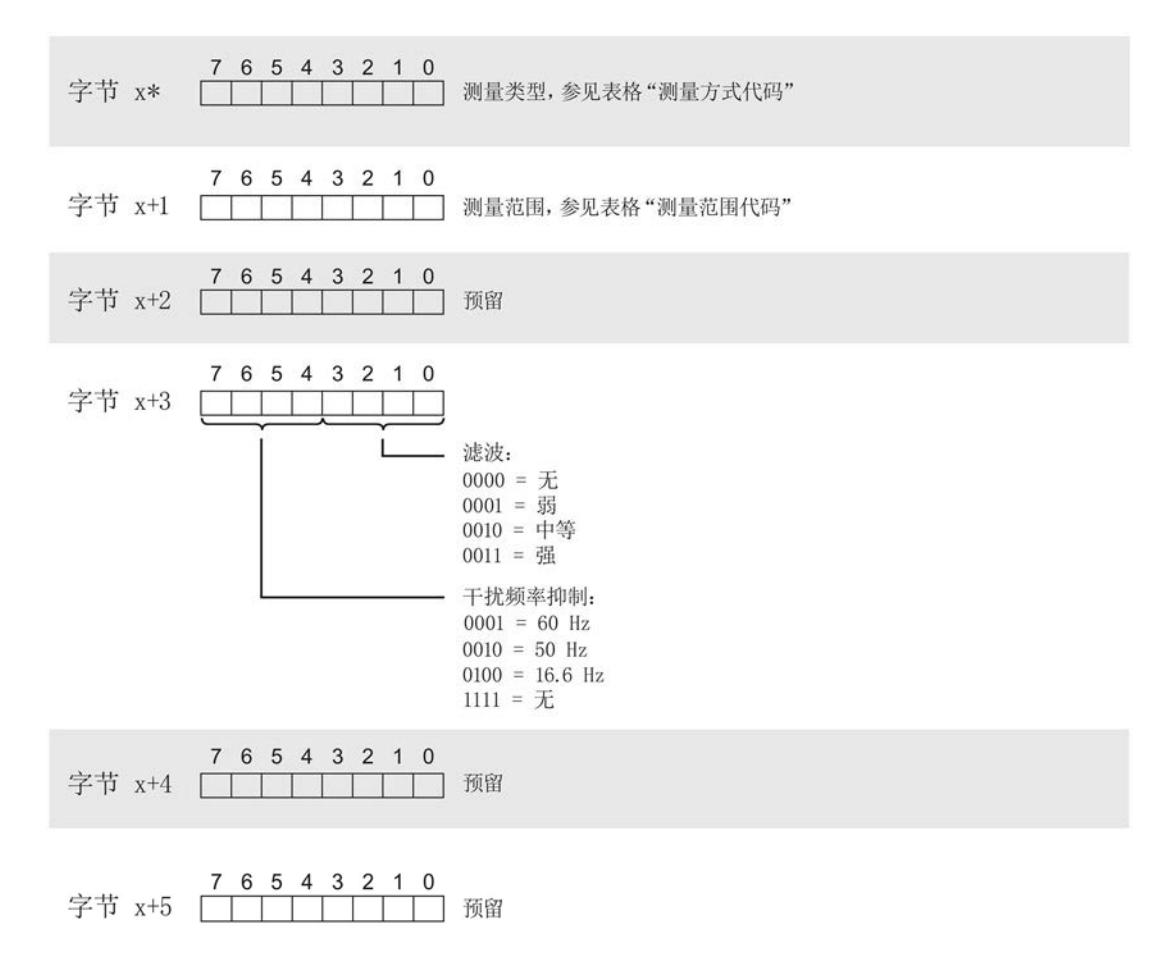

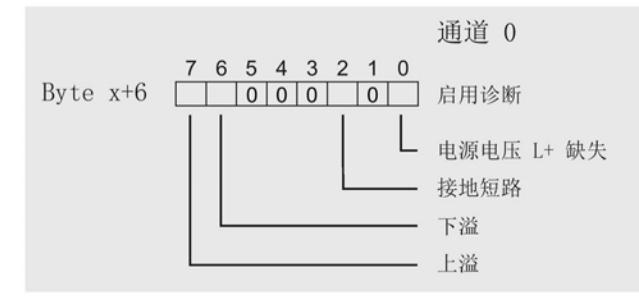

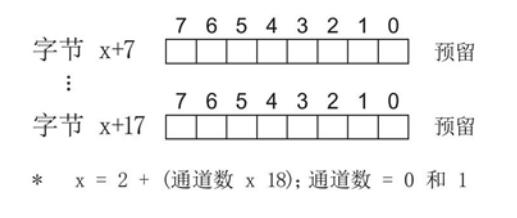

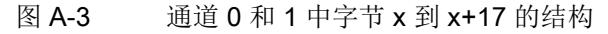

### 测量类型代码

下表列出了该模拟量输入模块的测量类型代码。必须在字节 x 处输入这些代码(请参见上 图)。

表格 A- 1 测量类型代码

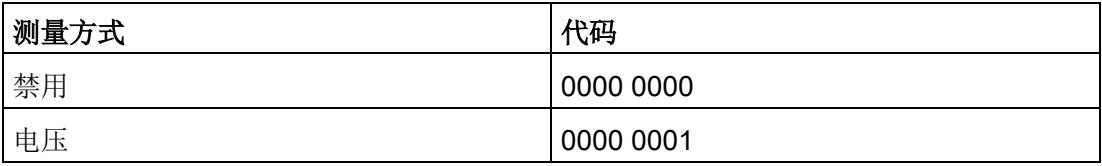

#### 测量范围代码

下表列出了该模拟量输入模块的测量范围代码。必须在字节 x+1 处输入这些代码(请参 见上图)。

表格 A- 2 测量范围代码

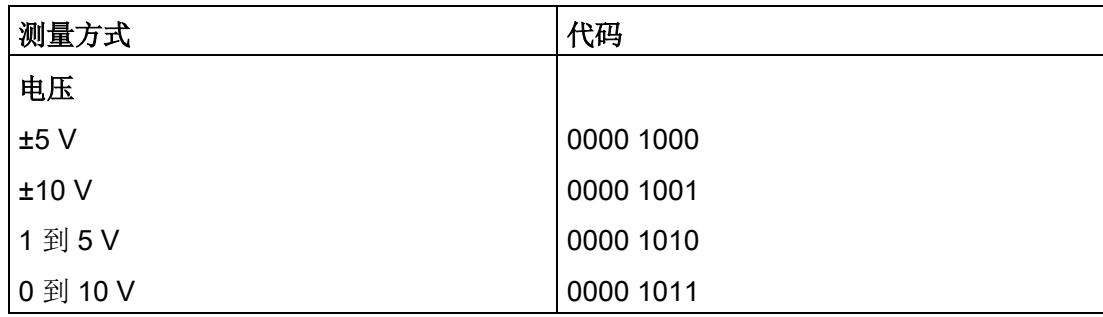

#### 传送数据记录时出错。

该模块通常会检查待传送数据记录的所有值。仅当所有值都正确传送无错误时,该模块才 使用数据记录中的值。

如果 STATUS 参数中有错误, 则写入数据记录的 WRREC 指令将返回相应的错误代码。

下表列出了模块特定的错误代码以及参数数据记录 128 中的含义。

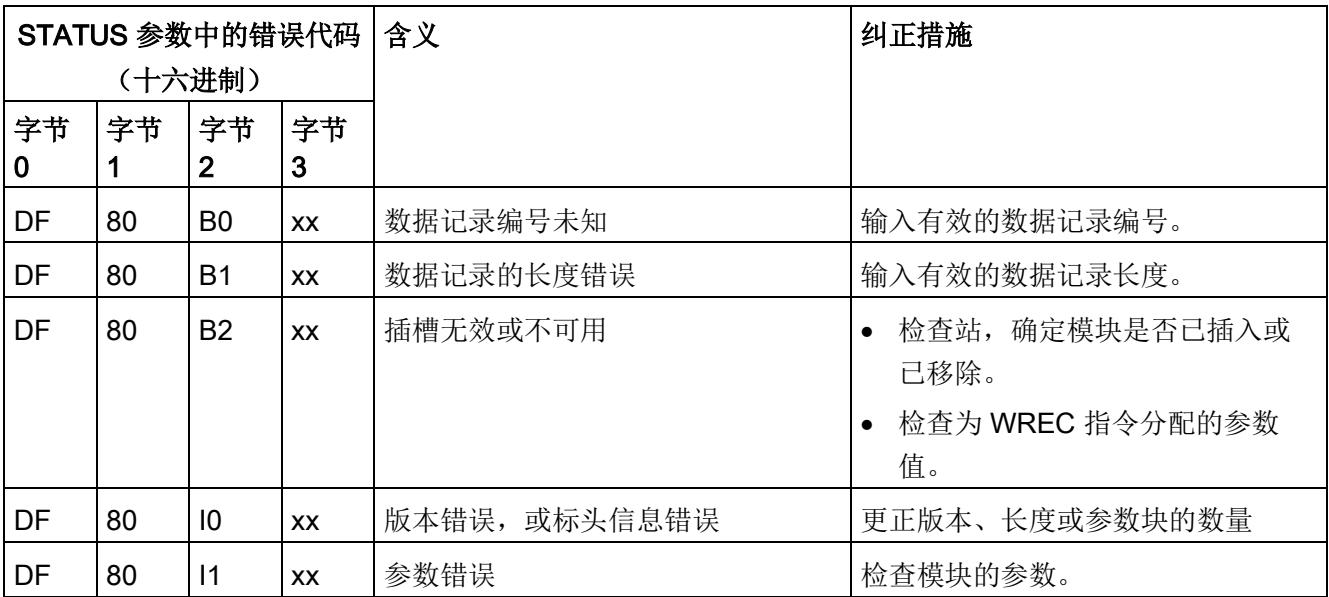

# 使拟值的表示 **B**

### B.1 模拟值表示

在附录中,介绍了模拟量输入模块支持的所有测量范围的模拟值。

### 测量值的精度

模拟值的精度可因模拟量模块及其模块分配参数而异。 下表给出了模拟值的二进制表示及其相关的十进制和十六进制单位。 各模拟值均以与变量左对齐的方式写入。标记为"x"的位将设置为"0"。

表格 B- 1 模拟值的精度

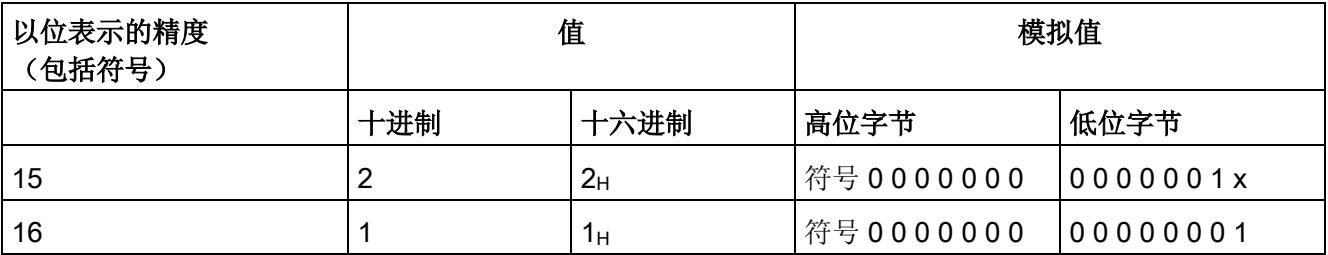

### B.2 输入范围表示

在以下各表中,可以找到双极性和单极性输入范围的数字化表示。精度为 16 位。

表格 B- 2 双极性输入范围

| 十进制<br>值 | 测量值<br>(以%表 |                | 数据字         |          |             |          |          |                |                |                |             | 范围          |                |                |                |                |                |      |
|----------|-------------|----------------|-------------|----------|-------------|----------|----------|----------------|----------------|----------------|-------------|-------------|----------------|----------------|----------------|----------------|----------------|------|
|          | 示)          |                |             |          |             |          |          |                |                |                |             |             |                |                |                |                |                |      |
|          |             | 215            | 214         | $2^{13}$ | 212         | 211      | 210      | 2 <sup>9</sup> | 2 <sup>8</sup> | 2 <sup>7</sup> | 26          | 25          | 2 <sup>4</sup> | 2 <sup>3</sup> | 2 <sup>2</sup> | 2 <sup>1</sup> | 2 <sup>0</sup> |      |
| 32767    | >117.589    | $\mathbf 0$    | 1           | 1        | 1           | 1        | 1        | 1              | 1              | 1              | 1           | 1           | 1              | 1              | 1              | 1              | 1              | 上溢   |
| 32511    | 117.589     | $\mathbf 0$    | 1           | 1        | 1           | 1        | 1        | 1              | 0              | 1              | 1           | 1           | 1              | 1              | 1              | 1              | 1              | 超出上限 |
| 27649    | 100.004     | $\mathbf 0$    | 1           | 1        | 0           | 1        | 1        | 0              | 0              | $\mathbf 0$    | 0           | 0           | $\overline{0}$ | $\mathbf 0$    | $\mathbf 0$    | 0              | 1              |      |
| 27648    | 100.000     | $\mathbf 0$    | 1           | 1        | 0           | 1        | 1        | 0              | 0              | 0              | $\mathbf 0$ | $\mathbf 0$ | $\mathbf 0$    | $\overline{0}$ | 0              | 0              | $\mathbf 0$    |      |
| 1        | 0.003617    | $\mathbf 0$    | $\mathbf 0$ | 0        | $\mathbf 0$ | 0        | $\Omega$ | 0              | 0              | 0              | 0           | $\mathbf 0$ | $\mathbf 0$    | $\mathbf 0$    | $\overline{0}$ | 0              | 1              |      |
| 0        | 0.000       | $\overline{0}$ | 0           | 0        | $\mathbf 0$ | $\Omega$ | $\Omega$ | 0              | 0              | $\Omega$       | 0           | $\mathbf 0$ | $\overline{0}$ | $\Omega$       | $\mathbf 0$    | $\Omega$       | $\mathbf 0$    | 额定范围 |
| -1       | $-0.003617$ | $\mathbf{1}$   | 1           | 1        | 1           | 1        | 1        | $\mathbf 1$    | 1              | 1              | 1           | 1           | 1              | 1              | 1              | 1              | 1              |      |
| $-27648$ | $-100.000$  | 1              | 0           | 0        | 1           | 0        | 1        | 0              | 0              | 0              | 0           | $\mathbf 0$ | $\overline{0}$ | $\mathbf 0$    | $\mathbf 0$    | 0              | 0              |      |
| $-27649$ | $-100.004$  | $\mathbf{1}$   | $\mathbf 0$ | 0        | 1           | 0        | 0        | 1              | 1              | 1              | 1           | 1           | 1              | 1              | 1              | 1              | 1              | 超出下限 |
| $-32512$ | $-117.593$  | 1              | 0           | 0        | 0           | $\Omega$ | $\Omega$ | 0              | 1              | 0              | 0           | 0           | $\mathbf 0$    | $\overline{0}$ | $\overline{0}$ | 0              | 0              |      |
| $-32768$ | $-117.593$  | 1              | 0           | 0        | 0           | 0        | $\Omega$ | 0              | 0              | 0              | 0           | 0           | $\mathbf 0$    | $\overline{0}$ | 0              | 0              | 0              | 下溢   |

### 表格 B- 3 单极性输入范围

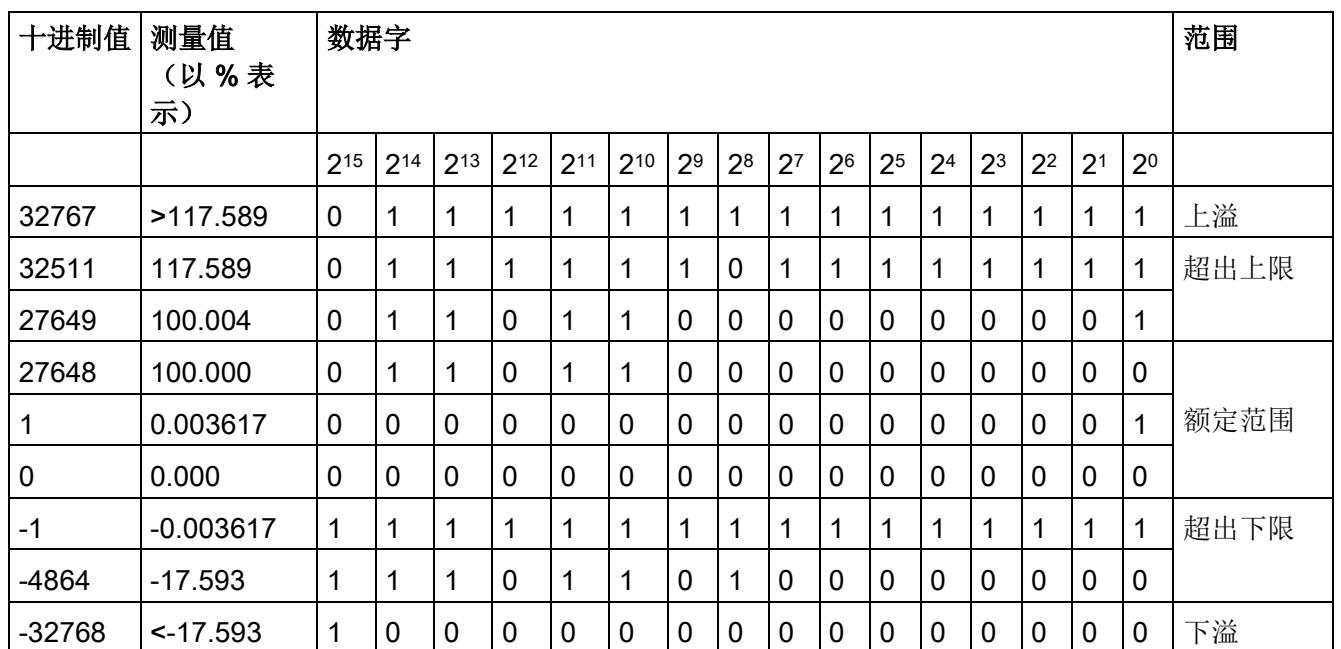

B.3 电压测量范围内模拟值的表示

### B.3 电压测量范围内模拟值的表示

### 电压测量范围 ±10 V 到 ±5 V

| 系统字         |                  | 电压测量范围         | 范围           |      |
|-------------|------------------|----------------|--------------|------|
| 十进制         | 十六进制             | ±10V           | ±5V          |      |
| 32767       | 7FFF             | >11.759 V      | >5.879 V     | 上溢   |
| 32511       | 7EFF             | 11.759 V       | 5.879 V      | 超出上限 |
| 27649       | 6C01             |                |              |      |
| 27648       | 6C00             | 10 V           | 5 V          | 额定范围 |
| 20736       | 5100             | 7.5V           | 3.75 V       |      |
| $\mathbf 1$ | 1                | 361.7 µV       | 180.8 µV     |      |
| 0           | 0                | 0 <sub>V</sub> | 0 V          |      |
| $-1$        | <b>FFFF</b>      |                |              |      |
| $-20736$    | AF <sub>00</sub> | $-7.5V$        | $-3.75V$     |      |
| $-27648$    | 9400             | $-10V$         | $-5V$        |      |
| $-27649$    | 93FF             |                |              | 超出下限 |
| $-32512$    | 8100             | $-11.759V$     | $-5.879$ V   |      |
| $-32768$    | 8000             | $-11.759V$     | $< -5.879 V$ | 下溢   |

表格 B- 4 电压测量范围 ±10 V 到 ±5 V

B.3 电压测量范围内模拟值的表示

### 电压测量范围(1 V 到 5 V 及 0 V 到 10 V)

| 系统字      |                  | 电压测量范围              | 范围              |      |
|----------|------------------|---------------------|-----------------|------|
| 十进制      | 十六进制             | 1 V 到 5 V           | 0V到10V          |      |
| 32767    | 7FFF             | >5.704 V            | >11.759 V       | 上溢   |
| 32511    | 7EFF             | 5.704 V             | 11.759 V        | 超出上限 |
| 27649    | 6C01             |                     |                 |      |
| 27648    | 6C00             | 5 V                 | 10 V            | 额定范围 |
| 20736    | 5100             | 4 V                 | 7.5 V           |      |
| 1        | 1                | $1 V + 144.7 \mu V$ | $0 V + 361.7 W$ |      |
| 0        | 0                | 1 <sub>V</sub>      | 0 V             |      |
| $-1$     | <b>FFFF</b>      |                     |                 | 超出下限 |
| -4864    | ED <sub>00</sub> | 0.296V              | $-1.759V$       |      |
| $-32768$ | 8000             | <0.296 V            | $-1.759V$       | 下溢   |

表格 B- 5 电压测量范围 (1 V 到 5 V 及 0 V 到 10 V)

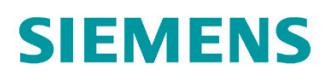

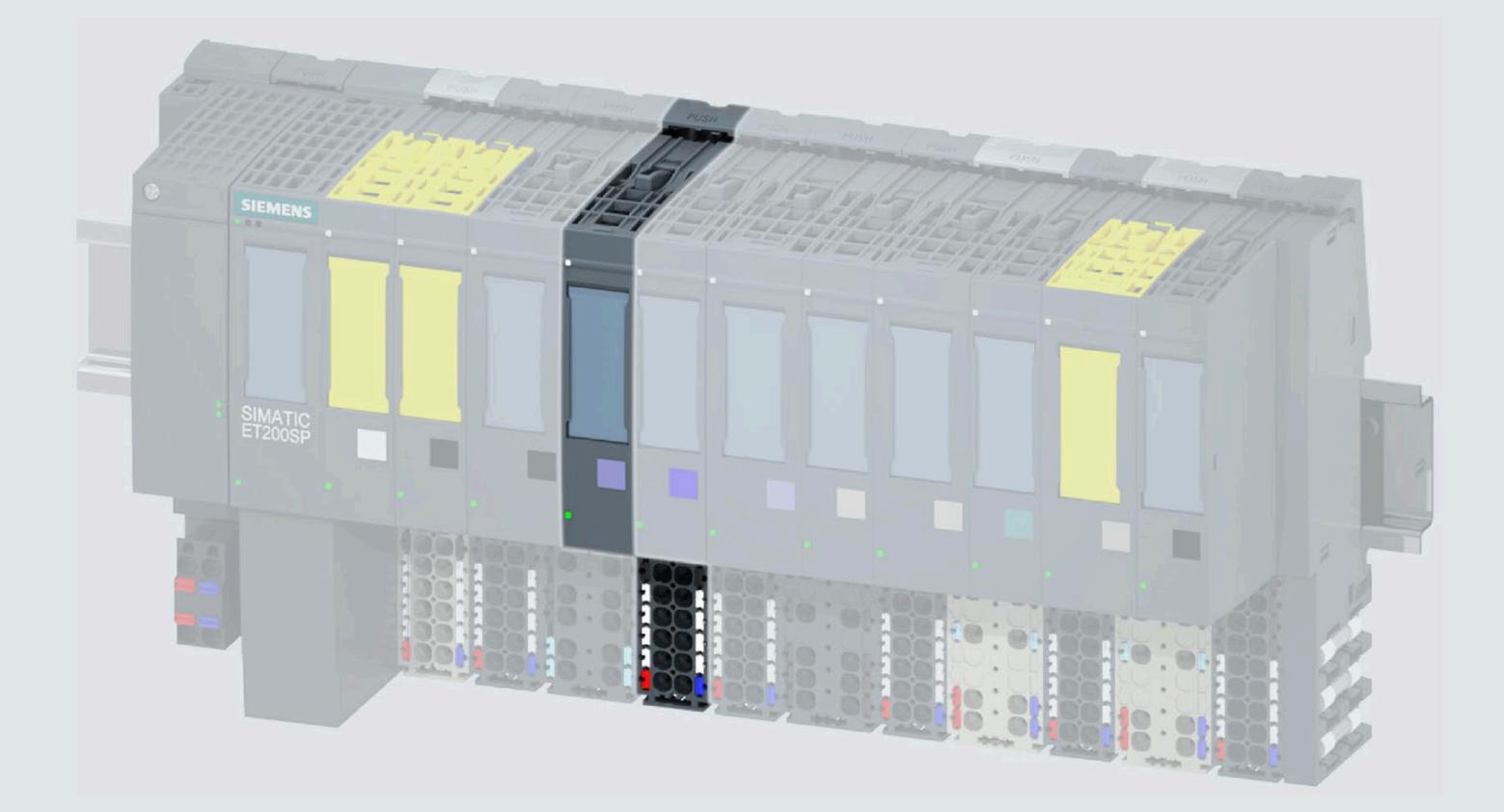

手册

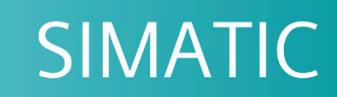

### **ET 200SP**

模拟量输入模块 Al 2xU/I 2-/4-wire HF (6ES7134-6HB00-0CA1)

05/2021

support.industry.siemens.com

## **SIEMENS**

### **SIMATIC**

**ET 200SP** 模拟量输入模块 **AI 2xU/I 2-/4-wire HF (6ES7134-6HB00-0CA1)**

### 设备手册

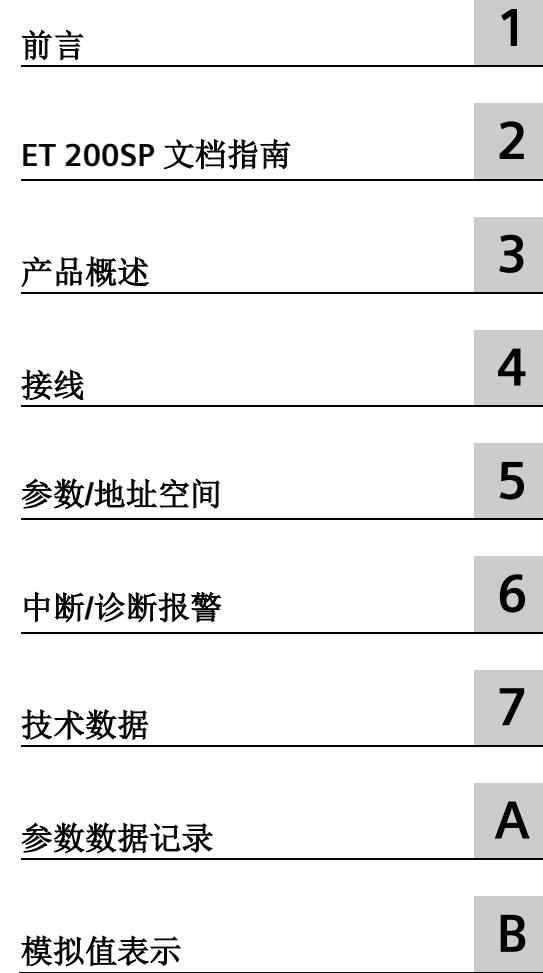

### **法律资讯**

### 警告提示系统

为了您的人身安全以及避免财产损失,必须注意本手册中的提示。人身安全的提示用一个警告三角表示,仅 与财产损失有关的提示不带警告三角。警告提示根据危险等级由高到低如下表示。

### 危险

表示如果不采取相应的小心措施, 将会导致死亡或者严重的人身伤害。

### 警告

表示如果不采取相应的小心措施,可能导致死亡或者严重的人身伤害。

### 小心

表示如果不采取相应的小心措施,可能导致轻微的人身伤害。

### 注意

表示如果不采取相应的小心措施,可能导致财产损失。

当出现多个危险等级的情况下,每次总是使用最高等级的警告提示。如果在某个警告提示中带有警告可能导 致人身伤害的警告三角,则可能在该警告提示中另外还附带有可能导致财产损失的警告。

### 合格的专业人员

本文件所属的产品/系统只允许由符合各项工作要求的合格人员进行操作。其操作必须遵照各自附带的文件说 明,特别是其中的安全及警告提示。 由于具备相关培训及经验,合格人员可以察觉本产品/系统的风险,并避 免可能的危险。

### 按规定使用 **Siemens** 产品

请注意下列说明:

### 警告

Siemens 产品只允许用于目录和相关技术文件中规定的使用情况。如果要使用其他公司的产品和组件,必须 得到 Siemens 推荐和允许。正确的运输、储存、组装、装配、安装、调试、操作和维护是产品安全、正常 运行的前提。必须保证允许的环境条件。必须注意相关文件中的提示。

### 商标

所有带有标记符号 ® 的都是 Siemens AG 的注册商标。本印刷品中的其他符号可能是一些其他商标。若第三 方出于自身目的使用这些商标,将侵害其所有者的权利。

### 责任免除

我们已对印刷品中所述内容与硬件和软件的一致性作过检查。然而不排除存在偏差的可能性,因此我们不保 证印刷品中所述内容与硬件和软件完全一致。印刷品中的数据都按规定经过检测,必要的修正值包含在下一 版本中。

目录

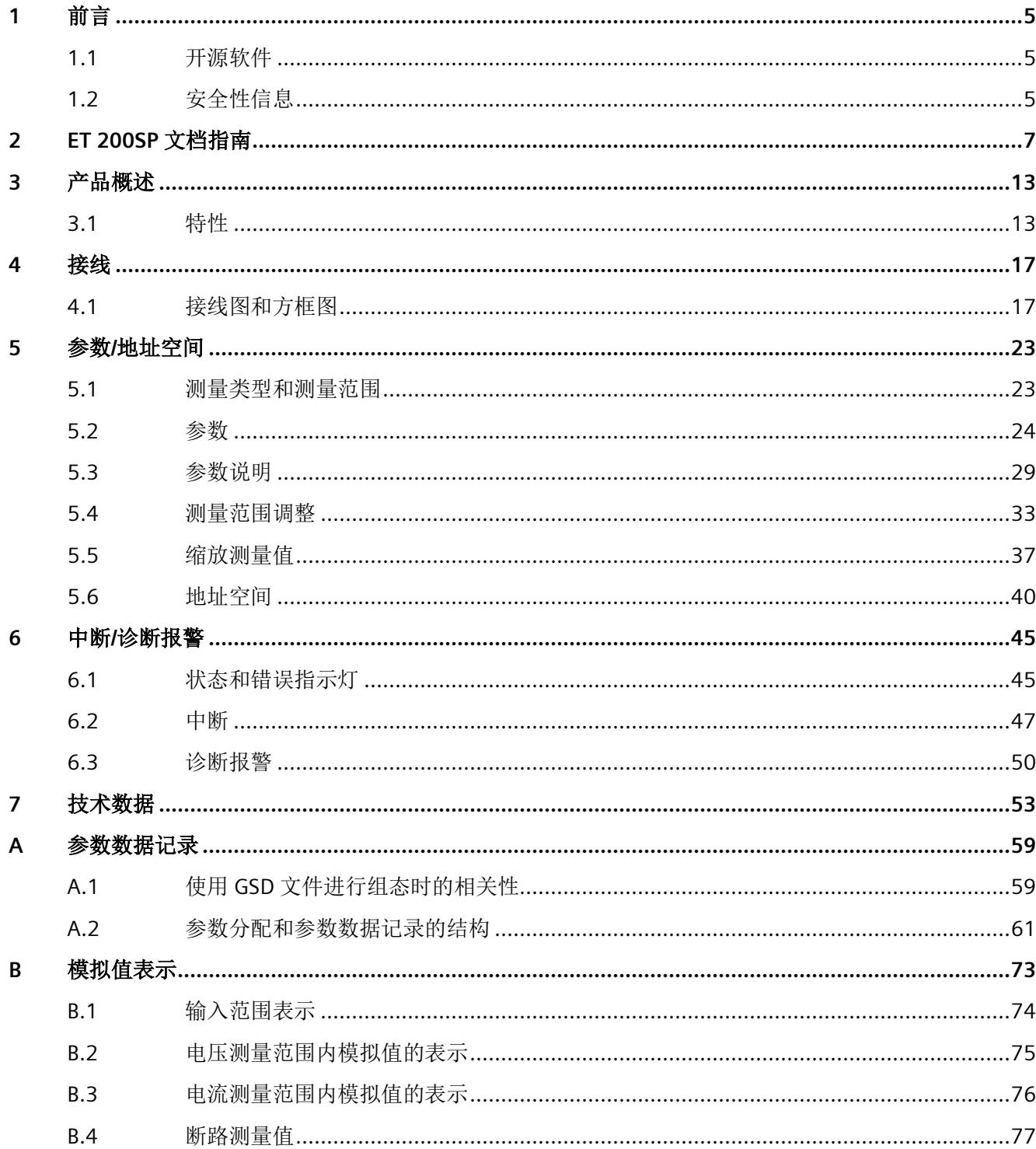

<span id="page-3047-1"></span><span id="page-3047-0"></span>

前言 **1**

### **1.1** 开源软件

在 I/O 模块的固件中采用了开源软件。"开源软件"免费提供。我们根据适用于产品的规定 对所述产品及包含在内的开源软件负责。Siemens 不对开源软件的非预期用途或因修改开 源软件引起的任何故障承担任何责任。

出于法律上的原因,我们有责任原文公布许可条件和版权提示。相关信息请访问 Internet [\(https://support.industry.siemens.com/cs/cn/zh/view/109739516\)](https://support.industry.siemens.com/cs/cn/zh/view/109739516)。

<span id="page-3047-2"></span>参见

GNU\_V5.3.1\_201805 [\(https://support.industry.siemens.com/zh/ww/de/view/109757558\)](https://support.industry.siemens.com/zh/ww/de/view/109757558)

### **1.2** 安全性信息

Siemens 为其产品及解决方案提供了工业信息安全功能,以支持工厂、系统、机器和网络 的安全运行。

为了防止工厂、系统、机器和网络受到网络攻击,需要实施并持续维护先进且全面的工业 信息安全保护机制。Siemens 的产品和解决方案构成此类概念的其中一个要素。

客户负责防止其工厂、系统、机器和网络受到未经授权的访问。只有在有必要连接时并仅 在采取适当安全措施(例如,防火墙和/或网络分段)的情况下,才能将该等系统、机器 和组件连接到企业网络或 Internet。

关于可采取的工业信息安全措施的更多信息,请访问 [\(https://www.siemens.com/industrialsecurity\)](https://www.siemens.com/industrialsecurity)。

Siemens 不断对产品和解决方案进行开发和完善以提高安全性。Siemens 强烈建议您及时 更新产品并始终使用最新产品版本。如果使用的产品版本不再受支持,或者未能应用最新 的更新程序,客户遭受网络攻击的风险会增加。

要及时了解有关产品更新的信息,请订阅 Siemens 工业信息安全 RSS 源, 网址为 [\(https://www.siemens.com/industrialsecurity\)](https://www.siemens.com/industrialsecurity)。

## <span id="page-3048-1"></span><span id="page-3048-0"></span>**ET 200SP** 文档指南 **2**

SIMATIC SIMATIC ET 200SP 分布式 I/O 系统的文档分为 3 个部分。 这样用户可方便访问自己所需的特定内容。

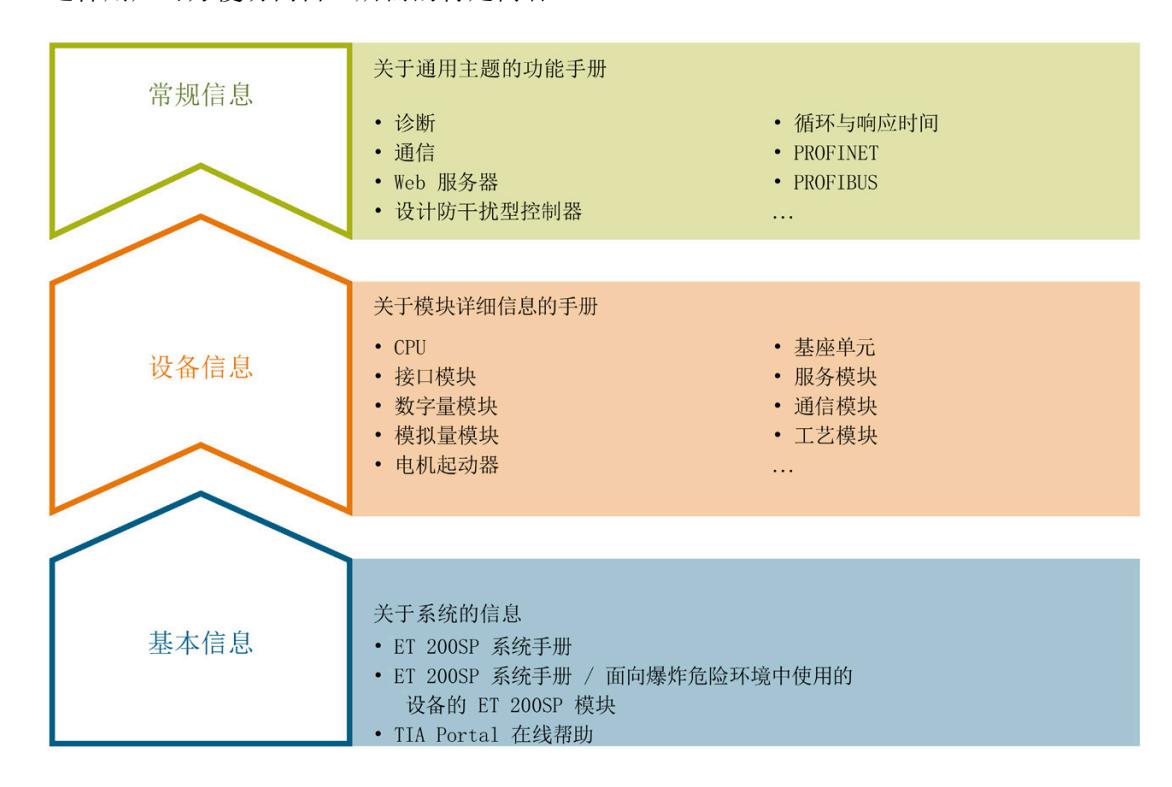

### 基本信息

系统手册和入门指南中详细描述了 SIMATIC ET 200SP 分布式 I/O 系统的组态、安装、接 线和调试。STEP 7 在线帮助为用户提供了组态和编程方面的支持。

### 设备信息

产品手册中包含模块特定信息的简要介绍,如特性、接线图、功能特性和技术规范。

#### 常规信息

功能手册中包含有关 SIMATIC ET 200SP 分布式 I/O 系统的常规主题的详细描述, 如诊 断、通信、Web 服务器、运动控制和 OPC UA。

相关文档,可从 Internet

[\(https://support.industry.siemens.com/cs/cn/zh/view/109742709\)](https://support.industry.siemens.com/cs/cn/zh/view/109742709) 免费下载。

产品信息中记录了对这些手册的更改和补充信息。

相关产品信息,可从 Internet

[\(https://support.industry.siemens.com/cs/cn/zh/view/73021864\)](https://support.industry.siemens.com/cs/cn/zh/view/73021864) 免费下载。

### 手册集 **ET 200SP**

手册集中包含 SIMATIC ET 200SP 分布式 I/O 系统的完整文档, 这些文档收集在一个文件 中。

该手册集可从 Internet [\(https://support.automation.siemens.com/WW/view/zh/84133942\)](https://support.automation.siemens.com/WW/view/zh/84133942) 下载。

#### **"**我的技术支持**"**

通过"我的技术支持"(我的个人工作区), "工业在线技术支持"的应用将更为方便快捷。

在"我的技术支持"中,用户可以保存过滤器、收藏夹和标签,请求 CAx 数据以及编译"文 档"区内的个人数据库。此外,支持申请页面还支持用户资料自动填写。用户可随时查看 当前的所申请的支持请求。

要使用"我的技术支持"中的所有功能,必须先进行注册。

有关"我的技术支持", 敬请访问 Internet [\(https://support.industry.siemens.com/My/ww/zh\)](https://support.industry.siemens.com/My/ww/zh)。

#### **"**我的技术支持**"-** 文档

通过"我的技术支持"(我的个人工作区), "工业在线技术支持"的应用将更为方便快捷。

在"我的技术支持"中,用户可以保存过滤器、收藏夹和标签,请求 CAx 数据以及编译"文 档"区内的个人数据库。此外,支持申请页面还支持用户资料自动填写。用户可随时查看 当前的所申请的支持请求。

要使用"我的技术支持"中的所有功能,必须先进行注册。

有关"我的技术支持", 敬请访问 Internet

[\(https://support.industry.siemens.com/My/ww/zh/documentation\)](https://support.industry.siemens.com/My/ww/zh/documentation)。

### **"**我的技术支持**" - CAx** 数据

在"我的技术支持"中的 CAx 数据区域,可以访问 CAx 或 CAe 系统的最新产品数据。 仅需轻击几次,用户即可组态自己的下载包。 在此,用户可选择:

- 产品图片、二维码、3D 模型、内部电路图、EPLAN 宏文件
- 手册、功能特性、操作手册、证书
- 产品主数据

有关"我的技术支持" - CAx 数据, 敬请访问 Internet [\(https://support.industry.siemens.com/my/ww/zh/CAxOnline\)](https://support.industry.siemens.com/my/ww/zh/CAxOnline)。

### 应用示例

应用示例中包含有各种工具的技术支持和各种自动化任务应用示例。自动化系统中的多个 组件完美协作,可组合成各种不同的解决方案,用户无需再关注各个单独的产品。

有关应用示例, 敬请访问 Internet

[\(https://support.industry.siemens.com/cs/cn/zh/ps/ae\)](https://support.industry.siemens.com/cs/cn/zh/ps/ae)。

#### **TIA Selection Tool**

通过 TIA Selection Tool, 用户可选择、组态和订购全集成自动化 (TIA) 中所需设备。 该工具是 SIMATIC Selection Tool 的新一代产品, 在一个工具中完美集成了自动化技术的 各种已知组态程序。 通过 TIA Selection Tool,用户可以根据产品选择或产品组态生成一个完整的订购列表。

有关 TIA Selection Tool, 敬请访问 Internet

[\(https://support.industry.siemens.com/cs/cn/zh/view/109767888/en\)](https://support.industry.siemens.com/cs/cn/zh/view/109767888/en)。

#### **SIMATIC Automation Tool**

通过 SIMATIC Automation Tool, 可同时对各个 SIMATIC S7 站进行调试和维护操作(作为 批量操作),而无需打开 TIA Portal。

SIMATIC Automation Tool 支持以下各种功能:

- 扫描 PROFINET/以太网系统网络,识别所有连接的 CPU
- 为 CPU 分配地址 (IP、子网、网关) 和站名称 (PROFINET 设备)
- 将日期和已转换为 UTC 时间的编程设备/PC 时间传送到模块中
- 将程序下载到 CPU 中
- RUN/STOP 模式切换
- 通过 LED 指示灯闪烁进行 CPU 定位
- 读取 CPU 错误信息
- 读取 CPU 诊断缓冲区
- 复位为出厂设置
- 更新 CPU 和所连接模块的固件

SIMATIC Automation Tool 可从 Internet

[\(https://support.industry.siemens.com/cs/ww/zh/view/98161300\)](https://support.industry.siemens.com/cs/ww/zh/view/98161300) 上下载。

#### **PRONETA**

SIEMENS PRONETA (PROFINET 网络分析服务)可在调试过程中分析工厂网络的具体状 况。PRONETA 具有以下两大核心功能:

- 通过拓扑总览功能,自动扫描 PROFINET 和所有连接的组件。
- 通过 IO 检查,快速完成工厂接线和模块组态测试(包括故障安全输入和输出)。

SIEMENS PRONETA 可从 Internet

[\(https://support.industry.siemens.com/cs/ww/zh/view/67460624\)](https://support.industry.siemens.com/cs/ww/zh/view/67460624) 上下载。

#### **SINETPLAN**

SINETPLAN 是西门子公司推出的一种网络规划工具,用于对基于 PROFINET 的自动化系统 和网络进行规划设计。使用该工具时,在规划阶段即可对 PROFINET 网络进行预测型的专 业设计。此外,SINETPLAN 还可用于对网络进行优化,检测网络资源并合理规划资源预 留。这将有助于在早期的规划操作阶段,有效防止发生调试问题或生产故障,从而大幅提 升工厂的生产力水平和生产运行的安全性。

优势概览:

- 端口特定的网络负载计算方式,显著优化网络性能
- 优异的现有系统在线扫描和验证功能,生产力水平大幅提升
- 通过导入与仿真现有的 STEP 7 系统,极大提高调试前的数据透明度
- 通过实现长期投资安全和资源的合理应用,显著提高生产效率

SINETPLAN 可从 Internet [\(https://www.siemens.com/sinetplan\)](https://www.siemens.com/sinetplan) 上下载。

# <span id="page-3053-1"></span><span id="page-3053-0"></span>产品概述 **3**

### <span id="page-3053-2"></span>**3.1** 特性

### 订货号

6ES7134-6HB00-0CA1

#### 模块视图

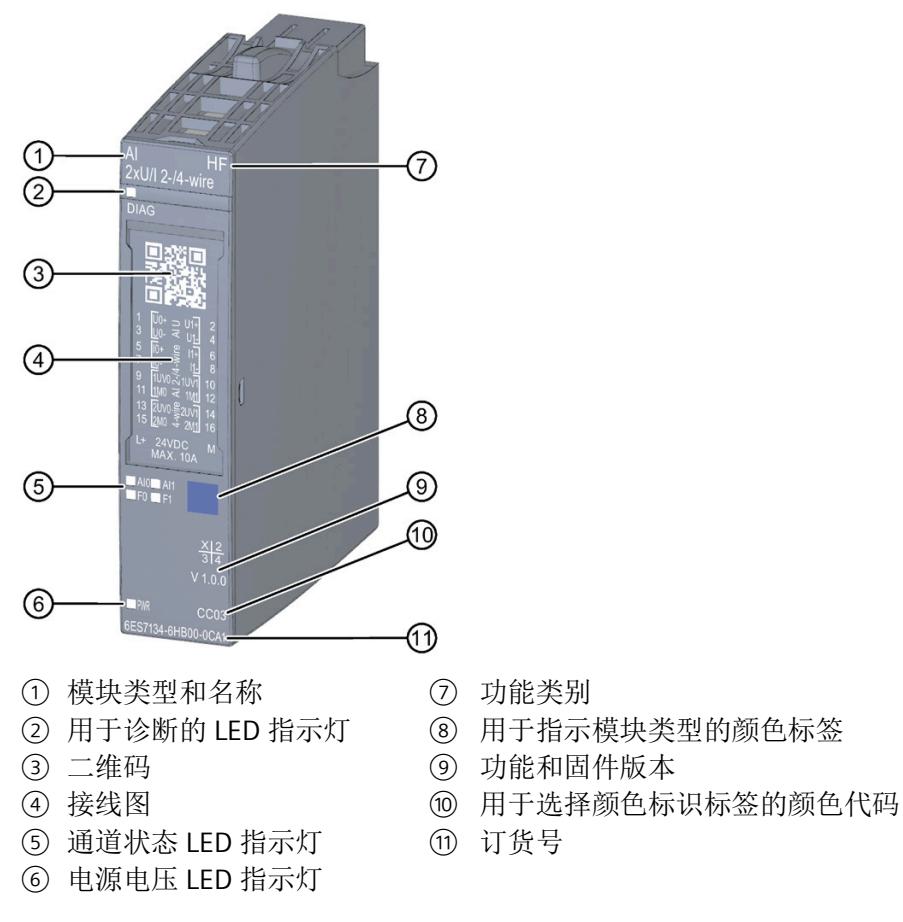

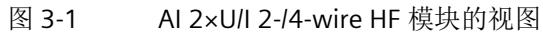

*3.1* 特性

### 特性

该模块具有下列技术特性:

- 带有 2 个输入的模拟量输入模块
- 精度:最多 16 位(包括符号位)
- 单通道电气隔离
- 可按照通道设置电压的测量类型
- 可按通道设置电流测量的类型(2 线制或 4 线制变送器)
- 可组态每个通道的诊断

模块支持以下功能:

- 固件更新
- I&M 标识数据
- 在 RUN 模式下组态
- PROFIenergy
- 在运行期间进行校准
- 等时同步模式(仅限 PROFINET IO)
- 值状态(仅限 PROFINET IO)

表格 3- 1 其它模块功能与版本的相关性

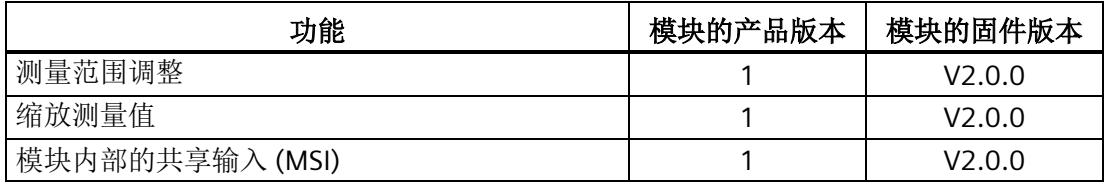

可通过 STEP 7 (TIA Portal) 和 GSD 文件组态模块。

有关 GSD 文件的版本相关性的更多信息, 敬请访问 Internet [\(https://support.industry.siemens.com/cs/cn/zh/view/57138621\)](https://support.industry.siemens.com/cs/cn/zh/view/57138621)。

### 附件

以下附件需单独订购:

- 标签条
- 颜色标识标签
- 参考标识标签
- 屏蔽层连接器

### 另请参见

有关附件的更多信息,请参见"ET 200SP 分布式 I/O 系统 [\(https://support.industry.siemens.com/cs/cn/zh/view/58649293\)](https://support.industry.siemens.com/cs/cn/zh/view/58649293)"系统手册。

### <span id="page-3056-2"></span><span id="page-3056-1"></span><span id="page-3056-0"></span>**4.1** 接线图和方框图

本章节将介绍 AI 2xU/I 2-/4-wire HF 模块的方框图以及 2 线制和 4 线制连接的各种端子分 配方式。

有关 BaseUnit 的接线信息,请参见《ET 200SP 分布式 I/O 系统 [\(http://support.automation.siemens.com/WW/view/zh/58649293\)](http://support.automation.siemens.com/WW/view/zh/58649293)》系统手册。

### 说明

不同的通道可以使用和组合各种不同的接线方式

### 说明

模块的负载组需从浅色 BaseUnit 开始。在组态过程中,请务必遵循这一原则。

接线

*4.1* 接线图和方框图

### 接线:电压测量的 **2** 线制和 **4** 线制连接

下图举例说明了 BU 类型为 A0/A1 的 BaseUnit 上模拟量输入模块 AI 2xU/I 2-/4-wire HF 的 方框图和端子分配。

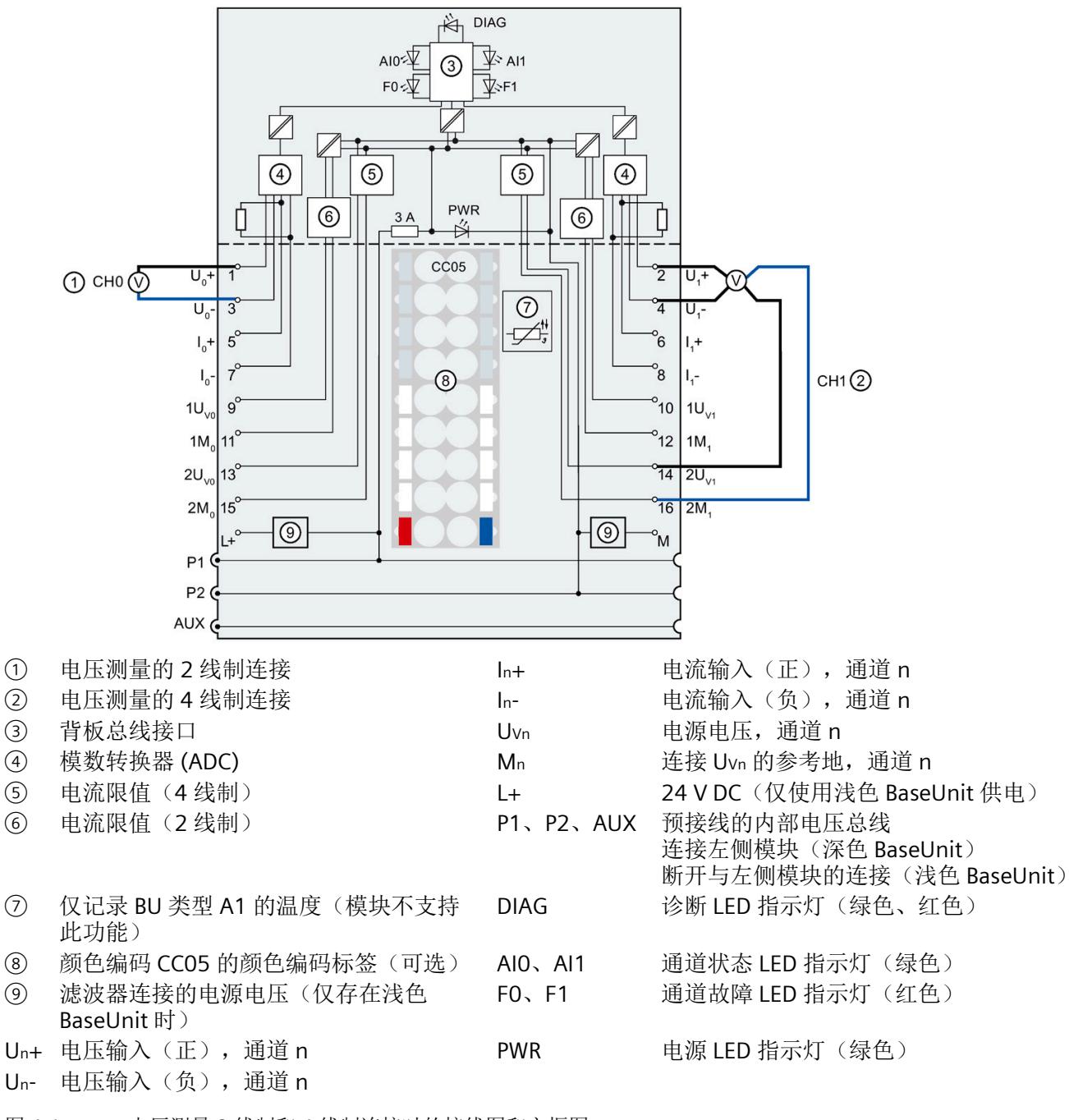

图 4-1 电压测量 2 线制和 4 线制连接时的接线图和方框图

### 说明

电流输入 In 和参考接地 Mn 之间不允许连接,否则会导致模块功能异常。

*4.1* 接线图和方框图

接线

### 接线:**3** 线制连接的电压和电流测量

下图举例说明了 BU 类型为 A0/A1 的 BaseUnit 上模拟量输入模块 AI 2xU/I 2-/4-wire HF 的 方框图和端子分配。

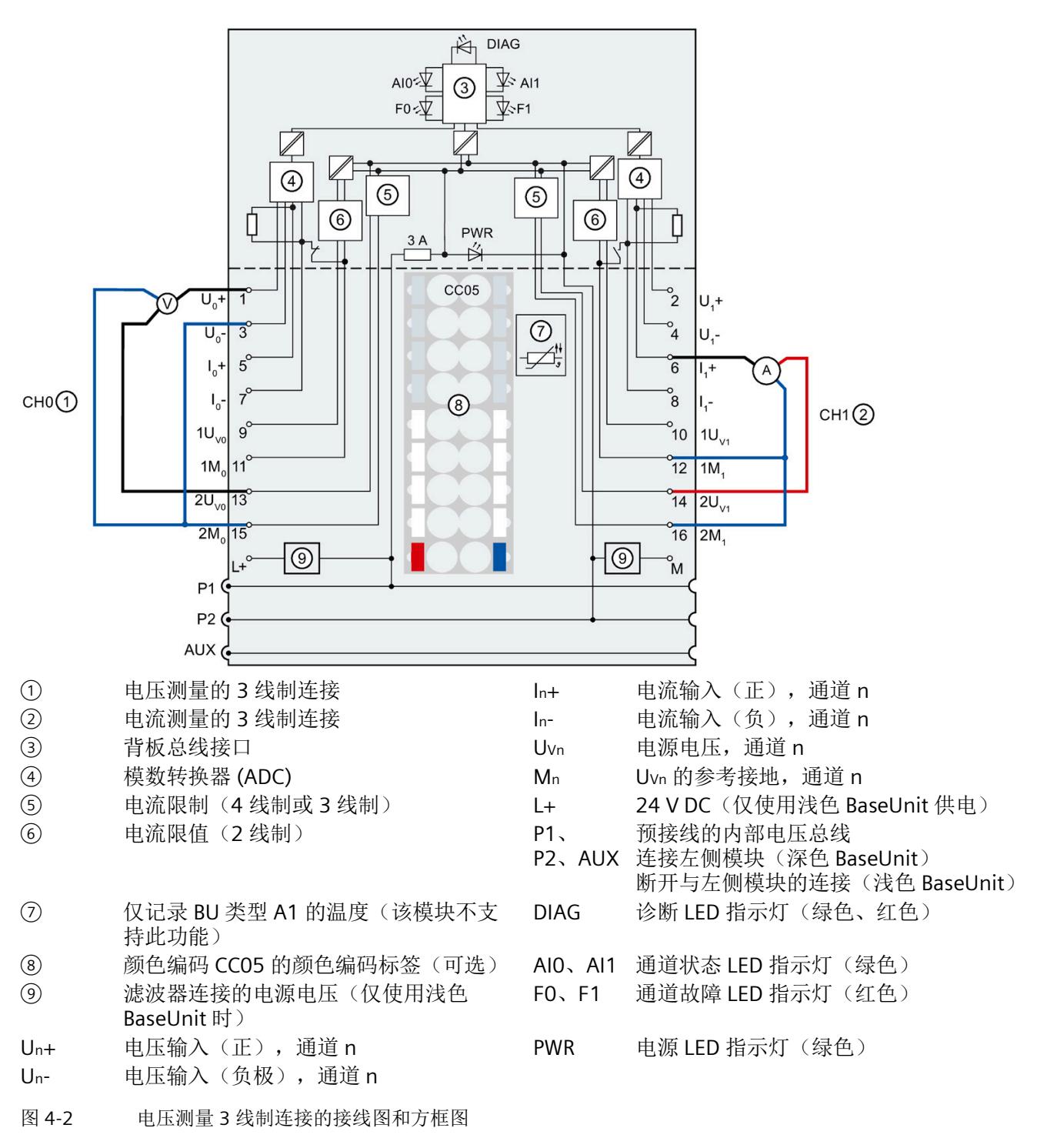
### 接线:电流测量的 **2** 线制和 **4** 线制连接(**2** 线制和 **4** 线制变送器)

下图举例说明了 BU 类型为 A0/A1 的 BaseUnit 上模拟量输入模块 AI 2xU/I 2-/4-wire HF 的 方框图和端子分配。

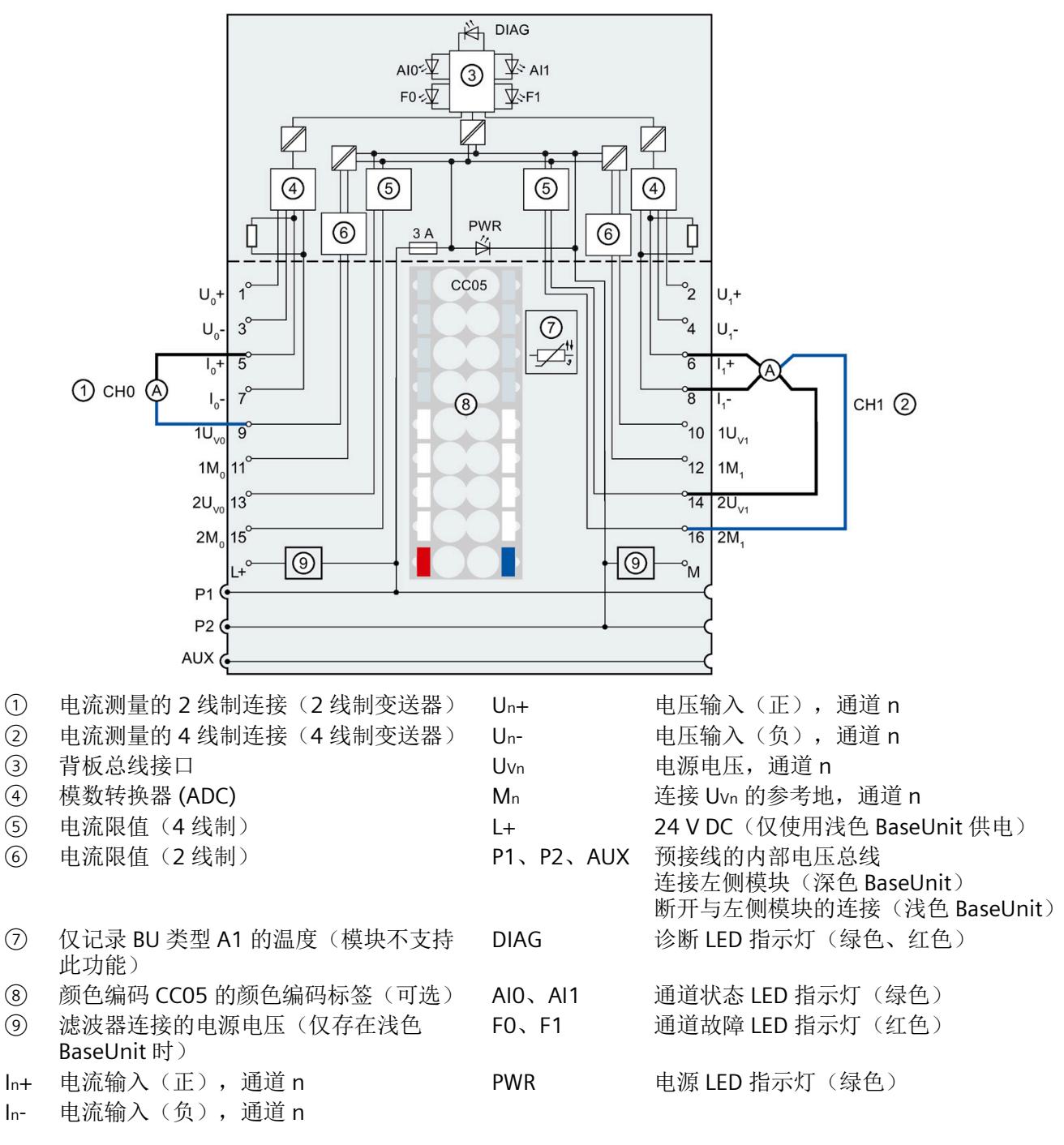

图 4-3 电流测量 2 线制和 4 线制连接时的接线图和方框图(2 线制和 4 线制变送器)

# <span id="page-3061-0"></span>**5.1** 测量类型和测量范围

下表列出了测量类型和相应的测量范围。

表格 5- 1 测量类型和测量范围

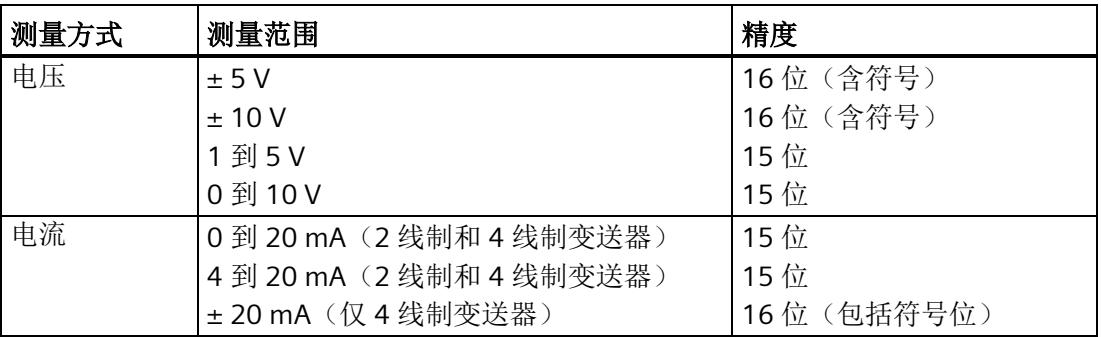

有关测量范围以及上溢、超出上限等表格,请参见附录"[模拟值表示](#page-3109-0) (页 [73\)](#page-3109-0)"和功能手册 "模拟值处理"。

## 测量范围调整

请参见[《测量范围调整](#page-3071-0) (页 [33\)](#page-3071-0)》。

## 缩放测量值

请参见[《缩放测量值](#page-3075-0) (页 [37\)](#page-3075-0)》。

## **5.2** 参数

## **AI 2xU/I 2-/4-wire HF** 的参数

下表列出了可组态的参数。可组态参数的有效范围取决于组态的类型。支持以下组态方 式:

- 使用 ET 200SP CPU 进行统一操作
- 在 ET 200SP 系统中,通过 PROFINET IO 进行分布式操作
- 在 ET 200SP 系统中,通过 PROFIBUS DP 进行分布式操作

在用户程序中指定参数时,使用 WRREC 指令通过数据记录将参数传送到模块;请参见"[参](#page-3098-0) [数分配和参数数据记录的结构](#page-3098-0) (页 [61\)](#page-3098-0)"章节。

可进行以下参数设置:

表格 5-2 可组态的参数及默认值(GSD 文件)

| 参数              | 值范围             | 默认值 | 在 RUN 模式<br>下组态 | 组态软件工具, 例如 STEP 7<br>(TIA Portal) |                              |
|-----------------|-----------------|-----|-----------------|-----------------------------------|------------------------------|
|                 |                 |     |                 | <b>PROFINET IO</b><br>GSD 文件      | <b>PROFIBUS DP</b><br>GSD 文件 |
| 诊断,<br>无电源电压 L+ | 禁用<br>$\bullet$ | 禁用  | $\sqrt{}$       | 通道                                | 通道                           |
|                 | 启用<br>$\bullet$ |     |                 |                                   |                              |
| 诊断:<br>接地短路     | 禁用<br>$\bullet$ | 禁用  | $\sqrt{}$       | 通道                                | 通道                           |
|                 | 启用<br>$\bullet$ |     |                 |                                   |                              |
| 诊断:<br>上溢       | 禁用<br>$\bullet$ | 禁用  | $\sqrt{ }$      | 通道                                | 通道                           |
|                 | 启用<br>$\bullet$ |     |                 |                                   |                              |
| 诊断:<br>下溢       | 禁用<br>$\bullet$ | 禁用  | $\sqrt{}$       | 通道                                | 通道                           |
|                 | 启用<br>$\bullet$ |     |                 |                                   |                              |
| 诊断:<br>断路       | 禁用<br>$\bullet$ | 禁用  | $\sqrt{}$       | 通道                                | 通道                           |
|                 | 启用<br>٠         |     |                 |                                   |                              |

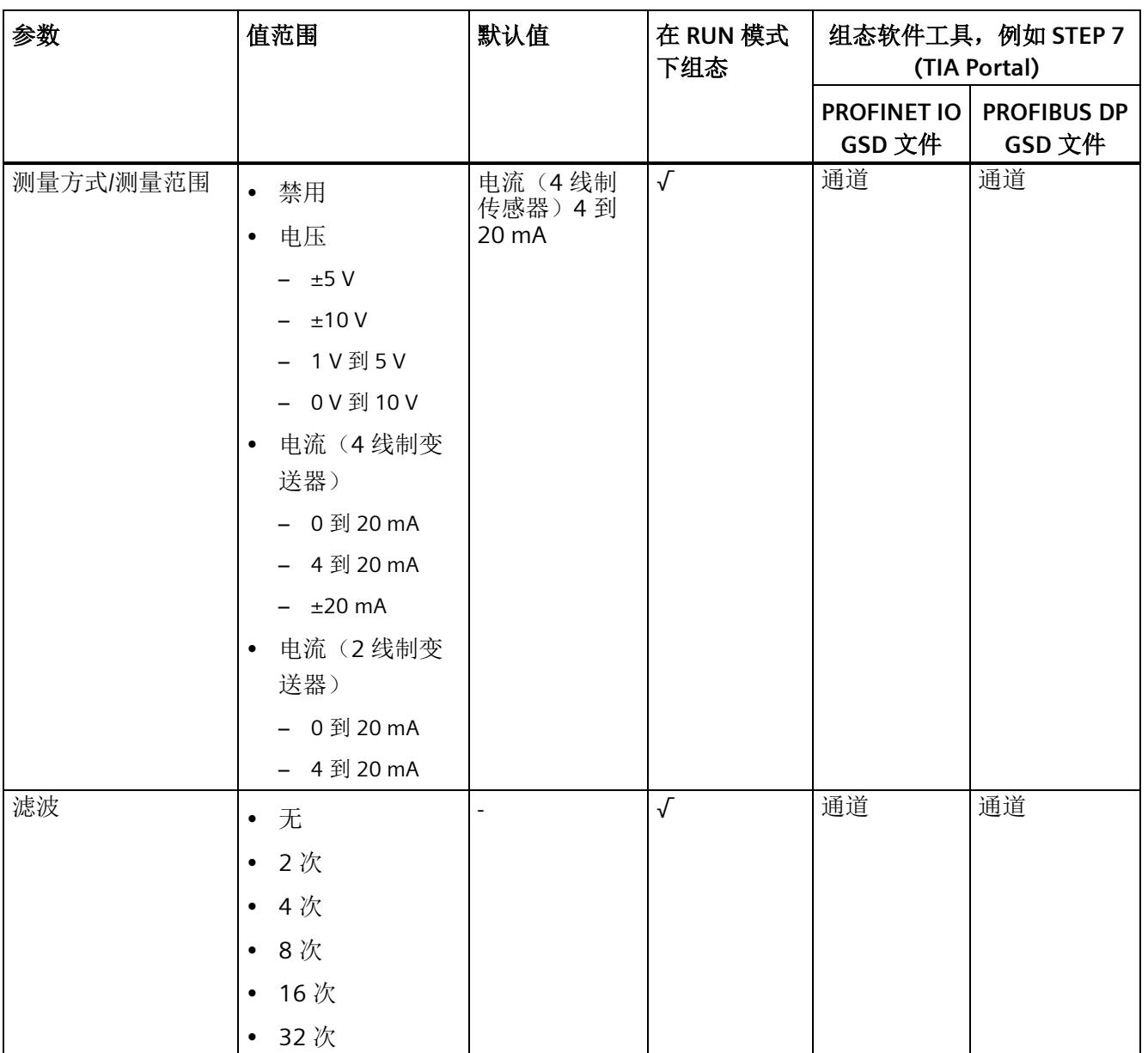

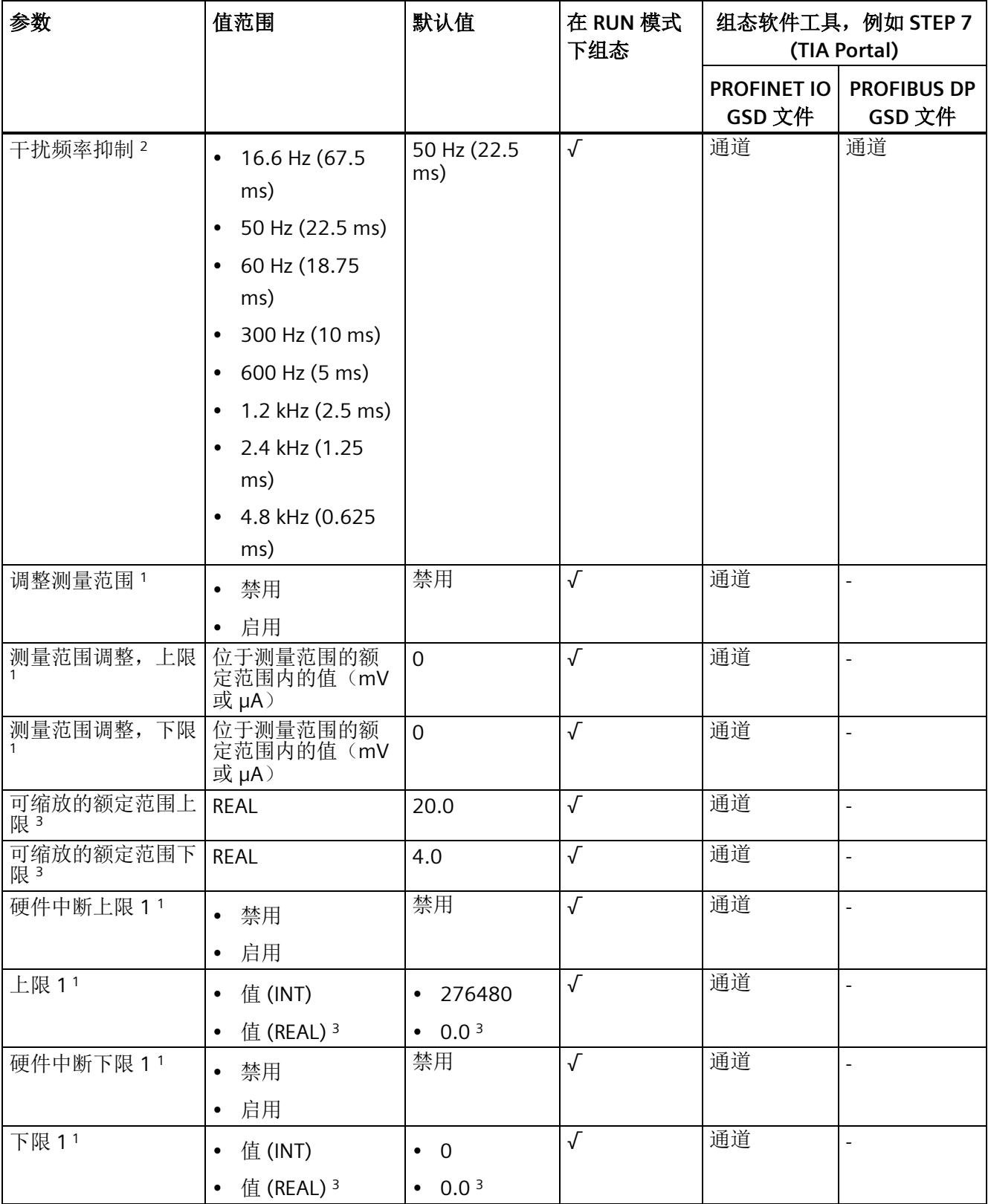

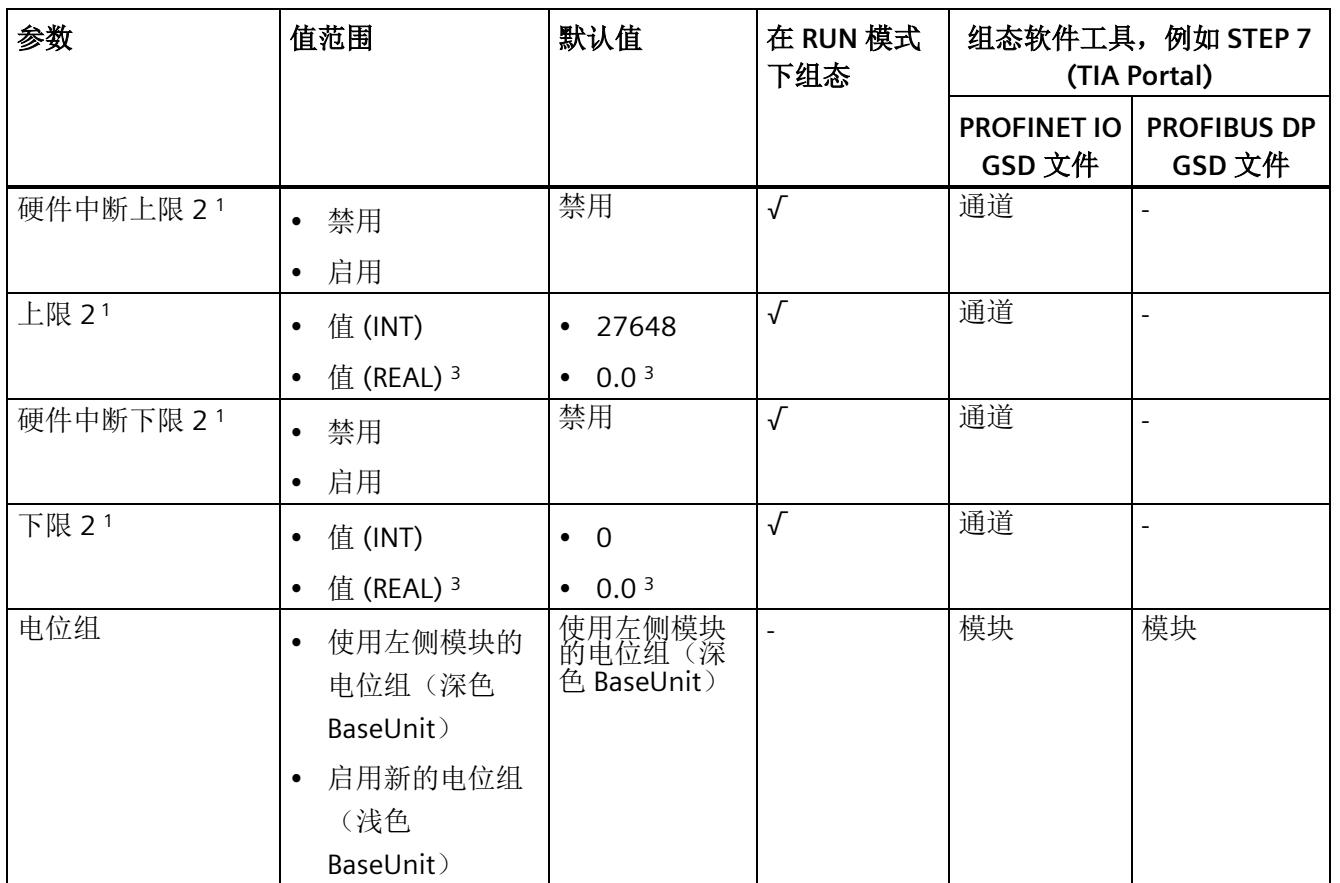

1 由于每个 ET 200SP 站进行 PROFIBUS GSD 组态时的参数数量限制为最多 244 字节,因此组态方式会受到限 制。必要时,还可按照列"PROFINET IO GSD 文件"中列出的方式,使用数据记录 128 分配这些参数(见上 表)。I/O 模块的参数长度为 7 个字节。

- <sup>2</sup> 在常规操作中,可以为两个通道组态不同的干扰频率抑制设置。这些会导致模数转换的积分时间有所不同。 更新用户数据的模块内部时间取决于两个通道较长的积分时间。 在等时同步模式中,必须将这个通道都组态为 4.8 kHz 的干扰频率抑制。
- <sup>3</sup> 仅适用于组态 SCALE。

#### 说明

对于 3 线制连接,将参数"测量类型/范围"(Type/range of measurement) 组态为"电流(4 线制变送器) 0..20 mA"(Current (4-wire transducer) 0..20 mA) 或"电流(4 线制变送器) 4..20 mA"(Current (4-wire transducer) 4..20 mA)。

## 说明

### 未使用的通道

在参数分配中禁用未使用的输入。 禁用的通道始终返回值 7FFFH (采用组态 SCALE: 7F800000H)。

## 说明

请注意:"干扰频率抑制"(Interference frequency suppression) 参数中的设置会直接影响该 模块的循环时间。因此,该模拟量值同样也受"滤波"(Smoothing) 参数的过滤设置影响。

### 等时同步模式下的模块特性

等时同步模式下,该模块中两个通道所允许的干扰频率抑制为 4.8 kHz (0.625 ms)。

请注意,等时同步模式下不返回时间 Ti 的瞬时值。模拟量模块 AI 2xU/I 2-/4-wire HF 将返 回范围平均值 0.625 ms(从 Ti 开始)。

# **5.3** 参数说明

### 诊断, 无电源电压 L+

如果电源电压 L+ 缺失或不足, 则启用该诊断。

### 诊断:接地短路

如果执行器电源接地短路,则启用该诊断。如果输入信号短路或未连接输入,则还会在 1 到 5 V 的范围内进行短路检测。

可同时激活短路和下溢诊断。如果同时发生这两种诊断事件,则输出短路诊断。

#### 诊断:上溢

如果测量值超出上限,则启用该诊断。

### 诊断:下溢

如果测量值低于范围下限,则启用该诊断。

#### 诊断:断路

如果模块无电流流过或者流过的电流太低(测量值的范围为 4 到 20 mA), 则启用该诊 断。

可以同时激活断路诊断和下溢诊断。如果同时发生这两种诊断事件,则输出断路诊断。

#### 测量类型**/**范围

请参见"[测量类型和测量范围](#page-3061-0) (页 [23\)](#page-3061-0)"部分。

## 滤波

各个测量值使用滤波机制进行滤波。滤波可设为 5 个级别。

滤波时间 = 模块周期数 (k) x 模块循环时间。

下图显示了滤波模拟值接近 100% 时所经历的模块周期数,具体取决于对滤波的组态。该 图适用于模拟量输入的所有信号变化。

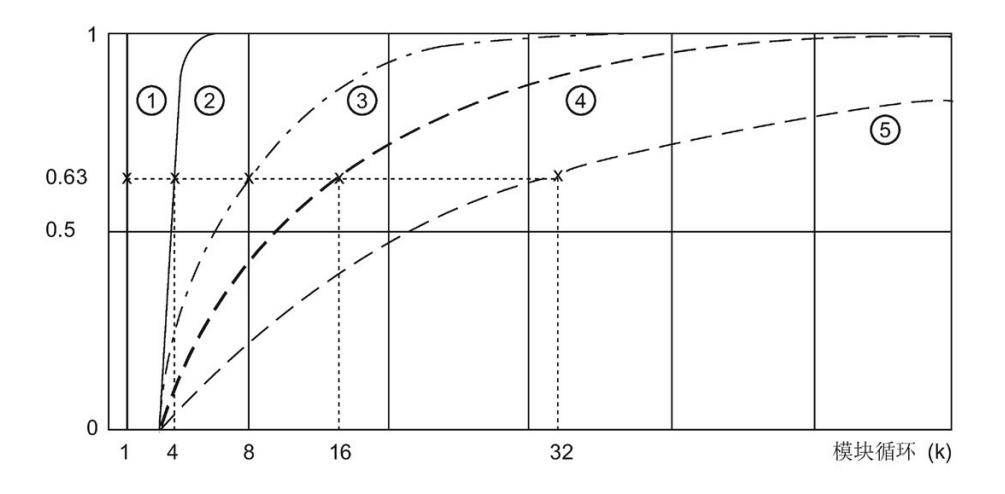

① 无滤波 (k = 1)

(2) 
$$
\frac{\pi}{3}
$$
 (k = 4)

$$
(3)
$$
  $\qquad \qquad + \frac{45}{3}$   $(k = 8)$ 

$$
(4) \quad \ \ \mathbb{H} \ (k = 16)
$$

$$
(5)
$$
  $‡$  $\#$  $\frac{4}{10}$  $(k = 32)$ 

图 5-1 滤波 AI 2×U/I 2/4-wire HF

## 干扰频率抑制

抑制会影响模拟量输入模块的干扰,这类干扰由使用的交流电压网络的频率引起。

交流电网的频率可能对测量值产生不良影响,尤其在低压范围内使用热电偶进行测量时。 通过该参数,可指定设备中主要的电源频率。

### 调整测量范围

请参见"[测量范围调整](#page-3071-0) (页 [33\)](#page-3071-0)"部分。

## 测量范围调整上限

请参见"[测量范围调整](#page-3071-0) (页 [33\)](#page-3071-0)"部分。

## 测量范围调整下限

请参见"[测量范围调整](#page-3071-0) (页 [33\)](#page-3071-0)"部分。

### 缩放额定范围上限

请参见"[缩放测量值](#page-3075-0) (页 [37\)](#page-3075-0)"部分。

#### 缩放额定范围下限

请参见"[缩放测量值](#page-3075-0) (页 [37\)](#page-3075-0)"部分。

# 硬件中断,上限 **1/2**

如果超出上限 1/2, 则启用硬件中断。

### 硬件中断,下限 **1/2**

如果超出下限 1/2, 则启用硬件中断。

#### 上限 **1/2**

指定在超出限制时触发硬件中断的阈值。

### 下限 **1/2**

指定在超出限制时触发硬件中断的阈值。

## 电位组

指定该插槽中是否插有带输入电源电压的浅色基座单元或深色基座单元(请参见 《ET 200SP 分布式 I/O 系统 [\(http://support.automation.siemens.com/WW/view/zh/58649293\)](http://support.automation.siemens.com/WW/view/zh/58649293)》系统手册)。

电位组由 ET 200SP 站内一组直接相邻、且由公共电源进行供电的 I/O 模块组成。

电位组从浅色 BaseUnit 开始,并由该 BaseUnit 为该电位组内的所有模块供电。浅色 BaseUnit 用于断开与左侧相邻模块连接的三条预接线电压总线 P1、P2 和 AUX。

该电位组中的所有附加 I/O 模块都将插入到深色 BaseUnit 中, 并从左侧相连的模块获得预 接线电压总线 P1、P2 和 AUX 的电位。

电位组以深色基座单元结束,后面跟随一个浅色基座单元或站组态中的服务器模块。

## 另请参见

更多信息,请参见系统手册《ET 200SP 分布式 I/O 系统 [\(http://support.automation.siemens.com/WW/view/zh/58649293\)](http://support.automation.siemens.com/WW/view/zh/58649293)》。

<span id="page-3071-0"></span>功能

测量范围调整是该模块支持的测量范围的一部分,

可用于提高 S7 格式测量范围中可组态部分的精度。测量范围部分取决于测量范围调整的 上下限值。

- 该功能可通过"调整测量范围"(Adjust measuring range) 参数启用。
- 参数"测量范围调整上限"(Measuring range adjustment high limit) 用于设置测量范围 的上限(单位为 mV 或 μA)。
- 参数"测量范围调整下限"(Measuring range adjustment low limit) 用于设置测量范围的 下限(单位为 mV 或 μA)。

### 说明

"测量范围调整"(Measuring range adjustment) 功能可与"测量值缩放"(Measured value scaling) 功能一起使用。另请参见"[缩放测量值](#page-3075-0) (页 [37\)](#page-3075-0)"。

测量范围调整适用于电流和电压测量范围。

测量范围调整(基本范围)适用于以下范围:

- 额定范围
- 上冲(测量范围调整)
- 下冲(测量范围调整)

### 说明

不支持带电零点测量范围。

### 说明

如果参数"测量范围调整上限"(Measuring range adjustment high limit) 和"测量范围下 限"(Measuring range adjustment low limit) 过于接近, 则会导致精度降低。即, 无法再显 示所有值。

## 规则

- 测量范围调整的限值必须介于基本测量范围的额定范围内。且必须为整数。
- 基于基本测量范围 OH 到 6C00H 或 9400H 到 6C00H, 确定测量范围的调整。
- 具体上限和下限,取决于 S7 格式和基本测量范围。 需特别注意:"电流(2 线制变送器)0..20 mA"不允许为负值。使用测量范围调整时, 可将下限设置为 0 mA。如果上限 (ED00н) > 0 mA, 则在超出上限时将输出 QI = 0 和 模拟值 8000H。

## 示例

例如,可设置以下值:

表格 5- 3 测量范围调整的示例

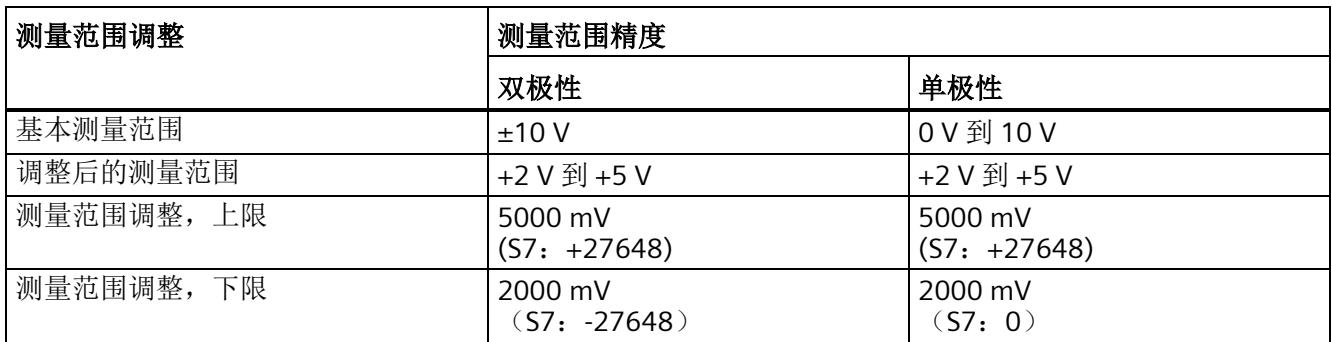

下图举例说明了测量范围调整的影响:

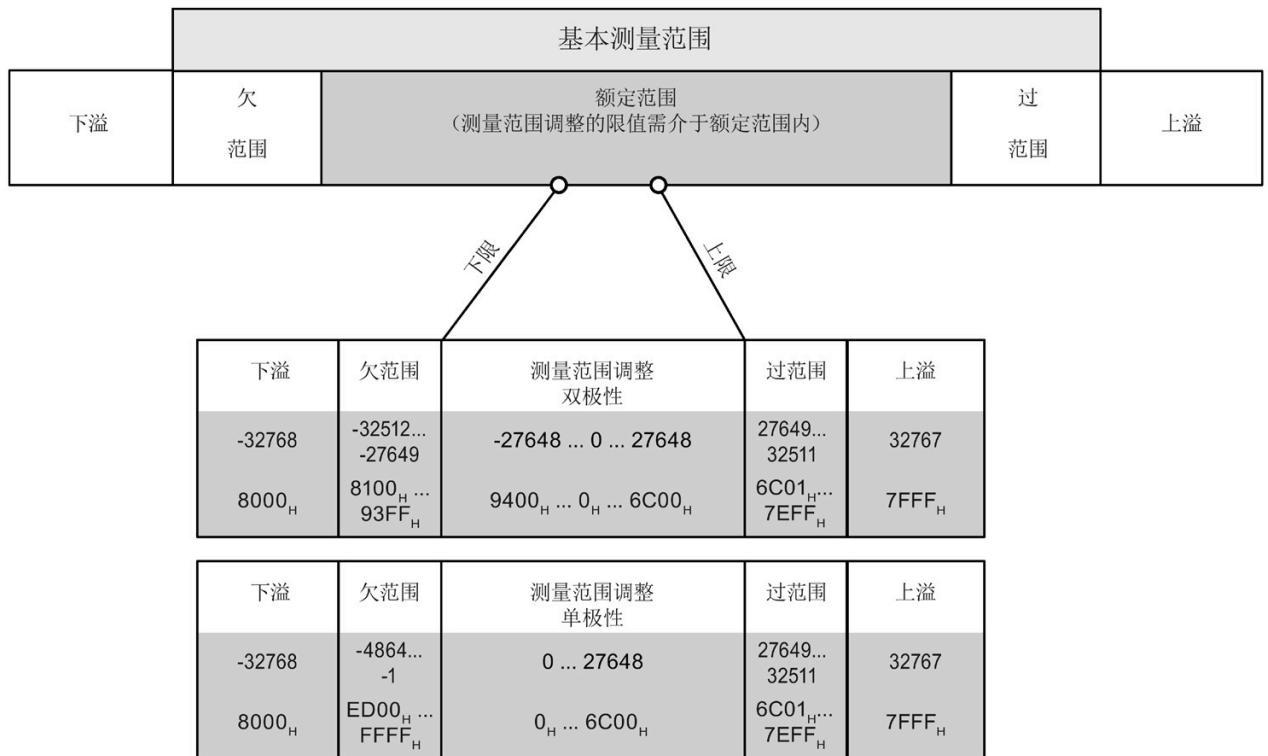

图 5-2 测量范围调整的示例

# 组态

下图举例说明了相应的组态方式:

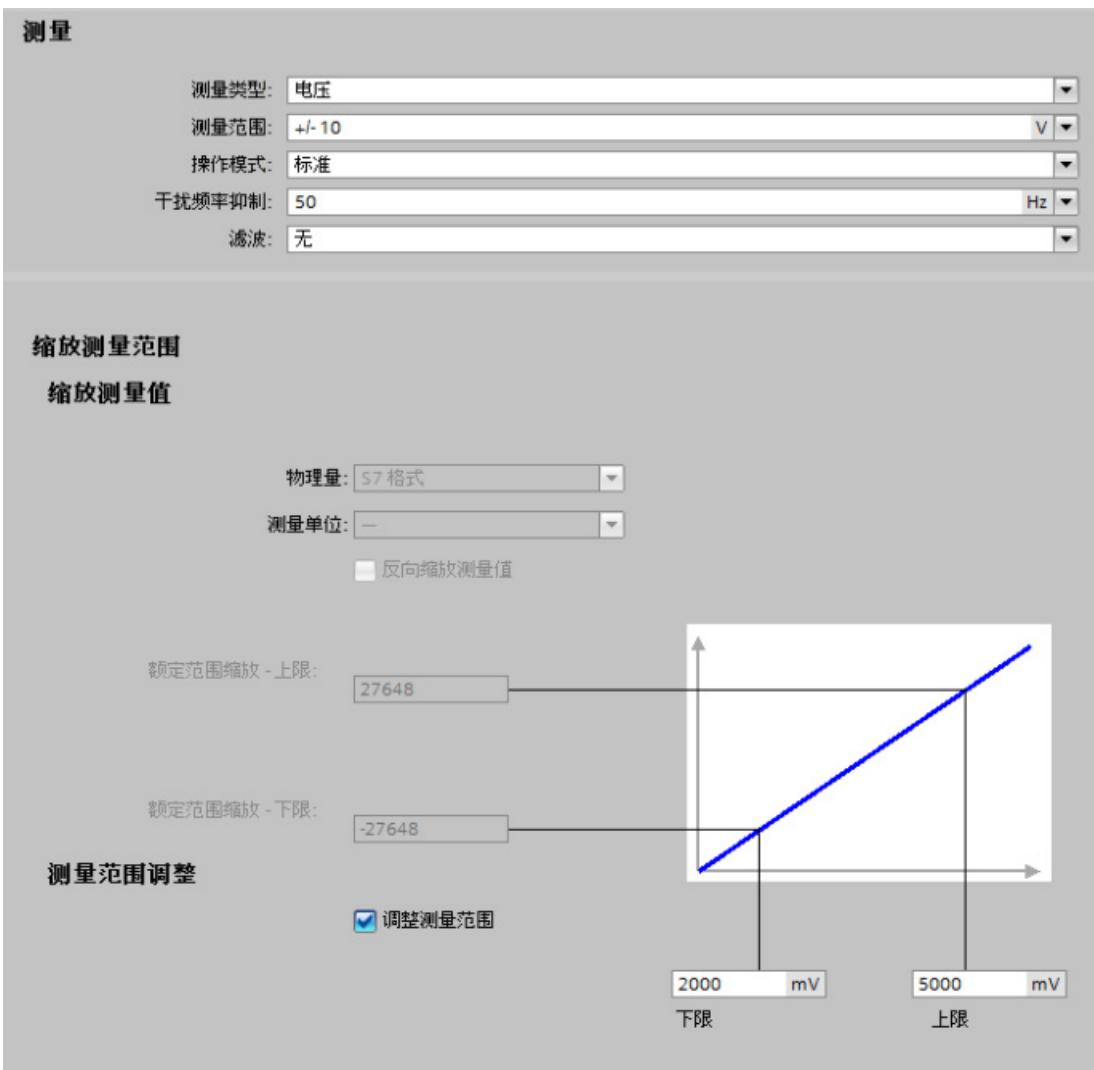

#### 图 5-3 组态示例

在该组态示例中,显示了 2000 mV 到 5000 mV 的测量范围调整。

# <span id="page-3075-0"></span>**5.5** 缩放测量值

功能

通过测量值缩放, 模块的用户数据将显示为 REAL (32 位浮点值) 格式, 而非 S7 格式。 测量范围的表示方式取决于以下参数:

- "缩放的额定范围上限"(Scaled high nominal range limit) 参数用于设置测量范围中额 定范围上限值的显示方式(REAL 格式)
- "缩放的额定范围下限"(Scaled low nominal range limit) 参数用于设置测量范围中额定 范围下限值的显示方式(REAL 格式)

### 说明

使用测量值缩放时,发生下溢 (FF800000H) 时,替代值减去无穷大;发生上溢 (7F800000H) 时,替代值加上无穷大。

## 说明

## 反转时的影响

设置的"缩放的额定范围上限"(Scaled high nominal range limit) 参数可低于"缩放的额定范 围下限"(Scaled low nominal range limit), 则测量范围的表示方式将与终端值 (V, mA) 相 反。

上溢/下溢和硬件中断通常基于 REAL 表示方式。终端值 > 11.76 V 时, 将触发反转后测量 值缩放的下溢。硬件中断的反应与之相似。

## 说明

如果参数"缩放的额定范围上限"(caled high nominal range limit) 和"缩放的额定范围下 限"(Scaled low nominal range limit) 过于接近, 则会导致精度降低。即, 无法再显示所有 值。

测量值缩放可与测量范围调整一同使用。此时,需先调整测量范围,然后再缩放测量范围 的表示方式。

*5.5* 缩放测量值

## 示例

例如,可设置以下值:

#### 表格 5- 4 测量值缩放的示例

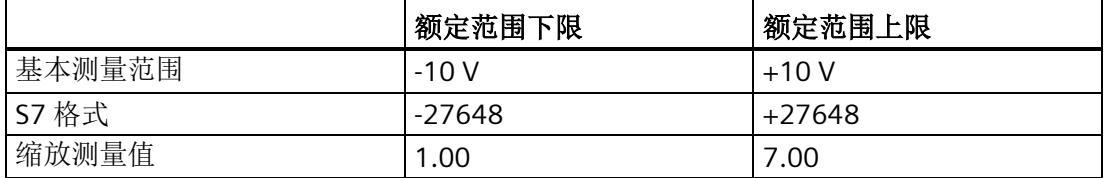

如上表所示,-10 V 与 1.00 相对于,+10 V 与 7.00 相对应。

### 组合使用测量范围调整

如果除测量值缩放之外还启用了测量范围调整,则将先缩放测量范围,然后再表示该测量 范围。下表列出了测量值缩放与测量范围调整组合使用的示例。

表格 5- 5 测量值缩放与测量范围调整组合使用的示例

|        | 额定范围下限   | 额定范围上限  |
|--------|----------|---------|
| 测量范围调整 | -4000 mV | 8000 mV |
| S7 格式  | -27648   | +27648  |
| 缩放测量值  | 1.00     | 7.00    |

如上表所示,-4 V 与 1.00 相对于,+8 V 与 7.00 相对应。

## 组态

下图举例说明了 STEP 7 的组态方式:

### 测量值缩放的组态

## 缩放测量值

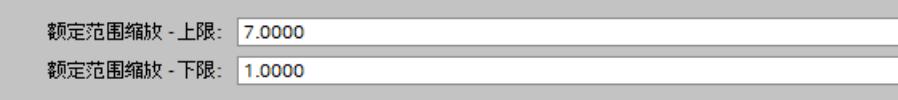

图 5-4 测量值缩放的组态

*5.5* 缩放测量值

## 带有测量范围调整和测量值缩放的组态

在该组态示例中,显示的测量范围调整为 -4000 mV 到 8000 mV,并将其转换为缩放的额 定范围上下限值 1.00 到 7.00。

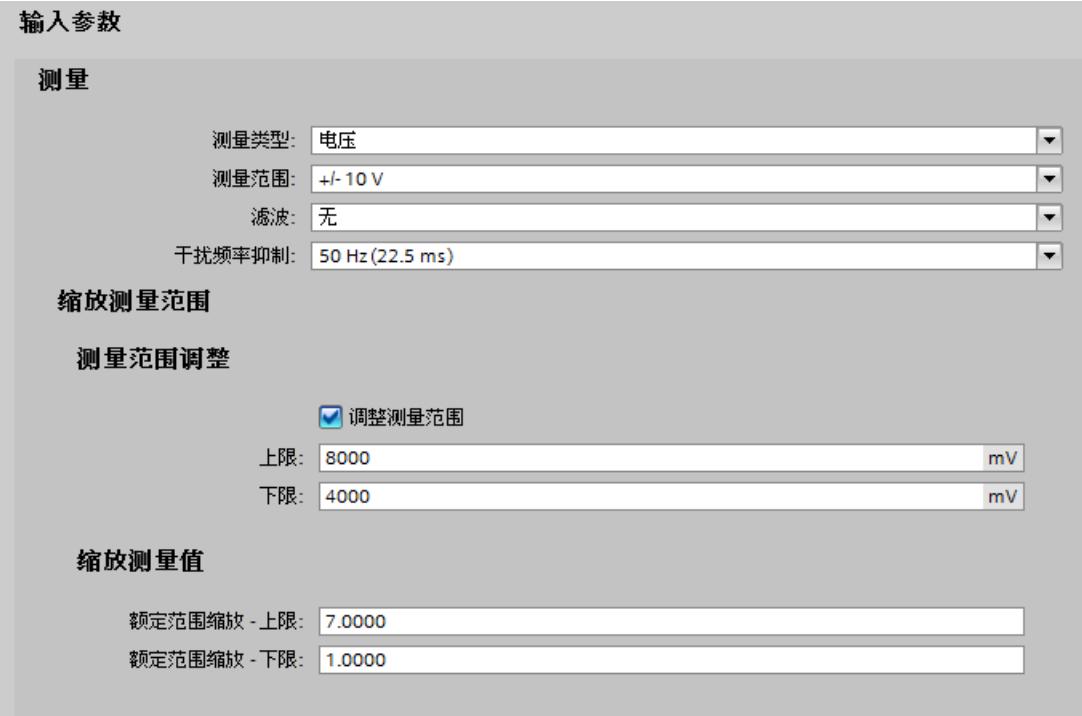

图 5-5 带有测量范围调整和测量值缩放的组态

# **5.6** 地址空间

可采用不同方式对模块进行组态;具体内容请参见下表。根据组态的不同,将在输入的过 程映像中另外指定地址或指定不同地址。

### **AI 2xU/I 2-/4-wire HF** 的组态方式

可通过 STEP 7 (TIA Portal) 或 GSD 文件组态模块。使用 GSD 文件组态模块时,可使用各 种缩写/模块名来表示组态;具体设置,请见下表。支持以下组态方式:

表格 5- 6 使用 GSD 文件进行组态的方式

| 组态                                               | GSD 文件中的缩写/                            | 组态软件,如 STEP 7 (TIA Portal)                              |                              |                              |
|--------------------------------------------------|----------------------------------------|---------------------------------------------------------|------------------------------|------------------------------|
|                                                  | 模块名                                    | STEP 7 (TIA Portal) 硬<br>件目录中的可用性                       | <b>PROFINET IO</b><br>GSD 文件 | <b>PROFIBUS DP</b><br>GSD 文件 |
| 1 x 2 通道 (不带值状<br>态)                             | AI 2xU/I 2-, 4-<br>wire HF V1.0        | STEP7 V13 及以上版本<br>己集成                                  | $\sqrt{}$                    |                              |
| 1 x 2 通道 (带值状态)                                  | AI 2xU/I 2-, 4-<br>wire HF V1.0, QI    | STEP7 V13 及以上版本<br>己集成                                  | $\sqrt{}$                    |                              |
| 1 x 2 通道 (不带值状<br>态)                             | AI 2xU/I 2-, 4-<br>wire HF V2.0        | <b>HSP161 STEP7 V13</b><br>SP <sub>1</sub>              | $\sqrt{}$                    | $\sqrt{}$                    |
|                                                  |                                        | STEP7 V14 及以上版<br>$\bullet$<br>本已集成                     |                              |                              |
| 1 x 2 通道 (带值状态)                                  | AI 2xU/I 2-, 4-<br>wire HF V2.0, QI    | <b>HSP161 STEP7 V13</b><br>$\bullet$<br>SP <sub>1</sub> | $\sqrt{ }$                   |                              |
|                                                  |                                        | STEP7 V14 及以上版<br>$\bullet$<br>本已集成                     |                              |                              |
| 1 x 2 通道(带最多4个<br>子模块的模块内部<br>Shared Input 的值状态) | AI 2xU/I 2-, 4-<br>wire HF V2.0, MSI   | <b>HSP161 STEP7 V13</b><br>$\bullet$<br>SP <sub>1</sub> | $\sqrt{}$                    |                              |
|                                                  |                                        | STEP7 V14 及以上版<br>$\bullet$<br>本已集成                     |                              |                              |
| 1 x 2 通道, 带值状态和<br>测量值缩放                         | AI 2xU/I 2-, 4-<br>wire HF V2.0, SCALE | <b>HSP161 STEP7 V13</b><br>SP <sub>1</sub>              | $\sqrt{}$                    |                              |
|                                                  |                                        | STEP7 V14 及以上版<br>$\bullet$<br>本已集成                     |                              |                              |

### 值状态 **(Quality Information, QI)**

以下模块的值状态始终为激活状态:

- AI 2xU/I 2-, 4-wire HF, QI,
- AI 2xU/I 2-, 4-wire HF, MSI
- AI 2xU/I 2-, 4-wire HF, SCALE

系统将为每个通道的值状态指定一个附加位。值状态位用于指示读取的模拟值是否有效。  $(0 =$  值不正确)。

## 评估值状态

如果启用了模拟量模块的值状态,则将占用输入地址空间中另外 1 个字节。该字节中的位 0 和 1 将分配给一个通道。它们提供有关模拟值有效性的信息。

位 = 1:通道当前无故障。

位 = 0: 通道处于禁用状态, 或者通道上的接线、创建的值错误。

### 组态为 **1 x 2** 通道 **AI 2×U/I 2-/4-wire HF** 的地址空间

下图显示了 AI 2xU/I 2-/4-wire HF 的地址空间分配。

过程映像输入 (PII) 中的分配

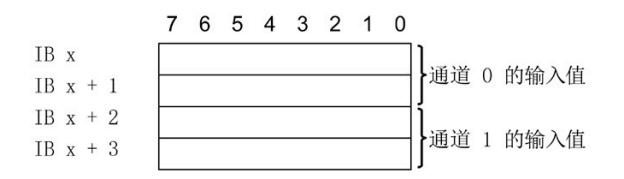

图 5-6 模拟量输入模块 AI 2xU/I 2-/4-wire HF 的地址空间

### 组态为 **1 x 2** 通道 **AI 2×U/I 2-/4-wire HF, QI** 的地址空间

下图显示了 AI 2xU/I 2-/4-wire HF 的地址空间分配。

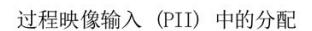

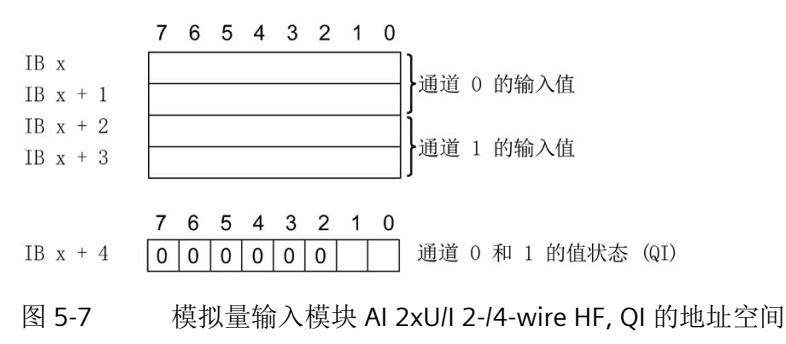

#### 组态为 **1 x 2** 通道 **AI 2×U/I 2-/4-wire HF MSI** 的地址空间

组态为 1 x 2 通道模块(模块内部共享输入,MSI)时,将模块的通道 0 和 1 最多可复制 给 4 个子模块。各个子模块中通道 0 和 1 的输入值都相同。在共享设备中使用该模块 时,可将这些子模块分配给最多 4 个 IO 控制器。而每个 IO 控制器都对这些通道具有读访 问权限。

可用的子模块数量取决于所使用的接口模块。请遵循本手册中有关特定接口模块的信息。

#### 值状态 **(Quality Information, QI)**

值状态的含义取决于所在的子模块。

对于第一个子模块(基本子模块), 值状态为 0 表示值不正确。

对于第二到第四个子模块(MSI 子模块),值状态为 0 表示值不正确或基本子模块尚未组 态(未就绪)。

下图显示了子模块 1 和 2 的地址空间分配。

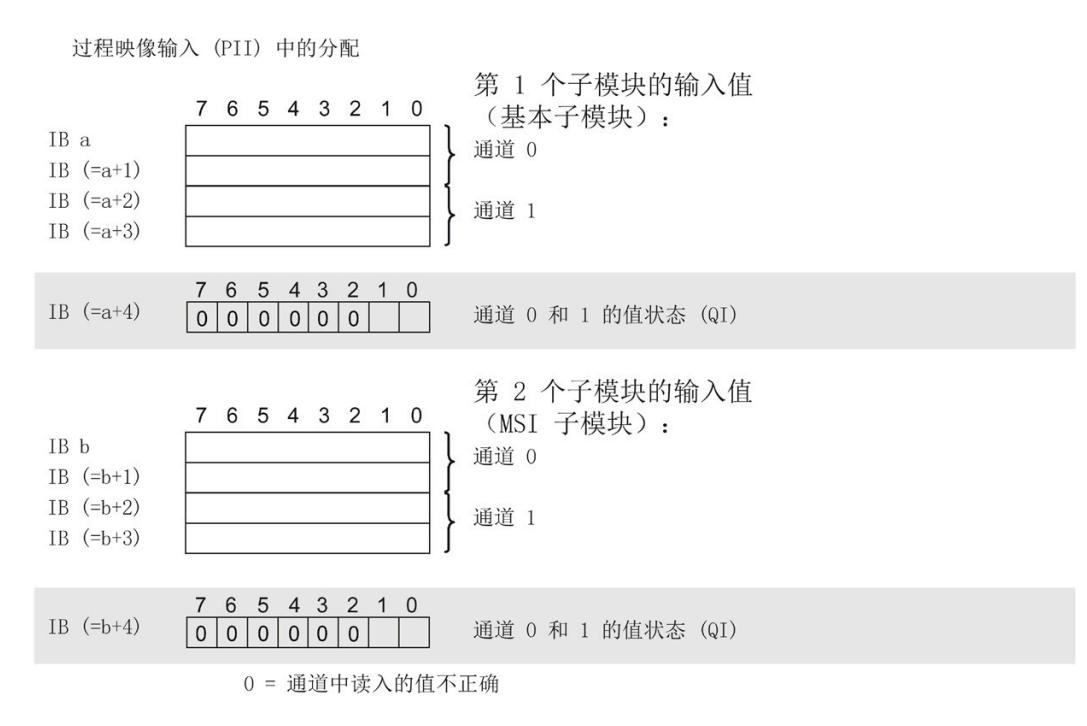

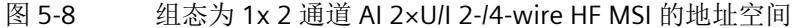

下图显示了子模块 3 和 4 的地址空间分配。

过程映像输入 (PII) 中的分配

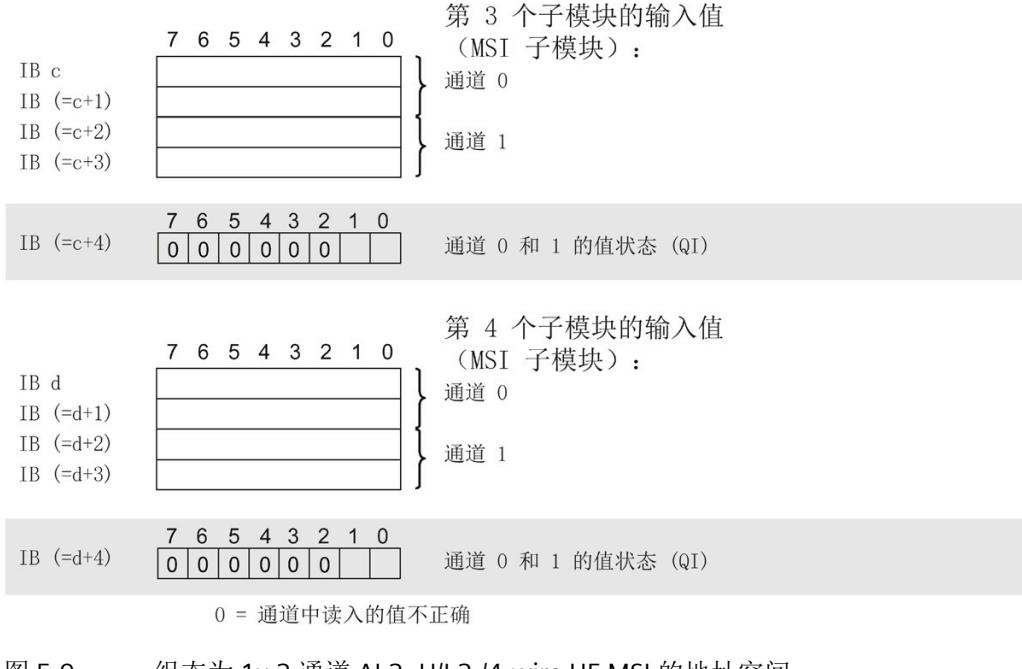

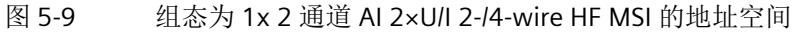

## 组态为 **1 x 2** 通道 **AI 2×U/I 2-/4-wire HF SCALE** 的地址空间

下图显示了 AI 2xU/I 2-/4-wire HF, SCALE 的地址空间分配。

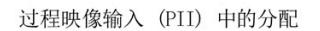

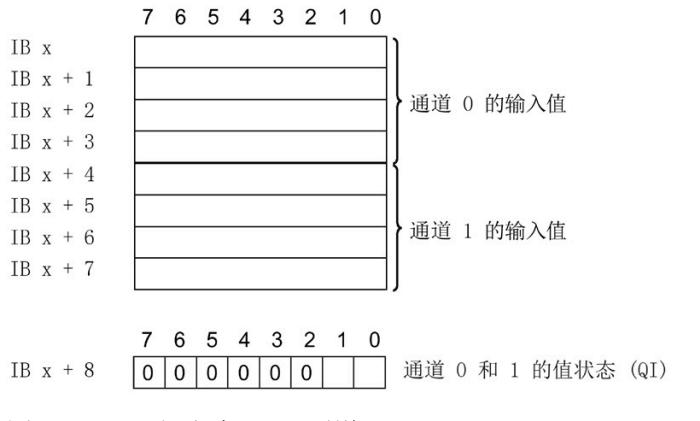

图 5-10 组态为 1 x 2 通道 AI 2×U/I 2-/4-wire HF, SCALE 的地址空间

# **6.1** 状态和错误指示灯

## **LED** 指示灯

下图显示了 AI 2xU/I 2-/4-wire HF 的 LED 指示灯。

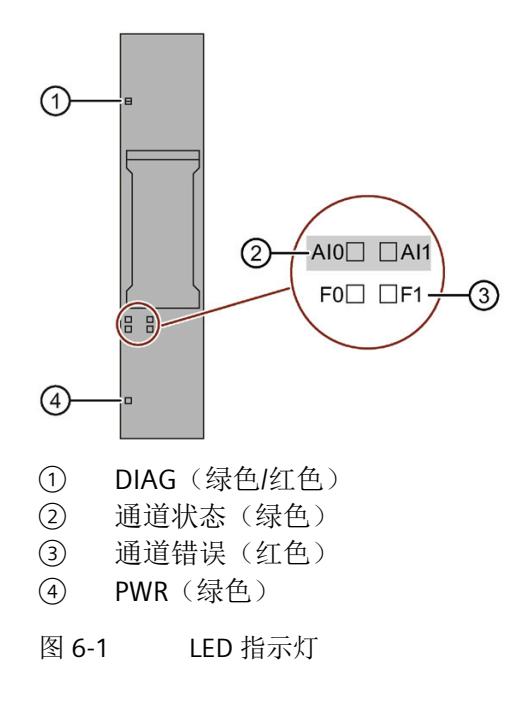

*6.1* 状态和错误指示灯

## **LED** 指示灯的含义

下表说明了状态和错误指示灯的含义。有关诊断报警的补救措施相关信息,请参见"[诊断](#page-3088-0) [报警](#page-3088-0) (页 [50\)](#page-3088-0)"章节。

| DIAG LED 指<br>示灯 | 含义               |
|------------------|------------------|
| □<br>灭           | 系统的背板总线电源中断或关闭。  |
| 氷<br>闪烁          | 未分配模块参数          |
| 亮                | 己分配模块参数但没有进行模块诊断 |
| 楽<br>闪烁          | 己分配模块参数且进行了模块诊断  |

表格 6- 1 DIAG 错误 LED 指示灯

表格 6- 2 通道状态/通道错误 LED 指示灯

| LED 指示灯 |        | 含义             |
|---------|--------|----------------|
| 通道状态    | 通道错误   |                |
| □<br>灭  | □<br>灭 | 通道已禁用或无电源电压 L+ |
| ■亮      | □<br>灭 | 通道已激活但没有进行通道诊断 |
| Ω<br>灭  | 亮      | 通道已激活且进行了通道诊断  |
| 亮       | 亮      | 不允许(错误)        |

表格 6- 3 PWR 状态 LED 指示灯

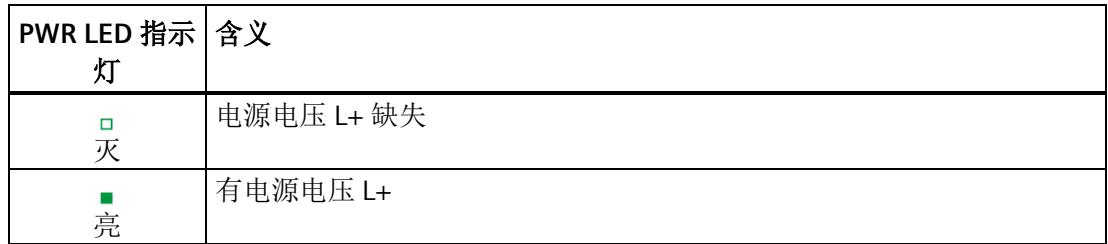

*6.2* 中断

# **6.2** 中断

I/O 模块支持诊断中断和硬件中断。

## 诊断中断

在发生以下事件时,该模块将生成诊断中断:

- 短路(电流:传感器电源;电压:1 到 5 V,编码器电源)
- 断路(电流:4 到 20 mA)
- 超出上限
- 超出下限
- 错误
- 参数分配错误
- 硬件中断丢失
- 电源电压缺失
- 通道临时不可用

### 硬件中断

发生以下事件时,模块将生成硬件中断:

- 超出下限 1
- 超出上限 1
- 超出下限 2
- 超出上限 2

*6.2* 中断

**S7-1500** 

有关该事件的详细信息,请参见 STEP 7 在线帮助。

该块接口可以进行优化块访问,TIA Portal 中已默认设置具有该功能。

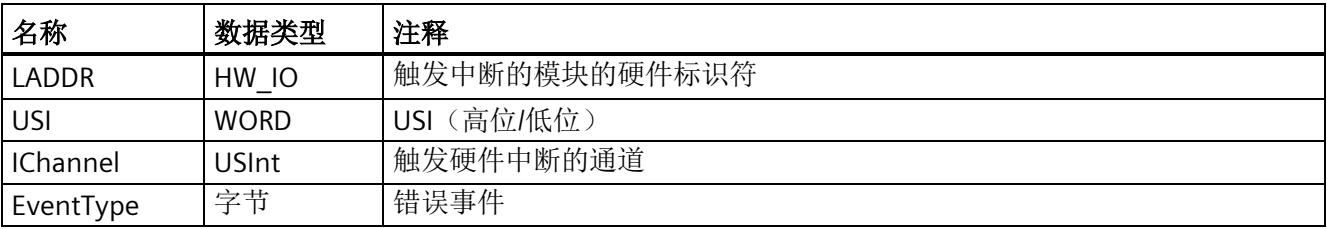

## **S7-300/400** 或其它 **CPU**

有关事件的详细信息,请参见"RALARM"(读取其它中断信息)指令的硬件中断组织块以 及 STEP 7 在线帮助。

在组织块的起始信息中输入触发硬件中断的模块通道。下图显示了本地数据中地址为 8 的 双字中各个位的分配。

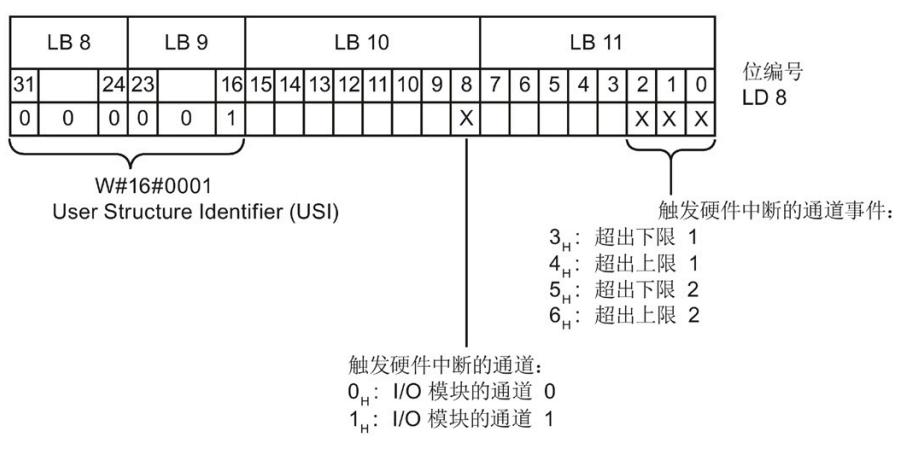

图 6-2 OB 启动信息

# 附加中断信息的结构

表格 6- 4 附加中断信息的结构

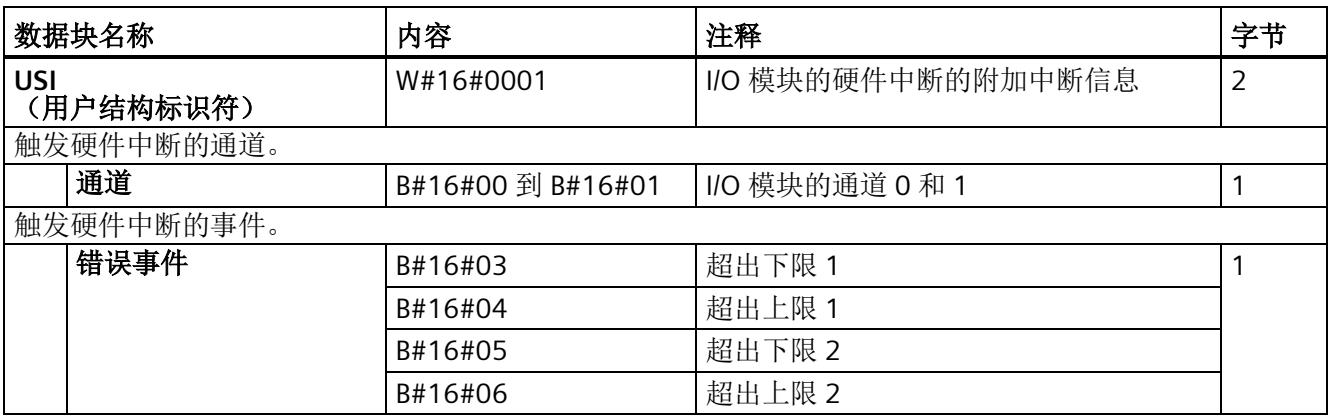

*6.3* 诊断报警

# <span id="page-3088-0"></span>**6.3** 诊断报警

对于每个诊断事件,都将生成一条诊断消息,同时模块上的 DIAG LED 指示灯呈红色闪 烁。例如,可在 CPU 的诊断缓冲区中读取诊断报警,并通过用户程序对错误代码进行评 估。

| 诊断报警               | 错误代码            | 含义                                  | 纠正措施                                           |
|--------------------|-----------------|-------------------------------------|------------------------------------------------|
| 短路(编码器电源)          | 1 <sub>H</sub>  | 编码器电源接地短路                           | 更正模块与编码器之间的相互关<br>系                            |
| 短路 (1到5V)          | 1H              | 输入信号短路                              | 更正模块与编码器之间的相互关<br>系                            |
|                    |                 | 输入开路                                | 连接输入                                           |
| 断路 (4到20 mA<br>电流) | 6н              | 编码器电路的阻抗过高                          | 使用其它类型的编码器或更改接线方式。如,使用横截面积较大<br>线方式。如,使用横截面积较大 |
|                    |                 | 模块与传感器之间断路                          | 连接电缆                                           |
|                    |                 | 通道未连接(断开)                           | 禁用诊断                                           |
|                    |                 |                                     | 连接编码器触点<br>$\bullet$                           |
| 超出上限               | 7 <sub>H</sub>  | 值超出上限                               | 更正模块与编码器之间的相互关<br>系                            |
| 超出下限               | 8 <sub>H</sub>  | 值低于下限                               | 更正模块与编码器之间的相互关<br>系                            |
| 错误                 | 9 <sub>H</sub>  | 发生内部模块故障(诊断消息适用于<br>整个模块)           | 更换模块                                           |
| 参数分配错误             | 10 <sub>H</sub> | 模块无法评估通道参数<br>参数分配错误                | 更正参数分配                                         |
| 电源电压缺失             | 11H             | 电源电压 L+ 缺失或不足                       | 检查基座单元的电源电压 L+<br>$\bullet$                    |
|                    |                 |                                     | 检查 BaseUnit 的类型<br>$\bullet$                   |
| 硬件中断丢失             | 16H             | 无法报告硬件中断(上限/下限)时,<br>将报告错误。         | 限值可能分配两次<br>$\bullet$                          |
|                    |                 |                                     | 必要时,缩短总线周期<br>$\bullet$                        |
|                    |                 |                                     | 必要时, 请使用更高的 SFU                                |
| 通道临时不可用            | 1F <sub>H</sub> | 正在进行固件更新或更新已取消。在<br>这种状态下,模块不读入任何过程 | 等待固件更新<br>$\bullet$                            |
|                    |                 | 偅。                                  | 重新进行固件更新                                       |
|                    |                 | 当前正在校准通道。                           | 完成校准                                           |

表格 6- 5 诊断报警及其含义和纠正措施

*6.3* 诊断报警

## 模拟量输入模块测量值对应的诊断消息

检测到错误时,每个模拟量输入模块都会提供测量值 7FFFH 或 8000H,具体取决于参数分 配(采用组态 SCALE: 7F800000H 或 FF800000H)。

## **AI 2×U/I 2-/4-wire HF** 的技术规范

下表列出了截至 2021 年 3 月的技术规范。如需获取包含每日更新的技术规范的数据表, 敬请访问 Internet [\(https://support.industry.siemens.com/cs/ww/zh/pv/6ES7134-6HB00-](https://support.industry.siemens.com/cs/ww/zh/pv/6ES7134-6HB00-0CA1/td?dl=zh) [0CA1/td?dl=zh\)](https://support.industry.siemens.com/cs/ww/zh/pv/6ES7134-6HB00-0CA1/td?dl=zh)。

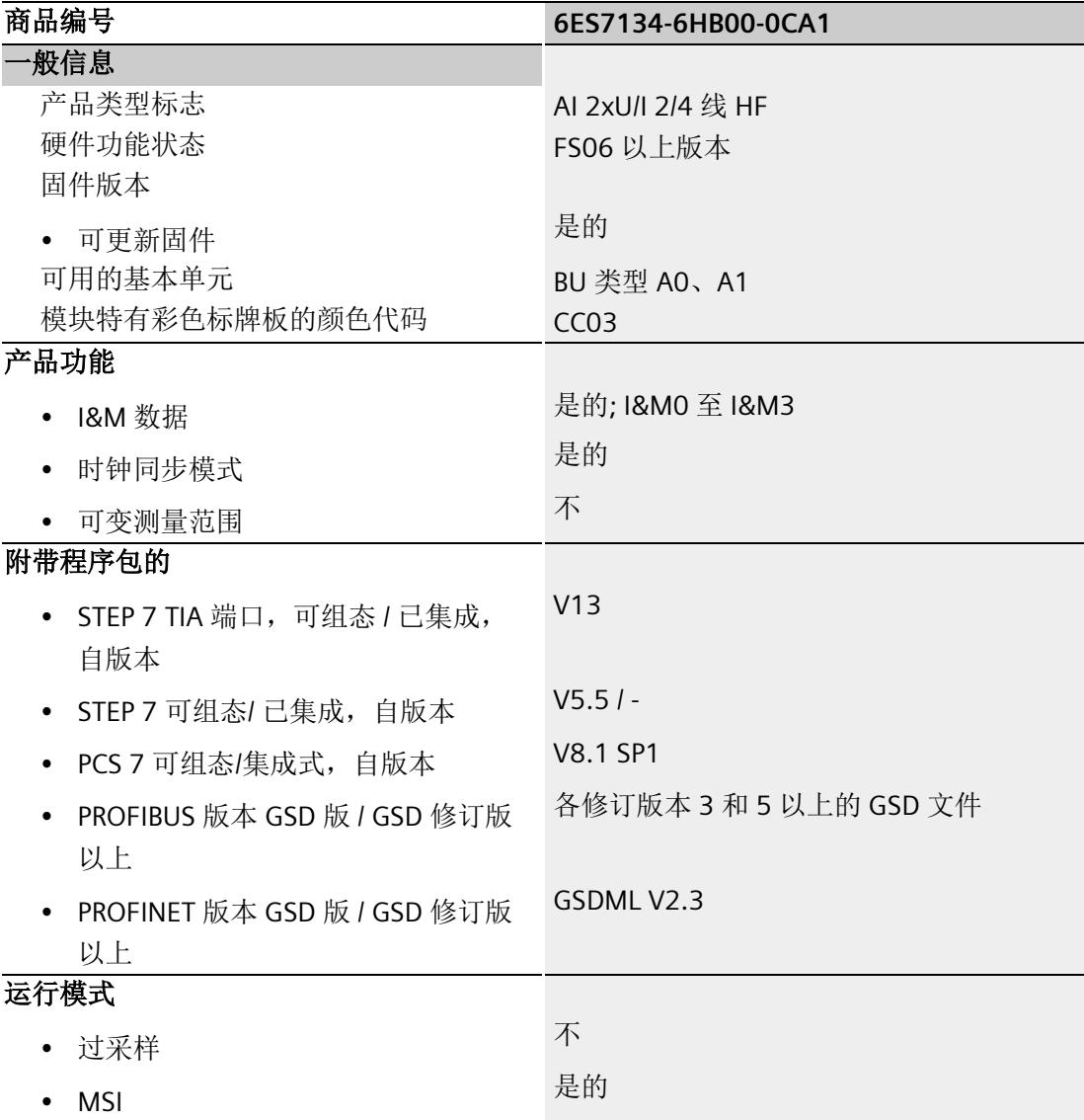

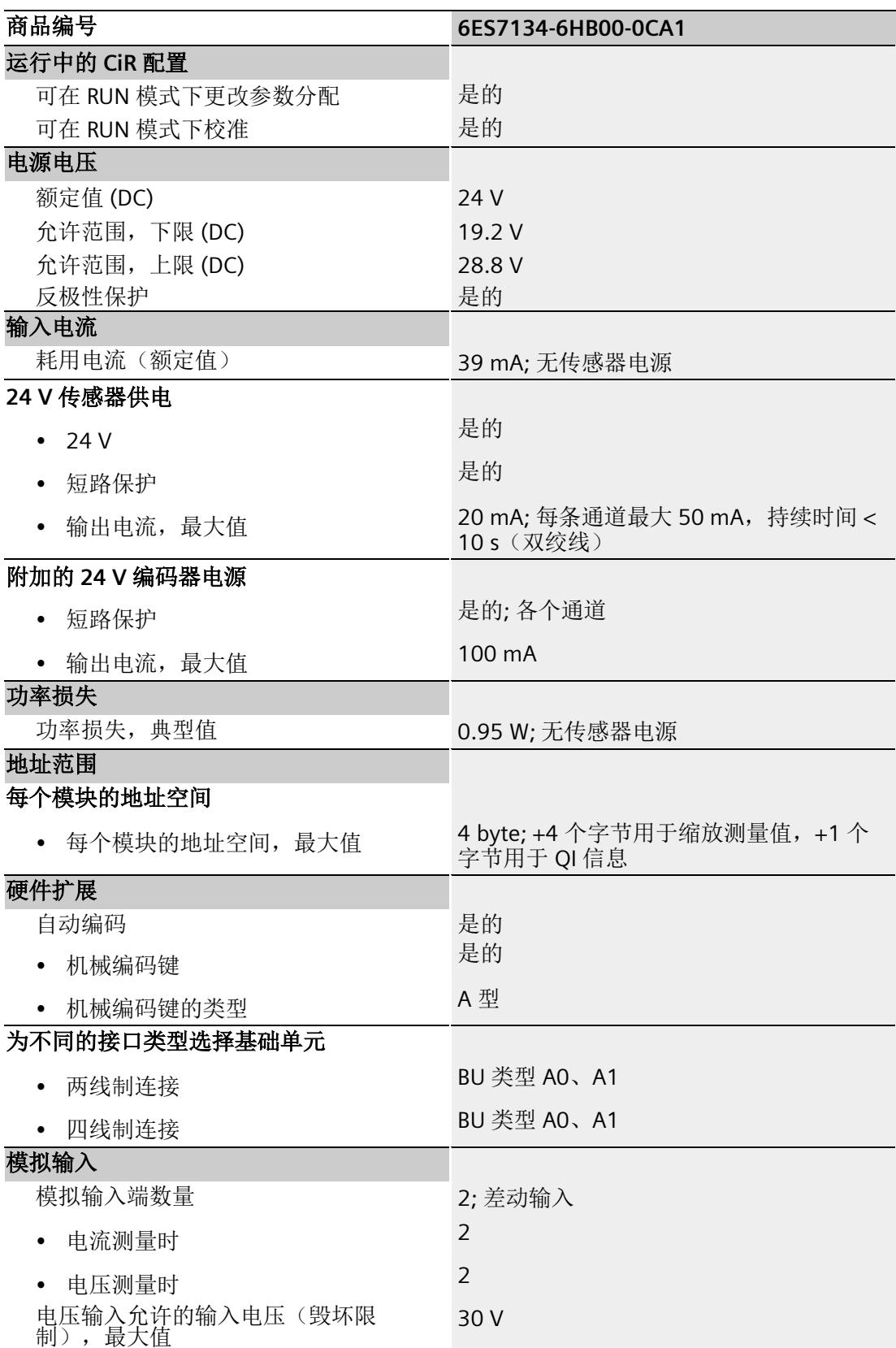

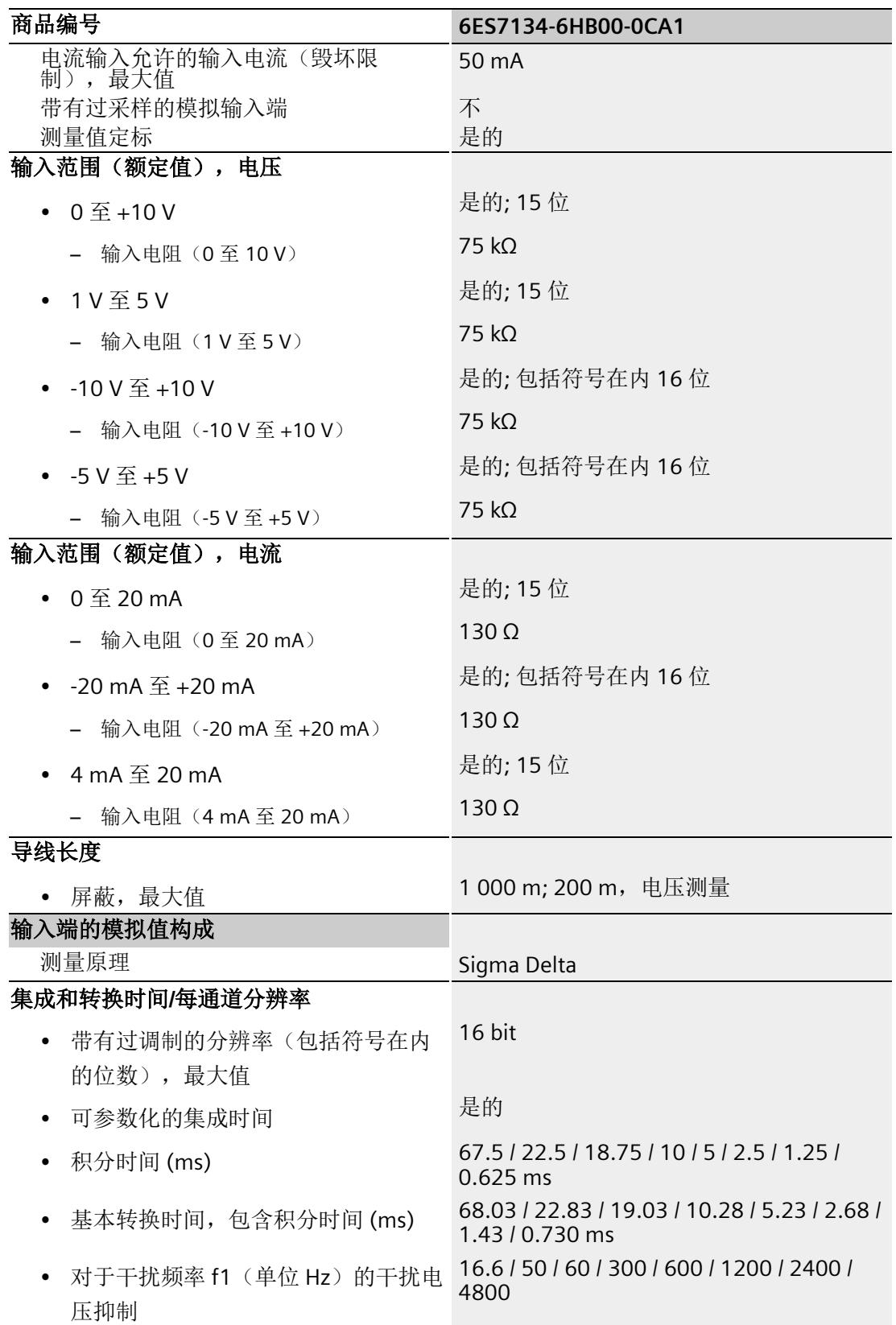

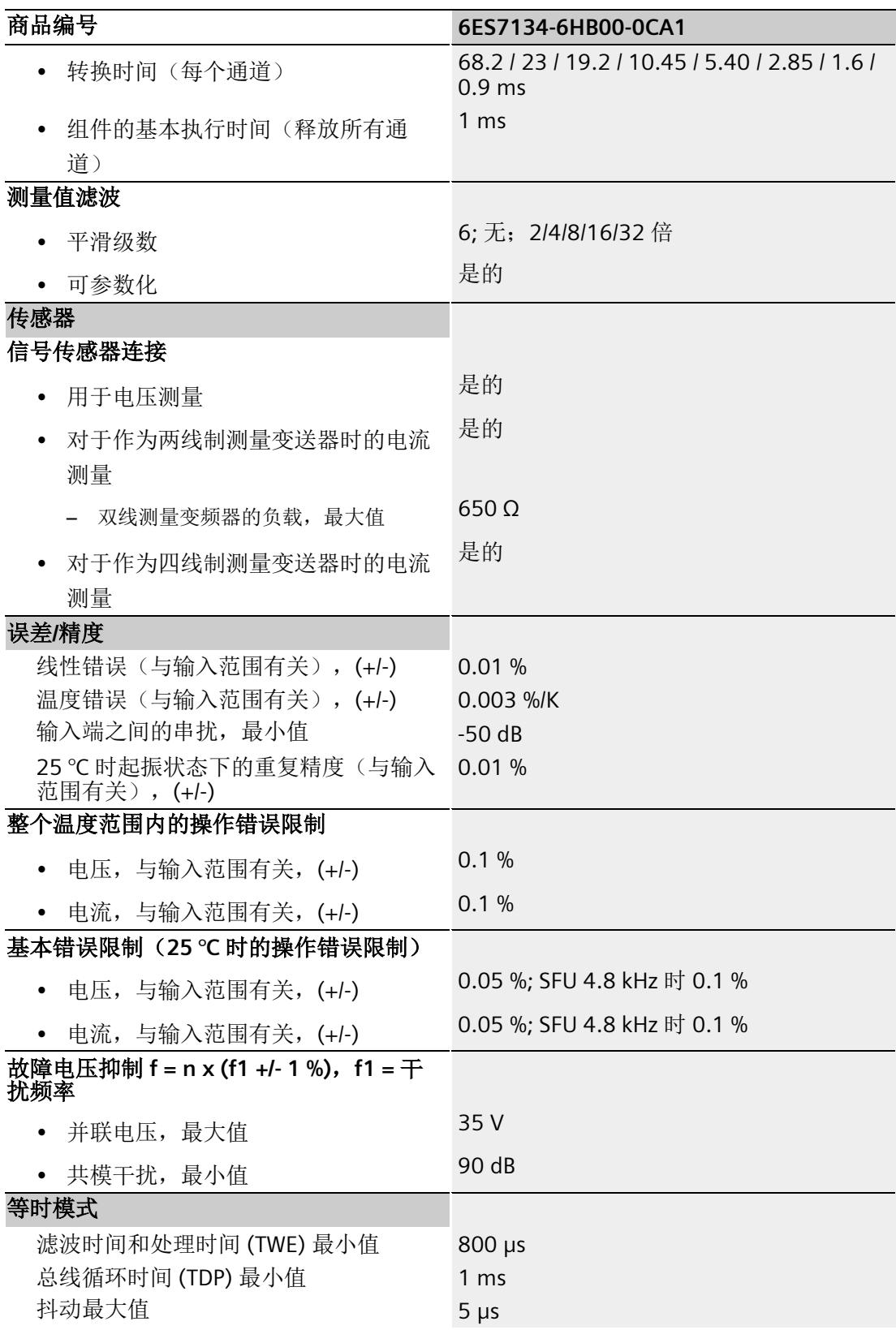

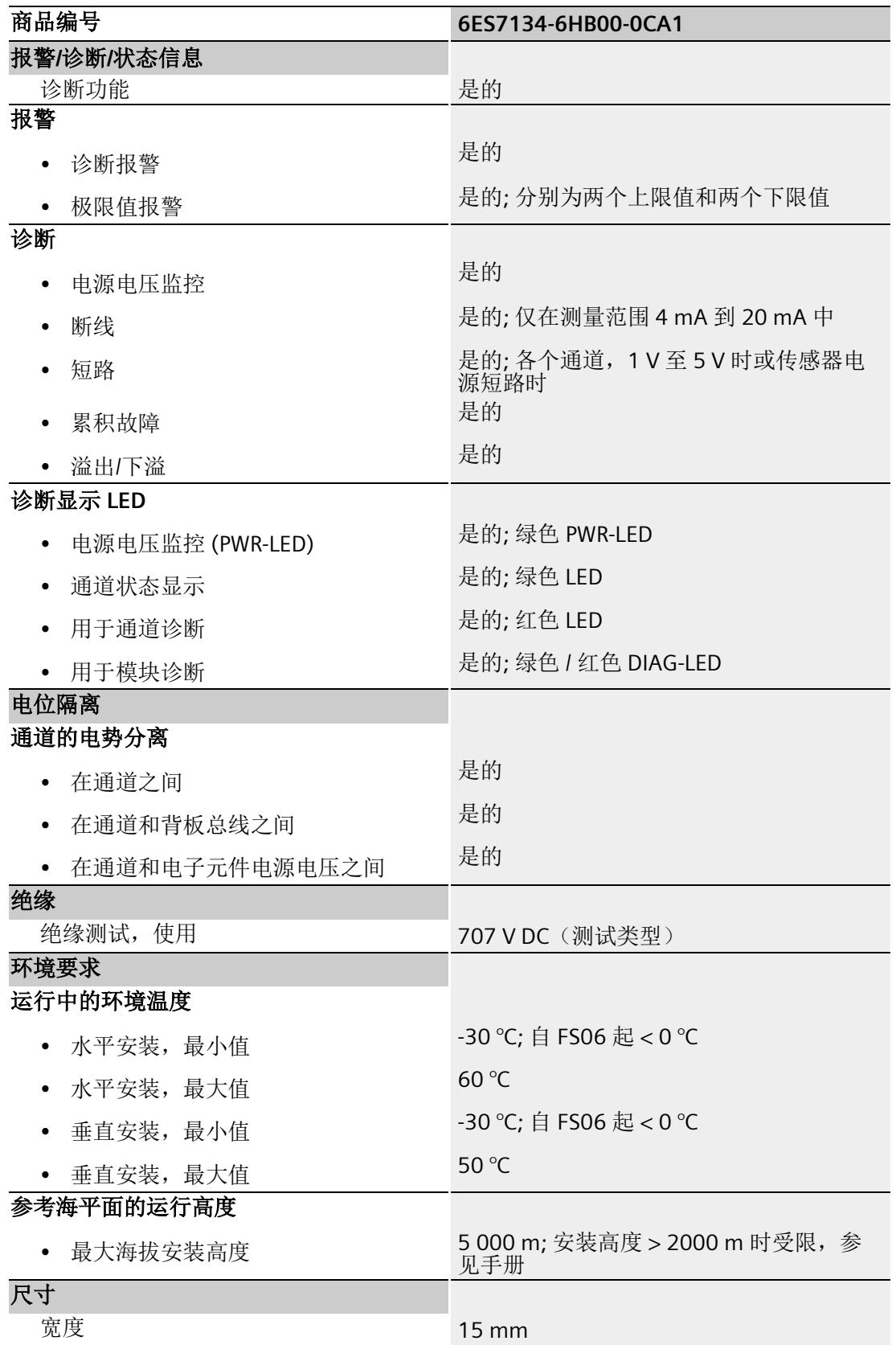

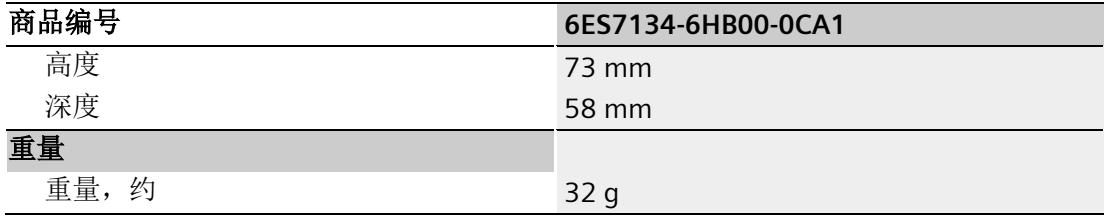

# 尺寸图

请参见手册《ET 200SP BaseUnit [\(http://support.automation.siemens.com/WW/view/zh/59753521\)](http://support.automation.siemens.com/WW/view/zh/59753521)》
# 参数数据记录 **A**

## **A.1** 使用 **GSD** 文件进行组态时的相关性

在使用 GSD 文件组态模块时,请注意某些参数的设置之间都相互关联。

## 说明

使用 STEP 7 V13 或更高版本 (TIA Portal) 进行组态时, 可输入的 REAL 值范围为: -7x10<sup>28</sup> 到 +7x1028。也可通过 HSP 和 GSD 文件 (PROFINET) 进行组态。

使用 STEP 7 V5.5 SP4 HF 7 及更高版本以及 GSD 文件 (PROFINET) 进行组态时, REAL 值的 值范围为 -1.175x1038 到 +3.402x1038。

使用 STEP 7 SP4 HF6 及以下版本时, 不能为 REAL 值分配参数。此时, 不支持需要 REAL 值的功能。

## 使用 **PROFINET GSD** 文件进行组态

该表中列出了 PROFINET 测量方式与测量范围的特性及其相关性。

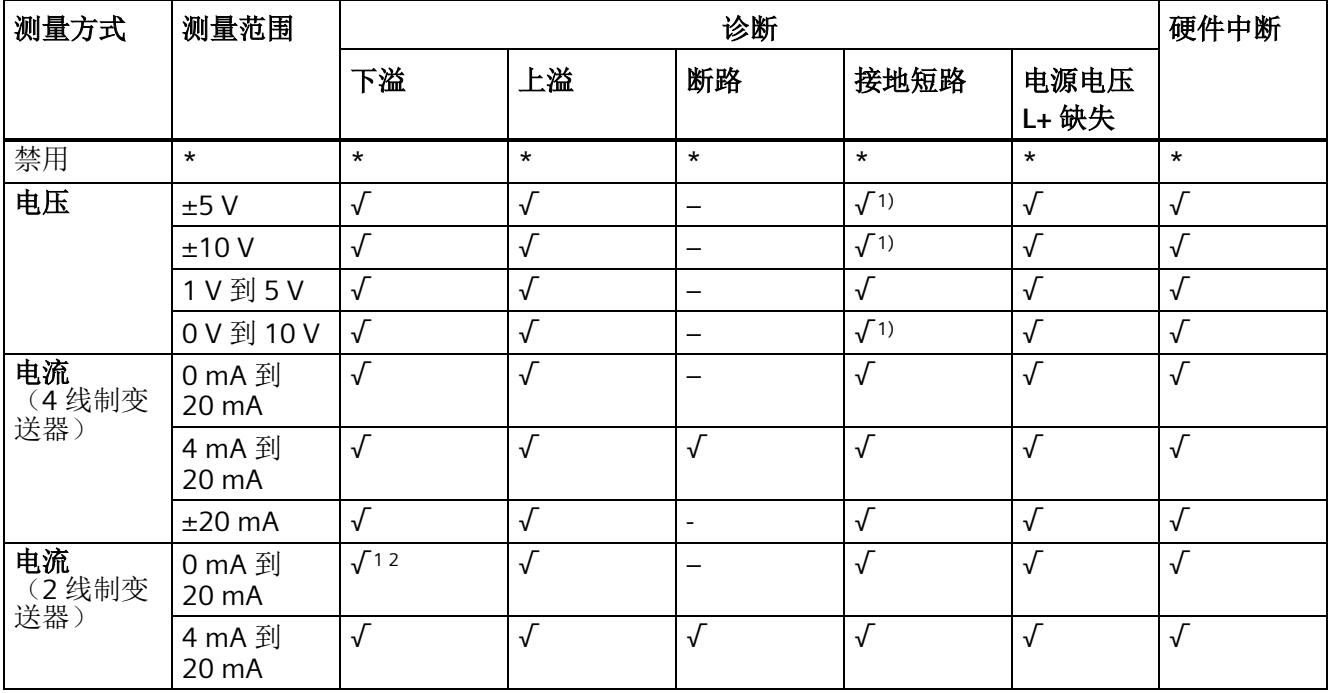

参数数据记录

*A.1* 使用 *GSD* 文件进行组态时的相关性

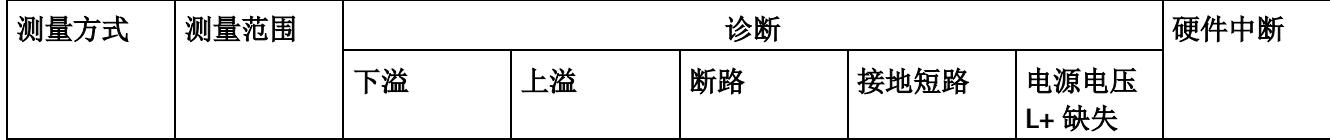

√ = 启用属性, - = 禁用属性, \* = 与属性无关

<sup>1</sup> 仅适用于固件 V2.0 及更高版本

2 "电流(2 线制变送器)0 到 20 mA"中通常启用下溢诊断,但及你当测量范围调整创建一个完整的下溢范围时 才会报告下溢诊断。

## 使用 **PROFIBUS GSD** 文件进行组态

该表中列出了 PROFIBUS 测量类型和测量范围的属性及其相关性。

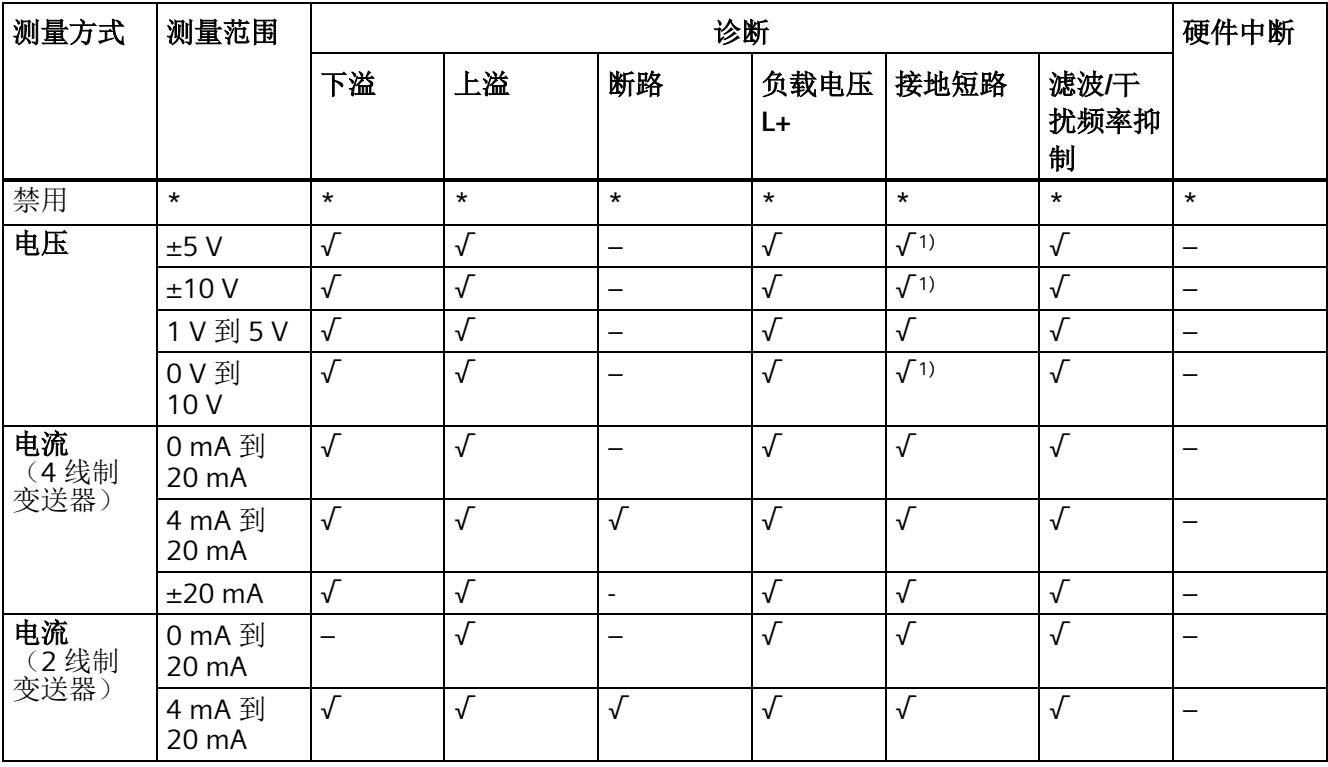

表格 A- 1 测量类型和测量范围 PB 的相关性

√ = 启用属性, - = 禁用属性, \* = 与属性无关

<sup>1</sup> 仅适用于固件 V2.0 及更高版本

模块数据记录的结构相同,而与是否通过 PROFIBUS DP 或 PROFINET IO 组态模块无关。

#### 用户程序中的参数分配

在 RUN 模式下,可重新分配模块参数。例如,可在 RUN 模式下更改选定通道的测量范 围,而不会影响其它通道。

## 在 **RUN** 模式下更改参数

WRREC 指令用于基于数据记录 128 将参数传送到模块中。通过组态设置的参数在 CPU 中 保持不变,即,重新启动后,CPU 中设置的参数仍然有效。

#### 说明

## 在 **RUN** 模式下更改参数

参数数据记录与分配的启动参数不同时,将立即退出计时测量模式并重新与现场总线循环 时间进行同步。"内部"测量周期取决于最慢的通道。

#### 说明

运行时更改参数设置,将导致过程值冻结一段时间(模块参数分配的持续时间)。

## 输出参数 **STATUS**

如果使用"WRREC"指令传送参数时发生错误,模块将使用先前分配的参数继续运行。但会 在 STATUS 输出参数中包含相应的错误代码。

有关"WRREC"指令的说明和错误代码,请参见 STEP 7 在线帮助。

## 数据记录 **128** 的结构

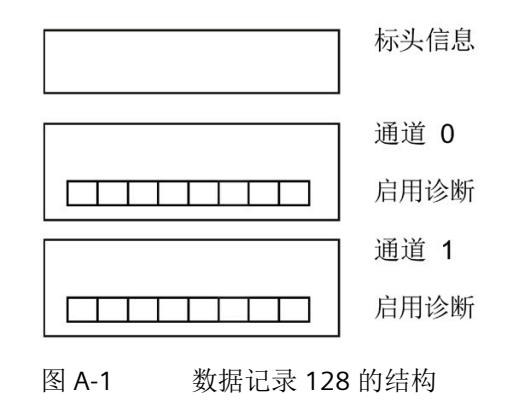

## 标头信息 **(V1.0)**

下图显示了标头信息的结构 (V1.0)。

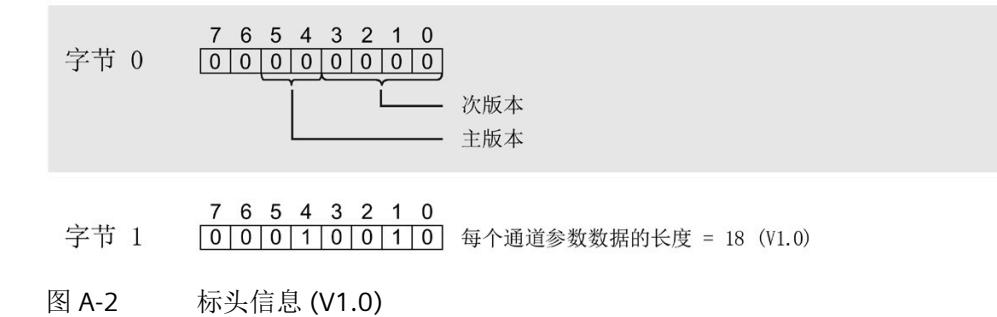

## 标头信息 **(V2.0)**

下图显示了标头信息的结构 (V2.0)。

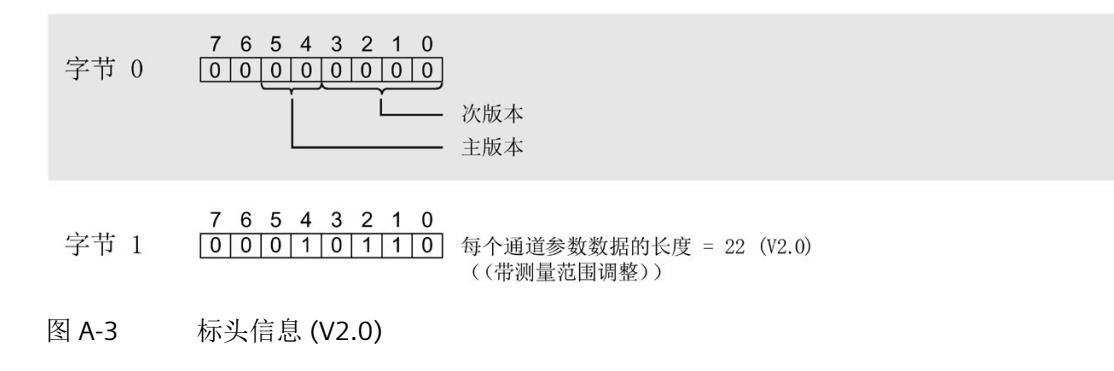

#### 标头信息 **(V2.0 SCALE)**

下图显示了标头信息的结构。

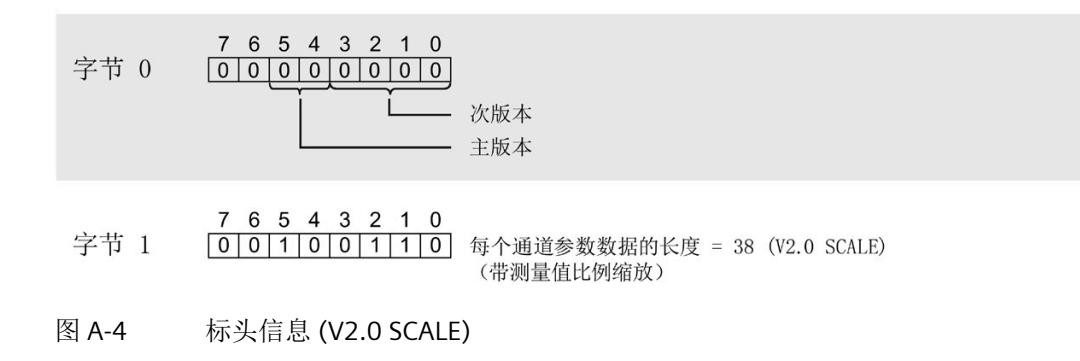

#### 参数 **(V1.0)**

下图显示了通道 0 和 1 的参数结构。

将相应的位设置为"1",即可启用该参数。

 $* x = 2 + (\nexists \nexists \nexists x \nmid x \nmid 18)$ ; 通道数为 0 或 1

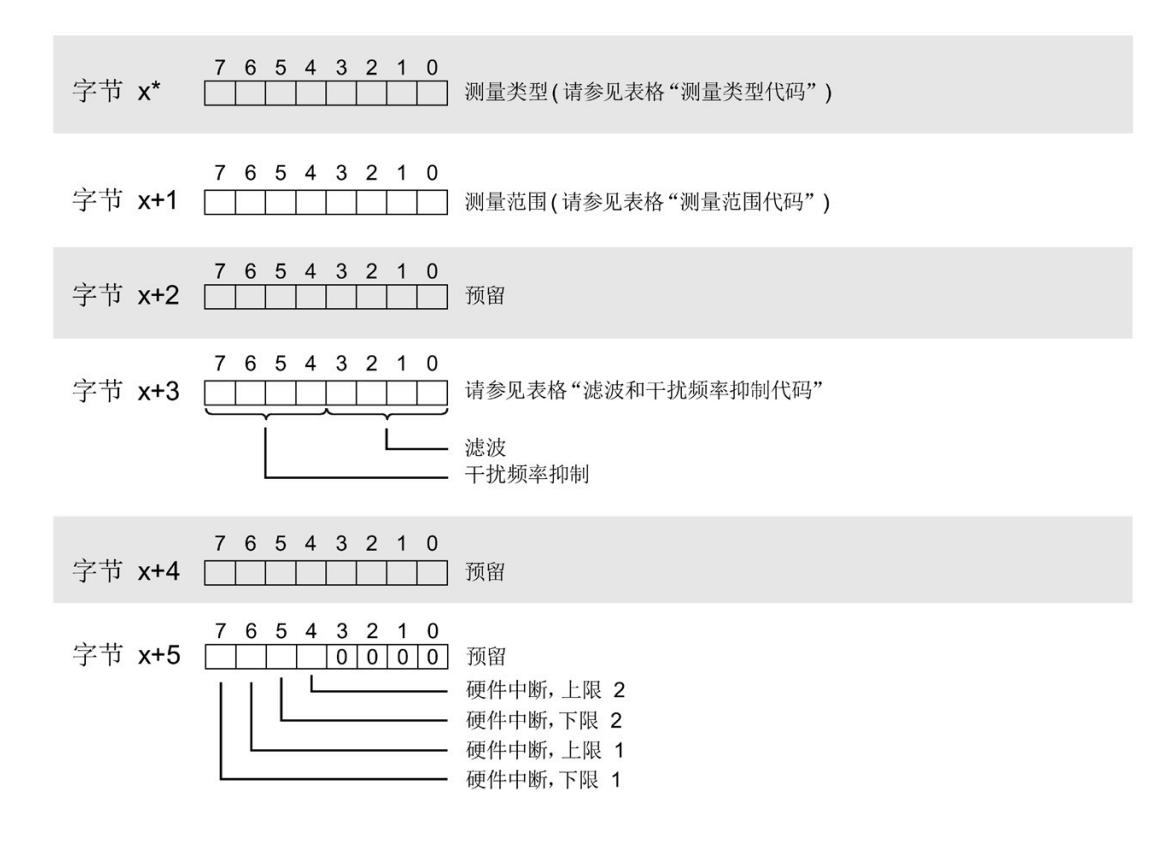

参数数据记录

*A.2* 参数分配和参数数据记录的结构

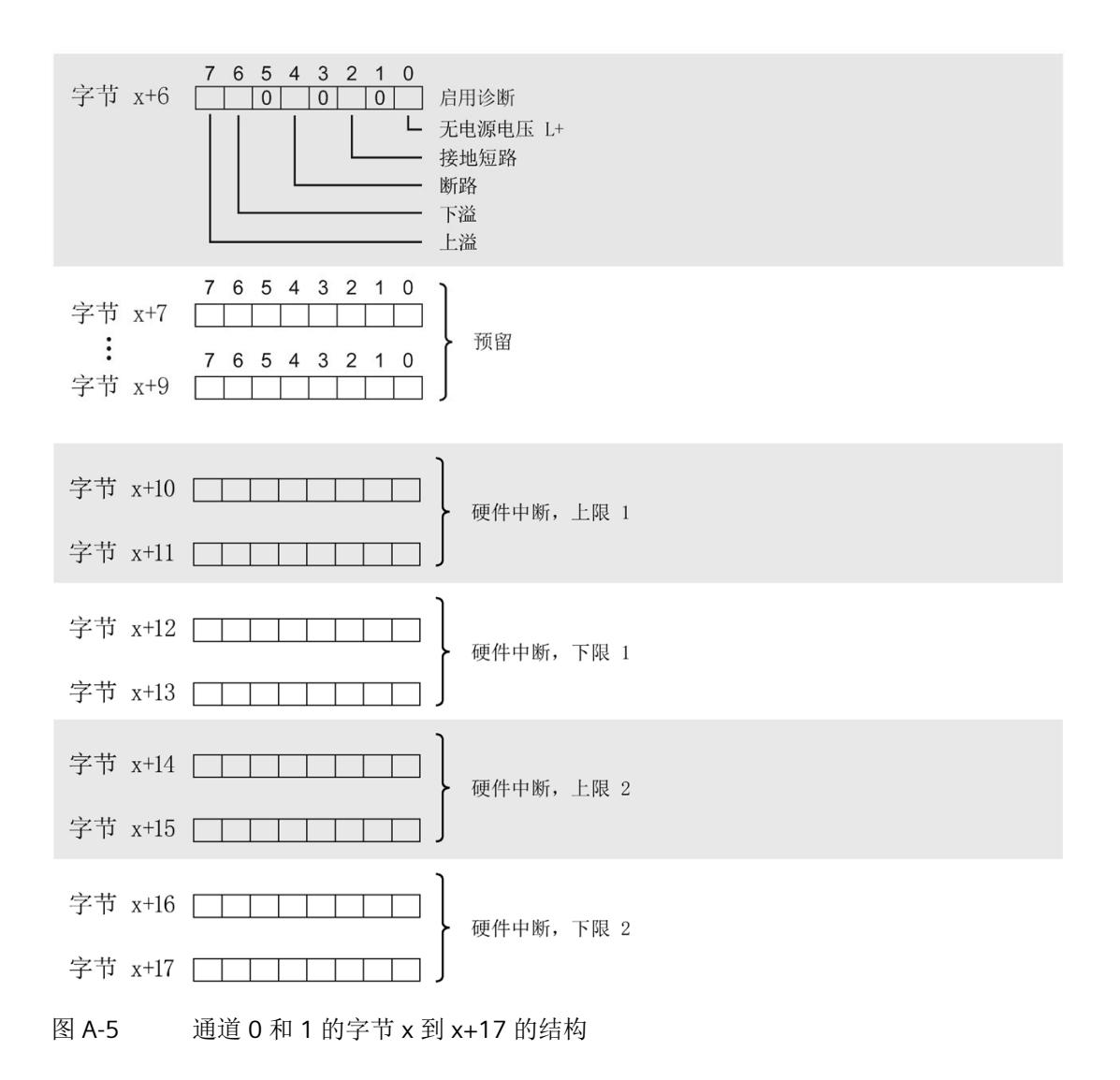

### 参数 **(V2.0)**

下图显示了通道 0 和 1 的参数结构。

将相应的位设置为"1",即可启用该参数。

\* x = 2 + (通道数 x 22); 通道数为 0 或 1

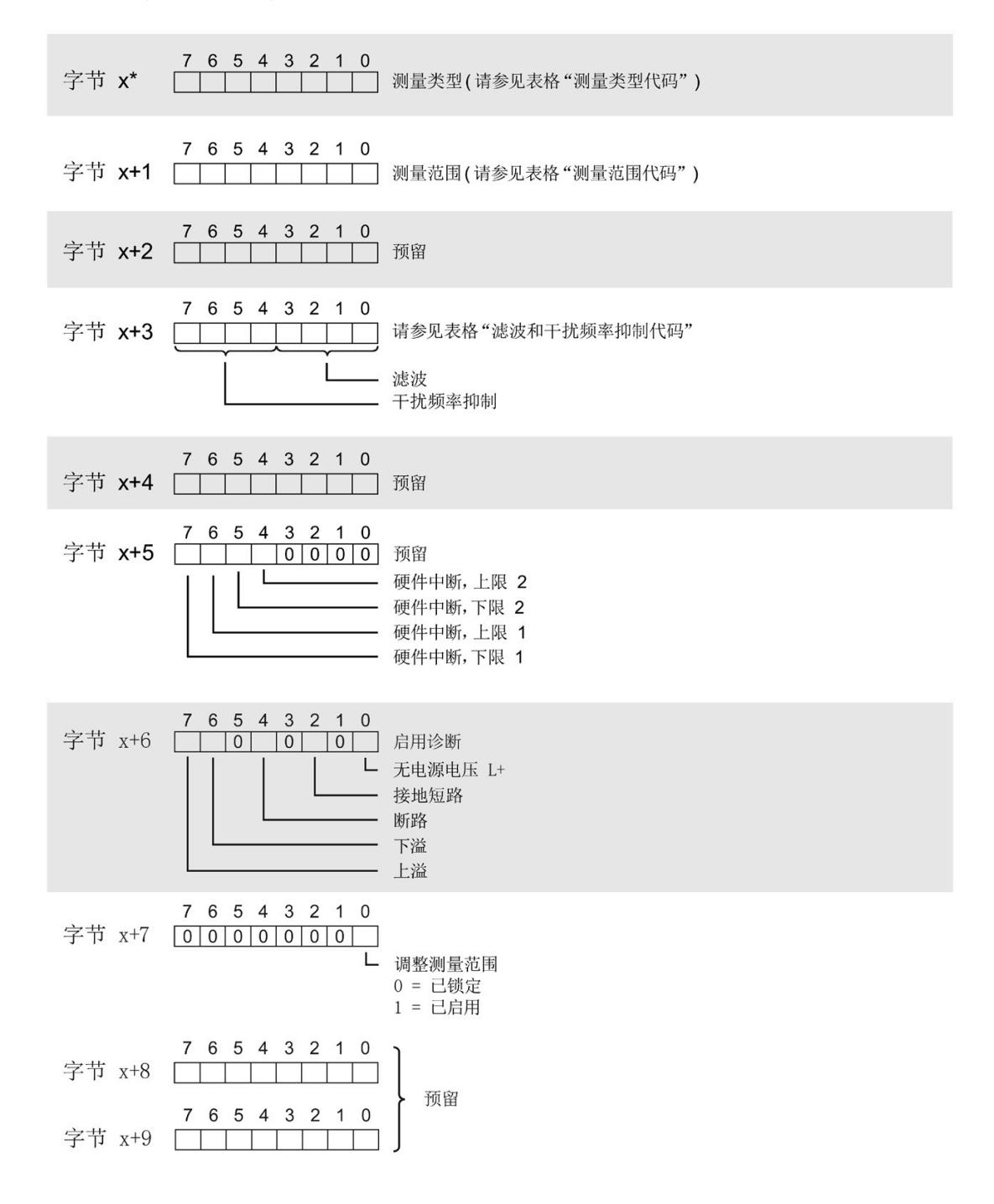

模拟量输入模块 AI 2xU/I 2-/4-wire HF (6ES7134-6HB00-0CA1) 设备手册, 05/2021, A5E51055045-AA 65

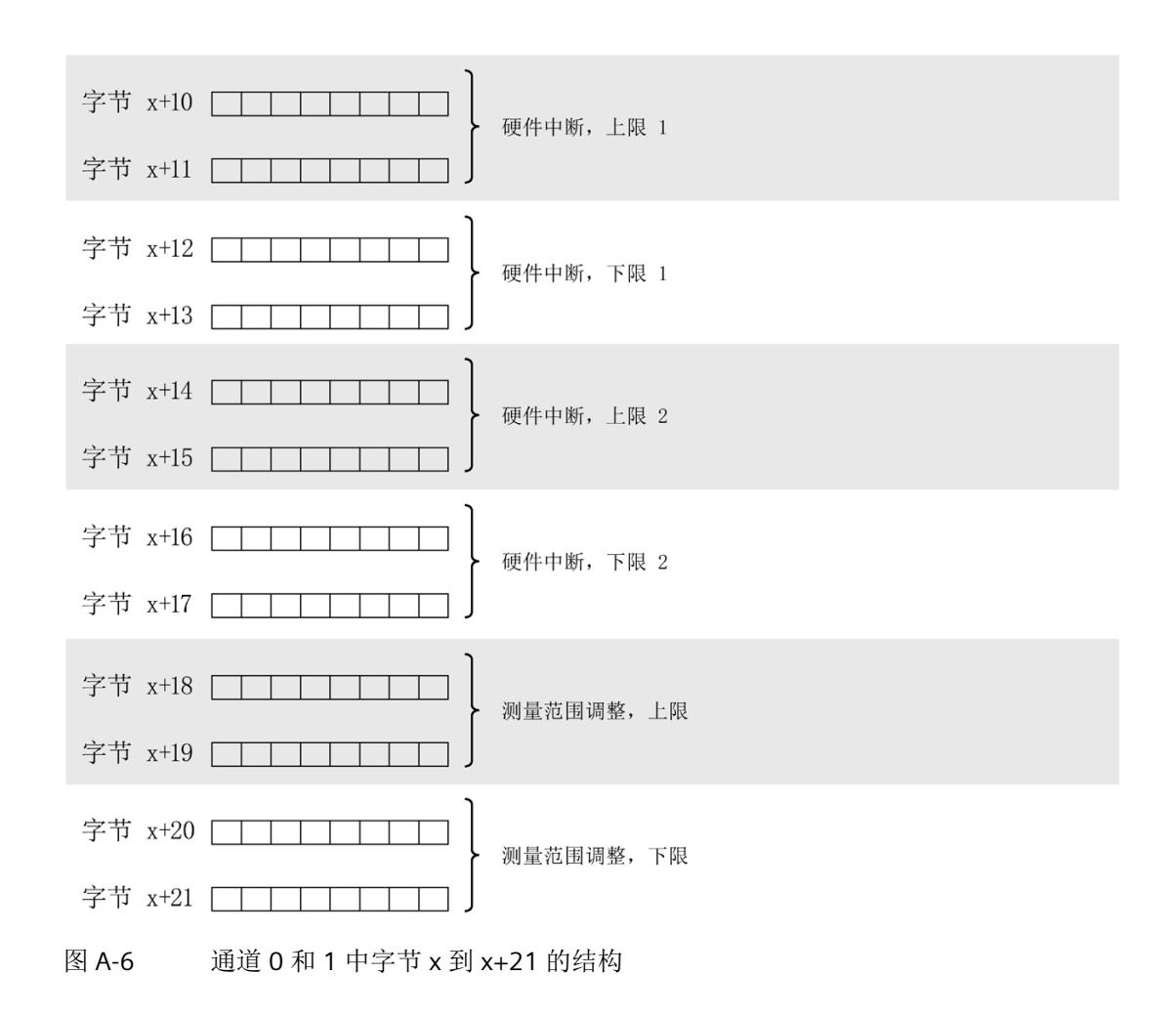

## 参数 **(V2.0 SCALE)**

下图显示了通道 0 和 1 的参数结构。

将相应的位设置为"1",即可启用该参数。

\* x = 2 + (通道数 x 38); 通道数为 0 或 1

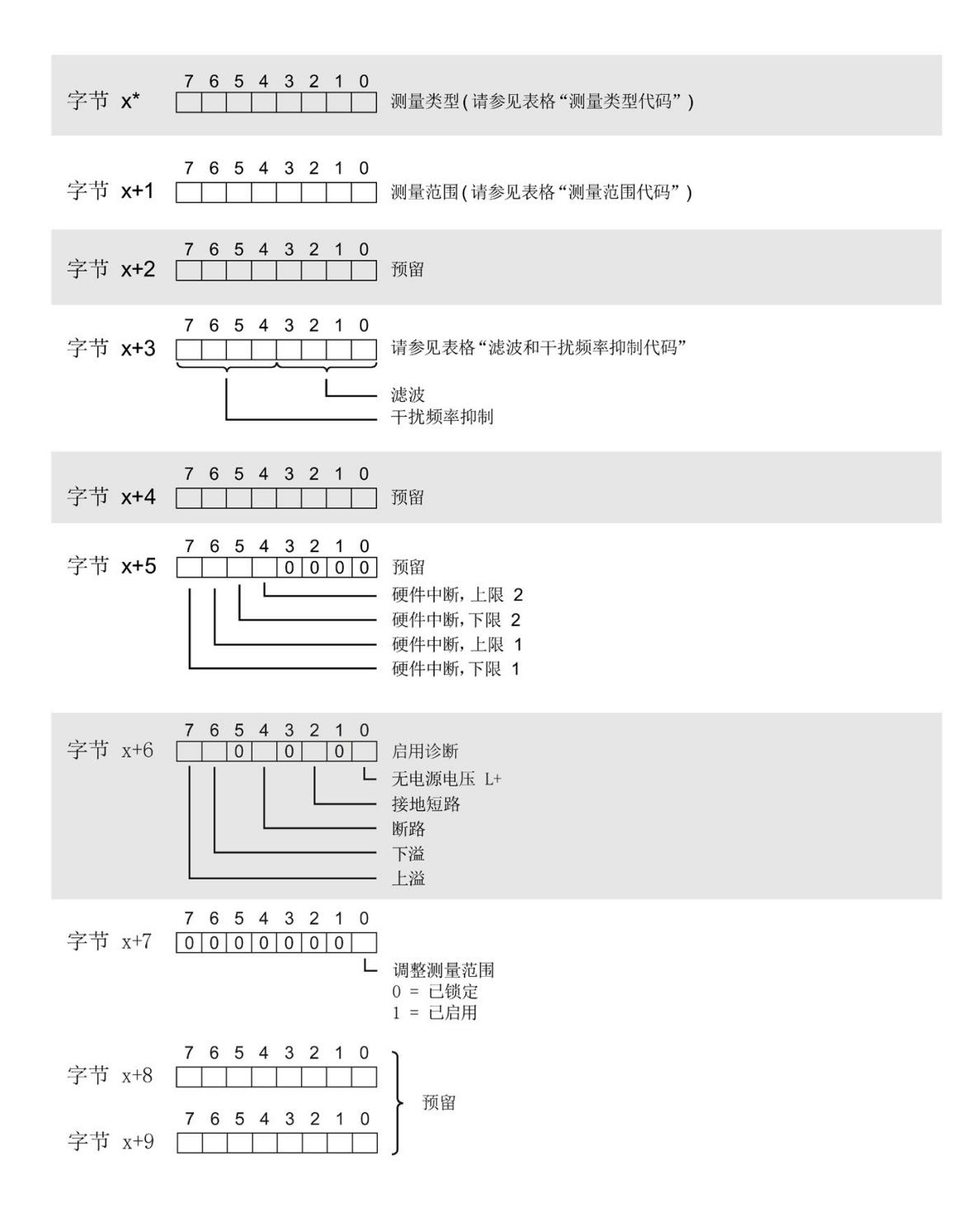

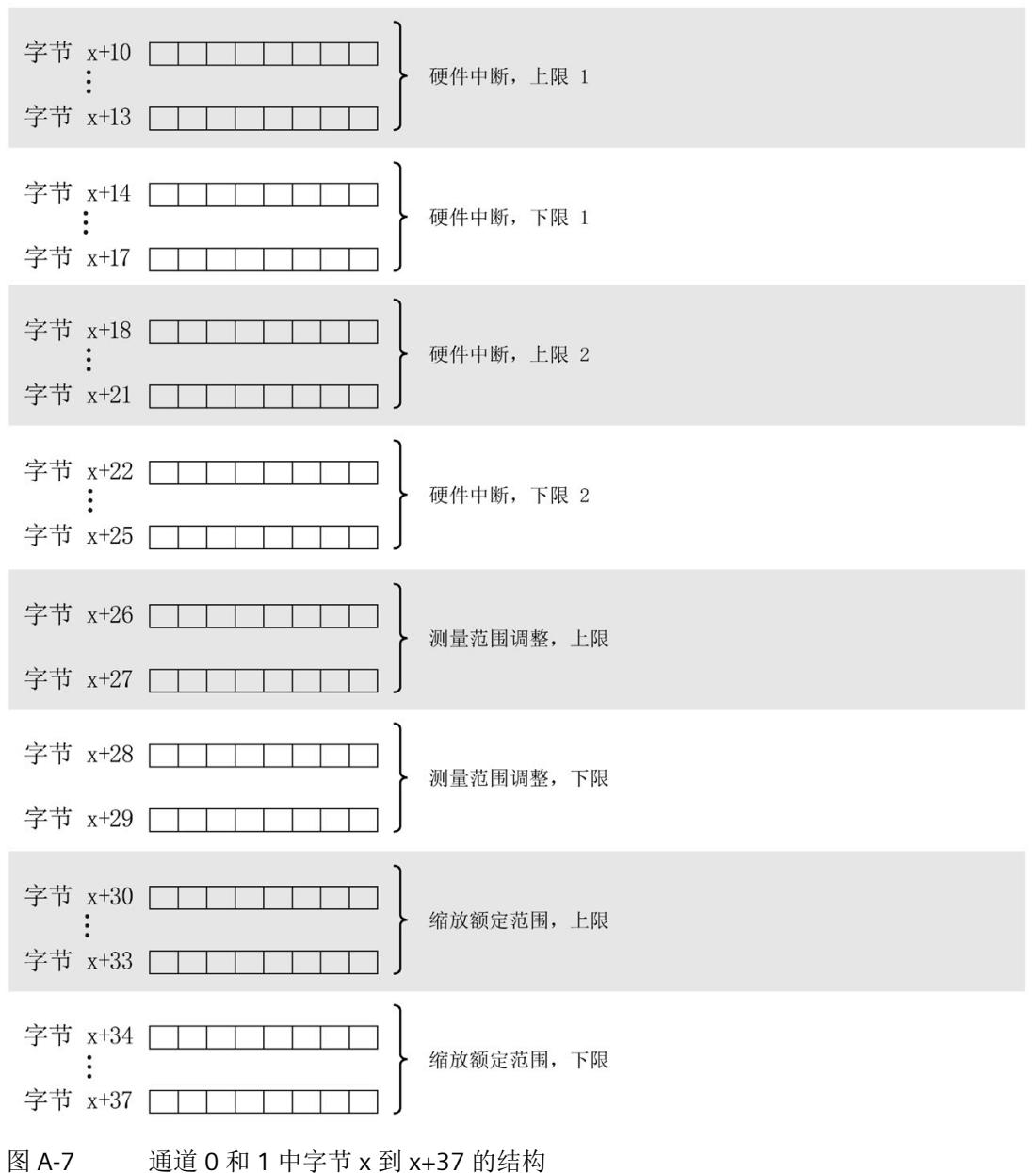

模拟量输入模块 AI 2xU/I 2-/4-wire HF (6ES7134-6HB00-0CA1) 68 设备手册, 05/2021, A5E51055045-AA

## 测量类型代码

下表列出了模拟量输入模块的所有测量类型及其编码。必须在字节 x 处输入这些代码(请 参见上图)。

表格 A- 2 测量类型代码

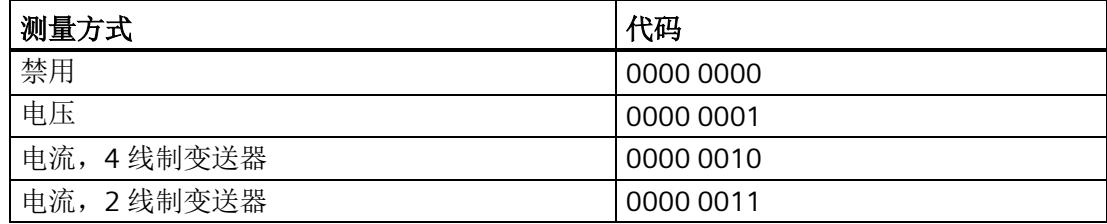

## 测量范围代码

下表列出了模拟量输入模块的测量范围的所有代码。必须在字节 x+1 处输入这些代码(请 参见上图)。

表格 A- 3 测量范围代码

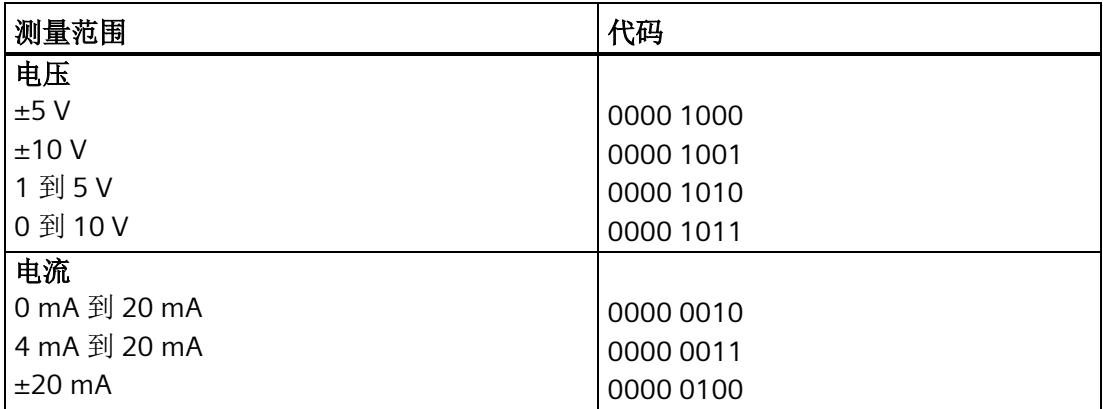

#### 参数数据记录

*A.2* 参数分配和参数数据记录的结构

## 滤波和干扰频率抑制代码

下表列出了滤波和干扰频率抑制的所有代码。必须在字节 x 处输入这些代码(请参见上 图)。

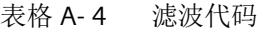

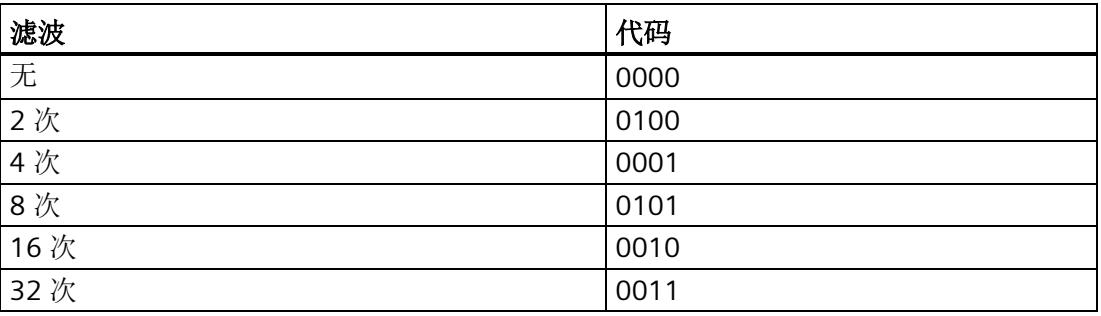

#### 表格 A- 5 干扰频率抑制代码

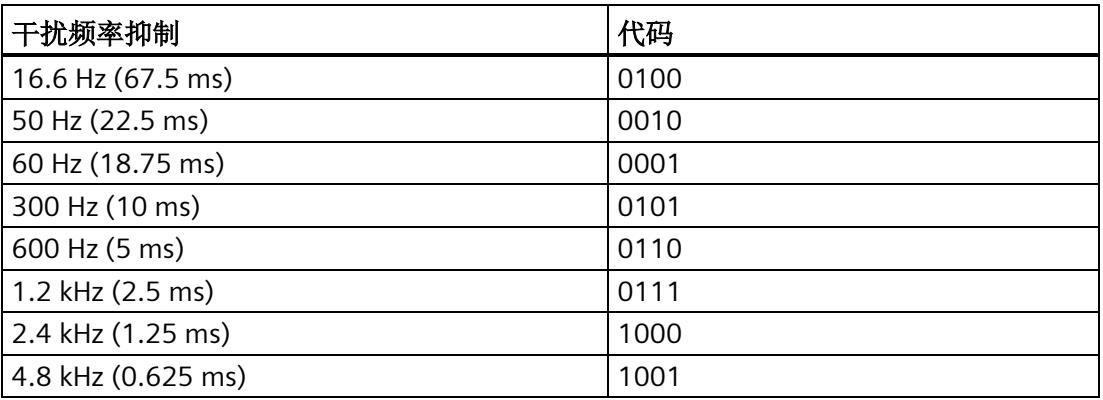

## 传送数据记录时出错。

该模块通常会检查待传送数据记录的所有值。仅当所有值都正确传送无错误时,该模块才 使用数据记录中的值。

如果 STATUS 参数中有错误, 则写入数据记录的 WRREC 指令将返回相应的错误代码。

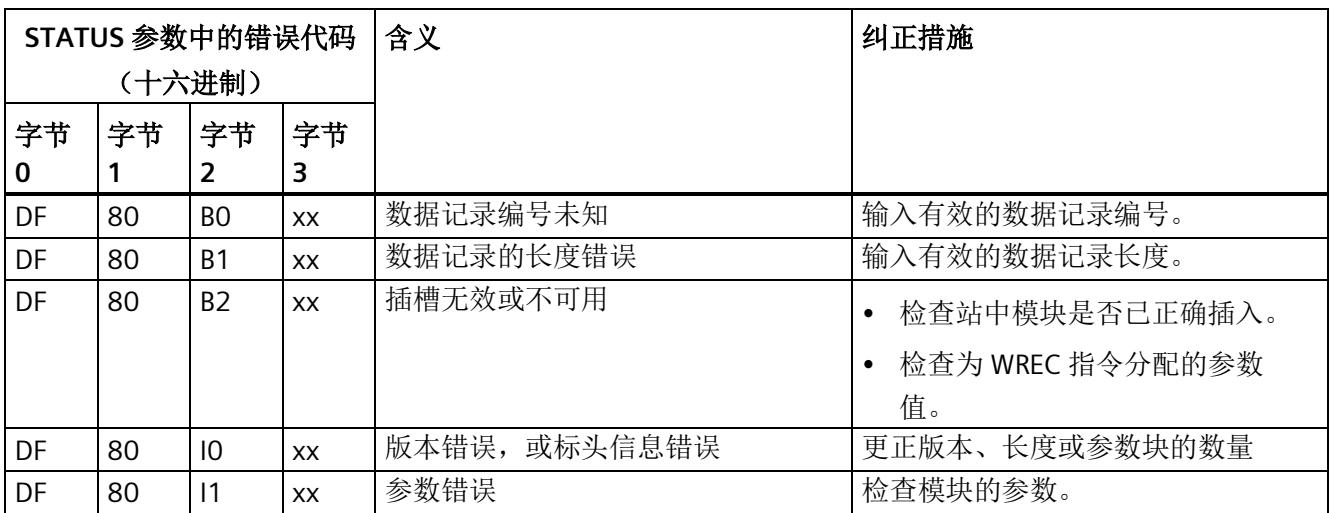

下表列出了模块特定的错误代码以及参数数据记录 128 中的含义。

# 模拟值表示<br>Contractor of the contractor of the contractor of the contractor of the contractor of the contractor of the con

本节显示了模拟量输入模块 AI 2xU/I 2-/4wire HF 支持的所有测量范围的模拟值。

## 测量值精度

所有输入和输出值进行模拟值数字化的额定范围都相同。 模拟值可表示为二进制补码形 式的定点数。

显示的精度分别为 15 和 16 位(包括符号位)。 每个模拟值都按照 ACCU 左对齐方式输 入。 标记为"x"的位设置为"0"。

表格 B- 1 模拟值的精度

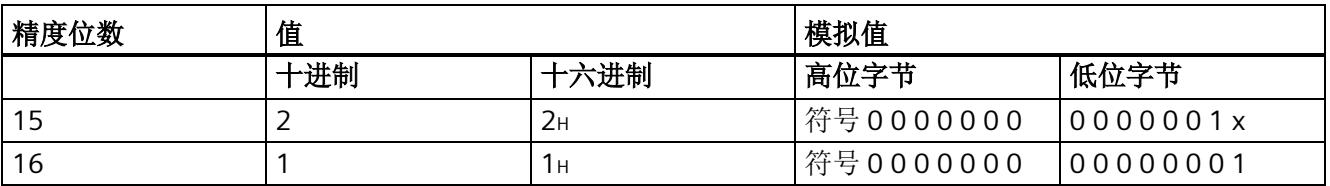

*B.1* 输入范围表示

## **B.1** 输入范围表示

下表按双极性和单极性输入范围分别列出了输入范围的数字化表示。 精度为 16 位。

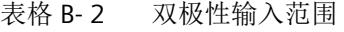

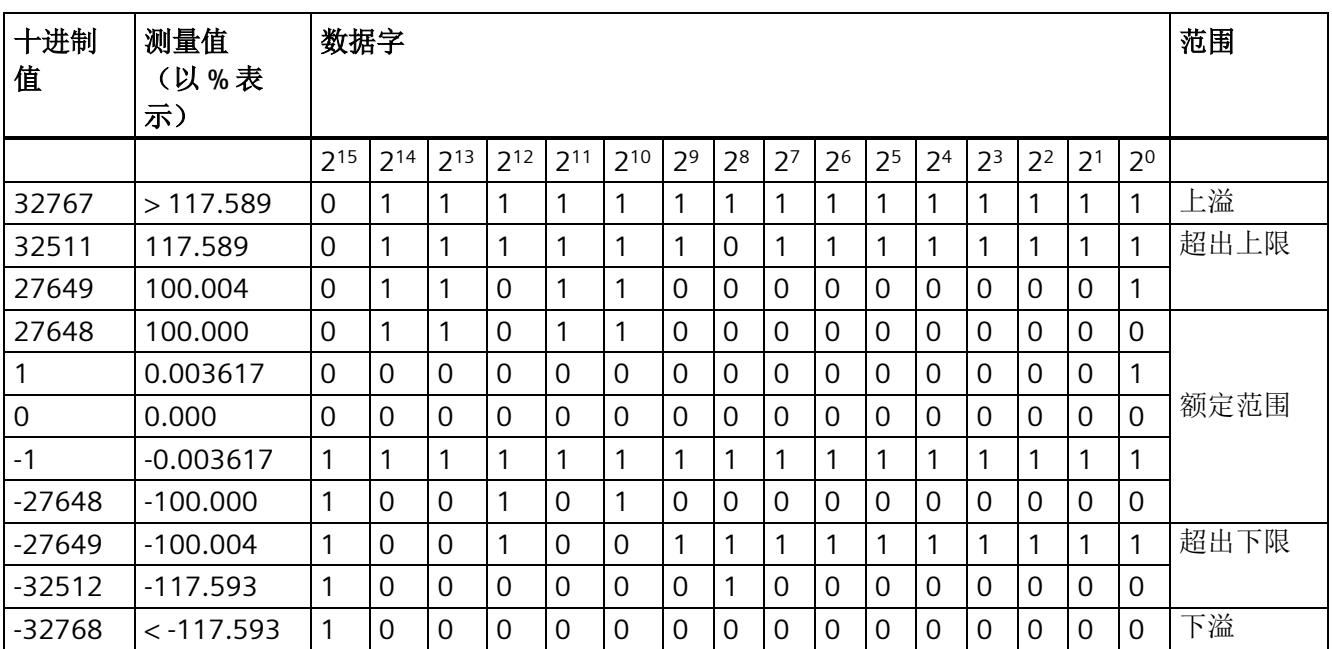

#### 表格 B- 3 单极性输入范围

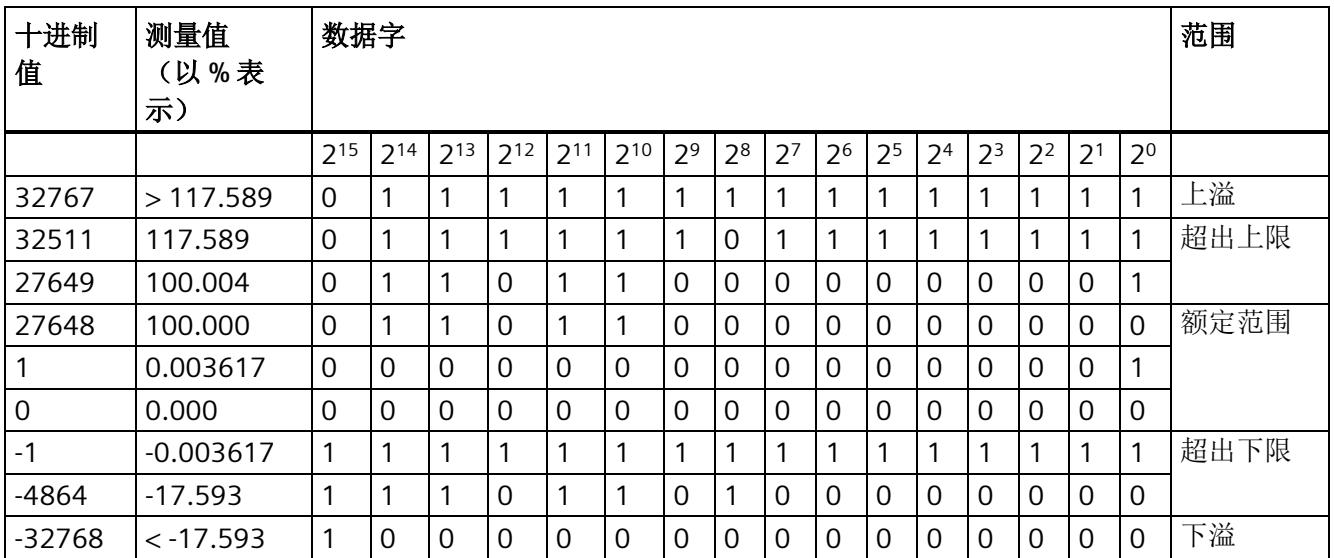

*B.2* 电压测量范围内模拟值的表示

## **B.2** 电压测量范围内模拟值的表示

下表列出了各种电压测量范围的十进制和十六进制值(代码)。

| 值                |      | 电压测量范围          |              | 范围   |
|------------------|------|-----------------|--------------|------|
| 十进制              | 十六进制 | ± 10 V          | ± 5V         |      |
| 32767            | 7FFF | >11.759V        | > 5.879 V    | 上溢   |
| 32511            | 7EFF | 11.759 V        | 5.879 V      | 超出上限 |
| 27649            | 6C01 |                 |              |      |
| 27648            | 6C00 | 10 <sub>V</sub> | 5V           | 额定范围 |
| 20736            | 5100 | 7.5V            | 3.75 V       |      |
| -1               | 1    | 361.7 µV        | 180.8 µV     |      |
| $\overline{0}$   | 0    | 0 <sub>V</sub>  | 0 V          |      |
| $-1$             | FFFF |                 |              |      |
| $-20736$<br>AF00 |      | $-7.5V$         | $-3.75V$     |      |
| -27648           | 9400 | $-10V$          | $-5V$        |      |
| -27649           | 93FF |                 |              | 超出下限 |
| $-32512$         | 8100 | $-11.759V$      | $-5.879V$    |      |
| -32768           | 8000 | $< -11.759 V$   | $< -5.879 V$ | 下溢   |

表格 B- 4 电压测量范围 (±10 V 和 ±5 V)

## 表格 B-5 电压测量范围(1 V 到 5 V 及 0 V 到 10 V)

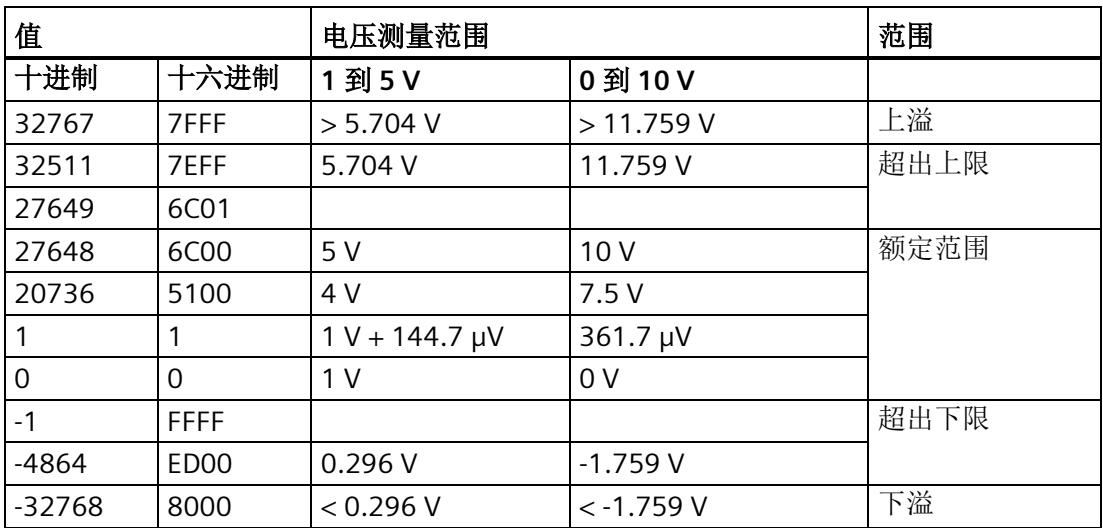

模拟值表示

*B.3* 电流测量范围内模拟值的表示

## **B.3** 电流测量范围内模拟值的表示

下表列出了各种电流测量范围的十进制和十六进制值(代码)。

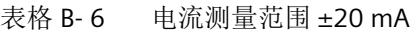

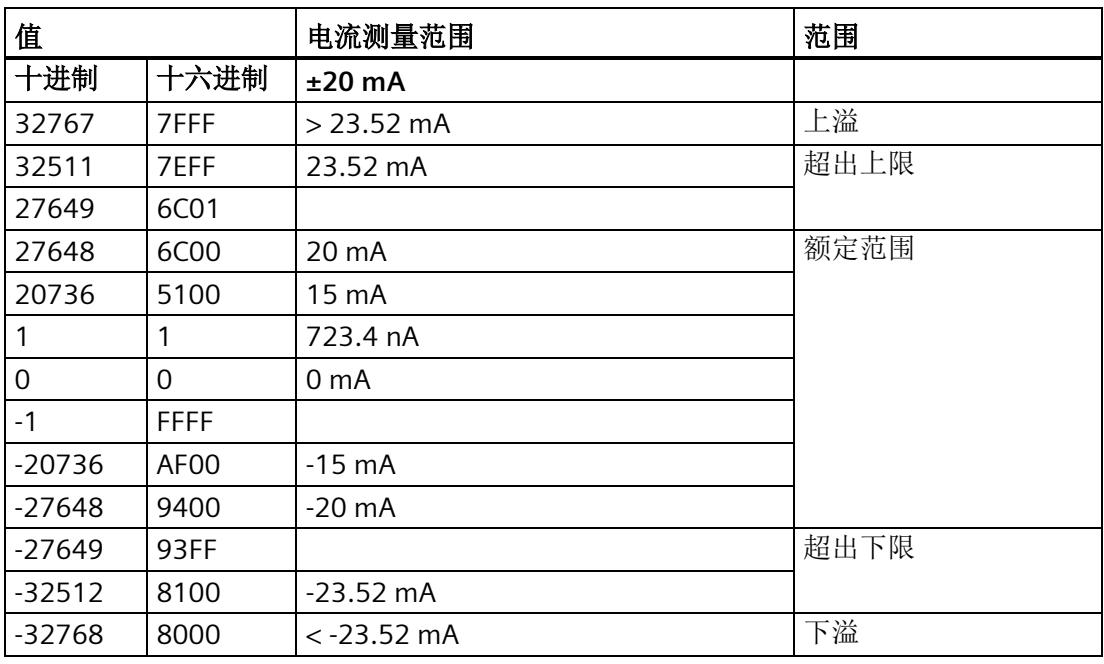

表格 B- 7 电流测量范围(0 到 20 mA 和 4 到 20 mA)

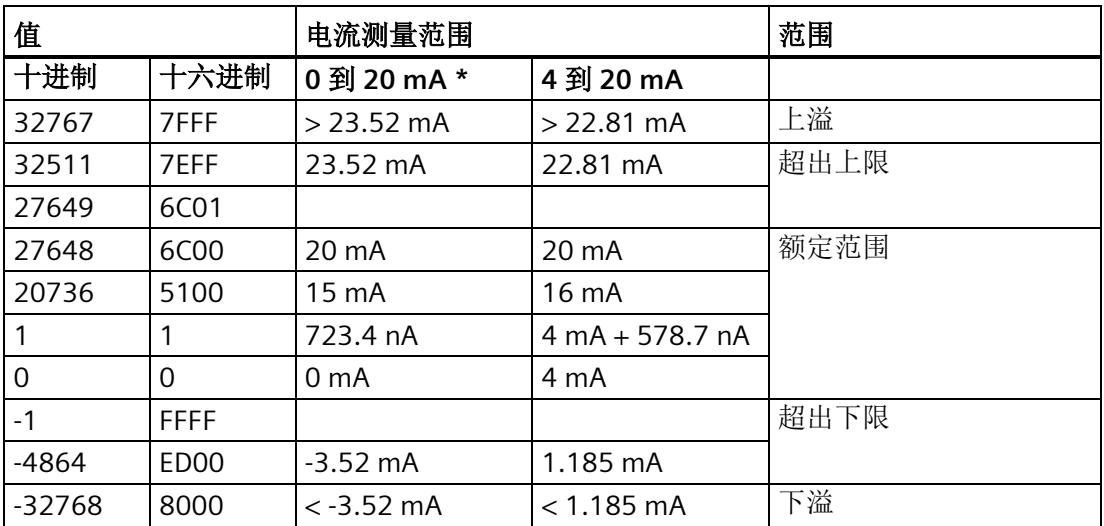

\* 测量类型为"2 线制变送器"时, "0 到 20 mA"的范围中不可能出现负值。因此, 此处不可能 发生超出下限或者下溢。

## **B.4** 断路测量值

下表包含断路时的测量值(取决于启用的诊断)。

表格 B- 8 断路时的测量值取决于启用的诊断

| 可编程诊断 |    | 测量值 |          | 说明                |                             |
|-------|----|-----|----------|-------------------|-----------------------------|
|       | 断路 | 下溢  |          |                   |                             |
|       | 启用 | 启用  | 32767    | 7FFF <sub>H</sub> | 将报告"断路"诊断, 因为该诊断的优先级<br>较高。 |
|       | 禁用 | 启用  | $-32768$ | 8000 <sub>H</sub> | 将报告"超出下限"诊断。                |
|       | 禁用 | 禁用  | $-32768$ | 8000 <sub>H</sub> | 不报告诊断。                      |

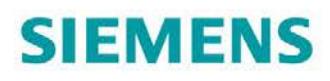

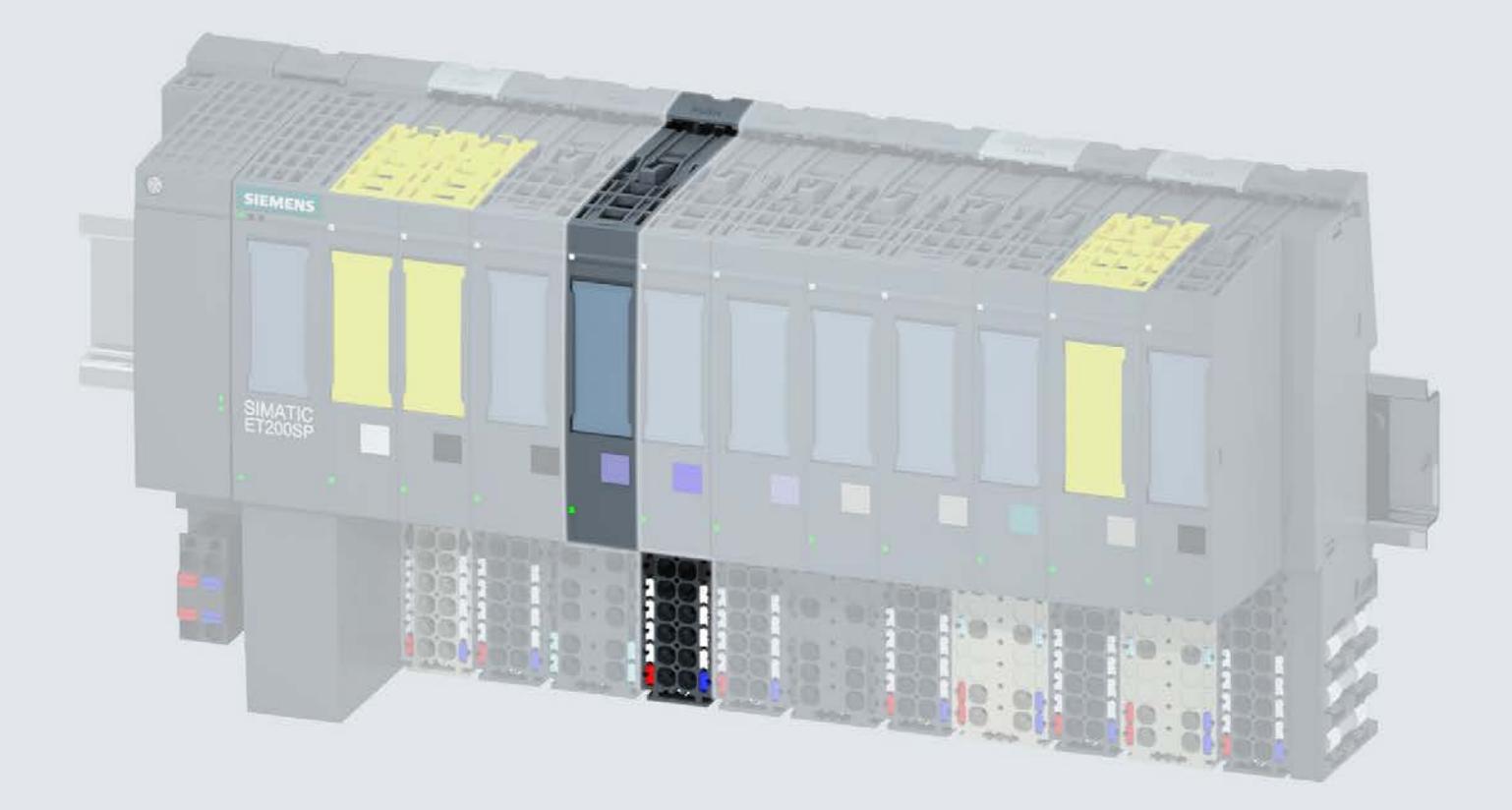

手册

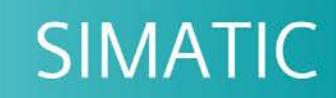

## **ET 200SP**

模拟量输入模块 AI 2xU/I 2-/4-wire HS (6ES7134-6HB00-0DA1)

09/2018

support.industry.siemens.com

## **SIEMENS**

## SIMATIC

## ET 200SP 模拟量输入模块 AI 2xU/I 2-/4-wire HS (6ES7134-6HB00-0DA1)

## 设备手册

## 前言

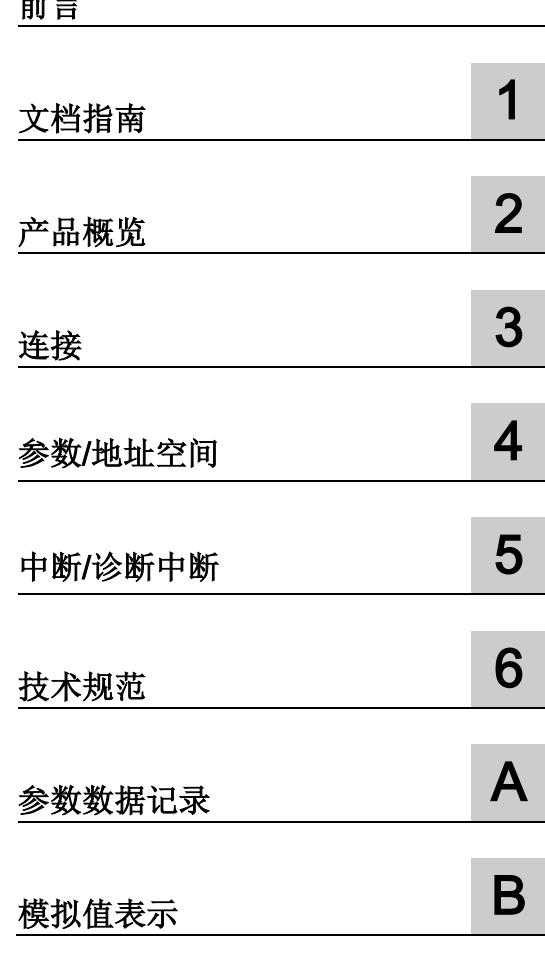

## 法律资讯

## 警告提示系统

为了您的人身安全以及避免财产损失,必须注意本手册中的提示。人身安全的提示用一个警告三角表示,仅 与财产损失有关的提示不带警告三角。警告提示根据危险等级由高到低如下表示。

## 危险

表示如果不采取相应的小心措施, 将会导致死亡或者严重的人身伤害。

## 警告

表示如果不采取相应的小心措施, 可能导致死亡或者严重的人身伤害。

## 小心

表示如果不采取相应的小心措施,可能导致轻微的人身伤害。

## 注意

表示如果不采取相应的小心措施,可能导致财产损失。

当出现多个危险等级的情况下,每次总是使用最高等级的警告提示。如果在某个警告提示中带有警告可能导 致人身伤害的警告三角,则可能在该警告提示中另外还附带有可能导致财产损失的警告。

## 合格的专业人员

本文件所属的产品/系统只允许由符合各项工作要求的合格人员进行操作。其操作必须遵照各自附带的文件说 明,特别是其中的安全及警告提示。 由于具备相关培训及经验,合格人员可以察觉本产品/系统的风险,并避 免可能的危险。

## 按规定使用 Siemens 产品

请注意下列说明:

## 警告

Siemens 产品只允许用于目录和相关技术文件中规定的使用情况。如果要使用其他公司的产品和组件,必 须得到 Siemens 推荐和允许。正确的运输、储存、组装、装配、安装、调试、操作和维护是产品安全、正 常运行的前提。必须保证允许的环境条件。必须注意相关文件中的提示。

## 商标

所有带有标记符号 ® 的都是 Siemens AG 的注册商标。本印刷品中的其他符号可能是一些其他商标。若第三 方出于自身目的使用这些商标,将侵害其所有者的权利。

## 责任免除

我们已对印刷品中所述内容与硬件和软件的一致性作过检查。然而不排除存在偏差的可能性,因此我们不保 证印刷品中所述内容与硬件和软件完全一致。印刷品中的数据都按规定经过检测,必要的修正值包含在下一 版本中。

## <span id="page-3117-0"></span>前言

## 本文档用途

本手册是对系统手册《ET 200SP 分布式 I/O 系统 [\(http://support.automation.siemens.com/WW/view/zh/58649293\)](http://support.automation.siemens.com/WW/view/zh/58649293)》的补充。 本系统手册中介绍了与系统相关的各种功能。 本手册和系统/功能手册中介绍的信息将为您进行系统调试提供技术支持。

## 较先前版本相比的更改

与前一版本相比,本手册包含以下更改内容:

电流测量 2 线制和 4 线制连接时的接线图和方框图已更改。

## 约定

CPU: 下文中使用的术语"CPU"既可指代 S7-1500 自动化系统的 CPU, 也可指代 ET 200SP 分布式 I/O 系统的 CPU/接口模块。

STEP 7: 在本文档中, 使用"STEP 7"指代组态与编程软件"STEP 7 (TIA Portal)"的所有版 本。

请注意下列注意事项:

## 说明

这些注意事项包含有关本文档中所述产品、产品操作或应特别关注的文档部分的重要信 息。

#### 回收和处理

为了确保旧设备的回收和处理符合环保要求,请联系经认证的电子废料处理服务机构,并 根据所在国家的相关规定进行回收处理。

## 安全信息

Siemens 为其产品及解决方案提供了工业安全功能,以支持工厂、系统、机器和网络的 安全运行。

为了防止工厂、系统、机器和网络受到网络攻击,需要实施并持续维护先进且全面的工业 安全保护机制。Siemens 的产品和解决方案仅构成此类概念的其中一个要素。

客户负责防止其工厂、系统、机器和网络受到未经授权的访问。只有在必要时并采取适当 安全措施(例如,使用防火墙和/或网络分段)的情况下,才能将系统、机器和组件连接 到企业网络或 Internet。

此外,需遵循西门子发布的有关安全措施指南。更多关于可执行的工业安全措施的信息, 请 访问 [\(https://www.siemens.com/industrialsecurity\)](https://www.siemens.com/industrialsecurity)。

西门子不断对产品和解决方案进行开发和完善以提高安全性。Siemens 强烈建议您及时 更新产品并始终使用最新产品版本。如果所用的产品版本不再支持,或未更新到到最新版 本,则会增加客户遭受网络攻击的风险。

要及时了解有关产品更新的信息,请订阅 Siemens 工业安全 RSS 源, 网址为 [\(https://www.siemens.com/industrialsecurity\)](https://www.siemens.com/industrialsecurity)。

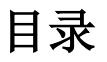

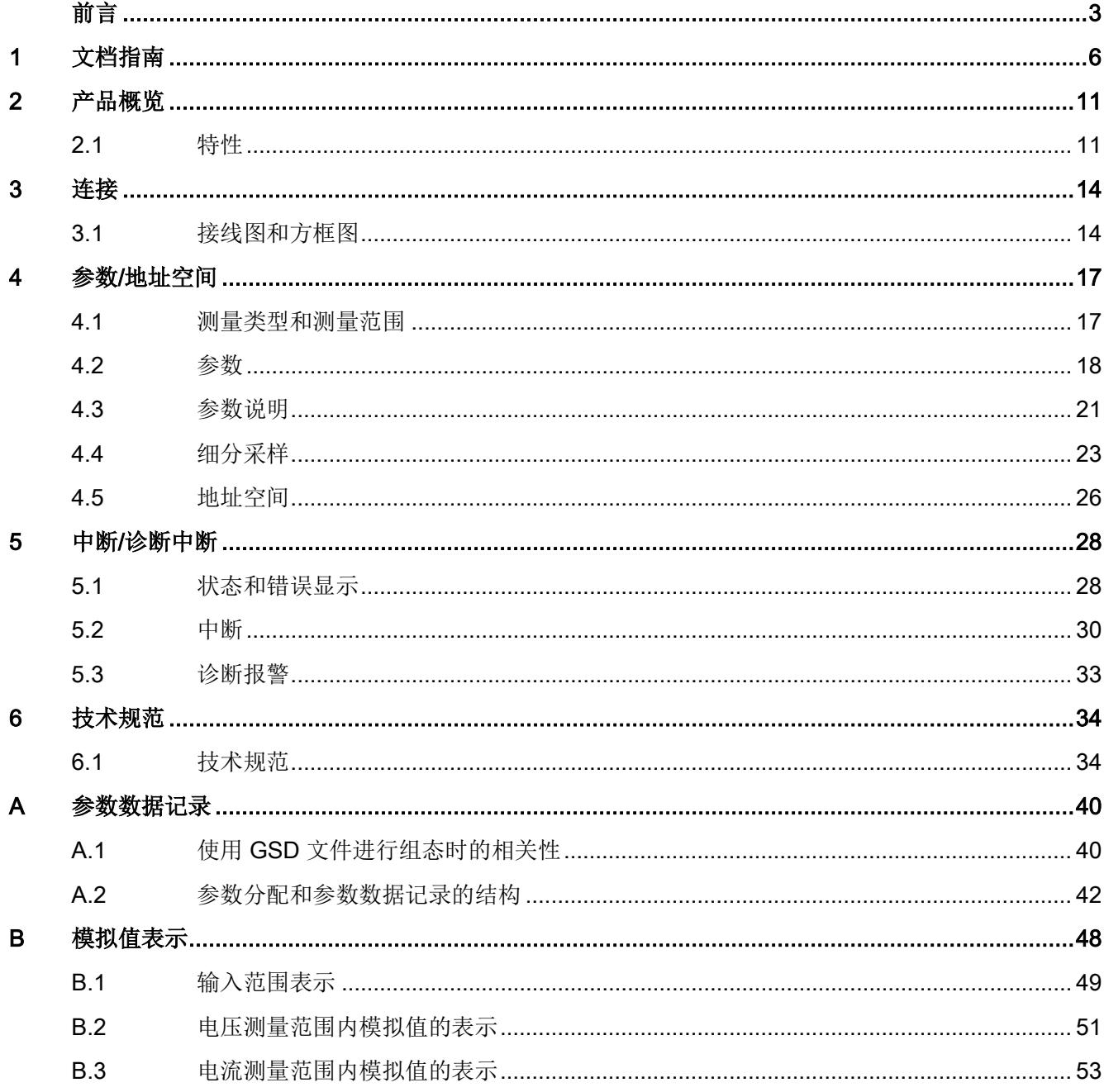

<span id="page-3120-0"></span>文档指南 1988年1月11日 1月18日 1月18日 1月18日 1月18日 1月18日 1月18日 1月18日 1月18日 1月18日 1月18日 1月18日 1月18日 1月18日 1月18日 1月18日 1月18日 1月18日 1月18日 1月18日 1月18日 1月18日 1月18日 1月18日 1月18日 1月18日 1月18日 1月18日 1月18日 1月18日 1月18日 1月18日 1月18日 1月18日 1月18日 1月

## SIMATIC SIMATIC ET 200SP 分布式 I/O 系统的文档分为 3 个部分。 这样用户可方便访问自己所需的特定内容。

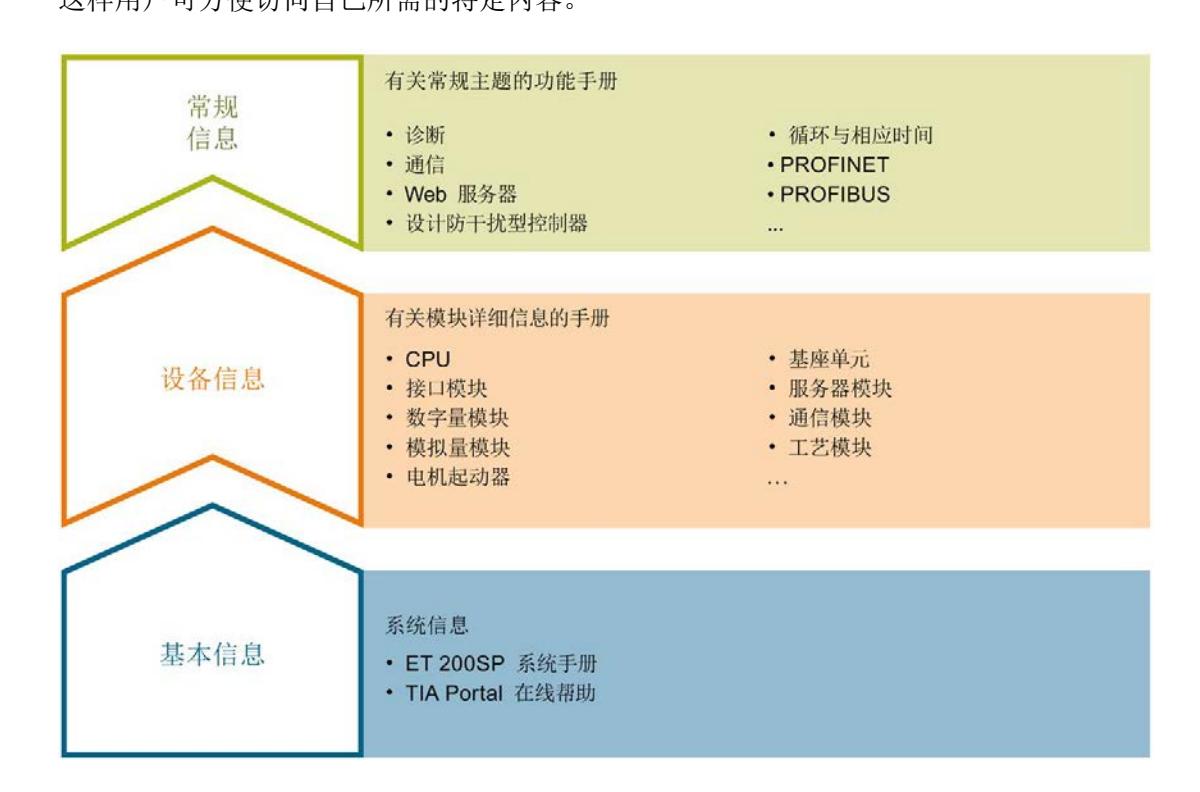

## 基本信息

系统手册详细描述了 SIMATIC ET 200SP. 分布式 I/O 系统的组态、安装、接线和调试。 STEP 7 在线帮助为用户提供了组态和编程方面的支持。

## 设备信息

产品手册中包含模块特定信息的简要介绍,如特性、接线图、功能特性和技术规范。

### 常规信息

功能手册中包含有关 SIMATIC ET 200SP 分布式 I/O 系统的常规主题的详细描述, 如诊 断、通信、Web 服务器、运动控制和 OPC UA。

相关文档,可从 Internet [\(https://support.industry.siemens.com/cs/cn/zh/view/109742709\)](https://support.industry.siemens.com/cs/cn/zh/view/109742709) 免费下载。

产品信息中记录了对这些手册的更改和补充信息。

相关产品信息,可从 Internet

[\(https://support.industry.siemens.com/cs/cn/zh/view/73021864\)](https://support.industry.siemens.com/cs/cn/zh/view/73021864) 免费下载。

## 手册集 ET 200SP

手册集中包含 SIMATIC ET 200SP 分布式 I/O 系统的完整文档, 这些文档收集在一个文 件中。

该手册集可从 Internet [\(https://support.automation.siemens.com/WW/view/zh/84133942\)](https://support.automation.siemens.com/WW/view/zh/84133942) 下载。

### "我的技术支持"

通过您的个人工作空间"mySupport",可以最大程度善用您的工业在线支持服务。

在"mySupport"中,可以存储过滤器、收藏项和标签,请求 CAx 数据以及在"文档"区域汇 总您的个人资料库。另外,您的数据可自动填写到支持请求表中,而且您总能从全局上总 览您的最新服务请求。

您只需注册一次即可使用"mySupport"的全部功能。

可在 Internet [\(https://support.industry.siemens.com/My/ww/zh\)](https://support.industry.siemens.com/My/ww/zh) 上找到"mySupport"。

## "我的技术支持" - 文档

在"mySupport"的"文档"区域,可将完整手册或部分手册组合成自己的手册。 可以 PDF 格式或可编辑格式导出手册。

有关"我的技术支持" - 文档, 敬请访问 Internet [\(https://support.industry.siemens.com/My/ww/zh/documentation\)](https://support.industry.siemens.com/My/ww/zh/documentation)。

## "我的技术支持" - CAx 数据

在"mySupport"的"CAx 数据"区域,可访问 CAx 或 CAe 系统的最新产品数据。 仅需轻击几次,用户即可组态自己的下载包。

在此,用户可选择:

- 产品图片、二维码、3D 模型、内部电路图、EPLAN 宏文件
- 手册、功能特性、操作手册、证书
- 产品主数据

有关"我的技术支持" - CAx 数据, 敬请访问 Internet [\(https://support.industry.siemens.com/my/ww/zh/CAxOnline\)](https://support.industry.siemens.com/my/ww/zh/CAxOnline)。

## 应用示例

应用示例中包含有各种工具的技术支持和各种自动化任务应用示例。自动化系统中的多个 组件完美协作,可组合成各种不同的解决方案,用户因而无需关注各个单独的产品。

有关应用示例, 敬请访问 Internet

[\(https://support.industry.siemens.com/sc/ww/zh/sc/2054\)](https://support.industry.siemens.com/sc/ww/zh/sc/2054)。

## TIA Selection Tool

通过 TIA Selection Tool, 用户可选择、组态和订购全集成自动化 (TIA) 中的设备。 该工具是 SIMATIC Selection Tool 的新一代产品,在一个工具中完美集成自动化技术的 各种已知组态程序。

通过 TIA Selection Tool, 用户可以根据产品选择或产品组态生成一个完整的订购列表。

TIA Selection Tool 可从 Internet [\(https://w3.siemens.com/mcms/topics/en/simatic/tia](https://w3.siemens.com/mcms/topics/en/simatic/tia-selection-tool)[selection-tool\)](https://w3.siemens.com/mcms/topics/en/simatic/tia-selection-tool) 上下载。

## SIMATIC Automation Tool

通过 SIMATIC Automation Tool, 可同时对各个 SIMATIC S7 站进行系统调试和维护操 作,而无需打开 TIA Portal 系统。

SIMATIC Automation Tool 支持以下各种功能:

- 扫描 PROFINET/以太网网络, 识别所有连接的 CPU
- 为 CPU 分配地址 (IP、子网、网关) 和站名称 (PROFINET 设备)
- 将数据和编程设备/已转换为 UTC 时间的 PC 时间传送到模块中
- 将程序下载到 CPU 中
- 切换操作模式 RUN/STOP
- 通过 LED 指示灯闪烁确定 CPU 状态
- 读取 CPU 错误信息
- 读取 CPU 诊断缓冲区
- 复位为出厂设置
- 更新 CPU 和所连模块的固件版本

SIMATIC Automation Tool 可从 Internet [\(https://support.industry.siemens.com/cs/cn/zh/view/98161300\)](https://support.industry.siemens.com/cs/cn/zh/view/98161300) 上下载。

## PRONETA

SIEMENS PRONETA (PROFINET 网络分析服务) 用于在调试过程中快速分析工厂网络 的具体状况。PRONETA 具有以下两大核心功能:

- 拓扑总览功能,分别扫描 PROFINET 和连接的所有组件。
- **●** 通过 IO 检查, 快速测试系统接线和模块组态。

## SIEMENS PRONETA 可从 Internet

[\(https://support.industry.siemens.com/cs/cn/zh/view/67460624\)](https://support.industry.siemens.com/cs/cn/zh/view/67460624) 上下载。

## SINETPLAN

SINETPLAN 是西门子公司推出的一种网络规划工具,用于对基于 PROFINET 的自动化 系统和网络进行规划设计。使用该工具时,在规划阶段即可对 PROFINET 网络进行预测 型的专业设计。此外,SINETPLAN 还可用于对网络进行优化,检测网络资源并合理规划 资源预留。这将有助于在早期的规划操作阶段,有效防止发生调试问题或生产故障,从而 大幅提升工厂的生产力水平和生产运行的安全性。

优势概览:

- 端口特定的网络负载计算方式,显著优化网络性能
- 优异的现有系统在线扫描和验证功能,生产力水平大幅提升
- 通过导入与仿真现有的 STEP 7 系统,极大提高调试前的数据透明度
- 通过实现长期投资安全和资源的合理应用,显著提高生产效率

SINETPLAN 可从 Internet [\(https://www.siemens.com/sinetplan\)](https://www.siemens.com/sinetplan) 上下载。

## <span id="page-3125-1"></span><span id="page-3125-0"></span>2.1 特性

## 订货号

6ES7134-6HB00-0DA1

## 模块视图

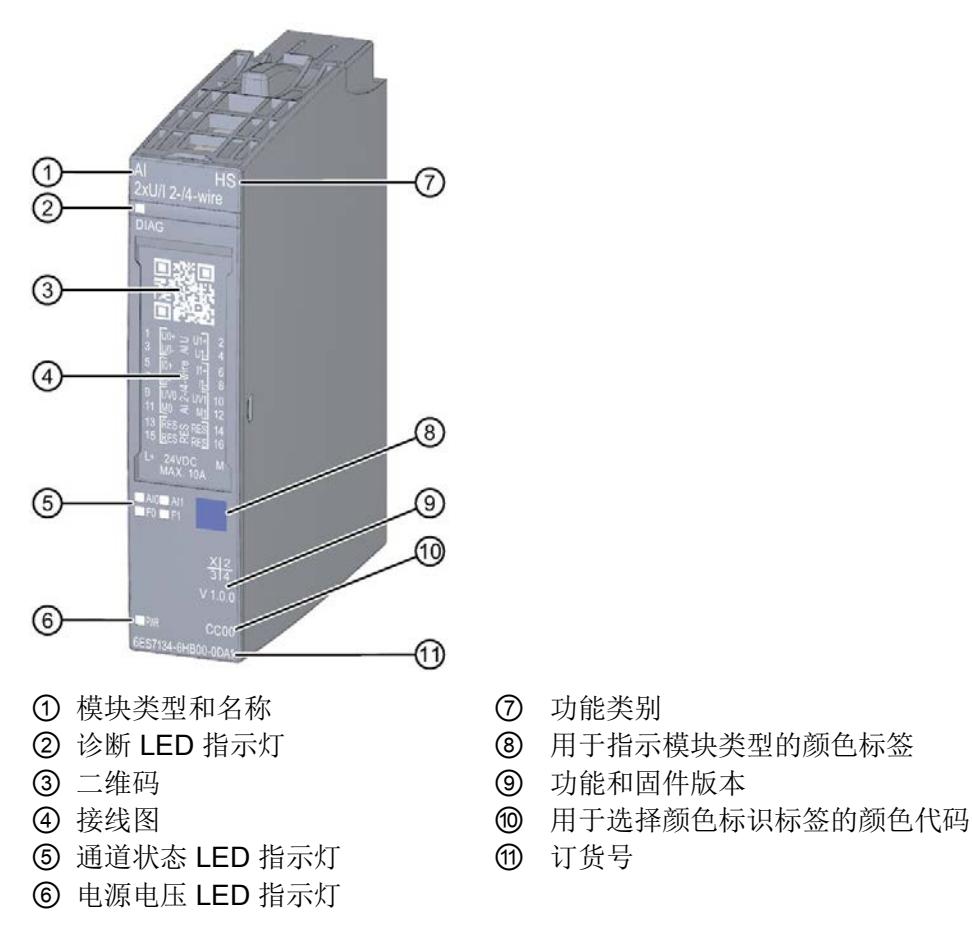

- 
- 
- 
- 
- 
- 图 2-1 AI 2×U/I 2-/4-wire HS 模块的视图

## 2.1 特性

## 特性

该模块具有下列技术特性:

- 带有 2 个输入的模拟量输入模块
- 2/4 线制变送器的电流测量类型(电压和电流)
- 电压测量的输入范围:
	- ±10 V, 精度 16 位 (包括符号)
	- ±5 V,精度 15 位(包括符号)
	- 1 到 5 V,精度 13 位
	- 0 到 10 V,精度 15 位
- 电流测量的输入范围:
	- ±20 mA, 精度 16 位 (包括符位)
	- 4 到 20 mA,精度 14 位
	- 0 到 20 mA,精度 15 位
- 通道间的电气隔离
- 与电源电压 L+ 电气隔离
- 允许的共模电压: 100 Vpp/35 Vrms
- 诊断可组态(按通道)
- 可按通道设置超限时的硬件中断(每个通道设置 2 个上限和 2 个下限)

该模块支持以下功能:

- 固件更新
- I&M 标识数据
- 在 RUN 模式下重新组态
- PROFIenergy

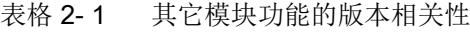

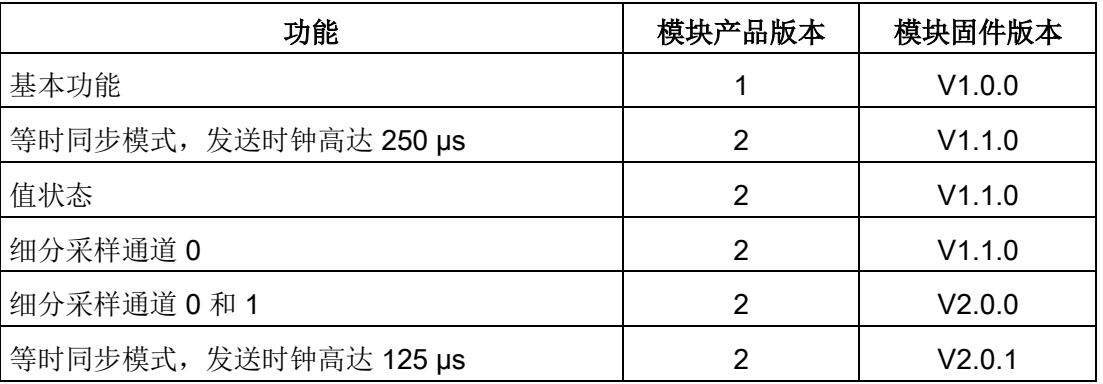

## 附件

以下附件必须单独订购:

- 标签条
- 参考标识标签
- 屏蔽层连接器

## 另请参见

有关附件的更多信息,请参见"ET 200SP 分布式 I/O 系统 [\(https://support.industry.siemens.com/cs/cn/zh/view/58649293\)](https://support.industry.siemens.com/cs/cn/zh/view/58649293)"系统手册。

## <span id="page-3128-1"></span><span id="page-3128-0"></span>3.1 接线图和方框图

本节包含 AI 2xU/I 2-/4-wire HS 模块的方框图, 其中包含 2 线制和 4 线制连接的各种端 子分配。

有关 BaseUnit 接线的信息,请参见《 ET 200SP 分布式 I/O 系统 [\(http://support.automation.siemens.com/WW/view/zh/58649293\)](http://support.automation.siemens.com/WW/view/zh/58649293)》系统手册。

## 说明

不同的通道可以使用和组合各种不同的接线方式。

## 说明

模块的负载组必须以浅色 BaseUnit 开始。组态期间也必须牢记这一点。

## 接线:电压测量 2 线制连接

下图显示了方框图以及 BaseUnit BU 类型 A0/A1 上模拟量输入模块 AI 2xU/I 2-/4-wire HS 的端子分配示例。

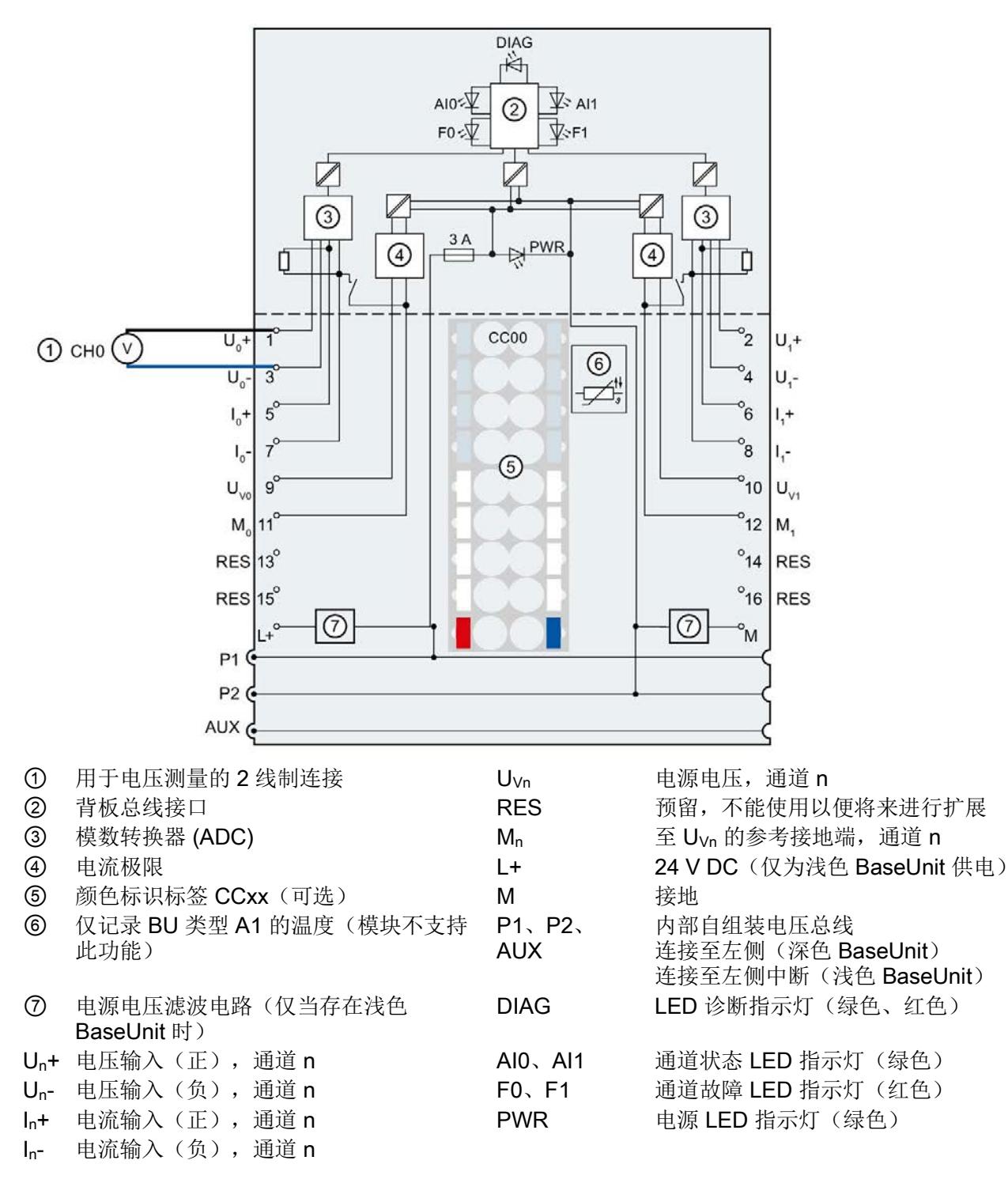

图 3-1 电压测量 2 线制连接用的接线图和方框图

模拟量输入模块 AI 2xU/I 2-/4-wire HS (6ES7134-6HB00-0DA1) 设备手册, 09/2018, A5E03576065-AF 15 3.1 接线图和方框图

## 接线:电流测量 2 线制和 4 线制连接

下图显示了方框图以及 BaseUnit BU 类型 A0/A1 上模拟量输入模块 AI 2xU/I 2-/4-wire HS 的端子分配示例。

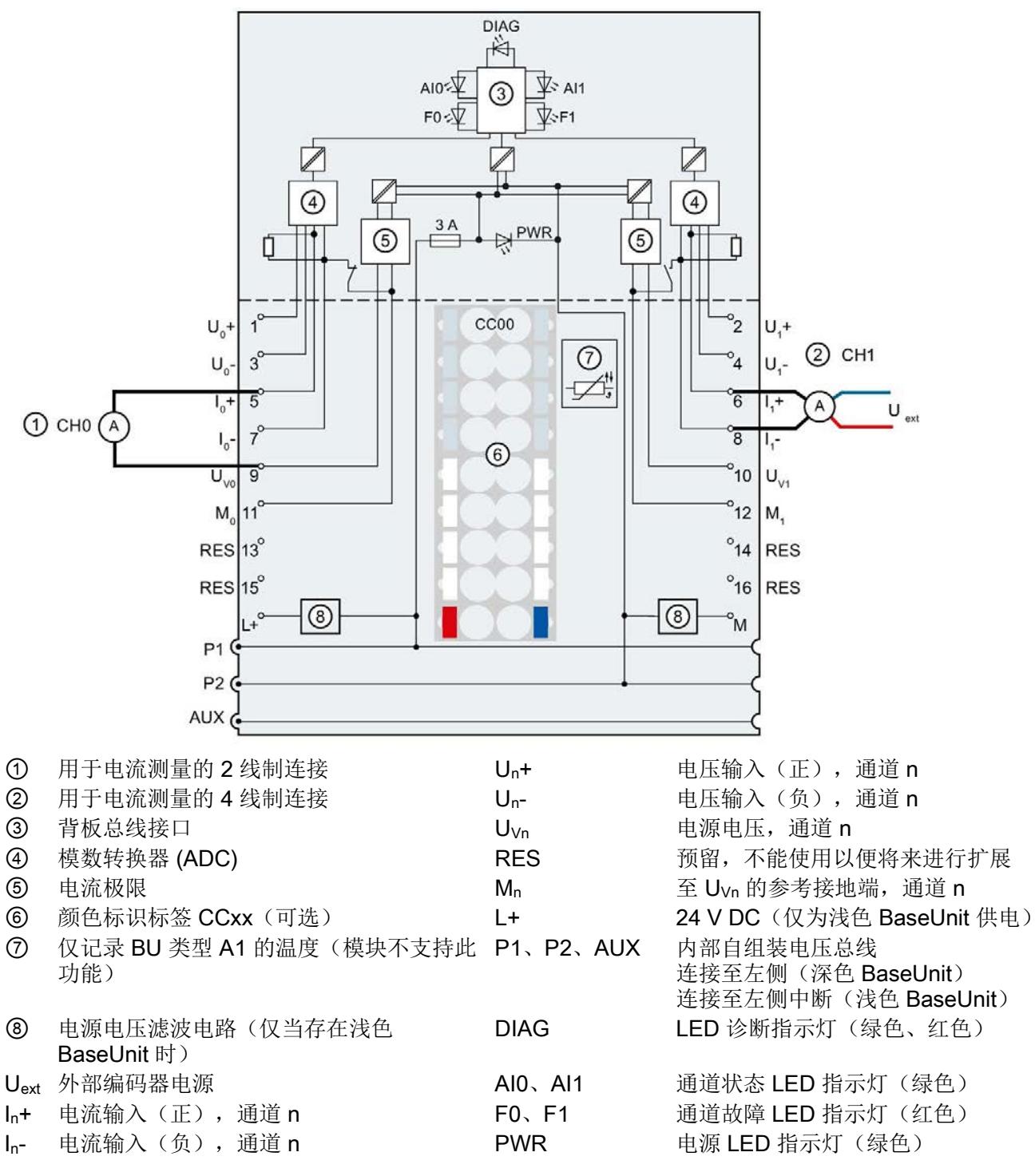

图 3-2 电流测量 2 线制和 4 线制连接用的接线图和方框图

## <span id="page-3131-1"></span><span id="page-3131-0"></span>4.1 测量类型和测量范围

表格 4- 1 测量范围

模拟量输入模块 AI 2xU/I 2/4-wire HSF 具有以下测量范围:

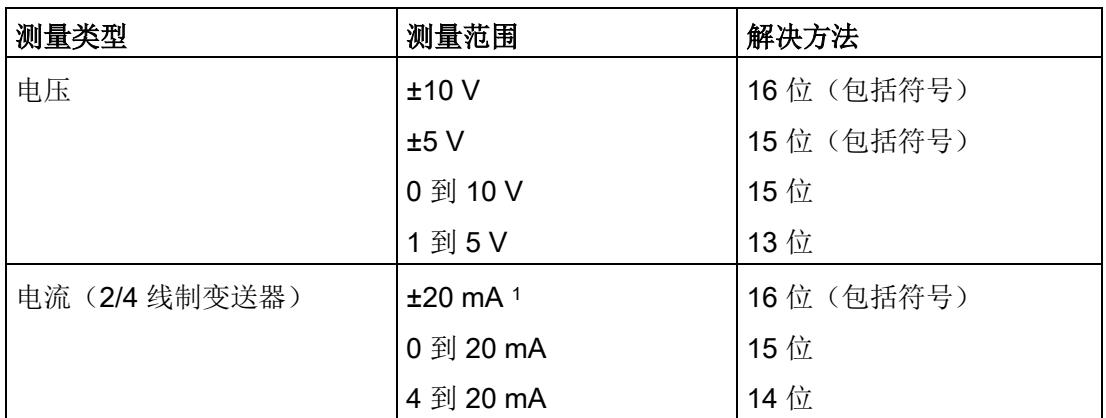

有关测量范围以及上溢、超出上限等的表格,请参见"[模拟值表示](#page-3162-0) (页 [48\)](#page-3162-0)"一节以及《模拟 值处理》功能手册。

<sup>1</sup> 只有"电流(4 线制变送器)"测量类型才能使用测量范围"+/-20 mA"。
4.2 参数

# 4.2 参数

## AI 2xU/I 2/4-wire HS 的参数

参数的有效范围取决于组态的类型。可进行以下组态:

- 在 ET 200SP CPU 或 ET 200SP 开放式控制器中进行集中操作
- 在 ET 200SP 系统中的 PROFINET IO 上进行分布式操作
- 在 ET 200SP 系统中的 PROFIBUS DP 上进行分布式操作

除了使用组态软件进行参数分配之外,也可通过用户程序在 RUN 模式下进行参数设置 (动态)。在用户程序中设置参数时,可使用"WRREC"指令通过数据记录将参数传送到 模块中;请参见"[分配参数及参数数据记录的结构](#page-3156-0) (页 [42\)](#page-3156-0)"部分。

可进行以下参数设置:

表格 4-2 可组态的参数及其默认值(GSD 文件)

| 参数                | 取值范围                               | 默认值    | 在 RUN 模<br>式下重新          | 组态软件的有效范围,如<br>STEP 7 (TIA Portal) |                                  |
|-------------------|------------------------------------|--------|--------------------------|------------------------------------|----------------------------------|
|                   |                                    |        | 组态                       | <b>PROFINET</b><br>IO GSD 文<br>件   | <b>PROFIBUS</b><br>DP GSD 文<br>件 |
| 采样率               | 1个值/周期                             | 1个值/周期 | $\overline{\phantom{a}}$ | 模块                                 | 模块                               |
| 诊断:<br>电源电压 L+ 缺失 | 禁用<br>$\bullet$<br>启用<br>$\bullet$ | 禁用     | $\sqrt{2}$               | 通道                                 | 通道                               |
| 诊断:<br>接地短路       | 禁用<br>$\bullet$<br>启用<br>$\bullet$ | 禁用     | $\sqrt{ }$               | 通道                                 | 通道                               |
| 诊断:<br>上溢         | 禁用<br>$\bullet$<br>启用<br>$\bullet$ | 禁用     | $\sqrt{ }$               | 通道                                 | 通道1                              |
| 诊断:<br>下溢         | 禁用<br>$\bullet$<br>启用<br>$\bullet$ | 禁用     | $\sqrt{ }$               | 通道                                 |                                  |
| 诊断:<br>断路         | 禁用<br>$\bullet$<br>启用<br>$\bullet$ | 禁用     | $\sqrt{ }$               | 通道                                 | 通道                               |

4.2 参数

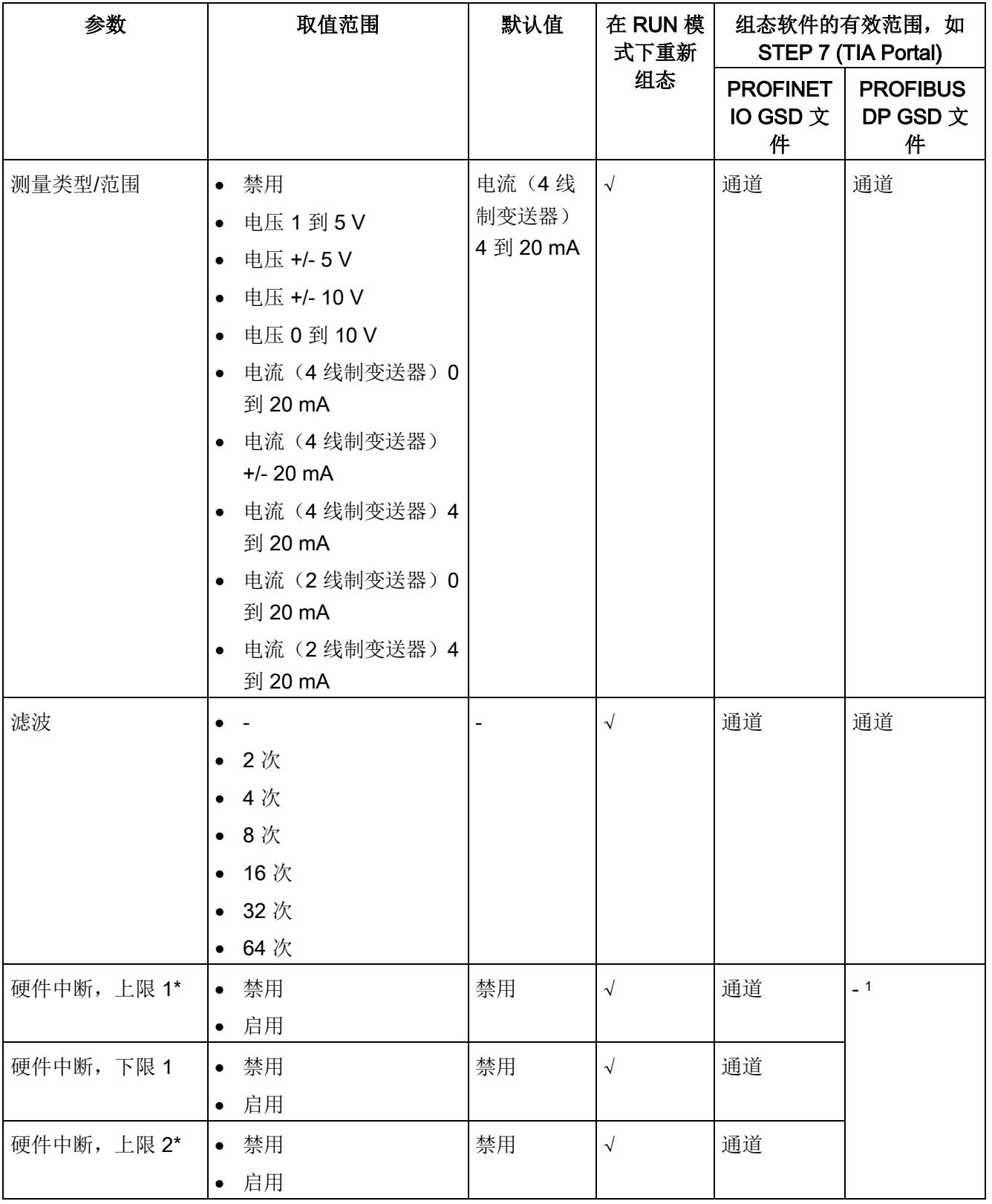

4.2 参数

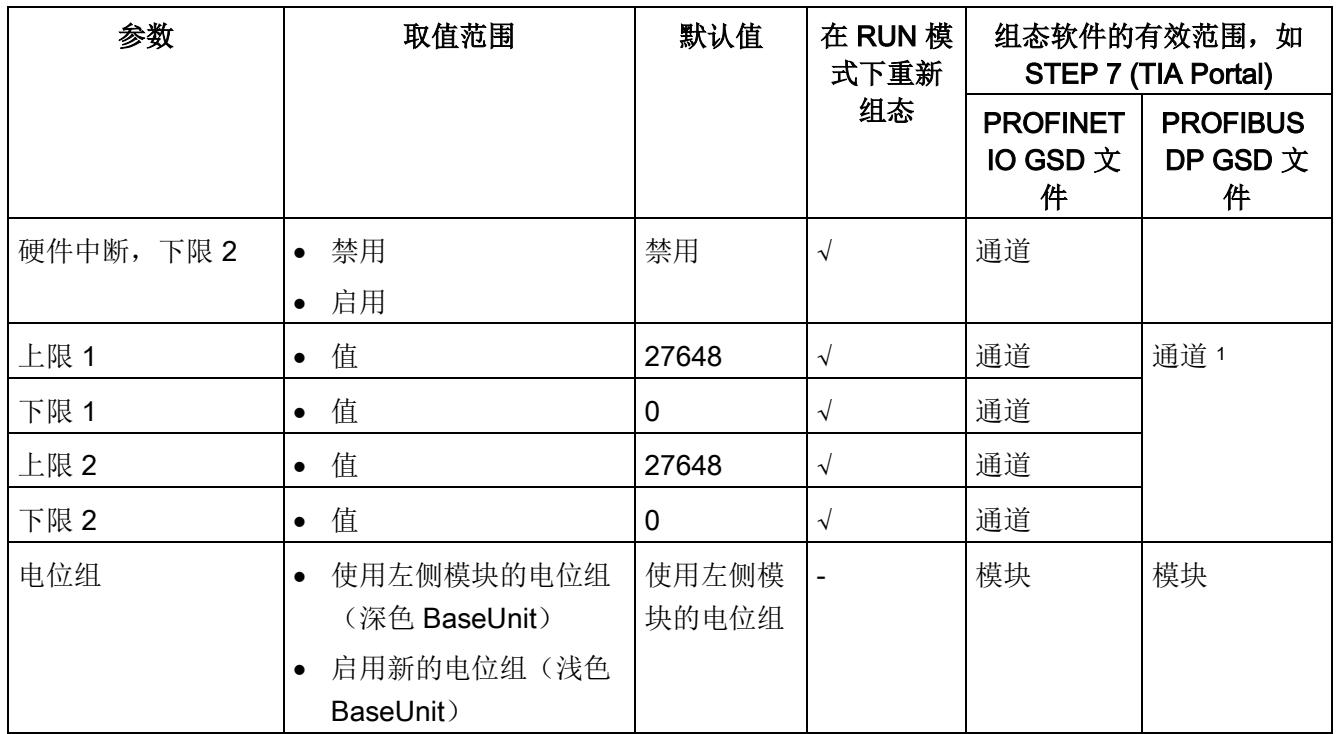

1 由于 PROFIBUS GSD 组态的参数个数限制为每个 ET 200SP 站不超过 244 字节, 因此参数分配选项会受到 限制。如果需要,仍可以如列"PROFINET IO GSD 文件"中所述,使用数据记录 128 分配这些参数(请参见 上表)。I/O 模块中该参数长度为 4 个字节。

# 说明

#### 未使用的通道

在参数分配中"禁用"未使用的通道。 禁用的通道始通常返回值 7FFFH。

4.3 参数说明

# 4.3 参数说明

#### 诊断:电源电压 L+ 缺失

启用对电源电压 L+ 缺失或不足的诊断报警。

#### 诊断: 接地短路

启用对编码器接地短路或者输入与编码器电源短路的诊断。 如果输入信号短路或未连接 输入,则还会在 1 到 5 V 的范围内进行短路检测。

可同时激活短路诊断和下溢诊断。 如果同时发生这两种诊断事件,则输出短路诊断。

#### 诊断: 上溢

如果测量值超出上限,则启用该诊断。

#### 诊断: 下溢

如果测量值低于范围下限,则启用该诊断。

#### 诊断: 断路

如果模块中无电流或电流对于范围 4 到 20 mA 中的测量太小, 则启用诊断。 可以同时激活断路诊断和下溢诊断。 如果同时发生这两种诊断事件,则输出断路诊断。

#### 测量类型/测量范围

请参见"[测量类型和测量范围](#page-3131-0) (页 [17\)](#page-3131-0)"章节。

4.3 参数说明

## 滤波

各个测量值使用数字滤波进行滤波。滤波可设为 7 个级别。

滤波时间 = 模块循环次数 (k) x 模块循环时间。

下图显示了滤波模拟值接近 100% 时所经历的模块周期数,具体取决于对滤波的组态。这 适用于模拟量输入处的所有信号更改。

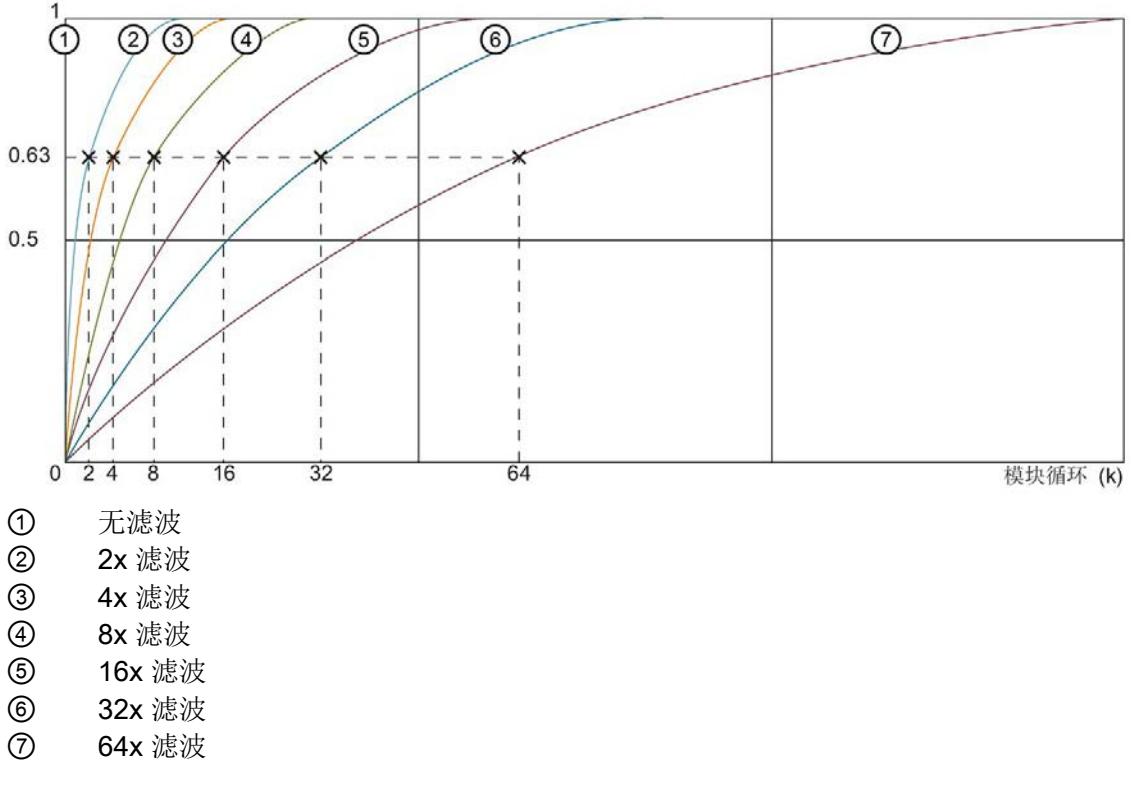

图 4-1 使用 AI 2×U/I 2-/4-wire HS 进行滤波处理

#### 电位组

可以使用"电位组"(Potential group) 参数来指定模块是插入浅色 BaseUnit 还是插入深色 BaseUnit。

电位组始终从插入到浅色 BaseUnit 的 I/O 模块开始。 所有插入到深色 BaseUnit 右侧的 模块都属于同一个电位组,因为深色 BaseUnit 通过浅色的 BaseUnit 供电。

电位组结束于新的浅色 BaseUnit 或站的末端。

# 参见

ET 200SP 分布式 I/O 系统 [\(http://support.automation.siemens.com/WW/view/zh/58649293\)](http://support.automation.siemens.com/WW/view/zh/58649293)

4.4 细分采样

# 4.4 细分采样

功能

细分采样就是在恒定总线循环段(子循环)中采集数据。所组态的 n 个子循环对应于一个 PROFINET 总线循环。

在需要以较高时间精度采集数据而不使用极短的 PROFINET 总线循环和快速 CPU 循环 时,细分采样非常适用。

通过细分采样功能, PROFINET 总线循环将分割为多个恒定的总线子循环:

- 在每个子循环中将采集一个测量值。
- 最小 PROFINET 总线循环时间为 250 us。如果子循环较短, 则只能使用部分功能。
- 最短子循环为 50 µs。
- 可以为以下通道组态细分采样:
	- 通道 0(单通道操作)
	- 通道 0/1(双通道操作)
- 子循环的数目可设置如下:
	- 每个通道 2 到 16 个
	- 两个通道 2 到 8 个

#### 要求

仅当设置为等时同步模式时,才能执行细分采样。

#### 组态

可通过以下参数对细分采样进行组态:

● 采样率

#### 说明

如果在用户程序的运行组中组态细分采样,则请勿使用块的缩减比例。这样,可确保 CPU 中用户程序的数据处理与模块上的数据采集同步。

4.4 细分采样

# 操作模式总览

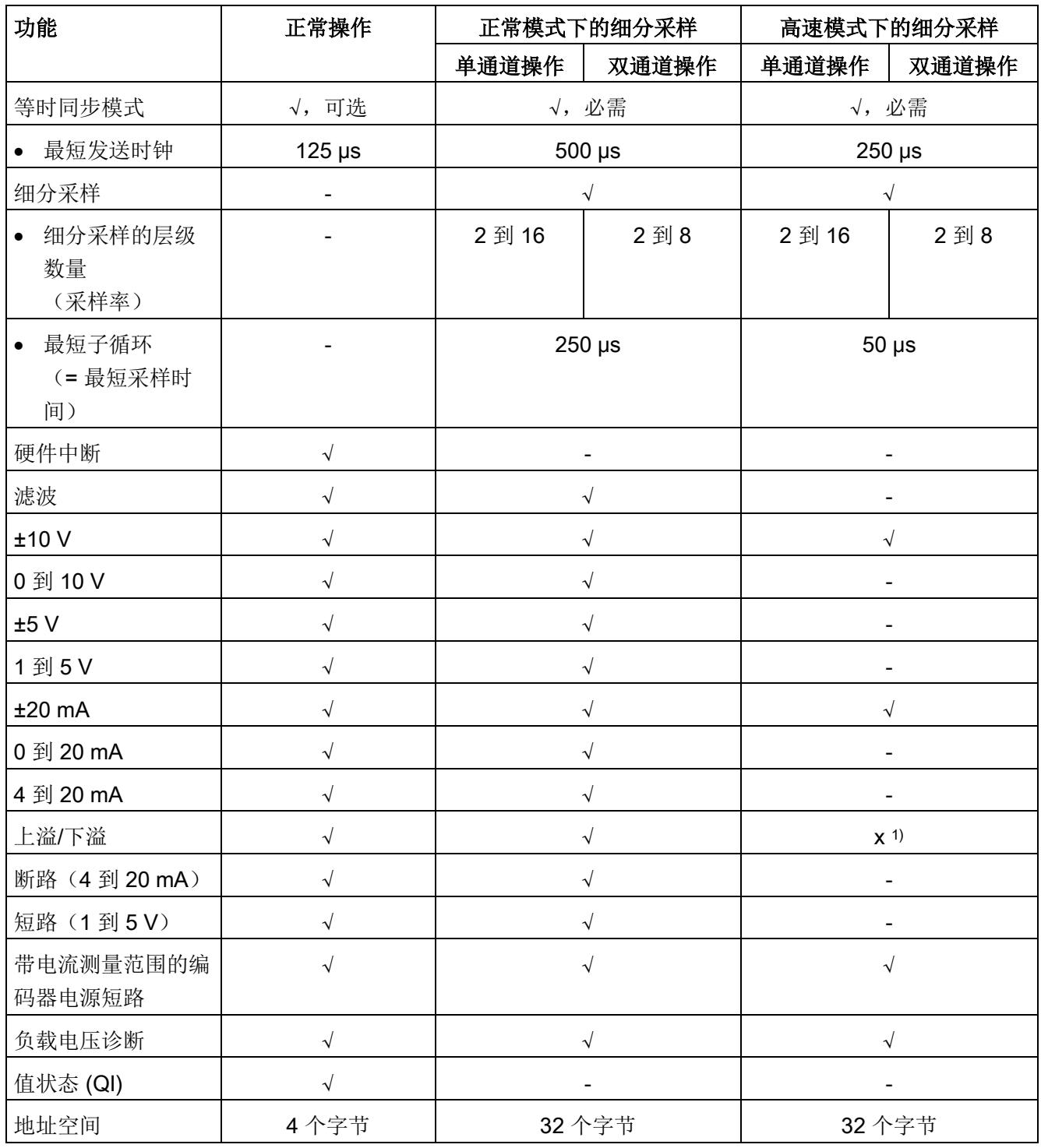

1 对于产品版本 V1, 从固件版本 V1.x 起, 要进行可靠地检测诊断(上溢/下溢), 至少需要是一个现场总线循 环时间 + 250 μs。

# 采样时间间隔

子循环的周期即为采样的时间间隔。在组态软件中,可指定等时同步模式中的循环时间 T (发送时钟)。此时间除以组态的采样率 nsample, 即可得出模块的采样间隔 tsample。 计算示例:

$$
t_{\text{Sample}} = \frac{T}{n_{\text{Sample}}} = \frac{1 \text{ ms}}{16} = 62.5 \text{ }\mu\text{s}
$$

图 4-2 计算采样时间间隔的示例:

#### 时间顺序

该图显示了细分采样的时间顺序。通过细分采样采集的数据循环的测量值仅下一个总线循 环中复制到接口模块,CPU 随后可在一个总线循环内对这些数据进行处理。

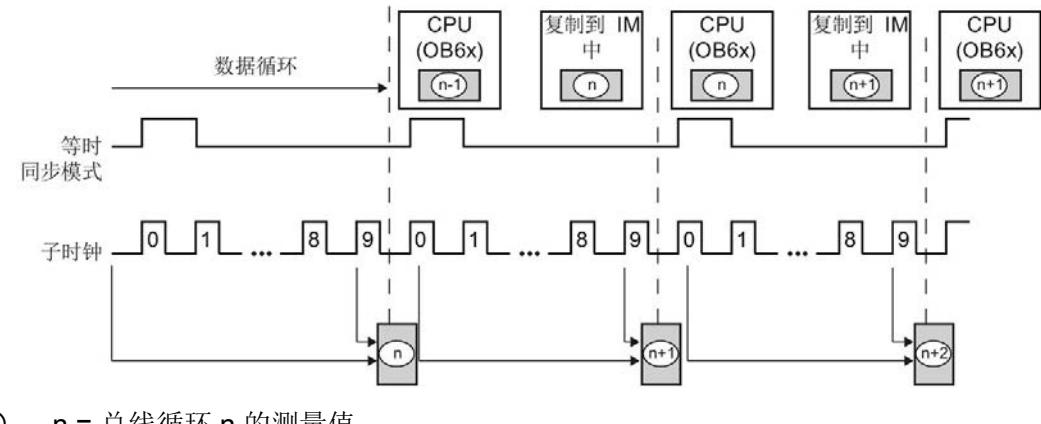

① n = 总线循环 n 的测量值

图 4-3 细分采样

4.5 地址空间

# 4.5 地址空间

#### 组态方式

可进行以下组态:

- 组态 1:不带值状态
- 组态 2:带有值状态

## 评估值状态

如果启用了模拟量模块的值状态,则将占用输入地址空间中另外 1 个字节。该字节中的位 0 和 1 分配给通道。它们提供有关模拟值有效性的信息。

- 位 = 1:通道当前无故障。
- 位 = 0: 接线、通道上创建的值或类似错误。

#### 地址空间

下图显示了带有值状态(质量信息 (QI))的 AI 2xU/I 2-/4-wire HS 的地址空间分配。只有 在启用值状态之后,才能使用值状态的地址。

过程映像输入 (PII) 中的分配

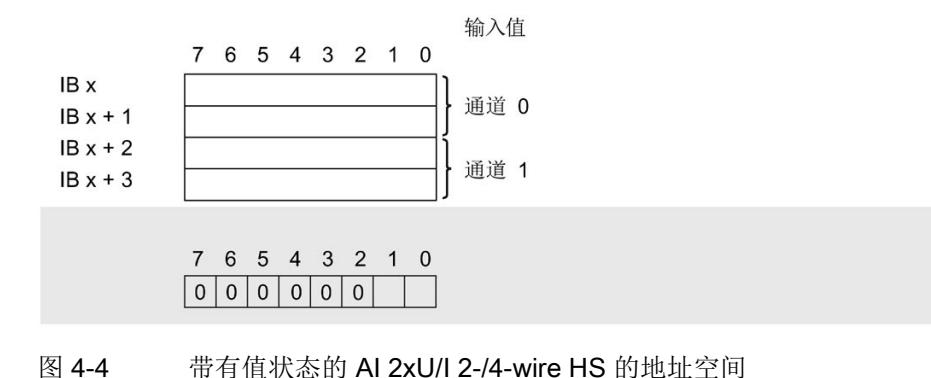

4.5 地址空间

#### 一个通道进行细分采样时, AI 2×U/I 2-/4-wire HS 的地址空间

下图显示了一个通道细分采样时的地址空间分配。始终从 IB x 开始写入。如果设置的子 循环数少于 16 个, 则使用 7FFFH 填充未使用的地址。

细分采样过程映像输入中的分配

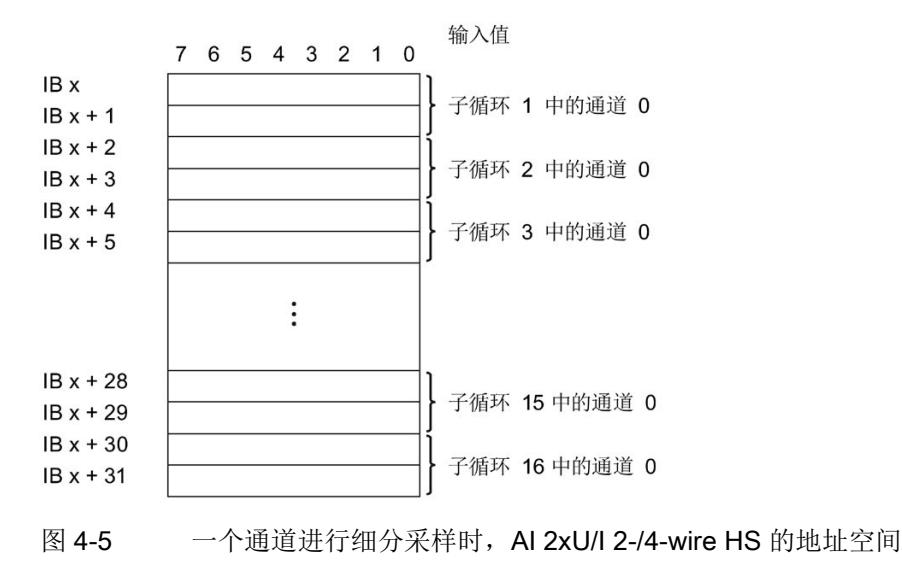

#### 两个通道进行细分采样时, AI 2×U/I 2-/4-wire HS 的地址空间

下图显示了两个通道细分采样时的地址空间分配。始终从 IB x 开始写入。仅支持最多 8 个子循环。如果所设置的子循环数少于 8 个, 则使用 7FFFH 填充未使用的地址。

细分采样过程映像输入中的分配

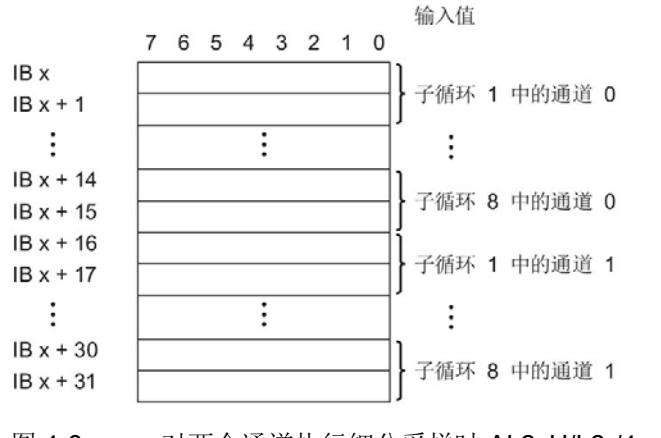

图 4-6 对两个通道执行细分采样时 AI 2xU/I 2-/4-wire HS 的地址空间

# 5.1 状态和错误显示

# LED 指示灯

下图显示了 AI 2×U/I 2-/4-wire HS 的 LED 指示灯。

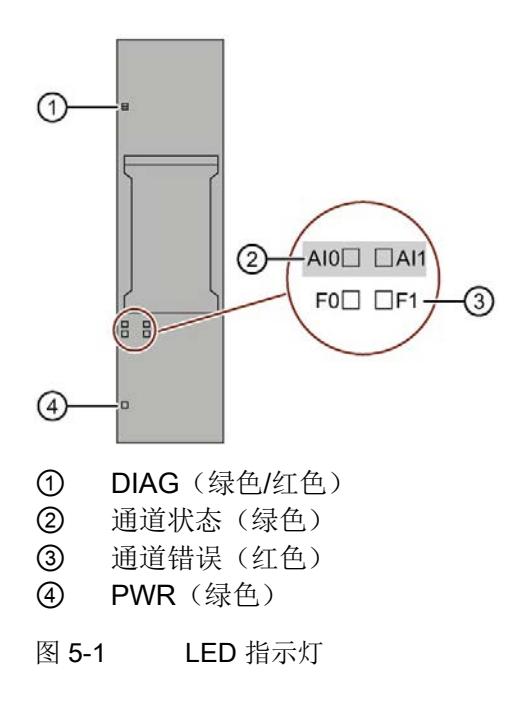

# LED 指示灯的含义

下表说明了状态和错误指示灯的含义。有关诊断报警的纠正措施的相关信息,请参见"[诊](#page-3147-0) [断报警](#page-3147-0) (页 [33\)](#page-3147-0)"部分。

# DIAG LED 指示灯

表格 5- 1 DIAG 错误 LED 指示灯

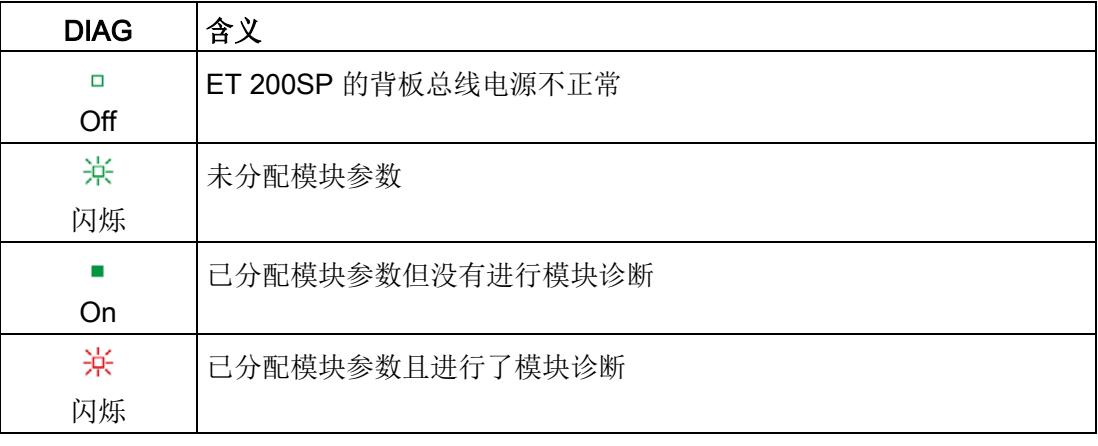

# 通道状态/通道故障 LED 指示灯

表格 5- 2 通道状态/通道错误 LED 指示灯的状态/错误显示

| 通道状态   | 通道故障   | 含义             |
|--------|--------|----------------|
| Ω      | $\Box$ | 通道已禁用或无负载电压 L+ |
| Off    | Off    |                |
| п      | $\Box$ | 通道已激活但没有进行通道诊断 |
| On     | Off    |                |
| $\Box$ |        | 通道已激活且进行了通道诊断  |
| Off    | On     |                |
| ш      |        | 不允许 (错误)       |
| On     | On     |                |

5.2 中断

# PWR LED 指示灯

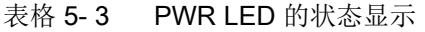

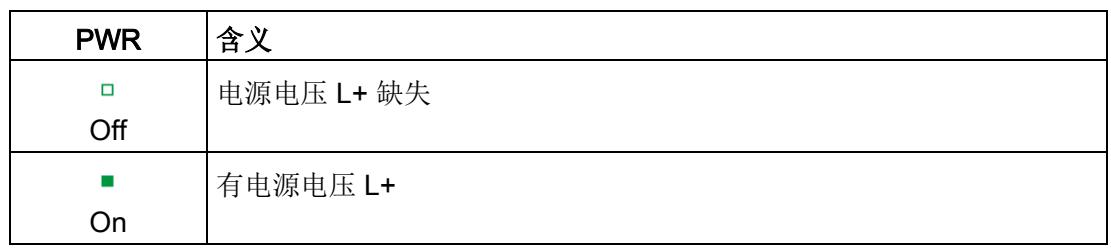

# 5.2 中断

模拟量输入模块 AI 2×U/I 2-/4-wire HS 支持硬件和诊断中断。

# 使用 IO 控制器评估硬件中断

发生以下事件时,模块将生成硬件中断:

- 超出下限 1
- 超出上限 1
- 超出下限 2
- 超出上限 2

发生中断时,将在 IO 控制器的 CPU 中调用相应的中断 OB。

#### S7-1500

有关该事件的详细信息,请参见 STEP 7 在线帮助。

以下所示的块接口支持优化块访问,TIA Portal 中默认设置有该功能。

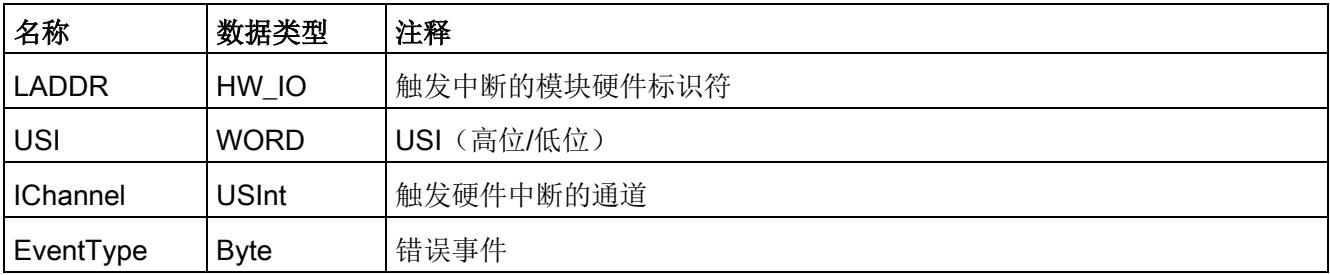

# S7-300/400 或其它 CPU

有关该事件的详细信息,请参见"RALARM"(读取其它中断信息)指令的硬件中断组织块 和 STEP 7 在线帮助。

触发硬件中断的模块的通道将保存在 OB4x 启动信息的 OB4x\_POINT\_ADDR 变量中。下 图显示了本地数据中地址为 8 的双字的各个位的分配。

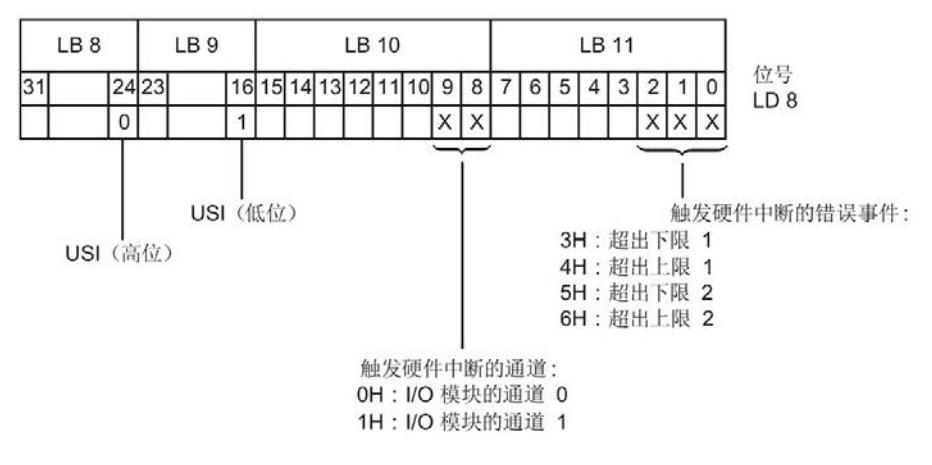

图 5-2 OB4x\_POINT\_ADDR 变量

# 附加中断信息的结构

表格 5-4 USI 结构 = W#16#0001

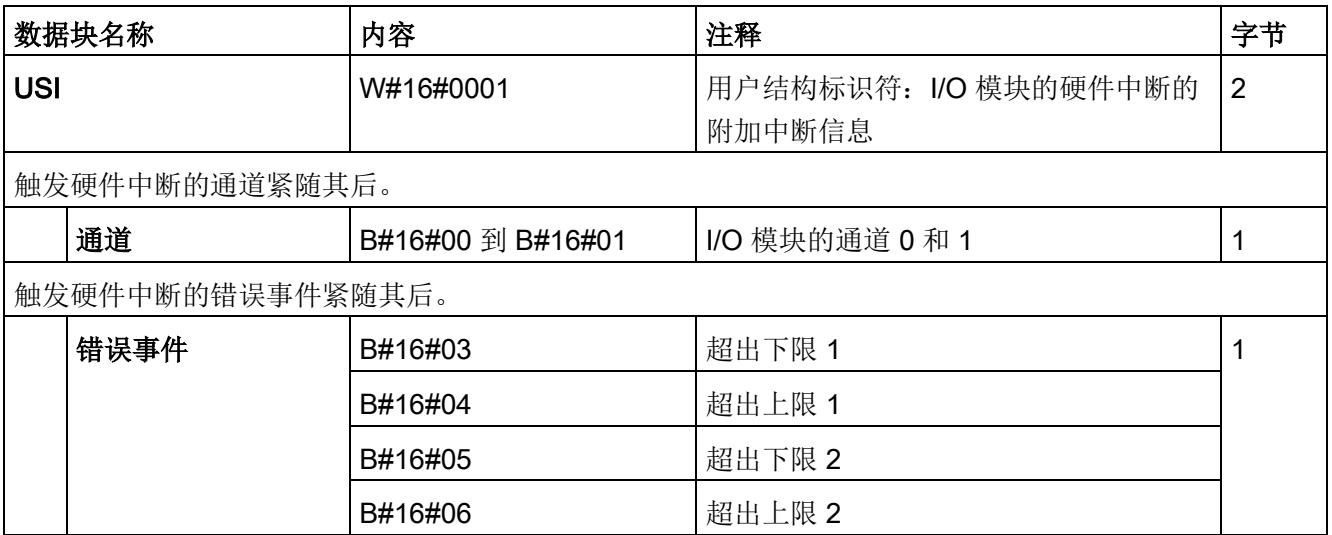

5.2 中断

### 诊断中断

发生以下事件时,模块将生成诊断中断:

- 短路(电流和电压 1 到 5 V)
- 断路(电流)
- 超出上限
- 超出下限
- 错误
- 参数分配错误
- 空载电压
- 通道暂时不可用

5.3 诊断报警

# <span id="page-3147-0"></span>5.3 诊断报警

为模块上的每个诊断事件生成一个诊断报警,同时 LED 指示灯闪烁。例如,可在 CPU 的诊断缓冲区中读取诊断报警。可通过用户程序评估错误代码。

表格 5- 5 诊断报警及其含义和纠正措施

| 诊断报警      | 错误代码            | 含义                                                 | 解决方案                                         |
|-----------|-----------------|----------------------------------------------------|----------------------------------------------|
| 短路(电流)    | 1 <sub>H</sub>  | 编码器电源接地                                            | 更正模块与编码器之间的相互关                               |
|           |                 | 编码器电源后的输入                                          | 系                                            |
| 短路 (1到5V) | 1 <sub>H</sub>  | 输入信号短路                                             | 更正模块与编码器之间的相互关<br>系                          |
|           |                 | 输入开路                                               | 连接输入                                         |
| 断路(电流)    | 6 <sub>H</sub>  | 编码器电路的阻抗过高                                         | 使用其它类型的编码器或更改接<br>线方式, 例如, 使用横截面积较<br>大的电缆   |
|           |                 | 模块与传感器之间断路                                         | 连接电缆                                         |
|           |                 | 通道未连接 (断开)                                         | 禁用诊断<br>$\bullet$<br>连接编码器触点<br>$\bullet$    |
| 超出上限      | 7 <sub>H</sub>  | 值超出上限。                                             | 更正输出值                                        |
| 超出下限      | 8 <sub>H</sub>  | 值低于下限。                                             | 更正输出值                                        |
| 错误        | 9 <sub>H</sub>  | 发生内部模块错误(通道0上的诊断<br>报警将适用于整个模块)。                   | 更换模块                                         |
| 参数分配错误    | 10 <sub>H</sub> | 模块无法评估通道的参数。<br>$\bullet$<br>参数分配不正确。<br>$\bullet$ | 纠正参数分配(仅通过允许的测<br>量范围来设置断线诊断)。               |
| 空载电压      | 11 <sub>H</sub> | 电源电压 L+ 缺失或不足                                      | 检查 BaseUnit 的电源电压 L+<br>检查 BaseUnit 的类型      |
| 通道暂时不可用   | 1F <sub>H</sub> | 固件更新正在进行或更新已取消。<br>在此状态下, 模块不读取任何过程<br>值。          | 等待固件更新<br>$\bullet$<br>重新开始固件更新<br>$\bullet$ |

# 6.1 技术规范

# AI 2xU/I 2-/4-wire HS 的技术规范

下表列出了 09/2018 及以上版本的技术规范。有关包含每日更新的技术规范数据表,敬 请访问 Internet [\(https://support.industry.siemens.com/cs/ww/zh/pv/6ES7134-6HB00-](https://support.industry.siemens.com/cs/ww/zh/pv/6ES7134-6HB00-0DA1/td?dl=zh) [0DA1/td?dl=zh\)](https://support.industry.siemens.com/cs/ww/zh/pv/6ES7134-6HB00-0DA1/td?dl=zh)。

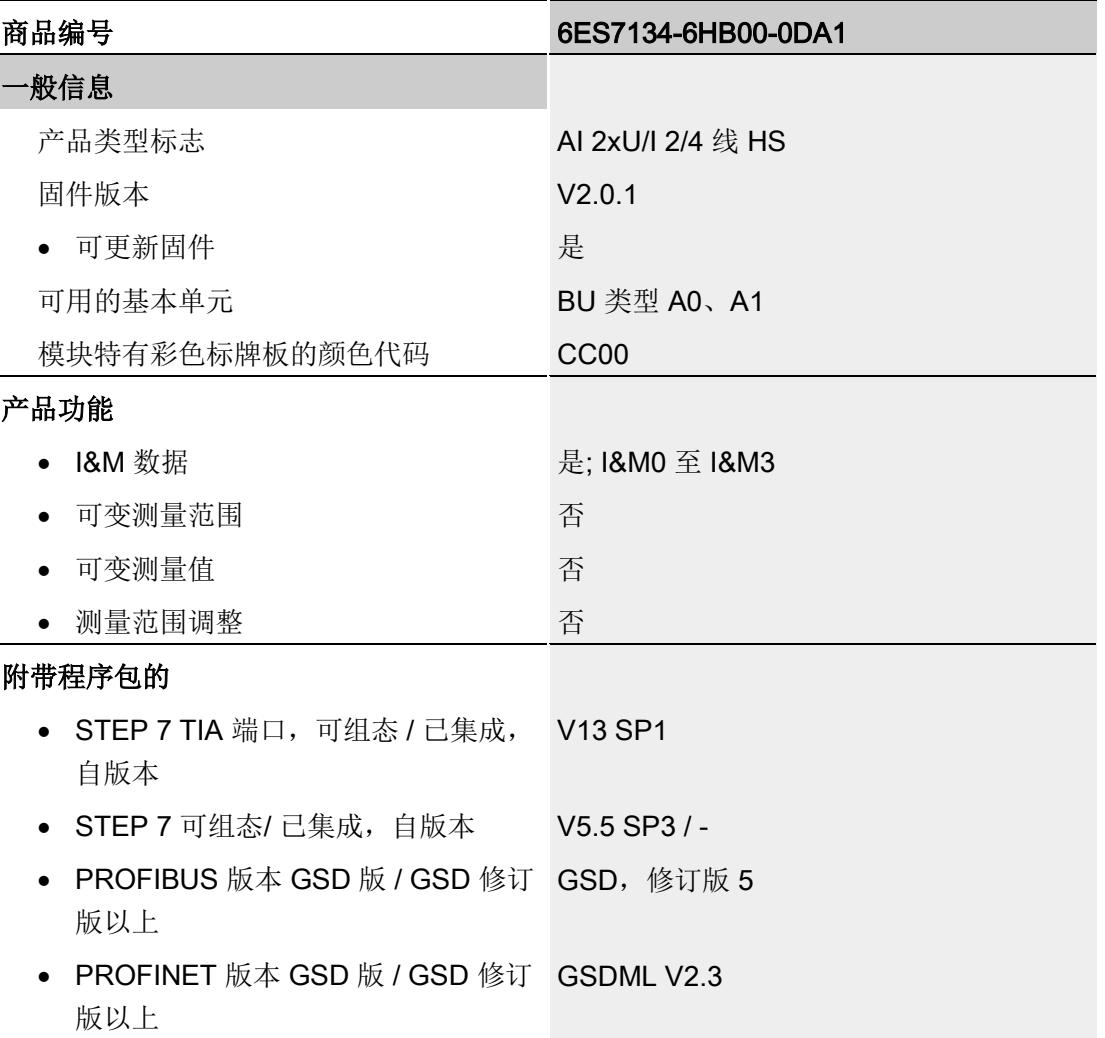

# 技术规范

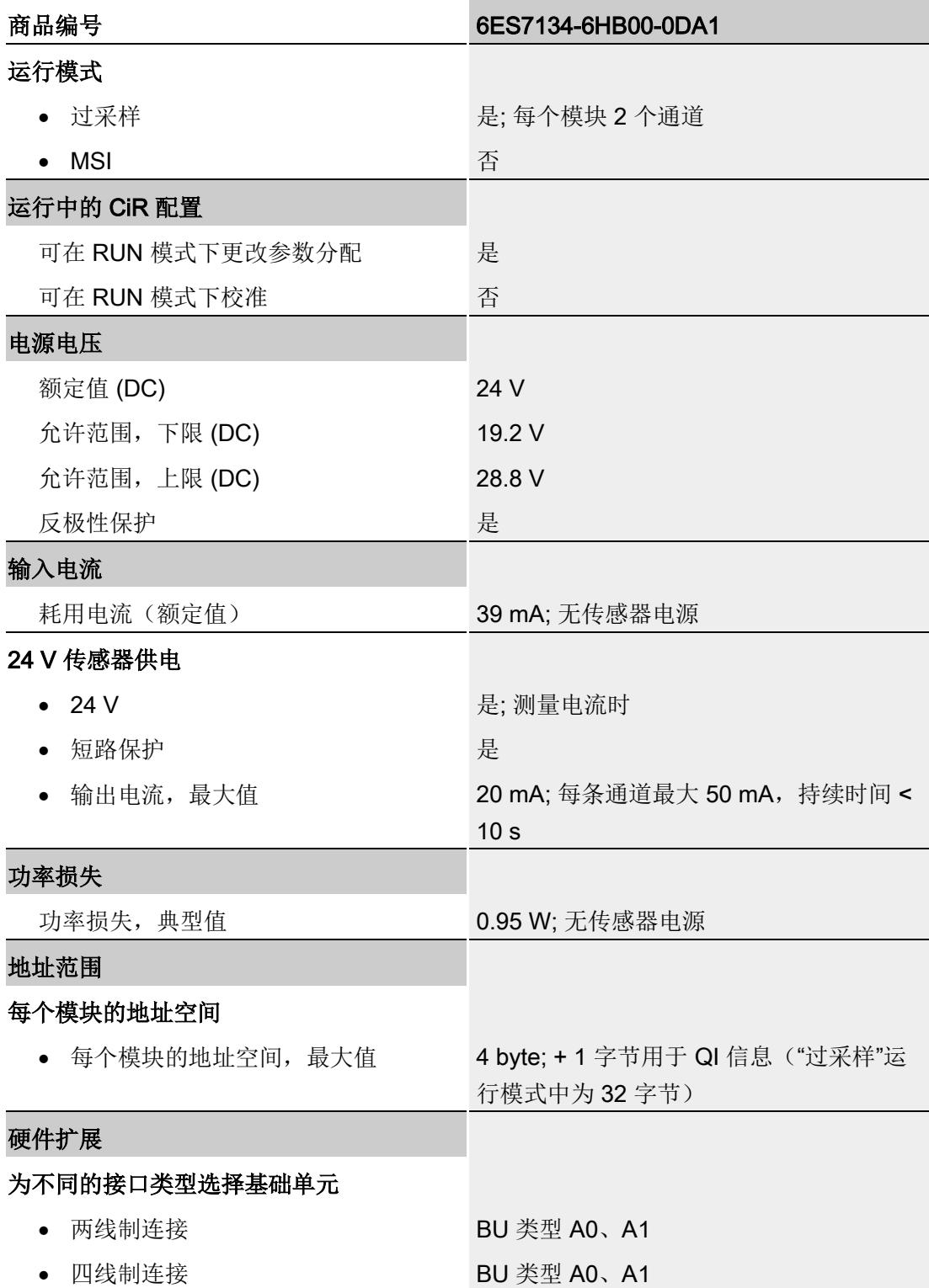

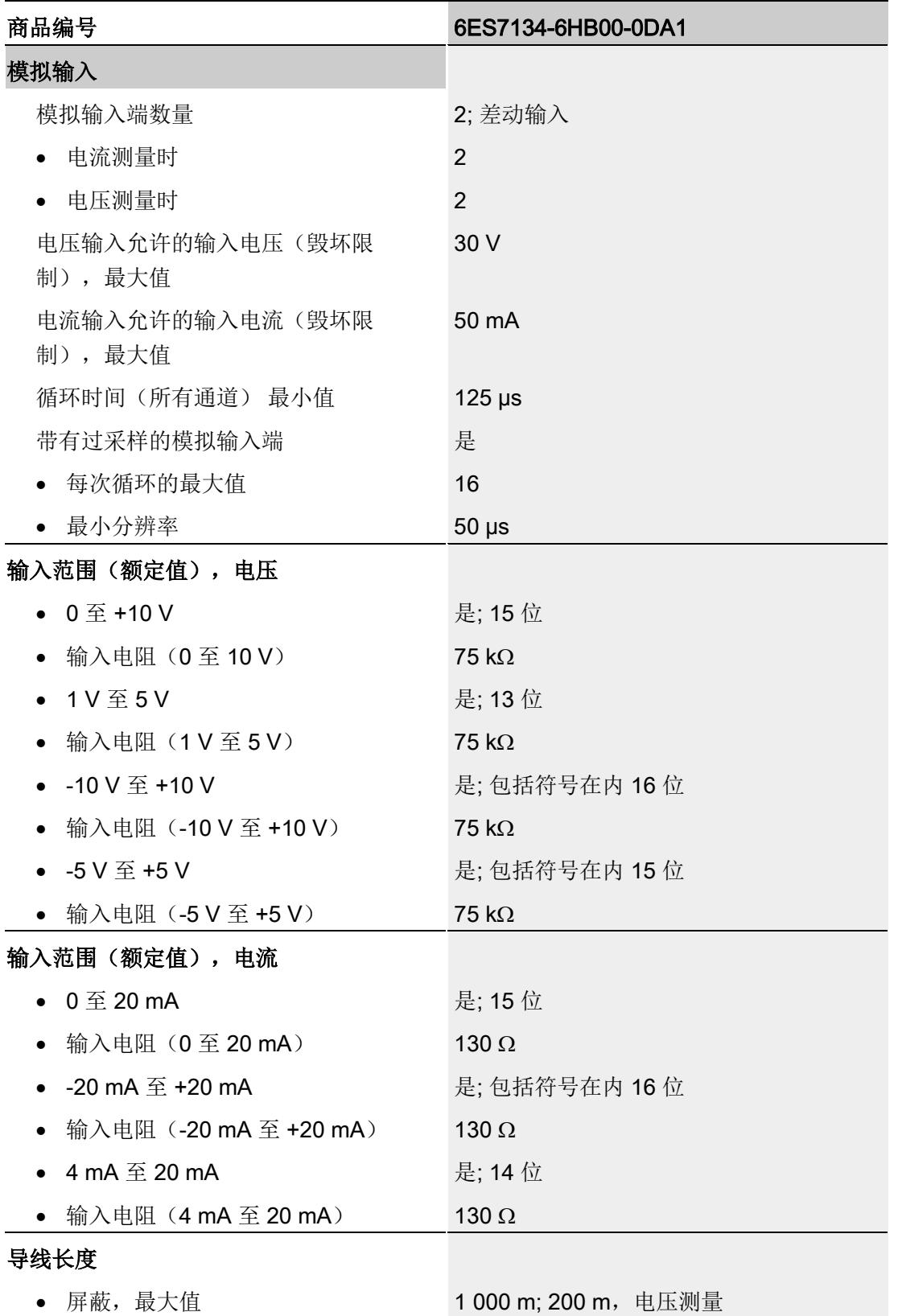

# 技术规范

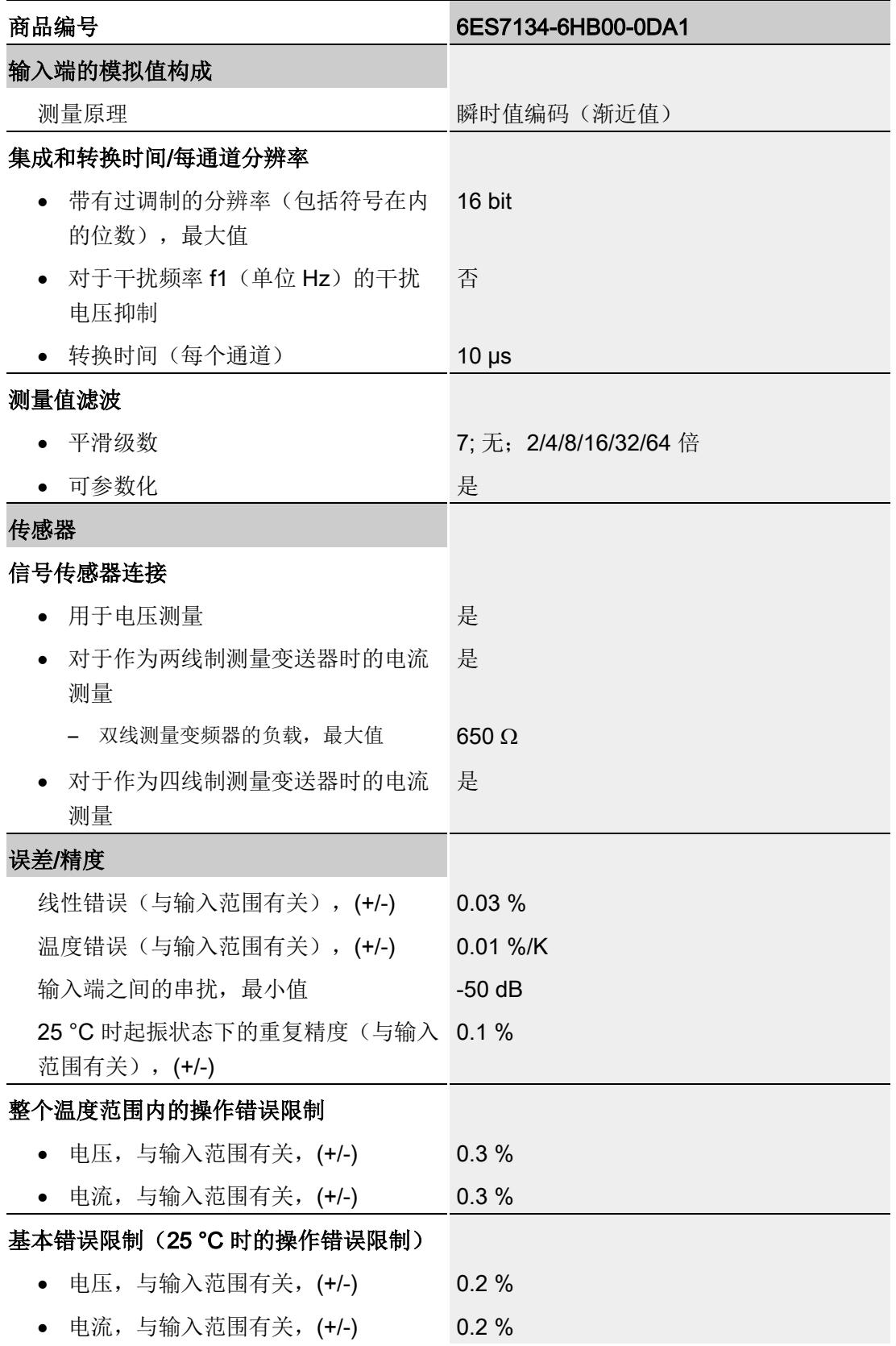

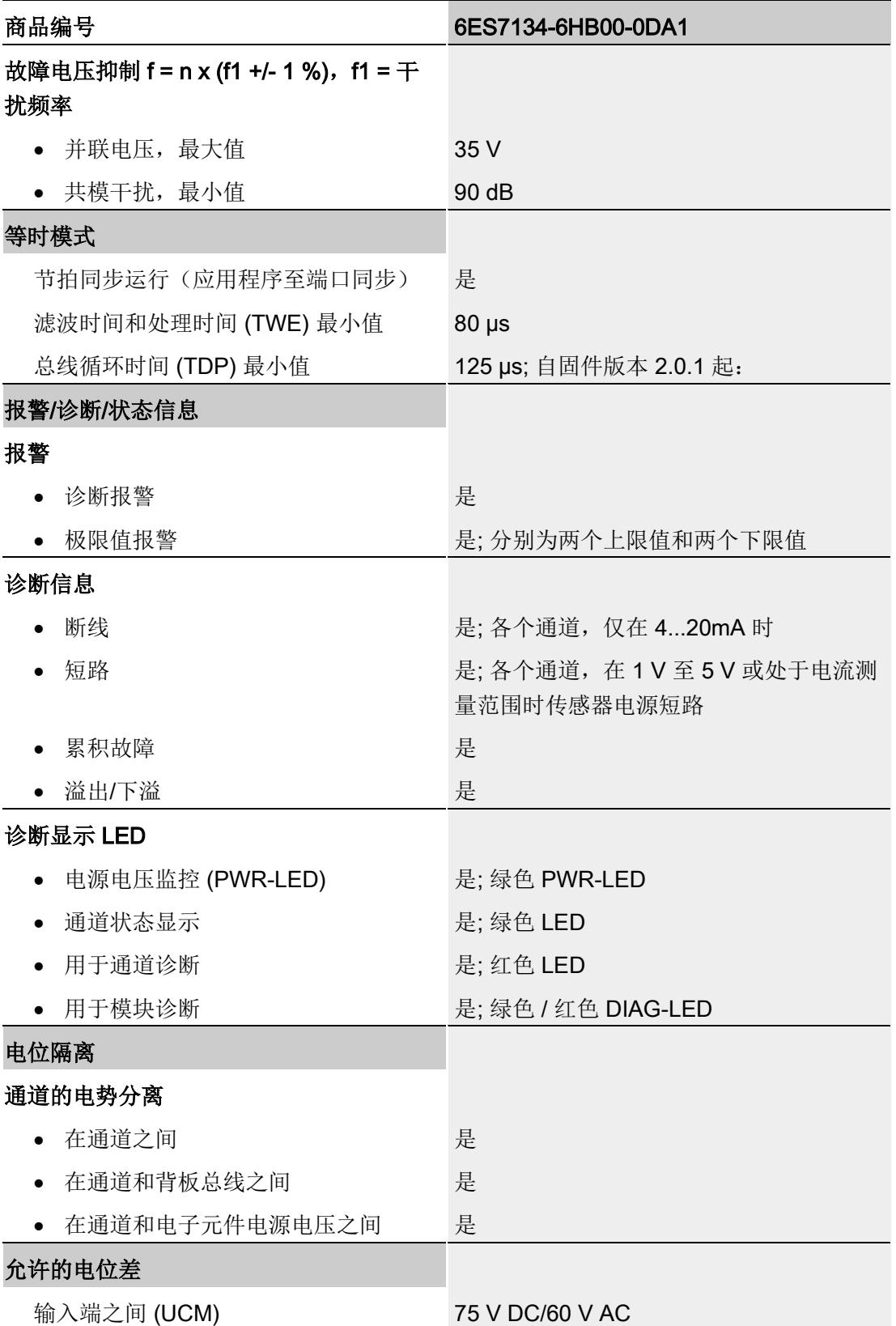

6.1 技术规范

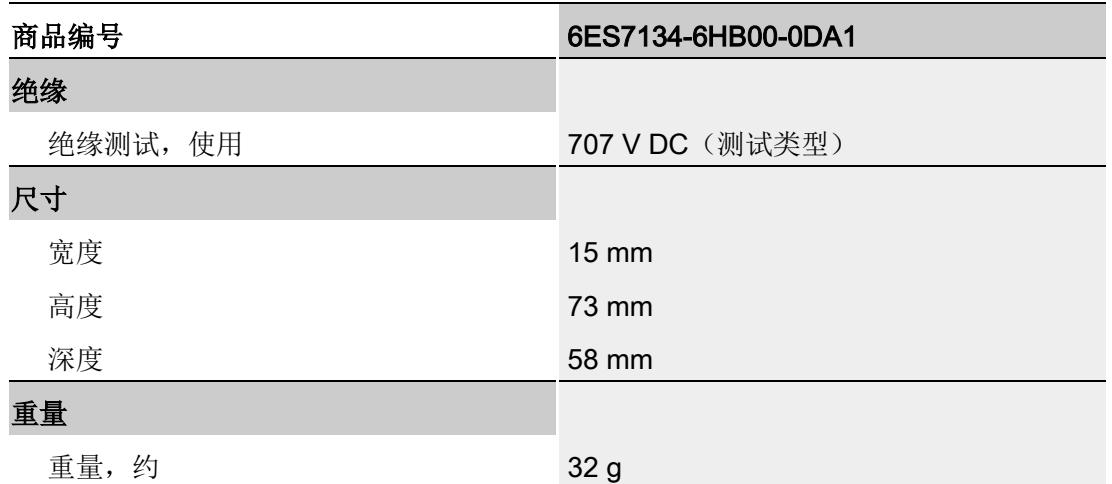

# 尺寸图

请参见手册《ET 200SP BaseUnit [\(http://support.automation.siemens.com/WW/view/zh/59753521\)](http://support.automation.siemens.com/WW/view/zh/59753521)》

# 参数数据记录 **A**

# A.1 使用 GSD 文件进行组态时的相关性

在使用 GSD 文件组态模块时,请注意某些参数的设置之间都相互关联。

# 使用 PROFINET GSD 文件进行组态

该表中列出了 PROFINET 测量类型和测量范围的属性及其相关性。

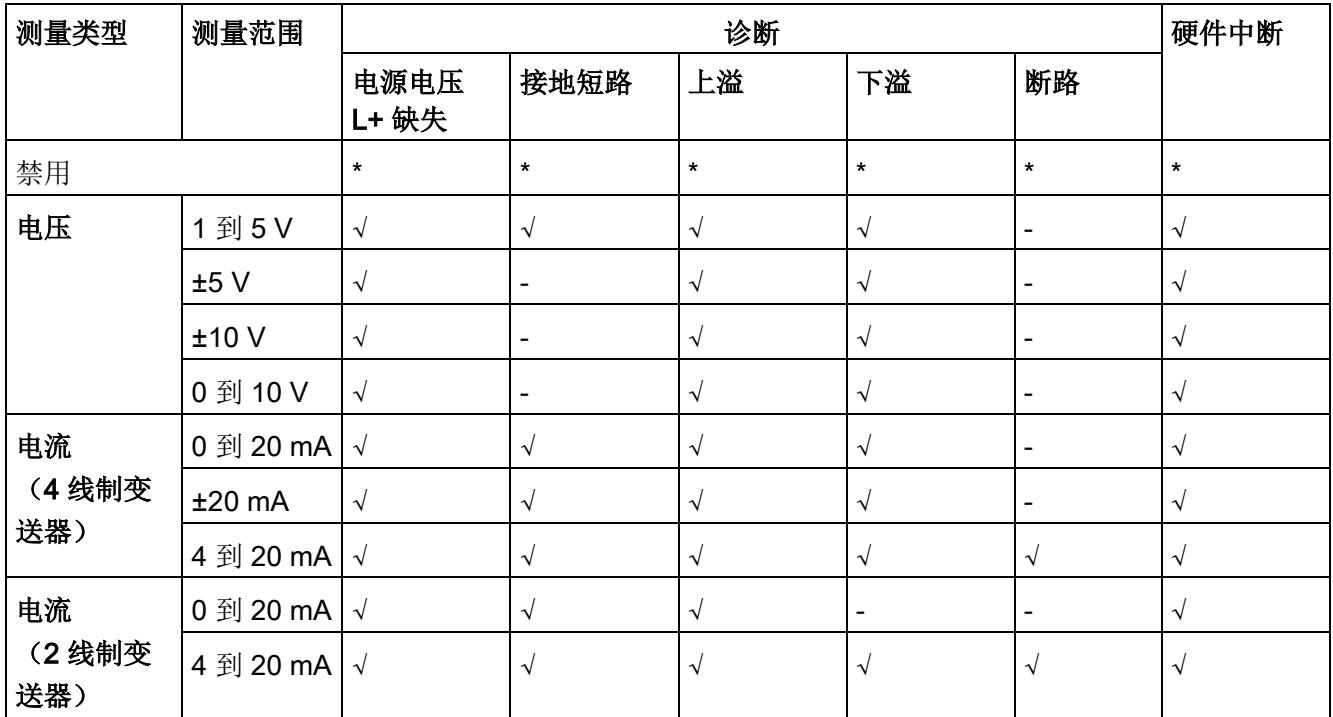

√ = 属性启用, - = 属性**禁用**, \* = 与属性无关

A.1 使用 GSD 文件进行组态时的相关性

# 使用 PROFIBUS GSD 文件进行组态

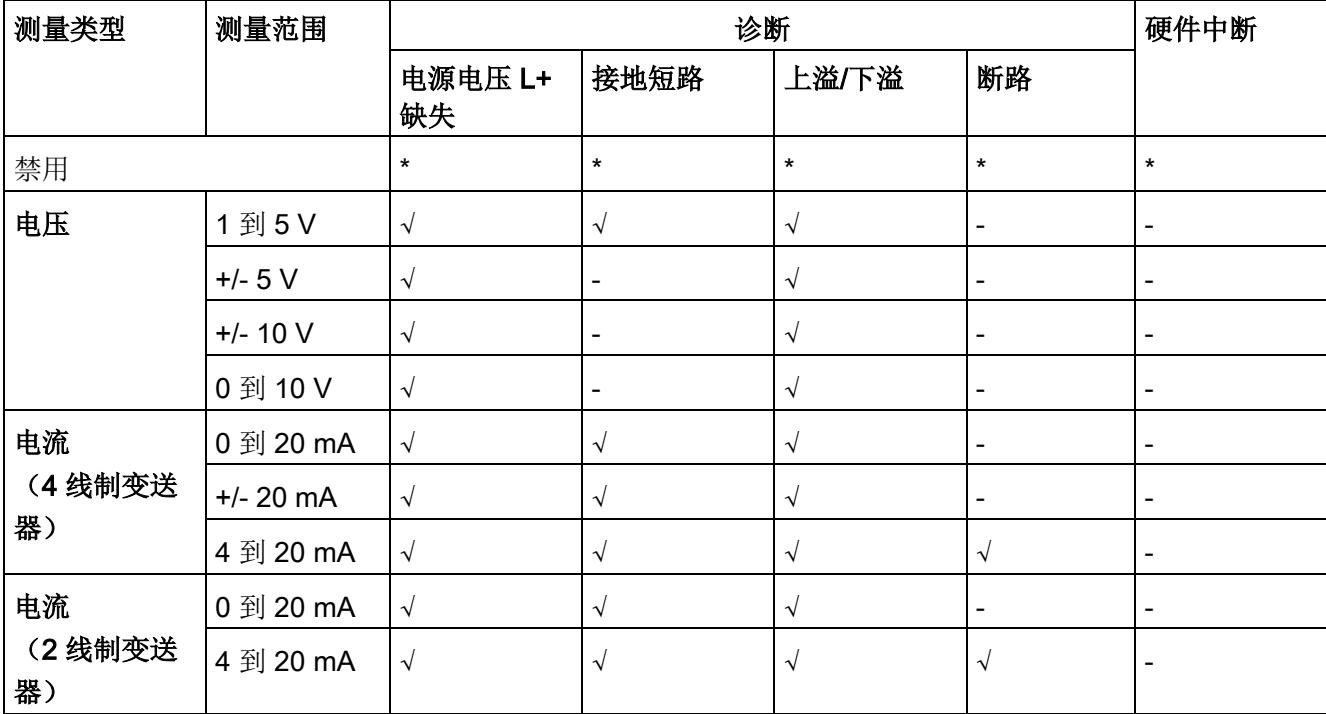

该表中列出了 PROFIBUS 测量类型和测量范围的属性及其相关性。

√ = 属性启用, - = 属性**禁用**, \* = 与属性无关

# <span id="page-3156-0"></span>A.2 参数分配和参数数据记录的结构

#### 用户程序中的参数分配

该模块可在 RUN 模式下重新组态(例如,可在 RUN 模式下更改选定通道的电压或电流 值,而不会影响其他通道)。

#### 说明

更新固件后,用户需要重新组态 I/O 模块,然后才能使用新功能。

#### 在 RUN 模式下更改参数

使用指令"WRREC",可通过数据记录 128 将参数传送到模块。STEP 7 中设置的参数在 CPU 中保持不变, 即 STEP 7 中设置的参数在重启后仍然有效。

#### 说明

#### 在 RUN 模式下更改参数

如果参数数据记录的内容与启动参数分配不同,则将导致短暂退出计时测量模式并重新开 始与现场总线循环同步。 由最慢的通道提供"内部"测量循环。

## STATUS 输出参数

模块将忽略在指令"WRREC"传输参数期间发生的错误,并继续使用之前分配的参数进行 操作。 STATUS 输出参数中包含有一个对应的错误代码。

有关指令"WRREC"的说明和错误代码,请参见 STEP 7 在线帮助。

# 整个模块中数据记录 128 的结构

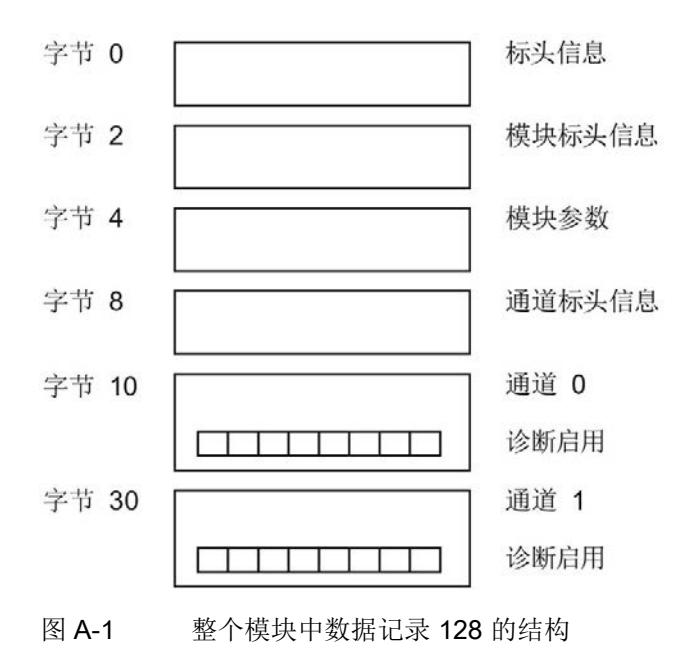

# 标头信息

下图显示了标头信息的结构。

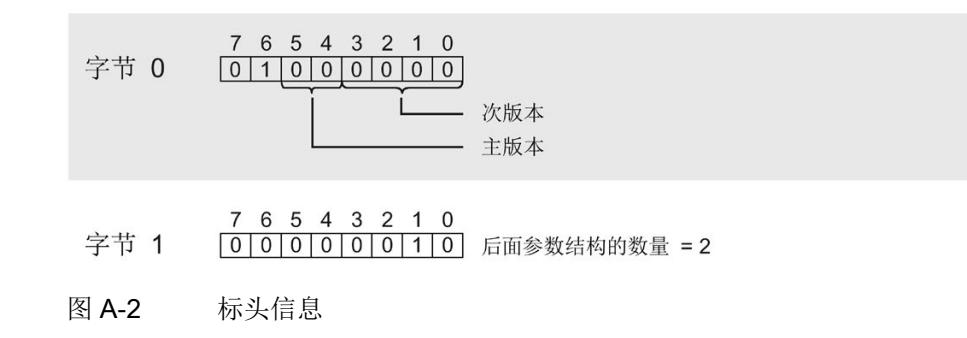

#### 参数数据记录

A.2 参数分配和参数数据记录的结构

## 模块标头信息

下图显示了模块标头信息的结构。

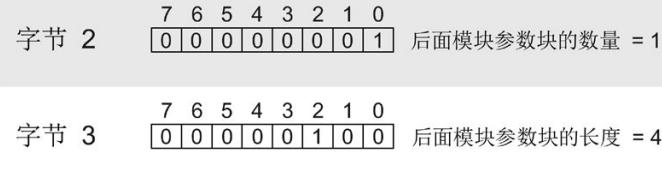

图 A-3 模块标头信息

#### 模块参数块

下图显示了模块参数块的结构。

通过将相应位设置为"1",启用参数。

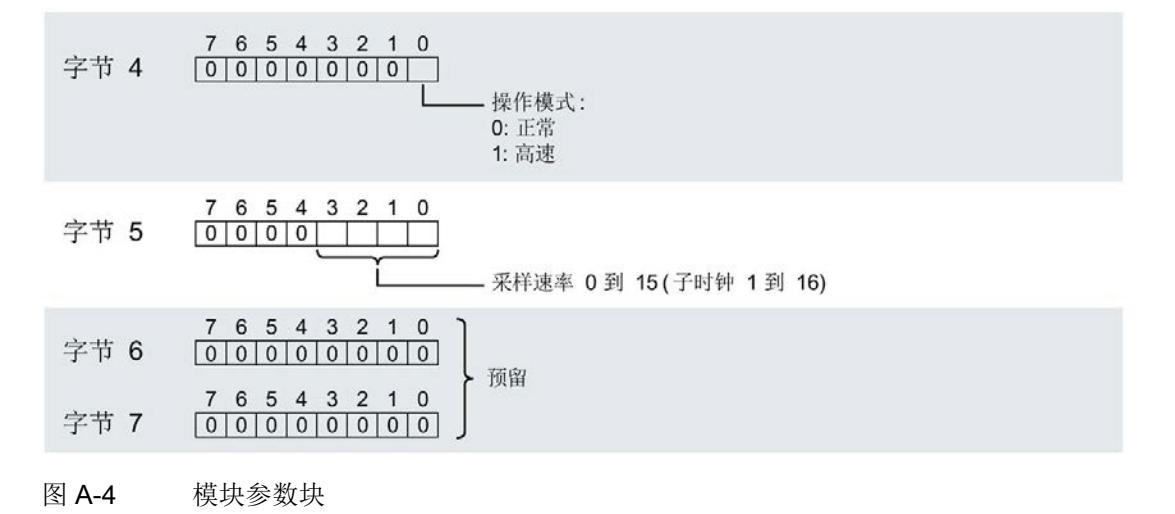

# 通道标头信息

下图显示了通道标头信息的结构。

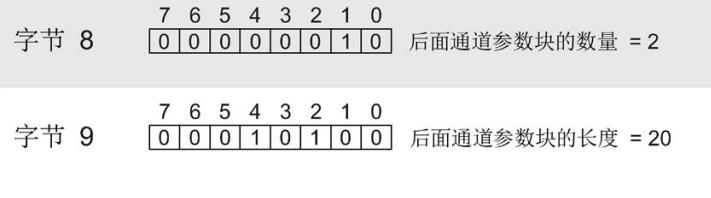

图 A-5 通道标头信息

#### 通道参数块

下图显示了通道参数块的结构。

通过将相应位设置为"1",启用参数。

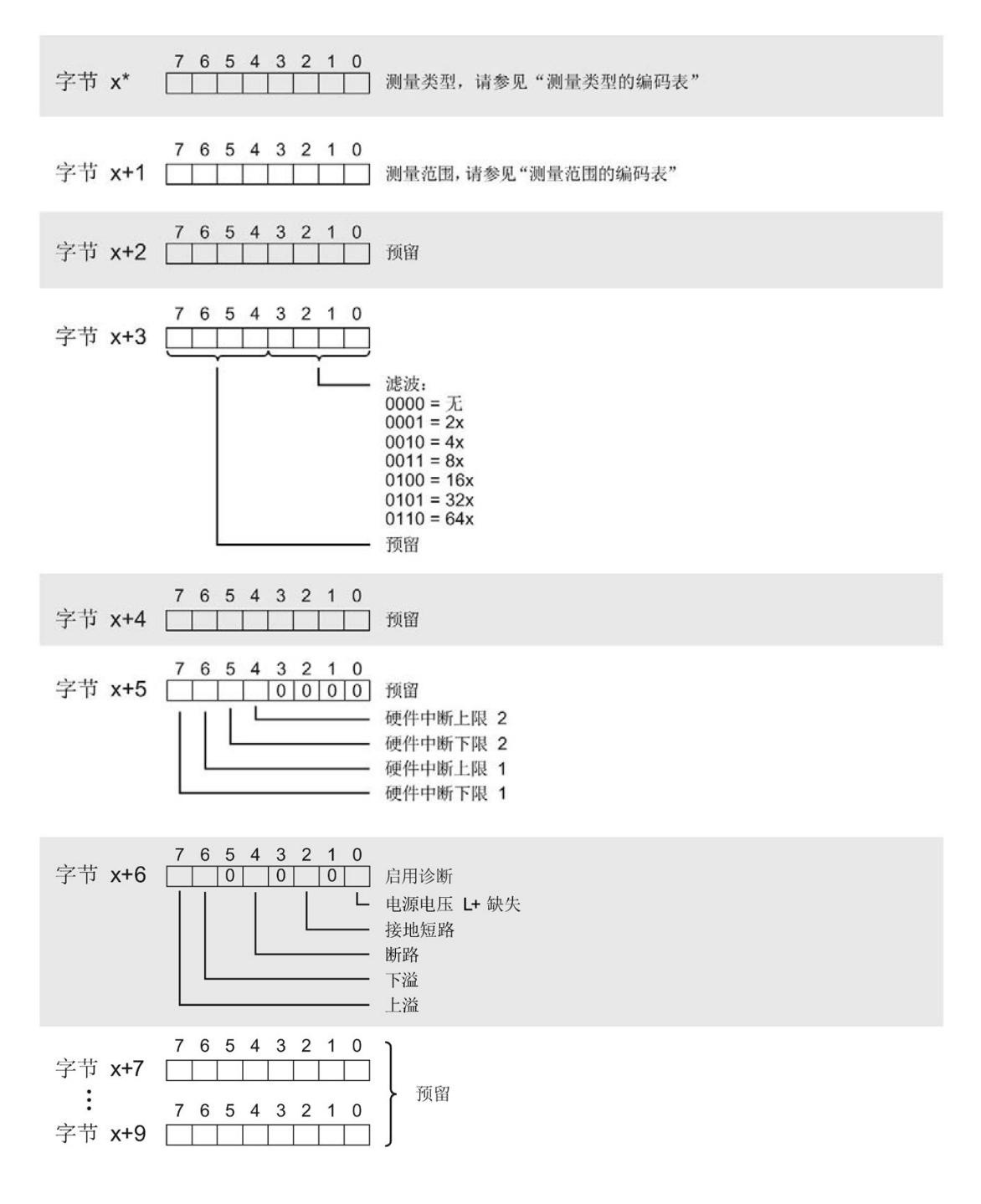

模拟量输入模块 AI 2xU/I 2-/4-wire HS (6ES7134-6HB00-0DA1) 设备手册, 09/2018, A5E03576065-AF 45

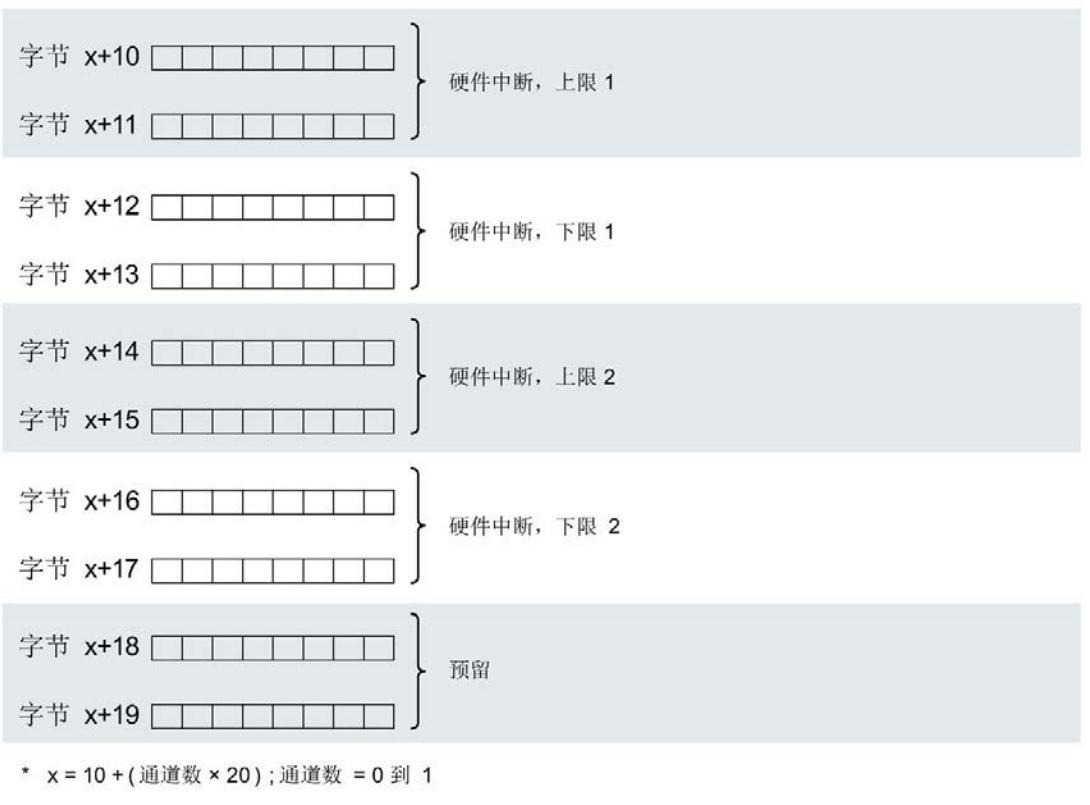

图 A-6 通道 0 到 1 中字节 x 到 x+19 的结构

### 测量类型代码

下表列出了该模拟量输入模块的测量类型代码。 必须在字节 x 处输入这些代码(请参见 "通道参数块"图)。

表格 A- 1 测量类型代码

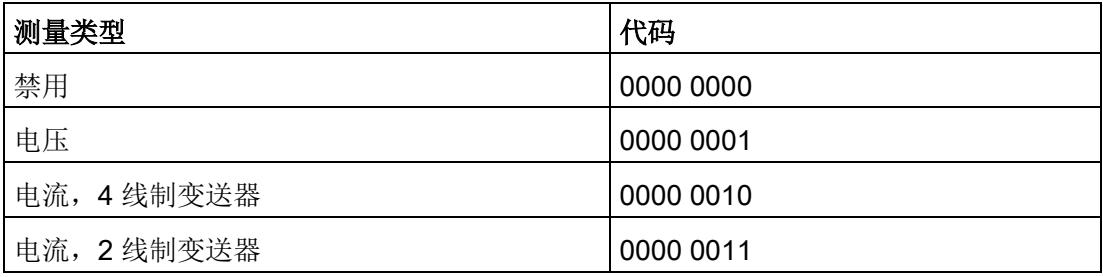

# 测量范围代码

下表列出了该模拟量输入模块的测量范围代码。 必须在字节 x+1 处输入这些代码(请参 见"通道参数块"图)。

表格 A- 2 测量范围代码

| 测量范围      | 代码        |
|-----------|-----------|
| 电压        |           |
| ±5V       | 0000 1000 |
| ±10V      | 0000 1001 |
| 1到5V      | 0000 1010 |
| 0 到 10 V  | 0000 1011 |
| 电流        |           |
| $±20$ mA  | 0000 0100 |
| 0 到 20 mA | 0000 0010 |
| 4 到 20 mA | 0000 0011 |

# 使拟值表示 **B**

本附录介绍了模拟量模块支持的所有测量范围的模拟值。

## 测量值的精度

模拟值的精度可因模拟量模块及其参数分配而异。

下表给出了模拟值的二进制表示及其相关的十进制和十六进制单位。

各模拟值均以与变量左对齐的方式写入。 标记为"x"的位设置为"0"。

表格 B- 1 模拟值的精度

| 以位表示的精度<br>(包括符号) | 值   |                | 模拟值        |                     |
|-------------------|-----|----------------|------------|---------------------|
|                   | 十进制 | 十六进制           | 高位字节       | 低位字节                |
| 13                | 8   | 8 <sub>H</sub> | 符号 0000000 | $00001$ $x$ $x$ $x$ |
| 14                | 4   | 4н             | 符号 0000000 | 000001xx            |
| 15                | 2   | 2 <sub>H</sub> | 符号 0000000 | 0000001x            |
| 16                |     | $1_H$          | 符号 0000000 | 00000001            |

# B.1 输入范围表示

在以下各表中,可以找到双极性和单极性输入范围的数字化表示。 精度为 16 位。

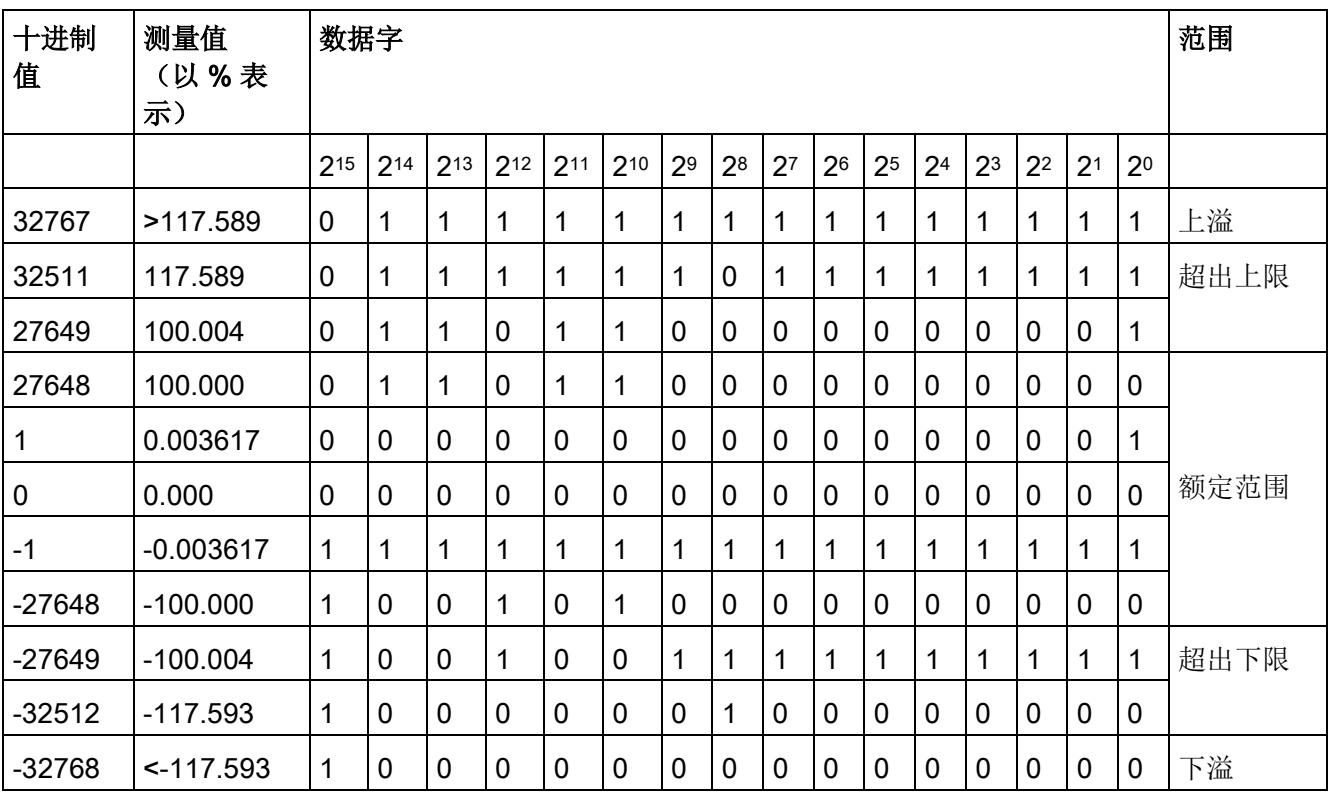

表格 B- 2 双极性输入范围

B.1 输入范围表示

# 表格 B- 3 单极性输入范围

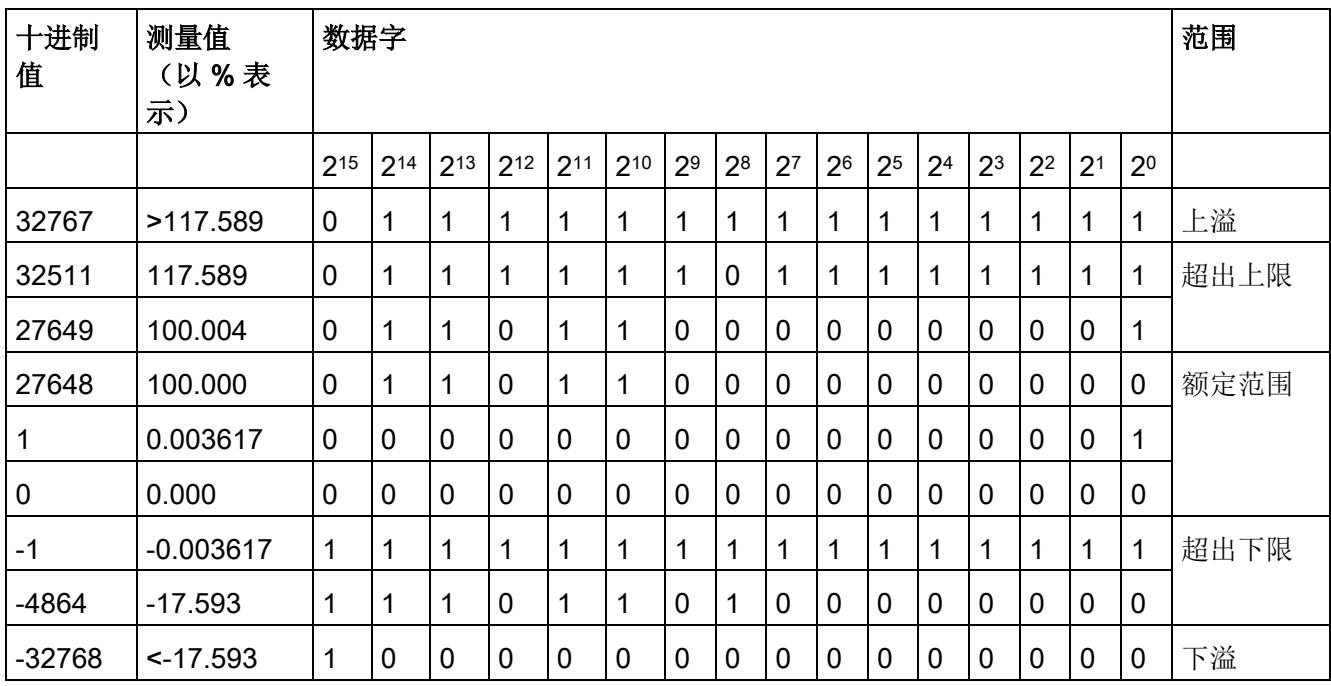

B.2 电压测量范围内模拟值的表示

# B.2 电压测量范围内模拟值的表示

下表列出了各种电压测量范围的十进制和十六进制值(代码)。

| 值        |                  | 电压测量范围         |              | 范围   |
|----------|------------------|----------------|--------------|------|
| 十进制      | 十六进制             | ±10V           | ±5V          |      |
| 32767    | 7FFF             | > 11.759 V     | > 5.879 V    | 上溢   |
| 32511    | 7EFF             | 11.759 V       | 5.879 V      | 超出上限 |
| 27649    | 6C01             |                |              |      |
| 27648    | 6C00             | 10 V           | 5 V          | 额定范围 |
| 20736    | 5100             | 7.5 V          | 3.75 V       |      |
| 1        | 1                | 361.7 µV       | 180.8 µV     |      |
| 0        | 0                | 0 <sub>V</sub> | 0 V          |      |
| $-1$     | <b>FFFF</b>      |                |              |      |
| $-20736$ | AF <sub>00</sub> | $-7.5V$        | $-3.75V$     |      |
| $-27648$ | 9400             | $-10V$         | $-5V$        |      |
| $-27649$ | 93FF             |                |              | 超出下限 |
| $-32512$ | 8100             | $-11.759V$     | $-5.879$ V   |      |
| $-32768$ | 8000             | $< -11.759 V$  | $< -5.879 V$ | 下溢   |

表格 B- 4 电压测量范围 (±10 V 和 ±5 V)

B.2 电压测量范围内模拟值的表示

| 值        |                  | 电压测量范围              |                | 范围   |
|----------|------------------|---------------------|----------------|------|
| 十进制      | 十六进制             | 1到5V                | 0到10V          |      |
| 32767    | 7FFF             | > 5.704 V           | > 11.759 V     | 上溢   |
| 32511    | 7EFF             | 5.704 V             | 11.759 V       | 超出上限 |
| 27649    | 6C01             |                     |                |      |
| 27648    | 6C00             | 5 V                 | 10 V           | 额定范围 |
| 20736    | 5100             | 4 V                 | 7.5 V          |      |
| 1        | 1                | $1 V + 144.7 \mu V$ | 361.7 µV       |      |
| 0        | 0                | 1 <sub>V</sub>      | 0 <sub>V</sub> |      |
| $-1$     | <b>FFFF</b>      |                     |                | 超出下限 |
| $-4864$  | ED <sub>00</sub> | 0.296 V             | $-1.759$ V     |      |
| $-32768$ | 8000             | < 0.296 V           | $-1.759V$      | 下溢   |

表格 B- 5 电压测量范围 1 V 到 5 V 及 0 V 到 10 V

B.3 电流测量范围内模拟值的表示

# B.3 电流测量范围内模拟值的表示

下表列出了各种电流测量范围的十进制和十六进制值(代码)。

表格 B- 6 电流测量范围 ±20 mA

| 值        |                | 电流测量范围               | 范围   |
|----------|----------------|----------------------|------|
| 十进制      | 十六进制           | $±20$ mA             |      |
| 32767    | 7FFF           | $> 23.52 \text{ mA}$ | 上溢   |
| 32511    | 7EFF           | 23.52 mA             | 超出上限 |
| 27649    | 6C01           |                      |      |
| 27648    | 6C00           | 20 mA                | 额定范围 |
| 20736    | 5100           | 15 mA                |      |
| 1        | 1              | 723.4 nA             |      |
| 0        | $\overline{0}$ | 0 <sub>m</sub> A     |      |
| $-1$     | <b>FFFF</b>    |                      |      |
| $-20736$ | <b>AF00</b>    | $-15$ mA             |      |
| $-27648$ | 9400           | $-20$ mA             |      |
| $-27649$ | 93FF           |                      | 超出下限 |
| $-32512$ | 8100           | $-23.52 \text{ mA}$  |      |
| $-32768$ | 8000           | $< -23.52$ mA        | 下溢   |
B.3 电流测量范围内模拟值的表示

| 值      |                  | 电流测量范围             |                 | 范围   |
|--------|------------------|--------------------|-----------------|------|
| 十进制    | 十六进制             | 0 到 20 mA *        | 4 到 20 mA       |      |
| 32767  | 7FFF             | $> 23.52$ mA**     | $> 22.81$ mA**  | 上溢   |
| 32511  | 7EFF             | 23.52 mA           | 22.81 mA        | 超出上限 |
| 27649  | 6C01             |                    |                 |      |
| 27648  | 6C00             | 20 mA              | 20 mA           | 额定范围 |
| 20736  | 5100             | 15 mA              | 16 mA           |      |
| 1      | 1                | 723.4 nA           | 4 mA + 578.7 nA |      |
| 0      | 0                | 0 mA               | 4 mA            |      |
| $-1$   | <b>FFFF</b>      |                    |                 | 超出下限 |
| -4864  | ED <sub>00</sub> | $-3.52 \text{ mA}$ | 1.185 mA        |      |
| -32768 | 8000             | < -3.52 mA         | < 1.185 mA      | 下溢   |

表格 B- 7 电流测量范围(0 到 20 mA 和 4 到 20 mA)

\* 对于"2 线制变送器"测量类型, 范围"0 到 20 mA"中不可能出现负值。 因此, 此处不可能发 生超出下限或者下溢。

\*\* 对于测量类型"2 线制变送器",此处描述的特性支持最高 35 mA 的上溢。

# **SIEMENS**

## **SIMATIC**

**ET 200SP** 模拟量输入模块 **AI 4xI 2** 线制 **4… 20mA HART**

## 设备手册

[前言](#page-3171-0)

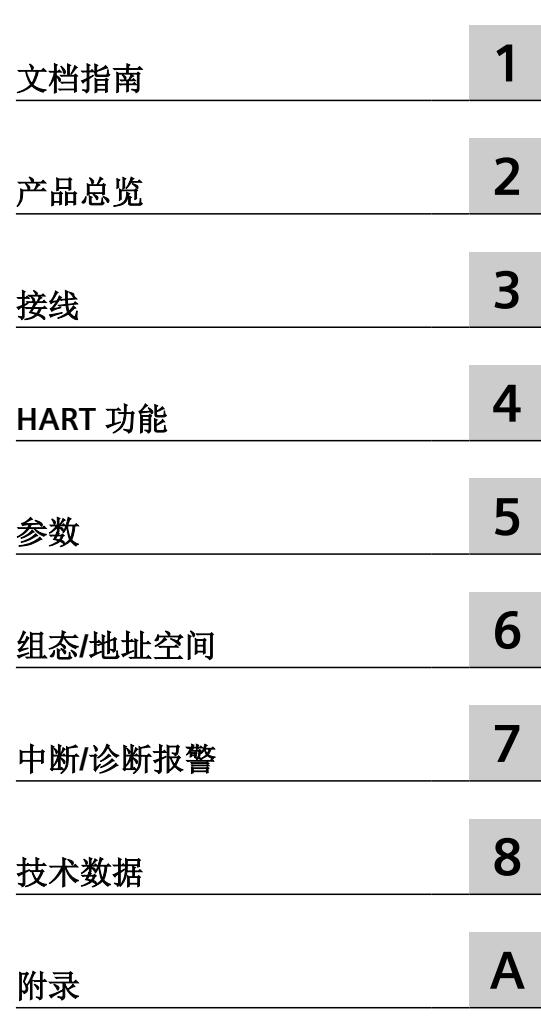

#### 法律资讯

#### 警告提示系统

为了您的人身安全以及避免财产损失,必须注意本手册中的提示。人身安全的提示用一个警告三角表示,仅与财产损 失有关的提示不带警告三角。警告提示根据危险等级由高到低如下表示。

### 八 危险

表示如果不采取相应的小心措施, 将会导致死亡或者严重的人身伤害。

### 警告

表示如果不采取相应的小心措施,可能导致死亡或者严重的人身伤害。

### 八 小心

表示如果不采取相应的小心措施,可能导致轻微的人身伤害。

#### 注意

表示如果不采取相应的小心措施,可能导致财产损失。

当出现多个危险等级的情况下,每次总是使用最高等级的警告提示。如果在某个警告提示中带有警告可能导致人身伤 害的警告三角,则可能在该警告提示中另外还附带有可能导致财产损失的警告。

#### 合格的专业人员

本文件所属的产品/系统只允许由符合各项工作要求的合格人员进行操作。其操作必须遵照各自附带的文件说明,特别 是其中的安全及警告提示。 由于具备相关培训及经验,合格人员可以察觉本产品/系统的风险,并避免可能的危险。

#### 按规定使用 **Siemens** 产品

请注意下列说明:

#### 警告 Λ

Siemens 产品只允许用于目录和相关技术文件中规定的使用情况。如果要使用其他公司的产品和组件,必须得到 Siemens 推荐和允许。正确的运输、储存、组装、装配、安装、调试、操作和维护是产品安全、正常运行的前提。必 须保证允许的环境条件。必须注意相关文件中的提示。

#### 商标

所有带有标记符号 ® 的都是 Siemens AG 的注册商标。本印刷品中的其他符号可能是一些其他商标。若第三方出于自 身目的使用这些商标,将侵害其所有者的权利。

#### 责任免除

我们已对印刷品中所述内容与硬件和软件的一致性作过检查。然而不排除存在偏差的可能性,因此我们不保证印刷品 中所述内容与硬件和软件完全一致。印刷品中的数据都按规定经过检测,必要的修正值包含在下一版本中。

## <span id="page-3171-0"></span>前言

#### 文档的有效性

本手册介绍了模拟量输入模块 AI 4xI 2 线制 4…20mA HART,后者的部件编号为 6ES7134-6TD00-0CA1。

它对系统手册 ET 200SP 分布式 I/O 系统 [\(http://support.automation.siemens.com/WW/view/](http://support.automation.siemens.com/WW/view/zh/58649293) [zh/58649293\)](http://support.automation.siemens.com/WW/view/zh/58649293) 进行了补充。 本手册中介绍了通常与系统相关的功能。

本手册和系统/功能手册中介绍的信息将为您进行系统调试提供技术支持。

#### 约定

请注意下列注意事项:

#### 说明

这些注意事项包含有关本文档所述的产品、使用该产品或应特别关注的文档部分的重要信息。

#### 安全性信息

Siemens 为其产品及解决方案提供了工业信息安全功能,以支持工厂、系统、机器和网络的 安全运行。

为了防止工厂、系统、机器和网络受到网络攻击,需要实施并持续维护先进且全面的工业信 息安全保护机制。Siemens 的产品和解决方案构成此类概念的其中一个要素。

客户负责防止其工厂、系统、机器和网络受到未经授权的访问。只有在有必要连接时并仅在 采取适当安全措施(例如,防火墙和/或网络分段)的情况下,才能将该等系统、机器和组 件连接到企业网络或 Internet。

关于可采取的工业信息安全措施的更多信息,请访问 https://www.siemens.com/ industrialsecurity

Siemens 不断对产品和解决方案进行开发和完善以提高安全性。Siemens 强烈建议您及时更 新产品并始终使用最新产品版本。如果使用的产品版本不再受支持,或者未能应用最新的更 新程序, 客户遭受网络攻击的风险会增加。

要及时了解有关产品更新的信息,请订阅 Siemens 工业信息安全 RSS 源, 网址为 https:// www.siemens.com/industrialsecurity

## 目录

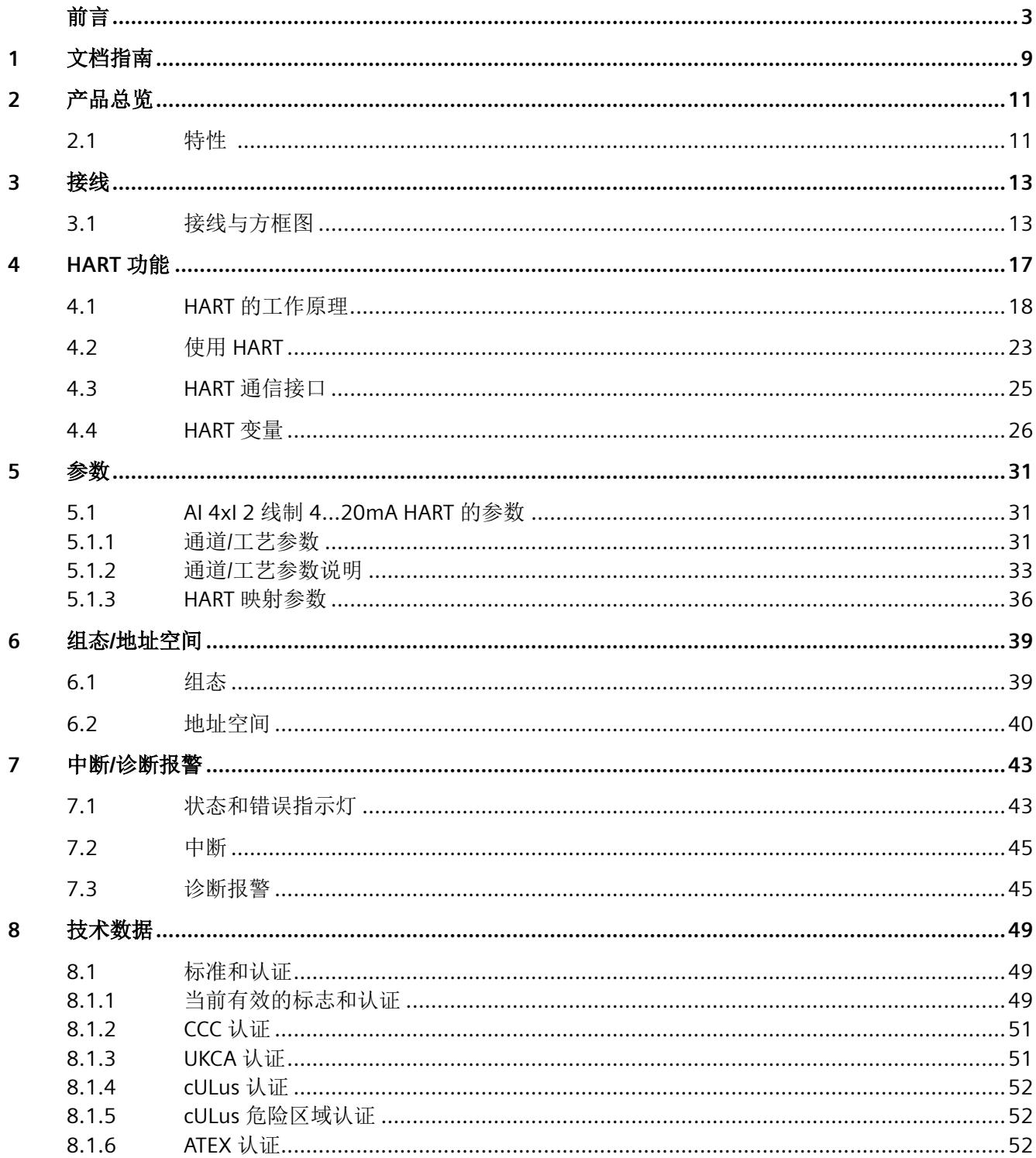

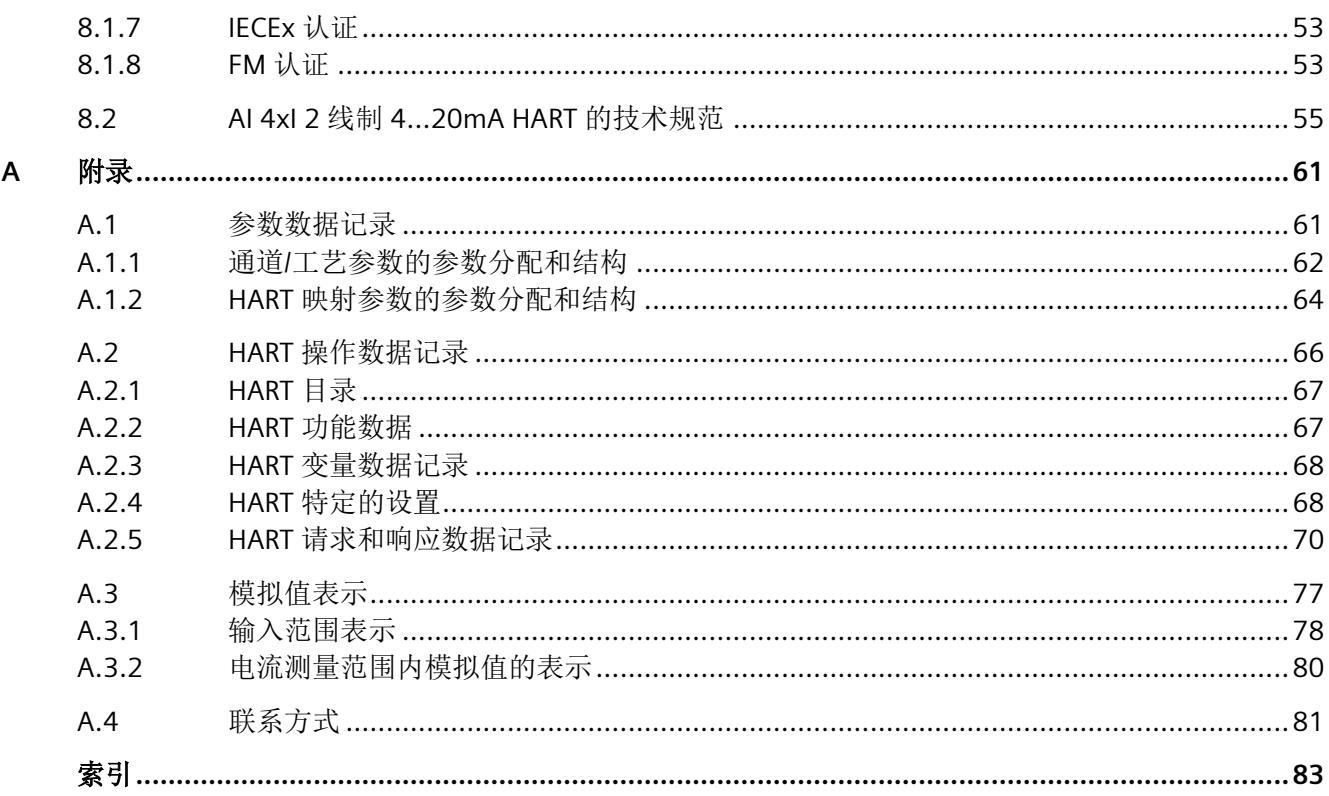

## 表格

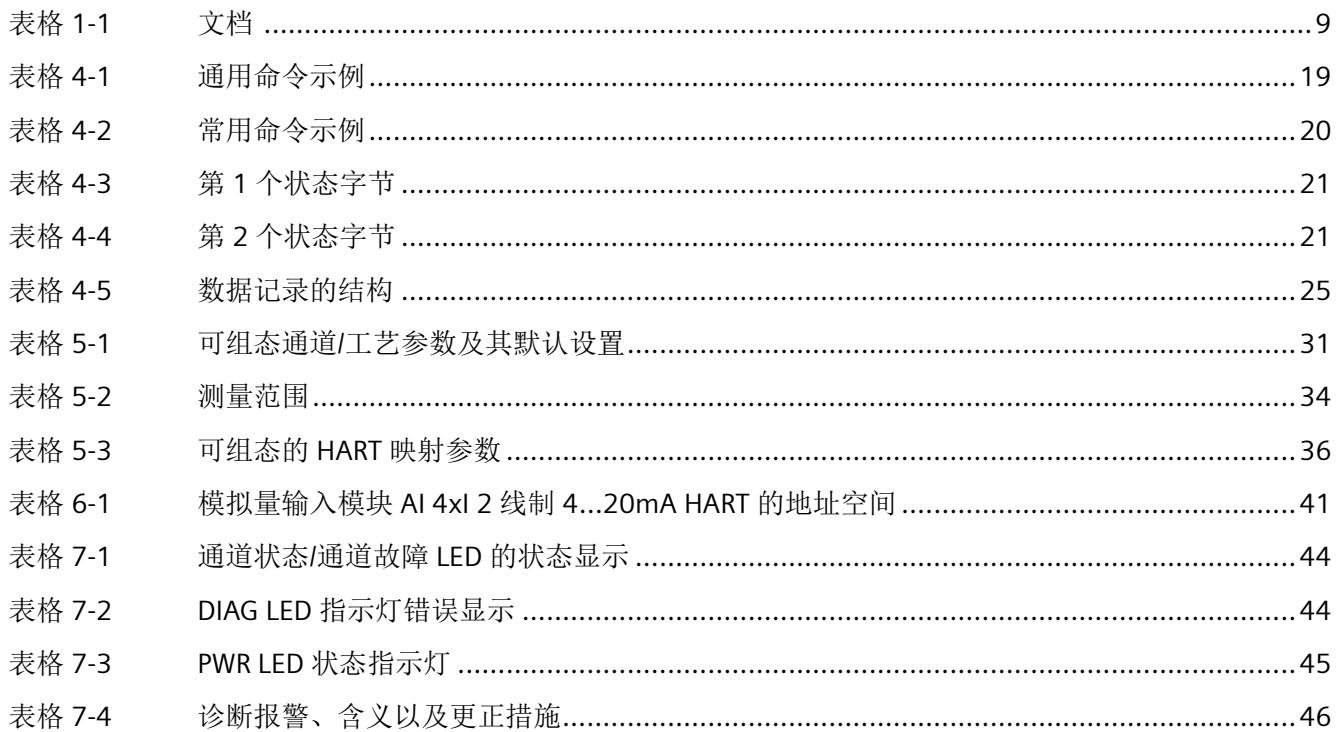

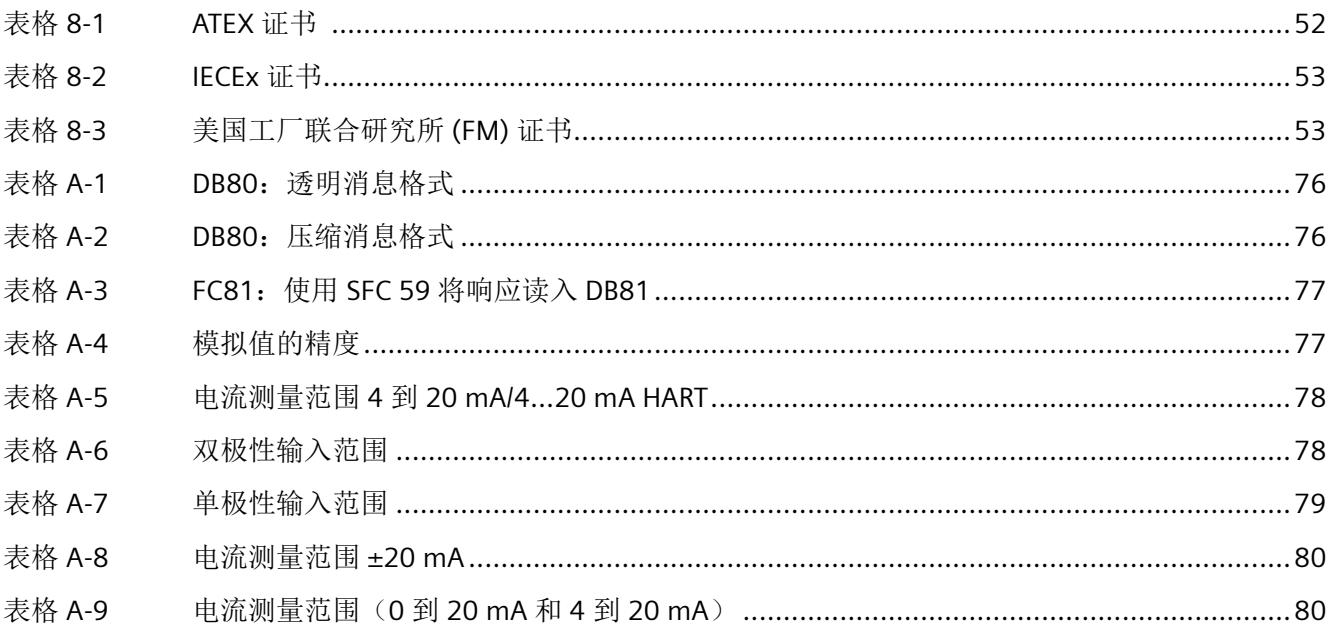

## 图形

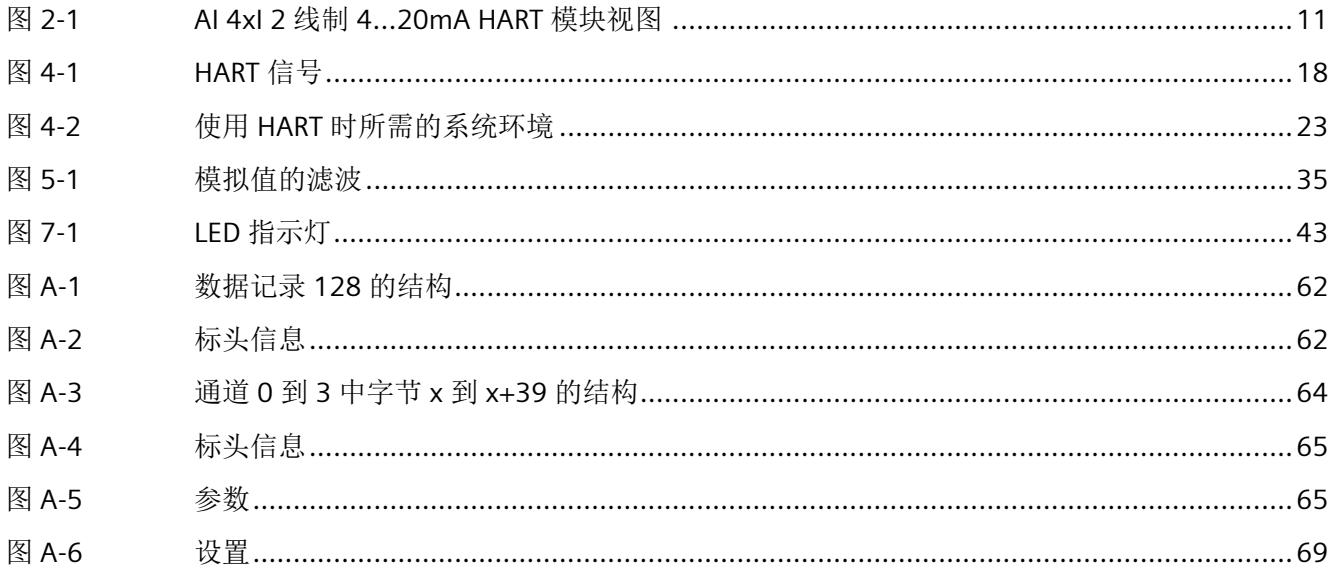

# <span id="page-3177-0"></span>**2007年1月1日 1月18日 1月18日 1月18日 1月18日 1月18日 1月18日 1月18日 1月18日 1月18日 1月18日 1月18日 1月18日 1月18日 1月18日 1月18日 1月18日 1月18日 1月18日 1月18日 1月18日 1月18日 1月18日 1月18日 1月18日 1月18日 1月18日 1月18日 1月18日 1月18日 1月18日 1月18日 1月18日 1月18日 1月18日 1月18日**

简介

SIMATIC 产品文档采用模块化结构,并涵盖了有关自动化系统的各类主题。 ET 200SP 系统的完整文档包含系统手册、功能手册以及各个设备的手册。 在组态和编程自动化系统时,STEP 7 信息系统(在线帮助)也将为您提供帮助。

#### 模拟量输入模块 **AI 4xI 2** 线制 **4…20mA HART** 的文档概述

下表列出了使用模拟量输入模块 AI 4xI 2 线制 4…20mA HART 时需要的其他文档。

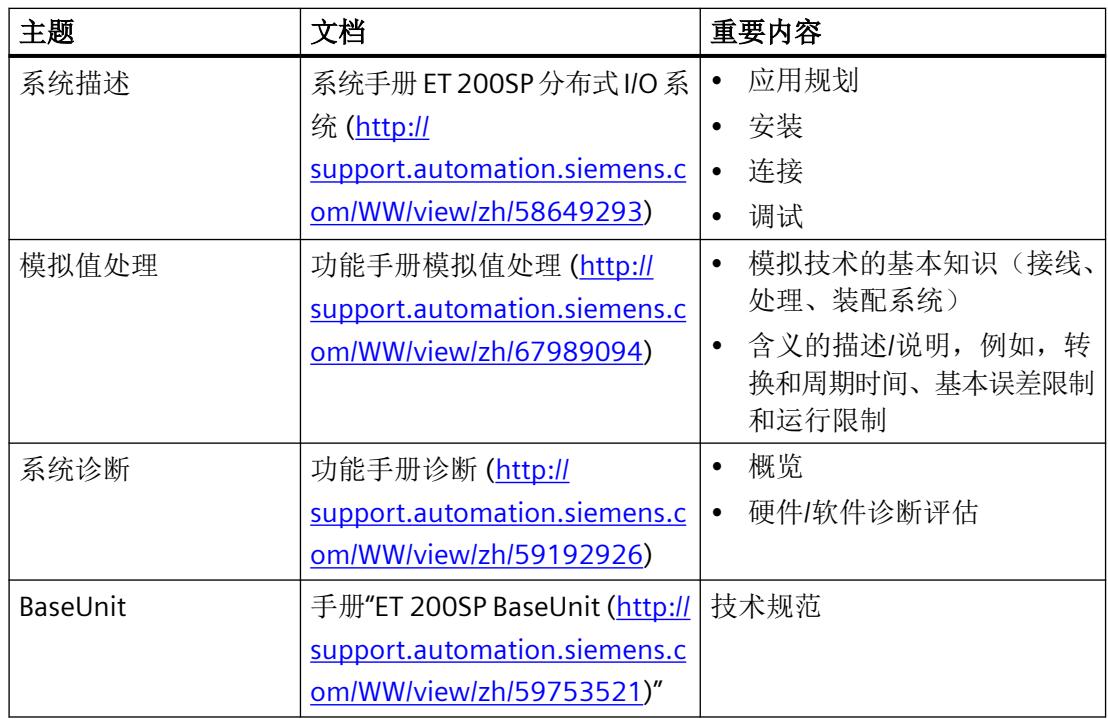

表格 1-1 文档

### **SIMATIC** 手册

有关 SIMATIC 产品的最新手册,可在 Internet ([http://www.siemens.com/simatic-tech-doku](http://www.siemens.com/simatic-tech-doku-portal)[portal](http://www.siemens.com/simatic-tech-doku-portal)) 上免费下载。

# <span id="page-3179-0"></span>**2**

## **2.1** 特性

产品编号

6ES7134-6TD00-0CA1

### 模块视图

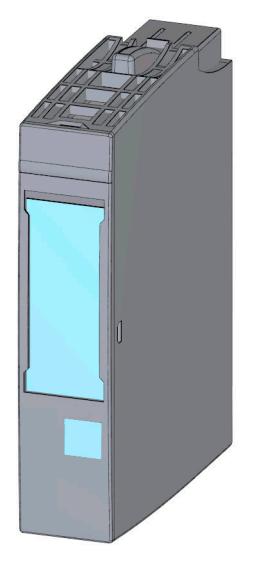

图 2-1 AI 4xI 2 线制 4…20mA HART 模块视图

## 属性

该模块具有下列技术特性:

- 带有 4 个输入的模拟量输入模块
- 2 线制 HART 传感器的电流测量类型
- 4 mA 到 20 mA 的输入范围
- 16 位分辨率(包括符号)
- 每个通道的诊断可单独组态

#### 产品总览

*2.1* 特性

该模块支持以下功能:

- HART 通信(版本 5 至版本 7)
- 固件更新
- I&M 标识数据
- 在 RUN 模式下组态
- 值状态(仅 PROFINET IO)
- 最多可有四个 HART 变量直接位于输入地址空间中

可通过 TIA Portal 中的 STEP 7 和 HW Config 以及 GSD 文件组态该模块。

#### 附件

以下附件必须单独订购:

- 标签条
- 颜色标识标签
- 参考标识标签
- 屏蔽层连接器

#### 另请参见

有关附件的更多信息,请参见"ET 200SP 分布式 I/O 系统 ([http://](http://support.automation.siemens.com/WW/view/zh/58649293) [support.automation.siemens.com/WW/view/zh/58649293](http://support.automation.siemens.com/WW/view/zh/58649293))"系统手册。

## <span id="page-3181-0"></span>**3.1** 接线与方框图

AI 4xI 2 线制 4…20mA HART 模拟量模块可与所有 A0 或 A1 类型的 BaseUnit 配合使用。 将传感器连接到模拟量模块的 BaseUnit。关联电位组的浅色 BaseUnit 处的电源电压馈电可 为连接到编码器电源电压的模块和传感器供电。 新电位组总是以浅色 BaseUnit 开始。

#### **BaseUnit**

BaseUnit 不包含在模块的产品包中,必须单独订购。

有关可与模拟量模块配合使用的 BaseUnit 的概述,请参见 ET 200SP 分布式 I/O 系统文档的 产品信息 [\(http://support.automation.siemens.com/CN/view/zh/73021864](http://support.automation.siemens.com/CN/view/zh/73021864))

有关选择合适的 BaseUnit 的信息,请参见系统手册 ET 200SP 分布式 I/O 系统 [\(http://](http://support.automation.siemens.com/WW/view/zh/58649293) [support.automation.siemens.com/WW/view/zh/58649293\)](http://support.automation.siemens.com/WW/view/zh/58649293)和手册 ET 200SP BaseUnit (<http://support.automation.siemens.com/WW/view/zh/59753521>)。

有关 BaseUnit 接线、创建电缆屏蔽等信息,请参见系统手册 ET 200SP 分布式 I/O 系统 ([http://](http://support.automation.siemens.com/WW/view/zh/58649293) [support.automation.siemens.com/WW/view/zh/58649293\)](http://support.automation.siemens.com/WW/view/zh/58649293)的"连接"部分。

#### 说明

工作站的第一个 BaseUnit 必须为浅色 BaseUnit。在组态过程时,请务必遵循这一原则。

*3.1* 接线与方框图

## 常规端子分配

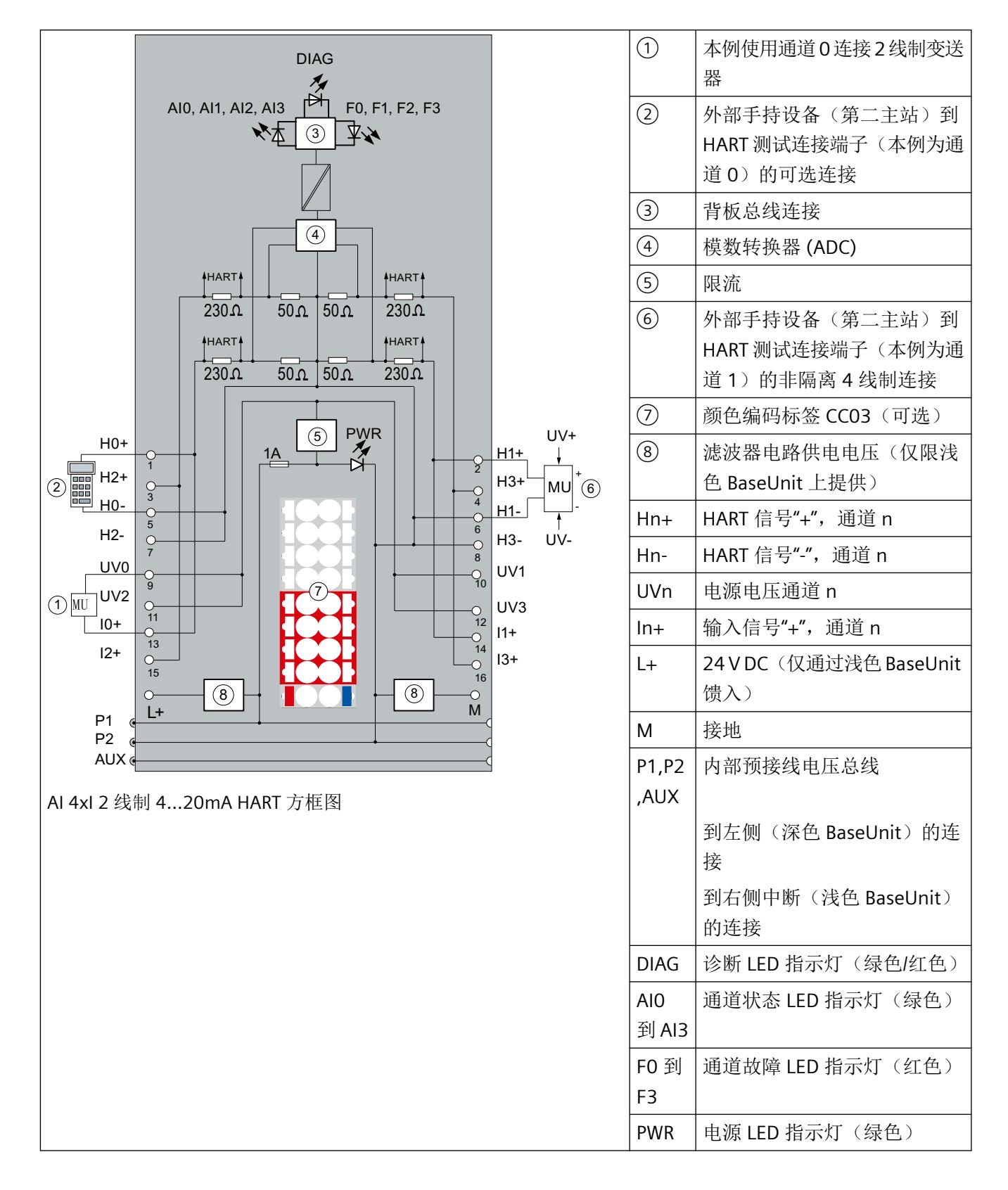

## 电源电压 **L+/M**

将电源电压 (24V DC) 连接到端子 L+ 和 M。内部保护电路保护该模拟量模块极性接反的影响。 该模拟量模块监视电源电压的连接。

接线

*3.1* 接线与方框图

# <span id="page-3185-0"></span>**HART** 功能 **4**

#### 定义

"HART"代表"可寻址远程传感器高速通道"。

HART 功能还使用户能够使用 AI 4xI 2 线制 4…20mA HART 模拟量模块与所连接的现场设备 交换数据。 HART 协议通常作为与智能现场设备进行通信的标准协议: HART 是 HART 通讯 基金会 (HCF, HART Communication Foundation) 的注册商标,该基金会拥有 HART 协议的 所有权利。有关 HART 的详细信息,请参见 HART 规范。

#### **HART** 的优点

使用 AI 4xI 2 线制 4…20mA HART 模拟量模块具有以下优势:

- 与标准模拟量模块的连接兼容性:电流回路 4 到 20 mA
- 使用 HART 协议的其它数字通讯
- 使用具有 HART 功能的多个现场设备
- 对 HART 的使用已通过 AI 4xI 2 线制 4…20mA HART 模拟量模块集成到 S7 系统中。

### 在系统中使用

AI 4xI 2 线制 4…20mA HART 模拟量模块在连接至 PROFIBUS DP 或 PROFINET IO 的分布式 I/O 中使用。

可将现场设备连接到任意通道: AI 4xI 2 线制 4…20mA HART 模拟量模块作为 HART 主站、 单节点运行;而现场设备作为 HART 设备运行。

#### 典型应用

典型应用如下:

- 调试现场设备(集中式参数分配)
- 在线修改现场设备参数
- 显示现场设备的信息、维护和诊断
- 通过 HART 接口集成现场设备的组态工具

<span id="page-3186-0"></span>*4.1 HART* 的工作原理

## **4.1 HART** 的工作原理

简介

HART 协议说明了传输的物理形式:传输步骤、消息结构、数据格式和命令。

#### **HART** 信号

下图显示了带调制 HART 信号的模拟信号(FSK 方法),它由 1200 Hz 和 2200 Hz 的正弦波 构成,平均值为 0。可以使用输入滤波器对其进行过滤,从而使原始模拟信号再次可用。

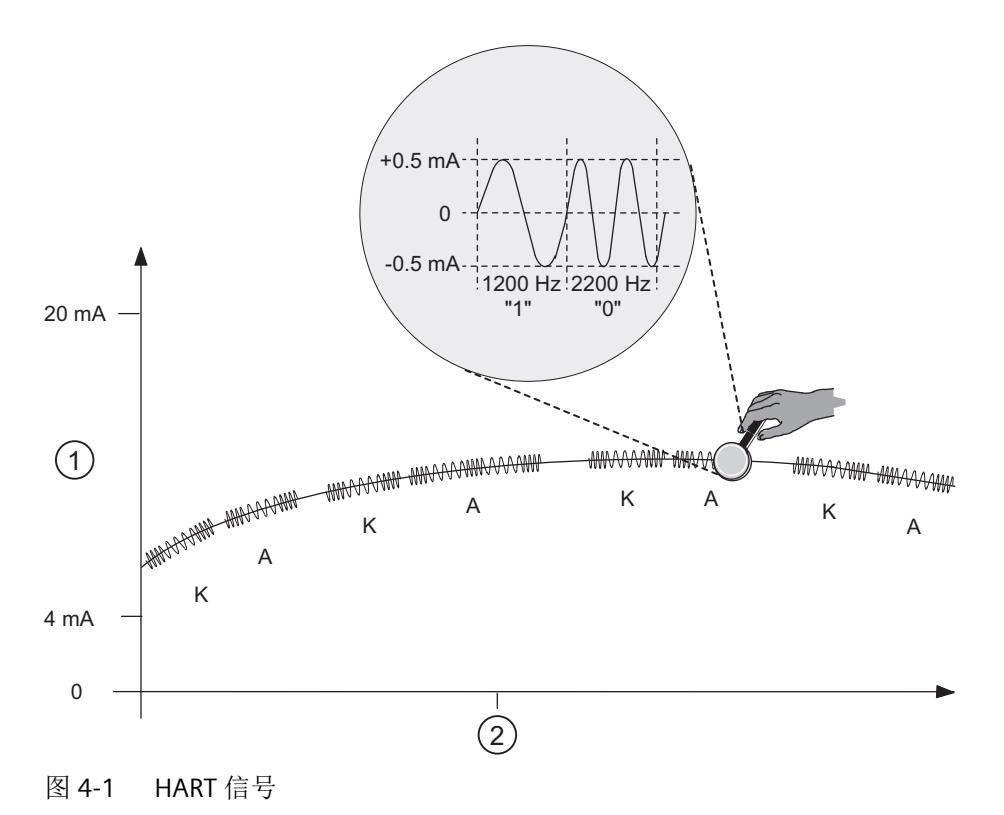

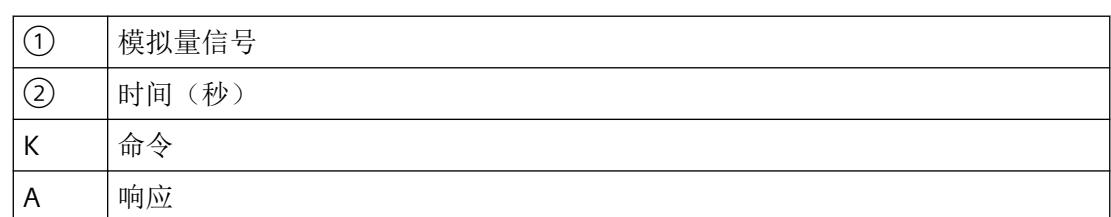

*4.1 HART* 的工作原理

#### <span id="page-3187-0"></span>**HART** 通信

AI 4xI 2 线制 4...20mA HART 模拟量模块以多路模式处理 HART 通信, 即逐通道连续处理。因 此,各个通道的 HART 命令将影响其他通道的 HART 处理速度。

启用 HART 模式后,模拟量模块会自动将 HART 命令发送到连接的现场设备。这一操作根据 通道特定的基准交替发生,任何未决的外部 HART 命令通过模块的命令接口到达,请参见第 4.3 节"HART 命令接口"。

#### 调试 **HART** 现场设备

只有设置为短帧地址 0 的 HART 现场设备才能运行。如果连接了具有其它短帧地址的 HART 现场设备或在运行期间将所连现场设备重新组态为 0 以外的短帧地址, 则模块将在下次重新 建立 HART 通信时对所有可能的短帧地址进行扫描(命令 0,短帧地址为 1...63)。只要连 接的现场设备做出响应,模块即将其转换为短帧地址 0(HART 命令 6)。在扫描期间,模 块将报告 HART 通信错误。

#### **HART** 命令

HART 现场设备(HART 参数)的可分配属性可以通过 HART 命令设置,并通过 HART 响应读 取。HART 命令及其参数根据下列属性分为三组:

- 通用
- 常用
- 设备特定

HART 现场设备的所有制造商都必须支持通用命令,并应支持常用命令。还要有仅适用于特 定现场设备的设备专用命令。

#### **HART** 命令示例

以下两个表显示了 HART 命令示例:

表格 4-1 通用命令示例

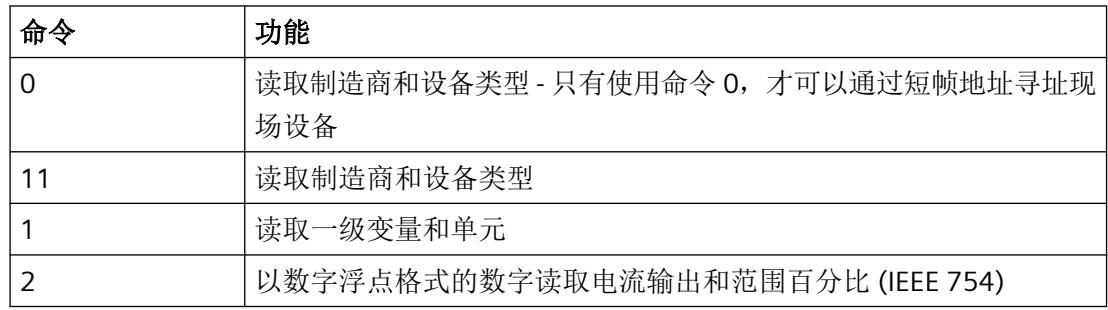

<span id="page-3188-0"></span>*HART* 功能

*4.1 HART* 的工作原理

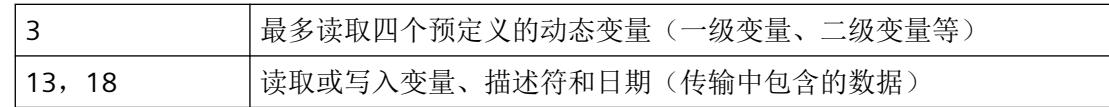

#### 表格 4-2 常用命令示例

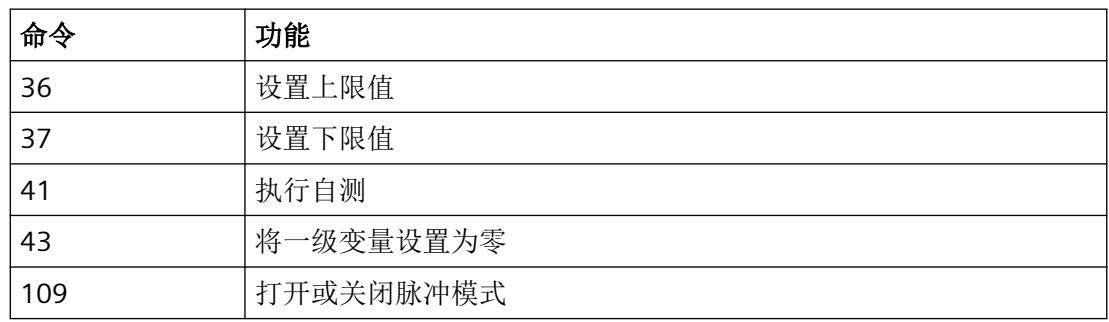

#### **HART** 协议的结构

从模拟量模块发送到所连接现场设备的每一个 HART 帧(请求帧)和来自现场设备的每一个 HART 帧(响应帧)都具有以下基本结构。

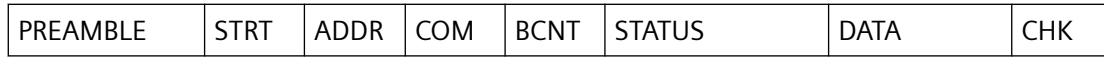

PREAMBLE: 用于同步的字节 (0xFF)。

5 到 20 个字节,取决于参数分配

- STRT: 起始字符(起始分隔符)
- ADDR: 现场设备的地址(1个字节; 短地址或 5 个字节; 长地址)
- COM: HART 命令编号
- BCNT: 字节计数,无校验和时应遵循的字节数
- STATUS: HART 设备状态(第 1 和第 2 个状态字节)。仅针对响应帧显示。有关 HART 设备状态的结构,请参见下文。
- DATA: 已传送的用户数据/参数, 数量取决于命令 (0...230 个字节)

CHK: 校验和

除前导字节外,此结构包含在 HART 命令接口的通信数据中。请参见 HART [请求和响应数据](#page-3238-0) [记录](#page-3238-0) (页 [70](#page-3238-0))部分。

HART 响应始终包含数据。状态信息(HART 设备状态;第1个和第2个状态字节)始终与 HART 响应一起发送。您应当评估它们以确保响应正确无误。

*4.1 HART* 的工作原理

<span id="page-3189-0"></span>**HART** 设备状态的结构(第 **1** 个和第 **2** 个状态字节)。

表格 4-3 第 1 个状态字节

| 当位 7 = 1 时: "通信错误"              |         |  |  |  |
|---------------------------------|---------|--|--|--|
| $\hat{\mathbb{} 6 = 1$          | 奇偶校验错误  |  |  |  |
| 位 5 = 1                         | 上溢      |  |  |  |
| 位 4 = 1                         | 帧错误     |  |  |  |
| 位 3 = 1                         | 校验和错误   |  |  |  |
| $\frac{1}{2}$ $\frac{1}{2}$ = 0 | 保留      |  |  |  |
| 位 1 = 1                         | 接收缓冲区上溢 |  |  |  |
| 位 $0 = 0$                       | 保留      |  |  |  |
| 当位 7 = 0 时: "具体按照响应帧"           |         |  |  |  |

#### 表格 4-4 第 2 个状态字节

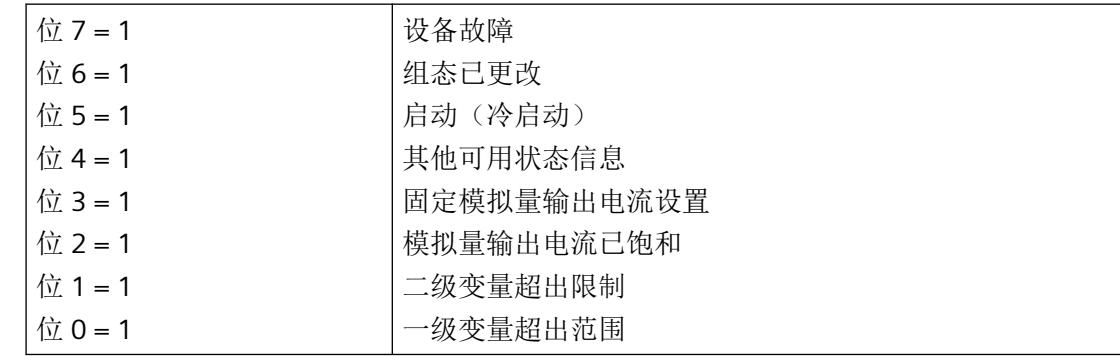

#### **HART-Fast-Mode**

该 AI 4xI 2-线制 4…20mA HART 模拟量模块支持将多个 HART 命令作为一个 SHC 序列来处理 ("连续 HART 命令")。

即如果模拟量模块检测到某个通道的 SHC 位置位的 HART 命令,则在该 HART 模拟量模块上 处理的完整 HART 命令将为此通道保留大约 2 s。对于模拟量模块的所有其它通道, 在此期 间不进行 HART 帧处理, 请参见 HART [通信接口](#page-3193-0) (页 [25\)](#page-3193-0)部分。

#### 说明

- 在 AI 4xI 2 线制 4…20mA HART 模拟量模块处理 SHC 序列期间(即该模块的整个 HART 处理 都为此通道保留),所有 HART 通道的 HART 变量都不再更新。这些变量的值或质量代码均 保持不变。
- 其它通道的 HART 命令相应地也不会得到处理和确认。

*HART* 功能

*4.1 HART* 的工作原理

## 脉冲模式

AI 4xI 2 线制 4…20mA HART 模拟量模块不支持脉冲模式。脉冲位已置位的 HART 命令会被 忽略,并且不会转发到所连接的现场设备。

## <span id="page-3191-0"></span>**4.2** 使用 **HART**

#### 使用 **HART** 时所需的系统环境

要使用具有 HART 功能的智能现场设备,需要以下系统环境:

• 电流回路 4 到 20 mA 传感器到 AI 4xI 2 线制 4…20mA HART 模拟量模块的连接

• HART 组态工具"客户端": 您可以使用外部手持式操作设备(手持式 HART)或 HART 组态工具 (PDM) 分配 HART 参 数。两种方式都使用"客户端"功能: 该组态工具会穿过 AI 4xI 2 线制 4...20mA HART 模拟量模块,而 HART 手持式工具则与 现场设备直接平行连接。请参见第 3.1 节"端子分配"中的端子分配"HART 测试连接(端 子1到8)"。 PDM (Process Device Manager, 过程设备管理器)可用作独立的设备, 也可以集成 在 STEP 7 HW Config 中。

• HART 系统连接:

AI 4xI 2 线制 4...20mA HART 模拟量模块采用"主站"功能, 此功能通过将从 HART 组态 工具接收到的命令(或来自 S7 用户程序的已编程命令)转发到智能现场设备并发送回响 应的方式实现。 通过 ET 200SP I/O 总线传送的数据记录可作为 AI 4xI 2 线制 4…20mA HART 模拟量模块的接口。 这些数据记录必须由客户端创建并予以说明。 .

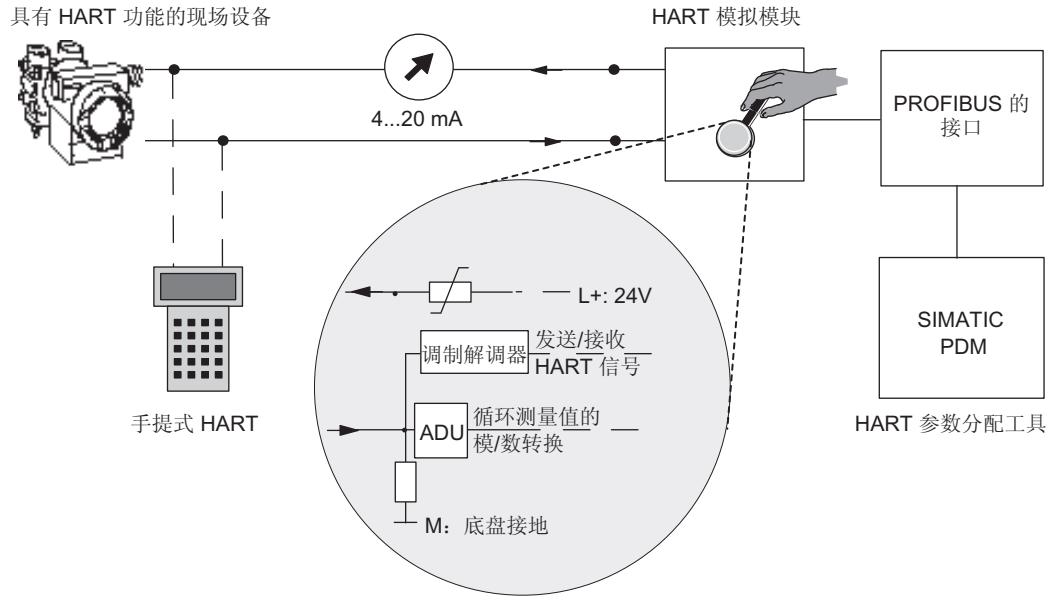

图 4-2 使用 HART 时所需的系统环境

#### *4.2* 使用 *HART*

#### 错误管理

在现场设备每次响应时传送的两个 HART 状态字节(HART 设备状态)包含有关 HART 通信、 HART 命令和设备状态的错误信息。

这一信息由 AI 4xI 2 线制 4...20mA HART 模拟量模块评估,并通过 S7 诊断消息在系统中使用。

#### 组态**/**调试

在 SIMATIC 系统中, 使用 STEP 7 或 TIA Portal 组态 AI 4xI 2 线制 4...20mA HART 模拟量模块。 根据实际模拟值采集和 HART 变量在模块输入地址空间中的使用情况为各个通道分配参数。 您可以为每个通道组态一台现场设备。 通过这台已组态的现场设备,随后会使用 ET 200SP 的 PDM 或 EDD 对所连接现场设备进行组态/参数分配。

还可以使用 PROFIBUS DP 和 PROFINET IO 的 GSD 文件组态 AI 4xI 2 线制 4…20mA HART 模 拟量模块。 但是在这种情况下,无法对所连接现场设备进行直接组态/参数分配。

#### 现场设备的参数重新分配

HART 模拟量模块通常会接受现场设备的参数重新分配。 只能使用组态工具分配访问权限。

对于连接到 HART 模拟量模块的现场设备的参数重新分配,请执行以下操作:

- 1. 通过 HART 命令启动现场设备的参数分配,该命令使用 SIMATIC PDM 组态工具或作为 STEP 7 用户程序中的已编程命令输入。
- 2. 重新分配 HART 现场设备的参数后, 将置位所连接现场设备的设备状态中的相应位(位于第2 个状态字节)。
- 3. 由于现场设备的参数进行了重新分配,在启用诊断中断时,HART 模拟量模块将触发诊断中断 "组态已更改"。 请参见第 7.3 节"诊断报警"。 该诊断中断将被视作信息而非错误,它会 在大约 1 分钟后再次由模拟量模块自动删除。

使用手持式设备进行参数重新分配时,也会触发诊断中断(如已启用)。

参见

[接线与方框图](#page-3181-0) (页 [13](#page-3181-0)) [诊断报警](#page-3213-0) (页 [45](#page-3213-0))

*4.3 HART* 通信接口

## <span id="page-3193-0"></span>**4.3 HART** 通信接口

#### 数据记录

HART 命令作为外部 HART 请求通过数据记录从客户端(如 PDM 或 STEP 7 用户程序)发送 到所连接的现场设备。 现场设备的响应通过数据记录再次在系统中可用。

每个通道只能由一个客户端(如 PDM)处理 HART 通信。如果多个客户端处理一个通道,模 块提供的响应就无法确切地分配给每个客户端。 AI 4xI 2 线制 4…20mA HART 模拟量模块不 支持脉客户端管理。

为每个客户端/通道分配固定的数据记录:

表格 4-5 数据记录的结构

| 通道 | 数据记录编号   |           |  |  |  |  |
|----|----------|-----------|--|--|--|--|
|    | 对现场设备的请求 | 来自现场设备的响应 |  |  |  |  |
| U  | 80       | 81        |  |  |  |  |
|    | 82       | 83        |  |  |  |  |
|    | 84       | 85        |  |  |  |  |
|    | 86       | 87        |  |  |  |  |

相应数据记录使用"WRREC"指令传送到模块,并由模块使用"RDREC"指令读取。

传送过程中的错误由输出参数 STATUS 指示。

解读请求数据记录期间的错误会在相应的响应数据记录中指示。 故障请求可通过请求数据 记录再次读回。

#### 规则

- 写入一个请求数据记录后,客户端必须在写入其他请求数据记录之前读取响应数据记录。
- 客户端可以评估响应数据记录中的"处理状态": 如果"处理状态"指示"成功"或"出 错",则响应数据记录会包含当前响应数据或错误显示。
- 响应数据记录必须始终完全读取,因为模拟量模块在以"成功"或"出错"状态首次读 取后可能会修改该数据记录。 如果响应数据记录中的处理状态指示"成功"或"出错",该数据记录将包含当前响应 数据或错误显示。

- <span id="page-3194-0"></span>• 只有客户端已通过相应的响应数据记录读取先前写入的请求数据记录的响应后,它才能 再次将请求数据记录写入模块。 否则,来自该模块的响应将被覆盖。
- 响应帧中的 STATUS 组件 (响应数据中的 HART 设备状态)提供有关是否发生错误以及发 生哪些错误的信息。

每个请求都根据通道特定的基准进行存储,并禁用相应的请求数据记录。 因此,无法实现 相同请求数据记录的其他写入,并且会使用 BUSY 确认。 所需 HART 命令终止或完成后,将复位请求数据记录的禁用。

#### **SHC** 序列

如果将已置位 SHC 位的 HART 命令发送到模块,则将为 HART 命令保留该通道 2 秒。 这意 味着没有更多内部 HART 命令通过该通道发送到现场设备。

每次发送已置位 SHC 位的 HART 命令时,模块都会再次为 HART 命令保留该通道 2 秒。 如 果检测到针对此通道未置位 SHC 位的 HART 命令, 或者在上一个 HART 命令之后的 2 秒内未 出现针对该通道的其它命令,则会向现场设备循环发送命令 3 或 9 以读取此通道的 HART 变 量。

#### **4.4 HART** 变量

简介

许多 HART 现场设备可提供一些额外的测量量(例如,传感器温度)。

通过激活的 HART 功能,每个通道可循环读取所连接现场设备支持的最多四个 HART 变量。 HART 变量可通过 HART 命令 3(对于支持 HART 版本 5 和 6 的现场设备)或命令 9(对于使 用 HART 版本 7 或更高版本的现场设备)自动读取。

每个通道的这四个 HART 变量始终存储在 HART 变量数据记录 121 中,并可随时读取。请参见 HART [变量数据记录](#page-3236-0) (页 [68](#page-3236-0))部分。

此外, 在 AI 4xI 2 线制 4...20mA HART 模拟量模块的输入地址空间中, 最多可直接组态 4 个 HART 变量。HART 变量分配给模块属性对话框中的一个通道。该参数分配使用参数数据记录 140,请参见 AUTOHOTSPOT 部分。这样就可以轻松处理来自现场设备并作为自动化设备中 输入数据的测量值。

#### 地址分配

如果通过组态工具或选择合适组态的方式将 HART 变量映射到模块的输入地址空间,则会为 HART 变量始终额外分配 20 字节。

#### 组态 **HART** 变量

最多可以为每个通道组态 4 个 HART 变量

- PV (Primary Variable, 一级变量)
- SV (Secondary Variable, 二级变量)
- TV (Tertiary Variable, 三级变量)
- QV (Quaternary, 四级变量)

启用 HART 模式后, AI 4xI 2 线制 4...20mA HART 模拟量模块会自动循环读取所连接现场设 备提供的变量,并根据组态情况,使这些变量在输入地址空间中可用。

每个 HART 变量都包含一个 4 字节值和一个质量代码字节。

#### 质量代码

质量代码指示相应 HART 变量的过程状态。

#### 质量代码的基本结构

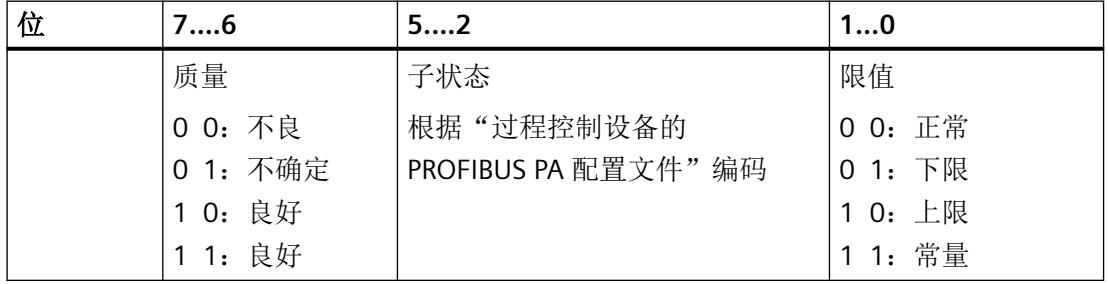

由 AI 4xI 2 线制 4…20mA HART 模拟量模块生成的质量代码基于所用现场设备的 HART 版本。

## 支持 **HART** 版本 **5** 和 **6** 的现场设备

质量代码仅由响应帧(HART 命令 3)的第 1 和第 2 个状态字节(HART 设备状态)组成。

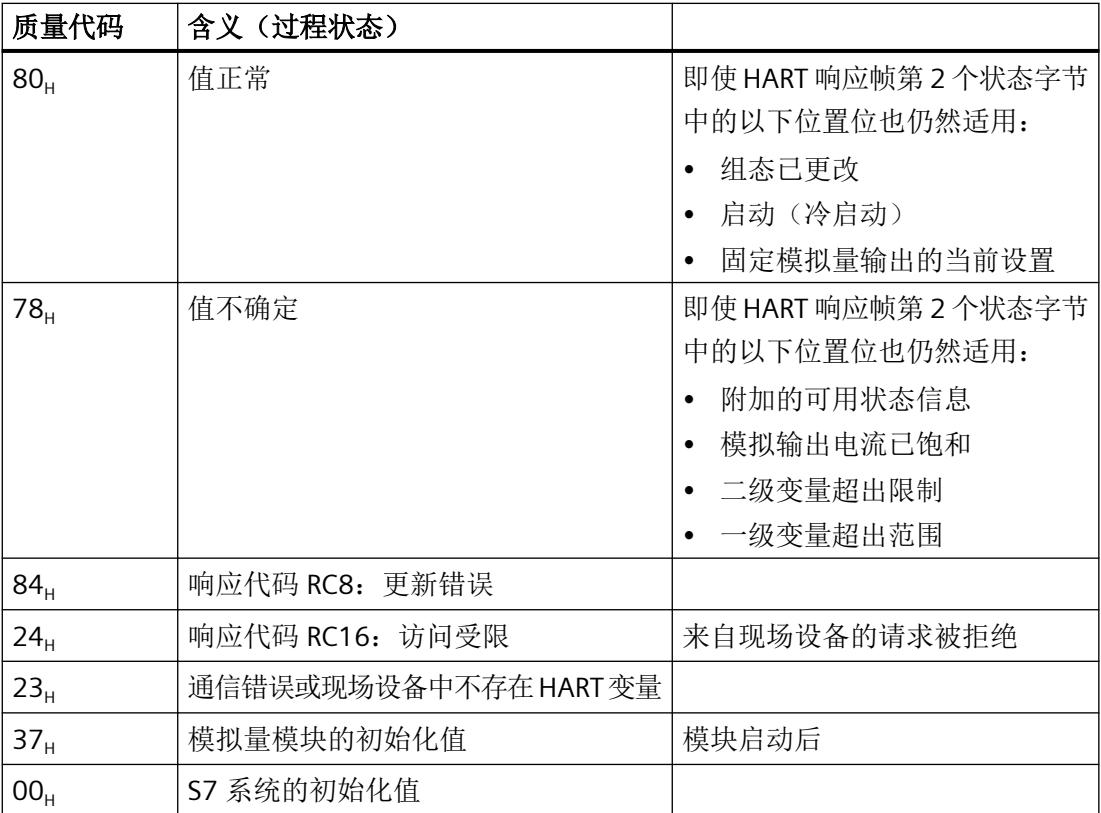

## 带有 **HART** 版本 **7** 或更高版本的现场设备

质量代码由响应帧(HART 命令 9)的第 1 个状态字节(HART 设备状态)和"设备变量状态" (DVS) 构成。

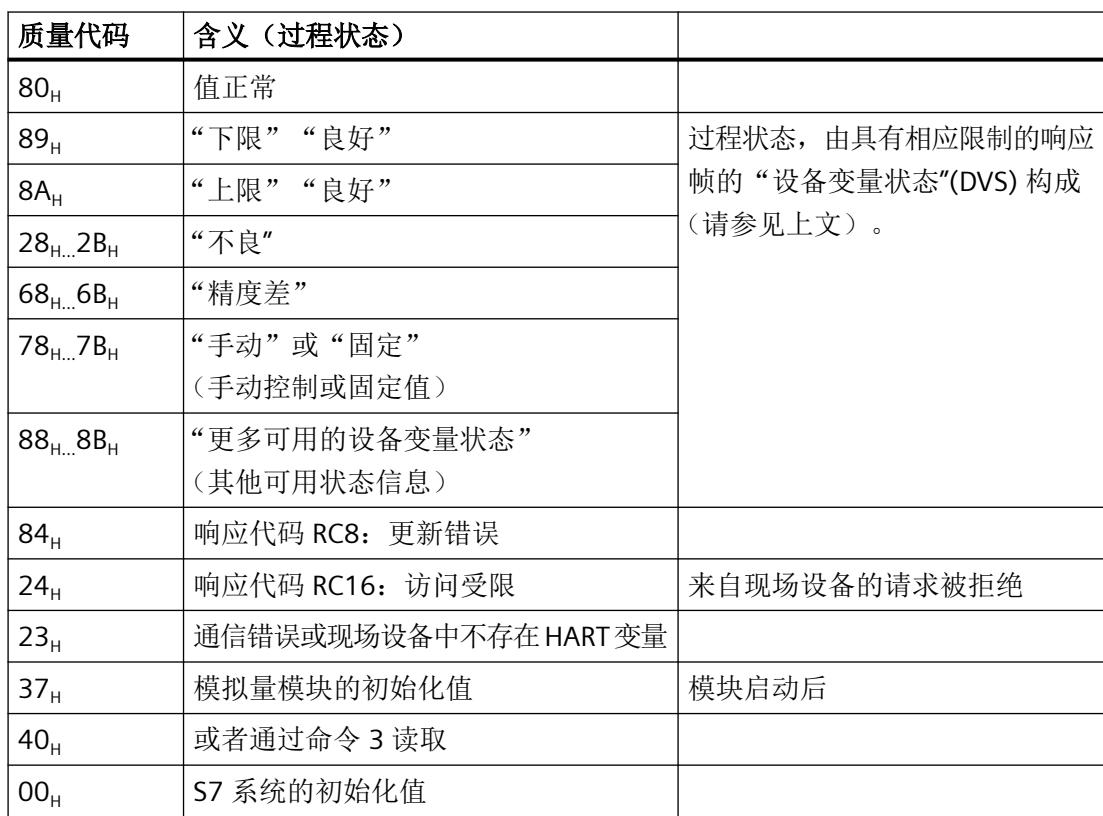

*HART* 功能

*4.4 HART* 变量

<span id="page-3199-0"></span>

## **5.1 AI 4xI 2** 线制 **4…20mA HART** 的参数

指定 AI 4xI 2 线制 4…20mA HART 模拟量模块使用这些参数操作的方式。 这些参数可细分为:

- 通道或工艺参数(数据记录 128) 对于 PROFIBUS DP GSD 组态,可通过启动组态(Prm 帧)简化组态过程。
- 定义 HART 变量在模块地址空间中显示的参数;HART 映射参数(数据记录 140)

在用户程序中进行组态时,参数通过数据记录使用"WRREC"指令传送至模块,请参[见通道](#page-3230-0)/工 [艺参数的参数分配和结构](#page-3230-0) (页 [62\)](#page-3230-0)部分。

#### **5.1.1** 通道**/**工艺参数

#### **AI 4xI 2-/4-wire ST** 的参数

参数的有效范围取决于组态的类型。 可进行以下组态:

- 在 ET 200SP 系统中的 PROFINET IO 上进行分布式操作
- 在 ET 200SP 系统中的 PROFIBUS DP 上进行分布式操作

表格 5-1 可组态通道/工艺参数及其默认设置

| 参数       | 取值范围            | 默认值 | 在 RUN 模<br>式下组态 | 组态软件的有效范围, 例如<br><b>STEP 7 (TIA Portal)</b> |                                  |
|----------|-----------------|-----|-----------------|---------------------------------------------|----------------------------------|
|          |                 |     |                 | <b>PROFINET IO</b><br>GSD 文件                | <b>PROFIBUS</b><br>DP GSD 文<br>件 |
| 诊断       | 禁用<br>$\bullet$ | 禁用  | $\sqrt{ }$      | 通道                                          | 模块 2)                            |
| 无电源电压 L+ | 启用<br>$\bullet$ |     |                 |                                             |                                  |
| 诊断       | 禁用<br>$\bullet$ | 禁用  | 是               | 通道                                          | 模块2)                             |
| 编码器电源    | 启用<br>٠         |     |                 |                                             |                                  |
| 诊断       | 禁用              | 禁用  | 是               | 通道                                          | 模块 2)                            |
| 上溢       | 启用<br>٠         |     |                 |                                             |                                  |

*5.1 AI 4xI 2* 线制 *4…20mA HART* 的参数

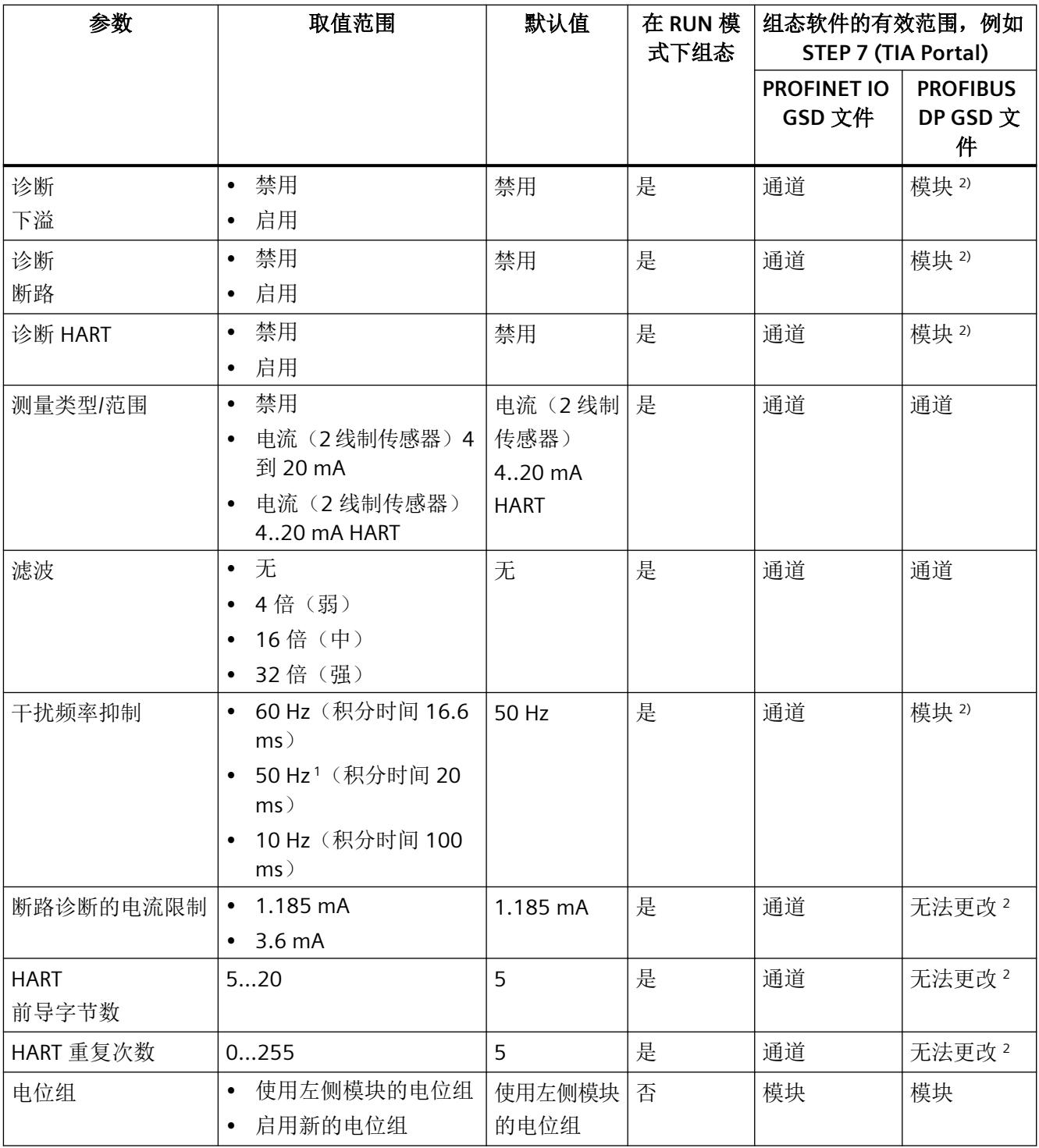

<sup>1</sup> 干扰频率抑制: 在 50 Hz 的滤波中会自动包含 400 Hz 时的噪音。

<sup>2</sup> 由于 PROFIBUS GSD 组态会将参数数目限制为每个 ET 200SP 站最多 244 字节, 因此参数分配的选项会受到限制。 这种情况下,参数分配会使用数据记录 245。如有需要,可使用数据记录 128 按照"GSD 文件 PROFINET IO"列中 的说明对此参数进行分配(参见上表)。

#### <span id="page-3201-0"></span>说明

#### 未使用的通道

在参数分配中"禁用"未使用的通道以缩短模块周期时间。 禁用的通道始终会提供模拟值 7FFFu。

#### 参见

通道/[工艺参数的参数分配和结构](#page-3230-0) (页 [62](#page-3230-0))

#### **5.1.2** 通道**/**工艺参数说明

#### 诊断:电源电压 **L+** 缺失

如果电源电压 L+ 缺失或不足, 则启用该诊断。

#### 诊断编码器电源

如果编码器接地短路或者输入与编码器电源发生短路,则启用该诊断。 可以同时启用短路和下溢诊断。 如果同时发生这两种诊断事件,则将输出短路诊断信息。

#### 诊断:上溢

如果测量值超出范围上限,则启用该诊断。

#### 诊断:下溢

如果测量值低于范围下限,则启用该诊断。

#### 诊断:断路

当模块在输入位置没有当前流量,或输入处的当前流量低于组态的断路限制时启动诊断。 可以同时激活断路和下溢诊断。 如果同时发生这两种诊断事件,则将输出断路诊断信息。 <span id="page-3202-0"></span>*5.1 AI 4xI 2* 线制 *4…20mA HART* 的参数

#### 诊断 **HART**

启用 HART 帧特定的监视和 HART 帧 (HART 设备状态)中所连接现场设备提供的状态信息 的诊断。

#### 断路诊断的电流限制

可通过此功能指定用于检测断路的电流限制。 如果电流低于已组态的断路限制,会声明测 量值无效;如果已启用断路诊断,则会生成相应的诊断信息。组态值状态后,模拟值将标 记为无效。

如果断路限制为 3.6 mA,当电流低于 3.6 mA 时测量值会变为无效,并且当电流升至超过 3.8 mA 时将再次标记为有效。

断路限制为 1.185 mA 时没有滞后。

#### 测量类型**/**范围

AI 4xI 2 线制 4…20mA HART 模拟量输入模块的测量范围如下:

表格 5-2 测量范围

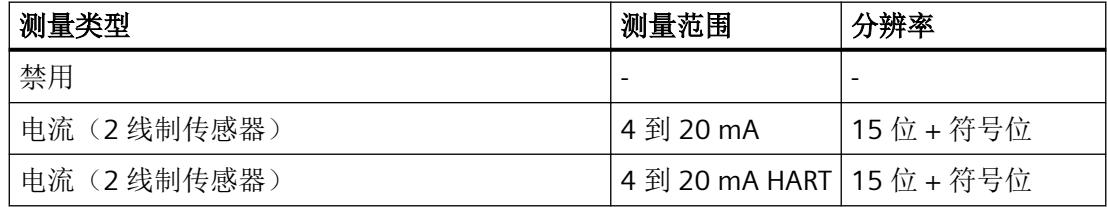

有关测量范围、上溢以及超范围等内容的概述,可参[见模拟值表示](#page-3245-0) (页 [77\)](#page-3245-0)部分和模拟值处 理功能手册。

#### 滤波

各个测量值使用数字滤波进行滤波。 滤波可设为 4 个级别。

滤波时间 = 模块循环次数 (k) x 模块循环时间。

下图显示了滤波模拟值接近 100% 时所经历的模块周期数,具体取决于对滤波的组态。 这 适用于模拟量输入的每次信号变化。

*5.1 AI 4xI 2* 线制 *4…20mA HART* 的参数

<span id="page-3203-0"></span>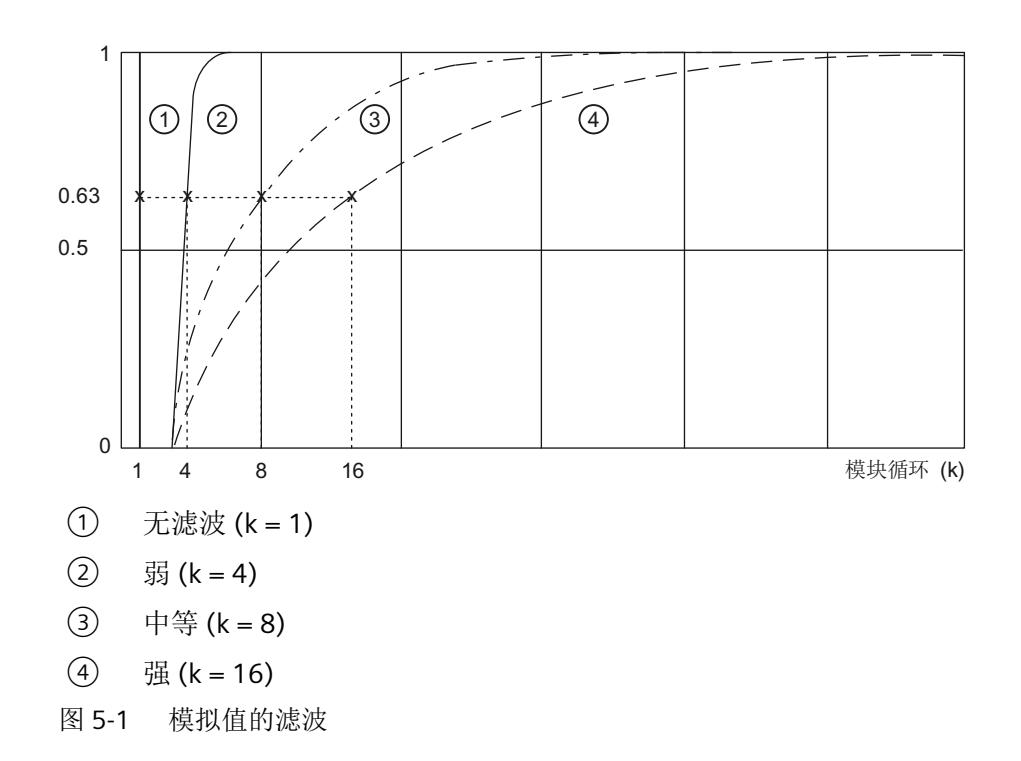

#### 干扰频率抑制

抑制会影响模拟量输入模块的干扰,这类干扰由使用的交流电压网络的频率引起。 交流电源系统的频率会干扰测量值,尤其是低压范围的测量值。 .

#### **HART** 前导字节数

指定模块针对每个要发送的 HART 帧所添加前缀的前导字节数 (FFu)。 这些字节用于同步帧。

#### **HART** 重复次数

指定 HART 帧的重复次数。 如果模拟量模块未收到响应,或收到发送至现场设备的 HART 帧 带有错误的响应,该帧会相应重复,如重新发送到现场设备。 由于各个通道的 HART 通信采用多路操作,因此当 HART 重复数较高时有故障的 HART 帧会

## 影响其他通道。 也就是说,其他通道的处理频率会下降。

#### 电位组

指定带有电源电压馈电的 BaseUnit 在该插槽中的位置(请参见系统手册 ET 200SP 分布式 I/O 系统 [\(http://support.automation.siemens.com/WW/view/zh/58649293\)](http://support.automation.siemens.com/WW/view/zh/58649293))。
*5.1 AI 4xI 2* 线制 *4…20mA HART* 的参数

#### 参见

AI 4xI 2 线制 [4…20mA HART](#page-3199-0) 的参数 (页 [31](#page-3199-0))

#### **5.1.3 HART** 映射参数

HART 映射参数允许在模块的地址空间中组态(映射)最多 4 个 HART 变量。

每个 HART 变量都占据输入数据的 5 个字节。在输入地址空间中组态(映射)至少一个 HART 变量后,全部四个变量的地址将被立即占据(20 字节)。

对于带有 HART 变量的 PROFIBUS DP GSD 组态,无法直接组态 HART 变量。 四个二级变量 在模块的地址空间中按通道升序排列。

如有需要,可使用数据记录 140 更改排列顺序;请参见 AUTOHOTSPOT 部分。

参数

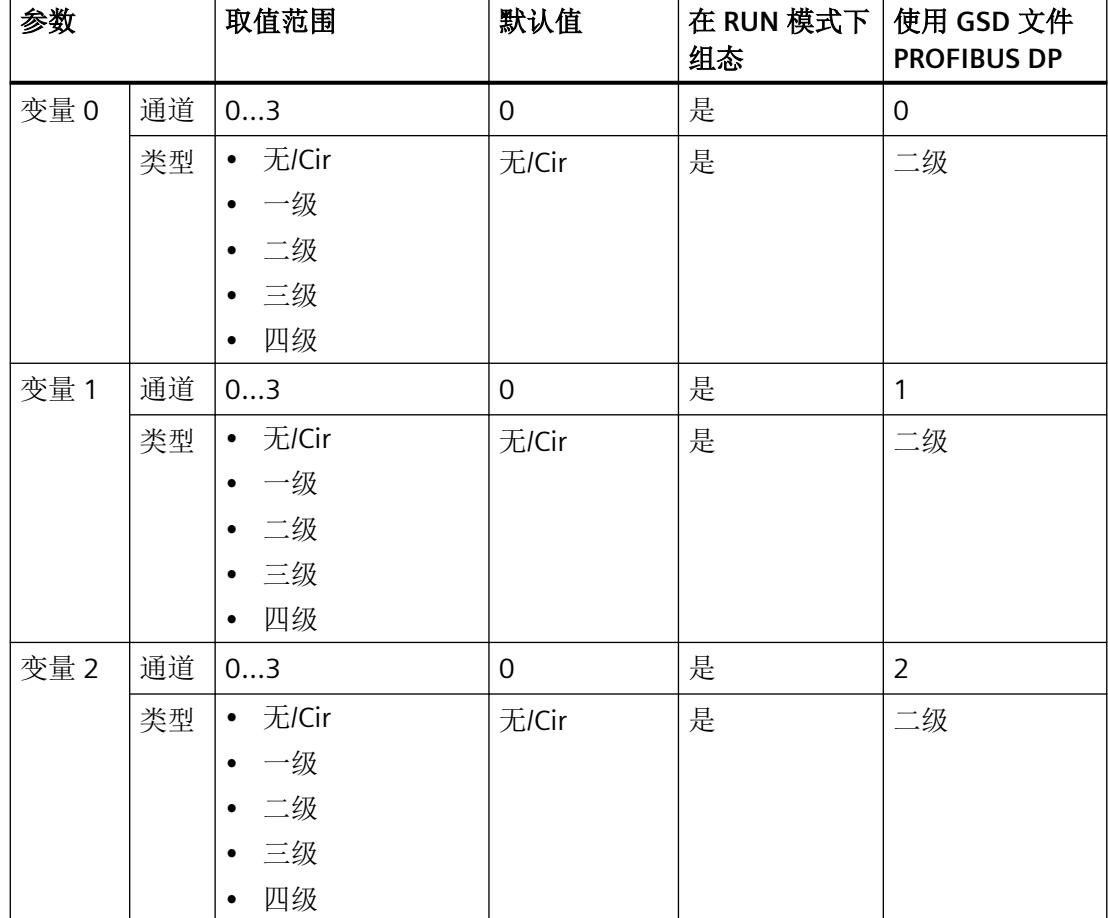

表格 5-3 可组态的 HART 映射参数

## *5.1 AI 4xI 2* 线制 *4…20mA HART* 的参数

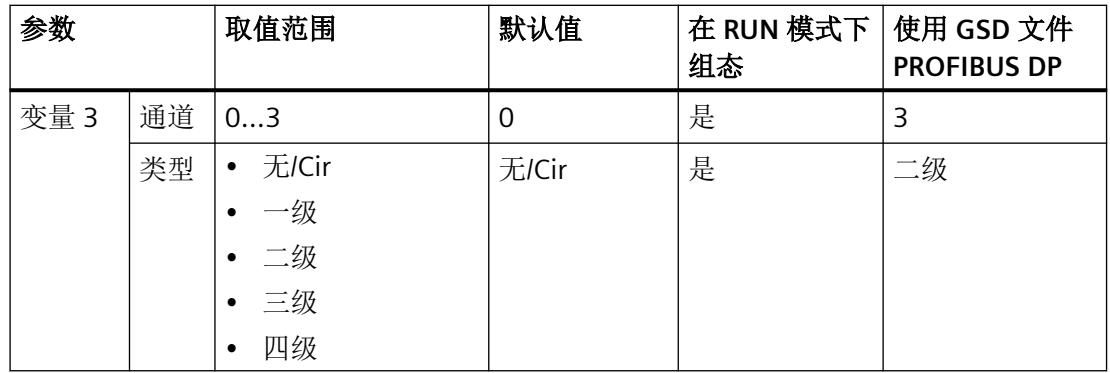

*5.1 AI 4xI 2* 线制 *4…20mA HART* 的参数

# <span id="page-3207-0"></span>组态**/**地址空间 **6**

#### **6.1** 组态

组态 AI 4xI 2 线制 4…20mA HART 模拟量模块

- 在 TIA Portal V13.0.1 或更高版本中
- 使用 STEP 7 V5.5 + SP4 或更高版本 (HSP0263)
- 使用 GSD/GSDML

ET 200SP 分布式 I/O 系统的 GSD 文件可从 Internet 下载:

- GSDML ([http://support.automation.siemens.com/CN/view/zh/57138621\)](http://support.automation.siemens.com/CN/view/zh/57138621)
- GSD (<http://support.automation.siemens.com/CN/view/zh/ 73016883>)

#### 组态选项

可进行以下组态:

- 无值状态且无 HART 变量("AI 4xI 2 线制 4...20mA HART")
- 无值状态, 有 HART 变量 ("AI 4xI 2 线制 4...20mA HART, 4 个变量")
- 有值状态, 无 HART 变量("AI 4xI 2 线制 4...20mA HART, QI")
- 有值状态且有 HART 变量("AI 4xI 2 线制 4...20mA HART, 4 个变量, QI") 对于 GSD/GSDML 组态,必须直接选择可用组态之一。

STEP 7 的组态(TIA Portal 或 HW Config)通过参数间接进行。

#### 组态*/*地址空间

*6.2* 地址空间

#### 限制

- 值状态对 PROFIBUS DP 站不可用。
- 在标准 IM (V1.1) 的下游, 只能在"无值状态且无 HART 变量"组态中操作该模块。
- TIA Portal:
	- 标准 IM (V1.1) 后的模块不可用。
	- V14.0.1 及更高版本的 TIA Portal 可以在以下 CPU 上集中组态模块:
		- CPU 1510SP-1 (V2.1 及更高版本)
		- CPU 1512SP-1 PN (V2.1 及更高版本)
	- V15.0.0 及更高版本的 TIA Portal 模块可以组态为开放式控制器。
	- 模块无法在故障安全控制器后使用。

## **6.2** 地址空间

下图显示了 AI 4xI 2 线制 4...20mA HART 模块的地址空间分配,该分配针对有值状态(质量 信息, OI)和 HART 变量的组态。

只有启用值状态或从 GSDML 对相应组态进行组态之后,值状态的地址才可用。

只有执行 HART 变量的组态/参数分配, 或从 GSDML/GSDML 对相应组态进行组态之后, HART 变量的地址才可用。

*6.2* 地址空间

如果已对 HART 变量进行组态,但不存在值状态组态或参数分配,HART 变量将直接从模拟 值后开始, 即从 IB x + 8 开始。

#### 表格 6-1 模拟量输入模块 AI 4xI 2 线制 4…20mA HART 的地址空间

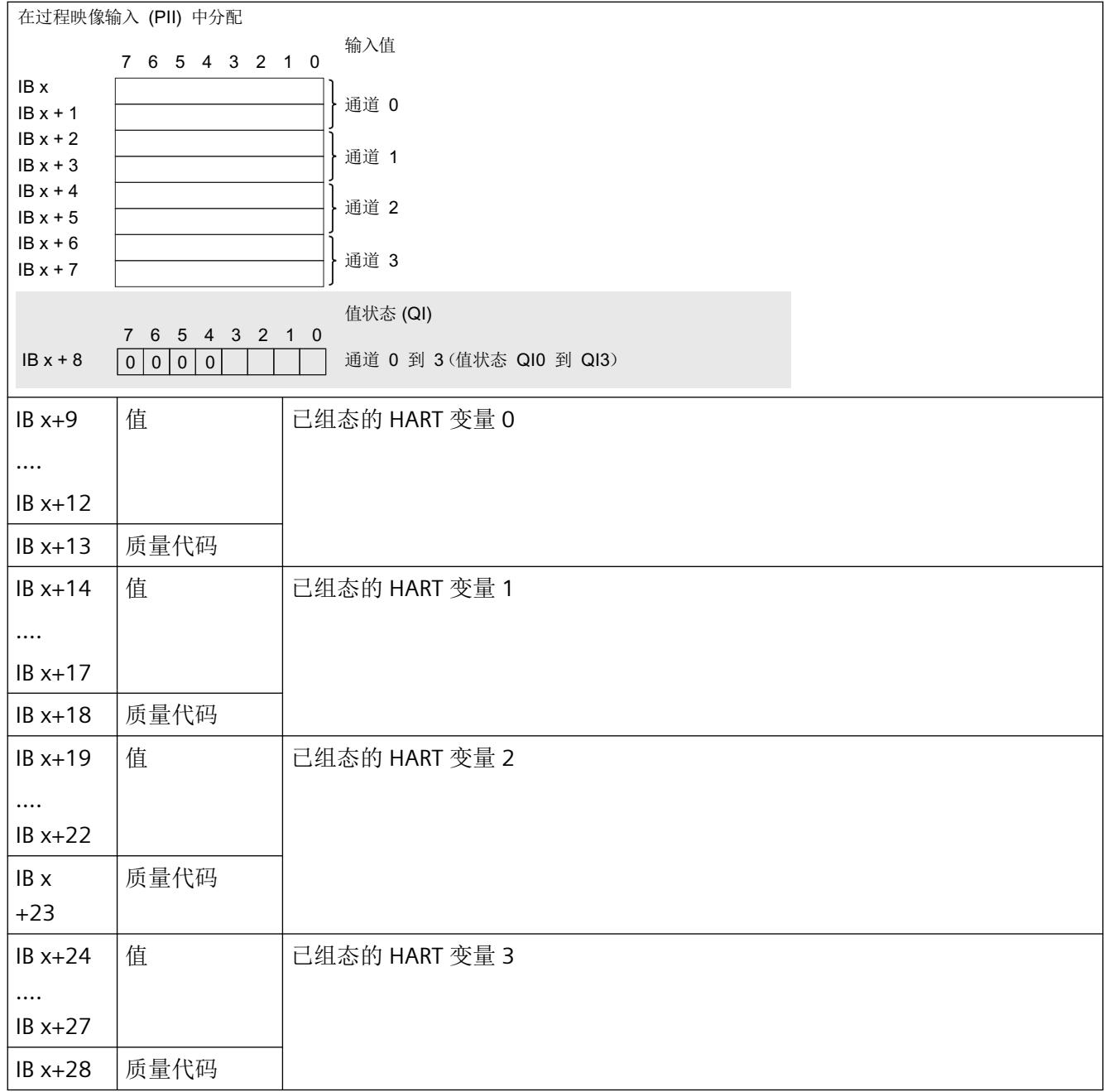

#### *6.2* 地址空间

## 评估值状态

如果启用了模拟量模块的值状态,那么将占用输入地址空间中另外 1 个字节。该字节中的位 0 到 3 分配给相应通道。 它们提供有关模拟值有效性的信息,与诊断启用无关。

位 = 1: 在模拟值或通道的模拟值采集中没有错误。

位 = 0: 无法正确采集通道的模拟值。

通道被禁用;接线或模块中存在故障。

#### 评估 **HART** 变量

如果已为模拟量模块组态(映射)HART 变量,则四个带有 5 个字节 HART 变量将存储在输 入地址空间中。

每个 HART 变量都包含一个 4 字节实际值和一个质量代码字节。 质量代码指示值的有效性; 请参见 [HART](#page-3194-0) 变量 (页 [26\)](#page-3194-0)部分。

## **7.1** 状态和错误指示灯

## **LED** 指示灯

下图显示了 AI 4xI 2 线制 4…20mA HART 模拟量输入模块的状态和错误显示。

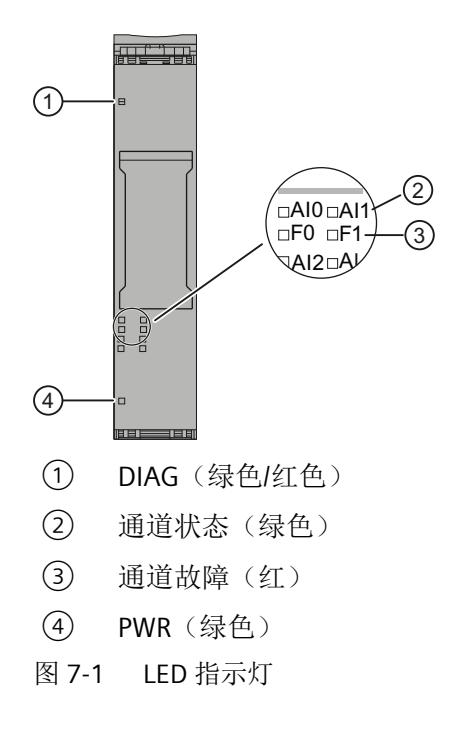

*7.1* 状态和错误指示灯

## **LED** 指示灯的含义

下表列出了状态和错误指示灯的含义。 有关诊断报警的补救措施,请参[见诊断报警](#page-3213-0) (页 [45\)](#page-3213-0) 部分。

| <b>LED</b> |        | 含义                  |
|------------|--------|---------------------|
| 通道状态       | 通道故障   |                     |
| □          | □      | 通道己禁用或模块己关闭         |
| 灭          | 灭      |                     |
|            | $\Box$ | 通道已启用但无通道诊断         |
| 亮          | 灭      |                     |
| □          |        | 通道已启用且存在通道诊断        |
| 灭          | 亮      |                     |
|            |        | 通道已启用且只存在 HART 通道诊断 |
| 亮          | 亮      |                     |

表格 7-1 通道状态/通道故障 LED 的状态显示

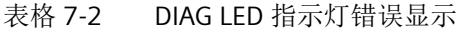

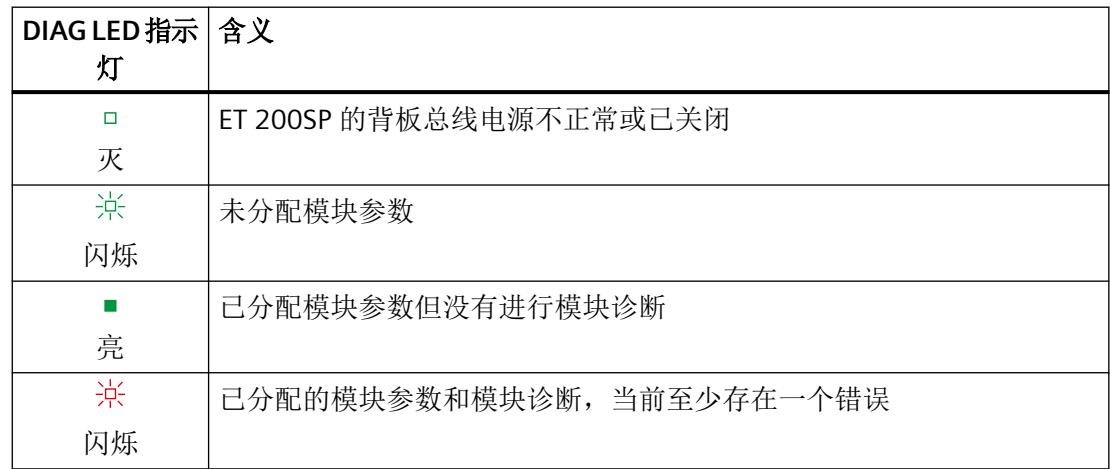

*7.3* 诊断报警

#### <span id="page-3213-0"></span>表格 7-3 PWR LED 状态指示灯

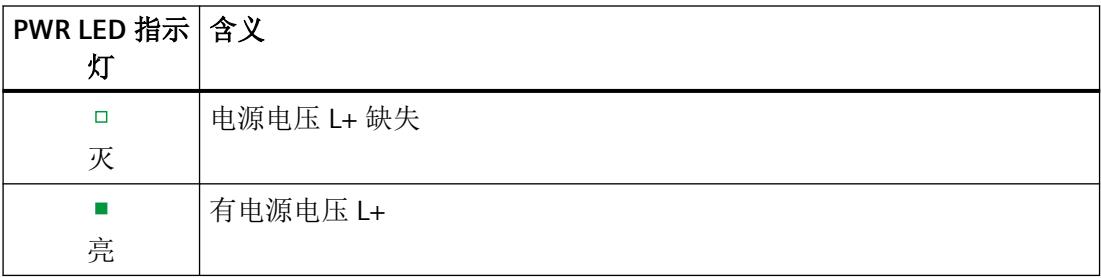

## **7.2** 中断

AI 4xI 2 线制 4…20mA HART 模拟量输入模块支持诊断中断。

#### 诊断中断

发生以下情况时模块将生成诊断中断:

- 通道/组件暂时不可用
- 短路/编码器电压过载
- 断路
- 超出下限
- 超出上限
- 错误
- 电源电压 L+ 缺失
- HART 通信错误或 HART 现场设备错误

## **7.3** 诊断报警

每当检测到诊断事件时都会生成诊断报警。模块上的 DIAG LED 指示灯闪烁。 通过相应的通道故障/通道状态 LED 指示灯还可提供其他通道特定的诊断显示。 中断*/*诊断报警

*7.3* 诊断报警

例如,可从 CPU 的诊断缓冲区读取诊断报警,或使用在线与诊断视图在 STEP 7 中显示诊断 报警。可通过用户程序评估错误代码。

表格 7-4 诊断报警、含义以及更正措施

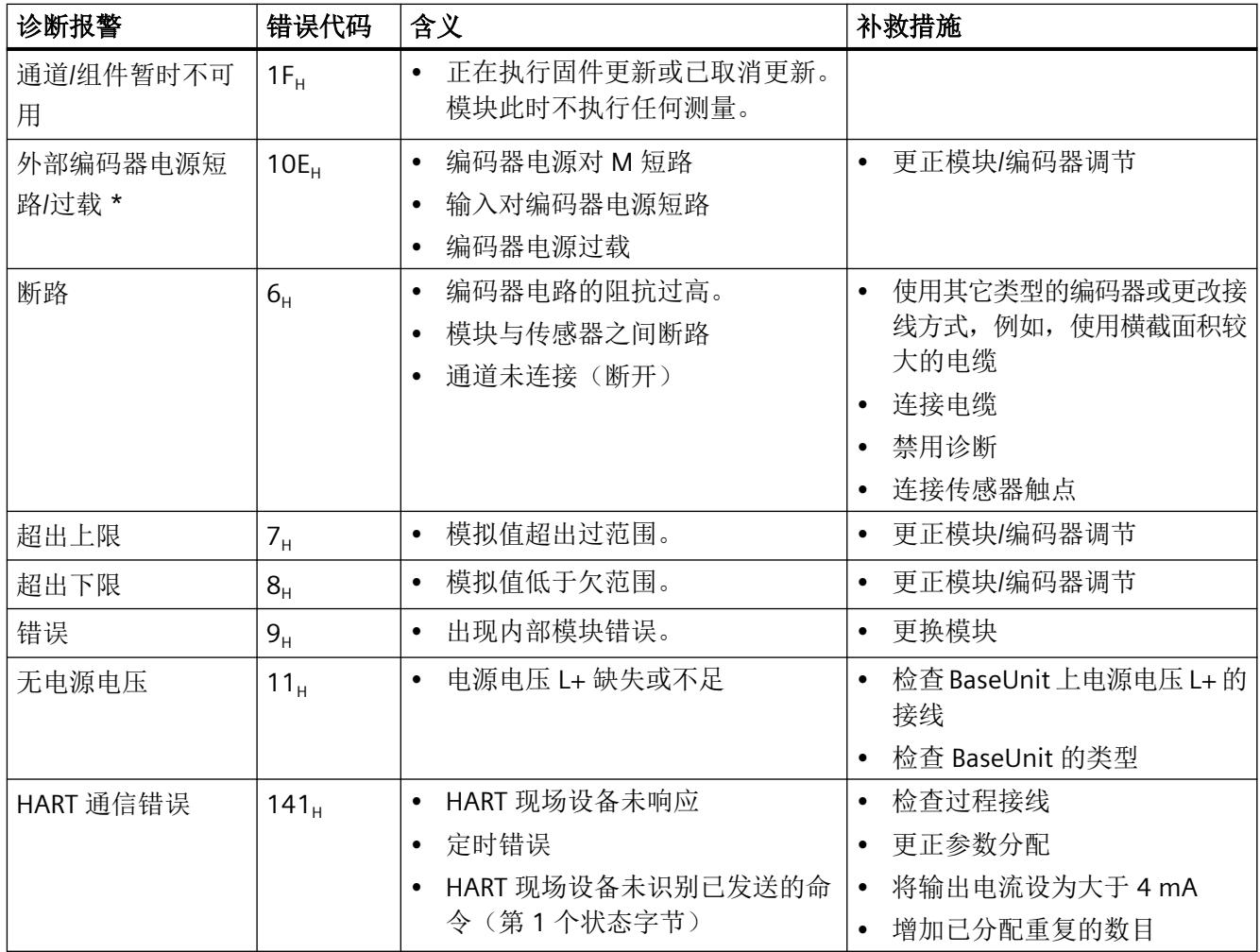

*7.3* 诊断报警

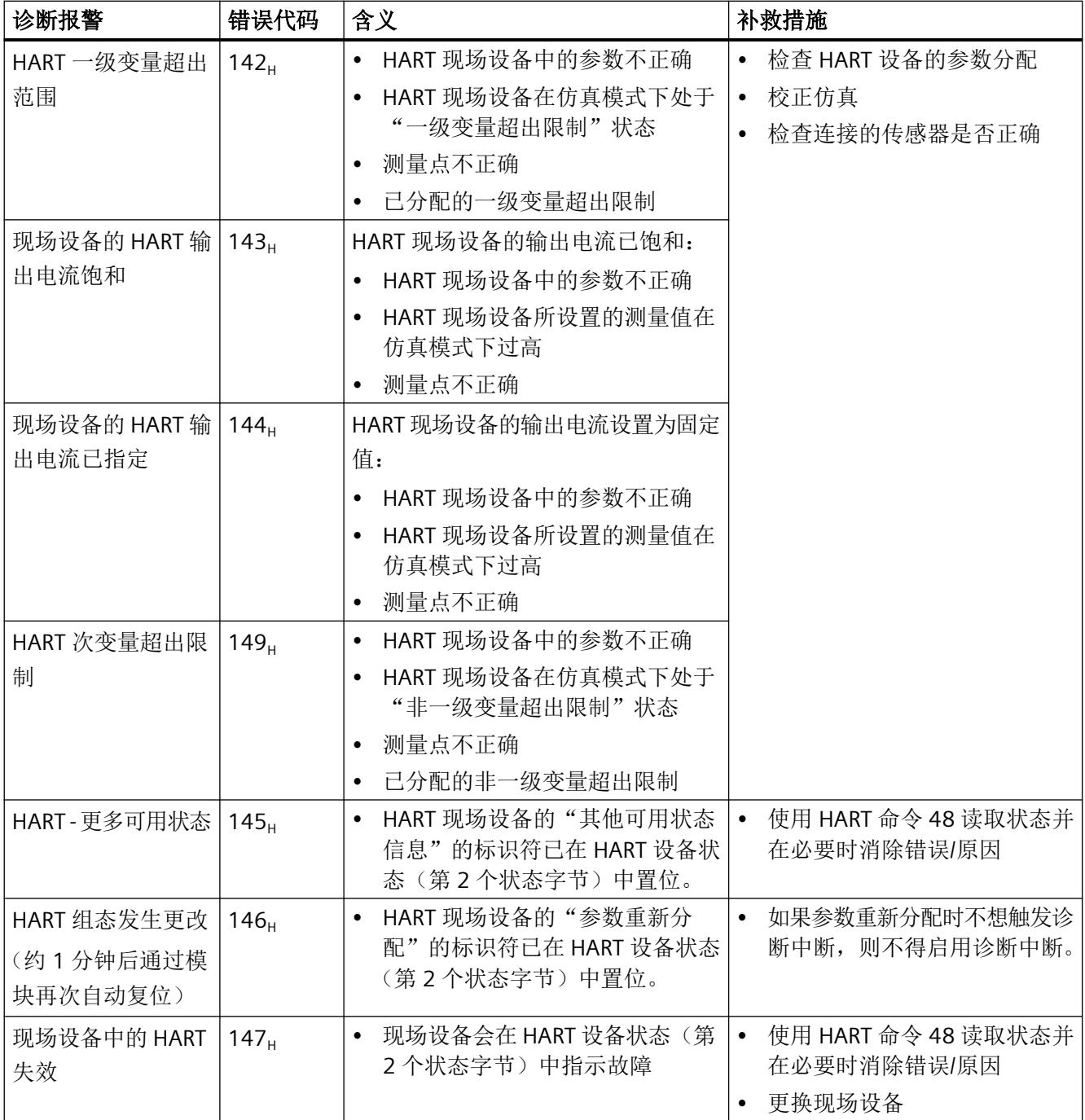

\* 编码器电源接地和/或通道编码器电源的输入信号短路对其他通道存在短暂影响(持续时间 < 0.5 s)。因此,也会 针对不受影响的通道指示短路诊断信息并且/或者会暂时影响测量值。

中断*/*诊断报警

*7.3* 诊断报警

# 技术数据 **8**

## **8.1** 标准和认证

## **8.1.1** 当前有效的标志和认证

#### 简介

本部分包含系统的技术规范:

- 模块符合并满足的标准和测试值。
- 对模块进行测试时所采用的测试标准。

#### 安全信息

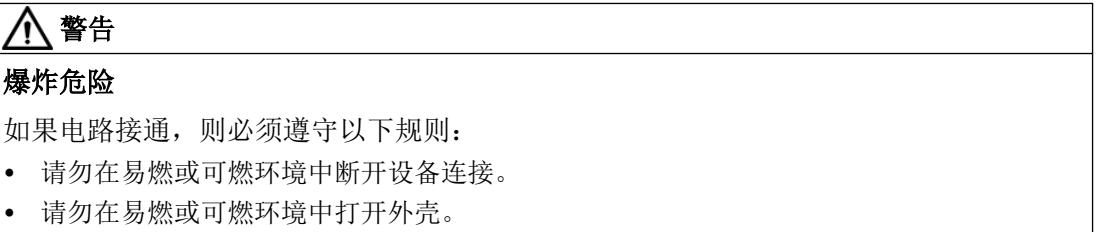

## 警告

### 应用领域

该设备仅适用于在 I类, 2 分区, A、B、C、D组; I类, 2区, IIC 组环境或非危险位置使用。

## 八 警告

## 环境条件

设备仅可在污染等级不超过 2 级的区域中使用(根据 IEC 60664-1)。

# 警告

#### 外壳和电缆

设备需要安装在外壳/控制柜中。外壳/控制柜的内部工作温度对应于模块的最大允许环境温 度。

必须使用最大允许工作温度至少超出最大允许环境温度 30 °C 的电缆。

# 警告

#### 设备的环境温度

如果设备在 50 ℃ 以上的环境温度下运行, 则设备外壳温度可能超过 70 ℃。因此, 设备的 安装必须满足如下条件,即只有清楚访问受限原因和 50 °C 以上环境温度下的必要安全措 施的维修技术人员或用户才能够访问。

# 警告

#### 安全超低电压

设备旨在使用受限电源 (LPS) 提供的安全超低电压 (SELV) 运行。

连接到电源端子的电源必须符合以下要求:

● 符合 IEC 60950-1/UL 60950-1/EN 60950-1/VDE 0805-1 标准的 SELV/LPS(功率受限的电流 源)

或

• 美国国家电气法规 (r) (ANSI/NFPA 70) 中描述的 NEC 2 类设备的电源。

如果设备连接到冗余电源(两个独立的电源),则两个电源都必须符合上述要求。

#### 注意

#### 移除和更换

如果更换组件,可能导致不符合 I 类 2 分区的规定。 更换组件可能会影响设备的可用性。

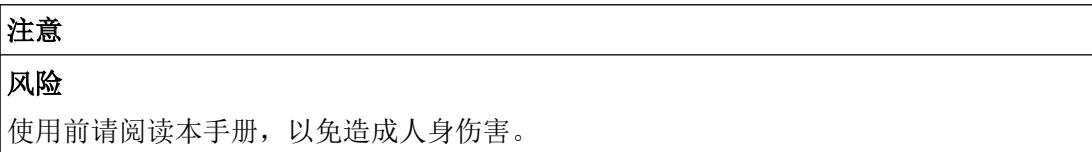

## 组件信息的有效性

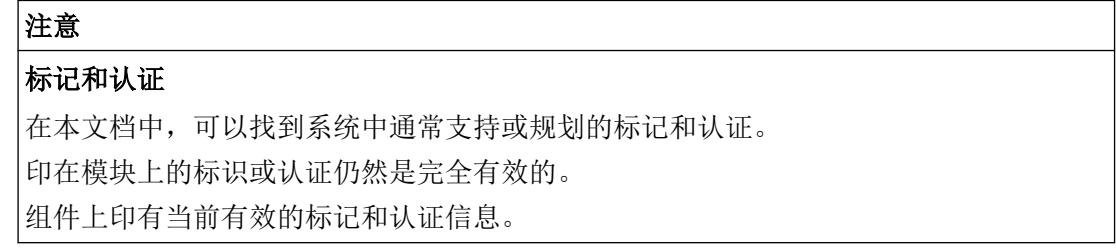

## **8.1.2 CCC** 认证

证书:020322310003113

Ex nA IIC T4 Gc

#### 符合以下标准:

- GB 3836.1-2010 (Explosive atmospheres Part 1: Equipment General requirements)
- GB 3836.8-2014 (Explosive atmospheres-Part 8: Equipment protection by type of protection "n")

## **8.1.3 UKCA** 认证

UK<br>CA

DEKRA 21UKEX0020 X

英国进口商:

SIEMENS PLC

Manchester M20 2UR

## **8.1.4 cULus** 认证

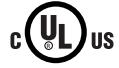

美国安全检测实验室公司,符合

- UL 61010-2-201(工业控制设备)
- CSA/CAN 61010-2-201(过程控制设备)

## **8.1.5 cULus** 危险区域认证

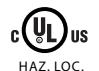

美国安全检测实验室公司,符合

- UL 61010-2-201(工业控制设备)
- CSA / CAN 61010-2-201(过程控制设备)
- ANSI/ISA 12.12.01
- CSA C22.2 No. 213(危险区域)

经认证可用于 Class I, Division 2, Group A、B、C、D Tx; Class I, Zone 2, Group IIC Tx

#### **8.1.6 ATEX** 认证

表格 8-1 ATEX 证书

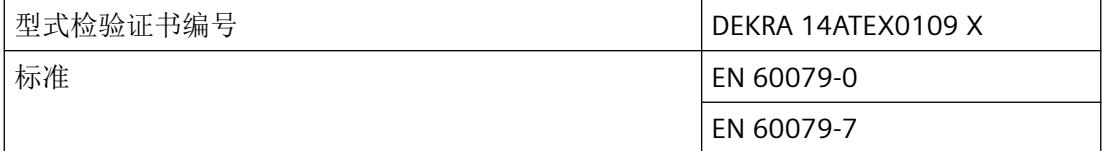

ATEX II 3 G Ex ec IIC T4 Gc

#### 说明

## 特殊条件

- 1. 模块仅可在污染等级不超过 2 级的区域中使用(根据 EN 60664‑1)。
- 2. 模块必须安装在符合以下要求的合适外壳中: 外壳防护等级应至少为 IP54 (根据 EN 60079-7), 并应考虑应用的环境条件。
- 3. 必须采取相应的措施, 避免瞬态干扰电压超出额定工作电压 119 V 以上。

## **8.1.7 IECEx** 认证

表格 8-2 IECEx 证书

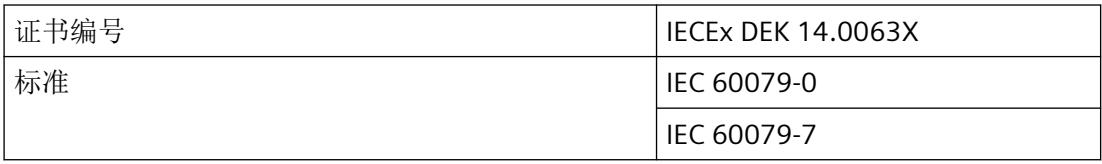

IECEx Ex ec IIC T4 Gc

#### 说明

#### 特殊条件

- 1. 模块仅可在污染等级不超过 2 级的区域中使用(根据 IEC 60664‑1)。
- 2. 模块必须安装在符合以下要求的合适外壳中: 外壳防护等级应至少为 IP54 (根据 IEC 60079-7), 并应考虑应用的环境条件。
- 3. 必须采取相应的措施, 避免瞬态干扰电压超出额定工作电压 119 V 以上。

## **8.1.8 FM** 认证

#### 表格 8-3 美国工厂联合研究所 (FM) 证书

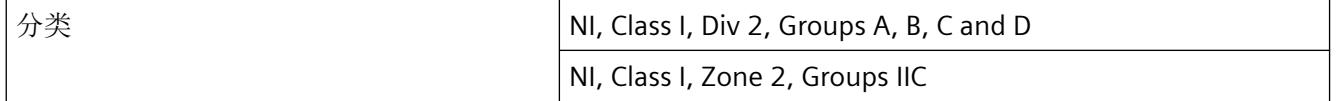

### 技术数据

## *8.1* 标准和认证

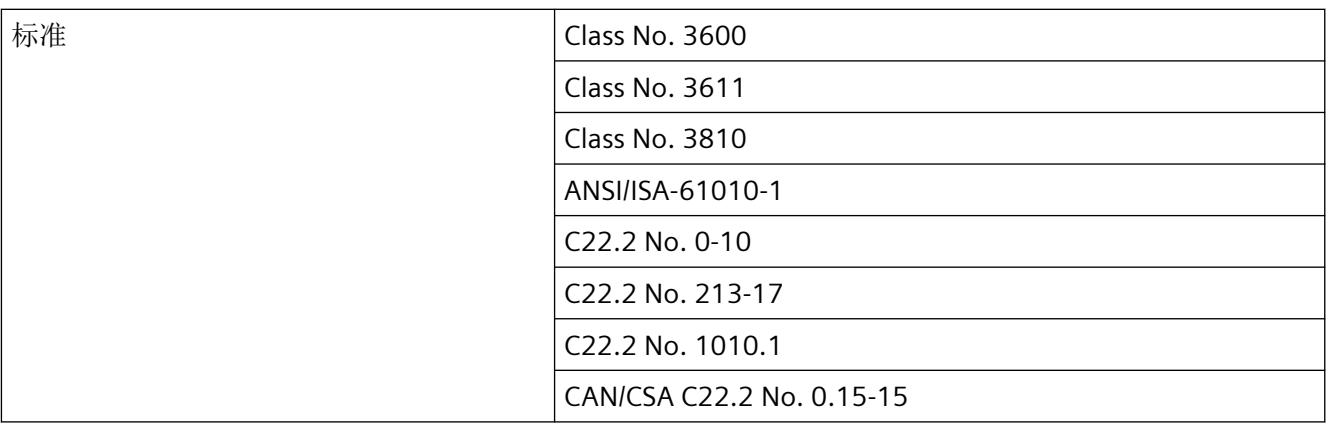

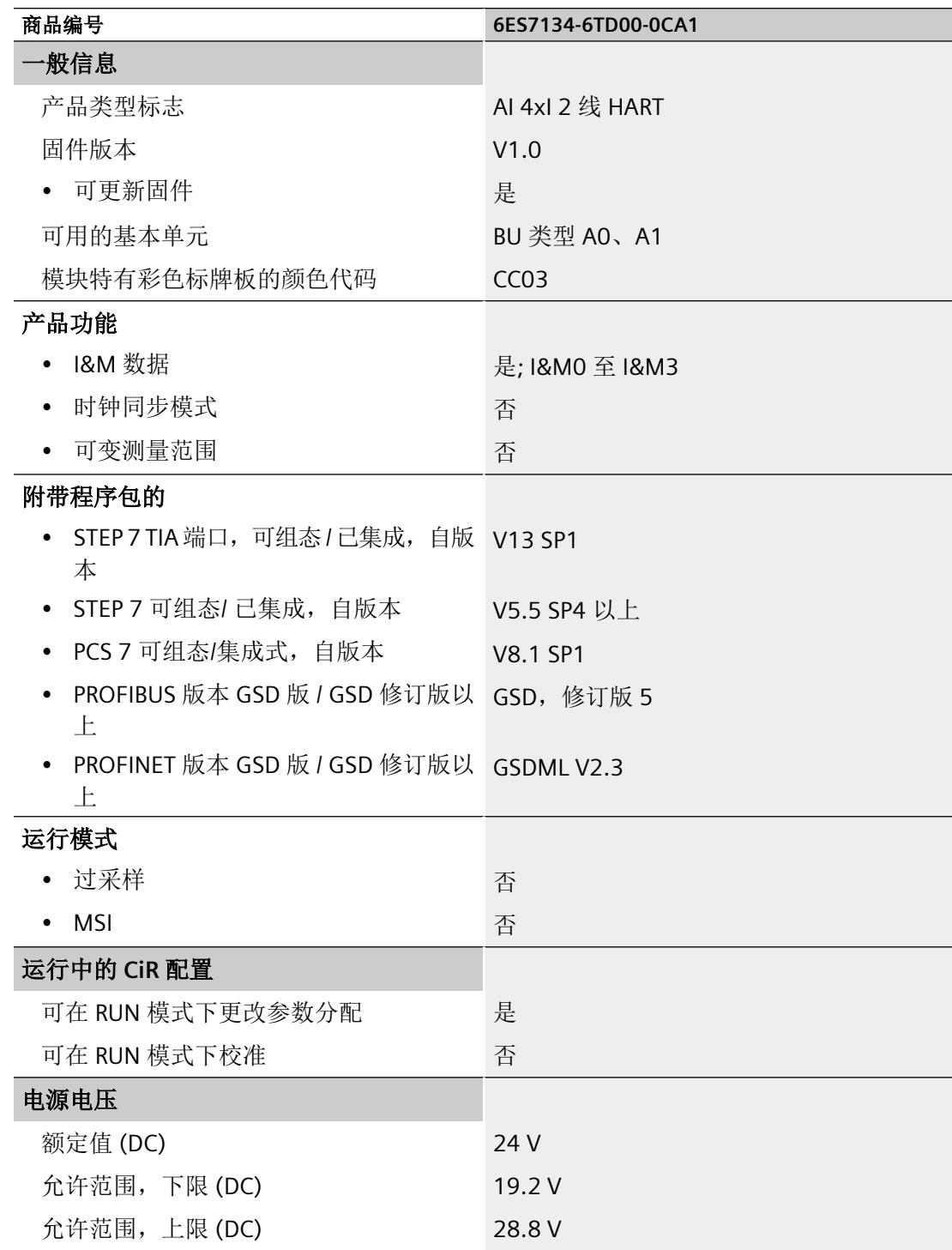

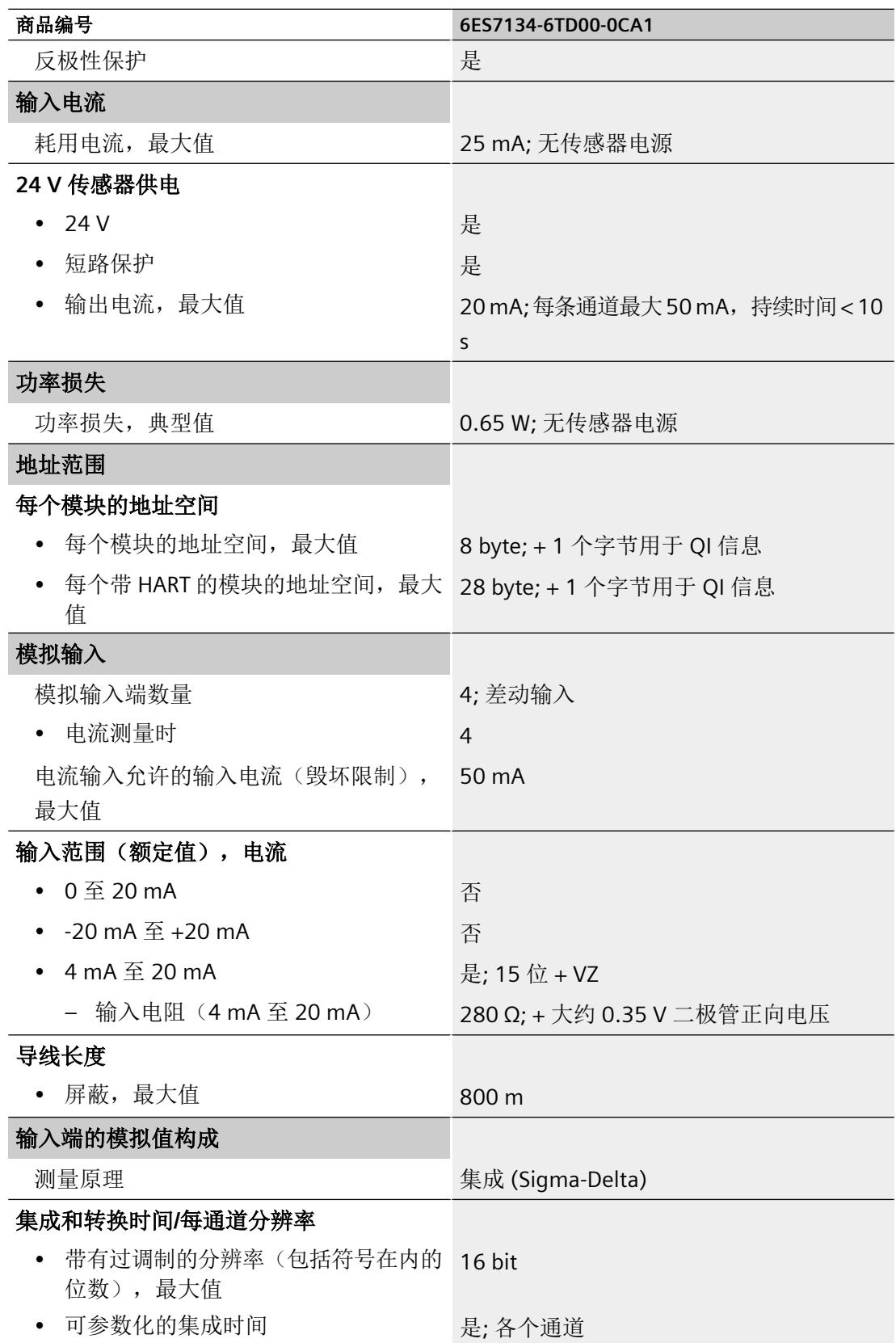

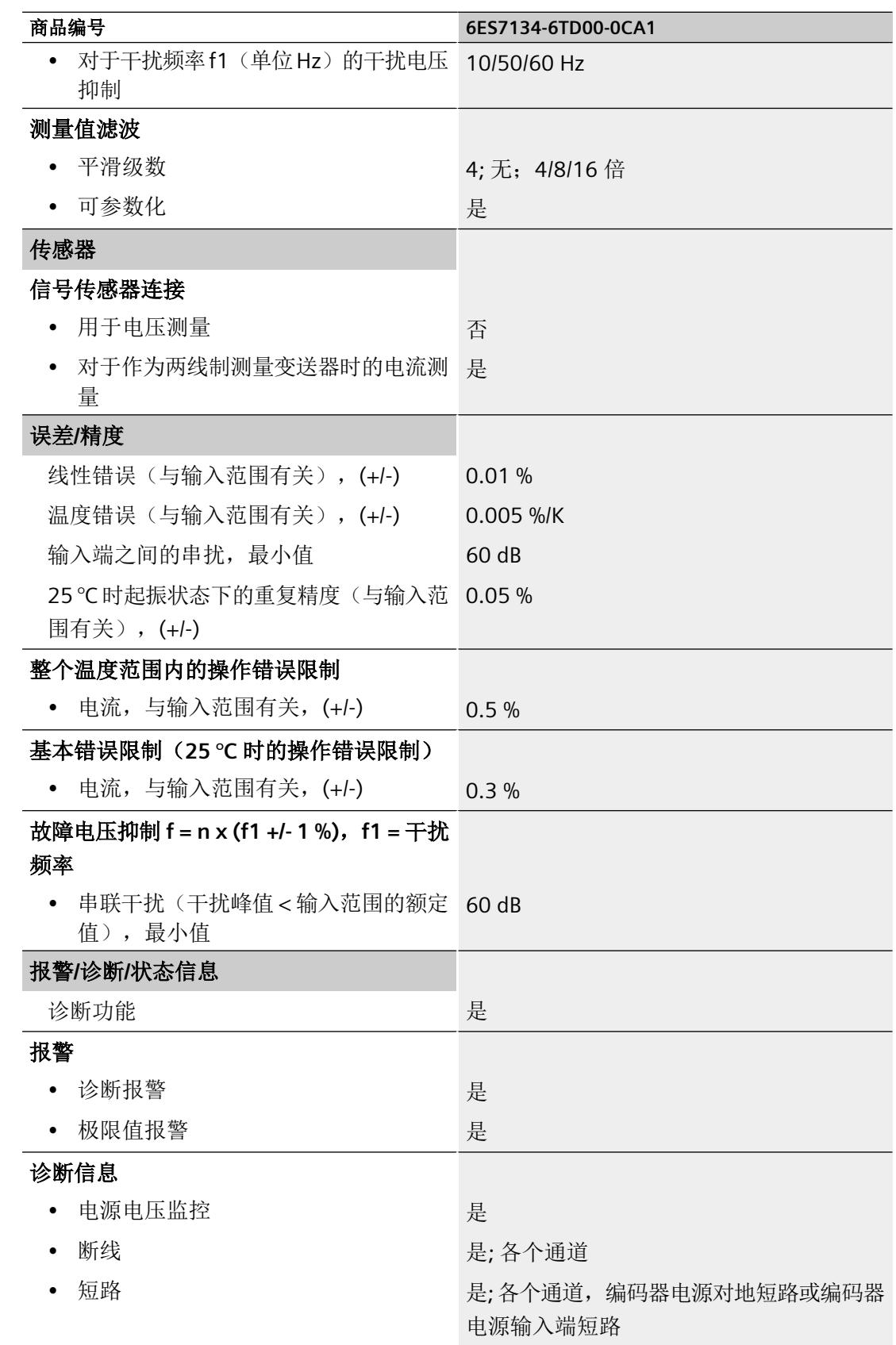

技术数据

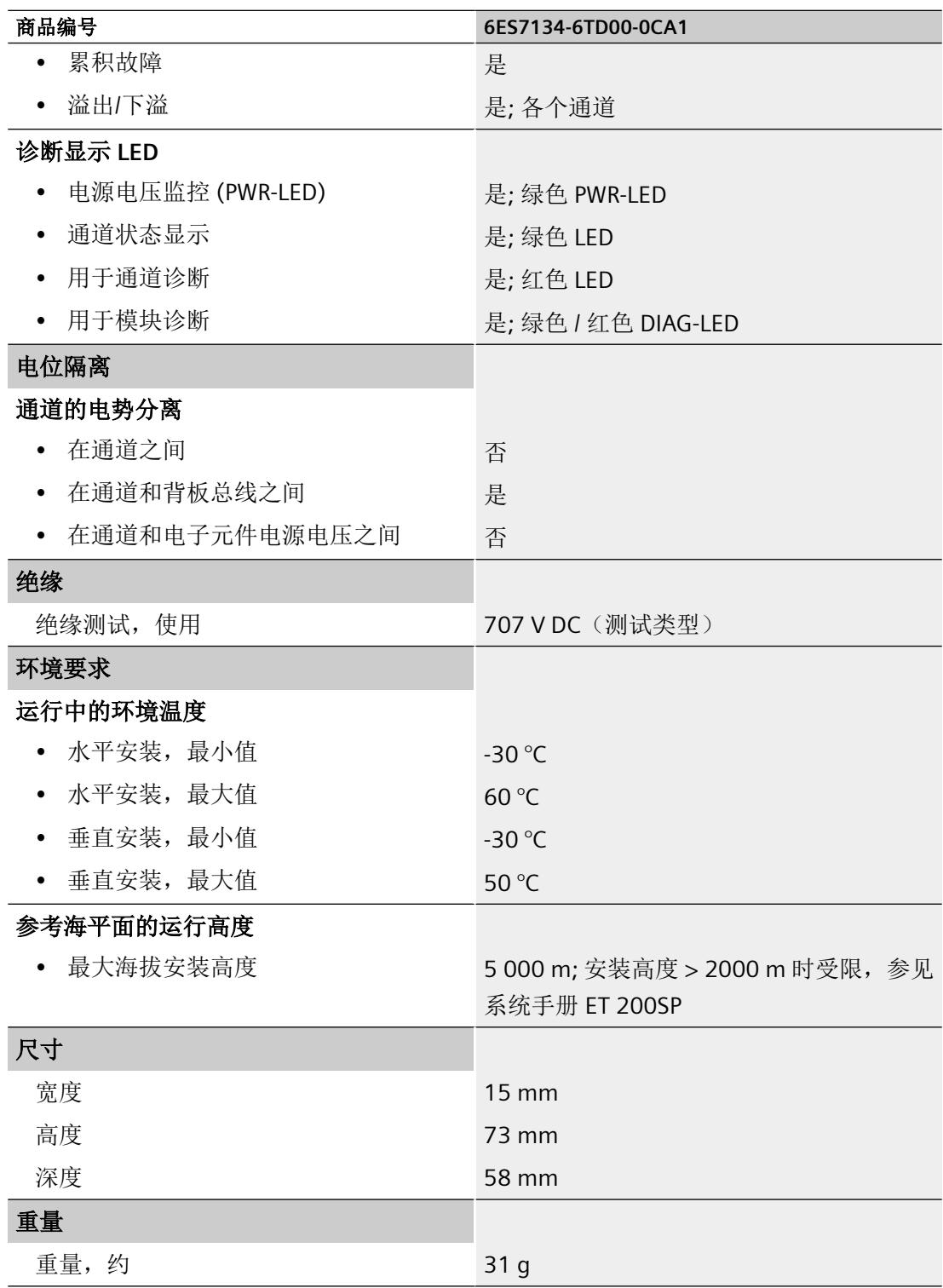

## 尺寸图

请参见手册"ET 200SP BaseUnit ([http://support.automation.siemens.com/WW/view/zh/](http://support.automation.siemens.com/WW/view/zh/59753521) [59753521](http://support.automation.siemens.com/WW/view/zh/59753521))"

#### 技术数据

## **A.1** 参数数据记录

#### 用户程序中的参数分配

您可以选择在 RUN 模式下为模块的各个通道以及 HART 变量映射重新分配参数,而不会影 响其它通道。

#### 在 **RUN** 模式下更改参数

"WRREC"指令用于将参数传送到模块。

- 使用数据记录 128 的通道/工艺参数
- 使用数据记录 140 的 HART 映射。

在 CPU 中, 始终不会更改通过 STEP 7 分配的参数。这意味着, 通过 STEP 7 分配的参数在重 启之后依然有效。

#### 输出参数 **STATUS**

如果使用"WRREC"指令传送参数时发生错误,模块将使用先前分配的参数继续运行。 STATUS 输出参数中包含有一个对应的错误代码。

有关"WRREC"指令的说明和错误代码,请参见 STEP 7 在线帮助。

#### 参数

仅允许使用下列各情况中指定的值。 未列出的值将会被模拟量模块拒绝。

模拟量模块会检查每个参数数据记录。 如果检测到错误参数,则会放弃整个数据记录,并 且模拟量模块的参数将保持不变。

*A.1* 参数数据记录

#### **A.1.1** 通道**/**工艺参数的参数分配和结构

#### 数据记录 **128** 的结构

数据记录 128 的长度为 42 个字节, 其中包含全部四个通道(每个通道 10 个字节)的通道/ 工艺参数。

这些参数可分为影响实际模拟量值采集和诊断启用的参数以及 HART 通信的基本参数。

可使用数据记录 131 到 134 来分配和更改其他参数以及 HART 特定的设置。请参见 [HART](#page-3236-0) 特 [定的设置](#page-3236-0) (页 [68](#page-3236-0))部分。

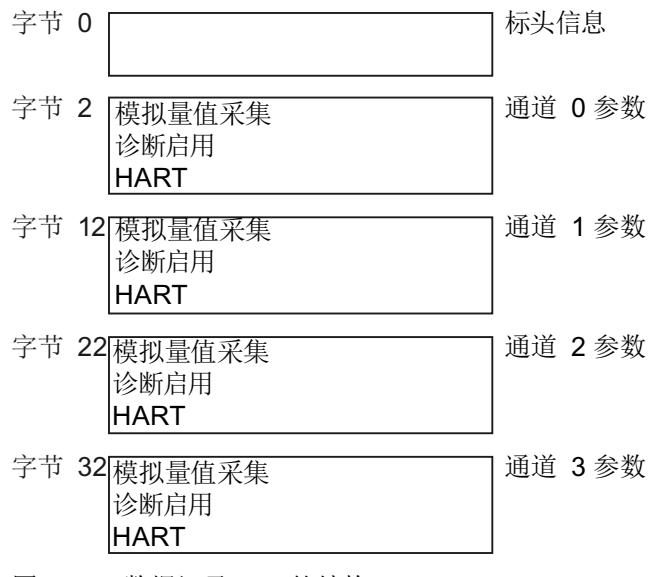

#### 图 A-1 数据记录 128 的结构

#### 标头信息

下图显示了标头信息的结构。

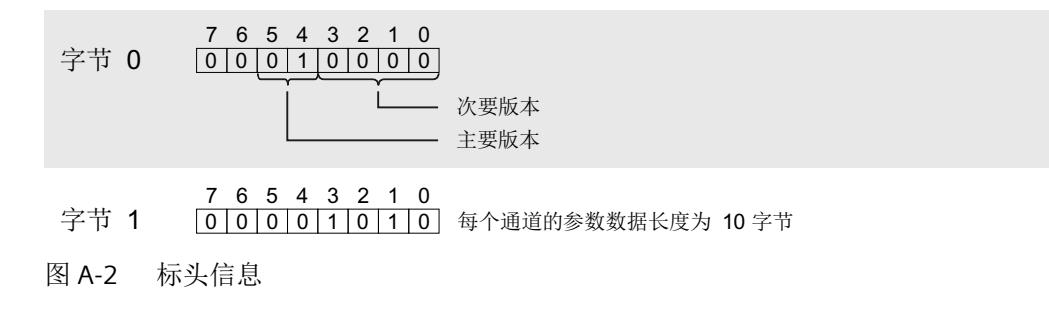

#### 参数

下图显示了通道 0 到 3 的参数结构。

所有未使用的位或标记为"保留"的位或字节都必须设置为零。 可通过将相应的位设置为"1"或相应的值来启用参数。

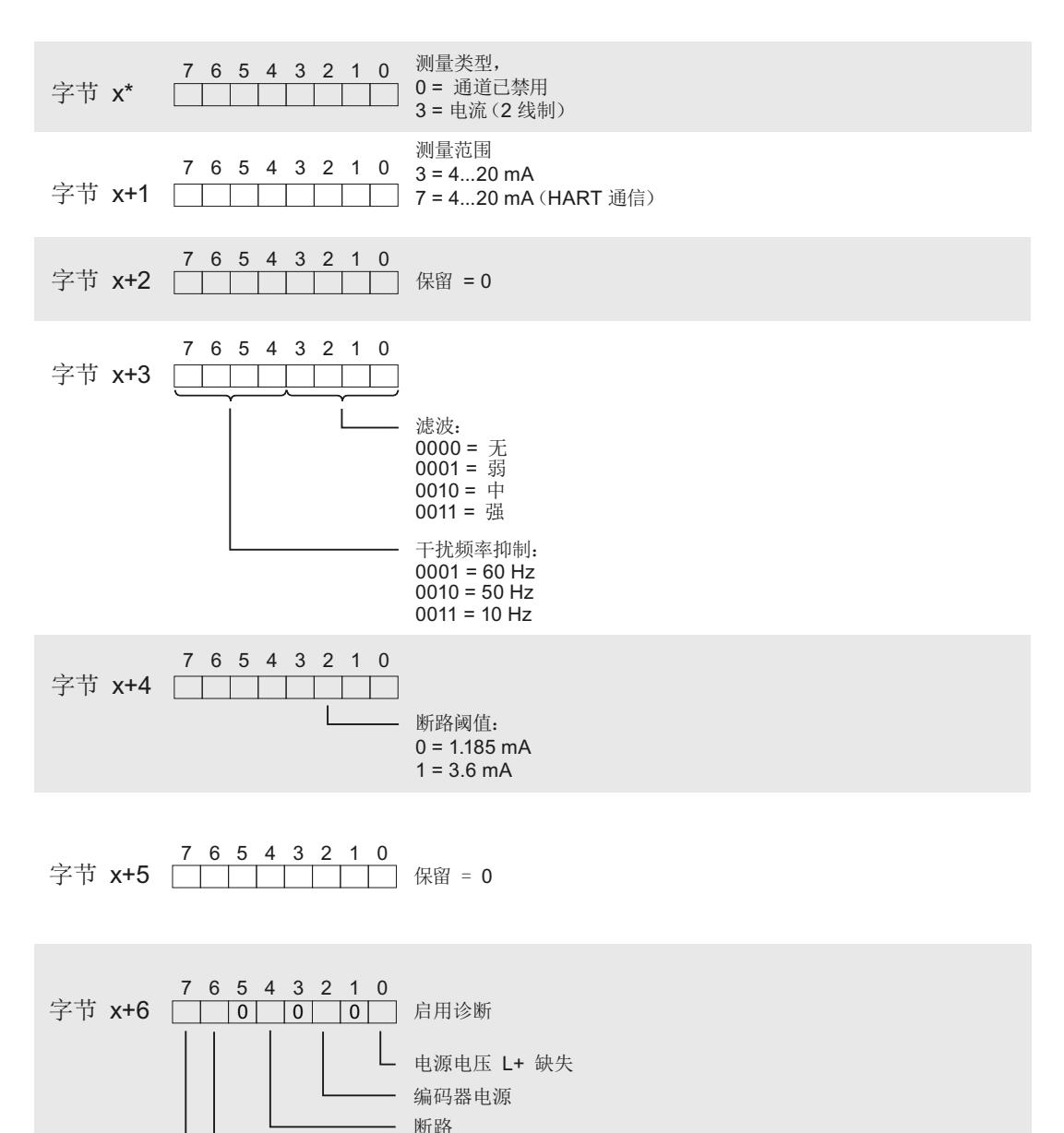

上溢 下溢 附录

*A.1* 参数数据记录

ᆇ㢲[ ⭘䇺ᯝ +\$57䇺ᯝ 

ᆇ㢲[ ࡽሬᆇ㢲Ⲵᮠⴞ˖ ˄唈䇔٬ ˅ 

ᆇ㢲[ +\$57䟽䈅⅑ᮠ˖ ᧨䜘䲀ࡦѪᴰཊ⅑˄唈䇔⅑˅ 

\* x = 2 + (通道编号 \* 10); 通道编号 0...3 图 A-3 通道 0 到 3 中字节 x 到 x+39 的结构

## **A.1.2 HART** 映射参数的参数分配和结构

#### 数据记录 **140** 的结构

数据块 140 的总长度为 12 字节。

如果选择了相应的组态,则使用数据记录 140 的参数最多可将各个通道的 4 个 HART 变量组态/ 映射到模块的输入地址空间,参见"[组态](#page-3207-0) (页 [39](#page-3207-0))"部分。

#### 标头信息

下图显示了标头信息的结构。

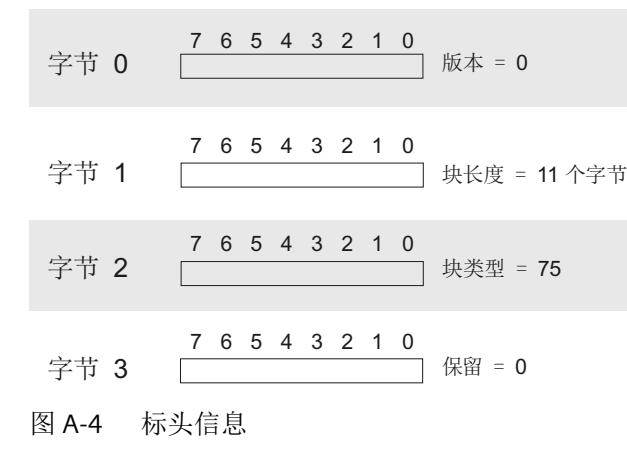

参数

下图显示了四个 HART 变量 0...3 的参数分配。

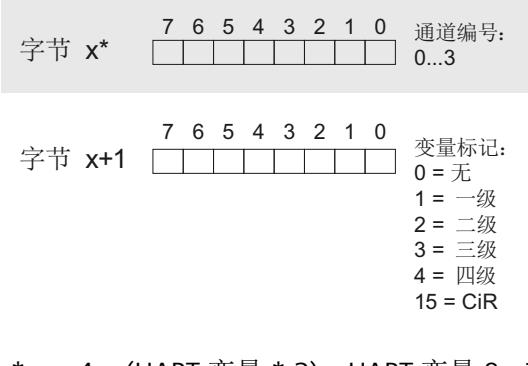

\*  $x = 4 + (HART \circ \text{C})$ ; HART  $\circ \text{C} \equiv 0...3$ 图 A-5 参数

#### 说明

#### 存储区

根据 HART 变量的组态分配存储区:

- 全部 4 个 HART 变量均设置为 0 ="无": 不会在输入地址范围内为 HART 变量保留/分配存储区。
- 至少一个 HART 变量未设置为 0 ="无": 始终在输入地址空间中将整个存储区分配给全部 4 个 HART 变量。其余所有 HART 变量预设为 15 = "CiR", 并且不再允许 0 = "无" 。

## **A.2 HART** 操作数据记录

## 在 **RUN** 模式下读取**/**写入数据

通过"WRREC"指令可将 HART 操作数据记录传送到模块,而通过"RDREC"指令可从模块读取 HART 操作数据记录。

传送过程中的错误由"WRREC"或"RDREC"的输出参数 STATUS 指示。

以下 HART 操作数据记录可用:

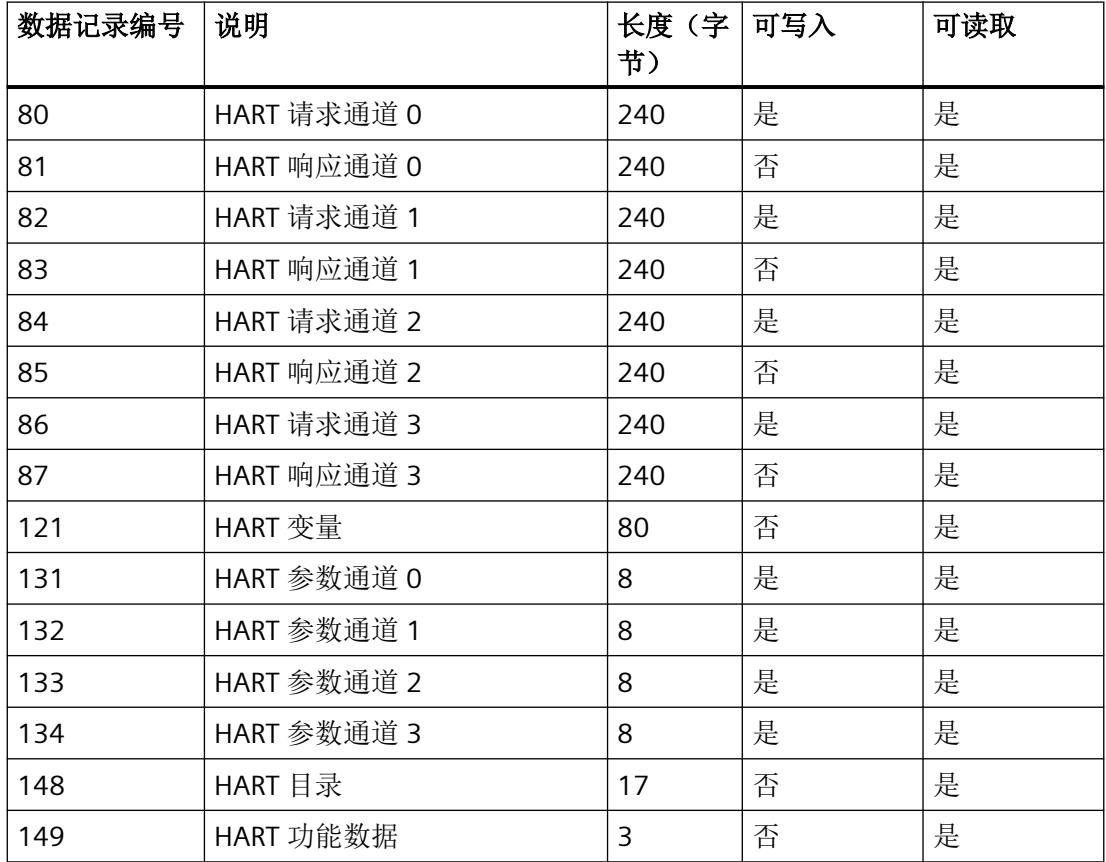

## **A.2.1 HART** 目录

## **HART** 目录的结构

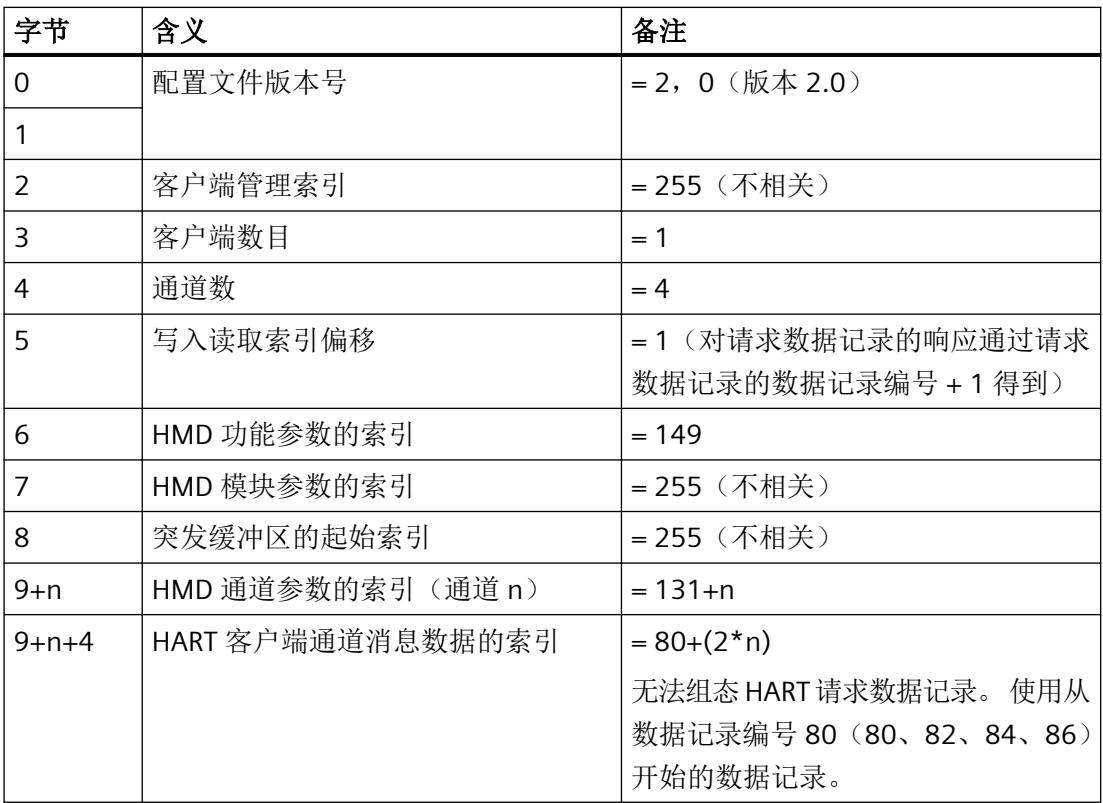

## **A.2.2 HART** 功能数据

## **HART** 功能数据的结构

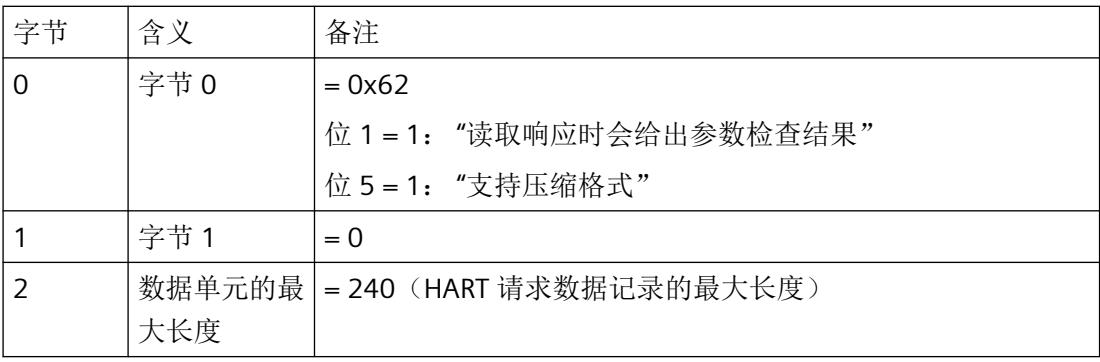

<span id="page-3236-0"></span>*A.2 HART* 操作数据记录

#### **A.2.3 HART** 变量数据记录

在所连接现场设备的支持下,AI 4xI 2 线制 4...20mA HART 模拟量模块每个通道最多可以有 4 个 HART 变量供循环读取。

这 16 个 HART 变量在 HART 变量数据记录 121 中以可读取方式提供。

每个 HART 变量都包含一个 4 字节实际值和一个质量代码字节。 请参见第 4.4.1 节 "质量代 码"。

#### **HART** 变量数据记录的结构

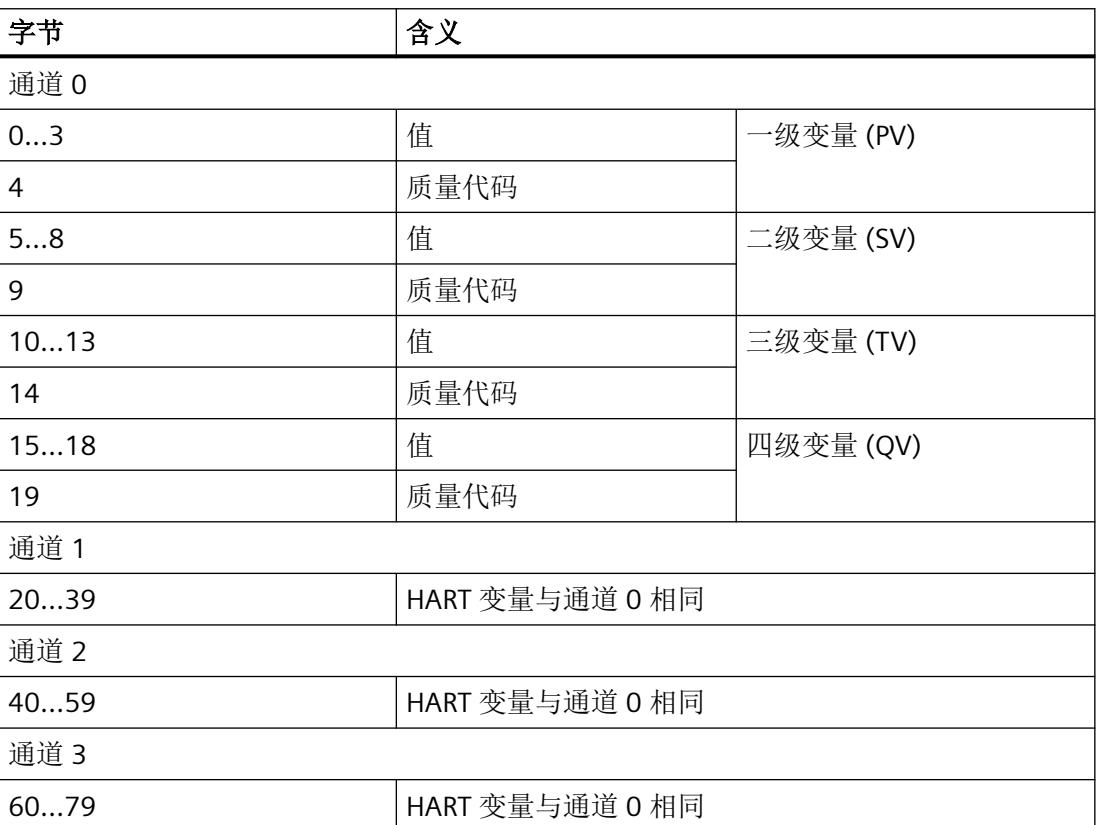

如果未启用 HART 或者所连接的现场设备未提供相应的 HART 变量, 则相应的变量 = 0 且 OC = 0x37(模拟量模块的初始化值)。

### **A.2.4 HART** 特定的设置

通过标准参数分配可实现 HART 通信(请参见第 9.1 节"通道/工艺参数的参数分配和结 构")。

可通过数据记录 131 到 134 依据通道特定的基准指定其它 HART 特定的设置。

在 CPU 中,始终不会更改通过 STEP 7 分配的参数。这意味着,通过 STEP 7 分配的参数在重 启之后依然有效。

每次对模拟量模块执行参数重新分配都会将 HART 特定的设置复位为参数数据记录 128 的初 始值。

未提供电源 L+ 时, 该模块不会采用 HART 特定的设置。

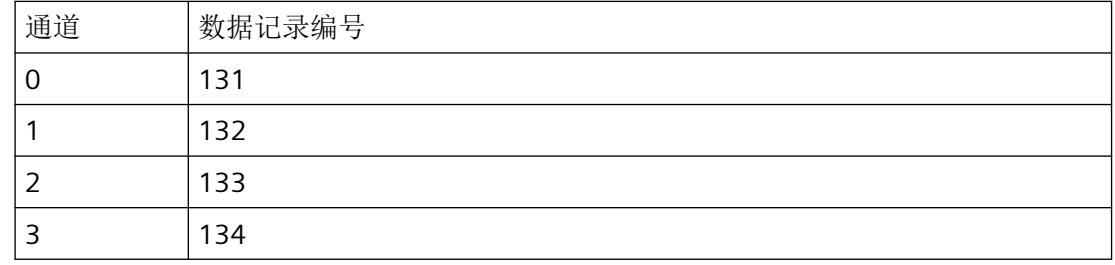

#### **HART** 特定的设置的结构

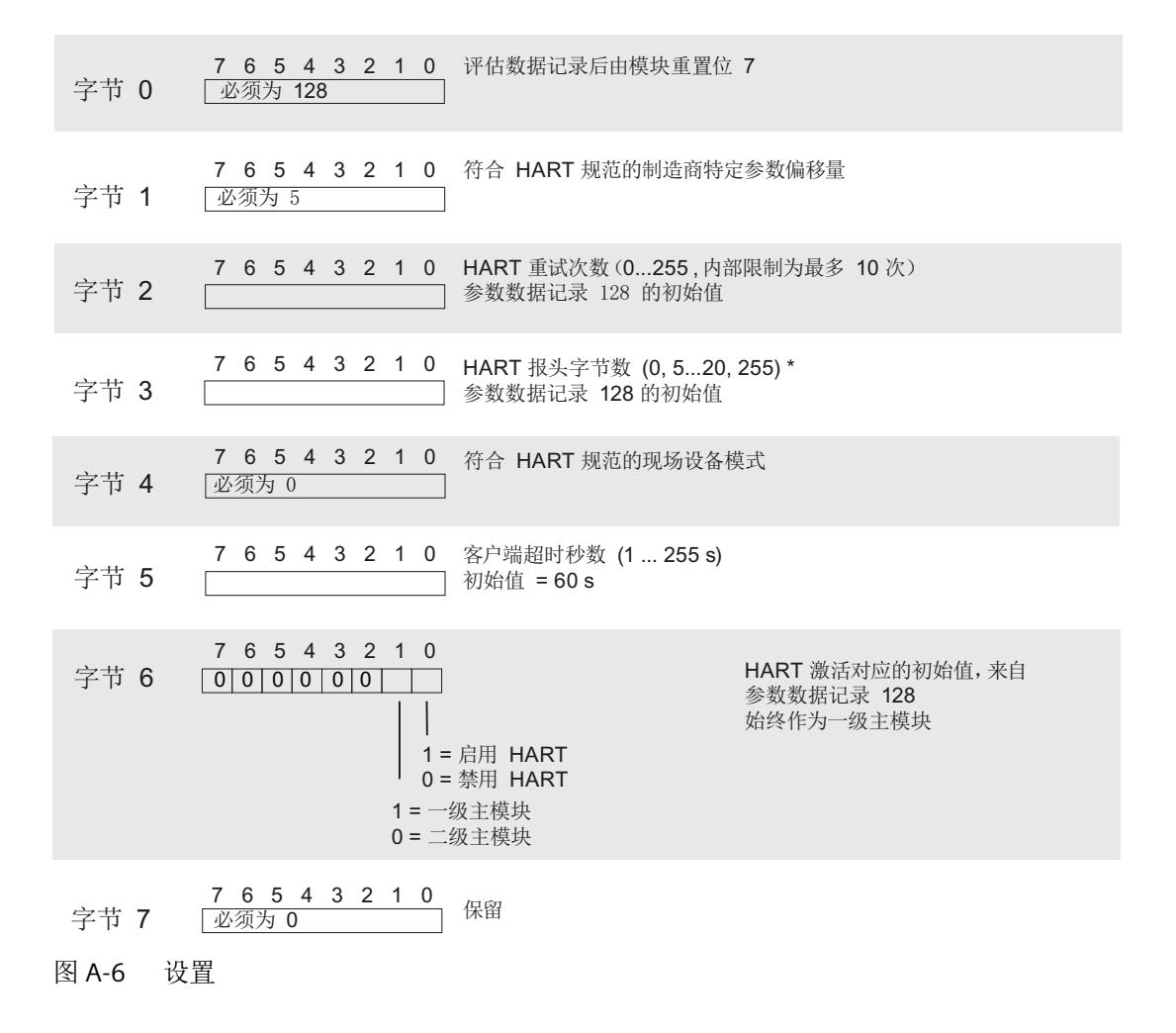

*A.2 HART* 操作数据记录

\* 当 HART 前导码字节数为 0 时, 使用所连现场设备所需的前导码字节数, 但不小于 5。 当 HART 前导码字节数为 255 时, 则使用 20 个前导码字节。

#### **A.2.5 HART** 请求和响应数据记录

HART 命令通过单独的命令接口依据通道特定的基准进行处理, 每种情况下都会使用一个请 求数据记录和一个响应数据记录。

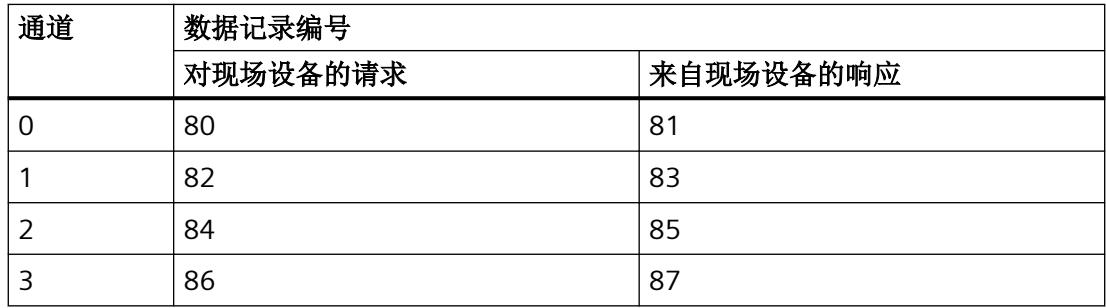

#### 请求数据记录 **80**、**82**、**84**、**86** 的结构

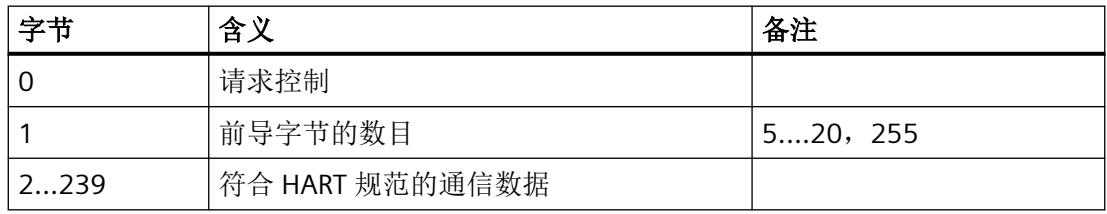

#### 编码"请求控制":

位 0…1: 保留 = 0

- 位 2: 0 = 不检查参数
- 位 3...4: 保留 = 0
- 位 5: 0 = 透明格式 \*
	- 1 = 压缩格式
- 位 6: 1 = 启用 SHC 模式 \*\*
- 位 7: 0 = HART 请求

\* HART 命令由模拟量模块以透明消息格式和压缩消息格式进行处理。但是,来自模块的响 应数据始终以透明消息格式提供。

*A.2 HART* 操作数据记录

\*\* 将一系列 HART 命令作为 SHC 序列处理会影响所有已启用 HART 的其它通道。请参见第 4.3 节"HART 命令接口", SHC 序列。

#### 说明

当"前导字节数"= 255 时,将使用通过参数设置的前导数。默认设置为 5。可使用 HART 指 定的设置重新组态前导字节数(请参见 HART [特定的设置](#page-3236-0) (页 [68](#page-3236-0))部分)。

#### 响应数据记录 **81**、**83**、**85**、**87** 的结构

#### 发生响应错误时

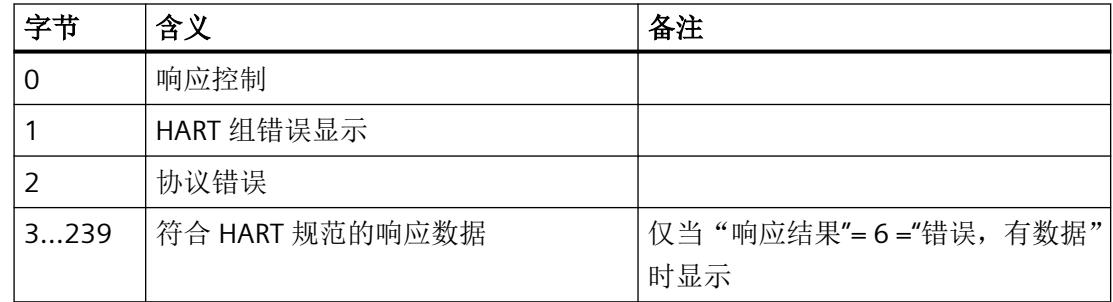

#### 发生响应错误时

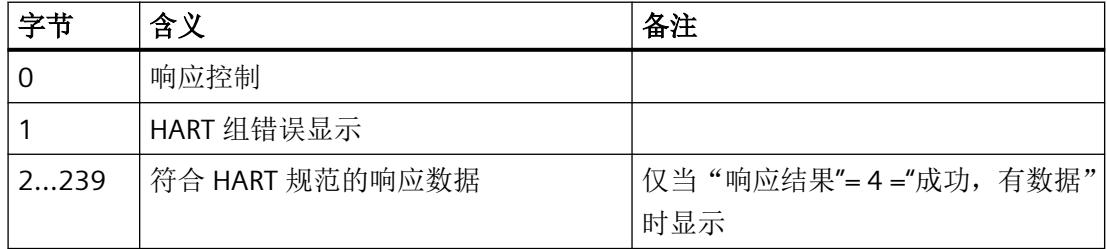
*A.2 HART* 操作数据记录

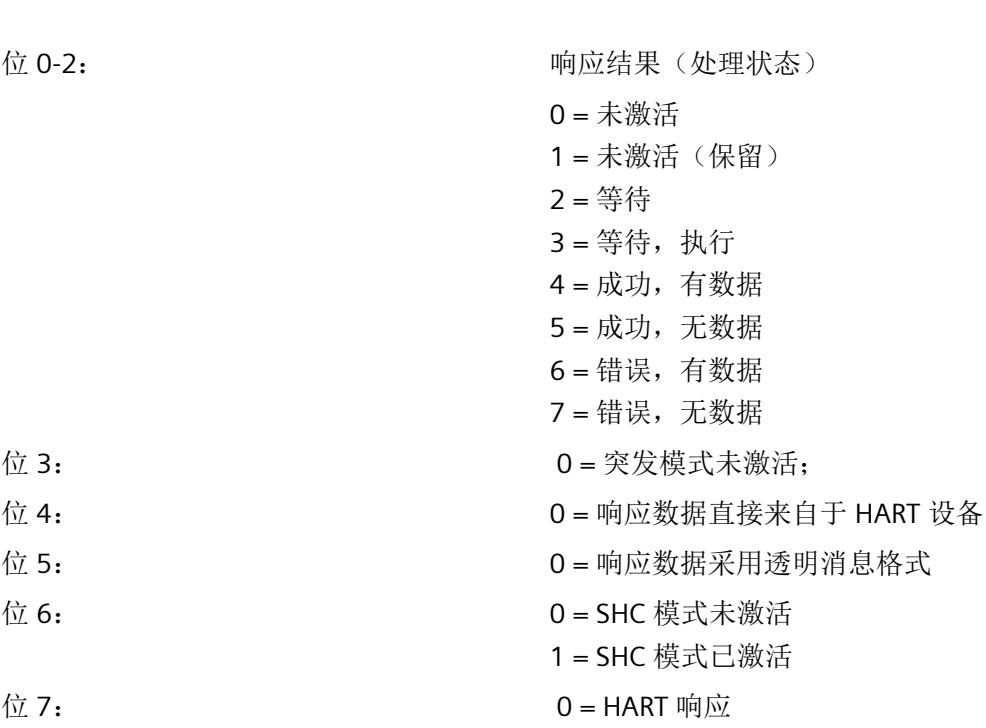

#### 编码**"HART** 组错误显示"

编码"响应控制":

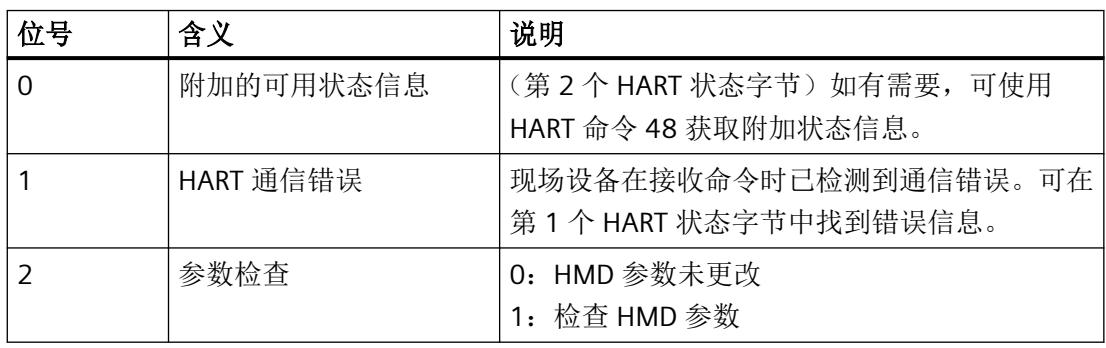

*A.2 HART* 操作数据记录

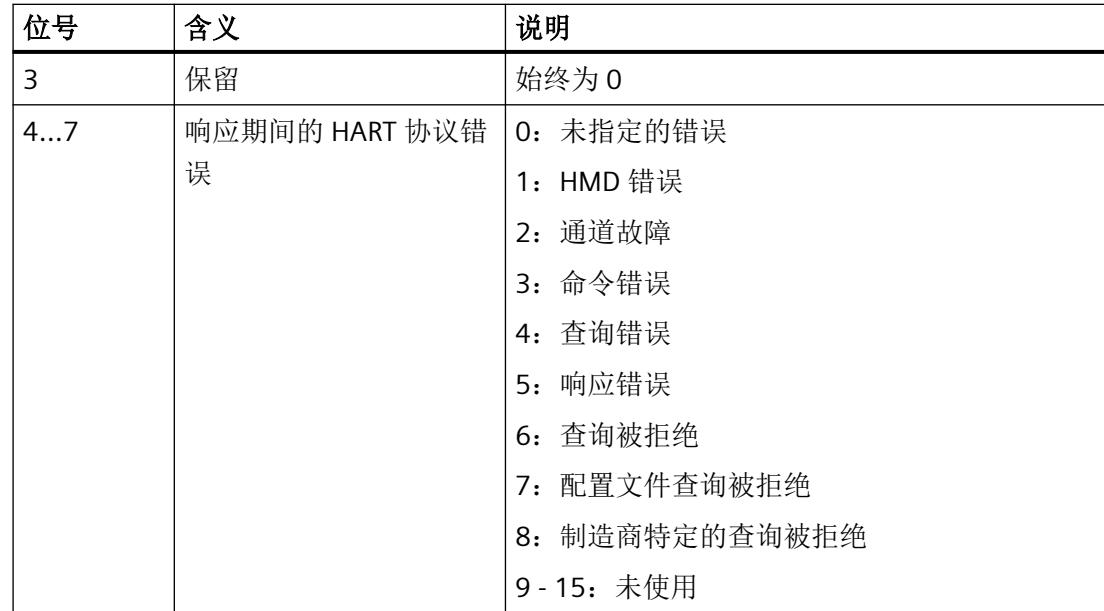

# 编码"响应期间的 **HART** 协议错误"

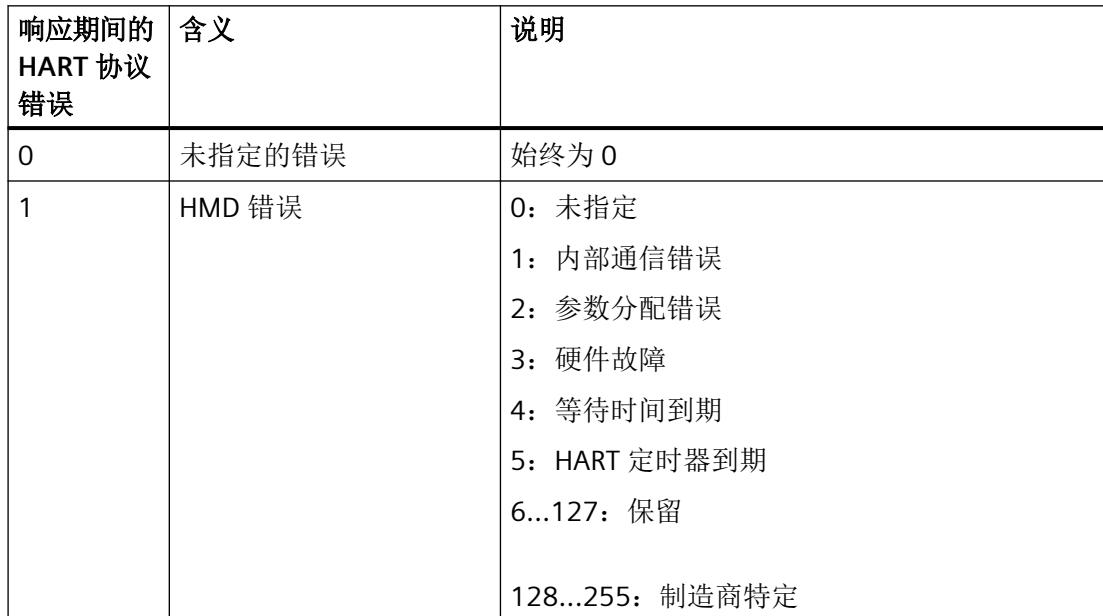

# *A.2 HART* 操作数据记录

附录

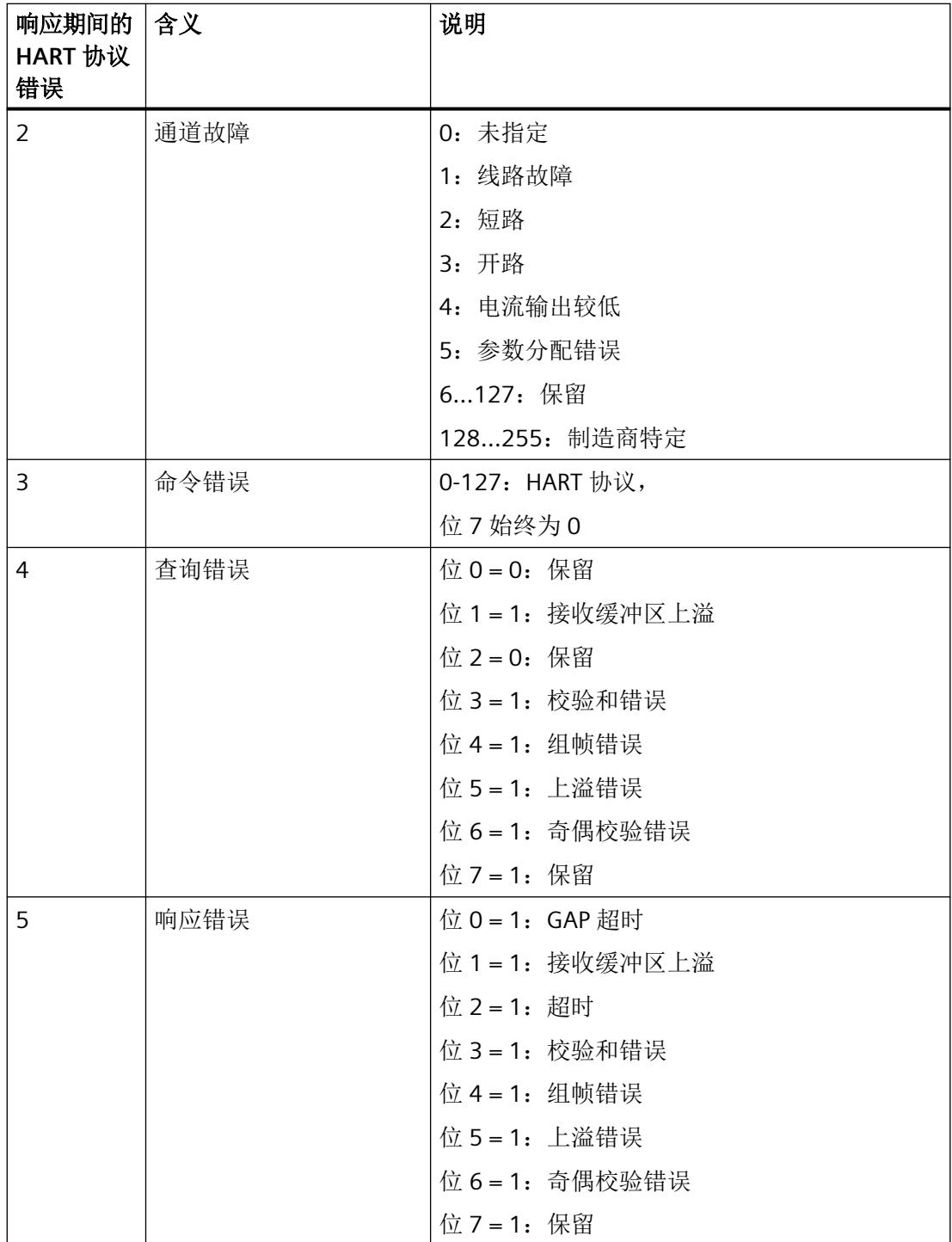

附录 *A.2 HART* 操作数据记录

<span id="page-3243-0"></span>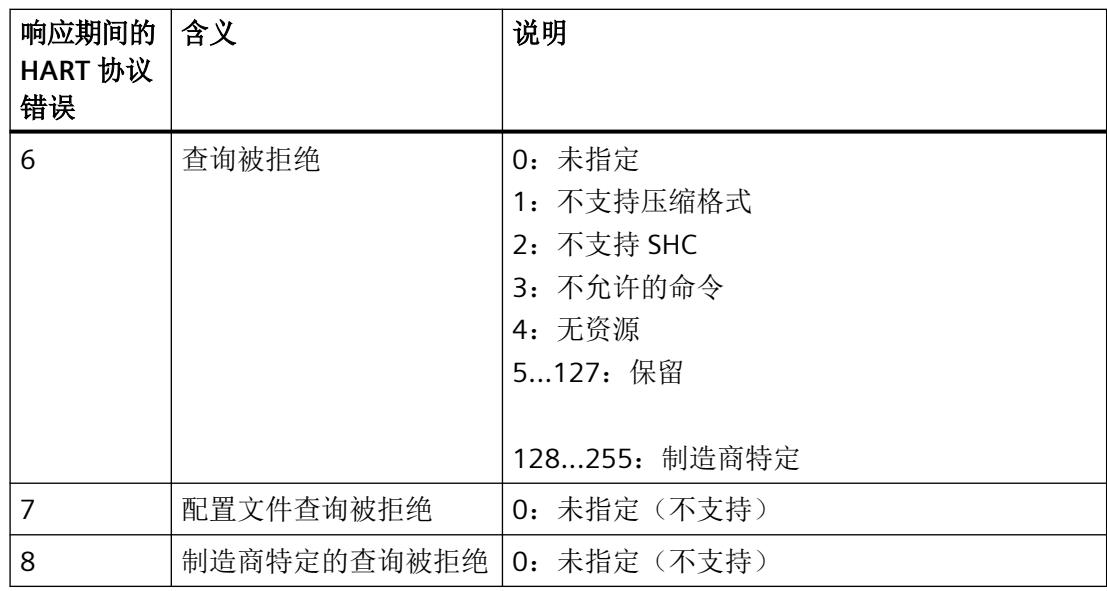

#### **HART** 编程示例(**HART** 命令接口)

对于 HART 通道 0,命令 01 将以透明消息格式发送至地址为"98 CF 38 84 F0"的 HART 现场 设备。

数字量输入模块的输入 4.0 处的正沿会导致写入 HART 命令。

可以进行以下假设:

- AI 4xI 2 线制 4...20mA HART 模拟量模块的模块地址为 512 (200H)。
- 该数据记录存储在 DB80 中:从地址 0.0 开始,长度为 11 个字节。
- 在此示例中, DB80 (通道 0 的请求数据记录) 由 11 个字节组成。

```
STL 说明
   A I 4.0
   FP M 101.0
  =M 104.0m2:CALL SFC 58
  REQ :=M104.0 <br> 写入请求
   IOID :=B#16#54
   LADDR :=W#16#200
                        地址范围 ID
                        模块地址
   RECNUM :=B#16#50 数据记录编号 80
 RECORD :=P#DB80.DBX0.0 BYTE 
长度为 11 个字节的数据记录(必须等于要传输的精确长度)
11
```
*A.2 HART* 操作数据记录

```
RET_VAL :=MW93         SFC 58 的 RET_VAL(确定/错误/...)
   BUSY :=M51.0
   A M 51.0
   SPB m2
   BE
                          写入操作尚未完成
```
#### 表格 A-1 DB80: 透明消息格式

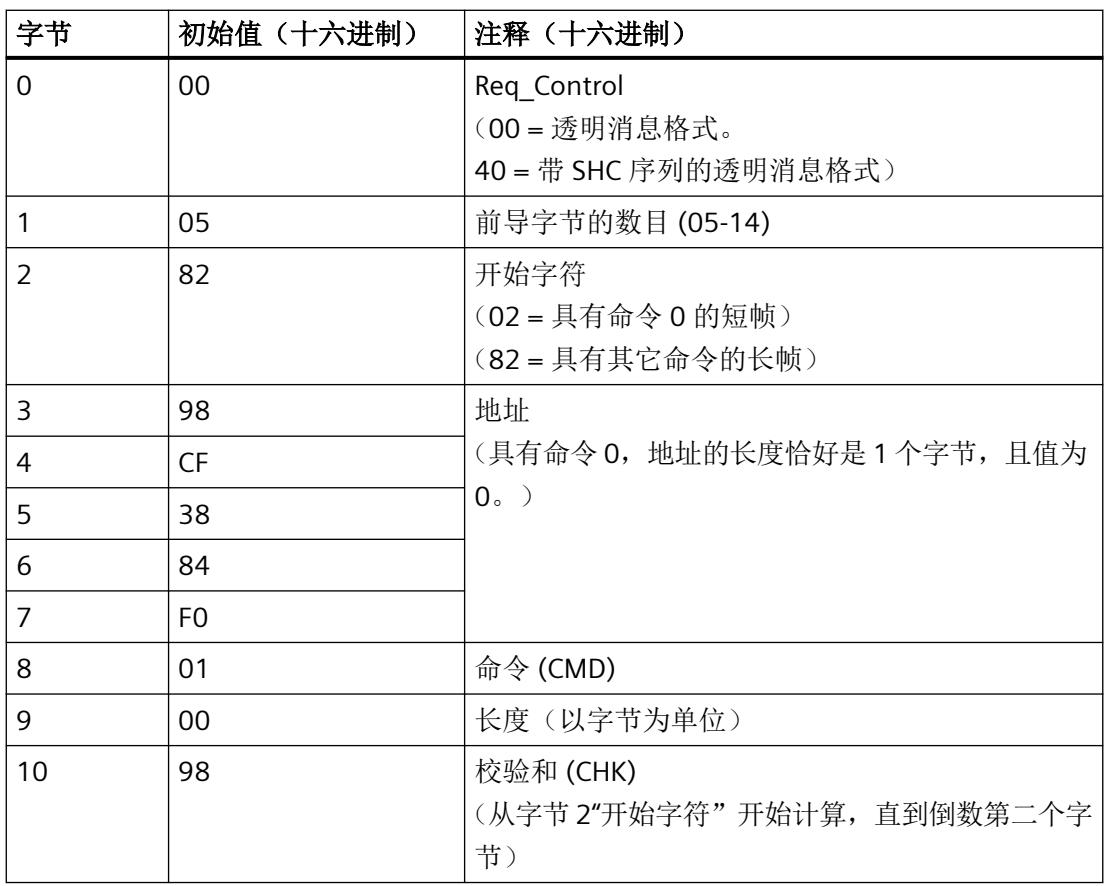

HART 命令也可以以压缩消息格式发送。在此情况下, 通过 DB 80 传输的数据将减至 4 个字节。

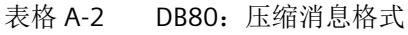

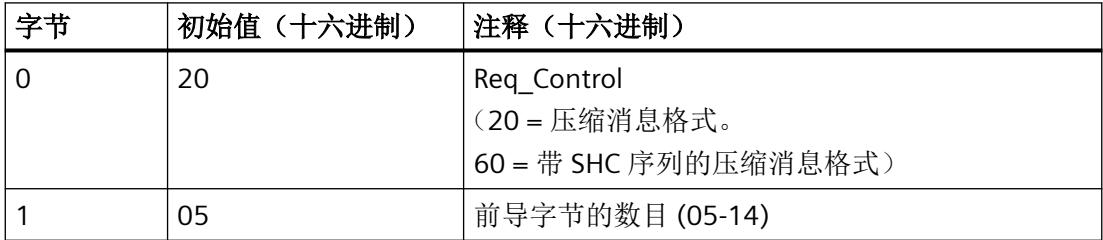

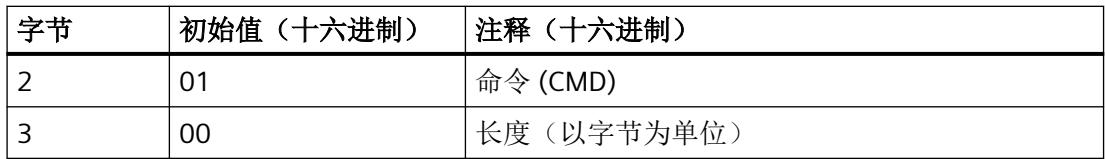

通过循环读取 HART 通道 0 的数据记录 DS81, 可获知何时接收到来自现场设备的响应。响 应通常以透明消息格式提供。

表格 A-3 FC81: 使用 SFC 59 将响应读入 DB81

```
STL 说明
m3:CALL SFC 59
  REO :=1               读取请求
   IOID :=B#16#54
   LADDR :=W#16#200
                         地址范围 ID
                         HART-AI 的模块地址
   RECNUM :=B#16#51 数据记录编号 81
 RECORD :=P#DB81.DBX0.0 BYTE 
数据记录
75
   RET_VAL :=MW100
    BUSY :=M49.1
    A M 49.1
    SPB m3
    BE
                         SFC 59 的 RET VAL (确定/错误/...)
                          读取操作尚未完成
```
仅当要同步读取时,才需要 A M 49.1 至 SPB m3 程序部分。

只要 DB81 的字节 0 中为"OxO3", 便说明尚未收到现场设备的响应。在字节 0 中的位 2 = 1 时, 现场设备即提供用户可进行评估的正响应数据。 若响应数据错误,请参见现场设备响应的字节 1 中的"HART 组故障显示表"或字节 2 中的"响 应期间的 HART 协议错误"。

### **A.3** 模拟值表示

表格 A-4 模拟值的精度

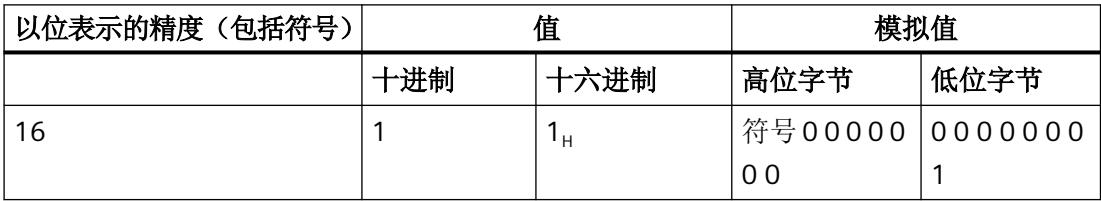

*A.3* 模拟值表示

# 表示**/**值范围

下表包含可能电流测量范围的十进制和十六进制值(编码)。

| 值      |                  | 电流测量范围                            | 范围   |  |
|--------|------------------|-----------------------------------|------|--|
| 十进制    | 十六进制             | 4 到 20 mA                         |      |  |
| 32767  | 7FFF             | $>$ 22.81 mA                      | 上溢   |  |
| 32511  | 7EFF             | 22.81 mA                          | 超出上限 |  |
| 27649  | 6C01             |                                   |      |  |
| 27648  | 6C00             | $20 \text{ mA}$                   | 额定范围 |  |
| 20736  | 5100             | $16 \text{ mA}$                   |      |  |
| 1      |                  | $4 \text{ mA} + 578.7 \text{ nA}$ |      |  |
| 0      | 0                | 4 mA                              |      |  |
| $-1$   | <b>FFFF</b>      |                                   | 超出下限 |  |
| -4864  | ED <sub>00</sub> | $1.185 \text{ mA}$                |      |  |
| -32768 | 8000             | $< 1.185 \text{ mA}$              | 下溢   |  |

表格 A-5 电流测量范围 4 到 20 mA/4...20 mA HART

# **A.3.1** 输入范围表示

在以下各表中,可以找到双极性和单极性输入范围的数字化表示。 精度为 16 位。

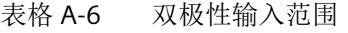

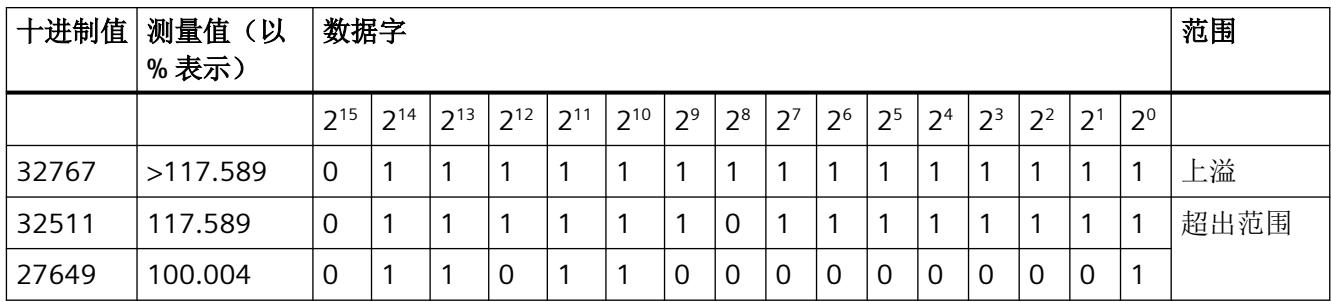

# *A.3* 模拟值表示

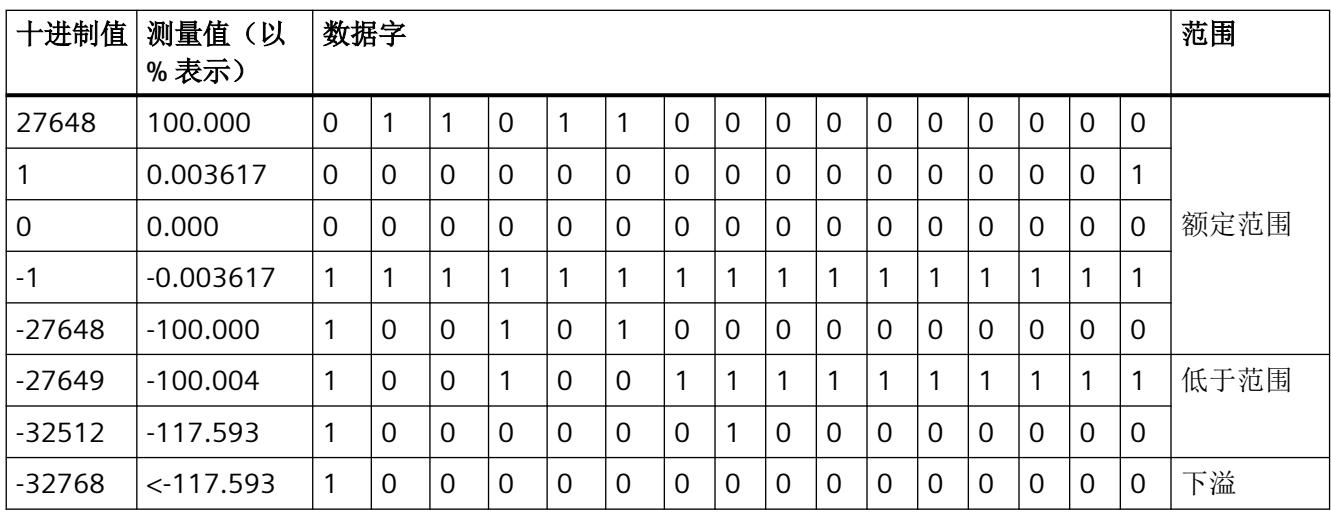

#### 表格 A-7 单极性输入范围

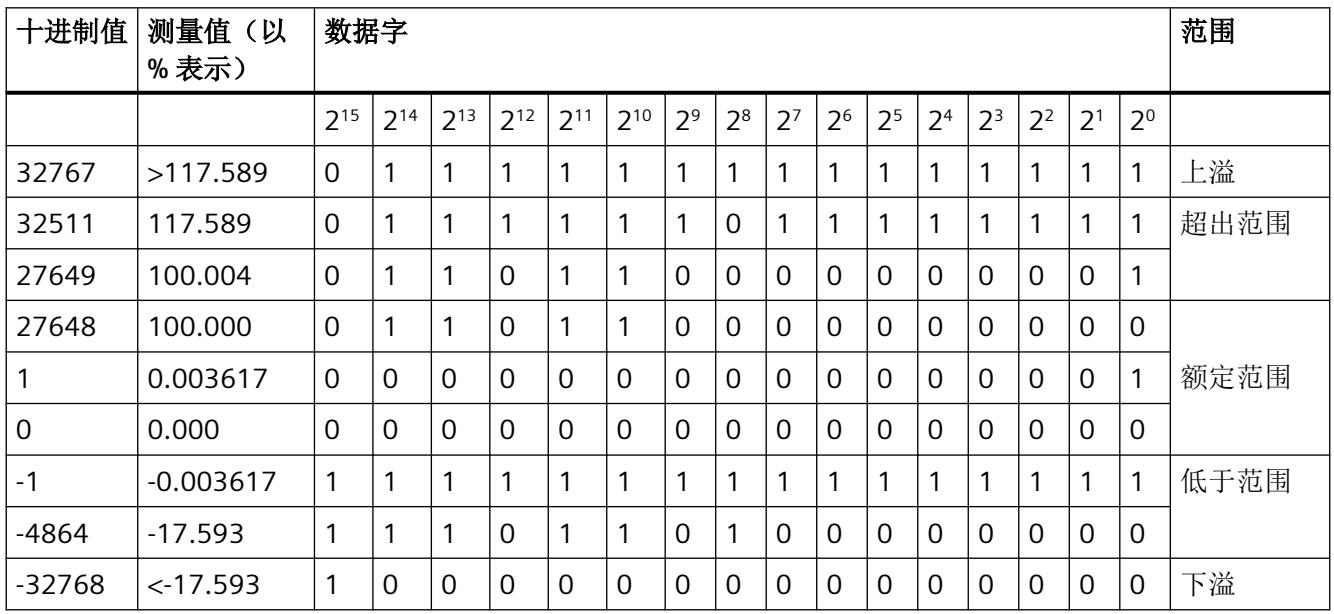

*A.3* 模拟值表示

# **A.3.2** 电流测量范围内模拟值的表示

下表列出了各种电流测量范围的十进制和十六进制值(代码)。

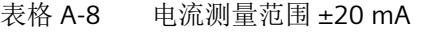

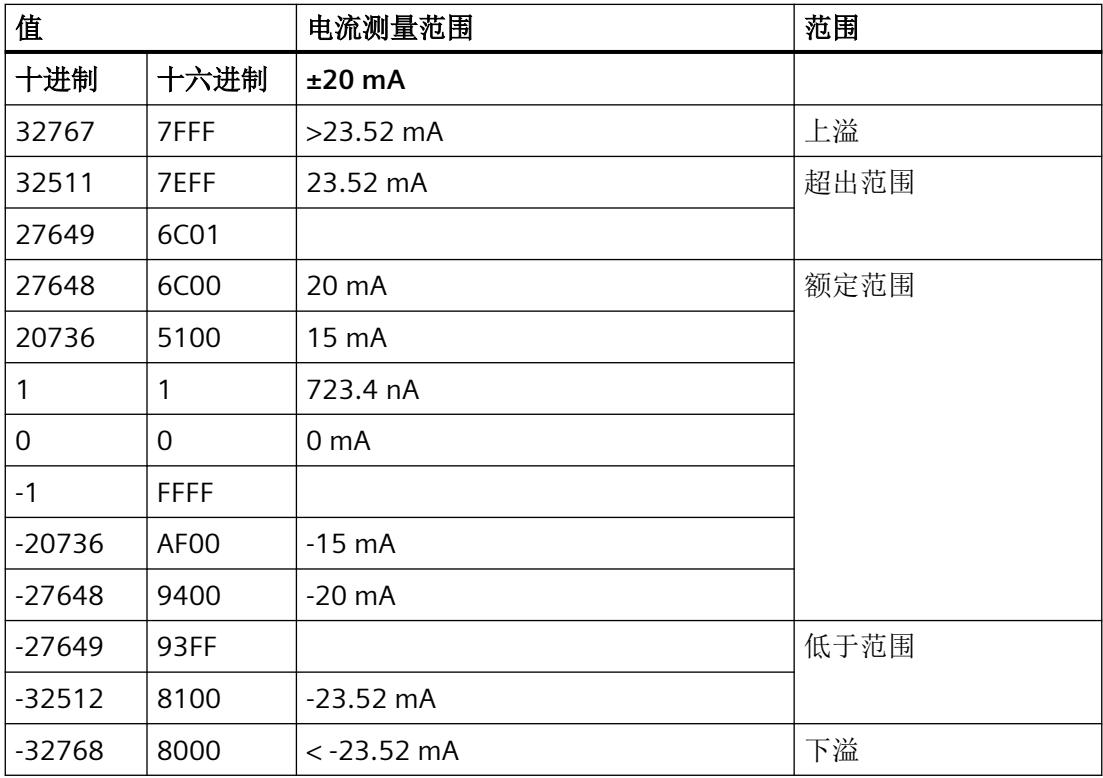

表格 A-9 电流测量范围 (0 到 20 mA 和 4 到 20 mA)

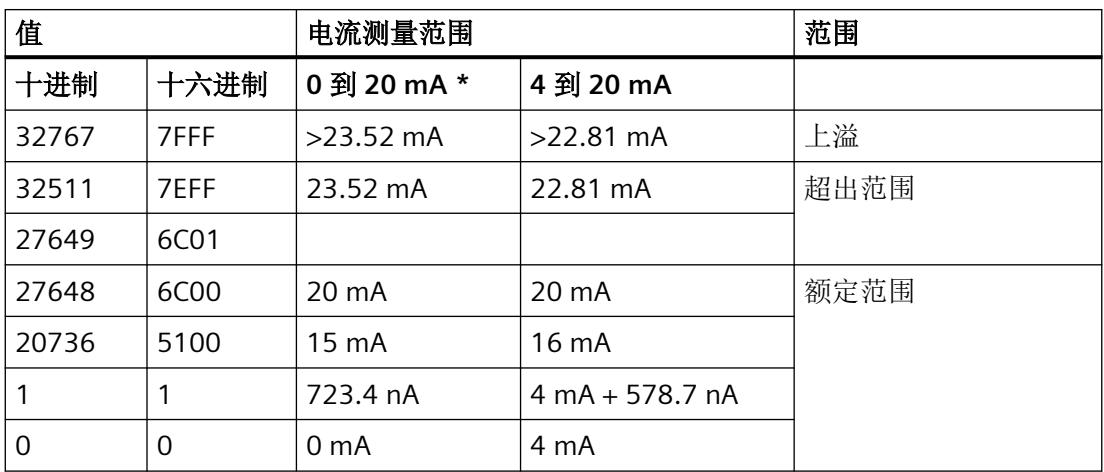

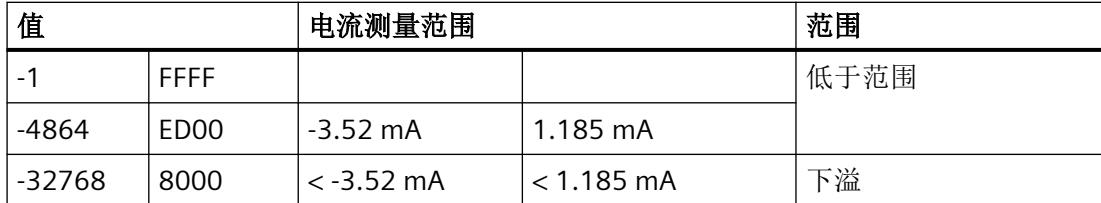

\* 对于"2 线制变送器"测量类型,范围"0 到 20 mA"中不可能出现负值。因此, 此处不可能发生 超出下限或者下溢。

# **A.4** 联系方式

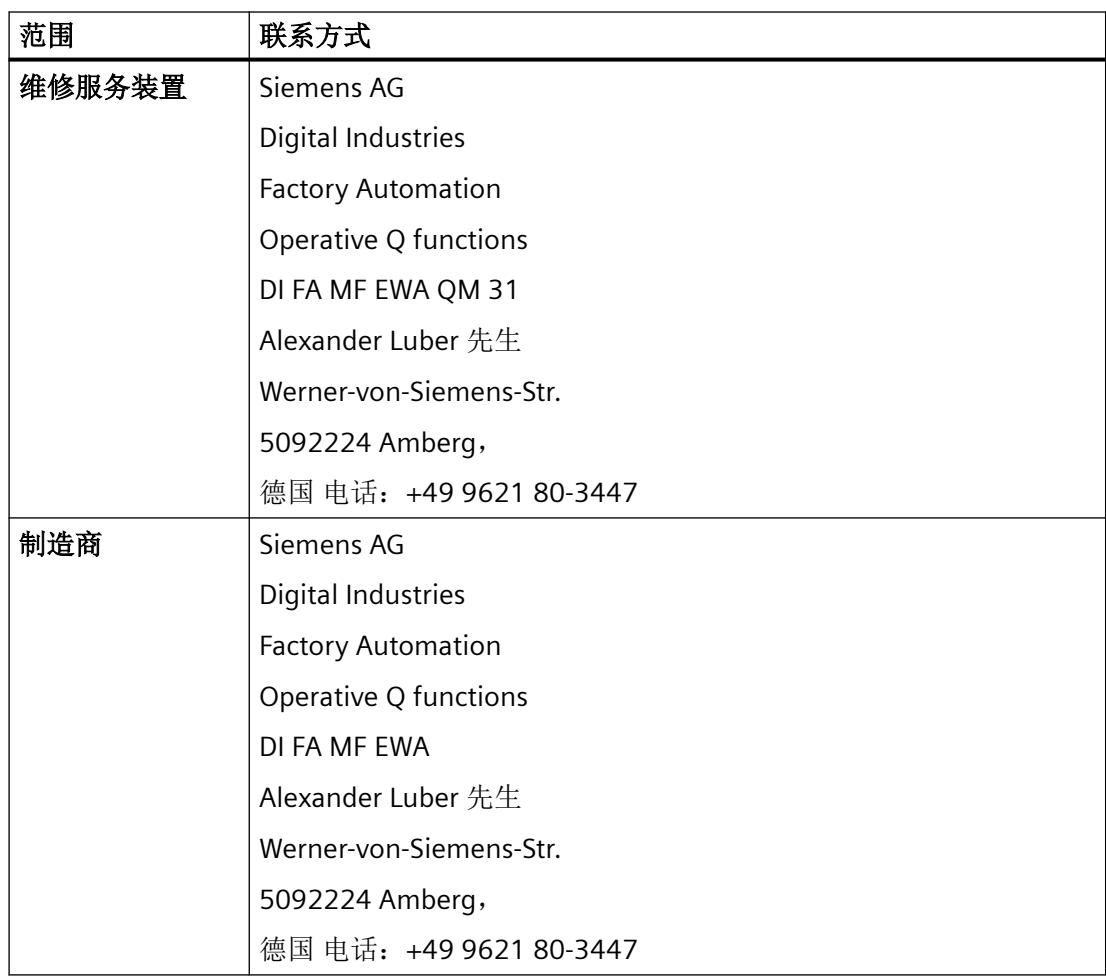

*A.4* 联系方式

# 索引

#### **A**

AI 4xI 2 线制 4…20mA HART 参数, [31](#page-3199-0) 测量范围, [34](#page-3202-0) 地址空间, [40](#page-3208-0) 端子分配, [13](#page-3181-0) 附件, [12](#page-3180-0) 工艺参数, [31](#page-3199-0) 功能, [12](#page-3180-0) 技术规范, [55](#page-3223-0) 属性, [11](#page-3179-0) 调试, [24](#page-3192-0) 通道参数, [31](#page-3199-0) 诊断报警, [45](#page-3213-0) 诊断中断, [45](#page-3213-0) 组态, [24](#page-3192-0) ATEX 认证, [53](#page-3221-0)

### **B**

BaseUnit, [13](#page-3181-0)

#### **D**

DIAG LED 指示灯, [44](#page-3212-0)

#### **H**

HART 编程, [75](#page-3243-0) 变量, [26](#page-3194-0) 变量数据记录, [68](#page-3236-0) 参数分配工具, [23](#page-3191-0) 操作数据记录, [66](#page-3234-0) 错误管理, [24](#page-3192-0) 定义, [17](#page-3185-0) 工作原理, [18](#page-3186-0) 功能数据, [67](#page-3235-0) 快速模式, [21](#page-3189-0) 命令, [19,](#page-3187-0) [70](#page-3238-0) 命令接口, [25,](#page-3193-0) [75](#page-3243-0) 目录, [67](#page-3235-0) 评估变量, [42](#page-3210-0) 设备状态, [21](#page-3189-0)

设置, [69](#page-3237-0) 通信, [19,](#page-3187-0) [68](#page-3236-0) 系统环境, [23](#page-3191-0) 协议, [17,](#page-3185-0) [20](#page-3188-0) 信号, [18](#page-3186-0) 应用, [17](#page-3185-0) 映射参数, [36](#page-3204-0) HART 变量 组态, [26](#page-3194-0) HCF, [17](#page-3185-0)

### **I**

IECEx 认证, [53](#page-3221-0)

# **L**

LED 指示灯, [43](#page-3211-0)

**P** PWR LED 指示灯, [45](#page-3213-0)

#### **S**

SHC 序列, [26](#page-3194-0) SIMATIC PDM 组态工具, [23](#page-3191-0)

#### 变

变量数据记录, [68](#page-3236-0)

#### 标

标准, [51](#page-3219-0)

#### 参

参数, [31](#page-3199-0) 参数分配, [24](#page-3192-0)

#### 操

操作数据记录, [66](#page-3234-0)

# 测

测量范围, [34](#page-3202-0)

# 错

错误管理, [24](#page-3192-0) 错误显示, [43](#page-3211-0)

# 地

地址分配, [26](#page-3194-0) 地址空间, [40](#page-3208-0)

# 电

电源电压, [15](#page-3183-0)

# 端

端子分配, [13](#page-3181-0)

# 反

反极性, [15](#page-3183-0)

# 防

防爆 认证, [53](#page-3221-0)

### 干

干扰频率抑制, [32](#page-3200-0), [35](#page-3203-0)

### 工

工艺参数, [31](#page-3199-0), [62](#page-3230-0)

#### 功

功能数据, [67](#page-3235-0)

# 技

技术数据 标准和认证, [51](#page-3219-0)

# 快

快速模式, [21](#page-3189-0)

# 滤

滤波, [32,](#page-3200-0) [34](#page-3202-0)

# 脉

脉冲模式, [22](#page-3190-0)

# 命

命令接口, [25,](#page-3193-0) [70](#page-3238-0)

# 请 请求数据记录, [70](#page-3238-0)

# 认

认证, [51](#page-3219-0) ATEX, [53](#page-3221-0) IECEx, [53](#page-3221-0)

# 设

设备状态, [21](#page-3189-0)

# 数

数据记录, [25](#page-3193-0) 数据记录 128, [62](#page-3230-0) 标头信息, [62](#page-3230-0) 参数, [63](#page-3231-0) 数据记录 140, [64](#page-3232-0) 标头信息, [65](#page-3233-0) 参数, [65](#page-3233-0)

# 调

调试, [24](#page-3192-0)

# 通

通道参数, [31,](#page-3199-0) [62](#page-3230-0) 通道故障 LED, [44](#page-3212-0) 通道状态 LED 指示灯, [44](#page-3212-0) 通信, [68](#page-3236-0)

# 文

文档 有效性, [3](#page-3171-0)

# 系

系统环境, [23](#page-3191-0)

# 现

现场设备 参数分配, [24](#page-3192-0)

# 响

响应数据记录, [71](#page-3239-0)

### 映

映射参数, [36,](#page-3204-0) [64](#page-3232-0)

### 约

约定, [3](#page-3171-0)

# 诊

诊断报警, [45](#page-3213-0) 诊断中断, [45](#page-3213-0)

# 值

值状态 评估, [42](#page-3210-0)

模拟量输入模块 AI 4xI 2 线制 4…20mA HART 设备手册, 12/2021, A5E35098015-AF 85

# 质

质量代码, [27](#page-3195-0) 版本 5, [28](#page-3196-0) 版本 7, [29](#page-3197-0)

# 状

状态指示, [43](#page-3211-0)

### 组

组态, [24](#page-3192-0) HART 变量, [26](#page-3194-0)

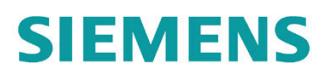

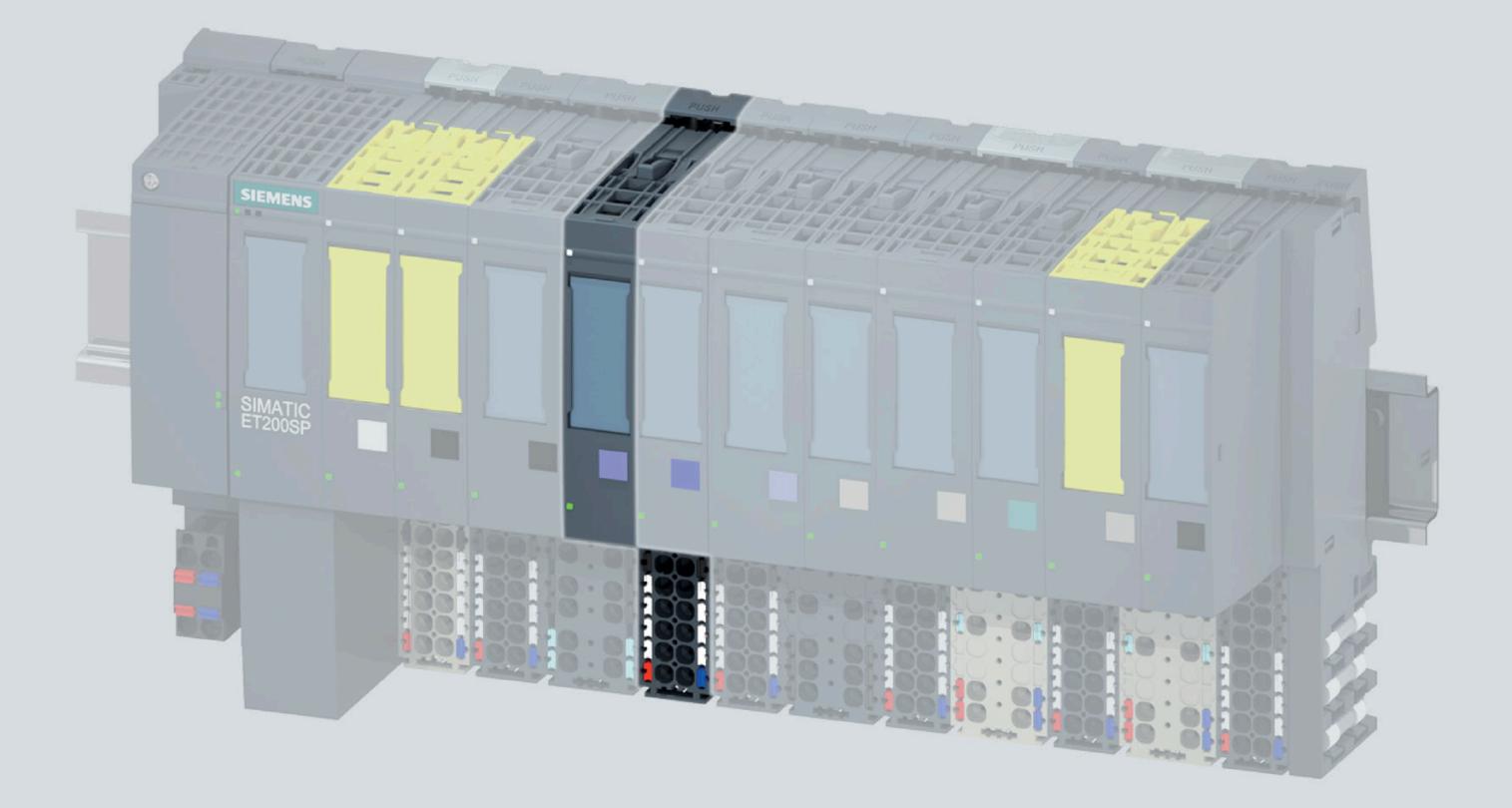

手册

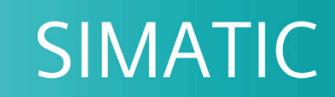

# **ET 200SP**

模拟量输入模块 AI 4xI 2-/4-wire ST (6ES7134-6GD01-0BA1)

06/2020

support.industry.siemens.com

# **SIEMENS**

# SIMATIC

# ET 200SP 模拟量输入模块 AI 4xI 2/4 线制 ST (6ES7134-6GD01-0BA1)

# 设备手册

# <u>[前言](#page-3258-0)</u>

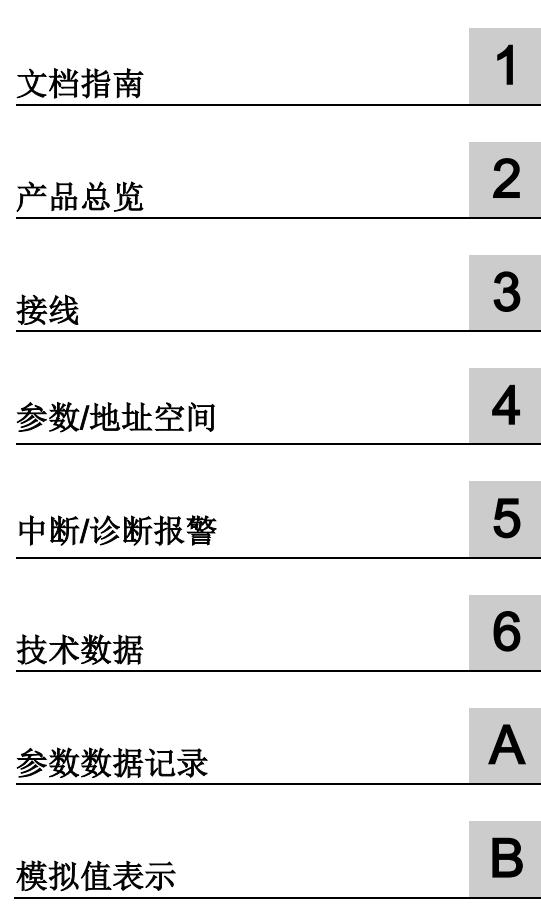

# 法律资讯

#### 警告提示系统

为了您的人身安全以及避免财产损失,必须注意本手册中的提示。人身安全的提示用一个警告三角表示,仅 与财产损失有关的提示不带警告三角。警告提示根据危险等级由高到低如下表示。

# 危险

表示如果不采取相应的小心措施, 将会导致死亡或者严重的人身伤害。

# 警告

表示如果不采取相应的小心措施,可能导致死亡或者严重的人身伤害。

# 小心

表示如果不采取相应的小心措施,可能导致轻微的人身伤害。

### 注意

表示如果不采取相应的小心措施,可能导致财产损失。

当出现多个危险等级的情况下,每次总是使用最高等级的警告提示。如果在某个警告提示中带有警告可能导 致人身伤害的警告三角,则可能在该警告提示中另外还附带有可能导致财产损失的警告。

#### 合格的专业人员

本文件所属的产品/系统只允许由符合各项工作要求的合格人员进行操作。其操作必须遵照各自附带的文件说 明,特别是其中的安全及警告提示。

由于具备相关培训及经验,合格人员可以察觉本产品/系统的风险,并避免可能的危险。

#### 按规定使用 Siemens 产品

请注意下列说明:

# 警告

#### Siemens

产品只允许用于目录和相关技术文件中规定的使用情况。如果要使用其他公司的产品和组件,必须得到 Siemens

推荐和允许。正确的运输、储存、组装、装配、安装、调试、操作和维护是产品安全、正常运行的前提。必 须保证允许的环境条件。必须注意相关文件中的提示。

#### 商标

#### 所有带有标记符号 ® 的都是 Siemens AG

的注册商标。本印刷品中的其他符号可能是一些其他商标。若第三方出于自身目的使用这些商标,将侵害其 所有者的权利。

### 责任免除

我们已对印刷品中所述内容与硬件和软件的一致性作过检查。然而不排除存在偏差的可能性,因此我们不保 证印刷品中所述内容与硬件和软件完全一致。印刷品中的数据都按规定经过检测,必要的修正值包含在下一 版本中。

# <span id="page-3258-0"></span>前言

#### 本文档用途

本手册是对系统手册《ET 200SP 分布式 I/O 系统 [\(http://support.automation.siemens.com/WW/view/zh/58649293\)](http://support.automation.siemens.com/WW/view/zh/58649293)》的补充。 本手册中介绍了与系统相关的各种功能。 本手册和系统/功能手册中介绍的信息将为您进行系统调试提供技术支持。

#### 较先前版本相比的更改

与前一版本相比,本手册包含以下更改内容:

接线图与方框图已修改。

#### 约定

CPU: 以下使用的术语"CPU"既可指代 S7-1500 自动化系统的 CPU, 也可指代 ET 200SP 分布式 I/O 系统的 CPU/接口模块。

STEP 7: 在本文档中,将使用"STEP 7"指代组态与编程软件"STEP 7 (TIA Portal)"的所有版本。

请注意下列注意事项:

#### 说明

这些注意事项包含有关本文档中所述产品、产品操作或文档中应特别关注部分的重要信息 。

#### **Siemens**

为其产品及解决方案提供了工业信息安全功能,以支持工厂、系统、机器和网络的安全运 行。

为了防止工厂、系统、机器和网络受到网络攻击,需要实施并持续维护先进且全面的工业 信息安全保护机制。Siemens 的产品和解决方案构成此类概念的其中一个要素。

客户负责防止其工厂、系统、机器和网络受到未经授权的访问。只有在有必要连接时并仅 在采取适当安全措施(例如,防火墙和/或网络分段)的情况下,才能将该等系统、机器 和组件连接到企业网络或 Internet。

关于可采取的工业信息安全措施的更多信息,请访问 [\(https://www.siemens.com/industrialsecurity\)](https://www.siemens.com/industrialsecurity)。

Siemens 不断对产品和解决方案进行开发和完善以提高安全性。Siemens 强烈建议您及时更新产品华使用最新产品版本。如果使用的产品版本不再受支持,或 者未能应用最新的更新程序,客户遭受网络攻击的风险会增加。

要及时了解有关产品更新的信息,请订阅 Siemens 工业信息安全 RSS 源, 网址为 [\(https://www.siemens.com/industrialsecurity\)](https://www.siemens.com/industrialsecurity)。

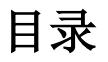

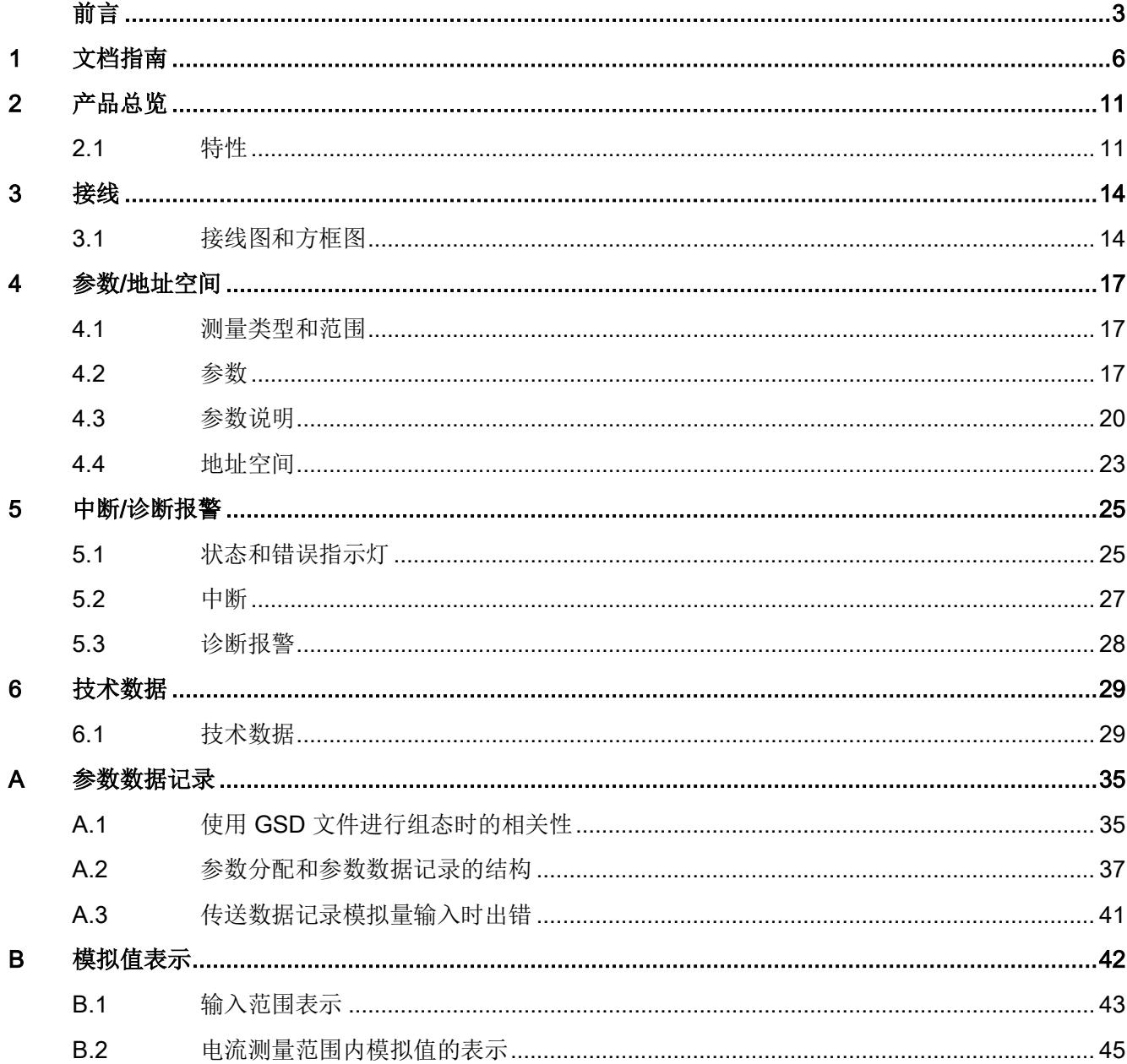

<span id="page-3261-0"></span>文档指南 1989年1月18日 1月18日 1月18日 1月18日 1月18日 1月18日 1月18日 1月18日 1月18日 1月18日 1月18日 1月18日 1月18日 1月18日 1月18日 1月18日 1月18日 1月18日 1月18日 1月18日 1月18日 1月18日 1月18日 1月18日 1月18日 1月18日 1月18日 1月18日 1月18日 1月18日 1月18日 1月18日 1月18日 1月18日 1月18日 1月

# SIMATIC SIMATIC ET 200SP 分布式 I/O 系统的文档分为 3 个部分。

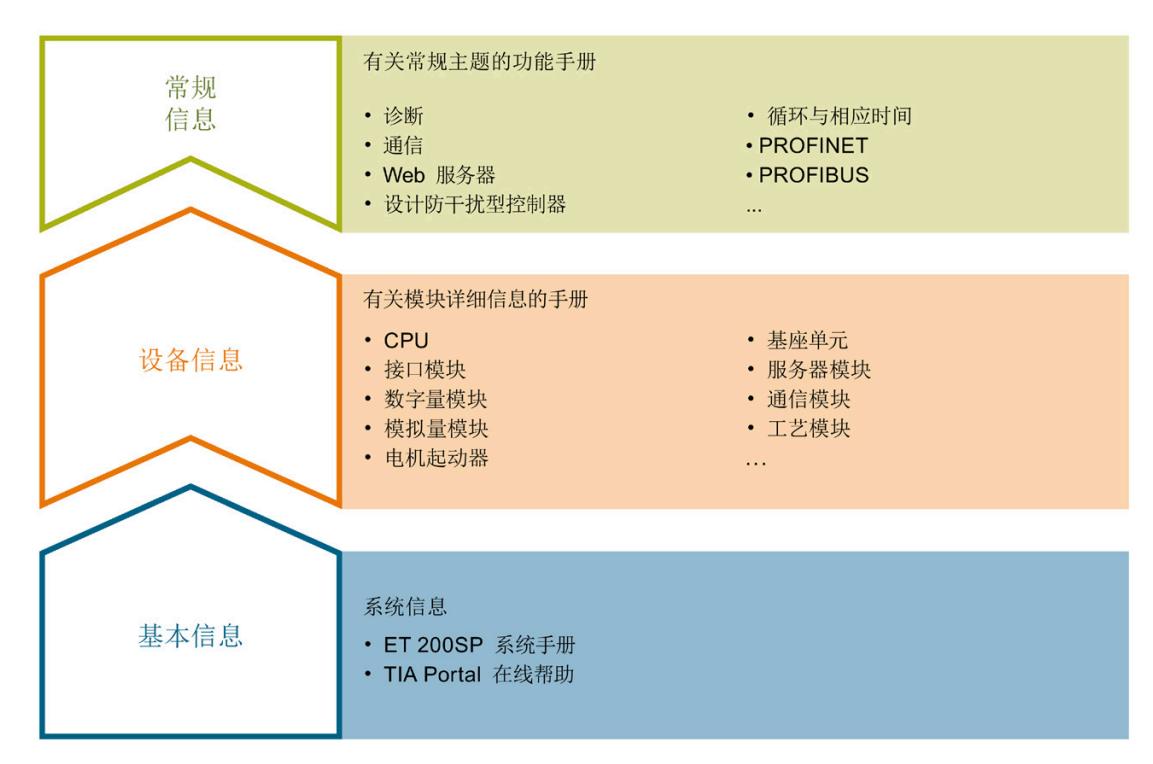

#### 这样用户可方便访问自己所需的特定内容。

#### 基本信息

系统手册和入门指南中详细描述了 SIMATIC ET 200SP 分布式 I/O 系统的组态、安装、接线和调试。STEP 7 在线帮助为用户提供了组态和编程方面的支持。

#### 设备信息

产品手册中包含模块特定信息的简要介绍,如特性、接线图、功能特性和技术规范。

#### 常规信息

功能手册中包含有关 SIMATIC ET 200SP 分布式 I/O 系统的常规主题的详细描述,如诊断、通信、Web 服务器、运动控制和 OPC UA。

相关文档,可从 Internet

[\(https://support.industry.siemens.com/cs/cn/zh/view/109742709\)](https://support.industry.siemens.com/cs/cn/zh/view/109742709) 免费下载。

产品信息中记录了对这些手册的更改和补充信息。

相关产品信息,可从 Internet

[\(https://support.industry.siemens.com/cs/cn/zh/view/73021864\)](https://support.industry.siemens.com/cs/cn/zh/view/73021864) 免费下载。

#### 手册集 ET 200SP

手册集中包含 SIMATIC ET 200SP 分布式 I/O 系统的完整文档,这些文档收集在一个文件中。

该手册集可从 Internet [\(https://support.automation.siemens.com/WW/view/zh/84133942\)](https://support.automation.siemens.com/WW/view/zh/84133942) 下载。

#### "我的技术支持"

通过"我的技术支持"(我的个人工作区),"工业在线技术支持"的应用将更为方便快捷。

在"我的技术支持"中,用户可以保存过滤器、收藏夹和标签,请求 CAx 数据以及编译"文档"区内的个人数据库。此外,支持申请页面还支持用户资料自动填写。 用户可随时查看当前的所申请的支持请求。

要使用"我的技术支持"中的所有功能,必须先进行注册。

有关"我的技术支持", 敬请访问 Internet [\(https://support.industry.siemens.com/My/ww/zh\)](https://support.industry.siemens.com/My/ww/zh)。

#### "我的技术支持"- 文档

通过"我的技术支持"(我的个人工作区), "工业在线技术支持"的应用将更为方便快捷。

在"我的技术支持"中,用户可以保存过滤器、收藏夹和标签,请求 CAx 数据以及编译"文档"区内的个人数据库。此外,支持申请页面还支持用户资料自动填写。 用户可随时查看当前的所申请的支持请求。

要使用"我的技术支持"中的所有功能,必须先进行注册。

有关"我的技术支持", 敬请访问 Internet

[\(https://support.industry.siemens.com/My/ww/zh/documentation\)](https://support.industry.siemens.com/My/ww/zh/documentation)。

#### "我的技术支持" - CAx 数据

在"我的技术支持"中的 CAx 数据区域,可以访问 CAx 或 CAe 系统的最新产品数据。 仅需轻击几次,用户即可组态自己的下载包。 在此,用户可选择:

- 产品图片、二维码、3D 模型、内部电路图、EPLAN 宏文件
- 手册、功能特性、操作手册、证书
- 产品主数据

有关"我的技术支持" - CAx 数据, 敬请访问 Internet [\(https://support.industry.siemens.com/my/ww/zh/CAxOnline\)](https://support.industry.siemens.com/my/ww/zh/CAxOnline)。

#### 应用示例

应用示例中包含有各种工具的技术支持和各种自动化任务应用示例。自动化系统中的多个 组件完美协作,可组合成各种不同的解决方案,用户无需再关注各个单独的产品。

有关应用示例, 敬请访问 Internet

[\(https://support.industry.siemens.com/sc/ww/zh/sc/2054\)](https://support.industry.siemens.com/sc/ww/zh/sc/2054)。

#### TIA Selection Tool

通过 TIA Selection Tool, 用户可选择、组态和订购全集成自动化 (TIA) 中所需设备。 该工具是 SIMATIC Selection Tool 的新一代产品,在一个工具中完美集成了自动化技术的各种已知组态程序。 通过 TIA Selection Tool, 用户可以根据产品选择或产品组态生成一个完整的订购列表。

有关 TIA Selection Tool, 敬请访问 Internet

[\(https://new.siemens.com/global/en/productservices/automation/topics/tia/tia-selection](https://new.siemens.com/global/en/productservices/automation/topics/tia/tia-selection-tool.html)[tool.html\)](https://new.siemens.com/global/en/productservices/automation/topics/tia/tia-selection-tool.html)。

#### SIMATIC Automation Tool

通过 SIMATIC Automation Tool, 可同时对各个 SIMATIC S7 站进行调试和维护操作(作为批量操作), 而无需打开 TIA Portal。

SIMATIC Automation Tool 支持以下各种功能:

- 扫描 PROFINET/以太网系统网络, 识别所有连接的 CPU
- 为 CPU 分配地址 (IP、子网、网关) 和站名称 (PROFINET 设备)
- 将日期和已转换为 UTC 时间的编程设备/PC 时间传送到模块中
- 将程序下载到 CPU 中
- RUN/STOP 模式切换
- 通过 LED 指示灯闪烁进行 CPU 定位
- 读取 CPU 错误信息
- 读取 CPU 诊断缓冲区
- 复位为出厂设置
- 更新 CPU 和所连接模块的固件

SIMATIC Automation Tool 可从 Internet [\(https://support.industry.siemens.com/cs/ww/zh/view/98161300\)](https://support.industry.siemens.com/cs/ww/zh/view/98161300) 上下载。

#### PRONETA

#### SIEMENS PRONETA (PROFINET

网络分析服务)可在调试过程中分析工厂网络的具体状况。PRONETA 具有以下两大核心功能:

- 通过拓扑总览功能,自动扫描 PROFINET 和所有连接的组件。
- 通过 IO 检查, 快速完成工厂接线和模块组态测试。

#### SIEMENS PRONETA 可从 Internet

[\(https://support.industry.siemens.com/cs/ww/zh/view/67460624\)](https://support.industry.siemens.com/cs/ww/zh/view/67460624) 上下载。

#### **SINETPLAN**

SINETPLAN 是西门子公司推出的一种网络规划工具,用于对基于 PROFINET 的自动化系统和网络进行规划设计。使用该工具时,在规划阶段即可对 PROFINET 网络进行预测型的专业设计。此外,SINETPLAN 还可用于对网络进行优化,检测网络资源并合理规划资源预留。这将有助于在早期的规划 操作阶段,有效防止发生调试问题或生产故障,从而大幅提升工厂的生产力水平和生产运 行的安全性。

优势概览:

- 端口特定的网络负载计算方式,显著优化网络性能
- 优异的现有系统在线扫描和验证功能,生产力水平大幅提升
- 通过导入与仿真现有的 STEP 7 系统,极大提高调试前的数据透明度
- 通过实现长期投资安全和资源的合理应用,显著提高生产效率

SINETPLAN 可从 Internet [\(https://www.siemens.com/sinetplan\)](https://www.siemens.com/sinetplan) 上下载。

# <span id="page-3266-1"></span><span id="page-3266-0"></span>2.1 特性

订货号

6ES7134-6GD01-0BA1(每包数量:1 个) 6ES7134-6GD01-2BA1(每包数量:10 个)

#### 模块视图

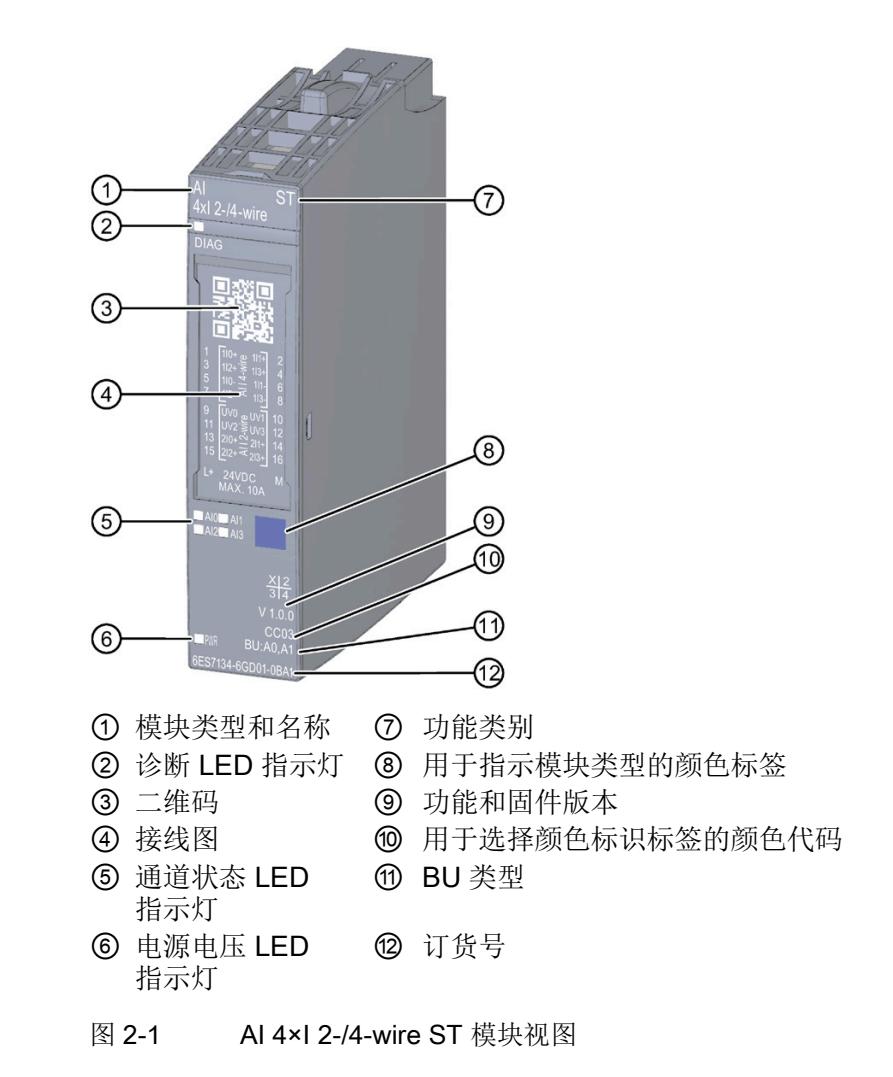

2.1 特性

#### 特性

该模块具有下列技术特性:

- 带有 4 个输入的模拟量输入模块
- 2 线制和 4 线制变送器的电流测量类型可调(每通道)
- 输入范围
	- 4 到 20 mA,精度 15 位
	- 0 到 20 mA,精度 15 位
	- ±20 mA, 精度 16 位 (包括符号)
- 与电源电压 L+ 的电气隔离(仅针对输入类型 4 线制传感器)
- 允许的共模电压: 10 Vss
- 可组态诊断(每模块)

该模块支持以下功能:

表格 2- 1 功能与版本的相关性

|                  | 硬件              | 固件版<br>本 | STEP <sub>7</sub>                             |                                                      | GSD 文件                       |                        |
|------------------|-----------------|----------|-----------------------------------------------|------------------------------------------------------|------------------------------|------------------------|
| 功能               | 版本              |          | <b>TIA Portal</b>                             | V5.x                                                 | <b>PROFINE</b><br><b>DIT</b> | <b>PROFIBU</b><br>S DP |
| 固件更新             | FS <sub>0</sub> | V2.0.0   | V14<br>或更高版本 +<br><b>HSP 0239</b>             | V5.5 SP3<br>或更高版本 +<br><b>HSP 0227</b><br>V7.0 或更高版本 | $\sqrt{}$                    | $\sqrt{}$              |
| 标识数据 I&MO 到 I&M3 | FS <sub>0</sub> | V2.0.0   | V14<br>或更高版本 +<br><b>HSP 0239</b>             | V5.5 SP3<br>或更高版本 +<br><b>HSP 0227</b><br>V7.0 或更高版本 | $\sqrt{ }$                   | $\sqrt{}$              |
| 在 RUN 下重新组态      | FS <sub>0</sub> | V2.0.0   | V <sub>14</sub><br>或更高版本 +<br><b>HSP 0239</b> | V5.5 SP3<br>或更高版本 +<br><b>HSP 0227</b><br>V7.0 或更高版本 | $\sqrt{ }$                   | $\sqrt{}$              |

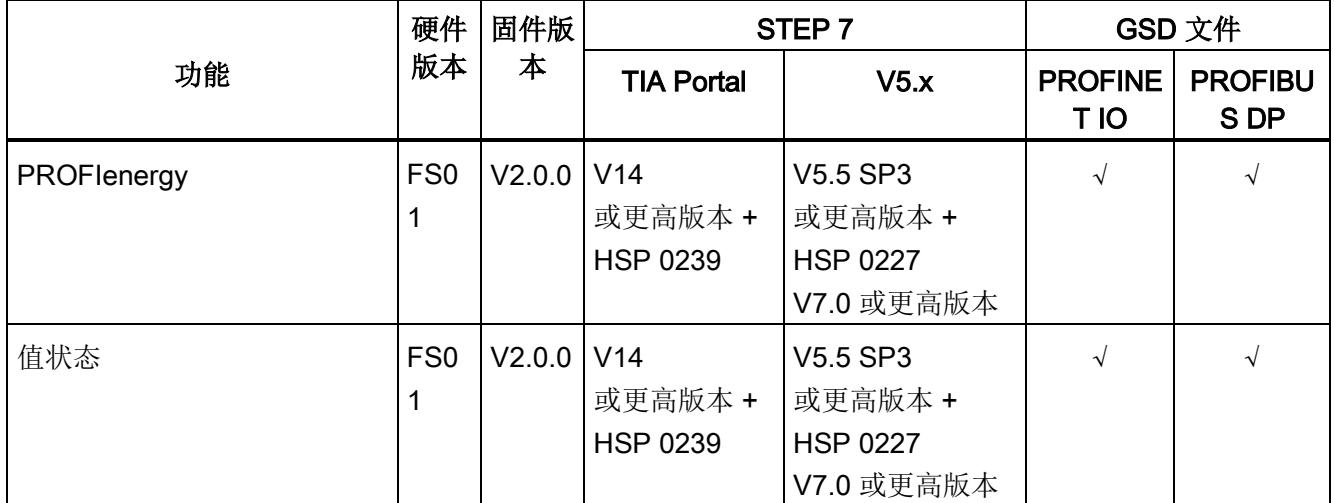

# 附件

以下附件必须单独订购:

- 标签条
- 颜色标识标签
- 参考标识标签
- 屏蔽层连接器

# 另请参见

有关附件的更多信息,请参见"ET 200SP 分布式 I/O 系统 [\(https://support.industry.siemens.com/cs/CN/zh/view/58649293\)](https://support.industry.siemens.com/cs/CN/zh/view/58649293)"系统手册。

# <span id="page-3269-1"></span><span id="page-3269-0"></span>3.1 接线图和方框图

在本章节中,将介绍 AI 4xI 2-/4-wire ST 模块的方框图以及 2 线制和 4 线制连接的各种端子分配方式。

有关 BaseUnit 的接线信息,请参见《ET 200SP 分布式 I/O 系统 [\(http://support.automation.siemens.com/WW/view/zh/58649293\)](http://support.automation.siemens.com/WW/view/zh/58649293)》系统手册。

#### 说明

各通道可采用不同的接线方式或组合使用。

#### 说明

模块的负载组必须以浅色 BaseUnit 开始。在组态过程中,请务必遵循这一原则。

#### 接线: 电流测量的 2 线制和 4 线制连接(2 线制和 4 线制变送器)

下图给出了 BU 类型为 A0/A1 的 BaseUnit 上模拟量输入模块 AI 4xI 2-/4-wire ST 的方框图和端子分配示例。

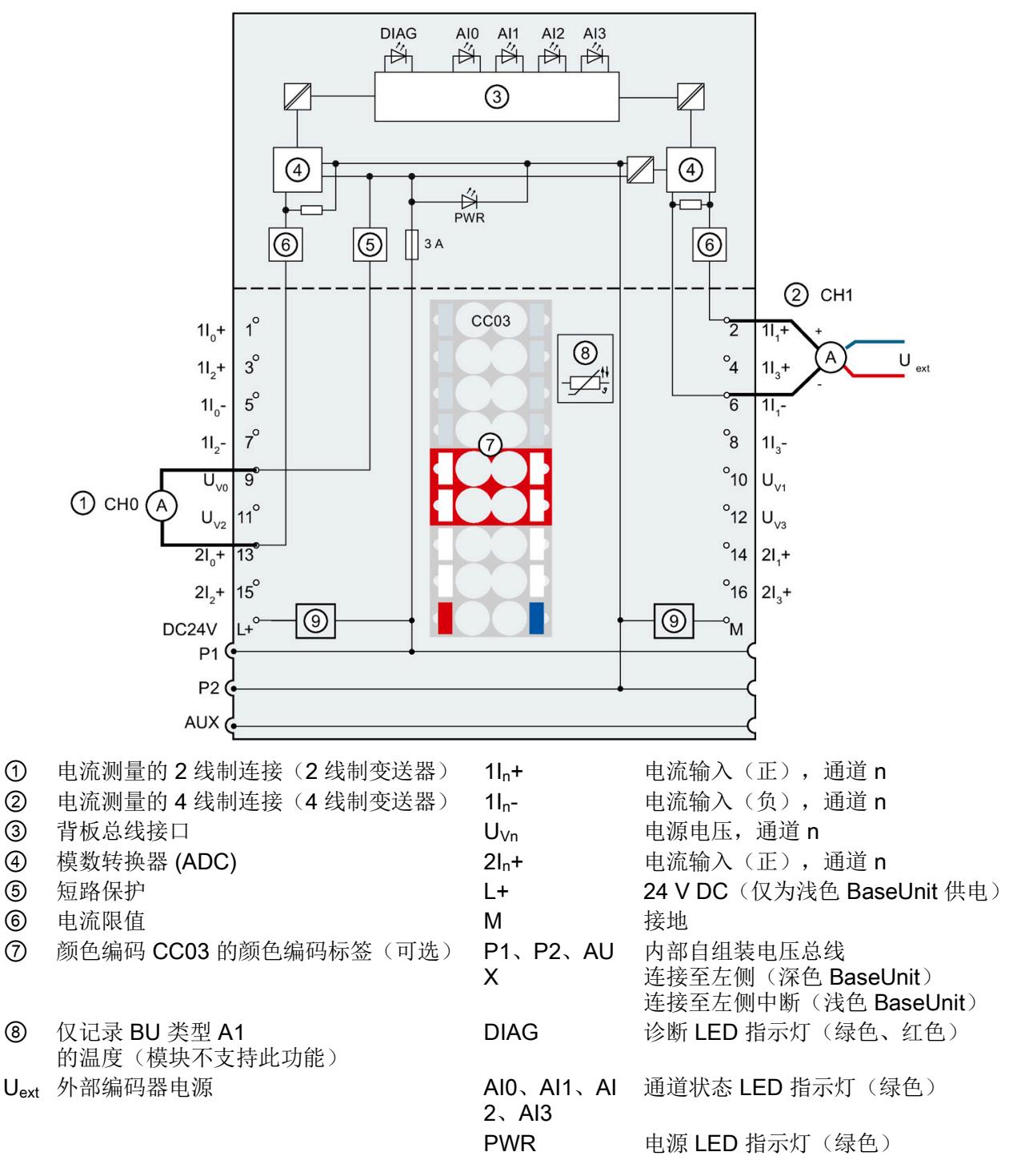

图 3-1 电流测量 2 线制和 4 线制连接时的接线图和方框图(2 线制和 4 线制变送器)

# <span id="page-3271-1"></span><span id="page-3271-0"></span>4.1 测量类型和范围

模拟量输入模块 AI 4xI 2-/4-wire ST 具有以下测量范围:

表格 4- 1 测量范围

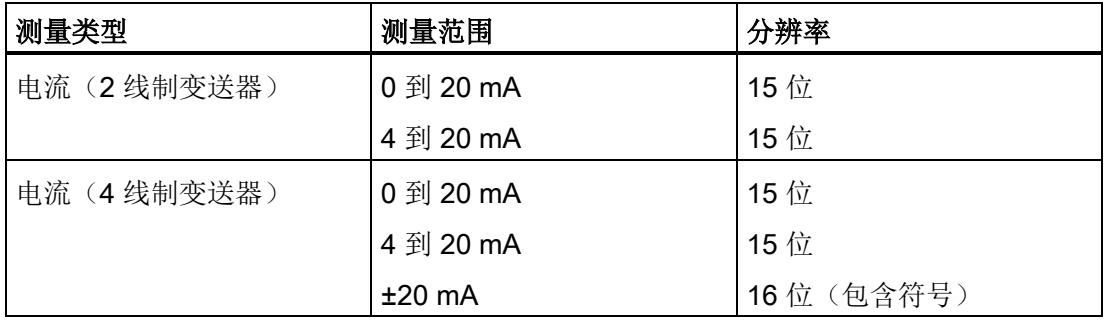

有关测量范围以及上溢、超出上限等表格,请参见"[模拟值表示](#page-3296-0) (页 [42\)](#page-3296-0)"章节。

# <span id="page-3271-2"></span>4.2 参数

#### AI 4xI 2-/4-wire ST 的参数

#### 在 STEP 7

中进行组态时,可通过各种参数指定该模块的特性。下表列出了可组态的参数。可组态参 数的有效范围取决于组态的类型。支持以下组态方式:

- 使用 ET 200SP CPU 进行统一操作
- 在 ET 200SP 系统中, 通过 PROFINET IO 进行分布式操作
- 在 ET 200SP 系统中, 通过 PROFIBUS DP 进行分布式操作

在用户程序中指定参数时,使用"WRREC"指令通过数据记录将参数传送到模块(参见"[参](#page-3291-0) [数分配和参数数据记录的结构](#page-3291-0) (页 [37\)](#page-3291-0)"部分)。

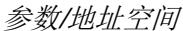

4.2 参数

#### 可进行以下参数设置:

表格 4-2 可组态的参数及默认值(GSD 文件)

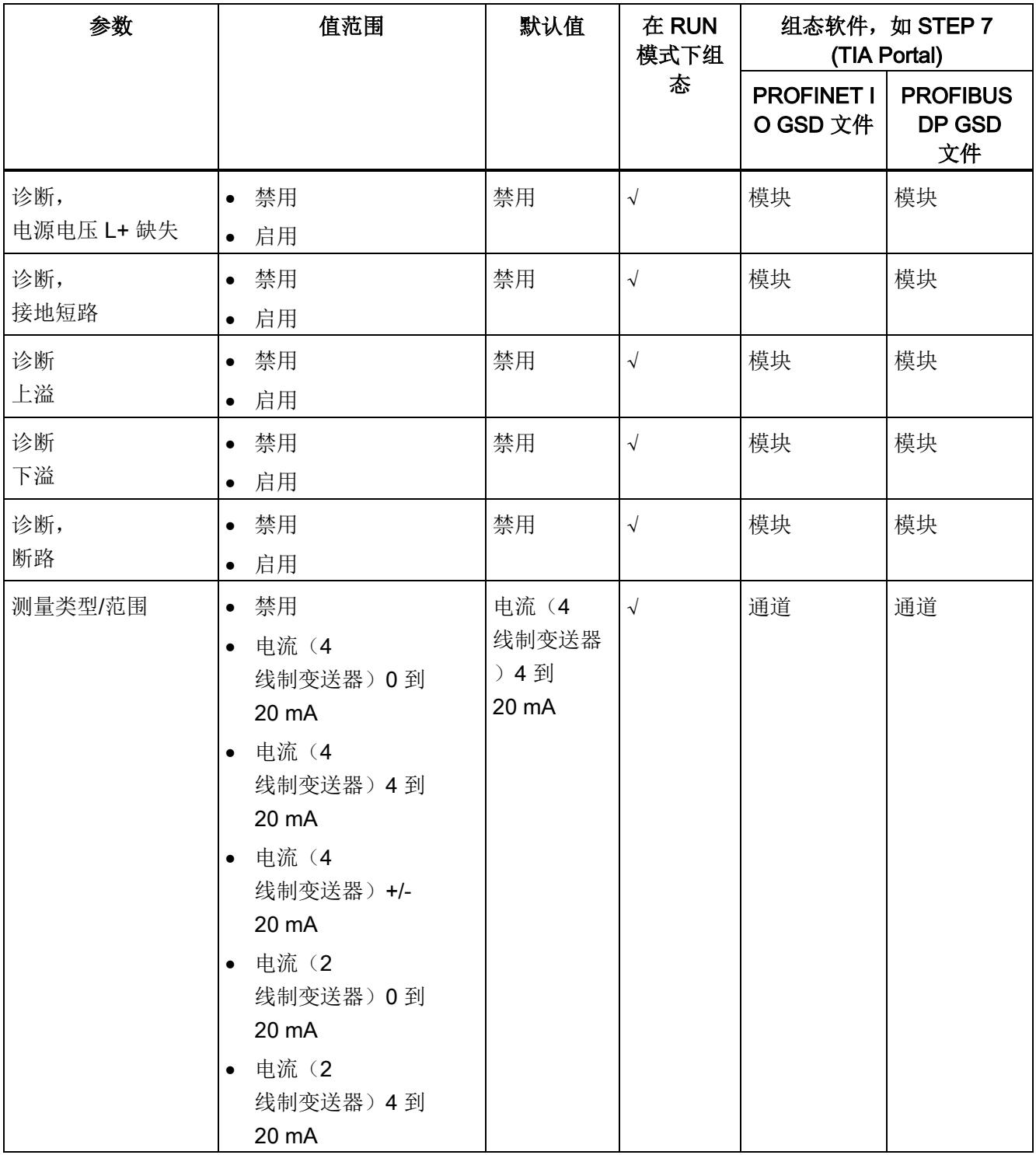

4.2 参数

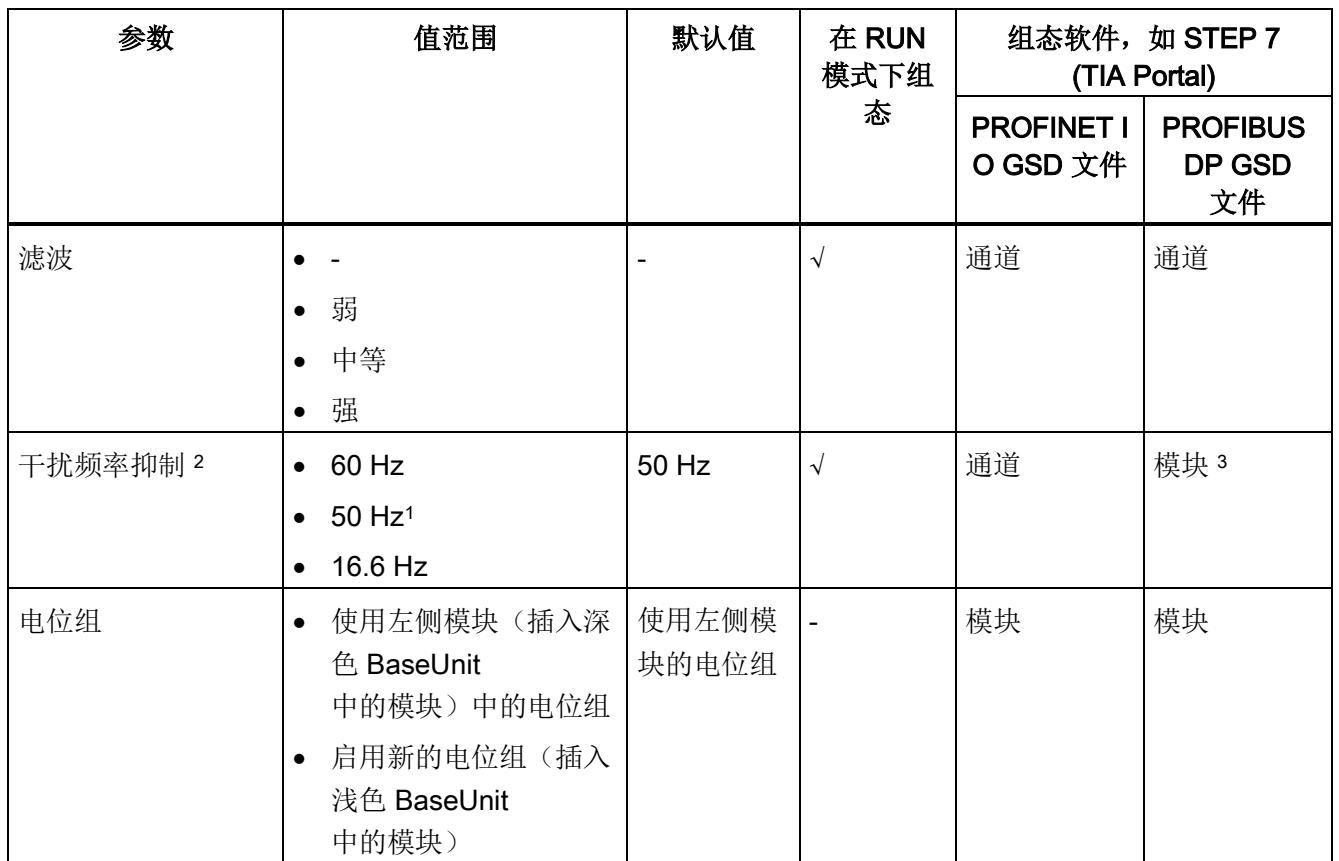

1 干扰频率抑制: 在 50 Hz 的滤波中, 自动包含 400 Hz 时的干扰信号。

2

 "干扰频率抑制"参数的设置将直接影响该通道的转换时间。因此,该模拟值同样也受"滤波"参数的过滤设置影 响。

<sup>3</sup> 由于 PROFIBUS GSD 组态的参数个数限制为每个 ET 200SP 站不超过 244 字节,因此参数分配选项会受到限制。I/O 模块的参数长度为5个字节(带有 PROFIBUS GSD 组态)。必要时,可使用数据记录 128 设置该参数,参见附录"参数集设置"。

#### 说明

#### 未使用的通道

在参数分配中"禁用"未使用的通道以缩短模块周期时间。 禁用的通道始终返回值 7FFFH。

4.3 参数说明

# <span id="page-3274-0"></span>4.3 参数说明

#### 诊断:电源电压 L+ 缺失

如果电源电压 L+ 缺失或不足, 则启用该诊断。

#### 诊断,接地短路

如果编码器接地短路或者输入与编码器电源发生短路,则启用该诊断。

#### 诊断:上溢

如果测量值超出范围上限,则启用该诊断。

#### 诊断:下溢

如果测量值低于范围下限,则启用该诊断。

#### 诊断,断路

如果模块无电流或电流过小,无法在相关输入处进行测量,则启用该诊断。 可以同时激活断路和下溢诊断。如果同时发生这两种诊断事件,则将输出断路诊断信息。

#### 测量类型/范围

请参见"[测量类型和测量范围](#page-3271-1) (页 [17\)](#page-3271-1)"章节。

#### 滤波

各个测量值使用数字滤波进行滤波。滤波可设为 4 个级别。

滤波时间 = 模块循环次数 (k) x 模块循环时间。

下图显示了滤波模拟值接近 100%

。

时所经历的模块周期数,具体取决于对滤波的组态。这适用于模拟量输入的每次信号变化

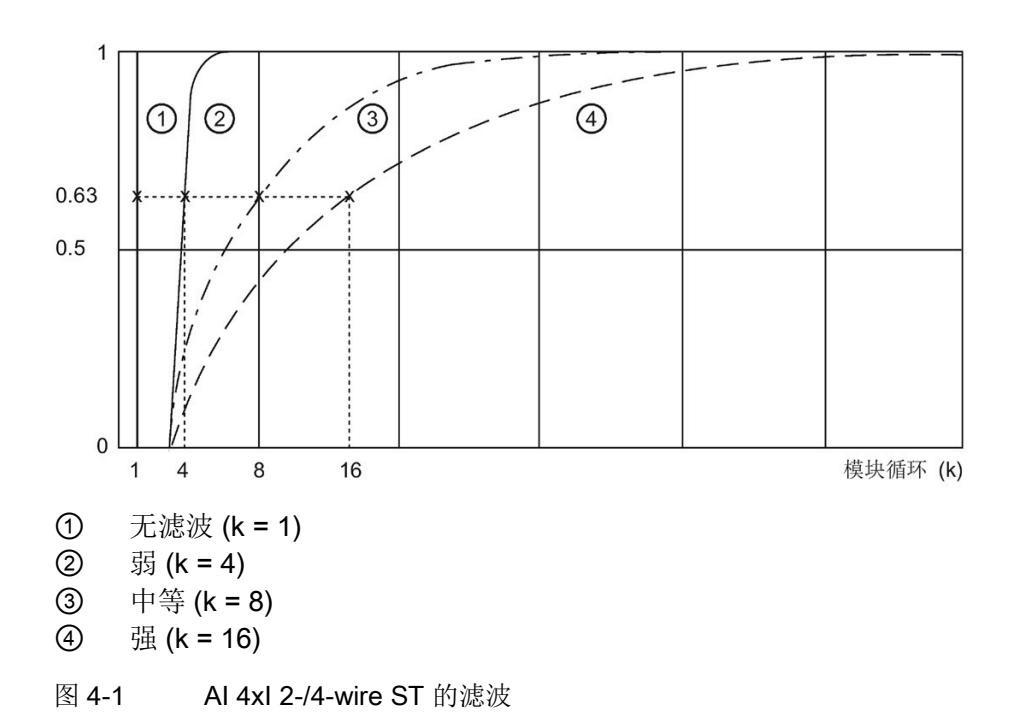

#### 干扰频率抑制

抑制会影响模拟量输入模块的干扰,这类干扰由使用的交流电压网络的频率引起。 交流电压网络的频率可能会对测量值产生负面影响,尤其在低压范围内使用热电偶进行测 量时。通过该参数,用户指定设备中起主要作用的电源频率。
### 4.3 参数说明

### 电位组

电位组由 ET 200SP 站内一组直接相邻的 I/O 模块组成, 这些模块由公共电源进行供电。

电位组从浅色 BaseUnit 开始,并通过该 BaseUnit 为电位组中的所有模块供电。浅色 BaseUnit 用于断开三个自装配电压总线 P1、P2 和 AUX 与左侧相邻模块的连接。

该电位组中的所有附加 I/O 模块都将插入深色 BaseUnit

中,并从左侧相连的模块开始,形成自装配电压总线 P1、P2 和 AUX 的电位。

电位组以深色 BaseUnit 结束。在站组态中,后面跟随一个浅色的 BaseUnit 或服务模块。

4.4 地址空间

# 4.4 地址空间

组态选项

可进行以下组态:

- 组态 1: 不带值状态
- 组态 2: 带有值状态

### 评估值状态

如果启用了模拟量模块的值状态,那么将占用输入地址空间中另外 1 个字节。 该字节中的位 0 到 3 分配给通道。 它们提供有关模拟值有效性的信息。

- 位 = 1: 模块没有故障/错误。
- 位 = 0: 通道被禁用或模块上有故障/错误。

如果此模块的通道上发生故障/错误,则所有通道的值状态为 0。

4.4 地址空间

### 地址空间

下图显示了带有值状态(质量信息 (QI))的 AI 4×I 2-/4-wire ST 的地址空间分配。 只有在启用值状态之后,才能使用值状态的地址。

在过程映像输入 (PII) 中分配

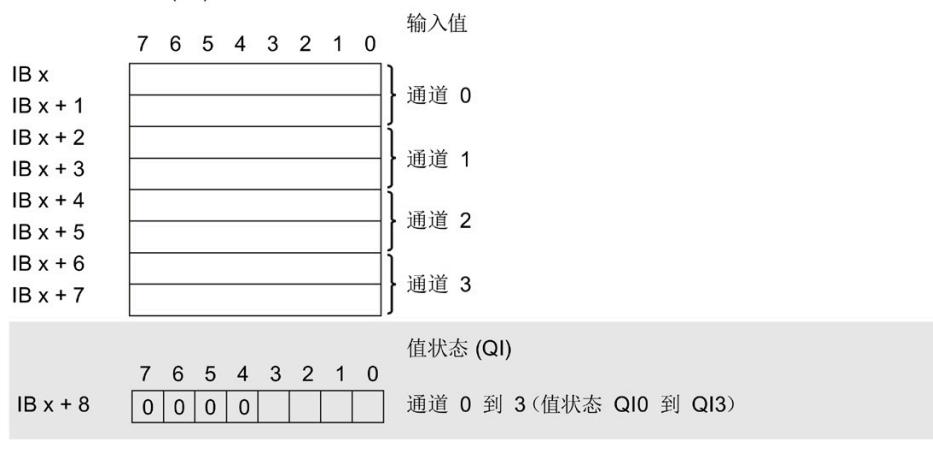

图 4-2 具有值状态的 AI 4×I 2-/4-wire ST 的地址空间

# 5.1 状态和错误指示灯

### LED 指示灯

下图显示了 AI 4xI 2-/4-wire ST 中的 LED 指示灯(状态和错误指示灯)。

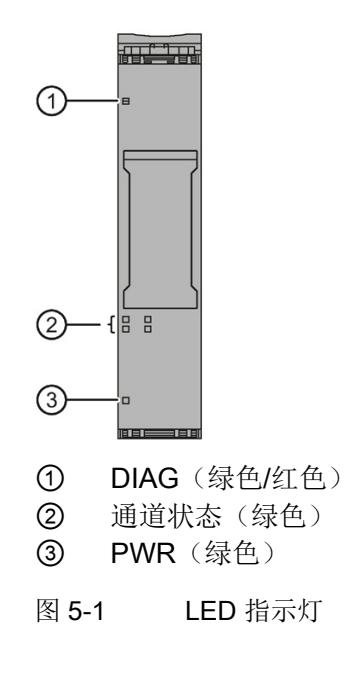

### LED 指示灯的含义

下表列出了状态和错误指示灯的含义。有关诊断报警的补救措施,请参见"[诊断报警](#page-3282-0) (页 [28\)](#page-3282-0)"部分。

5.1 状态和错误指示灯

### DIAG LED 指示灯

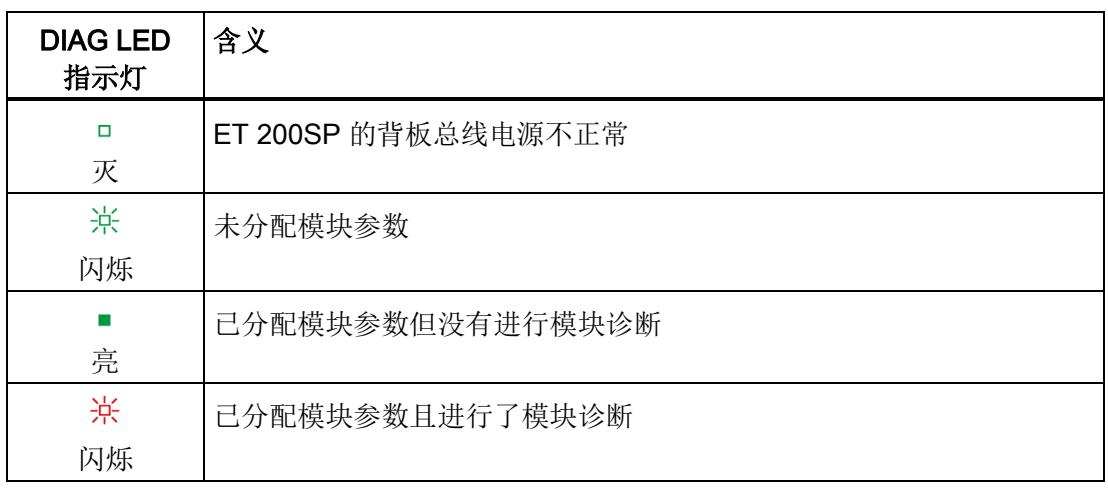

表格 5- 1 DIAG LED 故障/错误指示灯

### 通道状态 LED 指示灯

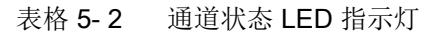

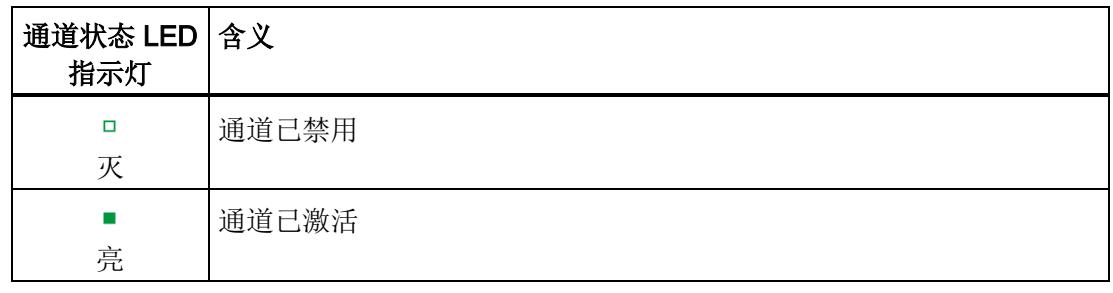

### PWR LED 指示灯

表格 5- 3 PWR LED 状态指示灯

| <b>PWR LED</b><br>指示灯 | 含义         |
|-----------------------|------------|
| $\Box$<br>灭           | 电源电压 L+ 缺失 |
| 亮                     | 有电源电压 L+   |

5.2 中断

# 5.2 中断

模拟量输入模块 AI 4xI 2-/4-wire ST 支持诊断中断。

### 诊断中断

在发生以下情况时该模块将生成诊断中断:

- 通道临时不可用
- 短路(2 线制变送器电流)
- 断路 (4 到 20 mA 电流)
- 超出下限
- 超出上限
- 错误
- 参数分配错误
- 电源电压缺失

5.3 诊断报警

# <span id="page-3282-0"></span>5.3 诊断报警

为每个诊断事件生成一个诊断报警,同时模块上的 DIAG-LED 指示灯闪烁。例如,可从 CPU 的诊断缓冲区中读取诊断报警。可通过用户程序评估错误代码。

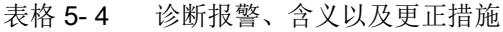

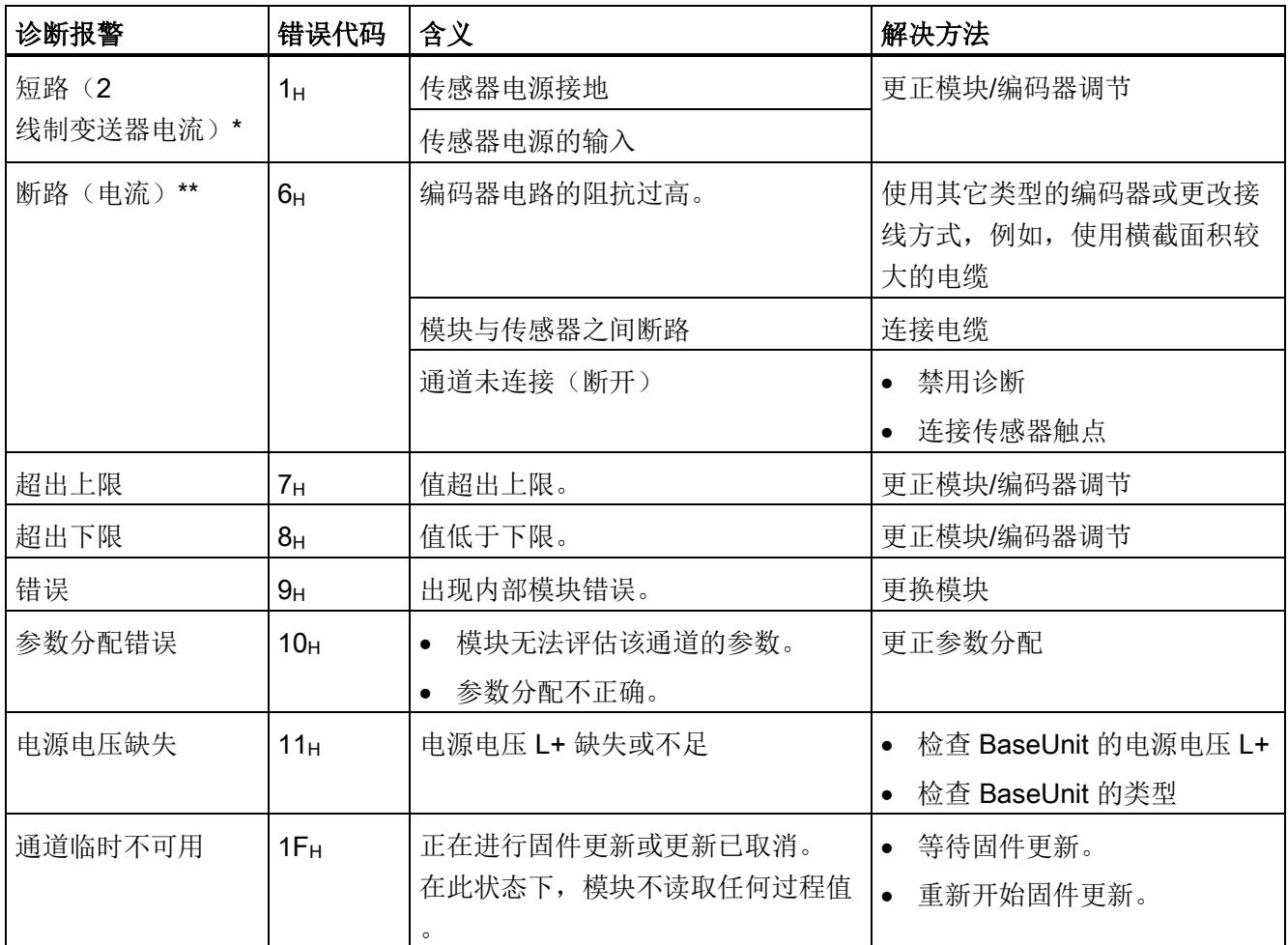

\*

编码器接地电源电路和/或通道编码器电源的输入信号短路对其它通道存在短暂影响(持续时间 < 0.5 s)。 因此,也会针对不受影响的通道报告短路诊断且/或会暂时影响测量值。

\*\*

激活滤波后,模块可跨多个模块周期计算测量值。仅当滤波后的测量值稳定时,模块才会生成断路诊断。断 路故障排除后,模块将根据设置的滤波级别再次提供稳定的测量值。

# 6.1 技术数据

### AI 4×I 2-/4-wire ST 的技术数据

下表列出了截至 2020 年 6 月的技术规范。有关每日更新的技术规范数据表,敬请访问 Internet [\(https://support.industry.siemens.com/cs/ww/zh/pv/6ES7134-6GD01-](https://support.industry.siemens.com/cs/ww/zh/pv/6ES7134-6GD01-0BA1/td?dl=zh) [0BA1/td?dl=zh\)](https://support.industry.siemens.com/cs/ww/zh/pv/6ES7134-6GD01-0BA1/td?dl=zh)。

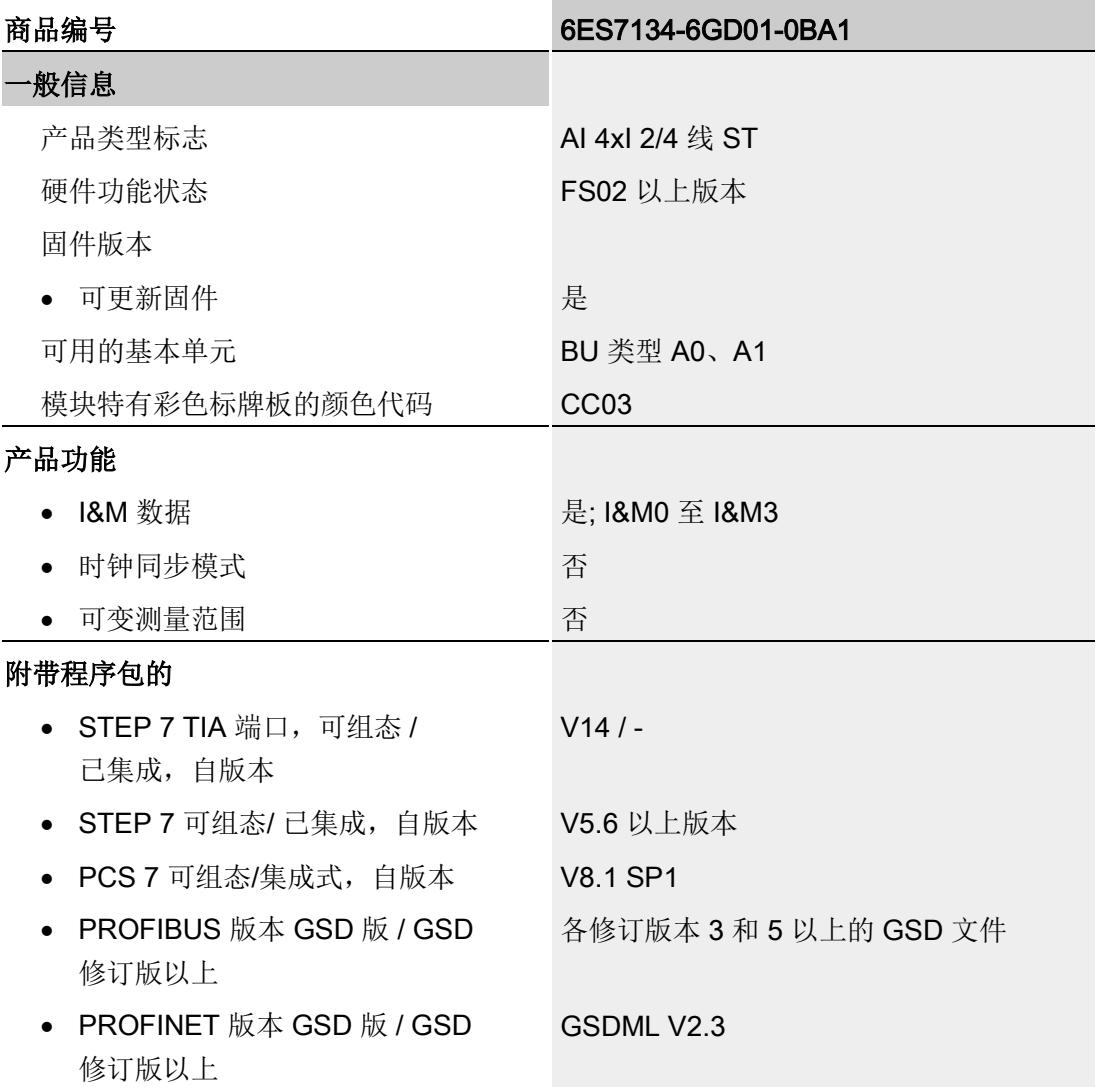

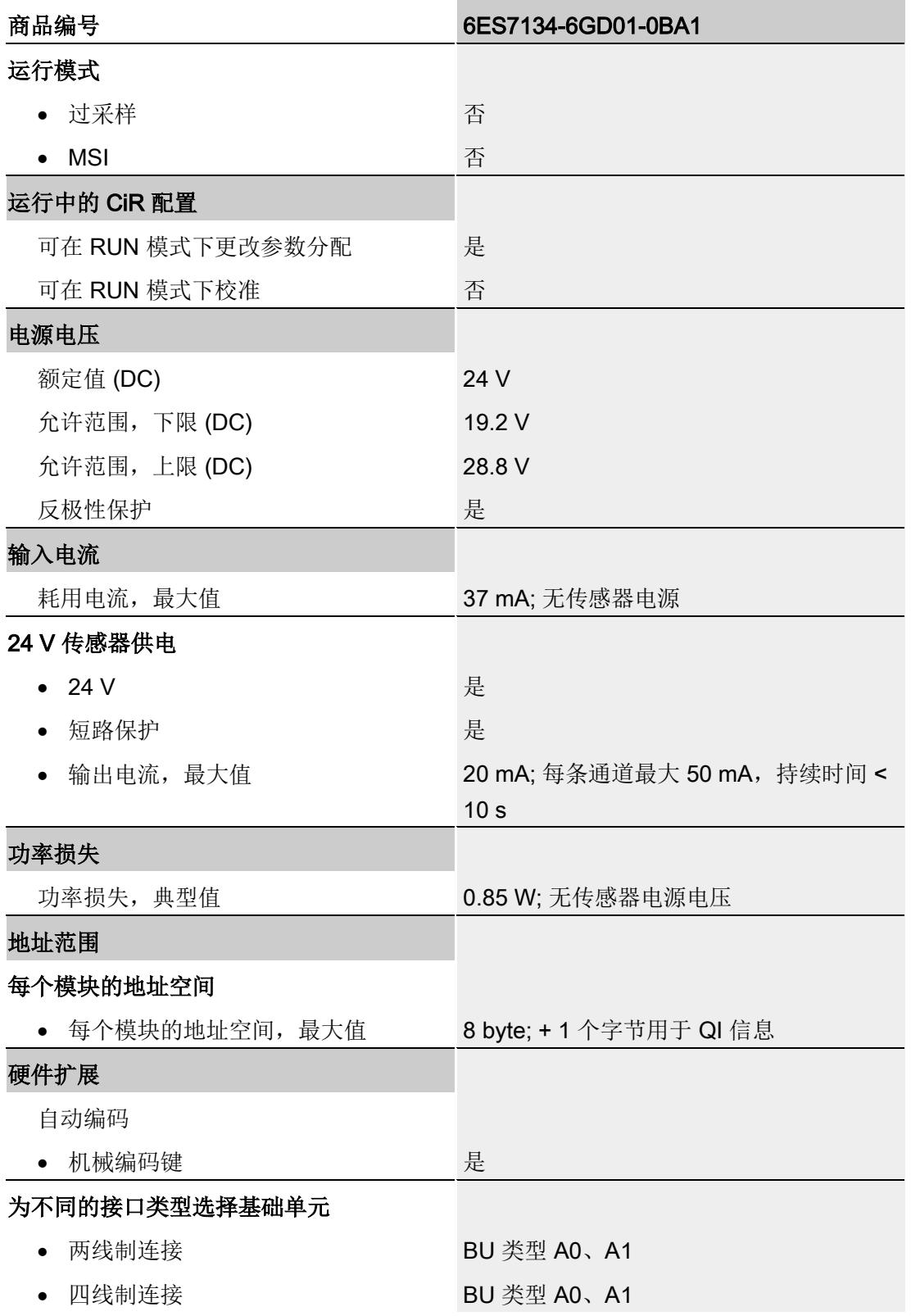

### 技术数据

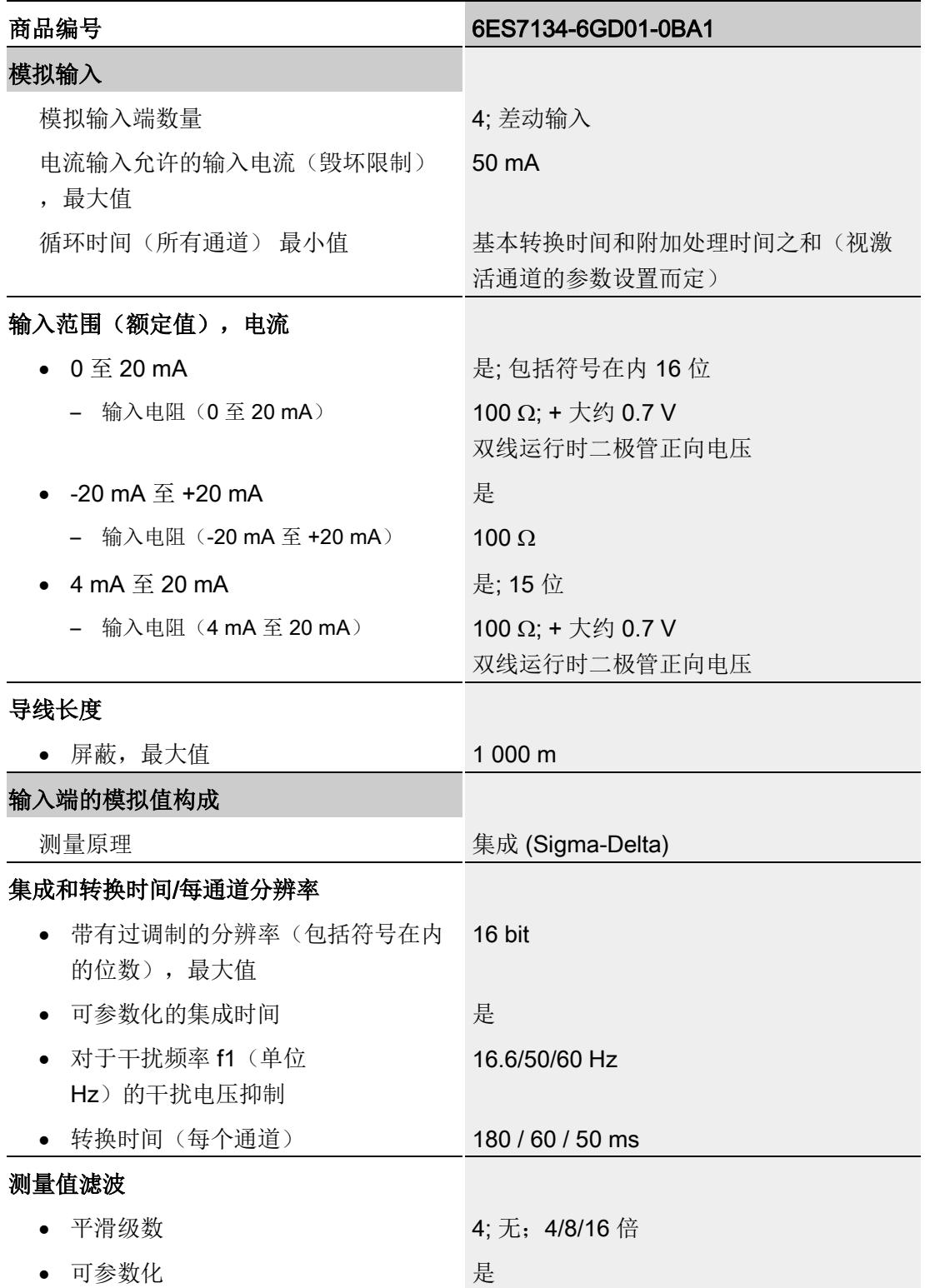

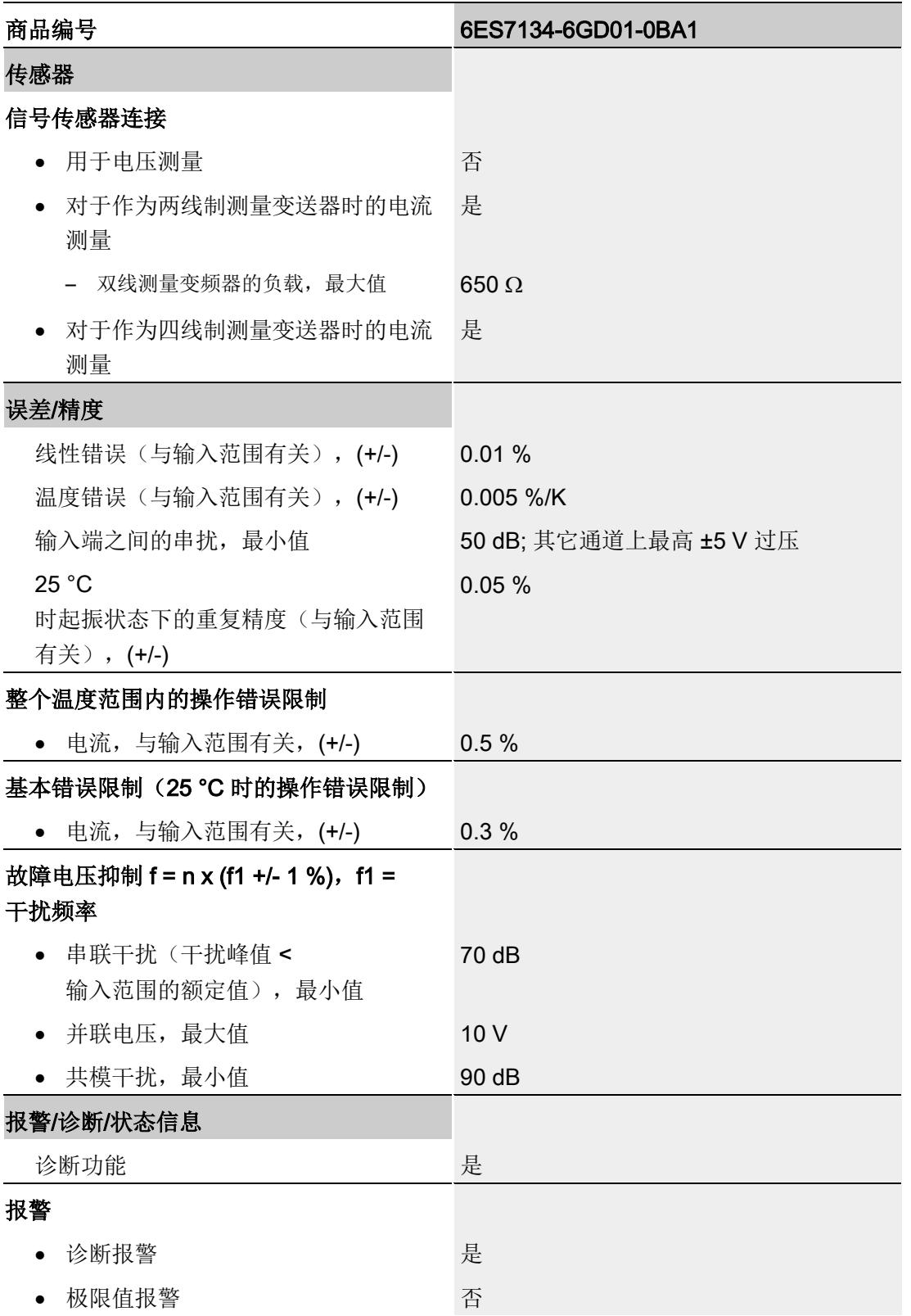

### 技术数据

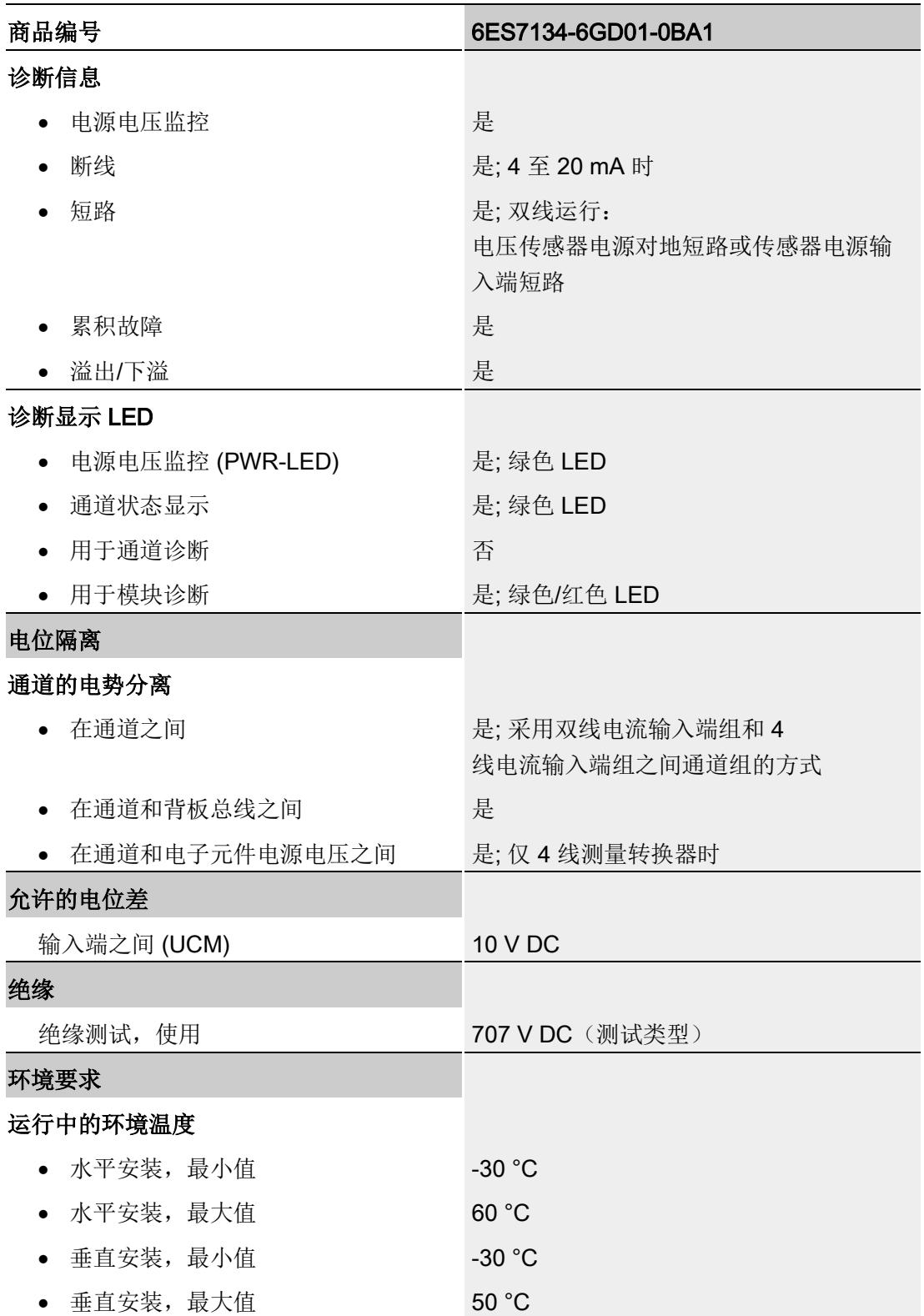

6.1 技术数据

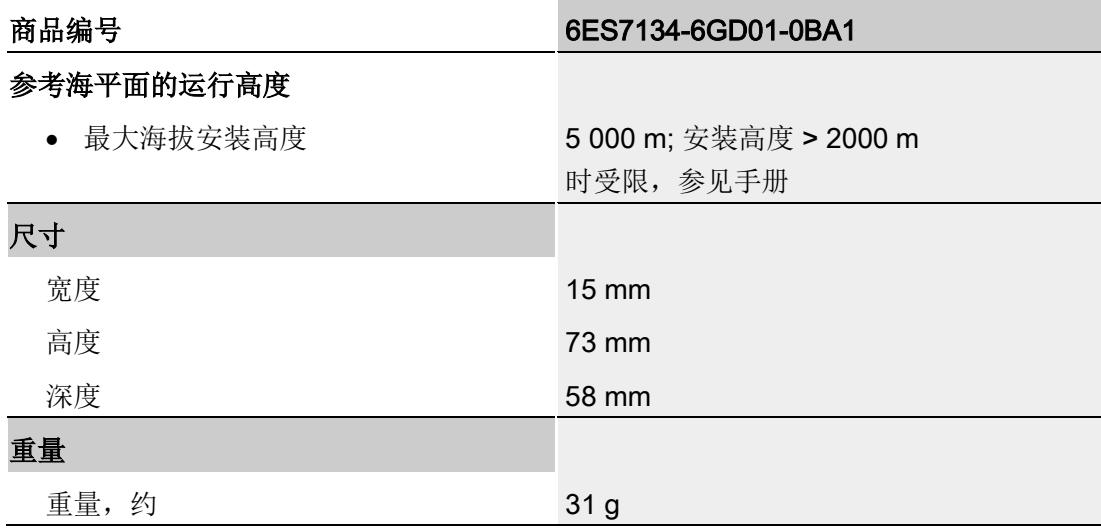

尺寸图

请参见手册"ET 200SP BaseUnit

[\(http://support.automation.siemens.com/WW/view/zh/59753521\)](http://support.automation.siemens.com/WW/view/zh/59753521)"

# A.1 使用 GSD 文件进行组态时的相关性

在使用 GSD 文件组态模块时,请注意某些参数的设置之间都相互关联。

# 使用 PROFINET GSD 文件进行组态

表中列出了 PROFINET 测量类型和测量范围的属性及其相关性。

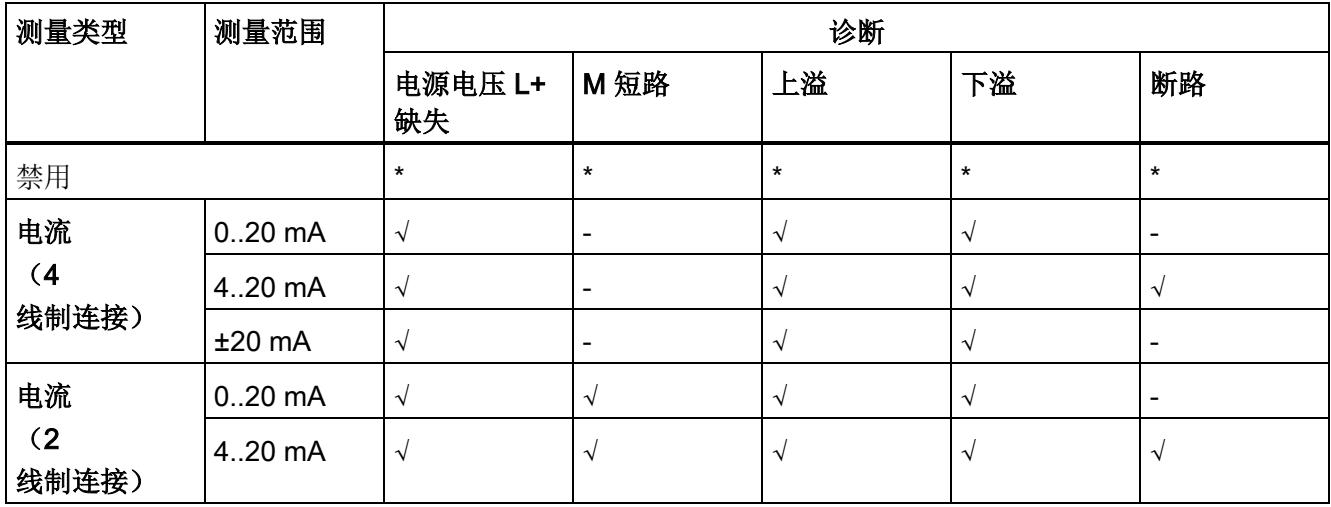

√ = 属性启用, - = 属性**禁用**, \* = 与属性无关

参数数据记录

A.1 使用 GSD 文件进行组态时的相关性

### 使用 PROFIBUS GSD 文件进行组态

表中列出了 PROFIBUS 测量类型和测量范围的属性及其相关性。

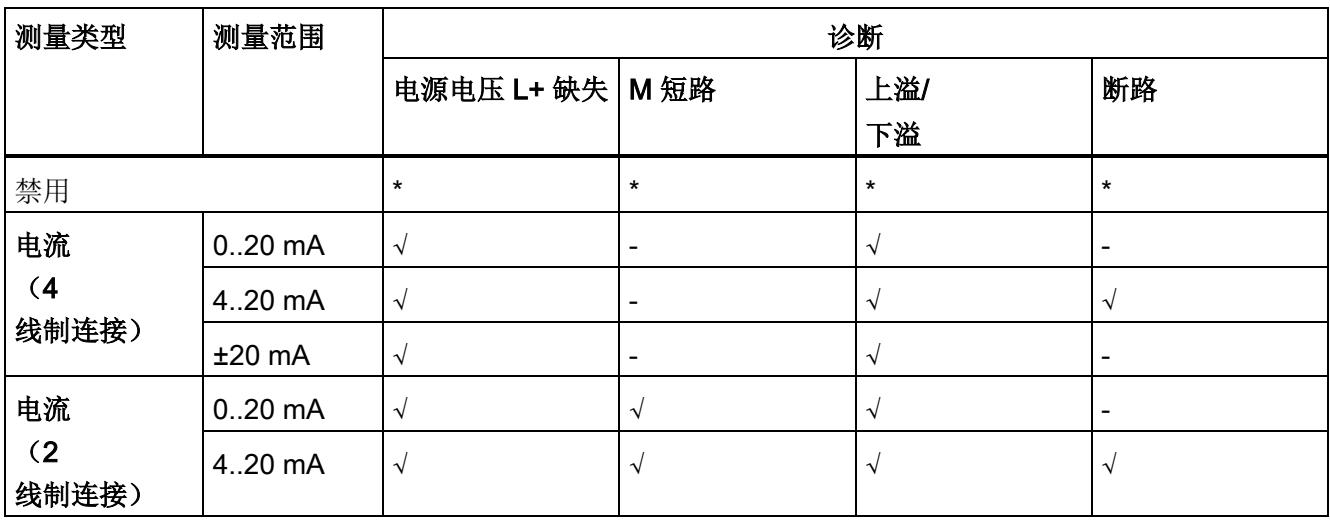

√ = 属性启用, - = 属性**禁用**, \* = 与属性无关

#### A.2 参数分配和参数数据记录的结构

### A.2 参数分配和参数数据记录的结构

模块的数据记录结构相同,与模块使用 PROFIBUS DP 或 PROFINET IO 组态无关。在用户程序中,可通过数据记录 128 重新组态该模块,无需考虑具体编程。即,即使通过 PROFIBUS-GSD 组态模块,也可使用该模块的所有功能。

#### 用户程序中的参数分配

在 RUN 模式下,可以更改模块参数。例如,可在 RUN 模式下更改选定通道的电压或电流值,而不会影响其它通道。

### 在 RUN 模式下更改参数

"WRREC"指令用于基于数据记录 128 将参数传送到模块中。STEP 7 中设置的参数在 CPU 中保持不变。即,STEP 7 中设置的参数在重启后仍然有效。

### 输出参数 STATUS

如果使用"WRREC"指令传送参数时发生错误,模块将使用先前分配的参数继续运行。ST ATUS 输出参数中包含有一个对应的错误代码。

有关"WRREC"指令的说明和错误代码,请参见 STEP 7 在线帮助。

A.2 参数分配和参数数据记录的结构

### 数据记录 128 的结构

### 说明

通道 0 包含整个模块的诊断信息。

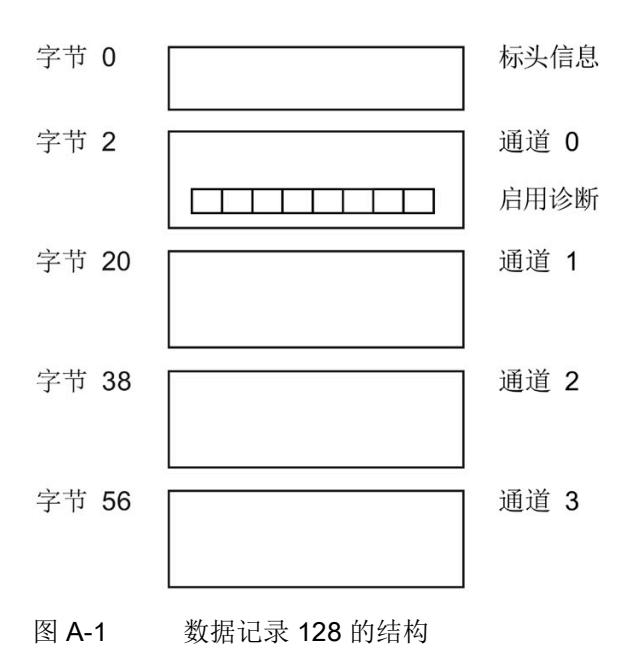

### 标头信息

下图显示了标头信息的结构。

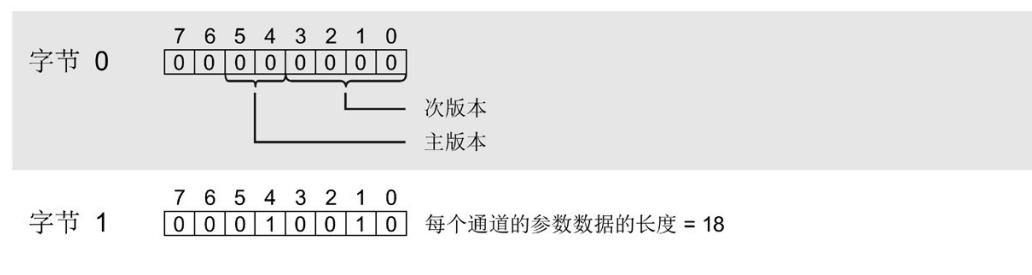

图 A-2 标头信息

A.2 参数分配和参数数据记录的结构

下图显示了通道 0 到 3 的参数结构。

将相应的位设置为"1",从而启用参数。

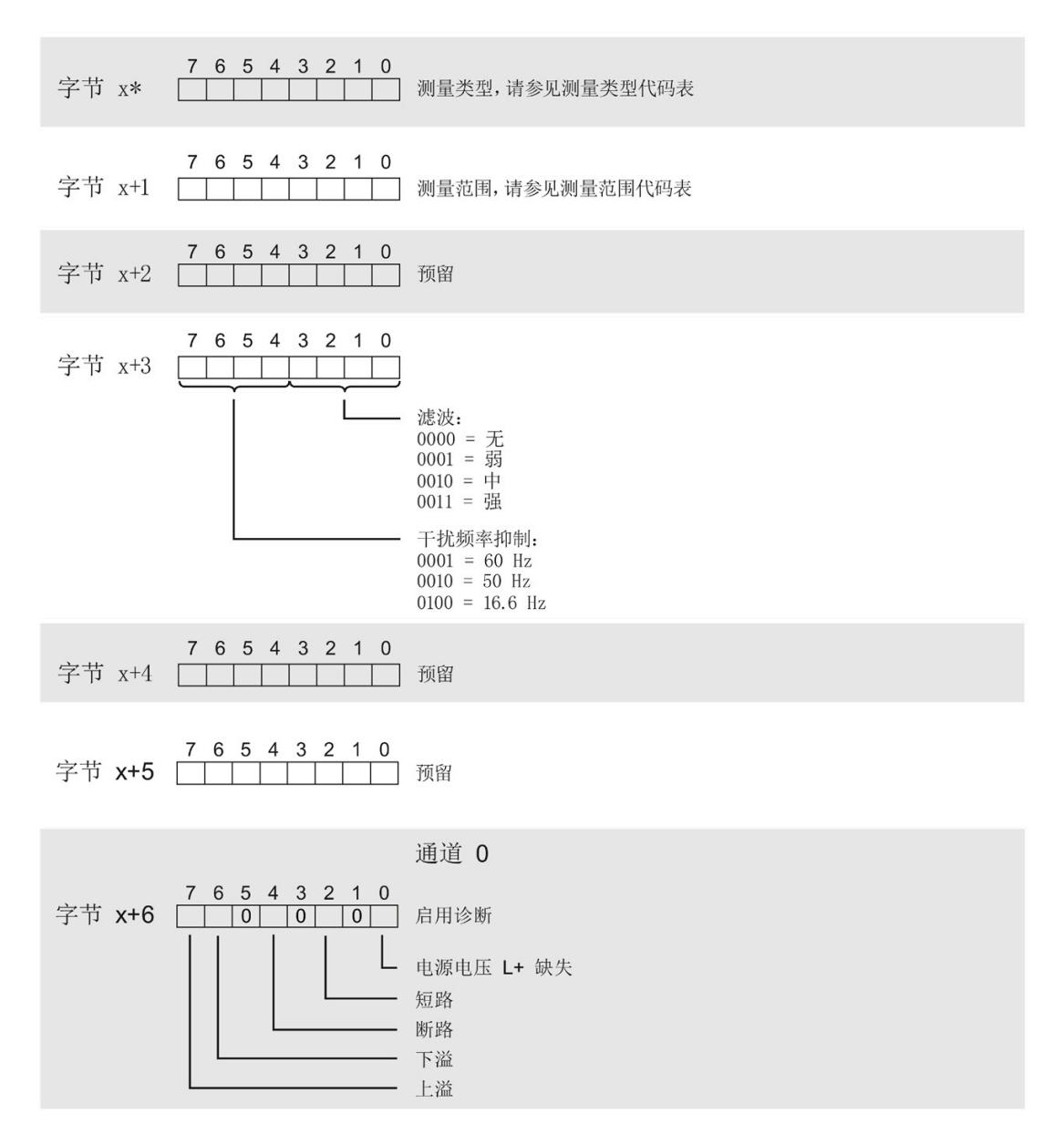

参数数据记录

A.2 参数分配和参数数据记录的结构

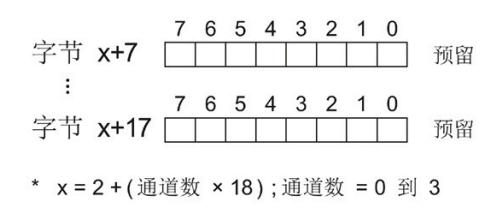

图 A-3 通道 0 到 3 中字节 x 到 x+17 的结构

### 测量类型代码

下表列出了该模拟量输入模块的测量类型代码。必须在字节 x 处输入这些代码(请参见上图)。

表格 A- 1 测量类型代码

| 测量类型       | 编码        |
|------------|-----------|
| 禁用         | 0000 0000 |
| 电流, 4线制传感器 | 0000 0010 |
| 电流, 2线制传感器 | 0000 0011 |

### 测量范围代码

下表列出了该模拟量输入模块的测量范围代码。必须在字节 x+1 处输入这些代码(请参见上图)。

表格 A- 2 测量范围代码

| 测量范围      | 编码        |
|-----------|-----------|
| 0 到 20 mA | 0000 0010 |
| 4 到 20 mA | 0000 0011 |
| ±20 mA    | 0000 0100 |

A.3 传送数据记录模拟量输入时出错

# A.3 传送数据记录模拟量输入时出错

### 传送数据记录时出错

该模块通常会检查待发送数据记录的所有值。仅当所有值都正确传送无错误时,该模块才 使用数据记录中的值。

如果 STATUS 参数中存在错误, 则写入数据记录的 WRREC 指令将返回相应的错误代码(另请参见 STEP 7 在线帮助中的"STATUS"参数说明)。

下表列出了模块特定的错误代码以及参数数据记录 128 中的含义。

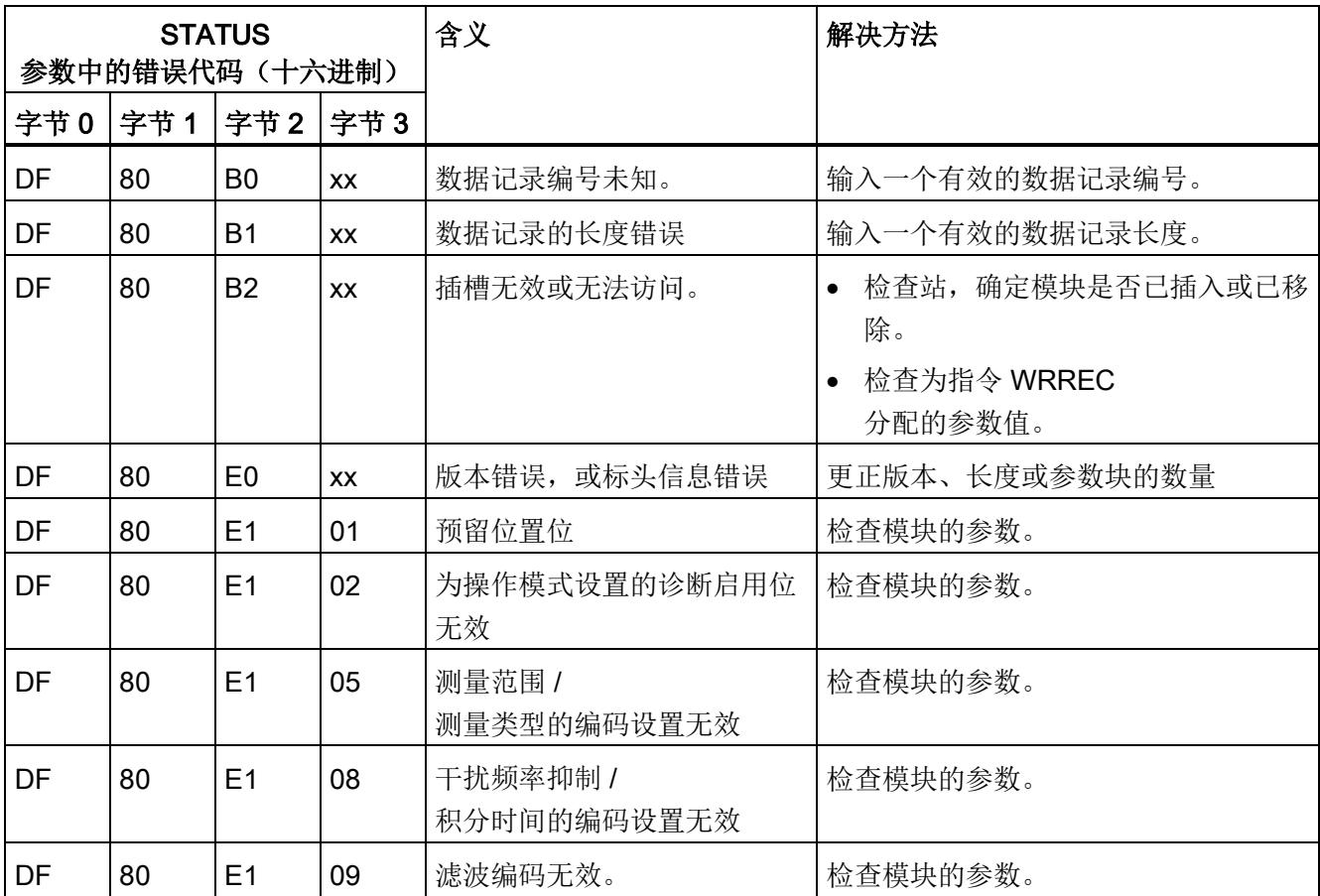

使拟值表示 **B** 

本附录介绍了模拟量模块支持的所有测量范围的模拟值。

### 测量值精度

模拟值的精度可因模拟量模块及其模块分配参数而异。 下表给出了模拟值的二进制表示及其相关的十进制和十六进制单位。 各模拟值均以与变量左对齐的方式写入。标记为"x"的位将设置为"0"。

表格 B- 1 模拟值的精度

| 以位表示的精度<br>(包括符号) | 值   |                | 模拟值        |          |
|-------------------|-----|----------------|------------|----------|
|                   | 十进制 | 十六进制           | 高位字节       | 低位字节     |
| 14                | 4   | 4н             | 符号 0000000 | 000001xx |
| 15                | ∠   | 2 <sub>H</sub> | 符号 0000000 | 0000001x |
| 16                |     | $1_H$          | 符号 0000000 | 00000001 |

# B.1 输入范围表示

在以下各表中,可以找到双极性和单极性输入范围的数字化表示。 精度为 16 位。

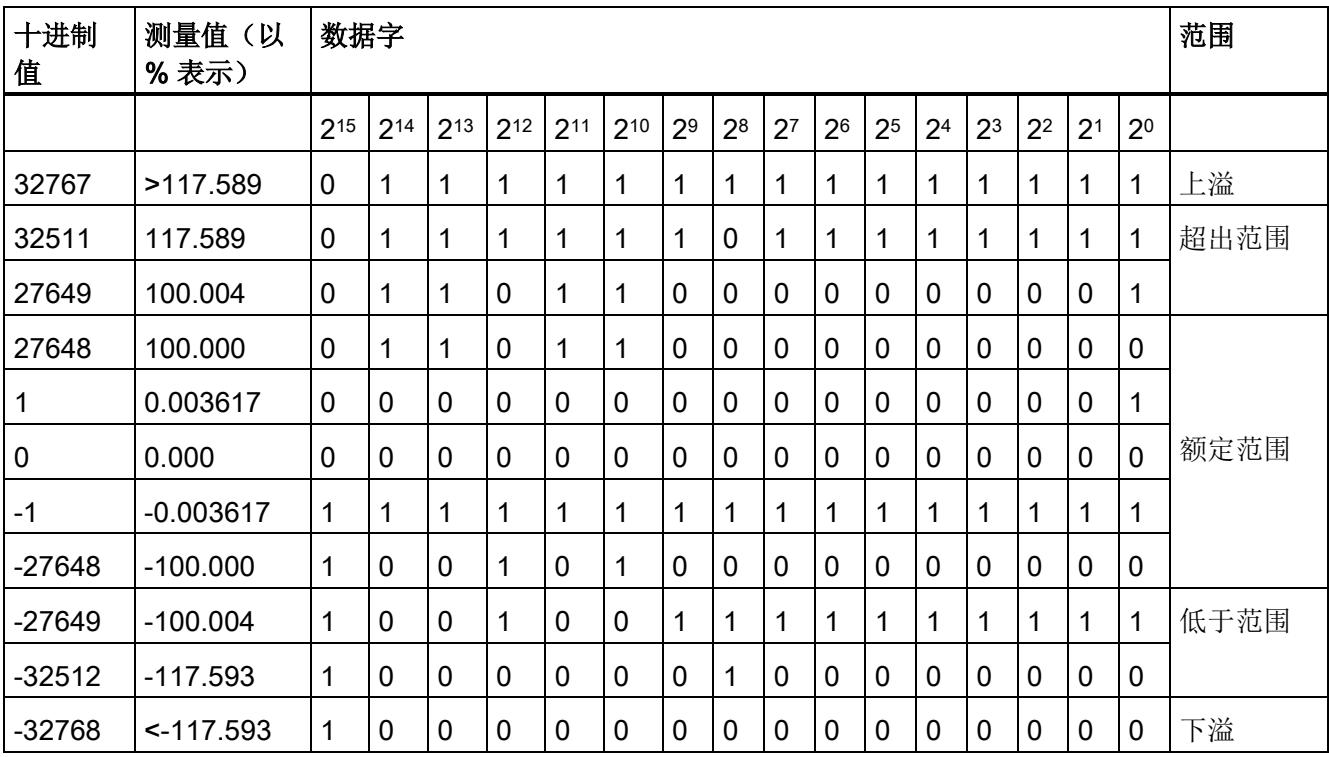

表格 B- 2 双极性输入范围

B.1 输入范围表示

### 表格 B- 3 单极性输入范围

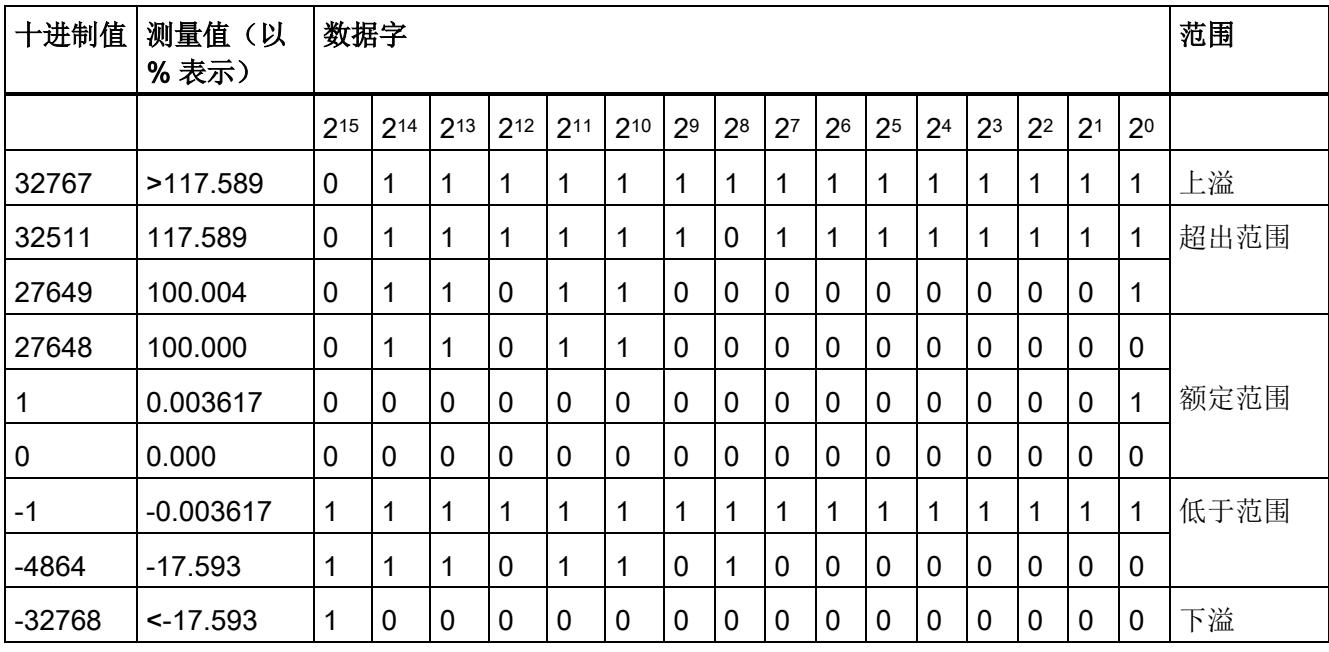

B.2 电流测量范围内模拟值的表示

# B.2 电流测量范围内模拟值的表示

下表列出了各种电流测量范围的十进制和十六进制值(代码)。

表格 B- 4 电流测量范围 ±20 mA

| 值        |                | 电流测量范围              | 范围   |
|----------|----------------|---------------------|------|
| 十进制      | 十六进制           | $±20$ mA            |      |
| 32767    | 7FFF           | $>23.52$ mA         | 上溢   |
| 32511    | 7EFF           | 23.52 mA            | 超出范围 |
| 27649    | 6C01           |                     |      |
| 27648    | 6C00           | 20 mA               | 额定范围 |
| 20736    | 5100           | 15 mA               |      |
| 1        | 1              | 723.4 nA            |      |
| 0        | $\overline{0}$ | 0 <sub>m</sub> A    |      |
| $-1$     | <b>FFFF</b>    |                     |      |
| $-20736$ | <b>AF00</b>    | $-15$ mA            |      |
| $-27648$ | 9400           | $-20$ mA            |      |
| $-27649$ | 93FF           |                     | 低于范围 |
| $-32512$ | 8100           | $-23.52 \text{ mA}$ |      |
| $-32768$ | 8000           | $< -23.52$ mA       | 下溢   |

B.2 电流测量范围内模拟值的表示

| 值        |                  | 电流测量范围              |                 | 范围   |
|----------|------------------|---------------------|-----------------|------|
| 十进制      | 十六进制             | 0 到 20 mA *         | 4 到 20 mA       |      |
| 32767    | 7FFF             | $>23.52 \text{ mA}$ | >22.81 mA       | 上溢   |
| 32511    | 7EFF             | 23.52 mA            | 22.81 mA        | 超出范围 |
| 27649    | 6C01             |                     |                 |      |
| 27648    | 6C00             | 20 mA               | 20 mA           | 额定范围 |
| 20736    | 5100             | 15 mA               | 16 mA           |      |
|          | 1                | 723.4 nA            | 4 mA + 578.7 nA |      |
| 0        | 0                | 0 mA                | 4 mA            |      |
| $-1$     | <b>FFFF</b>      |                     |                 | 低于范围 |
| -4864    | ED <sub>00</sub> | $-3.52$ mA          | 1.185 mA        |      |
| $-32768$ | 8000             | $< -3.52$ mA        | < 1.185 mA      | 下溢   |

表格 B- 5 电流测量范围(0 到 20 mA 和 4 到 20 mA)

\* 对于"2 线制变送器"测量类型,范围"0 到 20 mA"中不可能出现负值。

因此,此处不可能发生超出下限或者下溢。

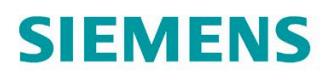

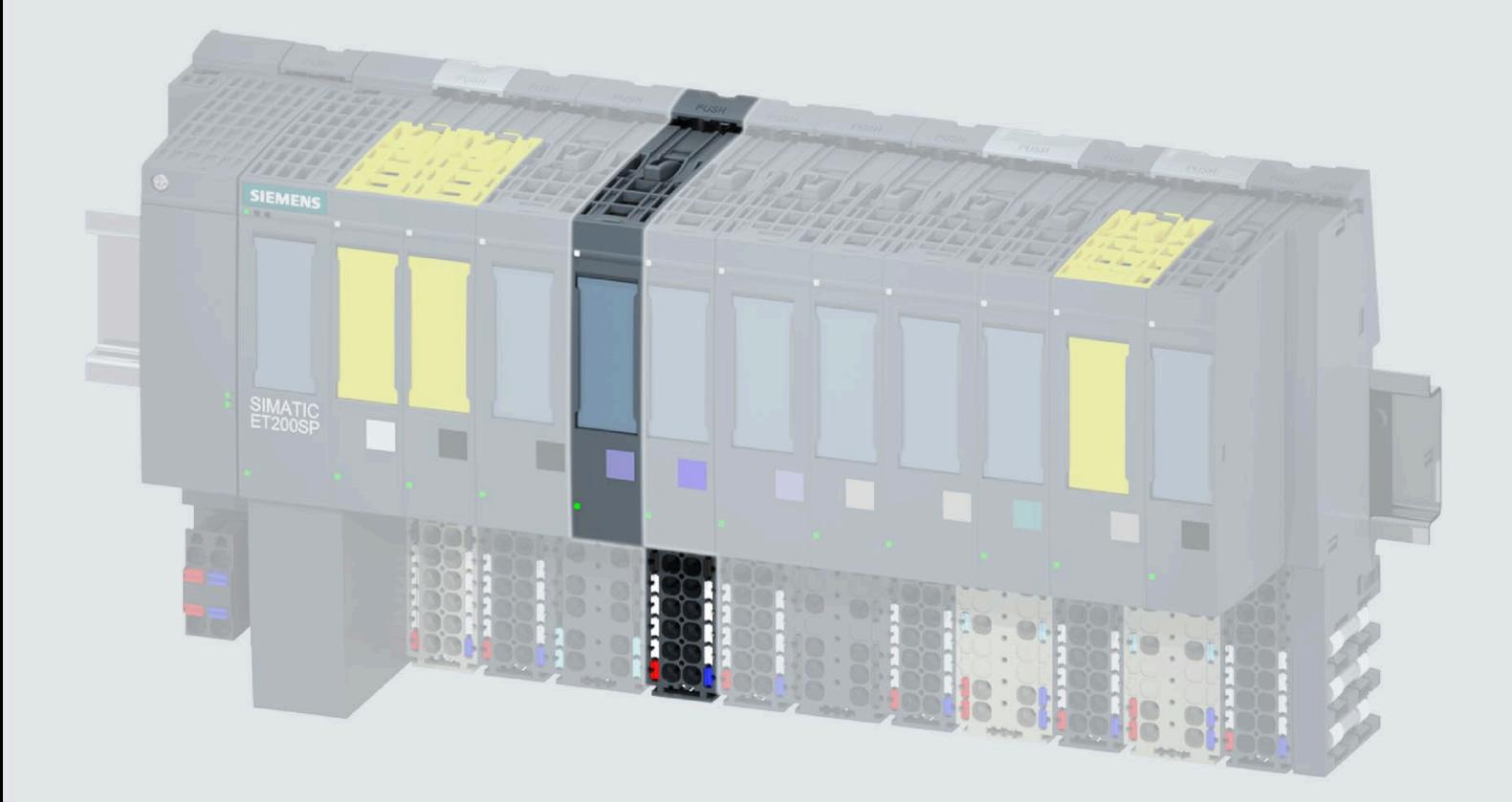

手册

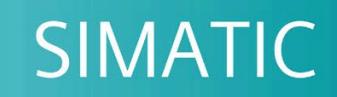

# **ET 200SP**

模拟量输入模块 AI 4xRTD/TC 2-/3-/4-wire HF (6ES7134-6JD00-0CA1)

07/2021

support.industry.siemens.com

# **SIEMENS**

# **SIMATIC**

**ET 200SP** 模拟量输入模块 **AI 4xRTD/TC 2-/3-/4-wire HF (6ES7134-6JD00-0CA1)**

# 设备手册

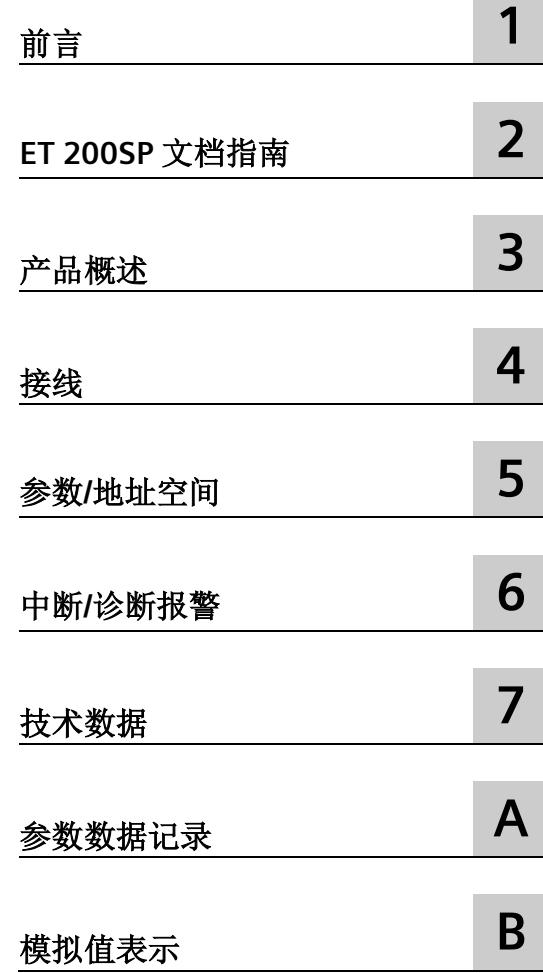

### **法律资讯**

### 警告提示系统

为了您的人身安全以及避免财产损失,必须注意本手册中的提示。人身安全的提示用一个警告三角表示,仅 与财产损失有关的提示不带警告三角。警告提示根据危险等级由高到低如下表示。

### 危险

表示如果不采取相应的小心措施, 将会导致死亡或者严重的人身伤害。

## 警告

表示如果不采取相应的小心措施,可能导致死亡或者严重的人身伤害。

### 小心

表示如果不采取相应的小心措施,可能导致轻微的人身伤害。

### 注意

表示如果不采取相应的小心措施,可能导致财产损失。

当出现多个危险等级的情况下,每次总是使用最高等级的警告提示。如果在某个警告提示中带有警告可能导 致人身伤害的警告三角,则可能在该警告提示中另外还附带有可能导致财产损失的警告。

### 合格的专业人员

本文件所属的产品/系统只允许由符合各项工作要求的合格人员进行操作。其操作必须遵照各自附带的文件说 明,特别是其中的安全及警告提示。 由于具备相关培训及经验,合格人员可以察觉本产品/系统的风险,并避 免可能的危险。

### 按规定使用 **Siemens** 产品

请注意下列说明:

### 警告

Siemens 产品只允许用于目录和相关技术文件中规定的使用情况。如果要使用其他公司的产品和组件,必须 得到 Siemens 推荐和允许。正确的运输、储存、组装、装配、安装、调试、操作和维护是产品安全、正常 运行的前提。必须保证允许的环境条件。必须注意相关文件中的提示。

### 商标

所有带有标记符号 ® 的都是 Siemens AG 的注册商标。本印刷品中的其他符号可能是一些其他商标。若第三 方出于自身目的使用这些商标,将侵害其所有者的权利。

### 责任免除

我们已对印刷品中所述内容与硬件和软件的一致性作过检查。然而不排除存在偏差的可能性,因此我们不保 证印刷品中所述内容与硬件和软件完全一致。印刷品中的数据都按规定经过检测,必要的修正值包含在下一 版本中。

目录

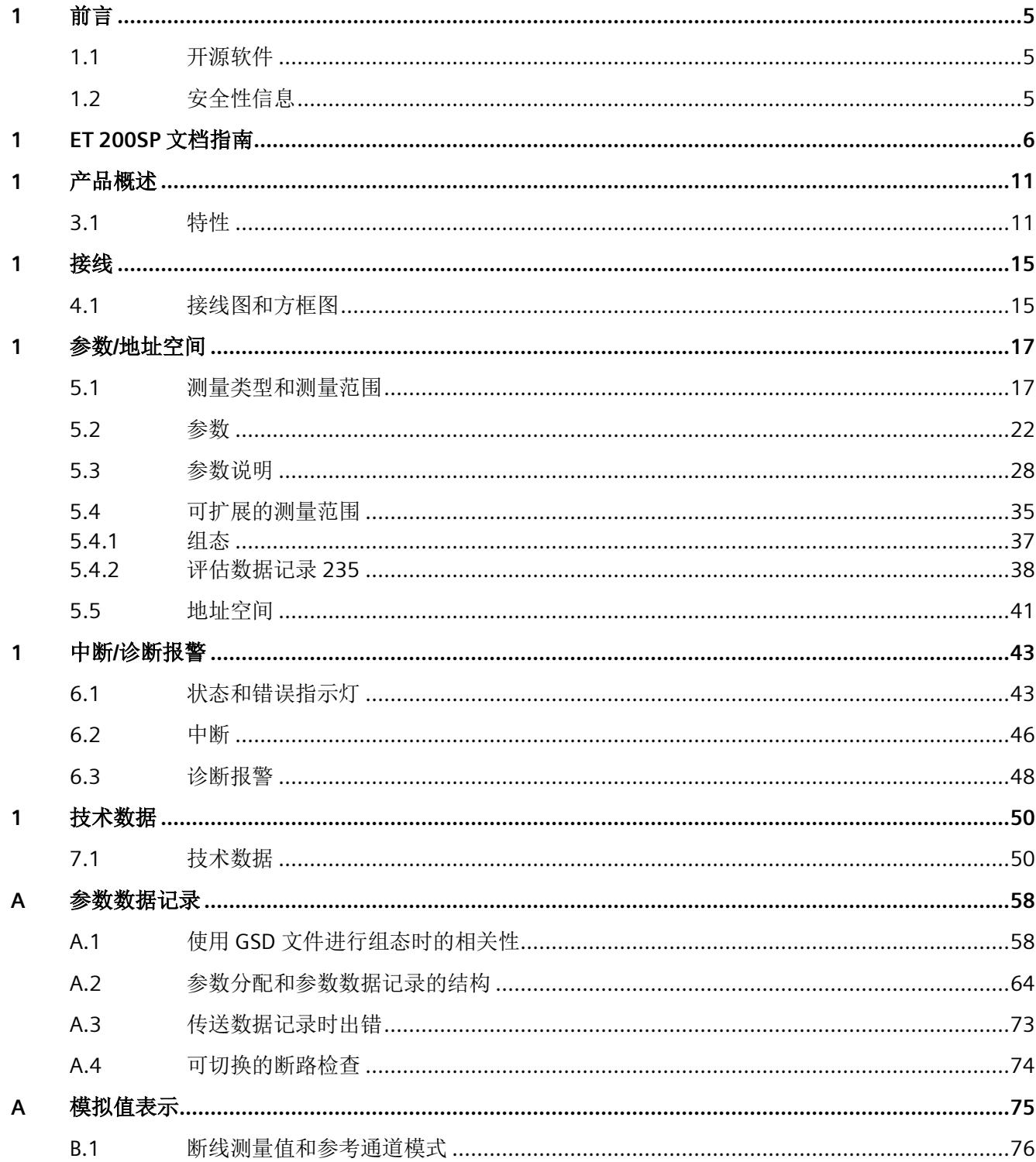

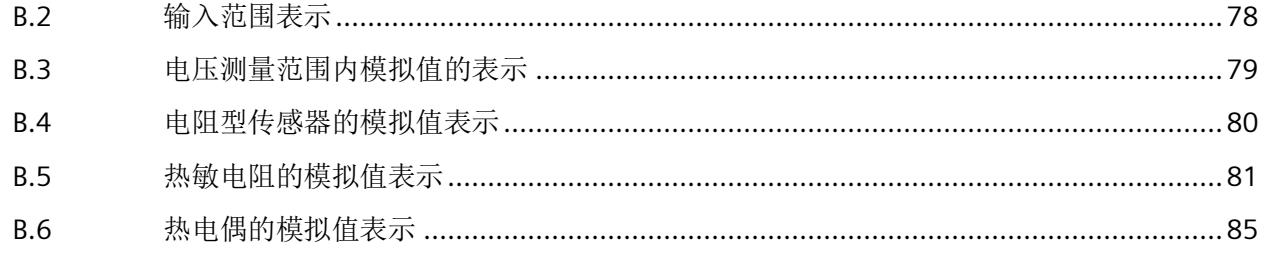

<span id="page-3306-1"></span><span id="page-3306-0"></span>

前言 **1**

### **1.1** 开源软件

在 I/O 模块的固件中采用了开源软件。"开源软件"免费提供。我们根据适用于产品的规定 对所述产品及包含在内的开源软件负责。Siemens 不对开源软件的非预期用途或因修改开 源软件引起的任何故障承担任何责任。

出于法律上的原因,我们有责任原文公布许可条件和版权提示。相关信息请访问 Internet [\(https://support.industry.siemens.com/cs/cn/zh/view/109739516\)](https://support.industry.siemens.com/cs/cn/zh/view/109739516)。

<span id="page-3306-2"></span>参见

GNU\_V5.3.1\_201805 [\(https://support.industry.siemens.com/zh/ww/de/view/109757558\)](https://support.industry.siemens.com/zh/ww/de/view/109757558)

## **1.2** 安全性信息

Siemens 为其产品及解决方案提供了工业信息安全功能,以支持工厂、系统、机器和网络 的安全运行。

为了防止工厂、系统、机器和网络受到网络攻击,需要实施并持续维护先进且全面的工业 信息安全保护机制。Siemens 的产品和解决方案构成此类概念的其中一个要素。

客户负责防止其工厂、系统、机器和网络受到未经授权的访问。只有在有必要连接时并仅 在采取适当安全措施(例如,防火墙和/或网络分段)的情况下,才能将该等系统、机器 和组件连接到企业网络或 Internet。

关于可采取的工业信息安全措施的更多信息,请访问 [\(https://www.siemens.com/industrialsecurity\)](https://www.siemens.com/industrialsecurity)。

Siemens 不断对产品和解决方案进行开发和完善以提高安全性。Siemens 强烈建议您及时 更新产品并始终使用最新产品版本。如果使用的产品版本不再受支持,或者未能应用最新 的更新程序,客户遭受网络攻击的风险会增加。

要及时了解有关产品更新的信息,请订阅 Siemens 工业信息安全 RSS 源, 网址为 [\(https://www.siemens.com/industrialsecurity\)](https://www.siemens.com/industrialsecurity)。

# <span id="page-3307-0"></span>**ET 200SP** 文档指南 **2**

SIMATIC SIMATIC ET 200SP 分布式 I/O 系统的文档分为 3 个部分。 这样用户可方便访问自己所需的特定内容。

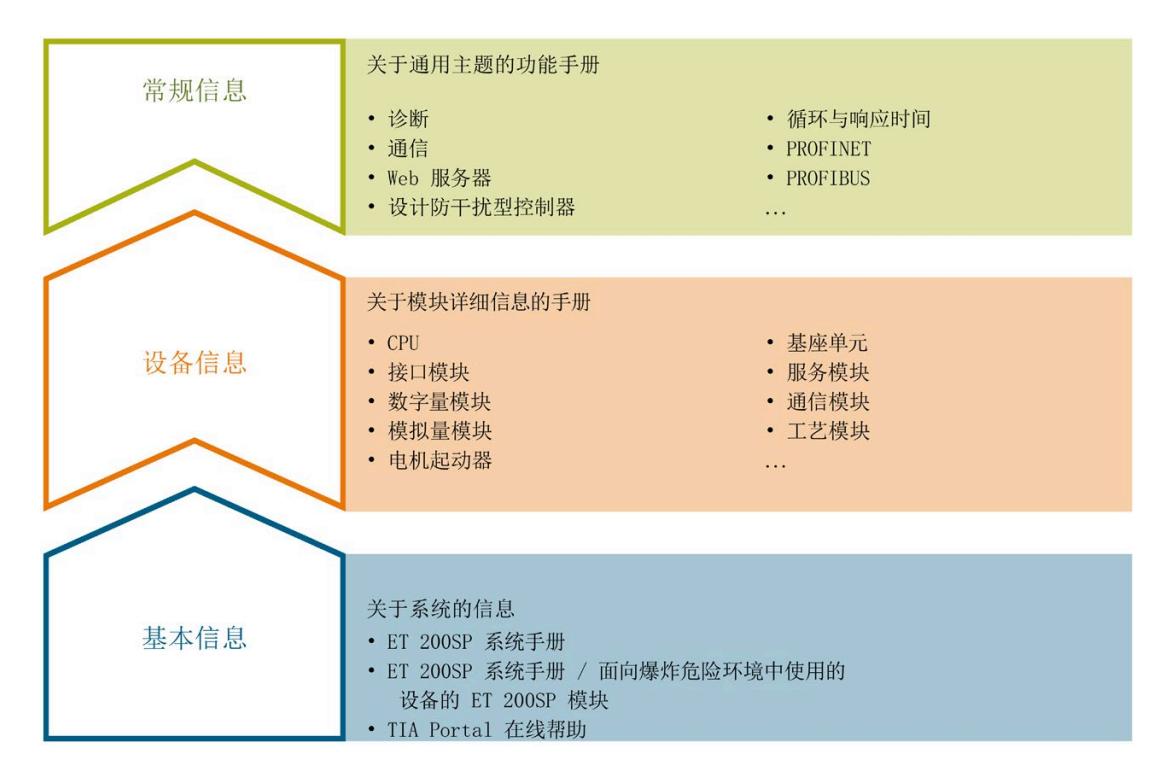

### 基本信息

系统手册和入门指南中详细描述了 SIMATIC ET 200SP 分布式 I/O 系统的组态、安装、接 线和调试。STEP 7 在线帮助为用户提供了组态和编程方面的支持。

### 设备信息

产品手册中包含模块特定信息的简要介绍,如特性、接线图、功能特性和技术规范。

### 常规信息

功能手册中包含有关 SIMATIC FT 200SP 分布式 I/O 系统的常规主题的详细描述, 如诊 断、通信、Web 服务器、运动控制和 OPC UA。

相关文档,可从 Internet

[\(https://support.industry.siemens.com/cs/cn/zh/view/109742709\)](https://support.industry.siemens.com/cs/cn/zh/view/109742709) 免费下载。

产品信息中记录了对这些手册的更改和补充信息。

相关产品信息,可从 Internet

[\(https://support.industry.siemens.com/cs/cn/zh/view/73021864\)](https://support.industry.siemens.com/cs/cn/zh/view/73021864) 免费下载。

#### 手册集 **ET 200SP**

手册集中包含 SIMATIC ET 200SP 分布式 I/O 系统的完整文档, 这些文档收集在一个文件 中。

该手册集可从 Internet [\(https://support.automation.siemens.com/WW/view/zh/84133942\)](https://support.automation.siemens.com/WW/view/zh/84133942) 下载。

### **"**我的技术支持**"**

通过"我的技术支持"(我的个人工作区),"工业在线技术支持"的应用将更为方便快捷。

在"我的技术支持"中,用户可以保存过滤器、收藏夹和标签,请求 CAx 数据以及编译"文 档"区内的个人数据库。此外,支持申请页面还支持用户资料自动填写。用户可随时查看 当前的所申请的支持请求。

要使用"我的技术支持"中的所有功能,必须先进行注册。

有关"我的技术支持",敬请访问 Internet [\(https://support.industry.siemens.com/My/ww/zh\)](https://support.industry.siemens.com/My/ww/zh)。

### **"**我的技术支持**"-** 文档

通过"我的技术支持"(我的个人工作区),"工业在线技术支持"的应用将更为方便快捷。

在"我的技术支持"中,用户可以保存过滤器、收藏夹和标签,请求 CAx 数据以及编译"文 档"区内的个人数据库。此外,支持申请页面还支持用户资料自动填写。用户可随时查看 当前的所申请的支持请求。

要使用"我的技术支持"中的所有功能,必须先进行注册。

有关"我的技术支持", 敬请访问 Internet [\(https://support.industry.siemens.com/My/ww/zh/documentation\)](https://support.industry.siemens.com/My/ww/zh/documentation)。

### **"**我的技术支持**" - CAx** 数据

在"我的技术支持"中的 CAx 数据区域,可以访问 CAx 或 CAe 系统的最新产品数据。 仅需轻击几次,用户即可组态自己的下载包。 在此,用户可选择:

- 产品图片、二维码、3D 模型、内部电路图、EPLAN 宏文件
- 手册、功能特性、操作手册、证书
- 产品主数据

有关"我的技术支持" - CAx 数据, 敬请访问 Internet [\(https://support.industry.siemens.com/my/ww/zh/CAxOnline\)](https://support.industry.siemens.com/my/ww/zh/CAxOnline)。

### 应用示例

应用示例中包含有各种工具的技术支持和各种自动化任务应用示例。自动化系统中的多个 组件完美协作,可组合成各种不同的解决方案,用户无需再关注各个单独的产品。

有关应用示例, 敬请访问 Internet

[\(https://support.industry.siemens.com/cs/cn/zh/ps/ae\)](https://support.industry.siemens.com/cs/cn/zh/ps/ae)。

#### **TIA Selection Tool**

通过 TIA Selection Tool, 用户可选择、组态和订购全集成自动化 (TIA) 中所需设备。 该工具是 SIMATIC Selection Tool 的新一代产品, 在一个工具中完美集成了自动化技术的 各种已知组态程序。

通过 TIA Selection Tool, 用户可以根据产品选择或产品组态生成一个完整的订购列表。

有关 TIA Selection Tool, 敬请访问 Internet [\(https://support.industry.siemens.com/cs/cn/zh/view/109767888/en\)](https://support.industry.siemens.com/cs/cn/zh/view/109767888/en)。

### **SIMATIC Automation Tool**

通过 SIMATIC Automation Tool, 可同时对各个 SIMATIC S7 站进行调试和维护操作(作为 批量操作),而无需打开 TIA Portal。

SIMATIC Automation Tool 支持以下各种功能:

- 扫描 PROFINET/以太网系统网络, 识别所有连接的 CPU
- 为 CPU 分配地址 (IP、子网、网关) 和站名称 (PROFINET 设备)
- 将日期和已转换为 UTC 时间的编程设备/PC 时间传送到模块中
- 将程序下载到 CPU 中
- RUN/STOP 模式切换
- 通过 LED 指示灯闪烁进行 CPU 定位
- 读取 CPU 错误信息
- 读取 CPU 诊断缓冲区
- 复位为出厂设置
- 更新 CPU 和所连接模块的固件

SIMATIC Automation Tool 可从 Internet

[\(https://support.industry.siemens.com/cs/ww/zh/view/98161300\)](https://support.industry.siemens.com/cs/ww/zh/view/98161300) 上下载。

### **PRONETA**

SIEMENS PRONETA(PROFINET 网络分析服务)可在调试过程中分析工厂网络的具体状 况。PRONETA 具有以下两大核心功能:

- 通过拓扑总览功能,自动扫描 PROFINET 和所有连接的组件。
- 通过 IO 检查,快速完成工厂接线和模块组态测试(包括故障安全输入和输出)。

SIEMENS PRONETA 可从 Internet

[\(https://support.industry.siemens.com/cs/ww/zh/view/67460624\)](https://support.industry.siemens.com/cs/ww/zh/view/67460624) 上下载。

### **SINETPLAN**

SINETPLAN 是西门子公司推出的一种网络规划工具,用于对基于 PROFINET 的自动化系统 和网络进行规划设计。使用该工具时,在规划阶段即可对 PROFINET 网络进行预测型的专 业设计。此外,SINETPLAN 还可用于对网络进行优化,检测网络资源并合理规划资源预 留。这将有助于在早期的规划操作阶段,有效防止发生调试问题或生产故障,从而大幅提 升工厂的生产力水平和生产运行的安全性。

优势概览:

- 端口特定的网络负载计算方式,显著优化网络性能
- 优异的现有系统在线扫描和验证功能,生产力水平大幅提升
- 通过导入与仿真现有的 STEP 7 系统,极大提高调试前的数据透明度
- 通过实现长期投资安全和资源的合理应用,显著提高生产效率

SINETPLAN 可从 Internet [\(https://www.siemens.com/sinetplan\)](https://www.siemens.com/sinetplan) 上下载。
#### 订货号

6ES7134-6JD00-0CA1

#### 模块视图

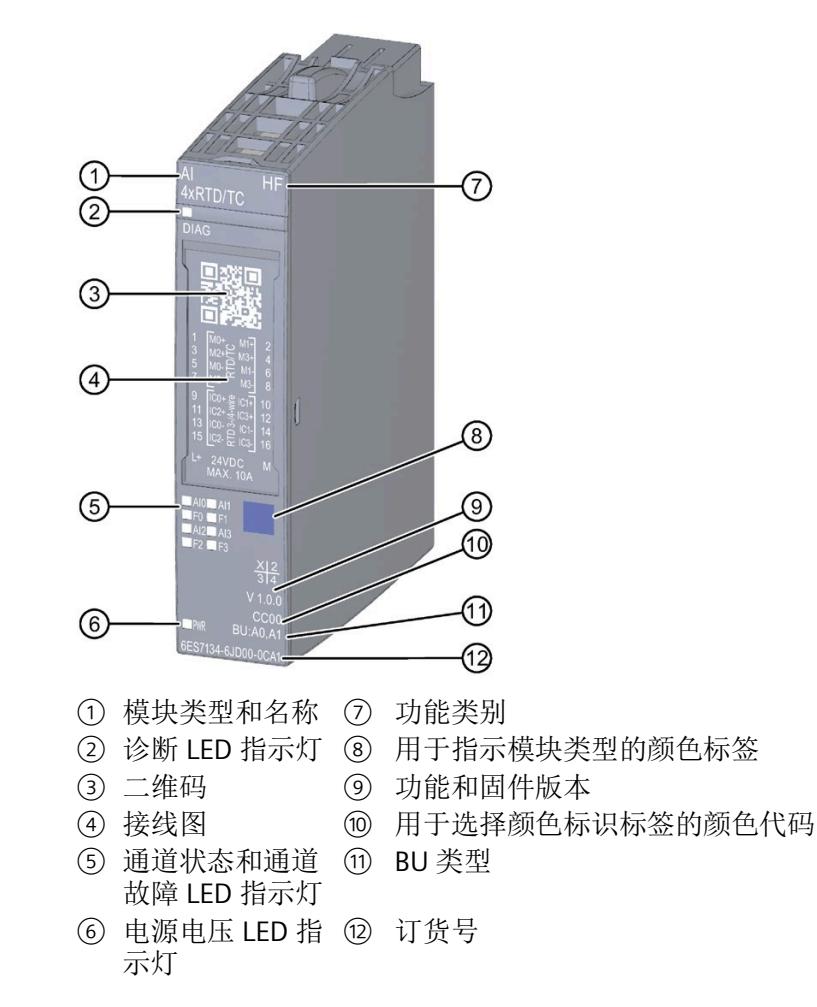

图 3-1 模块 AI 4×RTD/TC 2-/3-/4-wire HF 的视图

### 特性

该模块具有下列技术特性:

- 带有 4 个输入的模拟量输入模块
- 可按照通道设置 4 种测量类型
	- 热敏电阻 (RTD)
	- 热电偶 (TC)
	- 电阻
	- 电压
- 精度:最多 16 位(包括符号位)
	- 对于测量类型 RTD 和 TC,可通过可扩展测量范围扩展为最多 3 个小数位。
- 对每个通道进行可组态诊断
- 可按通道设置超限时的硬件中断(每个通道设置 2 个上限和 2 个下限)
- 可调补偿
	- RTD:补偿 2 线制和 3 线制连接的线路电阻
	- TC:外部或内部温度补偿
- 干扰频率抑制,可调

该模块支持以下功能:

表格 3- 1 功能与版本的相关性

|                  | 硬件版本        | 固件版本             |                                        | STEP <sub>7</sub>                                         |                       | GSD 文件                       |
|------------------|-------------|------------------|----------------------------------------|-----------------------------------------------------------|-----------------------|------------------------------|
| 功能               |             |                  | <b>TIA Portal</b>                      | V5.x                                                      | <b>PROFINET</b><br>IО | <b>PROFIBUS</b><br><b>DP</b> |
| 固件更新             | <b>FS01</b> | V1.0.0 或<br>更高版本 | V11 SP2 或更<br>高版本 +<br><b>HSP 0024</b> | V5.5 SP3 或<br>更高版本 +<br><b>HSP 0227</b><br>V1.0 或更高<br>版本 | Χ                     | X                            |
| 标识数据 I&MO 到 I&M3 | <b>FS01</b> | V1.0.0 或<br>更高版本 | V11 SP2 或更<br>高版本 +<br><b>HSP 0024</b> | V5.5 SP3 或<br>更高版本 +<br><b>HSP 0227</b><br>V1.0 或更高<br>版本 | X                     | Χ                            |

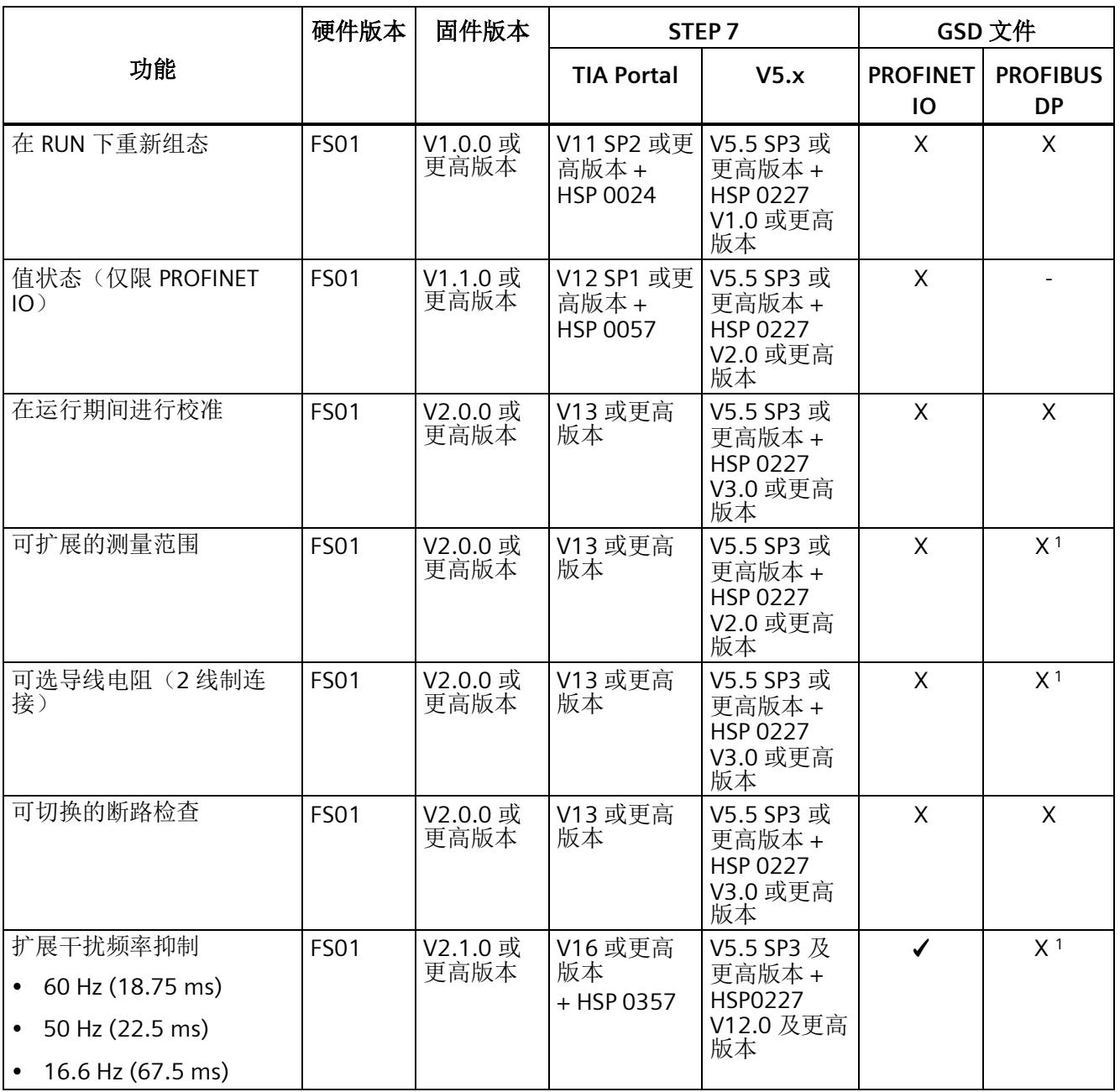

1 使用 PROFIBUS GSD 组态时,每个 ET 200SP 站的参数存储器不超过 244 字节,导致参数数量有限。稍后仅可 通过数据记录 128 对参数进行参数设置。

可通过 STEP 7 和 GSD 文件组态模块。

# 附件

以下附件必须单独订购:

- 标签条
- 颜色标识标签
- 参考标识标签
- 屏蔽连接

# 另请参见

有关附件的更多信息,请参见"ET 200SP 分布式 I/O 系统 [\(https://support.industry.siemens.com/cs/CN/zh/view/58649293\)](https://support.industry.siemens.com/cs/CN/zh/view/58649293)"系统手册。

# **4.1** 接线图和方框图

本章节将介绍 AI 4×RTD/TC 2-/3-/4-wire HF 模块的方框图和端子分配方式。 有关 BaseUnit 的接线信息,请参见《ET 200SP 分布式 I/O 系统 [\(https://support.automation.siemens.com/WW/view/zh/58649293\)](https://support.automation.siemens.com/WW/view/zh/58649293)》系统手册。

#### 说明

- 模块的负载组需从浅色 BaseUnit 开始。在组态过程中,请务必遵循这一原则。
- 使用浮动传感器时,桥接 m 连接并连接到接地端/FE。这增加了模块的抗干扰性。 对于已禁用和断开的输入,无需进行桥接和连接。

#### 说明

#### 补偿 **RTD** 或电阻测量的导线电阻

2 线制连接的可组态导线电阻。为了补偿导线电阻,可通过相应参数输入整个测量回路寄 生导线电阻的固定值。

自动补偿 3 线制连接:导线电阻会固有地自动补偿。应为全部 3 个测量电缆使用相同的 电缆布线和电缆横截面积。

接线

*4.1* 接线图和方框图

#### 接线:热电偶的 **2** 线制连接和电阻型传感器或热敏电阻 **(RTD)** 的 **4** 线制、**3** 线制和 **2** 线制连接

下图举例说明了 BU 类型为 A0/A1 的 BaseUnit 上模拟量输入模块 AI 4xRTD/TC 2-/3-/4-wire HF 的方框图和端子分配。

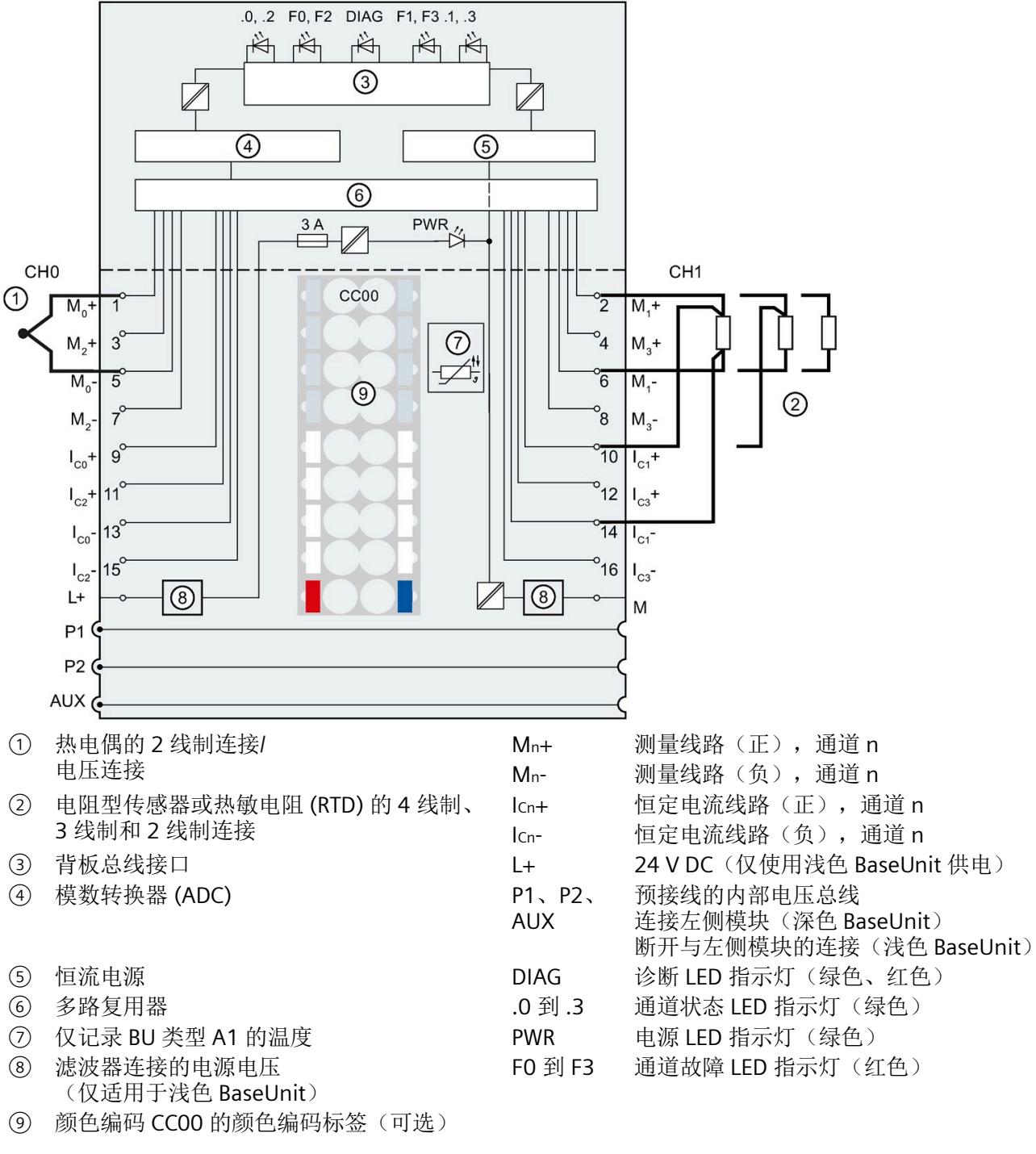

图 4-1 热电偶和电阻型传感器或热敏电阻 (RTD) 的连接方式和方框图

# 参数**/**地址空间 **5**

# <span id="page-3318-0"></span>**5.1** 测量类型和测量范围

下表列出了每种测量类型可组态的测量范围和温度系数:

表格 5- 1 测量类型和测量范围

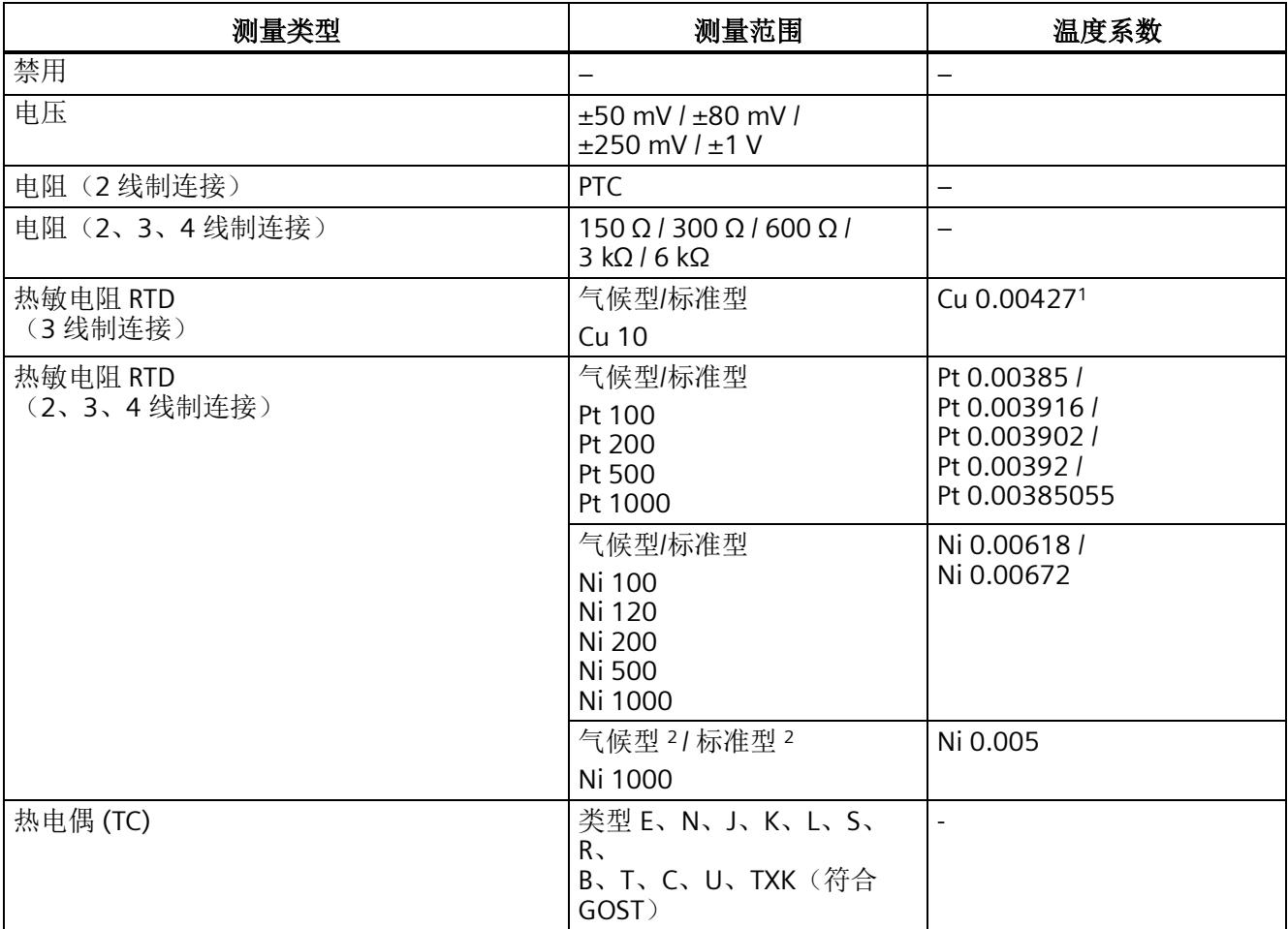

<sup>1</sup> 预置温度系数适用于欧洲。

<sup>2</sup> 针对来自 Siemens Building Ltd (Landis & Stäfa) 的传感器 LG-Ni 1000。

*5.1* 测量类型和测量范围

#### 使用 **Cu10** 传感器的特性

- 在参数分配中选择"热敏电阻(3 线制连接)"和"Cu10"。
- 将 Cu10 传感器连线到 3 线制连接工艺。
- 运行期间,会在内部补偿缺失测量线路的线阻。

#### 说明

为确保通过 Cu10 进行最佳线路补偿,请遵循以下规则:

- 仅当与 Cu10 传感器相连的正向恒定电流线路和负向测量线路的电缆电阻具有相同 值时,才能够得到精确的测量值。
- 建议:使测量线路尽可能地短。
- 根据所使用的连接方法不同,也可能产生不同的电阻值。

#### 使用 **PTC** 电阻时的特性

PTC 适用于监视温度和/或用作复杂驱动器或变压器线圈的热保护设备。

- 在参数分配中选择"热敏电阻(2 线制)"和"PTC"。
- 将 PTC 连接到 2 线制连接工艺。
- 使用 PTC 电阻, 类型 A (PTC 热敏电阻), 符合 DIN/VDE 0660 的第 302 部分。
- 如果启用了"下溢"诊断,则会对低于18Ω的电阻值生成诊断消息"超出下限",表示发 生短路。
- PTC 电阻的传感器数据:

| 特性               | 技术数据                  | 注释                                                   |
|------------------|-----------------------|------------------------------------------------------|
| 切换点              | 温度不断上升时的特性            |                                                      |
|                  | $<$ 550 $\Omega$      | 正常范围:                                                |
|                  |                       | • SIMATIC S7: 位 0 = "0", 位 2 = "0" (在 PII 中)         |
|                  | 550 Ω 到 1650 Ω        | 预警范围:                                                |
|                  |                       | • SIMATIC S7: 位 0 ="0",位 2 ="1"(在 PII 中)             |
|                  | $>1650$ O             | 响应范围:                                                |
|                  |                       | • SIMATIC S7: 位 0 = "1", 位 2 = "0" (在 PII 中)         |
|                  | 温度不断下降时的特性            |                                                      |
|                  | $> 750 \Omega$        | 响应范围:                                                |
|                  |                       | • SIMATIC S7: 位 0 = "1", 位 2 = "0" (在 PII 中)         |
|                  | 750Ω到540Ω             | 预警范围:                                                |
|                  |                       | • SIMATIC S7: 位 0 = "0", 位 2 = "1" (在 PII 中)         |
|                  | $<$ 540 $\Omega$      | 正常范围:                                                |
|                  |                       | • SIMATIC S7: 位 0 = "0", 位 2 = "0" (在 PII 中)         |
|                  | 对短路的响应                |                                                      |
|                  | $<$ 18 O              | SIMATIC S7: 位 7 (IB x+1) ="1",位 0 ="0",<br>$\bullet$ |
|                  |                       | 位 2="0"                                              |
| $(RRT-5)$ °C     | 最大 550 Ω              | TNF = 传感器的额定响应温度                                     |
| $(RRT+5)$ °C     | 最小 1330 Ω             | (符合 DIN/VDE 0660)                                    |
| $(RRT+15) °C$    | 最小 4000 Ω             |                                                      |
| 测量电压/<br>PTC 的电压 | 最大 7.5 V <sup>1</sup> |                                                      |

表格 5- 2 使用 PTC 电阻

<sup>1</sup> 低于 23 kΩ

*5.1* 测量类型和测量范围

#### 通过 **SIMATIC S7** 进行过程映像输入 **(PII)** 的分配

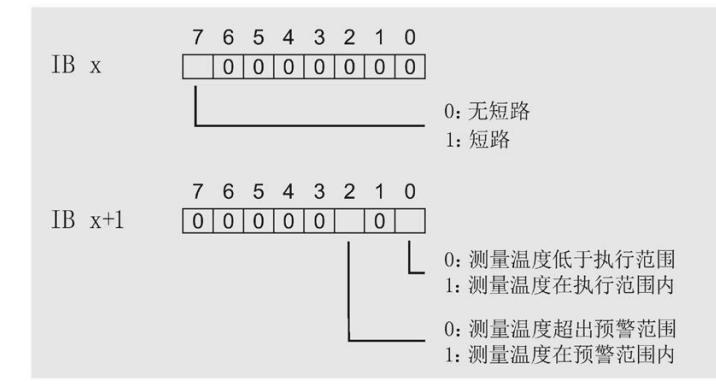

图 5-1 在过程映像输入 (PII) 中分配

#### 有关编程的注意事项

- 位 0+2 与过程映像输入中的评估有关。可以通过位 0+2 监视温度,例如,电机的温 度。
- 无法保存过程映像输入中的位 0+2 。分配参数时,需要考虑相关因素,例如,电机是 在受控方式下启动(通过确认)。
- 位 0+2 决不能同时置位,它们应相继置位。

#### 注意

#### 在以下情况下无法进行测量:

- 当拉出 I/O 模块时
- 当 I/O 模块的电源电压发生故障时
- 当测量线路中发生断路或短路时

因此,出于安全考虑,应始终评估 AI 4×RTD/TC 2-/3-/4-wire HF 的诊断条目。

*5.1* 测量类型和测量范围

示例

下图显示了温度曲线及关联的切换点。

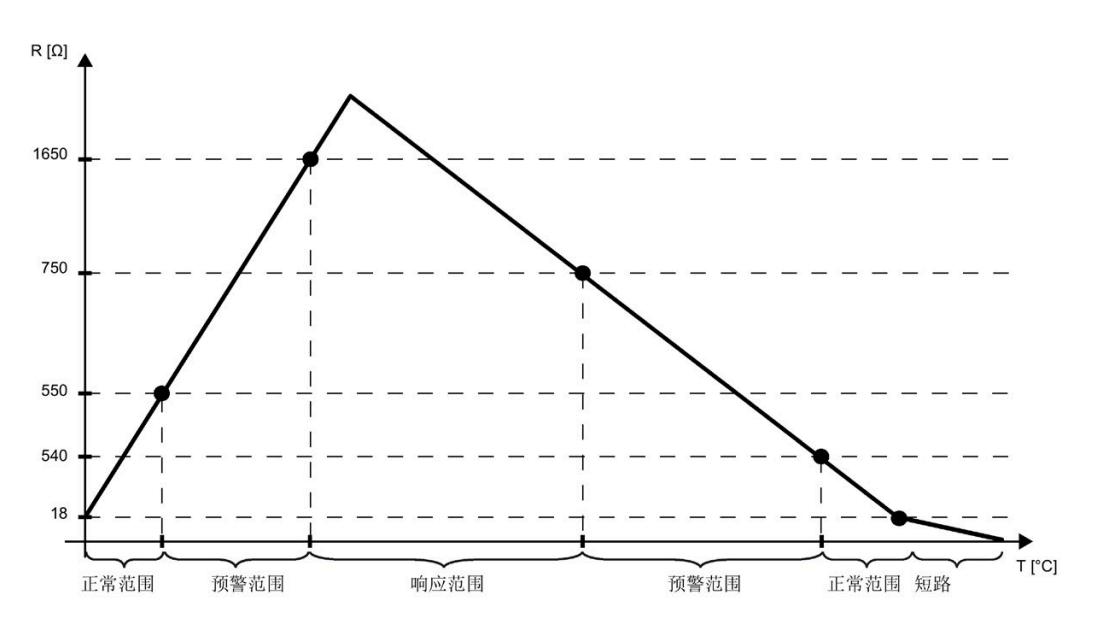

图 5-2 具有预先警告范围的温度过程曲线

参见

[技术数据](#page-3351-0) (页 [50\)](#page-3351-0)

# **5.2** 参数

#### **AI 4xRTD/TC 2-/3-/4-wire HF** 的参数

在 STEP 7 中进行组态的过程中,可通过各种参数指定该模块的特性。下表列出了可组态 的参数。可组态参数的有效范围取决于组态的类型。可进行以下组态:

- 使用 ET 200SP CPU 进行统一操作
- 在 ET 200SP 系统中,通过 PROFINET IO 进行分布式操作
- 通过 ET 200SP 系统中的 PROFIBUS DP 实现分布式操作

在用户程序中分配参数时,可使用 WRREC 指令通过数据记录将参数传送到模块中;请参 见"[分配参数及参数数据记录的结构](#page-3365-0) (页 [64\)](#page-3365-0)"章节。可进行以下参数设置:

| 参数               | 取值范围                    | 默认值             | 在 RUN 模<br>式下重新 | STEP 7 (TIA Portal) 等组<br>态软件的适用范围 |                                  |
|------------------|-------------------------|-----------------|-----------------|------------------------------------|----------------------------------|
|                  |                         |                 | 组态              | <b>PROFINET</b><br>IO GSD 文<br>件   | <b>PROFIBUS</b><br>DP GSD 文<br>件 |
| 诊断:<br>电源电压 L+ 缺 | 禁用<br>$\bullet$         | 禁用              | $\sqrt{}$       | 通道                                 | 通道1                              |
| 失                | 启用<br>$\bullet$         |                 |                 |                                    |                                  |
| 诊断:<br>基准结       | 禁用<br>$\bullet$         | 禁用              | $\sqrt{}$       | 通道                                 | 模块                               |
|                  | 启用<br>$\bullet$         |                 |                 |                                    |                                  |
| 诊断:<br>上溢        | 禁用<br>$\bullet$         | 禁用              | $\sqrt{}$       | 通道                                 | 模块                               |
|                  | 启用<br>$\bullet$         |                 |                 |                                    |                                  |
| 诊断:<br>下溢        | 禁用<br>$\bullet$         | 禁用              | $\sqrt{}$       | 通道                                 |                                  |
|                  | 启用<br>$\bullet$         |                 |                 |                                    |                                  |
| 诊断:<br>断路        | 禁用<br>$\bullet$         | 禁用              | $\sqrt{}$       | 通道                                 | 通道                               |
|                  | 启用<br>$\bullet$         |                 |                 |                                    |                                  |
| 测量类型/范围          | 禁用<br>$\bullet$         | 热敏电阻(4线<br>制连接) | $\sqrt{ }$      | 通道                                 | 通道                               |
|                  | 电压 ±50 mV<br>$\bullet$  | Pt 100 标准范围     |                 |                                    |                                  |
|                  | 电压 ±80 mV<br>$\bullet$  |                 |                 |                                    |                                  |
|                  | 电压 ±250 mV<br>$\bullet$ |                 |                 |                                    |                                  |
|                  | 电压 ±1 V<br>$\bullet$    |                 |                 |                                    |                                  |

表格 5-3 可组态的参数及其默认值(GSD 文件)

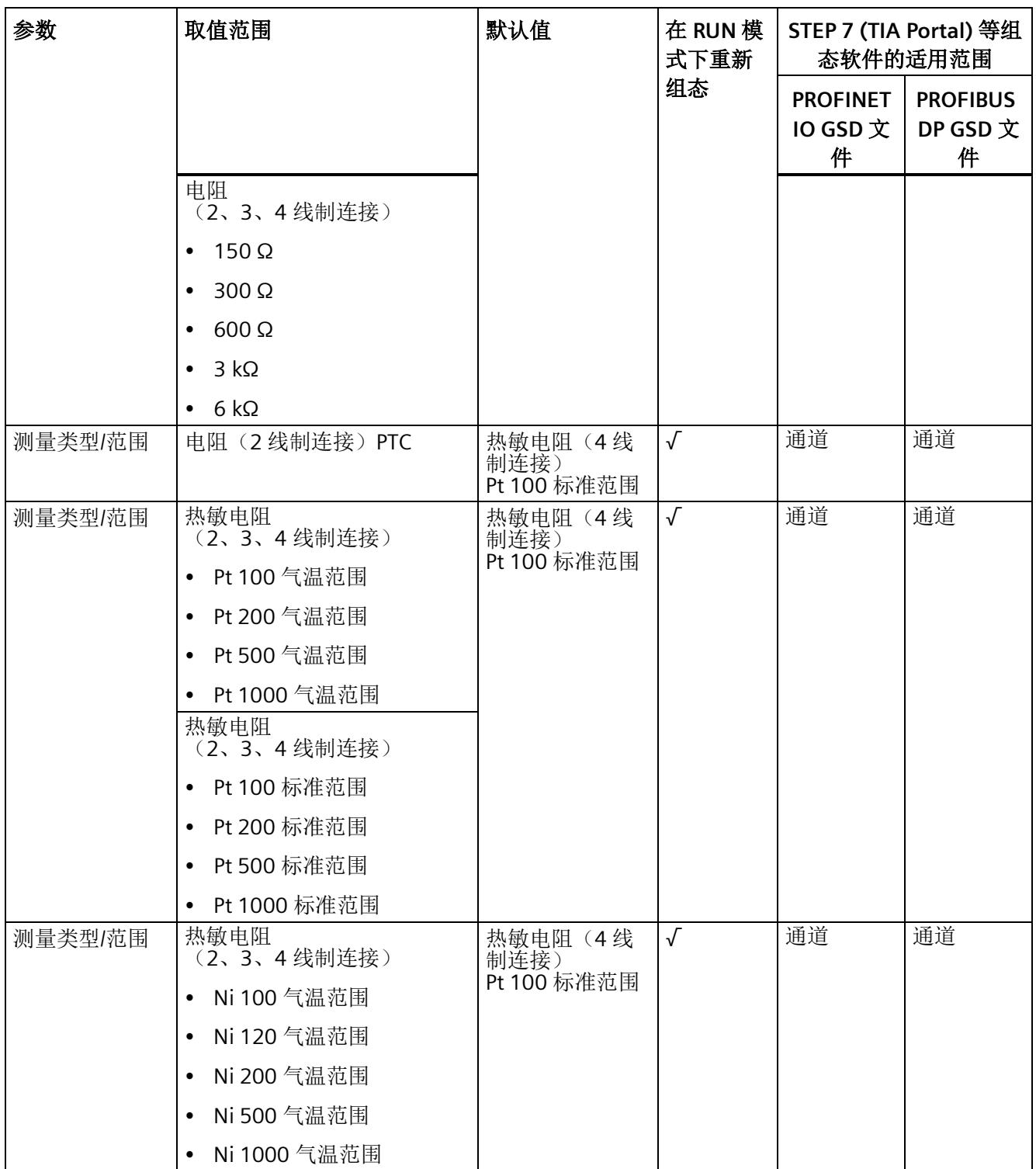

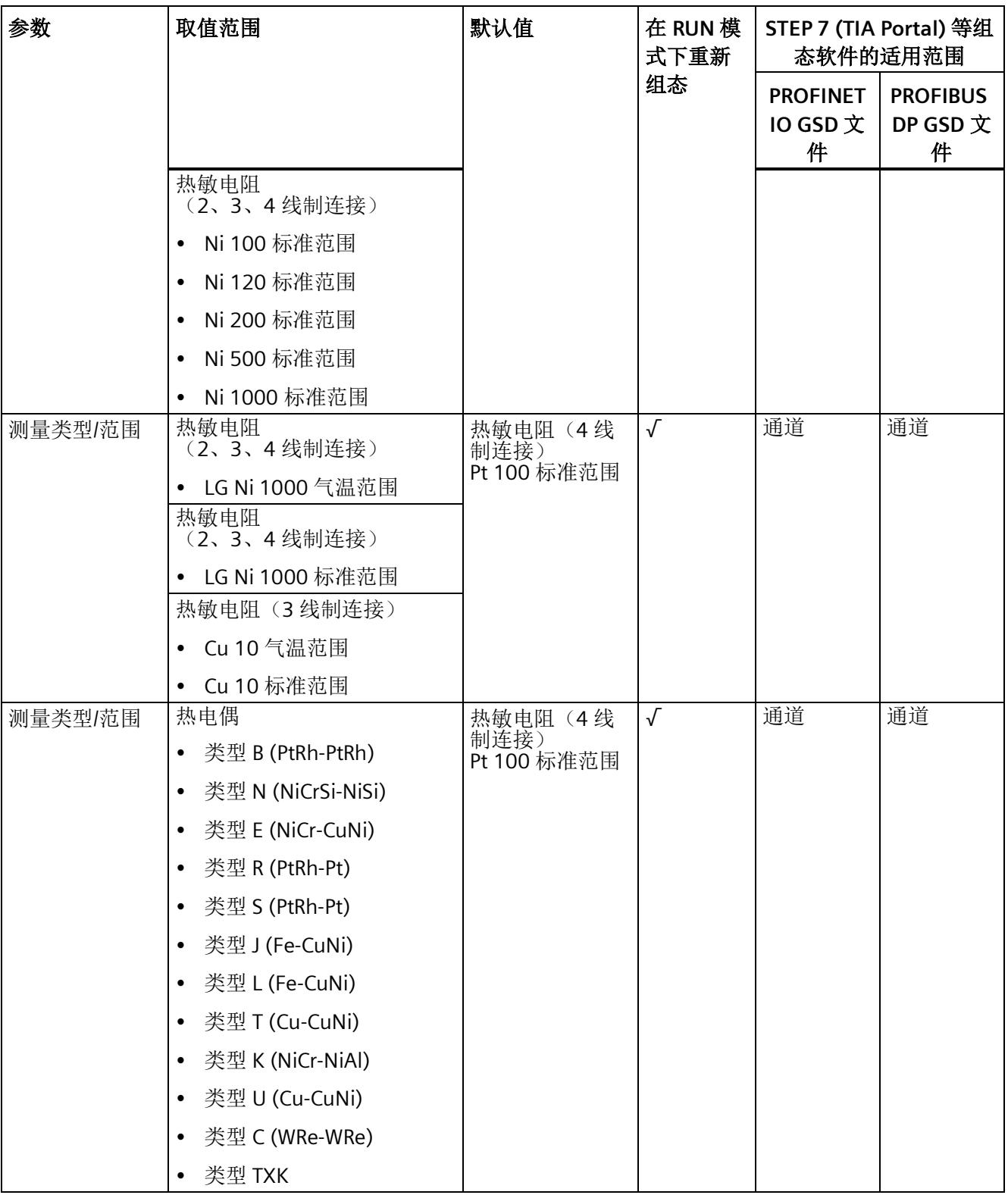

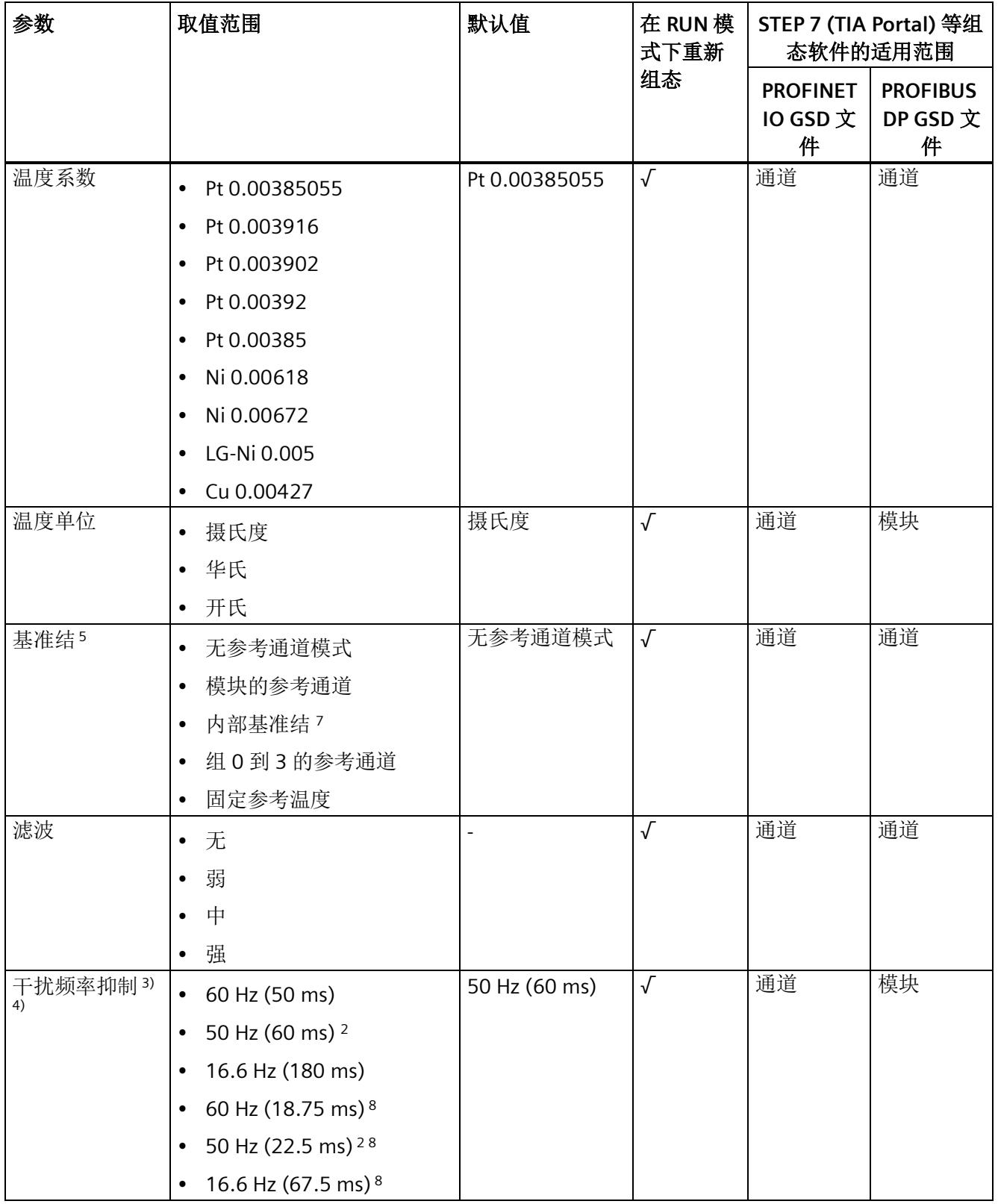

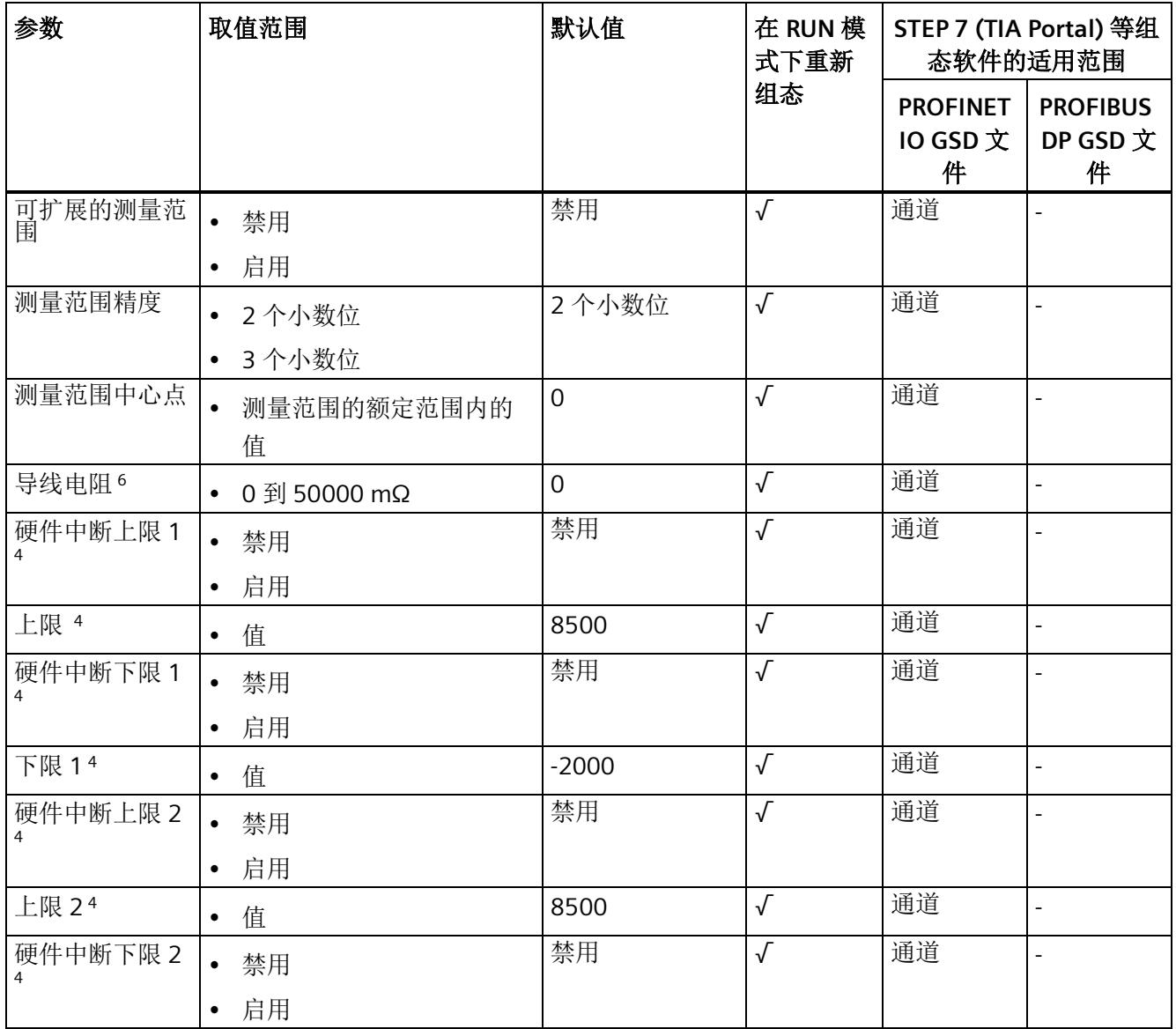

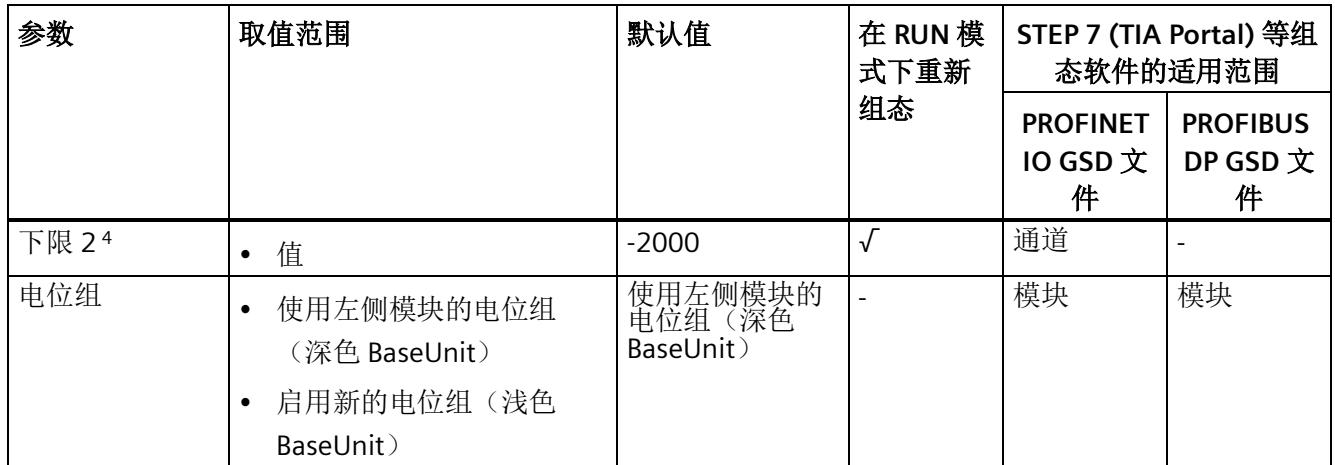

<sup>1</sup> 诊断:电源电压 L+ 缺失:按模块检测或按通道报警。

2 干扰频率抑制: 在 50 Hz 的滤波中会自动包含 400 Hz 时的干扰信号。

3 "干扰频率抑制"参数中的设置会直接影响通道的转换时间。因此,该模拟值同样也受"滤波"参数的过滤设置影 响。

- 4 使用 PROFIBUS GSD 组态时,每个 ET 200SP 站的参数存储器不超过 244 字节,导致参数数量有限。I/O 模块 的参数长度为 13 个字节(带有 PROFIBUS GSD 组态)。必要时,可使用数据记录 128 设置这些参数,请参见 附录"参数数据记录"。
- 5 仅适用于使用 PROFIBUS GSD 文件进行组态: "启用时",设置基准结可与另一个参数"Kx 基准结已激活"一起使 用。"禁用"时,"无参考通道模式"可用于 RTD,"固定参考温度"可用于 TC。
- <sup>6</sup> 仅适用于 2 线制连接
- 7 考虑到热电偶型号 B 和 C 在 0 ℃ 以下的特征曲线, 这些型号不适用于 0 ℃ 以下的基准结温度。
- <sup>8</sup> 在积分时间较短时选择此干扰频率抑制,可以缩小干扰频率能够达到的衰减(见技术规范)。

#### 说明

#### 未使用的通道

在参数分配中"禁用"未使用的通道以缩短模块循环时间。 禁用的通道始终返回值 7FFFH。

#### 说明

如果用户通过校准设备进行校准,请取消激活"断线检查"(Wire-break check) 参数或功能。

# **5.3** 参数说明

#### 诊断:电源电压 **L+** 缺失

如果电源电压 L+ 缺失或不足,则启用该诊断。

#### 诊断:基准结

如果需要为正在运行的 TC 通道确定基准结的参考温度,则启用基准结诊断。

#### 使用 **PROFINET GSD** 文件进行基准结诊断

带有内部温度传感器的 BaseUnit (BU..T)、组 0、1、2、3 的参考通道或 I/O 模块的通道 0 均可用作 TC 测量的基准结, 前提是其已组态为"热敏电阻 Pt100 气候型(摄氏度)"。

下面显示了可能的参数分配:

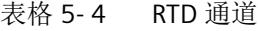

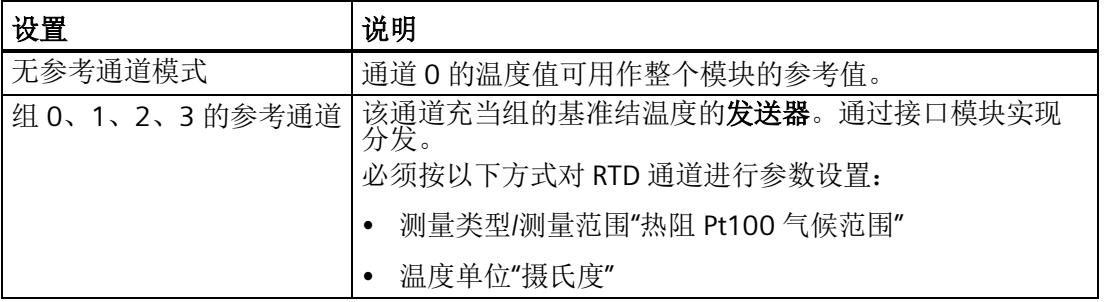

表格 5-5 TC 通道

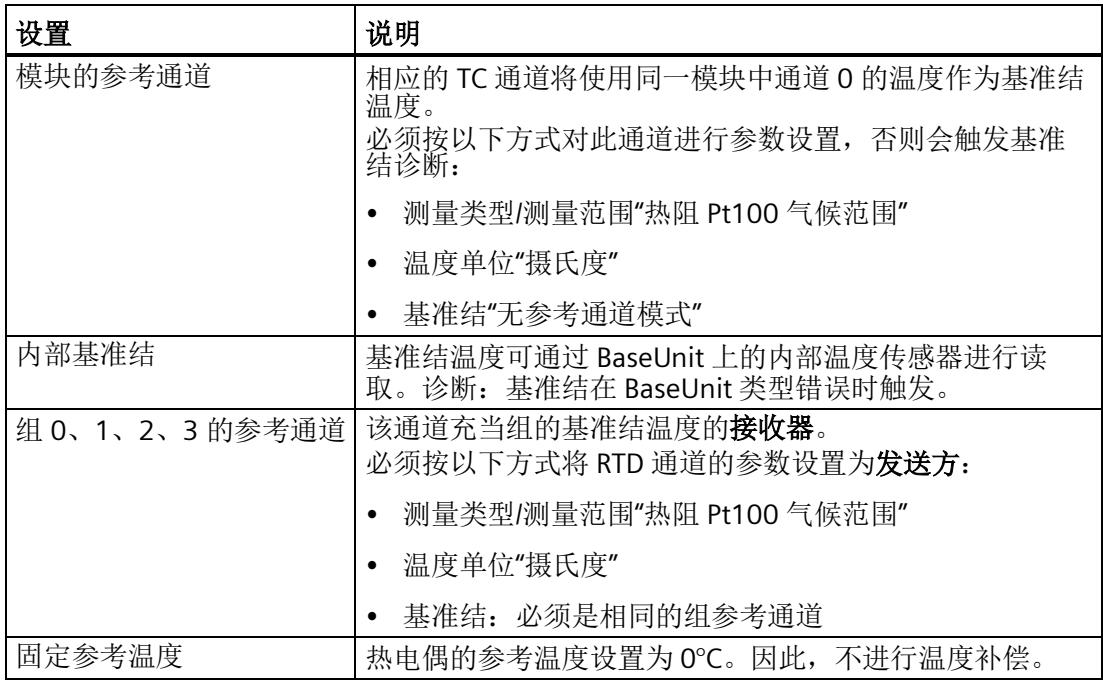

#### 说明

# 共享设备和**"**组 **0**、**1**、**2**、**3** 的参考通道**"**

如果组的基准结温度的发送器和接收器被分配给不同的 IO 控制器, 则这两个 IO 控制器必 须执行与 IO 设备的数据交换,以确保温度补偿的无故障运行。

#### 使用 **PROFIBUS GSD** 文件进行基准结诊断

带有内部温度传感器的 BaseUnit (BU..T)、组 0、1、2、3 的参考通道或 I/O 模块的通道 0 均可用作 TC 测量的基准结, 前提是其已组态为"热敏电阻 Pt100 气候型(摄氏度)"。

设置温度单位(如摄氏度)对于设置了温度补偿"模块的参考通道"和"组 0、1、2、3 的参 考通道"的整个模块有效。

| 设置      | 说明                                          |  |
|---------|---------------------------------------------|--|
| 无参考通道模式 | 通道 0 的温度值可用作整个模块的参考值。                       |  |
|         | 组 0、1、2、3 的参考通道   该通道充当组的基准结温度的发送器。通过接口模块实现 |  |
|         | 必须按以下方式对 RTD 通道进行参数设置:                      |  |
|         | 测量类型/测量范围"热阻 Pt100 气候范围"                    |  |
|         | 温度单位"摄氏度"                                   |  |

表格 5- 6 **RTD** 通道

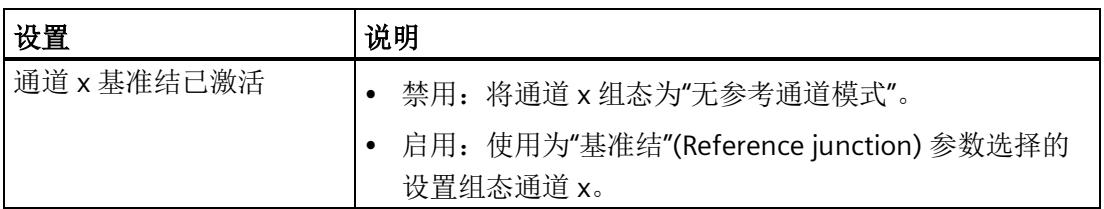

表格 5- 7 **TC** 通道

| 设置                  | 说明                                                              |
|---------------------|-----------------------------------------------------------------|
| 模块的参考通道             | 相应的 TC 通道将使用同一模块中通道 0 的温度作为基准结<br>温度。                           |
|                     | 必须按以下方式对此通道进行参数设置,否则会触发基准结<br>诊断:                               |
|                     | 测量类型/测量范围"热阻 Pt100 气候范围"                                        |
|                     | 温度单位"摄氏度"                                                       |
|                     | 基准结"无参考通道模式"                                                    |
| 内部基准结               | 基准结温度可通过 BaseUnit 上的内部温度传感器进行读<br>取。诊断: 基准结在 BaseUnit 类型错误时触发。  |
| 组 0、1、2、3 的参考通<br>道 | 该通道充当组的基准结温度的 <b>接收器</b> 。<br>必须按以下方式将 RTD 通道的参数设置为 <b>发送方:</b> |
|                     | 测量类型/测量范围"热阻 Pt100 气候范围"                                        |
|                     | 温度单位"摄氏度"                                                       |
|                     | 基准结: 必须是相同的组参考通道                                                |
| 固定参考温度              | 热电偶的参考温度设置为 O℃。因此, 不进行温度补偿。                                     |

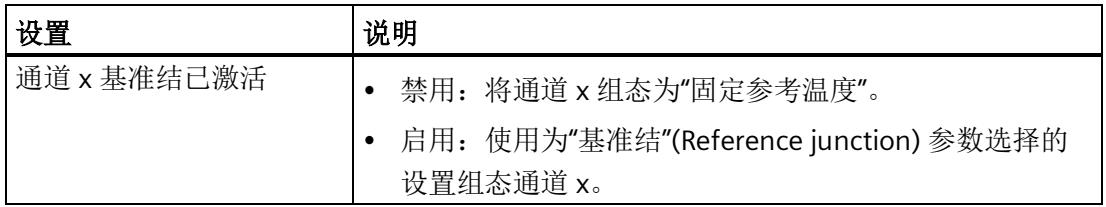

### 诊断:上溢

如果测量值超出范围上限,则启用该诊断。

#### 诊断:下溢

如果测量值低于范围下限,则启用该诊断。

#### 诊断:断线

如果模块无电流或电流过小以致于无法在所分配的相应输入处进行测量,则启用该诊断。

#### 测量类型**/**范围

请参见"[测量类型和测量范围](#page-3318-0) (页 [17\)](#page-3318-0)"章节。

#### 温度系数

温度系数取决于材料的化学成分。在欧洲,每个传感器类型只使用一个值(默认值)。 温度系数(a 值) 指示当温度上升 1℃ 时, 特定材料的电阻的相应变化程度。 其它值则是便于设置传感器特定的温度系数以及提高准确度。

#### 温度单位

选择摄氏度、华氏度或开氏度作为所选测量范围的温度单位。

#### 滤波

可通过滤波功能对各个测量值进行滤波。滤波可设为 4 个级别。

滤波时间 = 模块周期数 (k) x 模块循环时间。

下图显示了滤波模拟值接近 100% 时所经历的模块周期数,具体取决于对滤波的组态。此 规范适用于模拟量输入处的所有信号更改。

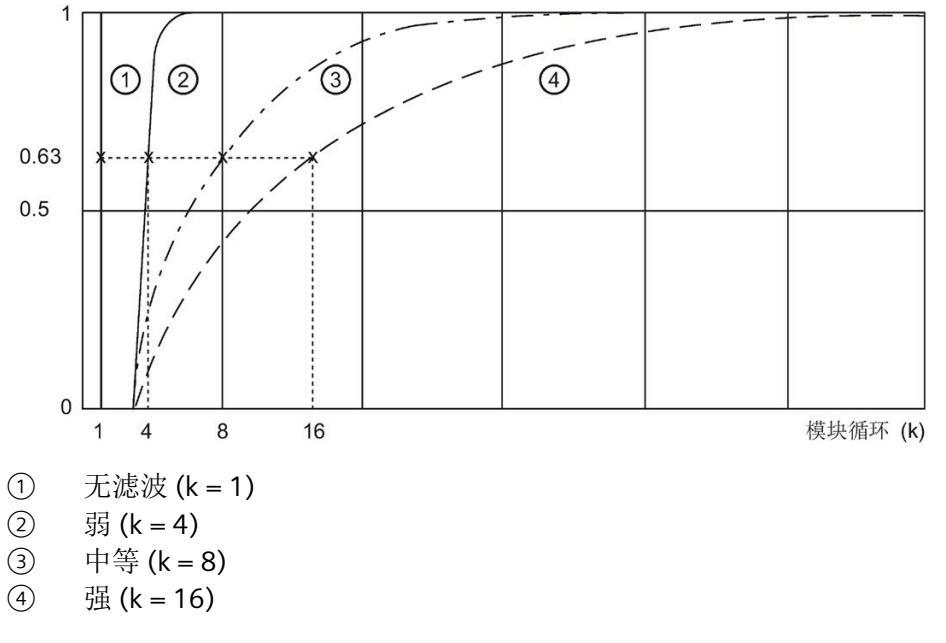

图 5-3 AI 4×RTD/TC 2-/3-/4-wire HF 的滤波

#### 干扰频率抑制

抑制会影响模拟量输入模块的干扰,这类干扰由使用的交流电压网络的频率引起。

交流电网频率可能会对测量值产生不利影响,尤其是在低电压范围内和使用热电偶时测得 的测量值。通过该参数,用户指定设备中起主要作用的线路频率。

#### 可扩展的测量范围

请参见"[可扩展的测量范围](#page-3336-0) (页 [35\)](#page-3336-0)"章节。

#### 测量范围精度

请参见"[可扩展的测量范围](#page-3336-0) (页 [35\)](#page-3336-0)"章节。

#### 测量范围中心点

请参见"[可扩展的测量范围](#page-3336-0) (页 [35\)](#page-3336-0)"章节。

#### 导线电阻

测量类型电阻和热敏电阻的参数(2 线制连接)。 用于在不妨碍传感器接线的情况下补偿导线电阻。 如果组态的"导线电阻"参数高于值 0 mΩ,则模块会自动使用工厂校准数据。

#### 硬件中断启用

如果超出上限 1/2 或下限 1/2, 则启用硬件中断。

#### 下限 **1/2**

指定在超出时会触发硬件中断的阈值。

#### 上限 **1/2**

指定在超出时会触发硬件中断的阈值。

# 电位组

指定该插槽中是否插有带输入电源电压的浅色基座单元或深色基座单元(请参见 《ET 200SP 分布式 I/O 系统

[\(https://support.industry.siemens.com/cs/cn/zh/view/58649293\)](https://support.industry.siemens.com/cs/cn/zh/view/58649293)》系统手册)。

电位组由 ET 200SP 站内一组直接相邻、且由公共电源进行供电的 I/O 模块组成。

电位组从浅色 BaseUnit 开始,该 BaseUnit 为电位组内的所有模块供电。浅色 BaseUnit 用 于断开与左侧相邻模块连接的三条预接线电压总线 P1、P2 和 AUX。

该电位组中的所有附加 I/O 模块都将插入到深色 BaseUnit 中, 并从左侧相邻模块获得预接 线电压总线 P1、P2 和 AUX 的电位。

电位组以深色基座单元结束,后面跟随一个浅色基座单元或站组态中的服务器模块。

<span id="page-3336-0"></span>功能

可扩展的测量范围是该模块所支持的测量范围的一部分,

它允许您提升可组态部分的精度。

- 该功能可通过"可扩展的测量范围"(Scalable measuring range) 参数启用。
- "测量范围精度"(Measuring range resolution) 参数确定测量范围可组态部分的精度为 2 或 3 个小数位。
- "测量范围中心点"(Measuring range center) 参数将确定使可扩展的测量范围对称分布 于其两侧的温度。

#### 说明

可扩展的测量范围可用于标准热敏电阻 (RTD) 和热电偶的温度测量范围。不支持用于电 压、电阻和气候型热敏电阻的测量范围。

可扩展的测量范围对于以下范围有效:

- 额定范围
- 超出下限
- 超出上限

# 值范围

表格 5- 8 值范围

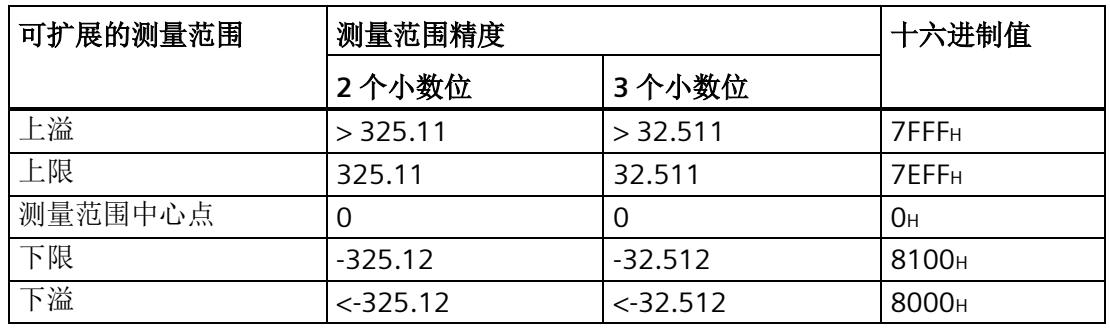

要获得绝对温度,必须使用可扩展的测量范围的用户数据值来计算应用程序中的测量范围 中心点(作为偏移量)。

在用户数据中,测量范围中心点始终输出为值"0"。用户数据相应映射到双极性输入范围 (采用 S7 格式)。根据 S7 的限值,还会形成下溢/上溢限值。

#### 规则

- 测量范围中心点必须落在基本测量范围的额定范围内。使用整数指定该值。
- 可扩展的测量范围对称分布于测量范围中心点两侧。根据精度,各个值范围会产生结 果 (①, ②)。
- 可扩展的测量范围受到基本测量范围的下溢和上溢限值的限制。
	- 如果它低于下溢限值,则会截断至下溢限值。
	- 如果它超出上溢限值,则会截断至上溢限值 (③)。

#### 示例

下表说明了可扩展的测量范围的影响:

<span id="page-3337-0"></span>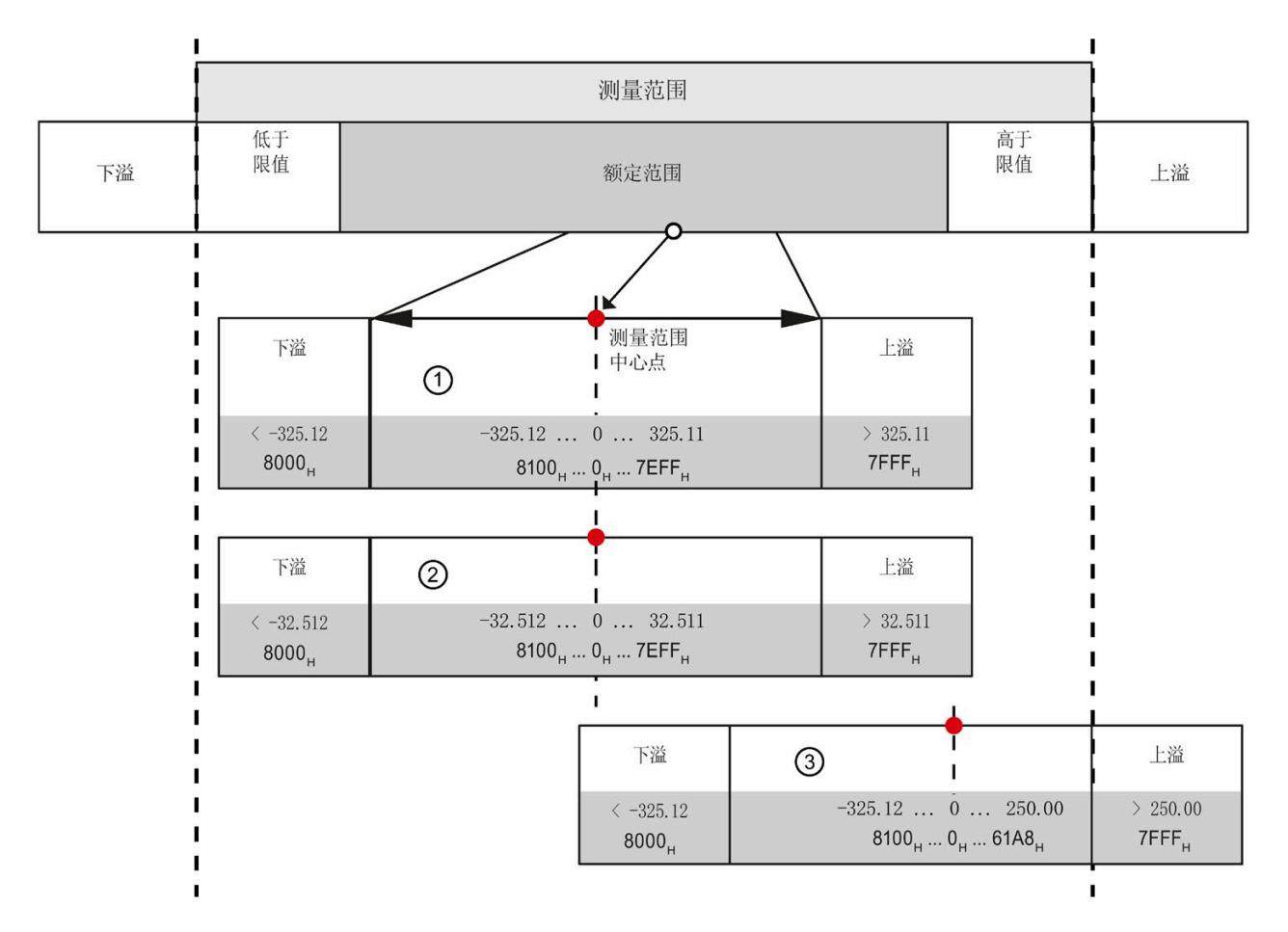

① 含有 2 个小数位的可扩展的测量范围(采用十六进制 S7 格式)

- ② 含有 3 个小数位的可扩展的测量范围(采用十六进制 S7 格式)
- ③ 截断至基本测量范围上溢限值的可扩展的测量范围(截断)

图 5-4 可扩展的测量范围的示例

# **5.4.1** 组态

要求

必须为组态选择一个有效的温度测量范围。

#### 组态

使用"可扩展的测量范围"参数激活该功能。

下图显示了 STEP 7 中的组态示例:

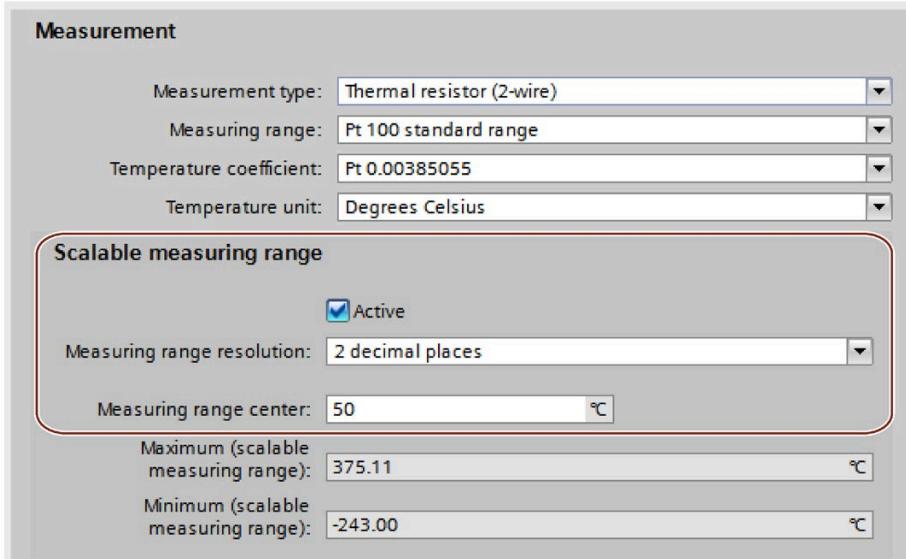

图 5-5 可扩展的测量范围的组态

#### 参考

有关该组态的更多信息,请参见 STEP 7 在线帮助。

#### **5.4.2** 评估数据记录 **235**

#### 在用户程序中评估

在用户程序中,可使用数据记录 235 来评估可扩展的测量范围的状态和限值,这可能导 致达到下溢/上溢限值。

#### 数据记录 **235** 的结构

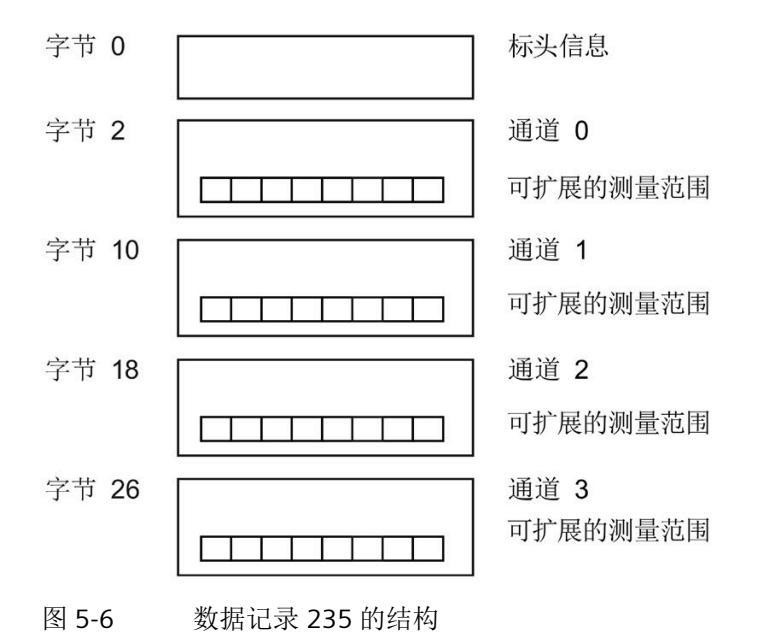

#### 标头信息

下图显示了标头信息的结构。

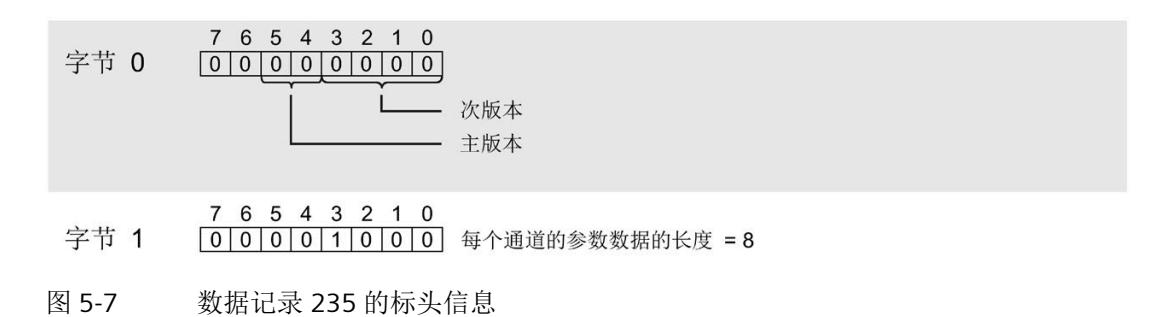

#### 参数

下图显示了该参数的结构。

如果对应位设置为"1",则会激活该参数。

\*  $x = 2 + (100)(100)$ 

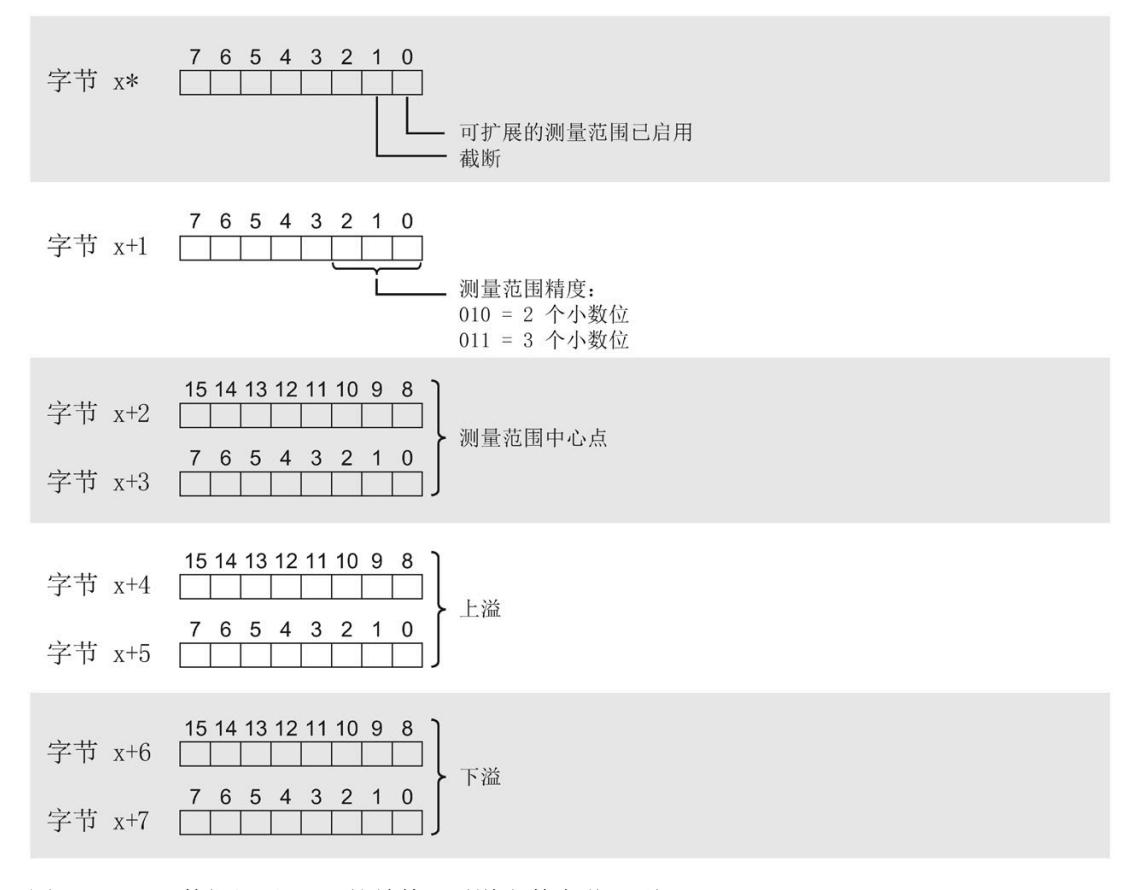

图 5-8 数据记录 235 的结构 - 通道参数字节 x 到 x+7

# 参数说明

#### 表格 5- 9 数据记录 **235** 的参数说明

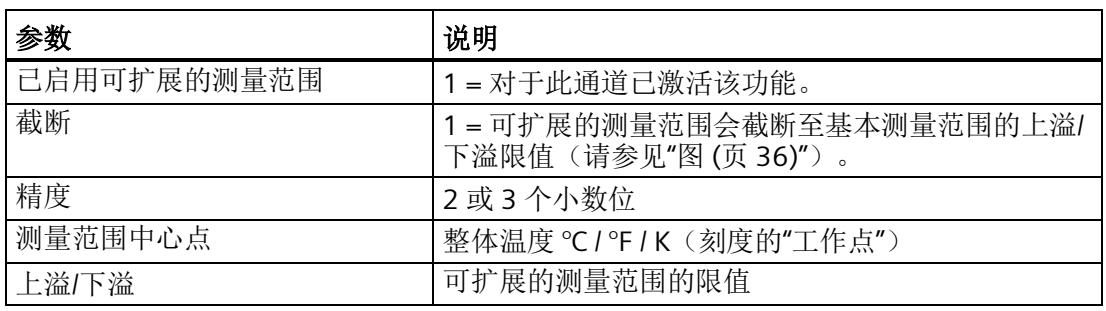

示例

以下示例显示了 Pt 100 标准型热敏电阻的值 (°C):

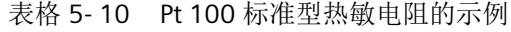

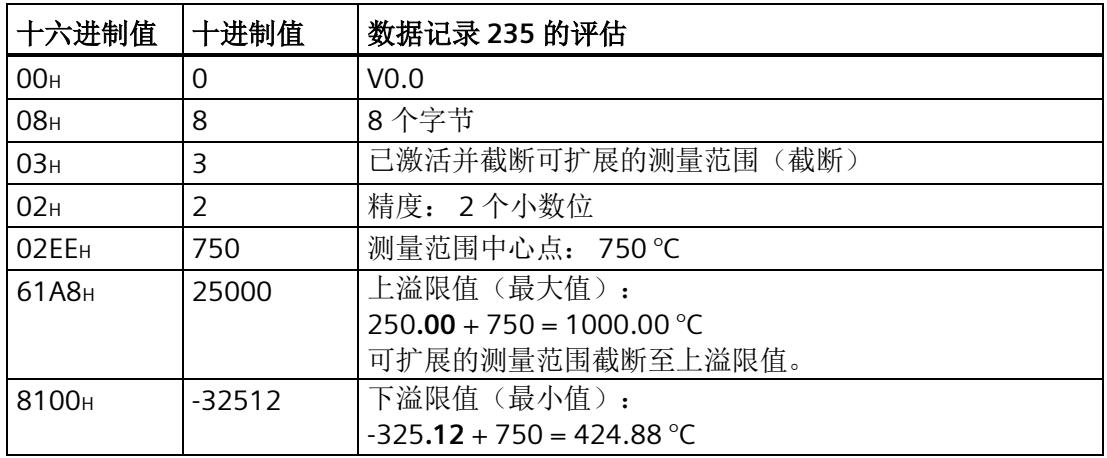

*5.5* 地址空间

# **5.5** 地址空间

#### 模拟量输入模块 **AI 4×RTD/TC 2-/3-/4-wire HF** 的地址空间

下图显示了 AI 4×RTD/TC 2-/3-/4-线制 HF 的地址空间分配。

过程映像输入 (PII) 中的分配

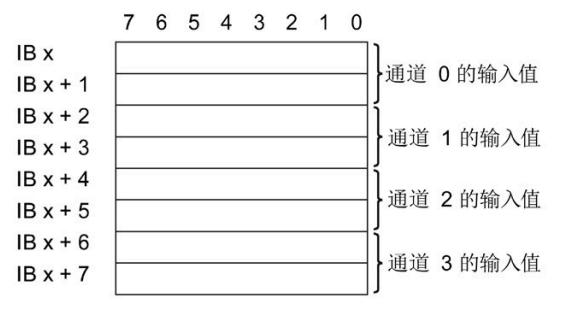

图 5-9 地址空间 AI 4xRTDTC 2-3-4 线制 HF(不带值状态)

#### 模拟量输入模块 **AI 4×RTD/TC 2-/3-/4-wire HF QI** 的地址空间

下图显示了 AI 4×RTD/TC 2-/3-/4-wire HF QI 的地址空间分配。只有在启用值状态之后,才 能使用值状态的地址。

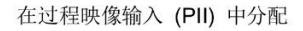

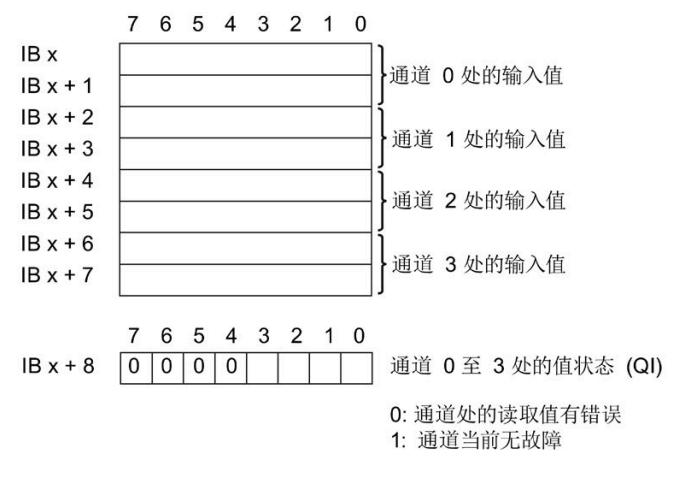

图 5-10 带有值状态的 AI 4×RTD/TC 2-/3-/4-wire HF 的地址空间

*5.5* 地址空间

#### **AI 4×RTD/TC 2-/3-/4-wire HF** 的组态选项

可进行以下组态:

- 组态 1:不带值状态
- 组态 2:带有值状态

# 评估值状态(固件版本 **V1.1.0** 及更高版本)

如果启用了模拟量模块的值状态,则将占用输入地址空间中另外 1 个字节。该字节中的位 0 到 3 都将分配给一个通道,并提供有关模拟值有效性的信息。

位 = 1:通道当前无错误。

位 = 0: 通道处于禁用状态, 或者通道上的接线、创建的值错误。

# **6.1** 状态和错误指示灯

**LED** 指示灯

下图显示了 AI 4xRTD/TC 2-/3-/4-wire HF 的 LED 指示灯:

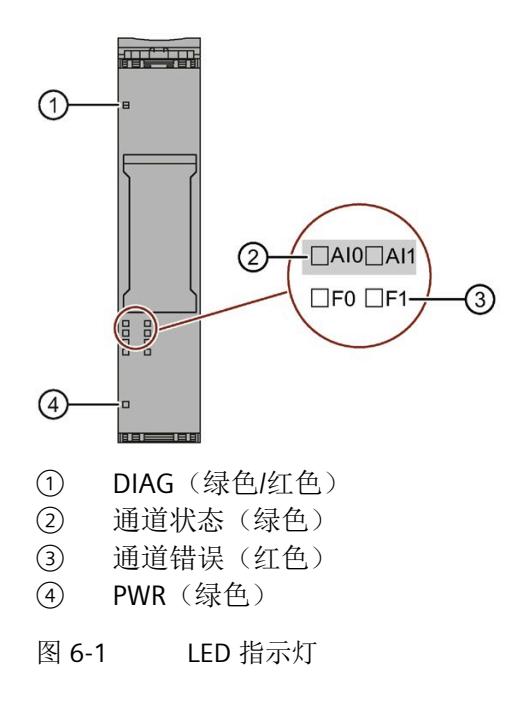

*6.1* 状态和错误指示灯

# **LED** 指示灯的含义

下表说明了状态和错误指示灯的含义。有关诊断报警的补救措施,请参见"[诊断报警](#page-3349-0) (页 [48\)](#page-3349-0)"章节。

#### **DIAG LED** 指示灯

表格 6- 1 DIAG LED 故障指示灯

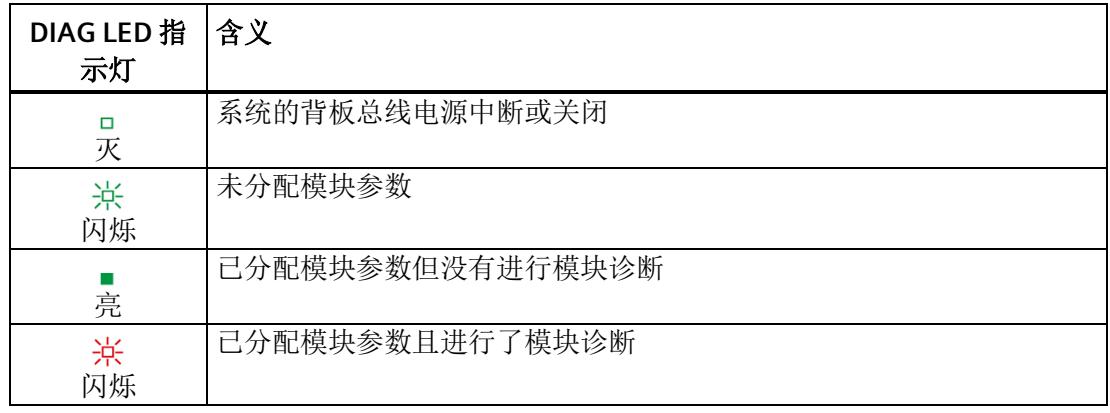

#### 通道状态**/**通道错误 **LED** 指示灯

表格 6- 2 通道状态/通道错误的 LED 指示灯

| LED 指示灯 |        | 含义             |
|---------|--------|----------------|
| 通道状态    | 通道错误   |                |
| □<br>灭  | ロ灭     | 通道已禁用或无电源电压 L+ |
| 亮       | о<br>灭 | 通道已激活但没有进行通道诊断 |
| □<br>灭  | ■亮     | 通道已激活且进行了通道诊断  |
| 亮       | 亮      | 不允许(错误)        |

*6.1* 状态和错误指示灯

# **PWR LED** 指示灯

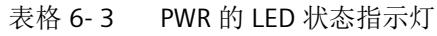

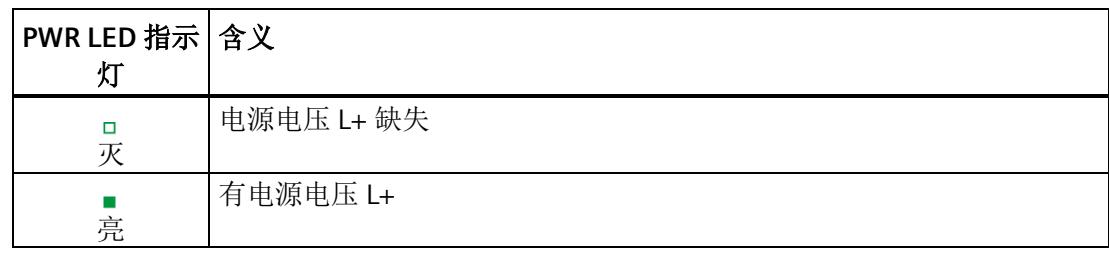

*6.2* 中断

# **6.2** 中断

#### 通过 **IO** 控制器评估硬件中断

发生以下事件时,模块将生成硬件中断:

- 超出下限 1
- 超出上限 1
- 超出下限 2
- 超出上限 2

有关事件的详细信息,请参见"RALARM"(读取其它中断信息)指令的硬件中断组织块以 及 STEP 7 在线帮助。

在组织块的起始信息中输入触发硬件中断的模块通道。下图显示了本地数据中地址为 8 的 双字的各个位的分配。

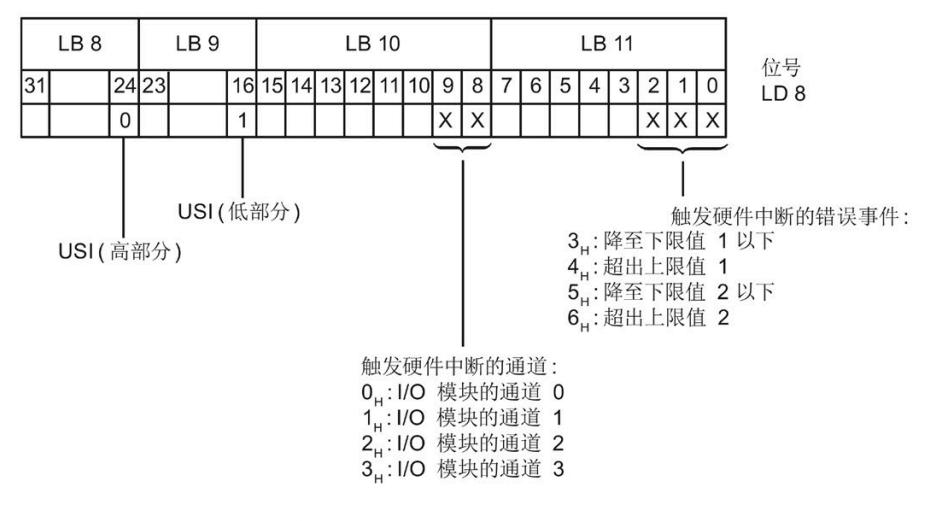

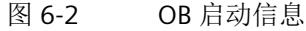
## 附加中断信息的结构

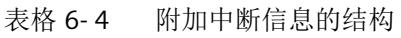

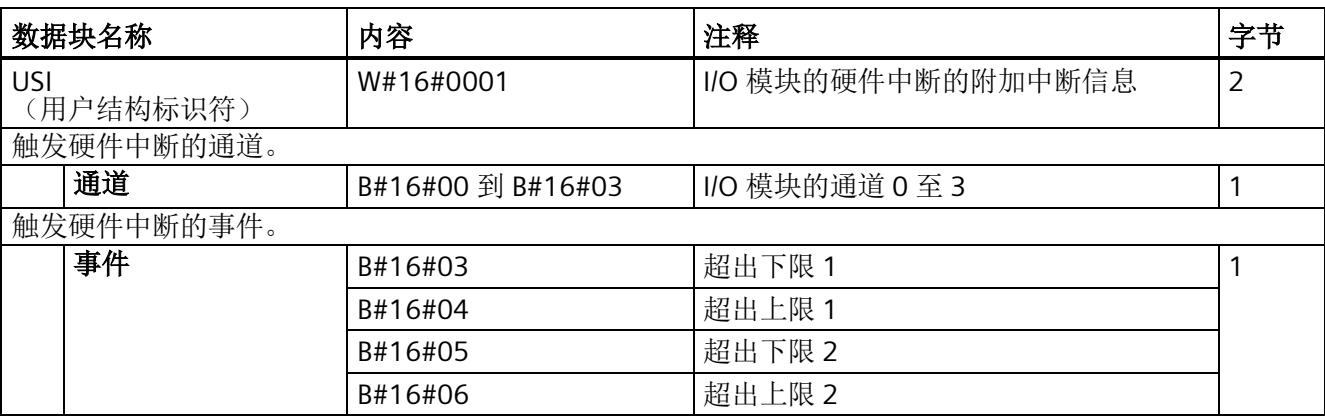

## 诊断错误中断

在发生以下情况时该模块将生成诊断错误中断:

- 通道暂时不可用
- 硬件中断丢失
- 参考通道错误
- 错误
- 超出下限
- 超出上限
- 断路
- 电源电压缺失
- 参数分配错误

*6.3* 诊断报警

## **6.3** 诊断报警

为每个诊断事件生成一个诊断报警,同时模块上的 DIAG-LED 指示灯闪烁。例如,可从 CPU 的诊断缓冲区中读取诊断报警。可通过用户程序评估错误代码。

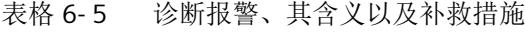

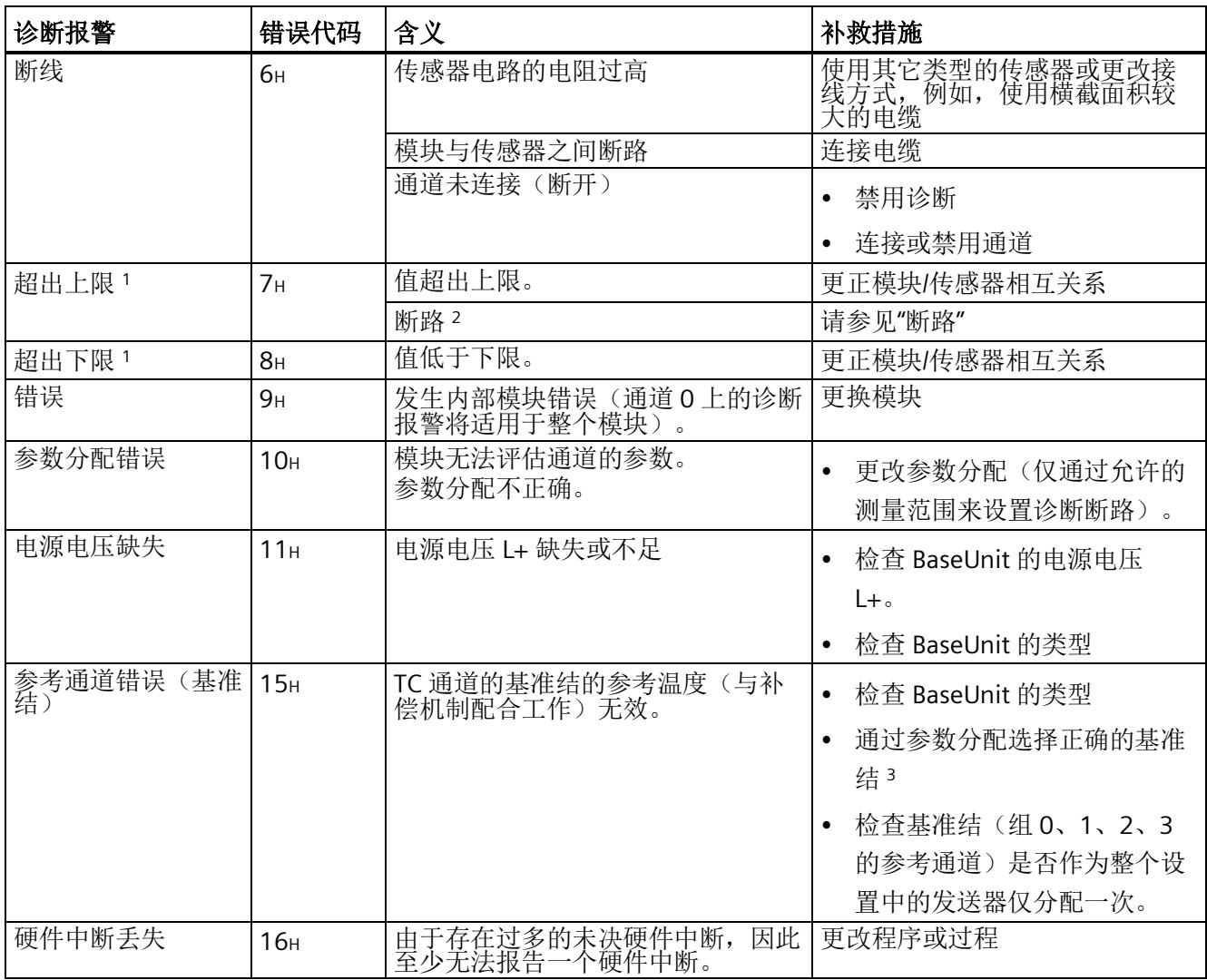

*6.3* 诊断报警

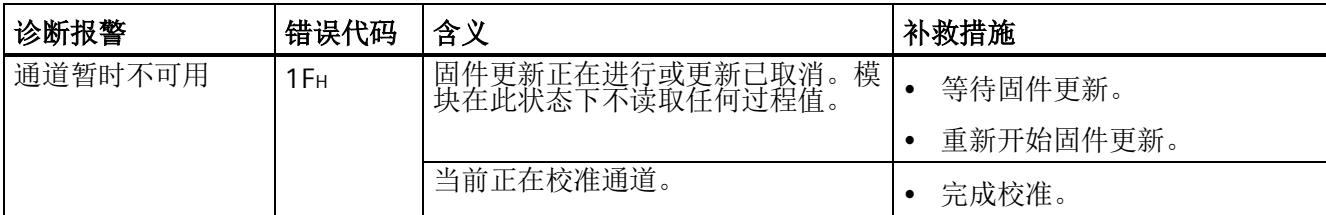

<sup>1</sup> 报警引用了诊断,并且取决于已组态的测量范围。

<sup>2</sup> 对于已禁用"断路"诊断的电阻和热敏电阻测量范围,这将由"超出上限"诊断来报告。

3 共享设备和"参考温度"诊断: 如果组的基准结温度的发送器和接收器已分配给不同的 IO 控制器, 则可能需要 在诊断时再次下载这两种组态。首先下载包含接收器的组态。

#### 说明

#### 模拟量输入模块测量值对应的诊断消息

检测到错误时,每个模拟量输入模块都会提供测量值 7FFFн 或 8000н, 具体取决于参数分 配。

## **7.1** 技术数据

#### **AI 4×RTD/TC 2-/3-/4-wire HF** 的技术数据

下表列出了 2019 年 9 月及以上版本的技术规范。有关每日更新的技术规范数据表,敬请 访问 Internet [\(https://support.industry.siemens.com/cs/ww/zh/pv/6ES7134-6JD00-](https://support.industry.siemens.com/cs/ww/zh/pv/6ES7134-6JD00-0CA1/td?dl=zh) [0CA1/td?dl=zh\)](https://support.industry.siemens.com/cs/ww/zh/pv/6ES7134-6JD00-0CA1/td?dl=zh)。

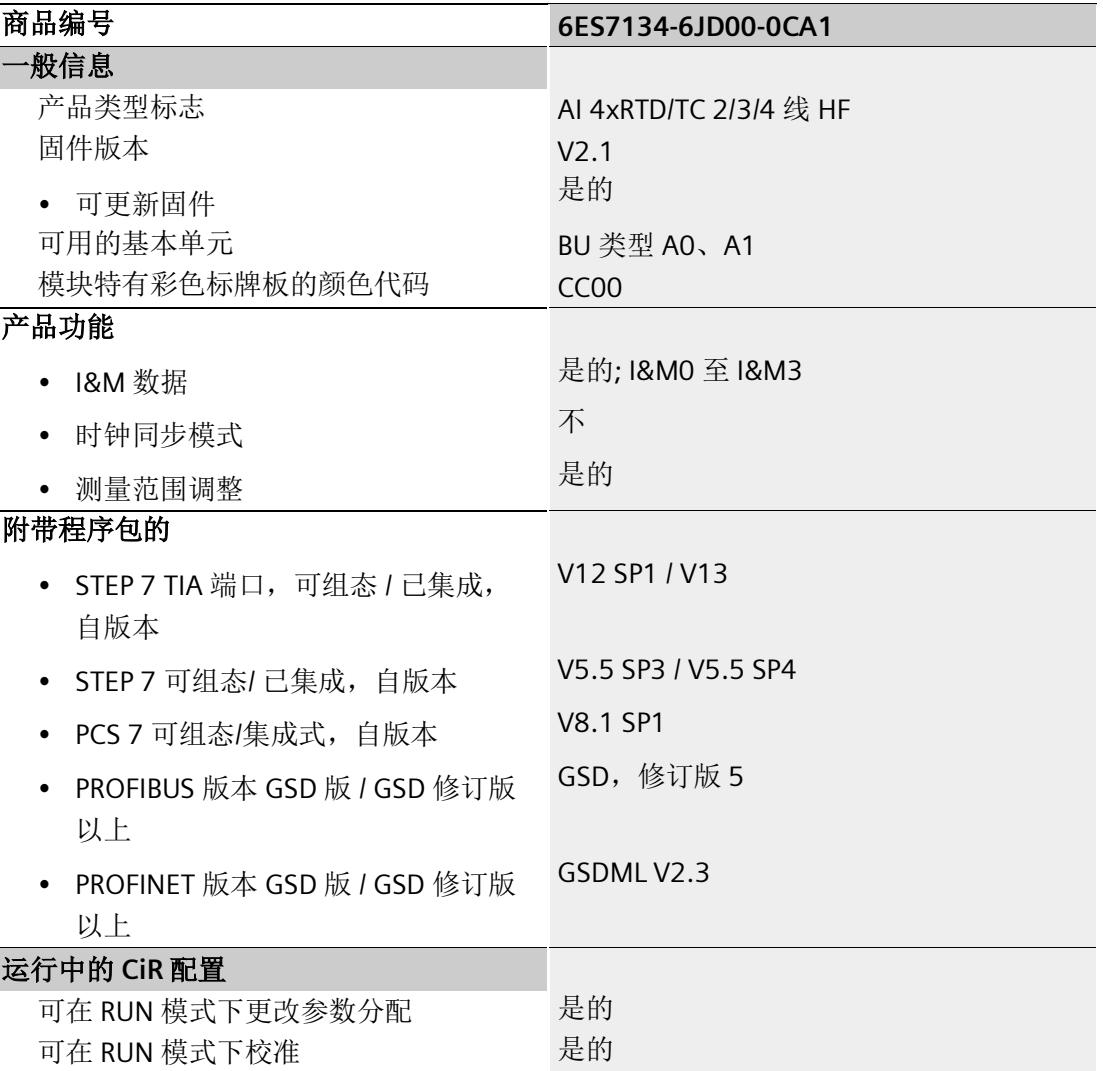

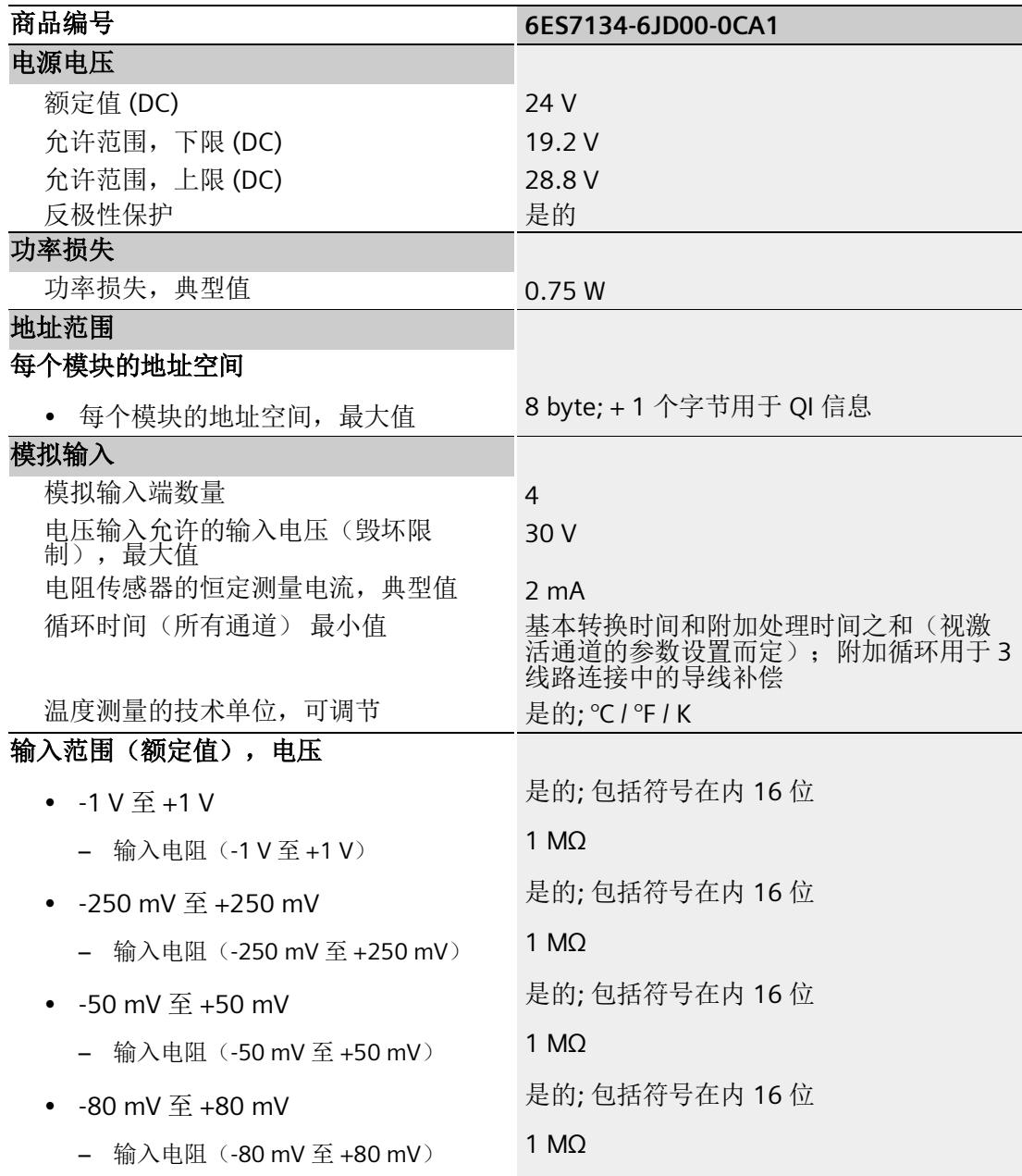

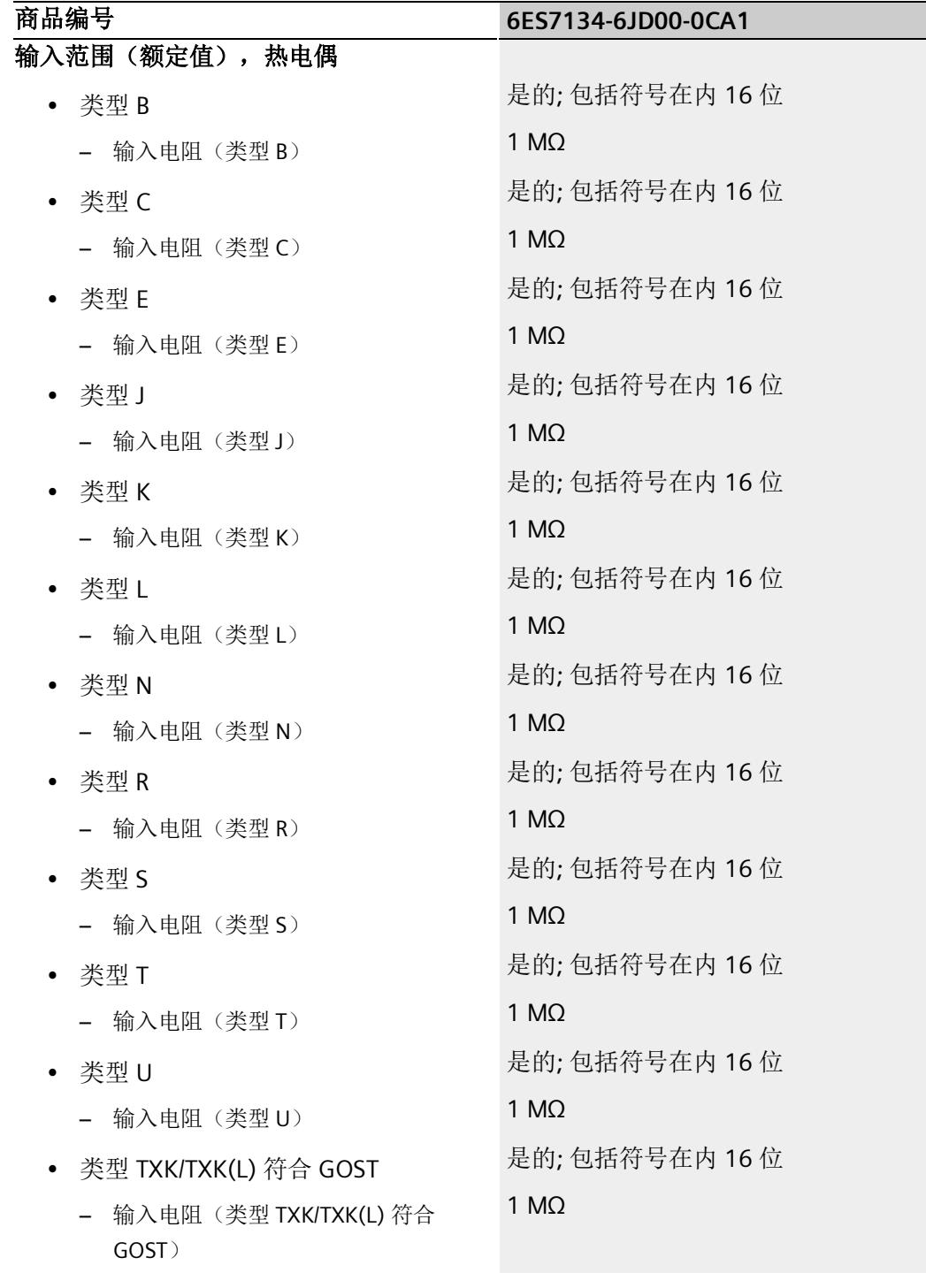

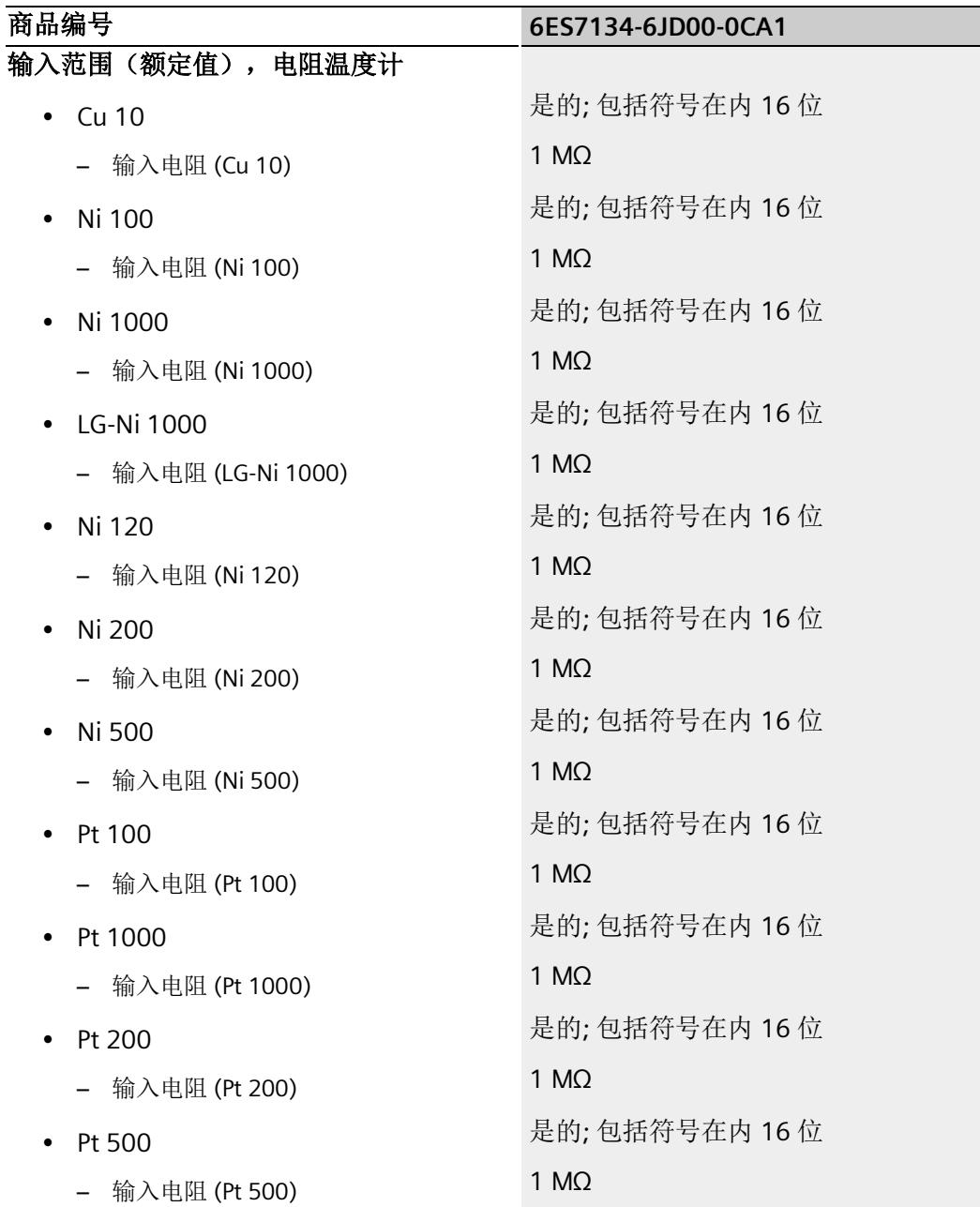

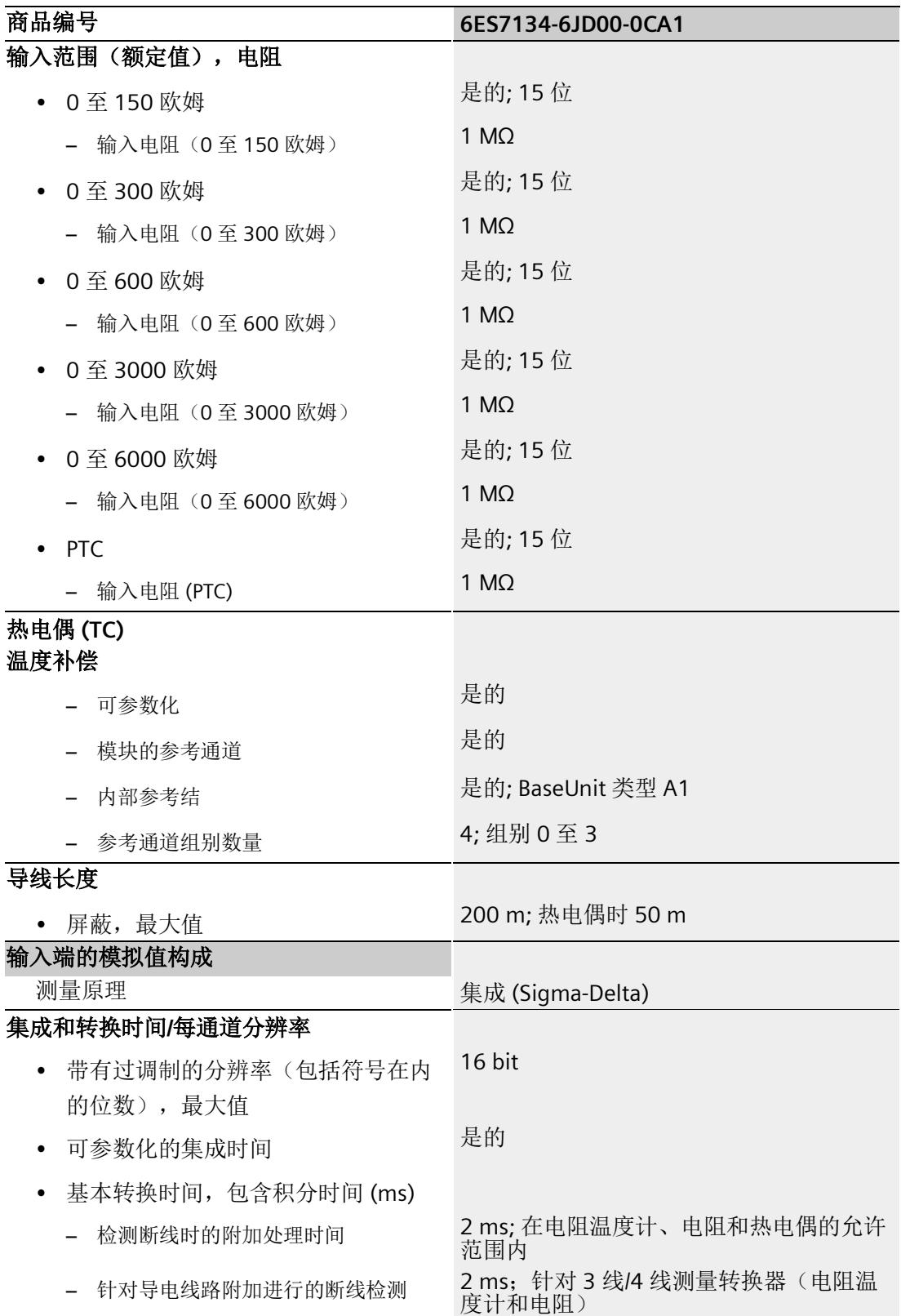

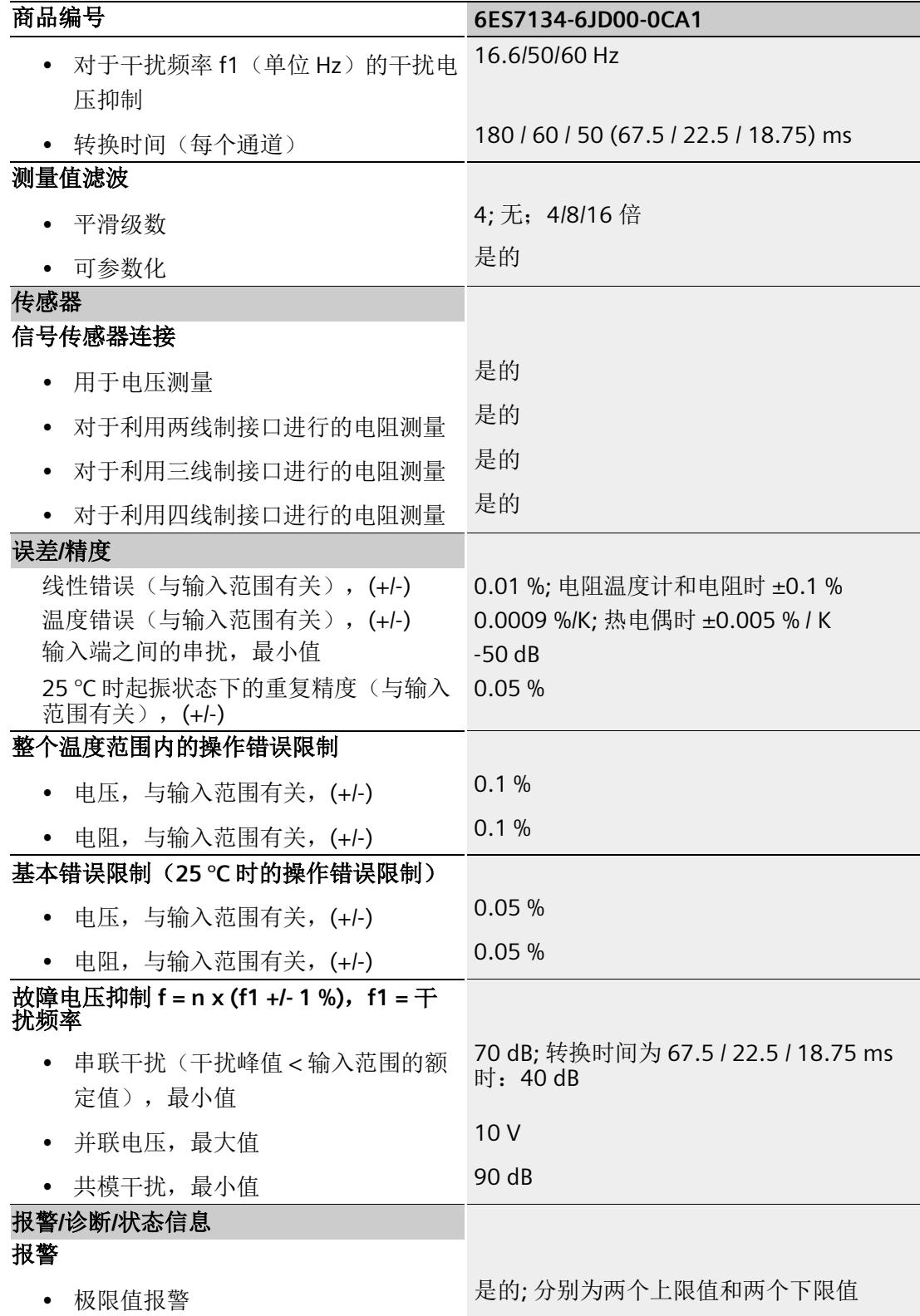

*7.1* 技术数据

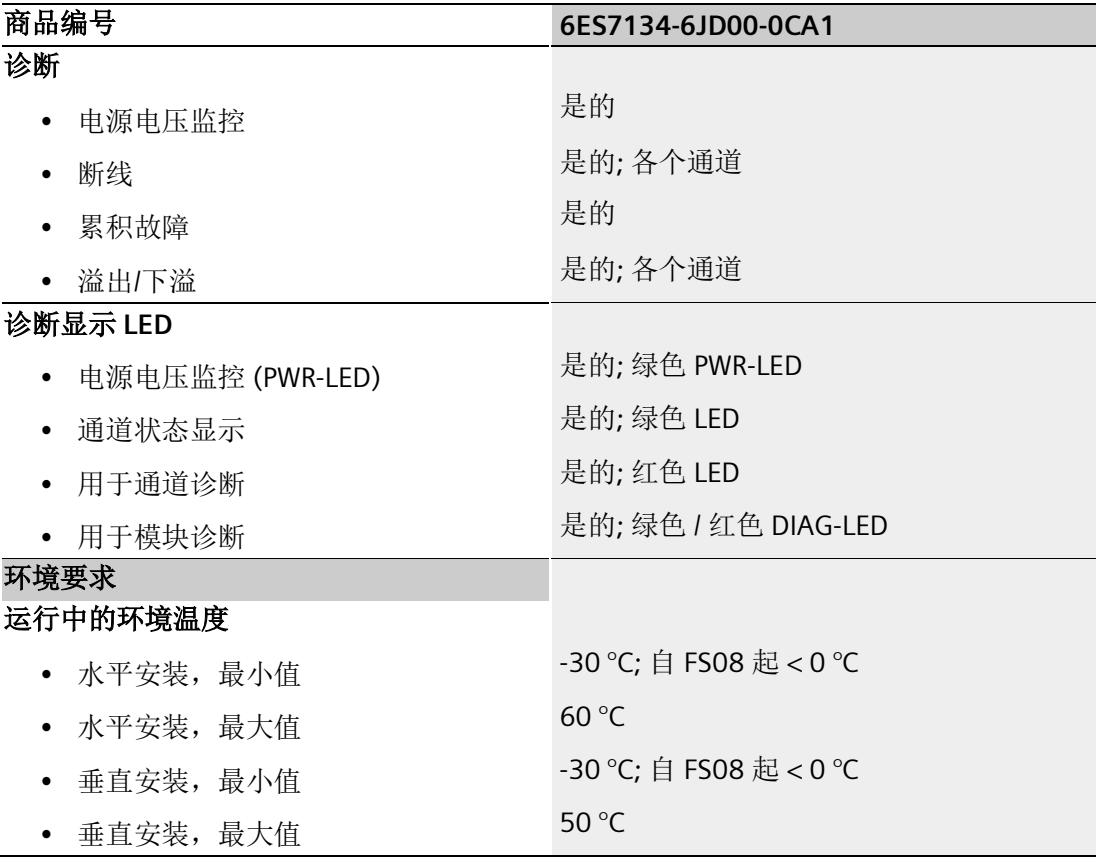

## 电阻温度计的运行和基本误差限值

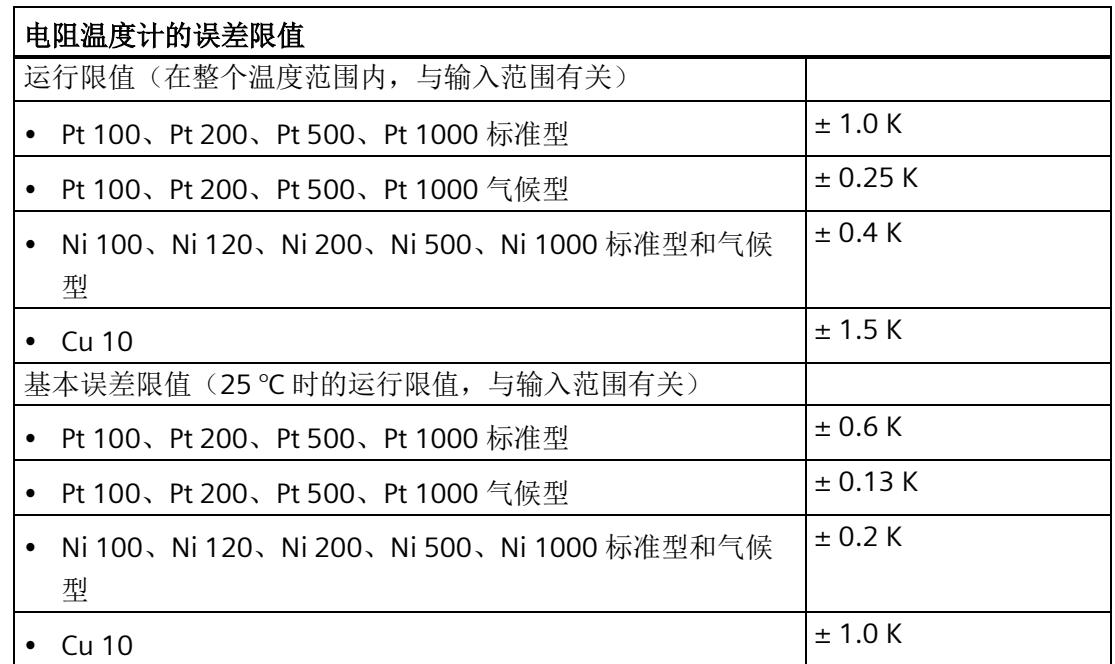

热电偶的运行和基本误差限值**<sup>1</sup>**

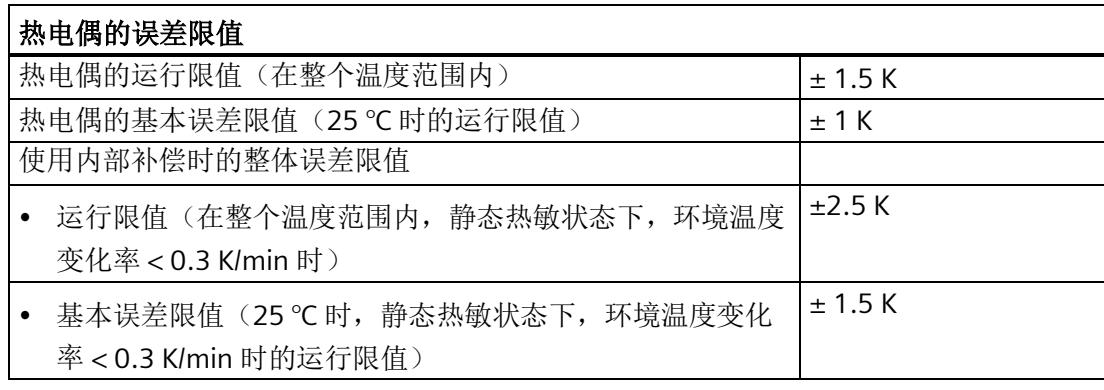

- <sup>1</sup> 自以下温度起,指示的误差限值适用:
	- 热电偶类型 T: -200 ℃ 热电偶类型 K: -100 ℃ 热电偶类型 B: +700 ℃ 热电偶类型 N: -150 ℃ 热电偶类型 E: -150 ℃ 热电偶类型 R: +200 ℃ 热电偶类型 S: +100 ℃

尺寸图

请参见手册《ET 200SP BaseUnit

[\(http://support.automation.siemens.com/WW/view/zh/58532597/133300\)](http://support.automation.siemens.com/WW/view/zh/58532597/133300)》

# 参数数据记录 **A**

## **A.1** 使用 **GSD** 文件进行组态时的相关性

在使用 GSD 文件组态模块时,请注意某些参数的设置之间都相互关联。

#### 使用 **PROFINET GSD** 文件进行组态

该表中列出了 PROFINET 测量类型和测量范围的属性及其相关性。

表格 A- 1 测量类型/测量范围的相关性

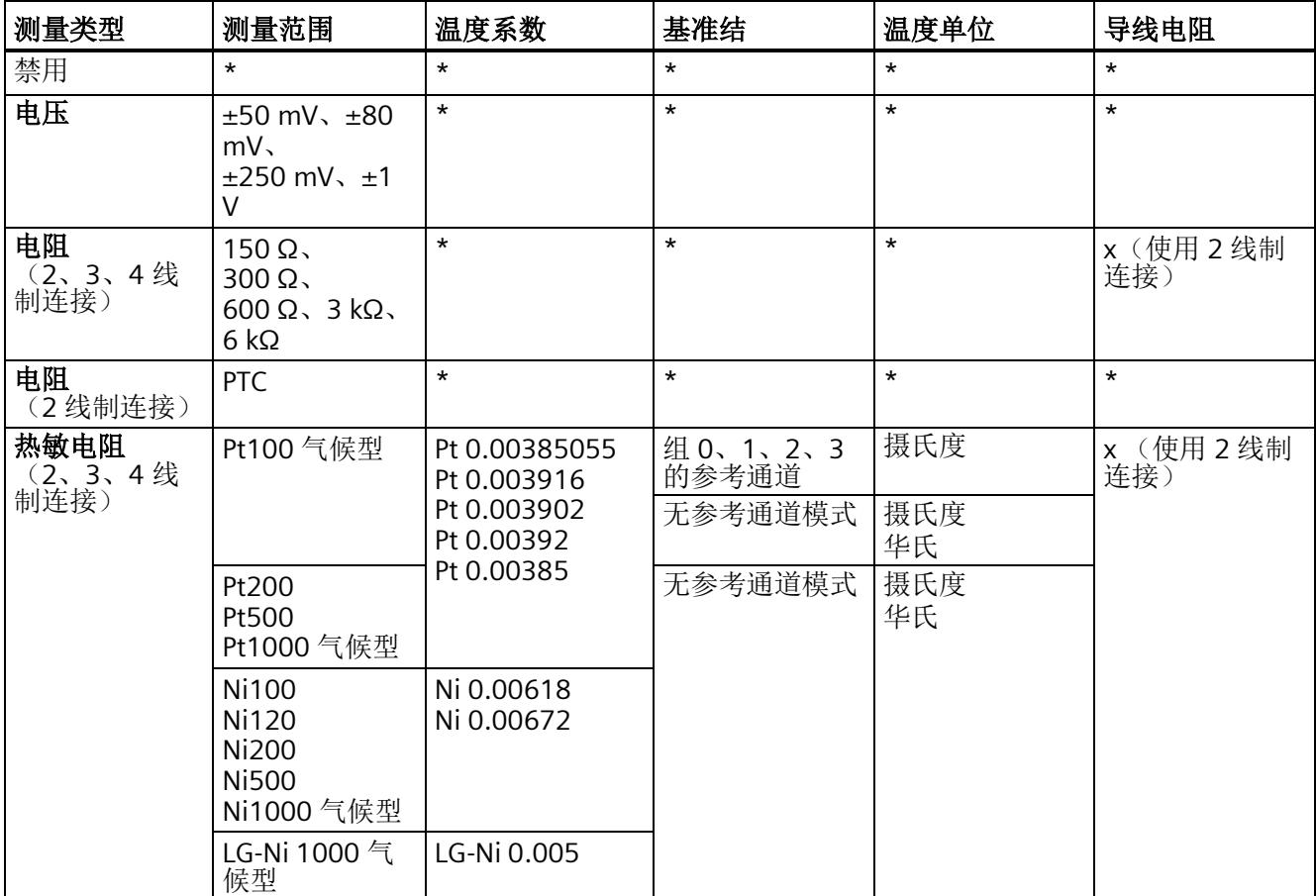

*A.1* 使用 *GSD* 文件进行组态时的相关性

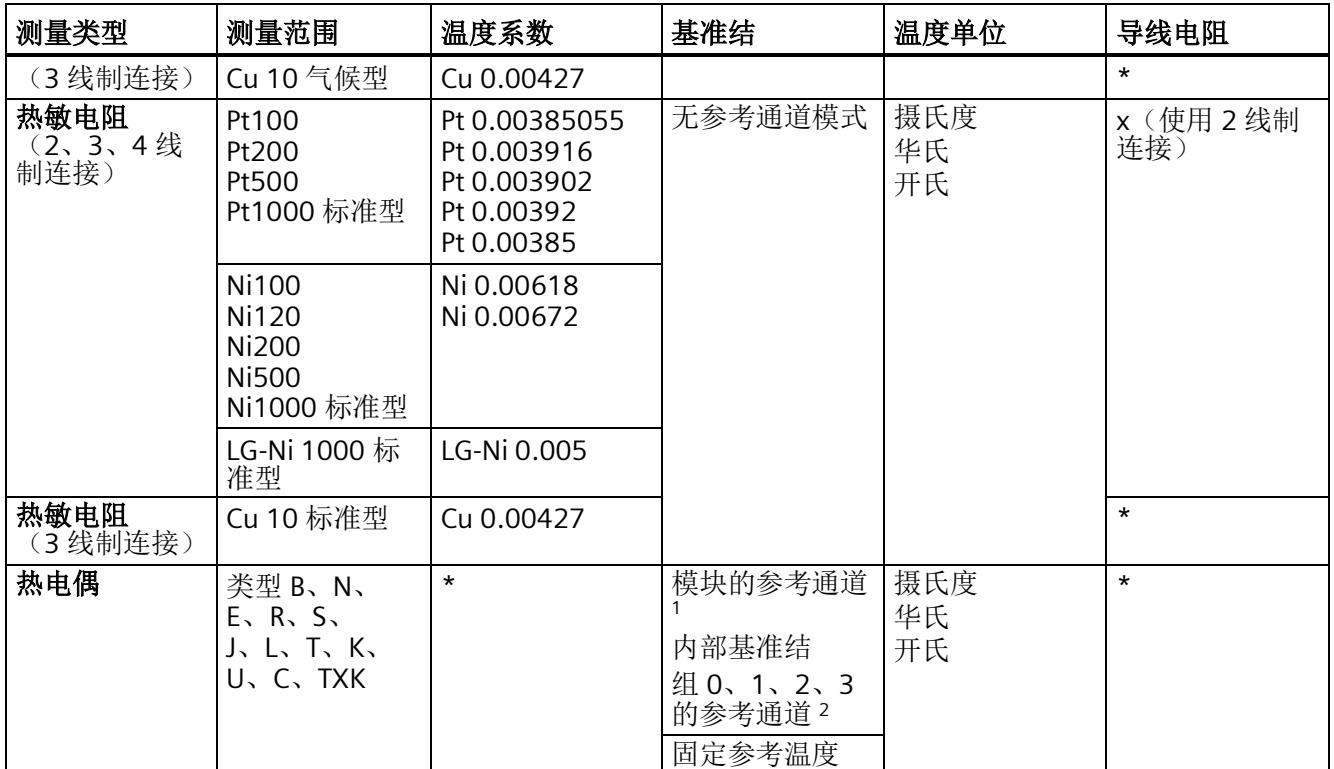

√ = 启用属性, - = 禁用属性, \* = 与属性无关

<sup>1</sup> 使用"模块的参考通道":

- 通道 0 必须设置为带有以下温度单位的"Pt100 气候型": "摄氏度"。

- 对于此模块中计划使用通道 0 作为基准的每个 TC 通道, "基准结"必须设置为"模块的参考通道"。

- <sup>2</sup> 使用"组 0、1、2、3 的参考通道":
	- RTD 通道必须设置为带有以下温度单位的"Pt100 气候型": "摄氏度"。
	- "组 0、1、2、3 的参考通道"必须设置为此通道的"基准结"。

- 对于组 0、1、2、3 和 IO 设备, 必须只有一个 RTD 通道的"基准结"为"组 0、1、2、3 的参考通道"!

- 对于 IO 设备中计划使用此基准的每个 TC 通道, "基准结"必须设置为"组 0、1、2、3 的参考通道"。

- 如果参考通道位于通道 0 中, 则它同时还可用作"模块的参考通道"。

参数数据记录

*A.1* 使用 *GSD* 文件进行组态时的相关性

#### 使用 **PROFINET GSD** 文件进行组态

该表中列出了 PROFINET 测量类型的属性及其相关性。

表格 A- 2 测量类型的相关性

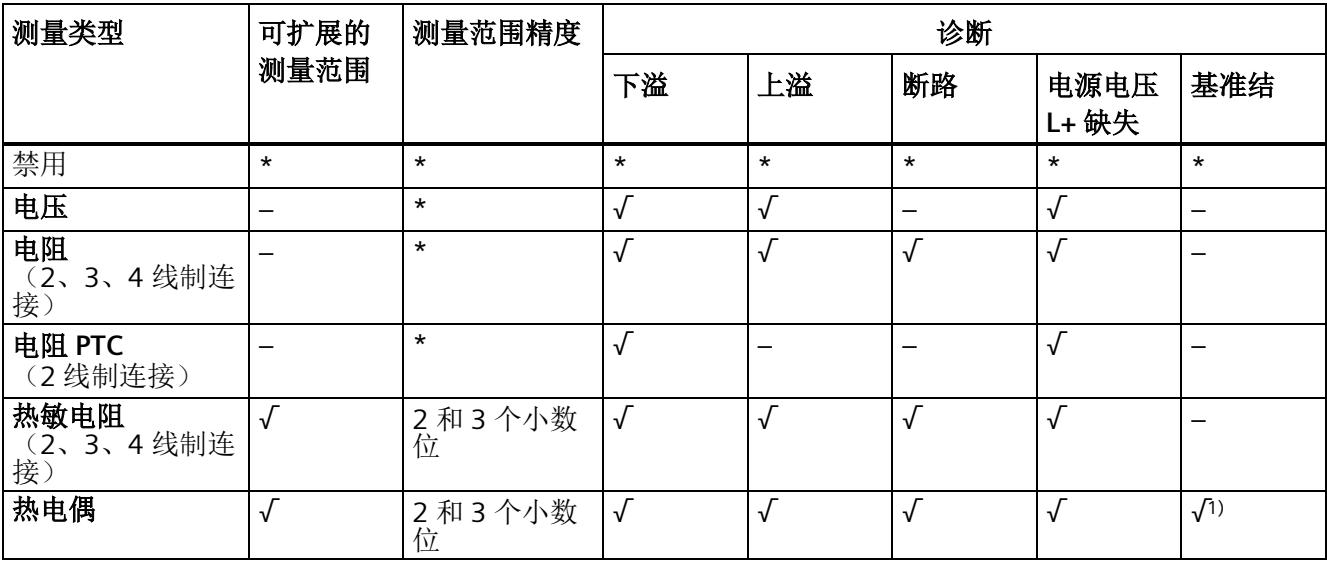

√ = 启用属性, - = 禁用属性, \* = 与属性无关

<sup>1</sup> 如果使用了"固定参考温度",则与属性无关。

*A.1* 使用 *GSD* 文件进行组态时的相关性

### 使用 **PROFIBUS GSD** 文件进行组态

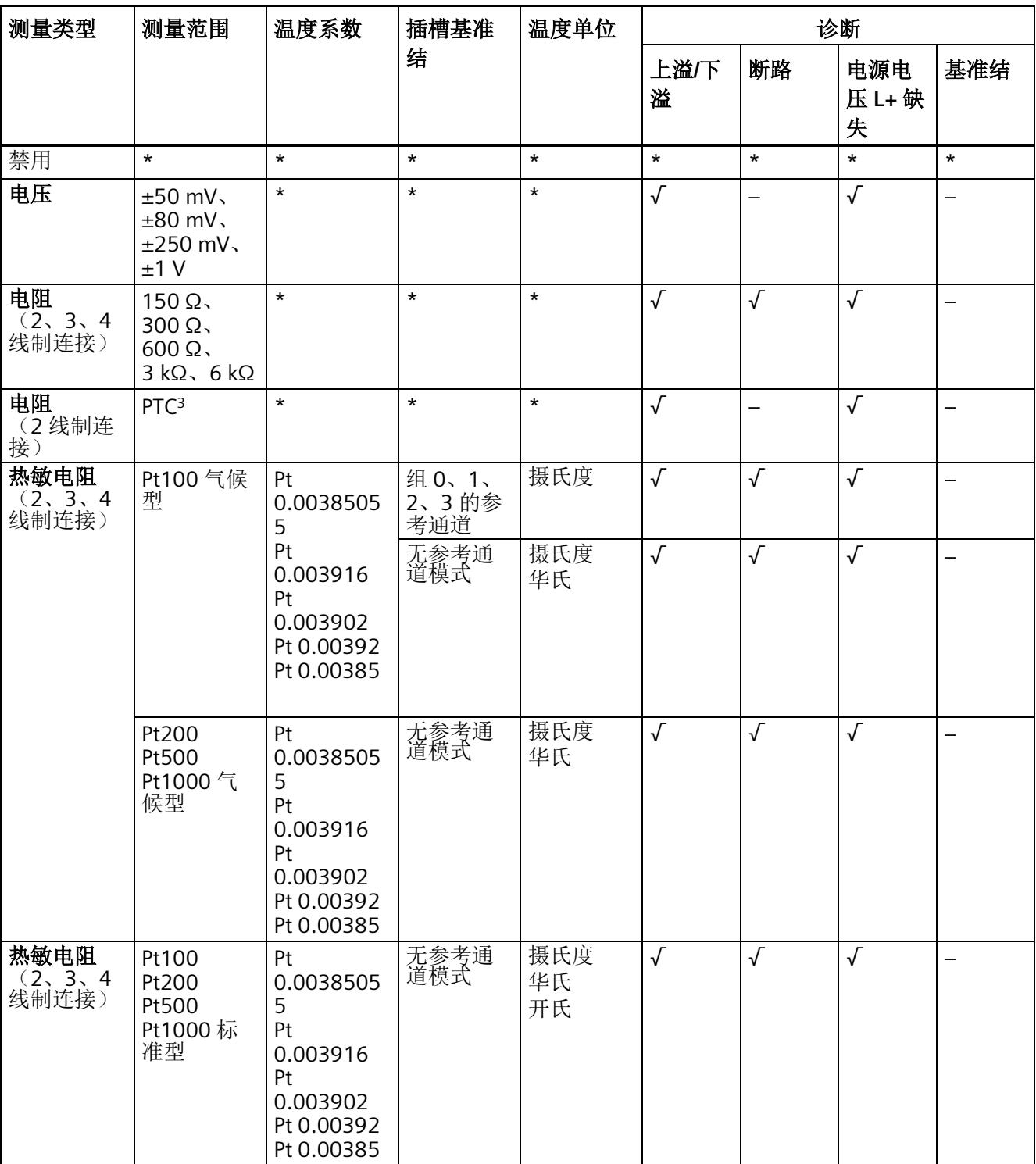

该表中列出了 PROFIBUS 测量类型和测量范围的属性及其相关性。

#### 参数数据记录

*A.1* 使用 *GSD* 文件进行组态时的相关性

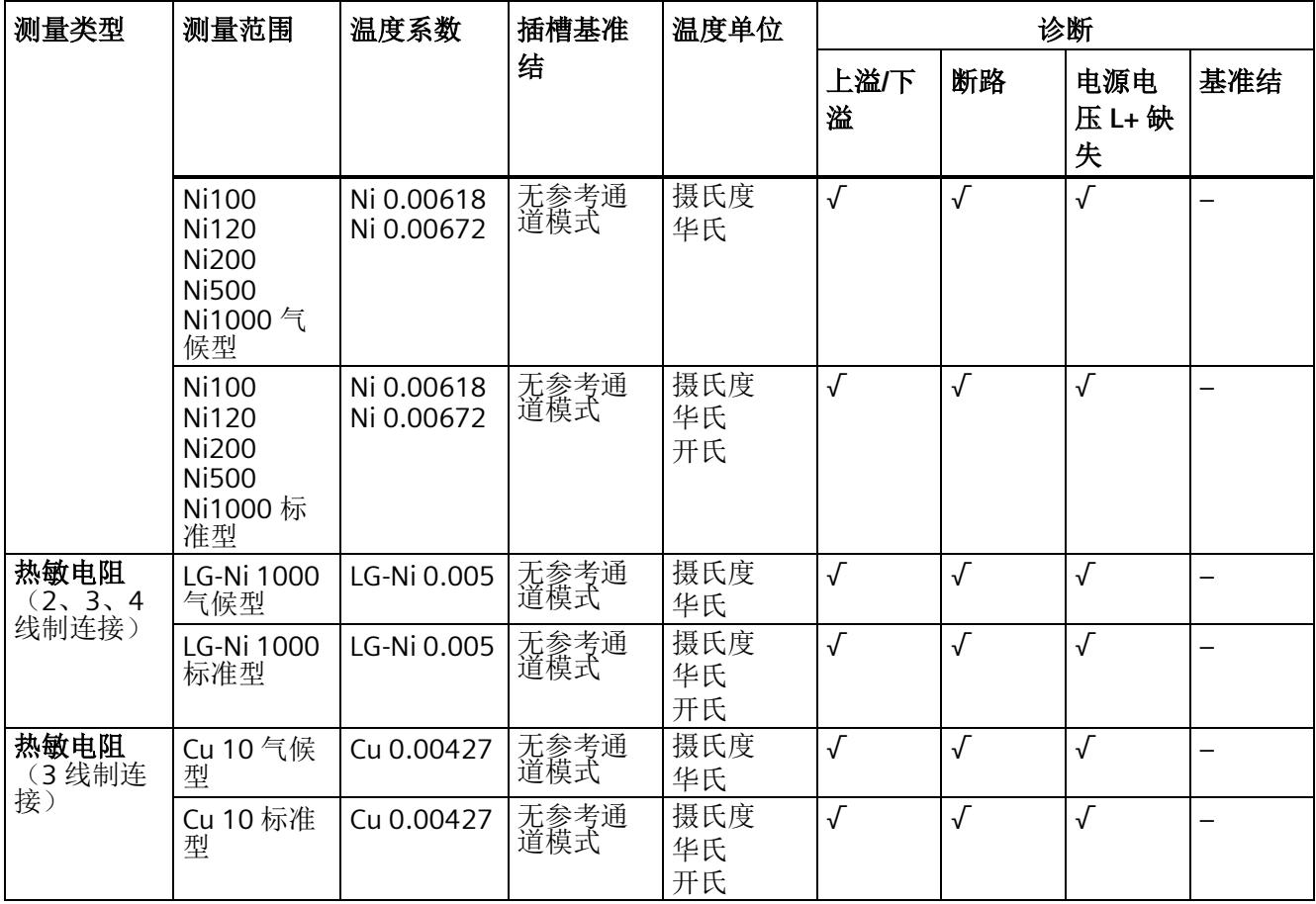

参数数据记录

*A.1* 使用 *GSD* 文件进行组态时的相关性

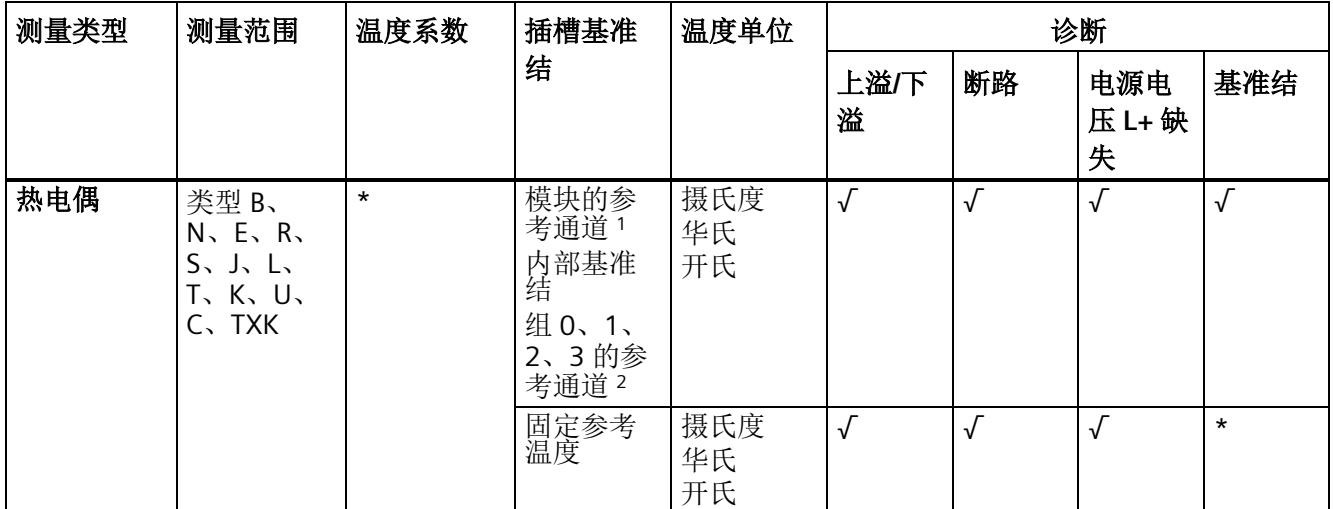

√ = 启用属性, - = 禁用属性, \* = 与属性无关

<sup>1</sup> 使用"模块的参考通道":

- 通道 0 必须设置为带有温度单位"摄氏度"的"Pt100 气候型"。

- 对于此模块中计划使用通道 0 作为基准的每个 TC 通道,"基准结"必须设置为"启用"。

- <sup>2</sup> 使用"组 0 的参考通道":
	- RTD 通道必须设置为带有温度单位"摄氏度"的"Pt100 气候型"。

- "组 0、1、2、3 的参考通道"必须设置为此通道的"基准结"。

- 对于每个组和行,只能有一个 RTD 通道的"基准结激活"为"启用"。

- 对于此行中计划使用此参考的每个 TC 通道, "基准结激活"必须设置为"启用"。

3 下溢 = 8000H; 断路和上溢会产生"01H(触发)→ (无诊断)", 因此与断路和上溢无关。

## **A.2** 参数分配和参数数据记录的结构

模块的数据记录结构相同,与模块使用 PROFIBUS DP 或 PROFINET IO 组态无关。在用户 程序中,可通过数据记录 128 重新组态该模块,无需考虑具体编程。即,即使通过 PROFIBUS-GSD 组态模块, 也可使用该模块的所有功能。

#### 用户程序中的参数分配

在 RUN 模式下,可以重新分配模块参数。例如,可在 RUN 模式下更改选定通道的测量范 围,而不会影响其它通道。

#### 在 **RUN** 模式下更改参数

"WRREC"指令用于基于数据记录 128 将参数传送到模块中。STEP 7 中设置的参数在 CPU 中保持不变,即, STEP 7 中设置的参数在重新启动后仍然有效。

#### 输出参数 **STATUS**

如果使用"WRREC"指令传送参数时发生错误,模块将使用先前分配的参数继续运行。 STATUS 输出参数中包含有一个对应的错误代码。

有关"WRREC"指令的说明和错误代码,请参见 STEP 7 在线帮助。

#### 数据记录 **128** 的结构(**V2.1** 及更高版本)

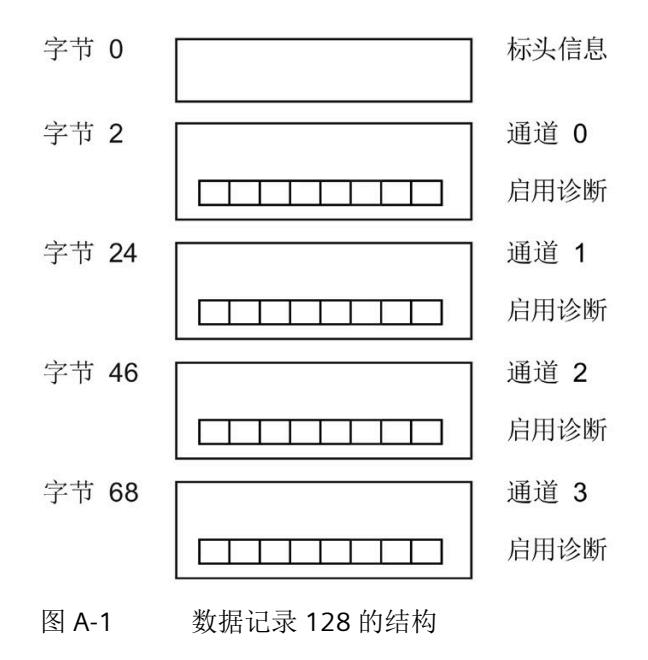

#### 标头信息

下图显示了标头信息的结构。

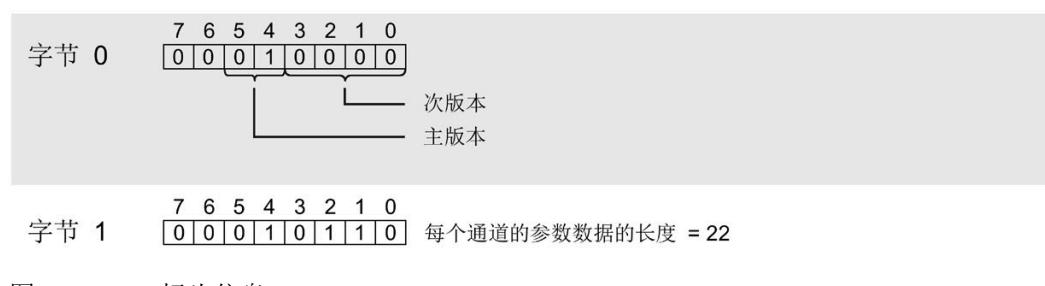

图 A-2 标头信息

#### 参数

下图显示了通道 0 到 3 的参数结构。

通过将相应位设置为"1"来激活参数。

\*  $x = 2 + (10.11)$   $x = 22$ ) ; 通道数 = 0 到 3

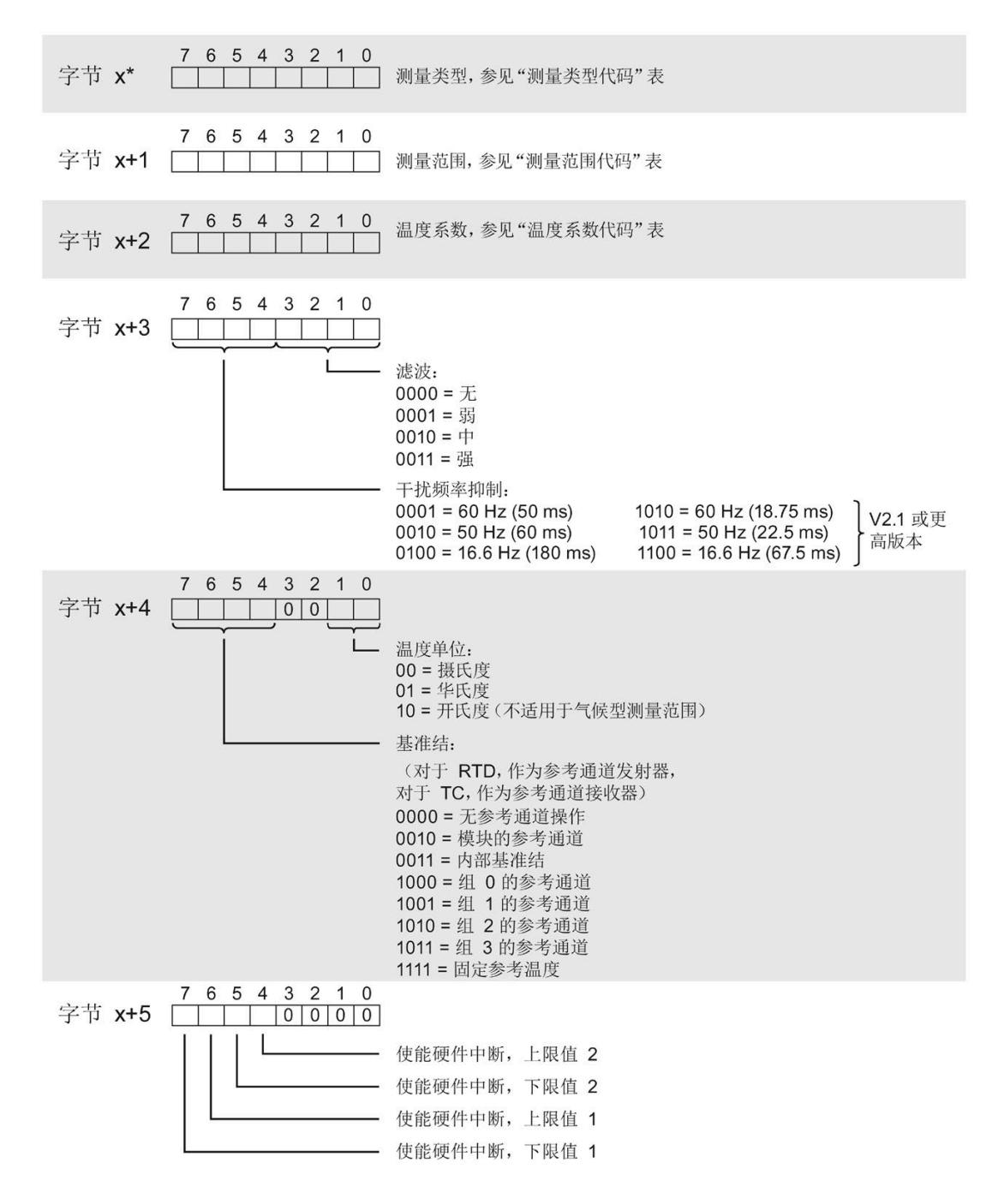

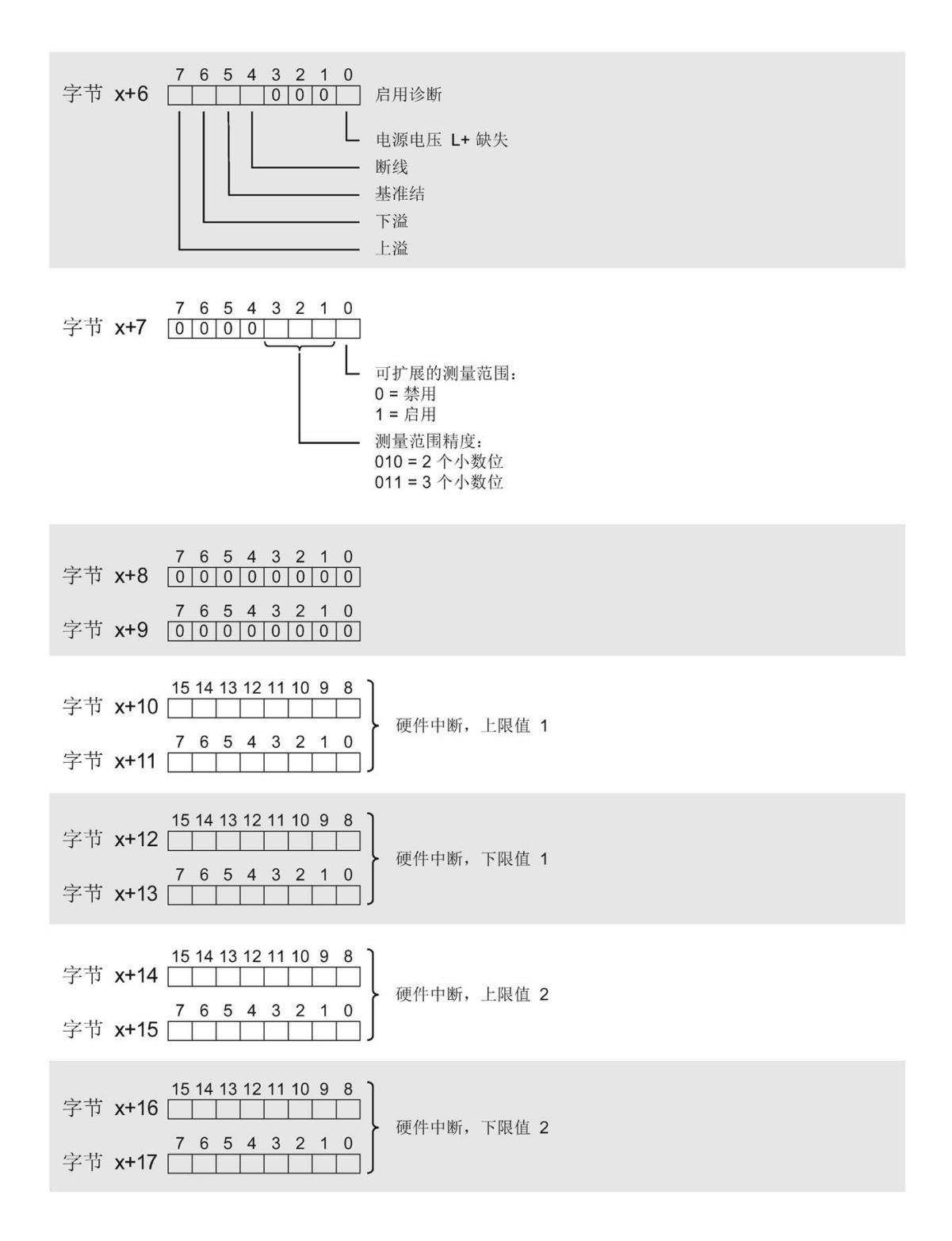

模拟量输入模块 AI 4xRTD/TC 2-/3-/4-wire HF (6ES7134-6JD00-0CA1) 设备手册, 07/2021, A5E03573295-AG 67

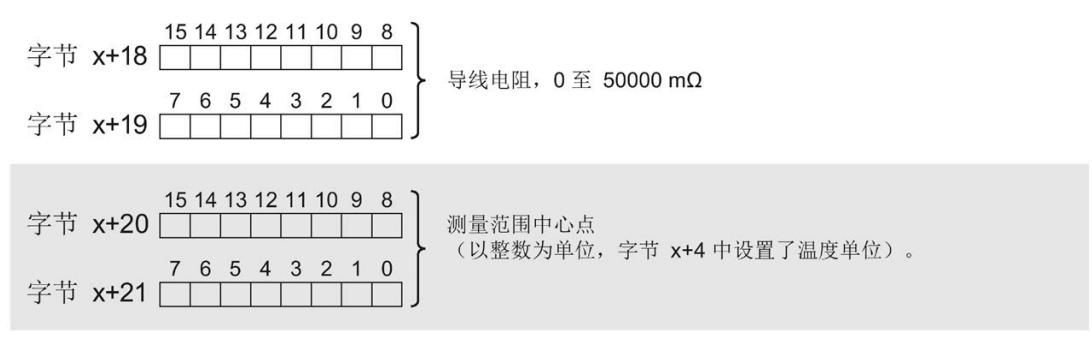

图 A-3 通道 0 至 3 的字节 x 至 x+21 的结构

#### 测量类型代码

下表列出了该模拟量输入模块的测量类型代码。必须在字节 x 处输入这些代码(请参见上 图)。

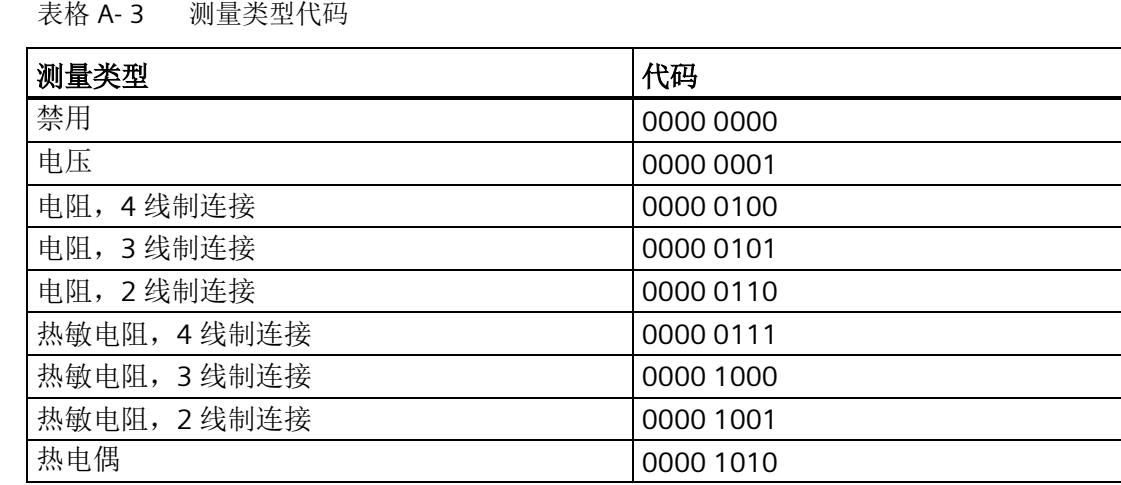

#### 测量范围代码

下表列出了该模拟量输入模块的测量范围代码。必须在字节 x+1 处输入这些代码(请参见 上图)。

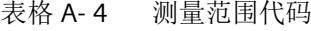

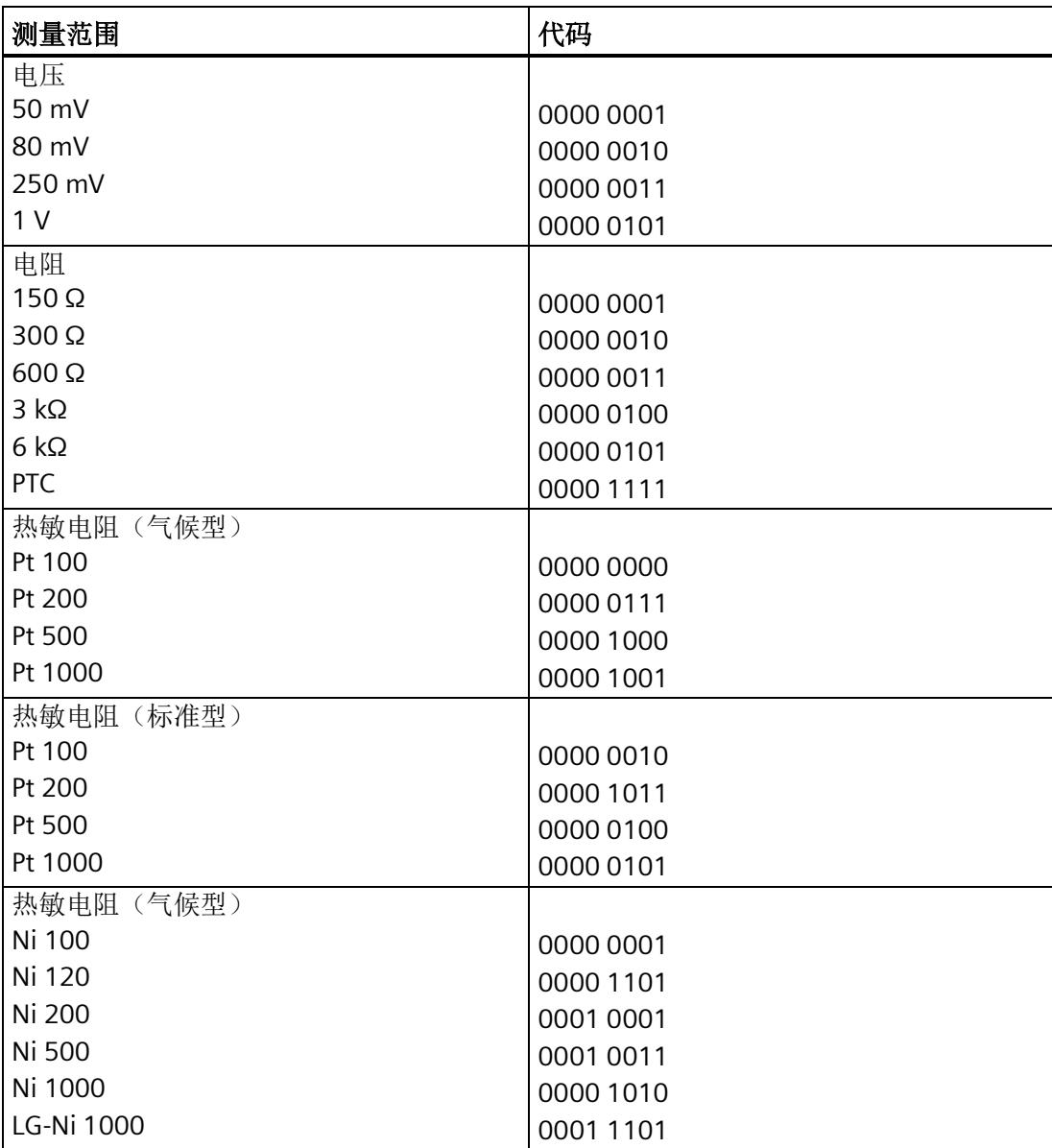

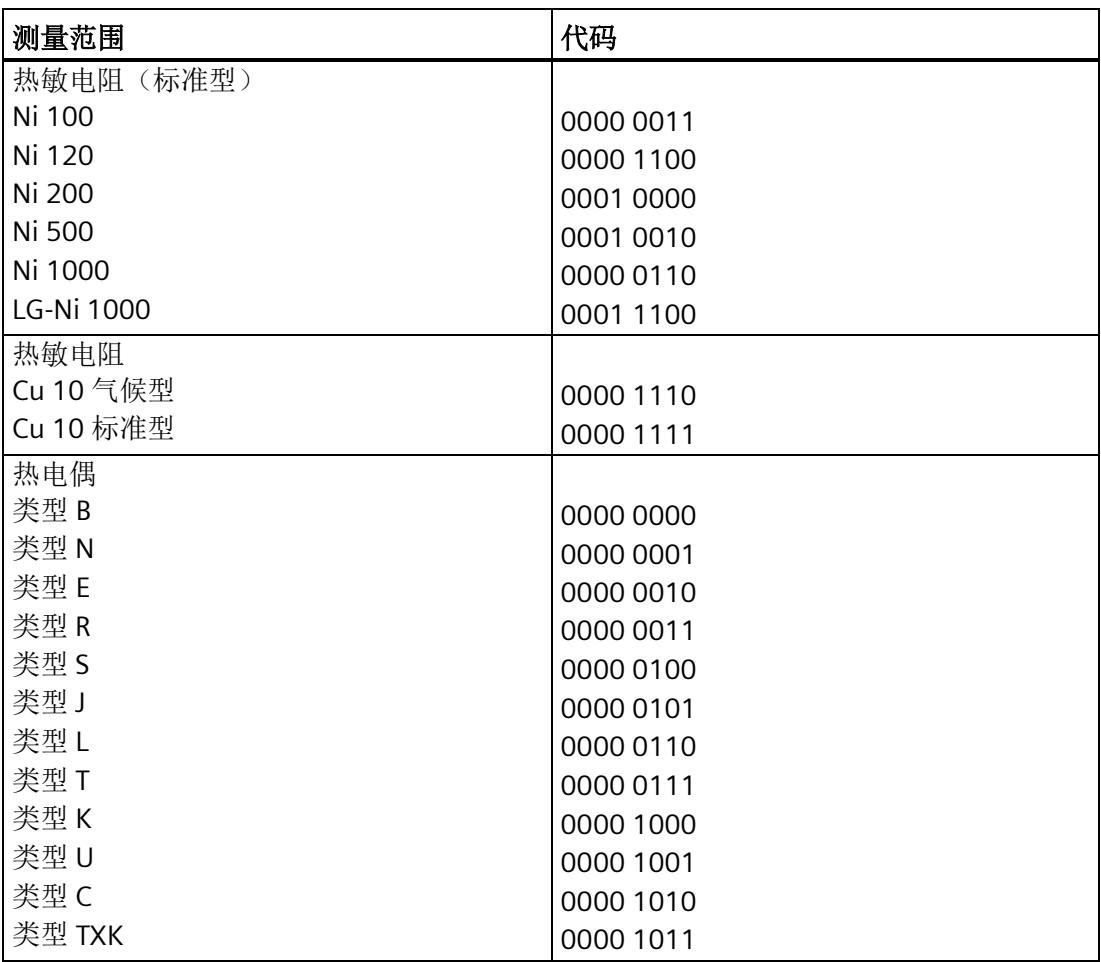

#### 温度测量的温度系数代码

下表列出了该模拟量输入模块的温度系数代码。必须在字节 x+2 处输入这些代码(请参见 上图)。

表格 A- 5 温度测量的温度系数代码

| 温度系数          | 代码        |
|---------------|-----------|
| Pt 0.00385055 | 0000 0000 |
| Pt 0.003916   | 0000 0001 |
| Pt 0.003902   | 0000 0010 |
| Pt 0.00392    | 0000 0011 |
| Pt 0.00385    | 0000 0100 |
| Ni 0.00618    | 0000 1000 |
| Ni 0.00672    | 0000 1001 |
| LG-Ni 0.005   | 0000 1010 |
| Cu 0.00427    | 0000 1100 |

#### 硬件中断限制

以下各表列出了硬件中断允许的限值(在所有情况下,都提供了可用值)。这些限值取决 于所选的测量类型和所选的测量范围。上溢值必须大于下溢值。限值规定为十进制值。对 于标准范围,转换为相应的温度单位(1位=0.1),对于气候范围,转换为(1位= 0.01),请参见"[模拟值表示](#page-3376-0) (页 [75\)](#page-3376-0)"部分。

表格 A- 6 电阻和电压的限值

| 电阻<br>(所有可能的测量范围设置) | 电压     |    |
|---------------------|--------|----|
| 32510               | 32510  | 上溢 |
|                     | -32511 | 下溢 |

#### 表格 A- 7 热电偶类型 B、C、和 E 的限值

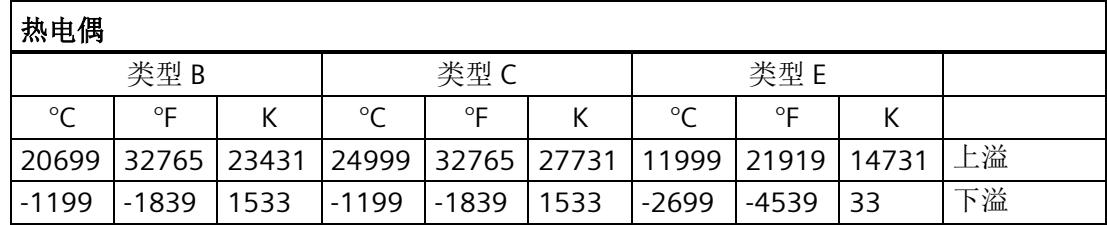

参数数据记录

*A.2* 参数分配和参数数据记录的结构

表格 A- 8 热电偶类型 R、S、J 和 L 的限值

 $\frac{1}{10}$ 

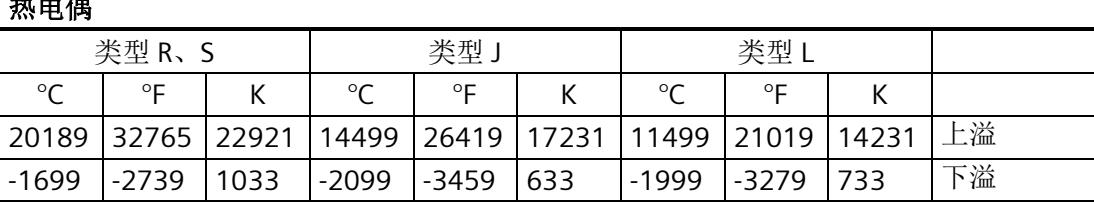

┑

表格 A- 9 热电偶类型 T、K 和 U 的限值

地由偶

| 然电病       |           |      |         |              |     |         |         |       |    |
|-----------|-----------|------|---------|--------------|-----|---------|---------|-------|----|
|           | 类型 T      |      | 类型 K    |              | 类型U |         |         |       |    |
| $\circ$ C | $\circ$ F |      | $\circ$ | $\circ$      |     | $\circ$ | $\circ$ |       |    |
| 5399      | 10039     | 8131 | 16219   | 29515  18951 |     | 8499    | 15619   | 11231 | 上溢 |
| $-2699$   | -4539     | 33   | $-2699$ | -4539        | 33  | $-1999$ | $-3279$ | 733   | 下溢 |

表格 A- 10 热电偶类型 N 和 TXK 的限值

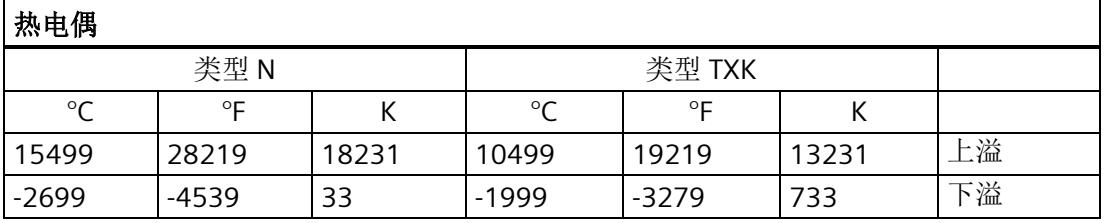

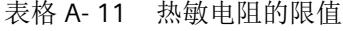

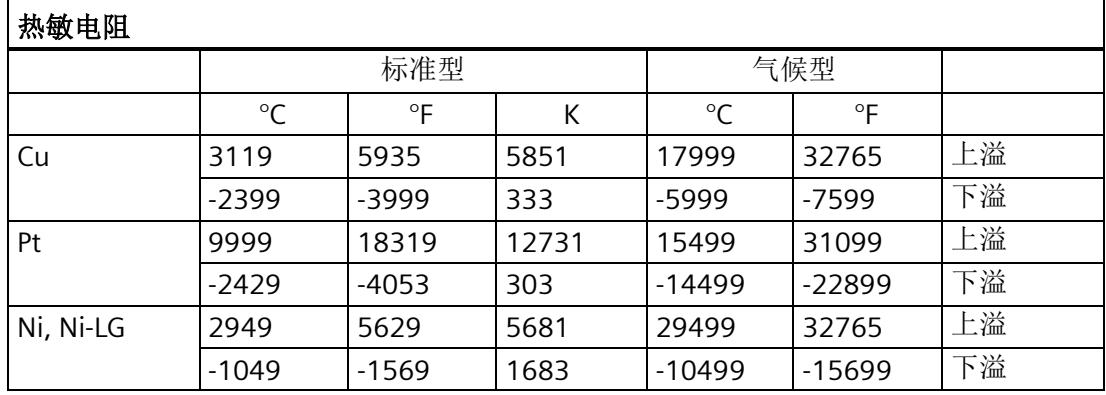

## **A.3** 传送数据记录时出错

#### 传送数据记录时出错

该模块通常会检查待发送数据记录的所有值。仅当所有值都正确传送无错误时,该模块才 使用数据记录中的值。

如果 STATUS 参数中存在错误, 则写入数据记录的 WRREC 指令将返回相应的错误代码 (另请参见 STEP 7 在线帮助中的"STATUS"参数说明)。

下表列出了模块特定的错误代码以及参数数据记录 128 中的含义。

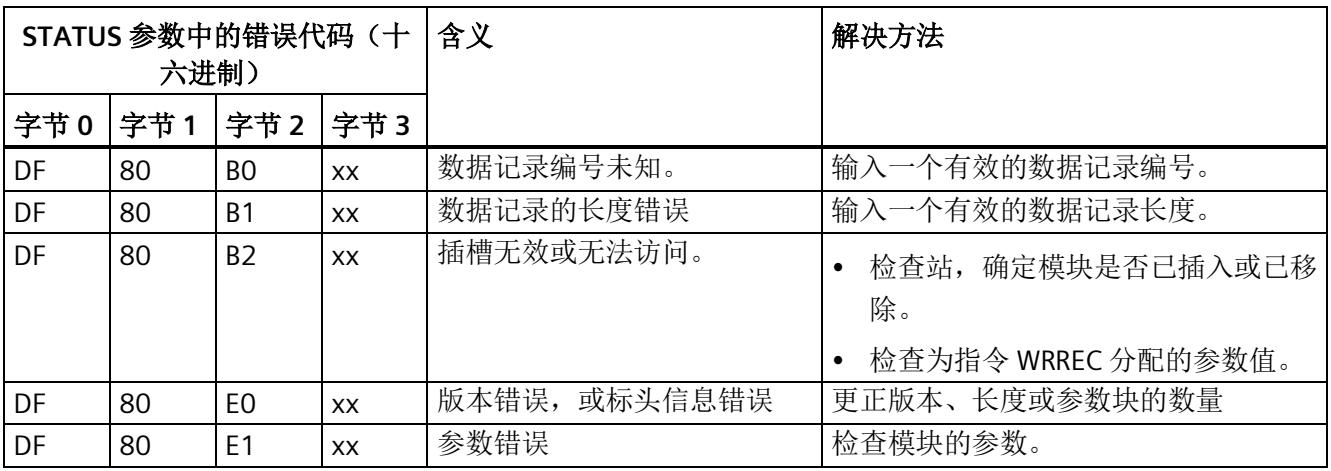

*A.4* 可切换的断路检查

## **A.4** 可切换的断路检查

#### 功能

可以对热电偶使用"可切换的断路检查"。 它可关闭针对模块的断路检查。

此操作是必需的,例如,在校准热电偶时就需要关闭断路检查,因为断路检查所需的测试 电流会导致校准时出现测量误差。

此功能对于不在热电偶方式下分配的通道无任何影响。

#### 说明

#### 启动和参数重新分配

在每次启动时以及在重新分配模块的任何参数时,会再次开启断路检查。

#### 通过用户程序关闭

可以使用数据记录 237 来禁用断路检查。

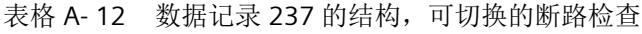

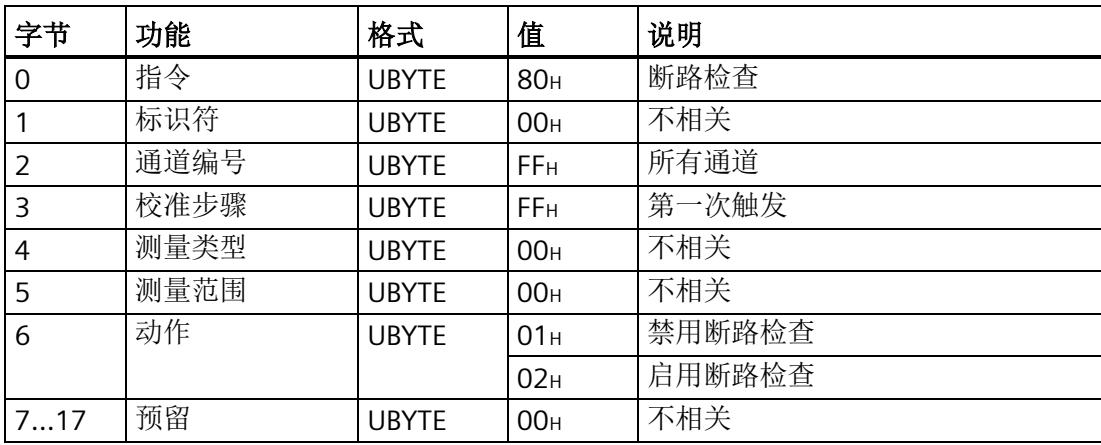

# <span id="page-3376-0"></span>模拟值表示<br>Contractor of the contractor of the contractor of the contractor of the contractor of the contractor of the co

此附录显示了模拟量输入模块 AI 4xRTD/TC 2-/3-/4-wire HF 支持的所有测量范围的模拟 值。

#### 测量值精度

模拟值的精度可因模拟量模块及其参数分配而异。

各模拟值均以与变量左对齐的方式写入。标记为"x"的位设置为"0"。

#### 说明

#### 温度值

数字化后的温度值是该模拟量模块中的转换结果。 因此,以下精度不适用于温度值。

表格 B- 1 模拟值的精度

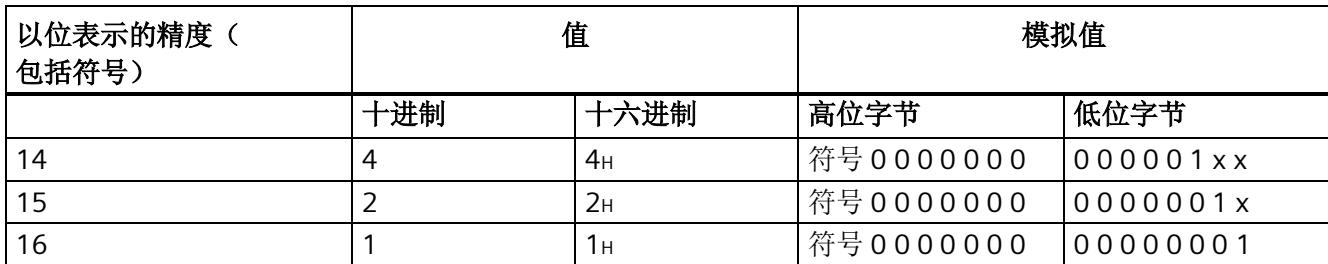

*B.1* 断线测量值和参考通道模式

## **B.1** 断线测量值和参考通道模式

#### 断路测量值

表格 B- 2 在 RTD 和 TC 工作模式下, 断线测量值取决于启用的诊断信息

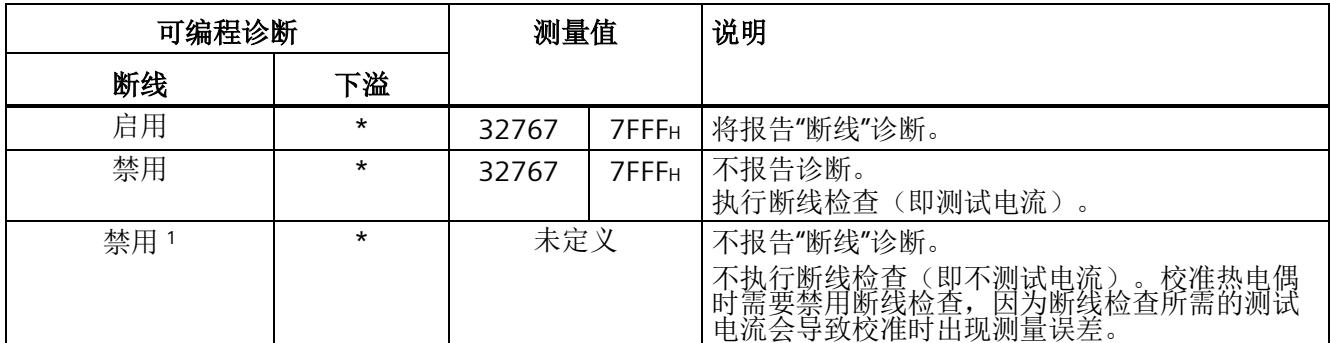

\* 与参数分配无关

<sup>1</sup> 断线检查仅可通过数据集 237 禁用。

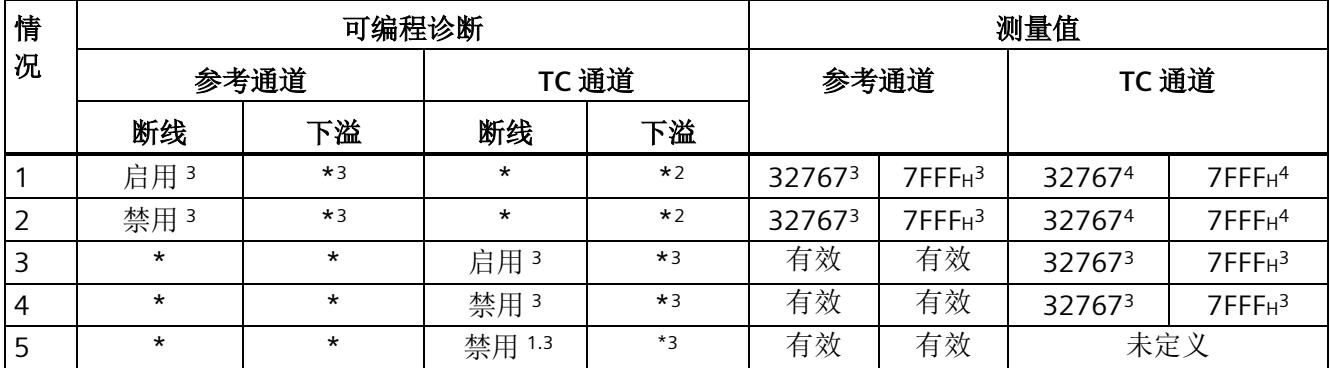

表格 B- 3 启用基准结(参考通道)的 TC 测量中发生断线时的测量值,与启用的诊断信息有关

\* 与参数分配无关

<sup>1</sup> 断线检查仅可通过数据集 237 禁用。

<sup>2</sup> 发生参考通道错误时,会禁用诊断。

<sup>3</sup> 存在断线情况的通道

<sup>4</sup> 从参考通道获取的测量值

*B.1* 断线测量值和参考通道模式

情况说明:

| 情<br>况 | 参考通道                            | TC 通道                                                                                                    |
|--------|---------------------------------|----------------------------------------------------------------------------------------------------|
|        | 将报告"断线"诊断。<br>此诊断的优先级高于"下溢"诊断。* | 启用时, 会报告"参考通道错误"诊断。其中, 自有<br>待处理诊断信息("上溢"或"下溢")报告为传出。<br>断线诊断的检测与测量值无关,且优先级与"参考<br>通道错误"诊断相同。这两项诊断信息可同时处于<br>待处理状态。将为 TC 通道采用参考通道(RTD 通<br>道)的测量值。与TC通道测量值的有效性无关。 |
| 2      | 不报告诊断。执行断线检查(即测试电流)<br>*        | 响应与情况 1 对应。                                                                                                    |
| 3      | 测量值在有效测量范围内                     | 将报告"断线"诊断。*                                                                                                    |
| 4      | 测量值在有效测量范围内                     | 不报告诊断。执行断线检查(即测试电流)<br>$^\star$                                                                                                    |
| 5      | 测量值在有效测量范围内                     | 不报告"断线"诊断。不执行断线检查(即不测试电流)。校准热电偶时需要禁用断线检查,因为断线检查所需的测试电流会导致校准时出现测量误<br>三<br>差。                                                                                      |

\* 存在断线情况的通道

*B.2* 输入范围表示

## **B.2** 输入范围表示

在以下各表中,可以找到双极性和单极性输入范围的数字化表示。 精度为 16 位。

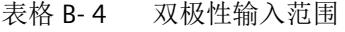

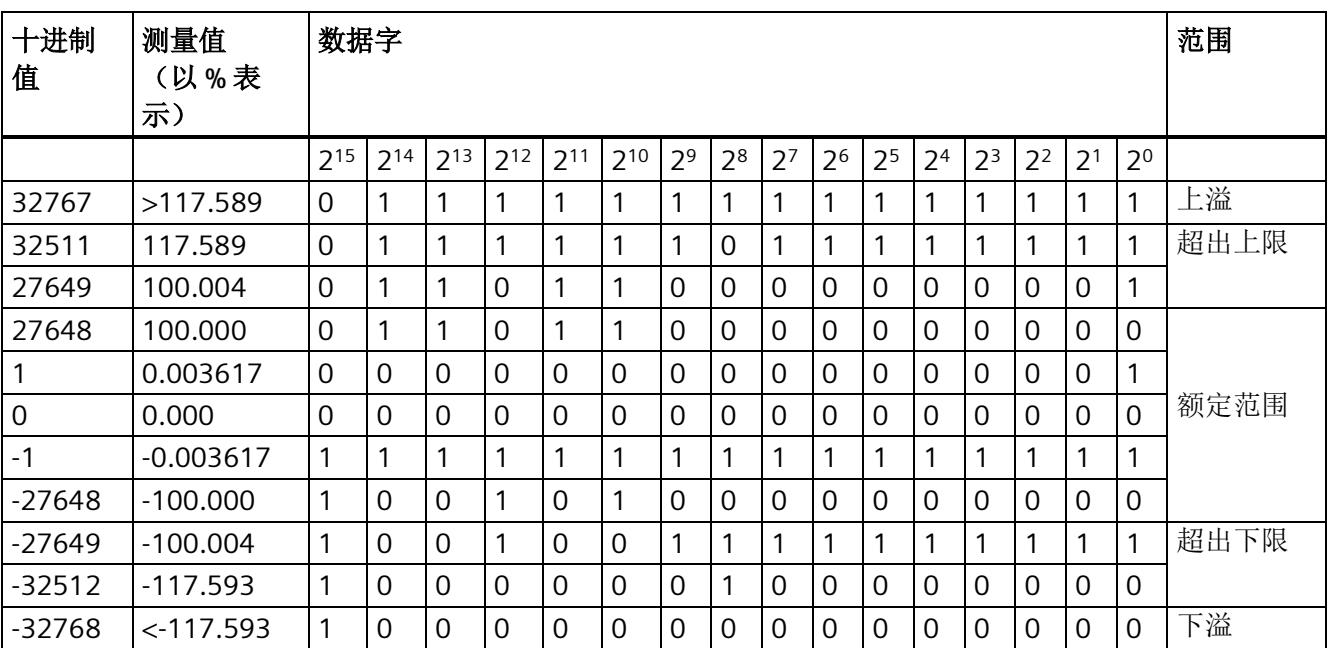

#### 表格 B- 5 单极性输入范围

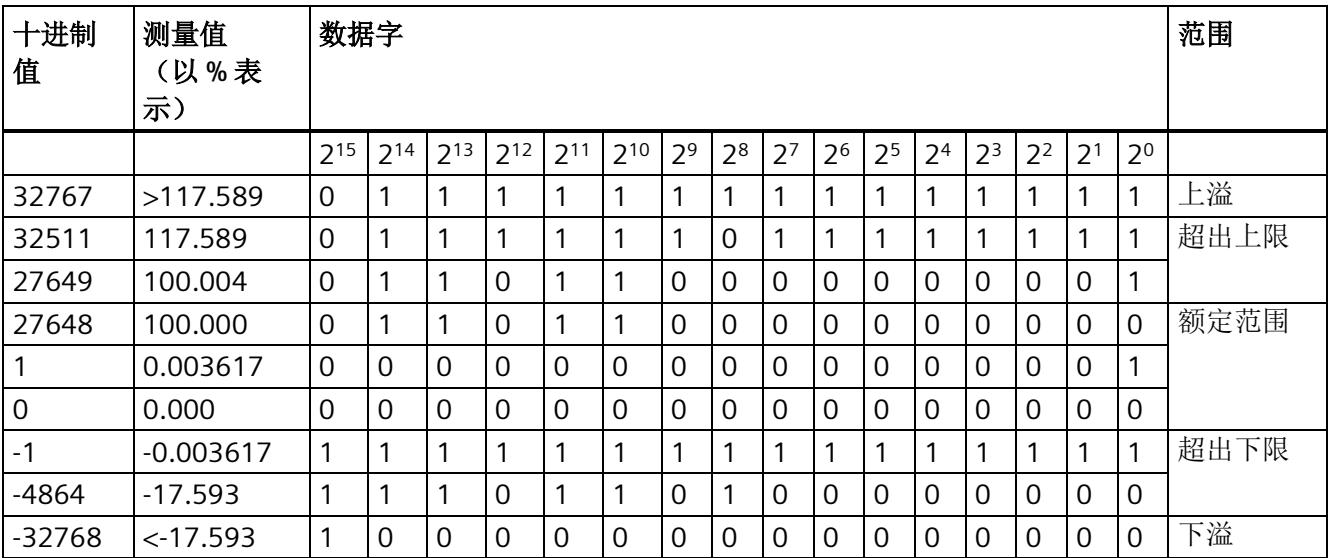

## **B.3** 电压测量范围内模拟值的表示

下表列出了各种电压测量范围的十进制和十六进制值(代码)。

表格 B- 6 电压测量范围 ±1 V

| 值              |                  | 电压测量范围         | 范围   |
|----------------|------------------|----------------|------|
| 十进制            | 十六进制             | ±1V            |      |
| 32767          | 7FFF             | > 1.176 V      | 上溢   |
| 32511          | 7EFF             | 1.176 V        | 超出上限 |
| 27649          | 6C01             |                |      |
| 27648          | 6C00             | 1 <sub>V</sub> | 额定范围 |
| 20736          | 5100             | 0.75V          |      |
| 1              | 1                | 36.17 µV       |      |
| $\overline{0}$ | 0                | 0 <sub>V</sub> |      |
| $-1$           | <b>FFFF</b>      |                |      |
| $-20736$       | AF <sub>00</sub> | $-0.75V$       |      |
| $-27648$       | 9400             | $-1V$          |      |
| $-27649$       | 93FF             |                | 超出下限 |
| $-32512$       | 8100             | $-1.176V$      |      |
| $-32768$       | 8000             | $< -1.176 V$   | 下溢   |

表格 B- 7 电压测量范围 (±500 mV 到 ±50 mV)

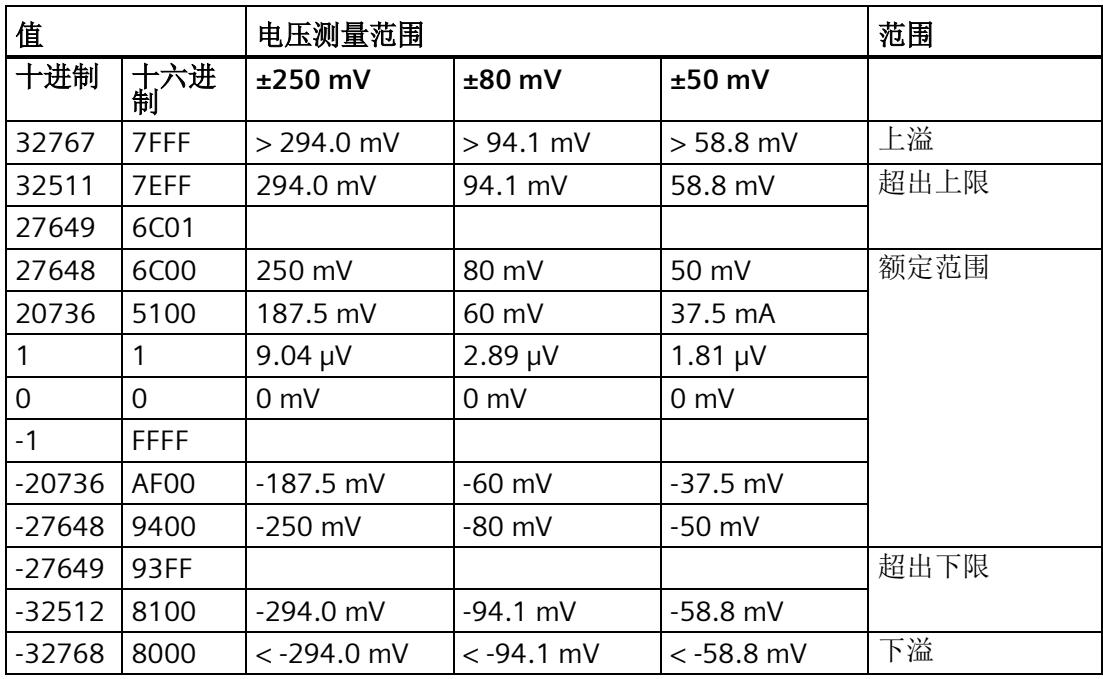

模拟值表示

*B.4* 电阻型传感器的模拟值表示

## **B.4** 电阻型传感器的模拟值表示

下表列出了各种电阻型传感器范围的十进制和十六进制值(代码)。

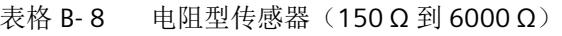

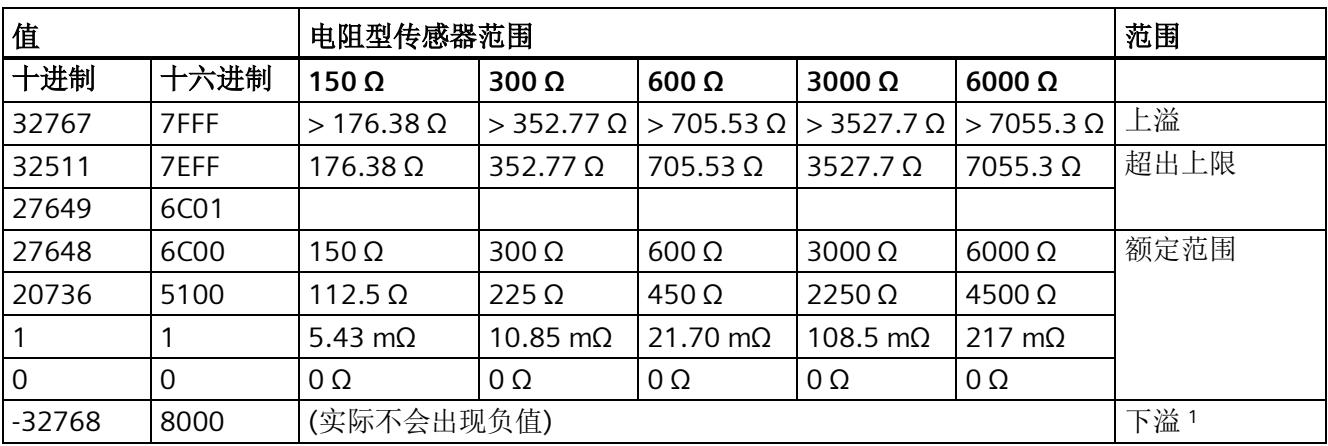

<sup>1</sup> 如果电阻未正确连接或导线电阻过高。

## **B.5** 热敏电阻的模拟值表示

#### 说明

可以为标准电阻温度计的测量范围组态较高的精度,请参见"[可扩展的测量范围](#page-3336-0) (页 [35\)](#page-3336-0)"章 节。

下表列出了热敏电阻的十进制和十六进制值(代码)。

表格 B- 9 Pt 100、200、500、1000 标准型热敏电阻

| 以℃表<br>值                                              |          | 值<br>以°F表   |                                              |          | 以K表               | 值                                           |                | 范围       |      |
|-------------------------------------------------------|----------|-------------|----------------------------------------------|----------|-------------------|---------------------------------------------|----------------|----------|------|
| 示的 Pt<br>x00标<br>准型<br>(1位<br>数字=<br>$0.1^{\circ}$ C) | 十进制      | 十六进<br>制    | 示的 Pt<br>x00标<br>准型<br>(1位<br>数字=<br>0.1 °F) | 十进制      | 十六进<br>制          | 示的 Pt<br>x00 标<br>准型<br>(1位<br>数字=<br>0.1 K | 十进制            | 十六进<br>制 |      |
| ><br>1000.0                                           | 32767    | 7FFF        | $\geq$<br>1832.0                             | 32767    | 7FFF              | $\geq$<br>1273.2                            | 32767          | 7FFF     | 上溢   |
| 1000.0                                                | 10000    | 2710        | 1832.0                                       | 18320    | 4790              | 1273.2                                      | 12732          | 31BC     | 超出上限 |
|                                                       |          |             |                                              |          |                   |                                             |                |          |      |
| 850.1                                                 | 8501     | 2135        | 1562.1                                       | 15621    | 3D05              | 1123.3                                      | 11233          | 2BE1     |      |
| 850.0                                                 | 8500     | 2134        | 1562.0                                       | 15620    | 3D04              | 1123.2                                      | 11232          | 2BEO     | 额定范围 |
|                                                       |          |             |                                              |          |                   |                                             |                |          |      |
| $-200.0$                                              | $-2000$  | F830        | $-328.0$                                     | $-3280$  | F330              | 73.2                                        | 732            | 2DC      |      |
| $-200.1$                                              | $-2001$  | <b>F82F</b> | $-328.1$                                     | $-3281$  | F32F              | 73.1                                        | 731            | 2DB      | 超出下限 |
|                                                       |          |             |                                              |          |                   |                                             | $\ddot{\cdot}$ |          |      |
| $-243.0$                                              | $-2430$  | F682        | $-405.4$                                     | $-4054$  | F <sub>02</sub> A | 30.2                                        | 302            | 12E      |      |
| $< -243.0$                                            | $-32768$ | 8000        | $< -405.4$                                   | $-32768$ | 8000              | < 30.2                                      | 32768          | 8000     | 下溢   |

#### 模拟值表示

*B.5* 热敏电阻的模拟值表示

| 以 ℃ 表示的 Pt                            | 值        |                   | 以 ºF 表示的 Pt                   | 值        |             | 范围   |
|---------------------------------------|----------|-------------------|-------------------------------|----------|-------------|------|
| x00 气候型<br>(1位数字=<br>$0.01 \degree C$ | 十进制      | 十六进制              | x00 气候型<br>(1位数字=<br>0.01 °F) | 十进制      | 十六进制        |      |
| >155.00                               | 32767    | 7FFF              | > 311.00                      | 32767    | 7FFF        | 上溢   |
| 155.00                                | 15500    | 3C8C              | 311.00                        | 31100    | 797C        | 超出上限 |
|                                       |          |                   |                               |          |             |      |
| 130.01                                | 13001    | 32C9              | 266.01                        | 26601    | 67E9        |      |
| 130.00                                | 13000    | 32C8              | 266.00                        | 26600    | 67E8        | 额定范围 |
|                                       |          |                   |                               |          |             |      |
| $-120.00$                             | $-12000$ | D <sub>120</sub>  | $-184.00$                     | -18400   | <b>B820</b> |      |
| $-120.01$                             | $-12001$ | <b>D11F</b>       | $-184.01$                     | $-18401$ | <b>B81F</b> | 超出下限 |
|                                       |          |                   |                               |          |             |      |
| $-145.00$                             | $-14500$ | C <sub>75</sub> C | $-229.00$                     | $-22900$ | A68C        |      |
| $< -145.00$                           | -32768   | 8000              | $< -229.00$                   | -32768   | 8000        | 下溢   |

表格 B-10 Pt 100、200、500、1000 气候型热敏电阻

表格 B- 11 Ni 100、120、200、500、1000、LG-Ni 1000 标准型热敏电阻

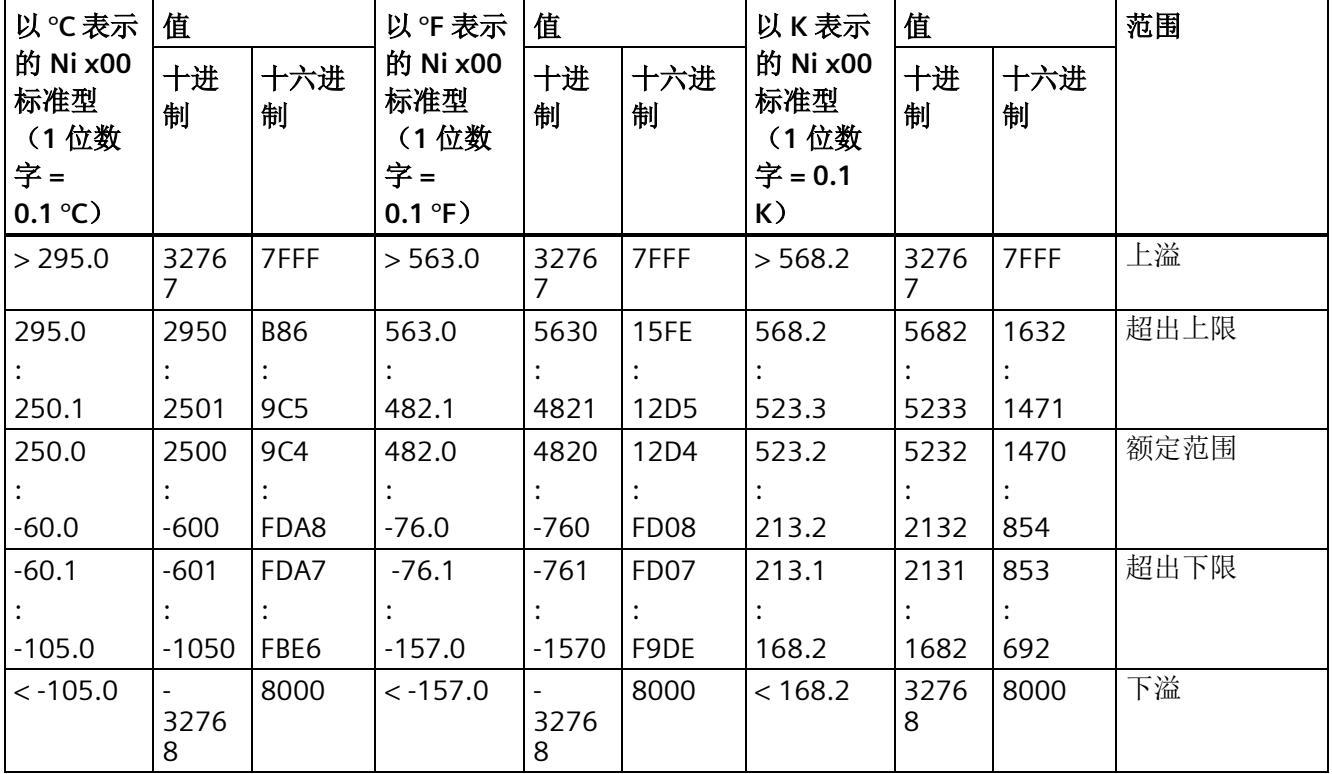
*B.5* 热敏电阻的模拟值表示

| 以 ℃ 表示的 Ni                      | 值        |      | 以 ºF 表示的 Ni                   | 值        |                   | 范围   |
|---------------------------------|----------|------|-------------------------------|----------|-------------------|------|
| x00 气候型<br>(1位数字=<br>$0.01$ °C) | 十进制      | 十六进制 | x00 气候型<br>(1位数字=<br>0.01 °F) | 十进制      | 十六进制              |      |
| > 295.00                        | 32767    | 7FFF | > 327.66                      | 32767    | 7FFF              | 上溢   |
| 295.00                          | 29500    | 733C | 327.66                        | 32766    | 7FFE              | 超出上限 |
|                                 |          |      |                               |          |                   |      |
| 250.01                          | 25001    | 61A9 | 280.01                        | 28001    | 6D61              |      |
| 250.00                          | 25000    | 61A8 | 280.00                        | 28000    | 6D60              | 额定范围 |
|                                 |          |      |                               |          |                   |      |
| $-60.00$                        | -6000    | E890 | -76.00                        | $-7600$  | E250              |      |
| $-60.01$                        | $-6001$  | E88F | $-76.01$                      | $-7601$  | <b>E24F</b>       | 超出下限 |
|                                 |          |      |                               |          |                   |      |
| $-105.00$                       | $-10500$ | D6FC | $-157.00$                     | $-15700$ | C <sub>2</sub> AC |      |
| $<$ - 105.00                    | $-32768$ | 8000 | $<$ - 157.00                  | -32768   | 8000              | 下溢   |

表格 B- 12 气候型热敏电阻 Ni 100、120、200、500、1000、LG-Ni 1000

表格 B- 13 Cu 10 标准型热敏电阻

| 以℃表                | 值        |          | 以°F表                | 值        |          | 以 K 表                | 值     |                  | 范围   |
|--------------------|----------|----------|---------------------|----------|----------|----------------------|-------|------------------|------|
| 示的 Cu<br>10标准<br>型 | 十进制      | 十六进<br>制 | 示的 Cu<br>10 标准<br>型 | 十进制      | 十六进<br>制 | 示的 Cu<br>10 标准<br>型  | 十进制   | 十六进<br>制         |      |
| (1位数               |          |          | (1位数                |          |          | (1位数                 |       |                  |      |
| 字=                 |          |          | 字=                  |          |          | 字=                   |       |                  |      |
| $0.01$ °C          |          |          | 0.01 °F             |          |          | 0.01<br>K)           |       |                  |      |
| > 312.0            | 32767    | 7FFF     | $>$ 593.6           | 32767    | 7FFF     | > 585.2              | 32767 | 7FFF             | 上溢   |
| 312.0              | 3120     | C30      | 593.6               | 5936     | 1730     | 585.2                | 5852  | 16DC             | 超出上限 |
|                    |          |          |                     |          |          |                      |       |                  |      |
| 260.1              | 2601     | A29      | 500.1               | 5001     | 12D5     | 533.3                | 5333  | 14D5             |      |
| 260.0              | 2600     | A28      | 500.0               | 5000     | 1389     | 533.2                | 5332  | 14D4             | 额定范围 |
|                    |          |          |                     |          |          | $\ddot{\cdot}$       |       | $\ddot{\cdot}$   |      |
| $-200.0$           | $-2000$  | F830     | $-328.0$            | $-3280$  | F330     | 73.2                 | 732   | 2DC <sub>H</sub> |      |
| $-200.1$           | -2001    | F82F     | $-328.1$            | $-3281$  | F32F     | 73.1                 | 731   | 2DB              | 超出下限 |
|                    |          |          |                     |          |          | $\ddot{\phantom{a}}$ |       |                  |      |
| $-240.0$           | $-2400$  | F6A0     | $-400.0$            | $-4000$  | F060     | 33.2                 | 332   | 14C <sub>H</sub> |      |
| $< -240.0$         | $-32768$ | 8000     | $< -400.0$          | $-32768$ | 8000     | < 33.2               | 32768 | 8000             | 下溢   |

# 模拟值表示

*B.5* 热敏电阻的模拟值表示

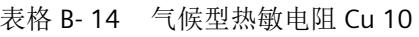

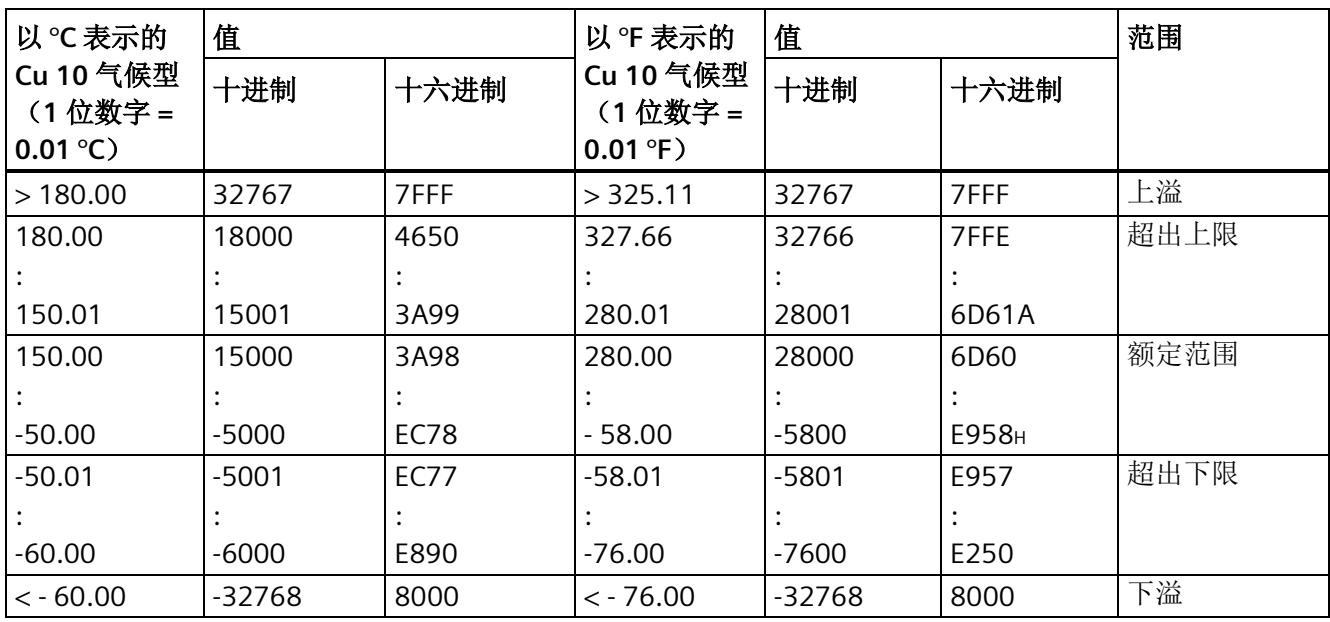

# 说明

可以为热电偶组态较高的精度,请参见"[可扩展的测量范围](#page-3336-0) (页 [35\)](#page-3336-0)"章节。

下表列出了热电偶的十进制和十六进制值(代码)。

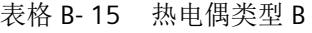

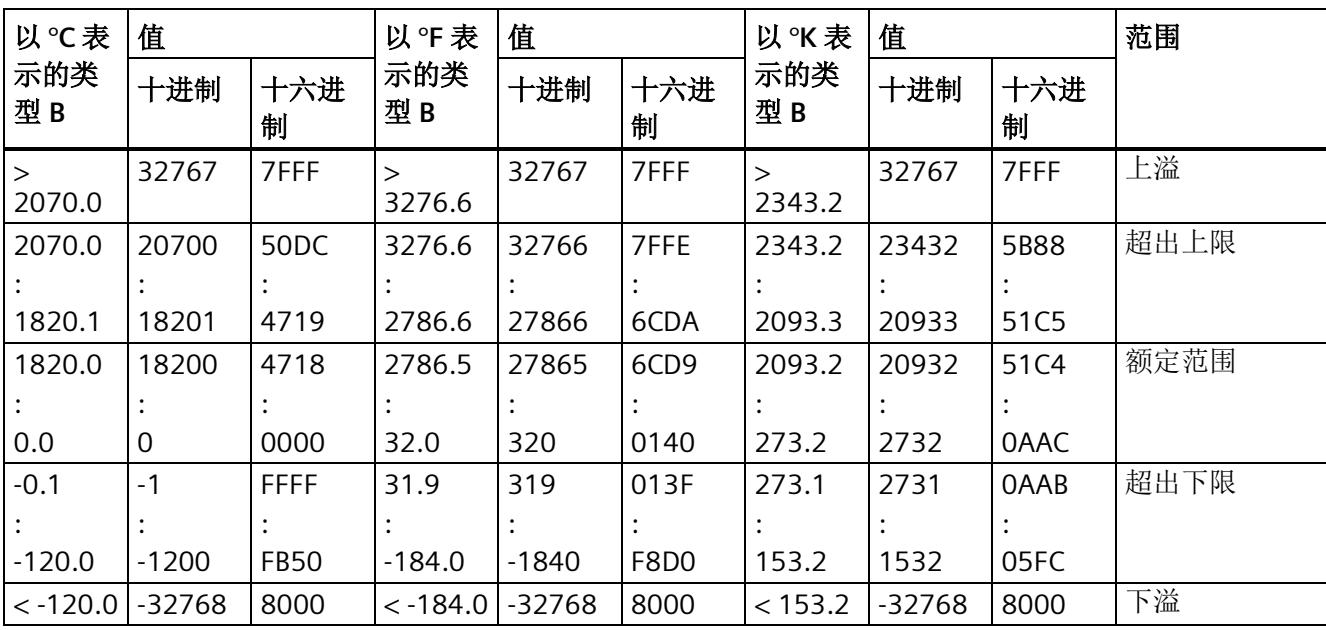

表格 B- 16 热电偶类型 C

| 以℃表                | 值       |             | 以°F表             | 值       |                  | 以K表              | 值        |             | 范围   |
|--------------------|---------|-------------|------------------|---------|------------------|------------------|----------|-------------|------|
| 示的类<br>型C          | 十进制     | 十六进<br>制    | 示的类<br>型C        | 十进制     | 十六进<br>制         | 示的类<br>型C        | 十进制      | 十六进<br>制    |      |
| $\rm{>}$<br>2500.0 | 32767   | 7FFF        | $\geq$<br>3276.6 | 32767   | 7FFF             | $\geq$<br>2773.2 | 32767    | 7FFF        | 上溢   |
| 2500.0             | 25000   | 61A8        | 3276.6           | 32766   | 7FFE             | 2773.2           | 27732    | 6C54        | 超出上限 |
|                    |         |             |                  |         |                  |                  |          |             |      |
| 2315.1             | 23151   | 5A6F        | 2786.6           | 27866   | 6CDA             | 2588.3           | 25883    | 651B        |      |
| 2315.0             | 23150   | 5A6E        | 2786.5           | 27865   | 6CD9             | 2588.2           | 25882    | 651A        | 额定范围 |
|                    |         |             |                  |         |                  |                  |          |             |      |
| 0.0                | 0       | 0000        | 32.0             | 320     | 0140             | 273.2            | 2732     | 0AAC        |      |
| $-0.1$             | $-1$    | <b>FFFF</b> | 31.9             | 319     | 013F             | 273.1            | 2731     | <b>OAAB</b> | 超出下限 |
|                    |         |             |                  |         |                  |                  |          |             |      |
| $-120.0$           | $-1200$ | <b>FB50</b> | $-184.0$         | $-1840$ | F8D <sub>0</sub> | 153.2            | 1532     | 05FC        |      |
| $< -120.0$         | -32768  | 8000        | $<$ -184.0       | -32768  | 8000             | < 153.2          | $-32768$ | 8000        | 下溢   |

表格 B- 17 热电偶类型 E

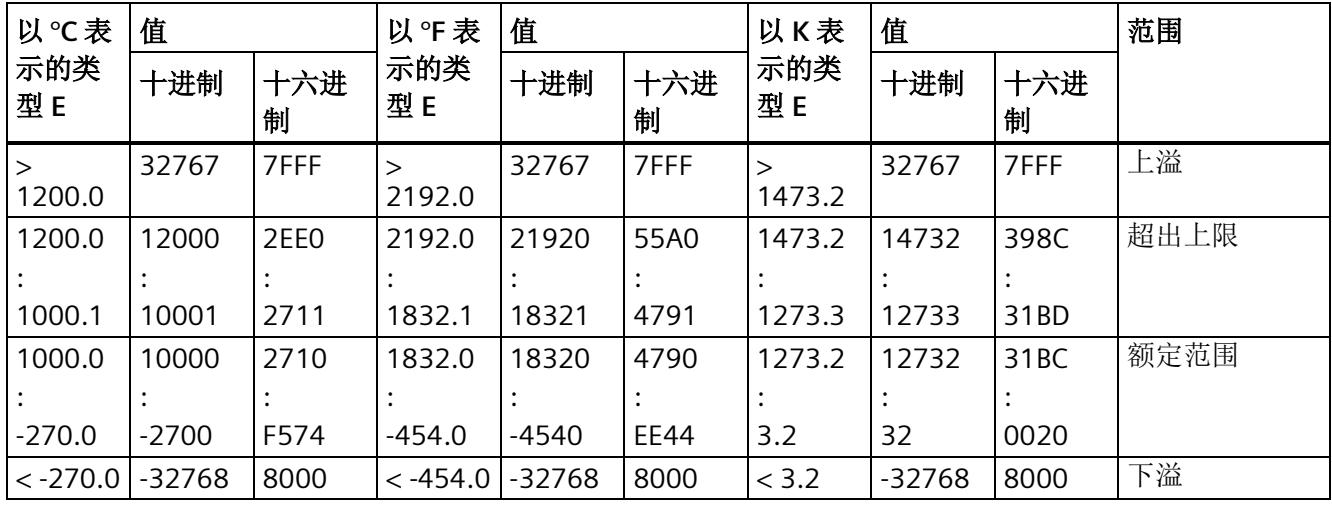

表格 B- 18 热电偶类型 J

| 以℃表        | 值        |             | 以°F表       | 值        |             | 以K表       | 值        |          | 范围   |
|------------|----------|-------------|------------|----------|-------------|-----------|----------|----------|------|
| 示的类<br>型」  | 十进制      | 十六进<br>制    | 示的类<br>型」  | 十进制      | 十六进<br>制    | 示的类<br>型」 | 十进制      | 十六进<br>制 |      |
| 1450.0     | 32767    | 7FFF        | 2642.0     | 32767    | 7FFF        | 1723.2    | 32767    | 7FFF     | 上溢   |
| 1450.0     | 14500    | 38A4        | 2642.0     | 26420    | 6734        | 1723.2    | 17232    | 4350     | 超出上限 |
|            |          |             |            |          |             |           |          |          |      |
| 1200.1     | 12001    | <b>2EE1</b> | 2192.1     | 21921    | 55A1        | 1473.3    | 14733    | 398D     |      |
| 1200.0     | 12000    | 2EE0        | 2192.0     | 21920    | 55A0        | 1473.2    | 14732    | 398C     | 额定范围 |
|            |          |             |            |          |             |           |          |          |      |
| $-210.0$   | $-2100$  | F7CC        | $-346.0$   | $-3460$  | <b>F27C</b> | 63.2      | 632      | 0278     |      |
| $< -210.0$ | $-32768$ | 8000        | $< -346.0$ | $-32768$ | 8000        | <63.2     | $-32768$ | 8000     | 下溢   |

## 表格 B- 19 热电偶类型 K

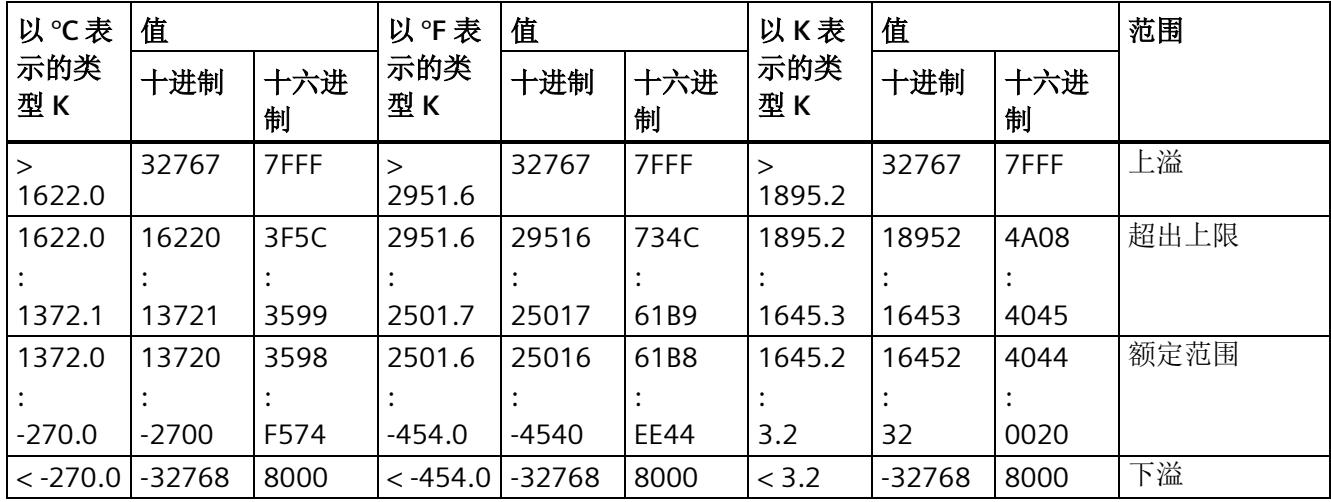

表格 B- 20 热电偶类型 L

| 以℃表        | 值        |          | 以°F表       | 值       |          | 以K表         | 值        |                  | 范围   |
|------------|----------|----------|------------|---------|----------|-------------|----------|------------------|------|
| 示的类<br>型L  | 十进制      | 十六进<br>制 | 示的类<br>型L  | 十进制     | 十六进<br>制 | 示的类<br>型L   | 十进制      | 十六进<br>制         |      |
| 1150.0     | 32767    | 7FFF     | 2102.0     | 32767   | 7FFF     | ><br>1423.2 | 32767    | 7FFF             | 上溢   |
| 1150.0     | 11500    | 2CEC     | 2102.0     | 21020   | 521C     | 1423.2      | 14232    | 3798             | 超出上限 |
|            |          |          |            |         |          |             |          |                  |      |
| 900.1      | 9001     | 2329     | 1652.1     | 16521   | 4089     | 1173.3      | 11733    | 2DD <sub>5</sub> |      |
| 900.0      | 9000     | 2328     | 1652.0     | 16520   | 4088     | 1173.2      | 11732    | 2DD4             | 额定范围 |
|            |          |          |            |         |          |             |          |                  |      |
| $-200.0$   | $-2000$  | F830     | $-328.0$   | $-3280$ | F330     | 73.2        | 732      | 02DC             |      |
| $< -200.0$ | $-32768$ | 8000     | $< -328.0$ | -32768  | 8000     | < 73.2      | $-32768$ | 8000             | 下溢   |

## 表格 B- 21 热电偶类型 N

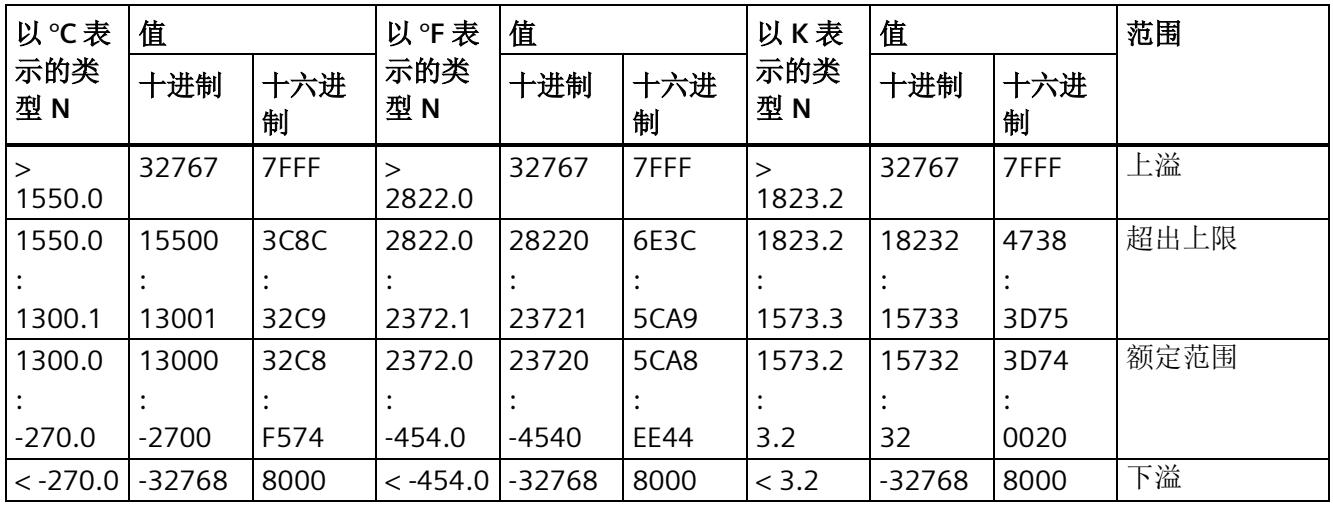

表格 B- 22 热电偶 R 和 S

| 以℃表         | 值       |             | 以°F表             | 值        |             | 以K表              | 值      |          | 范围   |
|-------------|---------|-------------|------------------|----------|-------------|------------------|--------|----------|------|
| 示的类<br>型R、S | 十进制     | 十六进<br>制    | 示的类<br>型R、S      | 十进制      | 十六进<br>制    | 示的类<br>型R、S      | 十进制    | 十六进<br>制 |      |
| ><br>2019.0 | 32767   | 7FFF        | $\geq$<br>3276.6 | 32767    | 7FFF        | $\geq$<br>2292.2 | 32767  | 7FFF     | 上溢   |
| 2019.0      | 20190   | 4EDE        | 3276.6           | 32766    | 7FFE        | 2292.2           | 22922  | 598A     | 超出上限 |
|             |         |             |                  |          |             |                  |        |          |      |
| 1769.1      | 17691   | 451B        | 3216.3           | 32163    | 7DA3        | 2042.3           | 20423  | 4FC7     |      |
| 1769.0      | 17690   | 451A        | 3216.2           | 32162    | 7DA2        | 2042.2           | 20422  | 4FC6     | 额定范围 |
|             |         |             |                  |          |             |                  |        |          |      |
| $-50.0$     | $-500$  | <b>FEOC</b> | $-58.0$          | $-580$   | <b>FDBC</b> | 223.2            | 2232   | 08B8     |      |
| $-50.1$     | $-501$  | <b>FEOB</b> | $-58.1$          | $-581$   | <b>FDBB</b> | 223.1            | 2231   | 08B7     | 超出下限 |
|             |         |             |                  |          |             |                  |        |          |      |
| $-170.0$    | $-1700$ | <b>F95C</b> | $-274.0$         | $-2740$  | <b>F54C</b> | 103.2            | 1032   | 0408     |      |
| $< -170.0$  | -32768  | 8000        | $< -274.0$       | $-32768$ | 8000        | < 103.2          | < 1032 | 8000     | 下溢   |

## 表格 B- 23 热电偶类型 T

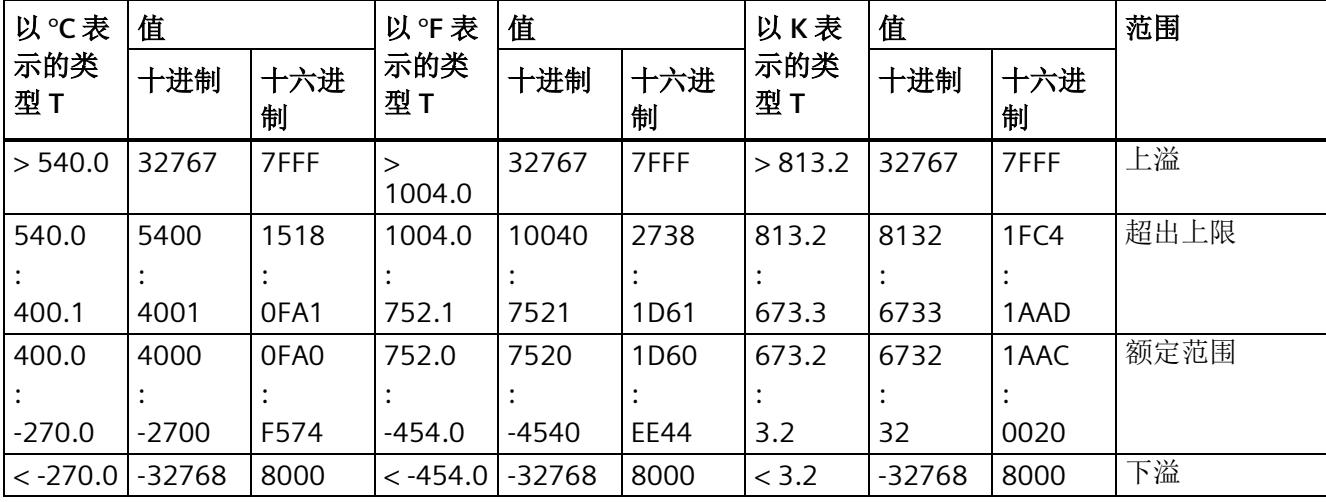

表格 B- 24 热电偶类型 U

| 以℃表        | 值        |          | 以°F表       | 值       |          | 以K表         | 值        |                  | 范围   |
|------------|----------|----------|------------|---------|----------|-------------|----------|------------------|------|
| 示的类<br>型U  | 十进制      | 十六进<br>制 | 示的类<br>型U  | 十进制     | 十六进<br>制 | 示的类<br>型U   | 十进制      | 十六进<br>制         |      |
| > 850.0    | 32767    | 7FFF     | 1562.0     | 32767   | 7FFF     | ><br>1123.2 | 32767    | 7FFF             | 上溢   |
| 850.0      | 8500     | 2134     | 1562.0     | 15620   | 2738.0   | 1123.2      | 11232    | 2BE <sub>0</sub> | 超出上限 |
|            |          |          |            |         |          |             |          |                  |      |
| 600.1      | 6001     | 1771     | 1112.1     | 11121   | 2B71     | 873.3       | 8733     | 221D             |      |
| 600.0      | 6000     | 1770     | 1112.0     | 11120   | 2B70     | 873.2       | 8732     | 221C             | 额定范围 |
|            |          |          |            |         |          |             |          |                  |      |
| $-200.0$   | $-2000$  | F830     | $-328.0$   | $-3280$ | F330     | 73.2        | 732      | 02DC             |      |
| $< -200.0$ | $-32768$ | 8000     | $< -328.0$ | -32768  | 8000     | < 73.2      | $-32768$ | 8000             | 下溢   |

# 表格 B- 25 热电偶类型 TXK (GOST)

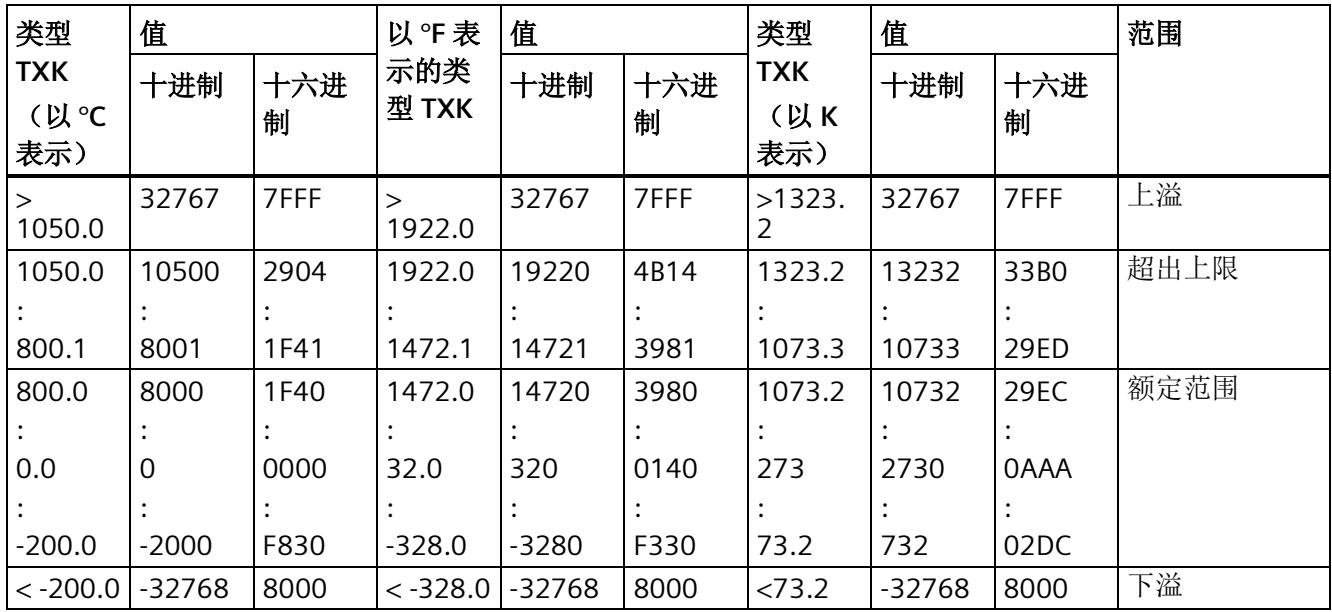

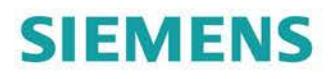

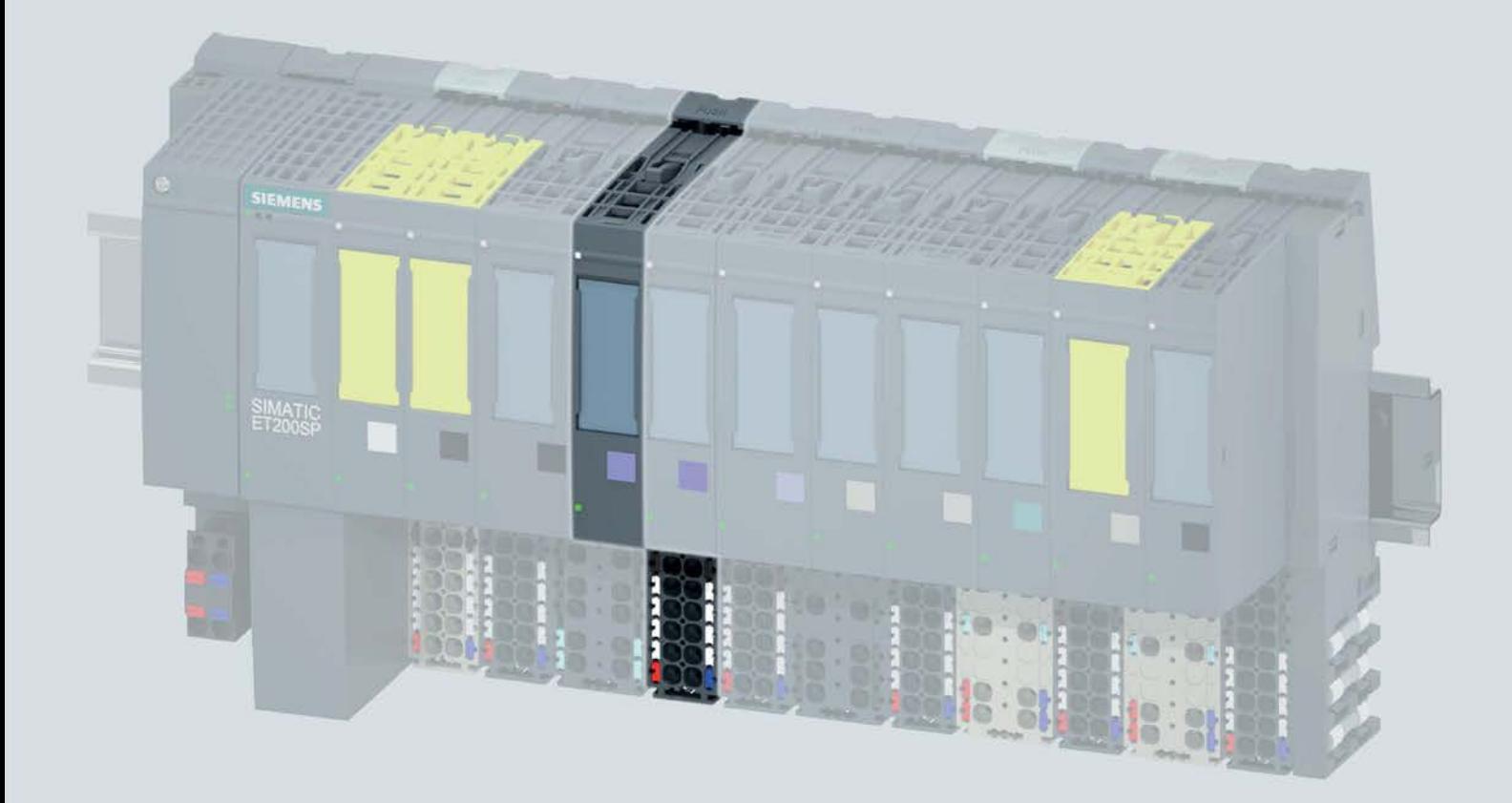

手册

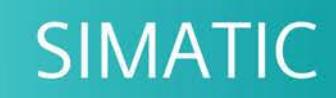

# **ET 200SP**

模拟量输入模块 AI 4xTC HS (6ES7134-6JD00-0DA1)

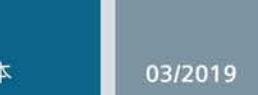

support.industry.siemens.com

# **SIEMENS**

# SIMATIC

# ET 200SP 模拟量输入模块 AI 4xTC HS (6ES7134-6JD00-0DA1)

# 设备手册

# 前言

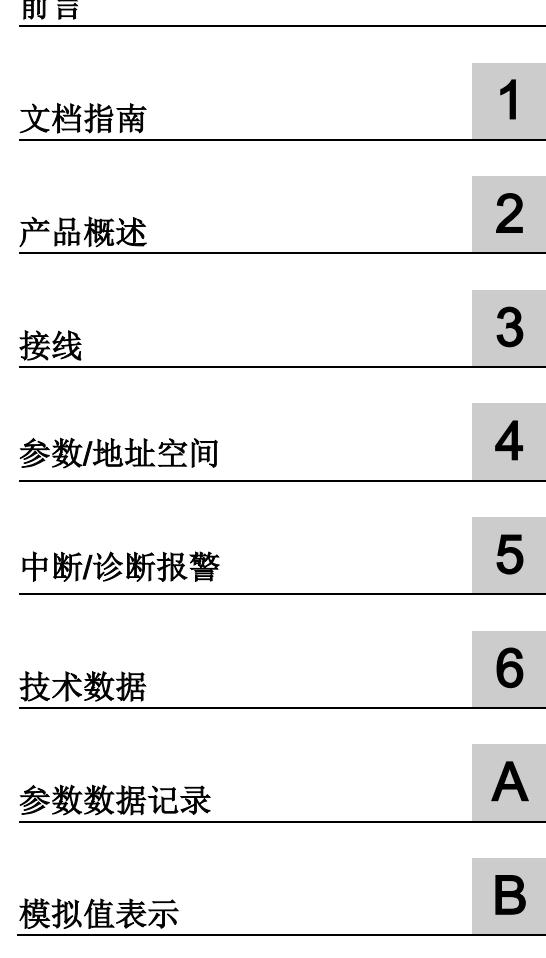

# 法律资讯

# 警告提示系统

为了您的人身安全以及避免财产损失,必须注意本手册中的提示。人身安全的提示用一个警告三角表示,仅 与财产损失有关的提示不带警告三角。警告提示根据危险等级由高到低如下表示。

# 危险

表示如果不采取相应的小心措施, 将会导致死亡或者严重的人身伤害。

# 警告

表示如果不采取相应的小心措施,可能导致死亡或者严重的人身伤害。

# 小心

表示如果不采取相应的小心措施,可能导致轻微的人身伤害。

# 注意

表示如果不采取相应的小心措施,可能导致财产损失。

当出现多个危险等级的情况下,每次总是使用最高等级的警告提示。如果在某个警告提示中带有警告可能导 致人身伤害的警告三角,则可能在该警告提示中另外还附带有可能导致财产损失的警告。

# 合格的专业人员

本文件所属的产品/系统只允许由符合各项工作要求的合格人员进行操作。其操作必须遵照各自附带的文件说 明,特别是其中的安全及警告提示。 由于具备相关培训及经验,合格人员可以察觉本产品/系统的风险,并避 免可能的危险。

# 按规定使用 Siemens 产品

请注意下列说明:

# 警告

Siemens 产品只允许用于目录和相关技术文件中规定的使用情况。如果要使用其他公司的产品和组件,必 须得到 Siemens 推荐和允许。正确的运输、储存、组装、装配、安装、调试、操作和维护是产品安全、正 常运行的前提。必须保证允许的环境条件。必须注意相关文件中的提示。

# 商标

所有带有标记符号 ® 的都是 Siemens AG 的注册商标。本印刷品中的其他符号可能是一些其他商标。若第三 方出于自身目的使用这些商标,将侵害其所有者的权利。

# 责任免除

我们已对印刷品中所述内容与硬件和软件的一致性作过检查。然而不排除存在偏差的可能性,因此我们不保 证印刷品中所述内容与硬件和软件完全一致。印刷品中的数据都按规定经过检测,必要的修正值包含在下一 版本中。

# <span id="page-3395-0"></span>前言

## 本文档用途

本设备手册是对系统手册《ET 200SP 分布式 I/O 系统 [\(http://support.automation.siemens.com/WW/view/zh/58649293\)](http://support.automation.siemens.com/WW/view/zh/58649293)》的补充。 本手册中介绍了与系统相关的各种功能。

本设备手册和系统/功能手册中介绍的信息将为您进行系统调试提供技术支持。

## 与之前版本相比的更改

与前一版本相比,本设备手册中包含以下更改内容:

- 考虑到热电偶型号 B 和 C 在 0 ℃ 以下的特征曲线, 这些型号不适用于 0 ℃ 以下的基 准结温度。
- 技术数据:水平和垂直安装的环境温度下限值扩展到 -30 °C。

## 约定

CPU: 本手册中使用的术语"CPU"既可指代 S7-1500 自动化系统的 CPU, 也可指代 ET 200SP 分布式 I/O 系统的 CPU/接口模块。

STEP 7: 在本文档中,将使用"STEP 7"指代组态与编程软件"STEP 7 (TIA Portal)"的所有 版本。

请注意下列注意事项:

#### 说明

这些注意事项包含有关本文档中所述产品、产品操作或文档中应特别关注部分的重要信 息。

## 回收和处置

为了确保旧设备的回收和处理符合环保要求,请联系经认证的电子废料处理服务机构,并 根据所在国家的相关规定进行回收处理。

# 安全信息

Siemens 为其产品及解决方案提供了工业安全功能,以支持工厂、系统、机器和网络的 安全运行。

为了防止工厂、系统、机器和网络受到网络攻击,需要实施并持续维护先进且全面的工业 安全保护机制。Siemens 的产品和解决方案仅构成此类概念的其中一个要素

客户负责防止其工厂、系统、机器和网络受到未经授权的访问。只有在必要时并采取适当 安全措施(例如,使用防火墙和/或网络分段)的情况下,才能将系统、机器和组件连接 到企业网络或 Internet。

关于可采取的工业信息安全措施的更多信息,请访问 [\(https://www.siemens.com/industrialsecurity\)](https://www.siemens.com/industrialsecurity)。

西门子不断对产品和解决方案进行开发和完善以提高安全性。Siemens 强烈建议您及时 更新产品并始终使用最新产品版本。如果所用的产品版本不再支持,或未更新到到最新版 本,则会增加客户遭受网络攻击的风险。

要及时了解有关产品更新的信息,请订阅西门子的工业信息安全 RSS 新闻推送,请访问 [\(https://www.siemens.com/industrialsecurity\)](https://www.siemens.com/industrialsecurity)

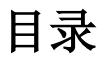

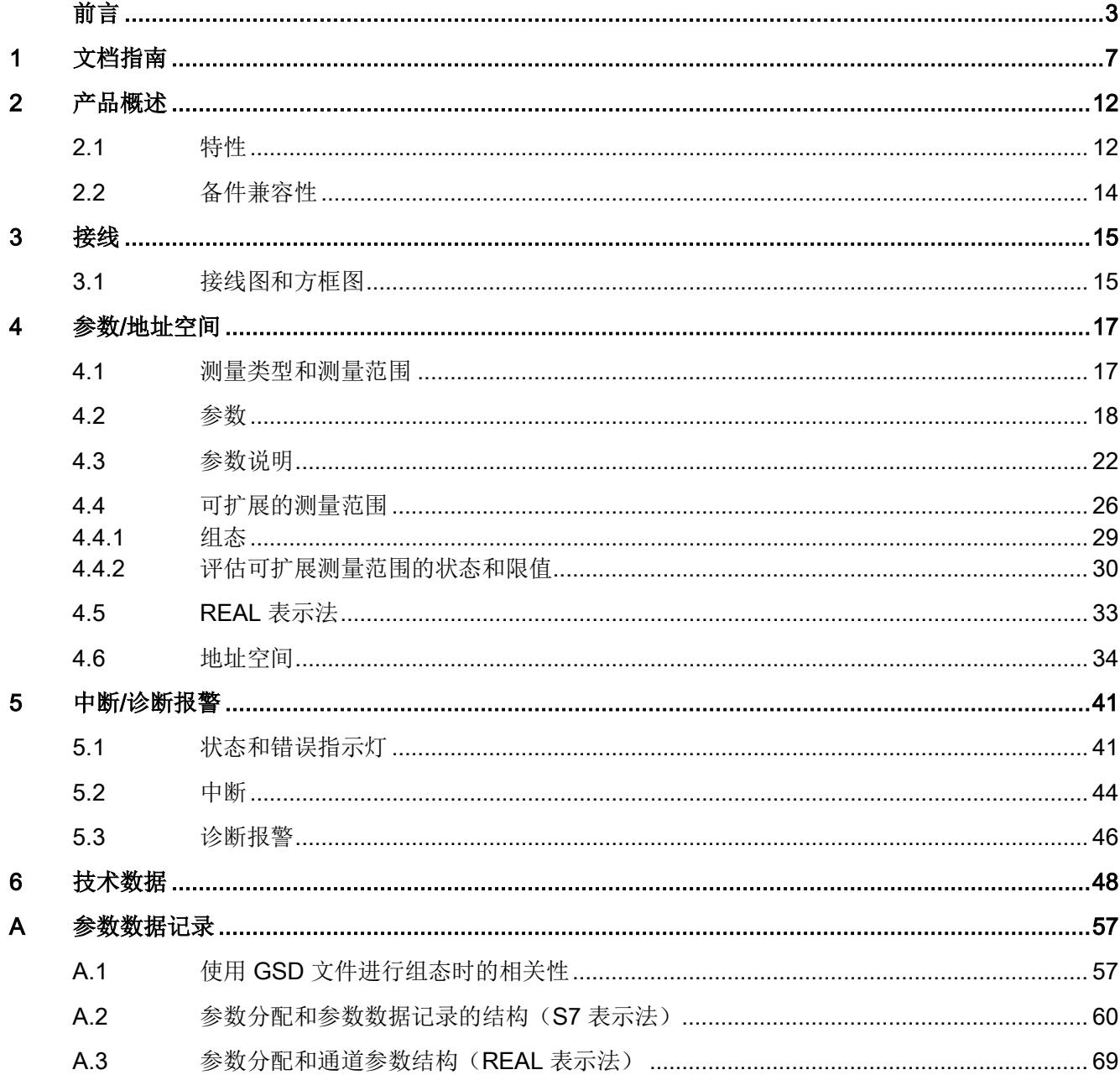

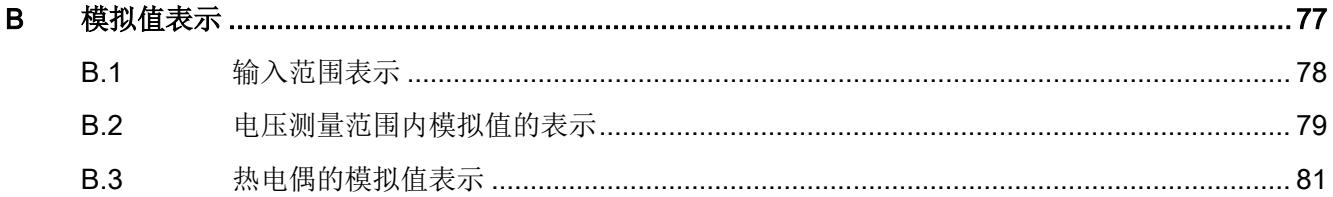

# <span id="page-3399-0"></span>文档指南 1999年1月19日

## SIMATIC SIMATIC ET 200SP 分布式 I/O 系统的文档分为 3 个部分。 这样用户可方便访问自己所需的特定内容。

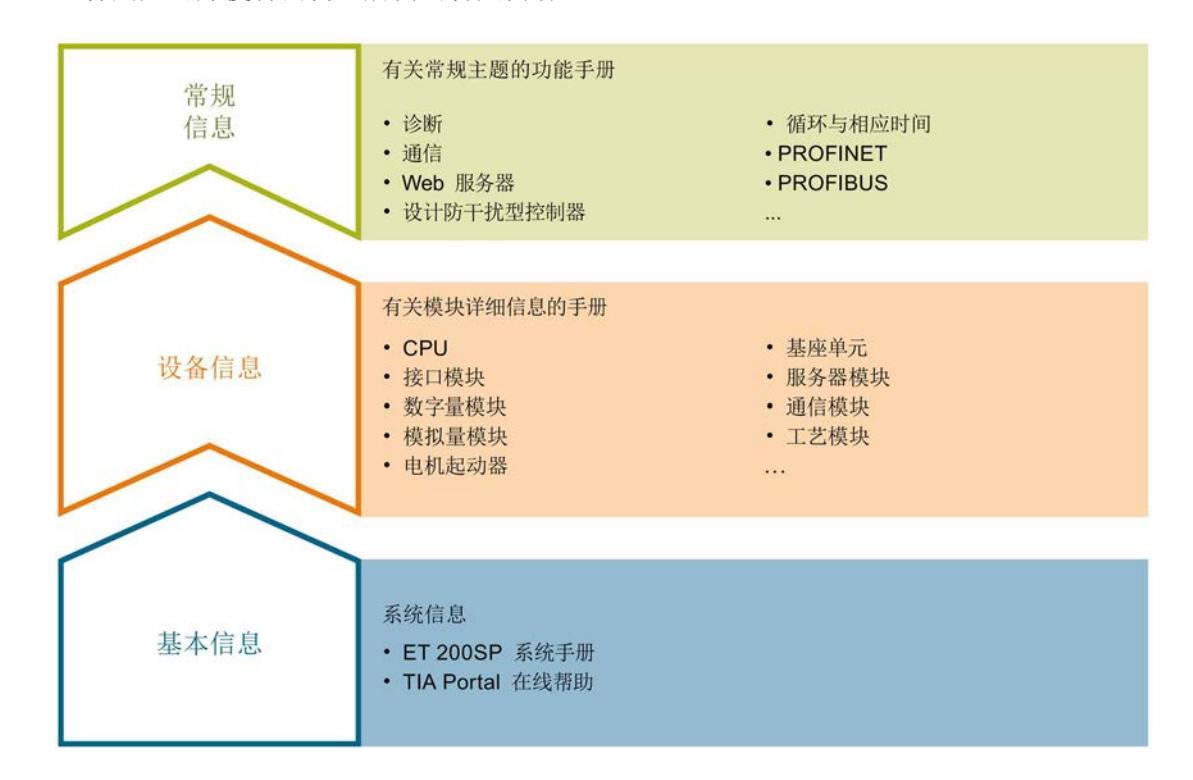

## 基本信息

系统手册详细描述了 SIMATIC ET 200SP. 分布式 I/O 系统的组态、安装、接线和调试。 STEP 7 在线帮助为用户提供了组态和编程方面的支持。

## 设备信息

产品手册中包含模块特定信息的简要介绍,如特性、接线图、功能特性和技术规范。

#### 常规信息

功能手册中包含有关 SIMATIC ET 200SP 分布式 I/O 系统的常规主题的详细描述, 如诊 断、通信、Web 服务器、运动控制和 OPC UA。

相关文档,可从 Internet [\(https://support.industry.siemens.com/cs/cn/zh/view/109742709\)](https://support.industry.siemens.com/cs/cn/zh/view/109742709) 免费下载。

产品信息中记录了对这些手册的更改和补充信息。

相关产品信息,可从 Internet

[\(https://support.industry.siemens.com/cs/cn/zh/view/73021864\)](https://support.industry.siemens.com/cs/cn/zh/view/73021864) 免费下载。

## 手册集 ET 200SP

手册集中包含 SIMATIC ET 200SP 分布式 I/O 系统的完整文档, 这些文档收集在一个文 件中。

该手册集可从 Internet [\(http://support.automation.siemens.com/WW/view/zh/84133942\)](http://support.automation.siemens.com/WW/view/zh/84133942) 下载。

#### "我的技术支持"

通过您的个人工作空间"mySupport",可以最大程度善用您的工业在线支持服务。

在"mySupport"中,可以存储过滤器、收藏项和标签,请求 CAx 数据以及在"文档"区域汇 总您的个人资料库。另外,您的数据可自动填写到支持请求表中,而且您总能从全局上总 览您的最新服务请求。

您只需注册一次即可使用"mySupport"的全部功能。

可在 Internet [\(https://support.industry.siemens.com/My/ww/zh\)](https://support.industry.siemens.com/My/ww/zh) 上找到"mySupport"。

## "我的技术支持" - 文档

在"mySupport"的"文档"区域,可将完整手册或部分手册组合成自己的手册。 可以 PDF 格式或可编辑格式导出手册。

有关"我的技术支持" - 文档, 敬请访问 Internet [\(http://support.industry.siemens.com/My/ww/zh/documentation\)](http://support.industry.siemens.com/My/ww/zh/documentation)。

## "我的技术支持" - CAx 数据

在"mySupport"的"CAx 数据"区域,可访问 CAx 或 CAe 系统的最新产品数据。 仅需轻击几次,用户即可组态自己的下载包。 在此,用户可选择:

- 产品图片、二维码、3D 模型、内部电路图、EPLAN 宏文件
- 手册、功能特性、操作手册、证书
- 产品主数据

有关"我的技术支持" - CAx 数据, 敬请访问 Internet [\(http://support.industry.siemens.com/my/ww/zh/CAxOnline\)](http://support.industry.siemens.com/my/ww/zh/CAxOnline)。

## 应用示例

应用示例中包含有各种工具的技术支持和各种自动化任务应用示例。自动化系统中的多个 组件完美协作,可组合成各种不同的解决方案,用户因而无需关注各个单独的产品。

有关应用示例, 敬请访问 Internet

[\(https://support.industry.siemens.com/sc/ww/zh/sc/2054\)](https://support.industry.siemens.com/sc/ww/zh/sc/2054)。

## TIA Selection Tool

通过 TIA Selection Tool, 用户可选择、组态和订购全集成自动化 (TIA) 中的设备。 该工具是 SIMATIC Selection Tool 的新一代产品, 在一个工具中完美集成自动化技术的 各种已知组态程序。

通过 TIA Selection Tool, 用户可以根据产品选择或产品组态生成一个完整的订购列表。

TIA Selection Tool 可从 Internet [\(http://w3.siemens.com/mcms/topics/en/simatic/tia](http://w3.siemens.com/mcms/topics/en/simatic/tia-selection-tool)[selection-tool\)](http://w3.siemens.com/mcms/topics/en/simatic/tia-selection-tool) 上下载。

## SIMATIC Automation Tool

通过 SIMATIC Automation Tool, 可同时对各个 SIMATIC S7 站进行系统调试和维护操 作,而无需打开 TIA Portal 系统。

SIMATIC Automation Tool 支持以下各种功能:

- 扫描 PROFINET/以太网网络, 识别所有连接的 CPU
- 为 CPU 分配地址(IP、子网、网关)和站名称(PROFINET 设备)
- 将数据和编程设备/已转换为 UTC 时间的 PC 时间传送到模块中
- 将程序下载到 CPU 中
- 切换操作模式 RUN/STOP
- 通过 LED 指示灯闪烁确定 CPU 状态
- 读取 CPU 错误信息
- 读取 CPU 诊断缓冲区
- 复位为出厂设置
- 更新 CPU 和所连模块的固件版本

SIMATIC Automation Tool 可从 Internet

[\(https://support.industry.siemens.com/cs/cn/zh/view/98161300\)](https://support.industry.siemens.com/cs/cn/zh/view/98161300) 上下载。

# PRONETA

SIEMENS PRONETA (PROFINET 网络分析服务) 用于在调试过程中快速分析工厂网络 的具体状况。PRONETA 具有以下两大核心功能:

- 拓扑总览功能,分别扫描 PROFINET 和连接的所有组件。
- 通过 IO 检查, 快速测试系统接线和模块组态。

SIEMENS PRONETA 可从 Internet

[\(https://support.industry.siemens.com/cs/cn/zh/view/67460624\)](https://support.industry.siemens.com/cs/cn/zh/view/67460624) 上下载。

## SINETPLAN

SINETPLAN 是西门子公司推出的一种网络规划工具,用于对基于 PROFINET 的自动化 系统和网络进行规划设计。使用该工具时,在规划阶段即可对 PROFINET 网络进行预测 型的专业设计。此外,SINETPLAN 还可用于对网络进行优化,检测网络资源并合理规划 资源预留。这将有助于在早期的规划操作阶段,有效防止发生调试问题或生产故障,从而 大幅提升工厂的生产力水平和生产运行的安全性。

优势概览:

- 端口特定的网络负载计算方式,显著优化网络性能
- 优异的现有系统在线扫描和验证功能,生产力水平大幅提升
- 通过导入与仿真现有的 STEP 7 系统,极大提高调试前的数据透明度
- 通过实现长期投资安全和资源的合理应用,显著提高生产效率

SINETPLAN 可从 Internet [\(https://www.siemens.com/sinetplan\)](https://www.siemens.com/sinetplan) 上下载。

<span id="page-3404-1"></span>2.1 特性

订货号

6ES7134-6JD00-0DA1

## 模块视图

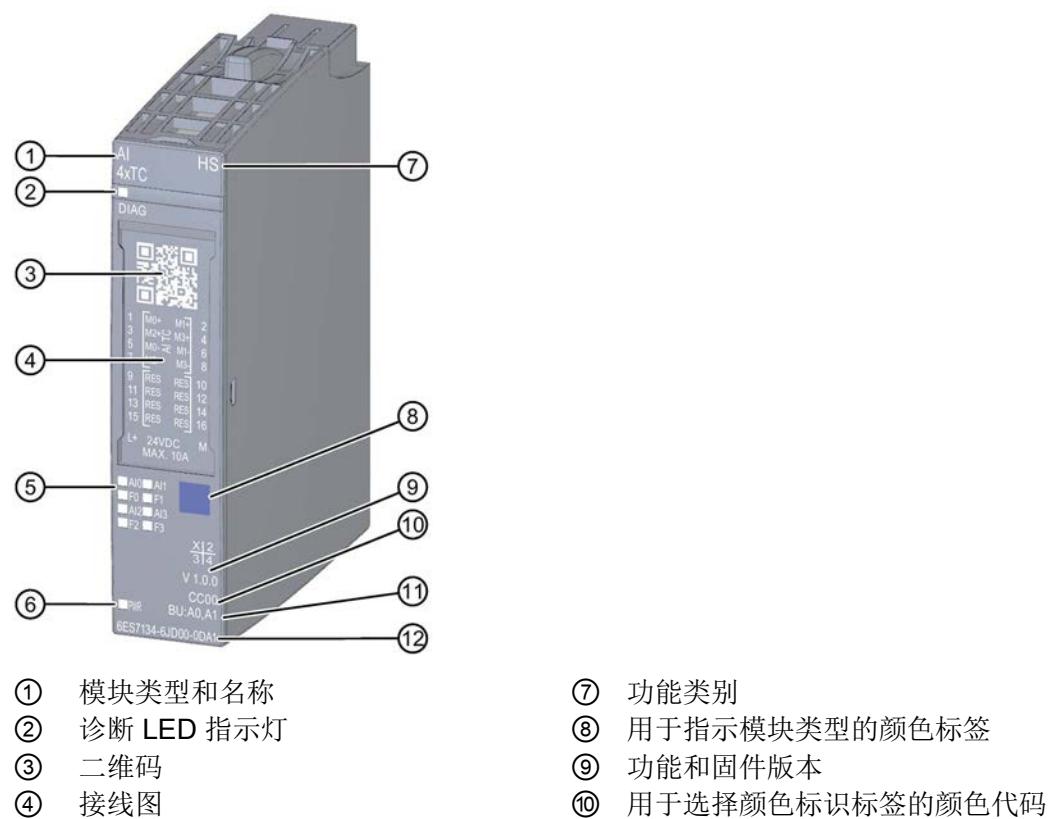

- 
- 5 通道状态 LED 指示灯 ① BU 类型<br>⑥ 电源电压 LED 指示灯 ② 订货号 ⑥ 电源电压 LED 指示灯
- 图 2-1 AI 4×TC HS 模块的视图
- 
- 
- 
- 
- 
- 

# <span id="page-3404-0"></span>产品概述 2

该模块具有下列技术特性:

- 带有 4 个输入的模拟量输入模块
- 精度:最多 16 位(包括符号位)
- 与模拟量输入模块 AI 4xRTD/TC 2/3/4 线制 HF (6ES7134-6JD00-0CA1) 的交换兼容 性受限,请参[见备件兼容性](#page-3406-0) (页 [14\)](#page-3406-0)部分
- 可按照通道设置电压的测量类型
- 可按照通道设置热电偶 (TC) 的测量类型
- 对每个通道进行可组态诊断
- 对每个通道进行可组态断路检查
- 可按通道设置超限时的硬件中断(每个通道设置 2 个上限和 2 个下限) 该模块支持以下功能:

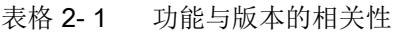

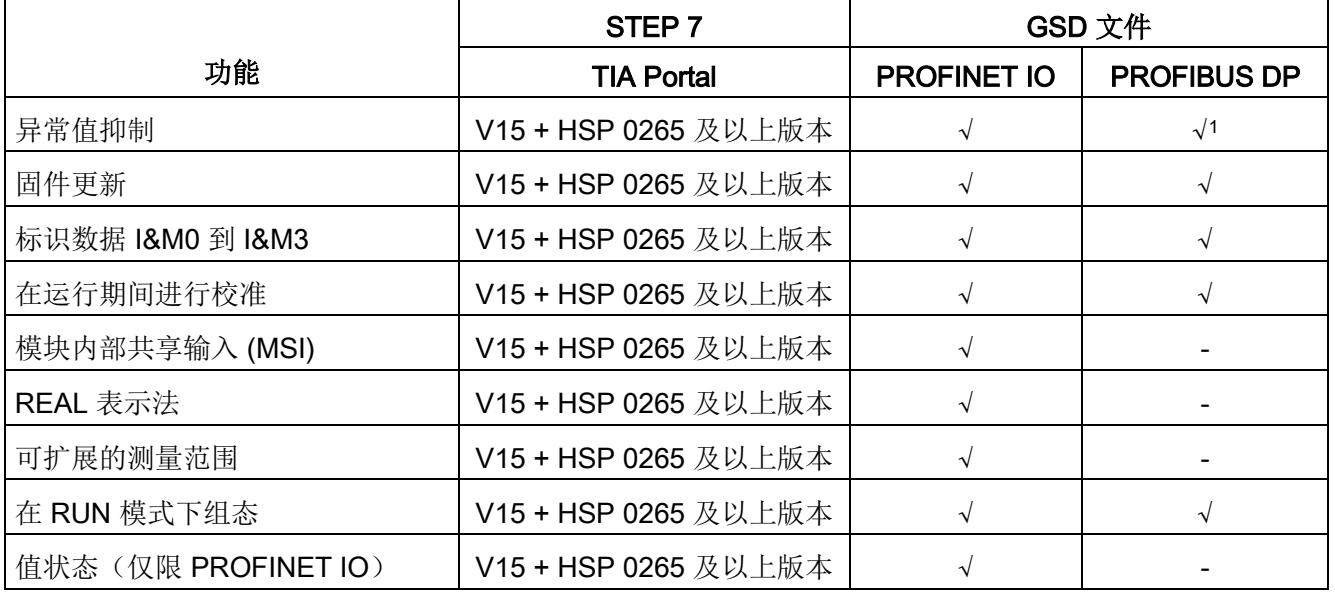

1 在通过 PROFIBUS GSD 文件进行组态时, 始终启用异常值抑制。可通过数据记录 128 设置此参数。

可通过 STEP 7 和 GSD 文件组态模块。

产品概述

2.2 备件兼容性

# 附件

以下附件必须单独订购:

- 标签条
- 颜色标识标签
- 参考标识标签
- 屏蔽连接

# 另请参见

有关附件的更多信息,请参见"ET 200SP 分布式 I/O 系统 [\(http://support.automation.siemens.com/WW/view/zh/58649293\)](http://support.automation.siemens.com/WW/view/zh/58649293)"系统手册。

# <span id="page-3406-0"></span>2.2 备件兼容性

# 更换 AI 4xRTD/TC 2/3/4 线制 HF (6ES7134-6JD00-0CA1)

借助 AI 4xTC HS (6ES7134-6JD00-0DA1),可对"热电偶"或"电压"测量范围组态的 AI 4xRTD/TC 2/3/4 线制 HF (6ES7134-6JD00-0CA1) 进行更换。 不必执行新组态或重新接线。"异常值抑制"功能已启用。有关异常值抑制的更多信息,请 参[见参数说明](#page-3414-0) (页 [22\)](#page-3414-0)的"异常值抑制"部分。

# 说明

## 测量范围功能受限

AI 4xTC HS 模块 (6ES7134-6JD00-0DA1) 不支持 RTD 和电阻测量范围。如果已组态这 些测量范围,则参数分配将被拒绝,同时出现一条诊断消息显示"参数分配错误"。

# <span id="page-3407-1"></span><span id="page-3407-0"></span>3.1 接线图和方框图

本章节将介绍 AI 4×TC HS 模块的方框图和端子分配方式。 有关 BaseUnit 的接线信息, 请参见《ET 200SP 分布式 I/O 系统

[\(http://support.automation.siemens.com/WW/view/zh/58649293\)](http://support.automation.siemens.com/WW/view/zh/58649293)》系统手册。

# 说明

模块的负载组需从浅色 BaseUnit 开始。在组态过程中,请务必遵循这一原则。

3.1 接线图和方框图

接线

# 接线:用于热电偶的 2 线制连接

下图举例说明了 BU 类型为 A0/A1 的 BaseUnit 上模拟量输入模块 AI 4×TC HS 的方框图 和端子分配。

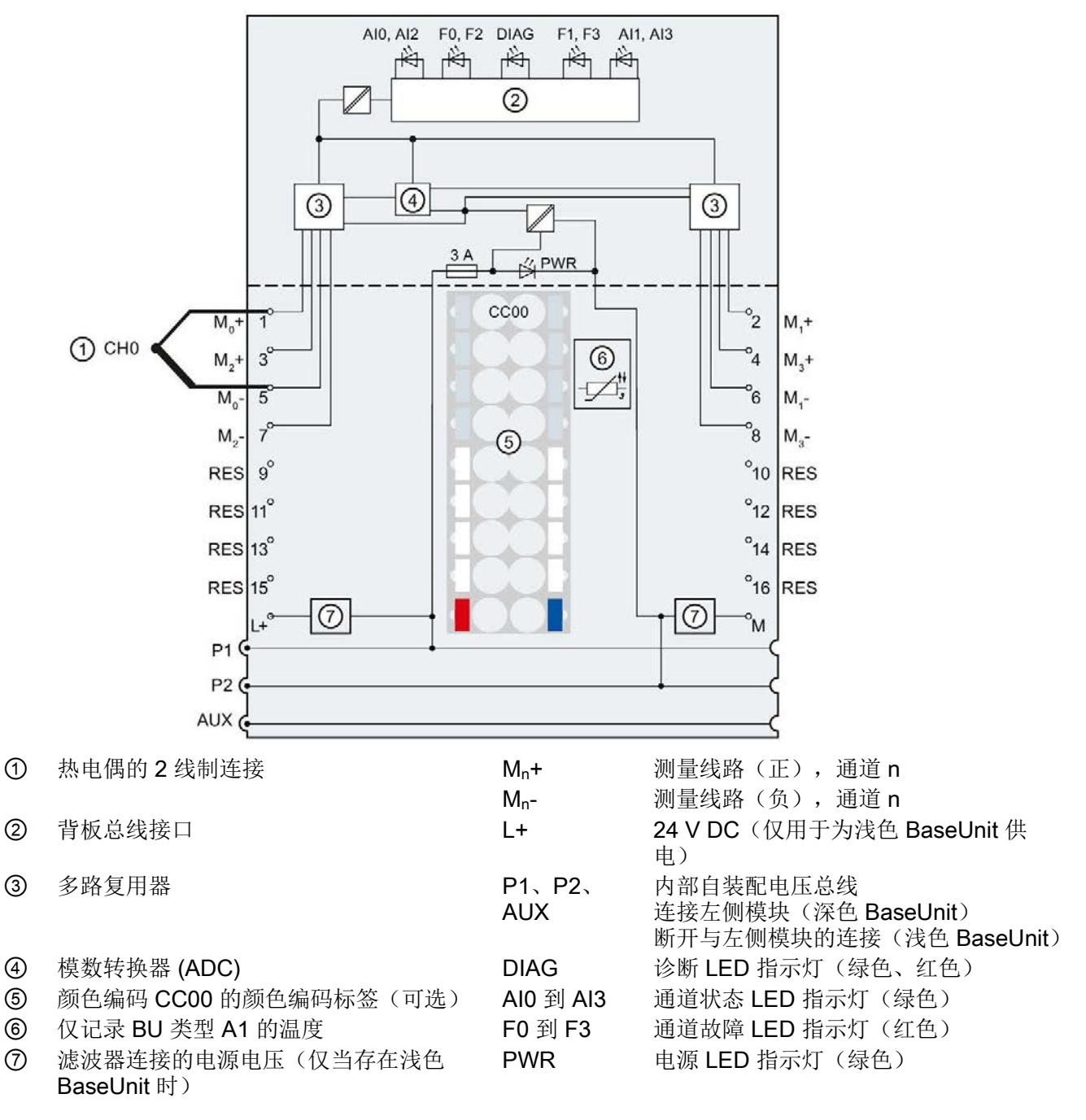

图 3-1 热电偶连接的接线图和方框图

# <span id="page-3409-0"></span>参数/地址空间 4

# <span id="page-3409-1"></span>4.1 测量类型和测量范围

下表列出了每种测量类型可设置的测量范围:

表格 4- 1 测量类型和测量范围

| 测量类型     | 测量范围                 |
|----------|----------------------|
| 禁用       |                      |
| 热电偶 (TC) | 类型 E、N、J、K、L、S、R、    |
|          | B、T、C、U、TXK(符合 GOST) |
| 电压       | ±50 mV / ±80 mV /    |
|          | ±250 mV / ±1 V       |

参见

[技术数据](#page-3440-0) (页 [48\)](#page-3440-0)

4.2 参数

# <span id="page-3410-0"></span>4.2 参数

## AI 4xTC HS 的参数

在 STEP 7 中进行组态的过程中,可通过各种参数指定该模块的特性。下表列出了可组态 的参数。可组态参数的有效范围取决于组态的类型。可进行以下组态:

- 使用 ET 200SP CPU 进行统一操作
- 在 ET 200SP 系统中, 通过 PROFINET IO 进行分布式操作
- 通过 ET 200SP 系统中的 PROFIBUS DP 实现分布式操作

在用户程序中分配参数时,可使用 WRREC 指令通过数据记录将参数传送到模块中;请 参见"[分配参数及参数数据记录的结构](#page-3452-0) (页 [60\)](#page-3452-0)"章节。可进行以下参数设置:

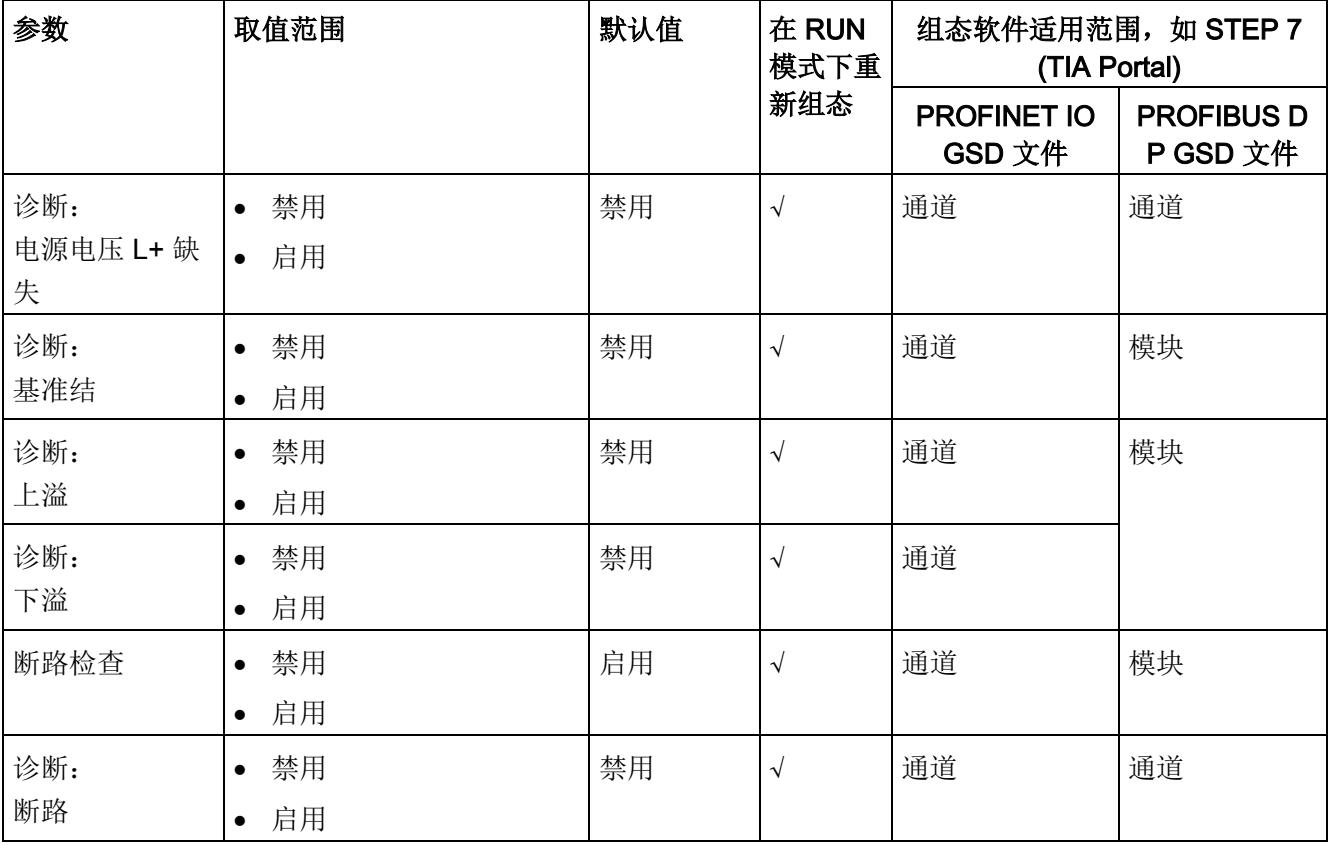

表格 4- 2 可组态的参数及其默认值(GSD 文件)

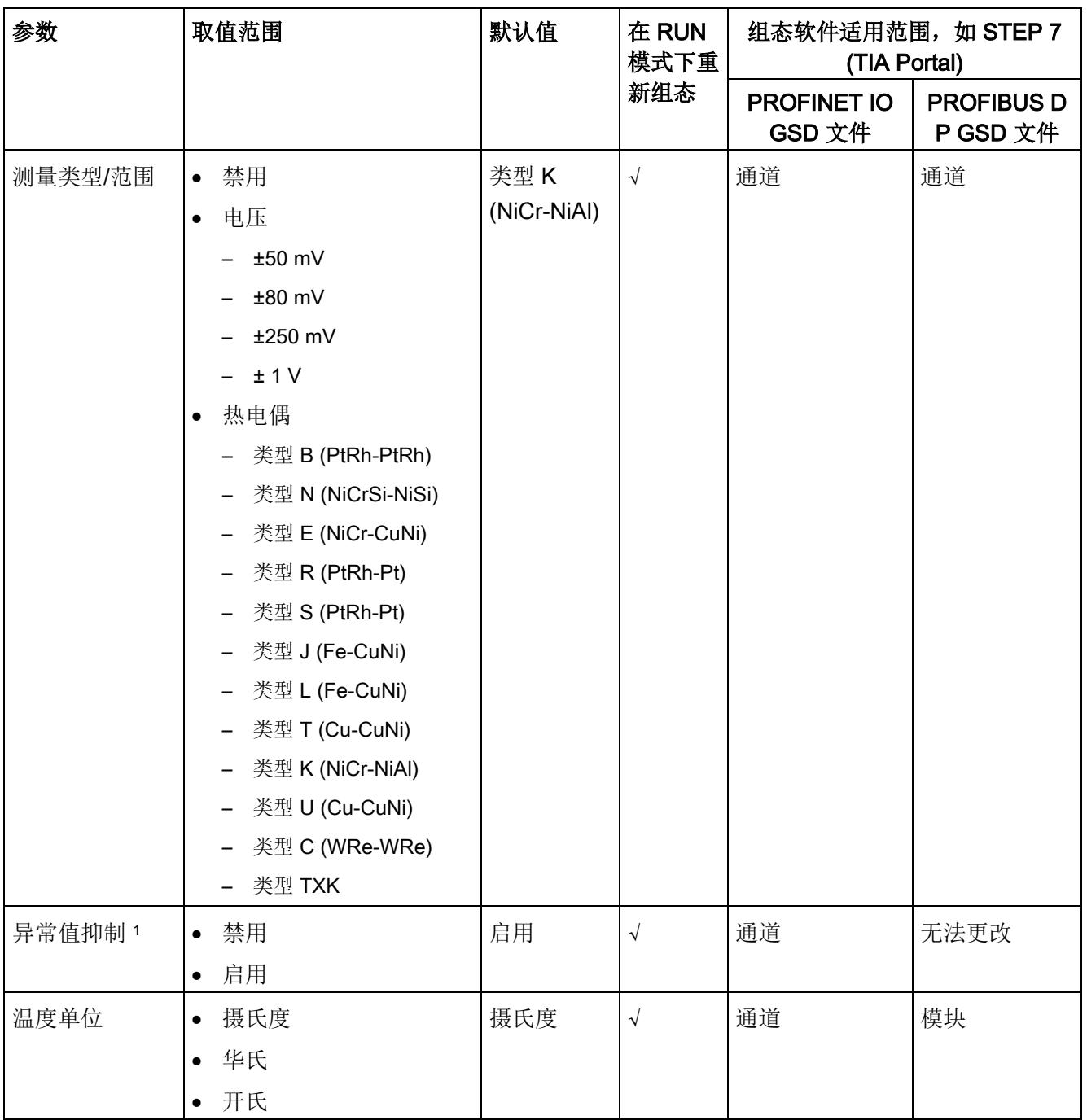

# 4.2 参数

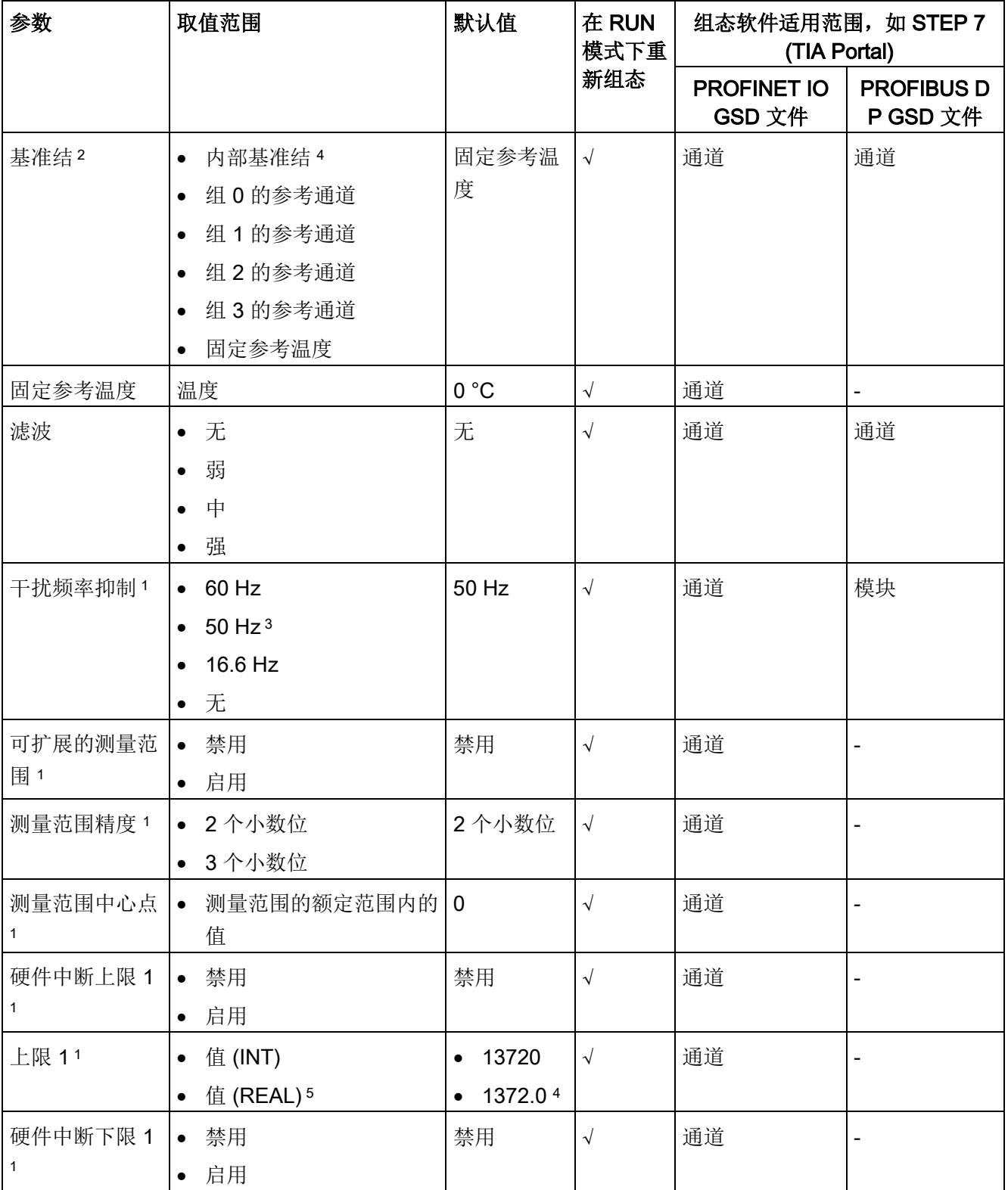

4.2 参数

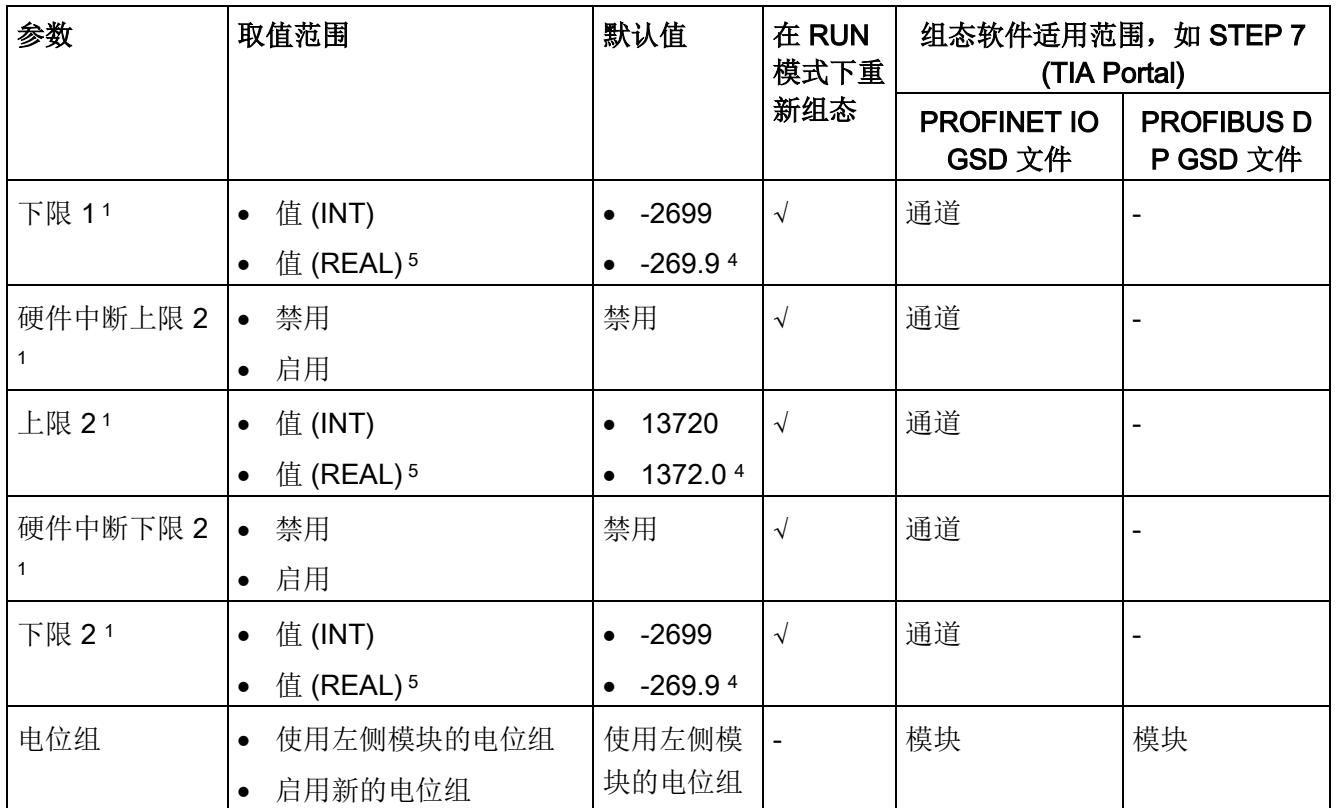

1 由于 PROFIBUS GSD 组态的参数个数限制为每个 ET 200SP 站最多 244 字节, 因此参数分配选项会受到限 制。如果需要,仍可以如列"GSD 文件 PROFINET IO"中所述,使用数据记录 128 分配这些参数(请参见上 表)。I/O 模块的参数长度为 13 个字节。

- 2 仅适用于使用 PROFIBUS GSD 文件进行组态: "启用时", 设置基准结可与另一个参数"Kx 基准结已激活"一 起使用。在"禁用"的情况下,"固定参考温度"不可用于 TC。
- <sup>3</sup>干扰频率抑制:在 50 Hz 的滤波中会自动包含 400 Hz 时的噪音。
- <sup>4</sup> 考虑到热电偶型号 B 和 C 在 0 °C 以下的特征曲线,这些型号不适用于 0 °C 以下的基准结温度。
- <sup>5</sup> 仅适用于 REAL 表示法。

## 说明

## 未使用的通道

在参数分配中"禁用"未使用的通道以缩短模块循环时间。 禁用的通道始终返回值 7FFF<sub>H</sub> (REAL 表示法: 7F800000<sub>H</sub>)。 4.3 参数说明

# <span id="page-3414-0"></span>4.3 参数说明

## 诊断:电源电压 L+ 缺失

如果电源电压 L+ 缺失或不足, 则启用该诊断。

## 诊断:基准结

如果需要为正在运行的 TC 通道确定基准结的参考温度,则启用基准结诊断。

## 使用 PROFINET GSD 文件进行基准结诊断

作为 TC 测量的基准结,可使用带有内部温度传感器 (BU..T) 的 BaseUnit 或组 0、1、 2、3 的参考通道。

下面显示了可能的参数分配:

## 表格 4- 3 TC 通道

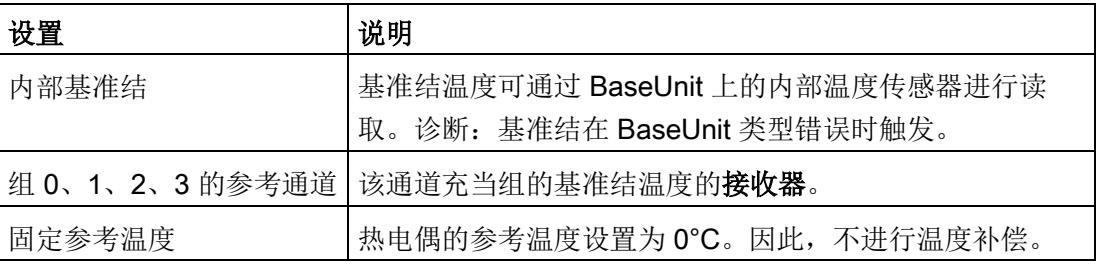

## 说明

#### 共享设备和"组 0、1、2、3 的参考通道"

如果组的基准结温度的发送器和接收器被分配给不同的 IO 控制器,则这两个 IO 控制器 必须执行与 IO 设备的数据交换, 以确保温度补偿的无故障运行。

4.3 参数说明

## 使用 PROFIBUS GSD 文件进行基准结诊断

作为 TC 测量的基准结,可使用带有内部温度传感器 (BU..T) 的 BaseUnit 或组 0、1、 2、3 的参考通道。

表格 4-4 TC 通道

| 设置     | 说明                                                             |
|--------|----------------------------------------------------------------|
| 内部基准结  | 基准结温度可通过 BaseUnit 上的内部温度传感器进行读<br>取。诊断: 基准结在 BaseUnit 类型错误时触发。 |
|        | 组 0、1、2、3 的参考通道 该通道充当组的基准结温度的接收器。                              |
| 固定参考温度 | 热电偶的参考温度设置为 O°C。因此, 不进行温度补偿。                                   |

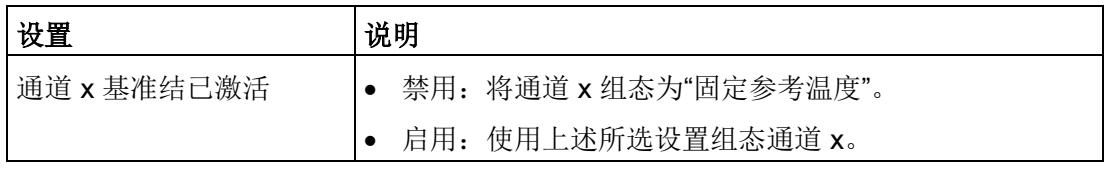

## 诊断:上溢

如果测量值超出范围上限,则启用该诊断。

## 诊断:下溢

如果测量值低于范围下限,则启用该诊断。

## 断路检查

启用断路检查。该模块只在断路检查激活时才会检测到输入中断。

#### 诊断:断路

如果模块检测到相应组态输入发生中断,则启用诊断。

## 测量类型/范围

请参[见测量类型和测量范围](#page-3409-1) (页 [17\)](#page-3409-1)部分。

## 异常值抑制

例如,在系统中切换过程时,可能抑制模拟量输入模块中的干扰脉冲。 最后的测量值经过统计分析(箱线图)。 根据测量值的分布(散点图)得到一些限制,在这些限制内预期会得到一个新测量值。当 测量值的分布改变时,会动态调整这些限制。超出限定范围的新测量值会被抑制,即保留 最后一个值。 缺点是最多可抑制三个模块周期长度。另一方面,输入信号中的实际跳跃也会延迟相同时 间。

## 温度单位

选择摄氏度、华氏度或开氏度作为所选测量范围的温度单位。

#### 滤波

可通过滤波功能对各个测量值进行滤波。滤波可设为 4 个级别。

滤波时间 = 模块周期数 (k) x 模块循环时间。

下图显示了滤波模拟值接近 100% 时所经历的模块周期数,具体取决于对滤波的组态。此 规范适用于模拟量输入处的所有信号更改。

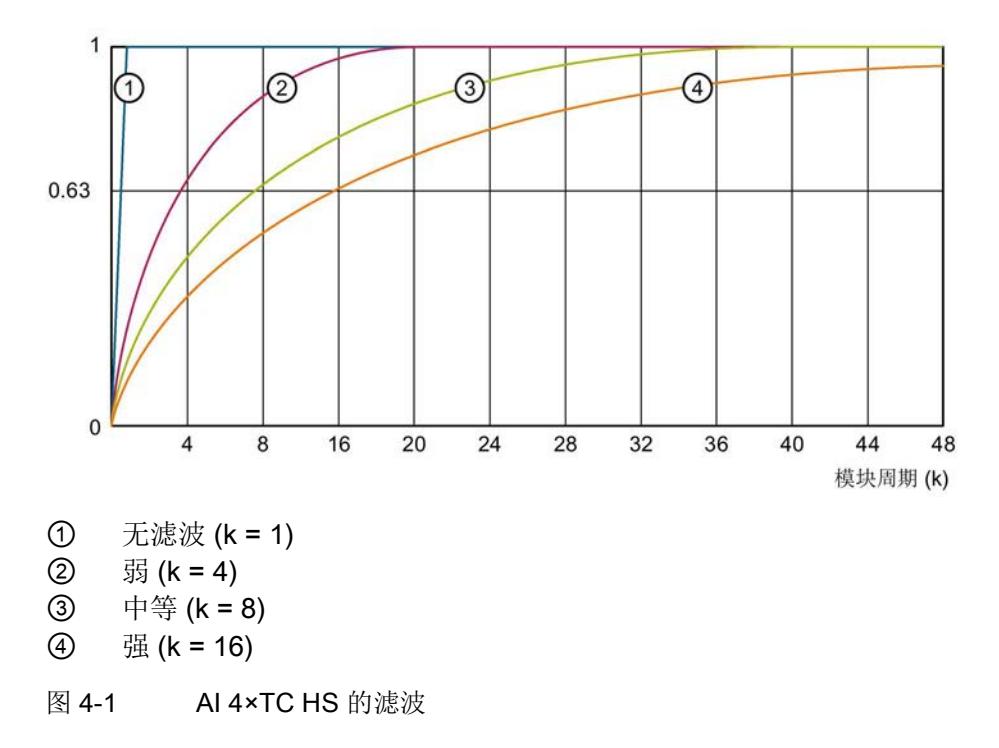

## 4.3 参数说明

## 干扰频率抑制

抑制会影响模拟量输入模块的干扰,这类干扰由使用的交流电压网络的频率引起。

交流电网频率可能会对测量值产生不利影响,尤其是在低电压范围内和使用热电偶时测得 的测量值。通过该参数,用户指定设备中起主要作用的线路频率。

# 测量范围精度

热电偶测量类型的参数。

允许您将测量范围的可组态部分的精度增至 2 或 3 个小数位。请参[见可扩展的测量范围](#page-3418-0) (页 [26\)](#page-3418-0)部分。

# 测量范围中心点

确定使可扩展的测量范围对称分布于其两侧的温度。该值必须落在基本测量范围的额定范 围内。使用整数指定该值。

## 最大值/最小值

对应于可扩展的测量范围的上溢/下溢。

## 硬件中断启用

如果超出上限 1/2 或下限 1/2, 则启用硬件中断。

## 下限 1/2

指定在超出时会触发硬件中断的阈值。

## 上限 1/2

指定在超出时会触发硬件中断的阈值。

## 电位组

指定带有输入电压电源的 BaseUnit 位于该插槽中(请参见系统手册 ET 200SP 分布式 I/O 系统 [\(http://support.automation.siemens.com/WW/view/zh/58649293\)](http://support.automation.siemens.com/WW/view/zh/58649293))。

4.4 可扩展的测量范围

# <span id="page-3418-0"></span>4.4 可扩展的测量范围

简介

可扩展的测量范围适用于热电偶的温度测量范围。不支持电压测量范围。

可扩展的测量范围对于以下范围有效:

- 额定范围
- 超出下限
- 超出上限

功能

可扩展的测量范围是模块所支持的测量范围中的一个有限部分。

它允许您提升可组态部分的精度。

- "测量范围精度"参数确定的精度为 2 或 3 个小数位。
- "测量范围中心点"参数将确定使可扩展的测量范围对称分布于其两侧的温度。

## 值范围

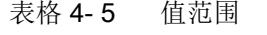

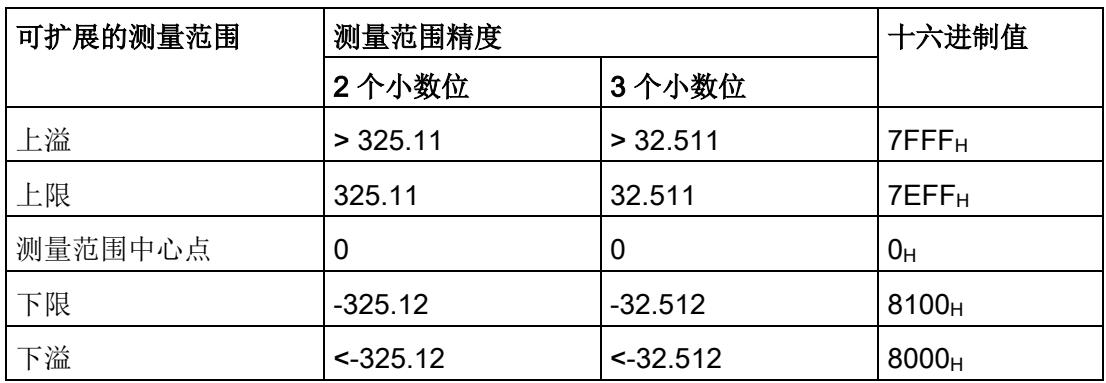

要获得绝对温度,必须使用可扩展的测量范围的用户数据值来计算应用程序中的测量范围 中心点(作为偏移量)。

在用户数据中,测量范围中心点始终输出为值"0"。用户数据会相应映射到双极性输入范 围(采用 S7 格式)。根据 S7 的限值,还会形成下溢/上溢限值。

# 规则

- 测量范围中心点必须落在基本测量范围的额定范围内。使用整数指定该值。
- 可扩展的测量范围对称分布于测量范围中心点两侧。根据精度,各个值范围会产生结 果 (①, ②)。
- 可扩展的测量范围受到基本测量范围的下溢和上溢限值的限制。
	- 如果它低于下溢限值,则会截断至下溢限值。
	- 如果它超出上溢限值,则会截断至上溢限值 (③)。
# 示例

## 下表说明了可扩展的测量范围的影响:

<span id="page-3420-0"></span>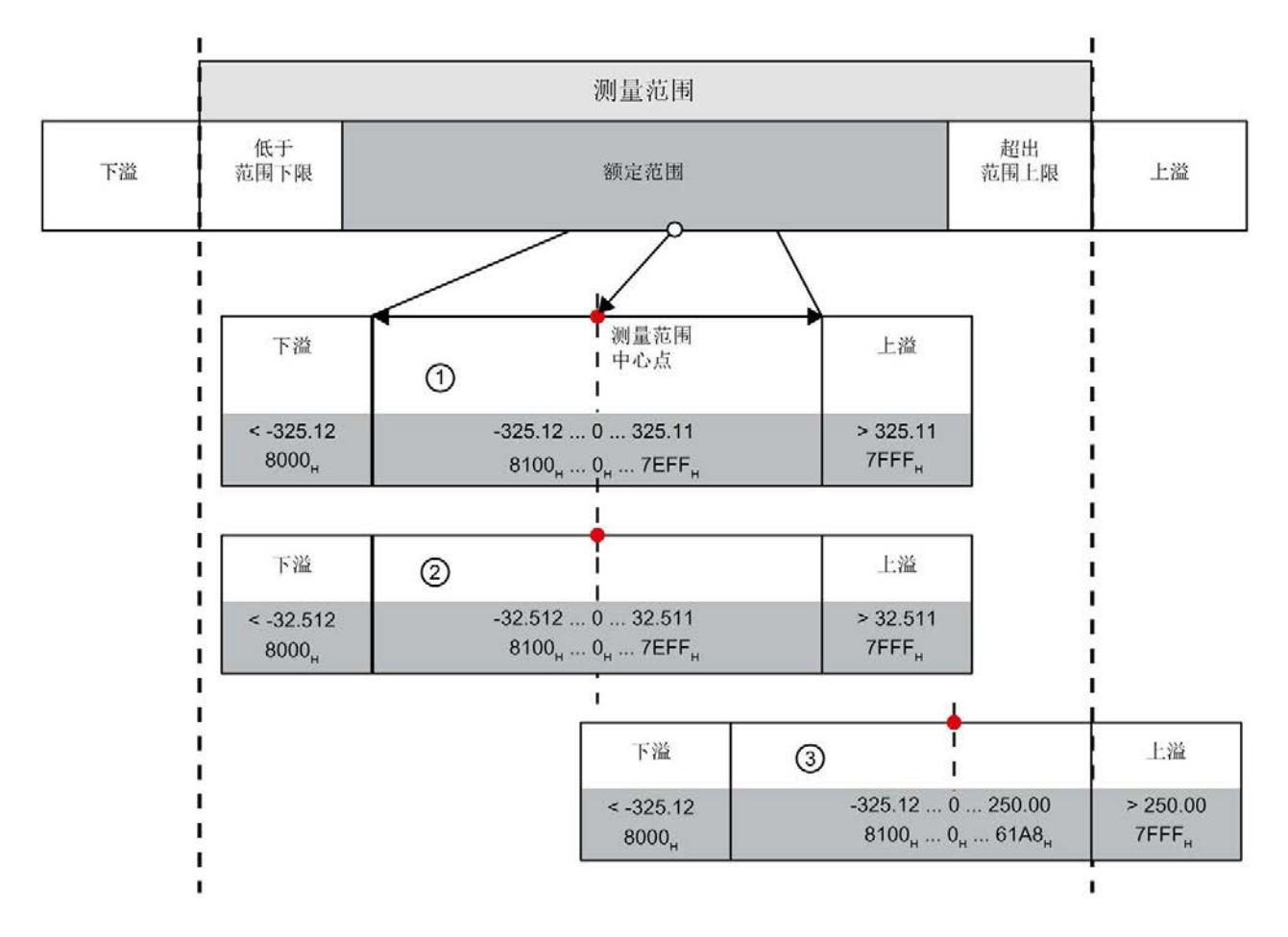

- ① 含有 2 个小数位的可扩展的测量范围(采用十六进制 S7 格式)
- 含有 3 个小数位的可扩展的测量范围(采用十六进制 S7 格式)
- ③ 截断至基本测量范围上溢限值的可扩展的测量范围(截断)

图 4-2 可扩展的测量范围的示例

## 4.4.1 组态

要求

必须为组态选择一个有效的温度测量范围。

# 组态

使用"可扩展的测量范围"参数激活该功能。

下图显示了 STEP 7 中的组态示例:

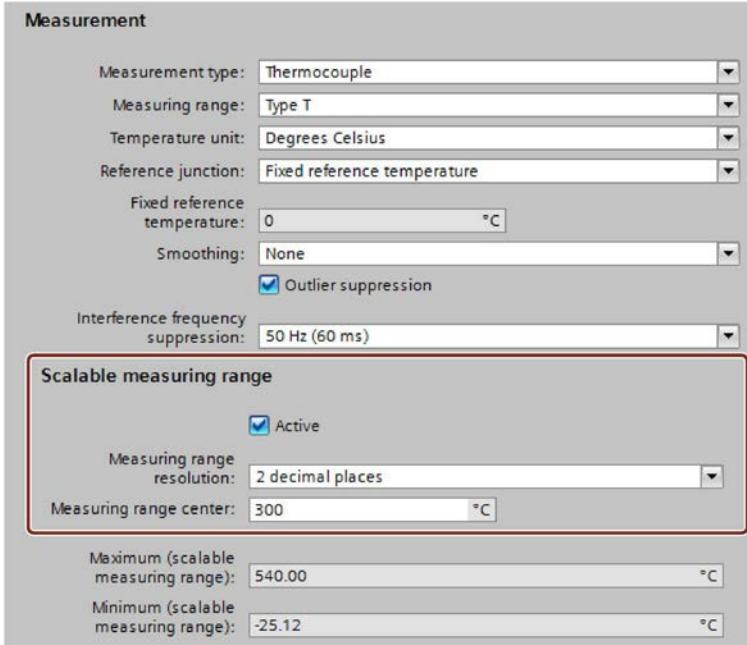

图 4-3 可扩展的测量范围的组态

#### 参考

有关该组态的更多信息,请参见 STEP 7 在线帮助。

# 4.4.2 评估可扩展测量范围的状态和限值

#### 在用户程序中评估

在用户程序中,可使用数据记录 235 来评估可扩展的测量范围的状态和限值,这可能导 致达到下溢/上溢限值。

## 数据记录 235 的结构

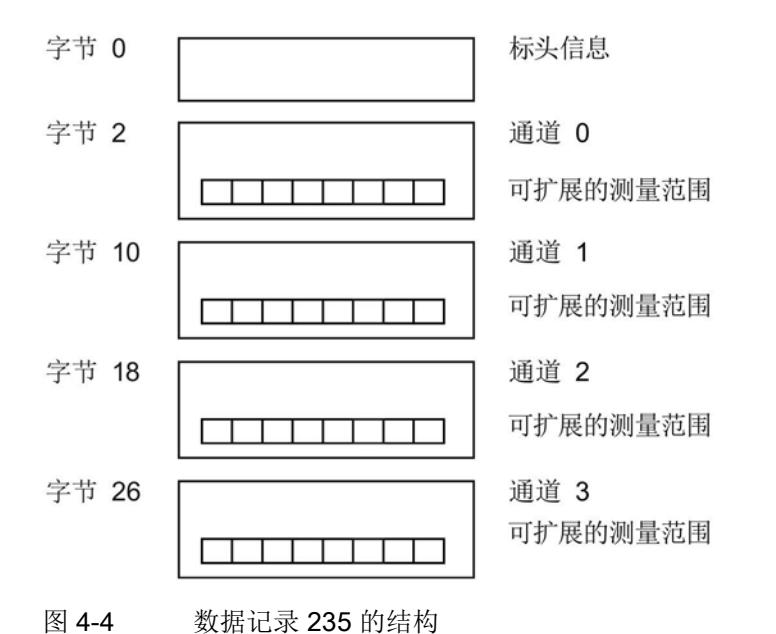

## 标头信息

下图显示了标头信息的结构。

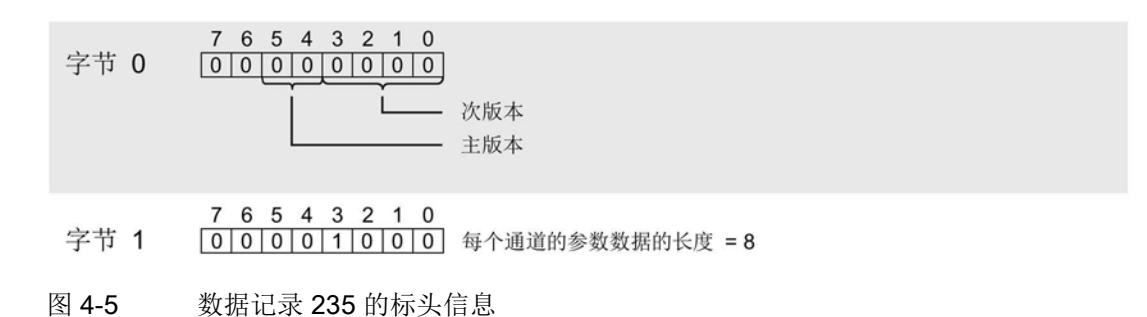

## 参数

下图显示了该参数的结构。

如果对应位设置为"1",则会激活该参数。

\*  $x = 2 + (3)$ 道数  $x 8$ )

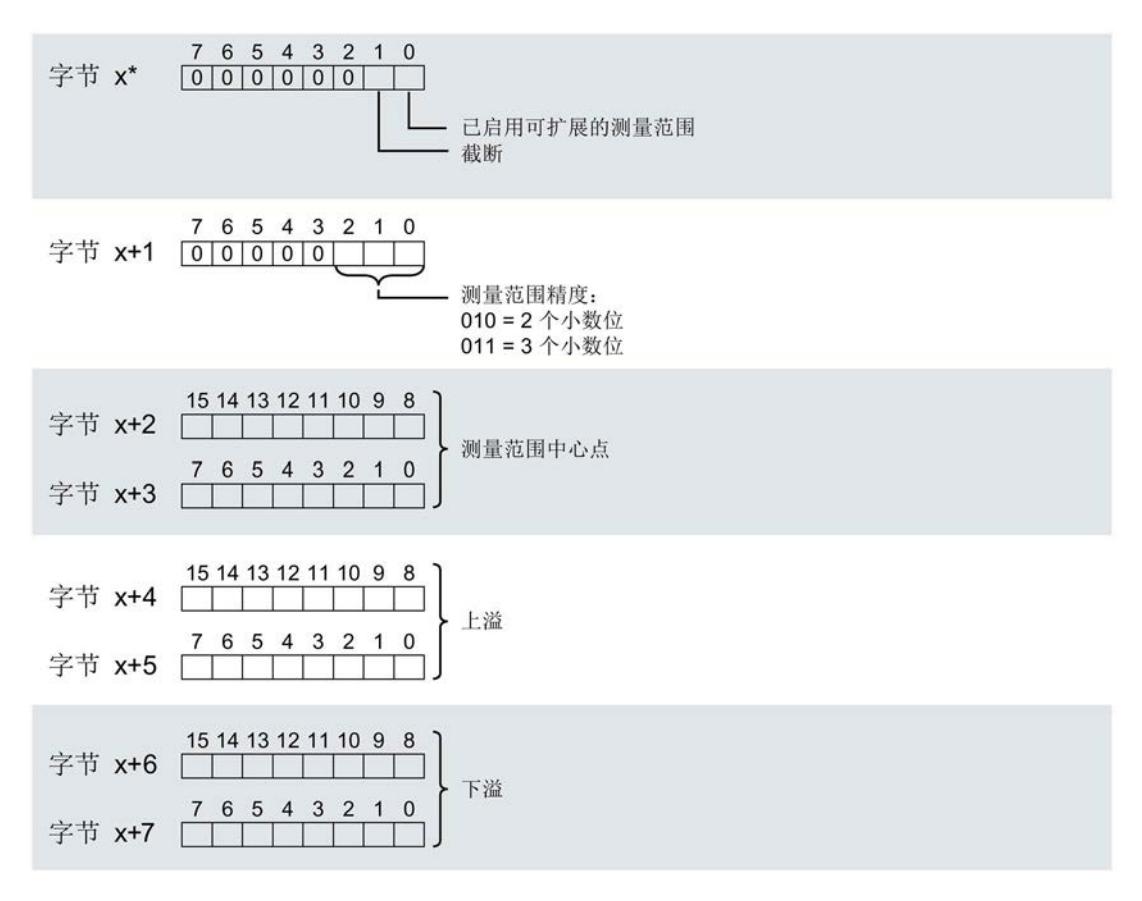

#### 图 4-6 数据记录 235 的结构 - 通道参数字节 x 到 x+7

# 参数说明

## 表格 4- 6 数据记录 235 的参数说明

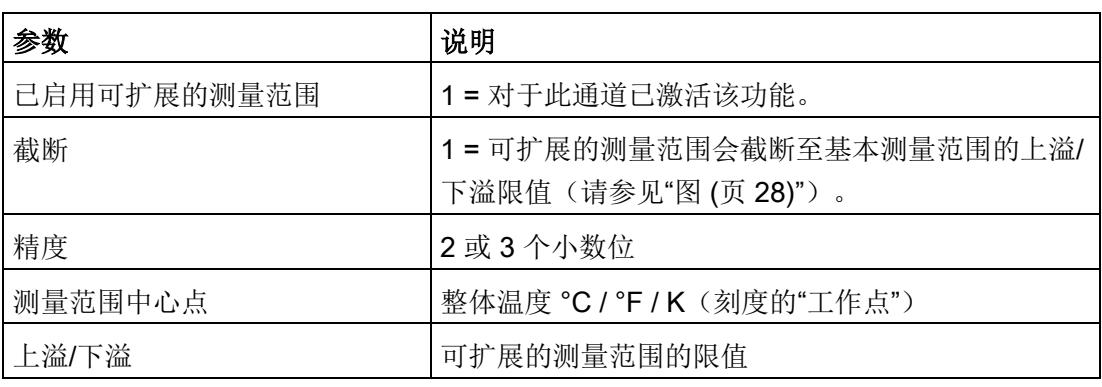

示例

以下示例显示了 T 型热电偶的值:

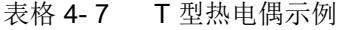

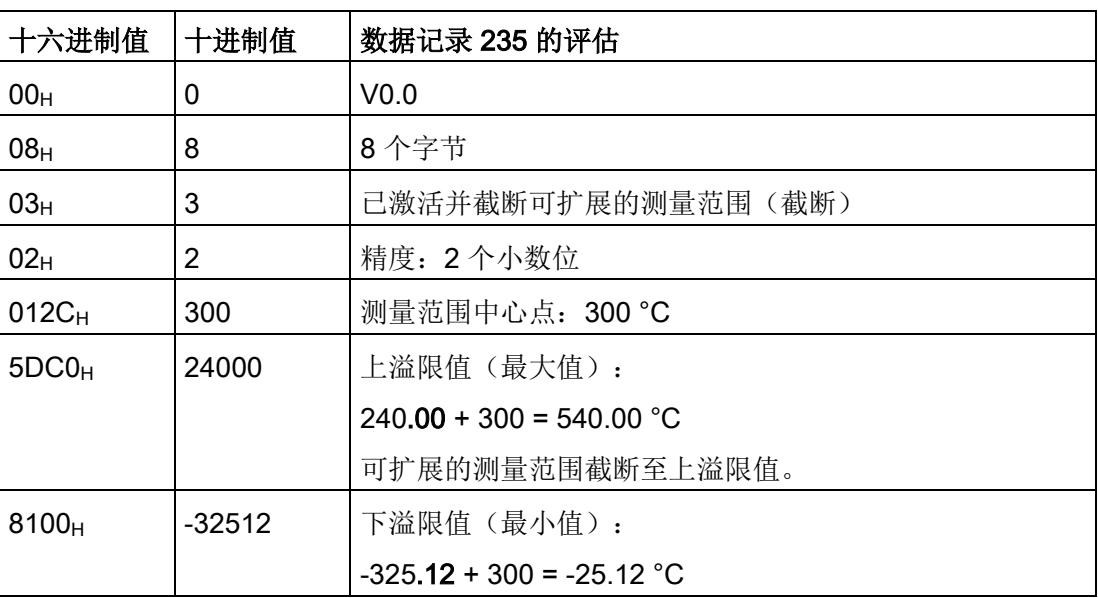

# 4.5 REAL 表示法

## REAL 表示法的特性

如果将模块组态为使用 REAL 表示法, 则用户数据和硬件中断限值将以 REAL 数据格式 (32 位浮点数)而非 S7 格式显示。

与 S7 表示法不同, REAL 表示法中的测量值表示始终与物理单位相关。 该物理单位由已设置的测量范围确定。对于温度范围,物理单位由"温度单 位"(Temperature unit) 参数确定。

REAL 表示法对超量程或欠量程、上溢或下溢诊断以及 QI 特性没有影响。

#### 说明

#### REAL 表示法的替换值

使用 REAL 表示法时, 上溢会输出替换值 7F800000<sub>H</sub>, 下溢则输出替换值 FF800000<sub>H</sub>。

## 示例

以下示例显示不同测量范围内采用 REAL 表示法的取值范围:

#### 表格 4- 8 采用 REAL 表示法的值范围

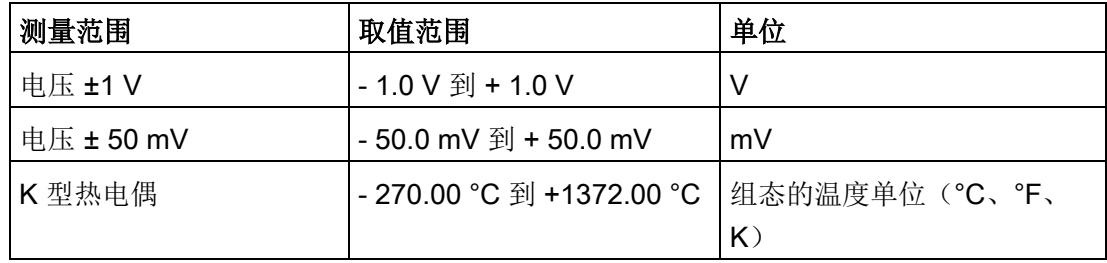

# 4.6 地址空间

在 STEP 7 中,可采用不同方式对模块进行组态;具体内容请参见下表。根据组态的不 同,需要在过程映像输入中另外指定地址或指定不同地址。

## AI 4xTC HS 的组态选项

可通过 STEP 7 (TIA Portal) 或 GSD 文件组态模块。使用 GSD 文件组态模块时,可使用 各种缩写标识/模块名来表示组态;具体内容请参见下表。可进行以下组态:

表格 4-9 使用 GSD 文件的组态选项

| 组态                                                             | GSD 文件中的缩写标                                | 组态软件, 如 STEP 7 (TIA Portal)                         |                              |                              |  |
|----------------------------------------------------------------|--------------------------------------------|-----------------------------------------------------|------------------------------|------------------------------|--|
|                                                                | 识/模块名                                      | 集成在硬件目<br>录 STEP 7<br>$V15 +$<br>HSP0265 及<br>更高版本中 | <b>PROFINET IO</b><br>GSD 文件 | <b>PROFIBUS DP</b><br>GSD 文件 |  |
| 1 x 4 通道 (不带值状态)                                               | AI 4xTC HS V1.0                            | $\sqrt{ }$                                          | $\sqrt{}$                    | $\sqrt{ }$                   |  |
| 1 x 4 通道 (带值状态)                                                | AI 4xTC HS V1.0, QI                        | $\sqrt{ }$                                          | $\sqrt{}$                    |                              |  |
| 1 x 4 通道 (带最多 4 个子模)<br>块的模块内部 Shared Input 的<br>值状态)          | AI 4xTC HS V1.0,<br>MSI <sup>1</sup>       | $\sqrt{ }$                                          | $\sqrt{}$                    |                              |  |
| 1 x 4 通道, 使用 REAL 表示<br>法                                      | AI 4xTC HS V1.0,<br><b>REAL</b>            | $\sqrt{}$                                           | $\sqrt{}$                    |                              |  |
| 1 x 4 通道, 使用 REAL 表示<br>法(带值状态)                                | AI 4xTC HS V1.0,<br>REAL, QI               | $\sqrt{}$                                           | $\sqrt{}$                    |                              |  |
| 1 x 4 通道, 使用 REAL 表示<br>法(带最多4个子模块的模块<br>内部 Shared Input 的值状态) | AI 4xTC HS V1.0,<br>REAL, MSI <sup>1</sup> | $\sqrt{ }$                                          | $\sqrt{}$                    |                              |  |

<sup>1</sup> 在共享设备中使用模块时,请确保仅为基本子模块组态相关的 MSI 子模块。

## 值状态 (Quality Information, QI)

对于以下模块版本,将始终激活值状态:

- AI 4xTC HS V1.0, QI
- AI 4xTC HS V1.0, MSI
- AI 4xTC HS V1.0, REAL, QI
- AI 4xTC HS V1.0, REAL, MSI

#### 评估值状态

如果启用了模拟量模块的值状态,则将占用输入地址空间中另外 1 个字节。该字节中的 位 0 到 3 分配给通道。这些位提供有关模拟值有效性的信息。

位 = 1:通道当前无故障。

位 = 0:通道处于禁用状态,或者通道上的接线、创建的值错误。

#### 组态为 1 x 4 通道 AI 4xTC HS V1.0, QI 的地址空间

下图显示了带有值状态(质量信息 (QI))的 AI 4×RTD/TC 2-/3-/4-wire HF 的地址空间分 配。只有在启用值状态之后,才能使用值状态的地址。

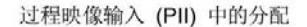

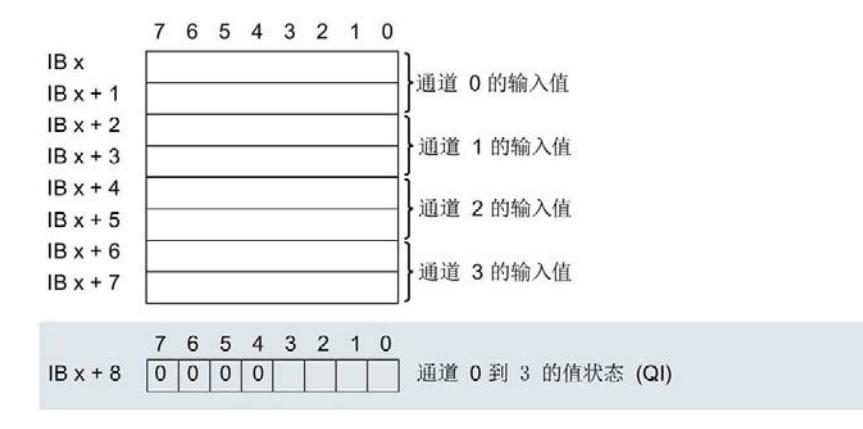

图 4-7 组态为带值状态的 1 x 4 通道 AI 4xTC HS V1.0, QI 的地址空间

#### 组态为 1 x 4 通道 AI 4xTC HS V1.0, MSI 的地址空间

组态 1 x 4 通道模块(模块内部共享输入, MSI) 时, 可在最多 4 个子模块中复制模块的 通道 0 到 3。之后,在不同的子模块中通道 0 到 3 将具有相同的输入值。在共享设备中 使用该模块时,可将这些子模块分配给最多 4 个 IO 控制器。每个 IO 控制器都具有对这 些通道的读访问权限。

可用的子模块数量取决于所使用的接口模块。请遵循本手册中有关特定接口模块的信息。

#### 值状态 (Quality Information, QI)

值状态的含义取决于所在的子模块。

对于第一个子模块(基本子模块),值状态为 0 表示值不正确。

对于第二到第四个子模块(MSI 子模块), 值状态为 0 表示值不正确或基本子模块尚未 组态(未就绪)。

下图显示了子模块 1 和 2 的地址空间分配。

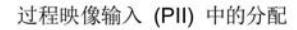

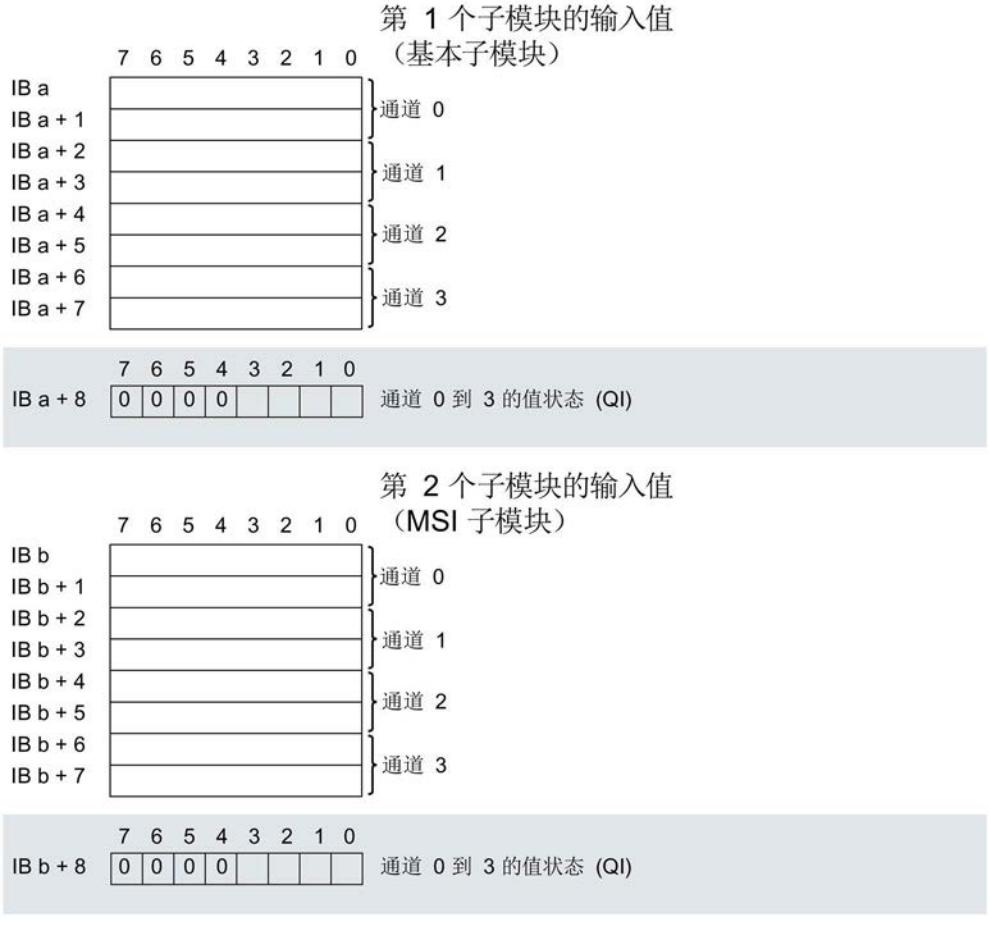

图 4-8 组态为带值状态、子模块 1 和 2 的 1 x 4 通道 AI 4xTC HS V1.0, MSI 的地址空 间

下图显示了子模块 3 和 4 的地址空间分配。

过程映像输入 (PII) 中的分配

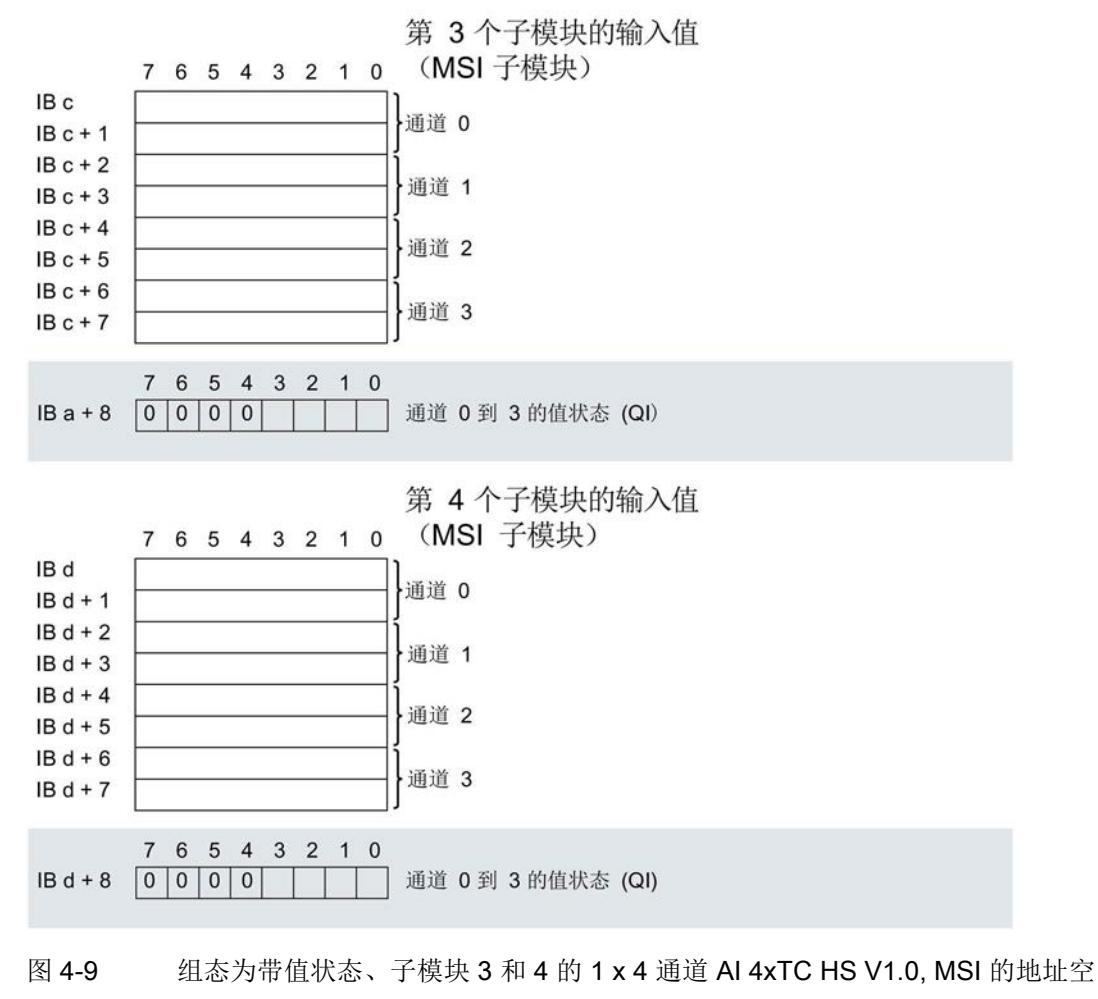

间

#### 组态为 1 x 4 通道 AI 4xTC HS V1.0, REAL, QI 的地址空间

下图显示了值状态使用 REAL 表示法的地址空间分配(质量信息 (QI))。在 REAL 表示 法中,每个通道在输入的过程映像中占用4个字节。 只有在启用值状态之后,才能使用值状态的地址。

过程映像输入 (PII) 中的分配

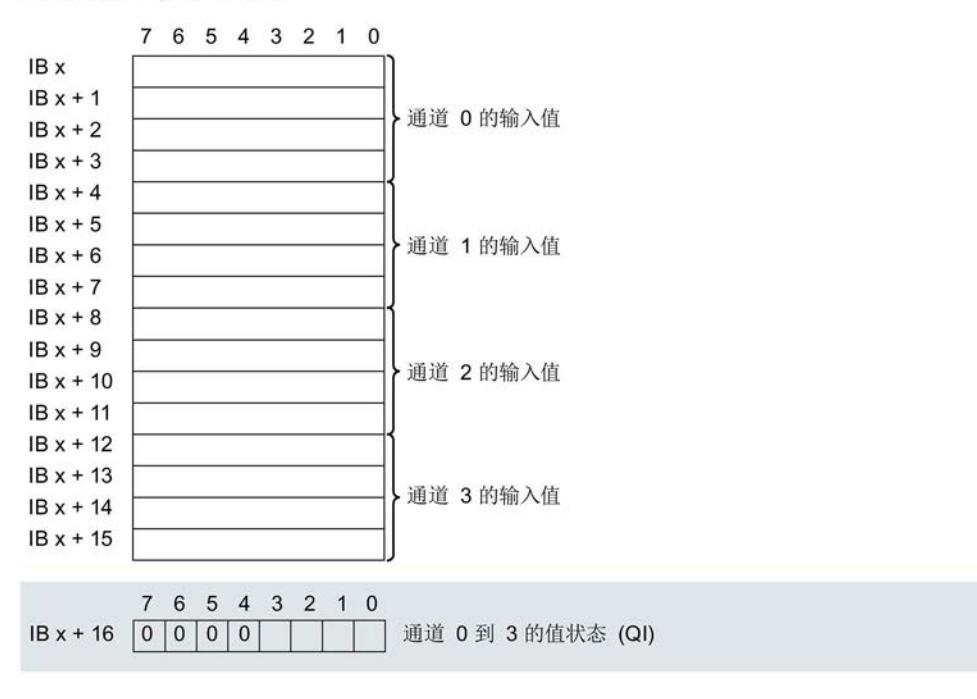

图 4-10 组态为带值状态的 1 x 4 通道 AI 4xTC HS V1.0, REAL, QI 的地址空间

#### 组态为 1 x 4 通道 AI 4xTC HS V1.0, REAL, MSI 的地址空间

对于组态为 1 x 4 通道的模块 REAL MSI, 通道反应为 1 x 4 通道 AI 4xTC HS V1.0, MSI 组态。

在 REAL 表示法中, 每个通道在输入的过程映像中占用 4 个字节。

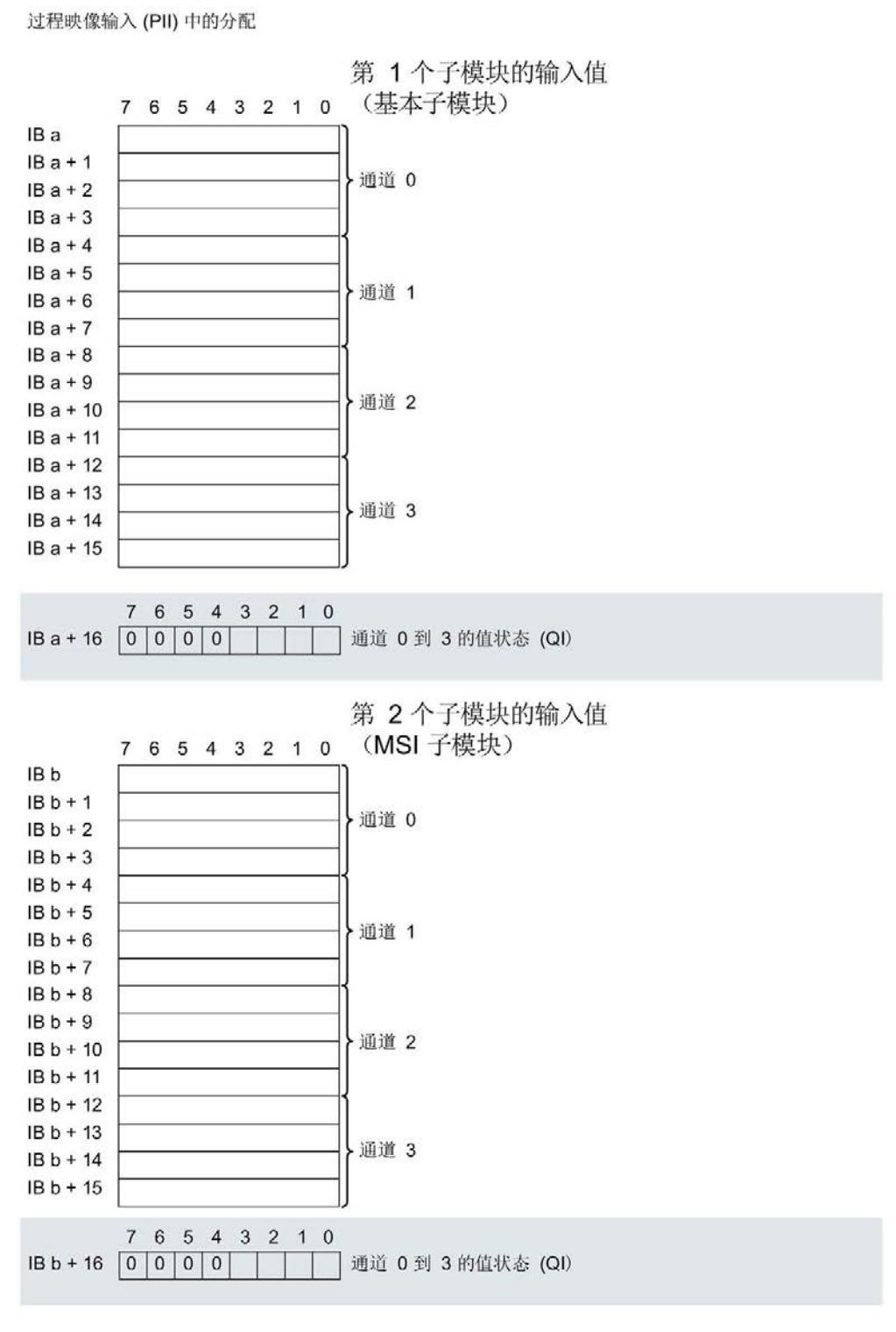

图 4-11 组态为带值状态、子模块 1 和 2 的 1 x 4 通道 AI 4xTC HS V1.0, REAL, MSI 的 地址空间

下图显示了子模块 3 和 4 的地址空间分配。

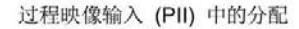

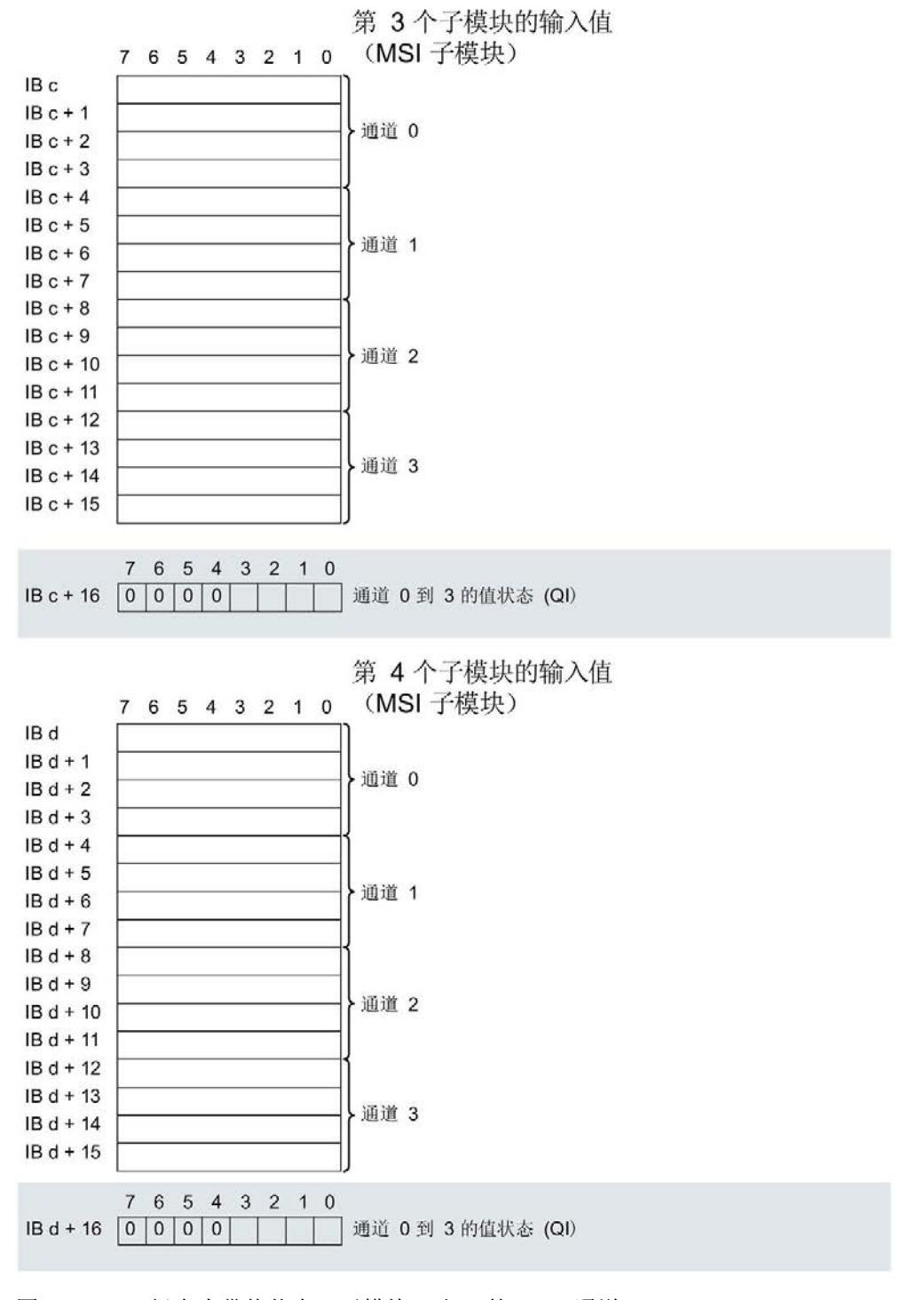

图 4-12 组态为带值状态、子模块 3 和 4 的 1 x 4 通道 AI 4xTC HS V1.0, REAL, MSI 的 地址空间

# 5.1 状态和错误指示灯

# LED 指示灯

下图显示了 AI 4xTC HS 的 LED 指示灯:

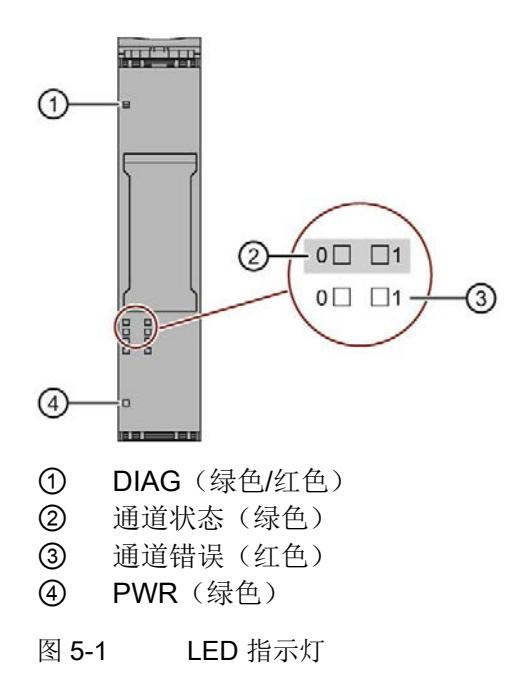

5.1 状态和错误指示灯

# LED 指示灯的含义

下表说明了状态和错误指示灯的含义。有关诊断报警的补救措施,请参见"[诊断报警](#page-3438-0) (页 [46\)](#page-3438-0)"章节。

# DIAG LED 指示灯

表格 5- 1 DIAG LED 故障指示灯

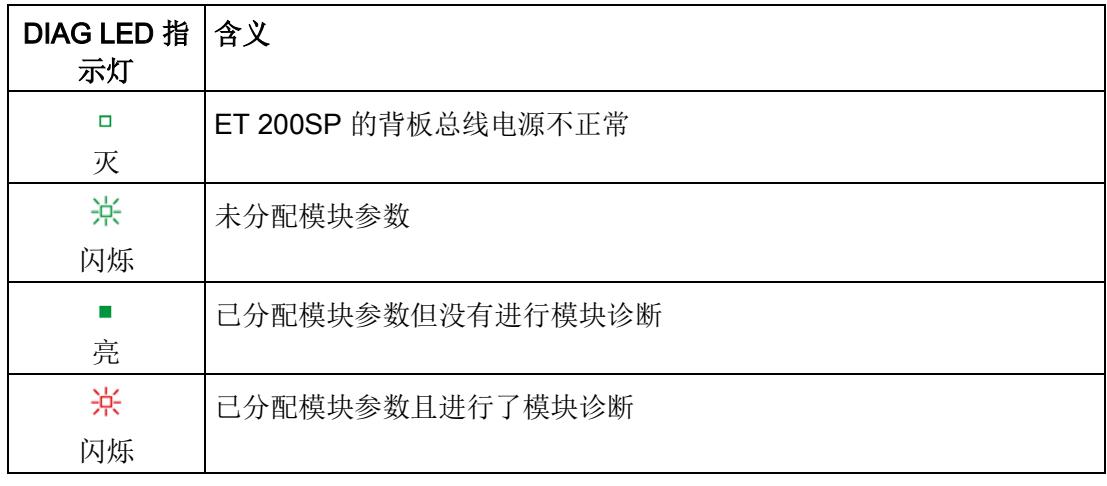

# 通道状态/通道错误 LED 指示灯

表格 5- 2 通道状态/通道错误的 LED 指示灯

| LED 指示灯          |        | 含义             |
|------------------|--------|----------------|
| 通道状态             | 通道错误   |                |
| $\Box$           | $\Box$ | 通道已禁用          |
| 灭                | 灭      |                |
| <b>The State</b> | $\Box$ | 通道已激活但没有进行通道诊断 |
| 亮                | 灭      |                |
| $\Box$           |        | 通道已激活且进行了通道诊断  |
| 灭                | 亮      |                |
|                  |        | 不允许(错误)        |
| 亮                | 亮      |                |

5.1 状态和错误指示灯

# PWR LED 指示灯

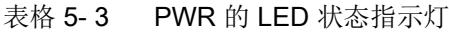

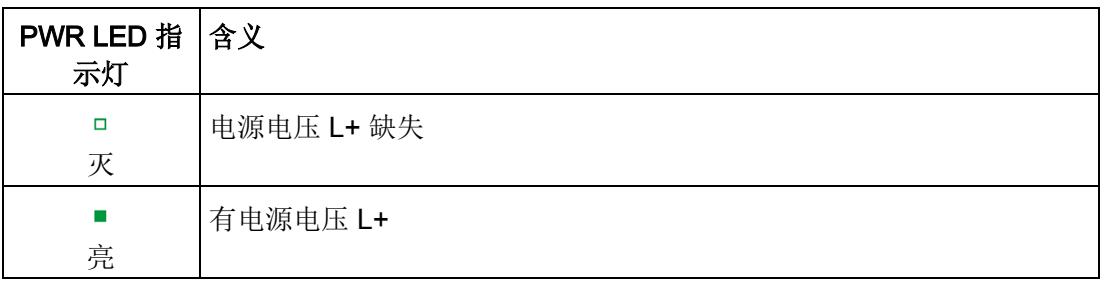

5.2 中断

# 5.2 中断

## 通过 IO 控制器评估硬件中断

发生以下事件时,模块将生成硬件中断:

- 超出下限 1
- 超出上限 1
- 超出下限 2
- 超出上限 2

有关事件的详细信息,请参见"RALARM"(读取其它中断信息)指令的硬件中断组织块以 及 STEP 7 在线帮助。

在组织块的起始信息中输入触发硬件中断的模块通道。下图显示了本地数据中地址为 8 的 双字的各个位的分配。

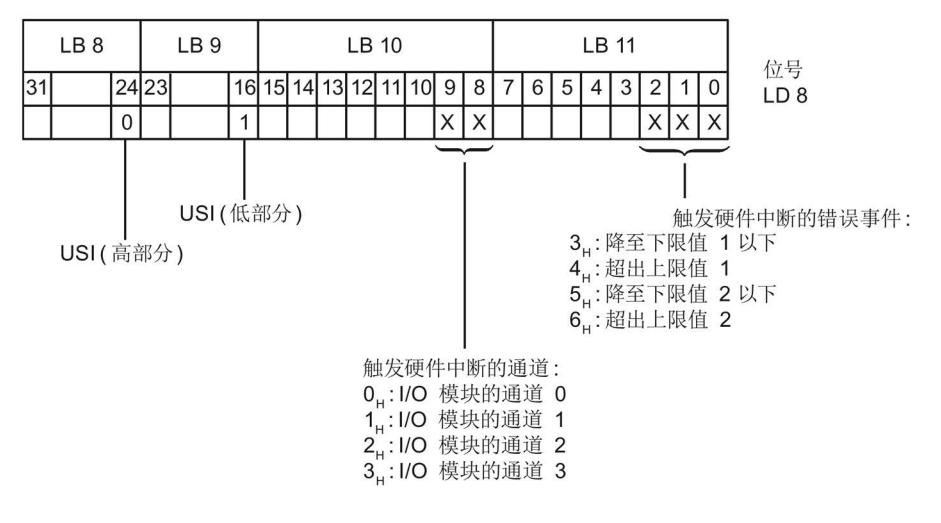

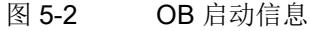

# 附加中断信息的结构

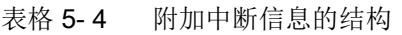

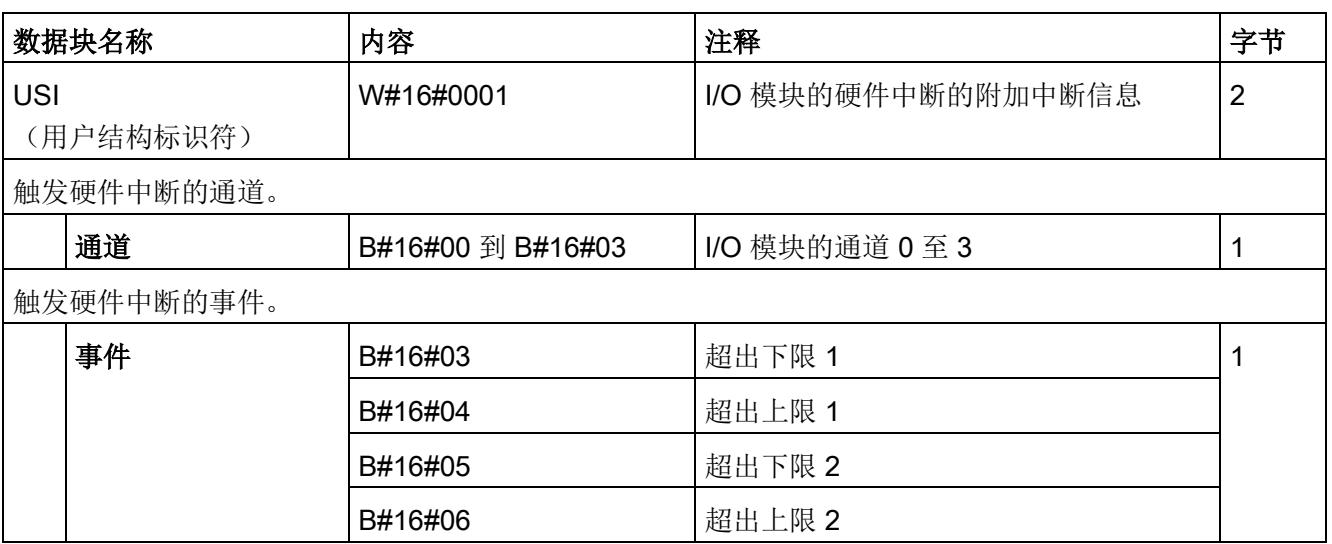

# 诊断错误中断

在发生以下情况时该模块将生成诊断错误中断:

- 通道暂时不可用
- 硬件中断丢失
- 参考通道错误
- 错误
- 超出下限
- 超出上限
- 断路
- 电源电压缺失
- 参数分配错误

5.3 诊断报警

# <span id="page-3438-0"></span>5.3 诊断报警

为每个诊断事件生成一个诊断报警,同时模块上的 DIAG-LED 指示灯闪烁。例如,可从 CPU 的诊断缓冲区中读取诊断报警。可通过用户程序评估错误代码。

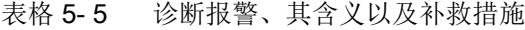

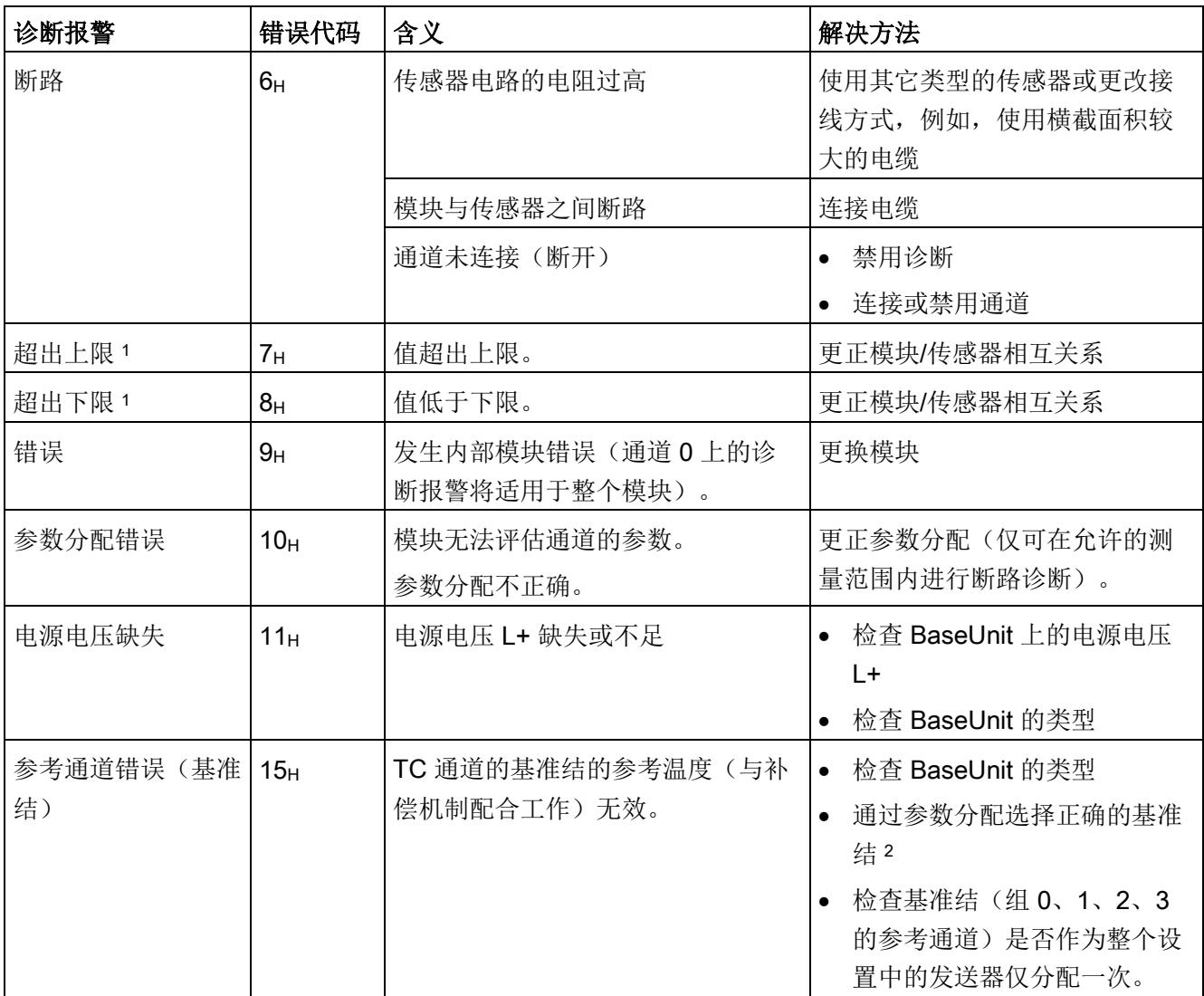

5.3 诊断报警

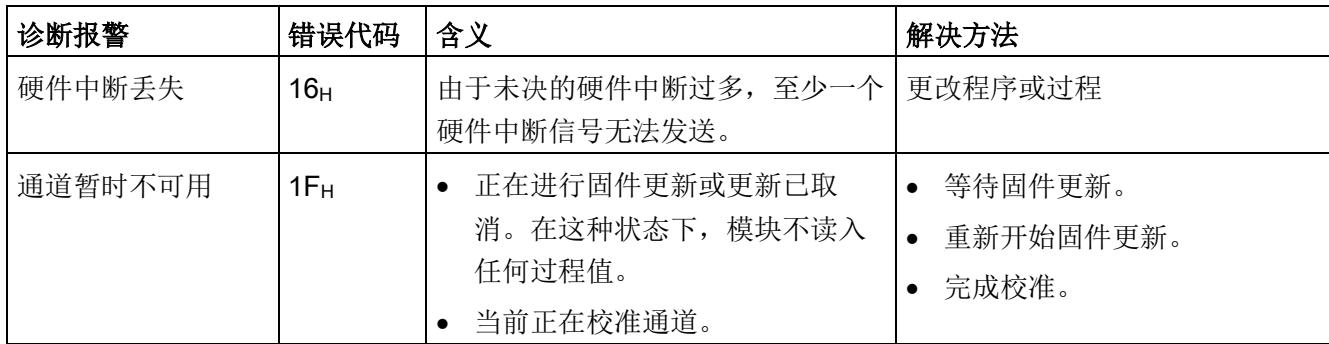

<sup>1</sup> 报警引用了诊断,并且取决于已组态的测量范围。

2 共享设备和"参考温度"诊断: 如果组的基准结温度的发送器和接收器已分配给不同的 IO 控制器, 则可能需要 在诊断时再次下载这两种组态。首先下载包含接收器的组态。

# AI 4xTC HS 的技术规范

下表列出了自 2019 年 3 月起的技术规范。有关每日更新的技术规范数据表,敬请访问 Internet [\(https://support.industry.siemens.com/cs/ww/zh/pv/6ES7134-6JD00-](https://support.industry.siemens.com/cs/ww/zh/pv/6ES7134-6JD00-0DA1/td?dl=zh) [0DA1/td?dl=zh\)](https://support.industry.siemens.com/cs/ww/zh/pv/6ES7134-6JD00-0DA1/td?dl=zh)。

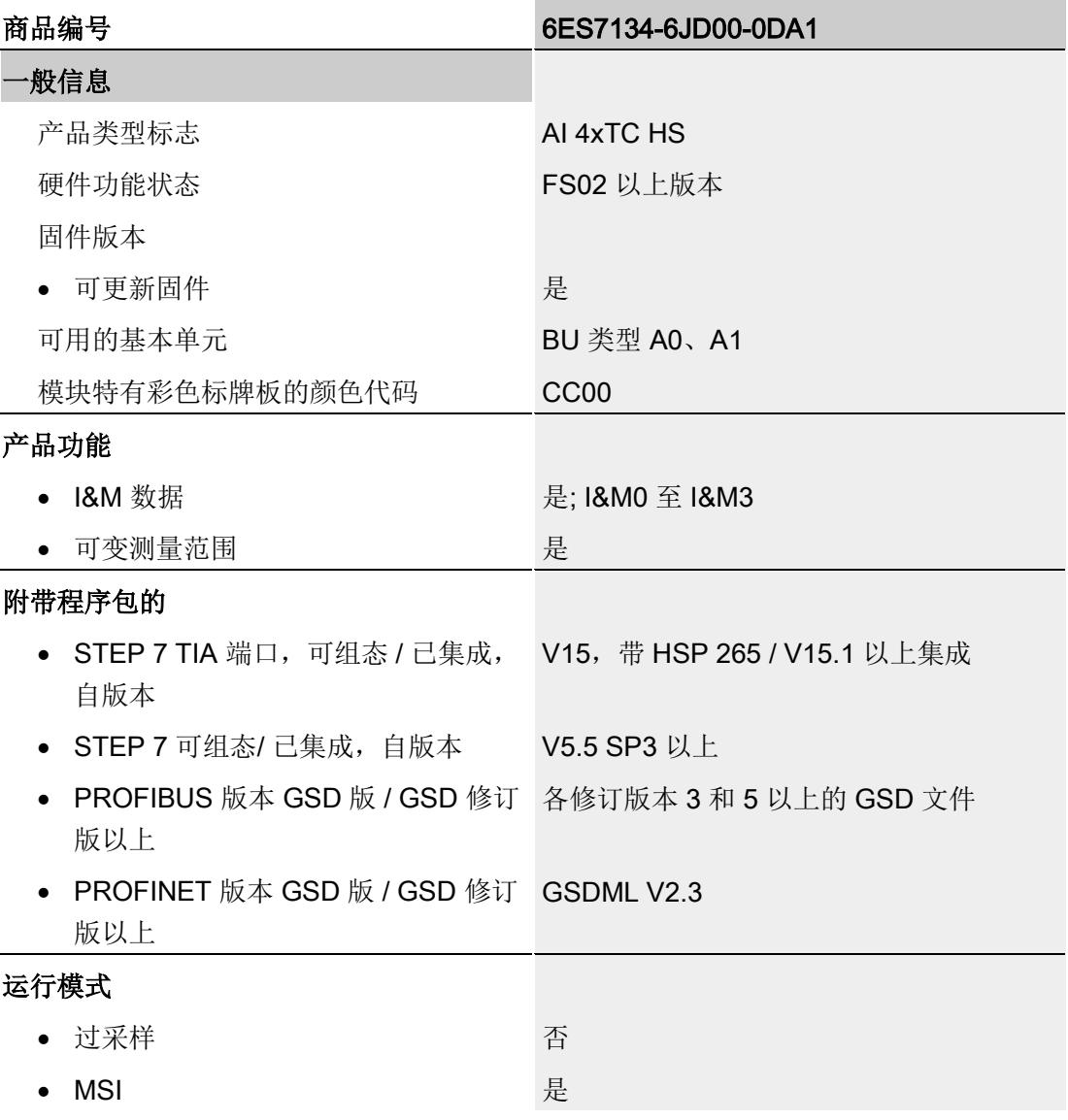

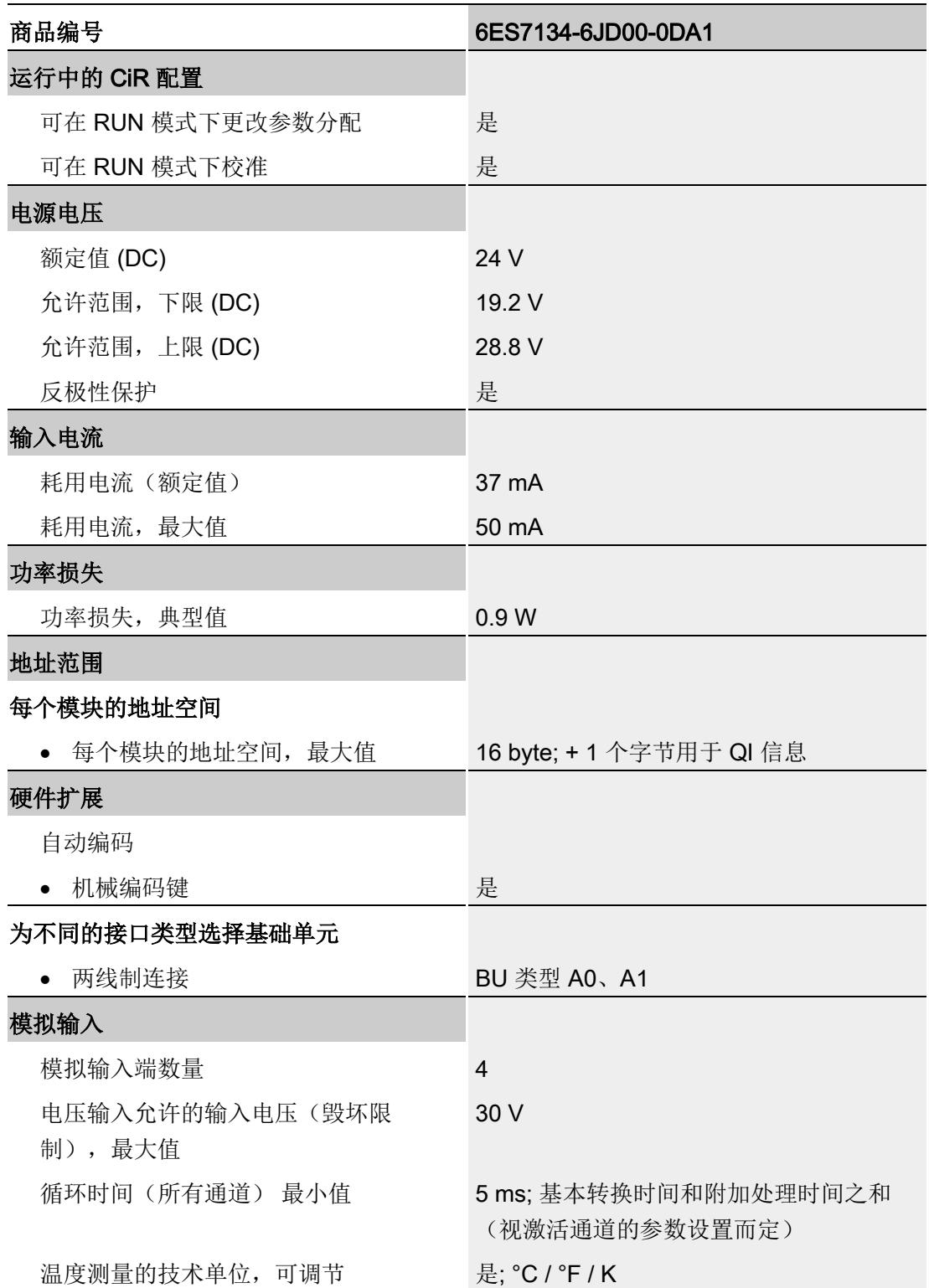

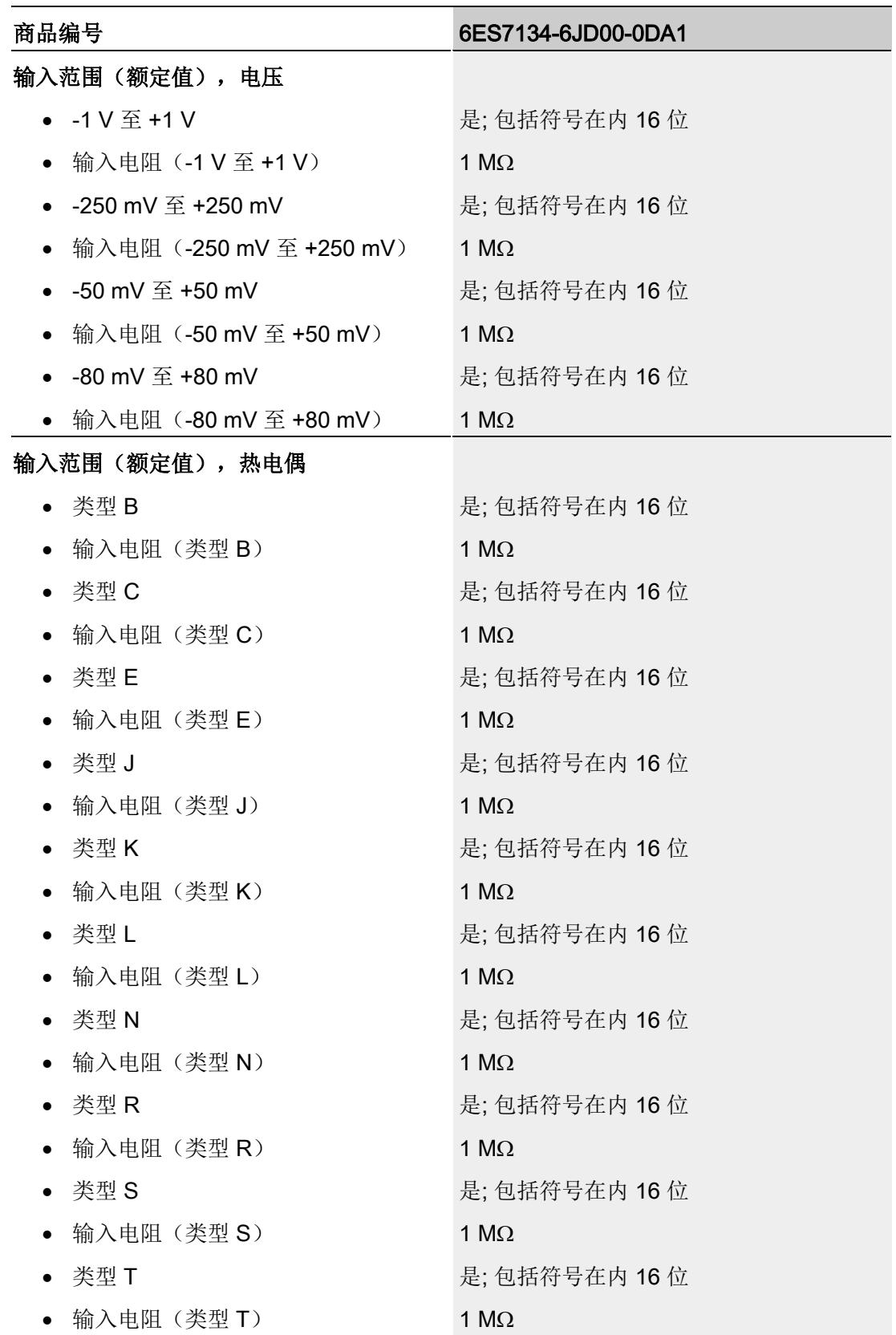

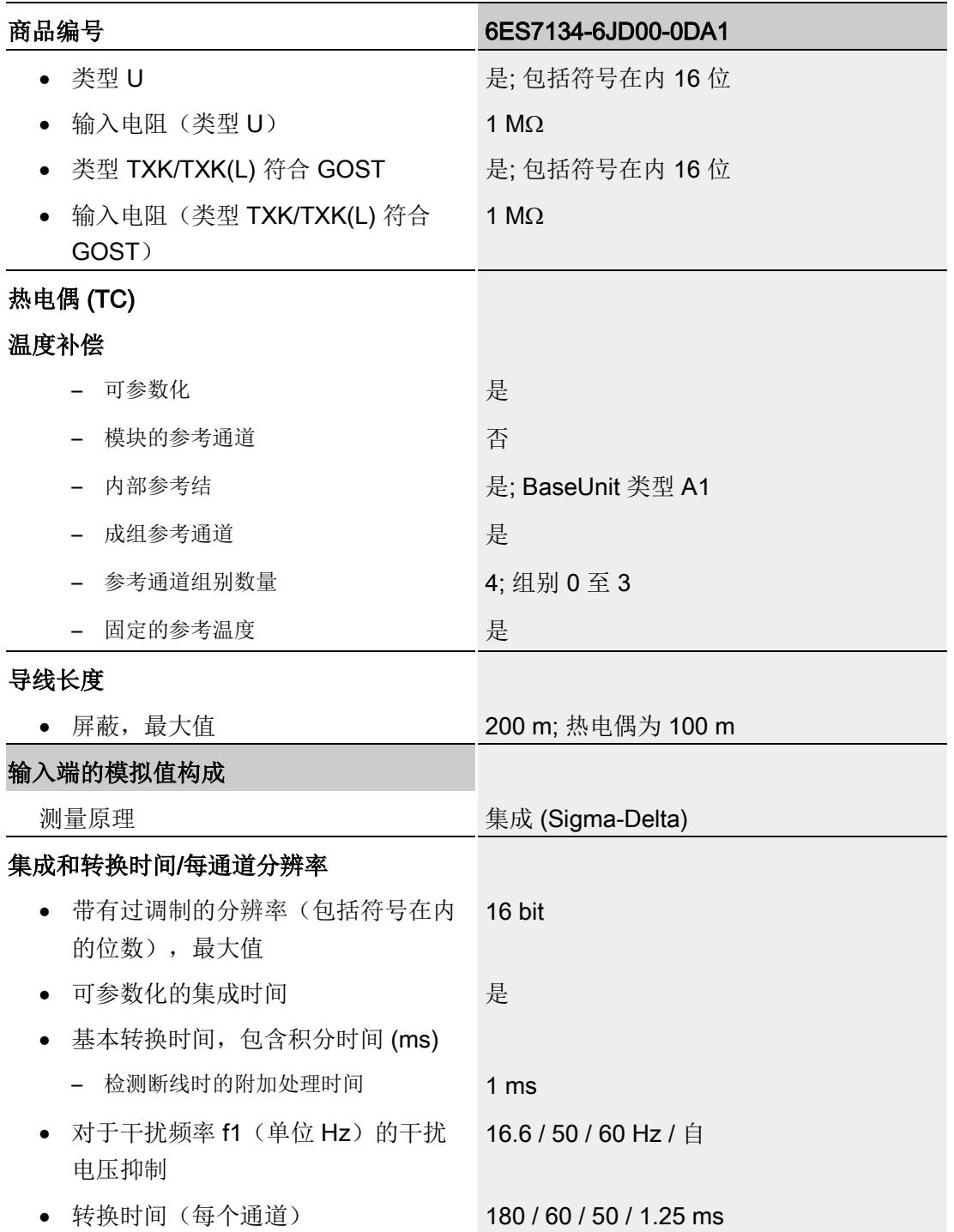

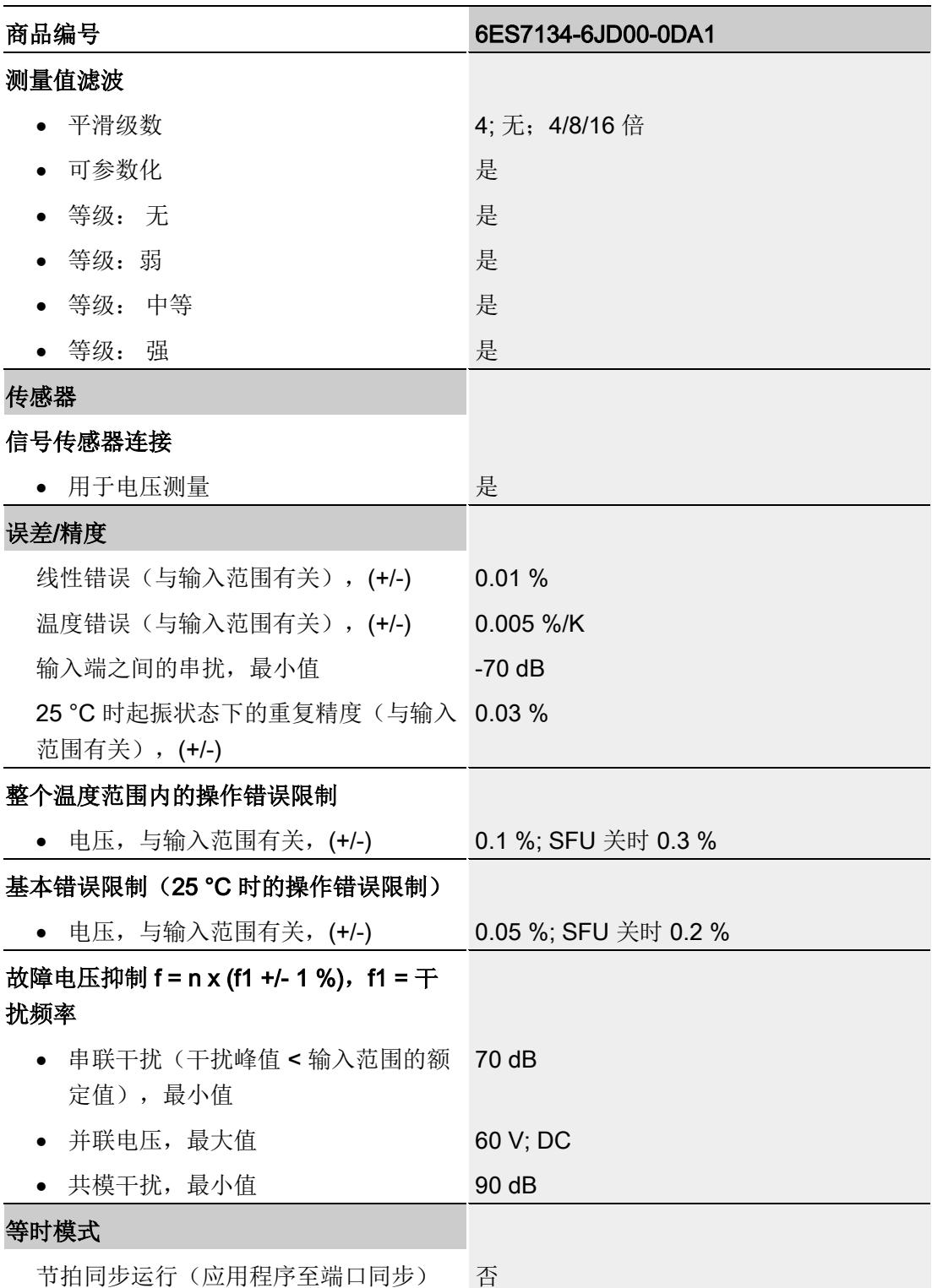

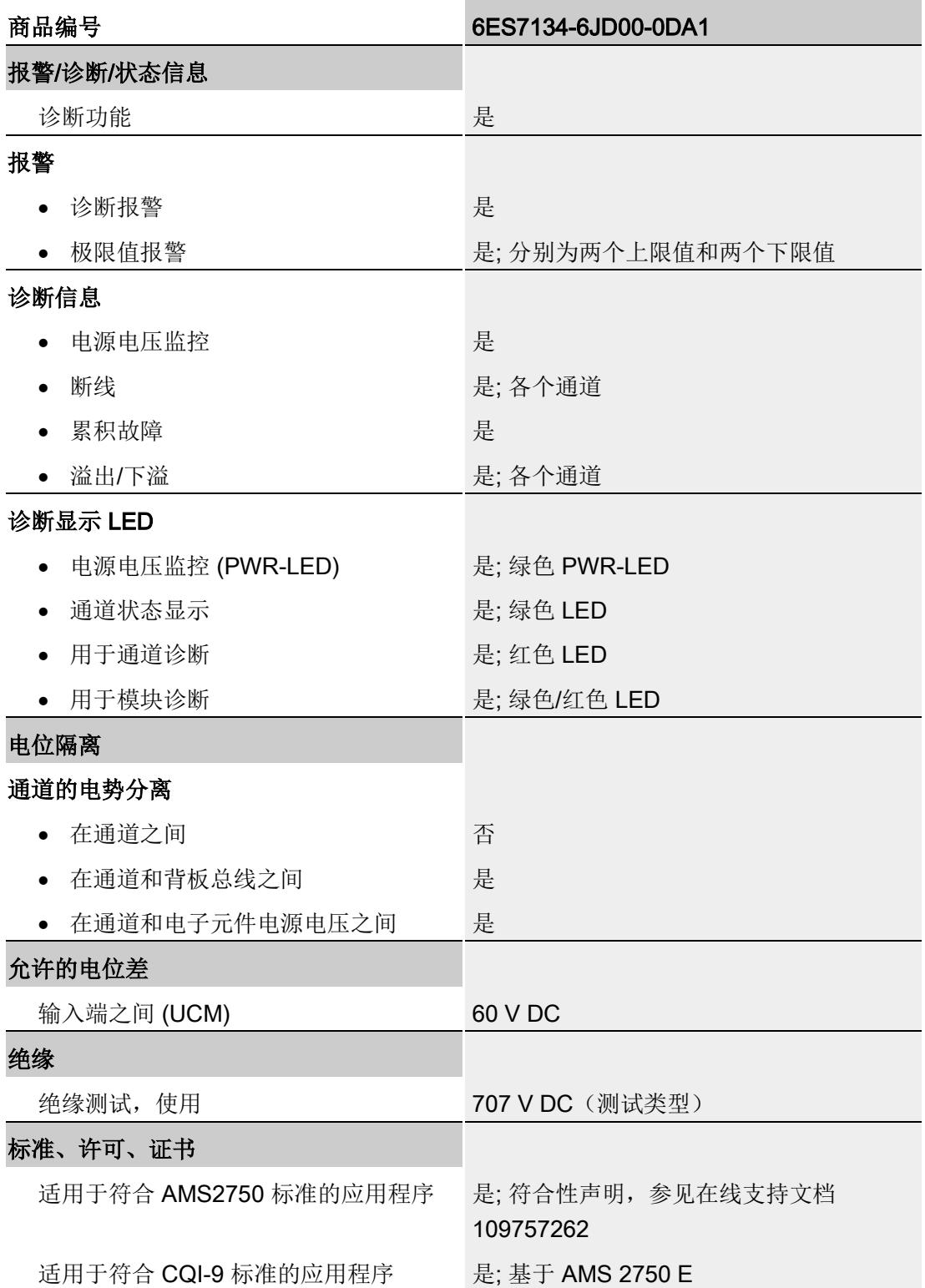

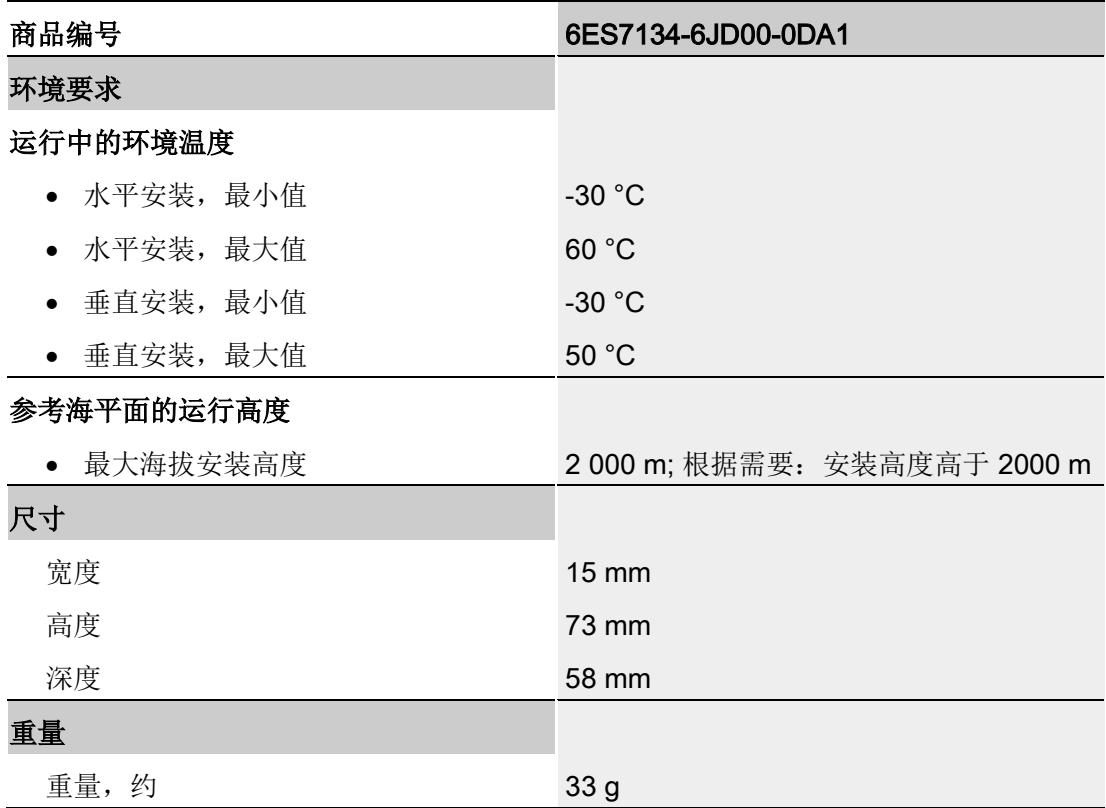

# 热电偶的运行和基本误差限值

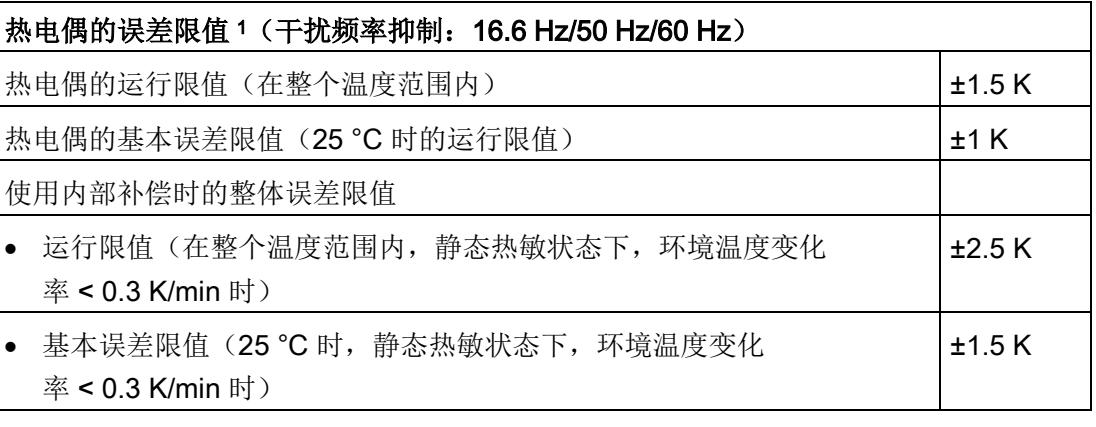

<sup>1</sup> 自以下温度起,指示的误差限值适用:

T 型热电偶:-200 °C K 型热电偶:-100 °C B 型热电偶:+700 °C N 型热电偶:-150 °C E 型热电偶:-150 °C R 型热电偶:+200 °C

S 型热电偶:+100 °C

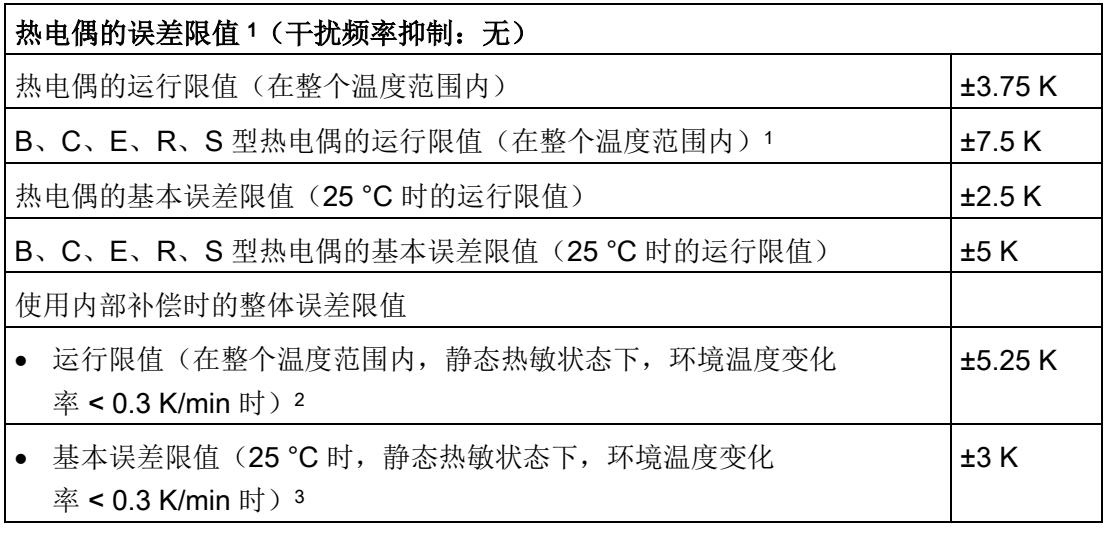

- <sup>1</sup> 自以下温度起,指示的误差限值适用:
	- T 型热电偶:-200 °C K 型热电偶:-100 °C B 型热电偶:+700 °C N 型热电偶:-150 °C E 型热电偶:-150 °C R 型热电偶:+200 °C S 型热电偶:+100 °C
- <sup>2</sup> 对于 B、C、E、R、S 型热电偶:±9 K
- <sup>3</sup> 对于 B、C、E、R、S 型热电偶:±5.5 K

# 尺寸图

请参见设备手册"ET 200SP BaseUnit [\(http://support.automation.siemens.com/WW/view/zh/58532597/133300\)](http://support.automation.siemens.com/WW/view/zh/58532597/133300)"

# 参数数据记录 本部的 不可以为什么 人名英斯特尔 人名英格兰人姓氏科尔的变体

# A.1 使用 GSD 文件进行组态时的相关性

在使用 GSD 文件组态模块时,请注意某些参数的设置之间都相互关联。

## 使用 PROFINET GSD 文件进行组态

该表中列出了 PROFINET 测量类型和测量范围的属性及其相关性。

表格 A- 1 测量类型/测量范围的相关性

| 测量类型 | 测量范围                                             | 基准结                           | 温度单位            |
|------|--------------------------------------------------|-------------------------------|-----------------|
| 禁用   | $\star$                                          | $\star$                       | $\star$         |
| 电压   | ±50 mV, ±80 mV,<br>±250 mV, ±1 V                 | $\star$                       | $\star$         |
| 热电偶  | 类型 B、N、E、R、S、<br>J, L, T, K, U, C,<br><b>TXK</b> | 内部基准结<br>组 0、1、2、3 的参考通<br>道1 | 摄氏度<br>华氏<br>开氏 |
|      |                                                  | 固定参考温度                        |                 |

√ = 启用属性, - = 禁用属性, \* = 与属性无关。

<sup>1</sup> 使用"组 0、1、2、3 的参考通道": 对于 IO 设备中计划使用此基准的每个 TC 通道, "基准结"必须设置为"组 0、1、2、3 的参考通道"。 参数数据记录

A.1 使用 GSD 文件进行组态时的相关性

#### 使用 PROFINET GSD 文件进行组态

该表中列出了 PROFINET 测量类型的属性及其相关性。

表格 A- 2 测量类型的相关性

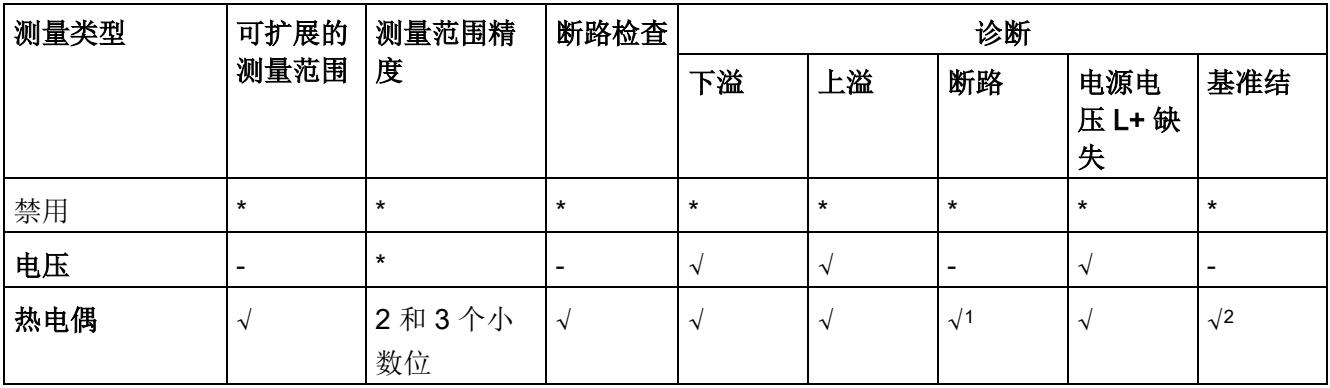

√ = 启用属性, - = 禁用属性, \* = 与属性无关。

1 只有在启用"断路检查"(Wire break check) 参数的情况下才允许使用该属性。

<sup>2</sup> 如果使用"固定参考温度",则与属性无关。

A.1 使用 GSD 文件进行组态时的相关性

## 使用 PROFIBUS GSD 文件进行组态

该表中列出了 PROFIBUS 测量类型和测量范围的属性及其相关性。

表格 A- 3 测量类型/测量范围的相关性

| 测量类型                                                                              | 测量范围                                        | 插槽基准结           | 温度单位            | 断路检查       | 诊断         |            |                    |         |
|-----------------------------------------------------------------------------------|---------------------------------------------|-----------------|-----------------|------------|------------|------------|--------------------|---------|
|                                                                                   |                                             |                 |                 |            | 上溢/下<br>溢  | 断路         | 电源电<br>压 L+ 缺<br>失 | 基准结     |
| 禁用                                                                                | $\star$                                     | $\star$         | $\star$         | $\star$    | $\star$    | $\star$    | $\star$            | $\star$ |
| 电压                                                                                | $±50$ mV.<br>$±80$ mV.<br>$±250$ mV<br>±1 V | $\star$         | $\star$         |            | $\sqrt{2}$ |            | $\sqrt{}$          |         |
| 热电偶<br>类型 B、<br>N, E, R,<br>S, J, L,<br><b>T</b> , <b>K</b> , <b>U</b> ,<br>C、TXK | 内部基准结  <br>组 0、1、<br>2、3的参<br>考通道1          | 摄氏度<br>华氏<br>开氏 | $\sqrt{}$       | $\sqrt{2}$ | $\sqrt{2}$ | $\sqrt{ }$ | $\sqrt{}$          |         |
|                                                                                   |                                             | 固定参考温<br>度      | 摄氏度<br>华氏<br>开氏 | $\sqrt{}$  | $\sqrt{ }$ | $\sqrt{2}$ | $\sqrt{2}$         | $\star$ |

√ = 启用属性, - = 禁用属性, \* = 与属性无关。

<sup>1</sup> 使用"组 0、1、2、3 的参考通道": 对于 IO 设备中计划使用此基准的每个 TC 通道, "基准结"必须设置为"组 0、1、2、3 的参考通道"。

2 只有在启用"断路检查"(Wire break check) 的情况下才允许使用该属性。

# A.2 参数分配和参数数据记录的结构(S7 表示法)

模块的数据记录结构相同,与模块使用 PROFIBUS DP 或 PROFINET IO 组态无关。在 用户程序中,可通过数据记录 128 重新组态该模块,无需考虑具体编程。即,即使通过 PROFIBUS-GSD 组态模块, 也可使用该模块的所有功能。

#### 用户程序中的参数分配

在 RUN 模式下,可以重新分配模块参数。例如,可在 RUN 模式下更改选定通道的测量 范围,而不会影响其它通道。

#### 在 RUN 模式下更改参数

"WRREC"指令用于基于数据记录 128 将参数传送到模块中。STEP 7 中设置的参数在 CPU 中保持不变, 即, STEP 7 中设置的参数在重新启动后仍然有效。

#### 输出参数 STATUS

如果使用"WRREC"指令传送参数时发生错误,模块将使用先前分配的参数继续运行。 STATUS 输出参数中包含有一个对应的错误代码。

有关"WRREC"指令的说明和错误代码,请参见 STEP 7 在线帮助。

## 数据记录 128 的结构

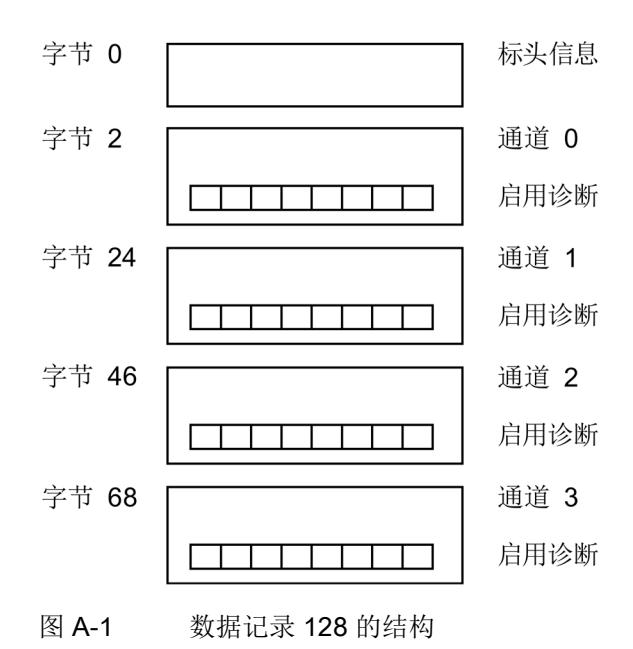

# 标头信息

下图显示了 S7 表示法中标头信息的结构。

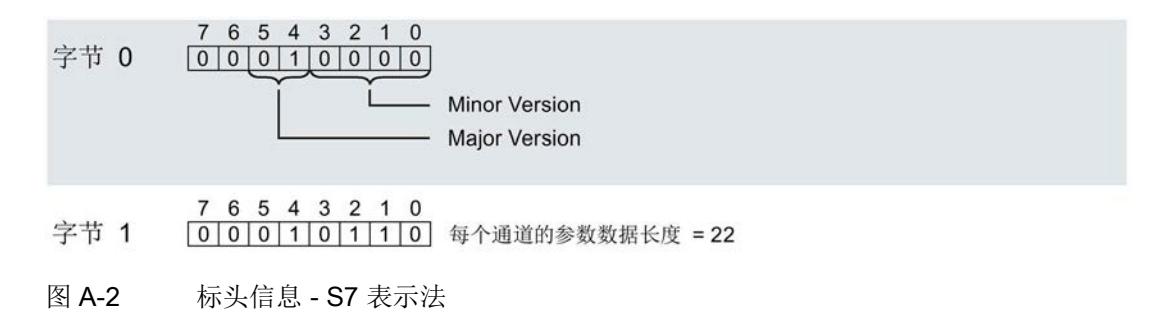

#### 通道参数块

下图显示了通道 0 到 3 的参数结构。

通过将相应位设置为"1"来激活参数。

\* x = 2 + (通道数 × 22); 通道数 = 0 到 3

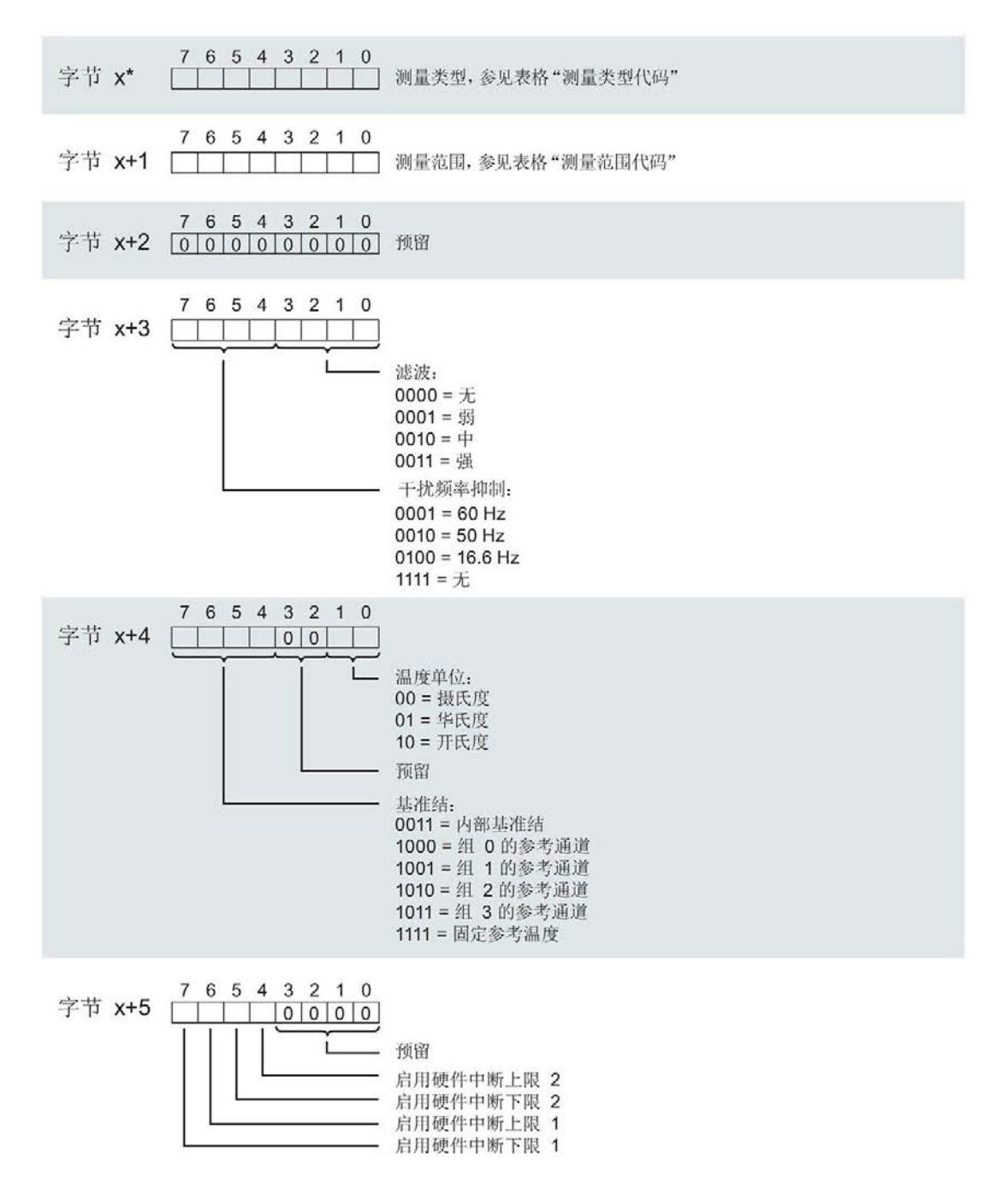

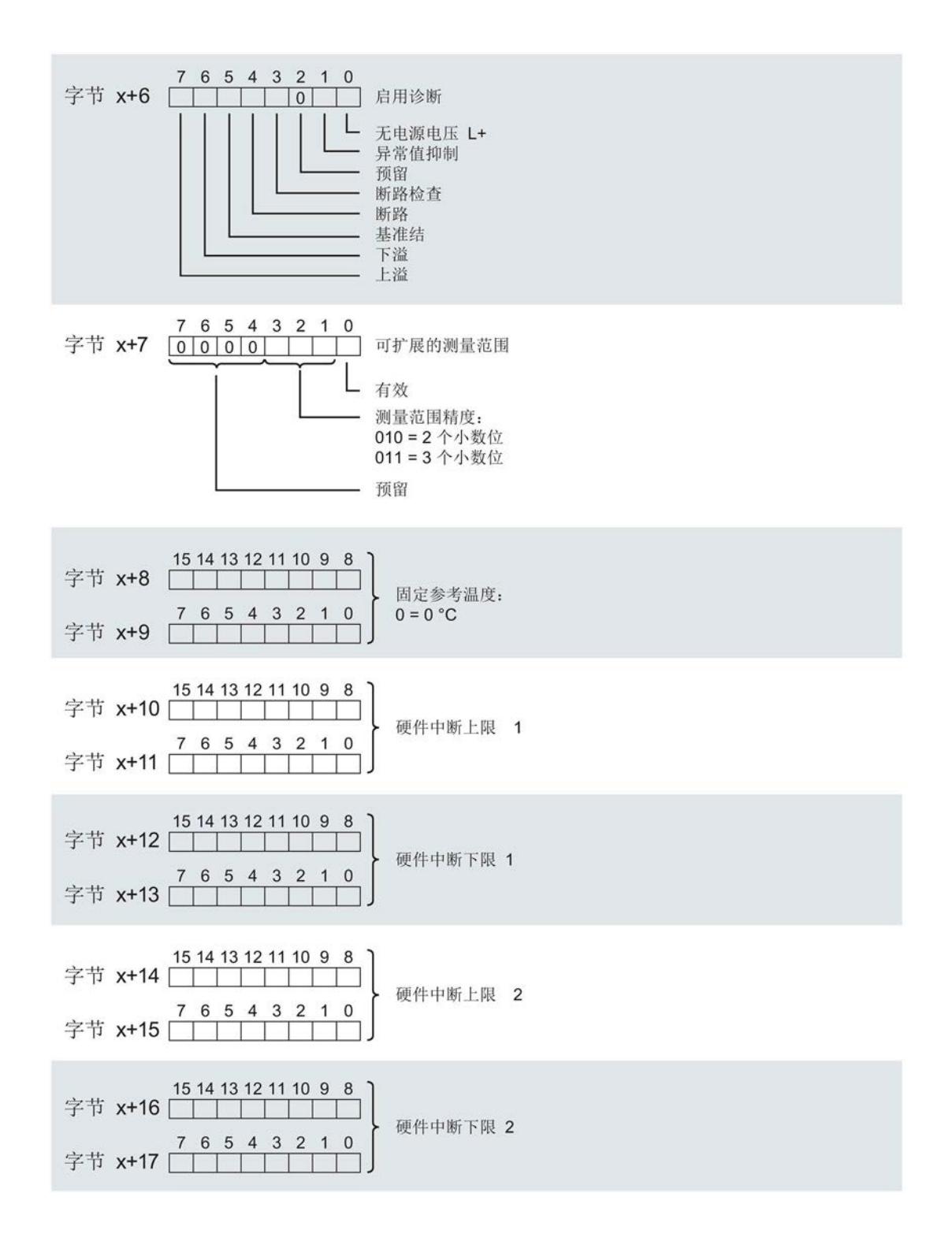
<span id="page-3456-0"></span>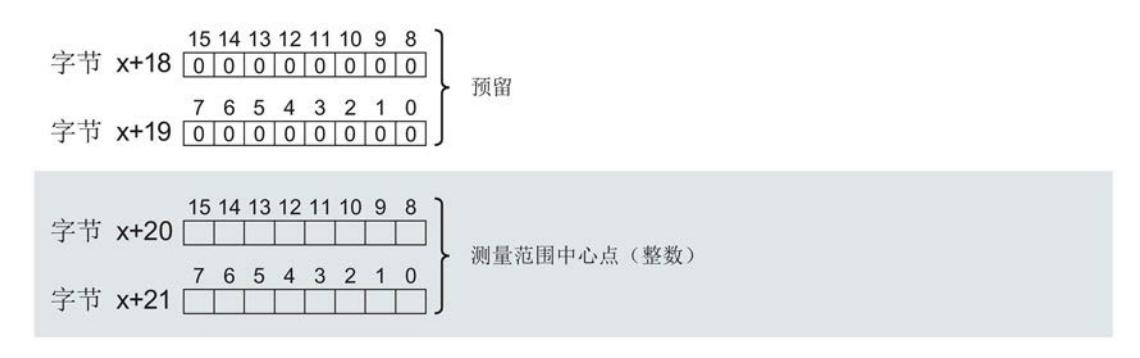

图 A-3 通道 0 至 3 的字节 x 至 x+21 的结构 - S7 表示法

#### 测量类型代码

<span id="page-3456-1"></span>下表列出了该模拟量输入模块的测量类型代码。需要在相关字节 x 中输入这些代码。

#### 表格 A- 4 测量类型代码

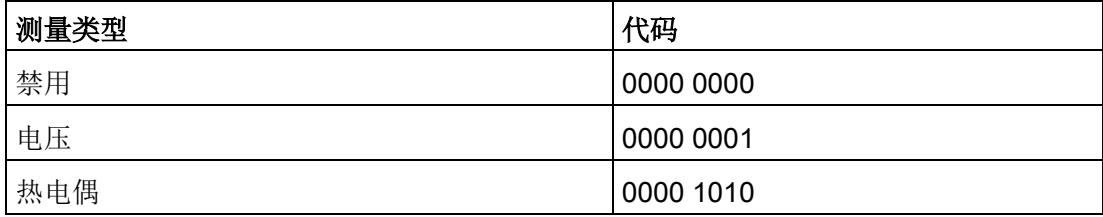

## 测量范围代码

<span id="page-3457-0"></span>下表列出了该模拟量输入模块的测量范围代码。需要在相关字节 x+1 中输入这些代码。

表格 A- 5 测量范围代码

| 测量范围           | 代码        |
|----------------|-----------|
| 电压             |           |
| 50 mV          | 0000 0001 |
| 80 mV          | 0000 0010 |
| 250 mV         | 0000 0011 |
| 1 <sub>V</sub> | 0000 0101 |
| 热电偶            |           |
| 类型 B           | 0000 0000 |
| 类型 N           | 0000 0001 |
| 类型 E           | 0000 0010 |
| 类型 R           | 0000 0011 |
| 类型 S           | 0000 0100 |
| 类型 J           | 0000 0101 |
| 类型L            | 0000 0110 |
| 类型 T           | 0000 0111 |
| 类型 K           | 0000 1000 |
| 类型 U           | 0000 1001 |
| 类型 C           | 0000 1010 |
| 类型 TXK         | 0000 1011 |

## 硬件中断限制

以下各表列出了硬件中断允许的限值(在所有情况下,都提供了可用值)。这些限值取决 于所选的测量类型和所选的测量范围。上限值必须大于下限值。

表格 A- 6 电压限值

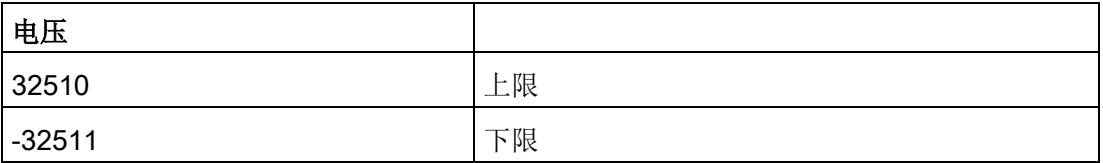

#### 表格 A- 7 热电偶类型 B、C、和 E 的限值

| 热电偶         |                    |                       |             |       |                   |         |             |    |    |
|-------------|--------------------|-----------------------|-------------|-------|-------------------|---------|-------------|----|----|
|             | 类型 B               |                       | 类型 C        |       |                   | 类型 E    |             |    |    |
| $^{\circ}C$ | $\circ \mathsf{F}$ | K                     | $^{\circ}C$ | °F    | Κ                 | °C      | °F          | Κ  |    |
| 20699       |                    | 32765   23431   24999 |             |       | 32765 27731 11999 |         | 21919 14731 |    | 上限 |
| $-1199$     | $-1839$            | 1533                  | $-1199$     | -1839 | 1533              | $-2699$ | -4539       | 33 | 下限 |

表格 A- 8 热电偶类型 R、S、J 和 L 的限值

| 热电偶         |         |       |             |                     |     |             |         |       |    |  |  |
|-------------|---------|-------|-------------|---------------------|-----|-------------|---------|-------|----|--|--|
| 类型 R、S      |         |       | 类型 J        |                     |     | 类型 L        |         |       |    |  |  |
| $^{\circ}C$ | °F      | Κ     | $^{\circ}C$ | °F                  | κ   | $^{\circ}C$ | °F      | Κ     |    |  |  |
| 20189       | 32765   | 22921 | 14499       | 26419  17231  11499 |     |             | 21019   | 14231 | 上限 |  |  |
| $-1699$     | $-2739$ | 1033  | $-2099$     | $-3459$             | 633 | $-1999$     | $-3279$ | 733   | 下限 |  |  |

表格 A- 9 热电偶类型 T、K 和 U 的限值

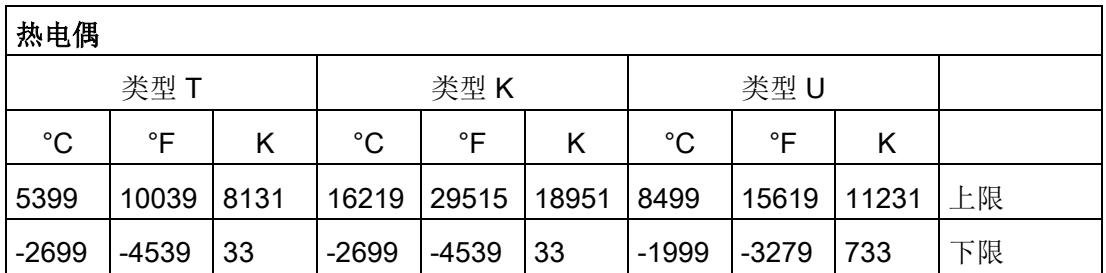

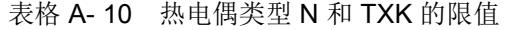

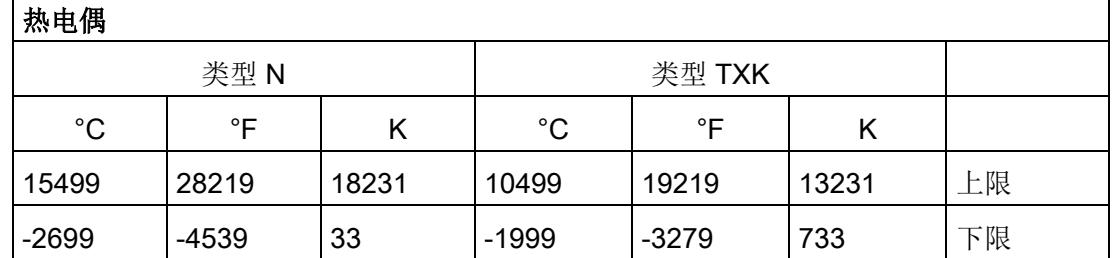

## 传送数据记录时出错

该模块通常会检查已传送数据记录的所有值。仅当传送了所有值且无任何错误时,模块才 会应用该数据记录中的值。

如果 STATUS 参数中有错误, 则写入数据记录的 WRREC 指令将返回相应的错误代码。

下表列出了参数数据记录 128 中模块特定的错误代码及其含义。

表格 A- 11 错误消息及其含义和纠正措施

|                   | STATUS 参数中的<br>错误代码(十六进制) |                    |                 | 含义             | 解决方法                                                         |  |  |  |
|-------------------|---------------------------|--------------------|-----------------|----------------|--------------------------------------------------------------|--|--|--|
| 字节<br>$\mathbf 0$ | 字节<br>1                   | 字节<br>$\mathbf{2}$ | 字节<br>3         |                |                                                              |  |  |  |
| DF <sub>H</sub>   | 80 <sub>H</sub>           | BO <sub>H</sub>    | 00 <sub>H</sub> | 数据记录编号未知       | 输入一个有效的数据记录编号。                                               |  |  |  |
| DF <sub>H</sub>   | 80 <sub>H</sub>           | B1 <sub>H</sub>    | 01 <sub>H</sub> | 数据记录的长度错误      | 输入一个有效的数据记录长度值。                                              |  |  |  |
| DF <sub>H</sub>   | 80 <sub>H</sub>           | B2 <sub>H</sub>    | 00 <sub>H</sub> | 模块无法访问         | 检查站。<br>$\bullet$<br>模块未正确插入。<br>检查 WRREC 块的参数。<br>$\bullet$ |  |  |  |
| DF <sub>H</sub>   | 80 <sub>H</sub>           | E <sub>0</sub> H   | $01_H$          | 标头版本不正确        | 更正参数块的版本号, 请参见图 A-2<br>标头信息 - S7 表示法 (页 61)。                 |  |  |  |
| DF <sub>H</sub>   | 80 <sub>H</sub>           | E0 <sub>H</sub>    | 02 <sub>H</sub> | 标头、参数块的长度或数量错误 | 更正参数块的长度和数量, 请参见图<br>A-2 标头信息 - S7 表示法 (页 61)。               |  |  |  |
| DF <sub>H</sub>   | 80 <sub>H</sub>           | E1 <sub>H</sub>    | 01 <sub>H</sub> | 预留位置位          | 将 0 写入所有预留位。                                                 |  |  |  |
| DF <sub>H</sub>   | 80 <sub>H</sub>           | E1 <sub>H</sub>    | 02 <sub>H</sub> | 诊断启用位设置无效      | 启用正确诊断。(取决于测量类型、<br>测量范围、断路检查)                               |  |  |  |

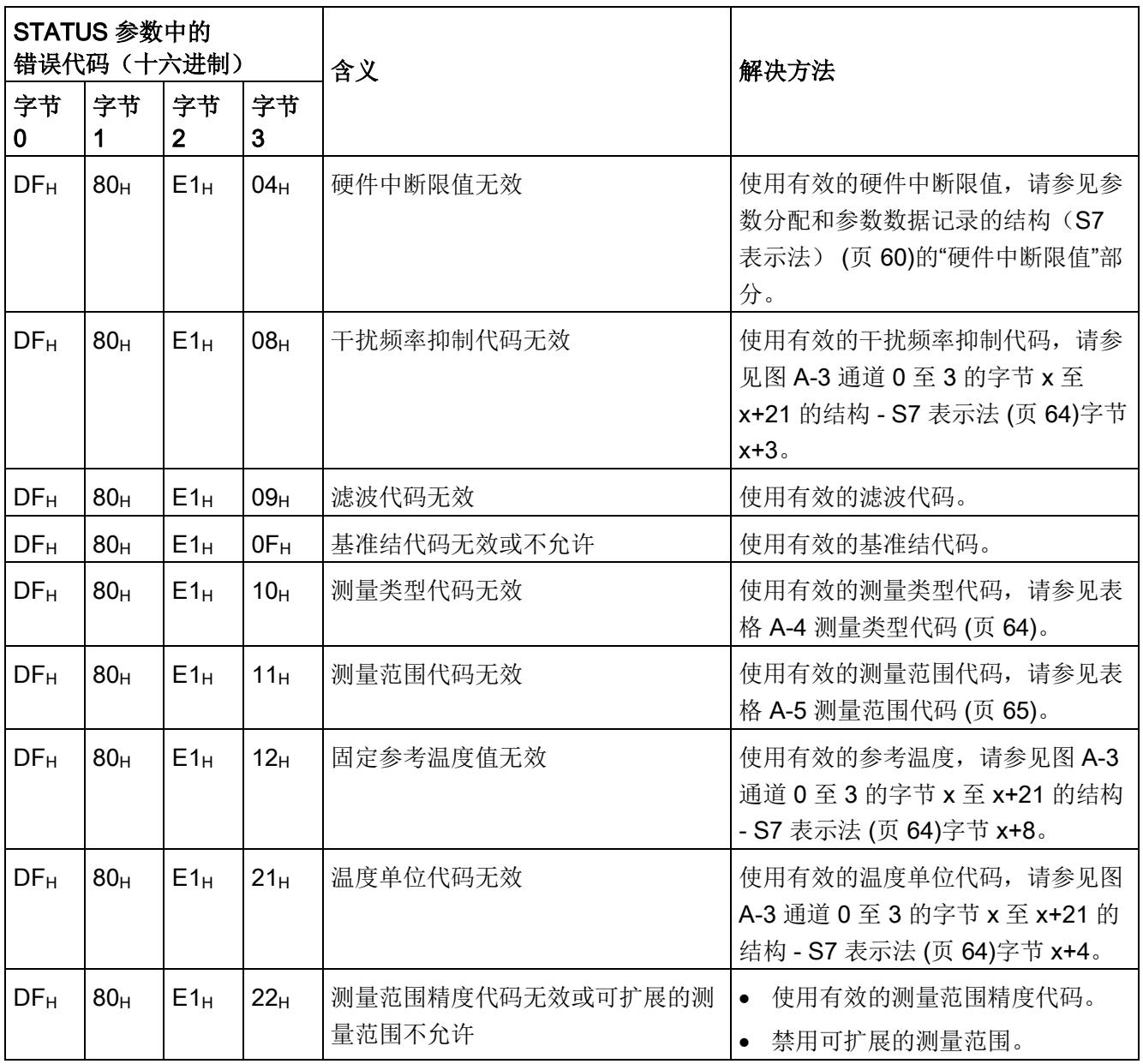

<span id="page-3461-0"></span>模块的数据记录结构相同,与模块使用 PROFIBUS DP 或 PROFINET IO 组态无关。在 用户程序中,可通过数据记录 128 重新组态该模块,无需考虑具体编程。即,即使通过 PROFIBUS-GSD 组态模块, 也可使用该模块的所有功能。

#### 用户程序中的参数分配

在 RUN 模式下,可以重新分配模块参数。例如,可在 RUN 模式下更改选定通道的测量 范围,而不会影响其它通道。

#### 在 RUN 模式下更改参数

"WRREC"指令用于基于数据记录 128 将参数传送到模块中。STEP 7 中设置的参数在 CPU 中保持不变, 即, STEP 7 中设置的参数在重新启动后仍然有效。

## 输出参数 STATUS

如果使用"WRREC"指令传送参数时发生错误,模块将使用先前分配的参数继续运行。 STATUS 输出参数中包含有一个对应的错误代码。

有关"WRREC"指令的说明和错误代码,请参见 STEP 7 在线帮助。

## 数据记录 128 的结构

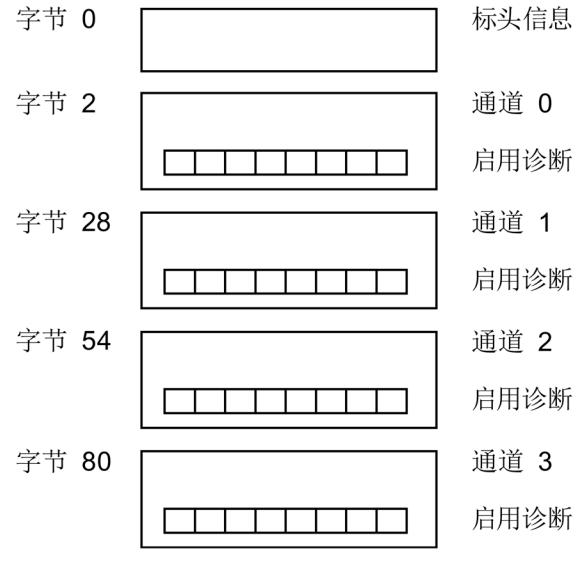

#### 图 A-4 数据记录 128 的结构

## <span id="page-3462-0"></span>标头信息

下图显示了 REAL 表示法中标头信息的结构。

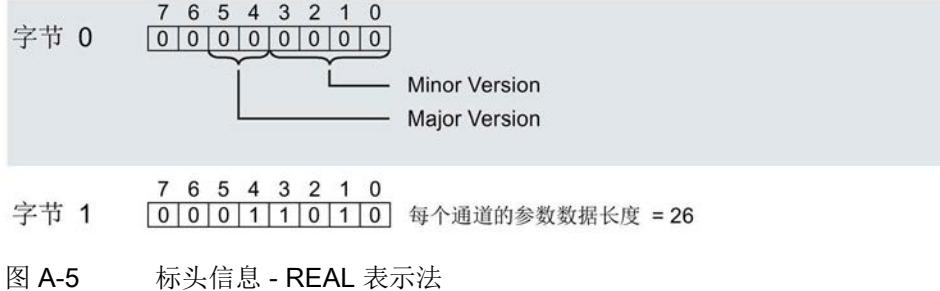

## 通道参数块

下图显示了通道 0 到 3 的参数结构。

通过将相应位设置为"1"来激活参数。

\* x = 2 + (通道数 \* 26); 通道数 = 0 到 3

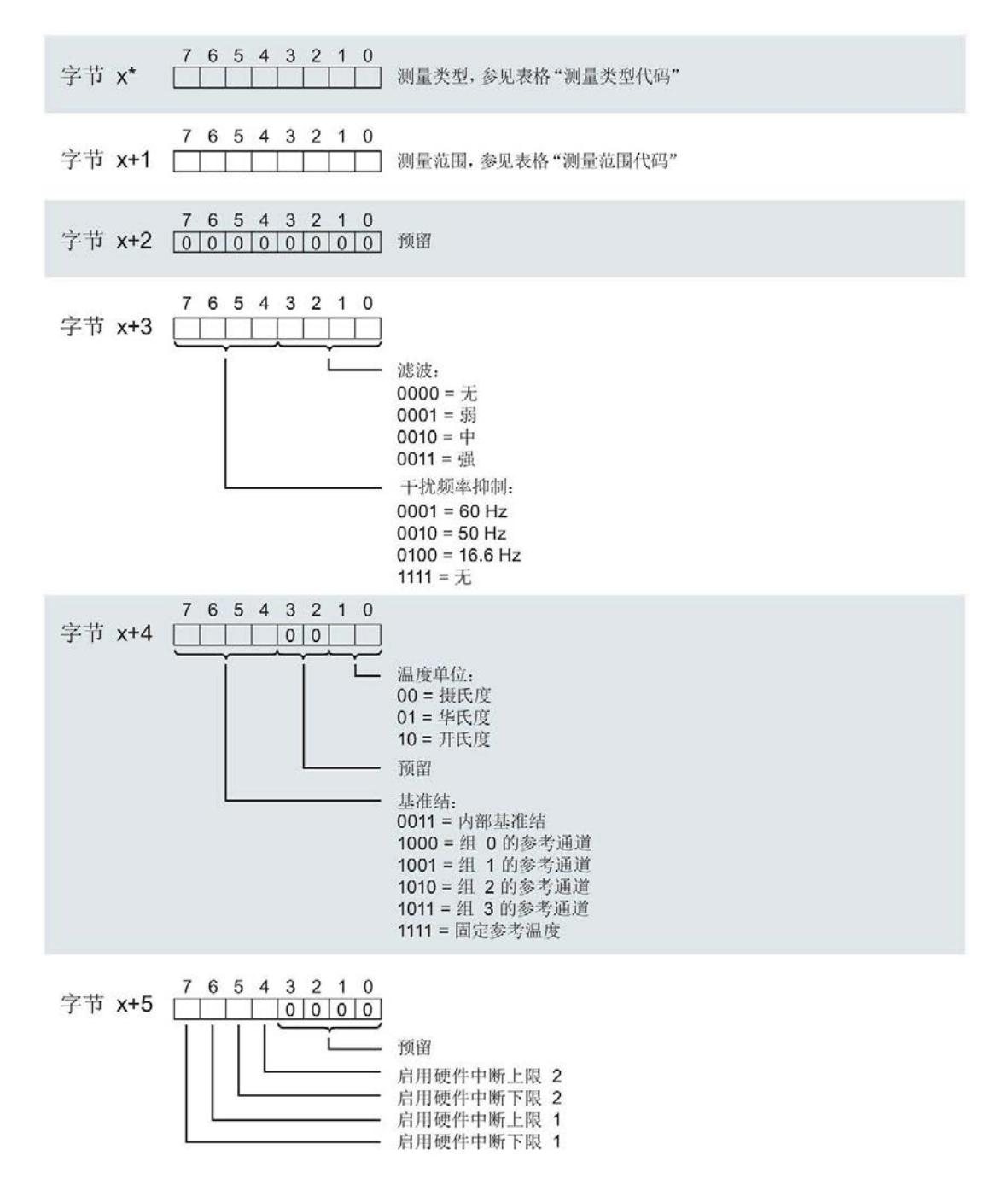

<span id="page-3464-0"></span>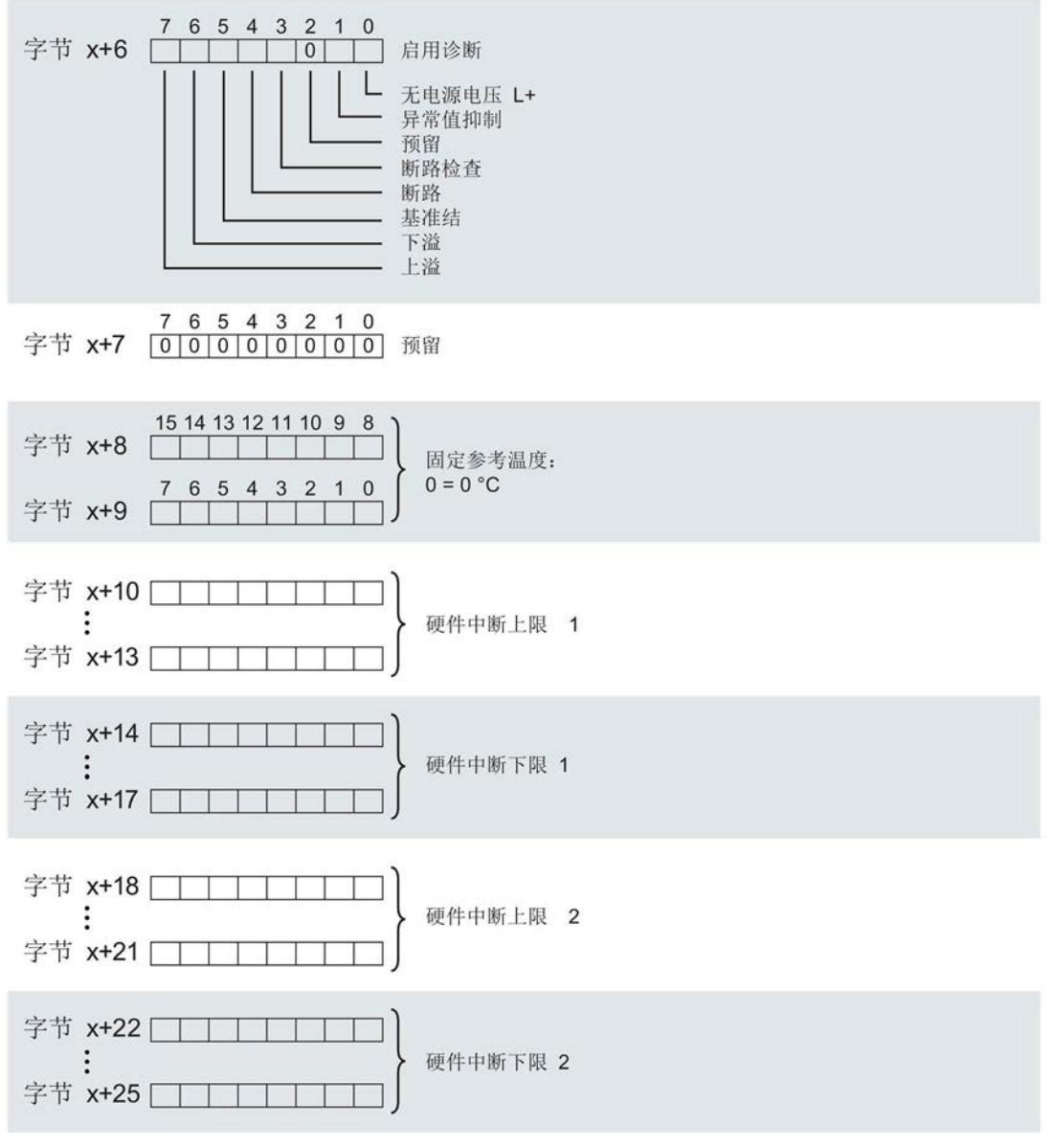

图 A-6 通道 0 至 3 的字节 x 至 x+25 的结构 - REAL 表示法

## 测量类型代码

<span id="page-3465-0"></span>下表列出了该模拟量输入模块的测量类型代码。需要在相关字节 x 中输入这些代码。

表格 A- 12 测量类型代码

| 测量类型 | 代码        |
|------|-----------|
| 禁用   | 0000 0000 |
| 电压   | 0000 0001 |
| 热电偶  | 0000 1010 |

## 测量范围代码

<span id="page-3465-1"></span>下表列出了该模拟量输入模块的测量范围代码。需要在相关字节 x+1 中输入这些代码。

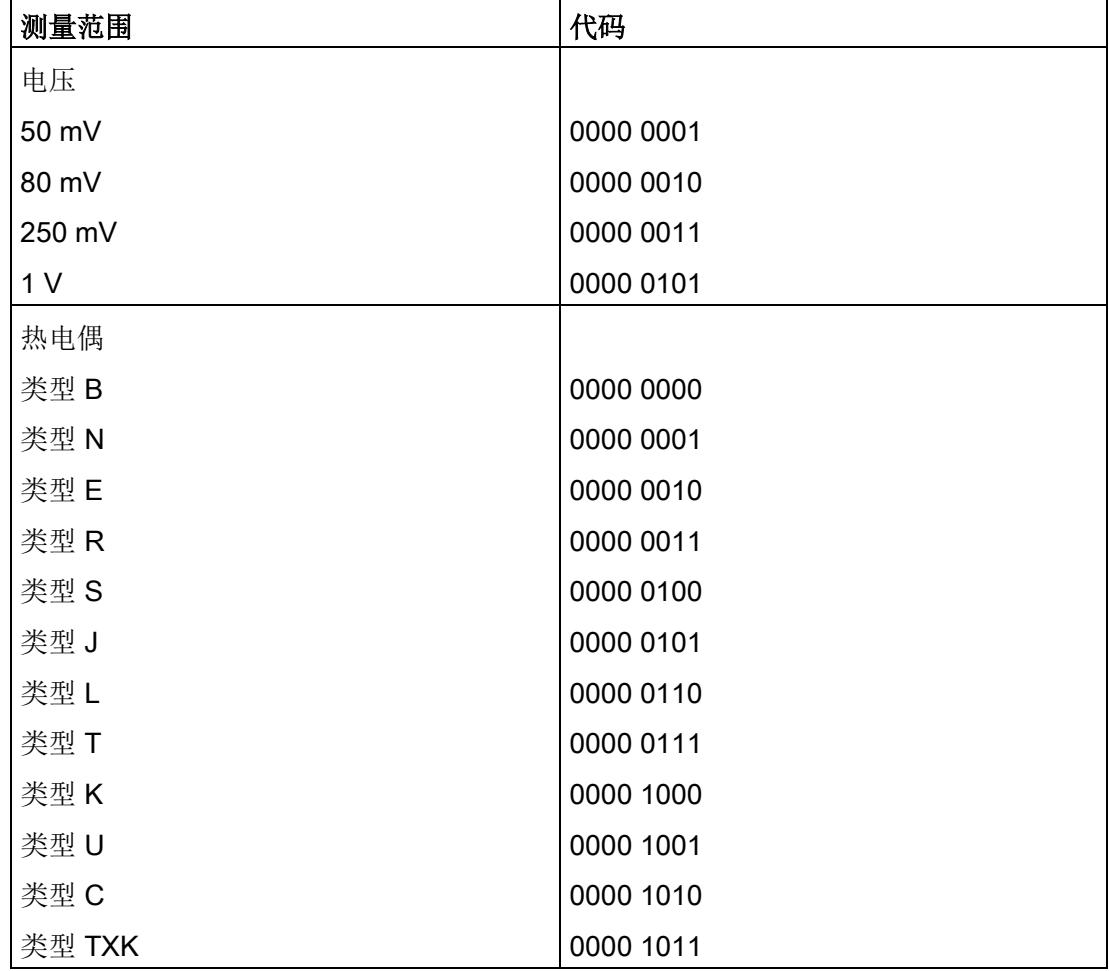

表格 A- 13 测量范围代码

#### 参数数据记录

A.3 参数分配和通道参数结构(REAL 表示法)

## 硬件中断限制

以下各表列出了硬件中断允许的限值(在所有情况下,都提供了可用值)。这些限值取决 于所选的测量类型和所选的测量范围。上限值必须大于下限值。

表格 A- 14 电压限值

| 电压          |            |                                        |      |    |
|-------------|------------|----------------------------------------|------|----|
| $±50$ mV    | $±80$ mV   | $±250$ mV                              | ± 1V |    |
| 58.7927 mV  | 94.0683 mV | 293.963 mV 1.17585 V                   |      | 上限 |
| -58.7945 mV |            | -94.0712 mV   -293.972 mV   -1.17589 V |      | 下限 |

表格 A- 15 热电偶类型 B、C、和 E 的限值

| 热电偶         |             |       |             |          |       |             |          |       |    |  |
|-------------|-------------|-------|-------------|----------|-------|-------------|----------|-------|----|--|
|             | 类型 B        |       | 类型 C        |          |       | 类型 E        |          |       |    |  |
| $^{\circ}C$ | $\degree$ F | K     | $^{\circ}C$ | °F       | K     | $^{\circ}C$ | °F       | Κ     |    |  |
| 2069.       | 3276.       | 2343. | 2499.       | 3276.    | 2773. | 1199.       | 2191.    | 1473. | 上限 |  |
| 9           | 5           |       | 9           | 5        |       | 9           | 9        |       |    |  |
| $-119.9$    | $-183.9$    | 153.3 | $-119.9$    | $-183.9$ | 153.3 | $-269.9$    | $-453.9$ | 3.3   | 下限 |  |

表格 A- 16 热电偶类型 R、S、J 和 L 的限值

| 热电偶         |                  |       |             |          |       |             |          |       |    |  |
|-------------|------------------|-------|-------------|----------|-------|-------------|----------|-------|----|--|
| 类型 R、S      |                  |       | 类型 J        |          |       | 类型L         |          |       |    |  |
| $^{\circ}C$ | °F               | K     | $^{\circ}C$ | °F       | K     | $^{\circ}C$ | °F       | Κ     |    |  |
| 2018.       | 3276.            | 2292. | 1449.       | 2641.    | 1723. | 1149.       | 2101.    | 1423. | 上限 |  |
| -9          | 5                |       | 9           | 9        |       | 9           | 9        |       |    |  |
| $-169.9$    | $-273.9$   103.3 |       | $-209.9$    | $-345.9$ | 63.3  | $-199.9$    | $-327.9$ | 73.3  | 下限 |  |

表格 A- 17 热电偶类型 T、K 和 U 的限值

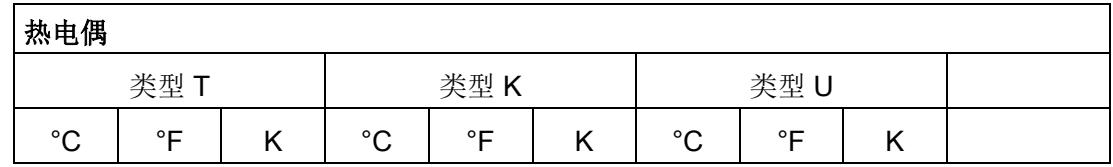

| 热电偶      |              |       |          |              |       |       |                        |       |    |
|----------|--------------|-------|----------|--------------|-------|-------|------------------------|-------|----|
| 539.9    | 1003.        | 813.1 | 1621.    | 2951.        | 1895. | 849.9 | 1561.                  | 1123. | 上限 |
|          | 9            |       | 9        | 5            |       |       | 9                      |       |    |
| $-269.9$ | $-453.9$ 3.3 |       | $-269.9$ | $-453.9$ 3.3 |       |       | $-199.9$ $-327.9$ 73.3 |       | 下限 |

表格 A- 18 热电偶类型 N 和 TXK 的限值

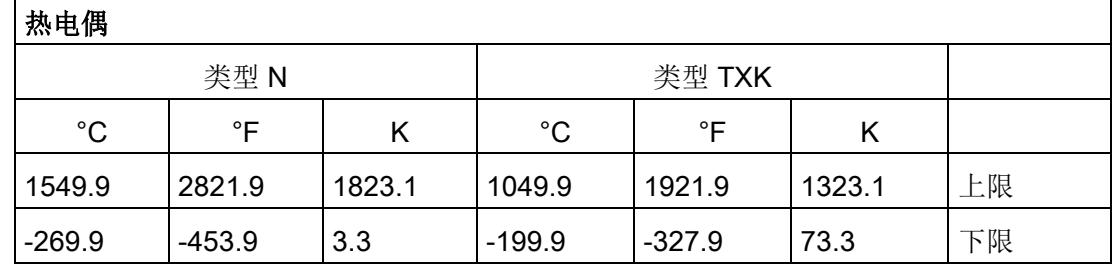

## 传送数据记录时出错

该模块通常会检查已传送数据记录的所有值。仅当传送了所有值且无任何错误时,模块才 会应用该数据记录中的值。

如果 STATUS 参数中有错误, 则写入数据记录的 WRREC 指令将返回相应的错误代码。

下表列出了参数数据记录 128 中模块特定的错误代码及其含义。

表格 A- 19 错误消息及其含义和纠正措施

|                 | STATUS 参数中的<br>错误代码 (十六进制) |                 |                 | 含义        | 解决方法                                           |  |  |  |
|-----------------|----------------------------|-----------------|-----------------|-----------|------------------------------------------------|--|--|--|
| 字节0             | 字节1                        | 字节2             | 字节3             |           |                                                |  |  |  |
| DF <sub>H</sub> | 80 <sub>H</sub>            | BO <sub>H</sub> | 00 <sub>H</sub> | 数据记录编号未知  | 输入一个有效的数据记录编号。                                 |  |  |  |
| DF <sub>H</sub> | 80 <sub>H</sub>            | B1 <sub>H</sub> | 01 <sub>H</sub> | 数据记录的长度错误 | 输入一个有效的数据记录长度值。                                |  |  |  |
| DF <sub>H</sub> | 80 <sub>H</sub>            | B2 <sub>H</sub> | 00 <sub>H</sub> | 模块无法访问    | 检查站。<br>模块未正确插入。<br>检查 WRREC 块的参数。             |  |  |  |
| DF <sub>H</sub> | 80 <sub>H</sub>            | E <sub>0H</sub> | 01 <sub>H</sub> | 标头版本不正确   | 更正参数块的版本号, 请参见图 A-5<br>标头信息 - REAL 表示法 (页 70)。 |  |  |  |

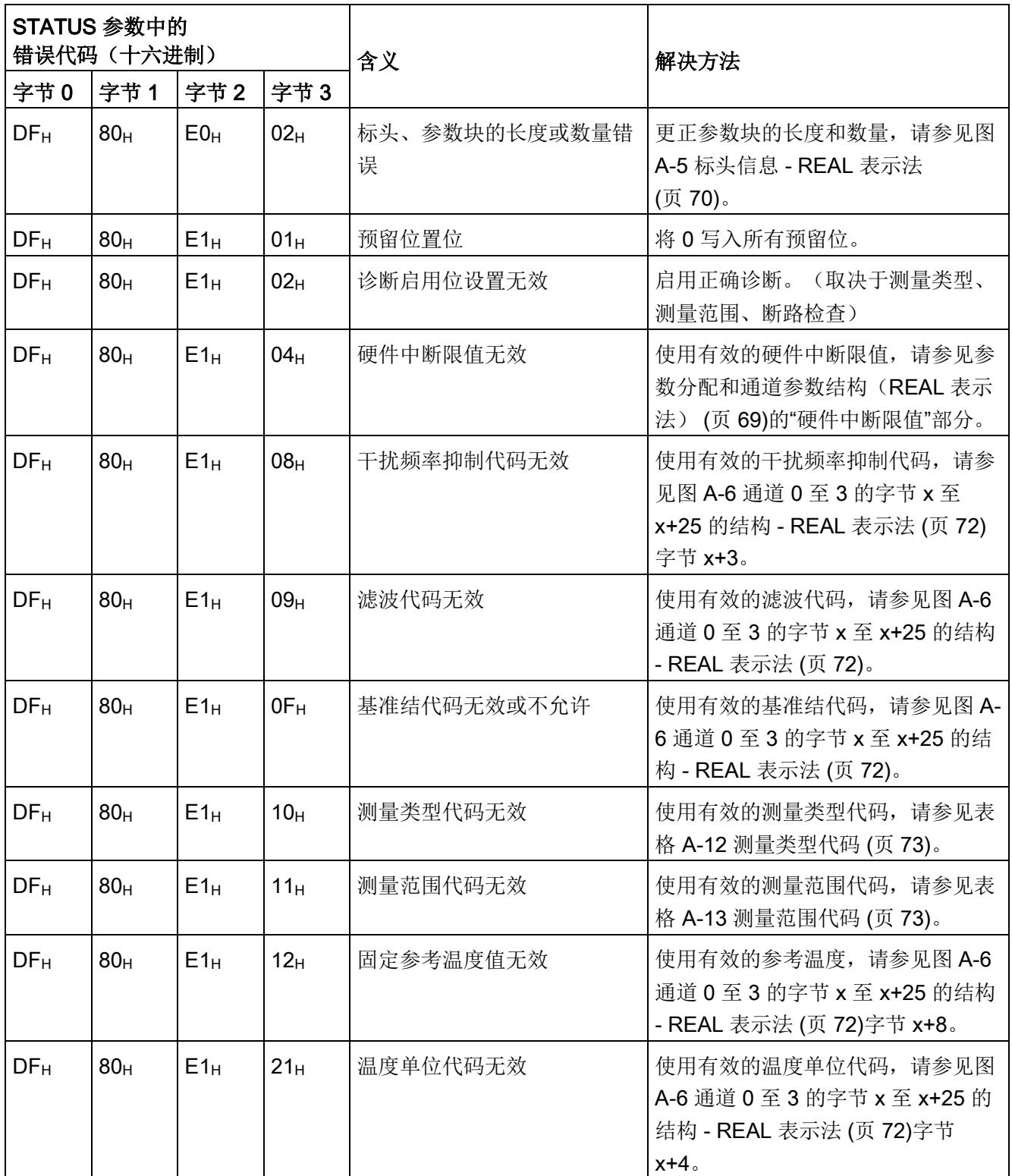

# 模拟值表示 **B**

本附录介绍了模拟量模块 AI 4xTC HS 支持的所有测量范围的模拟值。

## 测量值精度

模拟值的精度可因模拟量模块及其参数分配而异。

各模拟值均以与变量左对齐的方式写入。标记为"x"的位设置为"0"。

#### 说明

## 温度值

数字化后的温度值是该模拟量模块中的转换结果。 因此,以下精度不适用于温度值。

表格 B- 1 模拟值的精度

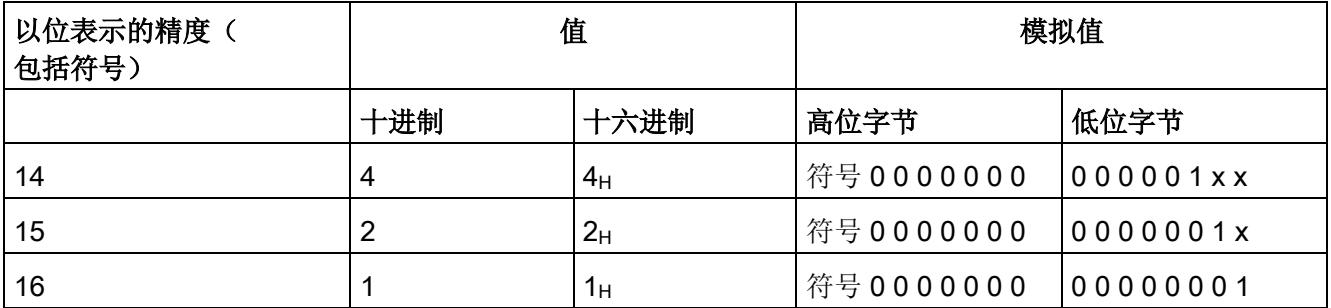

B.1 输入范围表示

# B.1 输入范围表示

在以下各表中,可以找到双极性和单极性输入范围的数字化表示。精度为 16 位。

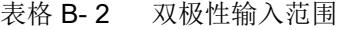

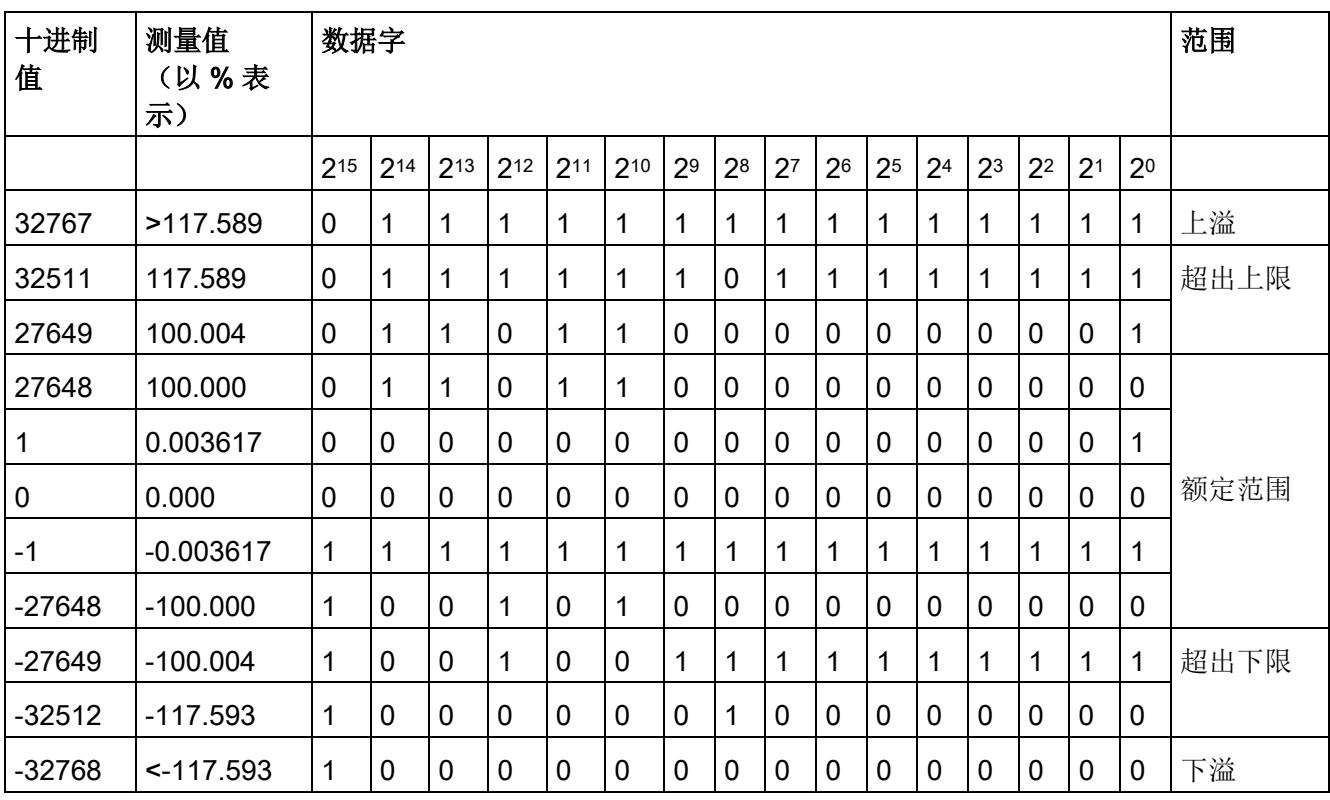

B.2 电压测量范围内模拟值的表示

# B.2 电压测量范围内模拟值的表示

下表列出了各种电压测量范围的十进制和十六进制值(代码)。

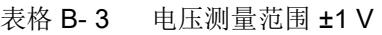

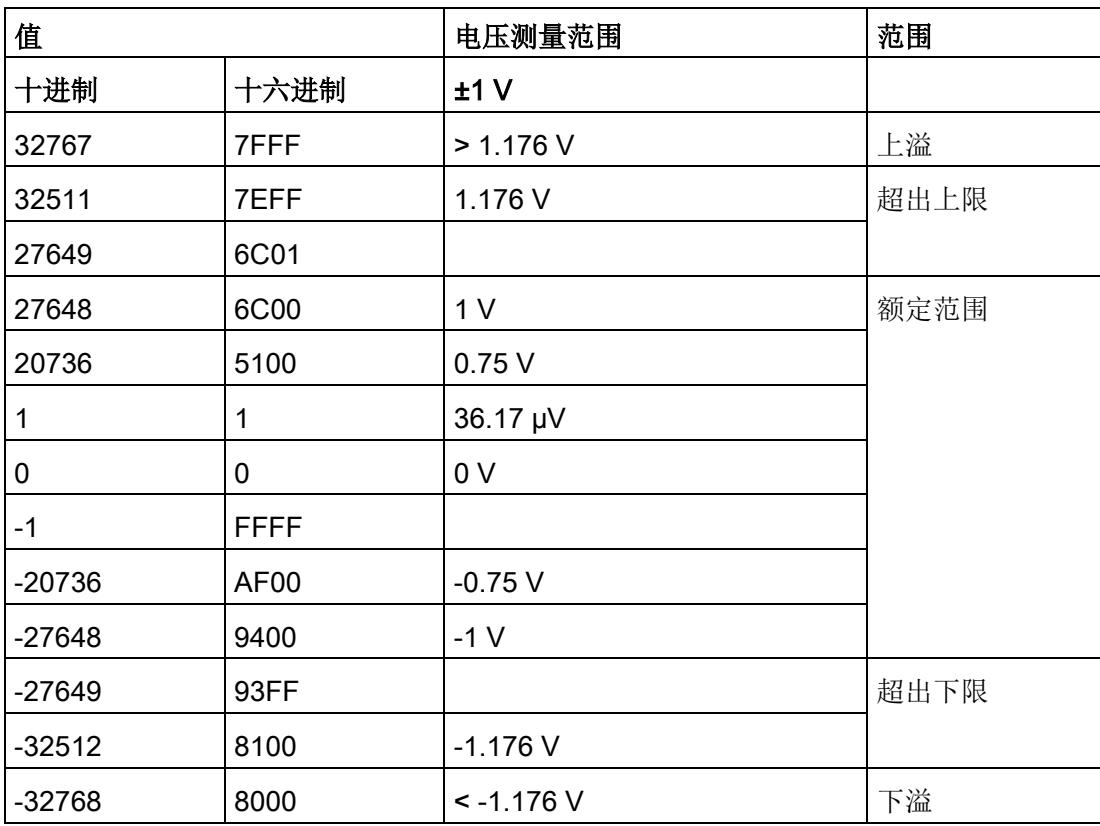

B.2 电压测量范围内模拟值的表示

| 值        |                  | 电压测量范围         |                |                | 范围   |
|----------|------------------|----------------|----------------|----------------|------|
| 十进制      | 十六进<br>制         | ±250 mV        | $±80$ mV       | $±50$ mV       |      |
| 32767    | 7FFF             | $> 294.0$ mV   | $> 94.1$ mV    | $> 58.8$ mV    | 上溢   |
| 32511    | 7EFF             | 294.0 mV       | 94.1 mV        | 58.8 mV        | 超出上限 |
| 27649    | 6C01             |                |                |                |      |
| 27648    | 6C00             | 250 mV         | 80 mV          | 50 mV          | 额定范围 |
| 20736    | 5100             | 187.5 mV       | 60 mV          | 37.5 mA        |      |
| 1        | 1                | $9.04 \mu V$   | 2.89 µV        | $1.81 \mu V$   |      |
| 0        | 0                | 0 <sub>m</sub> | 0 <sub>m</sub> | 0 <sub>m</sub> |      |
| $-1$     | <b>FFFF</b>      |                |                |                |      |
| $-20736$ | AF <sub>00</sub> | $-187.5$ mV    | $-60$ mV       | $-37.5$ mV     |      |
| $-27648$ | 9400             | $-250$ mV      | $-80$ mV       | $-50$ mV       |      |
| $-27649$ | 93FF             |                |                |                | 超出下限 |
| $-32512$ | 8100             | $-294.0$ mV    | $-94.1$ mV     | $-58.8$ mV     |      |
| $-32768$ | 8000             | $< -294.0$ mV  | $< -94.1$ mV   | $< -58.8$ mV   | 下溢   |

表格 B- 4 电压测量范围 (±500 mV 到 ±50 mV)

## 说明

可以为热电偶组态较高的精度,请参见"[可扩展的测量范围](#page-3418-0) (页 [26\)](#page-3418-0)"章节。

下表列出了热电偶的十进制和十六进制值(代码)。

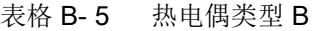

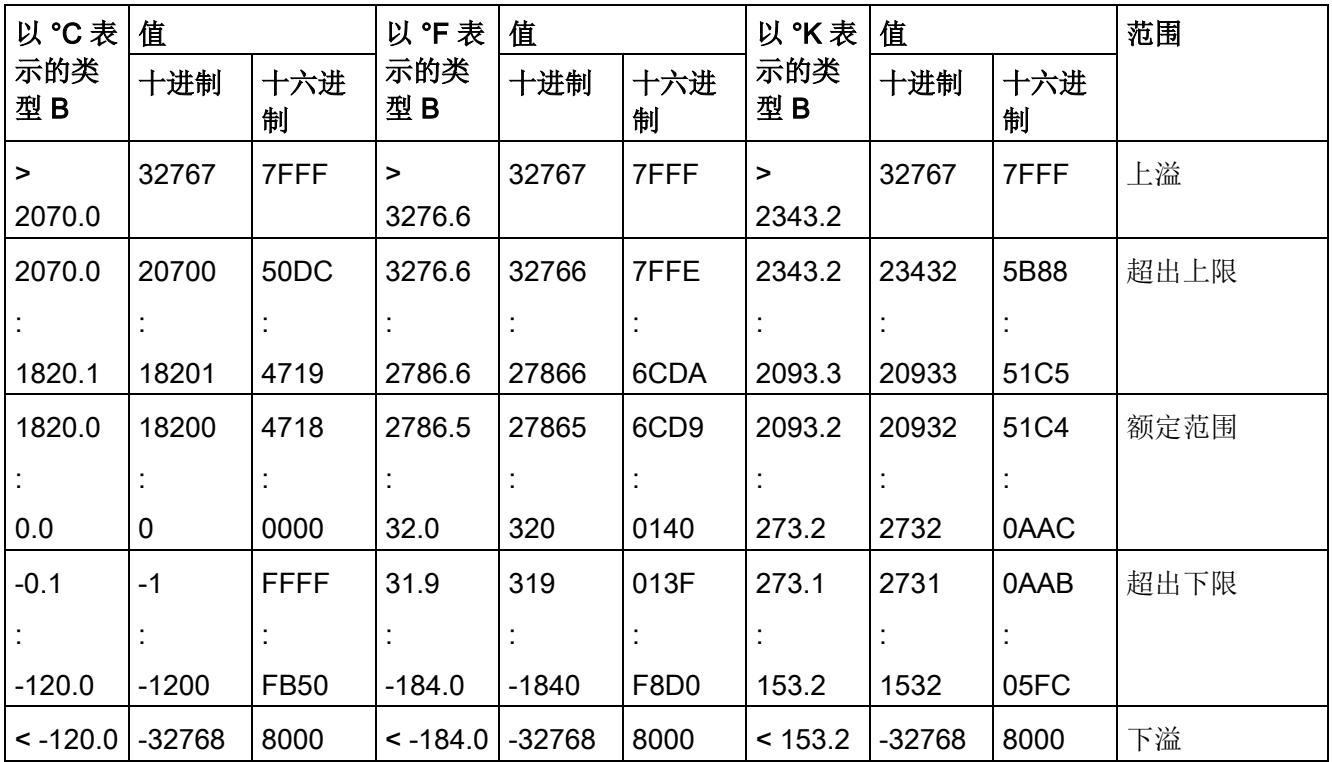

表格 B- 6 热电偶类型 C

| 以°C表       | 值        |             | 以°F表       | 值        |                  | 以K表       | 值        |          | 范围   |
|------------|----------|-------------|------------|----------|------------------|-----------|----------|----------|------|
| 示的类<br>型C  | 十进制      | 十六进<br>制    | 示的类<br>型C  | 十进制      | 十六进<br>制         | 示的类<br>型C | 十进制      | 十六进<br>制 |      |
| $\geq$     | 32767    | 7FFF        | >          | 32767    | 7FFF             | $\geq$    | 32767    | 7FFF     | 上溢   |
| 2500.0     |          |             | 3276.6     |          |                  | 2773.2    |          |          |      |
| 2500.0     | 25000    | 61A8        | 3276.6     | 32766    | 7FFE             | 2773.2    | 27732    | 6C54     | 超出上限 |
|            |          |             |            |          |                  | ÷         | ÷        |          |      |
| 2315.1     | 23151    | 5A6F        | 2786.6     | 27866    | 6CDA             | 2588.3    | 25883    | 651B     |      |
| 2315.0     | 23150    | 5A6E        | 2786.5     | 27865    | 6CD <sub>9</sub> | 2588.2    | 25882    | 651A     | 额定范围 |
|            |          |             |            |          |                  |           |          |          |      |
| 0.0        | 0        | 0000        | 32.0       | 320      | 0140             | 273.2     | 2732     | 0AAC     |      |
| $-0.1$     | $-1$     | <b>FFFF</b> | 31.9       | 319      | 013F             | 273.1     | 2731     | 0AAB     | 超出下限 |
|            |          |             |            |          |                  | ÷         | ÷        |          |      |
| $-120.0$   | $-1200$  | <b>FB50</b> | $-184.0$   | $-1840$  | F8D <sub>0</sub> | 153.2     | 1532     | 05FC     |      |
| $< -120.0$ | $-32768$ | 8000        | $< -184.0$ | $-32768$ | 8000             | < 153.2   | $-32768$ | 8000     | 下溢   |

## 表格 B- 7 热电偶类型 E

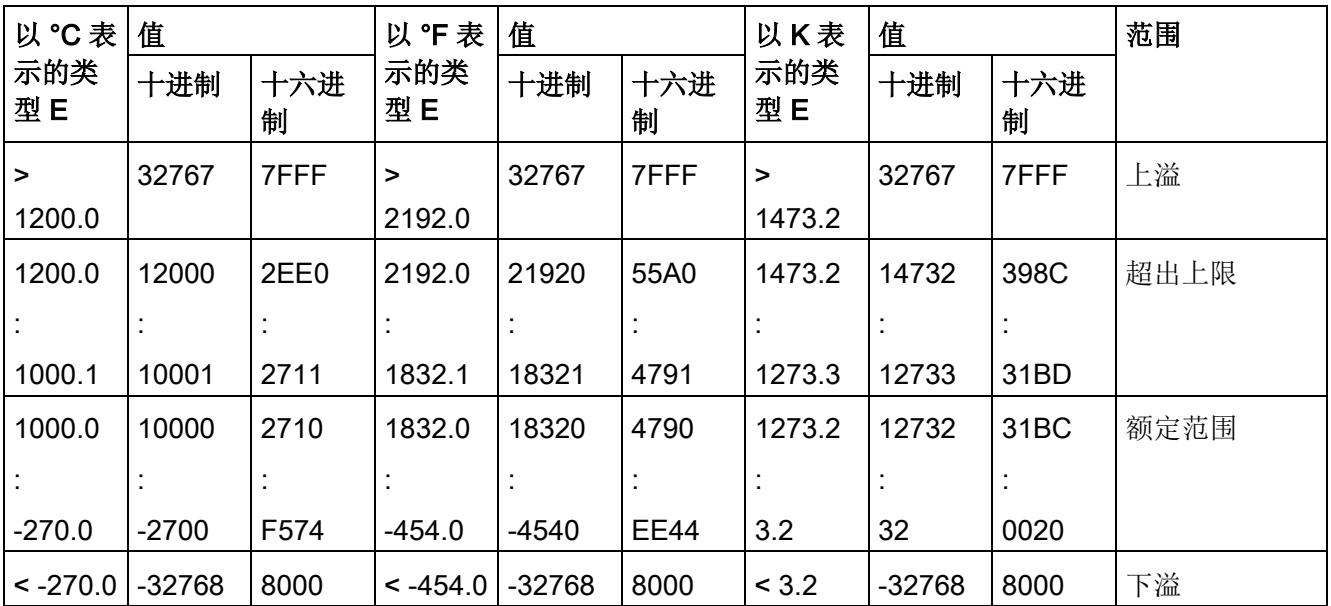

表格 B- 8 热电偶类型 J

| 以°C表       | 值        |             | 以°F表       | 值        |             | 以K表       | 值        |          | 范围   |
|------------|----------|-------------|------------|----------|-------------|-----------|----------|----------|------|
| 示的类<br>型J  | 十进制      | 十六进<br>制    | 示的类<br>型J  | 十进制      | 十六进<br>制    | 示的类<br>型J | 十进制      | 十六进<br>制 |      |
| >          | 32767    | 7FFF        | >          | 32767    | 7FFF        | >         | 32767    | 7FFF     | 上溢   |
| 1450.0     |          |             | 2642.0     |          |             | 1723.2    |          |          |      |
| 1450.0     | 14500    | 38A4        | 2642.0     | 26420    | 6734        | 1723.2    | 17232    | 4350     | 超出上限 |
|            |          |             |            |          |             |           |          |          |      |
| 1200.1     | 12001    | <b>2EE1</b> | 2192.1     | 21921    | 55A1        | 1473.3    | 14733    | 398D     |      |
| 1200.0     | 12000    | 2EE0        | 2192.0     | 21920    | 55A0        | 1473.2    | 14732    | 398C     | 额定范围 |
|            |          |             |            |          |             |           |          |          |      |
| $-210.0$   | $-2100$  | F7CC        | $-346.0$   | $-3460$  | <b>F27C</b> | 63.2      | 632      | 0278     |      |
| $< -210.0$ | $-32768$ | 8000        | $< -346.0$ | $-32768$ | 8000        | < 63.2    | $-32768$ | 8000     | 下溢   |

## 表格 B-9 热电偶类型 K

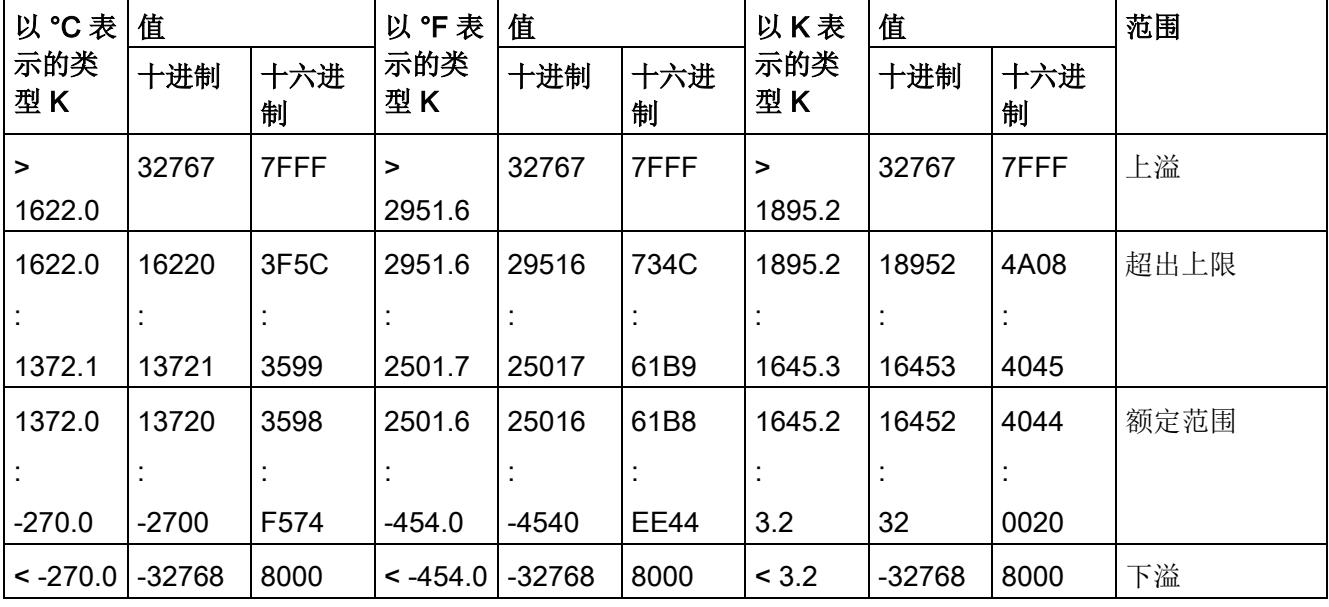

表格 B- 10 热电偶类型 L

| 以°C表       | 值        |          | 值<br>以"F表    |          | 以K表      |           | 值        |                  | 范围   |
|------------|----------|----------|--------------|----------|----------|-----------|----------|------------------|------|
| 示的类<br>型L  | 十进制      | 十六进<br>制 | 示的类<br>型L    | 十进制      | 十六进<br>制 | 示的类<br>型L | 十进制      | 十六进<br>制         |      |
| >          | 32767    | 7FFF     | >            | 32767    | 7FFF     | $\geq$    | 32767    | 7FFF             | 上溢   |
| 1150.0     |          |          | 2102.0       |          |          | 1423.2    |          |                  |      |
| 1150.0     | 11500    | 2CEC     | 2102.0       | 21020    | 521C     | 1423.2    | 14232    | 3798             | 超出上限 |
|            |          |          |              |          |          |           |          |                  |      |
| 900.1      | 9001     | 2329     | 1652.1       | 16521    | 4089     | 1173.3    | 11733    | 2DD <sub>5</sub> |      |
| 900.0      | 9000     | 2328     | 1652.0       | 16520    | 4088     | 1173.2    | 11732    | 2DD4             | 额定范围 |
|            |          |          |              |          |          | ×         |          |                  |      |
| $-200.0$   | $-2000$  | F830     | $-328.0$     | $-3280$  | F330     | 73.2      | 732      | 02DC             |      |
| $< -200.0$ | $-32768$ | 8000     | $\le$ -328.0 | $-32768$ | 8000     | < 73.2    | $-32768$ | 8000             | 下溢   |

## 表格 B- 11 热电偶类型 N

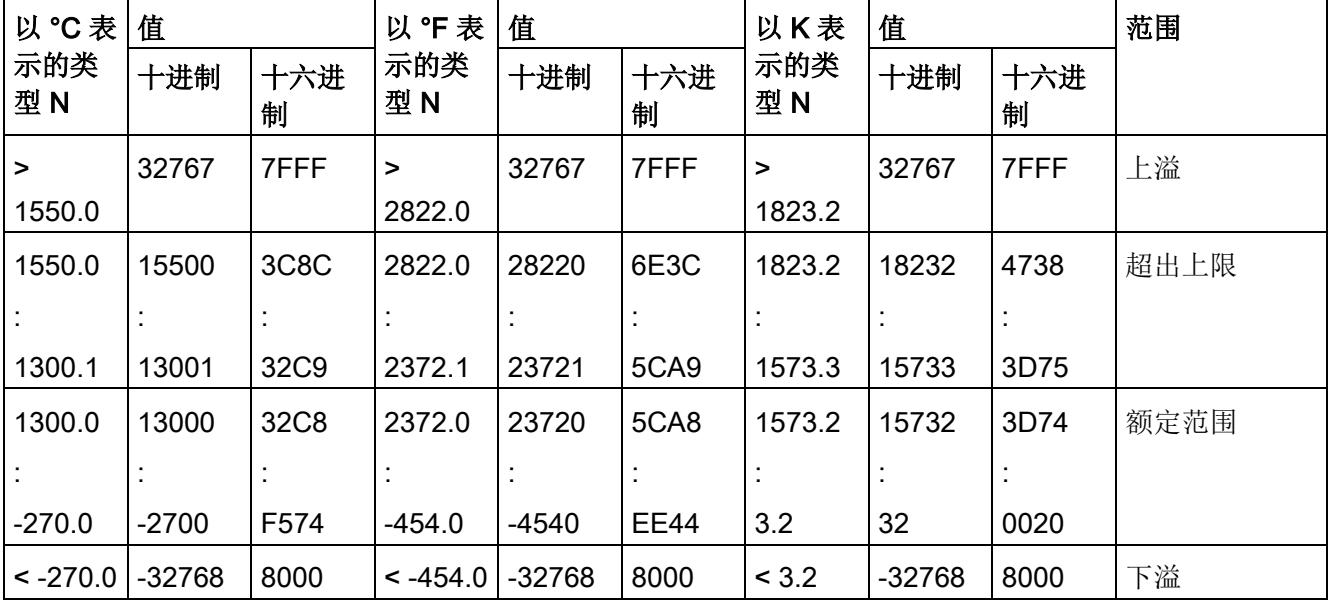

表格 B- 12 热电偶 R 和 S

| 以°C表        | 值        |                   | 以"F表          | 值        |             | 以K表         | 值      |          | 范围   |
|-------------|----------|-------------------|---------------|----------|-------------|-------------|--------|----------|------|
| 示的类<br>型R、S | 十进制      | 十六进<br>制          | 示的类<br>型R、S   | 十进制      | 十六进<br>制    | 示的类<br>型R、S | 十进制    | 十六进<br>制 |      |
| $\geq$      | 32767    | 7FFF              | >             | 32767    | 7FFF        | >           | 32767  | 7FFF     | 上溢   |
| 2019.0      |          |                   | 3276.6        |          |             | 2292.2      |        |          |      |
| 2019.0      | 20190    | 4EDE              | 3276.6        | 32766    | 7FFE        | 2292.2      | 22922  | 598A     | 超出上限 |
|             |          |                   |               |          |             |             |        |          |      |
| 1769.1      | 17691    | 451B              | 3216.3        | 32163    | 7DA3        | 2042.3      | 20423  | 4FC7     |      |
| 1769.0      | 17690    | 451A              | 3216.2        | 32162    | 7DA2        | 2042.2      | 20422  | 4FC6     | 额定范围 |
|             |          |                   |               |          |             |             |        |          |      |
| $-50.0$     | $-500$   | FE <sub>0</sub> C | $-58.0$       | $-580$   | <b>FDBC</b> | 223.2       | 2232   | 08B8     |      |
| $-50.1$     | $-501$   | <b>FE0B</b>       | $-58.1$       | $-581$   | <b>FDBB</b> | 223.1       | 2231   | 08B7     | 超出下限 |
|             |          |                   |               |          |             |             |        |          |      |
| $-170.0$    | $-1700$  | F95C              | $-274.0$      | $-2740$  | F54C        | 103.2       | 1032   | 0408     |      |
| $< -170.0$  | $-32768$ | 8000              | $\leq$ -274.0 | $-32768$ | 8000        | < 103.2     | < 1032 | 8000     | 下溢   |

表格 B- 13 热电偶类型 T

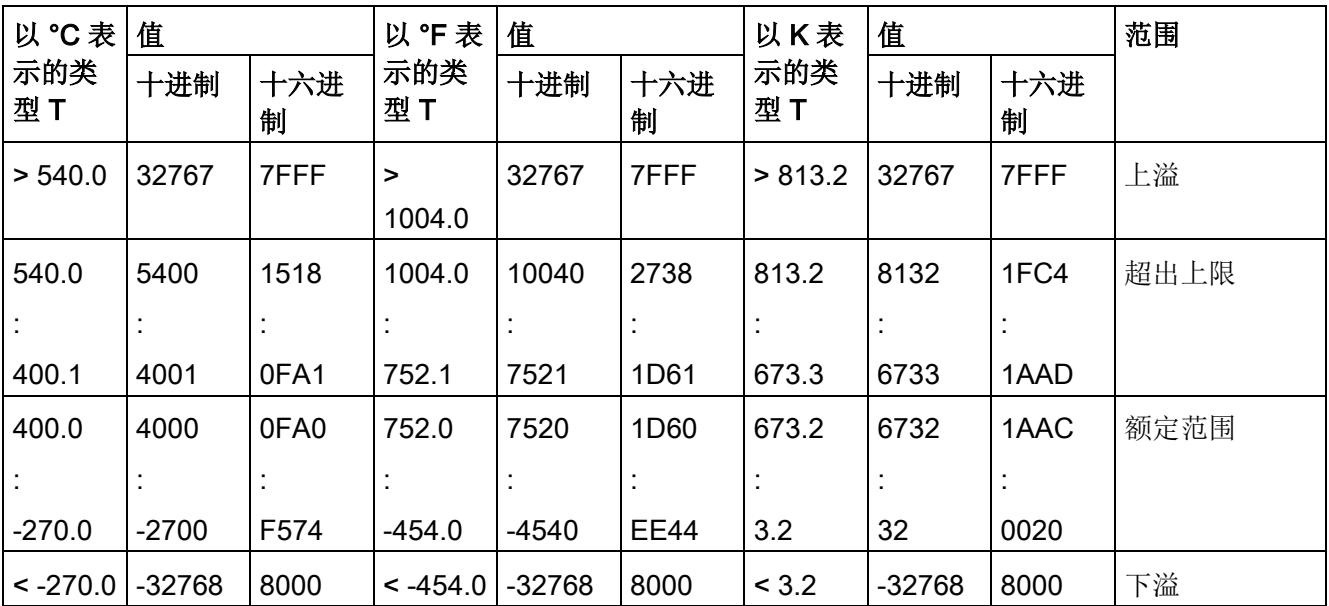

表格 B- 14 热电偶类型 U

| 以°C表       | 值        |          | 值<br>以 °F 表  |          | 以K表      |             | 值        |          | 范围   |
|------------|----------|----------|--------------|----------|----------|-------------|----------|----------|------|
| 示的类<br>型U  | 十进制      | 十六进<br>制 | 示的类<br>型U    | 十进制      | 十六进<br>制 | 示的类<br>型U   | 十进制      | 十六进<br>制 |      |
| > 850.0    | 32767    | 7FFF     | ><br>1562.0  | 32767    | 7FFF     | ><br>1123.2 | 32767    | 7FFF     | 上溢   |
| 850.0      | 8500     | 2134     | 1562.0       | 15620    | 2738.0   | 1123.2      | 11232    | 2BE0     | 超出上限 |
|            |          |          |              |          |          |             |          |          |      |
| 600.1      | 6001     | 1771     | 1112.1       | 11121    | 2B71     | 873.3       | 8733     | 221D     |      |
| 600.0      | 6000     | 1770     | 1112.0       | 11120    | 2B70     | 873.2       | 8732     | 221C     | 额定范围 |
|            |          |          |              |          |          | ×           |          |          |      |
| $-200.0$   | $-2000$  | F830     | $-328.0$     | $-3280$  | F330     | 73.2        | 732      | 02DC     |      |
| $< -200.0$ | $-32768$ | 8000     | $\le$ -328.0 | $-32768$ | 8000     | < 73.2      | $-32768$ | 8000     | 下溢   |

## 表格 B- 15 热电偶类型 TXK (GOST)

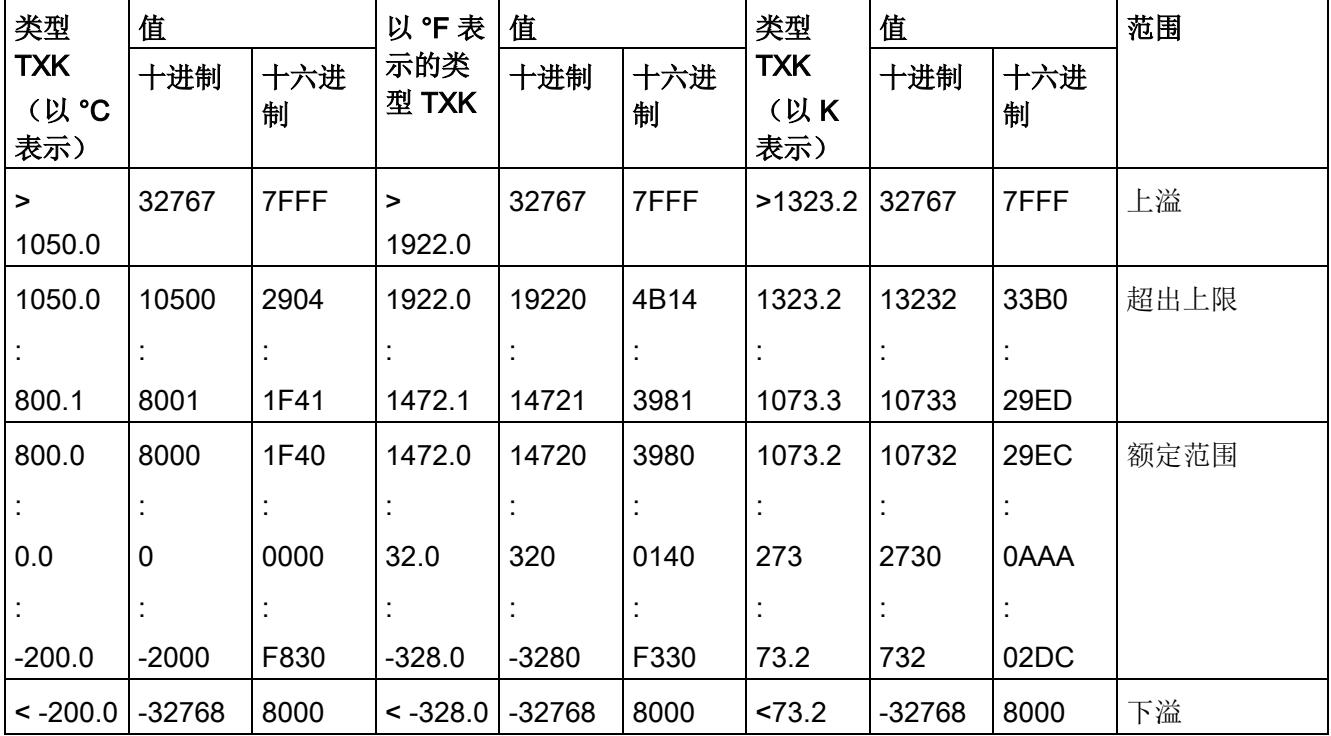

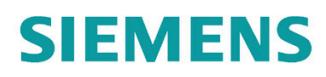

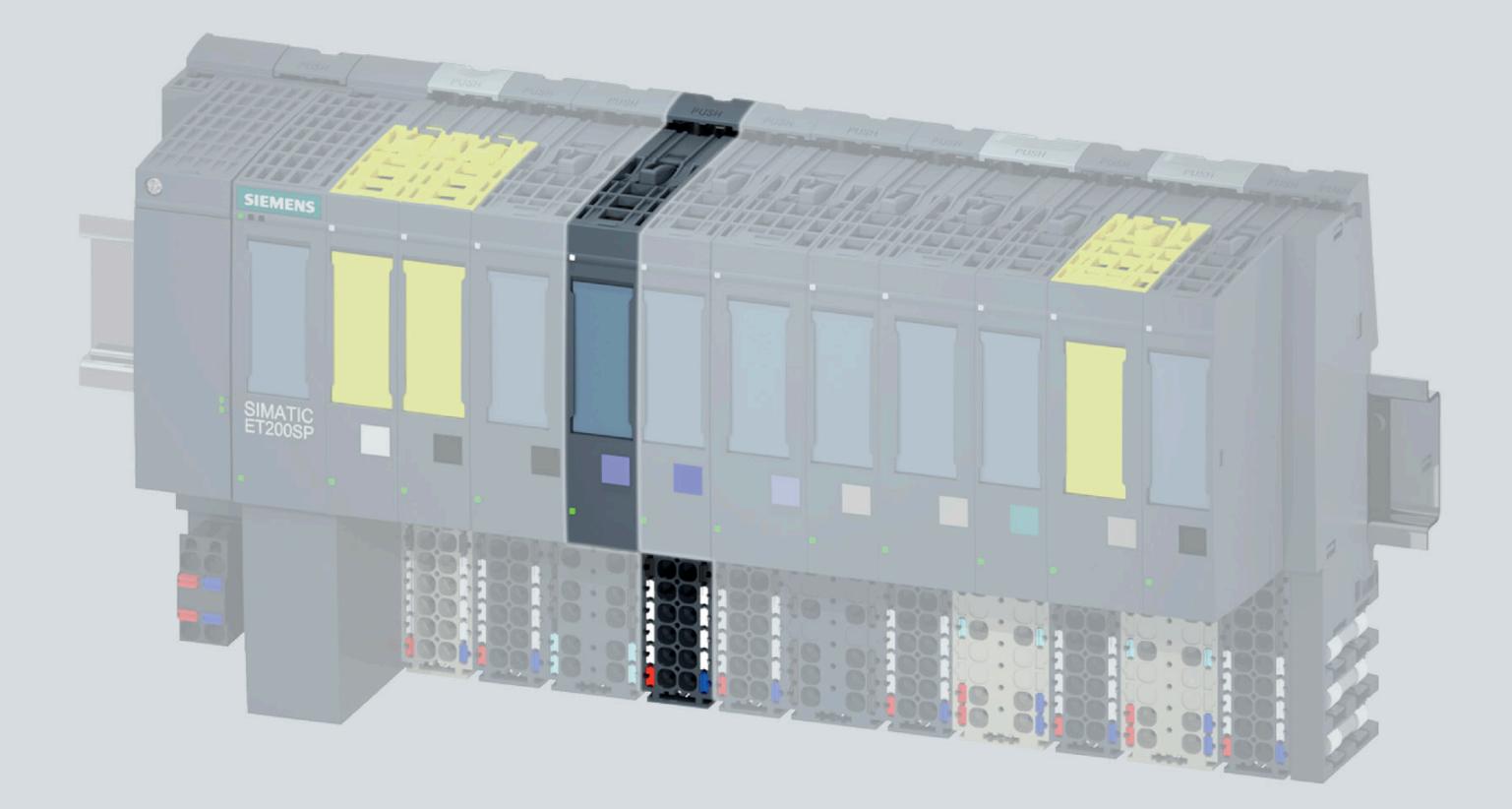

手册

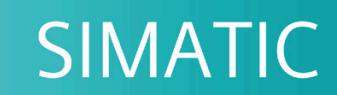

# **ET 200SP**

模拟量输入模块 AI 4xU/I 2-wire ST (6ES7134-6HD01-0BA1)

06/2020

support.industry.siemens.com

# **SIEMENS**

# SIMATIC

# ET 200SP 模拟量输入模块 AI 4xU/I 2 线制 ST (6ES7134-6HD01-0BA1)

## 设备手册

## <u>[前言](#page-3482-0)</u>

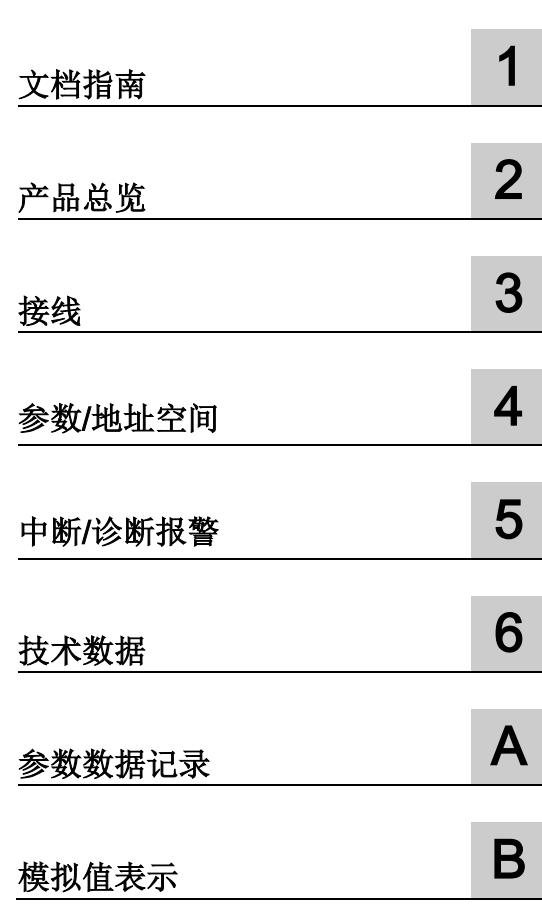

## 法律资讯

## 警告提示系统

为了您的人身安全以及避免财产损失,必须注意本手册中的提示。人身安全的提示用一个警告三角表示,仅 与财产损失有关的提示不带警告三角。警告提示根据危险等级由高到低如下表示。

## 危险

表示如果不采取相应的小心措施, 将会导致死亡或者严重的人身伤害。

## 警告

表示如果不采取相应的小心措施,可能导致死亡或者严重的人身伤害。

## 小心

表示如果不采取相应的小心措施,可能导致轻微的人身伤害。

## 注意

表示如果不采取相应的小心措施,可能导致财产损失。

当出现多个危险等级的情况下,每次总是使用最高等级的警告提示。如果在某个警告提示中带有警告可能导 致人身伤害的警告三角,则可能在该警告提示中另外还附带有可能导致财产损失的警告。

## 合格的专业人员

本文件所属的产品/系统只允许由符合各项工作要求的合格人员进行操作。其操作必须遵照各自附带的文件说 明,特别是其中的安全及警告提示。

由于具备相关培训及经验,合格人员可以察觉本产品/系统的风险,并避免可能的危险。

## 按规定使用 Siemens 产品

请注意下列说明:

## 警告

#### Siemens

产品只允许用于目录和相关技术文件中规定的使用情况。如果要使用其他公司的产品和组件,必须得到 Siemens

推荐和允许。正确的运输、储存、组装、装配、安装、调试、操作和维护是产品安全、正常运行的前提。必 须保证允许的环境条件。必须注意相关文件中的提示。

## 商标

## 所有带有标记符号 ® 的都是 Siemens AG

的注册商标。本印刷品中的其他符号可能是一些其他商标。若第三方出于自身目的使用这些商标,将侵害其 所有者的权利。

## 责任免除

我们已对印刷品中所述内容与硬件和软件的一致性作过检查。然而不排除存在偏差的可能性,因此我们不保 证印刷品中所述内容与硬件和软件完全一致。印刷品中的数据都按规定经过检测,必要的修正值包含在下一 版本中。

# <span id="page-3482-0"></span>前言

#### 本文档用途

本手册是对系统手册《ET 200SP 分布式 I/O 系统 [\(http://support.automation.siemens.com/WW/view/zh/58649293\)](http://support.automation.siemens.com/WW/view/zh/58649293)》的补充。 本手册中介绍了与系统相关的各种功能。 本手册和系统/功能手册中介绍的信息将为您进行系统调试提供技术支持。

## 较先前版本相比的更改

与前一版本相比,本手册包含以下更改内容:

接线图与方框图已修改。

## 约定

CPU: 以下使用的术语"CPU"既可指代 S7-1500 自动化系统的 CPU, 也可指代 ET 200SP 分布式 I/O 系统的 CPU/接口模块。

STEP 7: 在本文档中,将使用"STEP 7"指代组态与编程软件"STEP 7 (TIA Portal)"的所有版本。

请注意下列注意事项:

#### 说明

这些注意事项包含有关本文档中所述产品、产品操作或文档中应特别关注部分的重要信息 。

#### Siemens

为其产品及解决方案提供了工业信息安全功能,以支持工厂、系统、机器和网络的安全运 行。

为了防止工厂、系统、机器和网络受到网络攻击,需要实施并持续维护先进且全面的工业 信息安全保护机制。Siemens 的产品和解决方案构成此类概念的其中一个要素。

客户负责防止其工厂、系统、机器和网络受到未经授权的访问。只有在有必要连接时并仅 在采取适当安全措施(例如,防火墙和/或网络分段)的情况下,才能将该等系统、机器 和组件连接到企业网络或 Internet。

关于可采取的工业信息安全措施的更多信息,请访问 [\(https://www.siemens.com/industrialsecurity\)](https://www.siemens.com/industrialsecurity)。

Siemens 不断对产品和解决方案进行开发和完善以提高安全性。Siemens 强烈建议您及时更新产品类使用最新产品版本。如果使用的产品版本不再受支持,或 者未能应用最新的更新程序,客户遭受网络攻击的风险会增加。

要及时了解有关产品更新的信息,请订阅 Siemens 工业信息安全 RSS 源, 网址为 [\(https://www.siemens.com/industrialsecurity\)](https://www.siemens.com/industrialsecurity)。

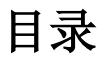

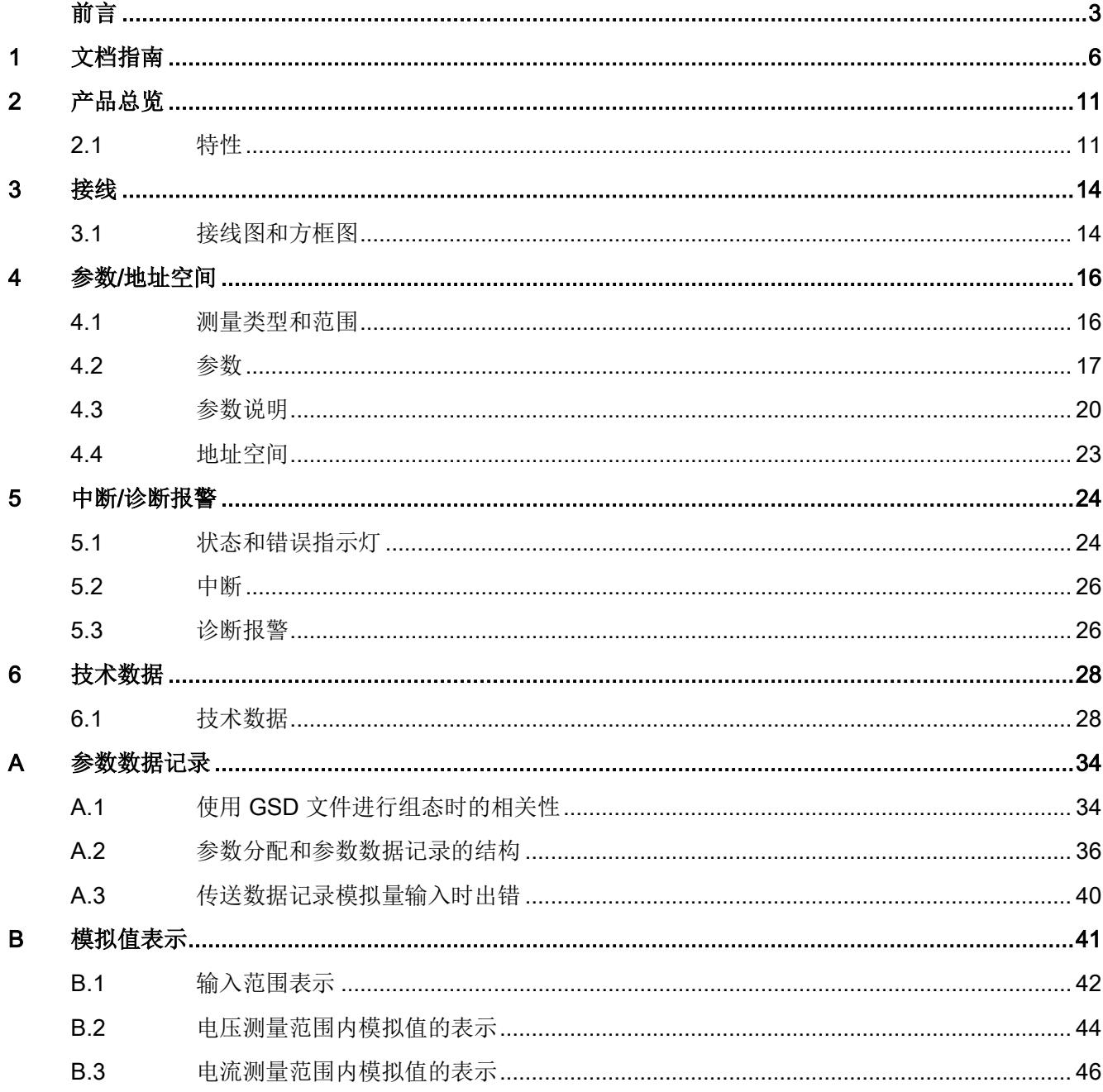

<span id="page-3485-0"></span>文档指南 1989年1月18日 1月18日 1月18日 1月18日 1月18日 1月18日 1月18日 1月18日 1月18日 1月18日 1月18日 1月18日 1月18日 1月18日 1月18日 1月18日 1月18日 1月18日 1月18日 1月18日 1月18日 1月18日 1月18日 1月18日 1月18日 1月18日 1月18日 1月18日 1月18日 1月18日 1月18日 1月18日 1月18日 1月18日 1月18日 1月

# SIMATIC SIMATIC ET 200SP 分布式 I/O 系统的文档分为 3 个部分。

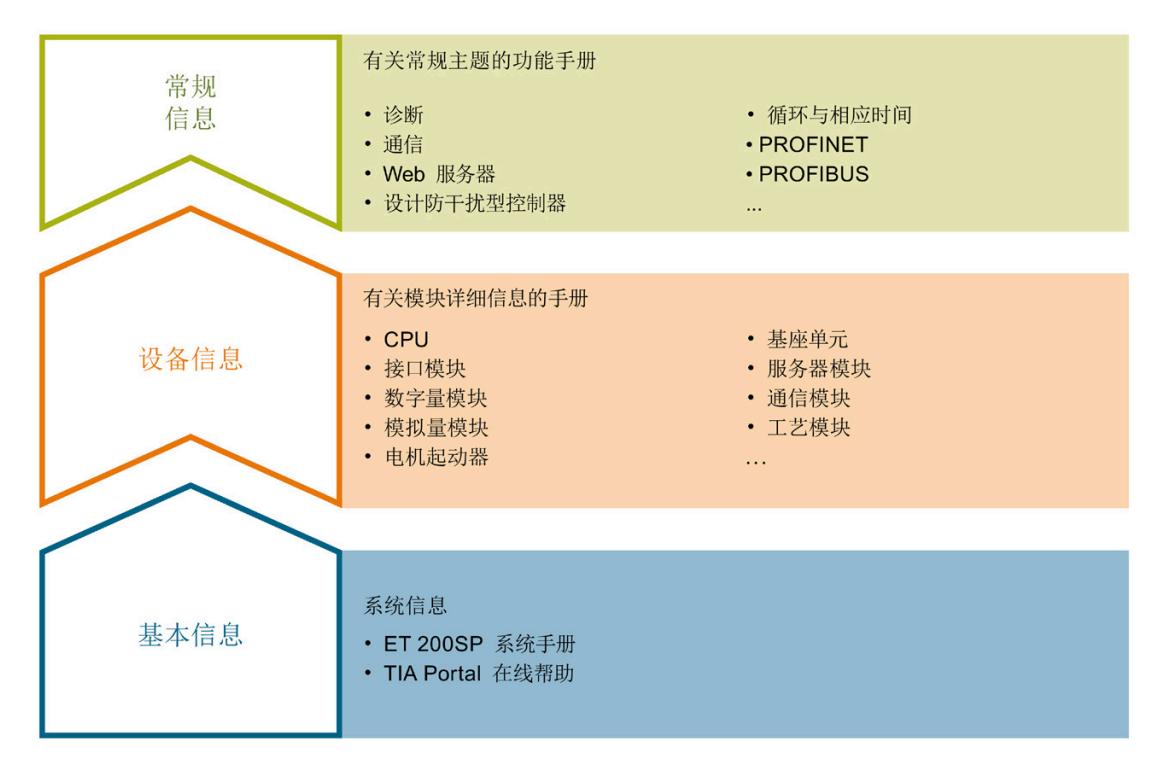

## 这样用户可方便访问自己所需的特定内容。

### 基本信息

系统手册和入门指南中详细描述了 SIMATIC ET 200SP 分布式 I/O 系统的组态、安装、接线和调试。STEP 7 在线帮助为用户提供了组态和编程方面的支持。

#### 设备信息

产品手册中包含模块特定信息的简要介绍,如特性、接线图、功能特性和技术规范。

#### 常规信息

功能手册中包含有关 SIMATIC ET 200SP 分布式 I/O 系统的常规主题的详细描述,如诊断、通信、Web 服务器、运动控制和 OPC UA。

相关文档,可从 Internet

[\(https://support.industry.siemens.com/cs/cn/zh/view/109742709\)](https://support.industry.siemens.com/cs/cn/zh/view/109742709) 免费下载。

产品信息中记录了对这些手册的更改和补充信息。

相关产品信息,可从 Internet

[\(https://support.industry.siemens.com/cs/cn/zh/view/73021864\)](https://support.industry.siemens.com/cs/cn/zh/view/73021864) 免费下载。

#### 手册集 ET 200SP

手册集中包含 SIMATIC ET 200SP 分布式 I/O 系统的完整文档,这些文档收集在一个文件中。

该手册集可从 Internet [\(https://support.automation.siemens.com/WW/view/zh/84133942\)](https://support.automation.siemens.com/WW/view/zh/84133942) 下载。

#### "我的技术支持"

通过"我的技术支持"(我的个人工作区),"工业在线技术支持"的应用将更为方便快捷。

在"我的技术支持"中,用户可以保存过滤器、收藏夹和标签,请求 CAx 数据以及编译"文档"区内的个人数据库。此外,支持申请页面还支持用户资料自动填写。 用户可随时查看当前的所申请的支持请求。

要使用"我的技术支持"中的所有功能,必须先进行注册。

有关"我的技术支持", 敬请访问 Internet [\(https://support.industry.siemens.com/My/ww/zh\)](https://support.industry.siemens.com/My/ww/zh)。

### "我的技术支持"- 文档

通过"我的技术支持"(我的个人工作区), "工业在线技术支持"的应用将更为方便快捷。

在"我的技术支持"中,用户可以保存过滤器、收藏夹和标签,请求 CAx 数据以及编译"文档"区内的个人数据库。此外,支持申请页面还支持用户资料自动填写。 用户可随时查看当前的所申请的支持请求。

要使用"我的技术支持"中的所有功能,必须先进行注册。

有关"我的技术支持", 敬请访问 Internet

[\(https://support.industry.siemens.com/My/ww/zh/documentation\)](https://support.industry.siemens.com/My/ww/zh/documentation)。

#### "我的技术支持" - CAx 数据

在"我的技术支持"中的 CAx 数据区域,可以访问 CAx 或 CAe 系统的最新产品数据。 仅需轻击几次,用户即可组态自己的下载包。 在此,用户可选择:

- 产品图片、二维码、3D 模型、内部电路图、EPLAN 宏文件
- 手册、功能特性、操作手册、证书
- 产品主数据

有关"我的技术支持" - CAx 数据, 敬请访问 Internet [\(https://support.industry.siemens.com/my/ww/zh/CAxOnline\)](https://support.industry.siemens.com/my/ww/zh/CAxOnline)。

#### 应用示例

应用示例中包含有各种工具的技术支持和各种自动化任务应用示例。自动化系统中的多个 组件完美协作,可组合成各种不同的解决方案,用户无需再关注各个单独的产品。

有关应用示例, 敬请访问 Internet

[\(https://support.industry.siemens.com/sc/ww/zh/sc/2054\)](https://support.industry.siemens.com/sc/ww/zh/sc/2054)。

#### TIA Selection Tool

通过 TIA Selection Tool, 用户可选择、组态和订购全集成自动化 (TIA) 中所需设备。 该工具是 SIMATIC Selection Tool 的新一代产品,在一个工具中完美集成了自动化技术的各种已知组态程序。 通过 TIA Selection Tool, 用户可以根据产品选择或产品组态生成一个完整的订购列表。

有关 TIA Selection Tool, 敬请访问 Internet

[\(https://new.siemens.com/global/en/productservices/automation/topics/tia/tia-selection](https://new.siemens.com/global/en/productservices/automation/topics/tia/tia-selection-tool.html)[tool.html\)](https://new.siemens.com/global/en/productservices/automation/topics/tia/tia-selection-tool.html)。

## SIMATIC Automation Tool

通过 SIMATIC Automation Tool, 可同时对各个 SIMATIC S7 站进行调试和维护操作(作为批量操作), 而无需打开 TIA Portal。

SIMATIC Automation Tool 支持以下各种功能:

- 扫描 PROFINET/以太网系统网络, 识别所有连接的 CPU
- 为 CPU 分配地址 (IP、子网、网关) 和站名称 (PROFINET 设备)
- 将日期和已转换为 UTC 时间的编程设备/PC 时间传送到模块中
- 将程序下载到 CPU 中
- RUN/STOP 模式切换
- 通过 LED 指示灯闪烁进行 CPU 定位
- 读取 CPU 错误信息
- 读取 CPU 诊断缓冲区
- 复位为出厂设置
- 更新 CPU 和所连接模块的固件

SIMATIC Automation Tool 可从 Internet [\(https://support.industry.siemens.com/cs/ww/zh/view/98161300\)](https://support.industry.siemens.com/cs/ww/zh/view/98161300) 上下载。

## PRONETA

## SIEMENS PRONETA (PROFINET

网络分析服务)可在调试过程中分析工厂网络的具体状况。PRONETA 具有以下两大核心功能:

- 通过拓扑总览功能,自动扫描 PROFINET 和所有连接的组件。
- 通过 IO 检查, 快速完成工厂接线和模块组态测试。

#### SIEMENS PRONETA 可从 Internet

[\(https://support.industry.siemens.com/cs/ww/zh/view/67460624\)](https://support.industry.siemens.com/cs/ww/zh/view/67460624) 上下载。

## **SINETPLAN**

SINETPLAN 是西门子公司推出的一种网络规划工具,用于对基于 PROFINET 的自动化系统和网络进行规划设计。使用该工具时,在规划阶段即可对 PROFINET 网络进行预测型的专业设计。此外,SINETPLAN 还可用于对网络进行优化,检测网络资源并合理规划资源预留。这将有助于在早期的规划 操作阶段,有效防止发生调试问题或生产故障,从而大幅提升工厂的生产力水平和生产运 行的安全性。

优势概览:

- 端口特定的网络负载计算方式,显著优化网络性能
- 优异的现有系统在线扫描和验证功能,生产力水平大幅提升
- 通过导入与仿真现有的 STEP 7 系统,极大提高调试前的数据透明度
- 通过实现长期投资安全和资源的合理应用,显著提高生产效率

SINETPLAN 可从 Internet [\(https://www.siemens.com/sinetplan\)](https://www.siemens.com/sinetplan) 上下载。

## <span id="page-3490-1"></span><span id="page-3490-0"></span>2.1 特性

## 订货号

6ES7134-6HD01-0BA1(每包数量:1 个) 6ES7134-6HD01-2BA1(每包数量:10 个)

#### 模块视图

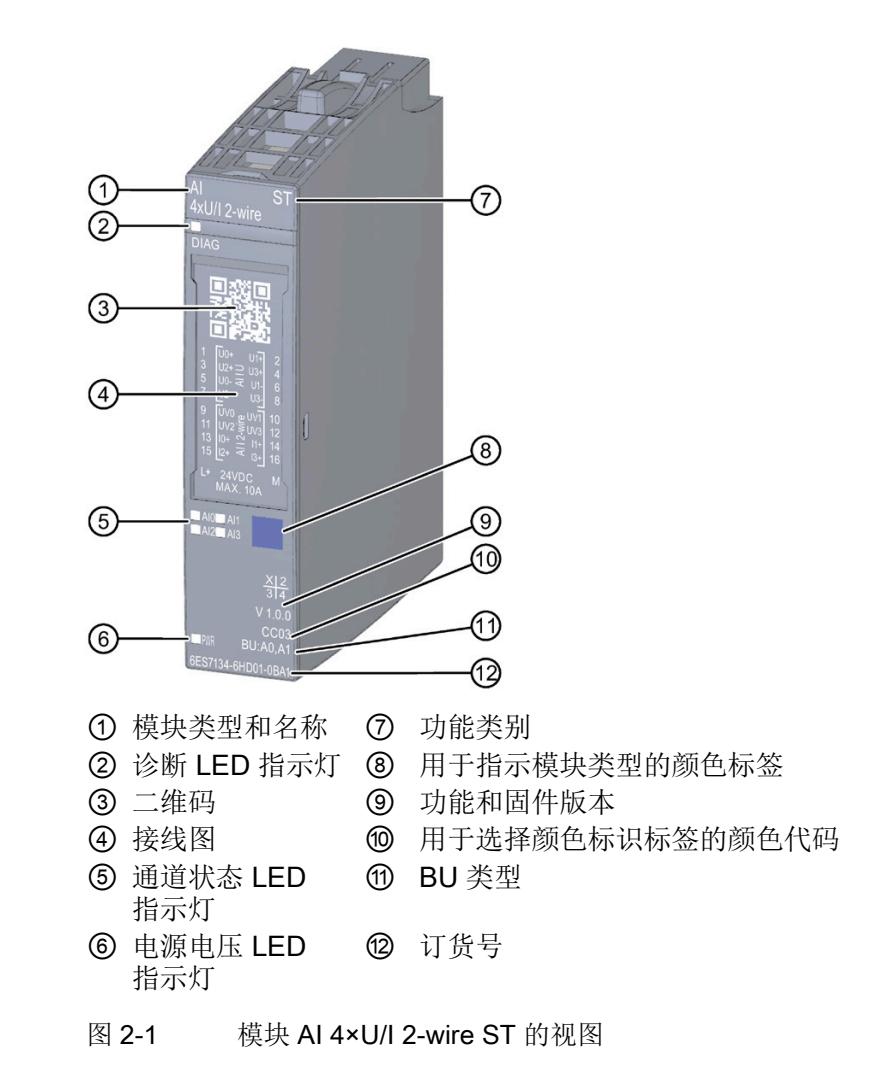

## 2.1 特性

## 特性

该模块具有下列技术特性:

- 带有 4 个输入的模拟量输入模块
- 可为每个通道设置 2 线制变送器的测量类型电压和电流
- 电压测量的输入范围:
	- ±10 V, 精度 16 位 (包括符号)
	- ±5 V, 精度 16 位 (包括符号)
	- 1 到 5 V,精度 15 位
	- 0 到 10 V,精度 15 位
- 电流测量的输入范围:
	- 4 到 20 mA,精度 15 位
	- 0 到 20 mA,精度 15 位
- 与电源电压 L+ 的电气隔离(仅针对电压测量类型)
- 允许的共模电压: 10  $V_{ss}$
- 可组态诊断(每模块)

该模块支持以下功能:

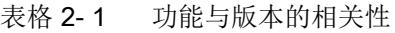

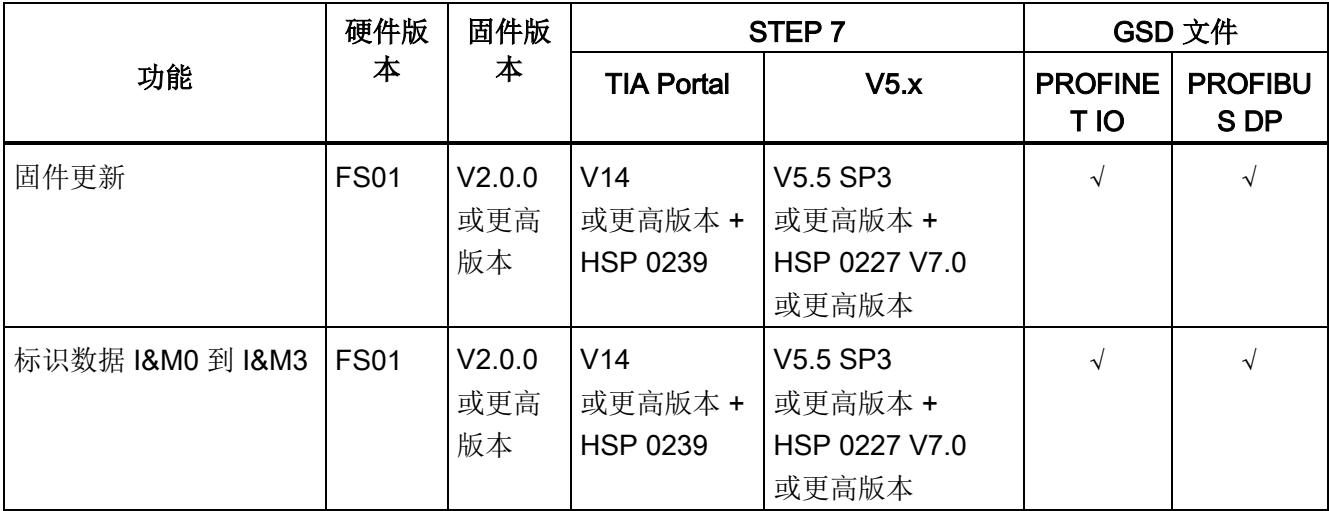
2.1 特性

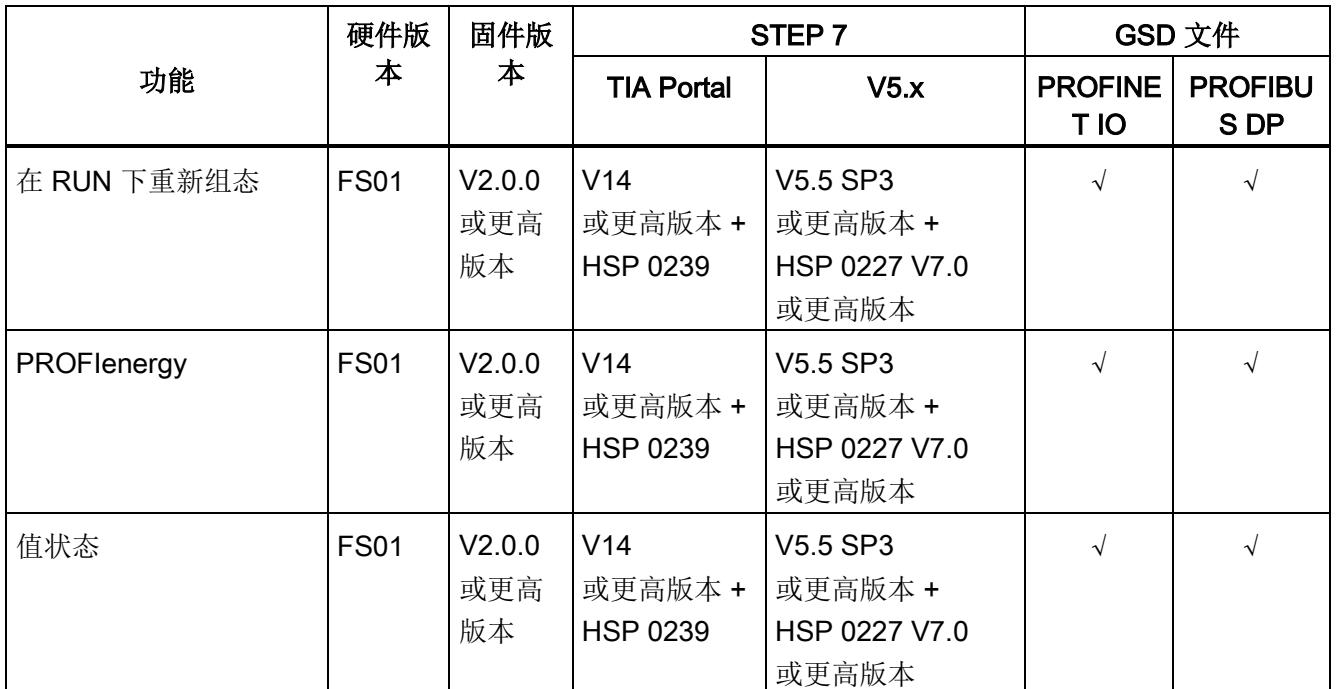

### 附件

以下附件必须单独订购:

- 标签条
- 颜色标识标签
- 参考标识标签
- 屏蔽层连接器

#### 另请参见

有关附件的更多信息,请参见"ET 200SP 分布式 I/O 系统 [\(https://support.industry.siemens.com/cs/CN/zh/view/58649293\)](https://support.industry.siemens.com/cs/CN/zh/view/58649293)"系统手册。

# 3.1 接线图和方框图

本章节将介绍 AI 4xU/I 2-wire ST 模块的方框图和端子分配方式。

有关 BaseUnit 的接线信息, 请参见《ET 200SP 分布式 I/O 系统 [\(http://support.automation.siemens.com/WW/view/zh/58649293\)](http://support.automation.siemens.com/WW/view/zh/58649293)》系统手册。

#### 说明

各通道可采用不同的接线方式或组合使用。

#### 说明

模块的负载组必须以浅色 BaseUnit 开始。在组态过程中,请务必遵循这一原则。

#### 接线:2 线制连接的电压和电流测量

下图给出了 BU 类型为 A0/A1 的 BaseUnit 上模拟量输入模块 AI 4xU/I 2-wire ST 的方框图和端子分配示例。

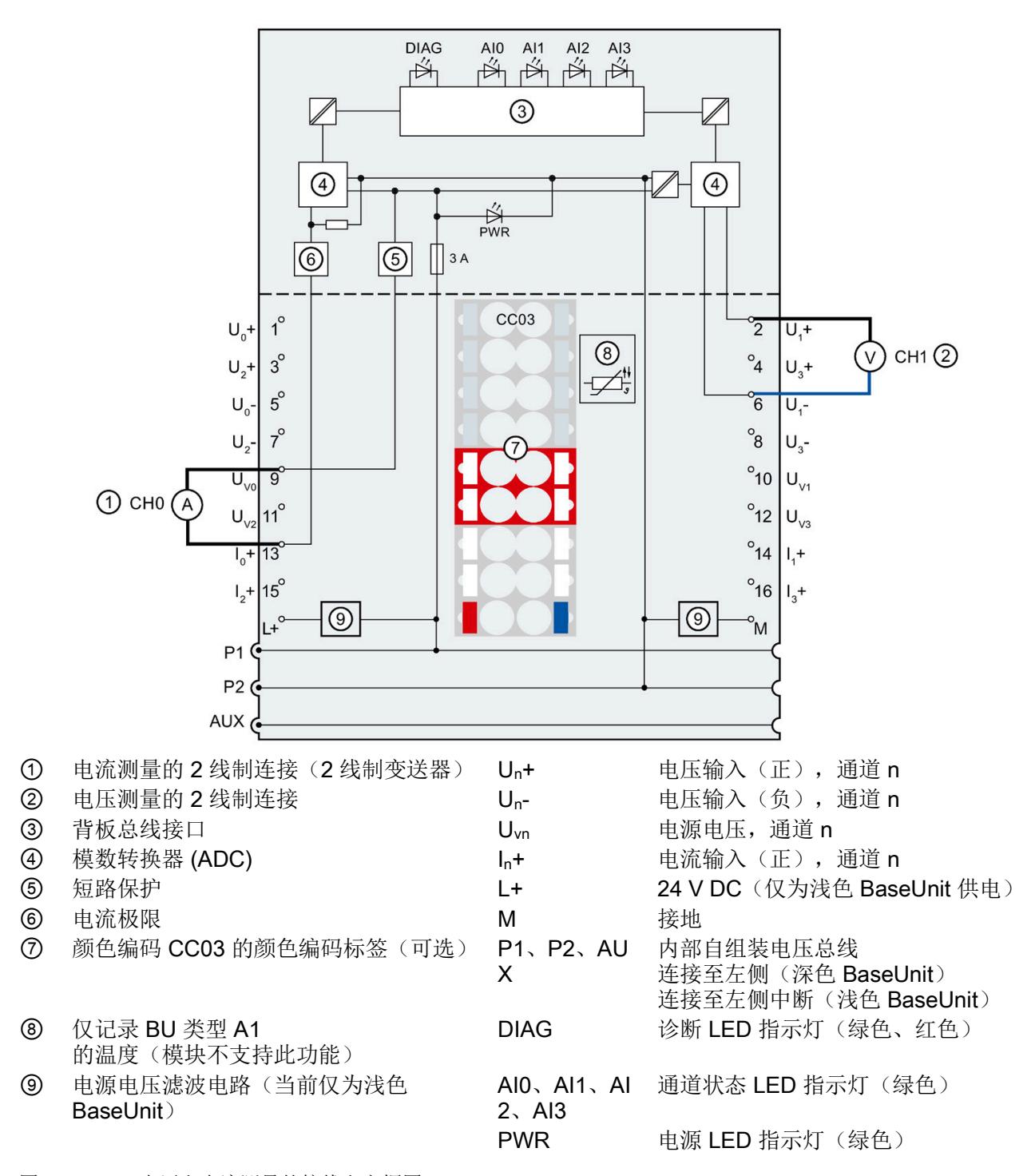

图 3-1 电压和电流测量的接线和方框图

# 参数/地址空间 インタン インタン インタン インタン エンダイン インタン インタン インタン インタン しゅうしょく

# <span id="page-3495-0"></span>4.1 测量类型和范围

模拟量输入模块 AI 4×U/I 2-wire ST 具有以下测量范围:

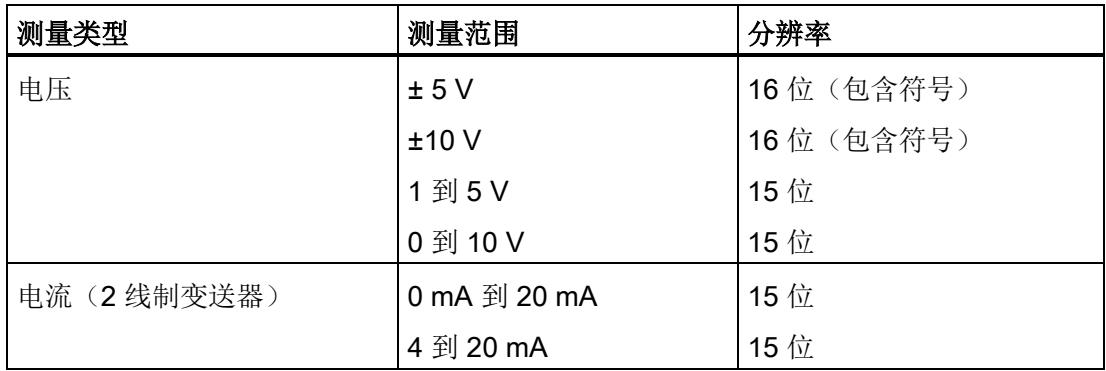

表格 4- 1 测量范围

有关测量范围以及上溢、超出上限等表格,请参见"[模拟值表示](#page-3520-0) (页 [41\)](#page-3520-0)"章节。

### 4.2 参数

#### AI 4xU/I 2-wire ST 的参数

#### 在 STEP 7

中进行组态时,可通过各种参数指定该模块的特性。下表列出了可组态的参数。可组态参 数的有效范围取决于组态的类型。支持以下组态方式:

- 使用 ET 200SP CPU 进行统一操作
- 在 ET 200SP 系统中的 PROFINET IO 上进行分布式操作
- 在 ET 200SP 系统中的 PROFIBUS DP 上进行分布式操作

在用户程序中指定参数时,使用"WRREC"指令通过数据记录将参数传送到模块(参见"[参](#page-3515-0) [数分配和参数数据记录的结构](#page-3515-0) (页 [36\)](#page-3515-0)"部分)。

可进行以下参数设置:

表格 4-2 可组态的参数及默认值(GSD 文件)

| 参数         | 值范围             | 默认值<br>在 RUN<br>模式下组 |            | 有效的组态软件,如<br>STEP 7 (TIA Portal) |                                 |
|------------|-----------------|----------------------|------------|----------------------------------|---------------------------------|
|            |                 |                      | 态          | <b>PROFINET I</b><br>O GSD 文件    | <b>PROFIBUS</b><br>DP GSD<br>文件 |
| 诊断,        | 禁用<br>$\bullet$ | 禁用                   | $\sqrt{ }$ | 模块                               | 模块                              |
| 电源电压 L+ 缺失 | 启用<br>$\bullet$ |                      |            |                                  |                                 |
| 诊断,        | 禁用<br>$\bullet$ | 禁用                   | $\sqrt{ }$ | 模块                               | 模块                              |
| 接地短路       | 启用<br>$\bullet$ |                      |            |                                  |                                 |
| 诊断         | 禁用<br>$\bullet$ | 禁用                   | $\sqrt{2}$ | 模块                               | 模块                              |
| 上溢         | 启用<br>$\bullet$ |                      |            |                                  |                                 |
| 诊断<br>下溢   | 禁用<br>$\bullet$ | 禁用                   | $\sqrt{ }$ | 模块                               | 模块                              |
|            | 启用<br>$\bullet$ |                      |            |                                  |                                 |
| 诊断,        | 禁用<br>$\bullet$ | 禁用                   | $\sqrt{2}$ | 模块                               | 模块                              |
| 断路         | 启用<br>$\bullet$ |                      |            |                                  |                                 |

#### 4.2 参数

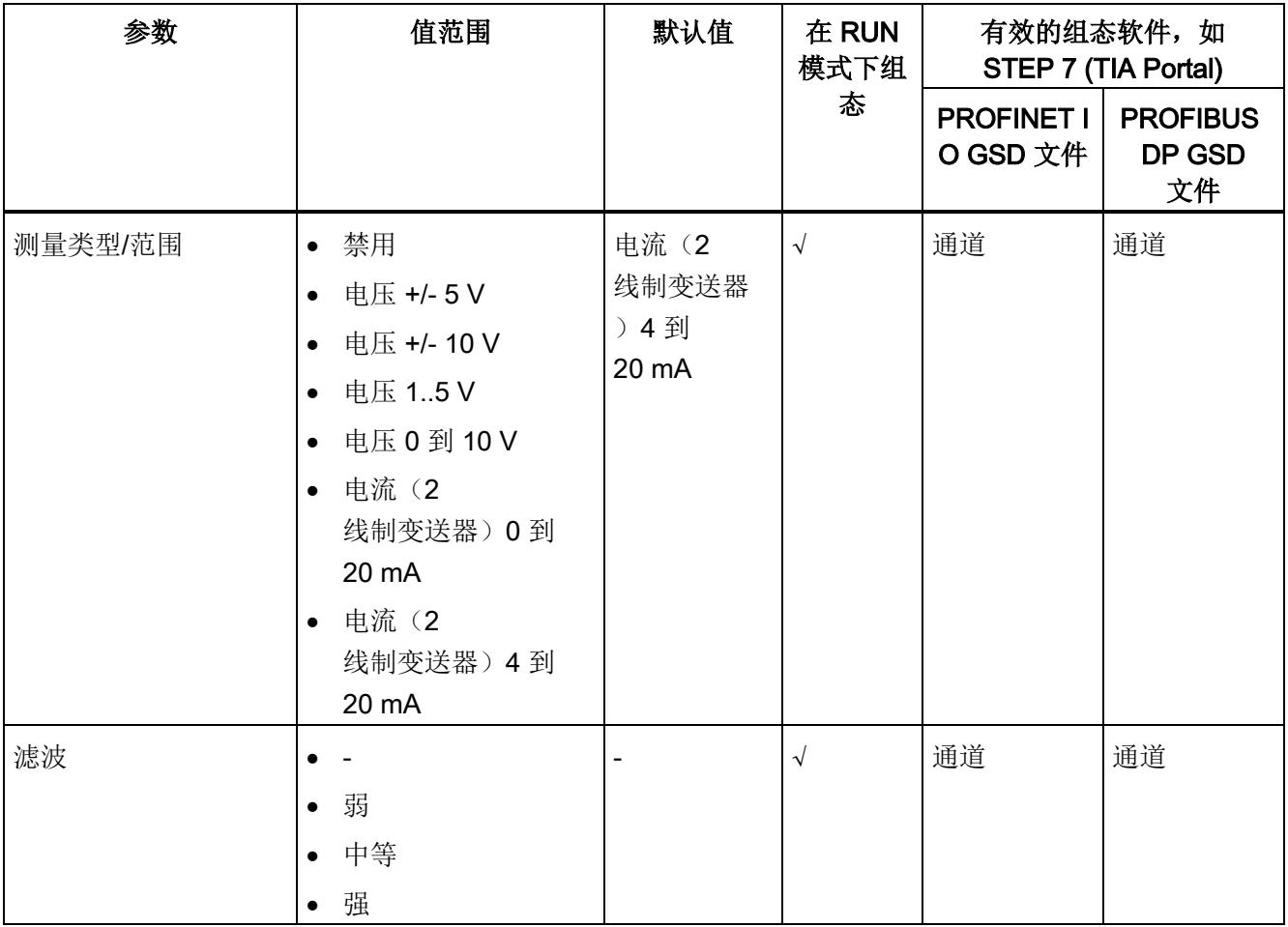

4.2 参数

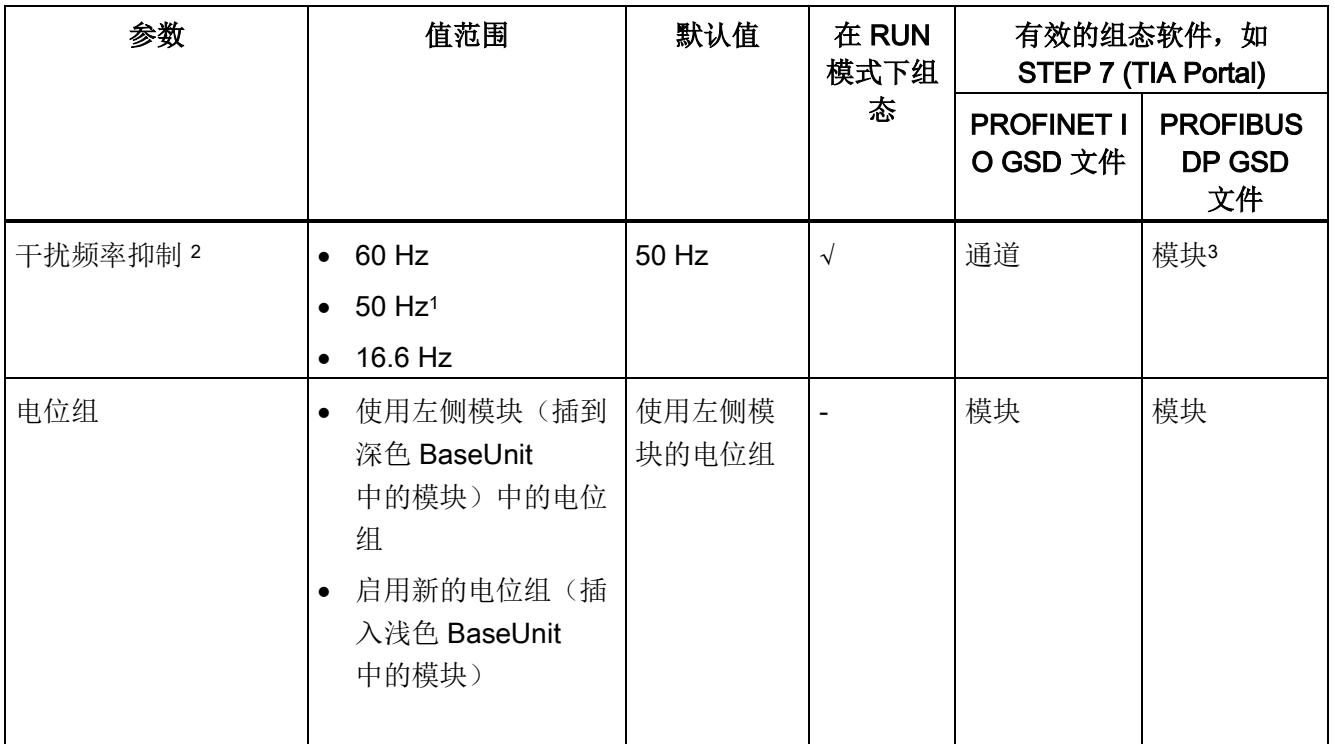

<sup>1</sup> ...干扰频率抑制:在 50 Hz 的滤波中会自动包含 400 Hz 时的噪音。

2

 "干扰频率抑制"参数的设置将直接影响该通道的转换时间。因此,该模拟值同样也受"滤波"参数的过滤设置影 响。

#### <sup>2</sup> 由于 PROFIBUS GSD 组态的参数个数限制为每个 ET 200SP 站不超过 244

字节,因此参数分配选项会受到限制。I/O 模块的参数长度为 5 个字节(带有 PROFIBUS GSD 组态)。必要时,可使用数据记录 128 设置该参数,参见附录"参数集设置"。

#### 说明

#### 未使用的通道

在参数分配中禁用未使用的通道以缩短模块周期时间。 禁用的通道始终返回值 7FFFH。

4.3 参数说明

#### 4.3 参数说明

#### 诊断:电源电压 L+ 缺失

如果电源电压 L+ 缺失或不足, 则启用该诊断。

#### 诊断,接地短路

如果编码器接地短路或者输入与编码器电源发生短路,则启用该诊断。在两个输入信号都 发生短路时,在范围 1 到 5 V 内也检测到短路。

可以同时激活短路和下溢诊断。但如果同时发生这两种诊断事件,短路诊断会抑制下溢诊 断。短路输出为诊断事件。

#### 诊断: 上溢

如果测量值超出范围上限,则启用该诊断。

#### 诊断:下溢

如果测量值低于范围下限,则启用该诊断。

#### 诊断,断路

如果模块无电流或电流过小,无法在相关输入处进行测量,则启用该诊断。 可以同时激活断路和下溢诊断。如果同时发生这两种诊断事件,则将输出断路诊断信息。

#### 测量类型/范围

另请参见"[测量类型和范围](#page-3495-0) (页 [16\)](#page-3495-0)"部分。

#### 滤波

各个测量值使用数字滤波进行滤波。滤波可设为 4 个级别。

滤波时间 = 模块循环次数 (k) x 模块循环时间。

下图显示了滤波模拟值接近 100%

。

时所经历的模块周期数,具体取决于对滤波的组态。这适用于模拟量输入的每次信号变化

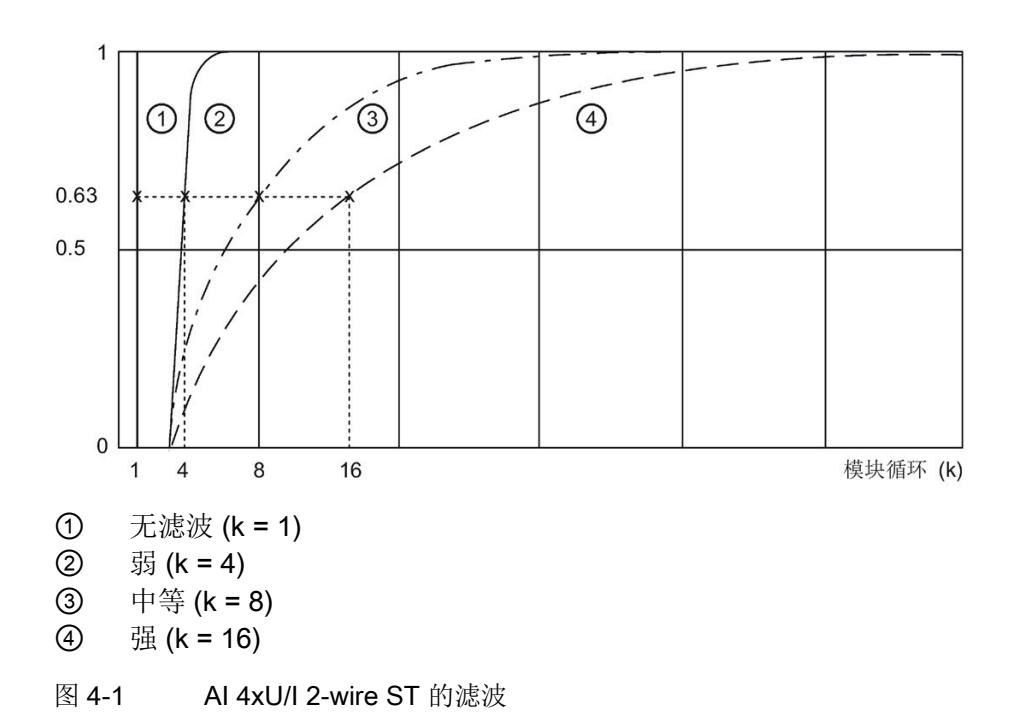

#### 干扰频率抑制

抑制会影响模拟量输入模块的干扰,这类干扰由使用的交流电压网络的频率引起。 交流电压网络的频率可能会对测量值产生负面影响,尤其在低压范围内使用热电偶进行测 量时。通过该参数,用户指定设备中起主要作用的电源频率。

#### 4.3 参数说明

#### 电位组

电位组由 ET 200SP 站内一组直接相邻的 I/O 模块组成, 这些模块由公共电源进行供电。

电位组从浅色 BaseUnit 开始,并通过该 BaseUnit 为电位组中的所有模块供电。浅色 BaseUnit 用于断开三个自装配电压总线 P1、P2 和 AUX 与左侧相邻模块的连接。

该电位组中的所有附加 I/O 模块都将插入深色 BaseUnit

中,并从左侧相连的模块开始,形成自装配电压总线 P1、P2 和 AUX 的电位。

电位组以深色 BaseUnit 结束。在站组态中,后面跟随一个浅色的 BaseUnit 或服务模块。

4.4 地址空间

#### 4.4 地址空间

组态选项

可进行以下组态:

- 组态 1:不带值状态
- 组态 2:带有值状态

#### 评估值状态

如果启用了模拟量模块的值状态,那么将占用输入地址空间中另外 1 个字节。该字节中的位 0 到 3 分配给通道。 它们提供有关模拟值有效性的信息。

- 位 = 1: 通道当前无故障。
- 位 = 0: 通道被禁用或模块上有故障/错误。

如果此模块的通道上发生故障/错误,则所有通道的值状态为 0。

#### 地址空间

下图显示了带有值状态(质量信息 (QI))的 AI 4×U/I 2-wire ST 的地址空间分配。 只有在启用值状态之后,才能使用值状态的地址。

在过程映像输入 (PII) 中分配

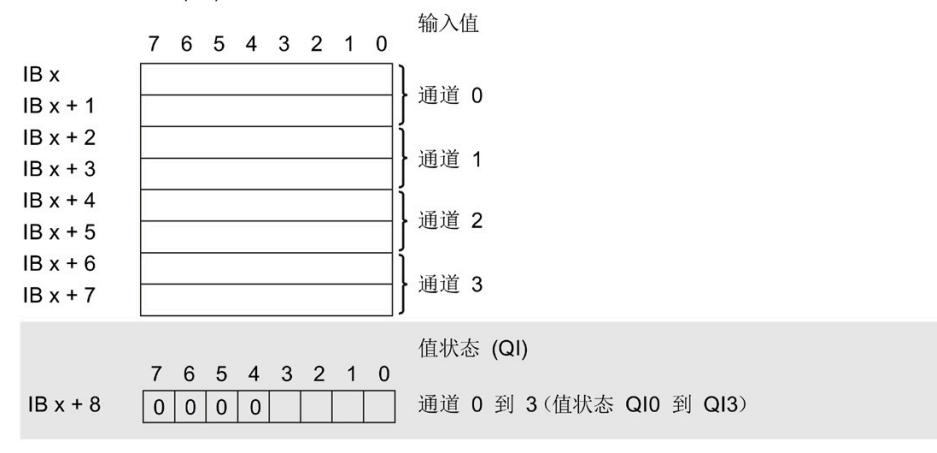

图 4-2 具有值状态的 AI 4×U/I 2-wire ST 的地址空间

# 5.1 状态和错误指示灯

#### LED 指示灯

下图显示了 AI 4xU/I 2-wire ST 的 LED 指示灯(状态和错误指示灯)。

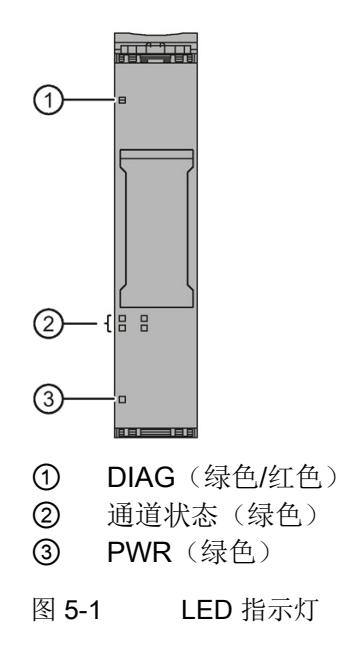

#### LED 指示灯的含义

下表列出了状态和错误指示灯的含义。有关诊断报警的补救措施,请参见"[诊断报警](#page-3505-0) (页 [26\)](#page-3505-0)"部分。

5.1 状态和错误指示灯

#### DIAG LED 指示灯

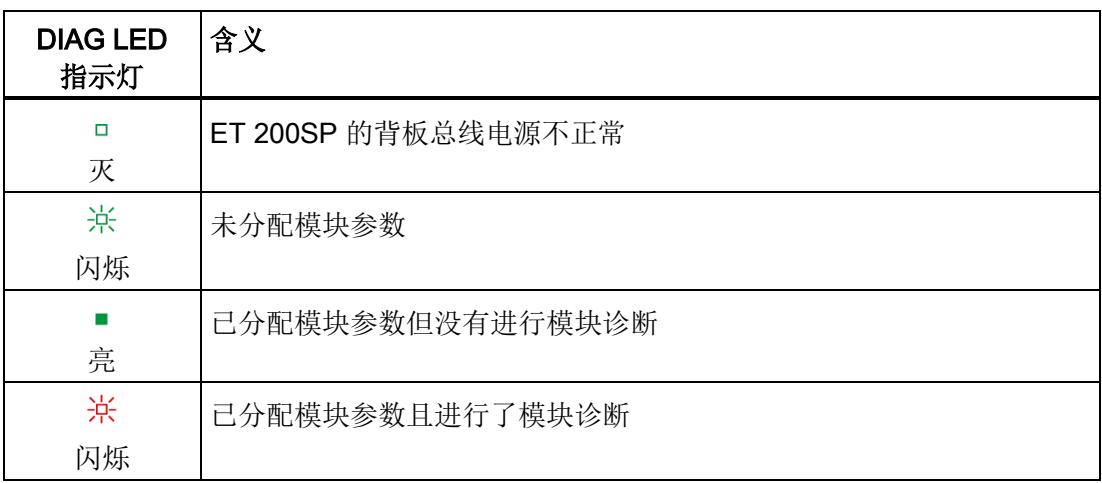

表格 5- 1 DIAG LED 故障/错误指示灯

#### 通道状态 LED 指示灯

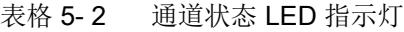

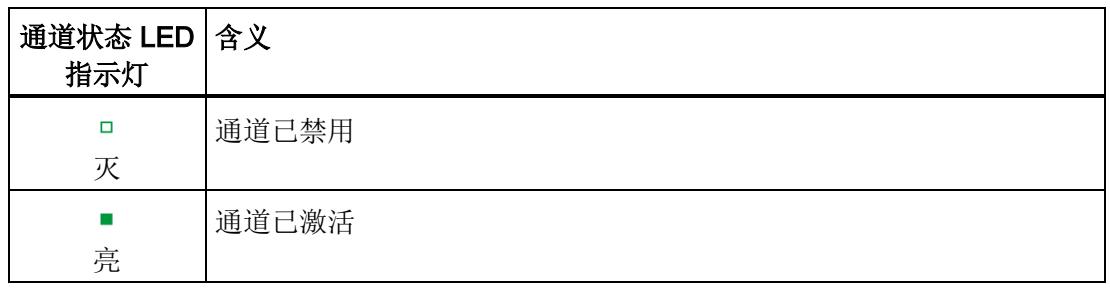

#### PWR LED 指示灯

表格 5- 3 PWR LED 状态指示灯

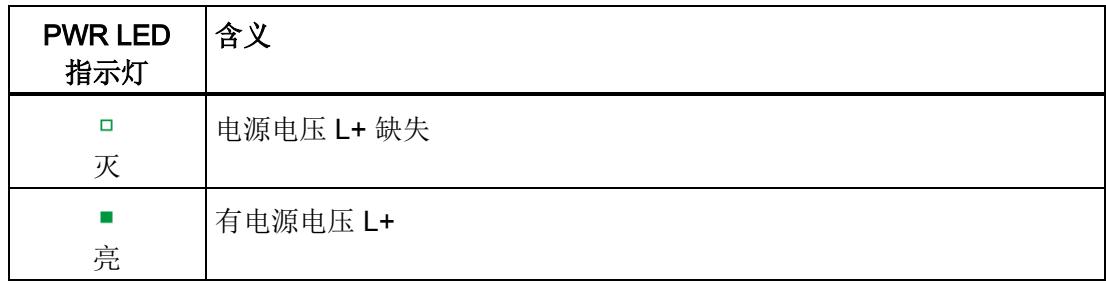

5.2 中断

#### 5.2 中断

模拟量输入模块 AI 4×U/I 2-wire ST 支持诊断中断。

#### 诊断中断

在发生以下情况时该模块将生成诊断中断:

- 通道临时不可用
- 短路 (电流, 电压 1 到 5 V)
- 断路 (4 到 20 mA 电流)
- 超出下限
- 超出上限
- 错误
- 参数分配错误
- 电源电压缺失

### <span id="page-3505-0"></span>5.3 诊断报警

为每个诊断事件生成一个诊断报警,同时模块上的 DIAG-LED 指示灯闪烁。例如,可从 CPU 的诊断缓冲区中读取诊断报警。可通过用户程序评估错误代码。

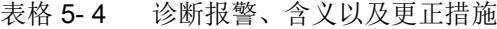

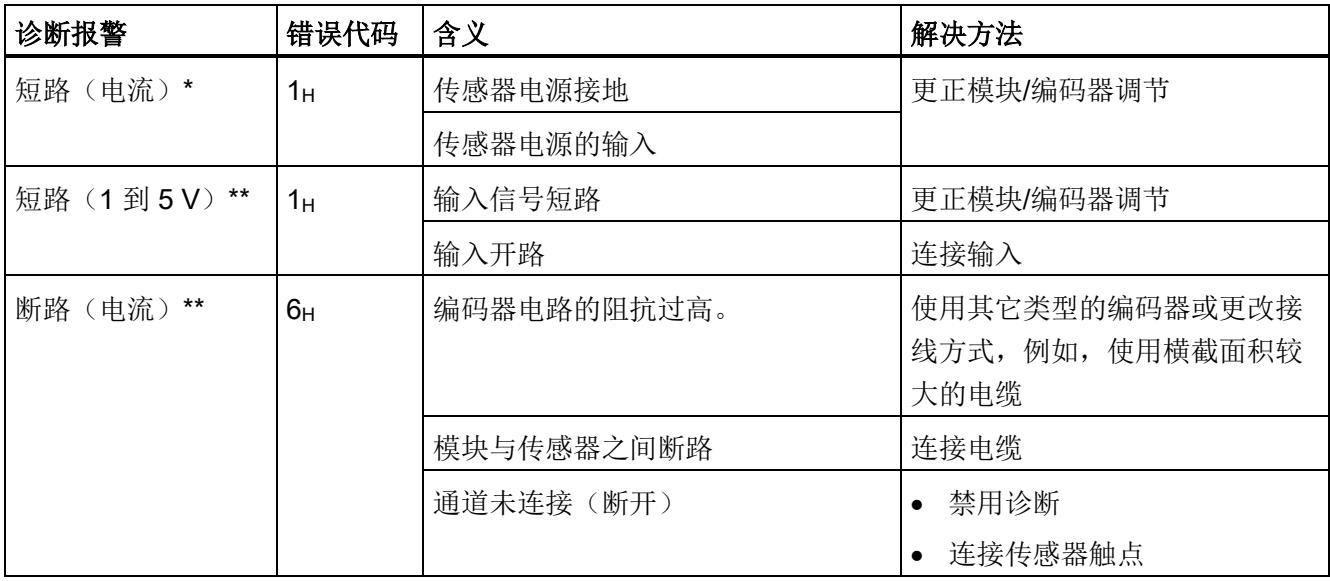

5.3 诊断报警

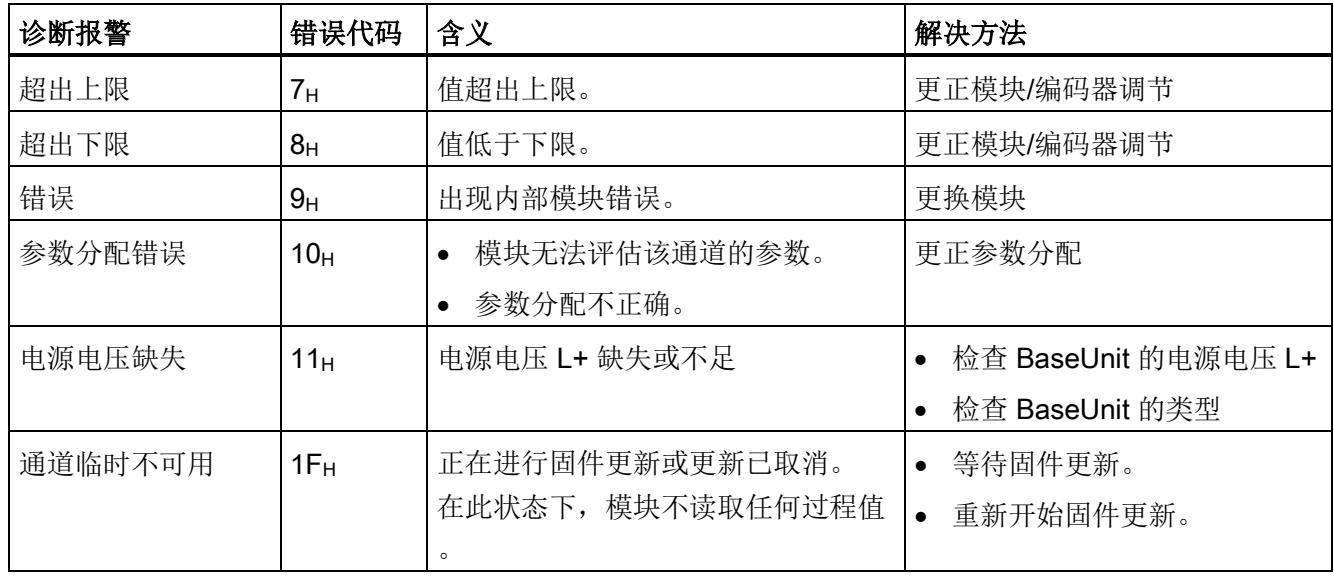

\*

编码器接地电源电路和/或通道编码器电源的输入信号短路对其它通道存在短暂影响(持续时间<0.5s)。 因此,也会针对不受影响的通道报告短路诊断且/或会暂时影响测量值。

\*\*

激活滤波后,模块可跨多个模块周期计算测量值。仅当滤波后的测量值稳定时,模块才会生成短路或断路诊 断。短路或断路故障排除后,模块将根据设置的滤波级别再次提供稳定的测量值。

# 6.1 技术数据

#### AI 4×U/I 2-wire ST 的技术数据

下表列出了截至 2020 年 6 月的技术规范。有关每日更新的技术规范数据表,敬请访问 Internet [\(https://support.industry.siemens.com/cs/ww/zh/pv/6ES7134-6HD01-](https://support.industry.siemens.com/cs/ww/zh/pv/6ES7134-6HD01-0BA1/td?dl=zh) [0BA1/td?dl=zh\)](https://support.industry.siemens.com/cs/ww/zh/pv/6ES7134-6HD01-0BA1/td?dl=zh)。

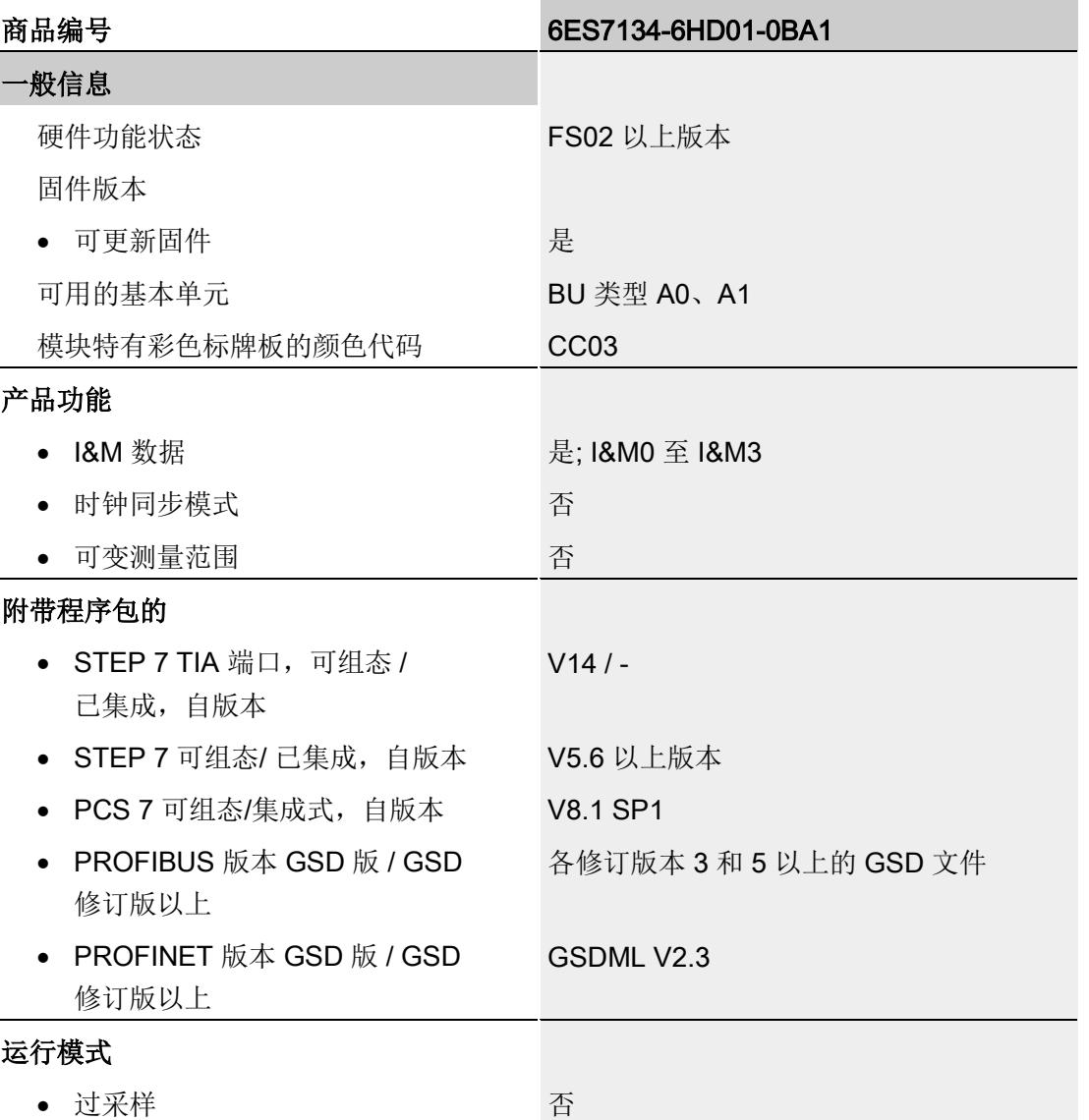

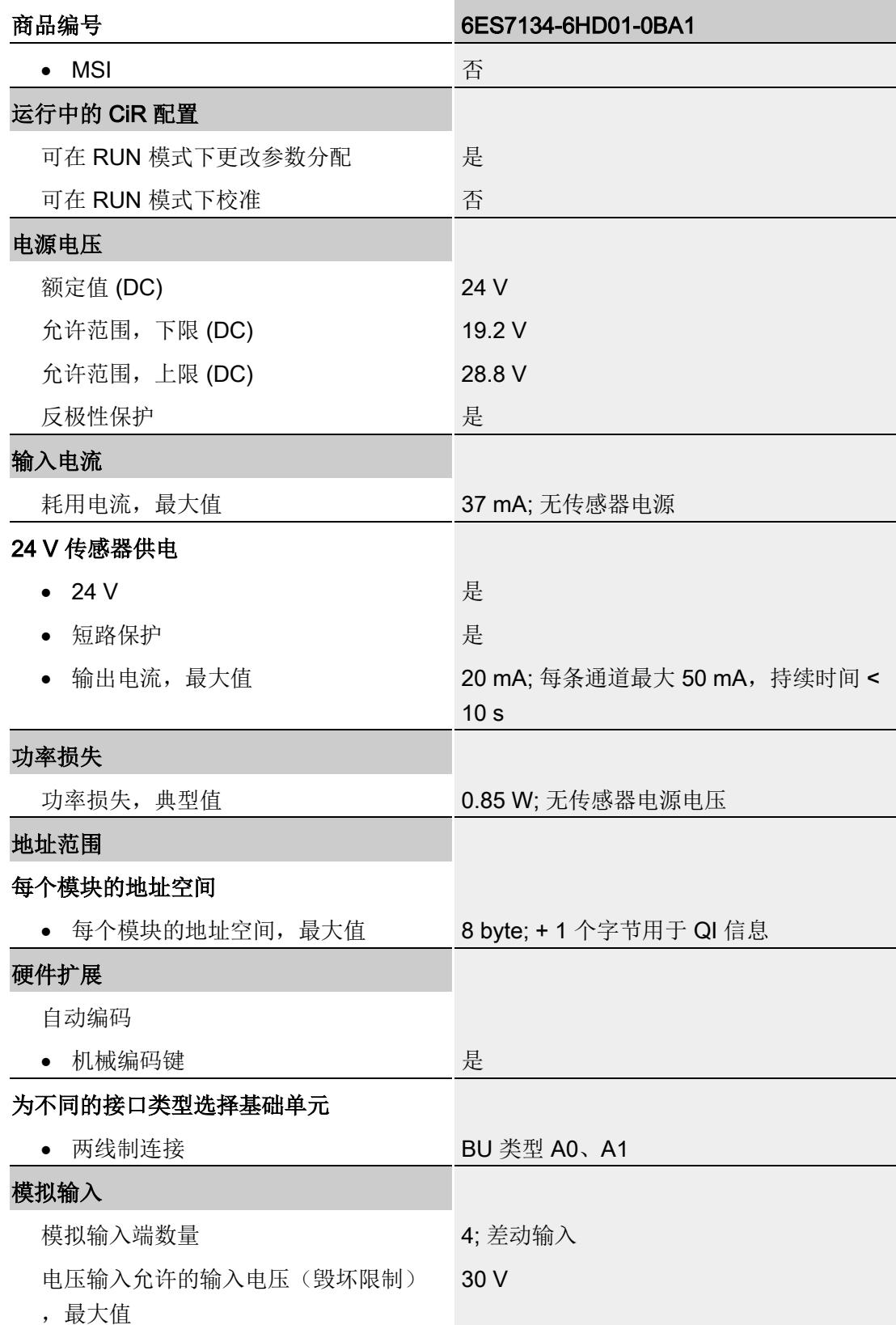

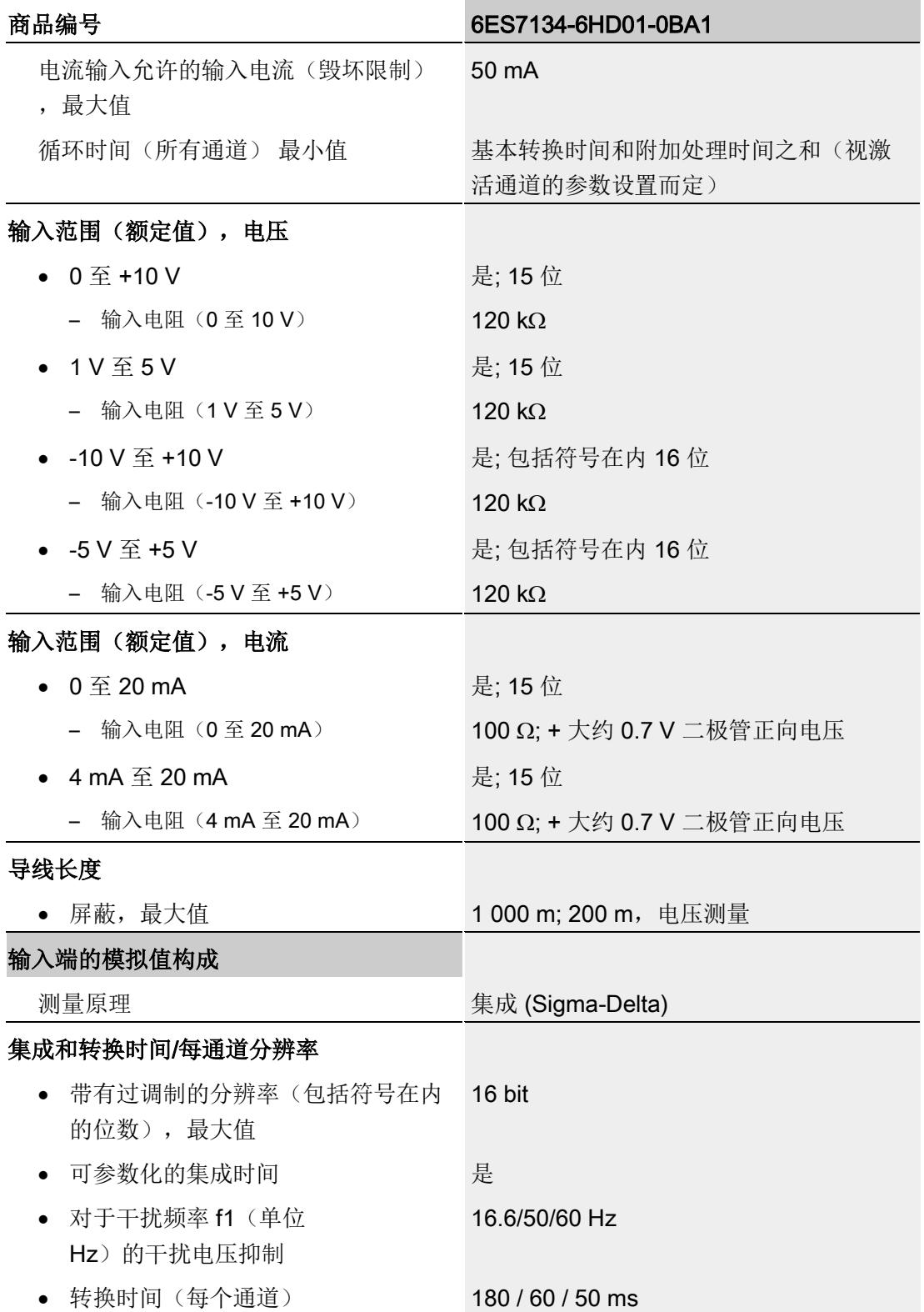

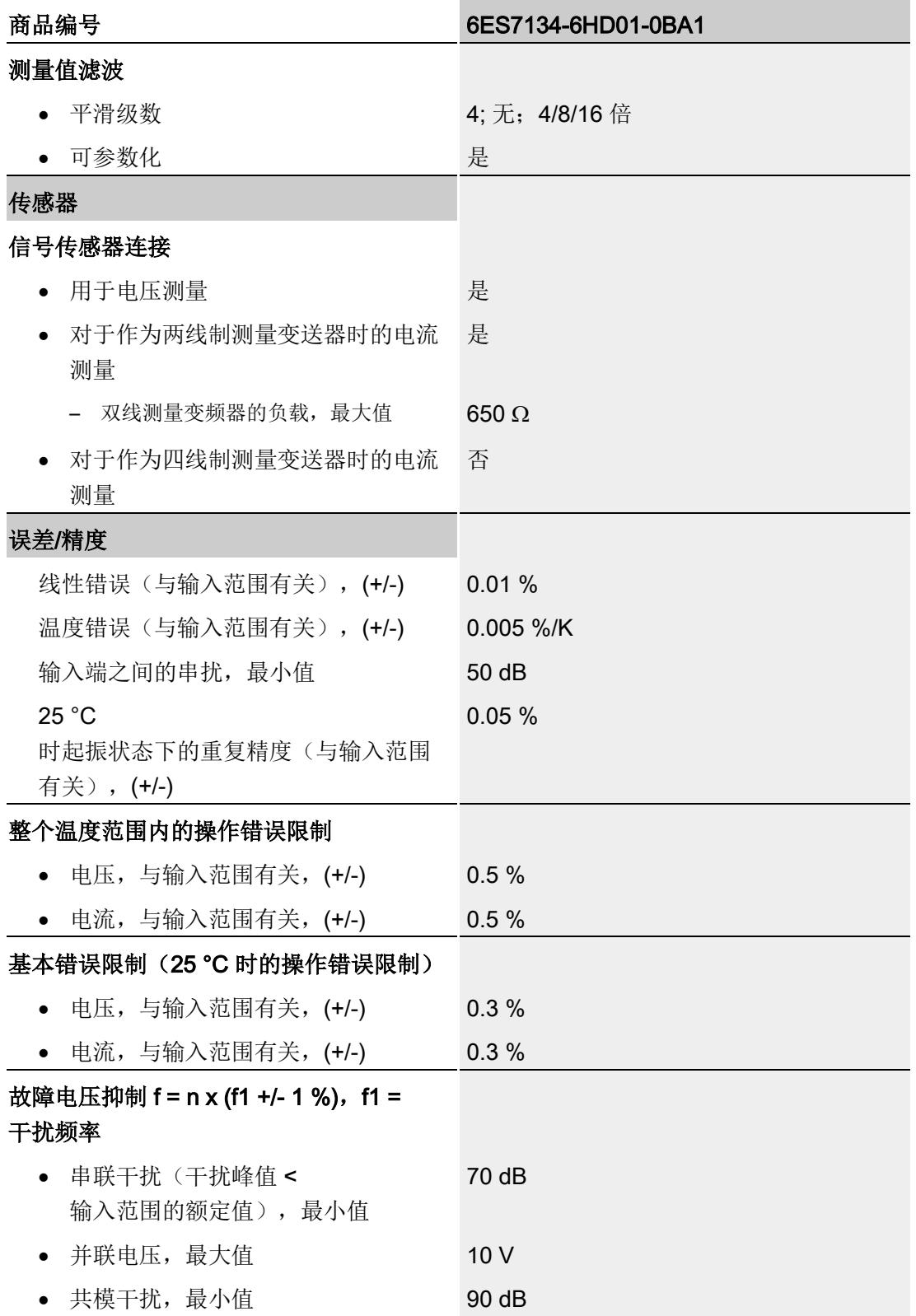

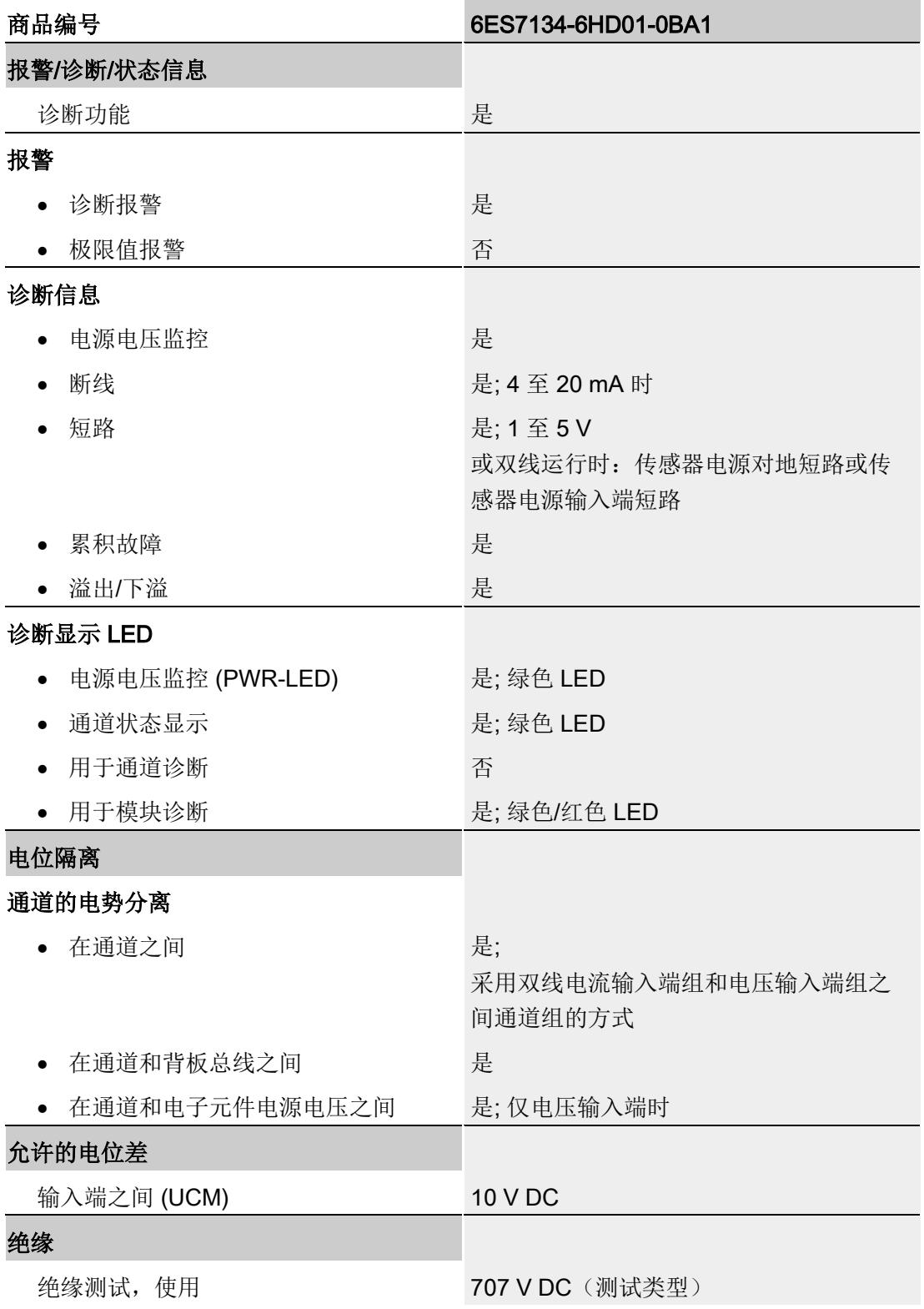

6.1 技术数据

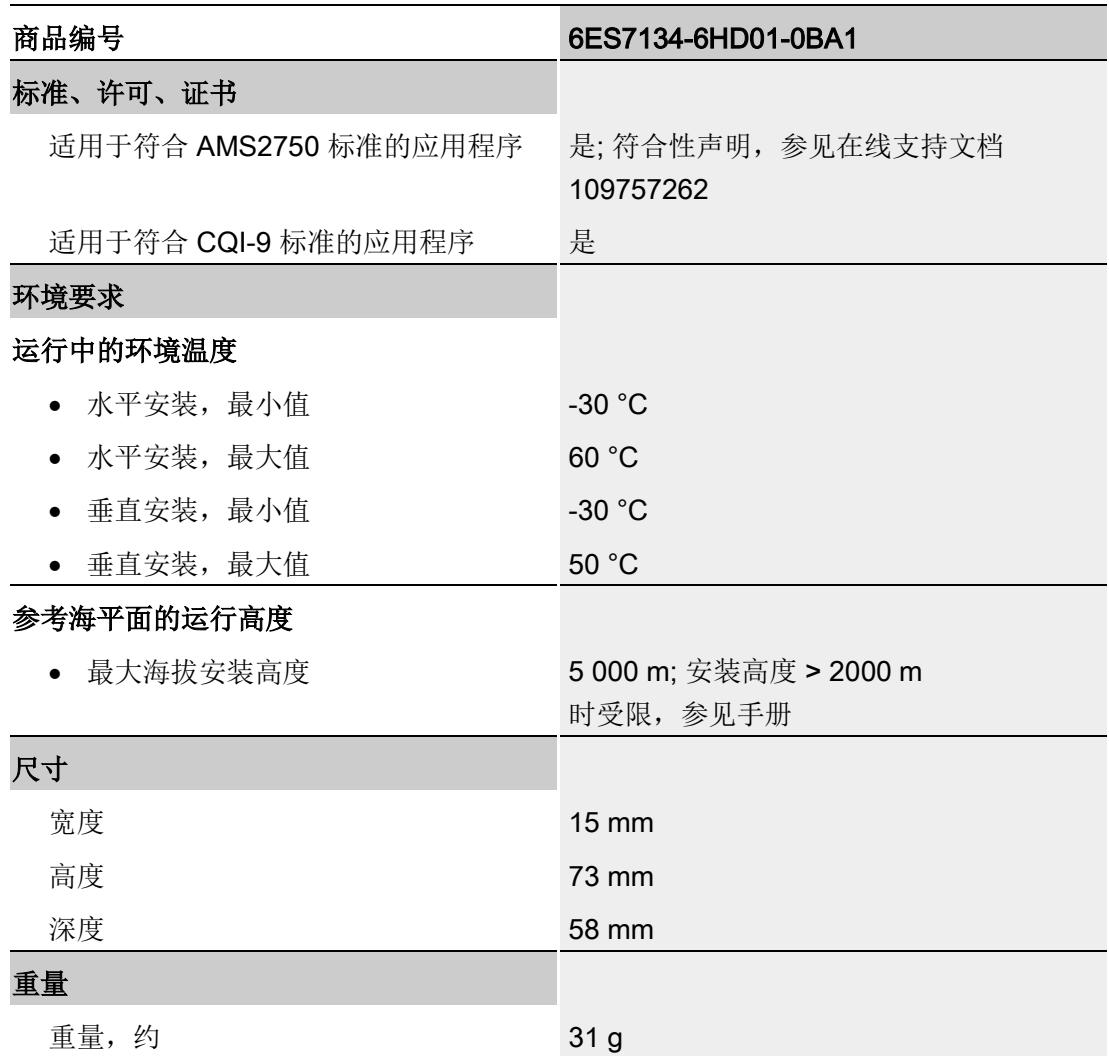

### 尺寸图

请参见手册"ET 200SP BaseUnit [\(http://support.automation.siemens.com/WW/view/zh/59753521\)](http://support.automation.siemens.com/WW/view/zh/59753521)"

# 参数数据记录 本部的 不可以为什么 人名英斯特尔 人名英格兰人姓氏科尔的变体

# A.1 使用 GSD 文件进行组态时的相关性

在使用 GSD 文件组态模块时,请注意某些参数的设置之间都相互关联。

#### 使用 PROFINET GSD 文件进行组态

表中列出了 PROFINET 测量类型和测量范围的属性及其相关性。

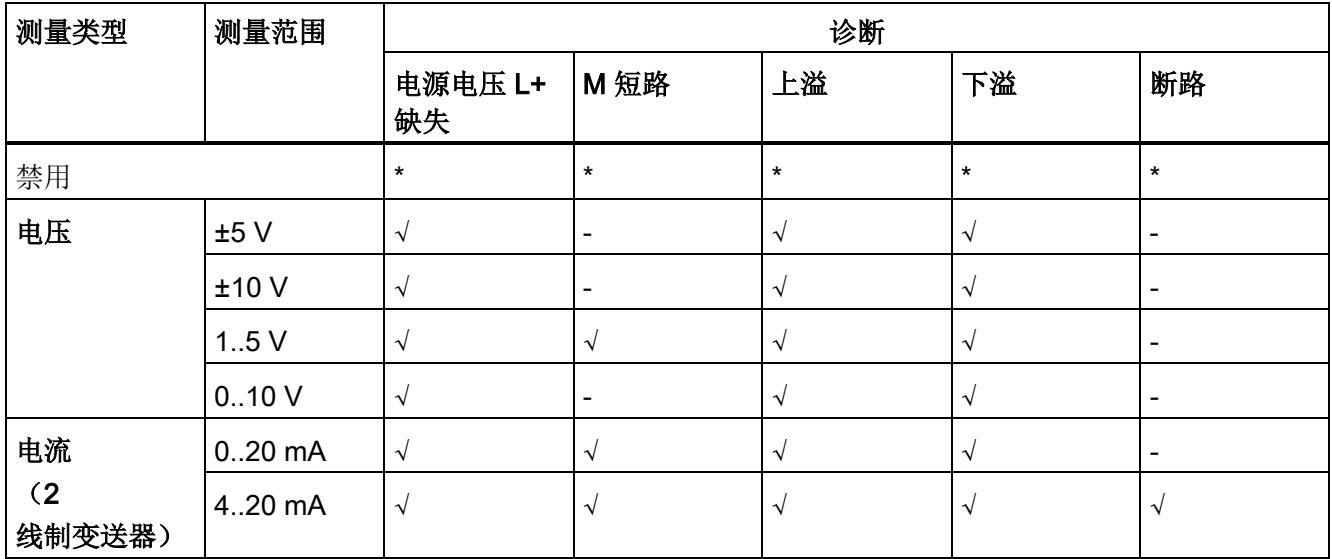

√ = 属性启用, - = 属性**禁用**, \* = 与属性无关

A.1 使用 GSD 文件进行组态时的相关性

#### 使用 PROFIBUS GSD 文件进行组态

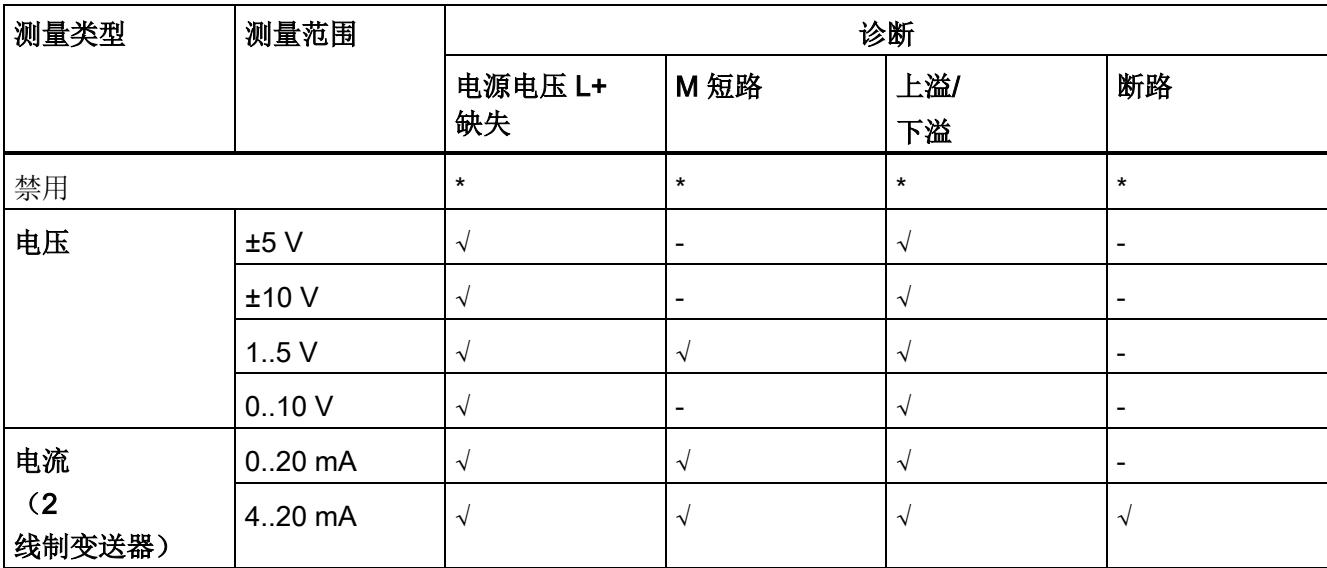

表中列出了 PROFIBUS 测量类型和测量范围的属性及其相关性。

√ = 属性启用, - = 属性**禁用**, \* = 与属性无关

#### <span id="page-3515-0"></span>A.2 参数分配和参数数据记录的结构

模块数据记录的结构相同,与使用 PROFIBUS DP 或 PROFINET IO 组态模块无关。在用户程序中,可使用数据记录 128 重新组态该模块,而无需考虑具体编程。这也就意味着,即使使用 PROFIBUS-GSD 组态模块,也可使用该模块的所有功能。

#### 用户程序中的参数分配

在 RUN 模式下,可以重新分配模块参数。例如, 在 RUN 模式下,可更改选定通道的电压或电流值,而不会影响其它通道。

#### 在 RUN 模式下更改参数

使用指令"WRREC",可通过数据记录 128 将参数传送到模块中。STEP 7 中设置的参数在 CPU 中保持不变。即,STEP 7 中设置的参数在重新启动后仍然有效。

#### 输出参数 STATUS

如果使用"WRREC"指令传送参数时发生错误,模块将使用先前分配的参数继续运行。ST ATUS 输出参数中包含有一个对应的错误代码。

有关"WRREC"指令的说明和错误代码,请参见 STEP 7 在线帮助。

#### 数据记录 128 的结构

说明

# 字节 0 标头信息 字节 2 通道 0 启用诊断 字节 20 通道 1 字节 38 通道 2 字节 56 通道 3 图 A-1 数据记录 128 的结构

通道 0 包含整个模块的诊断信息。

#### 标头信息

下图显示了标头信息的结构。

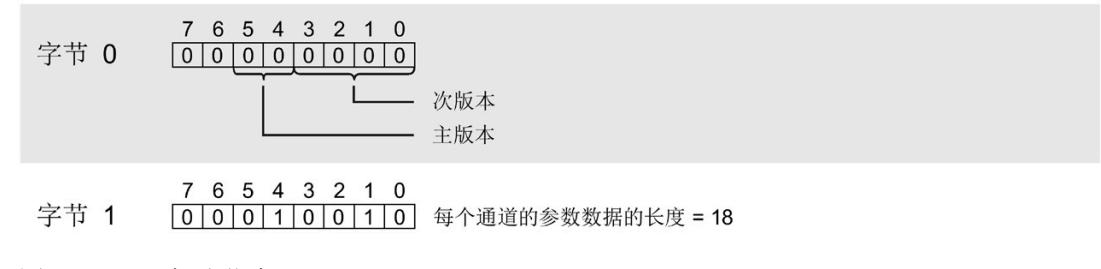

图 A-2 标头信息

#### 参数

下图显示了通道 0 到 3 的参数结构。

将相应的位设置为"1", 即可启用该参数。

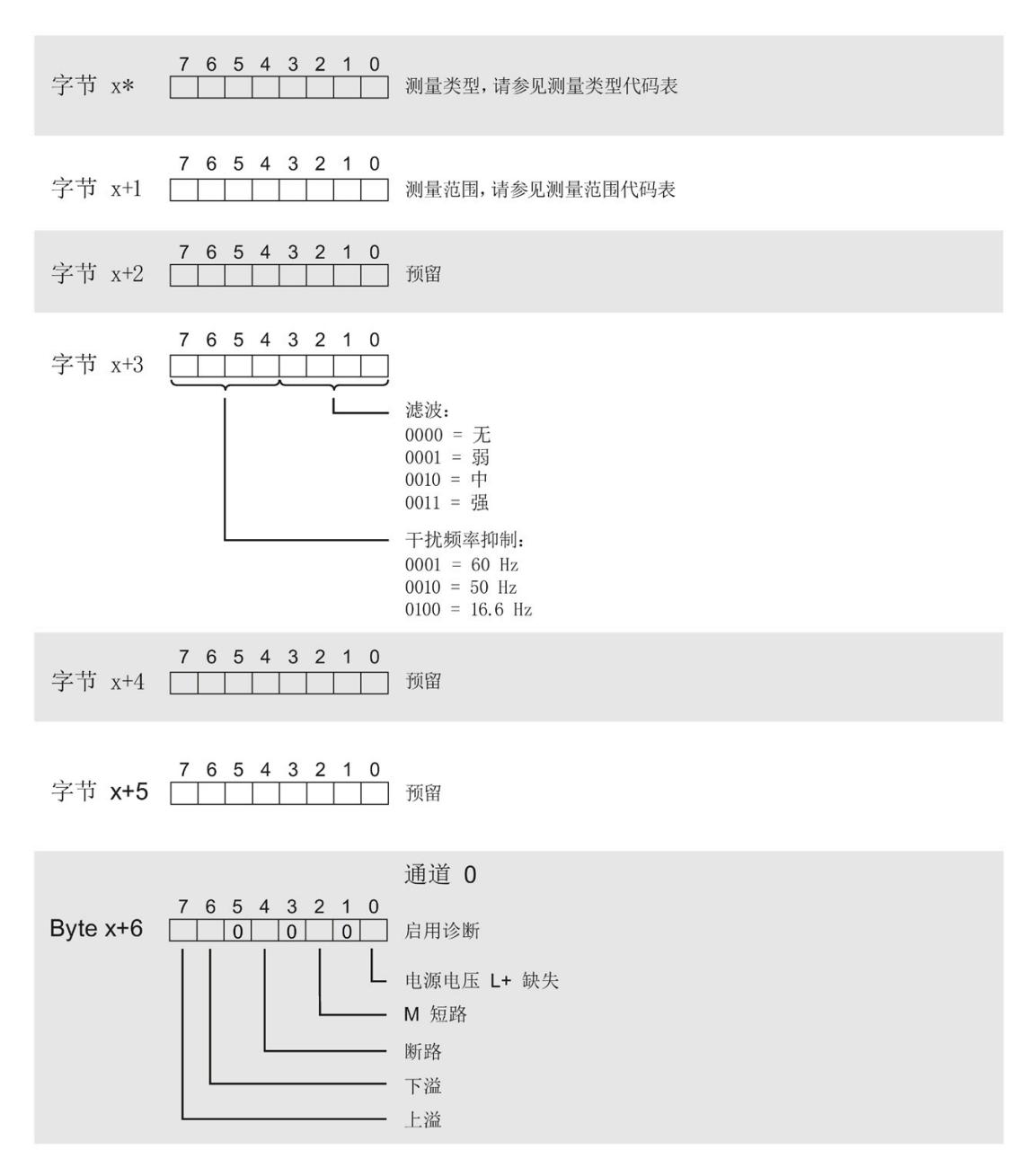

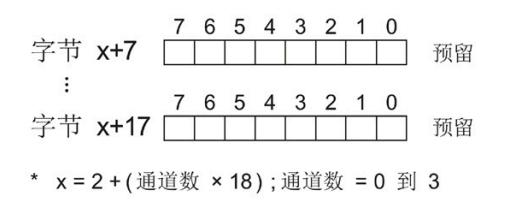

图 A-3 通道 0 到 3 中字节 x 到 x+17 的结构

#### 测量类型代码

下表列出了该模拟量输入模块的测量类型代码。必须在字节 x 处输入这些代码(请参见上图)。

表格 A- 1 测量类型代码

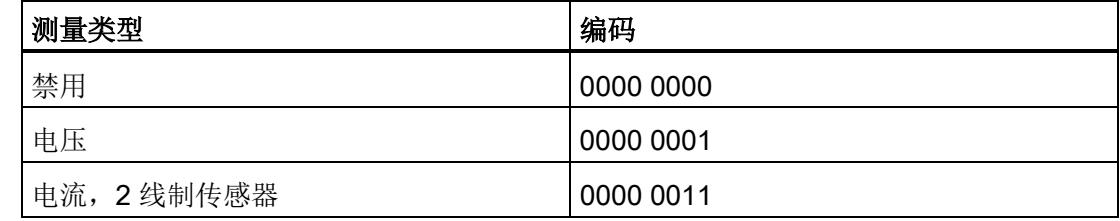

#### 测量范围代码

下表列出了该模拟量输入模块的测量范围代码。必须在字节 x+1 处输入这些代码(请参见上图)。

表格 A- 2 测量范围代码

| 测量类型      | 编码        |
|-----------|-----------|
| 电压        |           |
| ±5V       | 0000 1000 |
| ±10V      | 0000 1001 |
| 1到5V      | 0000 1010 |
| 0 到 10 V  | 0000 1011 |
| 电流        |           |
| 0 到 20 mA | 0000 0010 |
| 4 到 20 mA | 0000 0011 |

A.3 传送数据记录模拟量输入时出错

### A.3 传送数据记录模拟量输入时出错

#### 传送数据记录时出错

该模块通常会检查待发送数据记录的所有值。仅当所有值都正确传送无错误时,该模块才 使用数据记录中的值。

如果 STATUS 参数中存在错误, 则写入数据记录的 WRREC 指令将返回相应的错误代码(另请参见 STEP 7 在线帮助中的"STATUS"参数说明)。

下表列出了模块特定的错误代码以及参数数据记录 128 中的含义。

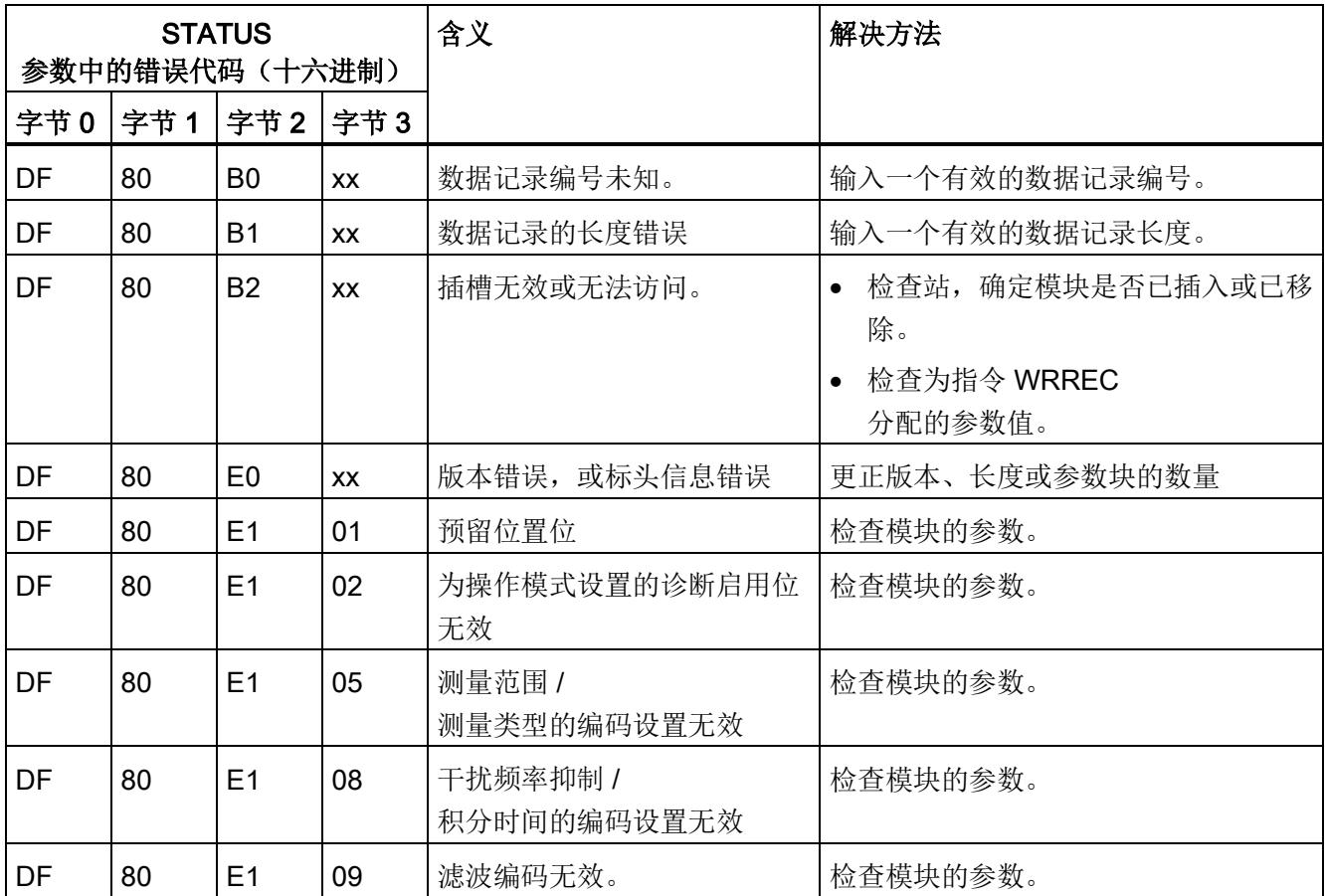

# <span id="page-3520-0"></span>模拟值表示 **B**

本附录介绍了模拟量模块支持的所有测量范围的模拟值。

#### 测量值精度

模拟值的精度可因模拟量模块及其模块分配参数而异。

下表给出了模拟值的二进制表示及其相关的十进制和十六进制单位。

各模拟值均以与变量左对齐的方式写入。标记为"x"的位将设置为"0"。

表格 B- 1 模拟值的精度

| 以位表示的精度<br>(包括符号) | 值   |                | 模拟值        |          |  |
|-------------------|-----|----------------|------------|----------|--|
|                   | 十进制 | 十六进制           | 高位字节       | 低位字节     |  |
| 14                | 4   | 4 <sub>H</sub> | 符号 0000000 | 000001xx |  |
| 15                | 2   | 2 <sub>H</sub> | 符号0000000  | 0000001x |  |
| 16                |     | 1н             | 符号 0000000 | 00000001 |  |

B.1 输入范围表示

# B.1 输入范围表示

在以下各表中,可以找到双极性和单极性输入范围的数字化表示。 精度为 16 位。

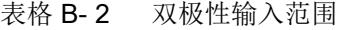

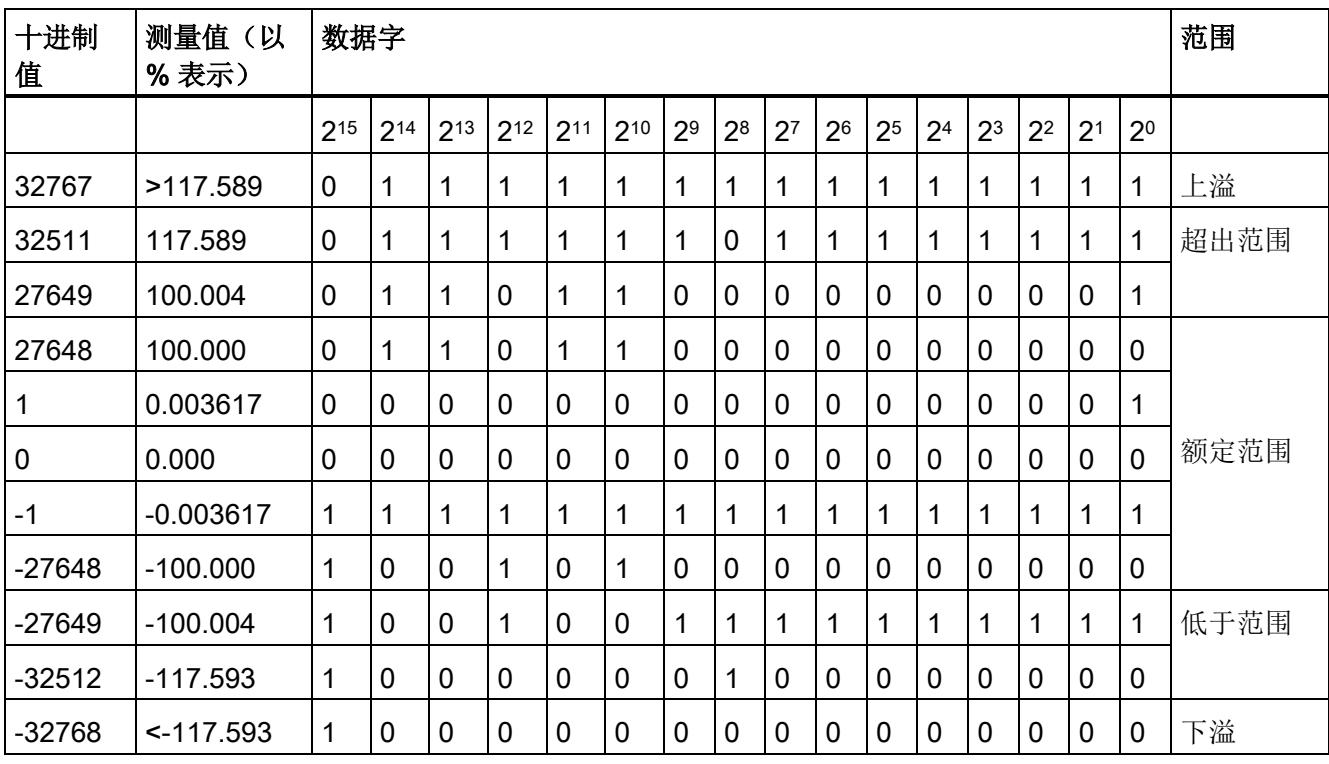

模拟值表示

B.1 输入范围表示

#### 表格 B- 3 单极性输入范围

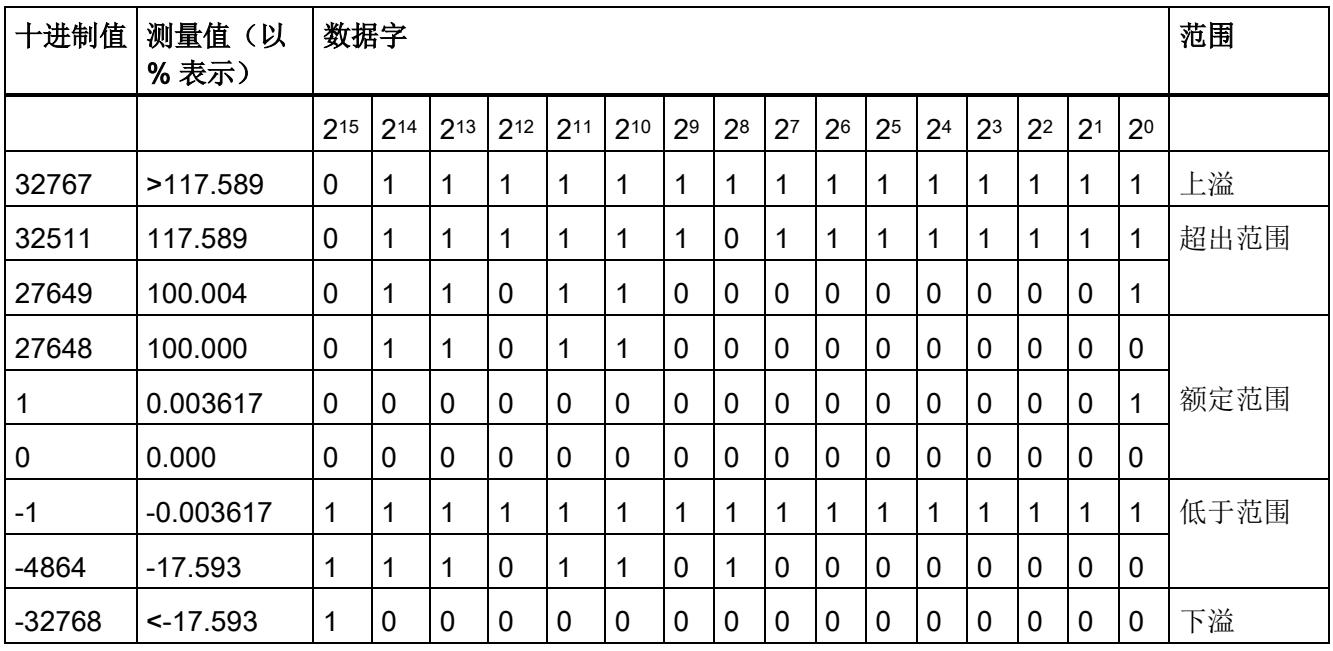

模拟值表示

B.2 电压测量范围内模拟值的表示

# B.2 电压测量范围内模拟值的表示

下表列出了各种电压测量范围的十进制和十六进制值(代码)。

| 值        |                  | 电压测量范围         |                | 范围   |
|----------|------------------|----------------|----------------|------|
| 十进制      | 十六进制             | ±10V           | ±5V            |      |
| 32767    | 7FFF             | >11.759 V      | >5.879 V       | 上溢   |
| 32511    | 7EFF             | 11.759 V       | 5.879 V        | 超出范围 |
| 27649    | 6C01             |                |                |      |
| 27648    | 6C00             | 10 V           | 5 V            | 额定范围 |
| 20736    | 5100             | 7.5 V          | 3.75 V         |      |
| 1        | 1                | 361.7 µV       | 180.8 µV       |      |
| 0        | 0                | 0 <sub>V</sub> | 0 <sub>V</sub> |      |
| -1       | <b>FFFF</b>      |                |                |      |
| $-20736$ | AF <sub>00</sub> | $-7.5V$        | $-3.75V$       |      |
| $-27648$ | 9400             | $-10V$         | $-5V$          |      |
| $-27649$ | 93FF             |                |                | 低于范围 |
| $-32512$ | 8100             | $-11.759V$     | $-5.879$ V     |      |
| $-32768$ | 8000             | $-11.759V$     | $-5.879V$      | 下溢   |

表格 B- 4 电压测量范围 (±10 V 和 ±5 V)

B.2 电压测量范围内模拟值的表示

| 值        |                  | 电压测量范围              |                 | 范围     |
|----------|------------------|---------------------|-----------------|--------|
| 十进制      | 十六进制             | 1到5V                | 0到10V           |        |
| 32767    | 7FFF             | >5.704 V            | >11.759 V       | 上溢     |
| 32511    | 7EFF             | 5.704 V             | 11.759 V        | 超出范围   |
| 27649    | 6C01             |                     |                 |        |
| 27648    | 6C00             | 5 V                 | 10 V            | 额定范围   |
| 20736    | 5100             | 4 V                 | 7.5 V           |        |
| 1        | 1                | $1 V + 144.7 \mu V$ | $0 V + 361.7 W$ |        |
| 0        | 0                | 1 <sub>V</sub>      | 0 <sub>V</sub>  |        |
| $-1$     | <b>FFFF</b>      |                     |                 | 低于范围** |
| $-4864$  | ED <sub>00</sub> | 0.296V              | $-1.759$ V *    |        |
| $-32768$ | 8000             | < 0.296 V           | $-1.759$ V $*$  | 下溢 **  |

表格 B- 5 电压测量范围 (1 V 到 5 V 及 0 V 到 10 V)

\* 仅当组态了模块 (6ES7134-6GD01-0BA1) 固件版本 V2.0.0 及更高版本时, 才支持负值。 \*\* 如果组态了早期模块 (6ES7134-6GD00-0BA1), 则不支持低于范围/下溢。

模拟值表示

B.3 电流测量范围内模拟值的表示

# B.3 电流测量范围内模拟值的表示

下表列出了各种电流测量范围的十进制和十六进制值(代码)。

| 值        |                  | 电流测量范围              |                      | 范围   |
|----------|------------------|---------------------|----------------------|------|
| 十进制      | 十六进制             | 0 到 20 mA*          | 4 到 20 mA            |      |
| 32767    | 7FFF             | $>23.52 \text{ mA}$ | $>22.81$ mA          | 上溢   |
| 32511    | 7EFF             | 23.52 mA            | 22.81 mA             | 超出范围 |
| 27649    | 6C01             |                     |                      |      |
| 27648    | 6C00             | 20 mA               | 20 mA                | 额定范围 |
| 20736    | 5100             | 15 mA               | 16 mA                |      |
| 1        | 1                | 723.4 nA            | 4 mA + 578.7 nA      |      |
| 0        | 0                | 0 <sub>m</sub> A    | 4 mA                 |      |
| -1       | <b>FFFF</b>      |                     |                      | 低于范围 |
| -4864    | ED <sub>00</sub> | -3.52 mA            | 1.185 mA             |      |
| $-32768$ | 8000             | < -3.52 mA          | $< 1.185 \text{ mA}$ | 下溢   |

表格 B- 6 电流测量范围 (0 到 20 mA 和 4 到 20 mA)

\* 对于"2 线制变送器"测量类型,范围"0 到 20 mA"中不可能出现负值。

因此,此处不可能发生超出下限或者下溢。

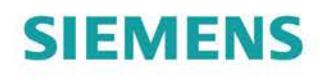

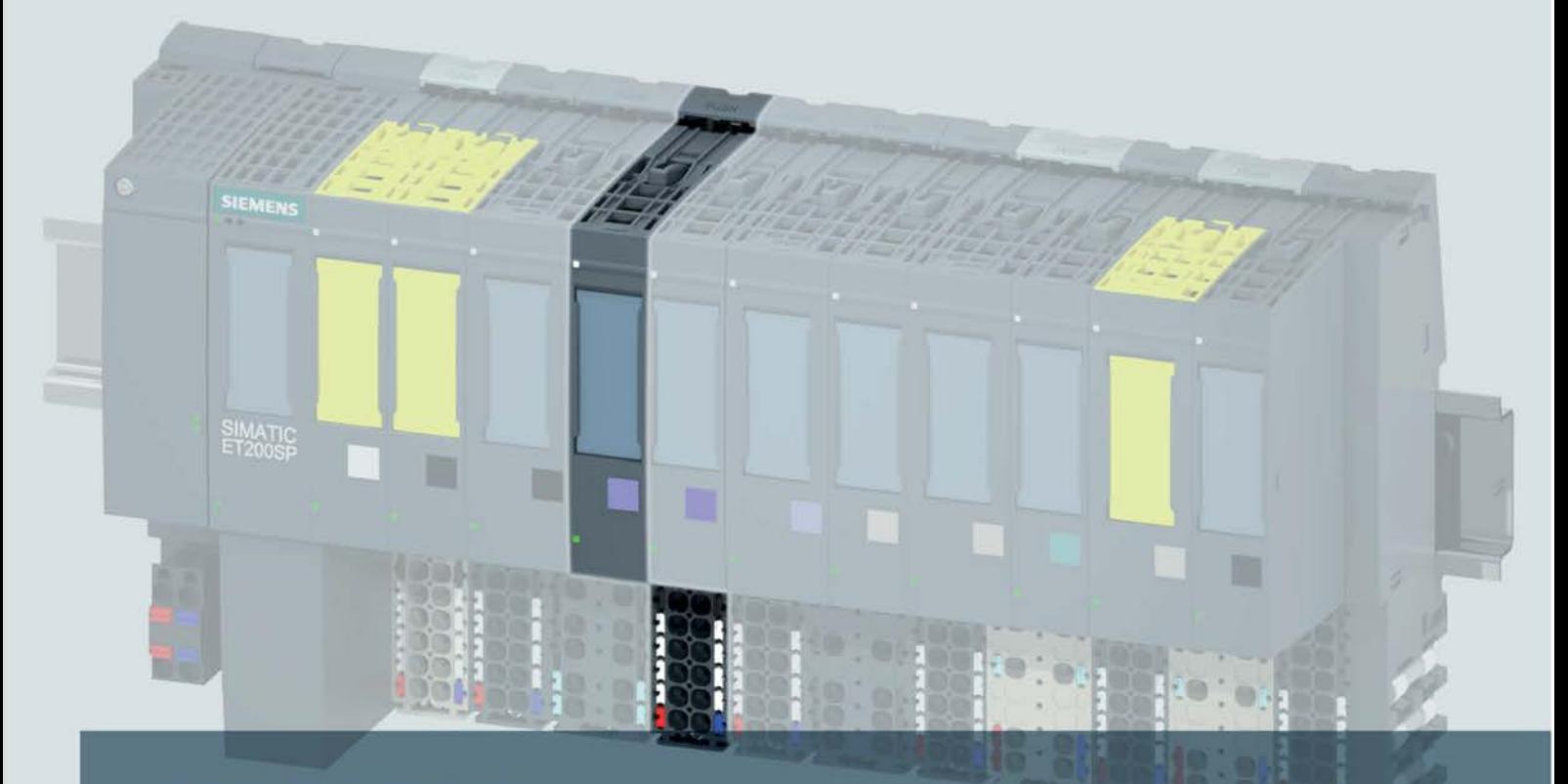

# **SIMATIC**

# **ET 200SP**

模拟量输入模块 AI 8xI 2-/4-wire BA (6ES7134-6GF00-0AA1)

手册

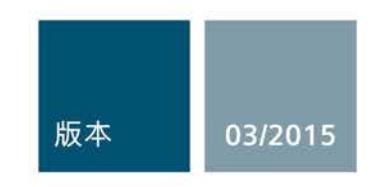

Answers for industry.

# $\begin{array}{ccccccccc}\n\textbf{SIEMENTS} & & & & \textbf{MHS} & & & \textbf{MHS} & & \textbf{MHS} & &$

# SIMATIC

# ET 200SP 模拟量输入模块 AI 8xI 2-/4-wire BA (6ES7134-6GF00-0AA1)

#### 设备手册

#### 前言

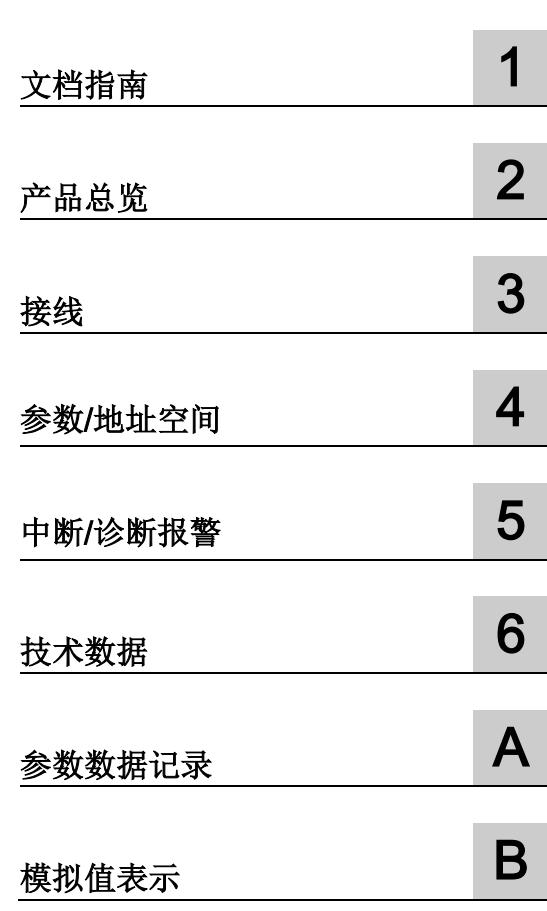
#### 法律资讯

#### 警告提示系统

为了您的人身安全以及避免财产损失,必须注意本手册中的提示。人身安全的提示用一个警告三角表示,仅 与财产损失有关的提示不带警告三角。警告提示根据危险等级由高到低如下表示。

#### 危险

表示如果不采取相应的小心措施, 将会导致死亡或者严重的人身伤害。

#### 警告

表示如果不采取相应的小心措施, 可能导致死亡或者严重的人身伤害。

#### 小心

表示如果不采取相应的小心措施,可能导致轻微的人身伤害。

#### 注意

表示如果不采取相应的小心措施,可能导致财产损失。

当出现多个危险等级的情况下,每次总是使用最高等级的警告提示。如果在某个警告提示中带有警告可能导 致人身伤害的警告三角,则可能在该警告提示中另外还附带有可能导致财产损失的警告。

#### 合格的专业人员

本文件所属的产品/系统只允许由符合各项工作要求的合格人员进行操作。其操作必须遵照各自附带的文件说 明,特别是其中的安全及警告提示。 由于具备相关培训及经验,合格人员可以察觉本产品/系统的风险,并避 免可能的危险。

#### 按规定使用 Siemens 产品

请注意下列说明:

#### 警告

Siemens 产品只允许用于目录和相关技术文件中规定的使用情况。如果要使用其他公司的产品和组件,必 须得到 Siemens 推荐和允许。正确的运输、储存、组装、装配、安装、调试、操作和维护是产品安全、正 常运行的前提。必须保证允许的环境条件。必须注意相关文件中的提示。

#### 商标

所有带有标记符号 ® 的都是西门子股份有限公司的注册商标。本印刷品中的其他符号可能是一些其他商标。 若第三方出于自身目的使用这些商标,将侵害其所有者的权利。

#### 责任免除

我们已对印刷品中所述内容与硬件和软件的一致性作过检查。然而不排除存在偏差的可能性,因此我们不保 证印刷品中所述内容与硬件和软件完全一致。印刷品中的数据都按规定经过检测,必要的修正值包含在下一 版本中。

## <span id="page-3529-0"></span>前言

#### 本文档用途

本手册是对系统手册 ET 200SP 分布式 I/O 系统 [\(http://support.automation.siemens.com/WW/view/zh/58649293\)](http://support.automation.siemens.com/WW/view/zh/58649293) 的补充。

本手册中介绍了通常与系统相关的功能。

本手册和系统/功能手册中介绍的信息将为您进行系统调试提供技术支持。

#### 约定

CPU: 本手册中使用的术语"CPU"既可指代 S7-1500 自动化系统的 CPU, 也可指代 ET 200SP 分布式 I/O 系统的 CPU/接口模块。

STEP 7: 在本文档中,将使用"STEP 7"表示组态和编程软件"STEP 7 (TIA Portal)"的所有 版本。

请注意下列注意事项:

#### 说明

这些注意事项包含有关本文档中所述产品、产品操作或文档中应特别关注部分的重要信 息。

#### 安全信息

西门子为其产品及解决方案提供工业安全功能,以支持工厂、解决方案、机器、设备和/ 或网络的安全运行。 这些功能是整个工业安全机制的重要组成部分。 有鉴于此, 西门子 不断对产品和解决方案进行开发和完善。 西门子强烈建议您定期检查产品的更新和升级 信息。

要确保西门子产品和解决方案的安全操作,还须采取适当的预防措施(例如:设备单元保 护机制),并将每个组件纳入全面且先进的工业安全保护机制中。 此外,还需考虑到可 能使用的所有第三方产品。 更多有关工业安全的信息,请访问 Internet [\(http://www.siemens.com/industrialsecurity\)](http://www.siemens.com/industrialsecurity)。

要及时了解有关产品的更新和升级信息,请订阅相关产品的实事信息。 更多相关信息, 请访问 Internet [\(http://support.automation.siemens.com\)](http://support.automation.siemens.com/)。

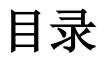

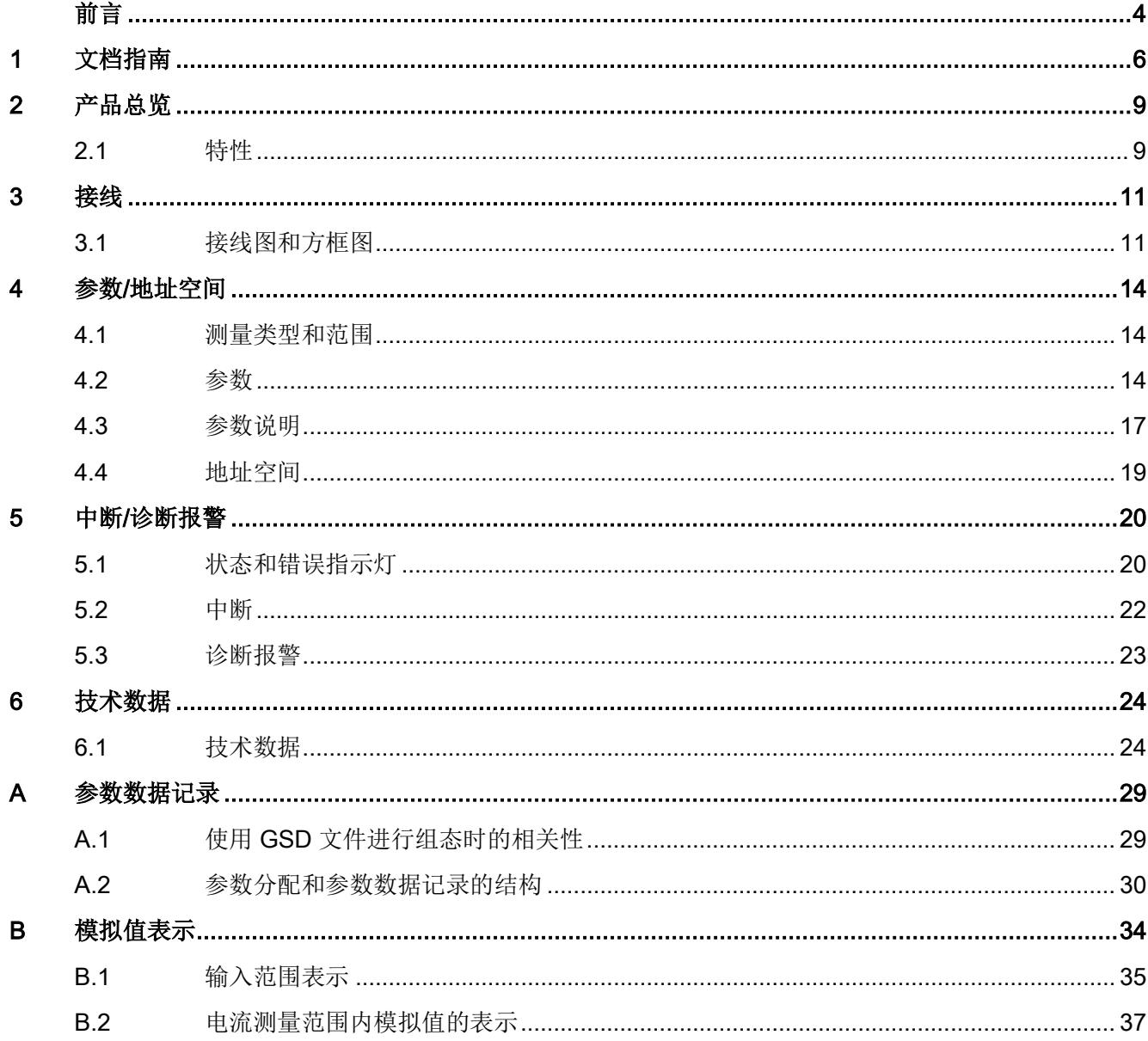

<span id="page-3531-0"></span>文档指南 1988年1月11日 1月18日 1月18日 1月18日 1月18日 1月18日 1月18日 1月18日 1月18日 1月18日 1月18日 1月18日 1月18日 1月18日 1月18日 1月18日 1月18日 1月18日 1月18日 1月18日 1月18日 1月18日 1月18日 1月18日 1月18日 1月18日 1月18日 1月18日 1月18日 1月18日 1月18日 1月18日 1月18日 1月18日 1月18日 1月

#### SIMATIC SIMATIC ET 200SP 分布式 I/O 系统的文档分为 3 个部分。 这样用户可方便访问自己所需的特定内容。

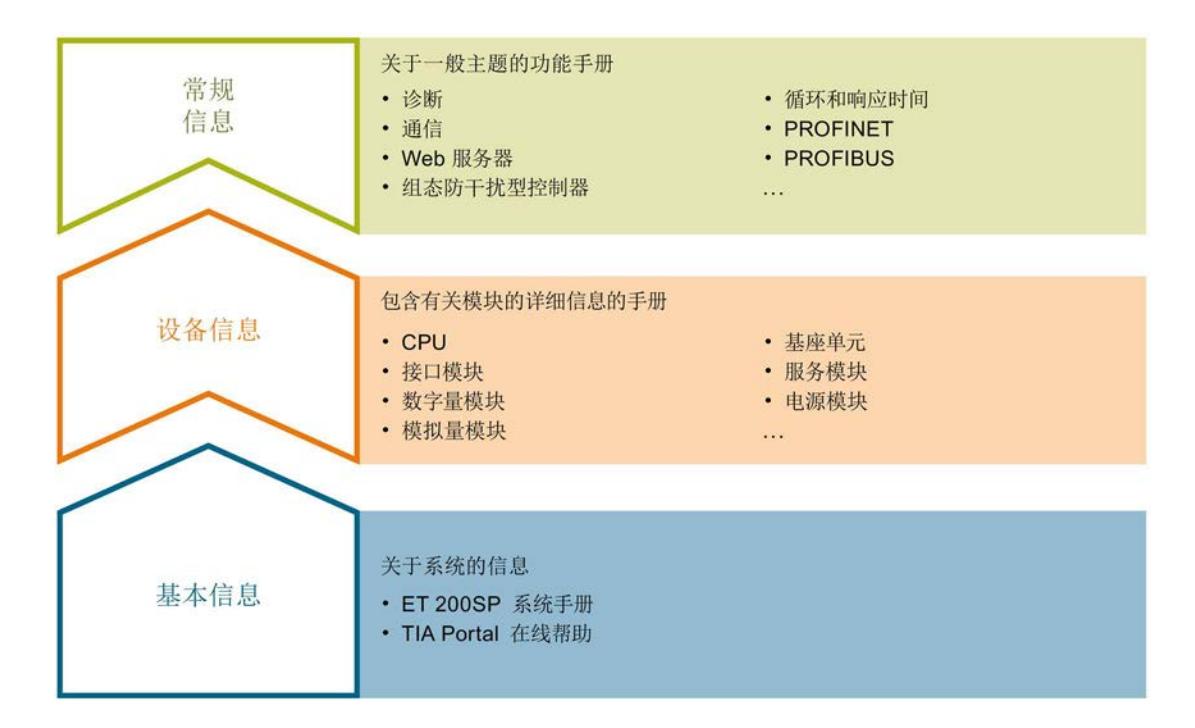

#### 基本信息

系统手册详细描述了 SIMATIC ET 200SP. 分布式 I/O 系统的组态、安装、接线和调试。 STEP 7 在线帮助为用户提供了组态和编程方面的支持。

#### 设备信息

产品手册中包含模块特定信息的简洁描述,如特性、端子图、功能特性、技术数据。

#### 常规信息

功能手册中包含有关 SIMATIC ET 200SP 分布式 I/O 系统的常规主题的详细描述, 如诊 断、通信、Web 服务器、设计防干扰型控制器。

可以从 Internet [\(http://w3.siemens.com/mcms/industrial-automation-systems](http://w3.siemens.com/mcms/industrial-automation-systems-simatic/en/manual-overview/tech-doc-et200/Pages/Default.aspx)[simatic/en/manual-overview/tech-doc-et200/Pages/Default.aspx\)](http://w3.siemens.com/mcms/industrial-automation-systems-simatic/en/manual-overview/tech-doc-et200/Pages/Default.aspx) 上免费下载文档。

产品信息中记录了对这些手册的更改和补充。

#### 手册集 ET 200SP

手册集中包含 SIMATIC ET 200SP 分布式 I/O 系统的完整文档,这些文档收集在一个文 件中。

可以在 Internet [\(http://support.automation.siemens.com/WW/view/zh/84133942\)](http://support.automation.siemens.com/WW/view/zh/84133942) 上找到 手册集。

#### 我的文档管理器

"我的文档管理器"用于将完整手册或部分手册组合成用户自己的手册。 用户可以将该手册导出为 PDF 文件或可供稍后进行编辑的格式。

可以在 Internet [\(http://support.industry.siemens.com/My/ww/zh/documentation\)](http://support.industry.siemens.com/My/ww/zh/documentation) 上找到 "我的文档管理器"。

#### 应用示例

应用示例通过自动化任务处理过程中所需的各种工具和示例为您提供支持。自动化系统中 的多个组件完美协作,从而组合成不同的解决方案,而用户则无需关注各个单独的产品。

可以在 Internet [\(https://support.industry.siemens.com/sc/ww/zh/sc/2054\)](https://support.industry.siemens.com/sc/ww/zh/sc/2054) 上找到应用示 例。

#### CAx 下载管理器

CAx 下载管理器用于访问 CAx 或 CAe 系统的最新产品数据。

仅需几次单击用户即可组态自己的下载包。

用户可选择:

- 产品图片、2 维图、3 维模型、内部电路图、EPLAN 宏文件
- 手册、功能特性、操作手册、证书
- 产品主数据

可以在 Internet [\(http://support.industry.siemens.com/my/ww/zh/CAxOnline\)](http://support.industry.siemens.com/my/ww/zh/CAxOnline) 上找到 CAx 下载管理器。

#### TIA Selection Tool

通过 TIA Selection Tool, 用户可以为全集成自动化(TIA)选择、组态和订购设备。 该工具是 SIMATIC Selection Tool 的下一代产品,并将自动化技术的已知组态程序集成 到一个工具中。

通过 TIA Selection Tool, 用户可以从产品选择或产品组态中生成一个完整的订购列表。

可以在 Internet [\(http://w3.siemens.com/mcms/topics/en/simatic/tia-selection-tool\)](http://w3.siemens.com/mcms/topics/en/simatic/tia-selection-tool) 上找到 TIA Selection Tool。

## <span id="page-3534-1"></span><span id="page-3534-0"></span>2.1 特性

#### 订货号

6ES7134-6GF00-0AA1

#### 模块视图

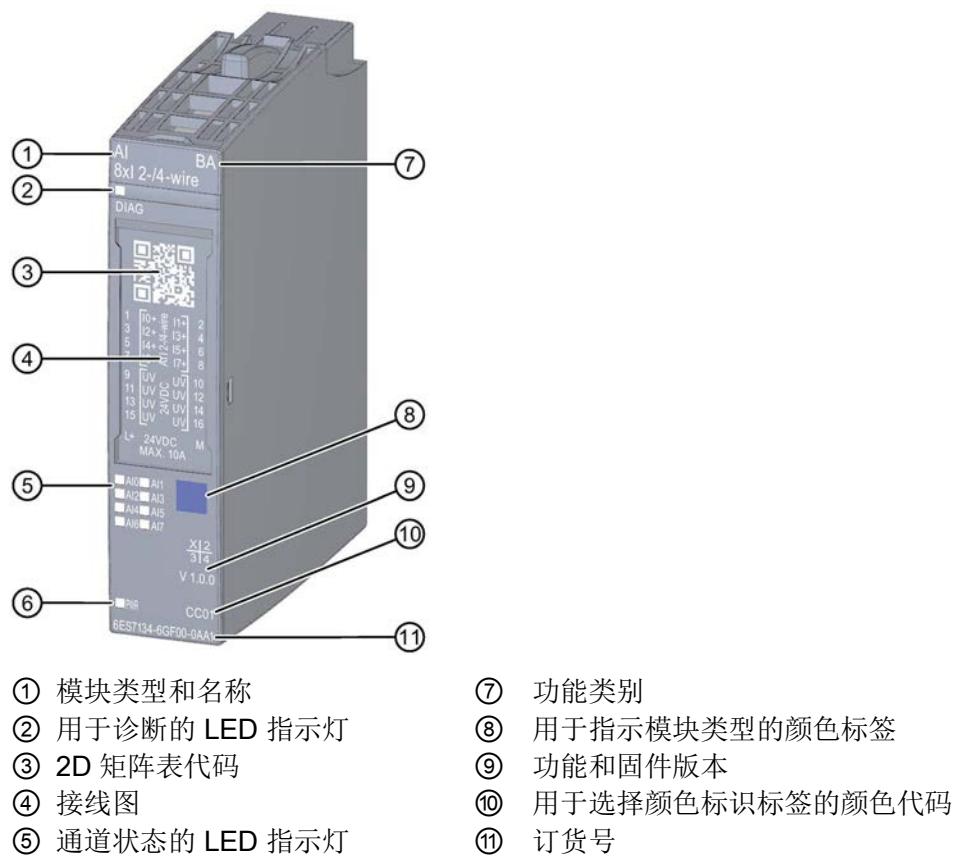

- ⑥ 电源电压 LED 指示灯
- 
- 
- 
- 
- 
- 图 2-1 AI 8×I 2-/4-wire BA 模块的视图

#### 2.1 特性

#### 特性

该模块具有下列技术特性:

- 具有8个输入的模拟量输入模块(单面)
- 用于 2 线制和 4 线制传感器
- 电流测量的输入范围:
	- 4 到 20 mA,精度 15 位
	- 0 到 20 mA,精度 15 位
	- ±20 mA,精度 16 位(包括符号位)
- 模块的周期时间(所有通道)为 10 ms
- 可组态诊断(每模块)

该模块支持以下功能:

- 固件更新
- I&M 标识数据
- 在 RUN 模式下重新组态

可通过 STEP 7 (TIA Portal) 和 GSD 文件组态模块。

#### 附件

以下附件必须单独订购:

- 标签条
- 颜色标识标签
- 参考标识标签
- 屏蔽层连接器

#### 另请参见

有关附件的更多信息,请参见《ET 200SP 分布式 I/O 系统 [\(http://support.automation.siemens.com/WW/view/zh/58649293\)](http://support.automation.siemens.com/WW/view/zh/58649293)》系统手册。

## <span id="page-3536-1"></span><span id="page-3536-0"></span>3.1 接线图和方框图

本节介绍 AI 8xI 2-/4-wire BA 模块的方框图以及 2 线制和 4 线制连接的端子分配。 有关 BaseUnit 的接线信息, 请参见"ET 200SP 分布式 I/O 系统 [\(http://support.automation.siemens.com/WW/view/zh/58649293\)](http://support.automation.siemens.com/WW/view/zh/58649293)"系统手册。

#### 说明

可以对所有通道使用和组合不同的接线选项。

#### 说明

模块的负载组必须从一个浅色 BaseUnit 开始。 组态期间也必须牢记这一点。

3.1 接线图和方框图

#### 连接: 电流测量的 2 线制连接

下图显示了方框图以及 BaseUnit BU 类型 A0/A1 上模拟量输入模块 AI 8xI 2-/4-wire BA 的端子分配示例。

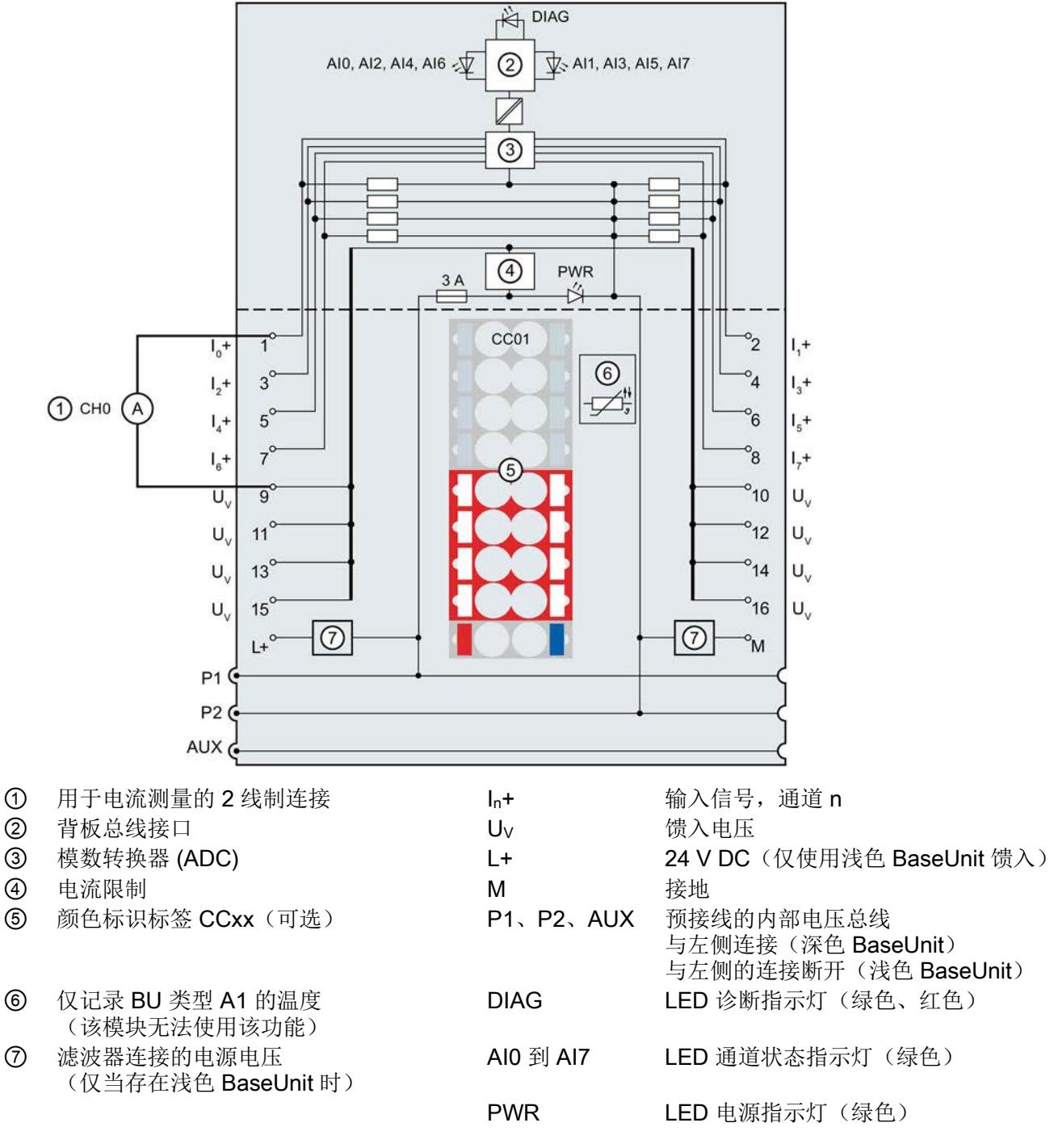

#### 连接: 电流测量的 4 线制连接

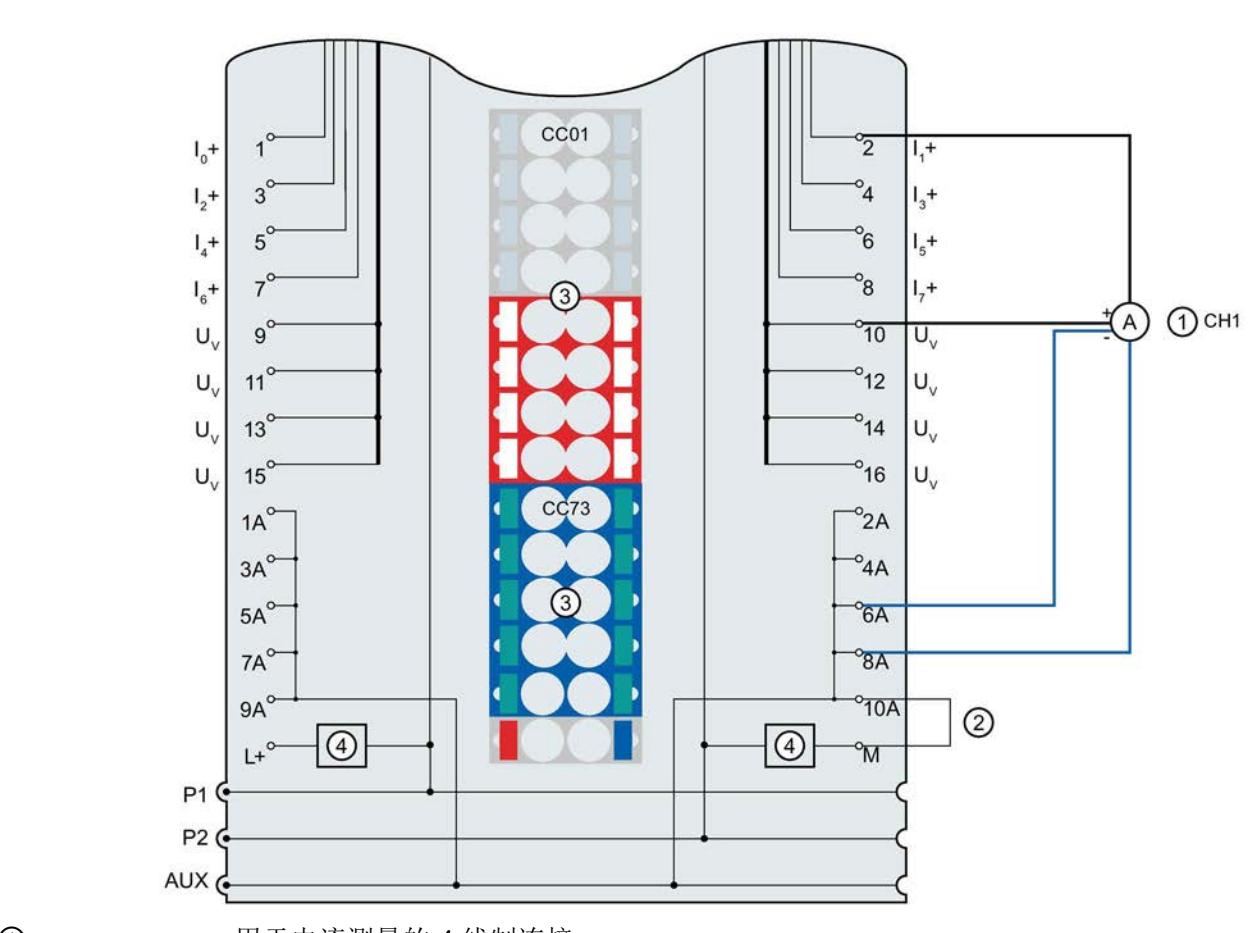

下图显示了方框图以及带 AUX 端子的 BaseUnit BU 类型 A0 上模拟量输入模块 AI 8xI 2-/4-wire BA 的端子分配示例。

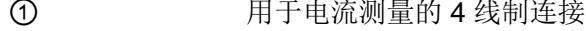

- ② AUX 端子的接地连接
- ③ 颜色标识标签 CCxx(可选)
- ④ 过滤器连接的电源电压(仅当存在浅色 BaseUnit 时)
- $I_n$ +  $\qquad \qquad$  输入信号, 通道 n
- U<sub>V</sub> 馈入电压
- L+ 24 V DC (仅使用浅色 BaseUnit 馈入)
- M 接地
- 1 A 到 10 A AUX 端子
- P1、P2、AUX 预接线的内部电压总线 与左侧连接(深色 BaseUnit) 与左侧的连接断开(浅色 BaseUnit)
- 图 3-2 用于电压测量的 4 线制连接的接线图和方框图

# <span id="page-3539-0"></span>**个人的人的人物的人物,也许是一个人的人的人物,但是我们的人的人物,这里**

## <span id="page-3539-1"></span>4.1 测量类型和范围

模拟量输入模块 AI 8xI 2-/4-wire BA 具有以下测量范围:

表格 4- 1 测量范围

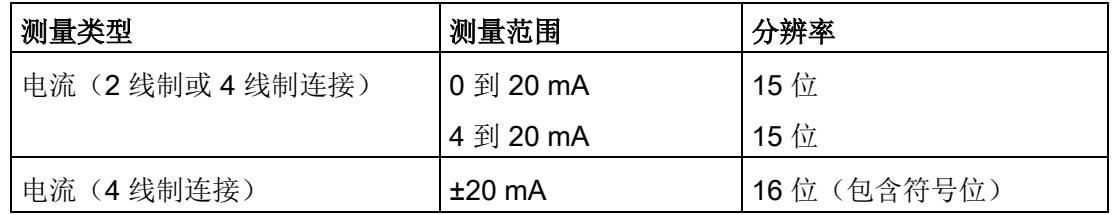

有关测量范围以及上溢、超出上限等表格,请参见"[模拟值表示](#page-3559-0) (页 [34\)](#page-3559-0)"章节。

#### <span id="page-3539-2"></span>4.2 参数

#### AI 8xI 2-/4-wire BA 参数

可组态参数的有效范围取决于组态的类型。 可进行以下组态:

- 使用 ET 200SP CPU 进行统一操作
- 在 ET 200SP 系统中的 PROFINET IO 上进行分布式操作
- 在 ET 200SP 系统中的 PROFIBUS DP 上进行分布式操作

在用户程序中指定参数时, 使用"WRREC"指令通过数据记录将参数传送到模块(请参见 "[参数分配和参数数据记录的结构](#page-3555-0) (页 [30\)](#page-3555-0)"章节)。

4.2 参数

#### 可进行以下参数设置:

表格 4-2 可组态的参数及其默认值(GSD 文件)

| 参数                | 取值范围                                                                                                    | 默认值                        | 在 RUN<br>模式下重 | 组态软件的有效范围, 例如<br>STEP 7 (TIA Portal) |                                            |  |  |  |
|-------------------|----------------------------------------------------------------------------------------------------|----------------------------|---------------|--------------------------------------|--------------------------------------------|--|--|--|
|                   |                                                                                                    |                            | 新组态           | GSD 文件                               | <b>PROFINET IO   PROFIBUS DP</b><br>GSD 文件 |  |  |  |
| 诊断:<br>电源电压 L+ 缺失 | 禁用<br>$\bullet$<br>启用<br>$\bullet$                                                                                                    | 禁用                         | $\sqrt{ }$    | 模块                                   | 模块                                         |  |  |  |
| 诊断:<br>接地短路       | • 禁用<br>启用<br>$\bullet$                                                                                                    | 禁用                         | $\sqrt{ }$    | 模块                                   | 模块                                         |  |  |  |
| 诊断:<br>上溢         | 禁用<br>$\bullet$<br>启用<br>$\bullet$                                                                                                    | 禁用                         | $\sqrt{ }$    | 模块                                   | 模块1                                        |  |  |  |
| 诊断:<br>下溢         | 禁用<br>$\bullet$<br>启用<br>$\bullet$                                                                                                    | 禁用                         | $\sqrt{ }$    | 模块                                   |                                            |  |  |  |
| 诊断:<br>断路         | 禁用<br>$\bullet$<br>启用<br>$\bullet$                                                                                                    | 禁用                         | $\sqrt{ }$    | 模块                                   | 模块                                         |  |  |  |
| 测量类型/范围           | 禁用<br>$\bullet$<br>电流(4线制连接)<br>$\bullet$<br>0 到 20 mA<br>电流(4线制连接)<br>4 到 20 mA<br>电流(4线制连接)<br>$+/-20$ mA<br>电流(2线制连接)<br>0 到 20 mA<br>电流(2线制连接)<br>4 到 20 mA | 电流<br>(4线制连接)<br>4 到 20 mA | $\sqrt{ }$    | 通道                                   | 通道                                         |  |  |  |
| 滤波                | 无<br>$\bullet$<br>弱<br>$\bullet$<br>中等<br>强<br>$\bullet$                                                                                                    | 无                          | $\sqrt{ }$    | 通道                                   | 通道                                         |  |  |  |

#### 4.2 参数

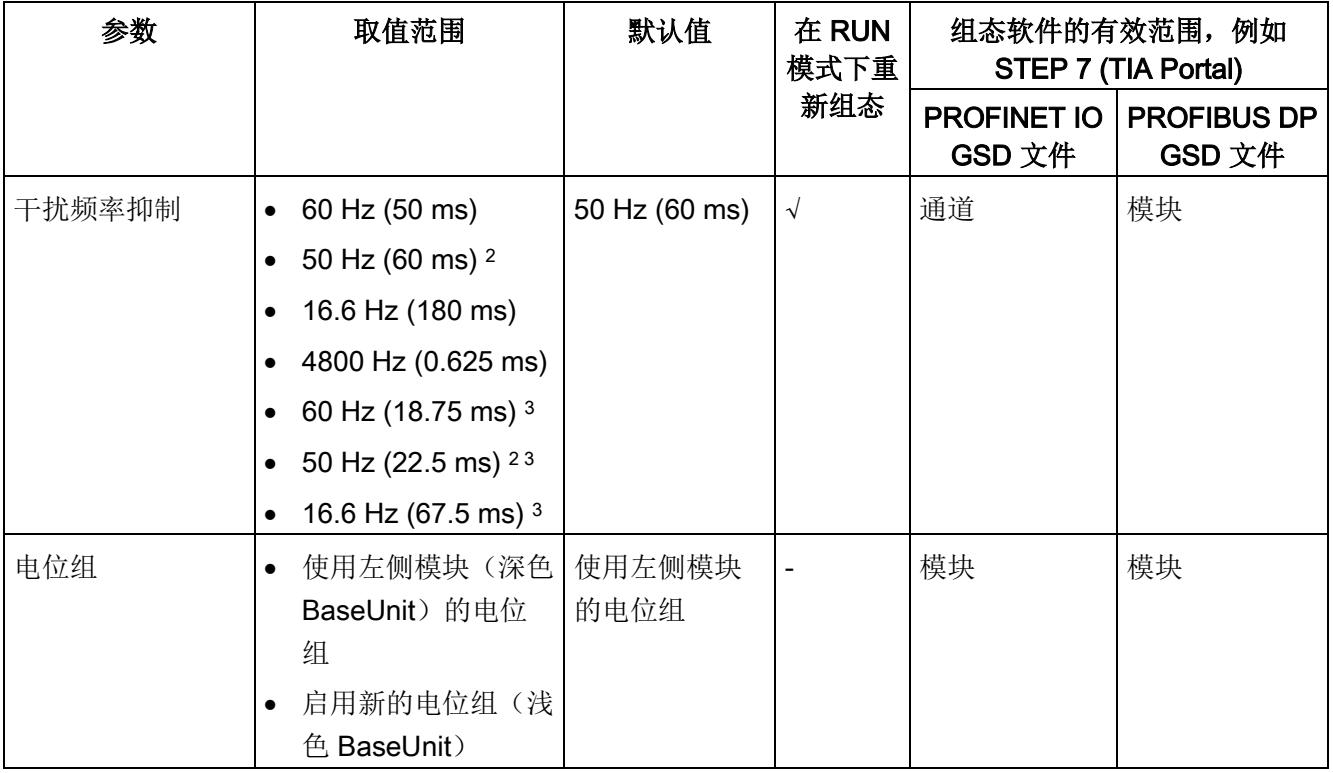

1 仅适用于使用 PROFIBUS GSD 文件进行的组态;而不适用于通过 STEP 7 使用 HSP 进行的组态: 对于 PROFIBUS GSD 组态,每个 ET 200SP 站的最大参数长度限定为 244 个字节,因此参数分配选项也受限。 如果需要,仍可以如列"PROFINET IO GSD 文件"中所述,使用数据记录 128 分配此参数(请参见上表)。 I/O 模块的参数长度为 8 个字节。

<sup>2</sup> 干扰频率抑制: 在 50 Hz 的滤波中会自动包含 400 Hz 时的噪音。

<sup>3</sup> 在积分时间较短时选择此干扰频率抑制,可以缩小干扰频率能够达到的衰减。

#### 说明

#### 未使用的通道

在参数分配中"禁用"未使用的通道可以缩短模块循环时间。 禁用的通道始终返回值 7FFFH。

4.3 参数说明

## <span id="page-3542-0"></span>4.3 参数说明

#### 诊断:电源电压 L+ 缺失

如果电源电压 L+ 缺失或不足, 则启用该诊断。

#### 诊断:接地短路

如果编码器电源发生接地短路,则启用诊断。

#### 诊断:上溢

如果测量值超出范围上限,则启用该诊断。

#### 诊断:下溢

如果测量值低于范围下限,则启用该诊断。

#### 诊断:断路

如果模块无电流或电流过小,无法在相关输入处进行测量,则启用该诊断。 可以同时激活断路和下溢诊断。 如果两个诊断同时发生,则输出诊断: 断路。

#### 测量类型/测量范围

请参见"[测量类型和测量范围](#page-3539-1) (页 [14\)](#page-3539-1)"一节。

4.3 参数说明

#### 滤波

各个测量值使用数字滤波进行滤波。 滤波可设为 4 个级别。

滤波时间 = 模块循环次数 (k) x 模块循环时间。

下图显示了滤波模拟值接近 100% 时所经历的模块周期数,具体取决于对滤波的组态。这 适用于模拟量输入处的所有信号更改。

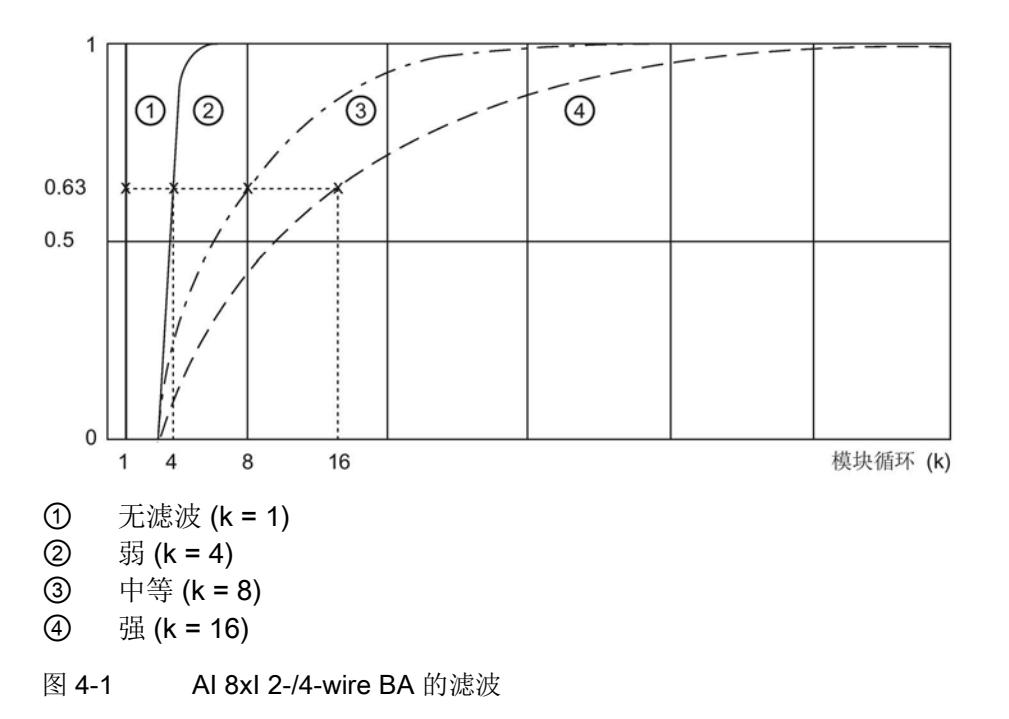

#### 干扰频率抑制

抑制会影响模拟量输入模块的干扰,这类干扰由使用的交流电压网络的频率引起。 交流电压网络的频率可能会对测量值产生负面影响,尤其是在低压范围内使用热电偶进行 测量时。通过该参数,用户指定设备中起主要作用的线路频率。

#### 电位组

使用"电位组"(Potential group) 参数,可以指定模块是插入浅色 BaseUnit 还是深色 BaseUnit。

电位组始终从插入到浅色 BaseUnit 的 I/O 模块开始。 所有插入到深色 BaseUnit 右侧的 模块都属于同一个电位组,因为深色 BaseUnit 通过浅色的 BaseUnit 提供。

电位组结束于新的浅色 BaseUnit 或站的末端。

4.4 地址空间

#### 参见

ET 200SP 分布式 I/O 系统

[\(http://support.automation.siemens.com/WW/view/zh/58649293\)](http://support.automation.siemens.com/WW/view/zh/58649293)

## <span id="page-3544-0"></span>4.4 地址空间

地址空间

下图显示了 AI 8×I 2-/4-wire BA 的地址空间分配。

在过程映像输入 (PII) 中分配

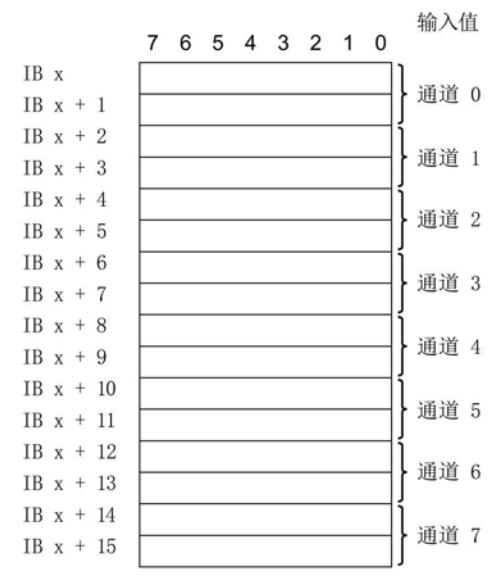

图 4-2 AI 8×I 2-/4-wire BA 的地址空间

## <span id="page-3545-1"></span><span id="page-3545-0"></span>5.1 状态和错误指示灯

#### LED 指示灯

下图显示了 AI 8xU/I 2-/4-wire BA 的 LED 指示灯。

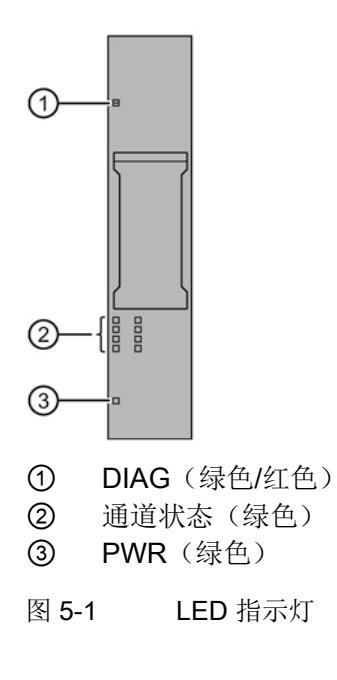

#### LED 指示灯的含义

下表说明了状态和错误指示灯的含义。有关诊断报警的纠正措施的相关信息,请参见"[诊](#page-3548-0) [断报警](#page-3548-0) (页 [23\)](#page-3548-0)"一节。

#### DIAG LED 指示灯

表格 5- 1 DIAG 错误 LED 指示灯

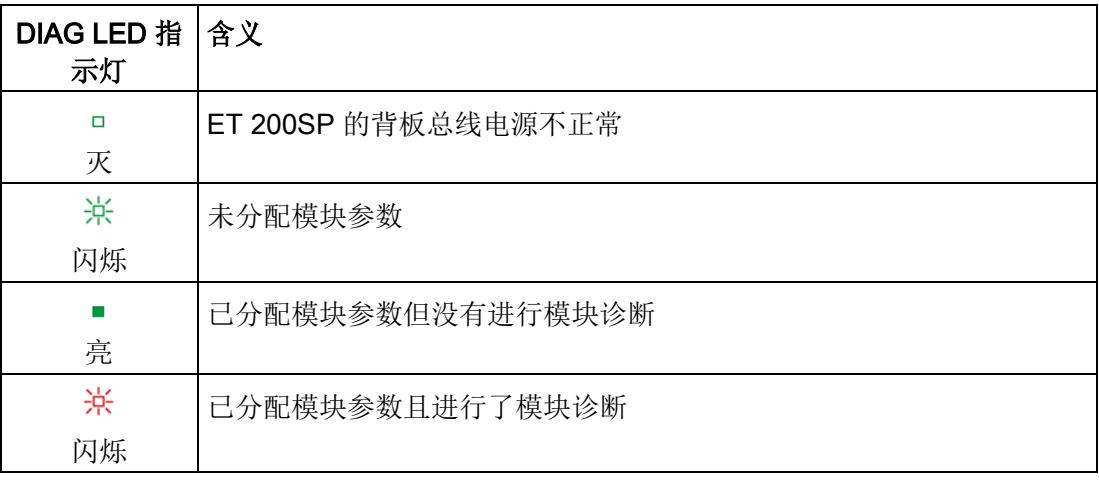

### 通道状态 LED 指示灯

表格 5- 2 通道状态 LED 指示灯

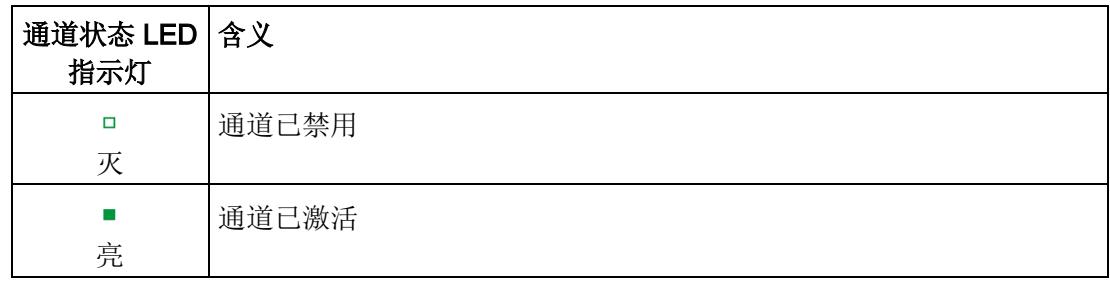

5.2 中断

#### PWR LED 指示灯

表格 5- 3 PWR LED 状态指示灯

| PWR LED 指 含义<br>示灯 |            |
|--------------------|------------|
| □                  | 电源电压 L+ 缺失 |
| 灭                  |            |
|                    | 有电源电压 L+   |
| 亮                  |            |

#### <span id="page-3547-0"></span>5.2 中断

模拟量输入模块 AI 8×I 2-/4-wire BA 支持诊断中断。

#### 诊断中断

在发生以下事件时,该模块将生成诊断中断:

- 通道暂时不可用
- 短路(2 线制和 4 线制连接,电流)
- 断路(4 到 20 mA 电流)
- 超出下限
- 超出上限
- 错误
- 参数分配错误
- 空载电压

5.3 诊断报警

## <span id="page-3548-0"></span>5.3 诊断报警

为每个诊断事件输出一个诊断报警,同时模块上的 DIAG LED 指示灯闪烁。例如, 从 CPU 的诊断缓冲区中读取诊断报警。 可通过用户程序评估错误代码。

表格 5- 4 诊断报警及其含义和纠正措施

| 诊断报警    | 错误代码            | 含义                                                 | 解决方法                                       |  |  |  |
|---------|-----------------|----------------------------------------------------|--------------------------------------------|--|--|--|
| 短路*     | $1_H$           | 编码器电源接地                                            | 更正模块与编码器之间的相互关系                            |  |  |  |
| 断路      | 6 <sub>H</sub>  | 编码器电路的阻抗过高                                         | 使用其它类型的编码器或更改接线<br>方式, 例如, 使用横截面积较大的<br>电缆 |  |  |  |
|         |                 | 模块与传感器之间断路                                         | 连接电缆                                       |  |  |  |
|         |                 | 通道未连接(断开)                                          | 禁用通道<br>$\bullet$                          |  |  |  |
|         |                 |                                                    | 连接编码器触点<br>$\bullet$                       |  |  |  |
| 超出上限    | 7 <sub>H</sub>  | 值超出上限。                                             | 更正模块与编码器之间的相互关系                            |  |  |  |
| 超出下限    | 8 <sub>H</sub>  | 值低于下限。                                             | 更正模块与编码器之间的相互关系                            |  |  |  |
| 错误      | 9 <sub>H</sub>  | 出现内部模块错误。                                          | 更换模块                                       |  |  |  |
| 参数分配错误  | 10 <sub>H</sub> | 模块无法评估通道的参数。<br>$\bullet$<br>参数分配不正确。<br>$\bullet$ | 更改参数分配(仅通过允许的测量<br>范围来设置诊断断路)。             |  |  |  |
| 空载电压    | 11 <sub>H</sub> | 电源电压 L+ 缺失或不足                                      | 检查 BaseUnit 的电源电压 L+<br>$\bullet$          |  |  |  |
|         |                 |                                                    | 检查 BaseUnit 的类型<br>$\bullet$               |  |  |  |
| 通道暂时不可用 | 1F <sub>H</sub> | 固件更新正在进行或更新已取消。                                    | 等待固件更新<br>$\bullet$                        |  |  |  |
|         |                 | 模块在此状态下不读取任何过程值。                                   | 重新进行固件更新<br>$\bullet$                      |  |  |  |

\* 编码器电源接地短路会影响所有通道。

## <span id="page-3549-1"></span><span id="page-3549-0"></span>6.1 技术数据

#### AI 8×I 2-/4-wire BA 的技术数据

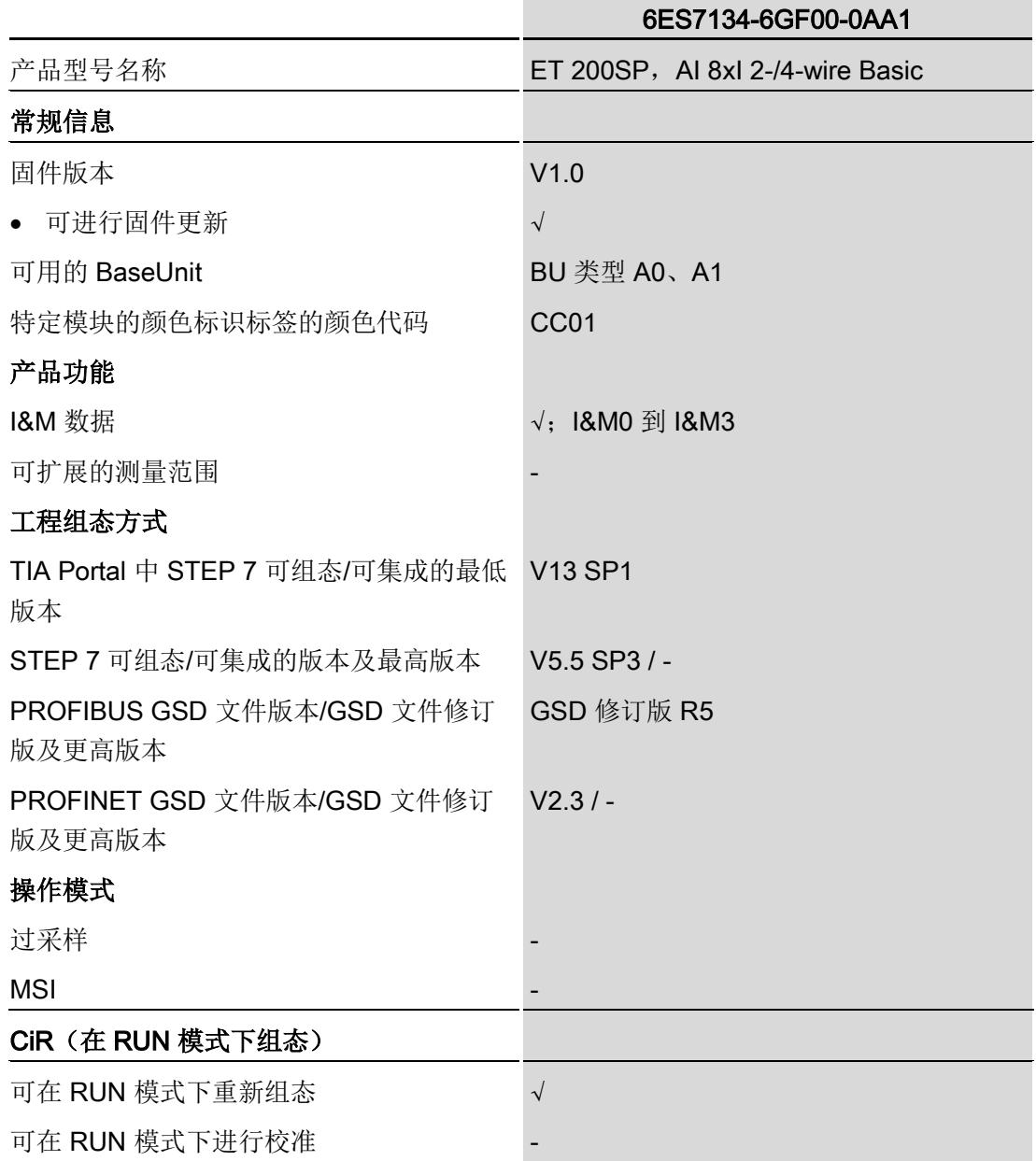

#### 技术数据

6.1 技术数据

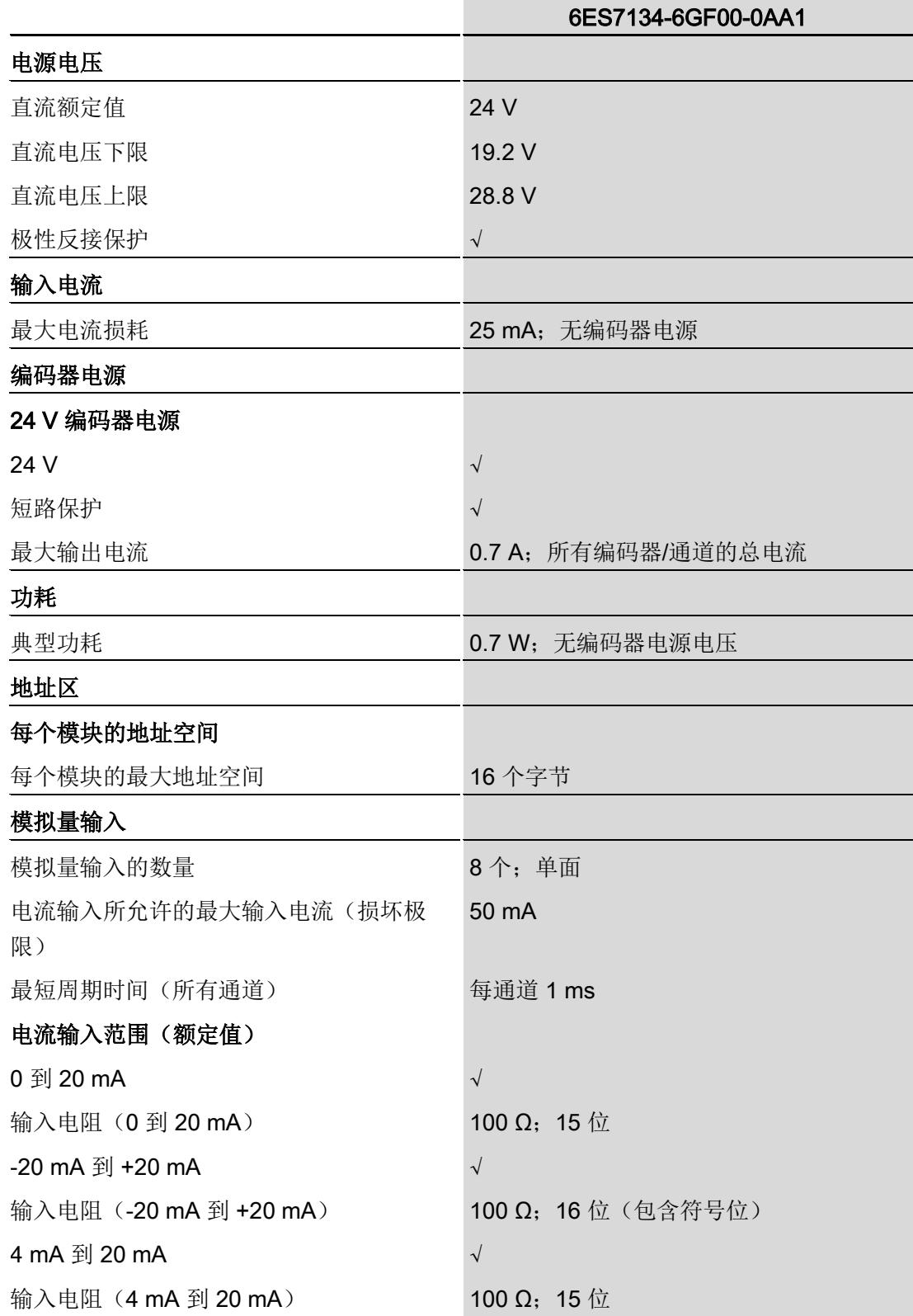

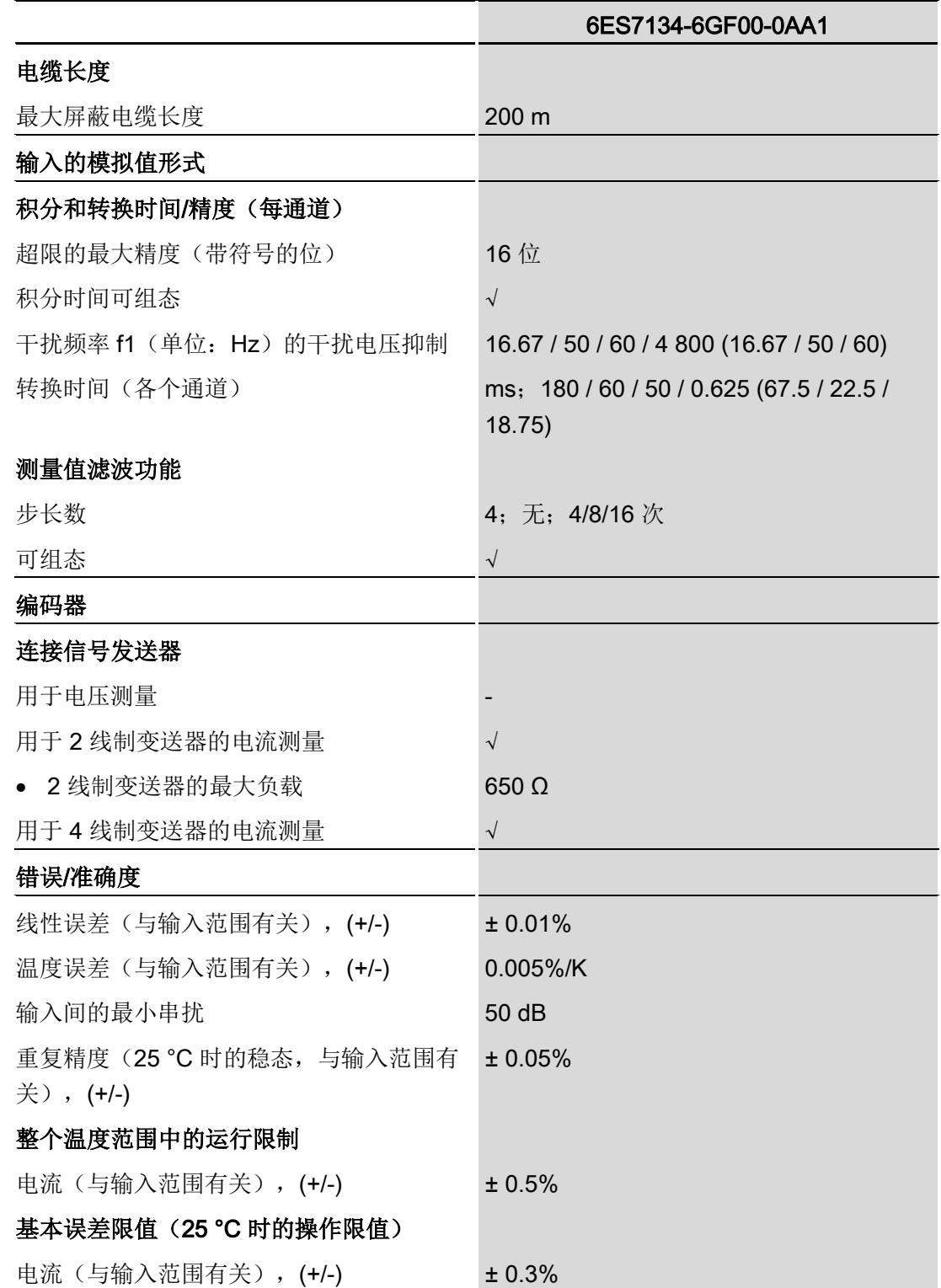

#### 技术数据

6.1 技术数据

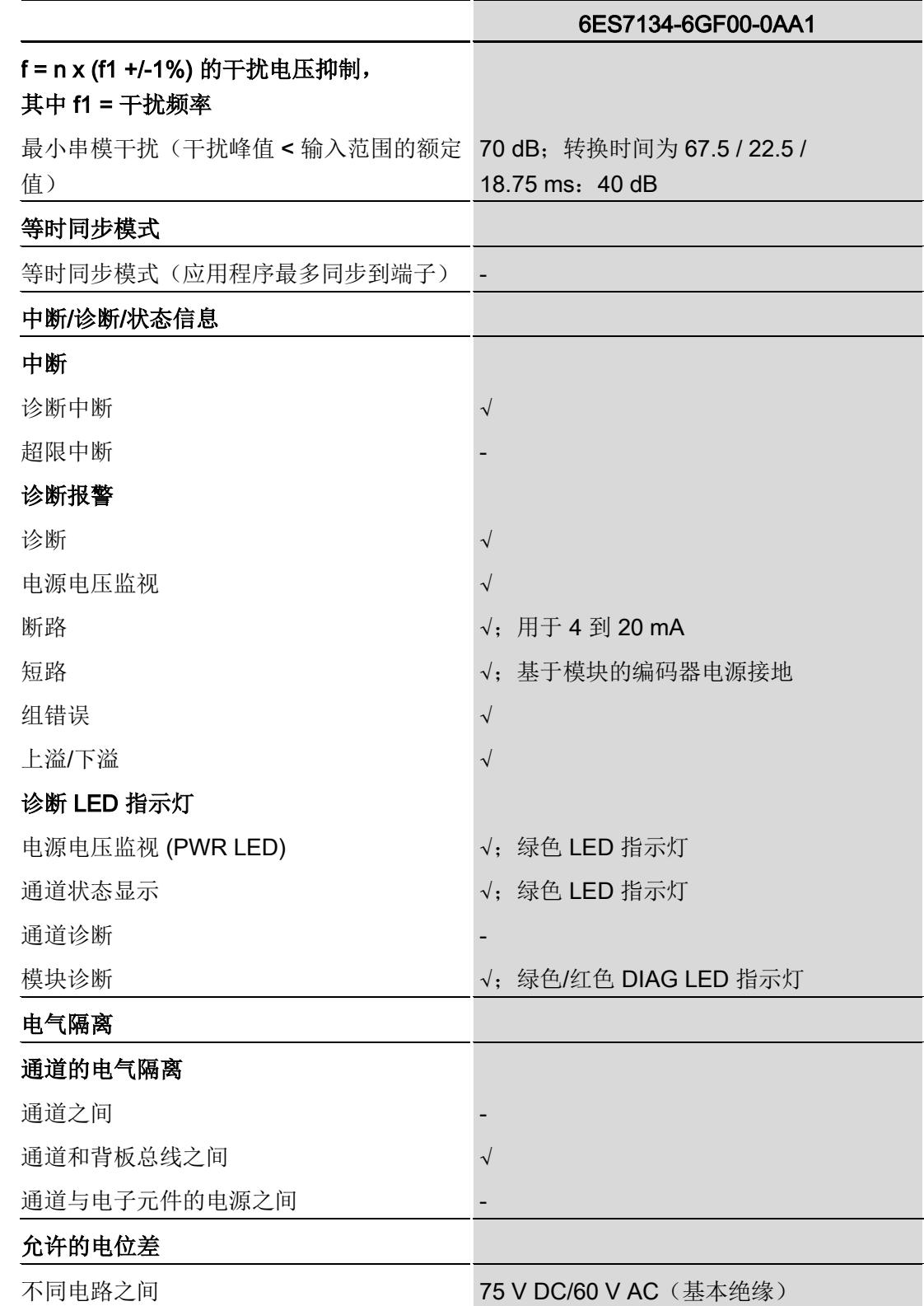

#### 技术数据

6.1 技术数据

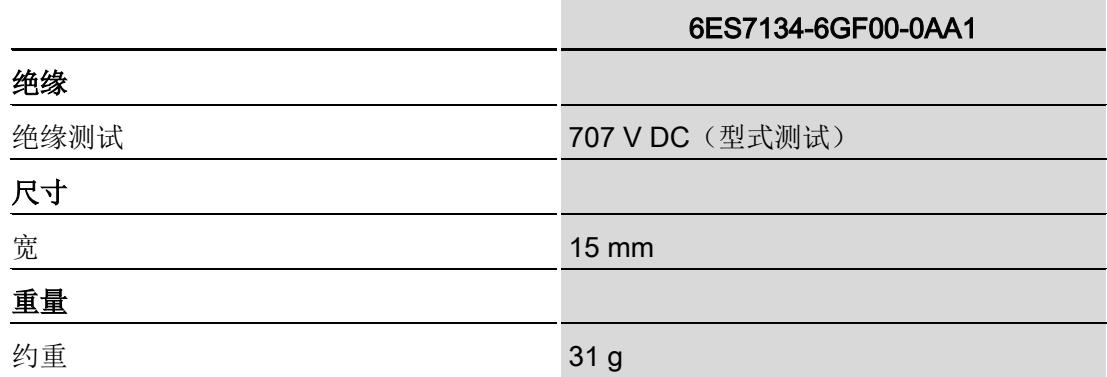

## 尺寸图

请参见手册"ET 200SP BaseUnit [\(http://support.automation.siemens.com/WW/view/zh/59753521\)](http://support.automation.siemens.com/WW/view/zh/59753521)"

## <span id="page-3554-1"></span><span id="page-3554-0"></span>A.1 使用 GSD 文件进行组态时的相关性

在使用 GSD 文件组态模块时,请注意某些参数的设置之间都相互关联。

#### 使用 PROFINET GSD 文件进行组态

该表中列出了 PROFINET 测量类型和测量范围的属性及其相关性。

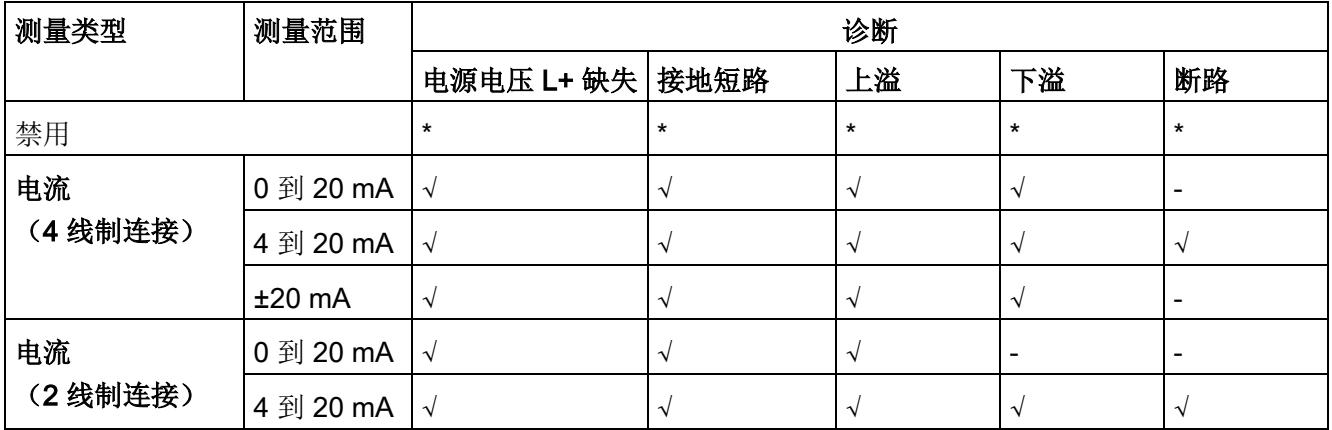

√ = 属性启用, - = 属性**禁用**, \* = 与属性无关

#### 使用 PROFIBUS GSD 文件进行组态

该表中列出了 PROFIBUS 测量类型和测量范围的属性及其相关性。

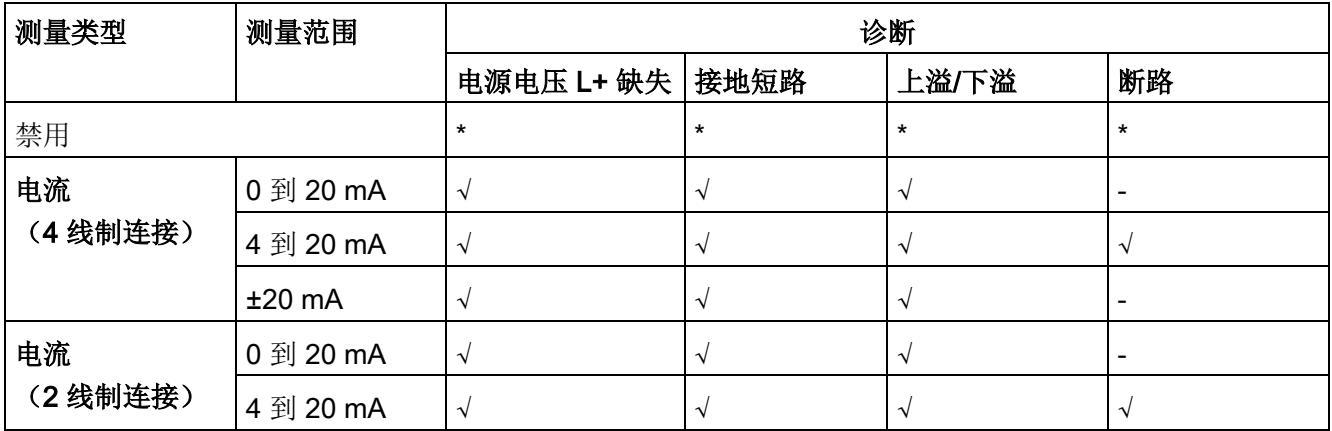

√ = 属性启用, - = 属性**禁用**, \* = 与属性无关

A.2 参数分配和参数数据记录的结构

## <span id="page-3555-0"></span>A.2 参数分配和参数数据记录的结构

#### 用户程序中的参数分配

该模块可在 RUN 模式下重新组态(例如,可在 RUN 模式下更改选定通道的电压或电流 值,而不会影响其它通道)。

#### 在 RUN 模式下更改参数

"WRREC"指令用于通过数据记录 128 将参数传送到模块。STEP 7 中设置的参数在 CPU 中保持不变, 即 STEP 7 中设置的参数在重新启动后仍然有效。

#### STATUS 输出参数

如果使用"WRREC"指令传送参数时发生错误,模块将使用先前分配的参数继续运行。 STATUS 输出参数中包含有一个对应的错误代码。

有关"WRREC"指令的说明和错误代码,请参见 STEP 7 在线帮助。

A.2 参数分配和参数数据记录的结构

#### 数据记录 128 的结构

#### 说明

通道 0 包含整个模块的诊断信息。

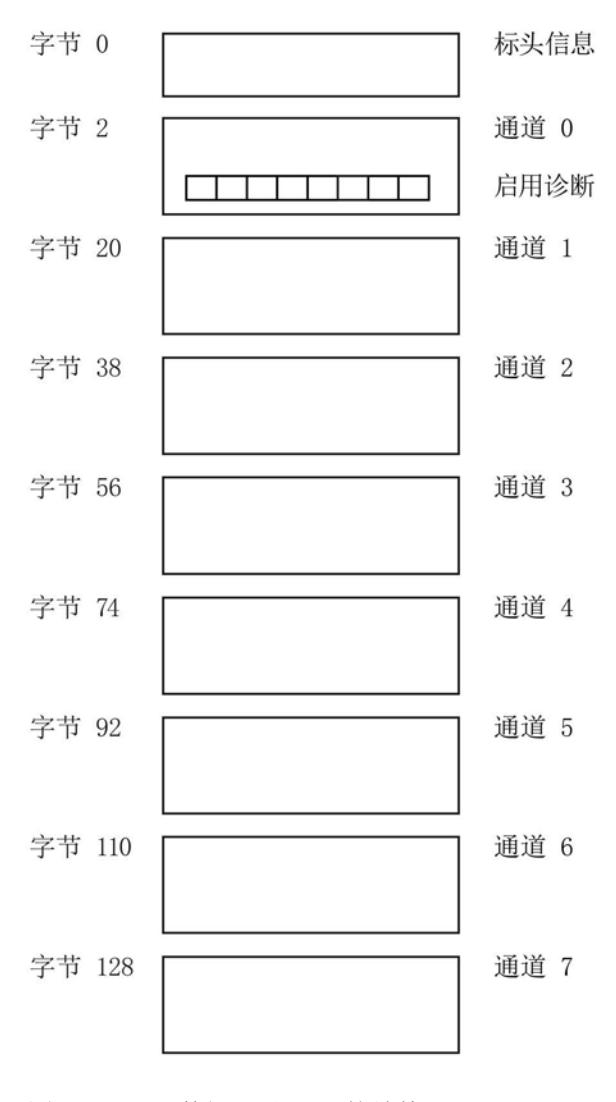

图 A-1 数据记录 128 的结构

#### 参数数据记录

A.2 参数分配和参数数据记录的结构

#### 标头信息

下图显示了标头信息的结构。

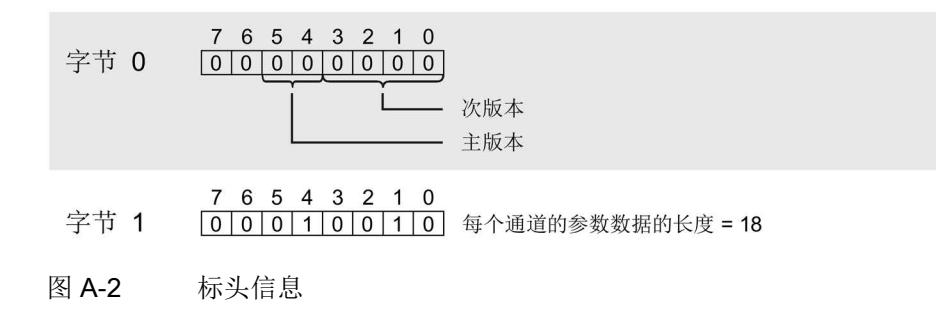

#### 参数

下图显示了通道 0 到 7 的参数结构。

通过将相应位设置为"1",启用参数。

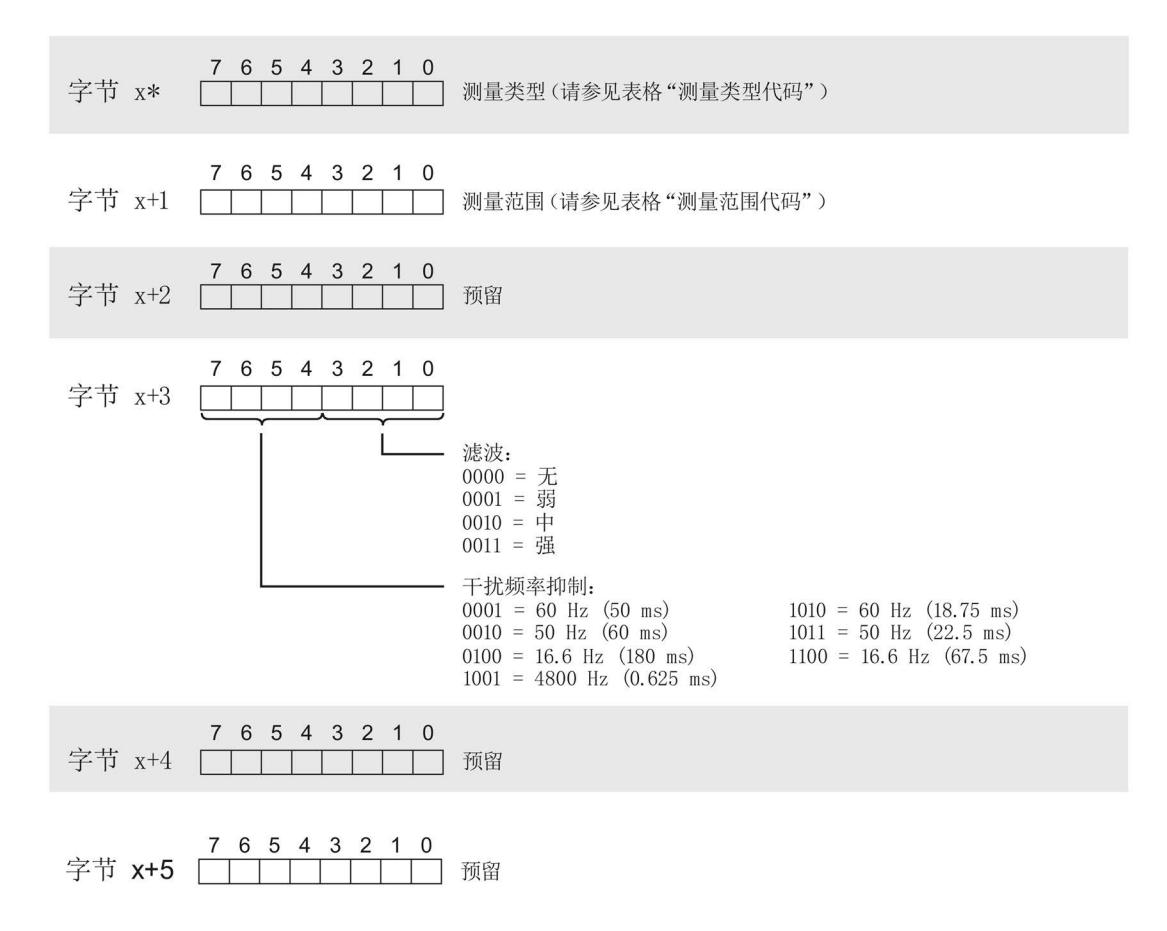

A.2 参数分配和参数数据记录的结构

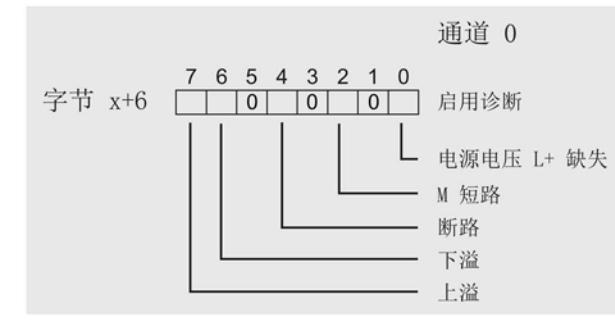

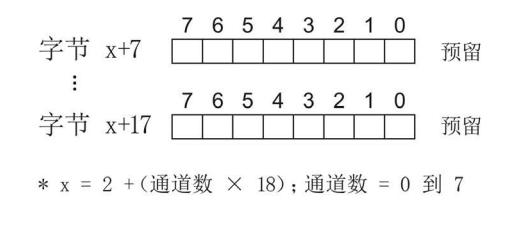

图 A-3 通道 0 到 7 中字节 x 到 x+17 的结构

#### 测量类型代码

下表列出了该模拟量输入模块的测量类型代码。 必须在字节 x 处输入这些代码(请参见 上图)。

表格 A- 1 测量类型代码

| 测量类型      | 代码        |
|-----------|-----------|
| 禁用        | 0000 0000 |
| 电流, 4线制连接 | 0000 0010 |
| 电流, 2线制连接 | 0000 0011 |

#### 测量范围代码

下表列出了该模拟量输入模块的测量范围代码。 必须在字节 x+1 处输入这些代码(请参 见上图)。

表格 A- 2 测量范围代码

| 测量范围              | 代码        |
|-------------------|-----------|
| $\vert$ 0 到 20 mA | 0000 0010 |
| 4 到 20 mA         | 0000 0011 |
| $±20$ mA          | 0000 0100 |

# <span id="page-3559-0"></span>使拟值表示 **B**

#### 测量值精度

模拟值的精度可因模拟量模块及其参数分配而异。

各模拟值均以与变量左对齐的方式写入。 标记为"x"的位将设置为"0"。

表格 B- 1 模拟值的精度

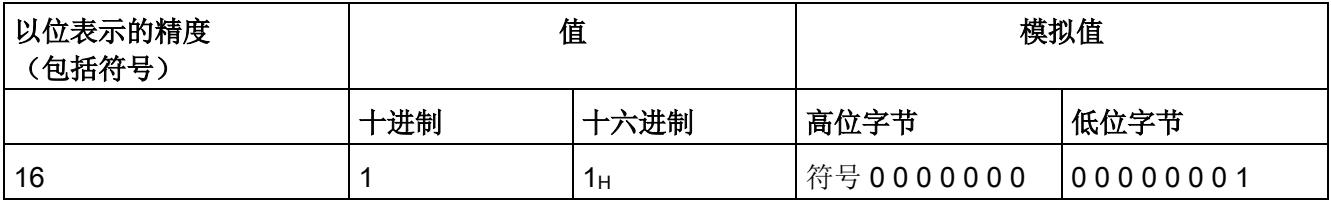

## <span id="page-3560-0"></span>B.1 输入范围表示

在以下各表中,可以找到双极性和单极性输入范围的数字化表示。 精度为 16 位。

| 十进制值     | 测量值<br>(以%表示) |             | 数据字         |          |                |     |             |                |                |                |                |             | 范围             |                |                |                |                |      |
|----------|---------------|-------------|-------------|----------|----------------|-----|-------------|----------------|----------------|----------------|----------------|-------------|----------------|----------------|----------------|----------------|----------------|------|
|          |               | 215         | 214         | $2^{13}$ | 212            | 211 | 210         | 2 <sup>9</sup> | 2 <sup>8</sup> | 2 <sup>7</sup> | 26             | 25          | 2 <sup>4</sup> | 2 <sup>3</sup> | 2 <sup>2</sup> | 2 <sup>1</sup> | 2 <sup>0</sup> |      |
| 32767    | >117.589      | 0           | 1           | 1        | 1              | 1   | 1           | 1              | 1              | 1              | 1              | 1           | 1              | 1              | 1              | 1              | 1              | 上溢   |
| 32511    | 117.589       | $\mathbf 0$ | 1           | 1        | 1              | 1   | 1           | 1              | 0              | 1              | 1              | 1           | 1              | 1              | 1              | 1              | 1              | 超出范围 |
| 27649    | 100.004       | $\mathbf 0$ | 1           | 1        | $\overline{0}$ | 1   | $\mathbf 1$ | $\mathbf 0$    | 0              | 0              | $\mathbf 0$    | $\mathbf 0$ | $\mathbf 0$    | 0              | 0              | $\mathbf 0$    | 1              |      |
| 27648    | 100.000       | $\mathbf 0$ | 1           | 1        | $\mathbf 0$    | 1   | 1           | $\mathbf 0$    | 0              | 0              | $\mathbf 0$    | 0           | $\mathbf 0$    | 0              | 0              | $\mathbf 0$    | 0              |      |
| 1        | 0.003617      | $\mathbf 0$ | 0           | 0        | $\mathbf 0$    | 0   | 0           | $\overline{0}$ | 0              | 0              | $\mathbf 0$    | $\mathbf 0$ | $\mathbf 0$    | 0              | 0              | $\mathbf 0$    | 1              |      |
| 0        | 0.000         | 0           | 0           | 0        | 0              | 0   | 0           | $\mathbf 0$    | 0              | 0              | $\mathbf 0$    | 0           | $\mathbf 0$    | 0              | 0              | $\mathbf 0$    | $\Omega$       | 额定范围 |
| -1       | $-0.003617$   | 1           | 1           | 1        | 1              | 1   | 1           | 1              | 1              | 1              | 1              | 1           | 1              | 1              | 1              | 1              | 1              |      |
| $-27648$ | $-100.000$    | 1           | $\mathbf 0$ | 0        | 1              | 0   | 1           | $\overline{0}$ | 0              | 0              | $\overline{0}$ | 0           | $\mathbf 0$    | 0              | 0              | $\mathbf 0$    | 0              |      |
| -27649   | $-100.004$    | 1           | 0           | 0        | 1              | 0   | 0           | 1              | 1              | 1              | 1              | 1           | 1              | 1              | 1              | 1              | 1              | 低于范围 |
| -32512   | $-117.593$    | 1           | $\Omega$    | 0        | 0              | 0   | 0           | $\mathbf 0$    | 1              | 0              | $\mathbf 0$    | 0           | $\mathbf 0$    | 0              | 0              | $\mathbf 0$    | 0              |      |
| -32768   | $-117.593$    | 1           | $\Omega$    | 0        | 0              | 0   | 0           | 0              | 0              | 0              | $\mathbf 0$    | 0           | 0              | 0              | 0              | 0              | 0              | 下溢   |

表格 B- 2 双极性输入范围

B.1 输入范围表示

表格 B- 3 单极性输入范围

| 十进制值        | 测量值(以%<br>表示) | 数据字 |     |             |          |          |     |                |                |                | 范围 |                |                |                |                |                |                |      |
|-------------|---------------|-----|-----|-------------|----------|----------|-----|----------------|----------------|----------------|----|----------------|----------------|----------------|----------------|----------------|----------------|------|
|             |               | 215 | 214 | $2^{13}$    | 212      | 211      | 210 | 2 <sup>9</sup> | 2 <sup>8</sup> | 2 <sup>7</sup> | 26 | 2 <sup>5</sup> | 2 <sup>4</sup> | 2 <sup>3</sup> | 2 <sup>2</sup> | 2 <sup>1</sup> | 2 <sup>0</sup> |      |
| 32767       | >117.589      | 0   | 1   | 1           | 1        | 1        | 1   | 1              | 1              | 1              | 1  | 1              | 1              | 1              | 1              | 1              | 1              | 上溢   |
| 32511       | 117.589       | 0   | 1   | 1           | 1        | 1        | 1   | 1              | 0              | 1              | 1  | 1              | 1              | 1              | 1              | 1              | 1              | 超出范围 |
| 27649       | 100.004       | 0   | 1   | 1           | $\Omega$ | 1        | 1   | 0              | 0              | 0              | 0  | $\Omega$       | $\Omega$       | 0              | 0              | $\mathbf 0$    | 1              |      |
| 27648       | 100.000       | 0   | 1   | 1           | 0        | 1        | 1   | 0              | 0              | 0              | 0  | $\mathbf 0$    | 0              | 0              | 0              | $\overline{0}$ | $\mathbf 0$    |      |
| 1           | 0.003617      | 0   | 0   | $\mathbf 0$ | 0        | 0        | 0   | 0              | 0              | 0              | 0  | $\Omega$       | 0              | 0              | 0              | $\mathbf 0$    | 1              | 额定范围 |
| $\mathbf 0$ | 0.000         | 0   | 0   | $\mathbf 0$ | $\Omega$ | $\Omega$ | 0   | 0              | 0              | 0              | 0  | $\Omega$       | $\mathbf 0$    | 0              | 0              | $\mathbf 0$    | $\mathbf 0$    |      |
| $-1$        | $-0.003617$   | 1   | 1   | 1           | 1        | 1        | 1   | 1              | 1              | 1              | 1  | 1              | 1              | 1              | 1              | 1              | 1              | 低于范围 |
| -4864       | $-17.593$     | 1   | 1   | 1           | 0        | 1        | 1   | 0              | 1              | 0              | 0  | $\mathbf 0$    | $\mathbf 0$    | 0              | 0              | $\mathbf 0$    | $\mathbf 0$    |      |
| -32768      | $-17.593$     | 1   | 0   | $\mathbf 0$ | 0        | 0        | 0   | 0              | 0              | 0              | 0  | $\Omega$       | 0              | 0              | 0              | $\mathbf 0$    | $\mathbf 0$    | 下溢   |

## <span id="page-3562-0"></span>B.2 电流测量范围内模拟值的表示

下表列出了各种电流测量范围的十进制和十六进制值(代码)。

表格 B- 4 电流测量范围 ±20 mA

| 值        |                  | 电流测量范围              | 范围   |
|----------|------------------|---------------------|------|
| 十进制      | 十六进制             | $±20$ mA            |      |
| 32767    | 7FFF             | $>23.52 \text{ mA}$ | 上溢   |
| 32511    | 7EFF             | 23.52 mA            | 超出范围 |
| 27649    | 6C01             |                     |      |
| 27648    | 6C00             | 20 mA               | 额定范围 |
| 20736    | 5100             | 15 mA               |      |
| 1        | 1                | 723.4 nA            |      |
| 0        | 0                | 0 <sub>m</sub> A    |      |
| $-1$     | <b>FFFF</b>      |                     |      |
| $-20736$ | AF <sub>00</sub> | $-15$ mA            |      |
| $-27648$ | 9400             | $-20$ mA            |      |
| $-27649$ | 93FF             |                     | 低于范围 |
| $-32512$ | 8100             | $-23.52 \text{ mA}$ |      |
| $-32768$ | 8000             | $< -23.52$ mA       | 下溢   |

B.2 电流测量范围内模拟值的表示

| 值      |                  | 电流测量范围              | 范围                   |      |
|--------|------------------|---------------------|----------------------|------|
| 十进制    | 十六进制             | 0 到 20 mA *         | 4 到 20 mA            |      |
| 32767  | 7FFF             | $>23.52 \text{ mA}$ | $>22.81 \text{ mA}$  | 上溢   |
| 32511  | 7EFF             | 23.52 mA            | 22.81 mA             | 超出范围 |
| 27649  | 6C01             |                     |                      |      |
| 27648  | 6C00             | 20 mA               | 20 mA                | 额定范围 |
| 20736  | 5100             | 15 mA               | 16 mA                |      |
| 1      | 1                | 723.4 nA            | 4 mA + 578.7 nA      |      |
| 0      | 0                | 0 mA                | 4 mA                 |      |
| $-1$   | <b>FFFF</b>      |                     |                      | 低于范围 |
| -4864  | ED <sub>00</sub> | $-3.52$ mA          | 1.185 mA             |      |
| -32768 | 8000             | < -3.52 mA          | $< 1.185 \text{ mA}$ | 下溢   |

表格 B- 5 电流测量范围(0 到 20 mA 和 4 到 20 mA)

\* 对于"2 线制连接"测量类型, 范围"0 到 20 mA"中不可能出现负值。因此, 此处不可能发生 超出下限或者下溢。
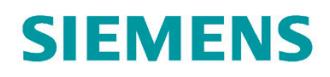

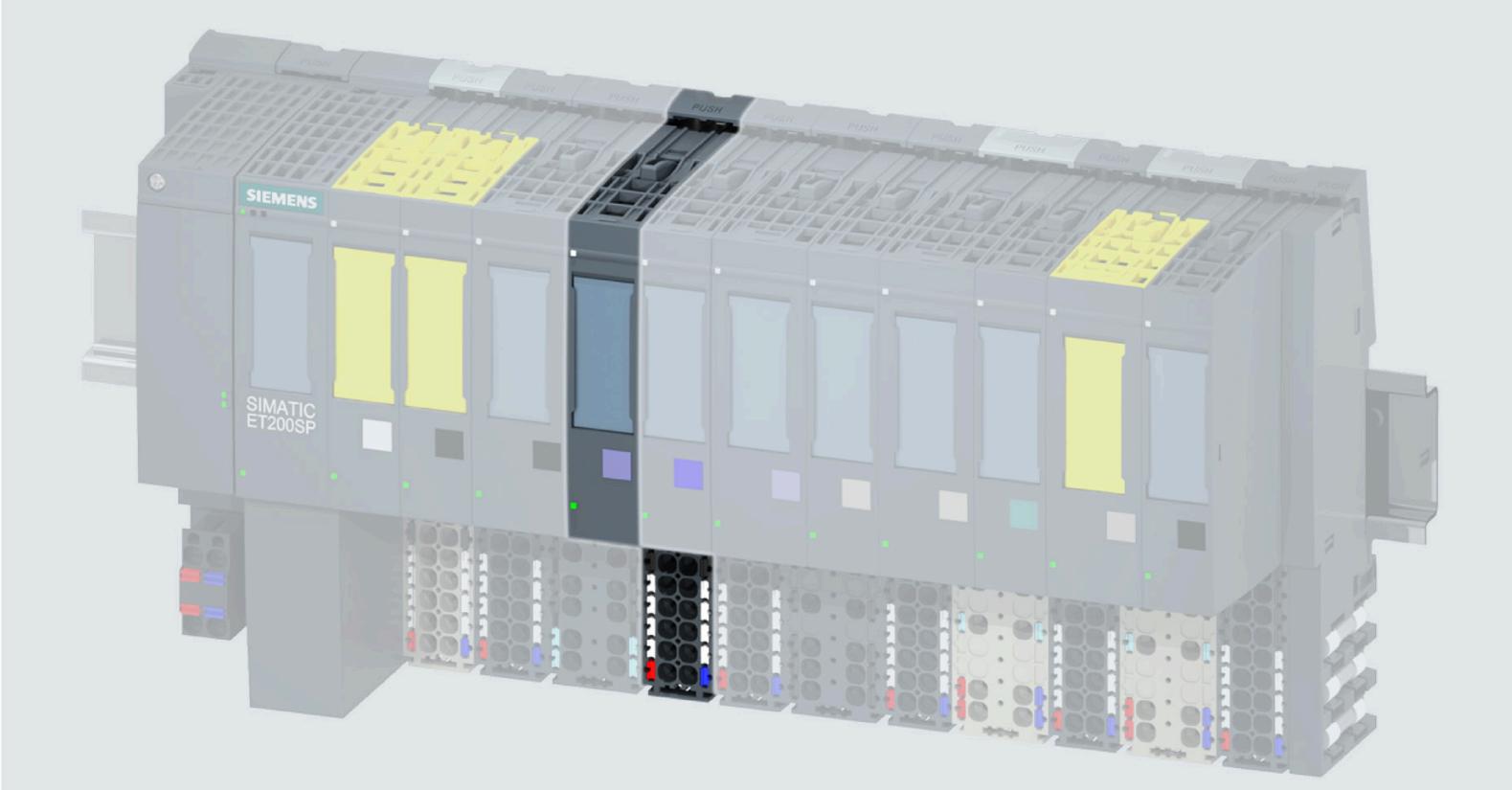

手册

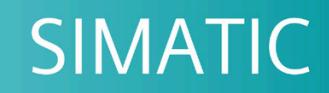

#### **ET 200SP**

模拟量输入模块 AI 8xRTD/TC 2-wire HF (6ES7134-6JF00-0CA1)

07/2021

support.industry.siemens.com

## **SIEMENS**

### **SIMATIC**

#### **ET 200SP 模拟量输入模块 AI 8xRTD/TC 2-wire HF (6ES7134-6JF00-0CA1)**

**设备手册**

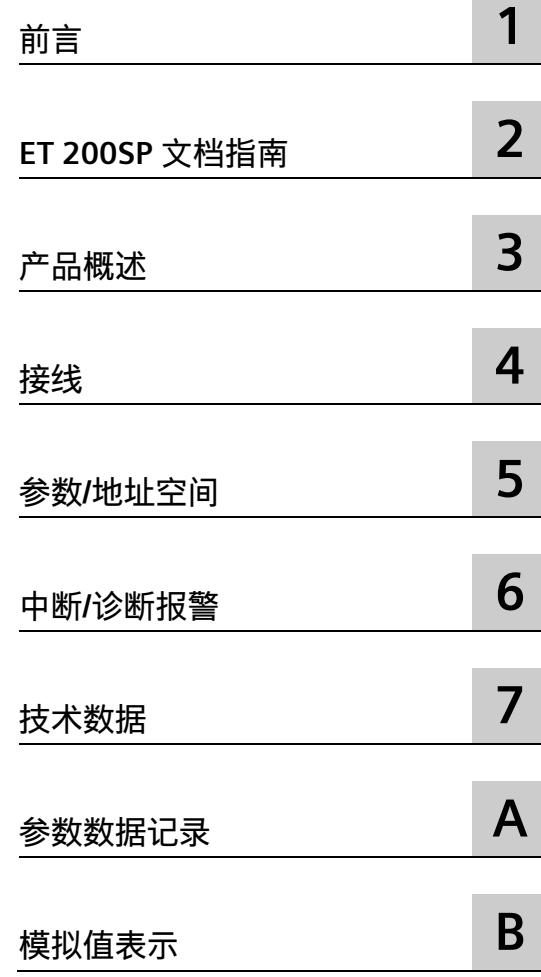

#### **法律资讯**

#### **警告提示系统**

为了您的人身安全以及避免财产损失,必须注意本手册中的提示。人身安全的提示用一个警告三角表示,仅 与财产损失有关的提示不带警告三角。警告提示根据危险等级由高到低如下表示。

#### **危险**

表示如果不采取相应的小心措施,**将会**导致死亡或者严重的人身伤害。

#### **警告**

表示如果不采取相应的小心措施,**可能**导致死亡或者严重的人身伤害。

#### **小心**

表示如果不采取相应的小心措施,可能导致轻微的人身伤害。

#### **注意**

表示如果不采取相应的小心措施,可能导致财产损失。

当出现多个危险等级的情况下,每次总是使用最高等级的警告提示。如果在某个警告提示中带有警告可能导 致人身伤害的警告三角,则可能在该警告提示中另外还附带有可能导致财产损失的警告。

#### **合格的专业人员**

本文件所属的产品/系统只允许由符合各项工作要求的**合格人员**进行操作。其操作必须遵照各自附带的文件说 明,特别是其中的安全及警告提示。 由于具备相关培训及经验,合格人员可以察觉本产品/系统的风险,并避 免可能的危险。

#### **按规定使用 Siemens 产品**

请注意下列说明:

#### **警告**

Siemens 产品只允许用于目录和相关技术文件中规定的使用情况。如果要使用其他公司的产品和组件,必须 得到 Siemens 推荐和允许。正确的运输、储存、组装、装配、安装、调试、操作和维护是产品安全、正常 运行的前提。必须保证允许的环境条件。必须注意相关文件中的提示。

#### **商标**

所有带有标记符号 ® 的都是 Siemens AG 的注册商标。本印刷品中的其他符号可能是一些其他商标。若第三 方出于自身目的使用这些商标,将侵害其所有者的权利。

#### **责任免除**

我们已对印刷品中所述内容与硬件和软件的一致性作过检查。然而不排除存在偏差的可能性,因此我们不保 证印刷品中所述内容与硬件和软件完全一致。印刷品中的数据都按规定经过检测,必要的修正值包含在下一 版本中。

目录

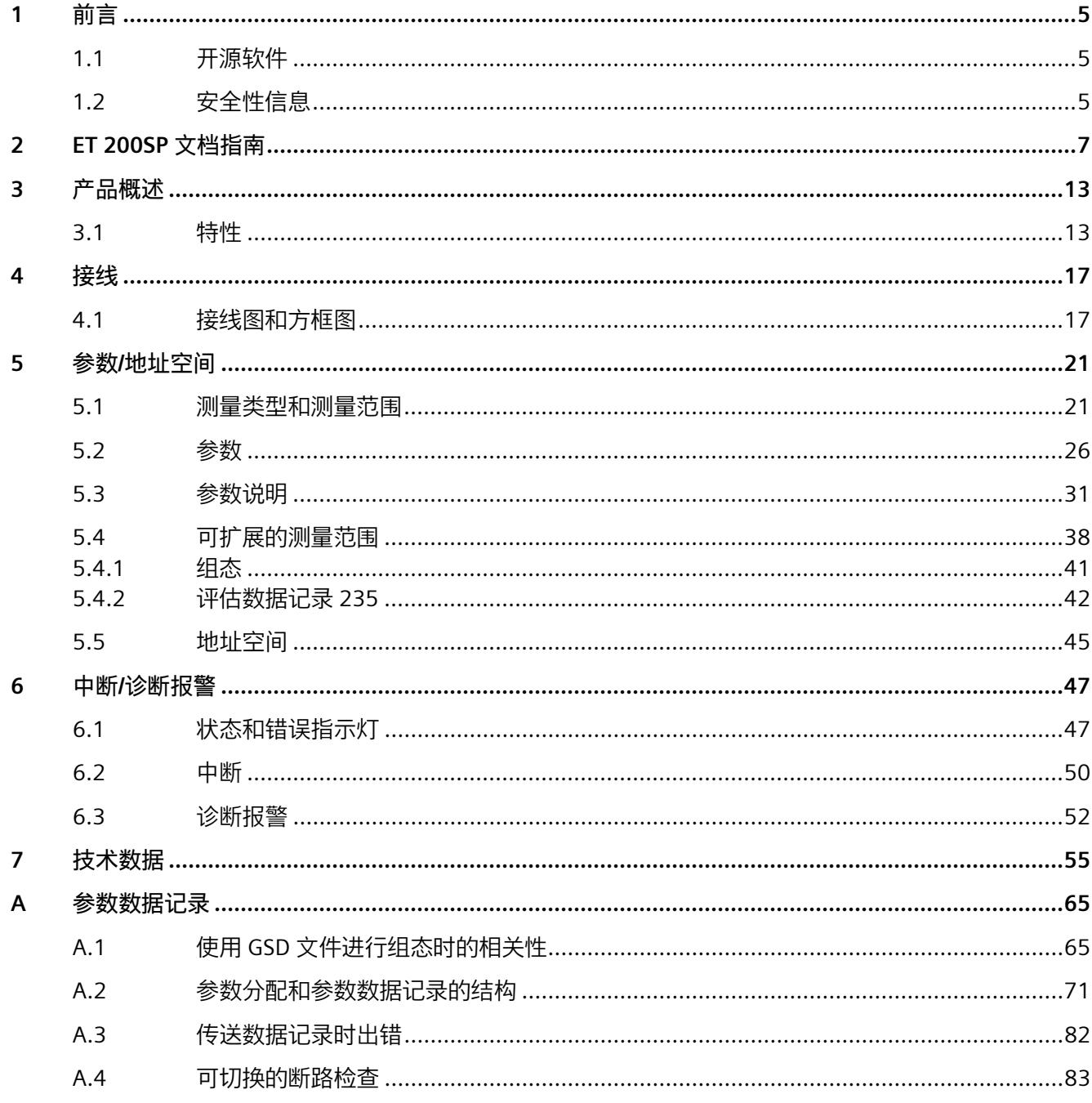

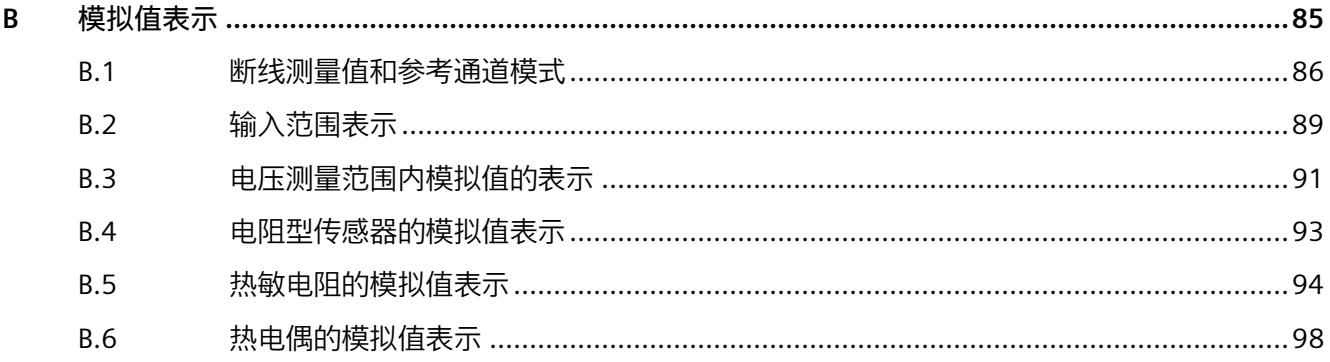

<span id="page-3569-0"></span>**前言 1**

#### <span id="page-3569-1"></span>**1.1 开源软件**

在 I/O 模块的固件中采用了开源软件。"开源软件"免费提供。我们根据适用于产品的规定 对所述产品及包含在内的开源软件负责。Siemens 不对开源软件的非预期用途或因修改开 源软件引起的任何故障承担任何责任。

出于法律上的原因,我们有责任原文公布许可条件和版权提示。相关信息请访问 Internet [\(https://support.industry.siemens.com/cs/cn/zh/view/109739516\)](https://support.industry.siemens.com/cs/cn/zh/view/109739516)。

<span id="page-3569-2"></span>**参见**

GNU\_V5.3.1\_201805 [\(https://support.industry.siemens.com/zh/ww/de/view/109757558\)](https://support.industry.siemens.com/zh/ww/de/view/109757558)

#### **1.2 安全性信息**

Siemens 为其产品及解决方案提供了工业信息安全功能,以支持工厂、系统、机器和网络 的安全运行。

为了防止工厂、系统、机器和网络受到网络攻击,需要实施并持续维护先进且全面的工业 信息安全保护机制。Siemens 的产品和解决方案构成此类概念的其中一个要素。

客户负责防止其工厂、系统、机器和网络受到未经授权的访问。只有在有必要连接时并仅 在采取适当安全措施(例如,防火墙和/或网络分段)的情况下,才能将该等系统、机器 和组件连接到企业网络或 Internet。

关于可采取的工业信息安全措施的更多信息,请访问 [\(https://www.siemens.com/industrialsecurity\)](https://www.siemens.com/industrialsecurity)。

Siemens 不断对产品和解决方案进行开发和完善以提高安全性。Siemens 强烈建议您及时 更新产品并始终使用最新产品版本。如果使用的产品版本不再受支持,或者未能应用最新 的更新程序,客户遭受网络攻击的风险会增加。

要及时了解有关产品更新的信息,请订阅 Siemens 工业信息安全 RSS 源, 网址为 [\(https://www.siemens.com/industrialsecurity\)](https://www.siemens.com/industrialsecurity)。

## <span id="page-3570-0"></span>**ET 200SP 文档指南 2**

SIMATIC SIMATIC ET 200SP 分布式 I/O 系统的文档分为 3 个部分。 这样用户可方便访问自己所需的特定内容。

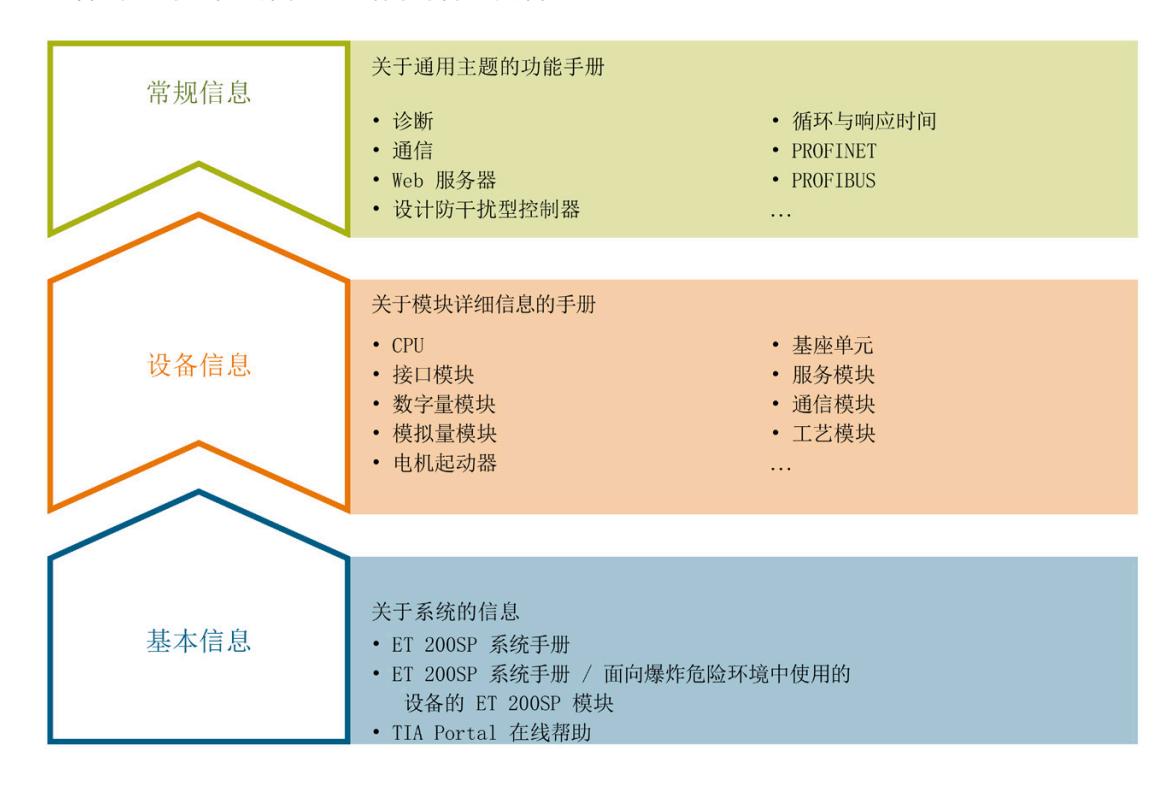

#### **基本信息**

系统手册和入门指南中详细描述了 SIMATIC ET 200SP 分布式 I/O 系统的组态、安装、接 线和调试。STEP 7 在线帮助为用户提供了组态和编程方面的支持。

#### **设备信息**

产品手册中包含模块特定信息的简要介绍,如特性、接线图、功能特性和技术规范。

#### **常规信息**

功能手册中包含有关 SIMATIC ET 200SP 分布式 I/O 系统的常规主题的详细描述, 如诊 断、通信、Web 服务器、运动控制和 OPC UA。

#### 相关文档,可从 Internet

[\(https://support.industry.siemens.com/cs/cn/zh/view/109742709\)](https://support.industry.siemens.com/cs/cn/zh/view/109742709) 免费下载。

产品信息中记录了对这些手册的更改和补充信息。

相关产品信息,可从 Internet

[\(https://support.industry.siemens.com/cs/cn/zh/view/73021864\)](https://support.industry.siemens.com/cs/cn/zh/view/73021864) 免费下载。

#### **手册集 ET 200SP**

手册集中包含 SIMATIC ET 200SP 分布式 I/O 系统的完整文档,这些文档收集在一个文件 中。

该手册集可从 Internet [\(https://support.automation.siemens.com/WW/view/zh/84133942\)](https://support.automation.siemens.com/WW/view/zh/84133942) 下载。

#### **"我的技术支持"**

通过"我的技术支持"(我的个人工作区), "工业在线技术支持"的应用将更为方便快捷。

在"我的技术支持"中,用户可以保存过滤器、收藏夹和标签,请求 CAx 数据以及编译"文 档"区内的个人数据库。此外,支持申请页面还支持用户资料自动填写。用户可随时查看 当前的所申请的支持请求。

要使用"我的技术支持"中的所有功能,必须先进行注册。

有关"我的技术支持", 敬请访问 Internet [\(https://support.industry.siemens.com/My/ww/zh\)](https://support.industry.siemens.com/My/ww/zh)。

**"我的技术支持"- 文档**

通过"我的技术支持"(我的个人工作区), "工业在线技术支持"的应用将更为方便快捷。

在"我的技术支持"中,用户可以保存过滤器、收藏夹和标签,请求 CAx 数据以及编译"文 档"区内的个人数据库。此外,支持申请页面还支持用户资料自动填写。用户可随时查看 当前的所申请的支持请求。

要使用"我的技术支持"中的所有功能,必须先进行注册。

有关"我的技术支持", 敬请访问 Internet [\(https://support.industry.siemens.com/My/ww/zh/documentation\)](https://support.industry.siemens.com/My/ww/zh/documentation)。

#### **"我的技术支持" - CAx 数据**

在"我的技术支持"中的 CAx 数据区域, 可以访问 CAx 或 CAe 系统的最新产品数据。 仅需轻击几次,用户即可组态自己的下载包。 在此,用户可选择:

- 产品图片、二维码、3D 模型、内部电路图、EPLAN 宏文件
- 手册、功能特性、操作手册、证书
- 产品主数据

有关"我的技术支持" - CAx 数据, 敬请访问 Internet [\(https://support.industry.siemens.com/my/ww/zh/CAxOnline\)](https://support.industry.siemens.com/my/ww/zh/CAxOnline)。

#### **应用示例**

应用示例中包含有各种工具的技术支持和各种自动化任务应用示例。自动化系统中的多个 组件完美协作,可组合成各种不同的解决方案,用户无需再关注各个单独的产品。 有关应用示例, 敬请访问 Internet [\(https://support.industry.siemens.com/cs/cn/zh/ps/ae\)](https://support.industry.siemens.com/cs/cn/zh/ps/ae)。

#### **TIA Selection Tool**

通过 TIA Selection Tool,用户可选择、组态和订购全集成自动化 (TIA) 中所需设备。 该工具是 SIMATIC Selection Tool 的新一代产品, 在一个工具中完美集成了自动化技术的 各种已知组态程序。 通过 TIA Selection Tool,用户可以根据产品选择或产品组态生成一个完整的订购列表。 有关 TIA Selection Tool, 敬请访问 Internet [\(https://support.industry.siemens.com/cs/cn/zh/view/109767888/en\)](https://support.industry.siemens.com/cs/cn/zh/view/109767888/en)。

#### **SIMATIC Automation Tool**

通过 SIMATIC Automation Tool, 可同时对各个 SIMATIC S7 站进行调试和维护操作(作为 批量操作),而无需打开 TIA Portal。

SIMATIC Automation Tool 支持以下各种功能:

- 扫描 PROFINET/以太网系统网络, 识别所有连接的 CPU
- 为 CPU 分配地址(IP、子网、网关)和站名称(PROFINET 设备)
- 将日期和已转换为 UTC 时间的编程设备/PC 时间传送到模块中
- 将程序下载到 CPU 中
- RUN/STOP 模式切换
- 通过 LED 指示灯闪烁进行 CPU 定位
- 读取 CPU 错误信息
- 读取 CPU 诊断缓冲区
- 复位为出厂设置
- 更新 CPU 和所连接模块的固件

SIMATIC Automation Tool 可从 Internet [\(https://support.industry.siemens.com/cs/ww/zh/view/98161300\)](https://support.industry.siemens.com/cs/ww/zh/view/98161300) 上下载。

#### **PRONETA**

SIEMENS PRONETA (PROFINET 网络分析服务)可在调试过程中分析工厂网络的具体状 况。PRONETA 具有以下两大核心功能:

- 通过拓扑总览功能,自动扫描 PROFINET 和所有连接的组件。
- 通过 IO 检查,快速完成工厂接线和模块组态测试(包括故障安全输入和输出)。

SIEMENS PRONETA 可从 Internet

[\(https://support.industry.siemens.com/cs/ww/zh/view/67460624\)](https://support.industry.siemens.com/cs/ww/zh/view/67460624) 上下载。

#### **SINETPLAN**

SINETPLAN 是西门子公司推出的一种网络规划工具, 用于对基于 PROFINET 的自动化系统 和网络进行规划设计。使用该工具时,在规划阶段即可对 PROFINET 网络进行预测型的专 业设计。此外,SINETPLAN 还可用于对网络进行优化,检测网络资源并合理规划资源预 留。这将有助于在早期的规划操作阶段,有效防止发生调试问题或生产故障,从而大幅提 升工厂的生产力水平和生产运行的安全性。

优势概览:

- 端口特定的网络负载计算方式,显著优化网络性能
- 优异的现有系统在线扫描和验证功能,生产力水平大幅提升
- 通过导入与仿真现有的 STEP 7 系统, 极大提高调试前的数据透明度
- 通过实现长期投资安全和资源的合理应用,显著提高生产效率

SINETPLAN 可从 Internet [\(https://www.siemens.com/sinetplan\)](https://www.siemens.com/sinetplan) 上下载。

# <span id="page-3575-0"></span>**产品概述 3**

#### <span id="page-3575-1"></span>**3.1 特性**

**订货号**

6ES7134-6JF00-0CA1

**模块视图**

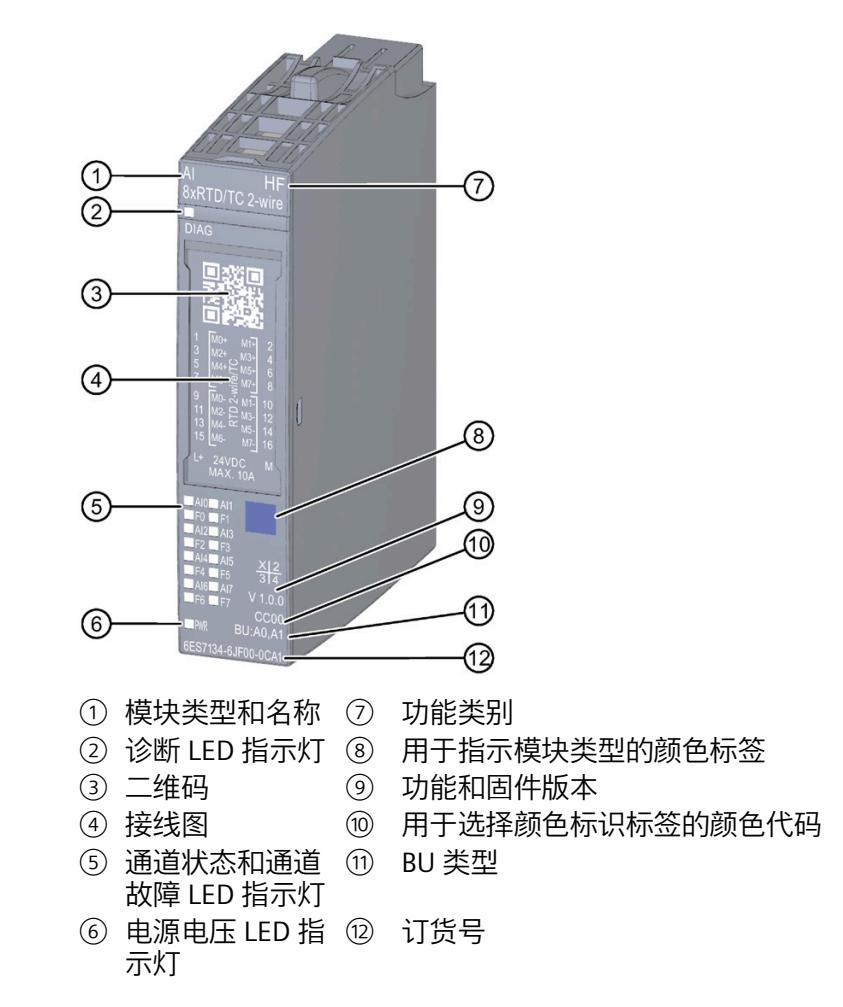

图 3-1 模块 AI 8×RTD/TC 2-wire HF 的视图

#### *产品概述*

#### *3.1 特性*

#### **特性**

该模块具有下列技术特性:

- 带有 8 个输入的模拟量输入模块
- 可按照通道设置 4 种测量类型
	- 热敏电阻 (RTD)
	- 热电偶 (TC)
	- 电阻
	- 电压
- 精度:最多 16 位(包括符号位)
	- 对于测量类型 RTD 和 TC,可通过可扩展测量范围扩展为最多 3 个小数位。
- 对每个通道进行可组态诊断
- 可按通道设置超限时的硬件中断(每个通道设置 2 个上限和 2 个下限)
- 可调补偿
	- RTD:补偿 2 线制和 3 线制连接的线路电阻
	- TC:外部或内部温度补偿
- 干扰频率抑制,可调

#### 该模块支持以下功能:

#### 表格 3- 1 功能与版本的相关性

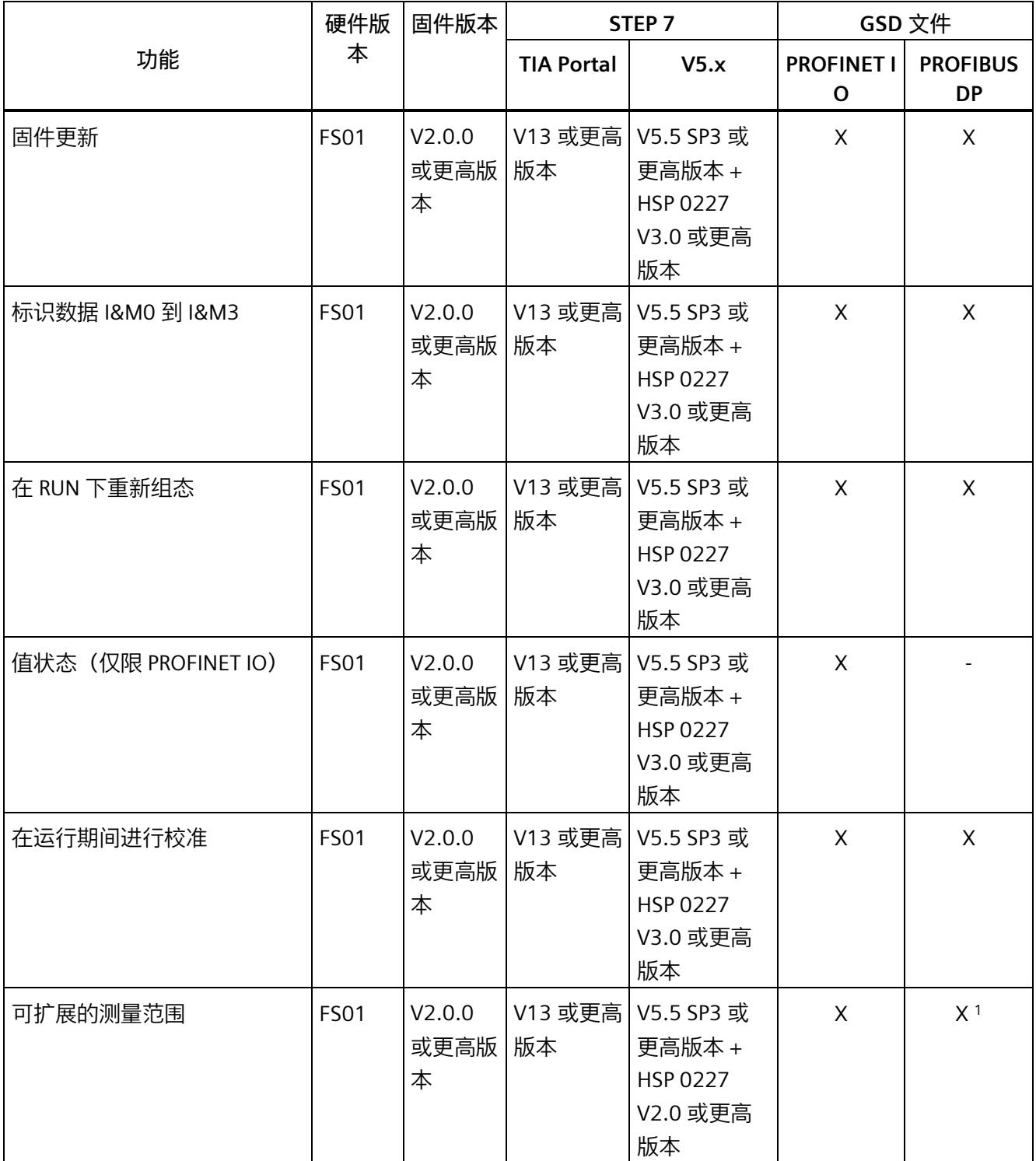

#### *3.1 特性*

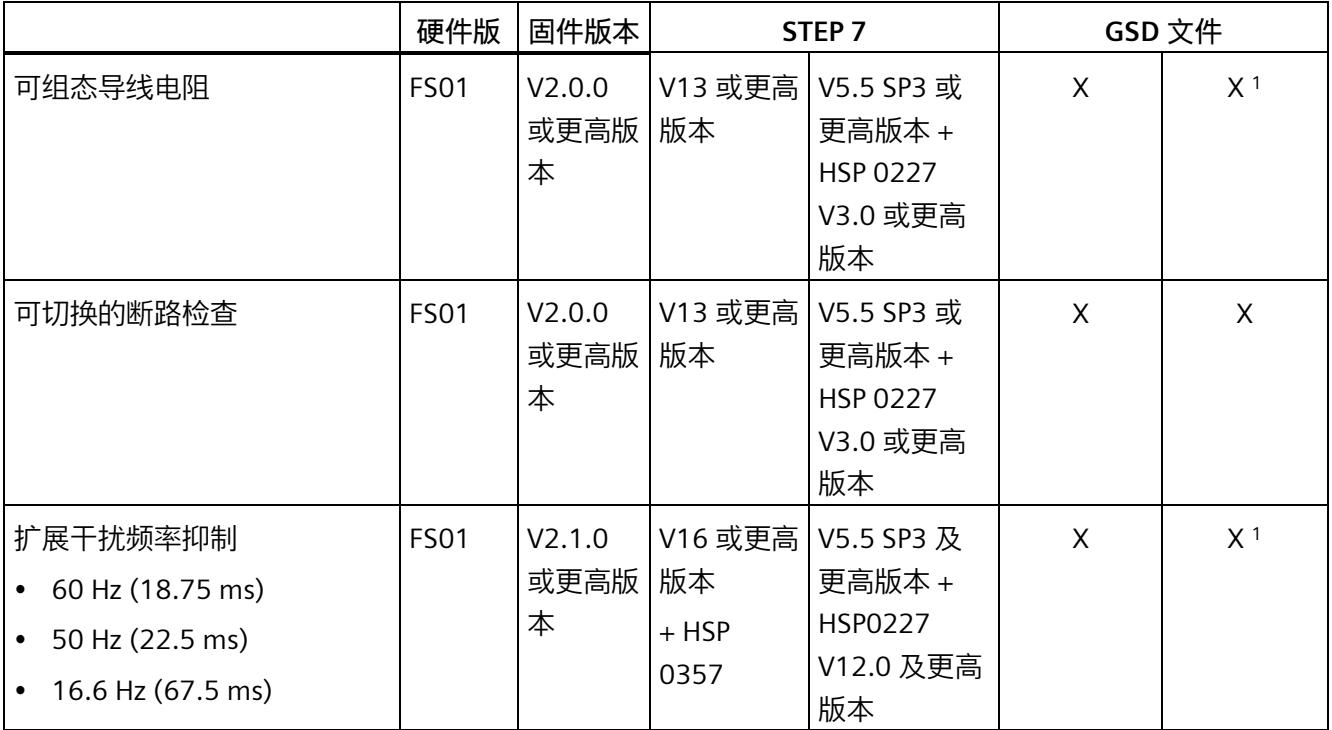

1 使用 PROFIBUS GSD 组态时,每个 ET 200SP 站的参数存储器不超过 244 字节,导致参数数量有限。稍后仅可 通过数据记录 128 对参数进行参数设置。

**附件**

以下附件必须单独订购:

- 标签条
- 颜色标识标签
- 参考标识标签
- 屏蔽连接

**另请参见**

有关附件的更多信息,请参见"ET 200SP 分布式 I/O 系统 [\(http://support.automation.siemens.com/WW/view/zh/58649293\)](http://support.automation.siemens.com/WW/view/zh/58649293)"系统手册。

#### <span id="page-3579-1"></span><span id="page-3579-0"></span>**4.1 接线图和方框图**

本章节将介绍 AI 8xRTD/TC 2-wire HF 模块的方框图和端子分配方式。 有关 BaseUnit 的接线信息, 请参见《ET 200SP 分布式 I/O 系统 [\(https://support.automation.siemens.com/WW/view/zh/58649293\)](https://support.automation.siemens.com/WW/view/zh/58649293)》系统手册。

#### **说明**

- 模块的负载组需从浅色 BaseUnit 开始。在组态过程中,请务必遵循这一原则。
- 使用浮动传感器时,桥接 m 连接并连接到接地端/FE。这增加了模块的抗干扰性。 对于已禁用和断开的输入,无需进行桥接和连接。

#### **说明**

**补偿 RTD 或电阻测量的导线电阻** 为了补偿导线电阻,可通过相应参数输入整个测量回路寄生导线电阻的固定值。 *4.1 接线图和方框图*

#### **接线:热电偶、电阻传感器或热敏电阻 (RTD) 的 2 线制连接**

下图给出了 BU 类型为 A0/A1 的 BaseUnit 上模拟量输入模块 AI 8×RTD/TC 2-wire HF 的方 框图和端子分配示例。

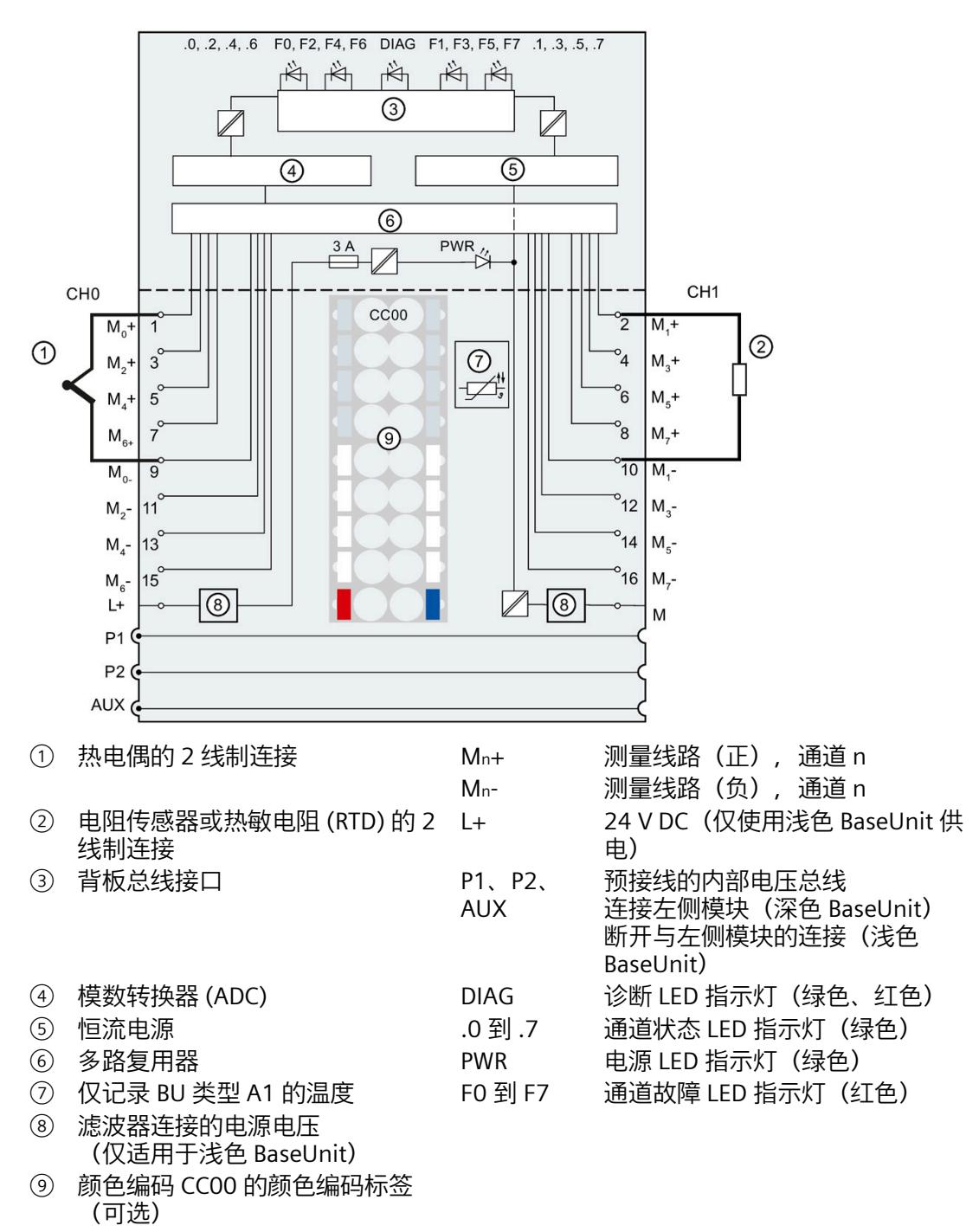

图 4-1 热电偶、电阻传感器或热敏电阻 (RTD) 的连接方式和方框图

## <span id="page-3581-0"></span>**参数/地址空间 5**

#### <span id="page-3581-1"></span>**5.1 测量类型和测量范围**

下表列出了每种测量类型可组态的测量范围和温度系数:

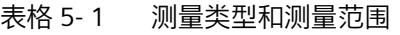

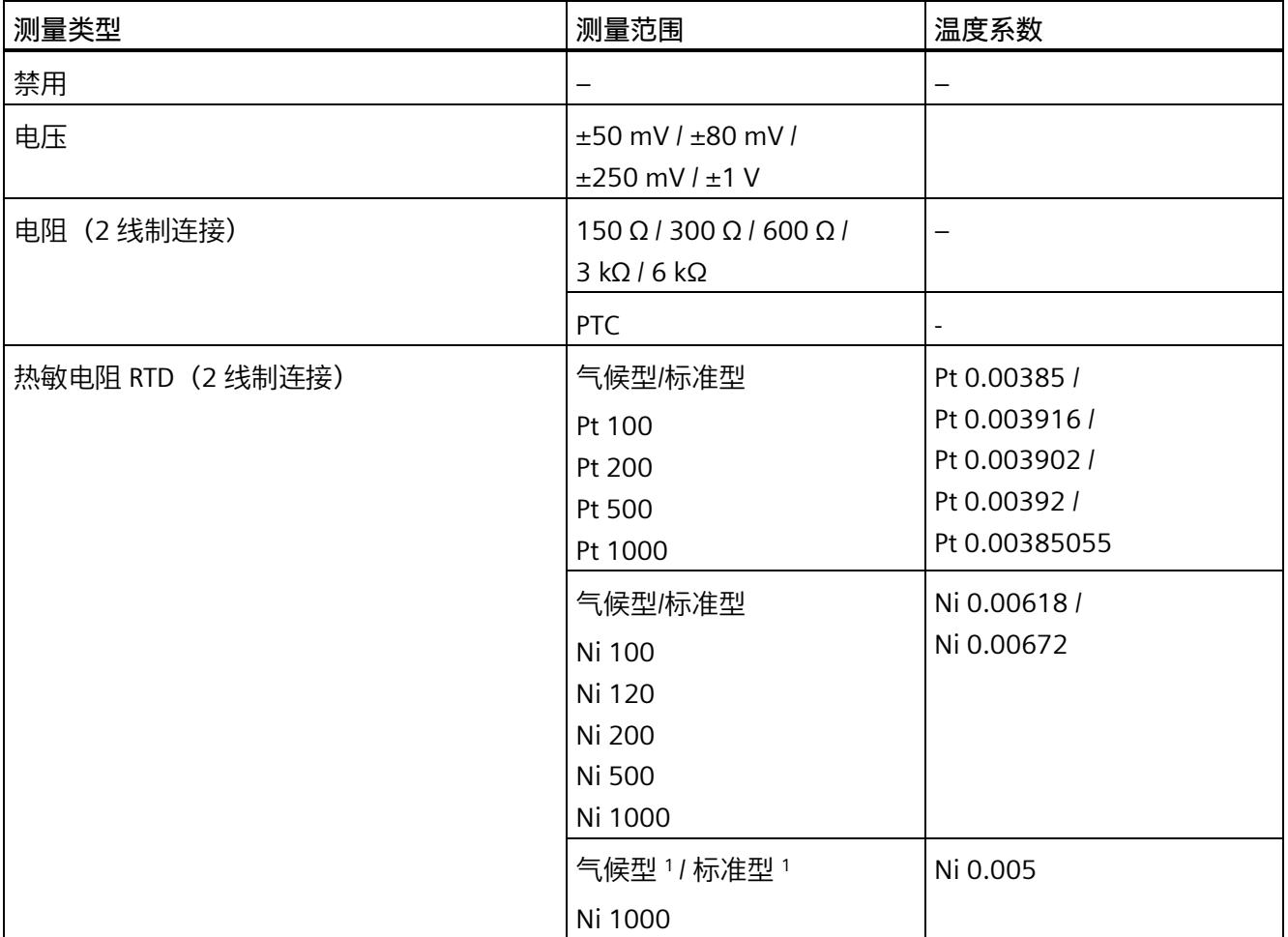

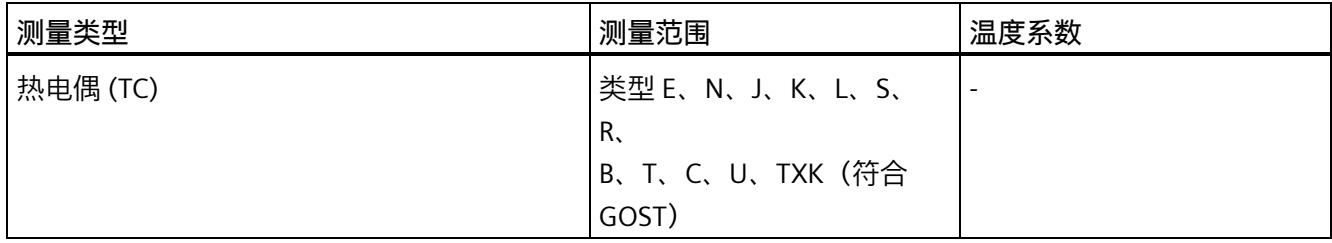

1 针对来自 Siemens Building Ltd (Landis & Stäfa) 的传感器 LG-Ni 1000。

#### **使用 PTC 电阻时的特性**

PTC 适用于监视温度和/或用作复杂驱动器或变压器线圈的热保护设备。

- 在参数分配中选择"电阻(2 线制)"和"PTC"。
- 将 PTC 连接到 2 线制连接工艺。
- 使用 PTC 电阻, 类型 A (PTC 热敏电阻), 符合 DIN/VDE 0660 的第 302 部分。
- 如果启用了"下溢"诊断, 则会针对低于 18 Ω 的电阻值生成"超出下限"诊断, 表示发生 短路。

• PTC 电阻的传感器数据:

表格 5- 2 使用 PTC 电阻

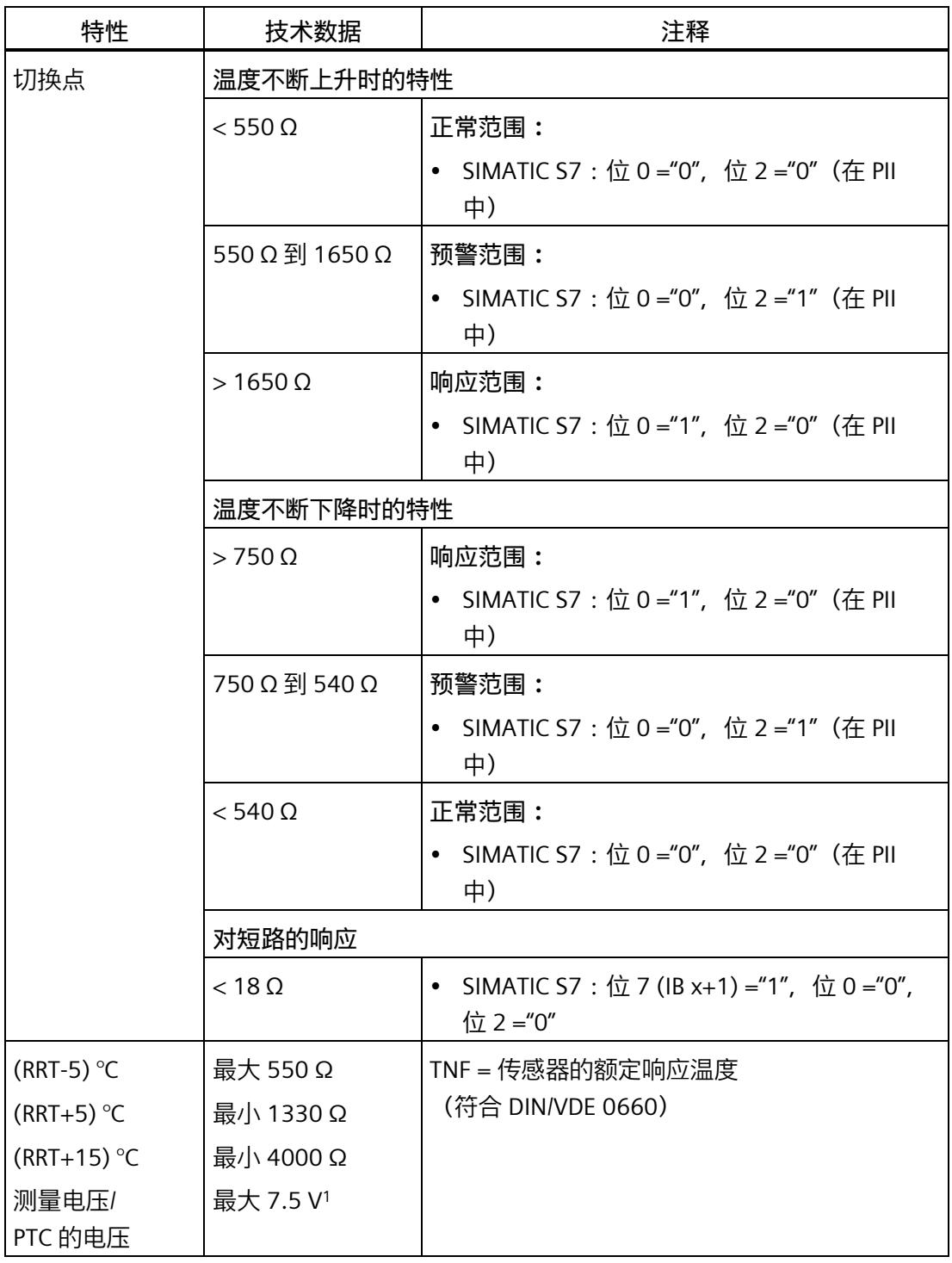

<sup>1</sup> 低于 23 kΩ

#### **通过 SIMATIC S7 进行过程映像输入 (PII) 的分配**

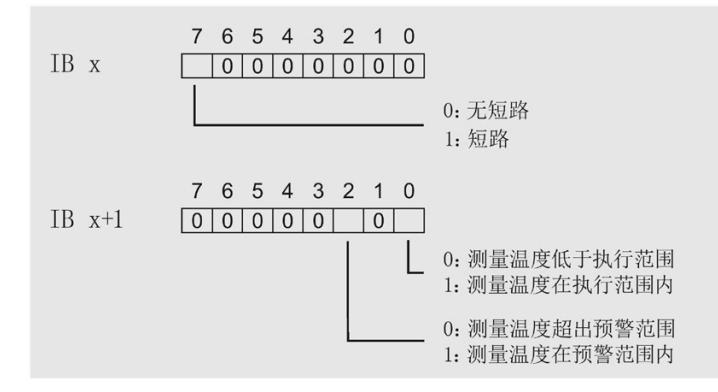

图 5-1 在过程映像输入 (PII) 中分配

#### **有关编程的注意事项**

- 位 0+2 与过程映像输入中的评估有关。可以通过位 0+2 监视温度,例如,电机的温 度。
- 无法保存过程映像输入中的位 0+2 。分配参数时,需要考虑相关因素,例如,电机是 在受控方式下启动(通过确认)。
- 位 0+2 决不能同时置位,它们应相继置位。

#### **注意**

#### **在以下情况下无法进行测量:**

- 当拉出 I/O 模块时
- 当 I/O 模块的电源电压发生故障时
- 当测量线路中发生断路或短路时
- 因此,出于安全考虑,应始终评估 AI 8×RTD/TC 2-wire HF 的诊断条目。

**示例**

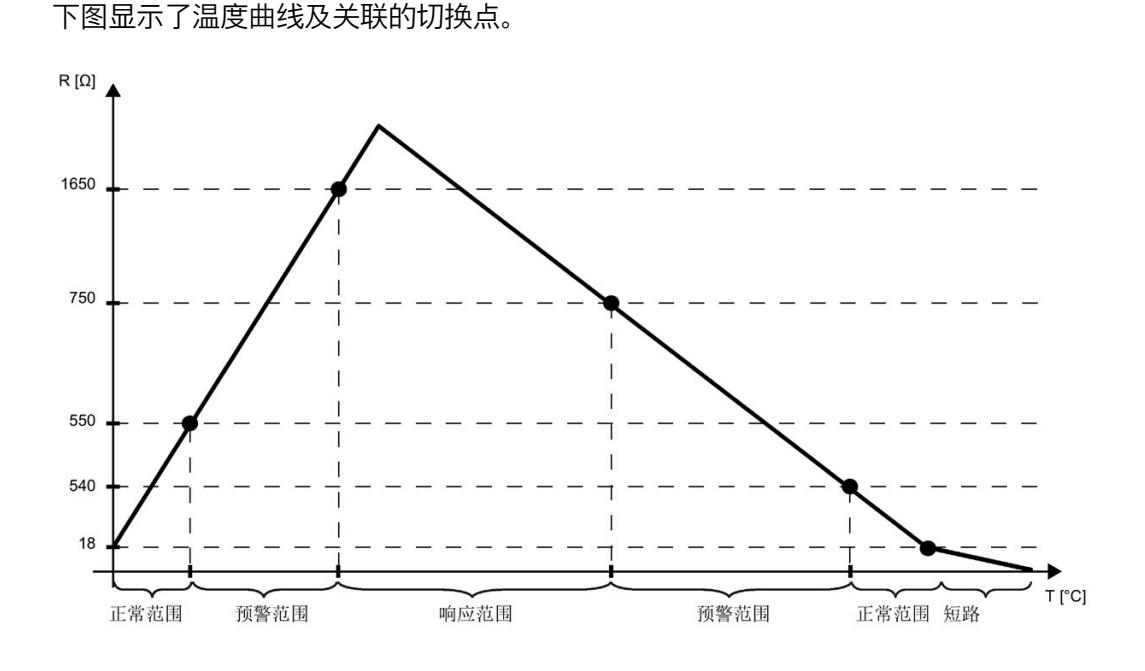

图 5-2 具有预先警告范围的温度过程曲线

**参见**

技术数据 (页 [55\)](#page-3614-0)

#### <span id="page-3586-0"></span>**5.2 参数**

#### **AI 8xRTD/TC 2-wire HF 的参数**

在 STEP 7 中进行组态的过程中,可通过各种参数指定该模块的特性。下表列出了可组态 的参数。可组态参数的有效范围取决于组态的类型。可进行以下组态:

- 使用 ET 200SP CPU 进行统一操作
- 在 ET 200SP 系统中,通过 PROFINET IO 进行分布式操作
- 通过 ET 200SP 系统中的 PROFIBUS DP 实现分布式操作

在用户程序中分配参数时,可使用 WRREC 指令通过数据记录将参数传送到模块中;请参 见"分配参数及参数数据记录的结构 (页 [71\)](#page-3629-0)"章节。可进行以下参数设置:

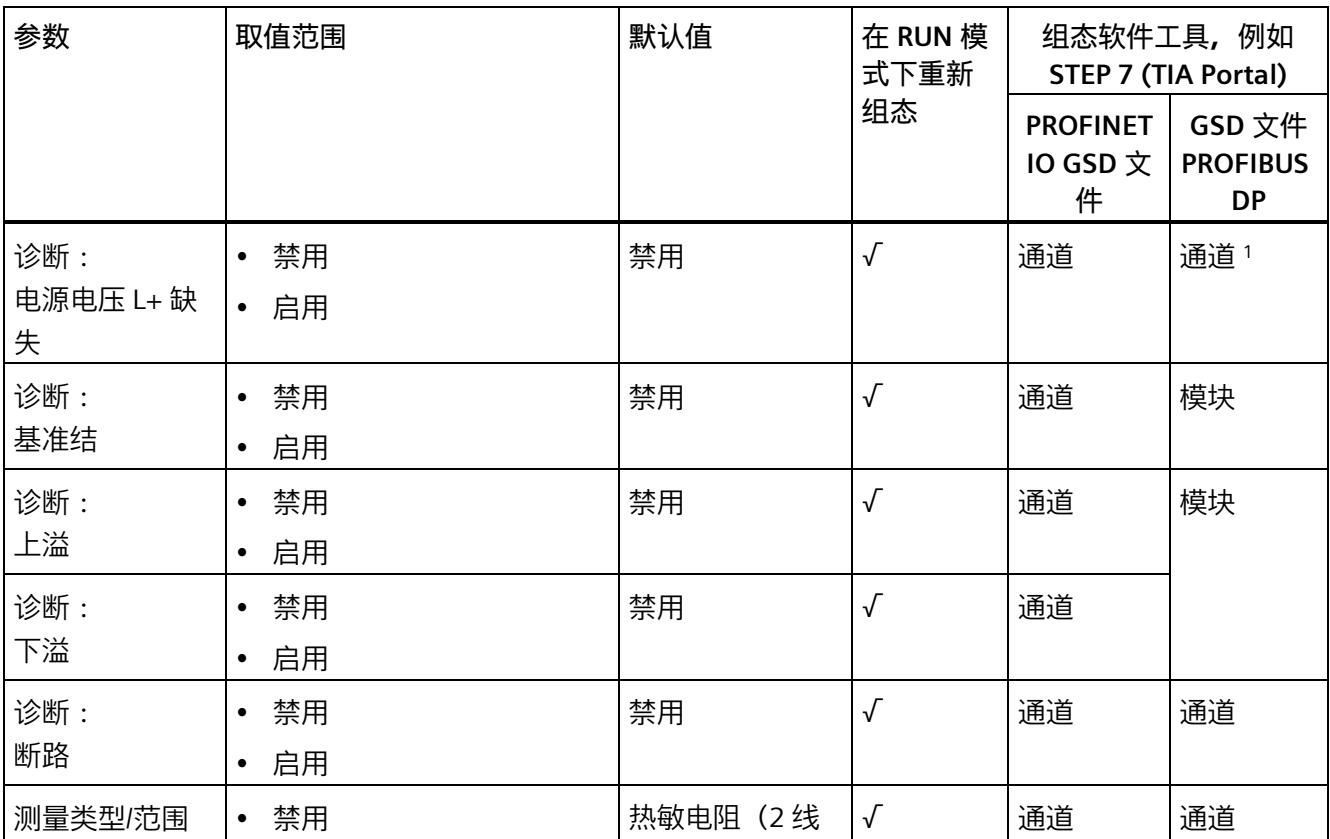

表格 5- 3 可组态的参数及其默认值 (GSD 文件)

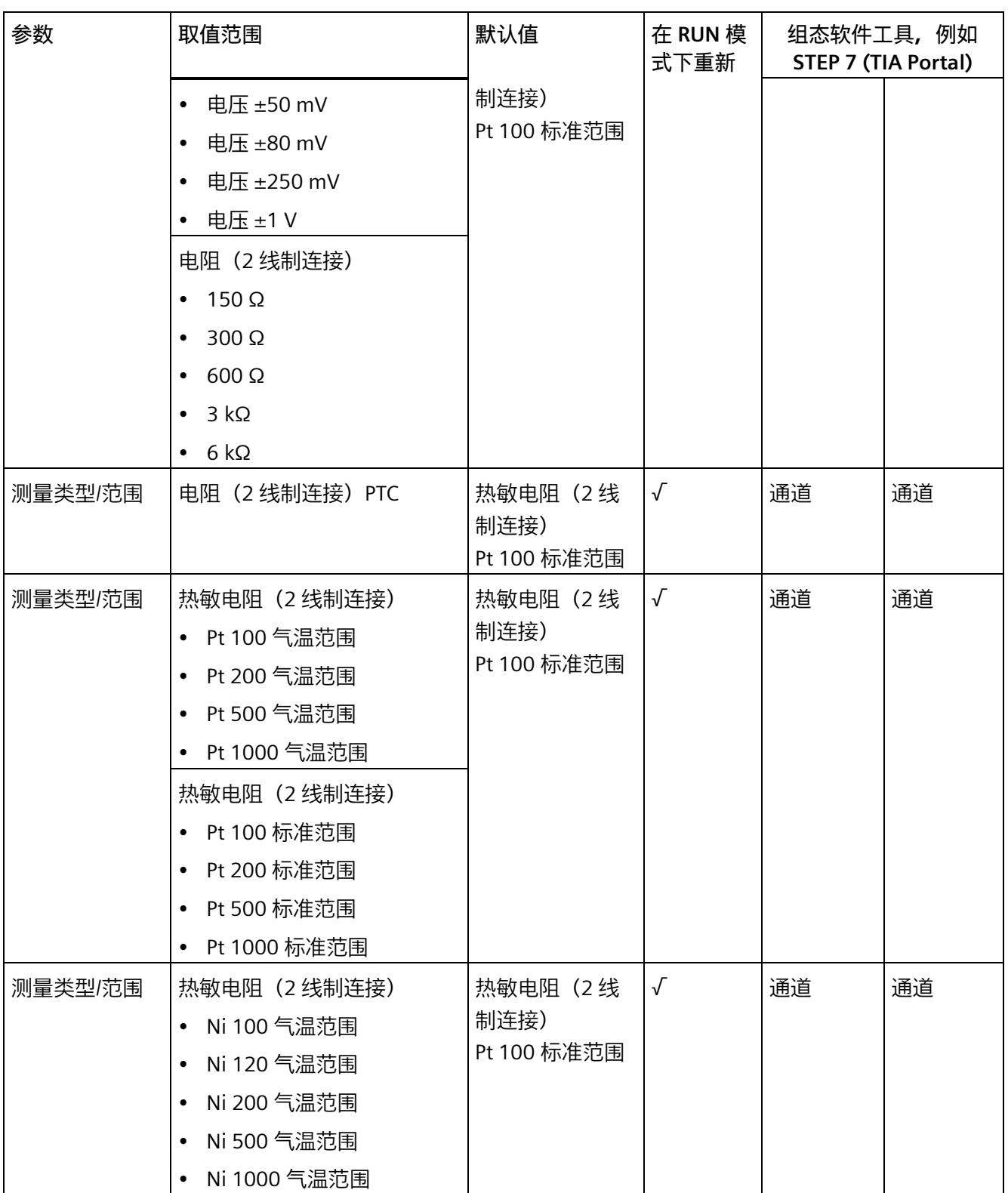

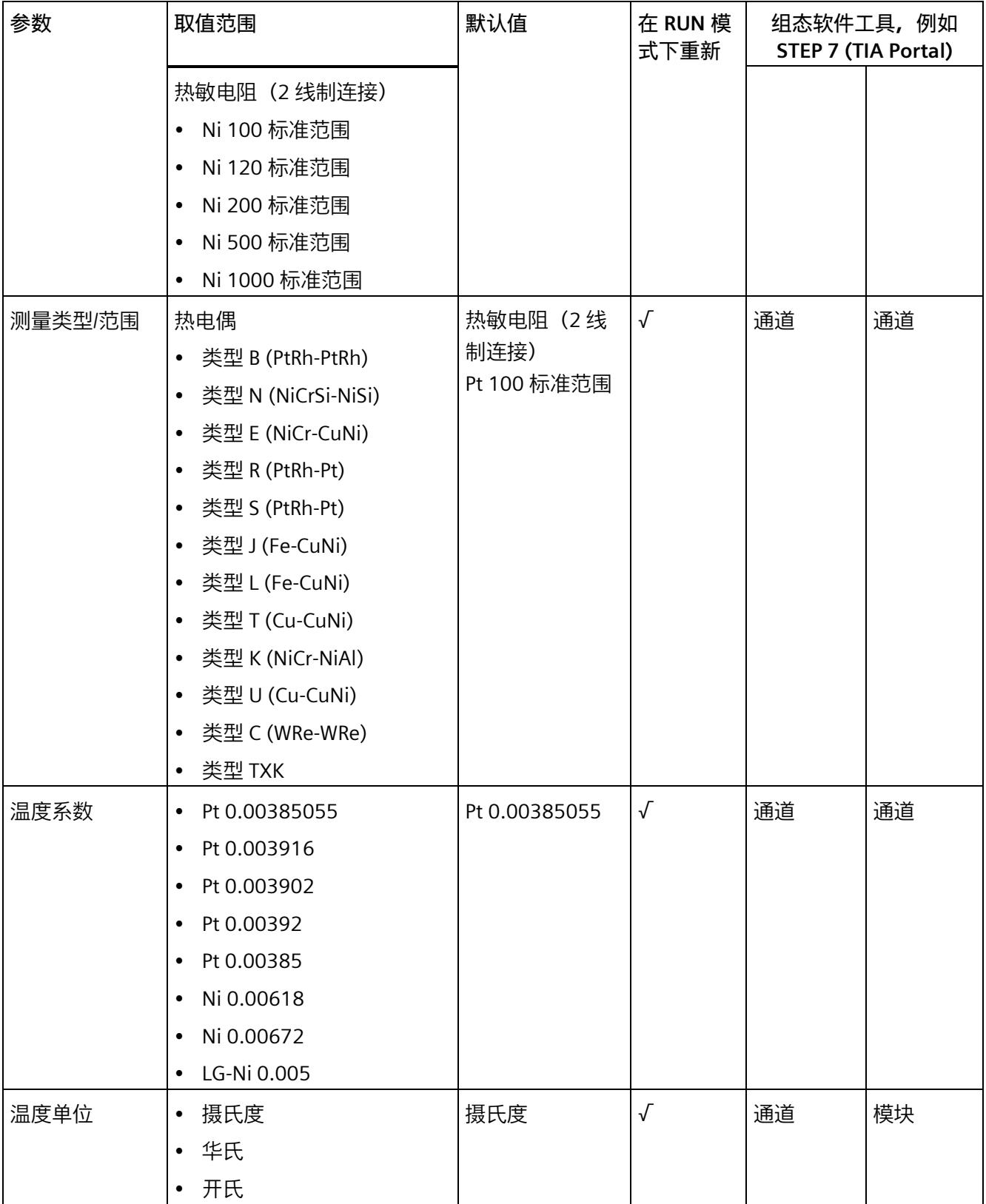

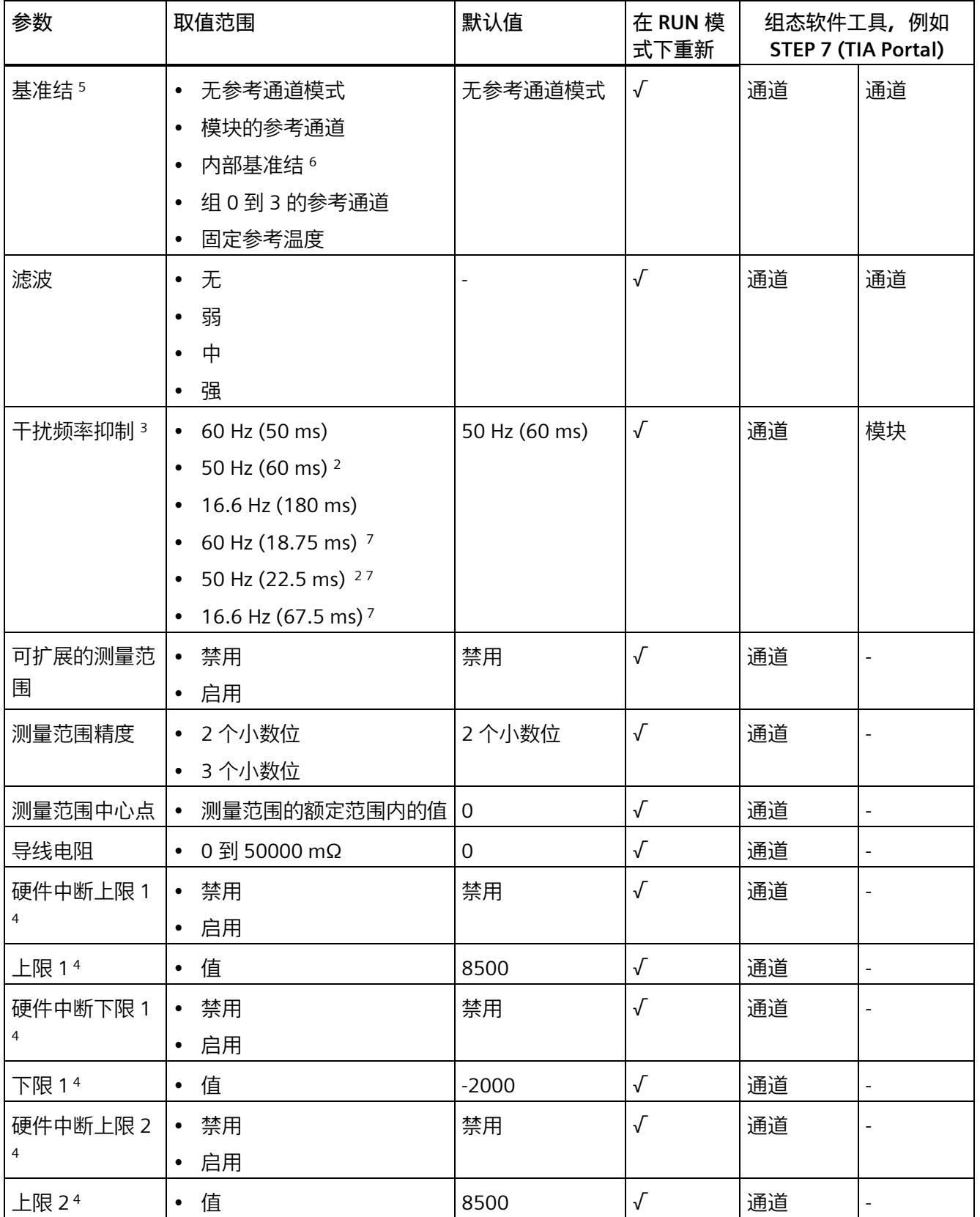

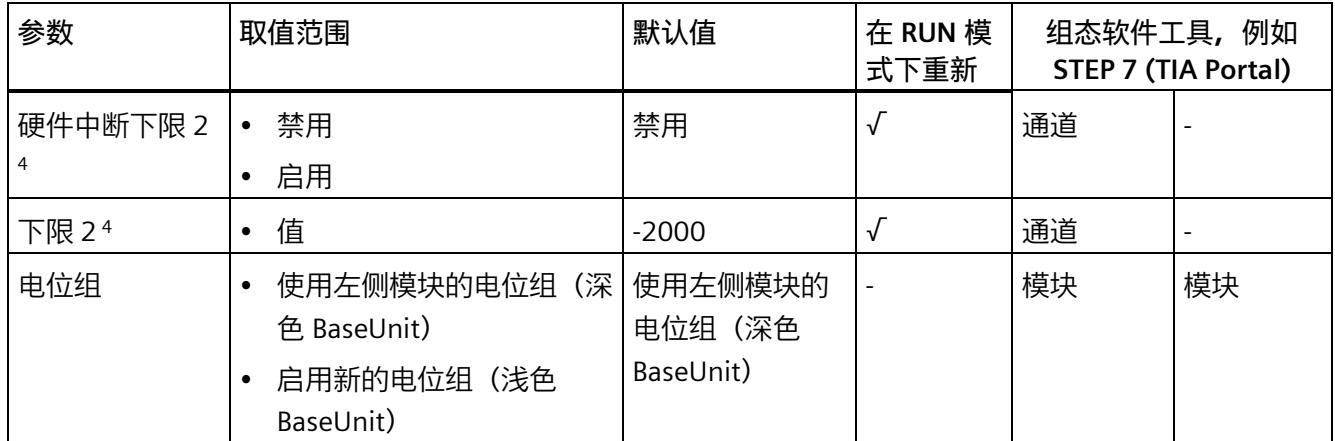

<sup>1</sup> 诊断:电源电压 L+ 缺失:按模块检测或按通道报警。

<sup>2</sup> 干扰频率抑制:在 50 Hz 的滤波中会自动包含 400 Hz 时的干扰信号。

<sup>3</sup> "干扰频率抑制"参数中的设置会直接影响通道的转换时间。因此,该核模拟值同样也受"滤波"参数的过滤设置影 响。

- <sup>4</sup> 使用 PROFIBUS GSD 组态时,每个 ET 200SP 站的参数存储器不超过 244 字节,导致参数数量有限。I/O 模块 的参数长度为 24 个字节(带有 PROFIBUS GSD 组态)。必要时,可使用数据记录 128 设置这些参数,请参见 附录"参数数据记录"。
- 5 仅适用于使用 PROFIBUS GSD 文件进行组态:"启用时",设置基准结可与另一个参数"Kx 基准结已激活"一起使 用。"禁用"时,"无参考通道模式"可用于 RTD,"固定参考温度"可用于 TC。
- 6 考虑到热电偶型号 B 和 C 在 0 ℃ 以下的特征曲线,这些型号不适用于 0 ℃ 以下的基准结温度。
- <sup>7</sup> 在积分时间较短时选择此干扰频率抑制,可以缩小干扰频率能够达到的衰减(请参见技术规范)。

#### **说明**

#### **未使用的通道**

在参数分配中"禁用"未使用的输入以缩短模块循环时间。 禁用的输入始终返回值 7FFFH。

#### **说明**

如果用户通过校准设备进行校准,请取消激活"断线检测"(Wire-break check) 参数或功能。

#### <span id="page-3591-0"></span>**5.3 参数说明**

#### **诊断:电源电压 L+ 缺失**

如果电源电压 L+ 缺失或不足,则启用该诊断。

#### **诊断:基准结**

如果需要为正在运行的 TC 通道确定基准结的参考温度,则启用基准结诊断。

#### **使用 PROFINET GSD 文件进行基准结诊断**

带有内部温度传感器的 BaseUnit (BU..T)、组 0、1、2、3 的参考通道或 I/O 模块的通道 0 均可用作 TC 测量的基准结, 前提是其已组态为"热敏电阻 Pt100 气候型 (摄氏度)"。

下面显示了可能的参数分配:

#### 表格 5- 4 RTD 通道

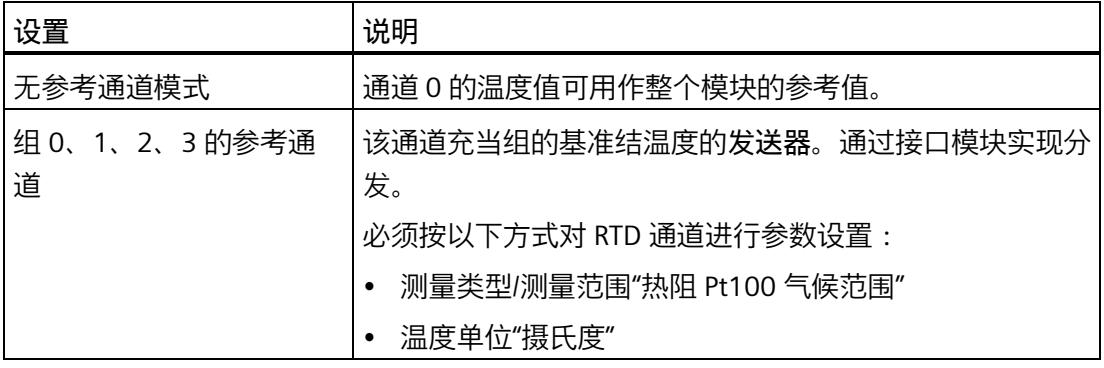

表格 5- 5 TC 通道

| 设置              | 说明                                                            |
|-----------------|---------------------------------------------------------------|
| 模块的参考通道         | 相应的 TC 通道将使用同一模块中通道 0 的温度作为基准结<br>温度。                         |
|                 | 必须按以下方式对此通道进行参数设置,否则会触发基准<br>结诊断:                             |
|                 | 测量类型/测量范围"热阻 Pt100 气候范围"                                      |
|                 | 温度单位"摄氏度"                                                     |
|                 | 基准结"无参考通道模式"                                                  |
| 内部基准结           | 基准结温度可通过 BaseUnit 上的内部温度传感器进行读<br>取。诊断:基准结在 BaseUnit 类型错误时触发。 |
| 组 0、1、2、3 的参考通道 | 该通道充当组的基准结温度的接收器。                                             |
|                 | 必须按以下方式将 RTD 通道的参数设置为发送方:                                     |
|                 | 测量类型/测量范围"热阻 Pt100 气候范围"                                      |
|                 | 温度单位"摄氏度"                                                     |
|                 | 基准结:必须是相同的组参考通道                                               |
| 固定参考温度          | 热电偶的参考温度设置为 0℃。因此,不进行温度补偿。                                    |

#### **说明**

**共享设备和"组 0、1、2、3 的参考通道"** 

如果组的基准结温度的发送器和接收器被分配给不同的 IO 控制器, 则这两个 IO 控制器必 须执行与 IO 设备的数据交换,以确保温度补偿的无故障运行。

#### **使用 PROFIBUS GSD 文件进行基准结诊断**

带有内部温度传感器的 BaseUnit (BU..T)、组 0、1、2、3 的参考通道或 I/O 模块的通道 0 均可用作 TC 测量的基准结, 前提是其已组态为"热敏电阻 Pt100 气候型 (摄氏度)"。

设置温度单位(如摄氏度)对于设置了温度补偿"模块的参考通道"和"组 0、1、2、3 的参 考通道"的整个模块有效。

表格 5- 6 **RTD 通道**

| 设置                  | 说明                               |
|---------------------|----------------------------------|
| 无参考通道模式             | 通道 0 的温度值可用作整个模块的参考值。            |
| 组 0、1、2、3 的参考通<br>道 | 该通道充当组的基准结温度的发送器。通过接口模块实现分<br>发。 |
|                     | 必须按以下方式对 RTD 通道进行参数设置:           |
|                     | 测量类型/测量范围"热阻 Pt100 气候范围"         |
|                     | 温度单位"摄氏度"                        |

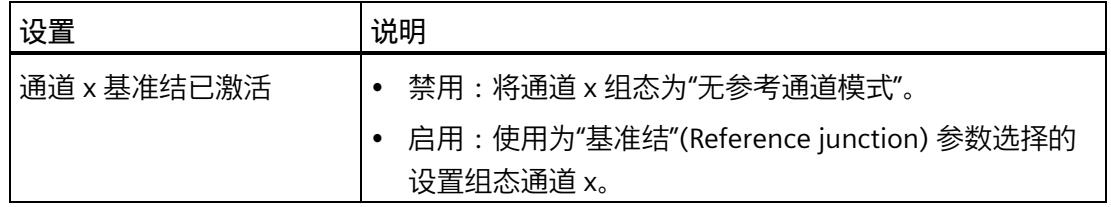

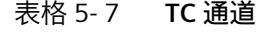

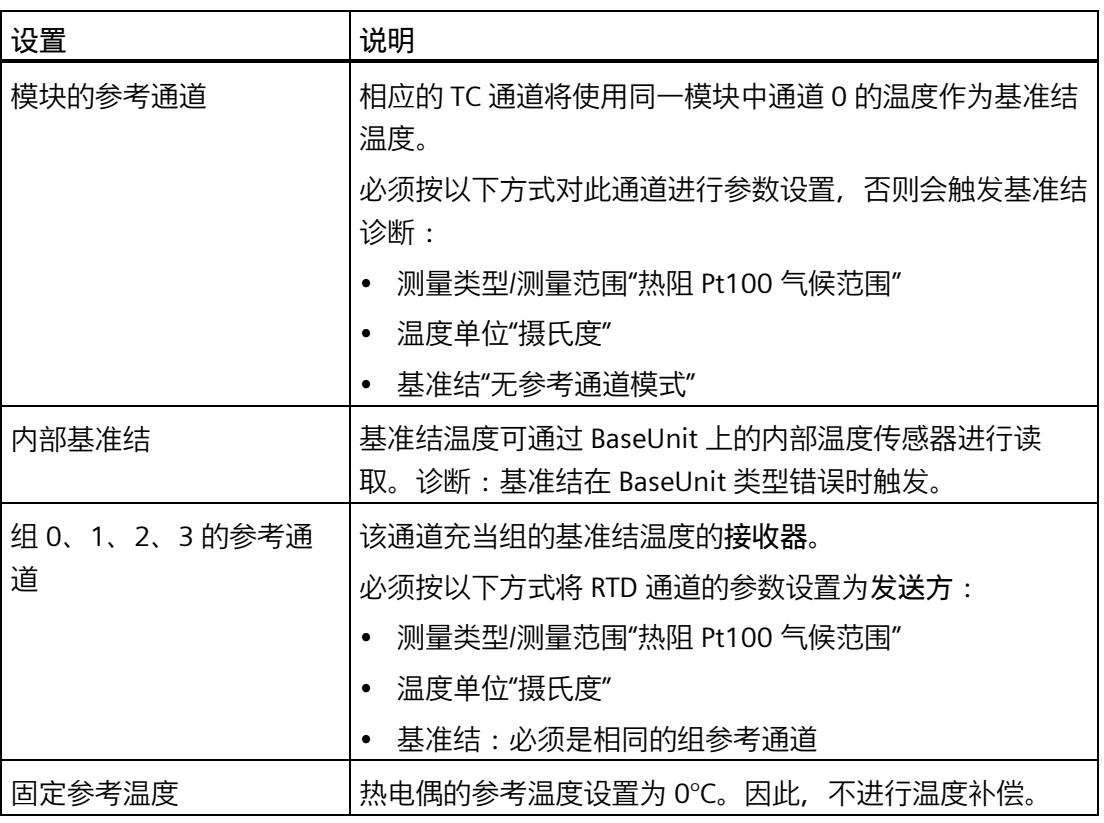

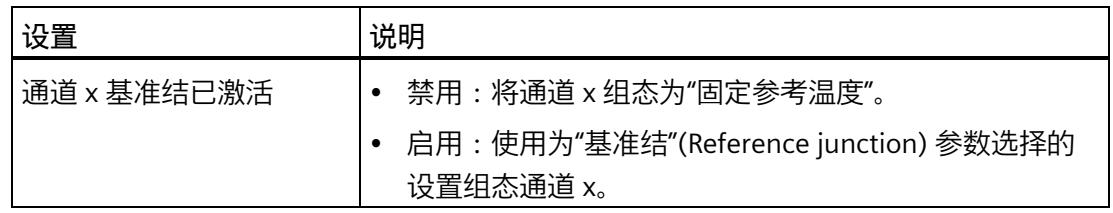

#### **诊断:上溢**

如果测量值超出范围上限,则启用该诊断。

#### **诊断:下溢**

如果测量值低于范围下限,则启用该诊断。

#### **诊断:断线**

如果模块无电流或电流过小以致于无法在所分配的相应输入处进行测量,则启用该诊断。

#### **测量类型/范围**

请参见"测量类型和测量范围 (页 [21\)](#page-3581-1)"章节。

#### **温度系数**

温度系数取决于材料的化学成分。在欧洲,每个传感器类型只使用一个值(默认值)。 温度系数(α 值)指示当温度上升 1°C 时,特定材料的电阻的相应变化程度。 其它值则是便于设置传感器特定的温度系数以及提高准确度。

#### **温度单位**

选择摄氏度、华氏度或开氏度作为所选测量范围的温度单位。

**滤波**

可通过滤波功能对各个测量值进行滤波。滤波可设为 4 个级别。

滤波时间 = 模块周期数 (k) x 模块循环时间。

下图显示了滤波模拟值接近 100% 时所经历的模块周期数,具体取决于对滤波的组态。此 规范适用于模拟量输入处的所有信号更改。

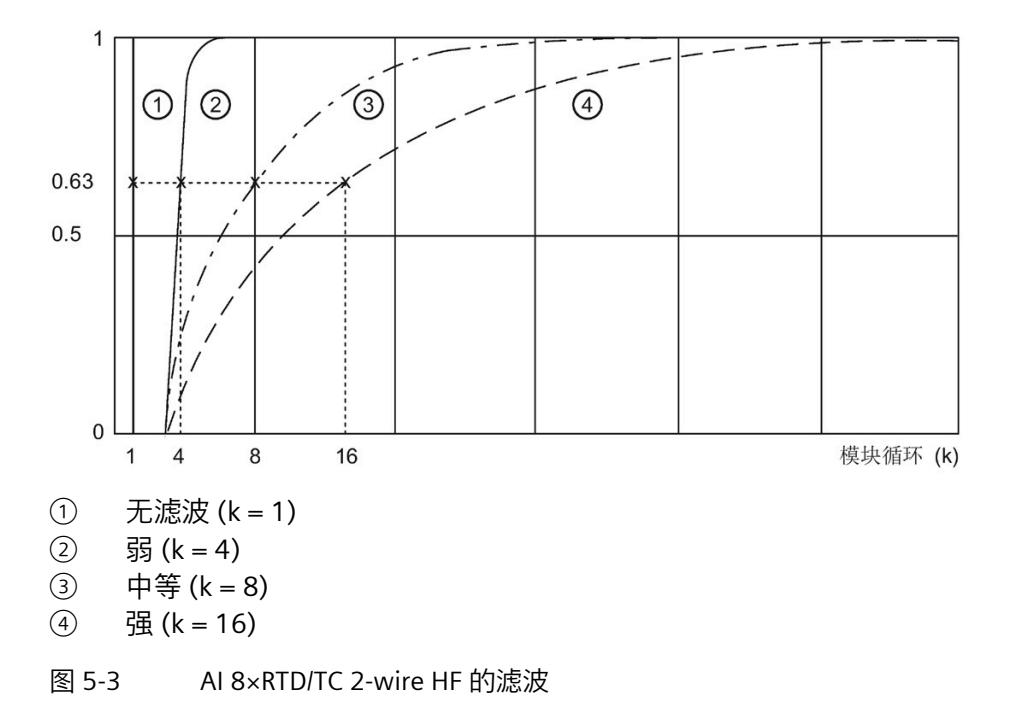

#### **干扰频率抑制**

抑制会影响模拟量输入模块的干扰,这类干扰由使用的交流电压网络的频率引起。

交流电网频率可能会对测量值产生不利影响,尤其是在低电压范围内和使用热电偶时测得 的测量值。通过该参数,用户指定设备中起主要作用的线路频率。

#### **可扩展的测量范围**

请参见"可扩展的测量范围 (页 [38\)](#page-3598-0)"章节。

#### **测量范围精度**

请参见"可扩展的测量范围 (页 [38\)](#page-3598-0)"章节。

#### **测量范围中心点**

请参见"可扩展的测量范围 (页 [38\)](#page-3598-0)"章节。

#### **导线电阻**

测量类型电阻和热敏电阻的参数。 用于在不妨碍传感器接线的情况下补偿导线电阻。 如果组态的"导线电阻"参数高于值 0 mΩ,则模块会自动使用工厂校准数据。

#### **硬件中断启用**

如果超出上限 1/2 或下限 1/2, 则启用硬件中断。

#### **下限 1/2**

指定在超出时会触发硬件中断的阈值。

#### **上限 1/2**

指定在超出时会触发硬件中断的阈值。

#### **电位组**

指定该插槽中是否插有带输入电源电压的浅色基座单元或深色基座单元(请参见 《ET 200SP 分布式 I/O 系统

[\(https://support.industry.siemens.com/cs/cn/zh/view/58649293\)](https://support.industry.siemens.com/cs/cn/zh/view/58649293)》系统手册)。

电位组由 ET 200SP 站内一组直接相邻、且由公共电源进行供电的 I/O 模块组成。

电位组从浅色 BaseUnit 开始, 该 BaseUnit 为电位组内的所有模块供电。浅色 BaseUnit 用 于断开与左侧相邻模块连接的三条预接线电压总线 P1、P2 和 AUX。

该电位组中的所有附加 I/O 模块都将插入到深色 BaseUnit 中, 并从左侧相邻模块获得预接 线电压总线 P1、P2 和 AUX 的电位。

电位组以深色 BaseUnit 结束。在站组态中,后面跟随一个浅色的 BaseUnit 或服务模块。

*5.4 可扩展的测量范围*

#### <span id="page-3598-0"></span>**5.4 可扩展的测量范围**

**功能**

可扩展的测量范围是该模块所支持的测量范围的一部分,

它允许您提升可组态部分的精度。

- 该功能可通过"可扩展的测量范围"(Scalable measuring range) 参数启用。
- "测量范围精度"(Measuring range resolution) 参数确定测量范围可组态部分的精度为 2 或 3 个小数位。
- "测量范围中心点"(Measuring range center) 参数将确定使可扩展的测量范围对称分布 于其两侧的温度。

#### **说明**

可扩展的测量范围可用于标准热敏电阻 (RTD) 和热电偶的温度测量范围。不支持用于电 压、电阻和气候型热敏电阻的测量范围。

可扩展的测量范围对于以下范围有效:

- 额定范围
- 超出下限
- 超出上限

*5.4 可扩展的测量范围*

#### **值范围**

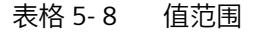

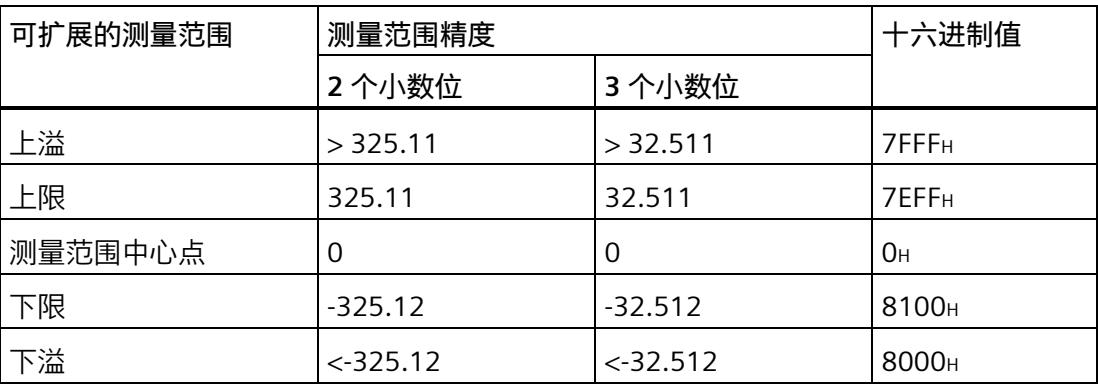

要获得绝对温度,必须使用可扩展的测量范围的用户数据值来计算应用程序中的测量范围 中心点(作为偏移量)。

在用户数据中,测量范围中心点始终输出为值"0"。用户数据相应映射到双极性输入范围 (采用 S7 格式)。 根据 S7 的限值,还会形成下溢/上溢限值。

**规则**

- 测量范围中心点必须落在基本测量范围的额定范围内。使用整数指定该值。
- 可扩展的测量范围对称分布于测量范围中心点两侧。根据精度,各个值范围会产生结 果 (①, ②)。
- 可扩展的测量范围受到基本测量范围的下溢和上溢限值的限制。
	- 如果它低于下溢限值,则会截断至下溢限值。
	- 如果它超出上溢限值,则会截断至上溢限值 (③)。
#### *参数/地址空间*

*5.4 可扩展的测量范围*

**示例**

### 下表说明了可扩展的测量范围的影响:

<span id="page-3600-0"></span>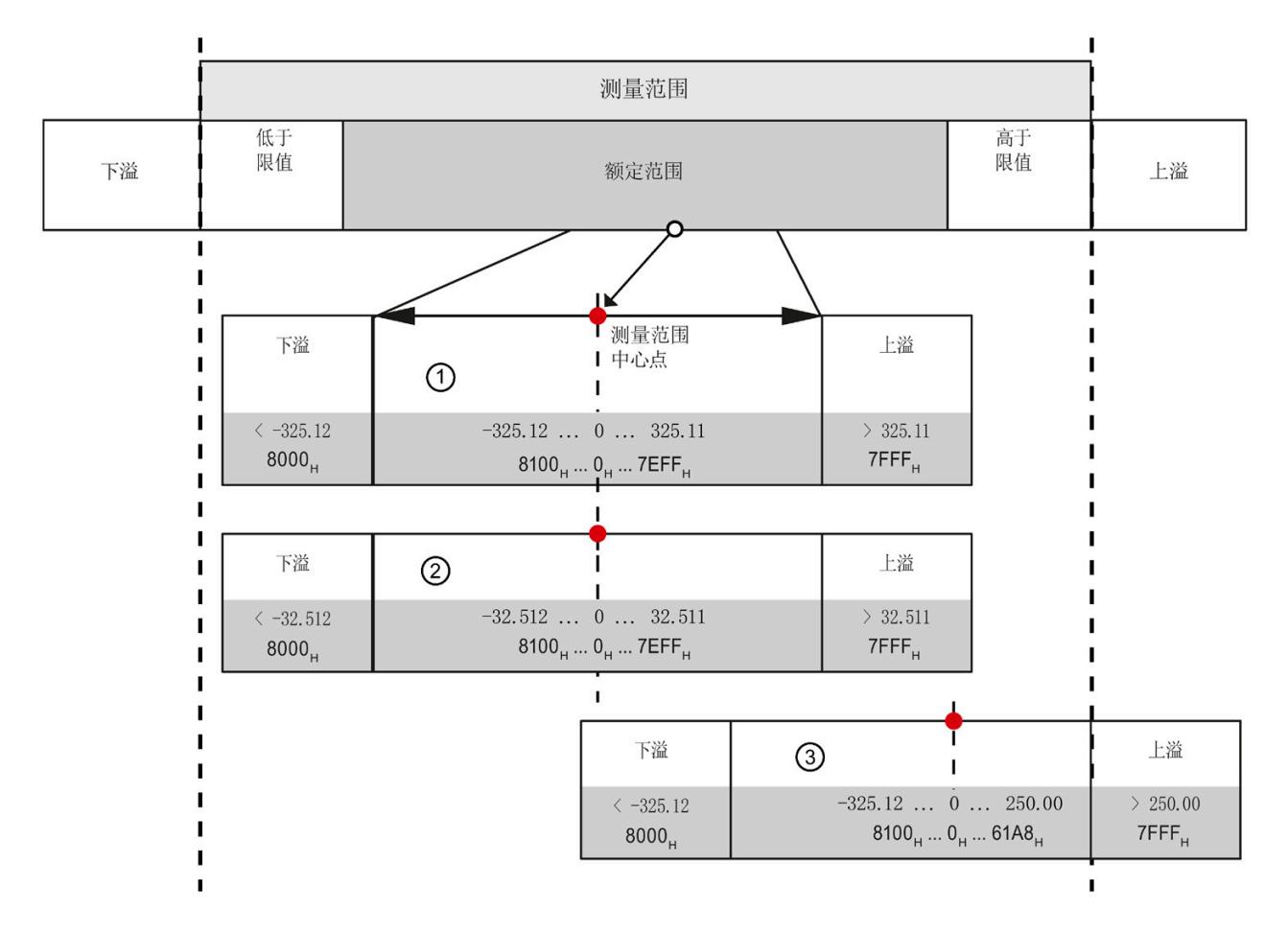

- ① 含有 2 个小数位的可扩展的测量范围(采用十六进制 S7 格式)<br>② 含有 3 个小数位的可扩展的测量范围(采用十六进制 S7 格式)
- ② 含有 3 个小数位的可扩展的测量范围(采用十六进制 S7 格式)
- ③ 截断至基本测量范围上溢限值的可扩展的测量范围(截断)

图 5-4 可扩展的测量范围的示例

#### *5.4 可扩展的测量范围*

## **5.4.1 组态**

**要求**

必须为组态选择一个有效的温度测量范围。

### **组态**

使用"可扩展的测量范围"参数激活该功能。

下图显示了 STEP 7 中的组态示例:

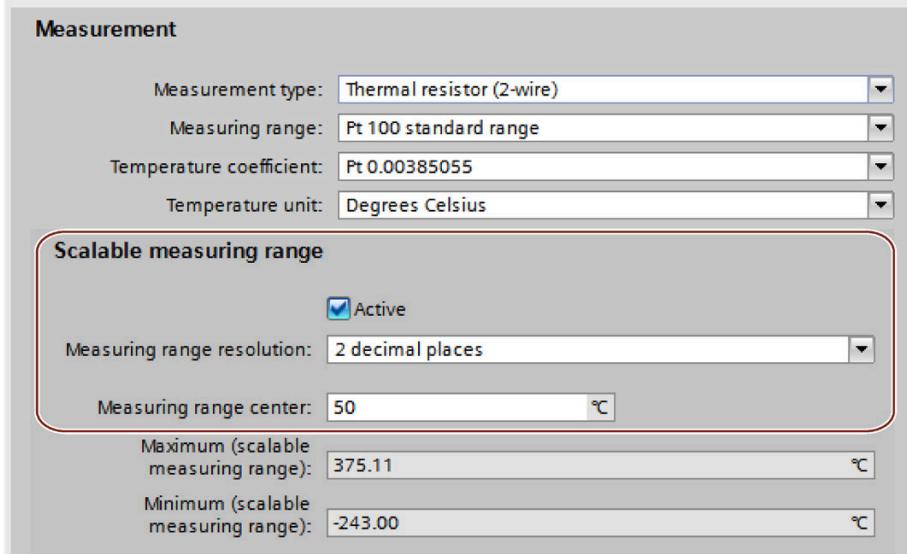

图 5-5 可扩展的测量范围的组态

#### **参考**

有关该组态的更多信息,请参见 STEP 7 在线帮助。

*5.4 可扩展的测量范围*

## **5.4.2 评估数据记录 235**

#### **在用户程序中评估**

在用户程序中,可使用数据记录 235 来评估可扩展的测量范围的状态和限值,这可能导 致达到下溢/上溢限值。

#### **数据记录 235 的结构**

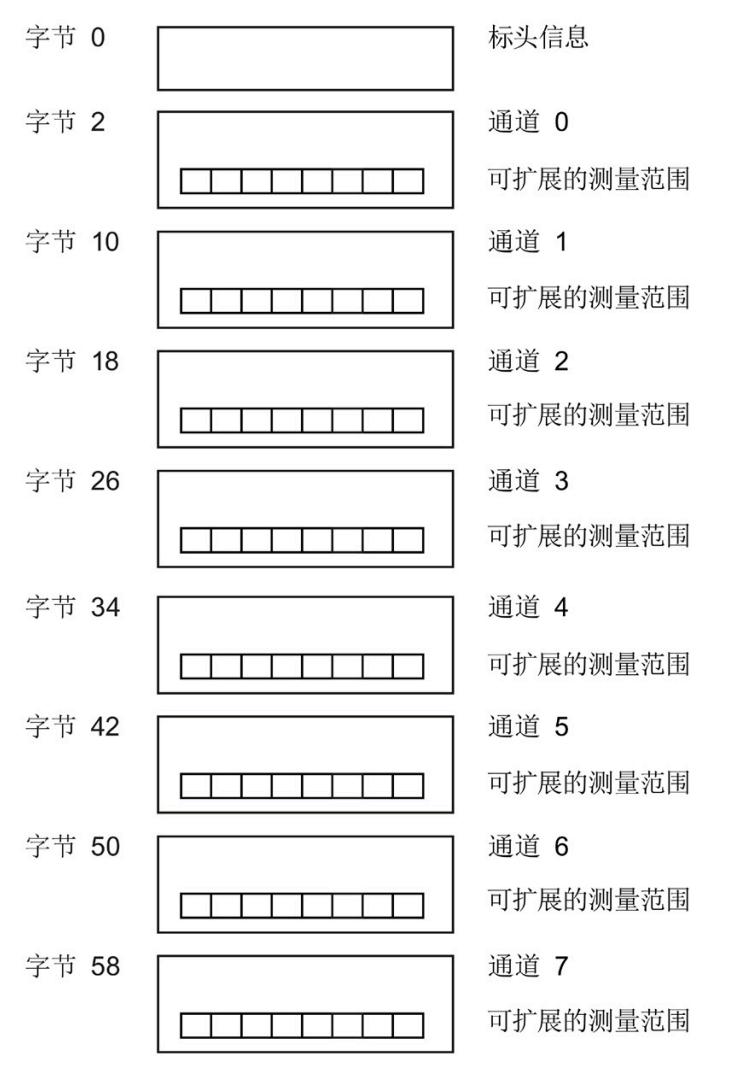

#### 图 5-6 数据记录 235 的结构

#### **标头信息**

下图显示了标头信息的结构。

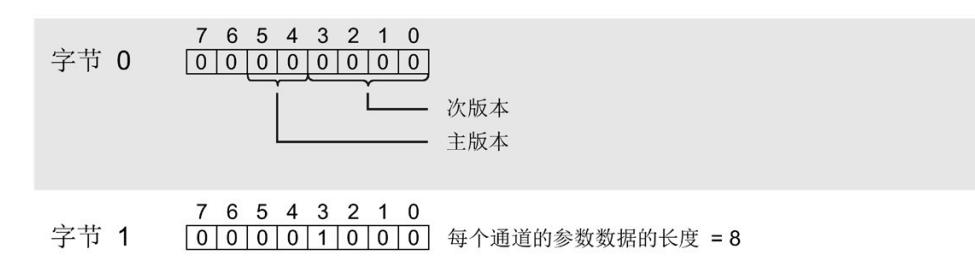

图 5-7 数据记录 235 的标头信息

**参数**

下图显示了该参数的结构。

如果对应位设置为"1", 则会激活该参数。

\*  $x = 2 + (\noverline{A} \cdot \vec{B})$ 

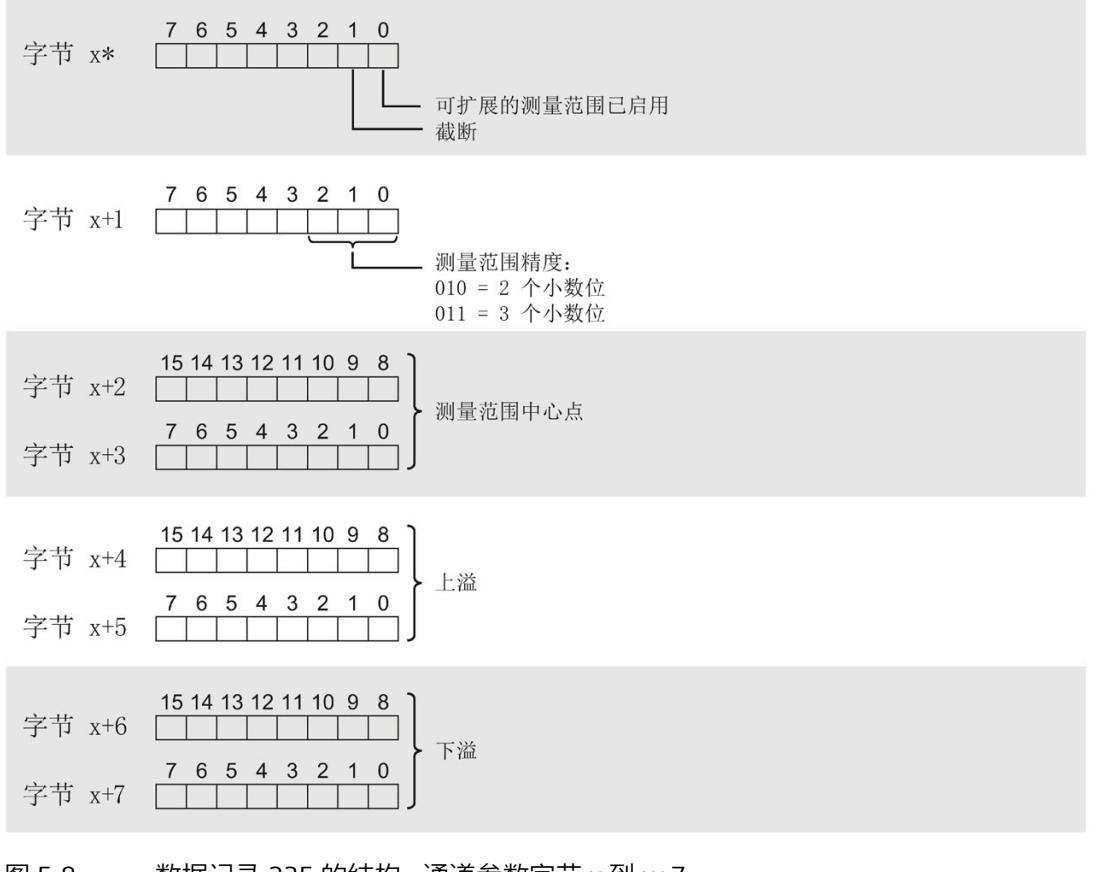

图 5-8 数据记录 235 的结构 - 通道参数字节 x 到 x+7

#### *参数/地址空间*

*5.4 可扩展的测量范围*

## **参数说明**

#### 表格 5- 9 **数据记录 235 的参数说明**

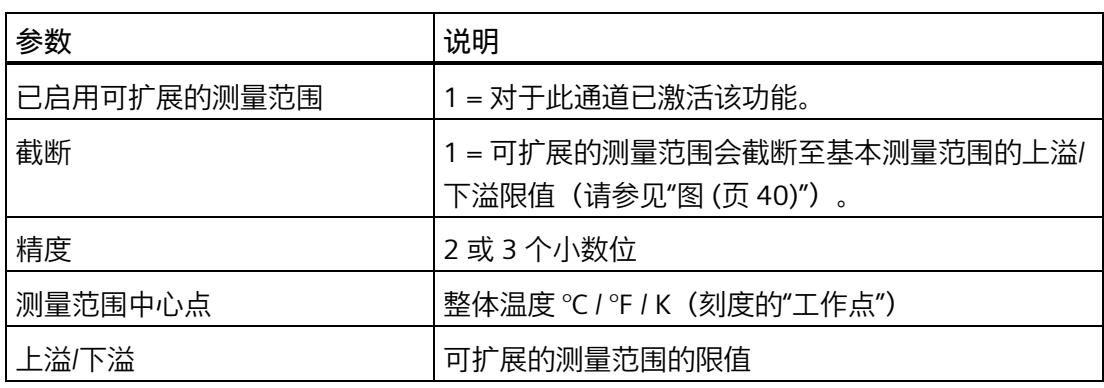

**示例**

以下示例显示了 Pt 100 标准型热敏电阻的值 (°C):

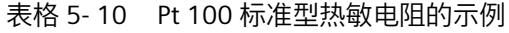

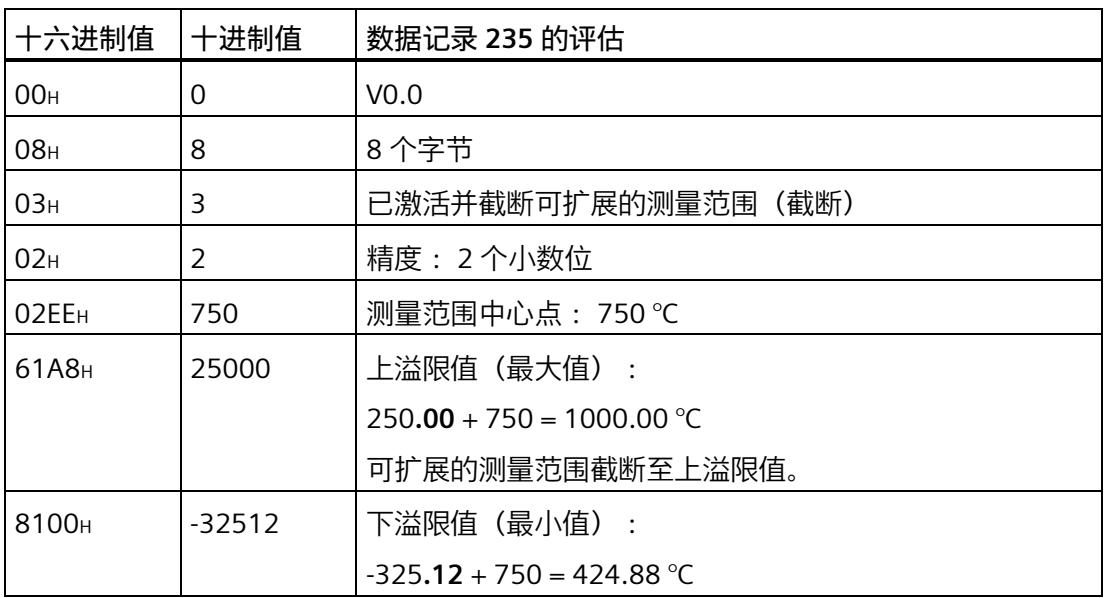

**参见**

可扩展的测量范围 (页 [38\)](#page-3598-0)

*5.5 地址空间*

## **5.5 地址空间**

#### **模拟量输入模块 AI 8×RTD/TC 2-wire HF 的地址空间**

下图显示了 AI 8×RTD/TC 2-/3-/4 线制 HF 的地址空间分配。

过程映像输入 (PII) 中的分配

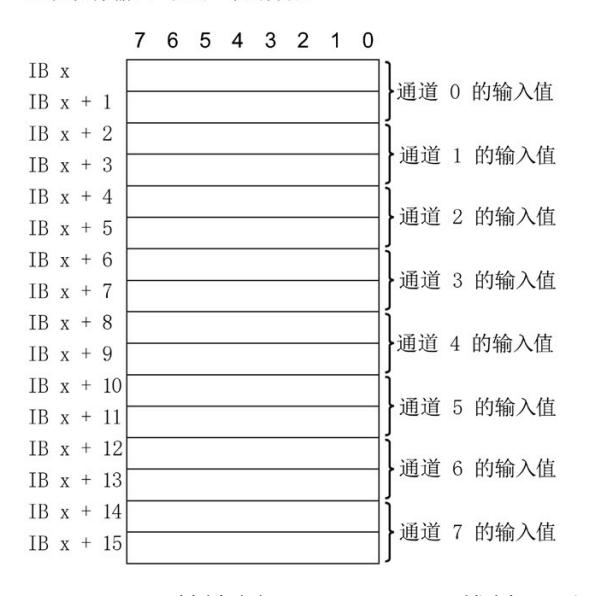

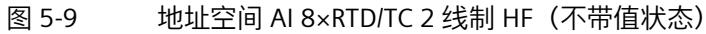

*5.5 地址空间*

#### **模拟量输入模块 AI 8×RTD/TC 2 线制 HF QI 的地址空间**

下图显示了 AI 8×RTD/TC 2-/3-/4 线制 HF QI 的地址空间分配。只有在启用值状态之后,才 能使用值状态的地址。

在过程映像输入 (PII) 中分配

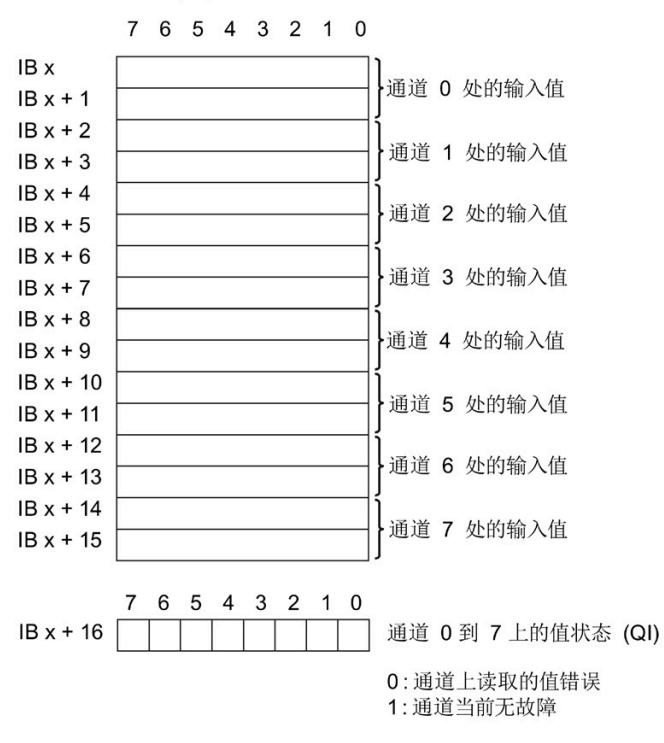

图 5-10 带有值状态的 AI 8×RTD/TC 2-wire HF 的地址空间

#### **AI 8×RTD/TC 2-wire HF 的组态选项**

可进行以下组态:

- 组态 1:不带值状态
- 组态 2:带有值状态

#### **评估值状态(固件版本 V1.1.0 及更高版本)**

如果启用了模拟量模块的值状态,则将占用输入地址空间中另外 1 个字节。该字节中的位 0 到 7 都将分配给一个通道,并提供有关模拟值有效性的信息。

位 = 1:通道当前无故障。

位 = 0 : 通道处于禁用状态, 或者通道上的接线、创建的值错误。

# **中断/诊断报警 6**

## **6.1 状态和错误指示灯**

**LED 指示灯**

下图显示了 AI 8xRTD/TC 2-wire HF 的 LED 指示灯:

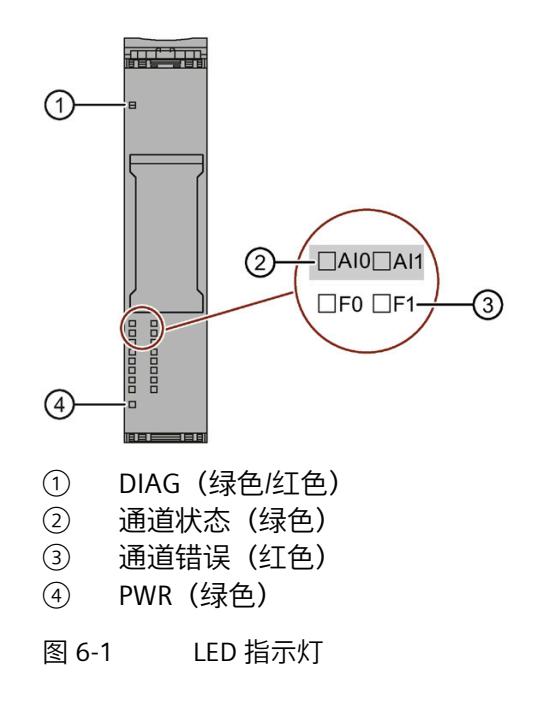

**LED 指示灯的含义**

下表说明了状态和错误指示灯的含义。有关诊断报警的补救措施,请参见"诊断报警 (页 [52\)](#page-3612-0)"章节。

*6.1 状态和错误指示灯*

## **DIAG LED 指示灯**

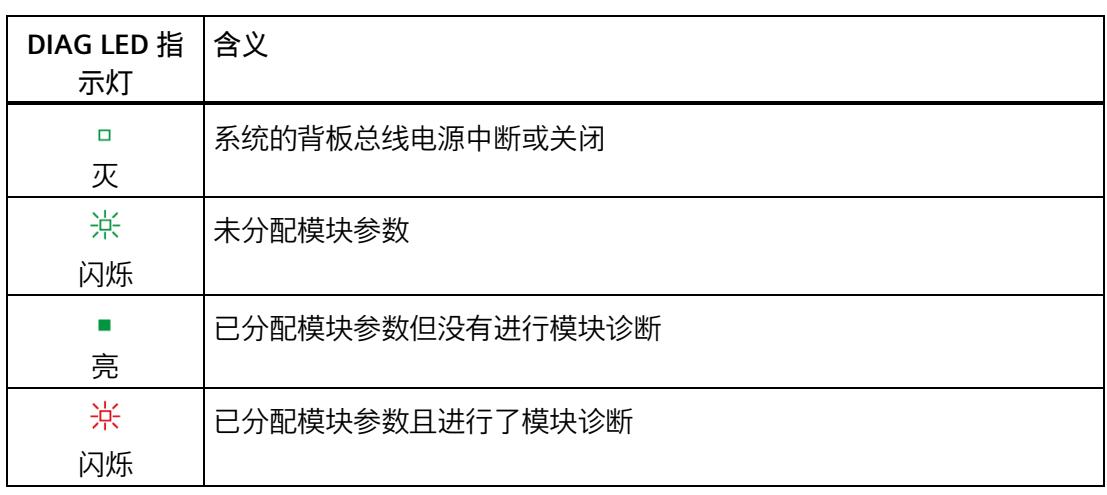

表格 6-1 DIAG LED 故障指示灯

## **通道状态/通道错误 LED 指示灯**

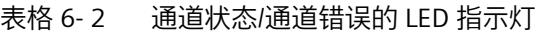

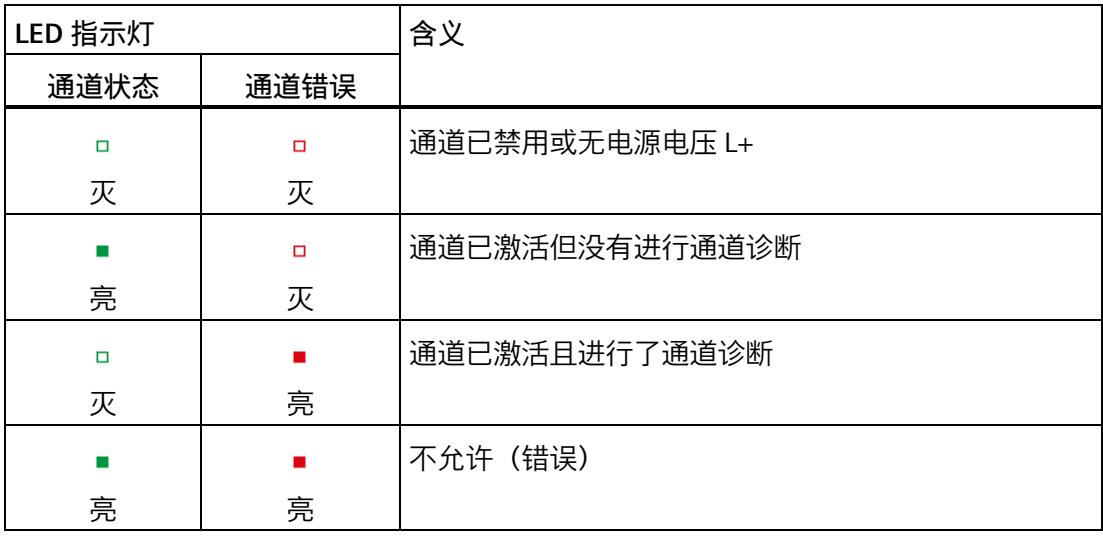

*6.1 状态和错误指示灯*

## **PWR LED 指示灯**

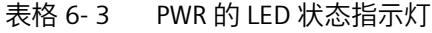

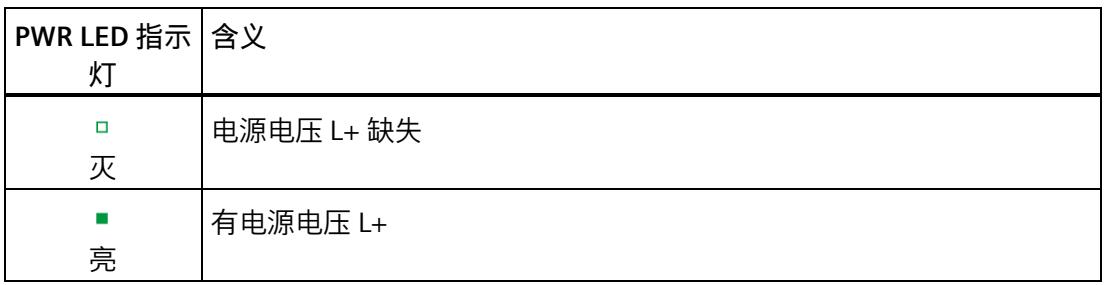

*6.2 中断*

## **6.2 中断**

**通过 IO 控制器评估硬件中断**

发生以下事件时,模块将生成硬件中断:

- 超出下限 1
- 超出上限 1
- 超出下限 2
- 超出上限 2

有关事件的详细信息,请参见"RALARM"(读取其它中断信息)指令的硬件中断组织块以 及 STEP 7 在线帮助。

在组织块的起始信息中输入触发硬件中断的模块通道。下图显示了本地数据中地址为 8 的 双字的各个位的分配。

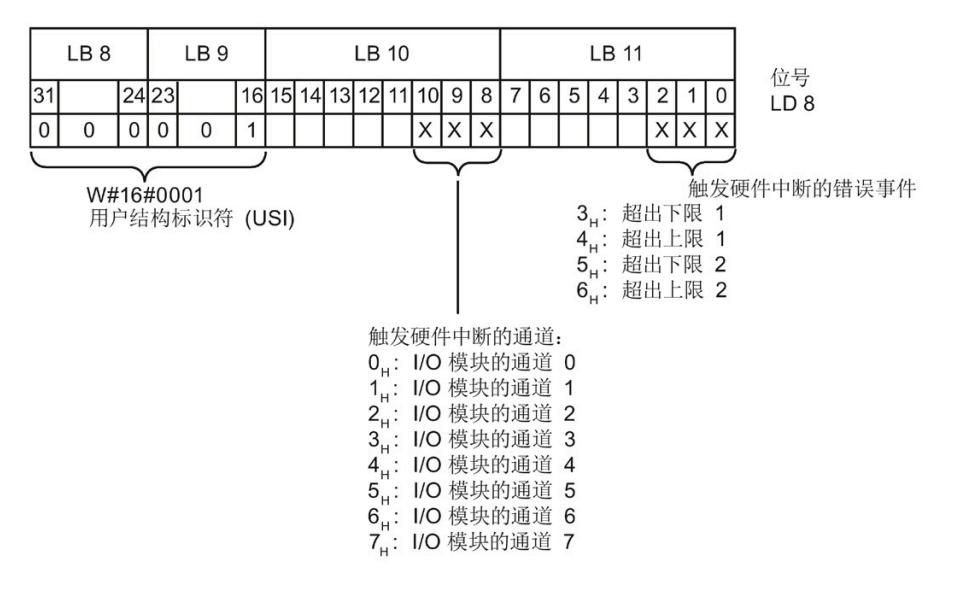

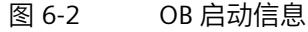

*6.2 中断*

## **附加中断信息的结构**

#### 表格 6- 4 附加中断信息的结构

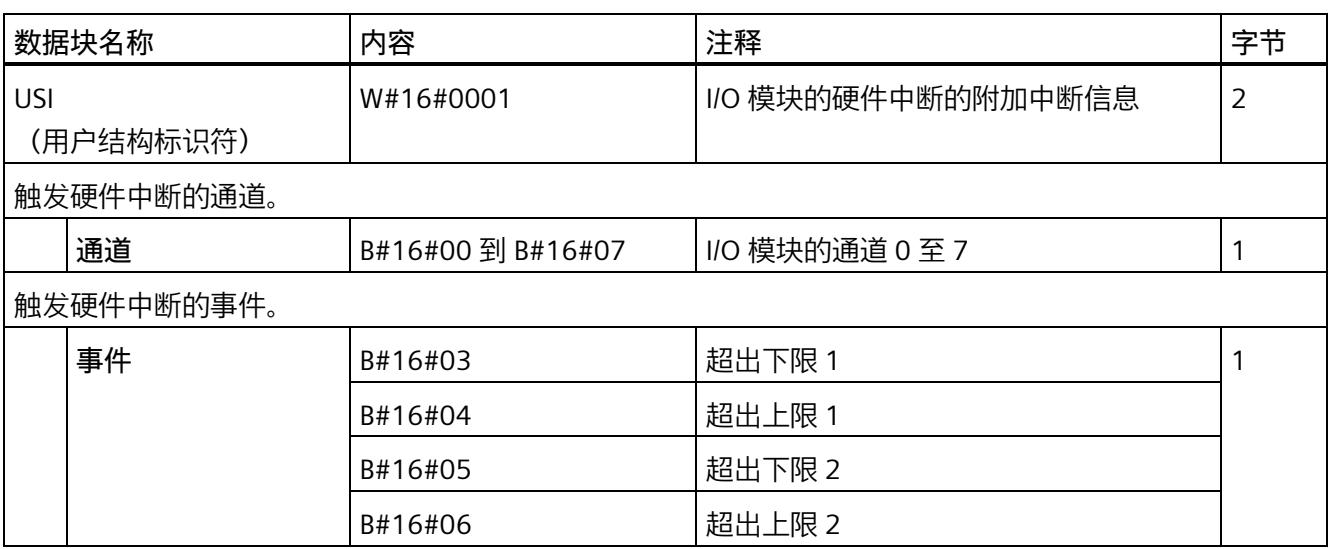

## **诊断错误中断**

在发生以下情况时该模块将生成诊断错误中断:

- 通道暂时不可用
- 硬件中断丢失
- 参考通道错误
- 错误
- 超出下限
- 超出上限
- 断路
- 电源电压缺失
- 参数分配错误

*6.3 诊断报警*

## <span id="page-3612-0"></span>**6.3 诊断报警**

为每个诊断事件生成一个诊断报警,同时模块上的 DIAG-LED 指示灯闪烁。例如,可从 CPU 的诊断缓冲区中读取诊断报警。可通过用户程序评估错误代码。

表格 6- 5 诊断报警、其含义以及补救措施

| 诊断报警            | 错误代码            | 含义                                          | 补救措施                                                                                        |
|-----------------|-----------------|---------------------------------------------|---------------------------------------------------------------------------------------------|
| 断线              | 6н              | 传感器电路的电阻过高                                  | 使用其它类型的传感器或更改接<br>线方式,例如,使用横截面积较<br>大的电缆                                                    |
|                 |                 | 模块与传感器之间断路                                  | 连接电缆                                                                                        |
|                 |                 | 通道未连接(断开)                                   | 禁用诊断                                                                                        |
|                 |                 |                                             | 连接或禁用通道                                                                                     |
| 超出上限1           | 7 <sub>H</sub>  | 值超出上限。                                      | 更正模块/传感器相互关系                                                                                |
|                 |                 | 断路2                                         | 请参见"断路"                                                                                     |
| 超出下限1           | 8н              | 值低于下限。                                      | 更正模块/传感器相互关系                                                                                |
| 错误              | 9 <sub>H</sub>  | 发生内部模块错误 (通道 0 上的诊断)<br>报警将适用于整个模块)。        | 更换模块                                                                                        |
| 参数分配错误          | 10 <sub>H</sub> | 模块无法评估通道的参数。<br>参数分配不正确。                    | 更改参数分配(仅通过允许的<br>$\bullet$<br>测量范围来设置诊断断路)。                                                 |
| 电源电压缺失          | 11H             | 电源电压 L+ 缺失或不足                               | 检查 BaseUnit 的电源电压<br>$L_{\pm}$<br>检查 BaseUnit 的类型                                           |
| 参考通道错误(基准<br>结) | 15H             | TC 通道的基准结的参考温度(与补<br>偿机制配合工作)无效。            | 检查 BaseUnit 的类型<br>通过参数分配选择正确的基准<br>结3<br>检查基准结 (组 0、1、2、3<br>的参考通道)是否作为整个设<br>置中的发送器仅分配一次。 |
| 硬件中断丢失          | 16H             | 由于存在过多的未决硬件中断,因此   更改程序或过程<br>至少无法报告一个硬件中断。 |                                                                                             |
| 通道暂时不可用         | 1F <sub>H</sub> | 固件更新正在进行或更新已取消。模<br>块在此状态下不读取任何过程值。         | 等待固件更新。<br>$\bullet$<br>重新开始固件更新。                                                           |
|                 |                 | 当前正在校准通道。                                   | 完成校准。                                                                                       |

*6.3 诊断报警*

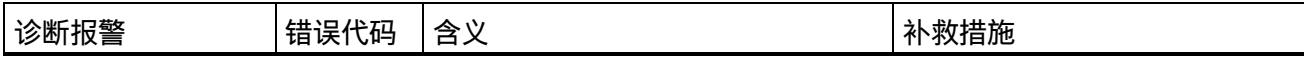

<sup>1</sup> 报警引用了诊断,并且取决于已组态的测量范围。

<sup>2</sup> 对于已禁用"断路"诊断的电阻和热敏电阻测量范围,这将由"超出上限"诊断来报告。

3 共享设备和"参考温度"诊断:如果组的基准结温度的发送器和接收器已分配给不同的 IO 控制器, 则可能需要 在诊断时再次下载这两种组态。首先下载包含接收器的组态。

#### **说明**

#### **模拟量输入模块测量值对应的诊断消息**

检测到错误时,每个模拟量输入模块都会提供测量值 7FFFн 或 8000н, 具体取决于参数分 配。

# **技术数据 7**

## **AI 8xRTD/TC 2 线制 HF 的技术规范**

下表列出了 2019 年 9 月及以上版本的技术规范。有关每日更新的技术规范数据表,敬请 访问 Internet [\(https://support.industry.siemens.com/cs/ww/zh/pv/6ES7134-6JF00-](https://support.industry.siemens.com/cs/ww/zh/pv/6ES7134-6JF00-0CA1/td?dl=zh) [0CA1/td?dl=zh\)](https://support.industry.siemens.com/cs/ww/zh/pv/6ES7134-6JF00-0CA1/td?dl=zh)。

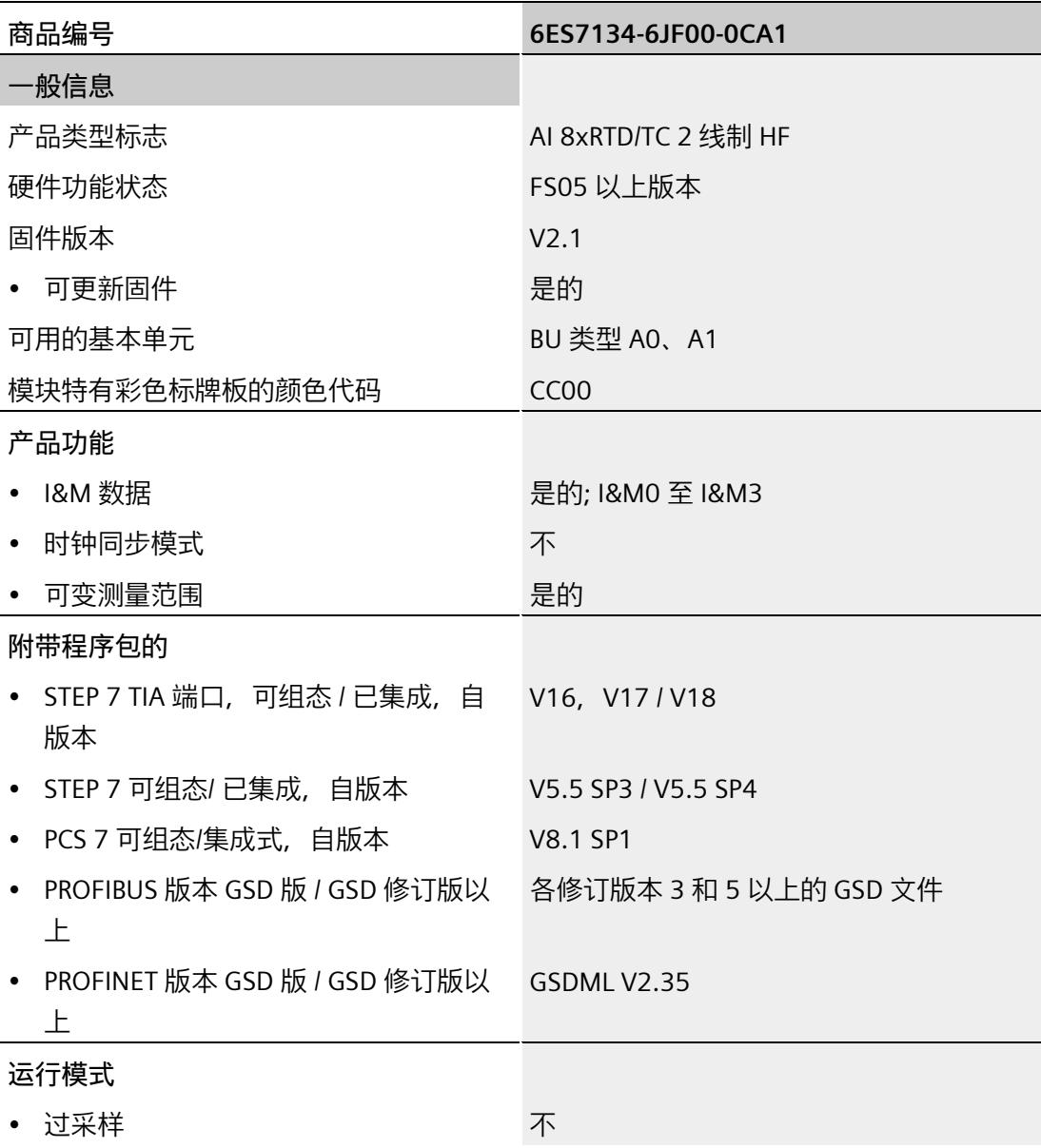

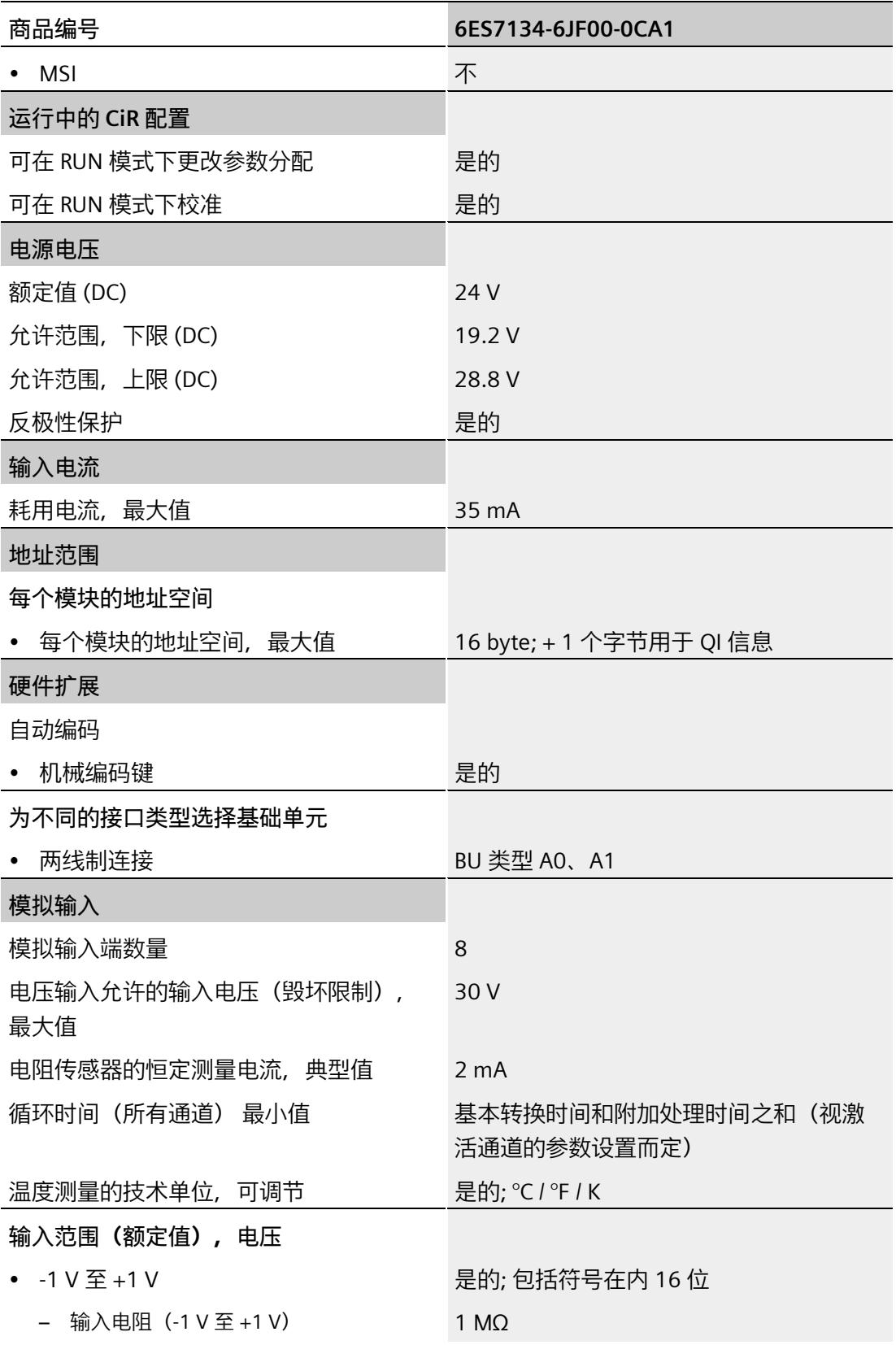

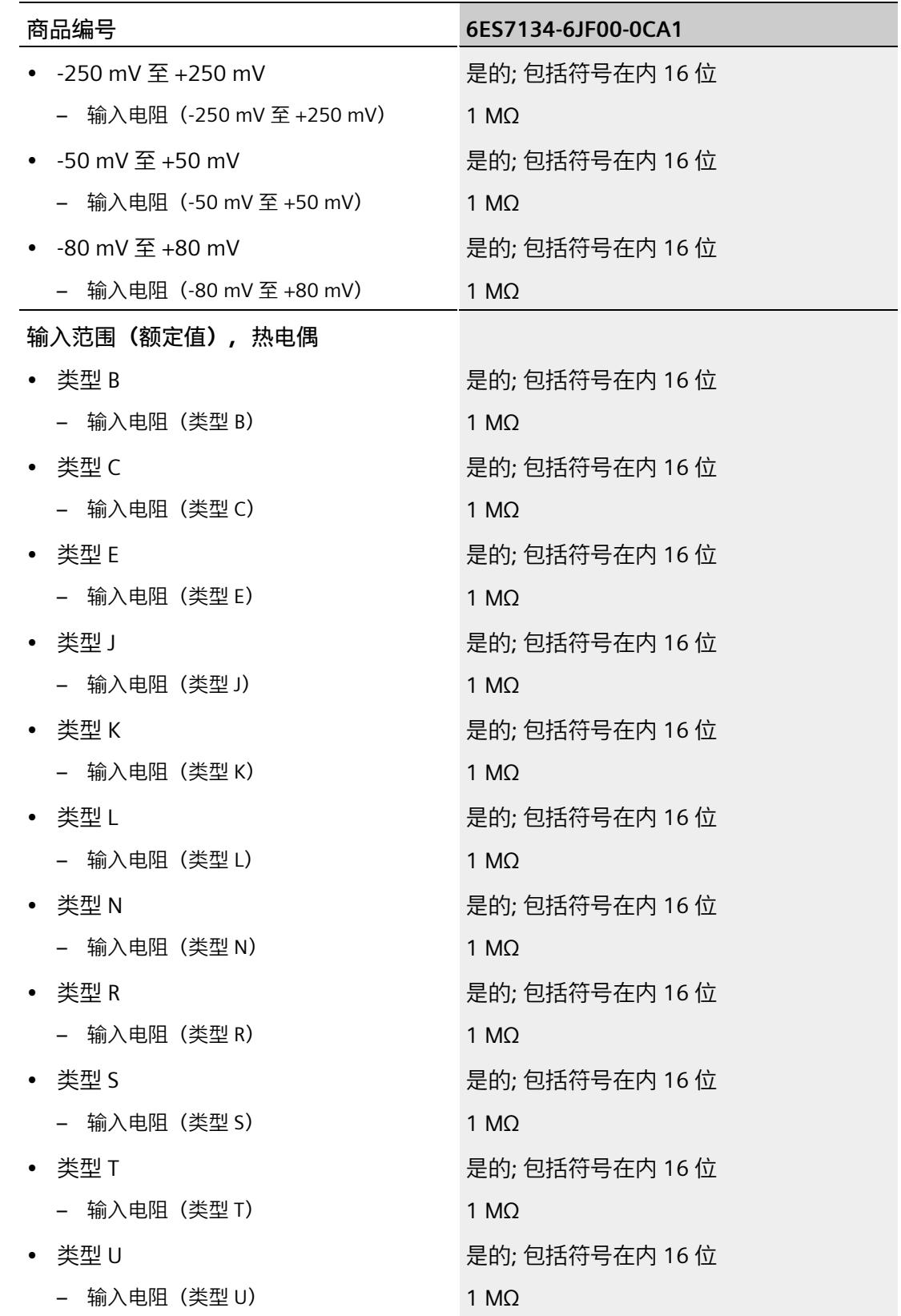

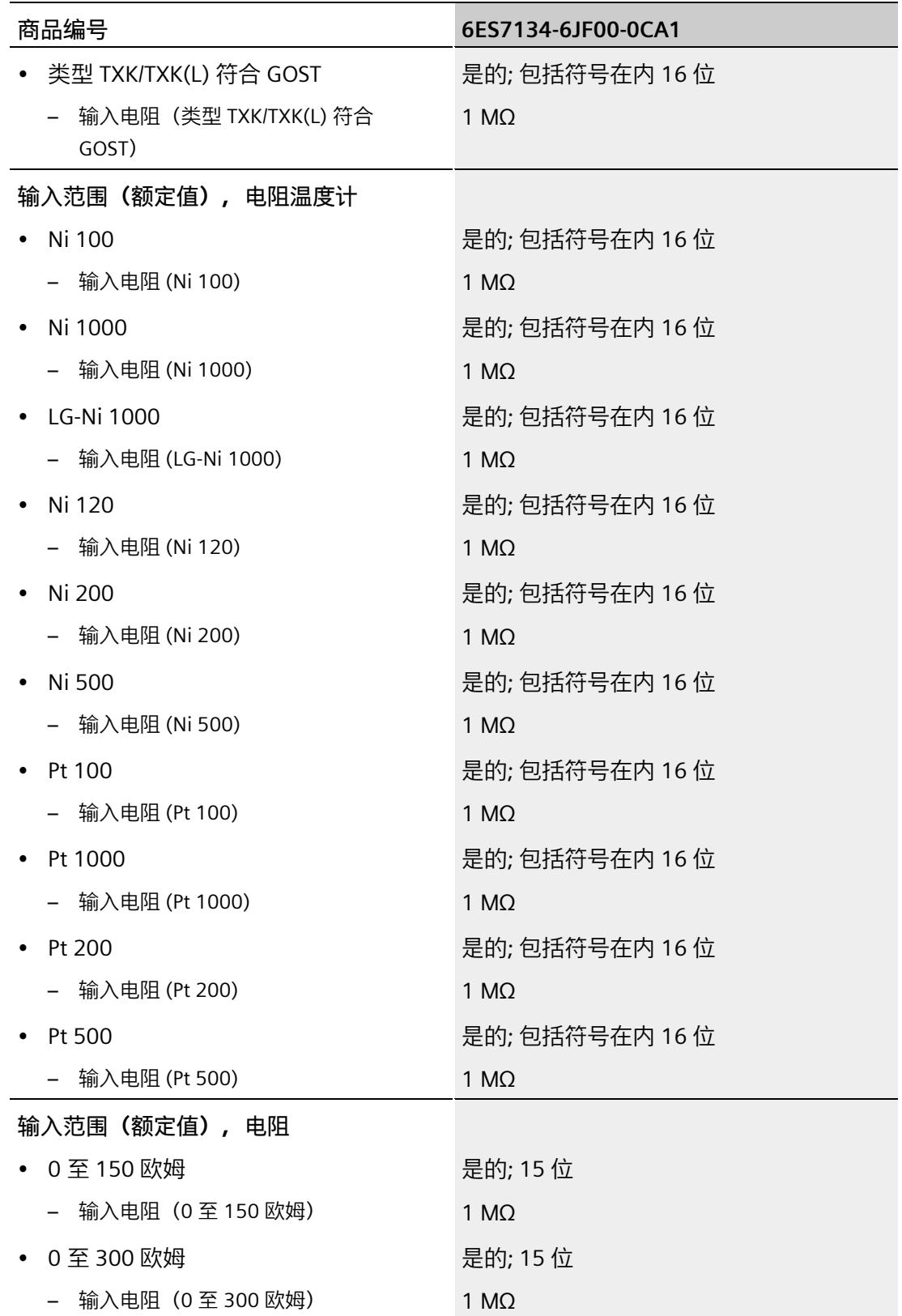

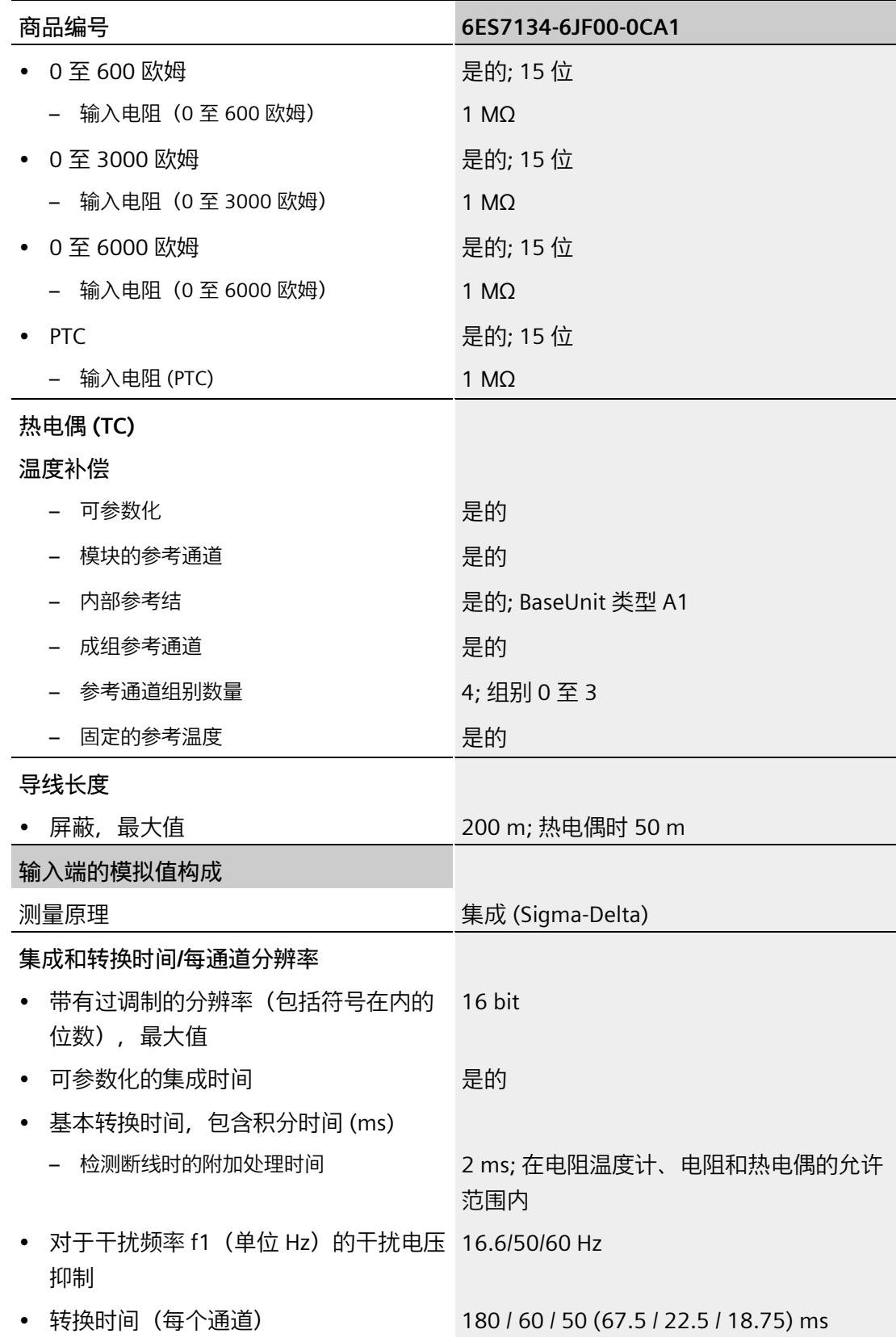

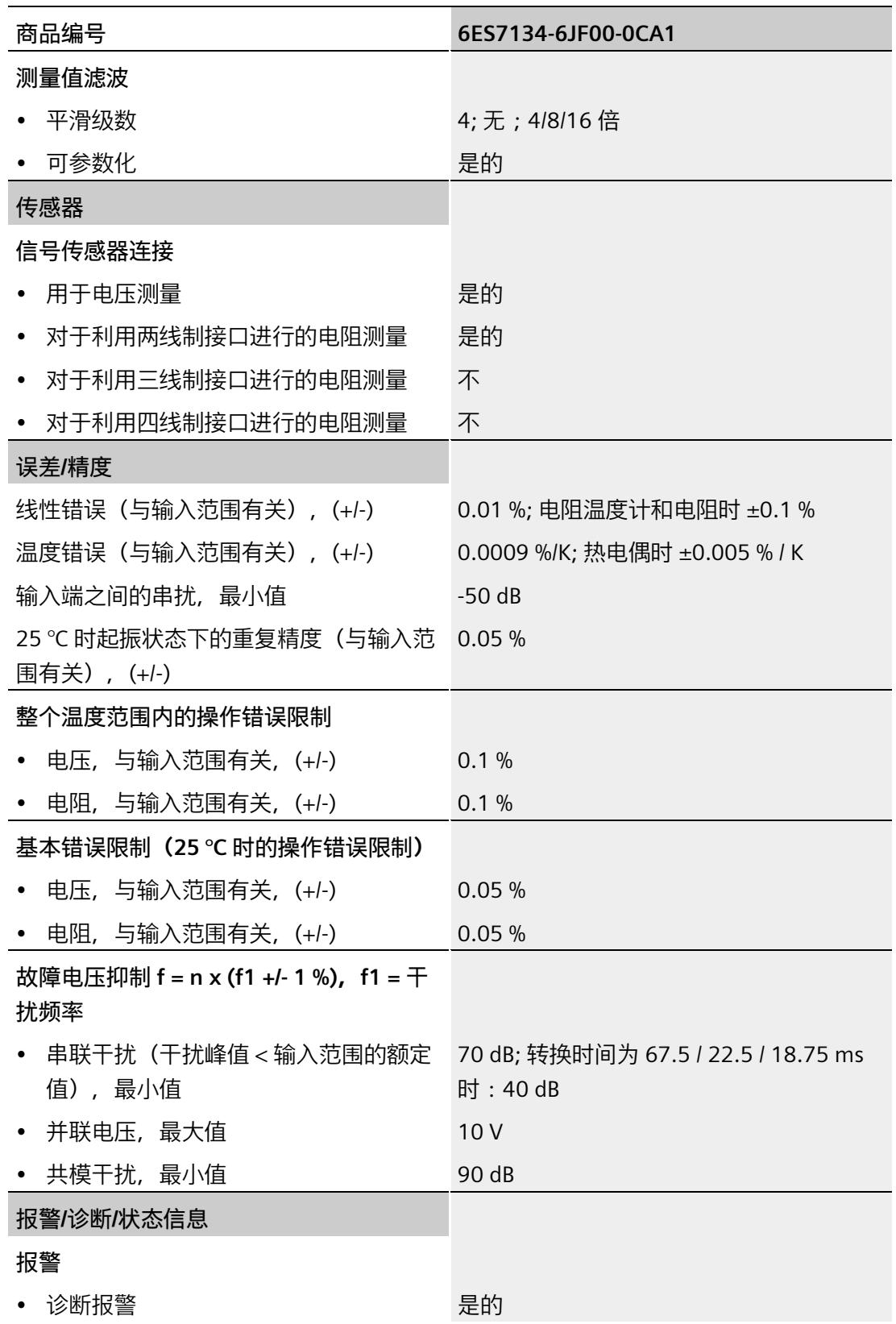

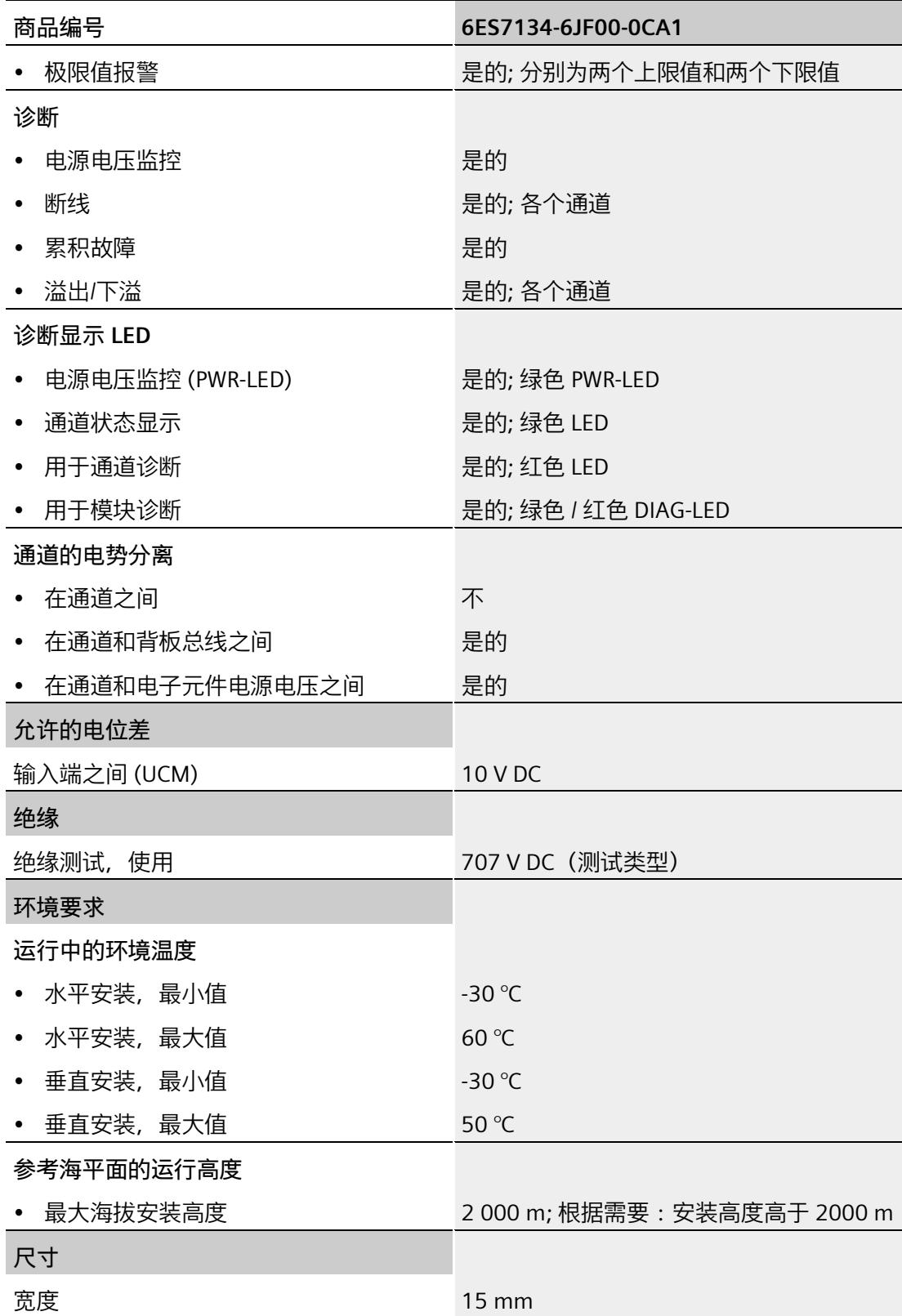

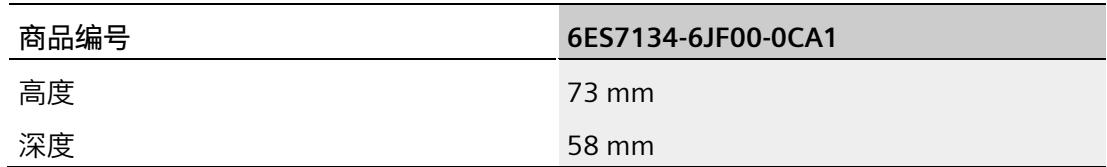

## **热敏电阻的运行和基本误差限值**

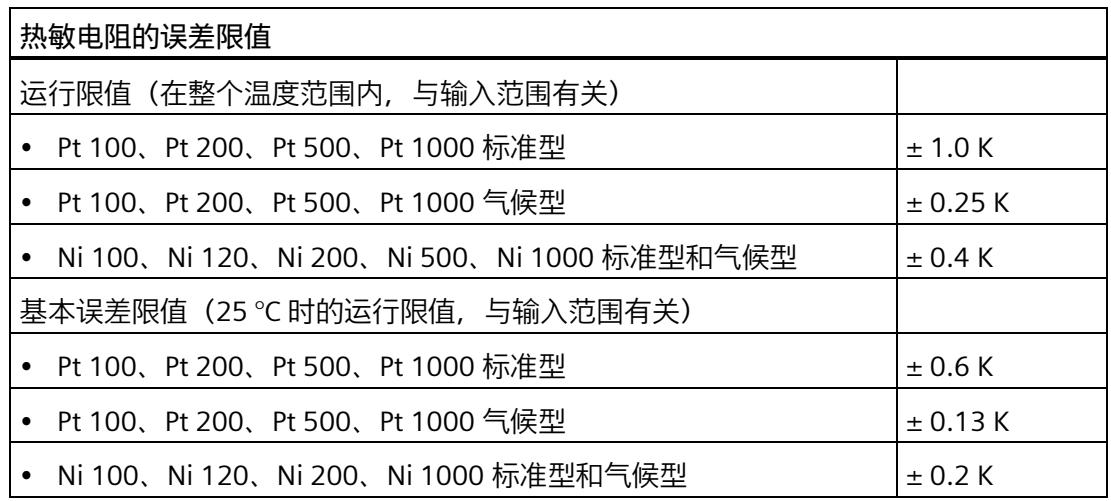

**热电偶的运行和基本误差限值 <sup>1</sup>**

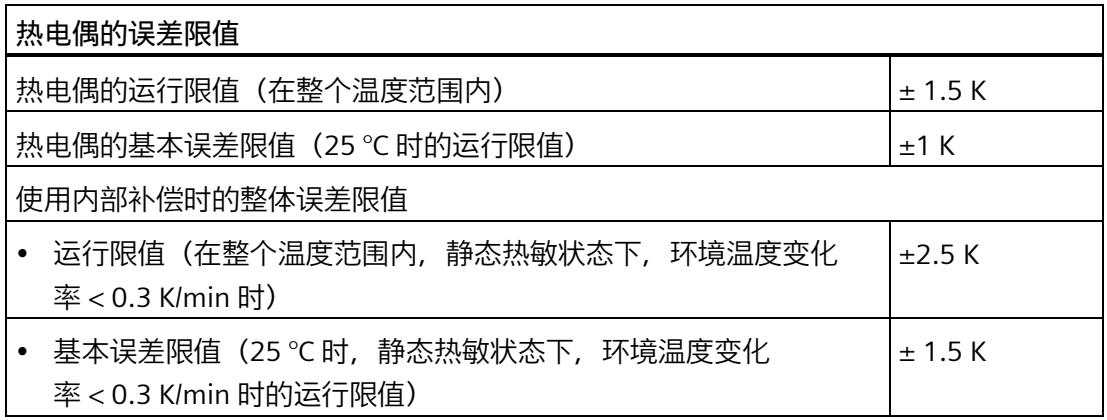

## **热电偶的误差限值**

<sup>1</sup> 自以下温度起,指示的误差限值适用: 热电偶类型 T:-200 °C 热电偶类型 K: -100 ℃ 热电偶类型 B:+700 °C 热电偶类型 N: -150 ℃ 热电偶类型 E:-150 °C 热电偶类型 R:+200 °C 热电偶类型 S: +100 ℃

### **尺寸图**

请参见手册《ET 200SP BaseUnit [\(http://support.automation.siemens.com/WW/view/zh/59753521\)](http://support.automation.siemens.com/WW/view/zh/59753521)》

# **参数数据记录 A**

## **A.1 使用 GSD 文件进行组态时的相关性**

在使用 GSD 文件组态模块时,请注意某些参数的设置之间都相互关联。

## **使用 PROFINET GSD 文件进行组态**

该表中列出了 PROFINET 测量类型和测量范围的属性及其相关性。

### 表格 A- 1 测量类型/测量范围的相关性

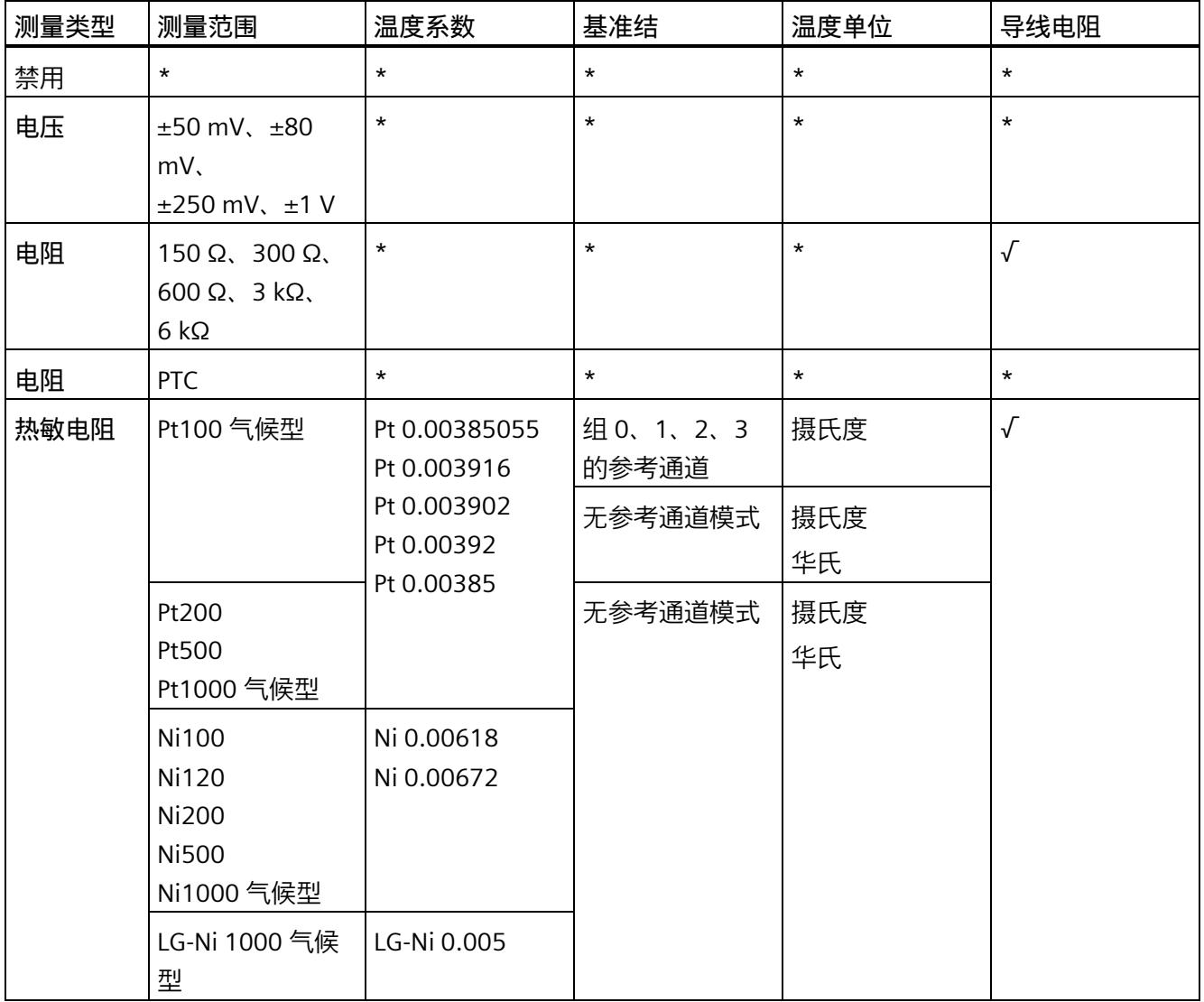

*A.1 使用 GSD 文件进行组态时的相关性*

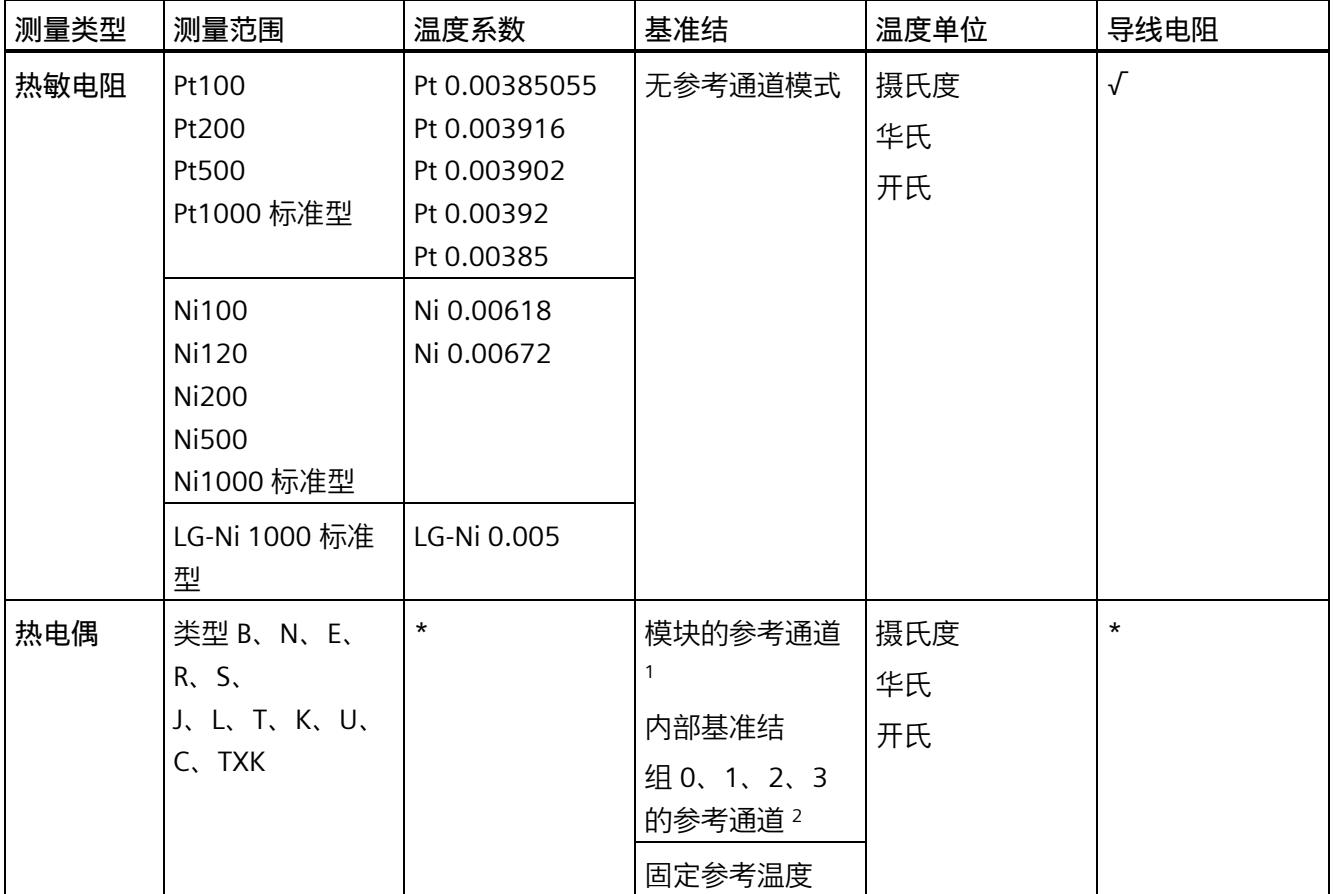

√ = 启用属性,- = **禁用**属性,\* = 与属性无关

<sup>1</sup> 使用"模块的参考通道":

- 通道 0 必须设置为带有以下温度单位的"Pt100 气候型":"摄氏度"。

- 对于此模块中计划使用通道 0 作为基准的每个 TC 通道, "基准结"必须设置为"模块的参考通道"。

<sup>2</sup> 使用"组 0、1、2、3 的参考通道":

- RTD 通道必须设置为带有以下温度单位的"Pt100 气候型":"摄氏度"。

- 该通道的"基准结"必须组态为"组 0、1、2、3 的参考通道"。

- 对于组 0、1、2、3 和 I/O 设备, 各自必须只有一个"基准结"="组 0、1、2、3 的参考通道"的 RTD 通道!

- I/O 设备中要使用此参考的每个 TC 通道必须组态为"基准结"="组 0、1、2、3 的参考通道"。

- 如果参考通道在通道 0 上, 则同时也可以用作"模块的参考通道"。

*A.1 使用 GSD 文件进行组态时的相关性*

## **使用 PROFINET GSD 文件进行组态**

该表中列出了 PROFINET 测量类型的属性及其相关性。

表格 A- 2 测量类型的相关性

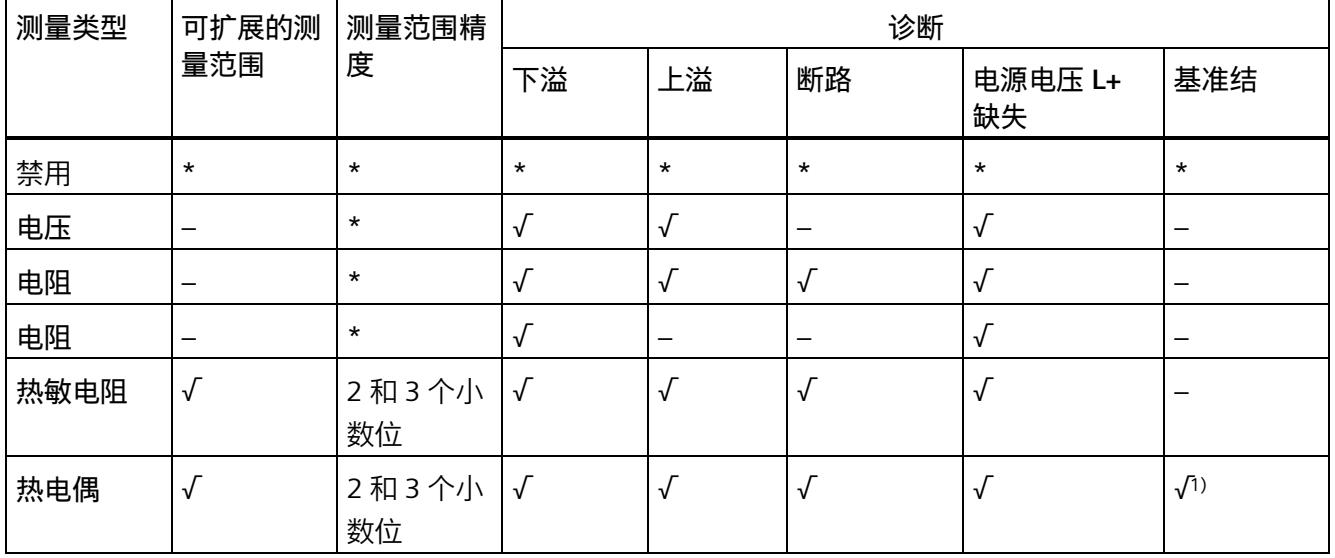

√ = 启用属性,- = **禁用**属性,\* = 与属性无关

<sup>1</sup> 如果使用了"固定参考温度",则与属性无关。

*参数数据记录*

*A.1 使用 GSD 文件进行组态时的相关性*

## **使用 PROFIBUS GSD 文件进行组态**

该表中列出了 PROFIBUS 测量类型和测量范围的属性及其相关性。

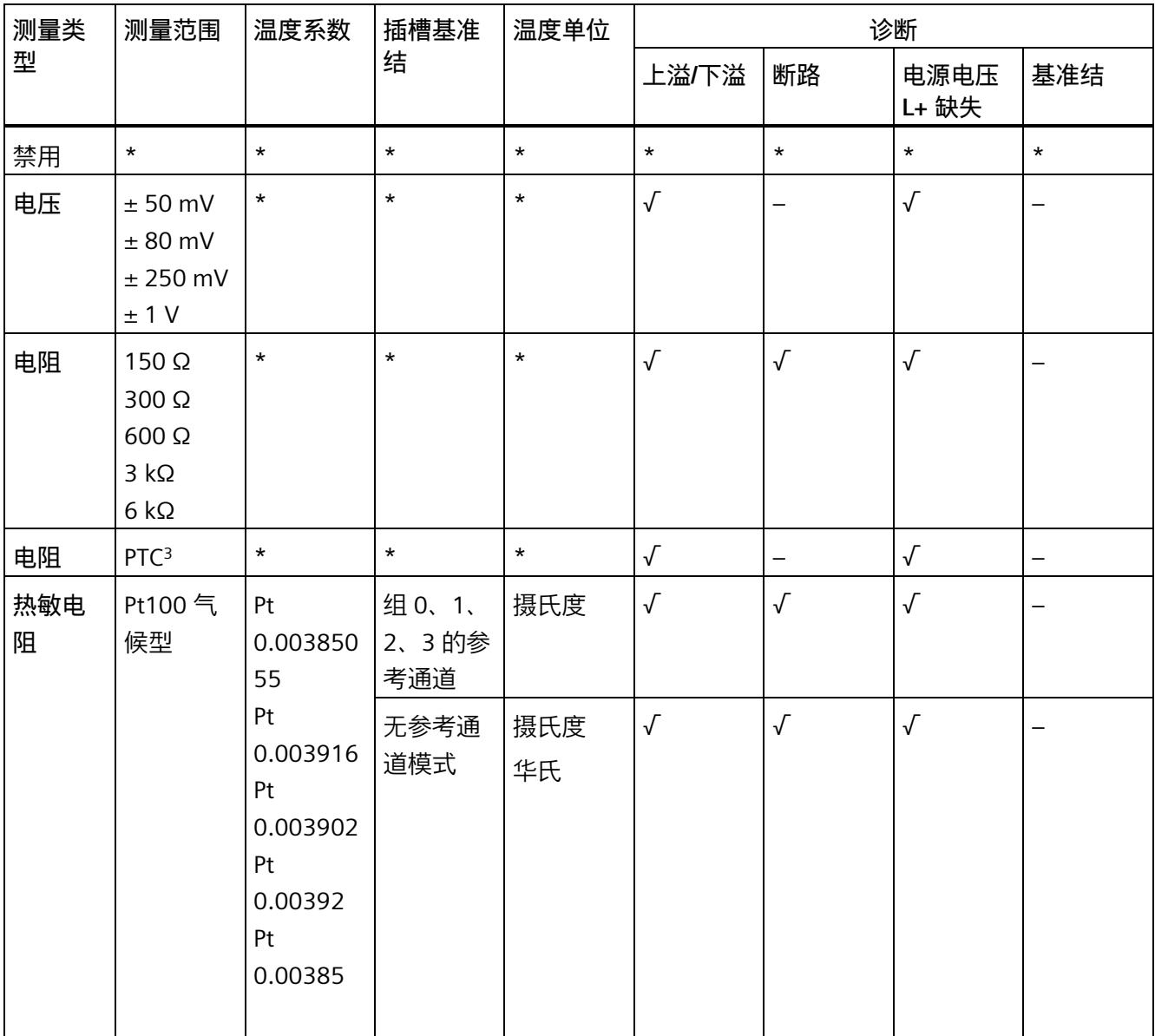

*A.1 使用 GSD 文件进行组态时的相关性*

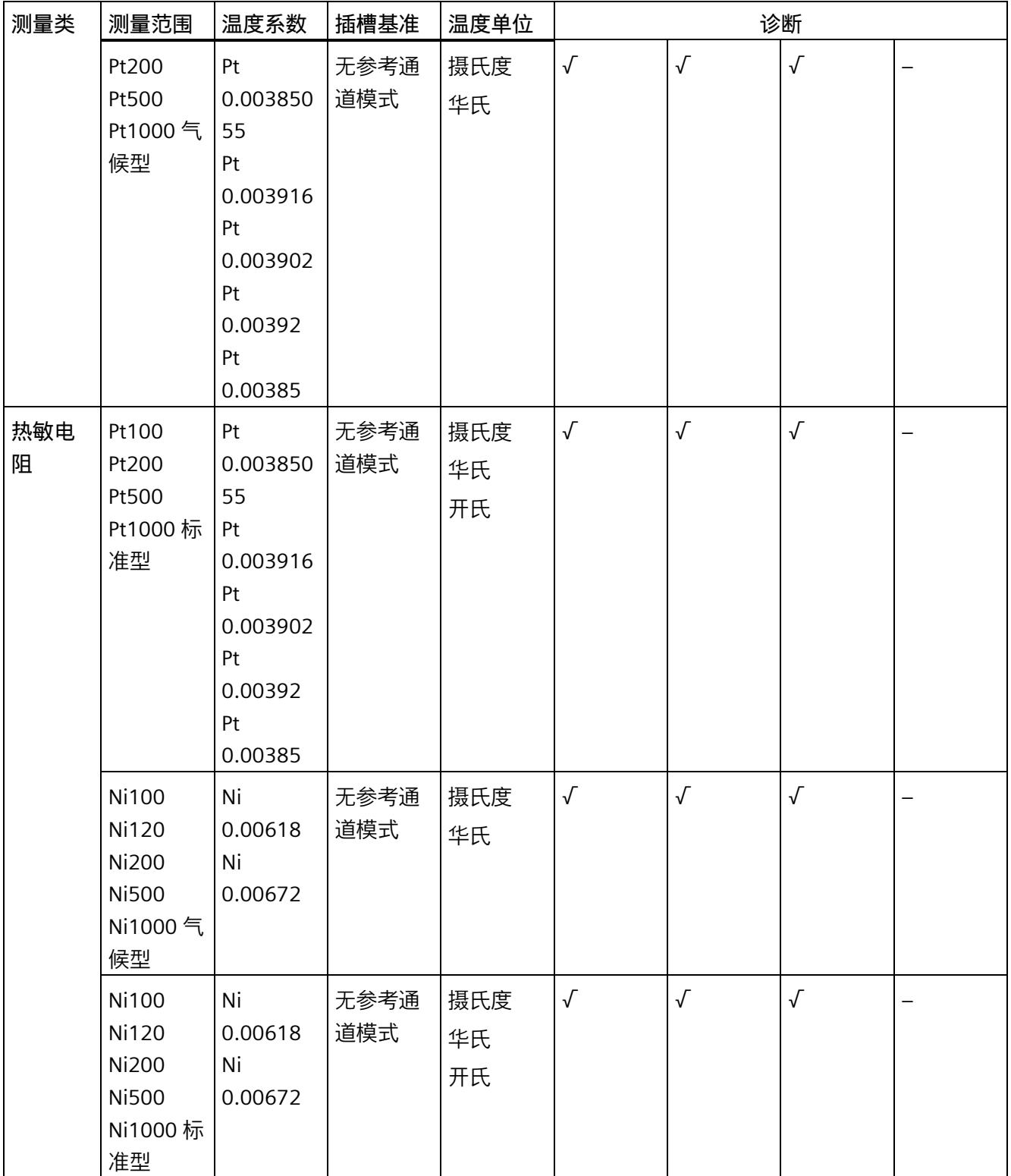

*A.1 使用 GSD 文件进行组态时的相关性*

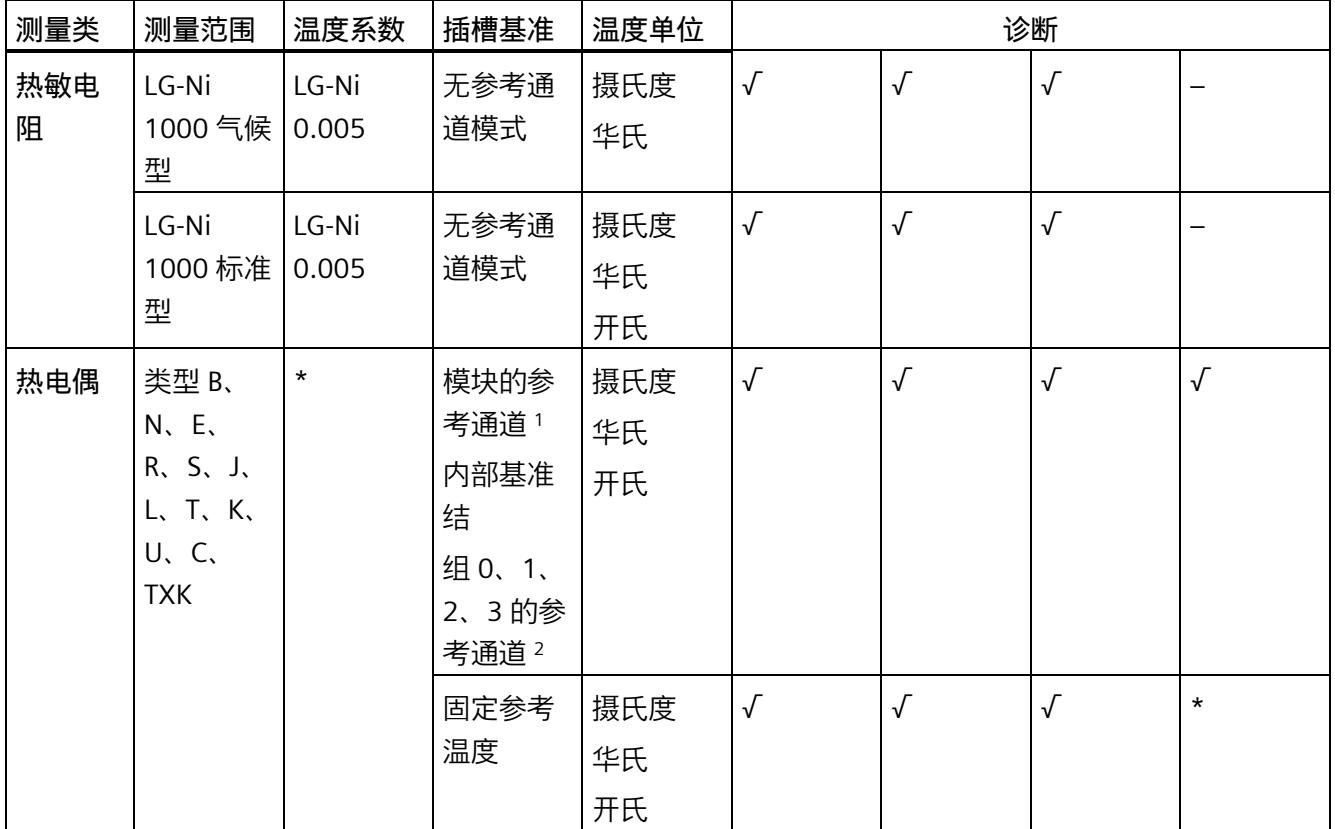

√ = 启用属性,- = **禁用**属性,\* = 与属性无关

<sup>1</sup> 使用"模块的参考通道":

- 通道 0 必须设置为带有温度单位"摄氏度"的"Pt100 气候型"。

- 对于此模块中计划使用通道 0 作为基准的每个 TC 通道, "基准结"必须设置为"启用"。

<sup>2</sup> 使用"组 0 的参考通道":

- RTD 通道必须组态为温度单位为"摄氏度"的"Pt100 气候型"。

-"组 0、1、2、3 的参考通道"必须组态为该通道的"基准结"。

- 每组和每条线路必须只有一个"激活基准结"="启用"的 RTD 通道!

- 该线路中要使用此基准的每个 TC 通道都必须组态为"激活基准结"="启用"。

 $3$  下溢 = 8000н; 断路和上溢会产生"01н(触发)→ (无诊断)", 因此与断路和上溢无关。

模块的数据记录结构相同,与模块使用 PROFIBUS DP 或 PROFINET IO 组态无关。在用户 程序中,可通过数据记录 128 重新组态该模块,无需考虑具体编程。即,即使通过 PROFIBUS-GSD 组态模块, 也可使用该模块的所有功能。

#### **用户程序中的参数分配**

在 RUN 模式下,可重新分配模块参数。例如,可在 RUN 模式下更改选定通道的测量范 围,而不会影响其它通道。

#### **在 RUN 模式下更改参数**

"WRREC"指令用于基于数据记录 128 将参数传送到模块中。STEP 7 中设置的参数在 CPU 中保持不变, 即, STEP 7 中设置的参数在重新启动后仍然有效。

## **输出参数 STATUS**

如果使用"WRREC"指令传送参数时发生错误,模块将使用先前分配的参数继续运行。 STATUS 输出参数中包含有一个对应的错误代码。

有关"WRREC"指令的说明和错误代码,请参见 STEP 7 在线帮助。

### **数据记录 128 的结构**

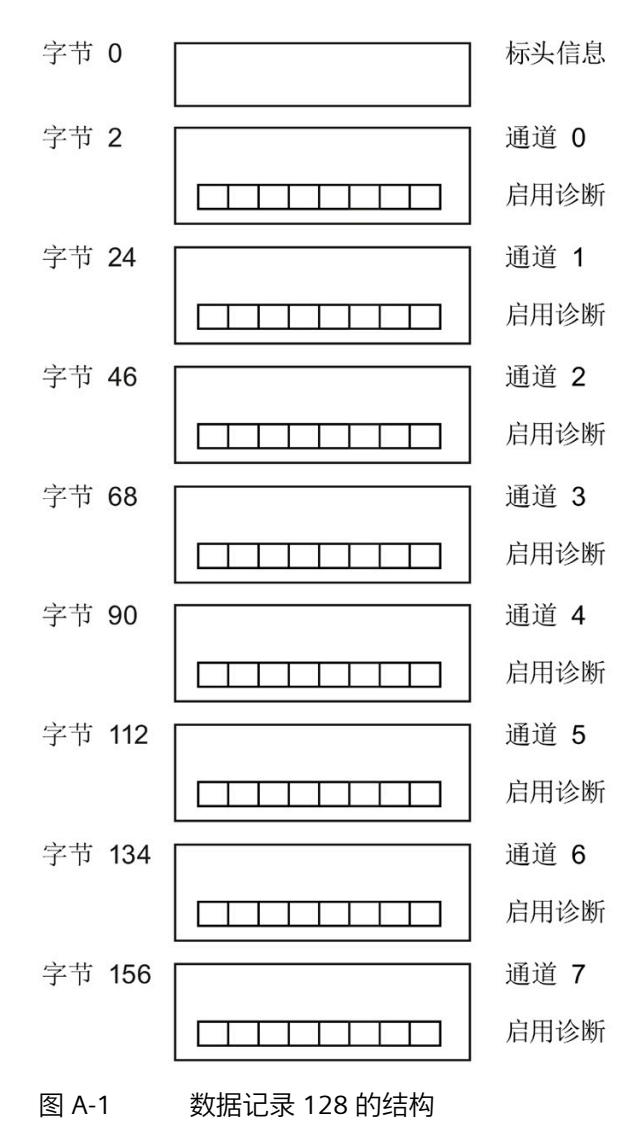

#### **标头信息**

下图显示了标头信息的结构。

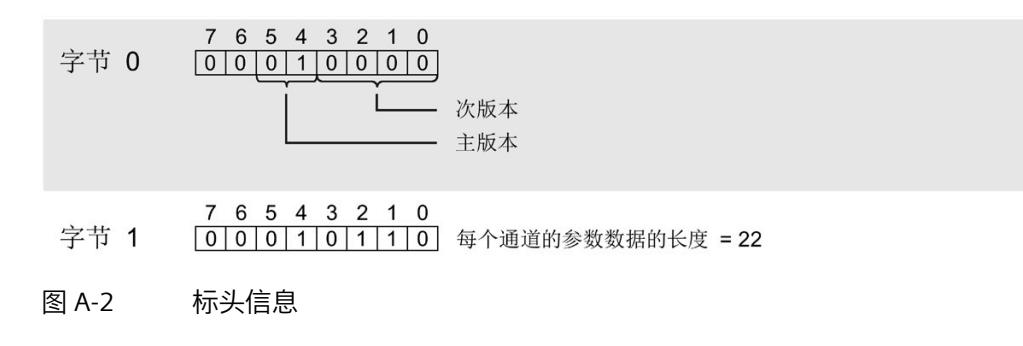

**参数**

下图显示了通道 0 到 7 的参数结构。

通过将相应位设置为"1"来激活参数。

 $* x = 2 + (\n *d* + *d* + *d* + *e* + *e* + *e* + *e* + *e* + *e* + *e* + *e* + *e* + *e* + *e* + *e* + *e* + *e* + *e* + *e* + *e* + *e* + *e* + *e* + *e* + *e* + *e* + *e* + *e* + *e* + *e* +$ 

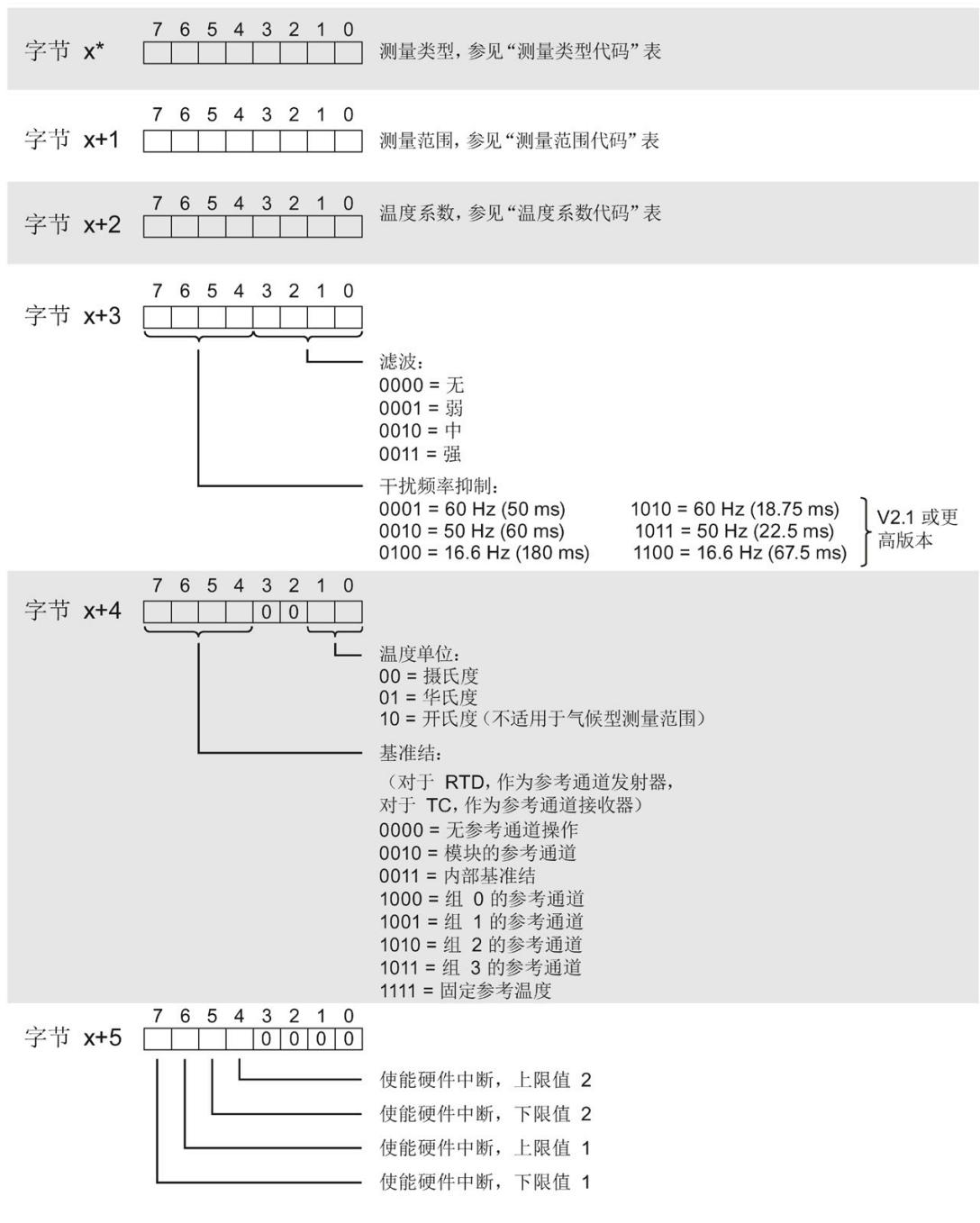

图 A-3 结构 DS128 AI 4RTD TC 234wire x+5

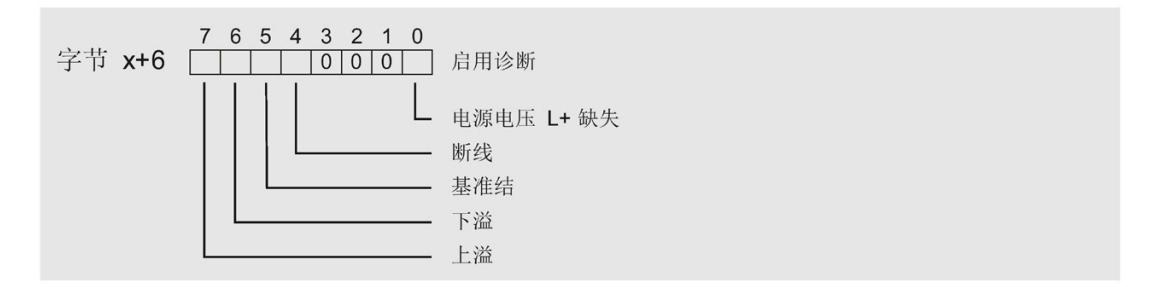

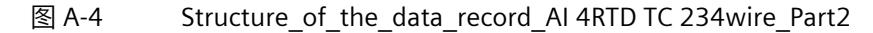

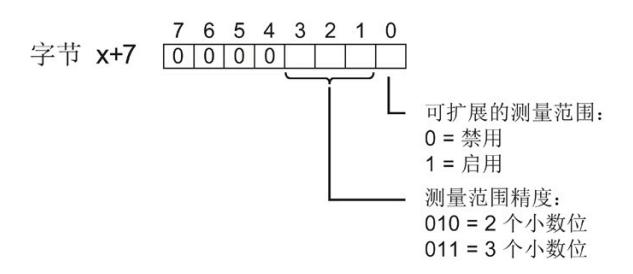

图 A-5 结构 DS128 AI8 字节 x+7

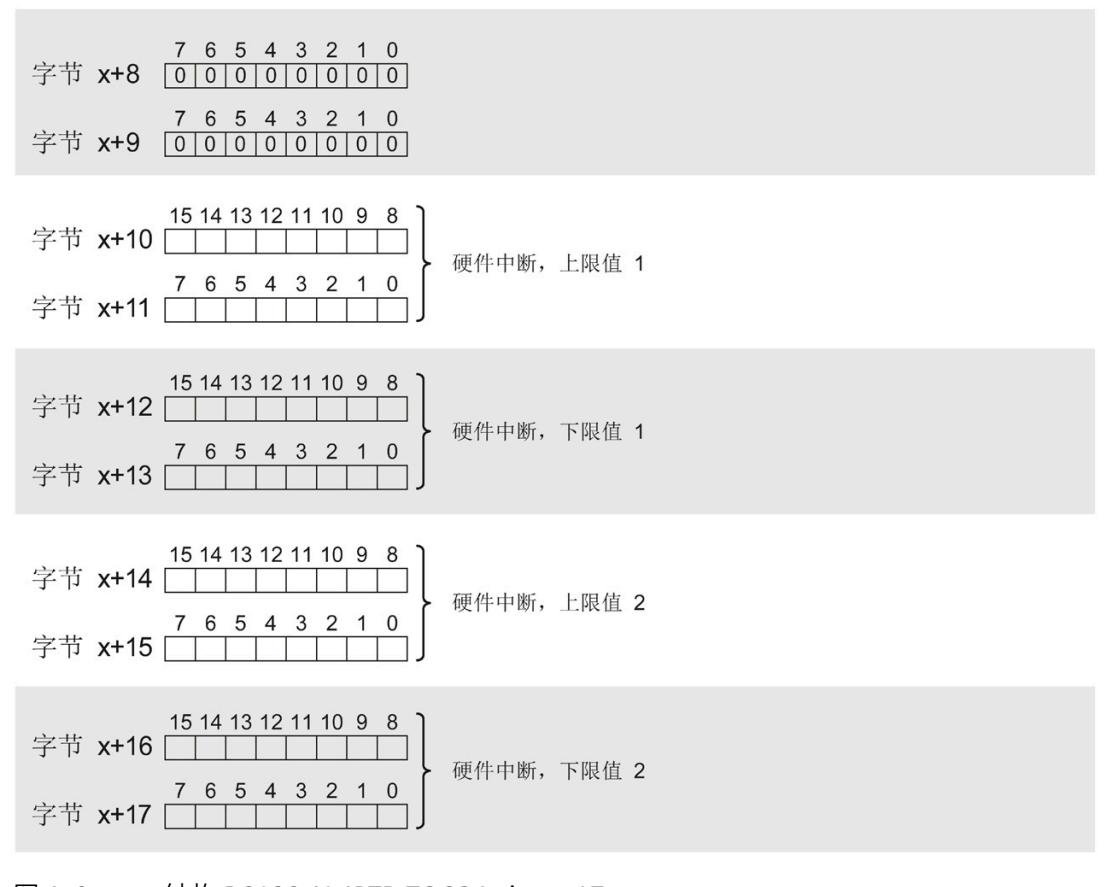

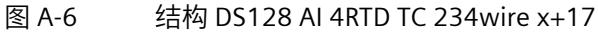

模拟量输入模块 AI 8xRTD/TC 2-wire HF (6ES7134-6JF00-0CA1) 设备手册, 07/2021, A5E32942604-AD 75

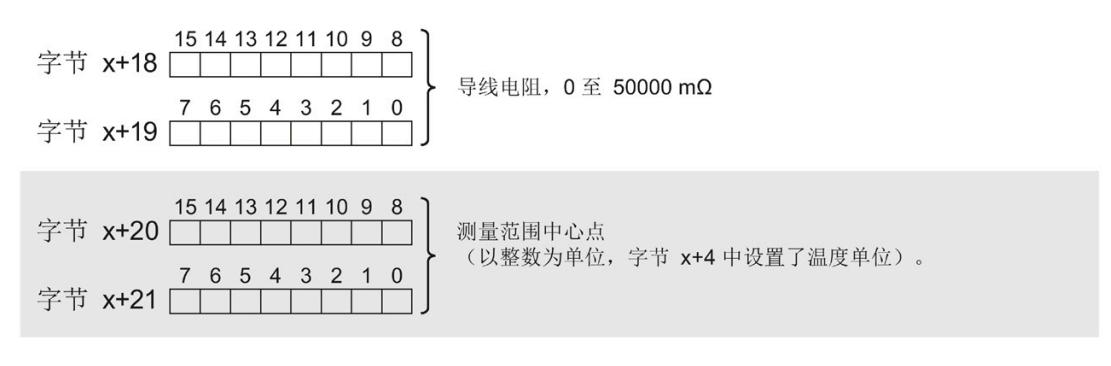

图 A-7 通道 0 至 7 的字节 x 至 x+21 的结构

#### **测量类型代码**

下表列出了该模拟量输入模块的测量类型代码。必须在字节 x 处输入这些代码(请参见上 图)。

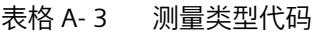

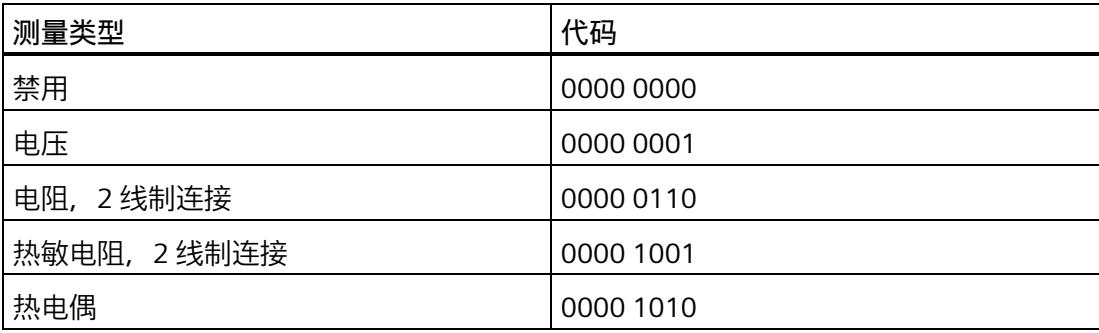

## **测量范围代码**

下表列出了该模拟量输入模块的测量范围代码。必须在字节 x+1 处输入这些代码(请参见 上图)。

表格 A- 4 测量范围代码

| 测量范围           | 代码        |
|----------------|-----------|
| 电压             |           |
| 50 mV          | 0000 0001 |
| 80 mV          | 0000 0010 |
| 250 mV         | 0000 0011 |
| 1 <sub>V</sub> | 0000 0101 |
| 电阻             |           |
| $150 \Omega$   | 0000 0001 |
| 300 Ω          | 0000 0010 |
| $600 \Omega$   | 0000 0011 |
| $3 k\Omega$    | 0000 0100 |
| $6 k\Omega$    | 0000 0101 |
| <b>PTC</b>     | 0000 1111 |
| 热敏电阻(气候型)      |           |
| Pt 100         | 0000 0000 |
| Pt 200         | 0000 0111 |
| Pt 500         | 0000 1000 |
| Pt 1000        | 0000 1001 |
| 热敏电阻(标准型)      |           |
| Pt 100         | 0000 0010 |
| Pt 200         | 0000 1011 |
| Pt 500         | 0000 0100 |
| Pt 1000        | 0000 0101 |
*A.2 参数分配和参数数据记录的结构*

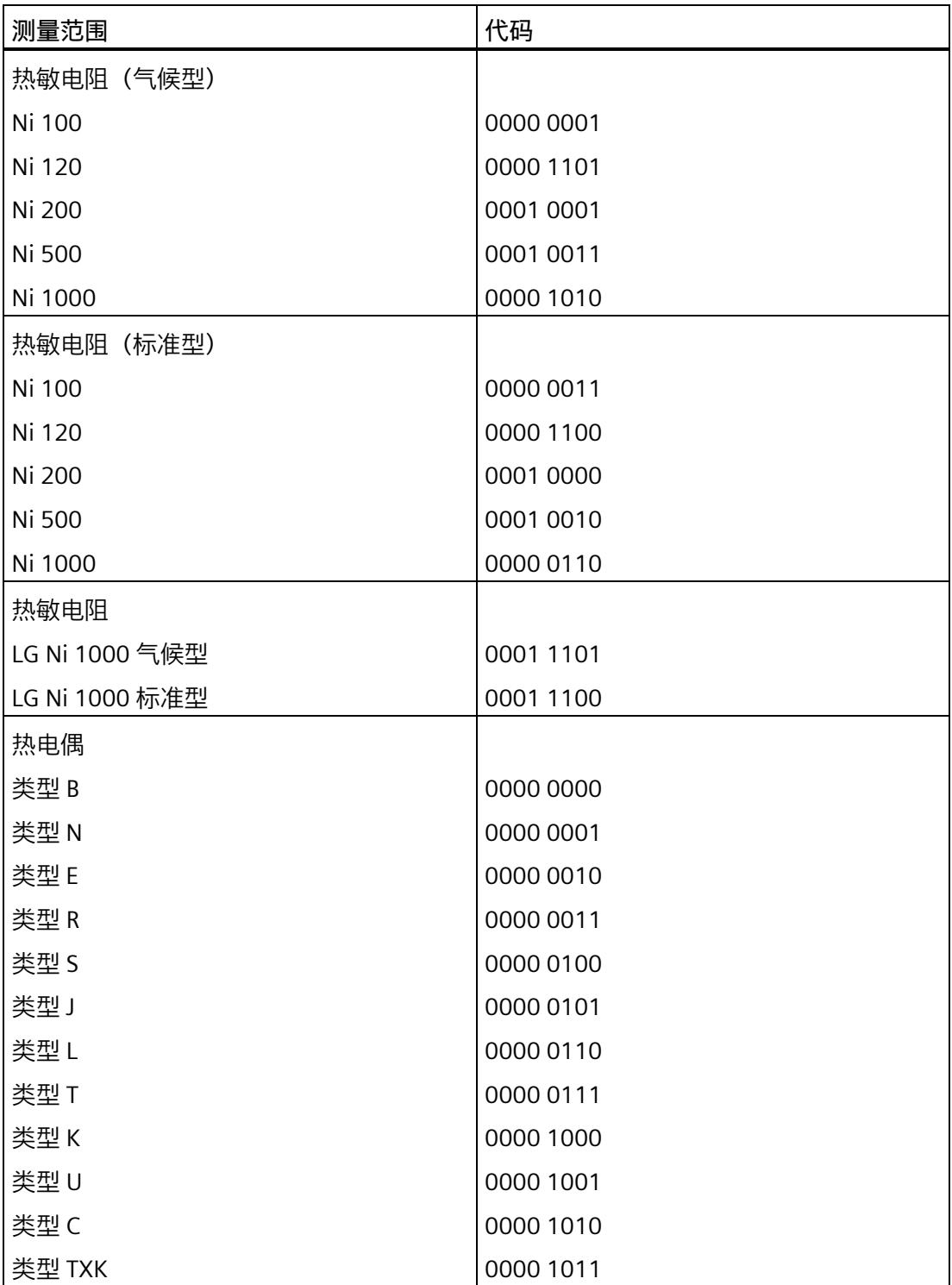

#### **温度系数代码**

下表列出了该模拟量输入模块的温度系数代码。必须在字节 x+2 处输入这些代码(请参见 上图)。

表格 A- 5 温度测量的温度系数代码

| 温度系数          | 代码        |
|---------------|-----------|
| Pt 0.00385055 | 0000 0000 |
| Pt 0.003916   | 0000 0001 |
| Pt 0.003902   | 0000 0010 |
| Pt 0.00392    | 0000 0011 |
| Pt 0.00385    | 0000 0100 |
| Ni 0.00618    | 0000 1000 |
| Ni 0.00672    | 0000 1001 |
| LG-Ni 0.005   | 0000 1010 |

#### **硬件中断限制**

以下各表列出了硬件中断允许的限值(在所有情况下,都提供了可用值)。这些限值取决 于所选的测量类型和所选的测量范围。上溢值必须大于下溢值。限值规定为十进制值。对 于标准范围,转换为相应的温度单位(1位=0.1),对于气候范围,转换为(1位= 0.01),请参见"模拟值表示 (页 [85\)](#page-3642-0)"部分。

表格 A- 6 电阻和电压的限值

| 电阻<br>(所有可能的测量范围设置) | 电压       |    |
|---------------------|----------|----|
| 32510               | 32510    | 上溢 |
|                     | $-32511$ | 下溢 |

*参数数据记录*

*A.2 参数分配和参数数据记录的结构*

表格 A- 7 热电偶类型 B、C、和 E 的限值

| 热电偶         |             |      |             |                       |      |          |              |       |    |
|-------------|-------------|------|-------------|-----------------------|------|----------|--------------|-------|----|
|             | 类型 B        |      |             | 类型C                   |      |          | 类型 E         |       |    |
| $^{\circ}C$ | $\circ$ F   | К    | $^{\circ}C$ | °F                    |      | $\Gamma$ | $^{\circ}$ F | К     |    |
| 20699       | 32765 23431 |      | 24999       | 32765   27731   11999 |      |          | 21919        | 14731 | 上溢 |
| $-1199$     | $-1839$     | 1533 | $-1199$     | $-1839$               | 1533 | $-2699$  | -4539        | 33    | 下溢 |

表格 A- 8 热电偶类型 R、S、J 和 L 的限值

| 热电偶          |           |                       |             |         |     |                               |           |       |    |
|--------------|-----------|-----------------------|-------------|---------|-----|-------------------------------|-----------|-------|----|
|              | 类型 R、S    |                       |             | 类型 J    |     |                               | 类型L       |       |    |
| $^{\circ}$ C | $\circ$ F | К                     | $^{\circ}C$ | °F      | К   | °C                            | $\circ$ F | К     |    |
| 20189        |           | 32765   22921   14499 |             |         |     | 26419   17231   11499   21019 |           | 14231 | 上溢 |
| $-1699$      | $-2739$   | 1033                  | $-2099$     | $-3459$ | 633 | $-1999$                       | -3279     | 733   | 下溢 |

表格 A- 9 热电偶类型 T、K 和 U 的限值

| 热电偶          |           |      |                 |              |    |             |               |     |    |
|--------------|-----------|------|-----------------|--------------|----|-------------|---------------|-----|----|
|              | 类型T       |      |                 | 类型K          |    |             | 类型U           |     |    |
| $^{\circ}$ C | $\circ$ F | К    | $\rm ^{\circ}C$ | $\circ$ F    | К  | $^{\circ}C$ | $\circ$ F     | К   |    |
| 5399         | 10039     | 8131 | 16219           | 29515  18951 |    | 8499        | 15619   11231 |     | 上溢 |
| $-2699$      | -4539     | 33   | $-2699$         | -4539        | 33 | $-1999$     | $-3279$       | 733 | 下溢 |

表格 A- 10 热电偶类型 N 和 TXK 的限值

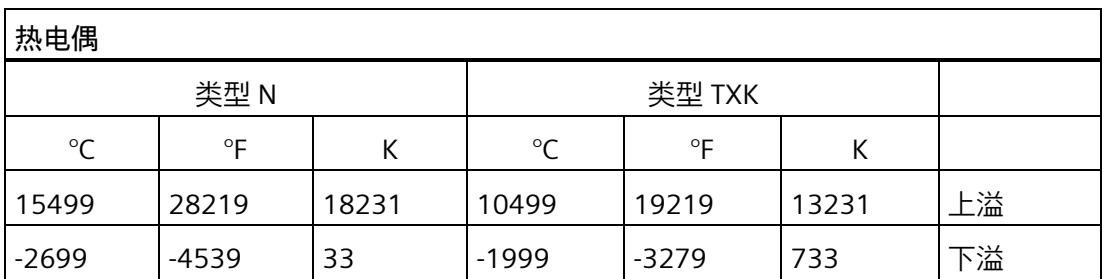

*A.2 参数分配和参数数据记录的结构*

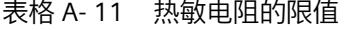

Г

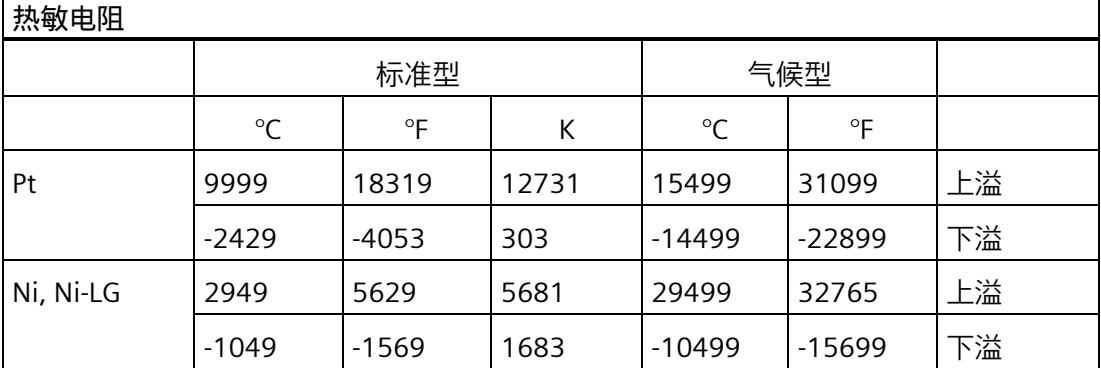

*A.3 传送数据记录时出错*

### **A.3 传送数据记录时出错**

#### **传送数据记录时出错**

该模块通常会检查待发送数据记录的所有值。仅当所有值都正确传送无错误时,该模块才 使用数据记录中的值。

如果 STATUS 参数中存在错误, 则写入数据记录的 WRREC 指令将返回相应的错误代码 (另请参见 STEP 7 在线帮助中的"STATUS"参数说明)。

下表列出了模块特定的错误代码以及参数数据记录 128 中的含义。

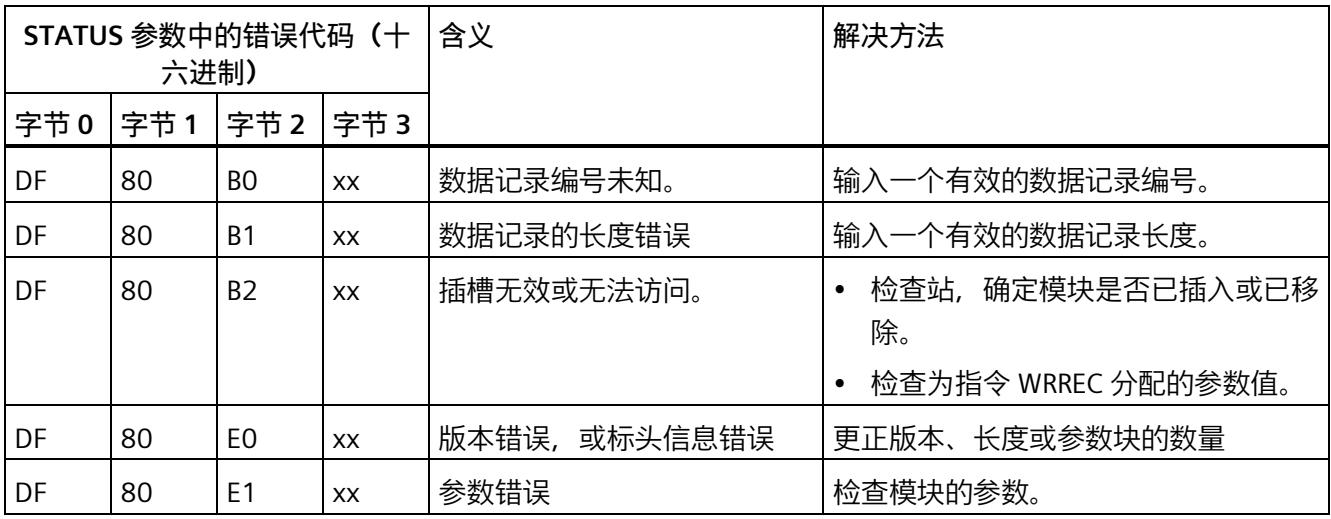

*A.4 可切换的断路检查*

### **A.4 可切换的断路检查**

**功能**

可以对热电偶使用"可切换的断路检查"。 它可关闭针对模块的断路检查。

此操作是必需的,例如,在校准热电偶时就需要关闭断路检查,因为断路检查所需的测试 电流会导致校准时出现测量误差。

此功能对于不在热电偶方式下分配的通道无任何影响。

#### **说明**

#### **启动和参数重新分配**

在每次启动时以及在重新分配模块的任何参数时,会再次开启断路检查。

#### **通过用户程序关闭**

可以使用数据记录 237 来禁用断路检查。

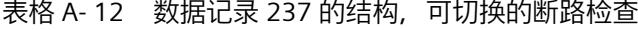

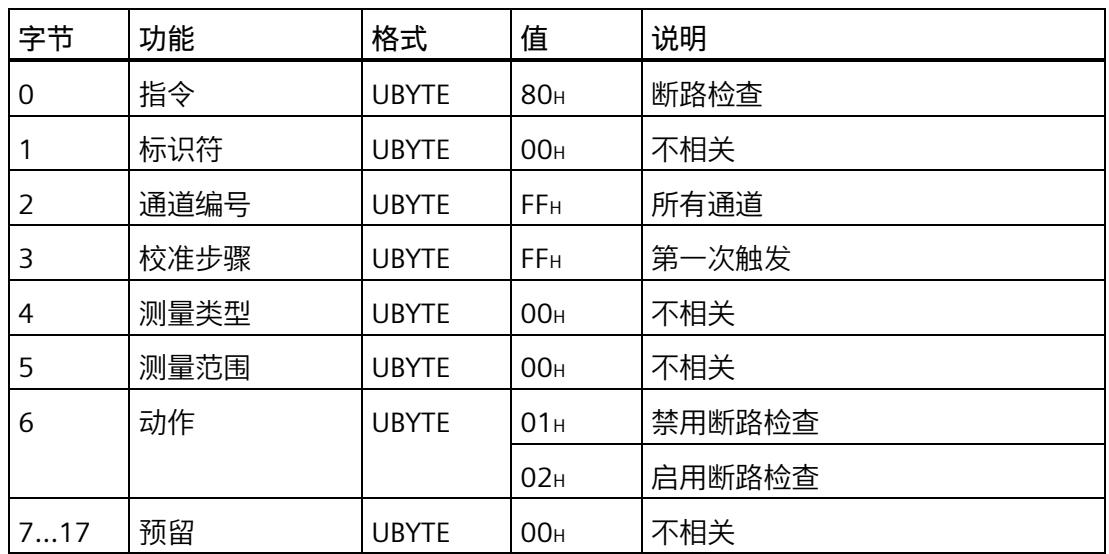

# <span id="page-3642-0"></span>**模拟值表示 B**

此附录显示了模拟量输入模块 AI 8xRTD/TC 2-wire HF 支持的所有测量范围的模拟值。

#### **测量值精度**

模拟值的精度可因模拟量模块及其参数分配而异。

各模拟值均以与变量左对齐的方式写入。 标记为"x"的位设置为"0"。

#### **说明**

#### **温度值**

数字化后的温度值是该模拟量模块中的转换结果。 因此,以下精度不适用于温度值。

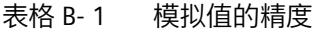

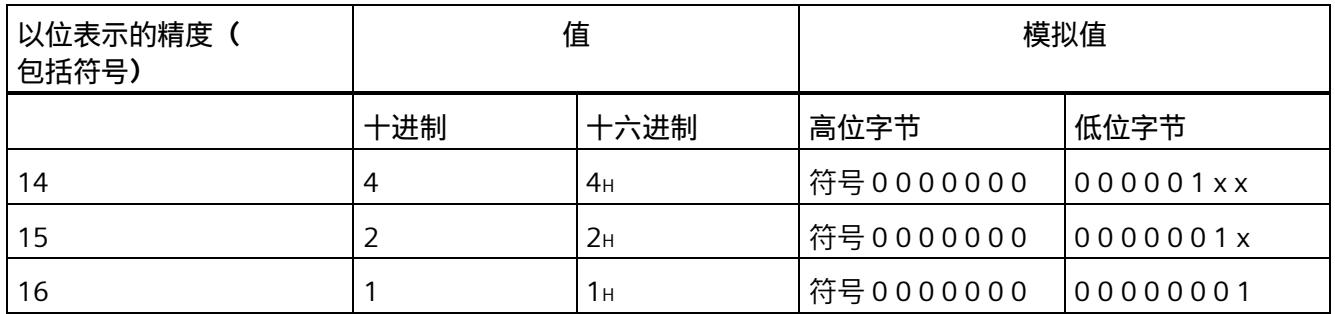

*B.1 断线测量值和参考通道模式*

### **B.1 断线测量值和参考通道模式**

#### **断路测量值**

表格 B- 2 在 RTD 和 TC 工作模式下, 断线测量值取决于启用的诊断信息

| 可编程诊断 |         | 测量值   |                   | 说明                |  |  |  |  |
|-------|---------|-------|-------------------|-------------------|--|--|--|--|
| 断线    | 下溢      |       |                   |                   |  |  |  |  |
| 启用    | $\star$ | 32767 | 7FFF <sub>H</sub> | 将报告"断线"诊断。        |  |  |  |  |
| 禁用    | $\star$ | 32767 | <b>7FFF</b> H     | 不报告诊断。            |  |  |  |  |
|       |         |       |                   | 执行断线检查(即测试电流)。    |  |  |  |  |
| 禁用1   | $\star$ | 未定义   |                   | 不报告"断线"诊断。        |  |  |  |  |
|       |         |       |                   | 不执行断线检查(即不测试电流)。校 |  |  |  |  |
|       |         |       |                   | 准热电偶时需要禁用断线检查,因为断 |  |  |  |  |
|       |         |       |                   | 线检查所需的测试电流会导致校准时出 |  |  |  |  |
|       |         |       |                   | 现测量误差。            |  |  |  |  |

\* 与参数分配无关

<sup>1</sup> 断线检查仅可通过数据集 237 禁用。

*B.1 断线测量值和参考通道模式*

| 情 |         | 可编程诊断   |         |       | 测量值        |              |        |                                |  |  |
|---|---------|---------|---------|-------|------------|--------------|--------|--------------------------------|--|--|
| 况 |         | 参考通道    |         | TC 通道 |            | 参考通道         | TC 通道  |                                |  |  |
|   | 断线      | 下溢      | 断线      | 下溢    |            |              |        |                                |  |  |
| 1 | 启用3     | $*3$    | $\star$ | $*2$  | 32767<br>3 | $7$ FFF $H3$ | 327674 | 7FFF <sub>H</sub> <sup>4</sup> |  |  |
| 2 | 禁用3     | $*3$    | $\star$ | $*2$  | 32767<br>3 | $7$ FFF $H3$ | 327674 | 7FFF <sub>H</sub> <sup>4</sup> |  |  |
| 3 | $\star$ | $\star$ | 启用3     | $*3$  | 有效         | 有效           | 327673 | $7$ FFF $H3$                   |  |  |
| 4 | $\star$ | $\star$ | 禁用3     | $*3$  | 有效         | 有效           | 327673 | $7$ FFF $H3$                   |  |  |
| 5 | $\star$ | $\star$ | 禁用1.3   | $*3$  | 有效         | 有效           | 未定义    |                                |  |  |

表格 B- 3 启用基准结 (参考通道) 的 TC 测量中发生断线时的测量值, 与启用的诊断信息 有关

\* 与参数分配无关

<sup>1</sup> 断线检查仅可通过数据集 237 禁用。

<sup>2</sup> 发生参考通道错误时,会禁用诊断。

<sup>3</sup> 存在断线情况的通道

<sup>4</sup> 从参考通道获取的测量值

*模拟值表示*

*B.1 断线测量值和参考通道模式*

情况说明:

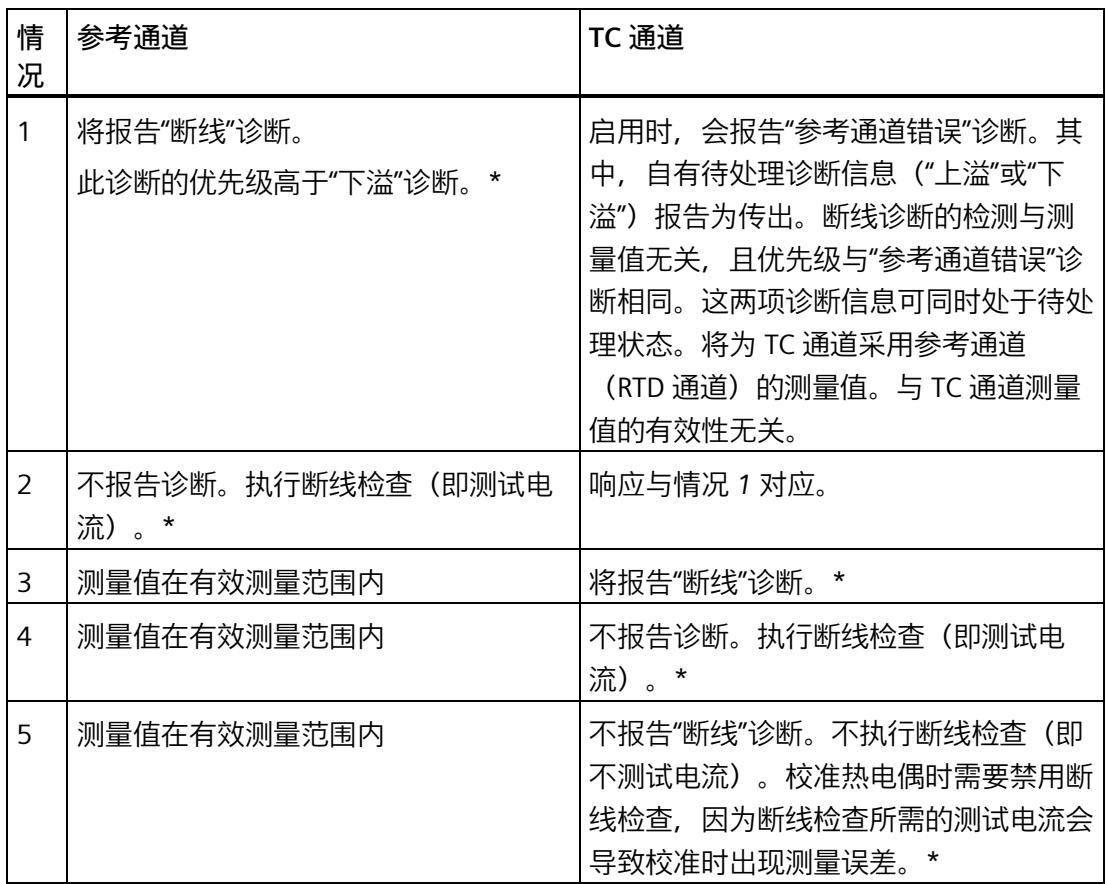

\* 存在断线情况的通道

# **B.2 输入范围表示**

在以下各表中,可以找到双极性和单极性输入范围的数字化表示。 精度为 16 位。

| 十进制<br>值 | 测量值<br>(以%表<br>示) |     | 数据字      |                 |                 |                 |          |                |                |                |          |                |                |                | 范围             |                |                |      |
|----------|-------------------|-----|----------|-----------------|-----------------|-----------------|----------|----------------|----------------|----------------|----------|----------------|----------------|----------------|----------------|----------------|----------------|------|
|          |                   | 215 | $2^{14}$ | 2 <sup>13</sup> | 2 <sup>12</sup> | 2 <sup>11</sup> | $2^{10}$ | 2 <sup>9</sup> | 2 <sup>8</sup> | 2 <sup>7</sup> | 26       | 2 <sup>5</sup> | 2 <sup>4</sup> | 2 <sup>3</sup> | 2 <sup>2</sup> | 2 <sup>1</sup> | 2 <sup>0</sup> |      |
| 32767    | >117.589          | 0   | 1        | 1               | 1               | 1               | 1        | 1              | 1              | 1              | 1        | 1              | 1              | 1              | 1              | 1              | 1              | 上溢   |
| 32511    | 117.589           | 0   | 1        | 1               | 1               | 1               | 1        | 1              | 0              | 1              | 1        | 1              | 1              | 1              | 1              | 1              | 1              | 超出上限 |
| 27649    | 100.004           | 0   | 1        | 1               | 0               | 1               | 1        | 0              | 0              | 0              | 0        | 0              | 0              | $\Omega$       | $\mathbf 0$    | $\Omega$       | 1              |      |
| 27648    | 100.000           | 0   | 1        | 1               | 0               | 1               | 1        | 0              | 0              | $\mathbf 0$    | $\Omega$ | 0              | 0              | $\mathbf 0$    | $\mathbf 0$    | $\mathbf 0$    | $\mathbf 0$    |      |
| 1        | 0.003617          | 0   | 0        | 0               | 0               | 0               | $\Omega$ | 0              | 0              | 0              | 0        | 0              | 0              | $\Omega$       | 0              | 0              | 1              |      |
| 0        | 0.000             | 0   | 0        | 0               | 0               | 0               | $\Omega$ | 0              | 0              | 0              | 0        | 0              | 0              | $\Omega$       | $\mathbf 0$    | $\Omega$       | $\overline{0}$ | 额定范围 |
| -1       | $-0.003617$       | 1   | 1        | 1               | 1               | 1               | 1        | 1              | 1              | 1              | 1        | 1              | 1              | 1              | 1              | 1              | $\mathbf{1}$   |      |
| -27648   | $-100.000$        | 1   | 0        | 0               | 1               | 0               | 1        | 0              | 0              | 0              | 0        | $\Omega$       | 0              | $\mathbf 0$    | $\mathbf 0$    | $\Omega$       | $\mathbf 0$    |      |
| -27649   | $-100.004$        | 1   | $\Omega$ | 0               | 1               | $\Omega$        | $\Omega$ | 1              | 1              | 1              | 1        | 1              | 1              | 1              | 1              | 1              | 1              | 超出下限 |
| -32512   | $-117.593$        | 1   | $\Omega$ | 0               | 0               | 0               | $\Omega$ | 0              | 1              | 0              | 0        | $\Omega$       | 0              | $\Omega$       | $\mathbf 0$    | $\Omega$       | 0              |      |
| $-32768$ | $< -117.593$      | 1   | 0        | 0               | 0               | 0               | 0        | 0              | 0              | 0              | 0        | 0              | 0              | $\Omega$       | 0              | 0              | 0              | 下溢   |

表格 B- 4 双极性输入范围

*B.2 输入范围表示*

表格 B- 5 单极性输入范围

| 十进制<br>值 | 测量值<br>(以%表<br>示) |                | 数据字      |          |                |                 |          |                |                |                |          |                |                |                | 范围             |                |                |      |
|----------|-------------------|----------------|----------|----------|----------------|-----------------|----------|----------------|----------------|----------------|----------|----------------|----------------|----------------|----------------|----------------|----------------|------|
|          |                   | $2^{15}$       | $2^{14}$ | $2^{13}$ | $2^{12}$       | 2 <sup>11</sup> | $2^{10}$ | 2 <sup>9</sup> | 2 <sup>8</sup> | 2 <sup>7</sup> | 26       | 2 <sup>5</sup> | 2 <sup>4</sup> | 2 <sup>3</sup> | 2 <sup>2</sup> | 2 <sup>1</sup> | 2 <sup>0</sup> |      |
| 32767    | >117.589          | $\overline{0}$ |          | 1        | 1              | 1               | 1        | 1              | 1              | 1              | 1        | 1              | 1              | 1              | 1              | 1              | 1              | 上溢   |
| 32511    | 117.589           | $\overline{0}$ | 1        | 1        | 1              |                 | 1        | 1              | 0              | 1              | 1        | 1              | 1              | 1              | 1              |                | 1              | 超出上限 |
| 27649    | 100.004           | $\overline{0}$ | 1        | 1        | 0              | 1               | 1        | 0              | 0              | $\Omega$       | $\Omega$ | $\Omega$       | 0              | $\Omega$       | $\overline{0}$ | $\Omega$       | 1              |      |
| 27648    | 100.000           | $\overline{0}$ | 1        | 1        | 0              |                 | 1        | $\mathbf 0$    | 0              | $\mathbf 0$    | 0        | $\Omega$       | 0              | $\mathbf 0$    | $\overline{0}$ | $\Omega$       | $\mathbf 0$    | 额定范围 |
|          | 0.003617          | $\overline{0}$ | 0        | $\Omega$ | 0              | 0               | $\Omega$ | $\mathbf 0$    | 0              | 0              | $\Omega$ | $\Omega$       | 0              | $\Omega$       | $\overline{0}$ | $\Omega$       | 1              |      |
| 0        | 0.000             | $\overline{0}$ | 0        | $\Omega$ | $\overline{0}$ | 0               | $\Omega$ | $\overline{0}$ | 0              | 0              | $\Omega$ | $\Omega$       | 0              | $\Omega$       | $\overline{0}$ | $\Omega$       | $\overline{0}$ |      |
| -1       | $-0.003617$       | 1              | 1        | 1        | 1              | 1               | 1        | 1              | 1              | 1              | 1        | 1              | 1              | 1              | 1              |                | 1              | 超出下限 |
| -4864    | -17.593           | 1              |          |          | 0              |                 | 1        | 0              |                | 0              | $\Omega$ | $\Omega$       | 0              | $\Omega$       | $\overline{0}$ | $\Omega$       | $\overline{0}$ |      |
| -32768   | $< -17.593$       | 1              | 0        | 0        | 0              | 0               | $\Omega$ | 0              | 0              | 0              | 0        | 0              | 0              | $\Omega$       | 0              | 0              | 0              | 下溢   |

*B.3 电压测量范围内模拟值的表示*

# **B.3 电压测量范围内模拟值的表示**

下表列出了各种电压测量范围的十进制和十六进制值(代码)。

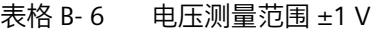

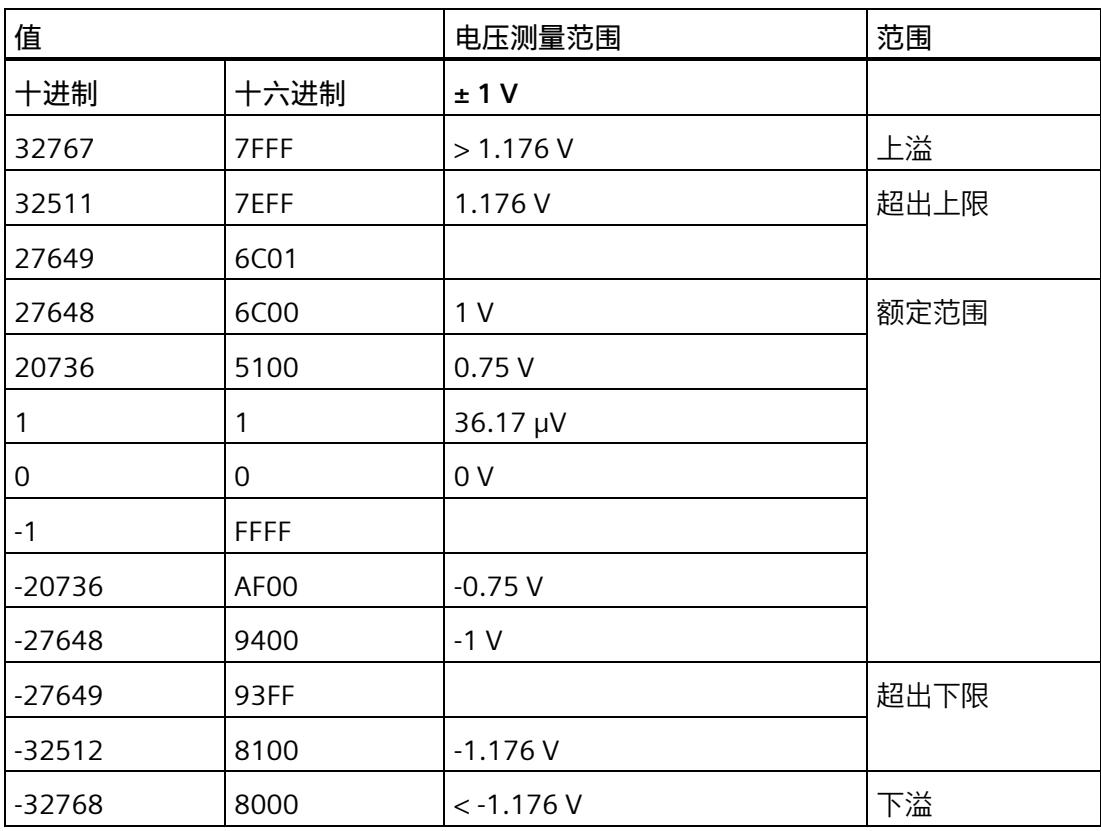

*B.3 电压测量范围内模拟值的表示*

| 值        |             | 电压测量范围         |                |                | 范围   |
|----------|-------------|----------------|----------------|----------------|------|
| 十进制      | 十六进<br>制    | $±250$ mV      | $±80$ mV       | $±50$ mV       |      |
| 32767    | 7FFF        | $> 294.0$ mV   | $> 94.1$ mV    | $> 58.8$ mV    | 上溢   |
| 32511    | 7EFF        | 294.0 mV       | 94.1 mV        | 58.8 mV        | 超出上限 |
| 27649    | 6C01        |                |                |                |      |
| 27648    | 6C00        | 250 mV         | 80 mV          | 50 mV          | 额定范围 |
| 20736    | 5100        | 187.5 mV       | 60 mV          | 37.5 mA        |      |
| 1        | 1           | $9.04 \mu V$   | $2.89 \mu V$   | $1.81 \mu V$   |      |
| 0        | $\Omega$    | 0 <sub>m</sub> | 0 <sub>m</sub> | 0 <sub>m</sub> |      |
| $-1$     | <b>FFFF</b> |                |                |                |      |
| $-20736$ | AF00        | $-187.5$ mV    | $-60$ mV       | $-37.5$ mV     |      |
| $-27648$ | 9400        | $-250$ mV      | $-80$ mV       | $-50$ mV       |      |
| $-27649$ | 93FF        |                |                |                | 超出下限 |
| $-32512$ | 8100        | $-294.0$ mV    | $-94.1$ mV     | $-58.8$ mV     |      |
| $-32768$ | 8000        | $< -294.0$ mV  | $< -94.1$ mV   | $< -58.8$ mV   | 下溢   |

表格 B- 7 电压测量范围(±500 mV 到 ±50 mV)

*B.4 电阻型传感器的模拟值表示*

### **B.4 电阻型传感器的模拟值表示**

下表列出了各种电阻型传感器范围的十进制和十六进制值(代码)。

| 值      |      | 电阻型传感器范围         |                     |                         |                     |                    | 范围   |
|--------|------|------------------|---------------------|-------------------------|---------------------|--------------------|------|
| 十进制    | 十六进制 | $150 \Omega$     | 300 $\Omega$        | $600 \Omega$            | $3000 \Omega$       | $6000 \Omega$      |      |
| 32767  | 7FFF | $>176.38 \Omega$ | $>$ 352.77 $\Omega$ | $>705.53$ $\Omega$      | $>$ 3527.7 $\Omega$ | $>7055.3$ $\Omega$ | 上溢   |
| 32511  | 7EFF | $176.38 \Omega$  | $352.77 \Omega$     | $705.53 \Omega$         | $3527.7 \Omega$     | $7055.3 \Omega$    | 超出上限 |
| 27649  | 6C01 |                  |                     |                         |                     |                    |      |
| 27648  | 6C00 | $150 \Omega$     | $300 \Omega$        | $600 \Omega$            | $3000 \Omega$       | $6000 \Omega$      | 额定范围 |
| 20736  | 5100 | $112.5 \Omega$   | $225 \Omega$        | $450 \Omega$            | $2250 \Omega$       | $4500 \Omega$      |      |
|        |      | 5.43 m $\Omega$  | 10.85 m $\Omega$    | $21.70 \text{ m}\Omega$ | $108.5 \text{ mA}$  | $217 \text{ mA}$   |      |
| 0      | 0    | $0\Omega$        | $0\Omega$           | $0\Omega$               | $0\Omega$           | $0\Omega$          |      |
| -32768 | 8000 | (实际不会出现负值)       | 下溢1                 |                         |                     |                    |      |

表格 B-8 电阻型传感器 (150 Ω 到 6000 Ω)

<sup>1</sup> 如果电阻未正确连接或导线电阻过高。

*B.5 热敏电阻的模拟值表示*

# **B.5 热敏电阻的模拟值表示**

#### **说明**

可以为标准热敏电阻的测量范围组态较高的精度,请参见"可扩展的测量范围 (页 [38\)](#page-3598-0)"章 节。

下表列出了热敏电阻的十进制和十六进制值(代码)。

表格 B- 9 Pt 100、200、500、1000 标准型热敏电阻

| 以℃表                                                             | 值       |             |                                               | 值       |                      | 以K表                                           | 值              |                  | 范围   |
|-----------------------------------------------------------------|---------|-------------|-----------------------------------------------|---------|----------------------|-----------------------------------------------|----------------|------------------|------|
| 示的 Pt<br>x00 标<br>准型<br>(1位<br>数字 =<br>$0.1 \text{ }^{\circ}C)$ | 十进制     | 十六进<br>制    | 示的 Pt<br>x00标<br>准型<br>(1位<br>数字 =<br>0.1 °F) | 十进制     | 十六进<br>制             | 示的 Pt<br>x00 标<br>准型<br>(1位<br>数字 =<br>0.1 K) | 十进制            | 十六进<br>制         |      |
| $\geq$<br>1000.0                                                | 32767   | 7FFF        | ><br>1832.0                                   | 32767   | 7FFF                 | ><br>1273.2                                   | 32767          | 7FFF             | 上溢   |
| 1000.0                                                          | 10000   | 2710        | 1832.0                                        | 18320   | 4790                 | 1273.2                                        | 12732          | 31BC             | 超出上限 |
|                                                                 |         |             |                                               |         | $\ddot{\phantom{a}}$ | $\ddot{\psi}$                                 | $\ddot{\cdot}$ | $\ddot{\cdot}$   |      |
| 850.1                                                           | 8501    | 2135        | 1562.1                                        | 15621   | 3D05                 | 1123.3                                        | 11233          | 2BE1             |      |
| 850.0                                                           | 8500    | 2134        | 1562.0                                        | 15620   | 3D04                 | 1123.2                                        | 11232          | 2BE <sub>0</sub> | 额定范围 |
|                                                                 |         |             |                                               |         |                      |                                               | $\ddot{\cdot}$ | $\ddot{\cdot}$   |      |
| $-200.0$                                                        | $-2000$ | F830        | $-328.0$                                      | $-3280$ | F330                 | 73.2                                          | 732            | 2DC              |      |
| $-200.1$                                                        | $-2001$ | <b>F82F</b> | $-328.1$                                      | $-3281$ | F32F                 | 73.1                                          | 731            | 2DB              | 超出下限 |
|                                                                 |         |             |                                               |         |                      |                                               | $\ddot{\cdot}$ | $\ddot{\cdot}$   |      |
| $-243.0$                                                        | $-2430$ | F682        | $-405.4$                                      | $-4054$ | F02A                 | 30.2                                          | 302            | 12E              |      |
| $< -243.0$ -32768                                               |         | 8000        | $< -405.4$ -32768                             |         | 8000                 | < 30.2                                        | 32768          | 8000             | 下溢   |

#### *模拟值表示*

*B.5 热敏电阻的模拟值表示*

| 以 ℃ 表示的 Pt                                      | 值        |                   | 以 ºF 表示的 Pt                     | 值              |             | 范围   |
|-------------------------------------------------|----------|-------------------|---------------------------------|----------------|-------------|------|
| x00 气候型<br>(1 位数字 =<br>$0.01 \text{ }^{\circ}C$ | 十进制      | 十六进制              | x00 气候型<br>(1 位数字 =<br>0.01 °F) | 十进制            | 十六进制        |      |
| >155.00                                         | 32767    | 7FFF              | > 311.00                        | 32767          | 7FFF        | 上溢   |
| 155.00                                          | 15500    | 3C8C              | 311.00                          | 31100          | 797C        | 超出上限 |
|                                                 |          |                   |                                 | $\ddot{\cdot}$ |             |      |
| 130.01                                          | 13001    | 32C9              | 266.01                          | 26601          | 67E9        |      |
| 130.00                                          | 13000    | 32C8              | 266.00                          | 26600          | 67E8        | 额定范围 |
|                                                 |          |                   |                                 | $\ddot{\cdot}$ |             |      |
| $-120.00$                                       | $-12000$ | D <sub>120</sub>  | $-184.00$                       | -18400         | <b>B820</b> |      |
| $-120.01$                                       | $-12001$ | D <sub>11</sub> F | $-184.01$                       | $-18401$       | <b>B81F</b> | 超出下限 |
|                                                 |          |                   |                                 | $\ddot{\cdot}$ |             |      |
| $-145.00$                                       | $-14500$ | C <sub>75C</sub>  | $-229.00$                       | $-22900$       | A68C        |      |
| $< -145.00$                                     | -32768   | 8000              | $< -229.00$                     | -32768         | 8000        | 下溢   |

表格 B- 10 Pt 100、200、500、1000 气候型热敏电阻

#### *模拟值表示*

#### *B.5 热敏电阻的模拟值表示*

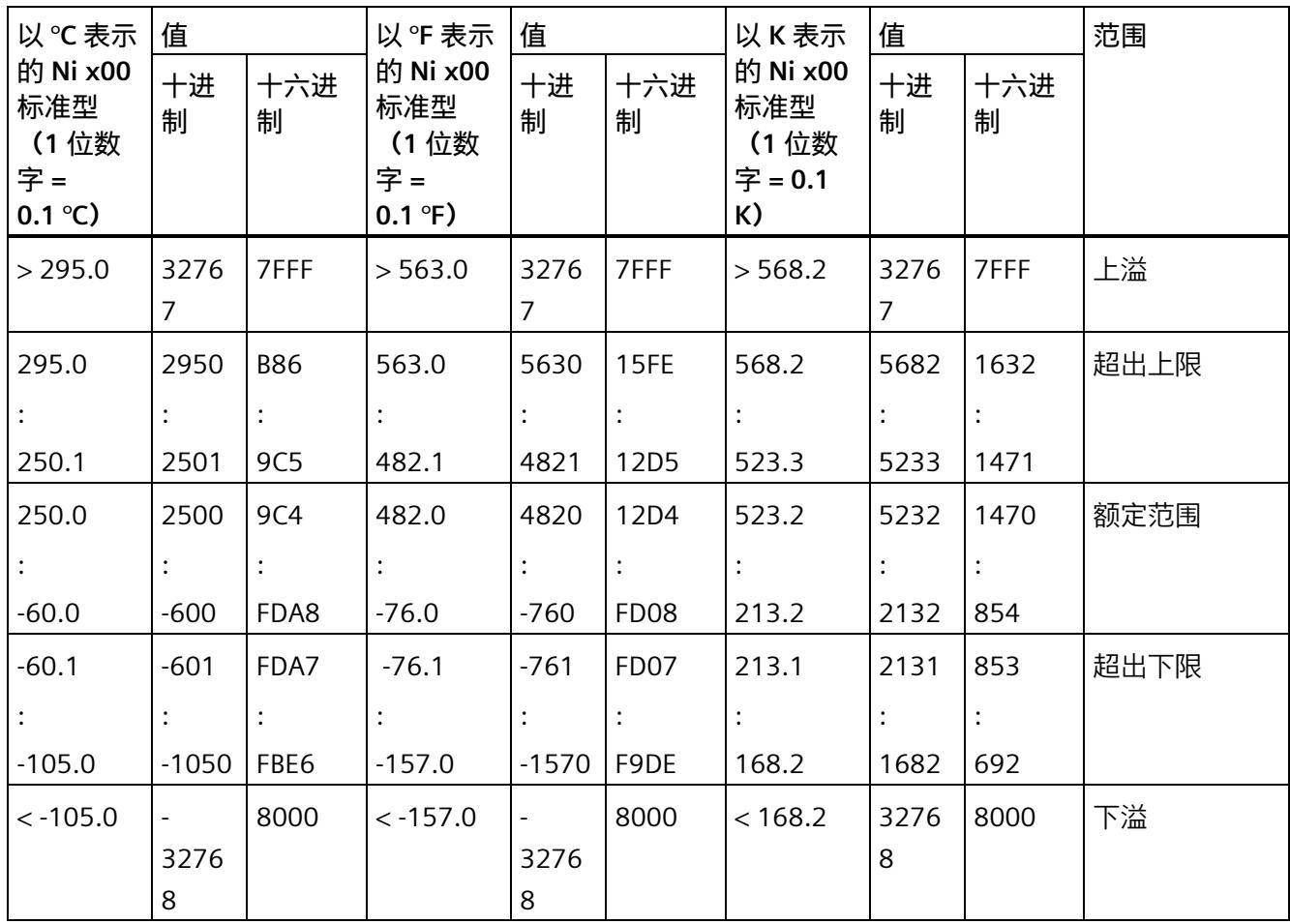

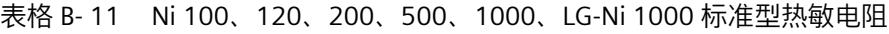

*B.5 热敏电阻的模拟值表示*

| 以 ℃ 表示的 Ni                      | 值        |      | 以 ºF 表示的 Ni                     | 值        |                   | 范围   |
|---------------------------------|----------|------|---------------------------------|----------|-------------------|------|
| x00 气候型<br>(1 位数字 =<br>0.01 °C) | 十进制      | 十六进制 | x00 气候型<br>(1 位数字 =<br>0.01 °F) | 十进制      | 十六进制              |      |
| > 295.00                        | 32767    | 7FFF | > 327.66                        | 32767    | 7FFF              | 上溢   |
| 295.00                          | 29500    | 733C | 327.66                          | 32766    | 7FFE              | 超出上限 |
|                                 |          |      |                                 |          |                   |      |
| 250.01                          | 25001    | 61A9 | 280.01                          | 28001    | 6D61              |      |
| 250.00                          | 25000    | 61A8 | 280.00                          | 28000    | 6D60              | 额定范围 |
|                                 |          |      |                                 |          |                   |      |
| $-60.00$                        | $-6000$  | E890 | $-76.00$                        | $-7600$  | E250              |      |
| $-60.01$                        | $-6001$  | E88F | $-76.01$                        | $-7601$  | E24F              | 超出下限 |
|                                 |          |      |                                 |          |                   |      |
| $-105.00$                       | $-10500$ | D6FC | $-157.00$                       | $-15700$ | C <sub>2</sub> AC |      |
| $< -105.00$                     | $-32768$ | 8000 | $< -157.00$                     | $-32768$ | 8000              | 下溢   |

表格 B- 12 气候型热敏电阻 Ni 100、120、200、500、1000、LG-Ni 1000

# **B.6 热电偶的模拟值表示**

#### **说明**

可以为热电偶组态较高的精度,请参见"可扩展的测量范围 (页 [38\)](#page-3598-0)"章节。

下表列出了热电偶的十进制和十六进制值(代码)。

表格 B- 13 热电偶类型 B

| 以℃表        | 值        |                | 以°F表<br>值      |                | 以°K表<br>值      |                |          | 范围             |      |
|------------|----------|----------------|----------------|----------------|----------------|----------------|----------|----------------|------|
| 示的类<br>型 B | 十进制      | 十六进<br>制       | 示的类<br>型 B     | 十进制            | 十六进<br>制       | 示的类<br>型 B     | 十进制      | 十六进<br>制       |      |
| $\geq$     | 32767    | 7FFF           | $\,>$          | 32767          | 7FFF           | $\geq$         | 32767    | 7FFF           | 上溢   |
| 2070.0     |          |                | 3276.6         |                |                | 2343.2         |          |                |      |
| 2070.0     | 20700    | 50DC           | 3276.6         | 32766          | 7FFE           | 2343.2         | 23432    | 5B88           | 超出上限 |
|            |          | $\ddot{\cdot}$ | $\ddot{\cdot}$ | $\ddot{\cdot}$ | $\ddot{\cdot}$ | $\ddot{\cdot}$ | :        | $\ddot{\cdot}$ |      |
| 1820.1     | 18201    | 4719           | 2786.6         | 27866          | 6CDA           | 2093.3         | 20933    | 51C5           |      |
| 1820.0     | 18200    | 4718           | 2786.5         | 27865          | 6CD9           | 2093.2         | 20932    | 51C4           | 额定范围 |
|            |          |                |                | $\ddot{\cdot}$ | $\ddot{\cdot}$ |                |          |                |      |
| 0.0        | 0        | 0000           | 32.0           | 320            | 0140           | 273.2          | 2732     | 0AAC           |      |
| $-0.1$     | $-1$     | <b>FFFF</b>    | 31.9           | 319            | 013F           | 273.1          | 2731     | 0AAB           | 超出下限 |
|            |          |                | $\ddot{\cdot}$ | $\ddot{\cdot}$ | $\ddot{\cdot}$ |                | :        |                |      |
| $-120.0$   | $-1200$  | <b>FB50</b>    | $-184.0$       | $-1840$        | <b>F8D0</b>    | 153.2          | 1532     | 05FC           |      |
| $< -120.0$ | $-32768$ | 8000           | $< -184.0$     | $-32768$       | 8000           | < 153.2        | $-32768$ | 8000           | 下溢   |

表格 B- 14 热电偶类型 C

| 值<br>以℃表         |          |             | 以°F表             | 值        |                  | 以K表              | 值        |                | 范围   |
|------------------|----------|-------------|------------------|----------|------------------|------------------|----------|----------------|------|
| 示的类<br>型C        | 十进制      | 十六进<br>制    | 示的类<br>型C        | 十进制      | 十六进<br>制         | 示的类<br>型C        | 十进制      | 十六进<br>制       |      |
| $\geq$<br>2500.0 | 32767    | 7FFF        | $\geq$<br>3276.6 | 32767    | 7FFF             | $\geq$<br>2773.2 | 32767    | 7FFF           | 上溢   |
| 2500.0           | 25000    | 61A8        | 3276.6           | 32766    | 7FFE             | 2773.2           | 27732    | 6C54           | 超出上限 |
|                  |          |             |                  |          |                  |                  |          | $\ddot{\cdot}$ |      |
| 2315.1           | 23151    | 5A6F        | 2786.6           | 27866    | 6CDA             | 2588.3           | 25883    | 651B           |      |
| 2315.0           | 23150    | <b>5A6E</b> | 2786.5           | 27865    | 6CD9             | 2588.2           | 25882    | 651A           | 额定范围 |
|                  |          |             |                  |          |                  |                  |          |                |      |
| 0.0              | 0        | 0000        | 32.0             | 320      | 0140             | 273.2            | 2732     | 0AAC           |      |
| $-0.1$           | $-1$     | <b>FFFF</b> | 31.9             | 319      | 013F             | 273.1            | 2731     | 0AAB           | 超出下限 |
|                  |          |             |                  |          |                  |                  |          |                |      |
| $-120.0$         | $-1200$  | FB50        | $-184.0$         | $-1840$  | F8D <sub>0</sub> | 153.2            | 1532     | 05FC           |      |
| $< -120.0$       | $-32768$ | 8000        | $< -184.0$       | $-32768$ | 8000             | < 153.2          | $-32768$ | 8000           | 下溢   |

表格 B- 15 热电偶类型 E

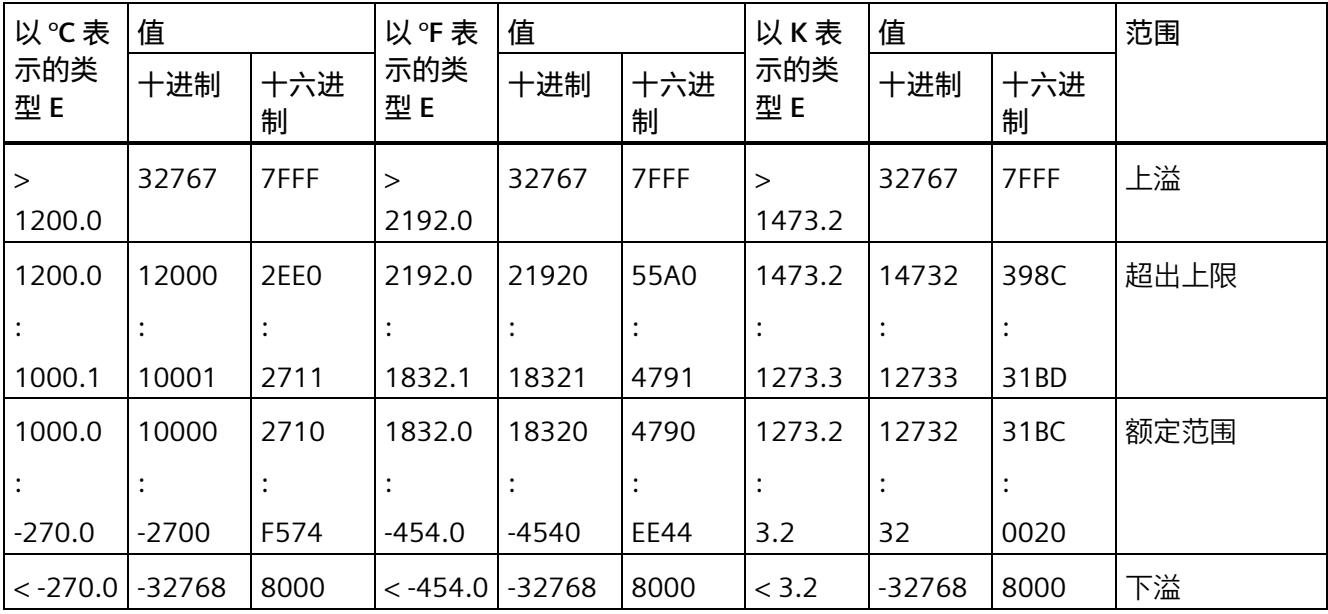

表格 B- 16 热电偶类型 J

| 以℃表         | 值      |             | 以°F表              | 值      |             | 以K表              | 值              |          | 范围   |
|-------------|--------|-------------|-------------------|--------|-------------|------------------|----------------|----------|------|
| 示的类<br>型」   | 十进制    | 十六进<br>制    | 示的类<br>型」         | 十进制    | 十六进<br>制    | 示的类<br>型」        | 十进制            | 十六进<br>制 |      |
| ><br>1450.0 | 32767  | 7FFF        | $\geq$<br>2642.0  | 32767  | 7FFF        | $\geq$<br>1723.2 | 32767          | 7FFF     | 上溢   |
| 1450.0      | 14500  | 38A4        | 2642.0            | 26420  | 6734        | 1723.2           | 17232          | 4350     | 超出上限 |
|             |        |             |                   |        |             | $\ddot{\cdot}$   |                |          |      |
| 1200.1      | 12001  | <b>2EE1</b> | 2192.1            | 21921  | 55A1        | 1473.3           | 14733          | 398D     |      |
| 1200.0      | 12000  | 2EE0        | 2192.0            | 21920  | 55A0        | 1473.2           | 14732          | 398C     | 额定范围 |
|             |        |             |                   |        |             | $\cdot$          | $\ddot{\cdot}$ |          |      |
| $-210.0$    | -2100  | F7CC        | -346.0            | -3460  | <b>F27C</b> | 63.2             | 632            | 0278     |      |
| $< -210.0$  | -32768 | 8000        | $\langle -346.0 $ | -32768 | 8000        | <63.2            | -32768         | 8000     | 下溢   |

表格 B- 17 热电偶类型 K

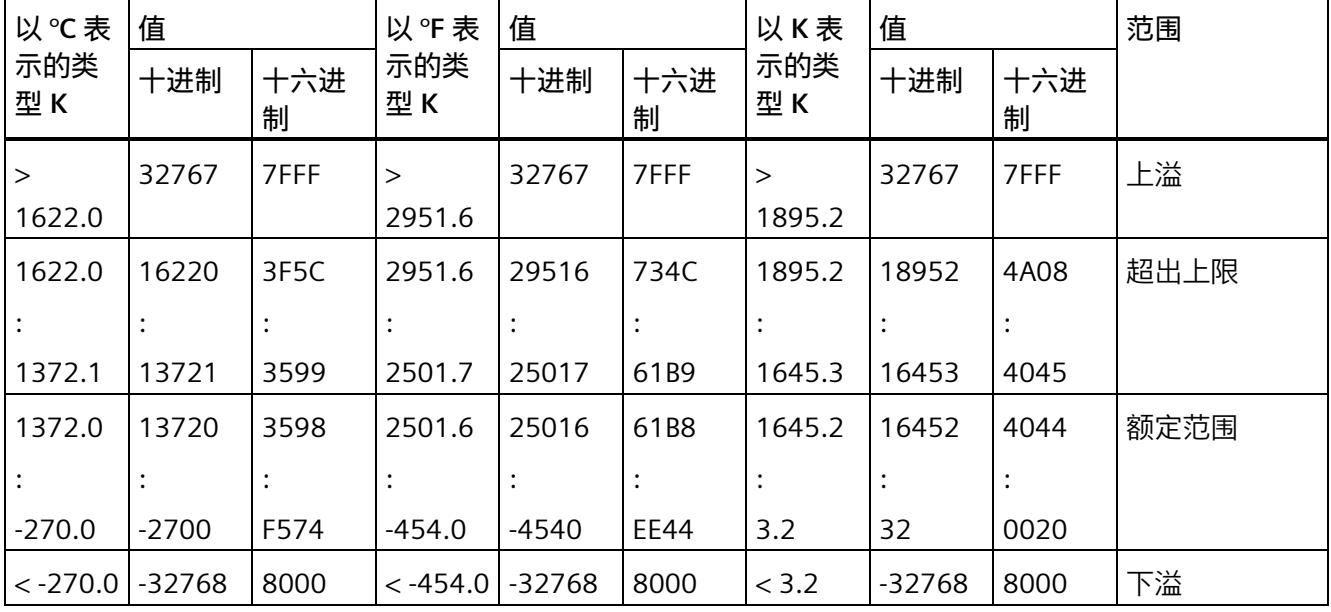

表格 B- 18 热电偶类型 L

| 以℃表         | 值<br>值<br>以°F表 |          | 以K表              | 值        |          | 范围               |          |                  |      |
|-------------|----------------|----------|------------------|----------|----------|------------------|----------|------------------|------|
| 示的类<br>型L   | 十进制            | 十六进<br>制 | 示的类<br>型L        | 十进制      | 十六进<br>制 | 示的类<br>型L        | 十进制      | 十六进<br>制         |      |
| ><br>1150.0 | 32767          | 7FFF     | $\geq$<br>2102.0 | 32767    | 7FFF     | $\geq$<br>1423.2 | 32767    | 7FFF             | 上溢   |
| 1150.0      | 11500          | 2CEC     | 2102.0           | 21020    | 521C     | 1423.2           | 14232    | 3798             | 超出上限 |
|             |                |          |                  | $\cdot$  |          |                  |          |                  |      |
| 900.1       | 9001           | 2329     | 1652.1           | 16521    | 4089     | 1173.3           | 11733    | 2DD <sub>5</sub> |      |
| 900.0       | 9000           | 2328     | 1652.0           | 16520    | 4088     | 1173.2           | 11732    | 2DD4             | 额定范围 |
|             |                |          |                  |          |          |                  |          |                  |      |
| $-200.0$    | -2000          | F830     | $-328.0$         | $-3280$  | F330     | 73.2             | 732      | 02DC             |      |
| $< -200.0$  | $-32768$       | 8000     | $< -328.0$       | $-32768$ | 8000     | < 73.2           | $-32768$ | 8000             | 下溢   |

表格 B- 19 热电偶类型 N

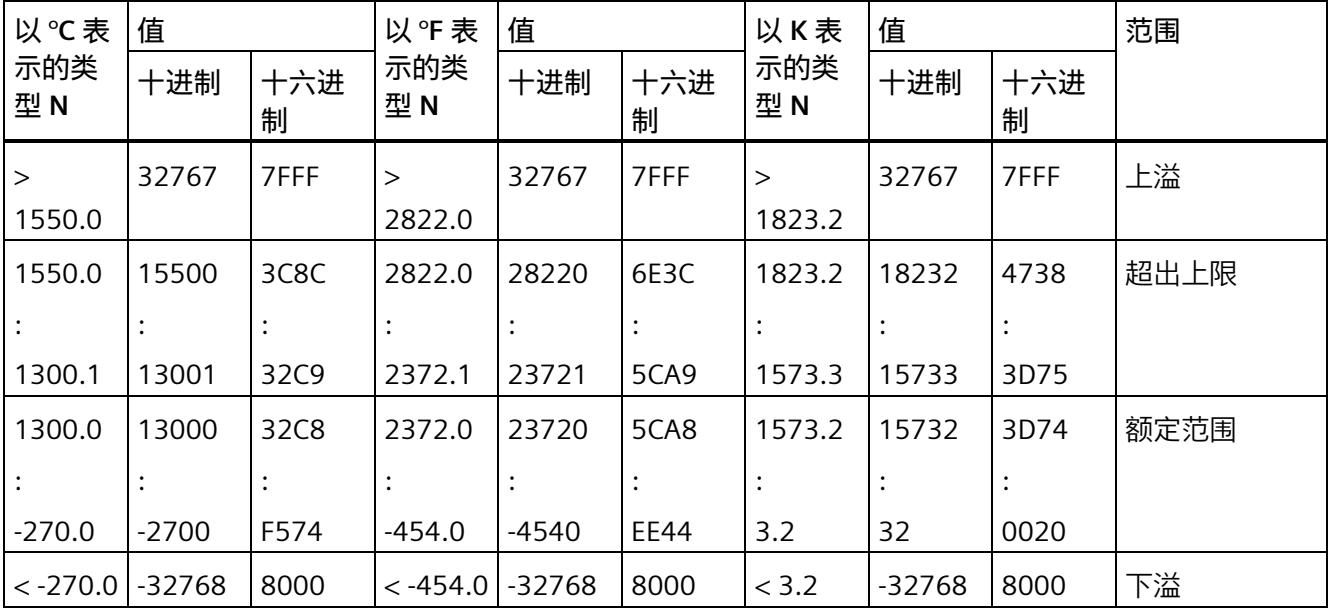

表格 B- 20 热电偶 R 和 S

| 以℃表          | 值        |                                             | 以°F表         | 值              |                | 以K表     | 值      |                | 范围   |
|--------------|----------|---------------------------------------------|--------------|----------------|----------------|---------|--------|----------------|------|
| 示的类<br>型 R、S | 十进制      | 示的类<br>十进制<br>十六进<br>十六进<br>型 R、S<br>制<br>制 | 示的类<br>型 R、S | 十进制            | 十六进<br>制       |         |        |                |      |
| $\geq$       | 32767    | 7FFF                                        | $\geq$       | 32767          | 7FFF           | $\geq$  | 32767  | 7FFF           | 上溢   |
| 2019.0       |          |                                             | 3276.6       |                |                | 2292.2  |        |                |      |
| 2019.0       | 20190    | 4EDE                                        | 3276.6       | 32766          | 7FFE           | 2292.2  | 22922  | 598A           | 超出上限 |
|              |          |                                             |              | $\ddot{\cdot}$ | $\ddot{\cdot}$ |         |        | $\ddot{\cdot}$ |      |
| 1769.1       | 17691    | 451B                                        | 3216.3       | 32163          | 7DA3           | 2042.3  | 20423  | 4FC7           |      |
| 1769.0       | 17690    | 451A                                        | 3216.2       | 32162          | 7DA2           | 2042.2  | 20422  | 4FC6           | 额定范围 |
|              |          |                                             |              | $\ddot{\cdot}$ | $\ddot{\cdot}$ |         |        |                |      |
| $-50.0$      | $-500$   | <b>FEOC</b>                                 | $-58.0$      | $-580$         | <b>FDBC</b>    | 223.2   | 2232   | 08B8           |      |
| $-50.1$      | $-501$   | FEOB                                        | $-58.1$      | $-581$         | <b>FDBB</b>    | 223.1   | 2231   | 08B7           | 超出下限 |
|              |          |                                             |              |                | $\ddot{\cdot}$ |         |        |                |      |
| $-170.0$     | $-1700$  | F95C                                        | $-274.0$     | $-2740$        | F54C           | 103.2   | 1032   | 0408           |      |
| $< -170.0$   | $-32768$ | 8000                                        | $< -274.0$   | $-32768$       | 8000           | < 103.2 | < 1032 | 8000           | 下溢   |

表格 B- 21 热电偶类型 T

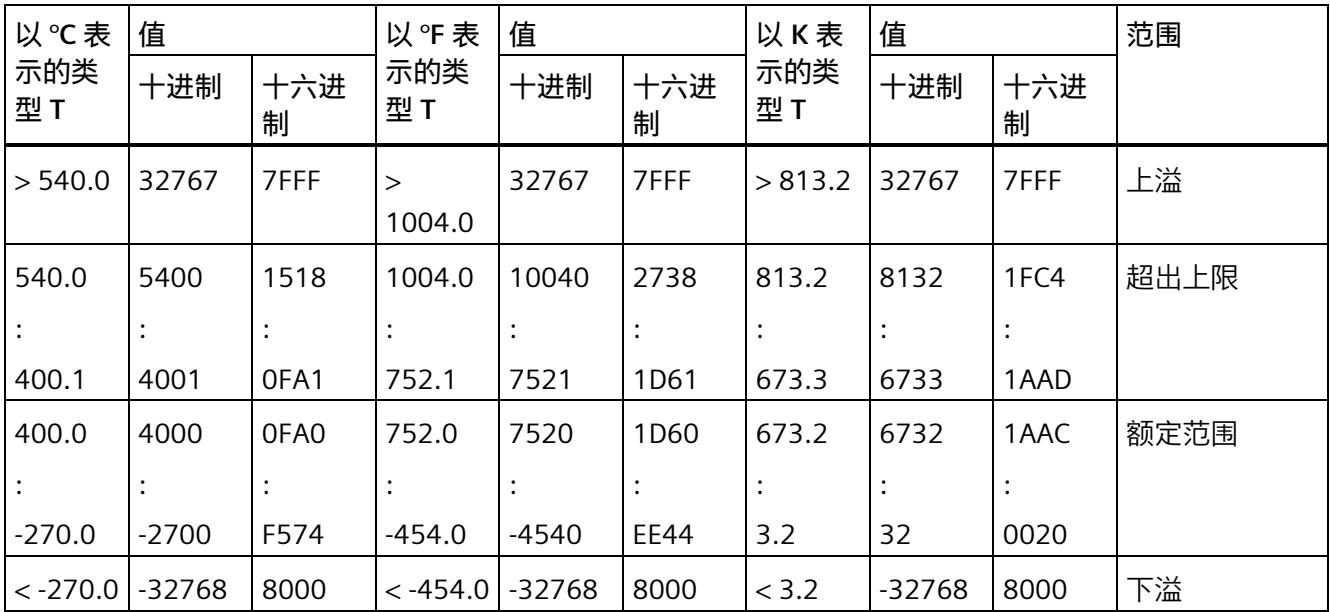

表格 B- 22 热电偶类型 U

| 以℃表        | 值      |          | 以°F表             | 值       |          | 以K表              | 值        |                  | 范围   |
|------------|--------|----------|------------------|---------|----------|------------------|----------|------------------|------|
| 示的类<br>型U  | 十进制    | 十六进<br>制 | 示的类<br>型U        | 十进制     | 十六进<br>制 | 示的类<br>型U        | 十进制      | 十六进<br>制         |      |
| >850.0     | 32767  | 7FFF     | $\geq$<br>1562.0 | 32767   | 7FFF     | $\geq$<br>1123.2 | 32767    | 7FFF             | 上溢   |
| 850.0      | 8500   | 2134     | 1562.0           | 15620   | 2738.0   | 1123.2           | 11232    | 2BE <sub>0</sub> | 超出上限 |
|            |        |          |                  |         |          |                  |          |                  |      |
| 600.1      | 6001   | 1771     | 1112.1           | 11121   | 2B71     | 873.3            | 8733     | 221D             |      |
| 600.0      | 6000   | 1770     | 1112.0           | 11120   | 2B70     | 873.2            | 8732     | 221C             | 额定范围 |
|            |        |          |                  |         |          |                  |          |                  |      |
| $-200.0$   | -2000  | F830     | $-328.0$         | $-3280$ | F330     | 73.2             | 732      | 02DC             |      |
| $< -200.0$ | -32768 | 8000     | $< -328.0$       | -32768  | 8000     | < 73.2           | $-32768$ | 8000             | 下溢   |

表格 B- 23 热电偶类型 TXK (GOST)

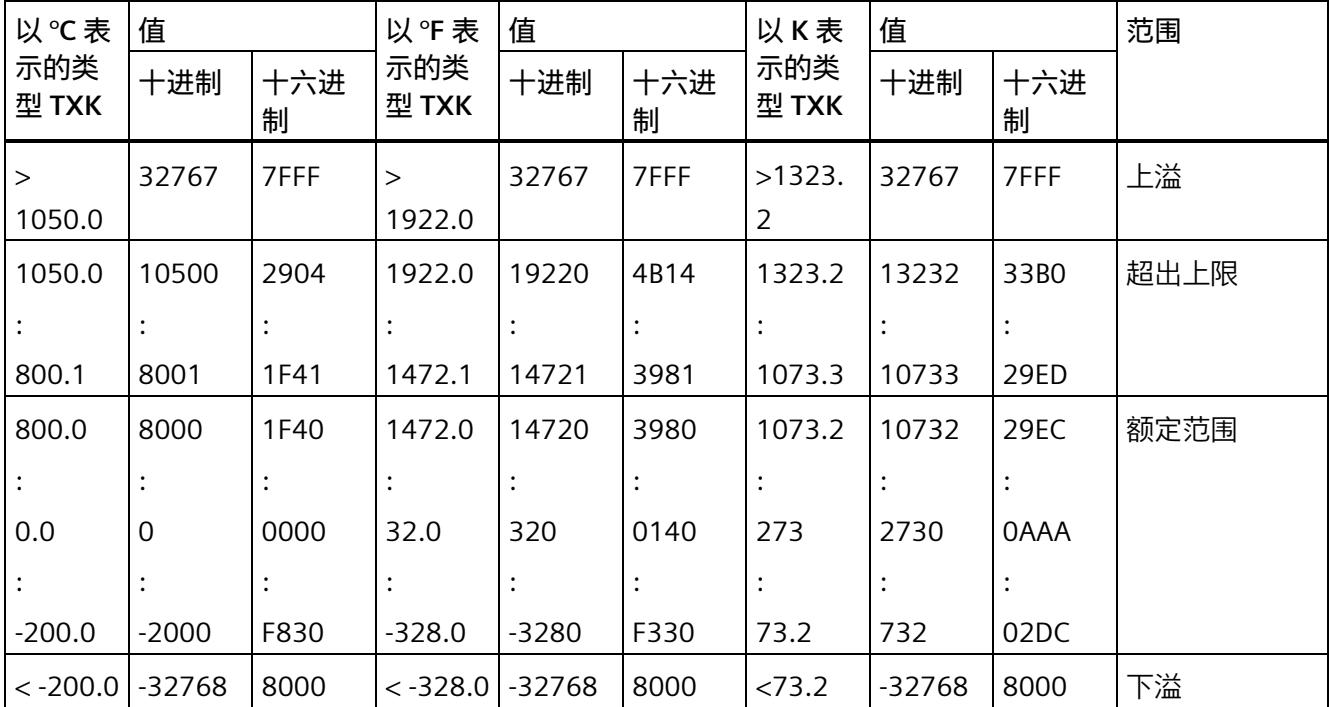

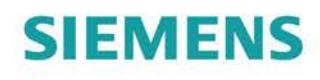

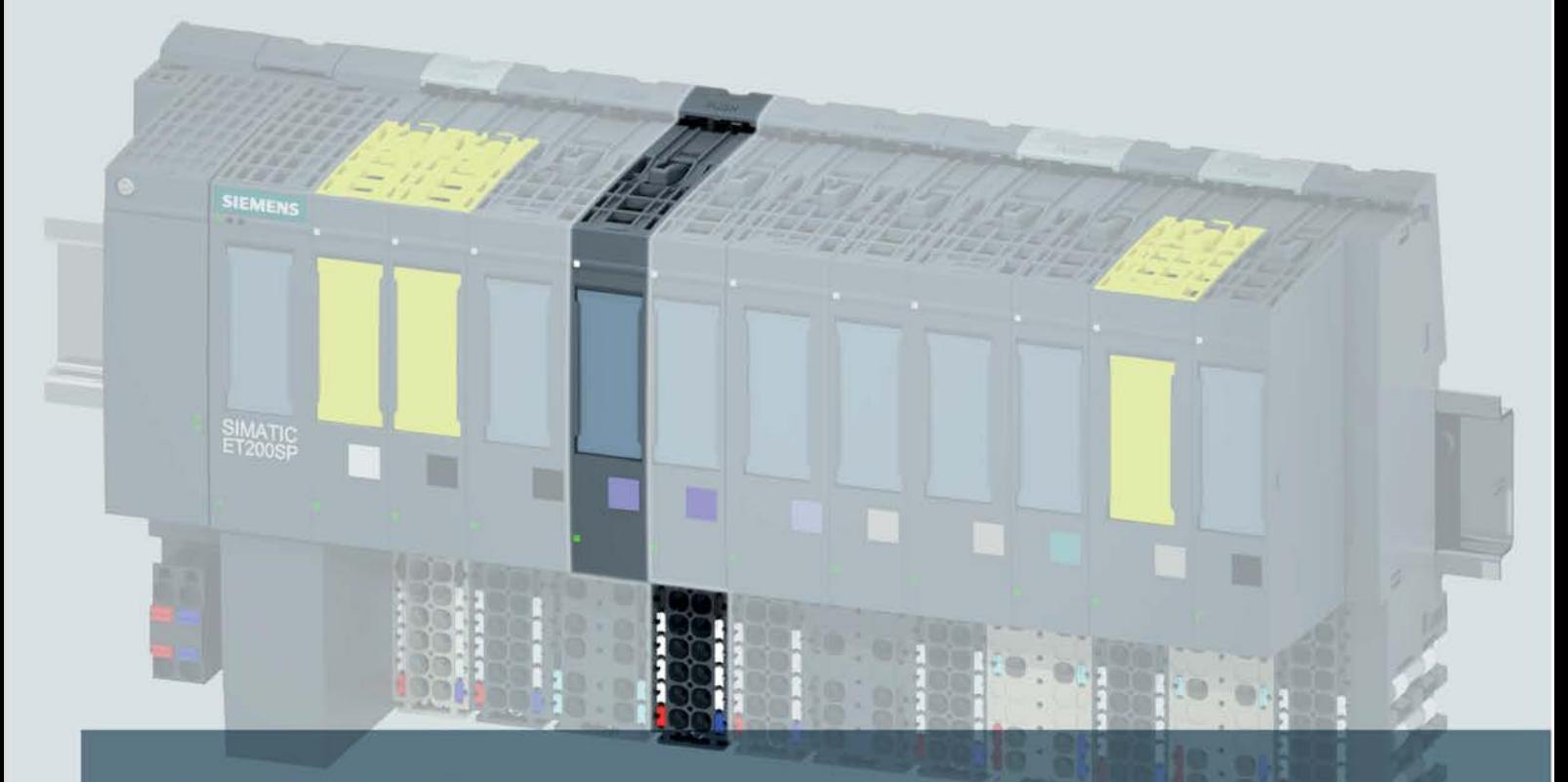

# **SIMATIC**

# **ET 200SP**

模拟量输入模块 AI 8xU BA (6ES7134-6FF00-0AA1)

手册

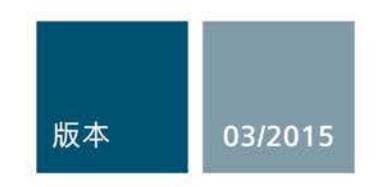

Answers for industry.

# $\qquad \qquad \overbrace{\text{SIEMENS}}^{\text{inf}} \qquad \qquad \overbrace{\text{SIEMENS}}^{\text{inf}}$

# SIMATIC

# ET 200SP 模拟量输入模块 AI 8xU BA (6ES7134-6FF00-0AA1)

#### 设备手册

#### 前言

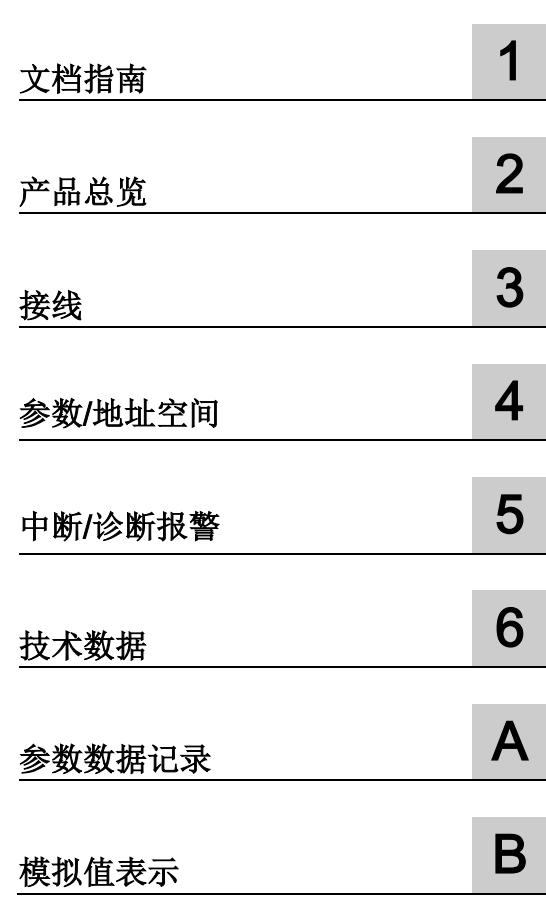

#### 法律资讯

#### 警告提示系统

为了您的人身安全以及避免财产损失,必须注意本手册中的提示。人身安全的提示用一个警告三角表示,仅 与财产损失有关的提示不带警告三角。警告提示根据危险等级由高到低如下表示。

#### 危险

表示如果不采取相应的小心措施, 将会导致死亡或者严重的人身伤害。

#### 警告

表示如果不采取相应的小心措施, 可能导致死亡或者严重的人身伤害。

#### 小心

表示如果不采取相应的小心措施,可能导致轻微的人身伤害。

#### 注意

表示如果不采取相应的小心措施,可能导致财产损失。

当出现多个危险等级的情况下,每次总是使用最高等级的警告提示。如果在某个警告提示中带有警告可能导 致人身伤害的警告三角,则可能在该警告提示中另外还附带有可能导致财产损失的警告。

#### 合格的专业人员

本文件所属的产品/系统只允许由符合各项工作要求的合格人员进行操作。其操作必须遵照各自附带的文件说 明,特别是其中的安全及警告提示。 由于具备相关培训及经验,合格人员可以察觉本产品/系统的风险,并避 免可能的危险。

#### 按规定使用 Siemens 产品

请注意下列说明:

#### 警告

Siemens 产品只允许用于目录和相关技术文件中规定的使用情况。如果要使用其他公司的产品和组件,必 须得到 Siemens 推荐和允许。正确的运输、储存、组装、装配、安装、调试、操作和维护是产品安全、正 常运行的前提。必须保证允许的环境条件。必须注意相关文件中的提示。

#### 商标

所有带有标记符号 ® 的都是西门子股份有限公司的注册商标。本印刷品中的其他符号可能是一些其他商标。 若第三方出于自身目的使用这些商标,将侵害其所有者的权利。

#### 责任免除

我们已对印刷品中所述内容与硬件和软件的一致性作过检查。然而不排除存在偏差的可能性,因此我们不保 证印刷品中所述内容与硬件和软件完全一致。印刷品中的数据都按规定经过检测,必要的修正值包含在下一 版本中。

# <span id="page-3664-0"></span>前言

#### 本文档用途

本设备手册是对《ET 200SP 分布式 I/O 系统 [\(http://support.automation.siemens.com/WW/view/zh/58649293\)](http://support.automation.siemens.com/WW/view/zh/58649293)》系统手册的补充。

本系统手册中介绍了与系统相关的各种功能。

本手册和系统/功能手册中介绍的信息将为您进行系统调试提供技术支持。

#### 约定

CPU: 本手册中使用的术语"CPU"既可指代 S7-1500 自动化系统的 CPU, 也可指代 ET 200SP 分布式 I/O 系统的 CPU/接口模块。

STEP 7: 在本文档中,将使用"STEP 7"表示组态和编程软件"STEP 7 (TIA Portal)"的所有 版本。

请注意下列注意事项:

#### 说明

这些注意事项包含有关本文档中所述产品、产品操作或文档中应特别关注部分的重要信 息。

#### 安全信息

西门子为其产品及解决方案提供工业安全功能,以支持工厂、解决方案、机器、设备和/ 或网络的安全运行。 这些功能是整个工业安全机制的重要组成部分。 有鉴于此, 西门子 不断对产品和解决方案进行开发和完善。 西门子强烈建议您定期检查产品的更新和升级 信息。

要确保西门子产品和解决方案的安全操作,还须采取适当的预防措施(例如:设备单元保 护机制),并将每个组件纳入全面且先进的工业安全保护机制中。 此外,还需考虑到可 能使用的所有第三方产品。 更多有关工业安全的信息,请访问 Internet [\(http://www.siemens.com/industrialsecurity\)](http://www.siemens.com/industrialsecurity)。

要及时了解有关产品的更新和升级信息,请订阅相关产品的实事信息。 更多相关信息, 请访问 Internet [\(http://support.automation.siemens.com\)](http://support.automation.siemens.com/)。

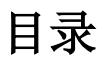

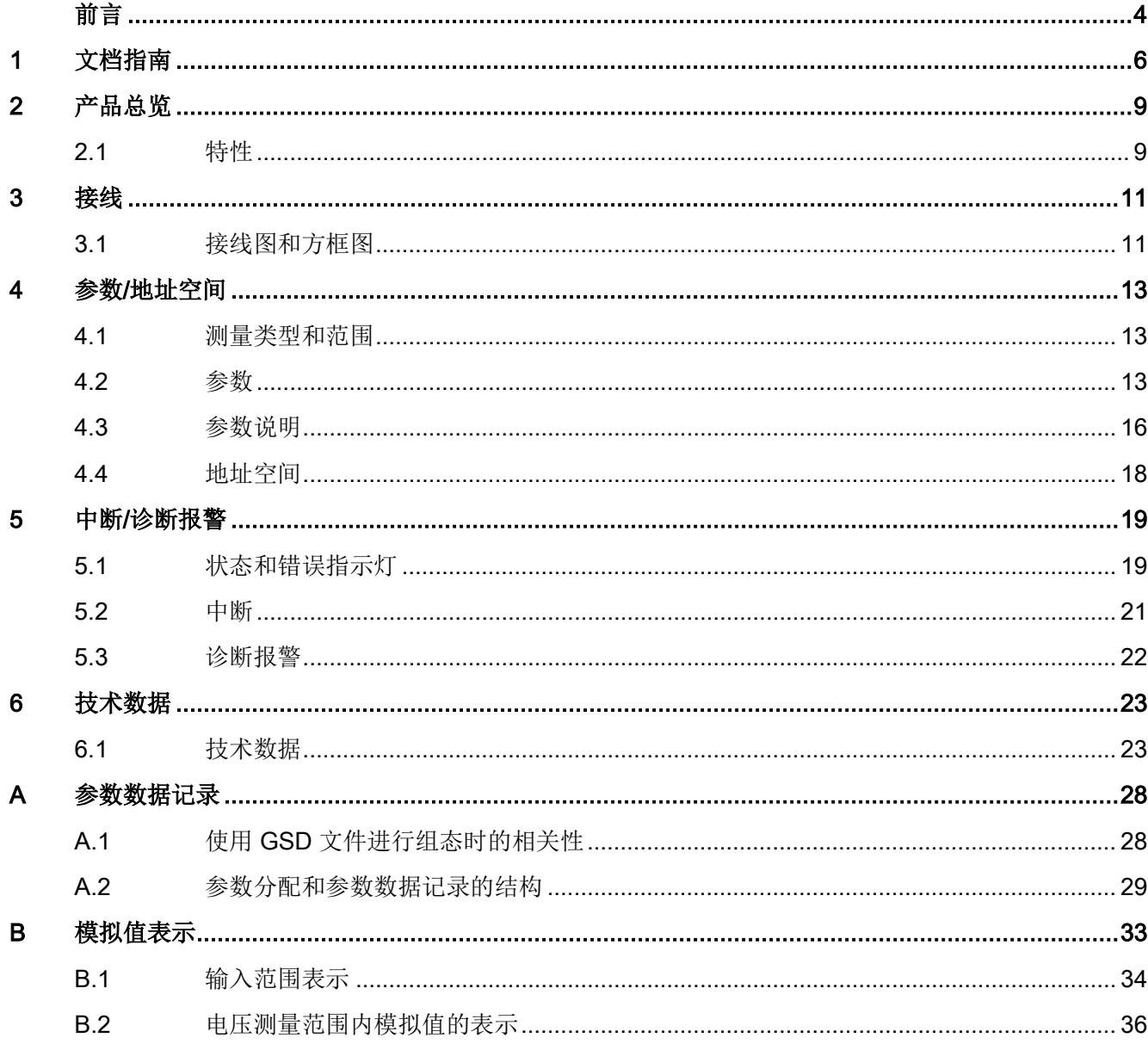

<span id="page-3666-0"></span>文档指南 1988年1月11日 1月18日 1月18日 1月18日 1月18日 1月18日 1月18日 1月18日 1月18日 1月18日 1月18日 1月18日 1月18日 1月18日 1月18日 1月18日 1月18日 1月18日 1月18日 1月18日 1月18日 1月18日 1月18日 1月18日 1月18日 1月18日 1月18日 1月18日 1月18日 1月18日 1月18日 1月18日 1月18日 1月18日 1月18日 1月

#### SIMATIC SIMATIC ET 200SP 分布式 I/O 系统的文档分为 3 个部分。 这样用户可方便访问自己所需的特定内容。

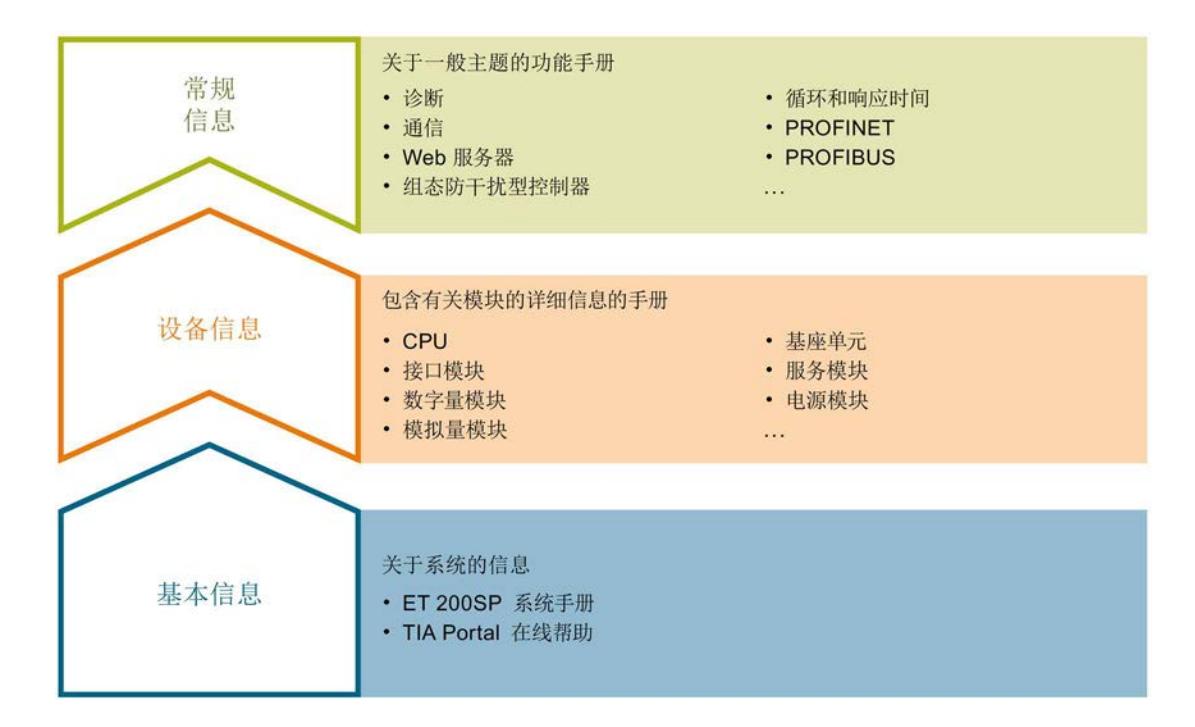

#### 基本信息

系统手册详细描述了 SIMATIC ET 200SP. 分布式 I/O 系统的组态、安装、接线和调试。 STEP 7 在线帮助为用户提供了组态和编程方面的支持。

#### 设备信息

产品手册中包含模块特定信息的简洁描述,如特性、端子图、功能特性、技术数据。

#### 常规信息

功能手册中包含有关 SIMATIC ET 200SP 分布式 I/O 系统的常规主题的详细描述, 如诊 断、通信、Web 服务器、设计防干扰型控制器。

可以从 Internet [\(http://w3.siemens.com/mcms/industrial-automation-systems](http://w3.siemens.com/mcms/industrial-automation-systems-simatic/en/manual-overview/tech-doc-et200/Pages/Default.aspx)[simatic/en/manual-overview/tech-doc-et200/Pages/Default.aspx\)](http://w3.siemens.com/mcms/industrial-automation-systems-simatic/en/manual-overview/tech-doc-et200/Pages/Default.aspx) 上免费下载文档。

产品信息中记录了对这些手册的更改和补充。

#### 手册集 ET 200SP

手册集中包含 SIMATIC ET 200SP 分布式 I/O 系统的完整文档,这些文档收集在一个文 件中。

可以在 Internet [\(http://support.automation.siemens.com/WW/view/zh/84133942\)](http://support.automation.siemens.com/WW/view/zh/84133942) 上找到 手册集。

#### 我的文档管理器

"我的文档管理器"用于将完整手册或部分手册组合成用户自己的手册。 用户可以将该手册导出为 PDF 文件或可供稍后进行编辑的格式。

可以在 Internet [\(http://support.industry.siemens.com/My/ww/zh/documentation\)](http://support.industry.siemens.com/My/ww/zh/documentation) 上找到 "我的文档管理器"。

#### 应用示例

应用示例通过自动化任务处理过程中所需的各种工具和示例为您提供支持。自动化系统中 的多个组件完美协作,从而组合成不同的解决方案,而用户则无需关注各个单独的产品。

可以在 Internet [\(https://support.industry.siemens.com/sc/ww/zh/sc/2054\)](https://support.industry.siemens.com/sc/ww/zh/sc/2054) 上找到应用示 例。

#### CAx 下载管理器

CAx 下载管理器用于访问 CAx 或 CAe 系统的最新产品数据。

仅需几次单击用户即可组态自己的下载包。

用户可选择:

- 产品图片、2 维图、3 维模型、内部电路图、EPLAN 宏文件
- 手册、功能特性、操作手册、证书
- 产品主数据

可以在 Internet [\(http://support.industry.siemens.com/my/ww/zh/CAxOnline\)](http://support.industry.siemens.com/my/ww/zh/CAxOnline) 上找到 CAx 下载管理器。

#### TIA Selection Tool

通过 TIA Selection Tool, 用户可以为全集成自动化(TIA)选择、组态和订购设备。 该工具是 SIMATIC Selection Tool 的下一代产品,并将自动化技术的已知组态程序集成 到一个工具中。

通过 TIA Selection Tool, 用户可以从产品选择或产品组态中生成一个完整的订购列表。

可以在 Internet [\(http://w3.siemens.com/mcms/topics/en/simatic/tia-selection-tool\)](http://w3.siemens.com/mcms/topics/en/simatic/tia-selection-tool) 上找到 TIA Selection Tool。

#### <span id="page-3669-1"></span><span id="page-3669-0"></span>2.1 特性

#### 订货号

6ES7134-6FF00-0AA1

#### 模块视图

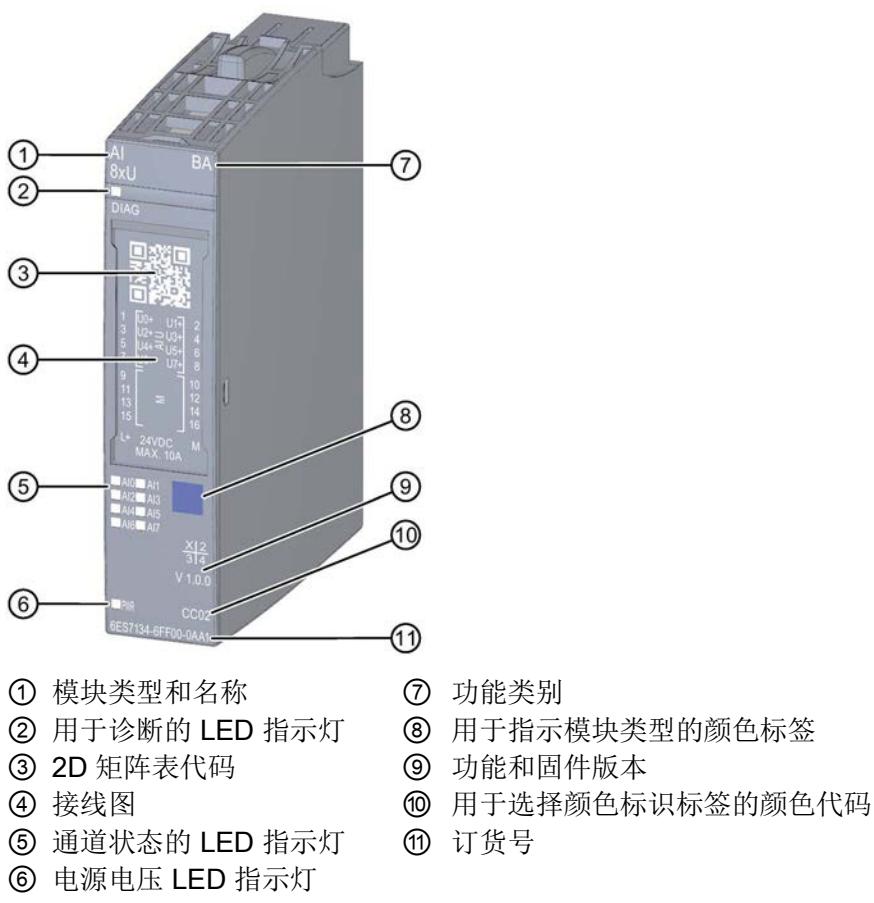

- 图 2-1 AI 8×U BA 模块的视图
- 
- 
- 
- 
- 

#### 2.1 特性

#### 特性

该模块具有下列技术特性:

- 具有8个输入的模拟量输入模块(单面)
- 电压测量的输入范围:
	- ±10 V,精度 16 位(包括符位)
	- 0 到 10 V,精度 15 位
- 模块的周期时间(所有通道)为 10 ms
- 可组态诊断(每模块)

该模块支持以下功能:

- 固件更新
- I&M 标识数据
- 在 RUN 模式下重新组态

可通过 STEP 7 (TIA Portal) 和 GSD 文件组态模块。

#### 附件

以下附件必须单独订购:

- 标签条
- 颜色标识标签
- 参考标识标签
- 屏蔽层连接器

#### 另请参见

有关附件的更多信息,请参见《ET 200SP 分布式 I/O 系统 [\(http://support.automation.siemens.com/WW/view/zh/58649293\)](http://support.automation.siemens.com/WW/view/zh/58649293)》系统手册。

# <span id="page-3671-1"></span><span id="page-3671-0"></span>3.1 接线图和方框图

本节介绍 AI 8xU BA 模块的方框图以及 2 线制连接的端子分配。 有关 BaseUnit 的接线信息,请参见《ET 200SP 分布式 I/O 系统 [\(http://support.automation.siemens.com/WW/view/zh/58649293\)](http://support.automation.siemens.com/WW/view/zh/58649293)》系统手册。

#### 说明

模块的负载组必须从一个浅色 BaseUnit 开始。 组态期间也必须牢记这一点。
接线

3.1 接线图和方框图

### 连接: 电压测量的 2 线制连接

下图显示了方框图以及 BaseUnit BU 类型 A0/A1 上模拟量输入模块 AI 8xU BA 的端子分 配示例。

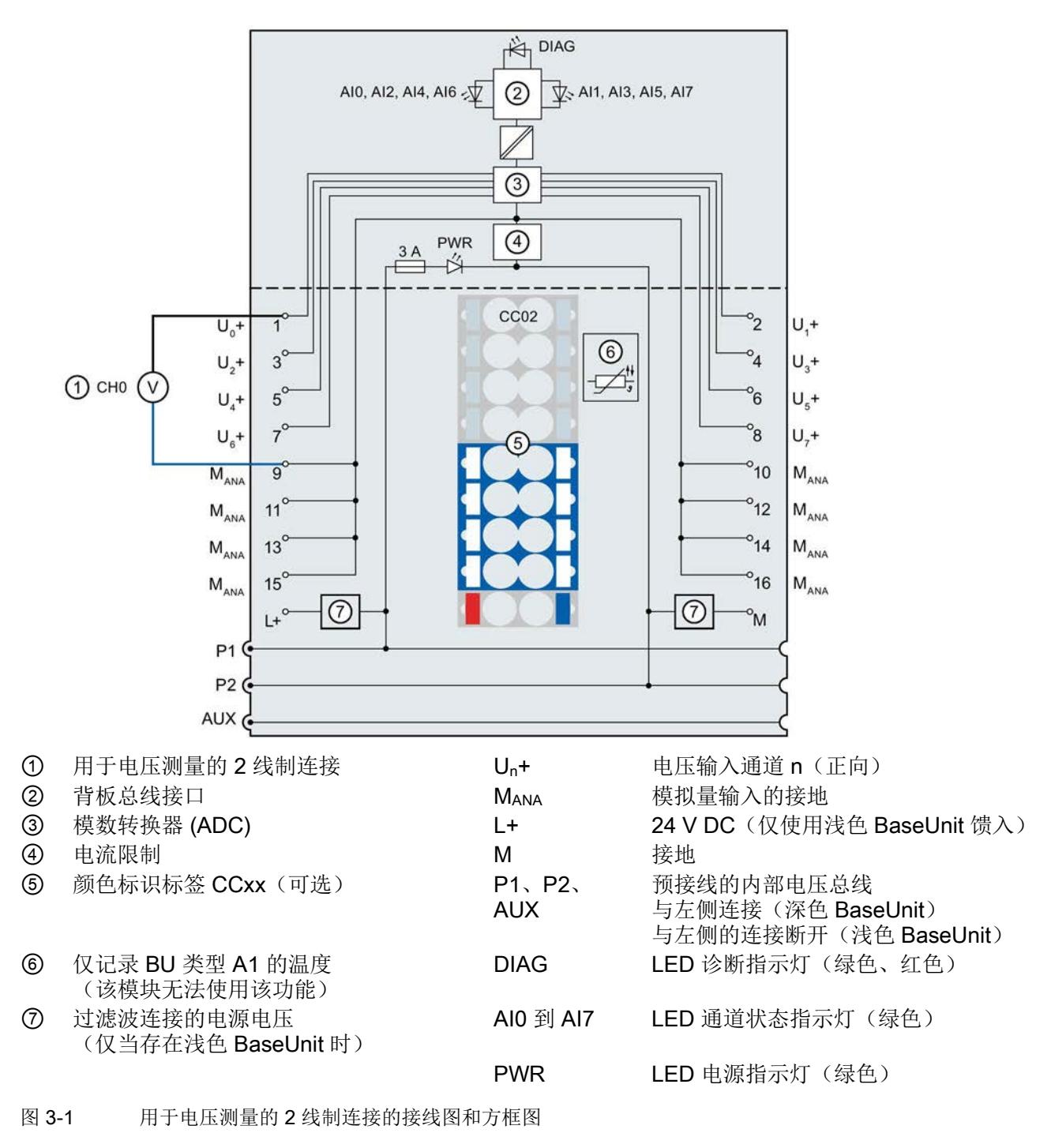

# 参数/地址空间 4

### <span id="page-3673-0"></span>4.1 测量类型和范围

模拟量输入模块 AI 8xU BA 具有以下测量范围:

表格 4- 1 测量范围

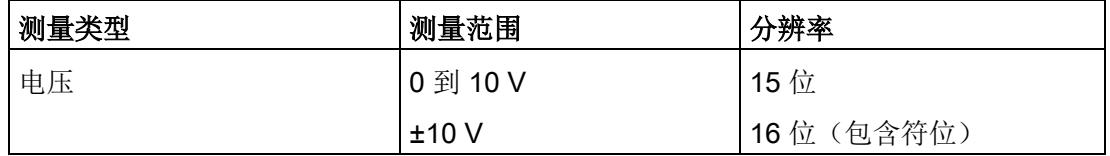

有关测量范围以及上溢、超出上限等表格,请参见"[模拟值表示](#page-3693-0) (页 [33\)](#page-3693-0)"章节。

### 4.2 参数

### AI 8xU BA 参数

可组态参数的有效范围取决于组态的类型。 包括以下组态:

- 基于 ET 200SP CPU 的集中式组态
- 基于 ET 200SP 系统、经由 PROFINET IO 上进行分布式组态
- 基于 ET 200SP 系统、经由 PROFIBUS DP 的分布式组态

在用户程序中指定参数时, 使用指令"WRREC"通过数据记录将参数传送到模块(请参见 "[参数分配和参数数据记录的结构](#page-3689-0) (页 [29\)](#page-3689-0)"一节)。

4.2 参数

### 可进行以下参数设置:

表格 4-2 可组态的参数及其默认值(GSD 文件)

| 参数         | 取值范围            | 默认值          | 在 RUN 模<br>式下重新组 | 组态软件的适用范围, 例如<br>STEP 7 (TIA Portal) |                              |  |
|------------|-----------------|--------------|------------------|--------------------------------------|------------------------------|--|
|            |                 |              | 态                | <b>PROFINET IO</b><br>GSD 文件         | <b>PROFIBUS DP</b><br>GSD 文件 |  |
| 诊断:        | 禁用<br>$\bullet$ | 禁用           | $\sqrt{}$        | 模块                                   | 模块                           |  |
| 电源电压 L+ 缺失 | • 启用            |              |                  |                                      |                              |  |
| 诊断:        | 禁用<br>$\bullet$ | 禁用           | $\sqrt{}$        | 模块                                   | 模块1                          |  |
| 上溢         | 启用<br>$\bullet$ |              |                  |                                      |                              |  |
| 诊断:        | 禁用<br>$\bullet$ | 禁用           | $\sqrt{2}$       | 模块                                   |                              |  |
| 下溢         | 启用<br>$\bullet$ |              |                  |                                      |                              |  |
| 测量类型/范围    | 禁用<br>$\bullet$ | 电压           | $\sqrt{}$        | 通道                                   | 通道                           |  |
|            | 电压 +/- 10 V     | $(+/- 10 V)$ |                  |                                      |                              |  |
|            | 电压 0 到 10 V     |              |                  |                                      |                              |  |
| 滤波         | 无<br>$\bullet$  | 无            | $\sqrt{}$        | 通道                                   | 通道                           |  |
|            | 弱<br>$\bullet$  |              |                  |                                      |                              |  |
|            | 中等<br>$\bullet$ |              |                  |                                      |                              |  |
|            | 强<br>$\bullet$  |              |                  |                                      |                              |  |

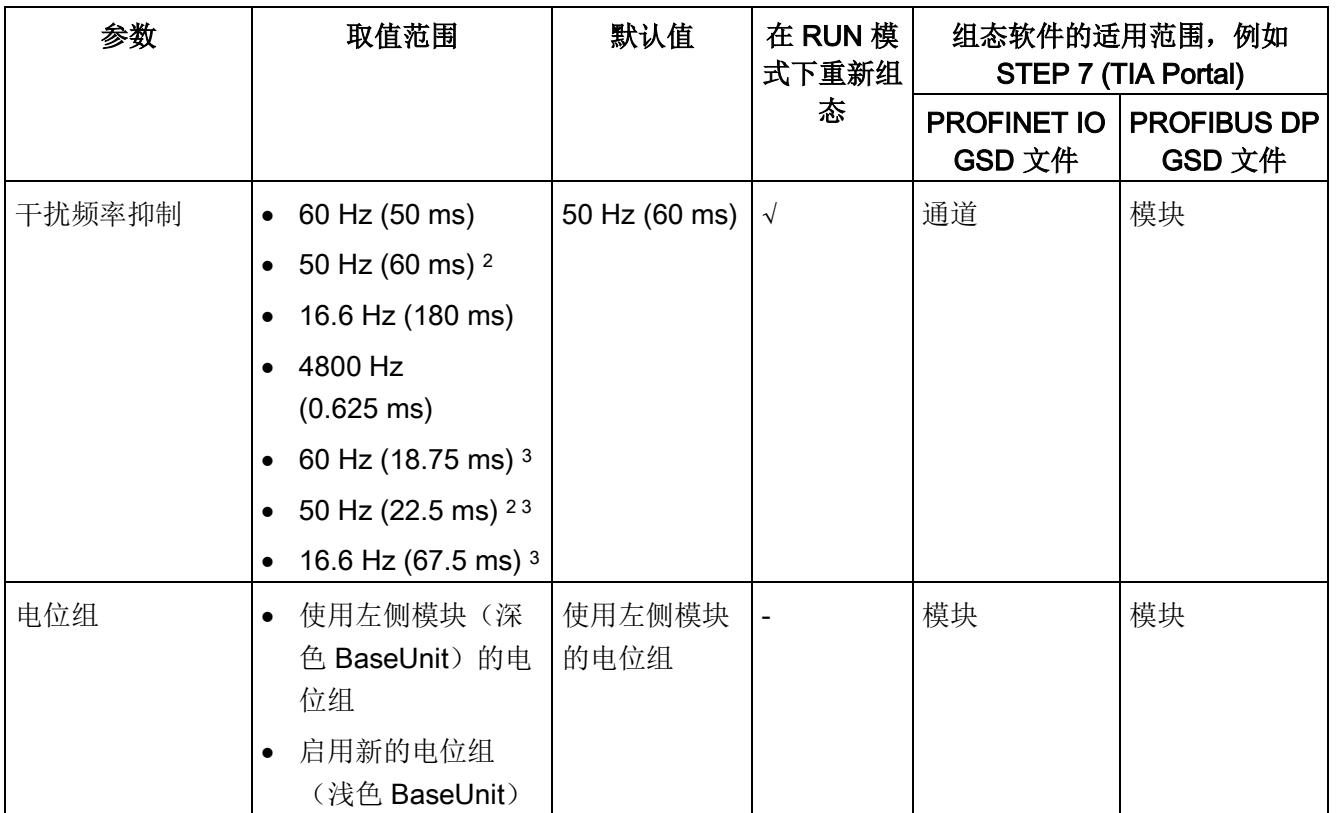

1 仅适用于使用 PROFIBUS GSD 文件进行的组态;而不适用于通过 STEP 7 使用 HSP 进行的组态;对于 PROFIBUS GSD 组态,每个 ET 200SP 站的最大参数长度限定为 244 个字节,因此参数分配选项也受限。 如果需要,仍可以如列"PROFINET IO GSD 文件"中所述,使用数据记录 128 分配此参数(请参见上表)。 I/O 模块的参数长度为 8 个字节。

- <sup>2</sup> 干扰频率抑制: 在 50 Hz 的滤波中会自动包含 400 Hz 时的噪音。
- <sup>3</sup> 在积分时间较短时选择此干扰频率抑制,可以缩小干扰频率能够达到的衰减。

### 说明

### 未使用的通道

在参数分配中禁用未使用的通道以缩短模块周期时间。 禁用的通道始终返回值 7FFFH。

4.3 参数说明

### 4.3 参数说明

### 诊断:电源电压 L+ 缺失

如果电源电压 L+ 缺失或不足, 则启用该诊断。

### 诊断:上溢

如果测量值超出范围上限,则启用该诊断。

### 诊断:下溢

如果测量值低于范围下限,则启用该诊断。

### 测量类型/范围

请参见"[测量类型和测量范围](#page-3673-0) (页 [13\)](#page-3673-0)"一节。

各个测量值使用数字滤波进行滤波。 滤波可设为 4 个级别。

滤波时间 = 模块循环次数 (k) x 模块循环时间。

下图显示了滤波模拟值接近 100% 时所经历的模块周期数,具体取决于对滤波的组态。这 适用于模拟量输入处的所有信号更改。

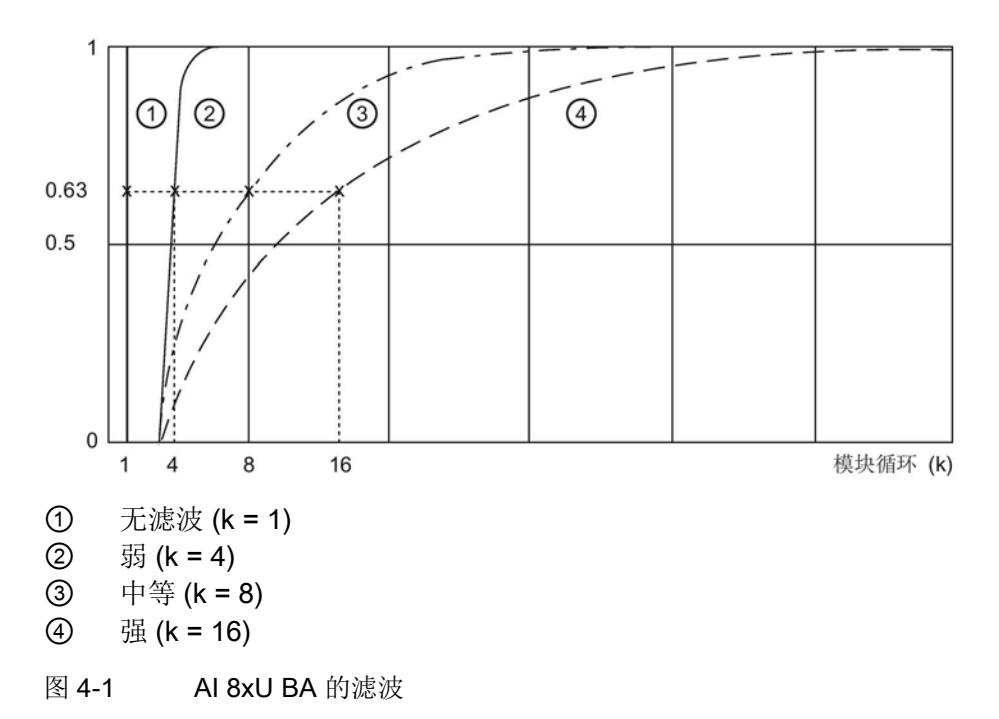

### 干扰频率抑制

抑制会影响模拟量输入模块的干扰,这类干扰由使用的交流电压网络的频率引起。 交流电压网络的频率可能会对测量值产生负面影响,尤其是在低压范围内测量时。通过该

参数,用户指定设备中起主要作用的线路频率。

### 电位组

使用"电位组"(Potential group) 参数,可以指定模块是插入浅色 BaseUnit 还是深色 BaseUnit。

电位组始终从插入到浅色 BaseUnit 的 I/O 模块开始。 所有插入到深色 BaseUnit 右侧的 模块都属于同一个电位组,因为深色 BaseUnit 通过浅色的 BaseUnit 提供。

电位组结束于新的浅色 BaseUnit 或站的末端。

4.4 地址空间

### 参见

ET 200SP 分布式 I/O 系统 [\(http://support.automation.siemens.com/WW/view/zh/58649293\)](http://support.automation.siemens.com/WW/view/zh/58649293)

### 4.4 地址空间

### 地址空间

下图显示了 AI 8×U BA 的地址空间分配。

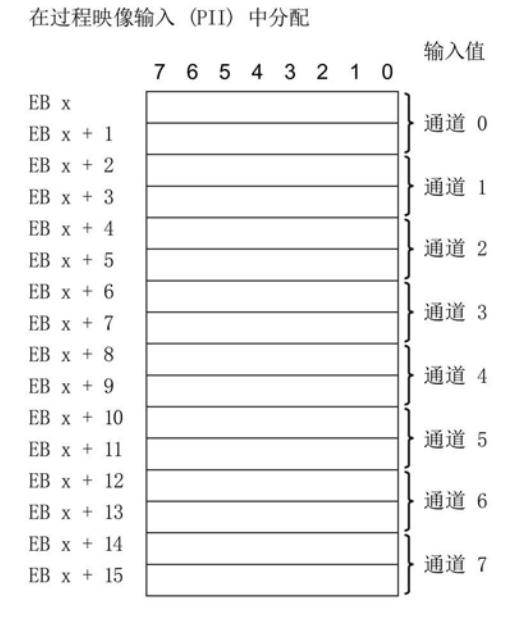

图 4-2 AI 8×U BA 的地址空间

### 5.1 状态和错误指示灯

### LED 指示灯

下图显示了 AI 8xU BA 的 LED 指示灯。

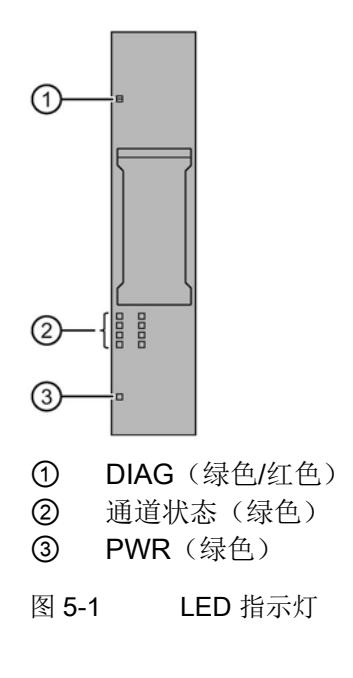

5.1 状态和错误指示灯

### LED 指示灯的含义

下表说明了状态和错误指示灯的含义。有关诊断报警的纠正措施的相关信息,请参见"[诊](#page-3682-0) [断报警](#page-3682-0) (页 [22\)](#page-3682-0)"一节。

### DIAG LED 指示灯

表格 5- 1 DIAG 错误 LED 指示灯

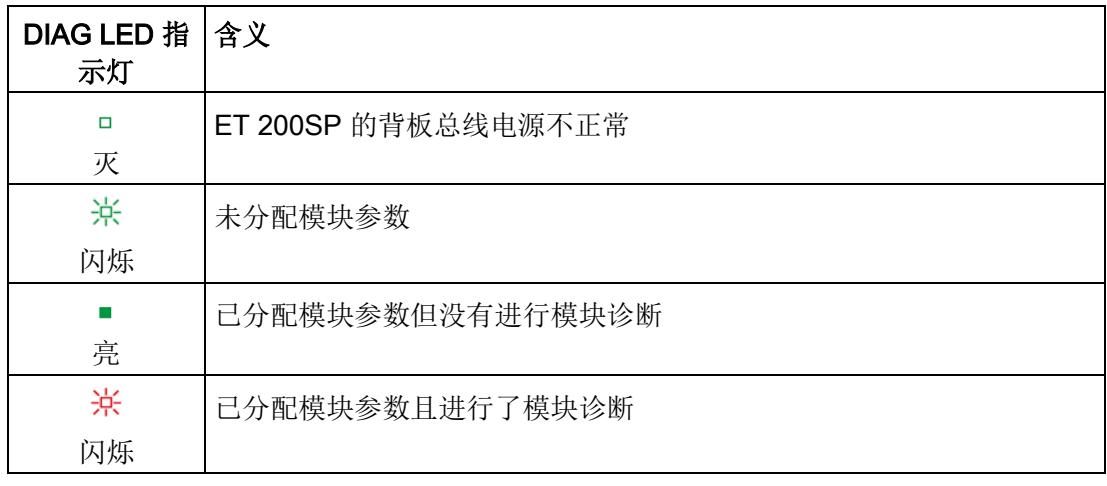

### 通道状态 LED 指示灯

表格 5- 2 通道状态 LED 指示灯

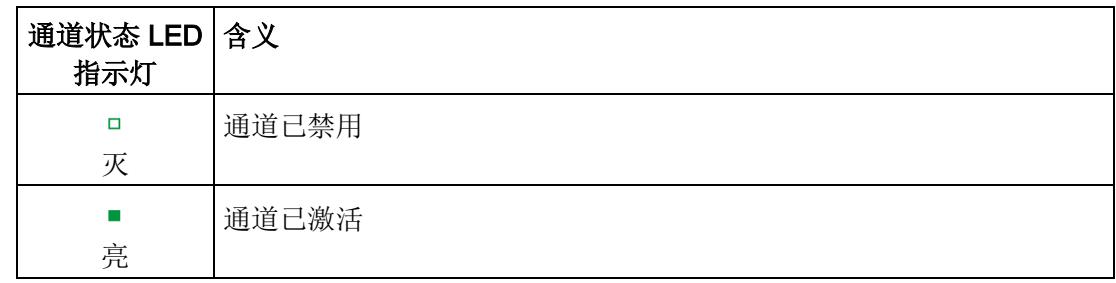

### PWR LED 指示灯

表格 5- 3 PWR LED 状态指示灯

| PWR LED 指 含义<br>示灯 |            |
|--------------------|------------|
| □<br>灭             | 电源电压 L+ 缺失 |
| 亮                  | 有电源电压 L+   |

### 5.2 中断

模拟量输入模块 AI 8×U BA 支持诊断中断。

### 诊断中断

在发生以下事件时,该模块将生成诊断中断:

- 通道暂时不可用
- 超出下限
- 超出上限
- 错误
- 参数分配错误
- 空载电压

5.3 诊断报警

### <span id="page-3682-0"></span>5.3 诊断报警

为每个诊断事件输出一个诊断报警,同时模块上的 DIAG LED 指示灯闪烁。例如, 从 CPU 的诊断缓冲区中读取诊断报警。 可通过用户程序评估错误代码。

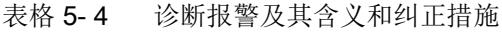

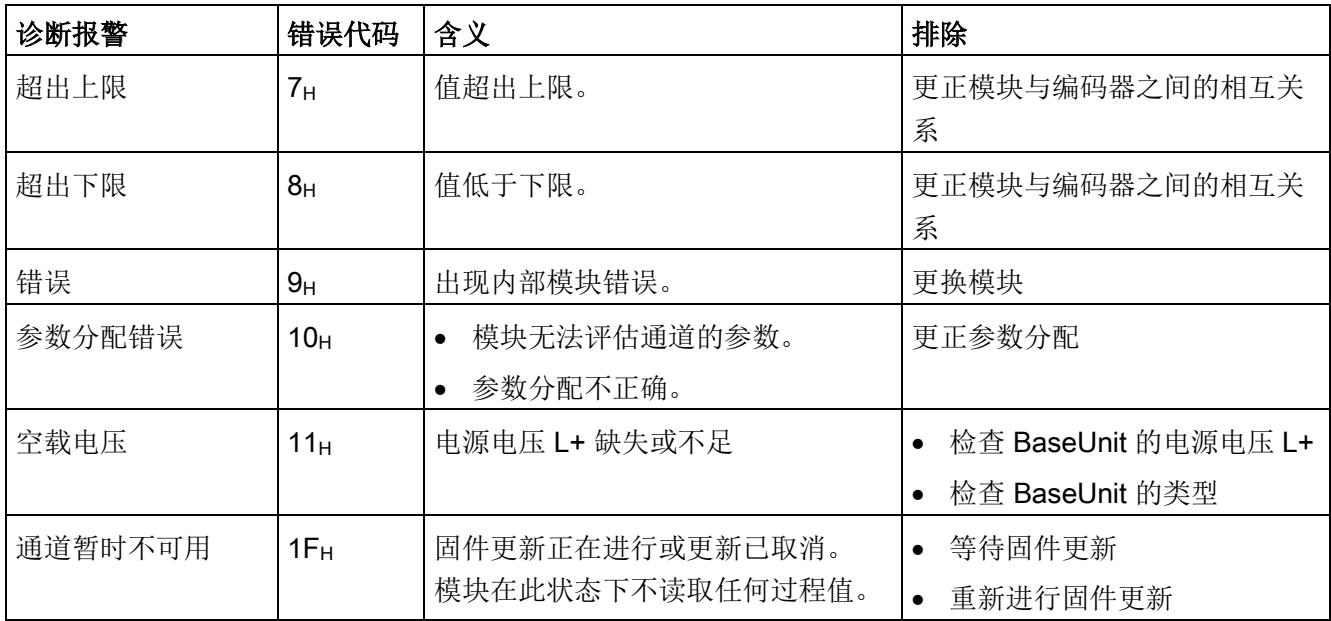

### 6.1 技术数据

### AI 8×U BA 的技术数据

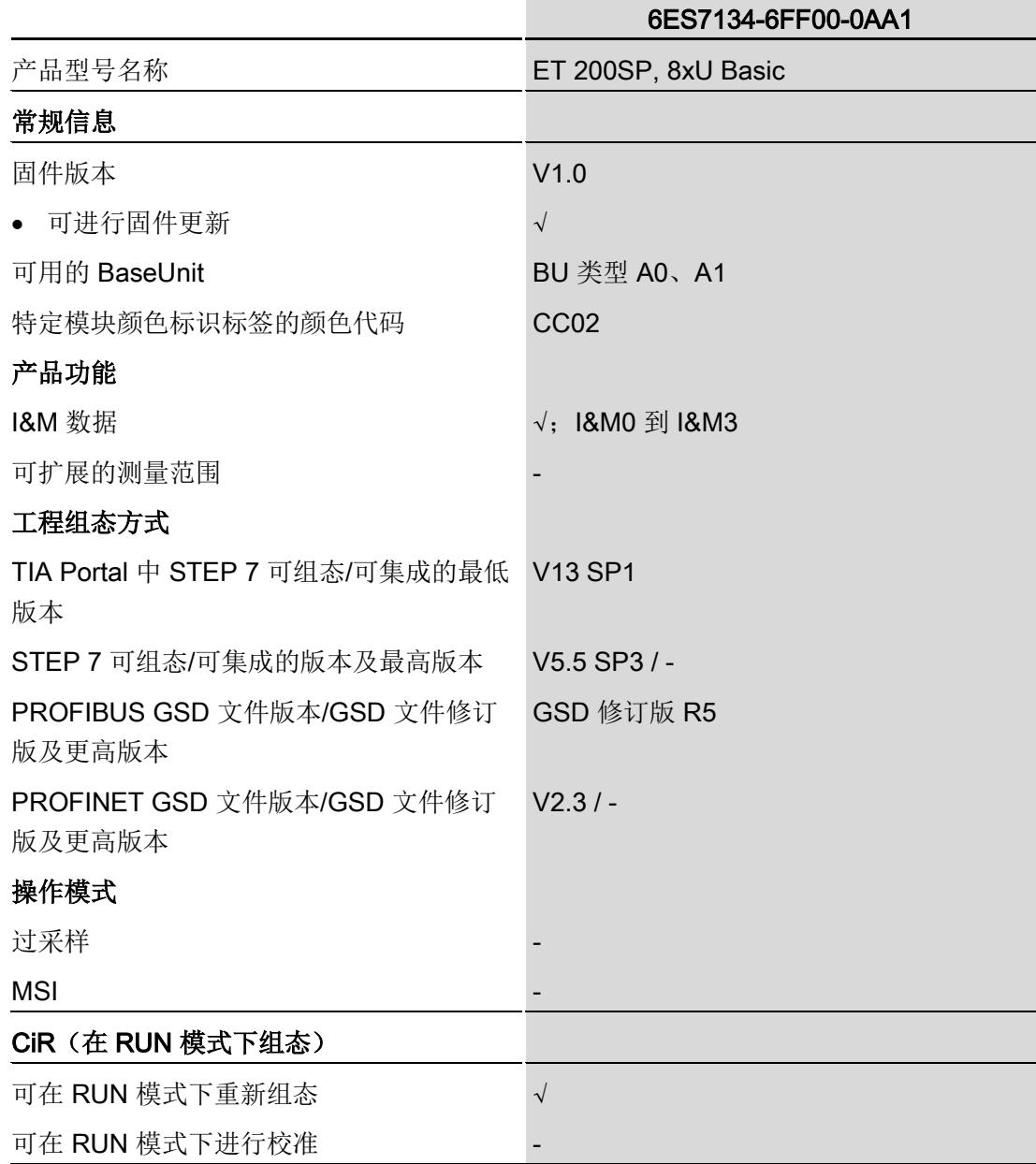

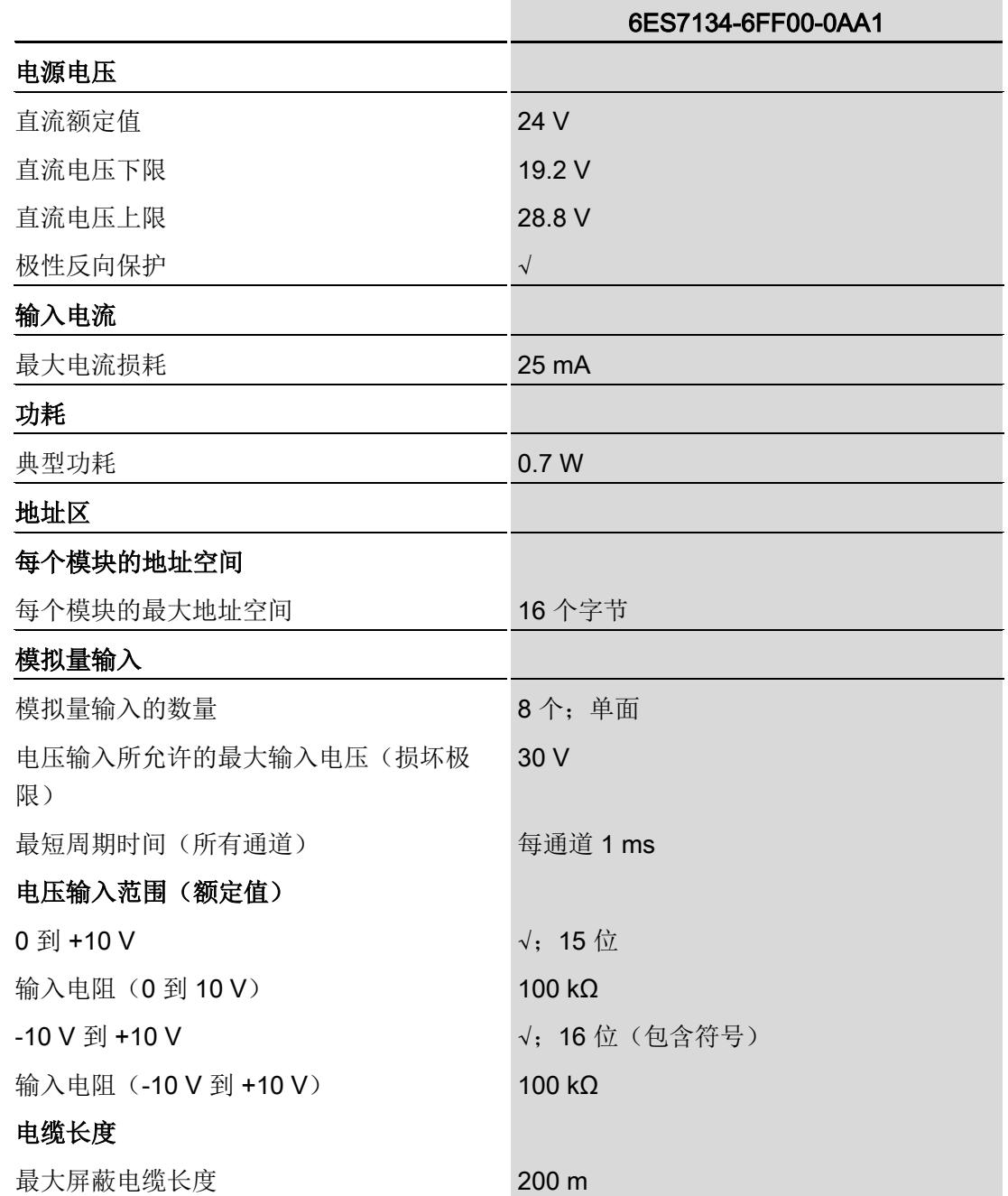

### 技术数据

6.1 技术数据

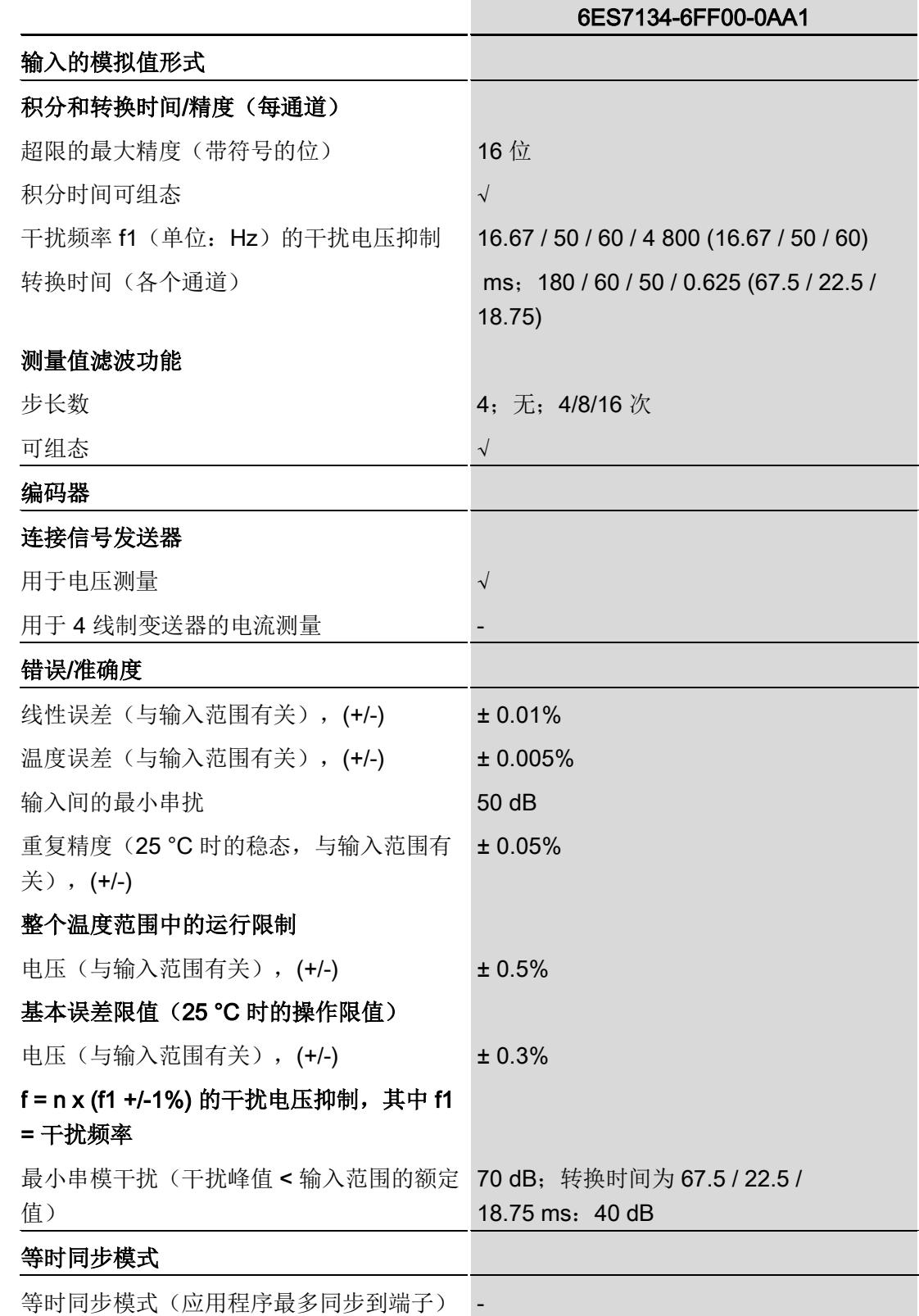

6.1 技术数据

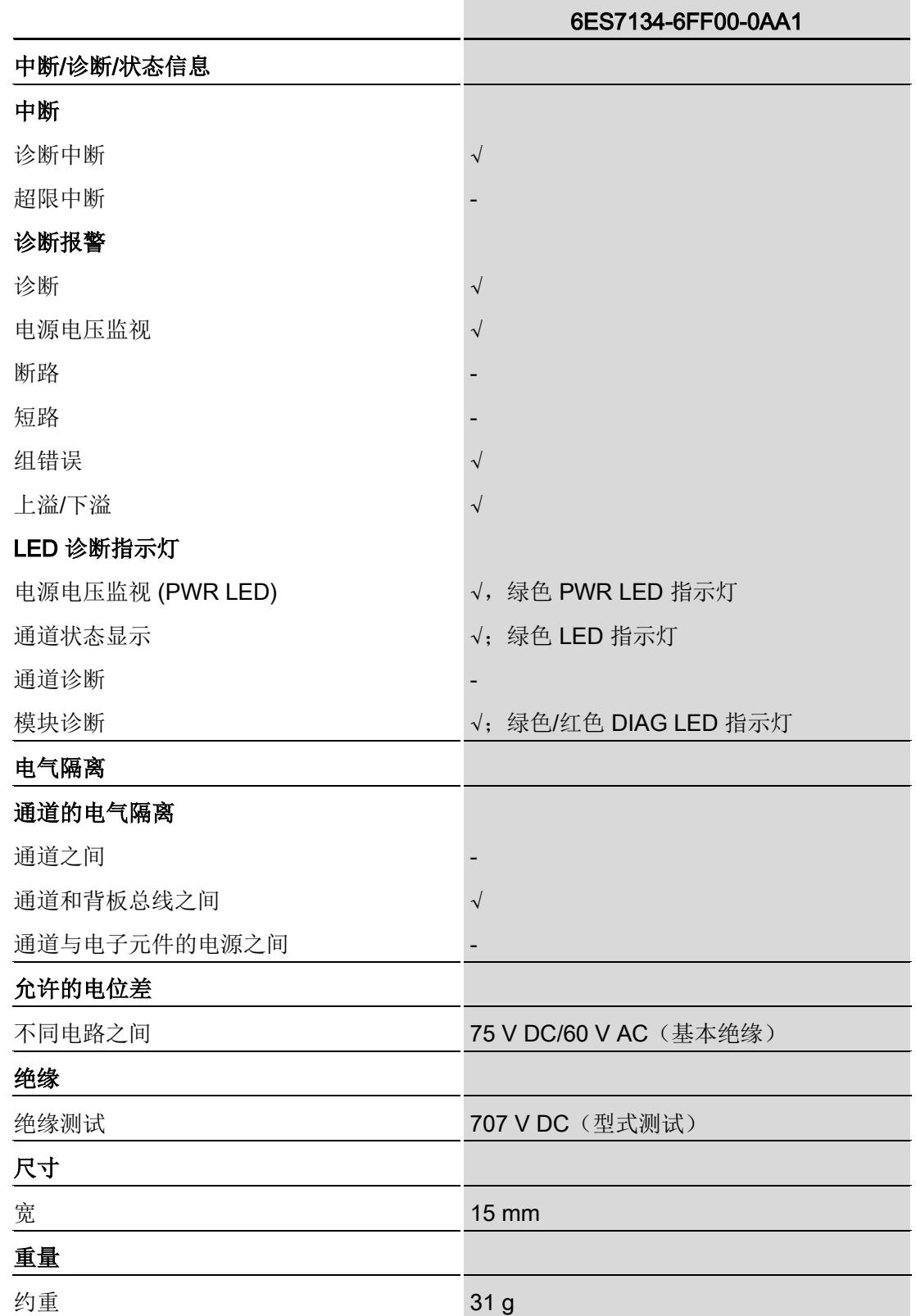

### 尺寸图

请参见手册"ET 200SP BaseUnit [\(http://support.automation.siemens.com/WW/view/zh/59753521\)](http://support.automation.siemens.com/WW/view/zh/59753521)"

# 参数数据记录 **A**

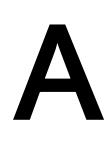

### A.1 使用 GSD 文件进行组态时的相关性

在使用 GSD 文件组态模块时,请注意某些参数的设置之间都相互关联。

### 使用 PROFINET GSD 文件进行组态

该表中列出了 PROFINET 测量类型和测量范围的属性及其相关性。

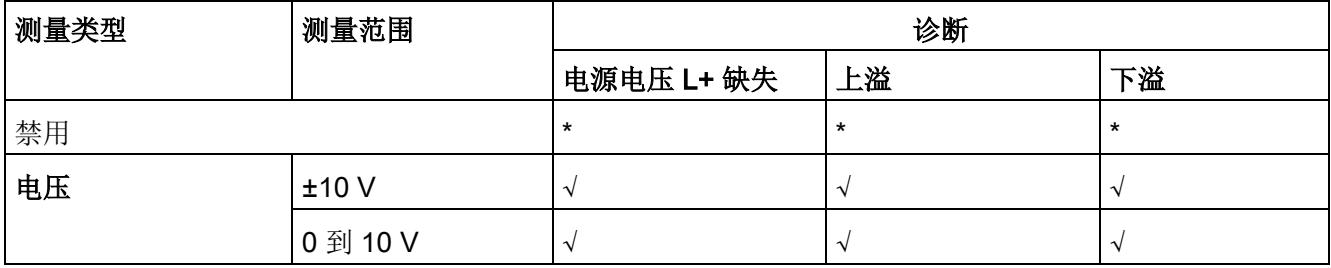

√ = 属性启用,- = 属性禁用,\* = 与属性无关

### 使用 PROFIBUS GSD 文件进行组态

该表中列出了 PROFIBUS 测量类型和测量范围的属性及其相关性。

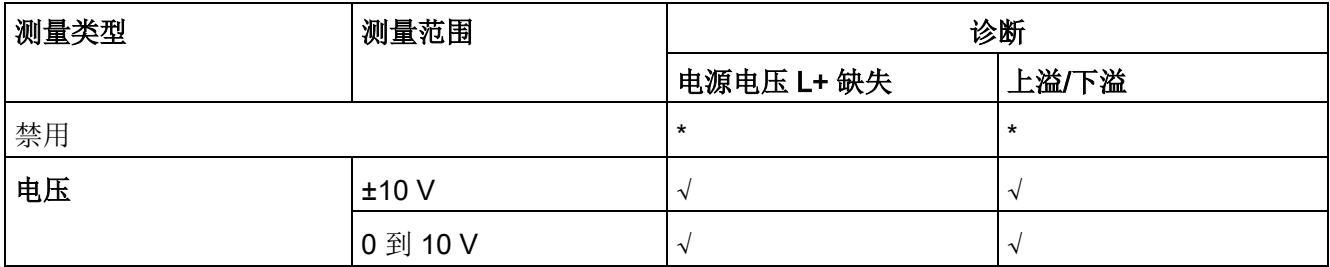

√ = 属性启用, - = 属性**禁用**, \* = 与属性无关

### <span id="page-3689-0"></span>A.2 参数分配和参数数据记录的结构

### 用户程序中的参数分配

该模块可在 RUN 模式下重新组态(例如,可在 RUN 模式下更改选定通道的电压或电流 值,而不会影响其它通道)。

### 在 RUN 模式下更改参数

"WRREC"指令用于通过数据记录 128 将参数传送到模块。STEP 7 中设置的参数在 CPU 中保持不变, 即 STEP 7 中设置的参数在重新启动后仍然有效。

### STATUS 输出参数

如果使用"WRREC"指令传送参数时发生错误,模块将使用先前分配的参数继续运行。 STATUS 输出参数中包含有一个对应的错误代码。

有关"WRREC"指令的说明和错误代码,请参见 STEP 7 在线帮助。

### 数据记录 128 的结构

### 说明

通道 0 包含整个模块的诊断信息。

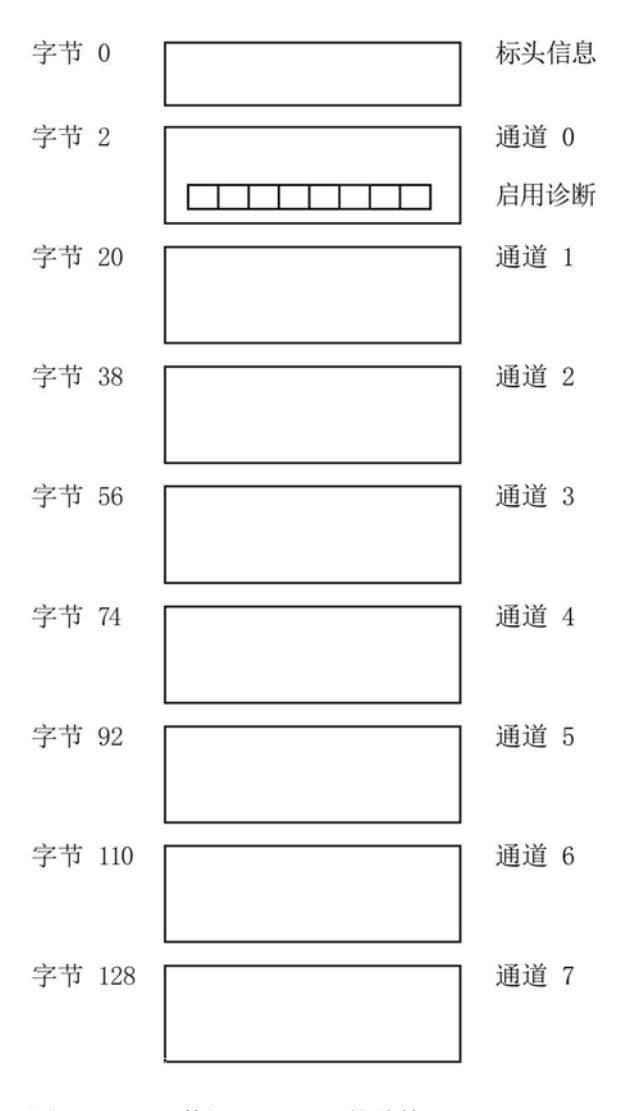

图 A-1 数据记录 128 的结构

### 标头信息

下图显示了标头信息的结构。

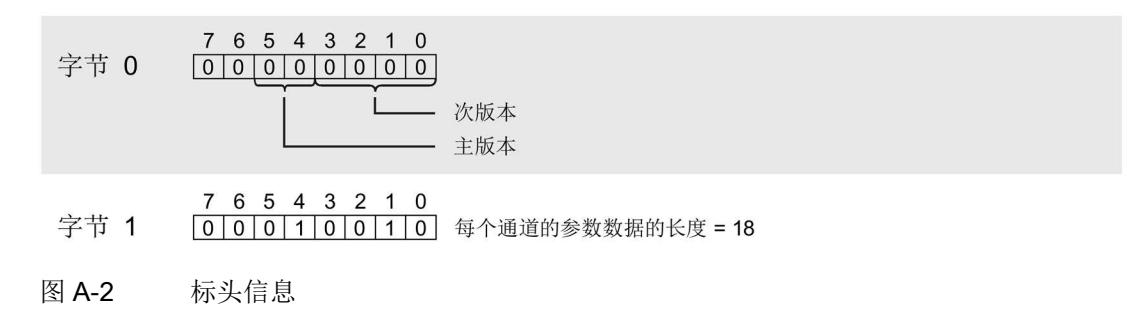

#### 参数

下图显示了通道 0 到 7 的参数结构。

通过将相应位设置为"1",启用参数。

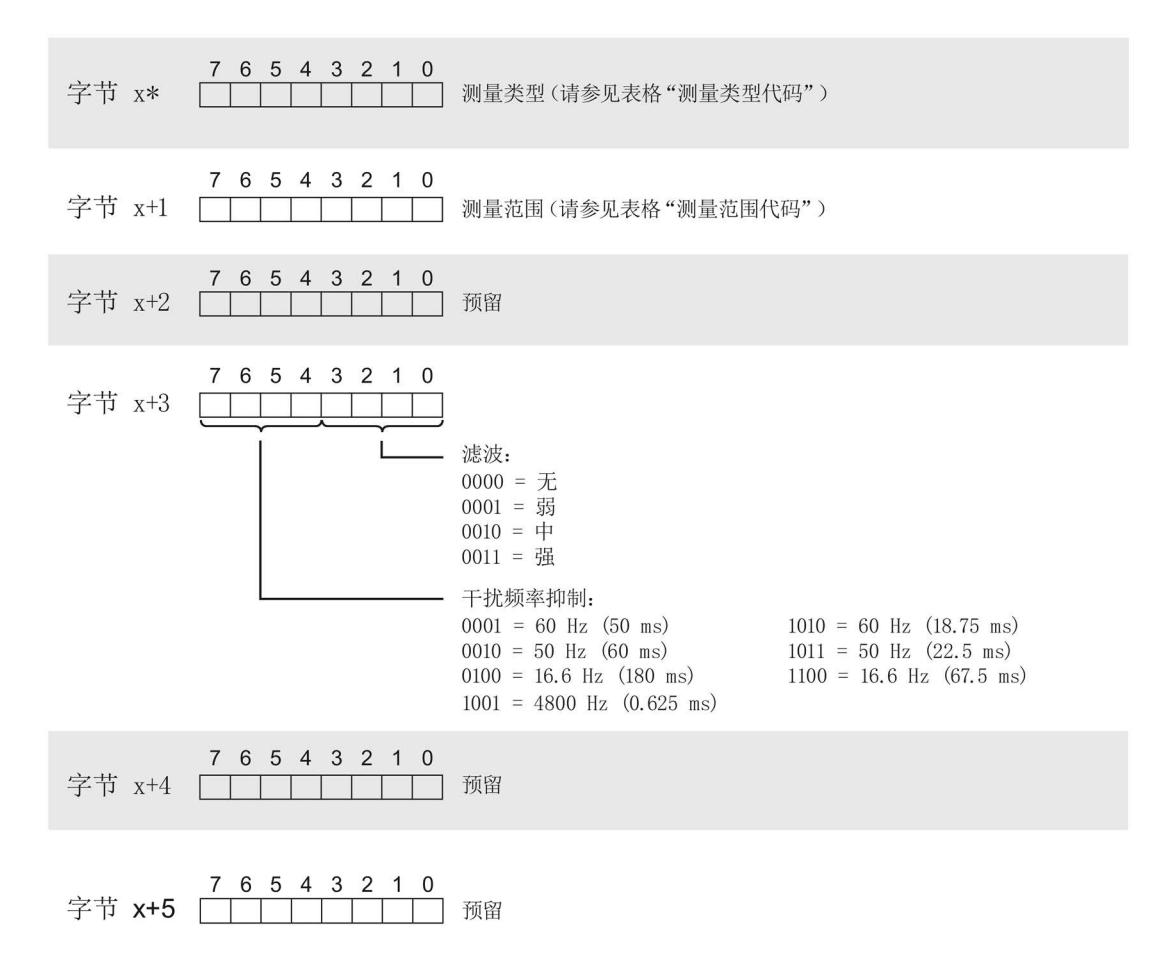

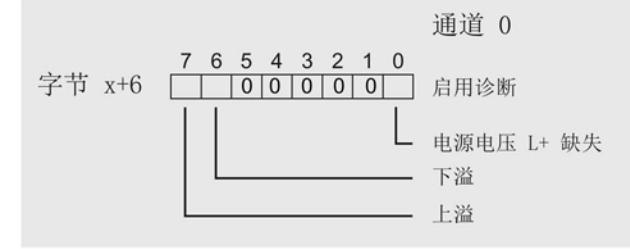

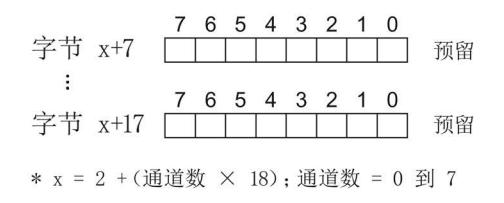

图 A-3 通道 0 到 7 中字节 x 到 x+17 的结构

#### 测量类型代码

下表列出了该模拟量输入模块的测量类型代码。 必须在字节 x 处输入这些代码(请参见 上图)。

表格 A- 1 测量类型代码

| 测量类型 | 代码        |
|------|-----------|
| 禁用   | 0000 0000 |
| 电压   | 0000 0001 |

### 测量范围代码

下表列出了该模拟量输入模块的测量范围代码。 必须在字节 x+1 处输入这些代码(请参 见上图)。

表格 A- 2 测量范围代码

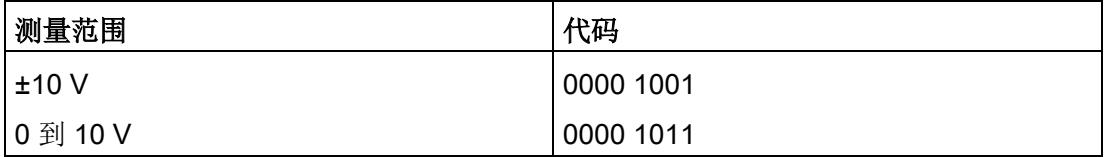

# <span id="page-3693-0"></span>模拟值表示 The Contract of the Contract of The Contract of The Contract of The Contract of The Contract of The Contract of The Contract of The Contract of The Contract of The Contract of The Contract of The Contract of The Con

### 测量值精度

模拟值的精度可因模拟量模块及其参数分配而异。

各模拟值均以与变量左对齐的方式写入。 标记为"x"的位将设置为"0"。

表格 B- 1 模拟值的精度

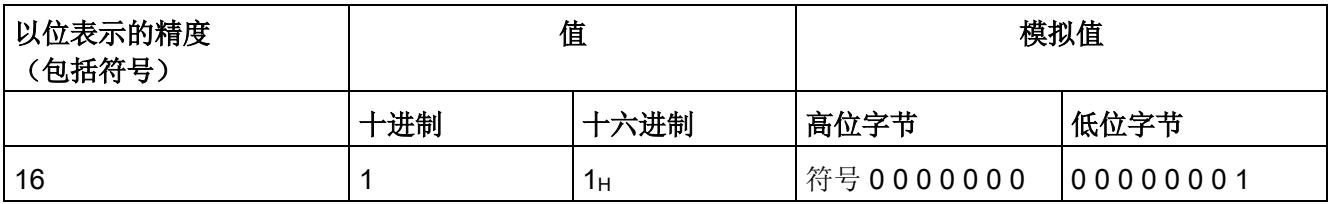

B.1 输入范围表示

## B.1 输入范围表示

在以下各表中,可以找到双极性和单极性输入范围的数字化表示。 精度为 16 位。

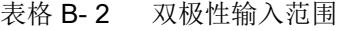

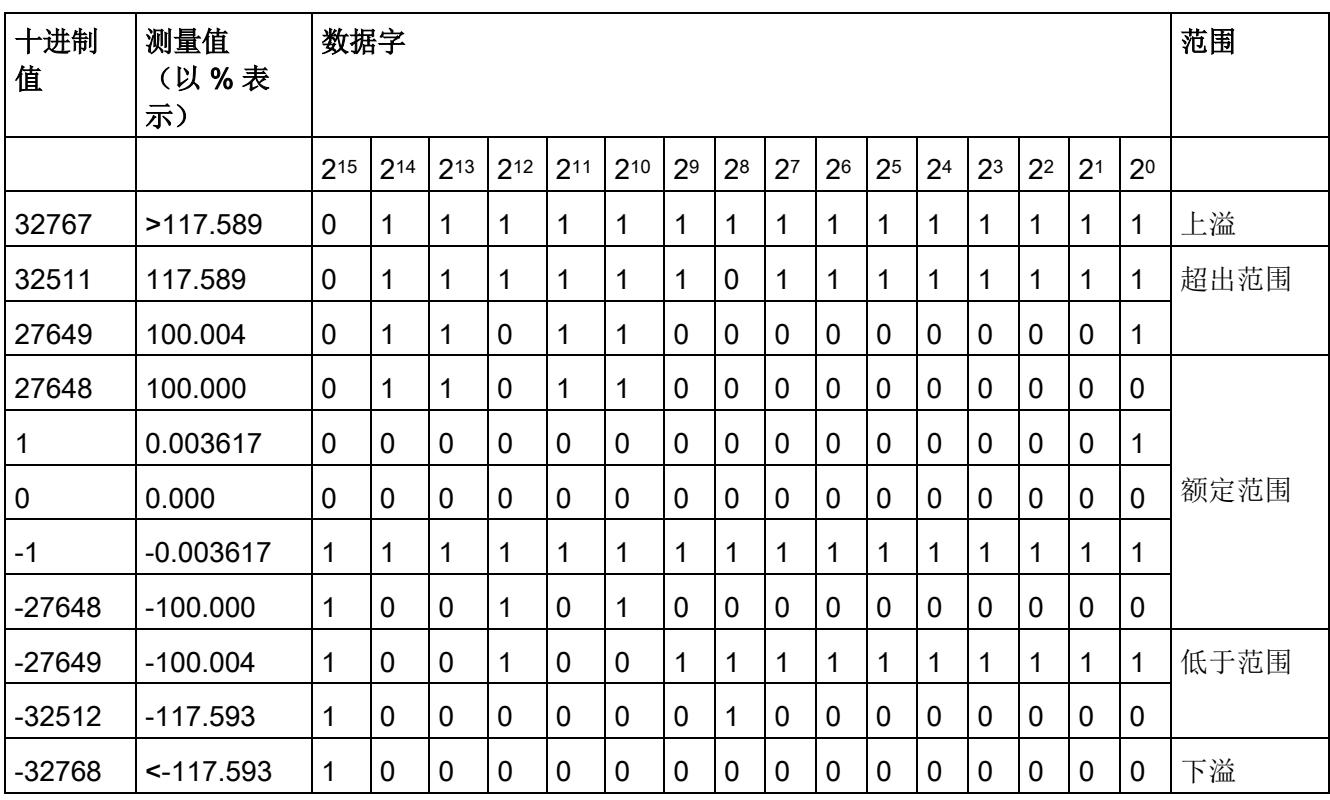

模拟值表示

B.1 输入范围表示

表格 B- 3 单极性输入范围

| 十进制值     | 测量值         |             | 数据字      |          |             |                 |     |    |                |                | 范围           |                |                |                |                |                |                |      |
|----------|-------------|-------------|----------|----------|-------------|-----------------|-----|----|----------------|----------------|--------------|----------------|----------------|----------------|----------------|----------------|----------------|------|
|          | (以%表<br>示)  |             |          |          |             |                 |     |    |                |                |              |                |                |                |                |                |                |      |
|          |             | 215         | $2^{14}$ | $2^{13}$ | $2^{12}$    | 2 <sup>11</sup> | 210 | 29 | 2 <sup>8</sup> | 2 <sup>7</sup> | 26           | 2 <sup>5</sup> | 2 <sup>4</sup> | 2 <sup>3</sup> | 2 <sup>2</sup> | 2 <sup>1</sup> | 2 <sup>0</sup> |      |
| 32767    | >117.589    | $\mathbf 0$ | 1        | 1        | 1           | 1               | 1   | 1  | 1              | 1              | 1            | 1              | 1              | 1              | 1              | 1              | 1              | 上溢   |
| 32511    | 117.589     | $\mathbf 0$ | 1        | 1        | 1           | 1               | 1   | 1  | 0              | 1              | 1            | 1              | 1              | 1              | 1              | 1              | 1              | 超出范围 |
| 27649    | 100.004     | $\mathbf 0$ | 1        | 1        | $\mathbf 0$ | 1               | 1   | 0  | 0              | $\mathbf 0$    | 0            | 0              | 0              | $\mathbf 0$    | 0              | 0              | 1              |      |
| 27648    | 100.000     | $\mathbf 0$ | 1        | 1        | $\mathbf 0$ | 1               | 1   | 0  | 0              | $\mathbf 0$    | $\mathbf 0$  | $\mathbf 0$    | 0              | $\mathbf 0$    | 0              | 0              | 0              |      |
| 1        | 0.003617    | $\mathbf 0$ | 0        | 0        | $\mathbf 0$ | 0               | 0   | 0  | 0              | $\mathbf 0$    | 0            | 0              | 0              | $\mathbf 0$    | 0              | 0              | 1              | 额定范围 |
| 0        | 0.000       | $\mathbf 0$ | 0        | 0        | $\mathbf 0$ | 0               | 0   | 0  | 0              | $\mathbf 0$    | 0            | $\mathbf 0$    | $\overline{0}$ | $\mathbf 0$    | 0              | 0              | 0              |      |
| $-1$     | $-0.003617$ | 1           | 1        | 1        | 1           | 1               | 1   | 1  | 1              | 1              | 1            | 1              | 1              | 1              | 1              | 1              | 1              | 低于范围 |
| -4864    | $-17.593$   | 1           | 1        | 1        | $\mathbf 0$ | 1               | 1   | 0  | 1              | $\mathbf 0$    | $\mathbf{0}$ | 0              | $\mathbf 0$    | $\mathbf 0$    | 0              | 0              | $\mathbf 0$    |      |
| $-32768$ | $-17.593$   | 1           | 0        | 0        | $\mathbf 0$ | 0               | 0   | 0  | 0              | 0              | $\mathbf 0$  | 0              | 0              | $\mathbf 0$    | 0              | 0              | 0              | 下溢   |

模拟值表示

B.2 电压测量范围内模拟值的表示

## B.2 电压测量范围内模拟值的表示

下表列出了各种电压测量范围的十进制和十六进制值(代码)。

| 值        |                  | 电压测量范围         | 范围   |  |
|----------|------------------|----------------|------|--|
| 十进制      | 十六进制             | ±10V           |      |  |
| 32767    | 7FFF             | >11.759 V      | 上溢   |  |
| 32511    | 7EFF             | 11.759 V       | 超出范围 |  |
| 27649    | 6C01             |                |      |  |
| 27648    | 6C00             | 10 V           | 额定范围 |  |
| 20736    | 5100             | 7.5 V          |      |  |
| 1        | 1                | 361.7 µV       |      |  |
| 0        | 0                | 0 <sub>V</sub> |      |  |
| -1       | <b>FFFF</b>      |                |      |  |
| $-20736$ | AF <sub>00</sub> | $-7.5V$        |      |  |
| $-27648$ | 9400             | $-10V$         |      |  |
| $-27649$ | 93FF             |                | 低于范围 |  |
| $-32512$ | 8100             | $-11.759V$     |      |  |
| $-32768$ | 8000             | <-11.759 V     | 下溢   |  |

表格 B- 4 电压测量范围 ±10 V

B.2 电压测量范围内模拟值的表示

| 值        |                  | 电压测量范围          | 范围   |  |  |
|----------|------------------|-----------------|------|--|--|
| 十进制      | 十六进制             | 0到10V           |      |  |  |
| 32767    | 7FFF             | >11.759 V       | 上溢   |  |  |
| 32511    | 7EFF             | 11.759 V        | 超出范围 |  |  |
| 27649    | 6C01             |                 |      |  |  |
| 27648    | 6C00             | 10 V            | 额定范围 |  |  |
| 20736    | 5100             | 7.5 V           |      |  |  |
| 1        | 1                | $0 V + 361.7 W$ |      |  |  |
| 0        | 0                | 0 <sub>V</sub>  |      |  |  |
| $-1$     | <b>FFFF</b>      |                 | 低于范围 |  |  |
| -4864    | ED <sub>00</sub> | $-1.759V$       |      |  |  |
| $-32768$ | 8000             | $< -1.759 V$    | 下溢   |  |  |

表格 B- 5 电压测量范围 (0 到 10 V)

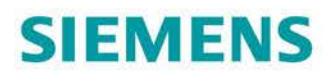

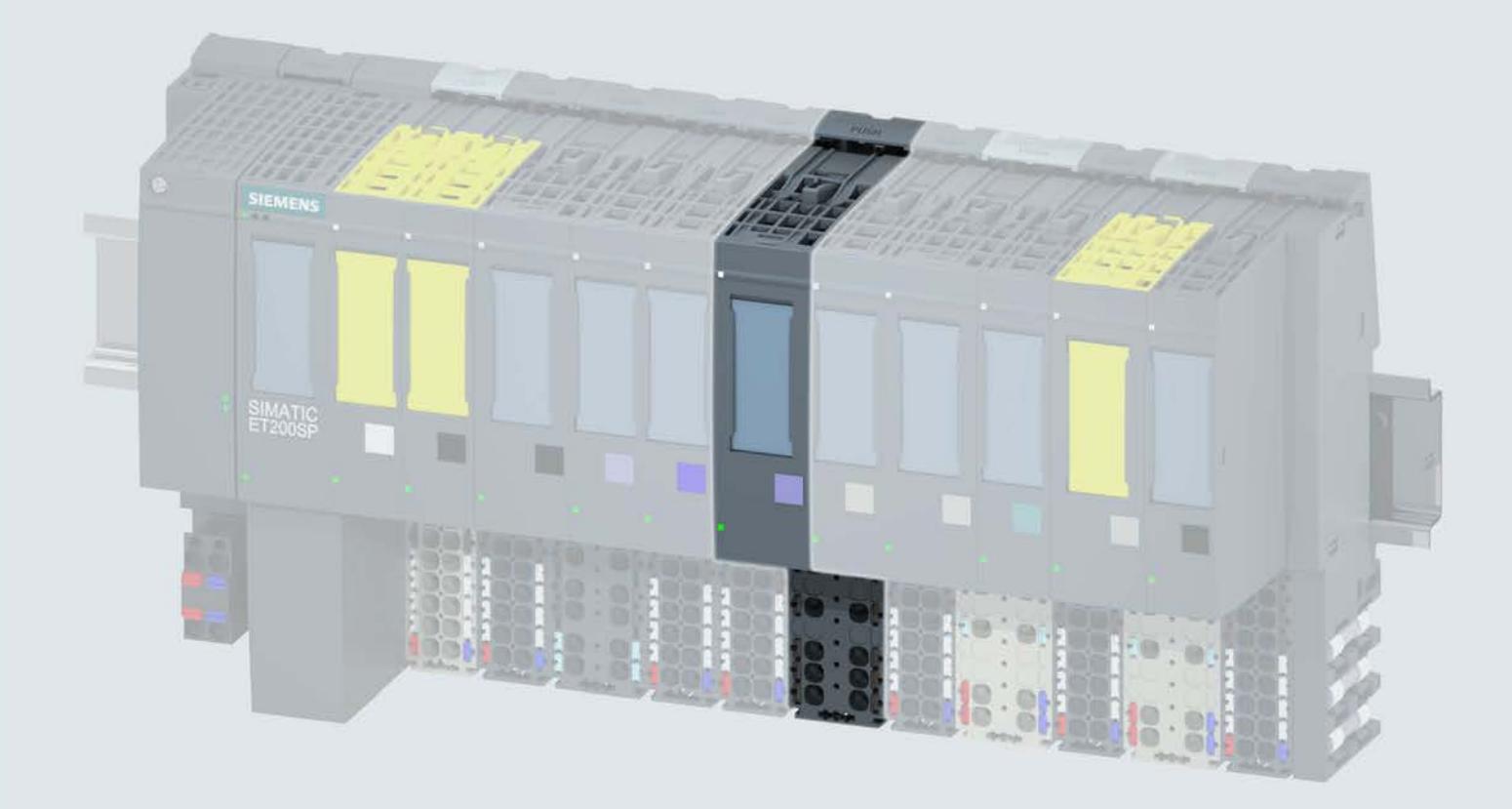

手册

# **SIMATIC**

## **ET 200SP**

模拟量输入模块 AI Energy Meter 400VAC ST<br>(6ES7134-6PA01-0BD0)

10/2017

support.industry.siemens.com

# **SIEMENS**

# SIMATIC

# ET 200SP 模拟量输入模块 AI Energy Meter 400VAC ST (6ES7134-6PA01-0BD0)

### 设备手册

#### $\hat{\text{m}}$ 言 前言

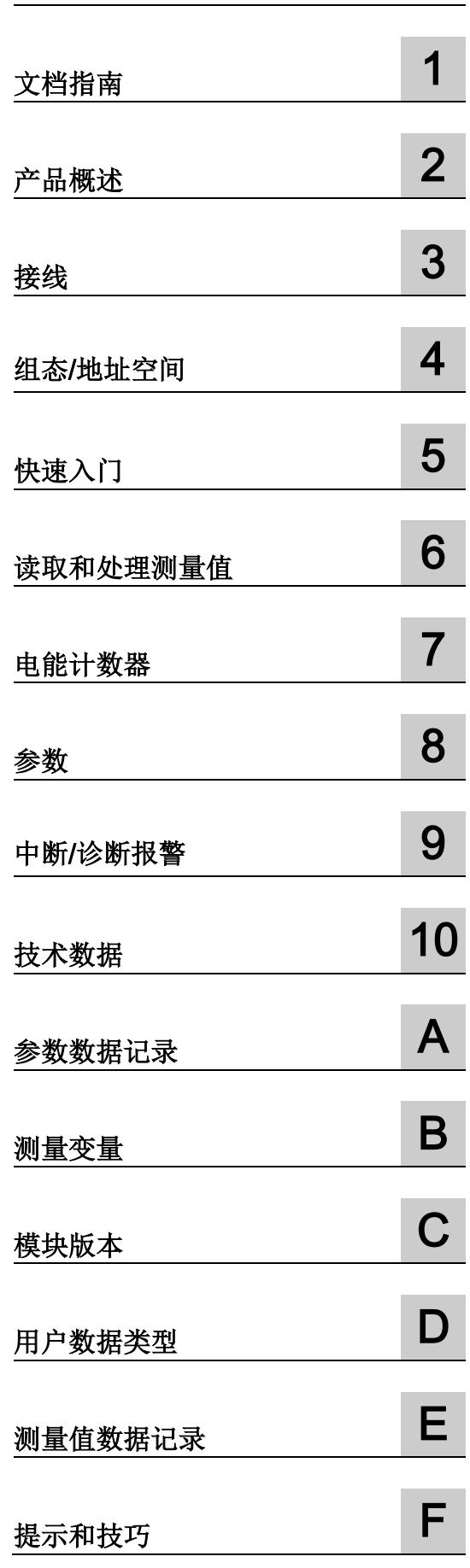

### 法律资讯

### 警告提示系统

为了您的人身安全以及避免财产损失,必须注意本手册中的提示。人身安全的提示用一个警告三角表示,仅 与财产损失有关的提示不带警告三角。警告提示根据危险等级由高到低如下表示。

### 危险

表示如果不采取相应的小心措施, 将会导致死亡或者严重的人身伤害。

### 警告

表示如果不采取相应的小心措施, 可能导致死亡或者严重的人身伤害。

### 小心

表示如果不采取相应的小心措施,可能导致轻微的人身伤害。

### 注意

表示如果不采取相应的小心措施,可能导致财产损失。

当出现多个危险等级的情况下,每次总是使用最高等级的警告提示。如果在某个警告提示中带有警告可能导 致人身伤害的警告三角,则可能在该警告提示中另外还附带有可能导致财产损失的警告。

### 合格的专业人员

本文件所属的产品/系统只允许由符合各项工作要求的合格人员进行操作。其操作必须遵照各自附带的文件说 明,特别是其中的安全及警告提示。 由于具备相关培训及经验,合格人员可以察觉本产品/系统的风险,并避 免可能的危险。

### 按规定使用 Siemens 产品

请注意下列说明:

### 警告

Siemens 产品只允许用于目录和相关技术文件中规定的使用情况。如果要使用其他公司的产品和组件,必 须得到 Siemens 推荐和允许。正确的运输、储存、组装、装配、安装、调试、操作和维护是产品安全、正 常运行的前提。必须保证允许的环境条件。必须注意相关文件中的提示。

### 商标

所有带有标记符号 ® 的都是西门子股份有限公司的注册商标。本印刷品中的其他符号可能是一些其他商标。 若第三方出于自身目的使用这些商标,将侵害其所有者的权利。

### 责任免除

我们已对印刷品中所述内容与硬件和软件的一致性作过检查。然而不排除存在偏差的可能性,因此我们不保 证印刷品中所述内容与硬件和软件完全一致。印刷品中的数据都按规定经过检测,必要的修正值包含在下一 版本中。

# <span id="page-3701-0"></span>前言

### 本文档用途

本手册是对系统手册《ET 200SP 分布式 I/O 系统 [\(http://support.automation.siemens.com/WW/view/zh/58649293\)](http://support.automation.siemens.com/WW/view/zh/58649293)》的补充。本手册中介 绍了通常与系统相关的功能。

本手册和系统/功能手册中介绍的信息将为您进行系统调试提供技术支持。

### 与之前版本相比的更改

本手册中介绍了与先前版本相比的更改/改进措施:

- 用户数据类型: 增加了基本变量相位特定测量(ID 159 或 9FH)
- 在本手册的这一版本中,包含有先前版本中的注意事项。

约定

CPU: 本手册中使用的术语"CPU"既可指代 S7-1500 自动化系统的 CPU, 也可指代 ET 200SP 分布式 I/O 系统的 CPU/接口模块。

STEP 7: 在本文档中,将使用"STEP 7"指代组态与编程软件"STEP 7 (TIA Portal)"的所有 版本。

请注意下列注意事项:

#### 说明

这些注意事项包含有关本文档所述的产品、使用该产品或应特别关注的文档部分的重要信 息。

### 安全信息

Siemens 为其产品及解决方案提供了工业安全功能,以支持工厂、系统、机器和网络的 安全运行。

为了防止工厂、系统、机器和网络受到网络攻击,需要实施并持续维护先进且全面的工业 安全保护机制。Siemens 的产品和解决方案仅构成此类概念的其中一个要素。

客户负责防止其工厂、系统、机器和网络受到未经授权的访问。只有在必要时并采取适当 安全措施(例如,使用防火墙和/或网络分段)的情况下,才能将系统、机器和组件连接 到企业网络或 Internet。

此外,需遵循西门子发布的有关安全措施指南。更多关于可执行的工业安全措施的信息, 请 访问 [\(http://www.siemens.com/industrialsecurity\)](http://www.siemens.com/industrialsecurity)。

西门子不断对产品和解决方案进行开发和完善以提高安全性。Siemens 强烈建议您及时 更新产品并始终使用最新产品版本。如果所用的产品版本不再支持,或未更新到到最新版 本,则会增加客户遭受网络攻击的风险。

要及时了解有关产品更新的信息,请订阅 Siemens 工业安全 RSS 源, 网址为 [\(http://www.siemens.com/industrialsecurity\)](http://www.siemens.com/industrialsecurity)。

# 目录

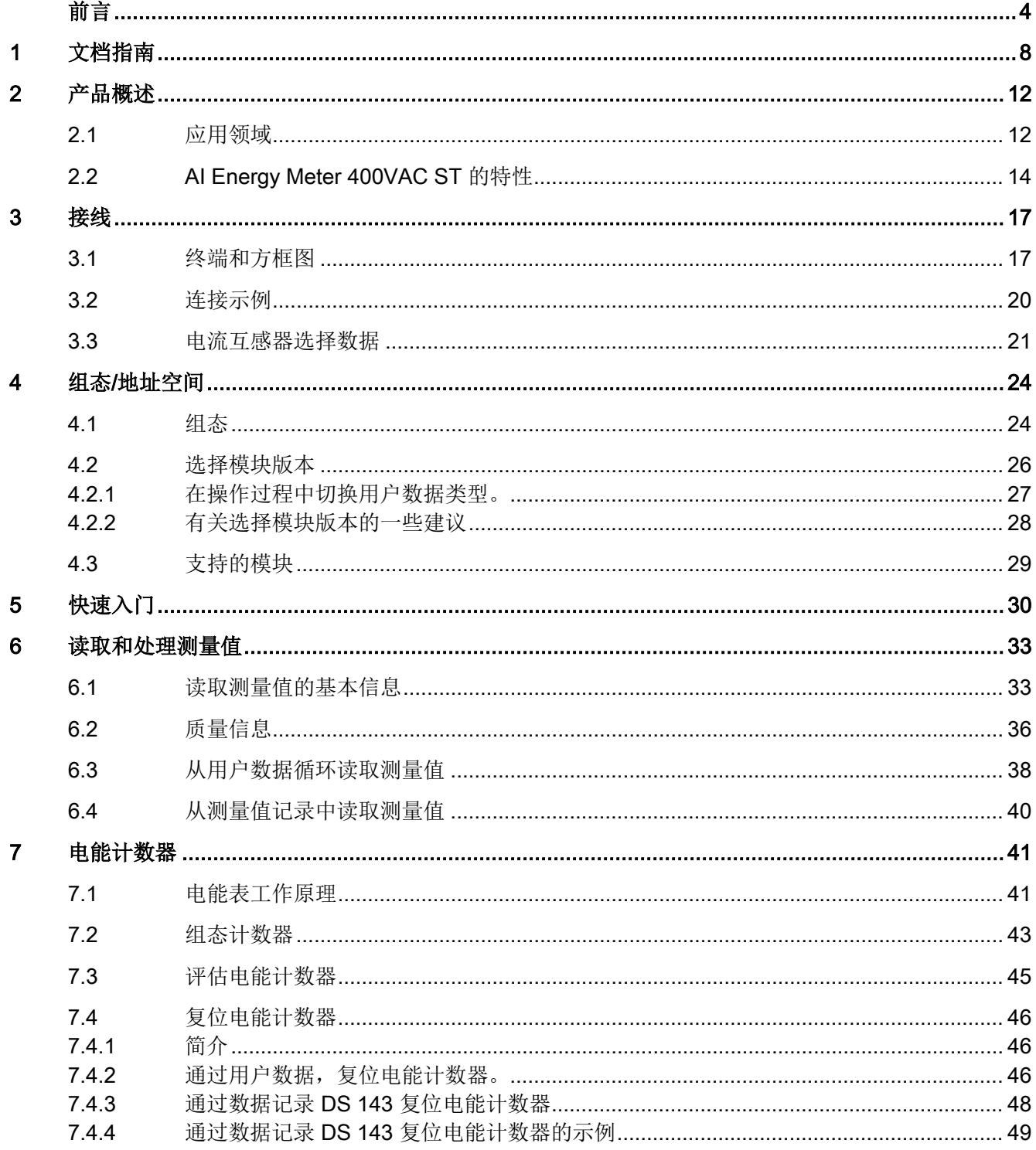

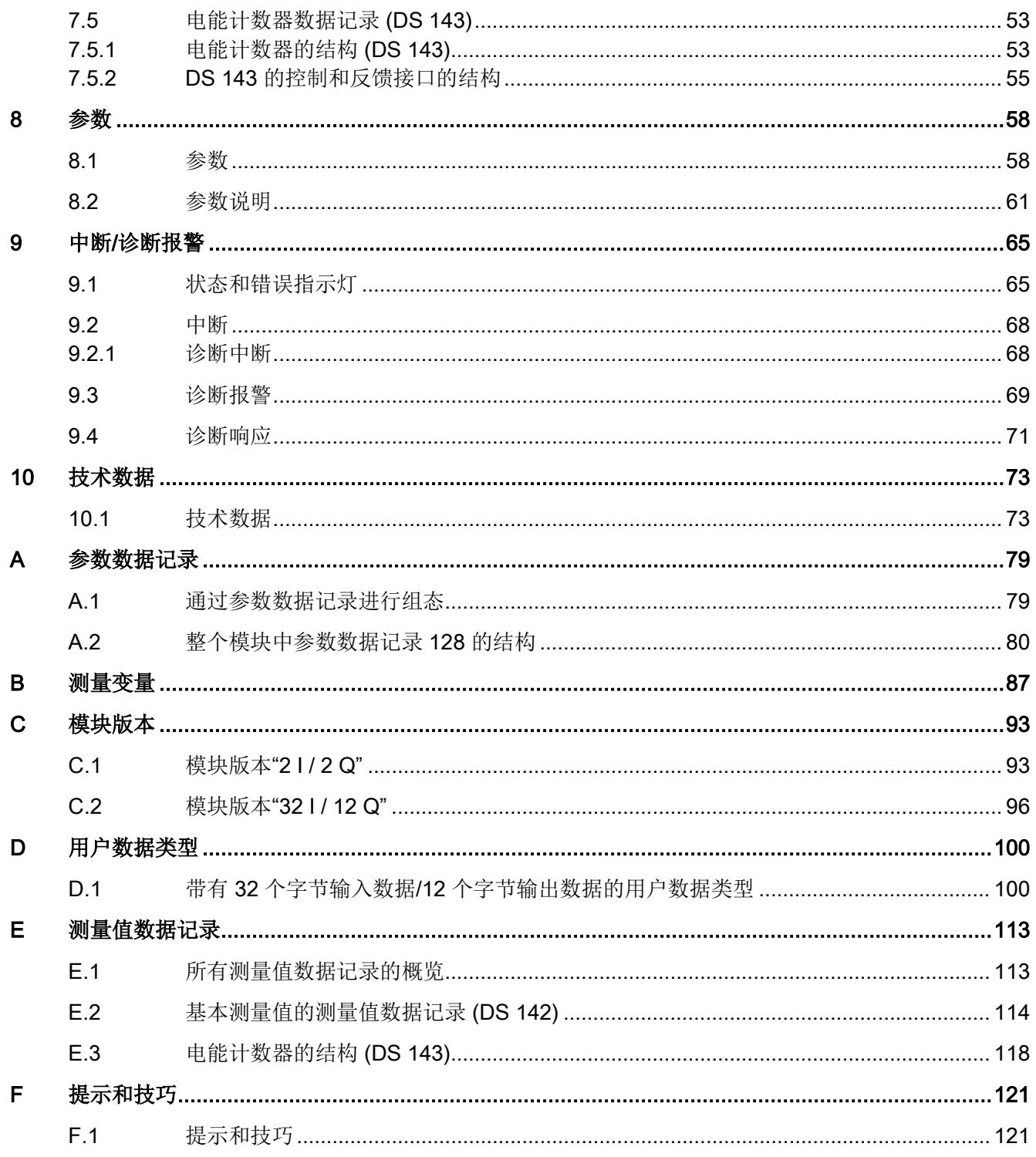

<span id="page-3705-0"></span>

# 文档指南 1988年1月11日 1月18日 1月18日 1月18日 1月18日 1月18日 1月18日 1月18日 1月18日 1月18日 1月18日 1月18日 1月18日 1月18日 1月18日 1月18日 1月18日 1月18日 1月18日 1月18日 1月18日 1月18日 1月18日 1月18日 1月18日 1月18日 1月18日 1月18日 1月18日 1月18日 1月18日 1月18日 1月18日 1月18日 1月18日 1月

### SIMATIC SIMATIC ET 200SP 分布式 I/O 系统的文档分为 3 个部分。 这样用户可方便访问自己所需的特定内容。

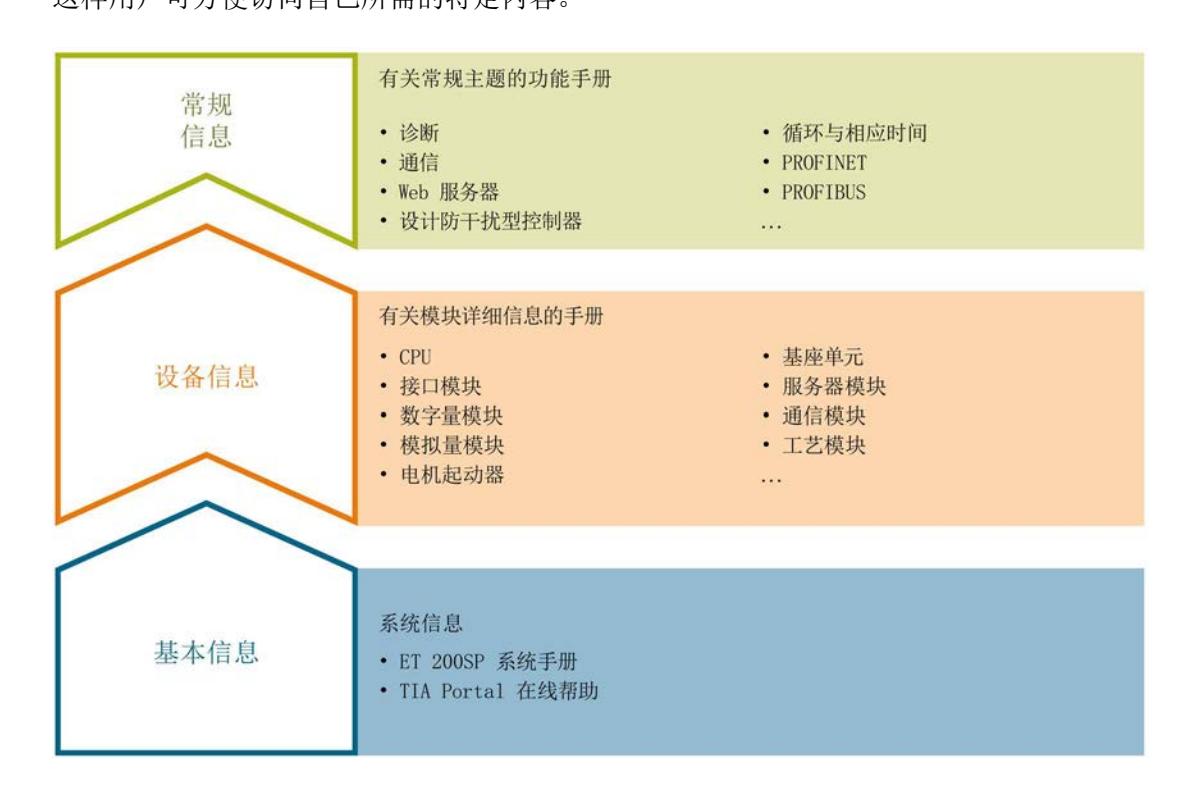

### 基本信息

系统手册详细描述了 SIMATIC ET 200SP. 分布式 I/O 系统的组态、安装、接线和调试。 STEP 7 在线帮助为用户提供了组态和编程方面的支持。

### 设备信息

产品手册中包含模块特定信息的简要介绍,如特性、接线图、功能特性和技术规范。

### 常规信息

功能手册中包含有关 SIMATIC ET 200SP 分布式 I/O 系统的常规主题的详细描述, 如诊 断、通信、Web 服务器、运动控制和 OPC UA。

可以从 Internet [\(http://w3.siemens.com/mcms/industrial-automation-systems](http://w3.siemens.com/mcms/industrial-automation-systems-simatic/en/manual-overview/tech-doc-et200/Pages/Default.aspx)[simatic/en/manual-overview/tech-doc-et200/Pages/Default.aspx\)](http://w3.siemens.com/mcms/industrial-automation-systems-simatic/en/manual-overview/tech-doc-et200/Pages/Default.aspx) 上免费下载文档。

产品信息中记录了对这些手册的更改和补充。

相关产品信息,可从 Internet

[\(https://support.industry.siemens.com/cs/cn/zh/view/73021864\)](https://support.industry.siemens.com/cs/cn/zh/view/73021864) 免费下载。

### 手册集 ET 200SP

手册集中包含 SIMATIC ET 200SP 分布式 I/O 系统的完整文档, 这些文档收集在一个文 件中。

可以在 Internet [\(http://support.automation.siemens.com/WW/view/zh/84133942\)](http://support.automation.siemens.com/WW/view/zh/84133942) 上找到 手册集。

### "mySupport"

通过您的个人工作空间"mySupport",可以最大程度善用您的工业在线支持服务。

在"mySupport"中,可以存储过滤器、收藏项和标签,请求 CAx 数据以及在"文档"区域汇 总您的个人资料库。另外,您的数据可自动填写到支持请求表中,而且您总能从全局上总 览您的最新服务请求。

您只需注册一次即可使用"mySupport"的全部功能。

可在 Internet [\(https://support.industry.siemens.com/My/ww/zh\)](https://support.industry.siemens.com/My/ww/zh) 上找到"mySupport"。

### "mySupport"- 文档

在"mySupport"的"文档"区域,可将完整手册或部分手册组合成自己的手册。 可以 PDF 格式或可编辑格式导出手册。

可在 Internet [\(http://support.industry.siemens.com/My/ww/zh/documentation\)](http://support.industry.siemens.com/My/ww/zh/documentation) 上找到 "mySupport"- 文档。

### "mySupport"- CAx 数据

在"mySupport"的"CAx 数据"区域,可访问 CAx 或 CAe 系统的最新产品数据。 仅需几次单击用户即可组态自己的下载包。

用户可选择:

- 产品图片、2 维图、3 维模型、内部电路图、EPLAN 宏文件
- 手册、功能特性、操作手册、证书
- 产品主数据

可在 Internet [\(http://support.industry.siemens.com/my/ww/zh/CAxOnline\)](http://support.industry.siemens.com/my/ww/zh/CAxOnline) 上找到 "mySupport"- CAx 数据。

### 应用示例

应用示例中包含有各种工具的技术支持和各种自动化任务应用示例。自动化系统中的多个 组件完美协作,可组合成各种不同的解决方案,用户因而无需关注各个单独的产品。

有关应用示例, 敬请访问 Internet

[\(https://support.industry.siemens.com/sc/ww/zh/sc/2054\)](https://support.industry.siemens.com/sc/ww/zh/sc/2054)。

### TIA Selection Tool

通过 TIA Selection Tool, 用户可以为全集成自动化(TIA)选择、组态和订购设备。 该工具是 SIMATIC Selection Tool 的下一代产品,并将自动化技术的已知组态程序集成 到一个工具中。

通过 TIA Selection Tool, 用户可以从产品选择或产品组态中生成一个完整的订购列表。

可以在 Internet [\(http://w3.siemens.com/mcms/topics/en/simatic/tia-selection-tool\)](http://w3.siemens.com/mcms/topics/en/simatic/tia-selection-tool) 上找到 TIA Selection Tool。
### SIMATIC Automation Tool

通过 SIMATIC Automation Tool, 可同时对各个 SIMATIC S7 站进行系统调试和维护操 作,而无需打开 TIA Portal 系统。

SIMATIC Automation Tool 支持以下各种功能:

- 扫描 PROFINET/以太网网络, 识别所有连接的 CPU
- 为 CPU 分配地址 (IP、子网、网关) 和站名称 (PROFINET 设备)
- 将数据和编程设备/已转换为 UTC 时间的 PC 时间传送到模块中
- 将程序下载到 CPU 中
- 切换操作模式 RUN/STOP
- 通过 LED 指示灯闪烁确定 CPU 状态
- 读取 CPU 错误信息
- 读取 CPU 诊断缓冲区
- 复位为出厂设置
- 更新 CPU 和所连模块的固件版本

SIMATIC Automation Tool 可从 Internet [\(https://support.industry.siemens.com/cs/cn/zh/view/98161300\)](https://support.industry.siemens.com/cs/cn/zh/view/98161300) 上下载。

### PRONETA

SIEMENS PRONETA(PROFINET 网络分析服务)用于在调试过程中快速分析工厂网络 的具体状况。PRONETA 具有以下两个核心功能:

- 拓扑总览功能,分别扫描 PROFINET 和连接的所有组件。
- IO 检查,快速测试系统接线和模块组态。

SIEMENS PRONETA 可从 Internet

[\(https://support.industry.siemens.com/cs/cn/zh/view/67460624\)](https://support.industry.siemens.com/cs/cn/zh/view/67460624) 上下载。

## 2.1 应用领域

简介

在工业领域,节能增效至关重要。随着能源价格的不断攀升、企业效益压力的日益增加以 及人们环保意识的不断提高,如何引入能源数据管理系统实现能源成本大幅降低已迫在眉 睫。

### AI Energy Meter 400VAC ST 的应用领域

AI Energy Meter 400VAC ST 适合安装在 ET 200SP 分布式 I/O 系统中的机器设备层级。 AI Energy Meter 400VAC ST 可记录 200 多种不同的电气测量值和能源数据。正因如 此,从生产车间置到设备层,各组件能源需求变得一目了然。

基于 AI Energy Meter 400VAC ST 提供的测量值,可准确判断具体的能耗和功耗。不仅 如此,还可通过测量值计算出能耗预测以及量化的生产效率。能耗测量与负载管理和维护 有关。这些测量结果不仅可生产各种能源报表,还可计算出具体的 CO<sub>2</sub> 排放量。

### 说明

### 测量危险的电气参数

AI Energy Meter 400VAC ST 的测试并非基于 DIN EN 61010-2-030 标准, 因此不能根据 DIN EN 61557 标准进行验证、测量或监控防护措施。 专业人员需采取额外措施,以确保显示错误时不会造成人员伤害和环境破坏。

### TN 和 TT 系统

AI Energy Meter 400VAC ST 可用于 TN 和 TT 系统。

2.2 AI Energy Meter 400VAC ST 的特性

### 使用 AI Energy Meter 400VAC ST 进行测量

生产工厂的典型供电网通常分为以下三个电压范围:

- 整个工厂的馈电
- 向工厂内各条线路的次级分配
- 终端耗电设备,例如线路中的机器。

下图显示了在一个供电电网中的测量数据:

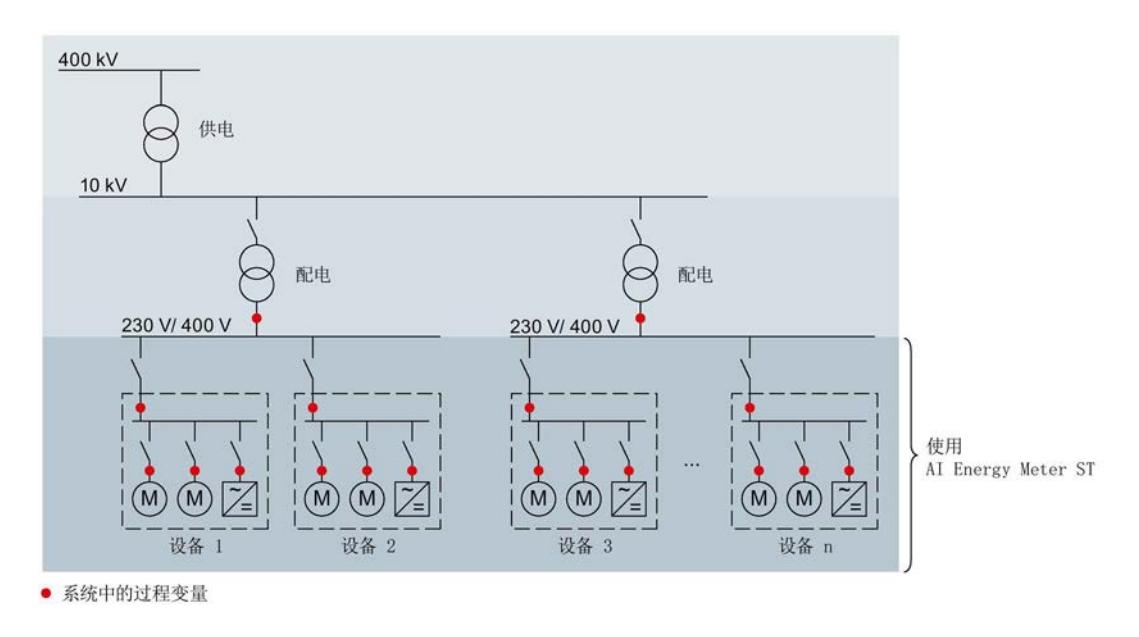

图 2-1 使用 AI Energy Meter 400VAC ST

### AI Energy Meter 400VAC ST 的优势

AI Energy Meter 400VAC ST 具有以下优势:

- 使控制柜更为紧凑
- 使用 PROFINET IO 或 PROFIBUS DP (取决于所用的接口模块)
- 多个模块可与一个接口模块配合使用
- 能源记录组件极大扩展了当前的站

产品概述

2.2 AI Energy Meter 400VAC ST 的特性

## 2.2 AI Energy Meter 400VAC ST 的特性

### 订货号

6ES7134-6PA01-0BD0

### 模块视图

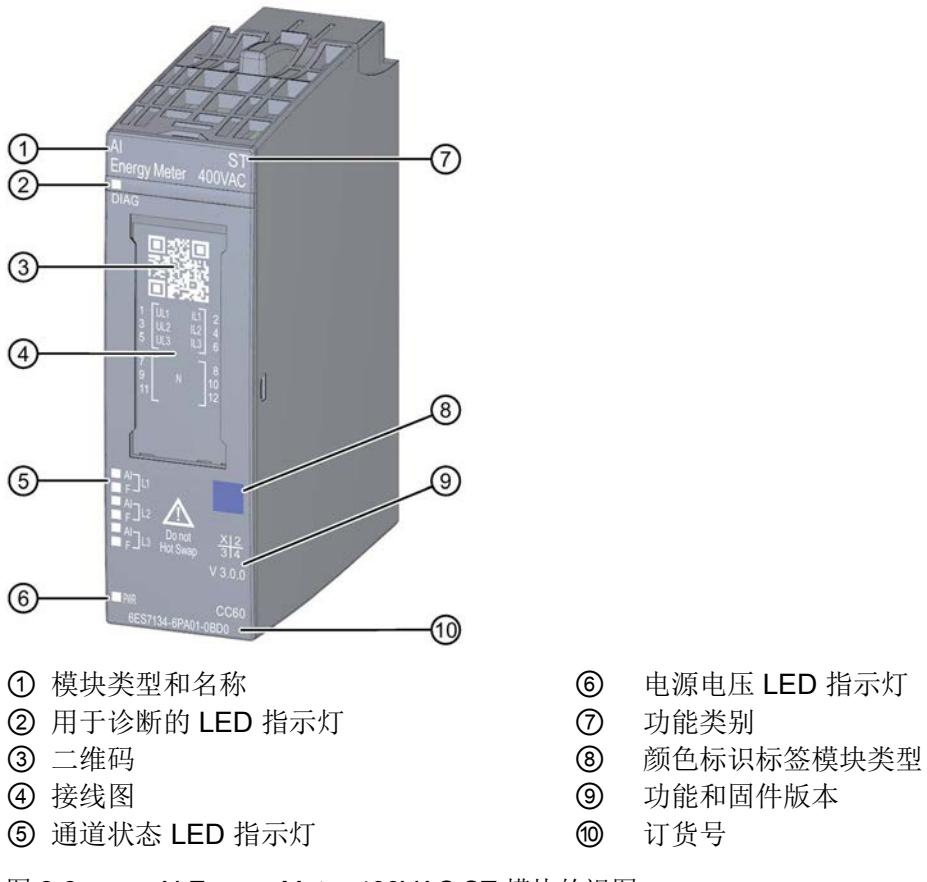

图 2-2 AI Energy Meter 400VAC ST 模块的视图

2.2 AI Energy Meter 400VAC ST 的特性

特性

该模块具有下列技术特性:

- 测量单相和三相电网的电气参数
- 两个外部导体间的最高额定电压为 400 V AC
- 记录以下技术数据:
	- 电压
	- 电流
	- 相位角
	- 功率
	- 能源/电功
	- 频率
	- 功率因子

模块支持以下功能:

表格 2- 1 功能与版本的相关性

|                                | 硬件版本        | 固件版本                |                                                        | STEP 7                   | GSD 文件                       |                              |
|--------------------------------|-------------|---------------------|--------------------------------------------------------|--------------------------|------------------------------|------------------------------|
| 功能                             |             |                     | <b>TIA Portal</b>                                      | V5.x                     | <b>PROFINET</b><br><b>IO</b> | <b>PROFIBUS</b><br><b>DP</b> |
| 固件更新                           | <b>FS01</b> | V3.0.0<br>或更高版<br>本 | V13 SP1 + Up-<br>date 4 + HSP 或   Hotfix 7 或更高<br>更高版本 | $V5.5$ SP4 +<br>版本       |                              |                              |
| 标识数据 I&MO 到<br><b>I&amp;M3</b> | <b>FS01</b> | V3.0.0<br>或更高版<br>本 | $V13$ SP1 + Up-<br>date 4 + HSP 或 Hotfix 7 或更高<br>更高版本 | $\sqrt{5.5}$ SP4 +<br>版本 |                              |                              |
| 在 RUN 中重新组态   FS01             |             | V3.0.0<br>或更高版<br>本 | V13 SP1 + Up-<br>date 4 + HSP 或 Hotfix 7 或更高<br>更高版本   | $\sqrt{5.5}$ SP4 +<br>版本 |                              |                              |
| 诊断错误中断                         | <b>FS01</b> | V3.0.0<br>或更高版<br>本 | V13 SP1 + Up-<br>date 4 + HSP 或 Hotfix 7 或更高<br>更高版本   | $\sqrt{5.5}$ SP4 +<br>版本 |                              |                              |

2.2 AI Energy Meter 400VAC ST 的特性

## 附件

以下附件需单独订购:

- BaseUnit 类型 D0
- 标签条
- 参考标识标签

有关附件的更多信息,请参见"ET 200SP 分布式 I/O 系统 [\(http://support.automation.siemens.com/WW/view/zh/58649293\)](http://support.automation.siemens.com/WW/view/zh/58649293)"系统手册。

## <span id="page-3714-0"></span>3.1 终端和方框图

在 ET 200SP 站中, AI Energy Meter 400VAC ST 与深色 BaseUnit 一同构成自己的电位 组。

### 通用安全须知

## 警告

### 电击可能会导致生命危险

触摸带电部件可导致人员严重伤害或死亡。

在开始操作之前,请先断开系统和 Energy Meter 的电源并短路所安装的互感器。

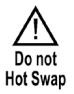

## 警告

### 可能会造成人身伤害、系统危险和材料损坏

禁止在带电状态下拆卸和安装 Energy Meter! 为此, 需要在 Energy Meter 上贴上标签 "请勿热插拔"(Do not Hot Swap)。

如果在运行过程中带电拆卸和安装 Energy Meter,使用的互感器会产生危险的感应电压 和电弧,从而导致系统危险。

仅当端子 UL1、UL2、UL3 处为 BaseUnit 所提供的测量电压在所有极性上均断开,并在 设备拆除时使用特定的电流互感器端子短路二级互感器时,才能在操作过程中拆除和插  $\lambda$  Energy Meter.

小小心

### 仅适用于三相交流电网

使用直流电压/电流,将导致 Energy Meter 损坏。

Energy Meter 只能用于测量三相交流电网中的电气参数。

### 为模块供电

Energy Meter 通过端子 UL1 和 N 进行供电。所需的最低电压为 85 V AC。

3.1 终端和方框图

### 保护连接电缆

UL1、UL2 和 UL3 处的连接电缆需采取相应的保护措施,尤其是截面接头部分。

如果使用 IEC 61439-1:2009 标准的专用防短路电阻, 则 AI Energy Meter 400VAC ST 无 需再进行单独的电缆保护。

### 终端和方框图

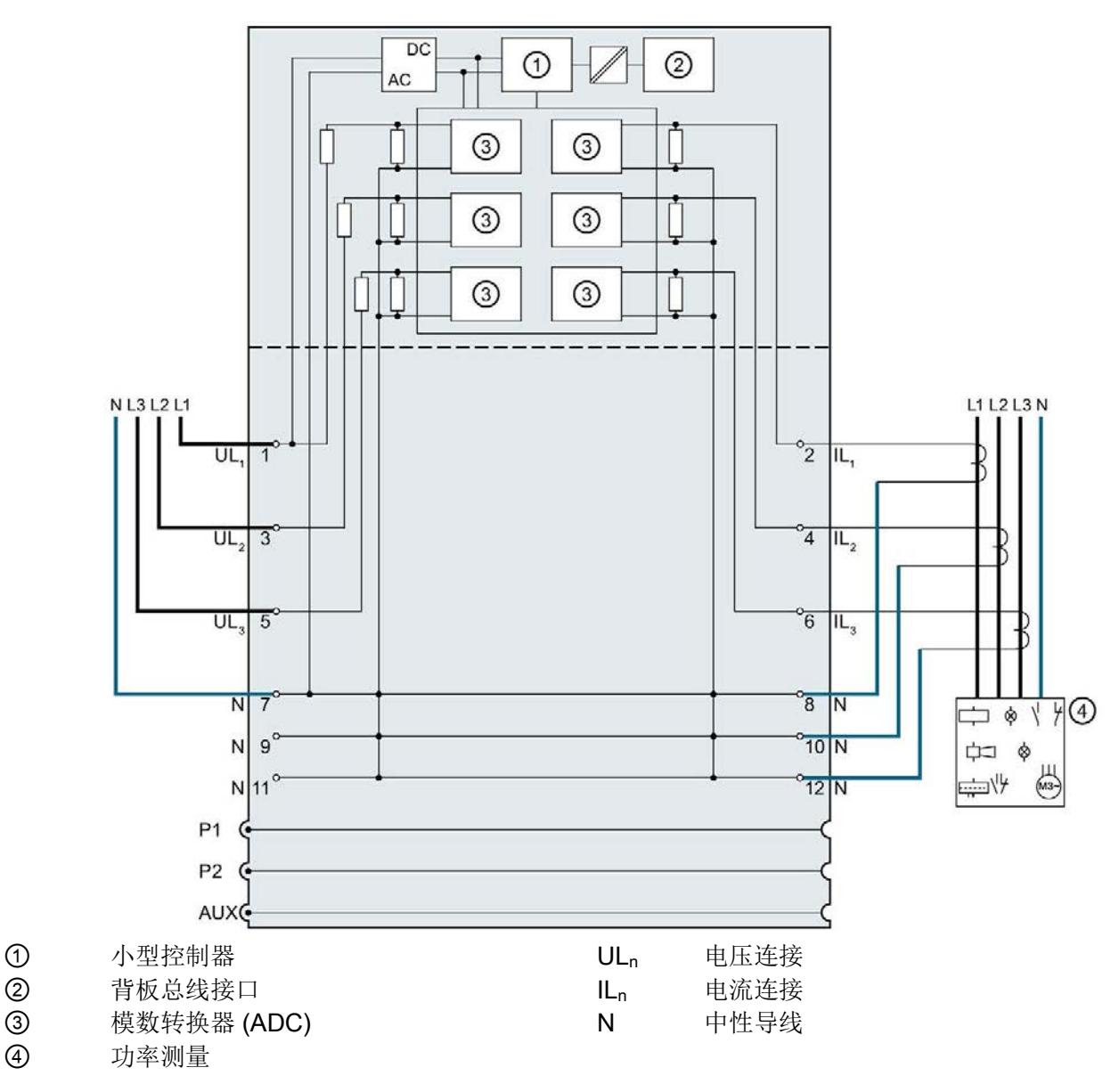

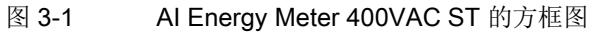

### 可用的 BaseUnit

有关电位组始终以一个浅色 BaseUnit 结束, 请参见《ET 200SP 分布式 I/O 系统手 册》。但 AI Energy Meter 400VAC ST 例外, 该模块仅使用类型为 D0 的深色 BaseUnit, 6ES7193-6BP00-0BD0。

BaseUnit 不连接电源总线, 只是将电位从左插槽传送到右插槽。

在使用某些旧式 CPU/接口模块时,请注意可插入 AI Energy Meter 400VAC ST 的第一个 位置为插槽 2。

### 连接方式

AI Energy Meter 400VAC ST 支持以下连接方式:

- 3P4W, 3 相, 4 线制
- 1P2W, 单相, 2 线制

模块的输入线路必须与列出的连接方式相同。可以根据所需的用途选择适当的连接方式。 有关连接的示例,请参见"[连接示例](#page-3717-0) (页 [20\)](#page-3717-0)"部分。

有关选择电流互感器的信息,请参见"[电流互感器选择数据](#page-3718-0) (页 [21\)](#page-3718-0)"部分。

接线 3.2 连接示例

## <span id="page-3717-0"></span>3.2 连接示例

下图显示了 Energy Meter 进行三相和单相测量时的连接方式。请注意, Energy Meter 需 通过电流互感器进行连接,

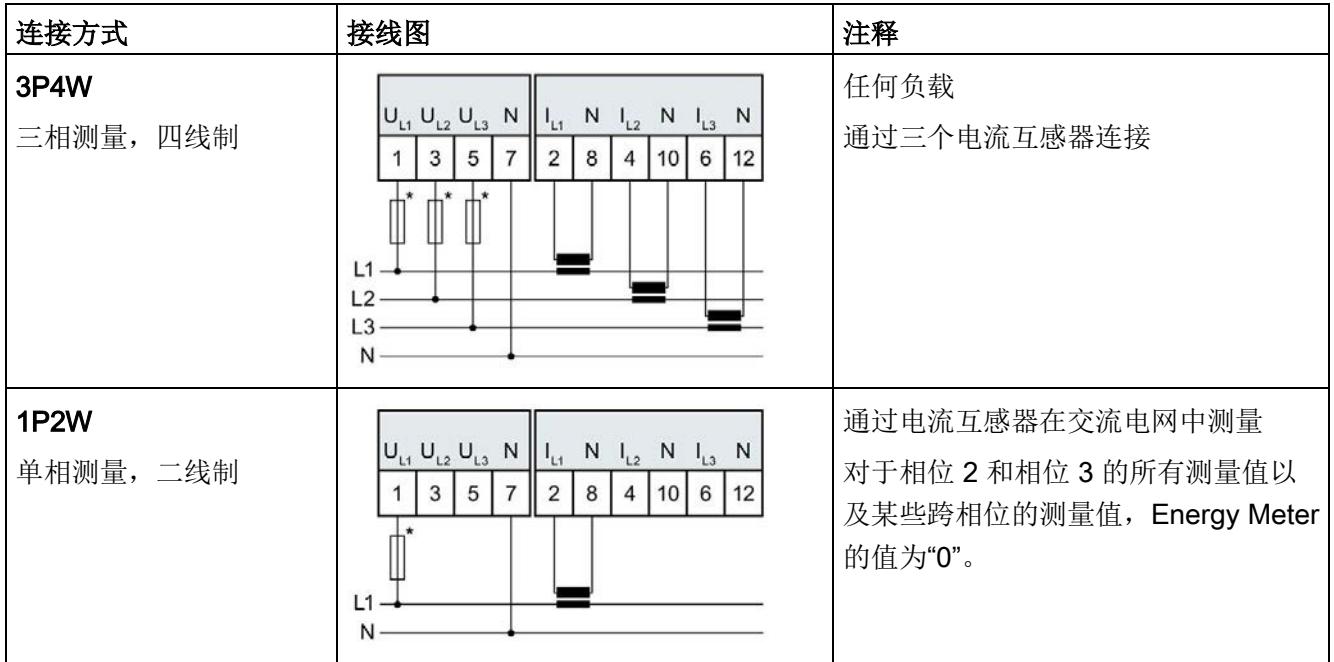

如果使用 IEC 61439-1:2009 标准的防短路电阻, 则 AI Energy Meter 400VAC ST 无需再进行单独的电缆保护。

### 电流互感器连接要求

连接以下电流互感器时,应遵循 DIN VDE 0100-557 和 IEC 60364-5-55 标准:

- 电流互感器的二级电流不得接地。
- 电流互感器的二级电流不得使用防护装置。
- 互感器的二级电缆绝缘必须设计为适用于所有在用组件的最高电压;或按以下方式铺 设二级电缆: 电缆的绝缘层不能与当前在用组件(如,母线)相接触。
- 必须留有连接点,用于临时测试。

## <span id="page-3718-0"></span>3.3 电流互感器选择数据

简介

进行电流测量时,通常需要通过电流互感器进行连接。此时,可使用精度等级为 0.5、1 或 3 的环形铁芯。

### 电流互感器的尺寸规格

基于以下原因,电流互感器尺寸规格正确十分重要:

- 获得正确的测量结果并且
- 电流互感器不会过载或受到损坏。

### 选择电流互感器

当前所用电流互感器的负载量通常大于终端电路功耗 1.5 到 2 倍(包括连接电缆的电阻和 Energy Meter 的负载)。为了防止互感器过载,容量通常为功耗的 1.5 倍。为了确保在 发生短路时可进行限流,负载量需要为功耗的 2 倍。

### 连接电缆的最大长度

为避免电流互感器过载或受到损坏,不得超过电流互感器数据表中指定的负载 Z<sub>n</sub> (VA)。 要避免超出该值,整个负载电阻(包括连接电缆的电阻和 AI Energy Meter 400VAC ST 的内部电阻(见下图))需低于某个特定的电阻值(具体取决于 Zn 和 Imax)。

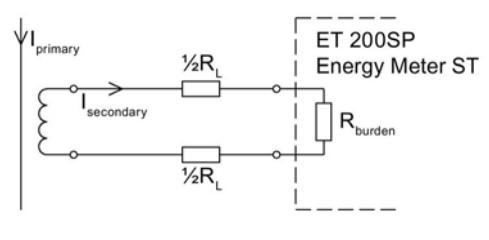

图 3-2 连接电缆的最大长度

3.3 电流互感器选择数据

通过以下公式,可计算连接电缆的最大电阻值:

 $R_{L, max}$  =  $\frac{Z_n}{I_{max}^2} - R_{burden}$ 

R<sub>L</sub> 电缆的电阻值 (Ω) Imax 电流互感器的二级电流 Zn 电流互感器的额定负载,单位为 VA Rburde Energy Meter 的电阻值 (25 mΩ)

图 3-3 连接电缆的最大电阻值

根据最大电缆电阻 (Ω),可计算出连接电缆的最大长度。为此,请检查所用连接电缆的数 据表。

n

### 说明

连接电缆的长度(向外伸展长度和返回长度)不得超过 200 米。

### 示例

### 电流互感器 500/5 A

根据数据表中,可使用传动比为 500/5 A 的电流互感器(额定负载 Z<sub>n</sub> 为 5 VA)。

在此应用中,一级最大电流为 400 A。即,二级最大电流 Imax. 为 4 A, 而 AI Energy Meter 的负载(含连接电阻) R<sub>Burden</sub> 约为 25 mΩ。

通过以下公式,可计算出连接电缆电阻(出线和进线)的最大值:

 $R_{L, \text{max}} = \frac{Z_n}{I_{\text{max}}^2} - R_{\text{max}} = \frac{5 \text{ A}V}{16 \text{ A}^2} - 25 \text{ m}\Omega = 312.5 \text{ m}\Omega - 25 \text{ m}\Omega = 287.5 \text{ m}\Omega$ 

此时,互感器与 Energy Meter 端子间的电缆的最大电阻值不得超过 287.5 mΩ。而电缆 的长度(出线和进线)则取决于铜缆的横截面积,具体参见下表。

下表列出了各种常见横截面积的铜缆对应的电阻值(ρ = 0.017857 Ω x mm2/m)。

### 估算连接电缆的长度

下表中的值需小于电缆计算得出的终端电阻  $R_{L}$  max。在上例中,电阻值  $R_{L}$ max 为 287.5 mΩ 时,可使用截面积大于 0.75 mm<sup>2</sup> 的 10 m 长连接电缆(出线和进线)。

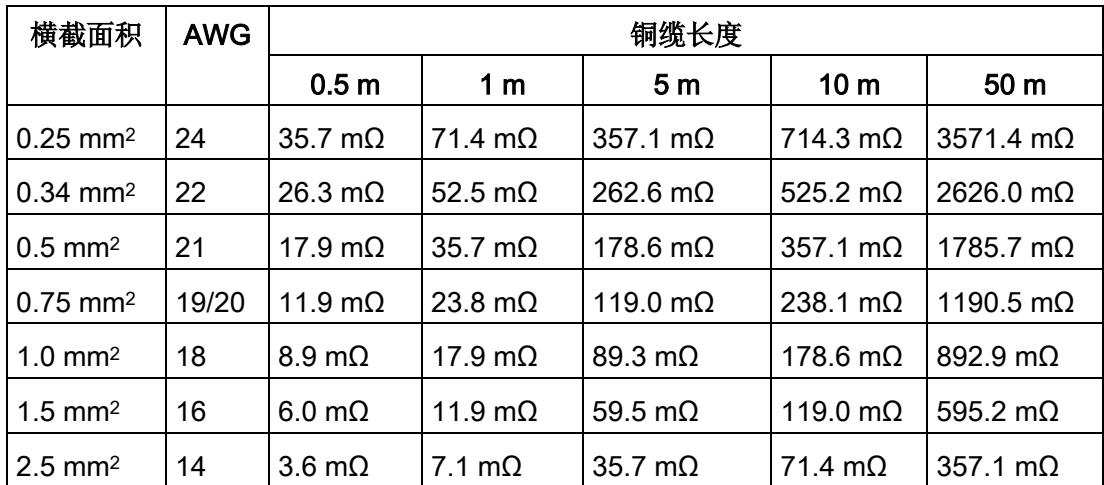

### 计算负载与功率损耗的比例

互感器的额定负载应大于连接线路中功率损耗的 1.5 到 2 倍,以确保互感器不会过载,且 在短路时进行限流。

通过以下公式,可计算出最大二级电流为 4 A 时,连接电路的功率损耗。其中,连接电缆 (出线和进线)的长度为 10 m, 横截面积为 1.0 mm<sup>2</sup>; Energy Meter 的负载电阻为 25  $m\Omega$ 。

 $P_{\underline{x} \underline{x} \underline{x} \underline{u} \underline{x} \underline{x}} = (R_{\underline{x} \underline{x} \underline{x} \underline{u} \underline{x}} + R_{\underline{v} \underline{x}})$  x  $I^2_{\underline{u} \underline{x} \underline{v} \underline{x} \underline{x}}$ 

 $P_{\pm\frac{1}{2}$ <br># # = (178.6 m  $\Omega$  + 25 m  $\Omega$ ) x 4<sup>2</sup> A<sup>2</sup> 3.26 W

连接电路中,额定负载与功率损耗的比例为:

$$
\frac{Z_{N \text{ SNR} \text{ SNR}}}{P_{\text{H} \text{ SNR} \text{ SNR}}} = \frac{5 \text{ VA}}{3.26 \text{ W}} = 1.54
$$

连接电路中所需的额定负载与功率损耗比率应位于指定范围内。即,互感器的尺寸应足够 大。

### 参见

[技术数据](#page-3770-0) (页 [73\)](#page-3770-0)

# 组态/地址空间 4

## 4.1 组态

### 简介

要在连接后组态 AI Energy Meter 400VAC ST, 可使用诸如 STEP 7 的组态软件。除此之 外, 也可在 RUN 模式下通过用户程序对 AI Energy Meter 400VAC ST 中的各种参数进行 统一更改。

### 组态

可使用以下系统组态 AI Energy Meter 400VAC ST:

- STEP 7 (TIA Portal) V13 SP1 + Update 4 + HSP 或更高版本
- STEP 7 V5.5 SP4 + Hotfix 7 或更高版本
- PROFIBUS 或 PROFINET 的 GSD 文件

### 说明

### 只能通过 STEP 7 对参数分配进行一致性检查

如果使用 STEP 7 组态 AI Energy Meter 400VAC ST, 则 STEP 7 会在输入参数时对这些 参数进行一致性检查。

使用 GSD 文件组态 AI Energy Meter 400VAC ST, 不会进行一致性检查。在传送参数数 据记录之前,该模块无法识别出参数错误。如果该模块识别出无效参数,则模块将拒绝整 个数据记录。

因此,建议使用 STEP 7 软件组态 AI Energy Meter 400VAC ST。

下文中介绍了使用 STEP 7 (TIA Portal) V13 SP1 + Update 4 + HSP 或更高版本组态 AI Energy Meter 400VAC ST 时的常规步骤。

- 1. 在硬件目录中,选择所使用的 ET 200SP 分布式 I/O 系统。
- 2. 将该模块插入到站中。
- 3. 打开 ET 200SP 的设备视图, 插入 AI Energy Meter 400VAC ST。
- 4. 根据需要,组态 AI Energy Meter 400VAC ST。

如果组态编译无错误,则可将其下载到 CPU 中并在 AI Energy Meter 400VAC ST 运 行过程中调试 ET 200SP 站。

## <span id="page-3723-0"></span>4.2 选择模块版本

### 简介

AI Energy Meter 400VAC ST 模块具有不同的版本。

在组态过程中,可通过选择模块版本指定读取不同的测量值。

每个模块版本都可通过输入用户数据提供相应的质量信息。

在模块版本"32 I / 12 Q"中,可从过程映像中循环读取测量值并作为用户数据。在每种模 块版本中,都可通过 RDREC 指令异步读取 AI Energy Meter 400VAC ST 中的测量值记 录。

### 模块版本对地址空间的影响

### 说明

### AI Energy Meter 400 VAC ST 可影响 ET 200SP 的最大组态

ET 200SP 可用的地址空间受以下因素影响:

- CPU 或接口模块
- 所插入的 I/O 模块

由 AI Energy Meter 400 VAC ST 额外提供的地址空间,主要受所提供用户数据长度的影 响。模块版本可确定 AI Energy Meter 400VAC ST 中用户数据的最大长度。

### STEP 7 可组态的 AI Energy Meter 400VAC ST 模块版本

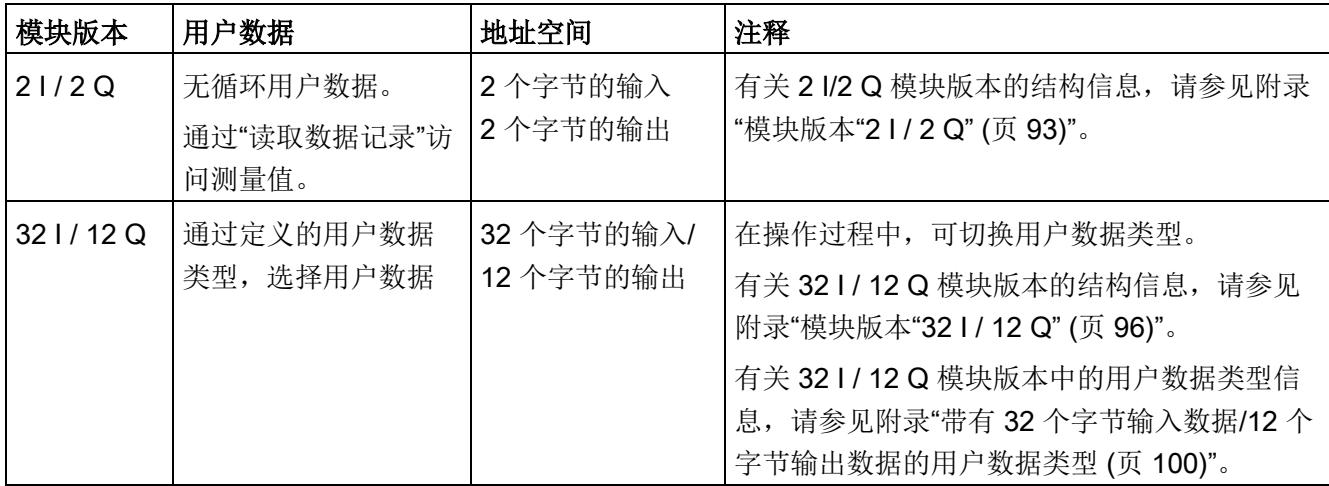

### 4.2.1 在操作过程中切换用户数据类型。

### 简介

模块版本为 32 I/12 Q 时,可在输出数据的字节 0 中切换用户数据类型。

### 要求

- 用户程序已创建。
- AI Energy Meter 400VAC ST 组态为模块版本 32 I/12 Q。
- 在过程映像输出中,模块的起始地址已知。

### 操作步骤

- 1. 为每个用户数据类型,创建一个 BYTE 数据类型的常量。
- 2. 分别输入用户数据 ID 作为常量值。
- 3. 将该常量写入过程映像输出中的模块起始地址内。

### 结果

在下一个循环中,切换用户数据类型。

### 说明

### 有关用户数据切换的信息

在以下情况下,可设置用户数据类型的参数:

- 在某种用户数据类型的输出数据中,字节 0 中写入"0"。
- 在某种用户数据类型的输出数据中,字节 0 中的值无效:
	- 无可用的用户数据类型编码

4.2 选择模块版本

## 4.2.2 有关选择模块版本的一些建议

下表列出了适用于特定用途的模块版本。

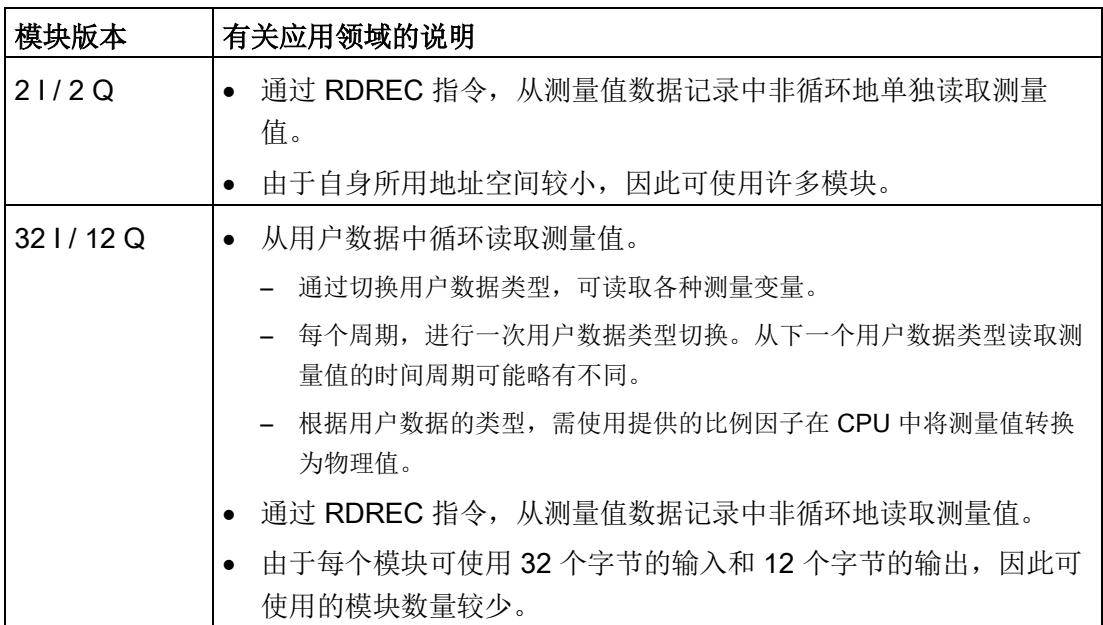

## 4.3 支持的模块

下表列出了可组态不同模块版本的控制器。

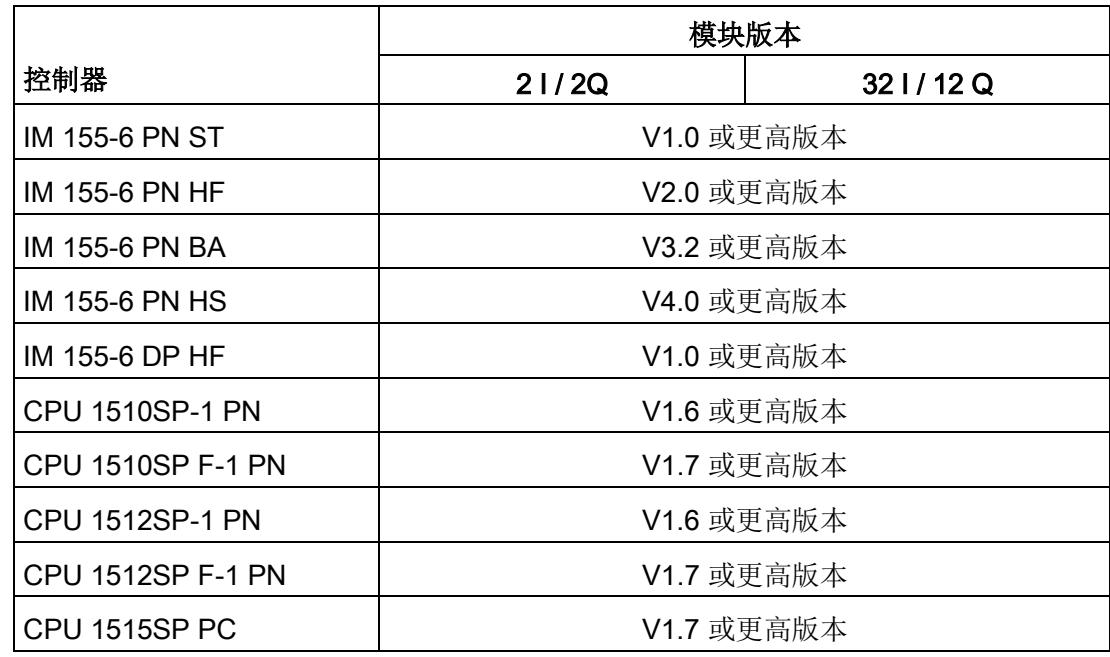

# 快速入门 5

### 简介

在本章节中,将介绍如何快速便捷地读取和查看 Energy Meter 400 VAC ST 中的第一批 测量值。

### 要求

已按照"[接线](#page-3714-0) (页 [17\)](#page-3714-0)"部分中介绍一种连接方式, 将 Energy Meter 连接到网络中。Energy Meter 400 VAC ST 已集成到组态工具中(如, STEP 7), 或已通过 GSD/GSDML 文件 将 Energy Meter 400 VAC ST 集成在硬件目录中。

### 操作步骤

1. 组态 ET 200SP 站

组态带有 CPU 151xSP 或 IM 155-6 的 ET 200SP 站。

2. 将模块插入 ET 200S 中

将 Energy Meter 400 VAC ST 插入 ET 200SP 站中,并使用 32 个字节输入和 12 个 字节输出的模块版本。

3. 设置模块参数

设置 Energy Meter 400 VAC ST 的以下参数:

- Energy Meter 400 VAC ST 的连接方式(如 3P4W)
- 测量范围, 即电网的相电压 (UL1-N) (如, 230 V AC)
- 电网频率 (如, 50 Hz)
- 所用电流互感器的一级和二级电流(如 100 A 和 1 A)

将所有其它参数保留为默认设置,无需更改。

4. 加载组态

接通 ET 200SP 站并将组态下载到 CPU。

### 结果

接通 Energy Meter 电源后, 将显示 ID 为 254 或 FEH 且用户数据类型为"基本测量"的"总 功率 L1L2L3"的测量值。

读取并检查输出数据中由 Energy Meter 提供的测量值。

下表列出了 STEP 7 (TIA Portal) 中用户数据类型的结构、测量变量和测量值的数据类 型,这些信息将存储在该模块的 32 字节的输出数据中。所有测量变量均通过测量值 ID 进行引用。有关所有[测量变量](#page-3784-0)及其测量值 ID 的概览信息, 请参见"测量变量 (页 [87\)](#page-3784-0)"部 分。

表格 5-1 总功率 L1L2L3

| 字节           | 分配                                                                                                    | 数据类型         | 单位                       | 值范围                          | 测量值 ID                       |
|--------------|----------------------------------------------------------------------------------------------------|--------------|--------------------------|------------------------------|------------------------------|
| 0            | 用户数据类型                                                                                                    | <b>BYTE</b>  |                          | 254 (FE <sub>H</sub> )       | $\overline{\phantom{0}}$     |
| $\mathbf{1}$ | 质量信息 = QQ <sub>1</sub> l <sub>3</sub> U <sub>3</sub> l <sub>2</sub> U <sub>2</sub> l <sub>1</sub><br>$U_1$ | <b>BYTE</b>  | 位字符串                     | qq xx xx xx                  | $\qquad \qquad \blacksquare$ |
| 2到3          | 电流 L1                                                                                                    | <b>UINT</b>  | 1 mA                     | 0 到 65535                    | 66007                        |
| 4到5          | 电流 L2                                                                                                    | <b>UINT</b>  | 1 mA                     | 0 到 65535                    | 66008                        |
| 6到7          | 电流 L3                                                                                                    | <b>UINT</b>  | 1 <sub>m</sub> A         | 0 到 65535                    | 66009                        |
| 8到9          | 总有功功率 L1L2L3                                                                                               | <b>INT</b>   | 1 W                      | -27648 到 27648               | 66035                        |
| 10 到<br>11   | 总无功功率 L1L2L3                                                                                               | <b>INT</b>   | 1 var                    | -27648 到 27648               | 66036                        |
| 12 到<br>13   | 总视在功率 L1L2L3                                                                                               | <b>INT</b>   | 1 VA                     | -27648 到 27648               | 66034                        |
| 14 到<br>17   | 总有功电能 L1L2L3                                                                                               | <b>DINT</b>  | 1 Wh                     | -2147483647 到<br>+2147483647 | 225                          |
| 18 到<br>21   | 总无功电能 L1L2L3                                                                                               | <b>DINT</b>  | 1 varh                   | -2147483647 到<br>+2147483647 | 226                          |
| 22           | 预留                                                                                                    | <b>BYTE</b>  |                          | 0                            | $\blacksquare$               |
| 23           | 总功率因子 L1L2L3                                                                                               | <b>USINT</b> | 0.01                     | 0 到 100                      | 66037                        |
| 24           | 标定电流 L1                                                                                                    | <b>USINT</b> |                          | 0 到 255                      | $\blacksquare$               |
| 25           | 标定电流 L2                                                                                                    | <b>USINT</b> | $\overline{\phantom{m}}$ | 0 到 255                      | $\blacksquare$               |
| 26           | 标定电流 L3                                                                                                    | <b>USINT</b> | $\overline{\phantom{0}}$ | 0 到 255                      | $\overline{\phantom{a}}$     |
| 27           | 标定总有功功率 L1L2L3                                                                                             | <b>USINT</b> |                          | 0 到 255                      |                              |

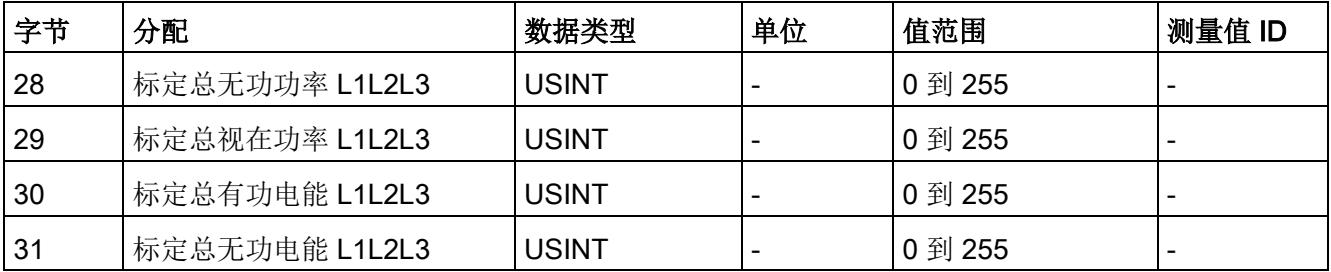

## 更多信息

有关测量值的评估与说明的更多信息,请参见"[读取和处理测量值](#page-3730-0) (页 [33\)](#page-3730-0)"部分。

## <span id="page-3730-1"></span><span id="page-3730-0"></span>读取和处理测量值

## 6.1 读取测量值的基本信息

### 简介

AI Energy Meter 400VAC ST 可通过以下几种方法读取测量值和变量:

- 循环:用户数据
- 非循环:测量值数据记录

### 用户数据

用户数据可提供预定义的测量值,具体值取决于所组态的用户数据类型。提供的测量值将 循环写入 CPU 的过程映像中。对于某些用户数据类型,测量值以原始数据形式提供,必 须通过系统提供的缩放因子转换为相应的物理值。

### 测量值数据记录

每个测量值数据记录均提供物理值,可立即进行进一步处理。通过 RDREC 指令和数据类 型为 STRUCT 的 PLC 变量,以非循环方式读取测量值数据记录的值。要读取每个测量值 数据记录,则使用对应的 PLC 变量。

在 STEP 7 中,可通过一个监控表显示读取的测量值,并通过数据类型为 STRUCT 的变 量进行直接寻址。

### 说明

如果使用 S7-1200 或 S7-1500 之外的 CPU, 则需将 64 位的测量值转换为 32 位的测量 值。请注意,这种转换操作可能导致精度降低。 更多信息,请参见"常见问题与解答:在 S7-300/400 中处理 64 位浮点值 [\(https://support.industry.siemens.com/cs/ww/zh/view/56600676\)](https://support.industry.siemens.com/cs/ww/zh/view/56600676)"。

6.1 读取测量值的基本信息

### 测量值的有效性

接通电源电压 UL1 后,需要等待约 2 秒钟时间才能提供第一个测量值。在用户输入数据 中,字节 0 的内容设置为选定的用户数据类型。可将字节 0 中内容的变更作为触发事 件。

模块提供有效的测量值时,该字节的值将变更为有效测量值范围内的某个值。

### 模块的首次启动

首次启动或重新启动该模块后,这些参数将传递到模块中。在硬件配置的参数中,可预设 一种用户数据类型。只有当输出数据(字节 0)中选择其它用户数据类型时,该设置才会 更改。这样,即可根据过程要求对用户输入数据进行动态修改。

以下情况下,将使用在参数数据记录 128 中定义的用户数据类型:

- 在某种用户数据类型的输出数据中,字节 0 中写入"0"。
- 在某种用户数据类型的输出数据中,字节 0 中的值无效: 无可用的用户数据类型编码

### 电流测量值变为"0"

在以下情况下, 数据记录中和用户数据中不提供(或置为"0")电流测量值及所有基于该 值的其它测量值:

- 电流互感器的进线电流小于所组态的"测量电流下限"(Low limit for measuring current) 参数值。
- 该通道到达的二级电流大于 12 A。

以下测量值以及相应相位的测量变量均将为"0":

- 有效的电流值
- 有功功率
- 无功功率
- 视在功率
- 相位角
- 功率因子

浮动平均值由多个功率值计算得出。在相应的一段时间后,仅这些值变为"0"。电能表不 再计数用于复位相位的有功电能、无功电能和视在电能。

### 替代值操作

AI Energy Meter 400VAC ST 输入值的替代值为"0"。

### 参见

[从用户数据循环读取测量值](#page-3735-0) (页 [38\)](#page-3735-0) [从测量值记录中读取测量值](#page-3737-0) (页 [40\)](#page-3737-0) [选择模块版本](#page-3723-0) (页 [26\)](#page-3723-0)

## 6.2 质量信息

### 简介

AI Energy Meter 400VAC ST 在状态字中提供有关测量值的质量信息。该信息可用于对相 应状态进行评估:

- 电流 (IL1、IL2、IL3) 和电压 (U1、U2、U3) 位于有效的测量范围内
- 相位 1 的操作象限

在输出用户数据的字节 1 中,可评估各个模块版本的质量信息。

### 质量信息的结构

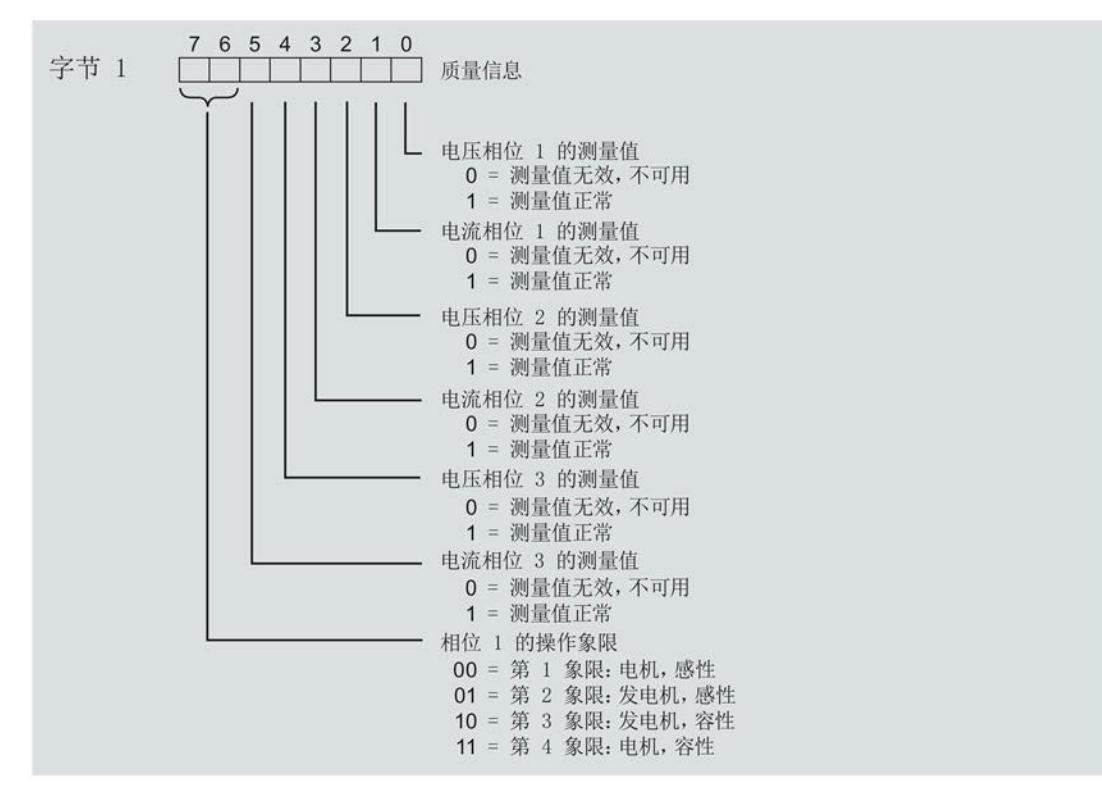

图 6-1 质量信息

6.2 质量信息

### 操作象限

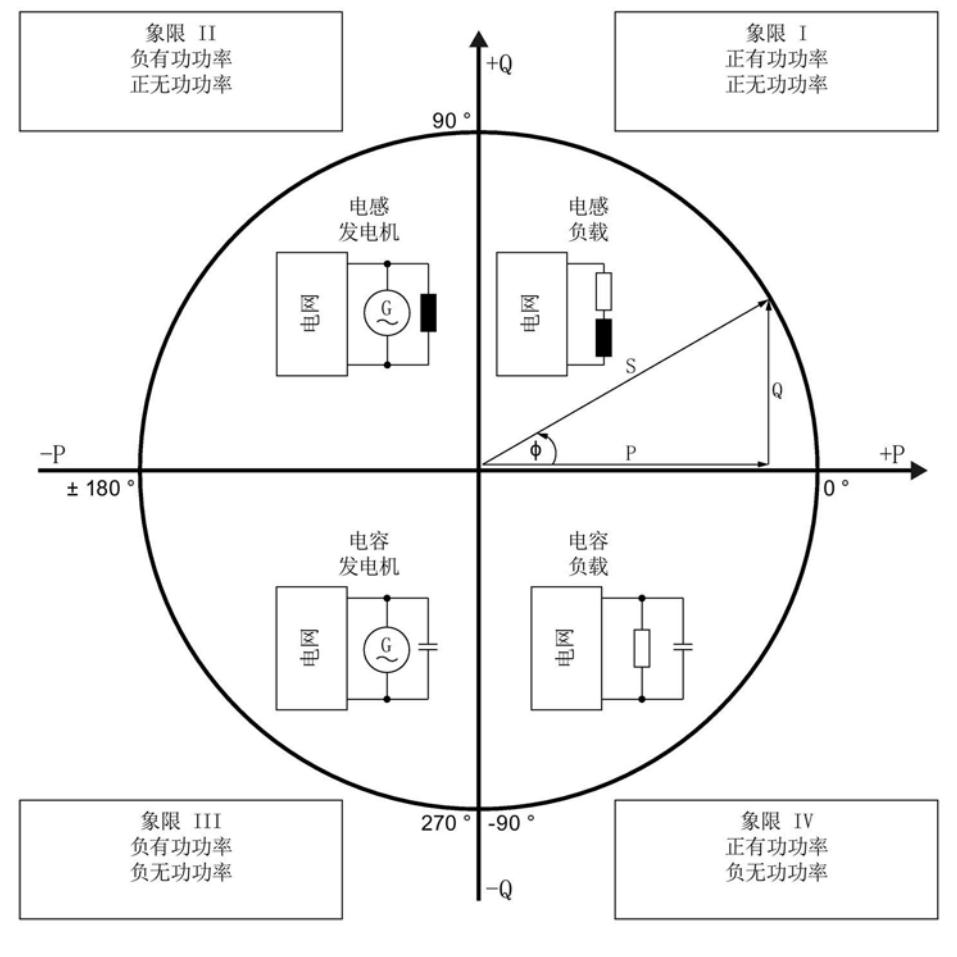

图 6-2 质量位中的象限

参见

模块版本["32 I / 12 Q"](#page-3793-0) (页 [96\)](#page-3793-0)

6.3 从用户数据循环读取测量值

## <span id="page-3735-0"></span>6.3 从用户数据循环读取测量值

### 要求

- STEP 7 已打开。
- AI Energy Meter 400VAC ST 已组态。

### 用户数据中测量值的缩放

由于 16 位值的值范围通常小于物理值的值范围,因此相应测量值或计算值的用户数据中 会随基本值一同提供一个缩放因子。通过以下公式,可确定测量变量的实际值: 测量参数的实际值 = 用户数据中的测量值 x 10 <sup>缩放因子</sup>

### 操作步骤

要从用户数据中循环读取测量值,请按以下步骤操作:

- 1. 从输入数据中读取相应的测量值。
- 2. 根据已缩放测量值处的缩放因子,转换读取的测量值。

### 示例

在 AI Energy Meter 400VAC ST 中, 组态用户数据类型 254 (FE<sub>H</sub>)"总功率 L1L2L3"。此 时,需读取"电流 L1"的测量值。

表格 6-1 总功率 L1L2L3

| 字节  | 分配                                                                                                    | 数据类型         | 单位                       | 值范围                    | 测量值 ID                   |
|-----|----------------------------------------------------------------------------------------------------|--------------|--------------------------|------------------------|--------------------------|
| 0   | 用户数据类型                                                                                                    | <b>BYTE</b>  |                          | 254 (FE <sub>H</sub> ) | $\overline{\phantom{a}}$ |
|     | 质量信息 = QQ <sub>1</sub> l <sub>3</sub> U <sub>3</sub> l <sub>2</sub> U <sub>2</sub> l <sub>1</sub> U <sub>1</sub> | <b>BYTE</b>  | 位字符串                     | qq xx xx xx            | $\overline{\phantom{a}}$ |
| 2到3 | 电流 L1                                                                                                    | <b>UINT</b>  | 1 mA                     | 0 到 65535              | 66007                    |
| 4到5 | 电流 L2                                                                                                    | <b>UINT</b>  | 1 mA                     | 0 到 65535              | 66008                    |
| 6到7 | 电流 L3                                                                                                    | <b>UINT</b>  | 1 mA                     | 0 到 65535              | 66009                    |
|     |                                                                                                    |              |                          |                        |                          |
| 24  | 标定电流 L1                                                                                                    | <b>USINT</b> | $\overline{\phantom{a}}$ | 0 到 255                | $\overline{\phantom{a}}$ |
| 25  | 标定电流 L2                                                                                                    | <b>USINT</b> |                          | 0 到 255                | $\overline{\phantom{a}}$ |

6.3 从用户数据循环读取测量值

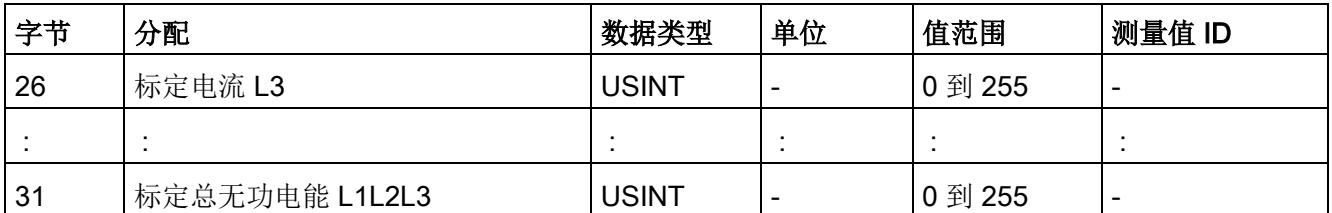

在用户数据类型 FEH (254) 中, 电流 L1 的测量值将存储在字节 2 + 3 中。模块的电流值 采用 16 位定点数形式提供, 值范围为 0 到 65535 且单位为 1 mA。除此之外, 还需考虑 电流 L1 的缩放因子。该模块的缩放因子位于字节 24 中。

电流 L1 实际值的计算公式如下所示:

电流 L1 的实际值 = 电流 L1 x 10  $^{kz + 1}$  L1

参见

[读取测量值的基本信息](#page-3730-1) (页 [33\)](#page-3730-1)

6.4 从测量值记录中读取测量值

## <span id="page-3737-0"></span>6.4 从测量值记录中读取测量值

### 简介

通过 RDREC 指令,可读取测量数据记录中的测量值。读取的值将存储在具有用户定义数 据类型 (UDT) 的 PLC 变量中。

更多信息,请参见 STEP 7 文档中关键字为"RDREC"的内容。

### 要求

- STEP 7 已打开。
- AI Energy Meter 400VAC ST 已组态。

### 操作步骤

- 1. 在 STEP 7 中创建数据类型为 STRUCT 的 PLC 变量。
- 2. 插入结构元素的数量,该数量与测量值数据记录中的条目数相对应。
- 3. 在用户程序中插入 RDREC 指令。
- 4. 按以下步骤, 组态 RDREC 指令:
	- ID: Energy Meter 的硬件标识符或起始地址(取决于所用 CPU)。
	- INDEX:待读取其条目的测量值数据记录的编号。
	- MLEN:测量值数据记录的长度(单位为字节)。如果读取所有条目,则为"0"。
	- RECORD:所读取的数据记录长度的目标范围,具体取决于 MLEN。
- 5. 调用 RDREC 指令,且 REQ = 1。

### 结果

将测量值数据记录中的相关值传送到目标数据区域中。

### 参见

[读取测量值的基本信息](#page-3730-1) (页 [33\)](#page-3730-1)

## 7.1 电能表工作原理

简介

AI Energy Meter 400VAC ST 共有 42 个电能计数器,可检测线路电能值和相位电能值。

- 有功电能(总计、流出、流入)
- 无功电能(总计、流出、流入)
- 视在电能(总计)

### 电能记录的工作原理

Energy Meter 基于测量到的电流、电压和计算周期,计算有功、无功和视在电能。在每 个计算周期内,都会对有功、无功和视在电能进行更新。

### 组态

可对电能计数器进行以下组态设置:

● 激活电能计数器门

电能计数器门通过输出数据(DQ 位)启动和停止计数器。如果禁用电能计数器门,则 在接通 Energy Meter 的电源时立即开始计数。

● 电能计数器的模式

电能计数器无限计数。

该设置适用于电能计数器的所有相位。

### 在 RUN 模式下更改属性

在运行过程中,可更改电能计数器的以下属性:

- 启用/禁用电能计数器
- 复位电能计数器
- 将电能计数器设置为初始值

### 自动复位电能计数器

更改电能计数器的相关参数设置后,电能计数器将自动复位为"0"。但如果更改了电能计 数器的相位特定参数设置,则仅复位相应相位的电能计数器。

更改以下参数时,将导致电能计数器复位:

- 测量类型或范围
- 电流互感器(一级电流/二级电流)
- 电流方向

示例

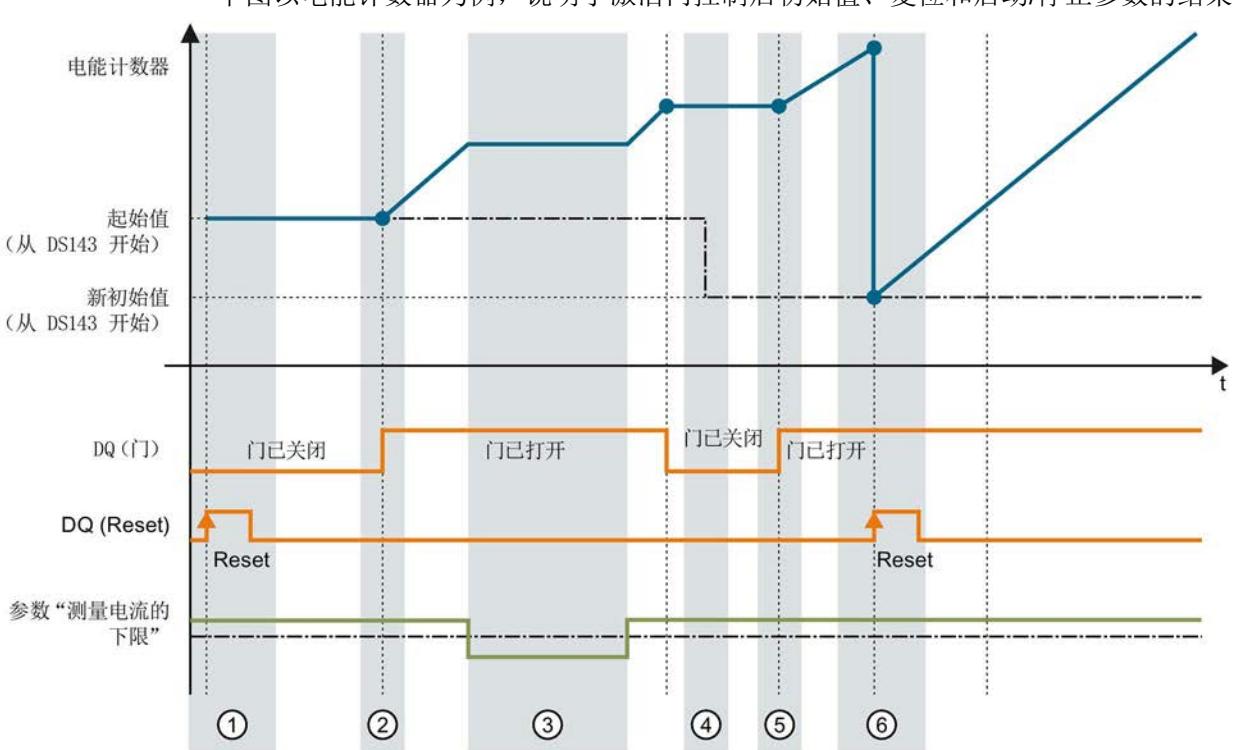

下图以电能计数器为例,说明了激活门控制后初始值、复位和启动/停止参数的结果。

- 
- ② 通过用户数据类型的输出数据中的控制字节 1,打开该门。计数器计数。
- 超出组态的电流下限。计数器不计数。
- 1 计数器复位为组态中指定的值。门已关闭。计数器不计数。通过用户数据类型的输出数据中的控制字节 1,打开该门。<br>3 通过用户数据类型的输出数据中的控制字节 1,打开该门。<br>3 超出组态的电流下限。计数器不计数。<br>5 根据用户数据类型输出数据中控制字节 1 中的值,再次打 ④ 门已关闭。计数器不计数。并通过 WRREC 指令将新的起始值写入数据记录 143 中。
- 根据用户数据类型输出数据中控制字节 1 中的值,再次打开该门。计数器基于新的起始值开始计 数。
- ⑥ 通过用户数据类型的输出数据中的控制字节 1,复位该计数器。计数器基于测量值数据记录 143 中 传送过来的新起始值开始计数。

### 参见

[评估电能计数器](#page-3742-0) (页 [45\)](#page-3742-0)

## 7.2 组态计数器

概述

可对 AI Energy Meter 400VAC ST 的电能计数器进行以下组态设置:

- 激活/禁用
- 通过门控制,启动/停止计数器
- 置位和复位起始值

### 电能计数器门

可通过门控制,启动和停止电能计数器。为此,需执行以下操作:

- 在 AI Energy Meter 400VAC ST 的组态中,选择参数"启用电能计数器的门控 制"(Enable gate control for the energy counter)。
- 在输出数据的控制字节 1(控制字节 1 中的第 6 位) 中, 置位用户数据中"计数器门" 的 DQ 位。

参数"启用电能计数器的门控制"(Enable gate control for the energy counter) 和"计数器门" 的 DQ 位的行为特性,类似于触点并联。

门已启用: 如果 DQ = "1", 则门 "打开"

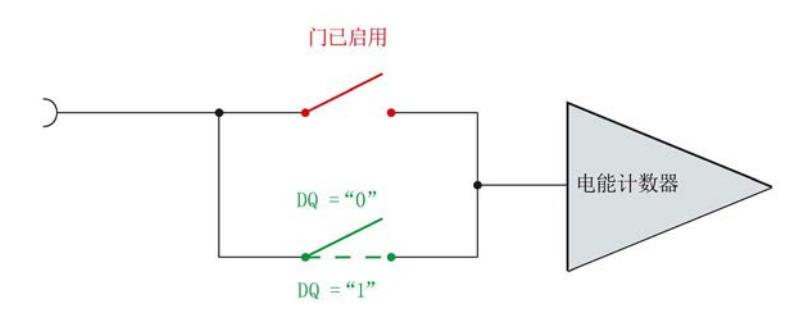

图 7-1 门已启用

如果在 AI Energy Meter 400VAC ST 的组态中取消选择参数"启用电能计数器的门控 制"(Enable gate control for the energy counter), 则只要当前值大于组态的"测量电流下 限"(Low limit for measuring current) 值, 电能计数器将始终运行, 而与 DQ 位无关。

门已禁用:门始终"打开"(信号通路闭合)

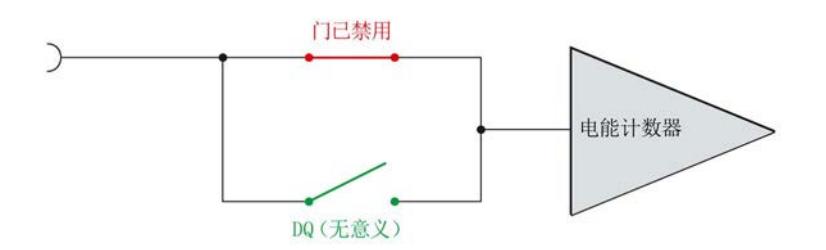

图 7-2 门已禁用

### 置位和复位起始值

通过各个用户数据类型的输出数据,可将计数器设置为起始值。使用电能计数器时,需通 过数据记录 143 中的控制字节 2 复位电能计数器的该位。

通过数据记录 143, 可将每个电能计数器复位为起始值, 也可指定一个新的起始值。在数 据记录 143 中和用户数据的控制字节 1 中,可定义起始值的更新时间。起始值可立即应 用,也可在复位位从 0 变为 1 时应用。

更多详细说明,请参见"[电能计数器数据记录](#page-3750-0) (DS 143) (页 [53\)](#page-3750-0)"部分。

## <span id="page-3742-0"></span>7.3 评估电能计数器

### 评估电能计数器

可通过以下方式评估电能计数器:

- 通过电能用户数据类型的输入数据
	- 用户数据类型"总电能 L1 L2 L3"(ID 249 或 F9<sub>H</sub>)
	- 用户数据类型"电能 L1"(ID 248 或 F8H)
	- 用户数据类型"电能 L2"(ID 247 或 F7H)
	- 用户数据类型"电能 L3"(ID 246 或 F6H)
- 通过读取数据记录
	- 通过"基本测量值的数据记录 (DS 142)",评估总电能 L1 L2 L3
	- 通过"电能计数器的数据记录 (DS 143)",评估相位特定的电能

### 评估测量值

有关通过用户数据类型的输入数据评估测量值,以及通过 RDREC 指令读取数据记录的信 息,请参见"[读取和处理测量值](#page-3730-0) (页 [33\)](#page-3730-0)"部分。

7.4 复位电能计数器

## 7.4 复位电能计数器

### 7.4.1 简介

简介

在进行新一轮计数之前,可能需要复位电能表的电能计数器。这里的"复位"是指,将电能 计数器复位为起始值。

在以下章节中,将介绍具体操作:

- 通过用户数据的输出,复位电能计数器。
- 通过数据记录 143,复位电能计数器。

### 7.4.2 通过用户数据,复位电能计数器。

### 简介

由于输出数据的长度各不相同,因此电能计数器的复位取决于所组态的模块版本。 如果所用模块版本带有 12 个字节的输出数据,则可以:

- 通过有功电能、无功电能和视在电能分别复位电能计数器的所有相位。
- **●** 通过有功电能、无功电能和视在电能分别复位电能计数器的各个单独相位。 如果所用模块版本中输出数据为 2 个字节, 则通常同时复位所有的电能计数器。
## 模块版本中输出数据为 12 个字节时的具体操作步骤

## 复位电能计数器的所有 3 个相位

- 1. 在字节 2 中, 选择待复位的电能计数器类别。
	- 置位有功电能计数器的位 5。
	- 置位无功电能计数器的位 6。
	- 置位视在电能计数器的位 7。

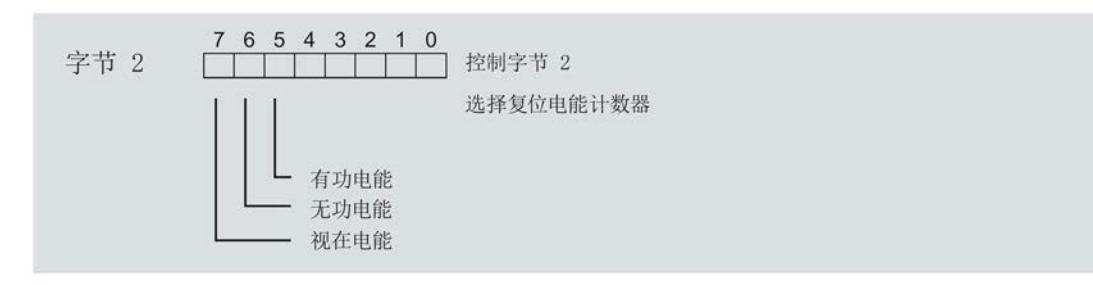

图 7-3 电能计数器的选择

2. 在字节1中, 置位复位位(位 7)。

如果电能计数器的复位位边缘从 0 变为 1, 则模块将复位之前在字节 2 中选择的所有 电能计数器。

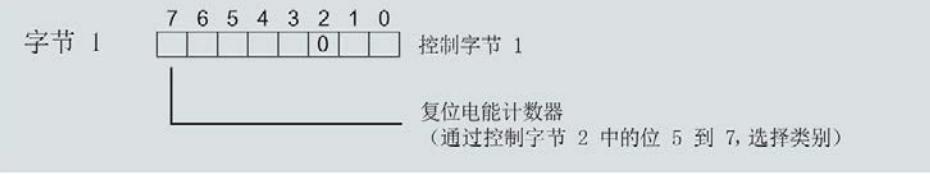

图 7-4 电能计数器的复位位

## 模块版本中输出数据为 2 个字节时的具体操作步骤

如果所用模块版本带有 2 个字节的输出数据,则通常同时复位所有电能计数器。将控制字 节 1 中的复位位(第 7 位)设置为:发生边沿变化时从 0 变为 1。

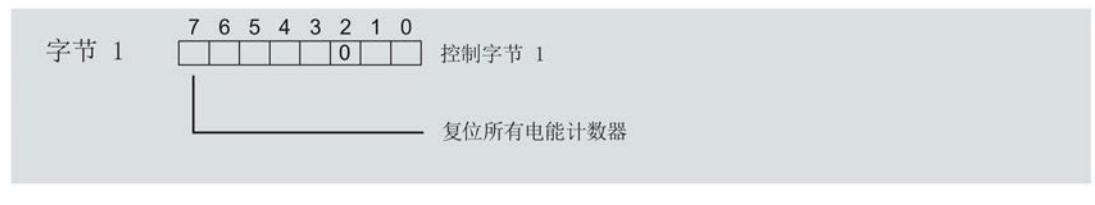

图 7-5 模块版本中输出数据为 2 个字节时,复位电能计数器

## 起始值

复位后,电能计数器使用指定的起始值开始计数(默认值为 0)。通过数据记录 DS 143,可更改电能计数器的起始值。详细信息,请参见"[电能计数器的结构](#page-3750-0) (DS 143) (页 [53\)](#page-3750-0)"部分。

也可使用数据记录 143 通过有功电能、无功电能和视在电能,按特定相位复位计数器

## 7.4.3 通过数据记录 DS 143 复位电能计数器

## 简介

所有模块版本都可通过数据记录 DS 143 复位电能计数器。可执行以下计数器复位操作:

● 电能计数器每个单独相位,都可按照有功电能、无功电能和视在电能单独复位。

## 所有模块版本中,通过数据记录 DS 143 进行复位的操作步骤

- 1. 在 DS 143 的控制字节 1 中,将溢出计数器的复位位(位 2)设置为 1,将位 0 设置为 1。
- 2. 在 DS 143 的控制字节 2 中,通过位 5 到位 7, 将电能计数器的类别(有功、无功、 视在电能)设置为"1"。
- 3. 在 DS 143 的控制字节 1 中, 通过位 7 设置何时应用起始值:
	- 如果在传送数据记录后立即应用起始值,则需将位 7 设置为 0。
	- 如果在用户数据的输出数据中置位复位位后才应用起始值,则可将位 7 设置为 1。

4. 通过 WRREC 指令传送数据记录。

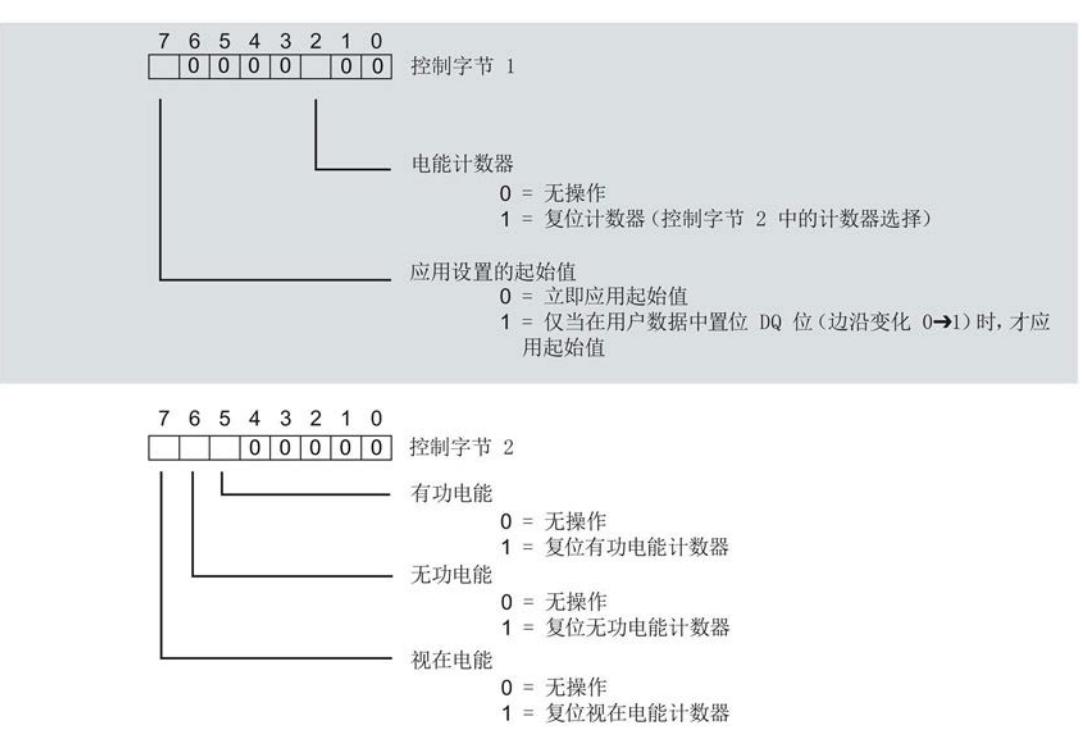

图 7-6 电能计数器的控制信息 DS 143

#### 起始值

在控制字节 1 中,可通过位 7 指定何时应用起始值。复位后,电能计数器使用指定的起 始值开始计数(默认值为 0)。通过数据记录 DS 143,可更改电能计数器的起始值。

## 7.4.4 通过数据记录 DS 143 复位电能计数器的示例

#### 简介

在将数据记录 DS 143 传送到 CPU 之前, 需在用户程序中创建一个 PLC 数据类型, 其结 构与数据记录 DS 143 的相同。

7.4 复位电能计数器

## 操作步骤

1. 创建一个结构与数据记录 DS 143 相同的 PLC 数据类型。

有关数据记录 143 的结构的详细信息,请参见"[电能计数器的结构](#page-3750-0) (DS 143) (页 [53\)](#page-3750-0)"部 分。

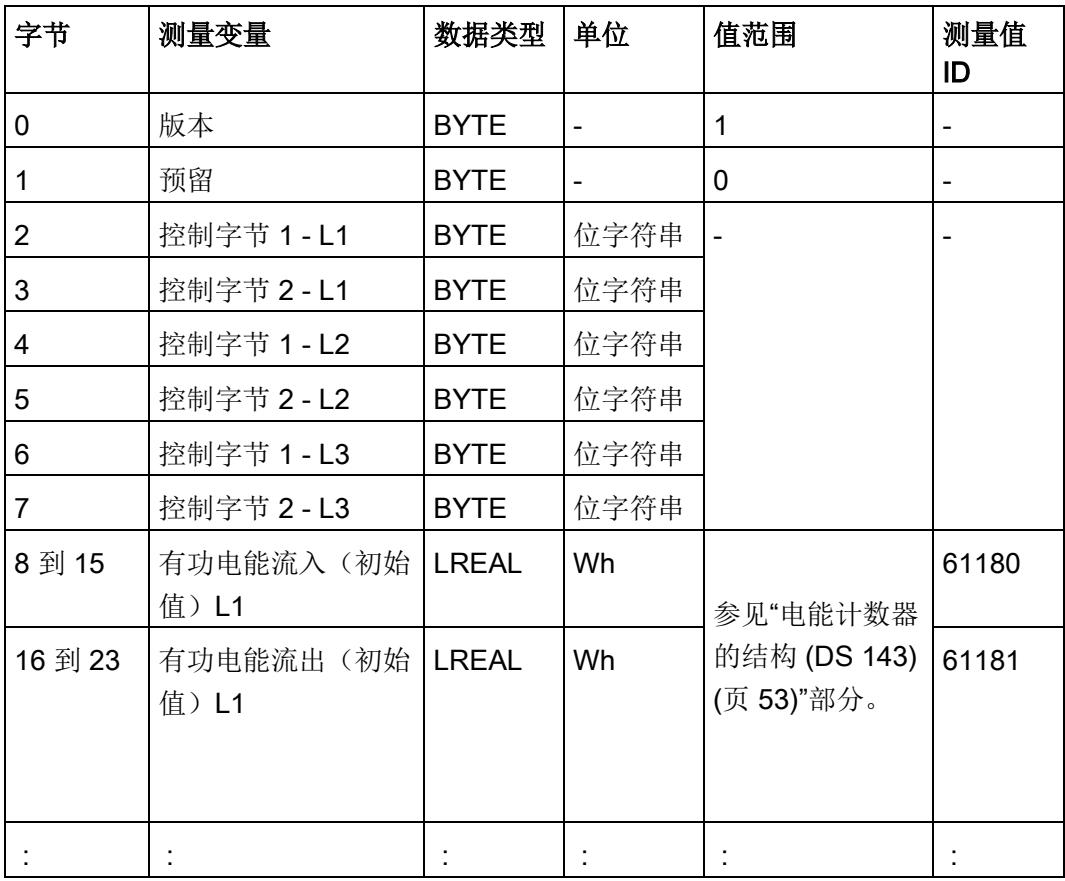

2. 创建数据块或背景数据块,并分配数据记录的值

## 字节 0 和字节 1:

在字节 0 中输入值 01H, 在字节 1 中输入值 00H。

字节 2 到字节 7: 电能计数器的控制字节

在相关相位的控制字节中,可指定待复位的电能计数器。

控制字节为每个相位(L1、L2、L3)单独指定是否重置电能表值,以及重置哪些电能 表值。

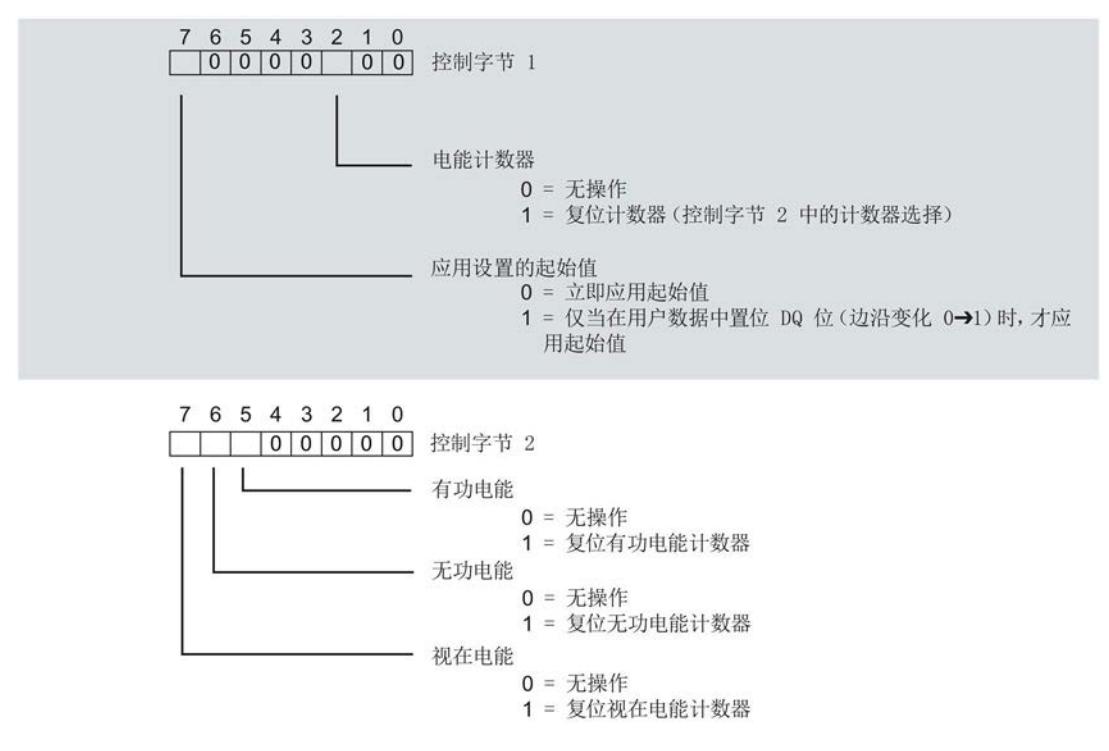

图 7-7 电能计数器的控制信息 DS 143

字节 8 到 字节 127: 各个电能表的起始值

数据记录 143 中,电能计数器的起始值为 64 位浮点数。该格式与 S7-1200 和 S7- 1500 中的数据类型 LREAL 相对应。

7.4 复位电能计数器

- 3. 通过"WRREC"指令,将数据记录写入 AI Energy Meter 400VAC ST 模块中。 输入参数需进行如下分配:
	- REQ: 如果 REQ = TRUE, 则触发一个新的写入作业。
	- ID: Energy Meter 的硬件标识符或起始地址(取决于所用 CPU)。
	- INDEX:数据记录号:143
	- LEN:数据记录的最大长度:128
	- RECORD:一个指向 CPU 中数据区域的指针,此区域中包含数据记录 143。

#### 说明

如果要同时写入或读取多个 AI Energy Meter 400VAC ST, 则需注意与 SFB52/SFB53 通信时活动作业的最大数量。

7.5 电能计数器数据记录 (DS 143)

## 7.5 电能计数器数据记录 (DS 143)

## <span id="page-3750-0"></span>7.5.1 电能计数器的结构 (DS 143)

## 不同操作的电能表数据记录 143

电能表数据记录 143 逐相位包含模块上所有可用的电能表。此数据记录可用于不同的操 作:

- 将电能表重置为用户特定值(如,"0")
- 读取电能计数器的当前值

#### 电能表数据记录 143

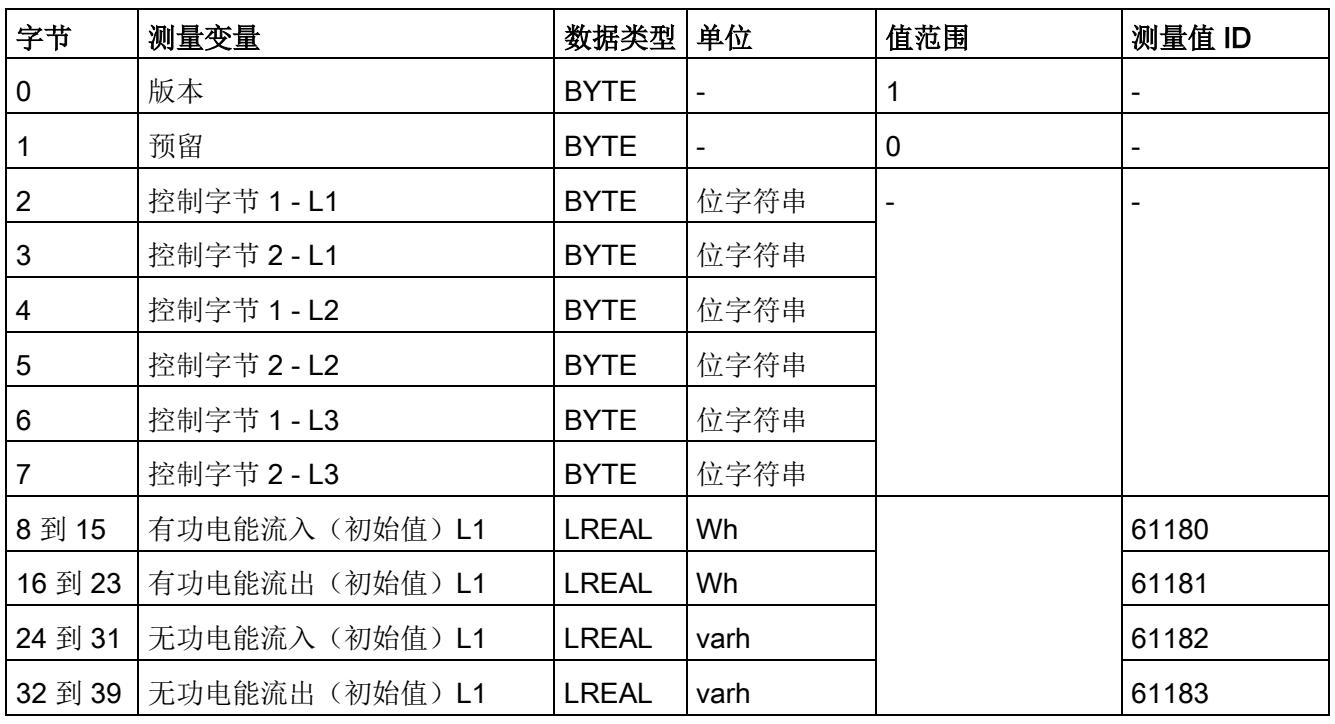

表格 7- 1 电能表数据记录 143

7.5 电能计数器数据记录 (DS 143)

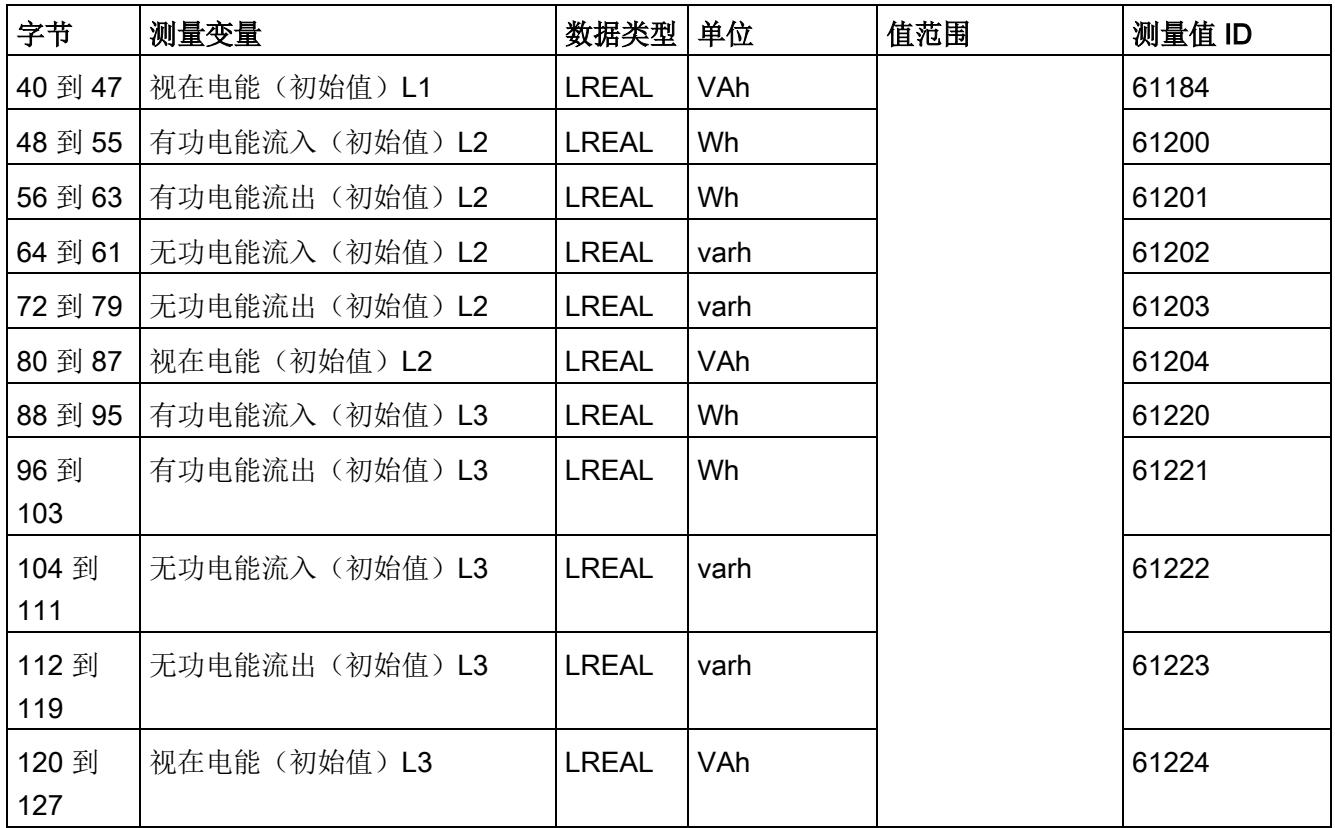

## 传送数据记录时出错

该模块通常会检查已传送数据记录的所有值。仅当传送了所有值且无任何错误时,模块才 会应用该数据记录中的值。

如果 STATUS 参数中存在错误, 则写入数据记录的 WRREC 指令将返回相应的错误代 码。

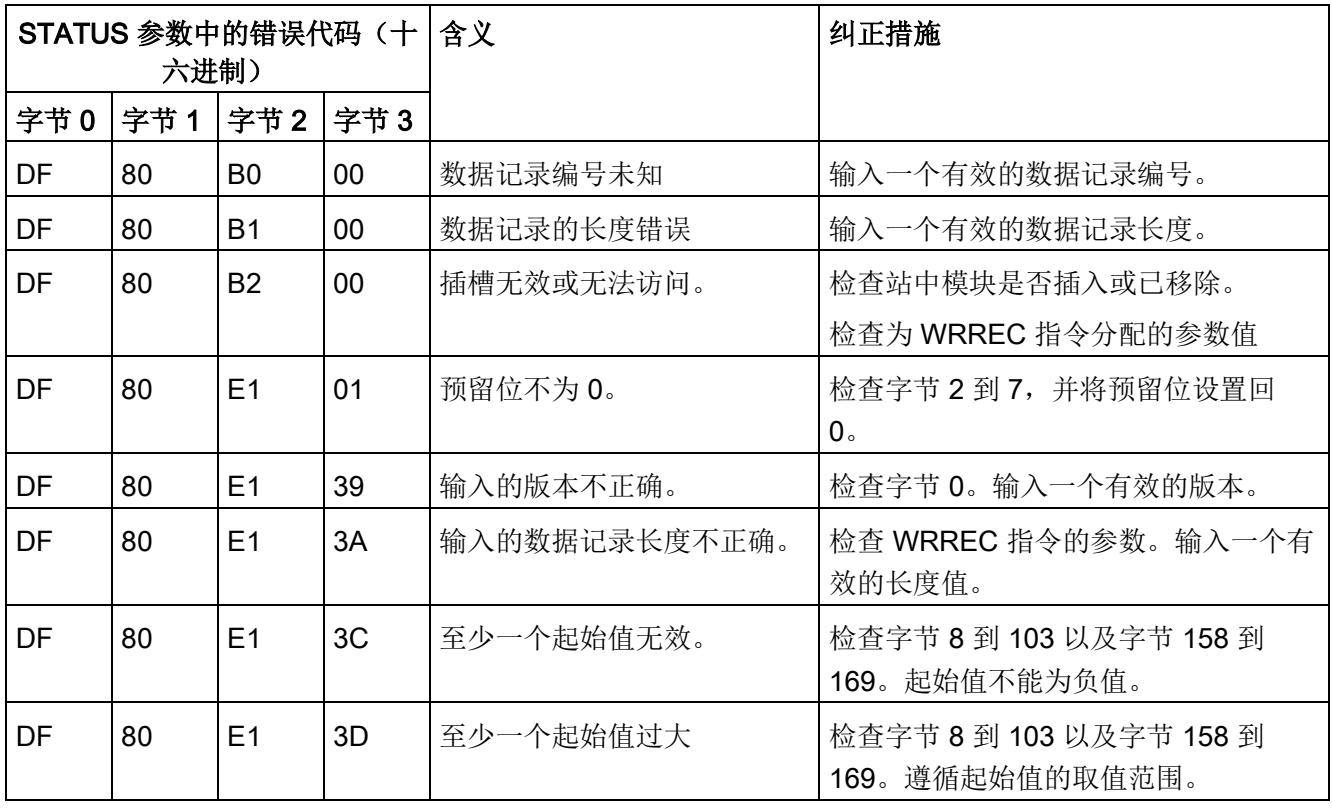

下表列出了测量值数据记录 143 中模块特定的错误代码及其含义:

## 7.5.2 DS 143 的控制和反馈接口的结构

简介

数据记录 143 的字节 2 到 7 为相位的控制接口和反馈接口,用于电能表的测量值数据记 录。

- 字节 2 和 3: 相位 1 的控制接口和反馈接口
- 字节 4 和 5: 相位 2 的控制接口和反馈接口
- 字节 6 和 7: 相位 3 的控制接口和反馈接口

7.5 电能计数器数据记录 (DS 143)

## 状态信息

通过 RDREC 指令读取数据记录 143 时, 在字节 2 到 7 中指定电能计数器中相位特定的 状态信息。

基于该状态信息,可判断数据记录 143 中返回值的计数器。如果电能计数器在状态字节 1 中返回值,则可通过状态字节 2 确定电能计数器的类型。

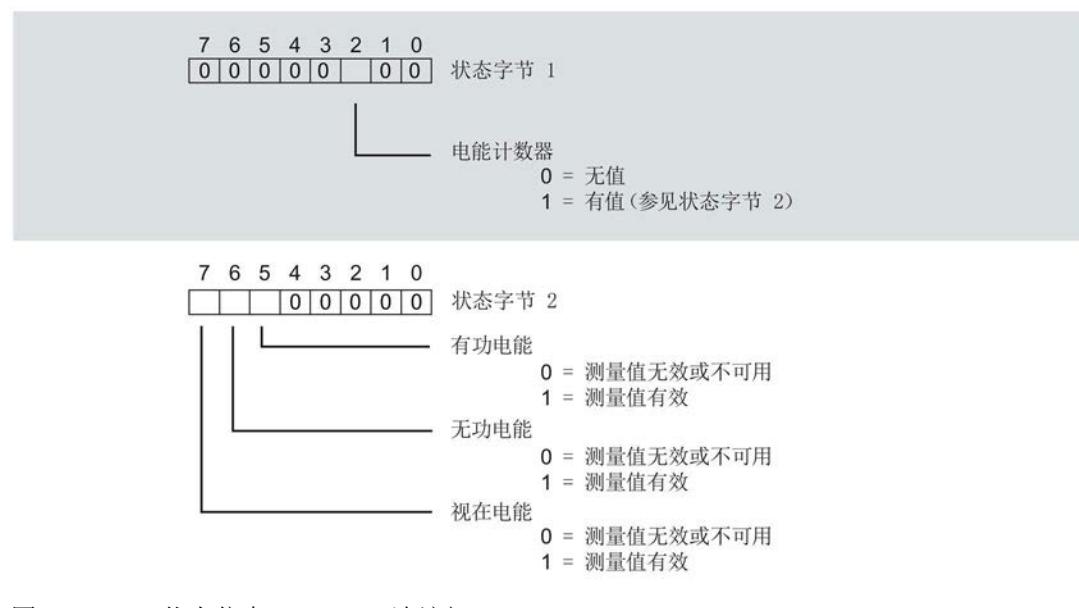

图 7-8 状态信息 DS 143(读访问)

## 控制信息

通过 WRREC 指令写入数据记录 143 时, 在字节 2 到 7 中指定电能计数器相位特定的控 制信息。每个相位的控制信息长度为 2 个字节:

- 在控制字节 1 中,可确定任何复位计数器以及计数器的复位时间。
- 在控制字节 2 中,可确定待复位的电能计数器。

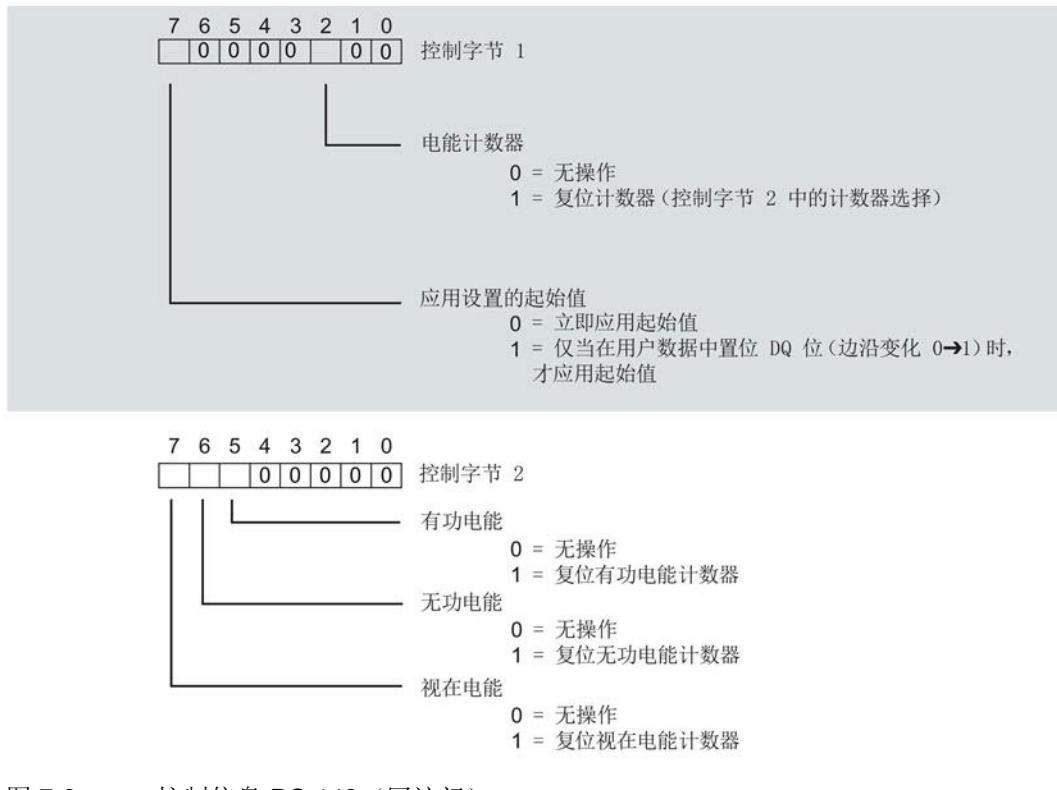

图 7-9 控制信息 DS 143(写访问)

## 8.1 参数

## AI Energy Meter 400VAC ST (DS 128) 的参数

AI Energy Meter 400VAC ST 通常集成在 STEP 7 (TIA Portal) 或 STEP 7 V5.5 或更高版 本的硬件目录中。此时, STEP 7 (TIA Portal) 或 STEP 7 V5.5 或更高版本将在设计过程 中检查各属性参数设置的真实性。

除此之外,也可通过 GSD 文件和其他供应商的组态软件为模块进行参数分配。完成组态 加载后,模块将检查所组态属性的有效性。请注意,某些参数的设置取决于选择的 Energy Meter 连接方式。例如,单相交流电网中测量的连接方式为 1P2W 时, 在相位 2 和 3 中输入的参数将无效,系统也不会对这些参数进行检查。

这些参数可通过 GSD 文件进行设置,而有效范围则取决于所用的总线系统类型:

- 在 ET 200SP 系统中的 PROFINET IO 上进行分布式操作
- 在 ET 200SP 系统中的 PROFIBUS DP 上进行分布式操作

此外,也可以在 RUN 模式下通过用户程序修改各属性的参数设置。在用户程序中指定参 数时,可使用指令"WRREC"通过数据记录将参数传送到模块中(参见附录"[通过参数数据](#page-3776-0) [记录进行组态](#page-3776-0) (页 [79\)](#page-3776-0)")。下表汇总列示了所有可组态的参数。

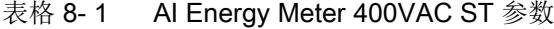

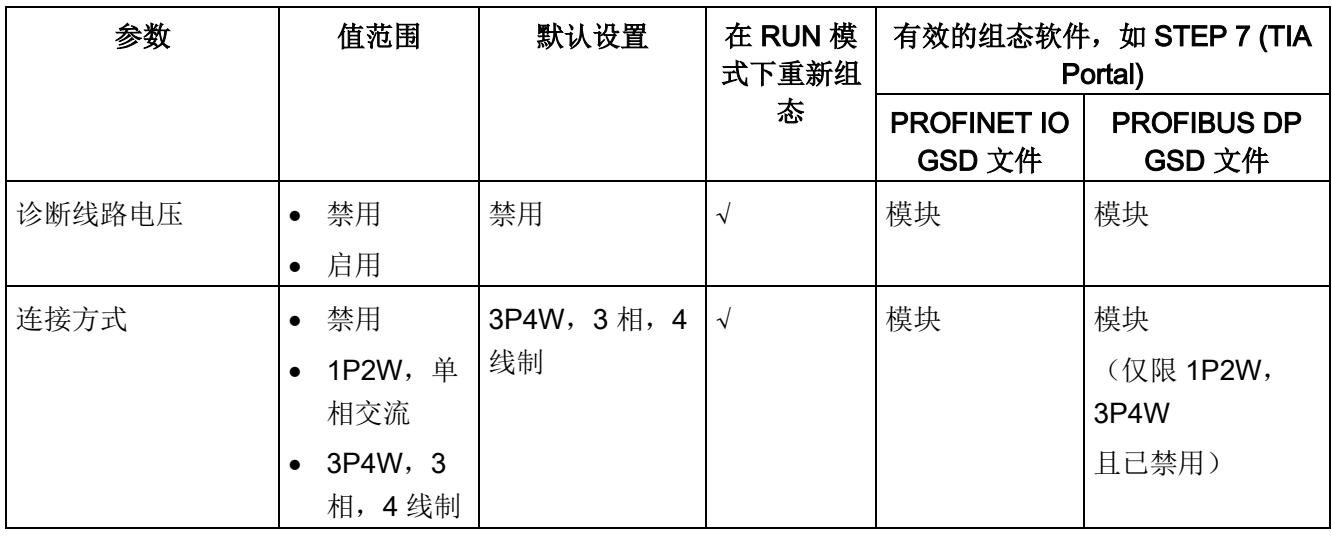

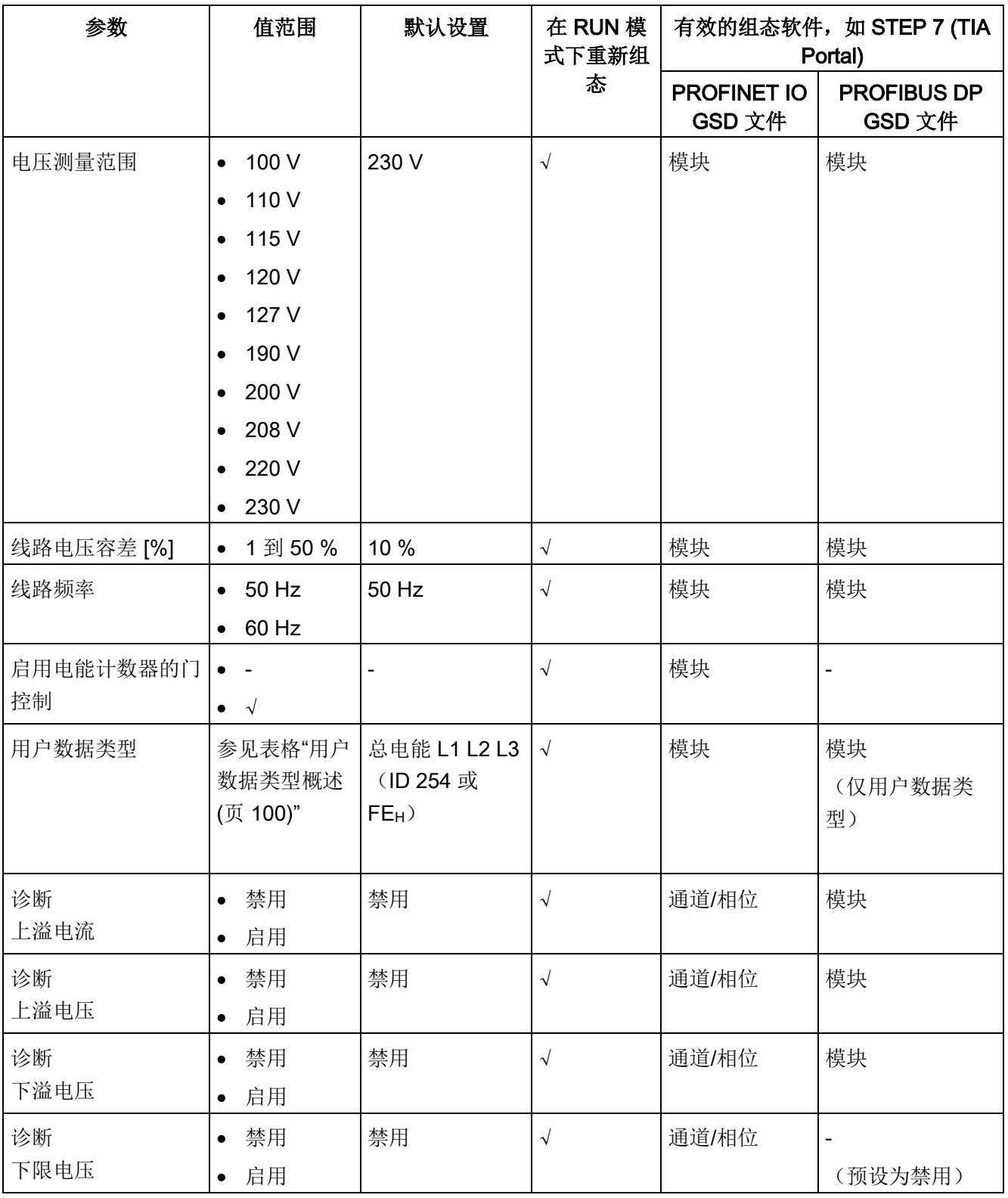

## 参数

8.1 参数

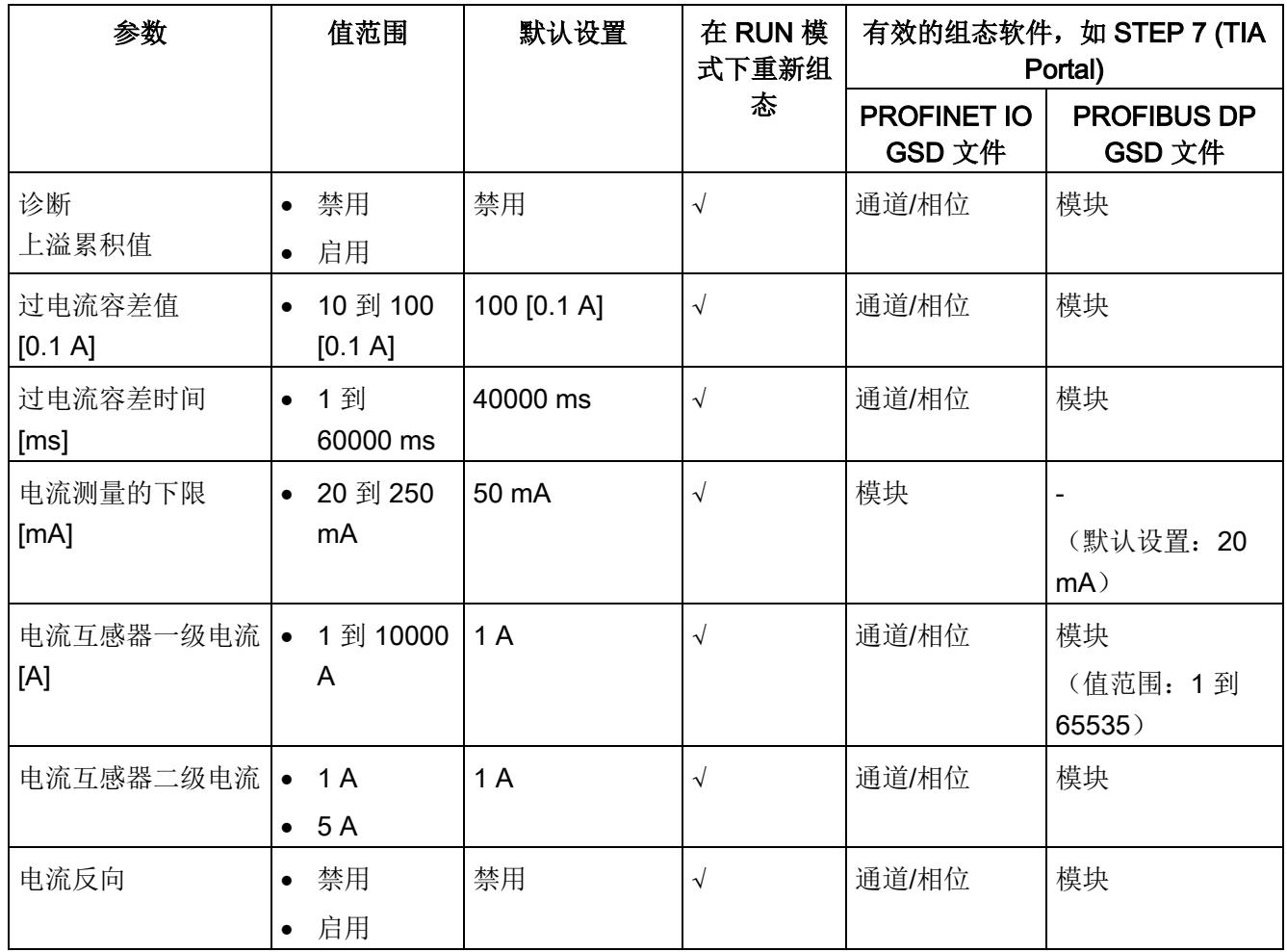

## 8.2 参数说明

## 诊断线路电压

在此,可激活线路电压诊断。如果 L1 上无电压或电压太低,则输出消息"L1 电源电压缺 失"(No supply voltage at L1) 并触发诊断中断。

## 连接方式

在此,可指定电能表的连接方式。 更多详细信息,请参见"[连接示例](#page-3717-0) (页 [20\)](#page-3717-0)"。

## 电压测量范围

在此,可设置电源系统的电压测量范围。

## 线路电压容差

基于该容错范围的电源电压检测值将为正值或负值。

#### 线路频率

在此,可设置电源系统的线路频率。

## 启用电能计数器的门控制

在此,可启用电能计数器门。启用控制门时,仅当相应的输出数据位(DQ 位)置位为"1" 时,电能计数器才进行计数。

8.2 参数说明

## 诊断上溢电流

超出"过电流 [0.1 A] 容差值"的"容差时间"后, 将监视所测量的电流。超出时, 将导致电流 上溢。

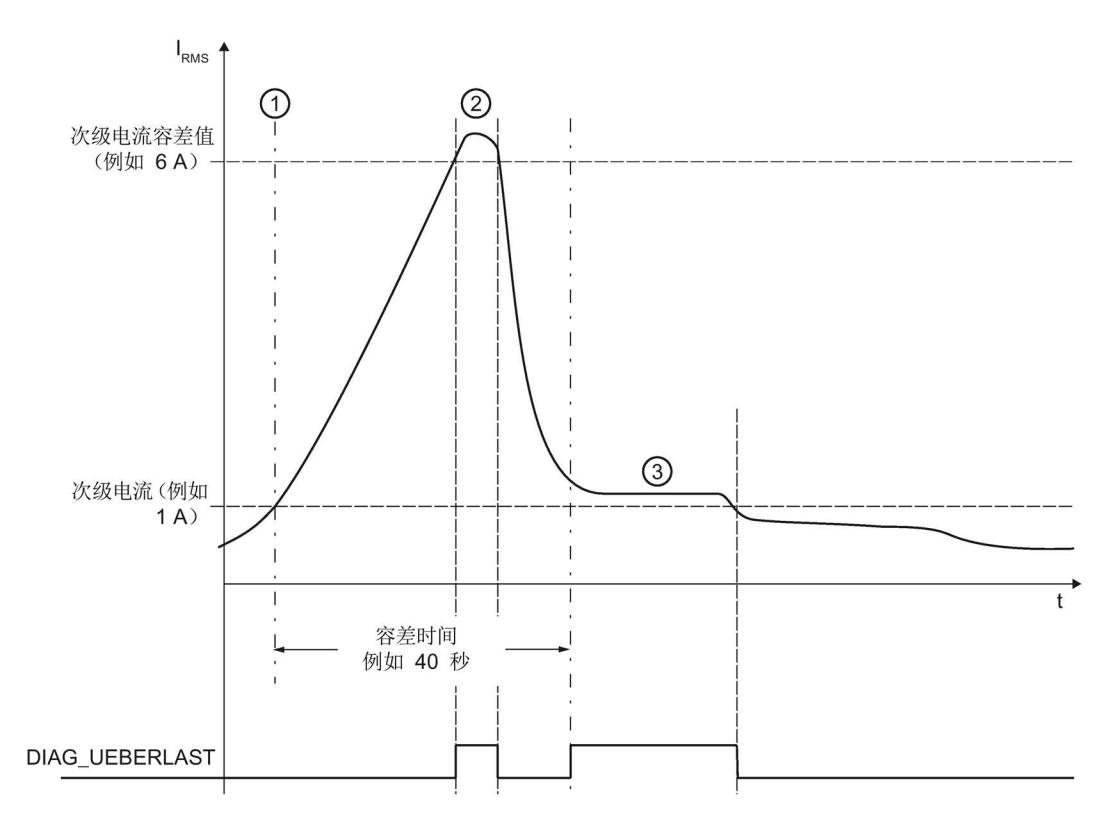

- ① 超出二级电流值(1 A、5 A)时,容差时间立即开始计时。
- ② 如果在指定容差时间内超出二级电流的容差值(或超出二级电流的最大值 12 A), 则 DIAG\_UEBERLAST 对受影响的相位进行诊断。
- ③ 在超出设定的容差时间时,监视二级电流值(1 A、5 A)。二级电流值超出范围 时, 也将返回 DIAG\_UEBERLAST。
- 图 8-1 诊断电流过载时的响应

#### 诊断上溢电压

监视线电压(测量范围)是否在容差范围内。超出上溢范围,将触发诊断中断。

## 诊断下溢电压

监视线电压(测量范围)是否在容差范围内。超出下溢范围,将触发诊断中断。

#### 诊断下限电压

监控电压的下限。超出下限时,触发诊断中断。

#### 诊断上溢累积值

将显示计算变量中的累积上溢值。达到上限或下限值时,将停止计数。超出限值时,触发 诊断中断。

#### 过电流容差值 [0.1 A]

二级过电流容差系数参数(10 到 100)以 0.1 A 为增量指示二级电流的容差值(10 = 1 A 到 100 = 10 A)。请始终注意所用电流互感器的电流级别(1 A、5 A)。

## 过电流容差时间

发生过电流容错的监视时间 (ms)。0 表示已禁用监视时间。

## 测量电流下限

测量电流的可组态下限是指用于避免超低电流计算不正确的二级电流。超低电流测量不正 确尤其会导致所用电流互感器值不准确。电流测量的下限根据用户的过程设置为所需的 值。

提示: 如果要通过实验查找电流测量的下限,请将其设置为更低的值。然后, 馈入非常精 细的低电流,并确定无法再容许的测量错误。接下来,电流测量的下限设置为用户确定的 限值。

如果电流低于电流测量的下限,将会重置受影响相位的以下测量值和派生变量。

- 有效的电流值
- 有功功率
- 无功功率
- 视在功率
- 相位角
- 功率因子

移动的平均值由多个功率值构成,这些值只有在相应的时间后才会变为"0"。电能表不再 测量重置相位的有功电能、无功电能和视在电能。

8.2 参数说明

#### 电流互感器一级电流

在此,可输入所用电流互感器的一级电流。该变化比率基于一级和二级电流计算得出。

#### 电流互感器二级电流

在此,可输入所用电流互感器的二级电流额定值(1A 或 5A)。该变化比率基于一级和二 级电流计算得出。

## 电流反向

设置是否反转电流的方向。

如果连接不正确,可使用此参数更正测量值,从而避免重新排线。很显然,电流方向仅与 功率测量值有关。电流测量值为一个 rms 值。

# 中断/诊断报警 9

9.1 状态和错误指示灯

## LED 指示灯

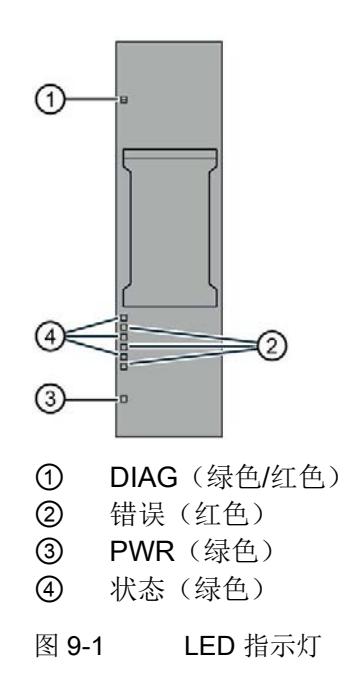

## LED 指示灯的含义

下表列出了状态和错误指示灯的含义。有关诊断报警的补救措施,请参见"[诊断报警](#page-3766-0) (页 [69\)](#page-3766-0)"部分。

9.1 状态和错误指示灯

## DIAG LED 指示灯

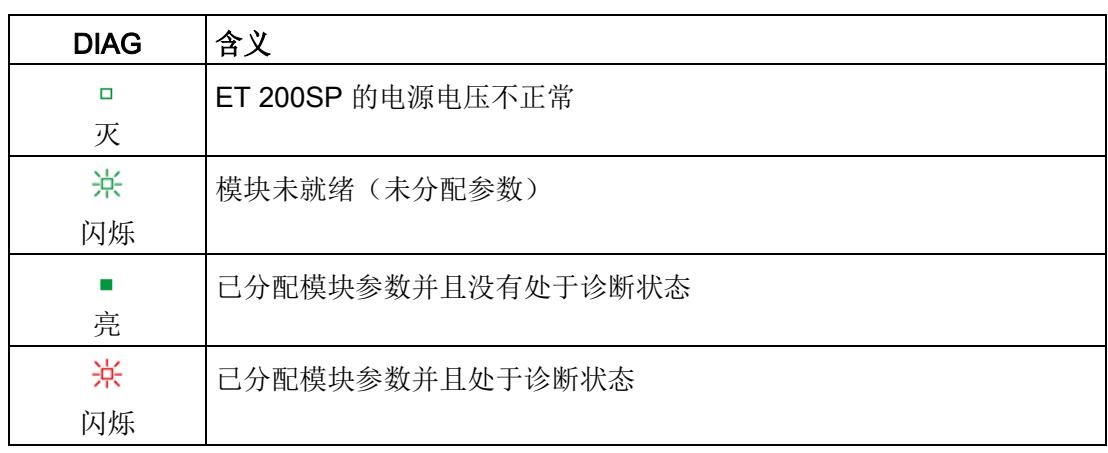

表格 9-1 DIAG LED 指示灯的含义

## 状态 LED 指示灯

表格 9- 2 状态 LED 指示灯的含义

| 状态 | 含义         |
|----|------------|
| □  | 通道己禁用或出现错误 |
| 灭  |            |
|    | 通道已激活且无错误  |
| 亮  |            |

## 错误 LED 指示灯

表格 9- 3 错误 LED 指示灯的含义

| 状态     | 含义     |
|--------|--------|
| ▫<br>灭 | 通道正常   |
| 亮      | 通道发生故障 |

## PWR LED 指示灯

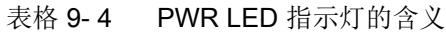

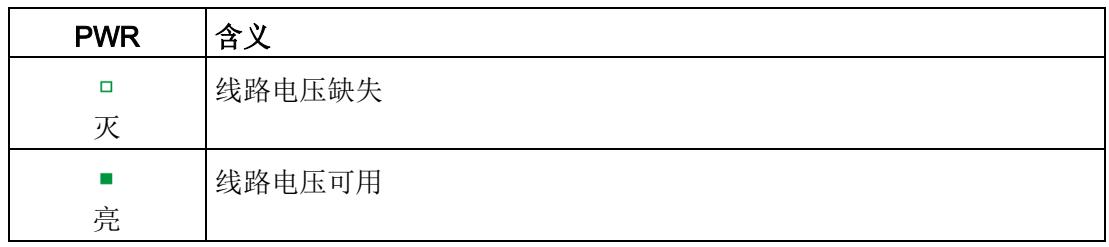

9.2 中断

## 9.2 中断

AI Energy Meter 400VAC ST 模拟量输入模块支持诊断报警。

## 9.2.1 诊断中断

## 诊断中断

在发生以下情况时该模块将生成诊断错误中断:

- 通道暂时不可用
- 错误
- 电源电压缺失
- 参数分配错误
- 超出电压下限(测量电压 < 80 V)
- 超出电压上限
- 超出下溢电压(电源电压误差)
- 超出上溢电压(电源电压误差)
- 过载(电流测量值 > 12 A, 或容差时间过后超出了过电流容差)
- 计算值溢出(测量值或计算值画面超出了可表示的值范围)

## 参见

[诊断报警](#page-3766-0) (页 [69\)](#page-3766-0)

9.3 诊断报警

## <span id="page-3766-0"></span>9.3 诊断报警

## 诊断报警

## 说明

## 诊断报警中的赋值通道 ⇔ 相

在诊断消息中,通道将从"通道 0"开始计数;在 AI Energy Meter 400VAC ST 中, 则从相 位"1"开始计数。

请注意以下分配方式:

- 通道"0"⇔ 相位"1"
- 通道"1"⇔ 相位"2"
- 通道"2"⇔ 相位"3"

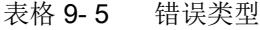

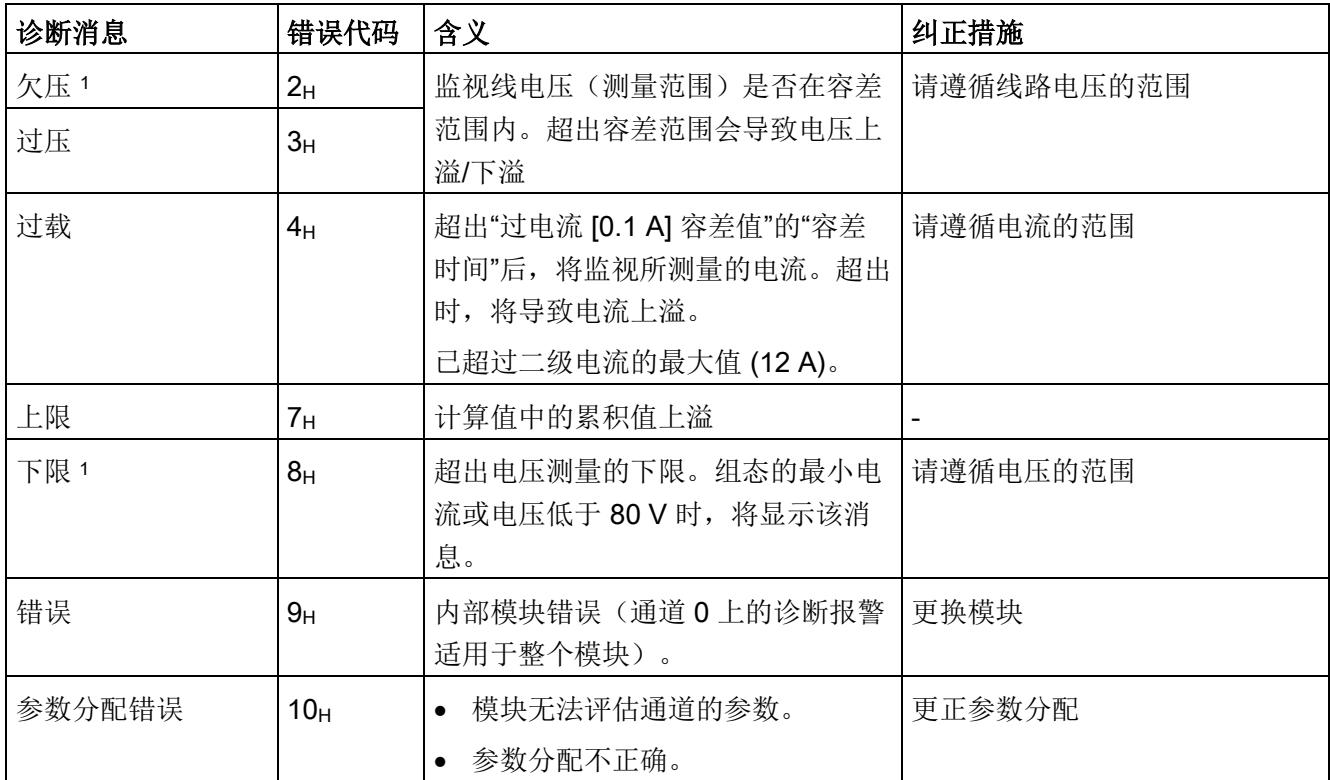

9.3 诊断报警

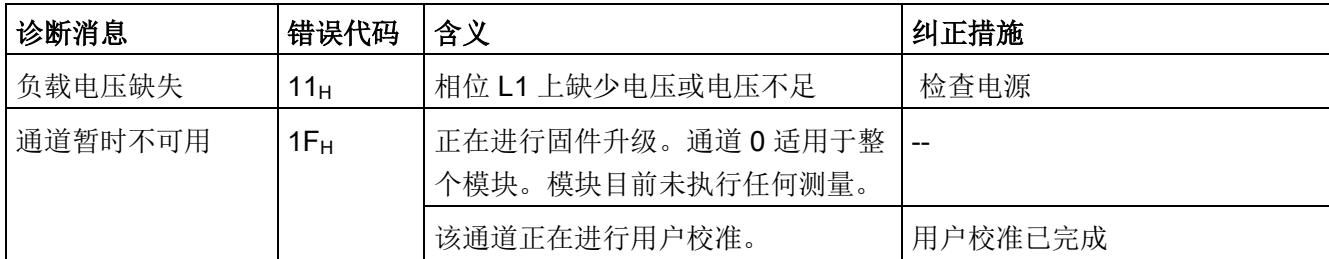

<sup>1</sup> 如果同时激活了"欠压"和"下限"诊断,"下限"诊断将优先处理,并删除"欠压"诊断。

9.4 诊断响应

## 9.4 诊断响应

#### 诊断响应

本章节中介绍报告诊断消息时 AI Energy Meter 400VAC ST 的响应。

## 诊断时的测量值

即使在诊断期间,只要仍可以获取,就会继续显示测量值。如果测量值无法测量或计算, 则显示"0"。

## 零值抑制

如果提供的电流小于组态的参数"测量电流下限"(Low limit for measuring current), 则电 流测量和所有相关参数都将不显示或设置为"0"。

#### 过载限制

如果通道的二级接入电流高于 12 A,模块会更改限值,电流的测量值和所有相关变量都 会设置为"0"。

## 值低于"电流测量下限"

如果电流低于电流测量的下限,将会重置受影响相位的以下测量值和派生变量。

- 有效的电流值
- 有功功率
- 无功功率
- 视在功率
- 相位角
- 功率因子

移动的平均值由多个功率值构成,这些值只有在相应的时间后才会变为"0"。电能表不再 测量重置相位的有功电能、无功电能和视在电能。

9.4 诊断响应

## 电源电压丢失

UL1 (相位 1) 上的电源断电时, 所有测量都将中断。

电源电压恢复后, AI Energy Meter 400VAC ST 将使用 CPU 中存储的组态/参数分配再次 运行。电能计数器用于永久存储的值。

## 输入数据设置为"0"

## 说明

如果接口模块无法再识别 AI Energy Meter 400VAC ST (例如,因为存在故障或未插 入),则所有输入数据都将置为"0"。

# 技术数据 インタイム しょうしゃ しょうしょう おおし おおし しょうしょう はんじょう しょうしょう

## 10.1 技术数据

## AI Energy Meter 400VAC ST 的技术规范

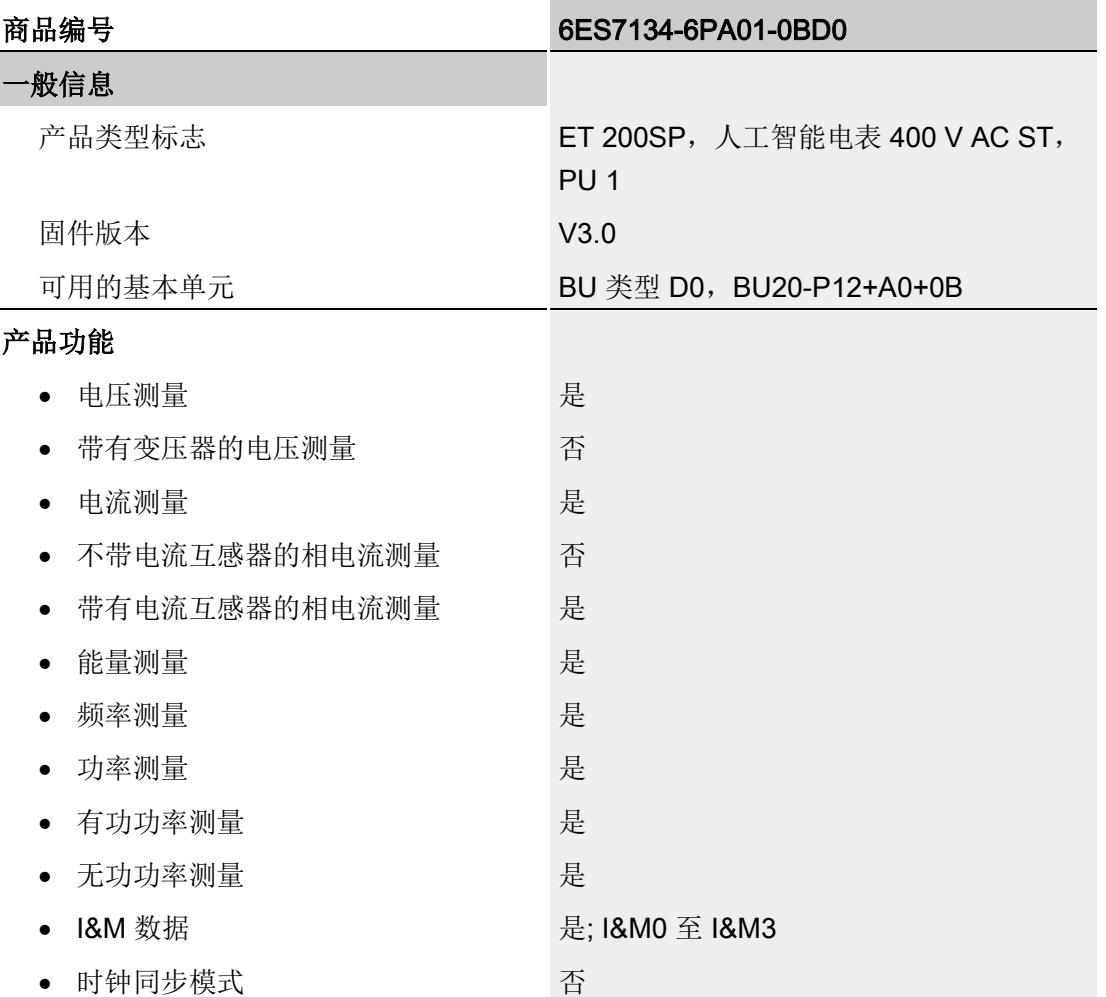

10.1 技术数据

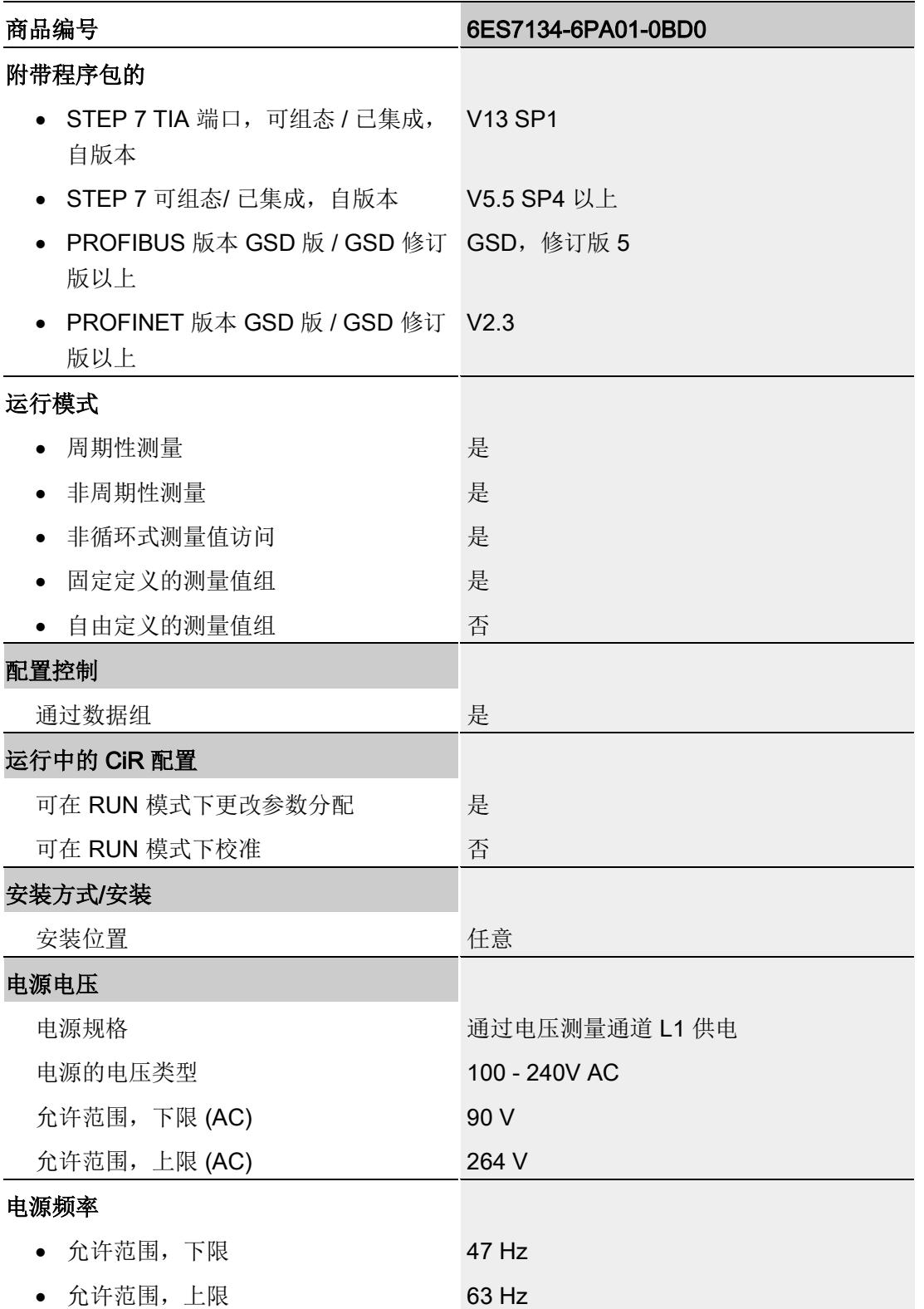

## 技术数据

10.1 技术数据

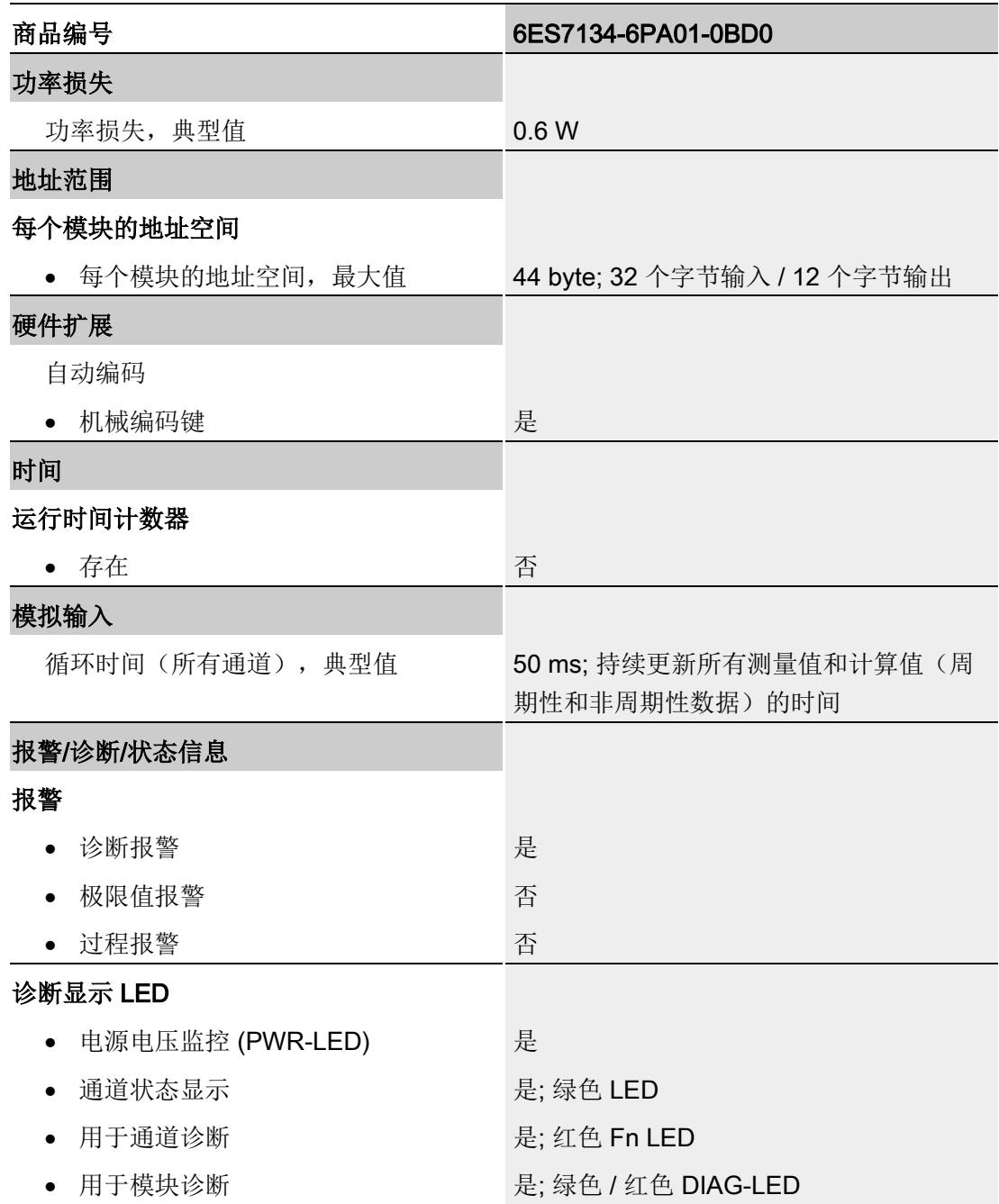

10.1 技术数据

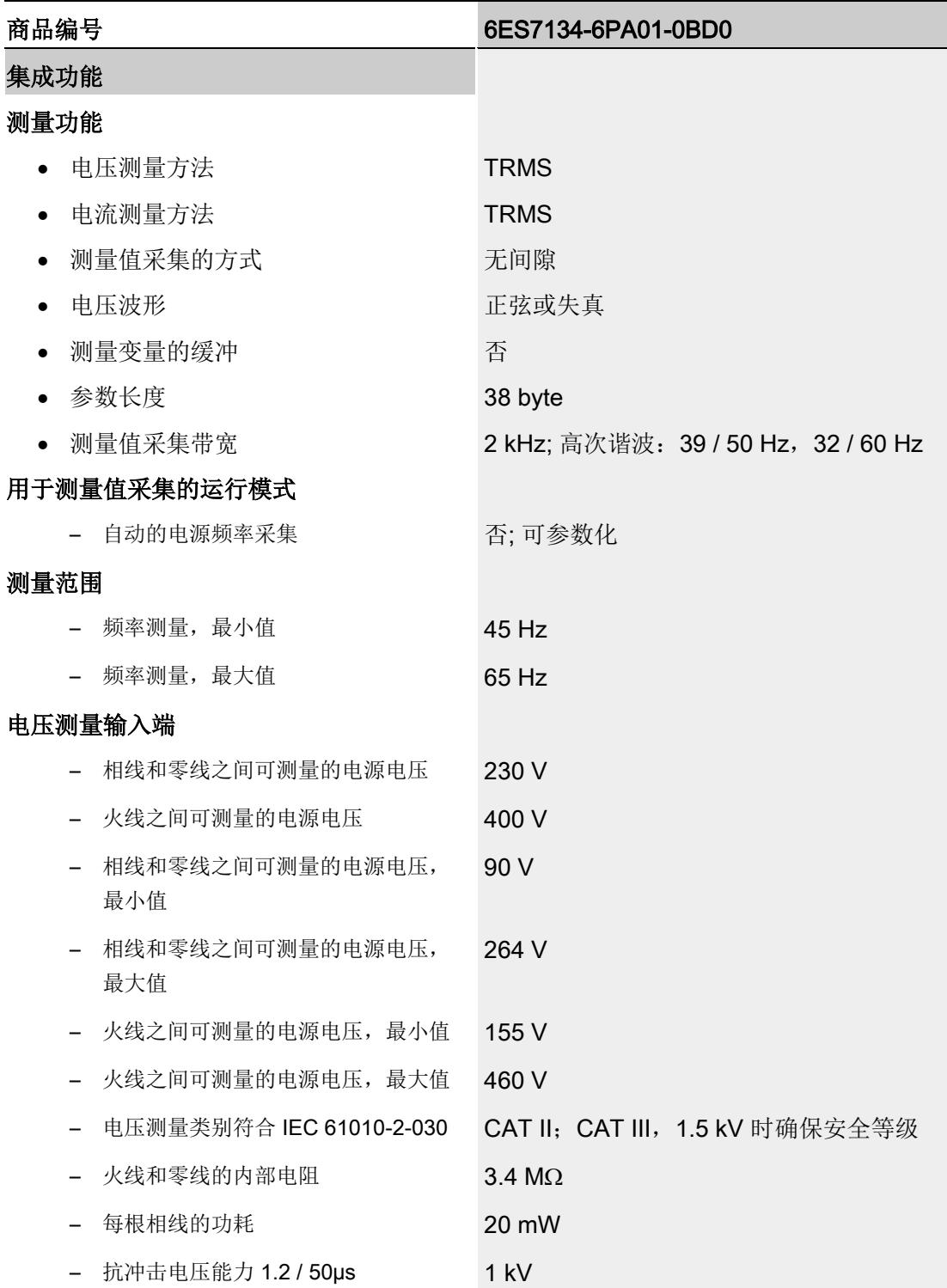

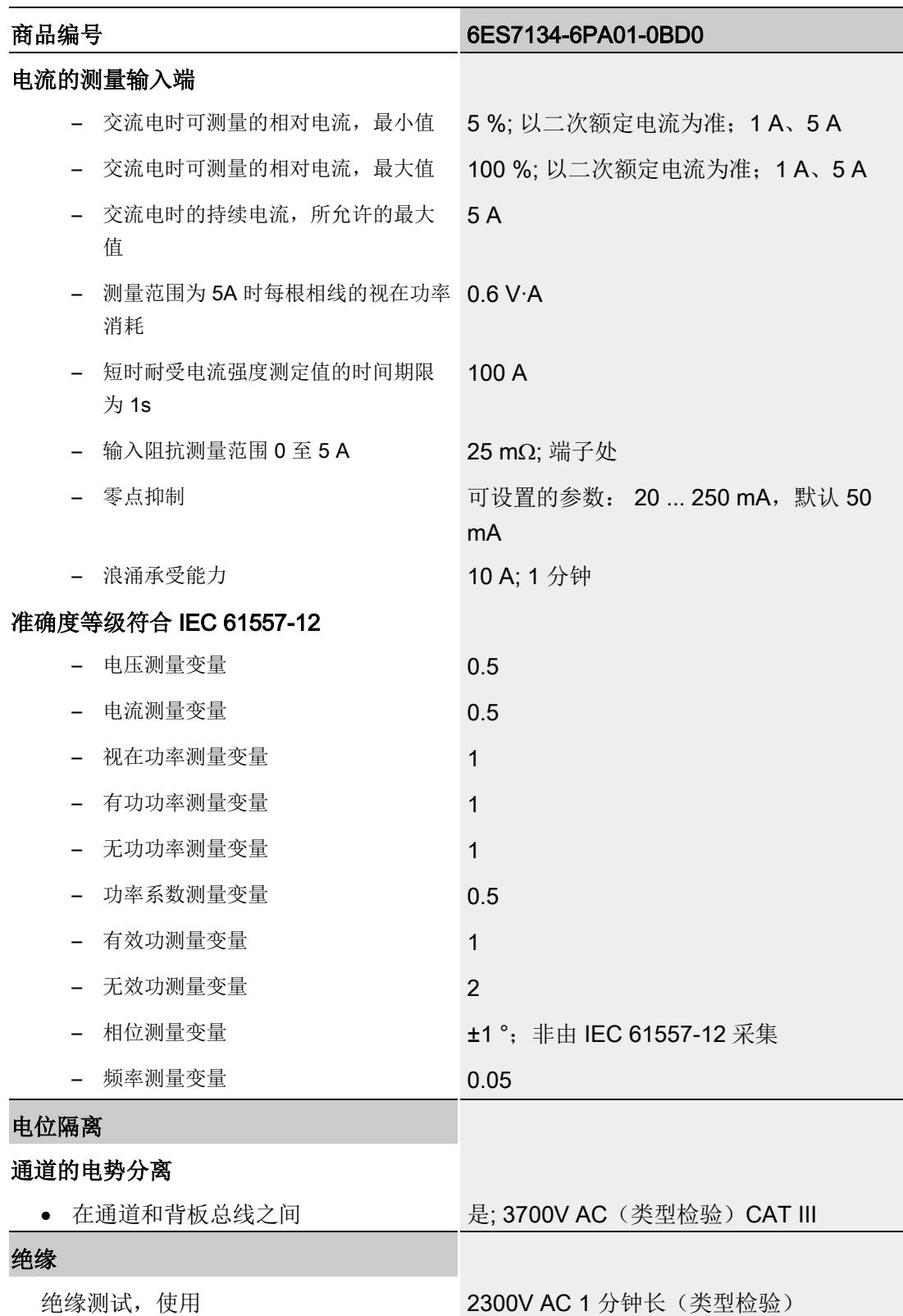

10.1 技术数据

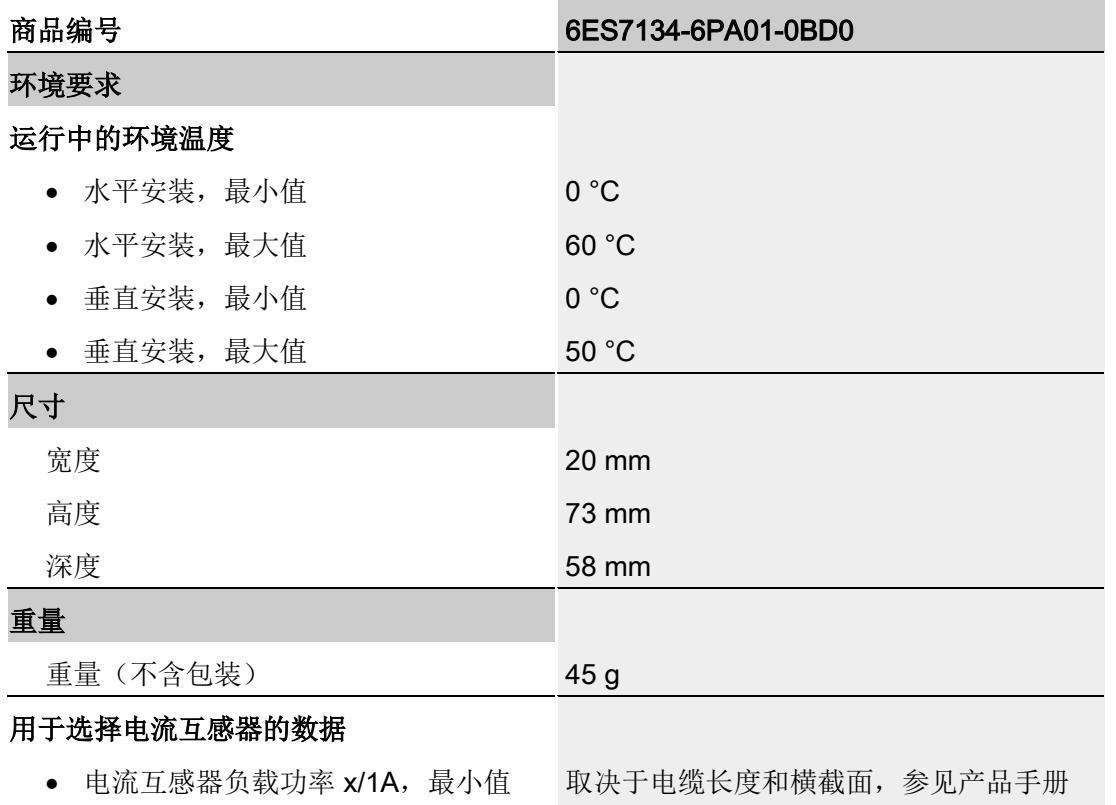

● 电流互感器负载功率 x/5A, 最小值 取决于电缆长度和横截面, 参见产品手册

## ATEX 认证

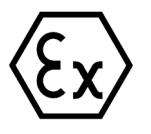

符合 EN 60079-15 (适用于易爆环境中的电气设备;防护类型为"n")和 EN 60079-0 (适 用于易爆气体环境的电气设备 - 第 0 部分:一般要求)

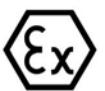

II 3 G Ex nA IIC Tx Gc<br>DEKRA 12ATEX0038X

尺寸图

请参见"ET 200SP BaseUnit [\(http://support.automation.siemens.com/WW/view/zh/59753521\)](http://support.automation.siemens.com/WW/view/zh/59753521)"手册

# 参数数据记录 **A**

## <span id="page-3776-0"></span>A.1 通过参数数据记录进行组态

该模块数据记录的结构相同,与模块使用 PROFIBUS DP 或 PROFINET IO 组态无关。

#### 用户程序中的参数分配

可以在 RUN 模式下重新分配模块参数,例如,更改诊断行为。

#### 在 RUN 模式下更改参数

使用指令"WRREC",可通过相应的数据记录将参数传送到模块。STEP 7 中设置的参数 在 CPU 中保持不变。即,重新启动后,STEP 7 中设置的参数后仍然有效。

如果重新组态某个模块(导致用户数据大小变化)且在重新组态前有待决诊断,这些诊断 将不会标记为"离去"。

## STATUS 输出参数

如果使用 WRREC 指令传送参数时发生错误,则该模块将使用先前分配的参数继续运 行。但会将相应的错误代码写入 STATUS 输出参数中。

有关 WRREC 指令的说明和错误代码,请参见 STEP 7 在线帮助。

A.2 整个模块中参数数据记录 128 的结构

## A.2 整个模块中参数数据记录 128 的结构

## 数据记录 128 的结构

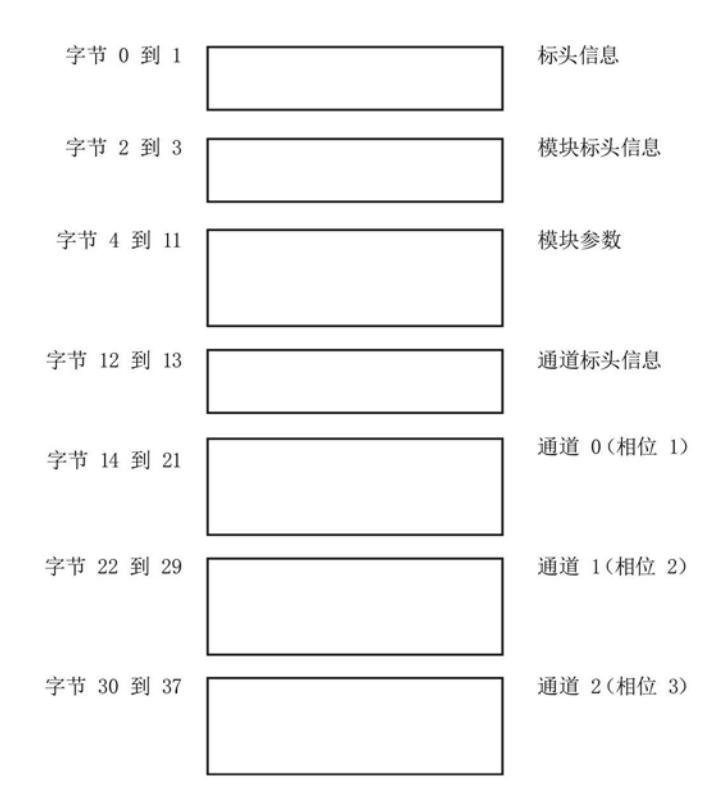

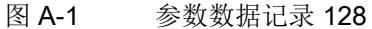

## 标头信息

下图显示了标头信息的结构。

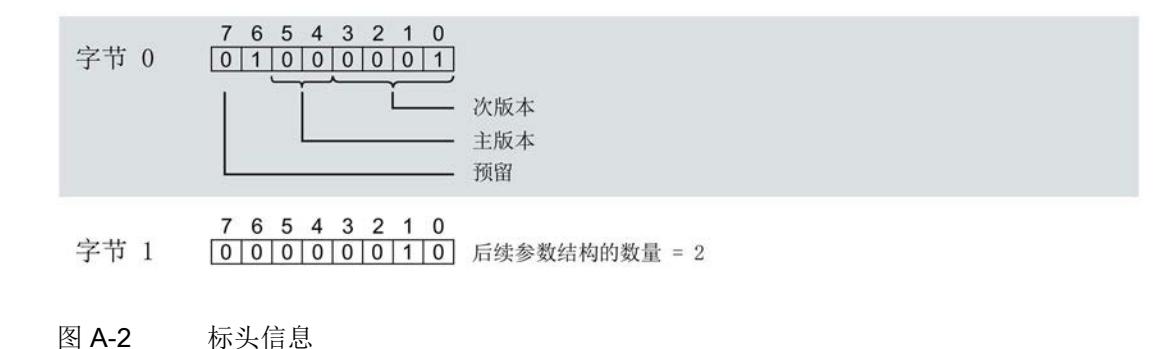

A.2 整个模块中参数数据记录 128 的结构

## 模块标头信息

下图显示了模块标头信息的结构。

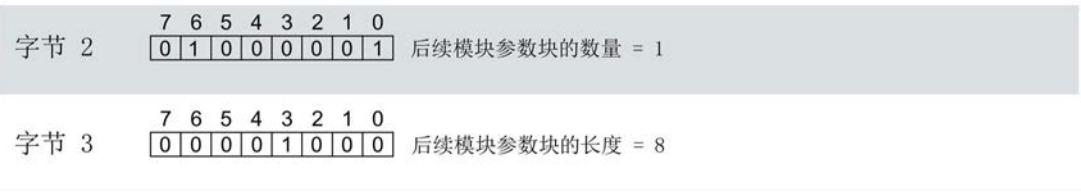

图 A-3 模块标头信息

#### 参数数据记录

A.2 整个模块中参数数据记录 128 的结构

## 模块参数块

下图显示了模块参数块的结构。

通过将相应位设置为"1",启用参数。

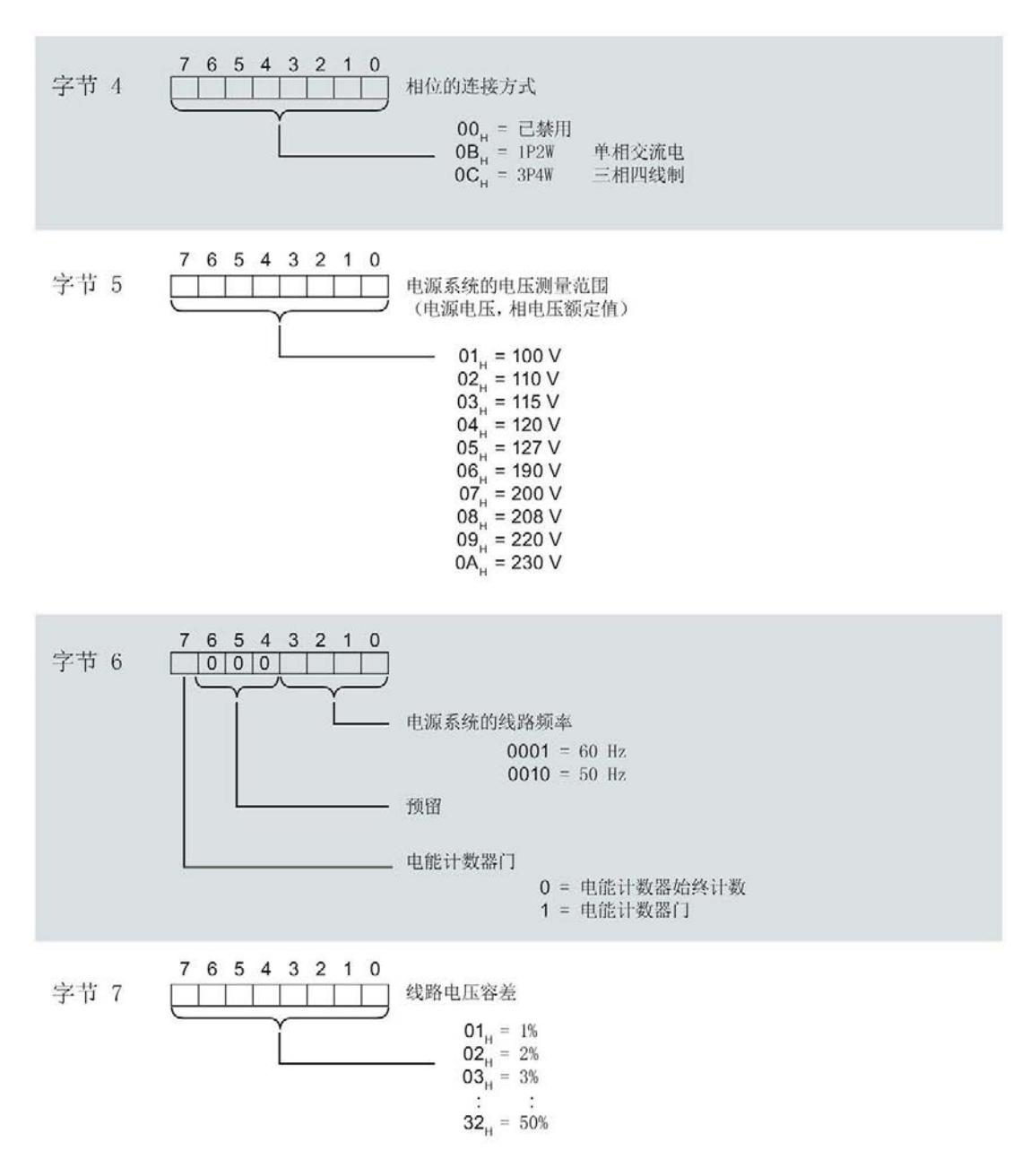
#### A.2 整个模块中参数数据记录 128 的结构

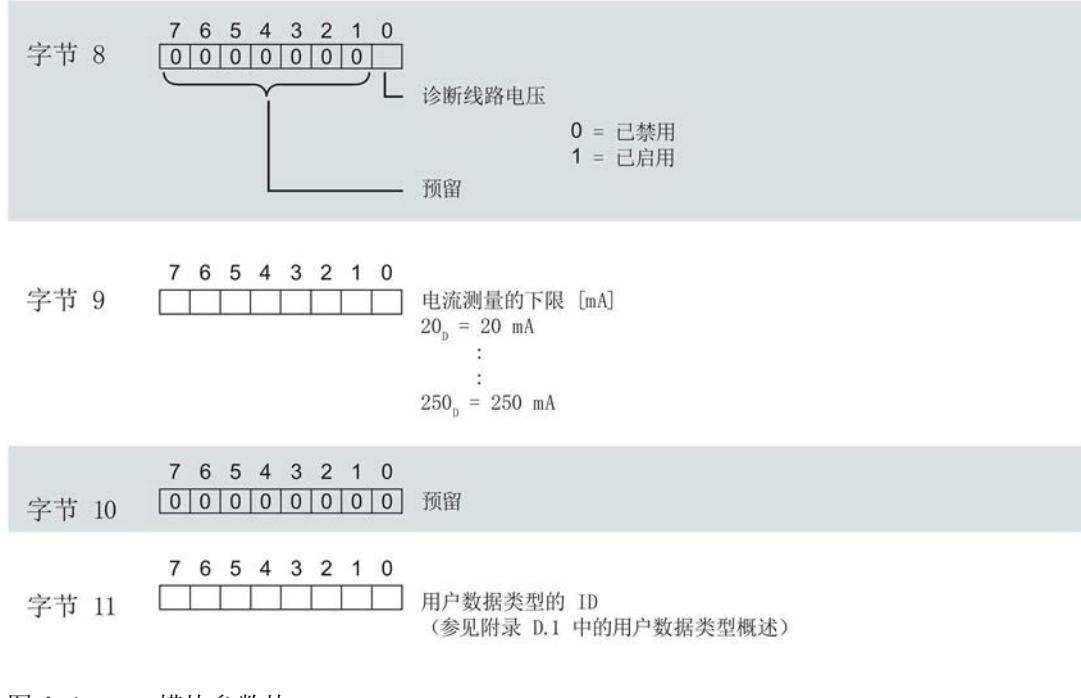

图 A-4 模块参数块

有关用户数据类型,请参见"[用户数据类型概述](#page-3797-0) (页 [100\)](#page-3797-0)"部分

# 通道标头信息

下图显示了通道标头信息的结构。

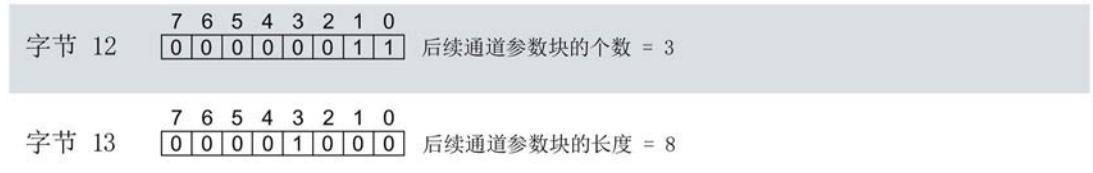

图 A-5 通道标头信息

#### 参数数据记录

A.2 整个模块中参数数据记录 128 的结构

#### 通道参数块

下图显示了通道参数块的结构。

通过将相应位设置为"1",启用参数。

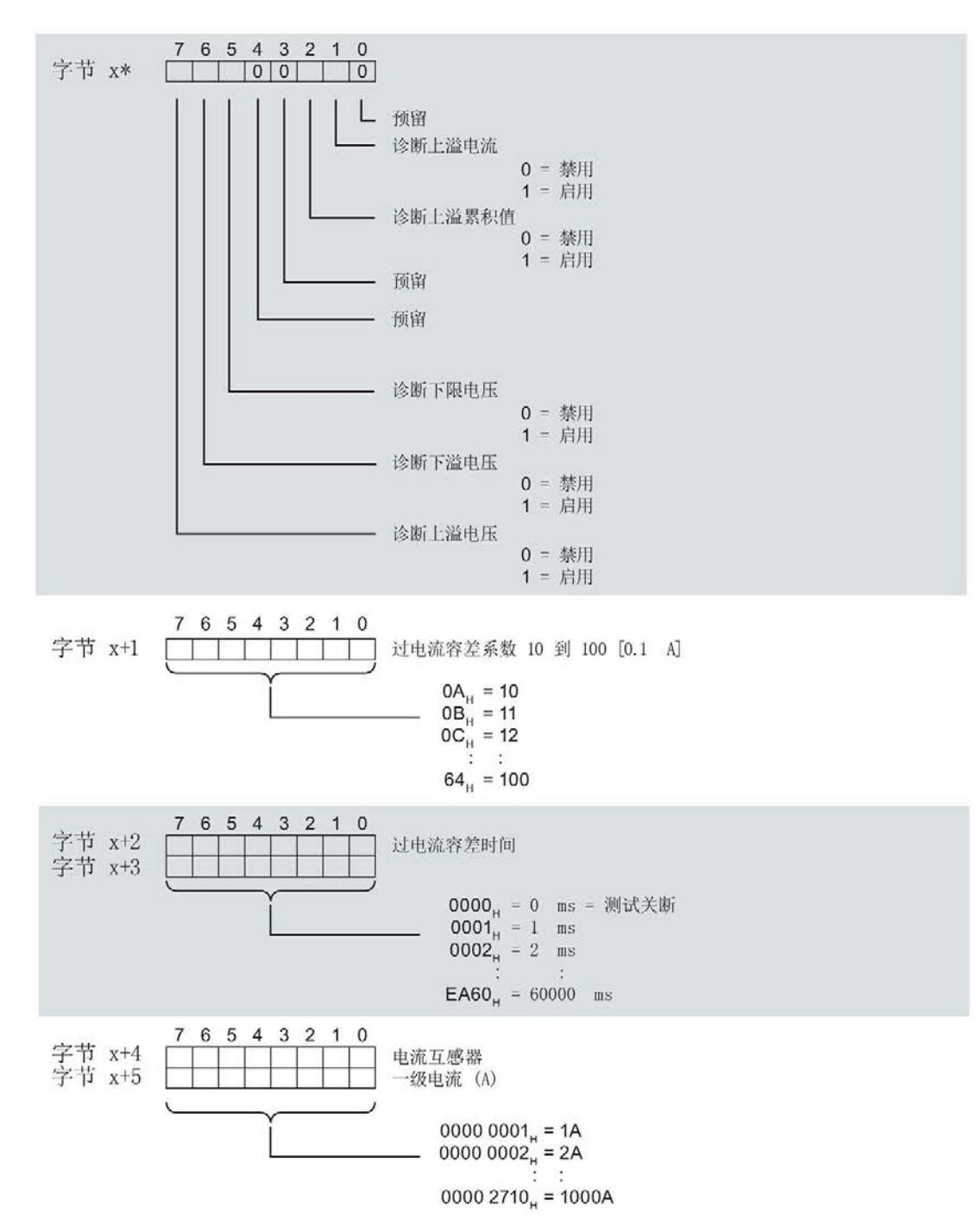

A.2 整个模块中参数数据记录 128 的结构

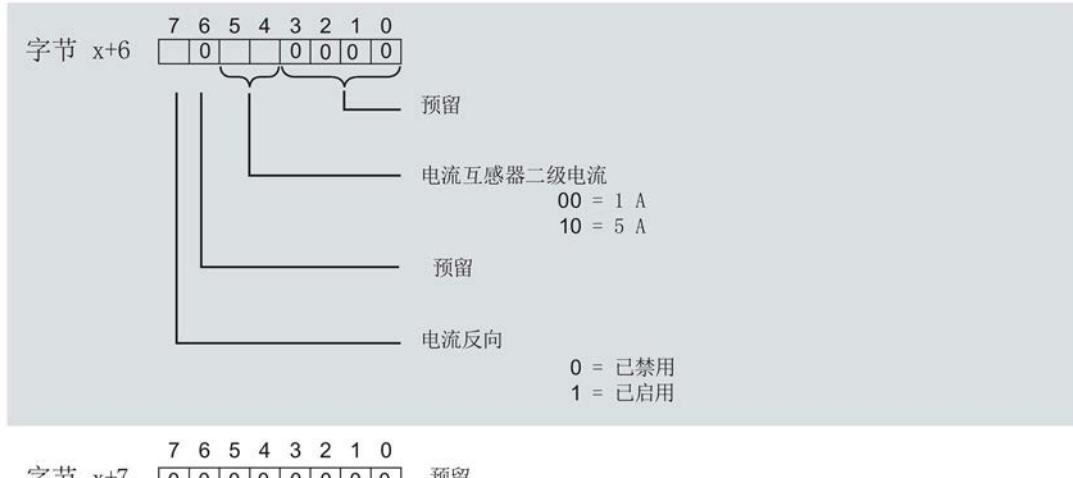

字节 x+7 0000000000 预留

\* x = 14, 通道 0 (相位 1) , 22, 通道 1 (相位 2) , 30, 通道 2 (相位 3)

图 A-6 通道参数块

#### 传送数据记录时出错

该模块通常会检查已传送数据记录的所有值。仅当传送了所有值且无任何错误时,模块才 会应用该数据记录中的值。

如果 STATUS 参数中存在错误, 则写入数据记录的 WRREC 指令将返回相应的错误代 码。

下表列出了参数数据记录 128 中模块特定的错误代码及其含义:

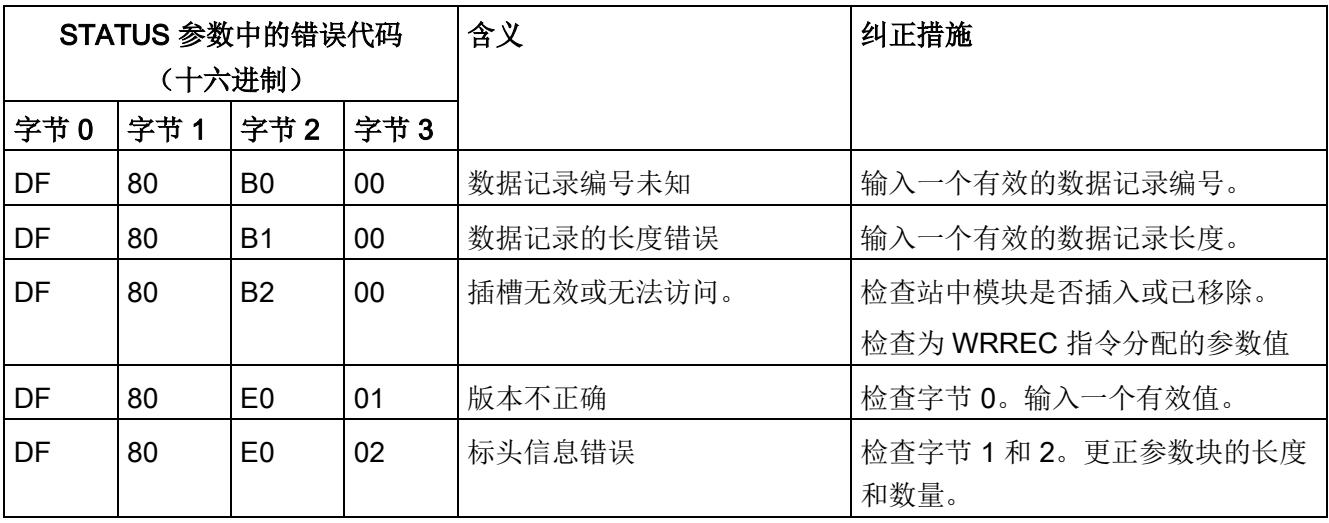

A.2 整个模块中参数数据记录 128 的结构

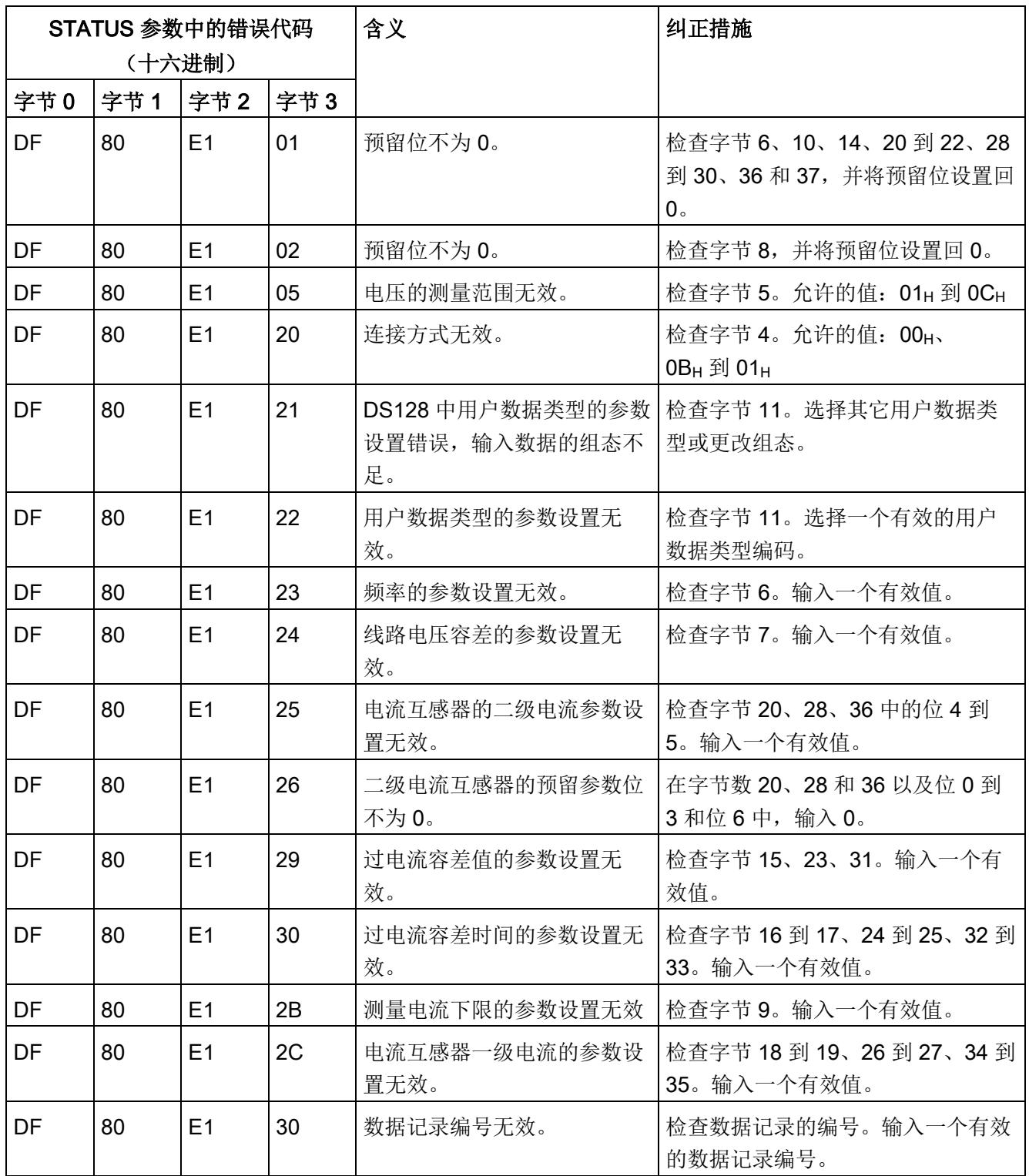

<span id="page-3784-0"></span>

#### 数据记录和用户数据的测量变量

下表简要列出了数据记录和用户数据中使用的所有测量变量。 请注意,其格式和单位与进行记录和用户数据评估时不同。

表格 B- 1 数据记录和用户数据的测量变量

| 测量值                     | 测量变量                   | 数据类型        | 单位        | 值范围                                            | 连接方式         |              |
|-------------------------|------------------------|-------------|-----------|------------------------------------------------|--------------|--------------|
| ID                      |                        |             |           |                                                | <b>1P2W</b>  | 3P4W         |
| $\mathbf{1}$            | 电压 UL1-N 1             | <b>REAL</b> | V         | 0.0 到 300.0                                    | $\checkmark$ | $\checkmark$ |
| $\overline{2}$          | 电压 UL2-N 1             | <b>REAL</b> | $\vee$    | 0.0 到 300.0                                    |              | $\checkmark$ |
| 3                       | 电压 UL3-N 1             | <b>REAL</b> | V         | 0.0 到 300.0                                    |              | $\checkmark$ |
| $\overline{\mathbf{4}}$ | 电压 UL1-L2 2            | <b>REAL</b> | $\vee$    | 0.0 到 600.0                                    |              | $\checkmark$ |
| 5                       | 电压 UL2-L3 <sup>2</sup> | <b>REAL</b> | V         | 0.0 到 600.0                                    |              | $\checkmark$ |
| 6                       | 电压 UL3-L1 2            | <b>REAL</b> | $\vee$    | 0.0 到 600.0                                    |              | $\checkmark$ |
| $\overline{7}$          | 电流 L1 1                | <b>REAL</b> | A         | 0.0 到 10000.0                                  | $\checkmark$ | $\checkmark$ |
| 8                       | 电流 L2 1                | <b>REAL</b> | A         | 0.0 到 10000.0                                  |              | $\checkmark$ |
| 9                       | 电流 L3 1                | <b>REAL</b> | A         | 0.0 到 10000.0                                  |              | $\checkmark$ |
| 10                      | 视在功率 L1 3              | <b>REAL</b> | VA        | $-3.0 \times 10^9$ 到 +3.0<br>x 10 <sup>9</sup> | $\checkmark$ | $\checkmark$ |
| 11                      | 视在功率 L2 3              | <b>REAL</b> | <b>VA</b> | $-3.0 \times 10^9$ 到 +3.0<br>x 109             |              | $\checkmark$ |
| 12                      | 视在功率 L3 <sup>3</sup>   | <b>REAL</b> | <b>VA</b> | $-3.0 \times 10^9$ 到 +3.0<br>x 10 <sup>9</sup> |              | $\checkmark$ |
| 13                      | 有功功率 L1 3              | <b>REAL</b> | W         | $-3.0 \times 10^9$ 到 +3.0<br>x 10 <sup>9</sup> | $\checkmark$ | $\checkmark$ |
| 14                      | 有功功率 L2 3              | <b>REAL</b> | W         | $-3.0 \times 10^9$ 到 +3.0<br>x 10 <sup>9</sup> |              |              |
| 15                      | 有功功率 L3 <sup>3</sup>   | <b>REAL</b> | W         | $-3.0 \times 10^9$ 到 +3.0<br>x 10 <sup>9</sup> |              | $\checkmark$ |

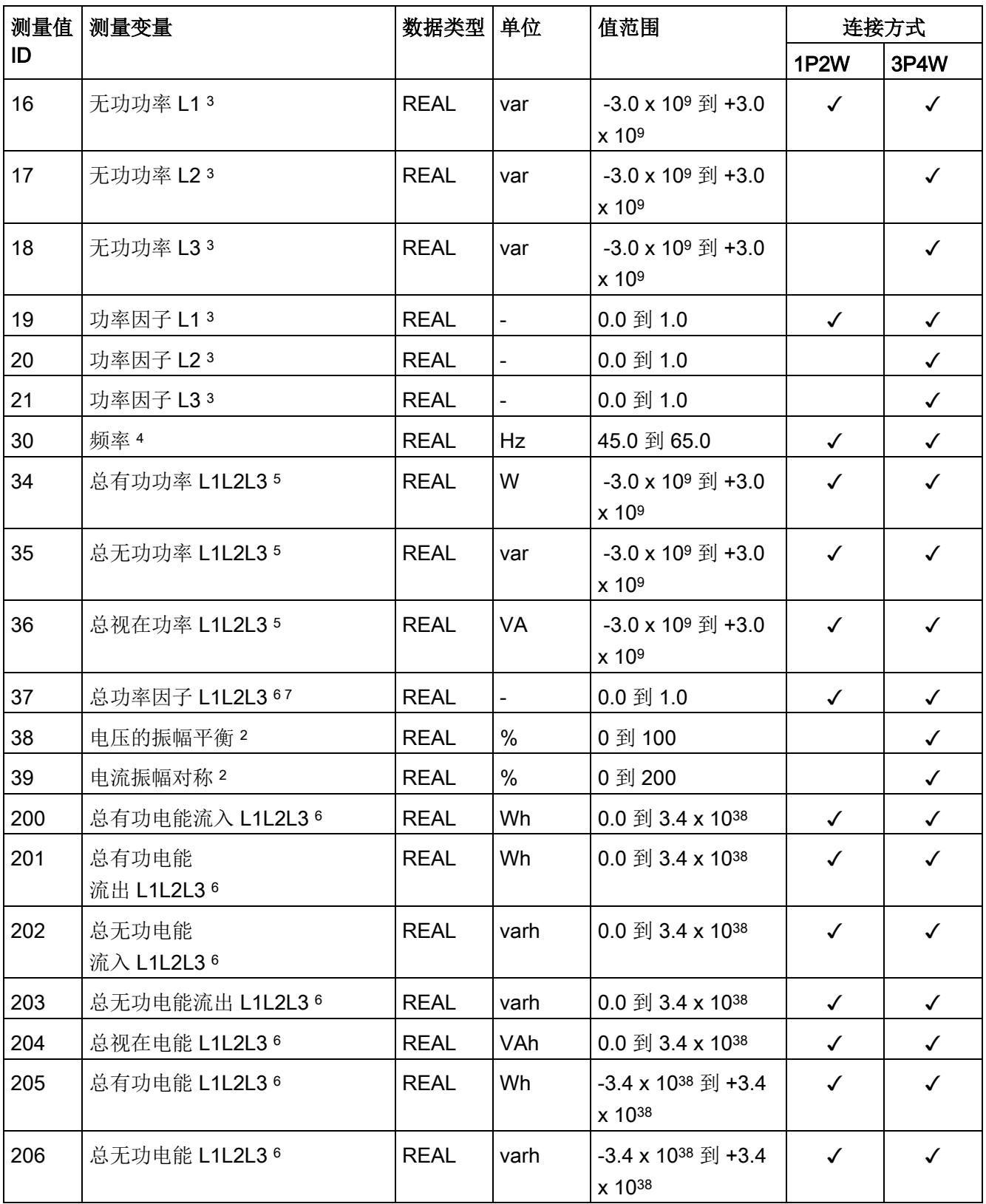

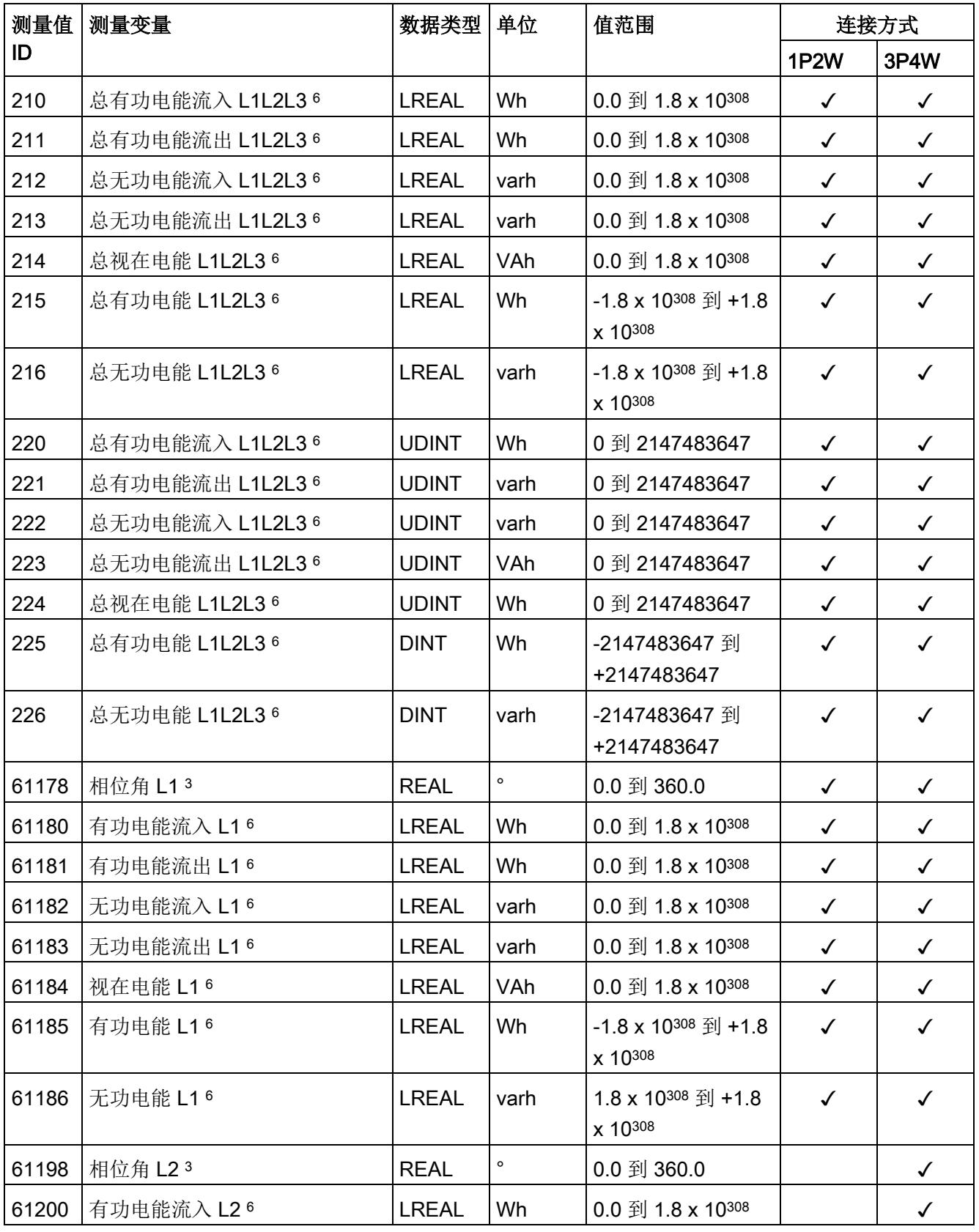

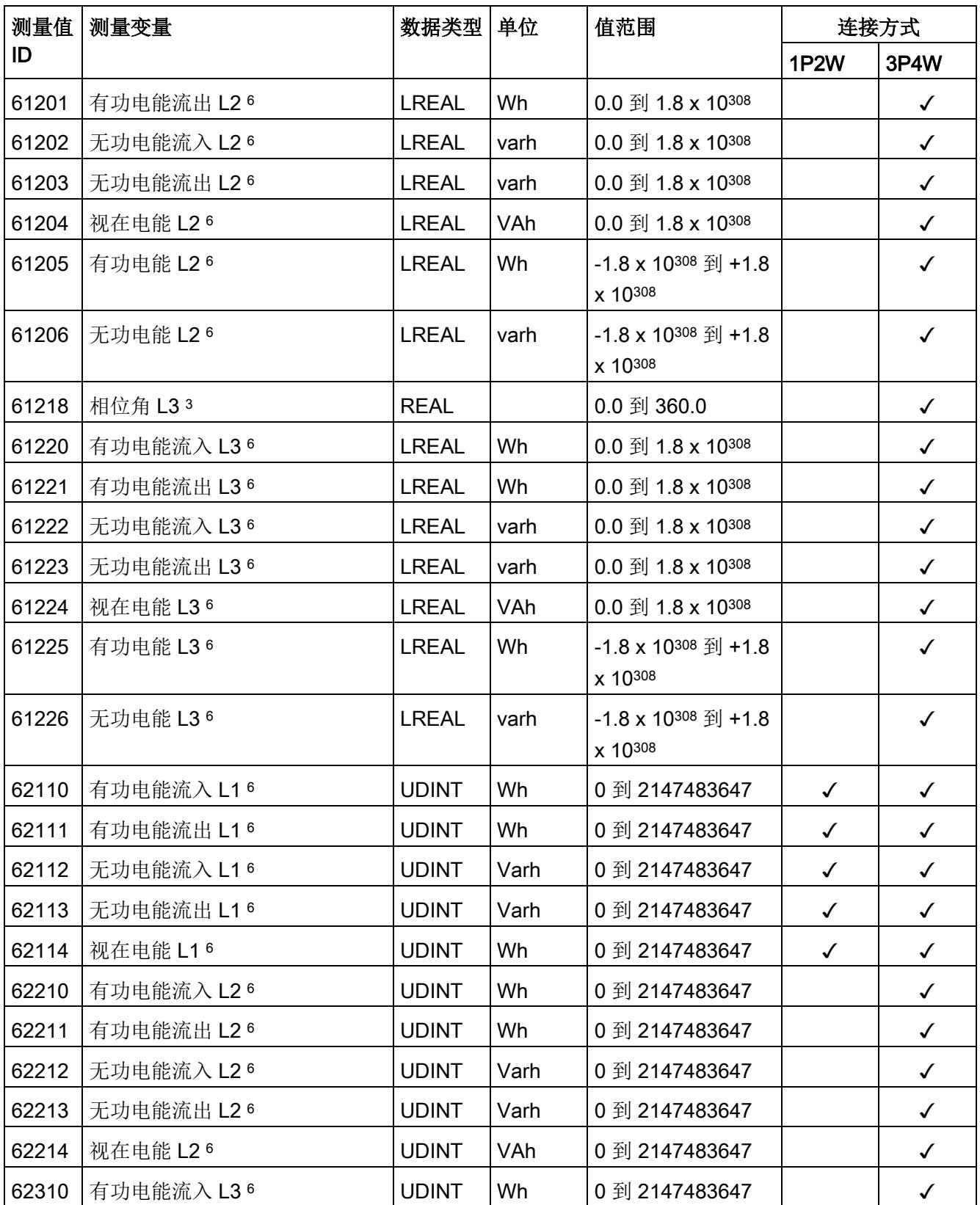

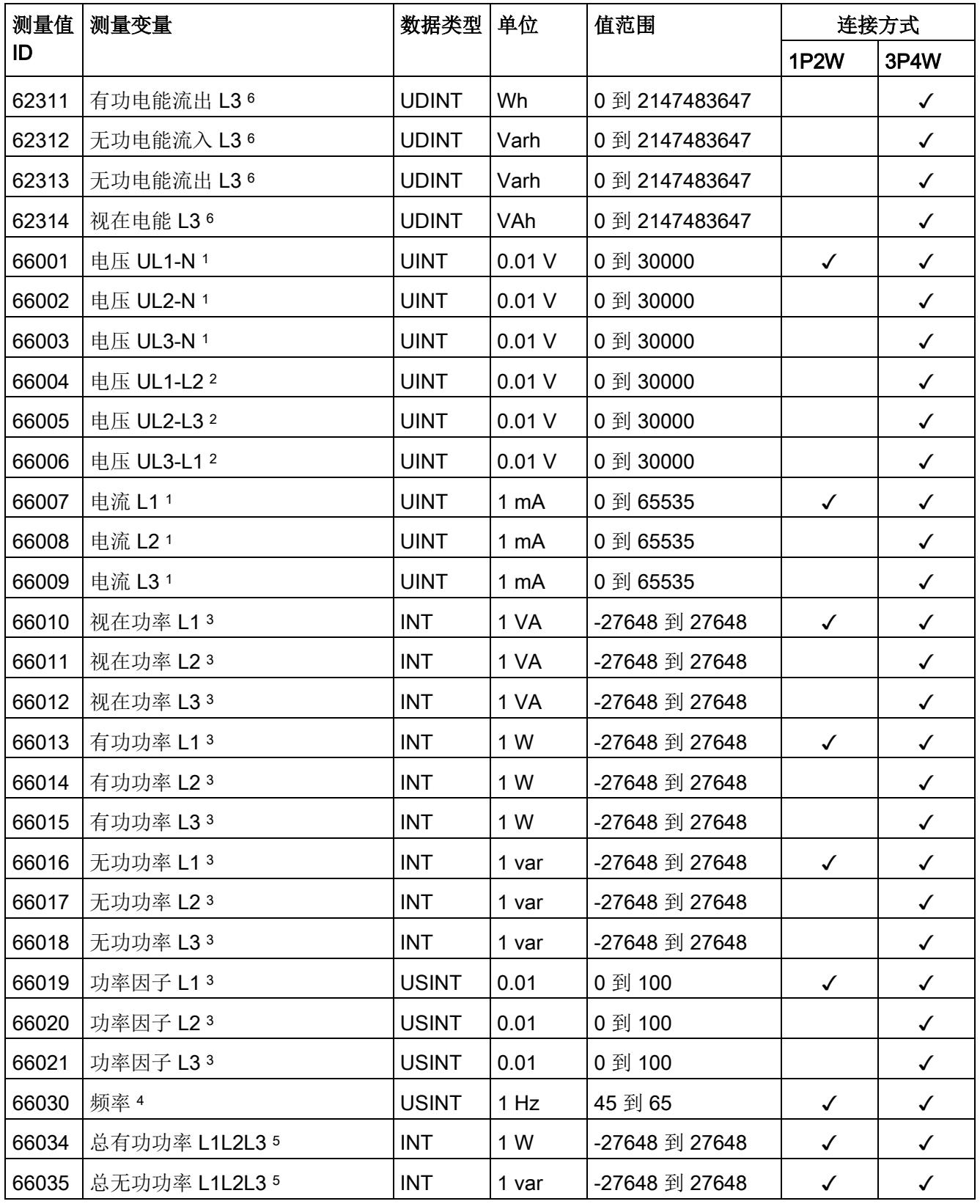

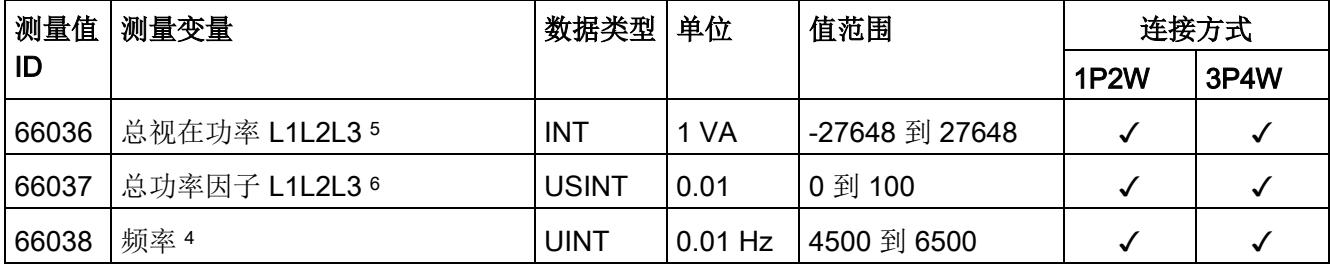

<sup>1</sup> 有效值

<sup>2</sup> IEC 61557-12

- <sup>3</sup> 200 毫秒内的算术平均值作为浮点平均值
- <sup>4</sup> 10 秒内的算术平均值作为浮点平均值
- <sup>5</sup> 简单相加
- <sup>6</sup> 从启动/重启开始计算(流入和流出值为正数)
- <sup>7</sup> 由有功功率与视在功率的比值计算得出

# 格式

表格 B-2 格式及长度(单位为字节)

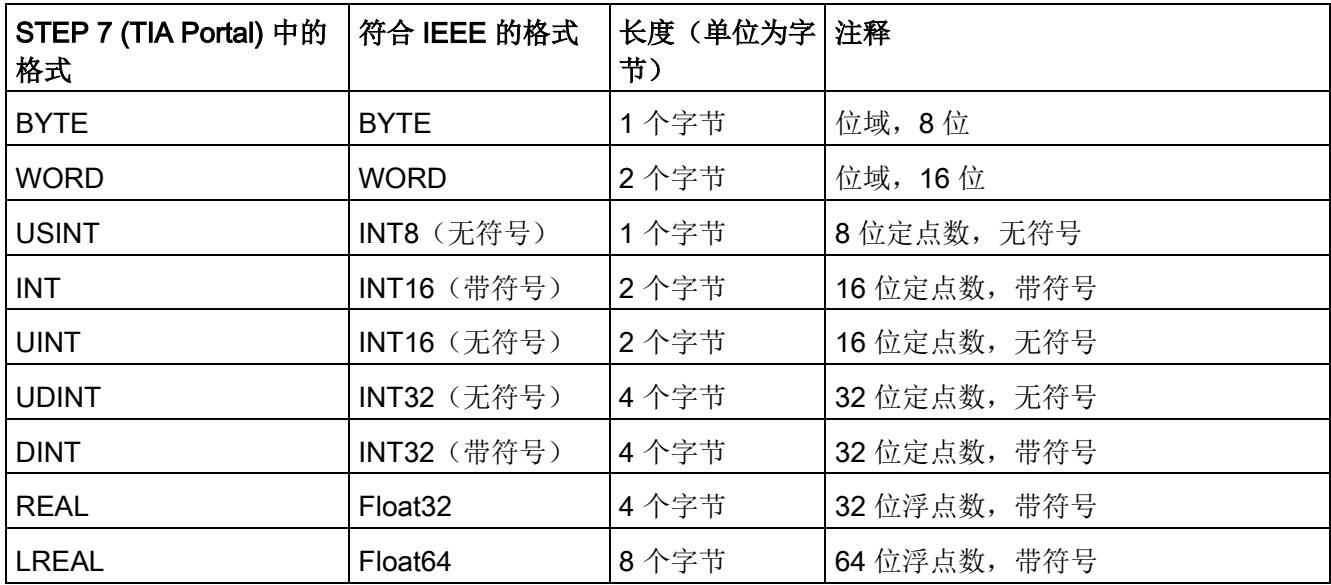

# C.1 模块版本"2 | / 2 Q"

#### 模块的用户数据

模块具有 2 个字节的输入用户数据和 2 个字节的输出用户数据,用于保存状态和控制信 息。。在此模块版本中,只能通过测量值数据记录读取相应的测量变量,而不能通过用户 数据评估这些测量变量。

#### 输入用户数据的结构

输入用户数据的结构是固定的。

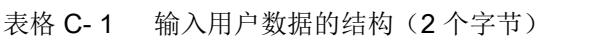

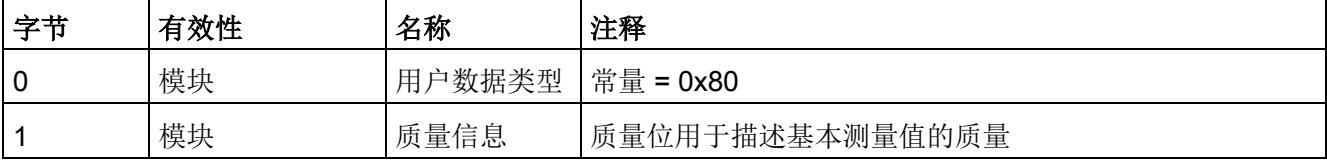

C.1 模块版本"21/2 Q"

#### 分配输入用户数据

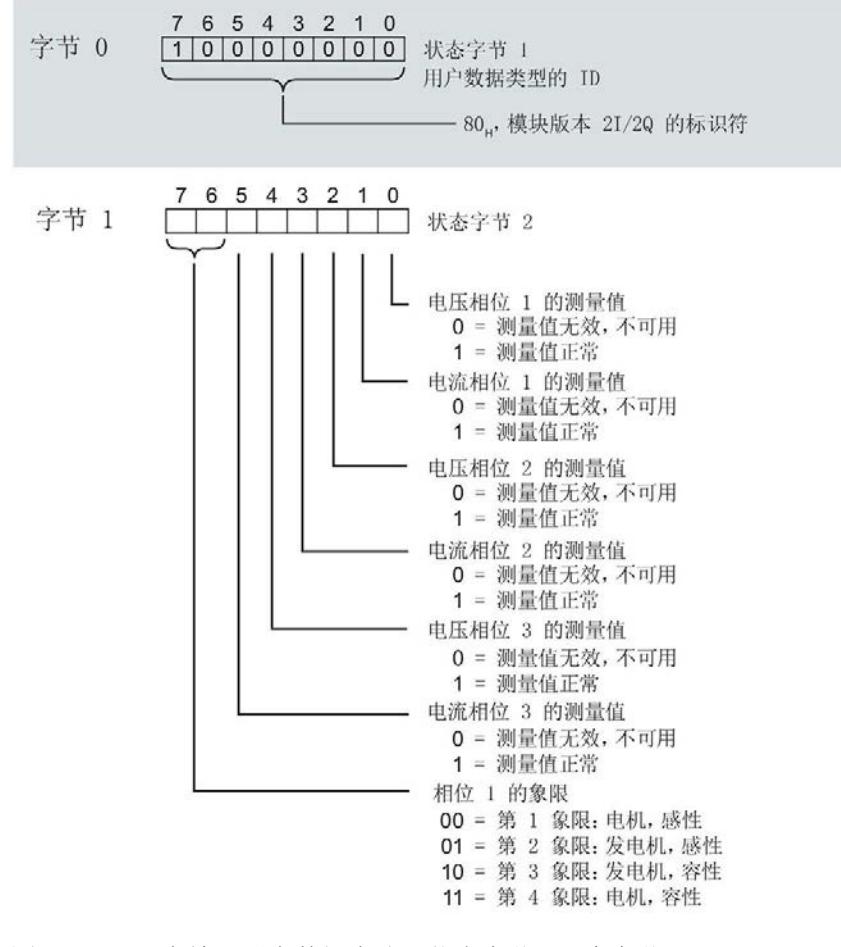

图 C-1 在输入用户数据中分配状态字节(2 个字节)

#### 输出用户数据的结构

输出用户数据的结构固定。

表格 C-2 输出用户数据的结构(2个字节)

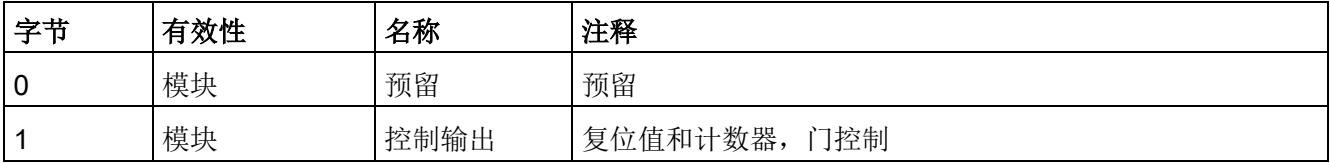

# 分配输出用户数据

通过输出用户数据,可控制电能计数器的计数器门。

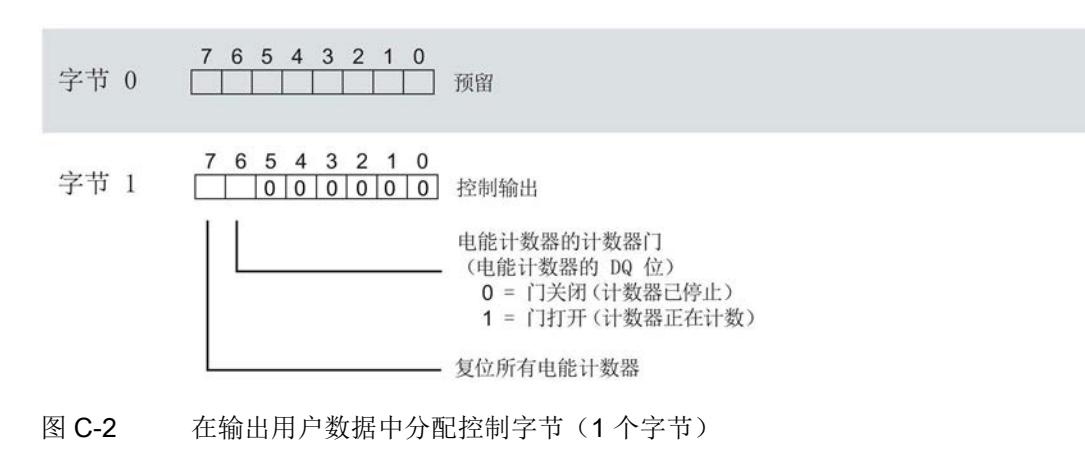

#### 说明

模块版本为 21/2 Q 时, 通常会复位三个相位的所有电能计数器。

# C.2 模块版本"32 I / 12 Q"

#### 模块的用户数据

模块会占用32个字节的输入用户数据和12个字节的输出用户数据。其中,模块使用2 个字节的输入数据保存状态信息,使用 12 个字节的输出数据保存控制信息。测量变量可 通过用户数据(字节2到 31)循环读取,也可通过测量值数据记录非循环地读取。

#### 输入用户数据的结构

用户可动态设置输入用户数据的内容,并选择不同的用户数据类型。

表格 C-3 输入用户数据的结构(32个字节)

| 字节   | 有效性   | 名称     | 注释                             |
|------|-------|--------|--------------------------------|
| 0    | 模块    | 用户数据类型 | 显示所用的用户数据类型                    |
|      | 模块    | 质量信息   | 质量位用于描述基本测量值的质量                |
| 2到31 | 模块或相位 | 数据     | 2 或 4 个字节的测量值/计算值(具体取决于用户数据类型) |

#### 分配输入用户数据

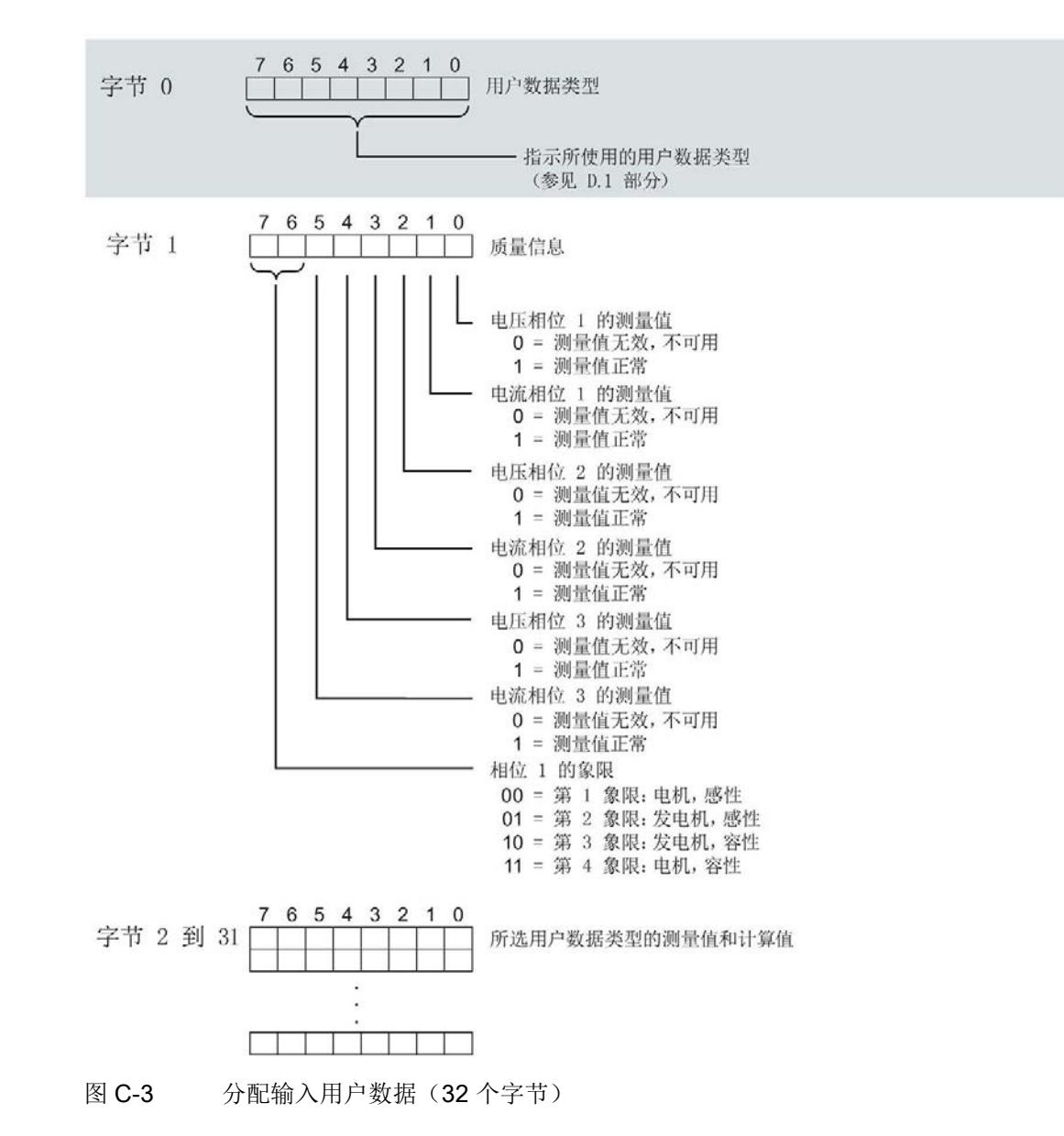

在运行过程中,可更改测量变量,并选择不同的用户数据类型。

C.2 模块版本"32 I / 12 Q"

# 输出用户数据的结构

输出用户数据的结构固定,对所有可选择的用户数据类型都相同。 通过输出用户数据,可进行全局控制

- 复位电能计数器(通过字节1进行复位,通过字节2进行选择)
- 控制电能计数器的计数器门

表格 C-4 输出用户数据的结构(12个字节)

| 字节   | 有效性 | 名称     | 注释           |
|------|-----|--------|--------------|
| 0    | 模块  | 用户数据类型 | 切换用户数据类型     |
|      | 模块  | 控制字节 1 | 复位值和计数器, 门控制 |
| 2    | 模块  | 控制字节 2 | 选择复位电能计数器    |
| 3到11 | 预留  |        |              |

#### 用户数据类型的控制字节

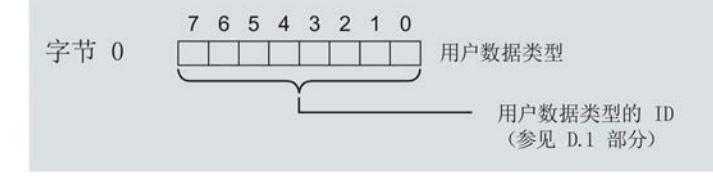

图 C-4 分配用户数据类型的控制字节(字节 0)

C.2 模块版本"32 I / 12 Q"

# 所有三个相位的控制字节

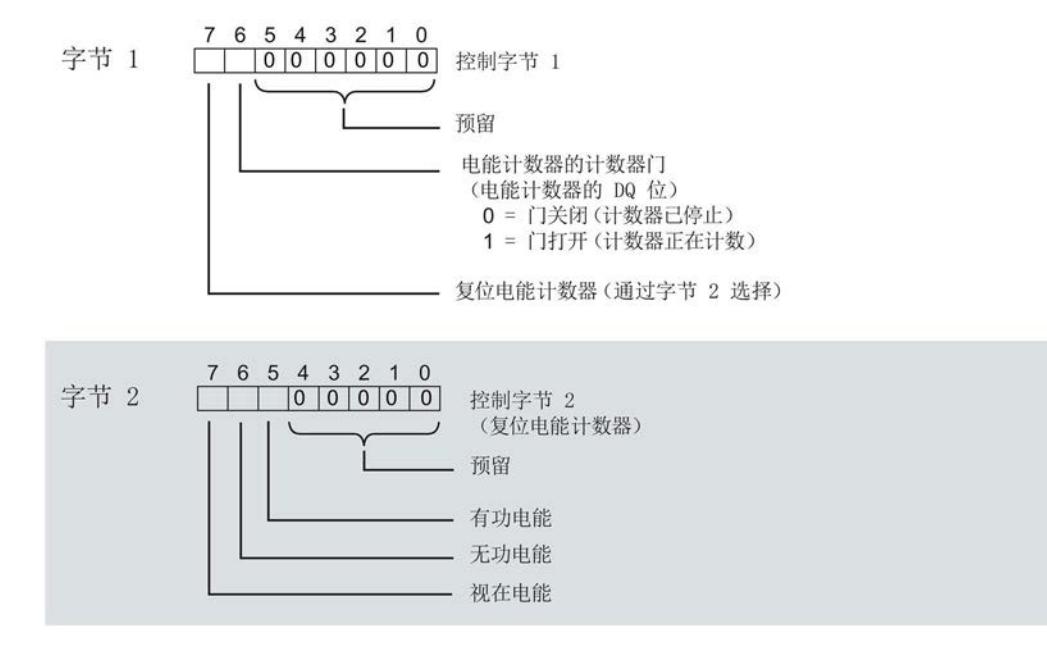

图 C-5 所有三个相位的控制字节分配(字节 1 和 2)

#### <span id="page-3797-0"></span>用户数据

模块版本为 32 I / 12 Q 时, 一个循环内可传送 30 个字节的测量值。该模块版本支持在 11 个预组态的用户数据类型(含特定选择的测量值)之间进行动态切换。

更多详细信息,请参见"[选择模块版本](#page-3723-0) (页 [26\)](#page-3723-0)"。

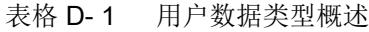

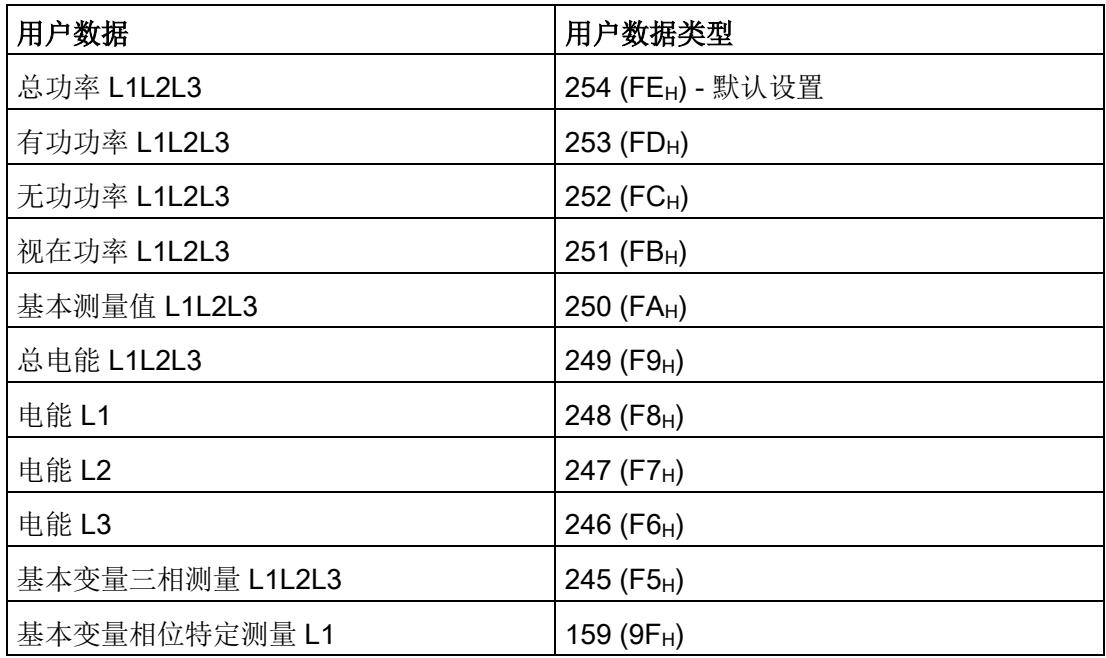

# 总功率 L1L2L3 (ID 254 或 FE<sub>H</sub>)

表格 D- 2 总功率 L1L2L3

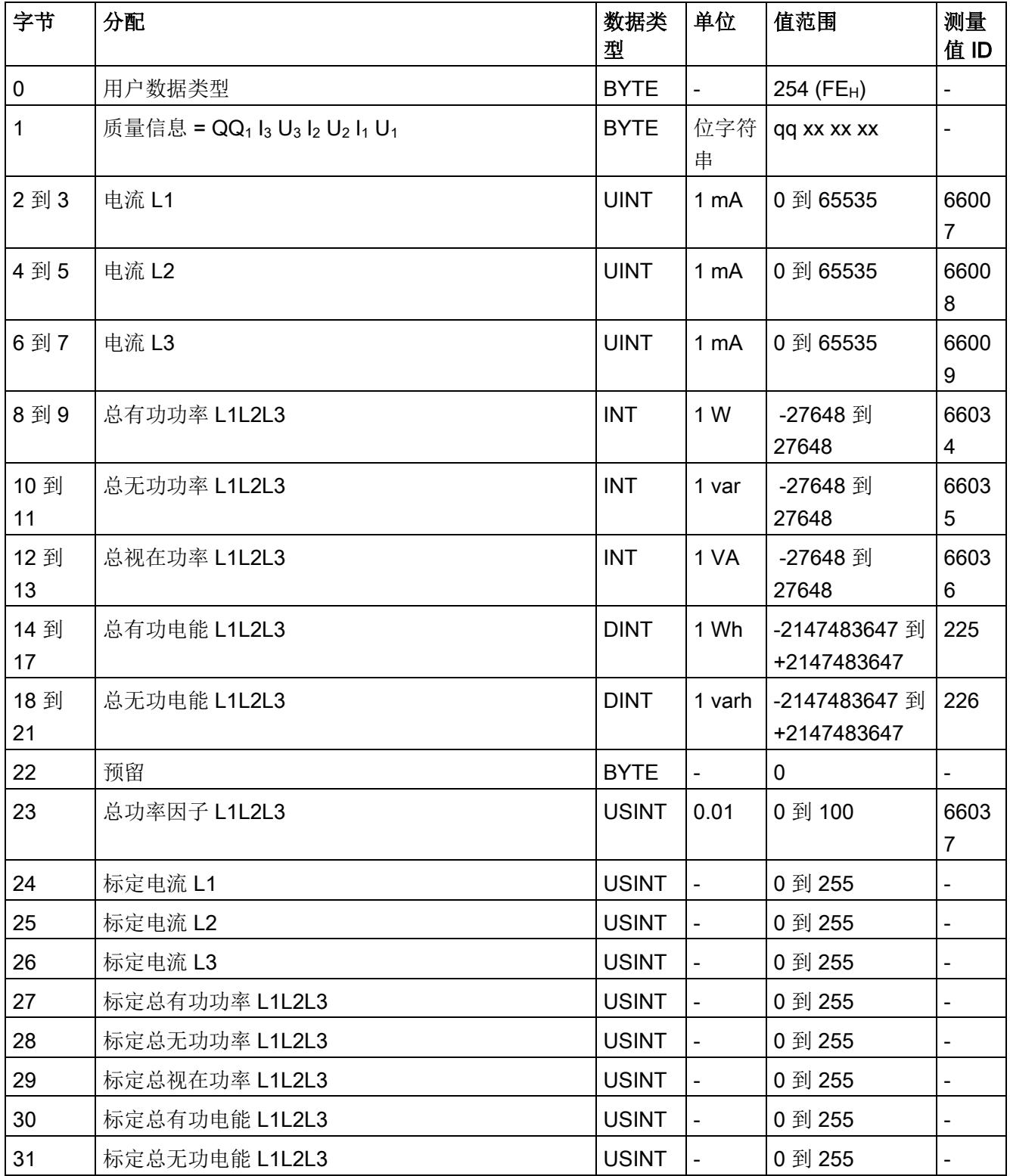

# 有功功率 L1L2L3 (ID 253 或 FDH)

#### 表格 D- 3 有功功率 L1L2L3

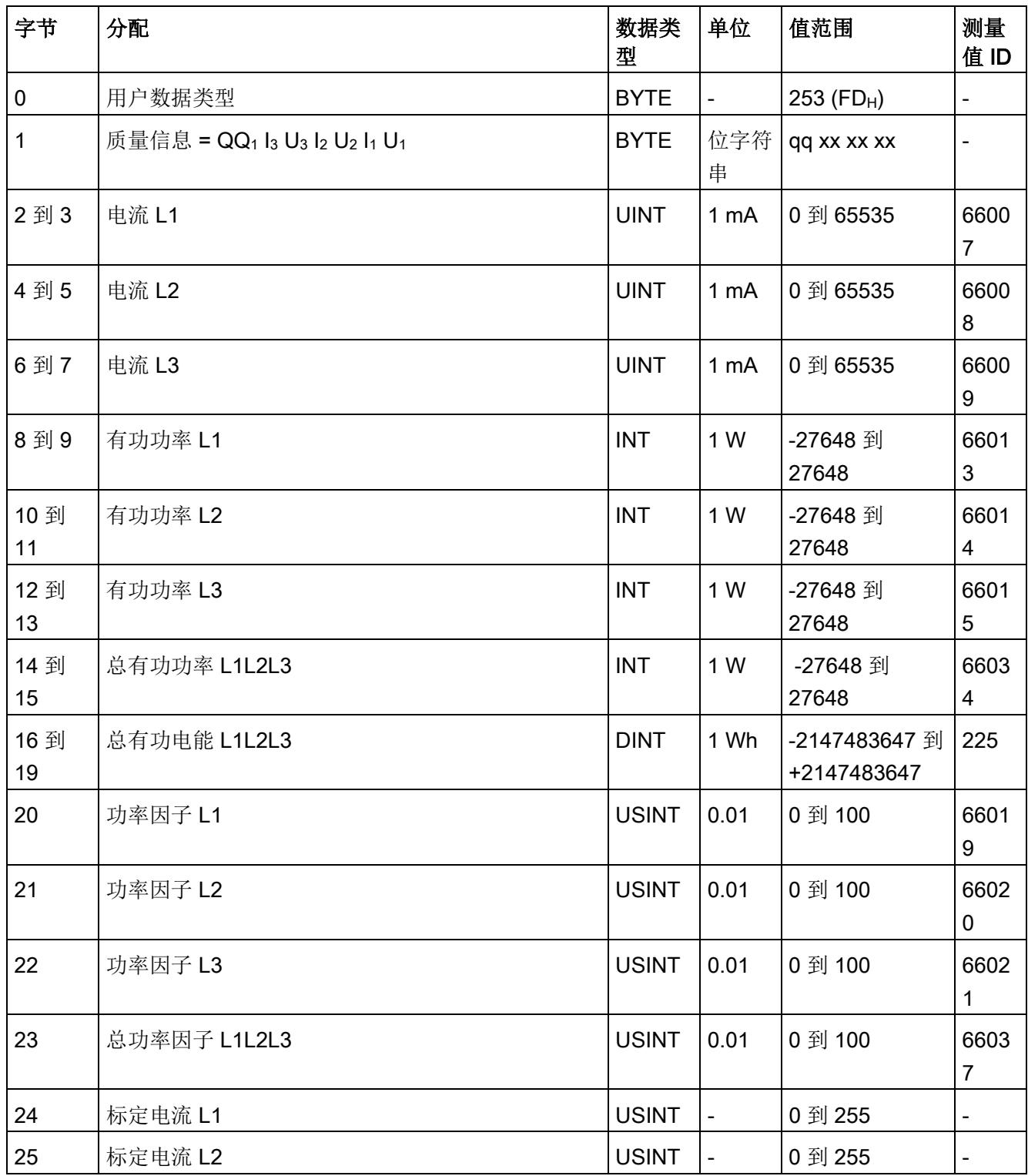

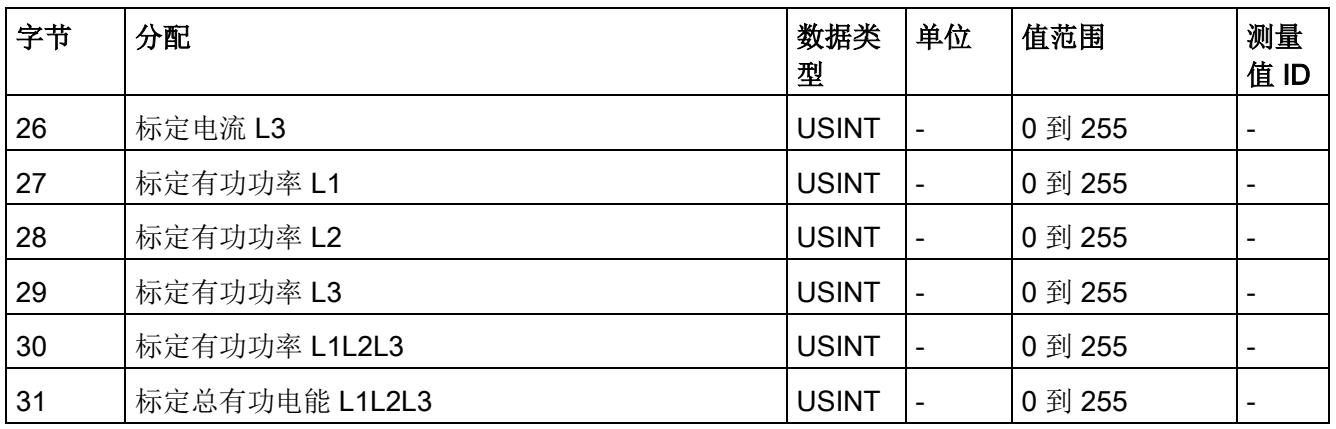

# 无功功率 L1L2L3 (ID 252 或 FCH)

表格 D- 4 无功功率 L1L2L3

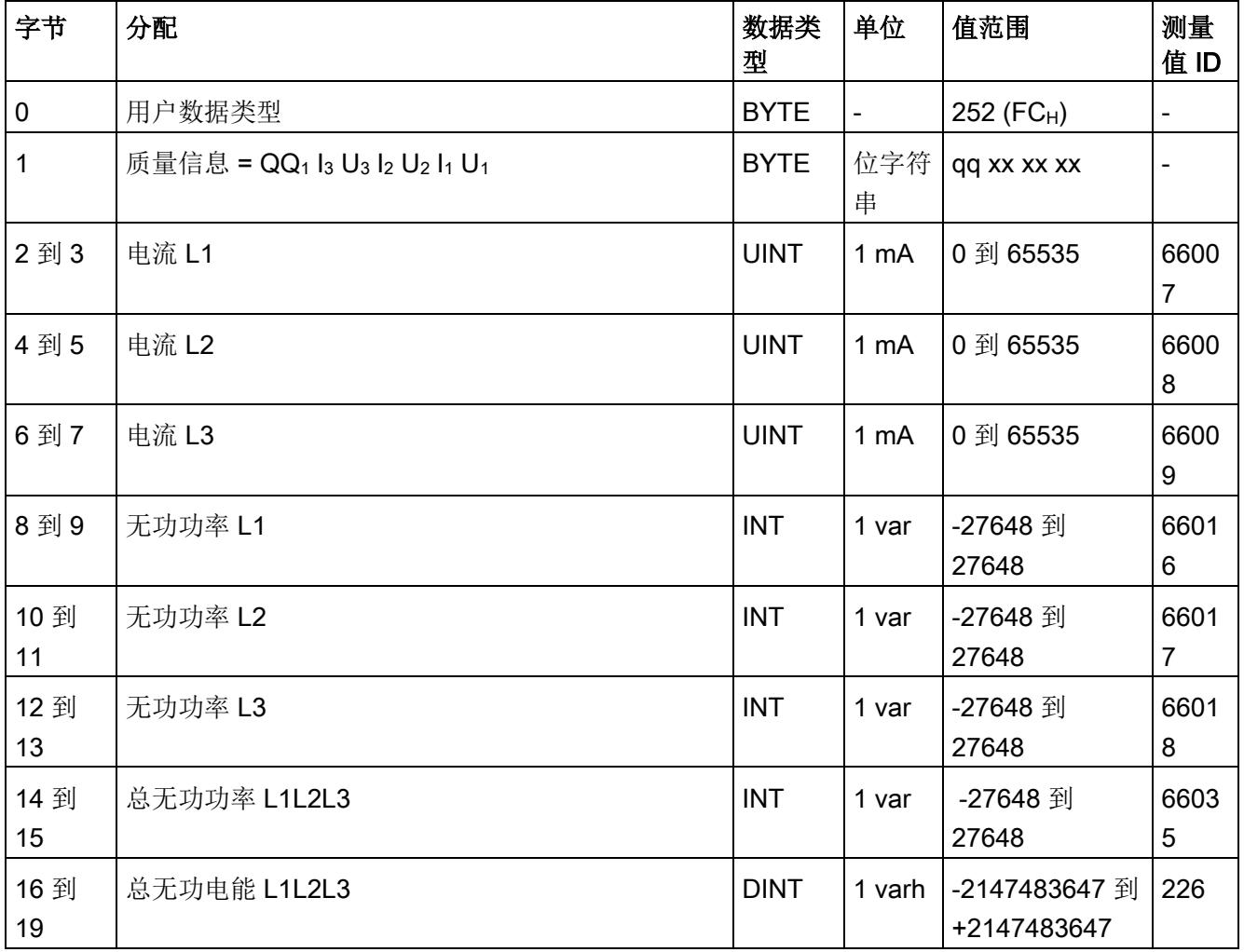

# 用户数据类型

D.1 带有 32 个字节输入数据/12 个字节输出数据的用户数据类型

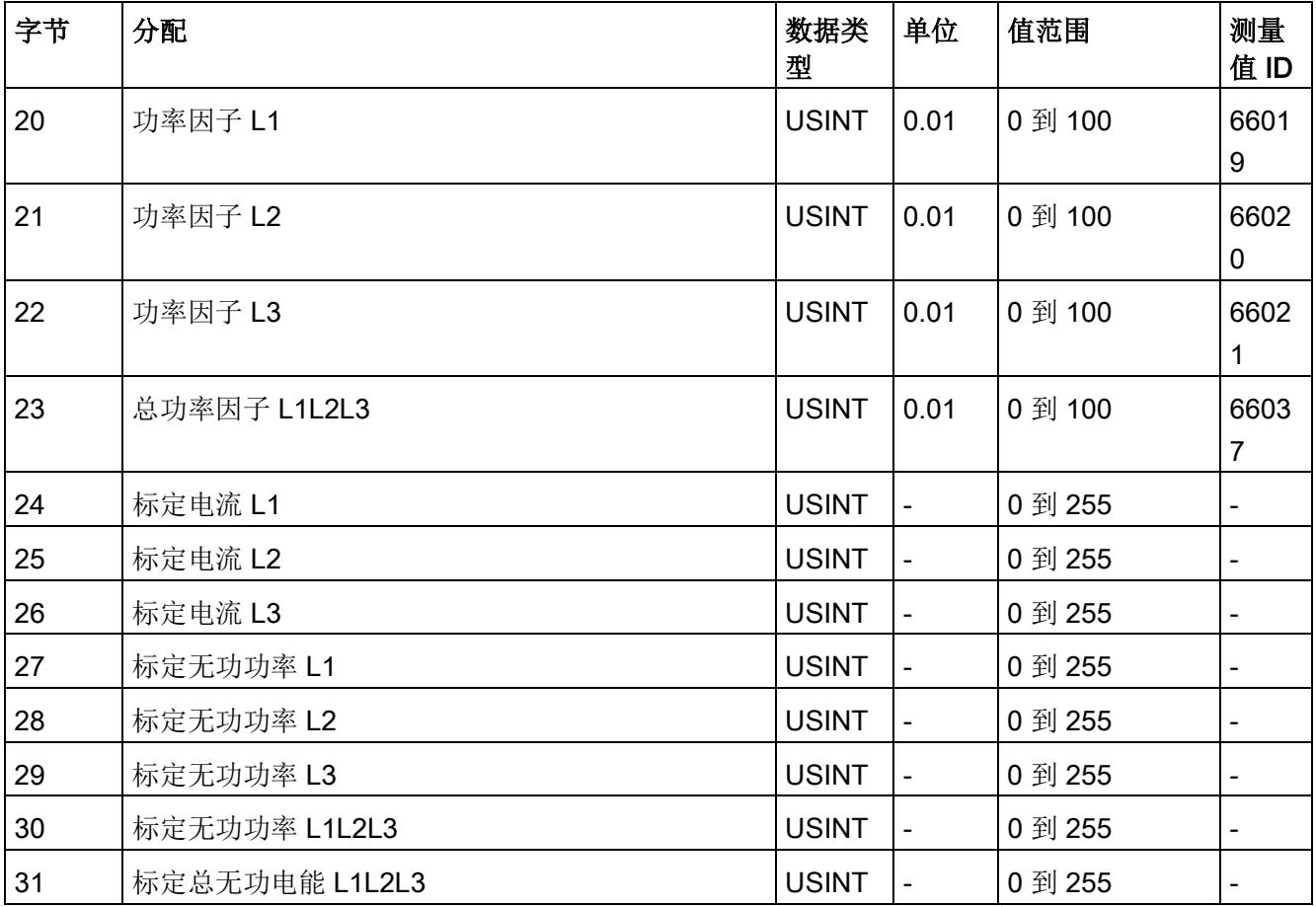

# 视在功率 L1L2L3 (ID 251 或 FBH)

表格 D- 5 视在功率 L1L2L3

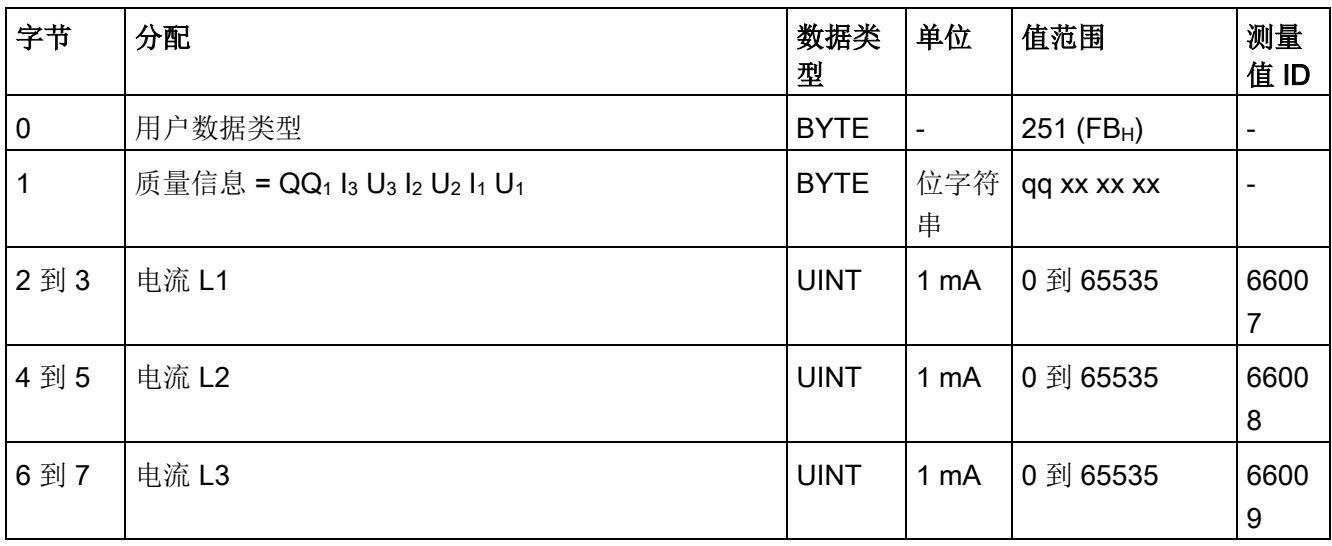

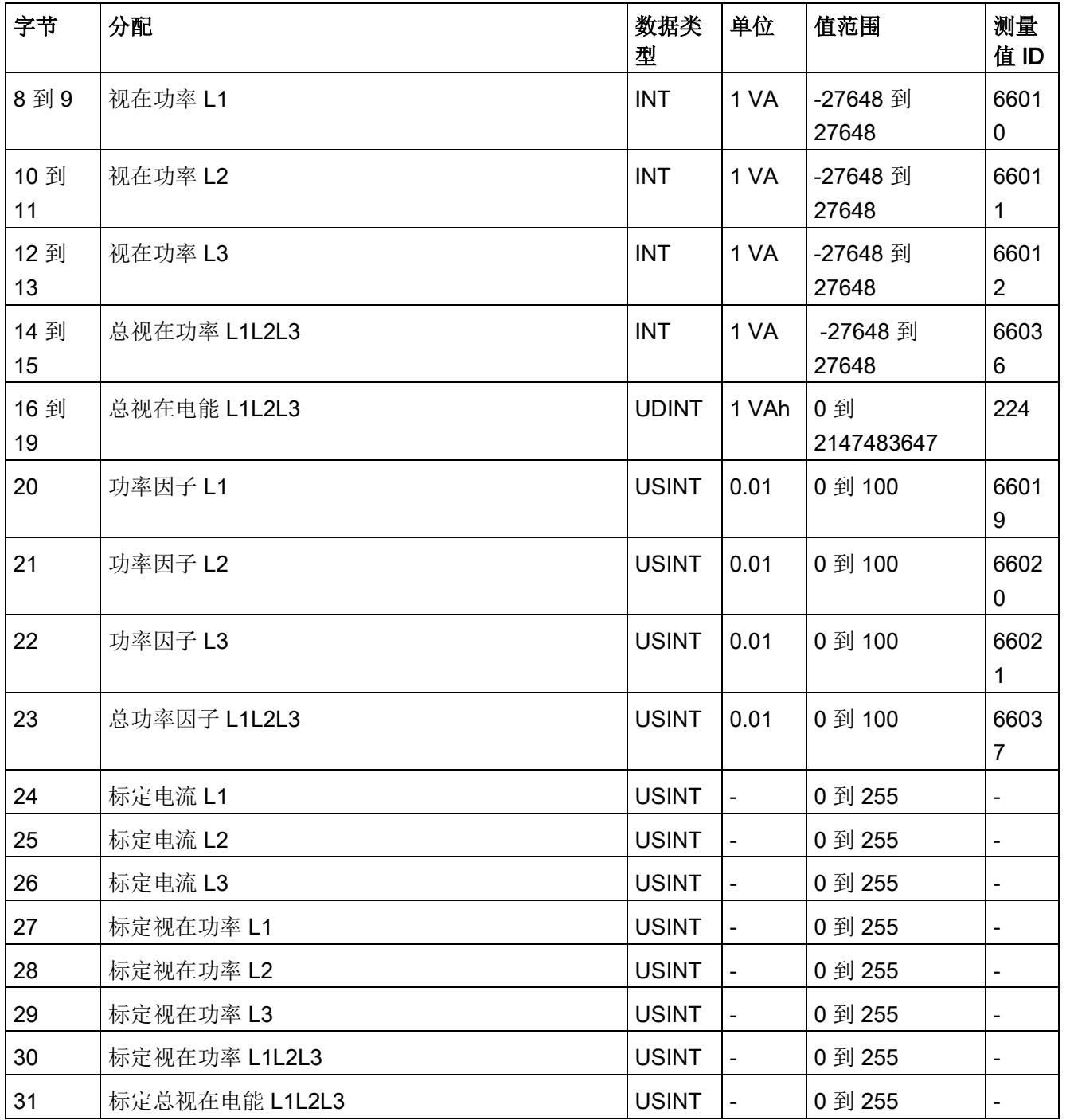

# 基本测量值 L1L2L3 (ID 250 或 FAH)

#### 表格 D- 6 基本测量值 L1L2L3

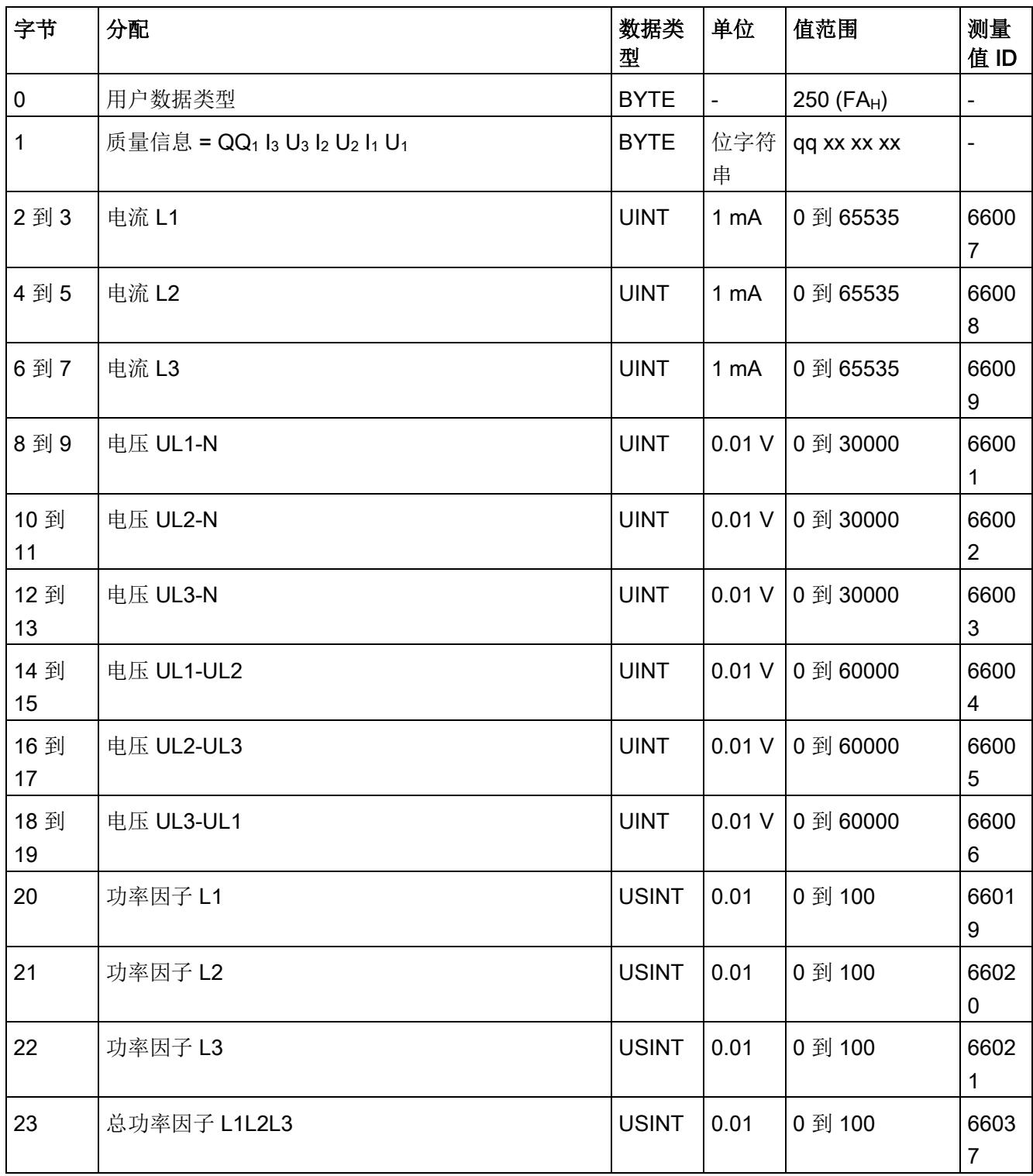

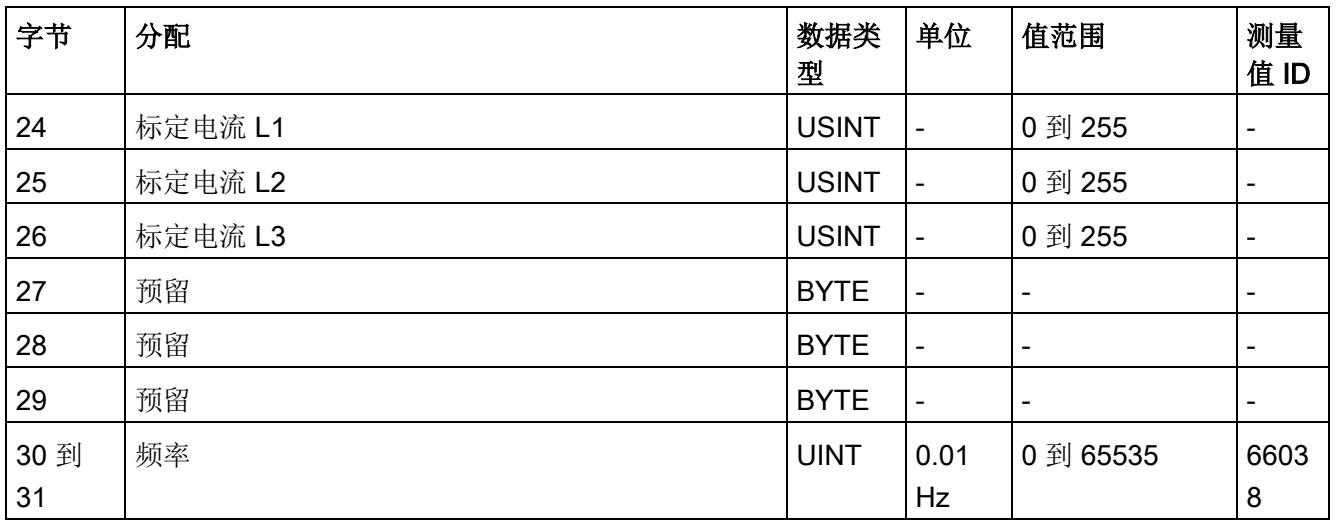

# 总电能 L1L2L3 (ID 249 或 F9H)

表格 D- 7 总电能 L1L2L3

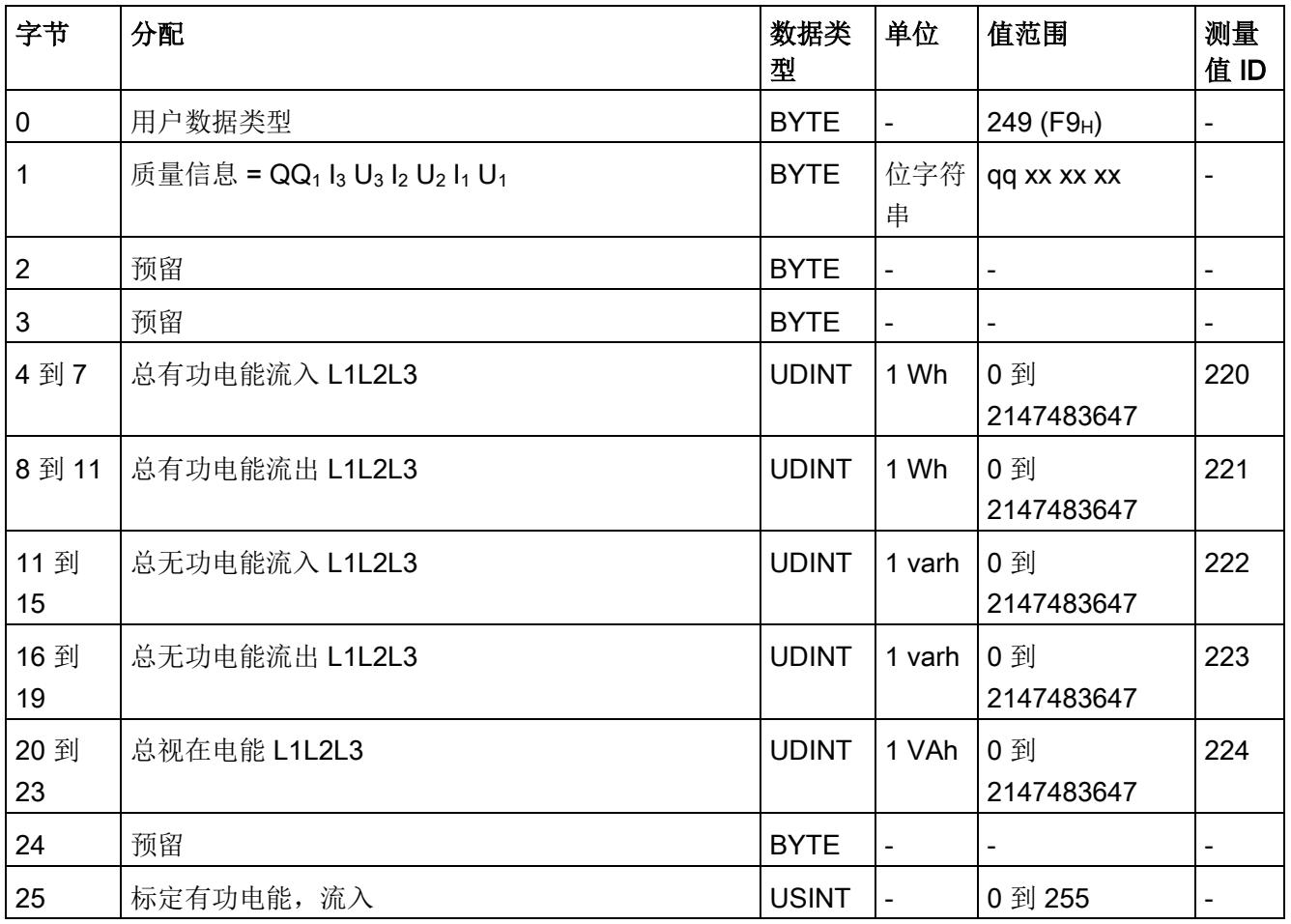

# 用户数据类型

D.1 带有 32 个字节输入数据/12 个字节输出数据的用户数据类型

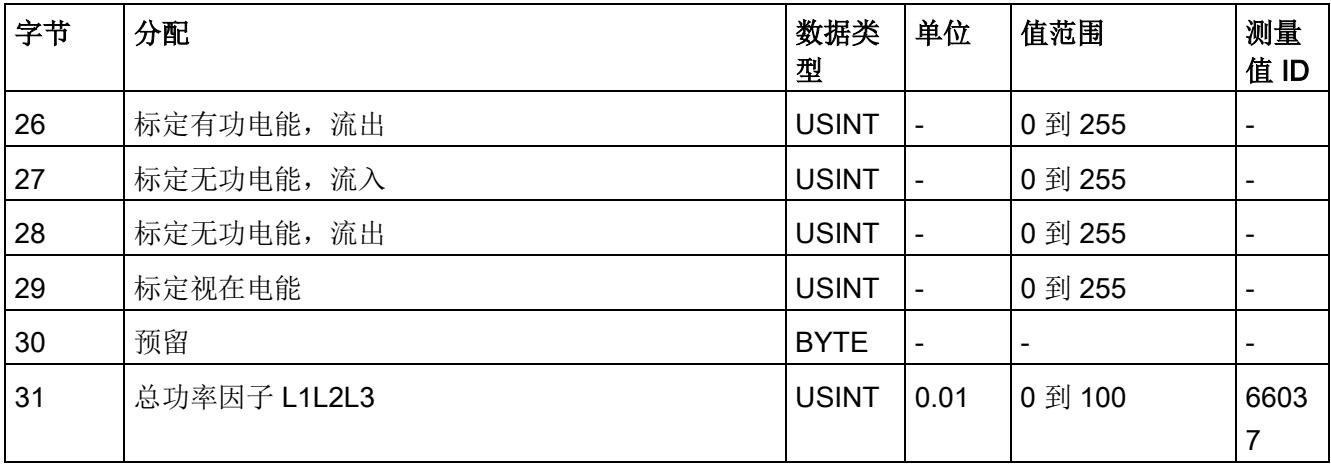

# 电能 L1 (ID 248 或 F8H)

表格 D-8 电能 L1

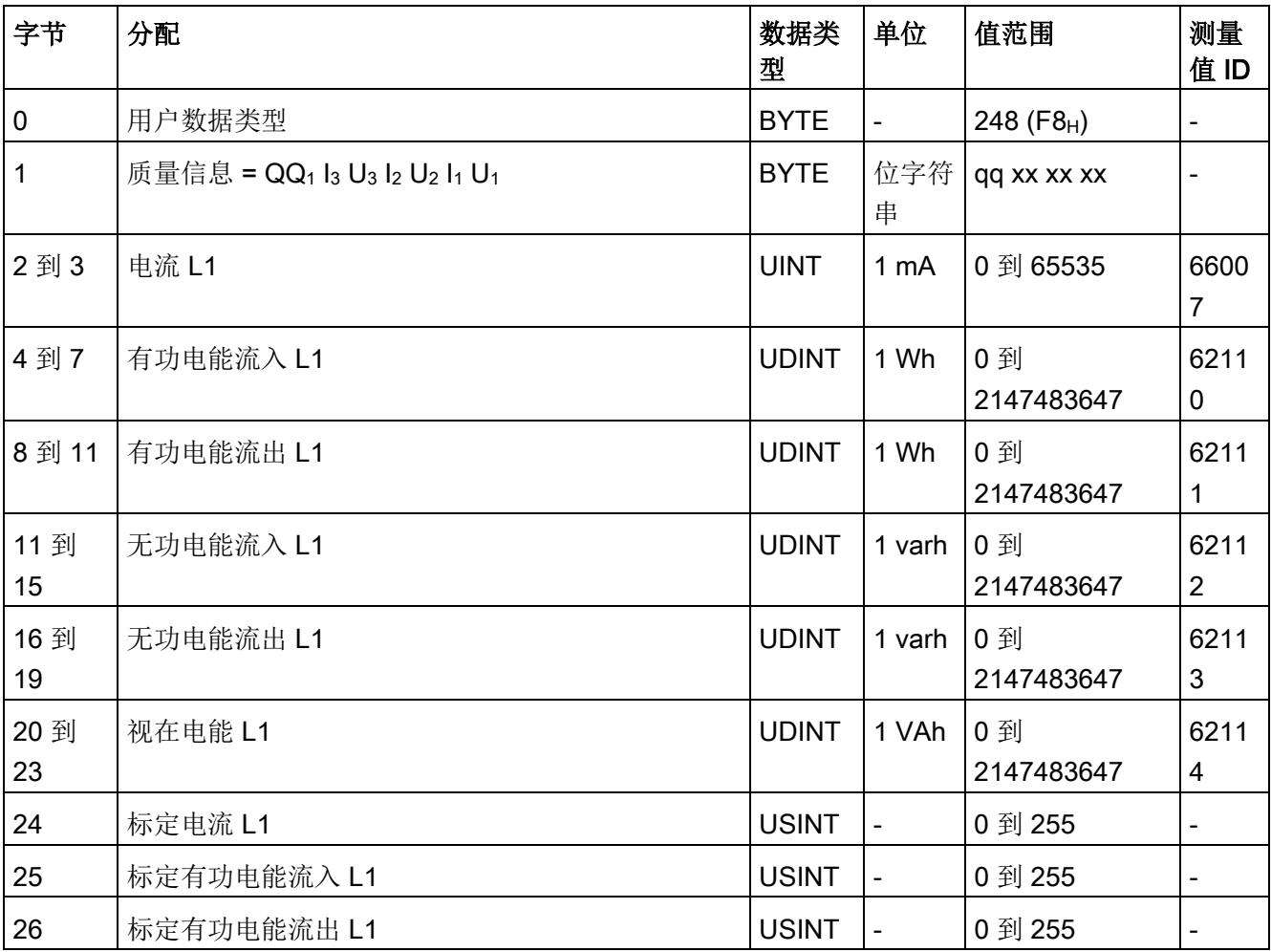

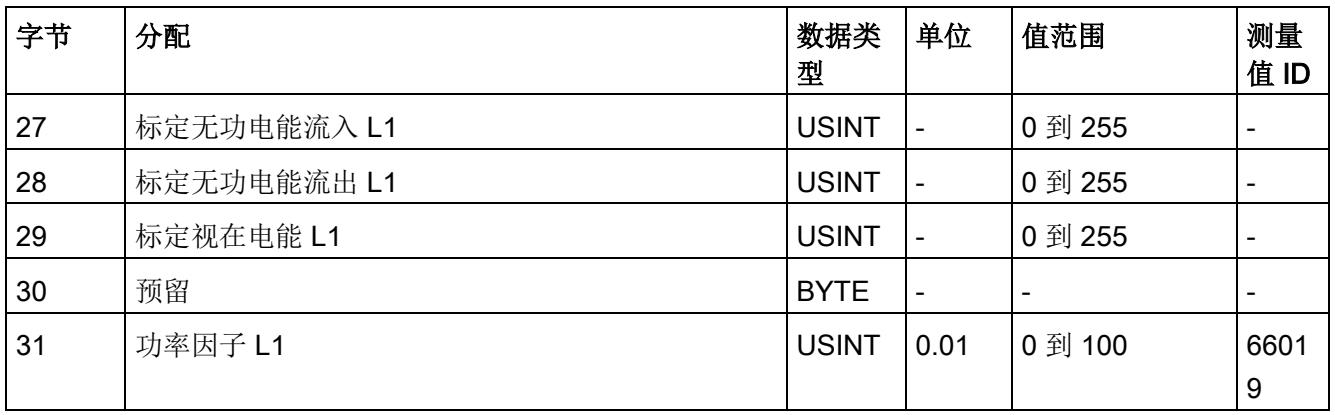

# 电能 L2 (ID 247 或 F7H)

#### 表格 D- 9 电能 L2

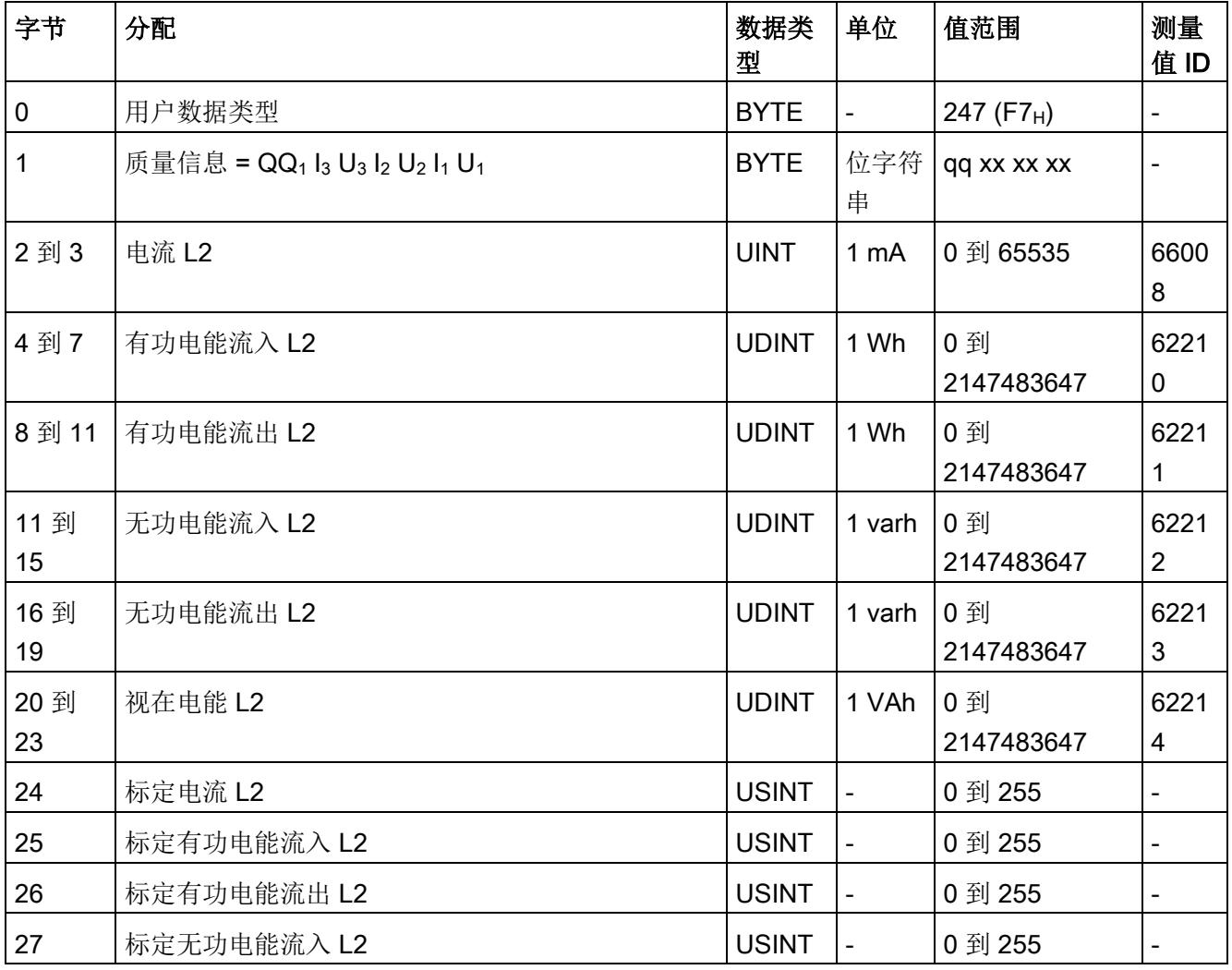

# 用户数据类型

D.1 带有 32 个字节输入数据/12 个字节输出数据的用户数据类型

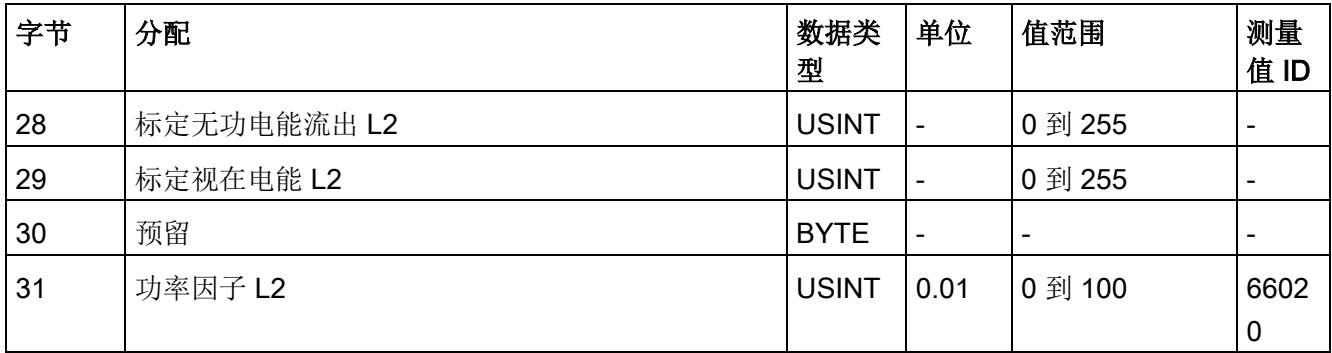

# 电能 L3 (ID 246 或 F6H)

#### 表格 D- 10 电能 L3

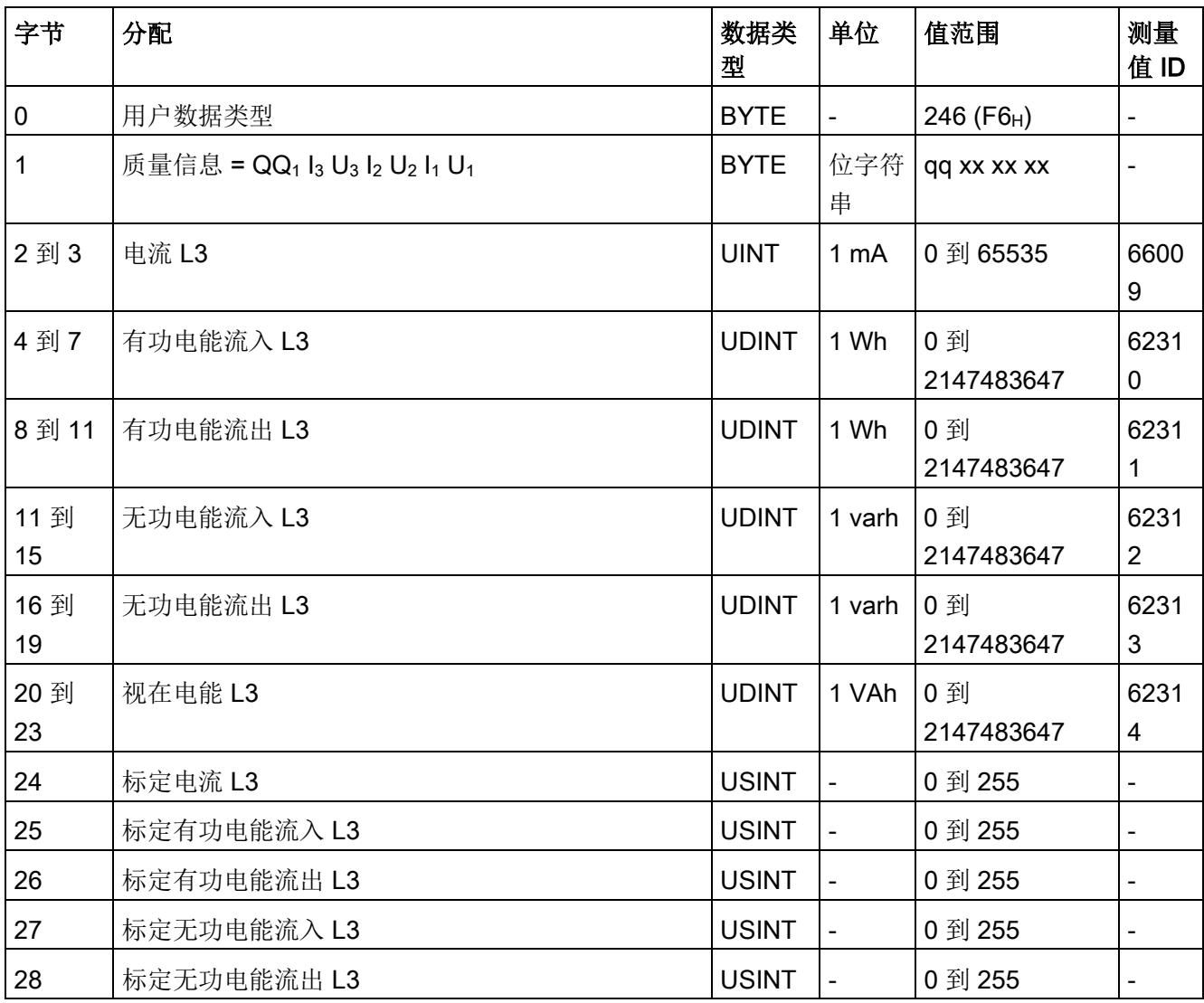

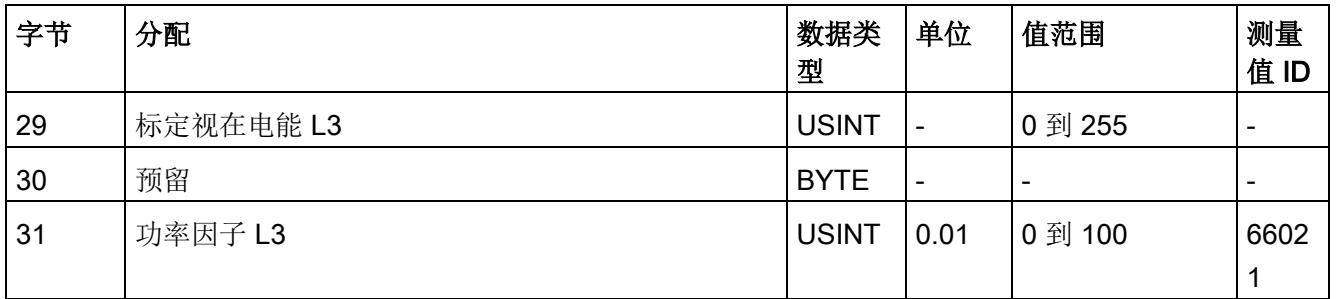

# 基本变量三相测量(ID 245 或 F5H)

表格 D- 11 基本变量三相测量

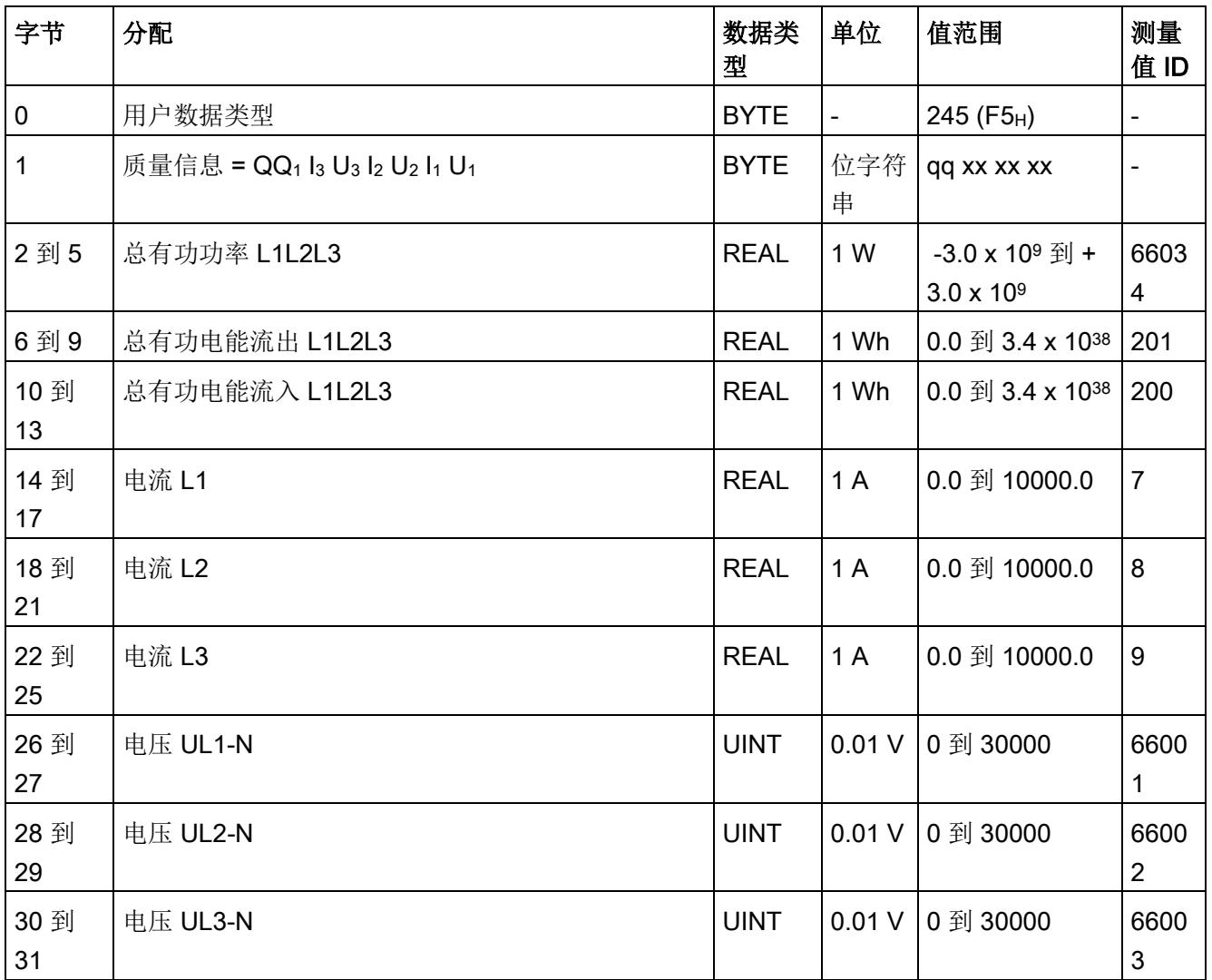

# 基本变量相位特定测量 L1 (ID 159 或 9FH)

#### 表格 D- 12 基本变量相位特定测量 L1

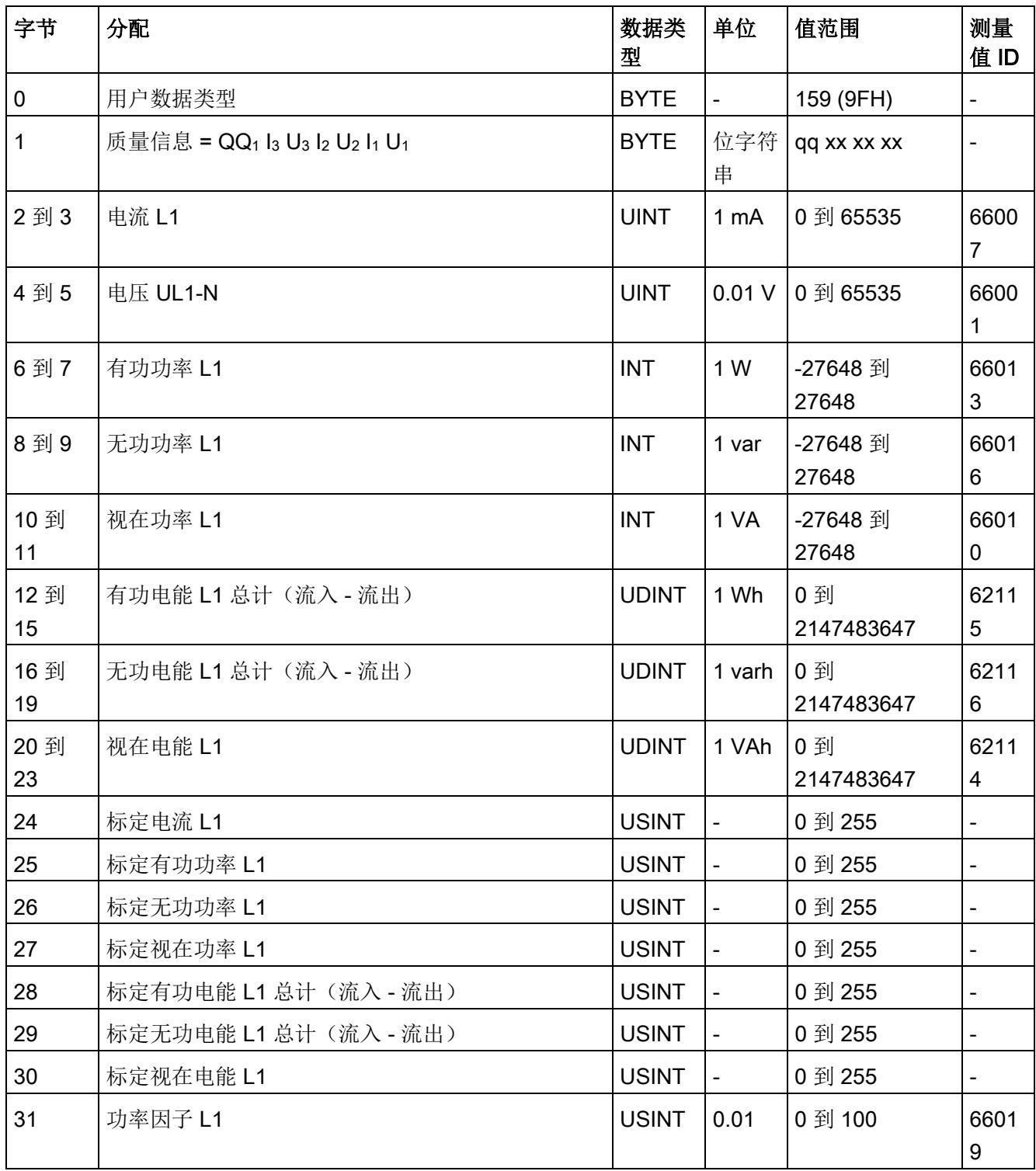

# 测量值数据记录 The Controller of The Controller of The Controller of The Controller of T

# E.1 所有测量值数据记录的概览

Energy Meter 400VAC ST 在多个数据记录中写入测量值, 用户可在用户程序中通过 RDREC 指令非循环地读取这些数据记录。

下表列出了各数据记录的结构:

- 基本测量值的数据记录 DS 142 (只读)。
- 电能计数器的数据记录 DS 143 (读和写)

#### 说明

- 在三相操作中,电能计数器的累积值为各相位相应值的总和。
- 流入和流出电能表的值始终为正数。

E.2 基本测量值的测量值数据记录 (DS 142)

# E.2 基本测量值的测量值数据记录 (DS 142)

#### 模块的测量变量

下表简要列出了数据记录 142 支持的所有测量变量。请注意,在某些连接方式中,一些 测量变量的显示无意义,模块将删除这些无关的测量值。

测量值标识(测量值 ID)是一个索引,用于引用附录 B("[测量变量](#page-3784-0) (页 [87\)](#page-3784-0)")中的测量 变量概览表。

表格 E- 1 数据记录 142

| 字节      | 测量变量         | 数据类<br>型    | 单位                       | 值范围                                    | 测量<br>值ID                    |
|---------|--------------|-------------|--------------------------|----------------------------------------|------------------------------|
| 0       | 版本           | <b>BYTE</b> | $\overline{\phantom{a}}$ | $\mathbf{1}$                           |                              |
| 1       | 预留           | <b>BYTE</b> | $\overline{\phantom{a}}$ | 0                                      | $\qquad \qquad \blacksquare$ |
| 2到5     | 电压 UL1-N     | <b>REAL</b> | V                        | 0.0 到 300.0                            | $\mathbf 1$                  |
| 6到9     | 电压 UL2-N     | <b>REAL</b> | V                        | 0.0 到 300.0                            | $\overline{2}$               |
| 10 到 13 | 电压 UL3-N     | <b>REAL</b> | V                        | 0.0 到 300.0                            | $\sqrt{3}$                   |
| 14 到 17 | 电压 UL1-L2    | <b>REAL</b> | V                        | 0.0 到 600.0                            | $\overline{4}$               |
| 18 到 21 | 电压 UL2-L3    | <b>REAL</b> | V                        | 0.0 到 600.0                            | 5                            |
| 22 到 25 | 电压 UL3-L1    | <b>REAL</b> | V                        | 0.0 到 600.0                            | 6                            |
| 26 到 29 | 电流 L1        | <b>REAL</b> | A                        | 0.0 到 10000.0                          | $\overline{7}$               |
| 30 到 33 | 电流 L2        | <b>REAL</b> | A                        | 0.0 到 10000.0                          | 8                            |
| 34 到 37 | 电流 L3        | <b>REAL</b> | A                        | 0.0 到 10000.0                          | 9                            |
| 38 到 41 | 功率因子 L1      | <b>REAL</b> | $\overline{a}$           | $0.0$ 到 1.0                            | 19                           |
| 42 到 45 | 功率因子 L2      | <b>REAL</b> | $\blacksquare$           | $0.0$ 到 1.0                            | 20                           |
| 46 到 49 | 功率因子 L3      | <b>REAL</b> | $\blacksquare$           | 0.0 到 1.0                              | 21                           |
| 50 到 53 | 总功率因子 L1L2L3 | <b>REAL</b> | $\overline{\phantom{a}}$ | $0.0$ 到 1.0                            | 37                           |
| 54 到 57 | 频率           | <b>REAL</b> | 1 Hz                     | 45.0 到 65.0                            | 30                           |
| 58 到 61 | 电压振幅失衡       | <b>REAL</b> | %                        | 0到100                                  | 38                           |
| 62 到 65 | 电流振幅失衡       | <b>REAL</b> | %                        | 0 到 100                                | 39                           |
| 66 到 69 | 视在功率 L1      | <b>REAL</b> | VA                       | -3.0 x 10 <sup>9</sup> 到 +3.0 x<br>109 | 10                           |

测量值数据记录

E.2 基本测量值的测量值数据记录 (DS 142)

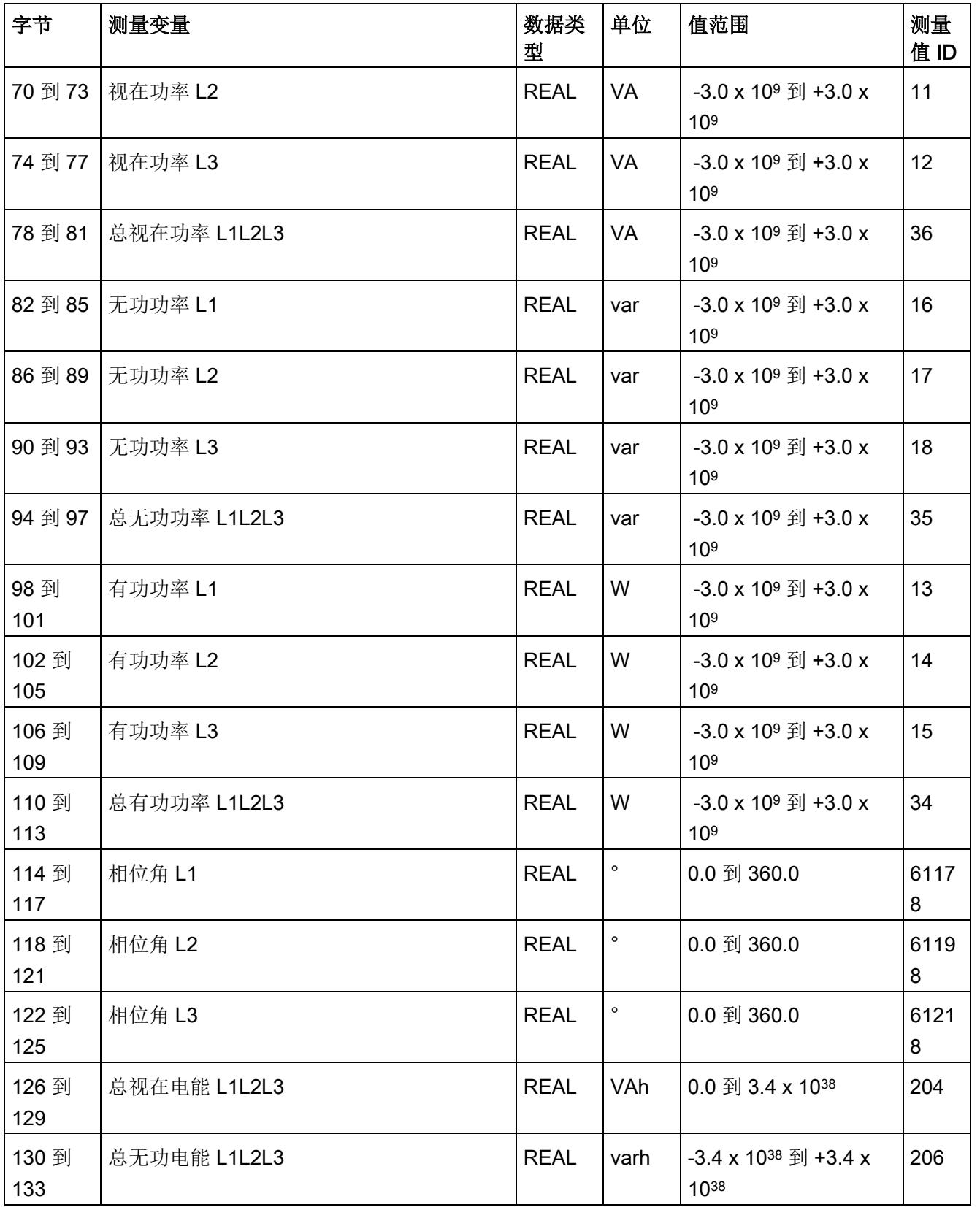

# 测量值数据记录

E.2 基本测量值的测量值数据记录 (DS 142)

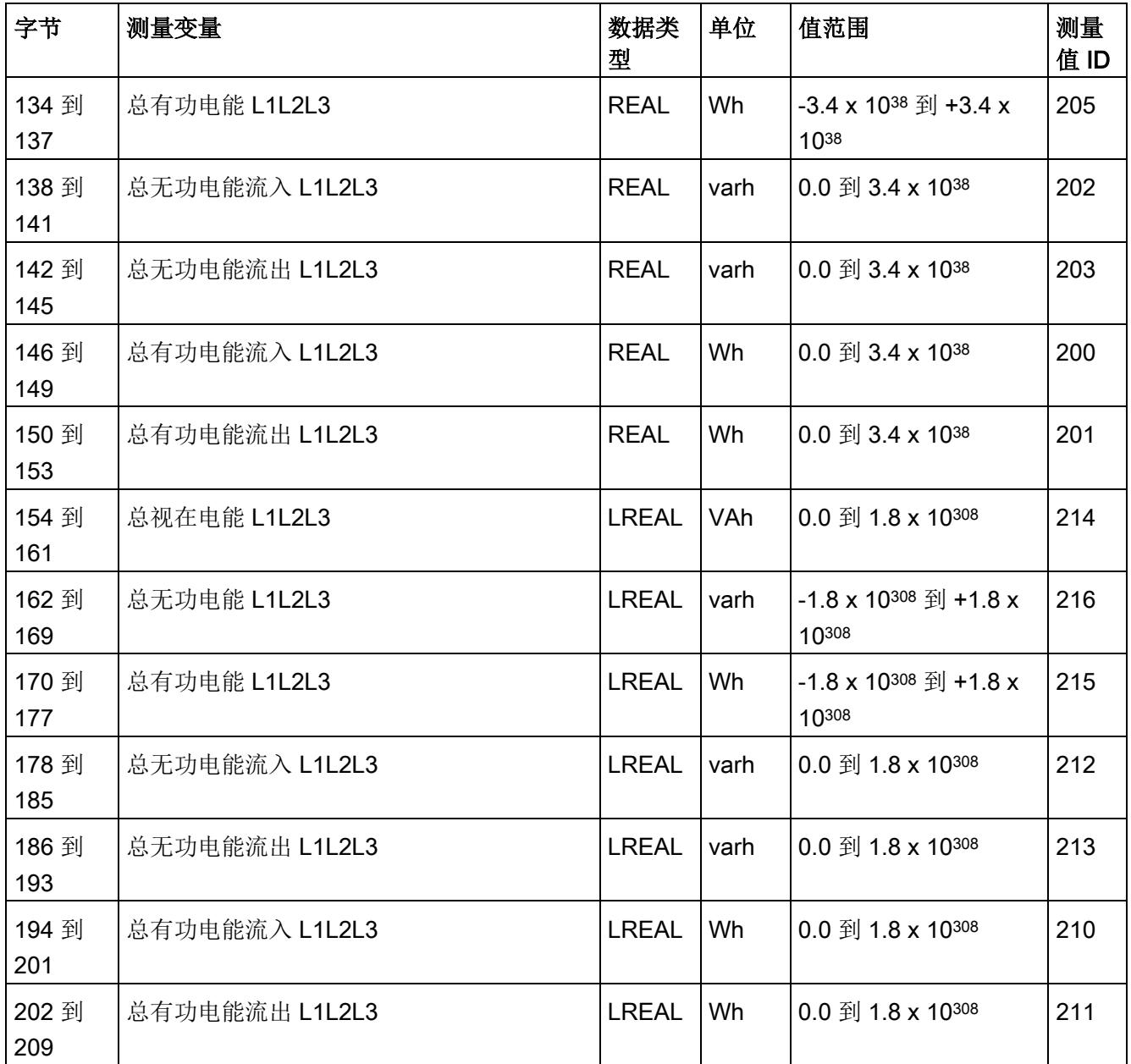

E.2 基本测量值的测量值数据记录 (DS 142)

#### 操作步骤

数据记录 142 位于 AI Energy Meter 400VAC ST 中。可通过 SFB "RDREC" 从模块读取 数据记录。该系统函数块存储在 STEP 7 库中。

#### STEP 7 V5.5 及更高版本中的测量值

如果超出整数格式的取值范围(十进制的 32767), 则在 STEP 7 V5.5 及更高版本中测 量值将表示为负值。但这并不表示测量值错误。解决方法: 选择十六进制表示法。

#### 转换 64 位的浮点数

如果自动化系统中无法处理 64 位的浮点数,则建议将其转换为 32 位的浮点数。请注 意,这种转换操作可能导致精度降低。有关将 64 位浮点数(数据类型 LREAL)转换为 32 位浮点数(数据类型 REAL)的详细说明,请访问 Internet [\(http://support.automation.siemens.com/WW/view/zh/56600676\)](http://support.automation.siemens.com/WW/view/zh/56600676)。

E.3 电能计数器的结构 (DS 143)

# E.3 电能计数器的结构 (DS 143)

### 不同操作的电能表数据记录 143

电能表数据记录 143 逐相位包含模块上所有可用的电能表。此数据记录可用于不同的操 作:

- 将电能表重置为用户特定值(如,"0")
- 读取电能计数器的当前值

#### 电能表数据记录 143

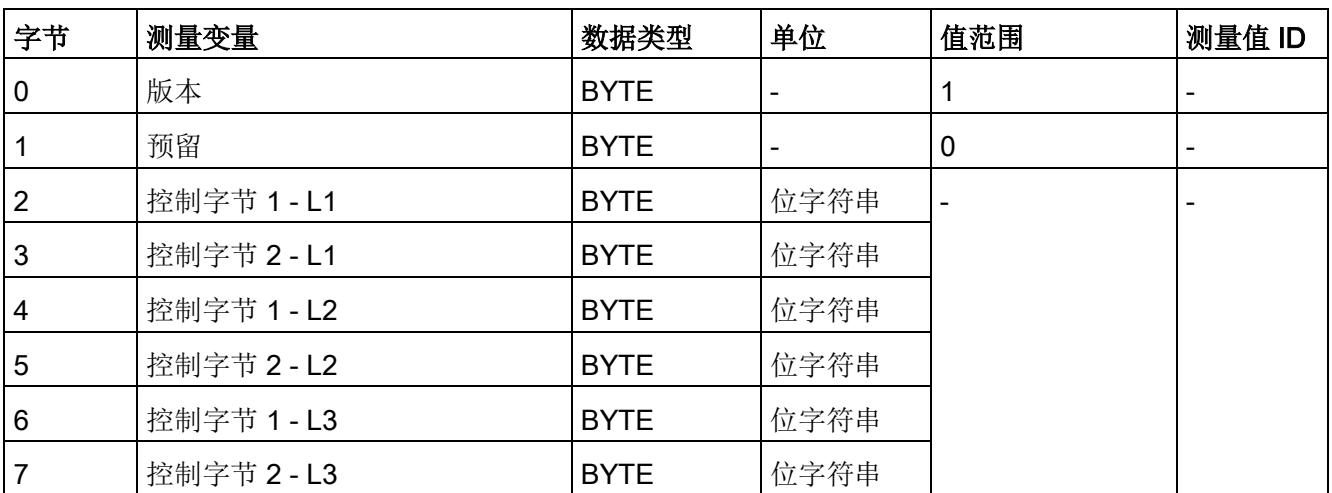

表格 E- 2 电能表数据记录 143
#### 测量值数据记录

E.3 电能计数器的结构 (DS 143)

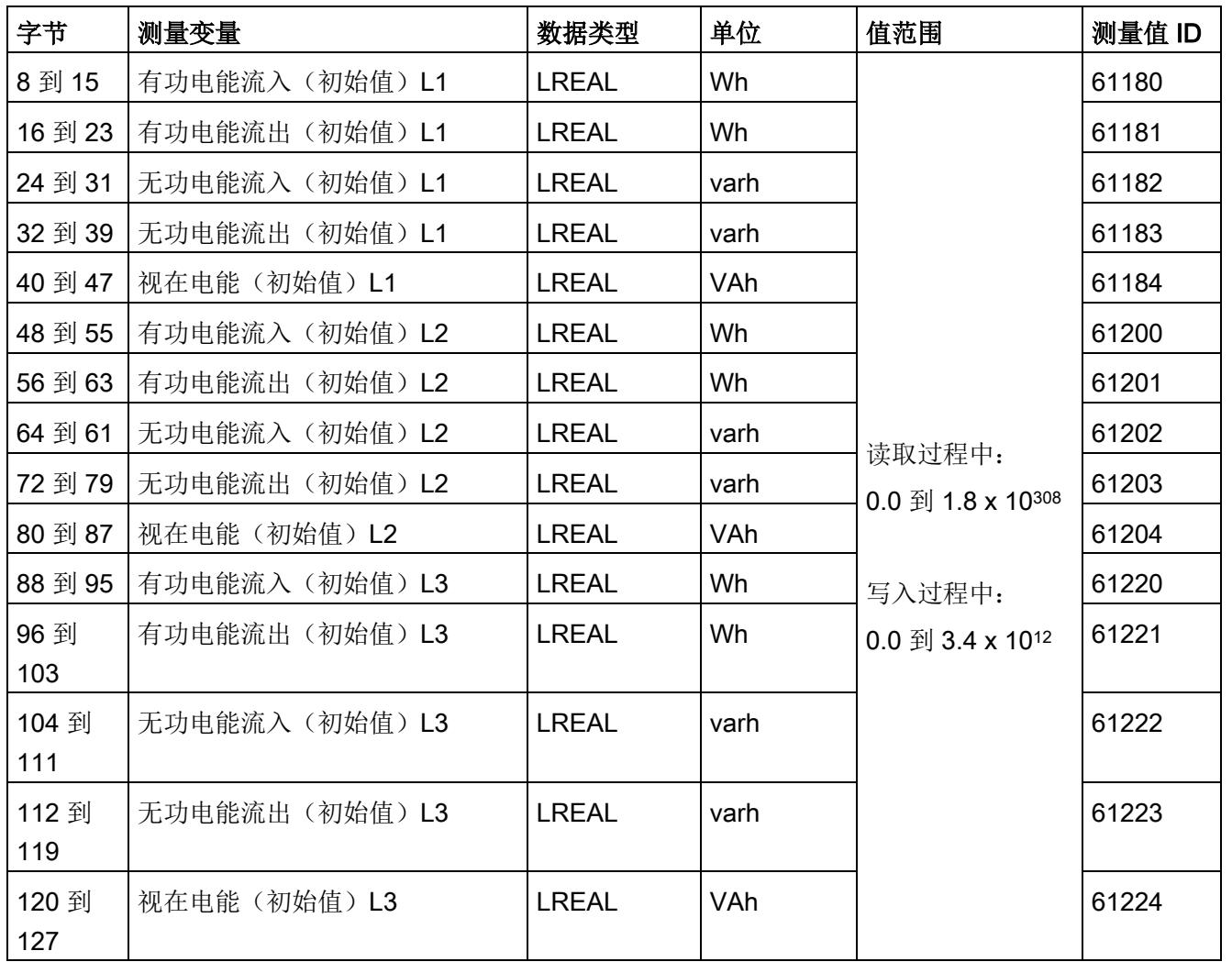

E.3 电能计数器的结构 (DS 143)

#### 传送数据记录时出错

该模块通常会检查已传送数据记录的所有值。仅当传送了所有值且无任何错误时,模块才 会应用该数据记录中的值。

如果 STATUS 参数中存在错误, 则写入数据记录的 WRREC 指令将返回相应的错误代 码。

下表列出了测量值数据记录 143 中模块特定的错误代码及其含义:

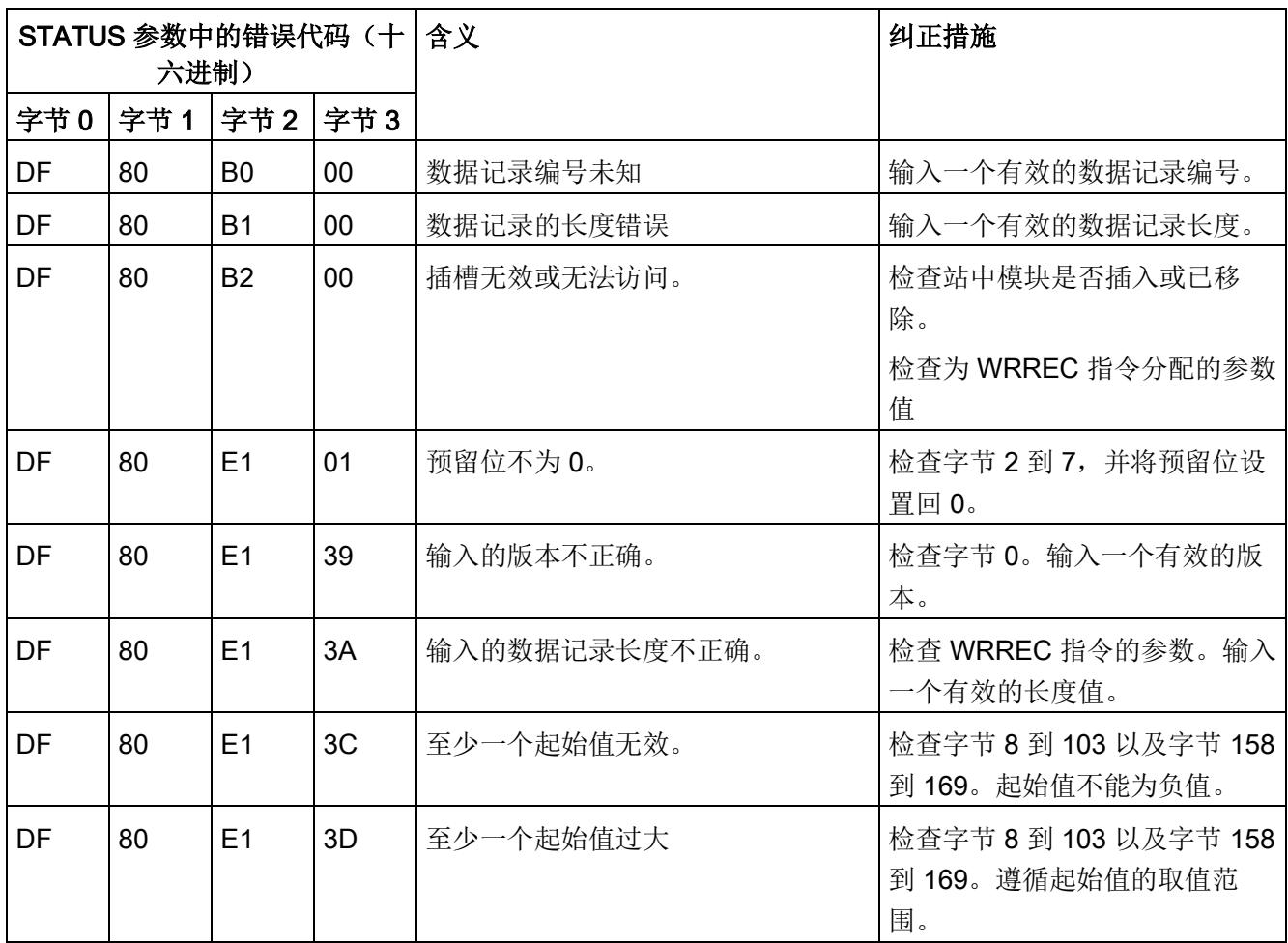

# 提示和技巧 F

#### F.1 提示和技巧

#### 常见问题解答和应用示例

在此提供的常见问题解答和应用示例,将助力用户快速掌握如何使用 AI Energy Meter 。

#### 测量和显示能源数据

有关这些应用示例,请参见"Internet [\(http://support.automation.siemens.com/WW/view/en/86299299\)](http://support.automation.siemens.com/WW/view/en/86299299)"。

#### IT 网络

由于缺少中性导线,必须在 IT 网络中创建人工 N 导线(例如,通过 1:1 变压器)。然后 就可以使用模块。

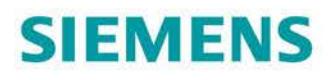

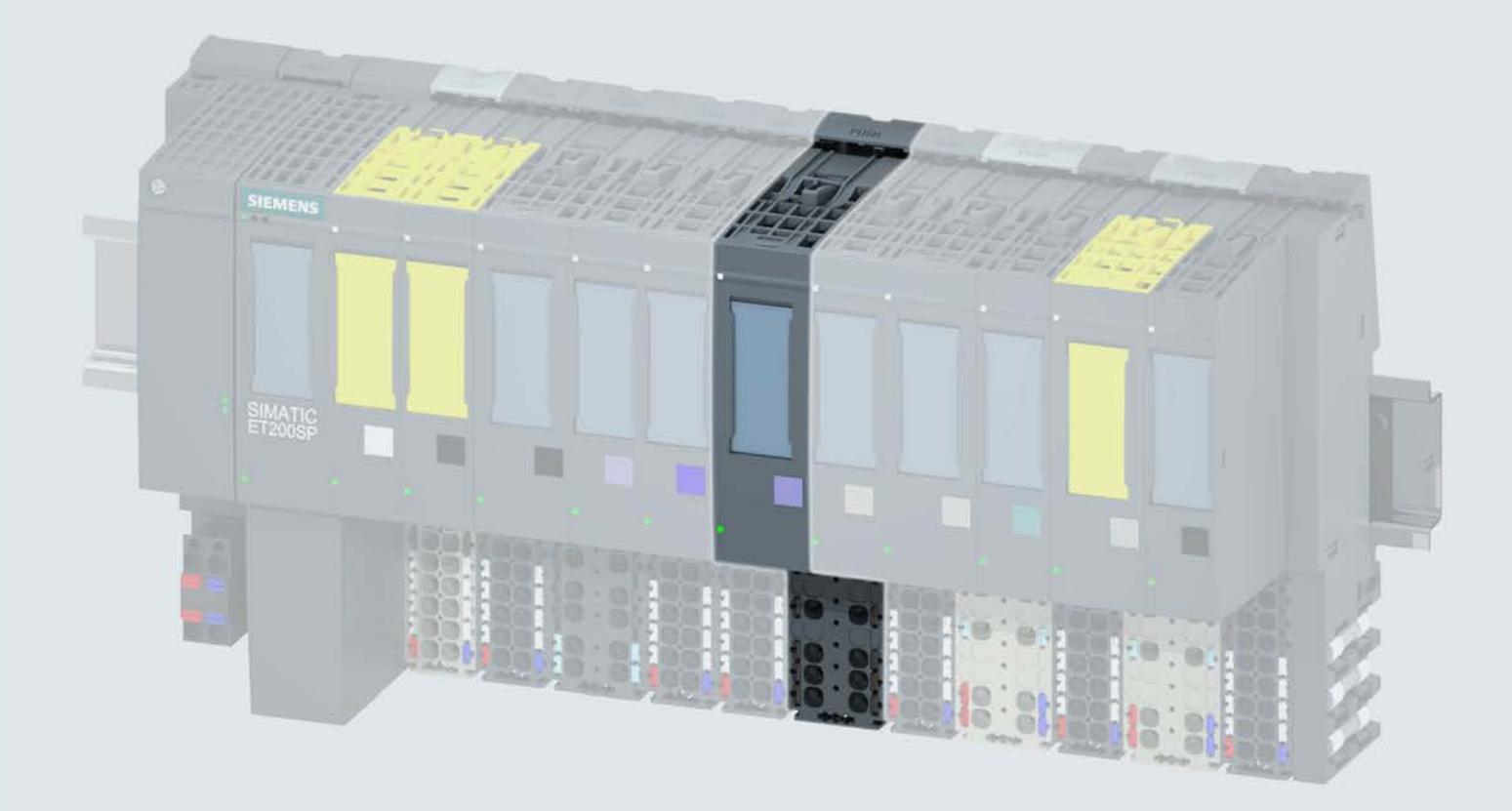

手册

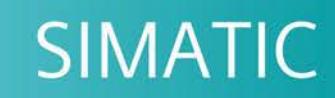

## **ET 200SP**

模拟量输入模块 AI Energy Meter 480VAC ST<br>(6ES7134-6PA20-0BD0)

10/2017

support.industry.siemens.com

## **SIEMENS**

## SIMATIC

## ET 200SP 模拟量输入模块 AI Energy Meter 480VAC ST (6ES7134-6PA20-0BD0)

设备手册

#### $\overrightarrow{m}$ 言 前言

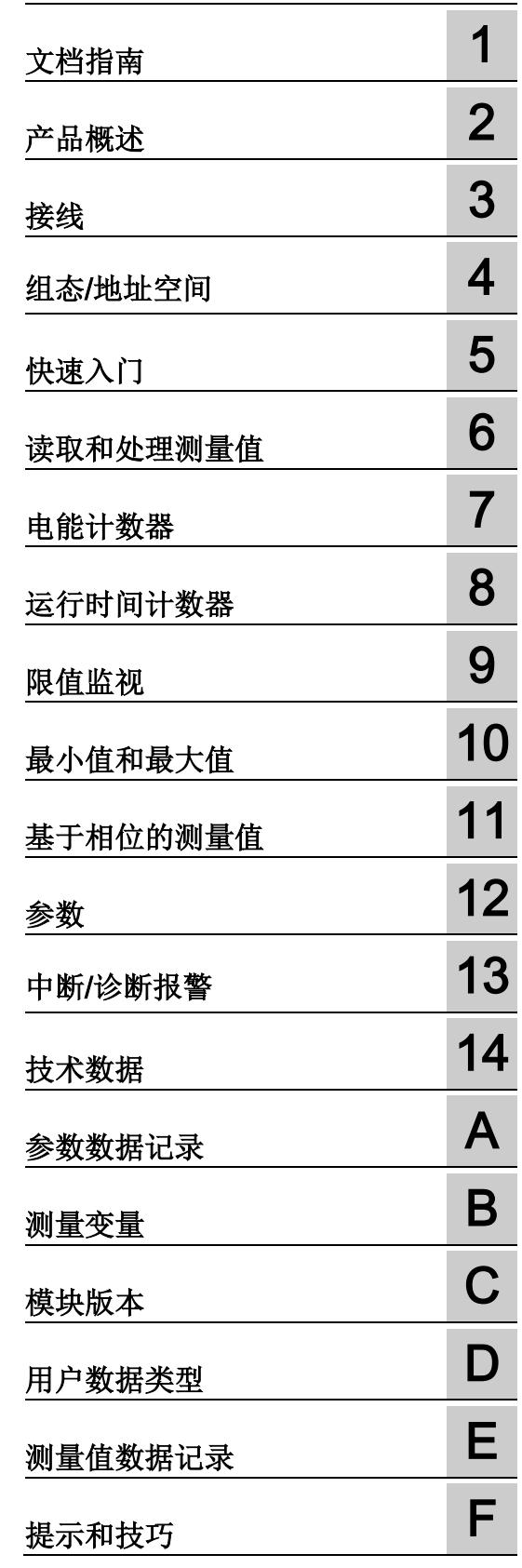

#### 法律资讯

#### 警告提示系统

为了您的人身安全以及避免财产损失,必须注意本手册中的提示。人身安全的提示用一个警告三角表示,仅 与财产损失有关的提示不带警告三角。警告提示根据危险等级由高到低如下表示。

#### 危险

表示如果不采取相应的小心措施, 将会导致死亡或者严重的人身伤害。

#### 警告

表示如果不采取相应的小心措施, 可能导致死亡或者严重的人身伤害。

#### 小心

表示如果不采取相应的小心措施,可能导致轻微的人身伤害。

#### 注意

表示如果不采取相应的小心措施,可能导致财产损失。

当出现多个危险等级的情况下,每次总是使用最高等级的警告提示。如果在某个警告提示中带有警告可能导 致人身伤害的警告三角,则可能在该警告提示中另外还附带有可能导致财产损失的警告。

#### 合格的专业人员

本文件所属的产品/系统只允许由符合各项工作要求的合格人员进行操作。其操作必须遵照各自附带的文件说 明,特别是其中的安全及警告提示。 由于具备相关培训及经验,合格人员可以察觉本产品/系统的风险,并避 免可能的危险。

#### 按规定使用 Siemens 产品

请注意下列说明:

#### 警告

Siemens 产品只允许用于目录和相关技术文件中规定的使用情况。如果要使用其他公司的产品和组件,必 须得到 Siemens 推荐和允许。正确的运输、储存、组装、装配、安装、调试、操作和维护是产品安全、正 常运行的前提。必须保证允许的环境条件。必须注意相关文件中的提示。

#### 商标

所有带有标记符号 ® 的都是西门子股份有限公司的注册商标。本印刷品中的其他符号可能是一些其他商标。 若第三方出于自身目的使用这些商标,将侵害其所有者的权利。

#### 责任免除

我们已对印刷品中所述内容与硬件和软件的一致性作过检查。然而不排除存在偏差的可能性,因此我们不保 证印刷品中所述内容与硬件和软件完全一致。印刷品中的数据都按规定经过检测,必要的修正值包含在下一 版本中。

## <span id="page-3822-0"></span>前言

#### 本文档用途

本手册是对系统手册《ET 200SP 分布式 I/O 系统 [\(http://support.automation.siemens.com/WW/view/zh/58649293\)](http://support.automation.siemens.com/WW/view/zh/58649293)》的补充。本手册中介 绍了通常与系统相关的功能。

本手册和系统/功能手册中介绍的信息将为您进行系统调试提供技术支持。

#### 与之前版本相比的更改

本手册中介绍了与先前版本相比的更改/改进措施:

- 对"质量信息"部分进行了重新排列。
- 增补了"限值监视的测量变量"部分。
- 在本手册的这一版本中,包含有先前版本中的注意事项。

#### 约定

CPU: 本手册中使用的术语"CPU"既可指代 S7-1500 自动化系统的 CPU, 也可指代 ET 200SP 分布式 I/O 系统的 CPU/接口模块。

STEP 7: 在本文档中,将使用"STEP 7"指代组态与编程软件"STEP 7 (TIA Portal)"的所有 版本。

请注意下列注意事项:

#### 说明

这些注意事项包含有关本文档所述的产品、使用该产品或应特别关注的文档部分的重要信 息。

#### 安全信息

Siemens 为其产品及解决方案提供了工业安全功能,以支持工厂、系统、机器和网络的 安全运行。

为了防止工厂、系统、机器和网络受到网络攻击,需要实施并持续维护先进且全面的工业 安全保护机制。Siemens 的产品和解决方案仅构成此类概念的其中一个要素。

客户负责防止其工厂、系统、机器和网络受到未经授权的访问。只有在必要时并采取适当 安全措施(例如,使用防火墙和/或网络分段)的情况下,才能将系统、机器和组件连接 到企业网络或 Internet。

此外,需遵循西门子发布的有关安全措施指南。更多关于可执行的工业安全措施的信息, 请 访问 [\(http://www.siemens.com/industrialsecurity\)](http://www.siemens.com/industrialsecurity)。

西门子不断对产品和解决方案进行开发和完善以提高安全性。Siemens 强烈建议您及时 更新产品并始终使用最新产品版本。如果所用的产品版本不再支持,或未更新到到最新版 本,则会增加客户遭受网络攻击的风险。

要及时了解有关产品更新的信息,请订阅 Siemens 工业安全 RSS 源, 网址为 [\(http://www.siemens.com/industrialsecurity\)](http://www.siemens.com/industrialsecurity)。

## 目录

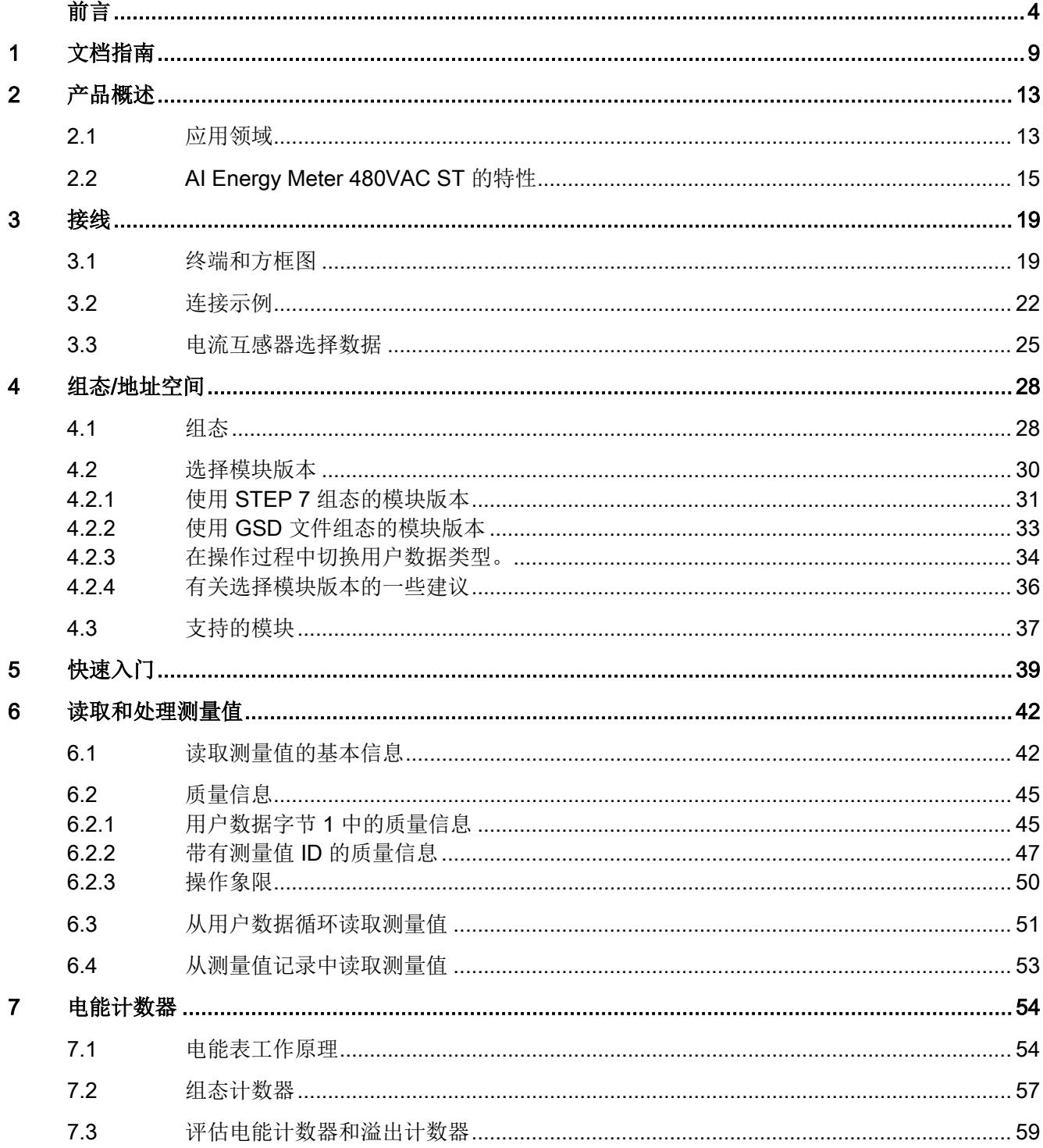

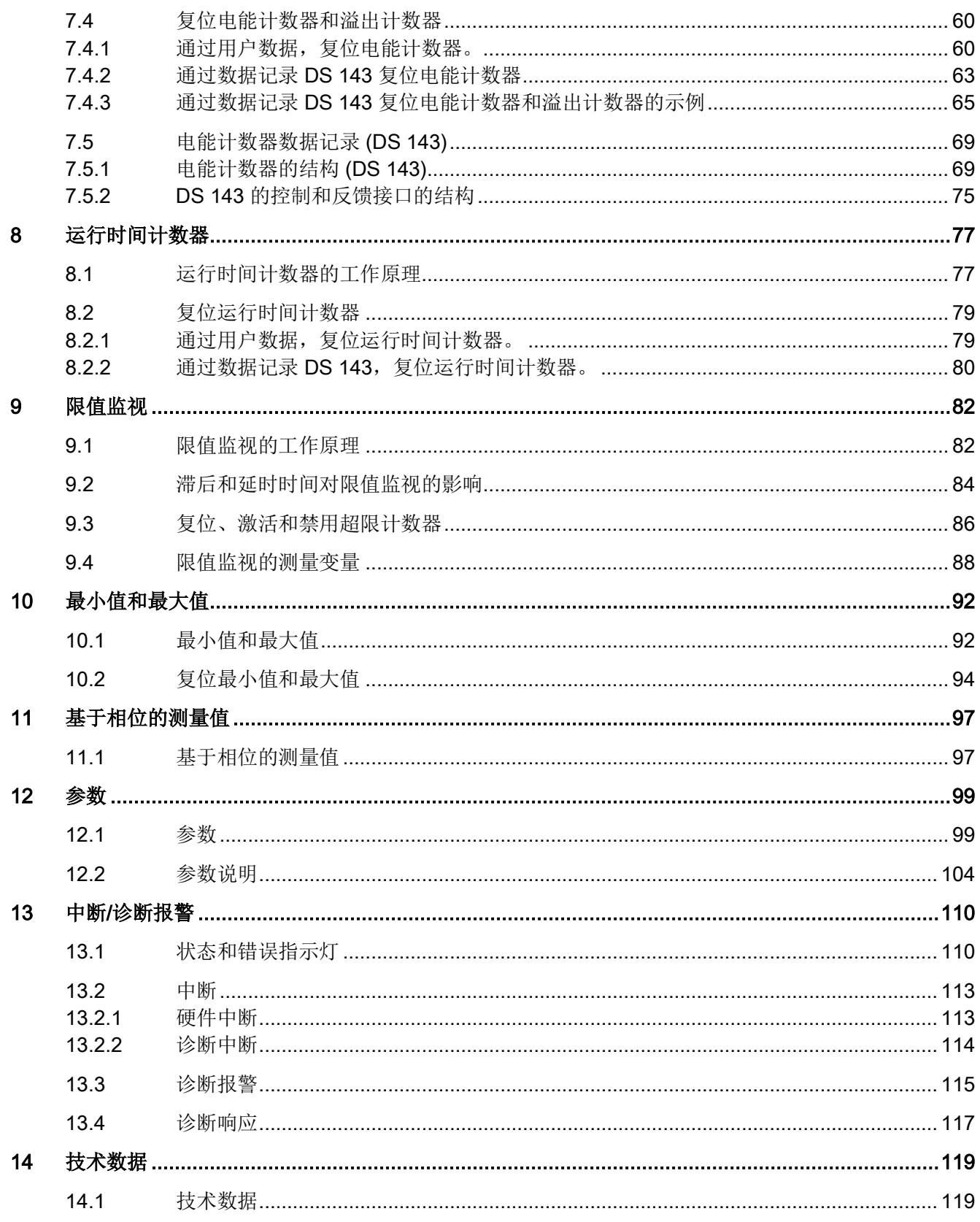

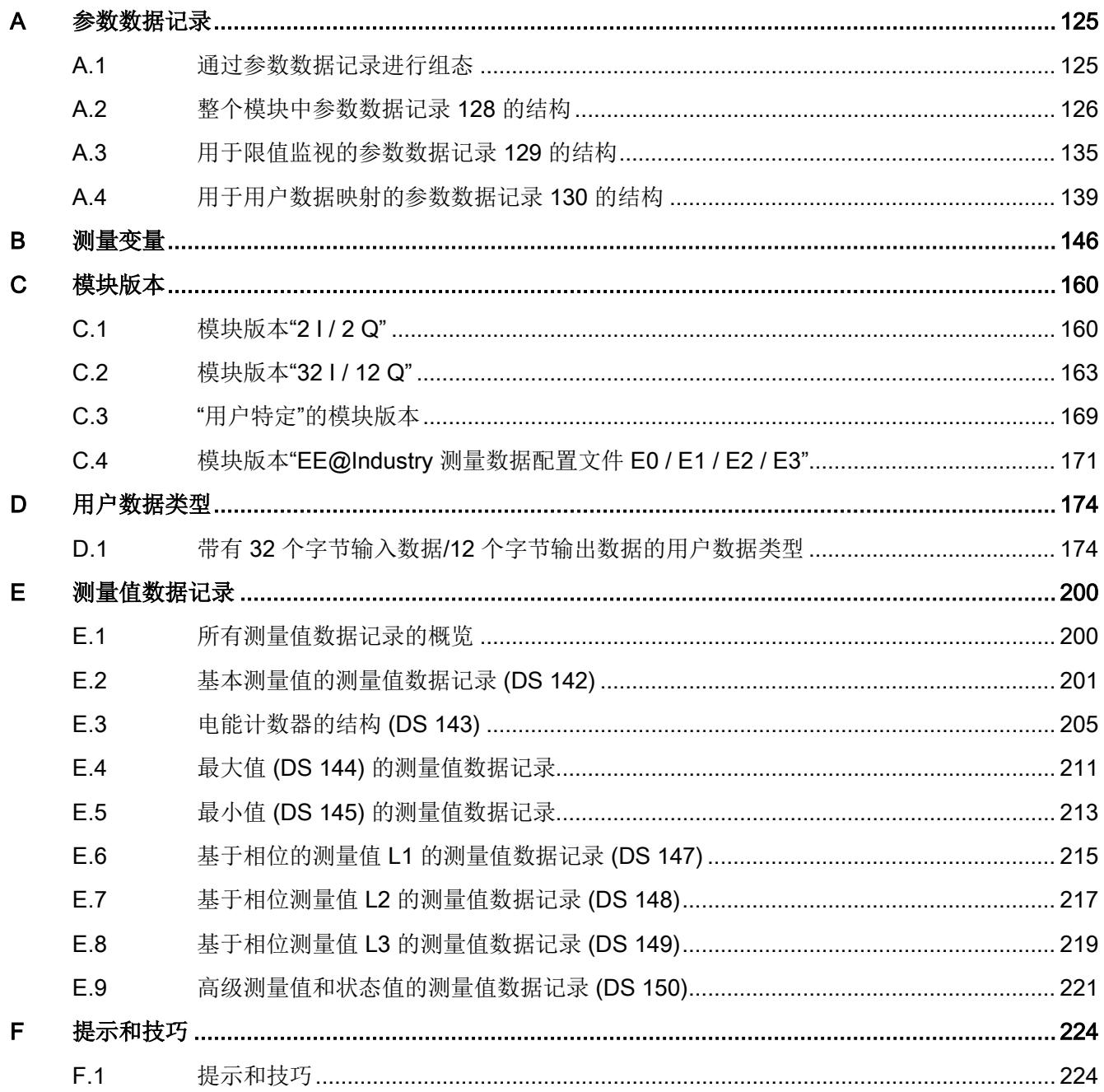

# <span id="page-3827-0"></span>文档指南 1989年1月11日 1月11日 1月11日 1月11日 1月11日 1月11日 1月11日 1月11日 1月11日 1月11日 1月11日 1月11日 1月11日 1月11日 1月11日 1月11日 1月11日 1月11日 1月11日 1月11日 1月11日 1月11日 1月11日 1月11日 1月11日 1月11日 1月11日 1月11日 1月11日 1月11日 1月11日 1月11日 1月11日 1月11日 1月11日 1月

#### SIMATIC SIMATIC ET 200SP 分布式 I/O 系统的文档分为 3 个部分。 这样用户可方便访问自己所需的特定内容。

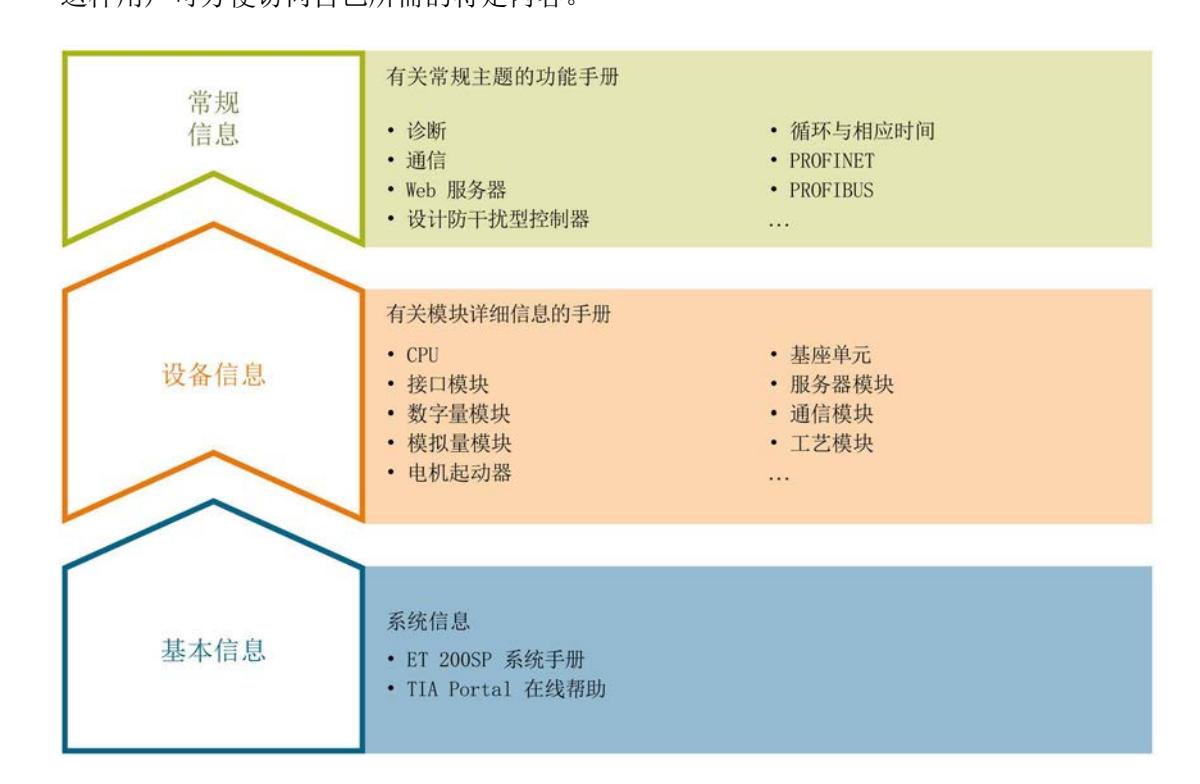

#### 基本信息

系统手册详细描述了 SIMATIC ET 200SP. 分布式 I/O 系统的组态、安装、接线和调试。 STEP 7 在线帮助为用户提供了组态和编程方面的支持。

#### 设备信息

产品手册中包含模块特定信息的简要介绍,如特性、接线图、功能特性和技术规范。

#### 常规信息

功能手册中包含有关 SIMATIC ET 200SP 分布式 I/O 系统的常规主题的详细描述, 如诊 断、通信、Web 服务器、运动控制和 OPC UA。

可以从 Internet [\(http://w3.siemens.com/mcms/industrial-automation-systems](http://w3.siemens.com/mcms/industrial-automation-systems-simatic/en/manual-overview/tech-doc-et200/Pages/Default.aspx)[simatic/en/manual-overview/tech-doc-et200/Pages/Default.aspx\)](http://w3.siemens.com/mcms/industrial-automation-systems-simatic/en/manual-overview/tech-doc-et200/Pages/Default.aspx) 上免费下载文档。

产品信息中记录了对这些手册的更改和补充。

相关产品信息,可从 Internet

[\(https://support.industry.siemens.com/cs/cn/zh/view/73021864\)](https://support.industry.siemens.com/cs/cn/zh/view/73021864) 免费下载。

#### 手册集 ET 200SP

手册集中包含 SIMATIC ET 200SP 分布式 I/O 系统的完整文档, 这些文档收集在一个文 件中。

可以在 Internet [\(http://support.automation.siemens.com/WW/view/zh/84133942\)](http://support.automation.siemens.com/WW/view/zh/84133942) 上找到 手册集。

#### "mySupport"

通过您的个人工作空间"mySupport",可以最大程度善用您的工业在线支持服务。

在"mySupport"中,可以存储过滤器、收藏项和标签,请求 CAx 数据以及在"文档"区域汇 总您的个人资料库。另外,您的数据可自动填写到支持请求表中,而且您总能从全局上总 览您的最新服务请求。

您只需注册一次即可使用"mySupport"的全部功能。

可在 Internet [\(https://support.industry.siemens.com/My/ww/zh\)](https://support.industry.siemens.com/My/ww/zh) 上找到"mySupport"。

#### "mySupport"- 文档

在"mySupport"的"文档"区域,可将完整手册或部分手册组合成自己的手册。 可以 PDF 格式或可编辑格式导出手册。

可在 Internet [\(http://support.industry.siemens.com/My/ww/zh/documentation\)](http://support.industry.siemens.com/My/ww/zh/documentation) 上找到 "mySupport"- 文档。

#### "mySupport"- CAx 数据

在"mySupport"的"CAx 数据"区域,可访问 CAx 或 CAe 系统的最新产品数据。 仅需几次单击用户即可组态自己的下载包。 用户可选择:

- 产品图片、2 维图、3 维模型、内部电路图、EPLAN 宏文件
- 手册、功能特性、操作手册、证书
- 产品主数据

可在 Internet [\(http://support.industry.siemens.com/my/ww/zh/CAxOnline\)](http://support.industry.siemens.com/my/ww/zh/CAxOnline) 上找到 "mySupport"- CAx 数据。

#### 应用示例

应用示例中包含有各种工具的技术支持和各种自动化任务应用示例。自动化系统中的多个 组件完美协作,可组合成各种不同的解决方案,用户因而无需关注各个单独的产品。

有关应用示例, 敬请访问 Internet

[\(https://support.industry.siemens.com/sc/ww/zh/sc/2054\)](https://support.industry.siemens.com/sc/ww/zh/sc/2054)。

#### TIA Selection Tool

通过 TIA Selection Tool, 用户可以为全集成自动化(TIA)选择、组态和订购设备。 该工具是 SIMATIC Selection Tool 的下一代产品,并将自动化技术的已知组态程序集成 到一个工具中。

通过 TIA Selection Tool, 用户可以从产品选择或产品组态中生成一个完整的订购列表。

可以在 Internet [\(http://w3.siemens.com/mcms/topics/en/simatic/tia-selection-tool\)](http://w3.siemens.com/mcms/topics/en/simatic/tia-selection-tool) 上找到 TIA Selection Tool。

#### SIMATIC Automation Tool

通过 SIMATIC Automation Tool, 可同时对各个 SIMATIC S7 站进行系统调试和维护操 作,而无需打开 TIA Portal 系统。

SIMATIC Automation Tool 支持以下各种功能:

- 扫描 PROFINET/以太网网络, 识别所有连接的 CPU
- 为 CPU 分配地址(IP、子网、网关)和站名称(PROFINET 设备)
- 将数据和编程设备/已转换为 UTC 时间的 PC 时间传送到模块中
- 将程序下载到 CPU 中
- 切换操作模式 RUN/STOP
- 通过 LED 指示灯闪烁确定 CPU 状态
- 读取 CPU 错误信息
- 读取 CPU 诊断缓冲区
- 复位为出厂设置
- 更新 CPU 和所连模块的固件版本

SIMATIC Automation Tool 可从 Internet

[\(https://support.industry.siemens.com/cs/cn/zh/view/98161300\)](https://support.industry.siemens.com/cs/cn/zh/view/98161300) 上下载。

#### **PRONETA**

SIEMENS PRONETA(PROFINET 网络分析服务)用于在调试过程中快速分析工厂网络 的具体状况。PRONETA 具有以下两个核心功能:

- 拓扑总览功能,分别扫描 PROFINET 和连接的所有组件。
- IO 检查,快速测试系统接线和模块组态。

SIEMENS PRONETA 可从 Internet

[\(https://support.industry.siemens.com/cs/cn/zh/view/67460624\)](https://support.industry.siemens.com/cs/cn/zh/view/67460624) 上下载。

#### <span id="page-3831-1"></span><span id="page-3831-0"></span>2.1 应用领域

简介

在工业领域,节能增效至关重要。随着能源价格的不断攀升、企业效益压力的日益增加以 及人们环保意识的不断提高,如何引入能源数据管理系统实现能源成本大幅降低已迫在眉 睫。

#### AI Energy Meter 480VAC ST 的应用领域

AI Energy Meter 480VAC ST 适合安装在 ET 200SP 分布式 I/O 系统中的机器设备层级。 AI Energy Meter 480VAC ST 可记录 200 多种不同的电气测量值和能源数据。正因如 此,从生产车间置到设备层,各组件能源需求变得一目了然。

基于 AI Energy Meter 480VAC ST 提供的测量值,可准确判断具体的能耗和功耗。不仅 如此,还可通过测量值计算出能耗预测以及量化的生产效率。能耗测量与负载管理和维护 有关。这些测量结果不仅可生产各种能源报表,还可计算出具体的 CO<sub>2</sub> 排放量。

#### 说明

#### 测量危险的电气参数

AI Energy Meter 480VAC ST 的测试并非基于 DIN EN 61010-2-030 标准, 因此不能根据 DIN EN 61557 标准进行验证、测量或监控防护措施。 专业人员需采取额外措施,以确保显示错误时不会造成人员伤害和环境破坏。

#### TN 和 TT 系统

AI Energy Meter 480VAC ST 可用于 TN 和 TT 系统。

#### 使用 AI Energy Meter 480VAC ST 进行测量

生产工厂的典型供电网通常分为以下三个电压范围:

- 整个工厂的馈电
- 向工厂内各条线路的次级分配
- 终端耗电设备,例如线路中的机器。

下图显示了在一个供电电网中的测量数据:

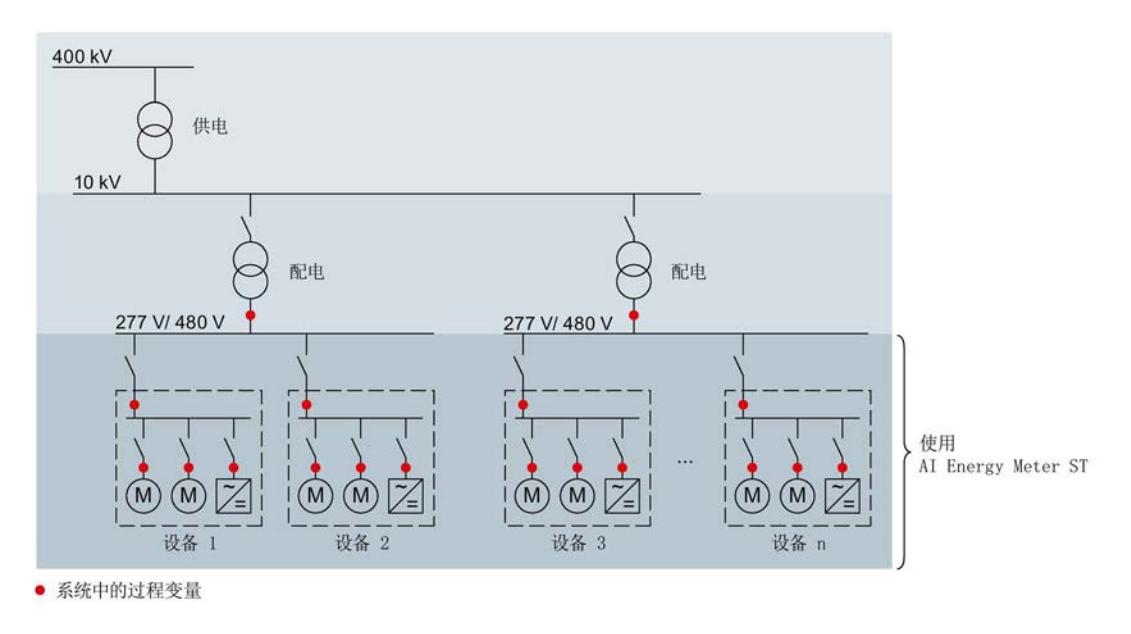

图 2-1 使用 AI Energy Meter 480VAC ST

#### AI Energy Meter 480VAC ST 的优势

AI Energy Meter 480VAC ST 具有以下优势:

- 使控制柜更为紧凑
- 使用 PROFINET IO 或 PROFIBUS DP (取决于所用的接口模块)
- 多个模块可与一个接口模块配合使用
- 能源记录组件极大扩展了当前的站

### <span id="page-3833-0"></span>2.2 AI Energy Meter 480VAC ST 的特性

#### 订货号

6ES7134-6PA20-0BD0

#### 模块视图

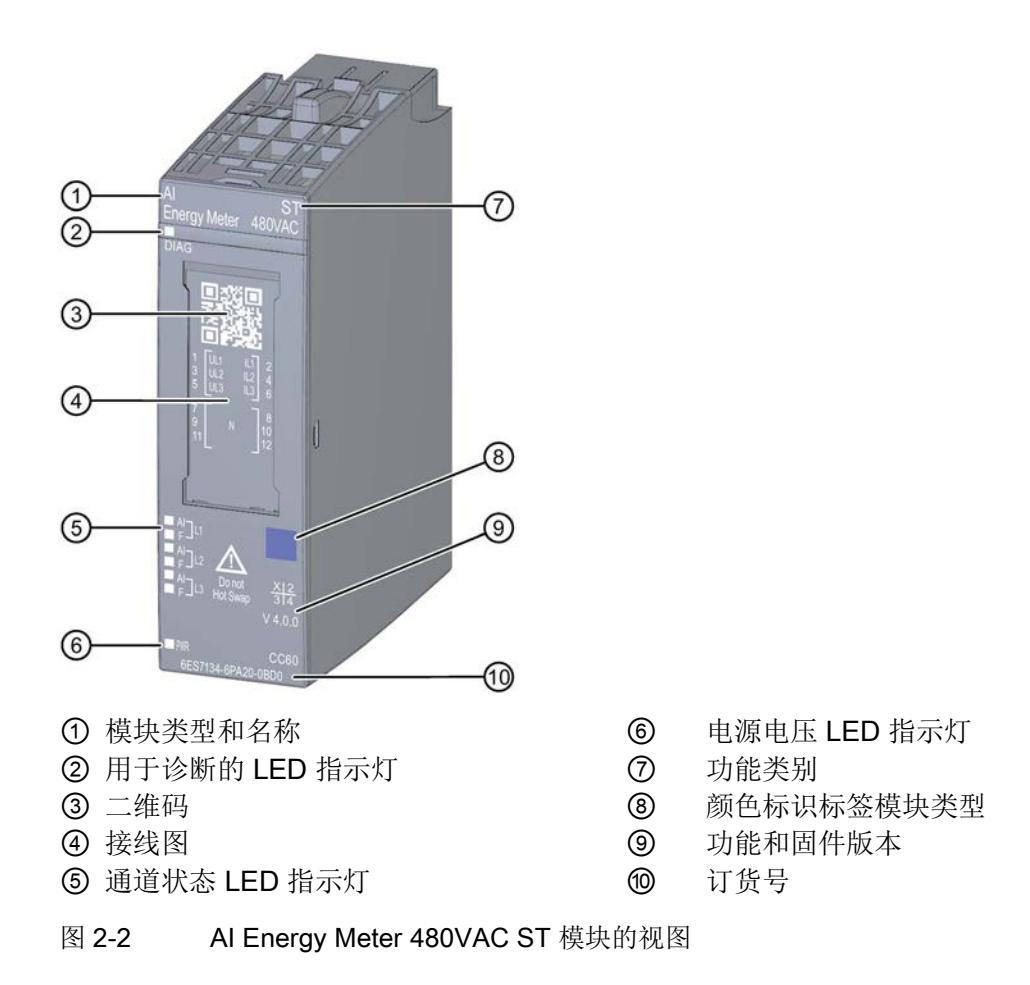

#### 特性

该模块具有下列技术特性:

- 测量单相、两相和三相供电网的电气参数
- 两个外部导体间的最高额定电压为 480 V AC
- 计数器值的永久性存储器
- 记录以下技术数据:
	- 电压
	- 电流
	- 相位角
	- 功率
	- 能源/电功
	- 频率
	- 最小值和最大值
	- 功率因子
	- 运行时间
	- 限值

产品概述

2.2 AI Energy Meter 480VAC ST 的特性

#### 模块支持以下功能:

表格 2- 1 功能与版本的相关性

|                  | 硬件版         | 固件版本                | STEP <sub>7</sub>                     |                                     | GSD 文件                            |                        |
|------------------|-------------|---------------------|---------------------------------------|-------------------------------------|-----------------------------------|------------------------|
| 功能               | 本           |                     | <b>TIA Portal</b>                     | V5.x                                | <b>PROFINE</b><br>T <sub>IO</sub> | <b>PROFIBU</b><br>S DP |
| 固件更新             | <b>FS01</b> | V4.0.0<br>或更高版<br>本 | V13 SP1 + Update<br>4 + HSP 或更高版<br>本 | V5.5 SP4<br>+ Hotfix 7<br>或更高版<br>本 | $\sqrt{ }$                        |                        |
| 在运行期间进行校准        | <b>FS01</b> | V4.0.0<br>或更高版<br>本 | V13 SP1 + Update<br>4 + HSP 或更高版<br>本 | ---                                 |                                   |                        |
| 标识数据 I&MO 到 I&M3 | <b>FS01</b> | V4.0.0<br>或更高版<br>本 | V13 SP1 + Update<br>4 + HSP 或更高版<br>本 | V5.5 SP4<br>+ Hotfix 7<br>或更高版<br>本 | $\sqrt{ }$                        | $\sqrt{}$              |
| 在 RUN 中重新组态      | <b>FS01</b> | V4.0.0<br>或更高版<br>本 | V13 SP1 + Update<br>4 + HSP 或更高版<br>本 | V5.5 SP4<br>+ Hotfix 7<br>或更高版<br>本 | $\sqrt{ }$                        | $\sqrt{}$              |
| 诊断中断             | <b>FS01</b> | V4.0.0<br>或更高版<br>本 | V13 SP1 + Update<br>4 + HSP 或更高版<br>本 | V5.5 SP4<br>+ Hotfix 7<br>或更高版<br>本 | $\sqrt{ }$                        | $\sqrt{}$              |
| 硬件中断             | <b>FS01</b> | V4.0.0<br>或更高版<br>本 | V13 SP1 + Update<br>4 + HSP 或更高版<br>本 | V5.5 SP4<br>+ Hotfix 7<br>或更高版<br>本 | $\sqrt{ }$                        |                        |

#### 附件

以下附件需单独订购:

- BaseUnit 类型 D0
- 标签条
- 参考标识标签

有关附件的更多信息,请参见"ET 200SP 分布式 I/O 系统 [\(http://support.automation.siemens.com/WW/view/zh/58649293\)](http://support.automation.siemens.com/WW/view/zh/58649293)"系统手册。

#### <span id="page-3837-1"></span><span id="page-3837-0"></span>3.1 终端和方框图

在 ET 200SP 站中, AI Energy Meter 480VAC ST 与深色 BaseUnit 一同构成自己的电位 组。

#### 通用安全须知

## 警告

#### 电击可能会导致生命危险

触摸带电部件可导致人员严重伤害或死亡。

在开始操作之前,请先断开系统和 Energy Meter 的电源并短路所安装的互感器。

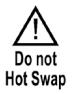

## 警告

#### 可能会造成人身伤害、系统危险和材料损坏

禁止在带电状态下拆卸和安装 Energy Meter! 为此, 需要在 Energy Meter 上贴上标签 "请勿热插拔"(Do not Hot Swap)。

如果在运行过程中带电拆卸和安装 Energy Meter,使用的互感器会产生危险的感应电压 和电弧,从而导致系统危险。

仅当端子 UL1、UL2、UL3 处为 BaseUnit 所提供的测量电压在所有极性上均断开,并在 设备拆除时使用特定的电流互感器端子短路二级互感器时,才能在操作过程中拆除和插  $\lambda$  Energy Meter.

## 小小心

#### 仅适用于三相交流电网

使用直流电压/电流,将导致 Energy Meter 损坏。

Energy Meter 只能用于测量三相交流电网中的电气参数。

#### 为模块供电

Energy Meter 通过端子 UL1 和 N 进行供电。所需的最低电压为 85 V AC。

3.1 终端和方框图

#### 保护连接电缆

UL1、UL2 和 UL3 处的连接电缆需采取相应的保护措施,尤其是截面接头部分。

如果使用 IEC 61439-1:2009 标准的专用防短路电阻, 则 AI Energy Meter 480VAC ST 无 需再进行单独的电缆保护。

#### 终端和方框图

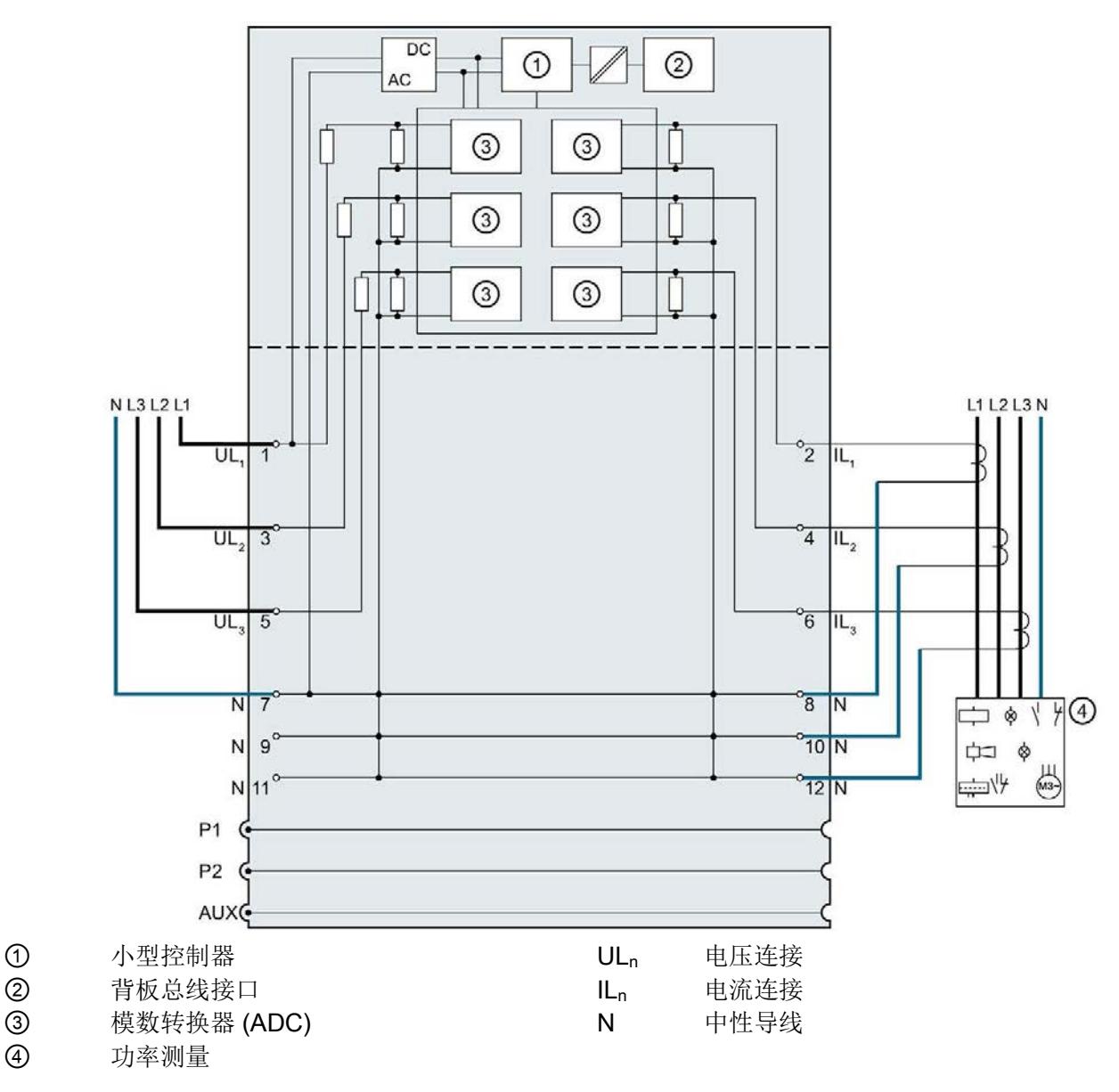

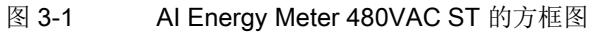

#### 可用的 BaseUnit

有关电位组始终以一个浅色 BaseUnit 结束, 请参见《ET 200SP 分布式 I/O 系统手 册》。但 AI Energy Meter 480VAC ST 例外, 该模块仅使用类型为 D0 的深色 BaseUnit, 6ES7193-6BP00-0BD0。

BaseUnit 不连接电源总线,只是将电位从左插槽传送到右插槽。

在使用某些旧式 CPU/接口模块时,请注意可插入 AI Energy Meter 480VAC ST 的第一个 位置为插槽 2。

#### 连接方式

AI Energy Meter 480VAC ST 支持以下连接方式:

- 3P4W1, 3 相, 4 线制, 均衡负载
- 3P4W, 3 相, 4 线制
- 2P3W, 2 相, 3 线制
- 1P2W, 单相, 2线制
- 3 x 1P2W, 3 x 1 相, 2 线制

模块的输入线路必须与列出的连接方式相同。可以根据所需的用途选择适当的连接方式。 有关连接的示例,请参见"[连接示例](#page-3840-0) (页 [22\)](#page-3840-0)"部分。

有关选择电流互感器的信息,请参见"[电流互感器选择数据](#page-3843-0) (页 [25\)](#page-3843-0)"部分。

接线 3.2 连接示例

### <span id="page-3840-0"></span>3.2 连接示例

下面的图显示了 Energy Meter 三相、双相和单相测量的不同连接方式。请注意, Energy Meter 需通过电流互感器进行连接,也可选用电压变送感器连接。

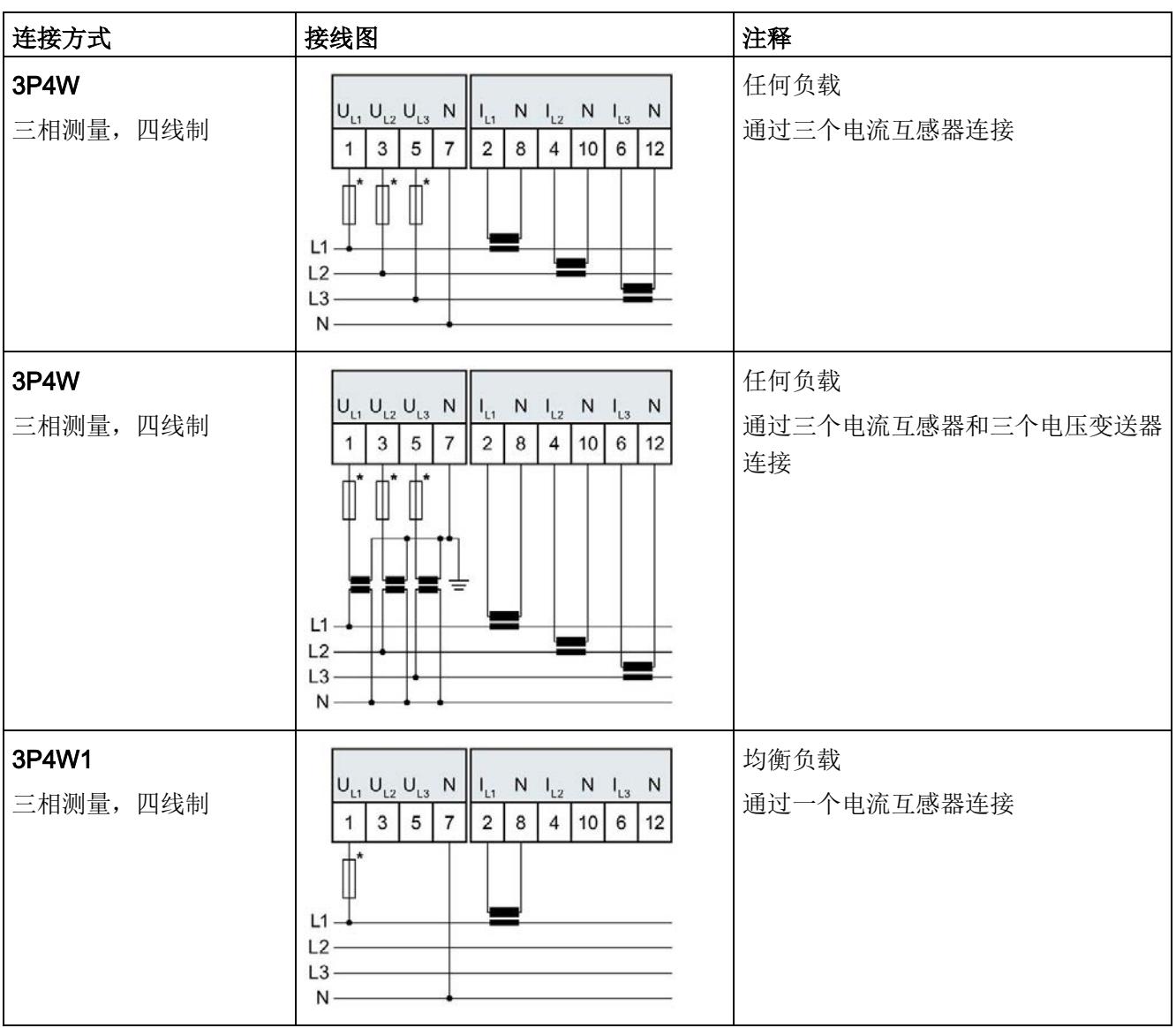

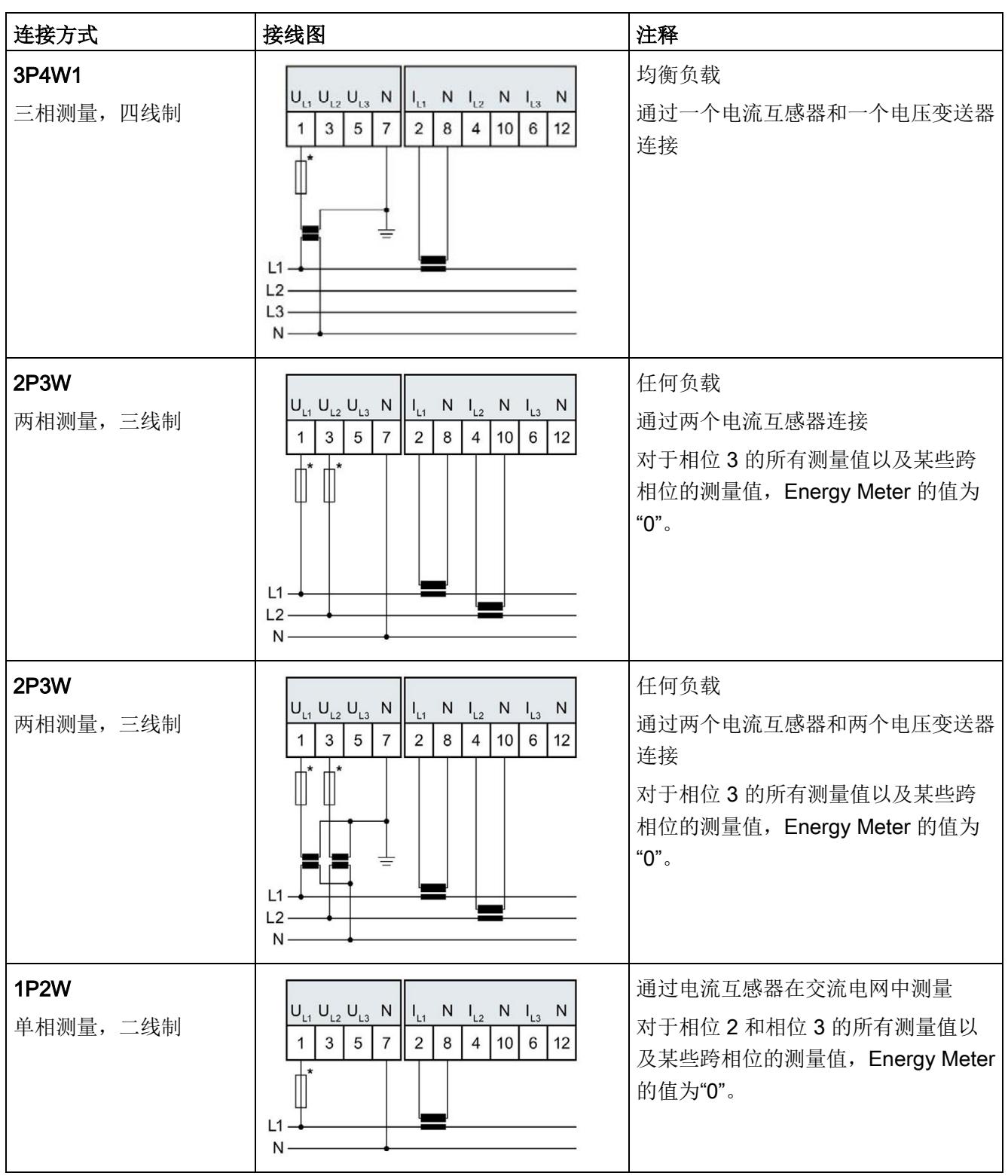

#### 接线

3.2 连接示例

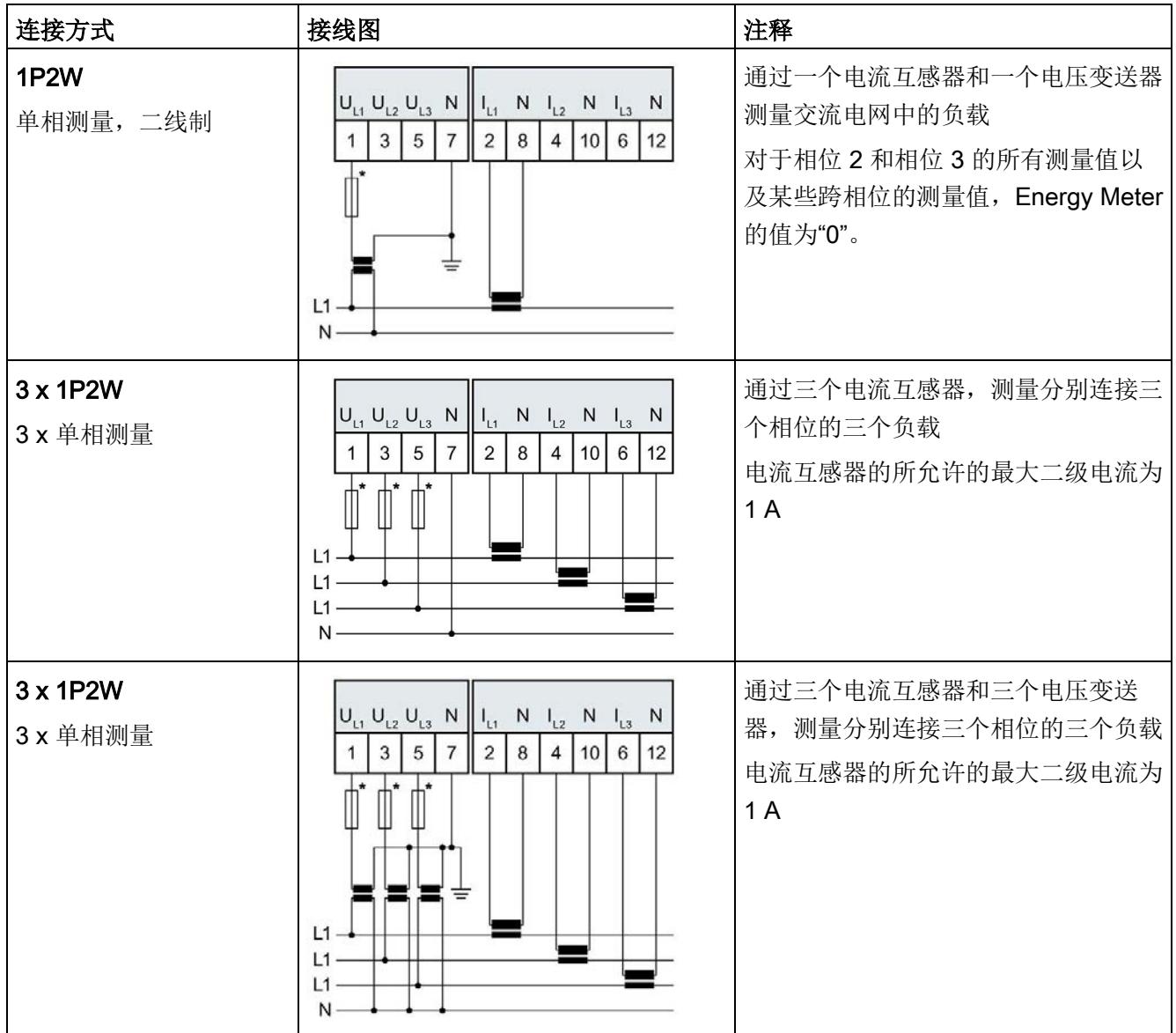

如果使用 IEC 61439-1:2009 标准的专用防短路电阻, 则 AI Energy Meter 480VAC ST 无需再进行单独的电缆保 护。

#### 电流互感器连接要求

连接以下电流互感器时,应遵循 DIN VDE 0100-557 和 IEC 60364-5-55 标准:

- 电流互感器的二级电流不得接地。
- 电流互感器的二级电流不得使用防护装置。
- 互感器的二级电缆绝缘必须设计为适用于所有在用组件的最高电压;或按以下方式安 装二级电缆: 电缆的绝缘层不能与当前在用组件(如,母线)相接触。
- 必须留有连接点,用于临时测试。

#### <span id="page-3843-0"></span>3.3 电流互感器选择数据

简介

进行电流测量时,通常需要通过电流互感器进行连接。此时,可使用精度等级为 0.5、1 或 3 的环形铁芯。

#### 电流互感器的尺寸规格

基于以下原因,电流互感器尺寸规格正确十分重要:

- 获得正确的测量结果并且
- 电流互感器不会过载或受到损坏。

#### 选择电流互感器

当前所用电流互感器的负载容量通常为终端电路功耗的 1.5 到 2 倍(包括连接电缆的电阻 和电能表的负载)。为了防止互感器过载,容量通常为功耗的 1.5 倍。为了确保在发生短 路时可进行限流,负载量需要为功耗的 2 倍。

3.3 电流互感器选择数据

#### 连接电缆的最大长度

为避免电流互感器过载或受到损坏,不得超过电流互感器数据表中指定的负载 Z<sub>n</sub> (VA)。 要避免超出该值,整个负载电阻(包括连接电缆的电阻和 AI Energy Meter 480VAC ST 的内部电阻(见下图))需低于某个特定的电阻值(具体取决于 Zn 和 Imax)。

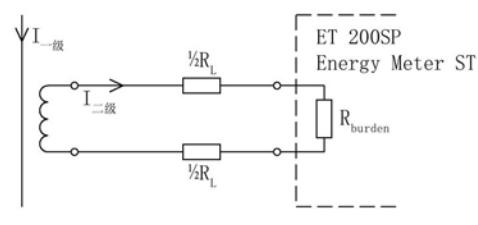

图 3-2 连接电缆的最大长度

通过以下公式,可计算连接电缆的最大电阻值:

$$
\mathbf{R}_{\text{L, max}} = \frac{Z_{\text{n}}}{\left| \mathbf{I}_{\text{max}} \right|^{2}} - \mathbf{R}_{\text{burde}}
$$

R<sub>l</sub> 电缆的电阻值,单位为欧姆 Imax 电流互感器的二级电流 Zn 电流互感器的额定负载,单位为 VA Rburde Energy Meter 的电阻值 (25 mΩ) n

图 3-3 连接电缆的最大电阻值

根据最大电缆电阻(单位为欧姆),可计算出连接电缆的最大长度。为此,请检查所用连 接电缆的数据表。

#### 说明

连接电缆的长度(向外伸展长度和返回长度)不得超过 200 米。

#### 示例: 使用 500/5 A 电流互感器

根据数据表中,可使用传动比为 500/5 A 的电流互感器(额定负载 Zn 为 5 VA)。

在此应用中,最大一级电流可达 400 A。即,最大二级电流 Imax. 为 4 A, 而

AI Energy Meter 的负载(含连接电阻) R<sub>Burden</sub> 为 25 mΩ。

通过以下公式,可计算出连接电缆电阻(出线和进线)的最大值:

 $R_{L, \text{max}} = \frac{Z_n}{I_{\text{max}}^2} - R_{\text{max}} = \frac{5 \text{ A}V}{16 \text{ A}^2} - 25 \text{ m}\Omega = 312.5 \text{ m}\Omega - 25 \text{ m}\Omega = 287.5 \text{ m}\Omega$ 

此时,互感器与 Energy Meter 端子间的电缆的最大电阻值不得超过 287.5 mΩ。而电缆 的长度(出线和讲线)则取决于铜缆的横截面积,具体参见下表。

下表列出了各种常见横截面积的铜缆对应的电阻值(ρ = 0.017857 Ω x mm2/m)。

#### 估算连接电缆的长度

下表中的值需小于电缆计算得出的终端电阻  $R_{L}$  max。在上例中,电阻值  $R_{L}$ max 为 287.5 mΩ 时,可使用截面积大于 0.75 mm<sup>2</sup> 的 10 m 长连接电缆(出线和进线)。

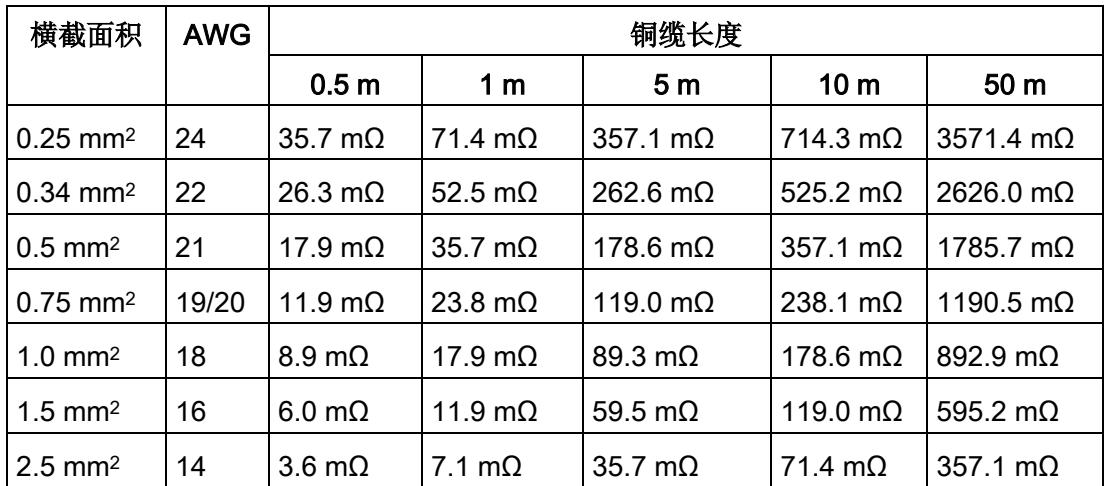

#### 计算负载与功率损耗的比例

互感器的额定负载应大于连接线路中功率损耗的 1.5 到 2 倍,以确保互感器不会过载,且 在短路时进行限流。

通过以下公式,可计算出最大二级电流为 4 A 时,连接电路的功率损耗。其中,连接电缆 (出线和进线)的长度为 10 m, 横截面积为 1.0 mm<sup>2</sup>; Energy Meter 的负载电阻为 25  $m\Omega$ 。

 $P_{\underline{x} \underline{x} \underline{x} \underline{u} \underline{x} \underline{x}} = (R_{\underline{x} \underline{x} \underline{x} \underline{u} \underline{x}} + R_{\underline{v} \underline{x}})$  x  $I^2_{\underline{u} \underline{x} \underline{v} \underline{x} \underline{x}}$ 

 $P_{\pm\frac{1}{2}$ <br># # = (178.6 m  $\Omega$  + 25 m  $\Omega$ ) x 4<sup>2</sup> A<sup>2</sup> 3.26 W

连接电路中,额定负载与功率损耗的比例为:

$$
\frac{Z_{N \text{MR} \text{MR} \text{MR}}}{P_{\text{K} \text{MR} \text{MR}}}
$$
 =  $\frac{5 \text{ VA}}{3.26 \text{ W}}$  = 1.54

连接电路中所需的额定负载与功率损耗比率应位于指定范围内。即,互感器的尺寸应足够 大。

#### 参见

[技术数据](#page-3937-0) (页 [119\)](#page-3937-0)

# <span id="page-3846-0"></span>组态/地址空间 4

#### <span id="page-3846-1"></span>4.1 组态

#### 简介

要在连接后组态 AI Energy Meter 480VAC ST, 可使用诸如 STEP 7 的组态软件。除此之 外, 也可在 RUN 模式下通过用户程序对 AI Energy Meter 480VAC ST 中的各种参数进行 统一更改。

#### 组态

可使用以下系统组态 AI Energy Meter 480VAC ST:

- STEP 7 (TIA Portal) V13 SP1 + Update 4 + HSP 或更高版本
- STEP 7 V5.5 SP4 + Hotfix 7 或更高版本
- PROFIBUS 或 PROFINET 的 GSD 文件

#### 说明

#### 只能通过 STEP 7 对参数分配进行一致性检查

如果使用 STEP 7 组态 AI Energy Meter 480VAC ST, 则 STEP 7 会在输入参数时对这些 参数进行一致性检查。

使用 GSD 文件组态 AI Energy Meter 480VAC ST,不会进行一致性检查。在传送参数数 据记录之前,该模块无法识别出参数错误。如果该模块识别出无效参数,则模块将拒绝整 个数据记录。

因此,建议使用 STEP 7 软件组态 AI Energy Meter 480VAC ST。

下文中介绍了使用 STEP 7 (TIA Portal) V13 SP1 + Update 4 + HSP 或更高版本组态 AI Energy Meter 480VAC ST 时的常规步骤。

- 1. 在硬件目录中,选择所使用的 ET 200SP 分布式 I/O 系统。
- 2. 将该模块插入到站中。
- 3. 打开 ET 200SP 的设备视图, 插入 AI Energy Meter 480VAC ST。
- 4. 根据需要,组态 AI Energy Meter 480VAC ST。

如果组态编译无错误,则可将其下载到 CPU 中并在 AI Energy Meter 480VAC ST 运 行过程中调试 ET 200SP 站。

### <span id="page-3848-0"></span>4.2 选择模块版本

简介

AI Energy Meter 480VAC ST 模块具有不同的版本。

在组态过程中,可通过选择模块版本指定读取不同的测量值。

每个模块版本都可通过输入用户数据提供相应的质量信息。

除了模块版本"2 I / 2 Q", 其它模块版本都可从过程映像中循环读取测量值并作为用户数 据。在每种模块版本中,都可通过 RDREC 指令异步读取 AI Energy Meter 480VAC ST 中的测量值记录。

#### 模块版本对地址空间的影响

#### 说明

#### AI Energy Meter 480 VAC ST 可影响 ET 200SP 的最大组态

ET 200SP 可用的地址空间受以下因素影响:

- CPU 或接口模块
- 所插入的 I/O 模块

由 AI Energy Meter 480 VAC ST 额外提供的地址空间,主要受所提供用户数据长度的影 响。模块版本可确定 AI Energy Meter 480VAC ST 中用户数据的最大长度。

### <span id="page-3849-0"></span>4.2.1 使用 STEP 7 组态的模块版本

#### 用户数据固定分配的模块版本

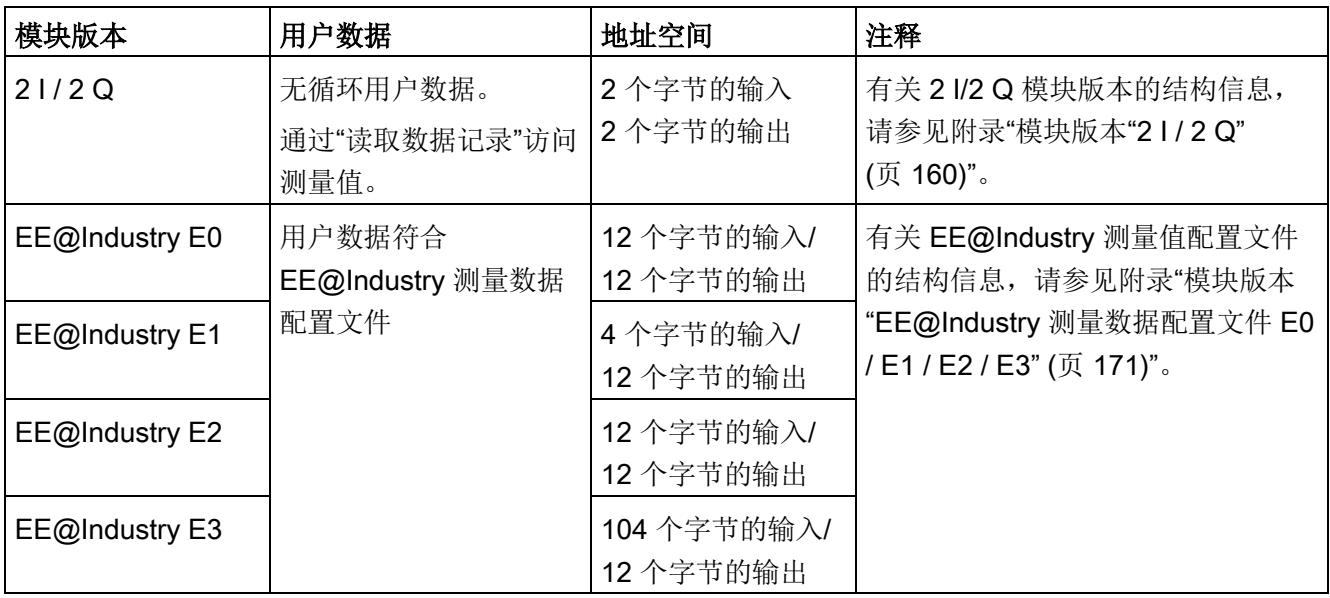

4.2 选择模块版本

#### 用户数据类型可选的模块版本

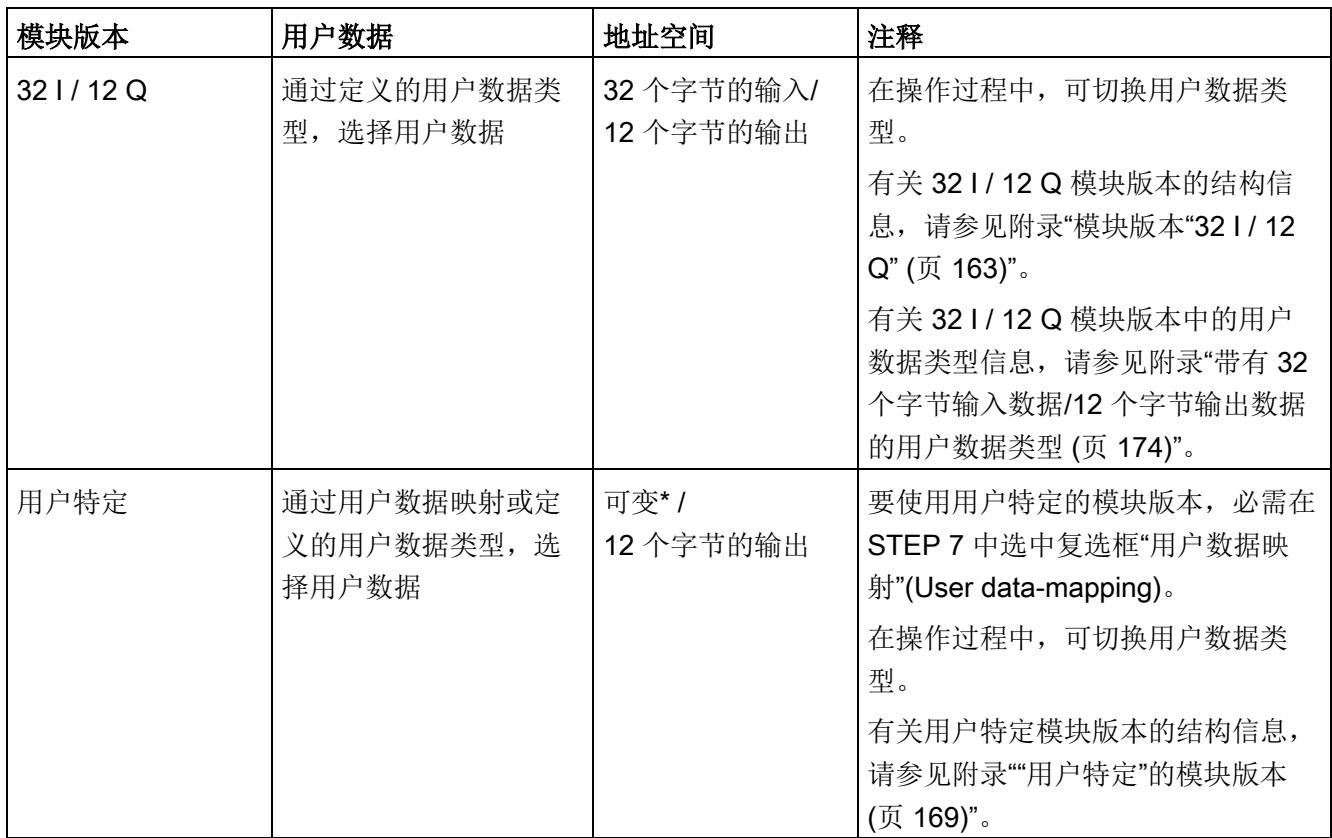

\* 16 到 256 个字节(步长为 16 字节),具体取决于映射的测量值

### <span id="page-3851-0"></span>4.2.2 使用 GSD 文件组态的模块版本

#### 用户数据固定分配的模块版本

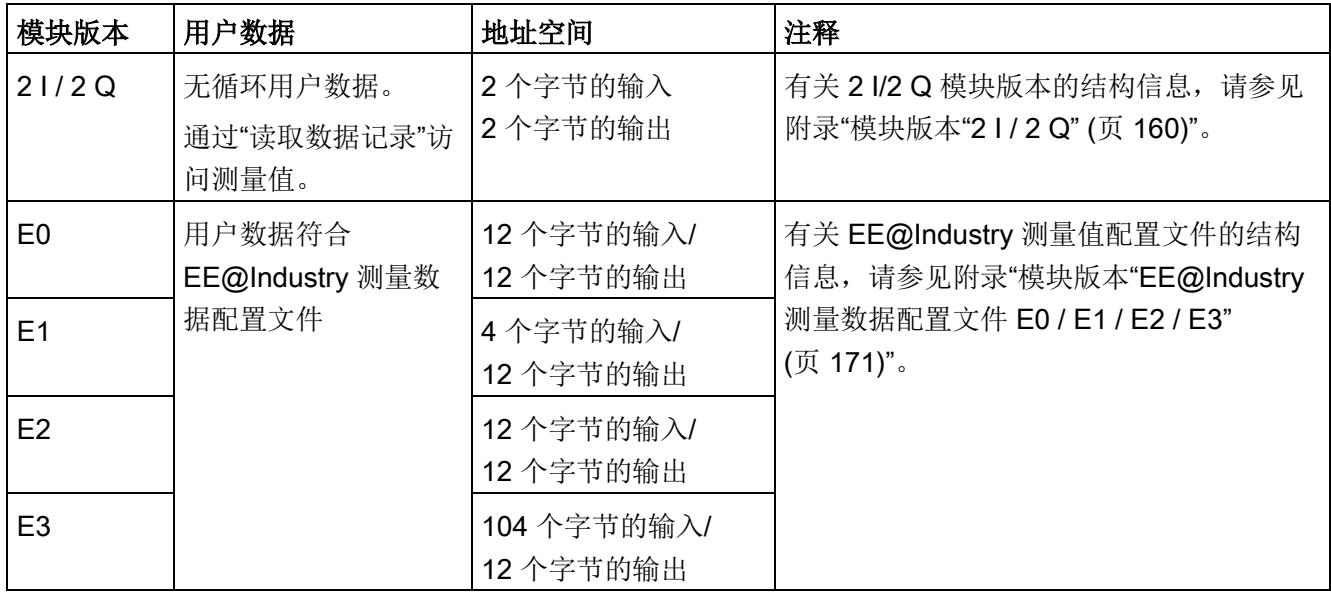

#### 用户数据类型可选的模块版本

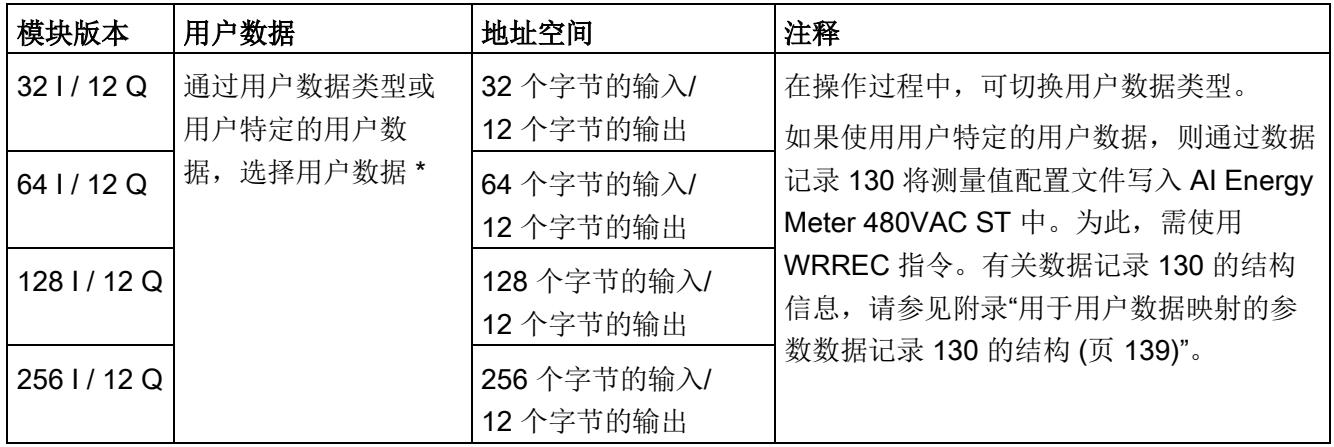

\* 应确保用户数据的大小不超过模块版本的地址空间大小。必要时,可使用较大地址空间的模块版本
## 4.2.3 在操作过程中切换用户数据类型。

#### 简介

在字节 0 中,可更改各种用户数据类型输出数据中的用户数据类型。 下图显示了操作过程中不同模块版本可切换的用户数据。

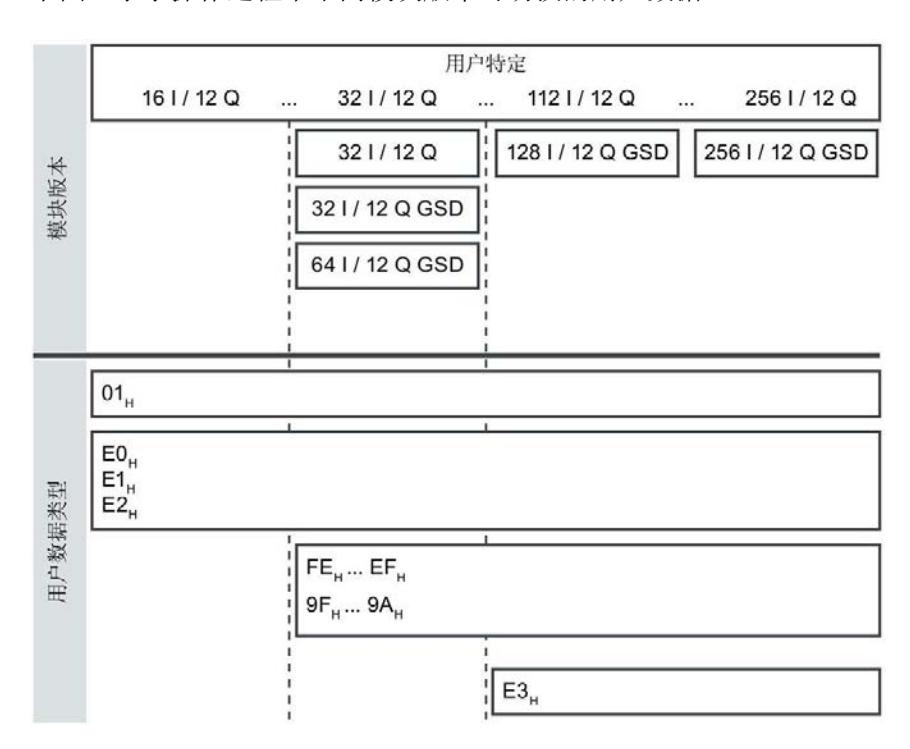

#### 要求

- 用户程序已创建。
- AI Energy Meter 480VAC ST 已组态为图中显示的某个模块版本。
- 在过程映像输出中,模块的起始地址已知。

#### 操作步骤

- 1. 为每个用户数据类型,创建一个 BYTE 数据类型的常量。
- 2. 分别输入用户数据 ID 作为常量值。
- 3. 将该常量写入过程映像输出中的模块起始地址内。

#### 结果

在下一个循环中,切换用户数据类型。

#### 说明

#### 有关用户数据切换的信息

在以下情况下,可设置用户数据类型的参数:

- 在某种用户数据类型的输出数据中,字节 0 中写入"0"。
- 在某种用户数据类型的输出数据中,字节 0 中的值无效:
	- 无可用的用户数据类型编码

或者

– 对于选定的用户数据类型,可用的地址空间不足。

4.2 选择模块版本

## 4.2.4 有关选择模块版本的一些建议

下表列出了适用于特定用途的模块版本。

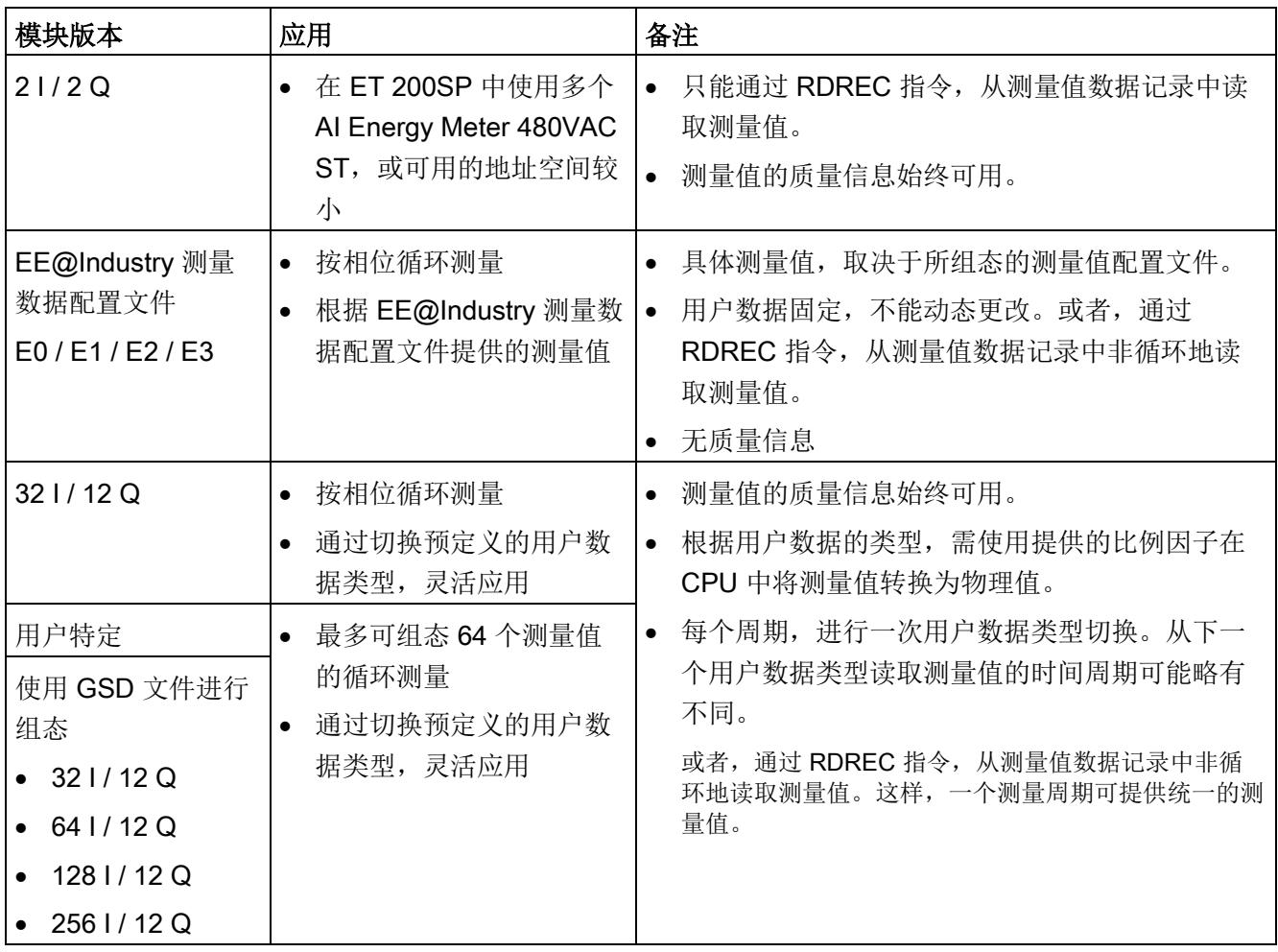

## 4.3 支持的模块

## 4.3 支持的模块

#### 使用 STEP 7 进行组态

下表列出了 STEP 7 中可组态不同模块版本的控制器。

表格 4- 1 使用 STEP 7 组态的模块版本

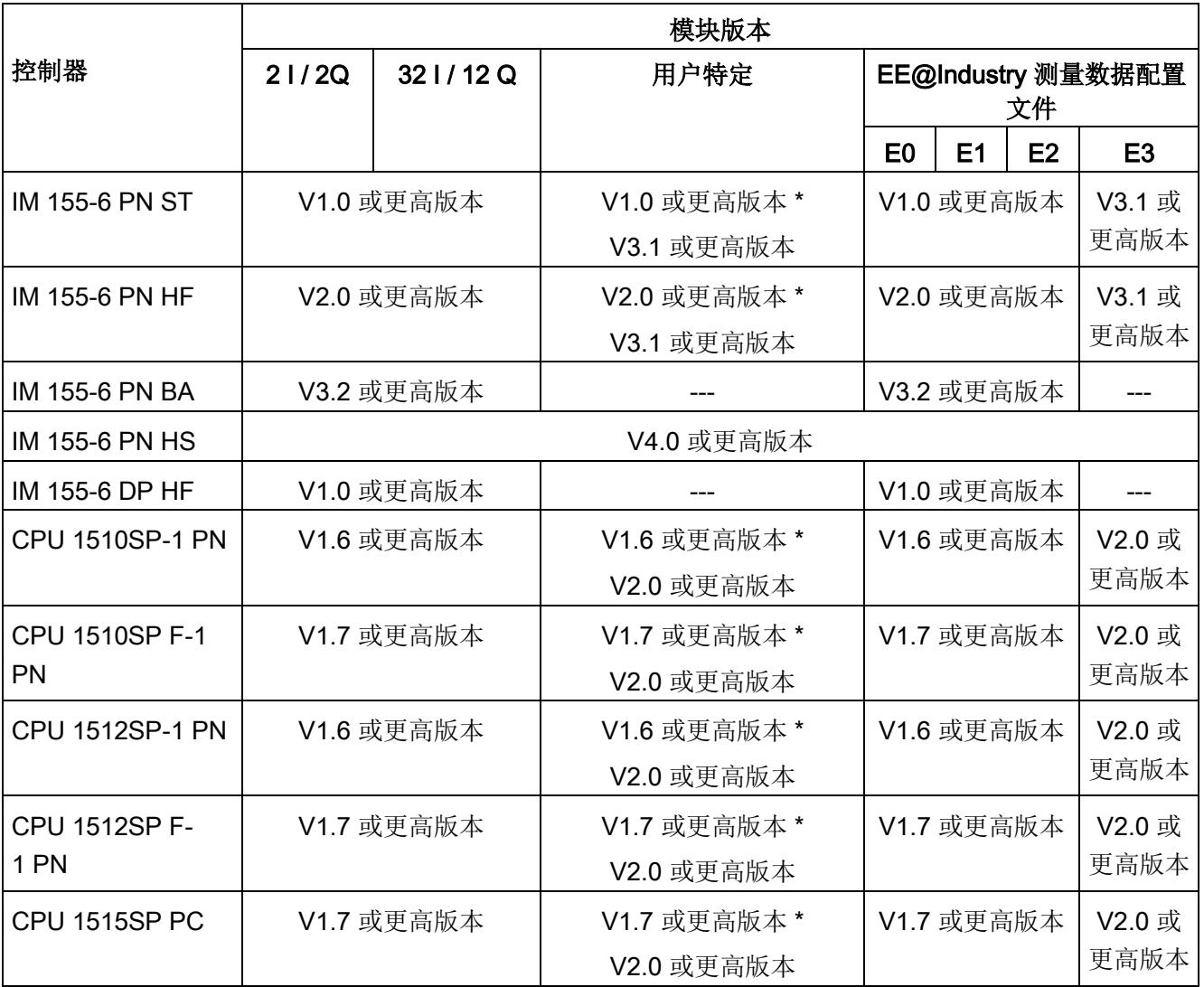

\* 仅适用于最多 32 个字节

4.3 支持的模块

### 通过 GSD 文件进行组态

下表列出了可使用 GSD 文件组态不同模块版本的控制器。

表格 4- 2 使用 GSD 文件组态的模块版本

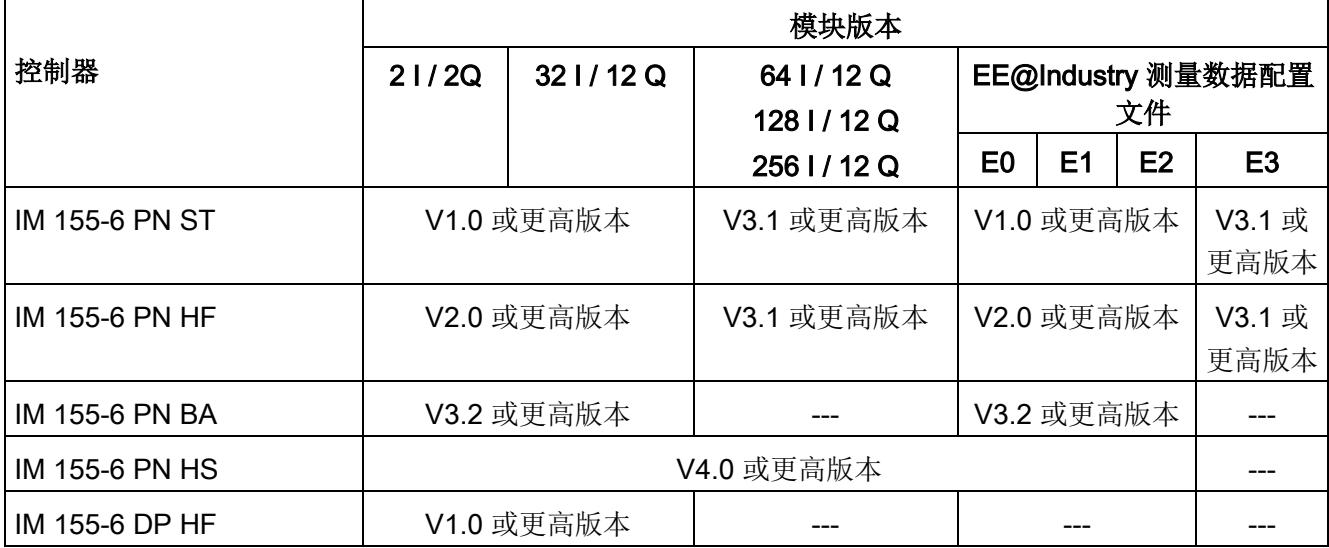

# 快速入门 5

#### 简介

在本章节中,将介绍如何快速便捷地读取和查看 Energy Meter 480 VAC ST 中的第一批 测量值。

#### 要求

已按照"[接线](#page-3837-0) (页 [19\)](#page-3837-0)"部分中介绍一种连接方式, 将 Energy Meter 连接到网络中。Energy Meter 480 VAC ST 已集成到组态工具中(如, STEP 7), 或已通过 GSD/GSDML 文件 将 Energy Meter 480 VAC ST 集成在硬件目录中。

#### 操作步骤

1. 组态 ET 200SP 站

组态带有 CPU 151xSP 或 IM 155-6 的 ET 200SP 站。

2. 将模块插入 ET 200S 中

将 Energy Meter 480 VAC ST 插入 ET 200SP 站中,并使用 32 个字节输入和 12 个 字节输出的模块版本。

3. 设置模块参数

设置 Energy Meter 480 VAC ST 的以下参数:

- Energy Meter 480 VAC ST 的连接方式(如 3P4W)
- 测量范围, 即电网的相电压 (UL1-N) (如, 230 V AC)
- 电网频率(如,50 Hz)
- 所用电流互感器的一级和二级电流(如 100 A 和 1 A)
- 所用电压变送器的一级和二级电压(如 230 V 和 230 V)

将所有其它参数保留为默认设置,无需更改。

4. 加载组态

接通 ET 200SP 站并将组态下载到 CPU。

#### 结果

接通 Energy Meter 电源后, 将显示 ID 为 254 或 FE<sub>H</sub> 且用户数据类型为"基本测量"的"总 功率 L1L2L3"的测量值。

读取并检查输出数据中由 Energy Meter 提供的测量值。

下表列出了 STEP 7 (TIA Portal) 中用户数据类型的结构、测量变量和测量值的数据类 型,这些信息将存储在该模块的 32 字节的输出数据中。所有测量变量均通过测量值 ID 进行引用。有关所有[测量变量](#page-3964-0)及其测量值 ID 的概览信息, 请参见"测量变量 (页 [146\)](#page-3964-0)"部 分。

表格 5-1 总功率 L1L2L3

| 字节         | 分配                                                                                                    | 数据类型         | 单位                       | 值范围                          | 测量<br>值ID                       |
|------------|----------------------------------------------------------------------------------------------------|--------------|--------------------------|------------------------------|---------------------------------|
| 0          | 用户数据类型                                                                                                    | <b>BYTE</b>  | $\blacksquare$           | 254 (FE <sub>H</sub> )       | $\overline{\phantom{0}}$        |
| 1          | 质量信息 = QQ <sub>1</sub> l <sub>3</sub> U <sub>3</sub> l <sub>2</sub> U <sub>2</sub> l <sub>1</sub> U <sub>1</sub> | <b>BYTE</b>  | 位字符串                     | qq xx xx xx                  | $\overline{\phantom{0}}$        |
| 2到3        | 电流 L1                                                                                                    | <b>UINT</b>  | 1 <sub>m</sub> A         | 0 到 65535                    | 6600<br>$\overline{7}$          |
| 4到5        | 电流 L2                                                                                                    | <b>UINT</b>  | 1 <sub>m</sub> A         | 0 到 65535                    | 6600<br>8                       |
| 6到7        | 电流 L3                                                                                                    | <b>UINT</b>  | 1 <sub>m</sub> A         | 0 到 65535                    | 6600<br>9                       |
| 8到9        | 总有功功率 L1L2L3                                                                                                    | <b>INT</b>   | 1 W                      | -27648 到 27648               | 6603<br>5                       |
| 10 到<br>11 | 总无功功率 L1L2L3                                                                                                    | <b>INT</b>   | 1 var                    | -27648 到 27648               | 6603<br>6                       |
| 12到<br>13  | 总视在功率 L1L2L3                                                                                                    | <b>INT</b>   | 1 VA                     | -27648 到 27648               | 6603<br>$\overline{\mathbf{4}}$ |
| 14 到<br>17 | 总有功电能 L1L2L3                                                                                                    | <b>DINT</b>  | 1 Wh                     | -2147483647 到<br>+2147483647 | 225                             |
| 18 到<br>21 | 总无功电能 L1L2L3                                                                                                    | <b>DINT</b>  | 1 varh                   | -2147483647 到<br>+2147483647 | 226                             |
| 22         | 预留                                                                                                    | <b>BYTE</b>  | $\overline{\phantom{a}}$ | $\mathbf 0$                  | $\overline{\phantom{a}}$        |
| 23         | 总功率因子 L1L2L3                                                                                                    | <b>USINT</b> | 0.01                     | 0到100                        | 6603<br>$\overline{7}$          |

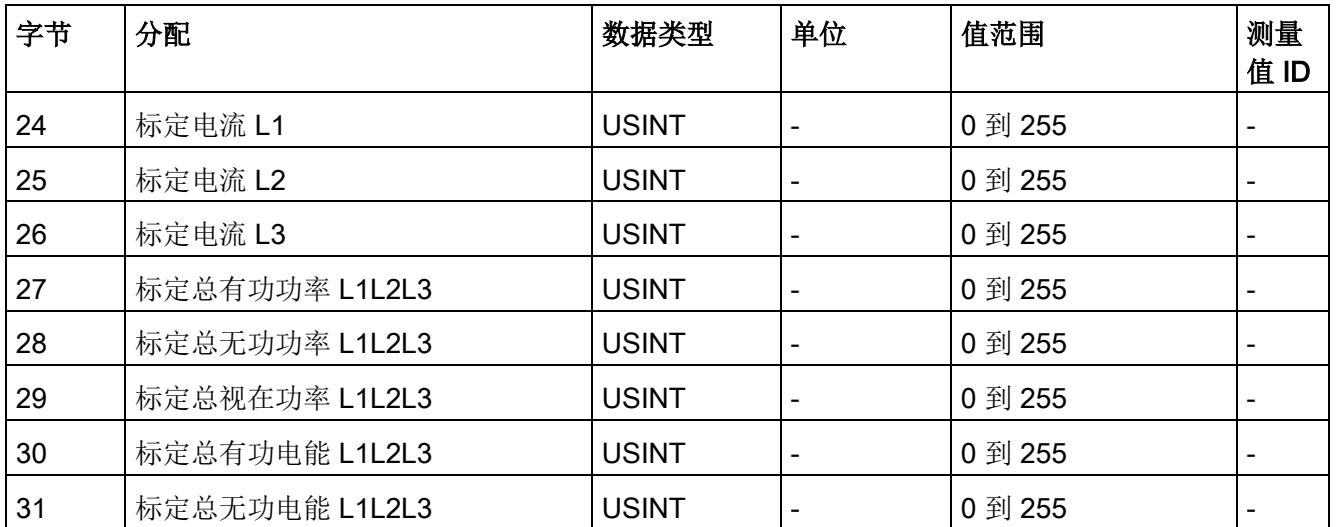

## 更多信息

有关测量值的评估与说明的更多信息,请参见"[读取和处理测量值](#page-3860-0) (页 [42\)](#page-3860-0)"部分。

# <span id="page-3860-0"></span>读取和处理测量值 6

## <span id="page-3860-1"></span>6.1 读取测量值的基本信息

#### 简介

AI Energy Meter 480VAC ST 可通过以下几种方法读取测量值和变量:

- 循环:用户数据
- 非循环:测量值数据记录

#### 用户数据

用户数据可提供预定义的测量值,具体值取决于所组态的用户数据类型。提供的测量值将 循环写入 CPU 的过程映像中。对于某些用户数据类型,测量值以原始数据形式提供,必 须通过系统提供的缩放因子转换为相应的物理值。

#### 测量值数据记录

每个测量值数据记录均提供物理值,可立即进行进一步处理。通过 PLC 变量中的 RDREC 指令,可非循环地读取测量值数据记录中的测量值。要读取每个测量值数据记 录, 则使用对应的 PLC 变量。

在 STEP 7 中, 可通过一个监控表显示读取的测量值,

#### 说明

如果使用 S7-1200 或 S7-1500 之外的 CPU, 则需将 64 位的测量值转换为 32 位的测量 值。请注意,这种转换操作可能导致精度降低。 更多信息,请参见"常见问题与解答: 在 S7-300/400 中处理 64 位浮点值 [\(https://support.industry.siemens.com/cs/ww/zh/view/56600676\)](https://support.industry.siemens.com/cs/ww/zh/view/56600676)"。

#### 测量值的有效性

接通电源电压 UL1 后,需要等待约 2 秒钟时间才能提供第一个测量值。在用户输入数据 中,字节 0 的内容设置为选定的用户数据类型。可将字节 0 中内容的变更作为触发事 件。

模块提供有效的测量值时,该字节的值将变更为有效测量值范围内的某个值。

#### 模块首次启动

首次启动或重新启动该模块后,这些参数将传递到模块中。在硬件配置的参数中,可预设 一种用户数据类型。只有当输出数据(字节 0)中选择其它用户数据类型时,该设置才会 更改。这样,即可根据过程要求对用户输入数据进行动态修改。

以下情况下,将使用在参数数据记录 128 中定义的用户数据类型:

- 在某种用户数据类型的输出数据中,字节 0 中写入"0"。
- 在某种用户数据类型的输出数据中,字节 0 中的值无效:
	- 无可用的用户数据类型编码,或
	- 对于选定的用户数据类型,可用的地址空间不足。 参见"[选择模块版本](#page-3848-0) (页 [30\)](#page-3848-0)"。

#### 电流测量值变为"0"

在以下情况中,数据记录中和用户数据中的电流值以及基于该值的其它所有测量值不显示 (或设置为"0"):

- 电流互感器的进线电流小于所组态的"测量电流下限"(Low limit for measuring current) 参数值。
- 该通道到达的二级电流大于 12 A。

以下测量值以及相应相位的测量变量均将为"0":

- 有效的电流值
- 有功功率
- 无功功率
- 视在功率
- 中性线电流
- 相位角
- 功率因子

浮动平均值由多个功率值计算得出。在相应的一段时间后,仅这些值变为"0"。运行时间 计数器以及重置相的有功、无功和视在能量的计数器将停止计数。

#### 替代值操作

AI Energy Meter 480VAC ST 输入值的替代值为"0"。

6.1 读取测量值的基本信息

## 参见

[从用户数据循环读取测量值](#page-3869-0) (页 [51\)](#page-3869-0)

[从测量值记录中读取测量值](#page-3871-0) (页 [53\)](#page-3871-0)

6.2 质量信息

## 6.2 质量信息

通过质量信息,评估电流、电压、操作象限和旋转磁场的状态。

AI Energy Meter 480VAC ST 的质量信息位于:

- 用户数据的字节 1 中
- ID 为 65500 到 65503 的测量值中

#### 参见

模块版本["32 I / 12 Q"](#page-3981-0) (页 [163\)](#page-3981-0)

## 6.2.1 用户数据字节 1 中的质量信息

该模块在字节 1 的 8 位字段中, 提供有所有数据类型的以下概要质量信息:

- 电流 $(L_1, L_2, L_3)$
- 电压 $(U_1, U_2, U_3)$
- 某相位的操作象限

请注意,相位特定测量中用户数据类型的质量信息分配(ID 154 到 ID 159)与三相测量 中的用户数据类型分配(ID 244 到 ID 254)不同。

6.2 质量信息

#### 三相测量中用户数据字节 1 内的质量信息

模块将三相测量的质量信息保存在用户数据类型 ID 244 到 ID 254 中。

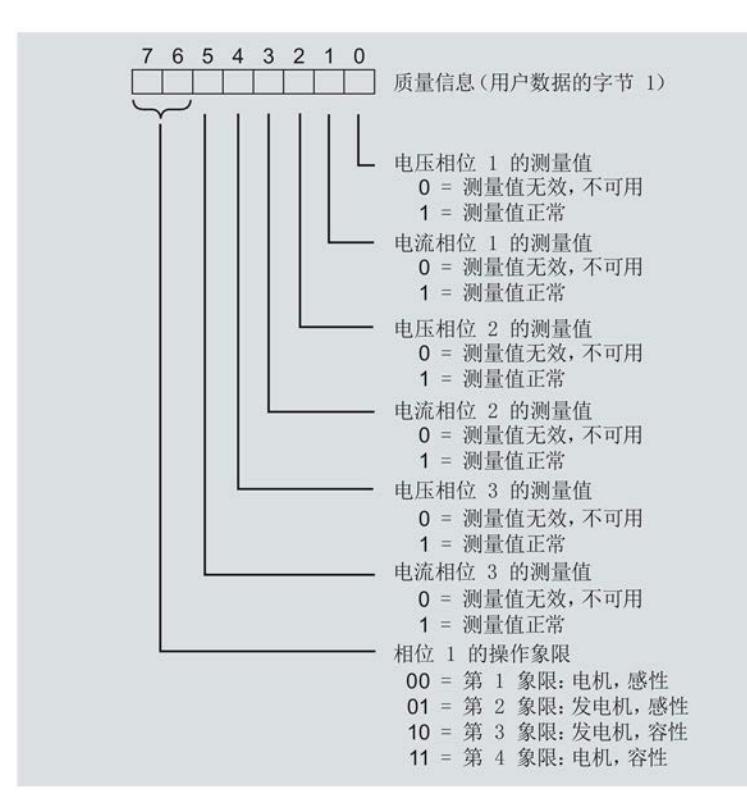

图 6-1 用户数据类型 ID 224 到 ID 254 中字节 1 的分配

#### 相位特定测量中字节 1 内的质量信息

模块将相位特定测量的质量信息保存在用户数据类型 ID 154 到 ID 159 中。

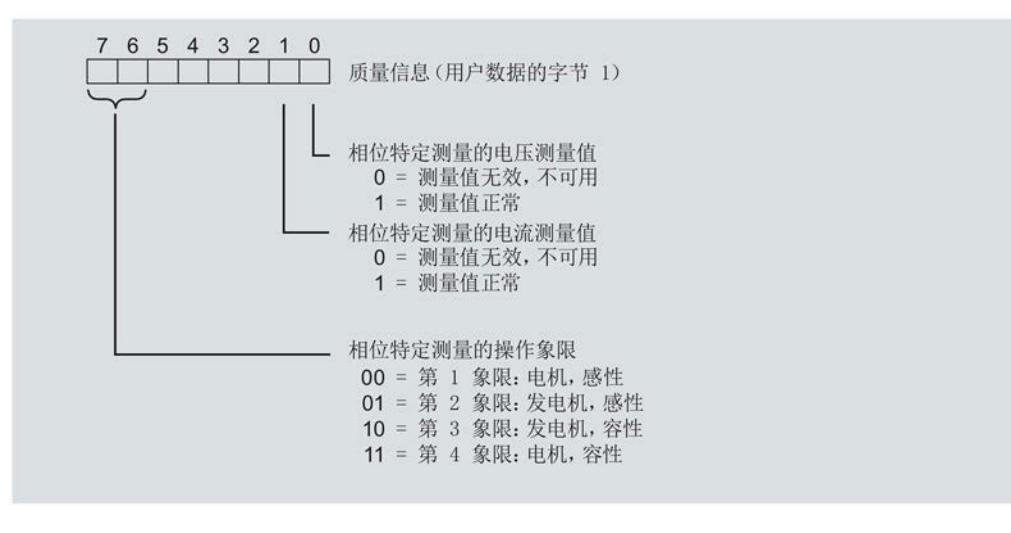

图 6-2 用户数据类型 ID 154 到 ID 159 中字节 1 的分配

### 6.2.2 带有测量值 ID 的质量信息

模块将带有测量值 ID 65500 到 65503 的完整质量信息保存在一个 16 位字段中。

- 三相测量的测量值 ID 65503
- 相位 1、相位 2 或相位 3 中相位特定测量的测量值 ID 65500、65501 或 65502

#### 三相测量中带有测量值 ID 65503 的质量信息

模块提供的三相测量质量信息包含有:

- 用户数据类型"三相测量基本变量质量值"(ID 240 或 F0H)
- 用户数据(测量值 ID 66503)
- 测量值数据记录 150

测量值 ID 65503 可提供以下信息:

- 电流 $(L_{11}, L_{22}, L_{13})$
- 电压 $(U_1, U_2, U_3)$
- 所有 3 个相位的操作象限
- 三相系统中的旋转磁场

**读取和处理测量值** 

6.2 质量信息

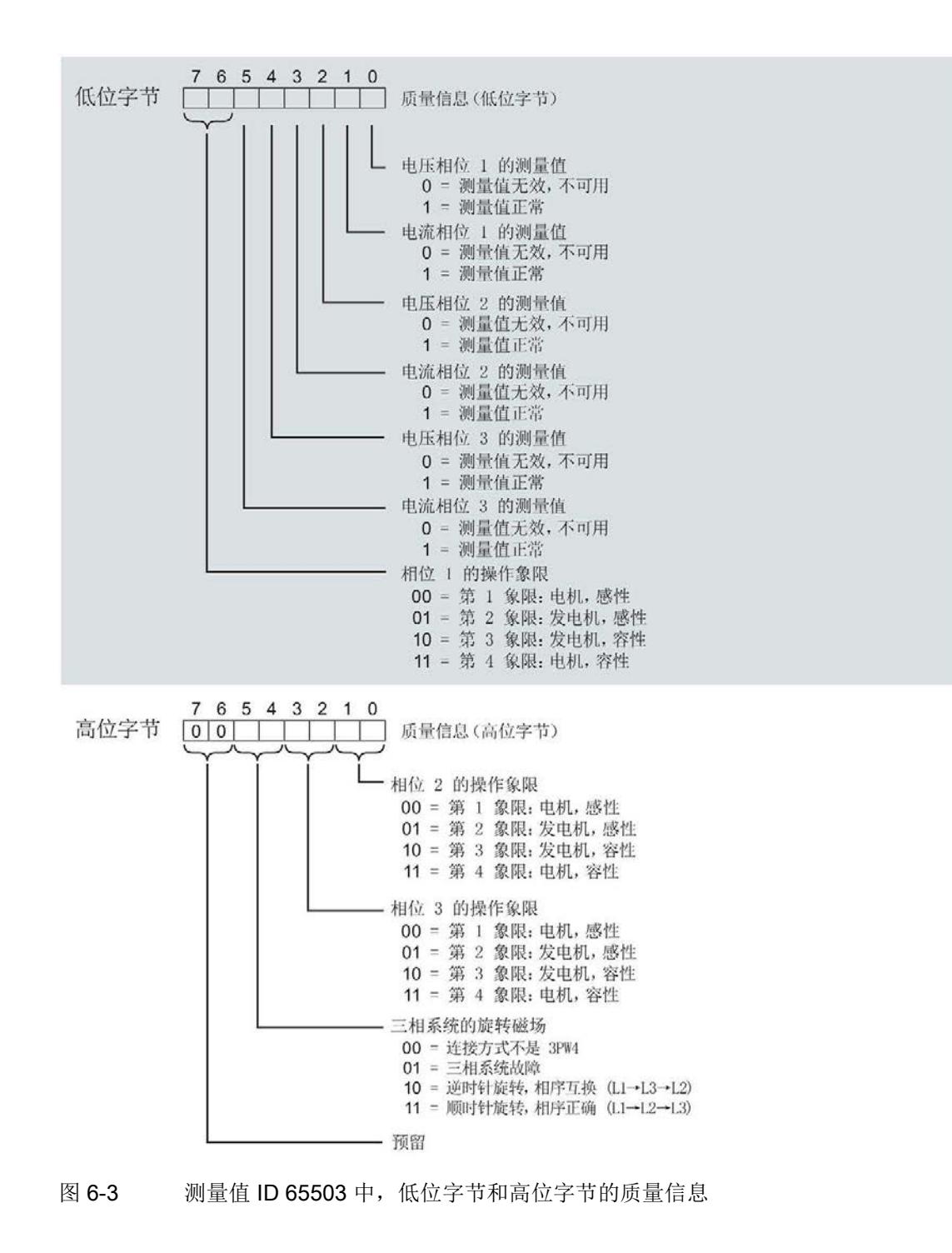

6.2 质量信息

#### 相位特定测量中带有测量值 ID 65500、65501 或 65502 的质量信息

模块提供的相位 1、相位 2 或相位 3 中相位特定测量的质量信息包含:

- 用户数据(带有测量值 ID 65500、65501 或 65502)
- 测量值数据记录 DS 147、148 或 149

测量值 ID 65500、65501 和 65502 可提供以下信息:

- 相关相位的电流
- 相关相位的电压
- 相关相位的操作象限

与测量值 65503 (上图) 的分配不同, 测量值 ID 65500、65501 和 65502 仅包含有关电 流、电压和操作象限的相位特定信息。对于其它相位和旋转磁场,该值为0。

6.2 质量信息

## 6.2.3 操作象限

下图显示了各操作象限的质量信息。

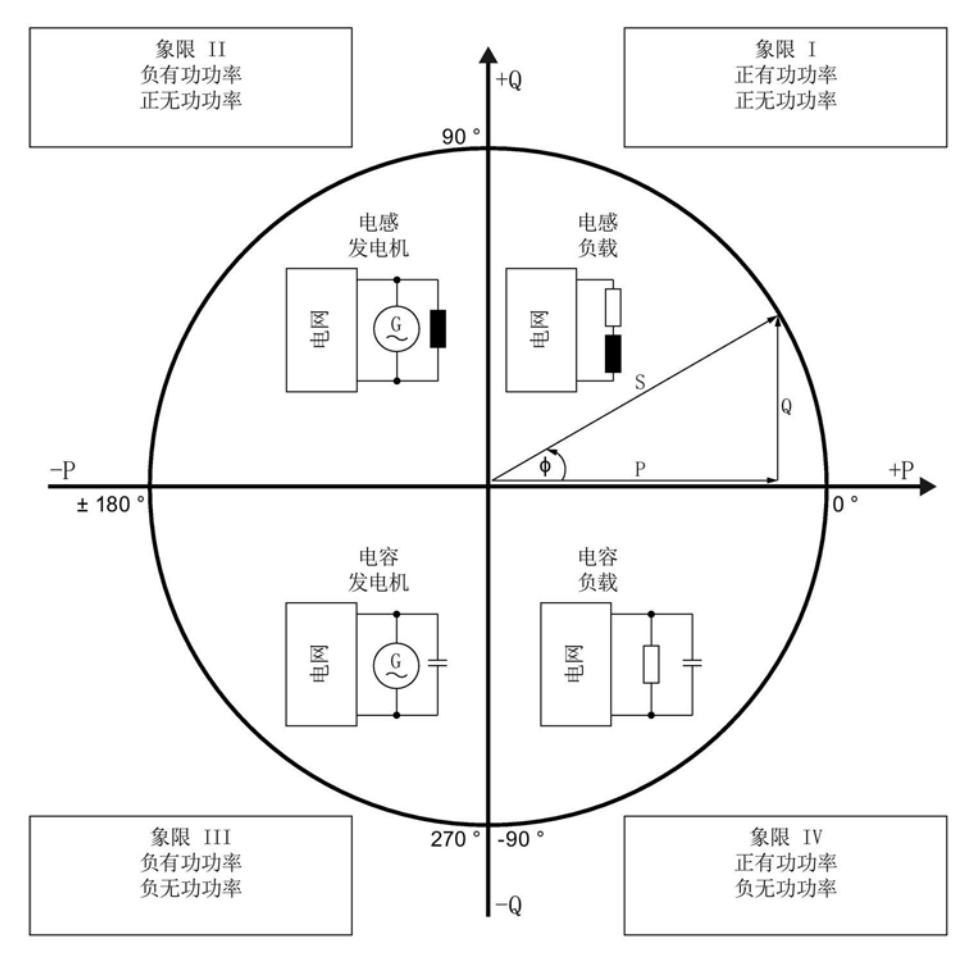

图 6-4 质量位中的象限

## <span id="page-3869-0"></span>6.3 从用户数据循环读取测量值

#### 要求

- STEP 7 已打开。
- AI Energy Meter 480VAC ST 已组态。

#### 用户数据中测量值的缩放

由于 16 位值的值范围通常小于物理值的值范围,因此相应测量值或计算值的用户数据中 会随基本值一同提供一个缩放因子。通过以下公式,可确定测量变量的实际值: 测量参数的实际值 = 用户数据中的测量值 x 10  $^{\text{fi}\text{\tiny{KBF}}}$ 

#### 操作步骤

要从用户数据中循环读取测量值,请按以下步骤操作:

- 1. 从输入数据中读取相应的测量值。
- 2. 根据已缩放测量值处的缩放因子,转换读取的测量值。

6.3 从用户数据循环读取测量值

#### 示例

在 AI Energy Meter 480VAC ST 中, 组态用户数据类型 254 (FE<sub>H</sub>)"总功率 L1L2L3"。此 时,需读取"电流 L1"的测量值。

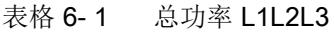

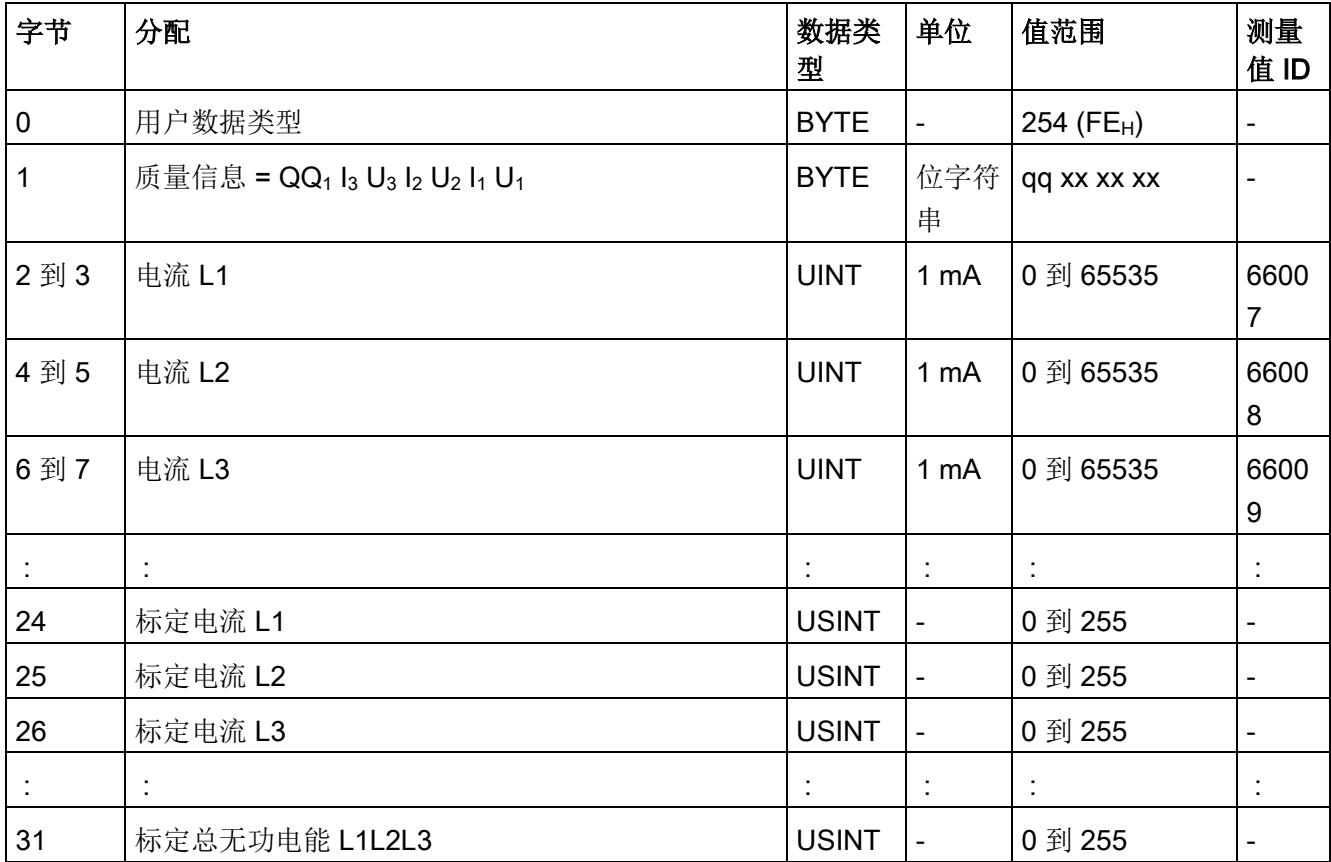

在用户数据类型 FE<sub>H</sub> (254) 中, 电流 L1 的测量值将存储在字节 2 + 3 中。模块的电流值 采用 16 位定点数形式提供, 值范围为 0 到 65535 且单位为 1 mA。除此之外, 还需考虑 电流 L1 的缩放因子。该模块的缩放因子位于字节 24 中。

电流 L1 实际值的计算公式如下所示:

电流 L1 的实际值 = 电流 L1 x 10<sup>标定电流 L1</sup>

#### 参见

[读取测量值的基本信息](#page-3860-1) (页 [42\)](#page-3860-1)

## <span id="page-3871-0"></span>6.4 从测量值记录中读取测量值

#### 简介

通过 RDREC 指令,可读取测量数据记录中的测量值。读取的值将存储在具有用户定义数 据类型 (UDT) 的 PLC 变量中。

更多信息,请参见 STEP 7 文档中关键字为"RDREC"的内容。

#### 要求

- STEP 7 已打开。
- AI Energy Meter 480VAC ST 已组态。

#### 操作步骤

- 1. 在 STEP 7 中, 创建一个与待读取数据记录结构相同的用户自定义数据类型。
- 2. 插入结构元素的数量,该数量与测量值数据记录中的条目数相对应。
- 3. 在用户程序中插入 RDREC 指令。
- 4. 按以下步骤, 组态 RDREC 指令:
	- ID: Energy Meter 的硬件标识符或起始地址(取决于所用 CPU)。
	- INDEX:待读取其条目的测量值数据记录的编号。
	- MLEN:测量值数据记录的长度(单位为字节)。如果读取所有条目,则为"0"。
	- RECORD:所读取的数据记录长度的目标范围,具体取决于 MLEN。
- 5. 调用 RDREC 指令,且 REQ = 1。

#### 结果

将测量值数据记录中的相关值传送到目标数据区域中。

#### 参见

[读取测量值的基本信息](#page-3860-1) (页 [42\)](#page-3860-1)

## 7.1 电能表工作原理

简介

AI Energy Meter 480VAC ST 共有 42 个电能计数器,可检测线路电能值和相位电能值。

- 有功电能(总计、流出、流入)
- 无功电能(总计、流出、流入)
- 视在电能(总计)

#### 电能记录的工作原理

Energy Meter 基于测量到的电流、电压和计算周期,计算有功、无功和视在电能。在每 个计算周期内,都会对有功、无功和视在电能进行更新。

#### 保持性

模块的所有计数器状态都将永久性地保存在 Energy Meter 中。发生中断后(例如,系统 断电 → 系统通电),电能计数将使用之前存储的值继续计数。

#### 组态

可对电能计数器进行以下组态设置:

● 激活电能计数器门

电能计数器门通过输出数据(DQ 位)启动和停止计数器。如果禁用电能计数器门,则 在接通 Energy Meter 的电源时立即开始计数。

● 电能计数器的模式

电能计数器可进行无限计数或循环计数。进行循环计数时,可调整的满量程值为 103、 106、1012 和 1015。超出满量程值时,电能计数器将从 0 开始重新计数。与此同时, 溢出计数器将递增 1(参见"[复位电能计数器和溢出计数器](#page-3878-0) (页 [60\)](#page-3878-0)")。

该设置适用于电能计数器的所有相位。

#### 在 RUN 模式下更改属性

在运行过程中,可更改电能计数器的以下属性:

- 启用/禁用电能计数器
- 复位电能计数器
- 将电能计数器设置为初始值
- 更改电能计数器的模式

#### 自动复位电能计数器

更改电能计数器的相关参数设置后,电能计数器将自动复位为"0"。但如果更改了电能计 数器的相位特定参数设置,则仅复位相应相位的电能计数器。

更改以下参数时,将导致电能计数器复位:

- 测量类型或范围
- 电流互感器(一级电流/二级电流)
- 电压变送器(一级电压/二级电压)
- 电流方向
- 电能计数器的满量程值
- 电能计数器的模式(无限/循环)

7.1 电能表工作原理

#### 示例

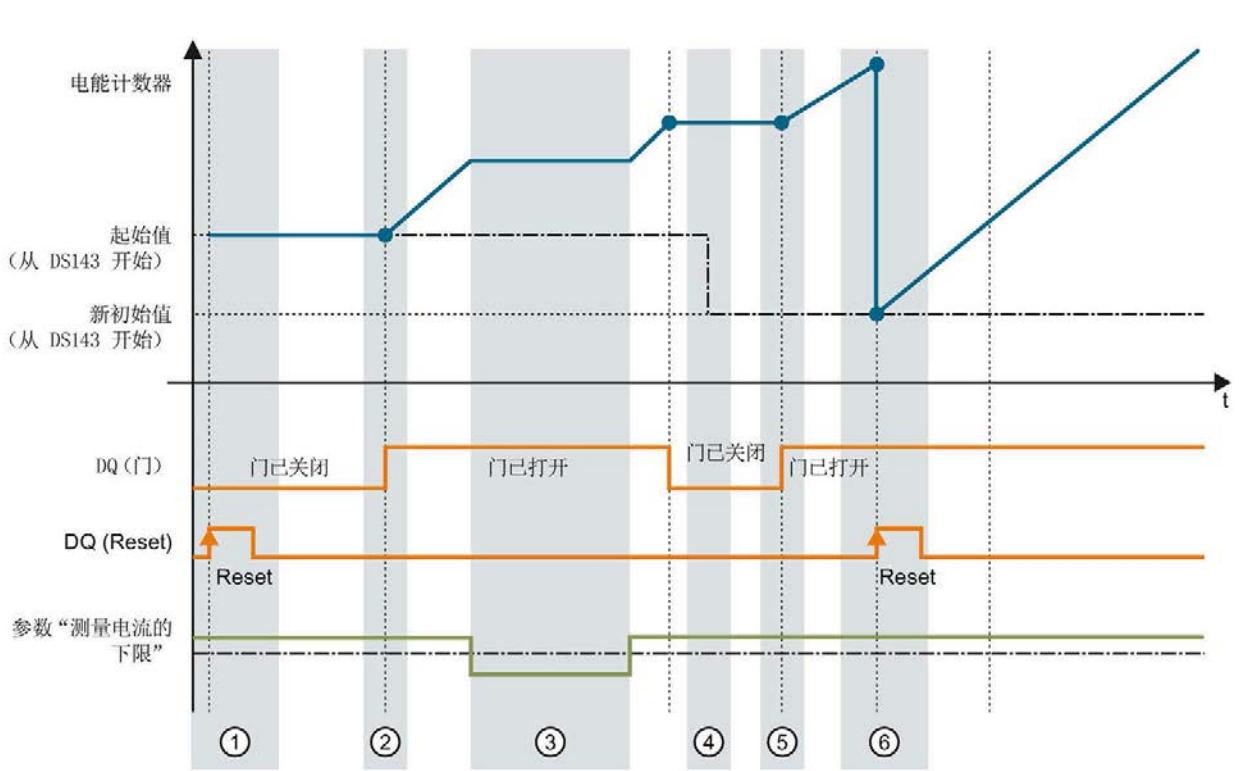

下图以电能计数器为例,说明了激活门控制后初始值、复位和启动/停止参数的结果。

- ① 计数器复位为组态中指定的值。门已关闭。计数器不计数。
- ② 通过用户数据类型的输出数据中的控制字节 1,打开该门。计数器计数。
- ③ 超出组态的电流下限。计数器不计数。
- ④ 门已关闭。计数器不计数。并通过 WRREC 指令将新的起始值写入数据记录 143 中。
- ⑤ 根据用户数据类型输出数据中控制字节 1 中的值,再次打开该门。计数器基于新的起始值开始计 数。
- ⑥ 通过用户数据类型的输出数据中的控制字节 1,复位该计数器。计数器基于测量值数据记录 143 中 传送过来的新起始值开始计数。

参见

[评估电能计数器和溢出计数器](#page-3877-0) (页 [59\)](#page-3877-0)

## 7.2 组态计数器

概述

可对 AI Energy Meter 480VAC ST 的电能计数器进行以下组态设置:

- 激活/禁用
- 通过门控制,启动/停止计数器
- 置位和复位起始值

#### 电能计数器门

可通过门控制,启动和停止电能计数器。为此,需执行以下操作:

- 在 AI Energy Meter 480VAC ST 的组态中,选择参数"启用电能计数器的门控 制"(Enable gate control for the energy counter)。
- 在输出数据的控制字节 1(控制字节 1 中的第 6 位) 中, 置位用户数据中"计数器门" 的 DQ 位。

参数"启用电能计数器的门控制"(Enable gate control for the energy counter) 和"计数器门" 的 DQ 位的行为特性,类似于触点并联。

门已启用: 如果 DQ = "1", 则门 "打开"

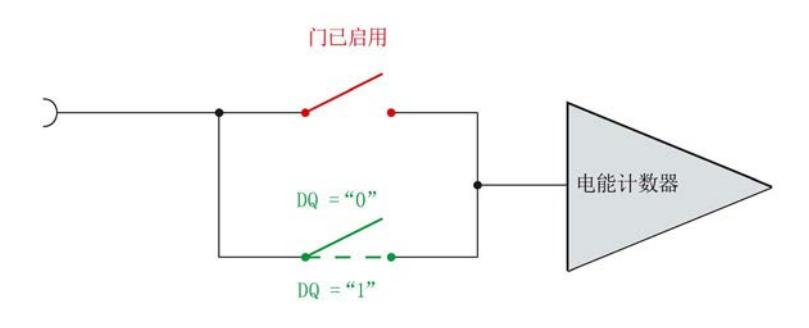

图 7-1 门已启用

如果在 AI Energy Meter 480VAC ST 的组态中取消选择参数"启用电能计数器的门控 制"(Enable gate control for the energy counter), 则只要当前值大于组态的"测量电流下 限"(Low limit for measuring current) 值, 电能计数器将始终运行, 而与 DQ 位无关。

门已禁用:门始终"打开"(信号通路闭合)

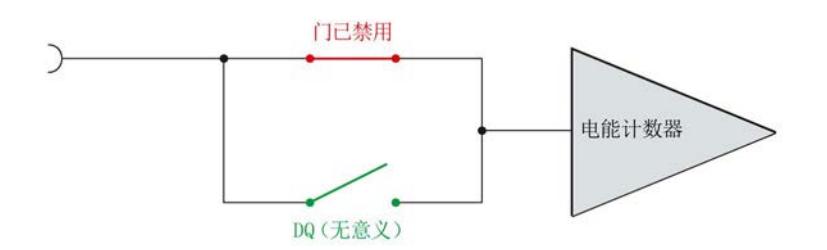

图 7-2 门已禁用

#### 置位和复位起始值

通过各个用户数据类型的输出数据,可将计数器设置为起始值。使用电能计数器时,需通 过数据记录 143 中的控制字节 2 复位电能计数器的该位。

通过数据记录 143, 可将每个电能计数器复位为起始值, 也可指定一个新的起始值。在数 据记录 143 中和用户数据的控制字节 1 中,可定义起始值的更新时间。起始值可立即应 用,也可在复位位从 0 变为 1 时应用。

更多详细说明,请参见"[复位电能计数器和溢出计数器](#page-3878-0) (页 [60\)](#page-3878-0)"部分。

7.3 评估电能计数器和溢出计数器

## <span id="page-3877-0"></span>7.3 评估电能计数器和溢出计数器

#### 评估电能计数器和溢出计数器

可通过以下方式评估电能计数器:

- 通过电能用户数据类型的输入数据
	- 用户数据类型"总电能 L1 L2 L3"(ID 249 或 F9<sub>H</sub>)
	- 用户数据类型"电能 L1"(ID 248 或 F8H)
	- 用户数据类型"电能 L2"(ID 247 或 F7H)
	- 用户数据类型"电能 L3"(ID 246 或 F6H)
- 通过电能计数器的相应测量值 ID, 使用用户自定义用户数据类型的输入数据
- 通过读取数据记录
	- 通过"基本测量值的数据记录 (DS 142)",评估总电能 L1 L2 L3
	- 通过"电能计数器的数据记录 (DS 143)",评估相位特定的电能

– 通过"相位特定测量值的数据记录 L1 - L3 (DS 147 - 149)", 评估相位特定的电能 可通过以下方式评估溢出计数器:

- 通过溢出计数器的相应测量值 ID,使用用户自定义用户数据类型的输入数据
- 读取"电能计数器的数据记录 (DS 143)"

#### 评估测量值

有关通过用户数据类型的输入数据评估测量值,以及通过 RDREC 指令读取数据记录的信 息,请参见"[读取和处理测量值](#page-3860-0) (页 [42\)](#page-3860-0)"部分。

## <span id="page-3878-0"></span>7.4 复位电能计数器和溢出计数器

简介

在进行新一轮计数之前,可能需要复位电能表的电能计数器和溢出计数器。这里的"复位" 是指,将电能计数器复位为起始值,将溢出计数器复位为0。

在以下章节中,将介绍具体操作:

- 通过用户数据的输出,复位电能计数器。
- 通过数据记录 143,复位电能计数器和溢出计数器。

#### 参见

[电能计数器的结构](#page-3887-0) (DS 143) (页 [69\)](#page-3887-0)

#### 7.4.1 通过用户数据,复位电能计数器。

简介

由于输出数据的长度各不相同,因此电能计数器的复位取决于所组态的模块版本。 如果所用模块版本带有 12 个字节的输出数据,则可以:

- 使用有功电能、无功电能和视在电能分别复位所有相位的电能计数器。
- 使用有功电能、无功电能和视在电能分别复位每个单独相位的电能计数器。 如果所用模块版本中输出数据为 2 个字节, 则通常同时复位所有的电能计数器。

## 模块版本中输出数据为 12 个字节时的具体操作步骤

#### 复位电能计数器的所有 3 个相位

- 1. 在字节 2 中, 选择待复位的电能计数器类别。
	- 置位有功电能计数器的位 5。
	- 置位无功电能计数器的位 6。
	- 置位视在电能计数器的位 7。

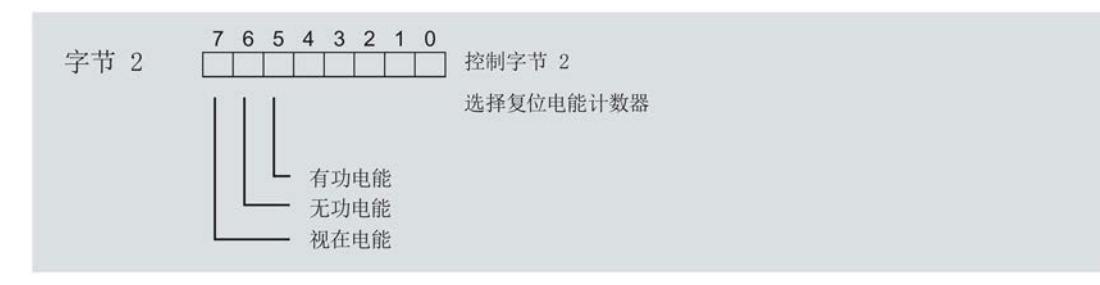

#### 图 7-3 电能计数器的选择

2. 在字节 1 中, 置位复位位(位 7)。

如果电能计数器的复位位边沿从 0 变为 1, 则模块将复位之前在字节 2 中选择的所有 电能计数器。

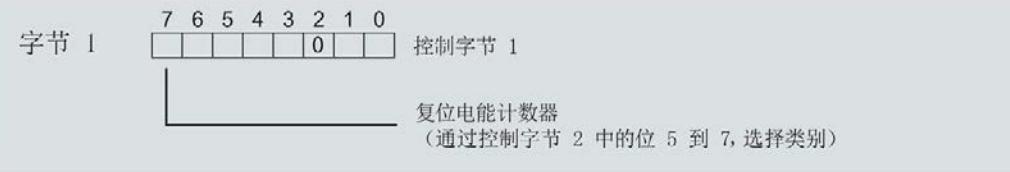

图 7-4 电能计数器的复位位

#### 复位相位特定测量的电能计数器

也可使用输出数据,复位相位特定的电能计数器。 要"复位所有 3 个相位的电能计数器",请执行以下操作:

- 1. 选择待基于相位特定复位的电能计数器类别。
	- 在字节 7 中,置位相位 1 电能计数器的位。
	- 在字节 9 中,置位相位 2 电能计数器的位。
	- 在字节 11 中,置位相位 3 电能计数器的位。
- 2. 置位复位位(位 7)
	- 在字节 6 中,置位相位 1
	- 在字节 8 中,置位相位 2
	- 在字节 10 中,置位相位 3

如果电能计数器的相位特定复位位的边沿从 0 变为 1, 则模块将复位指定相位的电能计数 器:

#### 模块版本中输出数据为 2 个字节时的具体操作步骤

如果所用模块版本带有 2 个字节的输出数据, 则通常同时复位所有电能计数器。 将控制字节 1 中的复位位(第 7 位)设置为:发生边沿变化时从 0 变为 1。

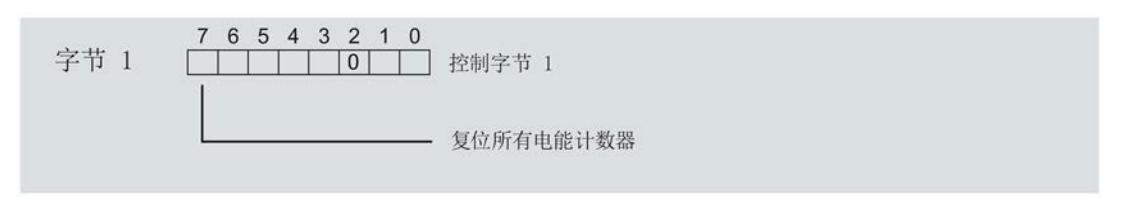

图 7-5 模块版本中输出数据为 2 个字节时, 复位电能计数器

#### 起始值

复位后,电能计数器使用指定的起始值开始计数(默认值为 0)。通过数据记录 DS 143,可更改电能计数器的起始值。详细信息,请参见"[通过数据记录](#page-3881-0) DS 143 复位电能计 [数器](#page-3881-0) (页 [63\)](#page-3881-0)"部分。

也可使用数据记录 143 通过有功电能、无功电能和视在电能,按特定相位复位计数器

#### <span id="page-3881-0"></span>7.4.2 通过数据记录 DS 143 复位电能计数器

简介

所有模块版本都可通过数据记录 DS 143 复位电能计数器。可执行以下计数器复位操作:

● 电能计数器每个单独相位,都可按照有功电能、无功电能和视在电能单独复位。

#### 所有模块版本中使用数据记录 DS 143 的操作步骤

- 1. 在 DS 143 的控制字节 1 中, 将溢出计数器的复位位(位 2)设置为 1, 将位 0 设置为 1。
- 2. 在 DS 143 的控制字节 2 中, 通过位 5 到位 7, 将电能计数器的类别(有功、无功、 视在电能)设置为"1"。

- 3. 在 DS 143 的控制字节 1 中,通过位 7 设置指定的电能计数器何时应用起始值:
	- 如果在传送数据记录后立即应用起始值,则需将位 7 设置为 0。
	- 如果在用户数据的输出数据中置位复位位后才应用起始值,则可将位 7 设置为 1。

在 DS 143 的控制字节 1 中, 将溢出计数器的复位位(位 2)设置为 1, 将位 0 设置为 1。

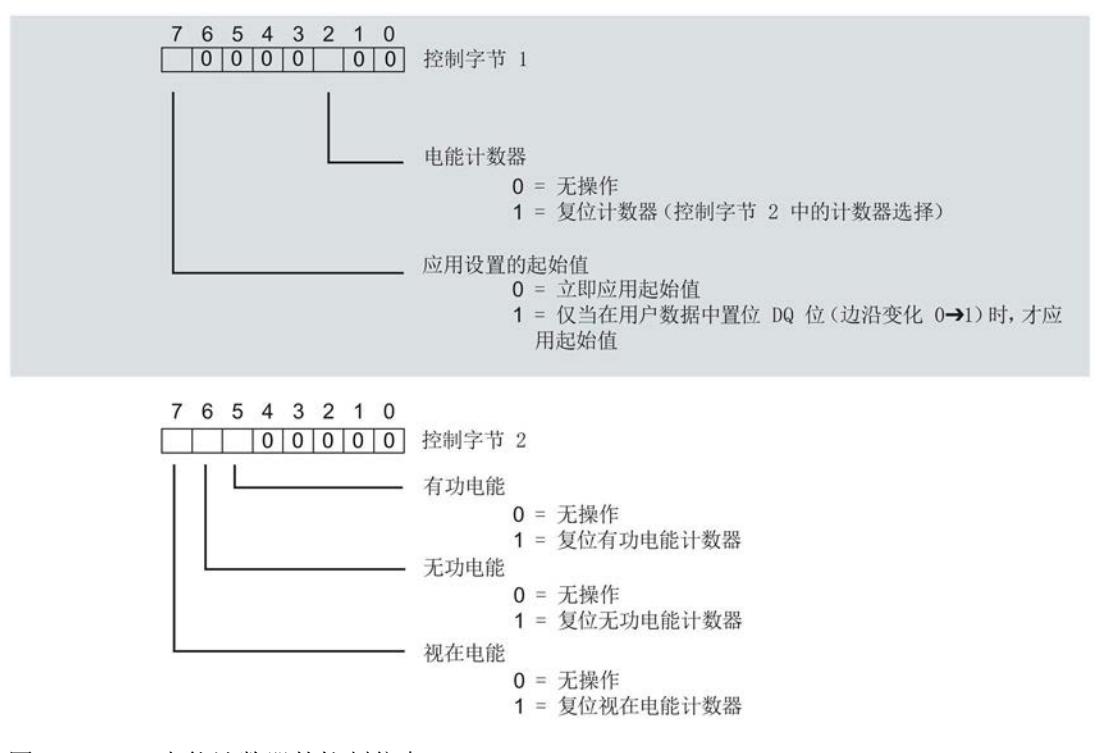

图 7-6 电能计数器的控制信息 DS 143

4. 通过 WRREC 指令传送数据记录。

起始值

在控制字节 1 中,可通过位 7 指定何时应用起始值。复位后,电能计数器使用指定的起 始值开始计数(默认值为 0),溢出计数器从 0 开始重新计数。。通过数据记录 DS 143,可更改电能计数器的起始值。

### 7.4.3 通过数据记录 DS 143 复位电能计数器和溢出计数器的示例

简介

在将数据记录 DS 143 传送到 CPU 之前,需在用户程序中创建一个用户自定义的 PLC 数 据类型, 其结构与数据记录 DS 143 的相同。

#### 电能计数器

7.4 复位电能计数器和溢出计数器

#### 操作步骤

1. 创建一个结构与数据记录 DS 143 相同的 PLC 数据类型。

有关数据记录 143 的结构的详细信息, 请参见"[电能计数器的结构](#page-4023-0) (DS 143) (页 [205\)](#page-4023-0)" 部分。

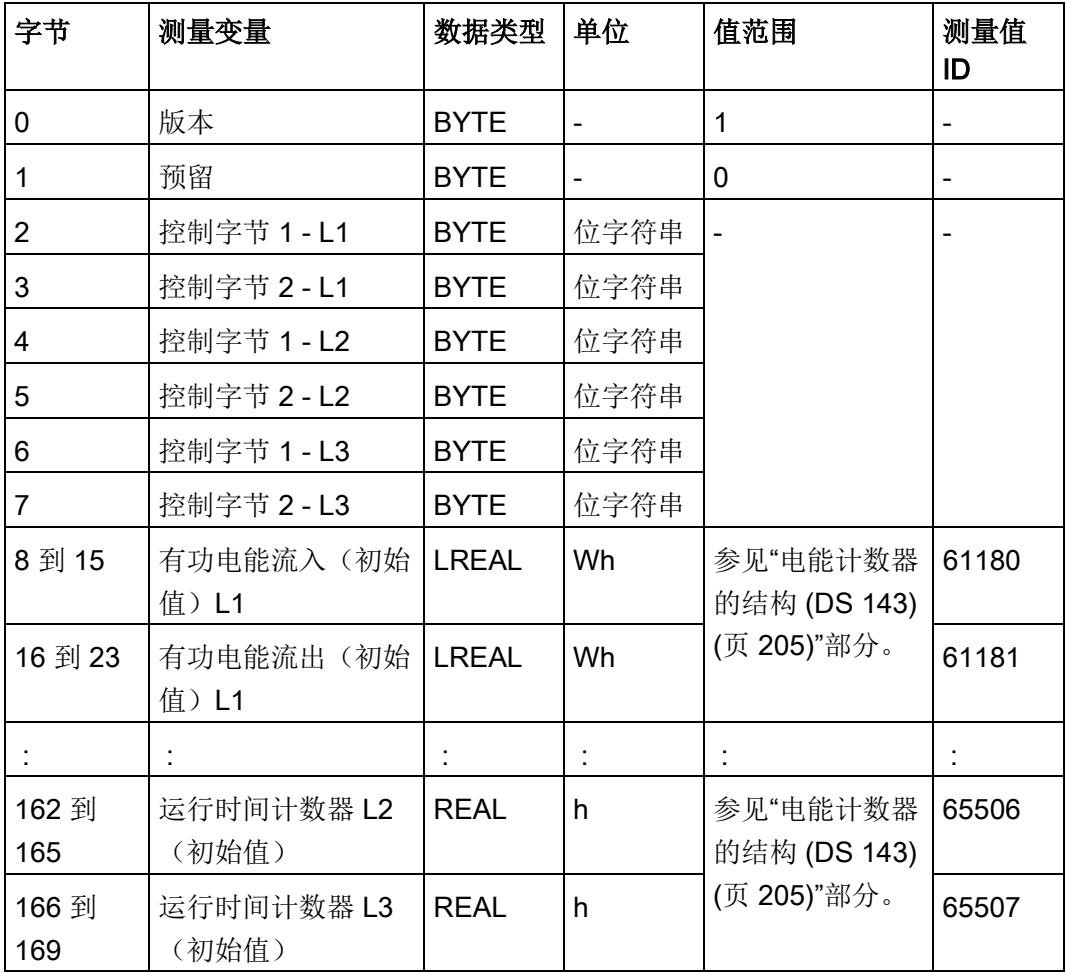

2. 创建用户自定义的 PLC 数据类型,并在数据块或背景数据块中分配该数据记录的值。

#### 字节 0 和字节 1:

在字节 0 中输入值 01H, 在字节 1 中输入值 00H。

字节 2 到字节 7: 电能计数器和溢出计数器的控制字节

在相应相位的控制字节中,指定待复位的电能计数器和溢出计数器。

控制字节为每个相位(L1、L2、L3)单独指定是否重置电能表值,以及重置哪些电能 表值。

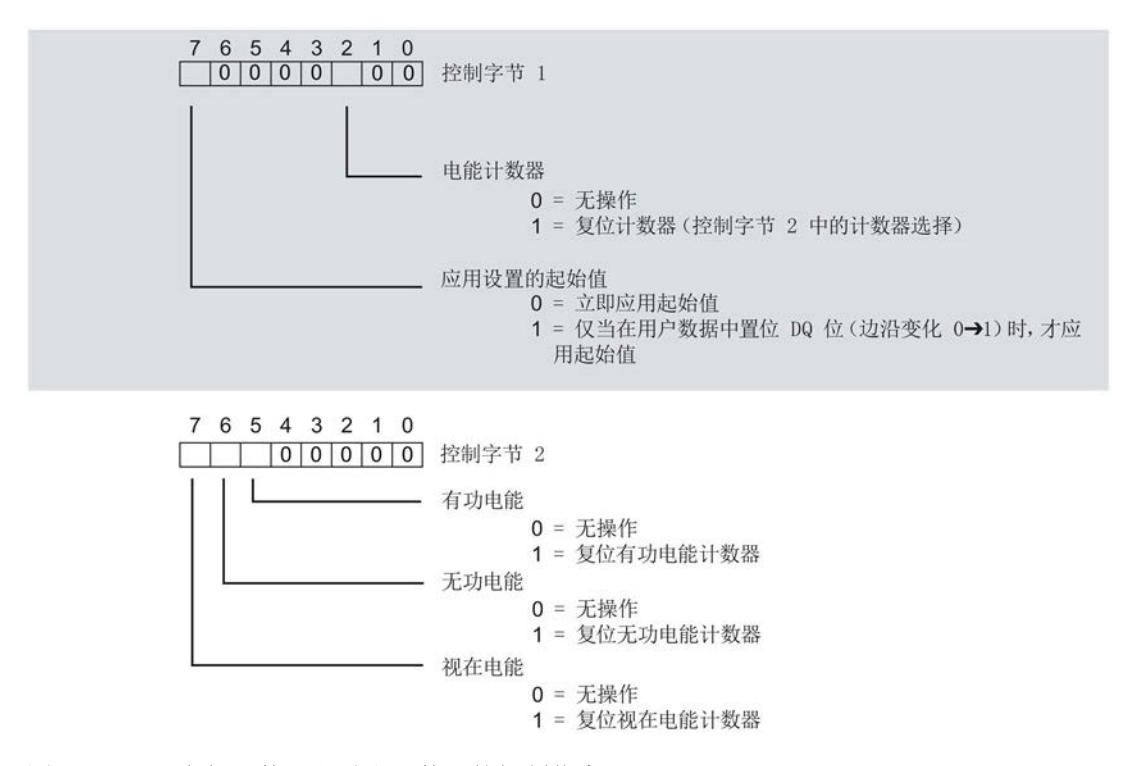

图 7-7 电能计数器和溢出计数器的控制信息 DS 143

字节 8 到 字节 127: 各个电能表的起始值

数据记录 143 中,电能计数器的起始值为 64 位浮点数。该格式与 S7-1200 和 S7- 1500 中的数据类型 LREAL 相对应。

#### 字节 128 到字节 157: 溢出计数器的初始值

在数据记录 143 中,溢出计数器的初始值为 16 位整数。该格式与 S7-1200 和 S7- 1500 中的数据类型 UINT 相对应。

- 3. 通过"WRREC"指令,将数据记录写入 AI Energy Meter 480VAC ST 模块中。 输入参数需进行如下分配:
	- REQ: 如果 REQ = TRUE, 则触发一个新的写入作业。
	- ID: Energy Meter 的硬件标识符或起始地址(取决于所用 CPU)。
	- INDEX:数据记录号:143
	- LEN:数据记录的最大长度:170
	- RECORD:一个指向 CPU 中数据区域的指针,此区域中包含数据记录 143。

#### 说明

如果要同时写入或读取多个 AI Energy Meter 480VAC ST,则需注意与 SFB52/SFB53 通信时活动作业的最大数量。

参见

[电能计数器的结构](#page-3887-0) (DS 143) (页 [69\)](#page-3887-0)

电能计数器 7.5 电能计数器数据记录 (DS 143)

## <span id="page-3887-0"></span>7.5 电能计数器数据记录 (DS 143)

### 7.5.1 电能计数器的结构 (DS 143)

#### 不同操作的电能表数据记录 143

电能表数据记录 143 逐相位包含模块上所有可用的电能表。此数据记录可用于不同的操 作:

- 将电能表重置为用户特定值(如,"0")
- 读取电能计数器的当前值
- 读取溢出计数器
- 读取运行时间

#### 电能表数据记录 143

表格 7- 1 电能表数据记录 143

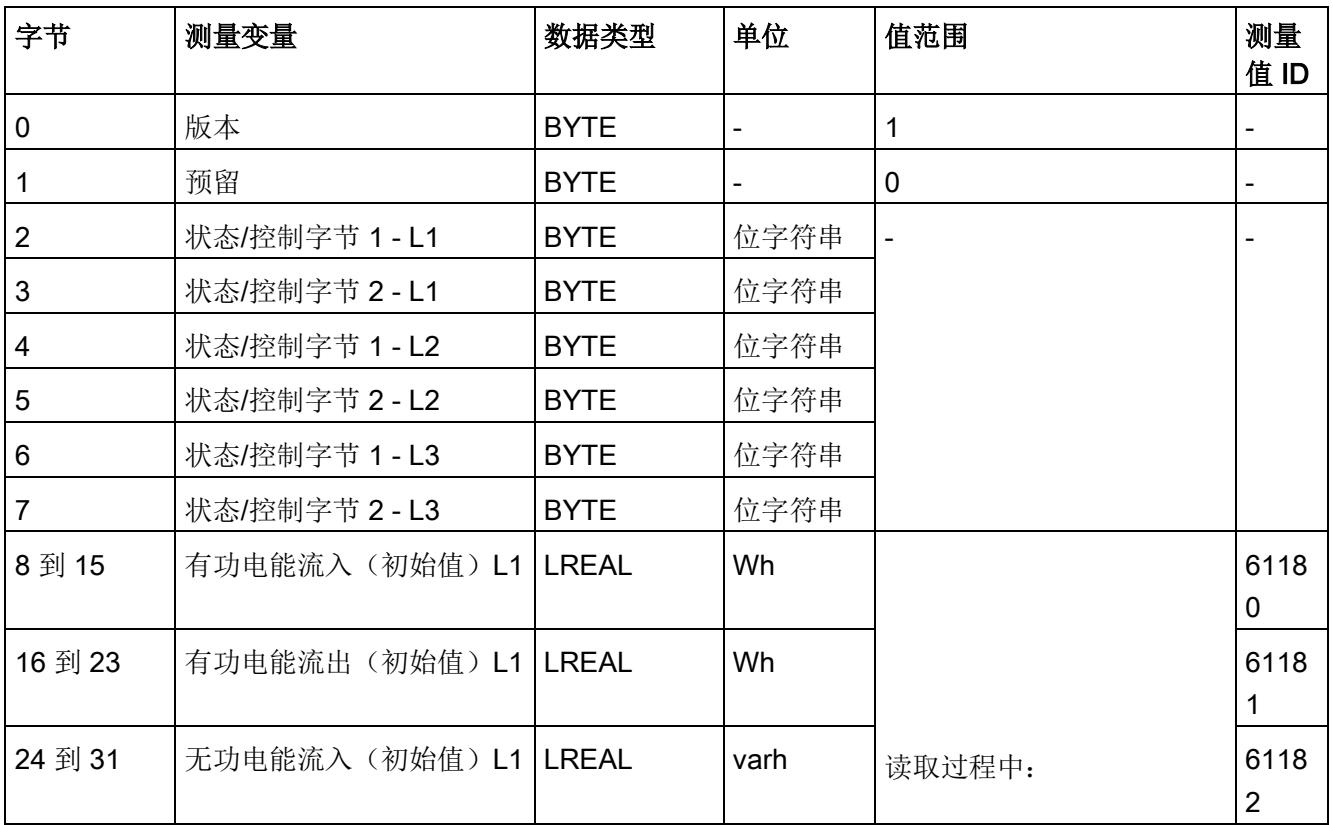
## 电能计数器

7.5 电能计数器数据记录 (DS 143)

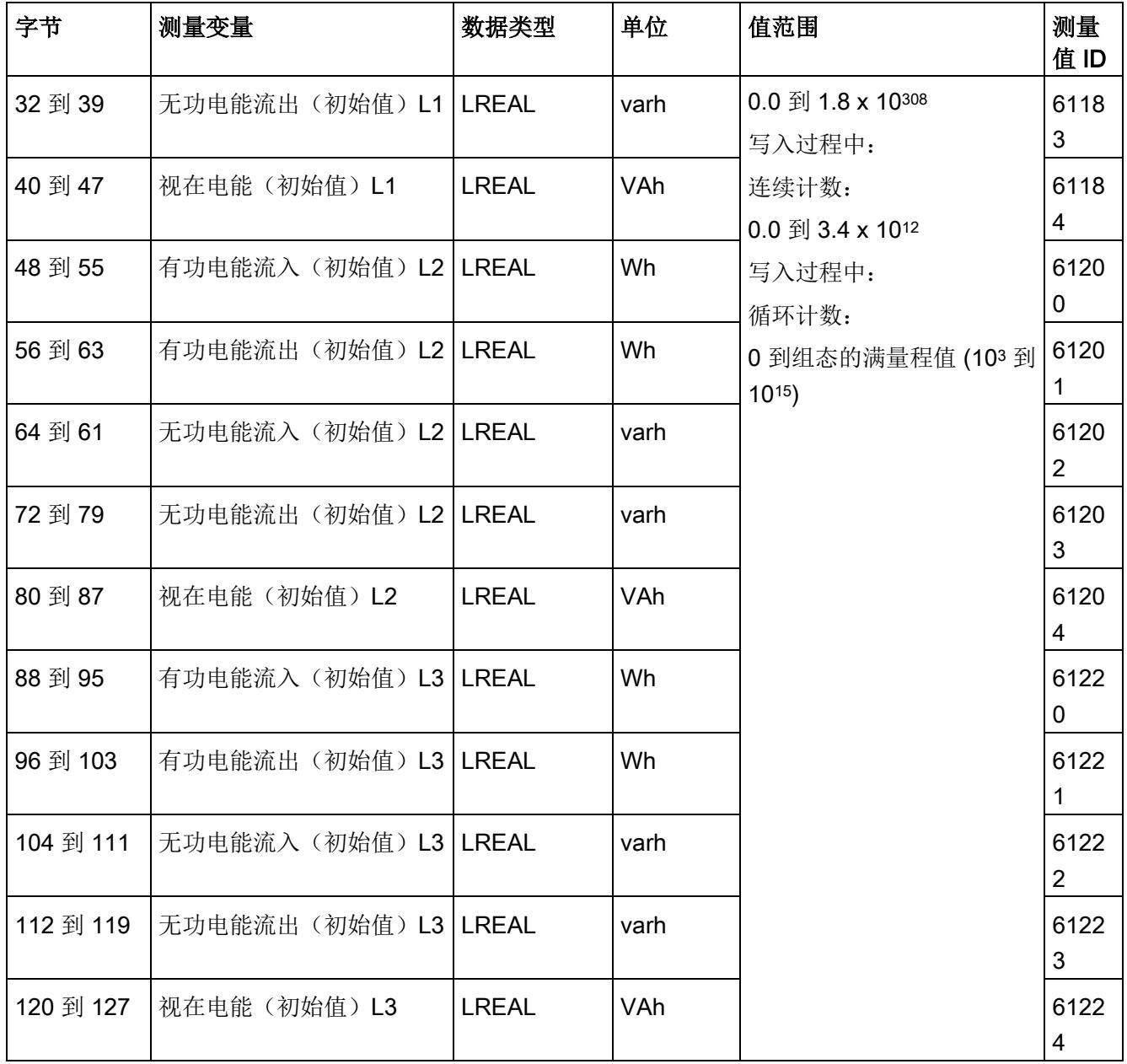

## 电能计数器

7.5 电能计数器数据记录 (DS 143)

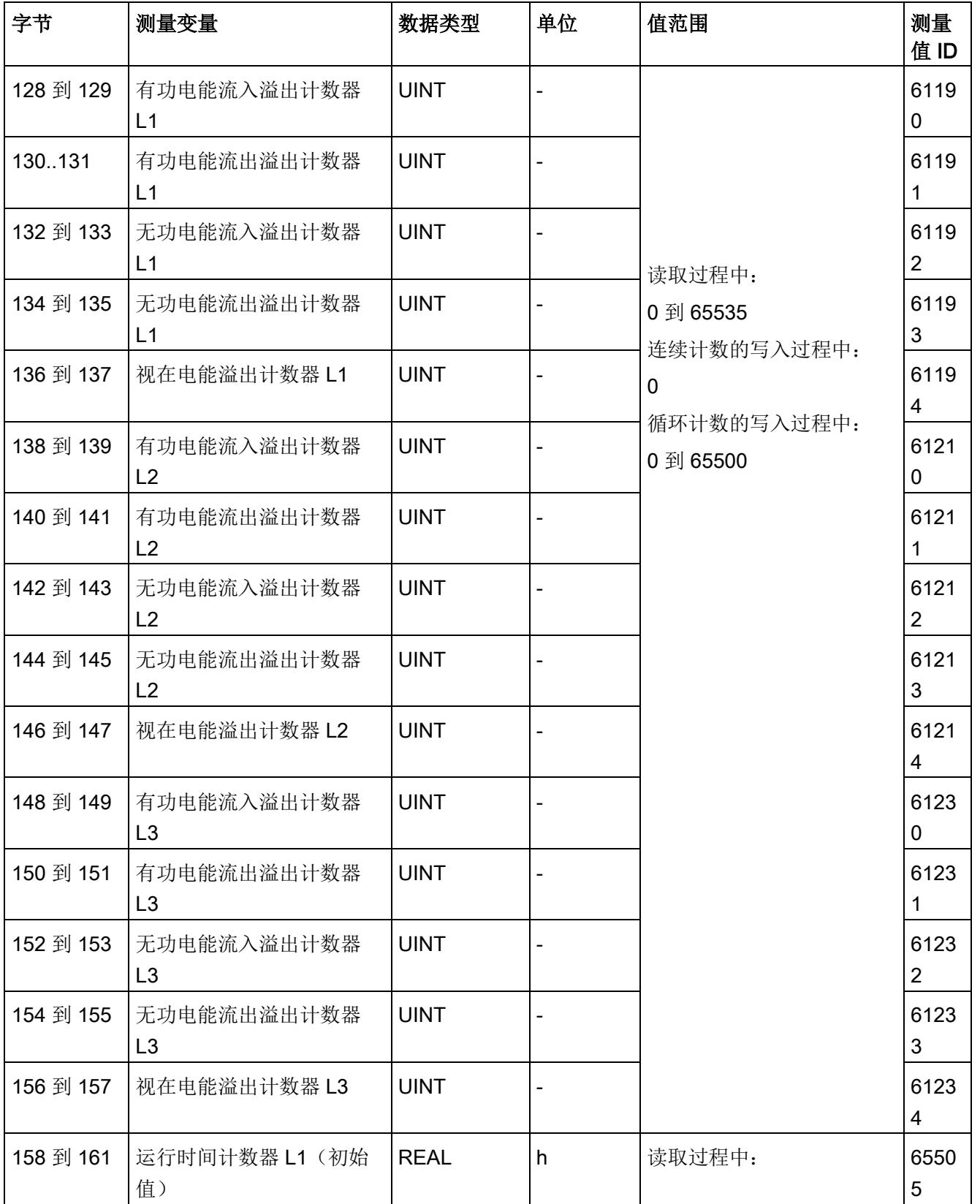

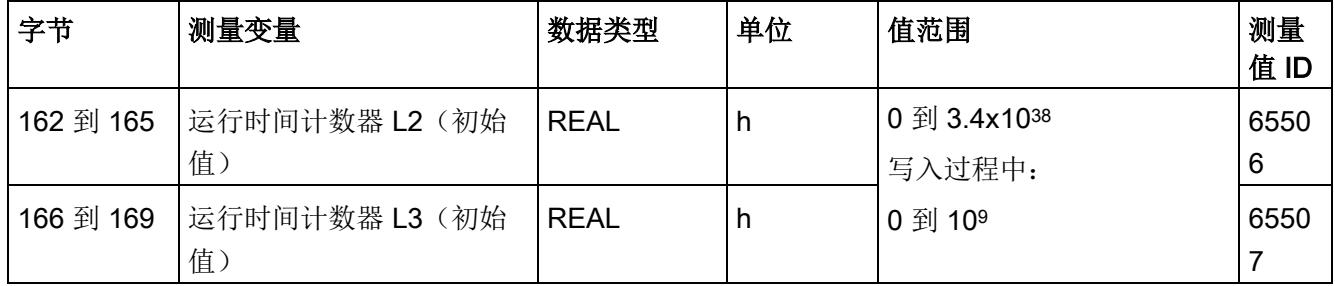

## 状态信息

通过 RDREC 指令读取数据记录 143 时, 在字节 2 到 7 中指定电能计数器、溢出计数器 和运行时间计数器中相位特定的状态信息。

基于该状态信息,可判断数据记录 143 中返回值的计数器。如果电能计数器在状态字节 1 中返回值,则可通过状态字节 2 确定电能计数器的类型。

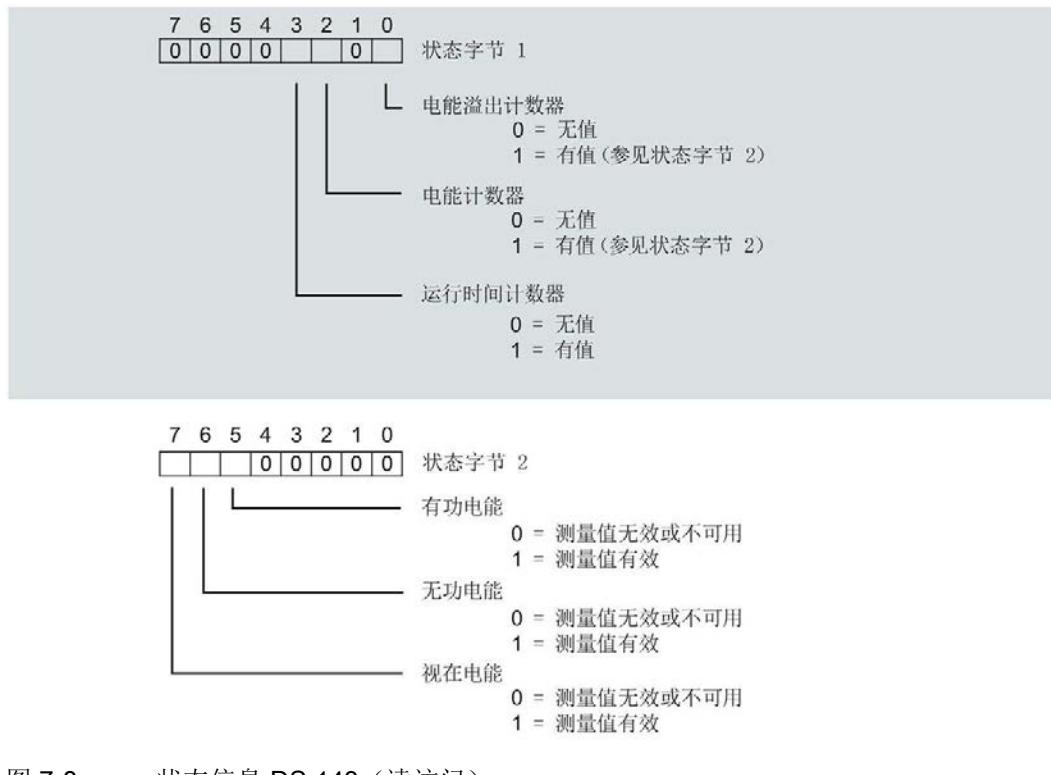

图 7-8 状态信息 DS 143(读访问)

#### 控制信息

通过 WRREC 指令写入数据记录 143 时, 在字节 2 到 7 中指定电能计数器、溢出计数器 和运行时间计数器中相位特定的控制信息。每个相位的控制信息长度为 2 个字节:

- 在控制字节 1 中,可确定待复位的计数器以及计数器的复位时间。
- 在控制字节 2 中,可确定待复位的电能计数器和溢出计数器。

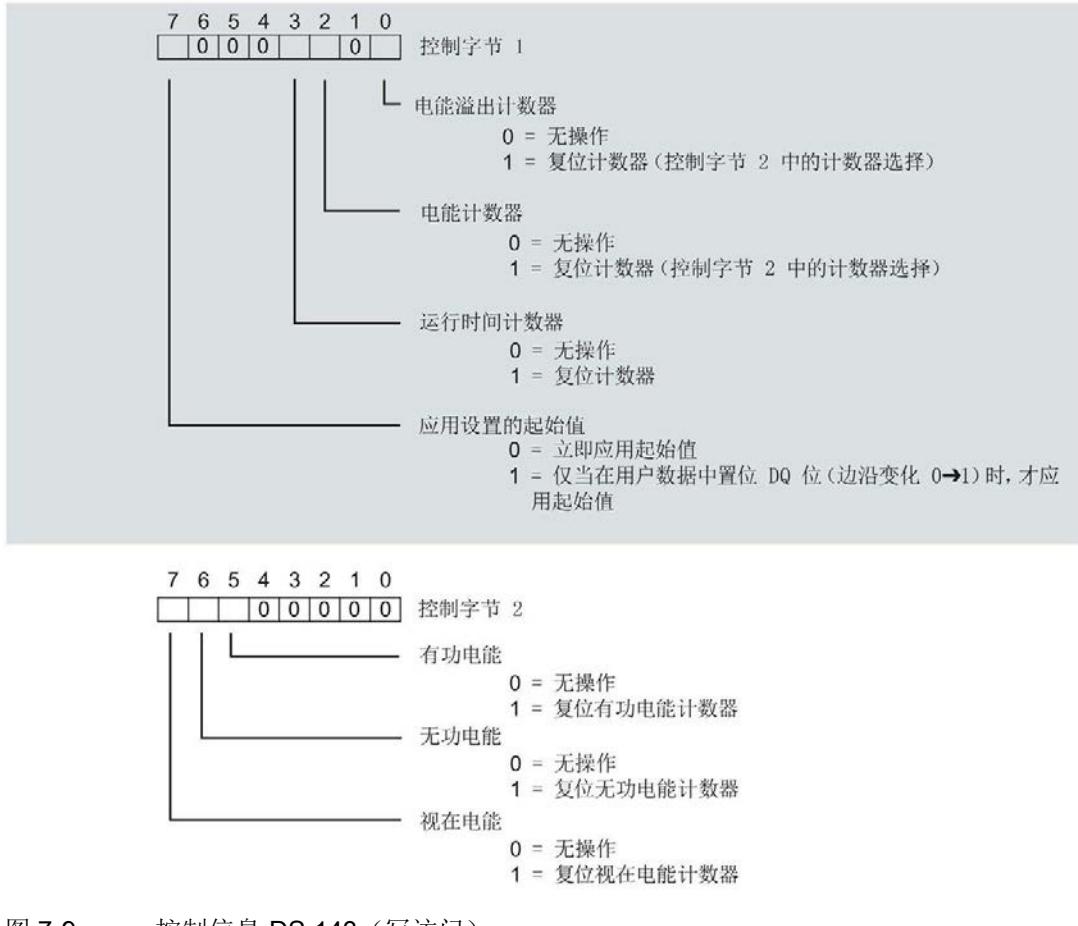

图 7-9 控制信息 DS 143(写访问)

#### 传送数据记录时出错

该模块通常会检查已传送数据记录的所有值。仅当传送了所有值且无任何错误时,模块才 会应用该数据记录中的值。

如果 STATUS 参数中存在错误, 则写入数据记录的 WRREC 指令将返回相应的错误代 码。

下表列出了测量值数据记录 143 中模块特定的错误代码及其含义:

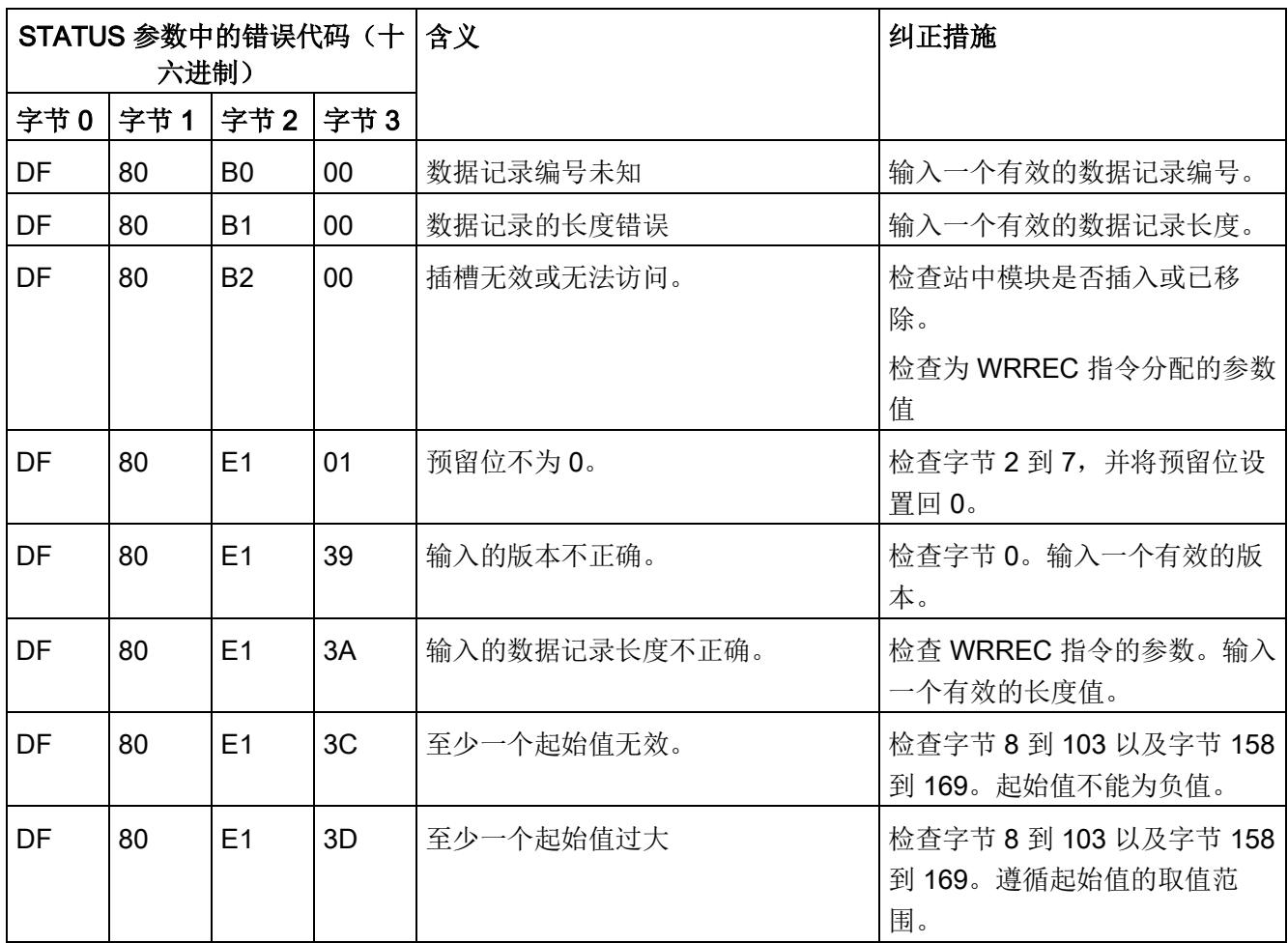

## 7.5.2 DS 143 的控制和反馈接口的结构

## 简介

数据记录 143 的字节 2 到 7 为相位的控制接口和反馈接口,用于电能表的测量值数据记 录。

- 字节 2 和 3: 相位 1 的控制接口和反馈接口
- 字节 4 和 5: 相位 2 的控制接口和反馈接口
- 字节 6 和 7: 相位 3 的控制接口和反馈接口

#### 状态信息

通过 RDREC 指令读取数据记录 143 时, 在字节 2 到 7 中指定电能计数器、溢出计数器 和运行时间计数器中相位特定的状态信息。

基于该状态信息,可判断数据记录 143 中返回值的计数器。如果电能计数器在状态字节 1 中返回值,则可通过状态字节 2 确定电能计数器的类型。

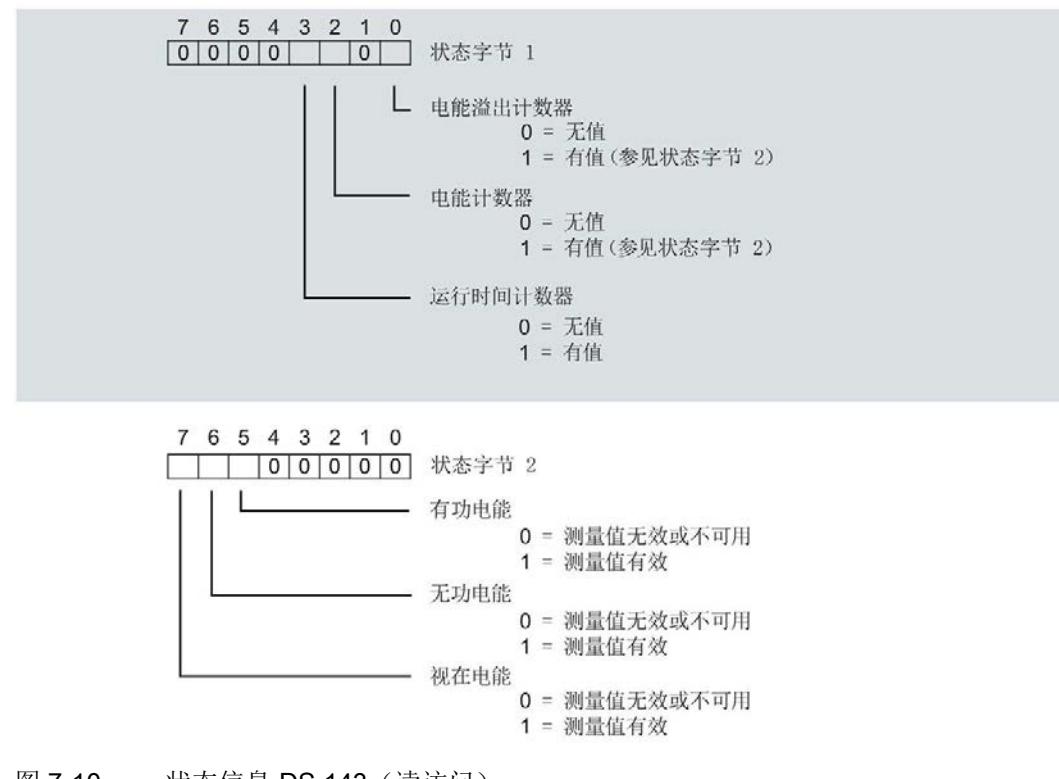

图 7-10 状态信息 DS 143(读访问)

## 控制信息

通过 WRREC 指令写入数据记录 143 时, 在字节 2 到 7 中指定电能计数器、溢出计数器 和运行时间计数器中相位特定的控制信息。每个相位的控制信息长度为 2 个字节:

- 在控制字节 1 中,可确定待复位的计数器以及计数器的复位时间。
- 在控制字节 2 中,可确定待复位的电能计数器和溢出计数器。

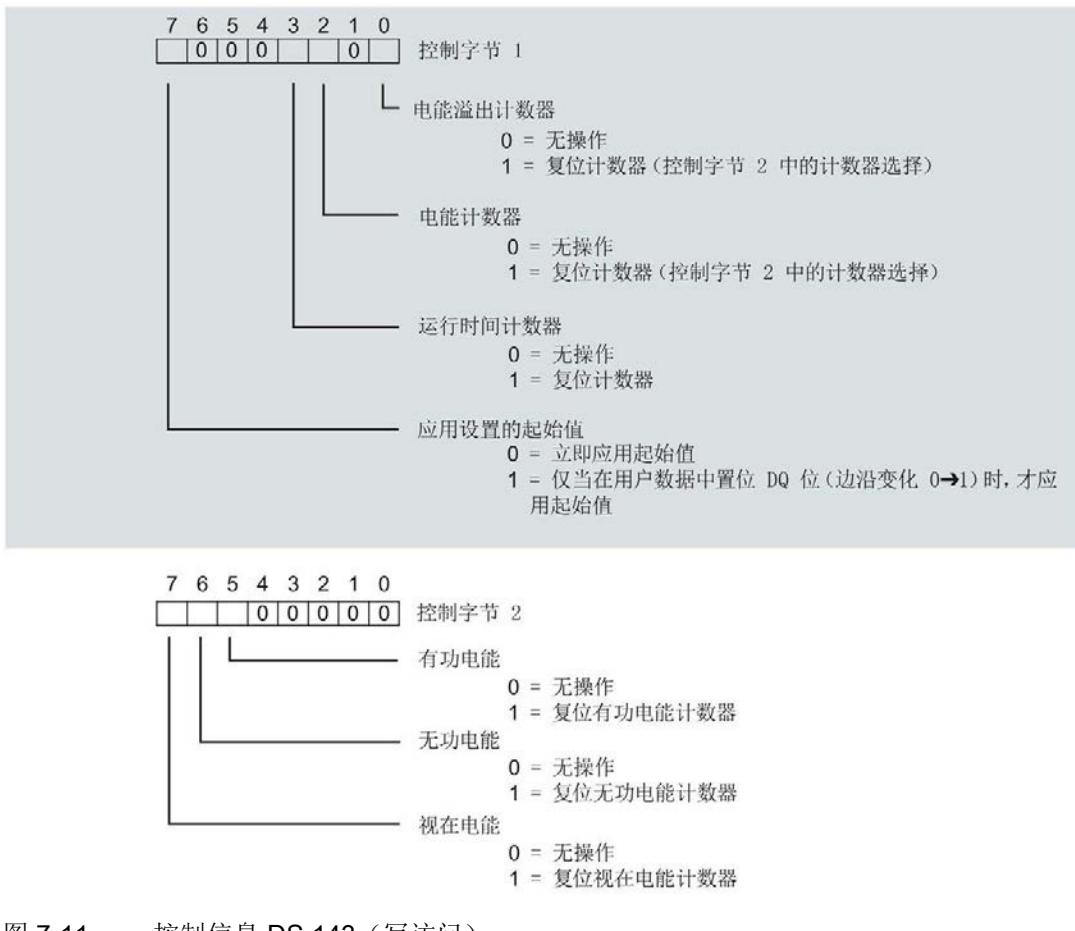

图 7-11 控制信息 DS 143 (写访问)

## 8.1 运行时间计数器的工作原理

## 简介

AI Energy Meter 480VAC ST 为每个相位提供了一个运行时间计数器,当电流大于可组态 的"测量电流下限"(Low limit for measuring current) 时, 连接该相位的负载运行小时数器 开始计数。基于各相位运行时间的总和,可计算出整个模块运行时间计数器的值。运行时 间计数器的值范围为 0 到 3.4 x 1038。这些值将永久性地保存在模块中, 可通过数据记录 143(电能计数器的数据记录)和数据记录 150(进行扩展测量的测量值和状态值)进行 读取。

## 组态

在 STEP 7 中, 可组态以下运行时间计数器设置:

● 激活运行时间计数器门

## 在 RUN 模式下更改属性

下表列出了支持的控制信息:

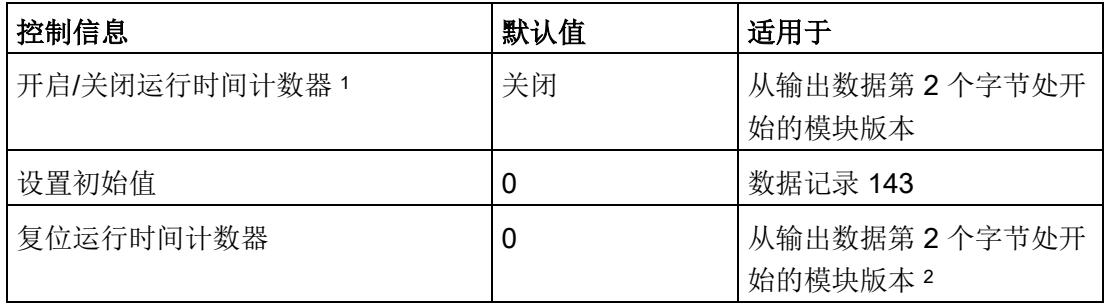

<sup>1</sup> 仅对启用的门有效

<sup>2</sup> 对于模块版本"2 I/2 Q",仅支持模块范围的复位操作。

8.1 运行时间计数器的工作原理

## 参见

[复位电能计数器和溢出计数器](#page-3878-0) (页 [60\)](#page-3878-0)

模块版本["2 I / 2 Q"](#page-3978-0) (页 [160\)](#page-3978-0)

[电能计数器的结构](#page-4023-0) (DS 143) (页 [205\)](#page-4023-0)

[高级测量值和状态值的测量值数据记录](#page-4039-0) (DS 150) (页 [221\)](#page-4039-0)

## 8.2 复位运行时间计数器

简介

在进行新一轮计数之前,可能需要复位电能表的运行时间计数器。这里的"复位"是指,将 运行时间计数器复位为起始值。

以下章节将详细介绍如何完成以下操作:

- 通过用户数据的输出,复位运行时间计数器。
- 通过数据记录 143,复位运行时间计数器。

## 8.2.1 通过用户数据,复位运行时间计数器。

简介

由于输出数据的长度各不相同,因此运行时间计数器的复位取决于所组态的模块版本。 如果所用模块版本中输出数据为12个字节,则可以:

- 复位所有相位的运行时间计数器。
- 复位各个单独相位的运行时间计数器。

如果所用模块版本中输出数据为 2 个字节, 则通常同时复位所有的运行时间计数器。仅在 通过模块版本的数据 DS 143 进行复位时,才能按相位分别复位计数器。详细说明,请参 见"[电能计数器的结构](#page-4023-0) (DS 143) (页 [205\)](#page-4023-0)"部分。

## 模块版本中输出数据为 12 个字节和 2 个字节时的具体操作步骤

将控制字节 1 中的复位位(第5位)设置为:发生边沿变化时从 0 变为 1。

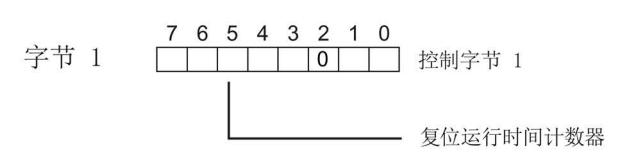

图 8-1 模块版本中输出数据为 12 个字节和 2 个字节时,复位运行时间计数器

## 复位相位特定的运行时间计数器

也可使用输出数据,复位相位特定的运行时间计数器。要运行时间计数器的所有 3 个相 位,请执行以下操作:

置位复位位(位5):

- 在字节 6 中,置位相位 1
- 在字节 8 中,置位相位 2
- 在字节 10 中,置位相位 3

## 起始值

复位后,运行时间计数器使用指定的起始值开始计数(默认值为0)。通过数据记录 DS 143,可更改运行时间计数器的起始值。详细信息,请参见"[电能计数器的结构](#page-4023-0) (DS 143) (页 [205\)](#page-4023-0)"部分。

## 8.2.2 通过数据记录 DS 143,复位运行时间计数器。

## 简介

所有模块版本都可通过数据记录 DS 143 复位运行时间计数器。可执行以下计数器复位操 作:

**●** 复位各个单独相位的运行时间计数器。

## 所有模块版本中,通过数据记录 DS 143 进行复位的操作步骤

1. 将控制字节 1 中的复位位(第3位)设置为 1。

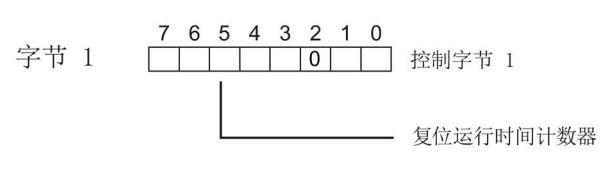

- 图 8-2 通过数据记录 143,复位运行时间计数器
- 2. 在控制字节 1 中, 通过位 7 设置何时应用起始值:
	- 如果在传送数据记录后立即应用起始值,则需将位 7 设置为 0。
	- 如果在用户数据的输出数据中置位复位位后才应用起始值,则可将位 7 设置为 1。

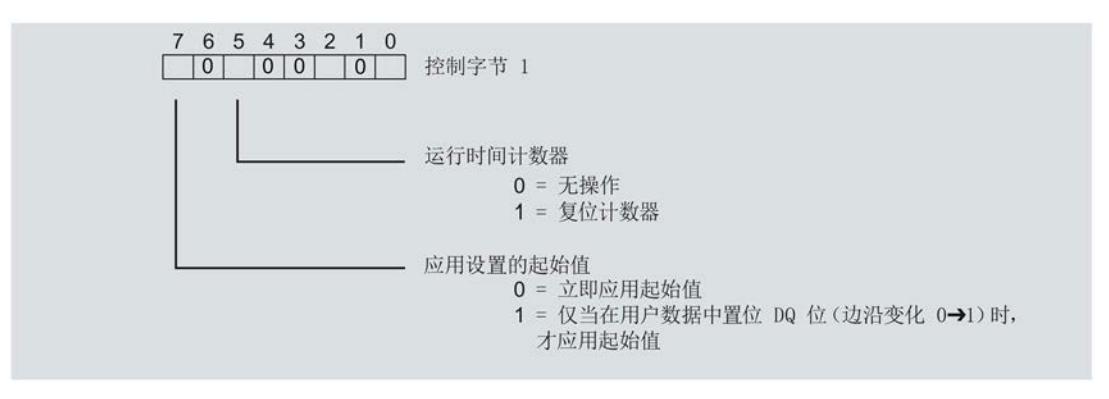

图 8-3 运行时间计数器的控制信息 DS 143

起始值

在控制字节 1 中,可通过位 7 指定何时应用起始值。复位后,运行时间计数器使用指定 的起始值开始计数(默认值为0)。通过数据记录 DS 143,可更改运行时间计数器的起 始值。

## <span id="page-3900-0"></span>9.1 限值监视的工作原理

## 简介

AI Energy Meter 480VAC ST 最多可监视 16 个模拟量测量变量或计算变量的参数设置下 限或上限。

为了定义范围的上限或下限,也可为每个测量变量或计算变量定义多个限值。

测量值数据记录 150 将返回当前的超限状态,每个计数器一个限值用于显示超限的次 数。此外,每次超限时还可能会生成硬件中断。

在用户数据类型 240 (FOH) 中,可对超限的状态进行评估,也在用户自定义的用户数据类 型中通过测量值 ID 65509 进行评估。

#### 优势

激活限值监视后,可快速检测到测量值现场采集过程中的异常状况。

#### 保持性

模块的所有计数器状态都将永久性地保存在 Energy Meter 中。发生中断后(例如,系统 断电 → 系统通电),计数将使用之前存储的值继续计数。

## 组态

在 STEP 7 中, 可组态以下限值监视设置:

- 待监视的测量变量。
- 激活/禁用限值监视。
- 上限或下限值。
- 每个限值的延时和滞后时间
- 超出限值时,激活/禁用硬件中断。
- 用于限值监视的测量值。

## 超出限值时的硬件中断

硬件中断提供以下信息:

- 所监视测量或算变量的测量值 ID
- 限值的编号(0 = 限值 1;15 = 限值 16)
- 是否超出上限或低于下限的信息

更多详细信息,请参见"[硬件中断](#page-3931-0) (页 [113\)](#page-3931-0)"部分

## 在 RUN 模式下更改属性

下表列出了支持的控制信息:

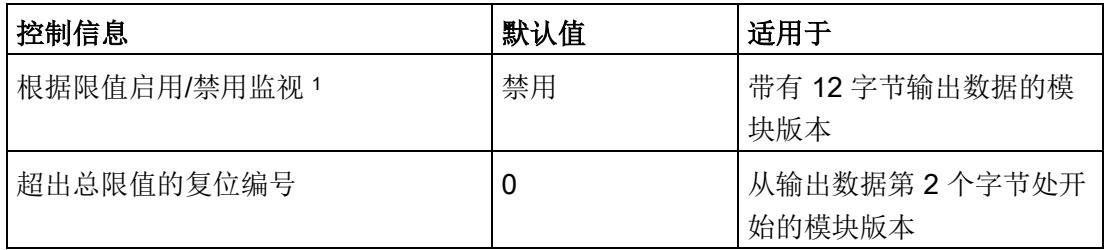

<sup>1</sup> 仅对启用的门有效

9.2 滞后和延时时间对限值监视的影响

## 9.2 滞后和延时时间对限值监视的影响

## 延时和滞后时间

为了防止超出限值及产生的较小波动,可在 STEP 7 中进行以下组态设置:

● 延时时间(0 到 10 s,单位为秒)

通过设置延时时间,可过滤掉相关错误,防止限值监视的触发过于频繁。仅当超限时 间大于所组态的时间时,才对超限进行计数。在消除超限时,还需考虑减速时间。

● 滞后时间(0 到 20%,百分比形式)

通过设置滞后,可抑制限值附近的波动。滞后是一个误差范围,用于定义所组态限值 的一个偏差百分比值。仅当监视的值超出该误差范围时,才会认为是超出限值。

#### 说明

通过计算选定测量变量[的最小值](#page-4031-0) (页 [213\)](#page-4031-0)[和最大值](#page-4029-0) (页 [211\)](#page-4029-0),可确定对应的瞬时下溢和上 溢信息。

9.2 滞后和延时时间对限值监视的影响

下图以一个上限值和一个下限值为例,显示了两个测量值随时间的变化情况以及滞后和延 时对超限计数的影响。

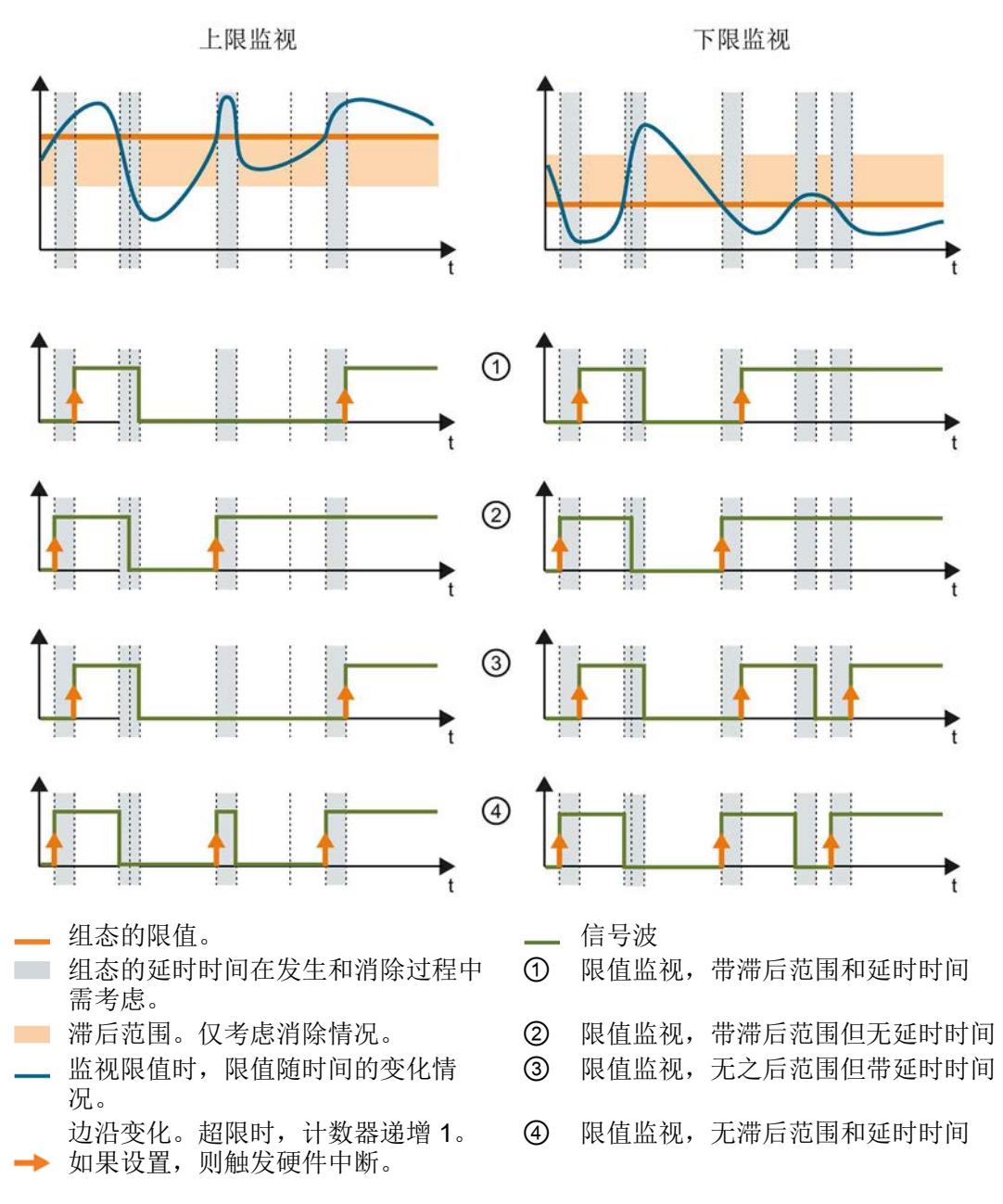

图 9-1 滞后范围和延时时间对限值监视的影响

#### 参见

[限值监视的工作原理](#page-3900-0) (页 [82\)](#page-3900-0)

[最小值和最大值](#page-3910-0) (页 [92\)](#page-3910-0)

9.3 复位、激活和禁用超限计数器

## 9.3 复位、激活和禁用超限计数器

简介

在进行新一轮计数之前,可能需要复位或启用/禁用 Energy Meter 的超限计数器。 这里的"复位"是指,将超限计数器复位为 0。

由于输出数据的长度各不相同,因此超限计数器的复位取决于所组态的模块版本。

## 模块版本中输出数据为 12 个字节时的复位过程

- 1. 在控制字节 3 和 4 中, 选择待复位的超限计数器;参见"启用/禁用超限计数器"。
- 2. 在控制字节 1 中, 边沿从 0 到 1 变化时置位复位位(位 3);参见"复位超限计数 器"。

#### 模块版本中输出数据为 2 个字节时的复位过程

将控制字节 1 中的复位位(第3位)设置为:发生边沿变化时从 0 变为 1。复位操作将 在所有组态的超限计数器中全局执行。

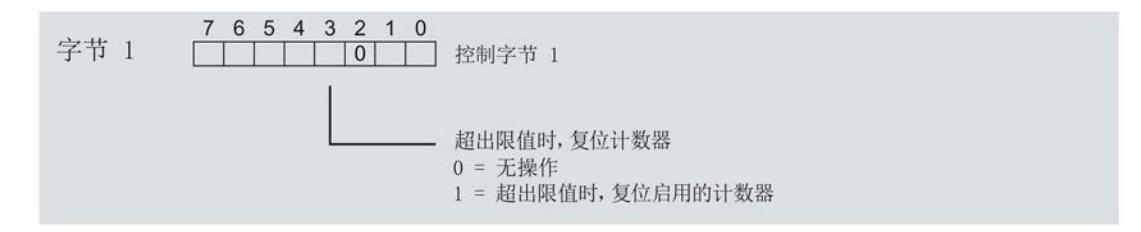

图 9-2 复位超限计数器

## 激活/禁用超限计数器

模块版本中输出数据为 12 个字节时,才能激活/禁用超限计数器。

要求:在模块的组态过程中,使用 STEP 7 或通过写入数据记录 DS 128 对"限值监视的 门控制"(Gate for limit value monitoring) 进行了参数设置。

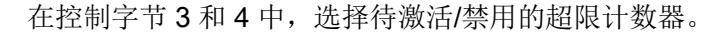

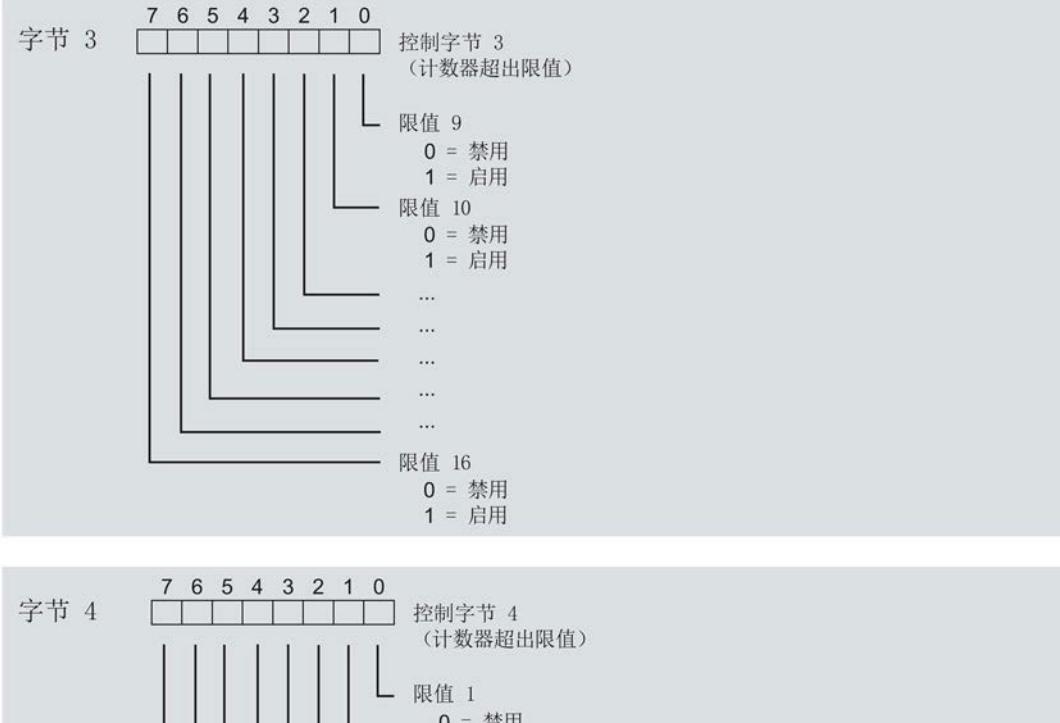

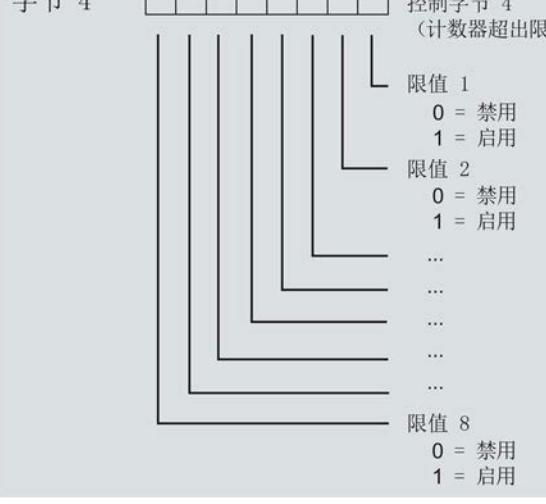

图 9-3 激活/禁用超限计数器

限值监视 9.4 限值监视的测量变量

## 9.4 限值监视的测量变量

下表列出了限值监视时可用的测量变量。

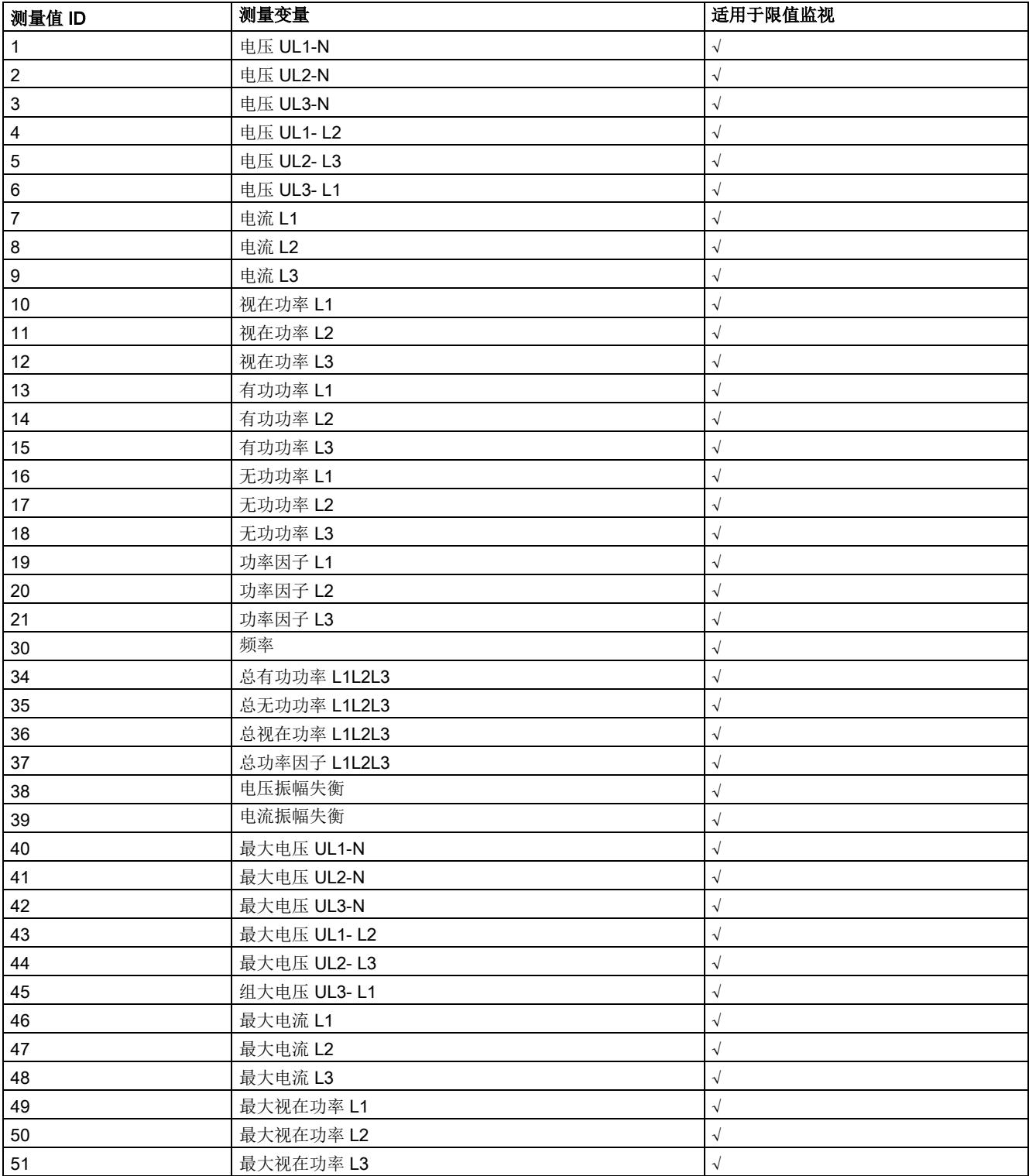

## 限值监视

9.4 限值监视的测量变量

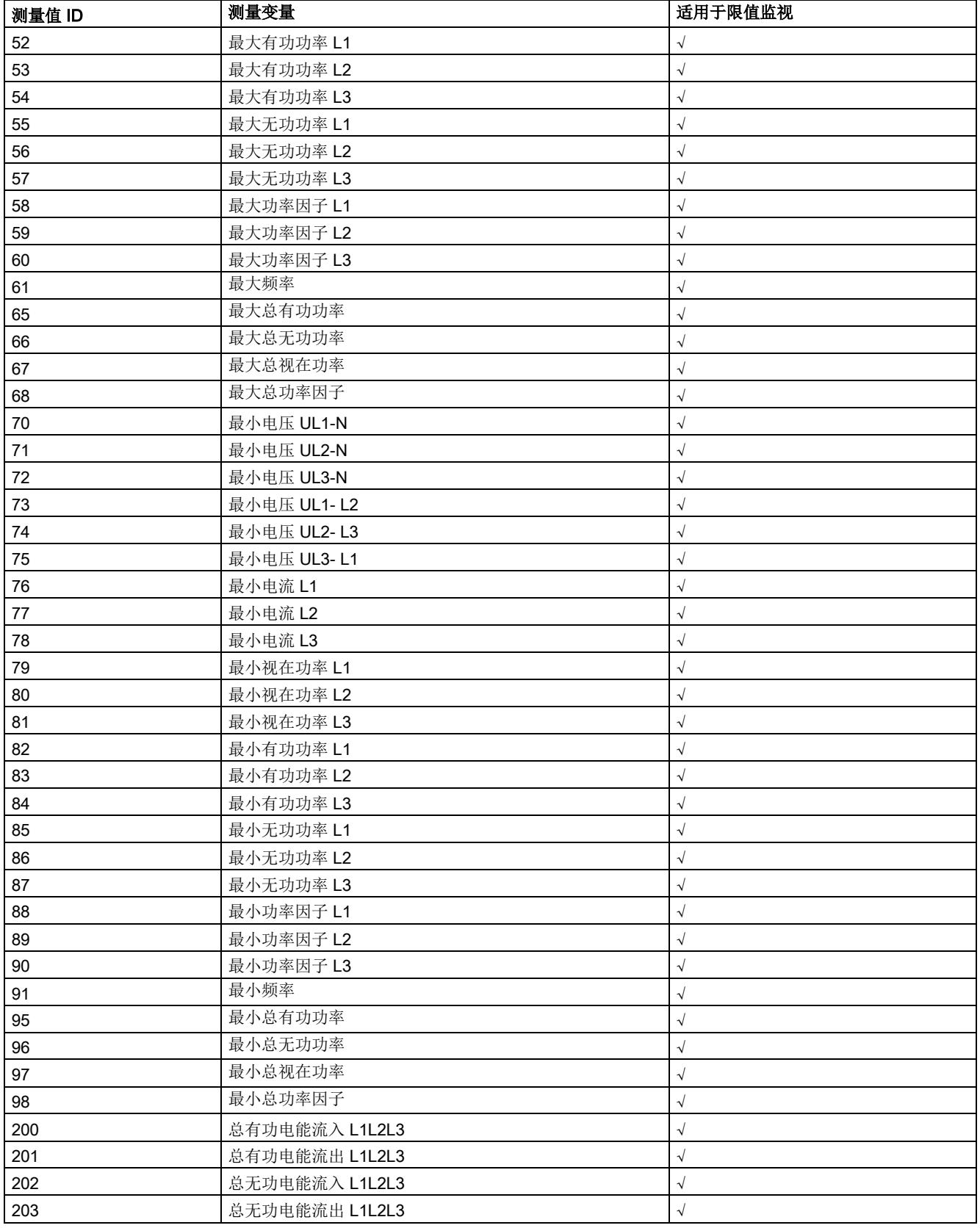

限值监视

9.4 限值监视的测量变量

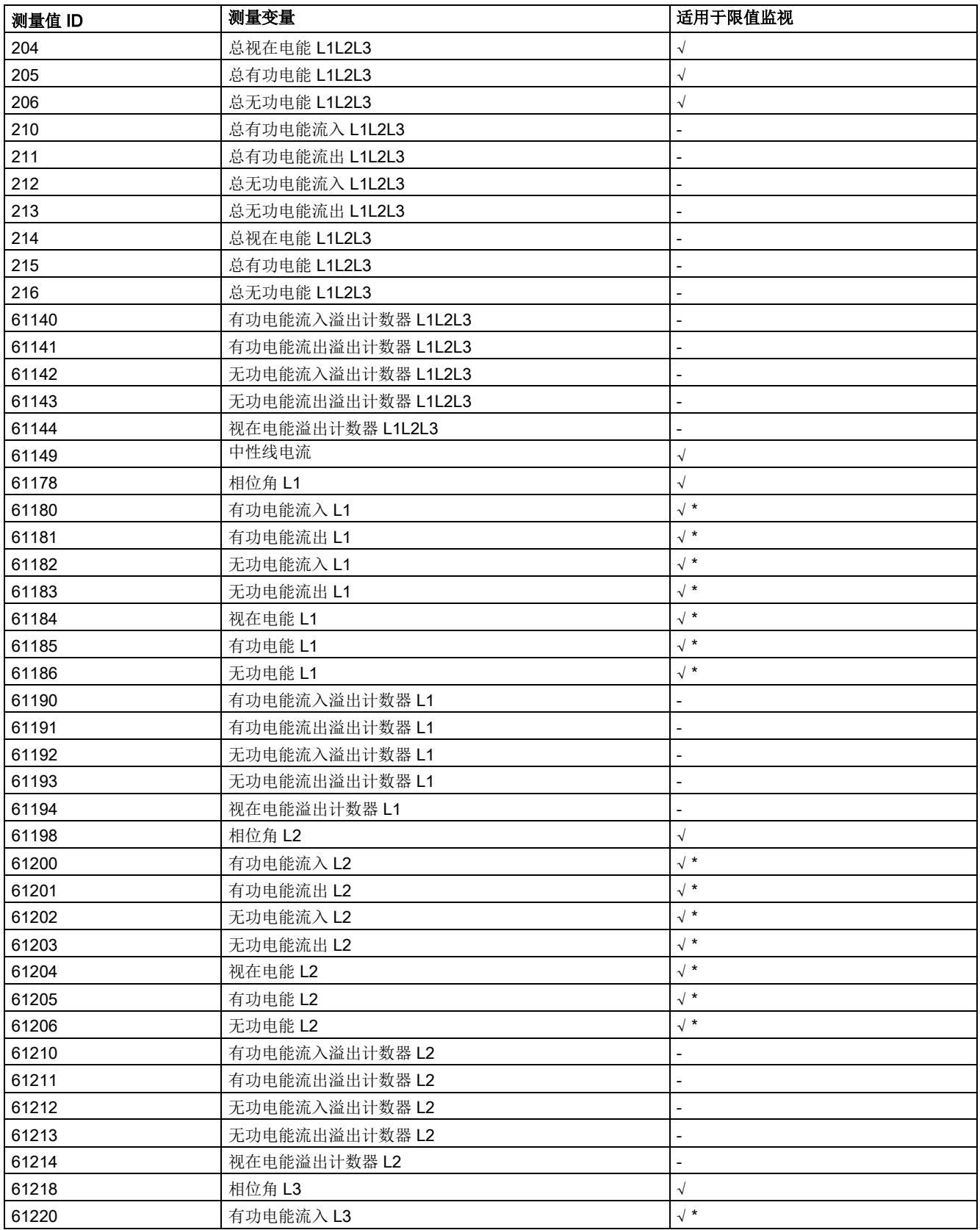

## 限值监视

9.4 限值监视的测量变量

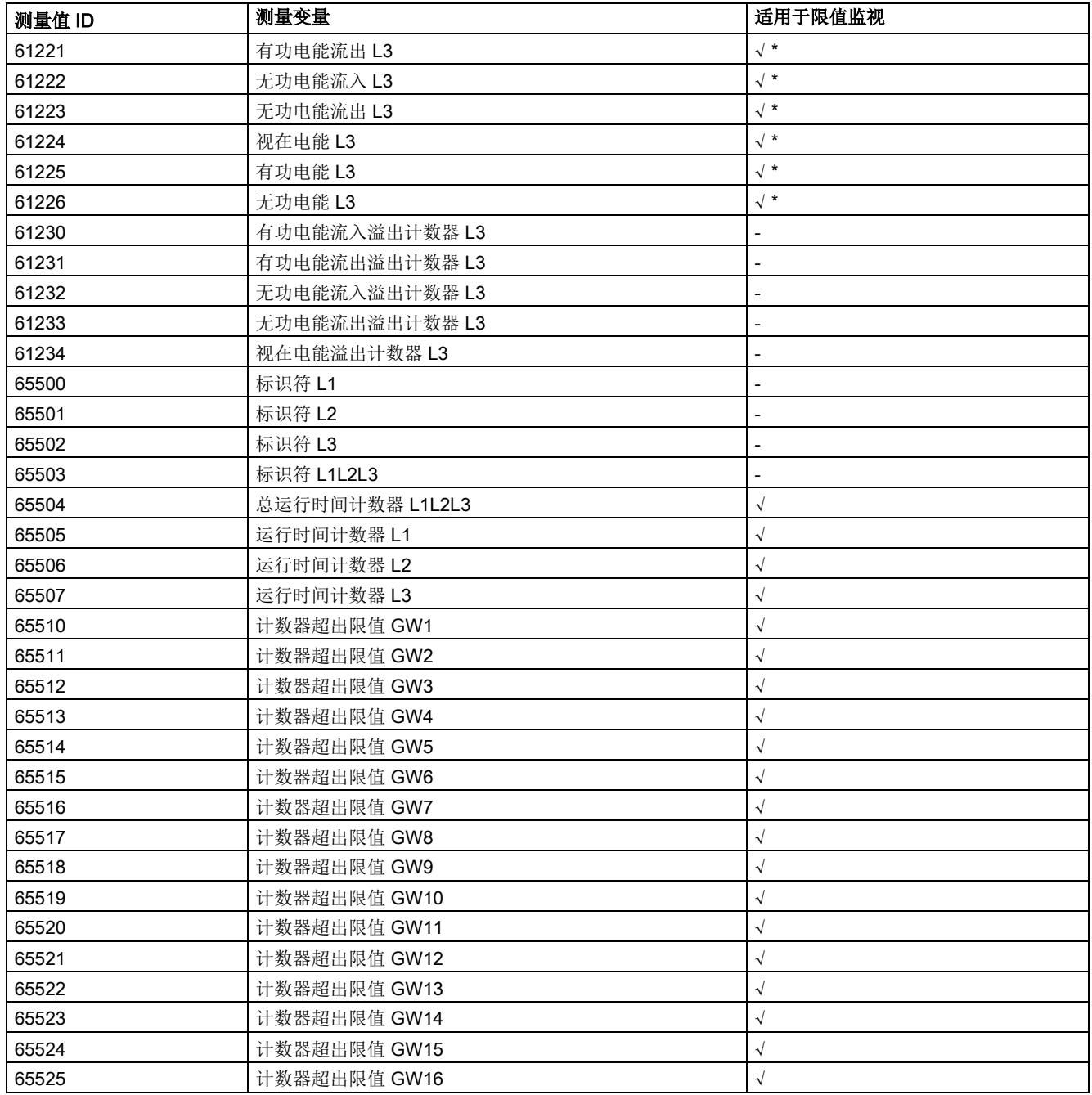

\* 只能以 REAL 格式组态

# 最小值和最大值 10

## <span id="page-3910-0"></span>10.1 最小值和最大值

## 简介

AI Energy Meter 480VAC ST 用于确定一系列测量值和计算值中最大和最小的测量值或计 算值。这些值将永久性地存储在模块中,可通过测量值数据记录 144 和 145 进行读取。

#### 优势

例如,通过存储最小值和最大值,不仅可以进行限值监视,还可检测其它异常情况。

## 计算最小值和最大值

仅对符合所组态连接方式的相位,计算最小值和最大值。尚未计算现有最小值和最大值将 初始化为 0 值。如果在操作过程中发生诸如欠电流或过电流故障,则系统将计算新的最小 值和最大值。

在 AI Energy Meter 480VAC ST 的调试过程中,将按照以下方式对测量值和计算值进行 初始化。这样,可确保第一次计算得出最小值和最大值真实可靠:

- 测量值和计算值的最大值:最小值
- 测量值和计算值的最小值:最大值

## 组态

可在 STEP 7 中组态以下设置:

● 启用最小值和最大值计算

## 在 RUN 模式下更改属性

下表列出了支持的控制信息:

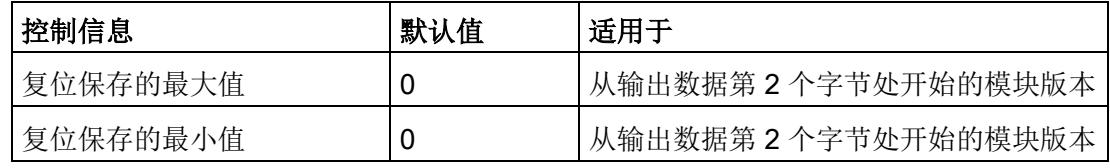

## 说明

## 自动复位

电流或电压变送器的参数发生变更时,则最小值和最大值将自动复位为初始值。

## 10.2 复位最小值和最大值

说明

在进行新一轮计数之前,可能需要复位电能表的最小值和最大值。这里的"复位"是指,将 最小值和最大值复位为初始值。有关初始值的说明,请参见"最大值 (DS 144) [的测量值数](#page-4029-0) [据记录](#page-4029-0) (页 [211\)](#page-4029-0)"和"最小值 (DS 145) [的测量值数据记录](#page-4031-0) (页 [213\)](#page-4031-0)"部分。

由于输出数据的长度各不相同,因此最小值和最大值的复位取决于所组态的模块版本。如 果所用模块版本中输出数据为12个字节,则可以:

- 复位所有相位的最小值和最大值。
- 复位各个单独相位的最小值和最大值。

如果所用模块版本中输出数据为 2 个字节, 则通常同时复位所有最小值和最大值。

## 模块版本中输出数据为 12 个字节时的具体操作步骤

## 复位所有 3 个相位的最小值和最大值。

- 1. 选择字节 2 中待复位的最小值和最大值类别。
	- 置位电压和频率的位 0。
	- 置位电流和功率因子的位 1。
	- 置位有功功率的位 2。
	- 置位无功功率的位 3。
	- 置位视在功率位 4。

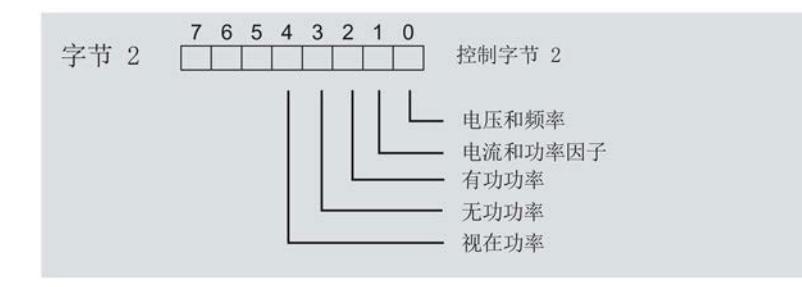

图 10-1 选择最小值和最大值类别

2. 在字节 1 中, 置位最小值的复位位 0 或复位最大值的位 1。 如果复位位的边沿从 0 变为 1, 则模块将复位之前在字节 2 中为所有 3 个相位选择的 最小值或最大值。

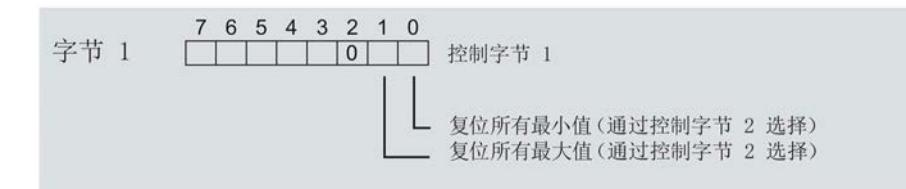

图 10-2 复位最小值和最大值位

## 复位相位特定测量的最小值和最大值

也可以使用输出数据,复位相位特定的最小值和最大值。 要"复位所有 3 个相位的最小值和最大值",请执行以下步骤。

- 1. 选择待复位的相位特定的最小值和最大值类别。
	- 在字节 7 中,置位相位 1 中最小值和最大值类别位。
	- 在字节 9 中,置位相位 2 中最小值和最大值类别位。
	- 在字节 11 中,置位相位 3 中最小值和最大值类别位。
- 2. 置位最小值和最大值的复位位(位 0 和位 1)。
	- 在字节 6 中,置位相位 1
	- 在字节 8 中,置位相位 2
	- 在字节 10 中,置位相位 3

如果相位特定的复位位边沿从 0 变为 1, 则模块将复位指定相位的最小值或最大值。

#### 模块版本中输出数据为 2 个字节时的具体操作步骤

如果所用模块版本中输出数据为 2 个字节, 则通常同时复位**所有**最小值和最大值。 将控制字节 1 中的复位位(位 0 或位 1)设置为:发生边沿变化时从 0 变为 1。

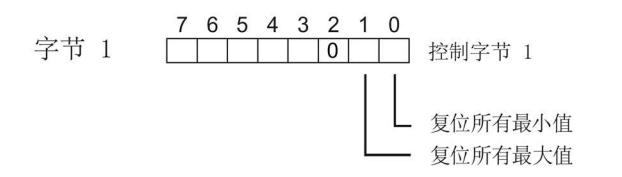

图 10-3 模块版本中输出数据为 2 个字节时,复位最小值和最大值

## 基于相位的测量值 111

## 11.1 基于相位的测量值

## 简介

AI Energy Meter 480VAC ST 可根据相位提供不同的测量值。

- 通过用户数据类型
	- 通过用户数据类型 154 (9AH) 和 155 (9BH), 对相位 L1 进行相位特定的测量
	- 通过用户数据类型 156 (9CH) 和 157 (9DH), 对相位 L2 进行相位特定的测量
	- 通过用户数据类型 158 (9EH) 和 159 (9FH), 对相位 L3 进行相位特定的测量
- 通过测量值数据记录
	- 通过数据记录 142,对相位 L1、L2 和 L3 进行相位特定的测量
	- 通过数据记录 147,对相位 L1 进行相位特定的测量
	- 通过数据记录 148,对相位 L2 进行相位特定的测量
	- 通过数据记录 149,对相位 L3 进行相位特定的测量

#### 用户数据类型

通过用户数据类型 154 (9A<sub>H</sub>) 到 159 (9F<sub>H</sub>), 可评估三相交流电网中各相位的以下测量 值:

- 质量信息
- 电流和电压
- 有功、无功和视在功率
- 有功、无功和视在电能
- 功率因子

有关用户数据类型的结构,请参见"基于相位的测量值 L1 [的测量值数据记录](#page-4033-0) (DS 147) (页 [215\)](#page-4033-0)"部分。

## 测量值数据记录

通过测量值数据记录 DS 142、DS 147、DS 148 和 DS 149, 可评估三相交流电网中各 相位的以下测量值:

- 质量信息
- 电流和电压
- 最小电流和最小电压
- 最大电流和最大电压
- 有功、无功和视在功率
- 最小有功、无功和视在功率
- 最大有功、无功和视在功率
- 有功、无功和视在电能
- 最小有功、无功和视在电能
- 最大有功、无功和视在电能
- 功率因子
- 最小功率因子
- 最大功率因子

有关测量值数据记录的结构,请参见"[基于相位的测量值](#page-4033-0) L1 的测量值数据记录 (DS 147) (页 [215\)](#page-4033-0)"部分。

## 参见

基于相位测量值 L2 [的测量值数据记录](#page-4035-0) (DS 148) (页 [217\)](#page-4035-0) 基于相位测量值 L3 [的测量值数据记录](#page-4037-0) (DS 149) (页 [219\)](#page-4037-0) [最小值和最大值](#page-3910-0) (页 [92\)](#page-3910-0) 带有 32 个字节输入数据/12 [个字节输出数据的用户数据类型](#page-3992-0) (页 [174\)](#page-3992-0) [所有测量值数据记录的概览](#page-4018-0) (页 [200\)](#page-4018-0)

## 12.1 参数

#### AI Energy Meter 480VAC ST 的参数 (DS 128, DS 129, DS 130)

AI Energy Meter 480VAC ST 通常集成在 STEP 7 (TIA Portal) 或 STEP 7 V5.5 或更高版 本的硬件目录中。此时,STEP 7 (TIA Portal) 或 STEP 7 V5.5 或更高版本将在设计过程 中检查各属性参数设置的真实性。

此外,也可通过 GSD 文件和其他供应商的组态软件为模块进行参数分配。完成组态加载 后,模块将检查所组态属性的有效性。请注意,某些参数的设置取决于选择的 Energy Meter 连接方式。例如,单相交流电网中测量的连接方式为 1P2W 时,在相位 2 和 3 中 输入的参数将无效,系统也不会对这些参数进行检查。

这些参数可通过 GSD 文件进行设置,而有效范围则取决于所用的总线系统类型:

- 在 ET 200SP 系统中的 PROFINET IO 上进行分布式操作
- 在 ET 200SP 系统中的 PROFIBUS DP 上进行分布式操作

此外,也可以在 RUN 模式下通过用户程序修改各属性的参数设置。在用户程序中指定参 数时,可使用指令"WRREC"通过数据记录将参数传送到模块中(参见附录"[通过参数数据](#page-3943-0) [记录进行组态](#page-3943-0) (页 [125\)](#page-3943-0)")。下表汇总列示了所有可组态的参数。

表格 12-1 AI Energy Meter 480VAC ST 参数

| 参数     | 值范围             | 默认设置 | 在 RUN 模<br>式下重新组 | 有效的组态软件, 如 STEP 7 (TIA<br>Portal) |                              |
|--------|-----------------|------|------------------|-----------------------------------|------------------------------|
|        |                 |      | 态                | <b>PROFINET IO</b><br>GSD 文件      | <b>PROFIBUS DP</b><br>GSD 文件 |
| 硬件中断   | 禁用<br>$\bullet$ | 禁用   | ٦                | 模块                                | 模块                           |
|        | 启用<br>٠         |      |                  |                                   |                              |
| 诊断线路电压 | 禁用              | 禁用   | V                | 模块                                | 模块                           |
|        | 启用<br>$\bullet$ |      |                  |                                   |                              |

## 参数

## 12.1 参数

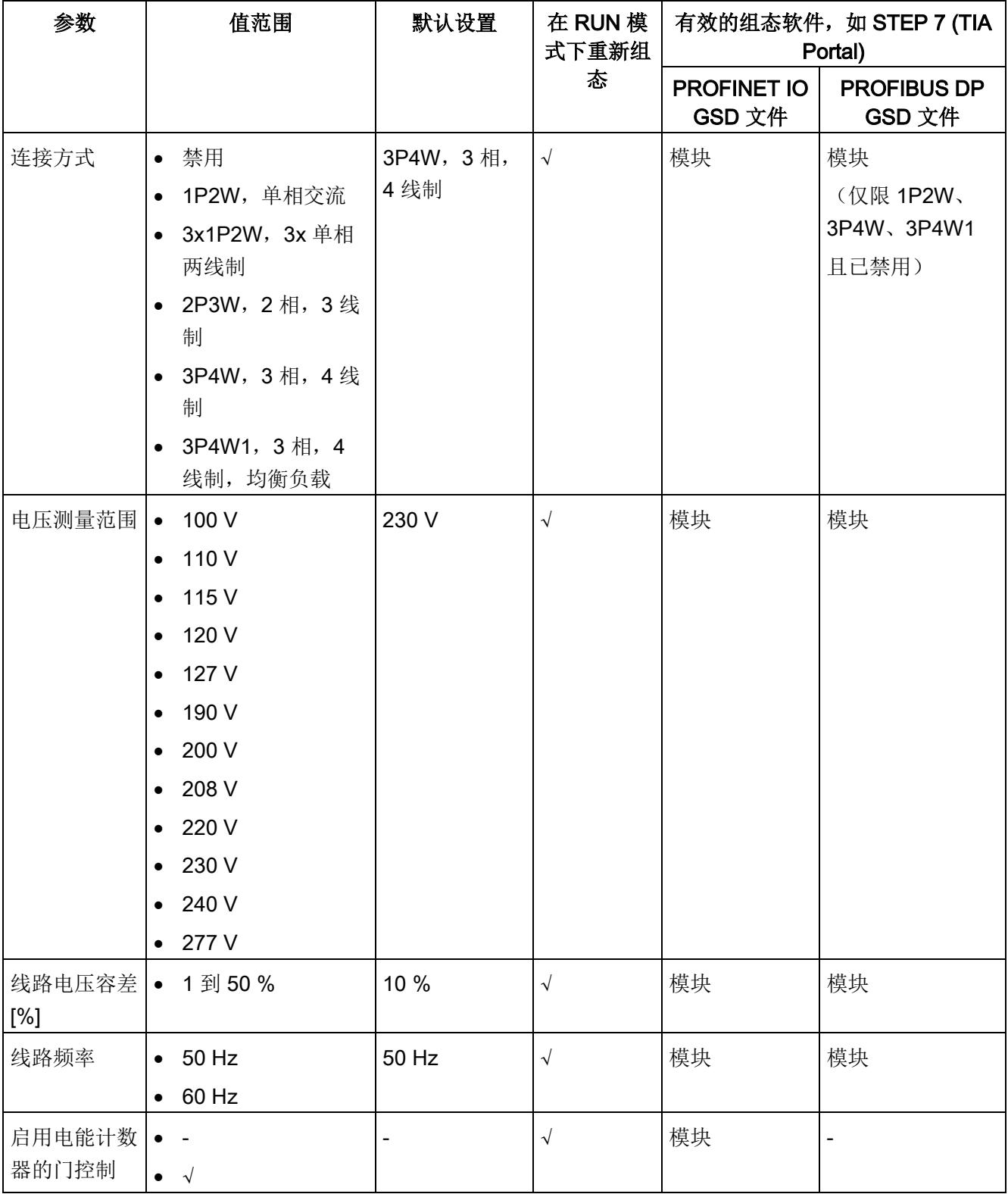

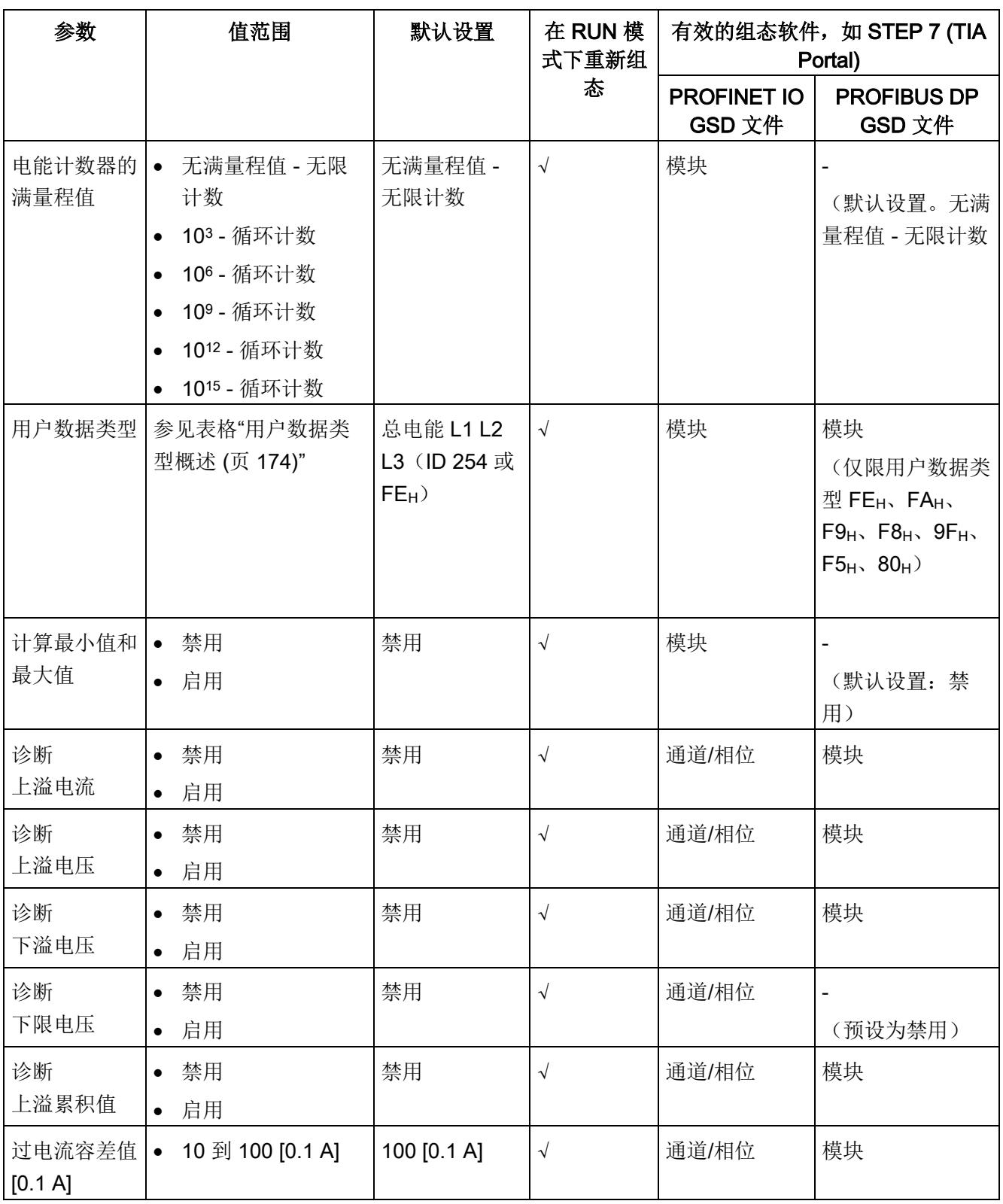

## 参数

12.1 参数

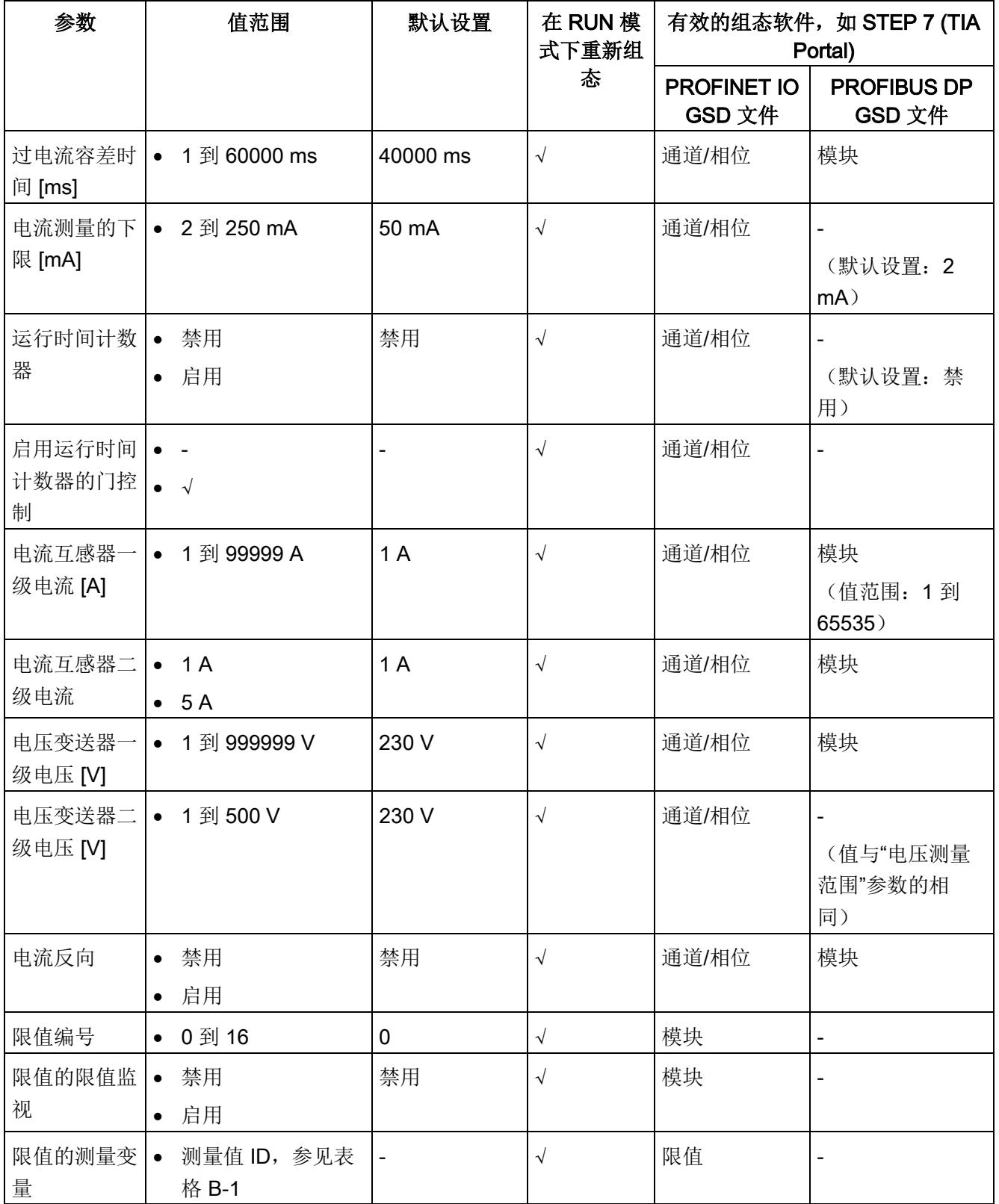

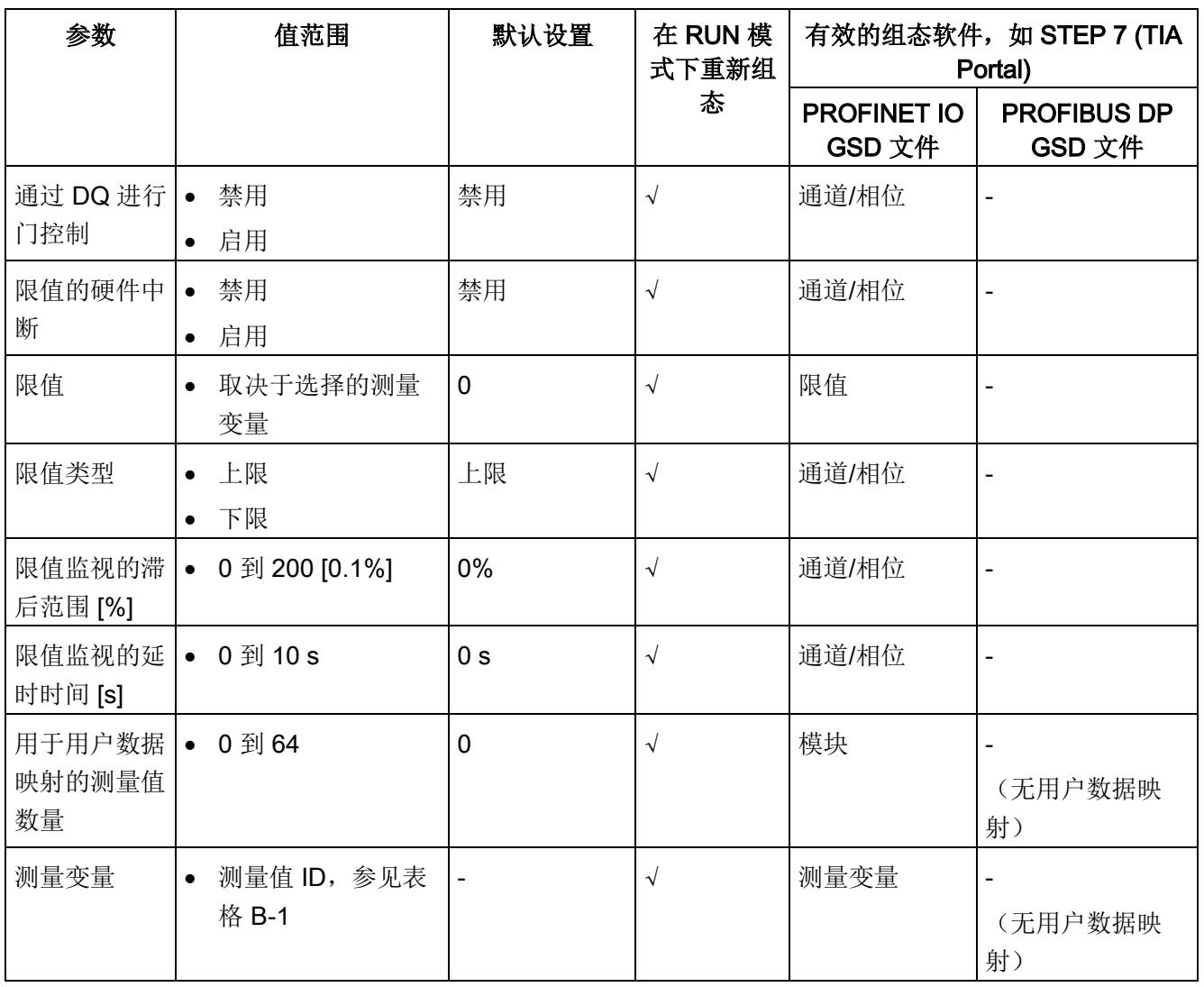

12.2 参数说明

## 12.2 参数说明

## 硬件中断

在此,可启用整个模块的硬件中断。

## 诊断线路电压

在此,可激活线路电压诊断。如果 L1 上无电压或电压太低,则输出消息"L1 电源电压缺 失"(No supply voltage at L1) 并触发诊断中断。

#### 连接方式

在此,可指定电能表的连接方式。 更多详细信息,请参见"[连接示例](#page-3840-0) (页 [22\)](#page-3840-0)"。

#### 电压测量范围

在此,可设置电源系统的电压测量范围。

#### 线路电压容差

基于该容错范围的电源电压检测值将为正值或负值。

#### 线路频率

在此,可设置电源系统的线路频率。

#### 启用电能计数器的门控制

在此,可启用电能计数器门。启用控制门时,仅当相应的输出数据位(DQ 位)置位为"1" 时,电能计数器才进行计数。

#### 电能计数器的满量程值

在此,可选择电能计数器的循环计数时的满量程值。也可以指定电能计数器继续计数而无 需考虑满量程值(无限计数)。计算得出的电能计数器值将永久性地保存在模块中。

#### 用户数据类型

在此,可选择模块在接通电源后所使用的用户数据类型。

#### 计算最小值和最大值

在此,可启用最小值和最大值计算。并从测量开始时计算最小值和最大值。计算得出的值 将永久性地保存在电能表中。

## 诊断上溢电流

超出"过电流 [0.1 A] 容差值"的"容差时间"后, 将监视所测量的电流。超出时, 将导致电流 上溢。

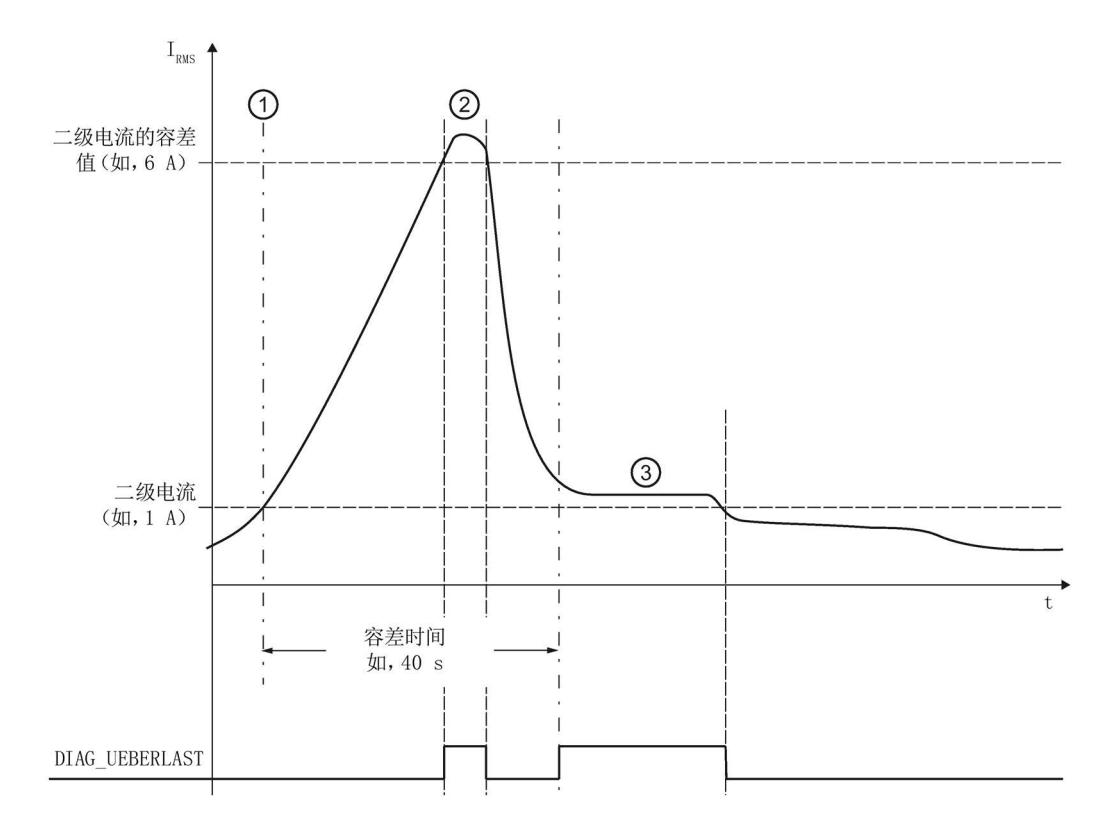

- ① 超出二级电流值(1 A、5 A)时,容差时间立即开始计时。
- ② 如果在指定容差时间内超出二级电流的容差值(或超出二级电流的最大值 12 A), 则 DIAG\_UEBERLAST 对受影响的相位进行诊断。
- ③ 在超出设定的容差时间时,监视二级电流值(1 A、5 A)。二级电流值超出范围 时, 也将返回 DIAG\_UEBERLAST。

图 12-1 诊断电流过载时的响应
12.2 参数说明

#### 诊断上溢电压

监视线电压(测量范围)是否在容差范围内。超出上溢范围,将触发诊断中断。

#### 诊断下溢电压

监视线电压(测量范围)是否在容差范围内。超出下溢范围,将触发诊断中断。

#### 诊断下限电压

监控电压的下限。超出下限时,触发诊断中断。

#### 诊断上溢累积值

将显示计算变量中的累积上溢值。达到上限或下限值时,将停止计数。超出限值时,触发 诊断中断。

#### 过电流容差值 [0.1 A]

二级过电流容差系数参数(10 到 100)以 0.1 A 为增量指示二级电流的容差值(10 = 1 A 到 100 = 10 A)。请始终注意所用电流互感器的电流级别(1 A、5 A)。

#### 过电流容差时间

发生过电流容错的监视时间 (ms)。0 表示已禁用监视时间。

#### 测量电流下限

测量电流的可组态下限是指用于避免超低电流计算不正确的二级电流。超低电流测量不正 确尤其会导致所用电流互感器值不准确。电流测量的下限根据用户的过程设置为所需的 值。

提示:如果要通过实验查找电流测量的下限,请将其设置为更低的值。然后,馈入非常精 细的低电流,并确定无法再容许的测量错误。接下来,电流测量的下限设置为用户确定的 限值。

如果电流低于电流测量的下限,将会重置受影响相位的以下测量值和派生变量。

- 有效的电流值
- 中性线电流
- 有功功率
- 无功功率
- 视在功率
- 相位角
- 功率因子

移动的平均值由多个功率值构成,这些值只有在相应的时间后才会变为"0"。电能表不再 测量重置相位的有功电能、无功电能和视在电能。

#### 运行时间计数器

在此,可启用运行时间计数器。计数从一个可设定的最小电流值开始。可通过数据记录或 输出位复位或预定义计数器。

#### 启用运行时间计数器的门控制

在此,可启用运行时间计数器门。激活控制门时,仅当相应的输出数据位(DQ 位)置位 为"1",运行时间计数器才进行计数。

#### 电流互感器一级电流

在此,可输入所用电流互感器的一级电流。该变化比率基于一级和二级电流计算得出。

12.2 参数说明

#### 电流互感器二级电流

在此,可输入所用电流互感器的二级电流额定值(1A 或 5A)。该变化比率基于一级和二 级电流计算得出。

#### 电压变送器一级电压

要确定电压变化比率,可在此输入一级电压。该变化比率基于一级和二级电压计算得出。

#### 电压变送器二级电压

要确定电压变化比率,可在此输入二级电压。该变化比率基于一级和二级电压计算得出。

#### 电流反向

设置是否反转电流的方向。

如果连接不正确,可使用此参数更正测量值,从而避免重新排线。很显然,电流方向仅与 功率测量值有关。电流测量值为一个 rms 值。

#### 限值编号

输入待监视限值的测量值编号。

#### 限值监视

在此,可输入任意可定义的测量值限值监视。将计数超限次数并永久性存储该计数值。

#### 限值的测量值 ID

输入限值监视所用的测量值 ID。

#### 通过限值监视启用门

在此,可通过限值监视启用门。启用门控制时,仅当相关输出用户数据的相应位置位为 "1"时,才进行限值监视。

#### 限值的硬件中断

在此,可启用硬件中断。超出上限或下限时,将触发硬件中断。如果未激活硬件中断,则 仅在用户数据中和 DS 150 中显示超限。

#### 限值

在此,可输入超出上限或低于下限时触发超限的限值。超限次数将显示在用户数据中和 DS 150 中。

#### 限值类型

在此,可选择为上限或下限。根据该选择,当值超出(上限)或低于到(下限)限值时, 将会触发超限中断或硬件中断。

#### 限值监视的滞后范围

在此,可以百分比形式输入限值的滞后范围。该百分比值相对于超限时限值的大小。仅当 测量值超出该限值及其滞后范围时,消息才会取消。只要测量值位于滞后范围内,就不会 输出新消息。

#### 限值监视的延时时间

在此,可选择超限的延时时间。延时时间是指报告发生超限前的时间。通过选择延时时 间,可过滤掉一些故障。在消除超限时,还需考虑减速时间。

#### 用于用户数据映射的测量值数量

指定用户特定的用户数据映射中所用的测量值/变量数目。

#### 测量变量

选择用户特定的用户数据映射时所有的测量变量(带有测量值 ID)。

# 中断/诊断报警 2012年12月20日

13.1 状态和错误指示灯

# LED 指示灯

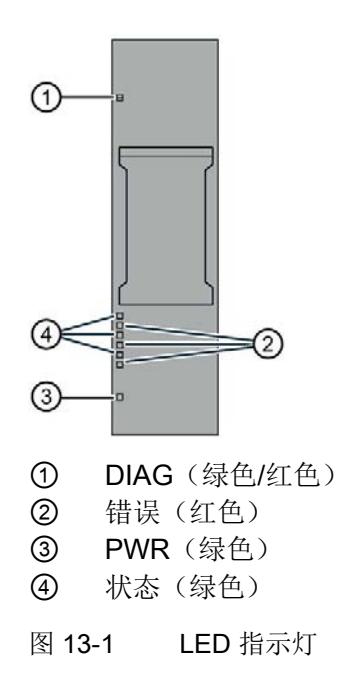

# LED 指示灯的含义

下表列出了状态和错误指示灯的含义。有关诊断报警的补救措施,请参见"[诊断报警](#page-3933-0) (页 [115\)](#page-3933-0)"部分。

13.1 状态和错误指示灯

# DIAG LED 指示灯

| <b>DIAG</b> | 含义                |
|-------------|-------------------|
| $\Box$      | ET 200SP 的电源电压不正常 |
| 灭           |                   |
| 楽           | 模块未就绪(未分配参数)      |
| 闪烁          |                   |
|             | 己分配模块参数并且没有处于诊断状态 |
| 亮           |                   |
| 米           | 己分配模块参数并且处于诊断状态   |
| 闪烁          |                   |

表格 13- 1 DIAG LED 指示灯的含义

# 状态 LED 指示灯

表格 13- 2 状态 LED 指示灯的含义

| 状态 | 含义         |
|----|------------|
| о  | 通道己禁用或出现错误 |
| 灭  |            |
|    | 通道已激活且无错误  |
| 亮  |            |

# 错误 LED 指示灯

表格 13- 3 错误 LED 指示灯的含义

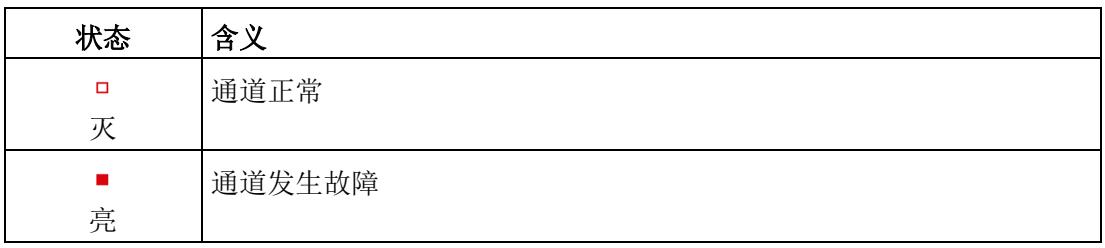

13.1 状态和错误指示灯

# PWR LED 指示灯

表格 13- 4 PWR LED 指示灯的含义

| <b>PWR</b> | 含义     |
|------------|--------|
| п<br>灭     | 线路电压缺失 |
| 亮          | 线路电压可用 |

13.2 中断

# 13.2 中断

模拟量输入模块 Energy Meter 480VAC ST 支持硬件中断和诊断中断。

### 13.2.1 硬件中断

#### 硬件中断

在发生以下情况时该模块将生成硬件中断:

- 超出下限 1 到 16
- 超出上限 1 到 16

有关事件的详细信息,请参见"RALARM"(读取其它中断信息)指令的硬件中断组织块以 及 STEP 7 在线帮助。

在组织块的起始信息中输入触发硬件中断的模块通道。下图显示了如何通过硬件中断组织 块的起始信息分配局部数据双字 8。

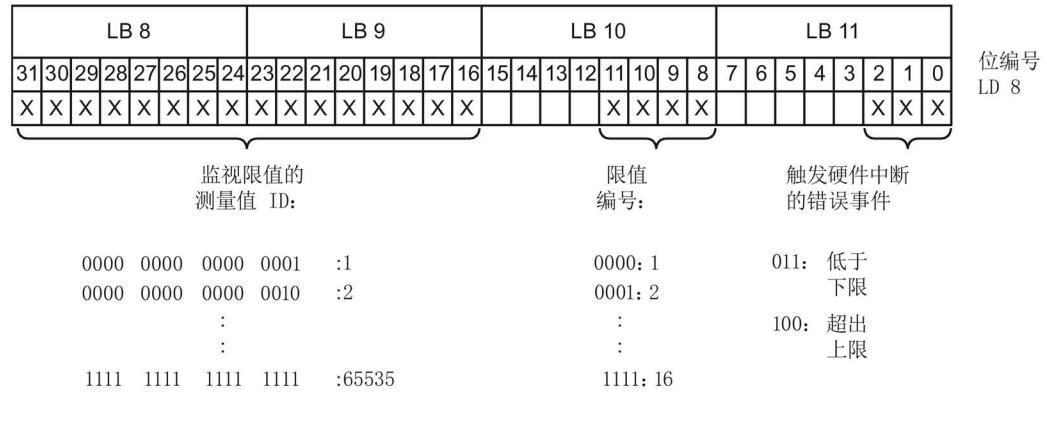

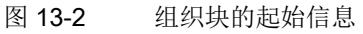

13.2 中断

## 附加中断信息的结构

表格 13- 5 附加中断信息的结构

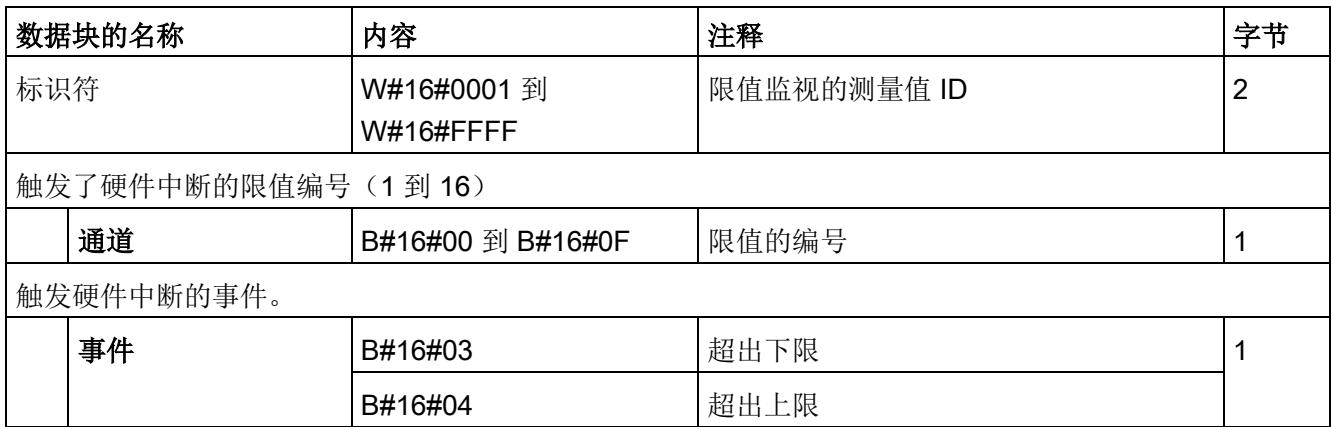

# 13.2.2 诊断中断

#### 诊断中断

在发生以下情况时该模块将生成诊断错误中断:

- 通道暂时不可用
- 硬件中断丢失
- 错误
- 电源电压缺失
- 参数分配错误
- 超出电压下限(测量电压 < 80 V)
- 超出电压上限
- 超出下溢电压(电源电压误差)
- 超出上溢电压(电源电压误差)
- 过载(电流测量值 > 12 A, 或容差时间过后超出了过电流容差)
- 计算值溢出(测量值或计算值画面超出了可表示的值范围)

### 参见

[诊断报警](#page-3933-0) (页 [115\)](#page-3933-0)

# <span id="page-3933-0"></span>13.3 诊断报警

#### 诊断报警

#### 说明

#### 诊断消息中通道分配 ⇔ 相位

在诊断消息中,将从"通道 0"开始对通道进行计数;在 AI Energy Meter 480VAC ST 中, 从相位"1"开始计数。

请注意以下分配方式:

- 通道"0"⇔ 相位"1"
- 通道"1"⇔ 相位"2"
- 通道"2"⇔ 相位"3"

表格 13- 6 错误类型

| 诊断消息   | 错误代码            | 含义                                                                                | 纠正措施       |
|--------|-----------------|-----------------------------------------------------------------------------------|------------|
| 欠压1    | 2 <sub>H</sub>  | 监视线电压(测量范围)是否在容差                                                                  | 请遵循线路电压的范围 |
| 过压     | 3 <sub>H</sub>  | 范围内。超出容差范围会导致电压上<br>溢/下溢                                                          |            |
| 过载     | 4 <sub>H</sub>  | 超出"过电流 [0.1 A] 容差值"的"容差<br>时间"后, 将监视所测量的电流。超出<br>时, 将导致电流上溢。<br>已超过二级电流的最大值(12A)。 | 请遵循电流的范围   |
| 上限     | 7 <sub>H</sub>  | 计算值中的累积值上溢                                                                        |            |
| 下限1    | 8 <sub>H</sub>  | 超出电压测量的下限。组态的最小电<br>流或电压低于 80 V 时, 将显示该消<br>息。                                    | 请遵循电压的范围   |
| 错误     | 9 <sub>H</sub>  | 内部模块错误(通道0上的诊断报警<br>适用于整个模块)。                                                     | 更换模块       |
| 参数分配错误 | 10 <sub>H</sub> | 模块无法评估通道的参数。<br>$\bullet$<br>参数分配不正确。<br>$\bullet$                                | 更正参数分配     |

13.3 诊断报警

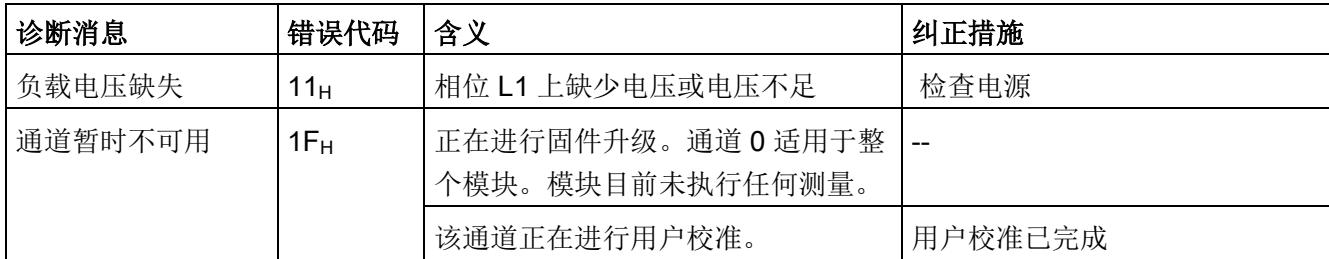

<sup>1</sup> 如果同时激活了"欠压"和"下限"诊断,"下限"诊断将优先处理,并删除"欠压"诊断。

# 13.4 诊断响应

#### 诊断响应

本章节中介绍报告诊断消息时 AI Energy Meter 480VAC ST 的响应。

#### 诊断时的测量值

即使在诊断期间,只要仍可以获取,就会继续显示测量值。如果测量值无法测量或计算, 则显示"0"。

#### 零值抑制

如果提供的电流小于组态的参数"测量电流下限"(Low limit for measuring current), 则电 流测量和所有相关参数都将不显示或设置为"0"。

#### 过载限制

如果通道的二级接入电流高于 12 A,模块会更改限值,电流的测量值和所有相关变量都 会设置为"0"。

#### 值低于"电流测量下限"

如果电流低于电流测量的下限,将会重置受影响相位的以下测量值和派生变量。

- 有效的电流值
- 中性线电流
- 有功功率
- 无功功率
- 视在功率
- 相位角
- 功率因子

移动的平均值由多个功率值构成,这些值只有在相应的时间后才会变为"0"。电能表不再 测量重置相位的有功电能、无功电能和视在电能。

13.4 诊断响应

#### 电源电压丢失

UL1 (相位 1) 上的电源断电时, 所有测量都将中断。

电源电压恢复后, AI Energy Meter 480VAC ST 将使用 CPU 中存储的组态/参数分配再次 运行。在以下计数器和计算中,需使用永久性存储的值:

- 电能计数器和溢出计数器
- 运行小时计数器
- 超限计数器
- 最小值
- 最大值

#### 输入数据设置为"0"

#### 说明

如果接口模块无法再识别 AI Energy Meter 480VAC ST (例如,因为存在故障或未插 入),则所有输入数据都将置为"0"。

# 技术数据 インタイム おおし おおし おおし おおし おおし インタイム ちょうしょう

# 14.1 技术数据

## AI Energy Meter 480VAC ST 的技术规范

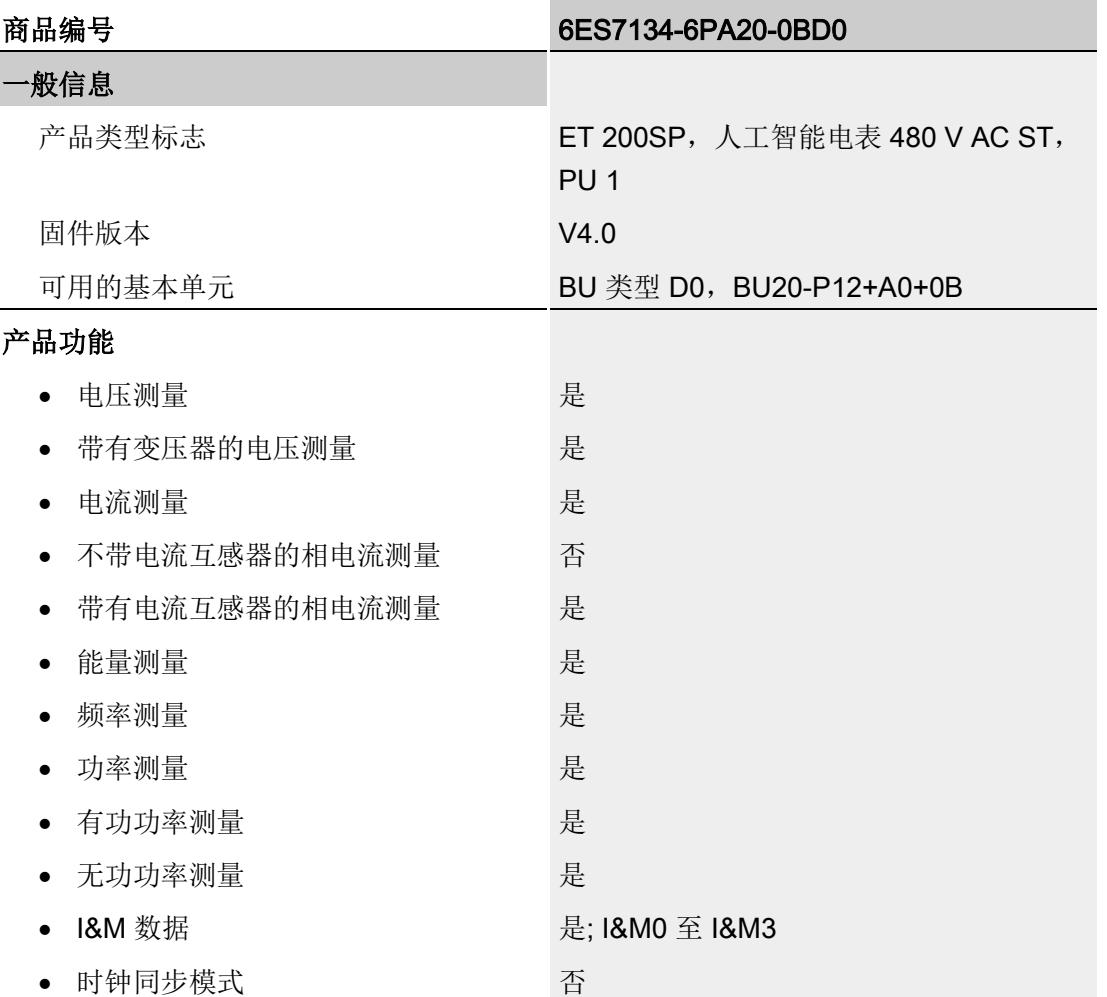

14.1 技术数据

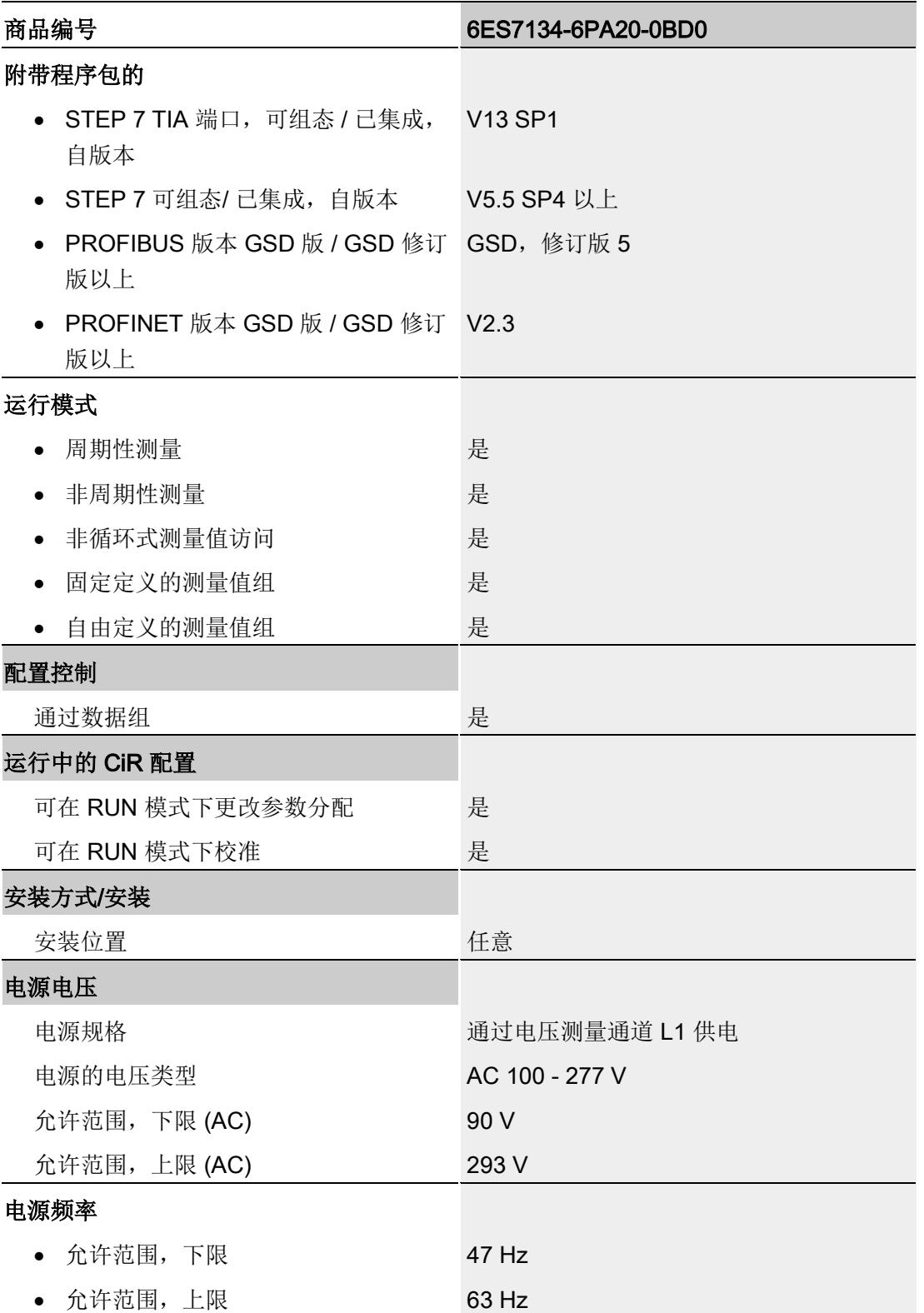

# 技术数据

14.1 技术数据

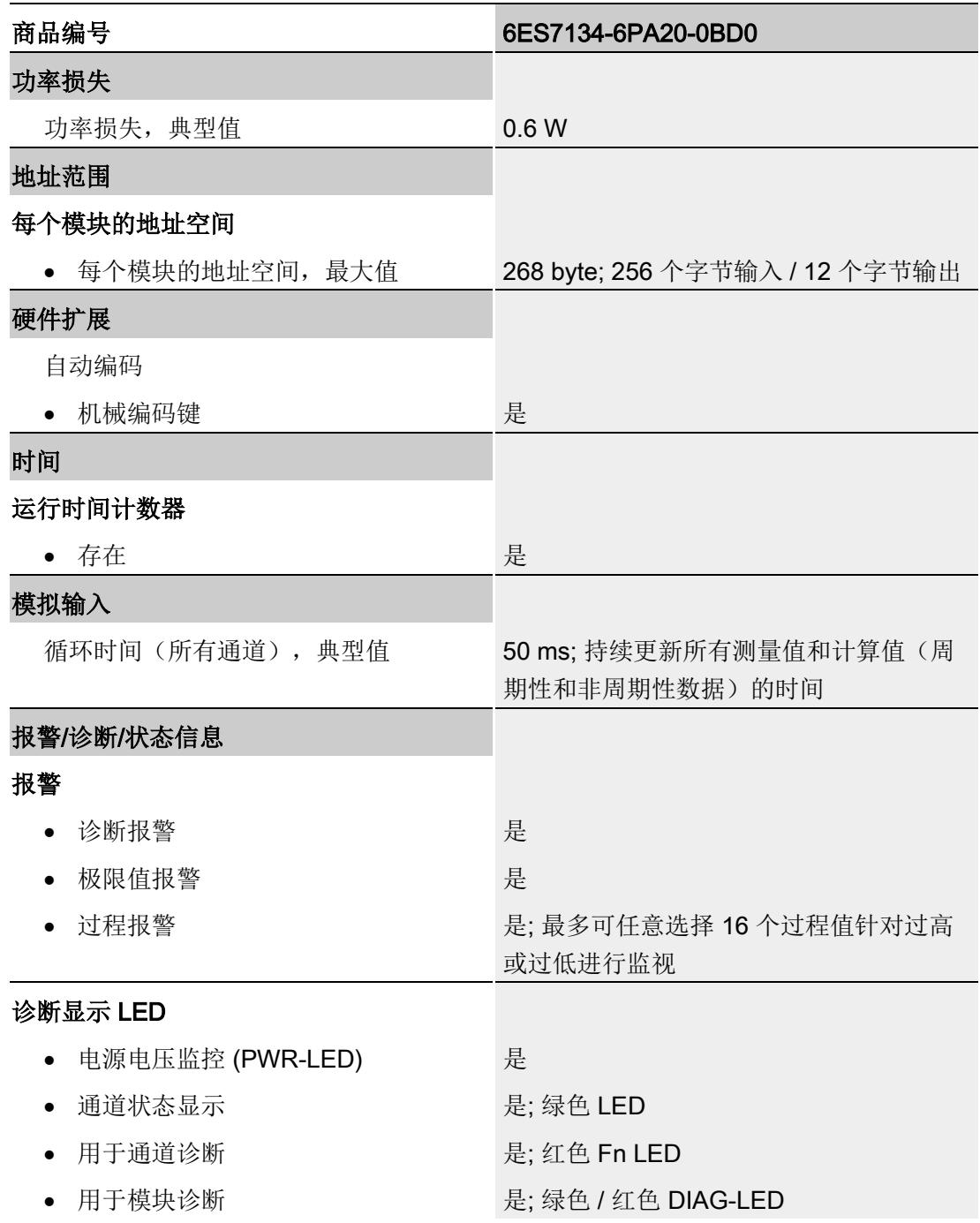

14.1 技术数据

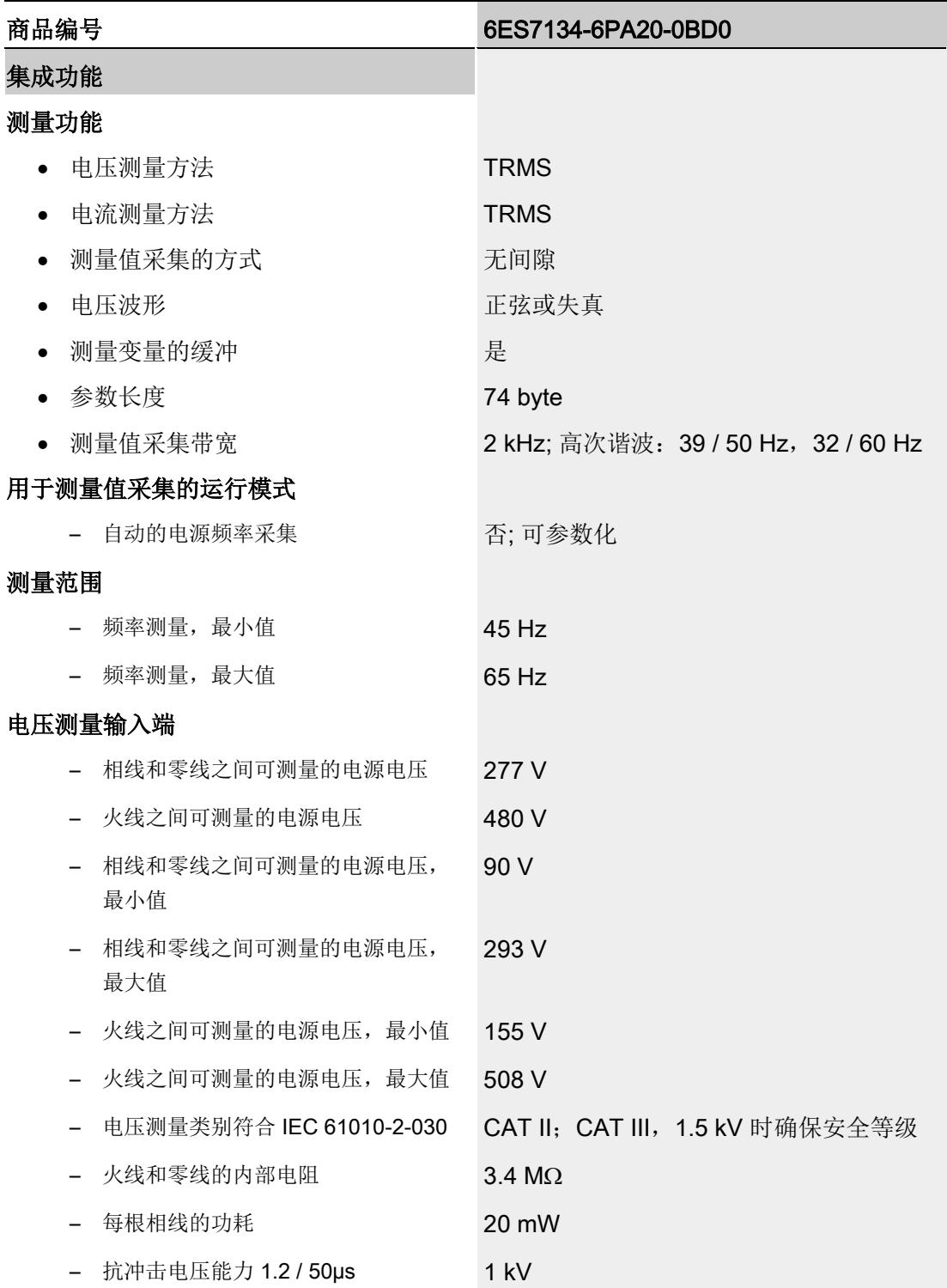

# 技术数据 14.1 技术数据

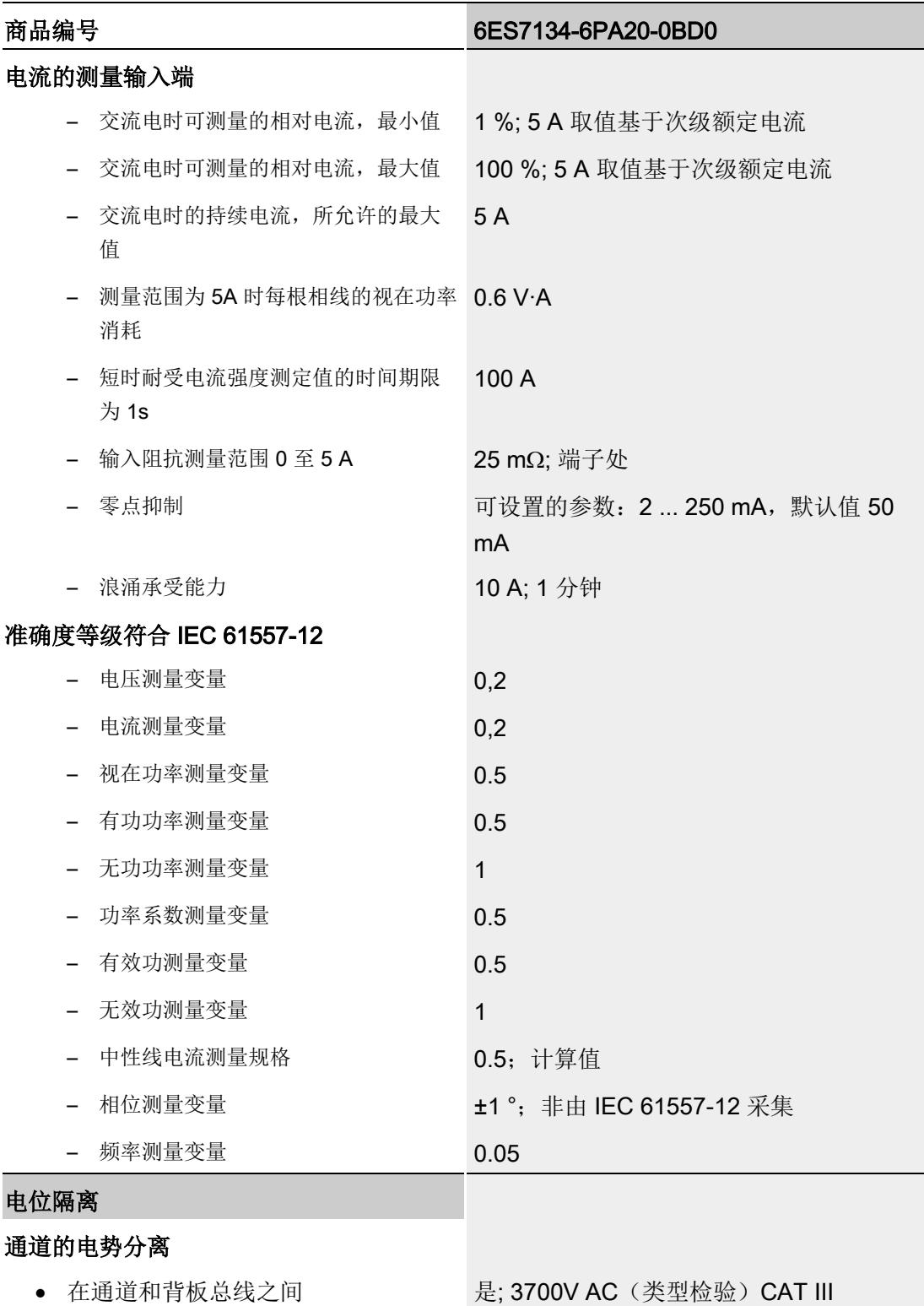

14.1 技术数据

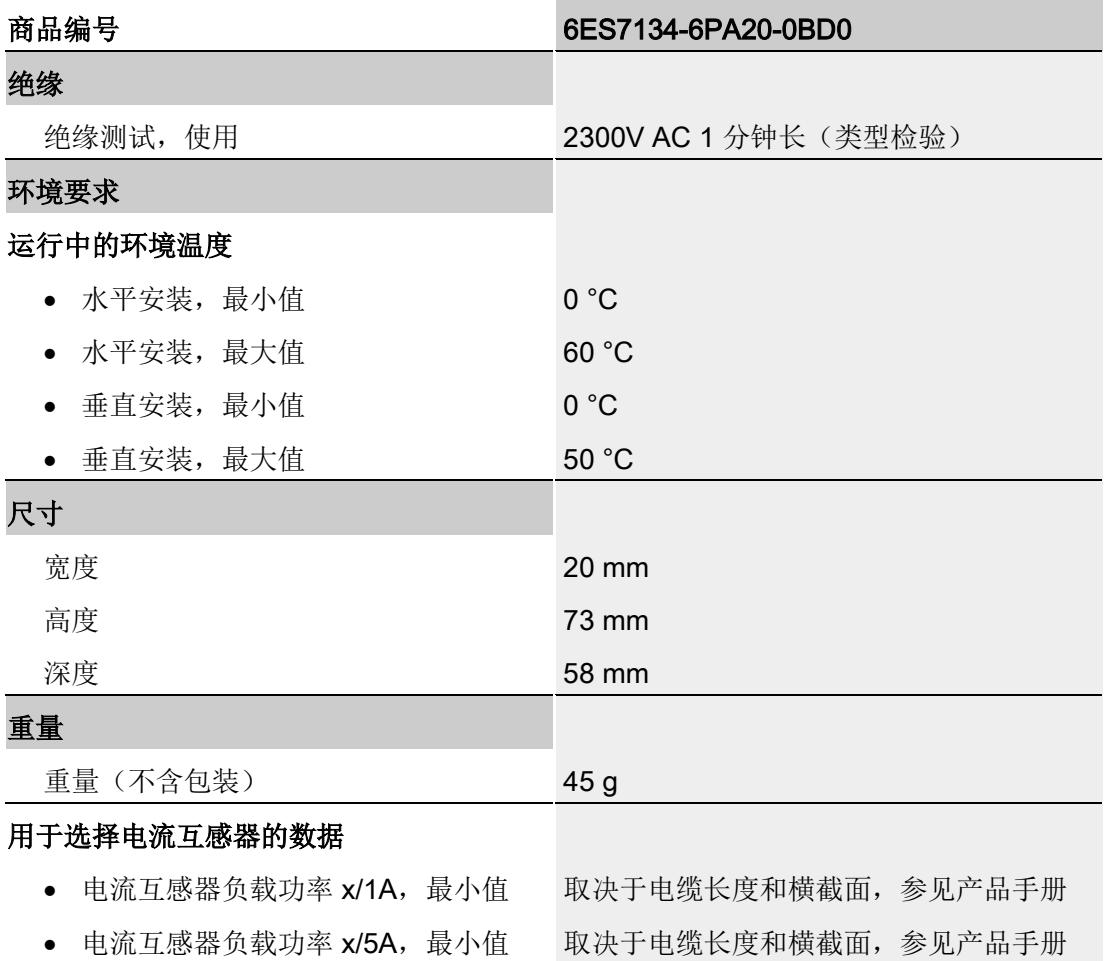

ATEX 认证

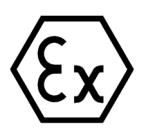

符合 EN 60079-15 (适用于易爆环境中的电气设备;防护类型为"n")和 EN 60079-0 (适 用于易爆气体环境的电气设备 - 第 0 部分:一般要求)

II 3 G Ex nA IIC Tx Gc<br>DEKRA 12ATEX0038X

尺寸图

请参见"ET 200SP BaseUnit [\(http://support.automation.siemens.com/WW/view/zh/59753521\)](http://support.automation.siemens.com/WW/view/zh/59753521)"手册

# 参数数据记录 **A**

# A.1 通过参数数据记录进行组态

该模块数据记录的结构相同,与模块使用 PROFIBUS DP 或 PROFINET IO 组态无关。

#### 用户程序中的参数分配

在 RUN 模式下,可重新分配模块的参数。如,更改诊断操作、定义新的限值或组态修改 后用户数据的映射。

#### 在 RUN 模式下更改参数

使用指令"WRREC",可通过相应的数据记录将参数传送到模块。STEP 7 中设置的参数 在 CPU 中保持不变。即,重新启动后,STEP 7 中设置的参数后仍然有效。

如果重新组态某个模块(导致用户数据大小变化)且在重新组态前有待决诊断,这些诊断 将不会标记为"离去"。

#### STATUS 输出参数

如果使用 WRREC 指令传送参数时发生错误,则该模块将使用先前分配的参数继续运 行。但会将相应的错误代码写入 STATUS 输出参数中。

有关 WRREC 指令的说明和错误代码, 请参见 STEP 7 在线帮助。

# A.2 整个模块中参数数据记录 128 的结构

#### 数据记录 128 的结构

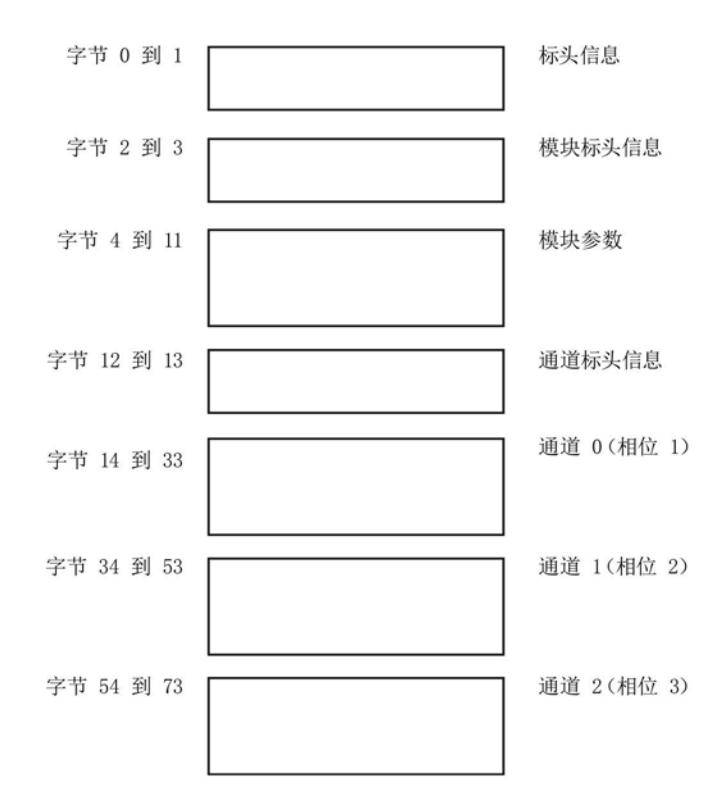

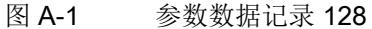

#### 标头信息

下图显示了标头信息的结构。

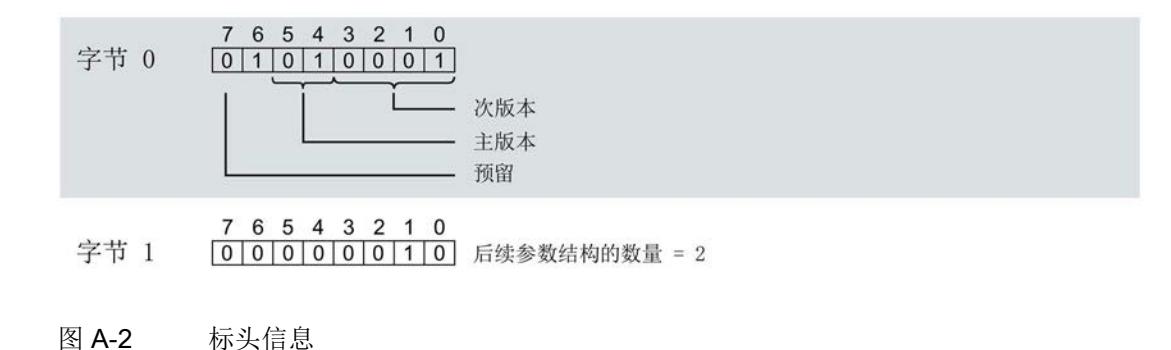

# 模块标头信息

下图显示了模块标头信息的结构。

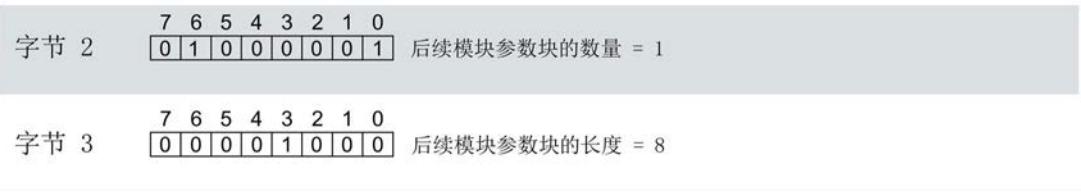

图 A-3 模块标头信息

#### 参数数据记录

A.2 整个模块中参数数据记录 128 的结构

#### 模块参数块

下图显示了模块参数块的结构。

通过将相应位设置为"1",启用参数。

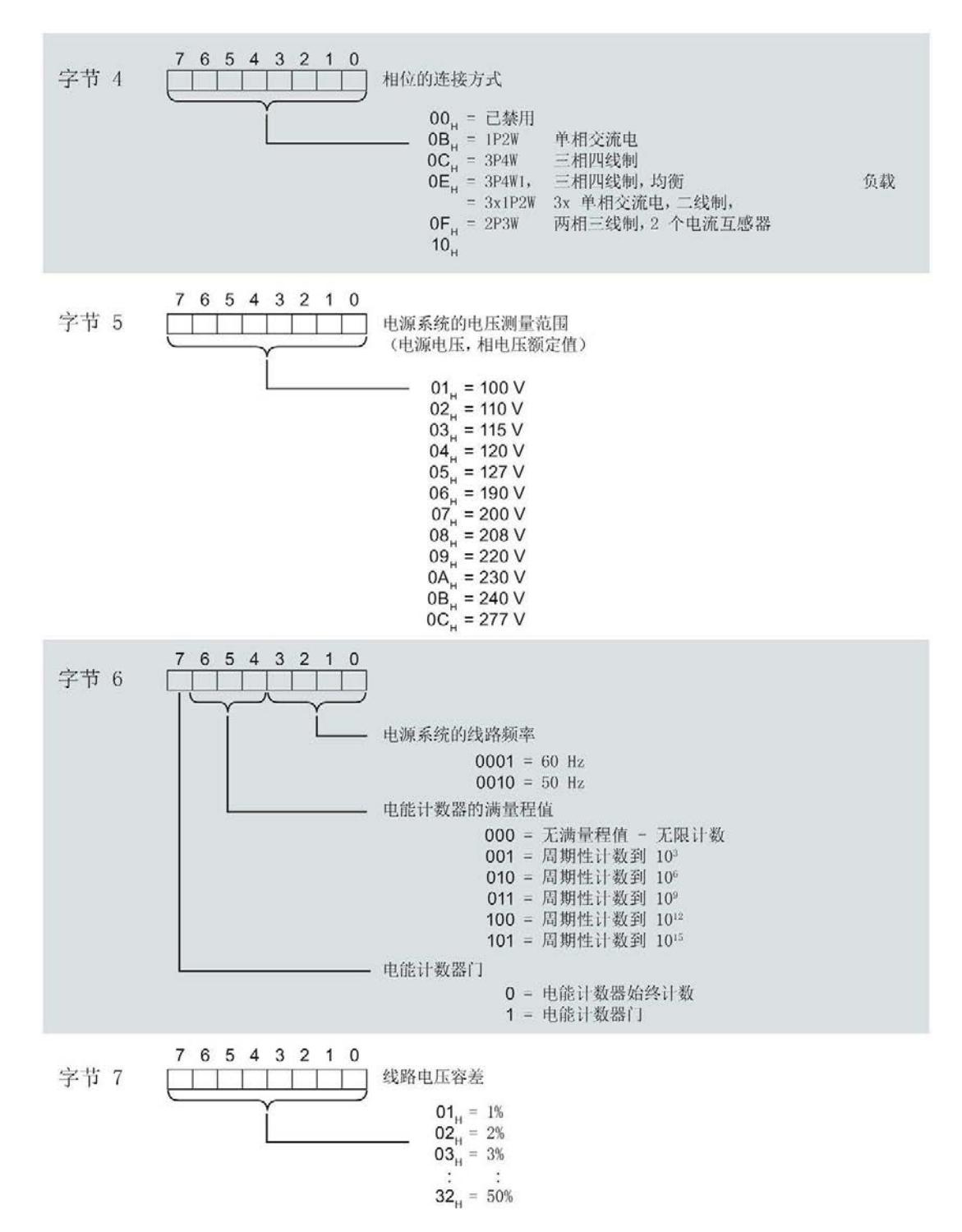

模拟量输入模块 AI Energy Meter 480VAC ST (6ES7134-6PA20-0BD0) 128 设备手册, 10/2017, A5E36063266-AB

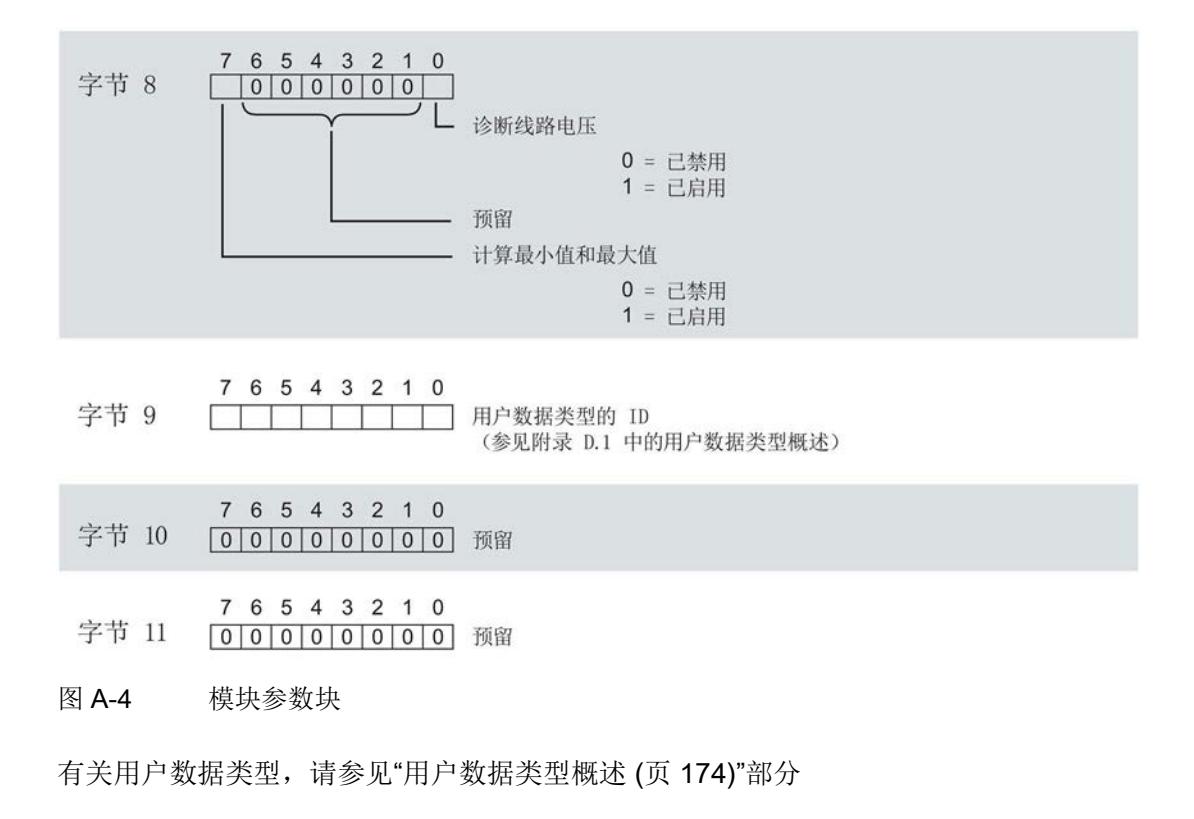

#### 通道标头信息

下图显示了通道标头信息的结构。

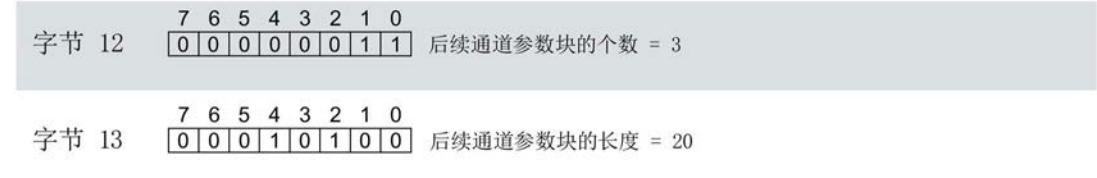

图 A-5 通道标头信息

#### 参数数据记录

A.2 整个模块中参数数据记录 128 的结构

#### 通道参数块

下图显示了通道参数块的结构。

通过将相应位设置为"1",启用参数。

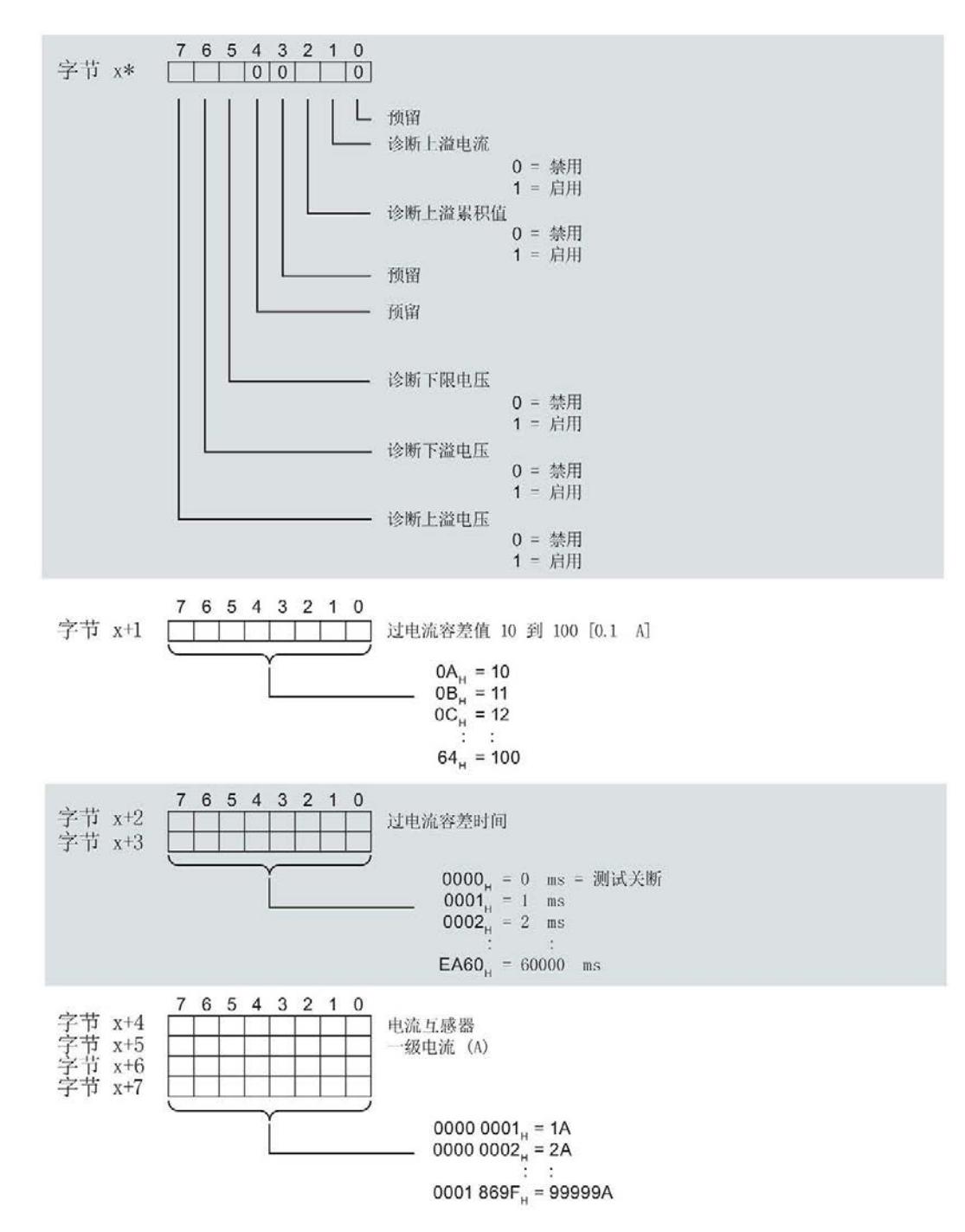

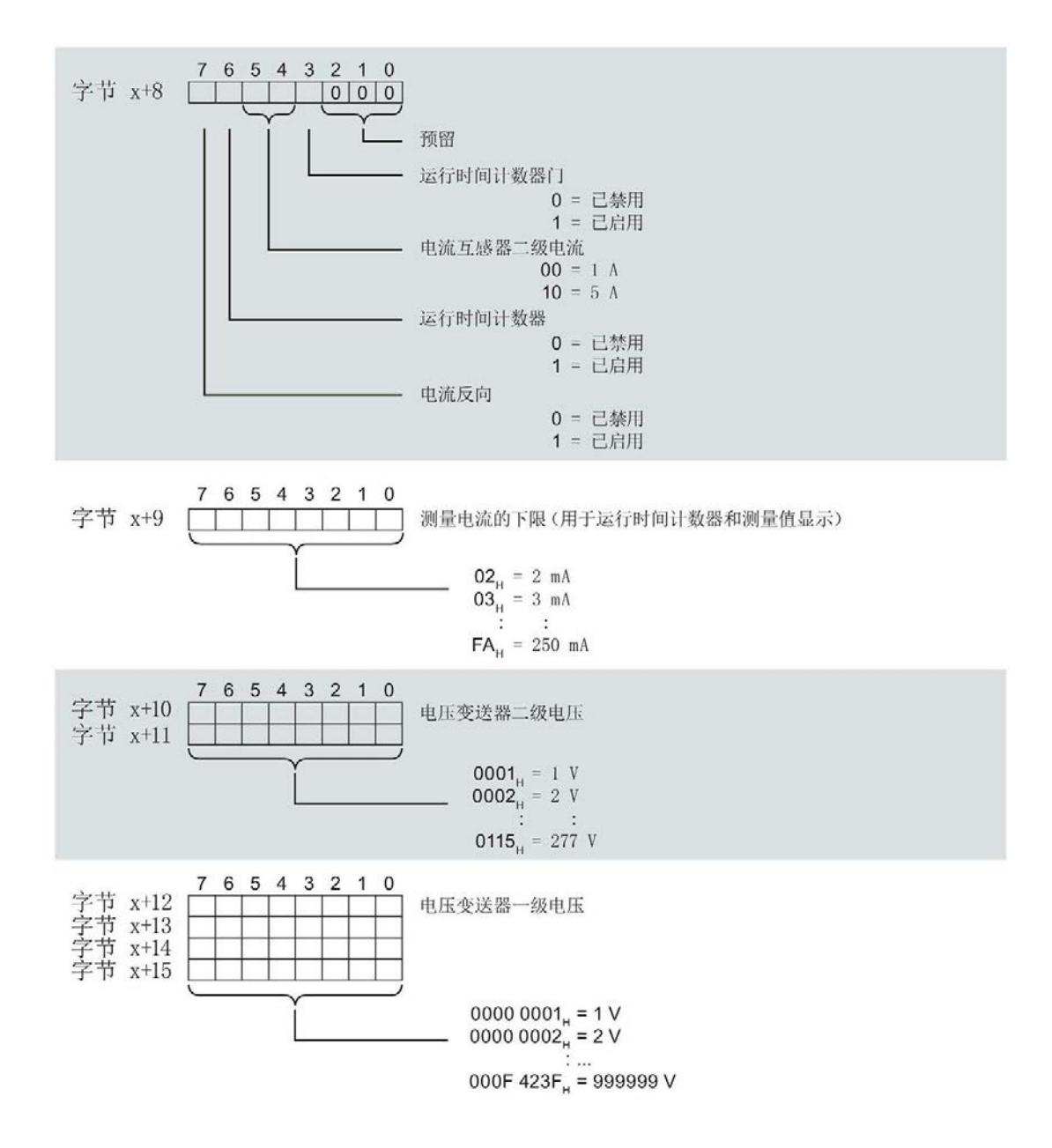

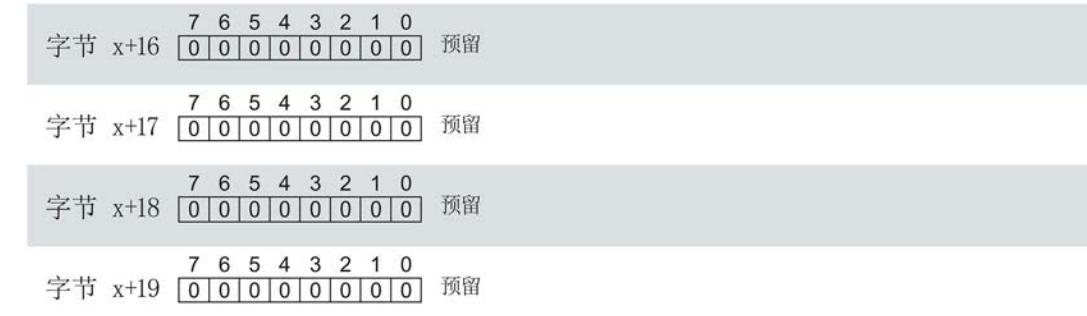

\* x = 14, 通道/相位 1; 34, 通道/相位 2; 54, 通道/相位 3

图 A-6 通道参数块

#### 传送数据记录时出错

该模块通常会检查已传送数据记录的所有值。仅当传送了所有值且无任何错误时,模块才 会应用该数据记录中的值。

如果 STATUS 参数中存在错误, 则写入数据记录的 WRREC 指令将返回相应的错误代 码。

下表列出了参数数据记录 128 中模块特定的错误代码及其含义:

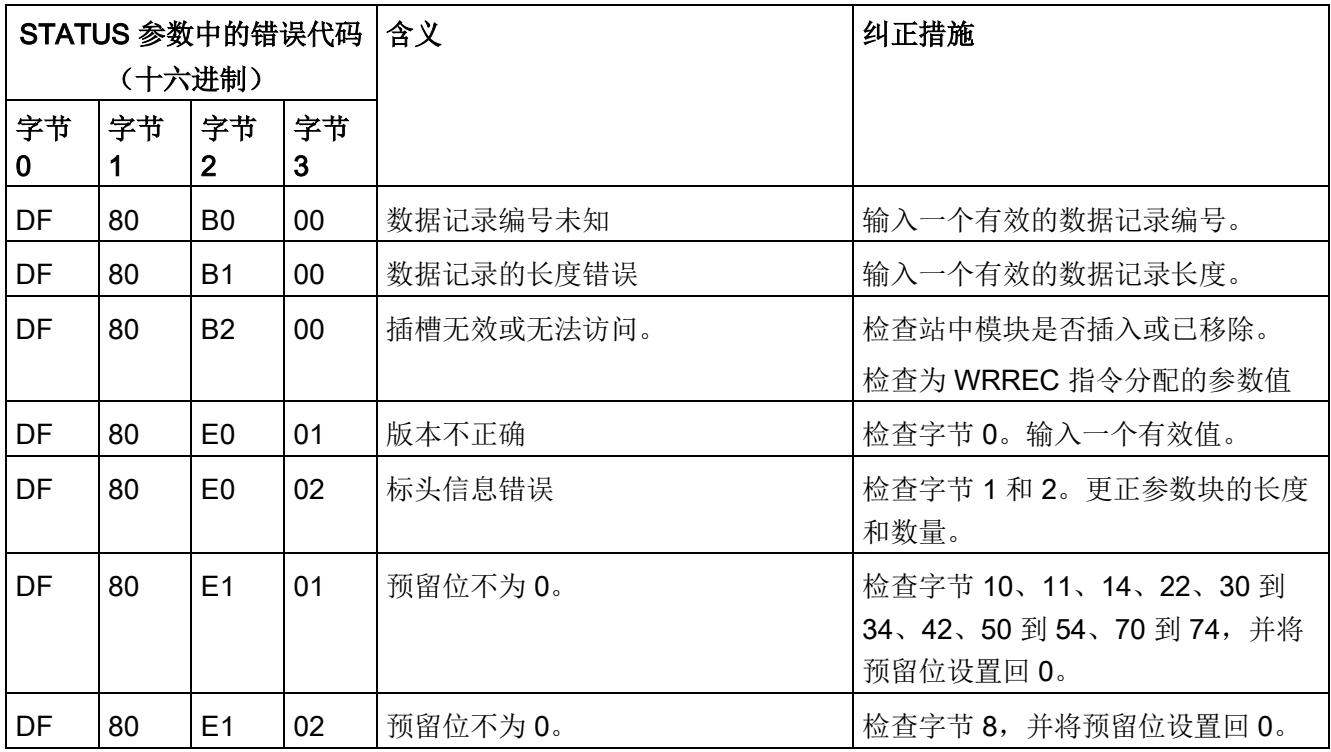

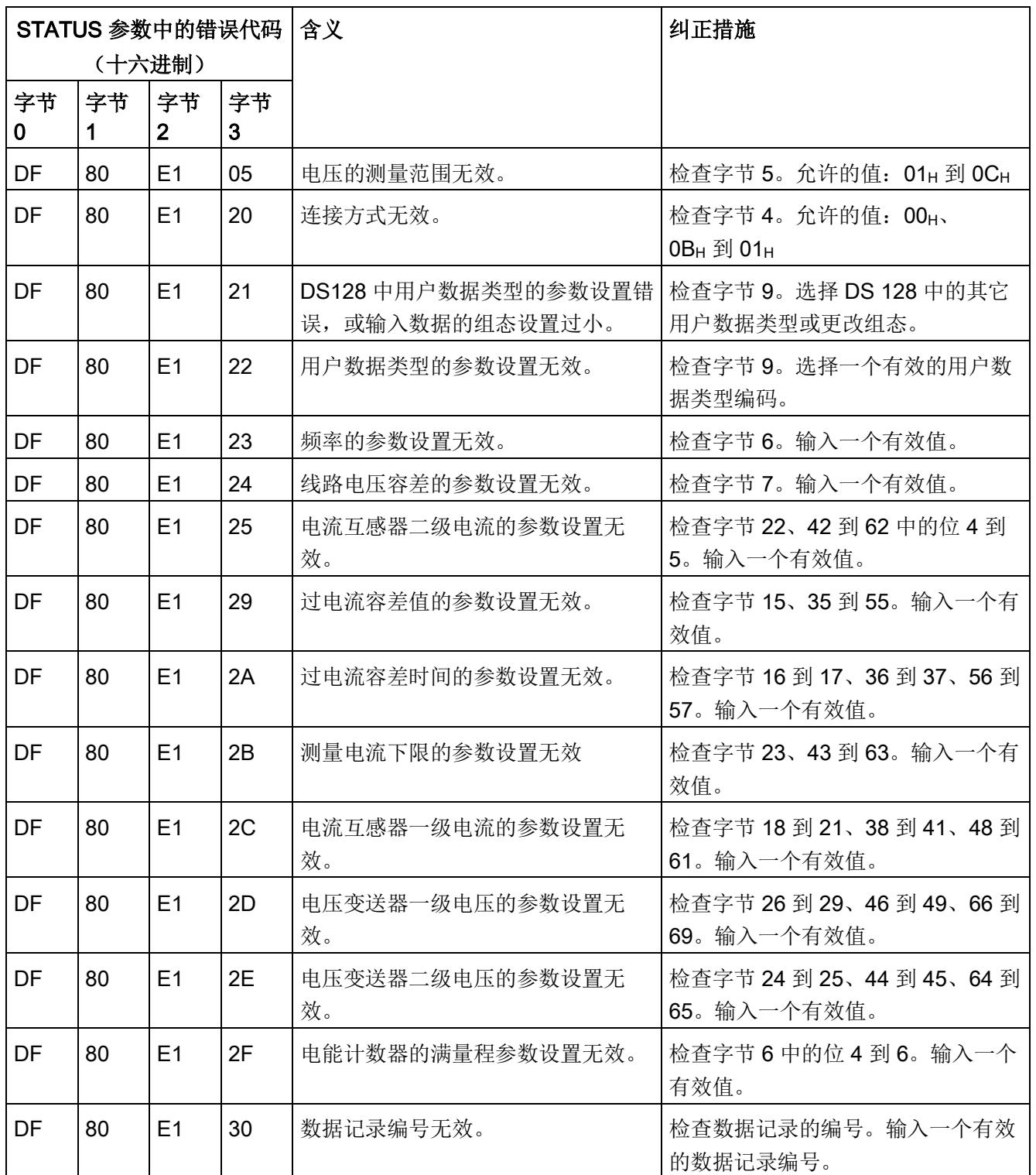

参数数据记录

A.2 整个模块中参数数据记录 128 的结构

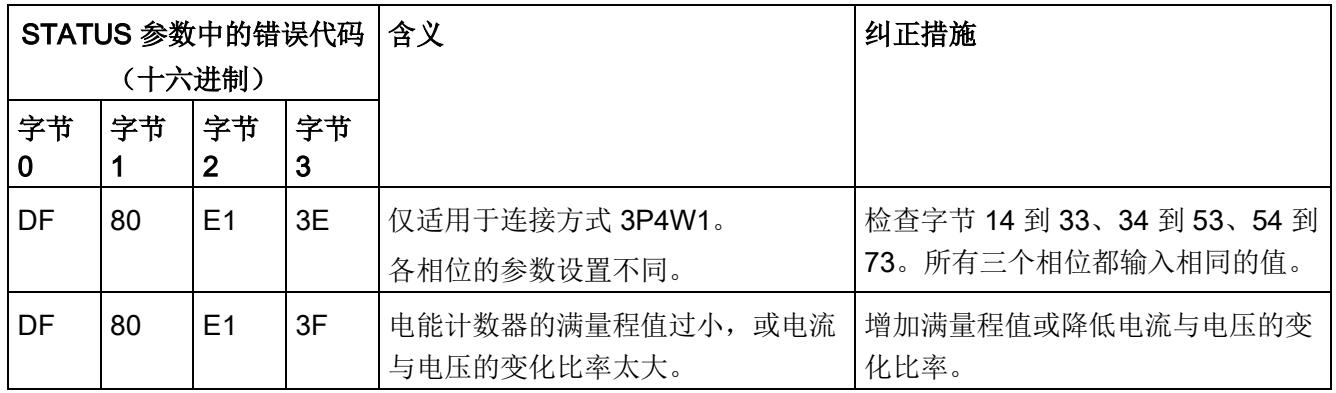

A.3 用于限值监视的参数数据记录 129 的结构

# A.3 用于限值监视的参数数据记录 129 的结构

### 数据记录 129 的结构

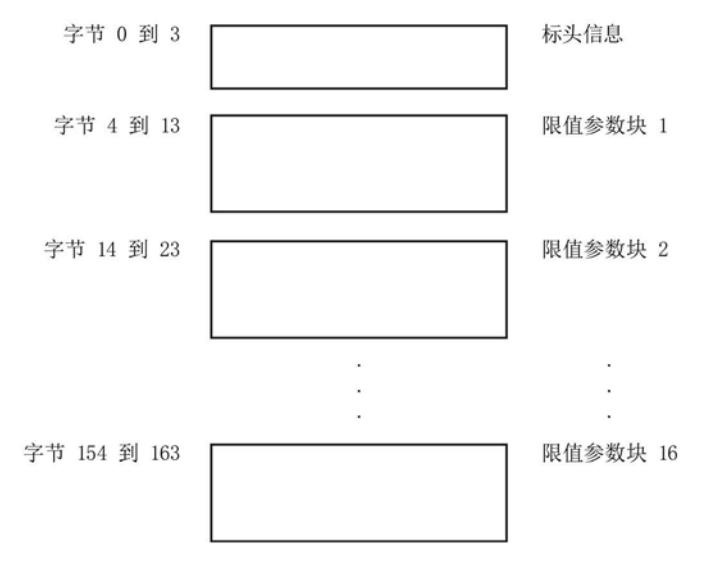

图 A-7 数据记录 129 的结构

#### 标头信息

下图显示了标头信息的结构。

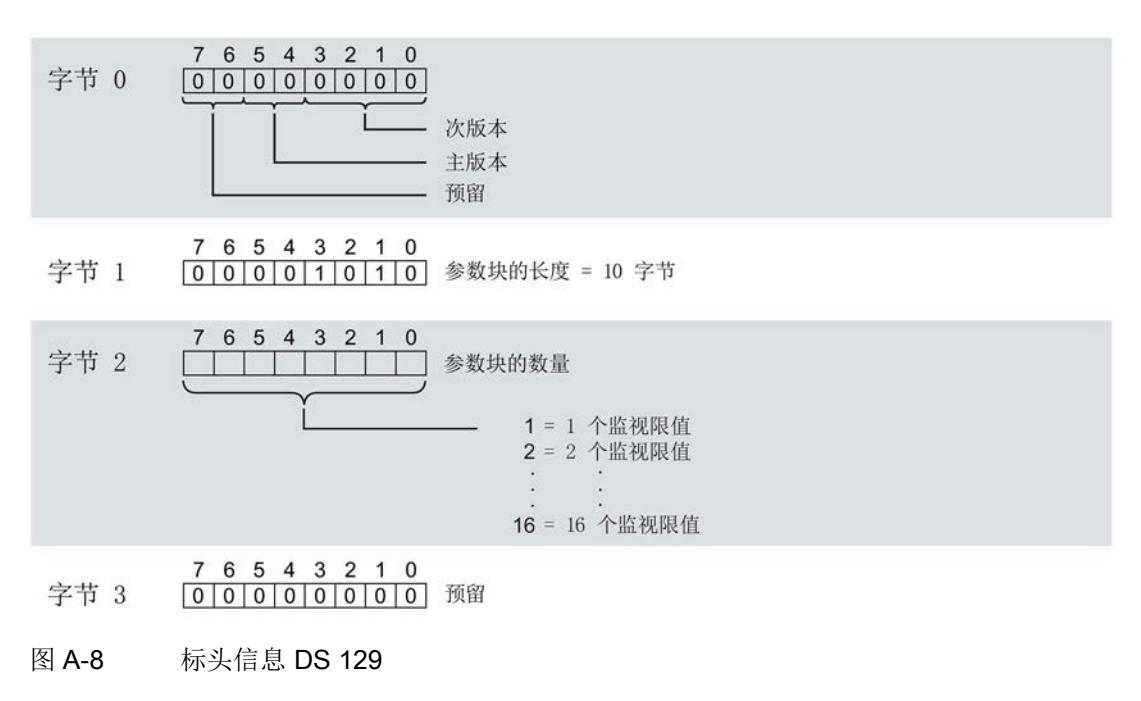

#### 参数数据记录

A.3 用于限值监视的参数数据记录 129 的结构

#### 限值参数块

下图显示了用于限值监视的参数块的结构。

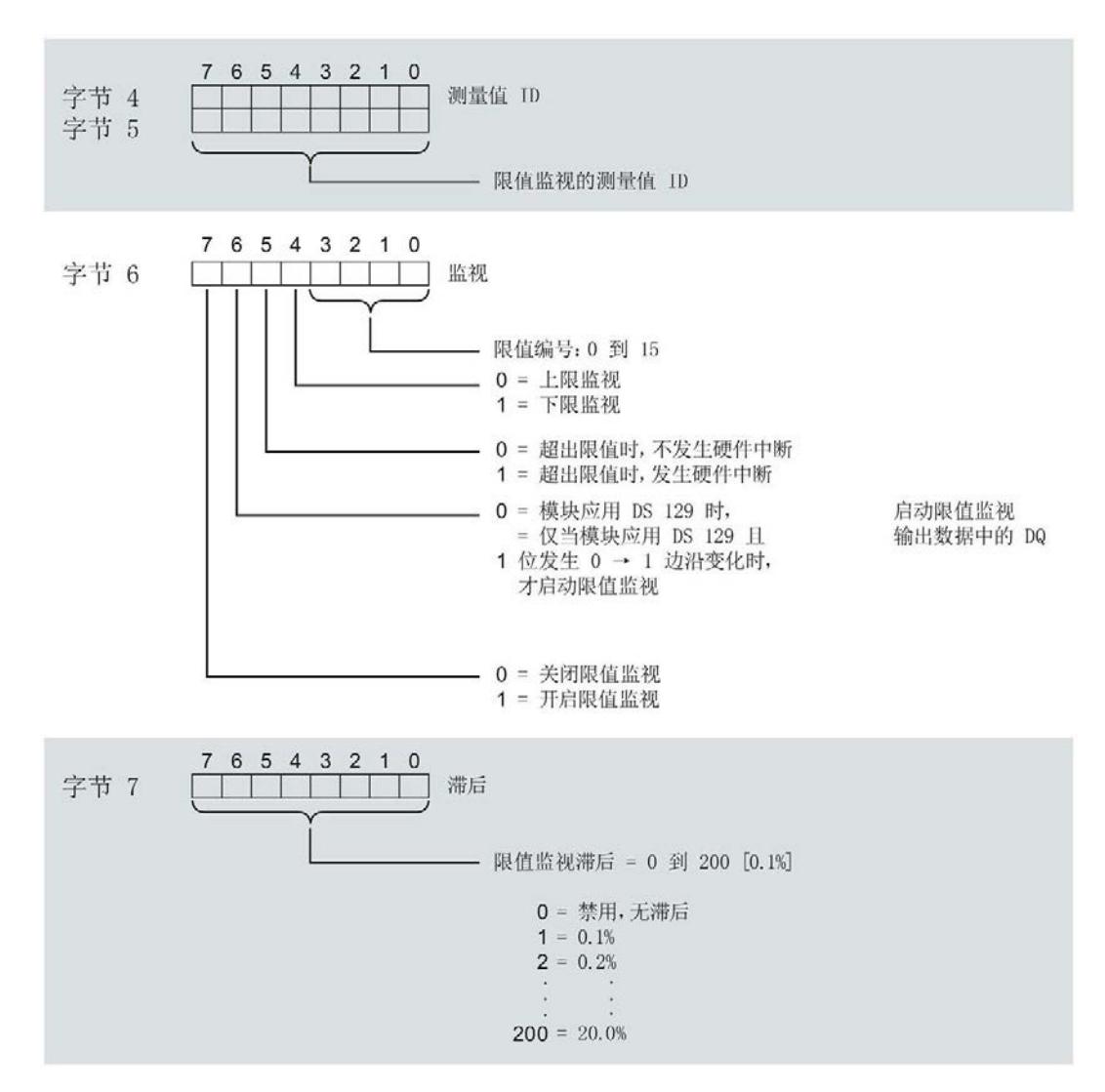

A.3 用于限值监视的参数数据记录 129 的结构

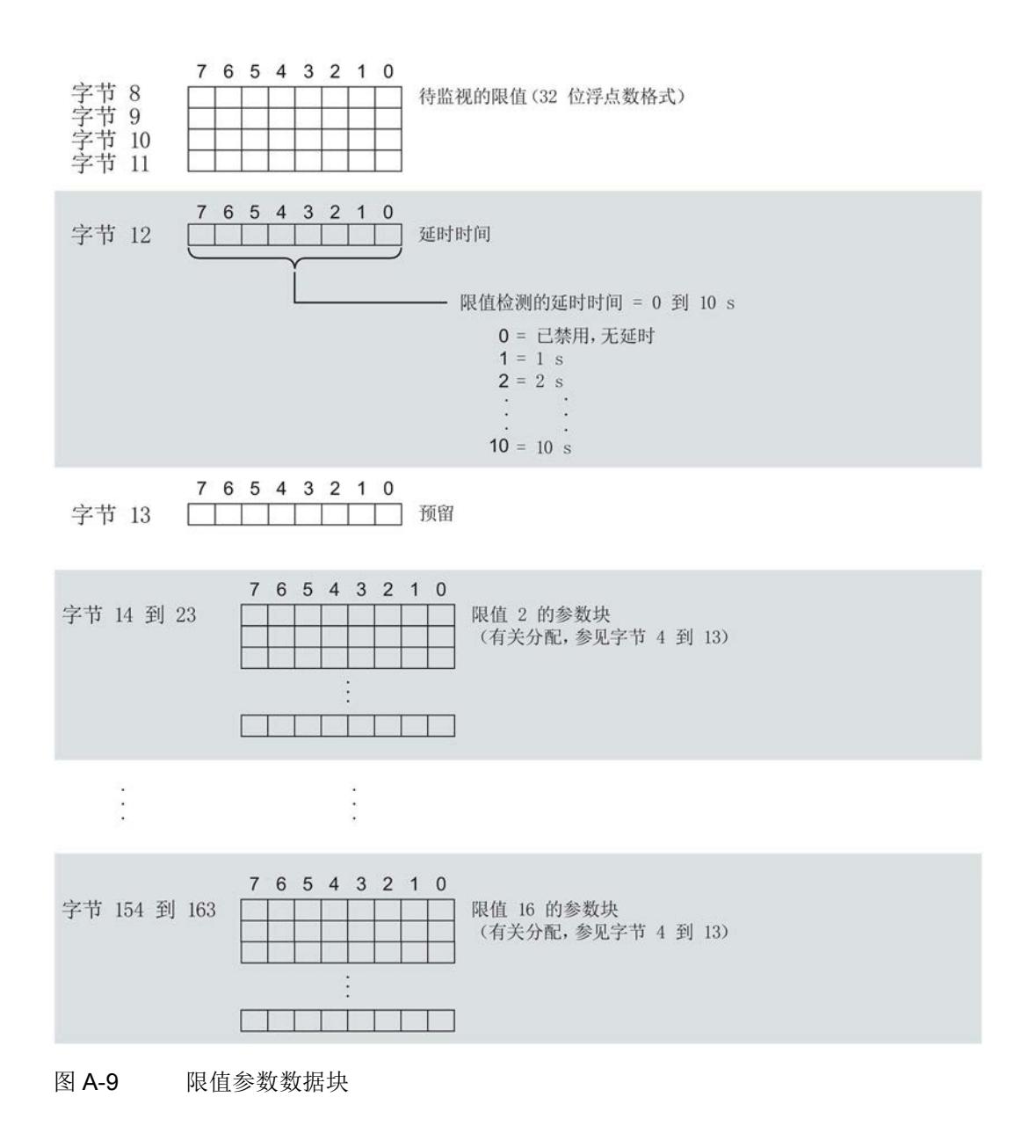

A.3 用于限值监视的参数数据记录 129 的结构

#### 传送数据记录时出错

该模块通常会检查已传送数据记录的所有值。仅当传送了所有值且无任何错误时,模块才 会应用该数据记录中的值。

如果 STATUS 参数中存在错误, 则写入数据记录的 WRREC 指令将返回相应的错误代 码。

下表列出了参数数据记录 129 中模块特定的错误代码及其含义:

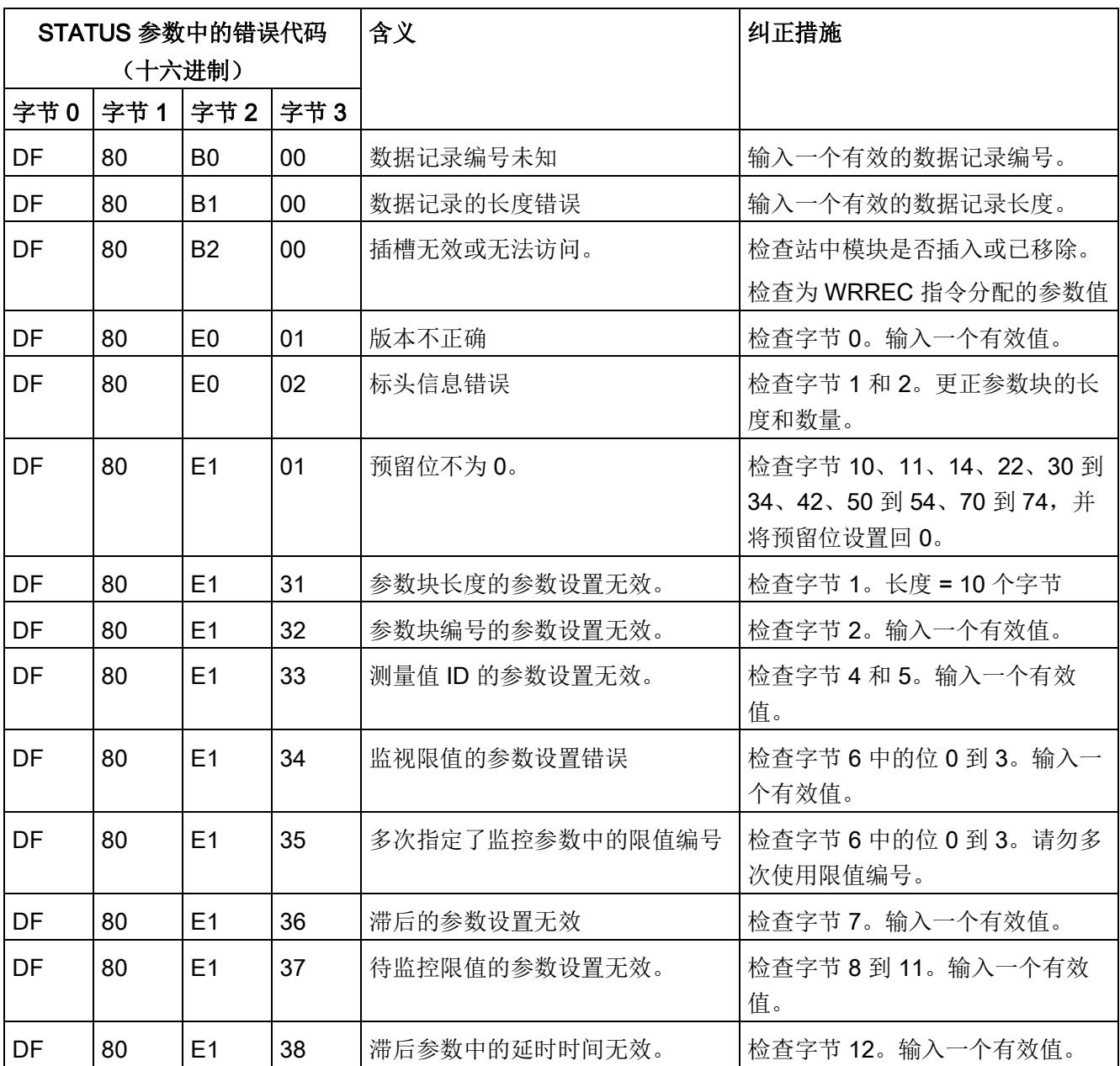

A.4 用于用户数据映射的参数数据记录 130 的结构

# A.4 用于用户数据映射的参数数据记录 130 的结构

#### 数据记录 130 的结构

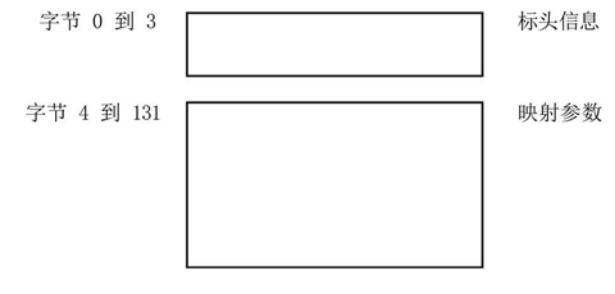

图 A-10 数据记录 130 的结构

#### 标头信息

下图显示了标头信息的结构。

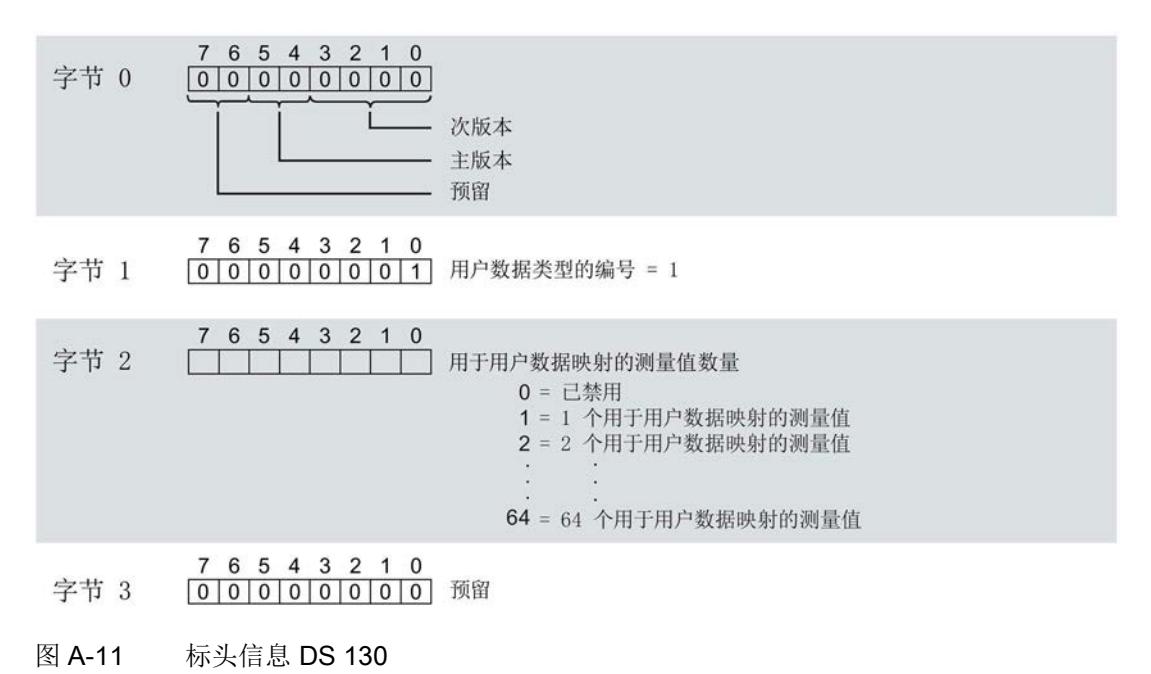

A.4 用于用户数据映射的参数数据记录 130 的结构

#### 用于用户数据映射的参数块

下图显示了用于用户数据映射的参数块的结构。

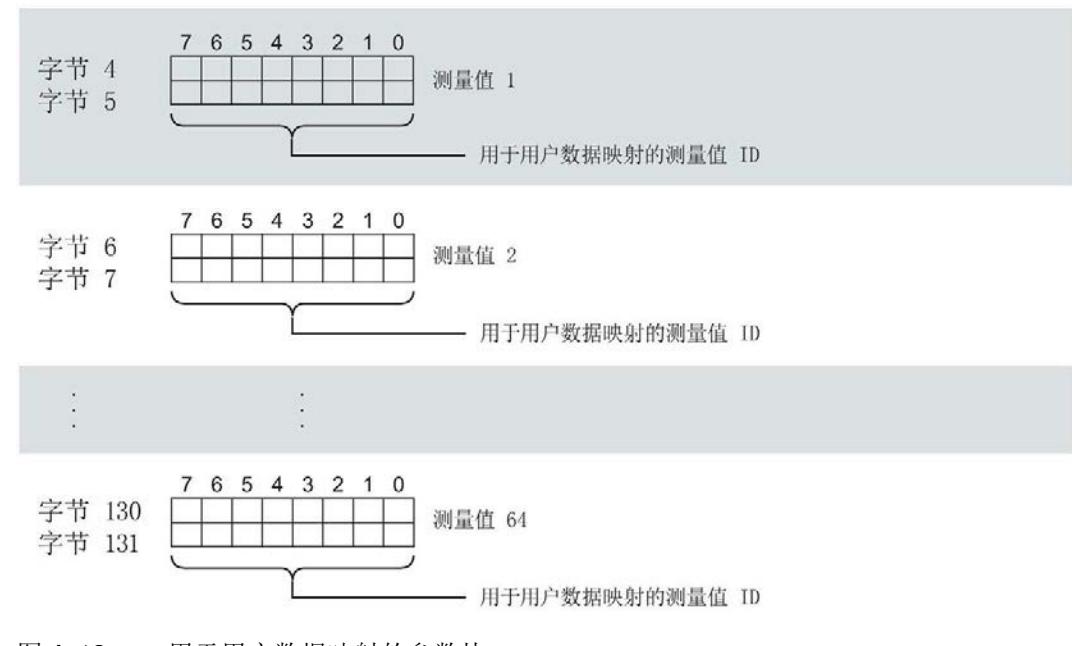

### 图 A-12 用于用户数据映射的参数块

#### 传送数据记录时出错

该模块通常会检查已传送数据记录的所有值。仅当传送了所有值且无任何错误时,模块才 会应用该数据记录中的值。

如果 STATUS 参数中存在错误, 则写入数据记录的 WRREC 指令将返回相应的错误代 码。

A.4 用于用户数据映射的参数数据记录 130 的结构

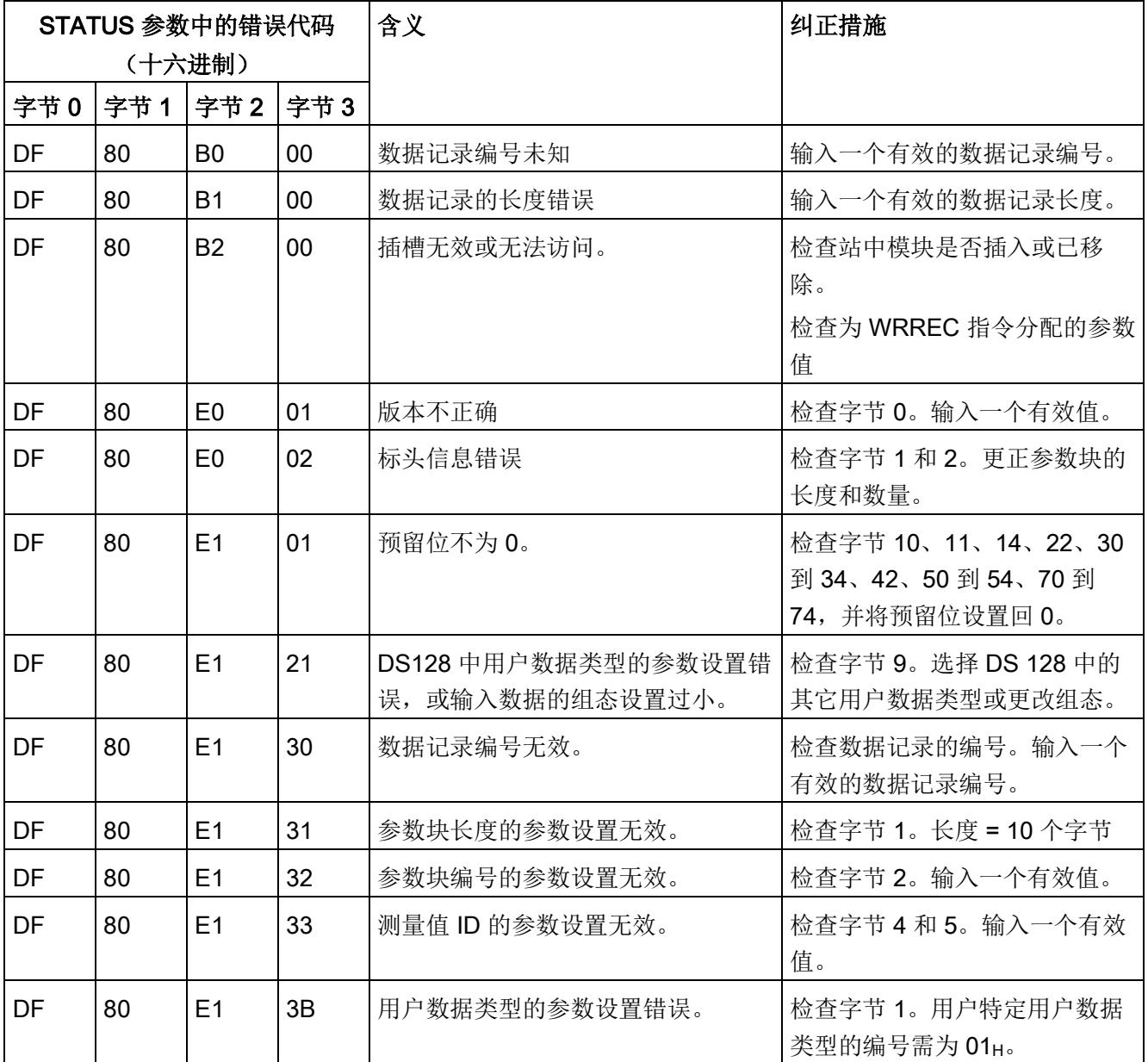

下表列出了参数数据记录 130 中模块特定的错误代码及其含义:
A.4 用于用户数据映射的参数数据记录 130 的结构

## 用户数据映射的测量变量

下表列出了用户数据映射时可用的测量变量。

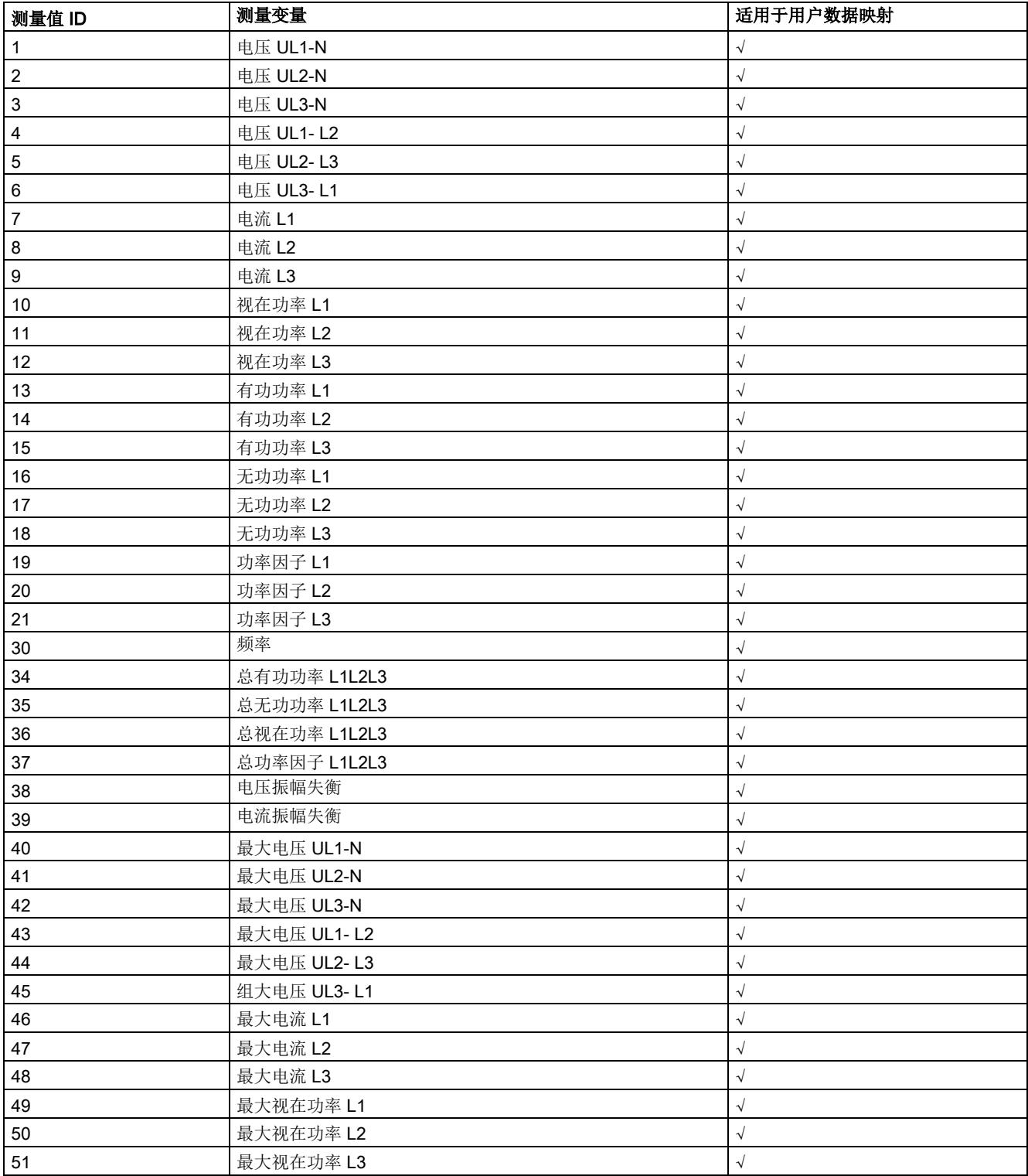

## 参数数据记录

A.4 用于用户数据映射的参数数据记录 130 的结构

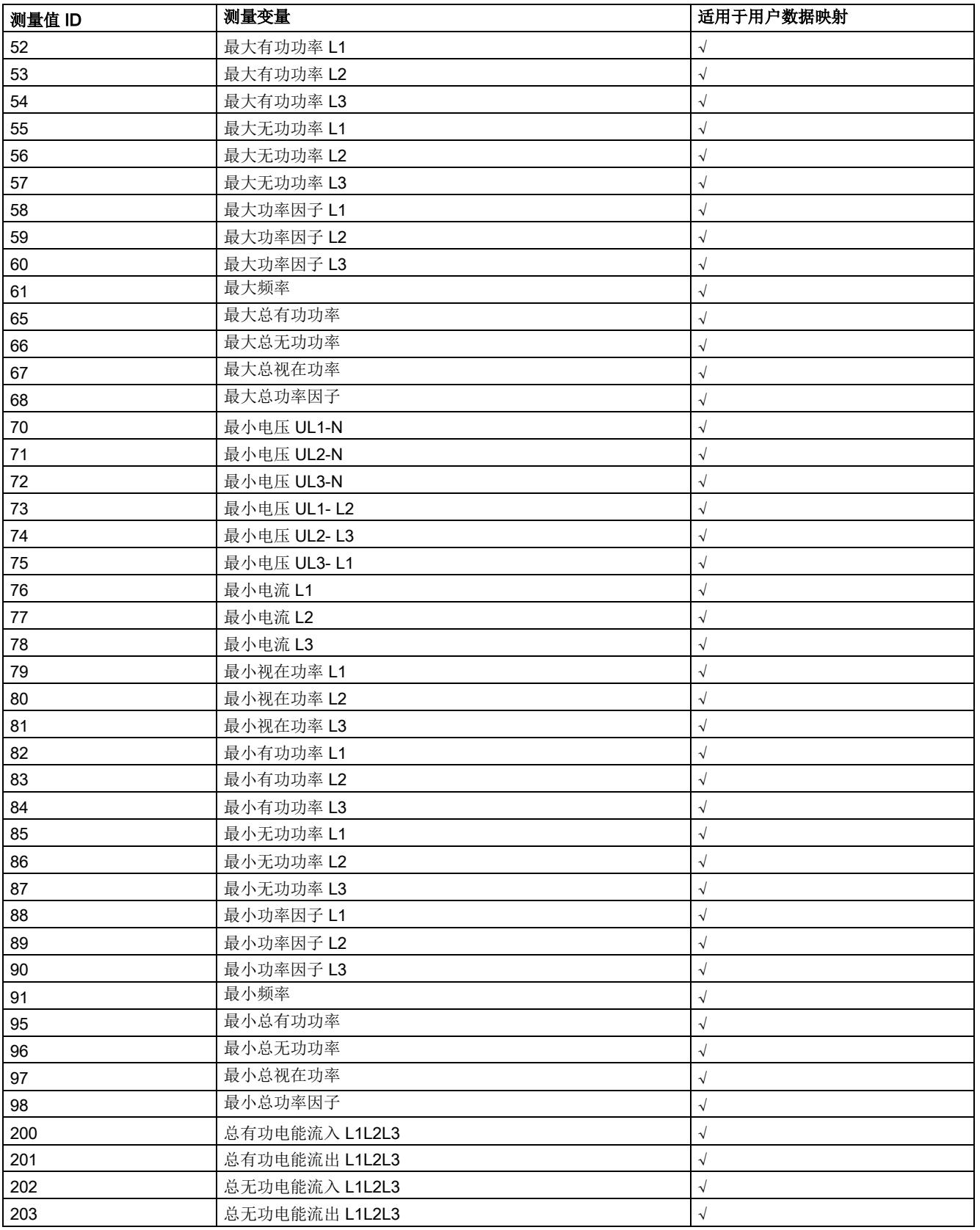

A.4 用于用户数据映射的参数数据记录 130 的结构

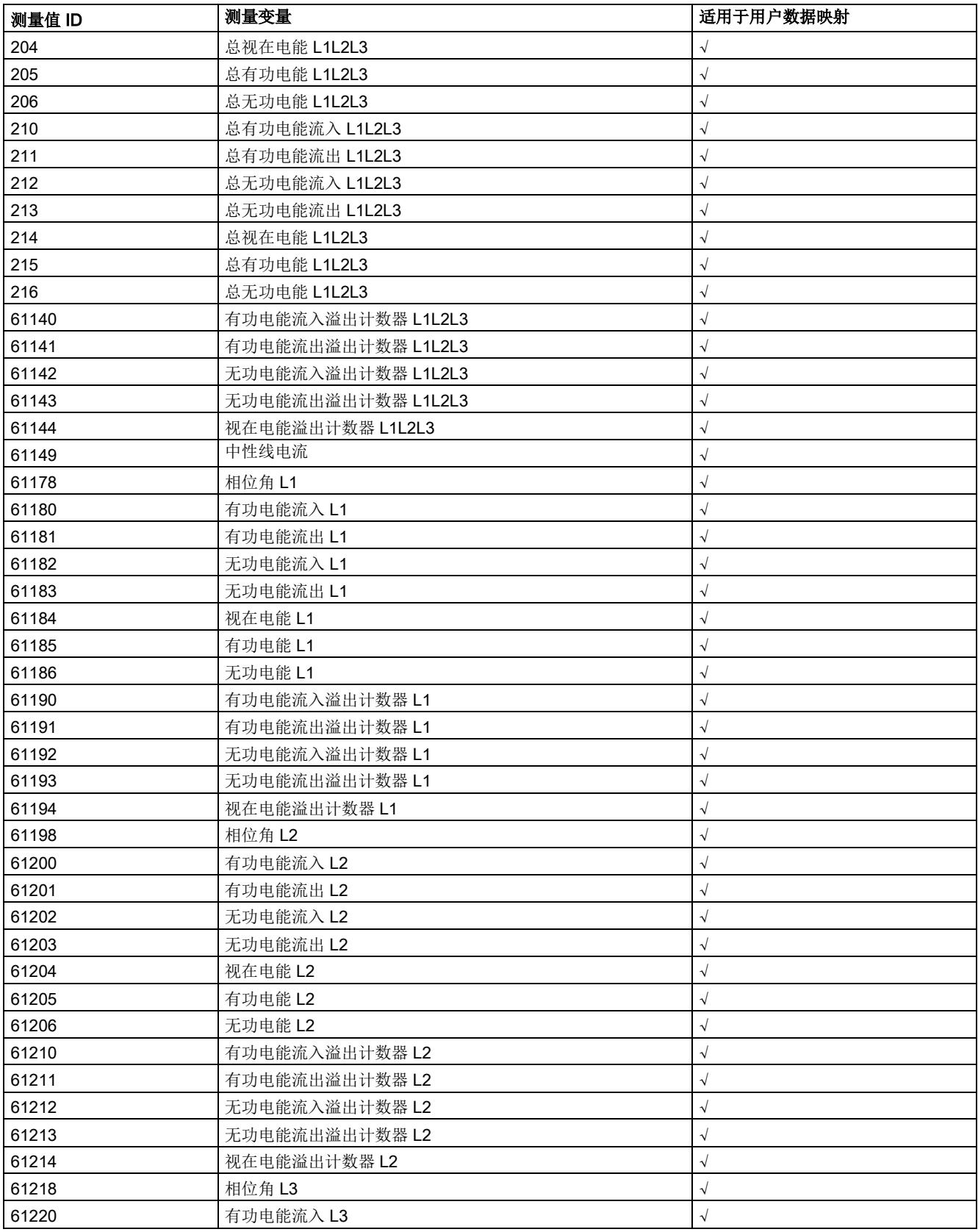

## A.4 用于用户数据映射的参数数据记录 130 的结构

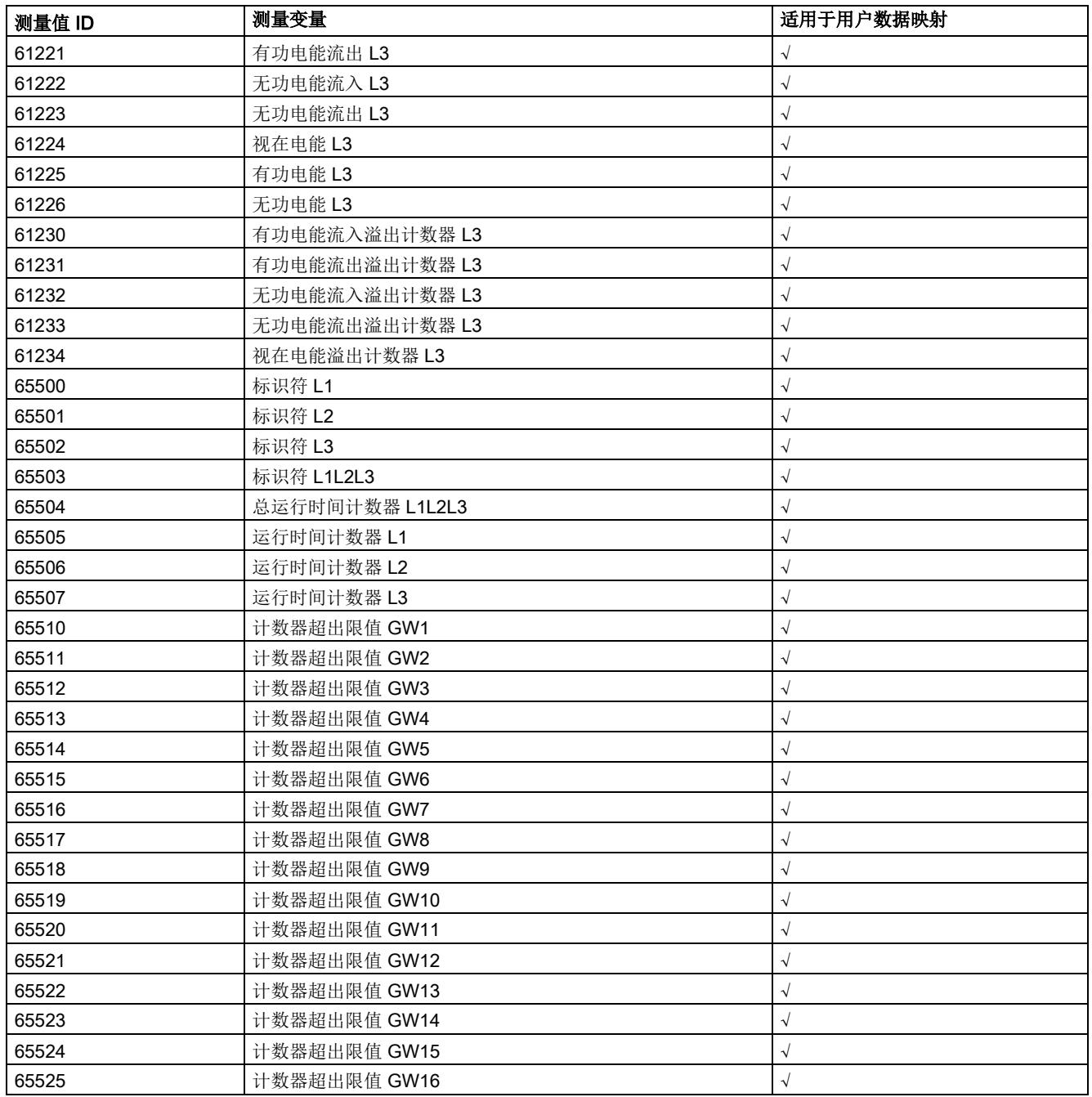

## 数据记录和用户数据的测量变量

下表简要列出了数据记录和用户数据中使用的所有测量变量。

请注意,其格式和单位与进行记录和用户数据评估时不同。

表格 B- 1 数据记录和用户数据的测量变量

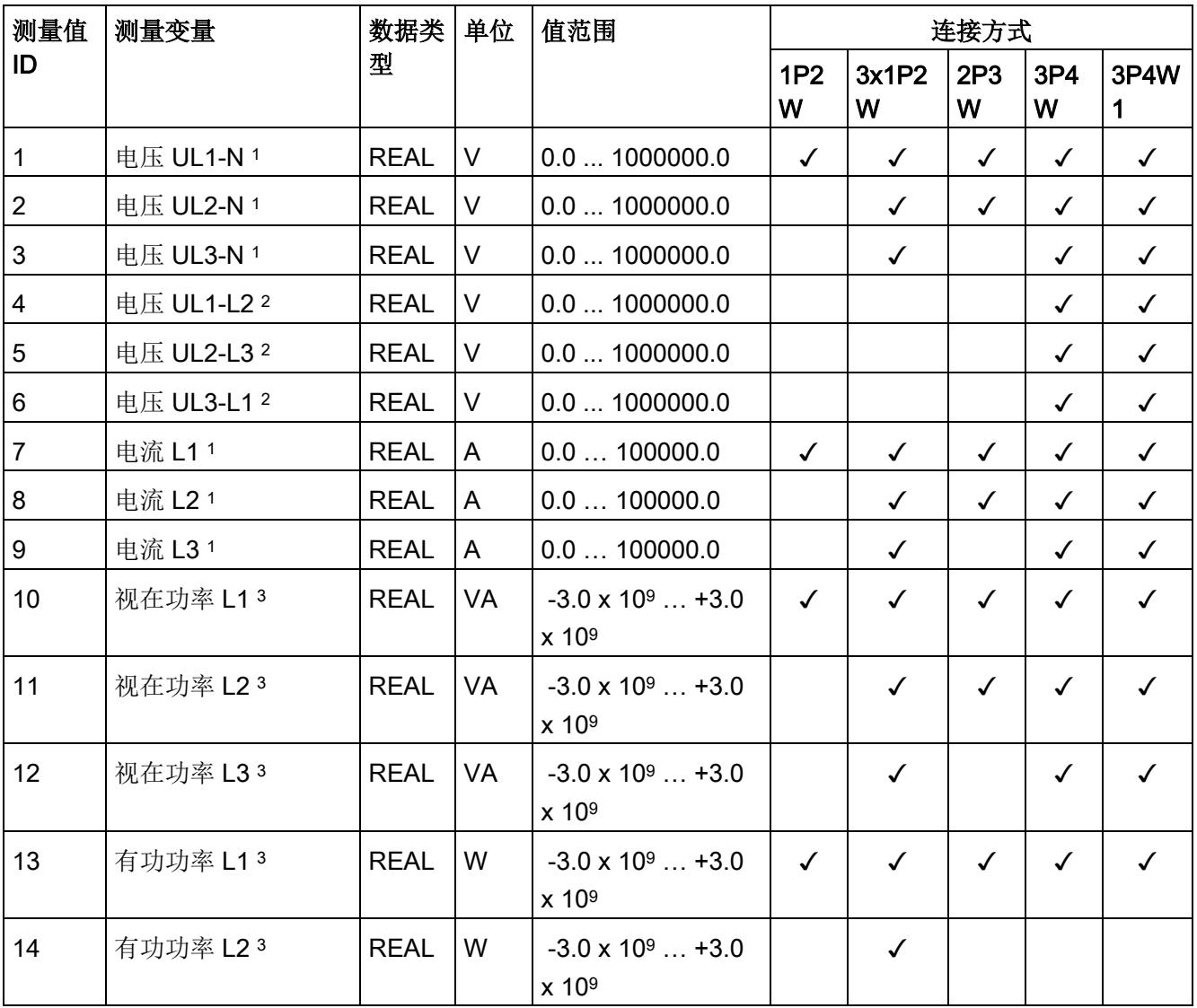

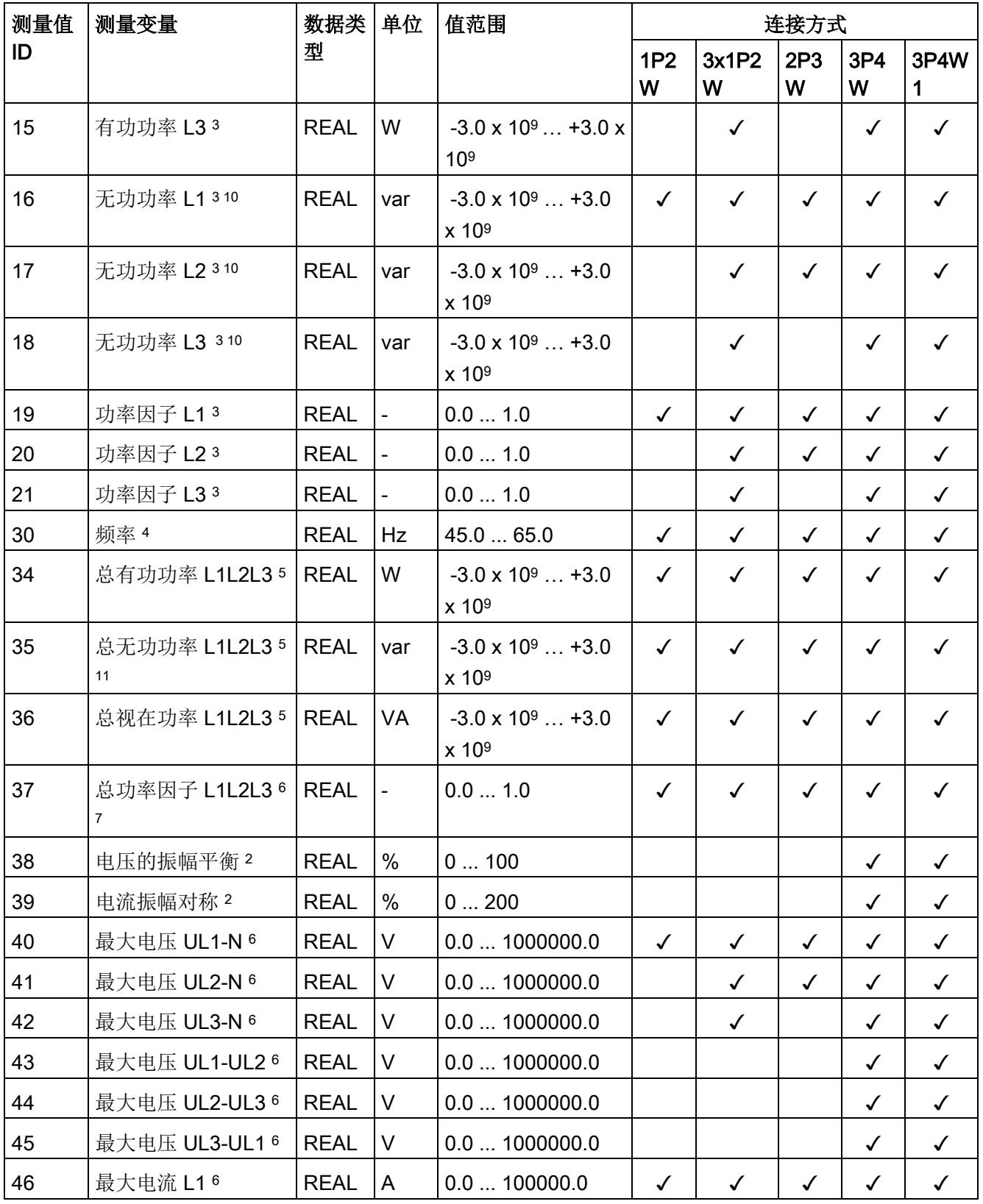

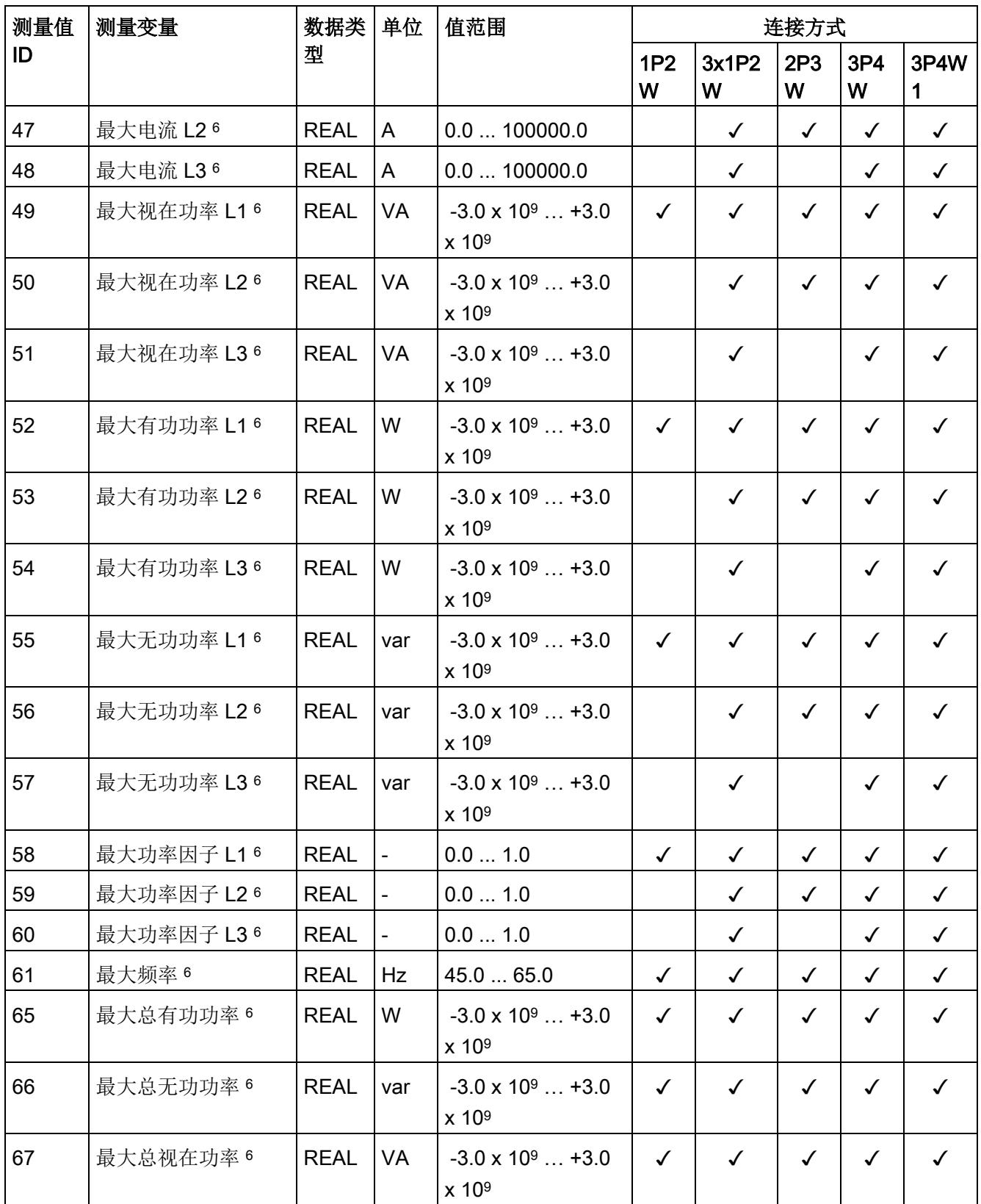

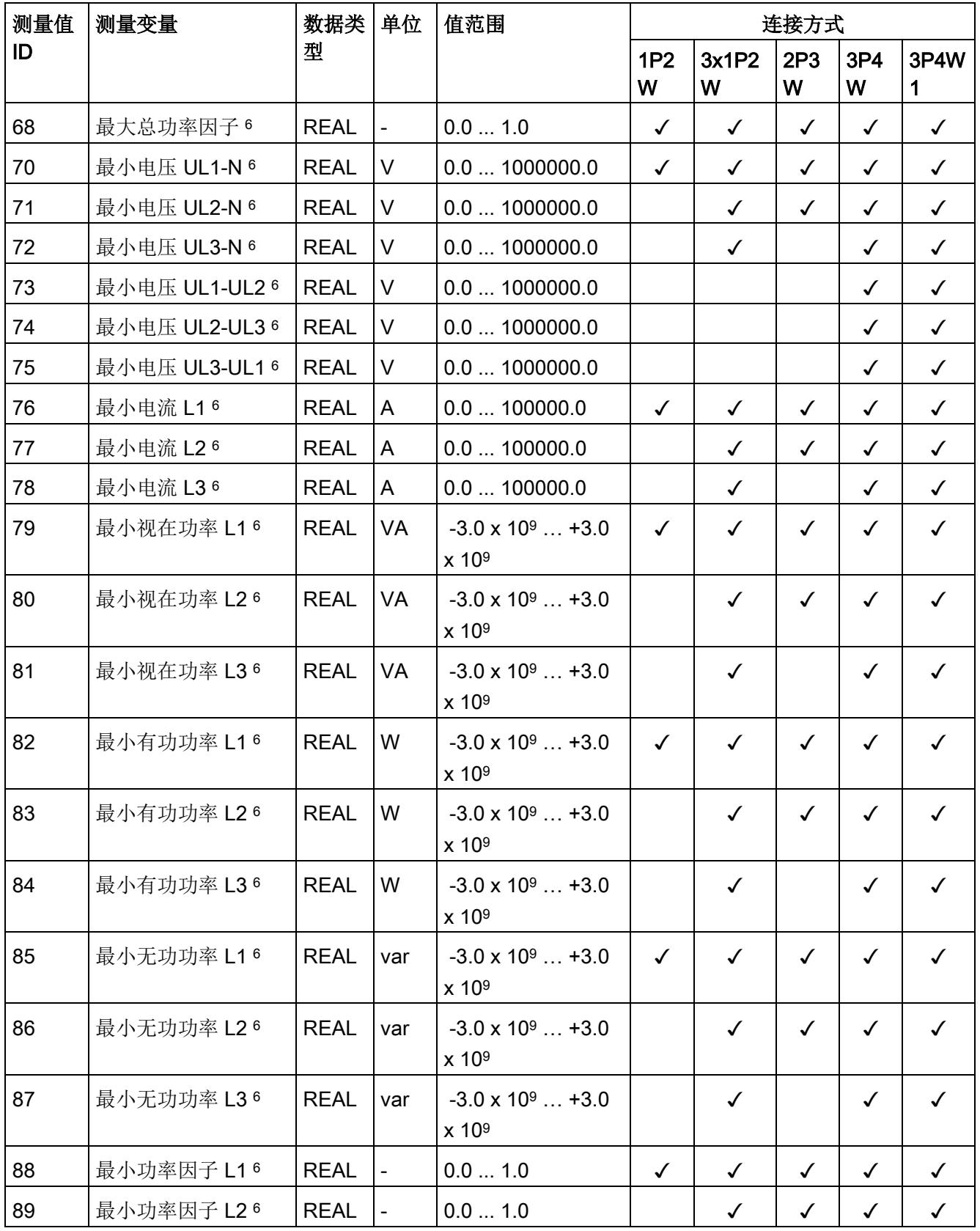

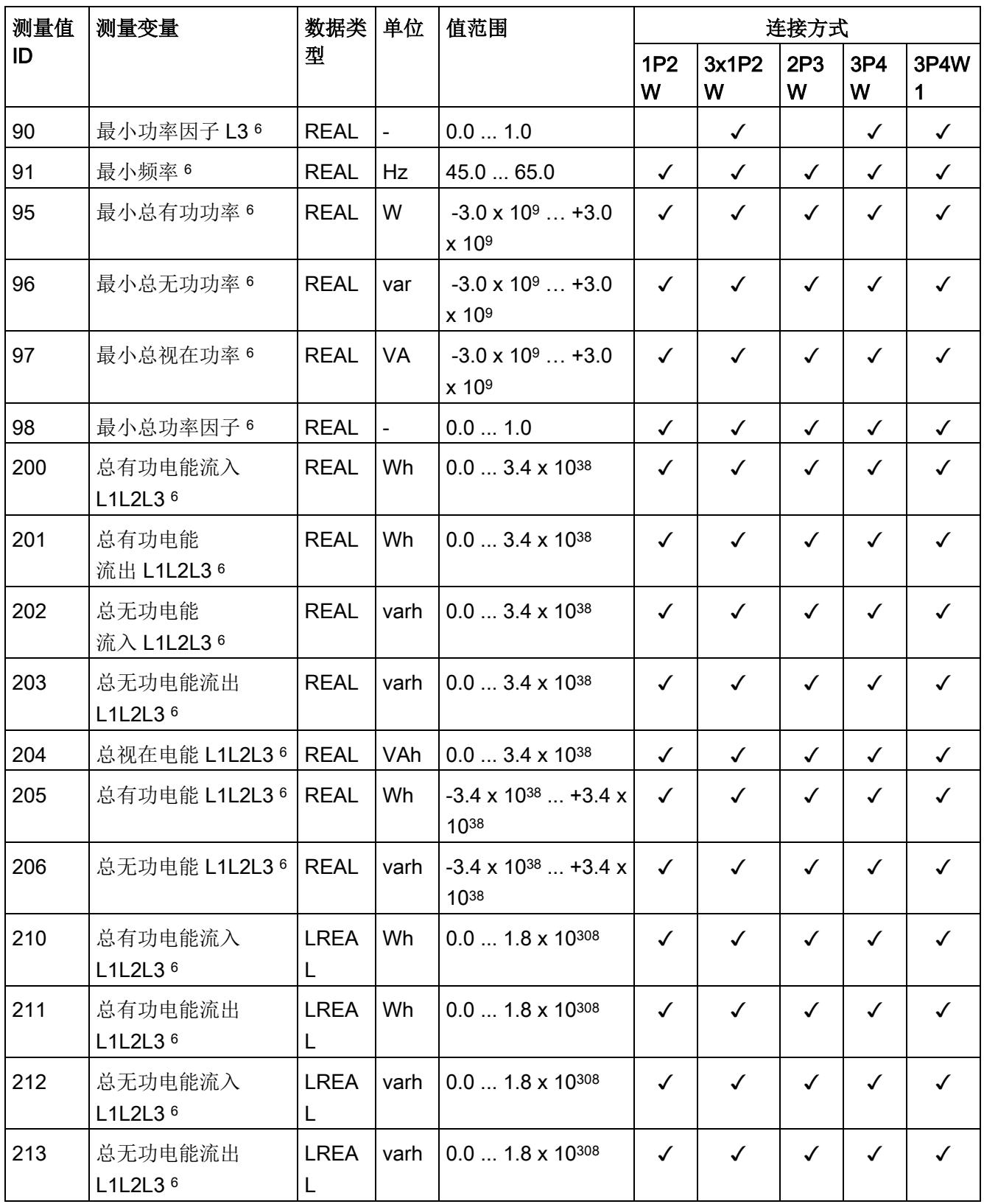

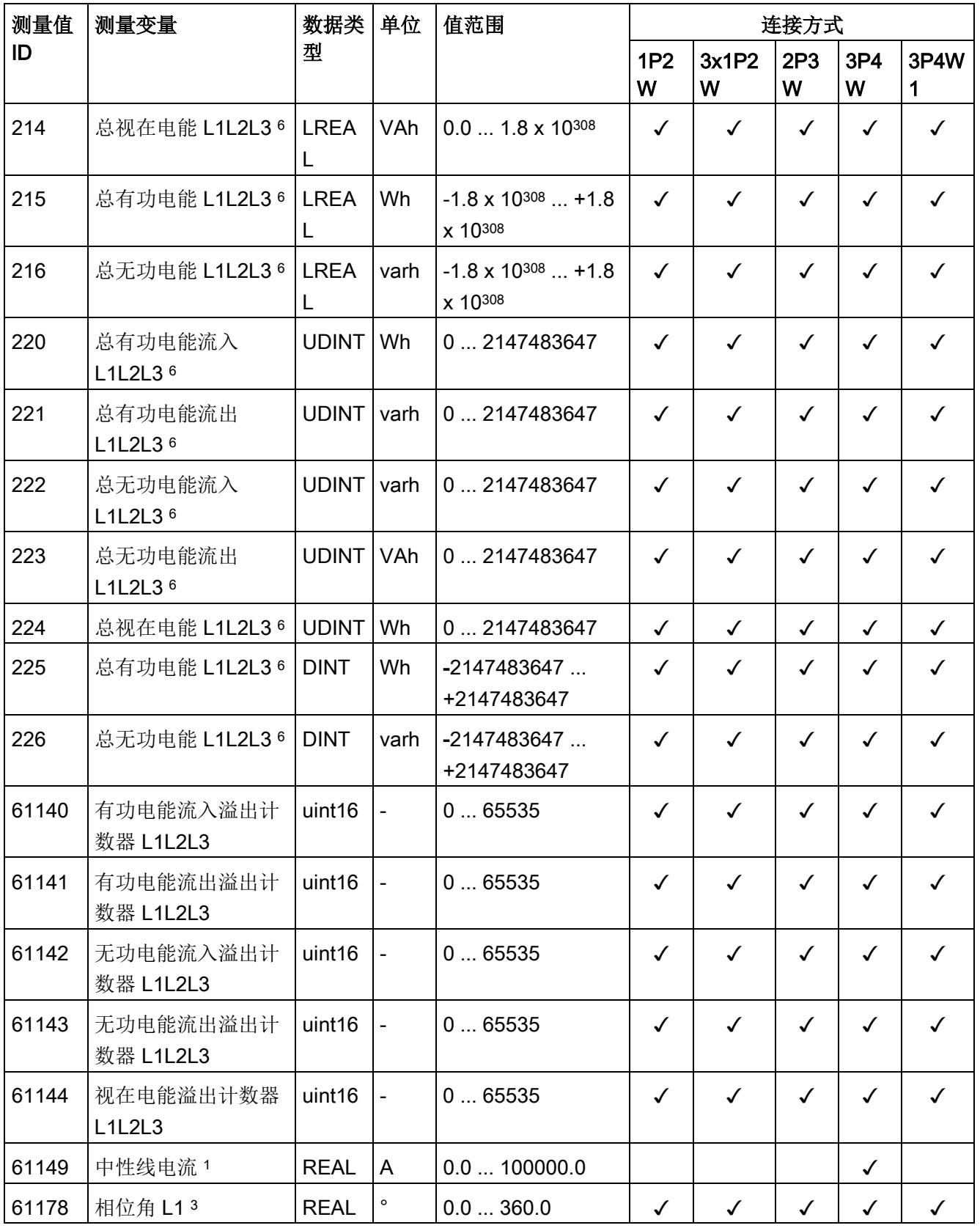

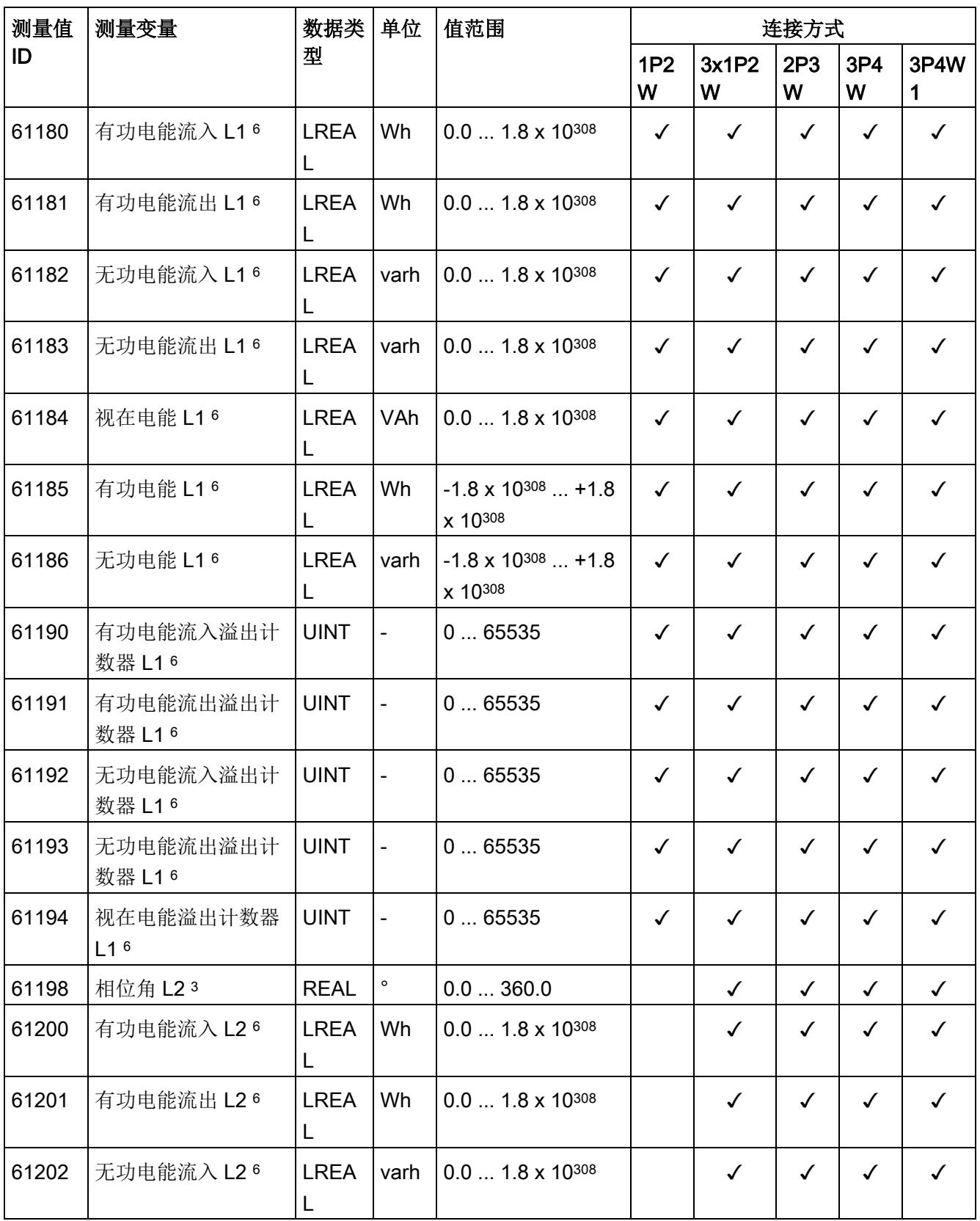

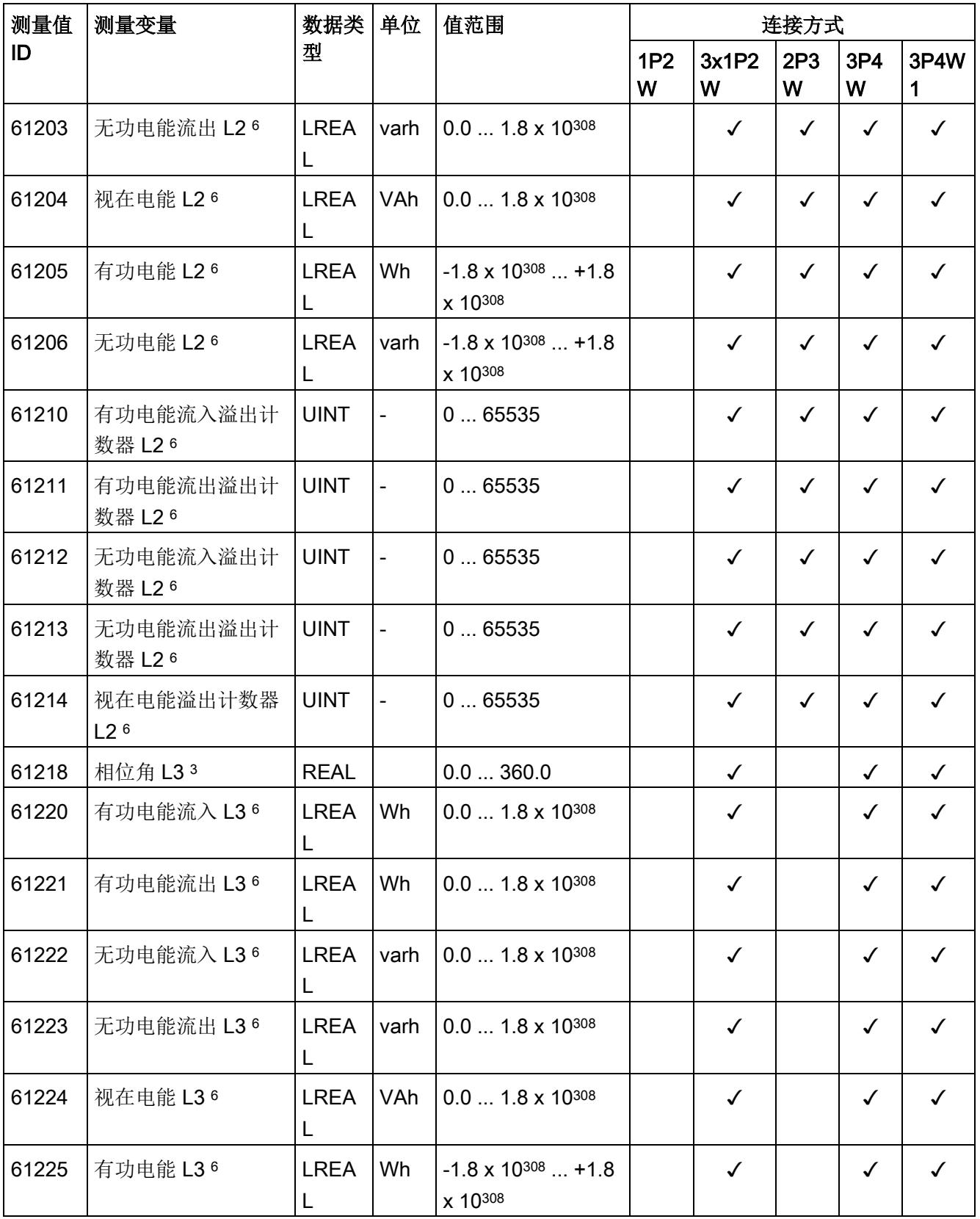

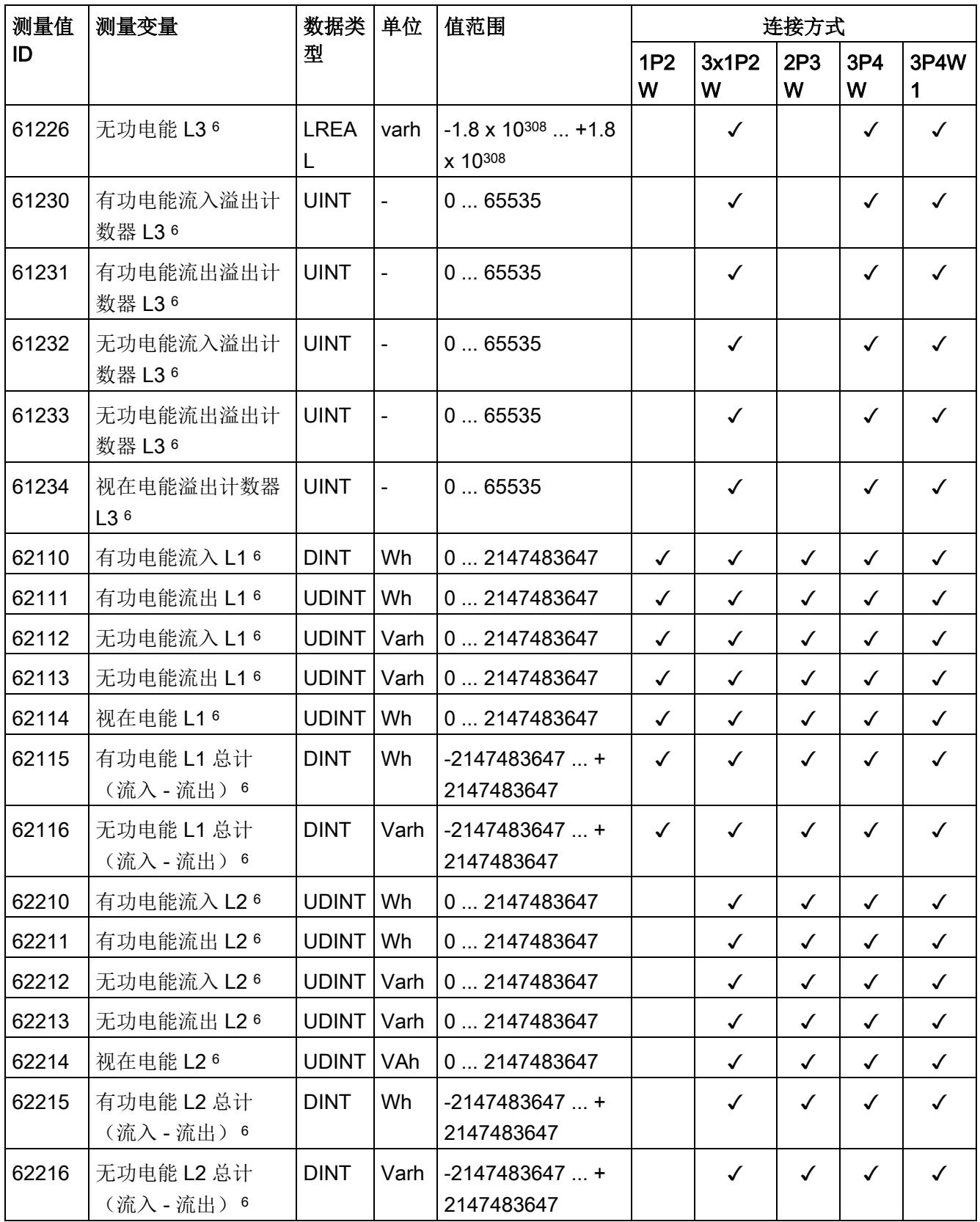

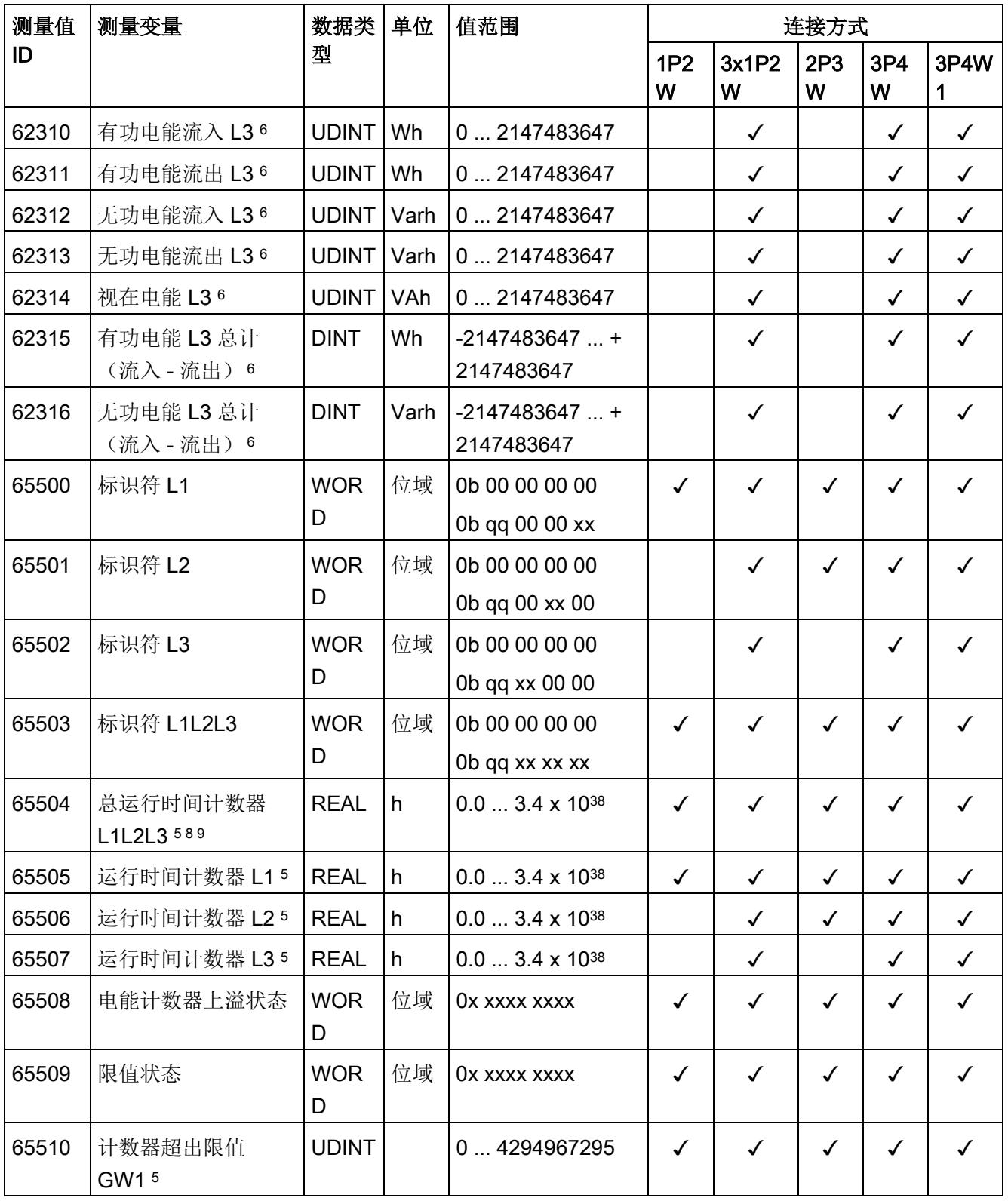

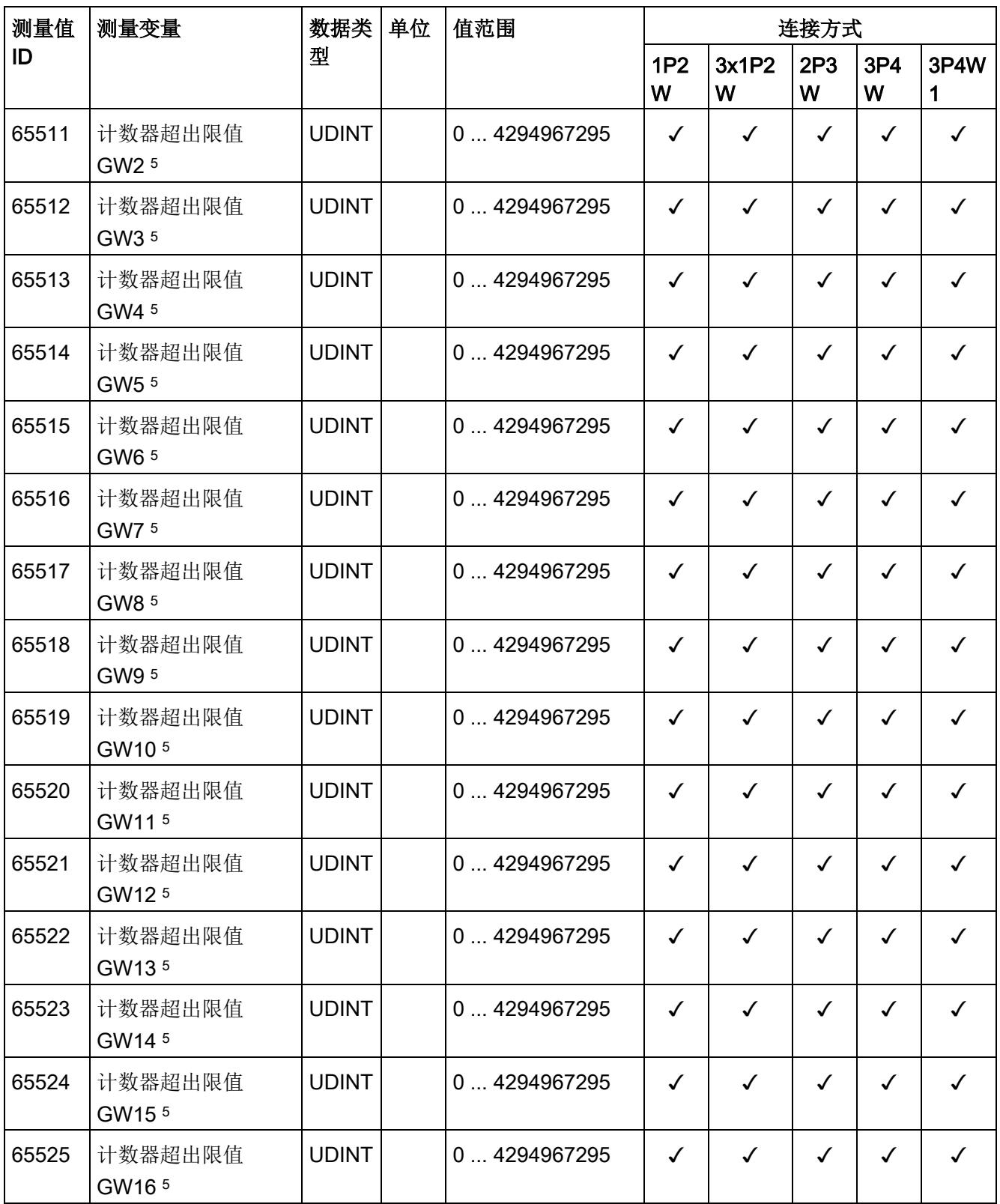

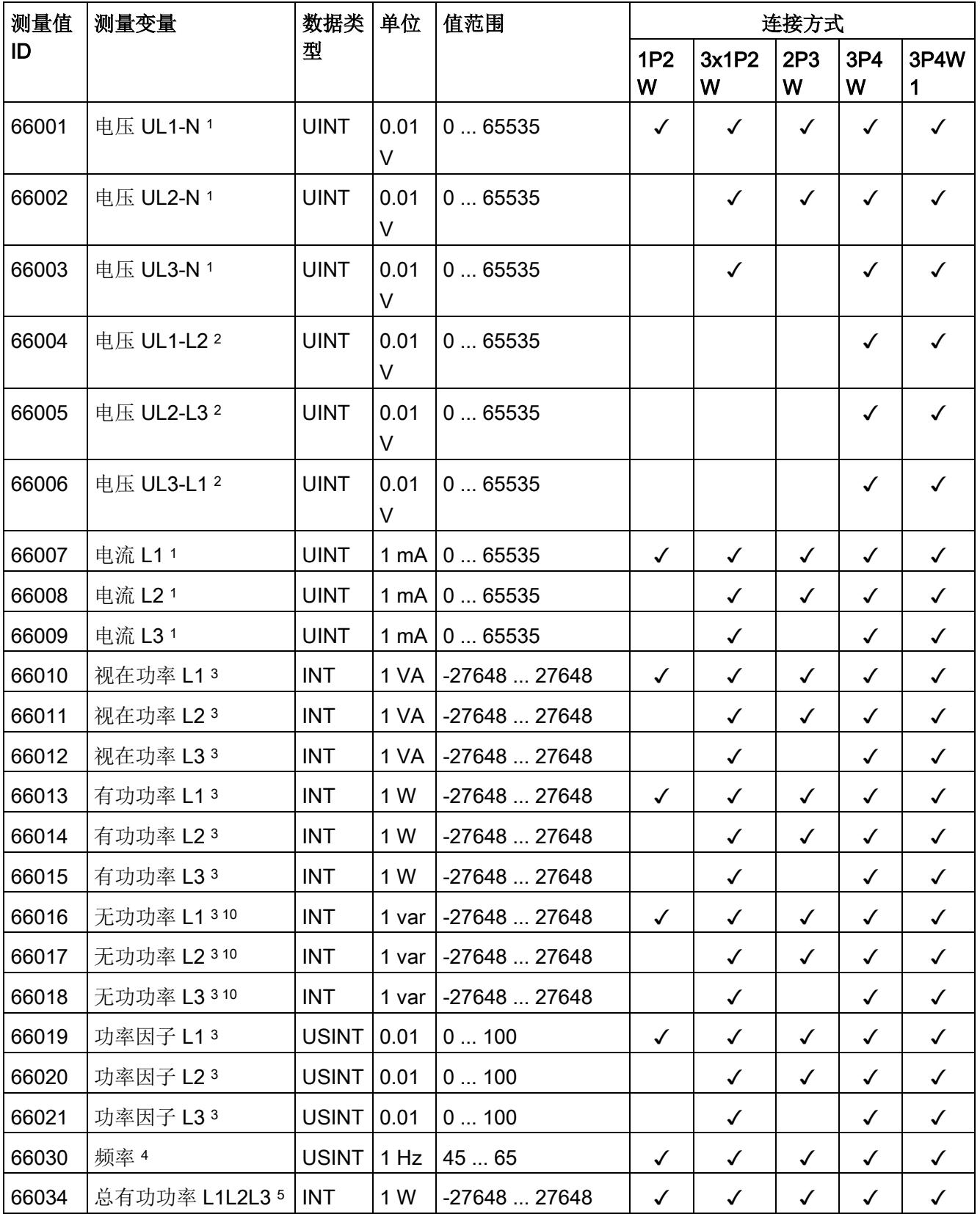

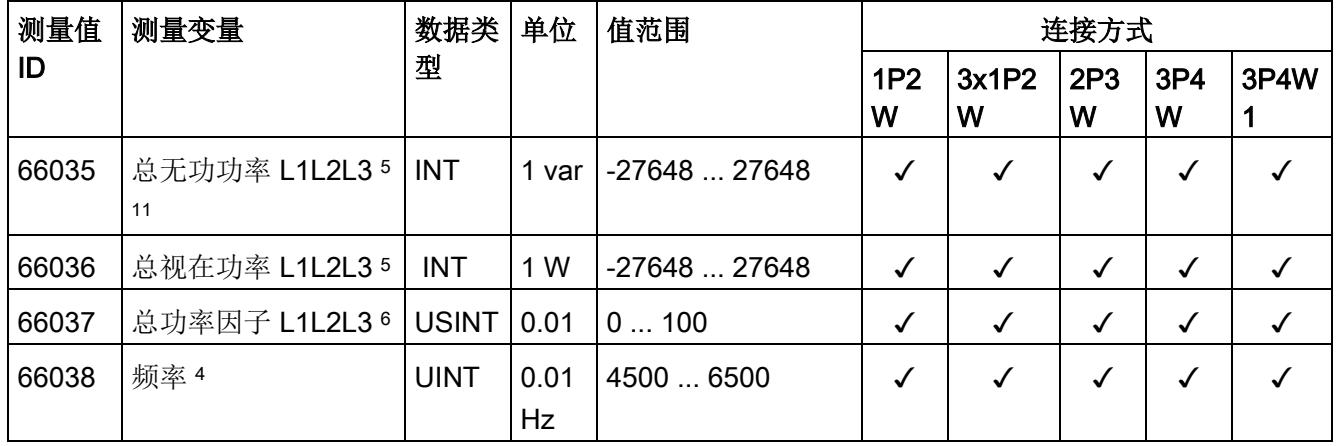

<sup>1</sup> 有效值

### <sup>2</sup> IEC 61557-12

- <sup>3</sup> 200 毫秒内的算术平均值作为浮点平均值
- <sup>4</sup> 10 秒内的算术平均值作为浮点平均值
- <sup>5</sup> 简单相加
- <sup>6</sup> 从启动/重启开始计算(流入和流出值为正数)
- <sup>7</sup> 由有功功率与视在功率的比值计算得出
- 8 用于将两种状态都映射为 UINT (高位: 电能计数器上溢, 下限)
- <sup>9</sup> 对应于相位特定运行时间计数器的最大值
- 10 测量值包括基波和谐波,超过 200 ms 的算术平均值作为浮点平均值
- 11 测量值包括基波和谐波,简单相加

# 格式

表格 B-2 格式及长度(单位为字节)

| STEP 7 (TIA Portal) 中的<br>格式 | 符合 IEEE 的格式         | 长度 (单位为字   注释<br>节) |              |
|------------------------------|---------------------|---------------------|--------------|
| <b>BYTE</b>                  | <b>BYTE</b>         | 1个字节                | 位域, 8位       |
| <b>WORD</b>                  | <b>WORD</b>         | 2个字节                | 位域, 16位      |
| <b>USINT</b>                 | <b>INT8</b> (无符号)   | 1个字节                | 8位定点数,无符号    |
| <b>INT</b>                   | <b>INT16</b> (带符号)  | 2个字节                | 16 位定点数, 带符号 |
| <b>UINT</b>                  | <b>INT16</b> (无符号)  | 2个字节                | 16 位定点数, 无符号 |
| <b>UDINT</b>                 | <b>INT32</b> (无符号)  | 4个字节                | 32 位定点数,无符号  |
| <b>DINT</b>                  | <b>INT32</b> (带符号)  | 4个字节                | 32 位定点数, 带符号 |
| <b>REAL</b>                  | Float <sub>32</sub> | 4个字节                | 32 位浮点数, 带符号 |
| <b>LREAL</b>                 | Float64             | 8个字节                | 64 位浮点数, 带符号 |

# C.1 模块版本"2 | / 2 Q"

## 模块的用户数据

模块具有 2 个字节的输入用户数据和 2 个字节的输出用户数据,用于保存状态和控制信 息。。在此模块版本中,只能通过测量值数据记录读取相应的测量变量,而不能通过用户 数据评估这些测量变量。

### 输入用户数据的结构

输入用户数据的结构是固定的。

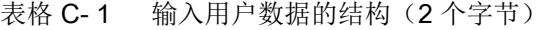

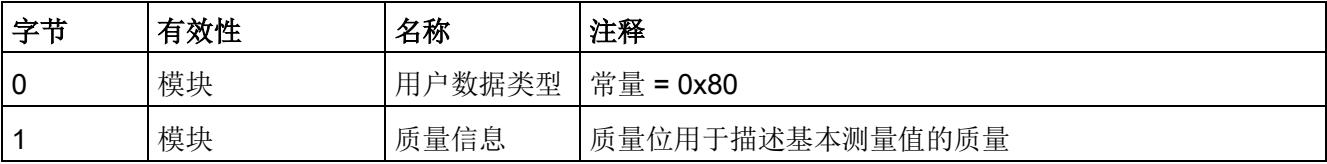

模块版本 C.1 模块版本"21/2 Q"

### 分配输入用户数据

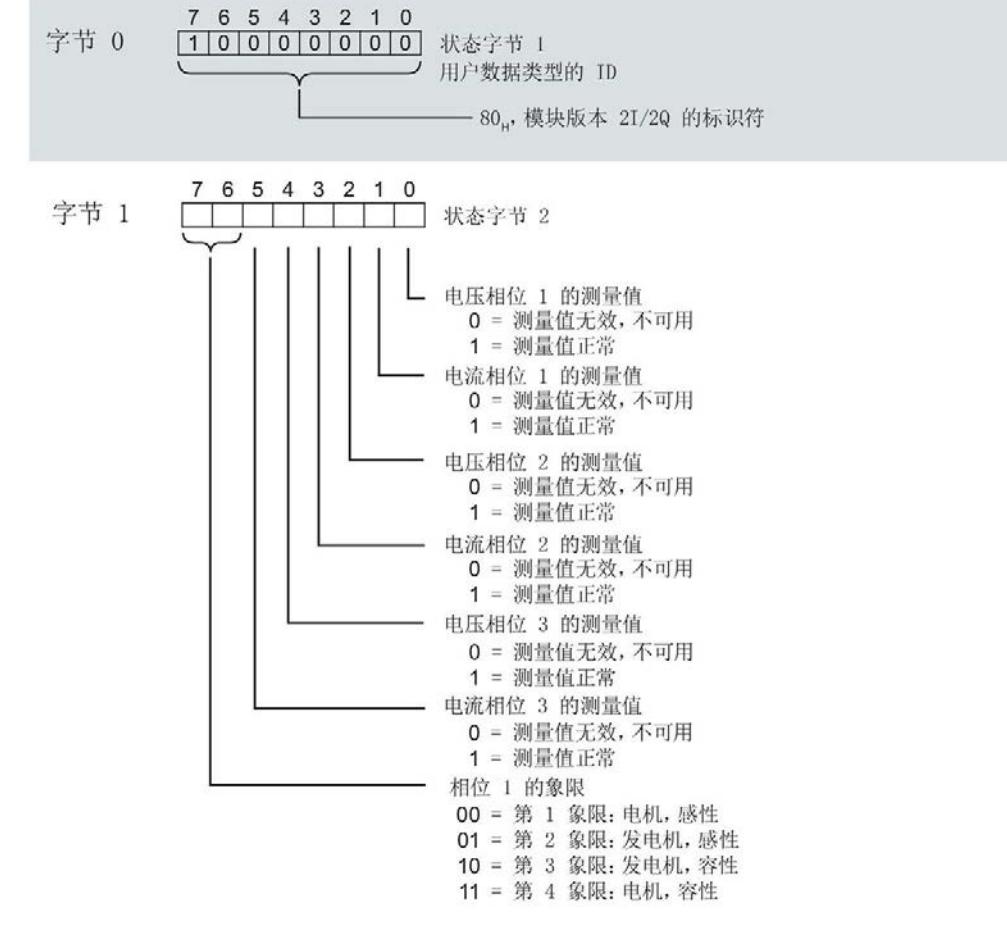

图 C-1 在输入用户数据中分配状态字节(2 个字节)

### 输出用户数据的结构

输出用户数据的结构固定。

表格 C-2 输出用户数据的结构(2个字节)

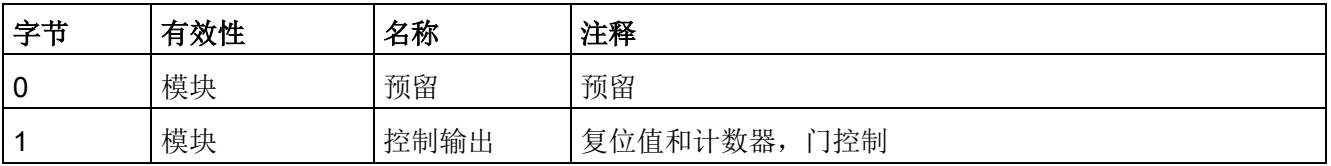

C.1 模块版本"21/2 Q"

## 分配输出用户数据

通过输出用户数据,控制所有相位

- 复位所有最小值、最大值、限值、运行时间和电能计数器。
- 运行时间计数器和电能计数器的计数器门。

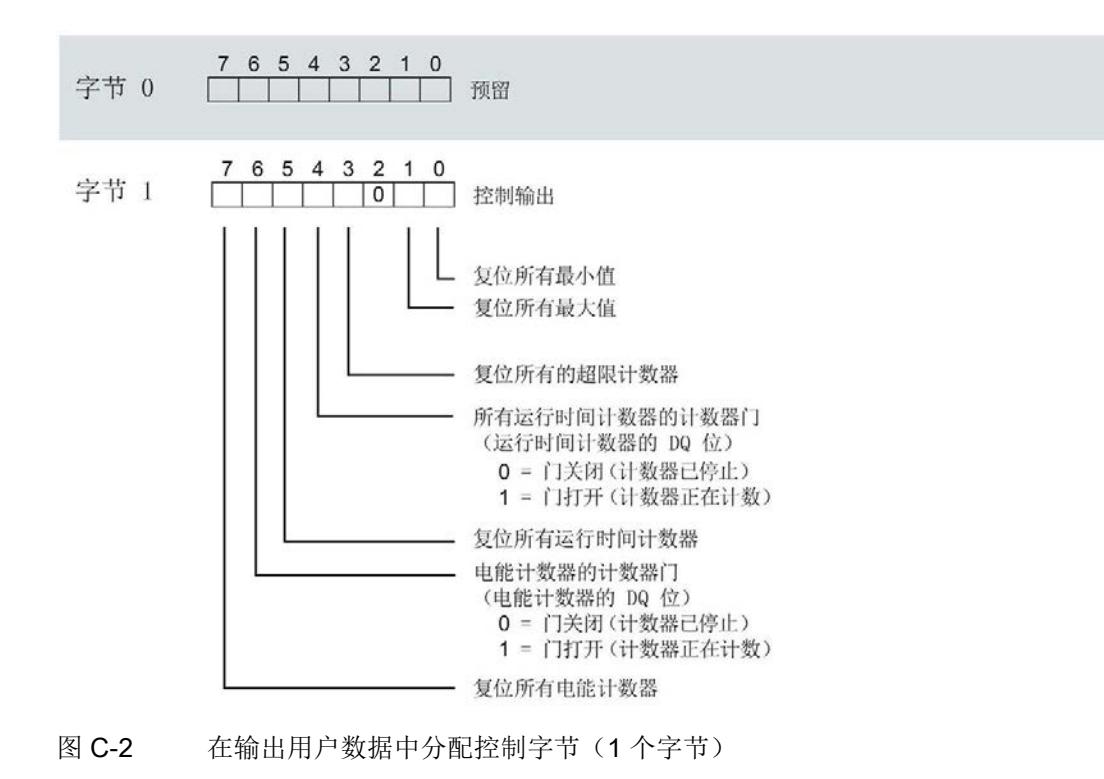

### 说明

对于模块版本 2 I / 2 Q, 选定变量的复位通常应用在三个相位的所有测量值/计数器层中。

- 复位电能计数器:用于所有相位的所有有功、无功和视在电能
- 复位运行时间计数器:用于相位 1 到 3 的计数器
- 复位最小值/最大值:用于相位 1 到 3 的最小值和最大值计算
- 复位所有超限计数器用于所有 16 个限值。

# <span id="page-3981-0"></span>C.2 模块版本"32 I / 12 Q"

### 模块的用户数据

模块会占用32个字节的输入用户数据和12个字节的输出用户数据。其中,模块使用2 个字节的输入数据保存状态信息,使用 12 个字节的输出数据保存控制信息。测量变量可 通过用户数据(字节2到31)循环读取,也可通过测量值数据记录非循环地读取。

### 输入用户数据的结构

用户可动态设置输入用户数据的内容,并选择不同的用户数据类型。

表格 C-3 输入用户数据的结构(12个字节)

| 字节   | 有效性   | 名称     | 注释                             |
|------|-------|--------|--------------------------------|
| 0    | 模块    | 用户数据类型 |                                |
|      | 模块    | 质量信息   | 质量位用于描述基本测量值的质量                |
| 2到31 | 模块或相位 | 数据     | 2 或 4 个字节的测量值/计算值(具体取决于用户数据类型) |

C.2 模块版本"32 I / 12 Q"

## 分配输入用户数据

在运行过程中,可更改测量变量,并选择不同的用户数据类型。

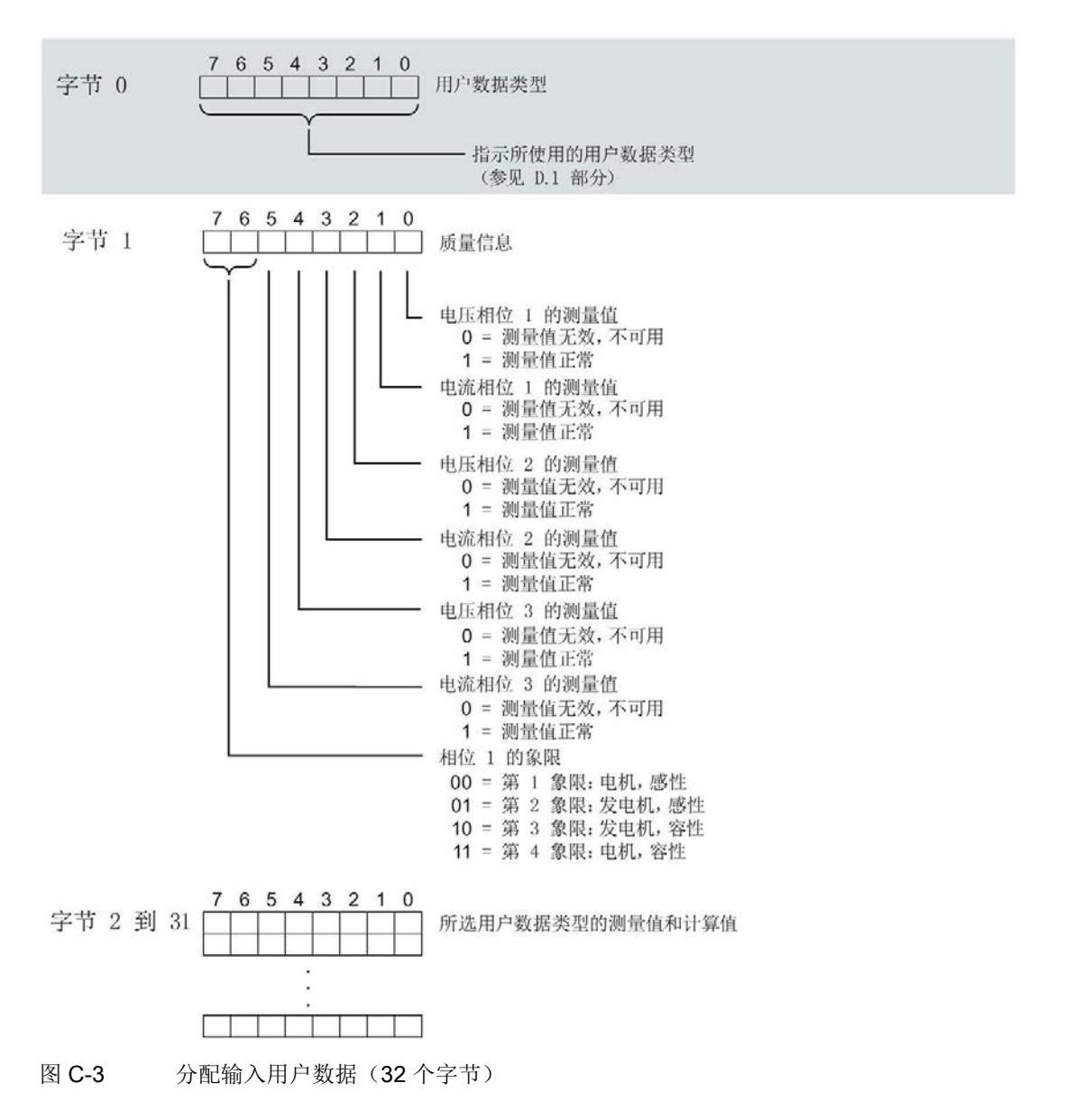

## 输出用户数据的结构

输出用户数据的结构固定,对所有可选择的用户数据类型都相同。 通过输出用户数据,分布控制各个相位或控制所有相位

- 复位最小值、最大值、限值、运行时间和电能计数器。
- 运行时间计数器和电能计数器的计数器门。

表格 C-4 输出用户数据的结构(12个字节)

| 字节             | 有效性   | 名称      | 注释                    |
|----------------|-------|---------|-----------------------|
| 0              | 模块    | 用户数据类型  | 控制字节用于切换用户数据类型        |
|                | 模块    | 控制字节 1  | 全局复位值和计数器, 门控制        |
| $\overline{2}$ | 模块    | 控制字节 2  | 选择待复位的电能计数器           |
| 3              | 模块    | 控制字节 3  | 控制限值 9 到 16 的限值监视     |
| 4              | 模块    | 控制字节 4  | 控制限值 1 到 8 的限值监视      |
| 5              | 模块    | 预留      |                       |
| 6              | 相位 L1 | 控制字节6   | 按相位复位值和计数器, 相位 1 的门控制 |
|                | 相位 L1 | 控制字节 7  |                       |
| 8              | 相位 L2 | 控制字节 8  | 按相位复位值和计数器,相位2的门控制    |
| 9              | 相位 L2 | 控制字节 9  |                       |
| 10             | 相位 L3 | 控制字节 10 | 按相位复位值和计数器,相位3的门控制    |
| 11             | 相位 L3 | 控制字节 11 |                       |

## 用户数据类型的控制字节

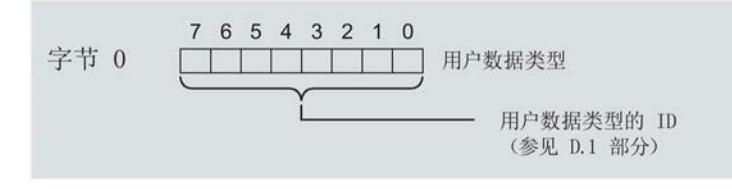

图 C-4 分配用户数据类型的控制字节(字节 0)

C.2 模块版本"32 I / 12 Q"

## 所有三个相位的控制字节

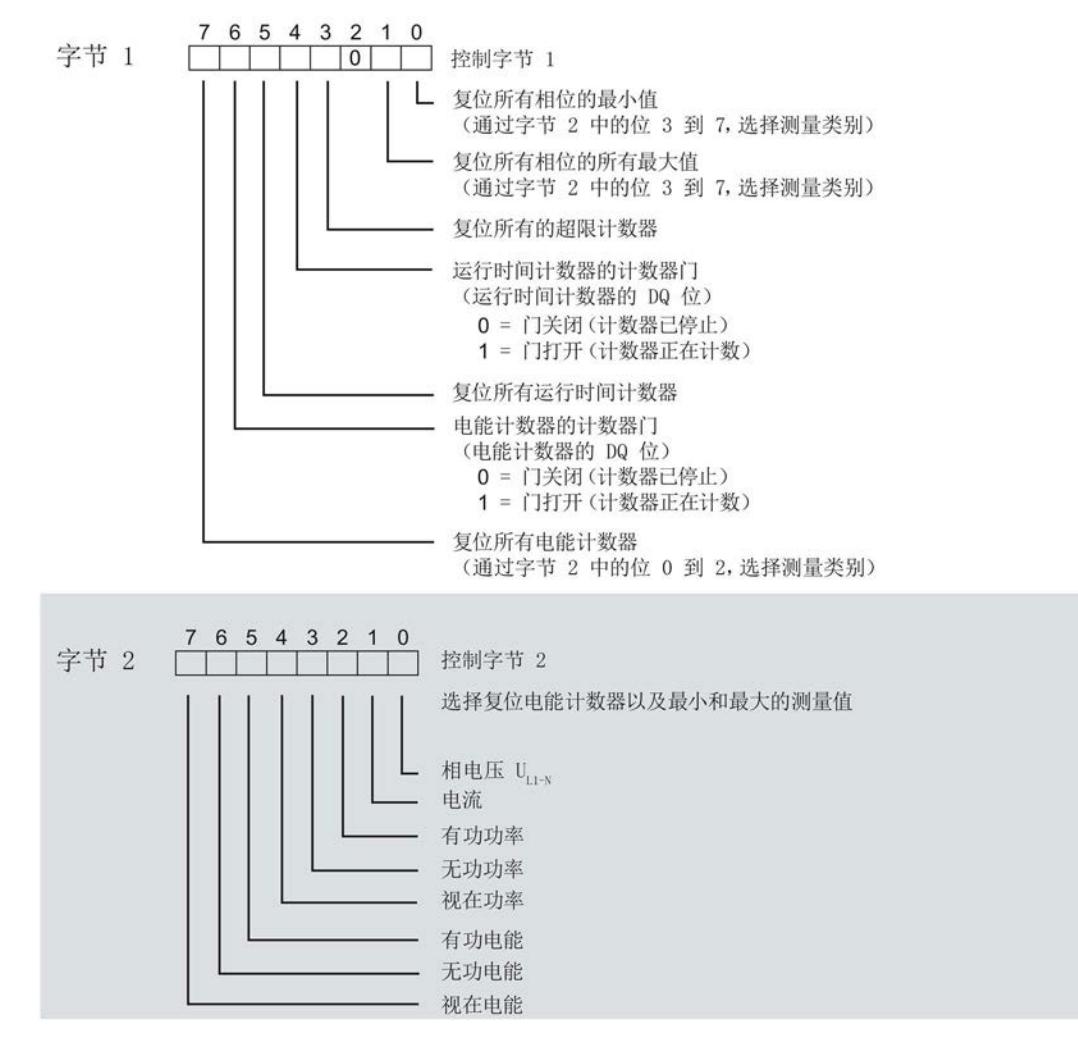

图 C-5 所有三个相位的控制字节分配(字节 1 和 2)

模块版本

C.2 模块版本"32 I / 12 Q"

## 限值监视的控制字节

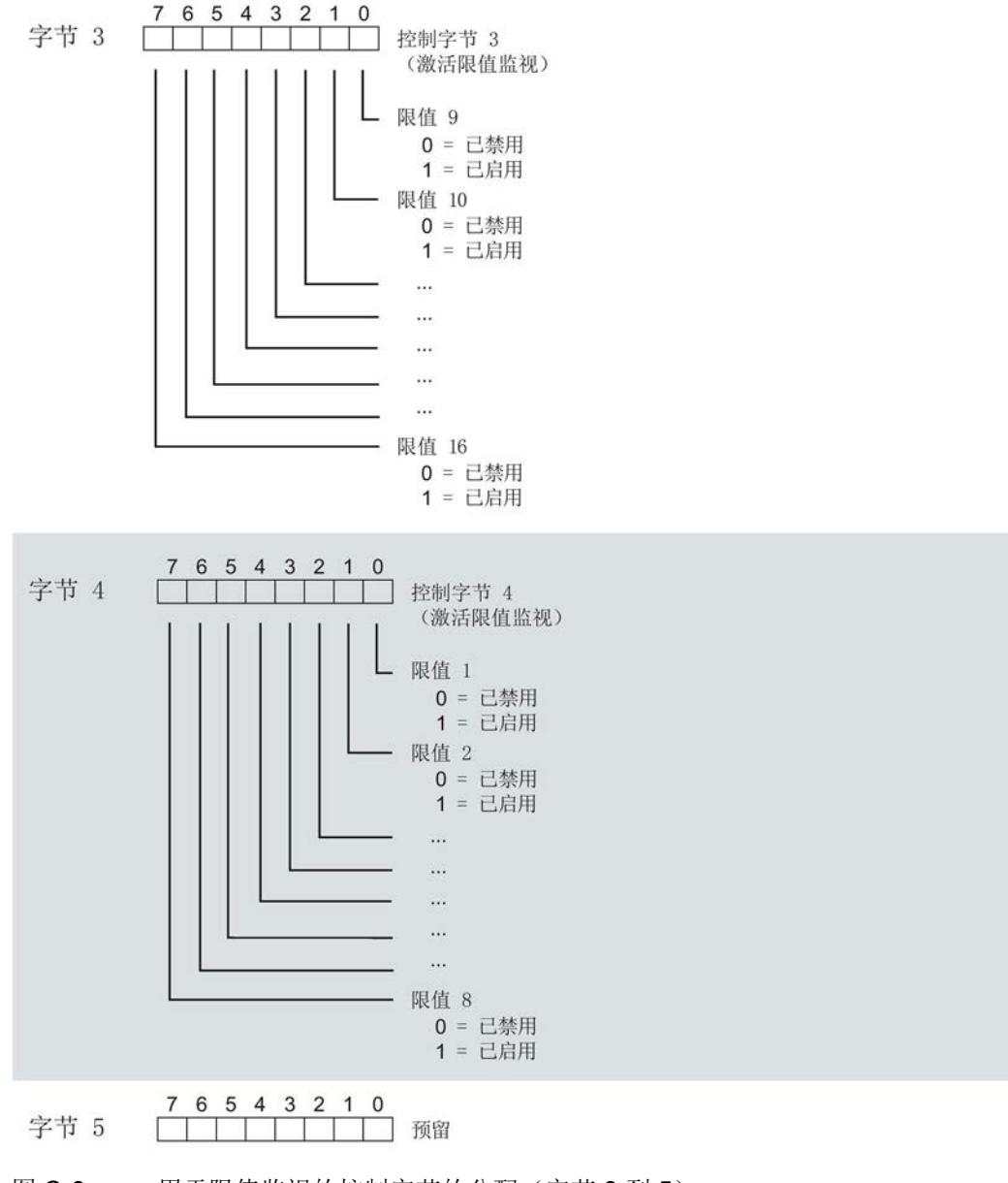

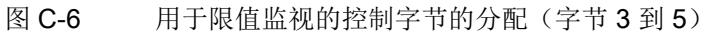

模块版本

C.2 模块版本"32 I / 12 Q"

## 各相位的控制字节

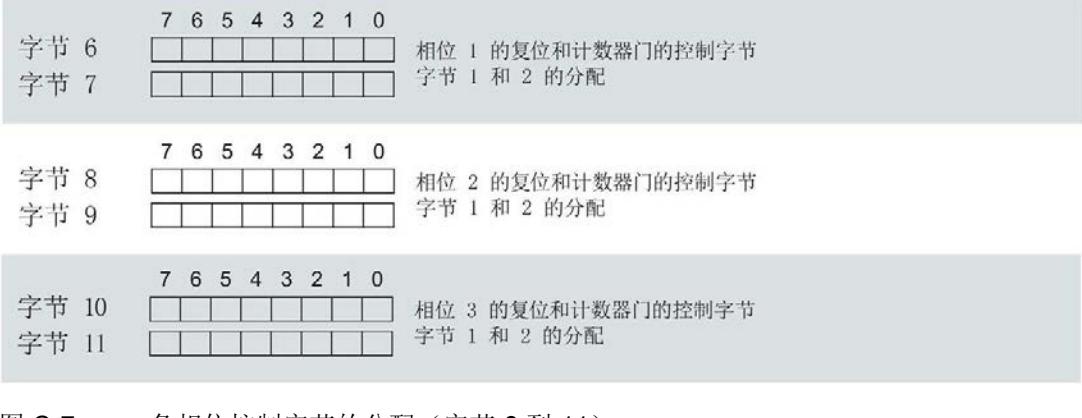

图 C-7 各相位控制字节的分配(字节 6 到 11)

# C.3 "用户特定"的模块版本

### 模块的用户数据

模块会占用 16 到 256 个字节的输入用户数据和 12 个字节的输出用户数据。其中,模块 使用 2 个字节的输入数据保存状态信息,使用 12 个字节的输出数据保存控制信息。测量 变量可通过用户数据(字节2及更高位)循环读取,也可通过测量值数据记录非循环地读 取。

### 输入用户数据的结构

在该模块版本中,可组态字节 2 处开始的输入用户数据的结构。凭借 32 个字节的输入用 户数据长度,还可动态设置输入用户数据。并选择不同的用户数据类型。

表格 C-5 输入用户数据的结构(16到 256个字节)

| 字节          | 有效性   | 名称     | 注释                                                                                                    |
|-------------|-------|--------|----------------------------------------------------------------------------------------------------|
| $\mathbf 0$ | 模块    | 用户数据类型 |                                                                                                    |
|             | 模块    | 质量信息   | 质量位用于描述基本测量值的质量                                                                                                    |
| 2 到 255     | 模块或相位 | 数据     | 基于组态的测量值或计算值:<br>使用 STEP 7 进行组态时, 系统将自动计算输入用户数<br>据的大小。<br>使用 GSD 文件进行组态时, 输入用户数据的大小分别为<br>32、64、128 或 256 个字节。此时, 要求存储区的空间<br>足够大,以存储参数数据记录 130 中定义的测量变量。 |

C.3 "用户特定"的模块版本

### 分配输入用户数据

在运行过程中,可更改测量变量,并选择不同的用户数据类型。

在字节 0 和 1 中分配的状态信息分别对应模块版本 32 I / 12 Q。详细信息,参见附录"[模](#page-3981-0) 块版本["32 I / 12 Q"](#page-3981-0) (页 [163\)](#page-3981-0)"。

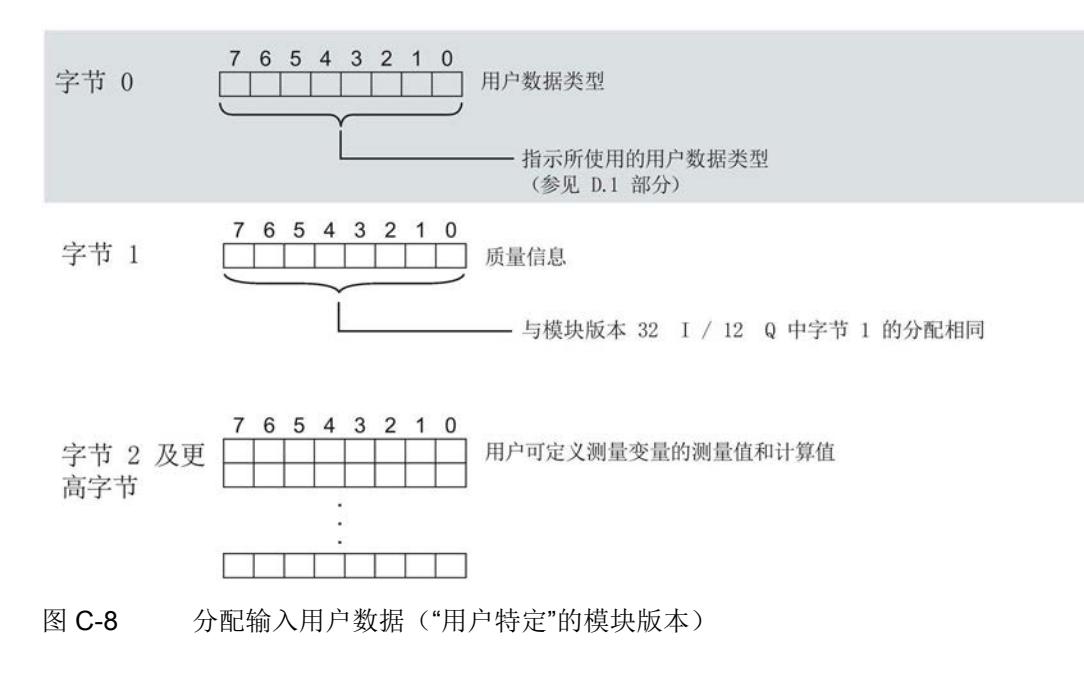

### 说明

### 输入用户数据过小时的切换操作

如果组态的可变输入用户数据大小小于固定用户数据类型,则响应取决于切换类型:

- 通过参数数据记录 128/130 进行重新组态:输出参数分配错误 (33)。不进行切换。
- 通过用户数据类型的输出字节 0 进行切换:不进行切换且无错误消息。

### 输出用户数据的结构

12 个字节的输出用户数据结构固定,且与"模块版本["32 I / 12 Q"](#page-3981-0) (页 [163\)](#page-3981-0)"的输出用户数 据(控制字节)相同。

# C.4 模块版本"EE@Industry 测量数据配置文件 E0 / E1 / E2 / E3"

### 模块的用户数据

基于 EE@Industry 的四个版本将使用 4 到 104 个字节的输入用户数据和 12 个字节的输 出用户数据。输入用户数据不能进行动态切换。

## 输入用户数据的结构

基于 EE@Industry 标准的输入用户数据结构固定, 具体取决于选用的测量数据配置文 件。

表格 C-6 测量数据配置文件 E0

| 字节   | 分配    | 数据<br>类型    | 单位 | 值范围              | 测量<br>值<br>ID |
|------|-------|-------------|----|------------------|---------------|
| 0到3  | 电流 L1 | REAL 1 A    |    | $0.0$ 到 100000.0 |               |
| 4到7  | 电流 L2 | REAL        | 1A | 0.0 到 100000.0   | 8             |
| 8到11 | 电流 L3 | <b>REAL</b> | 1A | 0.0 到 100000.0   | 9             |

#### 表格 C- 7 测量数据配置文件 E1

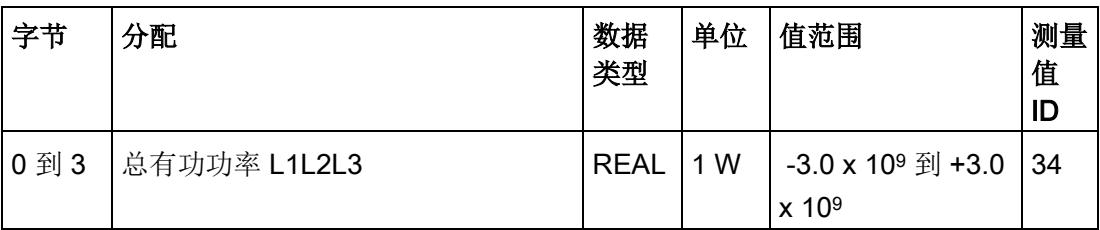

C.4 模块版本"EE@Industry 测量数据配置文件 E0 / E1 / E2 / E3"

| 字节  | 分配                     | 数据<br>类型    | 单位  | 值范围                                            | 测量<br>值<br>ID |
|-----|------------------------|-------------|-----|------------------------------------------------|---------------|
| 0到3 | 总有功功率 L1L2L3           | REAL        | 1 W | $-3.0 \times 10^9$ 到 +3.0<br>x 10 <sup>9</sup> | 35            |
| 4到7 | 总有功电能 L1L2L3 流入        | <b>REAL</b> |     | 1 Wh   0 到 1.8 x 10 <sup>38</sup>              | 200           |
|     | 8 到 11 总有功电能 L1L2L3 流出 | REAL        |     | 1 Wh 0 到 1.8 x 10 <sup>38</sup>                | 201           |

表格 C- 8 测量数据配置文件 E2

### 表格 C- 9 测量数据配置文件 E3

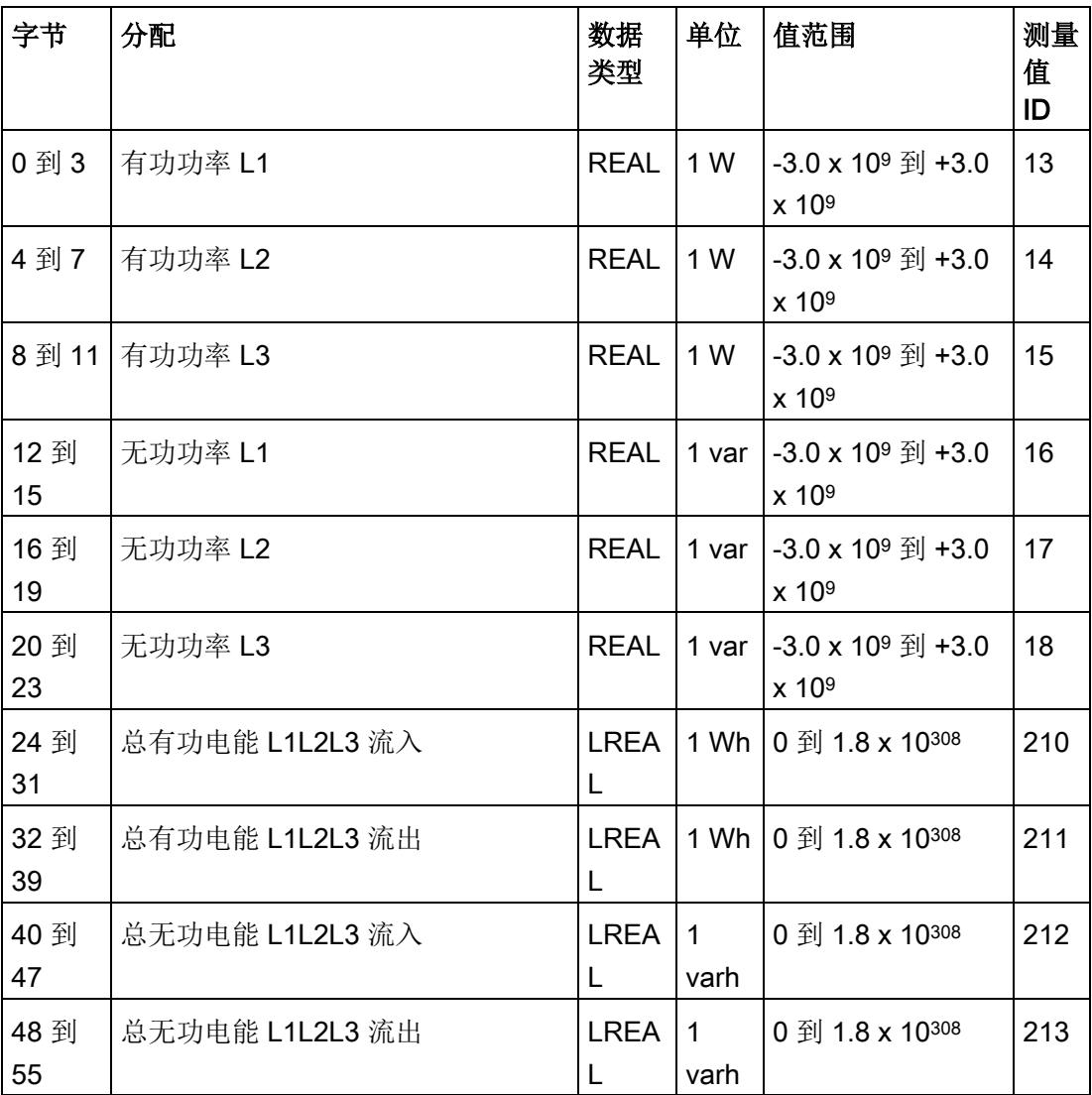

C.4 模块版本"EE@Industry 测量数据配置文件 E0 / E1 / E2 / E3"

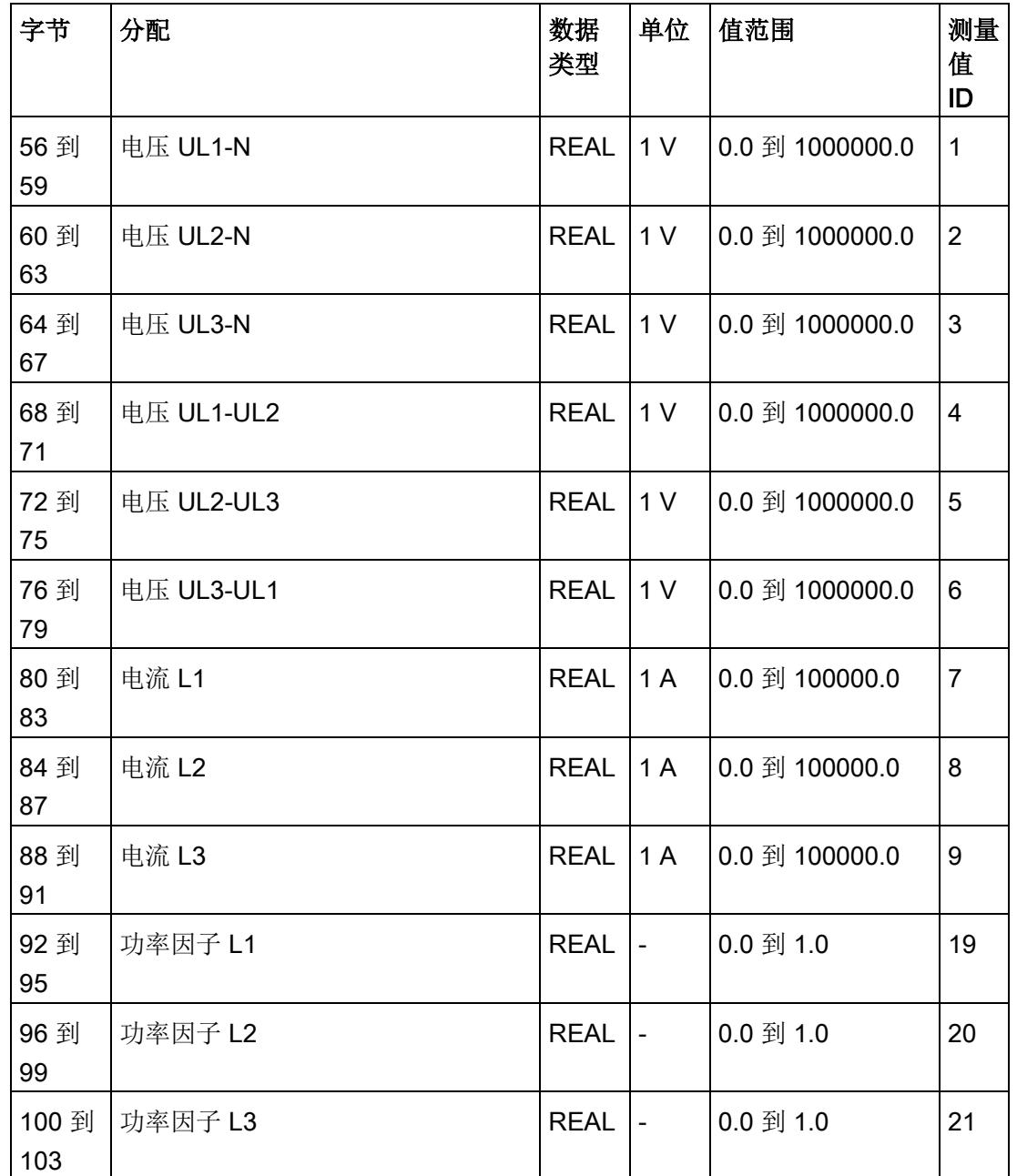

## 输出用户数据的结构

12 个字节的输出用户数据结构固定,且与"模块版本["32 I / 12 Q"](#page-3981-0) (页 [163\)](#page-3981-0)"的输出用户数 据(控制字节)相同。

# D.1 带有 32 个字节输入数据/12 个字节输出数据的用户数据类型

## 用户数据

模块版本为 32 I / 12 Q 时, 一个循环内可传送 30 个字节的测量值。因此, 该模块版本支 持在 22 个预组态的用户数据类型(包含特定选择的测量值)之间进行动态切换。

更多详细信息,请参见"[选择模块版本](#page-3848-0) (页 [30\)](#page-3848-0)"。

| 用户数据                    | 用户数据类型                        |
|-------------------------|-------------------------------|
| 总功率 L1L2L3              | 254 (FE <sub>H</sub> ) - 默认设置 |
| 有功功率 L1L2L3             | 253 (FD <sub>H</sub> )        |
| 无功功率 L1L2L3             | 252 (FC <sub>H</sub> )        |
| 视在功率 L1L2L3             | 251 (FB <sub>H</sub> )        |
| 基本测量值 L1L2L3            | 250 (FA <sub>H</sub> )        |
| 总电能 L1L2L3              | 249 (F9 <sub>H</sub> )        |
| 电能 L1                   | 248 (F <sub>8H</sub> )        |
| 电能 L2                   | 247 (F7 <sub>H</sub> )        |
| 电能 L3                   | 246 (F6 <sub>H</sub> )        |
| 基本变量三相测量 L1L2L3         | 245 (F5 <sub>H</sub> )        |
| 质量值三相测量                 | 240 (F0 <sub>H</sub> )        |
| 电能测量(周期)溢出计数器           | 239 (EF <sub>H</sub> )        |
| EE@Industry 测量数据配置文件 E3 | 227 ( $E3_H$ )                |
| EE@Industry 测量数据配置文件 E2 | 226 (E2H)                     |
| EE@Industry 测量数据配置文件 E1 | 225 (E1H)                     |
| EE@Industry 测量数据配置文件 E0 | 224 (E0H)                     |
| 基本变量相位特定测量 L1           | 159 (9F <sub>H</sub> )        |
| 基本变量相位特定测量 L1a          | 158 $(9E_H)$                  |

表格 D- 1 用户数据类型概述

D.1 带有 32 个字节输入数据/12 个字节输出数据的用户数据类型

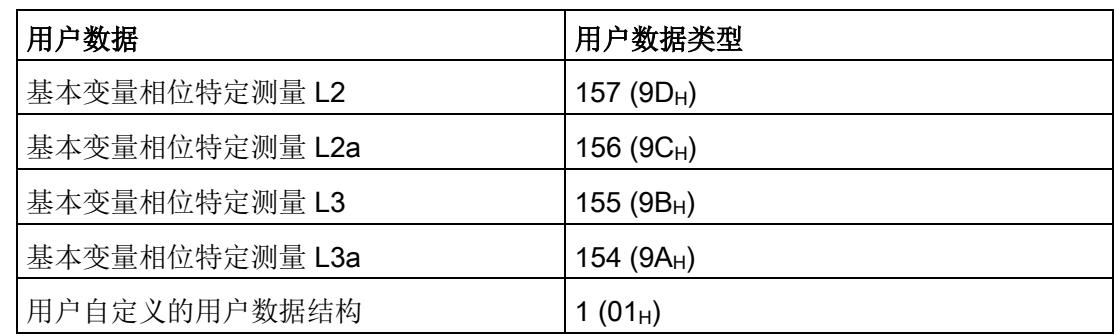

## 总功率 L1L2L3 (ID 254 或 FE<sub>H</sub>)

表格 D- 2 总功率 L1L2L3

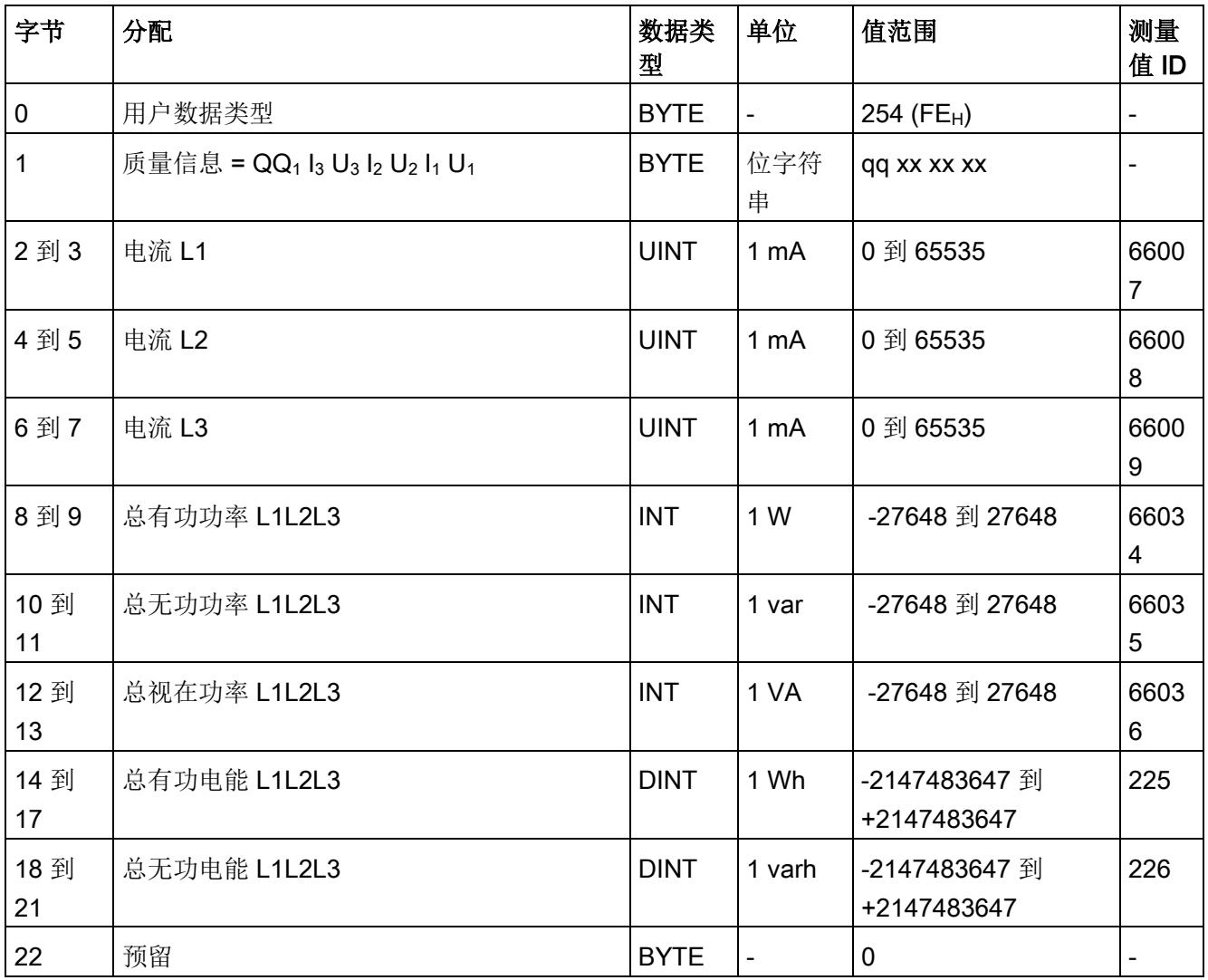

## 用户数据类型

D.1 带有 32 个字节输入数据/12 个字节输出数据的用户数据类型

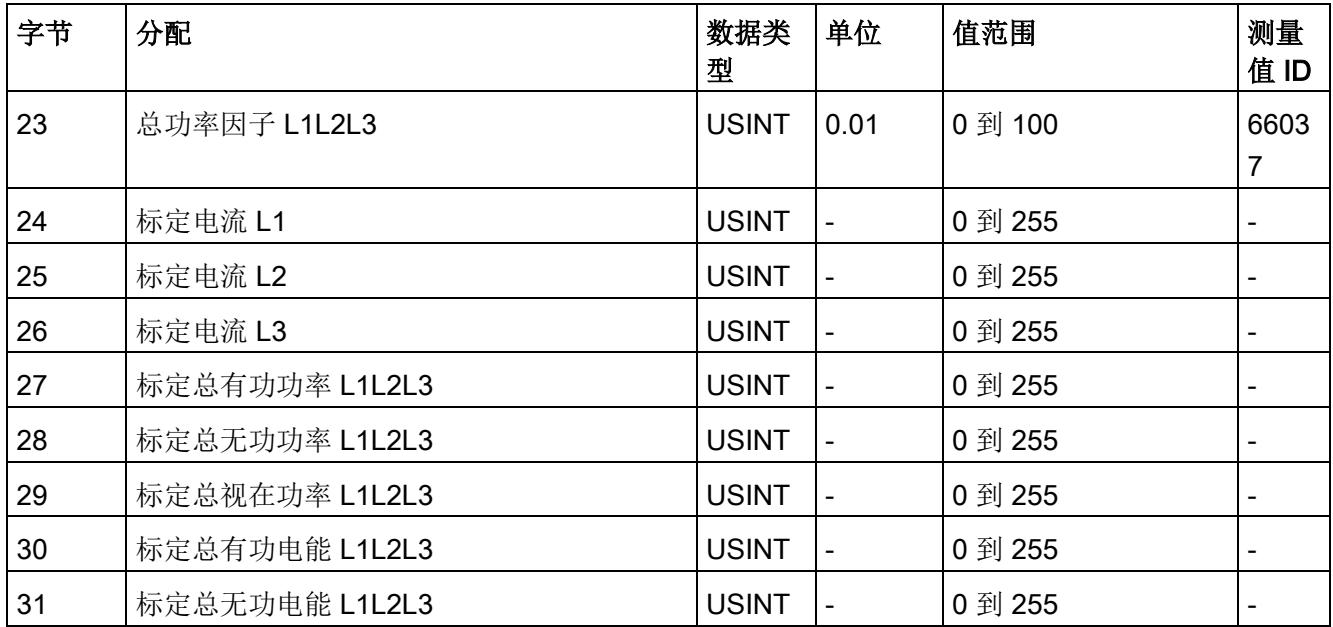

## 有功功率 L1L2L3 (ID 253 或 FDH)

表格 D-3 有功功率 L1L2L3

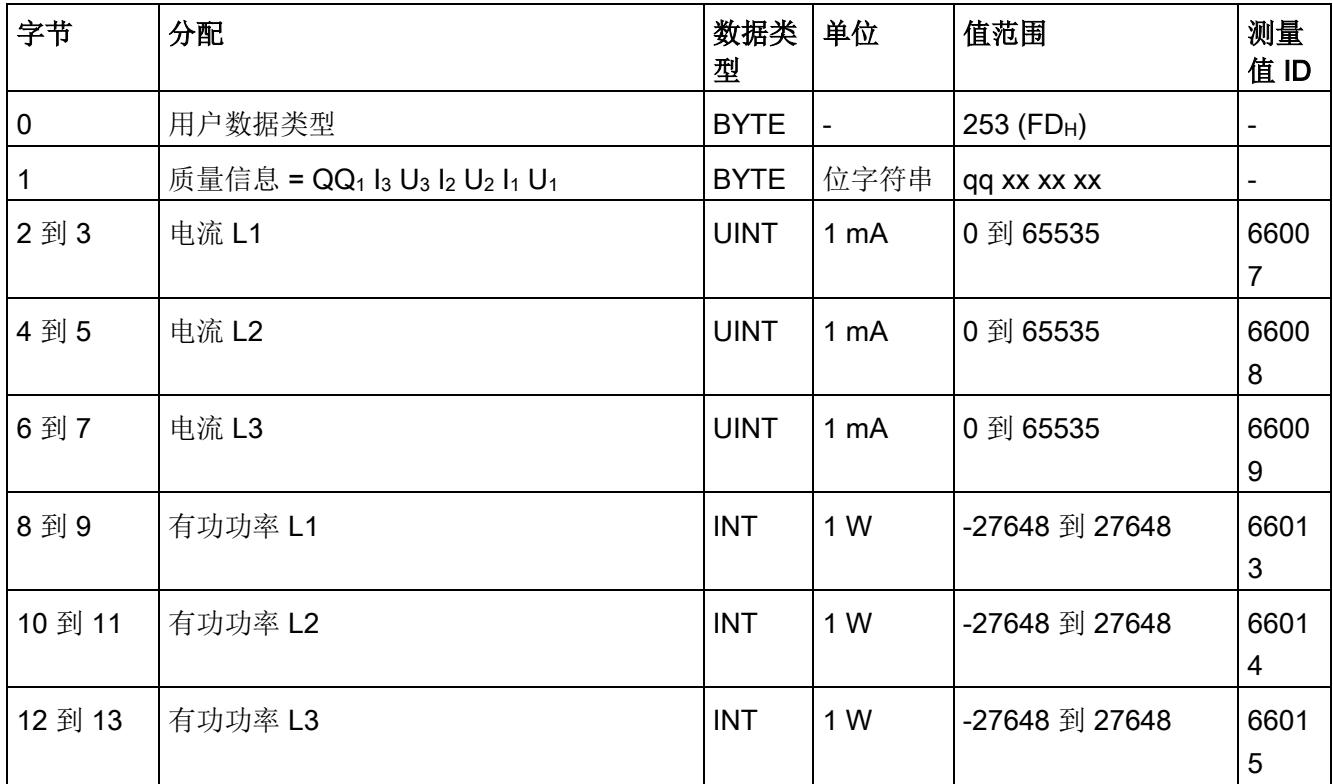

D.1 带有 32 个字节输入数据/12 个字节输出数据的用户数据类型

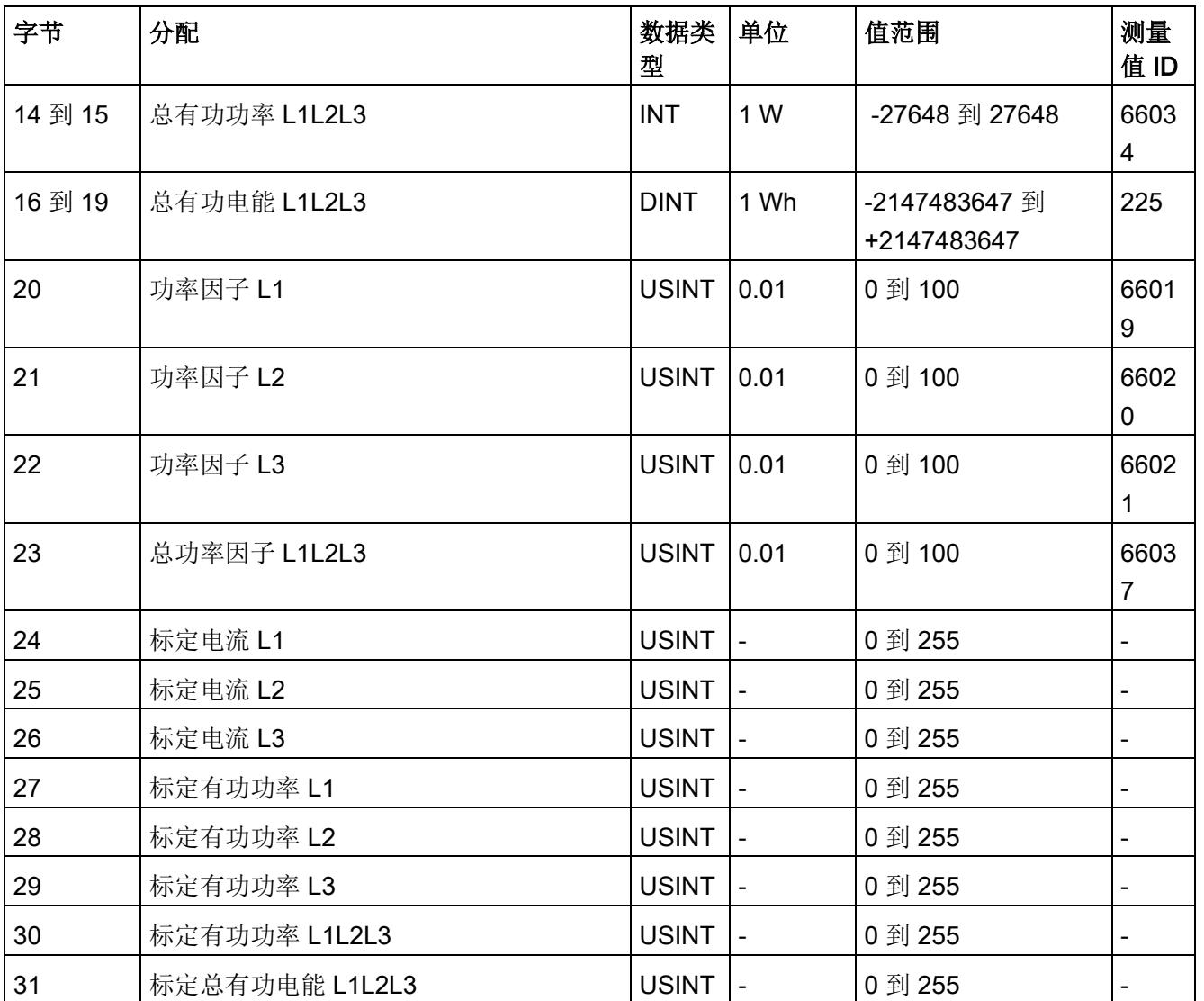
### 无功功率 L1L2L3 (ID 252 或 FCH)

表格 D- 4 无功功率 L1L2L3

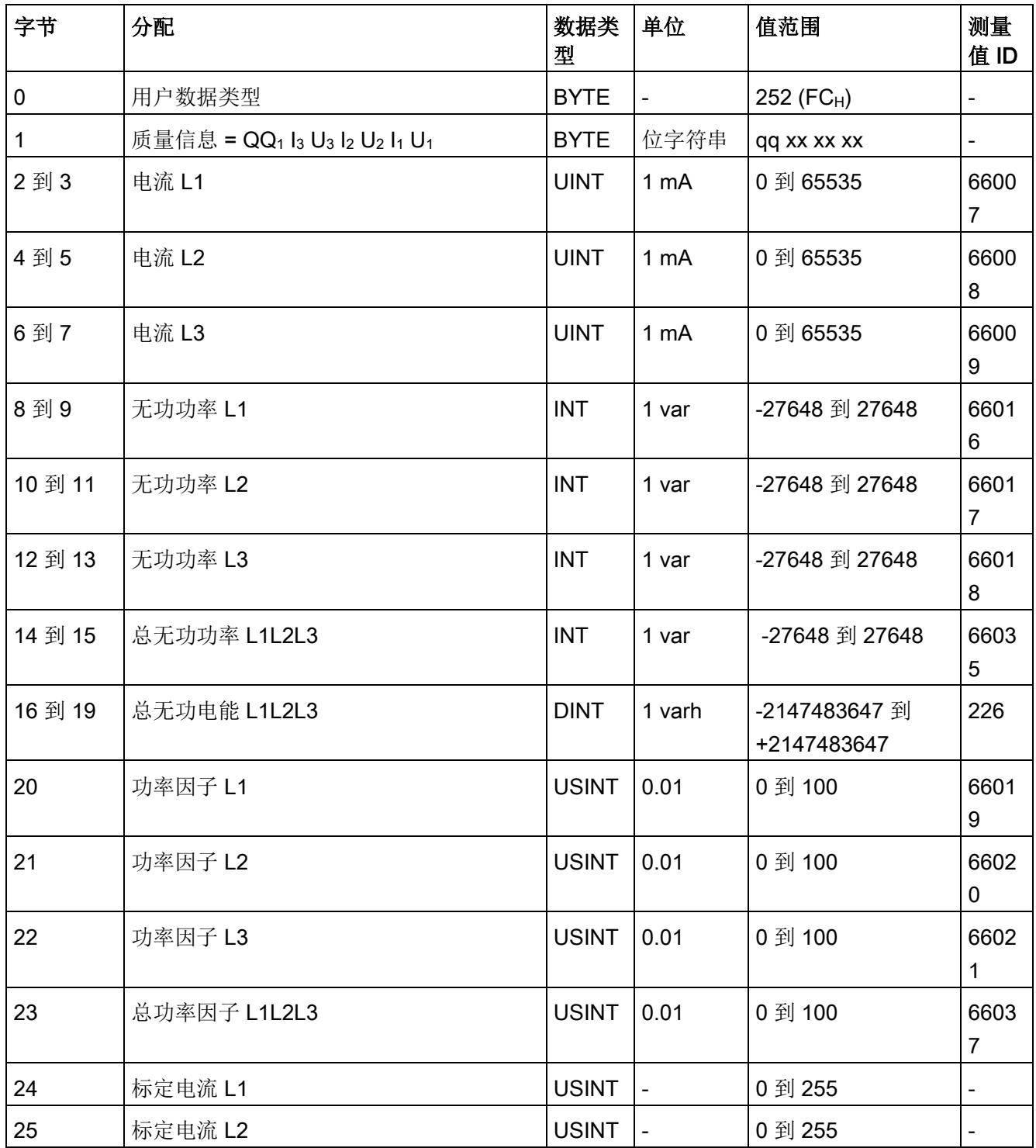

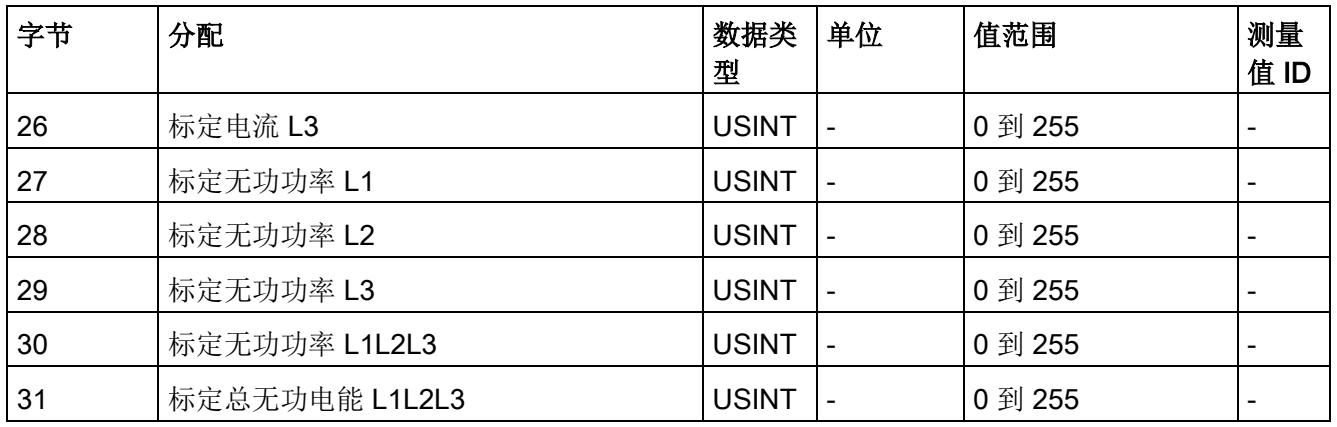

### 视在功率 L1L2L3 (ID 251 或 FBH)

表格 D- 5 视在功率 L1L2L3

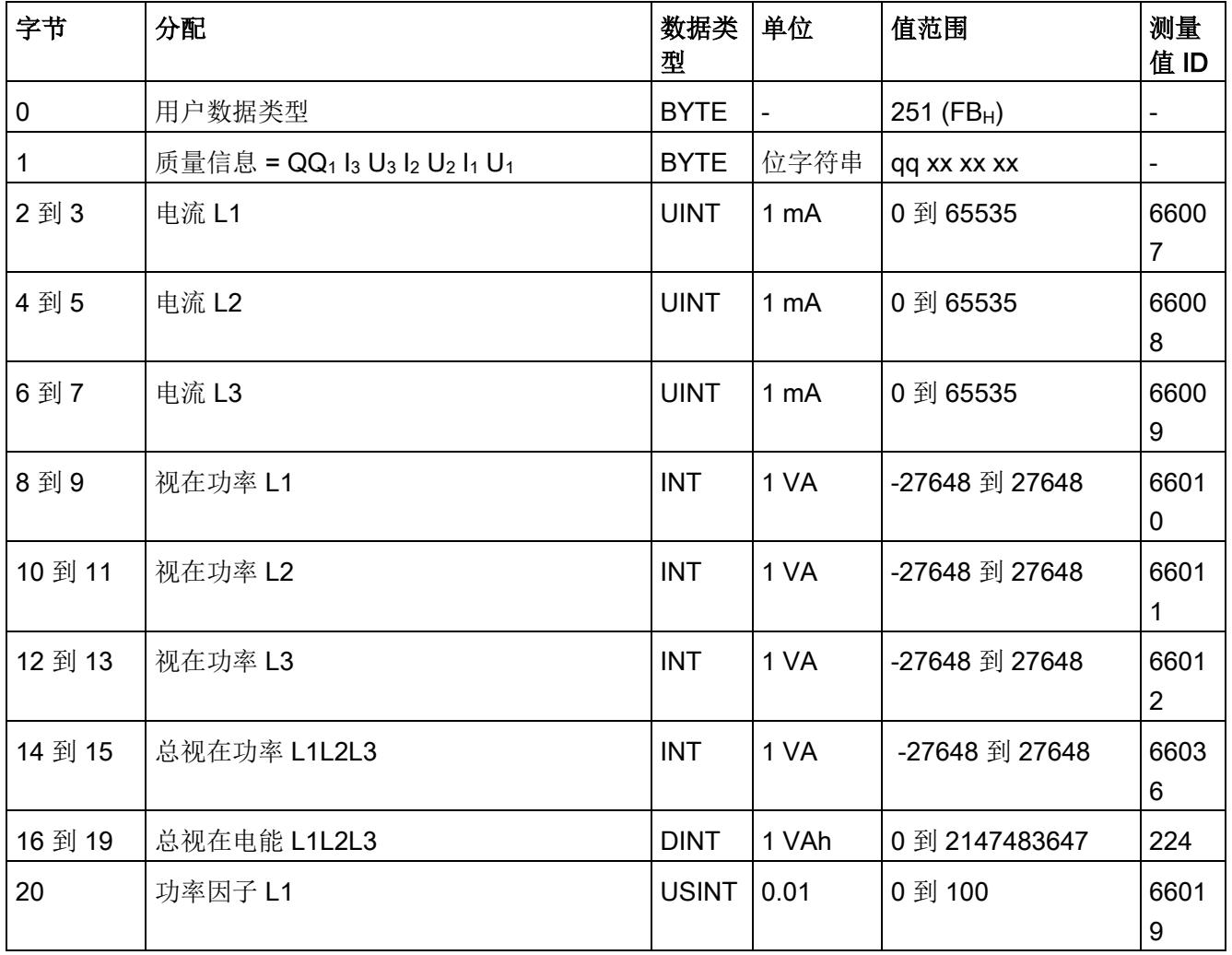

### 用户数据类型

D.1 带有 32 个字节输入数据/12 个字节输出数据的用户数据类型

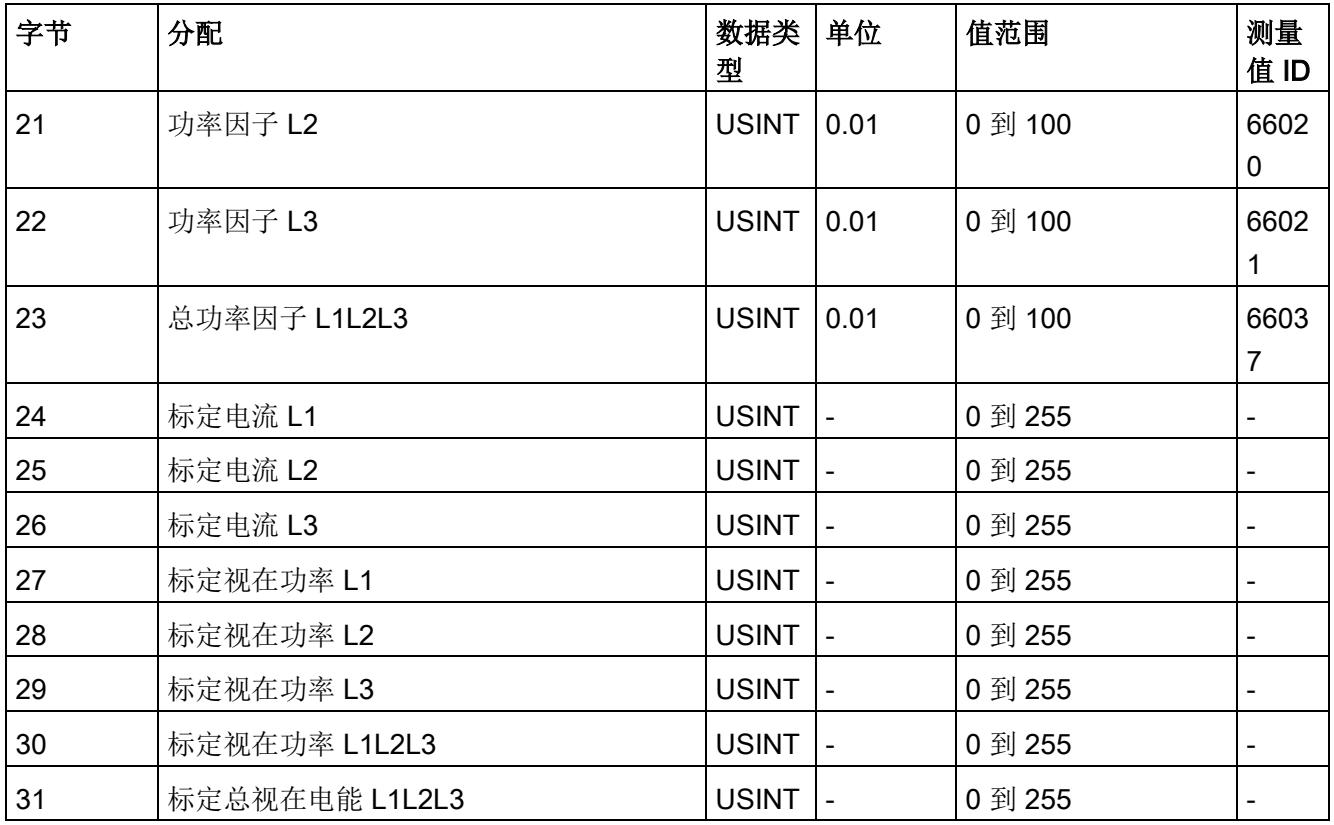

### 基本测量值 L1L2L3 (ID 250 或 FAH)

表格 D- 6 基本测量值 L1L2L3

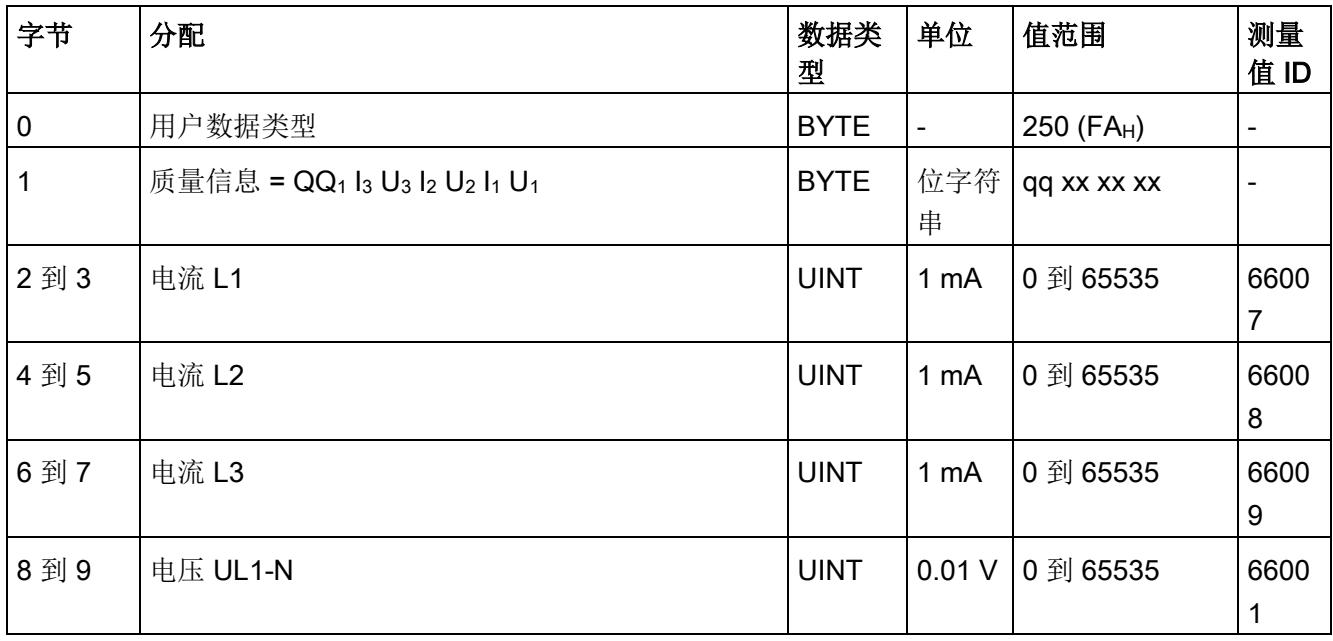

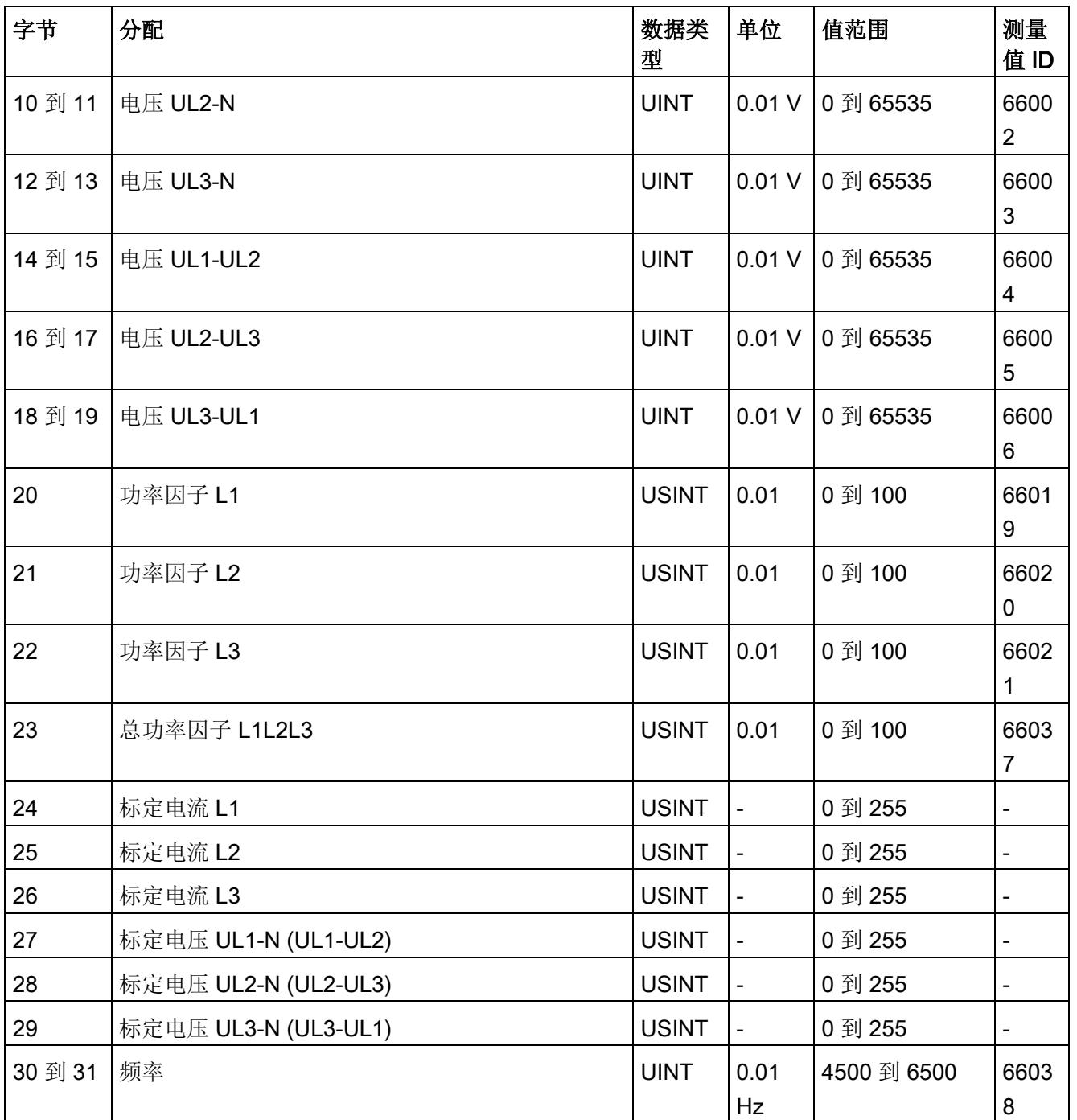

### 总电能 L1L2L3 (ID 249 或 F9H)

### 表格 D- 7 总电能 L1L2L3

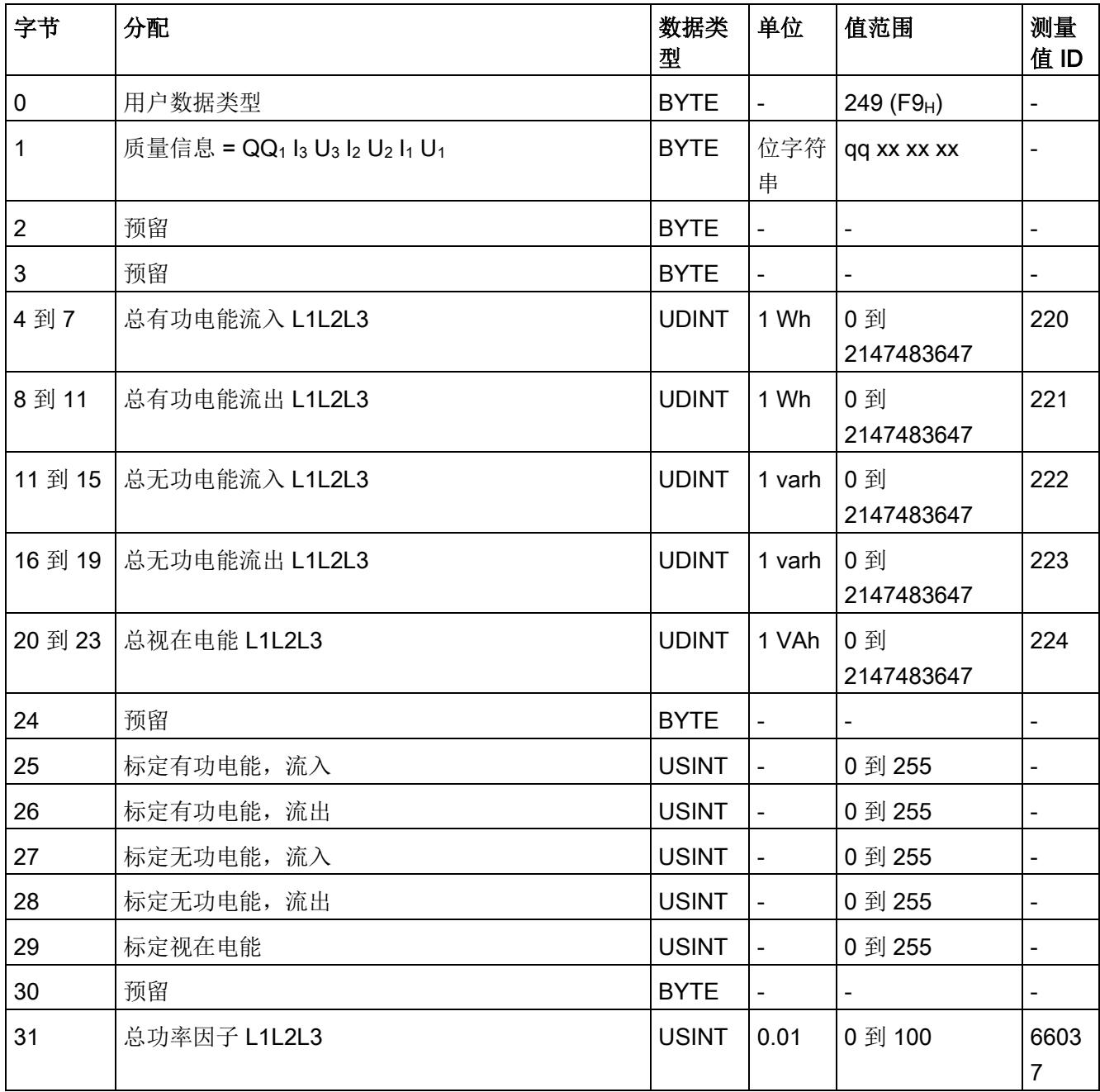

### 电能 L1 (ID 248 或 F8H)

表格 D-8 电能 L1

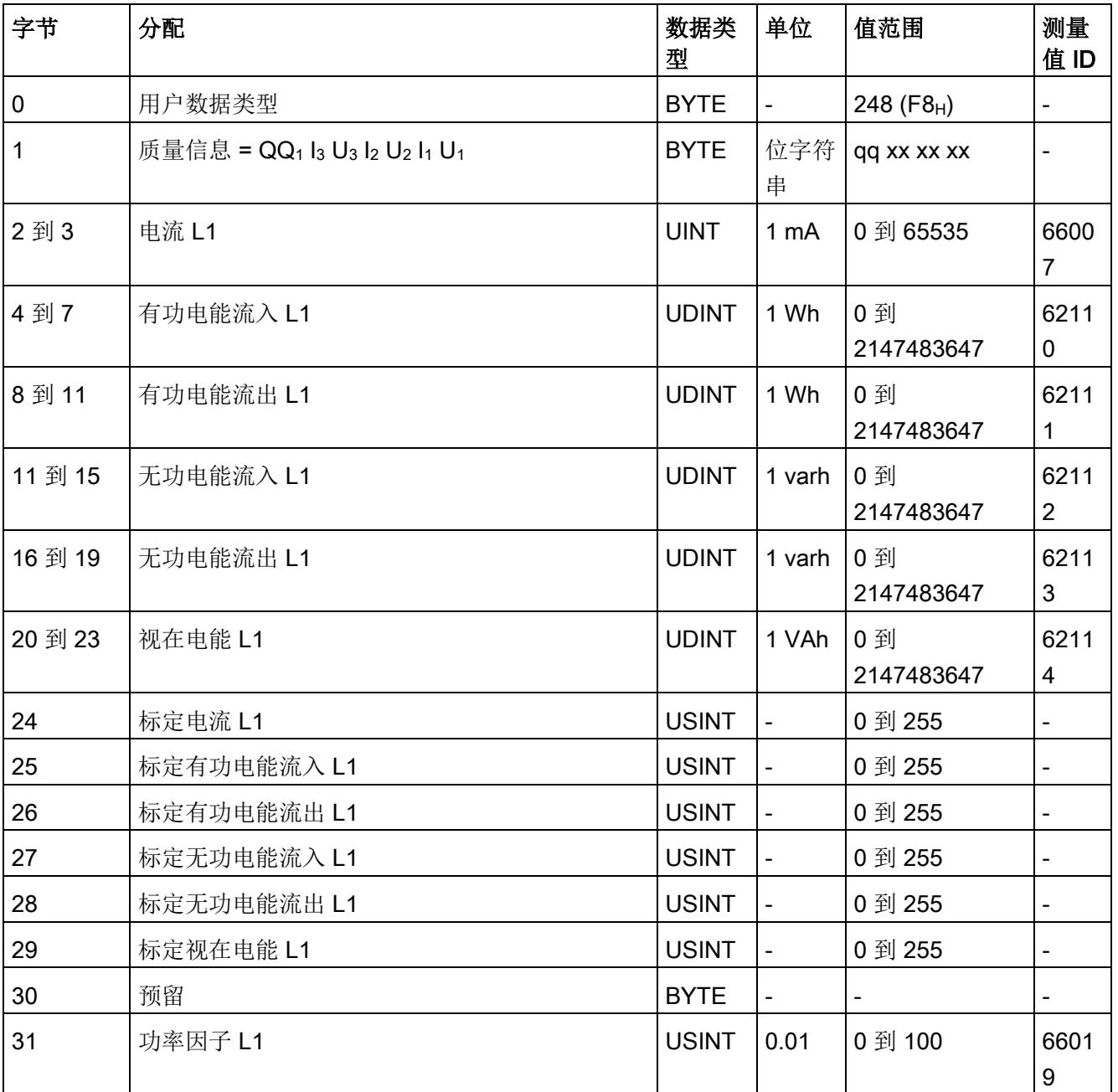

### 电能 L2 (ID 247 或 F7H)

表格 D-9 电能 L2

| 字节      | 分配                                                                                                    | 数据类<br>型     | 单位                       | 值范围                      | 测量<br>值ID                    |
|---------|----------------------------------------------------------------------------------------------------|--------------|--------------------------|--------------------------|------------------------------|
| 0       | 用户数据类型                                                                                                    | <b>BYTE</b>  | $\blacksquare$           | 247 (F7 <sub>H</sub> )   | $\qquad \qquad \blacksquare$ |
| 1       | 质量信息 = QQ <sub>1</sub> l <sub>3</sub> U <sub>3</sub> l <sub>2</sub> U <sub>2</sub> l <sub>1</sub> U <sub>1</sub> | <b>BYTE</b>  | 位字符<br>串                 | qq xx xx xx              | $\qquad \qquad -$            |
| 2到3     | 电流 L2                                                                                                    | <b>UINT</b>  | 1 mA                     | 0 到 65535                | 6600<br>8                    |
| 4到7     | 有功电能流入 L2                                                                                                    | <b>UDINT</b> | 1 Wh                     | 0到<br>2147483647         | 6221<br>$\pmb{0}$            |
| 8到11    | 有功电能流出 L2                                                                                                    | <b>UDINT</b> | 1 Wh                     | 0到<br>2147483647         | 6221<br>1                    |
| 11 到 15 | 无功电能流入 L2                                                                                                    | <b>UDINT</b> | 1 varh                   | 0到<br>2147483647         | 6221<br>$\overline{2}$       |
| 16 到 19 | 无功电能流出 L2                                                                                                    | <b>UDINT</b> | 1 varh                   | 0到<br>2147483647         | 6221<br>3                    |
| 20 到 23 | 视在电能 L2                                                                                                    | <b>UDINT</b> | 1 VAh                    | 0到<br>2147483647         | 6221<br>$\overline{4}$       |
| 24      | 标定电流 L2                                                                                                    | <b>USINT</b> | $\overline{\phantom{a}}$ | 0 到 255                  | $\overline{\phantom{a}}$     |
| 25      | 标定有功电能流入 L2                                                                                                    | <b>USINT</b> | $\blacksquare$           | 0 到 255                  | $\overline{\phantom{a}}$     |
| 26      | 标定有功电能流出 L2                                                                                                    | <b>USINT</b> | $\blacksquare$           | 0 到 255                  | $\overline{a}$               |
| 27      | 标定无功电能流入 L2                                                                                                    | <b>USINT</b> | $\blacksquare$           | 0 到 255                  | $\qquad \qquad \blacksquare$ |
| 28      | 标定无功电能流出 L2                                                                                                    | <b>USINT</b> | $\overline{\phantom{a}}$ | 0 到 255                  | $\overline{\phantom{a}}$     |
| 29      | 标定视在电能 L2                                                                                                    | <b>USINT</b> | $\overline{\phantom{a}}$ | 0 到 255                  | $\qquad \qquad \blacksquare$ |
| 30      | 预留                                                                                                    | <b>BYTE</b>  | $\overline{\phantom{a}}$ | $\overline{\phantom{a}}$ | $\overline{\phantom{0}}$     |
| 31      | 功率因子 L2                                                                                                    | <b>USINT</b> | 0.01                     | 0到100                    | 6602<br>$\pmb{0}$            |

### 电能 L3 (ID 246 或 F6H)

表格 D- 10 电能 L3

| 字节          | 分配                                                                                                    | 数据类<br>型     | 单位                       | 值范围               | 测量<br>值ID                    |
|-------------|----------------------------------------------------------------------------------------------------|--------------|--------------------------|-------------------|------------------------------|
| $\mathbf 0$ | 用户数据类型                                                                                                    | <b>BYTE</b>  | $\blacksquare$           | 246 (F6H)         | $\overline{\phantom{a}}$     |
| 1           | 质量信息 = QQ <sub>1</sub> l <sub>3</sub> U <sub>3</sub> l <sub>2</sub> U <sub>2</sub> l <sub>1</sub> U <sub>1</sub> | <b>BYTE</b>  | 位字符<br>串                 | qq xx xx xx       | $\qquad \qquad \blacksquare$ |
| 2到3         | 电流 L3                                                                                                    | <b>UINT</b>  | 1 mA                     | 0 到 65535         | 6600<br>$\boldsymbol{9}$     |
| 4到7         | 有功电能流入 L3                                                                                                    | <b>UDINT</b> | 1 Wh                     | 0到<br>2147483647  | 6231<br>$\pmb{0}$            |
| 8到11        | 有功电能流出 L3                                                                                                    | <b>UDINT</b> | 1 Wh                     | 0到<br>2147483647  | 6231<br>$\mathbf{1}$         |
| 11到15       | 无功电能流入 L3                                                                                                    | <b>UDINT</b> | 1 varh                   | 0 到<br>2147483647 | 6231<br>$\overline{2}$       |
| 16 到 19     | 无功电能流出 L3                                                                                                    | <b>UDINT</b> | 1 varh                   | 0到<br>2147483647  | 6231<br>$\mathfrak{S}$       |
| 20 到 23     | 视在电能 L3                                                                                                    | <b>UDINT</b> | 1 VAh                    | 0到<br>2147483647  | 6231<br>$\overline{4}$       |
| 24          | 标定电流 L3                                                                                                    | <b>USINT</b> | $\overline{\phantom{a}}$ | 0 到 255           | $\overline{\phantom{a}}$     |
| 25          | 标定有功电能流入 L3                                                                                                    | <b>USINT</b> | $\overline{\phantom{a}}$ | 0 到 255           | $\blacksquare$               |
| 26          | 标定有功电能流出 L3                                                                                                    | <b>USINT</b> | $\blacksquare$           | 0 到 255           | $\blacksquare$               |
| 27          | 标定无功电能流入 L3                                                                                                    | <b>USINT</b> | $\overline{\phantom{a}}$ | 0 到 255           | $\blacksquare$               |
| 28          | 标定无功电能流出 L3                                                                                                    | <b>USINT</b> | $\overline{\phantom{0}}$ | 0 到 255           | $\overline{\phantom{a}}$     |
| 29          | 标定视在电能 L3                                                                                                    | <b>USINT</b> | $\overline{\phantom{0}}$ | 0 到 255           | $\overline{\phantom{a}}$     |
| 30          | 预留                                                                                                    | <b>BYTE</b>  |                          |                   | $\overline{\phantom{a}}$     |
| 31          | 功率因子 L3                                                                                                    | <b>USINT</b> | 0.01                     | 0到100             | 6602<br>$\mathbf{1}$         |

### 基本变量三相测量(ID 245 或 F5H)

表格 D- 11 基本变量三相测量

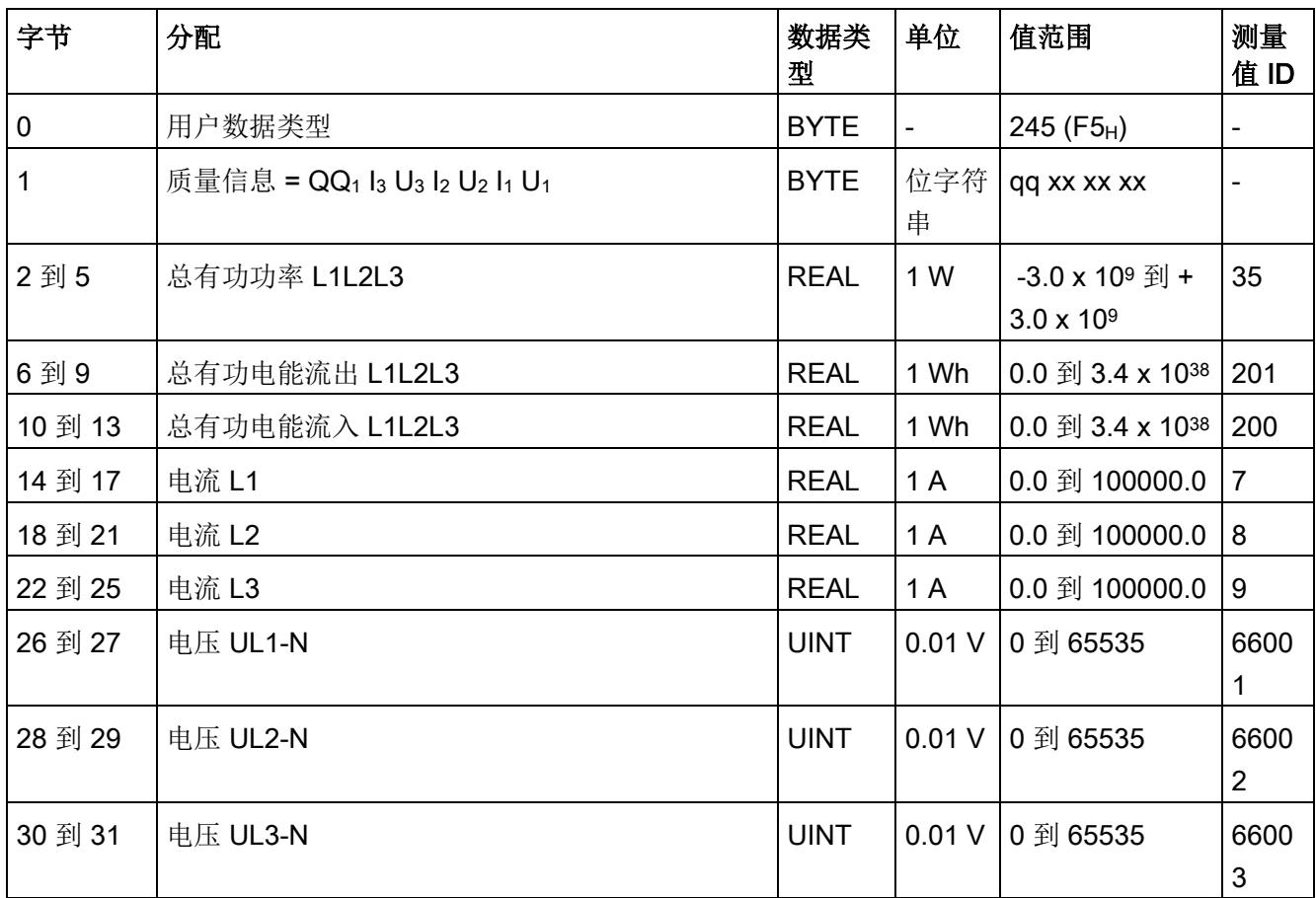

### 基本变量质量值三相测量(ID 240 或 F0H)

表格 D- 12 基本变量质量值三相测量

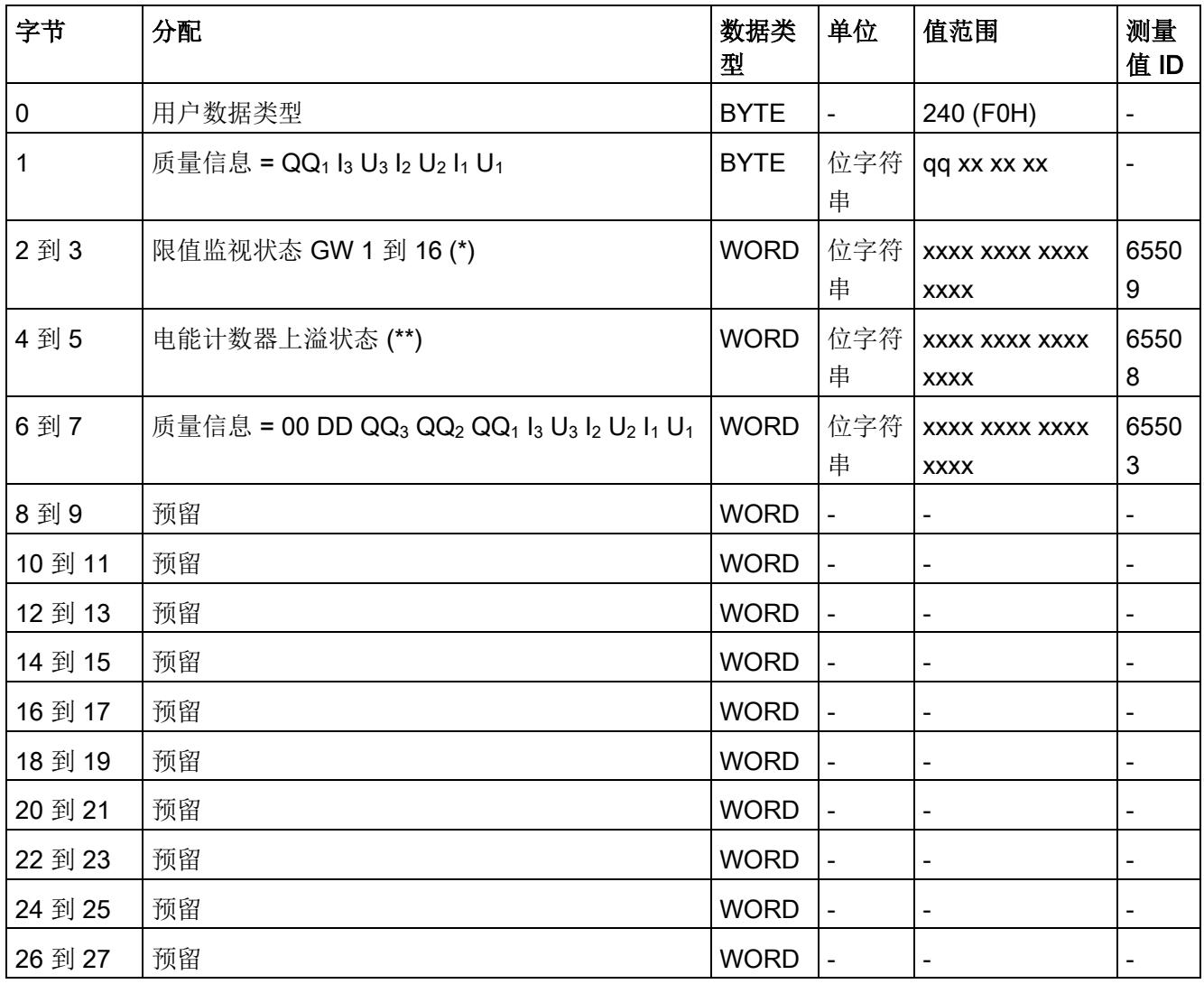

### 用户数据类型

D.1 带有 32 个字节输入数据/12 个字节输出数据的用户数据类型

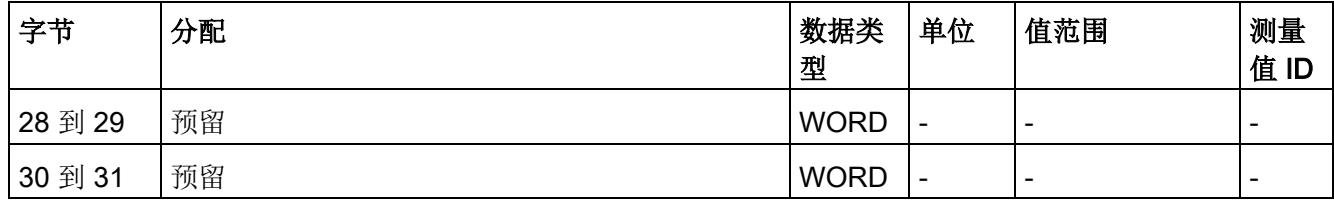

(\*) 超限:

位 0 = 限值 1 到位 15 = 限值 16

- (\*\*) 电能计数器循环计数 计数器上溢:
	- 位 0 = 1:有功电能流入 L1
	- 位 1 = 1: 有功电能流出 L1
	- 位 2 = 1: 无功电能流入 L1
	- 位 3 = 1: 无功电能流出 L1
	- 位 4 = 1:视在电能 L1
	- 位 5 = 1: 有功电能流入 L2
	- 位 6 = 1:有功电能流出 L2
	- 位 7 = 1: 无功电能流入 L2
	- 位 8 = 1: 无功电能流出 L2
	- 位 9 = 1:视在电能 L2
	- 位 10 = 1:有功电能流入 L3
	- 位 11 = 1:有功电能流出 L3
	- 位 12 = 1: 无功电能流入 L3
	- 位 13 = 1: 无功电能流出 L3
	- 位 14 = 1: 视在电能 L3
	- 位 15:预留

### 基本变量电能计数器测量(循环)溢出计数器(ID 239 或 EFH)

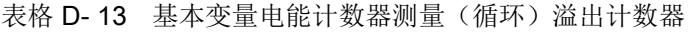

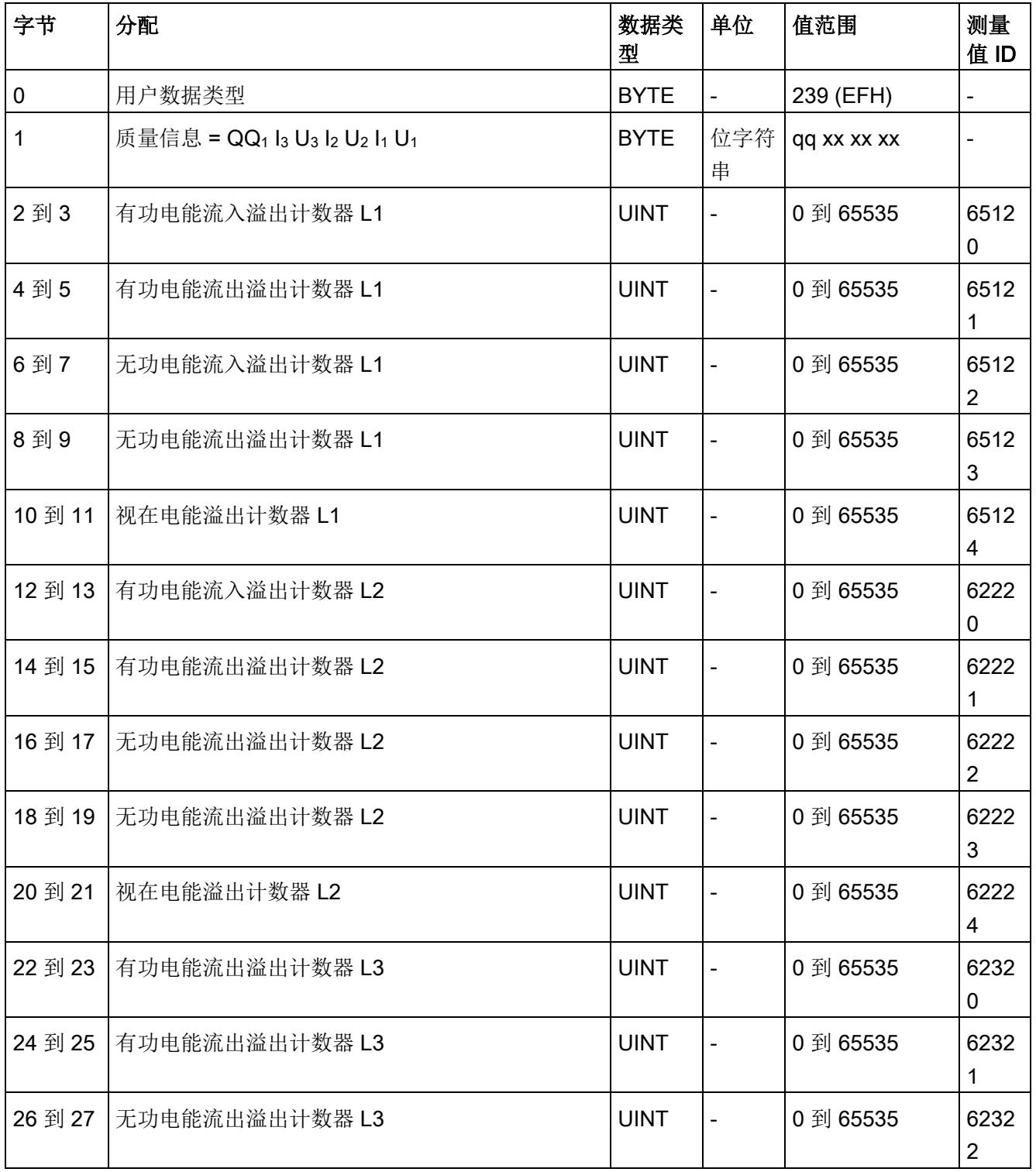

## 用户数据类型

D.1 带有 32 个字节输入数据/12 个字节输出数据的用户数据类型

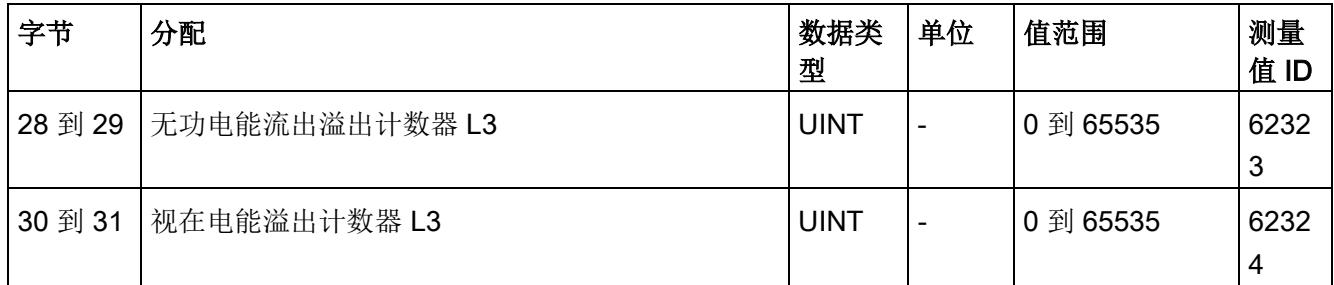

### 基本变量测量数据配置文件(ID 227 或 E3H)

表格 D- 14 基本变量测量数据配置文件 Energy E3

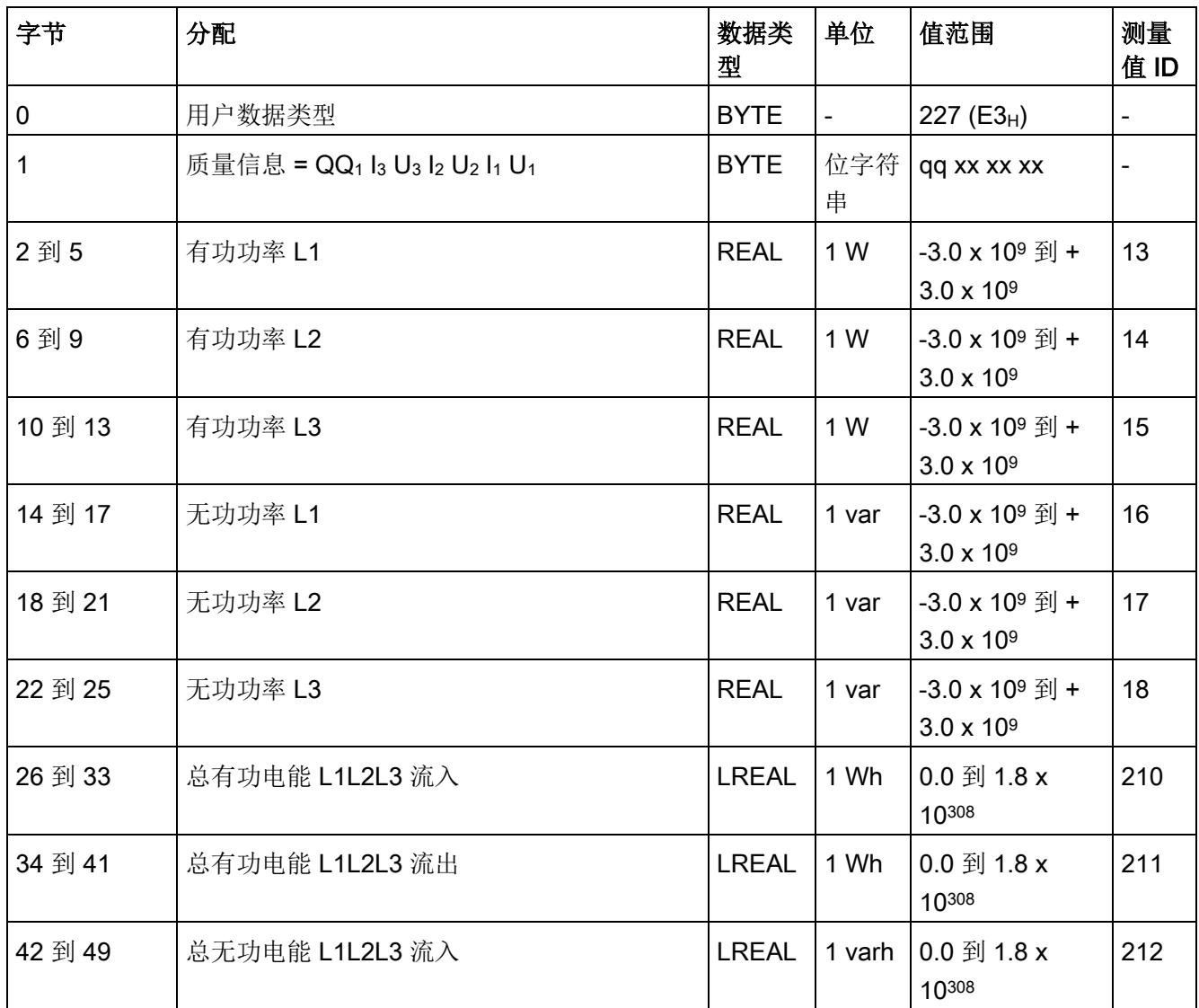

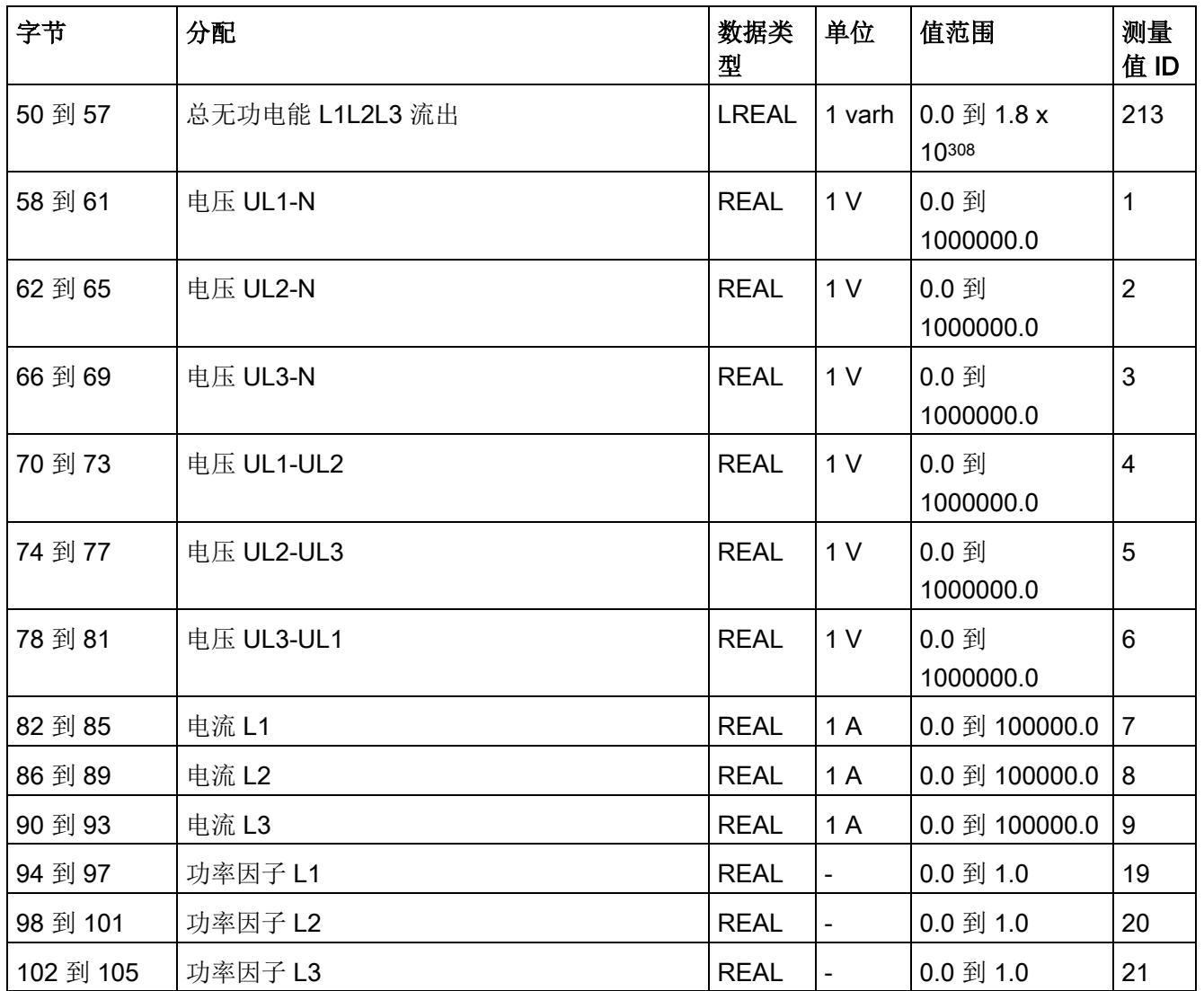

### 基本变量测量数据配置文件(ID 226 或 E2H)

表格 D- 15 基本变量测量数据配置文件 Energy E2

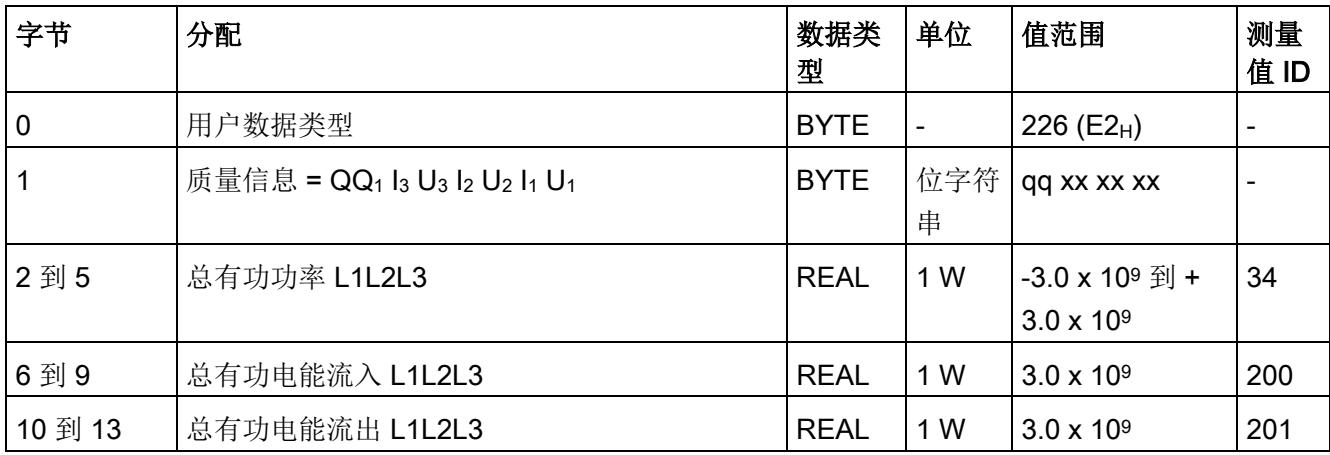

### 基本变量测量数据配置文件(ID 225 或 E1H)

表格 D- 16 基本变量测量数据配置文件 Energy E1

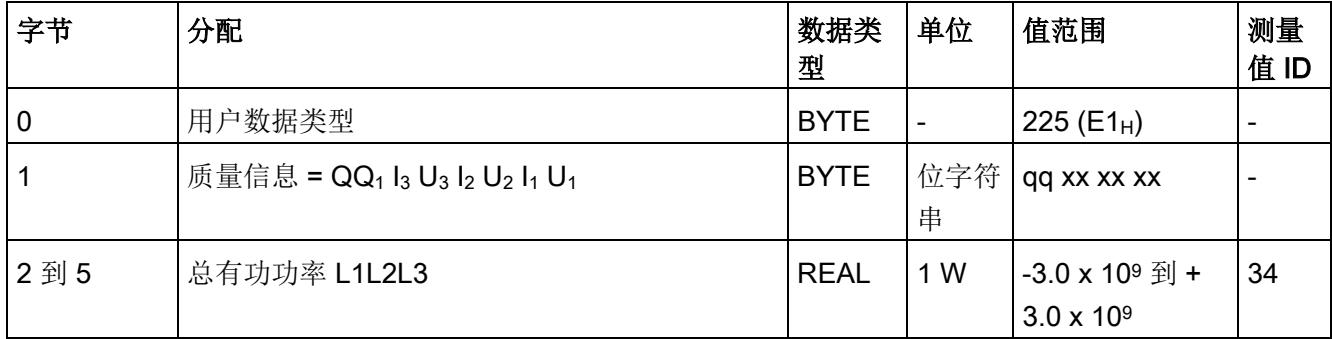

### 基本变量测量数据配置文件(ID 224 或 E0H)

表格 D- 17 基本变量测量数据配置文件 Energy E0

| 字节      | 分配                                                                                                    | 数据类<br>型    | 单位              | 值范围              | 测量<br>值 ID               |
|---------|----------------------------------------------------------------------------------------------------|-------------|-----------------|------------------|--------------------------|
| 0       | 用户数据类型                                                                                                    | <b>BYTE</b> | $\qquad \qquad$ | 224 (E0H)        | $\overline{\phantom{a}}$ |
|         | 质量信息 = QQ <sub>1</sub> l <sub>3</sub> U <sub>3</sub> l <sub>2</sub> U <sub>2</sub> l <sub>1</sub> U <sub>1</sub> | <b>BYTE</b> | 位字符<br>串        | qq xx xx xx      |                          |
| 2到5     | 电流 L1                                                                                                    | <b>REAL</b> | 1A              | $0.0$ 到 100000.0 | -7                       |
| 6到9     | 电流 L2                                                                                                    | <b>REAL</b> | 1 A             | 0.0 到 100000.0   | 8                        |
| 10 到 13 | 电流 L3                                                                                                    | <b>REAL</b> | 1 A             | $0.0$ 到 100000.0 | 9                        |

### 基本变量相位特定测量(ID 159 或 9FH)

表格 D- 18 基本变量相位特定测量 L1

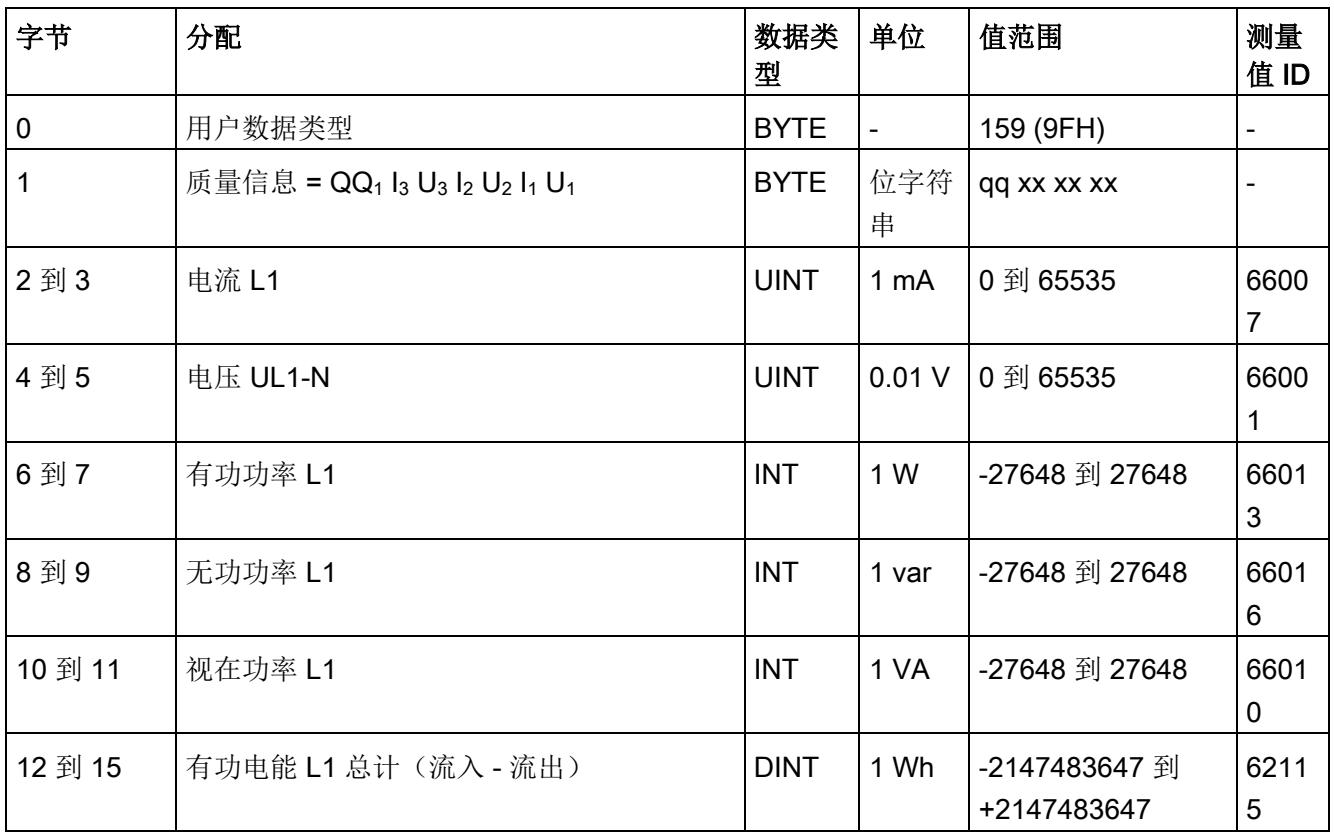

### 用户数据类型

D.1 带有 32 个字节输入数据/12 个字节输出数据的用户数据类型

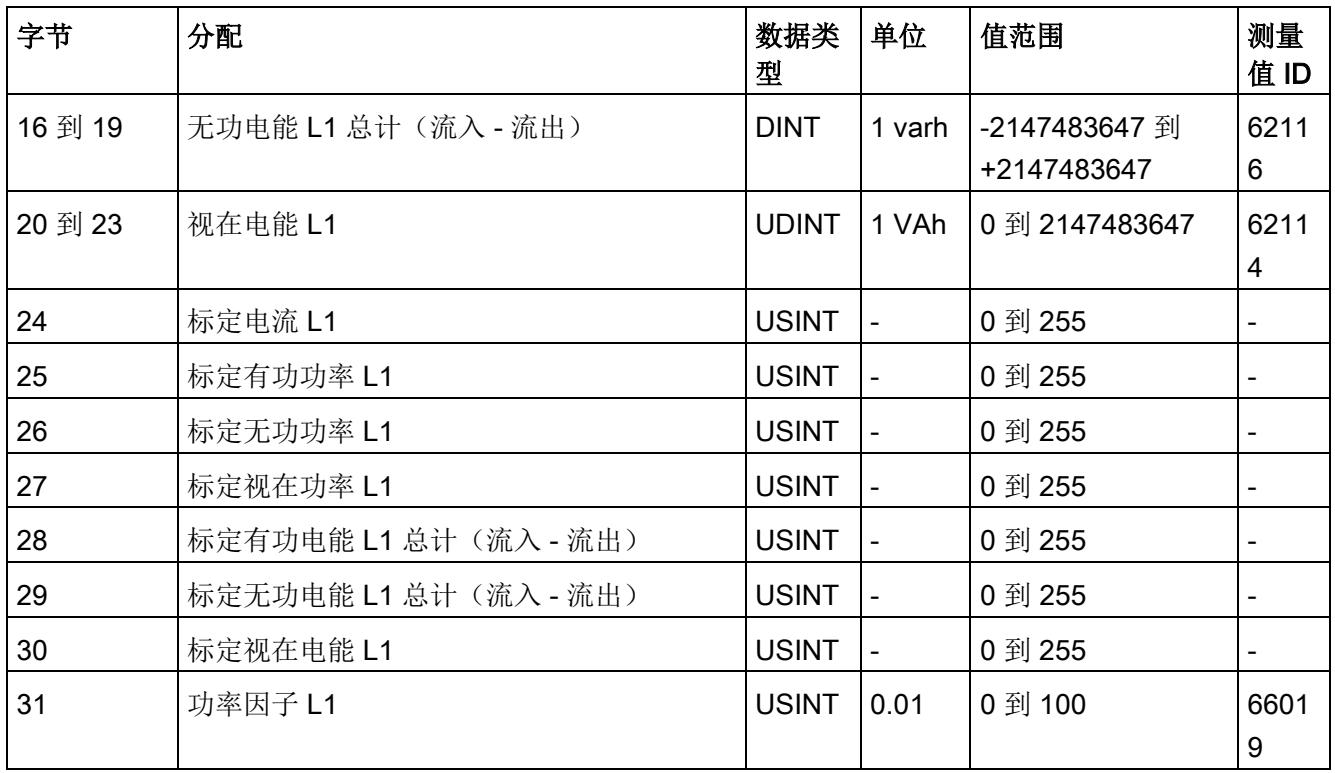

### 基本变量相位特定测量(ID 158 或 9EH)

表格 D- 19 基本变量相位特定测量 L1a

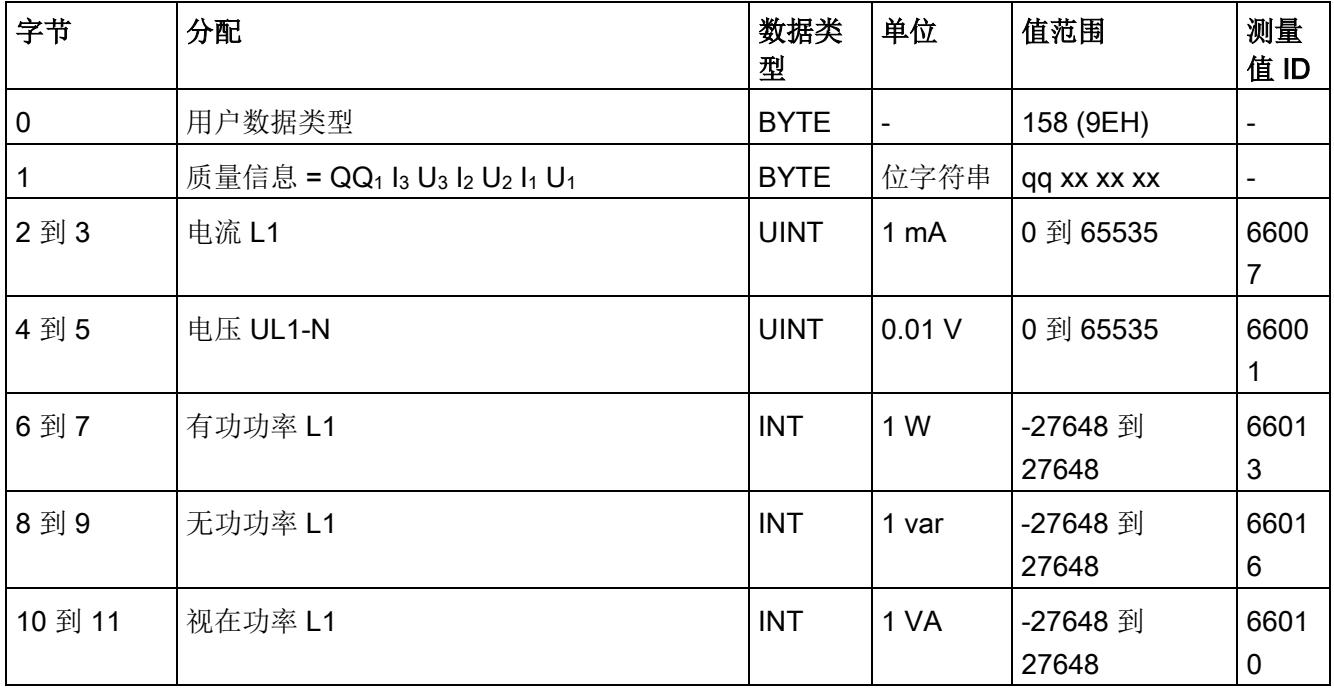

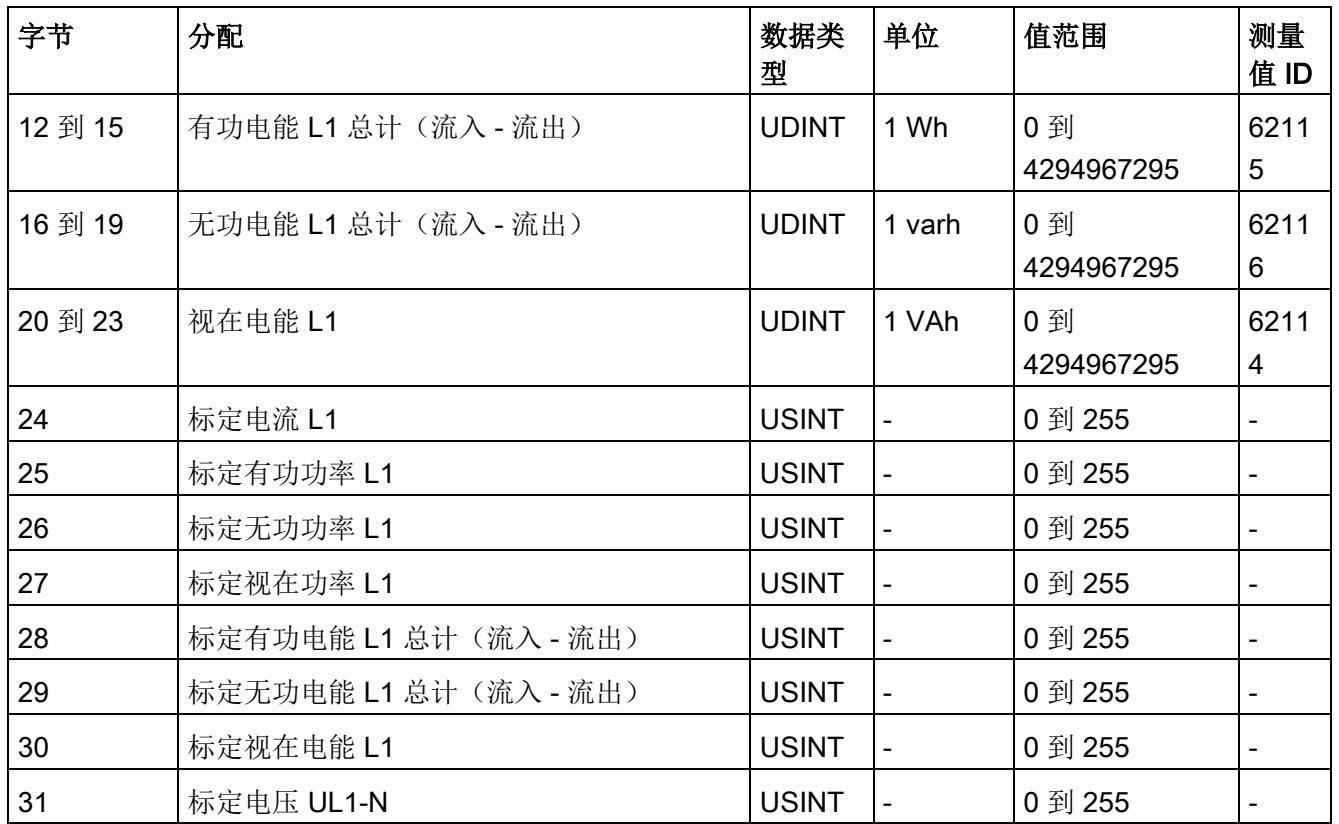

### 基本变量相位特定测量(ID 157 或 9DH)

表格 D- 20 基本变量相位特定测量 L2

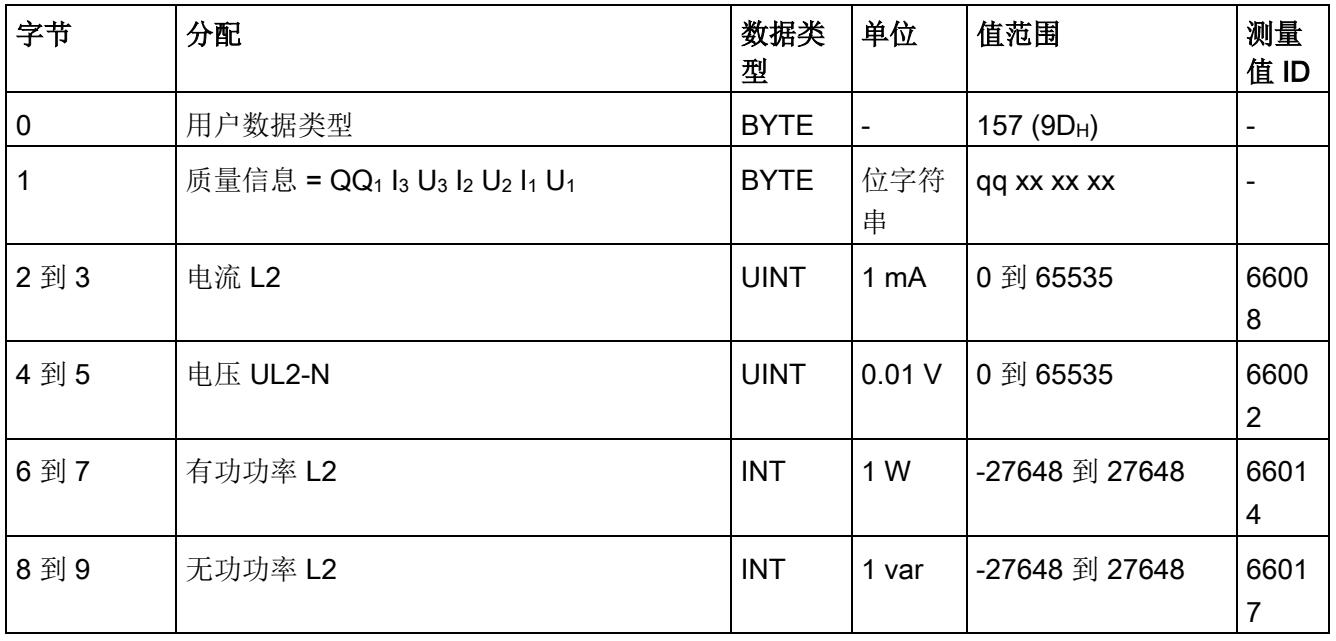

# 用户数据类型

D.1 带有 32 个字节输入数据/12 个字节输出数据的用户数据类型

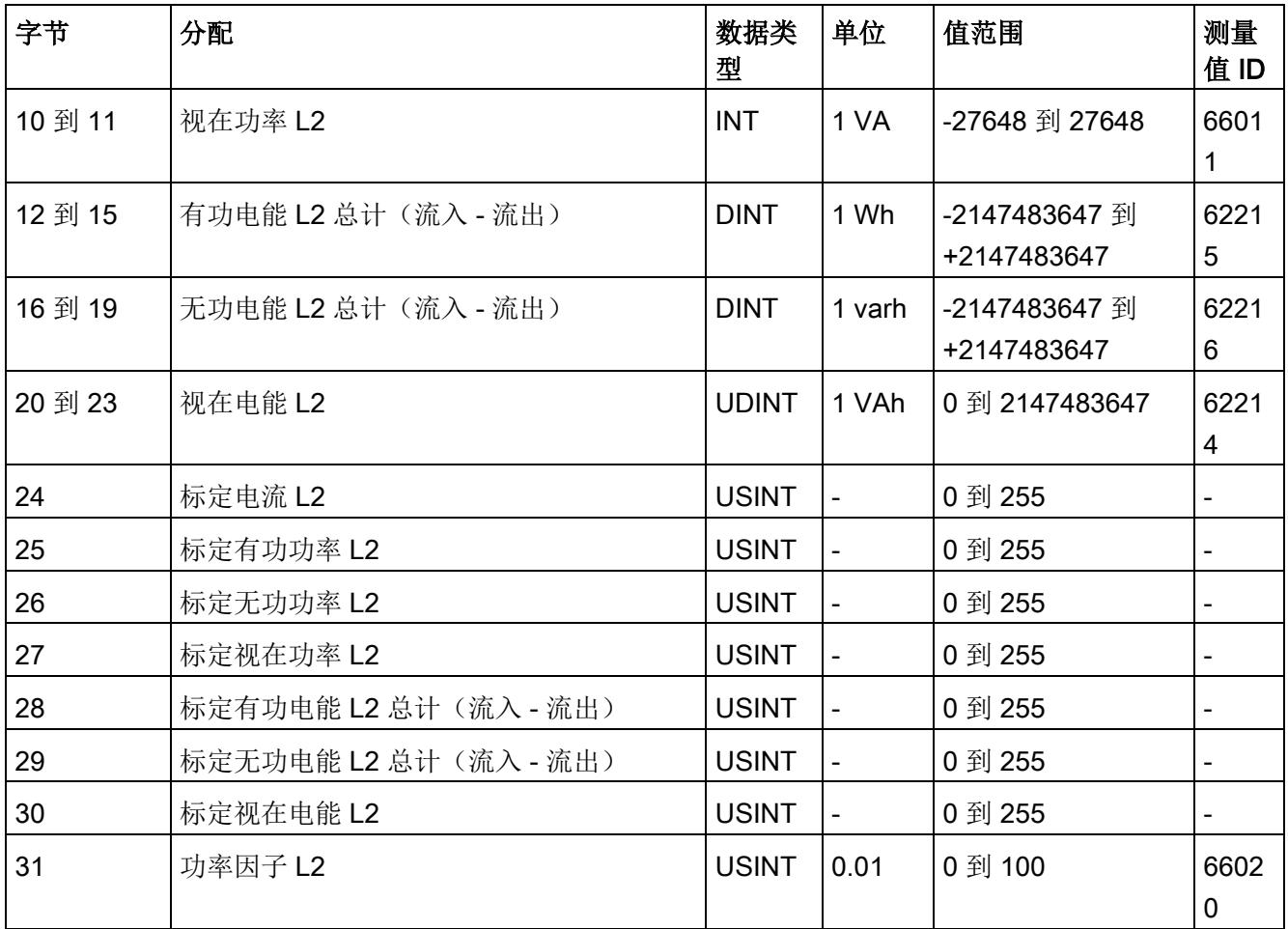

### 基本变量相位特定测量(ID 156 或 9CH)

表格 D- 21 基本变量相位特定测量 L2a

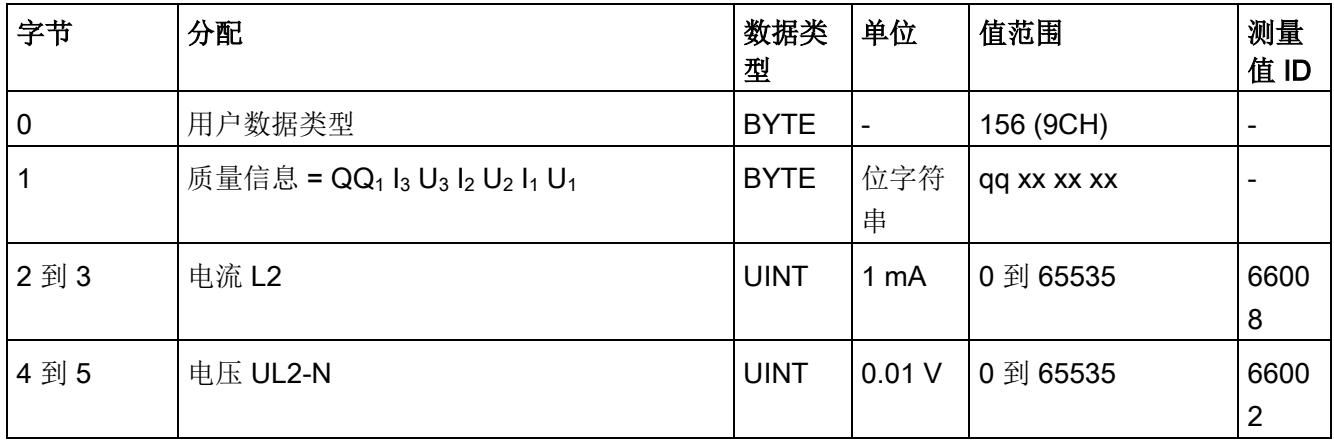

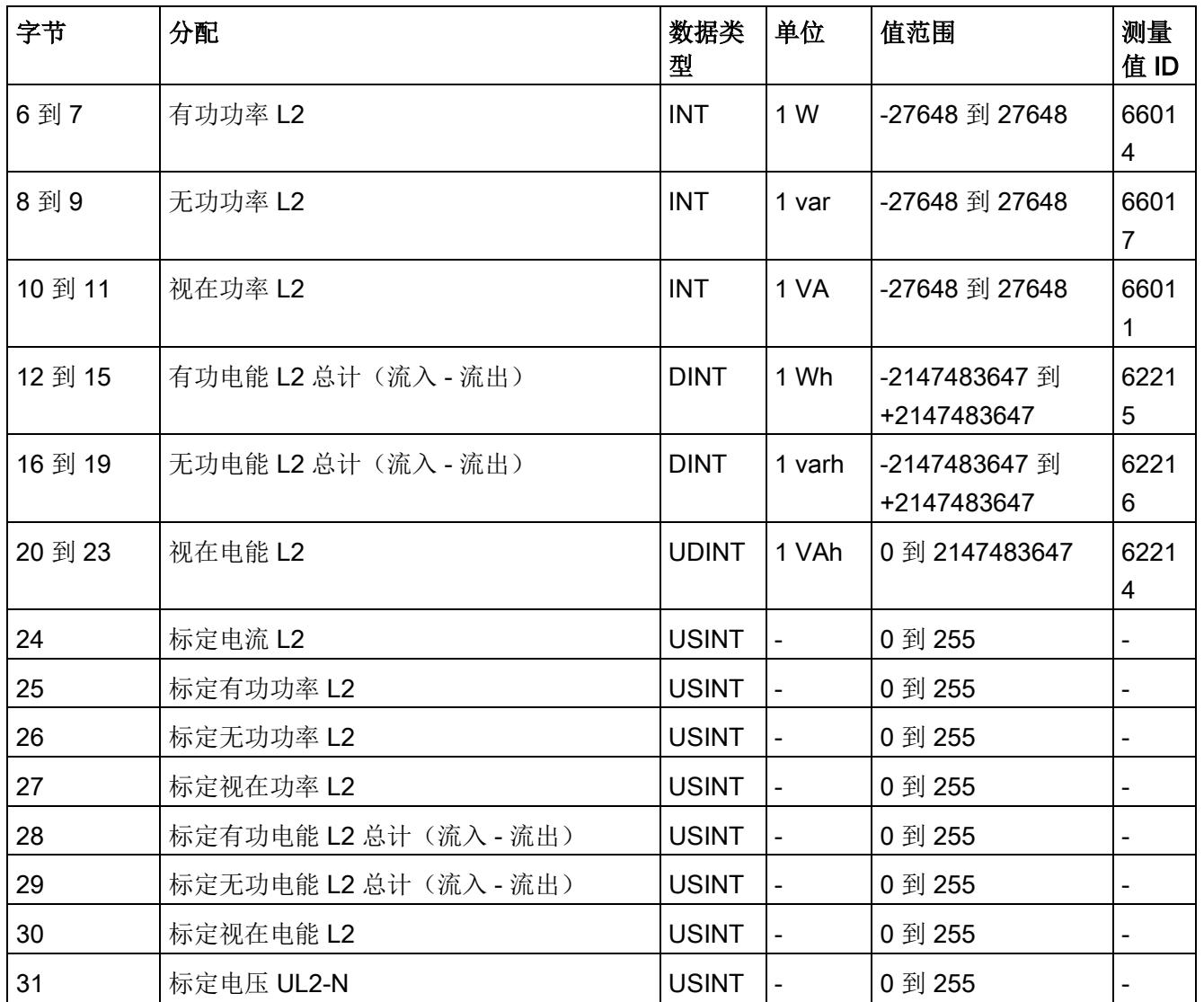

### 基本变量相位特定测量(ID 155 或 9BH)

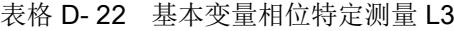

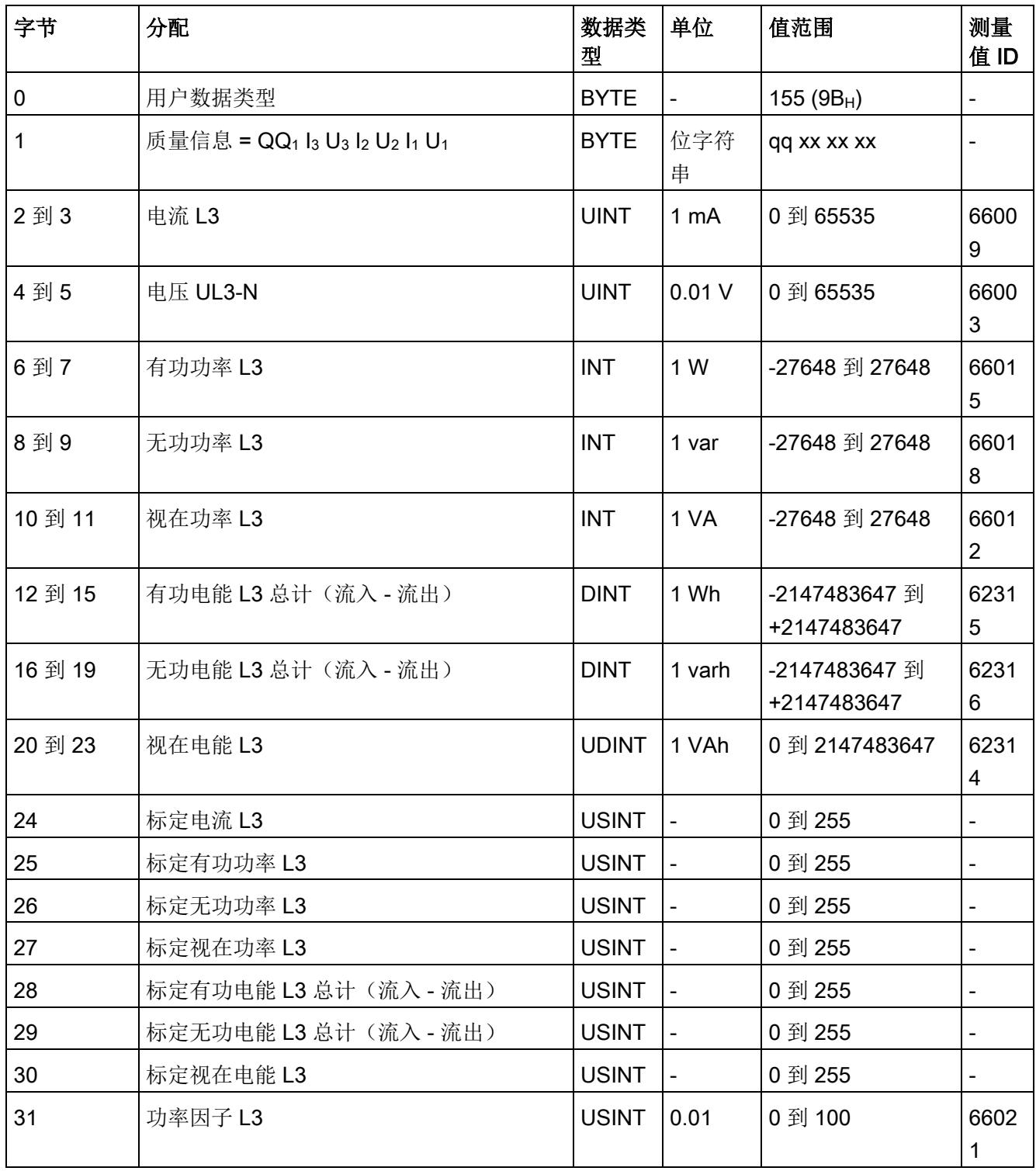

### 基本变量相位特定测量(ID 154 或 9AH)

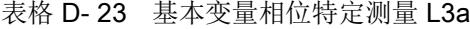

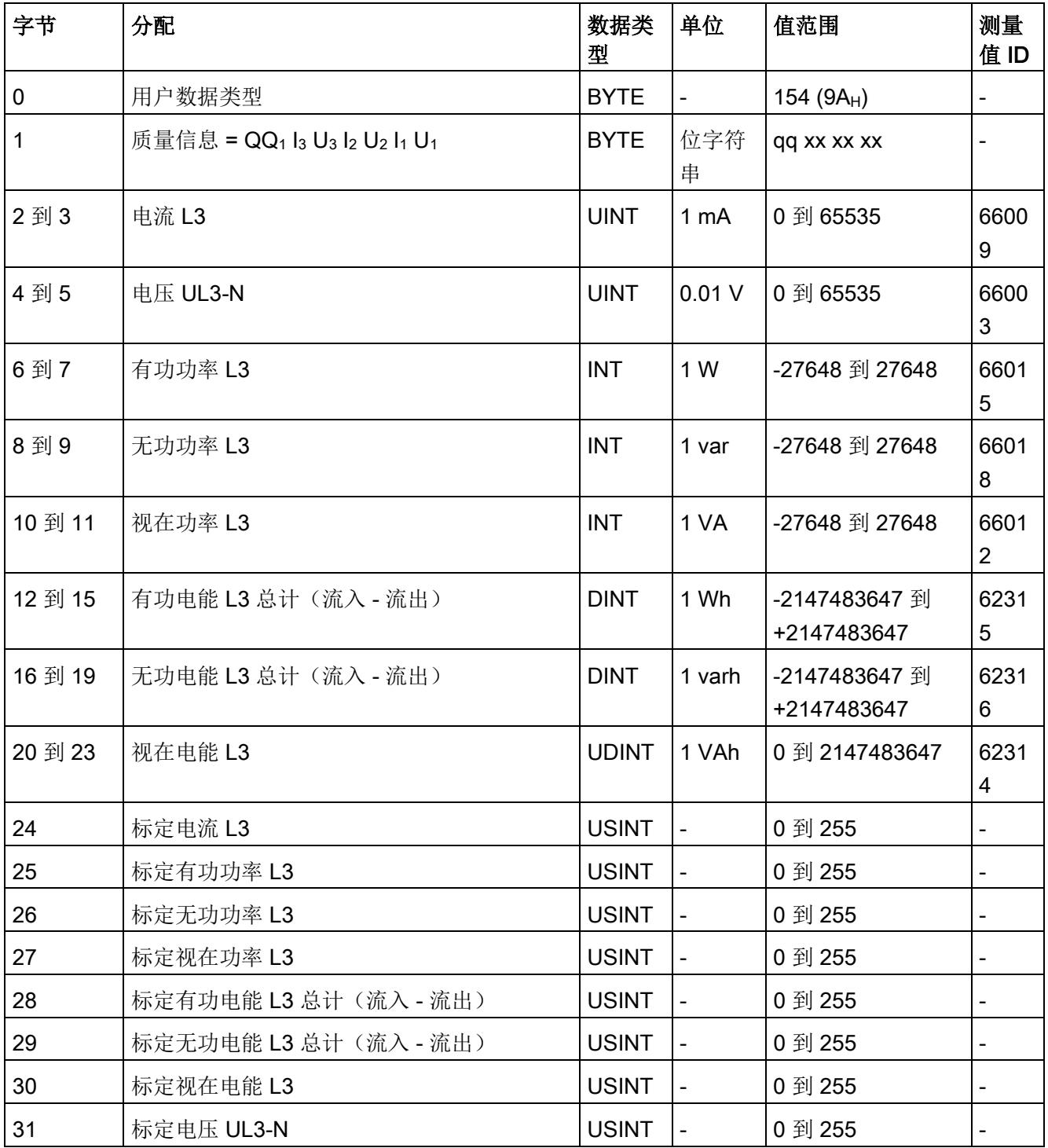

# 测量值数据记录 The Controller of The Controller of The Controller of The Controller of T

# E.1 所有测量值数据记录的概览

Energy Meter 480VAC ST 在多个数据记录中写入测量值, 用户可在用户程序中通过 RDREC 指令非循环地读取这些数据记录。

下表列出了各数据记录的结构:

- 基本测量值的数据记录 DS 142 (只读)。
- 电能计数器的数据记录 DS 143 (读和写)
- 最大值的数据记录 DS 144 (只读)。
- 最小值的数据记录 DS 145(只读)。
- 相位特定测量值 L1 的数据记录 DS 147 (只读)。
- 相位特定测量值 L2 的数据记录 DS 148 (只读)。
- 相位特定测量值 L3 的数据记录 DS 149 (只读)。
- 高级测量和状态值的数据记录 DS 150(只读)。

### 说明

- 在三相操作中,电能计数器的累积值为各相位相应值的总和。
- 流入和流出电能表的值始终为正数。
- 基于各相位运行时间的最大值,可计算出整个模块运行时间计数器的值。

E.2 基本测量值的测量值数据记录 (DS 142)

# E.2 基本测量值的测量值数据记录 (DS 142)

### 模块的测量变量

下表简要列出了数据记录 142 支持的所有测量变量。请注意,在某些连接方式中,一些 测量变量的显示无意义,模块将删除这些无关的测量值。

测量值标识(测量值 ID)是一个索引,用于引用附录 B("[测量变量](#page-3964-0) (页 [146\)](#page-3964-0)")中的测量 变量概览表。

表格 E- 1 数据记录 142

| 字节      | 测量变量         | 数据类<br>型    | 单位                       | 值范围                                                | 测量<br>值ID                |
|---------|--------------|-------------|--------------------------|----------------------------------------------------|--------------------------|
| 0       | 版本           | <b>BYTE</b> |                          | $\mathbf{1}$                                       |                          |
| 1       | 预留           | <b>BYTE</b> | $\overline{\phantom{0}}$ | 0                                                  | $\overline{\phantom{a}}$ |
| 2到5     | 电压 UL1-N     | <b>REAL</b> | V                        | 0.0 到 1000000.0                                    | $\mathbf{1}$             |
| 6到9     | 电压 UL2-N     | <b>REAL</b> | V                        | 0.0 到 1000000.0                                    | $\overline{2}$           |
| 10 到 13 | 电压 UL3-N     | <b>REAL</b> | V                        | 0.0 到 1000000.0                                    | $\mathfrak{S}$           |
| 14 到 17 | 电压 UL1-L2    | <b>REAL</b> | V                        | 0.0 到 1000000.0                                    | $\overline{4}$           |
| 18 到 21 | 电压 UL2-L3    | <b>REAL</b> | V                        | 0.0 到 1000000.0                                    | 5                        |
| 22 到 25 | 电压 UL3-L1    | <b>REAL</b> | V                        | 0.0 到 1000000.0                                    | 6                        |
| 26 到 29 | 电流 L1        | <b>REAL</b> | A                        | 0.0 到 100000.0                                     | $\overline{7}$           |
| 30 到 33 | 电流 L2        | <b>REAL</b> | A                        | 0.0 到 100000.0                                     | 8                        |
| 34 到 37 | 电流 L3        | <b>REAL</b> | A                        | 0.0 到 100000.0                                     | $9\,$                    |
| 38 到 41 | 功率因子 L1      | <b>REAL</b> | $\overline{\phantom{0}}$ | $0.0$ 到 1.0                                        | 19                       |
| 42 到 45 | 功率因子 L2      | <b>REAL</b> | $\overline{\phantom{0}}$ | $0.0$ 到 1.0                                        | 20                       |
| 46 到 49 | 功率因子 L3      | <b>REAL</b> | $\overline{\phantom{0}}$ | $0.0$ 到 1.0                                        | 21                       |
| 50 到 53 | 总功率因子 L1L2L3 | <b>REAL</b> |                          | $0.0$ 到 1.0                                        | 37                       |
| 54 到 57 | 频率           | <b>REAL</b> | 1 Hz                     | 45.0 到 65.0                                        | 30                       |
| 58 到 61 | 电压振幅失衡       | <b>REAL</b> | $\%$                     | 0 到 100                                            | 38                       |
| 62 到 65 | 电流振幅失衡       | <b>REAL</b> | %                        | 0 到 100                                            | 39                       |
| 66 到 69 | 视在功率 L1      | <b>REAL</b> | VA                       | -3.0 x 10 <sup>9</sup> 到 +3.0 x<br>10 <sup>9</sup> | 10                       |

E.2 基本测量值的测量值数据记录 (DS 142)

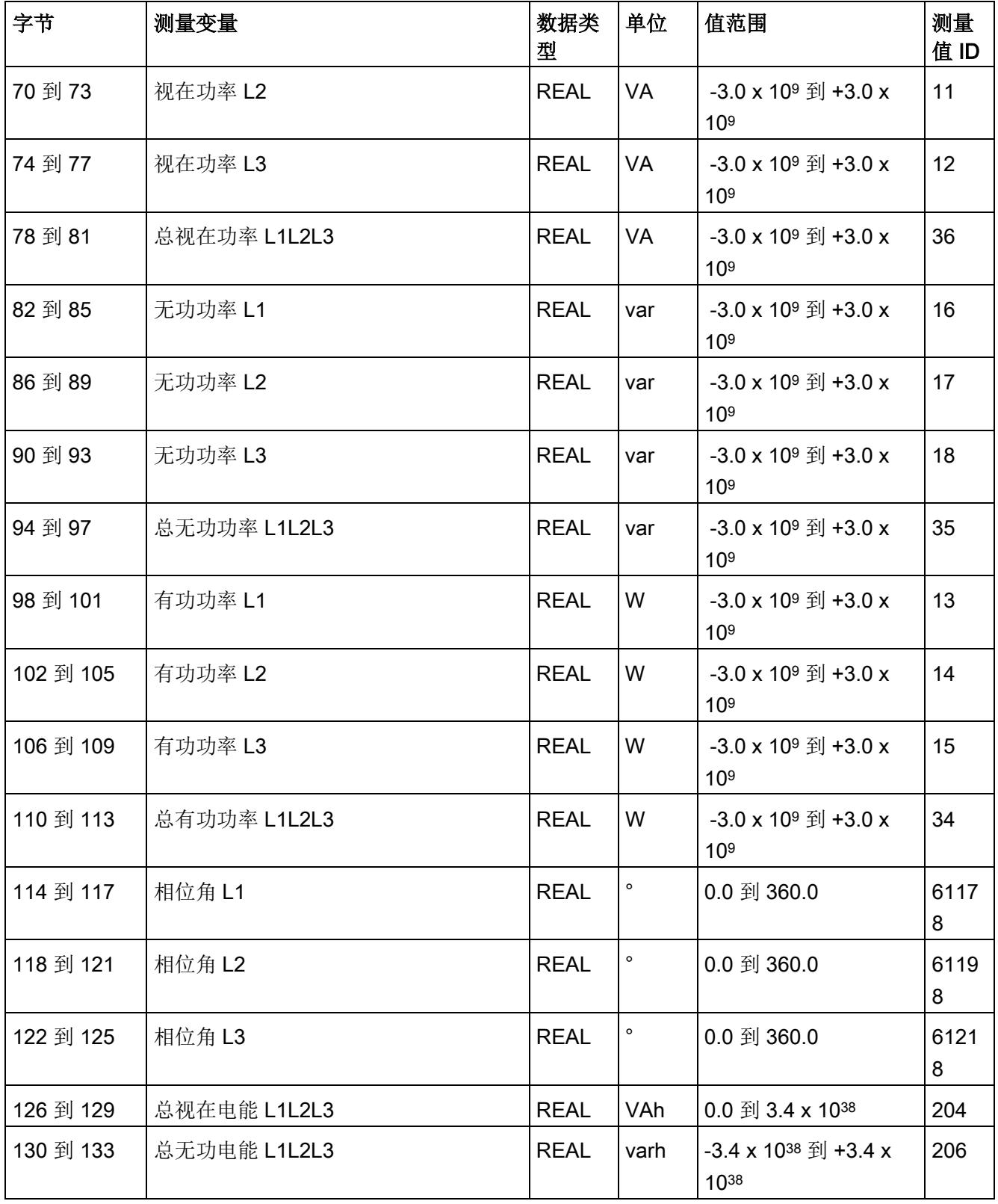

E.2 基本测量值的测量值数据记录 (DS 142)

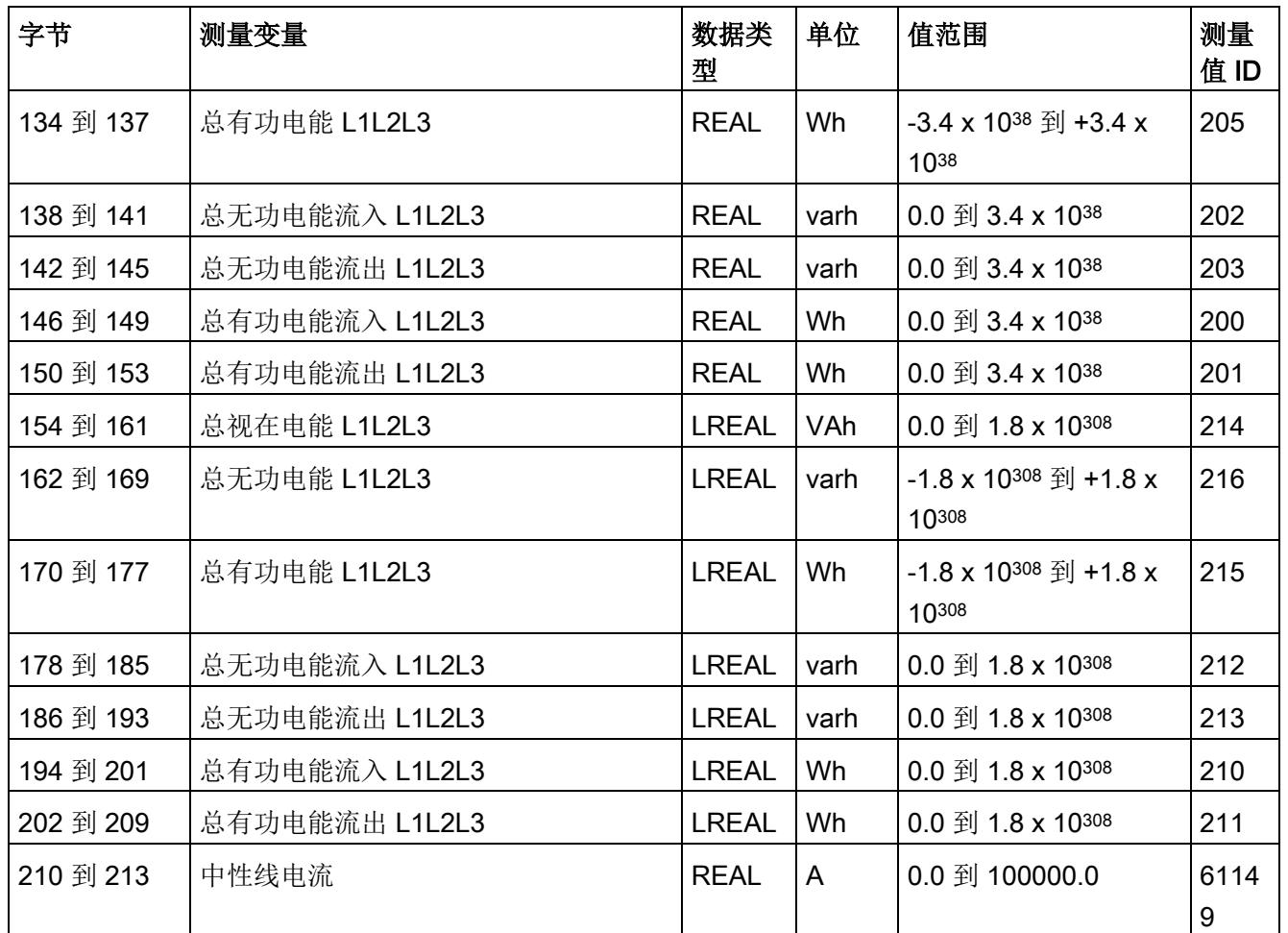

### 中性线电流

如果通过连接方式 3P4W 操作 AI Energy Meter 480VAC ST, 则在以下情况下还会测量 中性线电流:

- 所有相电流(一级和二级电流)的传输系数均相同。
- 测量到的相电流大于参数"测量电流下限"(Low limit for measuring current) 的值。

与所有其它电流测量类似,中性线电流应符合"测量电流下限"(Low limit for measuring current) 要求。组态的所有三个下限的最小值将作为最小值。

如果上述条件中的某个条件不满足,中性线电流值将为"0"。使用测量值数据记录 142, 可读取计算得出的中性线电流。

E.2 基本测量值的测量值数据记录 (DS 142)

### 操作步骤

数据记录 142 位于 AI Energy Meter 480VAC ST 中。可通过 SFB "RDREC" 从模块读取 数据记录。该系统函数块存储在 STEP 7 库中。

### STEP 7 V5.5 及更高版本中的测量值

如果超出整数格式的取值范围(十进制的 32767), 则在 STEP 7 V5.5 及更高版本中测 量值将表示为负值。但这并不表示测量值错误。解决方法: 选择十六进制表示法。

### 转换 64 位的浮点数

如果自动化系统中无法处理 64 位的浮点数,则建议将其转换为 32 位的浮点数。请注 意,这种转换操作可能导致精度降低。有关将 64 位浮点数(数据类型 LREAL)转换为 32 位浮点数(数据类型 REAL)的详细说明,请访问 Internet [\(http://support.automation.siemens.com/WW/view/zh/56600676\)](http://support.automation.siemens.com/WW/view/zh/56600676)。

E.3 电能计数器的结构 (DS 143)

# E.3 电能计数器的结构 (DS 143)

### 不同操作的电能表数据记录 143

电能表数据记录 143 逐相位包含模块上所有可用的电能表。此数据记录可用于不同的操 作:

- 将电能表重置为用户特定值(如,"0")
- 读取电能计数器的当前值
- 读取溢出计数器
- 读取运行时间

### 电能表数据记录 143

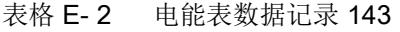

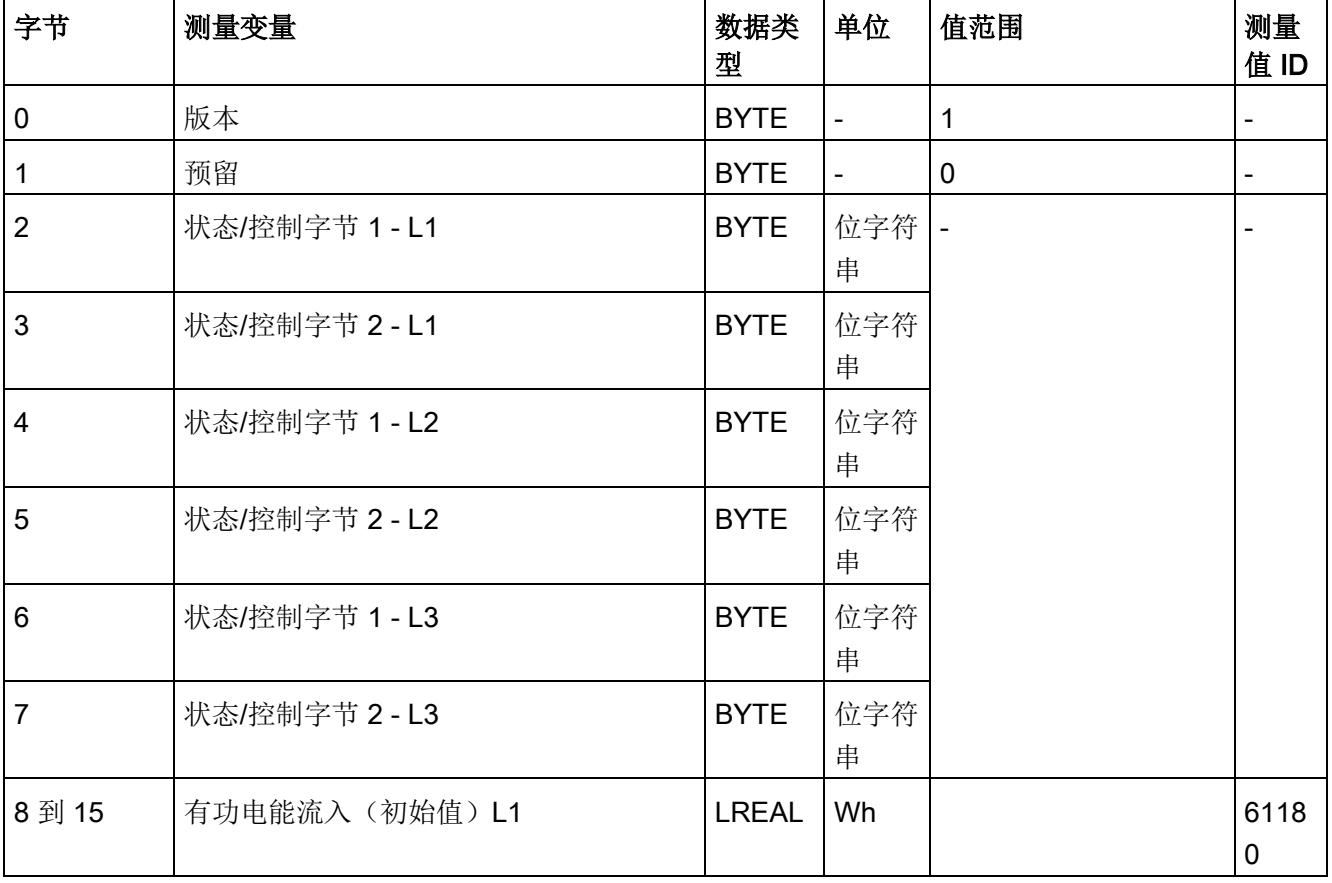

E.3 电能计数器的结构 (DS 143)

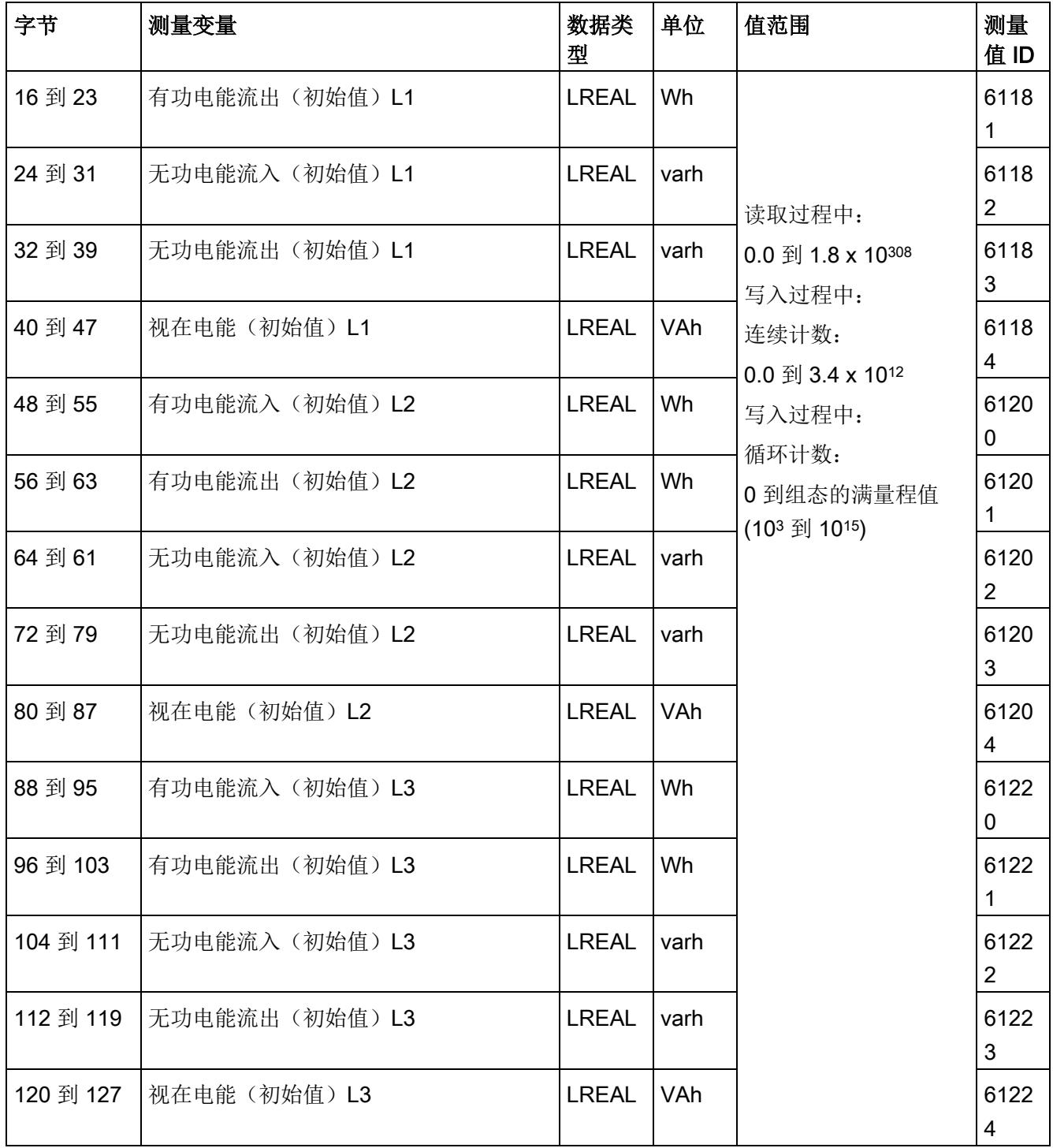

E.3 电能计数器的结构 (DS 143)

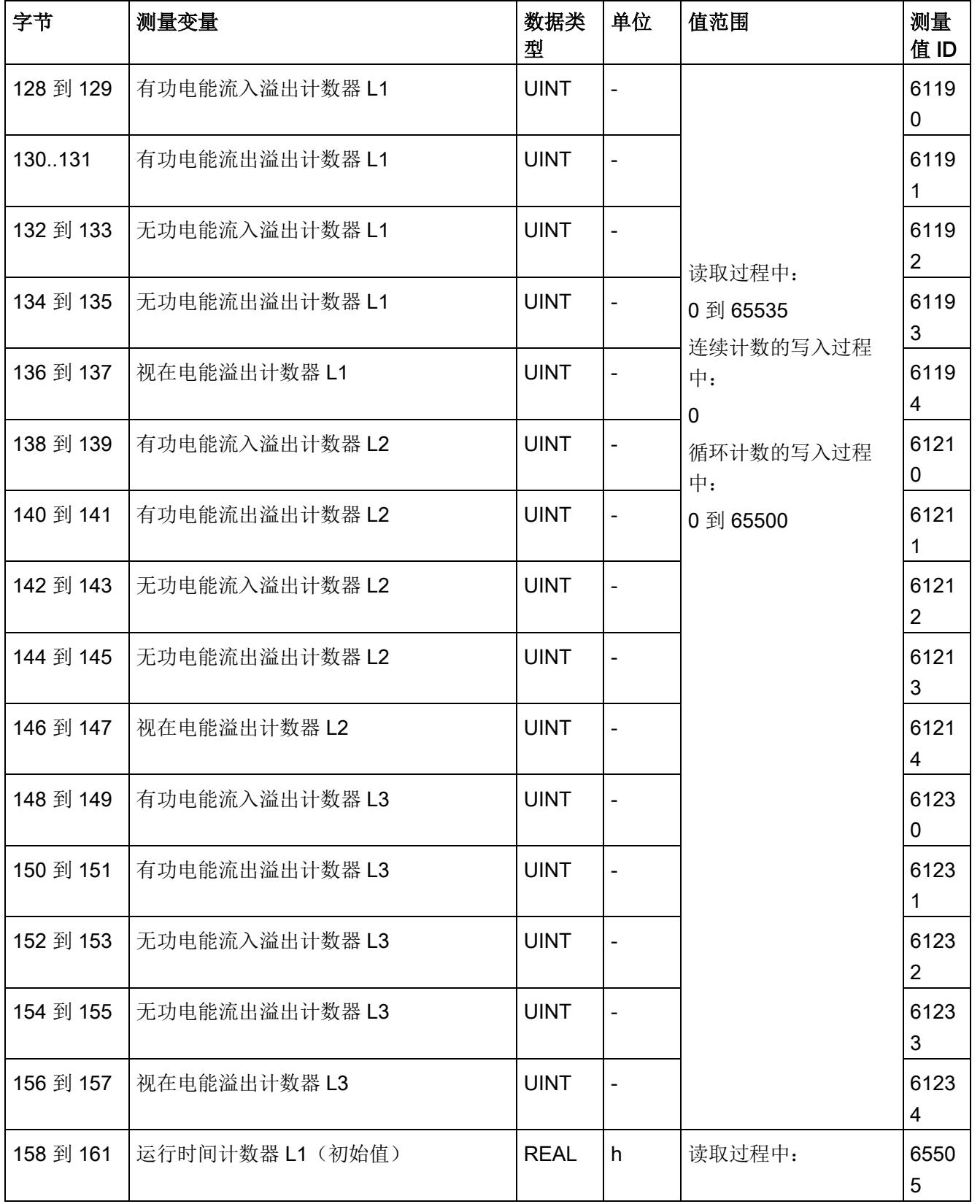

E.3 电能计数器的结构 (DS 143)

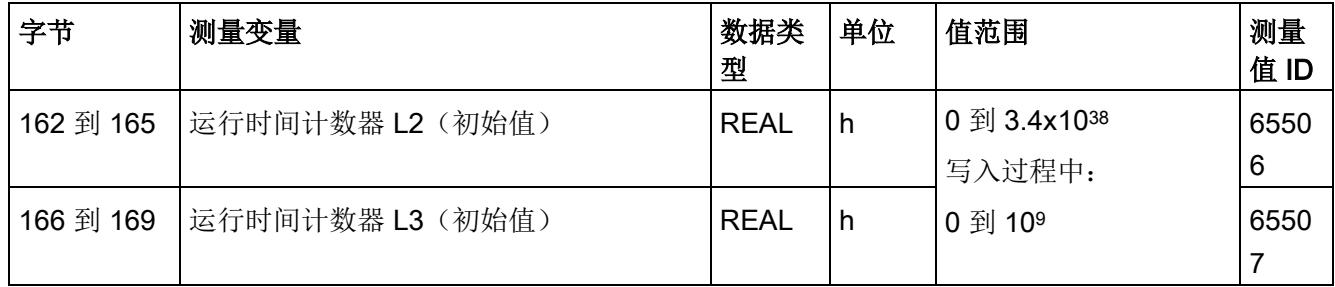

### 状态信息

通过 RDREC 指令读取数据记录 143 时, 在字节 2 到 7 中指定电能计数器、溢出计数器 和运行时间计数器中相位特定的状态信息。

基于该状态信息,可判断数据记录 143 中返回值的计数器。如果电能计数器在状态字节 1 中返回值,则可通过状态字节 2 确定电能计数器的类型。

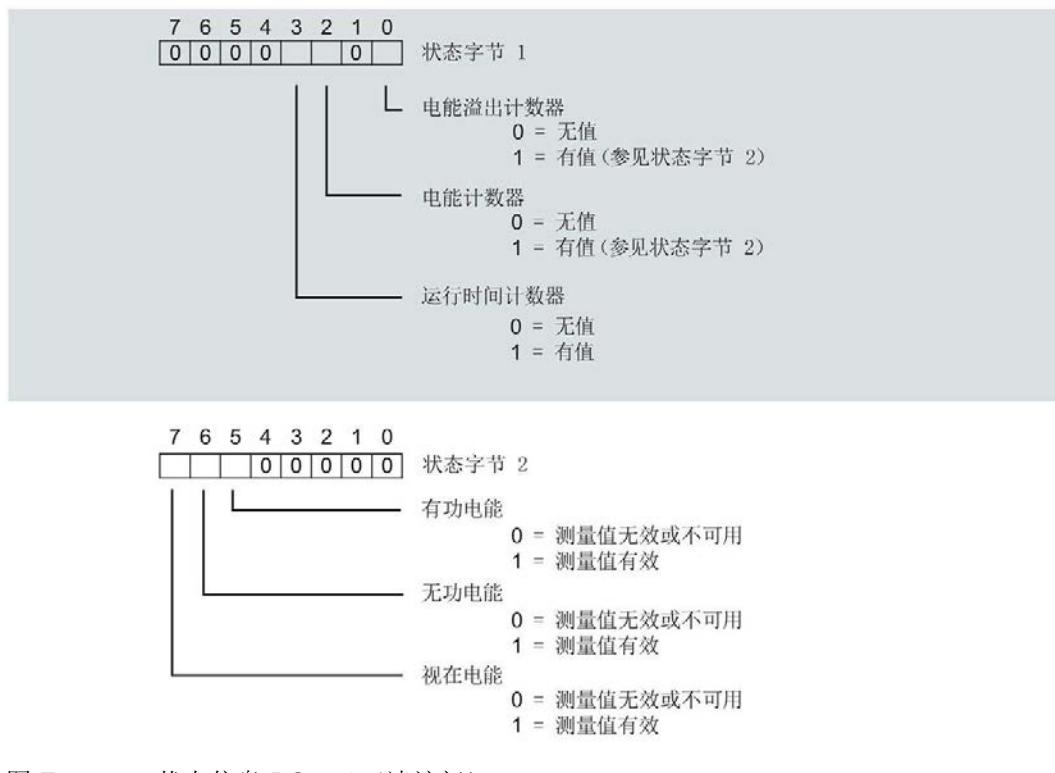

图 E-1 状态信息 DS 143(读访问)

E.3 电能计数器的结构 (DS 143)

### 控制信息

通过 WRREC 指令写入数据记录 143 时, 在字节 2 到 7 中指定电能计数器、溢出计数器 和运行时间计数器中相位特定的控制信息。每个相位的控制信息长度为 2 个字节:

- 在控制字节 1 中,可确定待复位的计数器以及计数器的复位时间。
- 在控制字节 2 中,可确定待复位的电能计数器和溢出计数器。

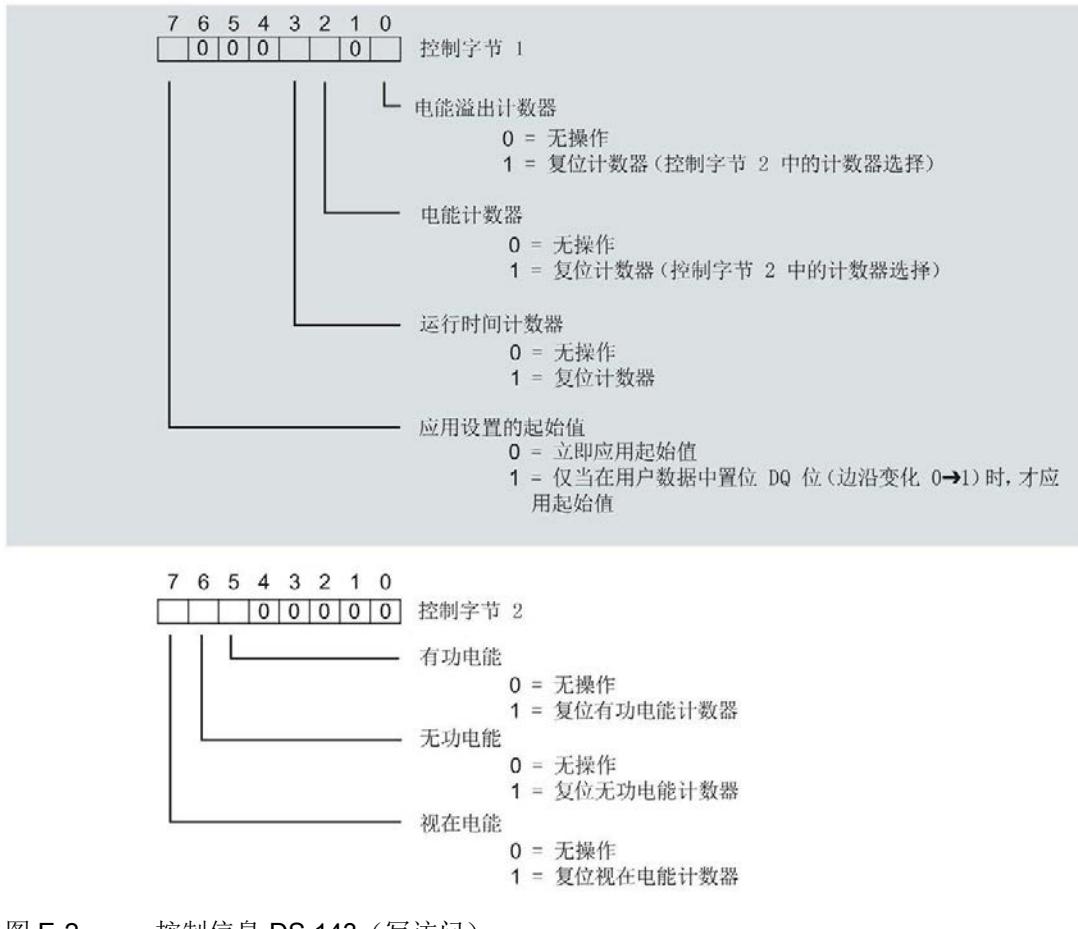

图 E-2 控制信息 DS 143 (写访问)

E.3 电能计数器的结构 (DS 143)

### 传送数据记录时出错

该模块通常会检查已传送数据记录的所有值。仅当传送了所有值且无任何错误时,模块才 会应用该数据记录中的值。

如果 STATUS 参数中存在错误, 则写入数据记录的 WRREC 指令将返回相应的错误代 码。

下表列出了测量值数据记录 143 中模块特定的错误代码及其含义:

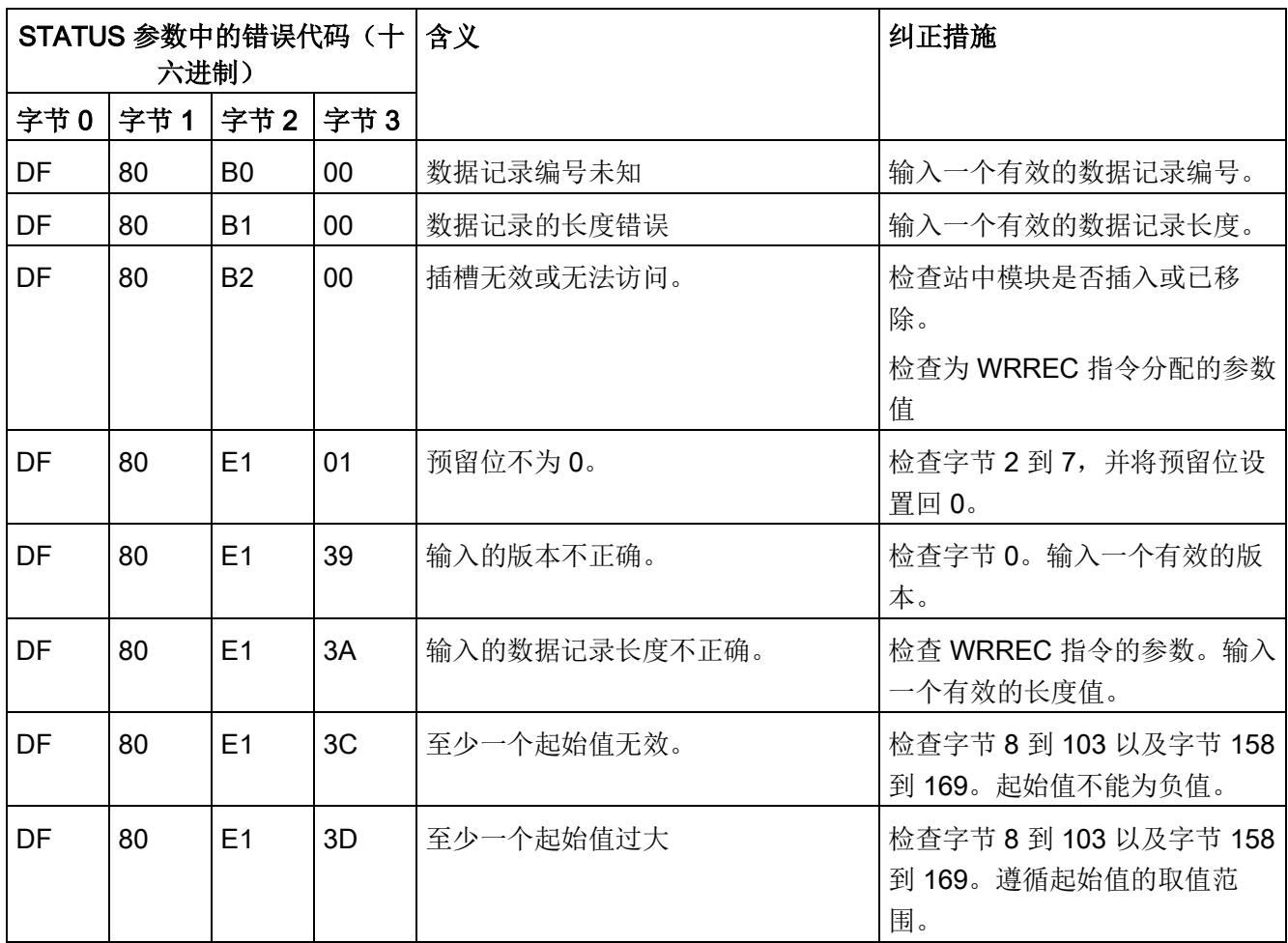

E.4 最大值 (DS 144) 的测量值数据记录

# E.4 最大值 (DS 144) 的测量值数据记录

### 模块的测量变量

从 AI Energy Meter 480VAC ST 开始计时时, 测量值或计算值的最大值将存储在该数据 记录中。

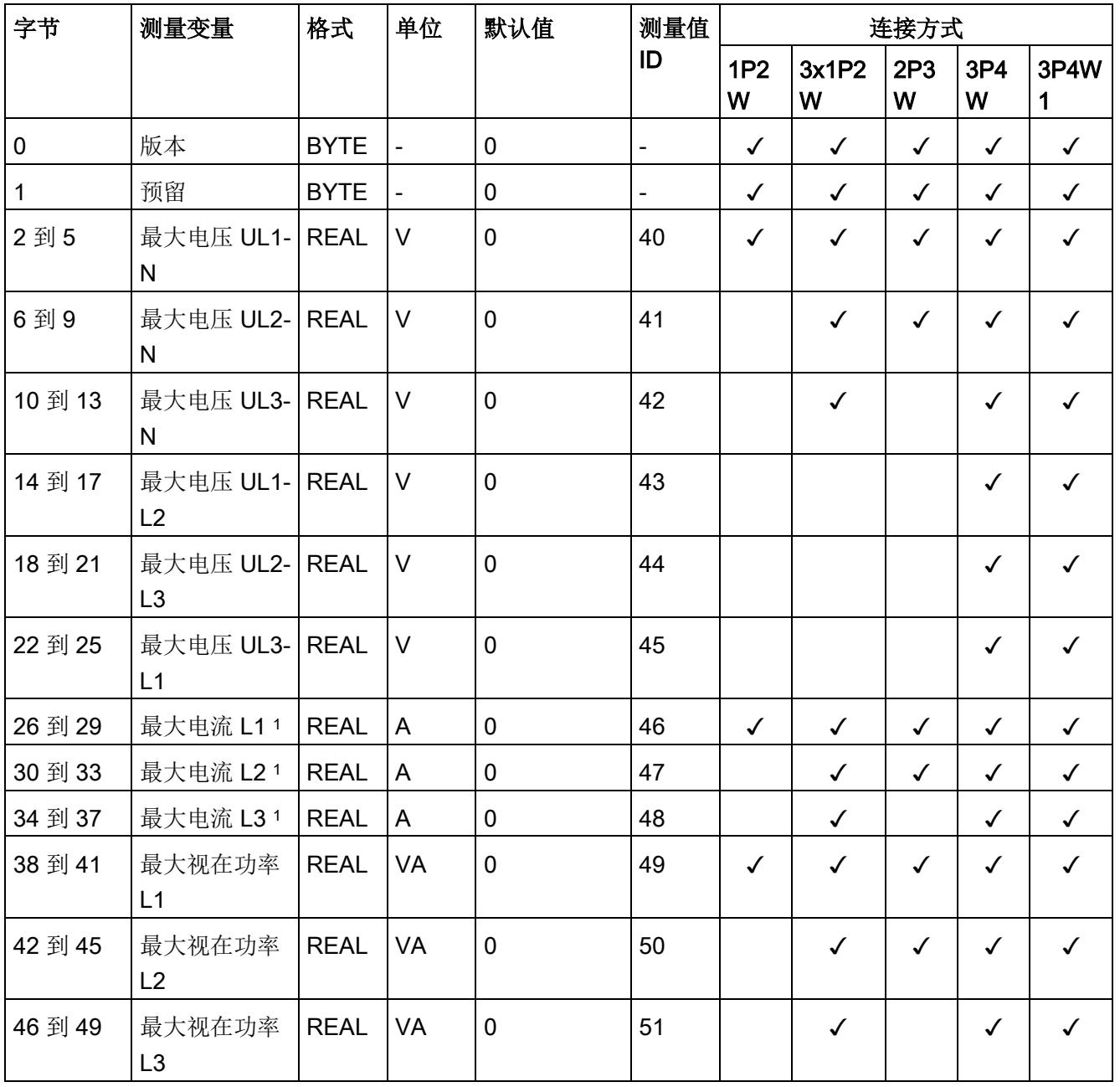

E.4 最大值 (DS 144) 的测量值数据记录

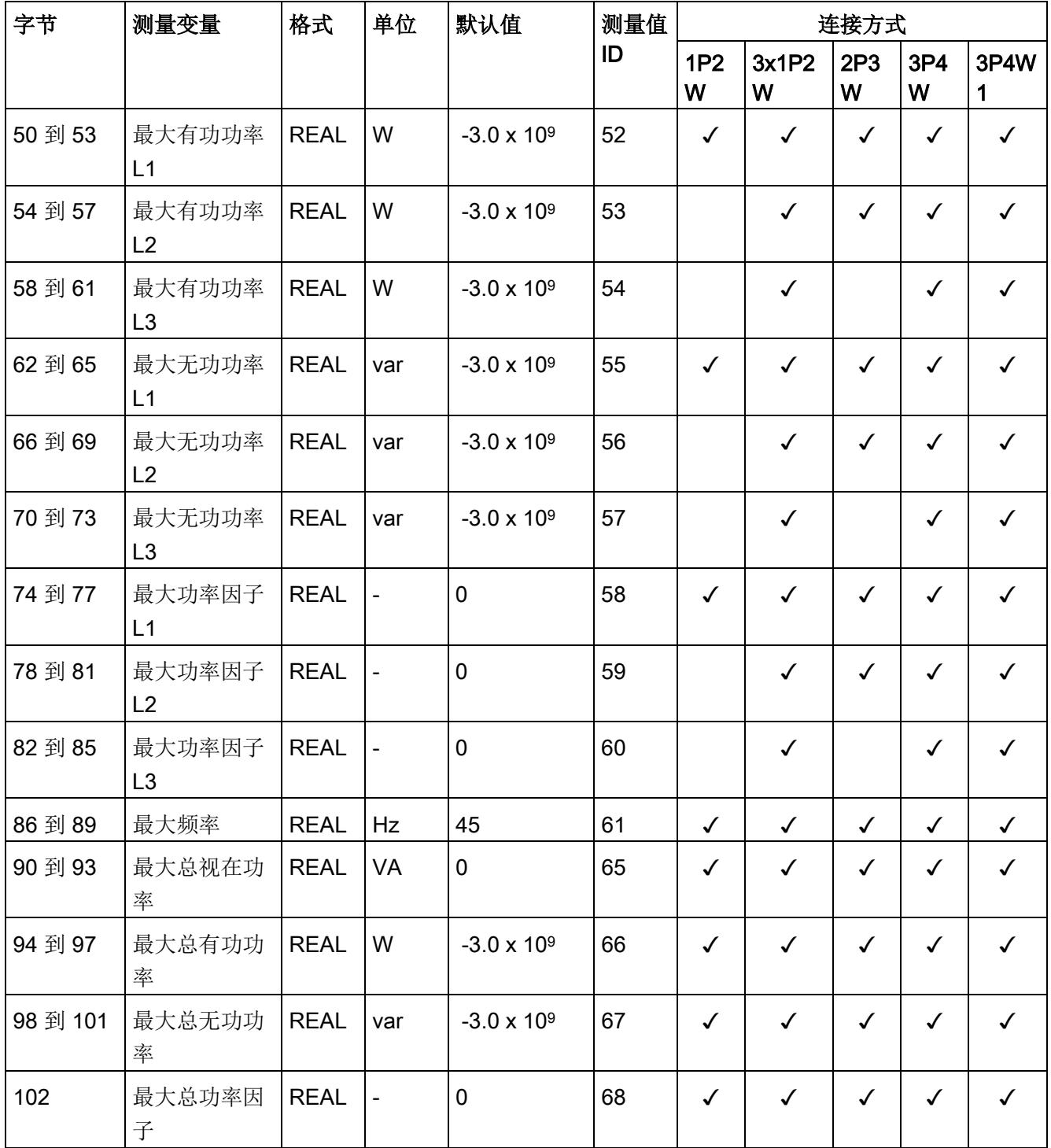

<sup>1</sup> 这些值与当前测量值大小有关

E.5 最小值 (DS 145) 的测量值数据记录

# E.5 最小值 (DS 145) 的测量值数据记录

### 模块的测量变量

从 AI Energy Meter 480VAC ST 开始计时时, 测量值或计算值的最小值将存储在该数据 记录中。

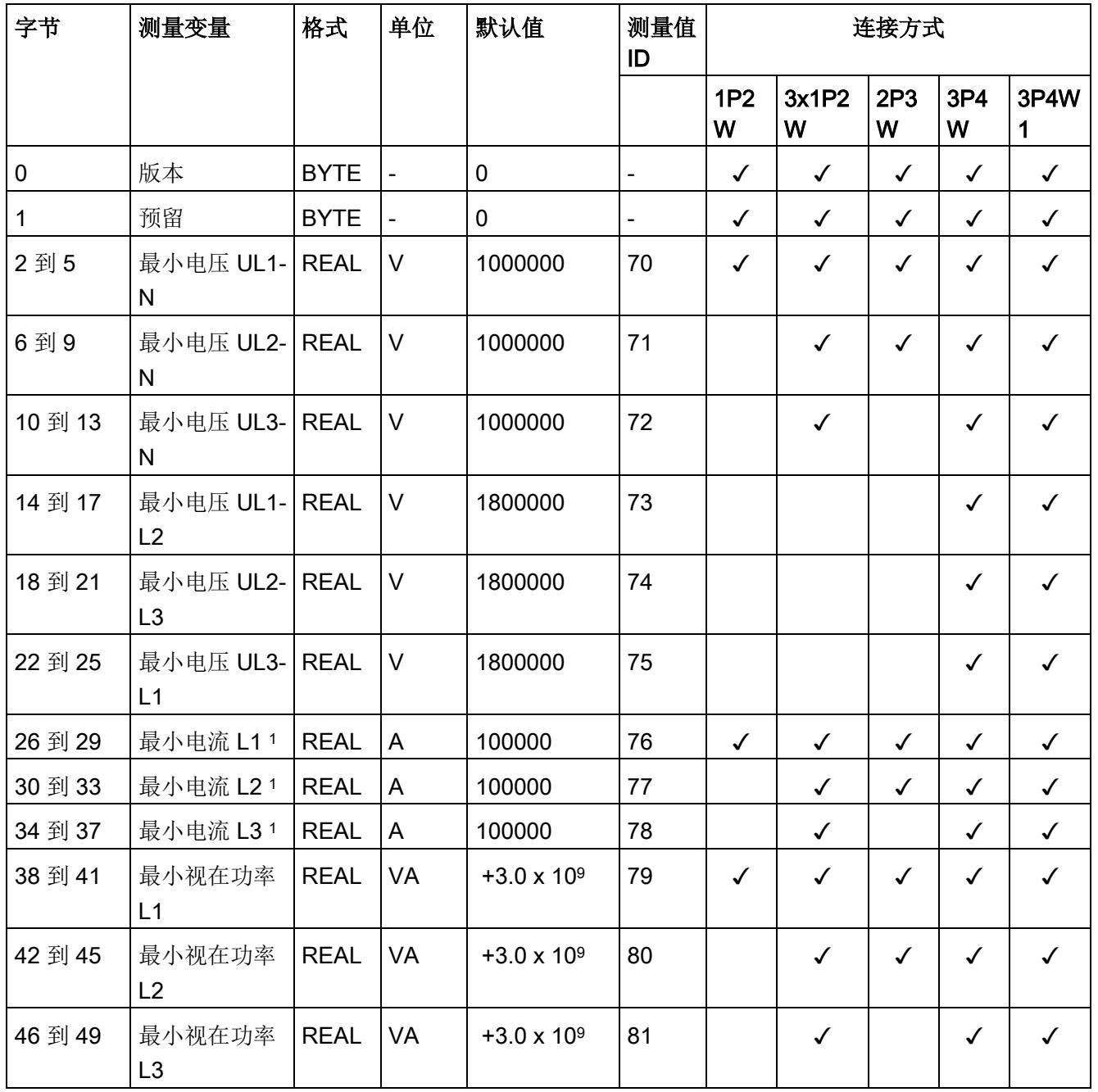
# 测量值数据记录

E.5 最小值 (DS 145) 的测量值数据记录

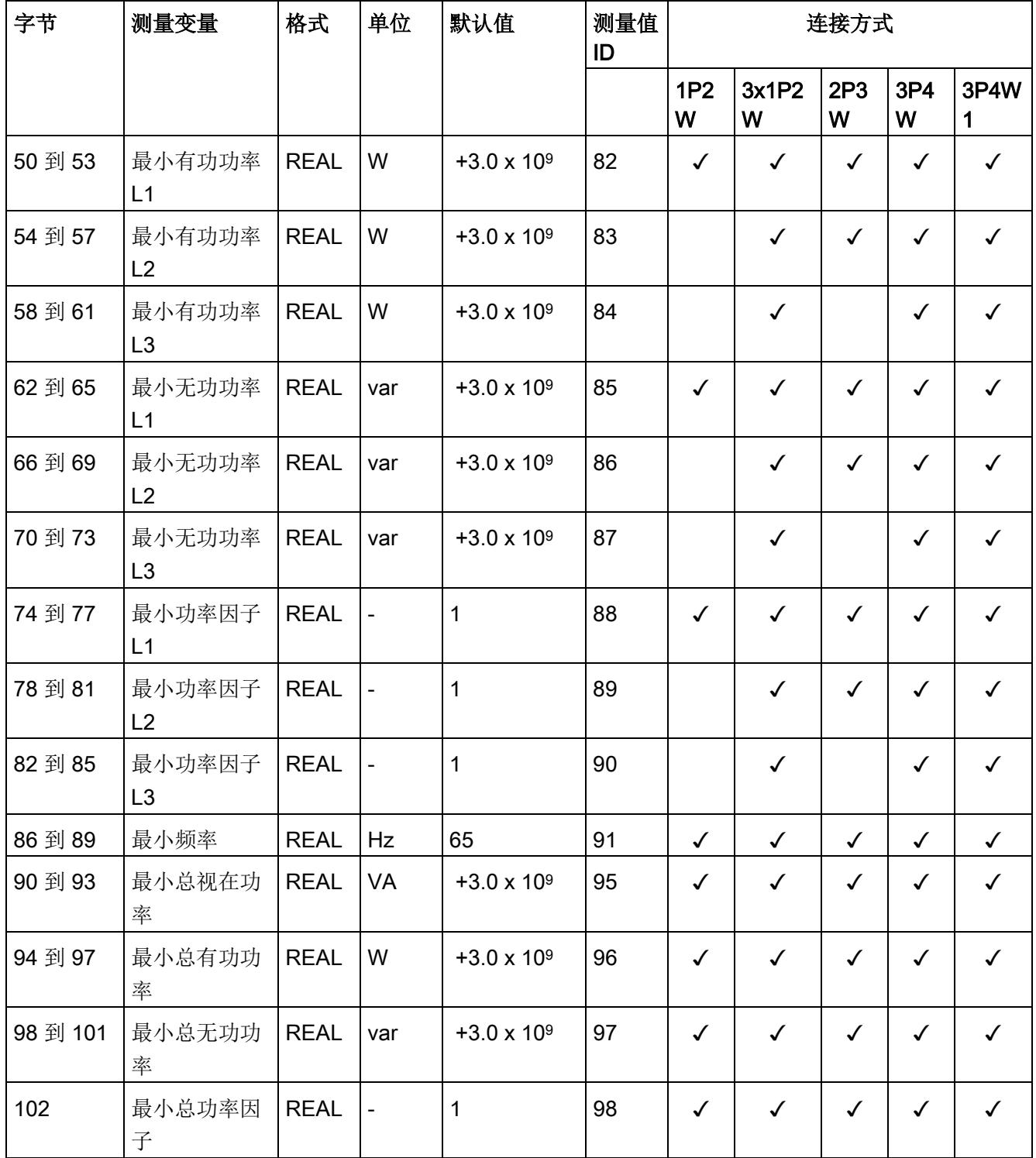

<sup>1</sup> 这些值与当前测量值大小有关

E.6 基于相位的测量值 L1 的测量值数据记录 (DS 147)

# E.6 基于相位的测量值 L1 的测量值数据记录 (DS 147)

# 模块的测量变量 (DS 147)

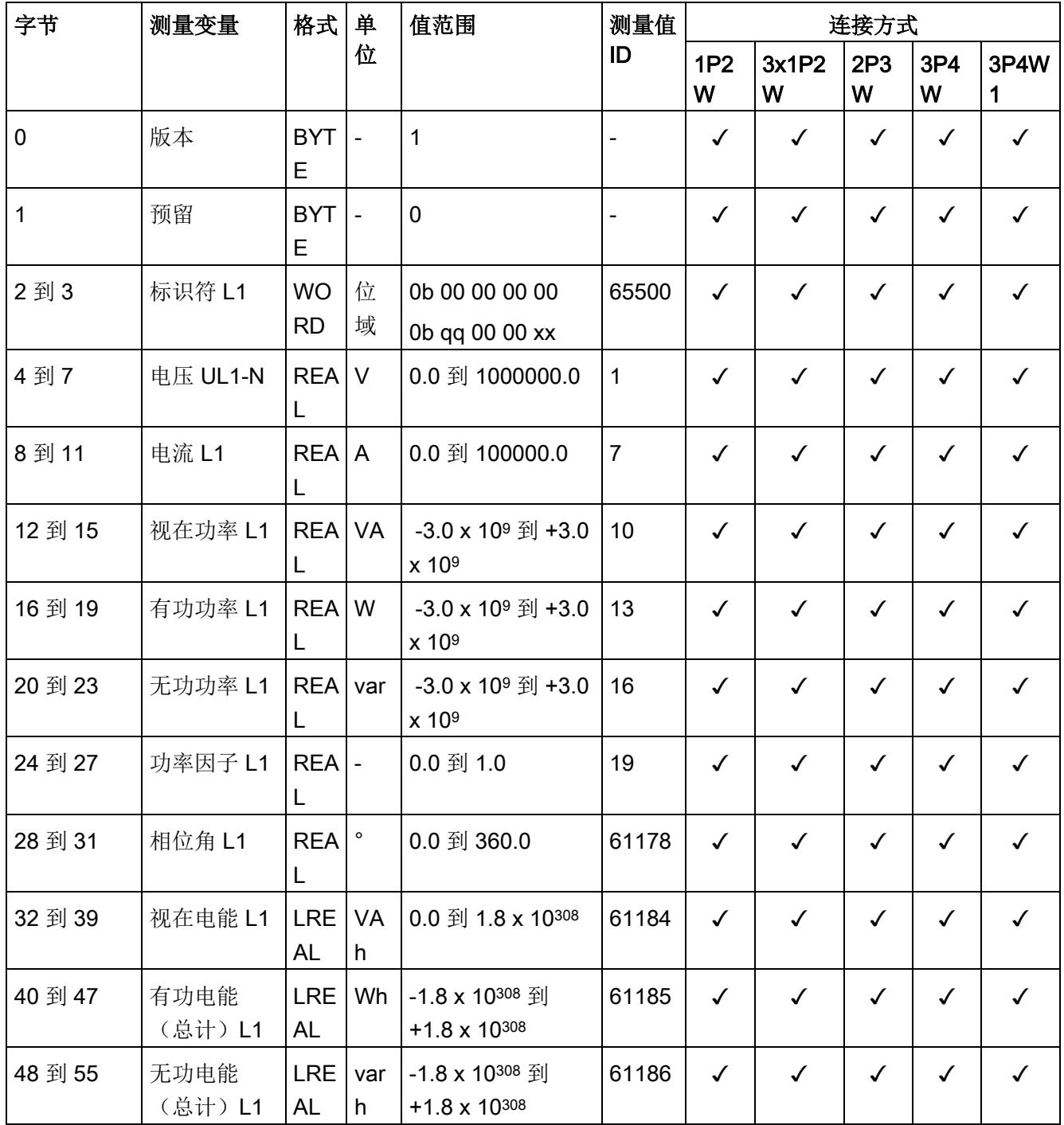

## 测量值数据记录

E.6 基于相位的测量值 L1 的测量值数据记录 (DS 147)

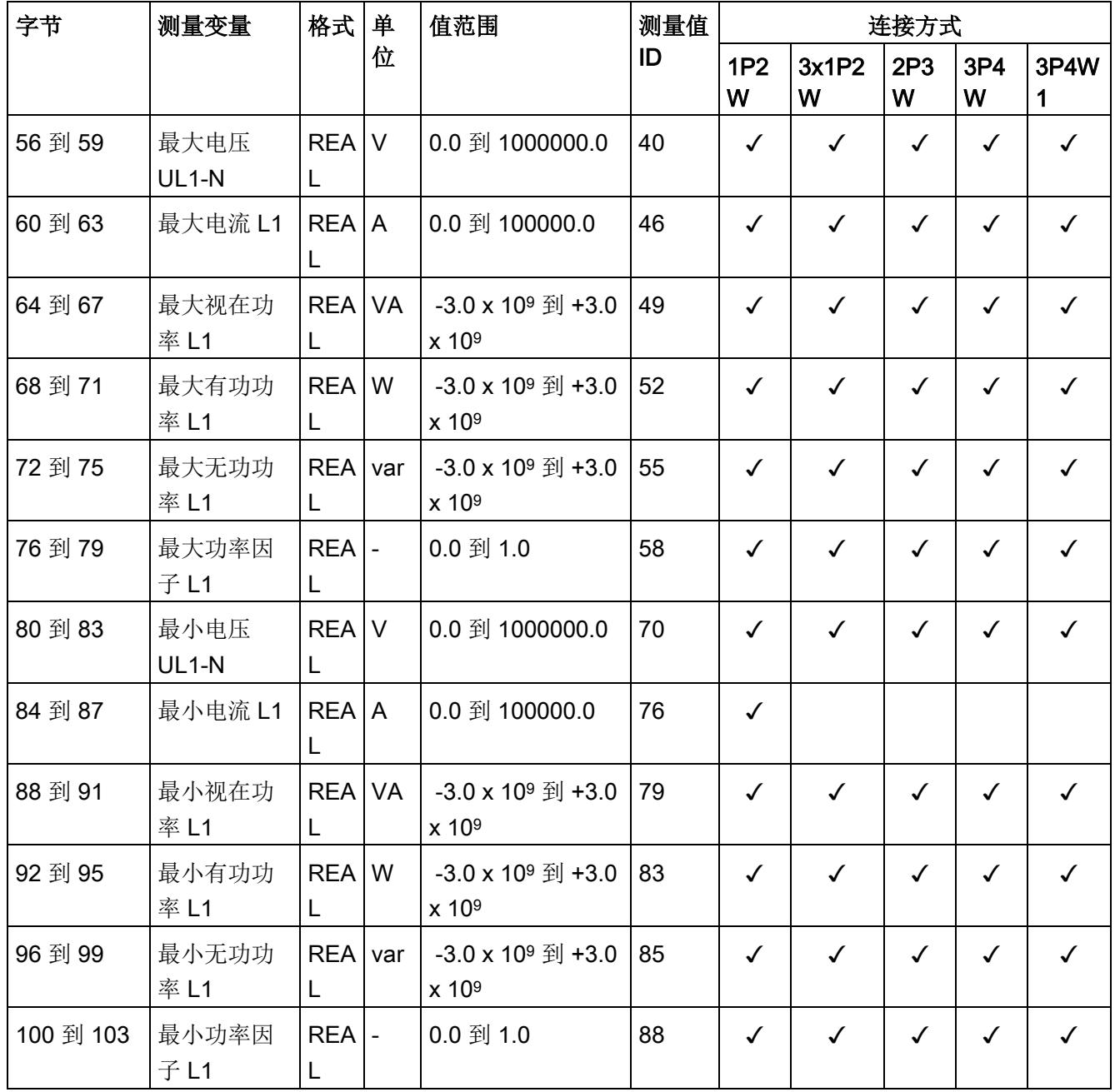

E.7 基于相位测量值 L2 的测量值数据记录 (DS 148)

# E.7 基于相位测量值 L2 的测量值数据记录 (DS 148)

# 模块的测量变量 (DS 148)

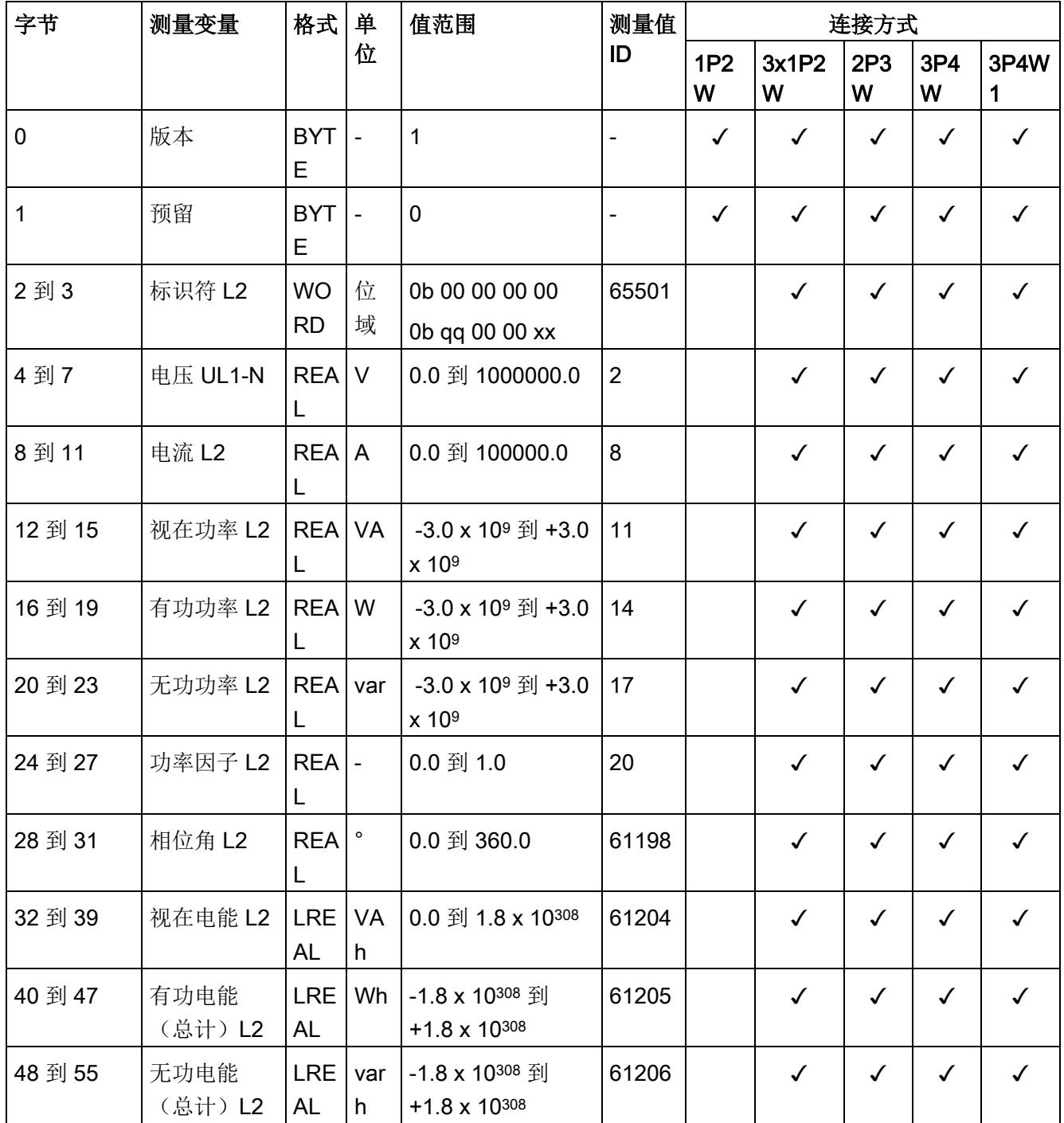

## 测量值数据记录

E.7 基于相位测量值 L2 的测量值数据记录 (DS 148)

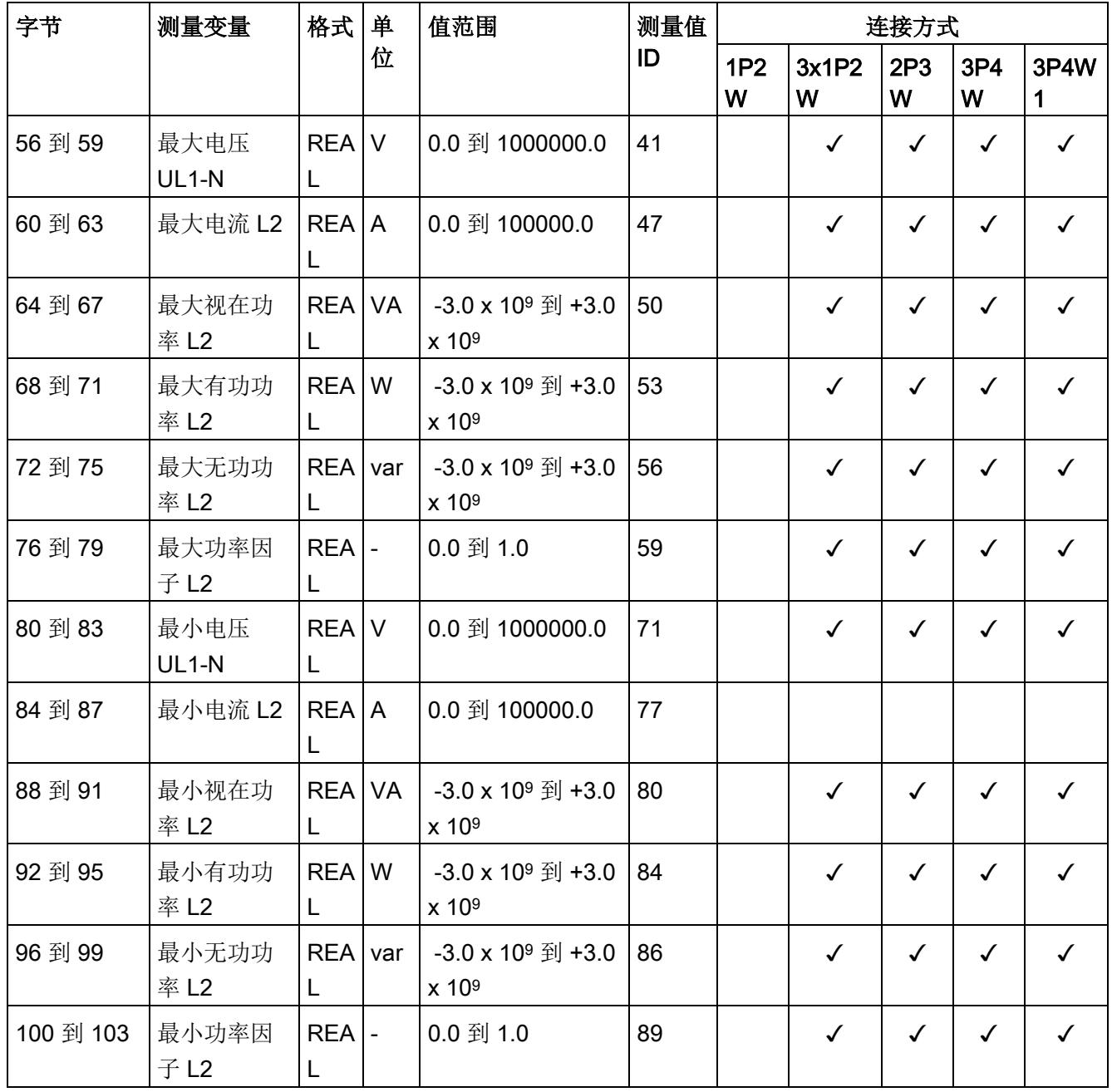

E.8 基于相位测量值 L3 的测量值数据记录 (DS 149)

# E.8 基于相位测量值 L3 的测量值数据记录 (DS 149)

# 模块的测量变量 (DS 149)

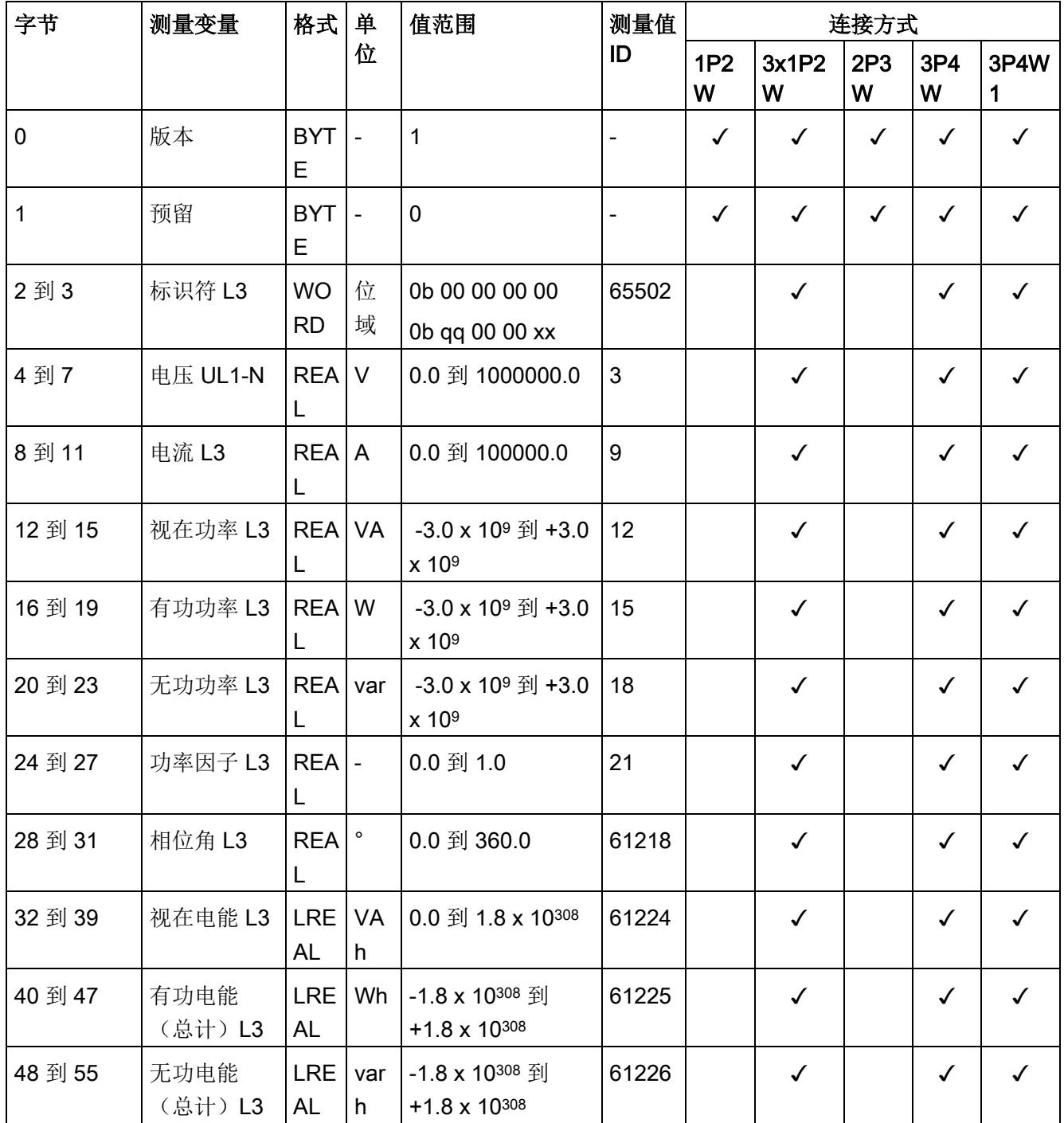

## 测量值数据记录

E.8 基于相位测量值 L3 的测量值数据记录 (DS 149)

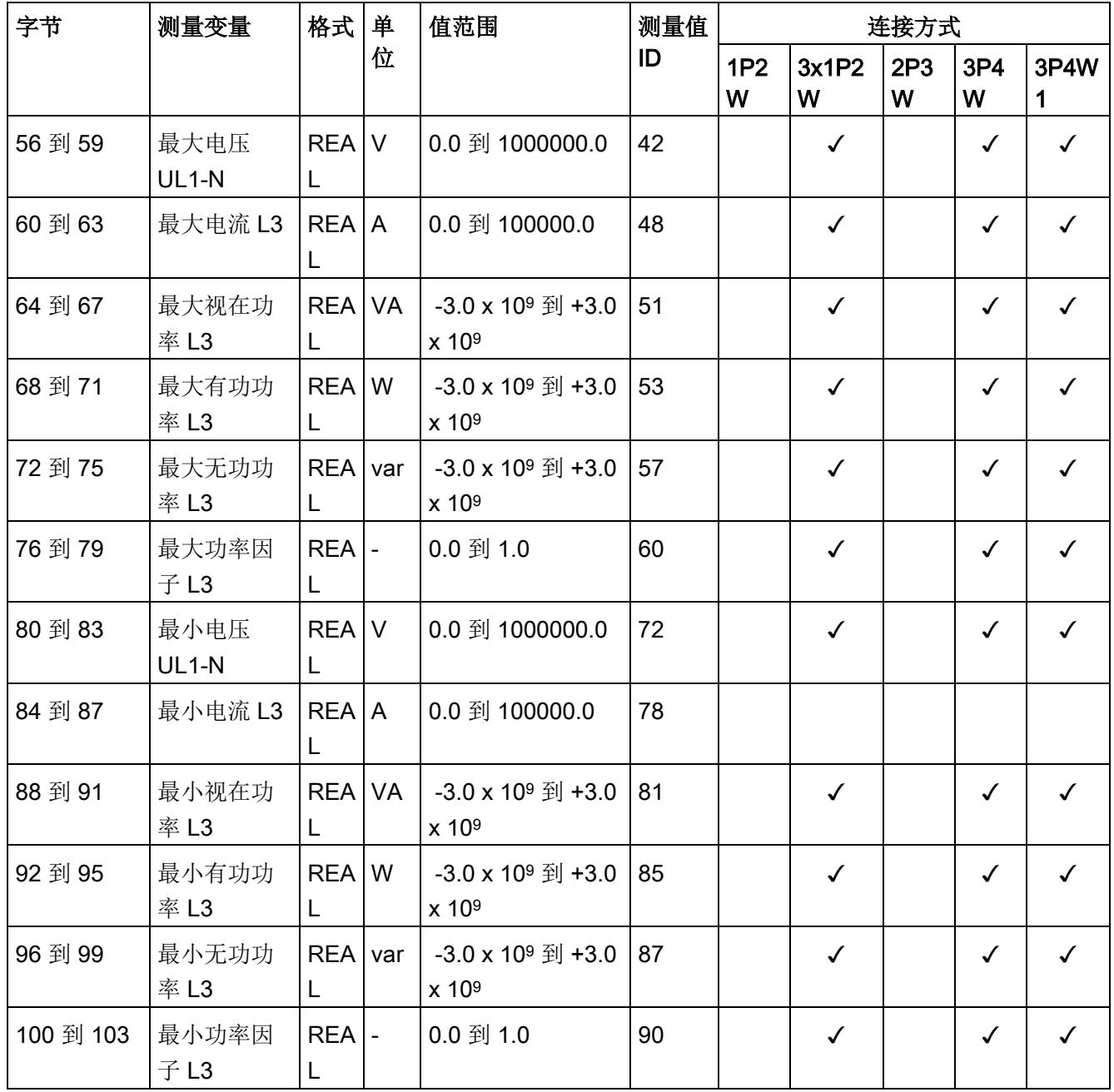

E.9 高级测量值和状态值的测量值数据记录 (DS 150)

# E.9 高级测量值和状态值的测量值数据记录 (DS 150)

# 模块的测量变量

数据记录 150

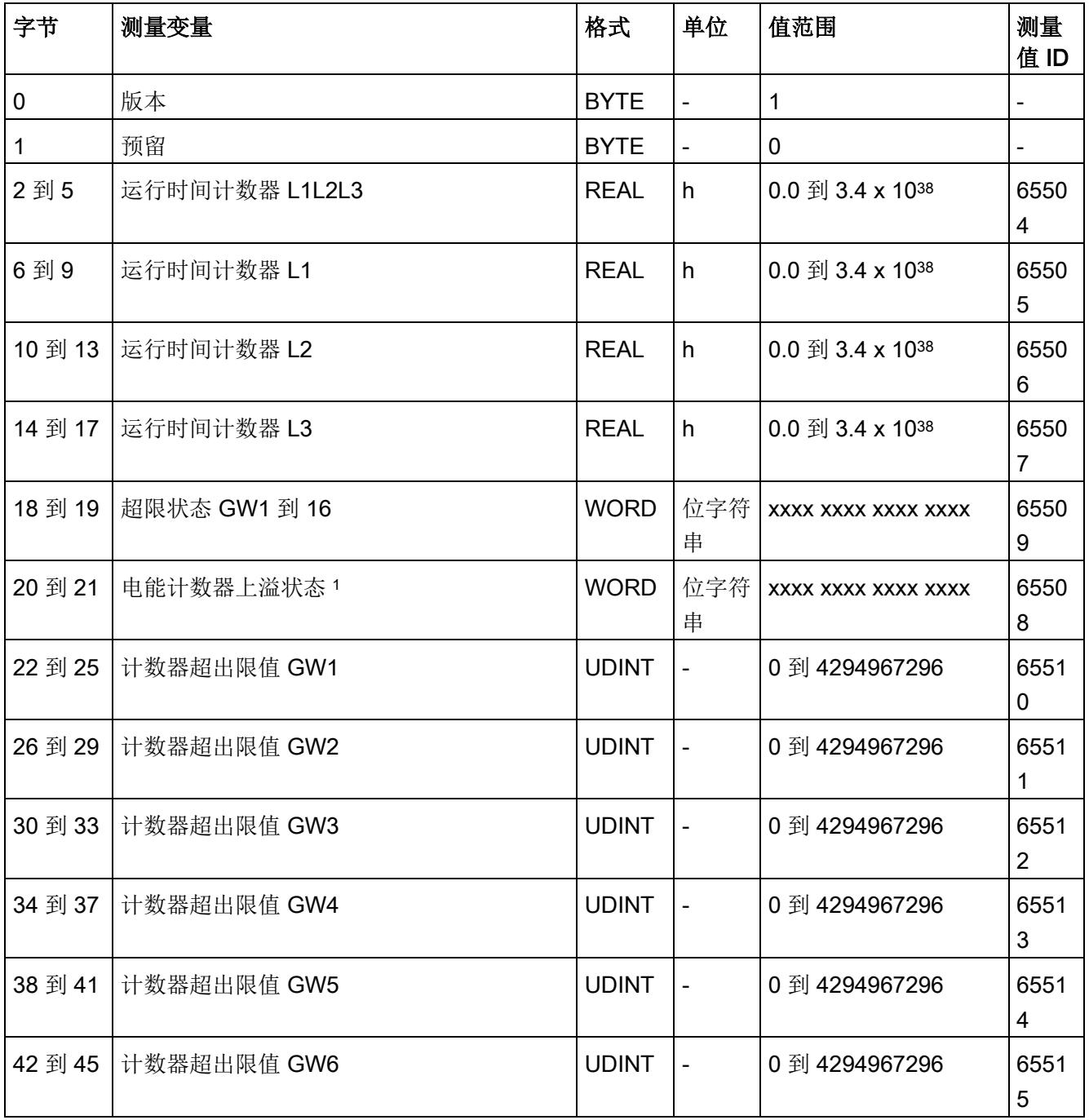

### 测量值数据记录

E.9 高级测量值和状态值的测量值数据记录 (DS 150)

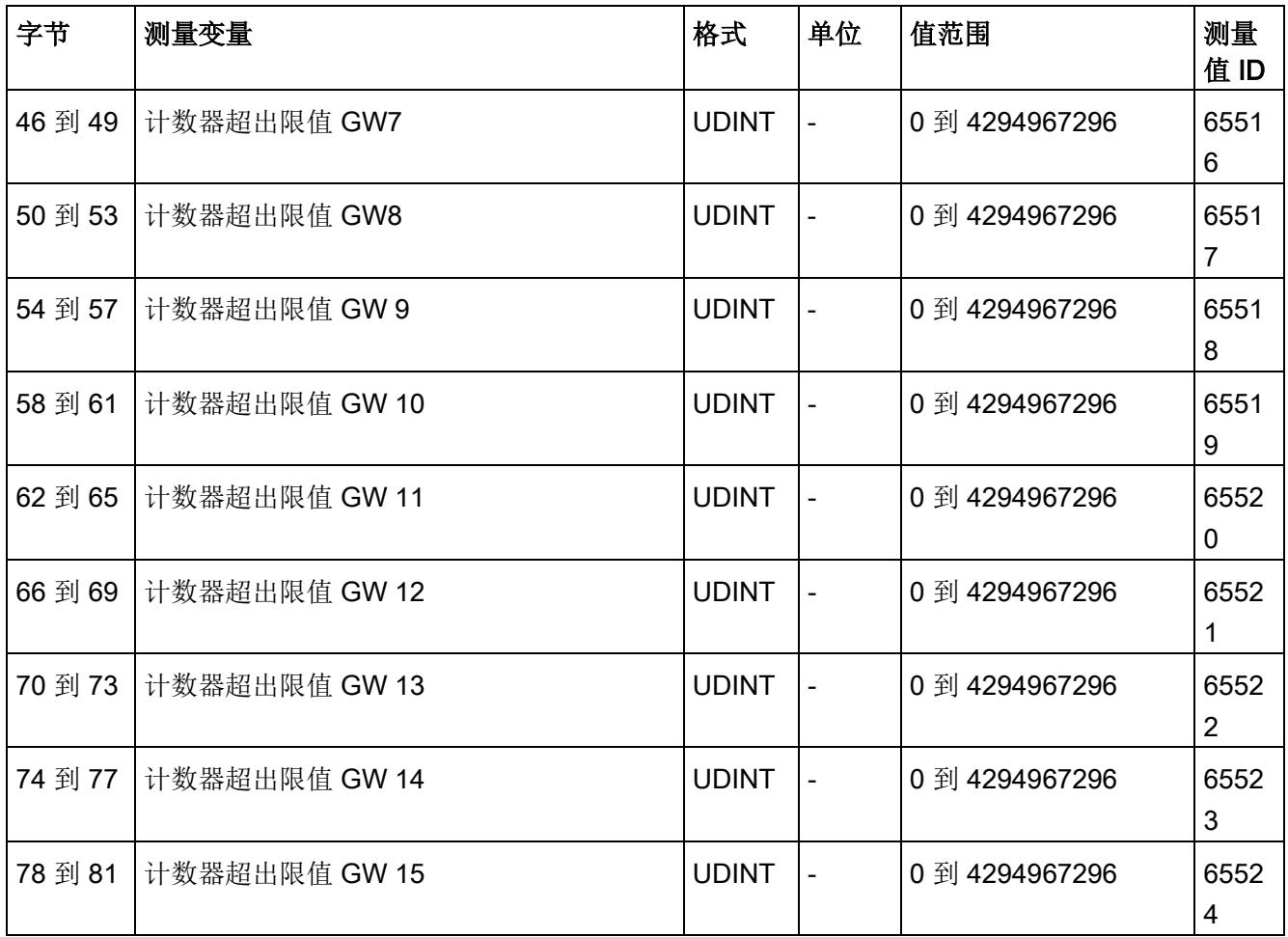

E.9 高级测量值和状态值的测量值数据记录 (DS 150)

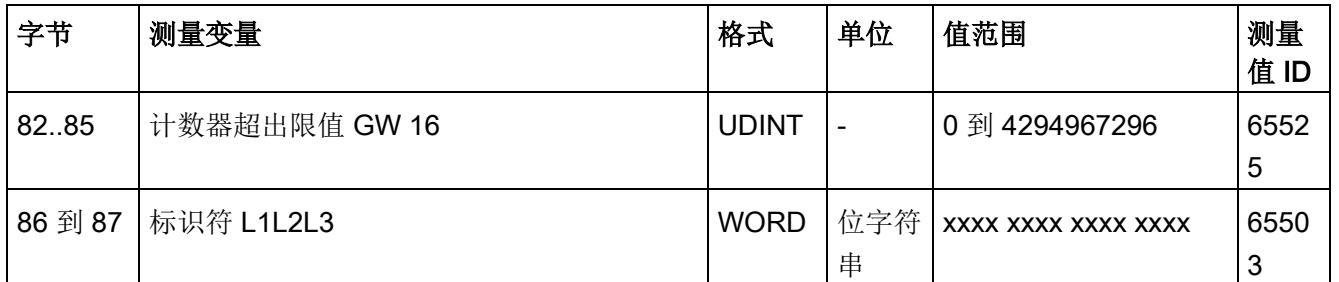

<sup>1</sup> 电能计数器循环计数 - 计数器上溢:

位 0 = 1:有功电能流入 L1

位 1 = 1: 有功电能流出 L1

- 位 2 = 1: 无功电能流入 L1
- 位 3 = 1: 无功电能流出 L1
- 位 4 = 1:视在电能 L1
- 位 5 = 1: 有功电能流入 L2
- 位 6 = 1: 有功电能流出 L2
- 位 7 = 1: 无功电能流入 L2
- 位 8 = 1: 无功电能流出 L2
- 位 9 = 1: 视在电能 L2
- 位 10 = 1:有功电能流入 L3
- 位 11 = 1: 有功电能流出 L3
- 位 12 = 1: 无功电能流入 L3
- 位 13 = 1: 无功电能流出 L3
- 位 14 = 1: 视在电能 L3
- 位 15:预留

# 提示和技巧 F

# F.1 提示和技巧

#### 处理和显示电能数据

在此,将通过一个应用示例说明如何对 AI Energy Meter 的测量值进行进一步处理和显 示。

有关该应用示例,请访问 Internet [\(http://support.automation.siemens.com/WW/view/en/86299299\)](http://support.automation.siemens.com/WW/view/en/86299299)。

#### IT 网络

由于缺少中性导线,必须在 IT 网络中创建人工 N 导线(例如,通过 1:1 变压器)。然后 就可以使用模块。

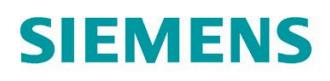

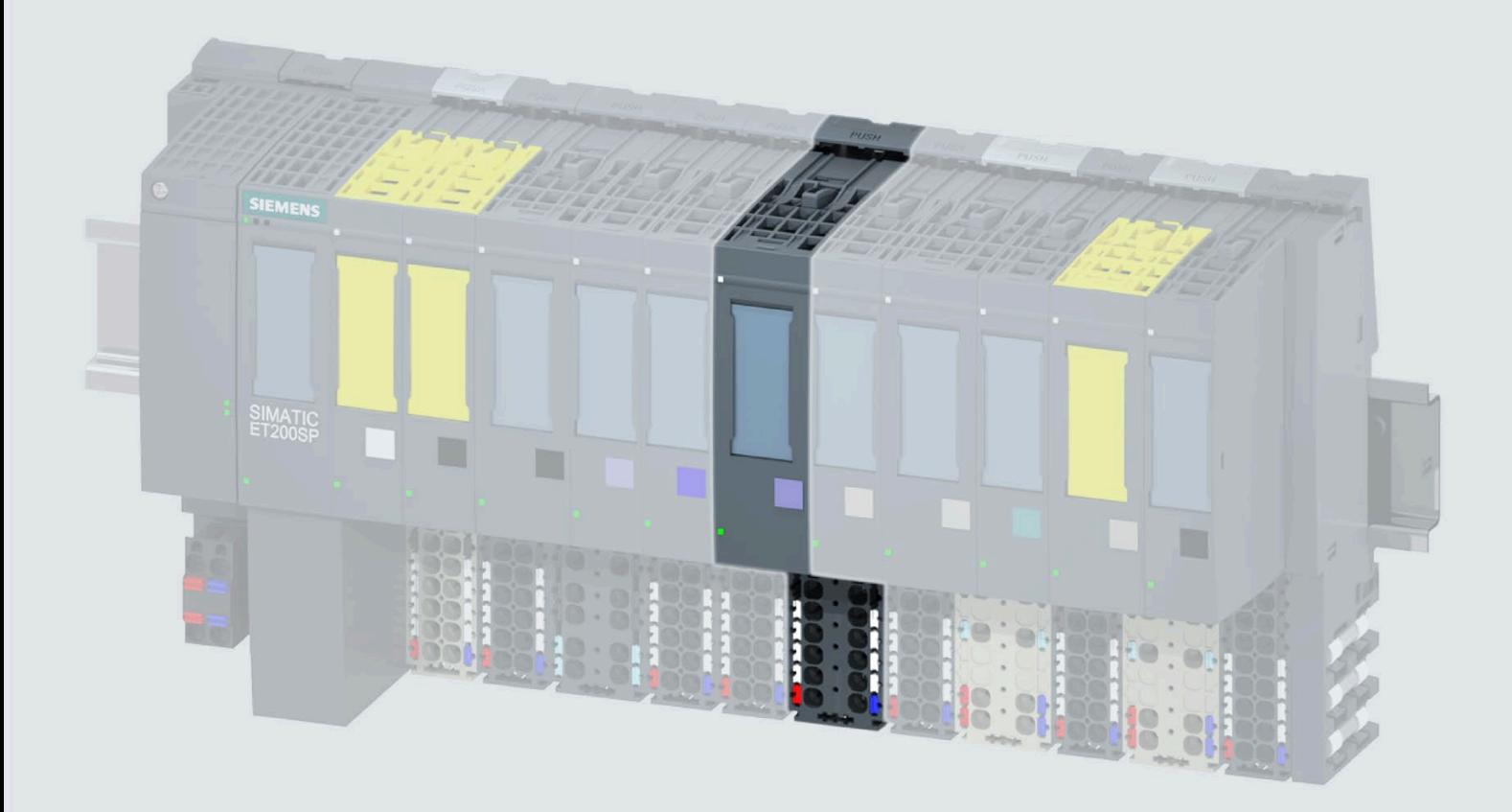

手册

# **SIMATIC**

# **ET 200SP**

模拟量输入模块 AI Energy Meter 480VAC/CT HF (6ES7134-6PA00-0CU0)

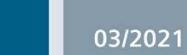

support.industry.siemens.com

# **SIEMENS**

# **SIMATIC**

**ET 200SP** 模拟量输入模块 **AI Energy Meter 480VAC/CT HF (6ES7134-6PA00-0CU0)**

# 设备手册

# [前言](#page-4046-0)

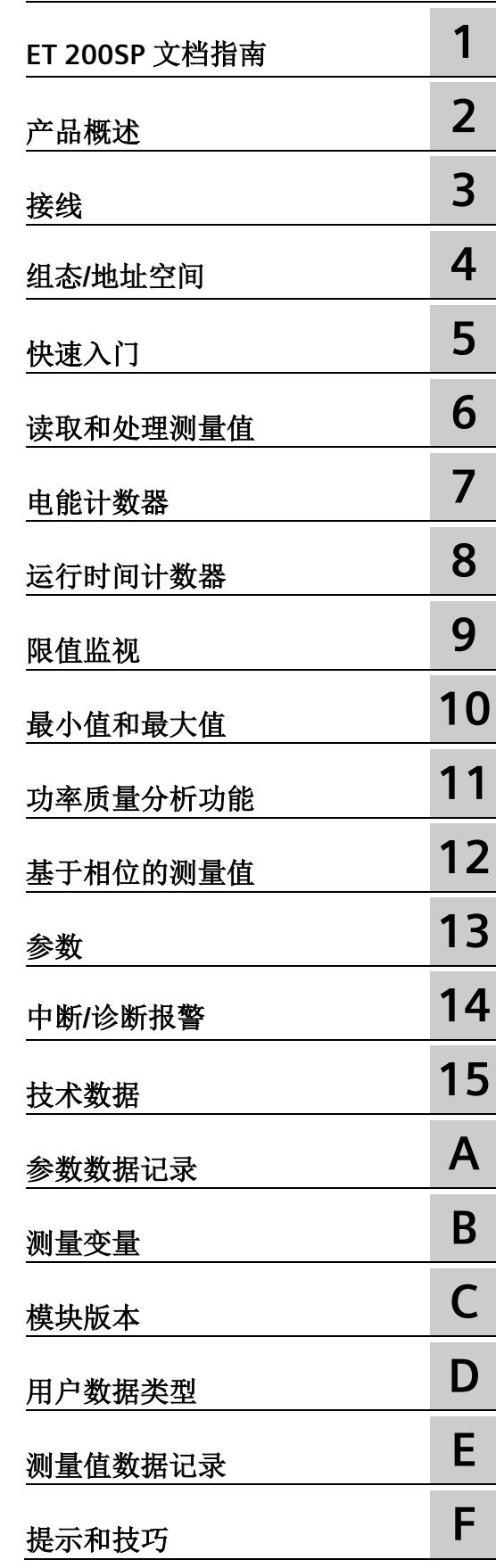

# **法律资讯**

## 警告提示系统

为了您的人身安全以及避免财产损失,必须注意本手册中的提示。人身安全的提示用一个警告三角表示,仅 与财产损失有关的提示不带警告三角。警告提示根据危险等级由高到低如下表示。

# 危险

表示如果不采取相应的小心措施, 将会导致死亡或者严重的人身伤害。

# 警告

表示如果不采取相应的小心措施,可能导致死亡或者严重的人身伤害。

# 小心

表示如果不采取相应的小心措施,可能导致轻微的人身伤害。

# 注意

表示如果不采取相应的小心措施,可能导致财产损失。

当出现多个危险等级的情况下,每次总是使用最高等级的警告提示。如果在某个警告提示中带有警告可能导 致人身伤害的警告三角,则可能在该警告提示中另外还附带有可能导致财产损失的警告。

# 合格的专业人员

本文件所属的产品/系统只允许由符合各项工作要求的合格人员进行操作。其操作必须遵照各自附带的文件说 明,特别是其中的安全及警告提示。 由于具备相关培训及经验,合格人员可以察觉本产品/系统的风险,并避 免可能的危险。

# 按规定使用 **Siemens** 产品

请注意下列说明:

# 警告

Siemens 产品只允许用于目录和相关技术文件中规定的使用情况。如果要使用其他公司的产品和组件,必须 得到 Siemens 推荐和允许。正确的运输、储存、组装、装配、安装、调试、操作和维护是产品安全、正常 运行的前提。必须保证允许的环境条件。必须注意相关文件中的提示。

## 商标

所有带有标记符号 ® 的都是 Siemens AG 的注册商标。本印刷品中的其他符号可能是一些其他商标。若第三 方出于自身目的使用这些商标,将侵害其所有者的权利。

## 责任免除

我们已对印刷品中所述内容与硬件和软件的一致性作过检查。然而不排除存在偏差的可能性,因此我们不保 证印刷品中所述内容与硬件和软件完全一致。印刷品中的数据都按规定经过检测,必要的修正值包含在下一 版本中。

# <span id="page-4046-0"></span>前言

#### 本文档用途

本手册是对系统手册《ET 200SP 分布式 I/O 系统 [\(http://support.automation.siemens.com/WW/view/zh/58649293\)](http://support.automation.siemens.com/WW/view/zh/58649293)》的补充。本手册中介 绍了通常与系统相关的功能。

本手册和系统/功能手册中介绍的信息将为您进行系统调试提供技术支持。

#### 约定

CPU: 本手册中使用的术语"CPU"既可指代 S7-1500 自动化系统的 CPU, 也可指代 ET 200SP 分布式 I/O 系统的 CPU/接口模块。

STEP 7:在本文档中,将使用"STEP 7"指代组态与编程软件"STEP 7 (TIA Portal)"的所有版 本。

请注意下列注意事项:

#### 说明

这些注意事项包含有关本文档所述的产品、使用该产品或应特别关注的文档部分的重要信 息。

#### 回收和处置

为了确保旧设备的回收和处理符合环保要求,请联系经认证的电子废料处理服务机构,并 根据所在国家的相关规定进行回收处理。

## 安全性信息

Siemens 为其产品及解决方案提供了工业信息安全功能,以支持工厂、系统、机器和网络 的安全运行。

为了防止工厂、系统、机器和网络受到网络攻击,需要实施并持续维护先进且全面的工业 信息安全保护机制。Siemens 的产品和解决方案构成此类概念的其中一个要素。

客户负责防止其工厂、系统、机器和网络受到未经授权的访问。只有在有必要连接时并仅 在采取适当安全措施(例如,防火墙和/或网络分段)的情况下,才能将该等系统、机器 和组件连接到企业网络或 Internet。

关于可采取的工业信息安全措施的更多信息,请访问 [\(https://www.siemens.com/industrialsecurity\)](https://www.siemens.com/industrialsecurity)。

Siemens 不断对产品和解决方案进行开发和完善以提高安全性。Siemens 强烈建议您及时 更新产品并始终使用最新产品版本。如果使用的产品版本不再受支持,或者未能应用最新 的更新程序,客户遭受网络攻击的风险会增加。

要及时了解有关产品更新的信息,请订阅 Siemens 工业信息安全 RSS 源, 网址为 [\(https://www.siemens.com/industrialsecurity\)](https://www.siemens.com/industrialsecurity)。

# 目录

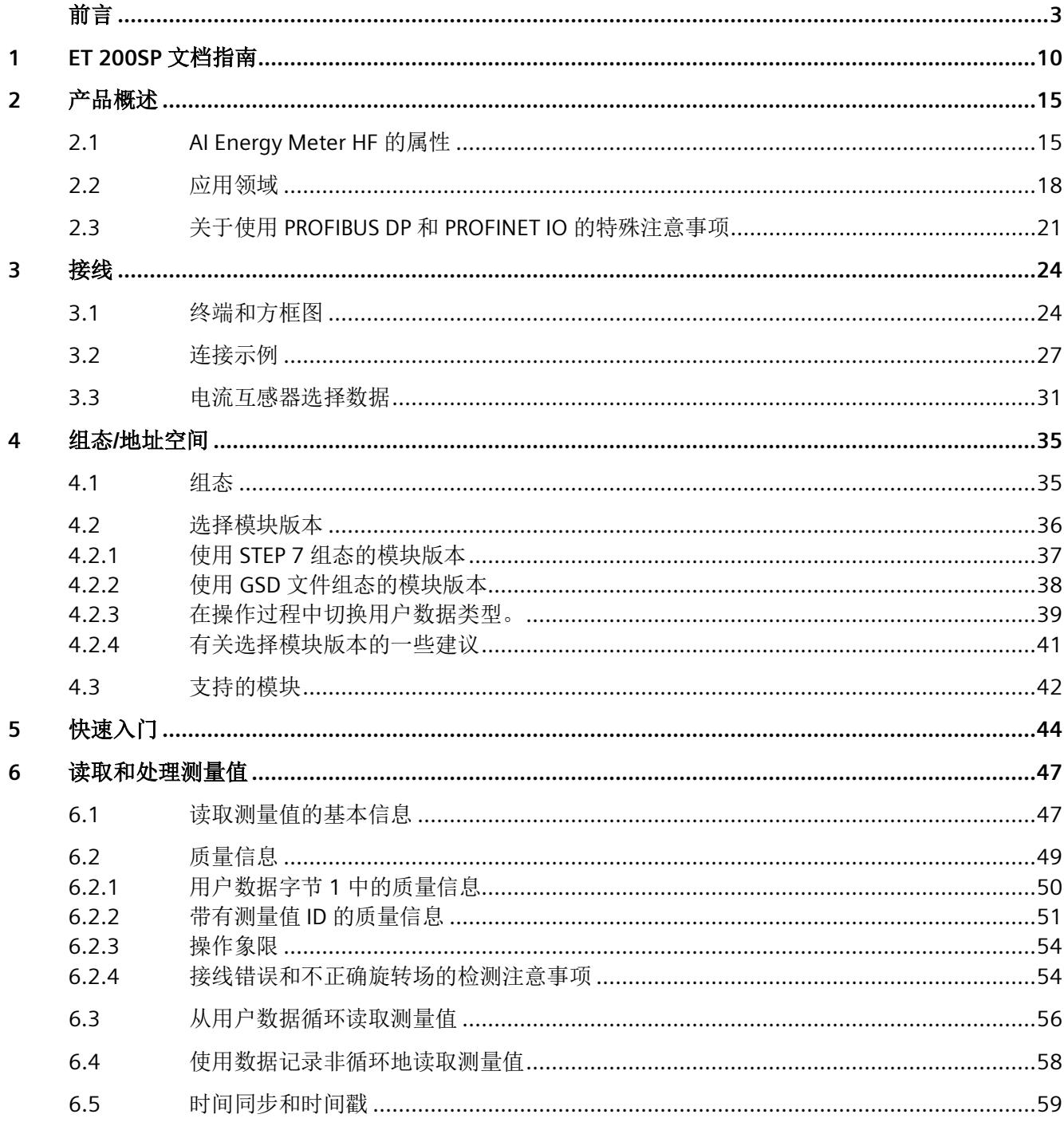

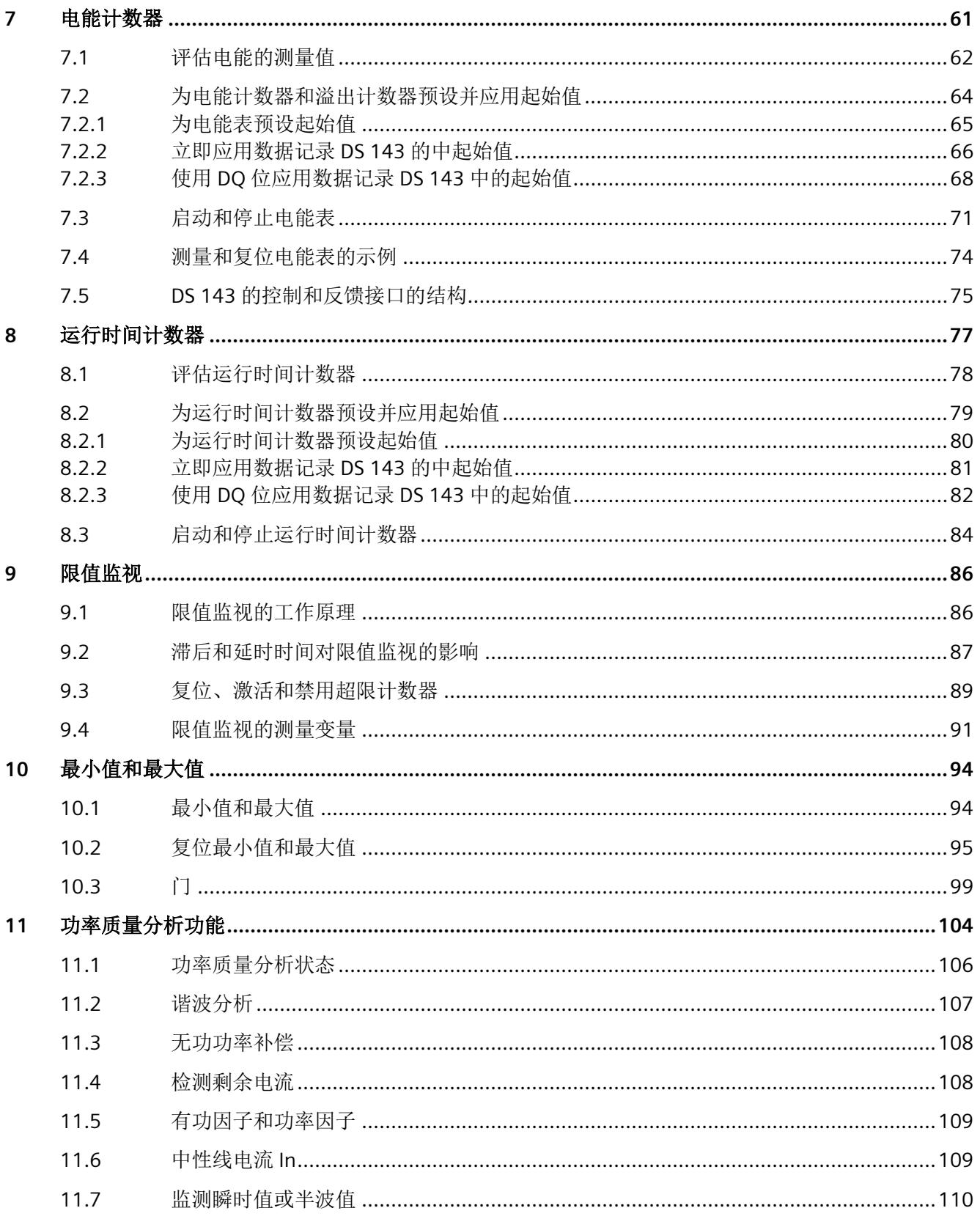

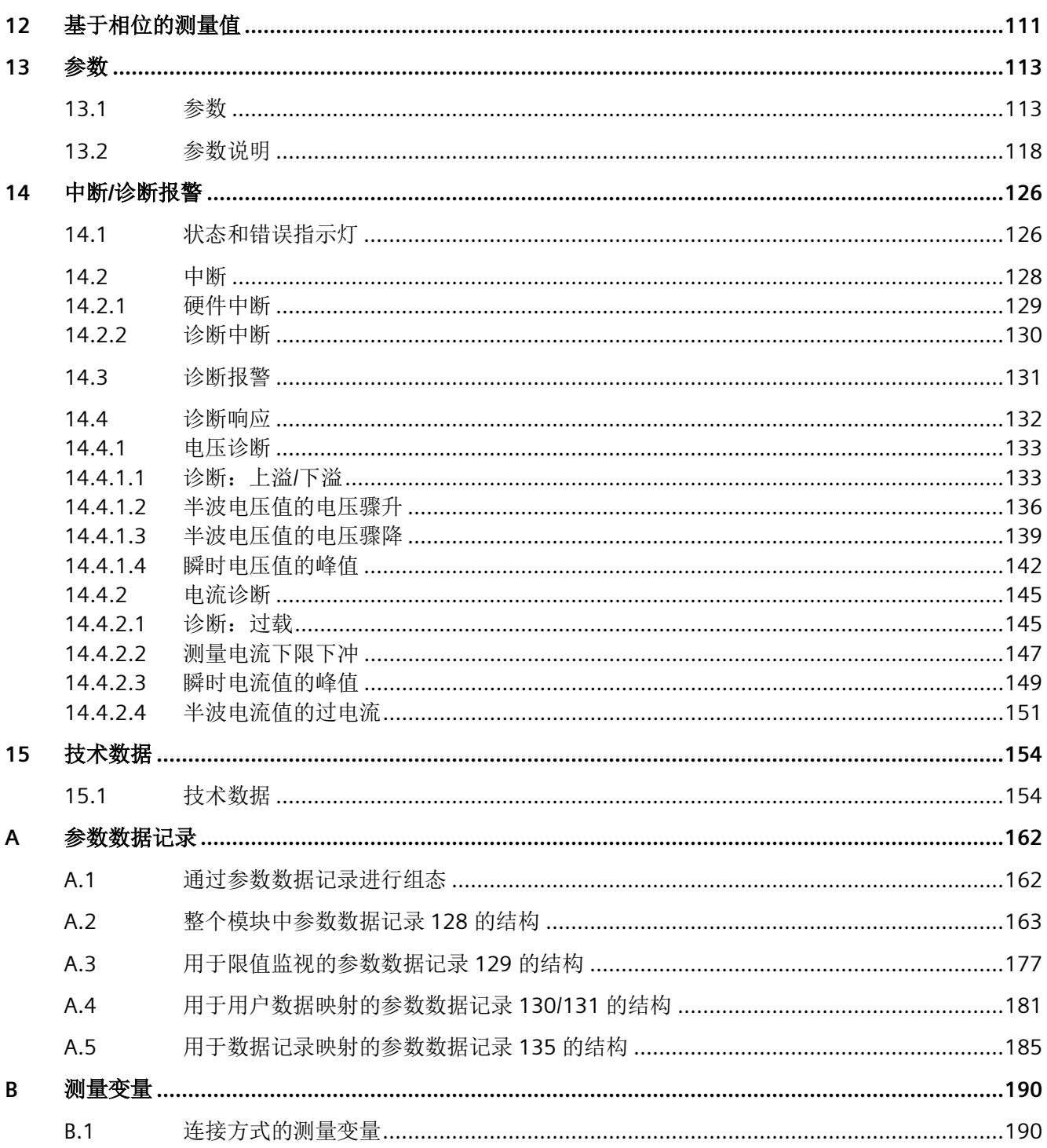

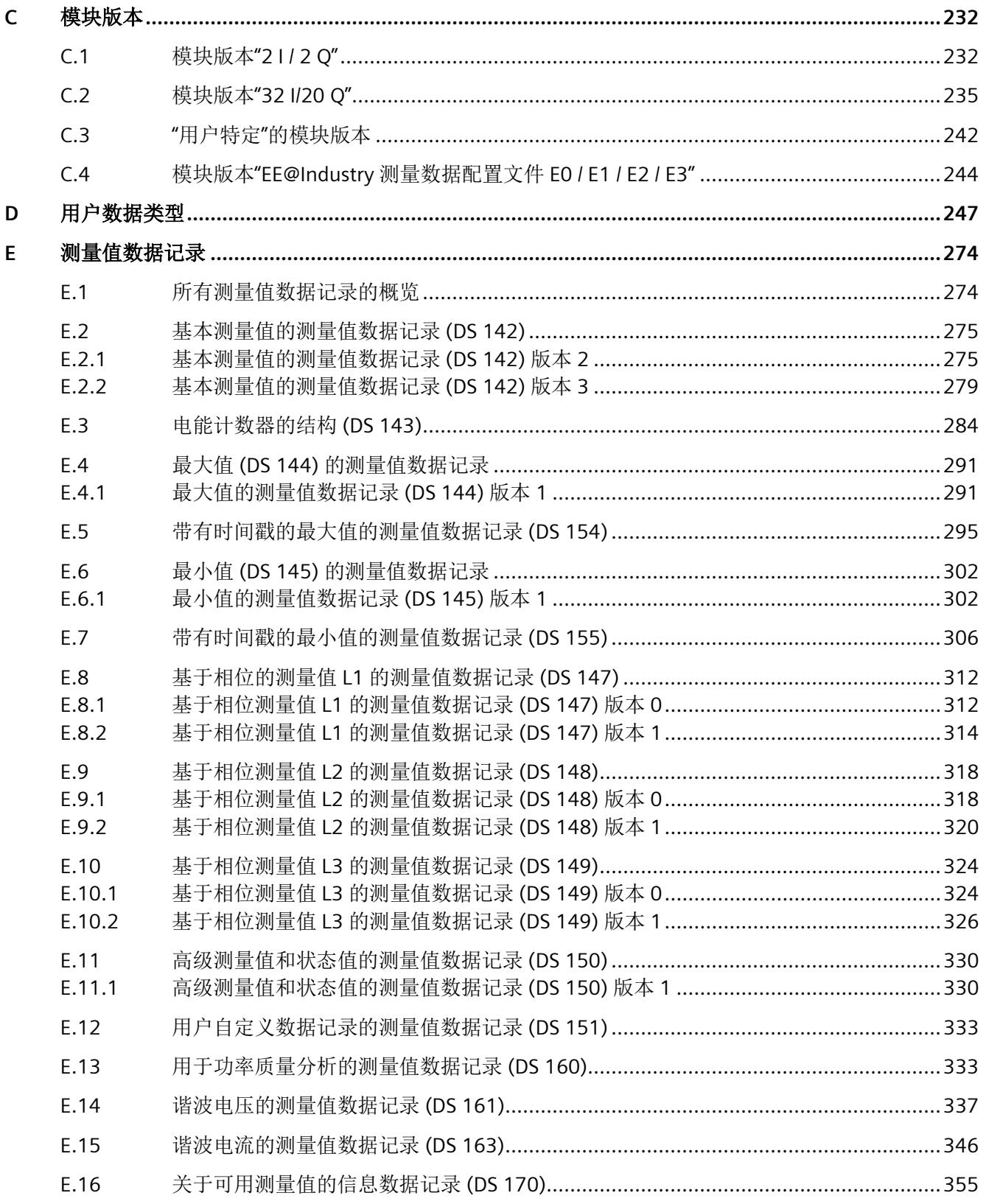

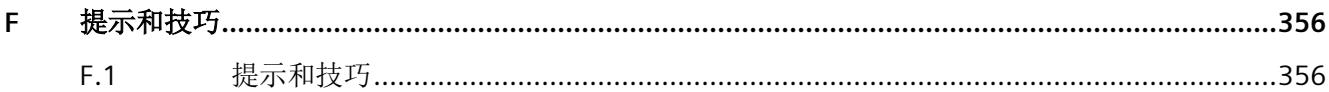

# <span id="page-4053-0"></span>**ET 200SP** 文档指南 **1**

SIMATIC SIMATIC ET 200SP 分布式 I/O 系统的文档分为 3 个部分。 这样用户可方便访问自己所需的特定内容。

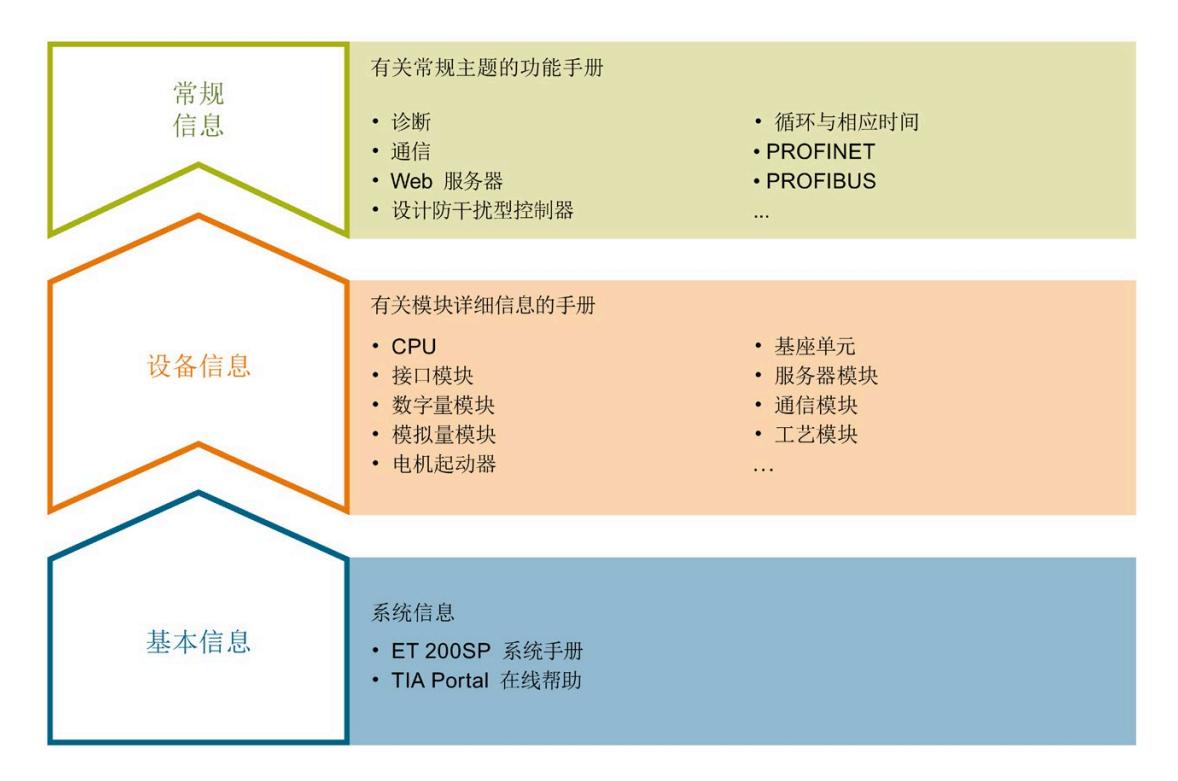

#### 基本信息

系统手册和入门指南中详细描述了 SIMATIC ET 200SP 分布式 I/O 系统的组态、安装、接 线和调试。STEP 7 在线帮助为用户提供了组态和编程方面的支持。

#### 设备信息

产品手册中包含模块特定信息的简要介绍,如特性、接线图、功能特性和技术规范。

#### 常规信息

功能手册中包含有关 SIMATIC ET 200SP 分布式 I/O 系统的常规主题的详细描述, 如诊 断、通信、Web 服务器、运动控制和 OPC UA。

相关文档,可从 Internet

[\(https://support.industry.siemens.com/cs/cn/zh/view/109742709\)](https://support.industry.siemens.com/cs/cn/zh/view/109742709) 免费下载。

产品信息中记录了对这些手册的更改和补充信息。

相关产品信息,可从 Internet

[\(https://support.industry.siemens.com/cs/cn/zh/view/73021864\)](https://support.industry.siemens.com/cs/cn/zh/view/73021864) 免费下载。

#### 手册集 **ET 200SP**

手册集中包含 SIMATIC ET 200SP 分布式 I/O 系统的完整文档, 这些文档收集在一个文件 中。

该手册集可从 Internet [\(https://support.automation.siemens.com/WW/view/zh/84133942\)](https://support.automation.siemens.com/WW/view/zh/84133942) 下载。

#### **"**我的技术支持**"**

通过"我的技术支持"(我的个人工作区),"工业在线技术支持"的应用将更为方便快捷。

在"我的技术支持"中,用户可以保存过滤器、收藏夹和标签,请求 CAx 数据以及编译"文 档"区内的个人数据库。此外,支持申请页面还支持用户资料自动填写。用户可随时查看 当前的所申请的支持请求。

要使用"我的技术支持"中的所有功能,必须先进行注册。

有关"我的技术支持",敬请访问 Internet [\(https://support.industry.siemens.com/My/ww/zh\)](https://support.industry.siemens.com/My/ww/zh)。

## **"**我的技术支持**"-** 文档

通过"我的技术支持"(我的个人工作区),"工业在线技术支持"的应用将更为方便快捷。

在"我的技术支持"中,用户可以保存过滤器、收藏夹和标签,请求 CAx 数据以及编译"文 档"区内的个人数据库。此外,支持申请页面还支持用户资料自动填写。用户可随时查看 当前的所申请的支持请求。

要使用"我的技术支持"中的所有功能,必须先进行注册。

有关"我的技术支持", 敬请访问 Internet

[\(https://support.industry.siemens.com/My/ww/zh/documentation\)](https://support.industry.siemens.com/My/ww/zh/documentation)。

#### **"**我的技术支持**" - CAx** 数据

在"我的技术支持"中的 CAx 数据区域,可以访问 CAx 或 CAe 系统的最新产品数据。 仅需轻击几次,用户即可组态自己的下载包。 在此,用户可选择:

- 产品图片、二维码、3D 模型、内部电路图、EPLAN 宏文件
- 手册、功能特性、操作手册、证书
- 产品主数据

有关"我的技术支持" - CAx 数据, 敬请访问 Internet [\(https://support.industry.siemens.com/my/ww/zh/CAxOnline\)](https://support.industry.siemens.com/my/ww/zh/CAxOnline)。

#### 应用示例

应用示例中包含有各种工具的技术支持和各种自动化任务应用示例。自动化系统中的多个 组件完美协作,可组合成各种不同的解决方案,用户无需再关注各个单独的产品。

有关应用示例, 敬请访问 Internet

[\(https://support.industry.siemens.com/cs/cn/zh/ps/ae\)](https://support.industry.siemens.com/cs/cn/zh/ps/ae)。

#### **TIA Selection Tool**

通过 TIA Selection Tool, 用户可选择、组态和订购全集成自动化 (TIA) 中所需设备。 该工具是 SIMATIC Selection Tool 的新一代产品, 在一个工具中完美集成了自动化技术的 各种已知组态程序。 通过 TIA Selection Tool,用户可以根据产品选择或产品组态生成一个完整的订购列表。

有关 TIA Selection Tool, 敬请访问 Internet [\(https://support.industry.siemens.com/cs/cn/zh/view/109767888/en\)](https://support.industry.siemens.com/cs/cn/zh/view/109767888/en)。

#### **SIMATIC Automation Tool**

通过 SIMATIC Automation Tool, 可同时对各个 SIMATIC S7 站讲行调试和维护操作(作为 批量操作),而无需打开 TIA Portal。

SIMATIC Automation Tool 支持以下各种功能:

- 扫描 PROFINET/以太网系统网络, 识别所有连接的 CPU
- 为 CPU 分配地址 (IP、子网、网关) 和站名称 (PROFINET 设备)
- 将日期和已转换为 UTC 时间的编程设备/PC 时间传送到模块中
- 将程序下载到 CPU 中
- RUN/STOP 模式切换
- 通过 LED 指示灯闪烁进行 CPU 定位
- 读取 CPU 错误信息
- 读取 CPU 诊断缓冲区
- 复位为出厂设置
- 更新 CPU 和所连接模块的固件

#### SIMATIC Automation Tool 可从 Internet

[\(https://support.industry.siemens.com/cs/ww/zh/view/98161300\)](https://support.industry.siemens.com/cs/ww/zh/view/98161300) 上下载。

#### **PRONETA**

SIEMENS PRONETA (PROFINET 网络分析服务)可在调试过程中分析工厂网络的具体状 况。PRONETA 具有以下两大核心功能:

- 通过拓扑总览功能,自动扫描 PROFINET 和所有连接的组件。
- 通过 IO 检查,快速完成工厂接线和模块组态测试(包括故障安全输入和输出)。

SIEMENS PRONETA 可从 Internet

[\(https://support.industry.siemens.com/cs/ww/zh/view/67460624\)](https://support.industry.siemens.com/cs/ww/zh/view/67460624) 上下载。

#### **SINETPLAN**

SINETPLAN 是西门子公司推出的一种网络规划工具,用于对基于 PROFINET 的自动化系统 和网络进行规划设计。使用该工具时,在规划阶段即可对 PROFINET 网络进行预测型的专 业设计。此外,SINETPLAN 还可用于对网络进行优化,检测网络资源并合理规划资源预 留。这将有助于在早期的规划操作阶段,有效防止发生调试问题或生产故障,从而大幅提 升工厂的生产力水平和生产运行的安全性。

优势概览:

- 端口特定的网络负载计算方式,显著优化网络性能
- 优异的现有系统在线扫描和验证功能,生产力水平大幅提升
- 通过导入与仿真现有的 STEP 7 系统,极大提高调试前的数据透明度
- 通过实现长期投资安全和资源的合理应用,显著提高生产效率

SINETPLAN 可从 Internet [\(https://www.siemens.com/sinetplan\)](https://www.siemens.com/sinetplan) 上下载。

# <span id="page-4058-0"></span>产品概述 **2**

# <span id="page-4058-1"></span>**2.1 AI Energy Meter HF** 的属性

#### 订货号

6ES7134-6PA00-0CU0

#### 模块视图

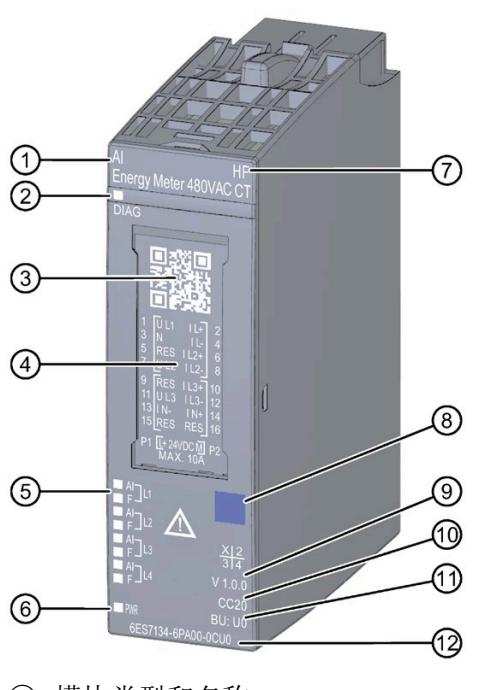

- ① 模块类型和名称<br>
② 用于诊断的 LED 指示灯 
2 周于指示
- 
- 
- 
- 5 通道状态 LED 指示灯 (1) BU 类型<br>
6 电源电压 LED 指示灯 (2) 订货号
- 6 电源电压 LED 指示灯 (2)
- 图 2-1 AI Energy Meter HF 模块的视图
- 
- ② 用于诊断的 LED 指示灯 ⑧ 用于指示模块类型的颜色代码
- 3 二维码 ① 功能和固件版本
- ④ 接线图 ⑩ 用于选择颜色标识标签的颜色代码
	-
	-

*2.1 AI Energy Meter HF* 的属性

# 特性

该模块具有下列技术特性:

- 测量单相、两相和三相供电网的电气参数
- 两条导线间的最高额定电压为 480 V AC
- 计数器值的永久性存储器
- 用于变频器
- 记录以下技术数据:
	- 电压
	- 电流
	- 相位角
	- 功率
	- 能源/电功
	- 频率
	- 最小值和最大值(带时间戳)
	- 功率因子
	- 运行时间
	- 限值
	- 电压和电流的功率质量数据

模块支持以下功能:

表格 2- 1 功能与版本的相关性

|           | 硬件版         | 固件版本                | STEP <sub>7</sub>      |                    | GSD 文件             |
|-----------|-------------|---------------------|------------------------|--------------------|--------------------|
| 功能        | 本           |                     | <b>TIA Portal</b>      | <b>PROFINET IO</b> | <b>PROFIBUS DP</b> |
| 固件更新      | <b>FS01</b> | V6.0.0<br>或更高版<br>本 | V15 或更高版本 +<br>HSP0253 | √                  |                    |
| 在运行期间进行校准 | <b>FS01</b> | V6.0.0<br>或更高版<br>本 | V15 或更高版本 +<br>HSP0253 |                    |                    |

*2.1 AI Energy Meter HF* 的属性

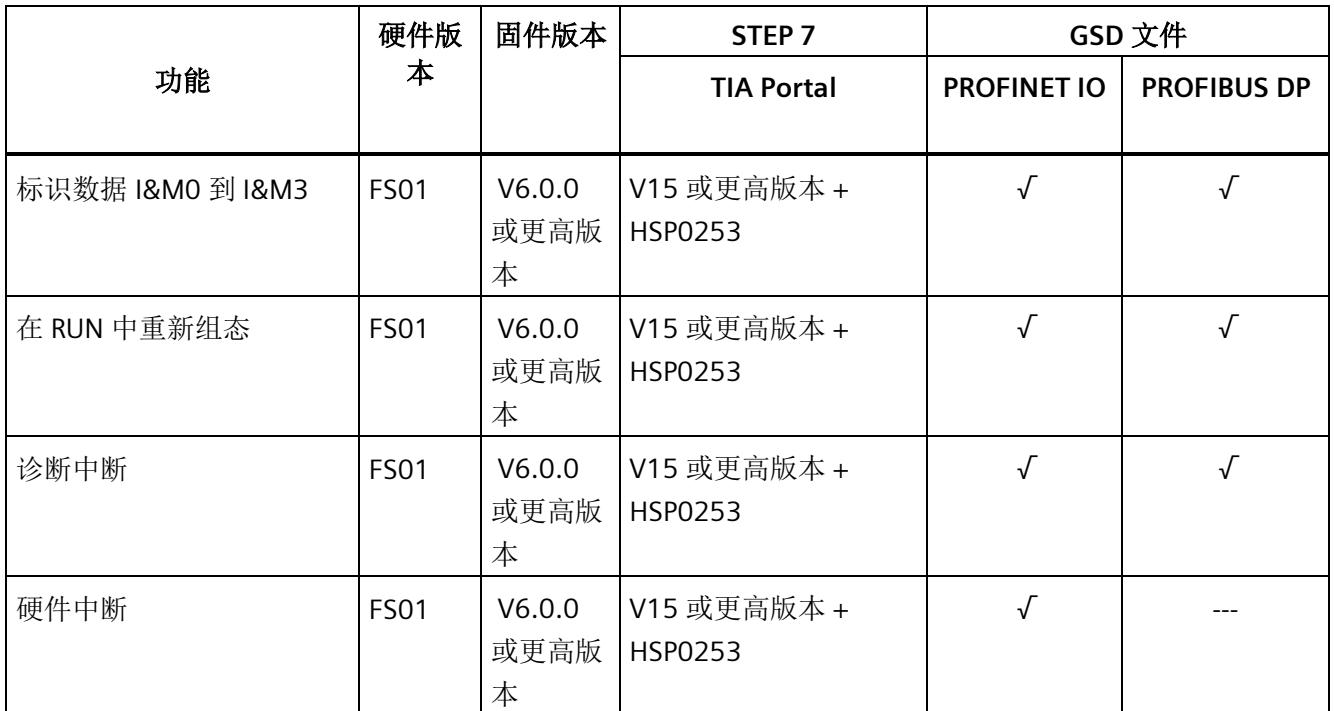

### 说明

TIA Portal V15.0.0.2 及以上版本已发布 AI Energy Meter HF。

# 附件

以下附件需单独订购:

- BaseUnit 类型 U0
- 标签条
- 参考标识标签

有关附件的更多信息,请参见"ET 200SP 分布式 I/O 系统 [\(http://support.automation.siemens.com/WW/view/zh/58649293\)](http://support.automation.siemens.com/WW/view/zh/58649293)"系统手册。 *2.2* 应用领域

# <span id="page-4061-0"></span>**2.2** 应用领域

#### 简介

在工业领域,节能增效至关重要。随着能源价格的不断攀升、企业效益压力的日益增加以 及人们环保意识的不断提高,如何引入能源数据管理系统实现能源成本大幅降低已迫在眉 睫。

#### **AI Energy Meter HF** 的应用领域

AI Energy Meter HF 适合安装在 ET 200SP 分布式 I/O 系统中的机器设备层级。AI Energy Meter HF 可记录 500 多种不同的电气测量值和电能值。正因如此,从生产车间置到设备 层,各组件能源需求变得一目了然。

针对下列应用,可使用由 AI Energy Meter HF 提供的以下测量值:

- 电能消耗
- 功耗
- 功率质量
- 能耗预测
- 效率

能耗测量与负载管理和维护有关。此外,还可使用这些测量结果生成排放报表以及确定 CO2 排放量。

#### 说明

### 测量危险的电气参数

AI Energy Meter HF 的测试并非基于 DIN EN 61010-2-030 标准,因此不能根据 DIN EN 61557 标准进行验证、测量或监控防护措施。

专业人员需采取额外措施,以确保显示错误时不会造成人员伤害和环境破坏。

#### **TB**、**TT** 和 **IT** 系统

AI Energy Meter HF 可用于 TN、TT 和 IT 系统。

# 使用 **AI Energy Meter HF** 进行测量

生产工厂的典型供电网通常分为以下三个电压范围:

- 整个工厂的馈电
- 向工厂内各条线路的次级分配
- 终端耗电设备,例如线路中的机器。

下图显示了在一个供电电网中的测量数据:

#### 产品概述

*2.2* 应用领域

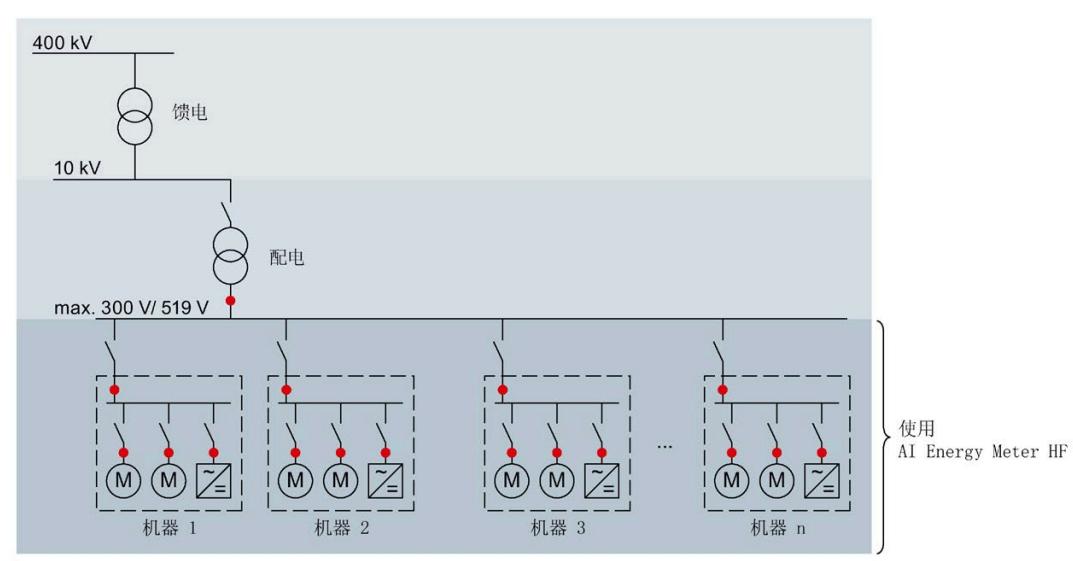

● 系统中的测量点

图 2-2 AI Energy Meter CT HF 的使用

*2.3* 关于使用 *PROFIBUS DP* 和 *PROFINET IO* 的特殊注意事项

#### **AI Energy Meter HF** 的优势

AI Energy Meter HF 具有以下优势:

- 使控制柜更为紧凑
- 使用 PROFINET IO 或 PROFIBUS DP (取决于所用的接口模块)
- 多个模块可与一个接口模块配合使用
- 能源记录组件极大扩展了当前的站

# <span id="page-4064-0"></span>**2.3** 关于使用 **PROFIBUS DP** 和 **PROFINET IO** 的特殊注意事项

可从模块读取数据记录,或者使用 PROFIBUS DP 和 PROFINET IO 将这些记录写入模块。

#### 在 **PROFIBUS DP** 上操作模块

请注意,通过 PROFIBUS DP,最多可将最大长度为 240 个字节的数据记录写入模块,或 者从模块中读取这些记录。

#### **PROFIBUS DPV 1**

如果 DP 主站支持 DPV1,则可在用户程序中重新组态参数数据记录 DS 128、DS 129、 DS 130、DS 131 或 DS 135。请注意,DS 135 的最大数据记录长度为 240 个字节。

以下内容适用于测量值数据记录:

- DS 142:读取数据记录时,模块会返回测量值数据记录 DS 142 版本 2。
- DS 147、DS 148、DS 149: 读取数据记录时, 模块会返回测量值数据记录版本 0。
- DS 154、DS 155、DS 161、DS 163、DS 164:读取数据记录时,模块将返回测量值 数据记录结构的前 240 个字节。
- DS 151:在参数数据记录 DS 135 中定义用户自定义的测量值数据记录 DS 151。如果 测量值数据记录 DS 151 的结构大于 240 个字节,则模块会返回结构的前 240 个字 节。

有关数据记录 DS 135 和 DS 151 的数据记录长度的信息,请参见附[录用于数据记录映](#page-4228-0) [射的参数数据记录](#page-4228-0) 135 的结构 (页 [185\)](#page-4228-0)。

*2.3* 关于使用 *PROFIBUS DP* 和 *PROFINET IO* 的特殊注意事项

#### **PROFIBUS DPV 0**

如果 DP 主站不支持 DPV1, 则无法对产生以下限制的参数进行重新分配:

- 无相位特定参数。所有参数都适用于全部三相和中性导线。
- 连接方式和用户数据类型受限。
- 电压互感器不可组态(默认值:1:1)。
- 电流互感器值范围的一级电流受限。
- 测量电流的下限无法调整(默认值:50 mA)。
- 连续执行电能计量(门未启用)。
- 最小值/最大值的计算已启用(门未启用)。
- 3P4W 可在连接方式 3P3W 的参数中进行设置。
- 3P4W 可在连接方式 3P3W1 的参数中进行设置。
- 运行时间计数已启用(门未启用)。
- 剩余电流测量已启用。
- 限值监视无法使用。
- 电能表默认值无法使用。
- 用户自定义的用户数据接口无法使用。
- 用户自定义的数据记录无法使用。
- 功率质量分析无法使用。
- 用于测量中性线电流的单独设置无法使用。
- 测量值数据记录无法使用。

*2.3* 关于使用 *PROFIBUS DP* 和 *PROFINET IO* 的特殊注意事项

#### 在 **PROFINET IO** 上操作模块

当从模块中部分读取数据记录时,请注意以下事项:

- 测量值数据记录 DS 142:
	- 当读取的数据记录长度为 240 个字节或更少时,模块将返回测量值数据记录 DS 142 版本 2。
	- 当读取的数据记录长度超过 240 个字节时,模块将返回测量值数据记录 DS 142 版 本 3。
- 测量值数据记录 DS 147、DS 148、DS 149:
	- 当读取的数据记录长度为 240 个字节或更少时,模块将返回测量值数据记录版本 0。
	- 当读取的数据记录长度超过 240 个字节时,模块将返回测量值数据记录版本 1。

参见

[测量值数据记录](#page-4317-0) (页 [274\)](#page-4317-0)

<span id="page-4067-1"></span><span id="page-4067-0"></span>

**3.1** 终端和方框图

#### 通用安全须知

# 警告

#### 电击可能会导致生命危险

触摸带电部件可导致人员严重伤害或死亡。

在开始操作之前,请先断开系统和 AI Energy Meter HF 的电源并短路所安装的互感器。

# 警告

#### 可能会造成人身伤害、系统危险和材料损坏

禁止在带电状态下拆卸和安装 Al Energy Meter HF。

如果在操作过程中带电拆卸和安装 AI Energy Meter HF, 使用的互感器会产生危险的感 应电压和电弧,从而导致系统处于危险状态。

仅当端子 UL1、UL2、UL3 处为 BaseUnit 所提供的测量电压在所有极性上均断开, 并在设 备拆卸时使用特定的电流互感器端子短路二级互感器时,才能在操作过程中拆卸和安装 AI Energy Meter HF。

## 为模块供电

AI Energy Meter HF 通过端子 17 (24 V DC) 和 18 (M) 接收电源电压。

#### 保护连接电缆

UL1、UL2 和 UL3 处的连接电缆需采取相应的保护措施,尤其是截面接头部分。

如果采用符合 IEC 61439-1:2009 标准的短路保护功能敷设电缆,例如,使用管道或单独 的电缆槽, 则 AI Energy Meter HF 无需再进行单独的电缆保护。
# 终端和方框图

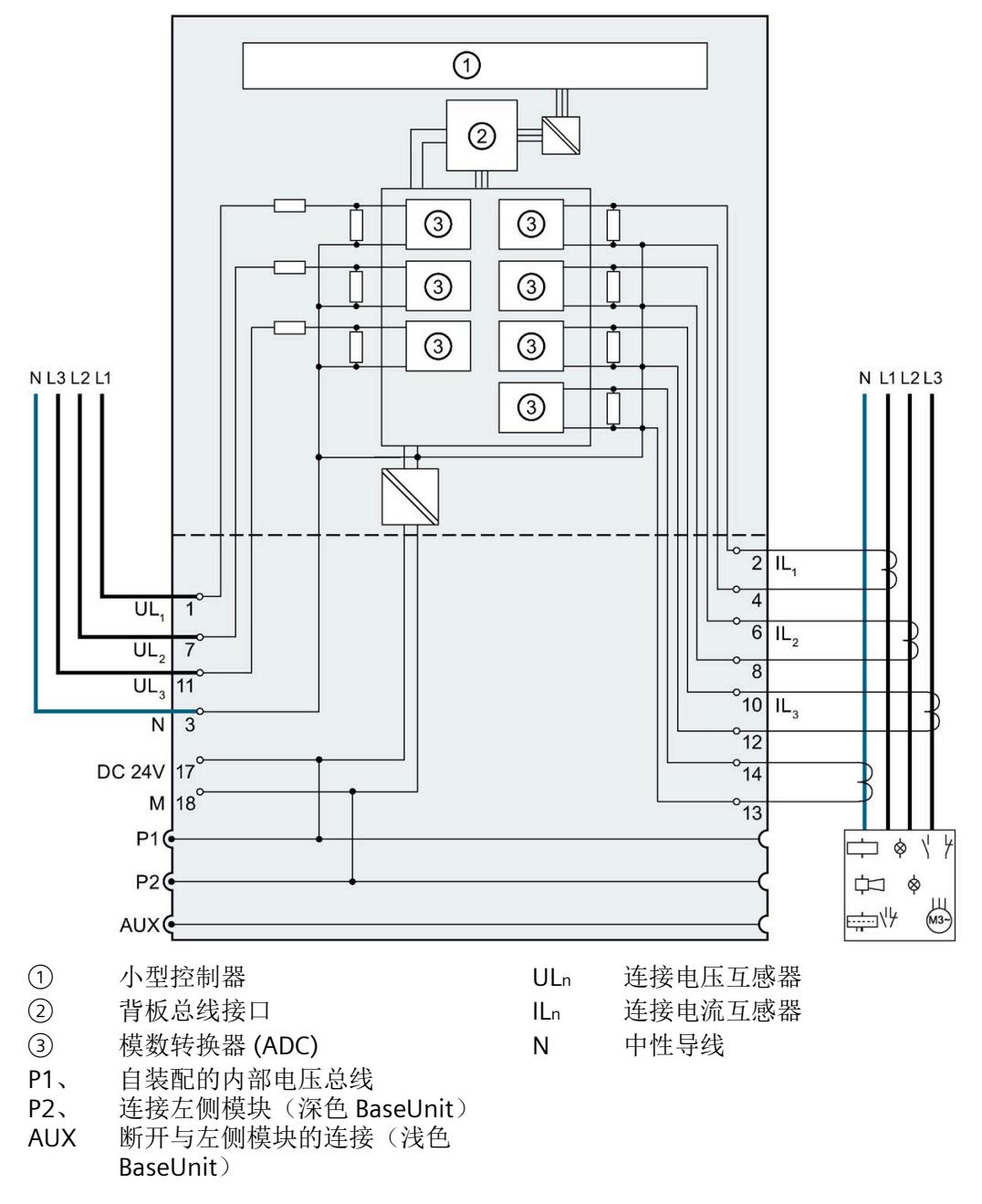

图 3-1 AI Energy Meter HF 的方框图

*3.1* 终端和方框图

# 可用的 **BaseUnit**

可使用以下 BaseUnit:

- U0 型深色 BU 类型
- U0 型浅色 BU 类型

以 U0 型浅色 BU 开始的电位组中,不得包含 BU 类型为 A0 或 A1 的深色 BaseUnit。

# 连接方式

AI Energy Meter HF 支持以下连接方式:

- 3P4W1,3 相,4 线制,均衡负载
- 3P4W,3 相,4 线制
- 2P3W,2 相,3 线制
- 1P2W,单相,2 线制
- 3 x 1P2W, 3 x 1 相, 2 线制
- 3P3W,3 相,3 线制
- 3P3W1, 3 相, 3 线制, 均衡负载
- 3P4WI, 3 相, 4 线制(仅用于电流测量)

模块的输入线路必须与列出的连接方式相同。可以根据所需的用途选择适当的连接方式。 有关连接的示例,请参见"[连接示例](#page-4070-0) (页 [27\)](#page-4070-0)"部分。

有关选择电流互感器的信息,请参见"[电流互感器选择数据](#page-4074-0) (页 [31\)](#page-4074-0)"部分。

#### 说明

### 其它电流的测量

还可使用用于测量中性线电流的连接来测量其它电流。

# <span id="page-4070-0"></span>**3.2** 连接示例

下图显示了 AI Energy Meter HF 三相、双相和单相测量的不同连接方式。请注意, AI Energy Meter HF 需始终通过电流互感器进行连接。也可选用电压变送感器连接。

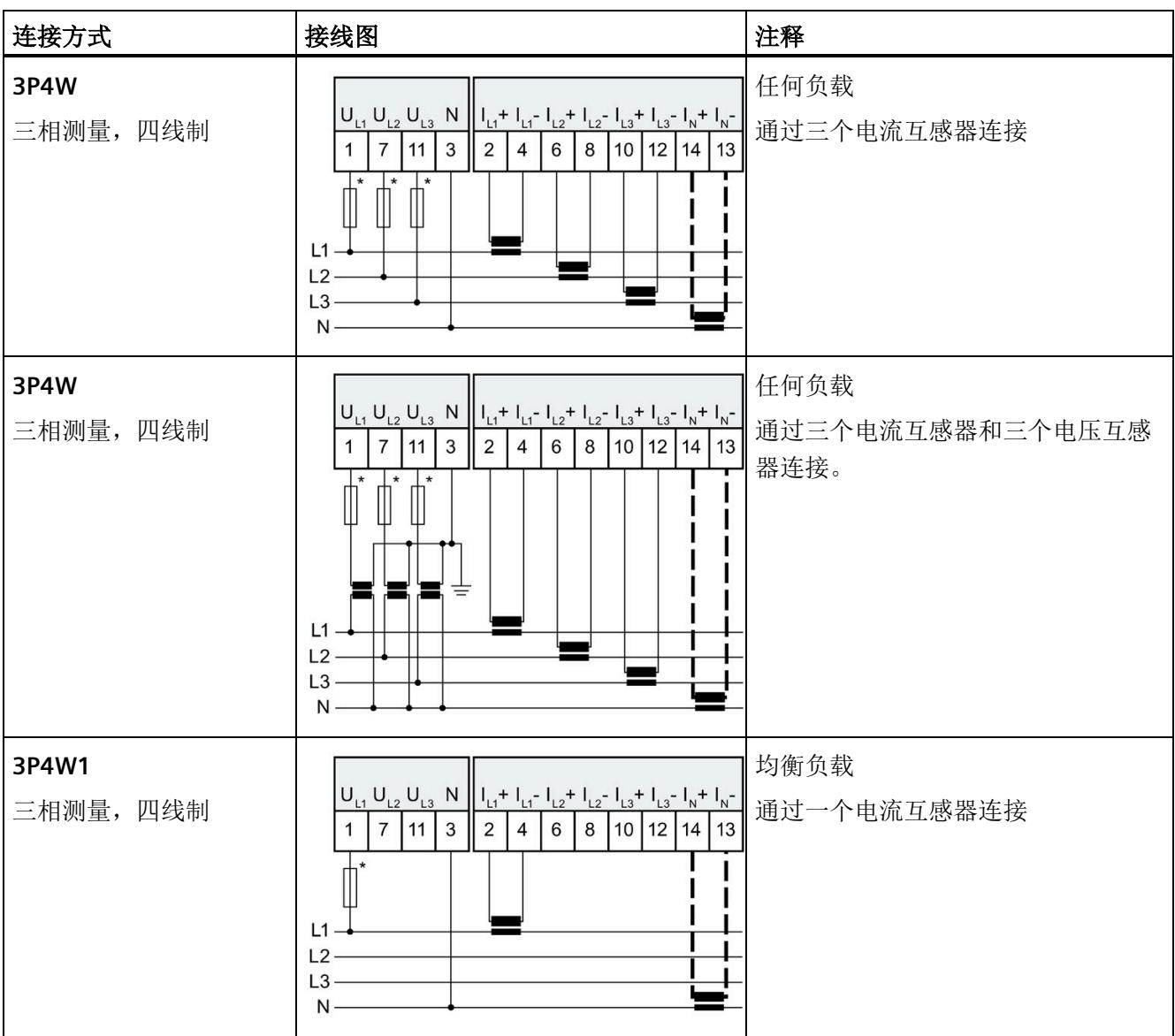

# 接线

*3.2* 连接示例

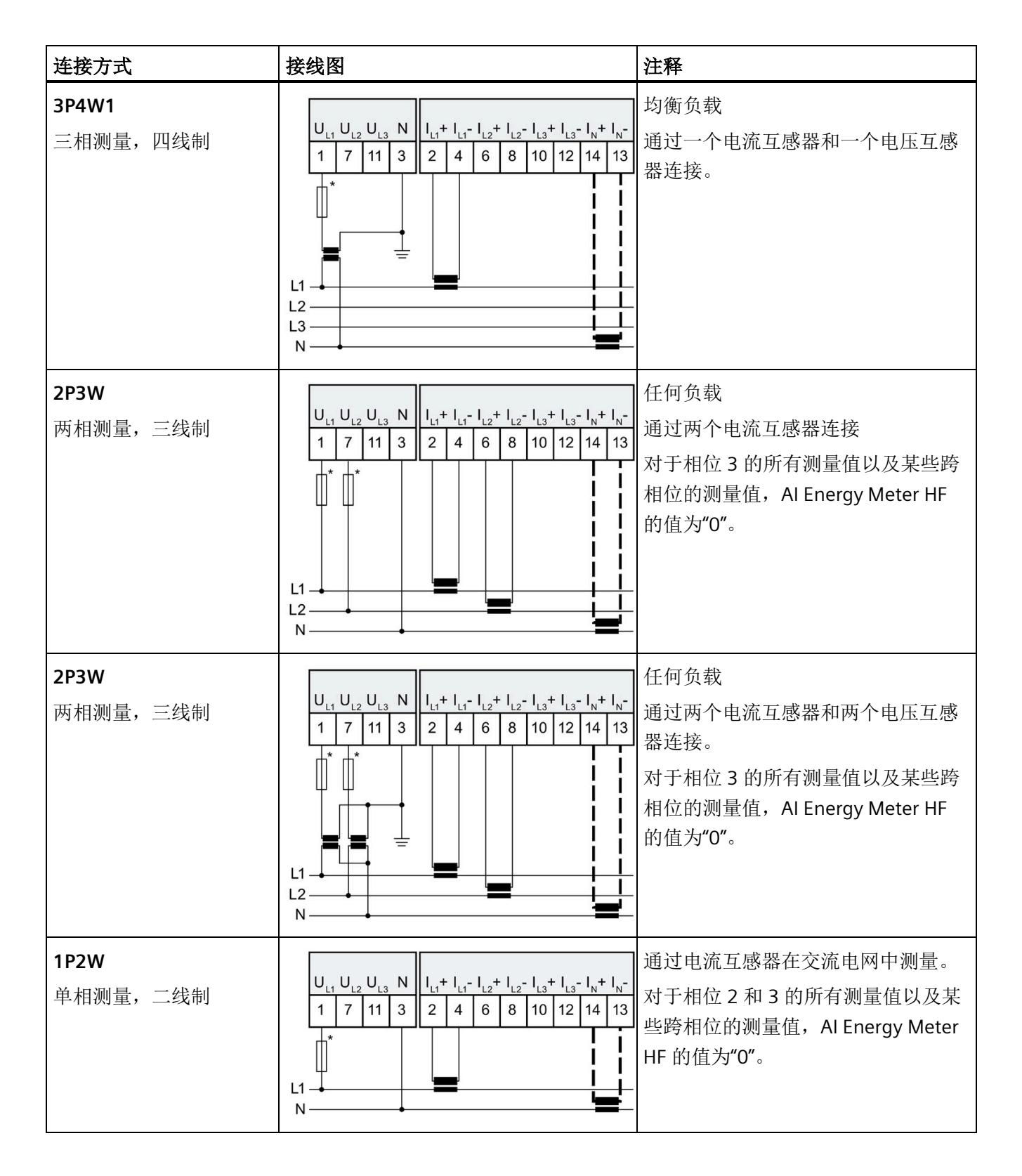

# 接线

*3.2* 连接示例

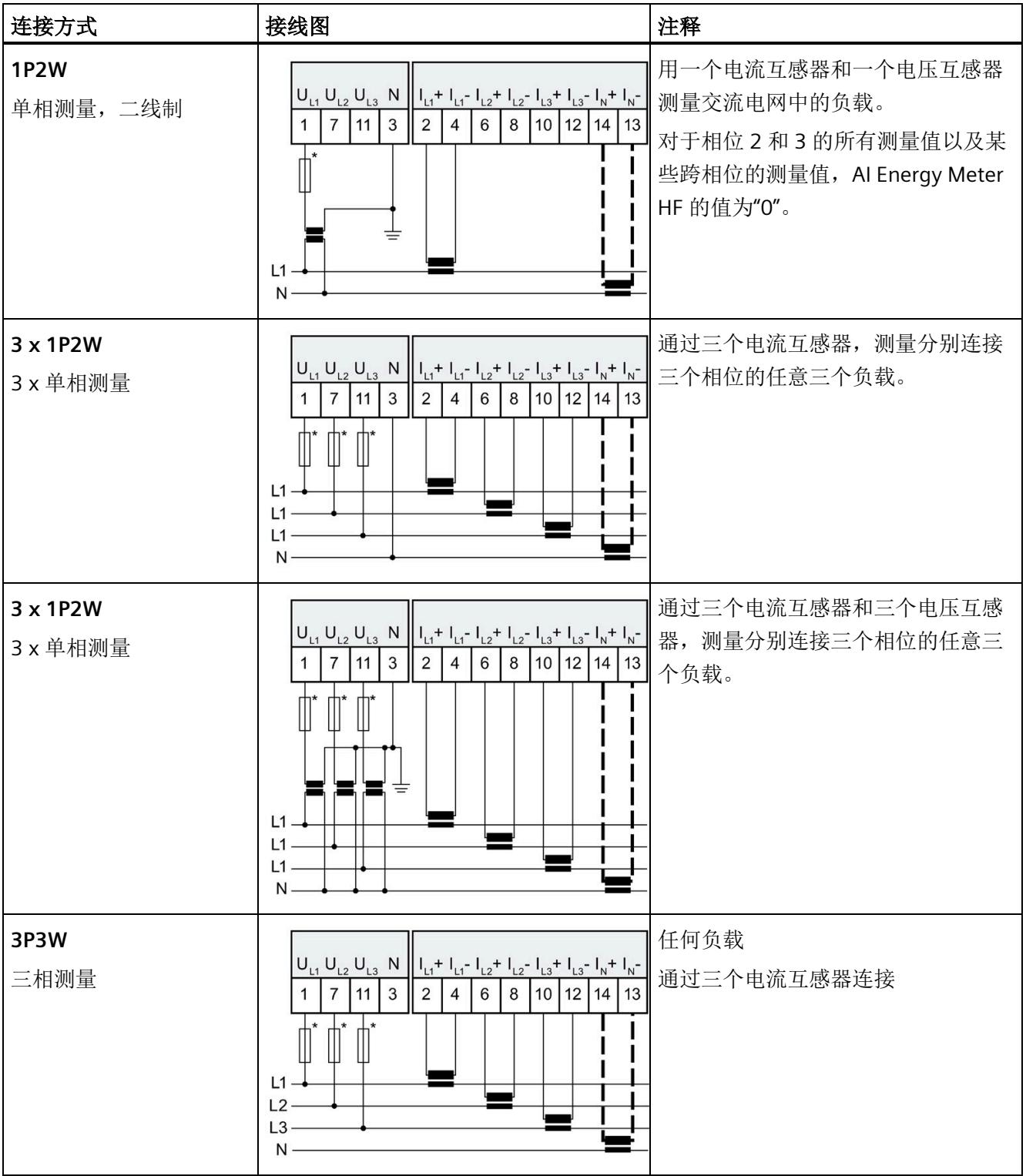

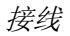

*3.2* 连接示例

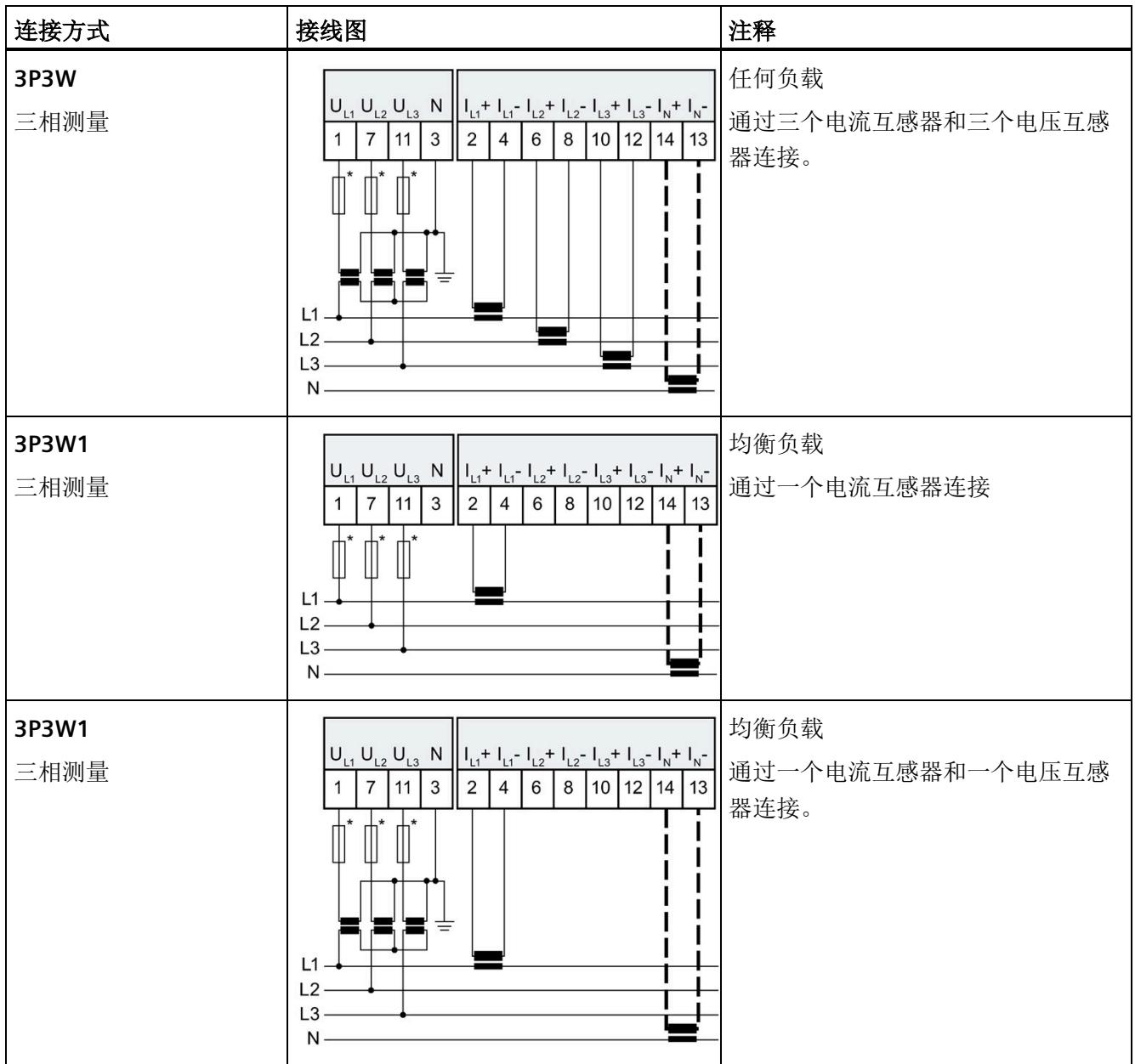

*3.3* 电流互感器选择数据

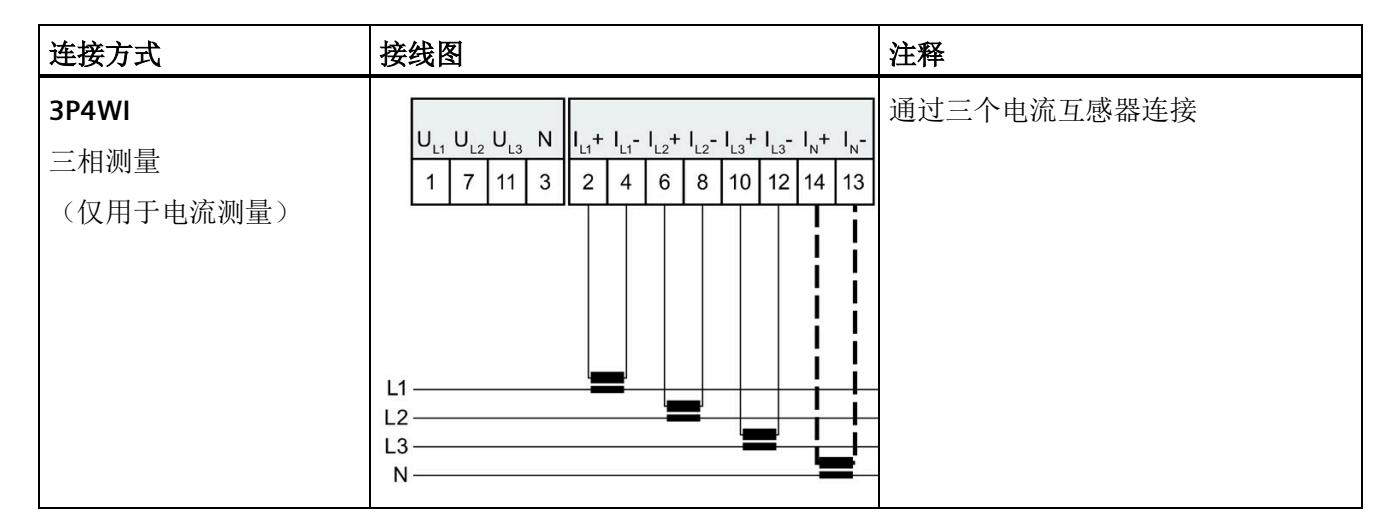

如果采用符合 IEC 61439-1:2009 标准的短路保护功能敷设电缆, 例如, 使用管道或单独的电缆槽, 则 AI Energy Meter HF 无需再进行单独的电缆保护。

# 电流互感器连接要求

连接以下电流互感器时,应遵循 DIN VDE 0100-557 和 IEC 60364-5-55 标准:

- 电流互感器的二级电流不得接地。
- 电流互感器的二级电流不得使用防护装置。
- 互感器的二级电缆绝缘必须设计为适用于所有在用组件的最高电压;或按以下方式安 装二级电缆: 电缆的绝缘层不能与当前在用组件(如,母线)相接触。
- 必须留有连接点,用于临时测试。

# <span id="page-4074-0"></span>**3.3** 电流互感器选择数据

# 简介

进行电流测量时,通常需要通过电流互感器进行连接。此时,可使用精度等级为 0.5、1 或 3 的环形铁芯。

### 电流互感器的尺寸规格

基于以下原因,电流互感器尺寸规格正确十分重要:

- 获得正确的测量结果并且
- 电流互感器不会过载或受到损坏。

*3.3* 电流互感器选择数据

# 选择电流互感器

当前所用电流互感器的负载量通常大于终端电路功耗 1.5 到 2 倍(包括连接电缆的电阻和 AI Energy Meter HF 的负载)。为了防止互感器过载,容量通常为功耗的 1.5 倍。为了确 保在发生短路时可进行限流,负载量需要为功耗的 2 倍。而终端电路的负载量必须至少为 工作点互感器额定负载的 25%。用户只能通过这种方式来以指定精度操作互感器。

### 连接电缆的最大长度

为避免电流互感器过载或受到损坏,不得超过电流互感器数据表中指定的负载 Zn (VA)。 为避免超出该值,整个负载电阻(包括连接电缆的电阻和 AI Energy Meter HF 的内部电阻 (见下图))需低于某个特定的电阻值(具体取决于 Zn 和 Imax)。

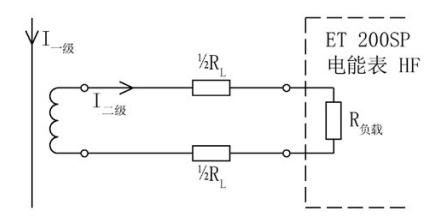

图 3-2 连接电缆的最大长度

通过以下公式,可计算连接电缆的最大电阻值:

 $R_{L, max}$  =  $\frac{Z_{n}}{I_{n}^{2}} - R_{\text{burden}}$ 

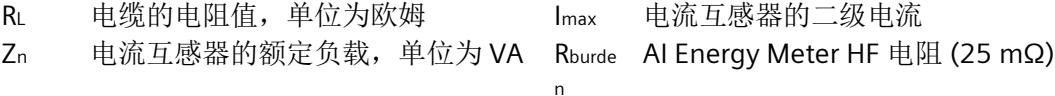

图 3-3 连接电缆的最大电阻值

根据最大电缆电阻(单位为欧姆),可计算出连接电缆的最大长度。为此,请检查所用连 接电缆的数据表。

#### 说明

连接电缆的长度(向外伸展长度和返回长度)不得超过 200 米。

# 示例:使用 **500/5 A** 电流互感器

根据数据表中,可使用传动比为 500/5 A 的电流互感器(额定负载 Zn 为 5 VA)。 在此应用中,最大一级电流可达 400 A。即,最大二级电流 Imax. 为 4 A, 而 AI Energy Meter HF 的负载(含连接电阻) RBurden 为 25 mΩ。

通过以下公式,可计算出连接电缆电阻(出线和进线)的最大值:

 $R_{L, max}$  =  $\frac{Z_n}{I_{max}^2}$  –  $R_{.000}$  =  $\frac{5 \text{ AV}}{16 \text{ A}^2}$  – 25 mΩ = 312.5 mΩ – 25 mΩ = 287.5 mΩ

此时,互感器与 AI Energy Meter HF 端子间的电缆的最大电阻值不得超过 287.5 mΩ。而 电缆的长度(出线和进线)则取决于铜缆的横截面积,具体参见下表。

下表列出了各种常见横截面积的铜缆对应的电阻值(ρ = 0.017857 Ω x mm2/m)。

### 估算连接电缆的长度

下表中的值需小于电缆计算得出的终端电阻 RL max。在上例中, 电阻值 RLmax 为 287.5 mΩ 时,可使用截面积大于 0.75 mm2 的 10 m 长连接电缆(出线和进线)。

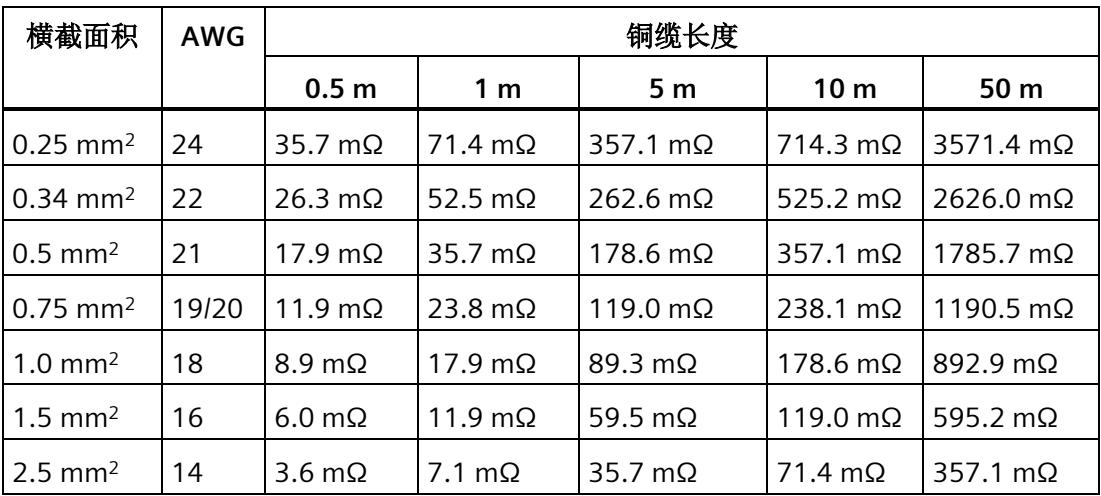

*3.3* 电流互感器选择数据

#### 计算负载与功率损耗的比例

互感器的额定负载应大于连接线路中功率损耗的 1.5 到 2 倍,以确保互感器不会过载,且 在短路时进行限流。

通过以下公式,可计算出最大二级电流为 4 A 时, 连接电路的功率损耗。其中, 连接电缆 (出线和进线)的长度为 10 m, 横截面积为 1.0 mm<sup>2</sup>; AI Energy Meter HF 的负载电阻 为 25 mΩ。

 $P_{\text{H+4} \text{H+4} \text{H}} = (R_{\text{H+4} \text{H+4} \text{H}} + R_{\text{H+4} \text{H}}) \text{X} I_{\text{H+4} \text{H}}^2$ 

 $P_{\text{4444488}} = (178.6 \text{ m}\Omega + 25 \text{ m}\Omega) \times 4^2 \text{ A}^2 3.26 \text{ W}$ 

连接电路中,额定负载与功率损耗的比例为:

 $Z_{\text{N}}$  额定负载  $\frac{5 \text{ VA}}{3.26 \text{ W}}$  = 1.54  $\rm P_{\rm \ddot{\rm \&\,g} \oplus \rm \ddot{\rm \&\,}$ 

连接电路中所需的额定负载与功率损耗比率应位于指定范围内。即,互感器的尺寸应足够 大。

参见

[技术数据](#page-4197-0) (页 [154\)](#page-4197-0)

# 组态**/**地址空间 **4**

# **4.1** 组态

# 简介

要在连接后组态 AI Energy Meter HF,可使用组态软件,如 STEP 7 (TIA Portal)。此外,也 可在 RUN 模式下通过用户程序对 AI Energy Meter HF 中的各种参数进行统一更改。

# 组态

可使用以下系统组态 AI Energy Meter HF:

- STEP 7 (TIA Portal) V15 及以上版本 + HSP0253
- PROFIBUS 或 PROFINET 的 GSD 文件

#### 说明

#### 只能通过 **STEP 7** 对参数分配进行一致性检查

如果使用 STEP 7 (TIA Portal) 组态 AI Energy Meter HF, 则 STEP 7 (TIA Portal) 会在输入参 数前对这些参数进行一致性检查。

如果使用 GSD 文件组态 AI Energy Meter HF, 则不会进行一致性检查。在传送参数数据记 录之前,该模块无法识别出参数错误。如果该模块识别出无效参数,则模块将拒绝整个数 据记录。

因此,建议使用 STEP 7 (TIA Portal) 软件组态 AI Energy Meter HF。

下文中介绍了使用 STEP 7 (TIA Portal) V15 或更高版本 + HSP0253 组态 AI Energy Meter HF 时的常规步骤。

- 1. 在硬件目录中, 选择所使用的 ET 200SP 分布式 I/O 系统。
- 2. 将该模块插入到站中。
- 3. 打开 ET 200SP 的设备视图,插入 AI Energy Meter HF。
- 4. 根据需要,组态 AI Energy Meter HF。

如果组态编译无错误,则可将其下载到 CPU 中并在 AI Energy Meter HF 运行过程中调 试 ET 200SP 站。

# <span id="page-4079-0"></span>**4.2** 选择模块版本

# 简介

AI Energy Meter HF 模块具有不同的版本。

在组态过程中,可通过选择模块版本指定读取不同的测量值。

每个模块版本都可通过输入用户数据提供相应的质量信息。

除了模块版本"21/2 Q", 其它模块版本都可从过程映像中循环读取测量值并作为用户数 据。在每种模块版本中,都可通过 RDREC 指令异步读取 AI Energy Meter HF 中的测量值 记录。

# 模块版本对地址空间的影响

# 说明

# **AI Energy Meter HF** 可影响 **ET 200SP** 的最大组态

ET 200SP 可用的地址空间受以下因素影响:

- CPU 或接口模块
- 所插入的 I/O 模块

由 AI Energy Meter HF 额外提供的地址空间, 主要受所提供用户数据长度的影响。模块版 本可确定 AI Energy Meter HF 中用户数据的最大长度。

# **4.2.1** 使用 **STEP 7** 组态的模块版本

# 用户数据固定分配的模块版本

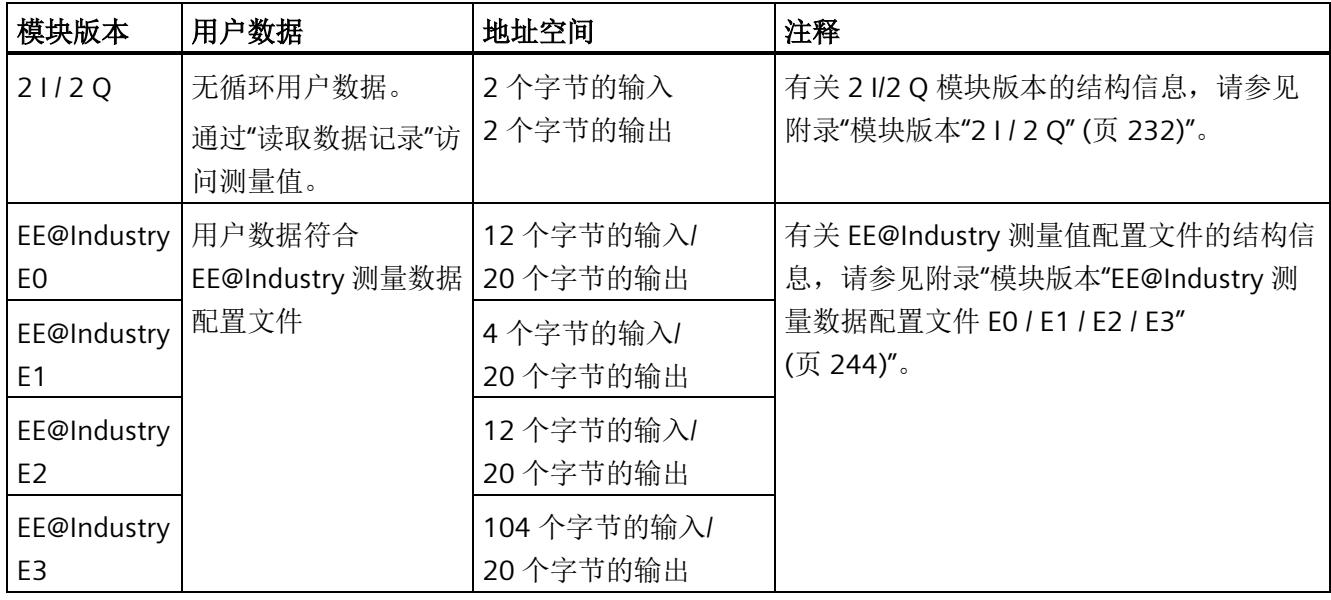

# 用户数据类型可选的模块版本

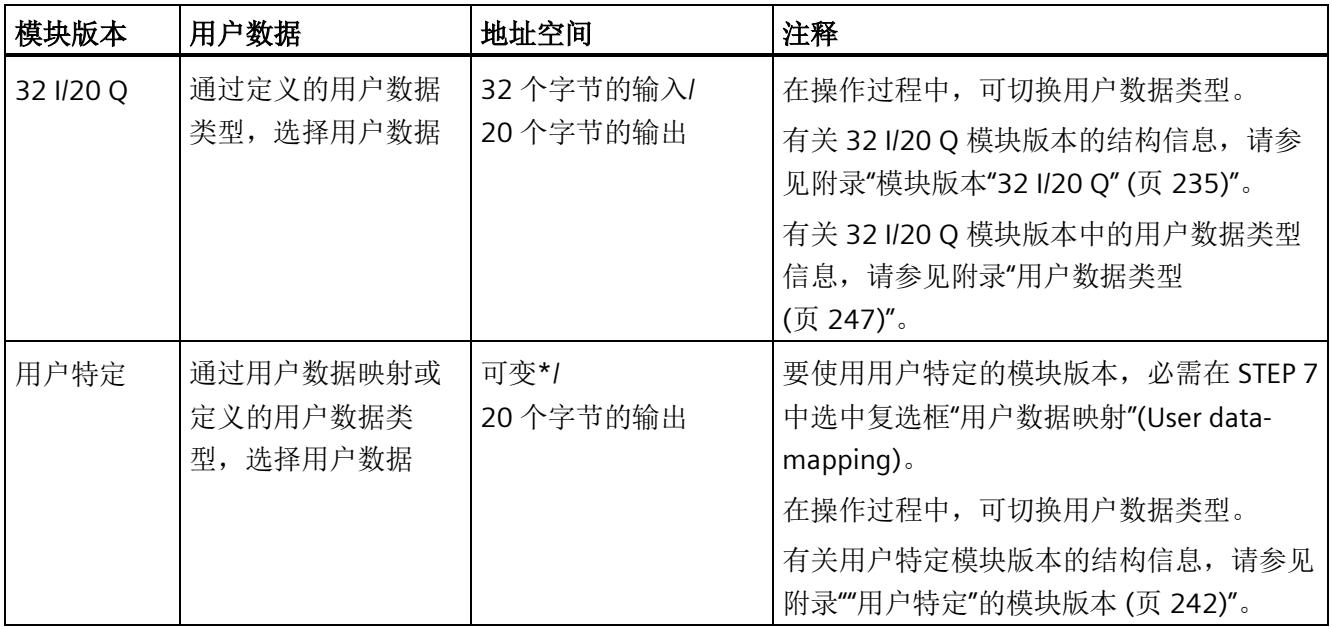

\* 16 到 256 个字节(步长为 16 字节),具体取决于映射的测量值

# **4.2.2** 使用 **GSD** 文件组态的模块版本

# 用户数据固定分配的模块版本

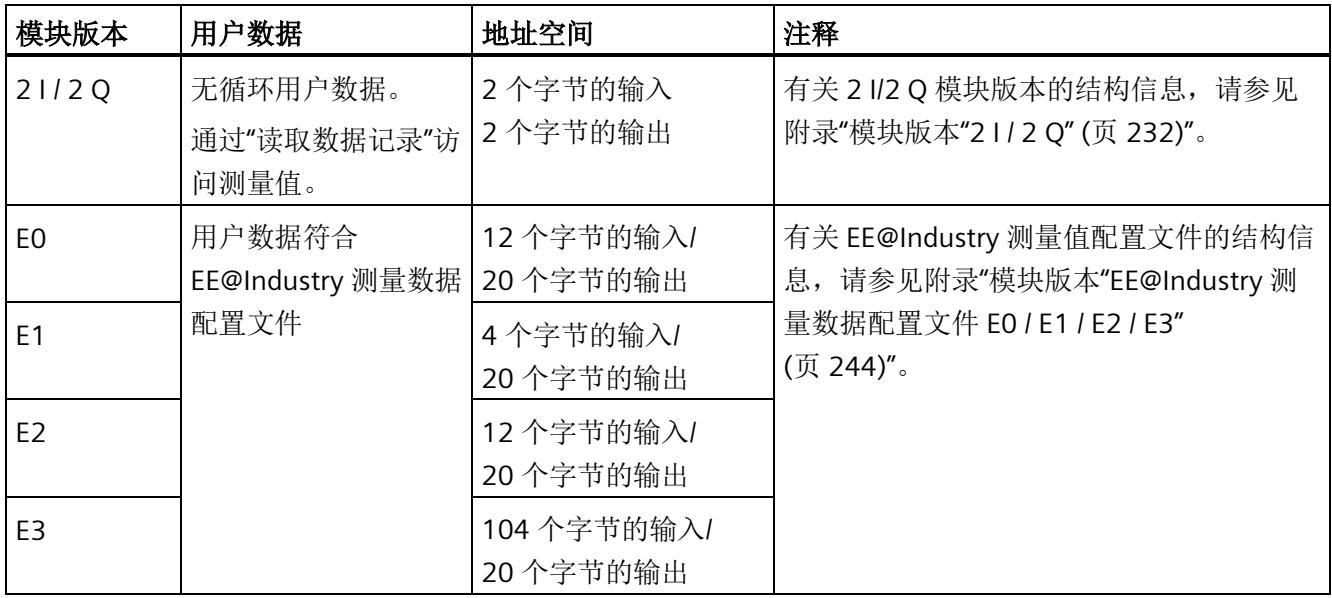

# 用户数据类型可选的模块版本

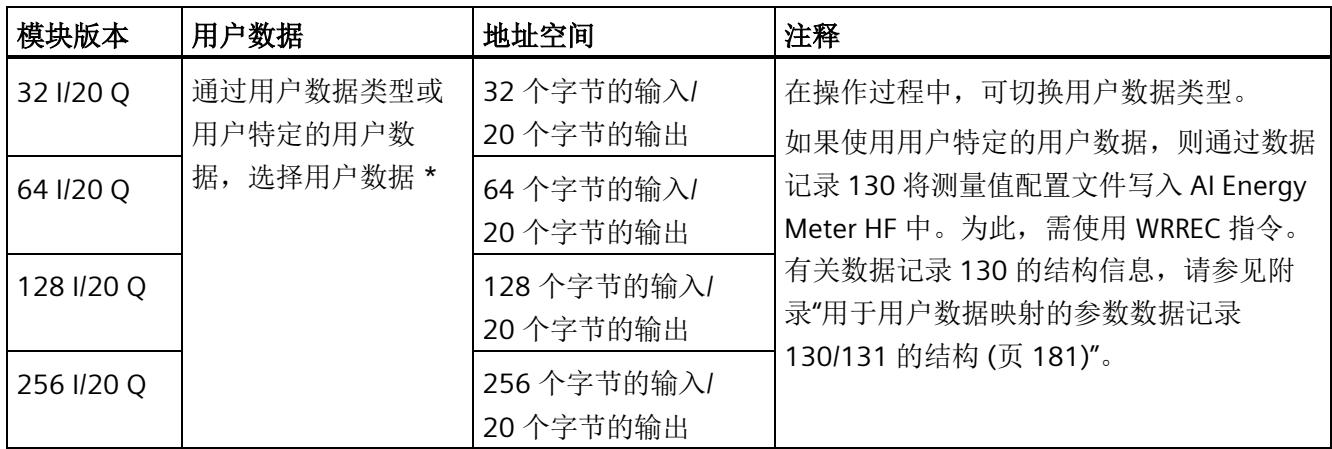

\* 应确保用户数据的大小不超过模块版本的地址空间大小。必要时,可使用较大地址空间的模块版本

# **4.2.3** 在操作过程中切换用户数据类型。

# 简介

在字节 0 中,可更改各种用户数据类型输出数据中的用户数据类型。 下图显示了操作过程中不同模块版本可切换的用户数据。

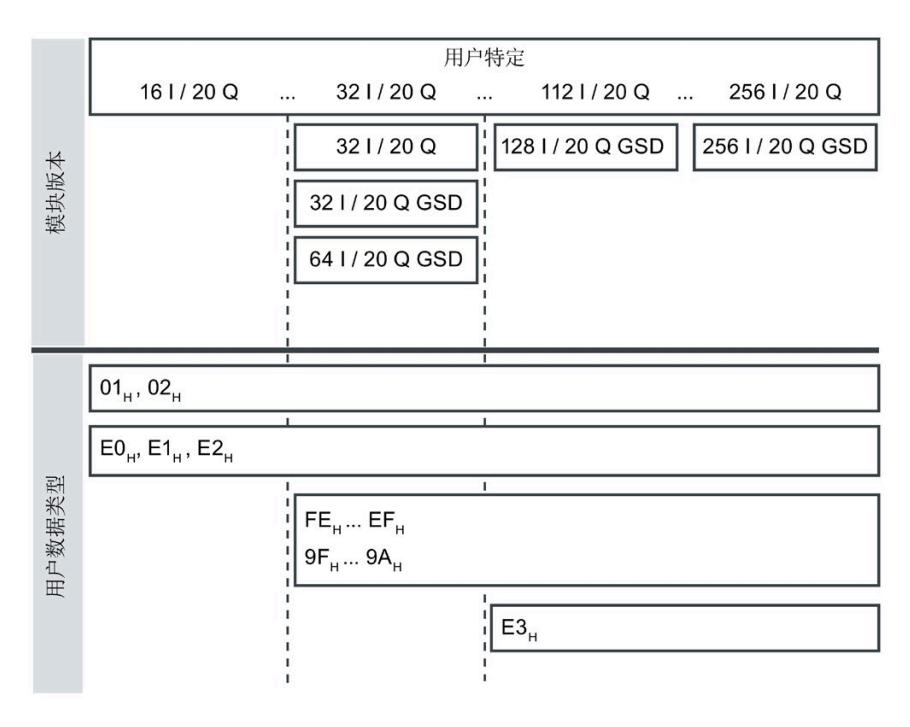

图 4-1 可能的用户数据类型

# 要求

- 用户程序已创建。
- AI Energy Meter HF 已组态为上图中显示的某个模块版本。
- 在过程映像输出中,模块的起始地址已知。

# 操作步骤

- 1. 为每个用户数据类型,创建一个 BYTE 数据类型的常量。
- 2. 分别输入用户数据 ID 作为常量值。
- 3. 将该常量写入过程映像输出中的模块起始地址内。

# 结果

在下一个循环中,切换用户数据类型。

# 说明

# 有关用户数据切换的信息

在以下情况下,可设置用户数据类型的参数:

- 在某种用户数据类型的输出数据中,字节 0 中写入"0"。
- 在某种用户数据类型的输出数据中,字节 0 中的值无效:
	- 无可用的用户数据类型编码

或者

– 对于选定的用户数据类型,可用的地址空间不足。

# **4.2.4** 有关选择模块版本的一些建议

下表列出了适用于特定用途的模块版本。

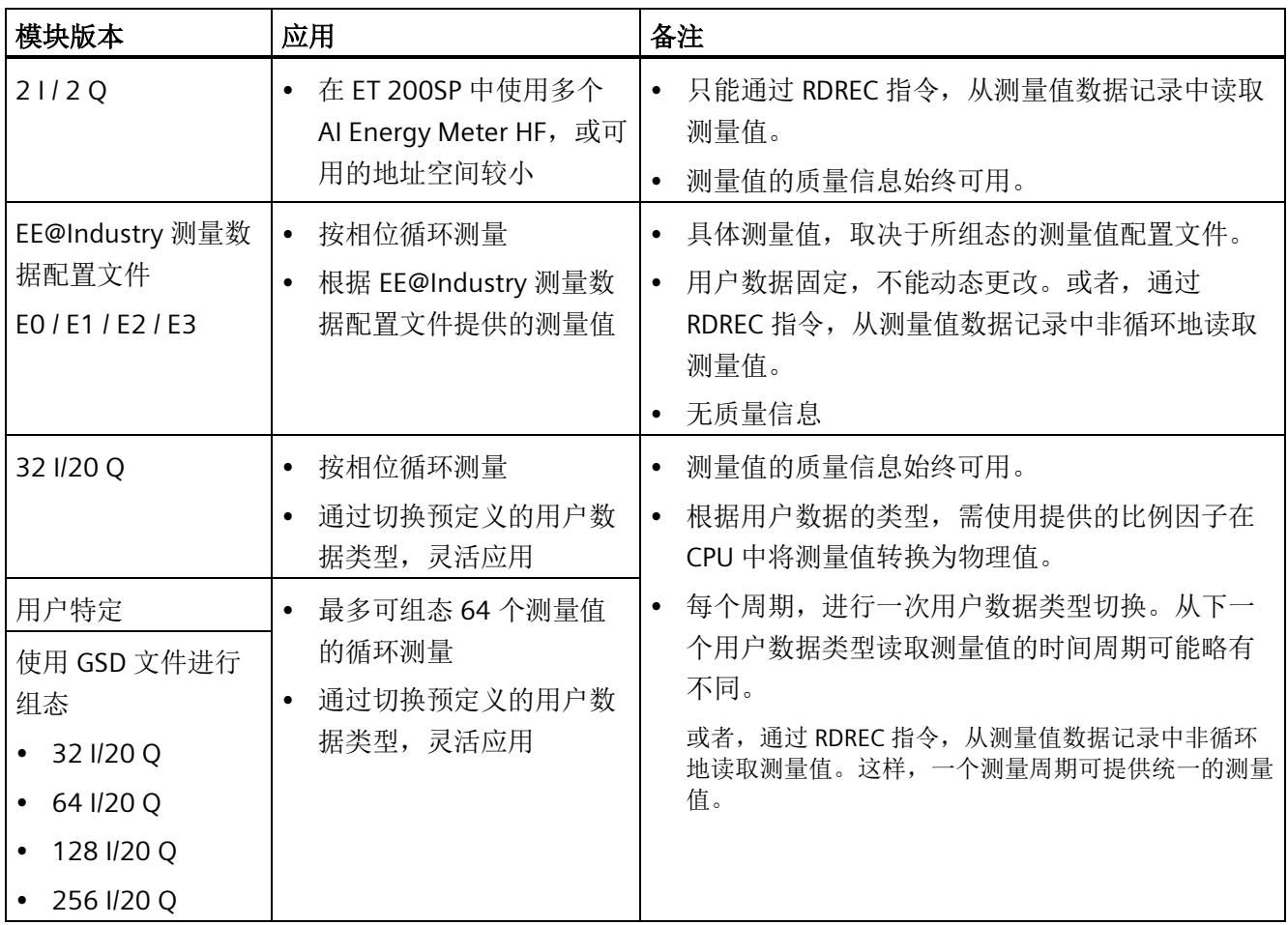

*4.3* 支持的模块

# **4.3** 支持的模块

# 使用 **STEP 7** 进行组态

下表列出了 STEP 7 中可组态不同模块版本的控制器。

#### 表格 4- 1 使用 STEP 7 组态的模块版本

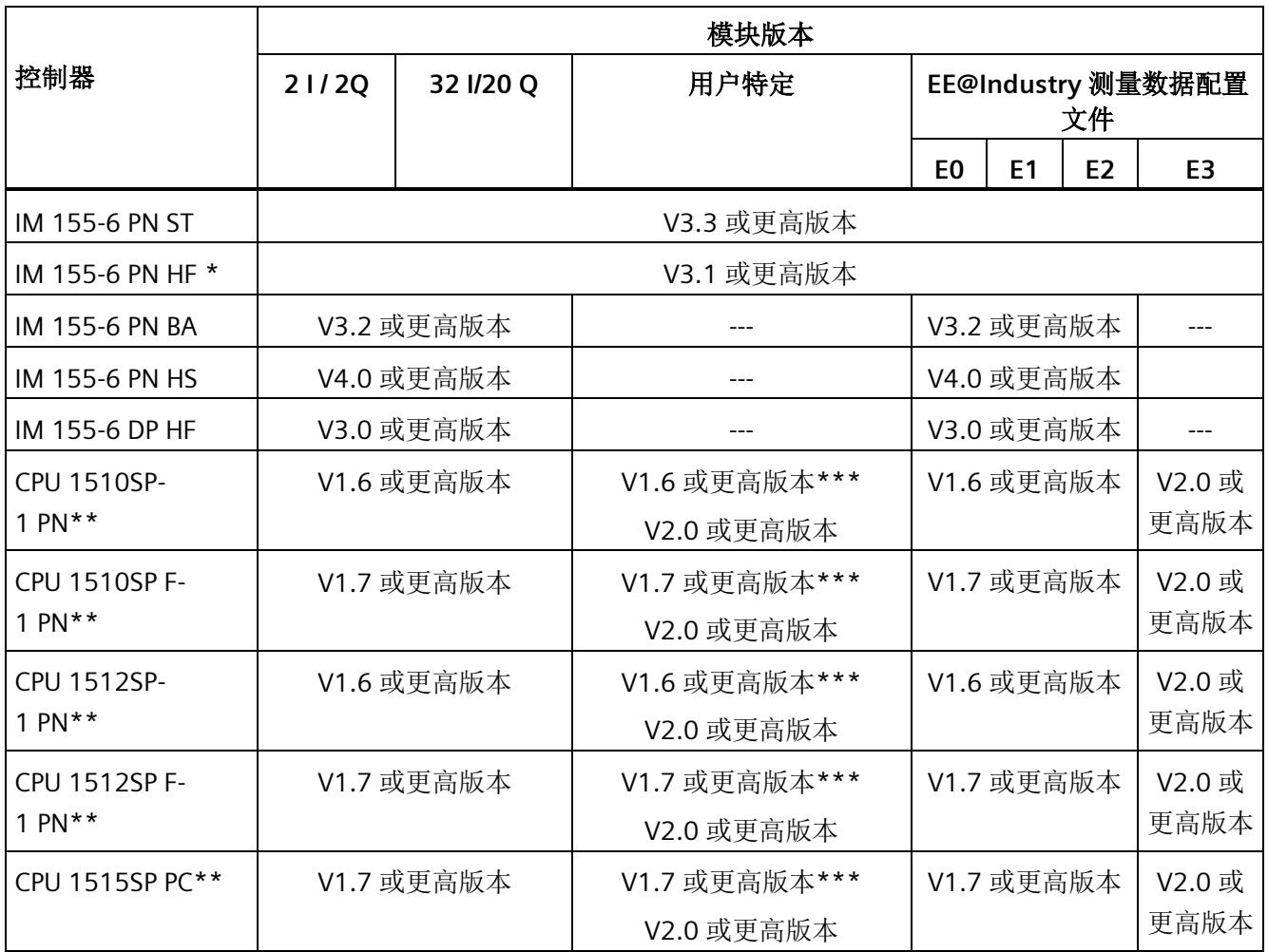

\*\* V4.2 及以上版本的时间函数设置

\*\* 不支持时间设置功能

**\*\*\*** 最多 32 字节输入

*4.3* 支持的模块

# 通过 **GSD** 文件进行组态

下表列出了可使用 GSD 文件组态不同模块版本的控制器。

表格 4- 2 使用 GSD 文件组态的模块版本

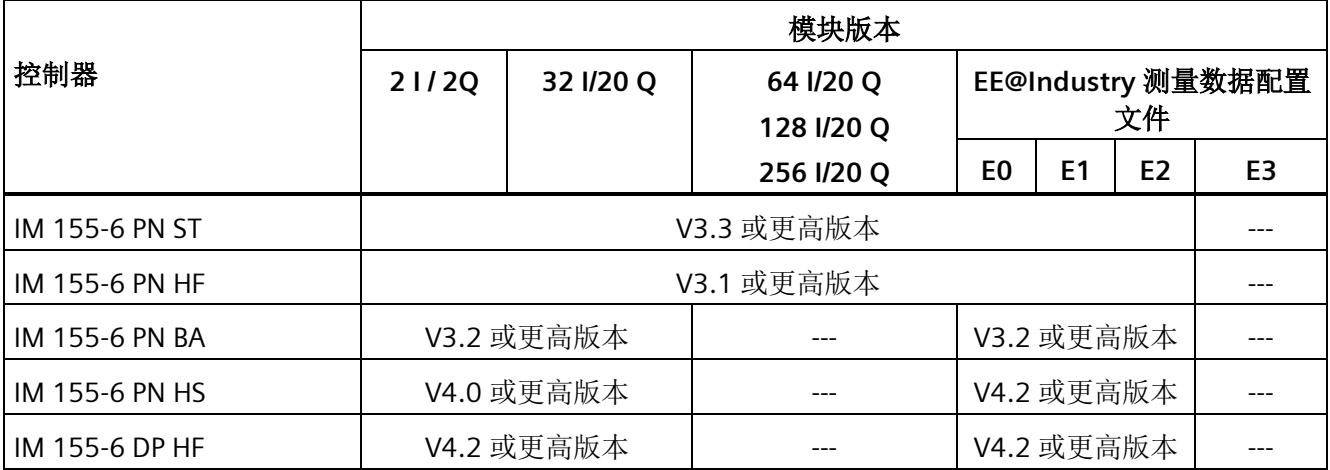

# 快速入门 **5**

# 简介

在本部分中,介绍了如何快速便捷地读取和查看 AI Energy Meter HF 中的第一批测量值。

# 要求

已按照"[接线](#page-4067-0) (页 [24\)](#page-4067-0)"部分中介绍的一种连接方式, 将 AI Energy Meter HF 连接到网络。 AI Energy Meter HF 已集成到组态工具中(如 STEP 7),或已通过 GSD 文件将 AI Energy Meter HF 集成在组态工具的硬件目录中。

# 操作步骤

1. 组态 ET 200SP 站

组态带有 CPU 151xSP 或 IM 155-6 的 ET 200SP 站。

2. 将模块插入 ET 200S 中

将 AI Energy Meter HF 插入 ET 200SP 站中, 并使用 32 个字节输入和 20 个字节输出 的模块版本。

3. 设置模块参数

设置 AI Energy Meter HF 的以下参数:

- 已使用的 AI Energy Meter HF 连接方式(如 3P4W)
- 电压测量范围
- 电网频率(如,50 Hz)
- 各相的电流额定值和电压额定值
- 所用电流互感器的一级和二级电流(如 100 A 和 1 A)
- 所用电压互感器的一级和二级电压(如 230 V 和 230 V)

将所有其它参数保留为默认设置, 无需更改。

4. 加载组态

接通 ET 200SP 站并将组态下载到 CPU。

# 结果

接通 AI Energy Meter HF 电源后, 将显示 ID 为 254 或 FEH 的"总功率 L1L2L3"用户数据类 型测量值。

读取并检查输入数据中 AI Energy Meter HF 提供的测量值。

下表列出了 STEP 7 (TIA Portal) 中用户数据类型的结构、测量变量和测量值的数据类型, 这些信息将存储在该模块的 32 字节的输出数据中。所有测量变量均通过测量值 ID 进行引 用。有关所有测量变量及其测量值 ID 的概览信息,请参见"[连接方式的测量变量](#page-4233-0) (页 [190\)](#page-4233-0)" 部分。

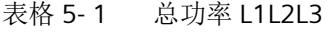

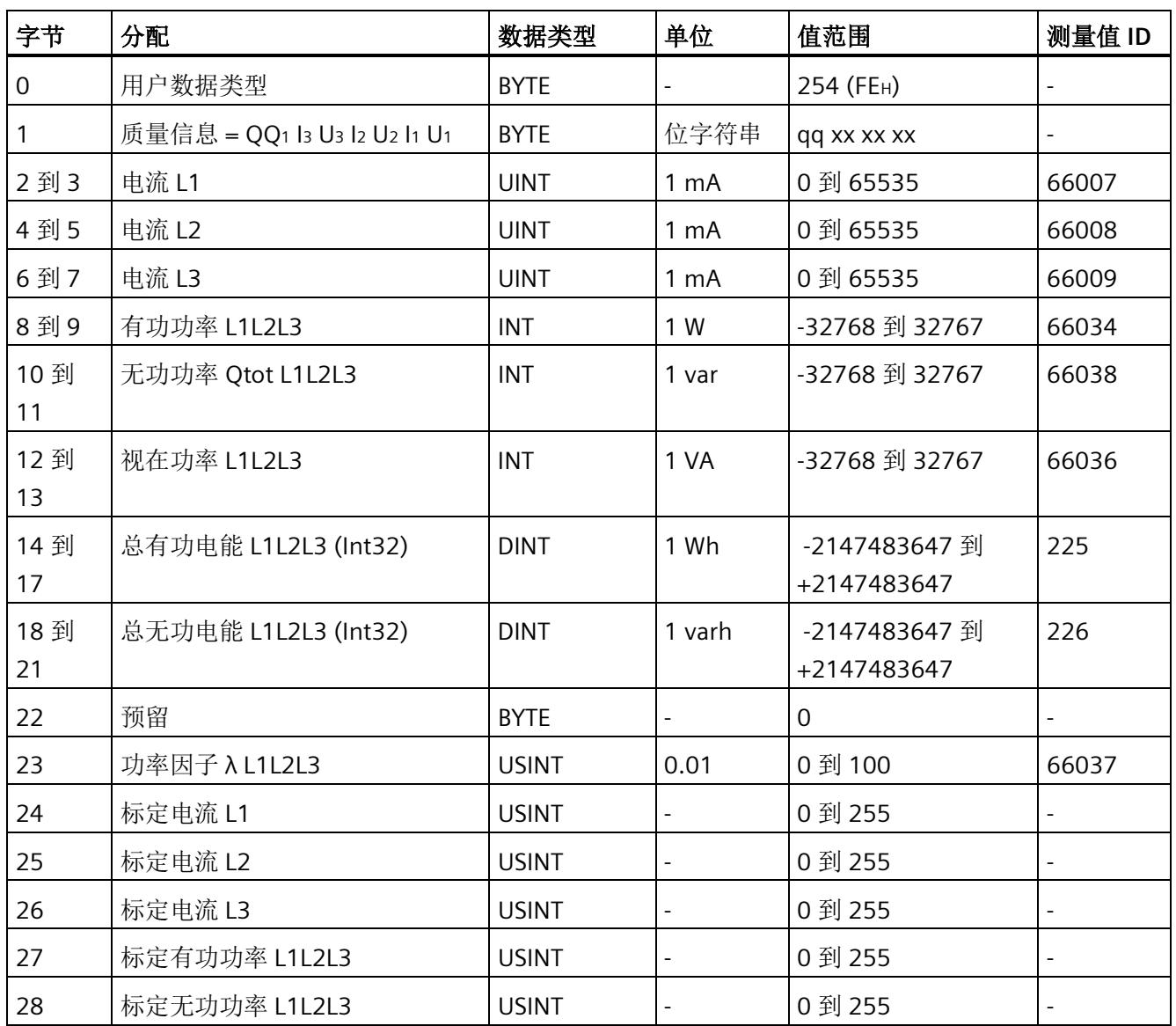

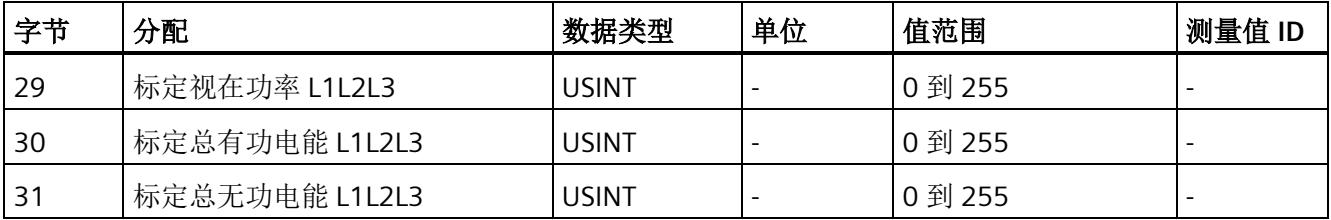

# 更多信息

有关测量值的评估与说明的更多信息,请参见"[读取和处理测量值](#page-4090-0) (页 [47\)](#page-4090-0)"部分。

# <span id="page-4090-0"></span>读取和处理测量值 **6**

# <span id="page-4090-1"></span>**6.1** 读取测量值的基本信息

# 简介

AI Energy Meter HF 可通过以下几种方法提供测量值和变量:

- 循环:用户数据
- 非循环:测量值数据记录

#### 用户数据

用户数据可提供预定义的或用户自定义的测量值,具体取决于所组态的用户数据类型。提 供的测量值将循环写入 CPU 的过程映像中。对于某些用户数据类型,测量值以原始数据 形式提供,必须通过系统提供的缩放因子转换为相应的物理值。

#### 测量值数据记录

每个测量值数据记录均提供物理值,可立即进行进一步处理。通过 PLC 变量中的 RDREC 指令,可非循环地读取测量值数据记录中的测量值。要读取每个测量值数据记录,则使用 对应的 PLC 变量。也可在 FB 静态变量中创建相应的结构, 或将此结构存储在 DB 中。

在 STEP 7 中, 可通过一个监控表显示读取的测量值,

# 说明

如果使用 S7-1200 或 S7-1500 之外的 CPU, 则需将 64 位的测量值转换为 32 位的测量 值。请注意,这种转换操作可能导致精度降低。 更多信息,请参见"常见问题与解答: 在 S7-300/400 中处理 64 位浮点值 [\(https://support.industry.siemens.com/cs/ww/zh/view/56600676\)](https://support.industry.siemens.com/cs/ww/zh/view/56600676)"。

# 测量值的有效性

接通 24 V DC 电源电压后,第一个测量值约在 2 秒后在端子 17 上可用。在用户输入数据 中,字节 0 的内容设置为选定的用户数据类型。可将字节 0 中内容的变更作为触发事 件。

模块提供有效的测量值时,该字节的值将变更为有效测量值范围内的某个值。

#### *6.1* 读取测量值的基本信息

# 模块首次启动

首次启动或重新启动该模块后,这些参数将传递到模块中。在硬件配置的参数中,可预设 一种用户数据类型。只有当输出数据(字节 0)中选择其它用户数据类型时,该设置才会 更改。这样,即可根据过程要求对用户输入数据进行动态修改。

以下情况下,将使用在参数数据记录 128 或组态工具中定义的用户数据类型:

- 在某种用户数据类型的输出数据中,字节 0 中写入"0"。
- 在某种用户数据类型的输出数据中,字节 0 中的值无效:
	- 无可用的用户数据类型编码, 或
	- 对于选定的用户数据类型,可用的地址空间不足。 参见"[选择模块版本](#page-4079-0) (页 [36\)](#page-4079-0)"。

### 电流测量值变为**"0"**

在以下情况中,数据记录中和用户数据中的电流值以及基于该值的其它所有测量值不显示 (或设置为"0"):

- 电流互感器的馈入电流小于所组态的"与电流额定值 [0.1%] 相关的测量电流下限"参数 值。
- 该通道的二级馈入电流大于 12 A。

除此之外,以下测量值以及相应相位的测量变量均将为"0":

- 有效的电流值
- 有功功率
- 无功功率
- 视在功率
- 相位角
- 功率因子

浮动平均值由多个功率值计算得出。在相应的一段时间后,仅这些值变为"0"。运行时间 计数器以及重置相的有功、无功和视在能量的计数器将停止计数。

# 总复位

对于带有 20 个字节输出数据的模块版本,可复位一些测量值和计数器级别。 总复位位处 0 -> 1 的边沿变化会产生以下影响:

- 电能计数器、运行时间和限值再次从"0"开始。
- 功率质量分析结果将被删除。
- 会从初始值开始再次计算最小值和最大值。

对于总复位,可置[位输出用户数据](#page-4278-0) (页 [235\)](#page-4278-0)的字节 16 中的位 7。

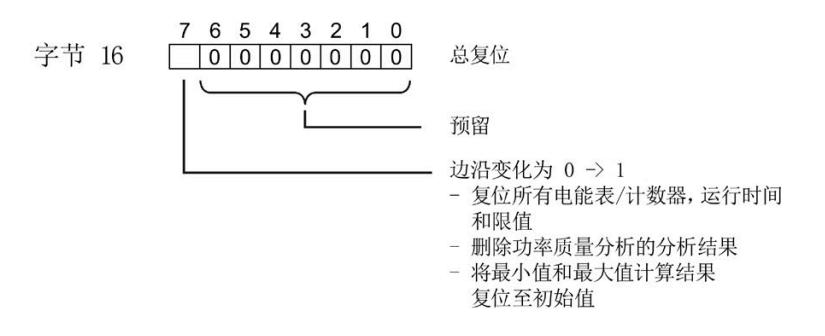

图 6-1 控制总复位的输出用户数据的字节 16

# 替代值操作

AI Energy Meter HF 输入值的替代值为"0"。

# 参见

[从用户数据循环读取测量值](#page-4099-0) (页 [56\)](#page-4099-0)

# **6.2** 质量信息

通过质量信息,评估电流、电压、操作象限和旋转磁场的状态。

AI Energy Meter HF 的质量信息位于:

- 用户数据的字节 1 中
- ID 为 65500 到 65503 的测量值中
- [功率质量分析限定符](#page-4149-0) [ID 65496 \(](#page-4149-0)页 [106\)](#page-4149-0) 中

# <span id="page-4093-0"></span>参见

[模块版本](#page-4278-0)["32 I/20 Q"](#page-4278-0) (页 [235\)](#page-4278-0)

# **6.2.1** 用户数据字节 **1** 中的质量信息

该模块在字节 1 的 8 位字段中, 提供有所有数据类型的以下概要质量信息:

- 电流 (IL1、IL2、IL3)
- 电压 (UL1、UL2、UL3)
- 某相位的操作象限

请注意,相位特定测量中用户数据类型的质量信息分配(ID 154 到 ID 159)与三相测量 中的用户数据类型分配(ID 244 到 ID 254)不同。

# 三相测量中用户数据字节 **1** 内的质量信息

模块将三相测量的质量信息保存在用户数据类型 ID 244 到 ID 254 中。

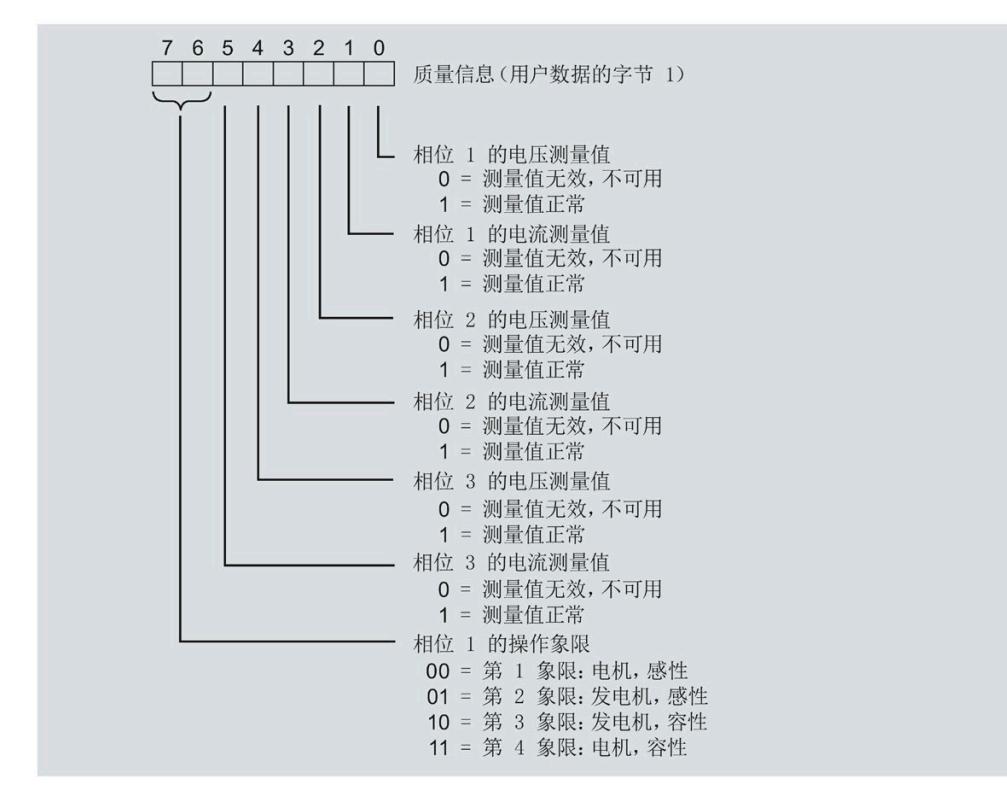

图 6-2 用户数据类型 ID 224 到 ID 254 中字节 1 的分配

### 相位特定测量中字节 **1** 内的质量信息

模块将相位特定测量的质量信息保存在用户数据类型 ID 154 到 ID 159 中。

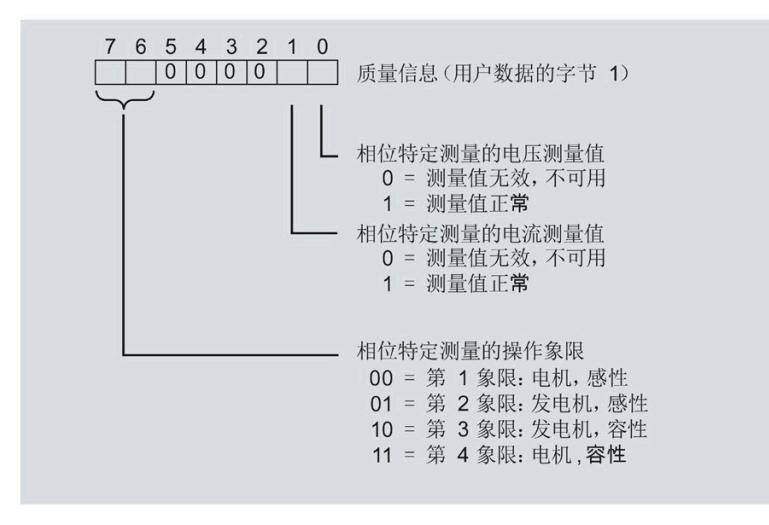

图 6-3 用户数据类型 ID 154 到 ID 159 中字节 1 的分配

# **6.2.2** 带有测量值 **ID** 的质量信息

模块将带有测量值 ID 65500 到 65503 的完整质量信息保存在一个 16 位字段中。

- 三相测量的测量值 ID 65503
- 相位 1、相位 2 或相位 3 中相位特定测量的测量值 ID 65500、65501 或 65502

#### 三相测量中带有测量值 **ID 65503** 的质量信息

模块提供的三相测量质量信息包含有:

- 用户数据类型"三相测量基本变量质量值"(ID 240 或 F0H)
- 用户数据(测量值 ID 66503)
- 测量值数据记录 150

测量值 ID 65503 可提供以下信息:

- 电流 (IL1、IL2、IL3)
- 电压 (UL1、UL2、UL3)
- 所有 3 个相位的操作象限
- 三相系统中的旋转磁场

# 读取和处理测量值

# *6.2* 质量信息

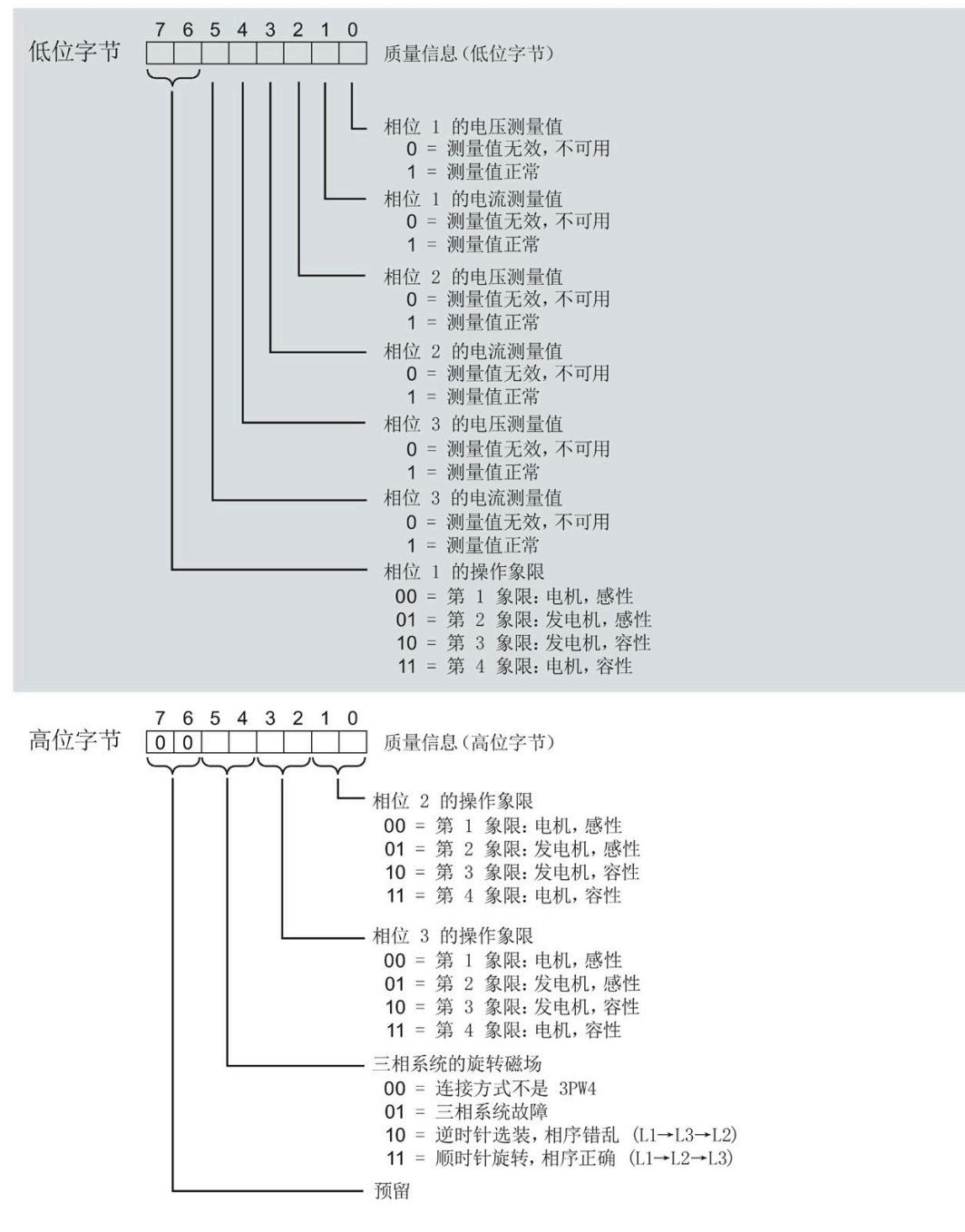

#### 图 6-4 测量值 ID 65503 中, 低位字节和高位字节的质量信息

# 相位特定测量中带有测量值 **ID 65500**、**65501** 或 **65502** 的质量信息

模块提供的相位 1、相位 2 或相位 3 中相位特定测量的质量信息包含:

- 用户数据(带有测量值 ID 65500、65501 或 65502)
- 测量值数据记录 DS 147、148 或 149

测量值 ID 65500、65501 和 65502 可提供以下信息:

- 相关相位的电流
- 相关相位的电压
- 相关相位的操作象限

与测量值 65503 (上图) 的分配不同, 测量值 ID 65500、65501 和 65502 仅包含有关电 流、电压和操作象限的相位特定信息。对于其它相位和旋转磁场,该值为 0。

# **6.2.3** 操作象限

下图显示了各操作象限的质量信息。

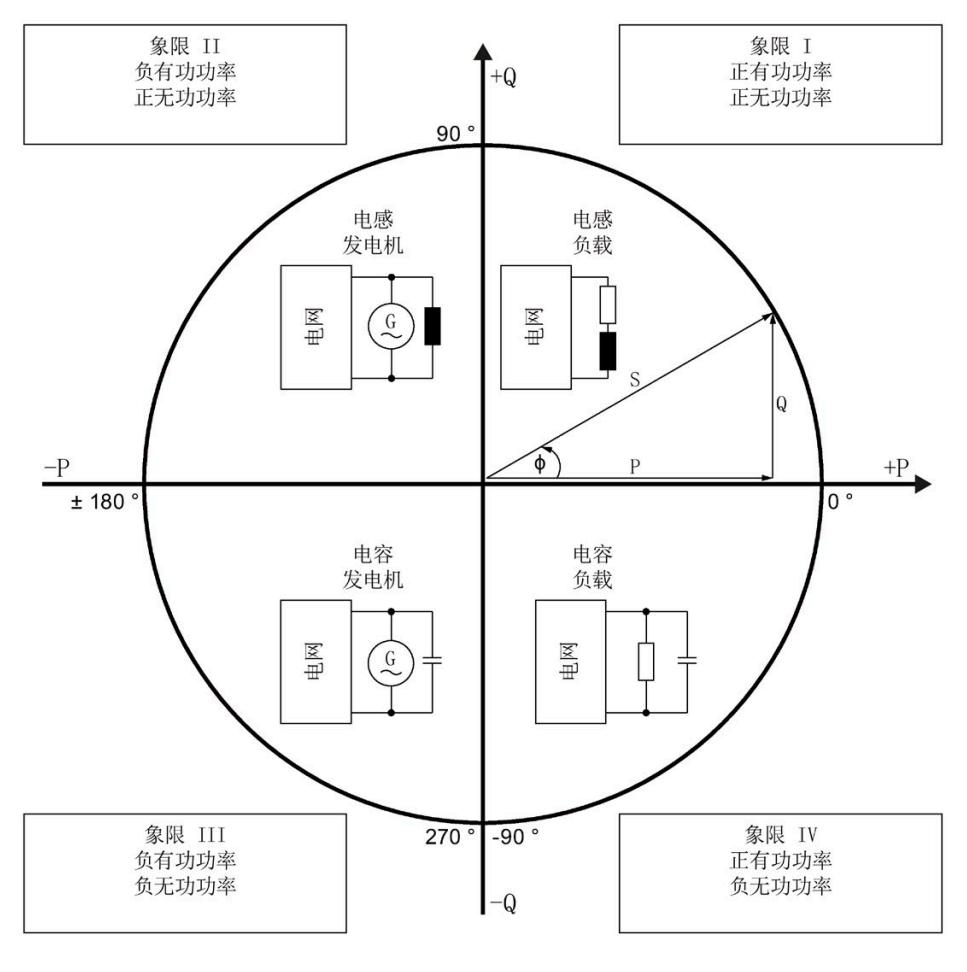

图 6-5 质量位中的象限

# **6.2.4** 接线错误和不正确旋转场的检测注意事项

提供了各种质量信息来评估正确的电能表接线和应用的旋转场。

# 有效负载的字节 **1**(第 **7.2.1** 节),或测量值 **ID 65500-65503**(第 **7.2.2** 节)

有关测量电流和电压有效性的信息在位 0 到 5 中编码。 有关操作象限的信息在位 6 到 7 中编码, 请参见第 [7.2.3](#page-4093-0) 节 (页 [50\)](#page-4093-0)。

# 电压和电流之间的相位角,测量值相位角 **Ln**

基于相位角,可以识别电流的流向是否正确,以及电压或电流连接是否发生交换。但是, 无法识别交换了哪些相位以及交换的方式。如果接线正确,用电设备的相位角必须处于 270° 到 359° 或 -0° 到 -90° 范围内。对于发电机,接线正确的相位角处于 90° 到 270° 或 - 180° 到 -90° 范围内。

# 电压之间的角度,测量值相位角 **ULx-ULy**

根据电压之间的相位角,可以检查相序是否正确,并检测出不需要的同相连接。 在对称三相网络中,相电压之间的角度为 +120°(-240°) 或 -120°(+240°)。

# 电流之间的角度,测量值相位角 **ILx-ILy**

根据电流之间的相位角,可以检查相序是否正确以及流向,并检测不需要的同相连接。 对于对称负载,电流之间的相位角与电压之间的相位角相同。

# 相间电压,测量值 **ULx-ULy**

可使用相间电压(计算过程中考虑到电压相位之间的角度)检测不需要的同相连接。

# 另请参见

在单独的 FAQ [\(https://support.industry.siemens.com/cs/ww/de/view/109755917\)](https://support.industry.siemens.com/cs/ww/de/view/109755917) 中介绍 了如何使用此信息来检测特定故障接线。

*6.3* 从用户数据循环读取测量值

# <span id="page-4099-0"></span>**6.3** 从用户数据循环读取测量值

# 要求

- STEP 7 已打开。
- AI Energy Meter HF 已组态。

# 用户数据中测量值的缩放

由于 16 位值的值范围通常小于物理值的值范围,因此相应测量值或计算值的用户数据中 会随基本值一同提供一个缩放因子。通过以下公式,可确定测量变量的实际值: 测量参数的实际值 = 用户数据中的测量值 x 10  $^{\text{m}$ 放因子

# 操作步骤

要从用户数据中循环读取测量值,请按以下步骤操作:

- 1. 从输入数据中读取相应的测量值。
- 2. 根据已缩放测量值处的缩放因子,转换读取的测量值。

### 示例

在 AI Energy Meter HF 中, 组态用户数据类型 254 (FEн)"总功率 L1L2L3"。此时, 需读取 "电流 L1"的测量值。

表格 6-1 总功率 L1L2L3

| 字节    | 分配                                                      | 数据类型        | 单位                       | 值范围            | 测量值 ID |
|-------|---------------------------------------------------------|-------------|--------------------------|----------------|--------|
| 0     | 用户数据类型                                                  | <b>BYTE</b> | $\overline{\phantom{a}}$ | 254 (FEH)      |        |
|       | 质量信息 = QQ1 l3 U3 l2 U2<br>I <sub>1</sub> U <sub>1</sub> | <b>BYTE</b> | 位字符串                     | qq xx xx xx    |        |
| 2到3   | 电流 L1                                                   | <b>UINT</b> | 1 mA                     | 0到65535        | 66007  |
| 4到5   | 电流 L2                                                   | <b>UINT</b> | 1 mA                     | 0到65535        | 66008  |
| 6到7   | 电流 L3                                                   | <b>UINT</b> | 1 mA                     | 0到65535        | 66009  |
| 8到9   | 有功功率 L1L2L3                                             | INT         | 1 W                      | -32768 到 32767 | 66034  |
| 10到11 | 无功功率 Qtot L1L2L3                                        | INT         | 1 var                    | -32768 到 32767 | 66038  |
| 12到13 | 视在功率 L1L2L3                                             | <b>INT</b>  | 1 VA                     | -32768 到 32767 | 66036  |

*6.3* 从用户数据循环读取测量值

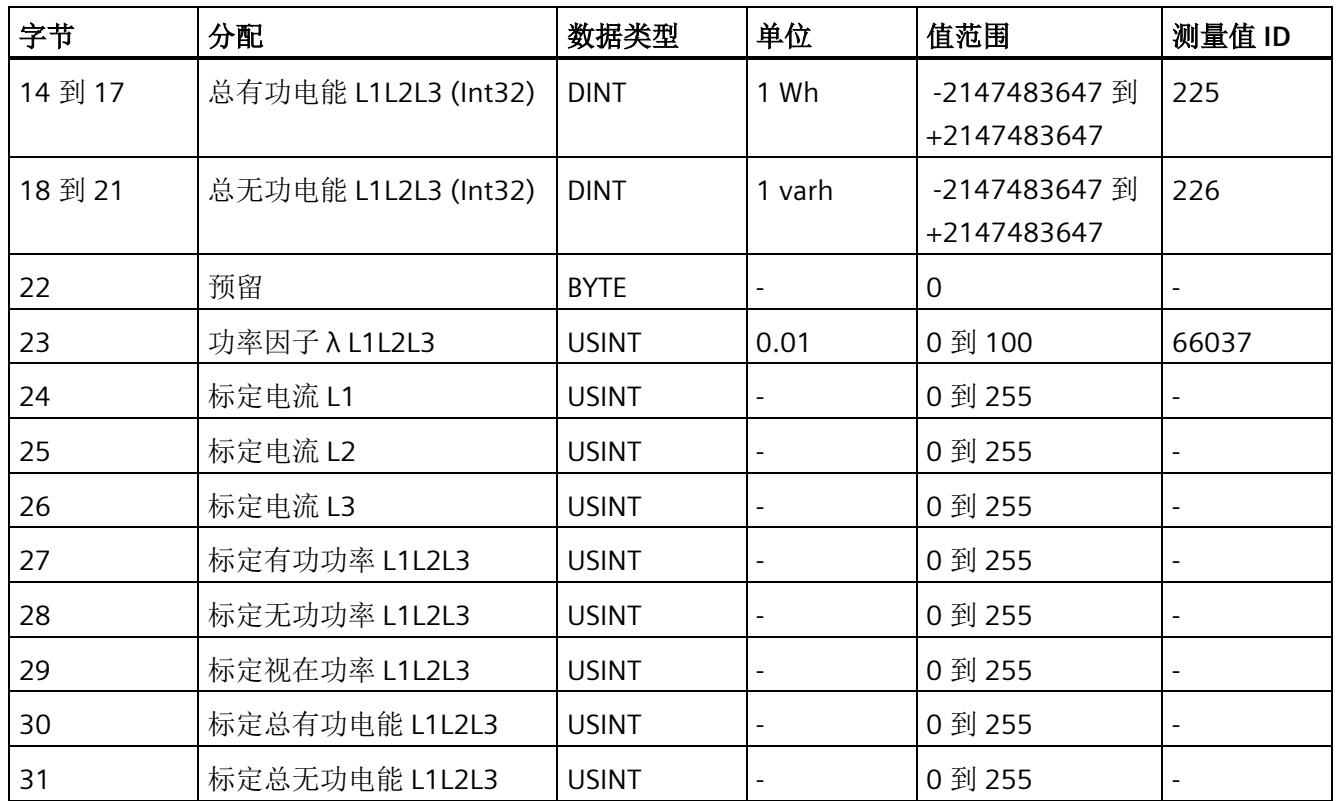

在用户数据类型 FEH (254) 中, 电流 L1 的测量值将存储在字节 2 + 3 中。模块的电流值采 用 16 位定点数形式提供, 值范围为 0 到 65535 且单位为 1 mA。除此之外, 还需考虑电 流 L1 的缩放因子。该模块的缩放因子位于字节 24 中。

电流 L1 实际值的计算公式如下所示:

电流 L1 的实际值 = 电流 L1 x 10  $\frac{k\pi}{10}$  L1

参见

[读取测量值的基本信息](#page-4090-1) (页 [47\)](#page-4090-1)

读取和处理测量值

*6.4* 使用数据记录非循环地读取测量值

# **6.4** 使用数据记录非循环地读取测量值

所有模块版本都可使用数据记录读取测量值。

有关所有测量值数据记录和结构相关确切信息的概述,请参见附录"[所有测量值数据记录](#page-4317-0) [的概览](#page-4317-0) (页 [274\)](#page-4317-0)"。

要求

在 STEP 7 项目中, 已创建一个与待评估数据记录结构相同的 PLC 数据类型。

# 数据记录的结构示例

以下概述了数据记录 DS 142 的结构。

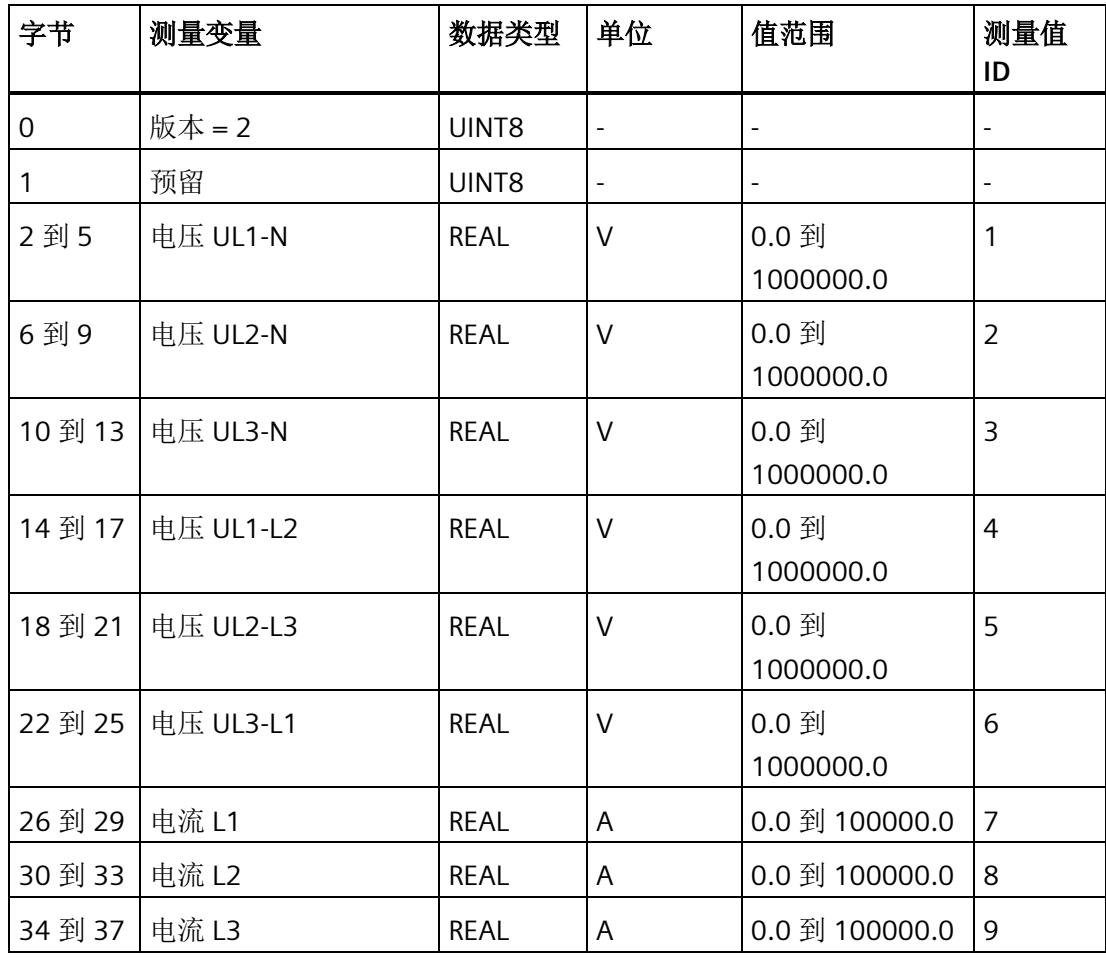

*6.5* 时间同步和时间戳

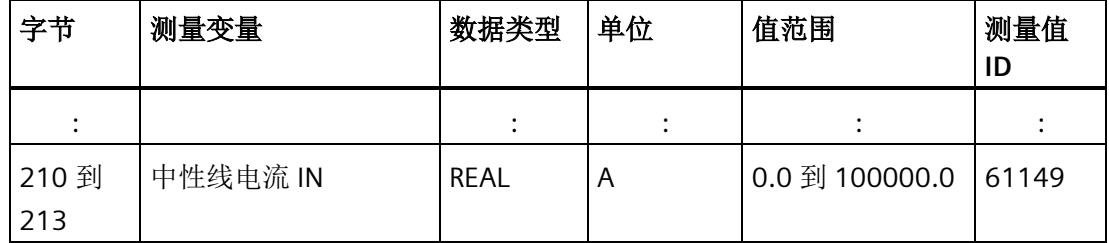

# 操作步骤

1. 使用 RDREC 指令读取所需数据记录。

测量值位于 RDREC 指令指定的数据块的目标范围内。

2. 评估所需测量变量的测量值。

#### 说明

如果要在用户程序中同时读取或写入多个数据记录,请注意,使用 RDREC 或 WRREC 指令 启动的激活作业数量会受到所用 CPU 资源的限制。

# 参见

[基本测量值的测量值数据记录](#page-4318-0) (DS 1[42\)](#page-4318-0) (页 [275\)](#page-4318-0)

# **6.5** 时间同步和时间戳

AI Energy Meter HF 支持时间同步和时间戳。

仅自固件版本 V4.2 起的 IM 155-6 PN HF 才支持时钟同步。

时间戳用于确定信息的确切发生日期。可在测量值数据记录中找到时间信息,例如"带时 间戳的最大值的测量值数据记录 (DS 154)"和"带时间戳的最小值的测量值数据记录 (DS 155)",或者功率质量分析数据记录 DS160、DS161 和 DS163。此外,评估"电源故障分 析"功能时需要时间信息(请参见"电源故障分析"部分)。

对于与当前系统时间相对应的 AI Energy Meter CT HF 上的时间,时钟必须在外部同步。 有关此方面和其它方面要求的信息,请参见应用示例。在未时间同步的情况下,AI Energy Meter CT HF 内部时间戳会从 1970 年 01 月 01 日 0:00 开始。

读取和处理测量值

*6.5* 时间同步和时间戳

# 时间戳的结构

下表列出了时间戳的结构:

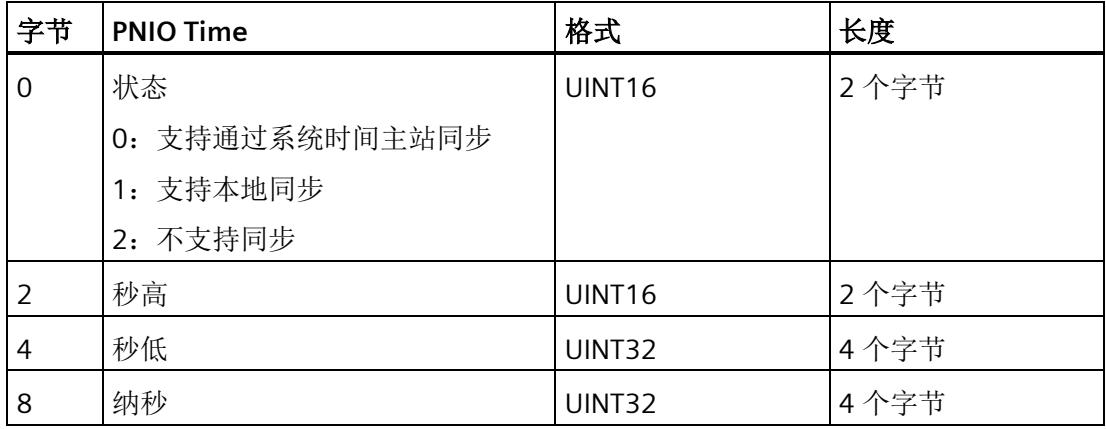

起始值(初始值)是 01.01.1970, 0:00。

# 说明

如果采用 FAQ 中的解决方案,则状态始终为 2。

# 参见

应用示例 [\(http://support.automation.siemens.com/WW/view/en/109754890\)](http://support.automation.siemens.com/WW/view/en/109754890)
# **电能计数器** 1

#### 简介

AI Energy Meter HF 提供多个电能计数器和溢出计数器,可检测线路电能值和相位电能 值,例如:

- 有功电能(总计、流出、流入)
- 无功电能(总计、流出、流入)
- 视在电能(总计)

#### 保持性

AI Energy Meter HF 可永久性存储所有计数器值。发生中断后(例如,系统断电), 电能 计数将使用之前存储的值继续计数。

#### 功能

电能表提供以下基本功能:

- 可读取无限循环计数的测量值 循环计数的结束值:可通过溢出计数器选择 103、106、109、1012 和 1015。
- 测量范围可在 RUN 模式下更改
- 可通过门开启和停止计数器
- 在 RUN 模式下预设并应用起始值
- 测量变量可通过数据记录和用户数据进行评估。

*7.1* 评估电能的测量值

## **7.1** 评估电能的测量值

可通过以下两种方式评估测量值:

- 使用指令"RDREC"读取测量值。
- 从用户数据类型中读取测量值(不适用于输入数据为 2 个字节的模块版本)。

#### 电能表的数据记录

可在以下数据记录中读取电能计数器和溢出计数器的测量值。

有关使用数据记录评估测量数据的信息,请参见"[使用数据记录非循环地读取测量值](#page-4101-0) (页 [58\)](#page-4101-0)"部分。

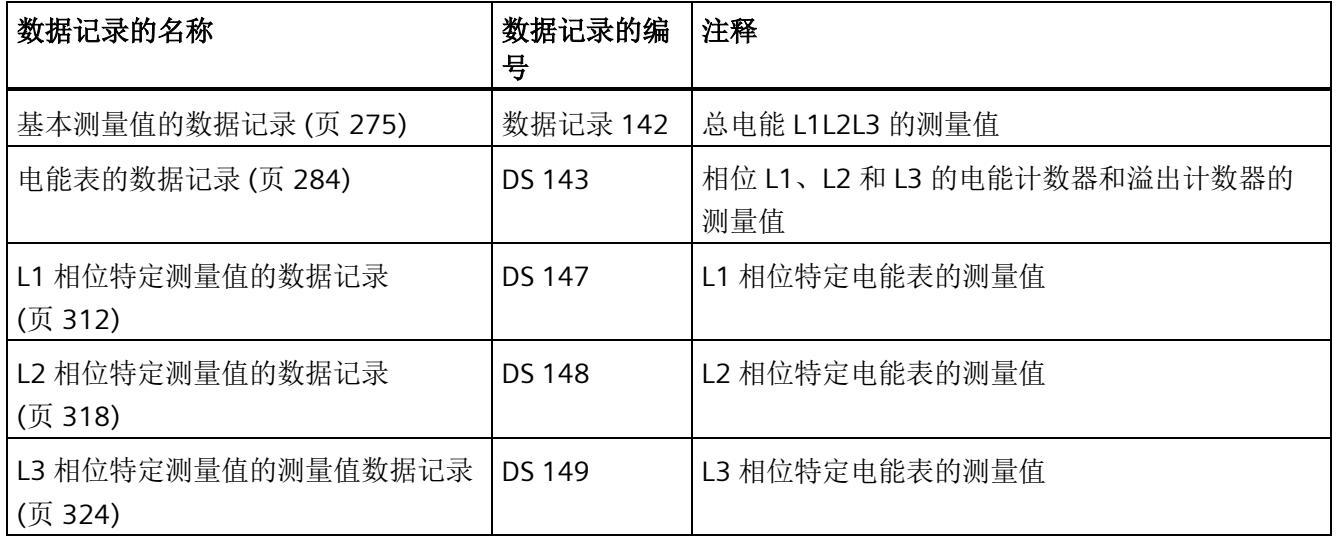

### 电能表的用户数据类型

可在以下用户数据类型中读取电能表和溢出表的测量值。

有关使用用户数据类型评估测量数据的信息,请参见"[从用户数据循环读取测量值](#page-4099-0) (页 [56\)](#page-4099-0)" 部分。

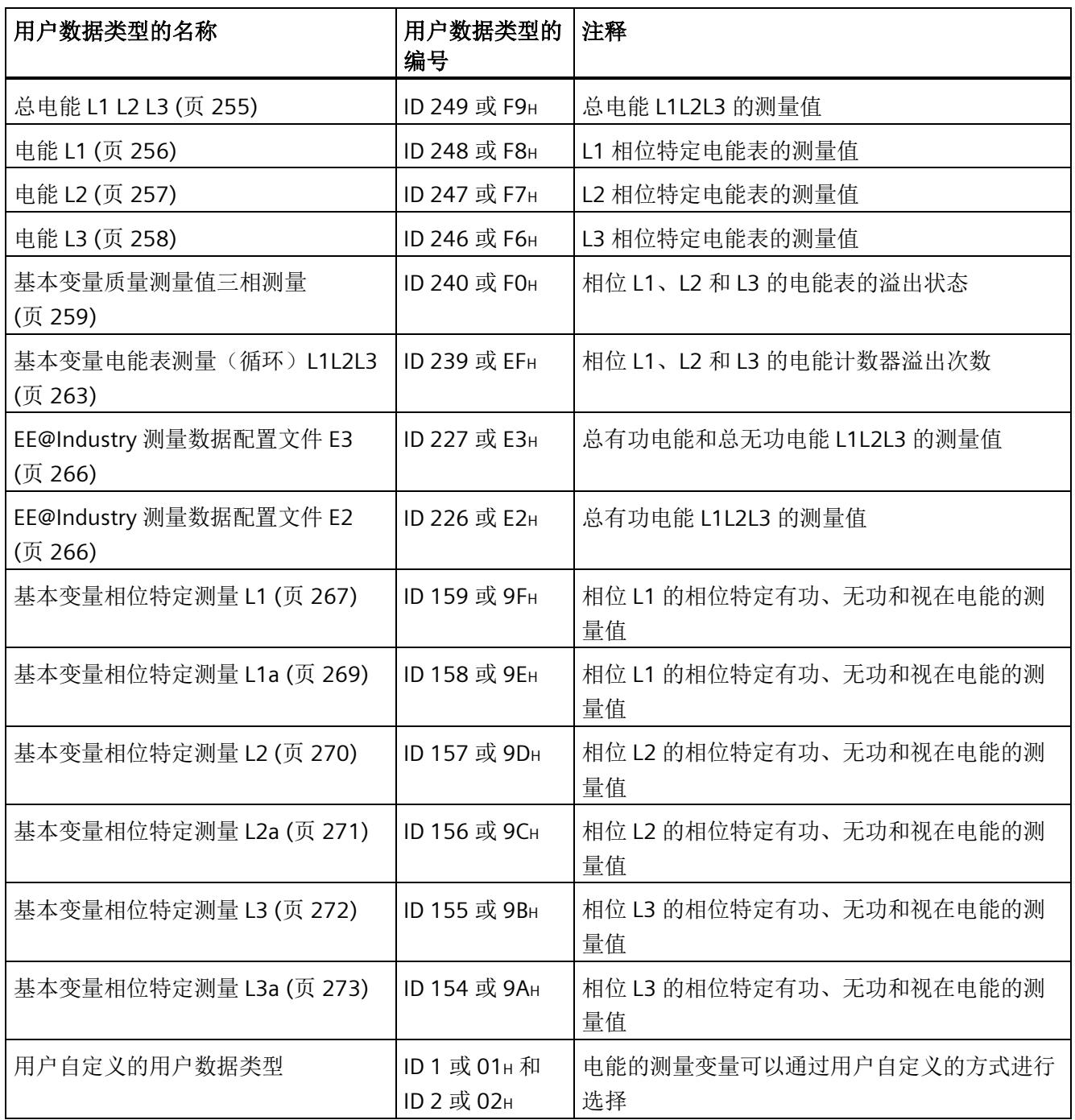

## **7.2** 为电能计数器和溢出计数器预设并应用起始值

在进行新一轮计数之前,需要用新的起始值启动电能计数器和溢出计数器。 在数据记录 DS 143 中, 定义电能计数器和溢出计数器的新起始值。

#### 说明

#### 为计数器预设起始值

如果尚未使用数据记录 DS 143 将任何起始值传送到 CPU, 则以值 0 启动计数器。

所有模块版本都有两种应用起始值的方法:

- 从数据记录 DS 143 传送起始值并立即应用起始值
- 传送数据记录 DS 143 中的起始值,并且仅在设置特殊位(用于计数器复位的 DQ 位)后才应用起始值

以下部分介绍了这两种选项。

#### 总复位

对于带有 20 个字节输出数据的模块版本,可复位电能计数器和溢出计数器。对于总复 位,不能预设任何起始值,电能计数器和溢出计数器的起始值在进行总复位时始终为零。 有关总复位的更多信息,请参见"[读取测量值的基本信息](#page-4090-0) (页 [47\)](#page-4090-0)"部分。

参见

[电能计数器的结构](#page-4327-0) [\(DS 143\)](#page-4327-0) (页 [284\)](#page-4327-0)

## **7.2.1** 为电能表预设起始值

在数据记录 DS 143 中, 为电能计数器和溢出计数器定义起始值。

简介

已创建一个与数据记录 DS 143 具有相同结构的 PLC 数据类型。

### 数据记录 **DS 143** 的结构

以下概述以简化形式显示了数据记录 DS 143 的结构。

有关数据记录 DS 143 的结构的更多详细信息,请参见"[电能计数器的结构](#page-4327-0) (DS 14[3\)](#page-4327-0)  (页 [284\)](#page-4327-0)"部分。

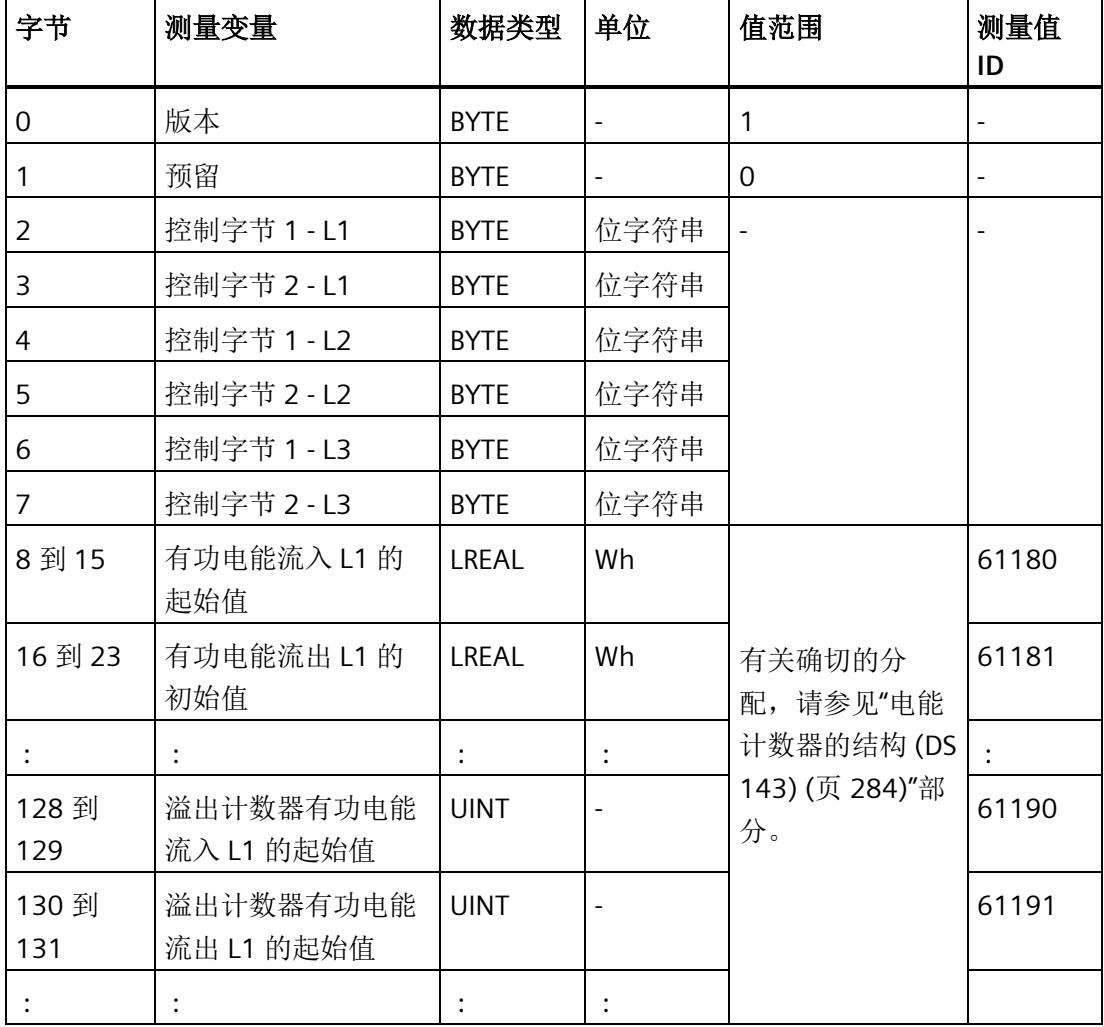

#### 数据记录 **DS 143** 的分配

#### 字节 **0** 和字节 **1**:数据记录的版本

数据记录版本的标头信息。

#### 字节 2 到 字节 7: 电能计数器和溢出计数器的控制字节

通过 WRREC 指令写入数据记录 143 时, 字节 2 到 7 用做电能表、溢出计数器和运行时间 计数器中相位特定的控制信息。每个相位的控制信息长度为 2 个字节。

#### 字节 **8** 到字节 **127**:各个电能表的起始值

在数据记录 143 中,电能表的起始值为 64 位浮点数。该格式与 S7-1200 和 S7-1500 中 的数据类型 LREAL 相对应。

#### 字节 **128** 到字节 **157**:溢出计数器的初始值

在数据记录 143 中,溢出计数器的初始值为 16 位整数。该格式与 S7-1200 和 S7-1500 中的数据类型 UINT 相对应。

#### **7.2.2** 立即应用数据记录 **DS 143** 的中起始值

对于电能计数器和溢出计数器的每个单独相位,都可按照有功电能、无功电能和视在电能 分别应用起始值。

要求

在 STEP 7 项目中, 已创建一个与数据记录 DS 143 具有相同结构的 PLC 数据类型, 并且已 输入起始值。

#### 所有模块版本的操作步骤

1. 在 DS 143 (字节 3、5 和 7) 的控制字节 2 中, 为每个相位中要设置初始值的电能表设 置类别(有功、无功、视在电能)。

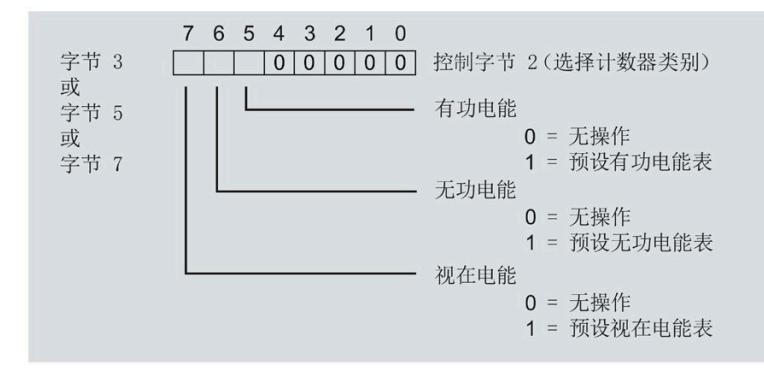

图 7-1 DS 143 中的控制字节 2 的分配

2. 在 DS 143 (字节 2、4 和 6) 的控制字节 1 中,可针对每个相位定义是否要为电能计数 器或溢出计数器应用起始值。

应用取决于控制字节 2 中的类别选择。

- 如果要应用溢出计数器的起始值,置位位 0。
- 如果要为电能表应用起始值,置位位 2。

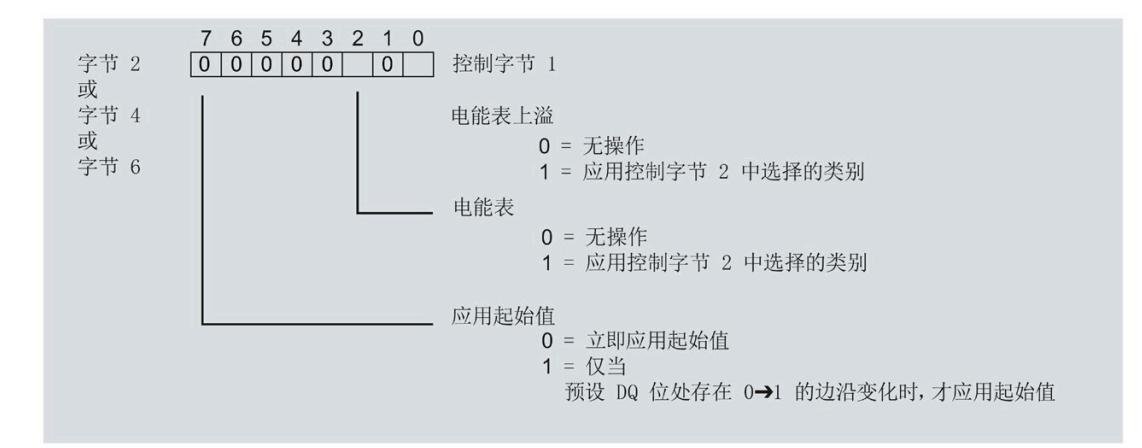

图 7-2 DS 143 中控制字节 1 的分配

3. 在 DS 143 的控制字节 1 中定义立即应用起始值。

- 将位 7 设置为 0,以便在写入数据记录后立即应用起始值。
- 4. 通过 WRREC 指令将数据记录传送到 CPU。

#### **7.2.3** 使用 **DQ** 位应用数据记录 **DS 143** 中的起始值

由于输出数据的长度各不相同,因此电能计数器和溢出计数器的起始值设置取决于所组态 的模块版本。

#### 带有 **20** 个字节输出数据的模块版本

如果所用模块版本带有 20 个字节的输出数据,则可以:

- 电能计数器和溢出计数器的所有相位,都可按照有功电能、无功电能和视在电能分别 应用起始值。
- 电能计数器和溢出计数器的每个单独相位,都可按照有功电能、无功电能和视在电能 分别应用起始值。

#### 带有 **2** 个字节的输出数据的模块版本

如果所用模块版本带有 2 个字节的输出数据, 则始终同时为所有电能计数器和溢出计数器 应用起始值。

#### 要求

• 在 STEP 7 项目中, 已创建一个与数据记录 DS 143 具有相同结构的 PLC 数据类型, 并 且已输入起始值。

应用取决于控制字节 2 中的类别选择。

- 如果要应用溢出计数器的起始值,置位位 0。
- 如果要为电能表应用起始值,置位位 2。
- 在 DS 143 的控制字节 1 中,已将位 7 设置为"1"(通过 DQ 位应用起始值)
- 已将带新的起始值的数据记录 DS 143 传送到 CPU。有关数据记录的分配,请参见"[电](#page-4327-0) [能计数器的结构](#page-4327-0) (DS 143) (页 [284\)](#page-4327-0)"

#### 说明

#### 为计数器预设起始值

如果尚未使用数据记录 DS 143 将任何起始值传送到 CPU, 则以值 0 启动计数器。

#### 模块版本中输出数据为 **20** 个字节时的具体操作步骤

#### 为电能计数器和溢出计数器的所有三个相位应用起始值

- 1. 在输出数据的字节 2 中,选择想要为其应用起始值的类别。
	- 置位有功电能计数器的位 5。
	- 置位无功电能计数器的位 6。
	- 置位视在电能计数器的位 7。

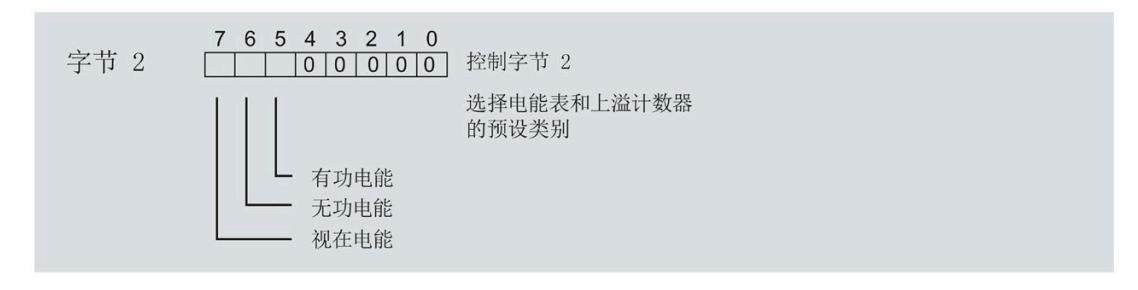

#### 图 7-3 选择复位类别

2. 在输出数据的字节 1 中置位复位位(位 7)。

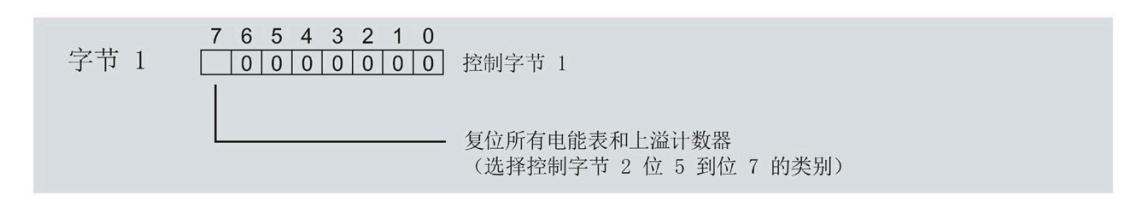

图 7-4 电能计数器和溢出计数器的复位位

如果复位位的边沿发生 0 -> 1 的变化,模块将先前在字节 2 中选择的电能计数器和溢 出计数器复位为其起始值。

#### 为电能计数器和溢出计数器应用起始值以进行相位特定计数

也可使用输出数据,复位相位特定的电能计数器和溢出计数器。

根据适用情况,按照"为电能计数器和溢出计数器的所有三个相位应用起始值"中所述的步 骤进行操作。

1. 在输出数据的字节 7、9 和 11 中,选择想要为其应用相位特定起始值的类别。

- 置位有功电能计数器的位 5。
- 置位无功电能计数器的位 6。
- 置位视在电能计数器的位 7。

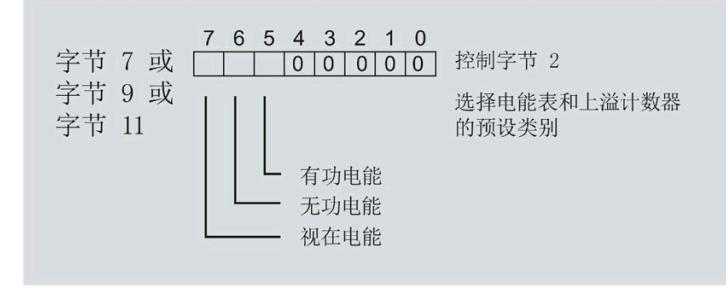

#### 图 7-5 类别的选择

2. 在输出数据的字节 6、8 和 10 中, 为相位特定的起始值设置复位位(位 7 )。

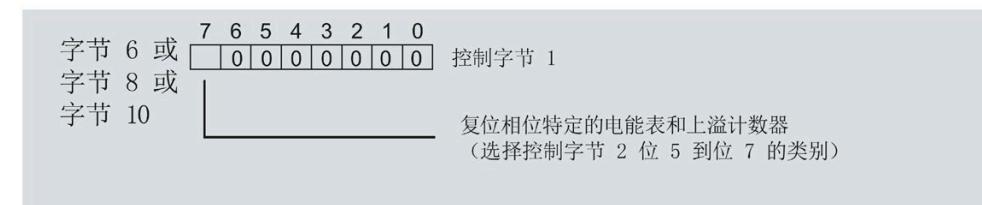

图 7-6 相位特定的电能计数器和溢出计数器的复位位

如果相位特定复位位的边沿发生 0 -> 1 的变化,模块将先前在字节 7、9 和 11 中选择 的电能计数器和溢出计数器复位为起始值。

*7.3* 启动和停止电能表

#### 模块版本中输出数据为 **2** 个字节时的具体操作步骤

如果所用模块版本带有 2 个字节的输出数据,则始终为所有电能计数器和溢出计数器应用 起始值。

• 在输出数据的字节 1 中置位复位位(位 7)。

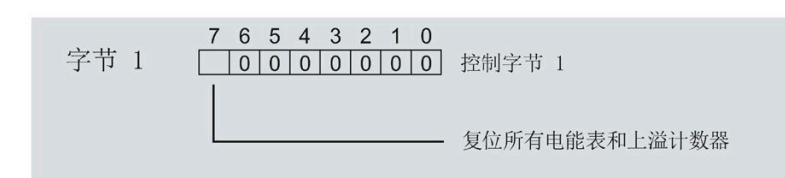

图 7-7 所有电能计数器和溢出计数器的复位位

如果复位位的边沿发生 0 -> 1 的变化,模块将所有电能计数器和溢出计数器复位为其 起始值。

## **7.3** 启动和停止电能表

电能表 AI Energy Meter HF 的启动或停止测量方法有两种:

• 门计数

当使用 0 -> 1 的边沿变化在输出数据中设置计数器门的 DQ 位时,模块开始计数。如 果使用 1 -> 0 的边沿变化来复位 DQ 位, 则计数器停止。

• 无门计数

只要模块开启,模块便立即开始计数。计数无法停止。

以下部分介绍了这两种选项。

*7.3* 启动和停止电能表

## 门计数

#### 要求:

电流值高于组态的"与电流额定值 [0.1%] 相关的测量电流下限"。

#### 操作步骤

如果希望使用控制门开始计数,请按以下步骤进行操作:

1. 在模块的参数分配中激活参数"启用电能表门"(Enable energy meter gate)。

2. 在输出数据的控制字节 1 中, 置位计数器门(位 6)的 DQ 位。

只要计数器门的 DO 位的边沿变化为 0 -> 1, 模块就开始计数。

如果希望再次停止计数,则复位输出数据中控制字节 1 中的位 6。边沿变化为 1 -> 0 时, 计数停止。

参数"启用电能计数器的门控制"(Enable gate control for the energy counter) 和"计数器门" 的 DQ 位的行为特性,类似于触点并联。

门已启用: 如果 DQ = "1", 则门 "打开"

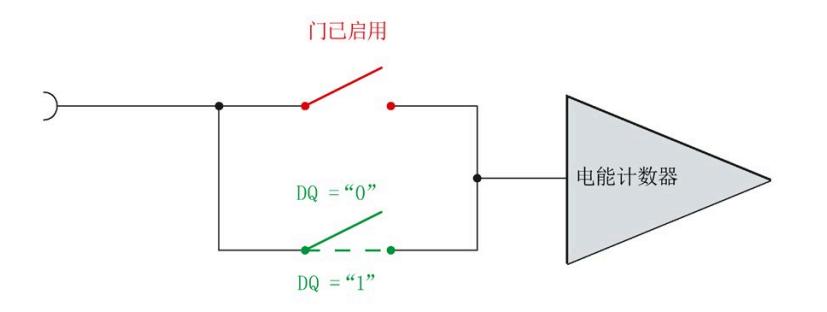

图 7-8 门已启用

## 无门计数

#### 要求

电流值高于组态的"与电流额定值 [0.1%] 相关的测量电流下限"。

#### 操作步骤

在模块的参数分配中禁用参数"启用电能表门"(Enable energy meter gate)。

只要模块启动,模块便开始计数。计数器继续计数。

门已禁用:门始终"打开"(信号通路闭合)

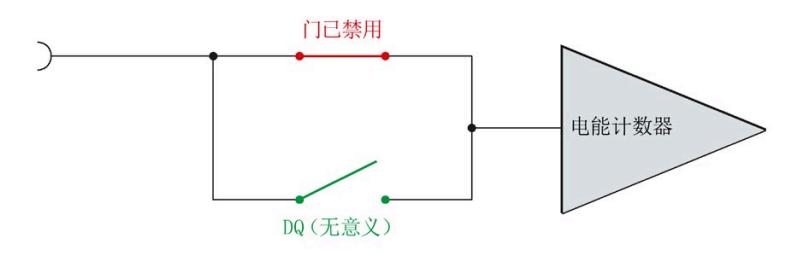

图 7-9 门已禁用

*7.4* 测量和复位电能表的示例

## **7.4** 测量和复位电能表的示例

电能计数器 起始值 (从 DS143 开始) 新初始值 (从 DS143 开始) Ŧ 门已关闭 DQ(IJ) 门已关闭 门已打开 门已打开 DQ (Reset) Reset Reset 参数"测量电流的 下限" j  $\bigcirc$  $(2)$  $(3)$  $\circled{4}$  $(5)$  $\circ$ 

下图以电能表为例,说明了使用激活门复位和启动/停止电能表的情况:

- ① 计数器复位为组态中指定的值。门已关闭。计数器不计数。
- ② 通过用户数据类型的输出数据中的控制字节 1,打开该门。计数器计数。
- ③ 超出组态的电流下限。计数器不计数。
- ④ 门已关闭。计数器不计数。通过 WRREC 指令将新的起始值写[入测量值数据记录](#page-4327-0) [143](#page-4327-0) (页 [284\)](#page-4327-0) 中。
- ⑤ 根据用户数据类型输出数据中控制字节 1 中的值,再次打开该门。计数器基于新的起始值开始计 数。
- ⑥ 通过用户数据类型的输出数据中的控制字节 1,复位该计数器。计数器基于测量值数据记录 143 中 传送过来的新起始值开始计数。

图 7-10 电能表示例

*7.5 DS 143* 的控制和反馈接口的结构

## **7.5 DS 143** 的控制和反馈接口的结构

简介

[数据记录](#page-4327-0) [143](#page-4327-0) (页 [284\)](#page-4327-0) 中字节 2 到 7 形成了数据记录 DS 143 基于相位的控制接口和反馈 接口。

- 字节 2 和 3: 相位 1 的控制接口和反馈接口
- 字节 4 和 5: 相位 2 的控制接口和反馈接口
- 字节 6 和 7: 相位 3 的控制接口和反馈接口

#### 状态信息

通过 RDREC 指令读取数据记录 143 时, 在字节 2 到 7 中指定电能计数器、溢出计数器和 运行时间计数器中相位特定的状态信息。

基于该状态信息,可判断数据记录 143 中返回值的计数器。如果电能计数器在状态字节 1 中返回值,则可通过状态字节 2 确定电能计数器的类型。

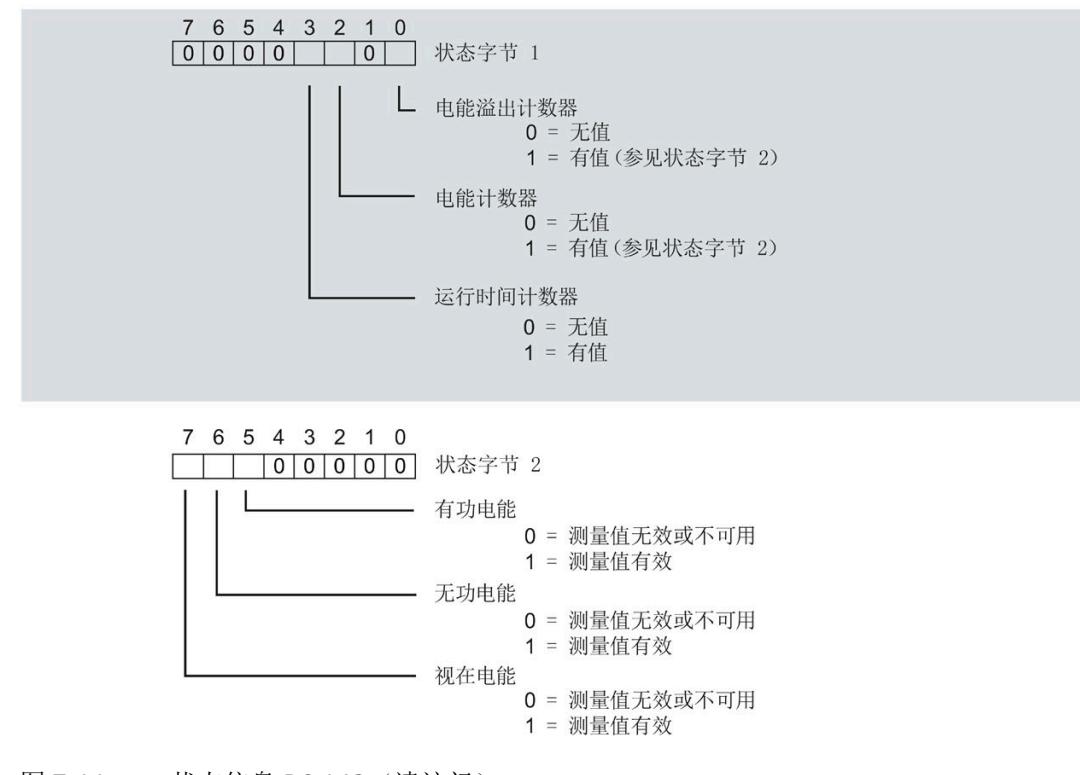

图 7-11 状态信息 DS 143 (读访问)

#### 电能计数器

*7.5 DS 143* 的控制和反馈接口的结构

#### 控制信息

通过 WRREC 指令写入数据记录 143 时, 字节 2 到 7 用做电能表、溢出计数器和运行时间 计数器中相位特定的控制信息。每个相位的控制信息长度为 2 个字节:

• 在控制字节 1 中,可确定要预设的计数器以及预设计数器的时间。

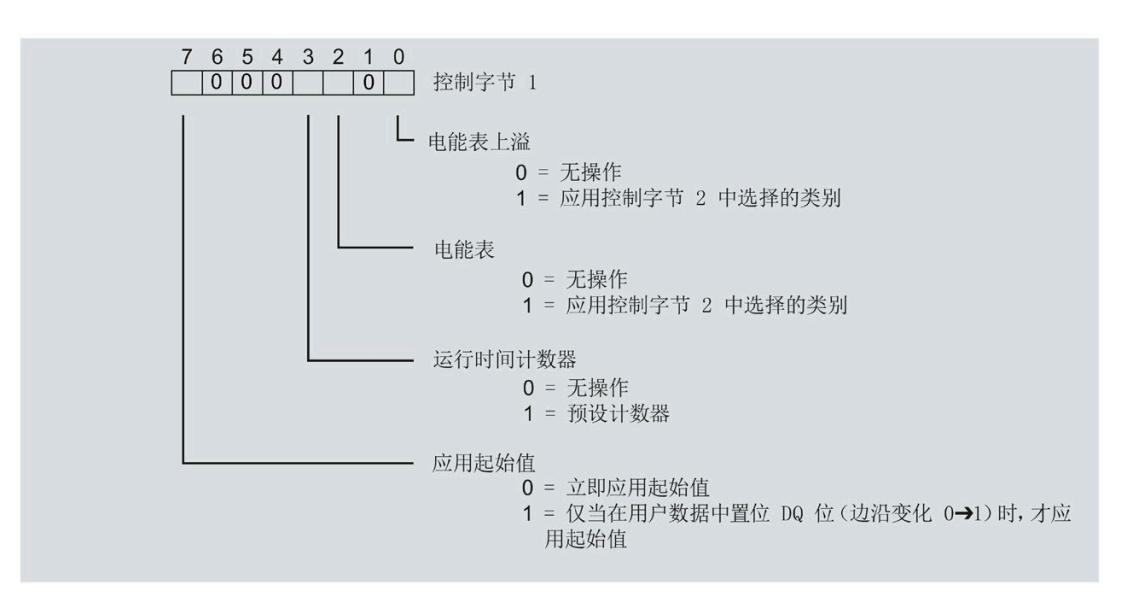

图 7-12 控制信息 DS 143, 控制字节 1 (写访问)

• 在控制字节 2 中,可确定要预设的电能表类型。

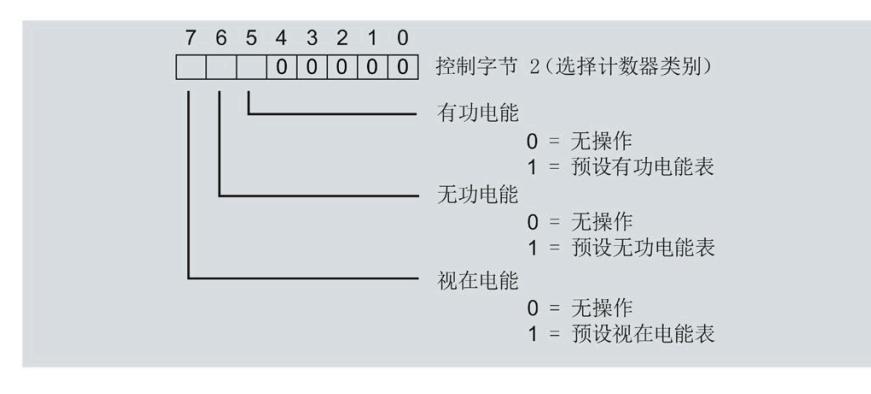

图 7-13 控制信息 DS 143, 控制字节 2 (写访问)

## 运行时间计数器 **8**

#### 简介

AI Energy Meter HF 提供四个运行时间计数器,可对所连接的耗电设备的运行时间进行计 数。

- 三个相位特定运行时间计数器
- 1 个运行时间计数器,显示最大的相位特定运行时间计数器的值。

#### 保持性

AI Energy Meter HF 可永久性存储所有计数器值。发生中断后(例如,系统断电),将使 用之前存储的值继续计数。

#### 功能

运行时间计数器提供以下基本功能:

- 测量范围为 0 到 3.4 × 1038 小时。
- 可通过门启动和停止运行时间计数器
- 在 RUN 模式下预设并应用起始值
- 使用数据记录和用户数据评估计数器状态

*8.1* 评估运行时间计数器

## **8.1** 评估运行时间计数器

评估运行时间计数器的方法有两种:

- 通过 RDREC 指令使用数据记录读取计数器状态。
- 从用户自定义的用户数据类型中读取计数器状态。

#### 运行时间计数器的数据记录

可以在以下数据记录中读取运行时间的测量值。

有关使用数据记录评估测量数据的信息,请参见"[读取和处理测量值](#page-4090-1) (页 [47\)](#page-4090-1)"部分。

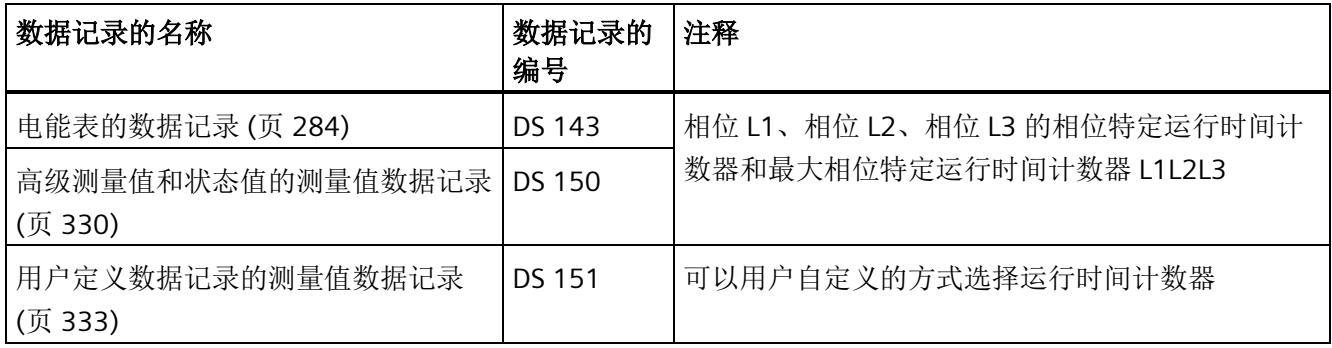

#### 运行时间计数器的用户数据类型

可以在以下用户数据类型中读取运行时间的测量值。

有关使用用户数据类型评估测量数据的信息,请参见"[用户数据类型](#page-4290-0) (页 [247\)](#page-4290-0)"部分。

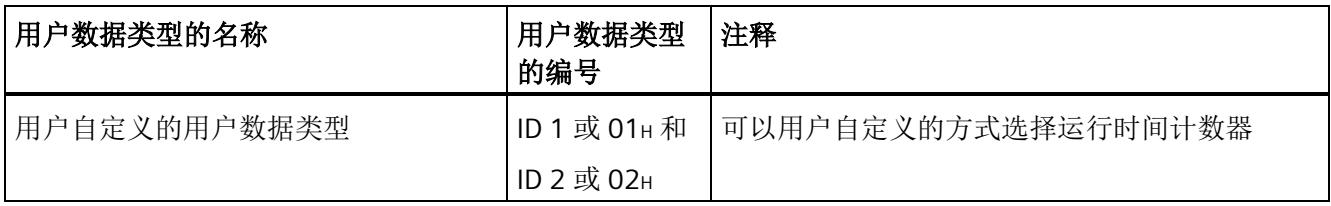

*8.2* 为运行时间计数器预设并应用起始值

## **8.2** 为运行时间计数器预设并应用起始值

简介

在进行新一轮计数之前,需要用新的起始值启动运行时间计数器进行计数。 在数据记录 DS 143 中, 定义运行时间计数器的新起始值。

#### 说明

#### 为计数器预设起始值

如果尚未使用数据记录 DS 143 将任何起始值传送到 CPU, 则以值 0 启动计数器。

所有模块版本都有两种应用起始值的方法:

- 从数据记录 DS 143 传送起始值并立即应用起始值
- 传送数据记录 DS 143 中的起始值,并且仅在设置特殊位(用于运行时间计数器复位 的 DQ 位)后才应用起始值

以下部分介绍了这两种选项。

#### 总复位

对于带有 20 个字节用户数据的模块版本,可复位运行时间计数器。对于总复位,不能预 设任何起始值,运行时间计数器的起始值在进行总复位时始终为零。

有关总复位的更多信息,请参见"[读取测量值的基本信息](#page-4090-0) (页 [47\)](#page-4090-0)"部分。

运行时间计数器

*8.2* 为运行时间计数器预设并应用起始值

#### **8.2.1** 为运行时间计数器预设起始值

使用数据记录 DS 143 为运行时间计数器定义起始值。

#### 简介

已创建一个与数据记录 DS 143 具有相同结构的 PLC 数据类型。

#### 数据记录 **DS 143** 的结构

以下概述以简化形式显示了数据记录 DS 143 的结构。

有关数据记录 143 的结构的更多详细信息,请参见"[电能计数器的结构](#page-4327-0) [\(DS 143\)](#page-4327-0) (页 [284\)](#page-4327-0)" 部分。

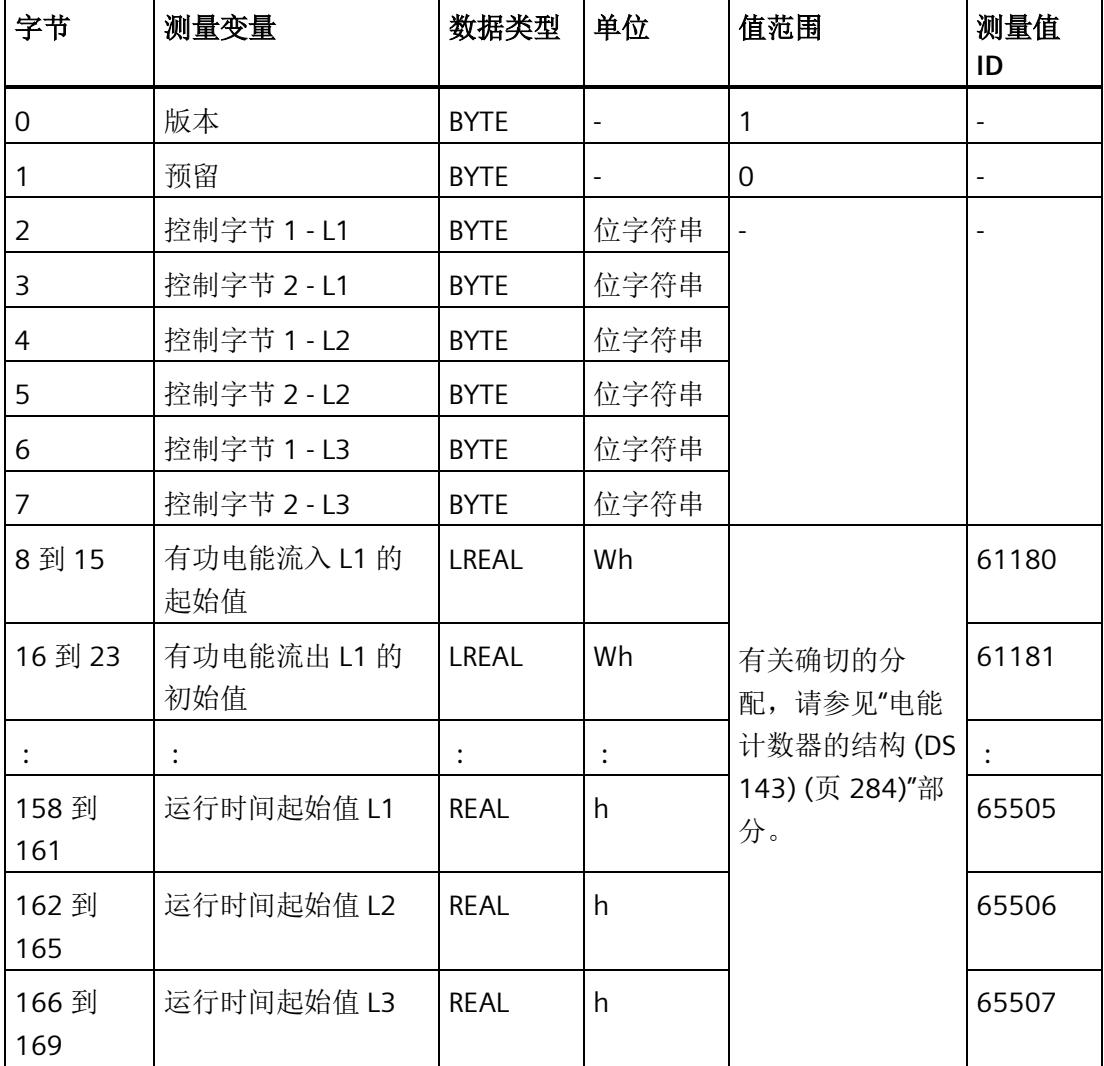

*8.2* 为运行时间计数器预设并应用起始值

数据记录 **DS 143** 的分配

#### 字节 **0** 和字节 **1**:数据记录的版本

数据记录版本的标头信息。

#### 字节 2 到 字节 7: 电能计数器和溢出计数器的控制字节

通过 WRREC 指令写入数据记录 143 时, 字节 2 到 7 用做电能表、溢出计数器和运行时间 计数器中相位特定的控制信息。每个相位的控制信息长度为 2 个字节。

#### 字节 **8** 到 字节 **157**:各个电能表和溢出计数器的起始值

数据记录 143 中,电能计数器的起始值为 64 位浮点数。该格式与 S7-1200 和 S7-1500 中的数据类型 LREAL 相对应。

在数据记录 143 中,溢出计数器的初始值为 16 位整数。该格式与 S7-1200 和 S7-1500 中的数据类型 UINT 相对应。

#### 字节 158 到字节 169: 运行时间计数器的起始值

在数据记录 143 中,运行时间计数器的起始值是 32 位整数。该格式与 S7-1200 和 S7-1500 中的数据类型 REAL 相对应。

#### **8.2.2** 立即应用数据记录 **DS 143** 的中起始值

可以为每个单独的运行时间计数器应用起始值。

#### 要求

在 STEP 7 项目中, 已创建一个与数据记录 DS 143 具有相同结构的 PLC 数据类型, 并且已 输入起始值。

*8.2* 为运行时间计数器预设并应用起始值

#### 所有模块版本的操作步骤

- 1. 在 DS 143 (字节 2、4 和 6)的控制字节 1 中,可针对每个相位定义是否希望立即为运 行时间计数器应用起始值。
	- 将位 3 设置为 1,以便为运行时间计数器预设起始值。
	- 将位 7 设置为 0,以便模块在写入数据记录后立即应用起始值。

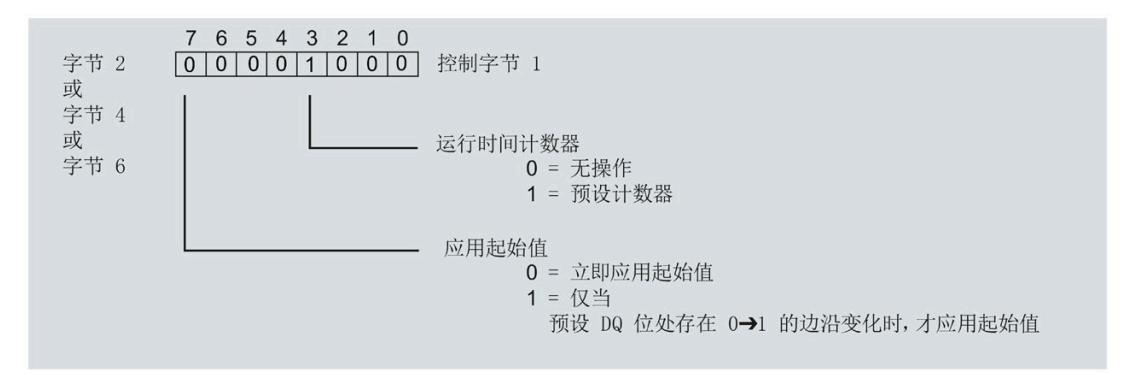

图 8-1 在 DS 143 中为运行时间分配控制字节

2. 通过 WRREC 指令将数据记录传送到 CPU。

#### **8.2.3** 使用 **DQ** 位应用数据记录 **DS 143** 中的起始值

由于输出数据的长度各不相同,因此运行时间计数器起始值的设置取决于所组态的模块版 本。

#### 带有 **20** 个字节输出数据的模块版本

如果所用模块版本带有 20 个字节的输出数据, 则可以:

- 为所有运行时间计数器应用起始值。
- 分别为各个运行时间计数器应用起始值。

#### 带有 **2** 个字节的输出数据的模块版本

如果使用带有 2 个字节输出数据的模块版本,则同时为**所有**运行时间计数器应用起始值。

要求

- 在 STEP 7 项目中,已创建一个与数据记录 DS 143 具有相同结构的 PLC 数据类型,并 且已输入起始值。
- 将位 3 设置为 1,以便为运行时间计数器预设起始值。
- 在 DS 143 的控制字节 1 中,已将位 7 设置为"1"(通过 DQ 位应用起始值)。(见前 图)
- 已将带新的起始值的数据记录 DS 143 传送到 CPU。有关数据记录的分配,请参见"[电](#page-4327-0) [能计数器的结构](#page-4327-0) (DS 143) (页 [284\)](#page-4327-0)"

#### 说明

#### 为计数器预设起始值

如果尚未使用数据记录 DS 143 将任何起始值传送到 CPU, 则以值 0 启动计数器。

#### 为所有运行时间计数器应用起始值的步骤

使用具有 2 个字节和 20 个字节输出数据的模块版本为所有运行时间计数器应用起始值的 步骤是相同的。

1. 在输出数据的字节 1 中设置运行时间计数器(位 5)的复位位。

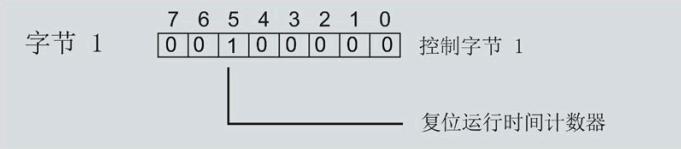

图 8-2 所有运行时间计数器的控制字节 1 复位

如果复位位发生从 0 到 1 的边沿变化,模块将为所有运行时间计数器应用起始值。

#### 为各个运行时间计数器应用起始值的步骤

#### 说明

#### 为相位特定运行时间计数器应用起始值

为相位特定运行时间计数器应用起始值与上述步骤没有区别。在输出数据中,在字节 6、 8 和 10 中为相位特定的运行时间计数器选择复位位。

*8.3* 启动和停止运行时间计数器

## **8.3** 启动和停止运行时间计数器

运行时间计数器 AI Energy Meter HF 启动或停止计数的方法有两种:

• 门计数

当使用 0 -> 1 的边沿变化在输出数据中设置计数器门的 DQ 位时,模块开始计数。如 果使用从 1 - > 0 的边沿变化来复位计数器门的 DO 位, 则计数器停止。

• 无门计数

只要模块开启,模块便立即开始计数。计数无法停止。

以下部分介绍了这两种选项。

#### 门计数

#### 要求:

电流值高于组态的"与电流额定值 [0.1%] 相关的测量电流下限"。

#### 操作步骤

如果希望使用控制门开始计数,请按以下步骤进行操作:

- 1. 在模块的参数分配中激活参数"启用运行时间计数器门"(Enable operating hours counter gate)。
- 2. 在输出数据的控制字节 1 中, 置位计数器门(位 4)的 DQ 位。

只要计数器门的 DQ 位的边沿变化为 0 -> 1, 模块就开始计数。

如果希望再次停止计数,则复位输出数据中控制字节 1 中的位 4。边沿变化为 1 -> 0 时, 计数停止。

参数"启用运行时间计数器门"(Enable operating hours counter gate) 和"计数器日期"的 DQ 位的行为特性类似于触点并联。

*8.3* 启动和停止运行时间计数器

门已启用: 如果 DQ = "1", 则门"打开"

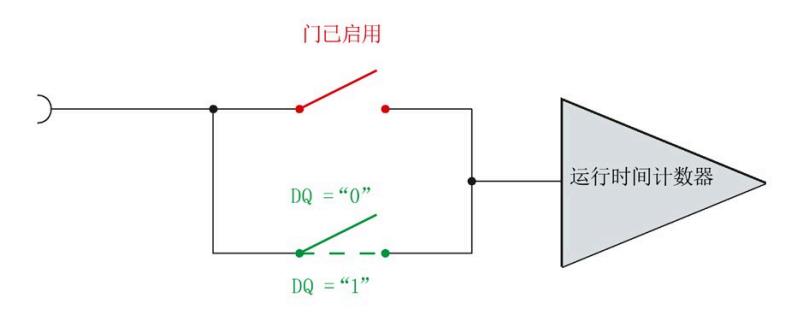

图 8-3 门已启用

无门计数

#### 要求

电流值高于组态的"与电流额定值 [0.1%] 相关的测量电流下限"。

#### 操作步骤

在模块的参数分配中禁用参数"启用运行时间计数器门"(Enable operating hours counter gate)。

只要 CPU 应用数据记录,模块便开始计数。

计数器继续计数。

门已禁用:门始终"打开"(信号通路闭合)

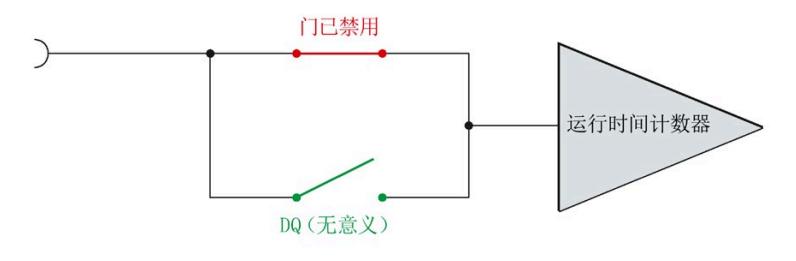

图 8-4 门已禁用

## <span id="page-4129-0"></span>**9.1** 限值监视的工作原理

#### 简介

AI Energy Meter HF 最多可监视 16 个模拟量测量变量或计算变量的参数设置下限或上 限。

为了定义范围的上限值或下限值,也可为每个测量变量或计算变量指定多个限值。 测量值数据记录 150 将返回当前的超限状态,每个计数器一个限值用于显示超限的次 数。此外,每次超限时还可能会生成硬件中断。

在用户数据类型 240 (F0H) 中,可对超限的状态进行评估,也在用户自定义的用户数据类 型或用户自定义数据记录中通过测量值 ID 65509 进行评估。

#### 优势

激活限值监视后,可快速检测到测量值现场采集过程中的异常状况。

#### 保持性

所有的计数器状态都将永久性地保存在 AI Energy Meter HF 中。发生中断后(例如,系统 断电),计数将使用之前存储的值继续计数。

#### 组态

在 STEP 7 中, 可组态以下限值监视设置:

- 待监视的测量变量。
- 激活/禁用限值监视。
- 激活/禁用门限值监视。
- 上限或下限值。
- 每个限值的延时和滞后时间
- 超出限值时,激活/禁用硬件中断。
- 用于限值监视的测量值。

*9.2* 滞后和延时时间对限值监视的影响

#### 超出限值时的硬件中断

硬件中断提供以下信息:

- 所监视测量或算变量的测量值 ID
- 限值的编号(0 = 限值 1;15 = 限值 16)
- 是否超出上限或低于下限的信息

更多详细信息,请参见"[硬件中断](#page-4172-0) (页 [129\)](#page-4172-0)"部分

#### 在 **RUN** 模式下更改属性

下表列出了支持的控制信息:

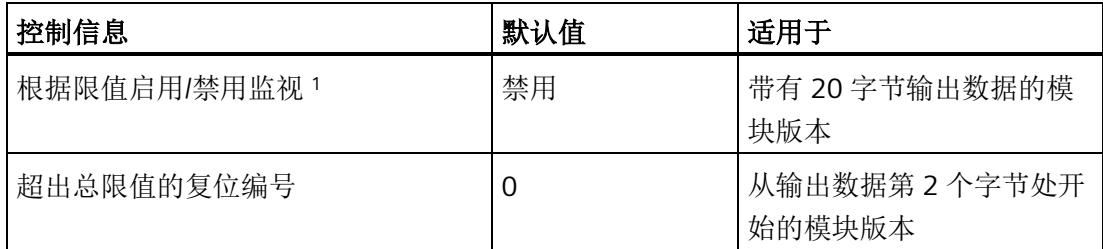

<sup>1</sup> 仅对启用的门有效

## **9.2** 滞后和延时时间对限值监视的影响

#### 延时和滞后时间

为了防止超出限值及产生的较小波动,可在 STEP 7 中进行以下组态设置:

• 延时时间(0 到 10 s,单位为秒)

通过设置延时时间,可过滤掉相关错误,防止限值监视的触发过于频繁。仅当超限时 间大于所组态的时间时,才对超限进行计数。在容许范围内超出上限或下限后,在消 除超限时,还需考虑延迟时间。如果在修正超限后测量变量再次处于超限和滞后之 间,则没有滞后时也会超出延迟时间。

• 滞后时间(0 到 20%,百分比形式)

通过设置滞后,可抑制限值附近的波动。滞后是一个误差范围,用于定义所组态限值 的一个偏差百分比值。仅当监视的值超出该误差范围时,才会认为是超出限值。

*9.2* 滞后和延时时间对限值监视的影响

## 说明

通过计算选定测量变量[的最小值](#page-4345-0) (页 [302\)](#page-4345-0)[和最大值](#page-4334-0) (页 [291\)](#page-4334-0),可确定下溢和上溢信息。

下图以一个上限值和一个下限值为例,显示了两个测量值随时间的变化情况以及滞后和延 时对超限计数的影响。

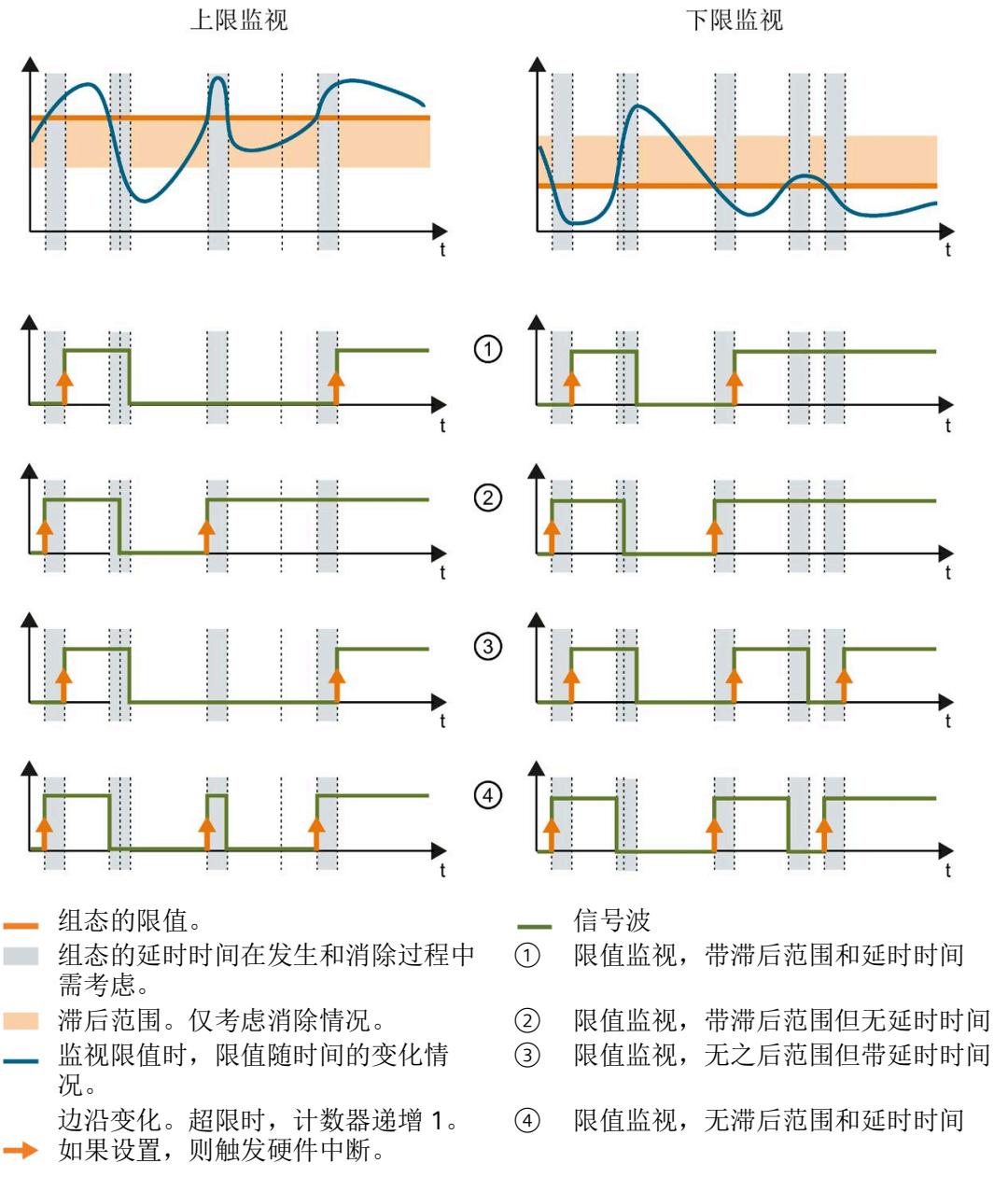

图 9-1 滞后范围和延时时间对限值监视的影响

*9.3* 复位、激活和禁用超限计数器

#### 参见

[限值监视的工作原理](#page-4129-0) (页 [86\)](#page-4129-0)

## **9.3** 复位、激活和禁用超限计数器

#### 简介

在进行新一轮计数之前,可能需要复位或启用/禁用 AI Energy Meter HF 的超限计数器。 这里的"复位"是指,将超限计数器复位为 0。

由于输出数据的长度各不相同,因此超限计数器的复位取决于所组态的模块版本。

#### 模块版本中输出数据为 **20** 个字节时的复位过程

1. 在控制字节 3 和 4 中, 选择待复位的超限计数器; 参见"启用/禁用超限计数器"。

2. 在控制字节 1 中, 边沿从 0 到 1 变化时置位复位位(位 3); 参见"复位超限计数器"。

#### 复位输出数据为 **2** 个字节的模块版本

将控制字节 1 中的复位位(第3位)设置为:发生边沿变化时从 0 变为 1。复位操作将在 所有组态的超限计数器中全局执行。

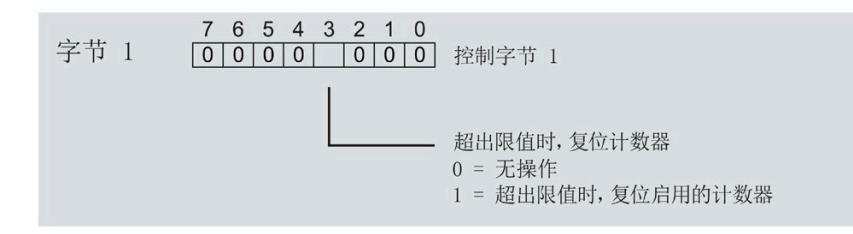

图 9-2 复位超限计数器

*9.3* 复位、激活和禁用超限计数器

#### 激活**/**禁用超限计数器

模块版本中输出数据为 20 个字节时,才能激活/禁用超限计数器。

要求:在模块的组态过程中,使用 STEP 7 或通过写入数据记录 DS 128 对"限值监视的门 控制"(Gate for limit value monitoring) 进行了参数设置。

在控制字节 3 和 4 中,选择待激活/禁用的超限计数器。

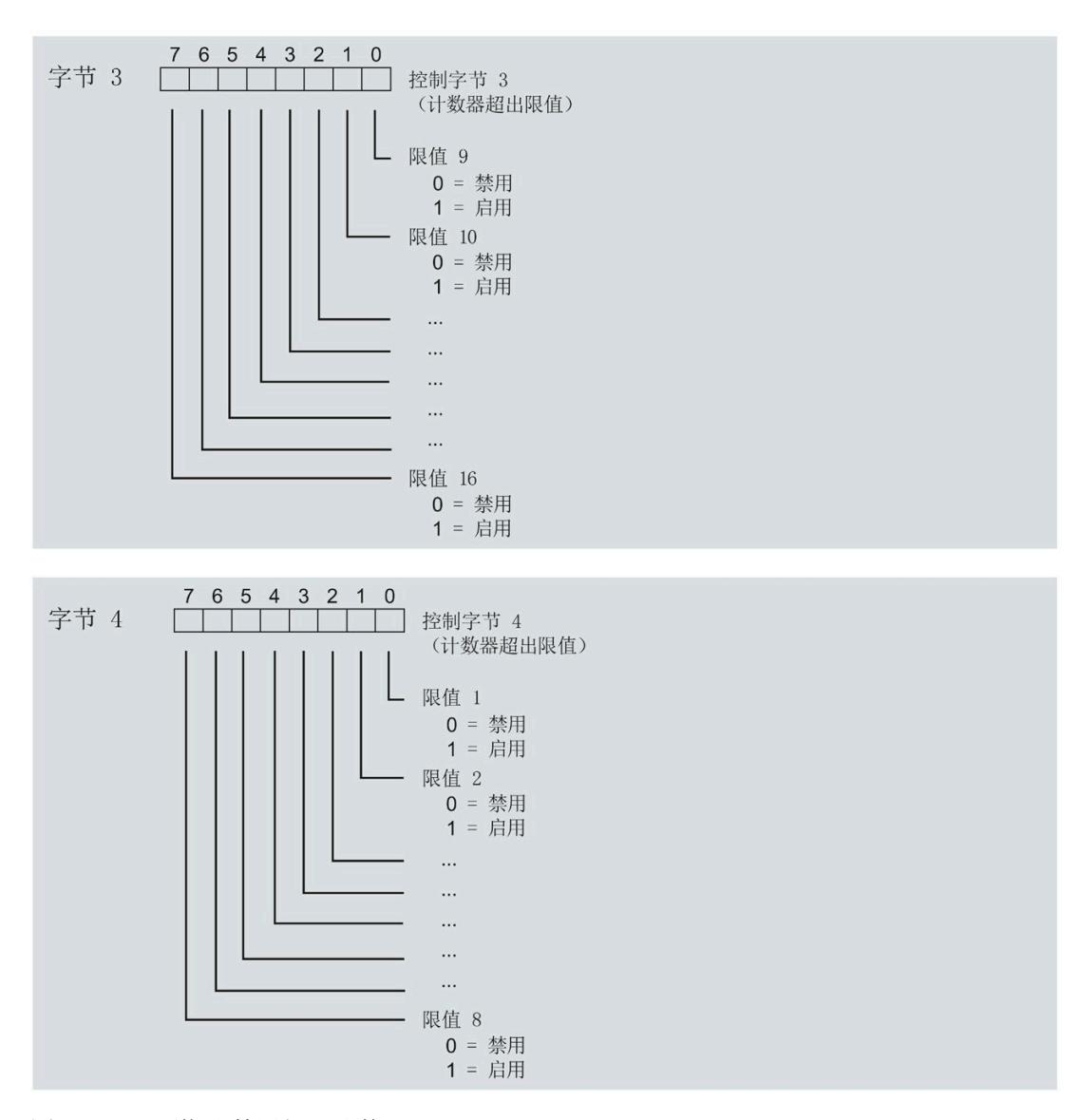

图 9-3 激活/禁用超限计数器

## **9.4** 限值监视的测量变量

可以使用"[测量变量](#page-4233-0) (页 [190\)](#page-4233-0)"部分的测量变量进行限值监视。 参数"Limit x"的取值范围为 -3.0E + 09 到 +3.0E + 09。

下表列出了限值监视时不可用的测量变量。

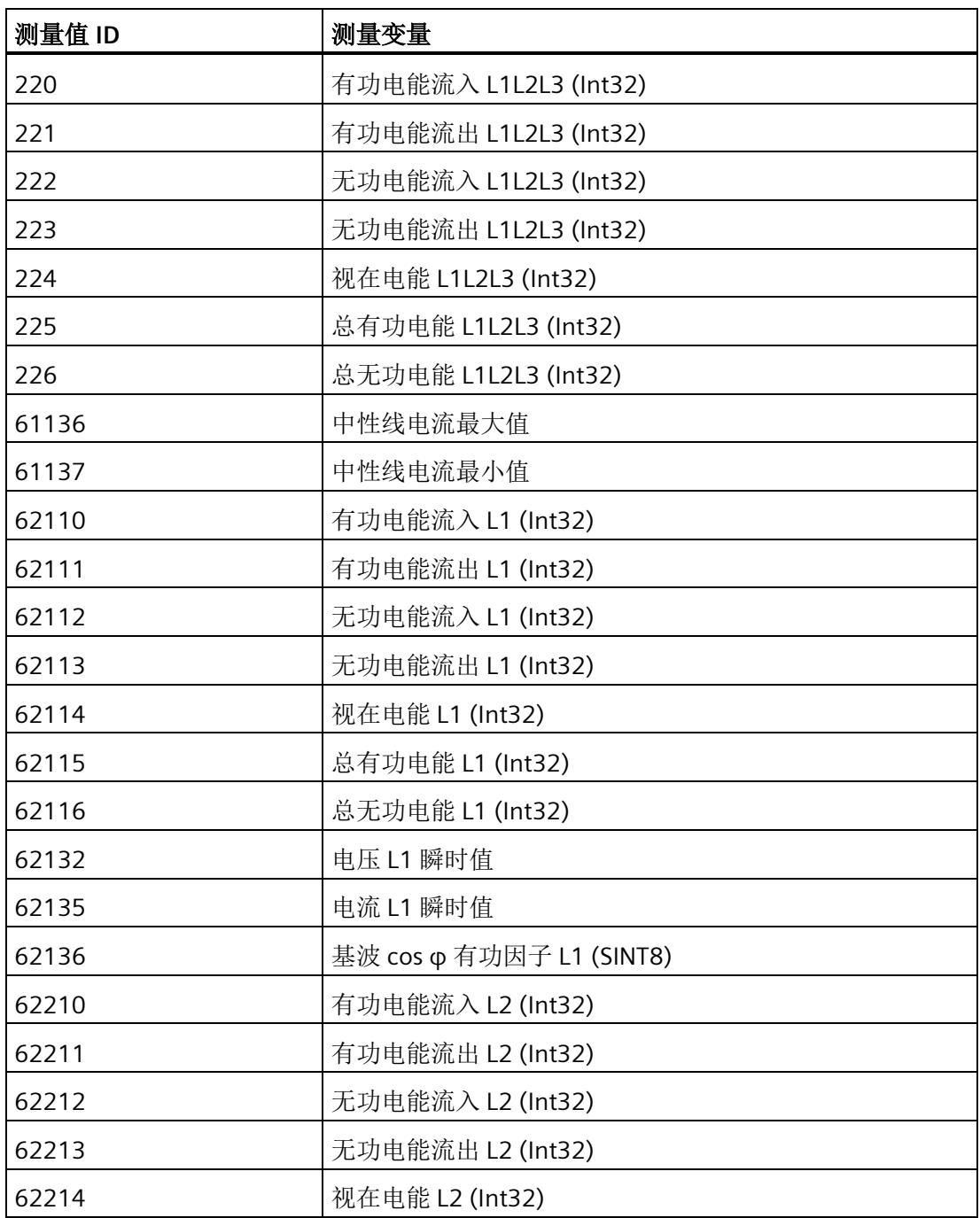

### 限值监视

*9.4* 限值监视的测量变量

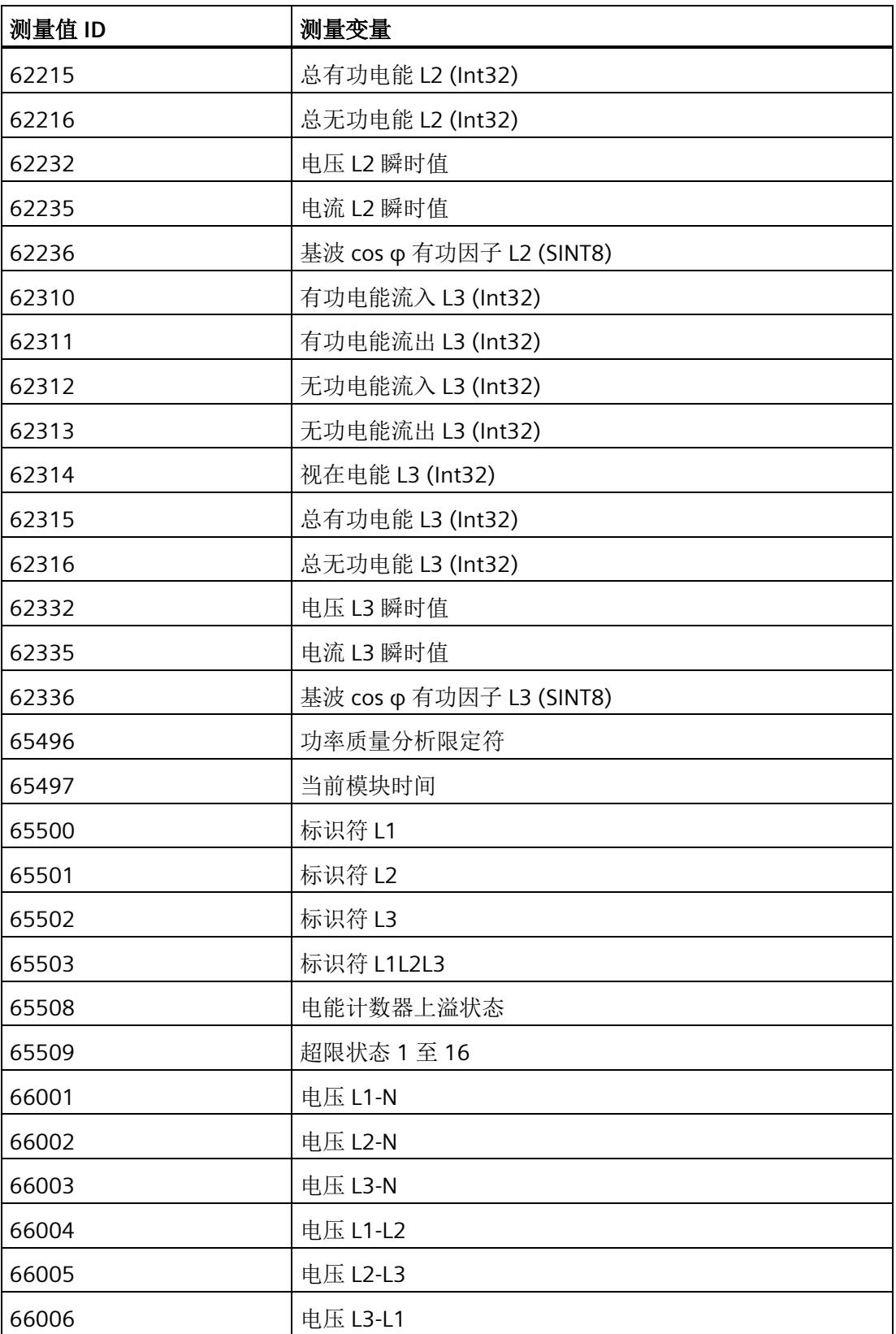

### 限值监视

*9.4* 限值监视的测量变量

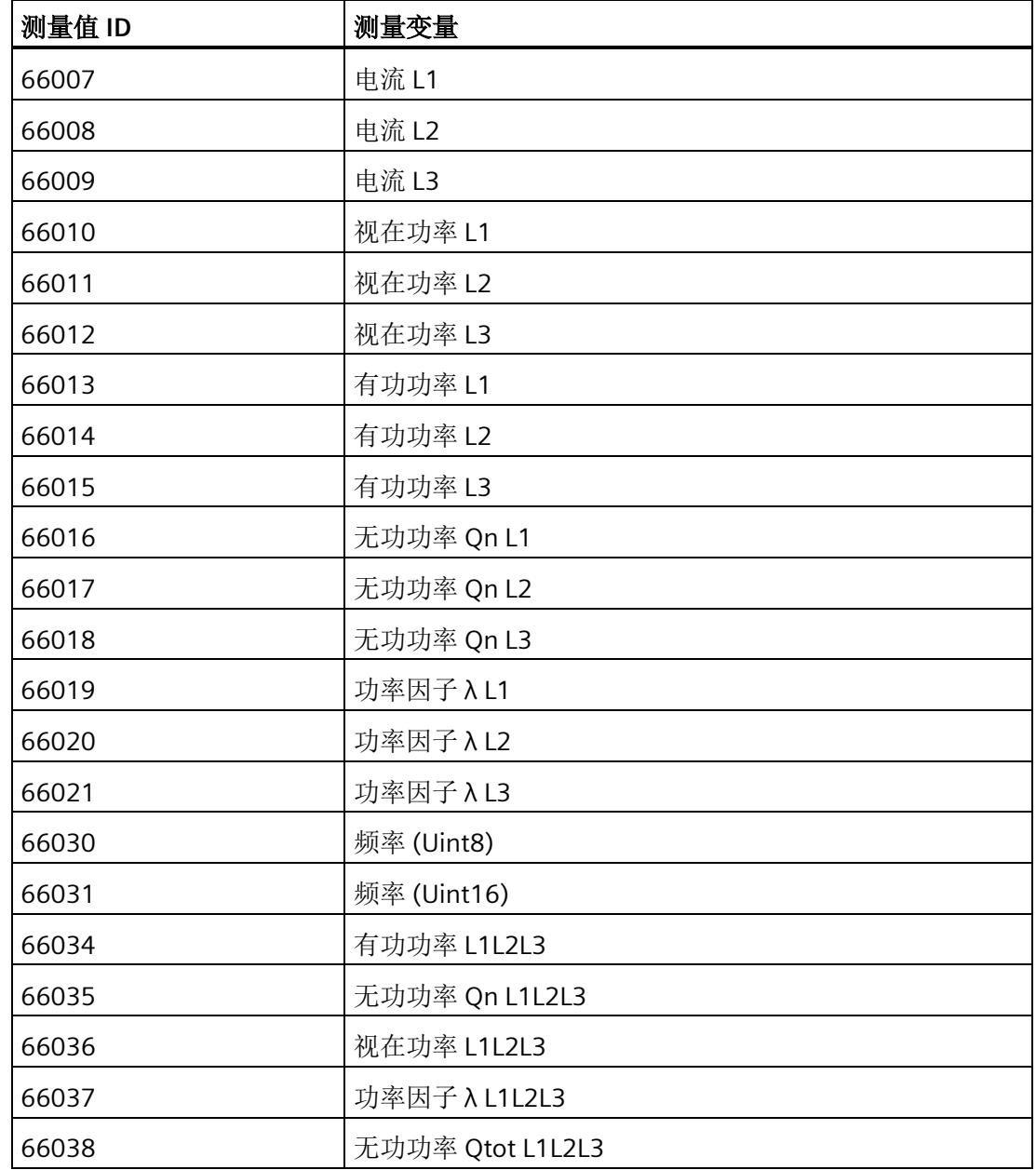

# **最小值和最大值** 10

## **10.1** 最小值和最大值

#### 简介

AI Energy Meter HF 用于确定一系列测量值和计算值中最大和最小的测量值或计算值。这 些值将永久性地存储在模块中,可通过测量值数据记录 [DS 144](#page-4334-1) (页 [291\)](#page-4334-1)、[DS 145](#page-4345-1) (页 [302\)](#page-4345-1)、[DS 154](#page-4338-0) (页 [295\)](#page-4338-0) 和 [DS 155](#page-4349-0) (页 [306\)](#page-4349-0) 进行读取。

#### 优势

例如,通过存储最小值和最大值,不仅可以进行限值监视,还可检测其它异常情况。

#### 计算最小值和最大值

仅对符合所组态连接方式的相位,计算最小值和最大值。为尚未计算的现有最小值和最大 值分配初始值。如果在操作过程中发生诸如欠电流或过电流故障,则系统将计算新的最小 值和最大值。

在 AI Energy Meter HF 的调试过程中,将按照以下方式对测量值和计算值进行初始化。这 样,可确保第一次计算得出的最小值和最大值真实可靠:

- 测量值和计算值的最大值:最小值
- 测量值和计算值的最小值:最大值

从计算开始时,最小值和最大值被确定为"从指针程序"。启动在激活功能或复位后有效。 该模块使用当前实际值作为起始值。

#### 输出测量值

基于技术原因,插入或接通负载电压后,模块将延时返回最小值或最大值约 2 秒钟时间。

#### 组态

可在 STEP 7 中组态以下设置:

- 启用最小值和最大值计算
- 启用最小值和最大值计算门

#### 在 **RUN** 模式下更改属性

下表列出了支持的控制信息:

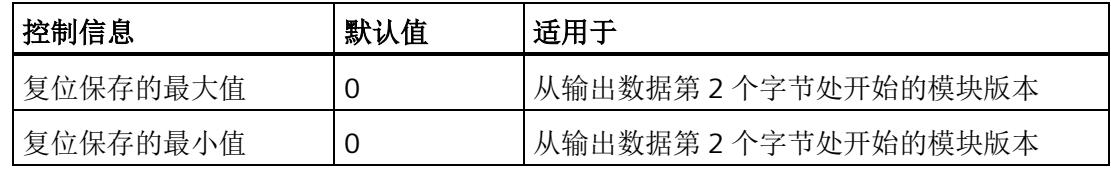

#### 说明

#### 自动复位

电流或电压互感器的参数发生变更时,则最小值和最大值将自动复位为初始值。

## **10.2** 复位最小值和最大值

#### 说明

在进行新一轮计数之前,可能需要复位 AI Energy Meter HF 的最小值和最大值。这里的 "复位"是指,将最小值和最大值复位为初始值。有关初始值的说明,请参见"[最大值的测量](#page-4334-0) [值数据记录](#page-4334-0) (DS 144) 版本 1 (页 [291\)](#page-4334-0)"、"[最小值的测量值数据记录](#page-4345-0) (DS 145) 版本 [1](#page-4345-0)  (页 [302\)](#page-4345-0)"、"[带有时间戳的最大值的测量值数据记录](#page-4338-0) [\(DS 154\)](#page-4338-0) (页 [295\)](#page-4338-0)"和"[带有时间戳的最](#page-4349-0) [小值的测量值数据记录](#page-4349-0) (DS 155) (页 [306\)](#page-4349-0)"部分。

最小值和最大值仅使用通过输出数据复位(DQ 位)进行复位。

由于输出数据的长度各不相同,因此最小值和最大值的复位取决于所组态的模块版本。如 果所用模块版本带有 20 个字节的输出数据, 则可以:

- 复位所有相位的最小值和最大值。
- 复位各个单独相位的最小值和最大值。

如果所用模块版本中输出数据为 2 个字节, 则通常同时复位所有最小值和最大值。 时间戳设置为复位时的初始值 (01.01.1970, 0:00)。

## 模块版本中输出数据为 **20** 个字节时的具体操作步骤

#### 复位所有 **3** 个相位的最小值和最大值。

- 1. 选择字节 2 中待复位的最小值和最大值类别。
	- 置位电压和频率的位 0。
	- 置位电流和功率因子的位 1。
	- 置位有功功率的位 2。
	- 置位无功功率的位 3。
	- 置位视在功率位 4。
	- 置位有功电能的位 5。
	- 置位无功电能的位 6。
	- 置位视在电能的位 7。
*10.2* 复位最小值和最大值

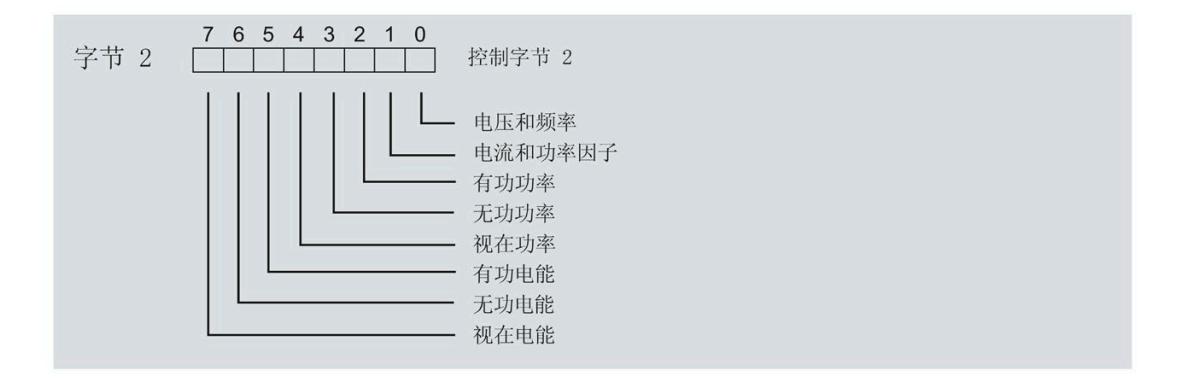

图 10-1 选择最小值和最大值类别

*10.2* 复位最小值和最大值

2. 在字节 1 中, 置位最小值的复位位 0 或最大值的复位位 1。 如果复位位的边沿从 0 变为 1, 则模块将复位之前在字节 2 中为所有 3 个相位选择的最 小值或最大值。

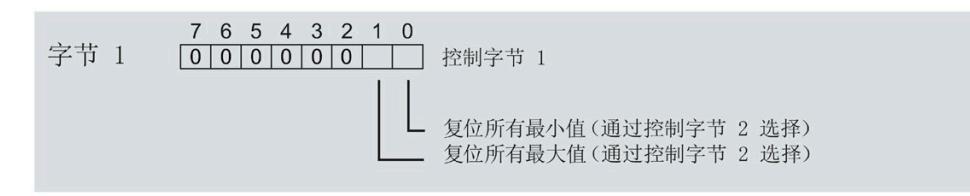

图 10-2 复位最小值和最大值位

#### 复位相位特定测量的最小值和最大值

也可以使用输出数据,复位相位特定的最小值和最大值。

要"复位所有 3 个相位的最小值和最大值",请执行以下步骤。

- 1. 选择待复位的相位特定的最小值和最大值类别。
	- 在字节 7 中,置位相位 1 中最小值和最大值类别位。
	- 在字节 9 中,置位相位 2 中最小值和最大值类别位。
	- 在字节 11 中,置位相位 3 中最小值和最大值类别位。
- 2. 置位最小值和最大值的复位位(位 0 和位 1)。
	- 在字节 6 中,置位相位 1
	- 在字节 8 中,置位相位 2
	- 在字节 10 中,置位相位 3

如果相位特定的复位位边沿从 0 变为 1, 则模块将复位指定相位的最小值或最大值。

*10.3* 门

#### 模块版本中输出数据为 **2** 个字节时的具体操作步骤

如果所用模块版本中输出数据为 2 个字节, 则通常同时复位**所有**最小值和最大值。 将控制字节 1 中的复位位(位 0 或位 1)设置为:发生边沿变化时从 0 变为 1。

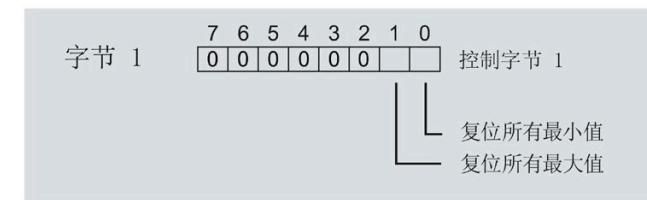

图 10-3 模块版本中输出数据为 2 个字节时,复位最小值和最大值

## **10.3** 门

#### 说明

#### 带有 **2** 个字节的输出数据的模块版本

门不适用于带有 2 个字节的输出数据的模块版本。

可通过两种方式启动或停止最小值和最大值的计算:

• 使用门计算最小值和最大值

当使用 0 -> 1 的边沿变化在输出数据中置位门的 DQ 位(输出数据字节 1, 位 2 = "1") 时, 模块开始计算。如果使用 1 -> 0 的边沿变化来复位 DQ 位, 则计算停止。

• 不使用门计算最小值和最大值

只要模块启动,模块便开始计算。计算无法停止。

以下部分介绍了这两种选项。

### 使用门计算最小值和最大值

#### 操作步骤

如果希望使用门开始计算,请按以下步骤进行操作:

1. 在模块的参数分配中激活参数"启用最小值和最大值计算"(Enable minimum and maximum value calculation)。

2. 在输出数据控制字节 1 中置位用于最小值和最大值计算的门的 DQ 位(位 2)。

只要门的 DQ 位的边沿变化为 0 -> 1, 模块就开始计算。

如果希望再次停止计算,则复位输出数据中控制字节 1 中的位 2。边沿变化为 1 -> 0 时, 计算停止。

参数"启用最小值和最大值计算"(Enable minimum and maximum value calculation) 和"门" 的 DQ 位的行为特性类似于触点并联。

门已启用: 如果 DQ = "1", 则门"打开"

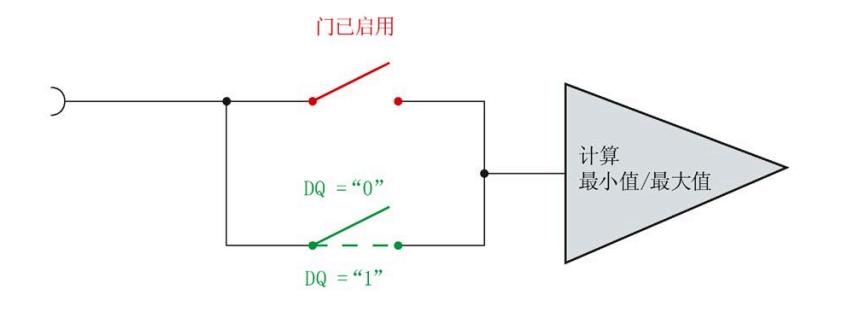

图 10-4 门已启用

*10.3* 门

#### 说明

#### 模块**-**全局**/**相位**-**粒度 **PLC**

如果同时为全部三个相位使用门控,则在输出地址 1 处使用控制字节 1。对于门控的相位 特定分辨率, 使用地址 6(相位 1)、8(相位 2)或 10(相位 3)作为控制字节 1。模块 -全局 PLC 的分辨率会否决相位-粒度的分辨率。

#### 不使用门计算最小值和最大值

#### 操作步骤

在模块的参数分配中禁用参数"启用最小值和最大值计算门"(Enable minimum and maximum value calculation gate)。

只要模块启动,模块便开始计算。计算无法停止。

*10.3* 门

门已禁用:门始终"打开"(信号通路闭合)

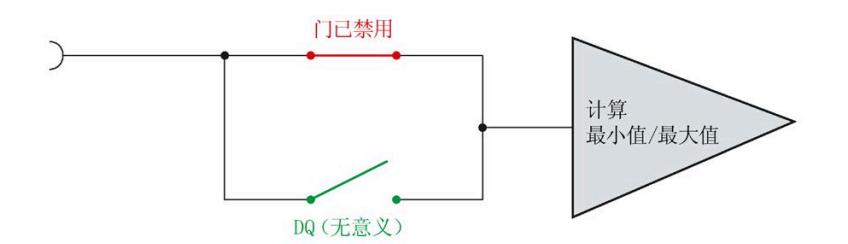

图 10-5 门已禁用

# 功率质量分析功能 **11**

#### 简介

功率质量分析功能用于辅助评估供电网的质量。在三相系统中,其中许多功能只有在功能 对称的三相供电系统可用时才有意义或可执行,三相的检测传感器在设计上是相同的,相 位的电流或电压额定值都具有相同的数值。

根据 IEC 6100-4-30, AI Energy Meter HF 将提供以下功率质量分析功能,用于监测电网 中的功率质量:

- 测量中性线电流
- 执行剩余电流分析
- 确定有功和功率因子
- 进行无功功率补偿
- 分析三相基本值(电压、电流、功率)
- 分析谐波(最高可达第 40 次谐波)
- 确定所有三相的总谐波失真 THD + N 电流/电压
- 检测电压骤降和电压骤升
- 检测过电流
- 检测电流和电压的峰值

只有满足一些基本要求,功率质量分析才能返回有用的结果。其中包括:

- 根据 IEC 61557-12 维持线路频率精度(50 Hz 或 60 Hz)。
- 已正确接线并生成了正确的旋转场(请参见"[接线错误和不正确旋转场的检测注意事项](#page-4097-0) (页 [54\)](#page-4097-0)")。

#### 删除功率质量分析的结果

[将输出范围的字节](#page-4284-0) [12](#page-4284-0) (页 [241\)](#page-4284-0)中的相应位置"1"至少 100 ms 后,可删除功率质量分析。 删除具有以下影响:

- 删除以下对象的结果值和状态位
	- 瞬时电压和电流峰值
	- 半波电流值的过电流
	- 半波电压值的电压骤降和电压骤升
- 删除任何未决"外部故障"诊断。

#### 谐波

谐波是偏离供电网基频(50 Hz 或 60 Hz)的叠加振动,其频率为基频的整数倍。谐波由 具有非线性电流 - 电压特性的设备产生,如互感器、气体放电灯和电力电子设备。

### 谐波分量 **THD**(总谐波失真)

THD 定义谐波功率与基波功率之比,提供有关功率质量的信息。该值是无量纲值,以百分 比 [%] 表示。

AI Energy Meter HF 返回 THD + N(噪声)并考虑整个电流信号 (DS 163) 或电压信号 (DS 161)。网络中的干扰不会被滤除。

#### 输出测量值

基于技术原因,插入或接通负载电压后,模块将延时返回后续测量值约 2 秒钟时间。

- 频率
- 谐波失真 THD+N 电流
- 谐波失真 THD+N 电压

*11.1* 功率质量分析状态

## **11.1** 功率质量分析状态

有关功率质量状态的信息,请参见 ID 为 65496 的测量值"功率质量分析限定符"。 字节 1 至 3 中位 0 至 4 状态为"1",表明自上次重置以来信息可用,可进行检索。字节 1 至 3 中位 5 至 7 状态为"1", 表明事件当前处于激活状态。如果事件未激活, 则显示"0"。 测量值"网络分析限定符"具有以下结构:

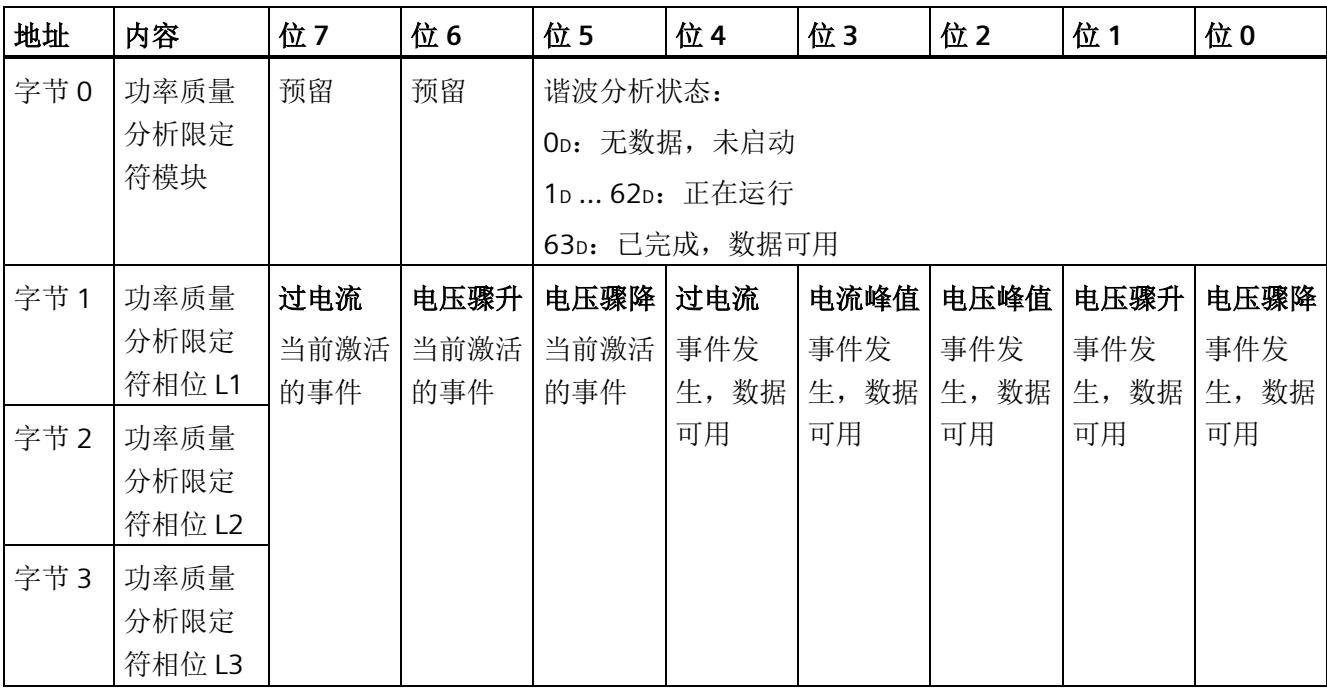

*11.2* 谐波分析

## **11.2** 谐波分析

AI Energy Meter HF 可以确定频率高达 40 倍基波频率的谐波的有效电流和电压值。

电压的谐波存储在数据记录 [DS 161](#page-4380-0) (页 [337\)](#page-4380-0) 中。

电流的谐波存储在数据记录 [DS 163](#page-4389-0) (页 [346\)](#page-4389-0) 中。

此外,可以将 ID 中的结果合并到用户自定义用户数据类型的参数数据记录 [DS 130/DS](#page-4224-0)  [131](#page-4224-0) (页 [181\)](#page-4224-0) 中和用户自定义数据记录 [DS 151](#page-4376-0) (页 [333\)](#page-4376-0) 中的参数数据记录 [DS 135](#page-4228-0) (页 [185\)](#page-4228-0) 中。

谐波的计算可能需要几个周期。为了确定计算是否完成,可评估功率质量分析数据记录 [DS 160](#page-4376-1) (页 [333\)](#page-4376-1) 中字节 218 的位 0 到位 5。如果位 0 到位 5 中包含值 63, 则计算完成且 测量值可用。

#### 说明

如果计算仍在进行,则无法读取数据记录 DS 161 和 DS 163。

#### 说明

在计算过程中,无法快速采集测量值(例如,用于控制无功功率补偿)。

## 要求

- "功率质量分析功能"(Power quality analysis function) 参数已激活。
- 相应相位的"分析谐波"(Analyse harmonics) 参数必须已释放。

系统通常会同步分析启用相位的电压和电流。

#### 通过数据输出控制

要开始谐波分析,可在输出数据的字节 12 中设置 DQ 位 6"功率质量分析开始/停止 L1L2L3"。在此过程中将删除先前的谐波分析结果。未选通道的结果为"0"。如果添加尚未 分析的通道,则在分析开始时数据不可靠。

如果正在进行分析时 DQ 位复位,分析将停止。

*11.3* 无功功率补偿

## **11.3** 无功功率补偿

使用基波功率因子进行无功功率补偿。

当激活功率质量分析功能时,在测量值数据记录 [DS 160](#page-4376-1) (页 [333\)](#page-4376-1)或用户数据中可以找到 基波功率因子。

参见

[用户数据类型](#page-4290-0) (页 [247\)](#page-4290-0)

## **11.4** 检测剩余电流

对于剩余电流分析(功能"Tamper Detect"= 检测未经授权的干预措施), 必须确定总电 流:

Isum L1L2L3 (t) = IL1 (t) + IL2 (t) + IL3 (t)

瞬时剩余电流 If 通过从总电流中减去中性线电流的结果 In 得到:

 $If = 1$ sum L1L2L3 – In

分析在参数分配后立即开始。测量值"总电流 IL1 + IL2 + IL3 - IN"(ID = 61153) 返回剩余电 流。例如,其包含在 DS 160 中。用户可以针对[限](#page-4129-0)值监视应用的相关阈值(请参见功能"限 [值监视](#page-4129-0) (页 [86\)](#page-4129-0)")。

## 要求

- "3P4W"或"3P4WI"设置为连接方式参数。
- 所有三相都连接相同的电流互感器。
- 所有三个相位的"电流反向"参数设置均相同。
- 中性线电流参数化为"测量"。
- 在参数分配中激活剩余电流分析。

*11.5* 有功因子和功率因子

## **11.5** 有功因子和功率因子

AI Energy Meter HF 分别返回每个相位的有功因子和功率因子并返回总和。

#### 有功因子

有功因子定义如下:

cosφ(有功因子、带符号、基波振荡):cosφ = P1/S1

φ = 基波振荡的相移角

P1 = 基波振荡的有功功率

S1 = 基波振荡的视在功率

#### 功率因子

功率因子 λ = cos Φ 是基波振荡和所有谐波(总和)的有功功率 (P) 与总视在功率 (S) 之 比:

 $\lambda$  (功率因子、无符号、总和):  $\lambda$  = cos  $\Phi$  = |P|/S

## <span id="page-4152-0"></span>**11.6** 中性线电流 **In**

该模块可以测量或计算中性线电流。

要进行测量,必须将电流互感器连接到中性导线上。可以为每个参数设置"测量或计算"行 为。测量值"中性线电流 IN"(ID: 61149)的主要应用是具有第四条线路,即中性线的三 相电网:中性线电流通常会错误地给出流动电流。在理想的三相电网中,中性线电流 = 0。

另一种可能的应用是测量该通道上的任何第四种电流。请注意,在这种情况下,"中性线 电流 IN"测量值会显示第四种电流,而不是实际的中性线电流。

与中性线电流相关的其他值设为 0。

只有在"3P4W"和"3P4WI"工作模式下,才能计算中性线电流以及对计算和测量的中性线电 流(用于剩余电流分析)进行比较。

中性线电流的测定不受电流抑制的影响。

*11.7* 监测瞬时值或半波值

### 参数分配选项

如果连接方式中存在中性线,则可以使用以下参数:

- 禁用中性线电流测量
- 计算中性线电流测量值
- 测量中性线电流测量值

如果连接方式中没有中性线,则可以使用以下参数:

- 请勿使用电流通道
- 测量电流通道

### 通过通道 **LED** 显示

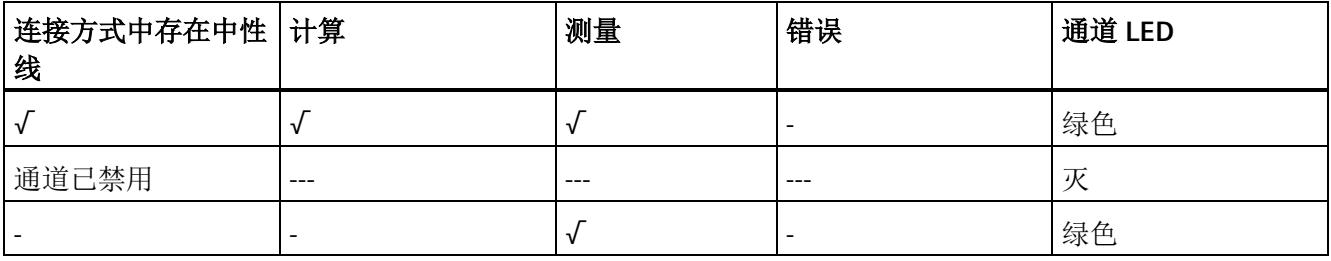

## **11.7** 监测瞬时值或半波值

可以启用以下功能:

- [电压骤升](#page-4179-0) (页 [136\)](#page-4179-0)
- [电压骤降](#page-4182-0) (页 [139\)](#page-4182-0)
- [电压峰值](#page-4185-0) (页 [142\)](#page-4185-0)
- [电流峰值](#page-4192-0) (页 [149\)](#page-4192-0)
- [过电流值](#page-4194-0) (页 [151\)](#page-4194-0)

结果映射在相位特定数据记录 [DS 147](#page-4355-0) (页 [312\)](#page-4355-0)、[DS 148](#page-4361-0) (页 [318\)](#page-4361-0)和 [DS 149](#page-4367-0) (页 [324\)](#page-4367-0)以 及功率质量分析数据记录 [DS 160](#page-4376-1) (页 [333\)](#page-4376-1)中。

此外,可以通过 ID 将结果合并到用户自定义数据记录 [DS 151](#page-4376-0) (页 [333\)](#page-4376-0) 的测量值数据记录 中和用户数据类型 1/2 中。

可以监视结果[的限值](#page-4129-1) (页 [86\)](#page-4129-1)并生成硬件中断。

## 基于相位的测量值 **12**

#### 简介

AI Energy Meter HF 可提供各个相位的测量值。

- 通过用户数据类型
	- 通过用户数据类型 158 (9EH) 和 159 (9FH), 对相位 L1 进行相位特定的测量
	- 通过用户数据类型 156 (9CH) 和 157 (9DH),对相位 L2 进行相位特定的测量
	- 通过用户数据类型 154 (9AH) 和 155 (9BH), 对相位 L3 进行相位特定的测量
- 通过测量值数据记录
	- 通过数据记录 142,对相位 L1、L2 和 L3 进行相位特定的测量
	- 通过数据记录 147,对相位 L1 进行相位特定的测量
	- 通过数据记录 148,对相位 L2 进行相位特定的测量
	- 通过数据记录 149,对相位 L3 进行相位特定的测量

#### 用户数据类型

通过用户数据类型 154 (9Aн) 到 159 (9Fн), 可评估三相交流电网中各相位的以下测量 值:

- 质量信息
- 电流和电压
- 有功、无功和视在功率
- 有功、无功和视在电能
- 功率因子

有关用户数据类型的结构,请参见附录"[用户数据类型](#page-4290-0) (页 [247\)](#page-4290-0)"。

#### 测量值数据记录

通过测量值数据记录 DS 142、DS 147、DS 148 和 DS 149,可评估三相交流电网中各相 位的以下测量值:

- 质量信息
- 电流和电压
- 最小电流和最小电压
- 最大电流和最大电压
- 有功、无功和视在功率
- 最小有功、无功和视在功率
- 最大有功、无功和视在功率
- 有功、无功和视在电能
- 功率因子
- 最小功率因子
- 最大功率因子
- 电压和电流谐波失真(包括最小/最大值)
- 电压骤降
- 电压骤升
- 电压和电流峰值
- 过电流值

有关测量值数据记录的结构,请参见附录"基于相位测量值 L1 [的测量值数据记录](#page-4357-0) [\(DS 147\)](#page-4357-0)  [版本](#page-4357-0) 1 (页 [314\)](#page-4357-0)"。

## 参见

基于相位测量值 L2 [的测量值数据记录](#page-4363-0) (DS 148) 版本 [1](#page-4363-0) (页 [320\)](#page-4363-0) 基于相位测量值 L3 [的测量值数据记录](#page-4369-0) (DS 149) 版本 [1](#page-4369-0) (页 [326\)](#page-4369-0)

多数 **13** 

## **13.1** 参数

#### **AI Energy Meter HF** 的参数

通常,使用 STEP 7 (TIA Portal,如有必要,可使用 HSP)组态 AI Energy Meter HF。在这 种情况下,STEP 7 (TIA Portal) 将在组态过程中检查所组态属性的真实性。

此外,也可通过 GSD 文件和 STEP 7 或其他供应商的组态软件为模块进行参数分配。在这 种情况下,仅在完成组态加载后,模块才会检查所组态属性的有效性。请注意,某些参数 的设置取决于选择的 AI Energy Meter HF 连接方式。例如,单相交流电网中测量的连接方 式为 1P2W 时, 在相位 2 和 3 中输入的参数将无效。如果使用 GSD 文件, 系统不会对这 些参数进行检查。

这些参数可通过 GSD 文件进行设置,而有效范围则取决于所用的总线系统类型:

- 在 ET 200SP 系统中的 PROFINET IO 上进行分布式操作
- 在 ET 200SP 系统中的 PROFIBUS DP 上进行分布式操作

此外,也可以在 RUN 模式下通过用户程序修改各属性的参数设置。在用户程序中指定参 数时,可使用指令"WRREC"通过数据记录将参数传送到模块中(参见附录"[通过参数数据记](#page-4205-0) [录进行组态](#page-4205-0) (页 [162\)](#page-4205-0)")。

下表汇总列示了所有可使用 STEP 7 (GSD 文件)组态的参数。

表格 13-1 AI Energy Meter HF 参数 (GSD 文件)

| 参数             | 值范围             | 默认设置 |
|----------------|-----------------|------|
| 硬件中断           | 禁用<br>$\bullet$ | 禁用   |
|                | 启用<br>$\bullet$ |      |
| 输入             |                 |      |
| 诊断: 电源电压 L+ 缺失 | 禁用<br>$\bullet$ | 禁用   |
|                | 启用<br>٠         |      |

#### 参数

## *13.1* 参数

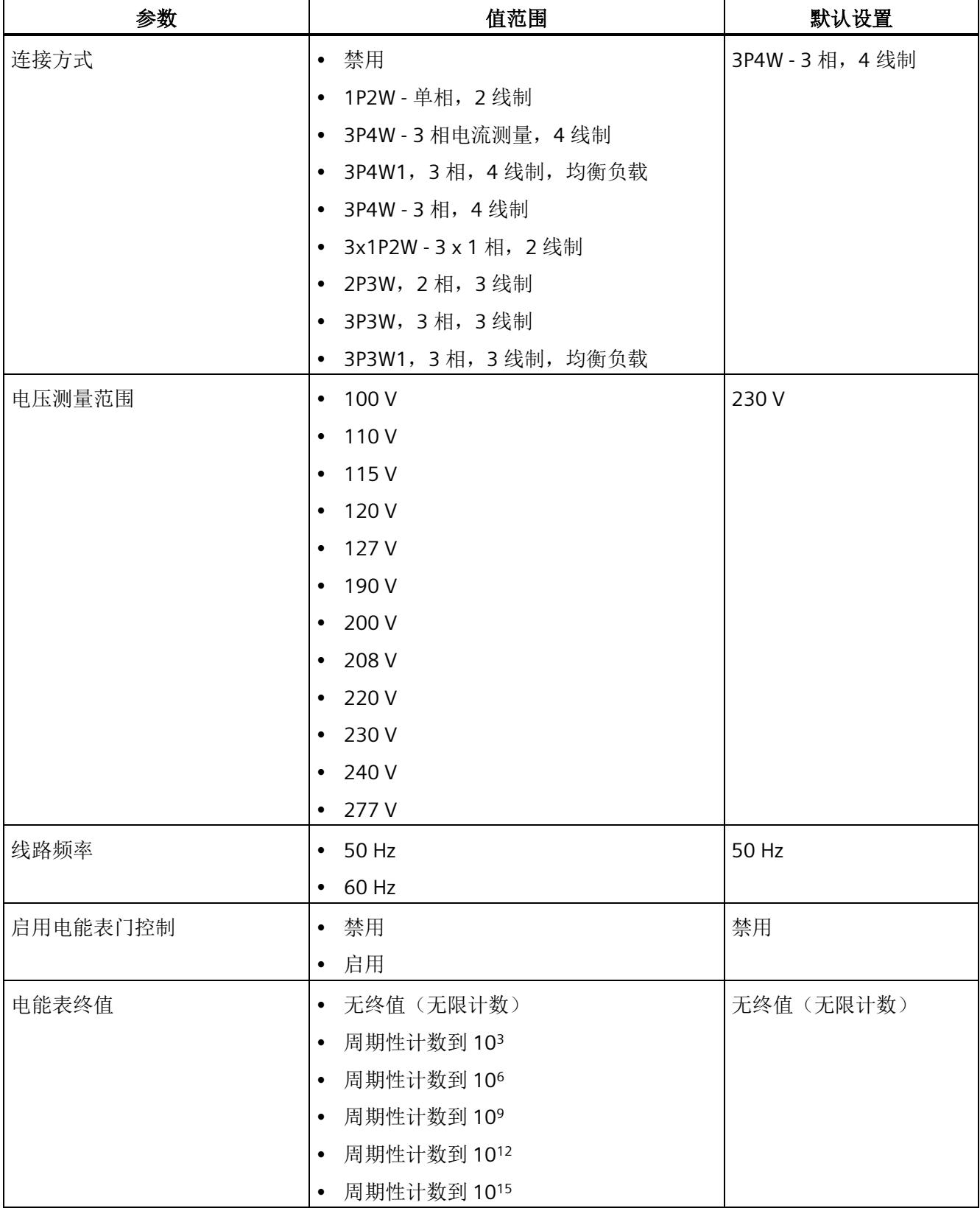

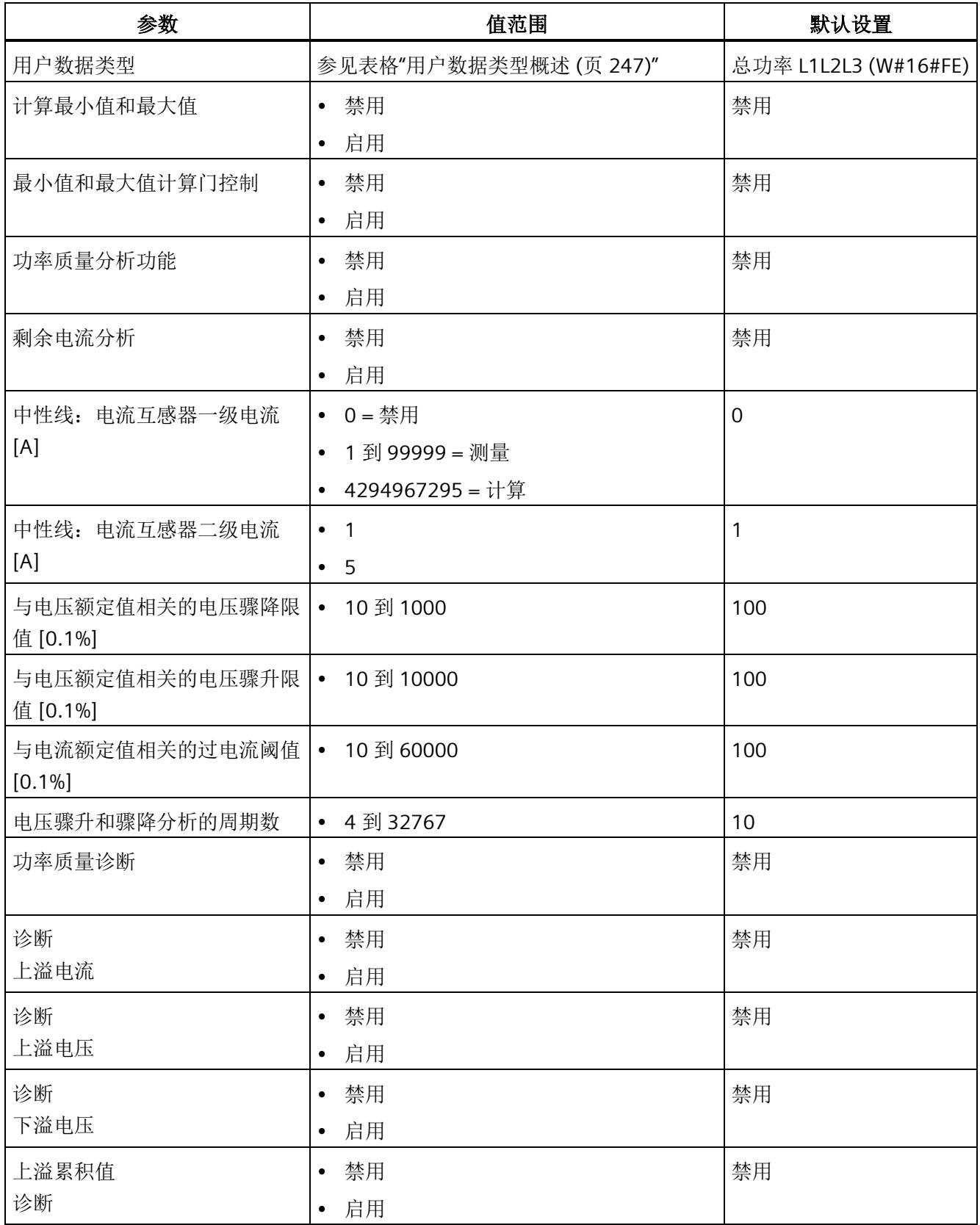

*13.1* 参数

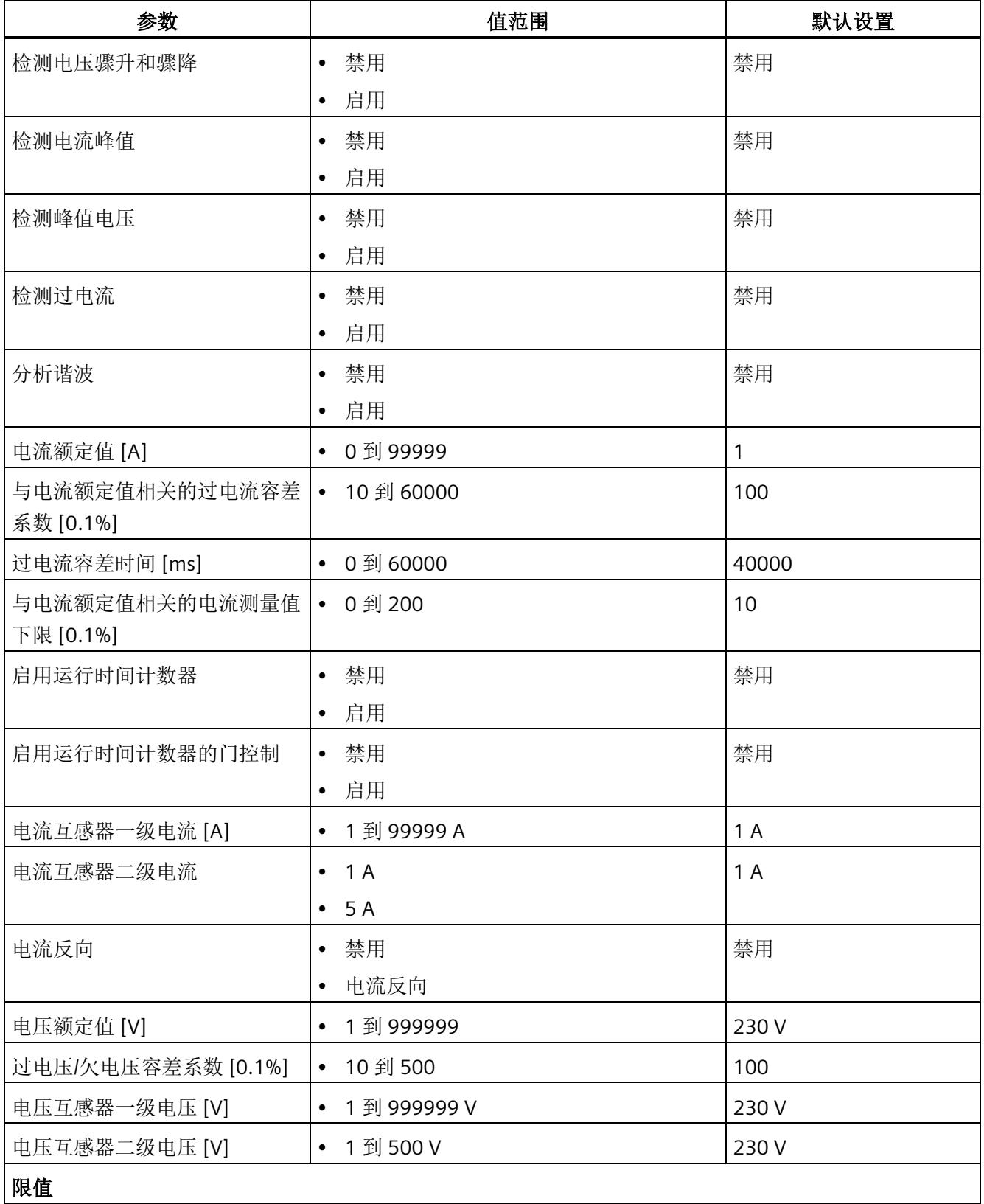

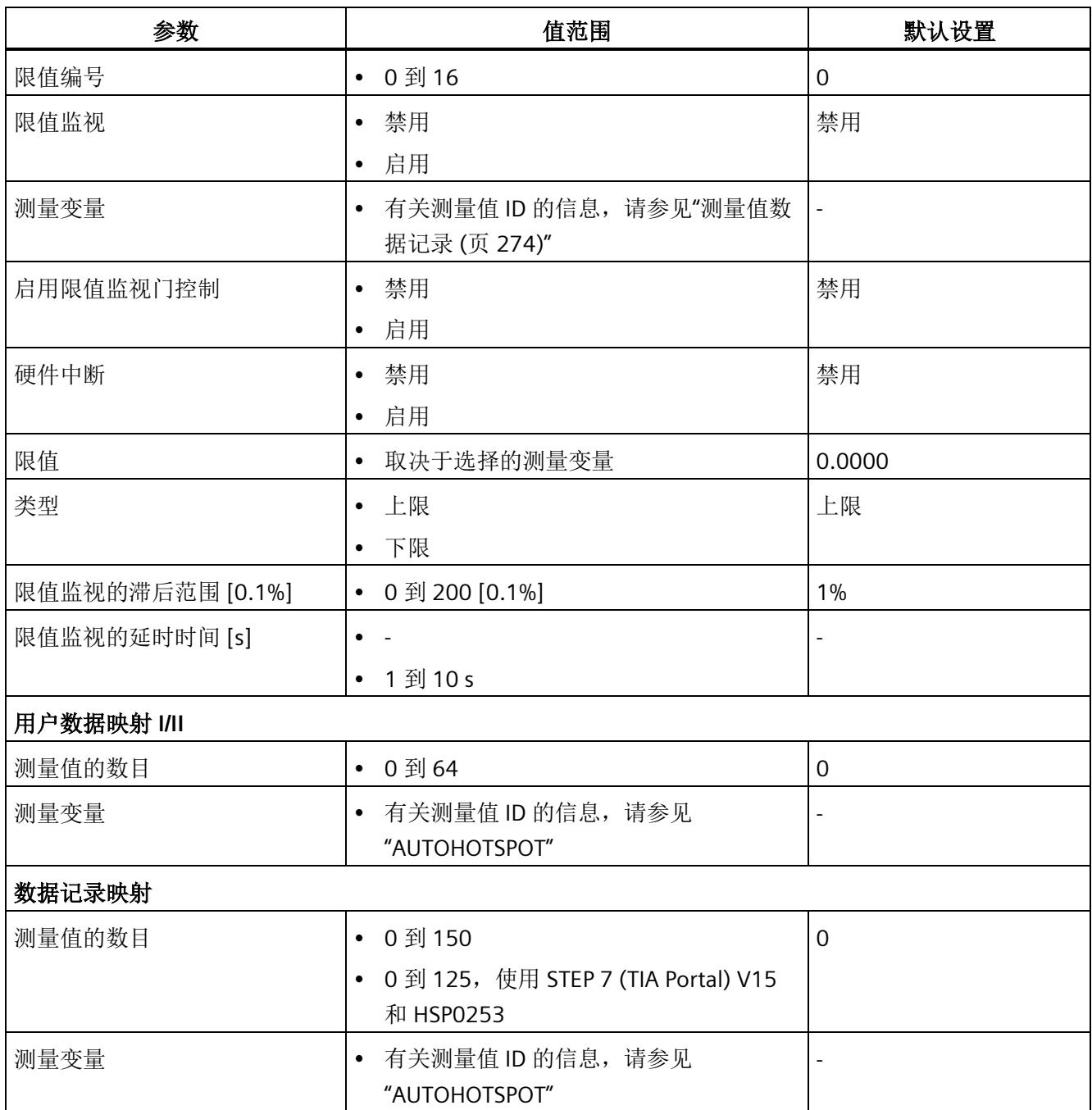

\* 无法在 RUN 下重新组态。

*13.2* 参数说明

## **13.2** 参数说明

#### 硬件中断

在此,可启用整个模块的硬件中断。

#### 诊断:电源电压 **L+** 缺失

激活电源电压 L+ 缺失诊断。如果端子 17 上无电压或电压太低,则输出消息"电源电压缺 失"(No supply voltage) 并触发诊断中断。

#### 连接方式

指定 AI Energy Meter HF 所用的连接方式。

更多详细信息,请参见"[连接示例](#page-4070-0) (页 [27\)](#page-4070-0)"。

#### 电压测量范围

在此设置连接到 AI Energy Meter HF 的系统工作的电压测量范围。

#### 线路频率

在此设置连接到 AI Energy Meter HF 的系统工作的线路频率。

#### 启用电能计数器的门控制

启用电能计数器的门控制。启用门控制时,仅当相应的输出数据位(DQ 位)置位为"1" 时,电能计数器才进行计数。

#### 电能计数器终值

选择电能计数器周期性计数的终值。也可以指定电能计数器继续计数,而不考虑满量程值 (无限计数)。计算得出的电能计数器值将永久性地保存在模块中。

#### 用户数据类型

选择模块启动后所使用的用户数据类型。

#### 计算最小值和最大值

启用最小值和最大值计算。并从测量开始时计算最小值和最大值。所确定的值将与时间戳 一起保存在 AI Energy Meter HF 中。

#### 最小值和最大值计算门控制

启用用于最小值和最大值计算的门控制。启用控制门时,仅当相应的输出数据位(DQ 位)置位为"1"时,电能计数器才进行计数。

#### 功率质量分析功能

启用整个模块的功率质量分析功能。

#### 剩余电流分析

启用整个模块的剩余电流分析。剩余电流分析仅适用于连接方式 3P4W 或 3P4WI,同时需 激活参数"中性线电流测量"。

#### 中性线电流测量

定义测量还是计算中性线电流。

该参数不适用于使用 GSD 文件进行的参数分配。

#### 中性导线:电流互感器一级电流 **[A]**

要确定电流互感器比率,请输入一级电流。该变化比率基于一级和二级电流计算得出。 以下内容适用于使用 GSD 文件进行的参数分配:

- 0 = 禁用中性导线功能
- 1 到 99999 = 测量中性导线电流
- 4294967295 (0xFFFF) = 计算中性导线电流

#### 中性导线:电流互感器二级电流 **[A]**

要确定电流互感器比率,请输入二级电流。该变化比率基于一级和二级电流计算得出。

*13.2* 参数说明

#### 与电压额定值相关的电压骤降限值 **[0.1%]**

有关更多信息,请参见"[半波电压值的电压骤降](#page-4182-0) (页 [139\)](#page-4182-0)"。

#### 与电压额定值相关的电压骤升限值 **[0.1%]**

有关更多信息,请参见"[半波电压值的电压骤升](#page-4179-0) (页 [136\)](#page-4179-0)"。

#### 与电流额定值相关的过电流阈值 **[0.1%]**

有关更多信息,请参见"[半波电流值的过电流](#page-4194-0) (页 [151\)](#page-4194-0)"。

#### 电压骤升和骤降分析的周期数

有关更多信息,请参见"[半波电压值的电压骤升](#page-4179-0) (页 [136\)](#page-4179-0)"和"[半波电压值的电压骤降](#page-4182-0) (页 [139\)](#page-4182-0)"。

#### 功率质量诊断

根据各个功能的启用情况,当发生电压骤升、电压骤降或过电流事件时,会触发诊断。

#### 诊断上溢电流

超出"过电流 [0.1 A] 容差值"的"容差时间"后,将监视所测量的电流。超过该值将产生"上 溢电流"诊断。

#### 诊断上溢电压

对电压额定值进行容差监视。上溢将触发诊断中断。

#### 诊断下溢电压

对电压额定值进行容差监视。下溢将触发诊断中断。

#### 诊断上溢累积值

将显示计算变量中的累积上溢值。达到上限或下限值时,将停止计数。超出限值时,触发 诊断中断。

#### 检测电压骤升和骤降

激活电压骤升和骤降检测。有关更多信息,请参见"[诊断:上溢](#page-4176-0)/下溢 (页 [133\)](#page-4176-0)"。

#### 检测电流峰值

激活电流峰值检测。有关更多信息,请参见"[瞬时电流值的峰值](#page-4192-0) (页 [149\)](#page-4192-0)"。

#### 检测峰值电压

激活电压峰值检测。有关更多信息,请参见"[瞬时电压值的峰值](#page-4185-0) (页 [142\)](#page-4185-0)"。

#### 检测过电流

激活过电流检测。有关更多信息,请参见"[半波电流值的过电流](#page-4194-0) (页 [151\)](#page-4194-0)"。

#### 分析谐波

激活谐波分析

#### 电流额定值 **[A]**

输入电流额定值。这是应用程序中的"操作点"。

#### 与电流额定值相关的过电流容差系数 **[0.1%]**

有关更多信息,请参见"[诊断:过载](#page-4188-0)(页[145\)](#page-4188-0)"。

过电流容差时间 **[ms]** 

有关更多信息,请参见"[诊断:过载](#page-4188-0) (页 [145\)](#page-4188-0)"。

*13.2* 参数说明

#### 与电流额定值相关的电流测量值下限 **[0.1%]**

测量电流的可组态下限是指额定值,用于避免电流很低时计算不正确。超低电流测量不正 确尤其会导致所用电流互感器值不准确。电流测量的下限根据用户的过程设置为所需的 值。

#### 说明

提示:如果要通过实验查找电流测量的下限,请将其设置为更低的值。然后,馈入非常精 细的低电流,并确定无法再容许的测量错误。接下来,电流测量的下限设置为用户确定的 限值。

如果电流低于电流测量的下限,将会重置受影响相位的以下测量值和派生变量。

- 有效的电流值
- 中性线电流
- 有功功率
- 无功功率
- 视在功率
- 相位角
- 功率因子

移动的平均值由多个功率值构成,这些值只有在相应的时间后才会变为"0"。有功、无功 和视在功率的电能计数器以及运行小时计数器将不再进行计算。

有关更多信息,请参见"[测量电流下限下冲](#page-4190-0) (页 [147\)](#page-4190-0)"。

#### 启用运行时间计数器

启用运行时间计数器。计数从电流测量值的可组态下限开始。可通过数据记录或输出位复 位或预分配计数器。

#### 启用运行时间计数器的门控制

启用运行时间计数器的门控制。激活控制门时,仅当相应的输出数据位(DQ 位)置位为 "1",运行小时计数器才进行计数。

#### 电流互感器一级电流

可输入所用电流互感器的一级电流。该变化比率基于一级和二级电流计算得出。

#### 电流互感器二级电流

可输入所用电流互感器的二级电流额定值(1A或 5A)。该变化比率基于一级和二级电 流计算得出。

#### 电流反向

设置是否反转电流的方向。

如果连接不正确,可使用此参数更正测量值,从而避免重新排线。很显然,电流方向仅与 功率测量值有关。电流测量值为一个 rms 值。

#### 电压额定值 **[V]**

输入电压额定值。这是应用程序中的"操作点"。

#### 过电压**/**欠电压容差系数 **[0.1%]**

在此输入过电压/欠电压容差系数,增量为 0.1%。有关更多信息,请参见"[诊断:上溢](#page-4176-0)/下 [溢](#page-4176-0) (页 [133\)](#page-4176-0)"。

#### 电压互感器一级电压 **[V]**

输入所用电压互感器的一级电压额定值。该变化比率基于一级和二级电压计算得出。

#### 电压互感器二级电压 **[V]**

输入所用电压互感器的二级电压额定值。该变化比率基于一级和二级电压计算得出。

#### 限值编号

输入待监视限值的测量值编号。

#### 限值监视

在此,可输入任意可定义的测量值限值监视。将计数超限次数并永久性存储该计数值。

#### 测量变量

输入要用于限值监视的测量值 ID。

*13.2* 参数说明

#### 启用限值监视门控制

启用限值监视门控制。启用门控制时,仅当相关输出用户数据的相应位置位为"1"时,才 进行限值监视。

#### 硬件中断

启用硬件中断。超出上限或下限时,将触发硬件中断。如果未激活硬件中断,则仅在用户 数据中和 DS 150 中显示超限。

#### 限值

输入超出上限或低于下限时触发超限的限值。超限次数将显示在用户数据中和 DS 150 中。

#### 类型

选择为上限或下限。根据该选择,当值超出(上限)或低于到(下限)限值时,将会触发 超限中断或硬件中断。

#### 限值监视的滞后范围 **[0.1%]**

以百分比形式输入限值的滞后范围。

滞环低于上限或高于下限。以 % 表示的参数是指组态限值。如果测量值在限值附近波 动,但未超出滞环,则不会触发新的超限。

#### 限值监视的延时时间 **[s]**

选择超限的延时时间。延时时间是指报告发生超限前的时间。通过选择延时时间,可过滤 掉一些故障。在消除超限时,还需考虑减速时间。

#### 测量值的数目

指定用户特定的用户数据映射中所用的测量值/变量数目。

#### 测量变量

选择要用于用户特定用户数据映射的测量变量(带有测量值 ID)。

## 测量值的数目

指定用户特定数据记录映射中所用的测量值/变量数目。

## 测量变量

选择要用于用户特定数据记录映射的测量变量(带有测量值 ID)。

# 中断/诊断报警 **14**

**14.1** 状态和错误指示灯

## **LED** 指示灯

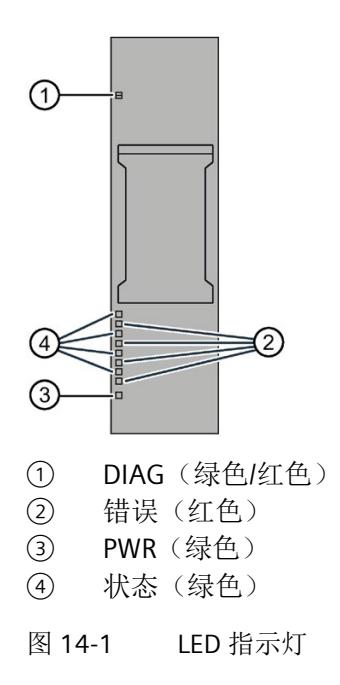

## **LED** 指示灯的含义

下表列出了状态和错误指示灯的含义。有关诊断报警的补救措施,请参见"[诊断报警](#page-4174-0) (页 [131\)](#page-4174-0)"部分。

*14.1* 状态和错误指示灯

## **DIAG LED** 指示灯

| <b>DIAG</b> | 含义                |
|-------------|-------------------|
| $\Box$      | ET 200SP 的电源电压不正常 |
| 灭           |                   |
| 寮           | 模块未就绪(未分配参数)      |
| 闪烁          |                   |
|             | 己分配模块参数并且没有处于诊断状态 |
| 亮           |                   |
| 寮           | 己分配模块参数并且处于诊断状态   |
| 闪烁          |                   |

表格 14- 1 DIAG LED 指示灯的含义

## 状态 **LED** 指示灯

表格 14- 2 状态 LED 指示灯的含义

| 状态 | 含义        |
|----|-----------|
| о  | 通道已禁用     |
| 灭  |           |
|    | 通道已激活且无错误 |
| 亮  |           |

另请参见"[中性线电流](#page-4152-0) [In](#page-4152-0) (页 [109\)](#page-4152-0)"

## 错误 **LED** 指示灯

表格 14- 3 错误 LED 指示灯的含义

| 状态          | 含义     |
|-------------|--------|
| $\Box$<br>灭 | 通道正常   |
| 亮           | 通道发生故障 |

*14.2* 中断

## **PWR LED** 指示灯

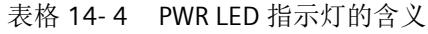

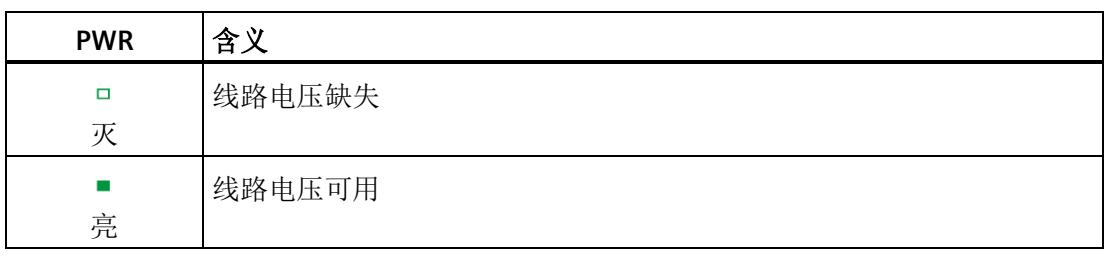

## **14.2** 中断

模拟量输入模块 AI Energy Meter HF 支持硬件中断和诊断中断。

*14.2* 中断

#### **14.2.1** 硬件中断

#### 硬件中断

在发生以下情况时该模块将生成硬件中断:

- 超出下限 1 到 16
- 超出上限 1 到 16

有关事件的详细信息,请参见"RALARM"(读取其它中断信息)指令的硬件中断组织块以 及 STEP 7 在线帮助。

在组织块的起始信息中输入触发硬件中断的模块通道。下图显示了如何通过硬件中断组织 块的起始信息分配局部数据双字 8。

#### 说明

使用 GSD 文件组态时,可操作 S7-1500 CPU 下游的 AI Energy Meter CT HF。为了使正确 的 OB 启动信息可见以供硬件中断进行评估,请在报警 OB 上禁用优化的块访问。

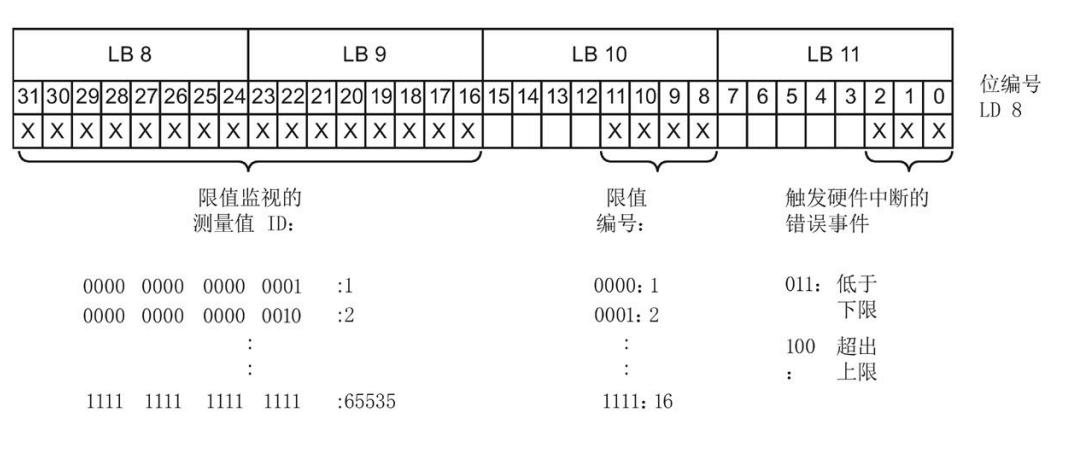

图 14-2 组织块的起始信息

*14.2* 中断

### **14.2.2** 诊断中断

#### 诊断中断

在发生以下情况时该模块将生成诊断错误中断:

- 功率质量
- 通道暂时不可用
- 硬件中断丢失
- 错误
- 电源电压缺失
- 参数分配错误
- 超出下溢电压(电源电压误差)
- 超出上溢电压(电源电压误差)
- 过载(电流测量值 > 12 A, 或容差时间过后超出了过电流容差)
- 计算值溢出(测量值或计算值画面超出了可表示的值范围)

*14.3* 诊断报警

## <span id="page-4174-0"></span>**14.3** 诊断报警

#### 说明

#### 诊断消息中通道分配 **⇔** 相位

在诊断消息中,将从通道"0"开始对通道进行计数;在 AI Energy Meter HF 中, 从相位"1" 开始计数。

请注意以下分配方式:

- 通道"0"⇔ 相位"1"
- 通道"1"⇔ 相位"2"
- 通道"2"⇔ 相位"3"

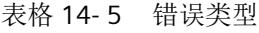

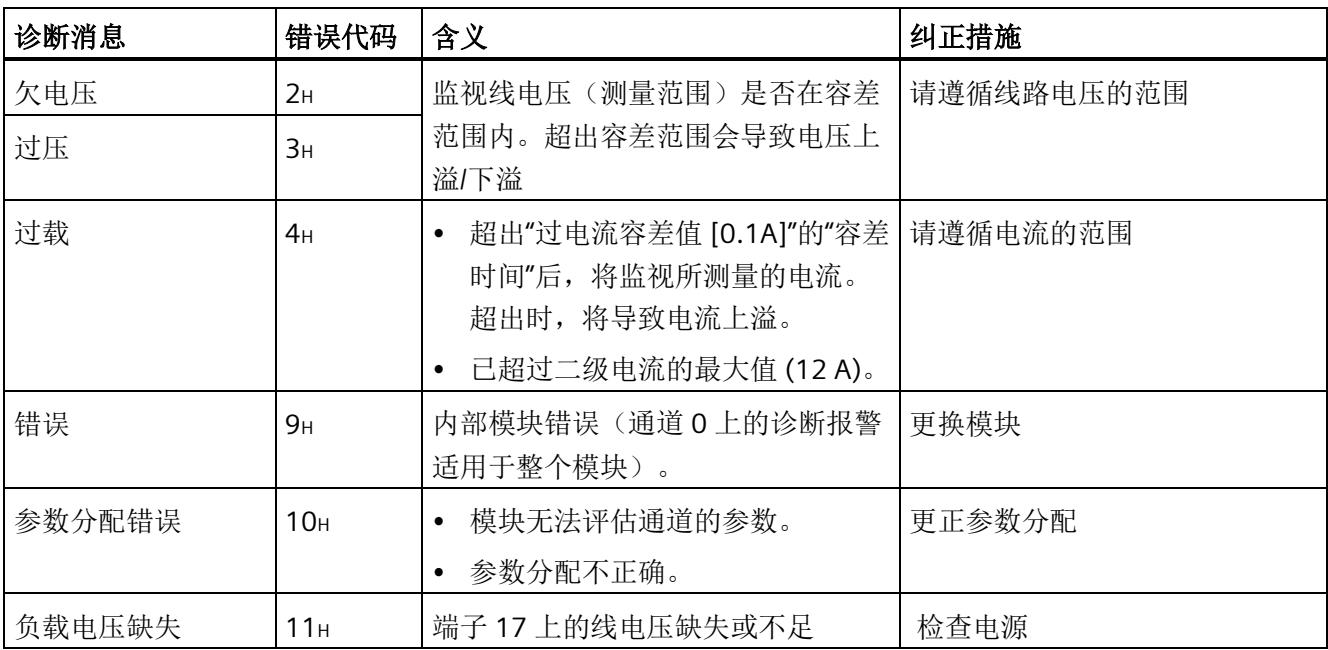

*14.4* 诊断响应

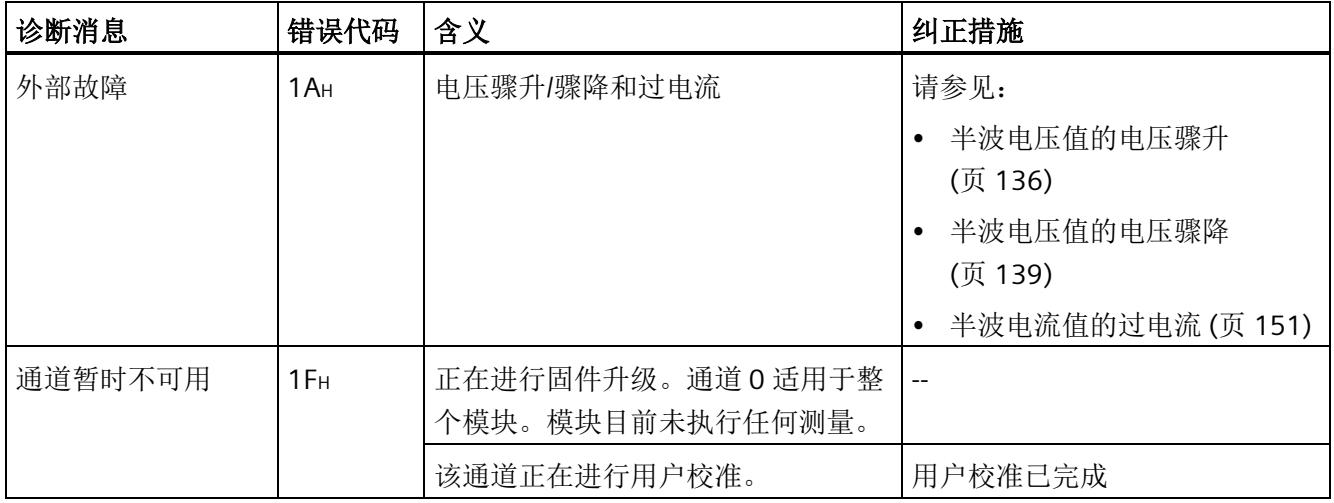

## **14.4** 诊断响应

#### 诊断响应

本章节中介绍报告诊断消息时 AI Energy Meters HF 的响应。

## 诊断时的测量值

即使在诊断期间,只要仍可以获取,就会继续显示测量值。如果测量值无法测量或计算, 则显示"0"。
#### 电流测量值下限下冲(零点抑制)

如果提供的电流小于组态的参数"电流测量值下限"(Low limit for current measurement), 则电流测量和所有相关参数都将被抑制并置"0"。

如果电流低于电流测量的下限,将会重置受影响相位的以下测量值和派生变量。

- 有效的电流值
- 有功功率
- 无功功率
- 视在功率
- 相位角
- 功率因子

移动的平均值由多个功率值构成,这些值只有在相应的时间后才会变为"0"。有功、无功 和视在功率的电能表以及运行时间计数器不再进行计算。

如果通道的二级接入电流高于 12 A,模块会更改限值,电流的测量值和所有相关变量都 会设置为"0"。

#### 输入数据设置为**"0"**

如果接口模块无法再识别 AI Energy Meter HF(例如,因为存在故障或未插入),则所有 输入数据都将置"0"。

**14.4.1** 电压诊断

#### **14.4.1.1** 诊断:上溢**/**下溢

#### 简介

用户可以使用参数"过电压/欠电压容差系数"(Tolerance factor overvoltage/undervoltage) 围绕在操作点处设定的电压额定值定义容差范围。如果一级电压的有效值超出此容差范 围,模块将报告诊断"上溢"或"下溢"。

## 计算测量电压容差值

使用以下公式计算测量电压容差值: 测量电压容差值 = "电压额定值"±("过电压/欠电压容差系数 [%]"× "电压额定值") "电压额定值"在操作点处为一级电压。

## 参数分配

下表列出了必要参数:

表格 14- 6 参数分配

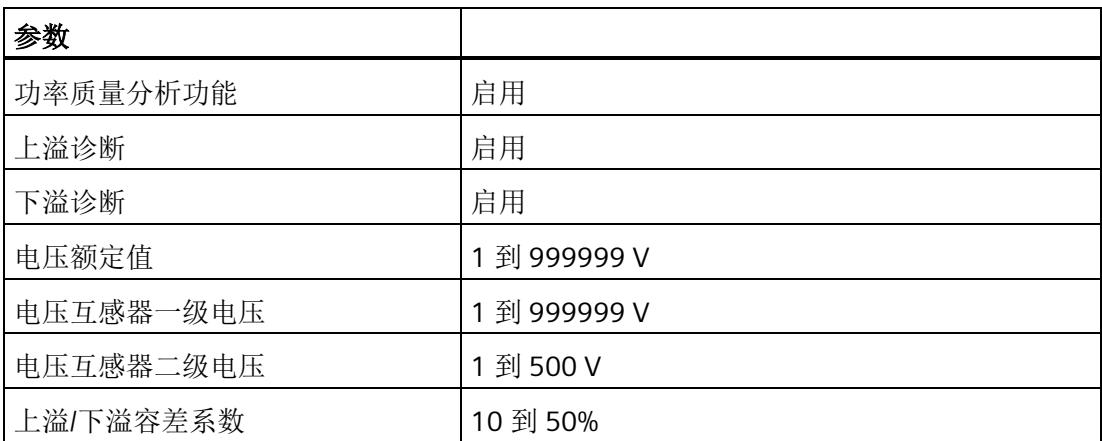

示例

下图为工作原理的示意图:

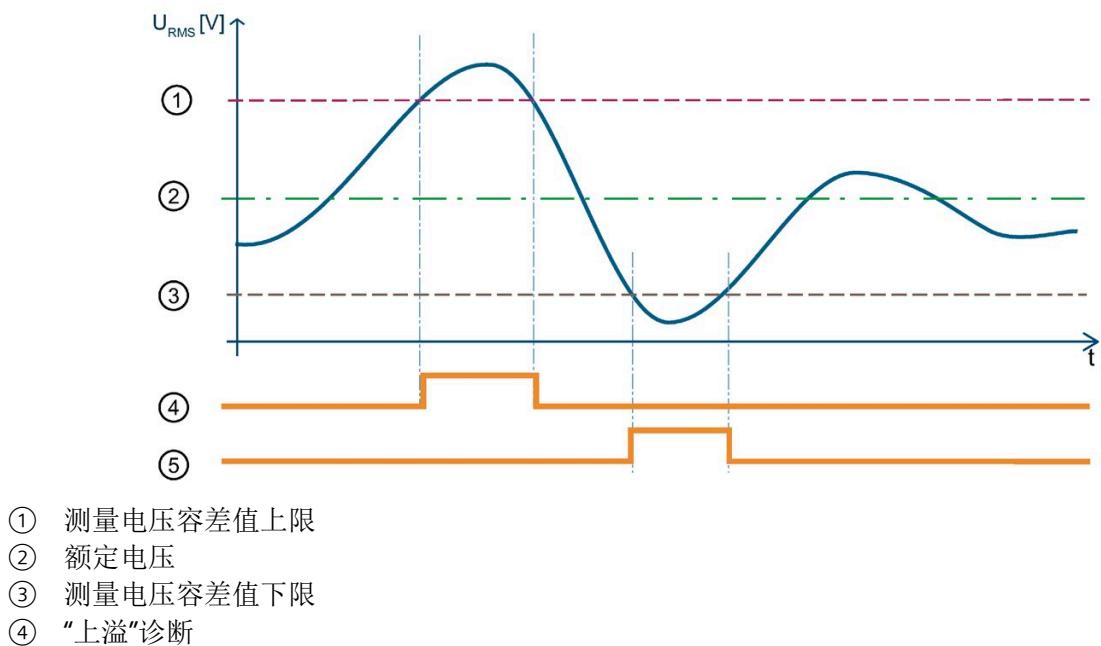

- ⑤ "下溢"诊断
- 
- 图 14-3 有效电压值的"上溢/下溢"诊断

中断*/*诊断报警

*14.4* 诊断响应

下表列出了该示例的参数分配:

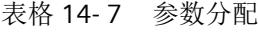

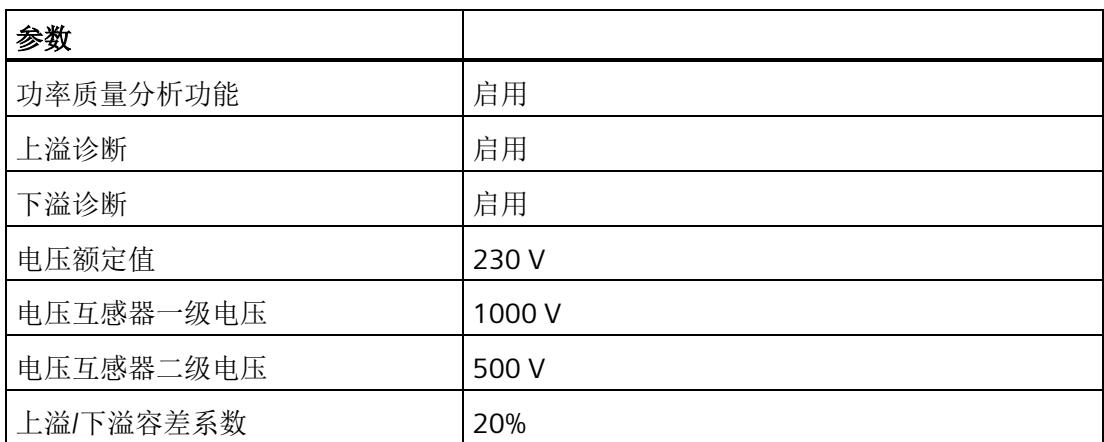

在此示例中,定义的容差范围为 ± 20%。容差范围对应于 ± 46 V 的一级电压有效值。

在该图中,一级电压有效值首先超出容差范围。只要一级电压有效值超出容差范围,模块 就会报告"上溢"诊断。

随后,一级电压有效值超出容差范围。只要一级电压有效值超出容差范围,模块就会报告 "下溢"诊断。

#### **14.4.1.2** 半波电压值的电压骤升

简介

电压骤升是指线路电压在短时间内升高,例如,在关闭大型耗电设备时可能发生这种情 况。

参数"分析周期数"用于定义在模块报告电压骤升之前,电压骤升必须经过的测量周期数。 模块可报告"功率质量"诊断。模块还会在数据记录 [DS 160](#page-4376-0) (页 [333\)](#page-4376-0) 中为相应相位置位限 定符位 6。如果电压重新低于电压骤升限值,则模块会重新置位"功率质量"诊断并复位限 定符位 6。

AI Energy Meter HF 会返回电压骤升的最大值和持续时间(例如,在数据记录 160 中)。 持续时间精确到 ± 2 个周期。

如果再次发生电压骤升,只会再次报告"功率质量"诊断并更新持续时间,在适用时会更新 最大电压骤升值。

由于技术原因,如果电压的过程值变为"0",模块的电压骤升时间略有增加。

## 计算电压骤升限值

电压骤升限值是 AI Energy Meter HF 识别电压骤升的最低电压等级值。

"电压骤升限值"由以下公式计算:

电压骤升限值 = "电压额定值"+("电压骤升限值 [%]"ד电压额定值")

"电压额定值"在操作点处为一级电压。

#### 参数分配

下表列出了必要参数:

表格 14- 8 参数分配

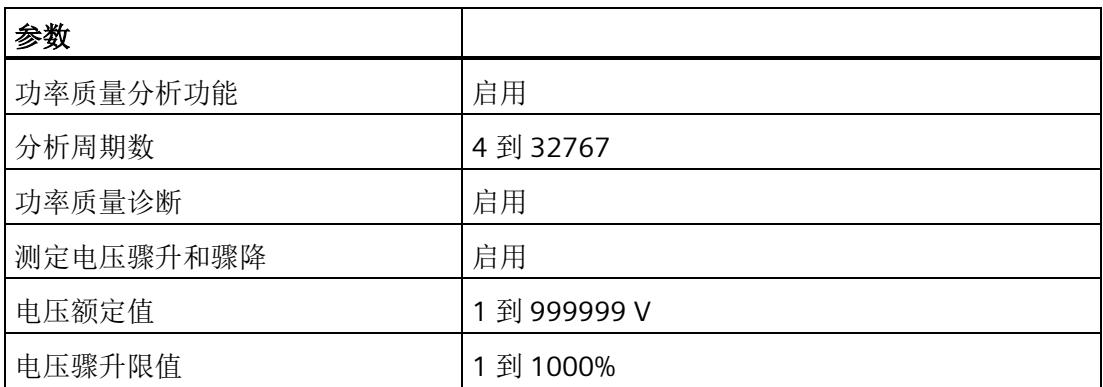

## 示例

下图为工作原理的示意图:

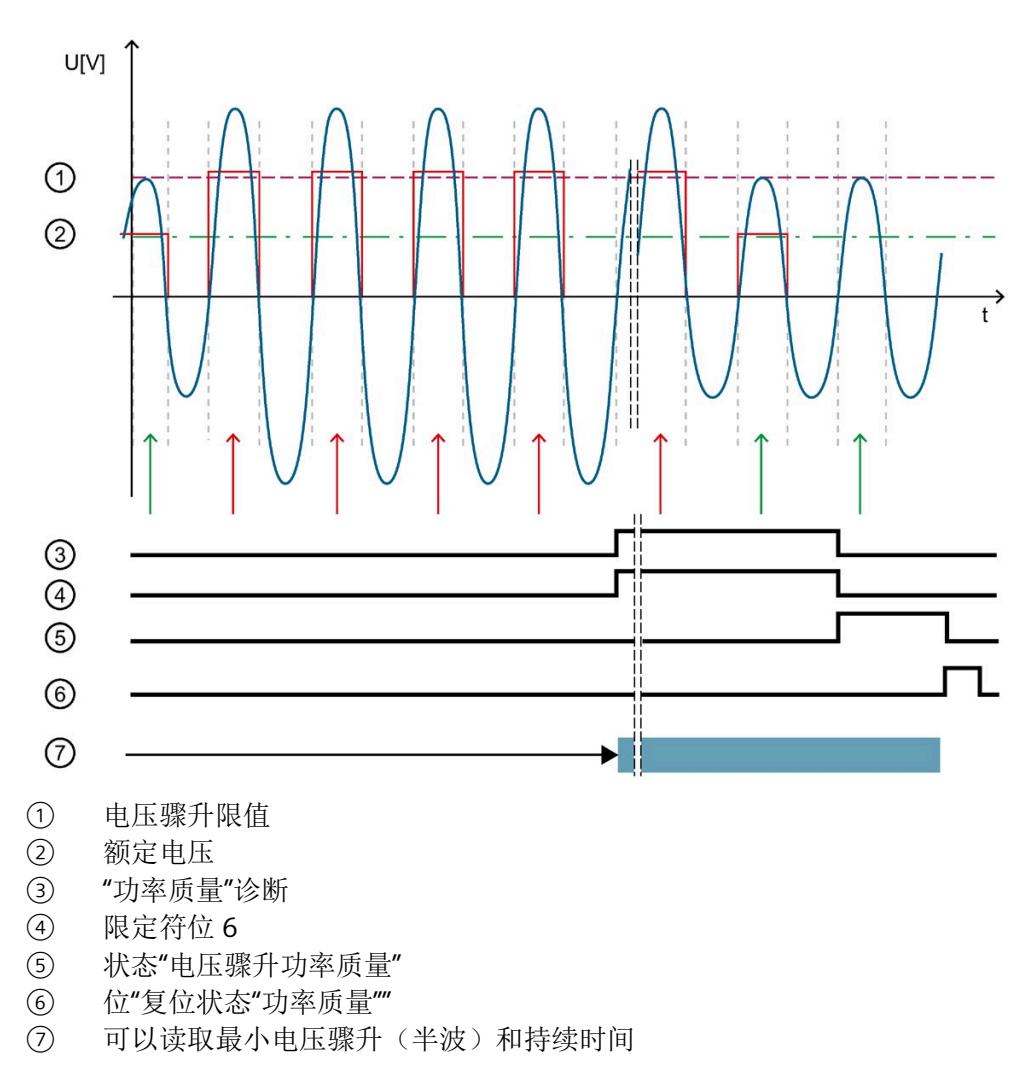

图 14-4 工作原理示例

下表列出了该示例的参数分配:

表格 14- 9 参数分配

| 参数        |       |
|-----------|-------|
| 功率质量分析功能  | 启用    |
| 分析周期数     | 4     |
| 功率质量诊断    | 启用    |
| 测定电压骤升和骤降 | 启用    |
| 电压额定值     | 230 V |
| 电压骤升限值    | 20%   |

如果模块检测到已超出"电压骤升限值":

- 只要电压骤升,模块就会通过"分析周期数"报告"功率质量"诊断。
- 只要电压骤升,模块就会通过"分析周期数"置位限定符位 6。
- 模块重新复位"功率质量"诊断和限定符位后,位 1 置位。

只要位 1 置位,模块就会返回电压骤升的最大值和持续时间(例如,在数据记录 160 中)。

使用位"复位状态"功率质量""复位位 1。

#### **14.4.1.3** 半波电压值的电压骤降

#### 简介

电压骤降是指线路电压在短时间内降低,例如,在接通大型耗电设备时可能发生这种情 况。

参数"分析周期数"用于定义在模块报告电压骤降之前,电压骤降必须经过的测量周期数。 如果电压重新高于电压骤降限值,则模块会重新置位"功率质量"诊断并复位限定符位 5。

AI Energy Meter HF 会返回电压骤降的最大值和持续时间(例如, 在数据记录 DS [160](#page-4376-0) (页 [333\)](#page-4376-0) 中)。持续时间精确到 ± 2 个周期。

如果发生电压骤降,模块将报告"功率质量"诊断。模块还会在数据记录 DS 160 中为相应 相位置位限定符位 5。如果再次发生电压骤降,只会再次报告"功率质量"诊断并更新持续 时间,在适用时会更新最小电压骤降值。

由于技术原因,如果电压的过程值变为"0",模块的电压突降时间略有增加。

#### 计算电压骤降限值

电压骤降限值是 AI Energy Meter HF 检测电压骤降的最低电压等级值。 电压骤降限值由以下公式计算: 电压骤降限值 = "电压额定值"-("电压骤降限值 [%]"ד电压额定值") "电压额定值"在操作点处为一级电压。

## 参数分配

下表列出了必要参数:

表格 14- 10 参数分配

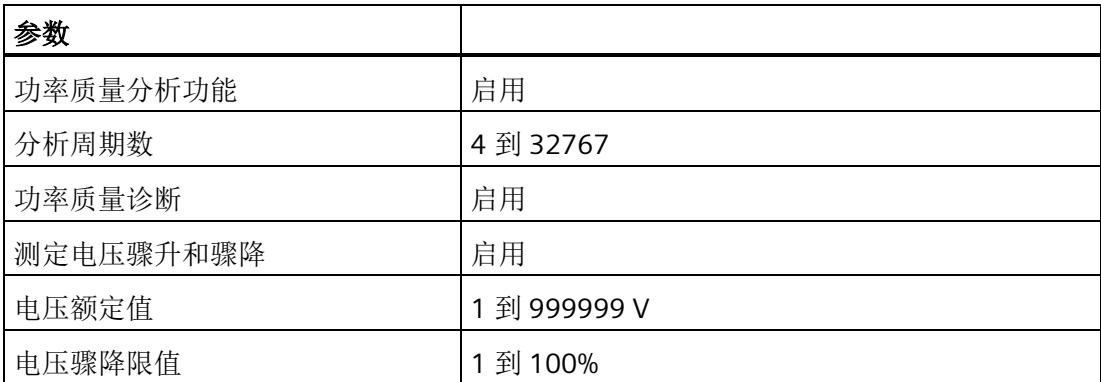

## 示例

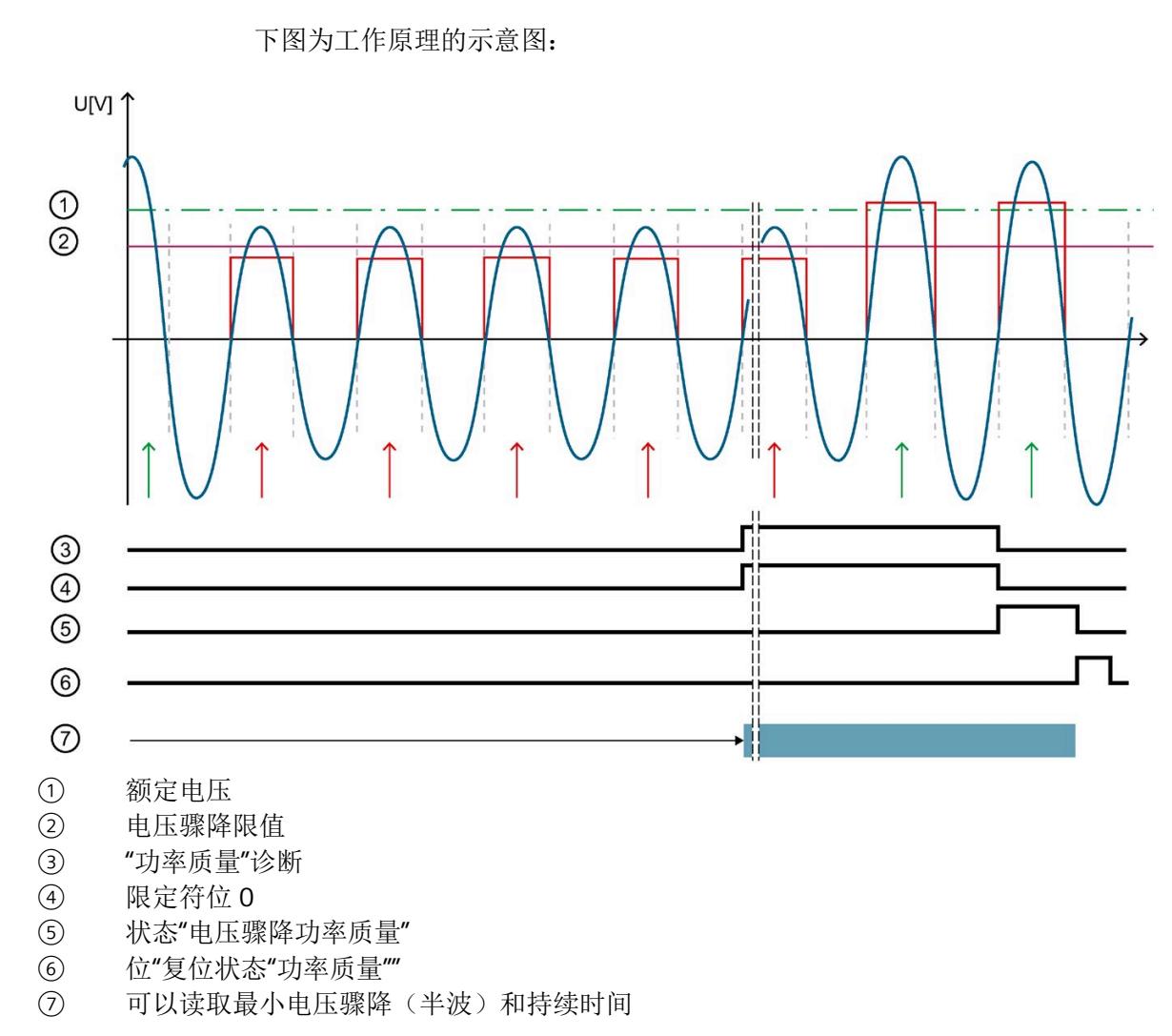

图 14-5 工作原理示例

中断*/*诊断报警

*14.4* 诊断响应

下表列出了该示例的参数分配:

表格 14- 11 参数分配

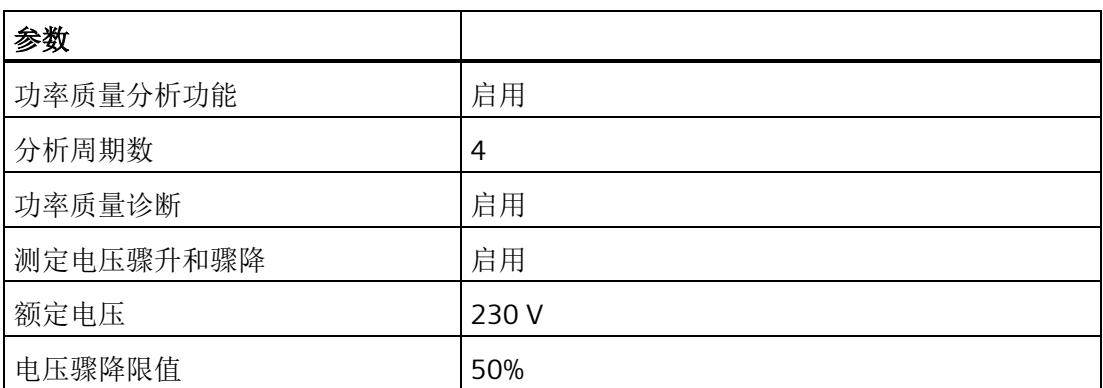

如果模块检测到低于"电压骤降限值":

• 只要电压骤降,模块就会通过"分析周期数"报告"功率质量"诊断。

• 只要电压骤降,模块就会通过"分析周期数"置位限定符位 5。

• 模块重新复位"功率质量"诊断和限定符位后,位 0 置位。

只要位 0 置位,模块就会返回电压骤降的最小值和持续时间(例如,在数据记录 160 中)。

使用位"复位状态"功率质量""复位位 0。

#### **14.4.1.4** 瞬时电压值的峰值

## 简介

AI Energy Meter HF 可确定多达三个相位的最大瞬时电压值。

"检测峰值电压"功能返回最大电压值和相关相位。模块会置位相关相位的限定符位 2("功 率质量电压峰值")。例如,可以在数据记录 DS [160](#page-4376-0) (页 [333\)](#page-4376-0) 中读取最大电压值。

电压峰值检测基于根据 IEC 61000-4-30 记录电源电压骤升的功能。该功能用于记录供电 网中的最大电压值。在三相系统中,该功能仅在系统对称且所有相位显示相同电压互感器 时才有用。

因此,测量始终只记录所有相位中的峰值。除 IEC 61000-4-30 的要求外,还可检测出现 峰值电压的相位。

由于计量原因,仅能返回显示该最大值的相关相位。这可能意味着其它相位的最大电压值 仍为"0"。使用"复位功率质量分析"时,会重新开始分析并丢弃当前结果。

#### 电压峰值检测

由于技术原因,在内部同时激活"检测峰值电流"和"检测峰值电压"功能时,可确保相位电 压峰值检测的正确评估。

AI Energy Meter HF 通常显示电压瞬时值最高时对应的相位。

如果显示多个相位的峰值,则可通过关联可用的相位值确定该模块的最大值。

仅当模块与该连接方式所选相位进行正确连接时,才能进行电压瞬时值的峰值检测。

- 连接类型为 1P2W 时, 则只能连接相位 1。
- 连接类型为 2P3W 时, 则只能连接相位 1 和 2。

## 参数分配

下表列出了必要参数:

表格 14- 12 参数分配

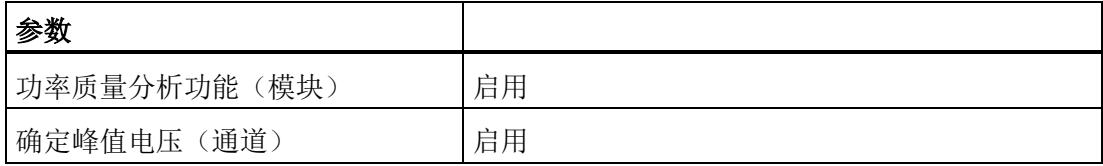

## 示例

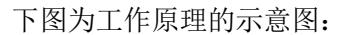

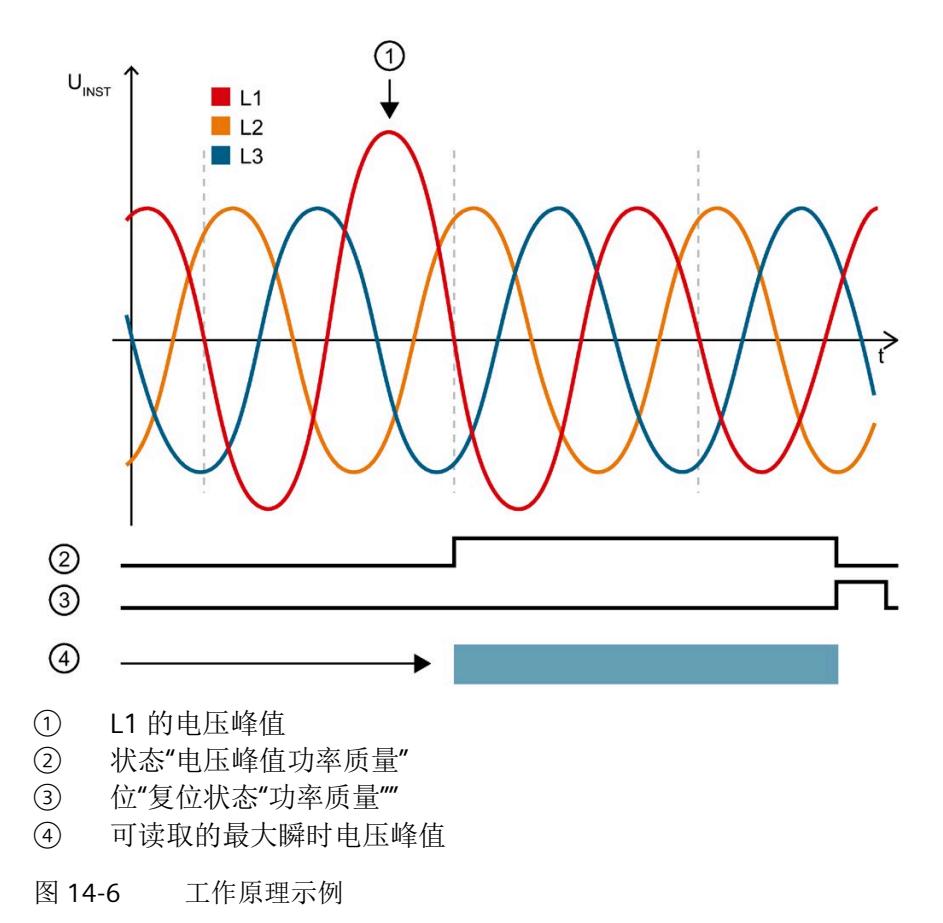

下表列出了该示例的参数分配:

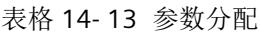

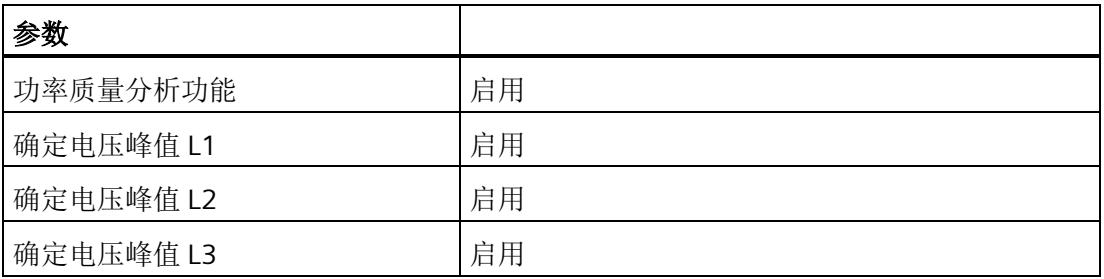

模块检测相位 1 中的电压峰值,并为相位 1 置位限定符位 2。例如,可以在数据记录 DS 160 中的字节 174 至 177 中的找到最大电压值("电压峰值 L1")。

- **14.4.2** 电流诊断
- **14.4.2.1** 诊断:过载

简介

只要符合以下条件之一,模块就会报告各相位的"过载"诊断:

- 超出每个相位的参数化测出电流容差值,且持续时间为每个相位的参数化过电流容差 时间。
- 超出 AI Energy Meters HF 的测出电流最大值:
	- 二级测出电流:12 A

#### 计算测出电流容差值

使用以下公式计算测出电流容差值:

测出电流容差值 = "电流额定值"+("过电流容差系数 [%]"ד电流额定值")

"电流额定值"在操作点处为一级电流。

#### 参数分配

下表列出了必要参数:

表格 14- 14 参数分配

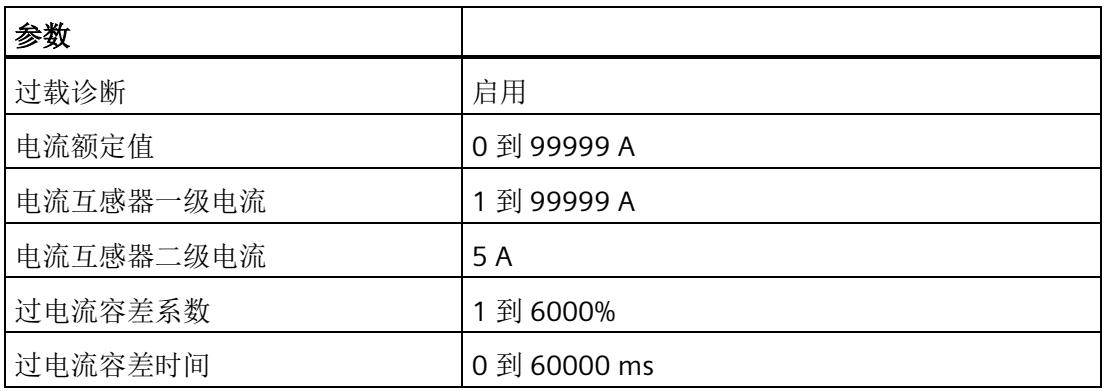

## 示例

下图为工作原理的示意图:

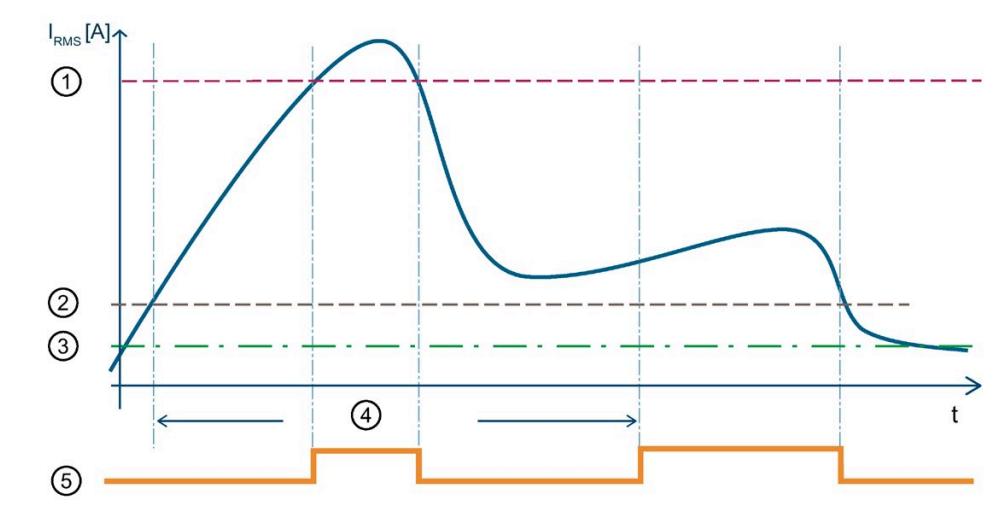

- ① 测出电流最大值为 12 A 二级电流 (CT) 或 424 mV 二级电压 (RC)
- ② 测出电流容差值
- ③ 电流额定值
- ④ 容差时间
- ⑤ "过载"诊断

图 14-7 有效电流值的"过载"诊断

下表列出了该示例的参数分配:

表格 14- 15 参数分配

| 参数        |          |
|-----------|----------|
| 过载诊断      | 启用       |
| 电流额定值     | 2000 A   |
| 电流互感器一级电流 | 5000 A   |
| 电流互感器二级电流 | 5 A      |
| 过电流容差系数   | 20%      |
| 过电流容差时间   | 40000 ms |

超出模块的测出电流最大值(12000 A 一级电流)后, 只要超出测出电流最大值, 模块就 会报告"过载"诊断。

超出 40000 ms"过电流容差时间"后, 只要超过组态的"测出电流容差值", 模块就会报告 "过载"诊断。

#### **14.4.2.2** 测量电流下限下冲

## 简介

AI Energy Meter HF 通过功能"测量电流下限下冲"来监视各相电流的有效值下限。

低于测量电流下限时,模块会将电流值置 0。有关将哪些电流测量值置 0 的信息,请参见 "[读取测量值的基本信息](#page-4090-0) (页 [47\)](#page-4090-0)"。

将参数"测量电流下限"设置为大于 0%,即可激活该功能。

#### 计算测量电流下限

使用以下公式计算测量电流下限: 测量电流下限 = "电流额定值"ד测量电流下限 [%]" "电流额定值"在操作点处为一级电流。

#### 参数分配

下表列出了必要参数:

表格 14- 16 参数分配

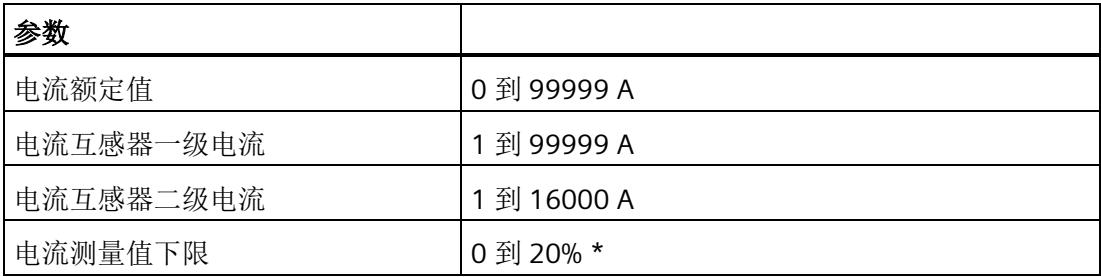

\* 0% 表示禁用该功能

## 示例

下图为工作原理的示意图:

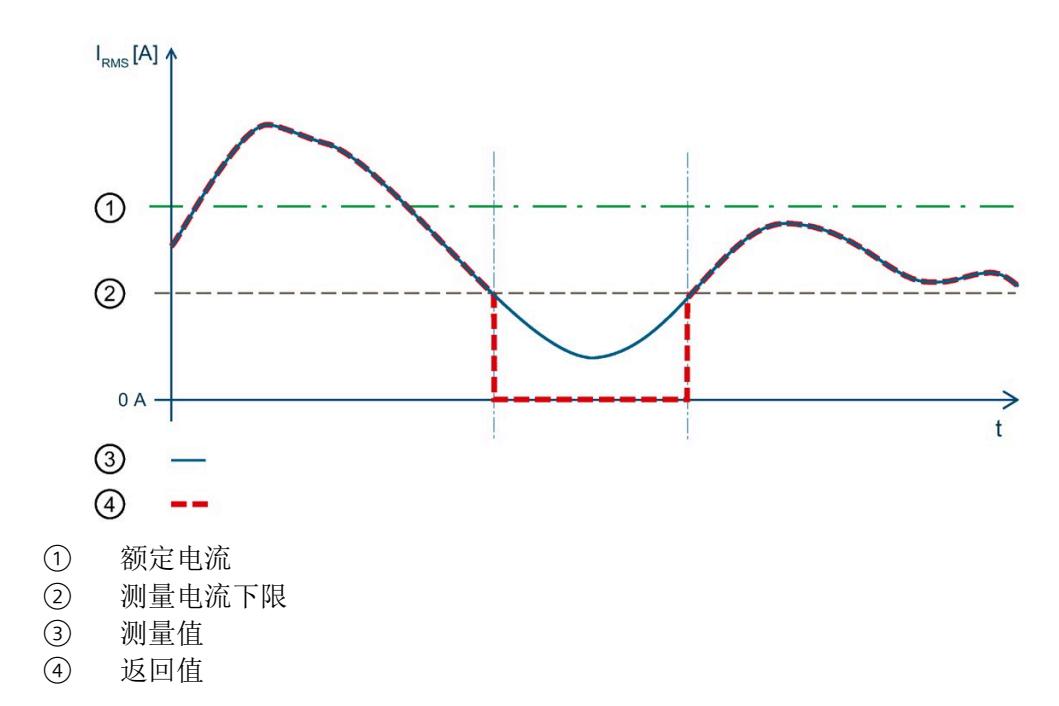

图 14-8 值低于"测量电流下限下冲"时的性能

下表列出了该示例的参数分配:

表格 14- 17 参数分配

| 参数        |        |
|-----------|--------|
| 电流额定值     | 2000 A |
| 电流互感器一级电流 | 5000 A |
| 电流互感器二级电流 | 5 A    |
| 电流测量值下限   | 10%    |

在此示例中,"测量电流下限"定义为 10%。这对应于 200 A 的一级电压有效值。

如果该值低于计算出的电流测量值下限,则模块会将所有与电流相关的测量值(电流有效 值、有功功率、无功功率、视在功率、相位角和功率因子)都设置为 0 A,直到再次超过 测量电流下限。在此期间,电能表和运行时间计数器处于停止状态。

#### **14.4.2.3** 瞬时电流值的峰值

## 简介

AI Energy Meter HF 可确定多达三个相位的最大瞬时电流值。

"检测电流峰值"功能返回最大电流值和相关相位。模块会置位相关相位的限定符位 3("功 率质量电流峰值")。例如,可以在数据记录 DS [160](#page-4376-0) (页 [333\)](#page-4376-0) 中读取最大电流值。

电流峰值检测基于根据 IEC 61000-4-30 记录电源电压骤升的功能。该功能用于记录供电 网中的最大电流值。在三相系统中,仅在电流记录对称且所有相位显示相同电流互感器时 可使用该功能。

因此,测量始终只记录所有相位中的峰值。除 IEC 61000-4-30 的要求外,还可检测出现 峰值电流的相位。

由于计量原因,仅能返回显示该最大值的相关相位。这可能意味着其它相位的最大电流值 仍为"0"。使用"复位功率质量分析"时,会重新开始分析并丢弃当前结果。

#### 电流峰值检测

由于技术原因,在内部同时激活"检测峰值电流"和"检测峰值电压"功能时,可确保相位电 流峰值检测的正确评估。

AI Energy Meter HF 通常显示电流瞬时值最高时对应的相位。

如果显示多个相位的峰值,则可通过关联可用的相位值确定该模块的最大值。

仅当模块与该连接方式所选相位进行正确连接时,才能进行电流瞬时值的峰值检测。

- 连接类型为 1P2W 时, 则只能连接相位 1。
- 连接类型为 2P3W 时, 则只能连接相位 1 和 2。

#### 参数分配

下表列出了必要参数:

表格 14- 18 参数分配

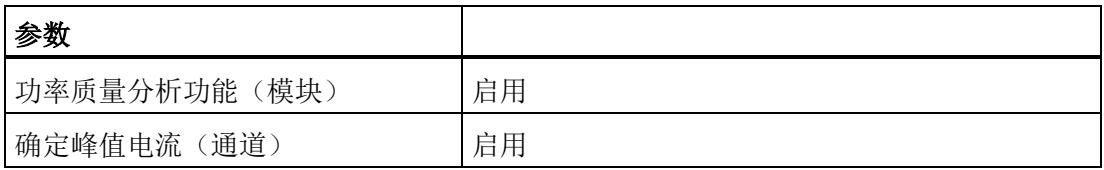

## 示例

下图为工作原理的示意图:

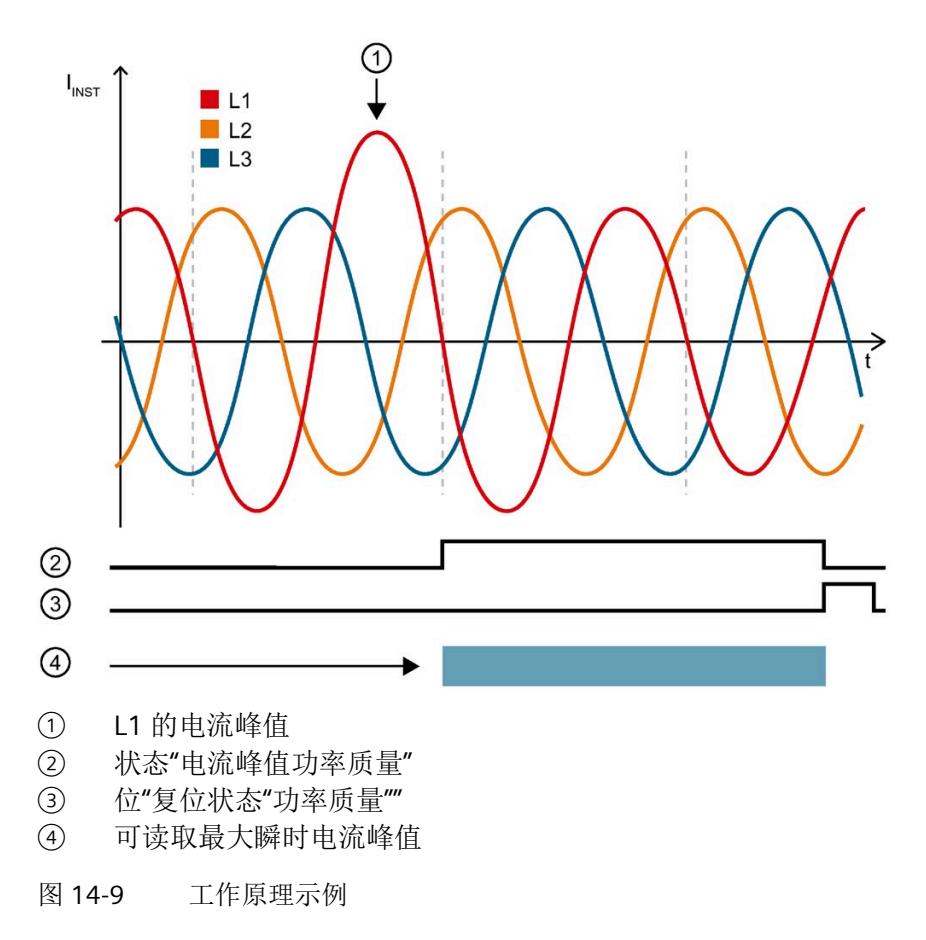

下表列出了该示例的参数分配:

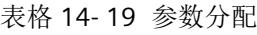

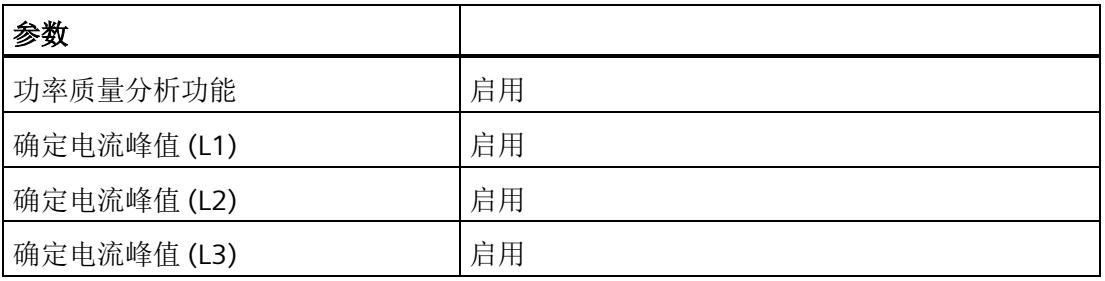

模块检测相位 1 中的电流峰值,并为相位 1 置位限定符位 3。例如,可以在数据记录 DS 160 的字节 186 到 189 中找到最大电流值("电流峰值 L1")。

#### **14.4.2.4** 半波电流值的过电流

## 简介

AI Energy Meter HF 可返回半波电流值的最大过电流值。如果监视的值超出限值,模块会 报告"功率质量"诊断并置位限定符位 7。模块还会在数据记录 DS [160](#page-4376-0) (页 [333\)](#page-4376-0) 中为相应相 位置位位 4。如果再次超过半波电流值,只会再次报告"功率质量"诊断,在适用时会更新 最大电流骤升值。

#### 计算过电流限值

可通过以下公式计算过电流限值: 过电流限值 = "电流额定值"+("过电流阈值 [%]"× "电流额定值") "电流额定值"在操作点处为一级电流。

#### 参数分配

下表列出了必要参数:

表格 14- 20 参数分配

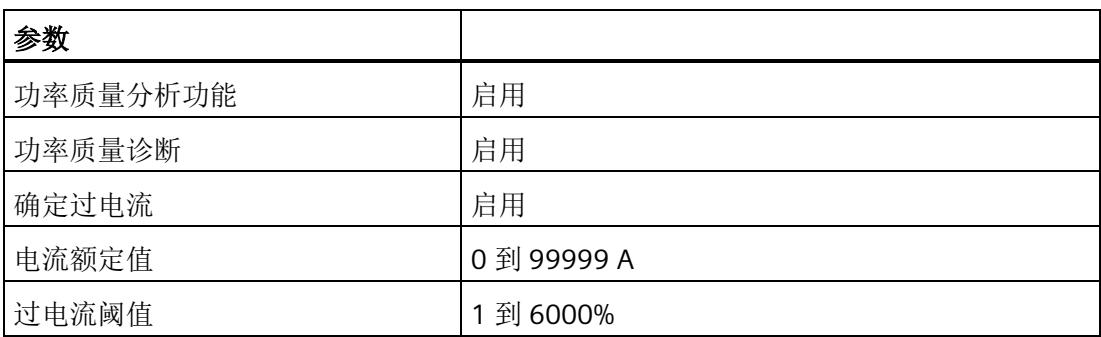

## 示例

下图为工作原理的示意图:

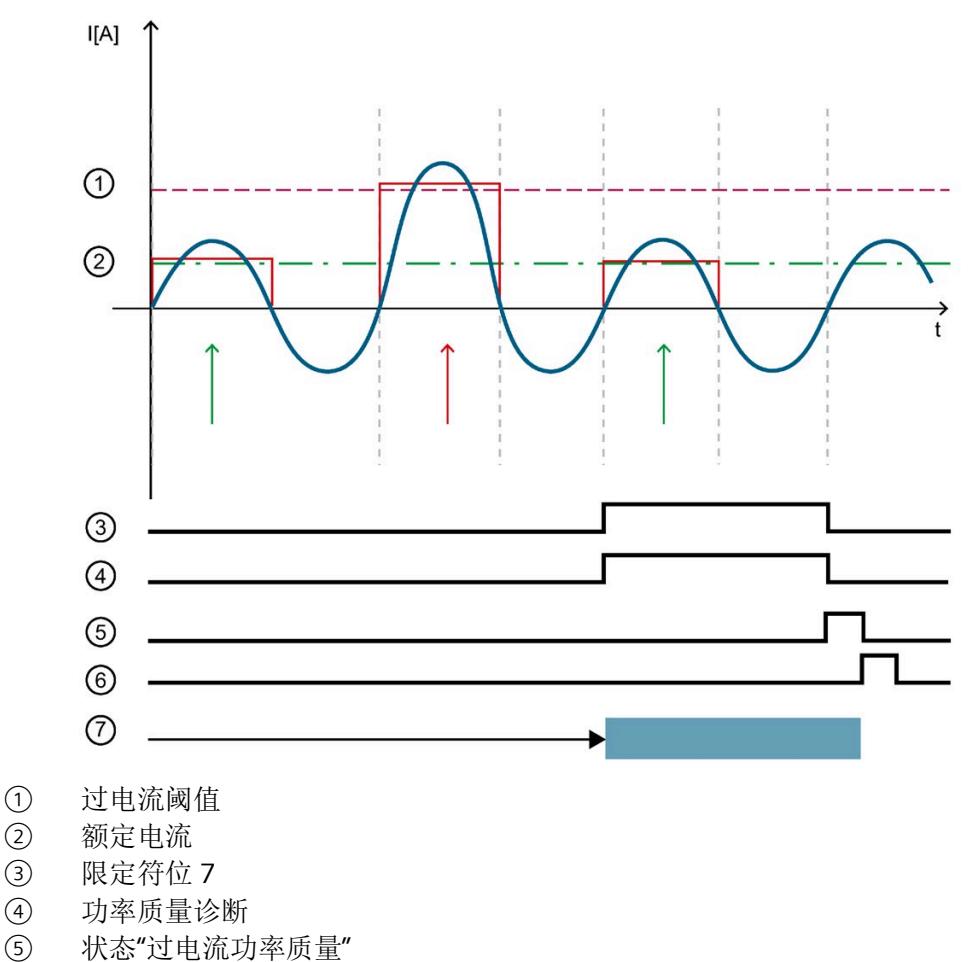

- ⑥ 位"复位状态'功率质量'"
- ⑦ 可读取最大过电流(半波)值

图 14-10 工作原理示例

下表列出了该示例的参数分配:

表格 14- 21 参数分配

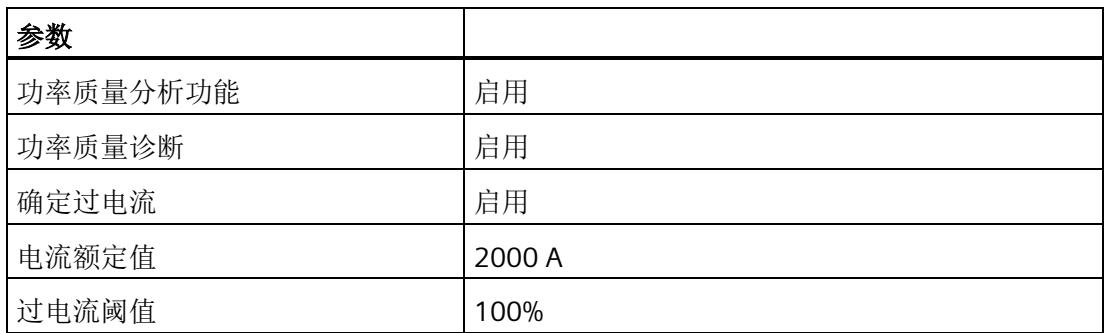

在此示例中,过电流阈值定义为 100%。这对应于 4000 A 一级电流。

如果超过"过电流阈值",模块会在数据记录 DS 160 中为相位置位位 4"过电流"。

只要超过"过电流阈值",模块就会报告"功率质量"诊断并置位限定符位 7。

## **15.1** 技术数据

## **AI Energy Meter HF** 的技术规范

下表列出了 2018 年 7 月及以上版本的技术规范。有关每日更新的技术规范数据表,敬请 访问 Internet [\(https://support.industry.siemens.com/cs/ww/zh/pv/6ES7134-6PA00-](https://support.industry.siemens.com/cs/ww/zh/pv/6ES7134-6PA00-0CU0/td?dl=zh) [0CU0/td?dl=zh\)](https://support.industry.siemens.com/cs/ww/zh/pv/6ES7134-6PA00-0CU0/td?dl=zh)。

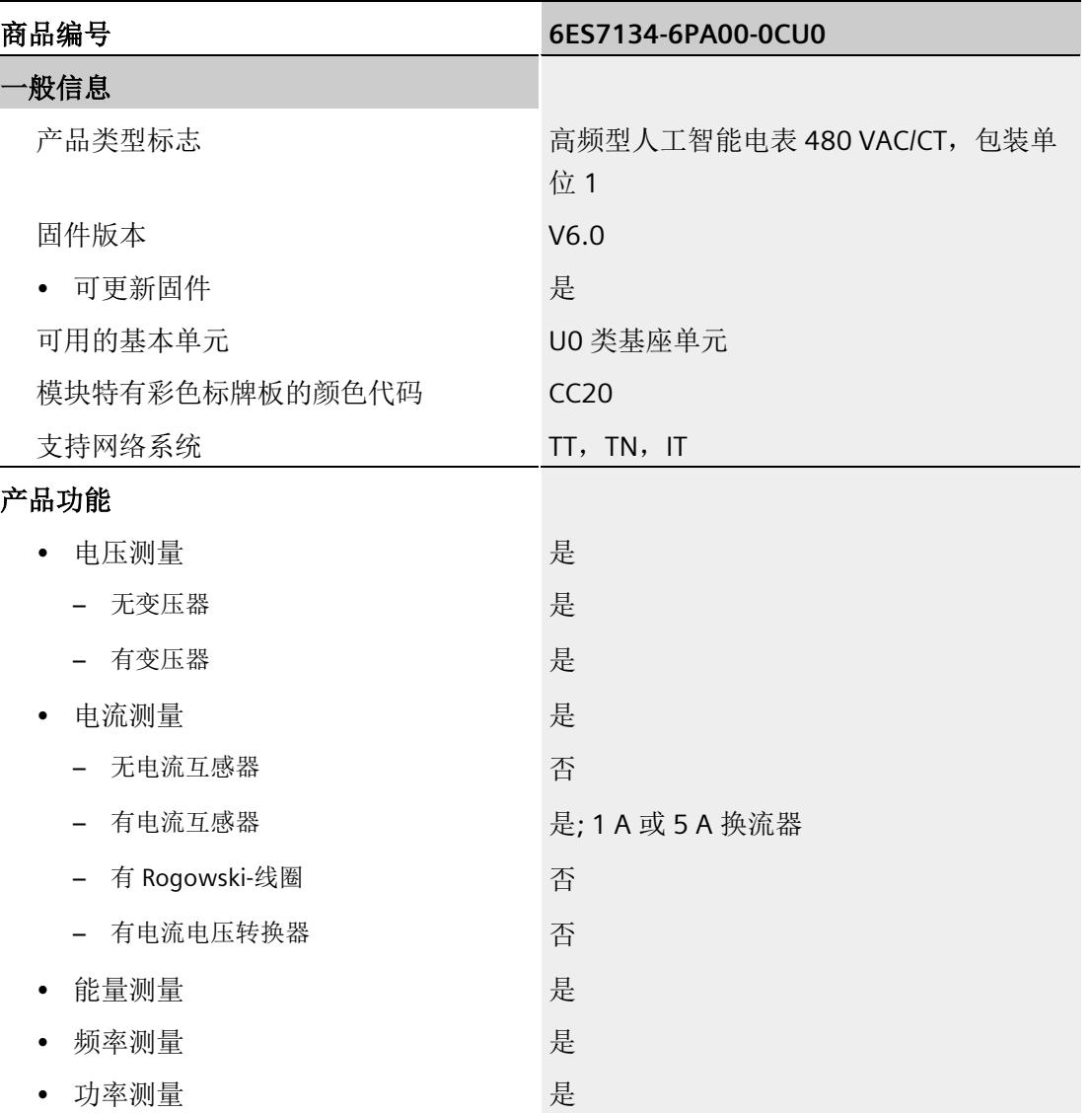

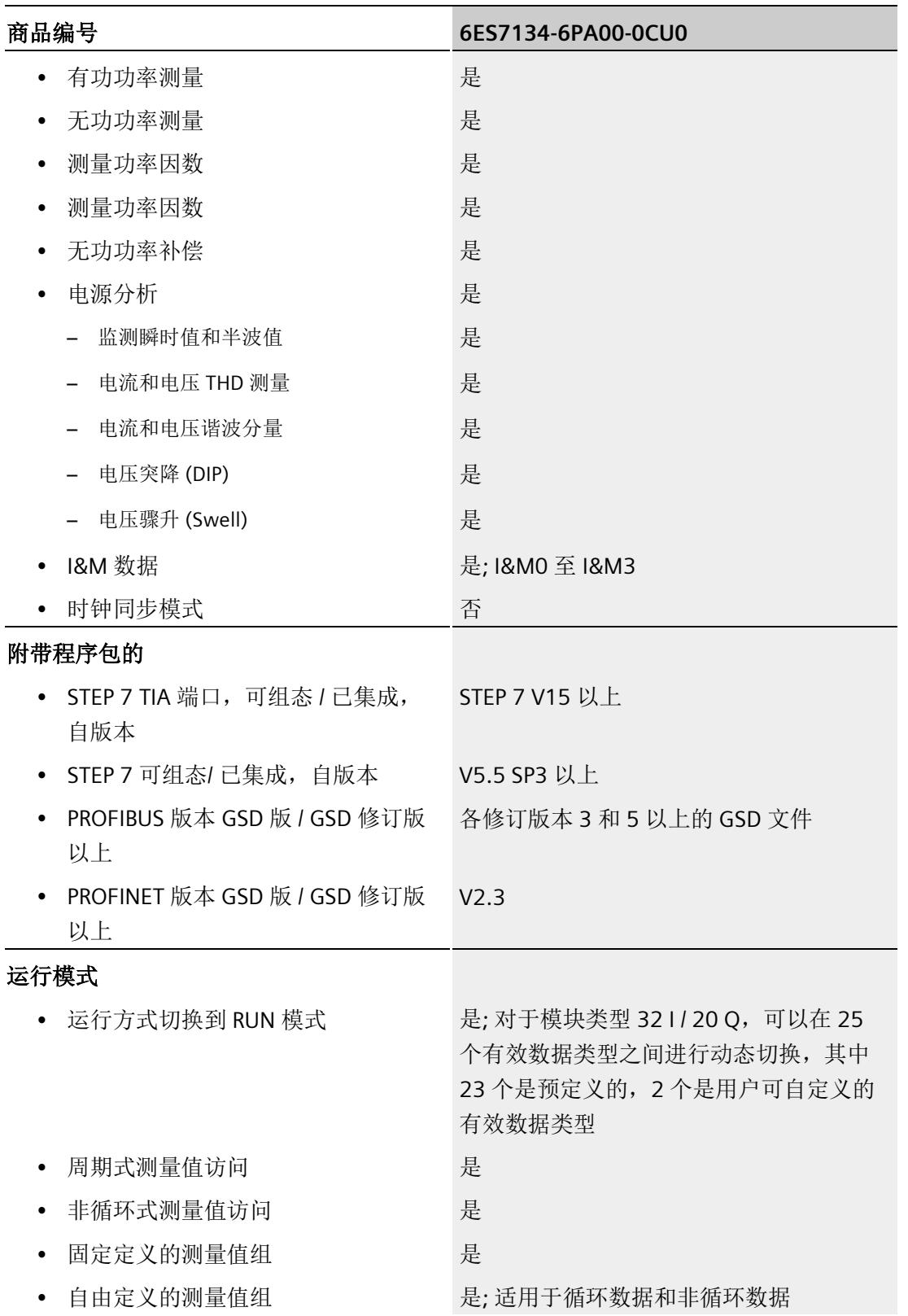

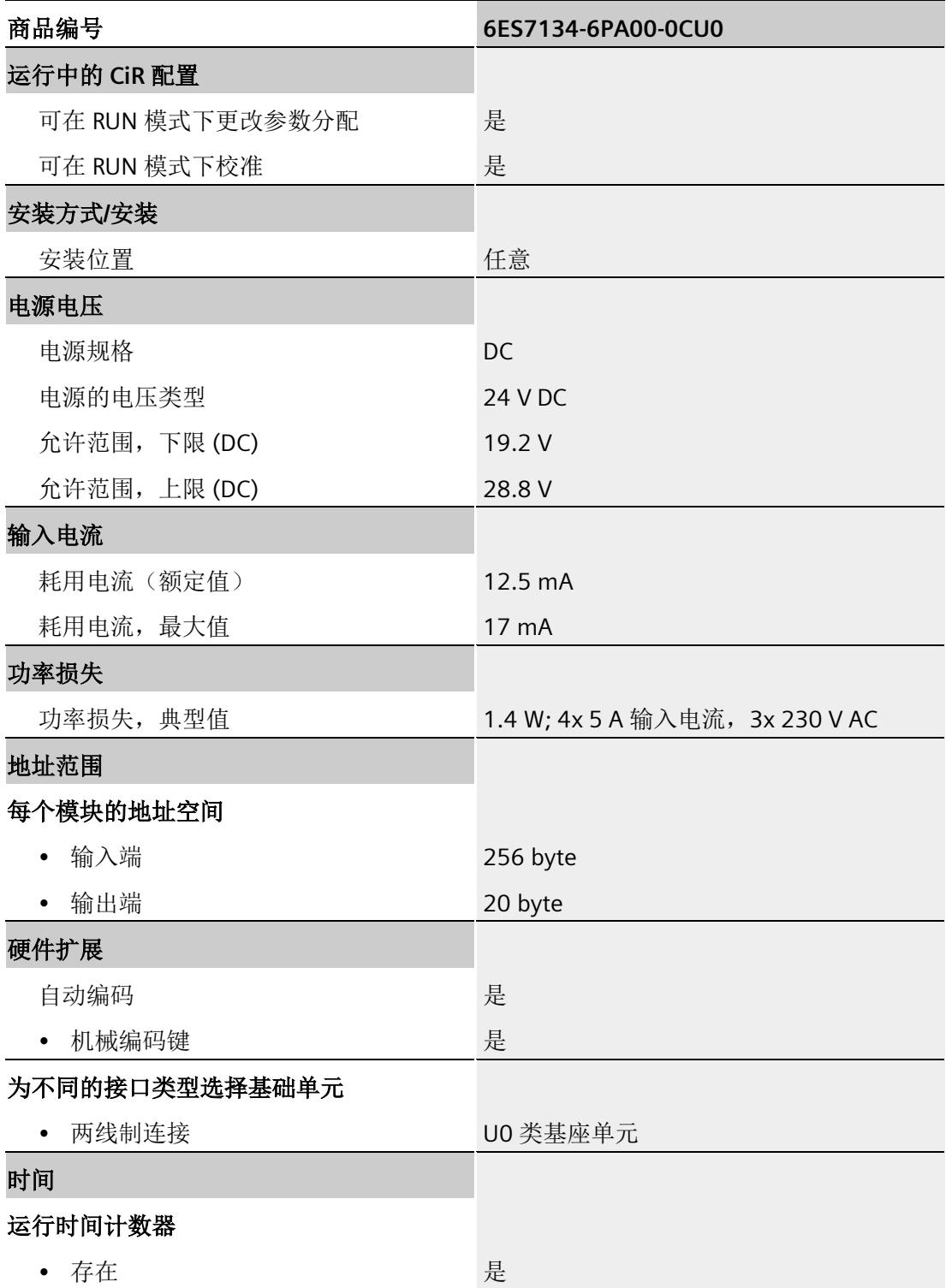

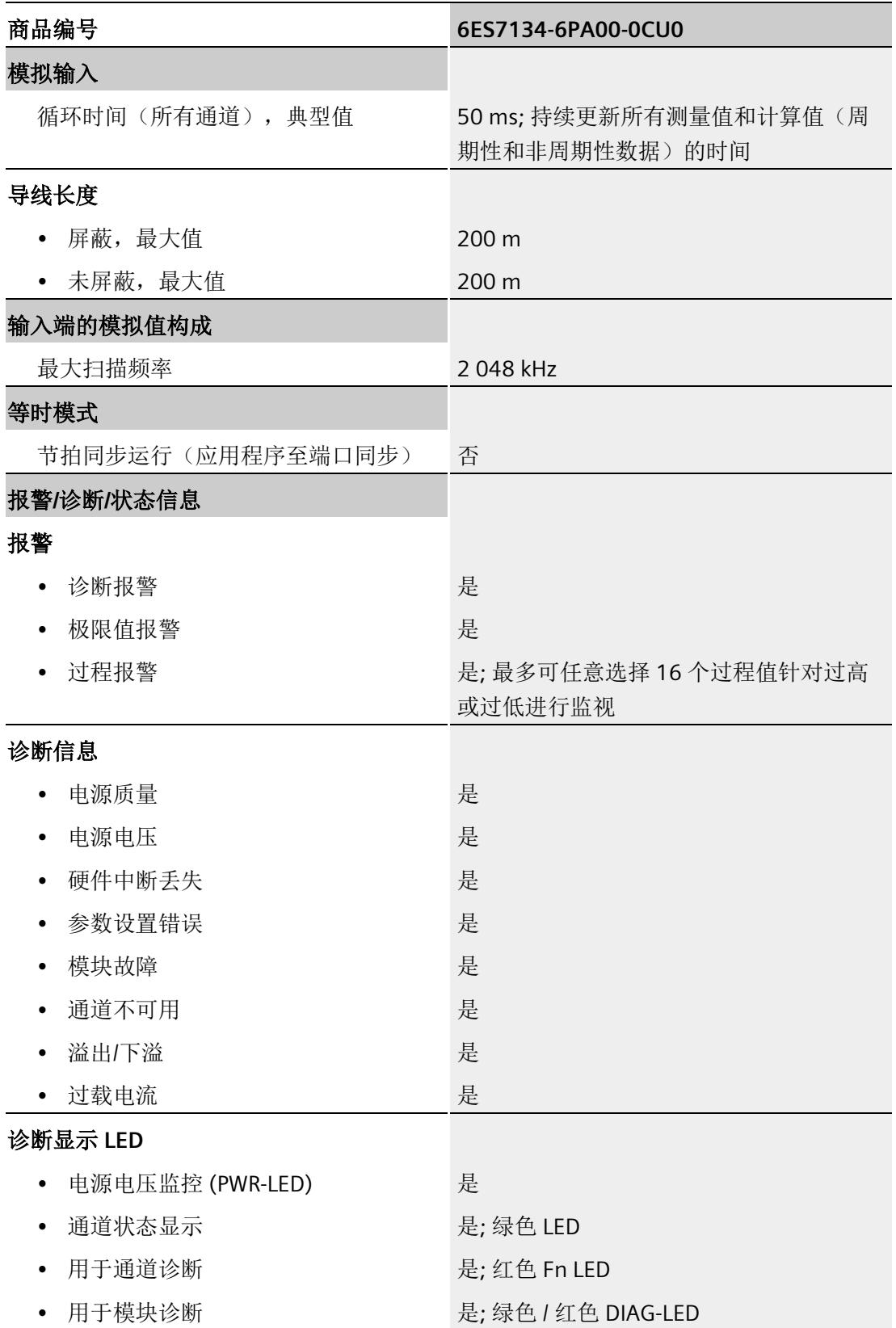

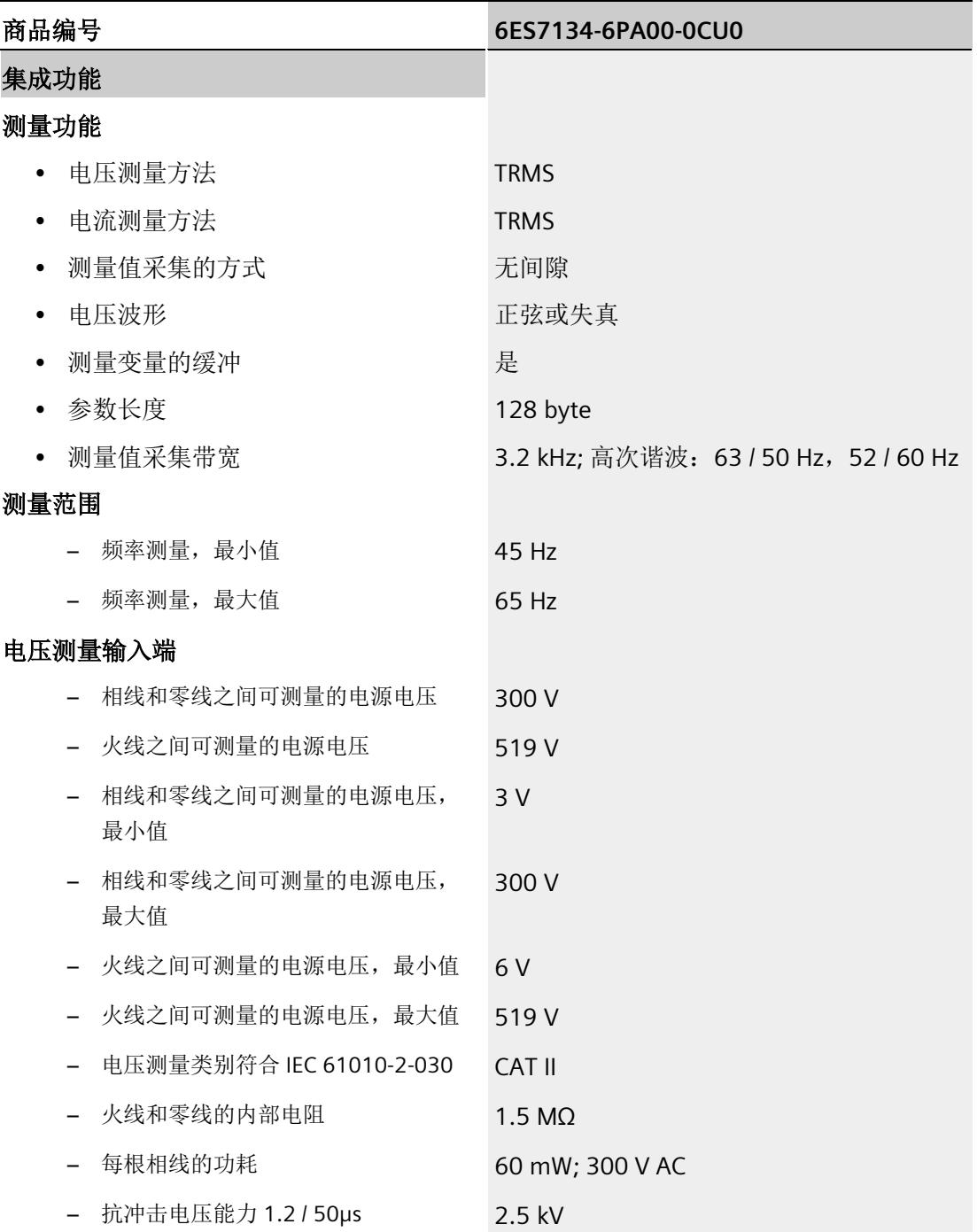

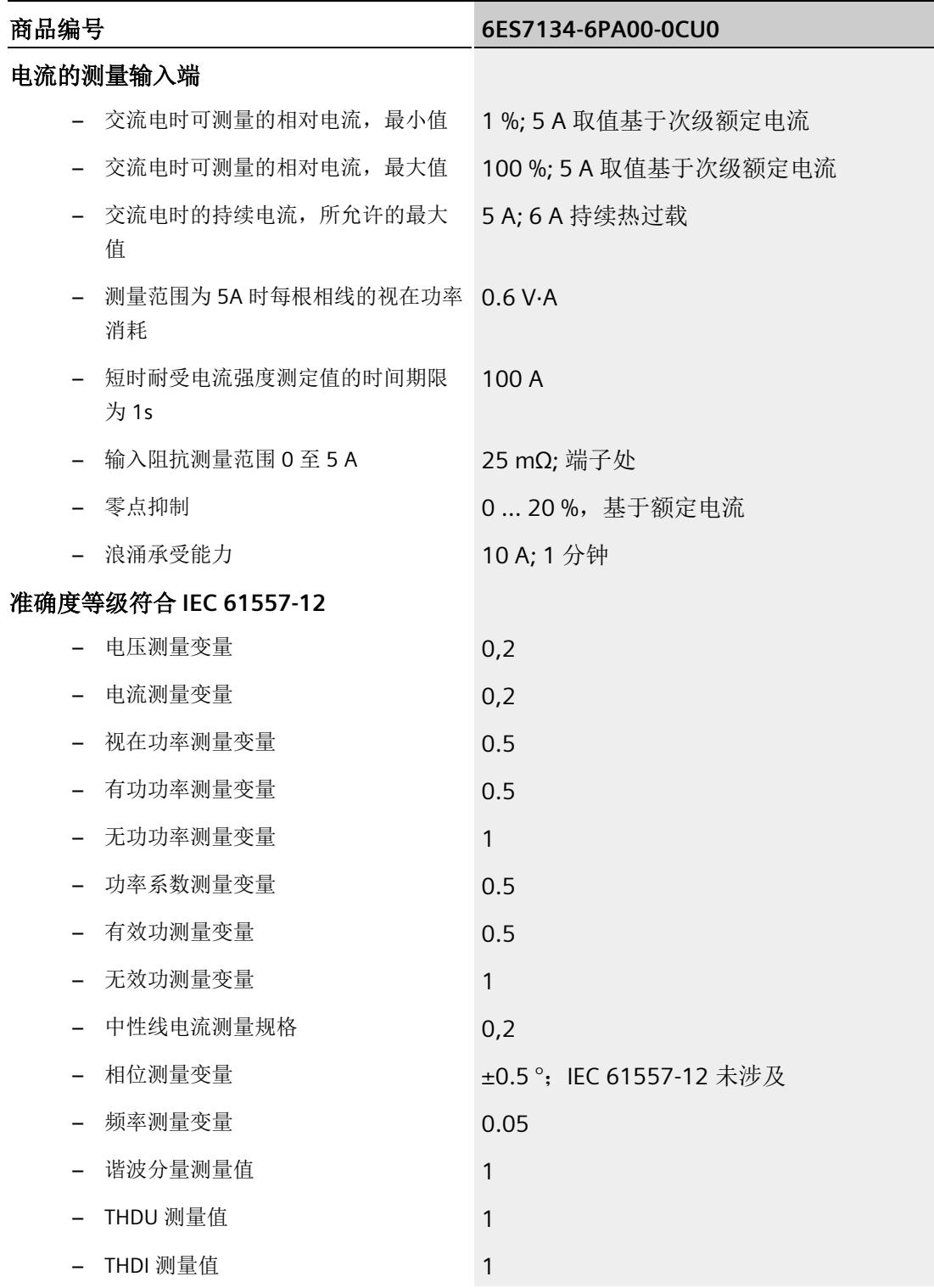

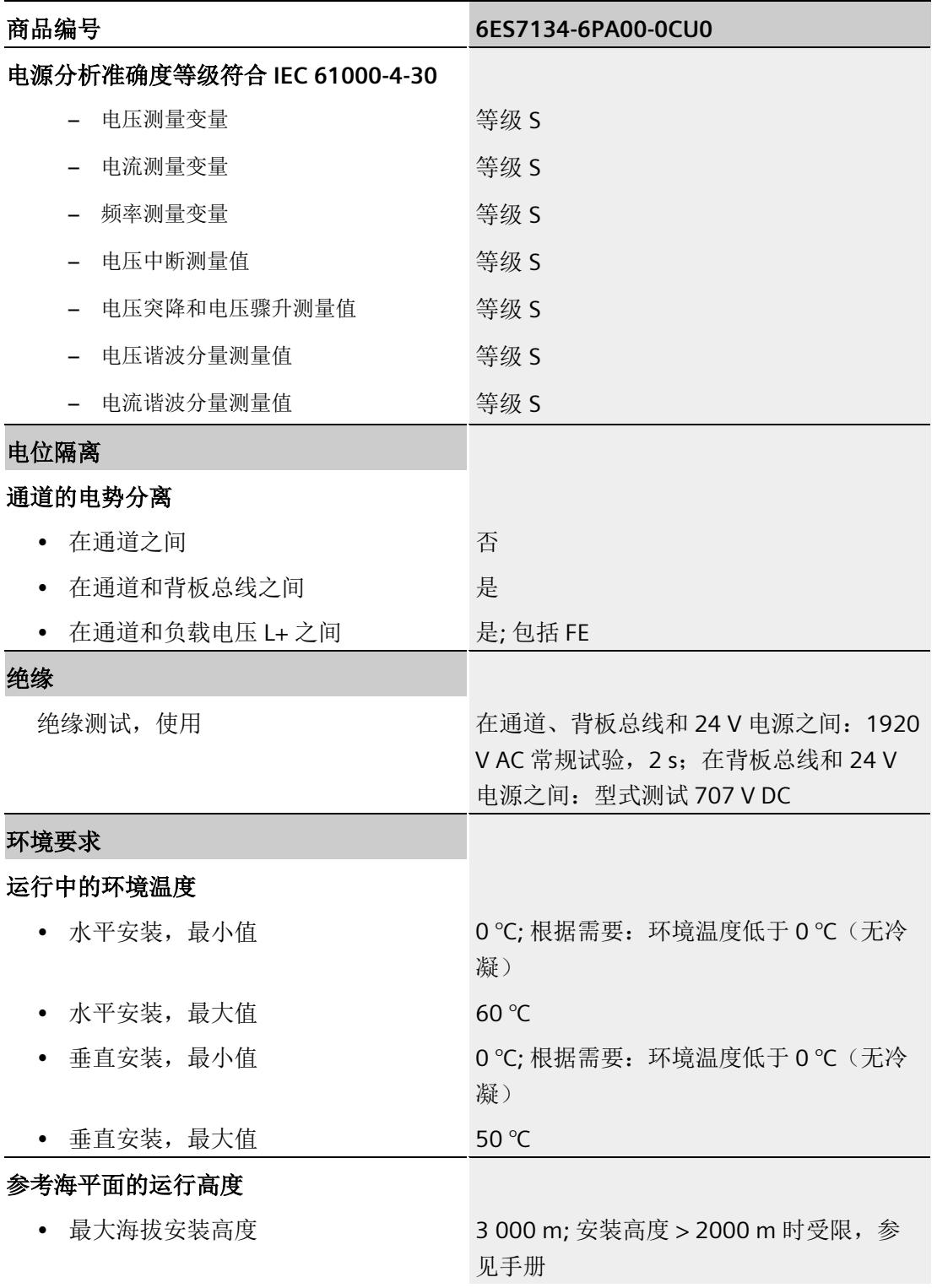

*15.1* 技术数据

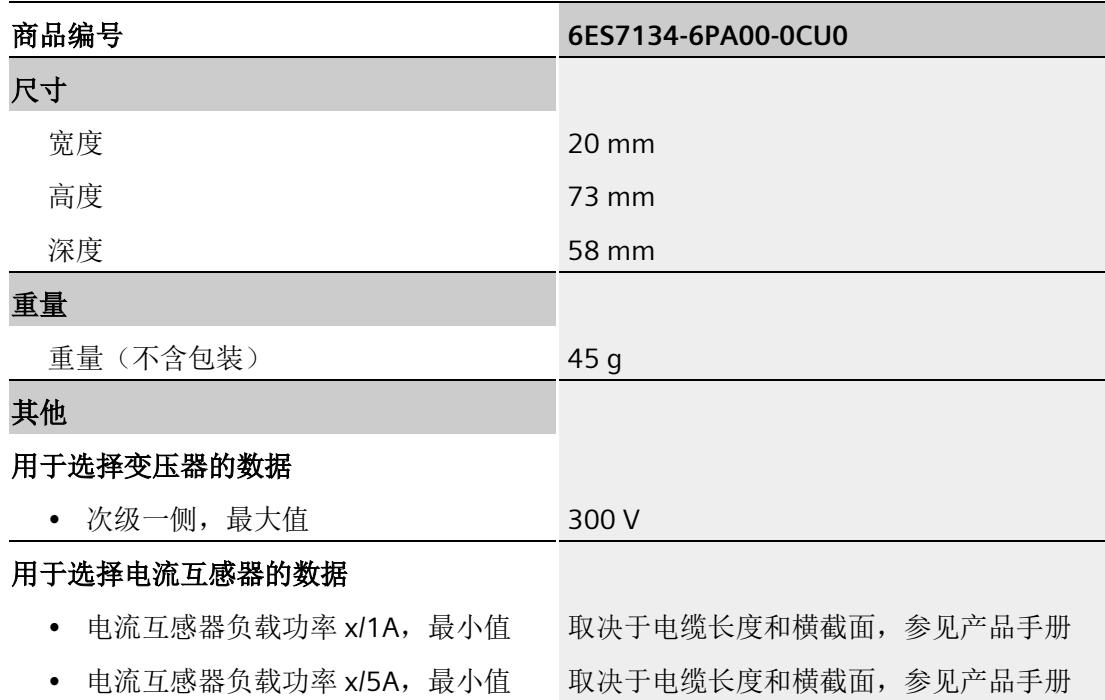

#### **ATEX** 认证

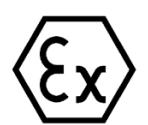

符合 EN 60079-15 (适用于易爆环境中的电气设备;防护类型为"n")和 EN 60079-0 (适 用于易爆气体环境的电气设备 - 第 0 部分:一般要求)

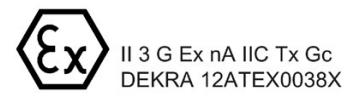

## 尺寸图

请参见"ET 200SP BaseUnit [\(http://support.automation.siemens.com/WW/view/zh/59753521\)](http://support.automation.siemens.com/WW/view/zh/59753521)"手册

# 参数数据记录 **A**

## **A.1** 通过参数数据记录进行组态

该模块数据记录的结构相同,与模块使用 PROFIBUS DP 或 PROFINET IO 组态无关。

#### 参数数据记录概述

- 完整模块的参数数据记录 DS 128
- 用于限值监视的参数数据记录 DS 129
- 用于用户数据映射的参数数据记录 DS 130/131
- 用于数据记录映射的参数数据记录 DS 135

#### 用户程序中的参数分配

在 RUN 模式下,可重新分配模块的参数。如,更改诊断操作、定义新的限值或组态修改 后用户数据的映射。

#### 在 **RUN** 模式下更改参数

使用指令"WRREC",可通过相应的数据记录将参数传送到模块。STEP 7 中设置的参数在 CPU 中保持不变。即,重新启动后,STEP 7 中设置的参数后仍然有效。

如果重新组态某个模块(导致用户数据大小变化)且在重新组态前有待决诊断,这些诊断 将不会标记为"离去"。"电源电压缺失"诊断将标记为离去。

#### **STATUS** 输出参数

如果使用 WRREC 指令传送参数时发生错误,则该模块将使用先前分配的参数继续运行。 但会将相应的错误代码写入 STATUS 输出参数中。

有关 WRREC 指令的说明和错误代码, 请参见 STEP 7 在线帮助。

# **A.2** 整个模块中参数数据记录 **128** 的结构

#### 数据记录 **128** 的结构

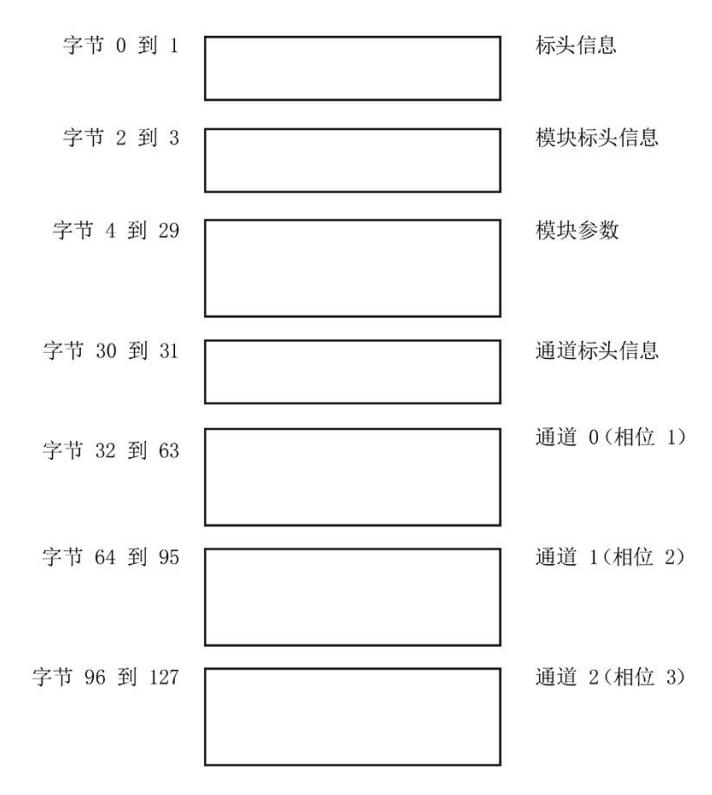

图 A-1 参数数据记录 128

#### 标头信息

下图显示了标头信息的结构。

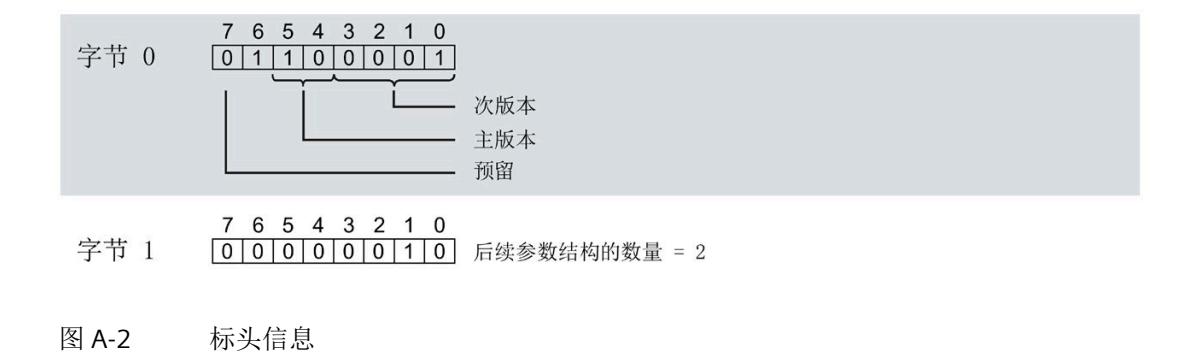

## 模块标头信息

下图显示了模块标头信息的结构。

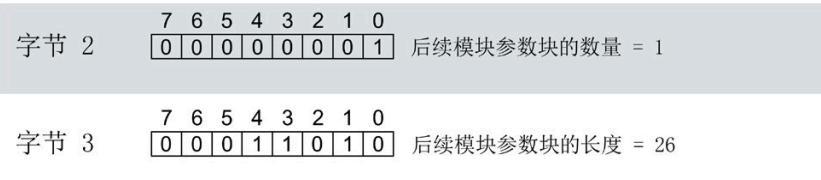

图 A-3 模块标头信息

#### 模块参数块

下图显示了模块参数块的结构。

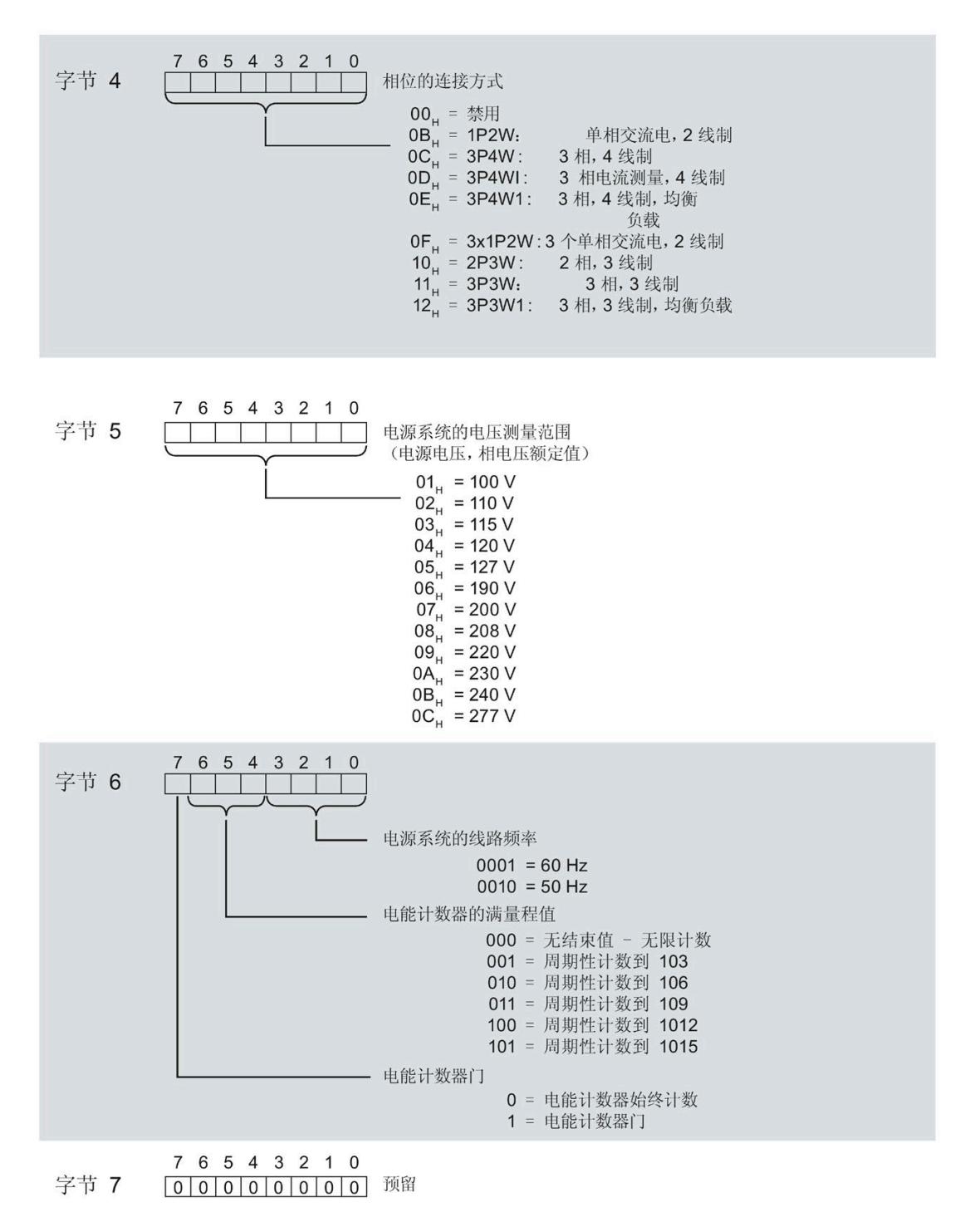

参数数据记录

*A.2* 整个模块中参数数据记录 *128* 的结构

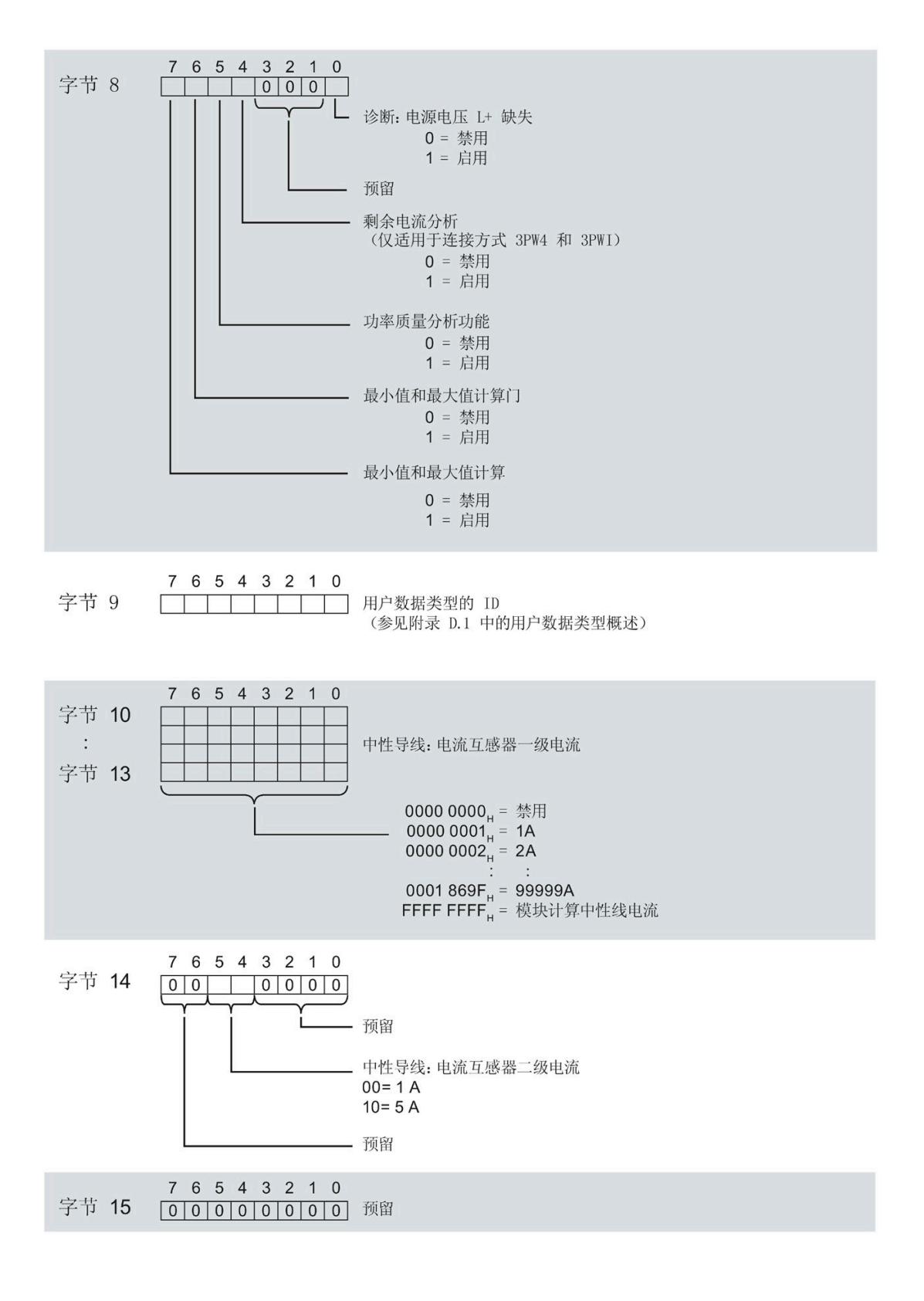

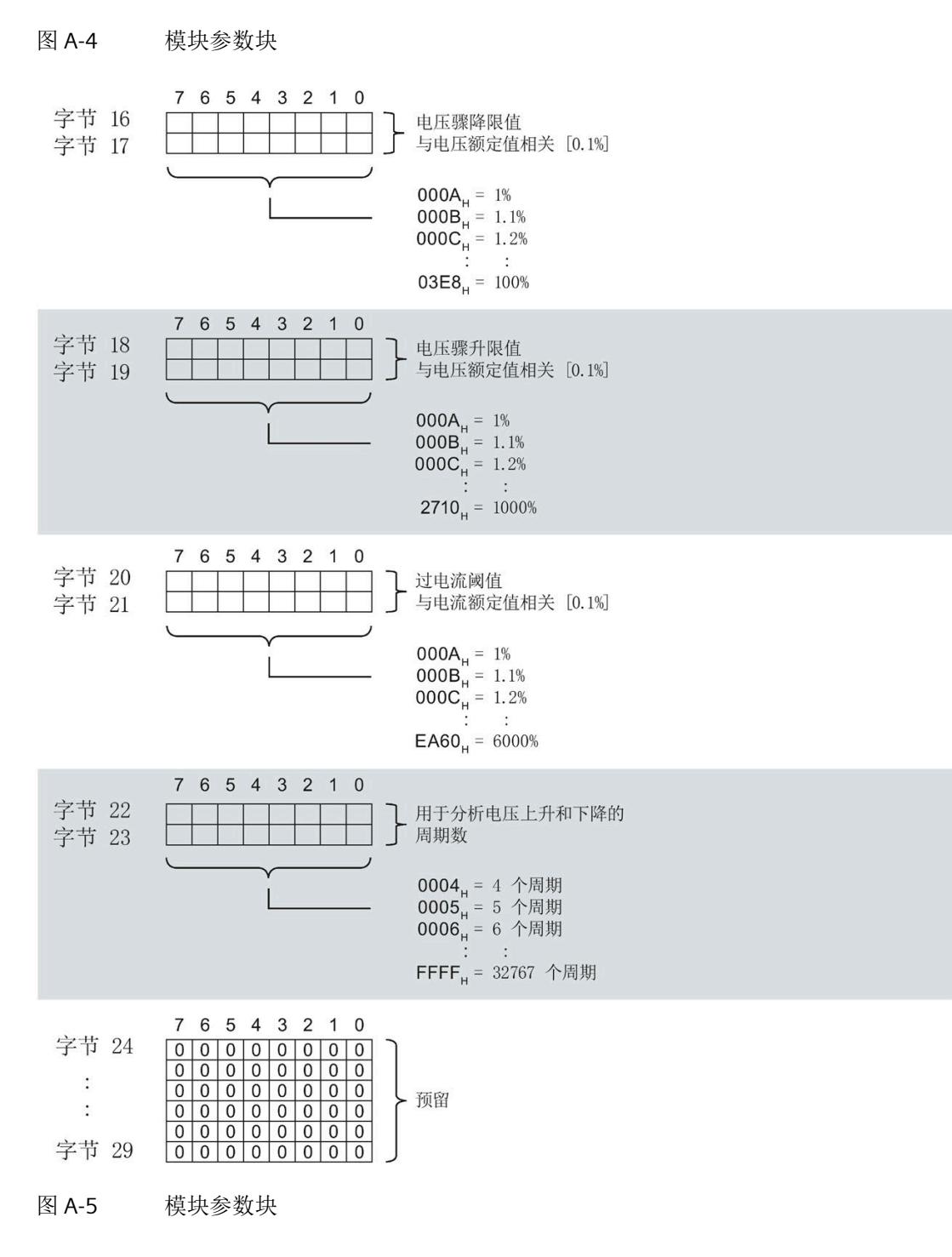

有关用户数据类型,请参见"[用户数据类型概述](#page-4290-0) (页 [247\)](#page-4290-0)"部分

模拟量输入模块 AI Energy Meter 480VAC/CT HF (6ES7134-6PA00-0CU0) tight in the set of the set of the set of the set of the set of the set of the set of the set of the set of th<br>The set of the set of the set of the set of the set of the set of the set of the set of the set of the set of

## 通道标头信息

下图显示了通道标头信息的结构。

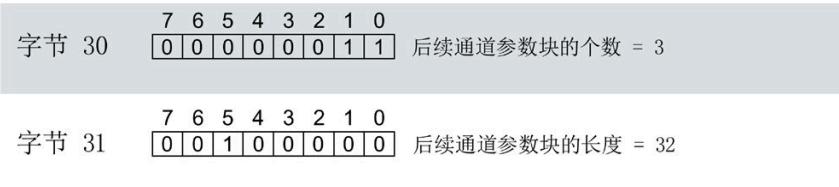

图 A-6 通道标头信息
#### 通道 0 (相位 1) 的通道参数块

下图所示为通道 0 (相位 1, 字节 32 到 63) 的通道参数块的结构示例。

通道 1 (相位 2,字节 64 到 95)和通道 2 (相位 3,字节 96 到 127)的结构相同。

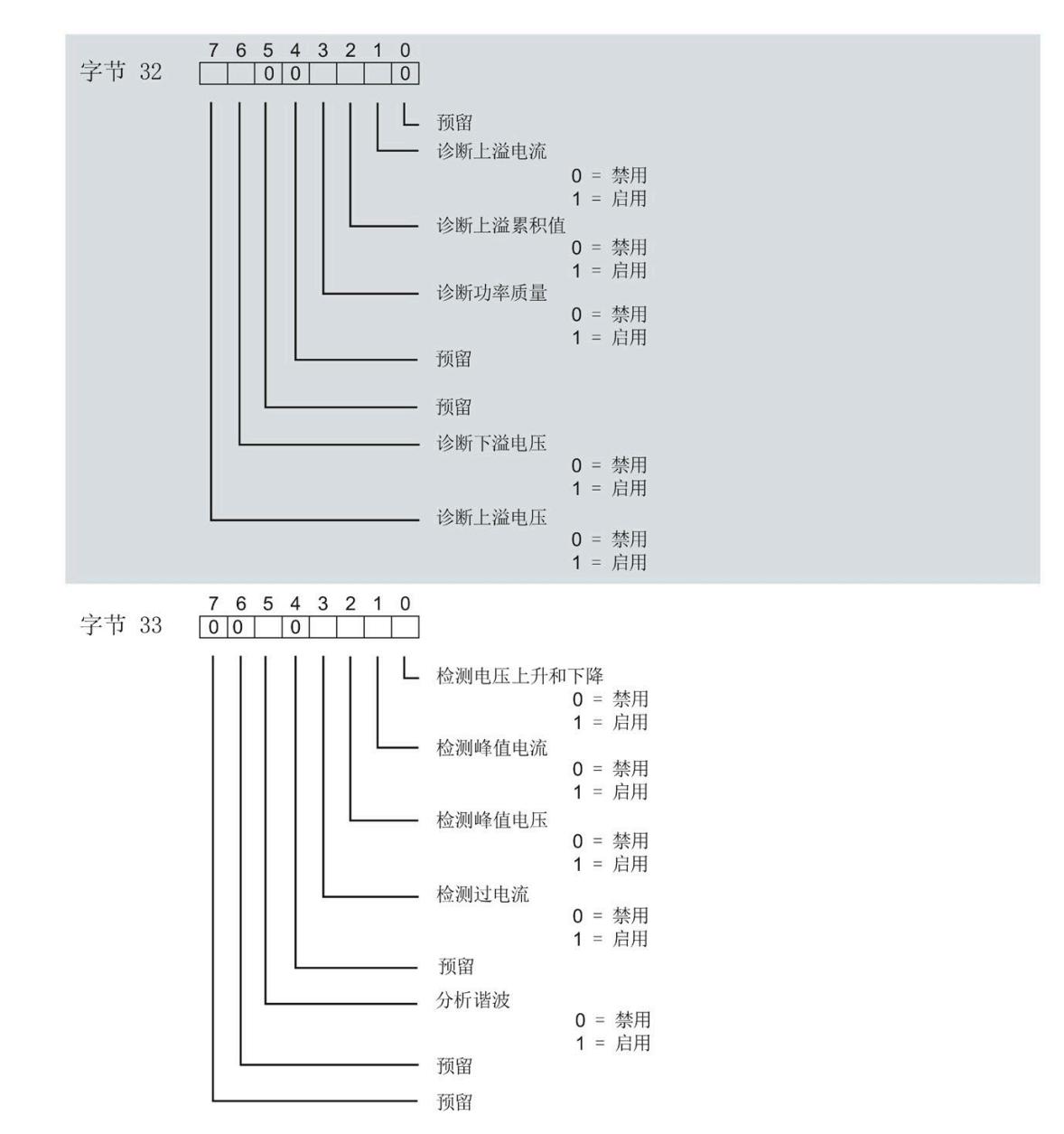

模拟量输入模块 AI Energy Meter 480VAC/CT HF (6ES7134-6PA00-0CU0) tight in the set of the set of the set of the set of the set of the set of the set of the set of the set of th<br>The set of the set of the set of the set of the set of the set of the set of the set of the set of the set of

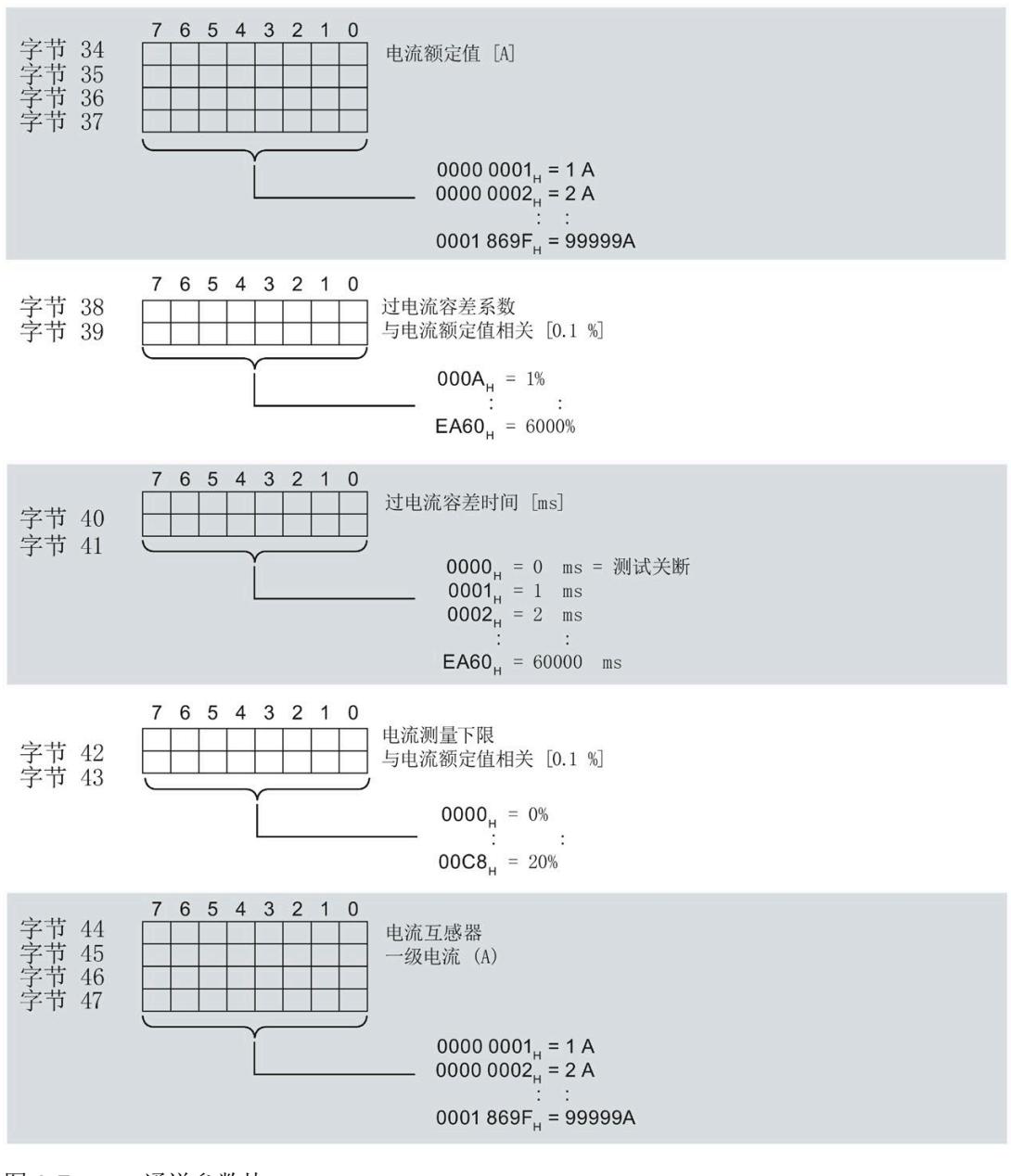

图 A-7 通道参数块

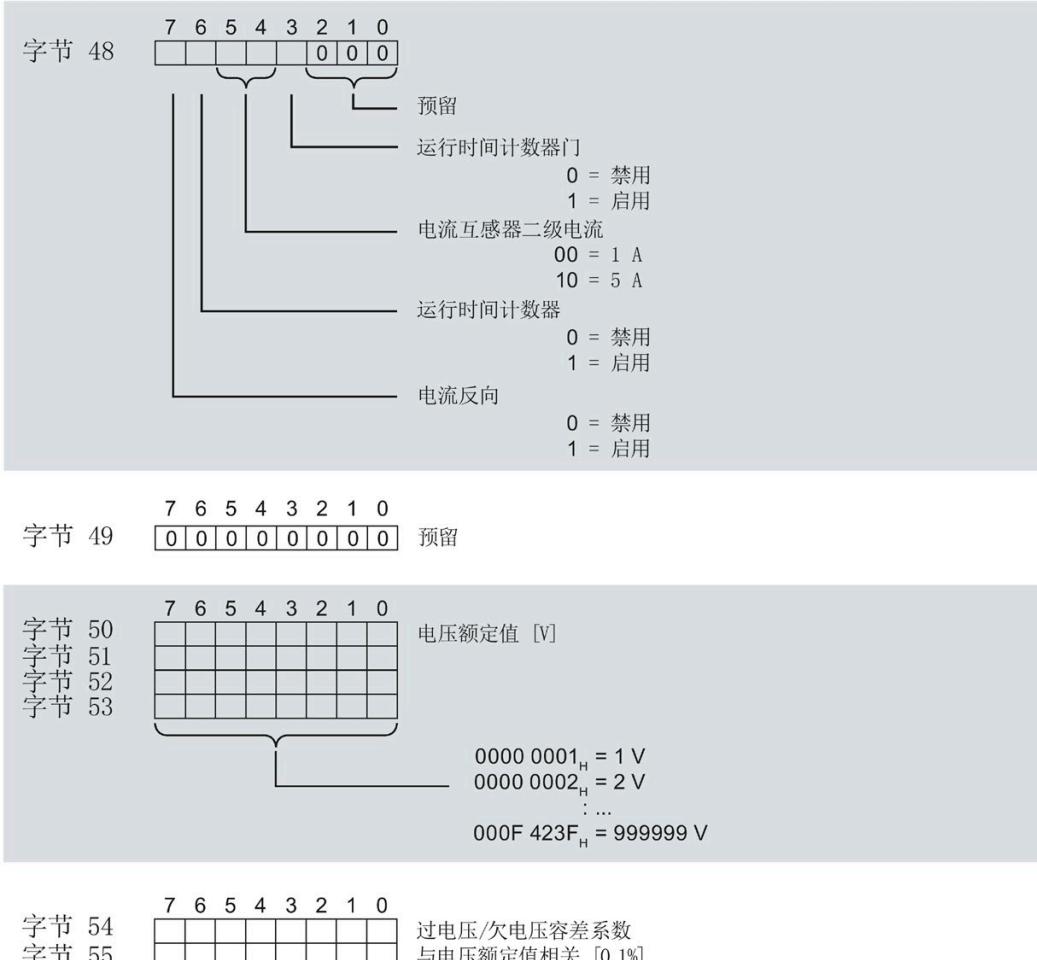

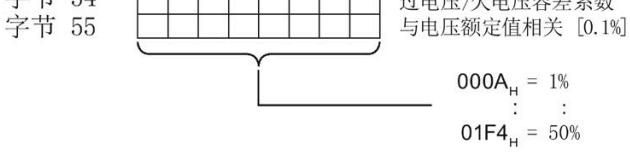

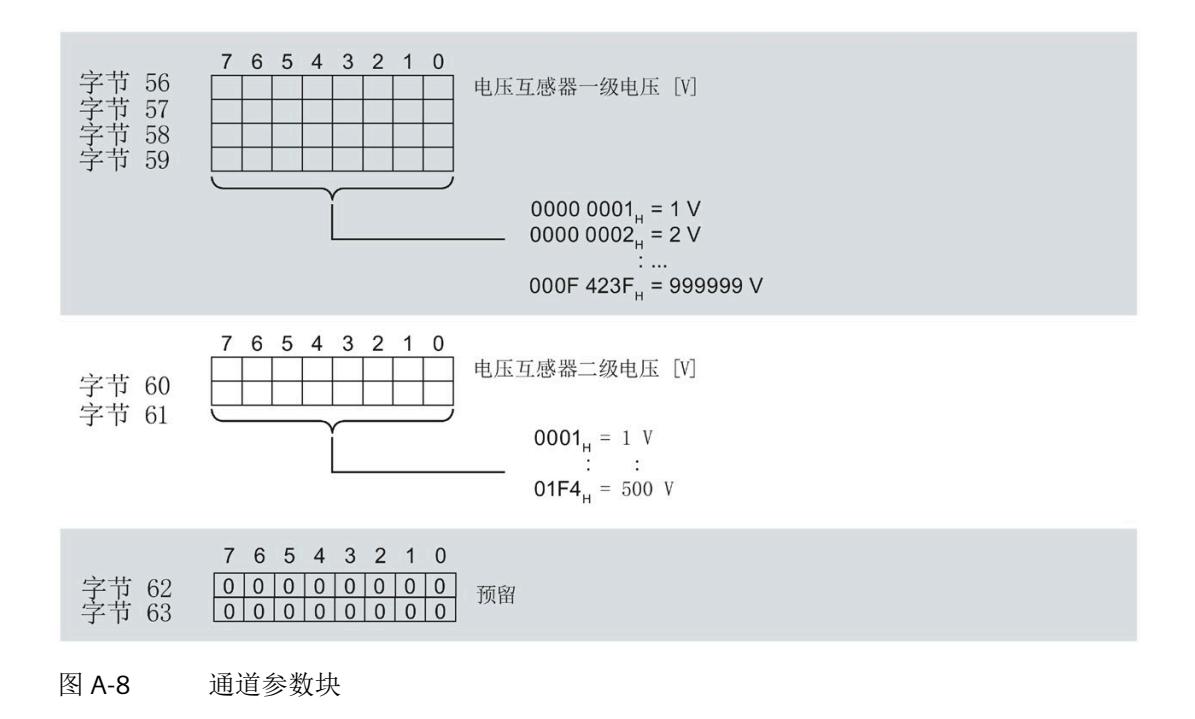

#### 传送数据记录时出错

该模块通常会检查已传送数据记录的所有值。仅当传送了所有值且无任何错误时,模块才 会应用该数据记录中的值。

如果 STATUS 参数中存在错误, 则写入数据记录的 WRREC 指令将返回相应的错误代码。

下表列出了参数数据记录 128 中模块特定的错误代码及其含义:

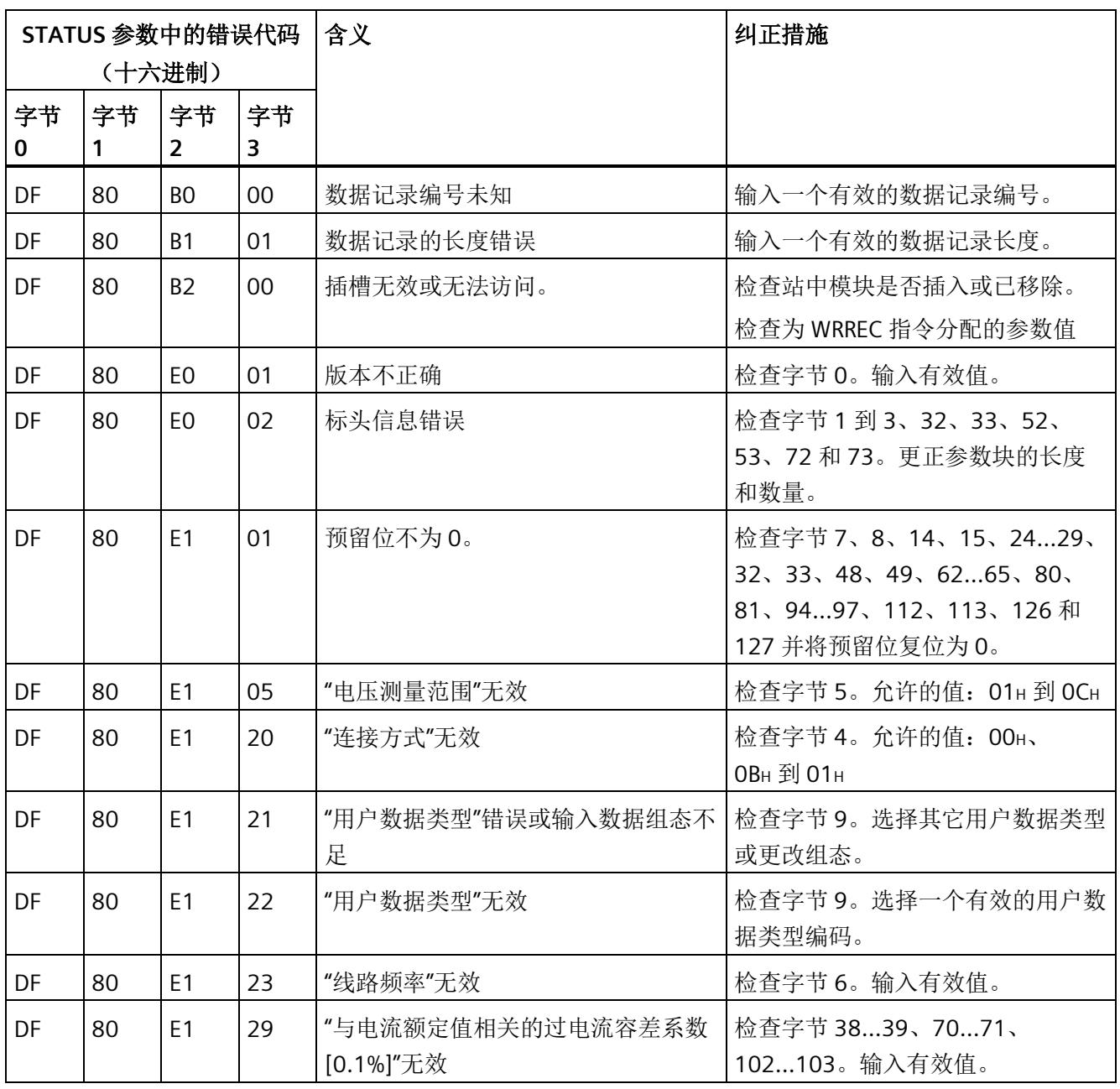

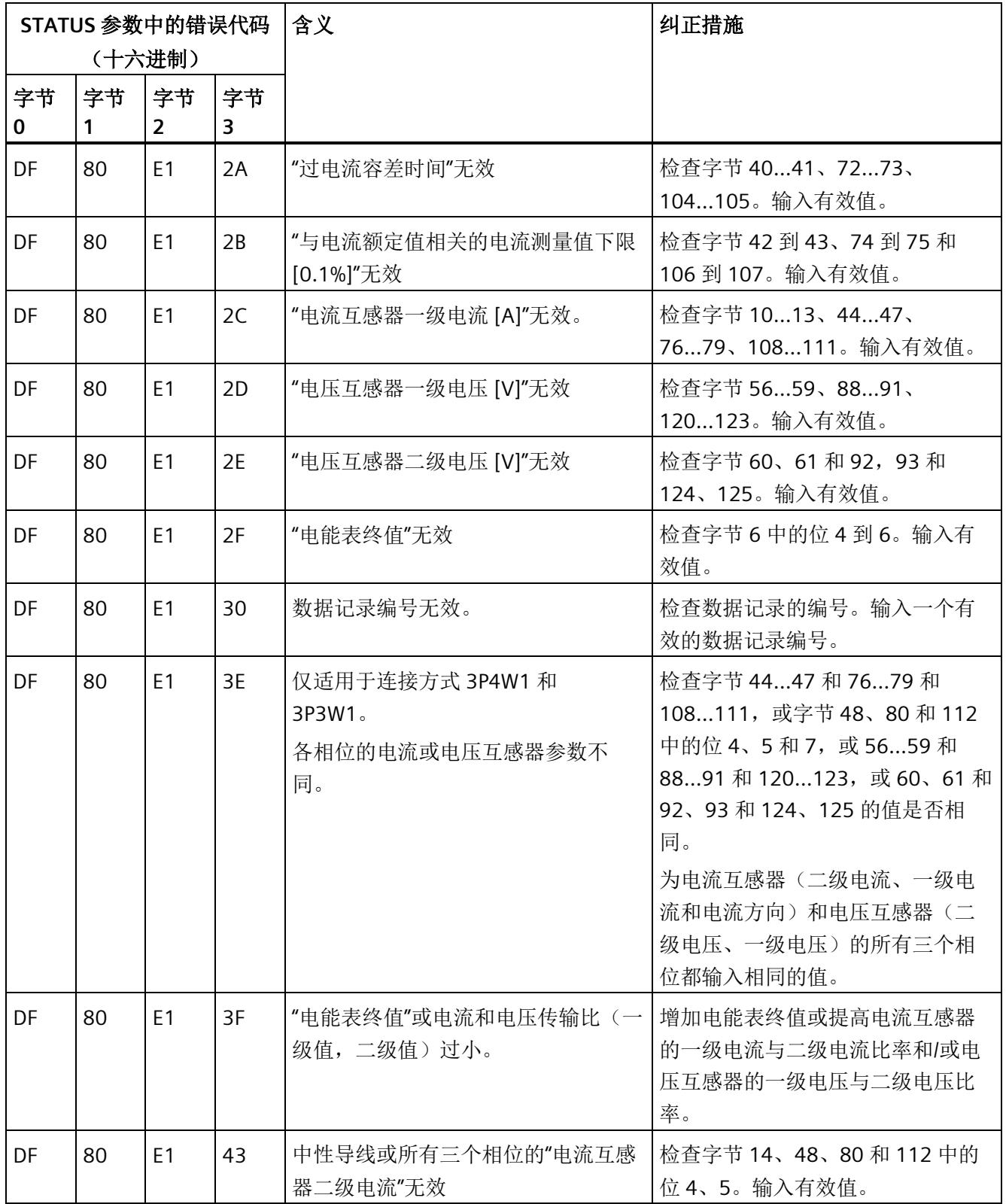

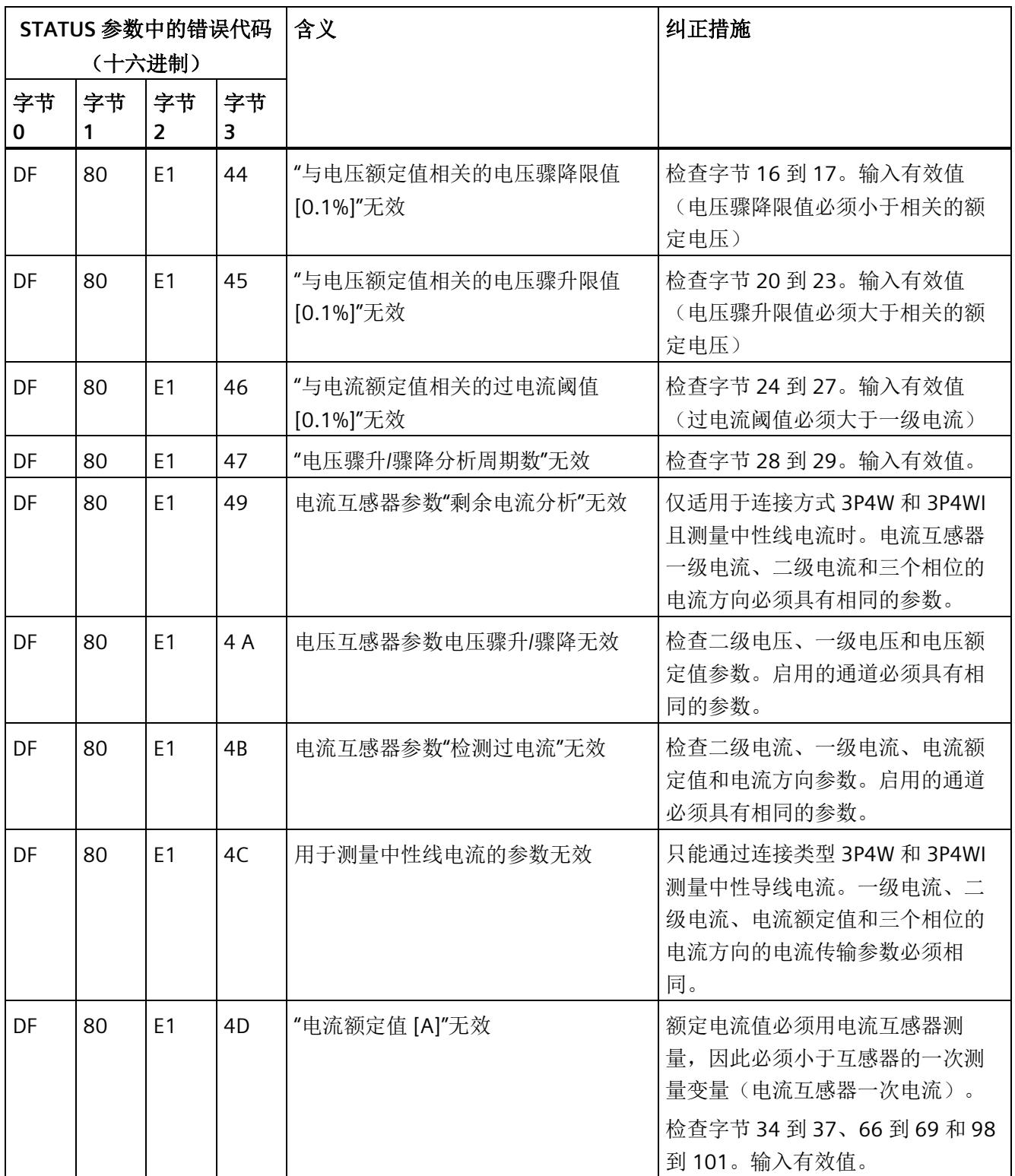

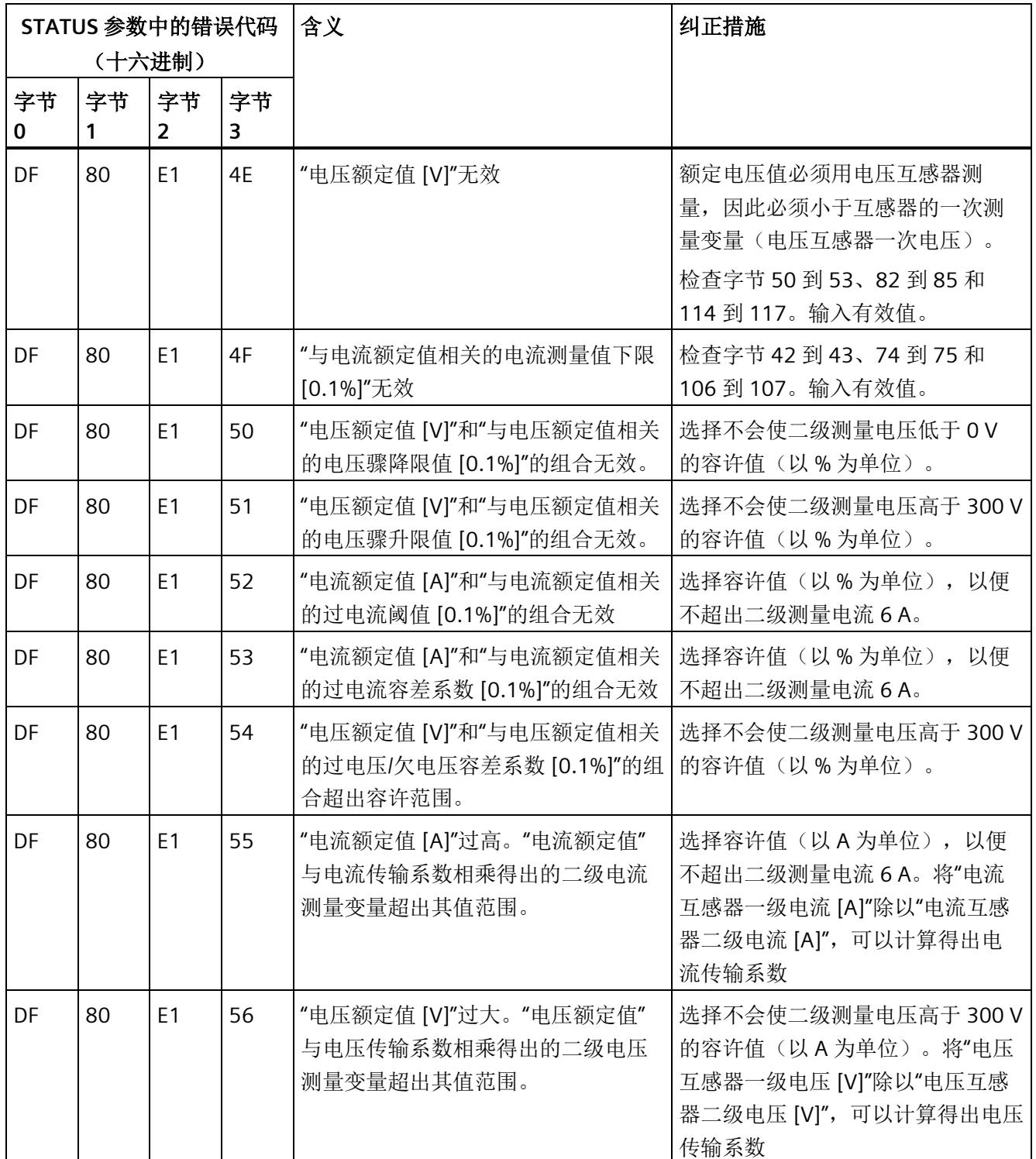

## **A.3** 用于限值监视的参数数据记录 **129** 的结构

## 数据记录 **129** 的结构

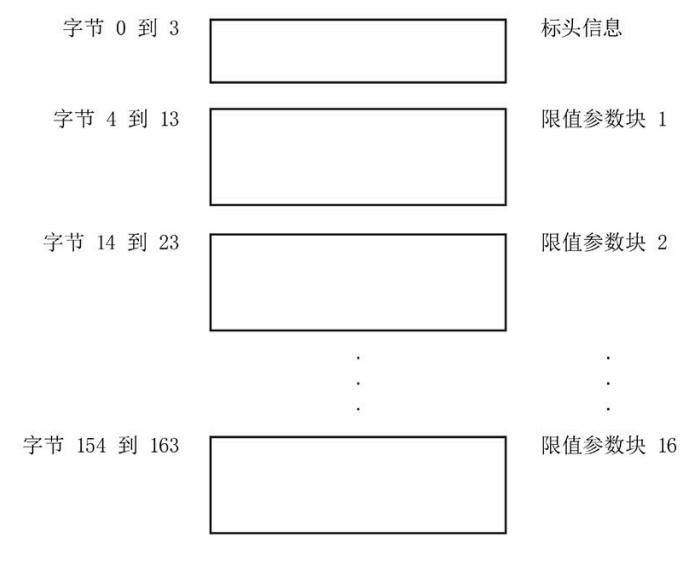

图 A-9 数据记录 129 的结构

## 标头信息

下图显示了标头信息的结构。

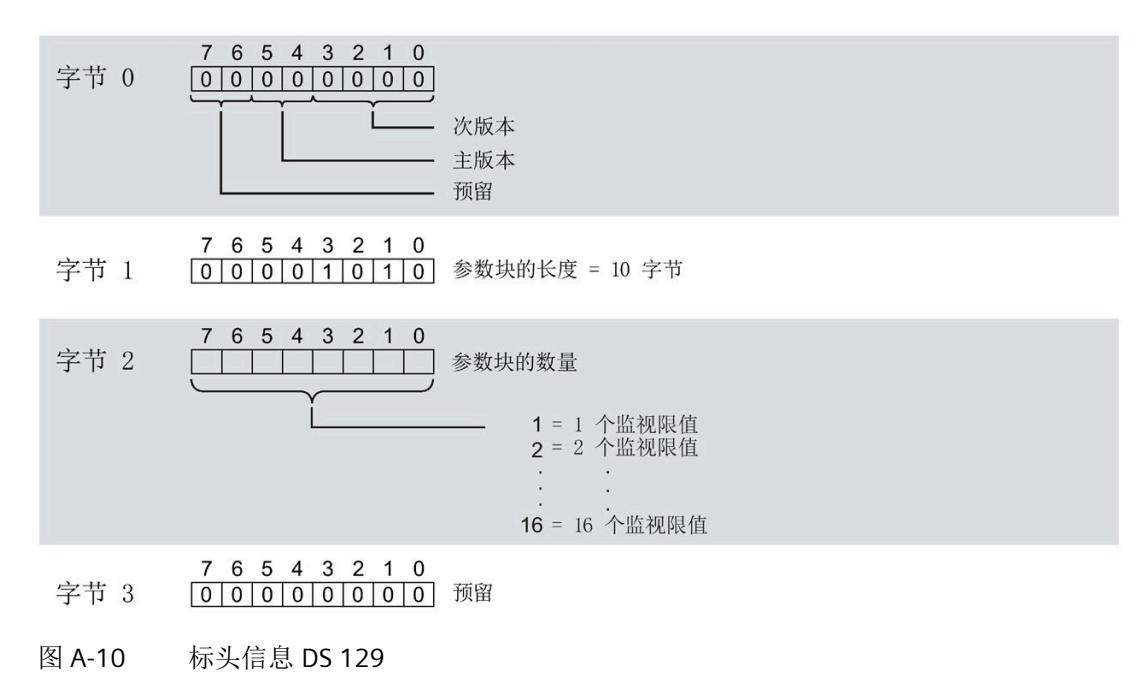

## 限值参数块

下图显示了用于限值监视的参数块的结构。

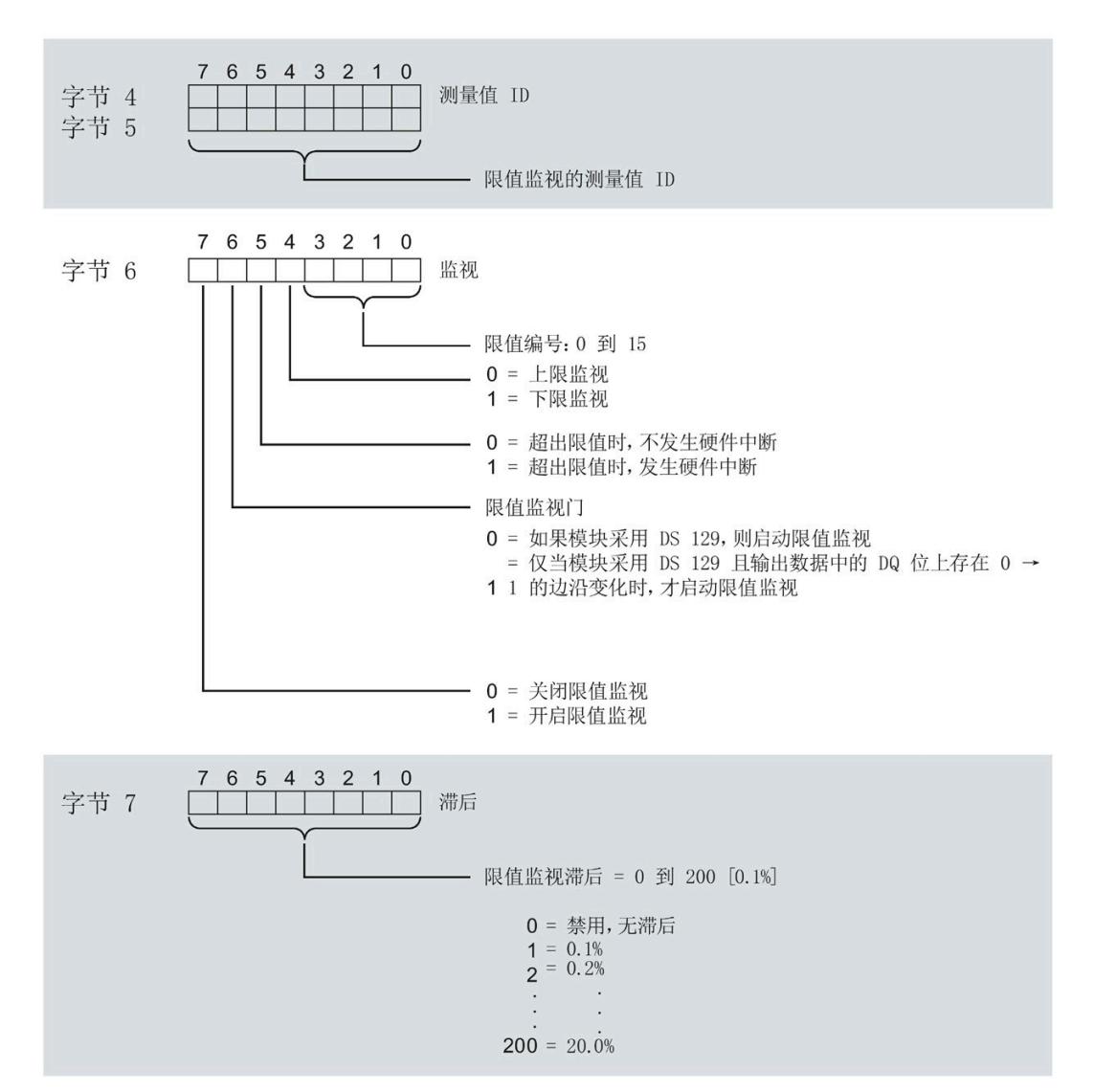

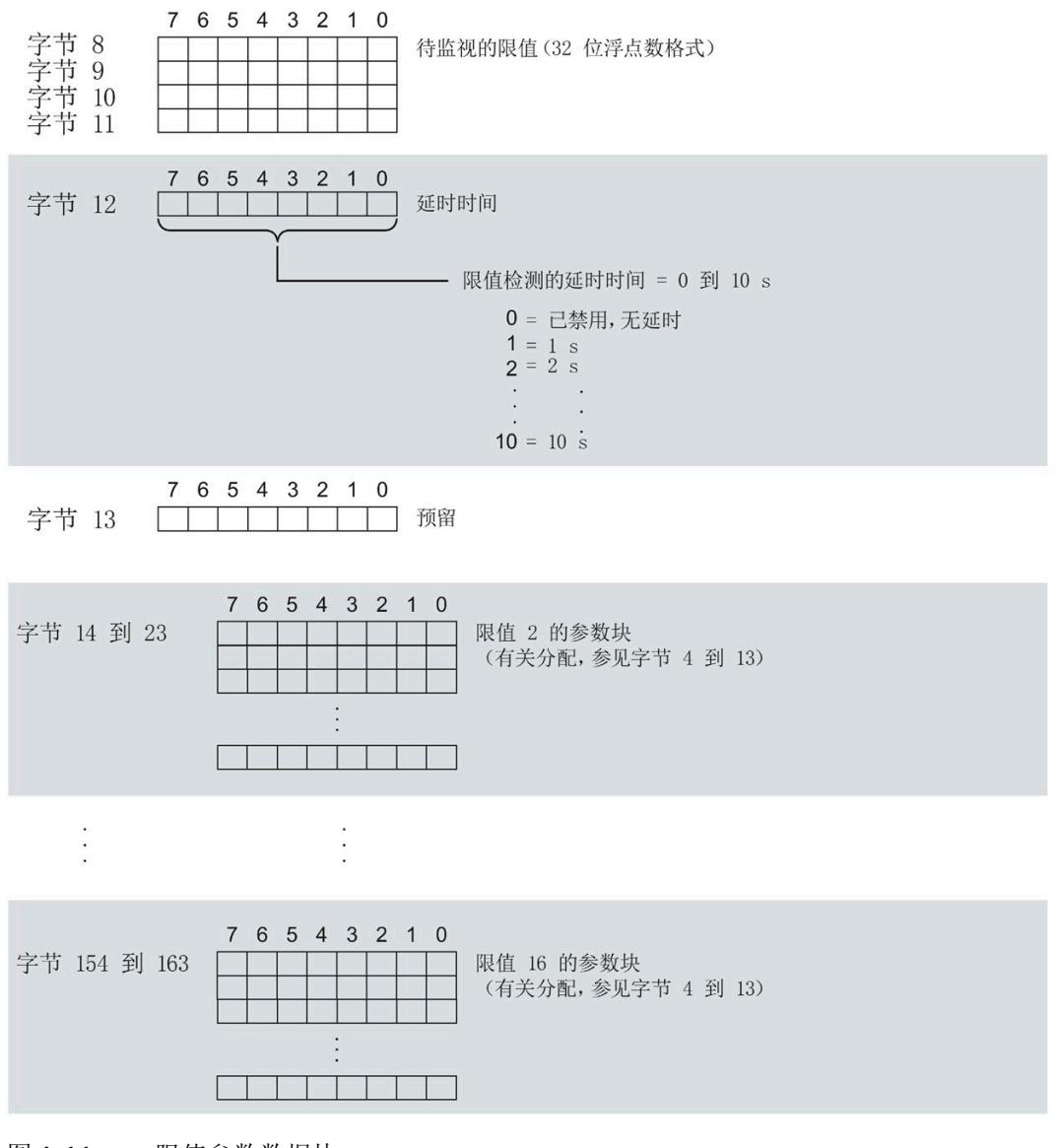

图 A-11 限值参数数据块

#### 传送数据记录时出错

该模块通常会检查已传送数据记录的所有值。仅当传送了所有值且无任何错误时,模块才 会应用该数据记录中的值。

如果 STATUS 参数中存在错误, 则写入数据记录的 WRREC 指令将返回相应的错误代码。 下表列出了参数数据记录 129 中模块特定的错误代码及其含义:

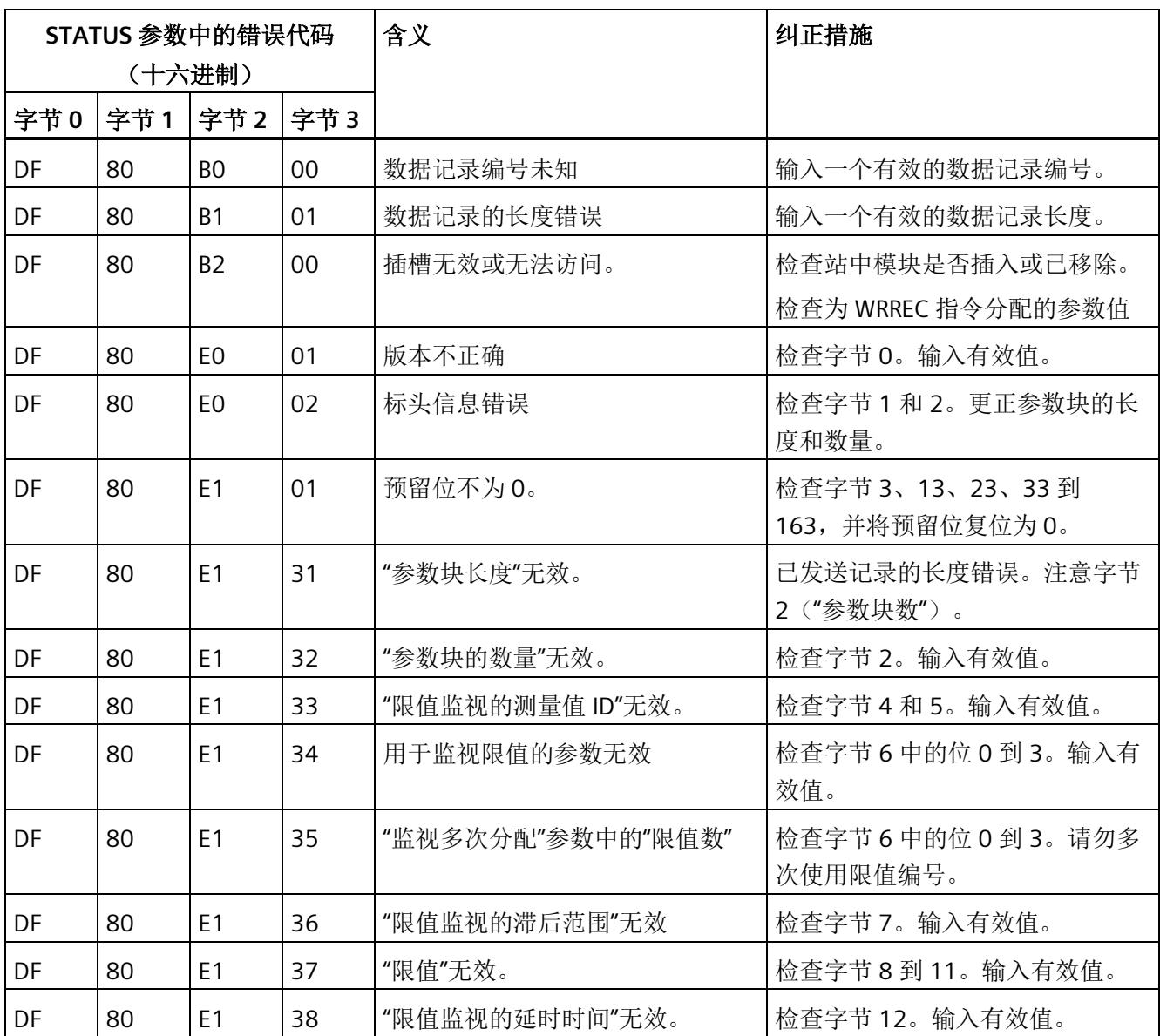

*A.4* 用于用户数据映射的参数数据记录 *130/131* 的结构

# **A.4** 用于用户数据映射的参数数据记录 **130/131** 的结构

## 数据记录 **130/131** 的结构

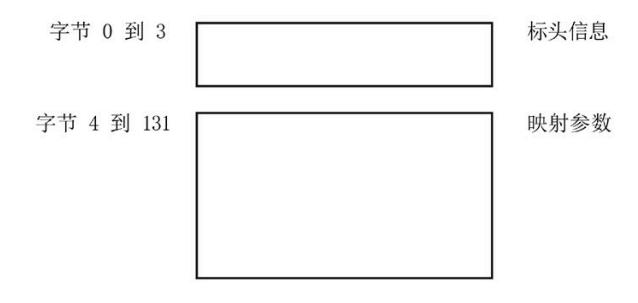

图 A-12 数据记录 130/131 的结构

### 标头信息

下图显示了标头信息的结构。

#### 参数数据记录

*A.4* 用于用户数据映射的参数数据记录 *130/131* 的结构

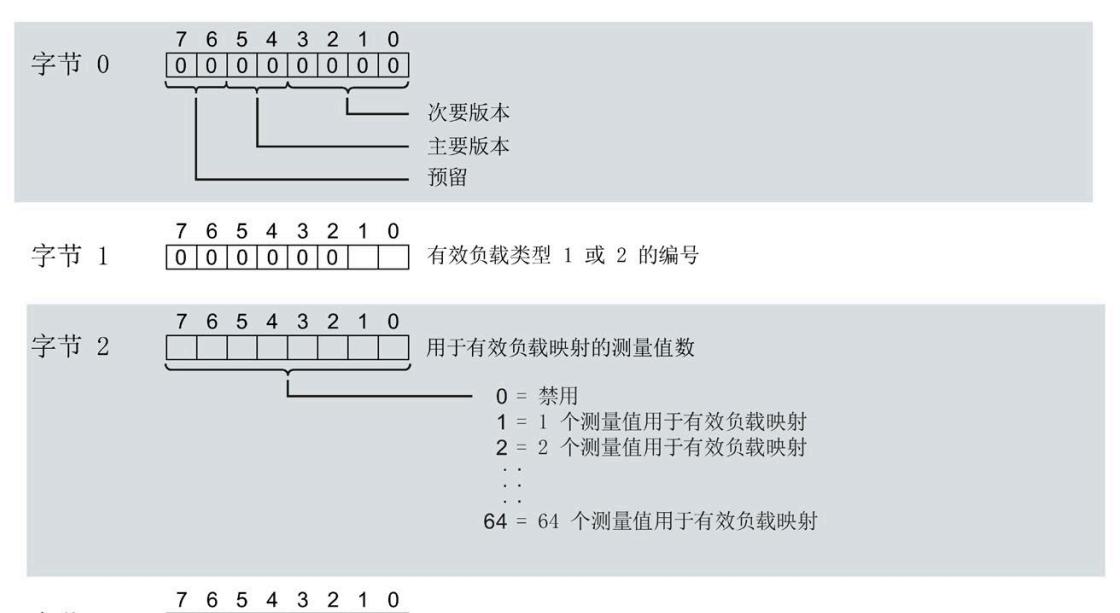

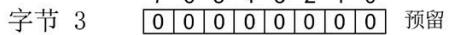

图 A-13 标头信息 DS 130/131

*A.4* 用于用户数据映射的参数数据记录 *130/131* 的结构

## 用于用户数据映射的参数块

下图显示了用于用户数据映射的参数块的结构。

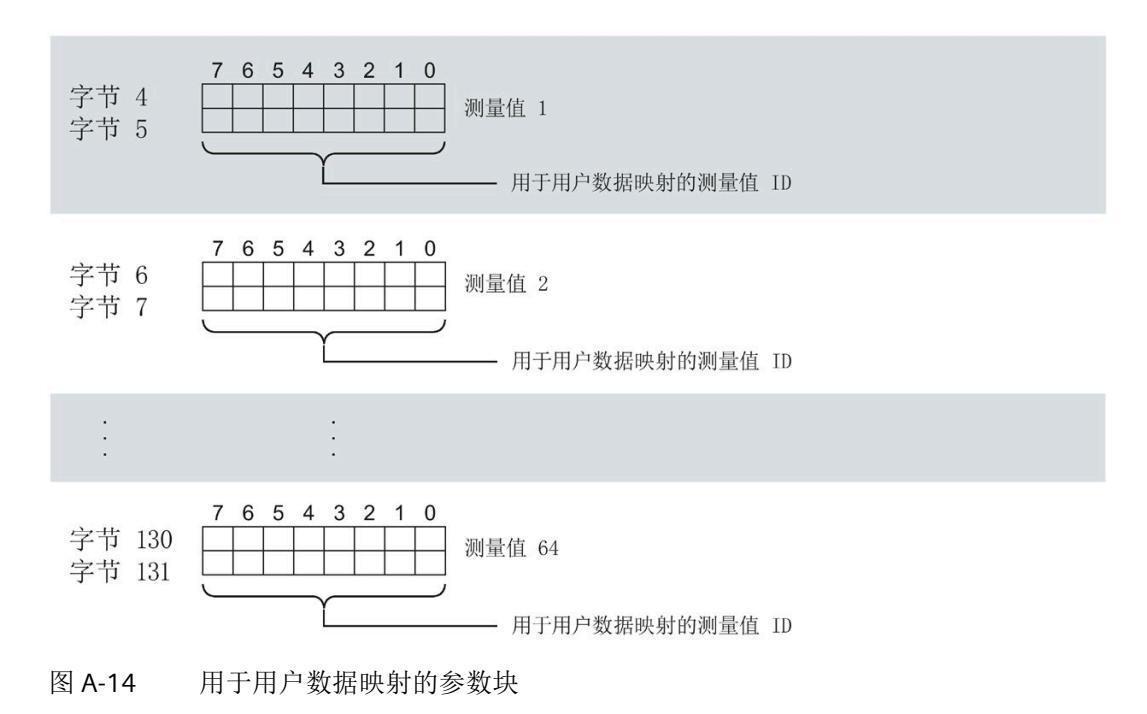

*A.4* 用于用户数据映射的参数数据记录 *130/131* 的结构

#### 传送数据记录时出错

该模块通常会检查已传送数据记录的所有值。仅当传送了所有值且无任何错误时,模块才 会应用该数据记录中的值。

如果 STATUS 参数中存在错误, 则写入数据记录的 WRREC 指令将返回相应的错误代码。 下表列出了参数数据记录 130/131 中模块特定的错误代码及其含义。

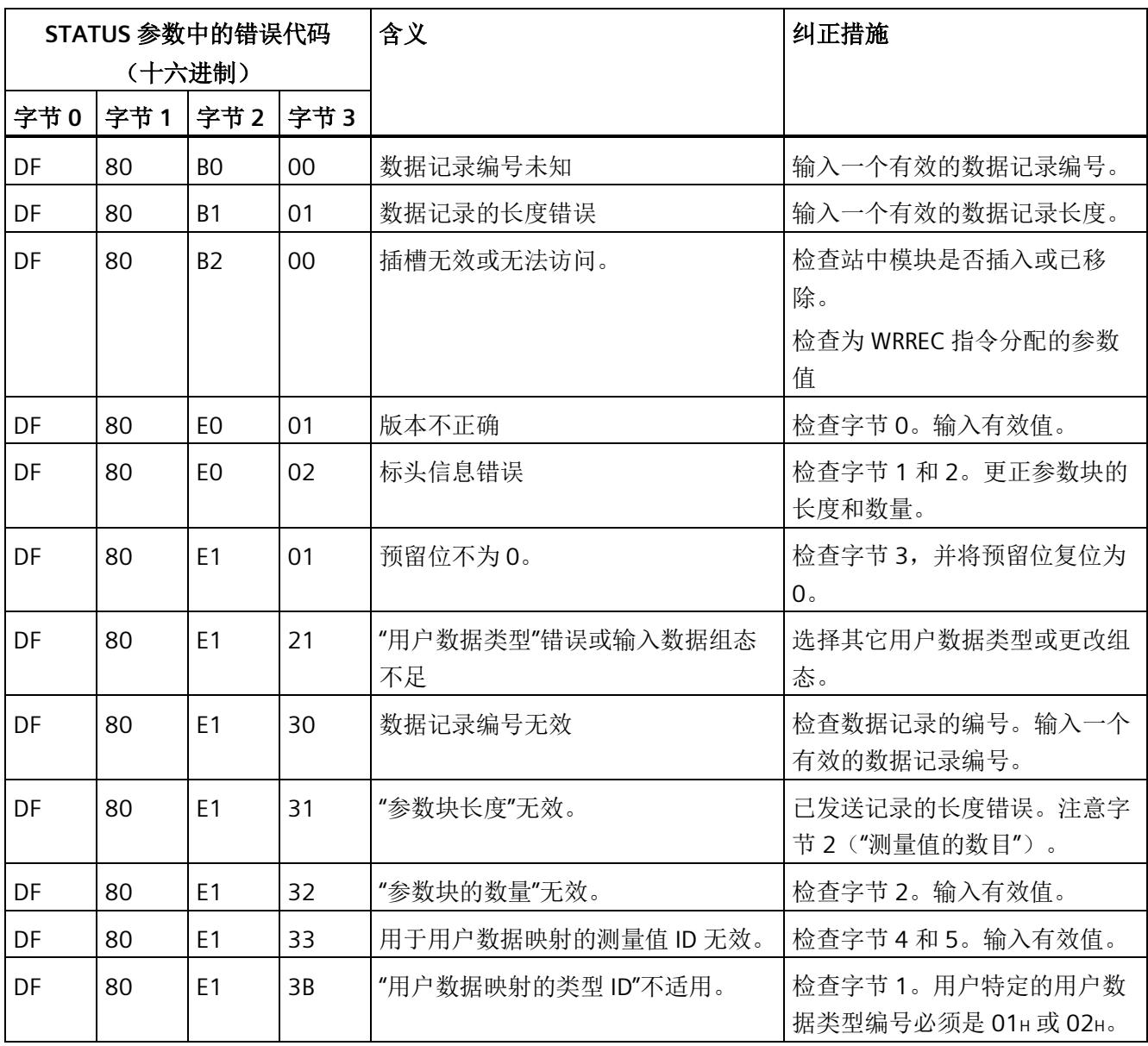

#### 用户数据映射的测量变量

有关测量变量的信息,请参见"AUTOHOTSPOT"。以下测量变量不适用于用户数据映射:

- 220 到 226
- 62110 到 62116
- 62210 到 62216
- 62310 到 62316

# **A.5** 用于数据记录映射的参数数据记录 **135** 的结构

#### 数据记录 **135** 的结构

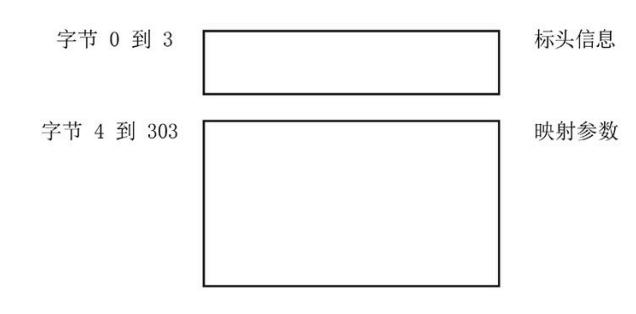

图 A-15 数据记录 135 的结构

## 标头信息

下图显示了标头信息的结构。

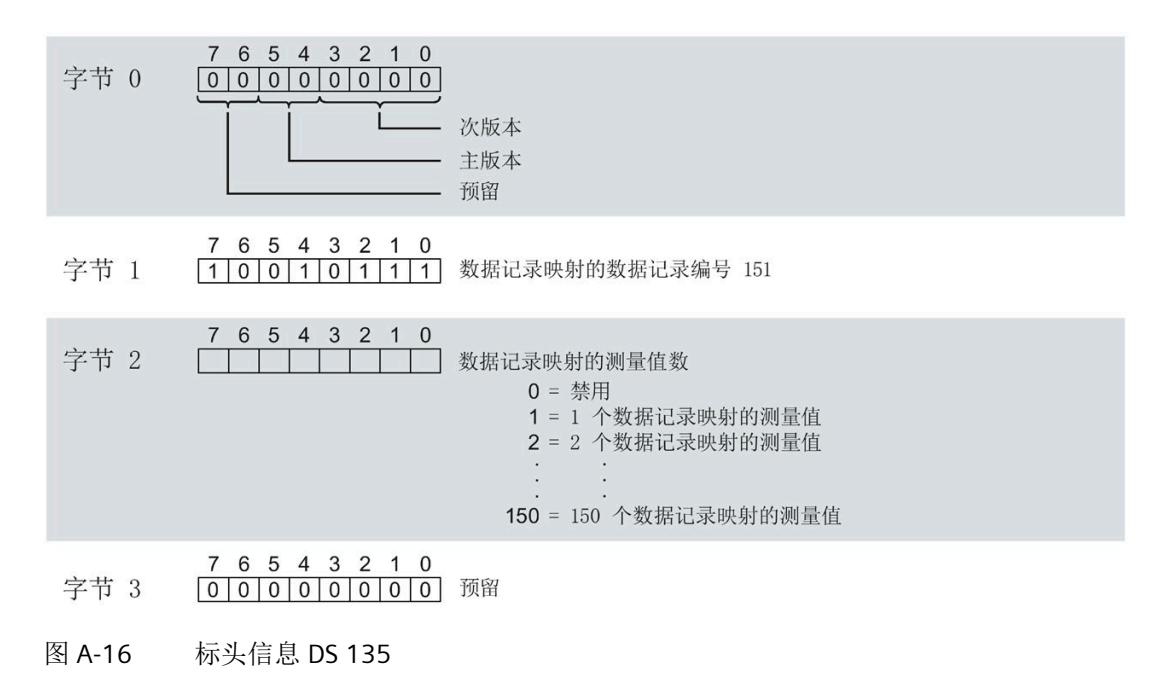

### 用于数据记录映射的参数块

下图显示了用于数据记录映射的参数块的结构。

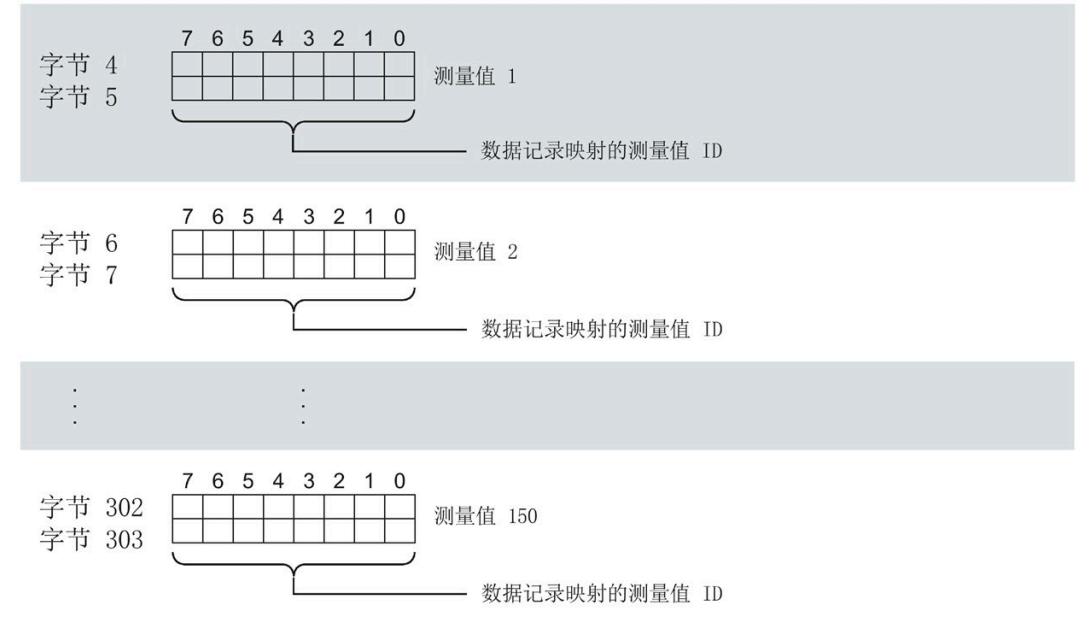

图 A-17 用于数据记录映射的参数块

## 数据记录长度 **DS 135** 和 **DS151**

下表显示了参数数据记录 DS 135 和用户自定义数据记录 [DS 151 \(](#page-4376-0)页 [333\)](#page-4376-0) 的数据记录长 度。

数据记录的长度取决于测量值的数量和格式。

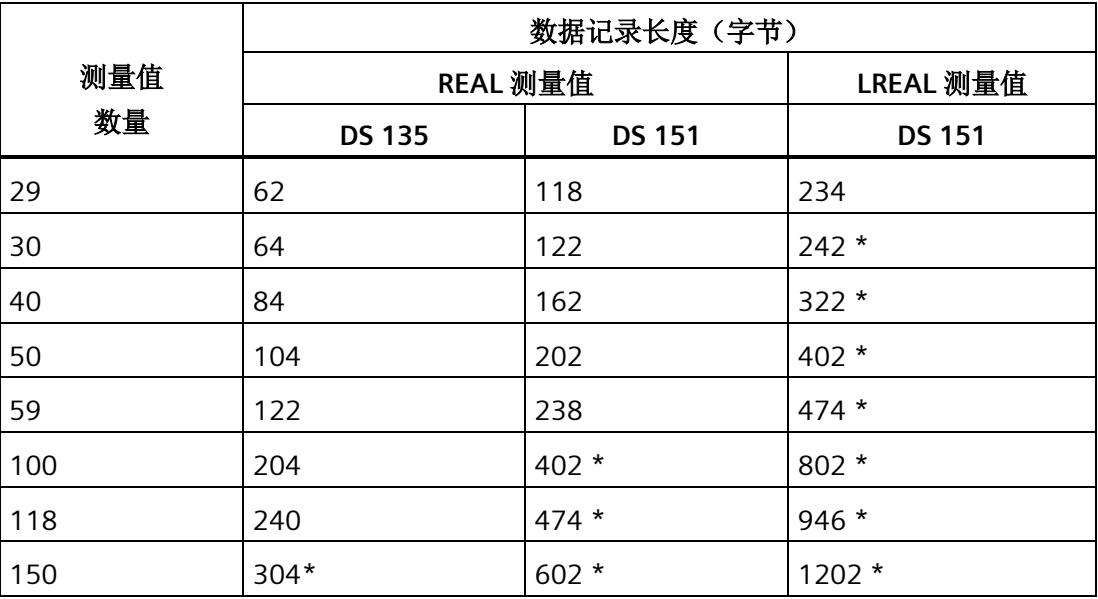

\* 不适用于 PROFIBUS DP

#### 传送数据记录时出错

该模块通常会检查已传送数据记录的所有值。仅当传送了所有值且无任何错误时,模块才 会应用该数据记录中的值。

如果 STATUS 参数中存在错误, 则写入数据记录的 WRREC 指令将返回相应的错误代码。 下表列出了参数数据记录 130/131/135 中模块特定的错误代码及其含义。

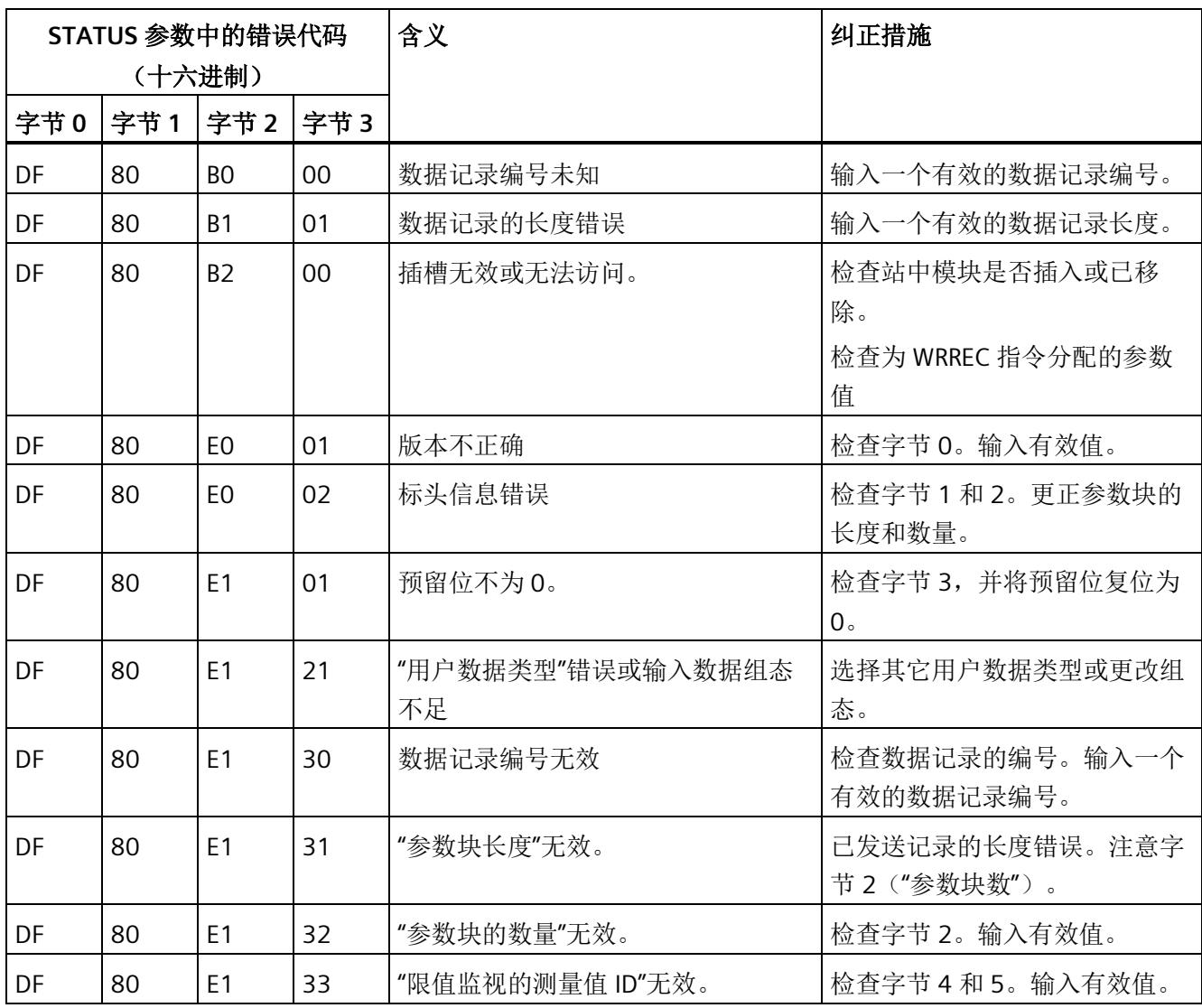

## 用于数据记录映射的测量变量

有关测量变量的信息,请参见"连接类型的测量变量"。以下测量变量不适用于数据记录映 射:

- 220 到 226
- 62110 到 62116
- 62210 到 62216
- 62310 到 62316

## 数据记录和用户数据的测量变量

下表简要列出了数据记录和用户数据中使用的所有测量变量。 有关为用户数据类型和数据记录分配测量值的概述,请访问 Internet [\(https://support.industry.siemens.com/cs/ww/zh/view/109755917\)](https://support.industry.siemens.com/cs/ww/zh/view/109755917)。

表格 B- 1 数据记录和用户数据的测量变量

| 测量             | 测量变量                    | 数据类         | 单位           | 值范围                 | 连接方式                      |              |                       |              |                          |              |               |          |
|----------------|-------------------------|-------------|--------------|---------------------|---------------------------|--------------|-----------------------|--------------|--------------------------|--------------|---------------|----------|
| 值ID            |                         | 型           |              |                     | 1P<br>$\overline{2}$<br>W | 2P<br>3<br>W | 3x<br><b>1P2</b><br>W | 3P<br>4<br>W | 3P<br>4W<br>$\mathbf{1}$ | 3P<br>3<br>W | 3P<br>3W<br>1 | 3P<br>4W |
| $\mathbf{1}$   | 电压 L1-N <sup>1</sup>    | <b>REAL</b> | V            | 0.01000000.0        | $\checkmark$              | $\checkmark$ | $\checkmark$          | $\checkmark$ | ✔                        | ✔            | $\checkmark$  |          |
| $\overline{2}$ | 电压 L2-N <sup>1</sup>    | <b>REAL</b> | V            | 0.01000000.0        |                           | ✓            | $\checkmark$          | ✔            | ✔                        | ✔            | $\checkmark$  |          |
| 3              | 电压 L3-N <sup>1</sup>    | <b>REAL</b> | V            | 0.01000000.0        |                           |              | $\checkmark$          | $\checkmark$ | $\checkmark$             | ✔            | $\checkmark$  |          |
| $\overline{4}$ | 电压 L1-L2 2              | <b>REAL</b> | V            | 0.01000000.0        |                           | ✓            |                       | $\checkmark$ | $\checkmark$             | ✔            | $\checkmark$  |          |
| 5              | 电压 L2-L3 <sup>2</sup>   | <b>REAL</b> | V            | 0.01000000.0        |                           |              |                       | ✔            | $\checkmark$             | ✔            | $\checkmark$  |          |
| 6              | 电压 L3-L1 2              | <b>REAL</b> | $\vee$       | 0.01000000.0        |                           |              |                       | $\checkmark$ | $\checkmark$             | ✓            | $\checkmark$  |          |
| $\overline{7}$ | 电流 L1 1                 | <b>REAL</b> | A            | 0.0100000.0         | ✔                         | ✓            | $\checkmark$          | $\checkmark$ | ✔                        | ✔            | ✓             | ✓        |
| 8              | 电流 L2 1                 | <b>REAL</b> | $\mathsf{A}$ | 0.0100000.0         |                           | ✔            | $\checkmark$          | ✔            | $\checkmark$             | ✔            | ✔             | ✔        |
| 9              | 电流 L3 1                 | <b>REAL</b> | $\mathsf{A}$ | 0.0100000.0         |                           |              | $\checkmark$          | ✓            | ✔                        | ✔            |               | ✔        |
| 10             | 视在功率 L1 3               | <b>REAL</b> | VA           | $-3.0e+9$ $+3.0e+9$ | ✔                         | ✓            | $\checkmark$          | ✔            | ✔                        | ✔            | ✔             |          |
| 11             | 视在功率 L2 3               | <b>REAL</b> | VA           | $-3.0e+9$ $+3.0e+9$ |                           | $\checkmark$ | $\checkmark$          | ✓            | ✔                        | ✔            | ✔             |          |
| 12             | 视在功率 L3 3               | <b>REAL</b> | VA           | $-3.0e+9$ $+3.0e+9$ |                           |              | $\checkmark$          | ✔            | ✔                        | ✔            | ✔             |          |
| 13             | 有功功率 L1 3               | <b>REAL</b> | W            | $-3.0e+9$ $+3.0e+9$ | ✔                         | ✔            | $\checkmark$          | $\checkmark$ | ✔                        | ✔            | ✔             |          |
| 14             | 有功功率 L2 3               | <b>REAL</b> | W            | $-3.0e+9$ $+3.0e+9$ |                           | ✔            | ✔                     | ✔            | ✔                        | ✔            | $\checkmark$  |          |
| 15             | 有功功率 L3 3               | <b>REAL</b> | W            | $-3.0e+9$ $+3.0e+9$ |                           |              | ✔                     | $\checkmark$ | ✔                        | ✔            | ✔             |          |
| 16             | 无功功率 Qn L1 <sup>3</sup> | <b>REAL</b> | var          | $-3.0e+9$ $+3.0e+9$ |                           |              | ✔                     |              |                          |              |               |          |

测量变量

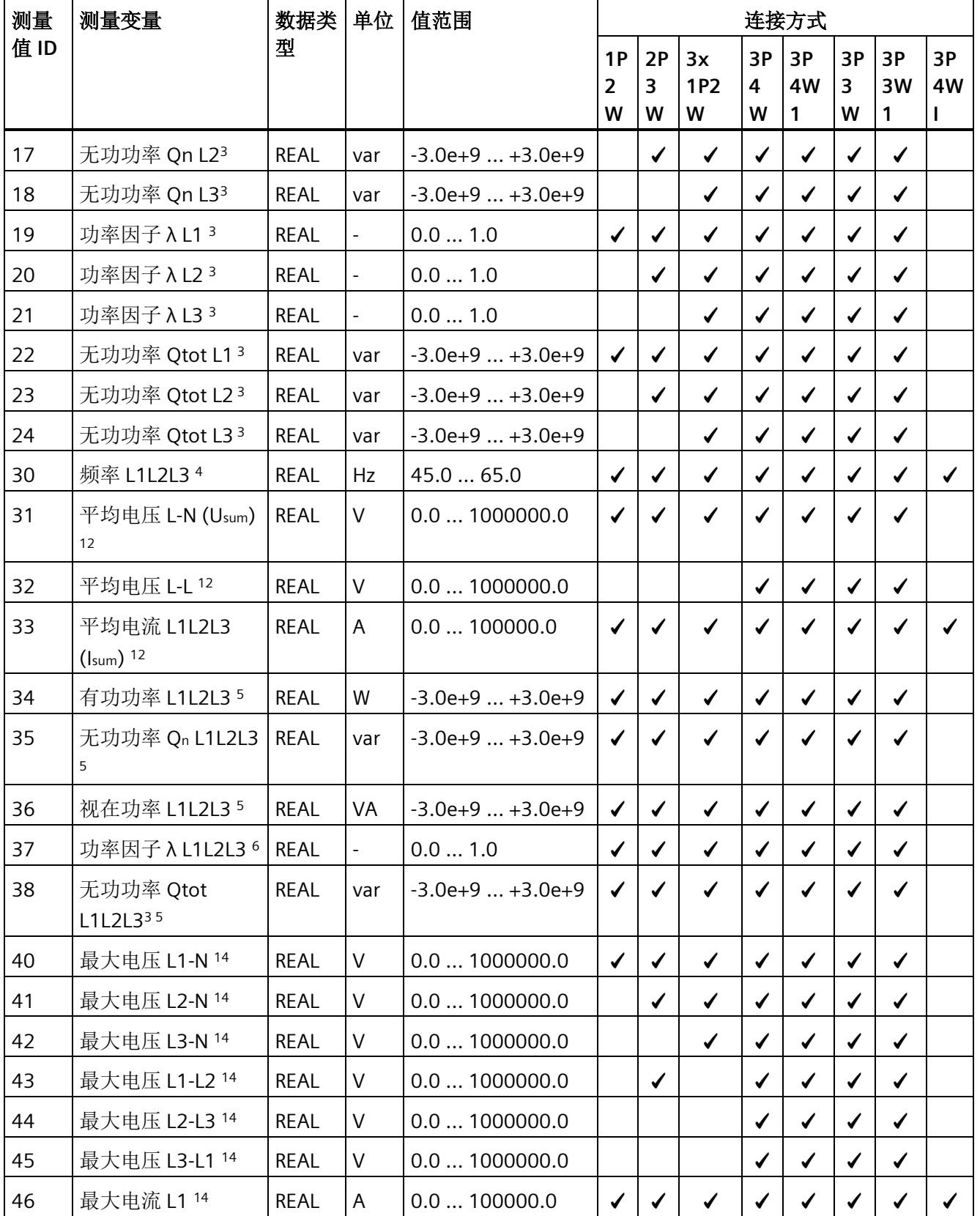

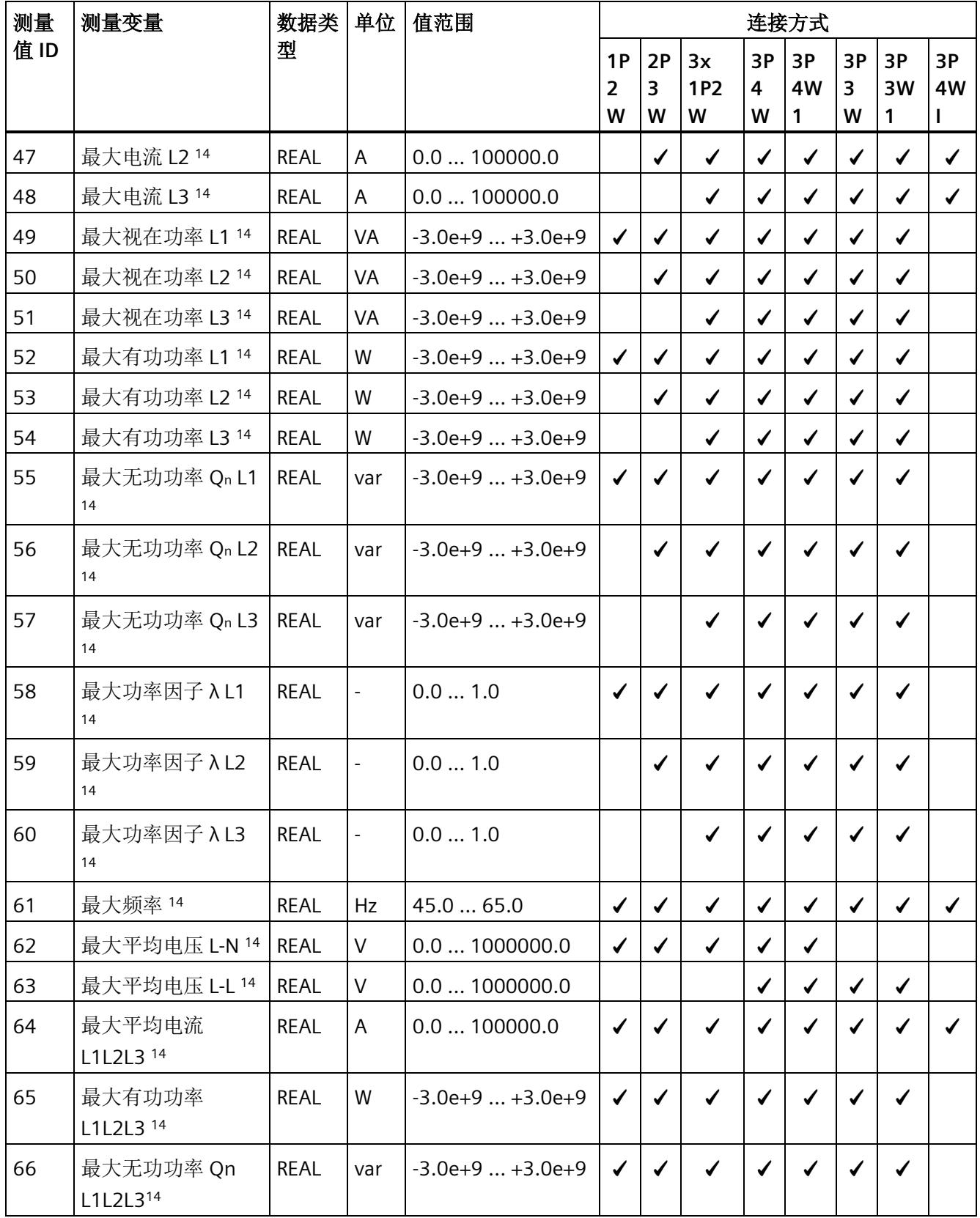

测量变量

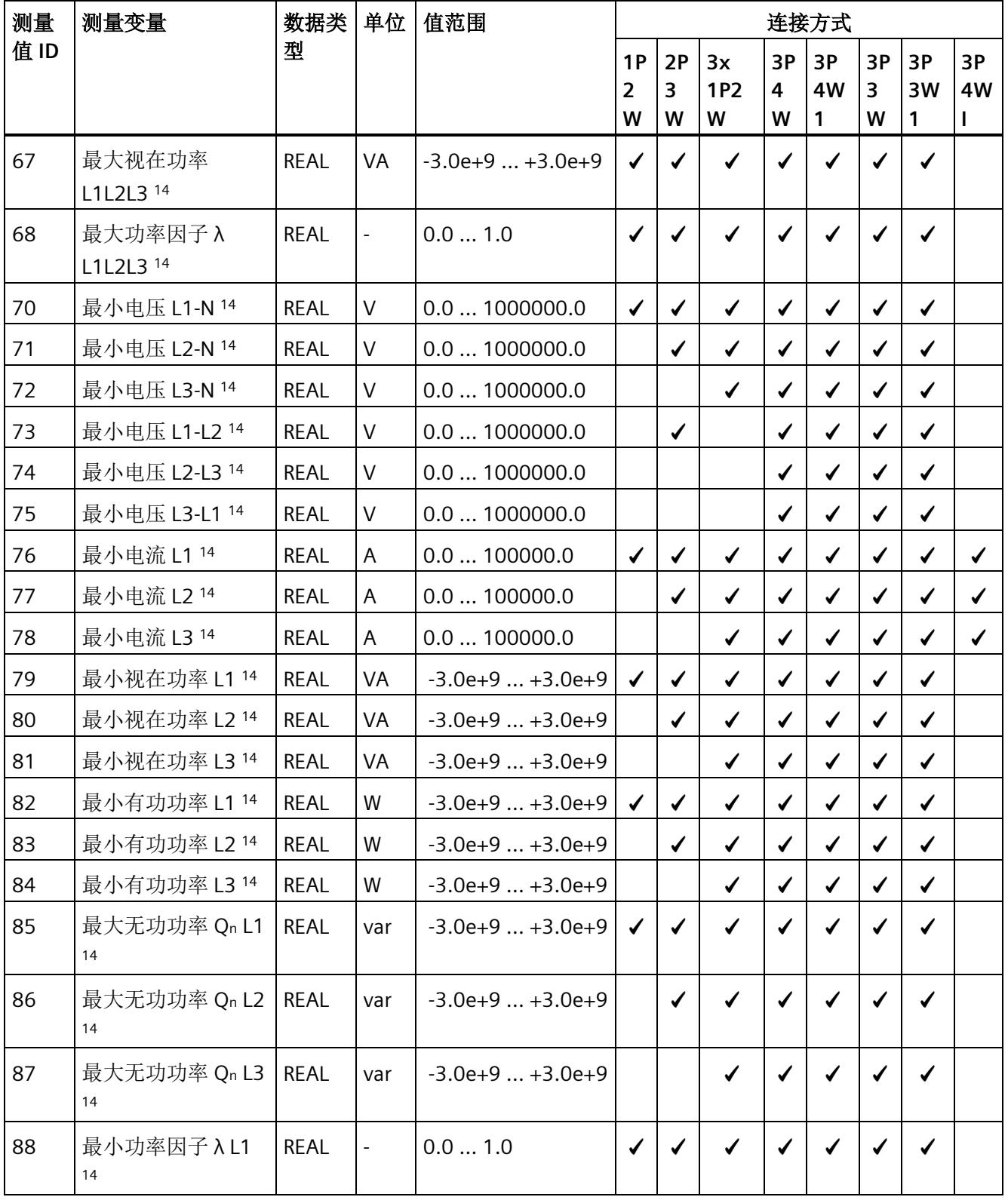

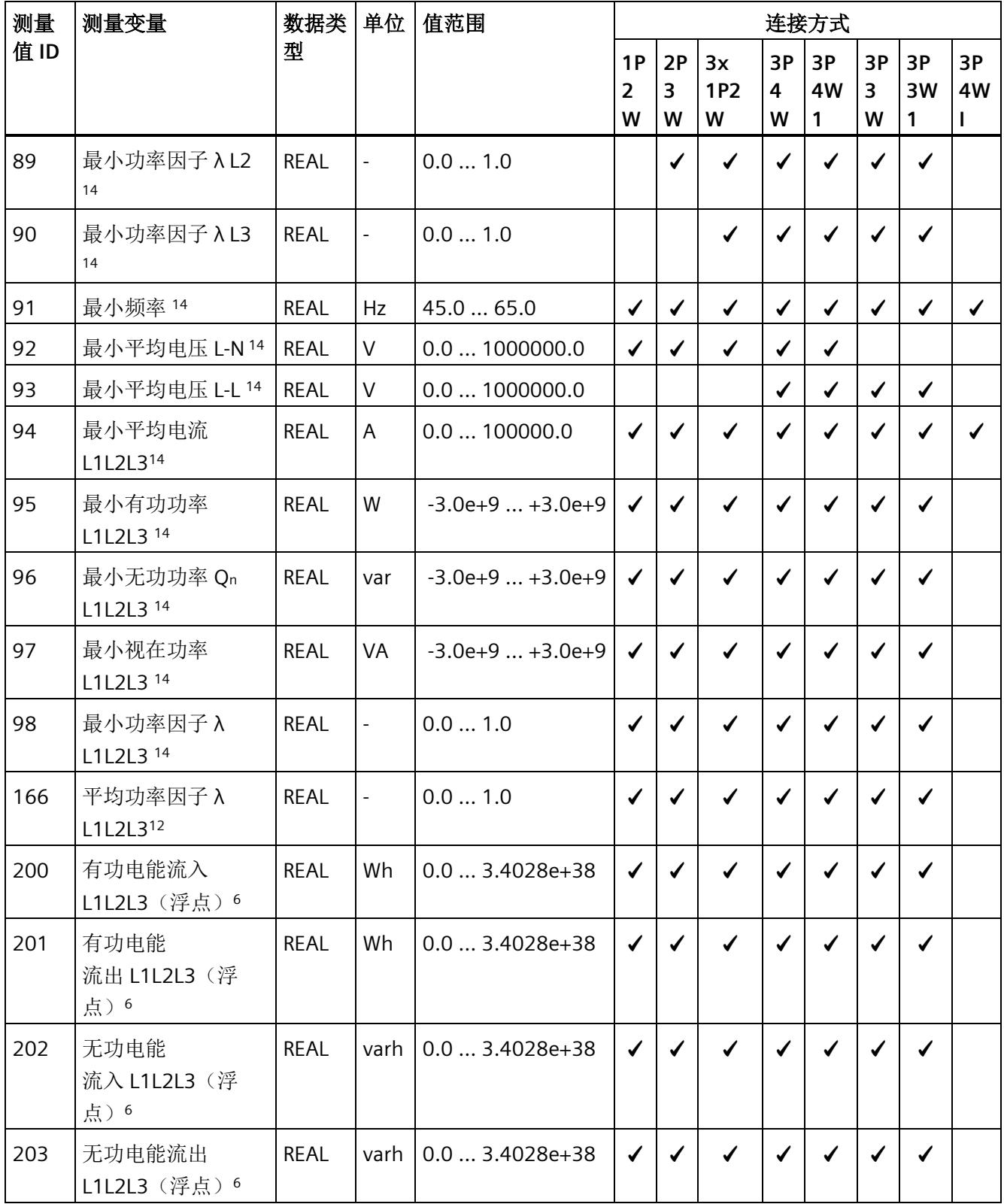

测量变量

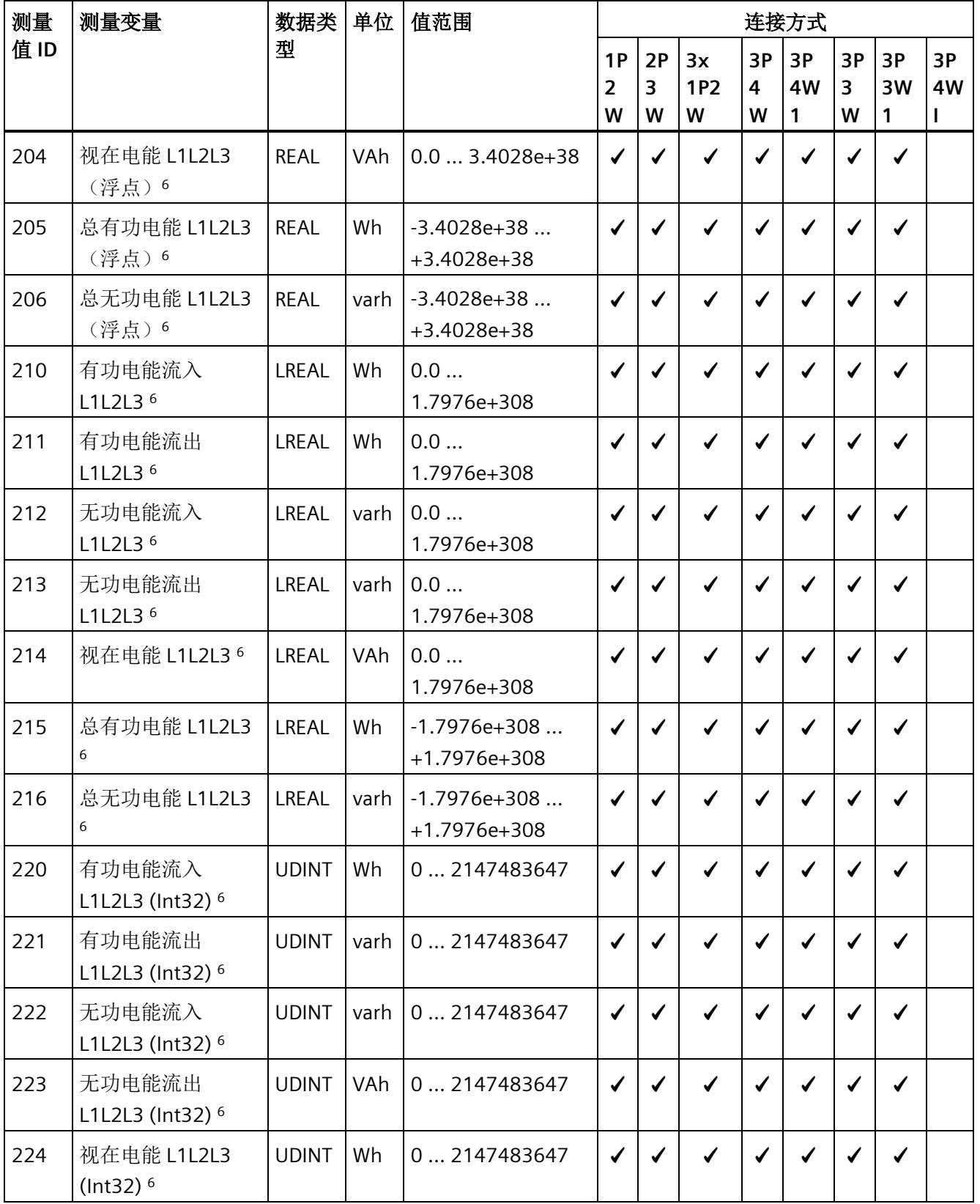

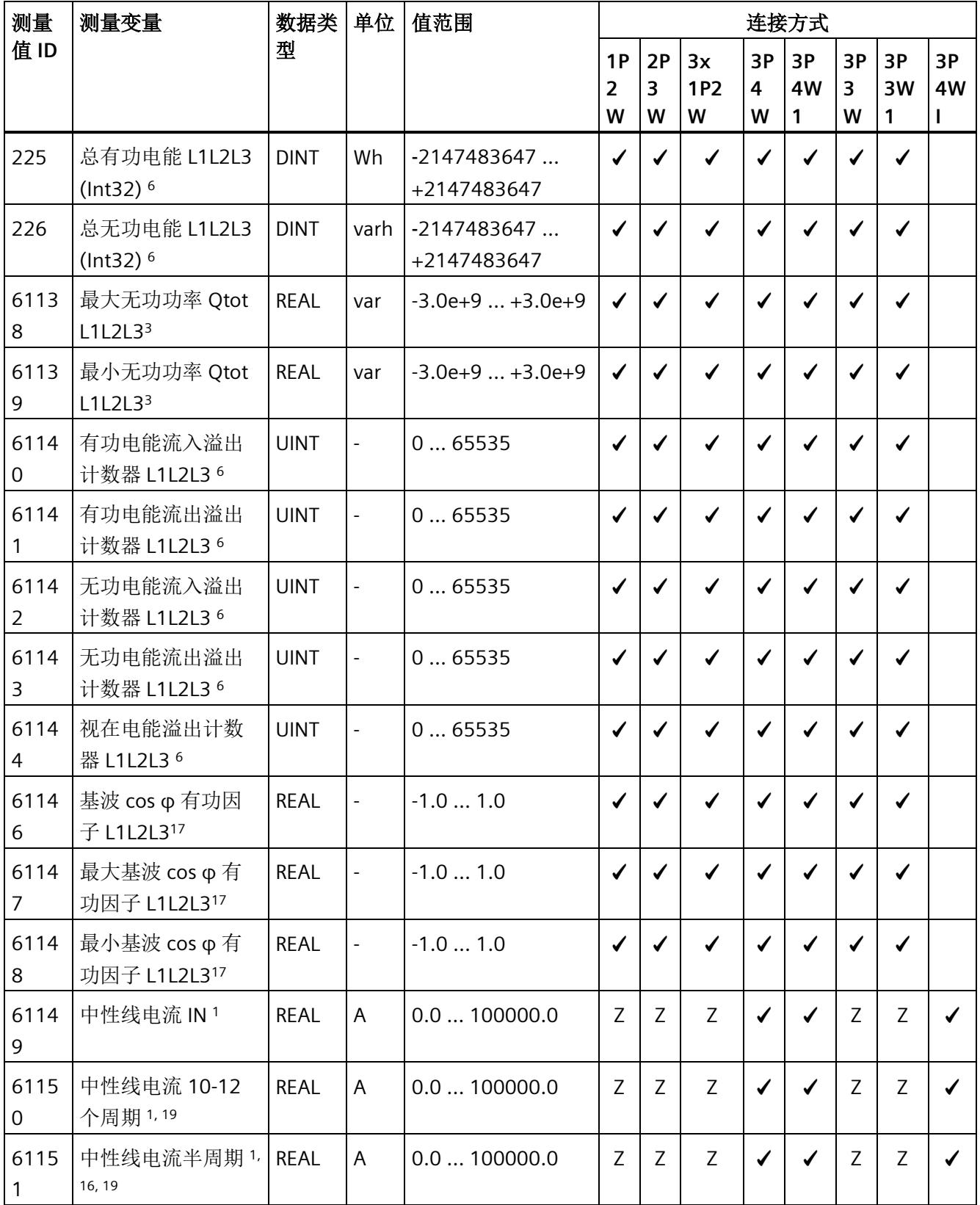

测量变量

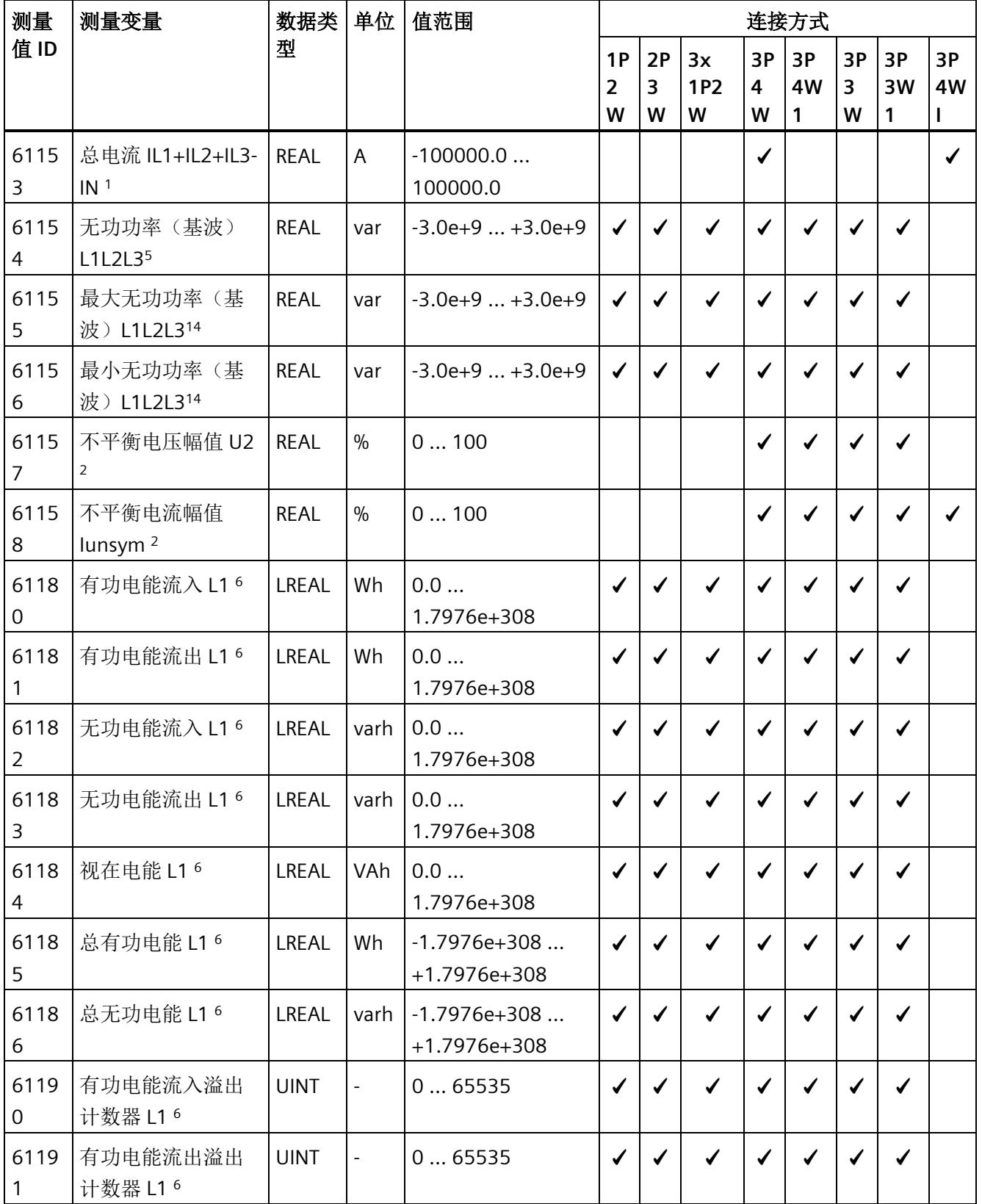

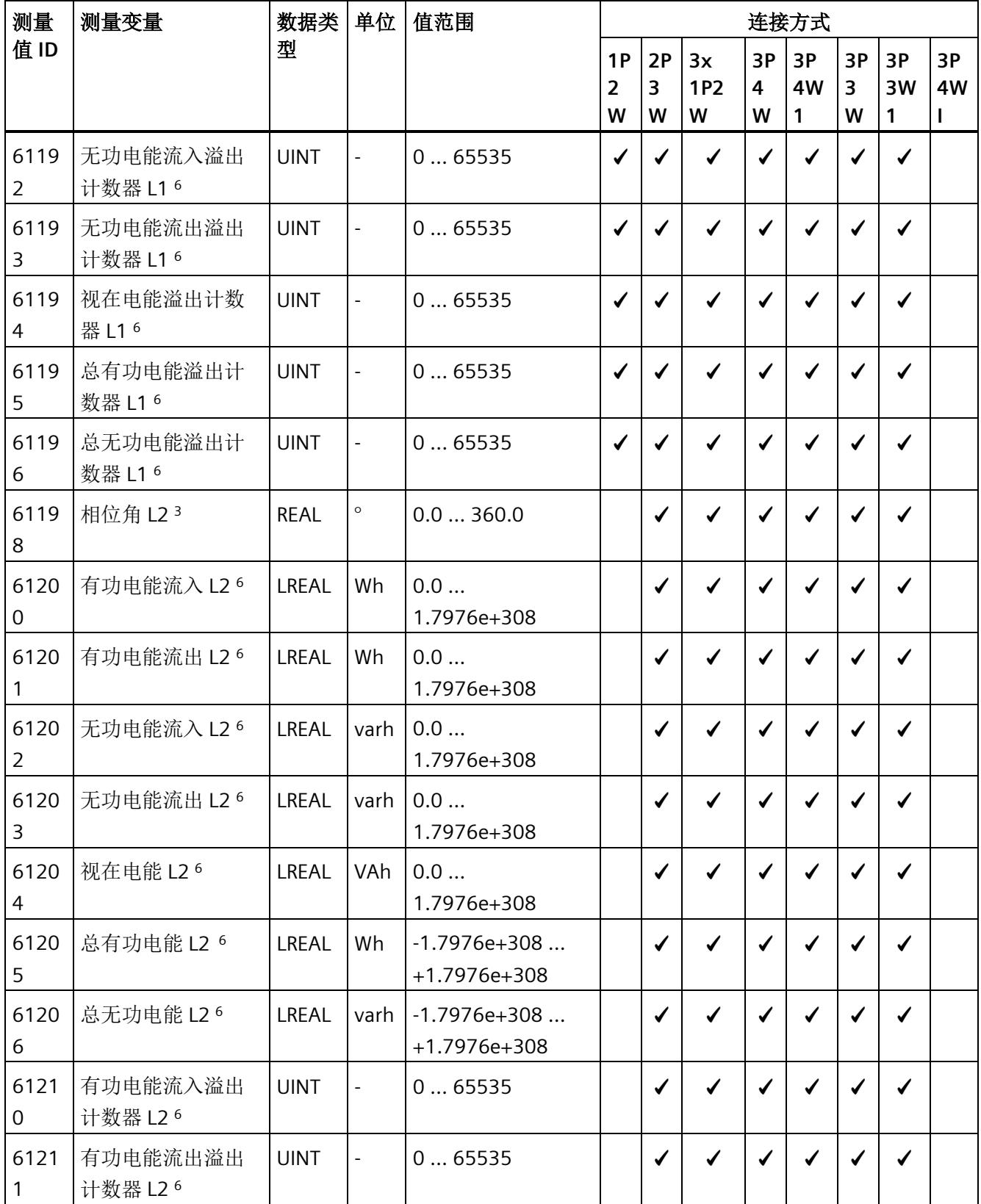

测量变量

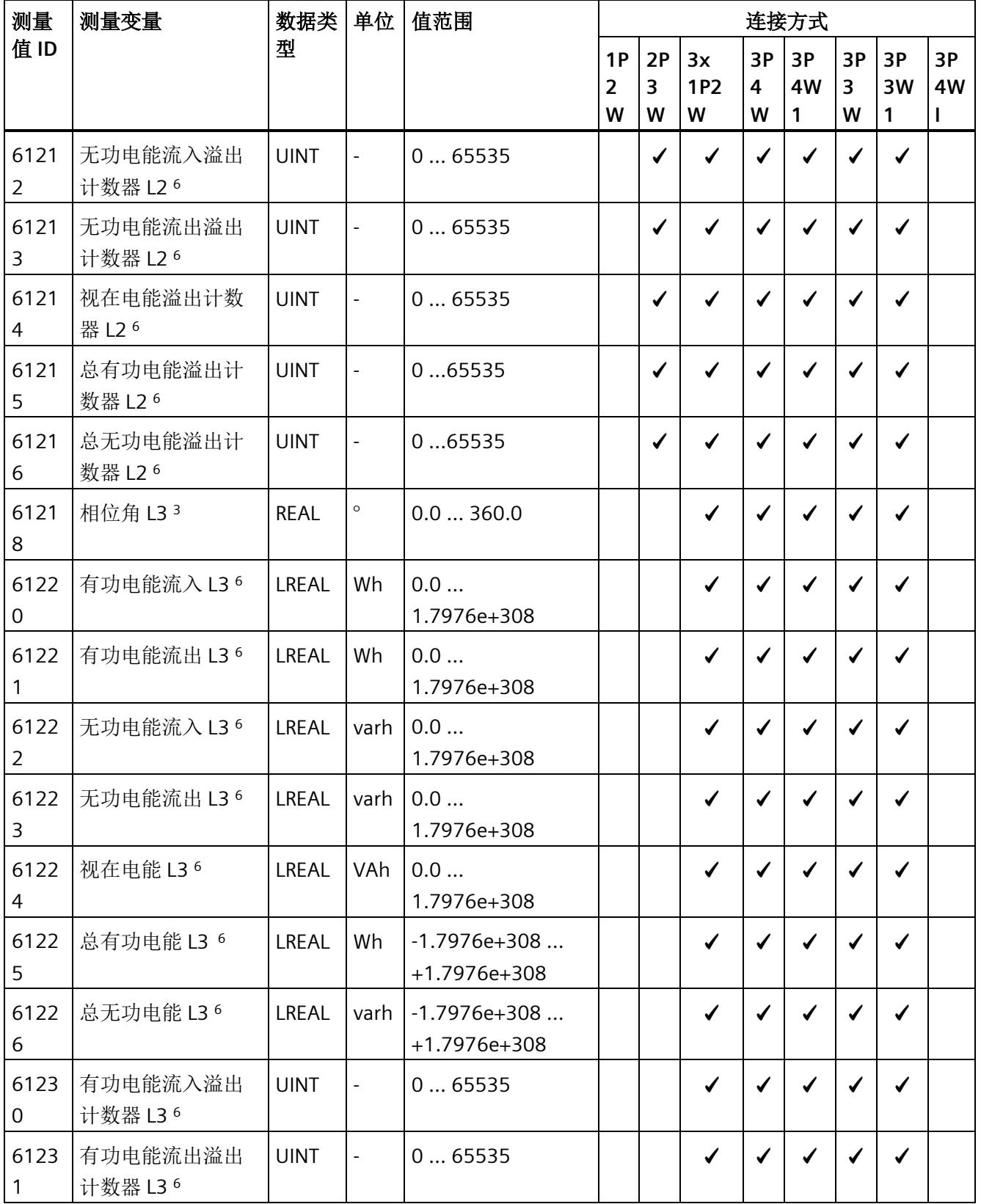

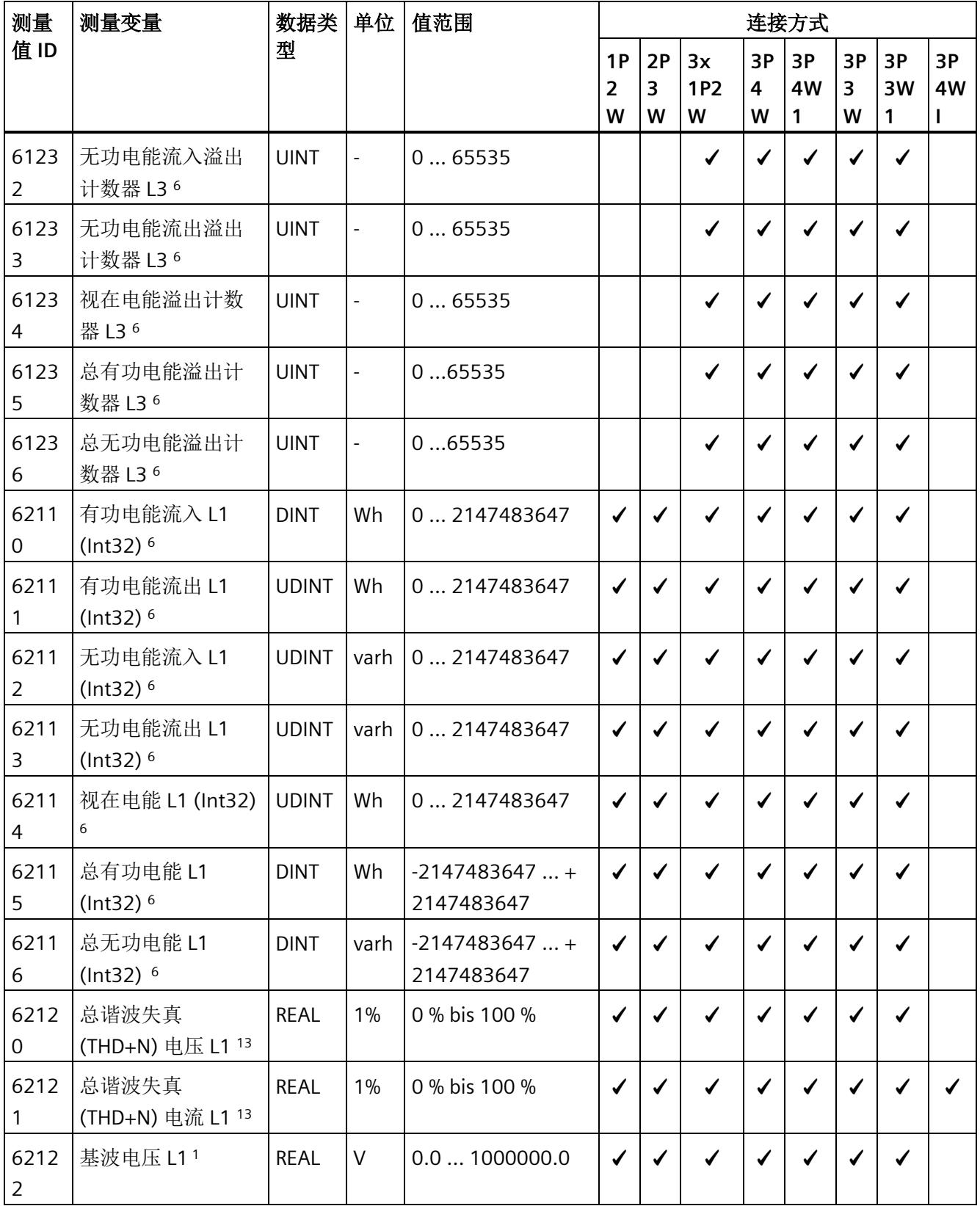

测量变量

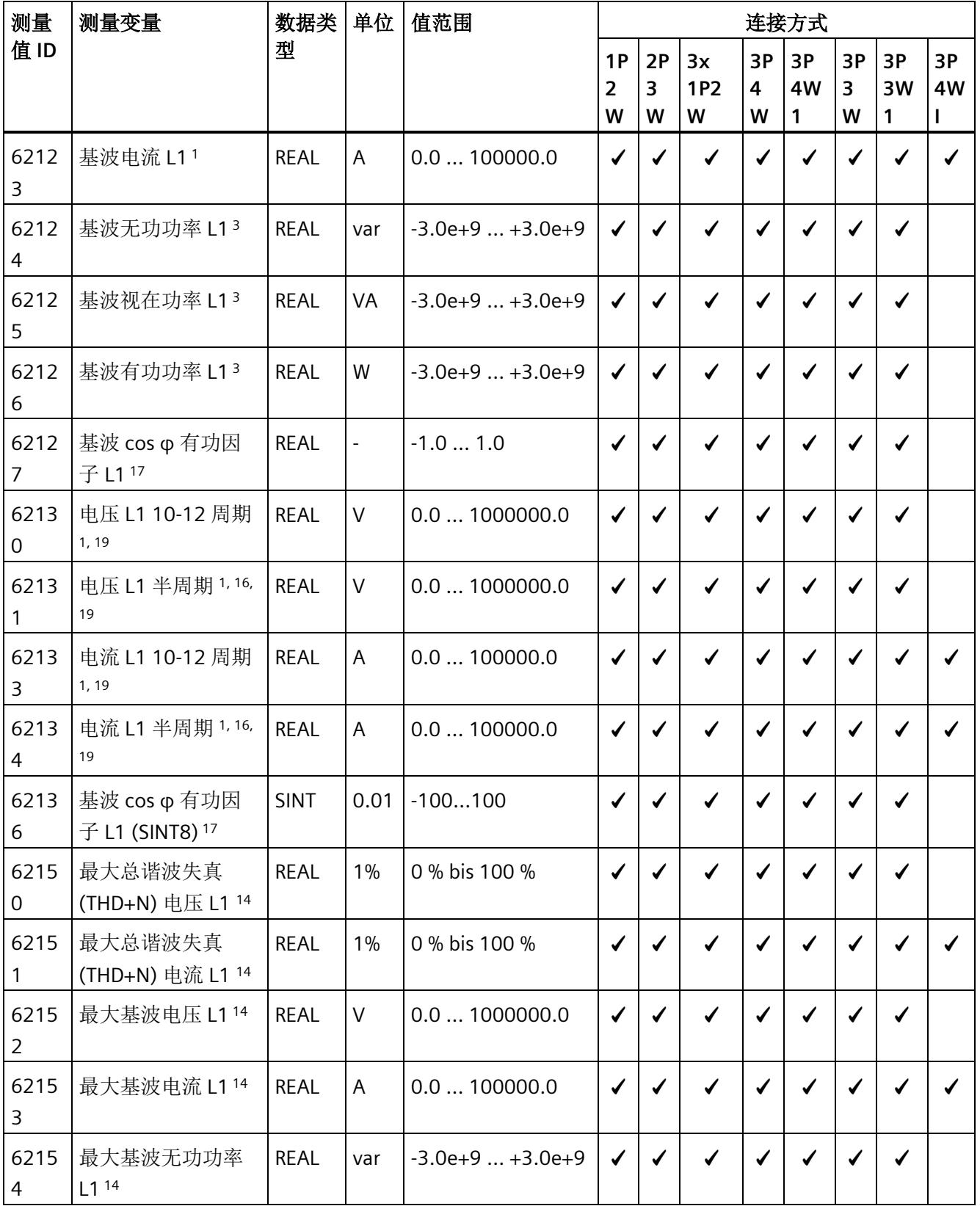

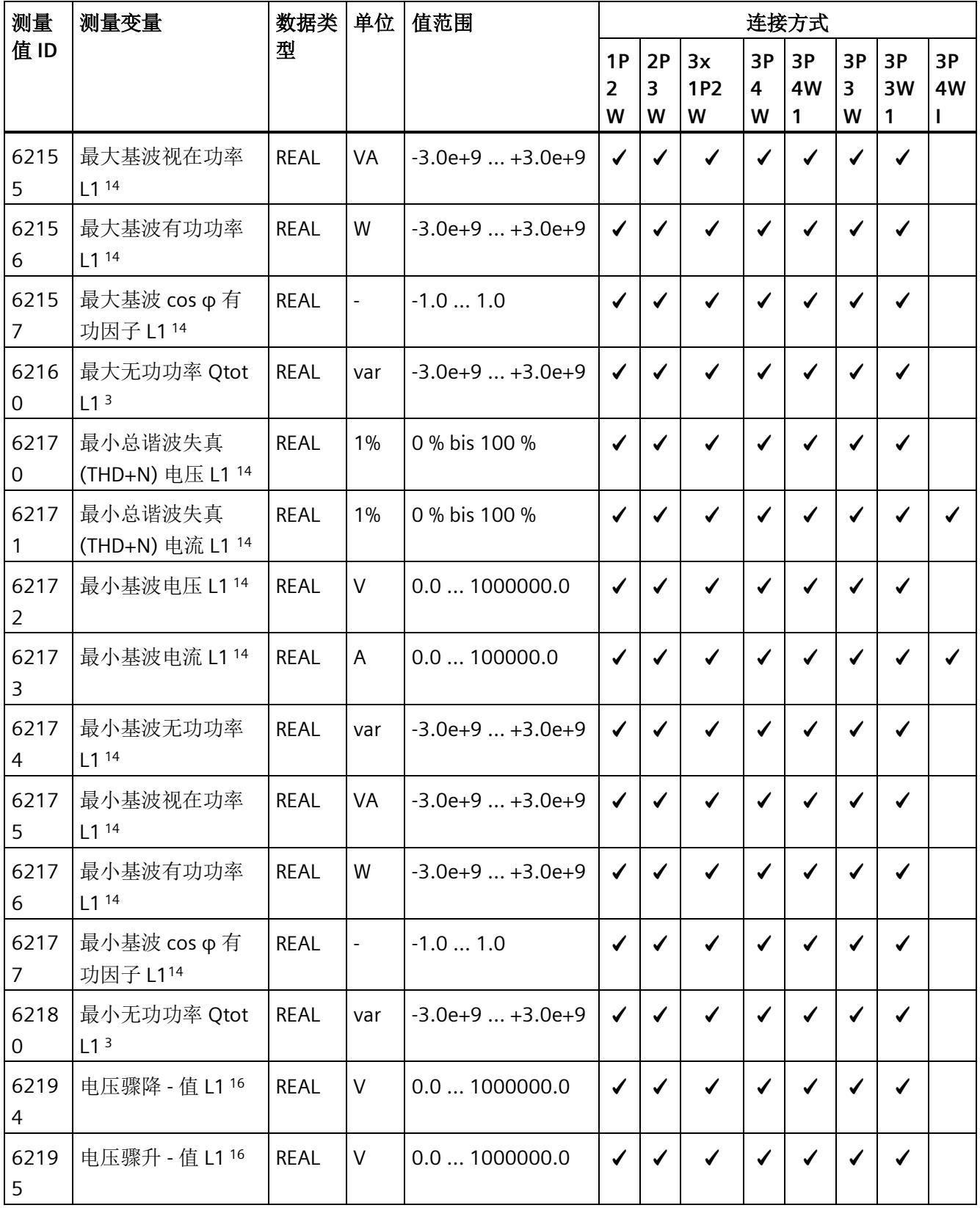

测量变量

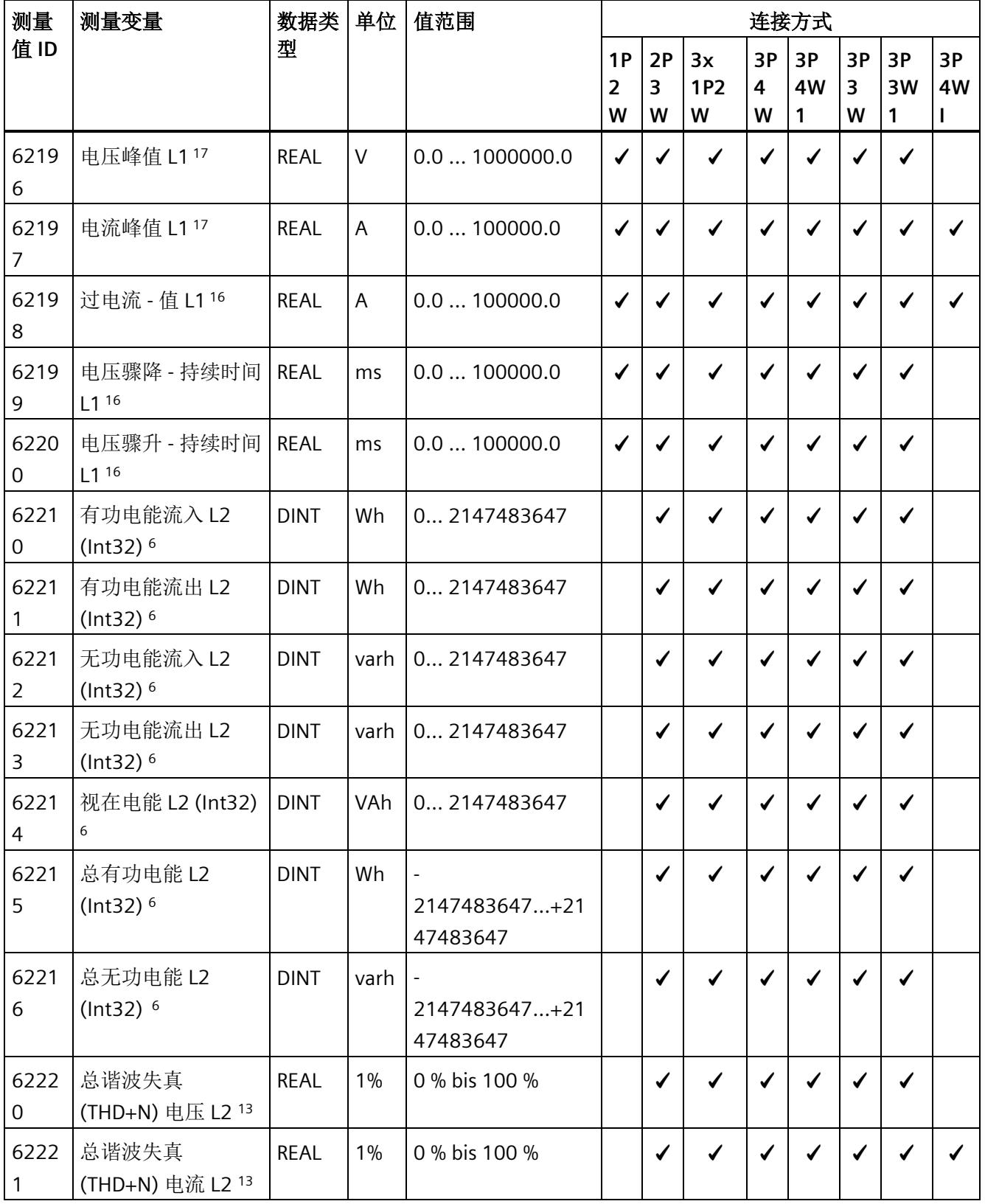

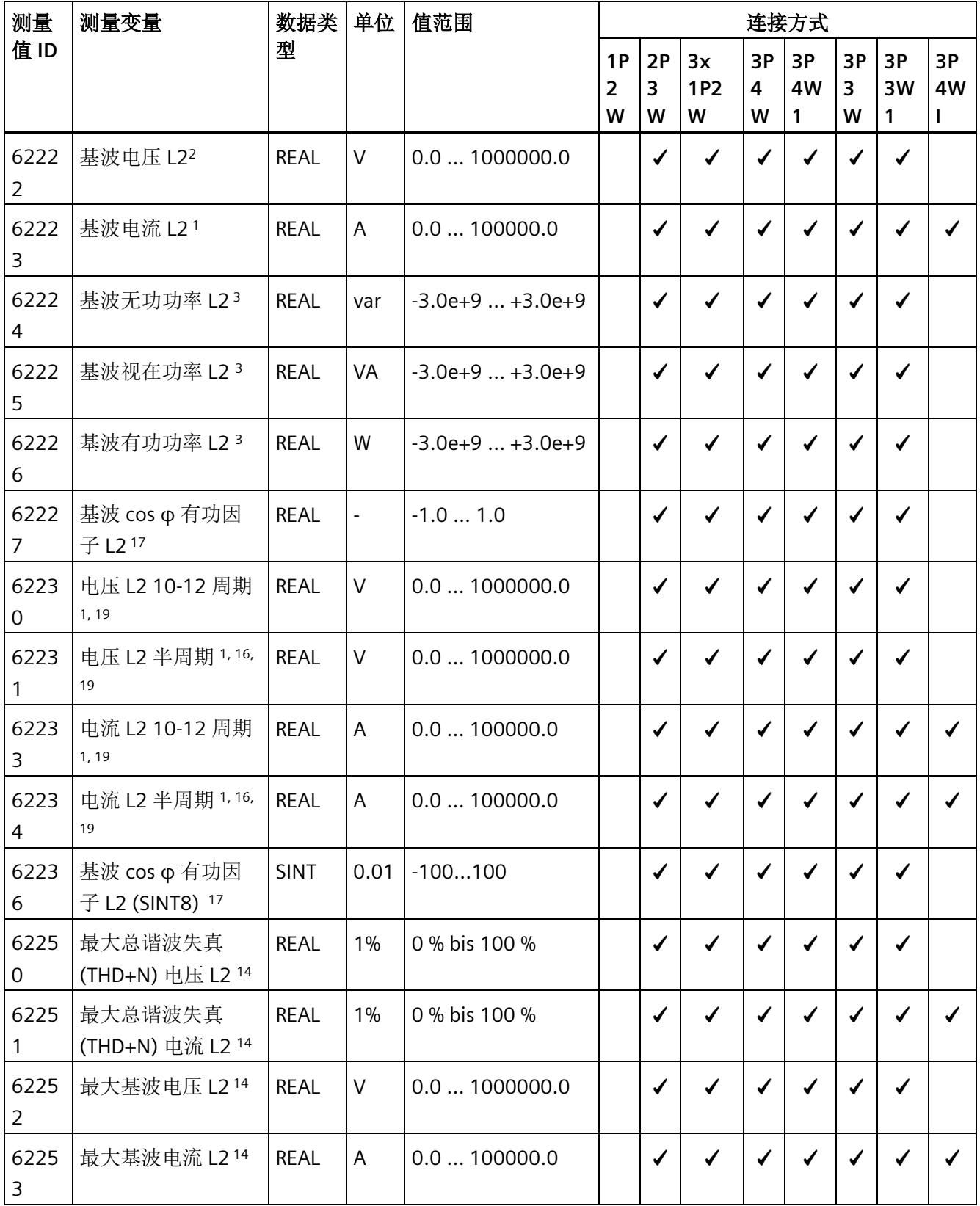
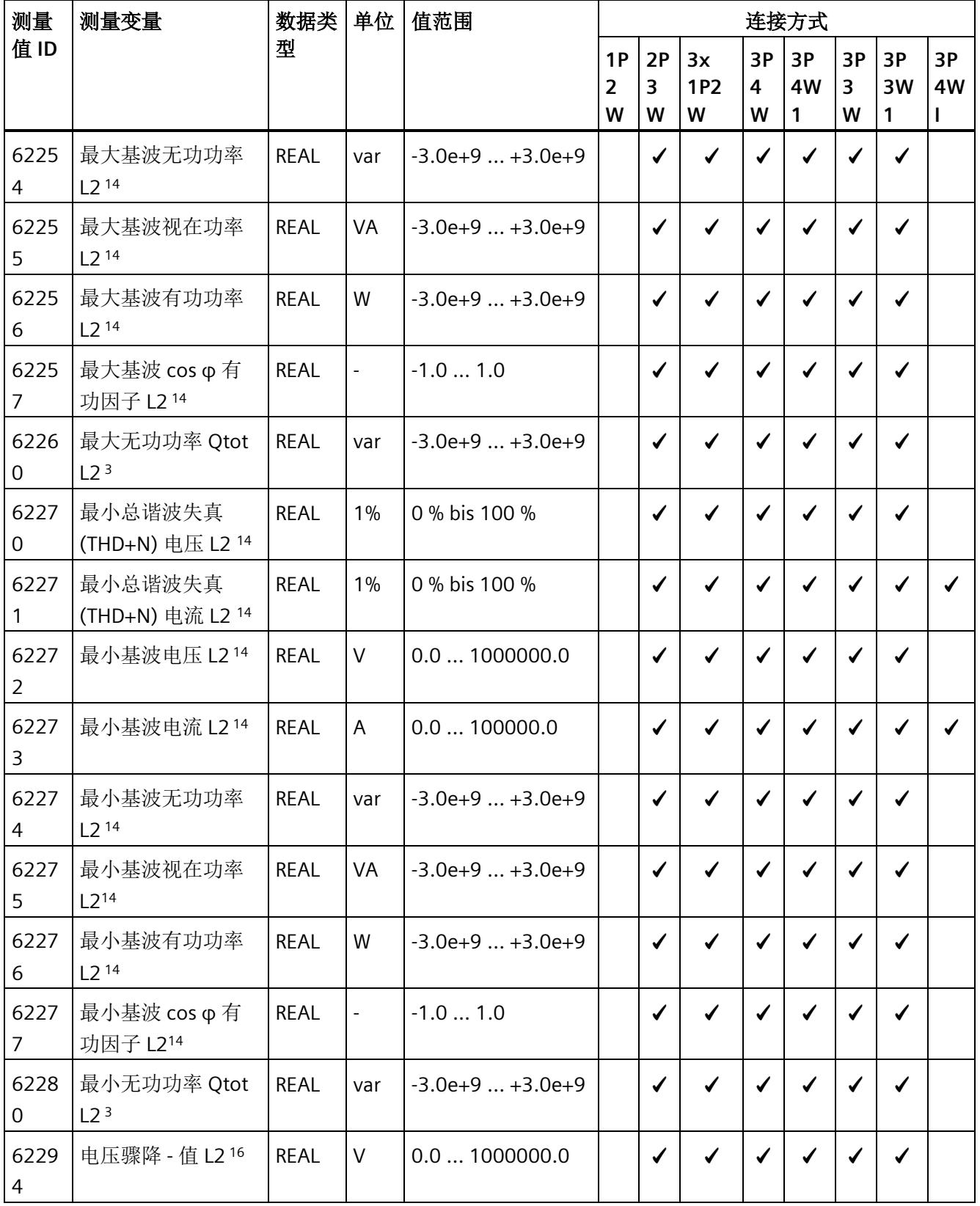

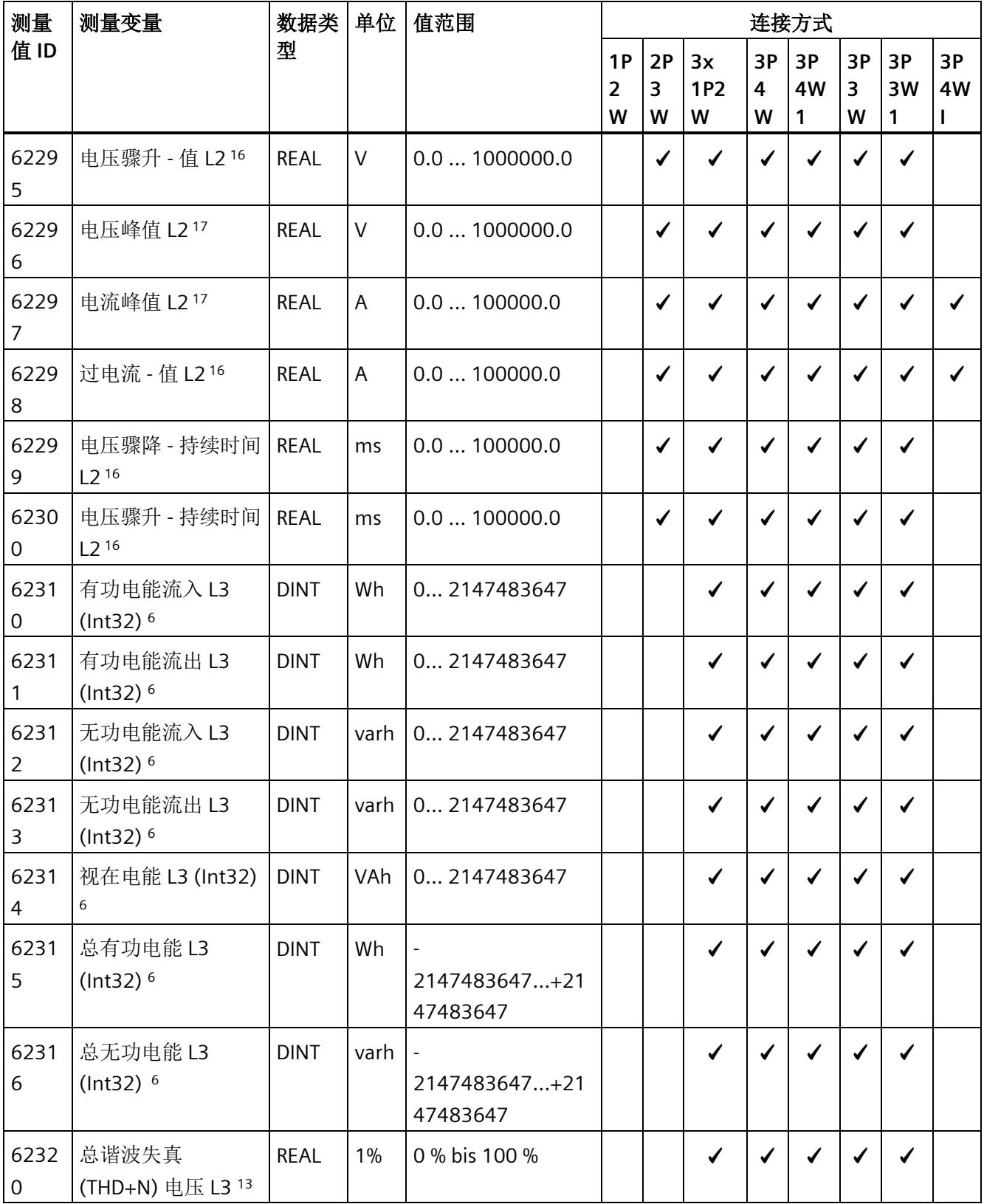

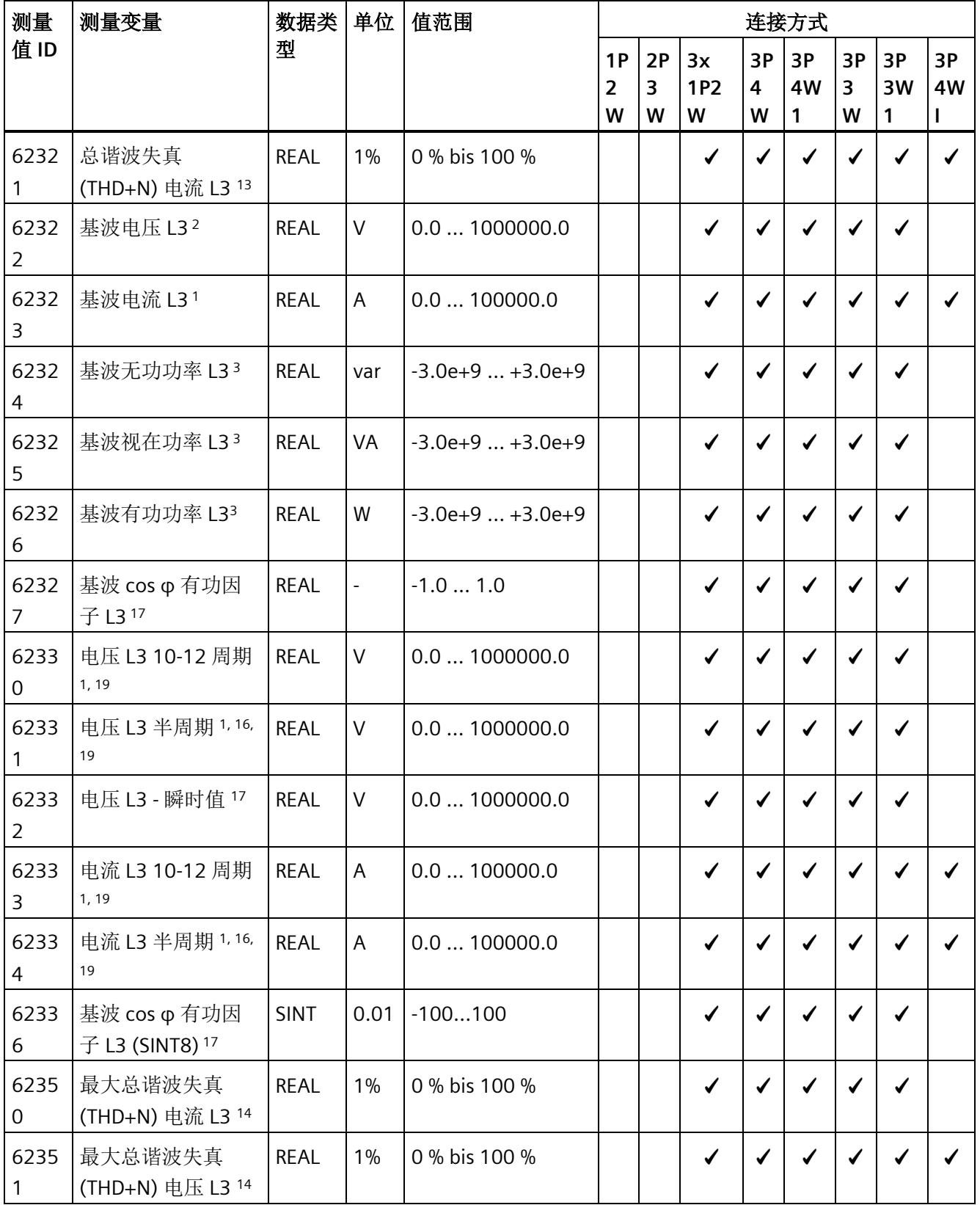

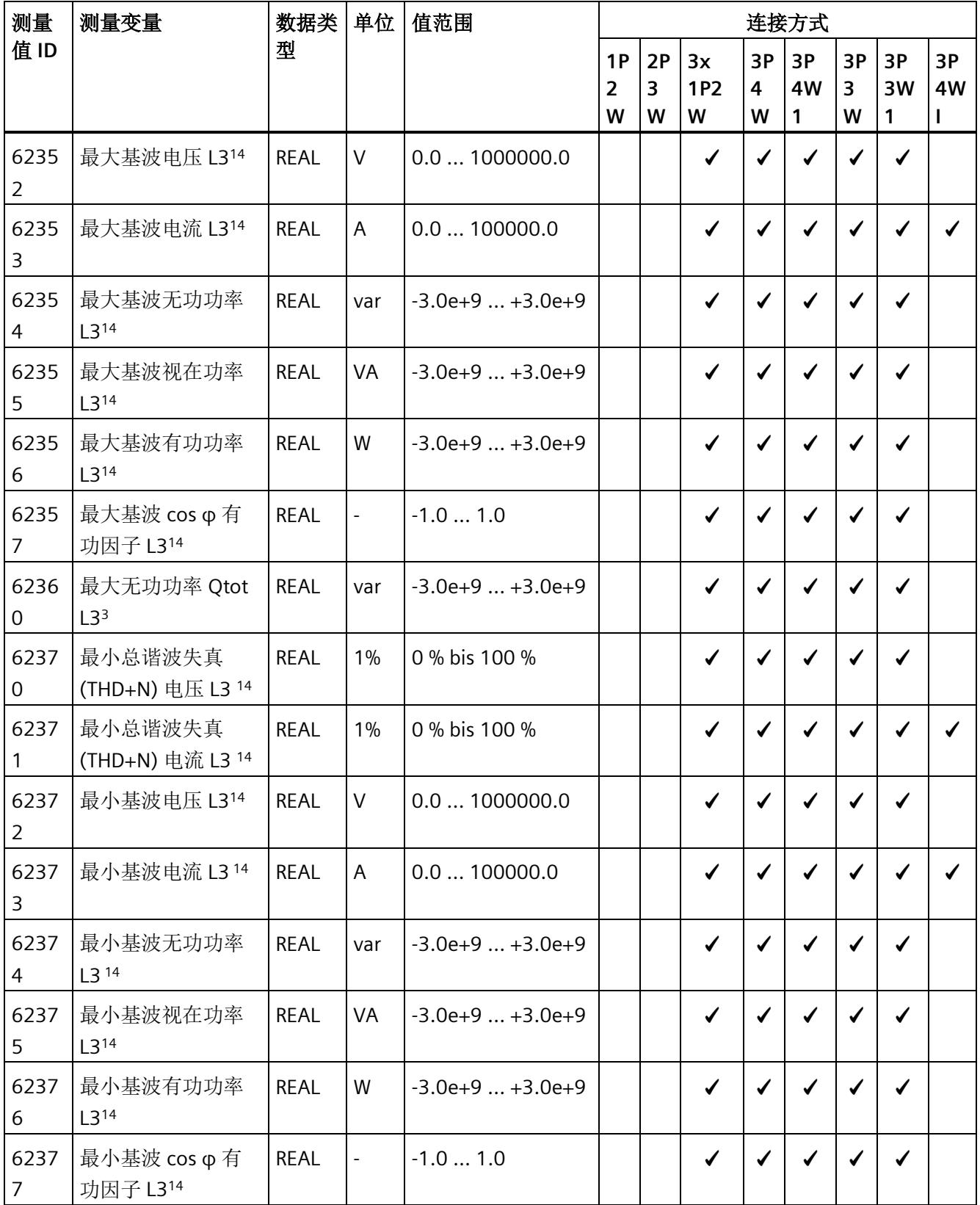

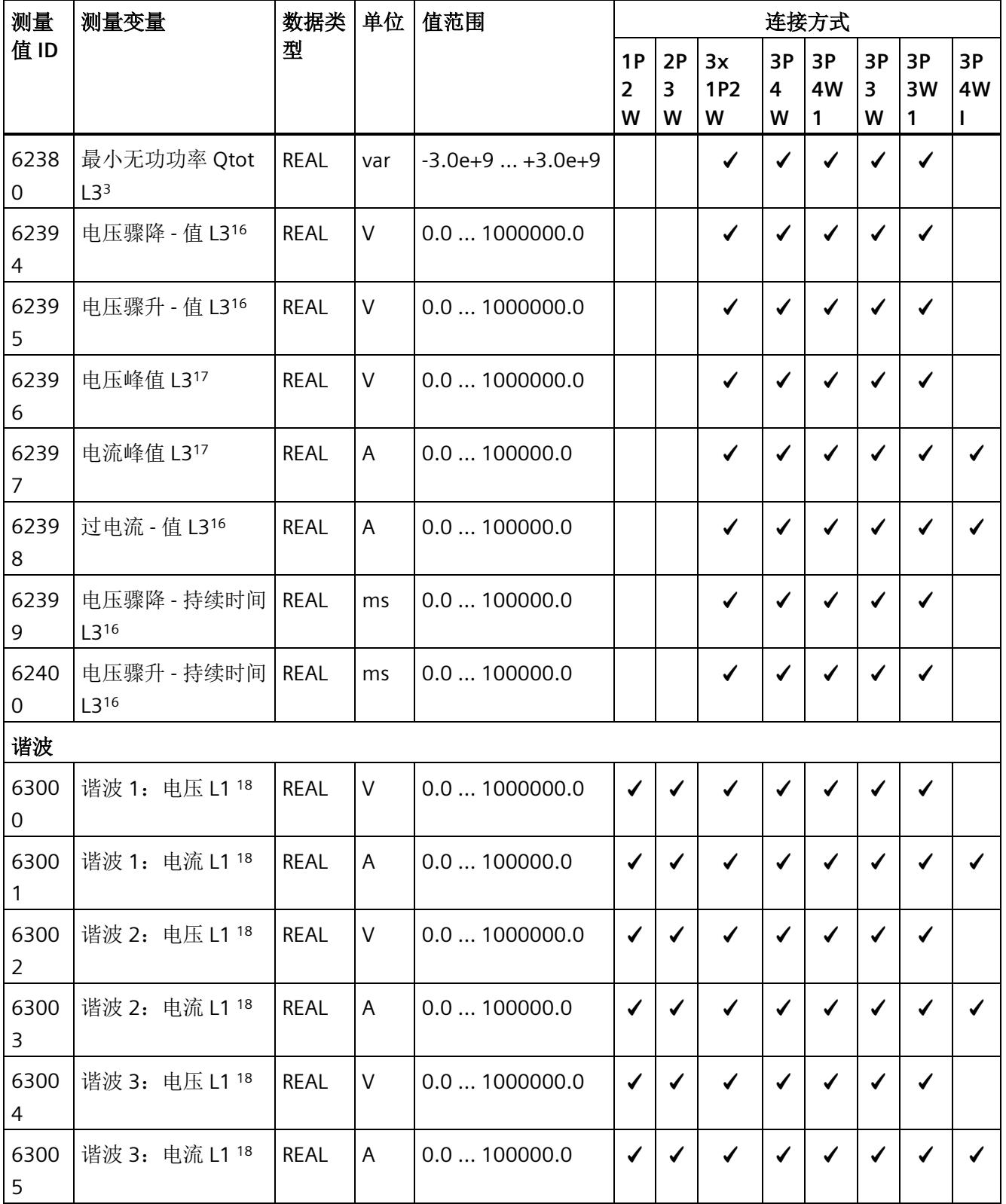

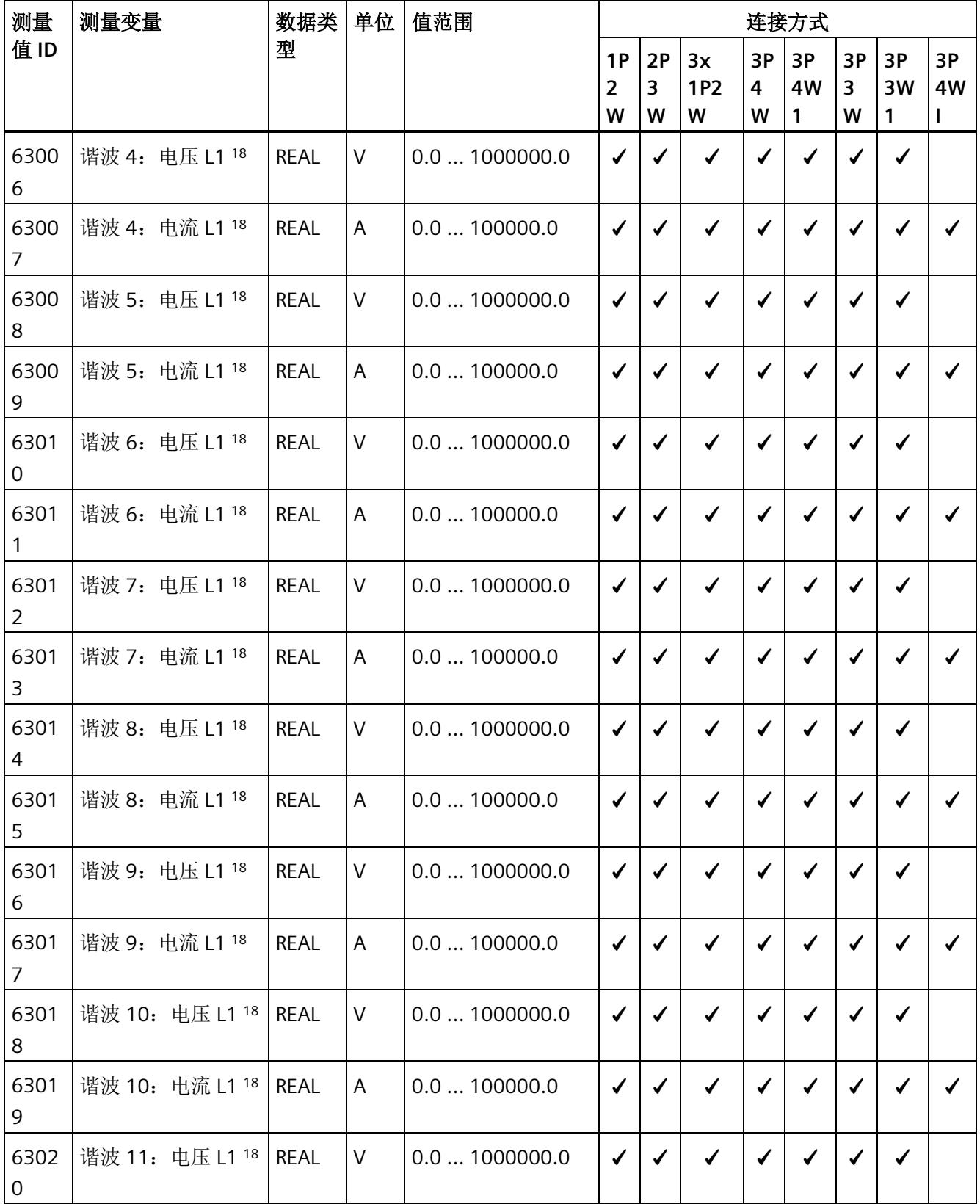

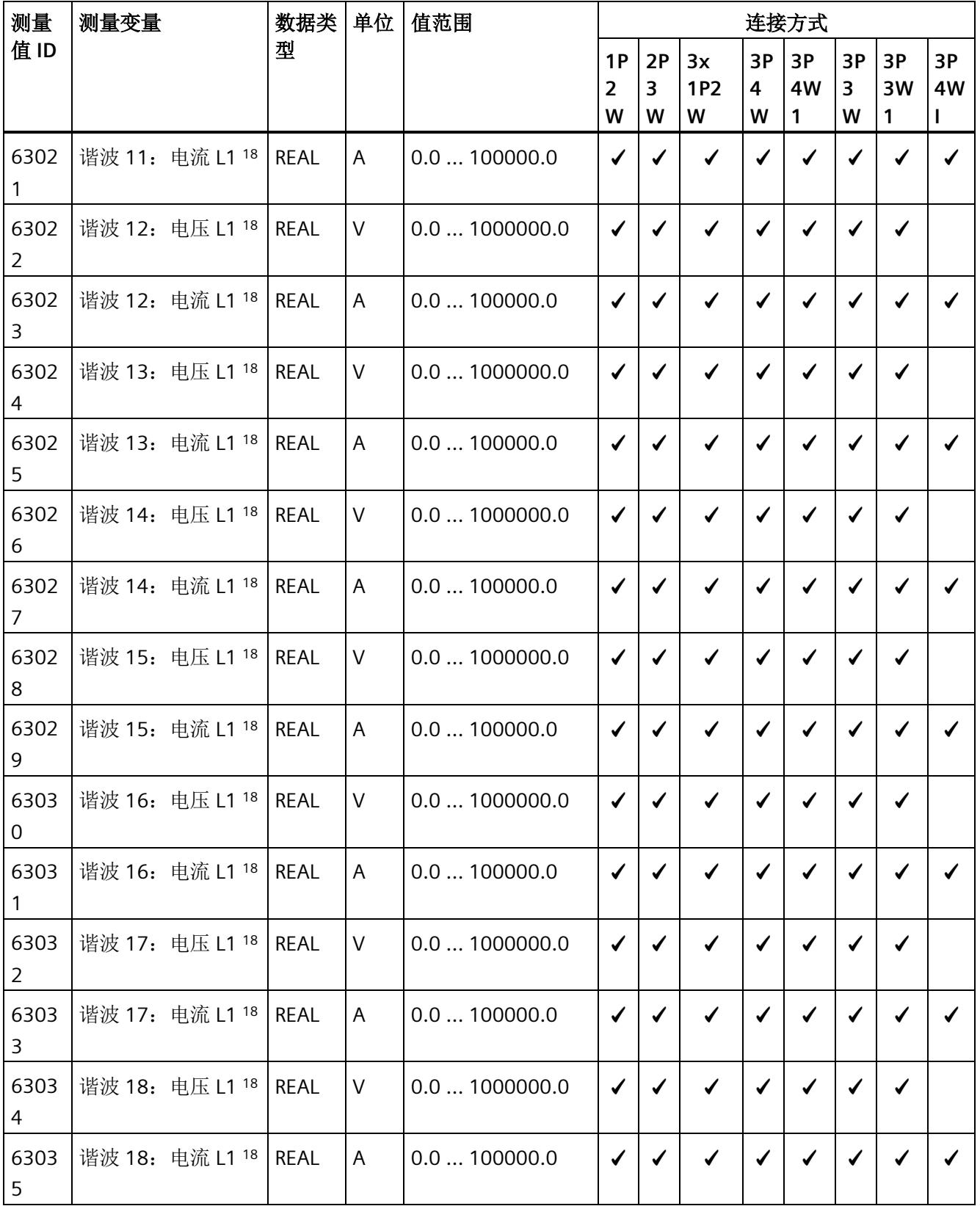

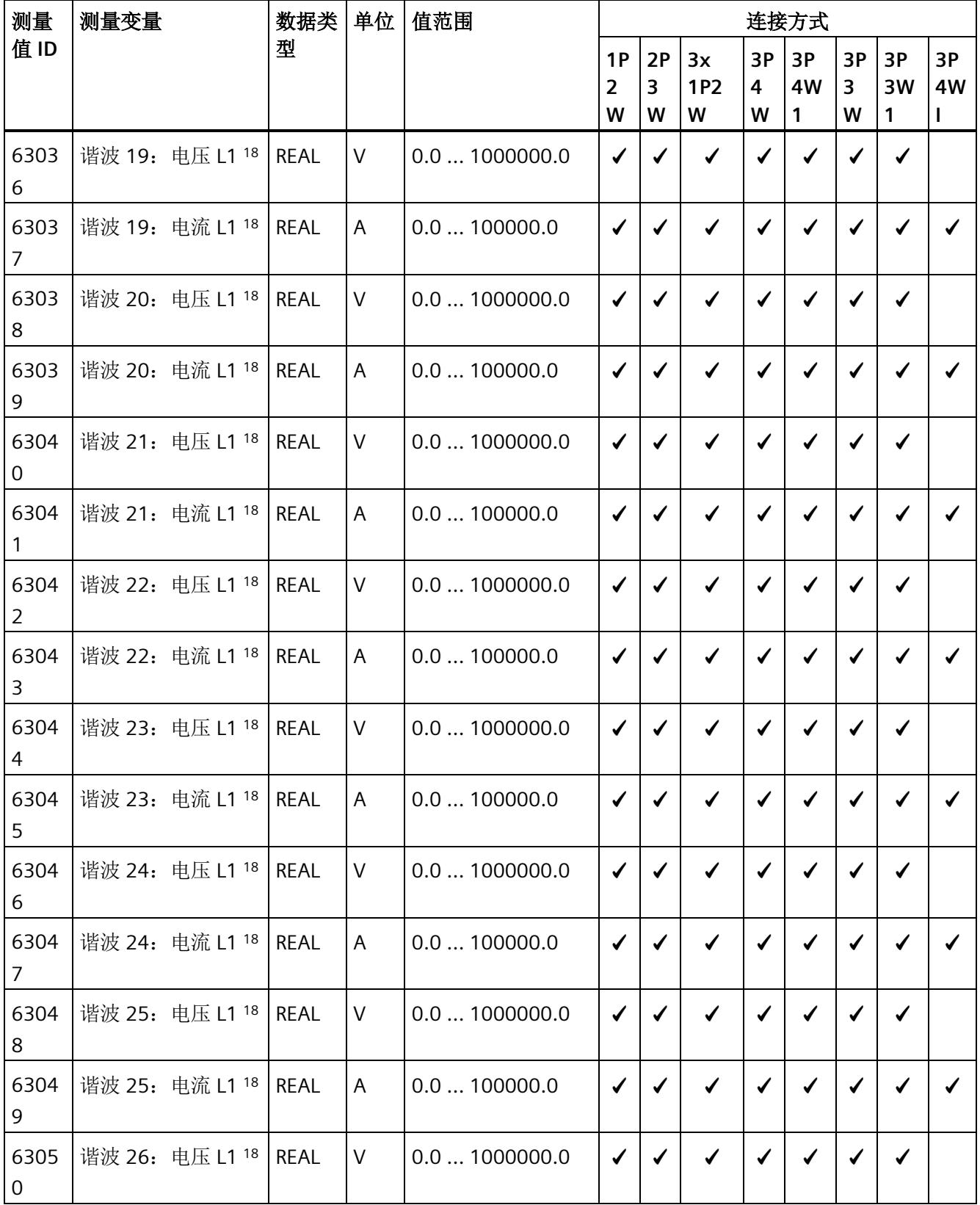

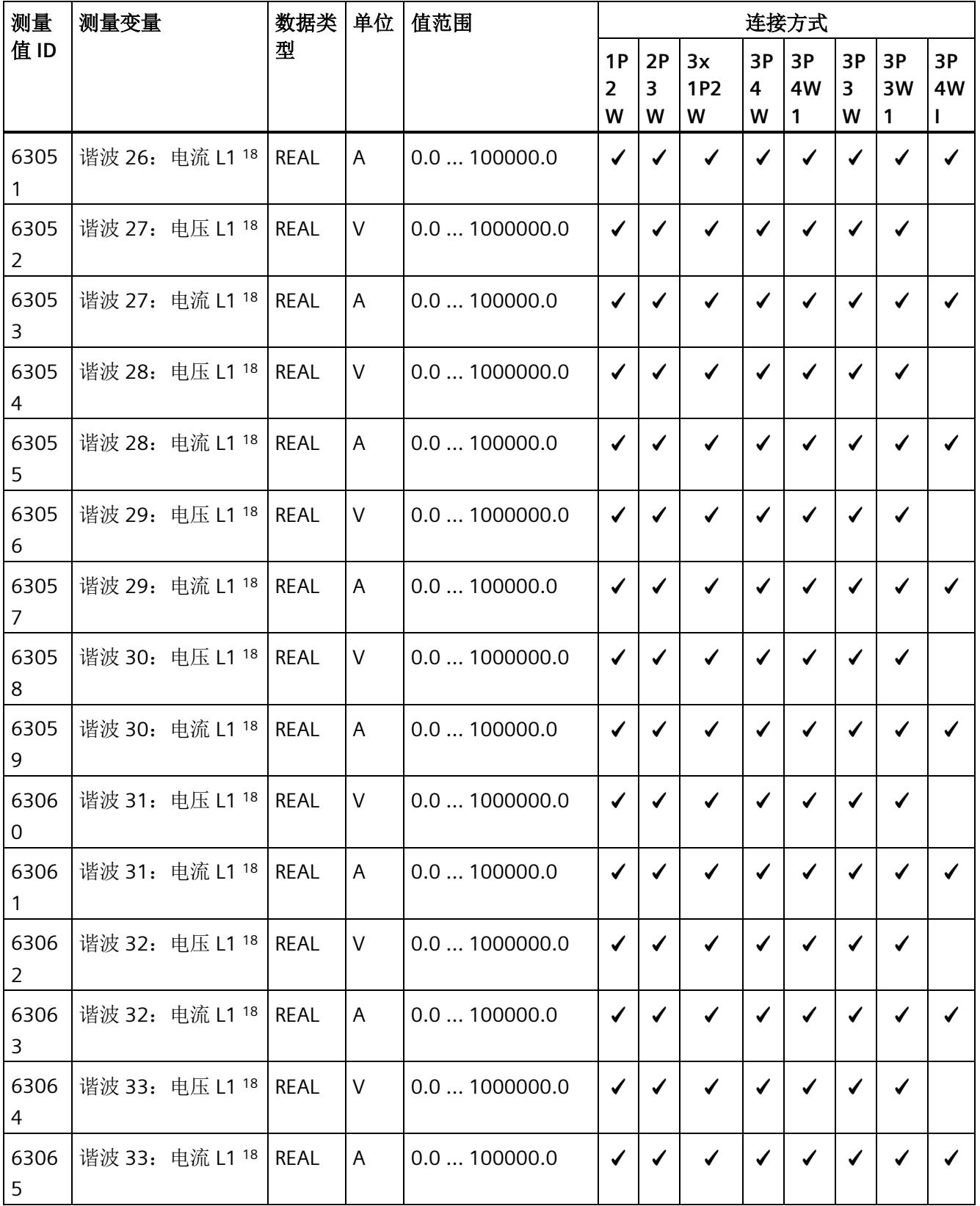

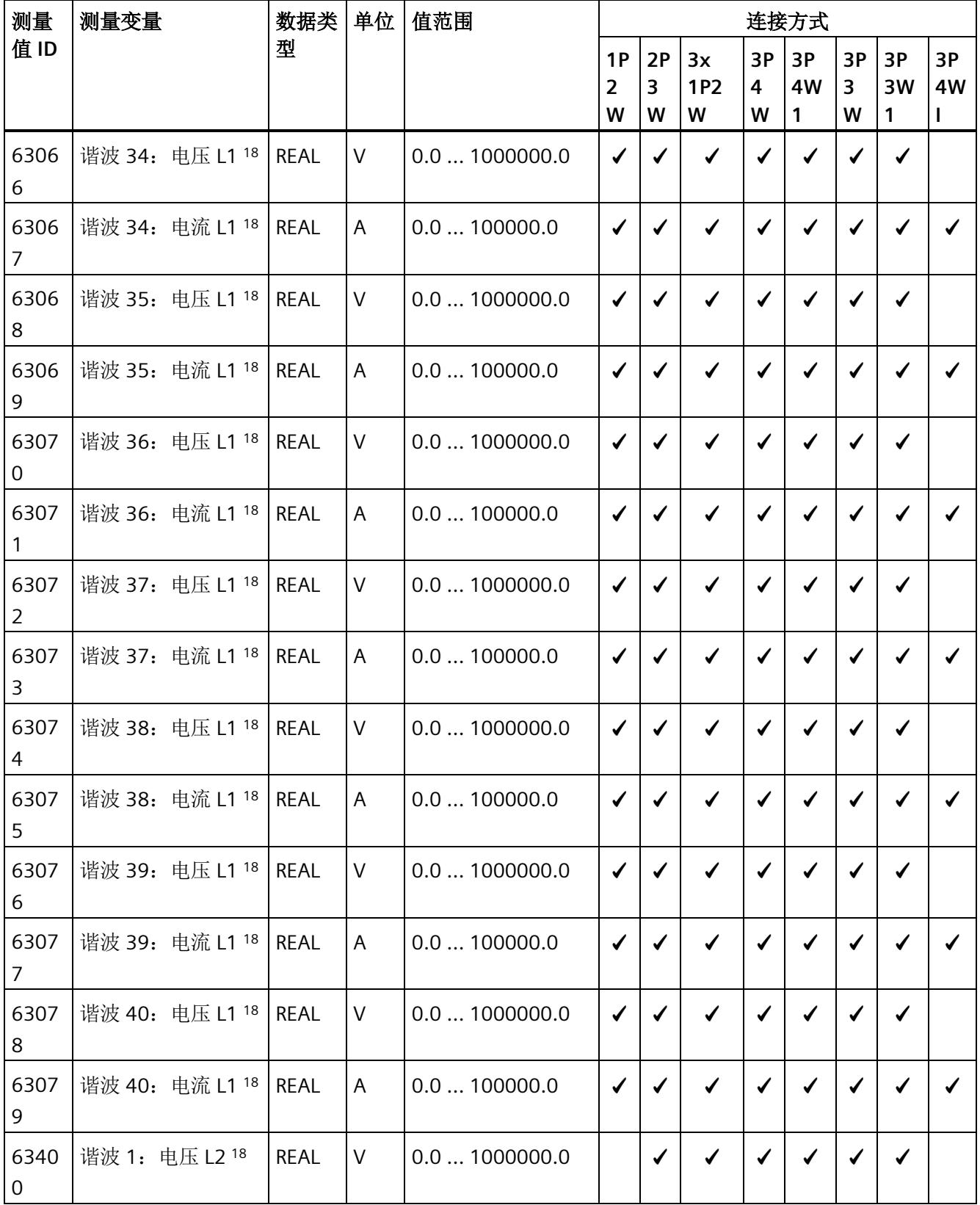

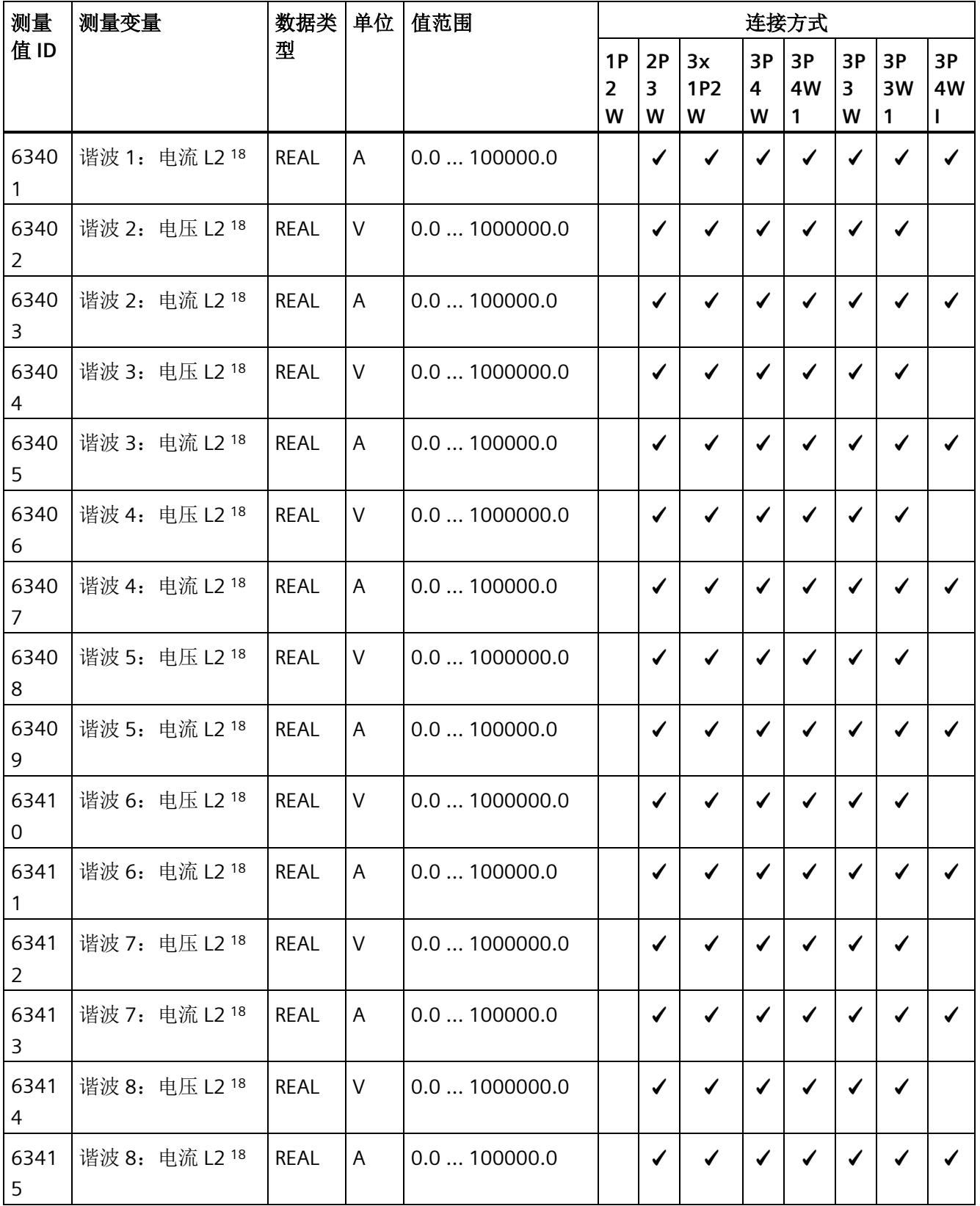

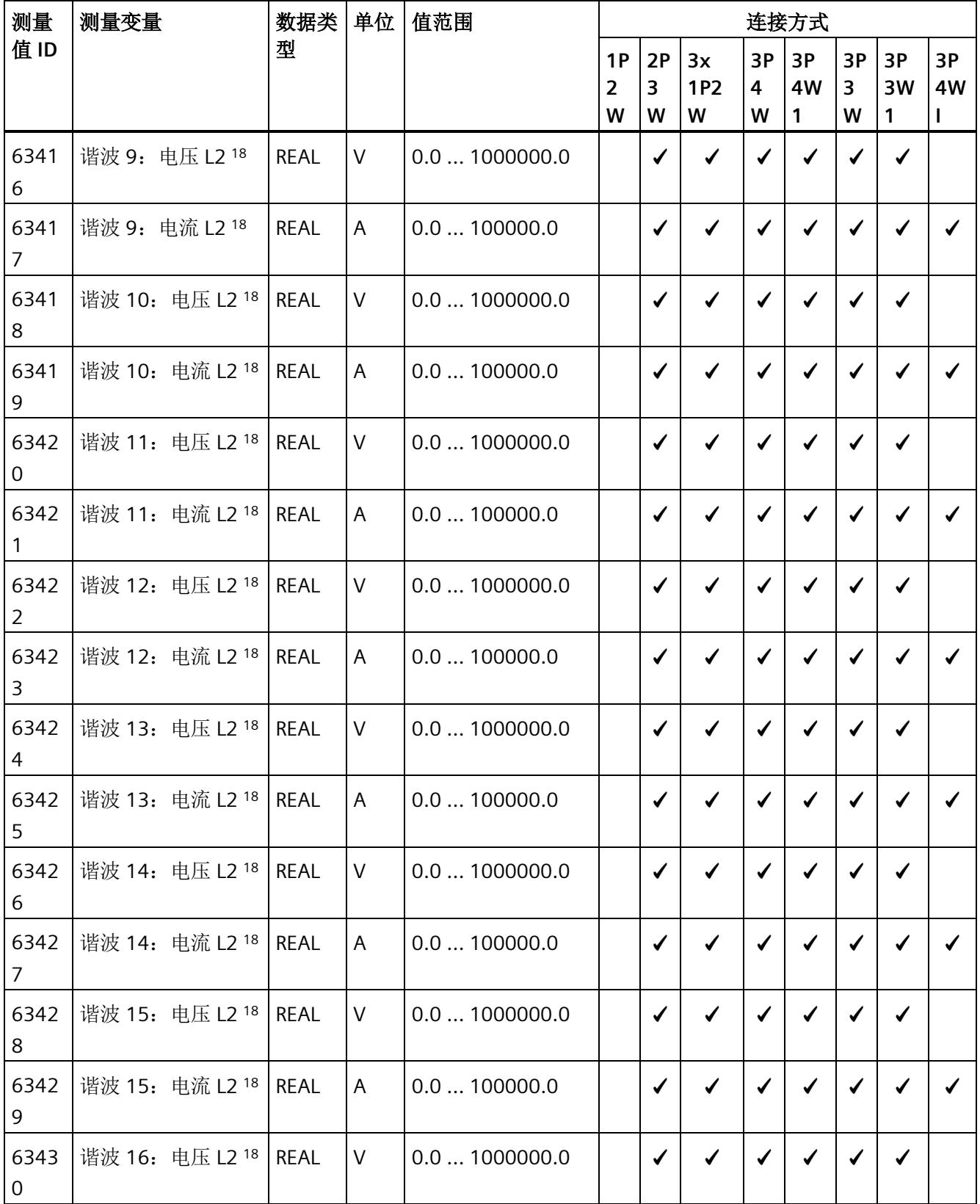

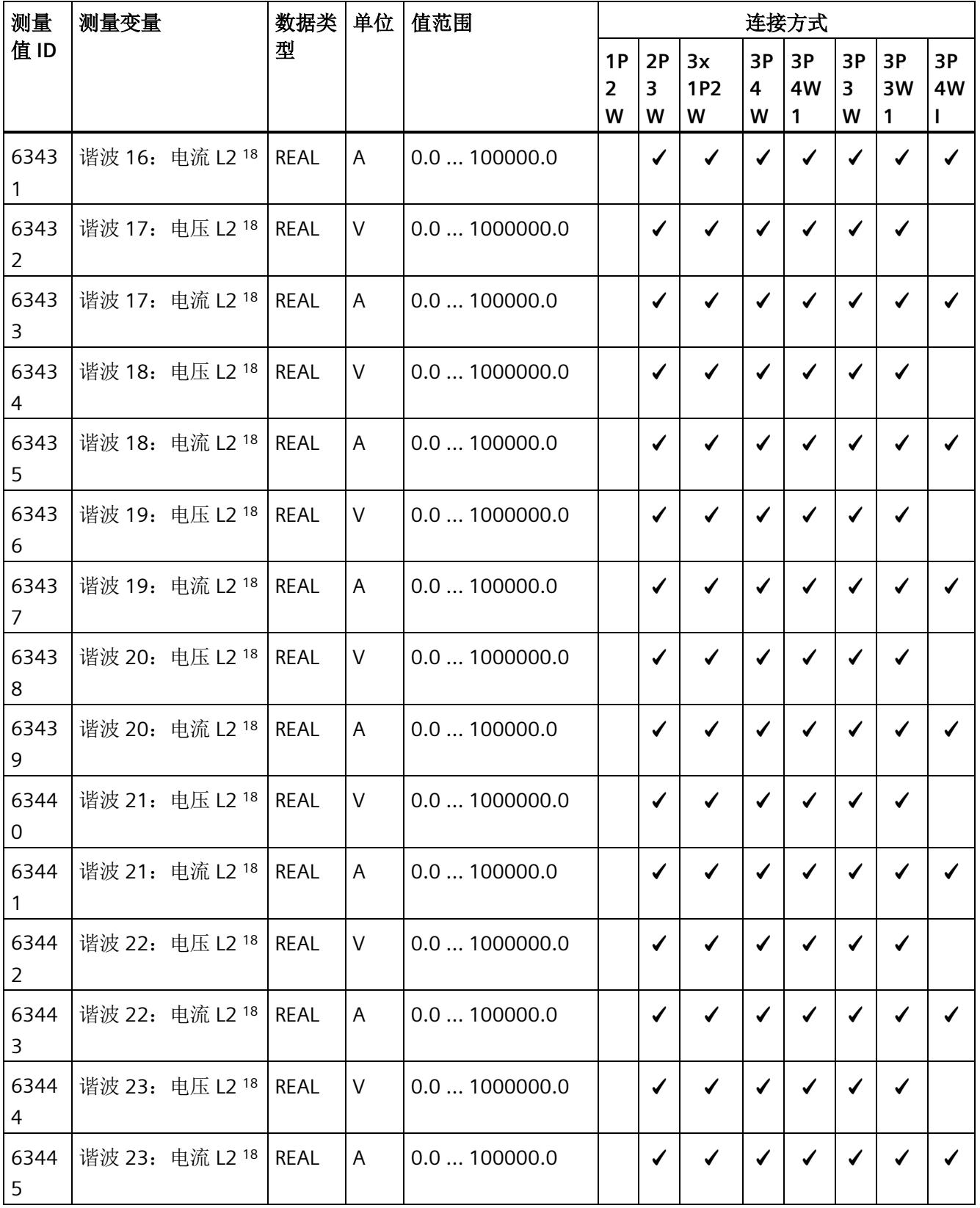

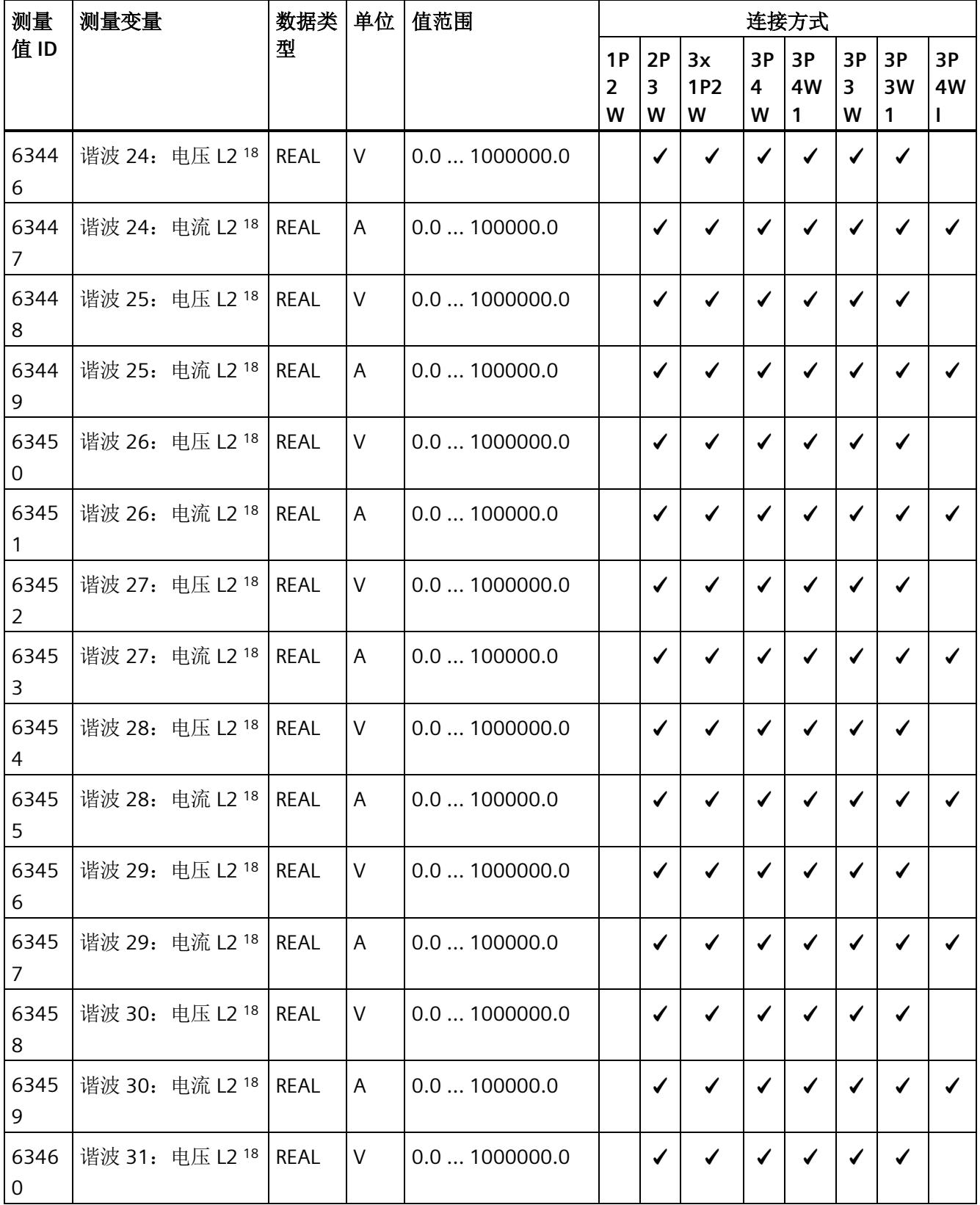

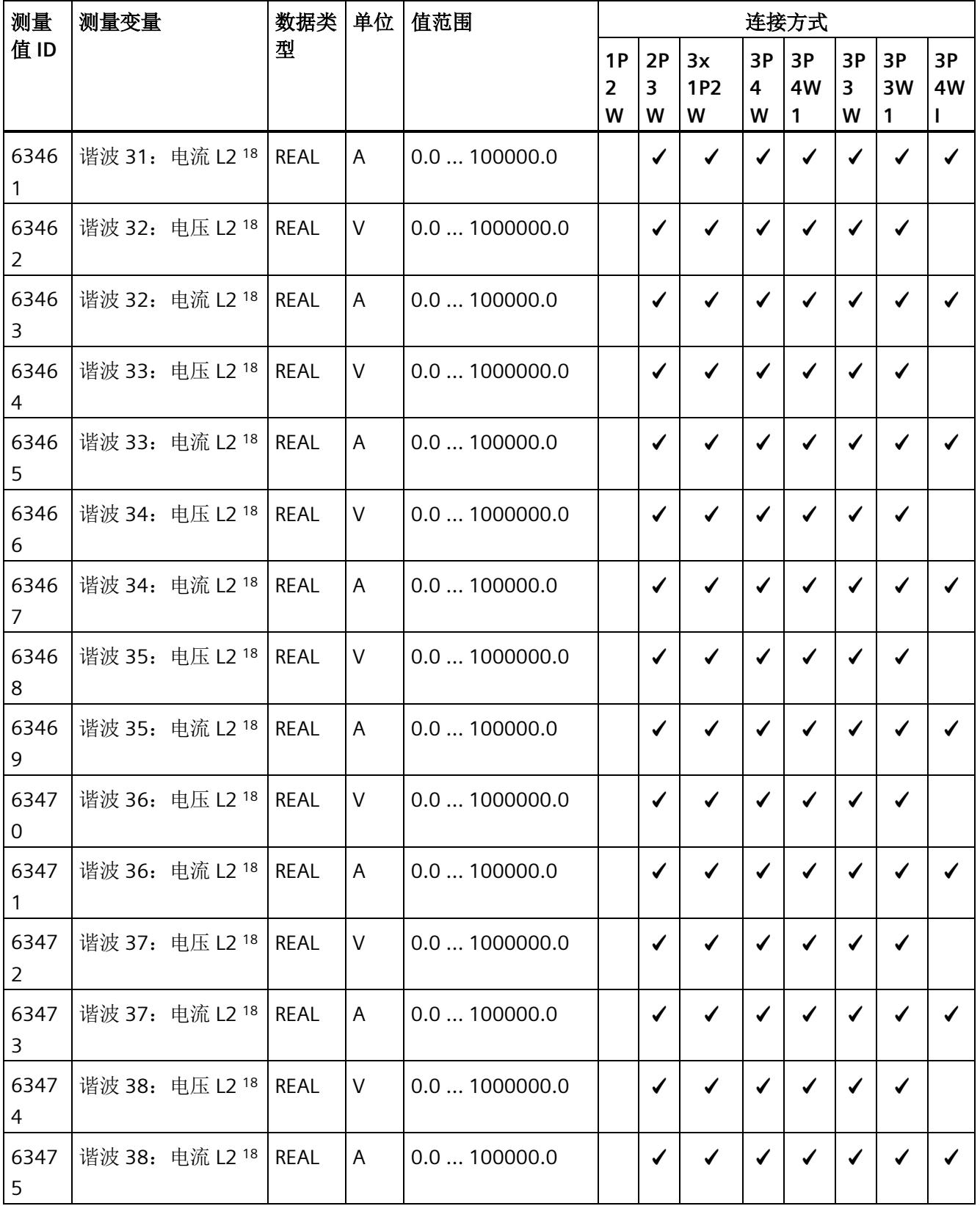

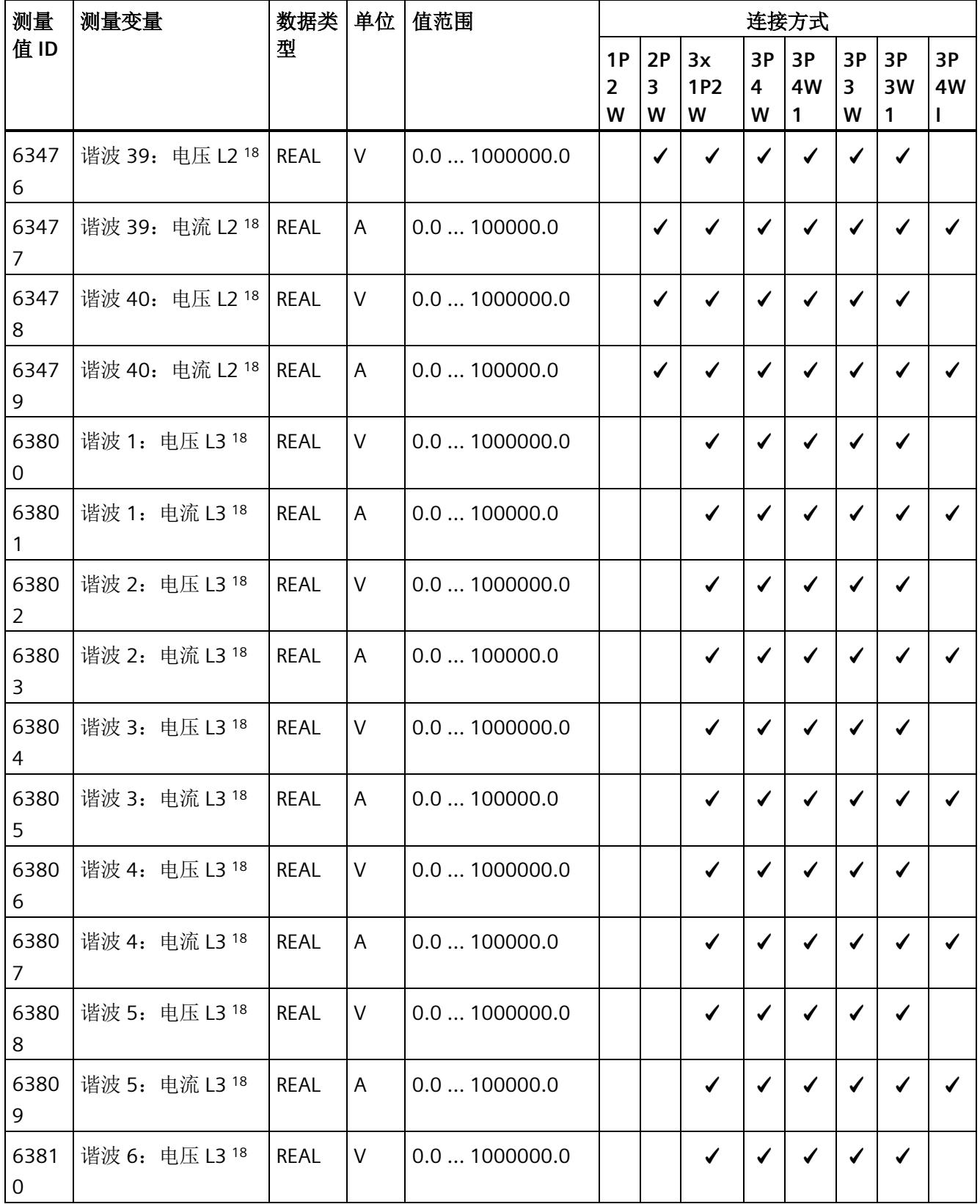

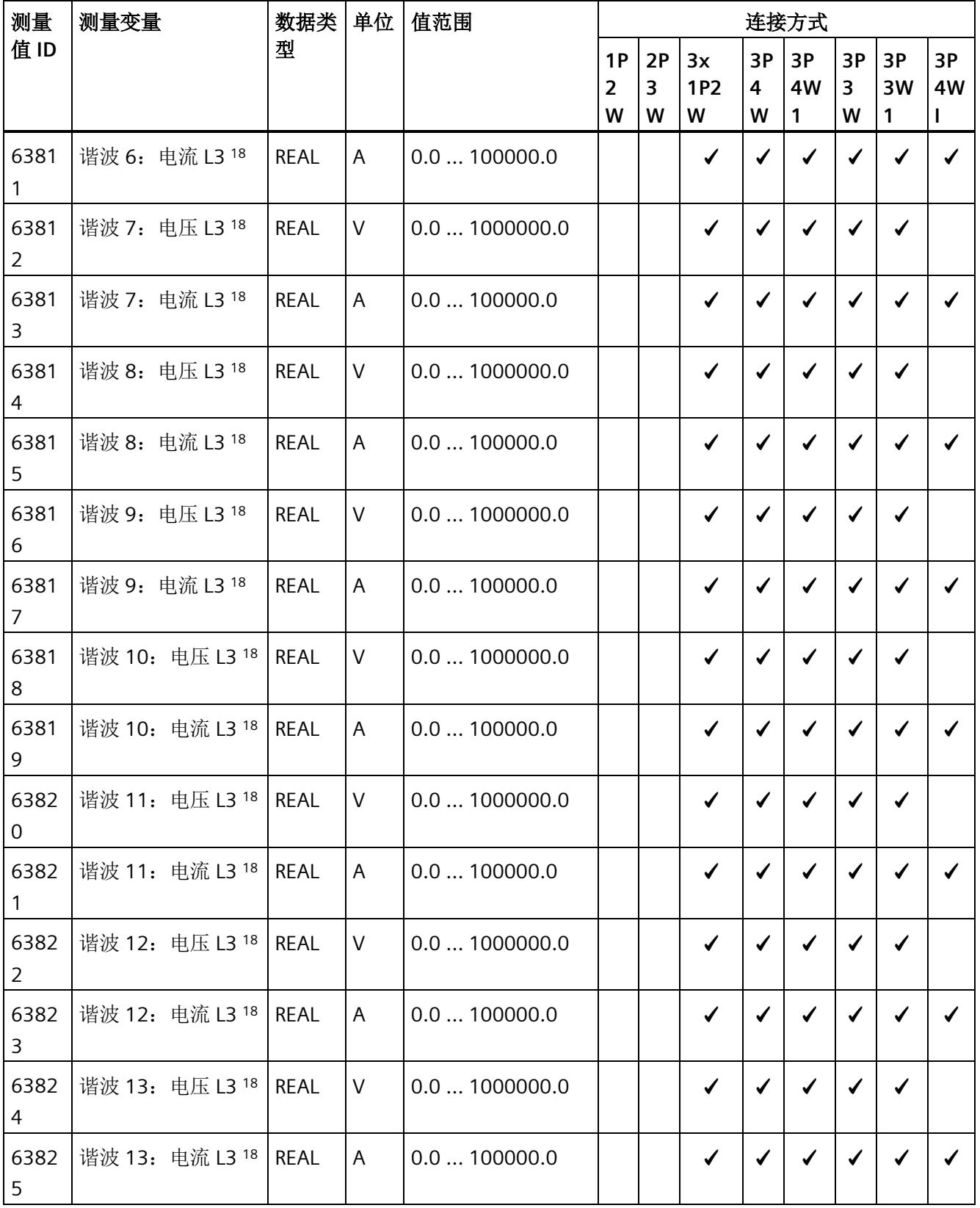

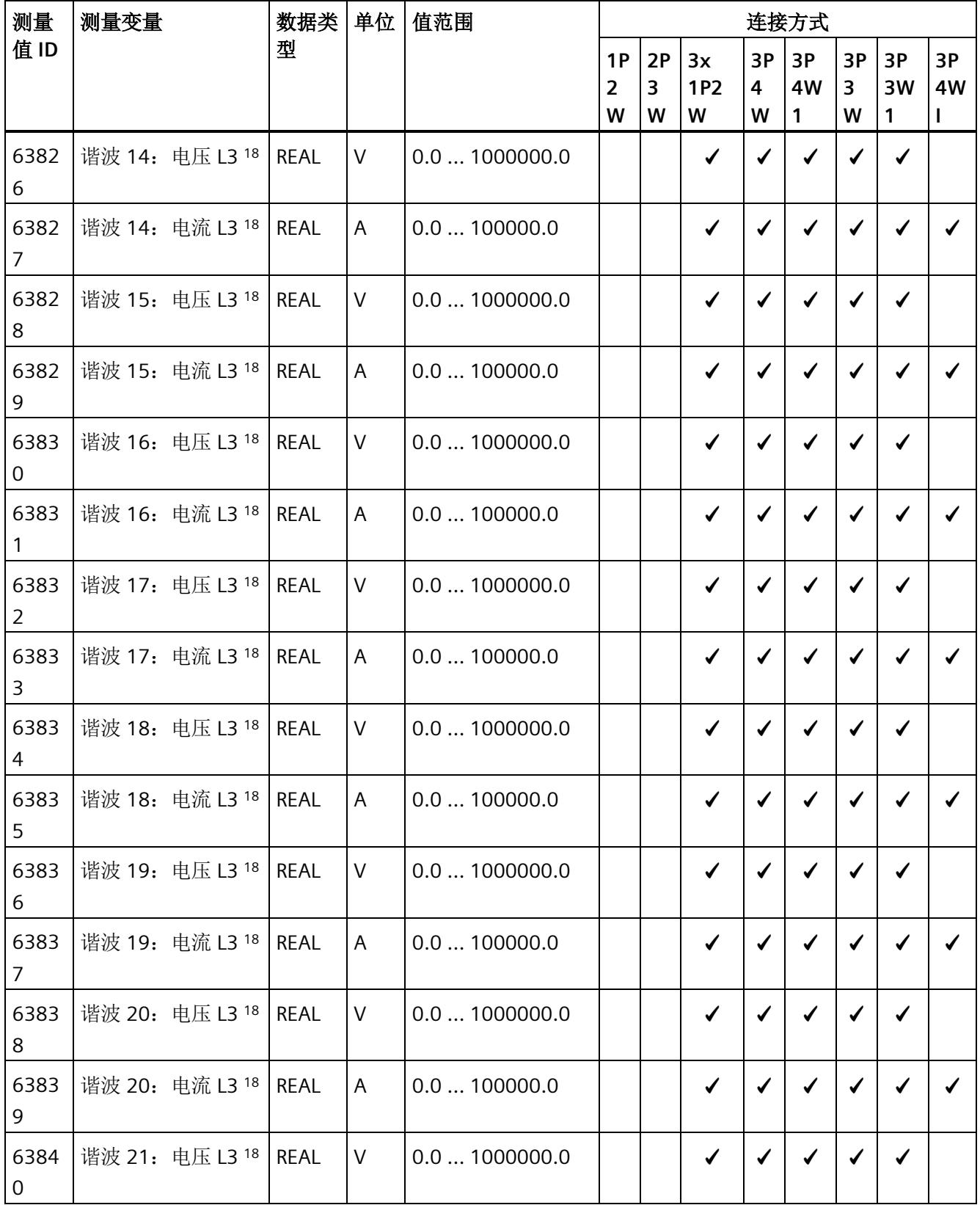

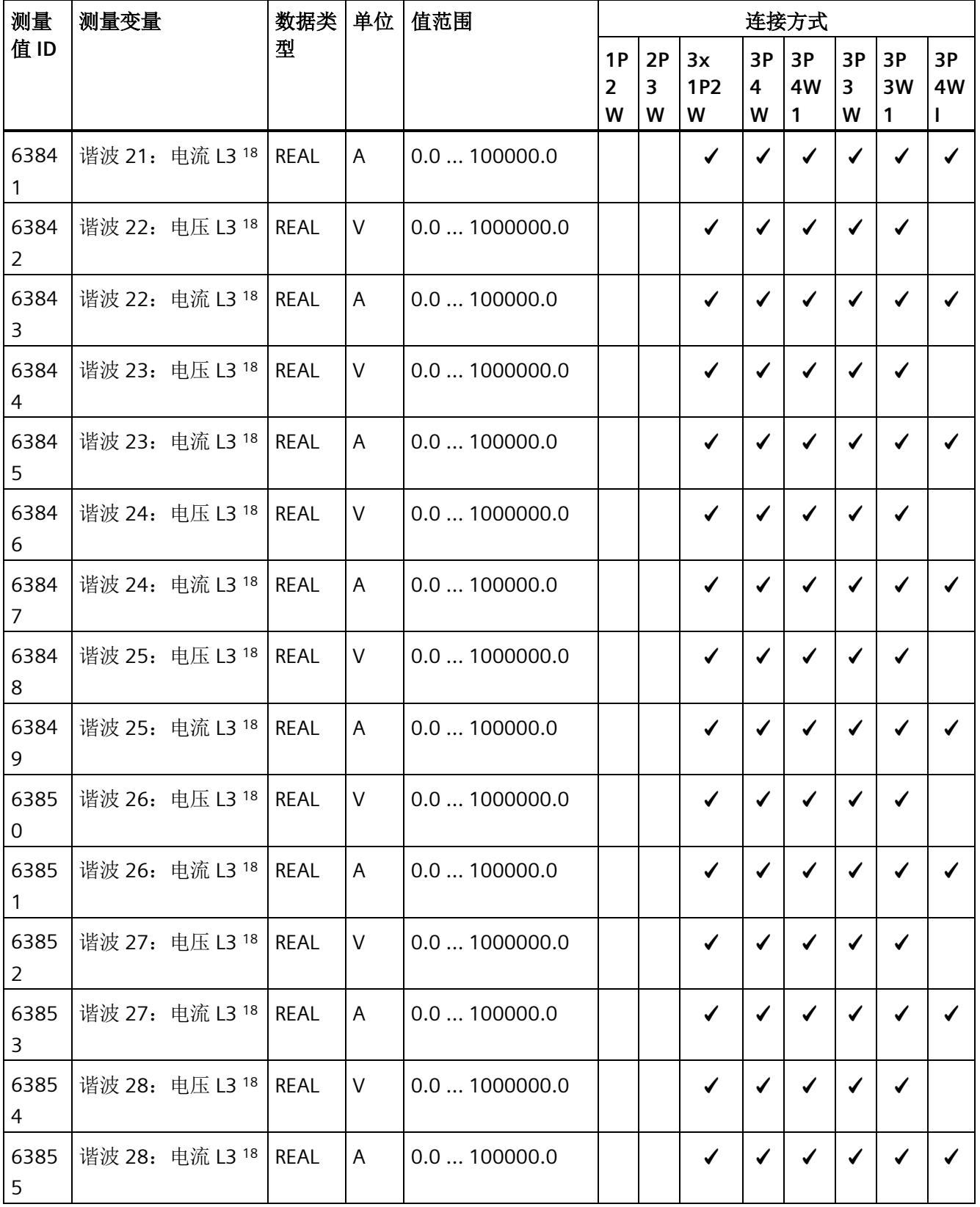

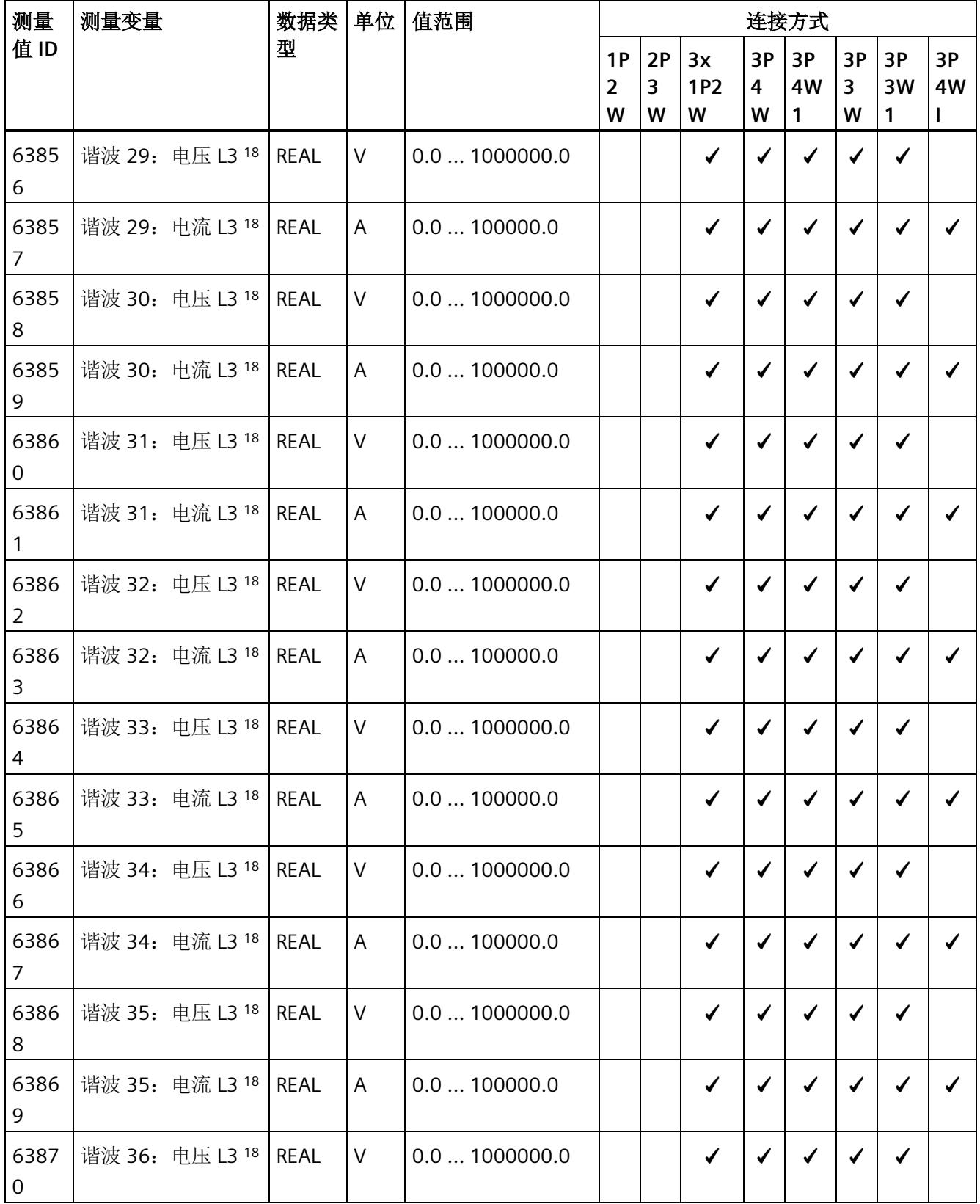

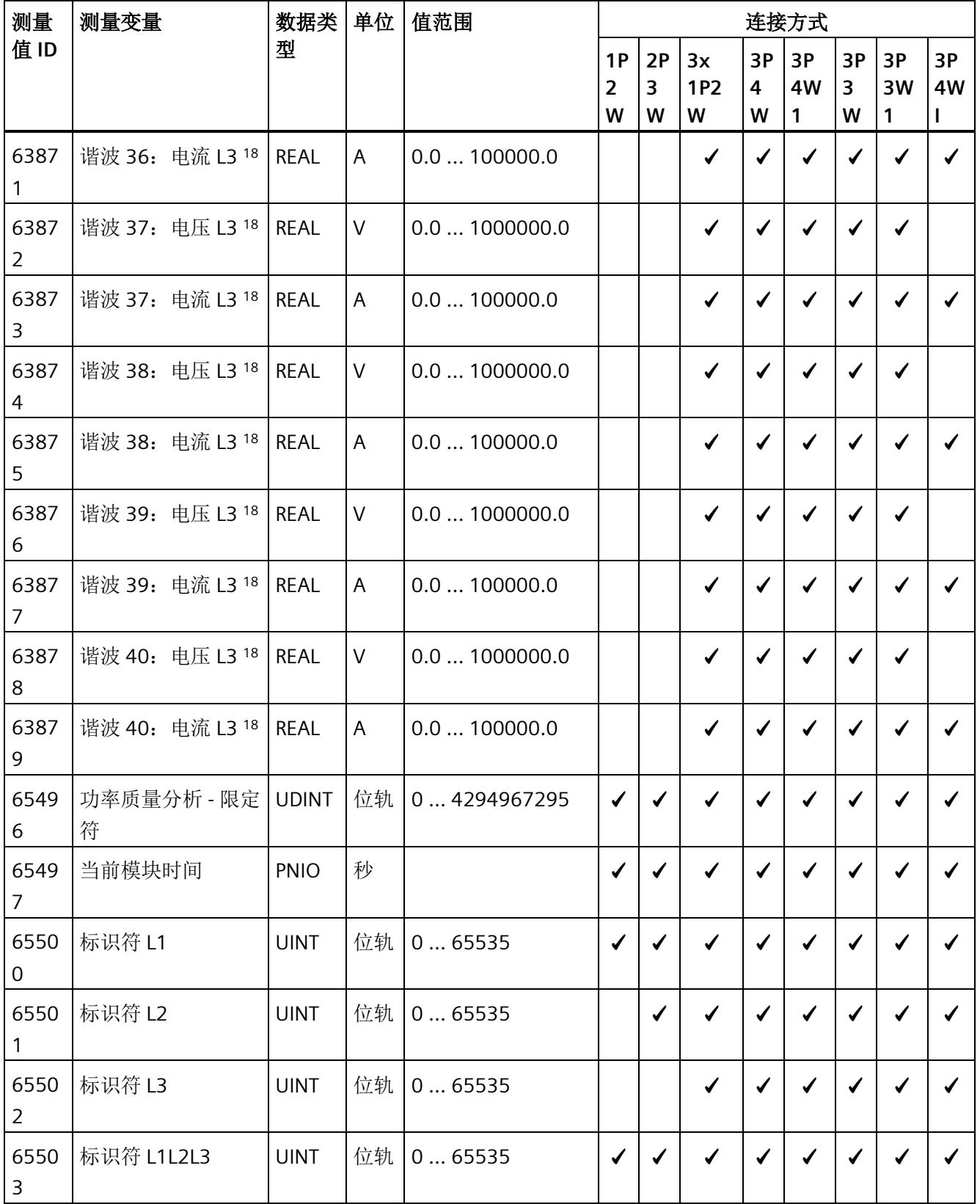

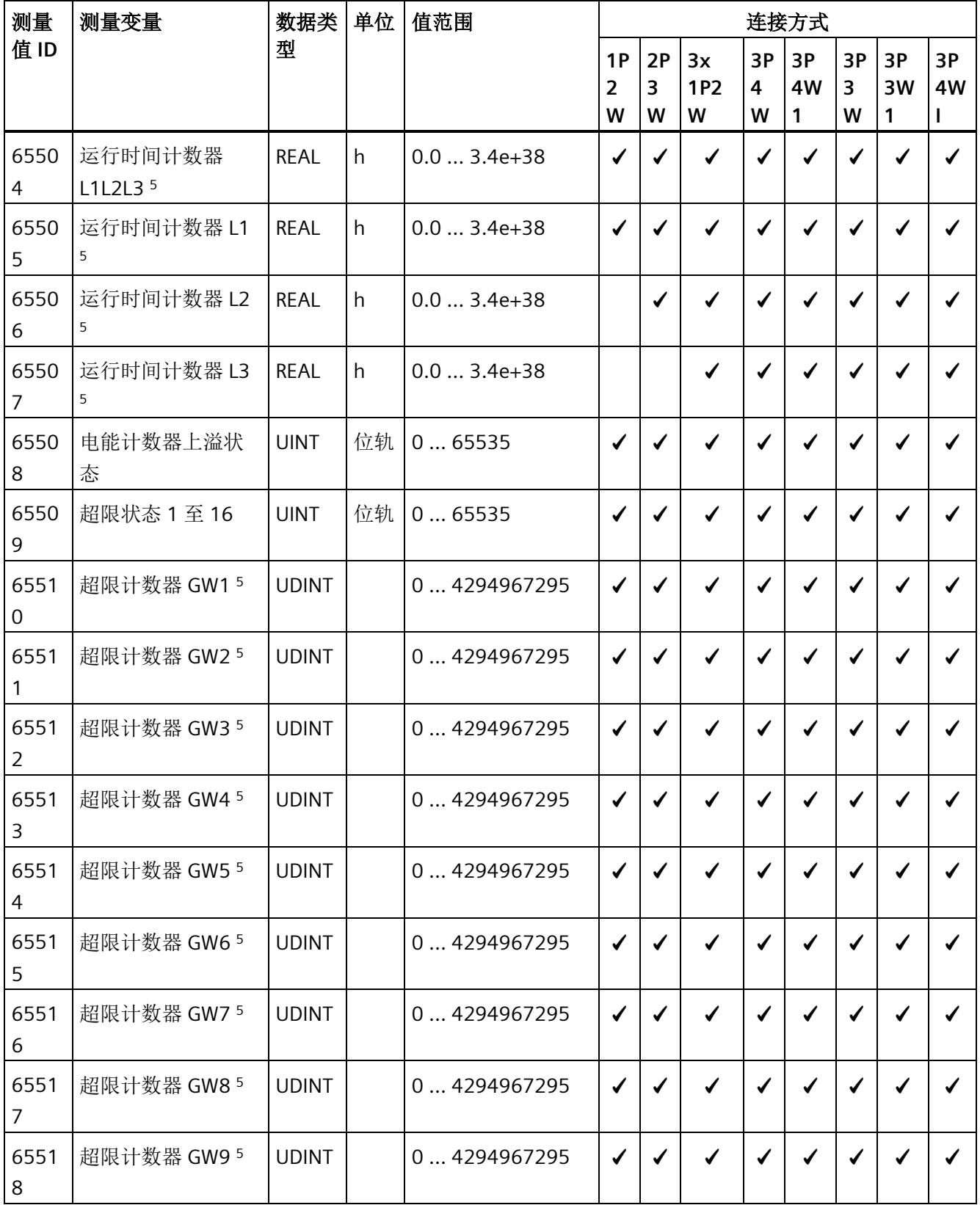

*B.1* 连接方式的测量变量

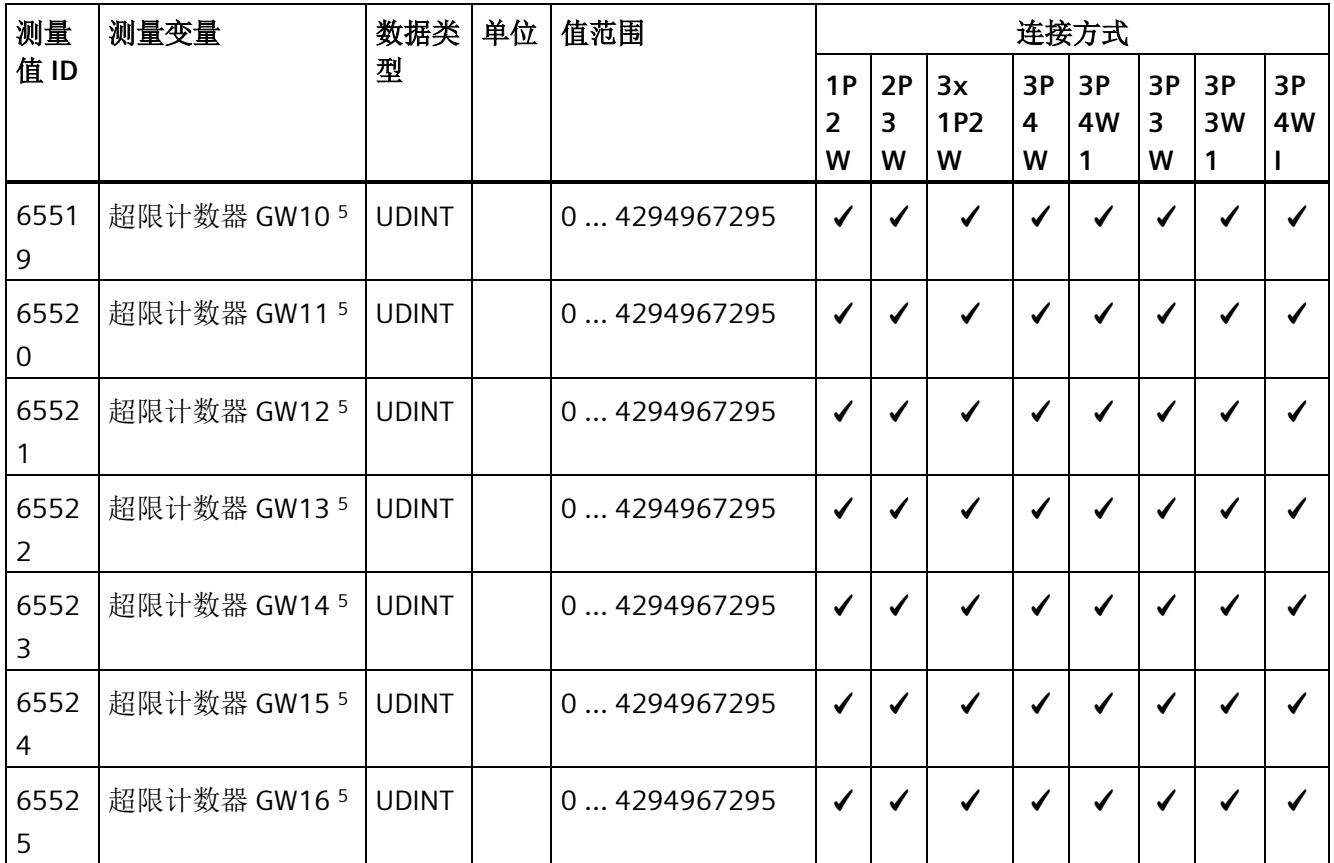

下表给出了用户数据类型的相关说明:

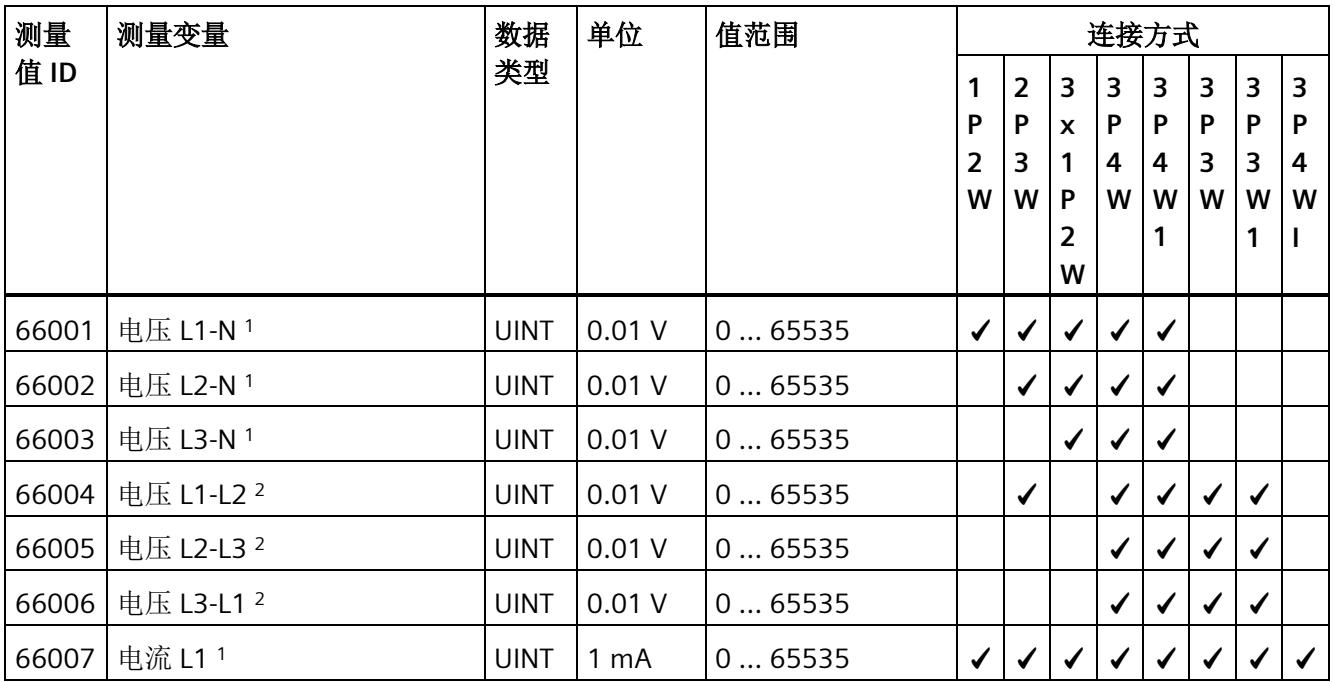

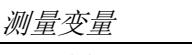

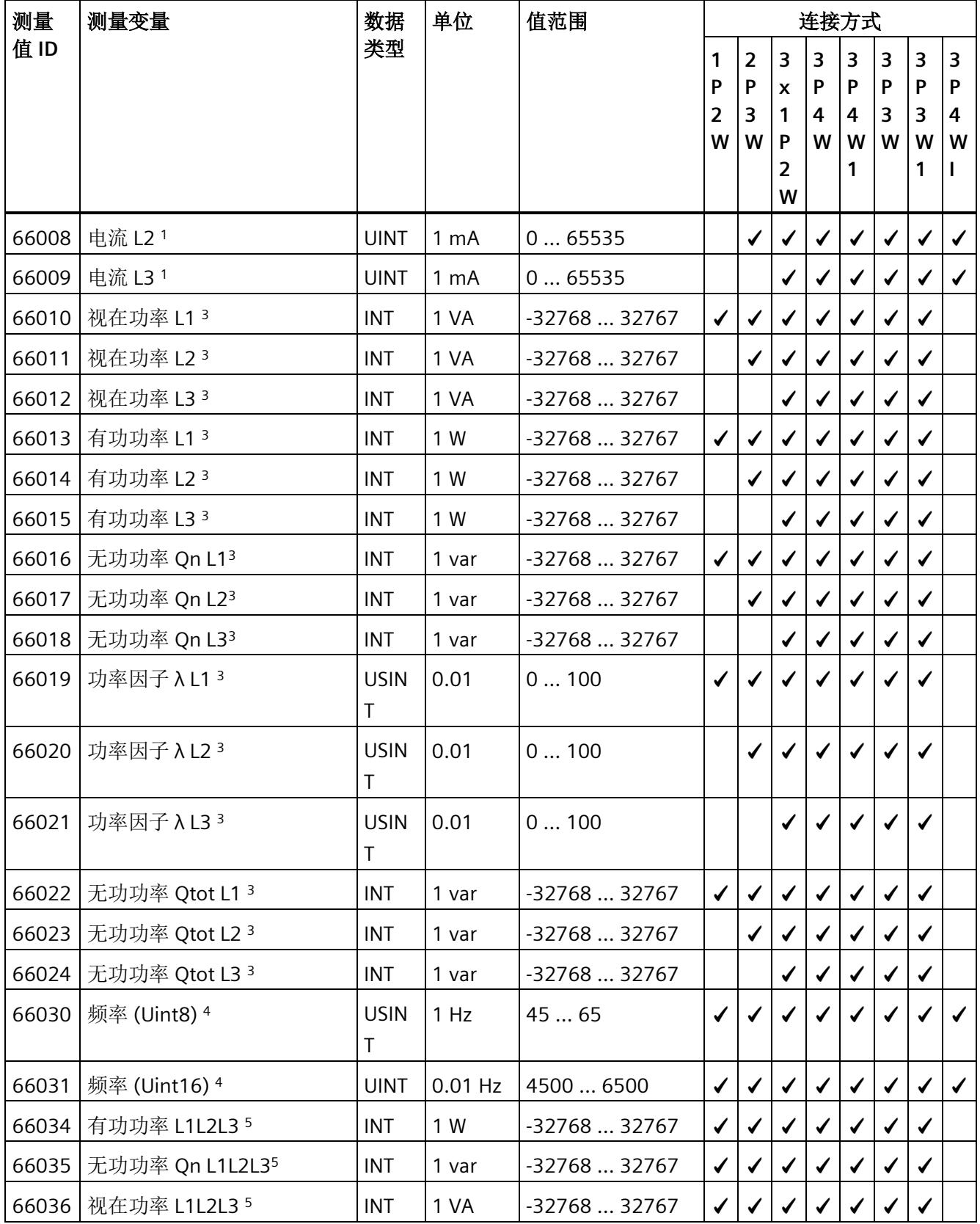

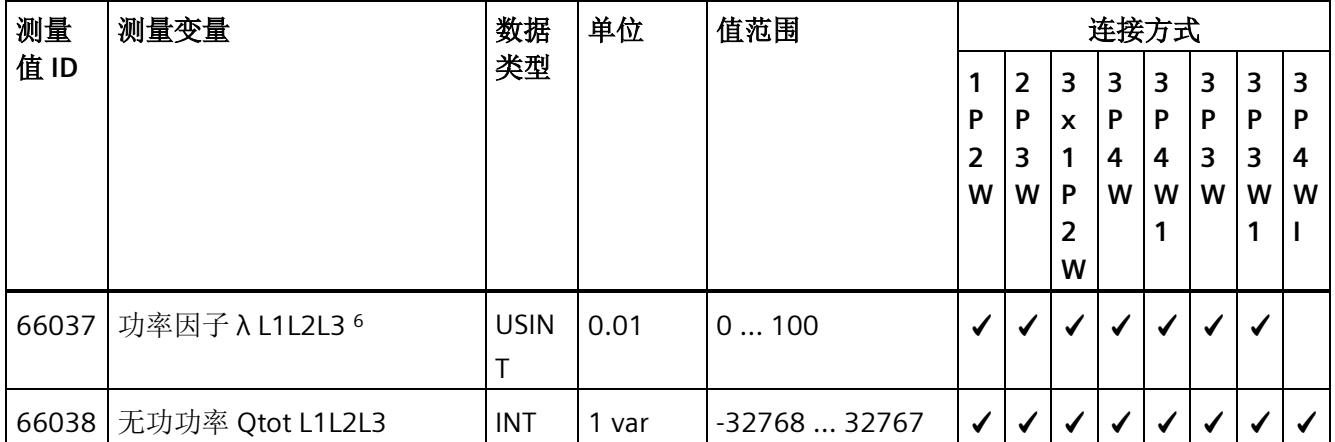

#### *B.1* 连接方式的测量变量

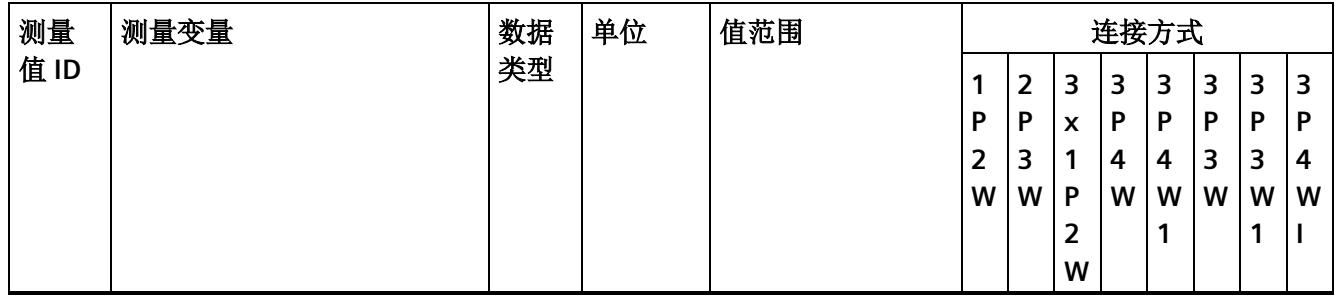

Z = 电流路径中其它可能的测量值(例如,代替中性线电流)

<sup>1</sup> 有效值

<sup>2</sup> IEC 61557-12

- 3 浮动算术平均值(超过 200 ms)
- <sup>4</sup> 浮动算术平均值(超过 10 s),适用于 UL-N>3 V
- <sup>5</sup> 简单相加
- <sup>6</sup> 从启动/重启开始计算(流入和流出值为正数)
- <sup>7</sup> 浮动算术平均值(超过 3 s)
- <sup>8</sup> 浮动算术平均值(超过 600 s)
- 9 浮动算术平均值(超过 900 s)
- <sup>10</sup> 块测量值(超过 900 s)
- <sup>11</sup> 信号波的直接测量值 (8 ksps)
- <sup>12</sup> 部件总数/部件数量
- 13 通过基波振荡的 RMS 和总有效值(IEEE 标准 1459-2010)每秒计算一次 THD(总谐波失真)。
- <sup>14</sup> 最小值/最大值:启动/复位时各基本值的从指针功能
- 15 根据 DIN EN 61000-3-316 计算半波值
- <sup>16</sup> 半波值
- <sup>17</sup> 瞬时值
- <sup>18</sup> FFT(快速傅里叶变换)
- 19 当纯 RMS 测量值只包含信号的交流电压分量时,10/12 和半波测量值也会显示信号的直流电压分量
- <sup>20</sup> ET 200SP 诊断:
- 位 2: 电压小于容差范围(用于电压下溢诊断启用)
- 位 3: 电压大于容差范围(用于电压上溢诊断启用)
- 位 4: 电流值 > 最大电流值的时间长于容差时间(用于电流上溢诊断启用)
- 位 7: 计算值 > 值范围(用于计算值上溢诊断启用)
- 位 16:参数错误
- 位17: 负载电压错误(用于无电源电压诊断启用)
- 位 22:PRAL 丢失

位 26:功率质量错误(用于功率质量诊断启用)模拟量输入模块 AI Energy Meter 480VAC/CT HF (6ES7134-6PA00-0CU0)

230 设备手册, 03/2021, A5E42674899-AC

230<br>位 31: 校准或固件更新

# 格式

表格 B- 2 格式及长度(单位为字节)

| STEP 7 (TIA Portal) 中的<br>格式 | 符合 IEEE 的格式       | 长度 (单位为字 注释<br>节) |              |
|------------------------------|-------------------|-------------------|--------------|
| <b>BYTE</b>                  | <b>BYTE</b>       | 1个字节              | 位域, 8位       |
| <b>WORD</b>                  | <b>WORD</b>       | 2个字节              | 位域, 16位      |
| <b>SINT</b>                  | <b>INT8</b> (带符号) | 1个字节              | 8位定点数,带符号    |
| <b>USINT</b>                 | <b>INT8</b> (无符号) | 1个字节              | 8位定点数,无符号    |
| INT.                         | INT (带符号)         | 2个字节              | 16位定点数,带符号   |
| <b>UINT</b>                  | INT (无符号)         | 2个字节              | 16位定点数,无符号   |
| <b>UDINT</b>                 | INT32 (无符号)       | 4个字节              | 32 位定点数, 无符号 |
| <b>DINT</b>                  | INT32 (带符号)       | 4个字节              | 32 位定点数, 带符号 |
| <b>REAL</b>                  | Float32           | 4个字节              | 32 位浮点数, 带符号 |
| LREAL                        | Float64           | 8个字节              | 64 位浮点数, 带符号 |

# **C.1** 模块版本**"2 I / 2 Q"**

#### 模块的用户数据

模块具有 2 个字节的输入用户数据和 2 个字节的输出用户数据,用于保存状态和控制信 息。在此模块版本中,只能通过测量值数据记录读取相应的测量变量,而不能通过用户数 据评估这些测量变量。

# 输入用户数据的结构

输入用户数据的结构是固定的。

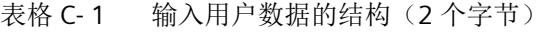

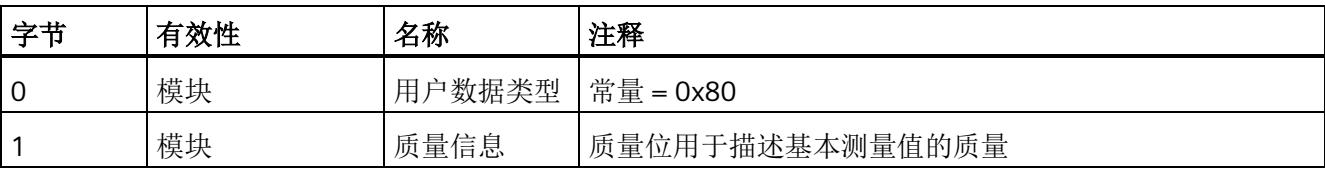

模块版本

*C.1* 模块版本*"2 I / 2 Q"*

#### 分配输入用户数据

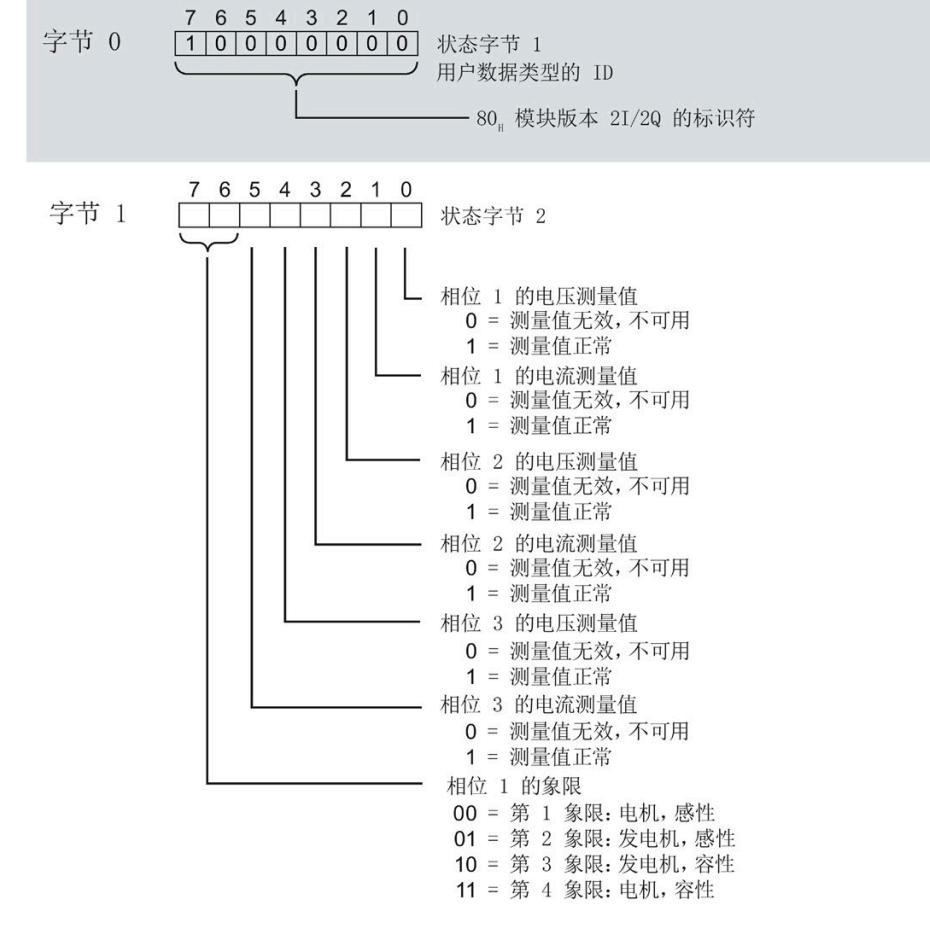

图 C-1 在输入用户数据中分配状态字节(2 个字节)

#### 输出用户数据的结构

输出用户数据的结构固定。

表格 C- 2 输出用户数据的结构(2个字节)

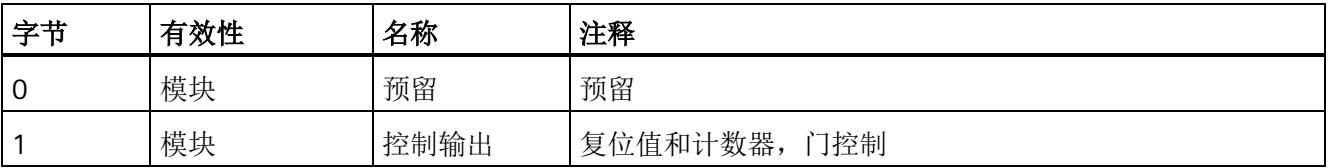

*C.1* 模块版本*"2 I / 2 Q"*

#### 分配输出用户数据

通过输出用户数据,控制所有相位

- 复位所有最小值、最大值、限值、运行时间计数器和电能表。
- 运行时间计数器和电能计数器的计数器门。

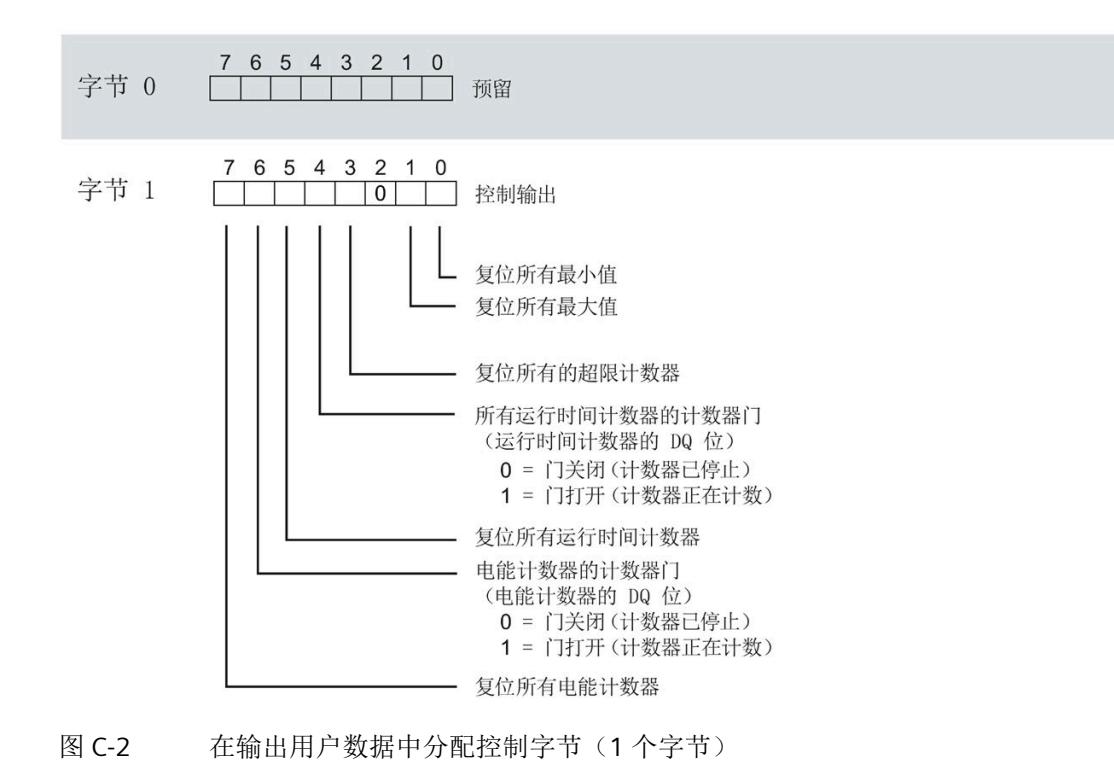

#### 说明

对于模块版本 2 I / 2 O, 选定变量的复位通常应用在三个相位的所有测量值/计数器层中。

- 复位电能计数器:用于所有相位的所有有功、无功和视在电能
- 复位运行时间计数器:用于相位 1 到 3 的计数器
- 复位最小值/最大值:用于相位 1 到 3 的最小值和最大值计算
- 复位所有超限计数器用于所有 16 个限值。

*C.2* 模块版本*"32 I/20 Q"*

# **C.2** 模块版本**"32 I/20 Q"**

#### 模块的用户数据

模块会占用 32 个字节的输入用户数据和 20 个字节的输出用户数据。其中,模块使用 2 个字节的输入数据保存状态信息,使用 20 个字节的输出数据保存控制信息。测量变量可 通过用户数据(字节2到31)循环读取,也可通过测量值数据记录非循环地读取。

#### 输入用户数据的结构

用户可动态设置输入用户数据的内容,并选择不同的用户数据类型。

表格 C- 3 输入用户数据的结构(32个字节)

| 字节   | 有效性   | 名称     | 注释                         |
|------|-------|--------|----------------------------|
|      | 模块    | 用户数据类型 |                            |
|      | 模块    | 质量信息   | 质量位用于描述基本测量值的质量            |
| 2到31 | 模块或相位 | 数据     | 2个或4个字节的测量值或累积值(取决于用户数据类型) |

*C.2* 模块版本*"32 I/20 Q"*

## 分配输入用户数据

在运行过程中,可更改测量变量,并选择不同的用户数据类型。

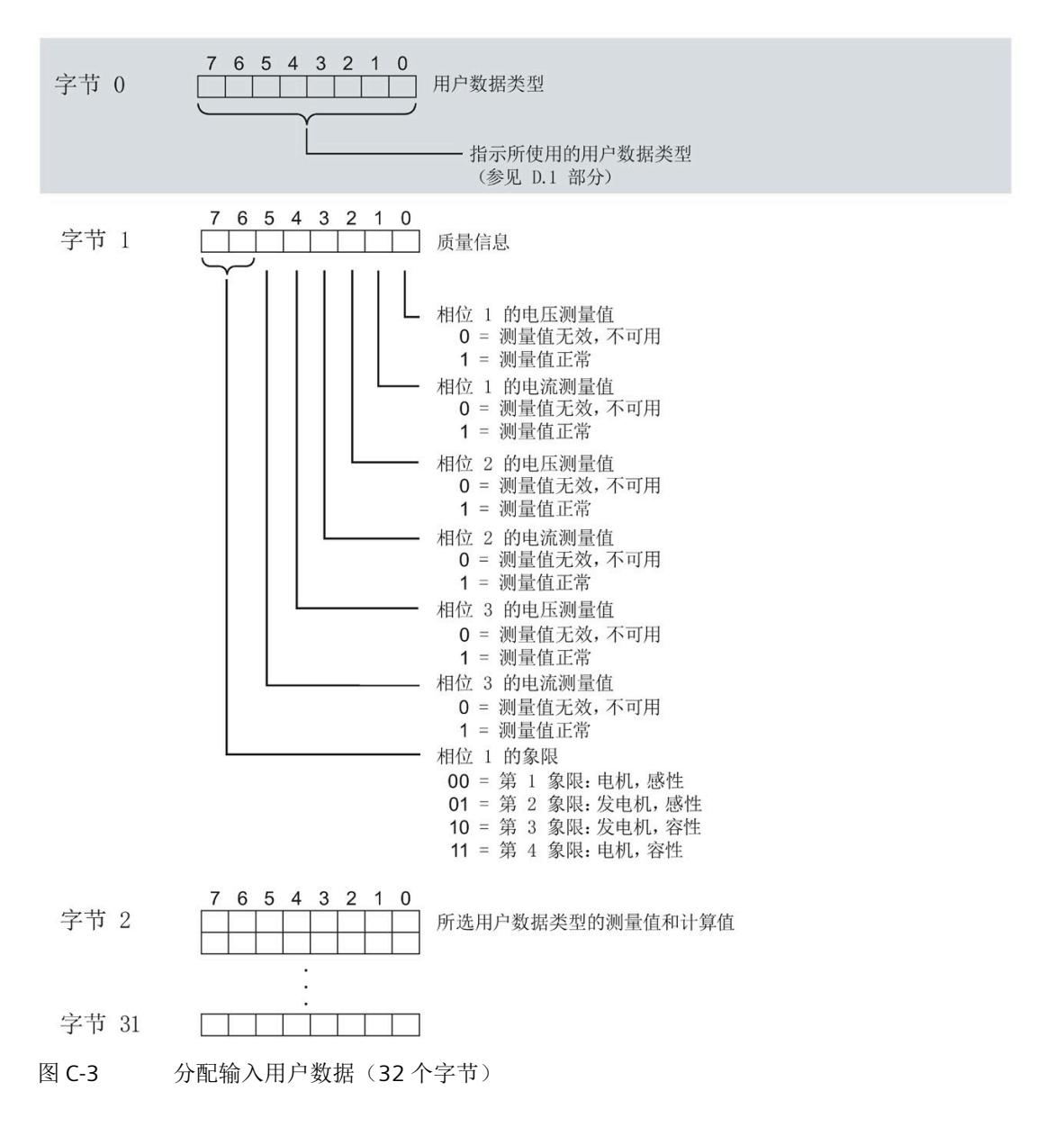

# 输出用户数据的结构

输出用户数据的结构固定,对所有可选择的用户数据类型都相同。 通过输出用户数据,分布控制各个相位或控制所有相位

- 复位最小值、最大值、限值、运行时间计数器和电能表。
- 运行时间计数器和电能计数器的计数器门。
- 限值、最小值和最大值的门控制。

表格 C- 4 输出用户数据的结构(20个字节)

| 字节             | 有效性                         | 名称      | 注释                     |  |
|----------------|-----------------------------|---------|------------------------|--|
| 0              | 模块                          | 用户数据类型  | 控制字节用于切换用户数据类型         |  |
| 1              | 模块                          | 控制字节1   | 全局复位值和计数器, 门控制         |  |
| $\overline{2}$ | 模块                          | 控制字节 2  | 选择待复位的电能计数器            |  |
| 3              | 模块                          | 控制字节 3  | 控制限值9到16的限值监视          |  |
| $\overline{4}$ | 模块                          | 控制字节 4  | 控制限值1到8的限值监视           |  |
| 5              | 模块                          | 预留      |                        |  |
| 6              | 相位 L1                       | 控制字节6   | 按相位复位值和计数器, 相位 L1 的门控制 |  |
| 7              | 相位 L1                       | 控制字节 7  |                        |  |
| 8              | 相位 L2                       | 控制字节 8  | 按相位复位值和计数器, 相位 L2 的门控制 |  |
| 9              | 相位 L2                       | 控制字节 9  |                        |  |
| 10             | 相位 L3                       | 控制字节 10 | 按相位复位值和计数器, 相位 L3 的门控制 |  |
| 11             | 相位 L3                       | 控制字节 11 |                        |  |
| 12             | 模块和相位<br>L1, L2, L3         | 控制字节 12 | 删除功率质量分析结果或开始/停止谐波分析   |  |
| 13             | 预留                          |         |                        |  |
| 14             | 预留                          |         |                        |  |
| 15             | 预留                          |         |                        |  |
| 16             | 模块和相位<br>$L1$ , $L2$ , $L3$ | 控制字节 16 | 总复位 (页 47)             |  |
| 17             | 预留                          |         |                        |  |

模块版本

*C.2* 模块版本*"32 I/20 Q"*

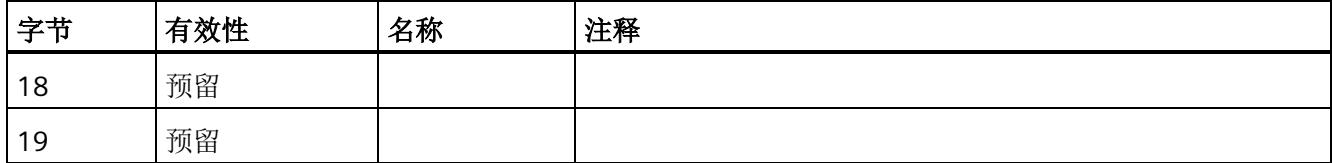

# 用户数据类型的控制字节

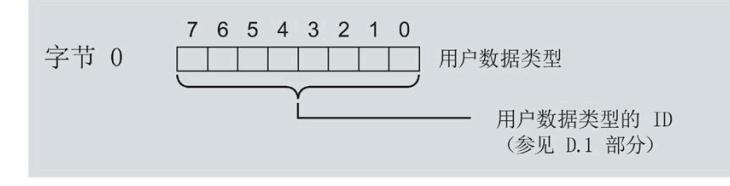

图 C-4 分配用户数据类型的控制字节(字节 0)

模块版本

*C.2* 模块版本*"32 I/20 Q"*

所有三个相位的控制字节

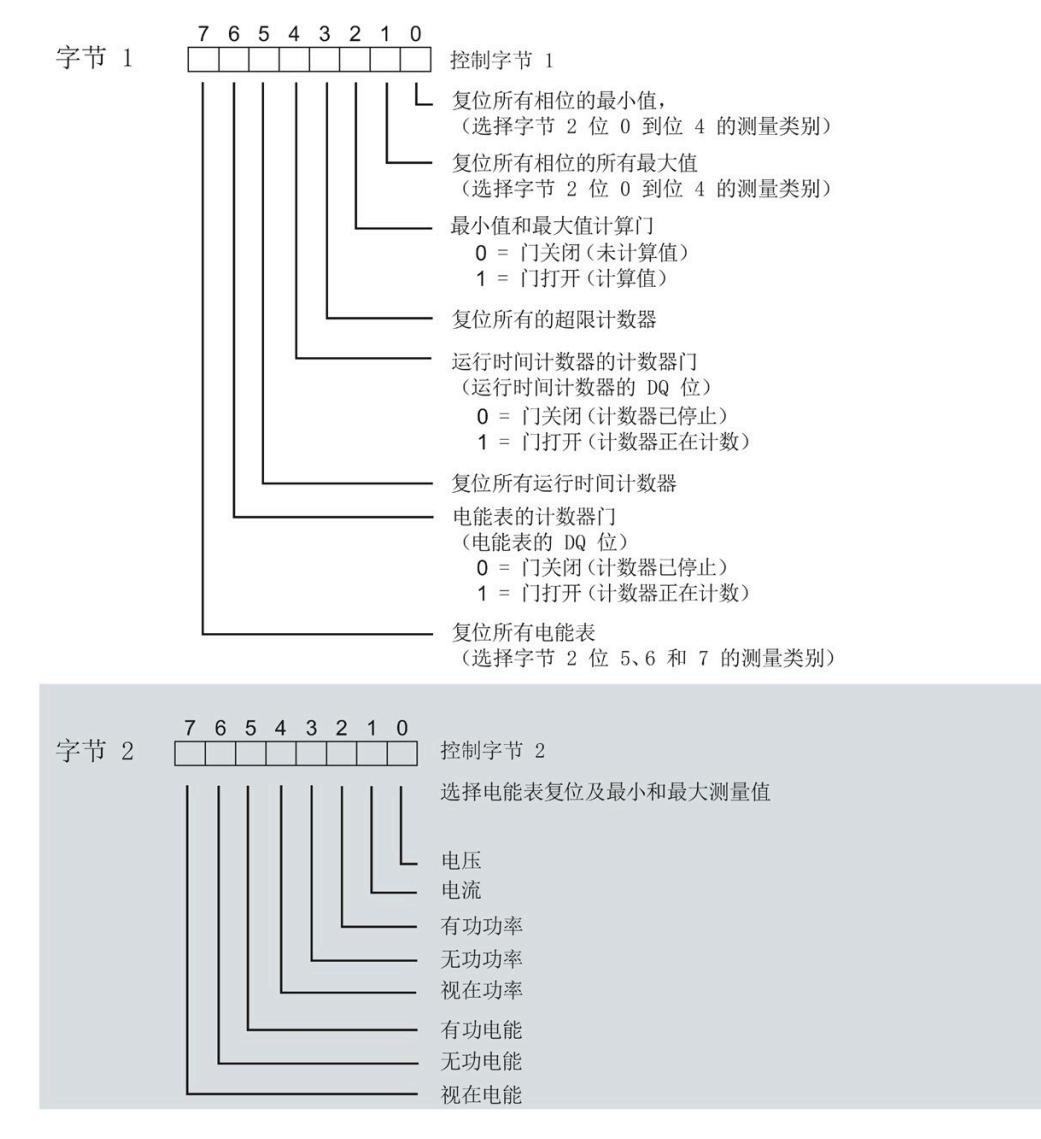

图 C-5 所有三个相位的控制字节分配(字节 1 和 2)

*C.2* 模块版本*"32 I/20 Q"*

## 限值监视的控制字节

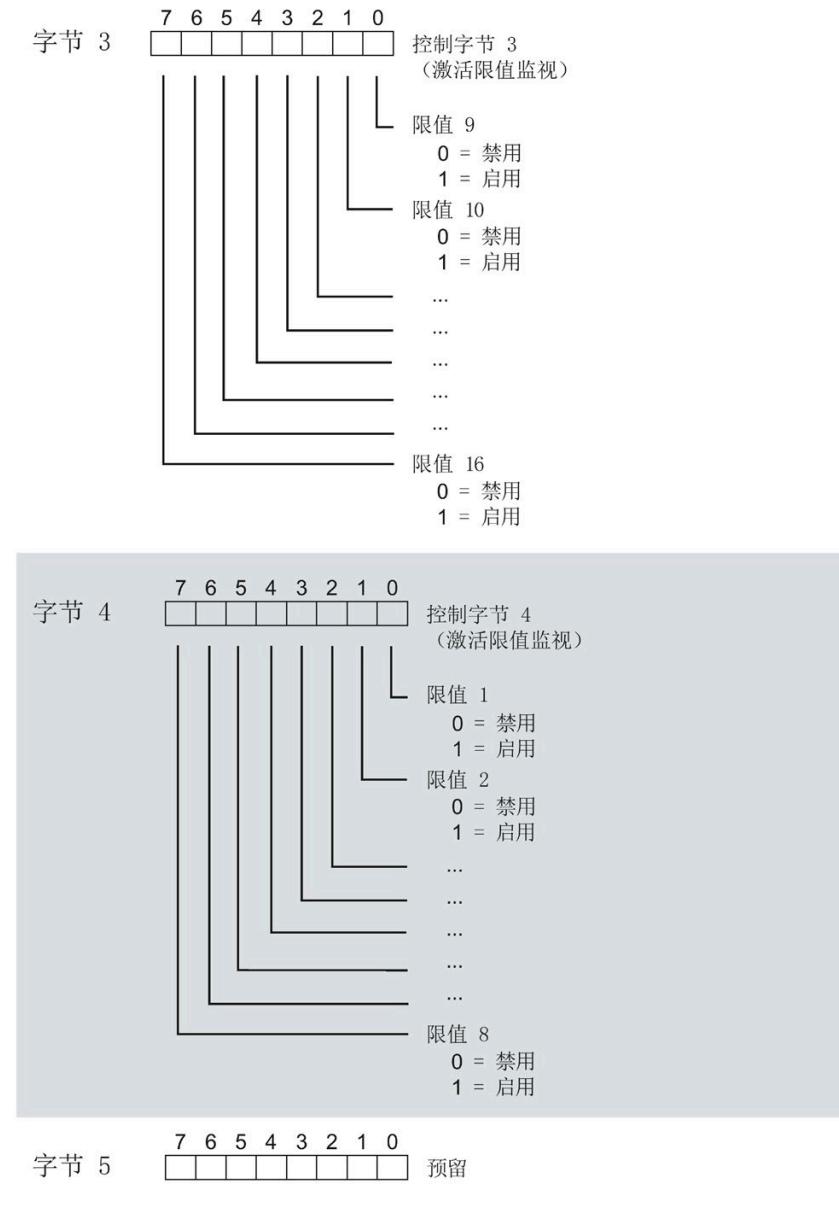

图 C-6 用于限值监视的控制字节的分配(字节 3 到 5)
*C.2* 模块版本*"32 I/20 Q"*

#### 各相位的控制字节

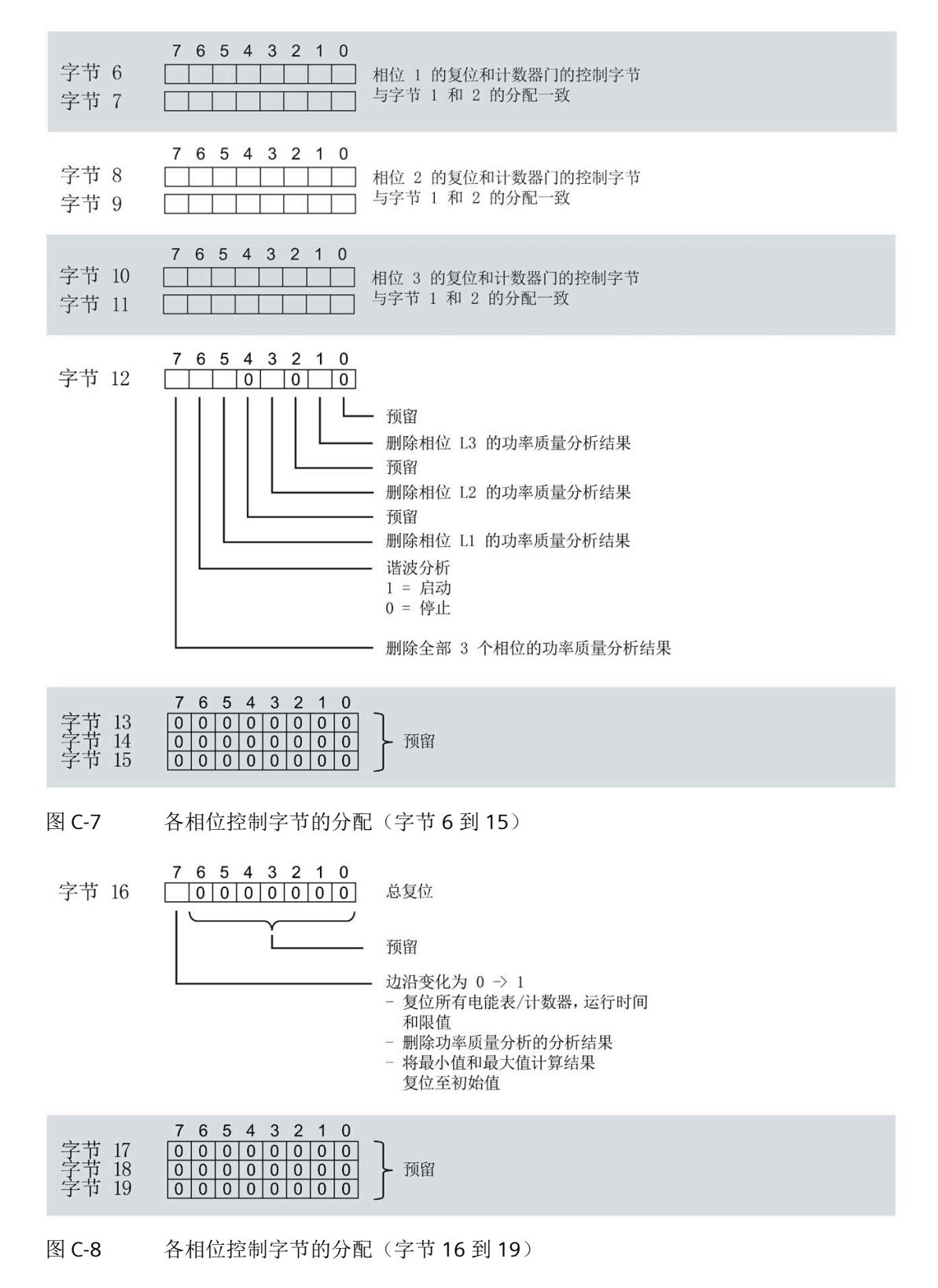

模拟量输入模块 AI Energy Meter 480VAC/CT HF (6ES7134-6PA00-0CU0) 设备手册, 03/2021, A5E42674899-AC 241 *C.3 "*用户特定*"*的模块版本

## **C.3 "**用户特定**"**的模块版本

#### 模块的用户数据

模块会占用 16 到 256 个字节的输入用户数据和 20 个字节的输出用户数据。其中,模块 使用 2 个字节的输入数据保存状态信息,使用 20 个字节的输出数据保存控制信息。测量 变量可通过用户数据(字节 2 及更高位)循环读取,也可通过测量值数据记录非循环地读 取。

#### 输入用户数据的结构

在该模块版本中,可组态字节 2 处开始的输入用户数据的结构。凭借 32 个字节的输入用 户数据长度,还可动态设置输入用户数据。并选择不同的用户数据类型。

表格 C- 5 输入用户数据的结构(16 到 256 个字节)

| 字节          | 有效性   | 名称     | 注释                                                                                                    |
|-------------|-------|--------|----------------------------------------------------------------------------------------------------|
| $\mathbf 0$ | 模块    | 用户数据类型 |                                                                                                    |
|             | 模块    | 质量信息   | 质量位用于描述基本测量值的质量                                                                                                    |
| 2到255       | 模块或相位 | 数据     | 基于组态的测量值或计算值:<br>使用 STEP 7 进行组态时, 系统将自动计算输入用户数据<br>的大小。<br>使用 GSD 文件进行组态时, 输入用户数据的大小分别为<br>32、64、128 或 256 个字节。此时, 要求存储区的空间<br>足够大, 以存储参数数据记录 130 或 131 中定义的测量<br>变量。 |

#### 分配输入用户数据

在运行过程中,可更改测量变量,并选择不同的用户数据类型。

在字节 0 和 1 中分配的状态信息分别对应模块版本 32 I / 20 Q。详细信息,请参见附录 "[模块版本](#page-4278-0)["32 I/20 Q"](#page-4278-0) (页 [235\)](#page-4278-0)"。

*C.3 "*用户特定*"*的模块版本

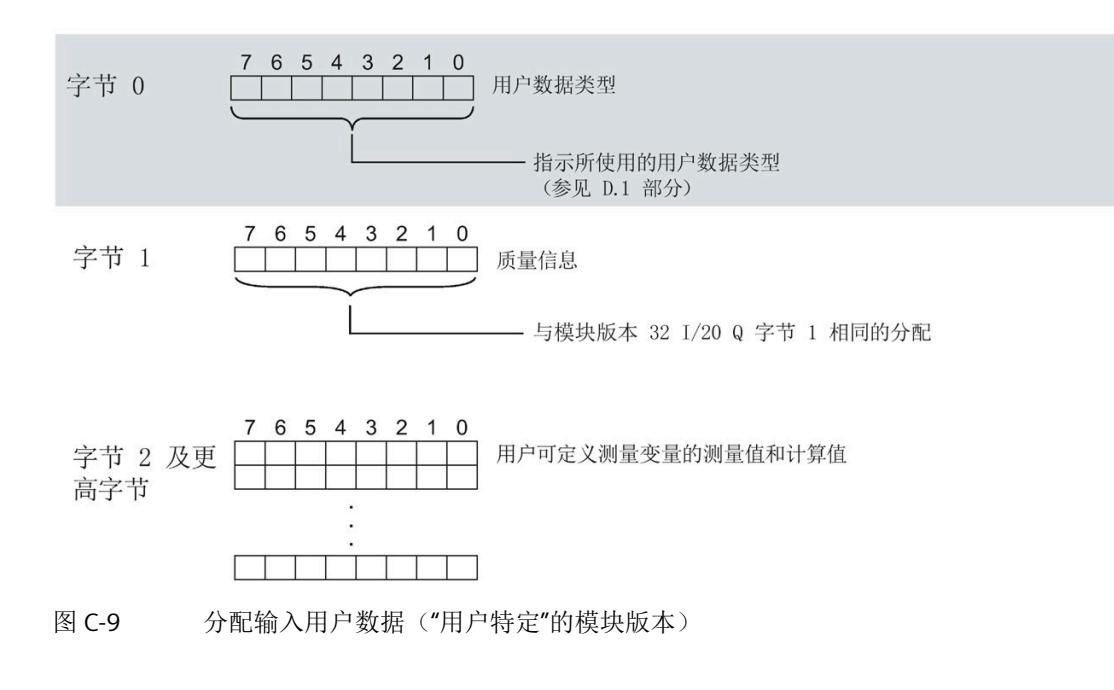

#### 说明

#### 输入用户数据过小时的切换操作

如果组态的可变输入用户数据大小小于固定用户数据类型,则响应取决于切换类型:

- 通过参数数据记录 DS 128/DS 130/DS 131 重新分配参数:输出参数分配错误 (33)。不 进行切换。
- 通过用户数据类型的输出字节 0 进行切换:不进行切换且无错误消息。

#### 输出用户数据的结构

20 个字节的输出用户数据结构固定,且与"[模块版本](#page-4278-0)["32 I/20 Q"](#page-4278-0) (页 [235\)](#page-4278-0)"的输出用户数据 (控制字节)相同。

*C.4* 模块版本*"EE@Industry* 测量数据配置文件 *E0 / E1 / E2 / E3"*

## **C.4** 模块版本**"EE@Industry** 测量数据配置文件 **E0 / E1 / E2 / E3"**

#### 模块的用户数据

基于 EE@Industry 的四个版本将使用 4 到 104 个字节的输入用户数据和 20 个字节的输出 用户数据。输入用户数据不能进行动态切换。

#### 输入用户数据的结构

基于 EE@Industry 标准的输入用户数据结构固定,具体取决于选用的测量数据配置文件。

| 字节   | 分配    | 数据<br>类型    | 单位  | 值范围            | 测量<br>值<br>ID |
|------|-------|-------------|-----|----------------|---------------|
| 0到3  | 电流 L1 | <b>REAL</b> | 1 A | 0.0 到 100000.0 |               |
| 4到7  | 电流 L2 | <b>REAL</b> | 1 A | 0.0 到 100000.0 | 8             |
| 8到11 | 电流 L3 | <b>REAL</b> | 1 A | 0.0 到 100000.0 | 9             |

表格 C- 6 测量数据配置文件 E0

#### 表格 C- 7 测量数据配置文件 E1

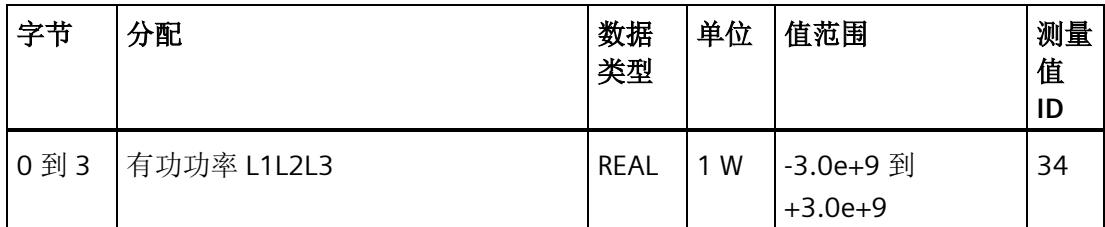

## *C.4* 模块版本*"EE@Industry* 测量数据配置文件 *E0 / E1 / E2 / E3"*

| 字节   | 分配                   | 数据<br>类型    | 单位   | 值范围                    | 测量<br>值<br>ID |
|------|----------------------|-------------|------|------------------------|---------------|
| 0到3  | 有功功率 L1L2L3          | <b>REAL</b> | 1 W  | -3.0e+9 到<br>$+3.0e+9$ | 34            |
| 4到7  | 有功电能 L1L2L3, 流入 (浮点) | <b>REAL</b> | 1 Wh | $0.0$ 到<br>3.4028e+38  | 200           |
| 8到11 | 有功电能 L1L2L3, 流出 (浮点) | <b>REAL</b> | 1 Wh | $0.0$ 到<br>3.4028e+38  | 201           |

表格 C- 8 测量数据配置文件 E2

表格 C- 9 测量数据配置文件 E3

| 字节         | 分配              | 数据<br>类型     | 单位                   | 值范围                    | 测量<br>值<br>ID |
|------------|-----------------|--------------|----------------------|------------------------|---------------|
| 0到3        | 有功功率 L1         | <b>REAL</b>  | 1 W                  | -3.0e+9 到<br>$+3.0e+9$ | 13            |
| 4到7        | 有功功率 L2         | <b>REAL</b>  | 1 W                  | -3.0e+9 到<br>$+3.0e+9$ | 14            |
|            | 8 到 11 有功功率 L3  | <b>REAL</b>  | 1 W                  | -3.0e+9 到<br>$+3.0e+9$ | 15            |
| 12到<br>15  | 无功功率 Qtot L1    | <b>REAL</b>  | 1 var                | -3.0e+9 到<br>$+3.0e+9$ | 22            |
| 16 到<br>19 | 无功功率 Qtot L2    | <b>REAL</b>  | 1 var                | -3.0e+9 到<br>$+3.0e+9$ | 23            |
| 20 到<br>23 | 无功功率 Qtot L3    | <b>REAL</b>  | 1 var                | -3.0e+9 到<br>$+3.0e+9$ | 24            |
| 24 到<br>31 | 有功电能 L1L2L3, 流入 | <b>LREAL</b> | 1 Wh                 | $0.0$ 到<br>1.7976e+308 | 210           |
| 32到<br>39  | 有功电能 L1L2L3, 流出 | <b>LREAL</b> | 1 Wh                 | $0.0$ 到<br>1.7976e+308 | 211           |
| 40 到<br>47 | 无功电能 L1L2L3, 流入 | <b>LREAL</b> | $\mathbf{1}$<br>varh | $0.0$ 到<br>1.7976e+308 | 212           |

模块版本

*C.4* 模块版本*"EE@Industry* 测量数据配置文件 *E0 / E1 / E2 / E3"*

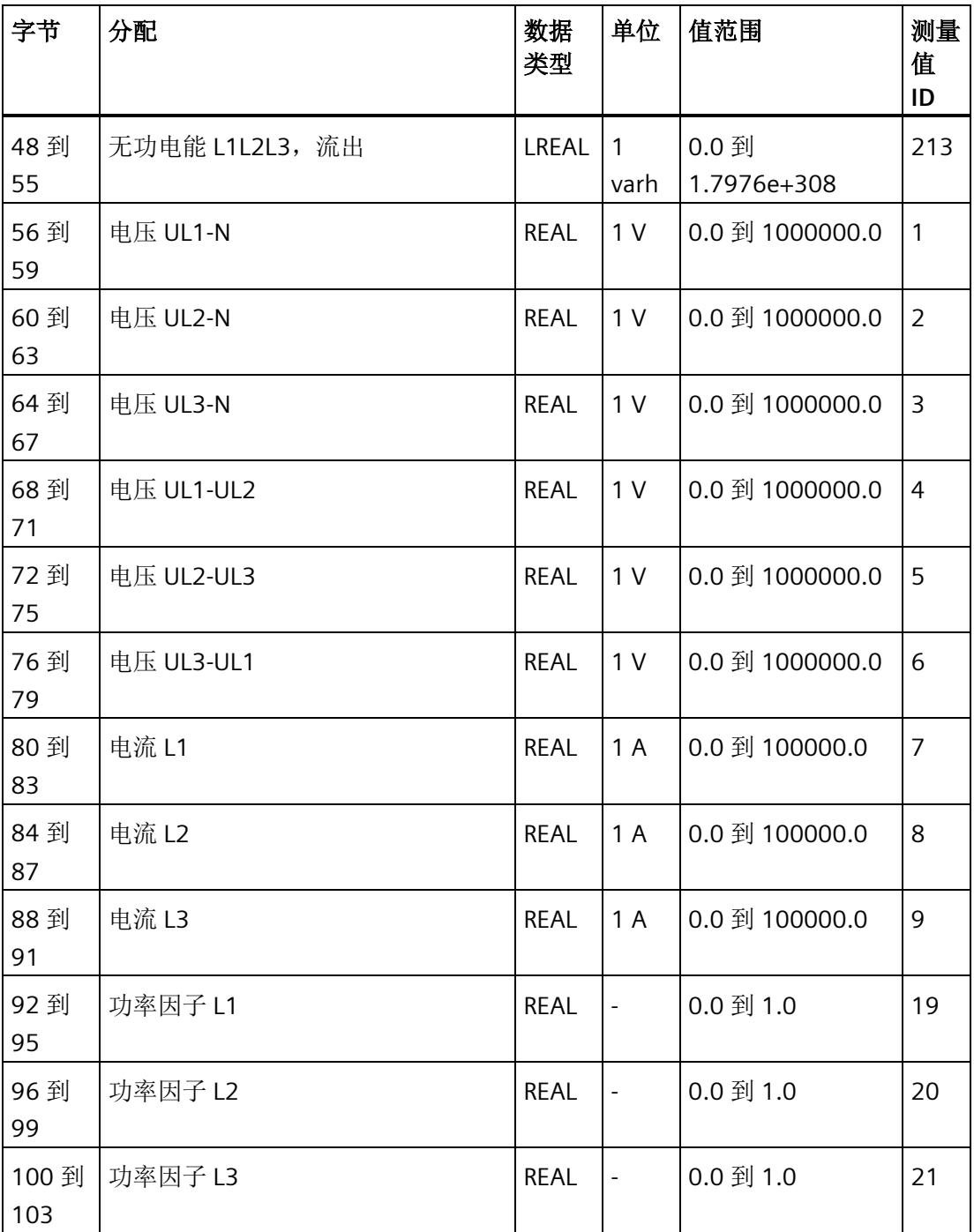

#### 输出用户数据的结构

20 个字节的输出用户数据结构固定,且与"[模块版本](#page-4278-0)["32 I/20 Q"](#page-4278-0) (页 [235\)](#page-4278-0)"的输出用户数据 (控制字节)相同。

## **用户数据类型**

#### 用户数据

下表列出了现有的用户数据类型。

#### 表格 D- 1 用户数据类型概述

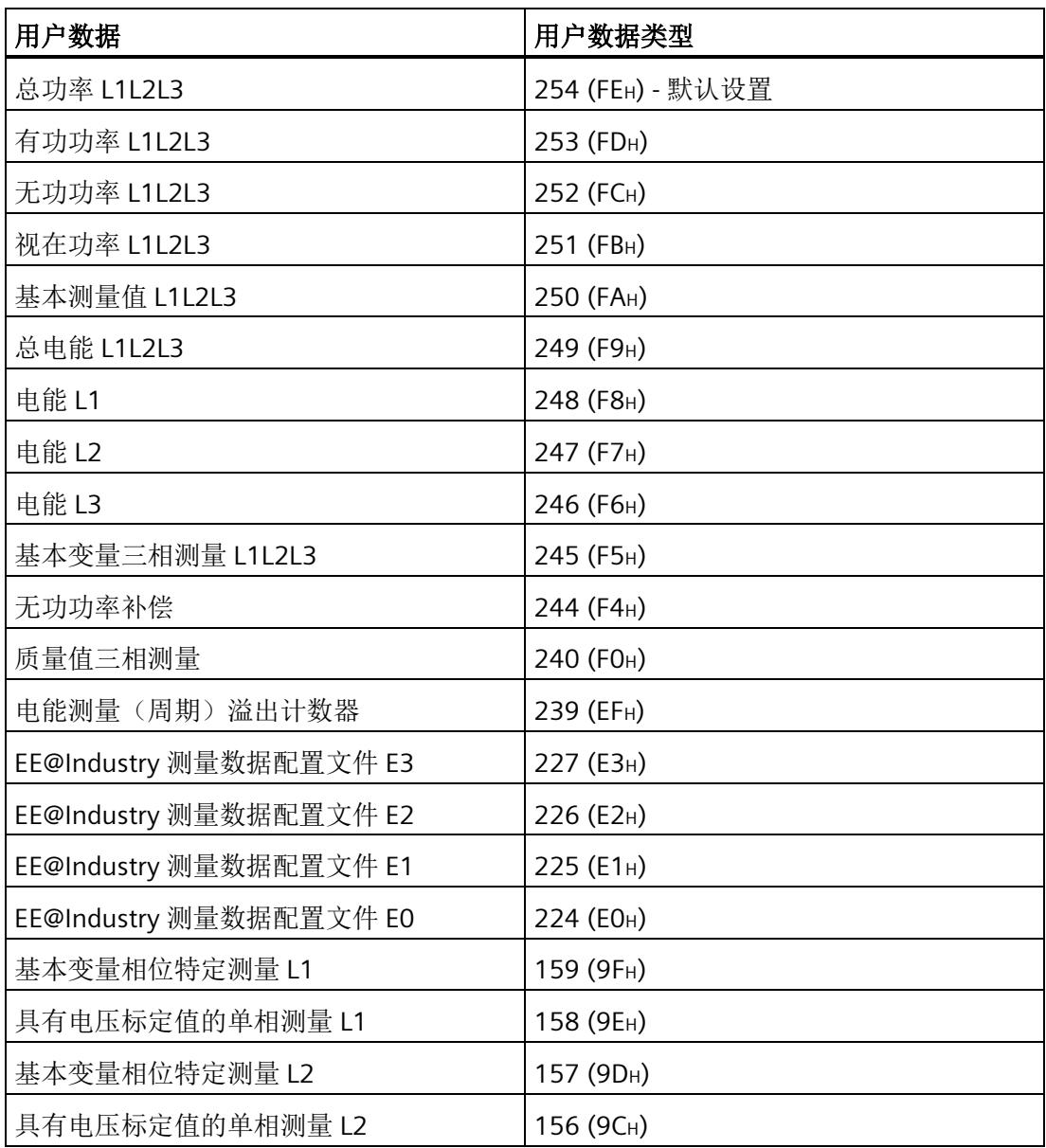

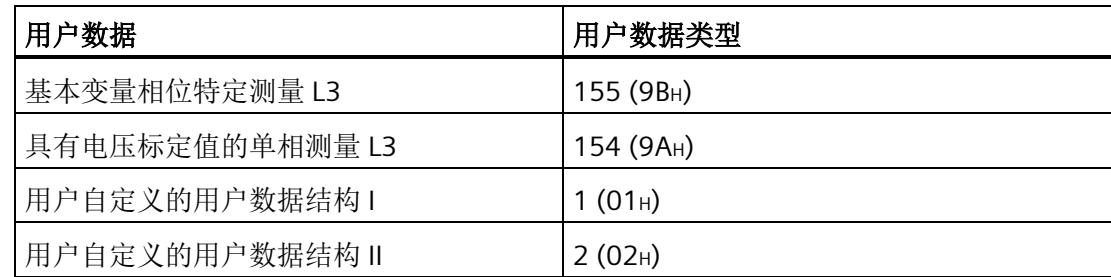

有关使用和动态切换用户数据类型的信息,请参见"[选择模块版本](#page-4079-0) (页 [36\)](#page-4079-0)"。

### 总功率 **L1L2L3**(**ID 254** 或 **FEH**)

表格 D- 2 总功率 L1L2L3

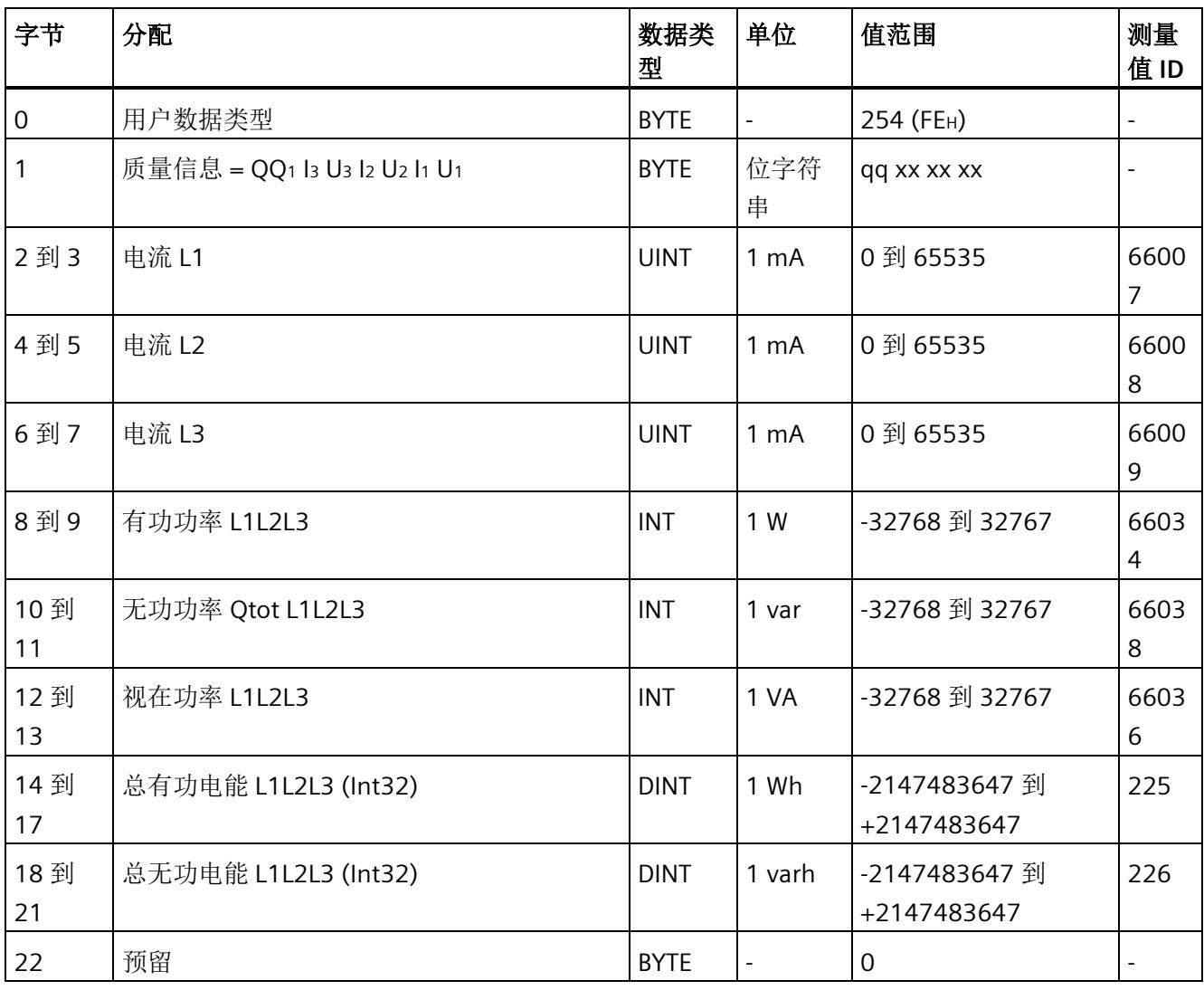

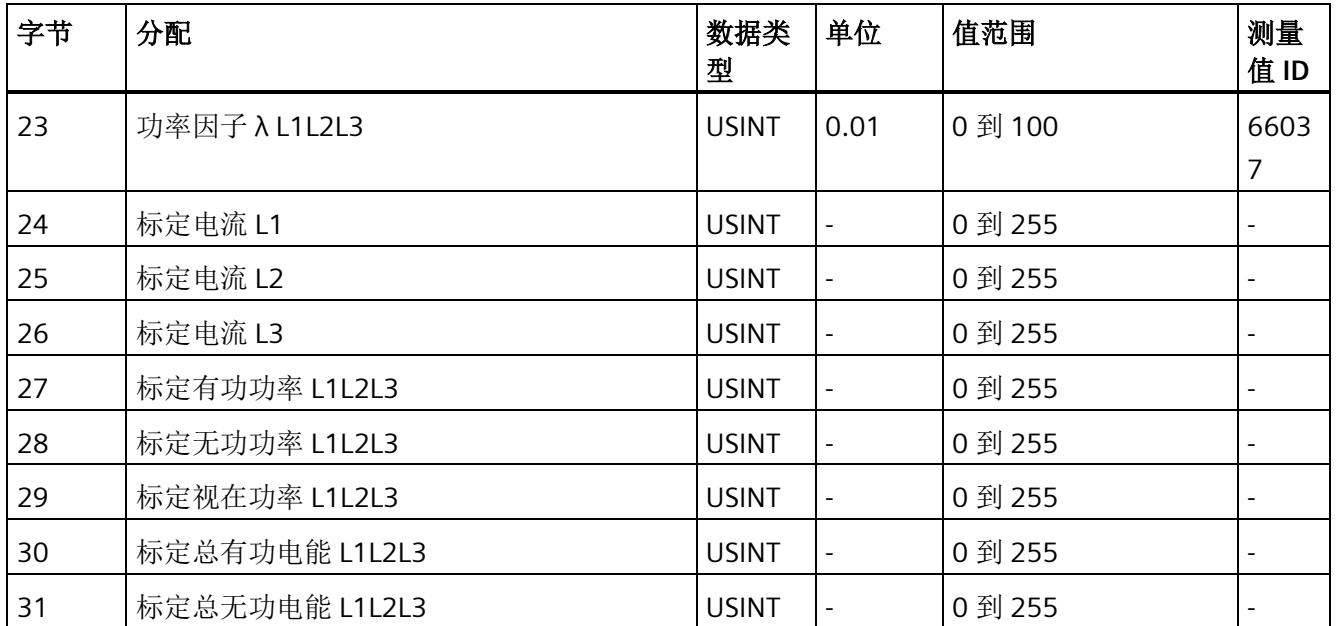

## 有功功率 **L1L2L3**(**ID 253** 或 **FDH**)

表格 D- 3 有功功率 L1L2L3

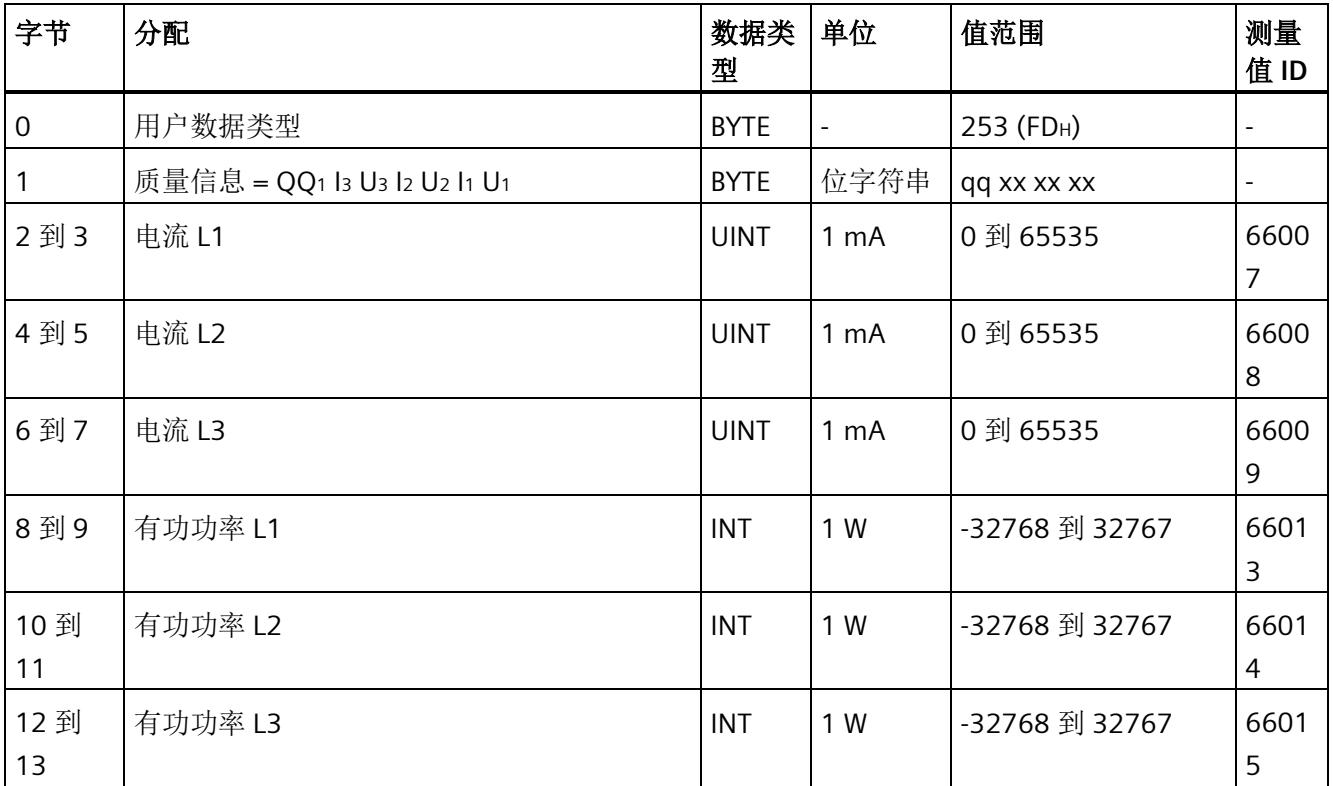

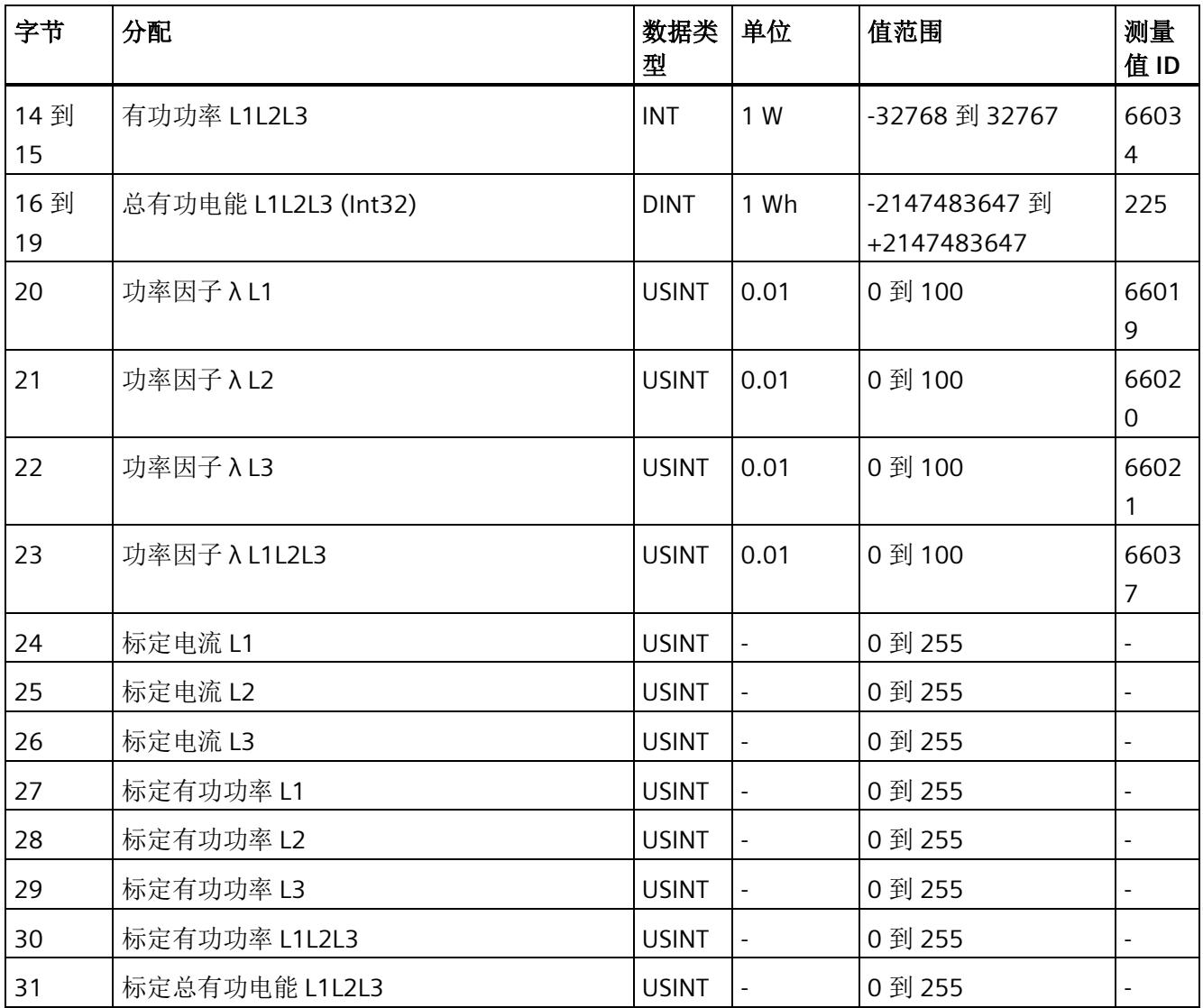

## 无功功率 **L1L2L3**(**ID 252** 或 **FCH**)

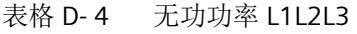

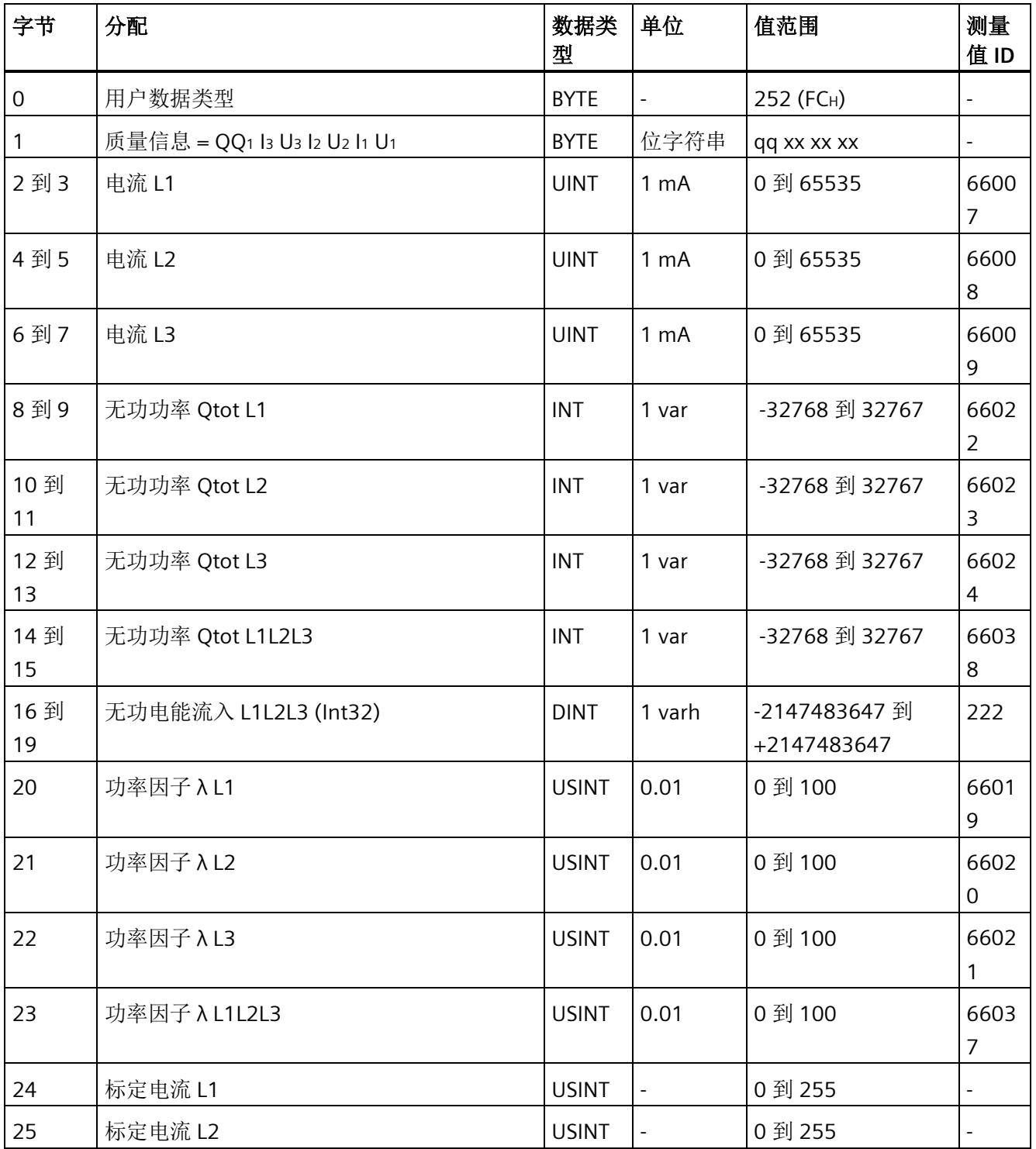

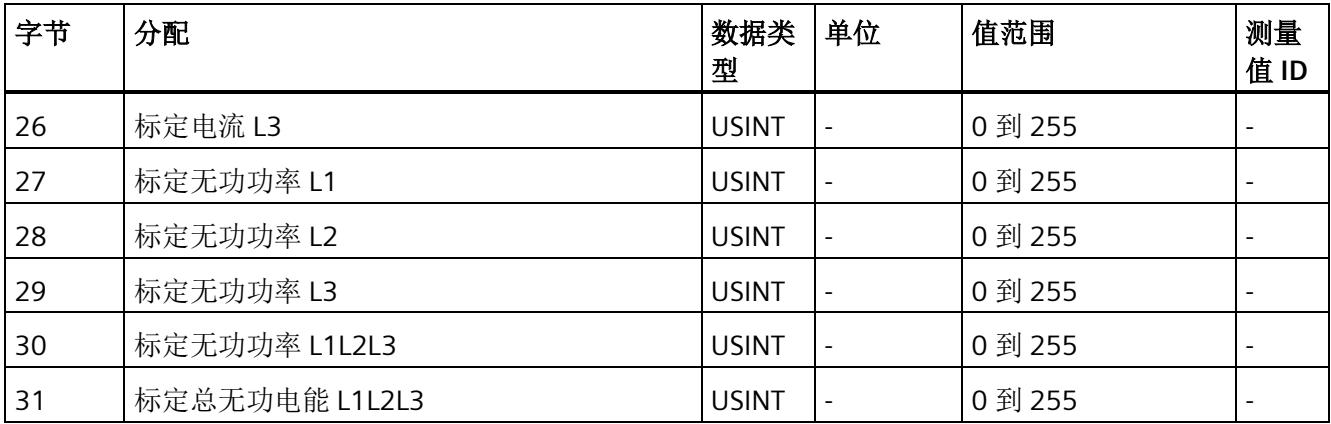

#### 视在功率 **L1L2L3**(**ID 251** 或 **FBH**)

表格 D- 5 视在功率 L1L2L3

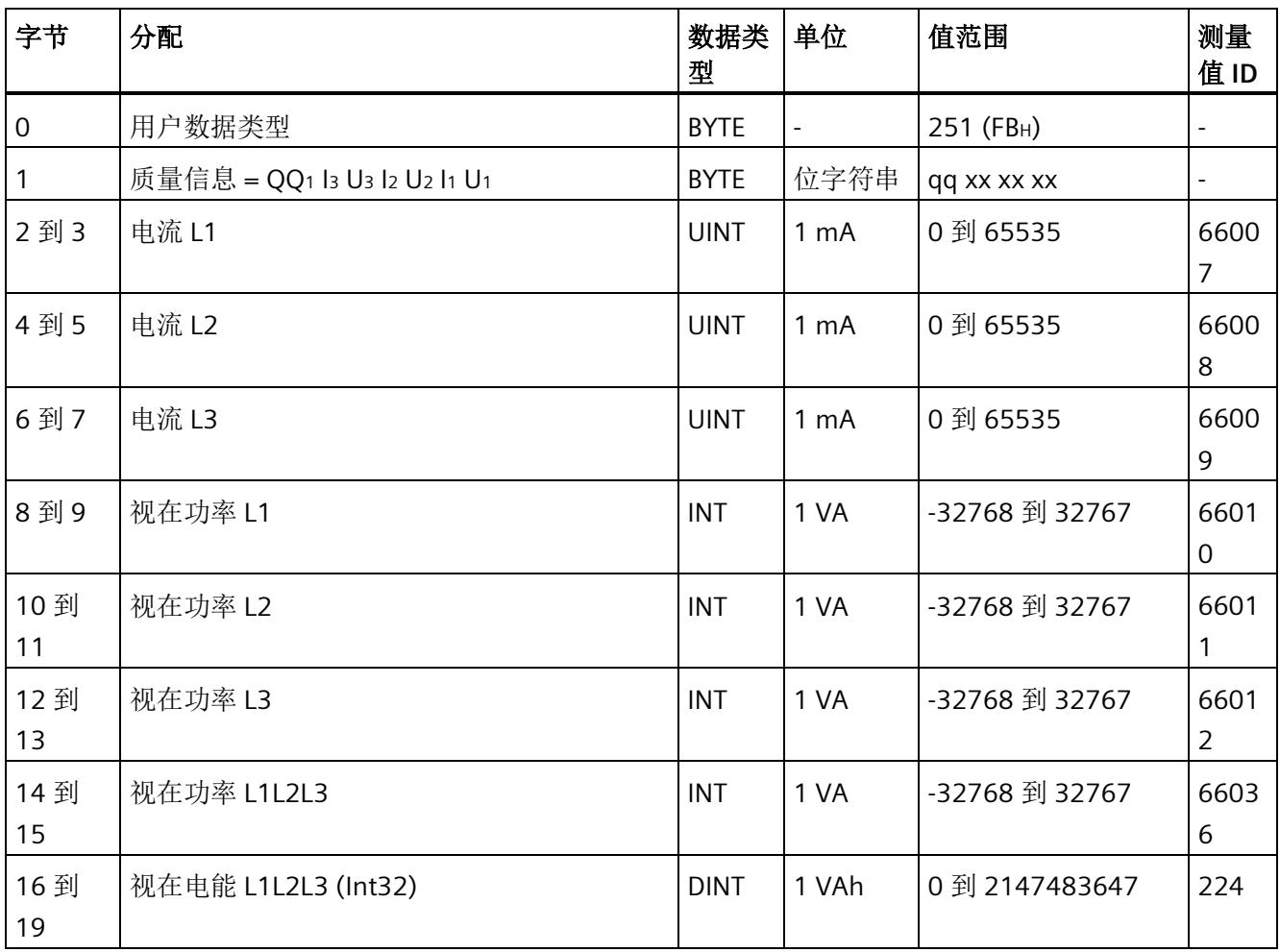

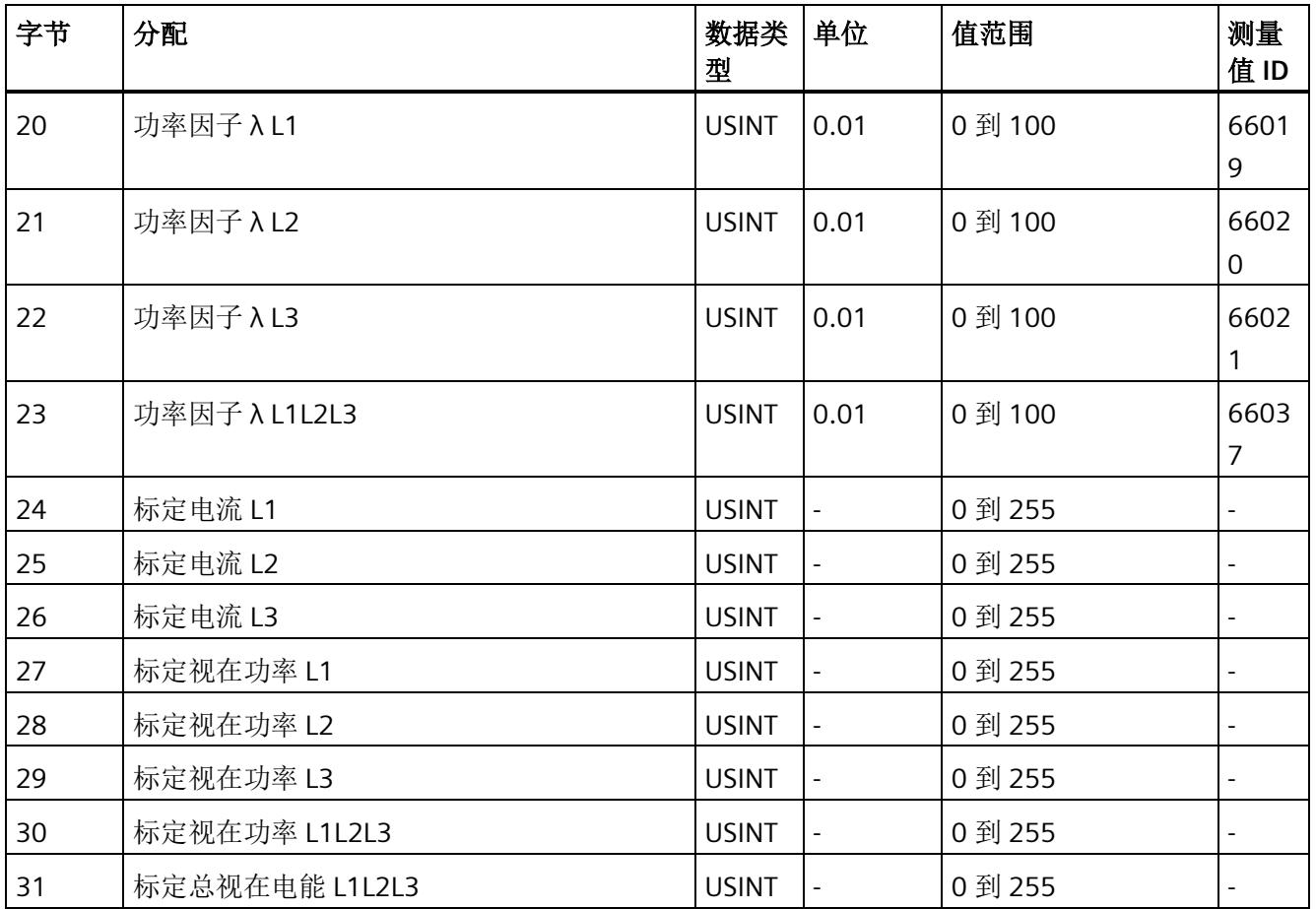

## 基本测量值 **L1L2L3**(**ID 250** 或 **FAH**)

#### 表格 D- 6 基本测量值 L1L2L3

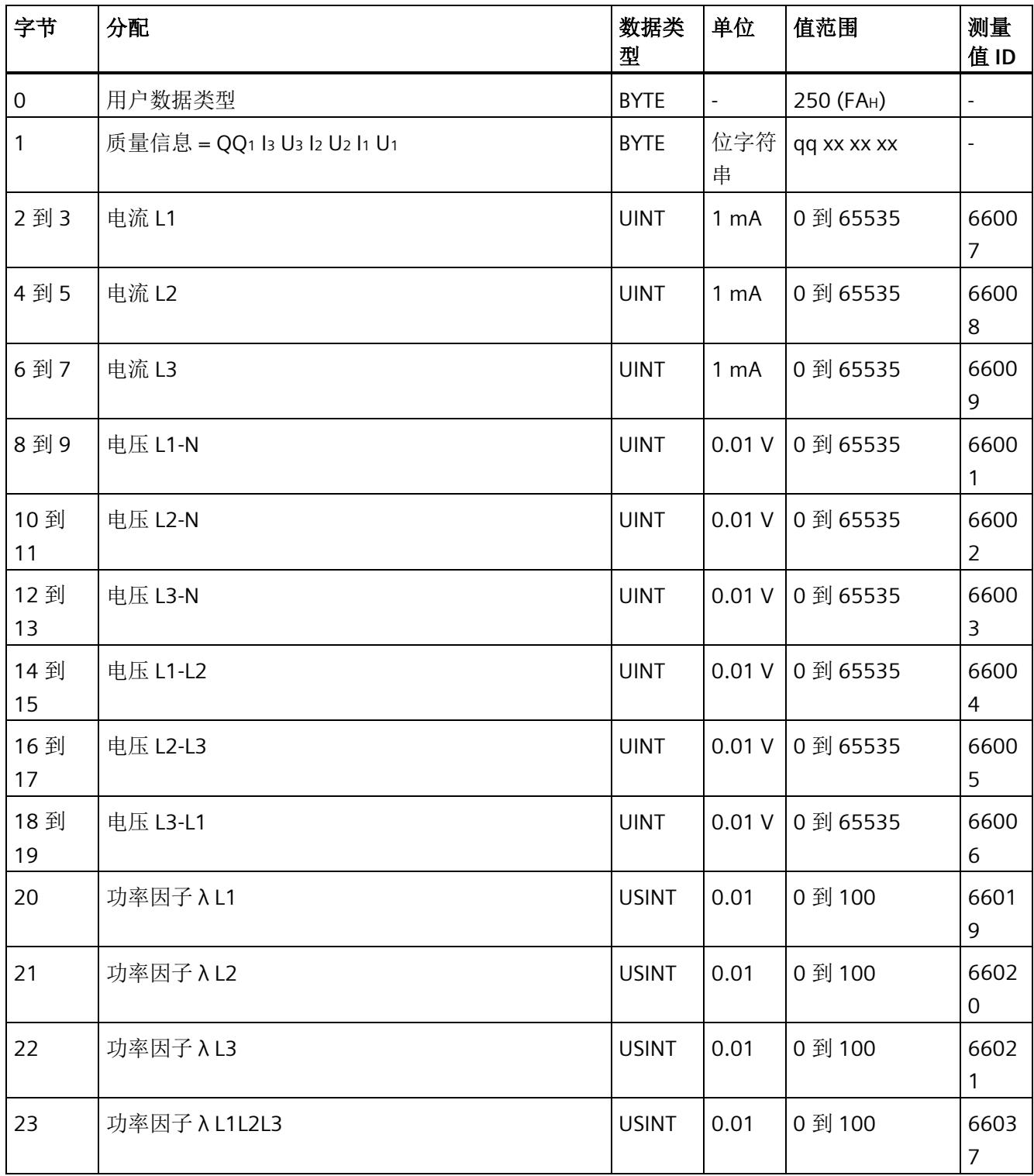

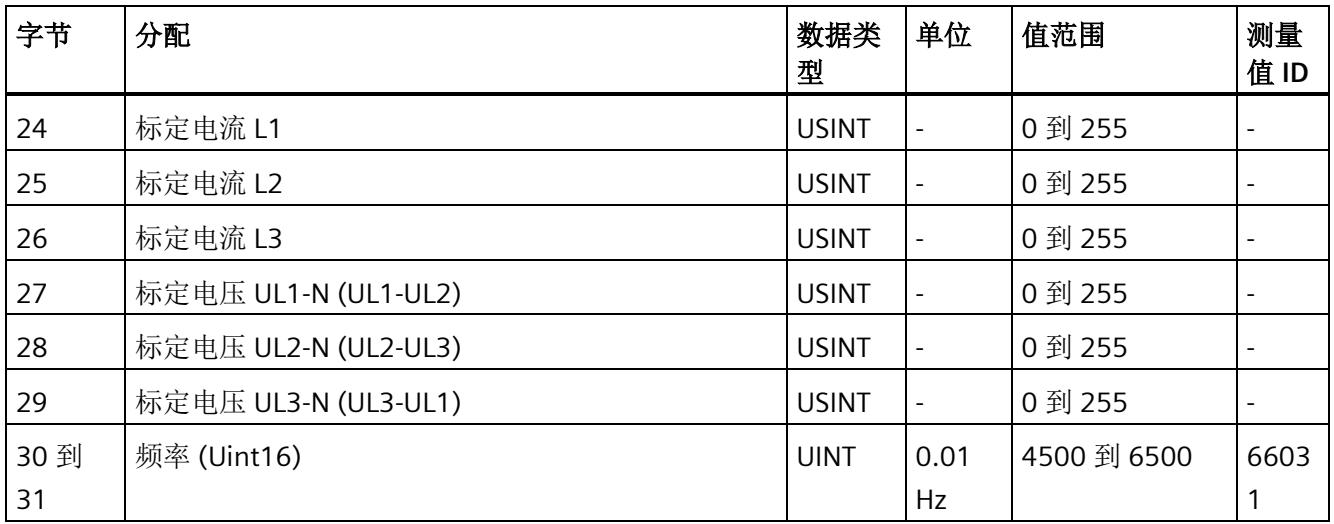

## 总电能 **L1L2L3**(**ID 249** 或 **F9H**)

表格 D- 7 总电能 L1L2L3

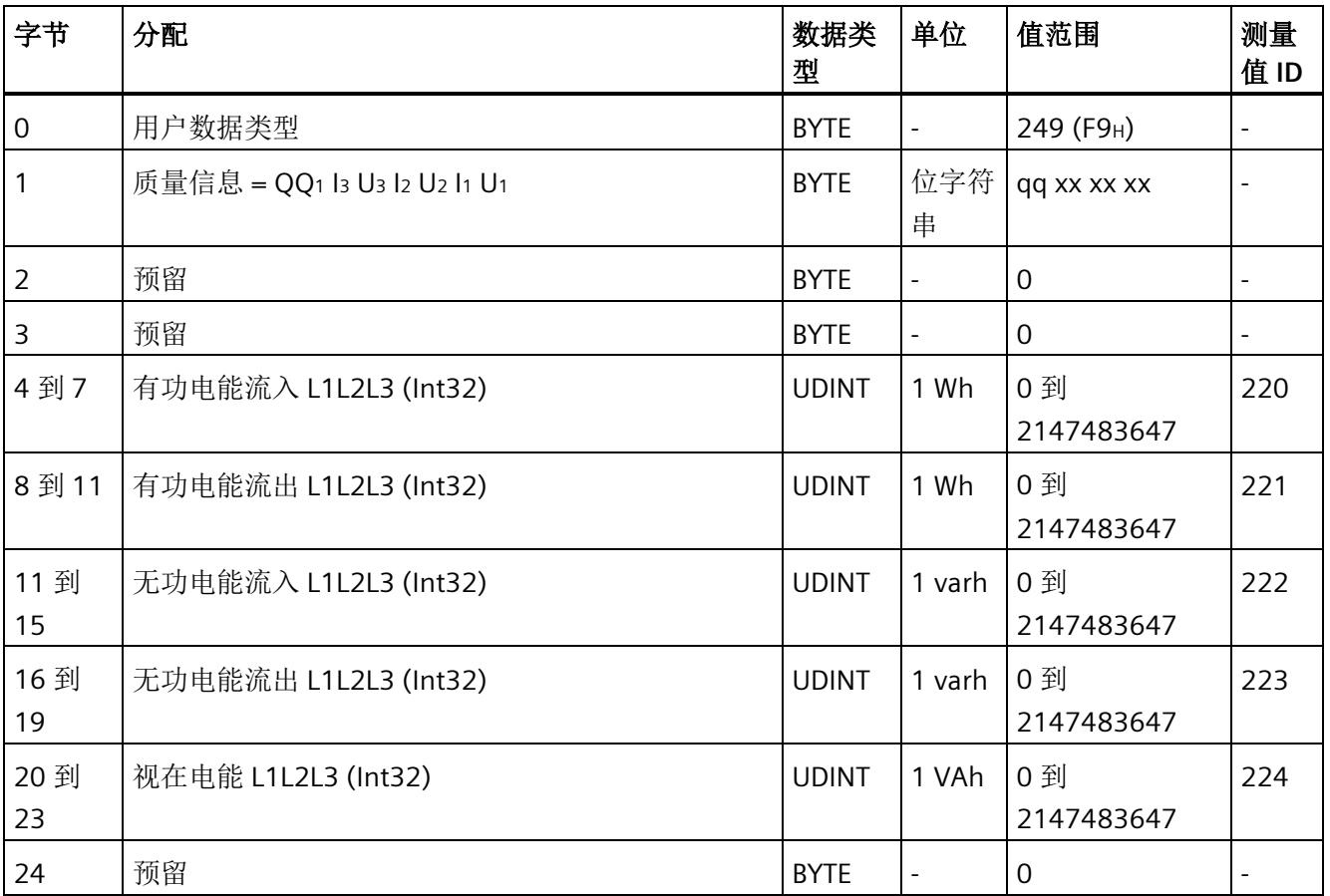

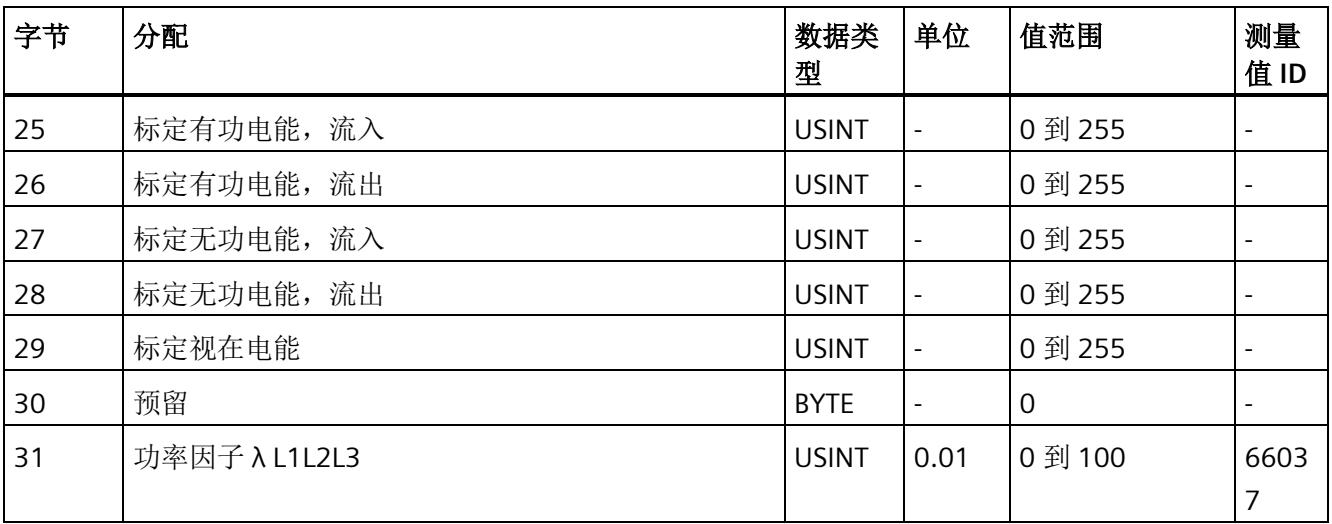

## 电能 **L1**(**ID 248** 或 **F8H**)

表格 D-8 电能 L1

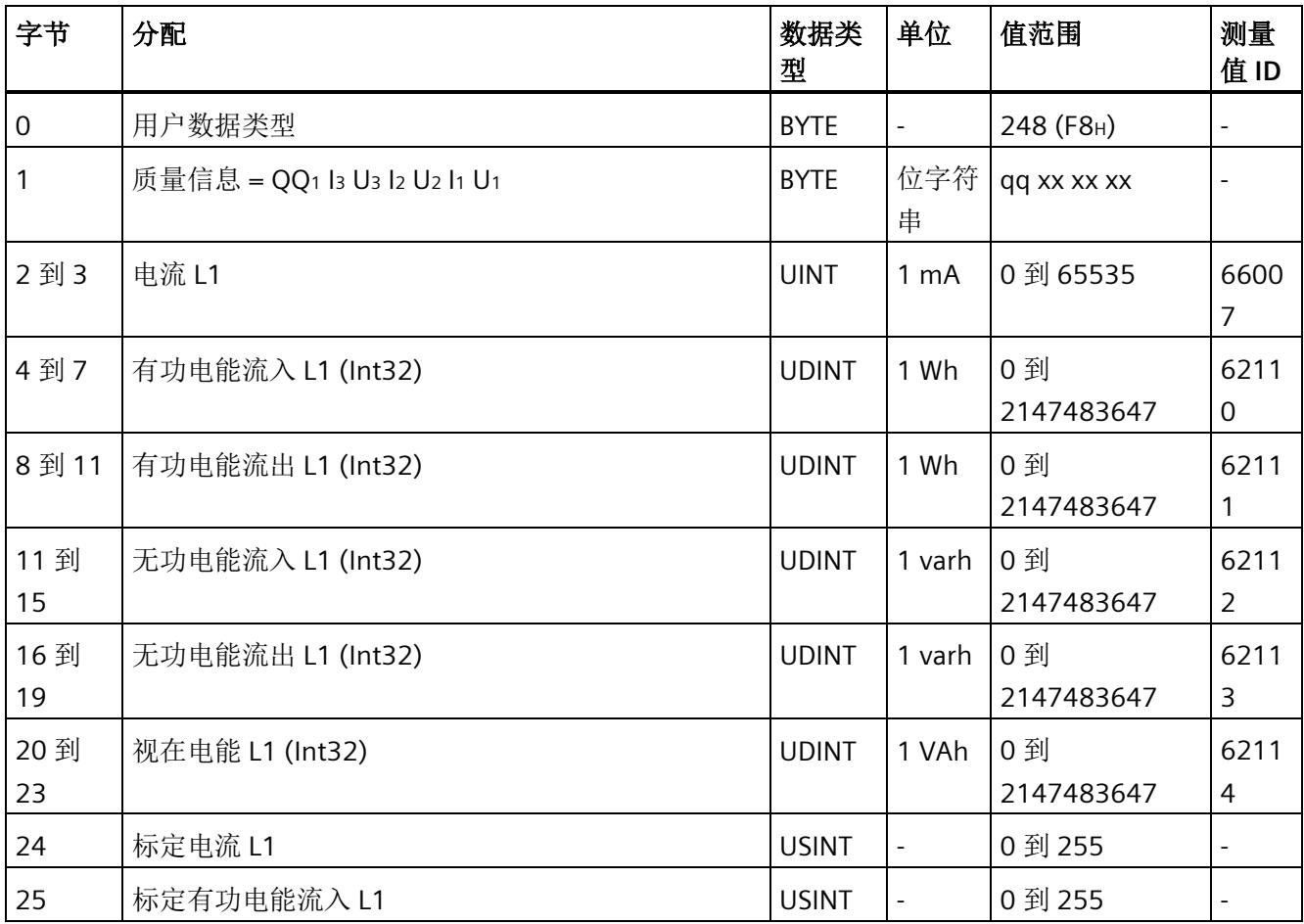

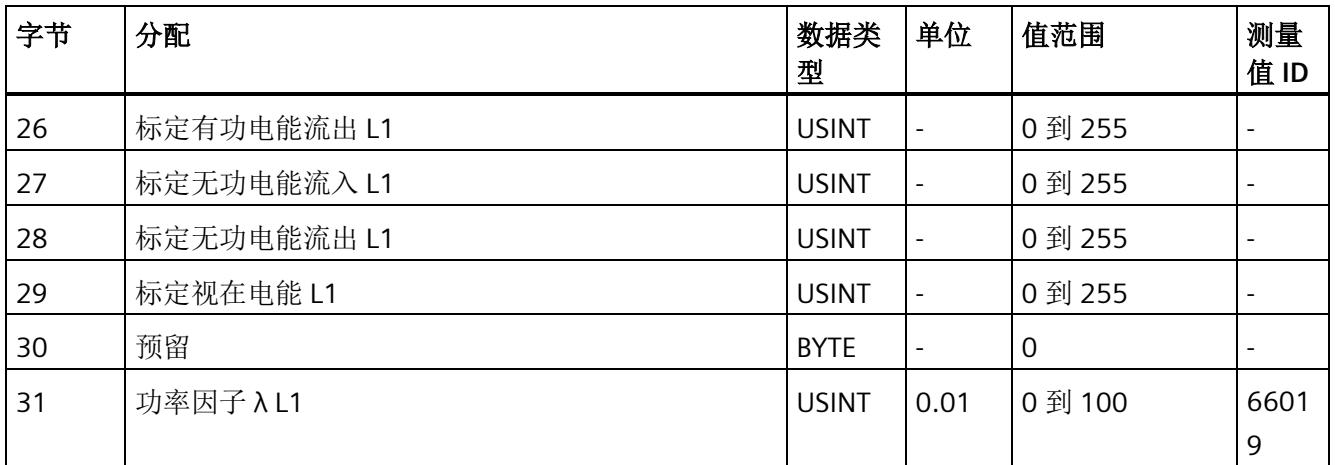

## 电能 **L2**(**ID 247** 或 **F7H**)

表格 D-9 电能 L2

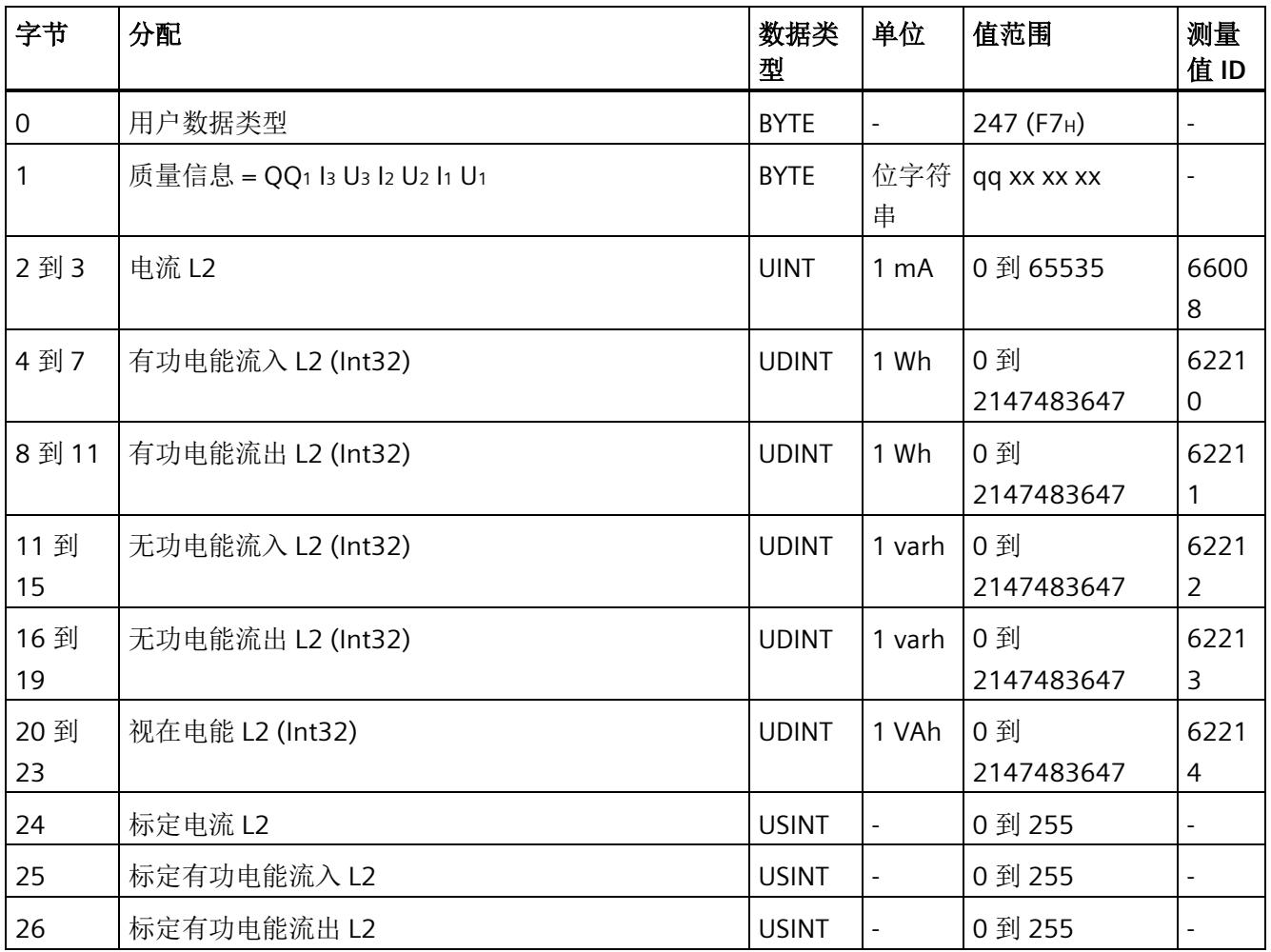

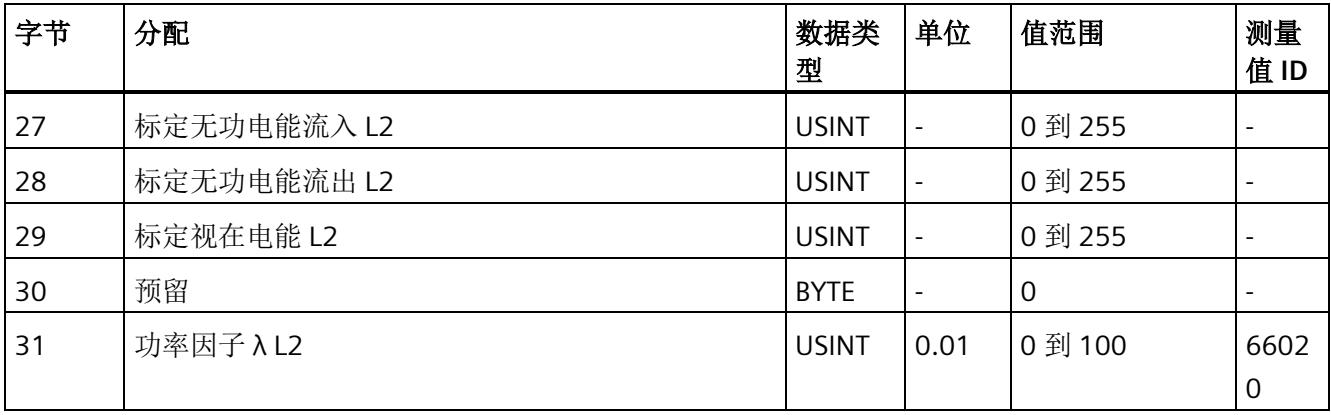

#### 电能 **L3**(**ID 246** 或 **F6H**)

表格 D-10 电能 L3

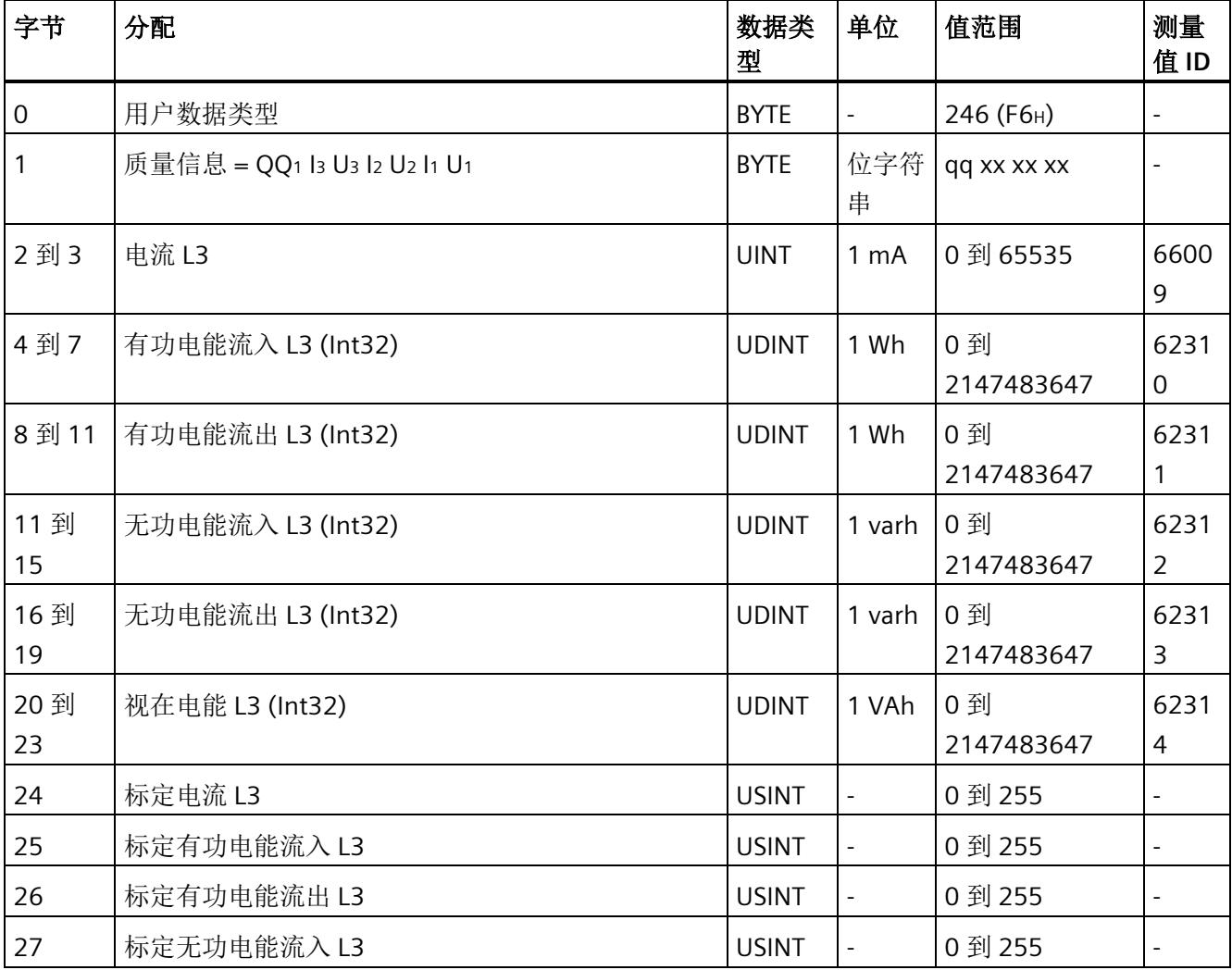

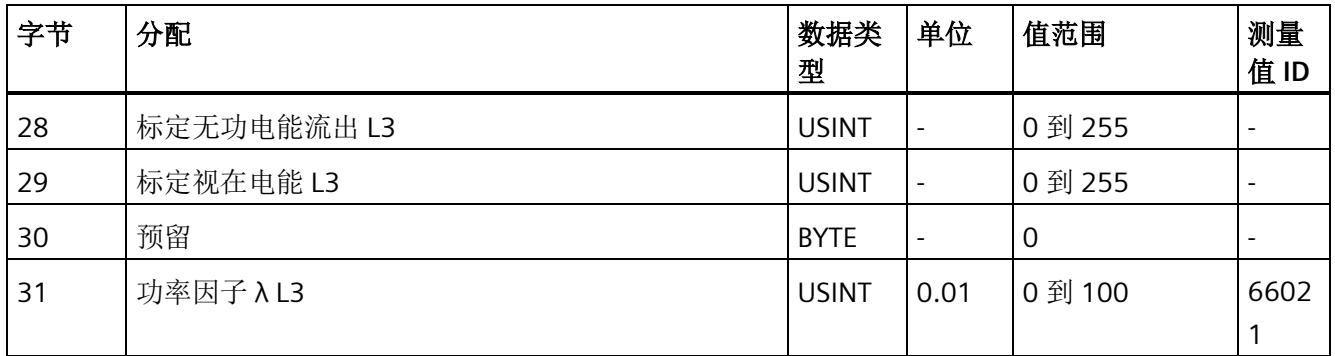

## 基本变量三相测量(**ID 245** 或 **F5H**)

表格 D- 11 基本变量三相测量

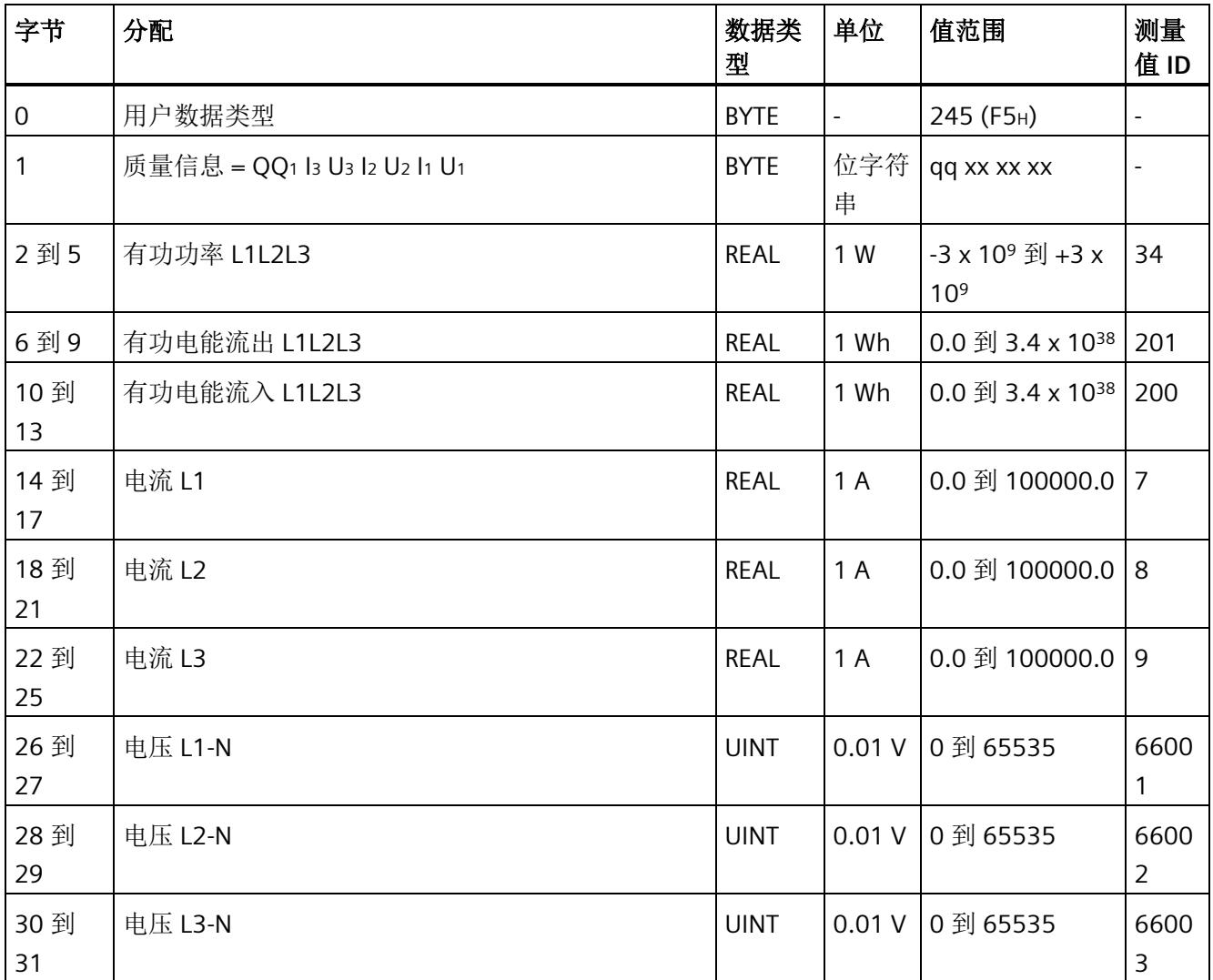

## 无功功率补偿(**ID 244** 或 **F4H**)

表格 D- 12 无功功率补偿

| 字节             | 分配                           | 数据类<br>型    | 单位             | 值范围                                            | 测量<br>值ID                |
|----------------|------------------------------|-------------|----------------|------------------------------------------------|--------------------------|
| $\mathbf 0$    | 用户数据类型                       | <b>BYTE</b> | $\blacksquare$ | 244 (F4 <sub>H</sub> )                         | $\overline{a}$           |
| 1              | 质量信息 = QQ1 l3 U3 l2 U2 l1 U1 | <b>BYTE</b> | 位字符<br>串       | qq xx xx xx                                    | $\overline{\phantom{a}}$ |
| $\overline{2}$ | 基波 cos φ 有功因子 L1 (SINT8)     | <b>BYTE</b> | 0.01           | -100 到 100                                     | 6213<br>6                |
| 3              | 基波 cos φ 有功因子 L2 (SINT8)     | <b>BYTE</b> | 0.01           | -100 到 100                                     | 6223<br>6                |
| $\overline{4}$ | 基波 cos φ 有功因子 L3 (SINT8)     | <b>BYTE</b> | 0.01           | -100 到 100                                     | 6233<br>6                |
| 5              | 预留                           | <b>BYTE</b> | $\blacksquare$ | $\mathbf 0$                                    | $\overline{a}$           |
| 6到9            | 基波无功功率 L1                    | <b>REAL</b> | var            | -3 x 10 <sup>9</sup> 到 +3 x<br>10 <sup>9</sup> | 6212<br>4                |
| 10到<br>13      | 基波无功功率 L2                    | <b>REAL</b> | var            | -3 x 10 <sup>9</sup> 到 +3 x<br>10 <sup>9</sup> | 6222<br>$\overline{4}$   |
| 14到<br>17      | 基波无功功率 L3                    | <b>REAL</b> | var            | -3 x 10 <sup>9</sup> 到 +3 x<br>10 <sup>9</sup> | 6232<br>4                |

## 基本变量质量值三相测量(**ID 240** 或 **F0H**)

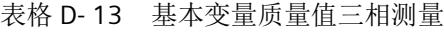

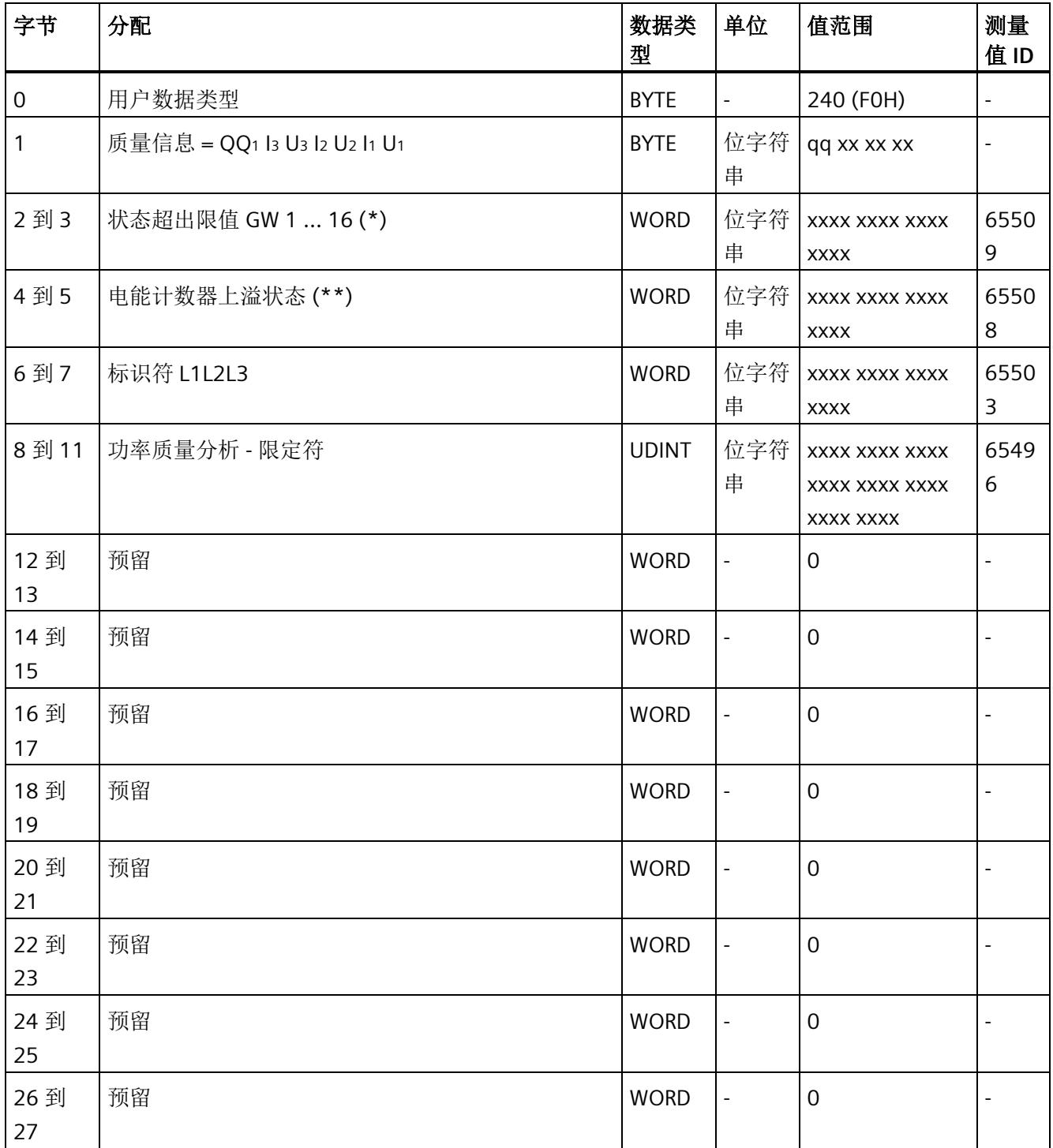

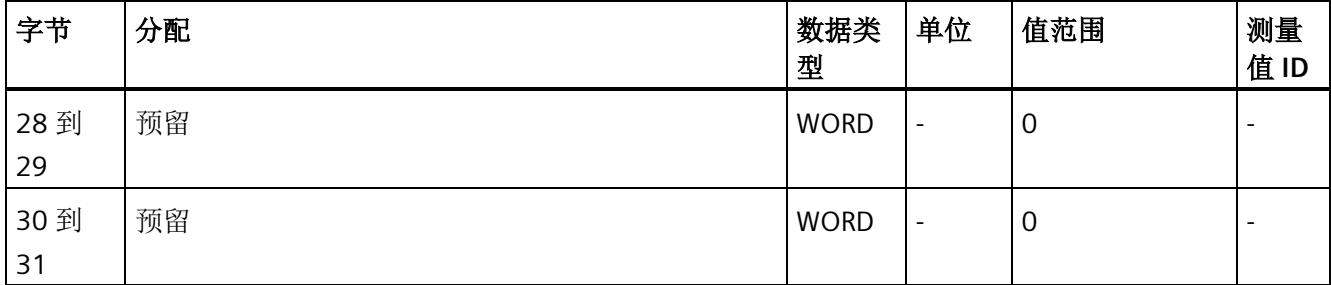

(\*) 超限:

位 0 = 限值 1 到位 15 = 限值 16

- (\*\*) 电能计数器循环计数 计数器上溢:
	- 位 0 = 1:有功电能流入 L1 位 1 = 1: 有功电能流出 L1
	- 位 2 = 1: 无功电能流入 L1
	- 位 3 = 1: 无功电能流出 L1
	- 位 4 = 1:视在电能 L1
	- 位 5 = 1:有功电能流入 L2
	- 位 6 = 1:有功电能流出 L2
	- 位 7 = 1: 无功电能流入 L2
	- 位 8 = 1: 无功电能流出 L2
	- 位 9 = 1:视在电能 L2
	- 位 10 = 1:有功电能流入 L3
	- 位 11 = 1:有功电能流出 L3
	- 位 12 = 1: 无功电能流入 L3
	- 位 13 = 1: 无功电能流出 L3
	- 位 14 = 1: 视在电能 L3
	- 位 15:预留

## 基本变量电能计数器测量(循环)溢出计数器(**ID 239** 或 **EFH**)

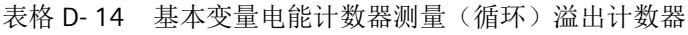

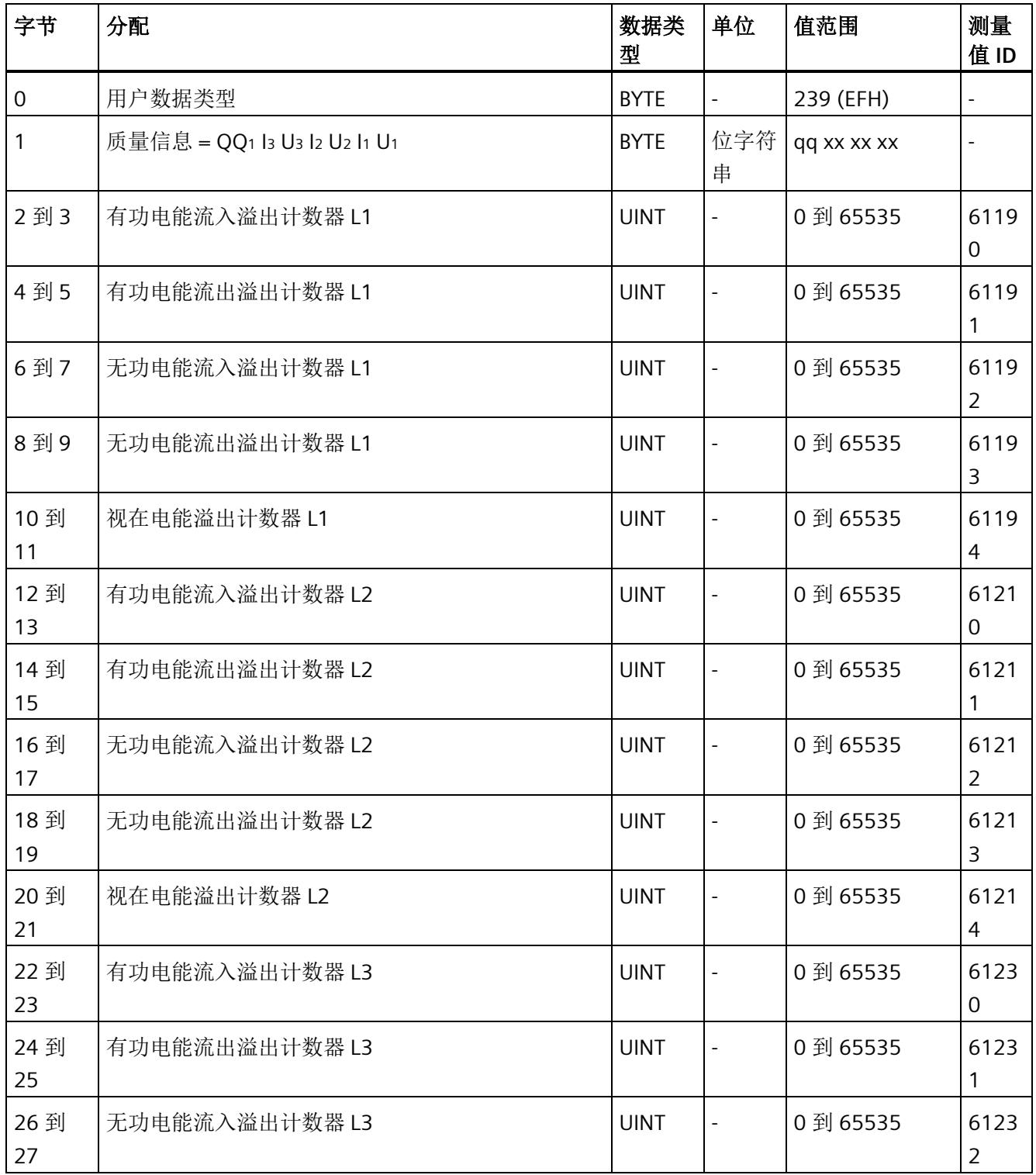

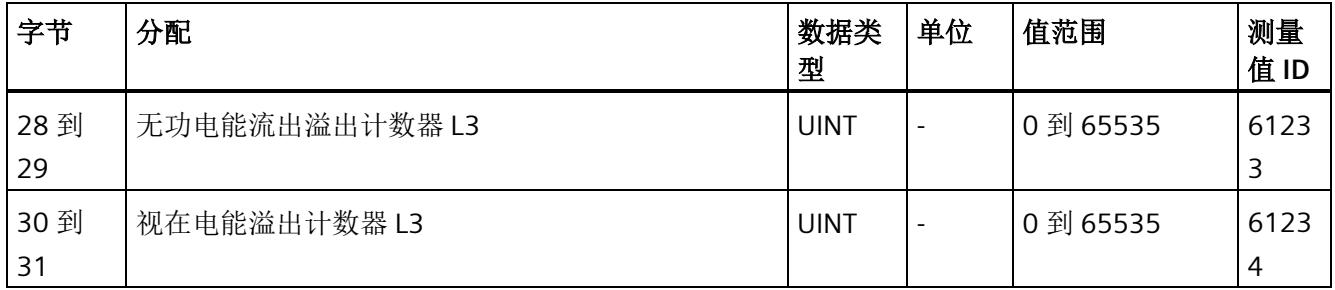

## 基本变量测量数据配置文件(**ID 227** 或 **E3H**)

表格 D- 15 基本变量测量数据配置文件 Energy E3

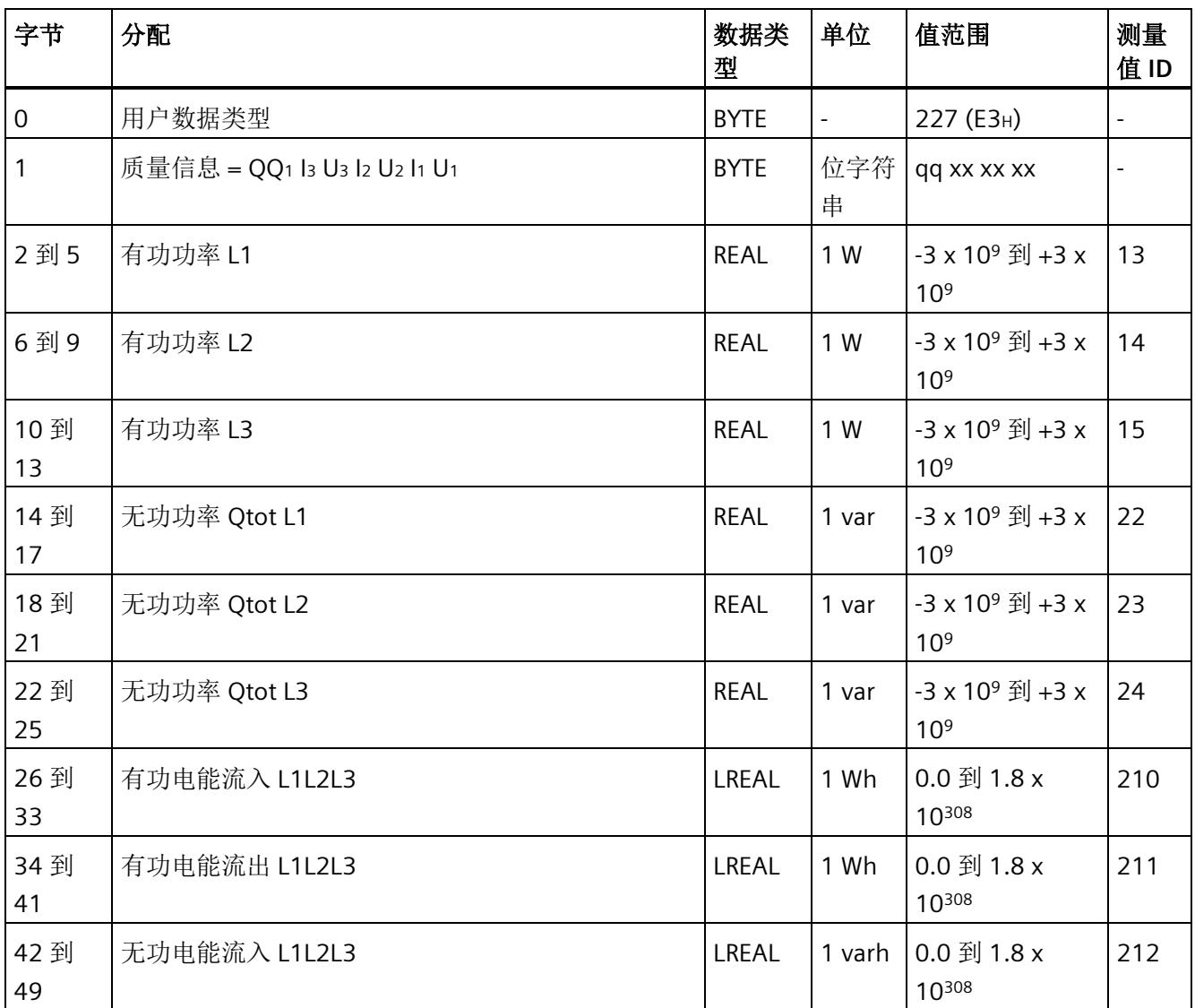

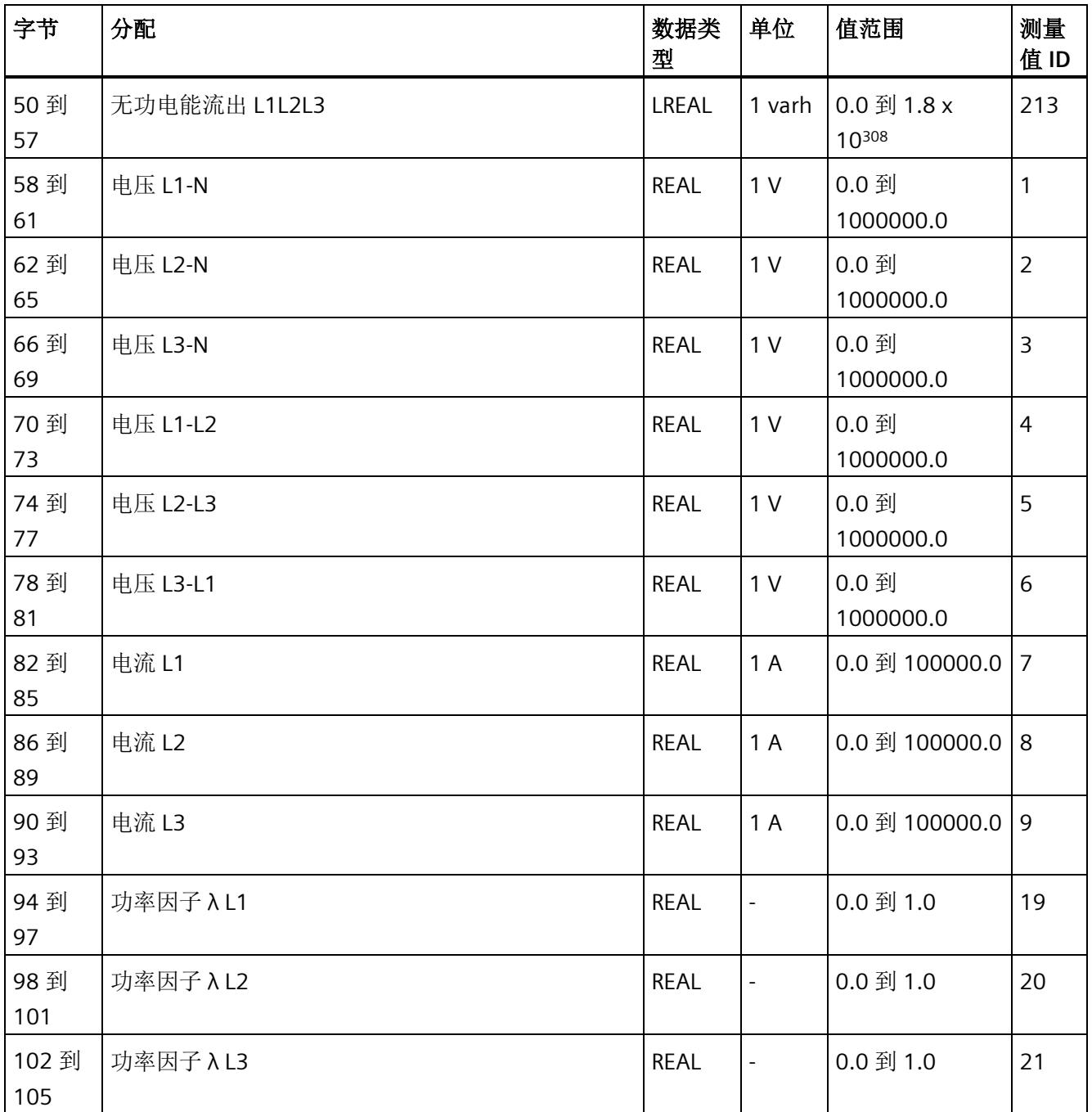

## 基本变量测量数据配置文件(**ID 226** 或 **E2H**)

表格 D- 16 基本变量测量数据配置文件 Energy E2

| 字节        | 分配                           | 数据类<br>型    | 单位                       | 值范围                                           | 测量<br>值ID                |
|-----------|------------------------------|-------------|--------------------------|-----------------------------------------------|--------------------------|
| 0         | 用户数据类型                       | <b>BYTE</b> | $\overline{\phantom{a}}$ | $226$ (E2 $H$ )                               | $\overline{\phantom{a}}$ |
|           | 质量信息 = QQ1 l3 U3 l2 U2 l1 U1 | <b>BYTE</b> | 位字符<br>串                 | qq xx xx xx                                   |                          |
| 2到5       | 有功功率 L1L2L3                  | <b>REAL</b> | 1 W                      | $-3.0 \times 10^9$ 到 +<br>$3.0 \times 10^{9}$ | 34                       |
| 6到9       | 有功电能流入 L1L2L3 (浮点)           | <b>REAL</b> | 1 W                      | $3.0 \times 10^{9}$                           | 200                      |
| 10到<br>13 | 有功电能流出 L1L2L3 (浮点)           | <b>REAL</b> | 1 W                      | $3.0 \times 10^{9}$                           | 201                      |

## 基本变量测量数据配置文件(ID 225 或 E1H)

表格 D- 17 基本变量测量数据配置文件 Energy E1

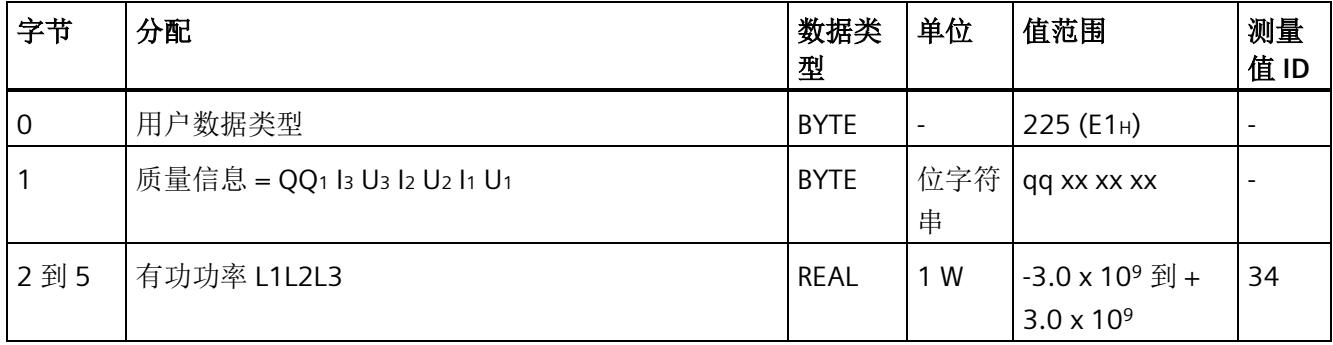

## 基本变量测量数据配置文件(ID 224 或 E0H)

表格 D- 18 基本变量测量数据配置文件 Energy E0

| 字节        | 分配                           | 数据类<br>型    | 单位                       | 值范围                    | 测量<br>值ID |
|-----------|------------------------------|-------------|--------------------------|------------------------|-----------|
| 0         | 用户数据类型                       | <b>BYTE</b> | $\overline{\phantom{a}}$ | 224 (EO <sub>H</sub> ) |           |
|           | 质量信息 = QQ1 l3 U3 l2 U2 l1 U1 | <b>BYTE</b> | 位字符<br>串                 | qq xx xx xx            |           |
| 2到5       | 电流 L1                        | <b>REAL</b> | 1 A                      | $0.0$ 到 100000.0   7   |           |
| 6到9       | 电流 L2                        | <b>REAL</b> | 1 A                      | $0.0$ 到100000.0 8      |           |
| 10到<br>13 | 电流 L3                        | <b>REAL</b> | 1 A                      | $0.0$ 到 100000.0 9     |           |

#### 基本变量相位特定测量(**ID 159** 或 **9FH**)

表格 D- 19 基本变量相位特定测量 L1

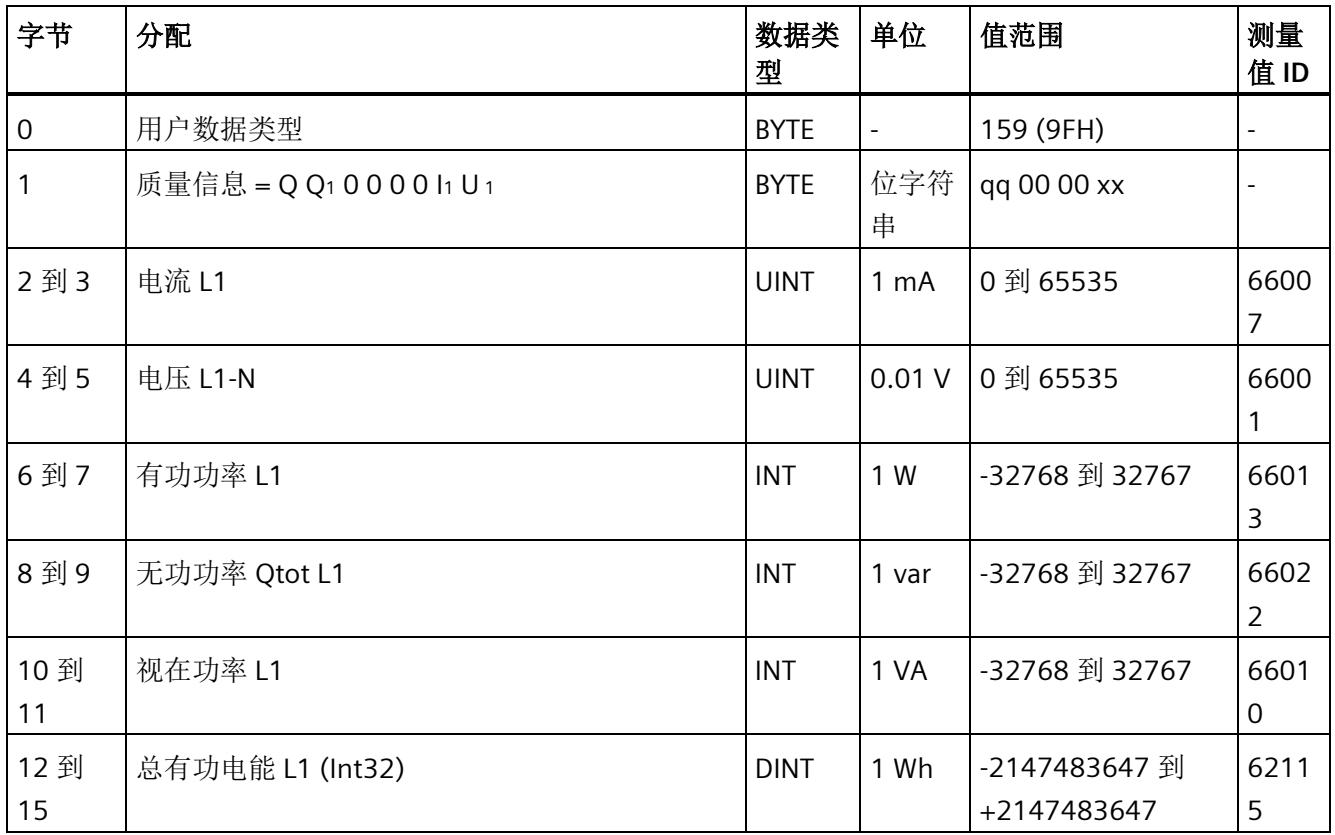

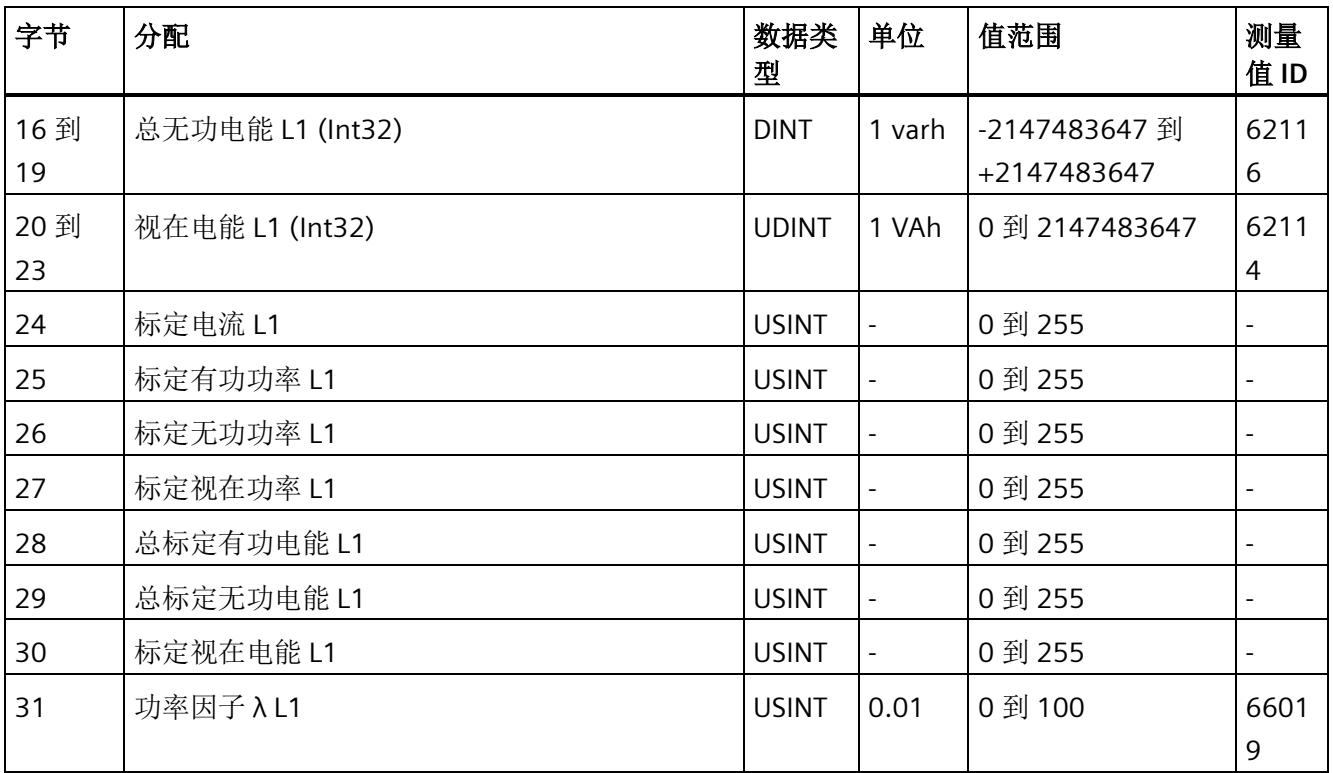

## 基本变量相位特定测量(**ID 158** 或 **9EH**)

表格 D- 20 具有电压标定值的单相测量 L1

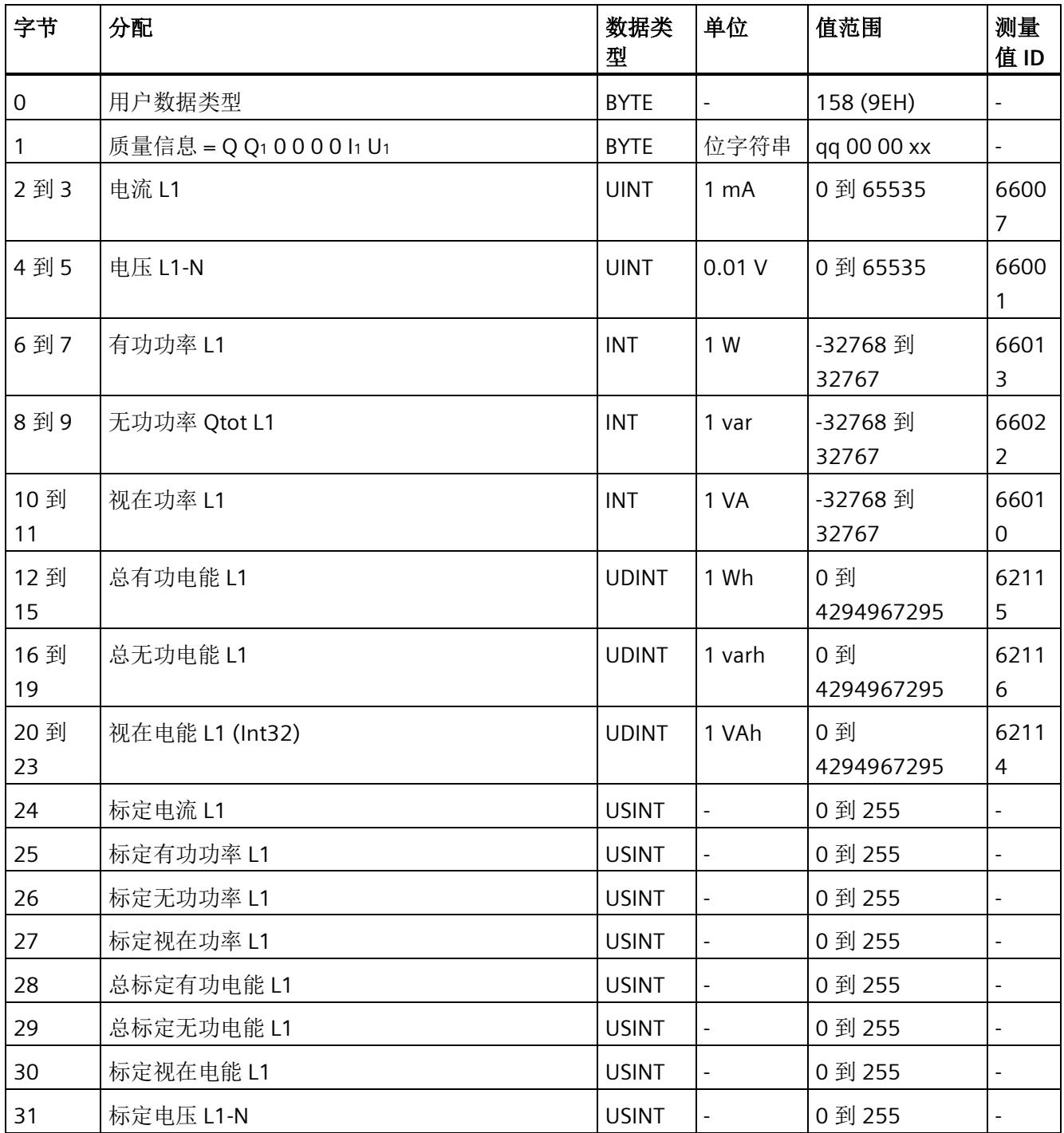

## 基本变量相位特定测量(**ID 157** 或 **9DH**)

表格 D- 21 基本变量相位特定测量 L2

| 字节         | 分配                        | 数据类<br>型     | 单位                       | 值范围                          | 测量<br>值ID                    |
|------------|---------------------------|--------------|--------------------------|------------------------------|------------------------------|
| 0          | 用户数据类型                    | <b>BYTE</b>  |                          | 157 (9DH)                    |                              |
| 1          | 质量信息 = Q Q1 0 0 0 0 l2 U2 | <b>BYTE</b>  | 位字符<br>串                 | qq 00 00 xx                  | $\overline{a}$               |
| 2到3        | 电流 L2                     | <b>UINT</b>  | 1 <sub>m</sub> A         | 0 到 65535                    | 6600<br>8                    |
| 4到5        | 电压 L2-N                   | <b>UINT</b>  | 0.01V                    | 0到65535                      | 6600<br>$\overline{2}$       |
| 6到7        | 有功功率 L2                   | <b>INT</b>   | 1 W                      | -32768 到 32767               | 6601<br>4                    |
| 8到9        | 无功功率 Qtot L2              | <b>INT</b>   | 1 <sub>var</sub>         | -32768 到 32767               | 6602<br>3                    |
| 10到<br>11  | 视在功率 L2                   | <b>INT</b>   | 1 VA                     | -32768 到 32767               | 6601<br>1                    |
| 12到<br>15  | 总有功电能 L2 (Int32)          | <b>DINT</b>  | 1 Wh                     | -2147483647 到<br>+2147483647 | 6221<br>5                    |
| 16到<br>19  | 总无功电能 L2 (Int32)          | <b>DINT</b>  | 1 varh                   | -2147483647 到<br>+2147483647 | 6221<br>6                    |
| 20 到<br>23 | 视在电能 L2 (Int32)           | <b>UDINT</b> | 1 VAh                    | 0 到 2147483647               | 6221<br>$\overline{4}$       |
| 24         | 标定电流 L2                   | <b>USINT</b> | $\overline{\phantom{a}}$ | 0 到 255                      | $\overline{a}$               |
| 25         | 标定有功功率 L2                 | <b>USINT</b> | $\frac{1}{2}$            | 0 到 255                      | $\qquad \qquad \blacksquare$ |
| 26         | 标定无功功率 L2                 | <b>USINT</b> |                          | 0到255                        |                              |
| 27         | 标定视在功率 L2                 | <b>USINT</b> | $\overline{\phantom{0}}$ | 0到255                        | $\qquad \qquad \blacksquare$ |
| 28         | 总标定有功电能 L1                | <b>USINT</b> | $\overline{a}$           | 0 到 255                      | $\overline{a}$               |
| 29         | 总标定无功电能 L1                | <b>USINT</b> | $\overline{\phantom{0}}$ | 0 到 255                      |                              |
| 30         | 标定视在电能 L2                 | <b>USINT</b> | $\frac{1}{2}$            | 0 到 255                      |                              |
| 31         | 功率因子 λ L2                 | <b>USINT</b> | 0.01                     | 0到100                        | 6602<br>0                    |

## 基本变量相位特定测量 (ID 156 或 9CH)

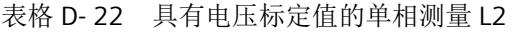

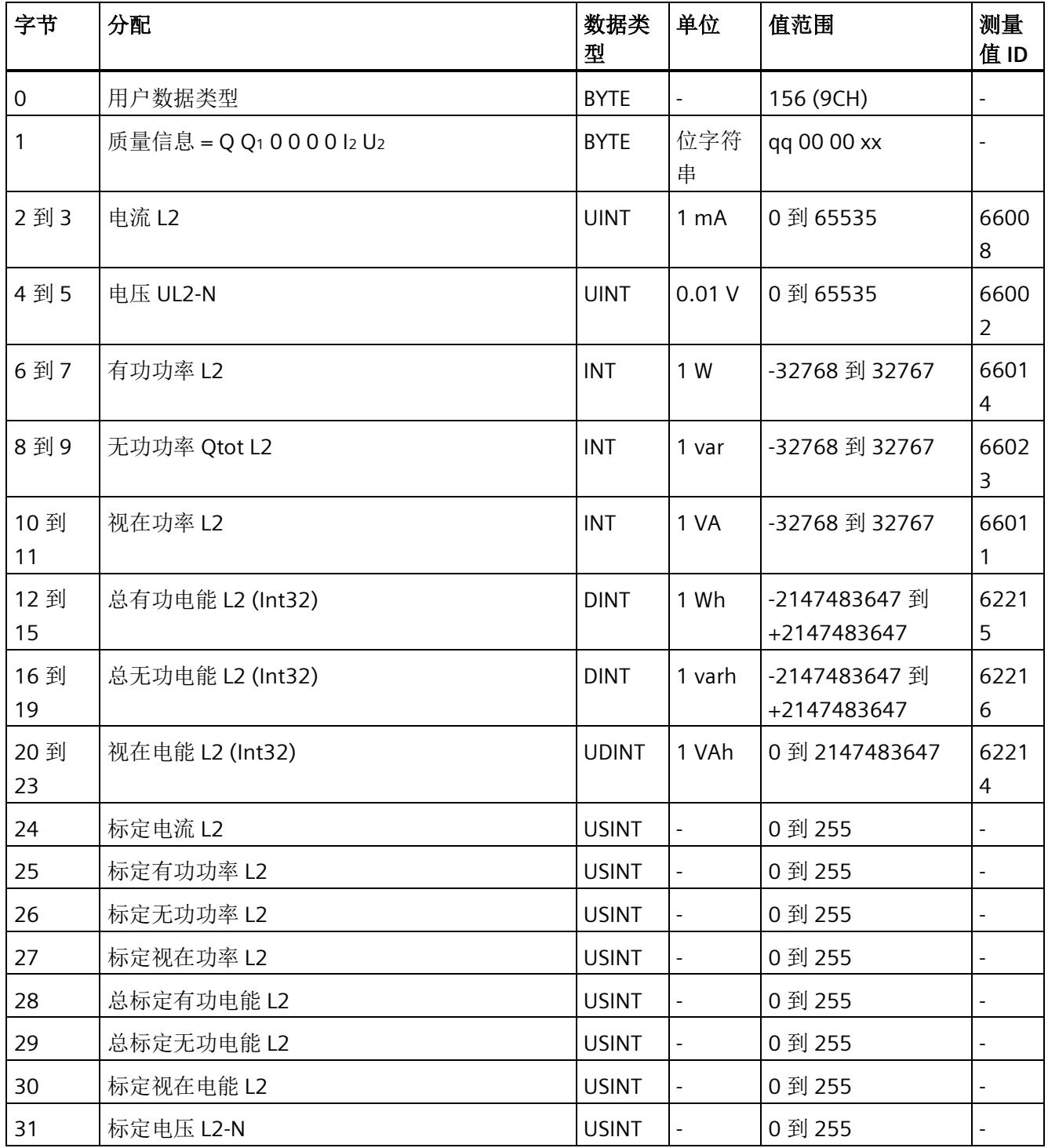

## 基本变量相位特定测量(**ID 155** 或 **9BH**)

表格 D- 23 基本变量相位特定测量 L3

| 字节         | 分配                        | 数据类<br>型     | 单位                       | 值范围                          | 测量<br>值ID                    |
|------------|---------------------------|--------------|--------------------------|------------------------------|------------------------------|
| 0          | 用户数据类型                    | <b>BYTE</b>  |                          | 155 (9BH)                    |                              |
| 1          | 质量信息 = Q Q1 0 0 0 0 l3 U3 | <b>BYTE</b>  | 位字符<br>串                 | qq 00 00 xx                  | $\overline{a}$               |
| 2到3        | 电流 L3                     | <b>UINT</b>  | 1 <sub>m</sub> A         | 0 到 65535                    | 6600<br>9                    |
| 4到5        | 电压 L3-N                   | <b>UINT</b>  | 0.01V                    | 0 到 65535                    | 6600<br>3                    |
| 6到7        | 有功功率 L3                   | INT          | 1 W                      | -32768 到 32767               | 6601<br>5                    |
| 8到9        | 无功功率 Qtot L3              | <b>INT</b>   | 1 <sub>var</sub>         | -32768 到 32767               | 6602<br>4                    |
| 10到<br>11  | 视在功率 L3                   | <b>INT</b>   | 1 VA                     | -32768 到 32767               | 6601<br>$\overline{2}$       |
| 12到<br>15  | 总有功电能 L3 (Int32)          | <b>DINT</b>  | 1 Wh                     | -2147483647 到<br>+2147483647 | 6231<br>5                    |
| 16到<br>19  | 总无功电能 L3 (Int32)          | <b>DINT</b>  | 1 varh                   | -2147483647 到<br>+2147483647 | 6231<br>6                    |
| 20 到<br>23 | 视在电能 L3 (Int32)           | <b>UDINT</b> | 1 VAh                    | 0 到 2147483647               | 6231<br>$\overline{4}$       |
| 24         | 标定电流 L3                   | <b>USINT</b> | $\Box$                   | 0 到 255                      | $\overline{a}$               |
| 25         | 标定有功功率 L3                 | <b>USINT</b> | $\frac{1}{2}$            | 0到255                        | $\qquad \qquad \blacksquare$ |
| 26         | 标定无功功率 L3                 | <b>USINT</b> |                          | 0到255                        |                              |
| 27         | 标定视在功率 L3                 | <b>USINT</b> | $\overline{\phantom{0}}$ | 0 到 255                      |                              |
| 28         | 总标定有功电能 L3                | <b>USINT</b> | $\overline{a}$           | 0到255                        | $\overline{a}$               |
| 29         | 总标定无功电能 L3                | <b>USINT</b> | $\overline{\phantom{0}}$ | 0 到 255                      |                              |
| 30         | 标定视在电能 L3                 | <b>USINT</b> | $\overline{\phantom{0}}$ | 0到255                        |                              |
| 31         | 功率因子 L3                   | <b>USINT</b> | 0.01                     | 0到100                        | 6602<br>1                    |

## 基本变量相位特定测量(**ID 154** 或 **9AH**)

表格 D- 24 具有电压标定值的单相测量 L3

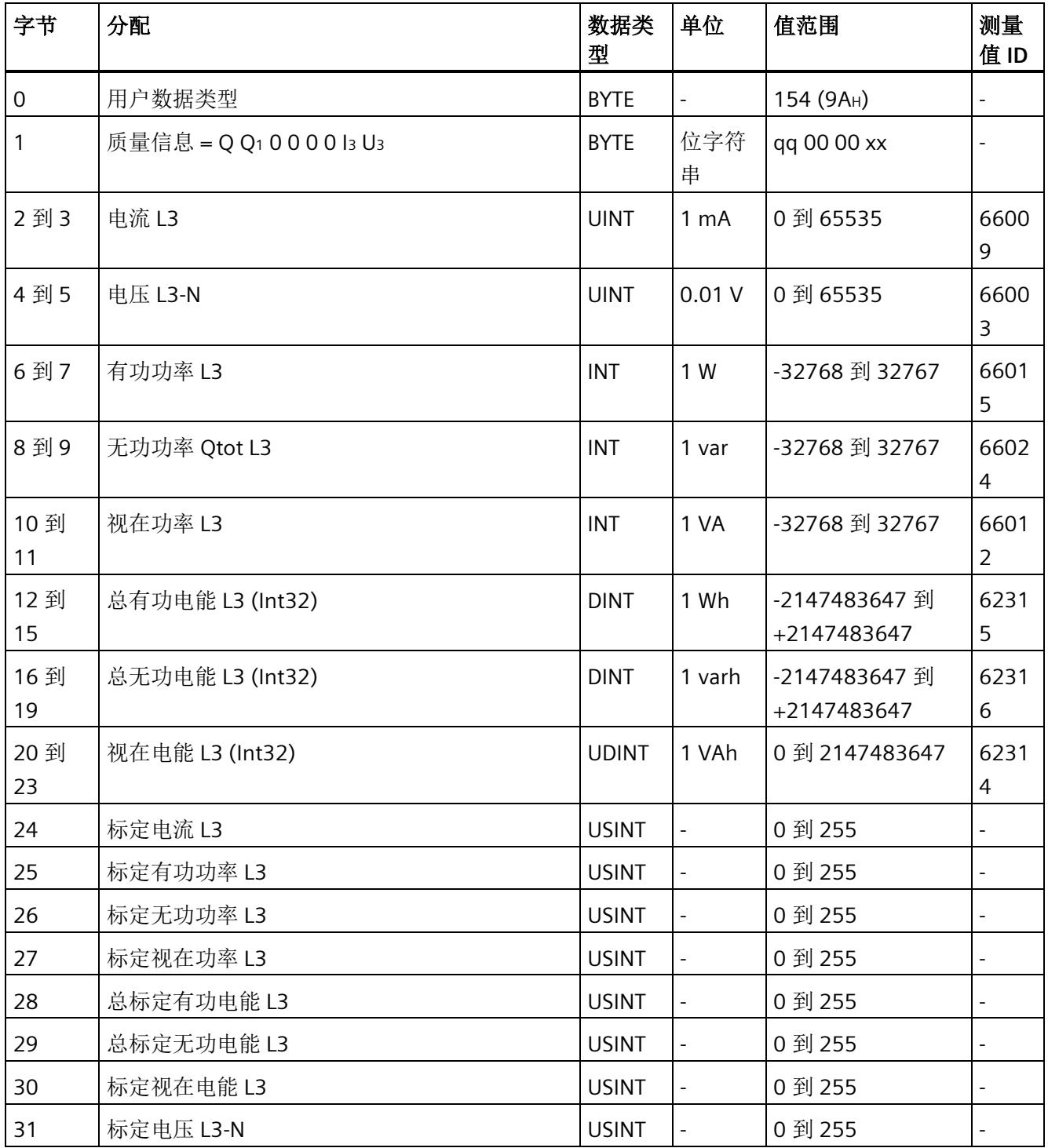

# 测量值数据记录 **E**

## **E.1** 所有测量值数据记录的概览

AI Energy Meter HF 在多个数据记录中写入测量值,用户可在用户程序中通过 RDREC 指令 非循环地读取这些数据记录。

下表列出了各数据记录的结构:

- 基本测量值的数据记录 DS 142 版本 2(只读)。
- 基本测量值的数据记录 DS 142 版本 3(只读)。
- 电能计数器的数据记录 DS 143(读和写)
- 基本测量值的数据记录 DS 144 版本 1(只读)。
- 带有时间戳的最大值的数据记录 DS 154(只读)。
- 最小值的数据记录 DS 145 版本 1(只读)。
- 带有时间戳的最小值的数据记录 DS 155(只读)。
- 相位特定测量值 L1 的数据记录 DS 147 版本 0 (只读)。
- 相位特定测量值 L1 的数据记录 DS 147 版本 1 (只读)。
- 相位特定测量值 L2 的数据记录 DS 148 版本 0(只读)。
- 相位特定测量值 L2 的数据记录 DS 148 版本 1 (只读)。
- 相位特定测量值 L3 的数据记录 DS 149 版本 0(只读)。
- 相位特定测量值 L3 的数据记录 DS 149 版本 1 (只读)。
- 高级测量和状态值的数据记录 DS 150 版本 1(只读)。
- 用户自定义数据记录的数据记录 DS 151(只读)。
- 功率质量分析的数据记录 DS 160(只读)。
- 谐波电压 (DS 161) 的数据记录 DS 161 (只读)。
- 谐波电流 (DS 163) 的数据记录 DS 163(只读)。
- 可用测量值的数据记录 DS 170 信息数据记录。

*E.2* 基本测量值的测量值数据记录 *(DS 142)*

#### 说明

- 在三相操作中,电能计数器的累积值为各相位相应值的总和。
- 流入和流出电能表的值始终为正数。
- 基于各相位运行时间的最大值,可计算出整个模块运行时间计数器的值。

#### 参见

[用于数据记录映射的参数数据记录](#page-4228-0) 135 的结构 (页 [185\)](#page-4228-0)

## **E.2** 基本测量值的测量值数据记录 **(DS 142)**

#### **E.2.1** 基本测量值的测量值数据记录 **(DS 142)** 版本 **2**

#### 模块的测量变量

下表简要列出了数据记录 142 支持的所有测量变量。请注意,在某些连接方式中,一些 测量变量的显示无意义,模块将删除这些无关的测量值。

测量值标识(测量值 ID)是一个索引,用于引用附录"[连接类型的测量变量](#page-4233-0) (页 [190\)](#page-4233-0)"中的 测量变量概览表。

表格 E- 1 数据记录 142

| 字节      | 测量变量     | 数据类<br>型    | 单位                       | 值范围             | 测量<br>值ID                |
|---------|----------|-------------|--------------------------|-----------------|--------------------------|
| 0       | 版本 = 2   | UINT8       |                          | 2               |                          |
|         | 预留       | UINT8       | $\overline{\phantom{a}}$ | 0               | $\overline{\phantom{a}}$ |
| 2到5     | 电压 L1-N  | <b>REAL</b> | V                        | 0.0 到 1000000.0 | 1                        |
| 6到9     | 电压 L2-N  | <b>REAL</b> | V                        | 0.0 到 1000000.0 | $\overline{2}$           |
| 10到13   | 电压 L3-N  | <b>REAL</b> | V                        | 0.0 到 1000000.0 | 3                        |
| 14 到 17 | 电压 L1-L2 | <b>REAL</b> | V                        | 0.0 到 1000000.0 | $\overline{4}$           |
| 18到21   | 电压 L2-L3 | <b>REAL</b> | V                        | 0.0 到 1000000.0 | 5                        |
| 22 到 25 | 电压 L3-L1 | <b>REAL</b> | V                        | 0.0 到 1000000.0 | 6                        |

#### 测量值数据记录

*E.2* 基本测量值的测量值数据记录 *(DS 142)*

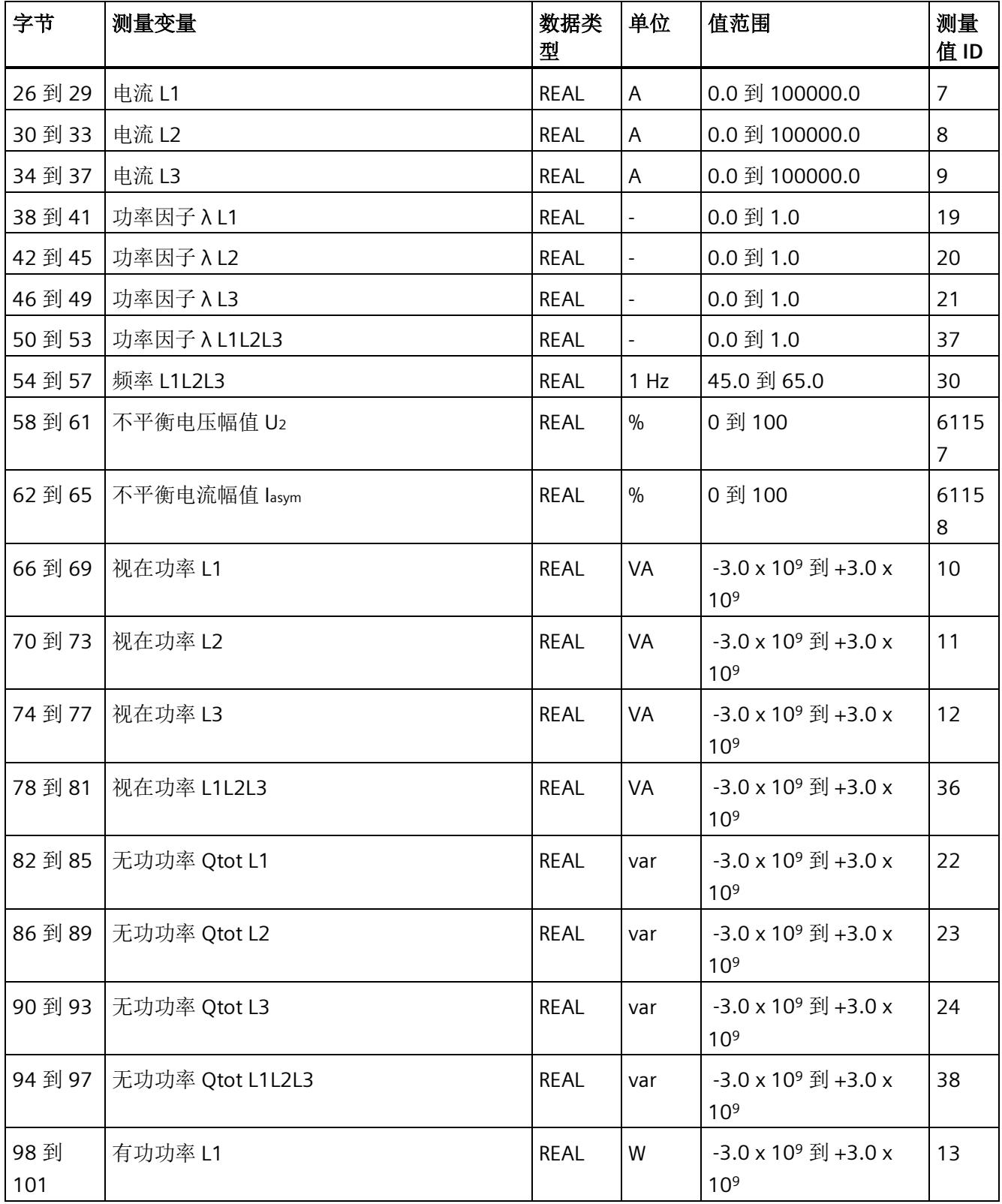
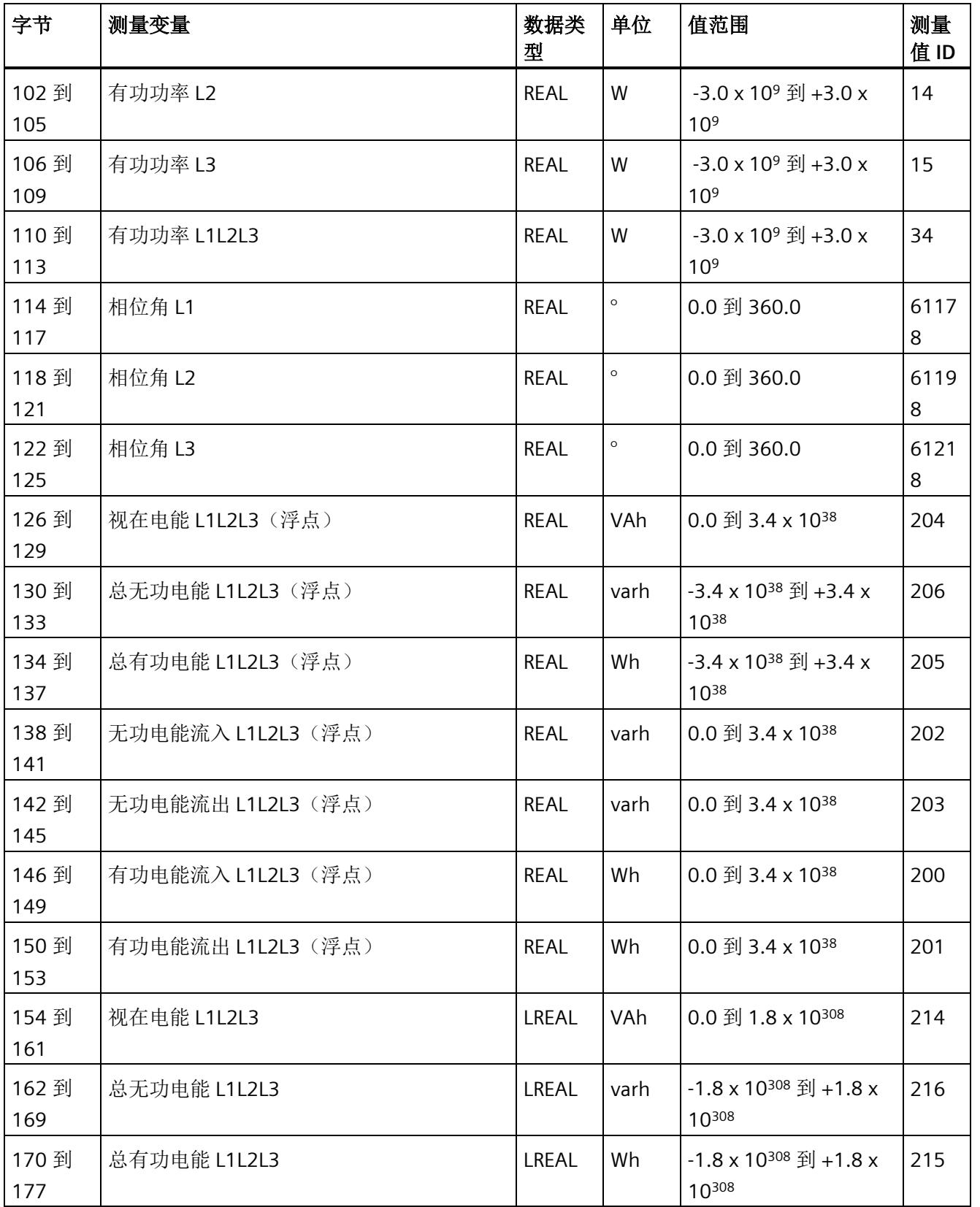

*E.2* 基本测量值的测量值数据记录 *(DS 142)*

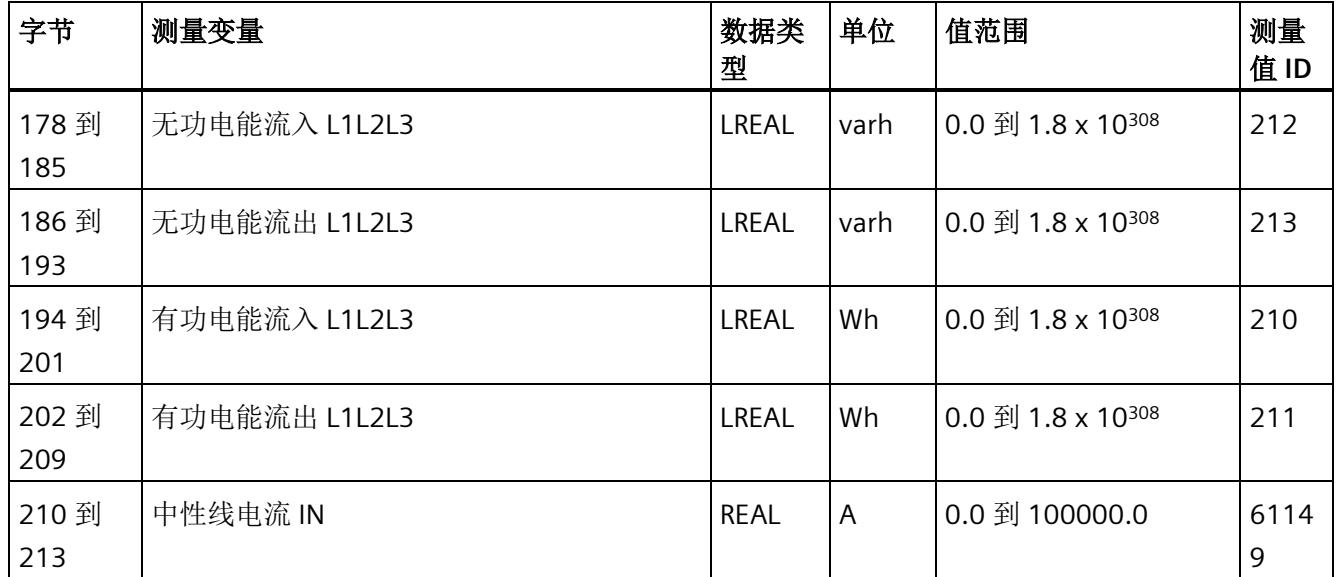

### 中性线电流

如果通过连接方式 3P4W、3P4W1 或 3P3W 操作 AI Energy Meter HF, 则在以下情况下还 会计算中性线电流:

- 所有相电流(一级和二级电流)的传输系数均相同。
- 测量到的相电流大于参数"测量电流下限"(Low limit for measuring current) 的值。
- 所有相上的参数"电流反向"必须相同。

如果上述条件中的某个条件不满足,中性线电流值将为"0"。使用测量值数据记录 142, 可读取计算得出的中性线电流。

### 操作步骤

数据记录 142 位于 AI Energy Meter HF 中。可通过 RDREC 说明从模块中读取数据记录。 该系统函数块存储在 STEP 7 库中。

*E.2* 基本测量值的测量值数据记录 *(DS 142)*

## **E.2.2** 基本测量值的测量值数据记录 **(DS 142)** 版本 **3**

### 模块的测量变量

下表简要列出了数据记录 142 支持的所有测量变量。请注意,在某些连接方式中,一些 测量变量的显示无意义,模块将删除这些无关的测量值。

测量值标识(测量值 ID)是一个索引,用于引用附录"[连接类型的测量变量](#page-4233-0) (页 [190\)](#page-4233-0)"中的 测量变量概览表。

表格 E- 2 数据记录 142

| 字节      | 测量变量          | 数据类<br>型    | 单位             | 值范围             | 测量<br>值ID      |
|---------|---------------|-------------|----------------|-----------------|----------------|
| 0       | 版本=3          | <b>BYTE</b> | $\blacksquare$ | 3               |                |
| 1       | 预留            | <b>BYTE</b> |                | 0               |                |
| 2到5     | 电压 L1-N       | <b>REAL</b> | V              | 0.0 到 1000000.0 | 1              |
| 6到9     | 电压 L2-N       | <b>REAL</b> | V              | 0.0 到 1000000.0 | $\overline{2}$ |
| 10到13   | 电压 L3-N       | <b>REAL</b> | V              | 0.0 到 1000000.0 | $\overline{3}$ |
| 14到17   | 电压 L1-L2      | <b>REAL</b> | V              | 0.0 到 1000000.0 | 4              |
| 18到21   | 电压 L2-L3      | <b>REAL</b> | V              | 0.0 到 1000000.0 | 5              |
| 22 到 25 | 电压 L3-L1      | <b>REAL</b> | V              | 0.0 到 1000000.0 | 6              |
| 26 到 29 | 电流 L1         | <b>REAL</b> | A              | 0.0 到 100000.0  | $\overline{7}$ |
| 30 到 33 | 电流 L2         | <b>REAL</b> | A              | 0.0 到 100000.0  | 8              |
| 34 到 37 | 电流 L3         | <b>REAL</b> | A              | 0.0 到 100000.0  | 9              |
| 38 到 41 | 功率因子 λ L1     | <b>REAL</b> |                | 0.0 到 1.0       | 19             |
| 42 到 45 | 功率因子 λ L2     | <b>REAL</b> | $\equiv$       | 0.0 到 1.0       | 20             |
| 46 到 49 | 功率因子 λ L3     | <b>REAL</b> | $\blacksquare$ | 0.0 到 1.0       | 21             |
| 50 到 53 | 功率因子 λ L1L2L3 | <b>REAL</b> | $\blacksquare$ | 0.0 到 1.0       | 37             |
| 54 到 57 | 频率 L1L2L3     | <b>REAL</b> | 1 Hz           | 45.0 到 65.0     | 30             |
| 58 到 61 | 不平衡电压幅值 U2    | <b>REAL</b> | $\frac{0}{0}$  | 0到100           | 6115           |
|         |               |             |                |                 | $\overline{7}$ |
| 62 到 65 | 不平衡电流幅值 lasym | <b>REAL</b> | $\frac{0}{0}$  | 0到100           | 6115           |
|         |               |             |                |                 | 8              |

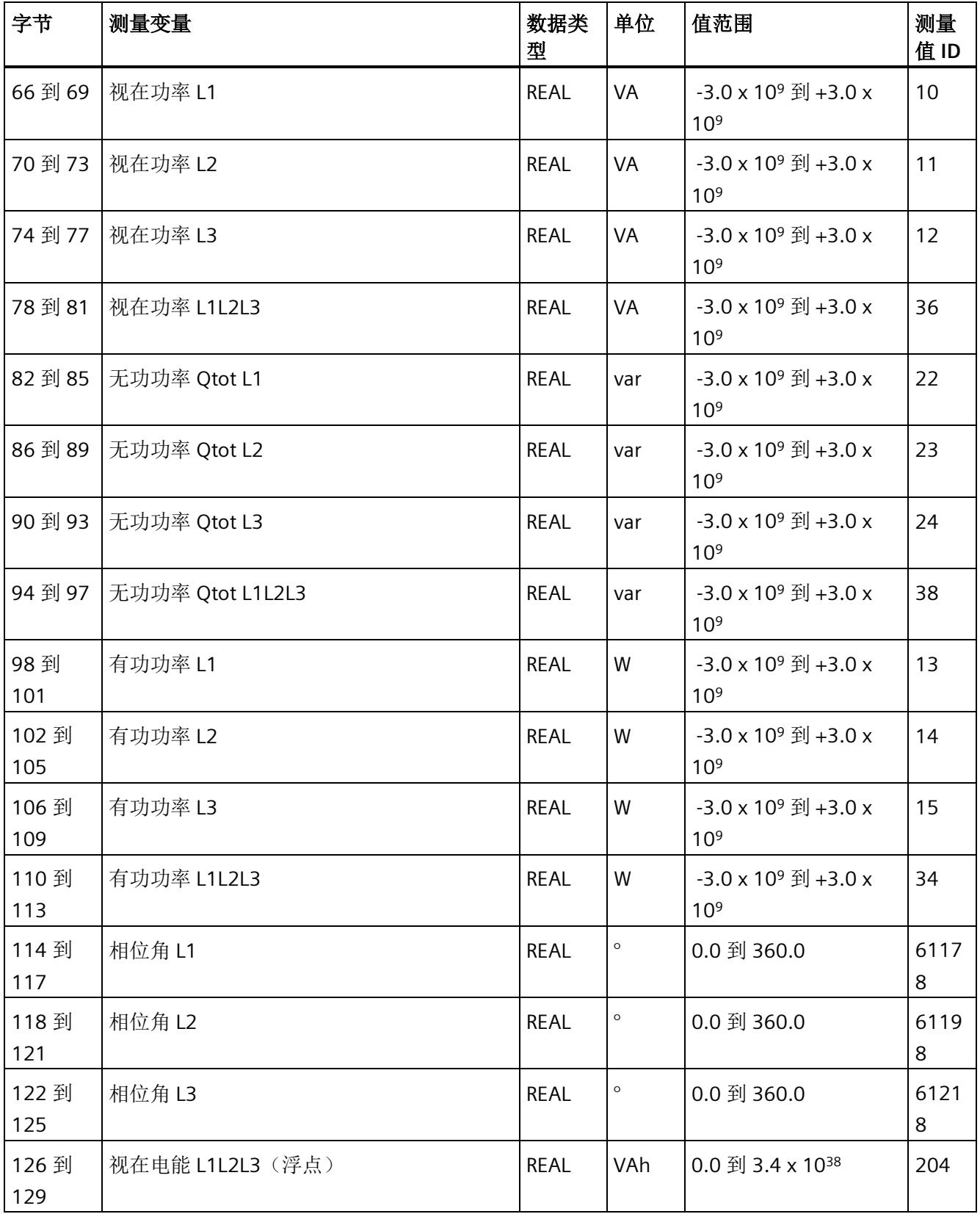

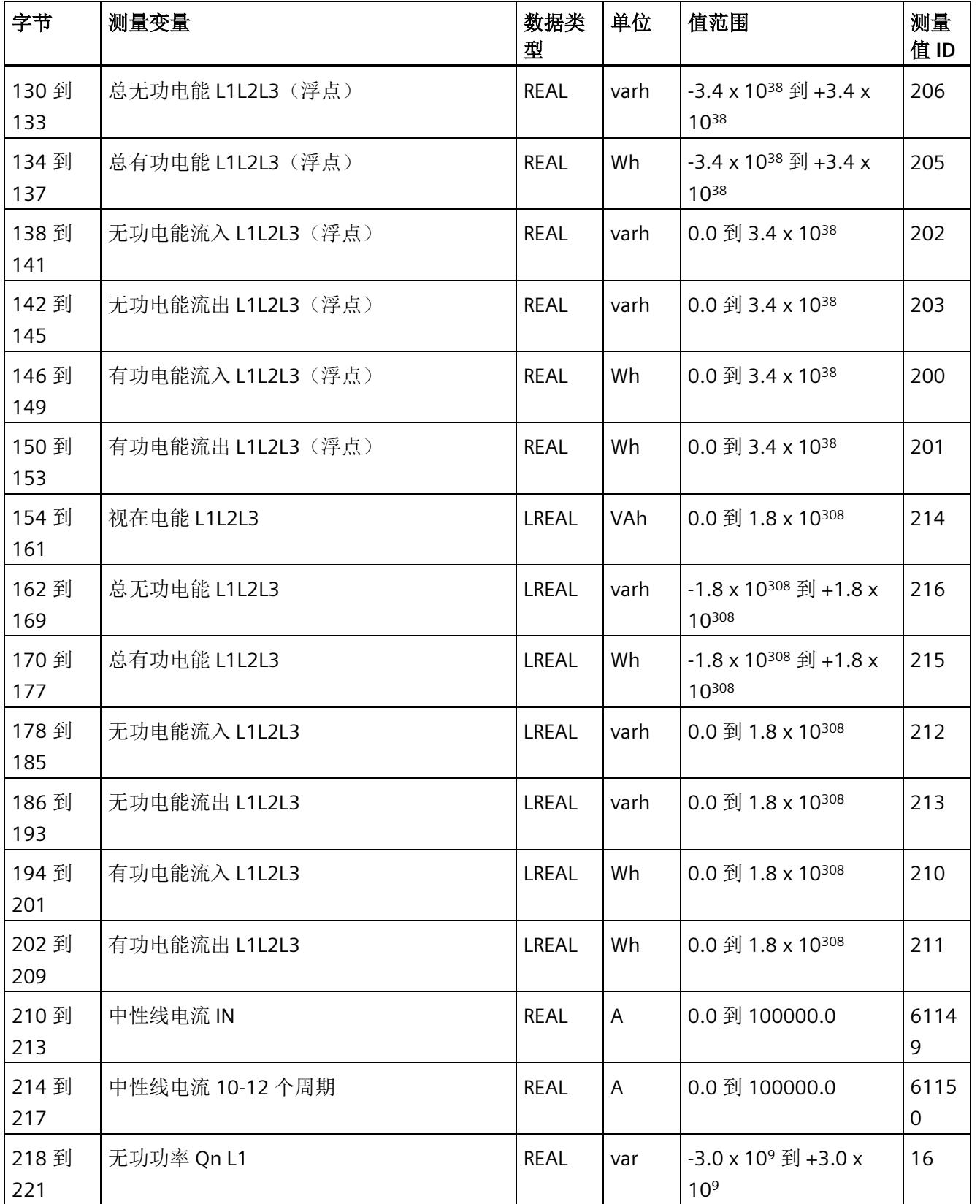

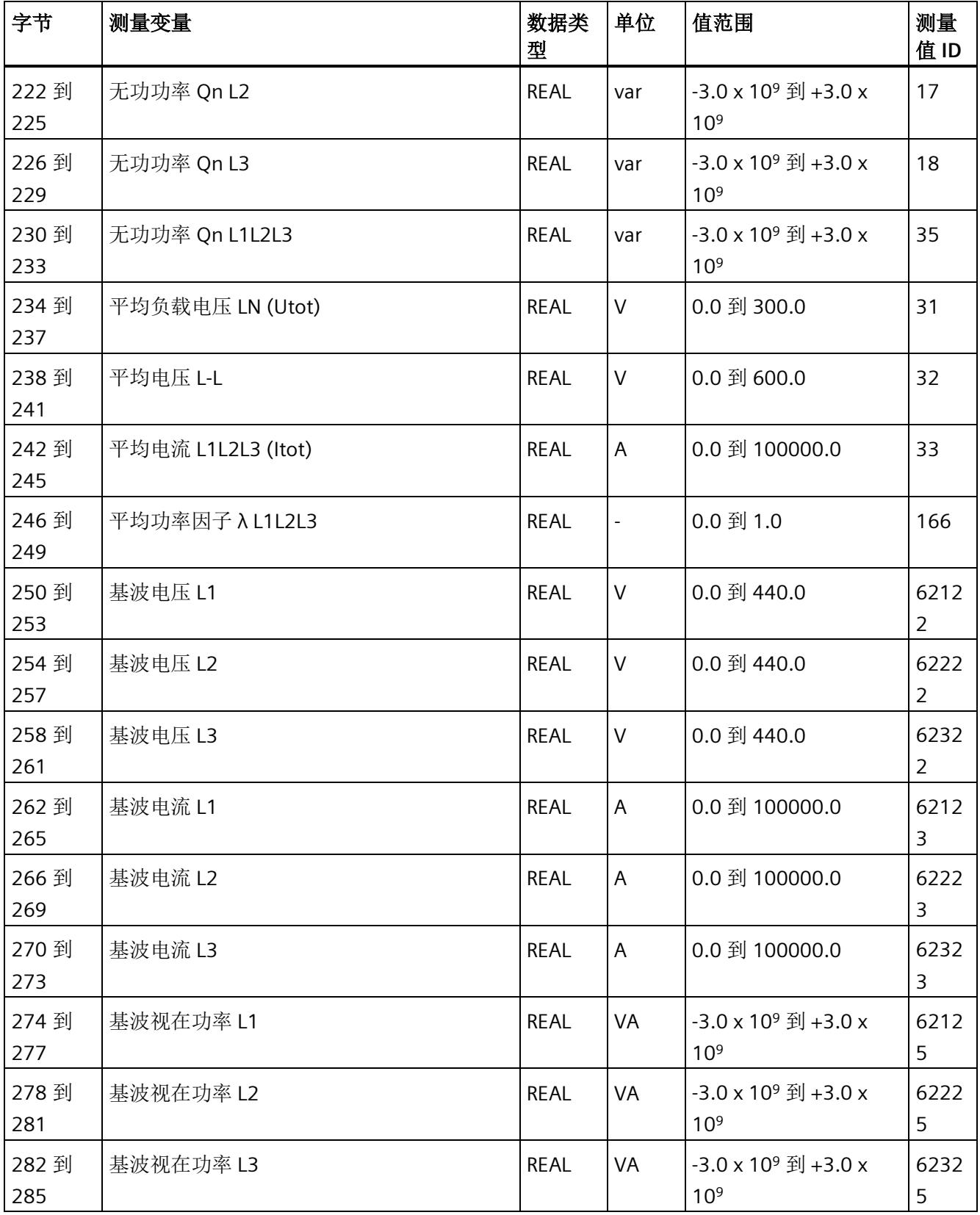

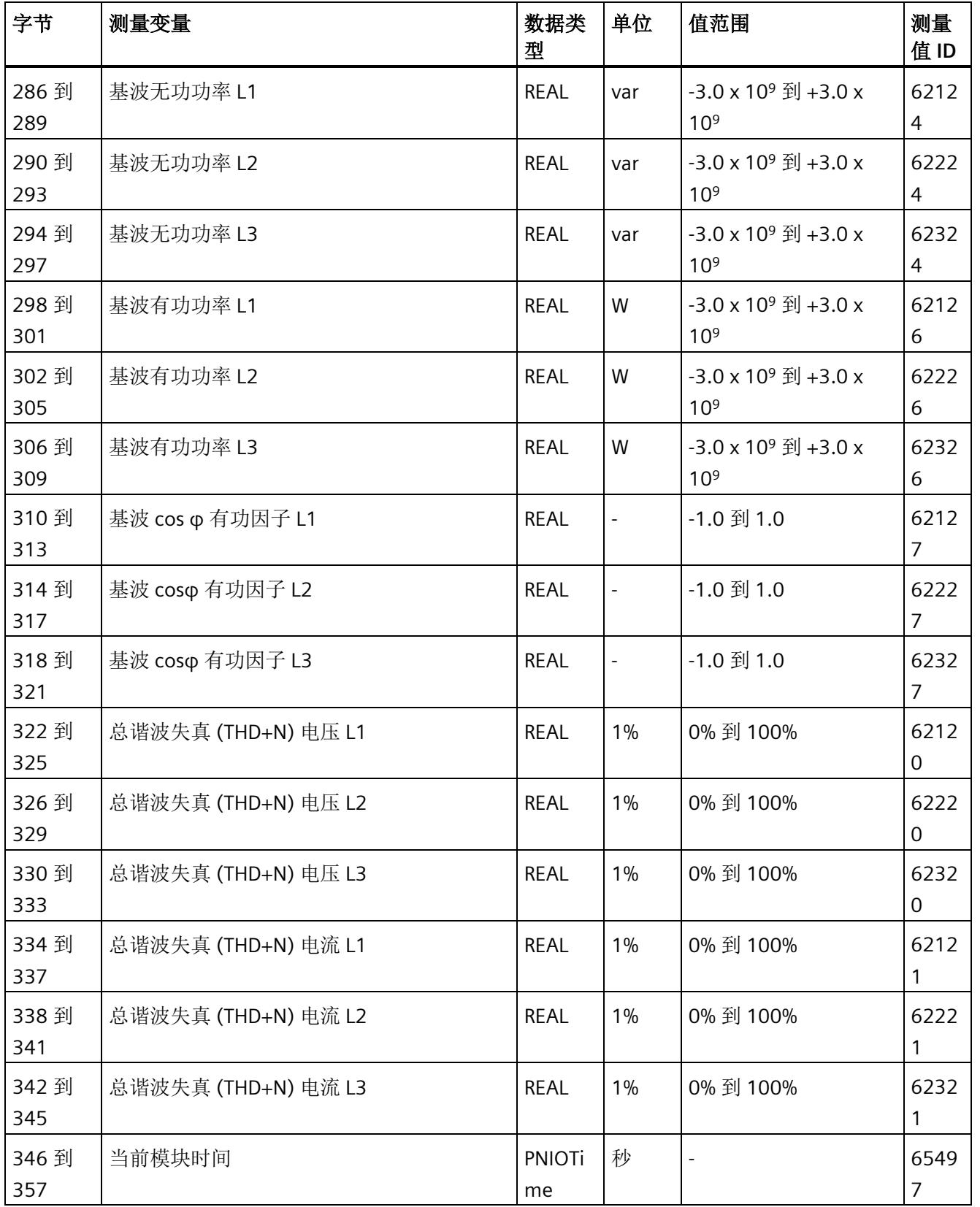

*E.3* 电能计数器的结构 *(DS 143)*

### 中性线电流

如果通过连接方式 3P4W、3P4W1 或 3P3W 操作 AI Energy Meter HF, 则在以下情况下还 会计算中性线电流:

- 所有相电流(一级和二级电流)的传输系数均相同。
- 测量到的相电流大于参数"测量电流下限"(Low limit for measuring current) 的值。
- 所有相上的参数"电流反向"必须相同。

如果上述条件中的某个条件不满足,中性线电流值将为"0"。使用测量值数据记录 142, 可读取计算得出的中性线电流。

### 操作步骤

数据记录 142 位于 AI Energy Meter HF 中。可通过 RDREC 说明从模块中读取数据记录。 该系统函数块存储在 STEP 7 库中。

## **E.3** 电能计数器的结构 **(DS 143)**

### 不同操作的电能表数据记录 **143**

电能表数据记录 143 逐相位包含模块上所有可用的电能表。此数据记录可用于不同的操 作:

- 将电能表重置为用户特定的值(例如,"0")
- 读取电能计数器的当前值
- 读取溢出计数器
- 读取运行时间

*E.3* 电能计数器的结构 *(DS 143)*

## 电能表数据记录 **143**

表格 E- 3 电能表数据记录 143

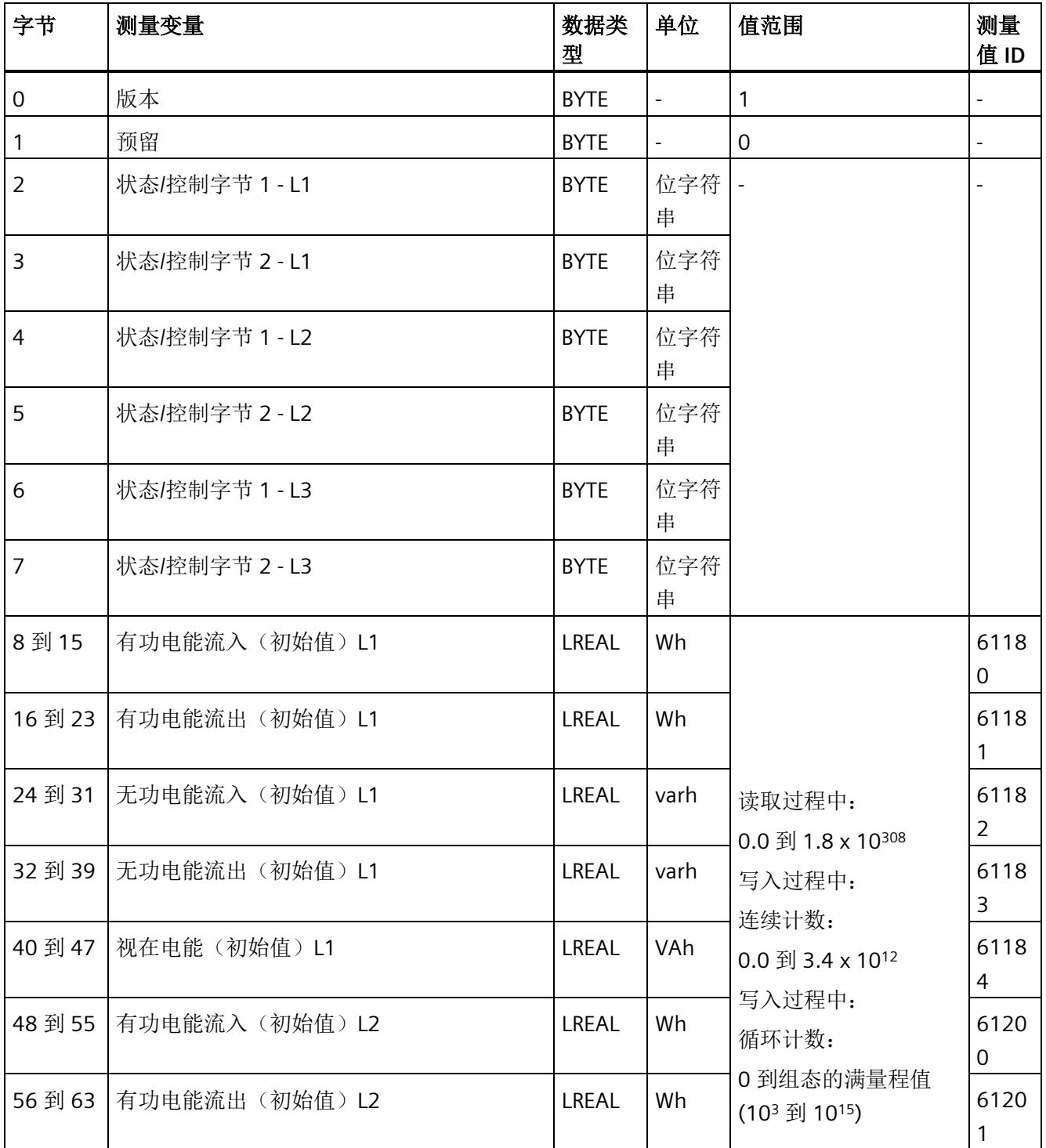

*E.3* 电能计数器的结构 *(DS 143)*

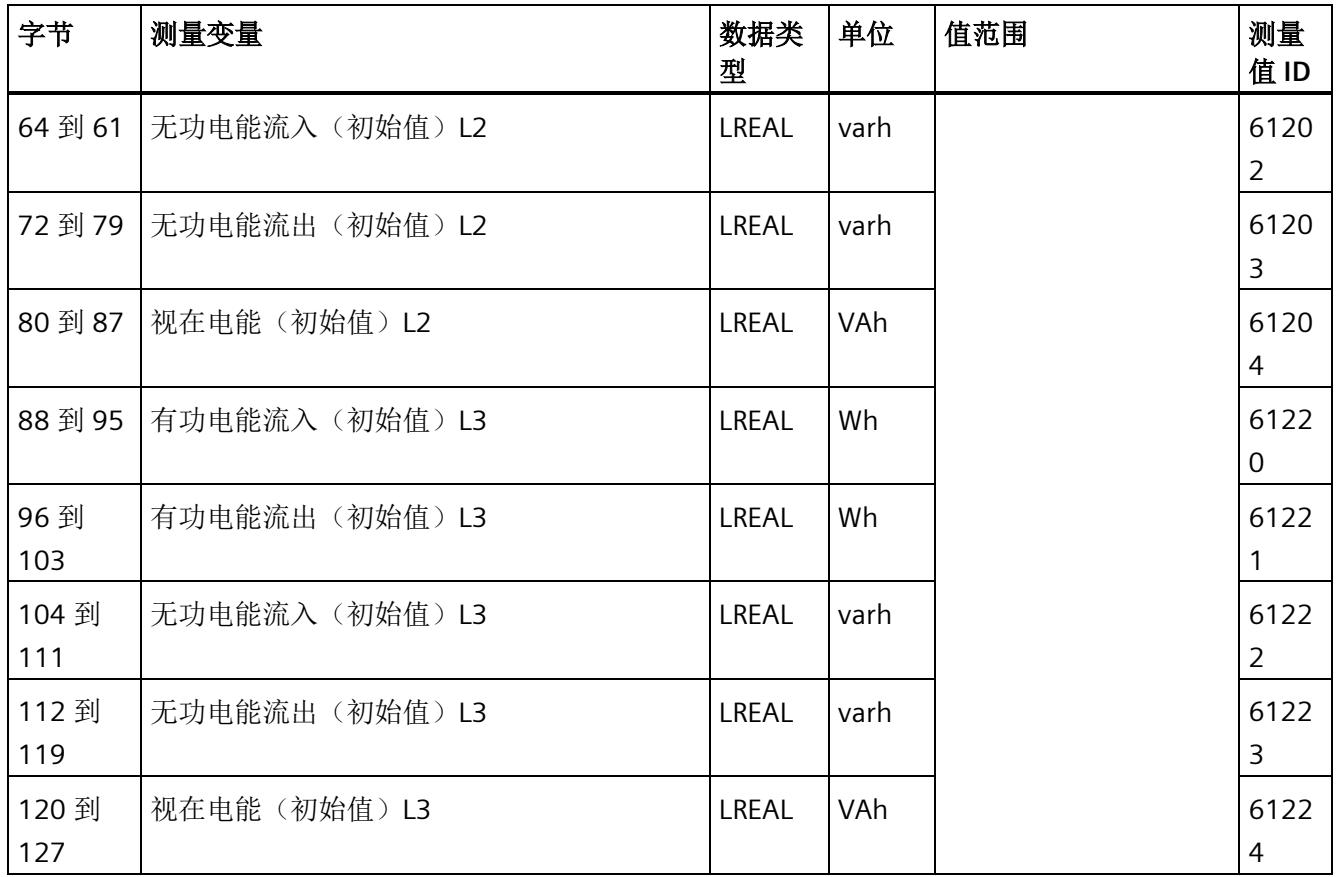

*E.3* 电能计数器的结构 *(DS 143)*

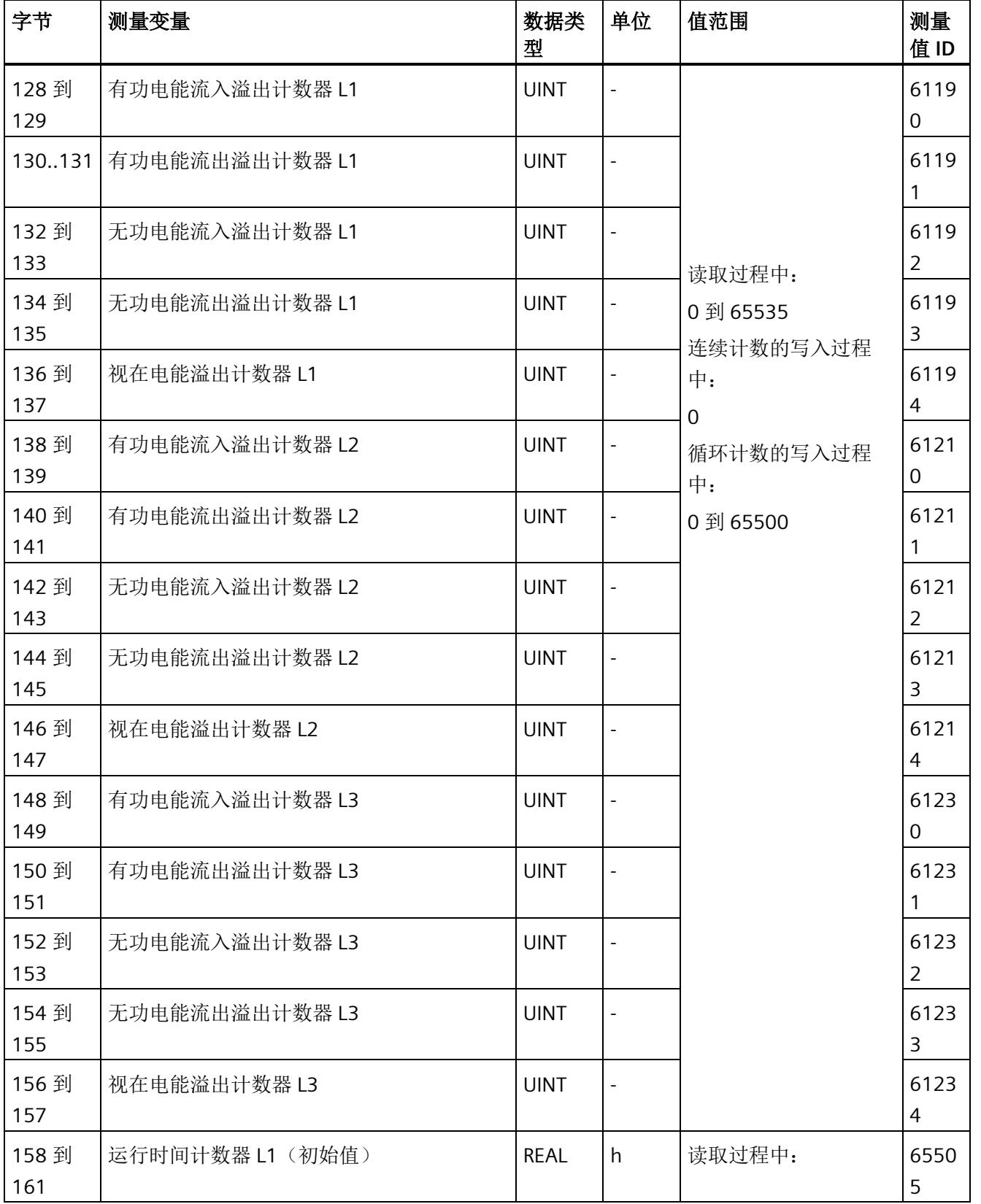

*E.3* 电能计数器的结构 *(DS 143)*

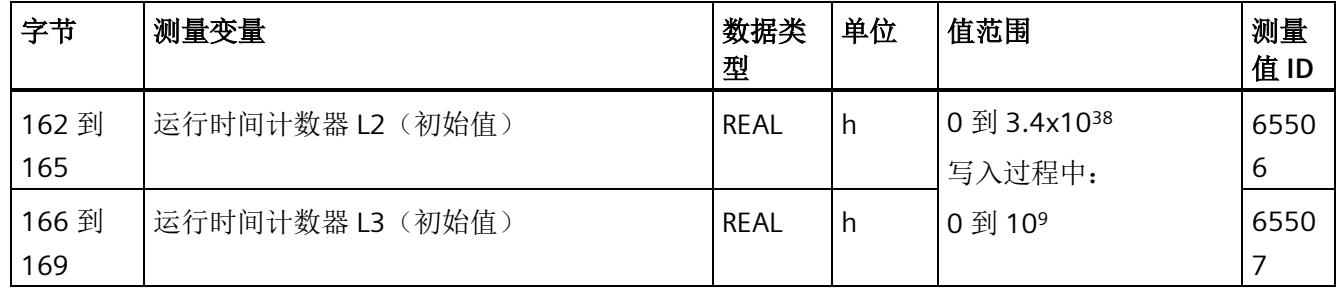

### 状态信息

通过 RDREC 指令读取数据记录 143 时, 在字节 2 到 7 中指定电能计数器、溢出计数器和 运行时间计数器中相位特定的状态信息。

基于该状态信息,可判断数据记录 143 中返回值的计数器。如果电能计数器在状态字节 1 中返回值,则可通过状态字节 2 确定电能计数器的类型。

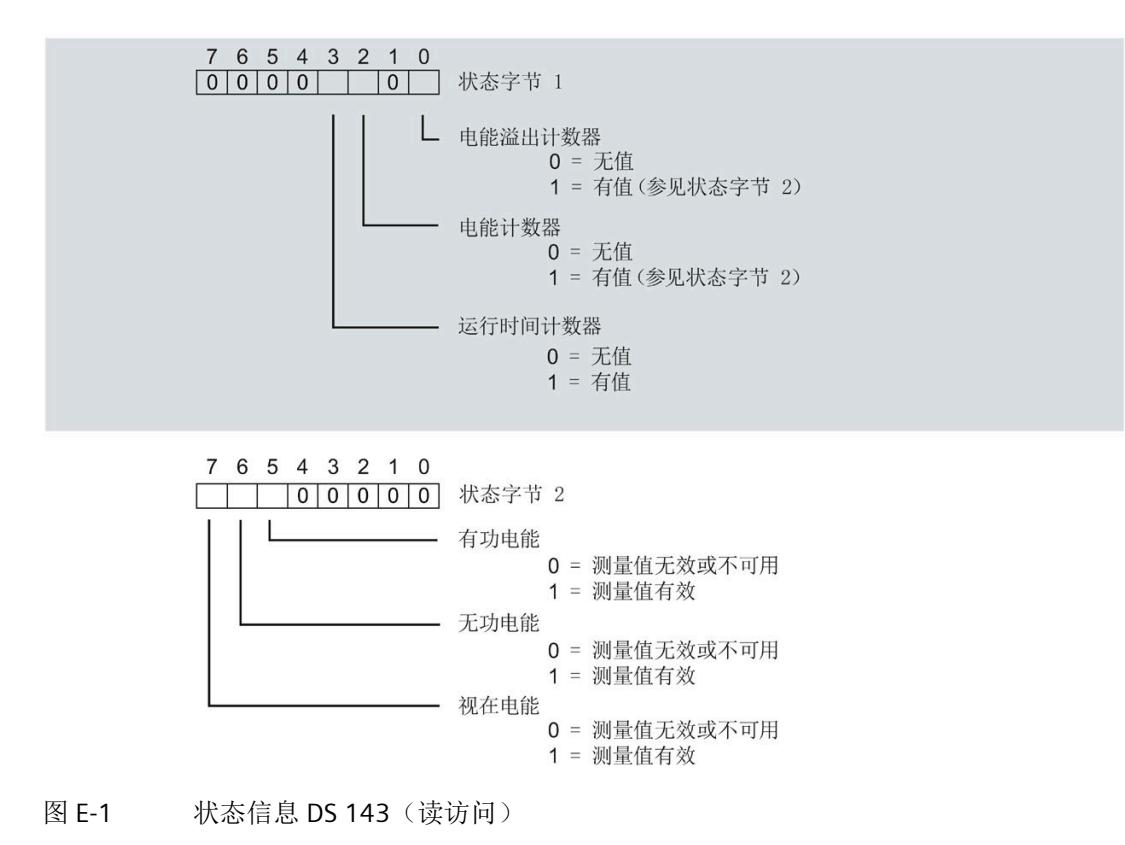

*E.3* 电能计数器的结构 *(DS 143)*

#### 控制信息

通过 WRREC 指令写入数据记录 143 时, 在字节 2 到 7 中指定电能计数器、溢出计数器和 运行时间计数器中相位特定的控制信息。每个相位的控制信息长度为 2 个字节:

- 在控制字节 1 中,可确定待复位的计数器以及计数器的复位时间。
- 在控制字节 2 中,可确定待复位的电能计数器和溢出计数器。

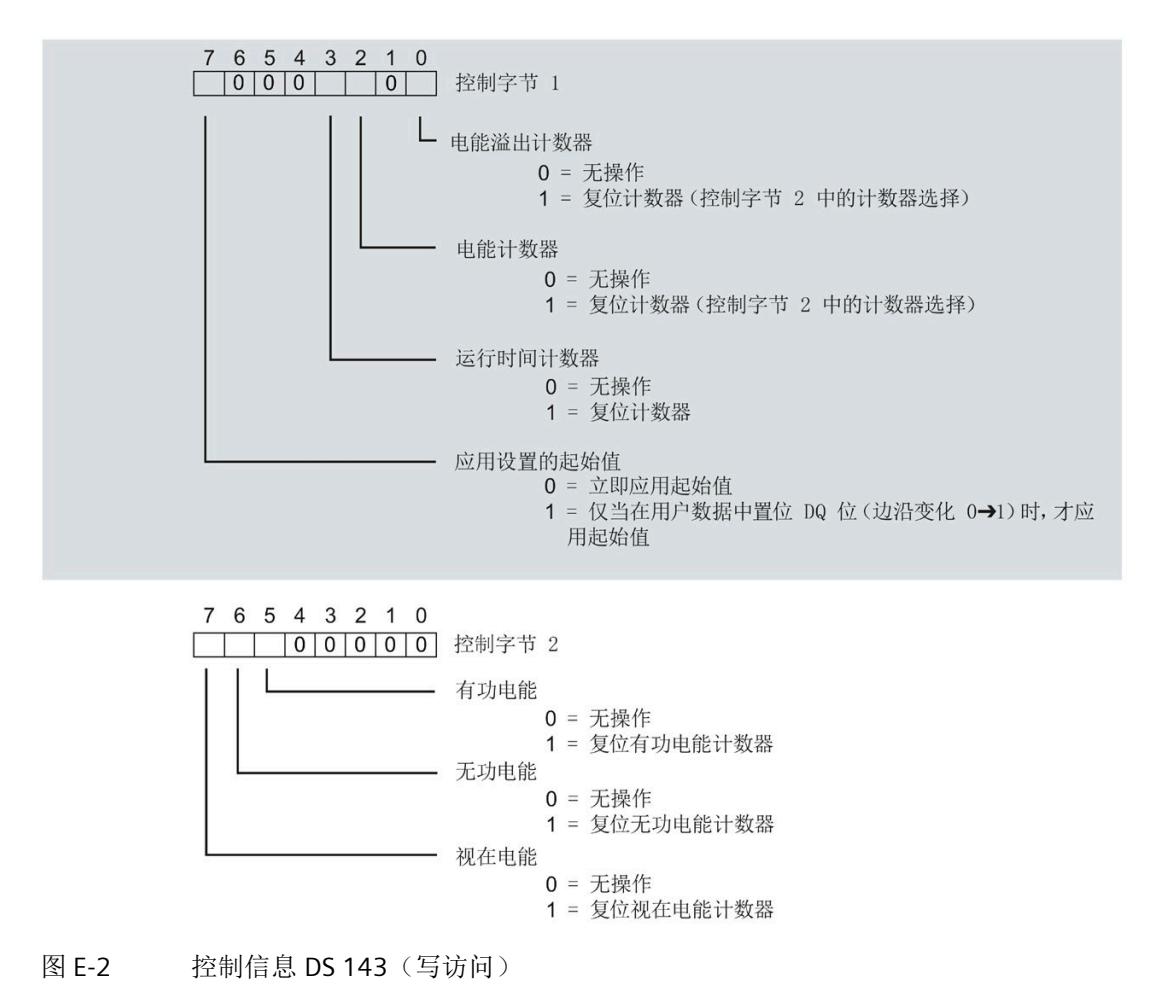

*E.3* 电能计数器的结构 *(DS 143)*

### 传送数据记录时出错

该模块通常会检查已传送数据记录的所有值。仅当传送了所有值且无任何错误时,模块才 会应用该数据记录中的值。

如果 STATUS 参数中存在错误, 则写入数据记录的 WRREC 指令将返回相应的错误代码。 下表列出了测量值数据记录 143 中模块特定的错误代码及其含义:

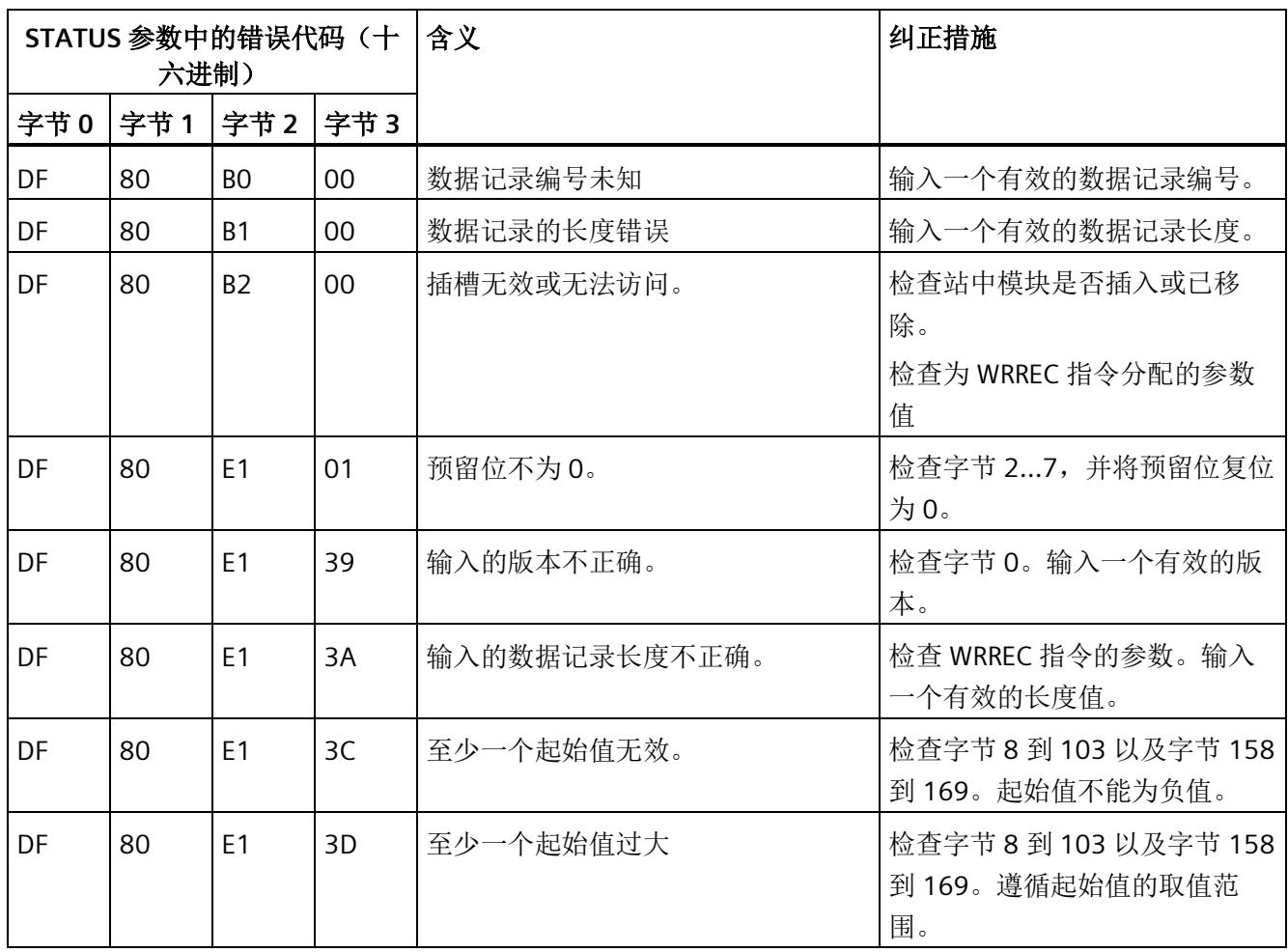

*E.4* 最大值 *(DS 144)* 的测量值数据记录

# **E.4** 最大值 **(DS 144)** 的测量值数据记录

**E.4.1** 最大值的测量值数据记录 **(DS 144)** 版本 **1** 

### 模块的测量变量

从 AI Energy Meter HF 开始计时时, 测量值或计算值的最大值将存储在该数据记录中。

测量值标识(测量值 ID)是一个索引,用于引用附录 B"[连接类型的测量变量](#page-4233-0) (页 [190\)](#page-4233-0)"中 的测量变量概览表。

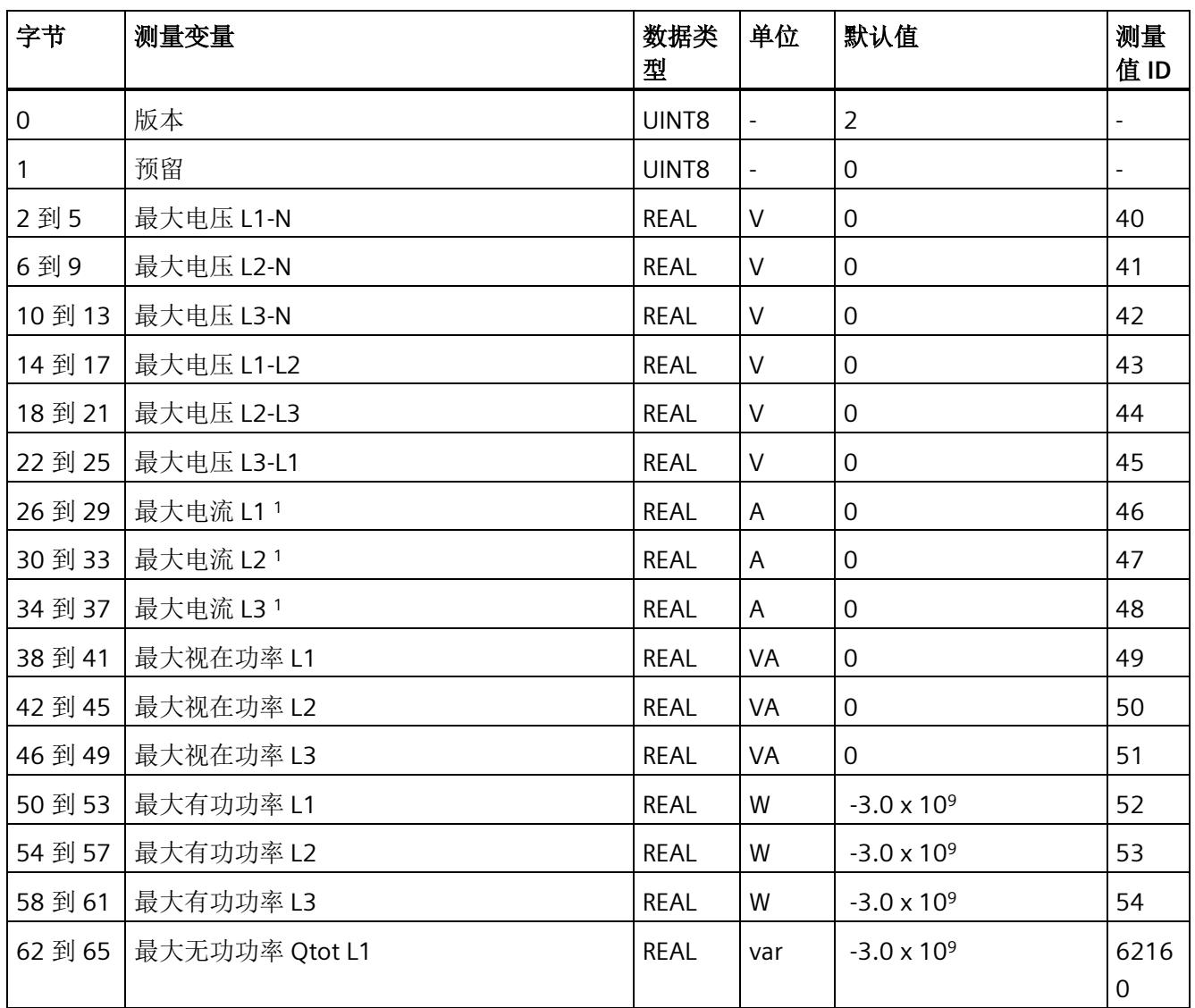

*E.4* 最大值 *(DS 144)* 的测量值数据记录

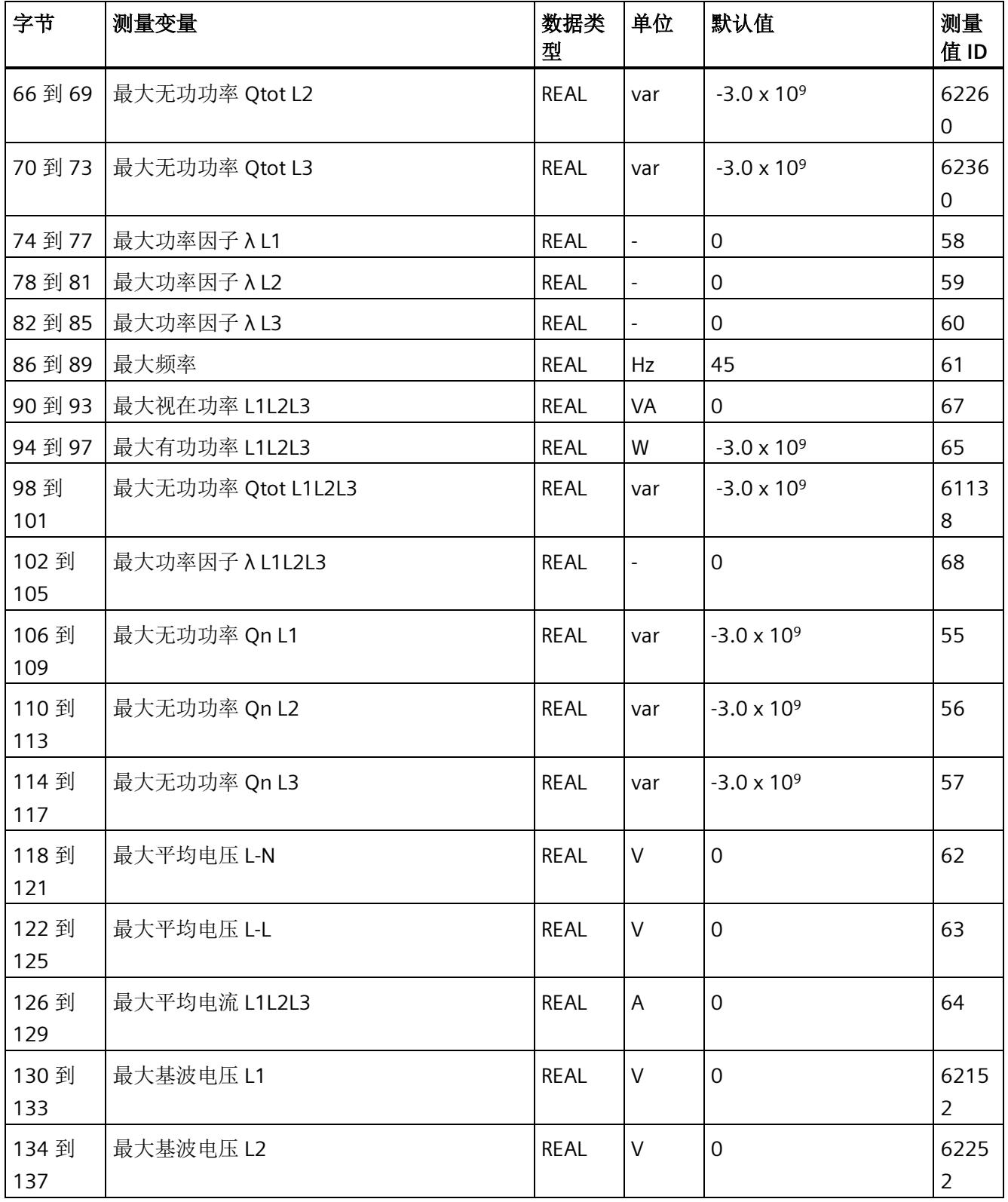

*E.4* 最大值 *(DS 144)* 的测量值数据记录

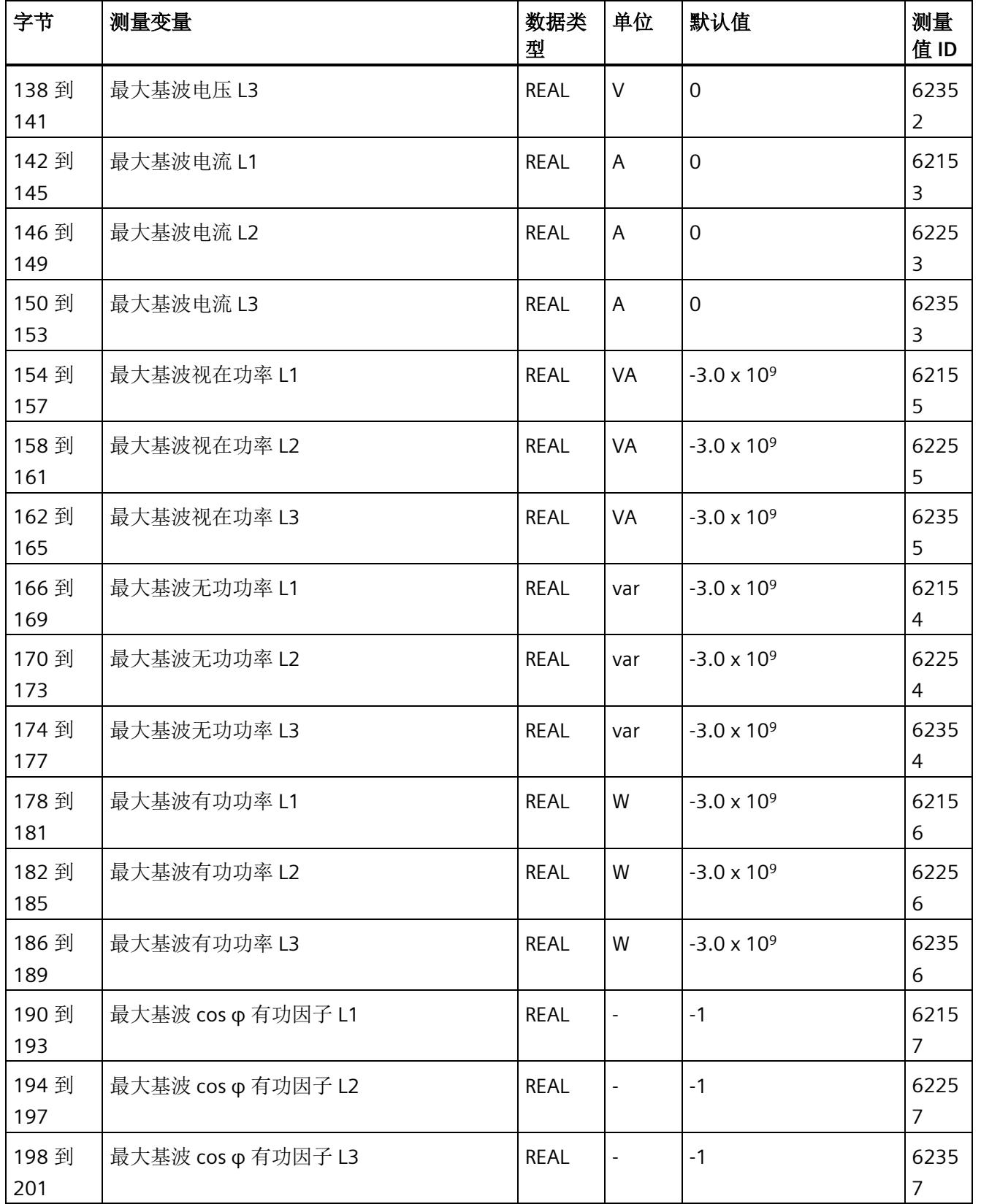

*E.4* 最大值 *(DS 144)* 的测量值数据记录

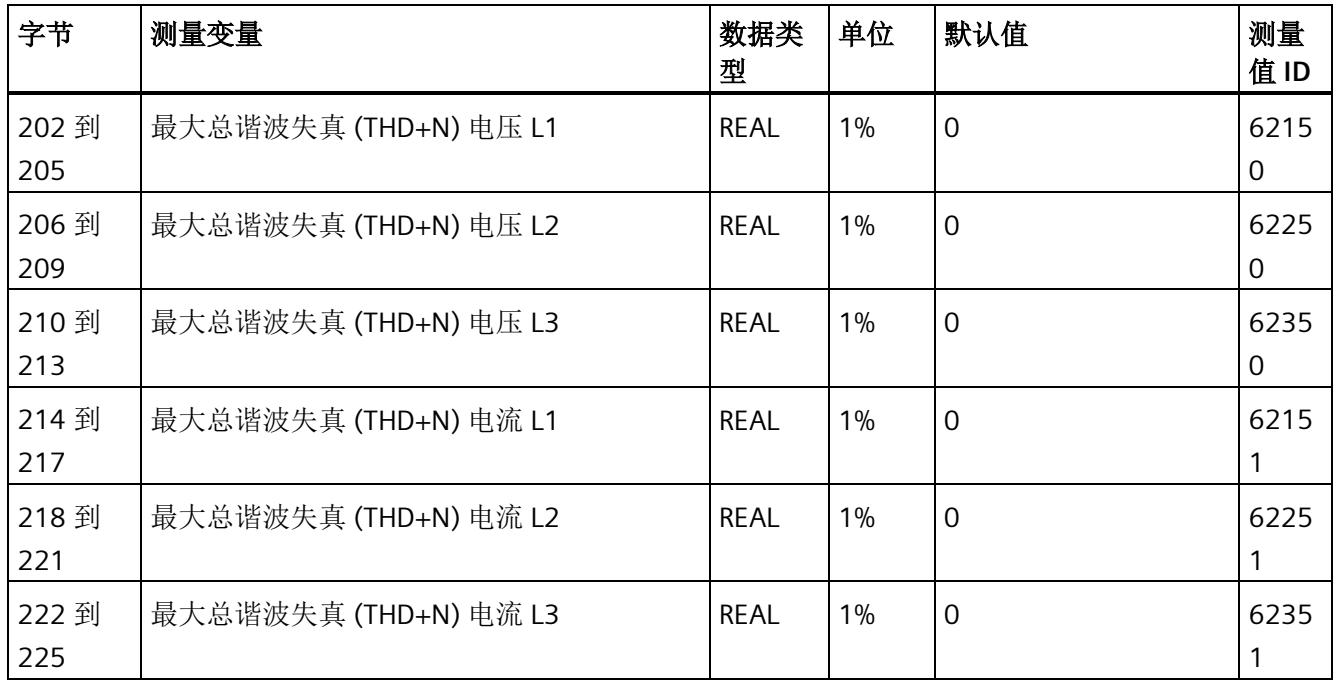

这些值与当前测量值大小有关

*E.5* 带有时间戳的最大值的测量值数据记录 *(DS 154)*

## **E.5** 带有时间戳的最大值的测量值数据记录 **(DS 154)**

### 模块的测量变量

从 AI Energy Meter HF 开始计时时, 测量值或计算值的最大值将存储在该数据记录中。

每个测量值(REAL, 4字节)后面都带有时间戳(PNIO TIME, 12 字节)。

测量值标识(测量值 ID)是一个索引,用于引用附录 B"[连接类型的测量变量](#page-4233-0) (页 [190\)](#page-4233-0)"中 的测量变量概览表。

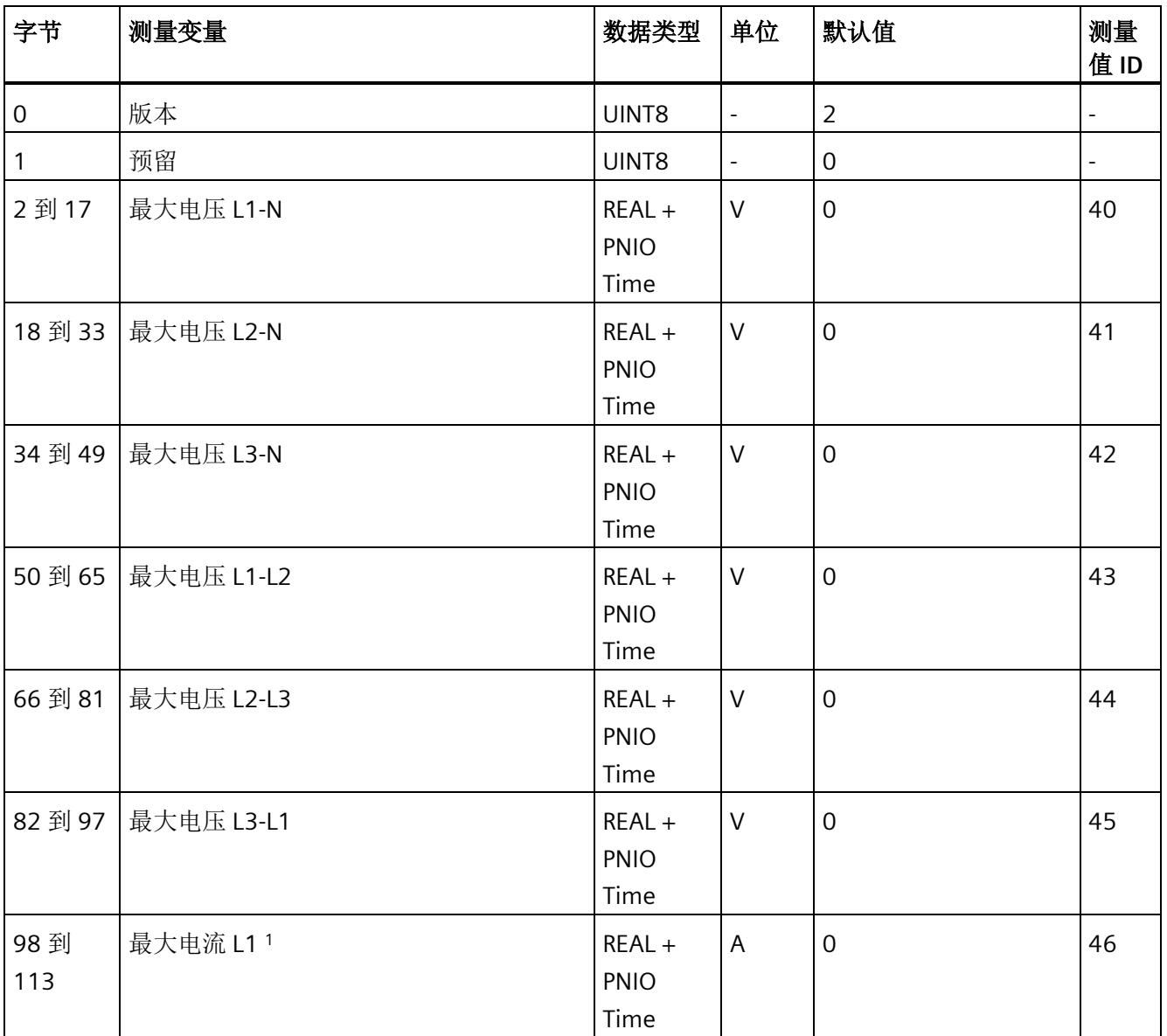

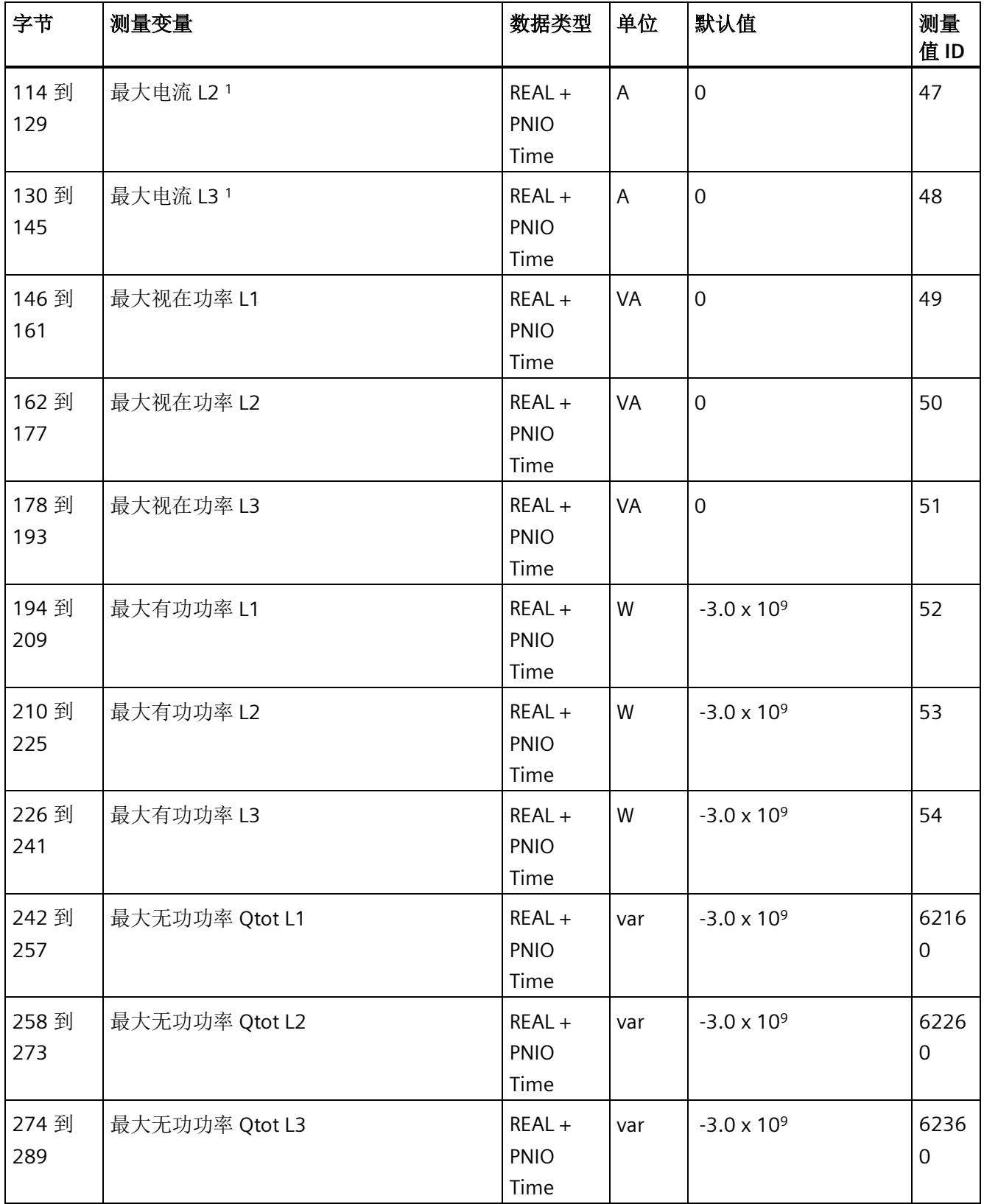

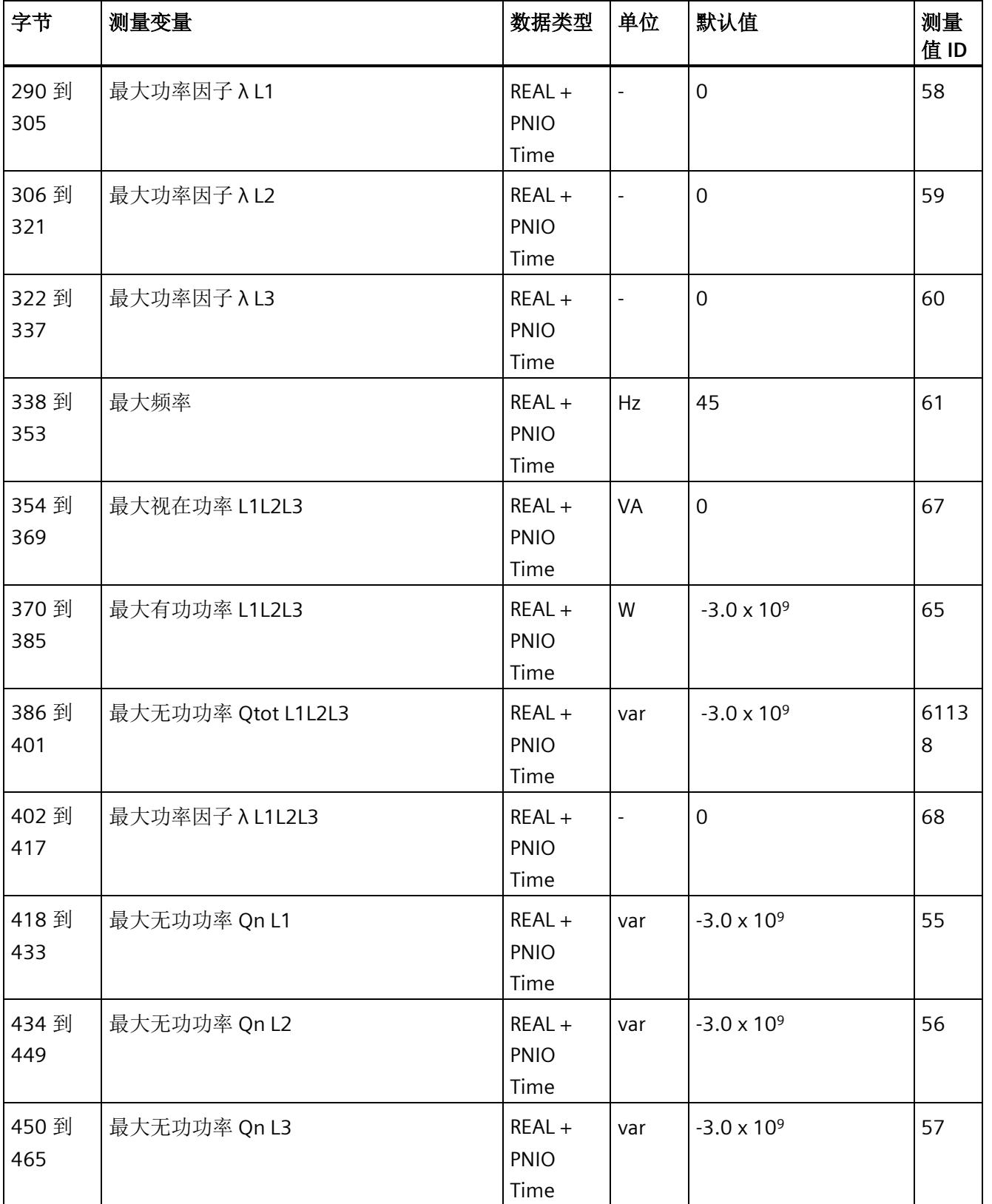

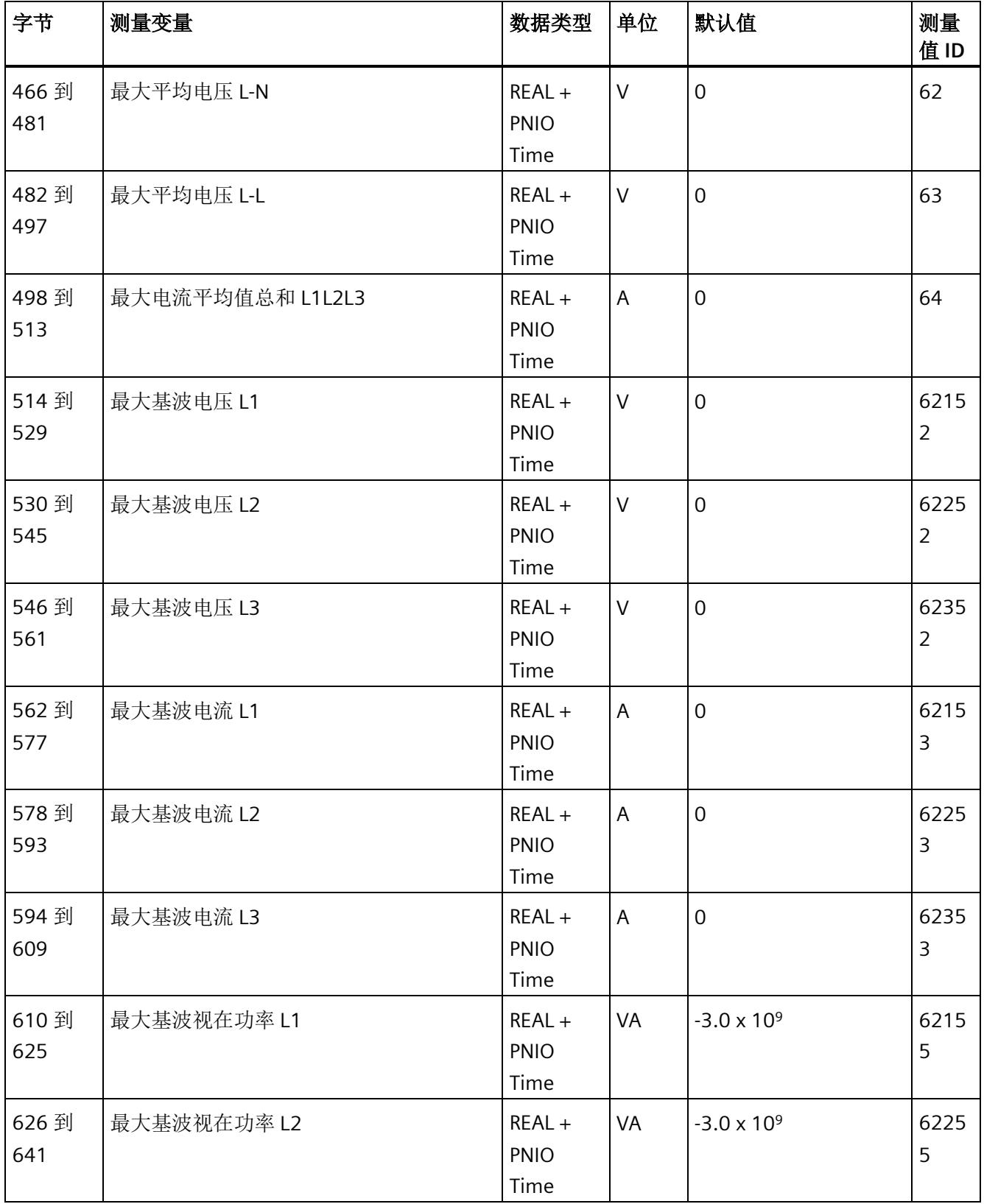

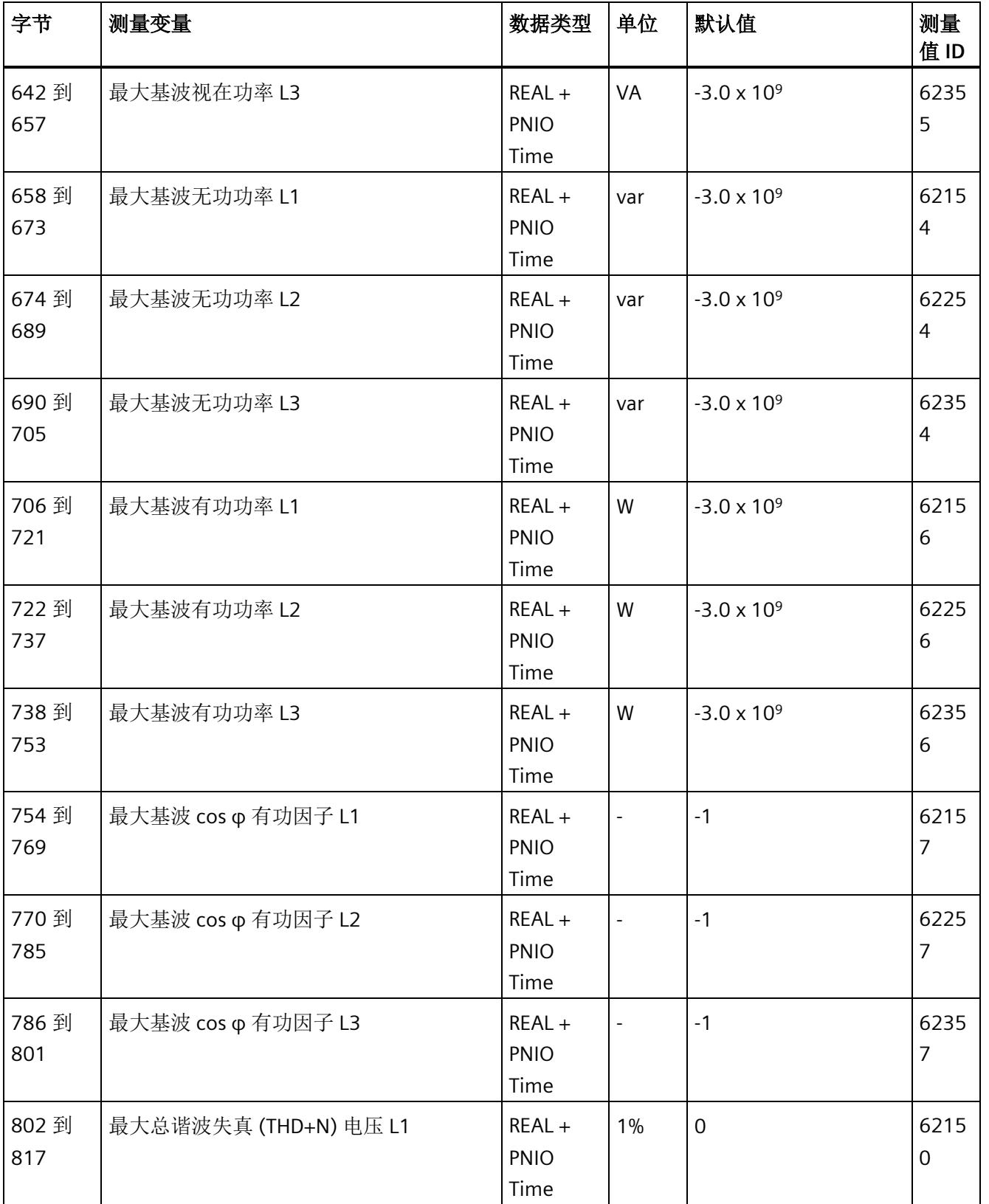

*E.5* 带有时间戳的最大值的测量值数据记录 *(DS 154)*

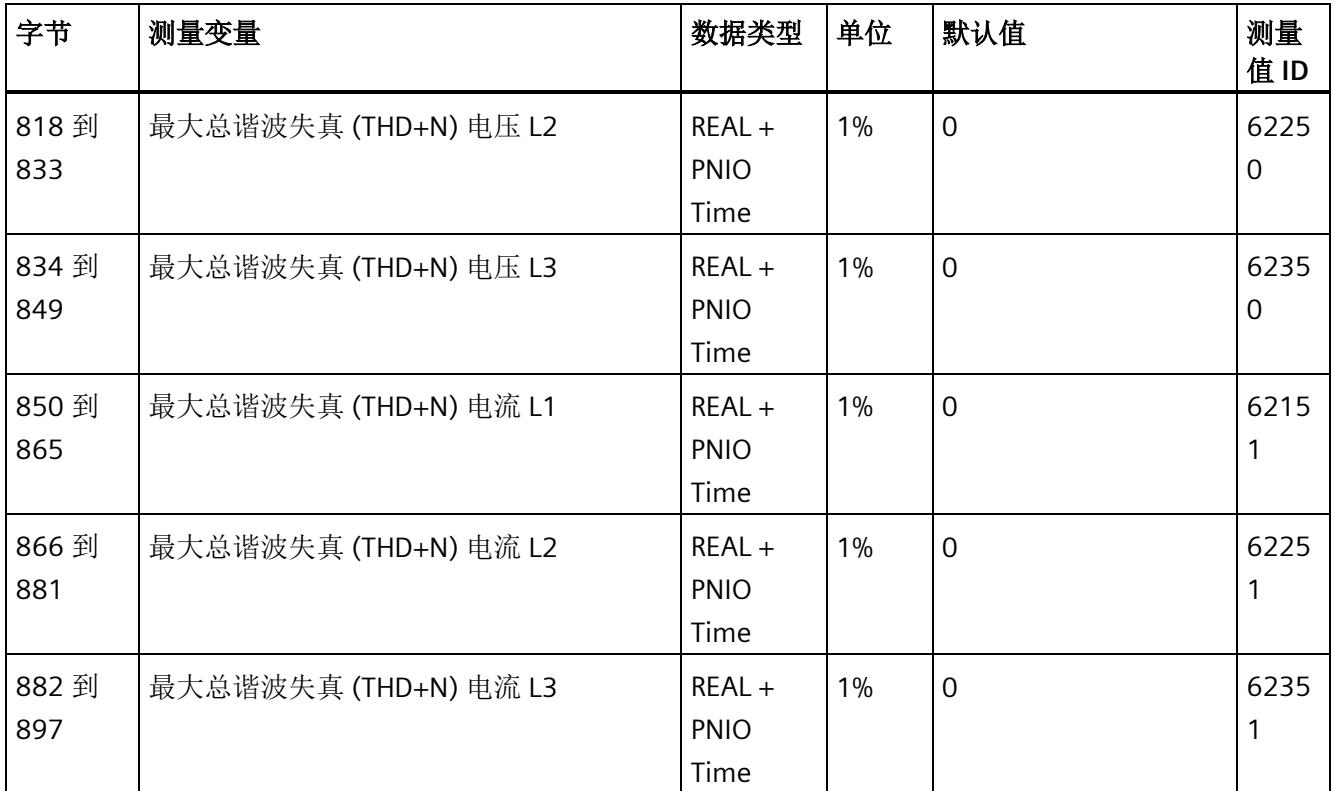

<sup>1</sup> 这些值与当前测量值大小有关

*E.5* 带有时间戳的最大值的测量值数据记录 *(DS 154)*

## 时间戳的结构

下表列出了时间戳的结构:

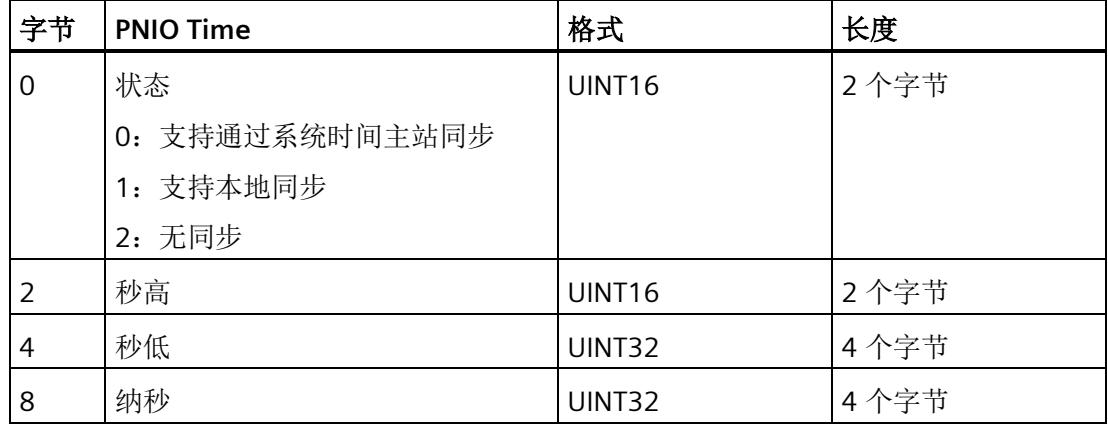

起始值(初始值)是 01.01.1970, 0:00

### 说明

如果参见"[时间同步和时间戳](#page-4102-0) (页 [59\)](#page-4102-0)"部分中的常见问题与解答,则状态通常为 2。

*E.6* 最小值 *(DS 145)* 的测量值数据记录

# **E.6** 最小值 **(DS 145)** 的测量值数据记录

## **E.6.1** 最小值的测量值数据记录 **(DS 145)** 版本 **1**

### 模块的测量变量

从 AI Energy Meter HF 开始计时时, 测量值或计算值的最小值将存储在该数据记录中。 测量值标识(测量值 ID)是一个索引,用于引用附录 B"[连接类型的测量变量](#page-4233-0) (页 [190\)](#page-4233-0)"中 的测量变量概览表。

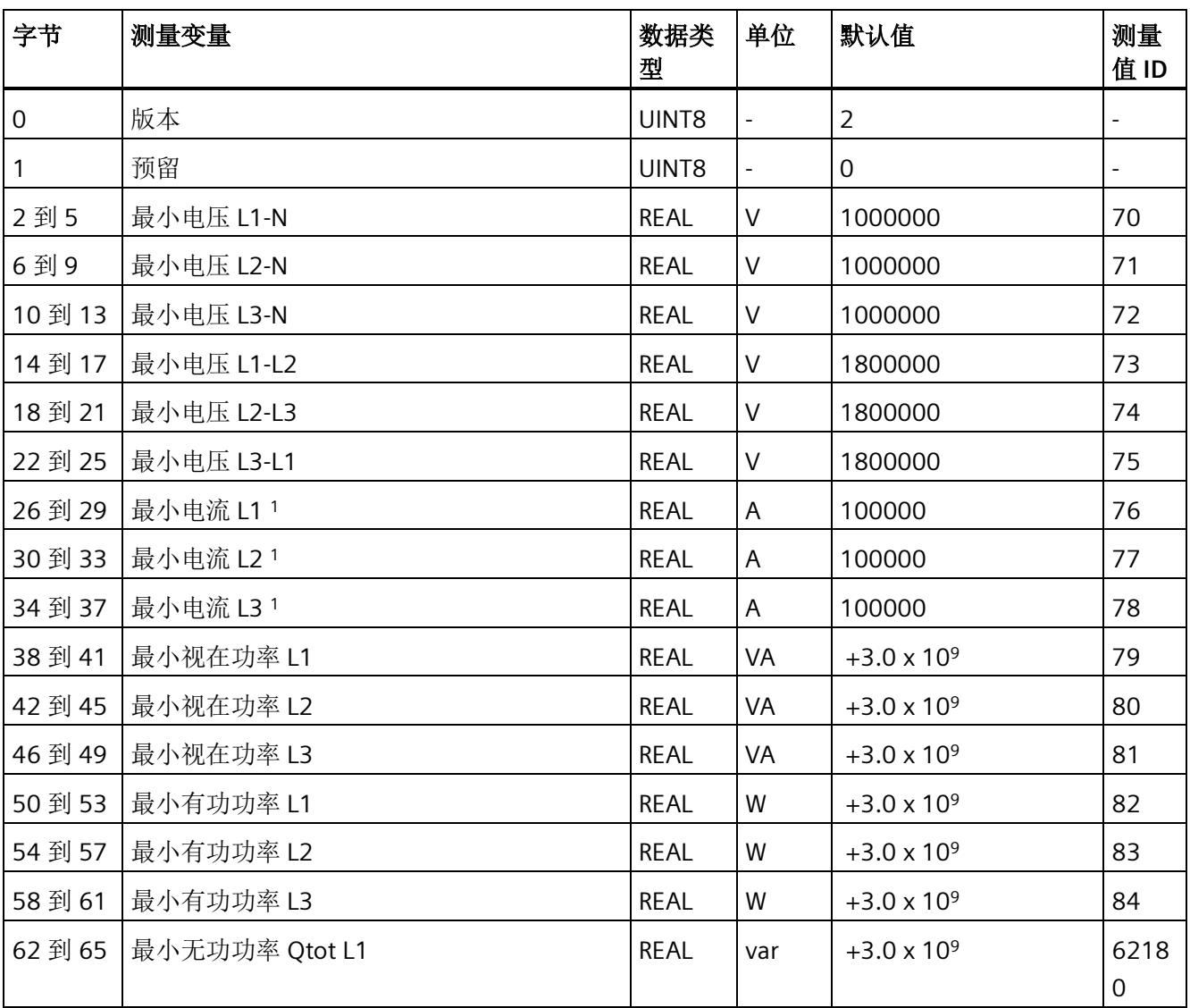

*E.6* 最小值 *(DS 145)* 的测量值数据记录

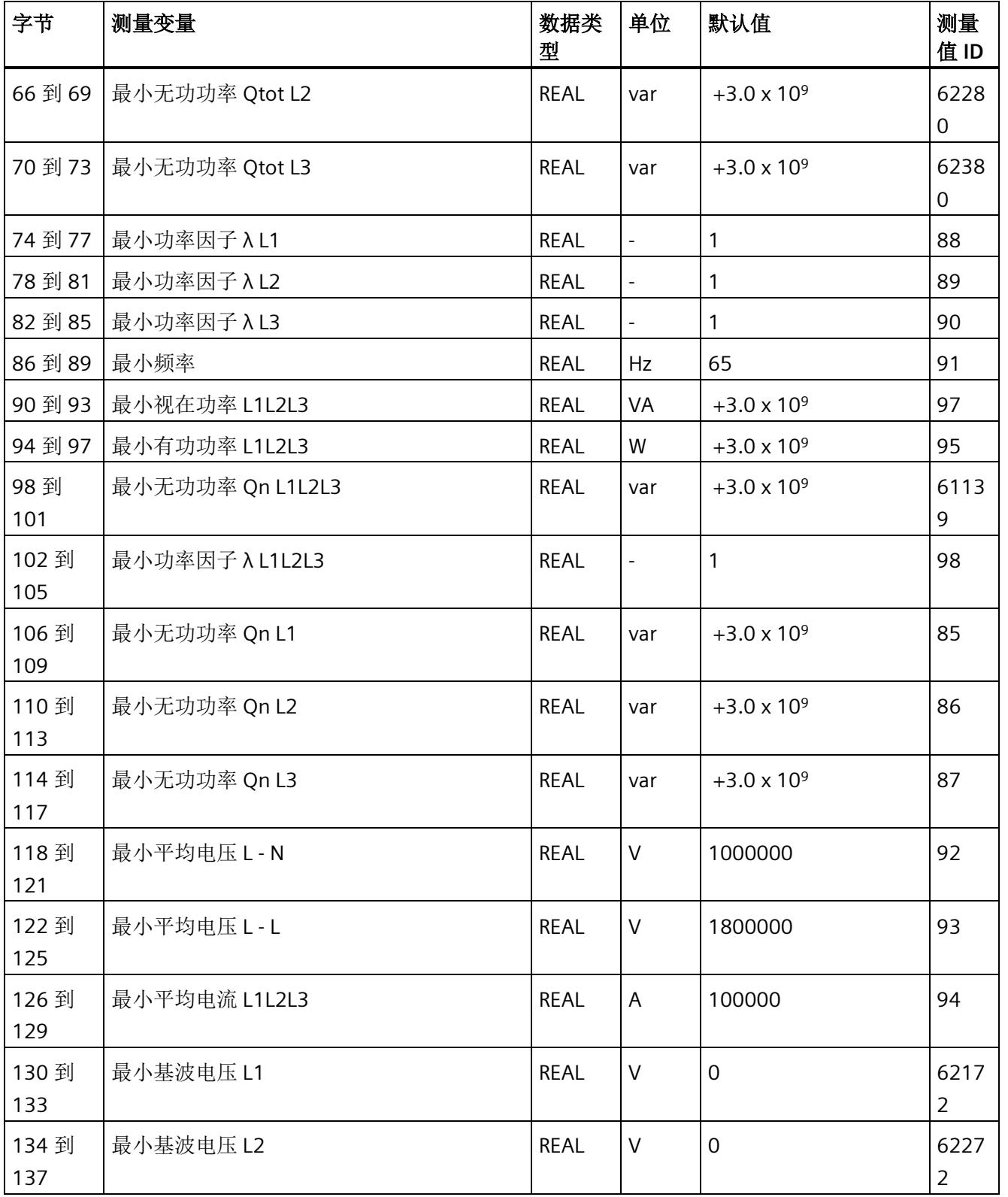

*E.6* 最小值 *(DS 145)* 的测量值数据记录

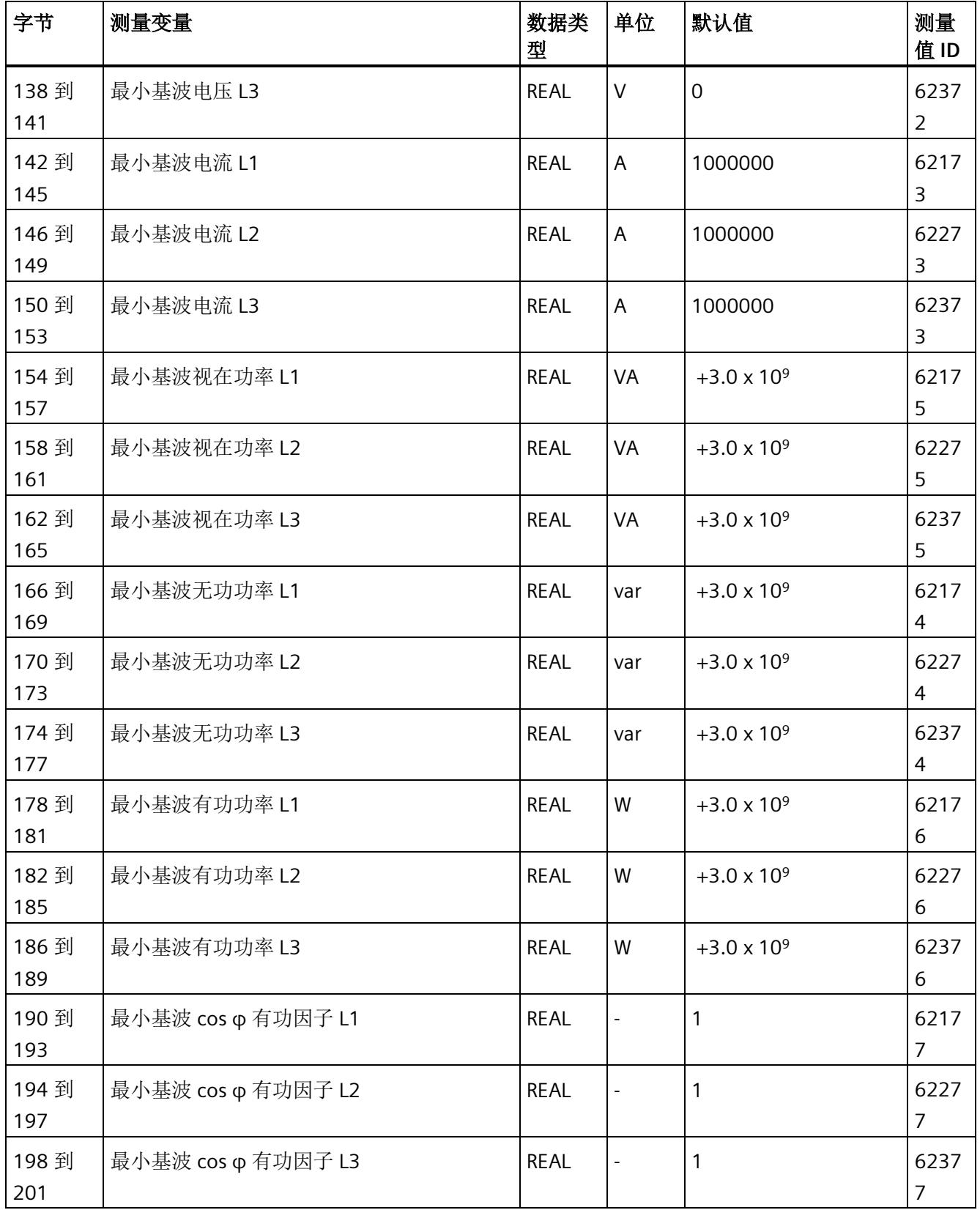

*E.6* 最小值 *(DS 145)* 的测量值数据记录

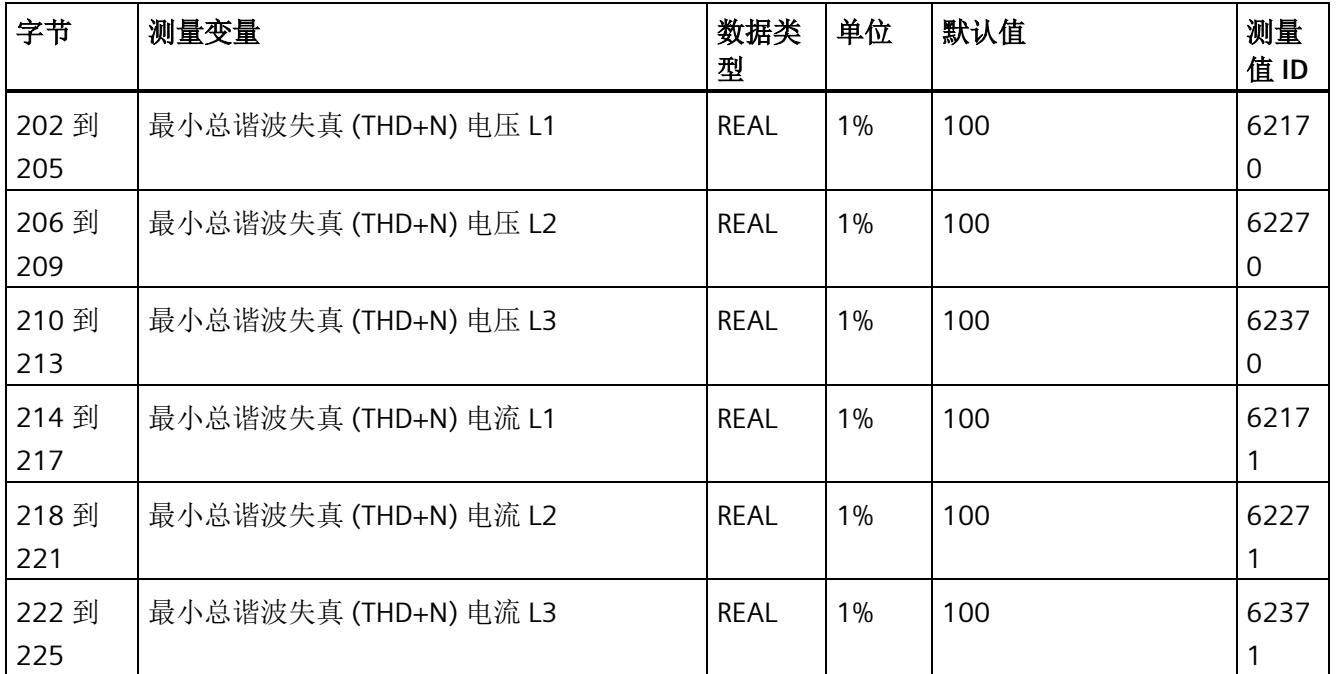

<sup>1</sup> 这些值与当前测量值大小有关

*E.7* 带有时间戳的最小值的测量值数据记录 *(DS 155)*

# **E.7** 带有时间戳的最小值的测量值数据记录 **(DS 155)**

### 模块的测量变量

从 AI Energy Meter HF 开始计时时, 测量值或计算值的最小值将存储在该数据记录中。

每个测量值(REAL, 4字节)后面都带有时间戳(PNIO TIME, 12 字节)。

测量值标识(测量值 ID)是一个索引,用于引用附录 B"[连接类型的测量变量](#page-4233-0) (页 [190\)](#page-4233-0)"中 的测量变量概览表。

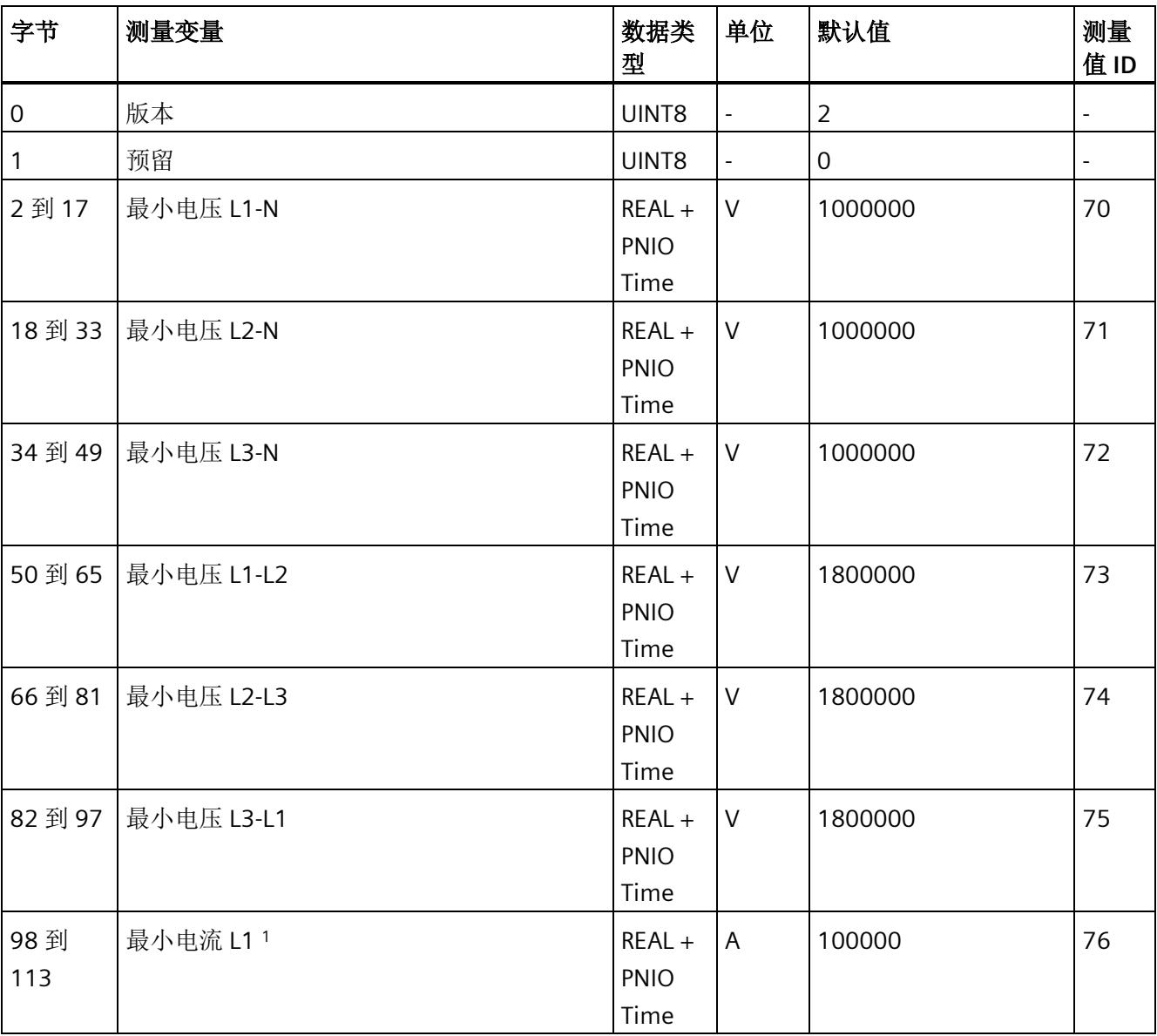

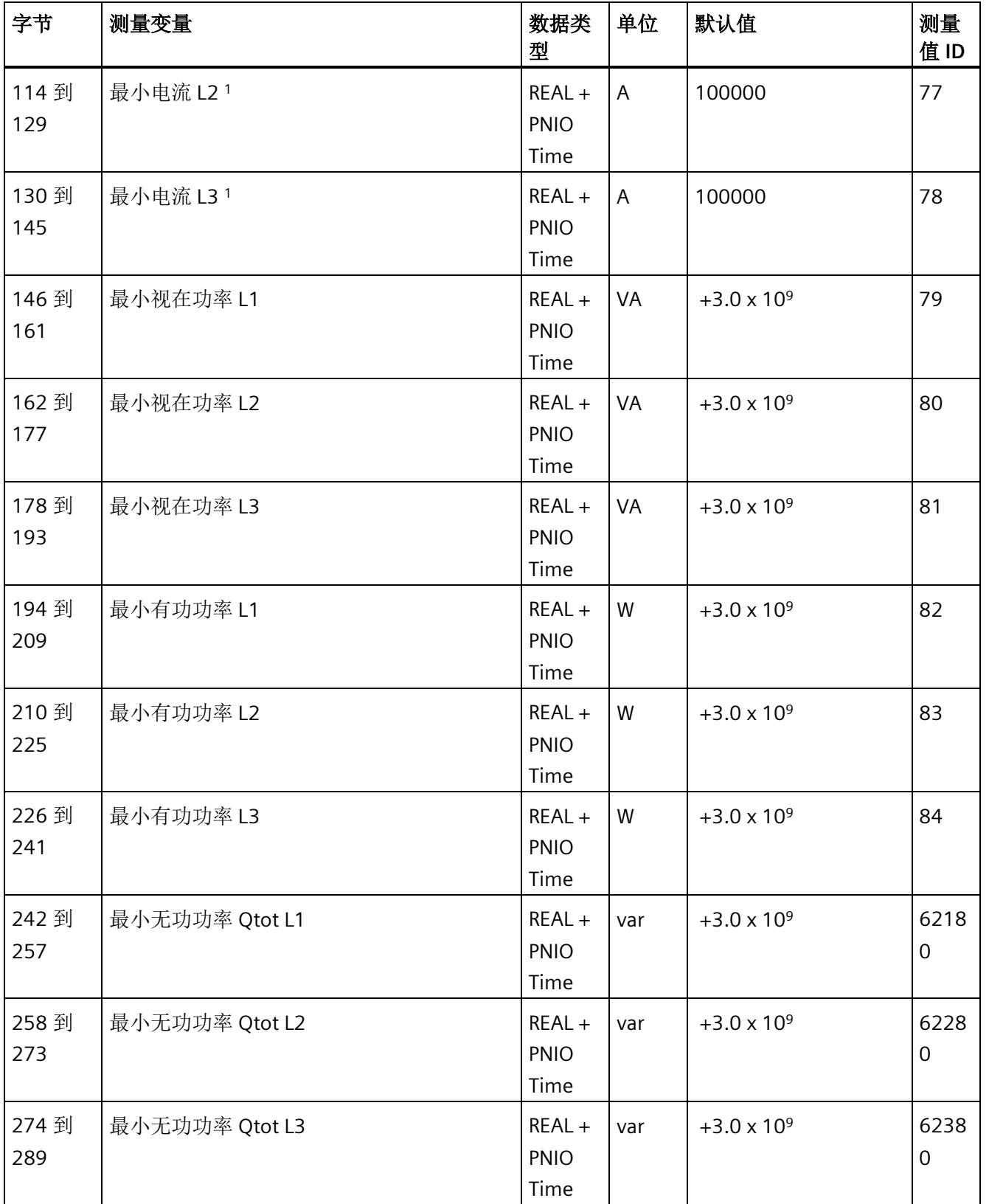

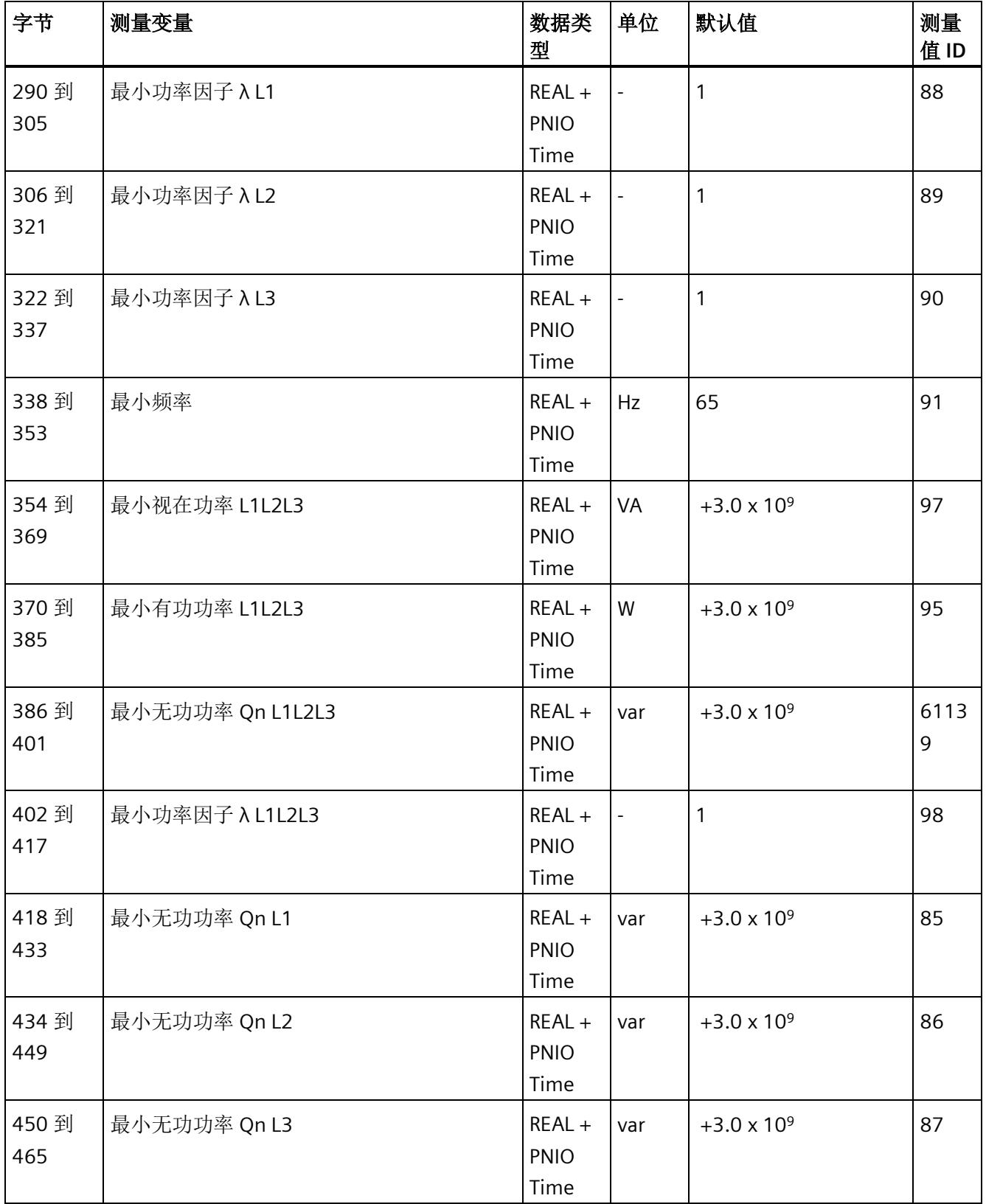

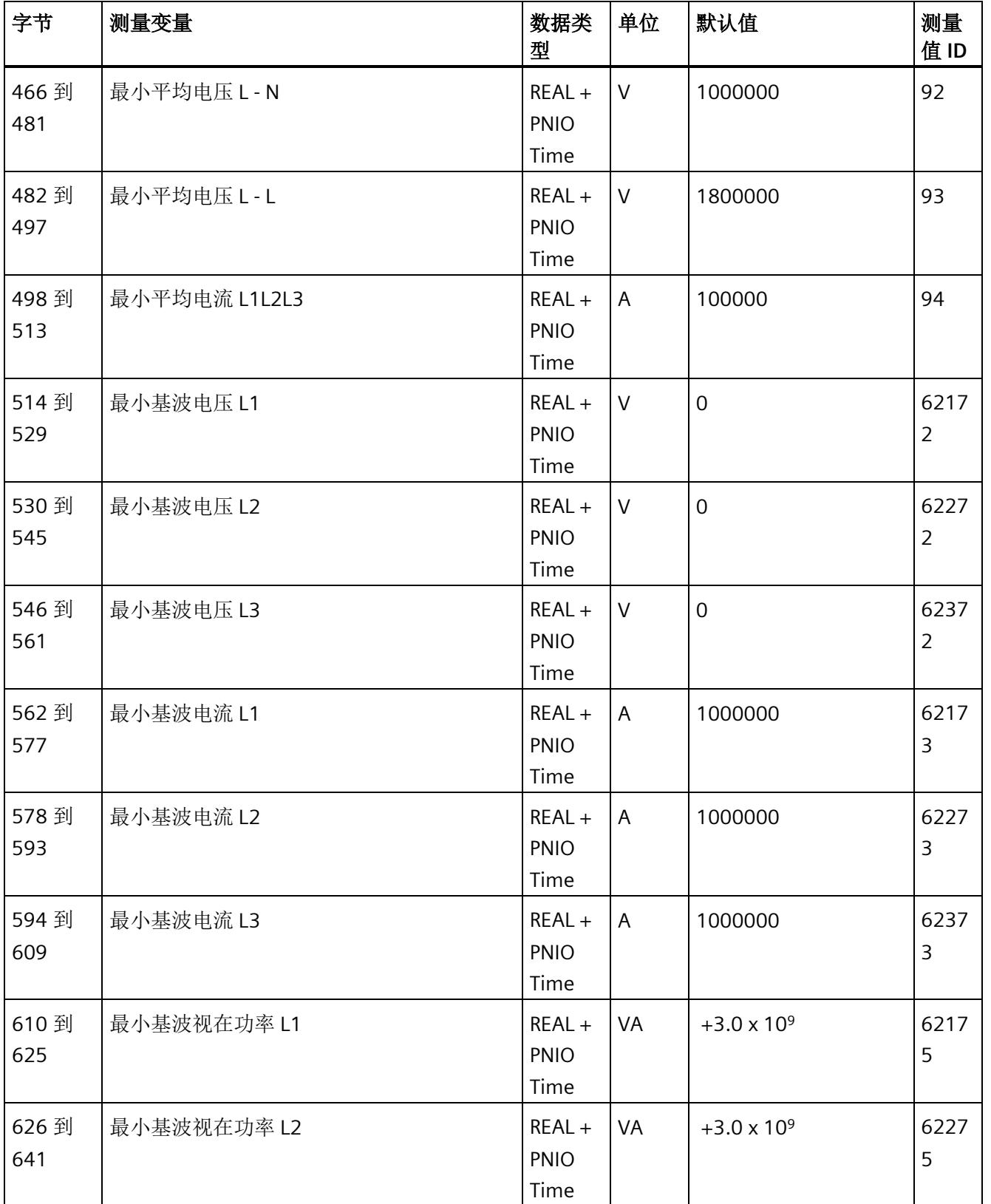

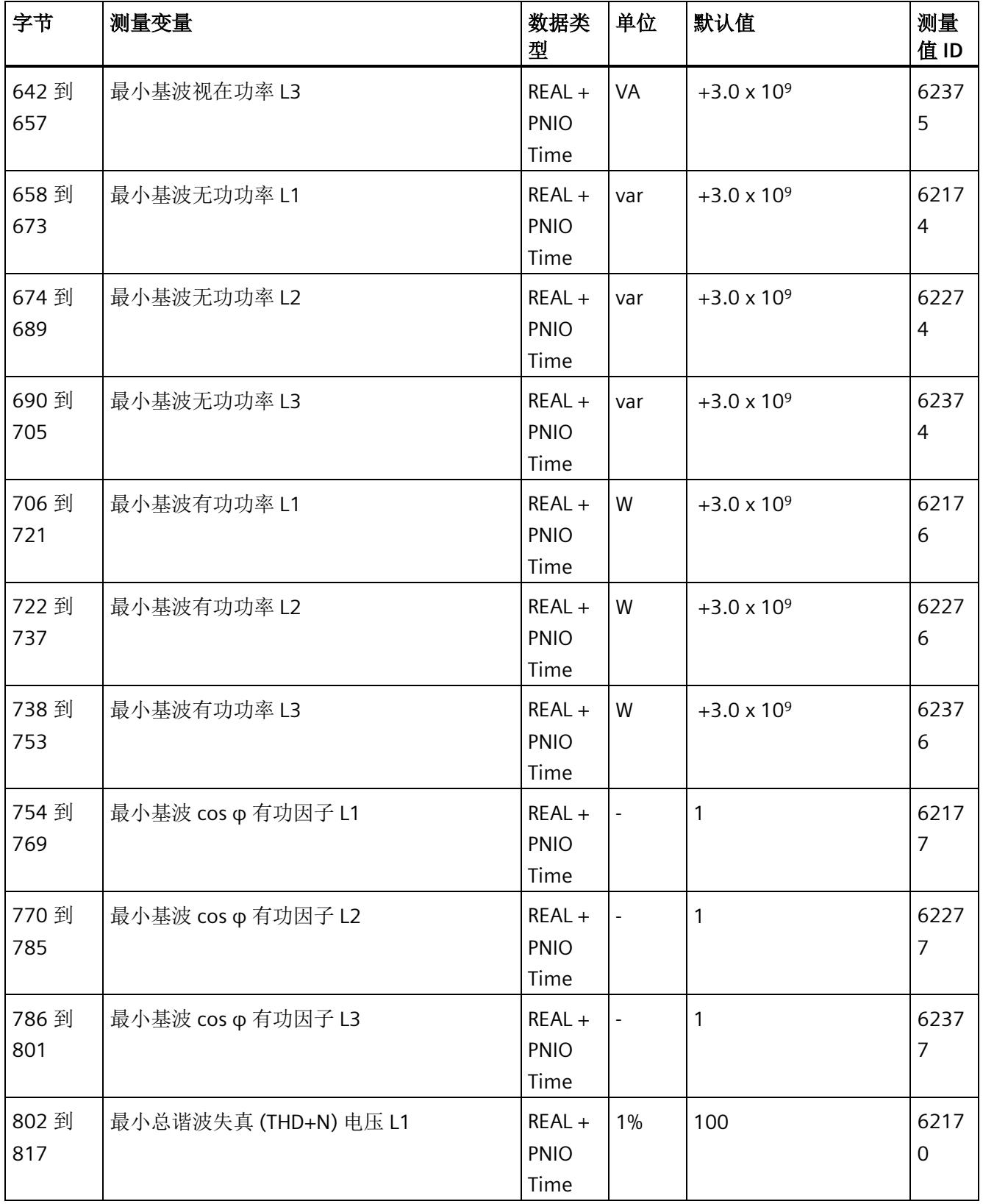

*E.7* 带有时间戳的最小值的测量值数据记录 *(DS 155)*

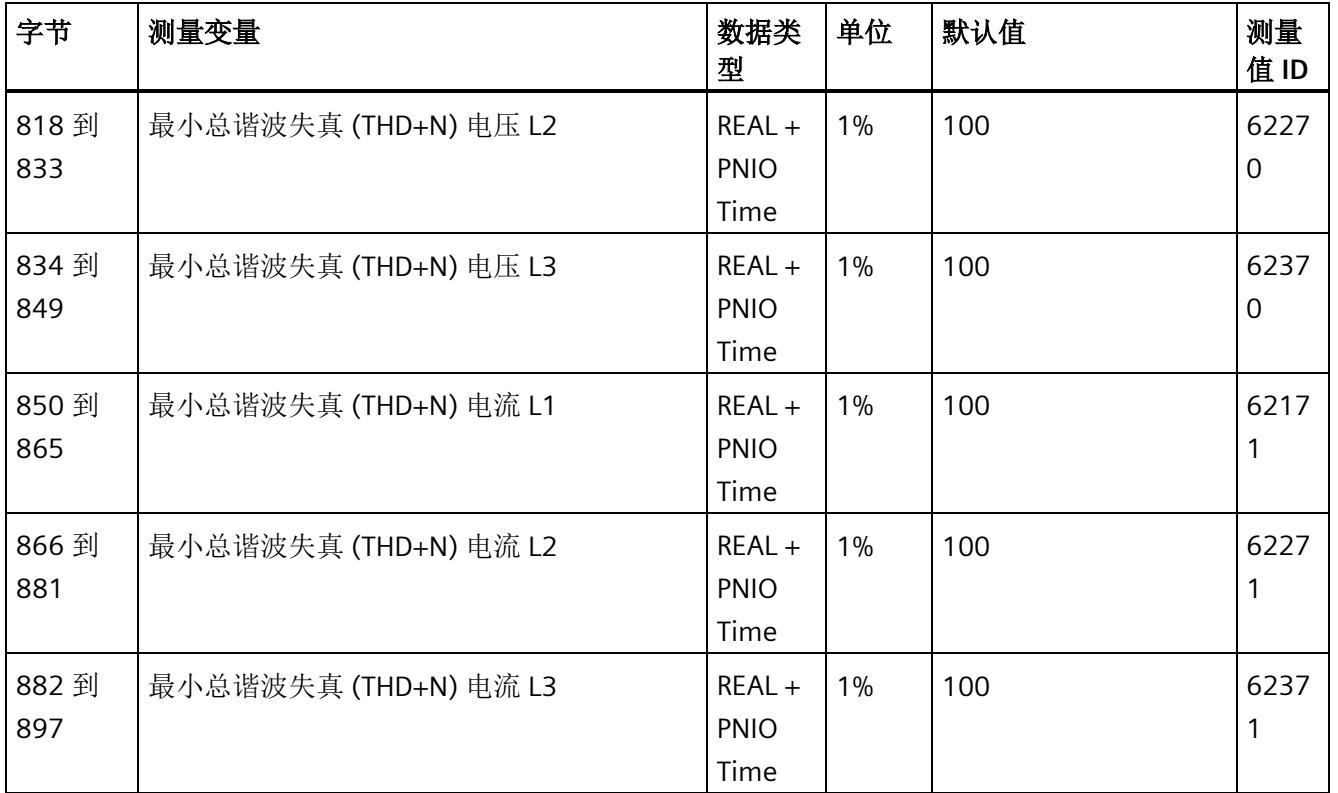

<sup>1</sup> 这些值与当前测量值大小有关

*E.8* 基于相位的测量值 *L1* 的测量值数据记录 *(DS 147)*

# **E.8** 基于相位的测量值 **L1** 的测量值数据记录 **(DS 147)**

## **E.8.1** 基于相位测量值 **L1** 的测量值数据记录 **(DS 147)** 版本 **0**

### 模块的测量变量

测量值标识(测量值 ID)是一个索引,用于引用附录 B"[连接类型的测量变量](#page-4233-0) (页 [190\)](#page-4233-0)"中 的测量变量概览表。

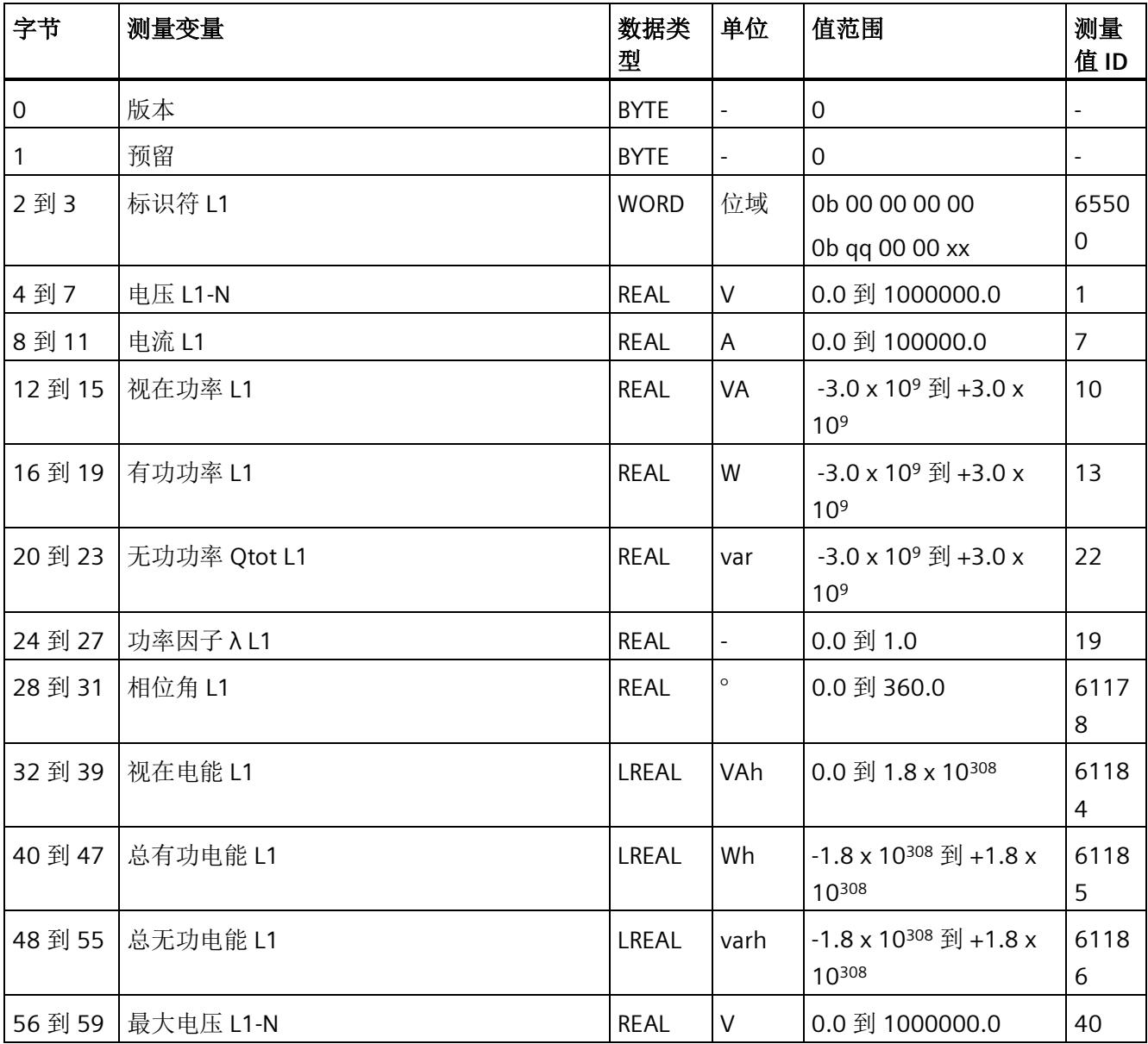
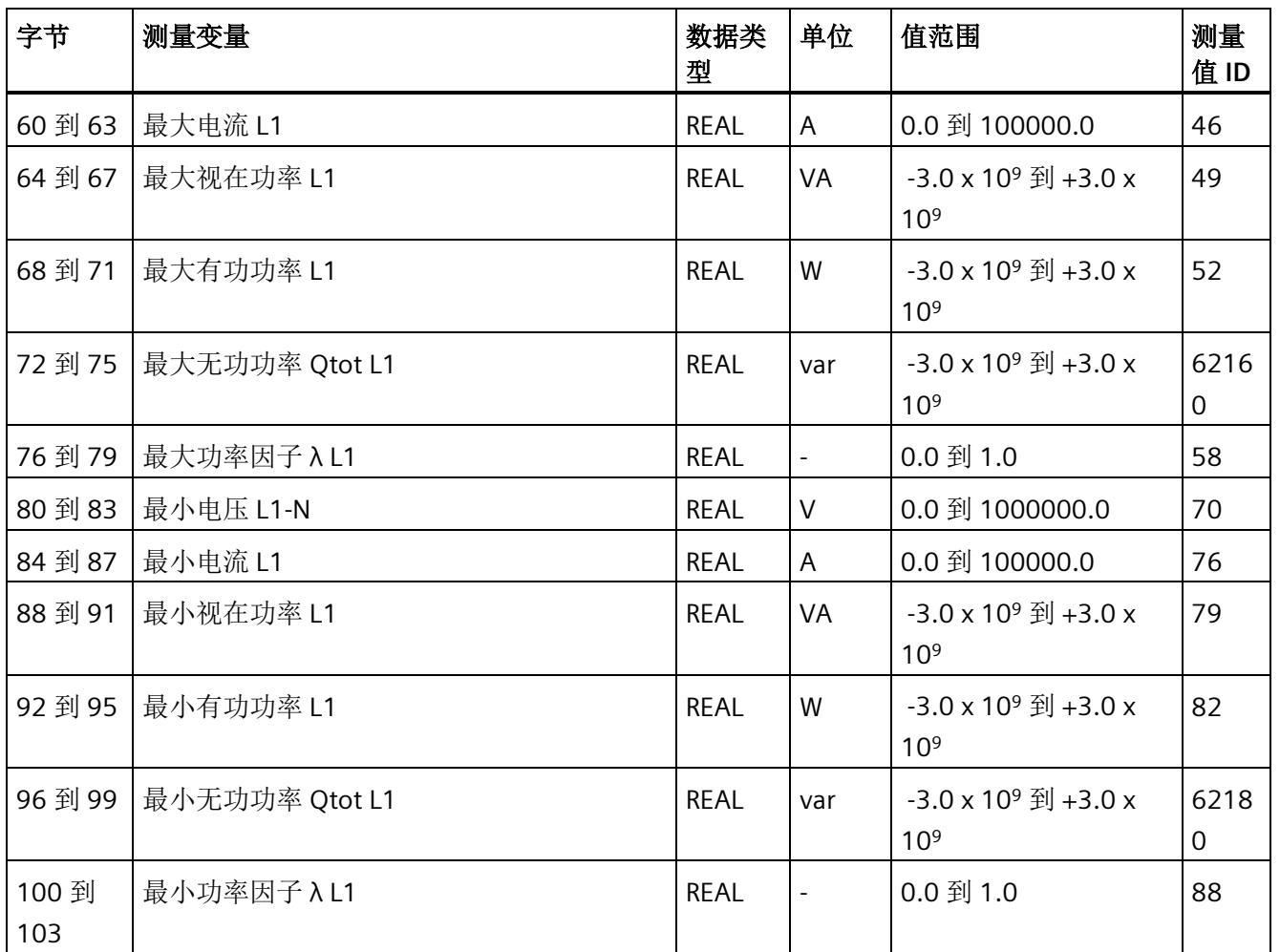

*E.8* 基于相位的测量值 *L1* 的测量值数据记录 *(DS 147)*

### **E.8.2** 基于相位测量值 **L1** 的测量值数据记录 **(DS 147)** 版本 **1**

### 模块的测量变量

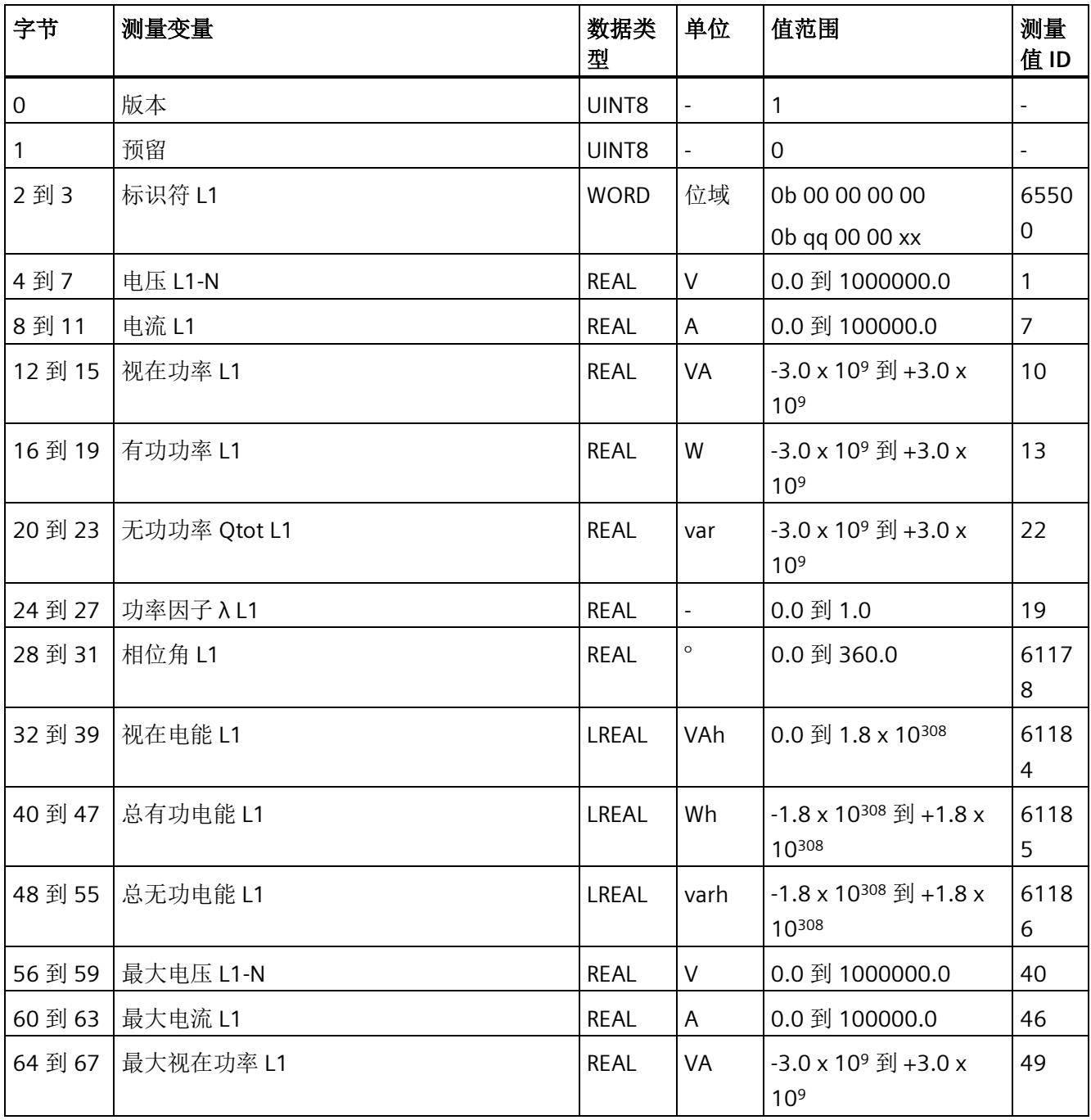

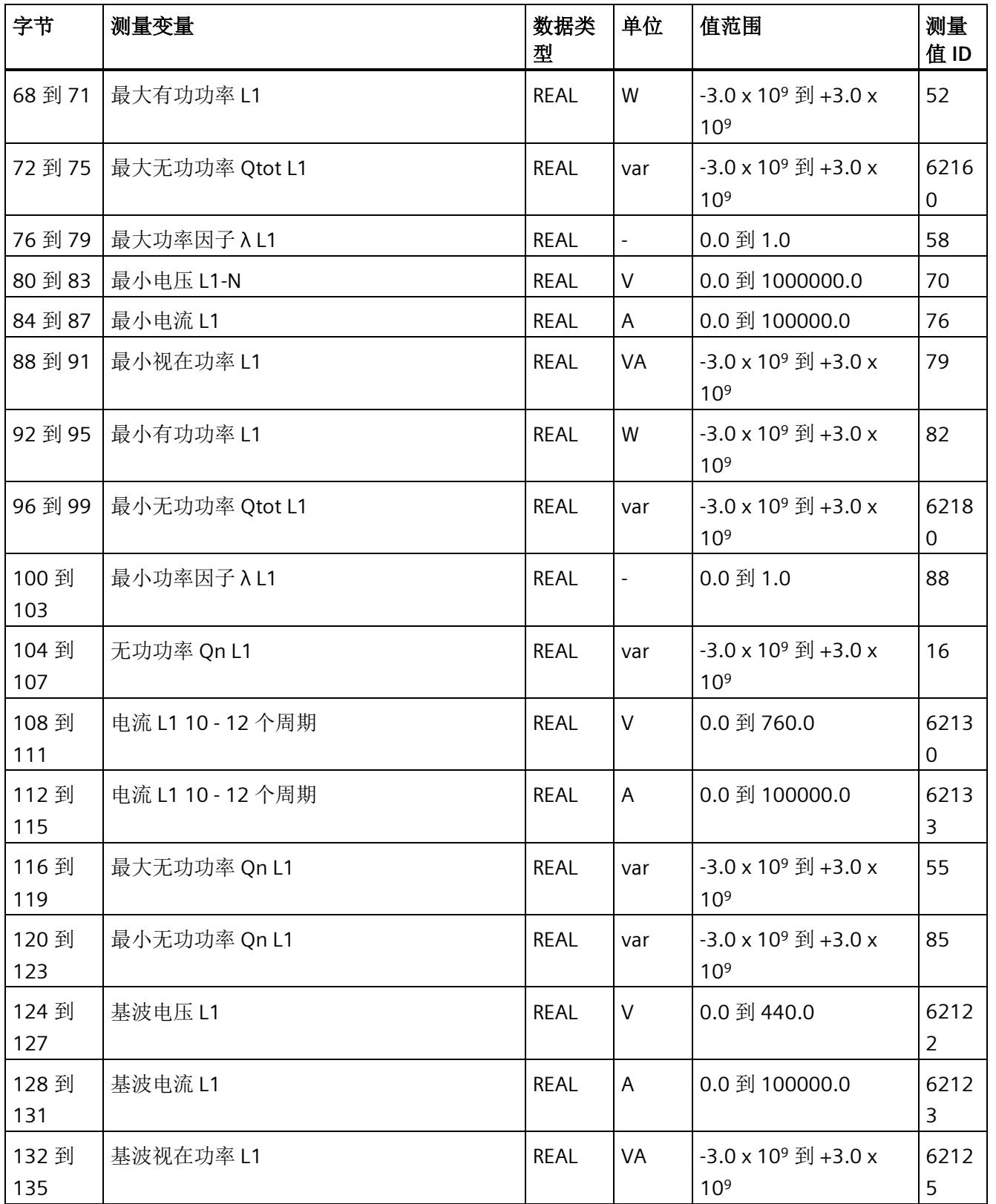

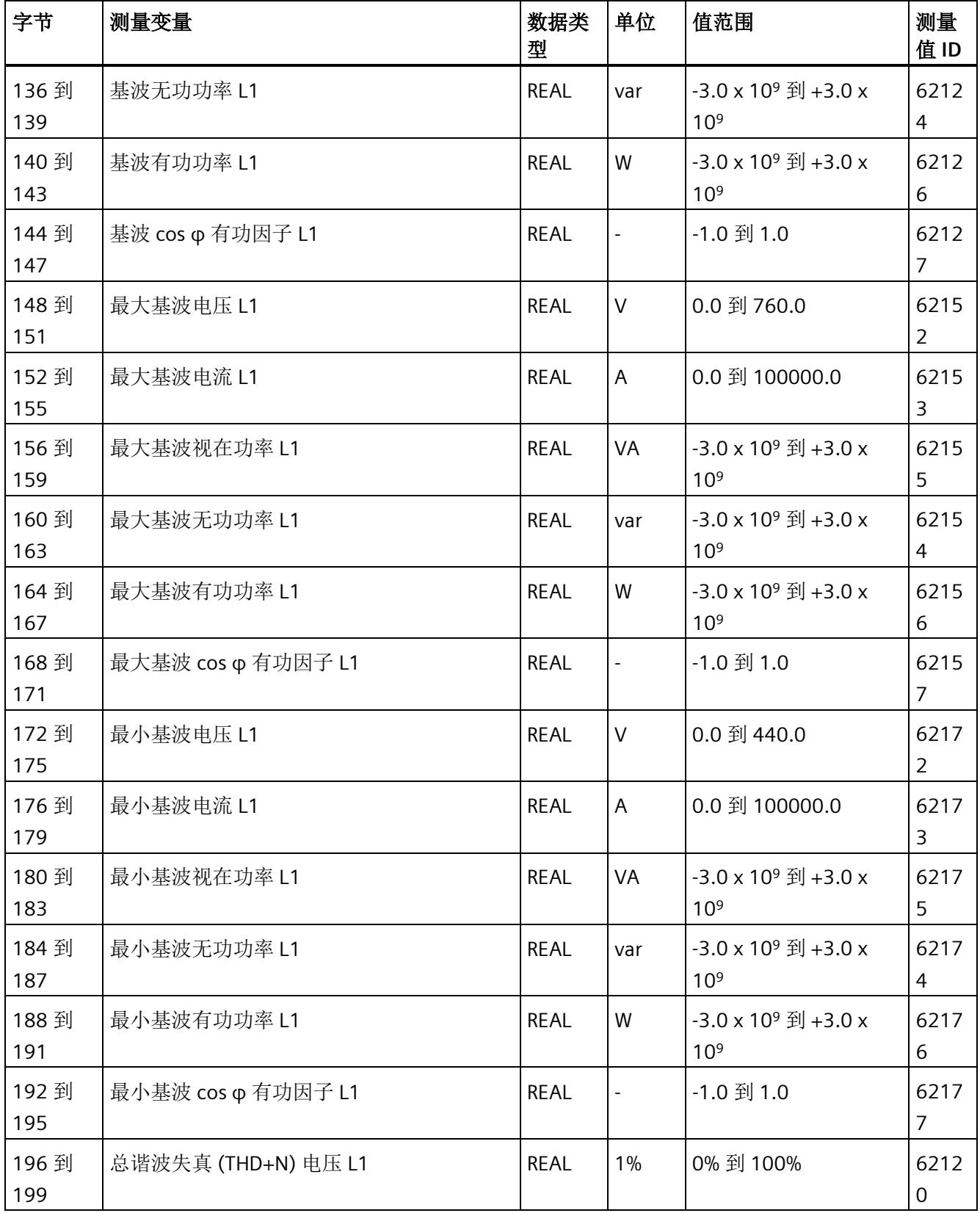

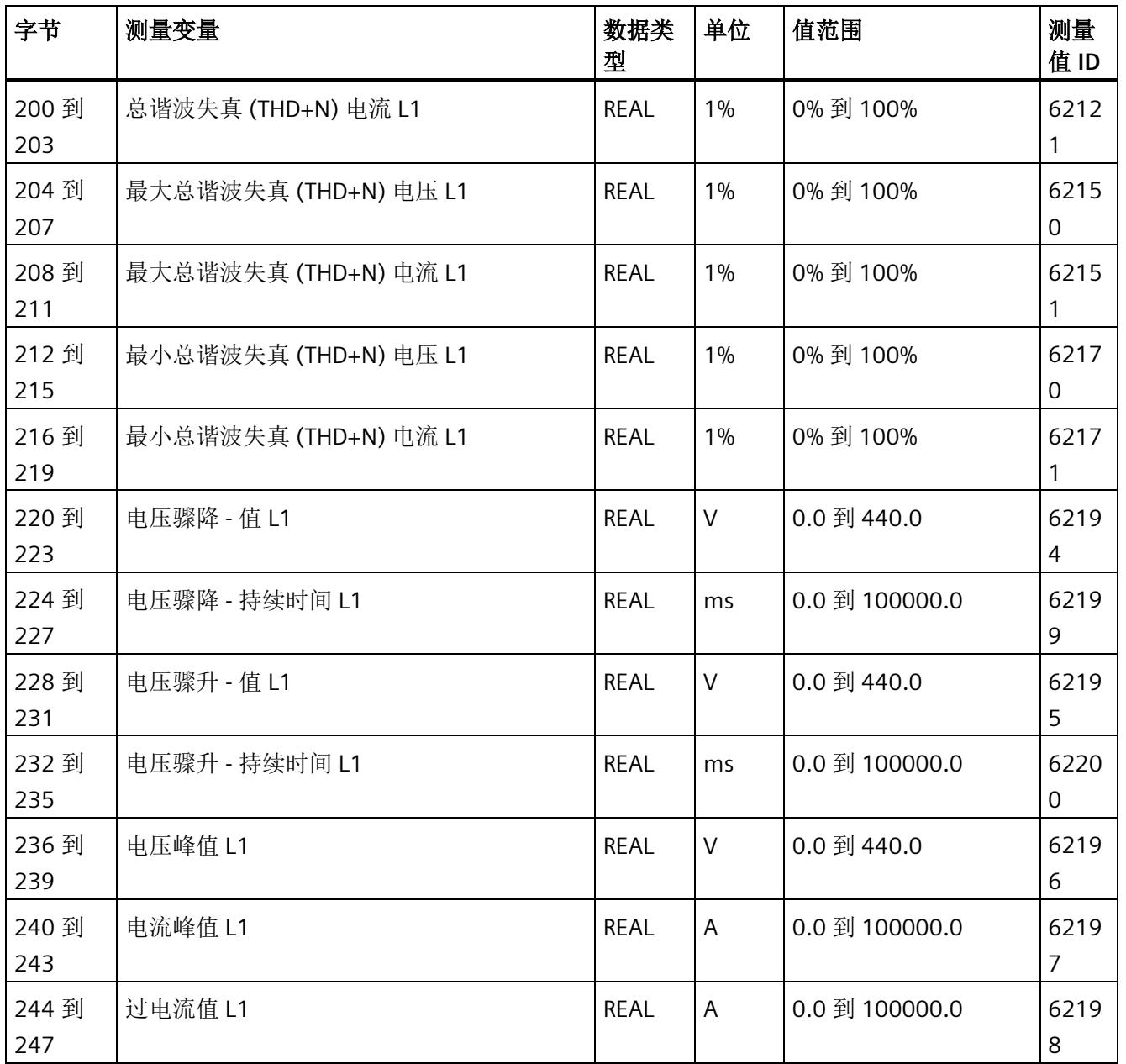

*E.9* 基于相位测量值 *L2* 的测量值数据记录 *(DS 148)*

# **E.9** 基于相位测量值 **L2** 的测量值数据记录 **(DS 148)**

### **E.9.1** 基于相位测量值 **L2** 的测量值数据记录 **(DS 148)** 版本 **0**

#### 模块的测量变量

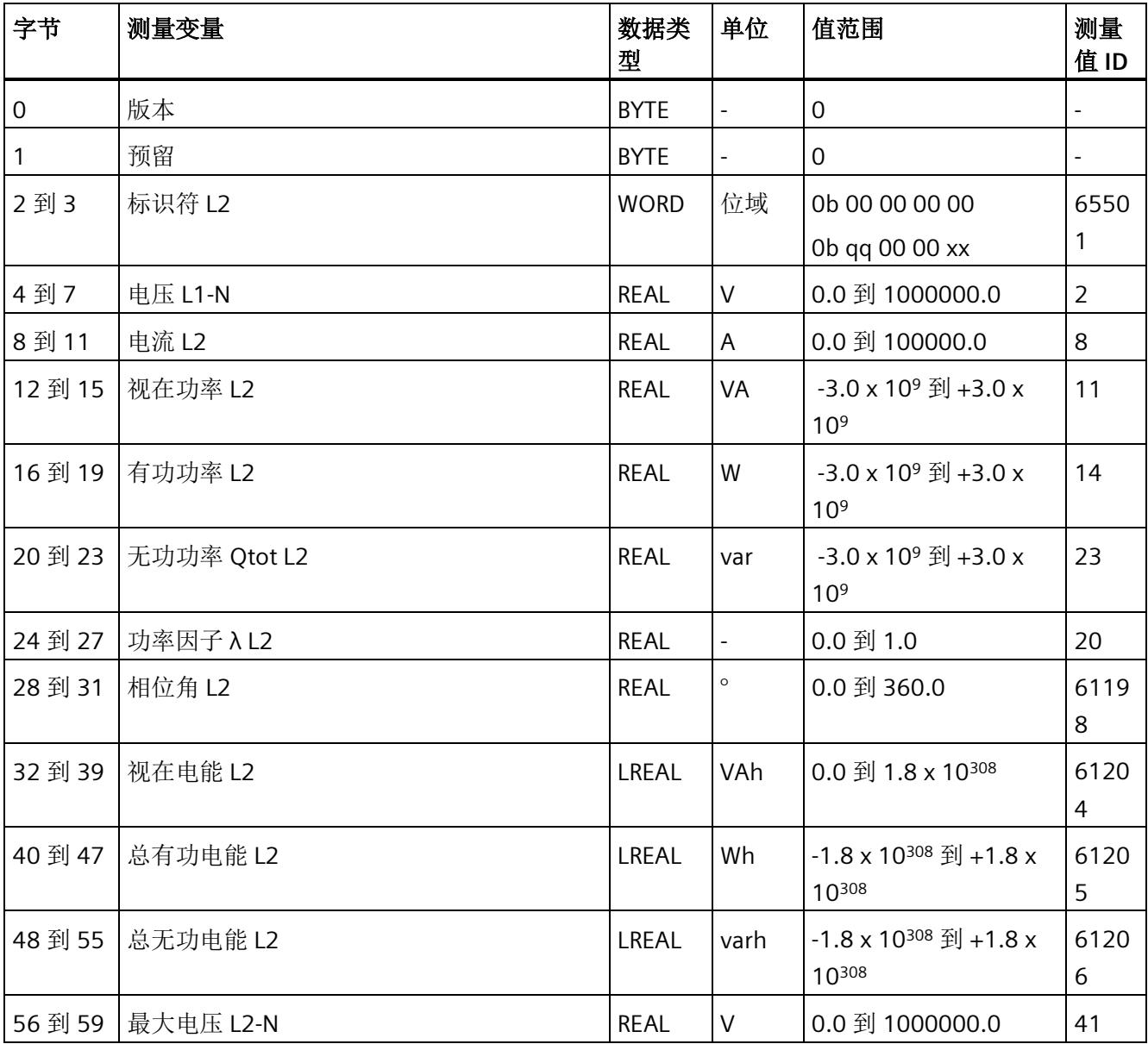

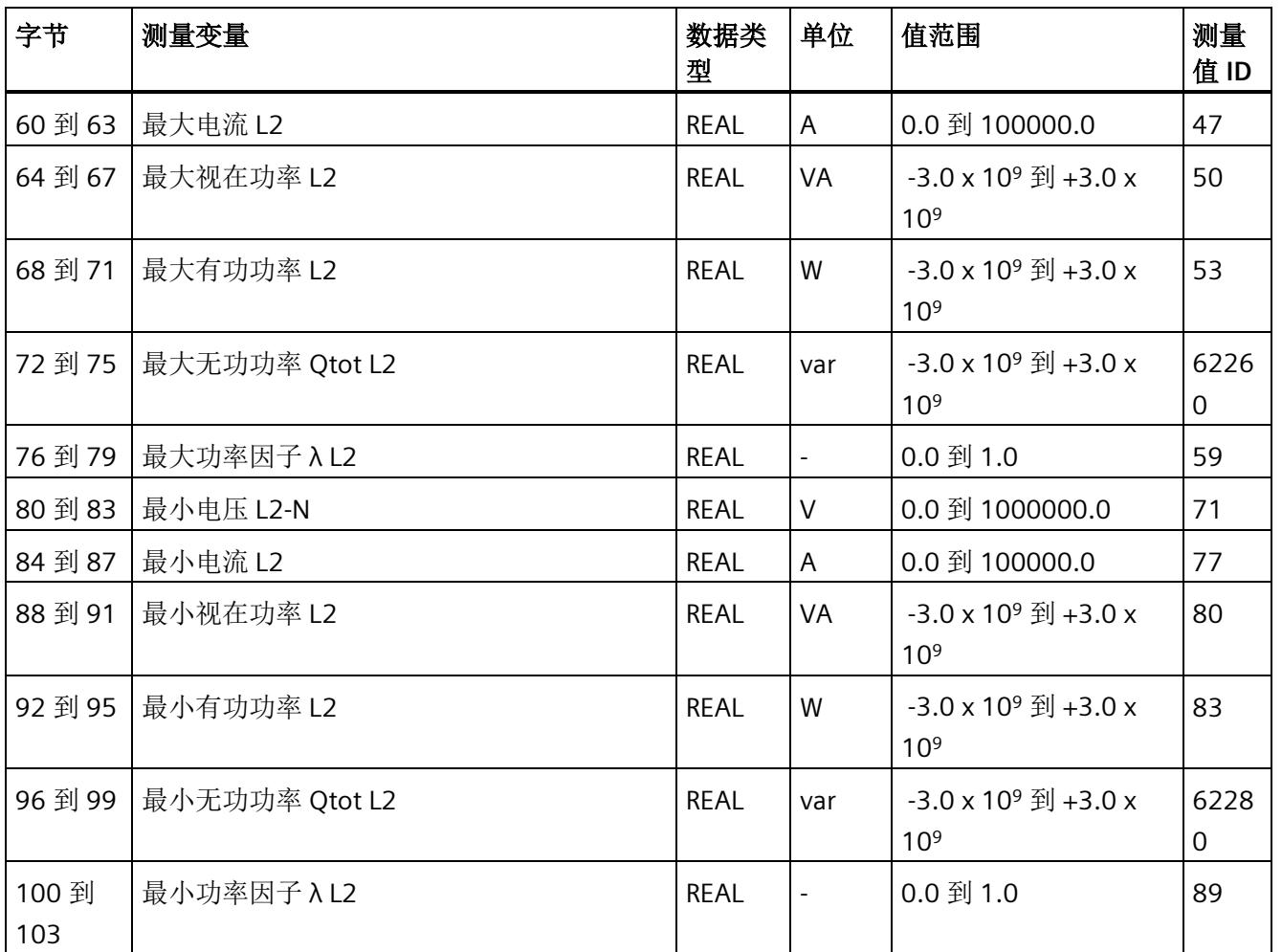

*E.9* 基于相位测量值 *L2* 的测量值数据记录 *(DS 148)*

### **E.9.2** 基于相位测量值 **L2** 的测量值数据记录 **(DS 148)** 版本 **1**

### 模块的测量变量

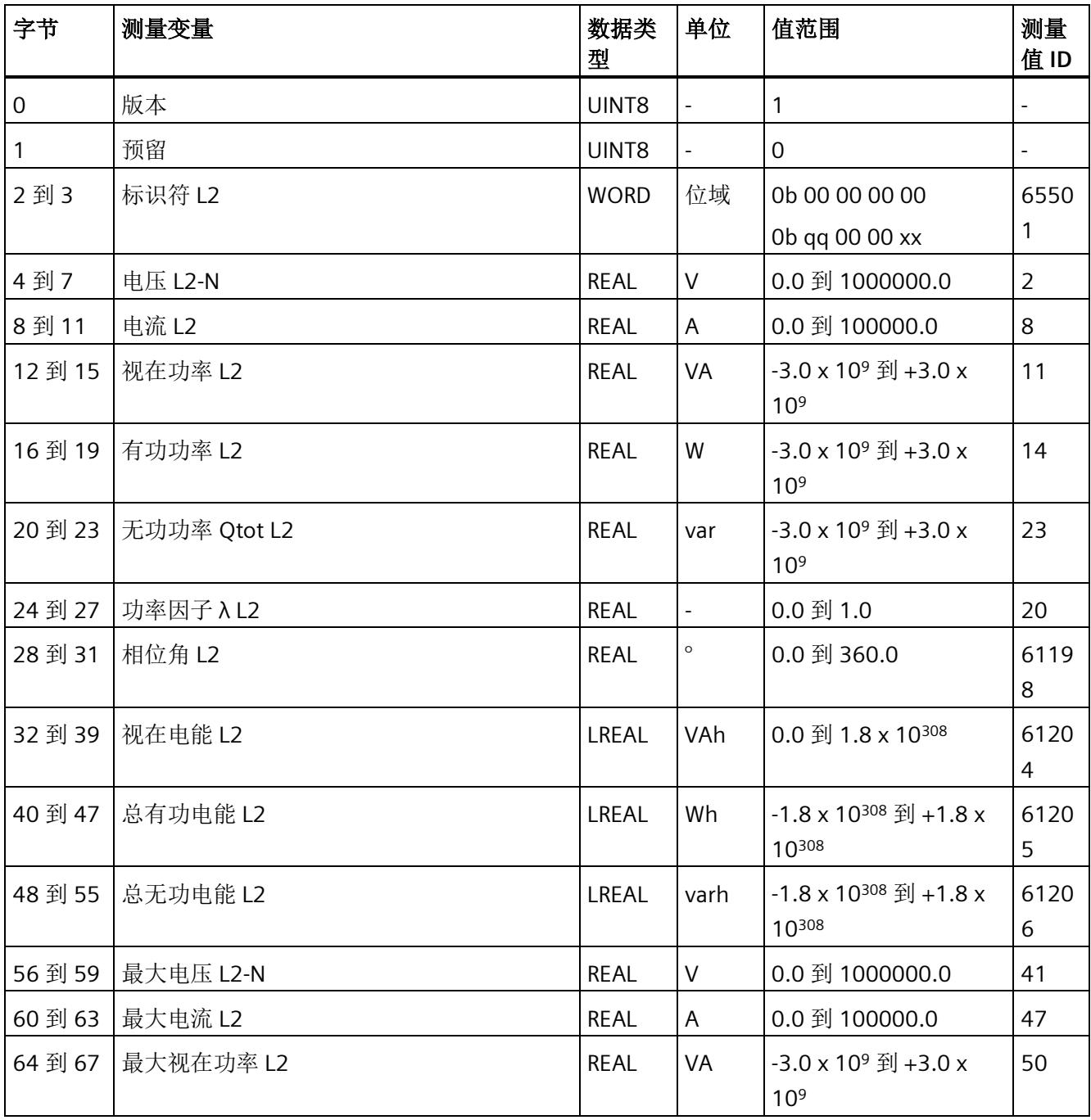

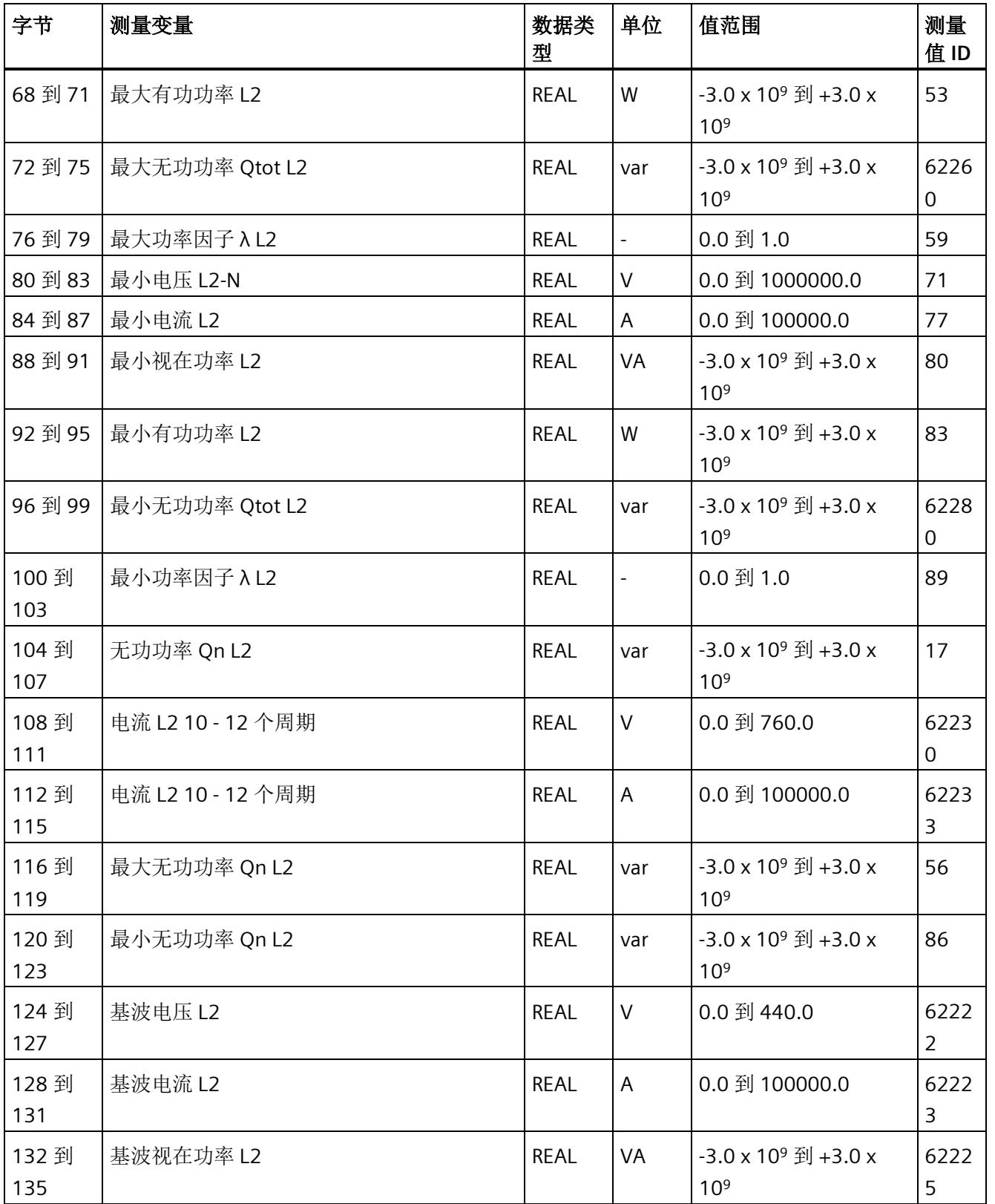

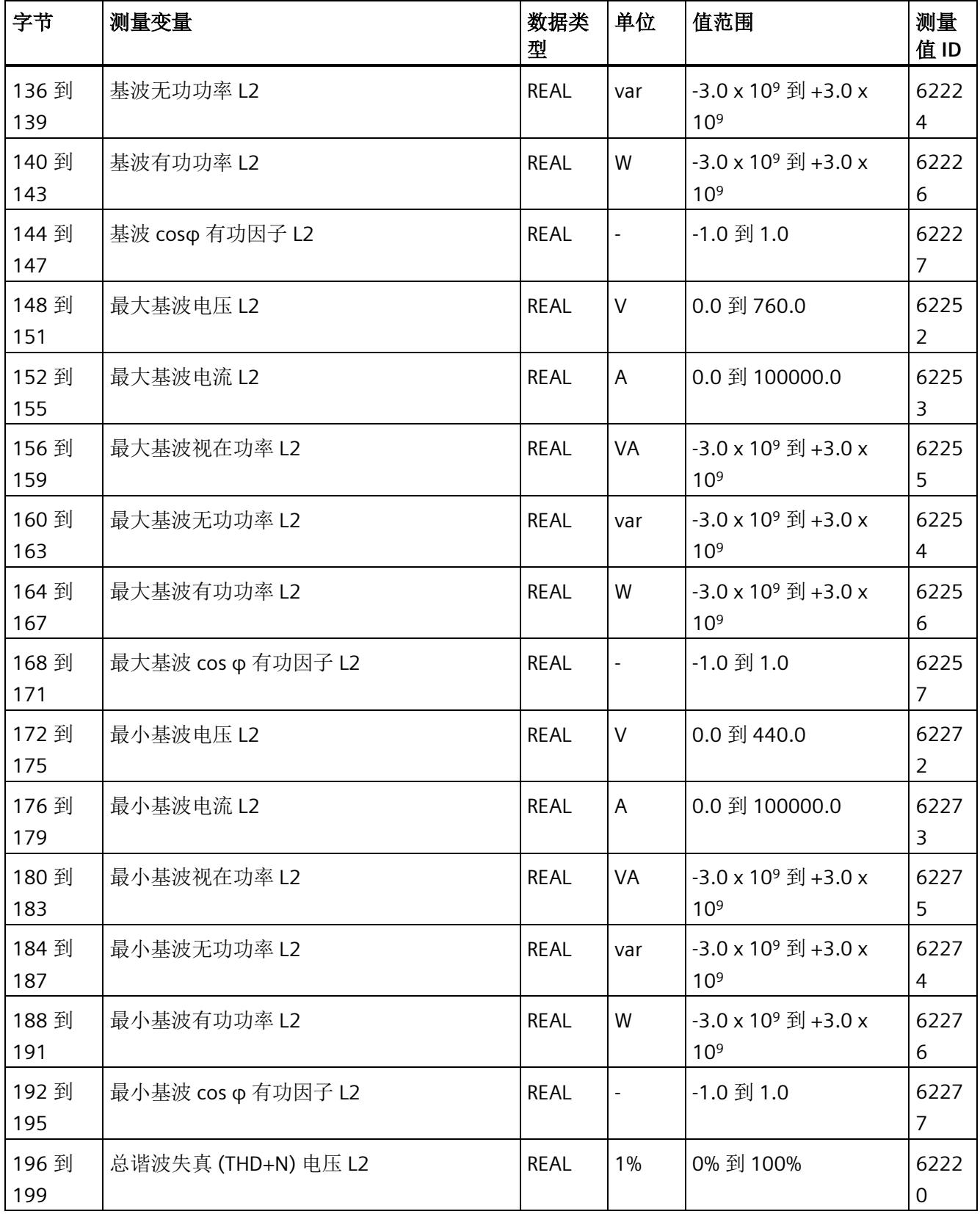

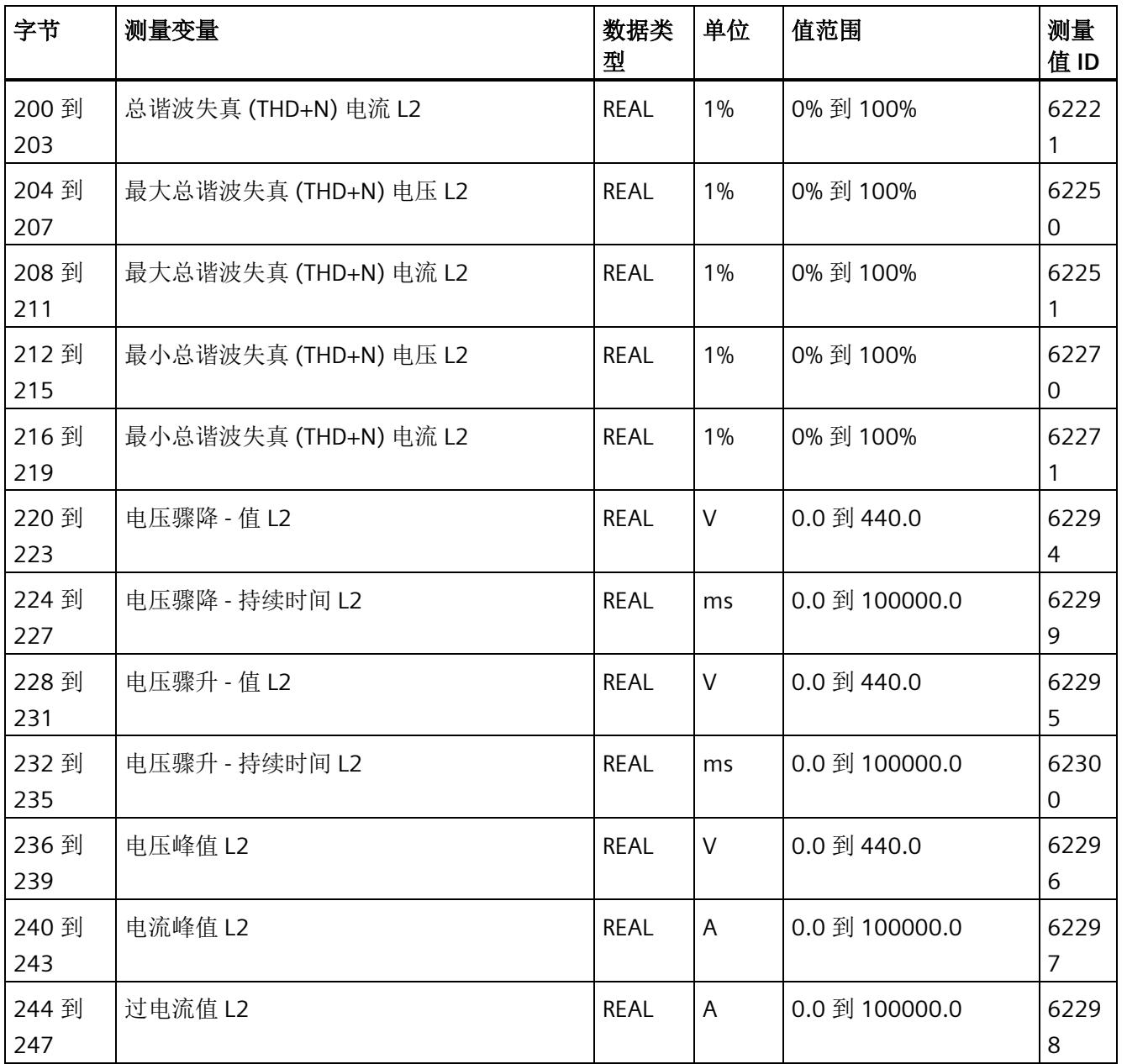

*E.10* 基于相位测量值 *L3* 的测量值数据记录 *(DS 149)*

# **E.10** 基于相位测量值 **L3** 的测量值数据记录 **(DS 149)**

### **E.10.1** 基于相位测量值 **L3** 的测量值数据记录 **(DS 149)** 版本 **0**

#### 模块的测量变量

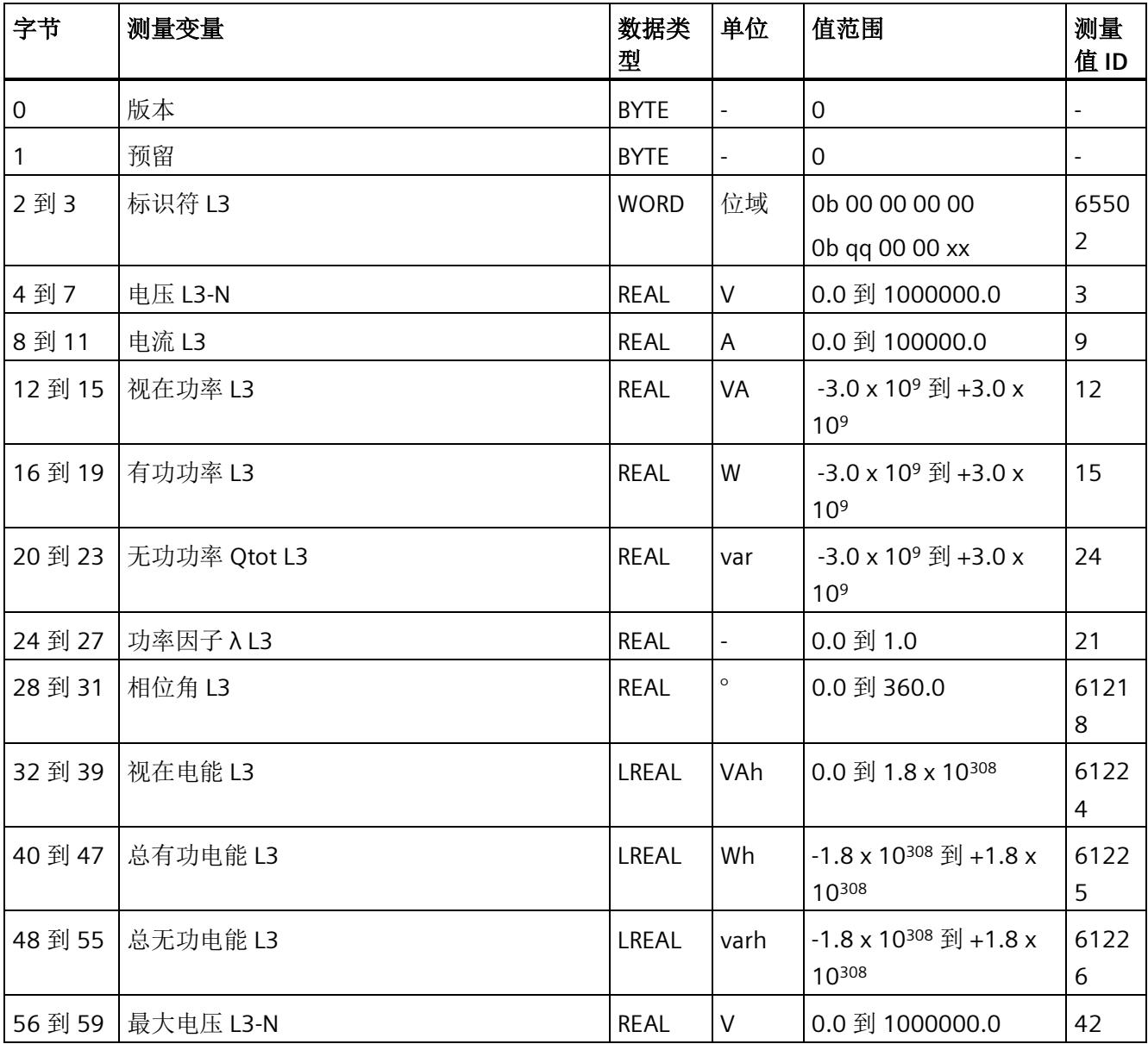

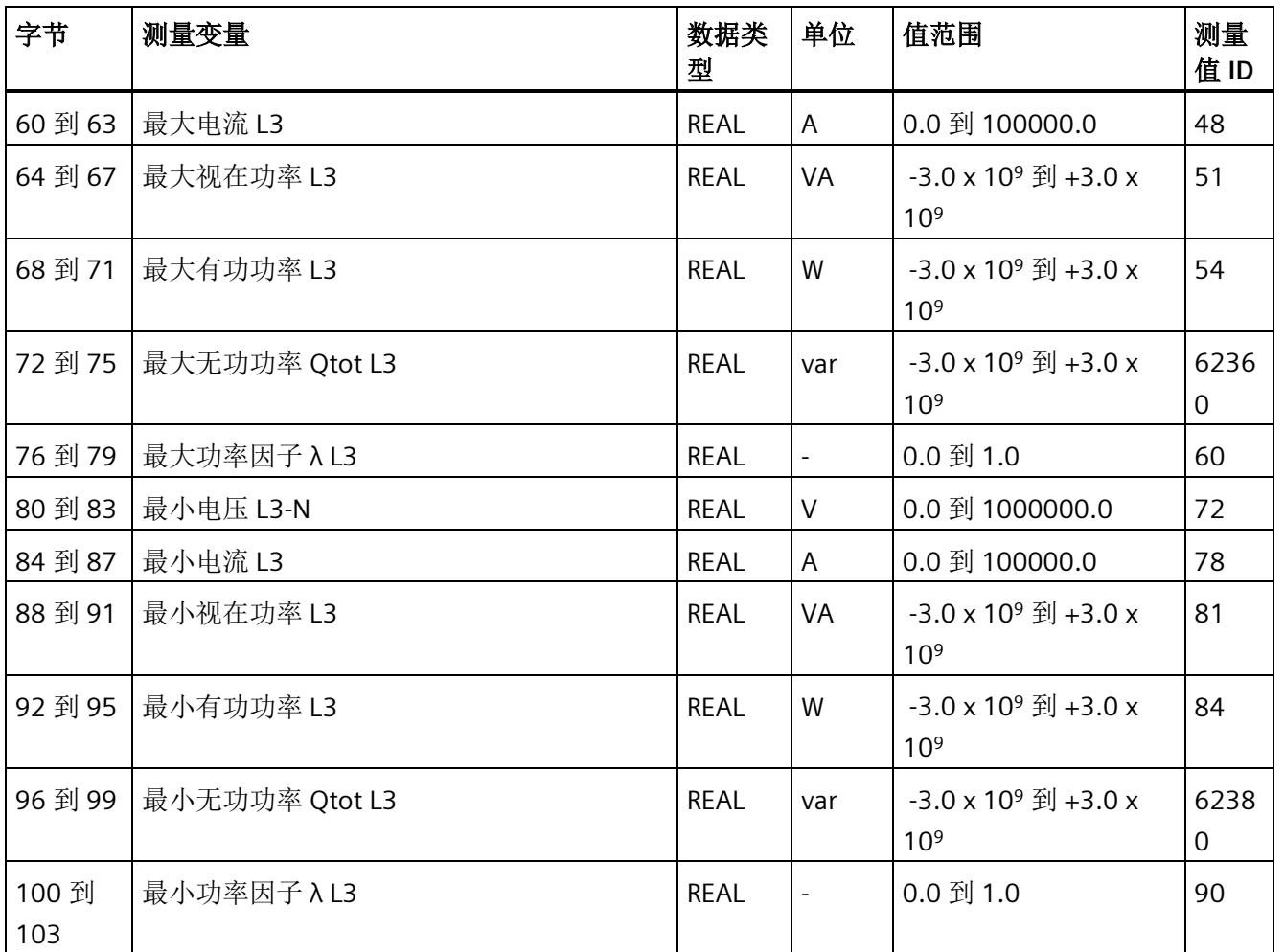

*E.10* 基于相位测量值 *L3* 的测量值数据记录 *(DS 149)*

### **E.10.2** 基于相位测量值 **L3** 的测量值数据记录 **(DS 149)** 版本 **1**

### 模块的测量变量

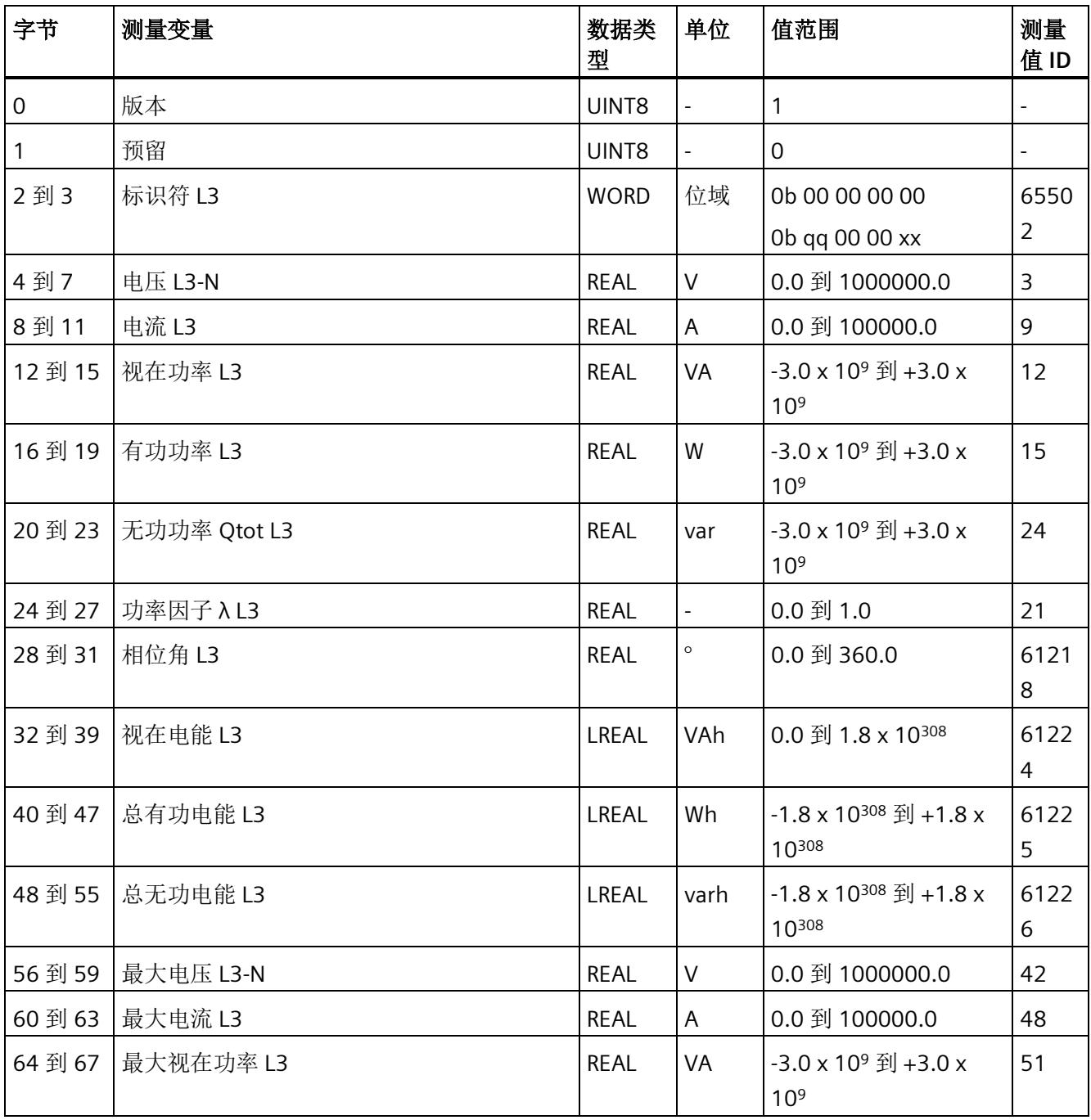

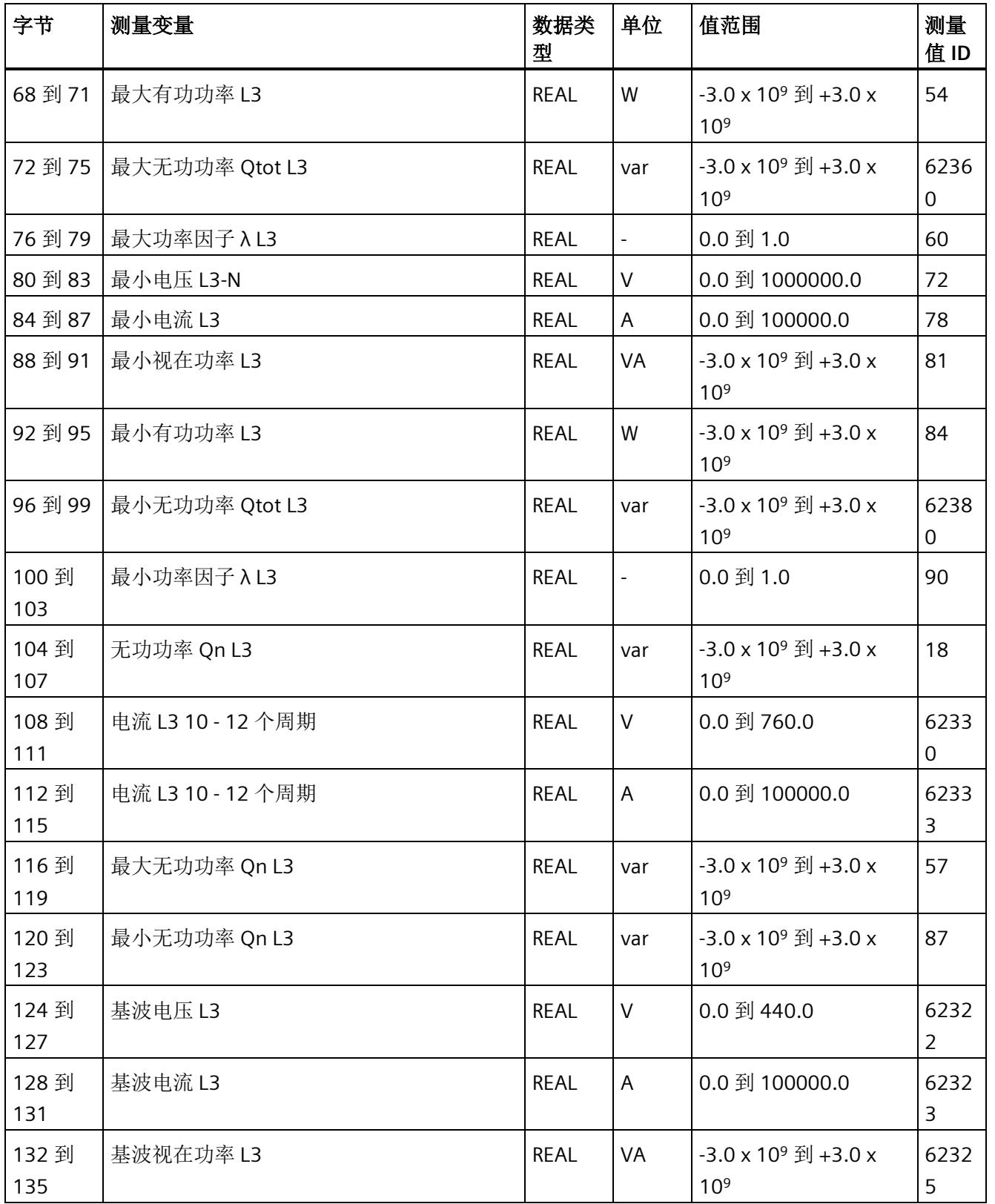

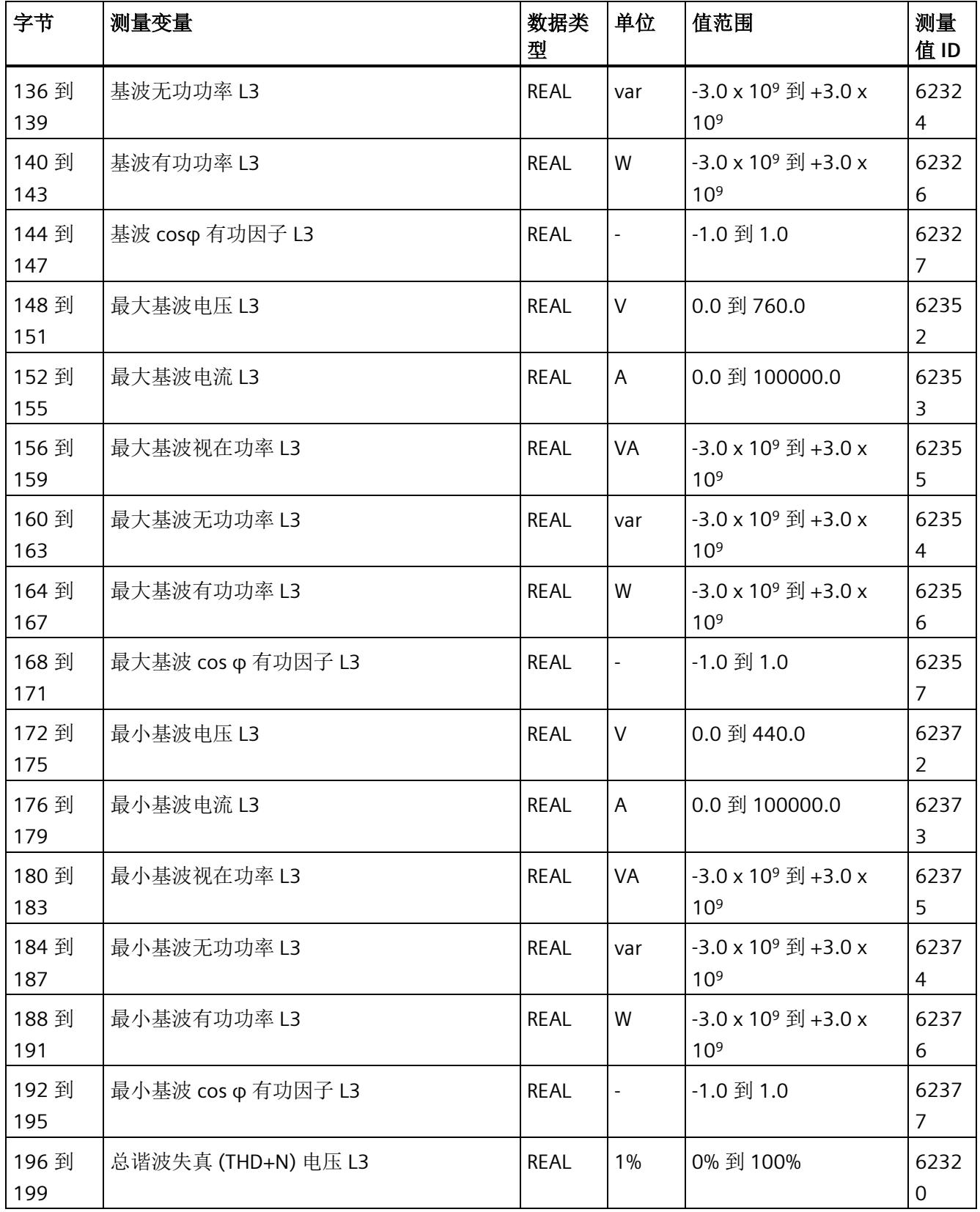

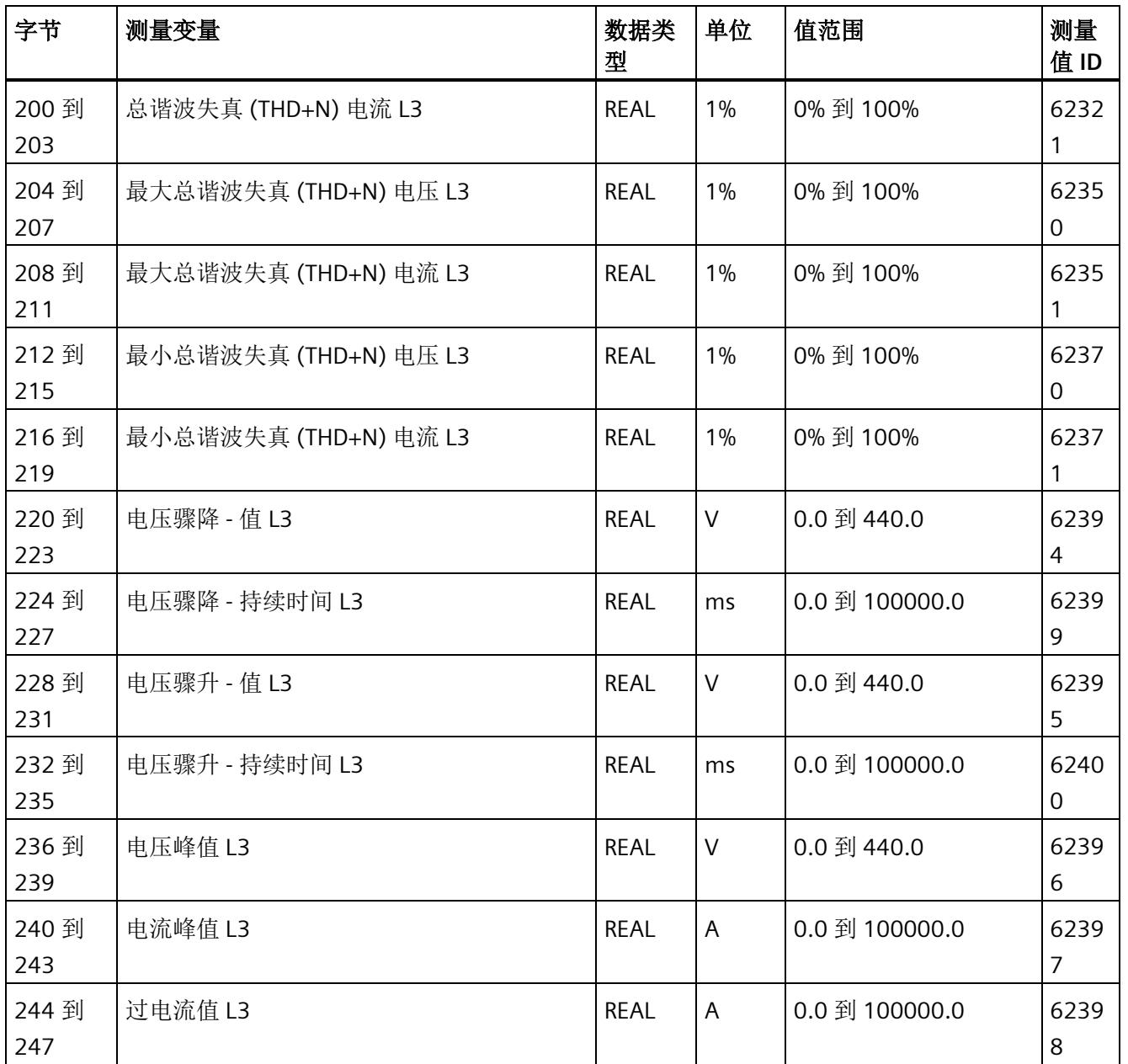

*E.11* 高级测量值和状态值的测量值数据记录 *(DS 150)*

## **E.11** 高级测量值和状态值的测量值数据记录 **(DS 150)**

### **E.11.1** 高级测量值和状态值的测量值数据记录 **(DS 150)** 版本 **1**

#### 模块的测量变量

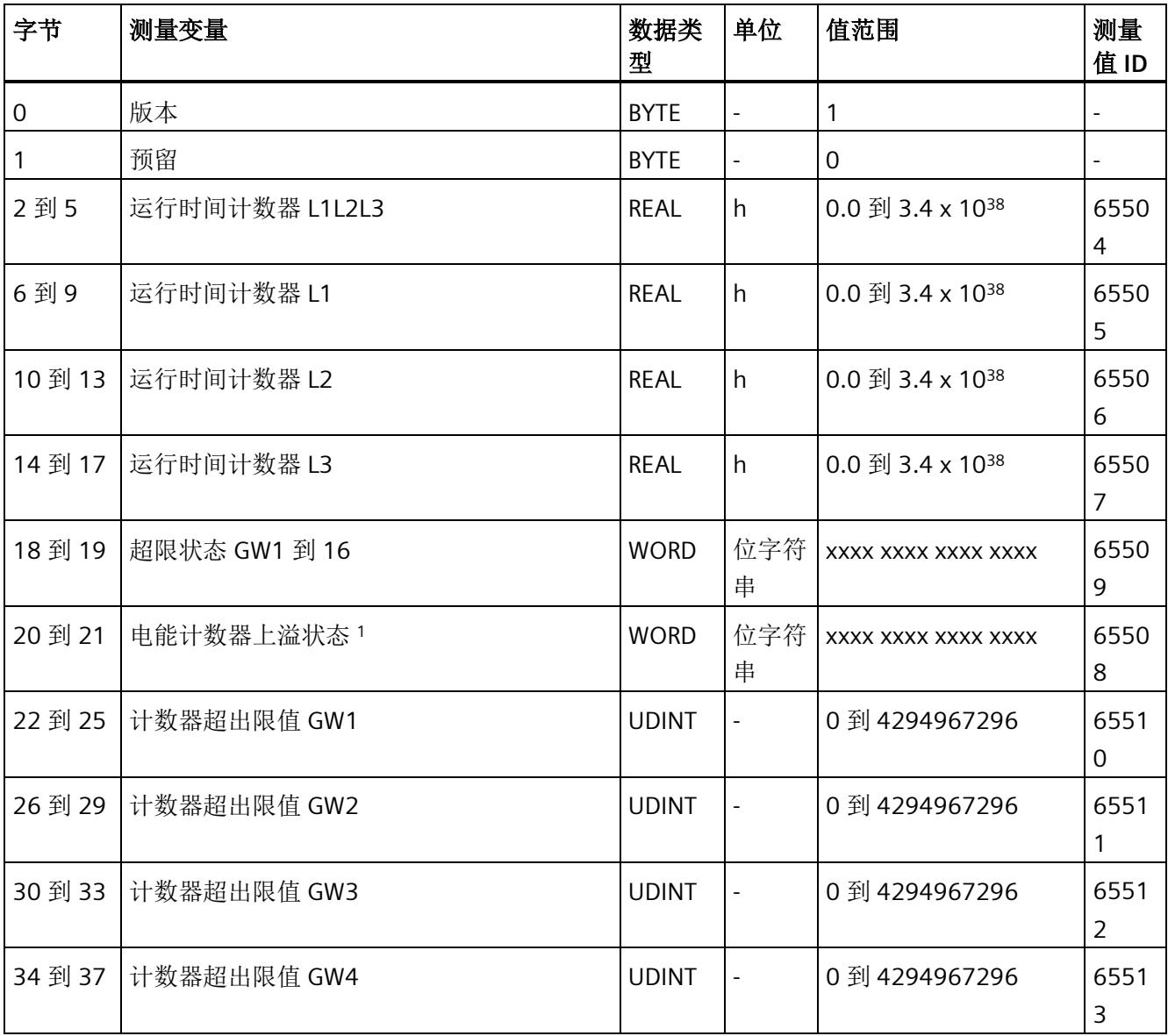

*E.11* 高级测量值和状态值的测量值数据记录 *(DS 150)*

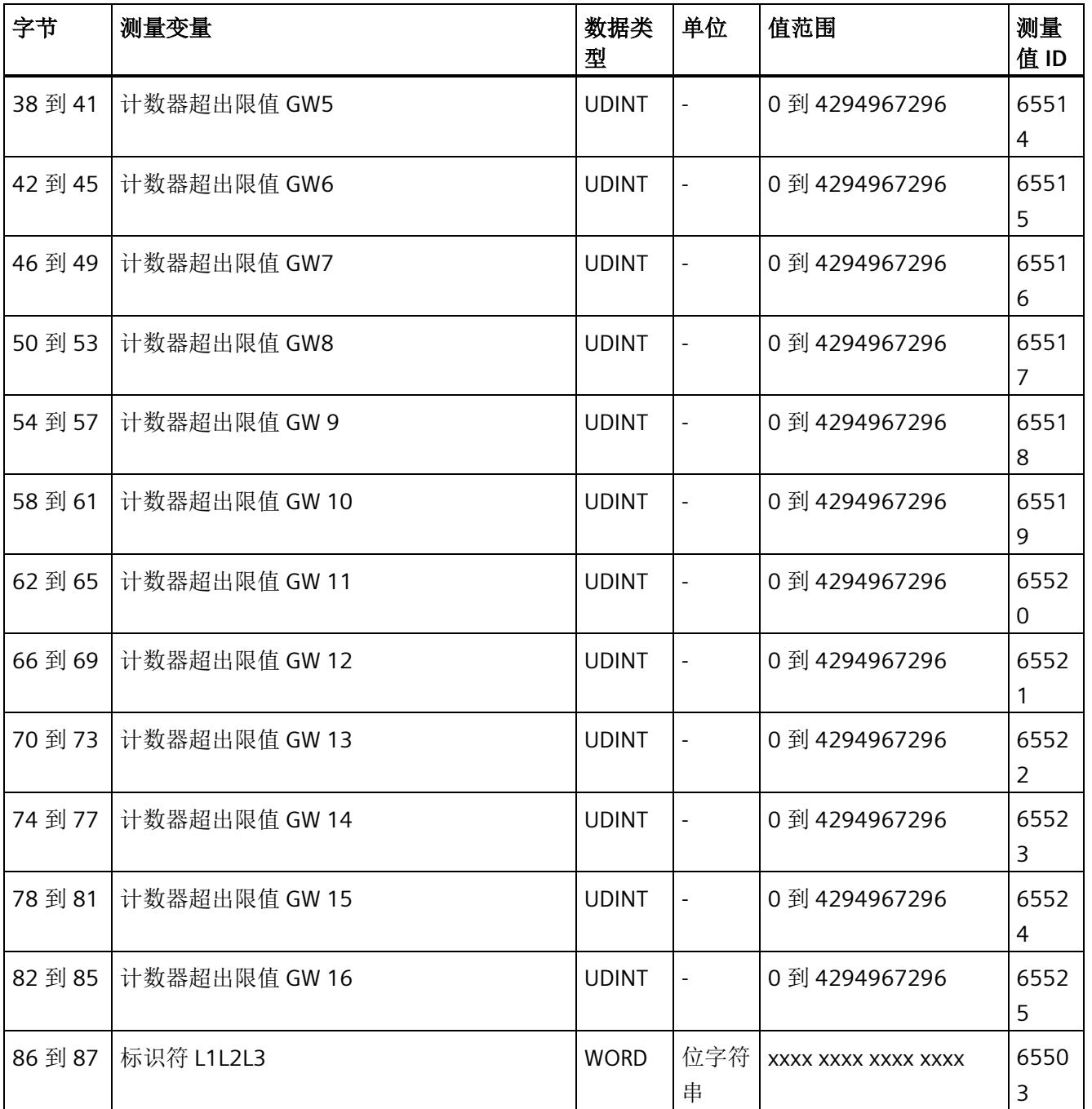

*E.11* 高级测量值和状态值的测量值数据记录 *(DS 150)*

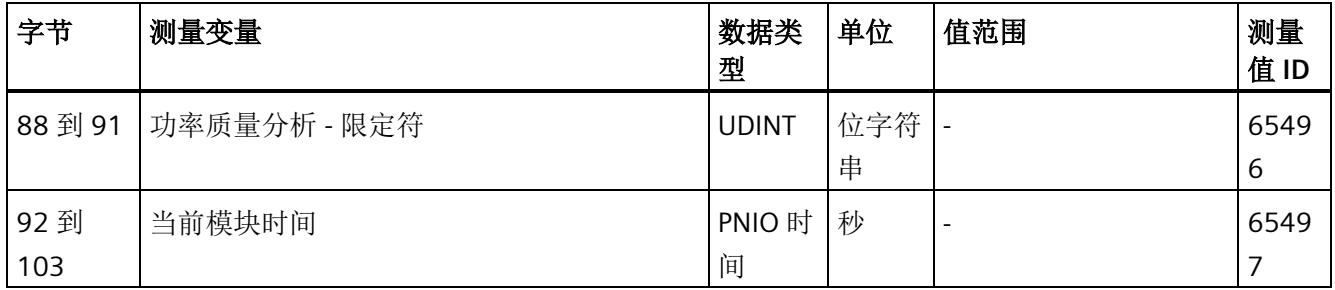

<sup>1</sup> 电能计数器循环计数 - 计数器上溢:

- 位 0 = 1:有功电能流入 L1
- 位 1 = 1: 有功电能流出 L1
- 位 2 = 1: 无功电能流入 L1
- 位 3 = 1: 无功电能流出 L1
- 位 4 = 1: 视在电能 L1
- 位 5 = 1:有功电能流入 L2
- 位 6 = 1:有功电能流出 L2
- 位 7 = 1: 无功电能流入 L2
- 位 8 = 1: 无功电能流出 L2
- 位 9 = 1:视在电能 L2
- 位 10 = 1:有功电能流入 L3
- 位 11 = 1:有功电能流出 L3
- 位 12 = 1: 无功电能流入 L3
- 位 13 = 1: 无功电能流出 L3
- 位 14 = 1: 视在电能 L3
- 位 15:预留

*E.12* 用户自定义数据记录的测量值数据记录 *(DS 151)*

# **E.12** 用户自定义数据记录的测量值数据记录 **(DS 151)**

数据记录 DS 151 的长度和结构取决于数据记录 [DS 135](#page-4228-0) (页 [185\)](#page-4228-0) 的参数分配。

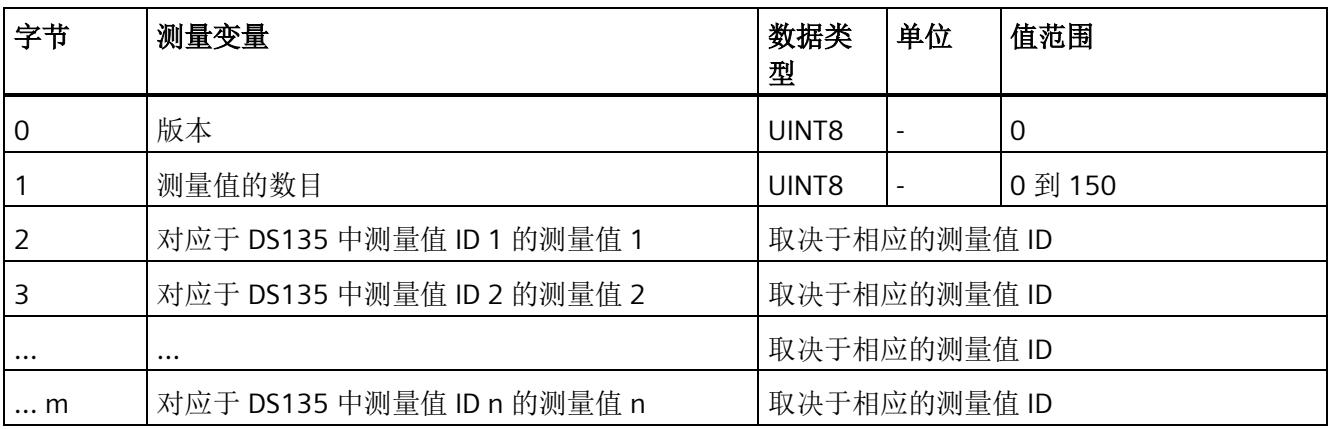

# **E.13** 用于功率质量分析的测量值数据记录 **(DS 160)**

#### 模块的测量变量

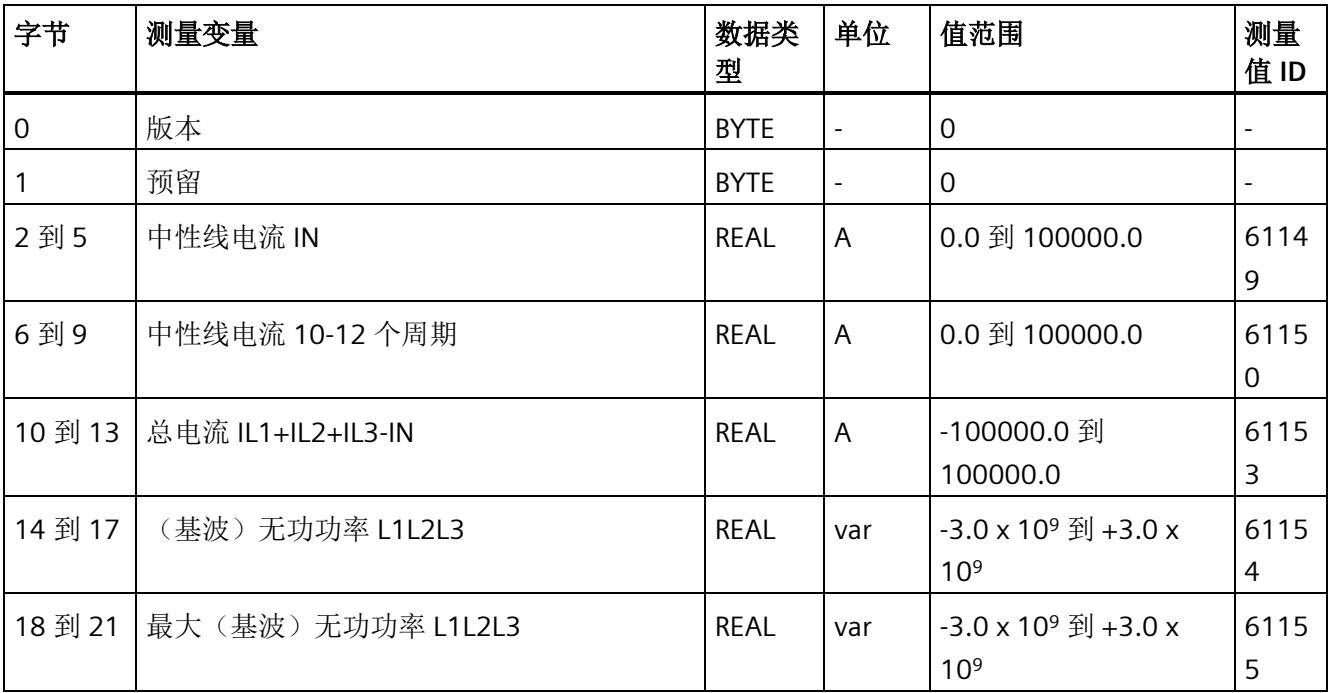

*E.13* 用于功率质量分析的测量值数据记录 *(DS 160)*

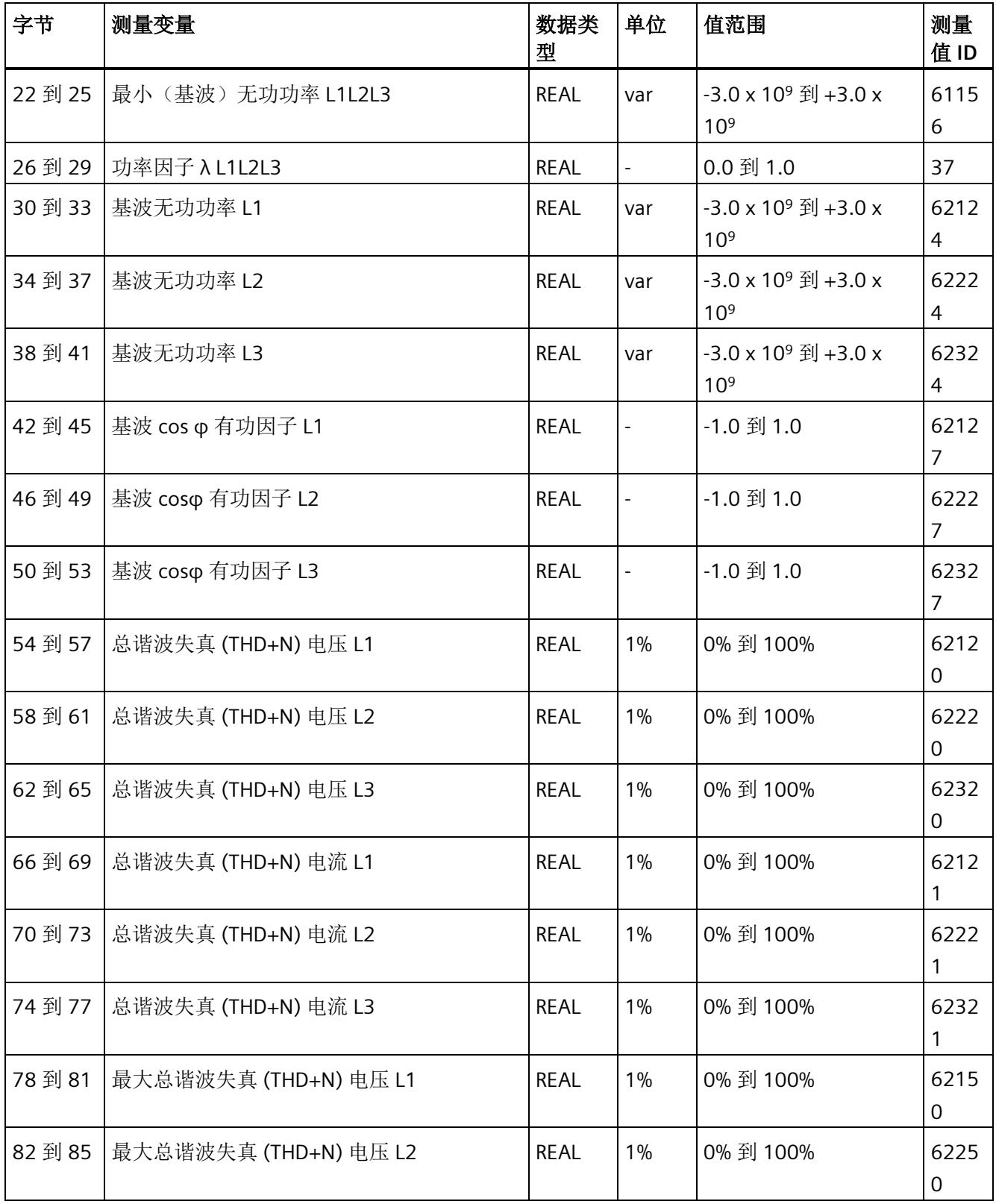

*E.13* 用于功率质量分析的测量值数据记录 *(DS 160)*

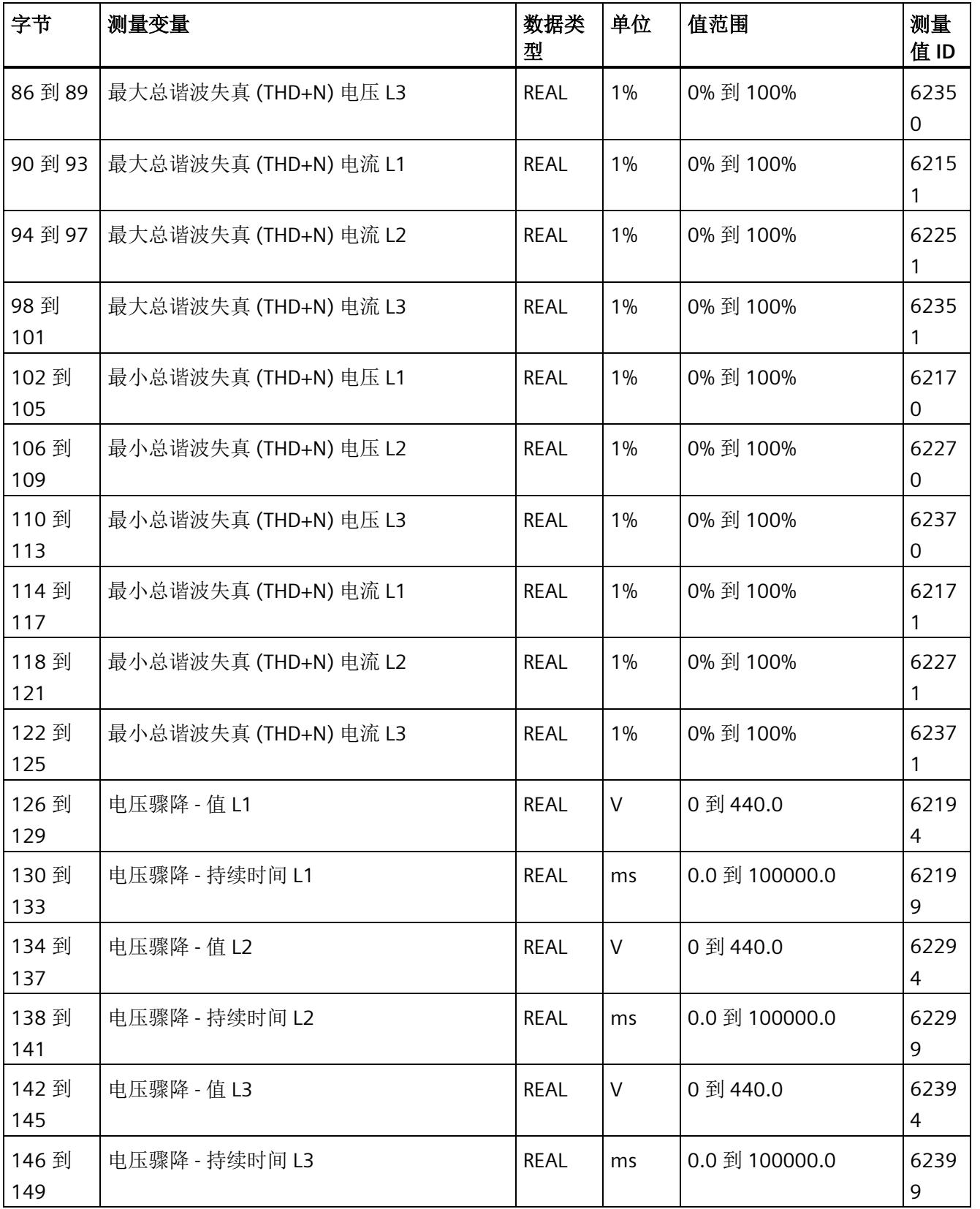

*E.13* 用于功率质量分析的测量值数据记录 *(DS 160)*

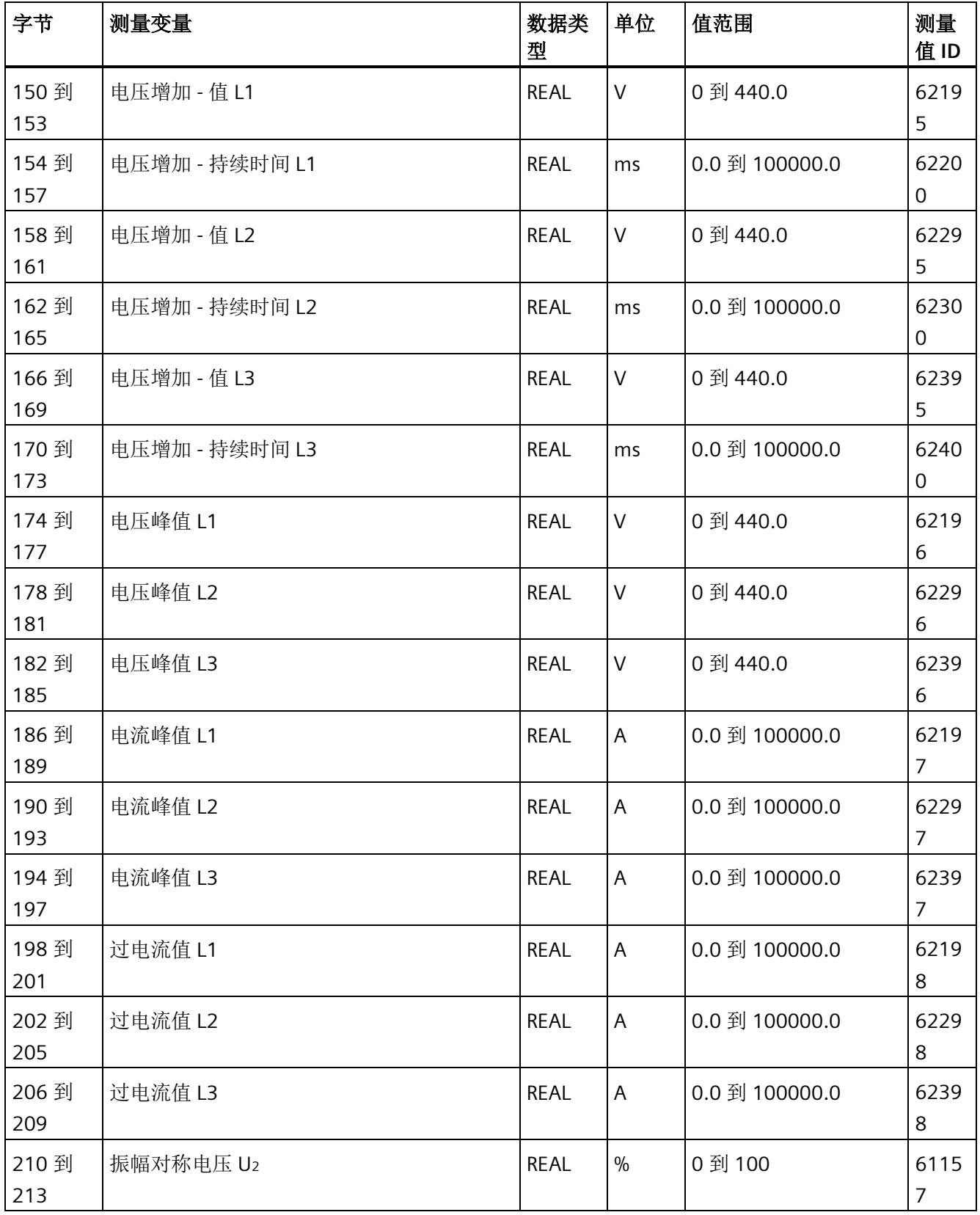

*E.14* 谐波电压的测量值数据记录 *(DS 161)*

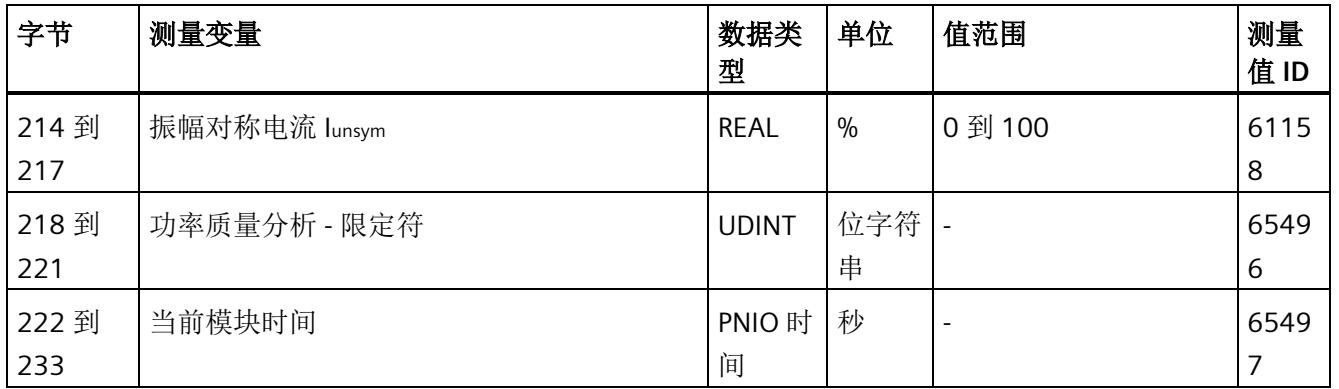

## **E.14** 谐波电压的测量值数据记录 **(DS 161)**

#### 模块的测量变量

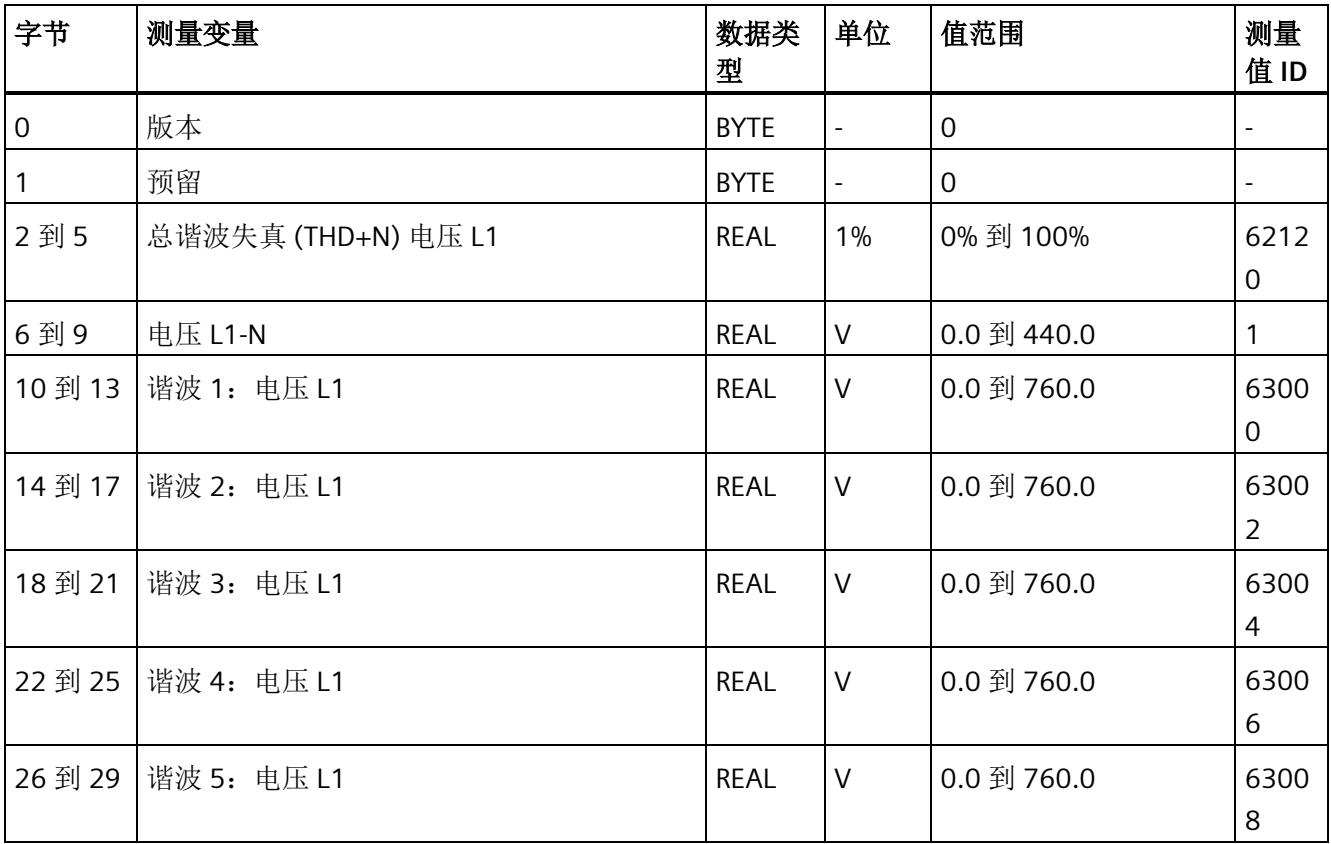

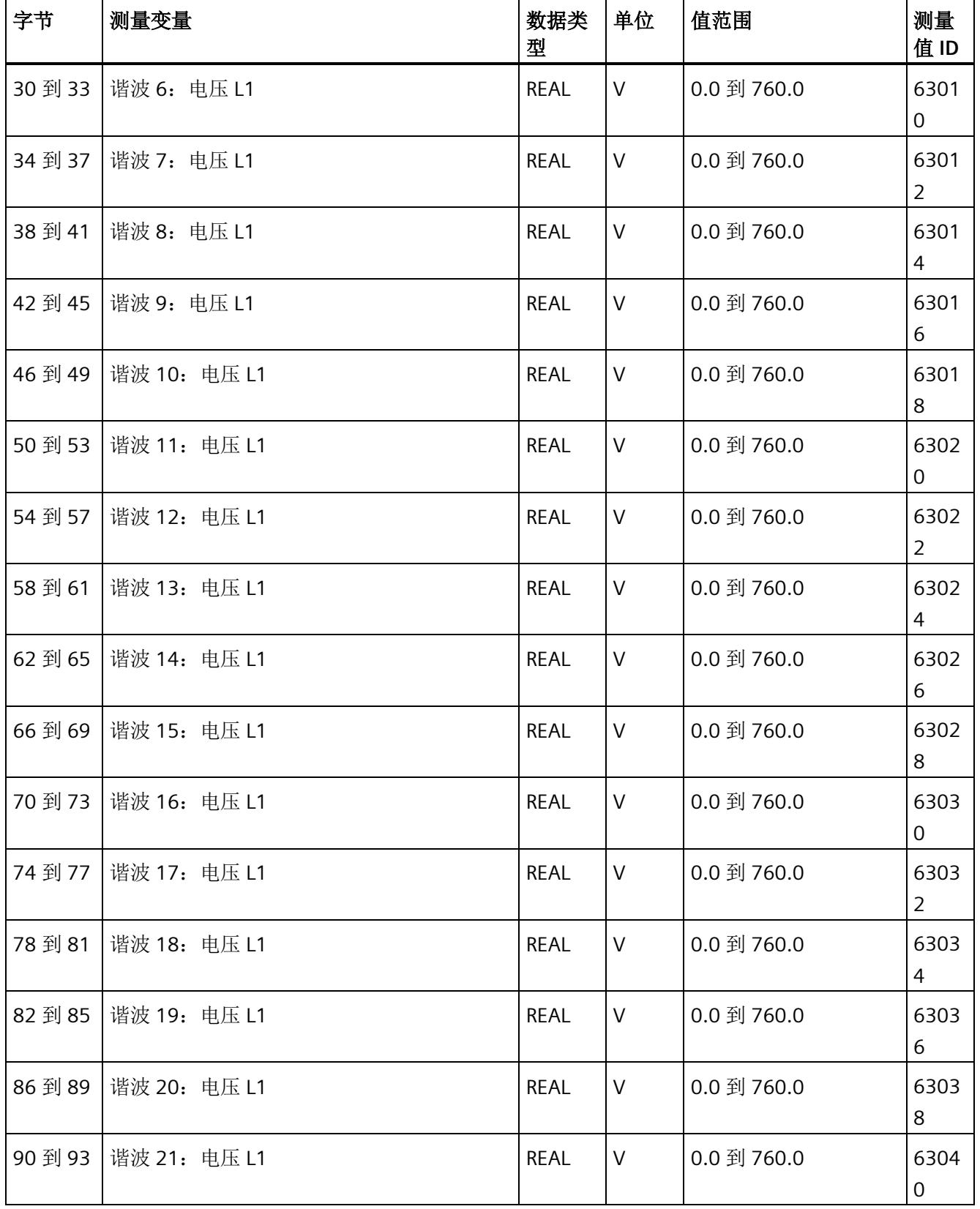

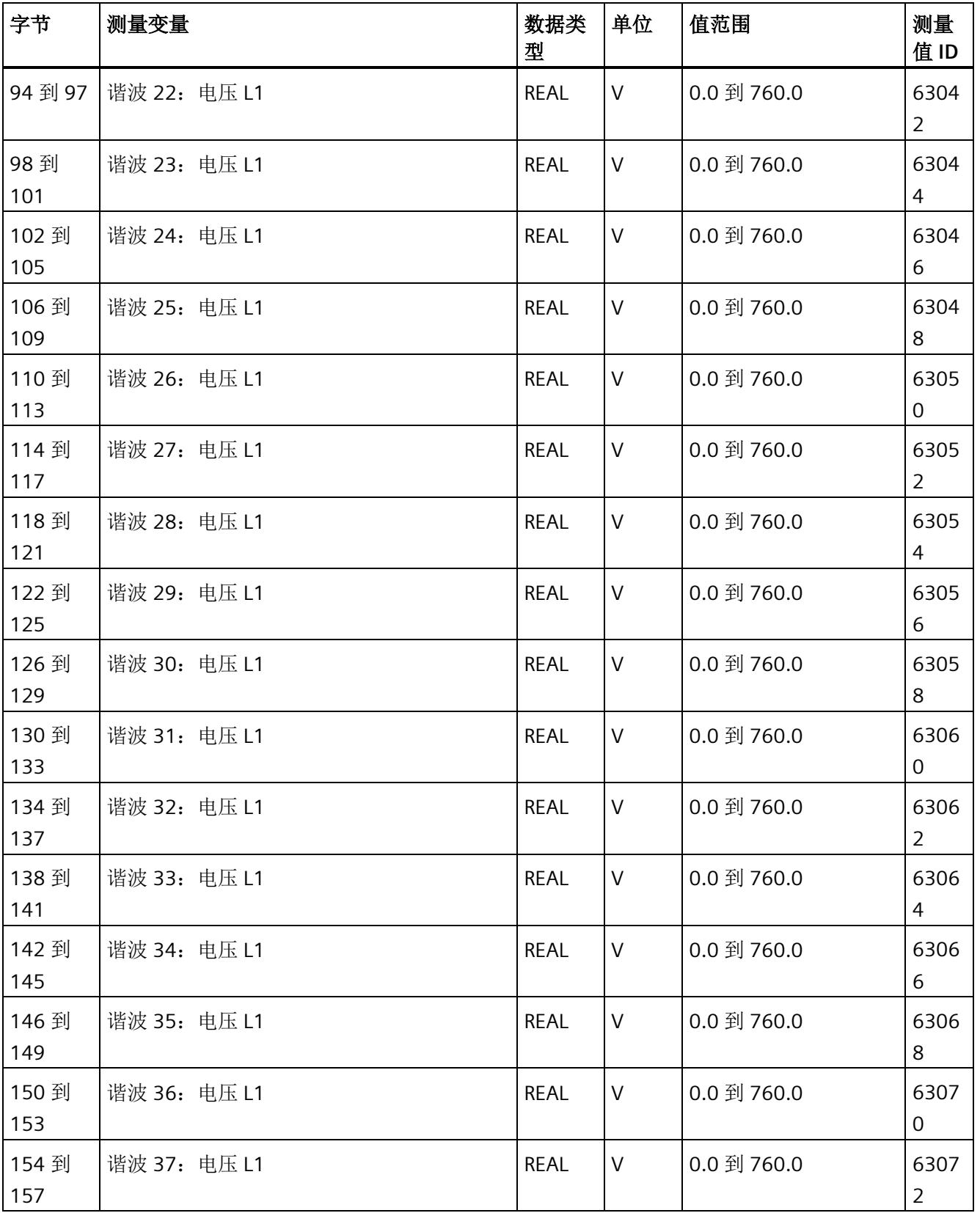

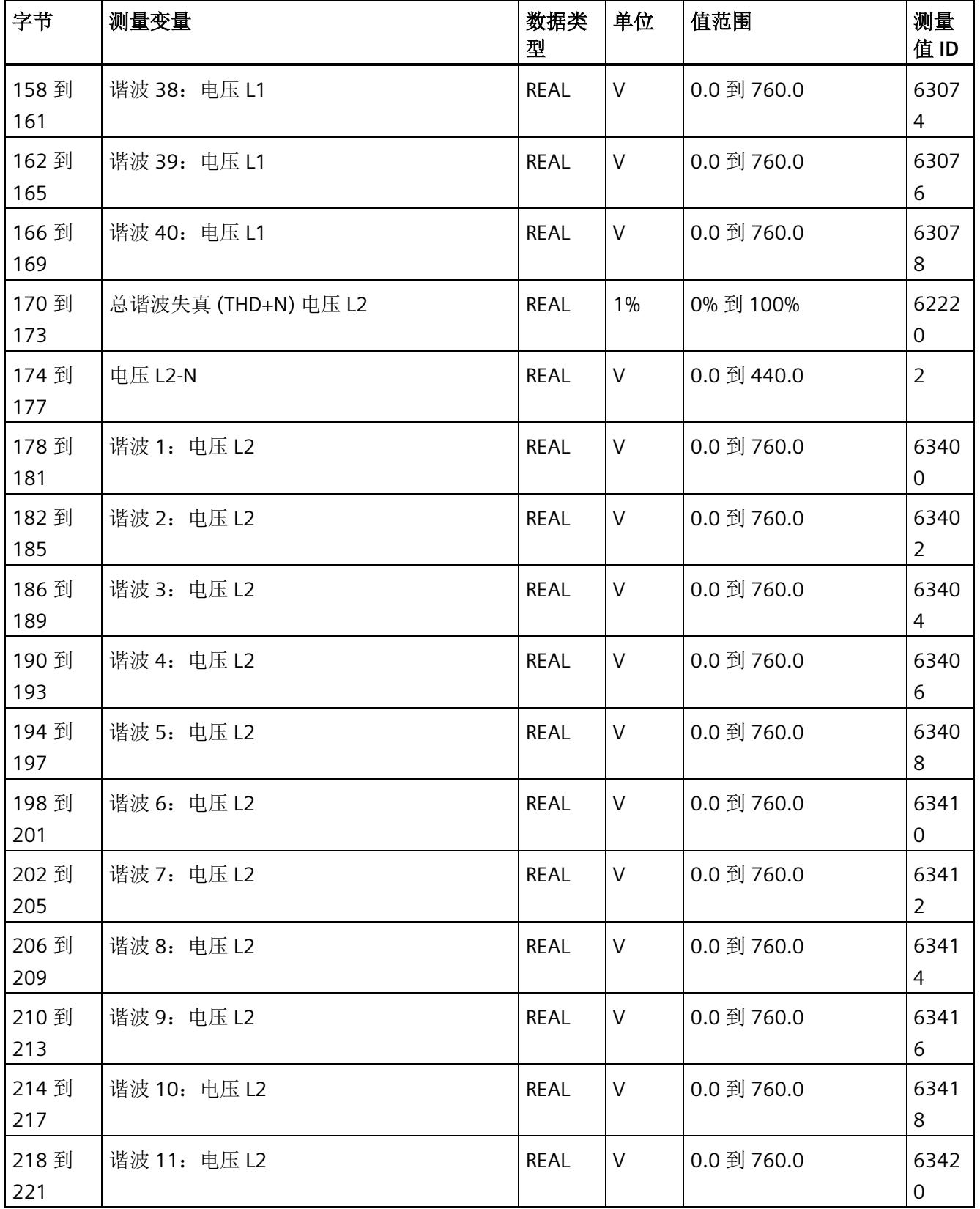

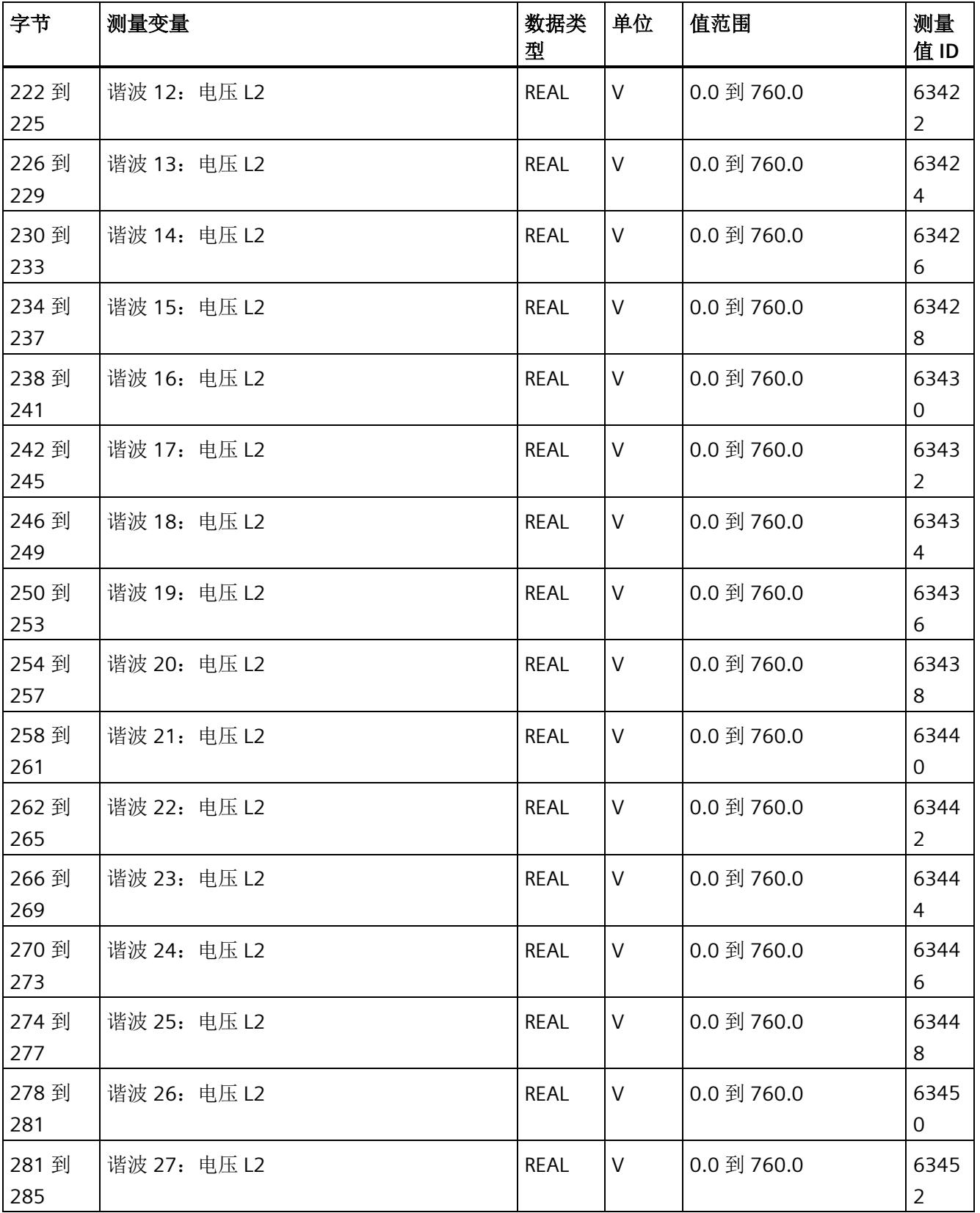

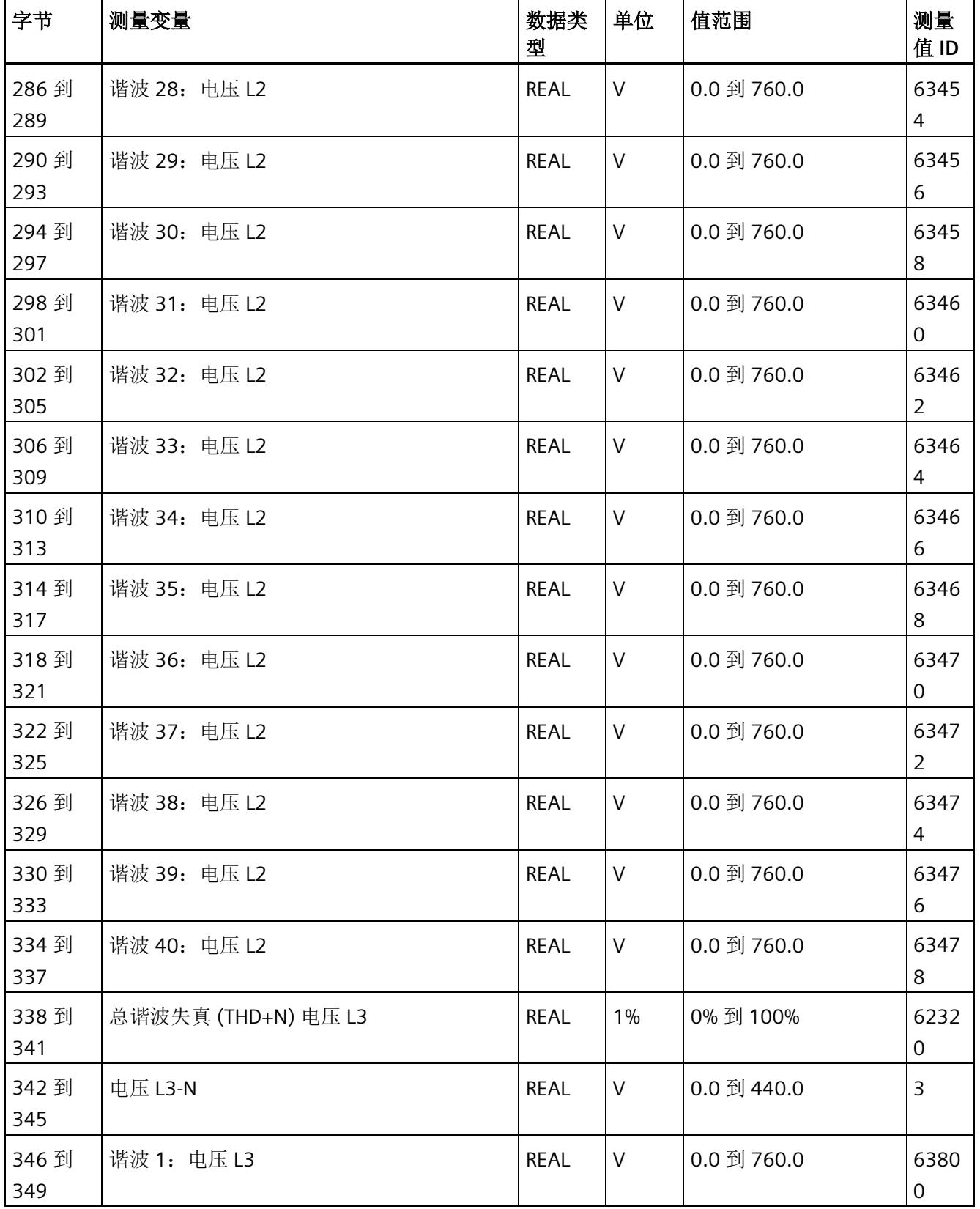

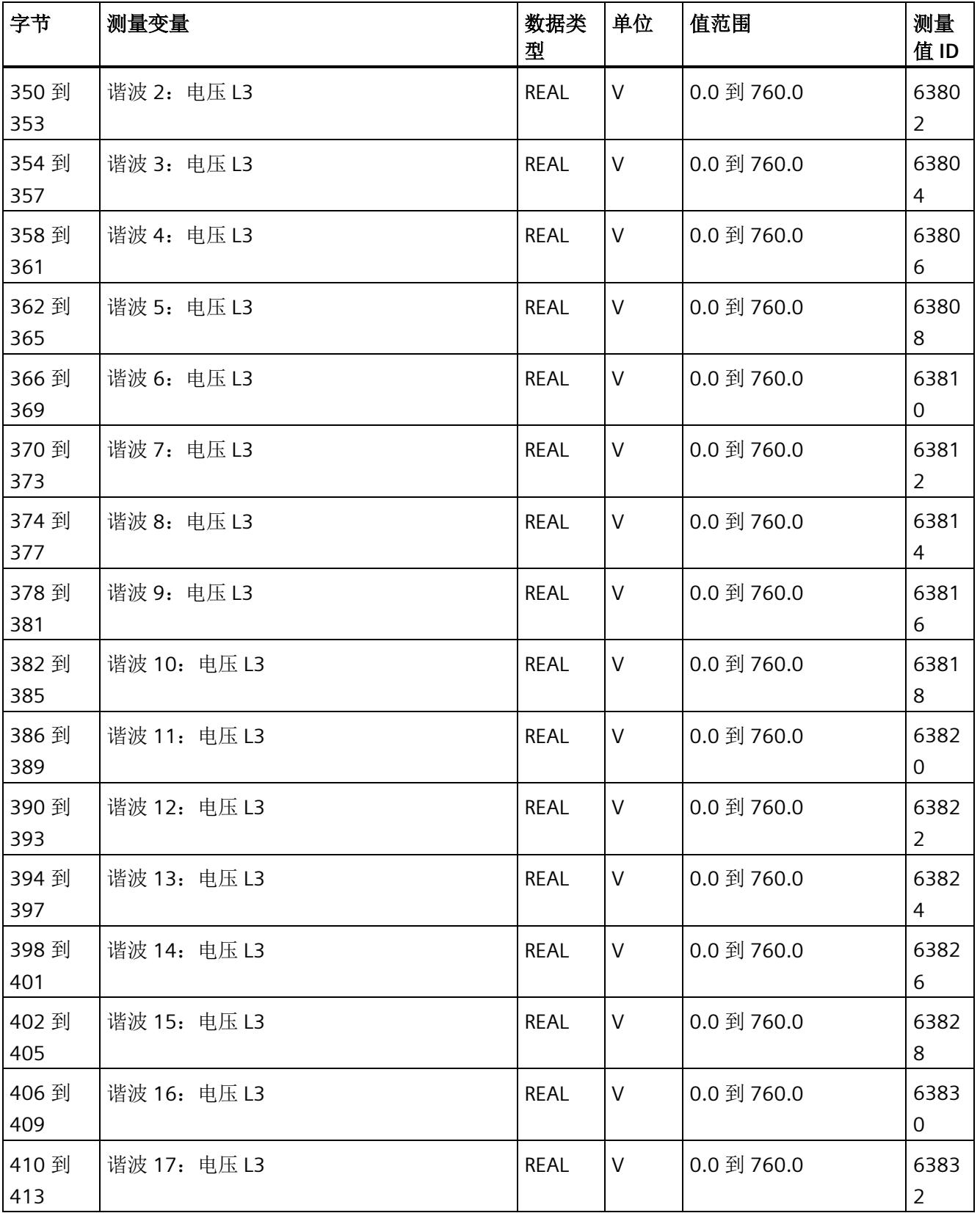

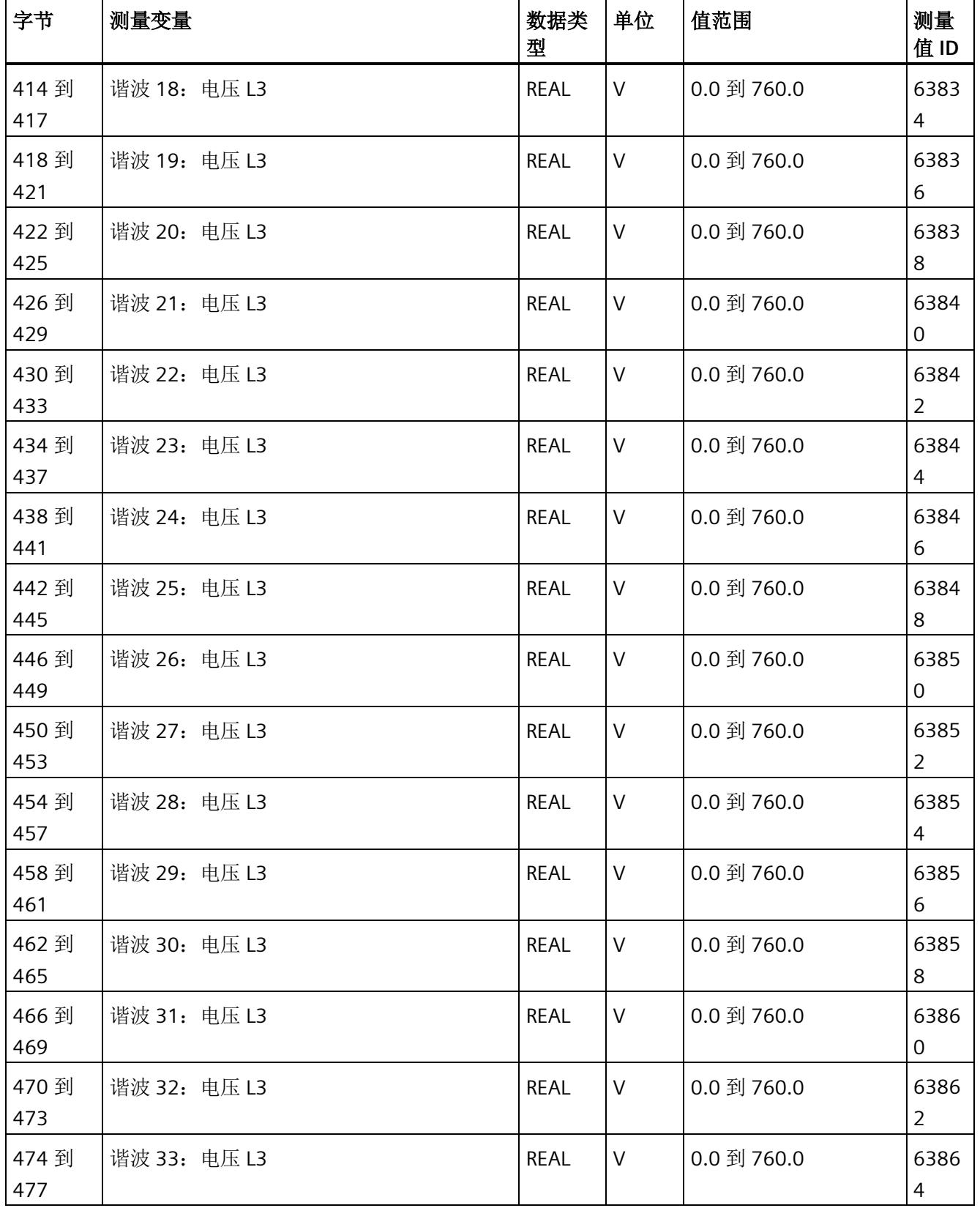

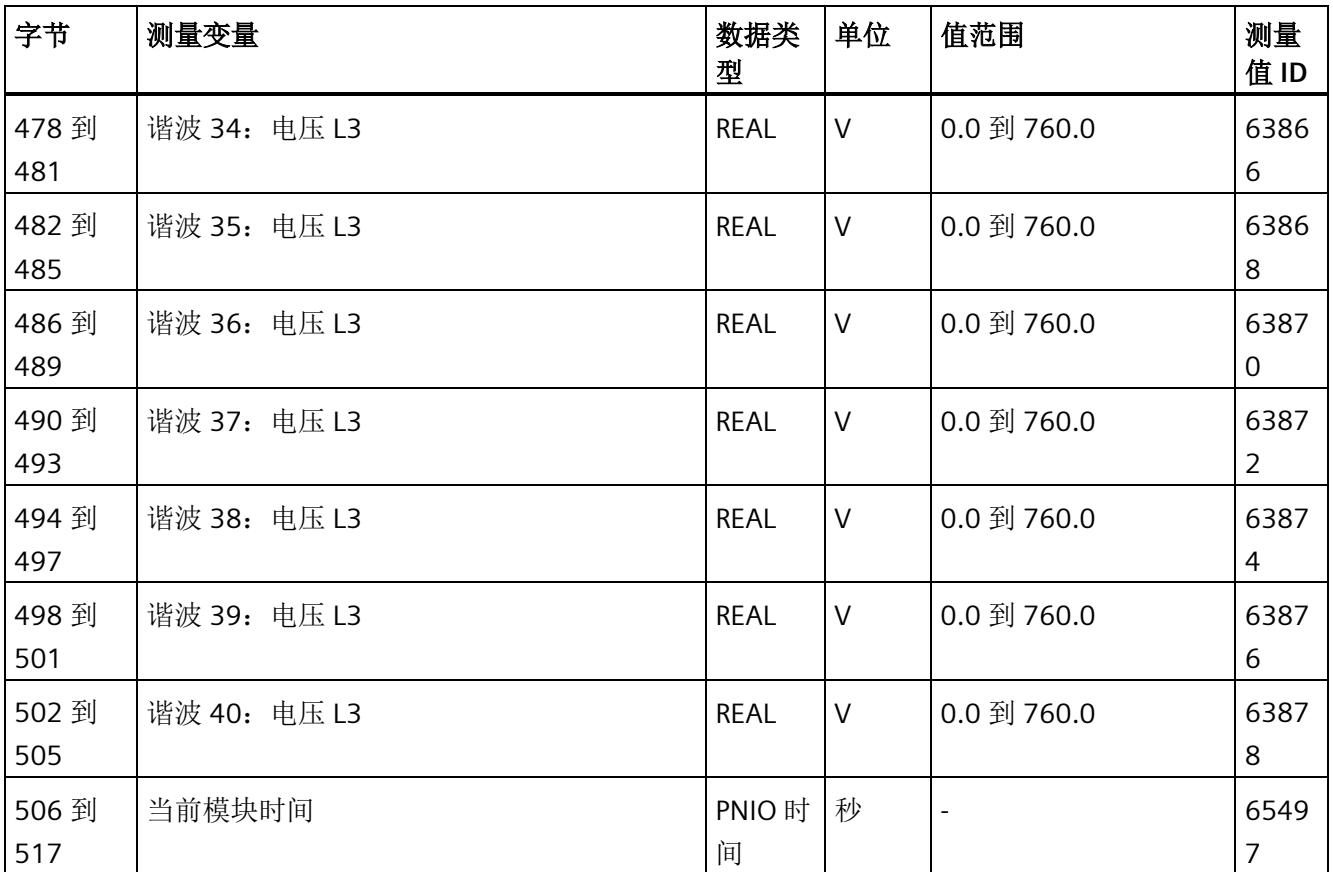

*E.15* 谐波电流的测量值数据记录 *(DS 163)*

# **E.15** 谐波电流的测量值数据记录 **(DS 163)**

#### 模块的测量变量

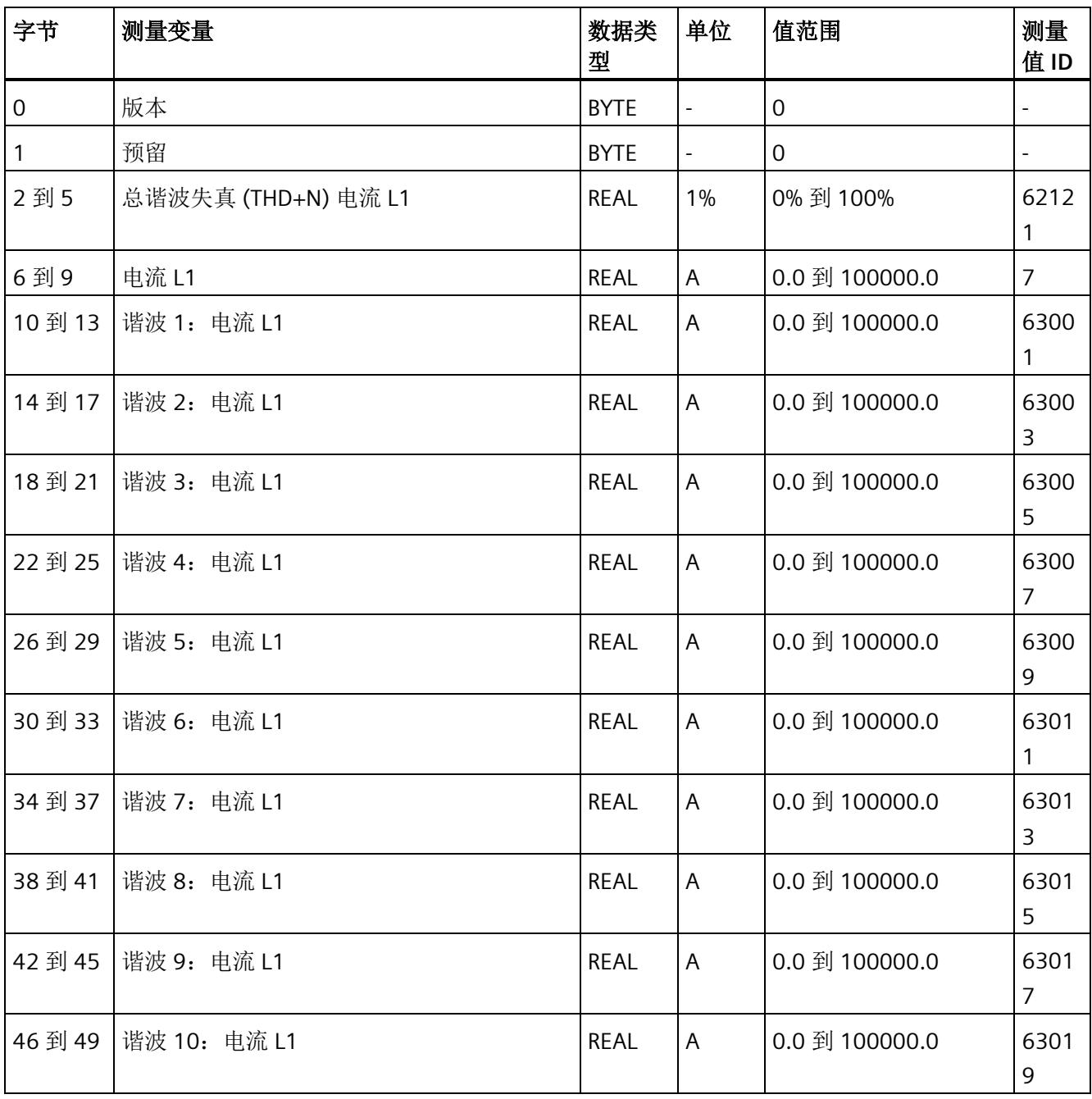

*E.15* 谐波电流的测量值数据记录 *(DS 163)*

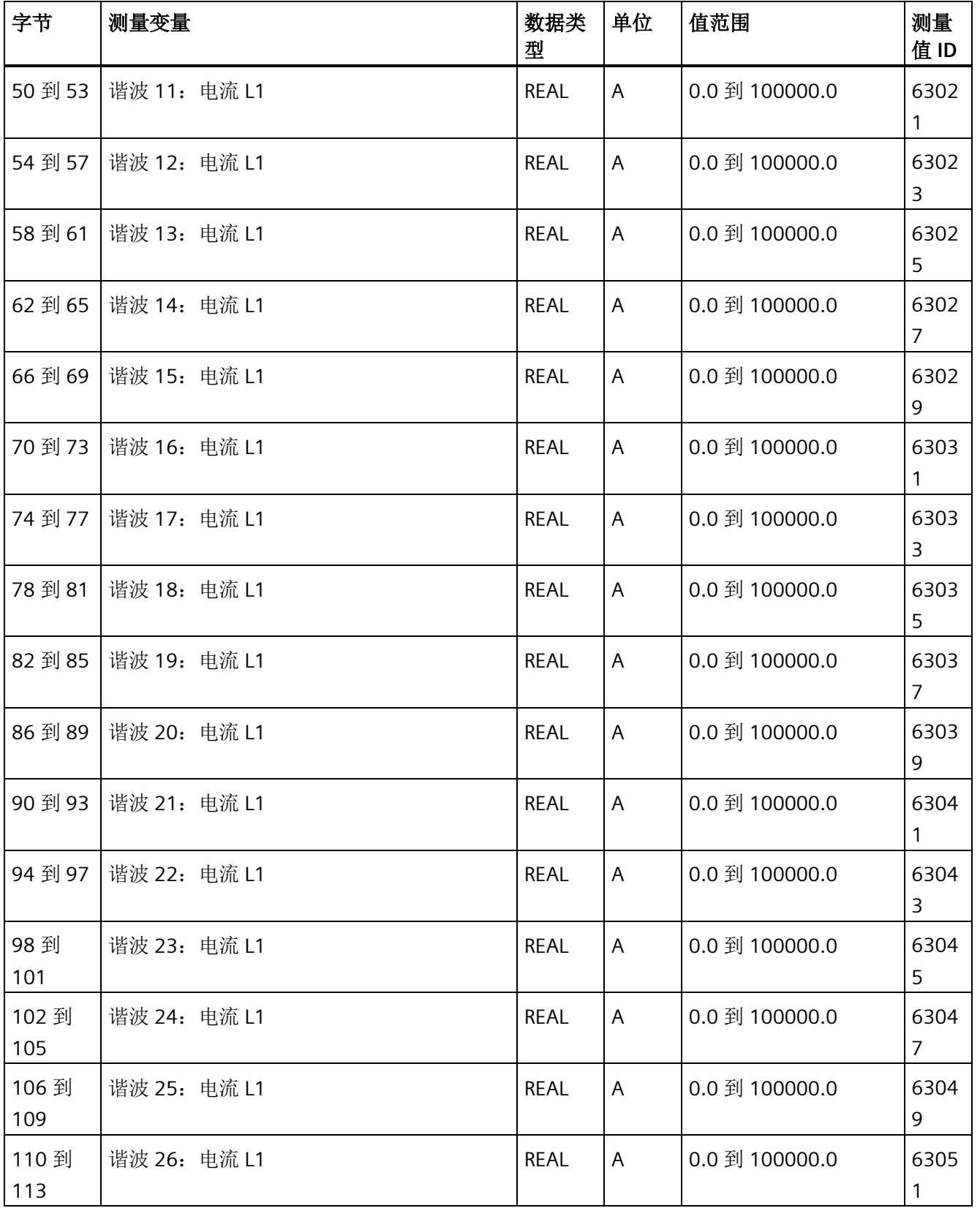

*E.15* 谐波电流的测量值数据记录 *(DS 163)*

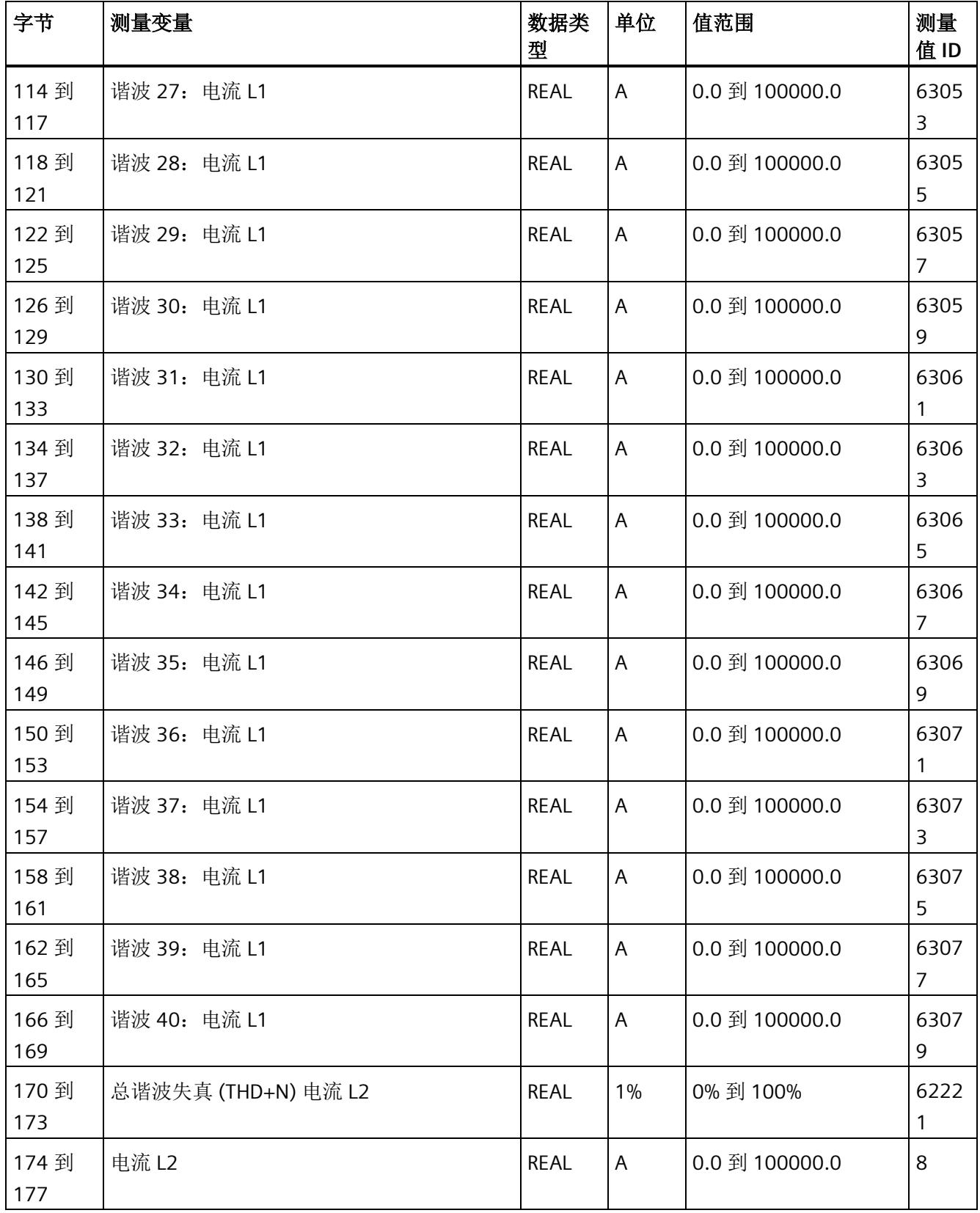
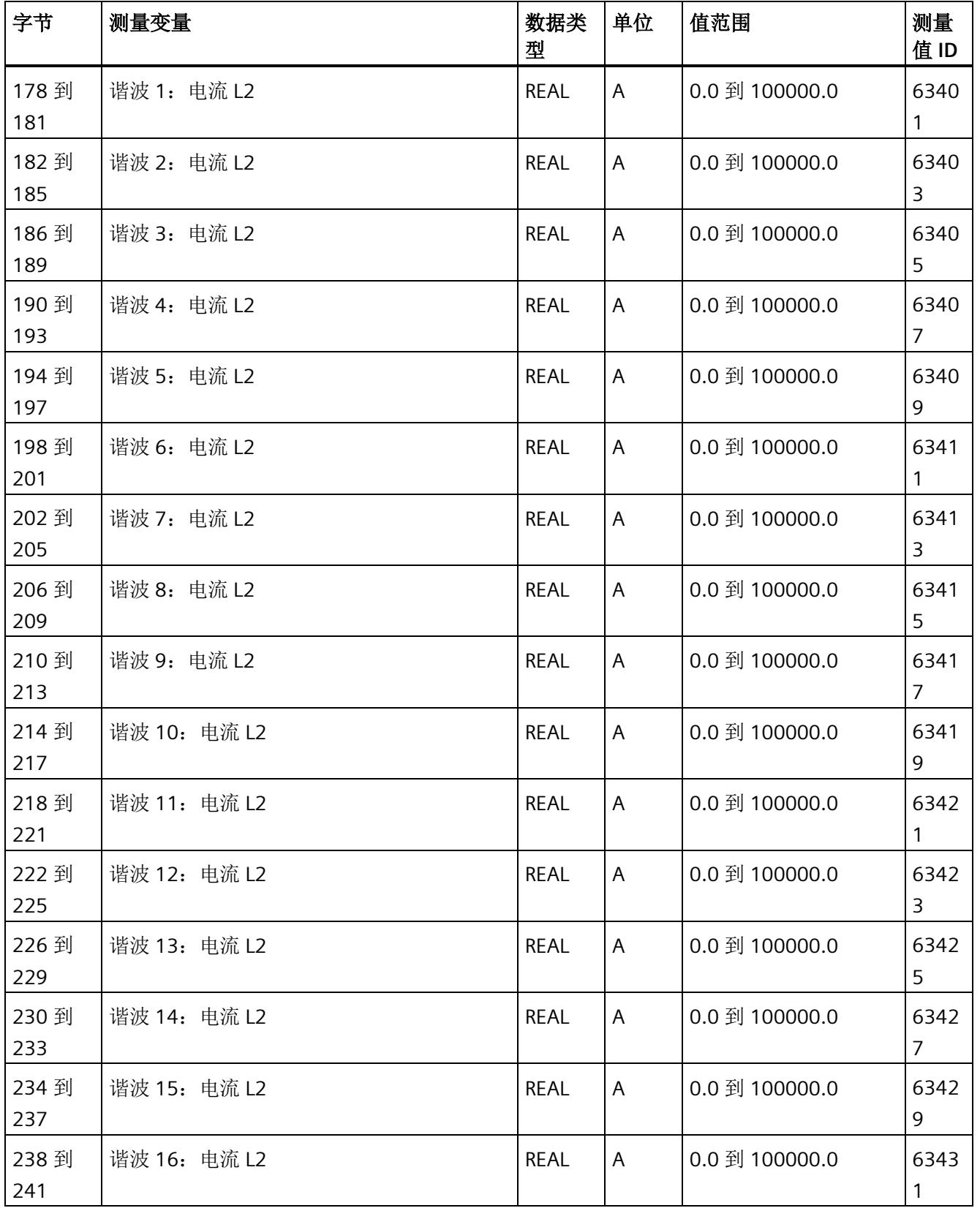

# 测量值数据记录

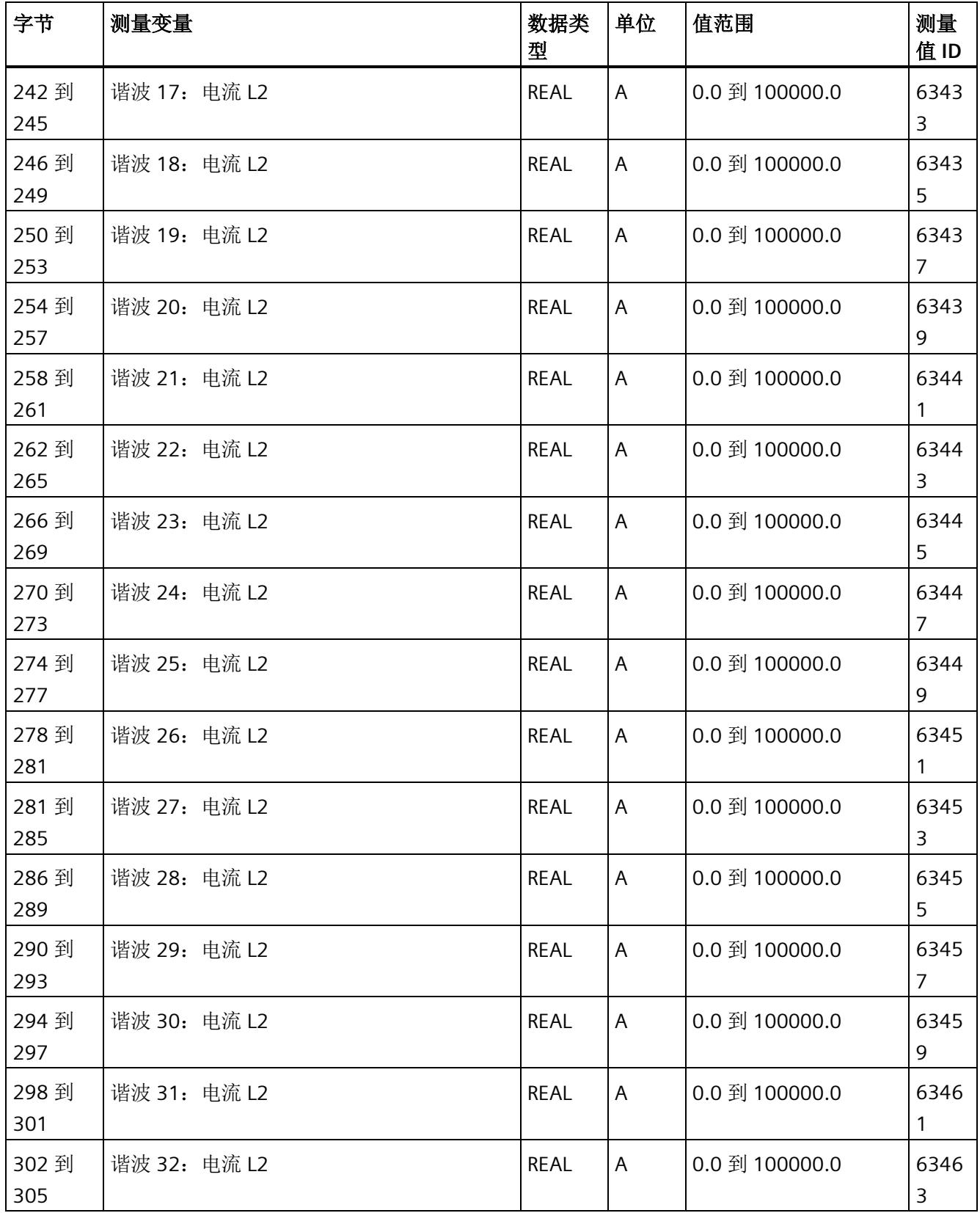

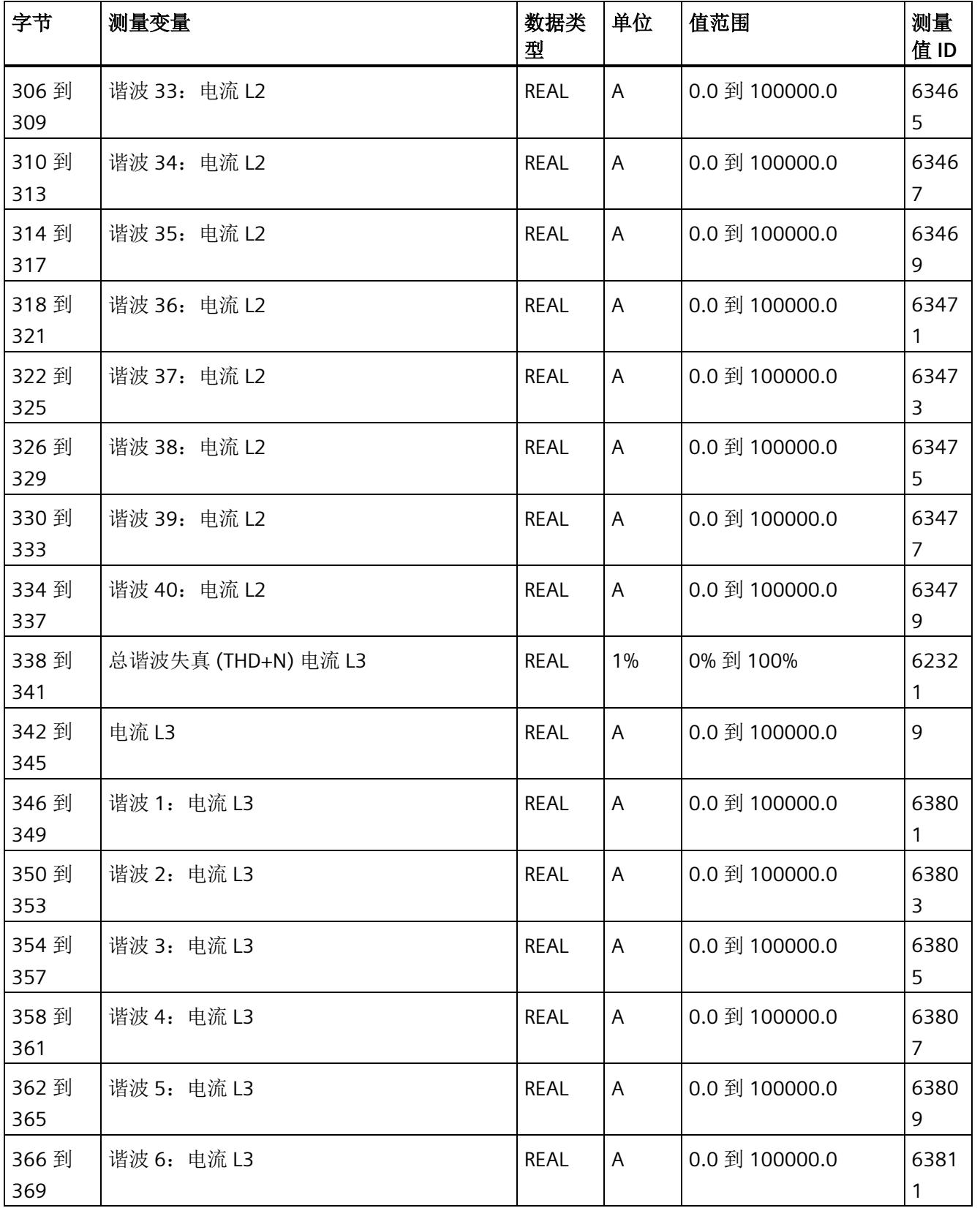

# 测量值数据记录

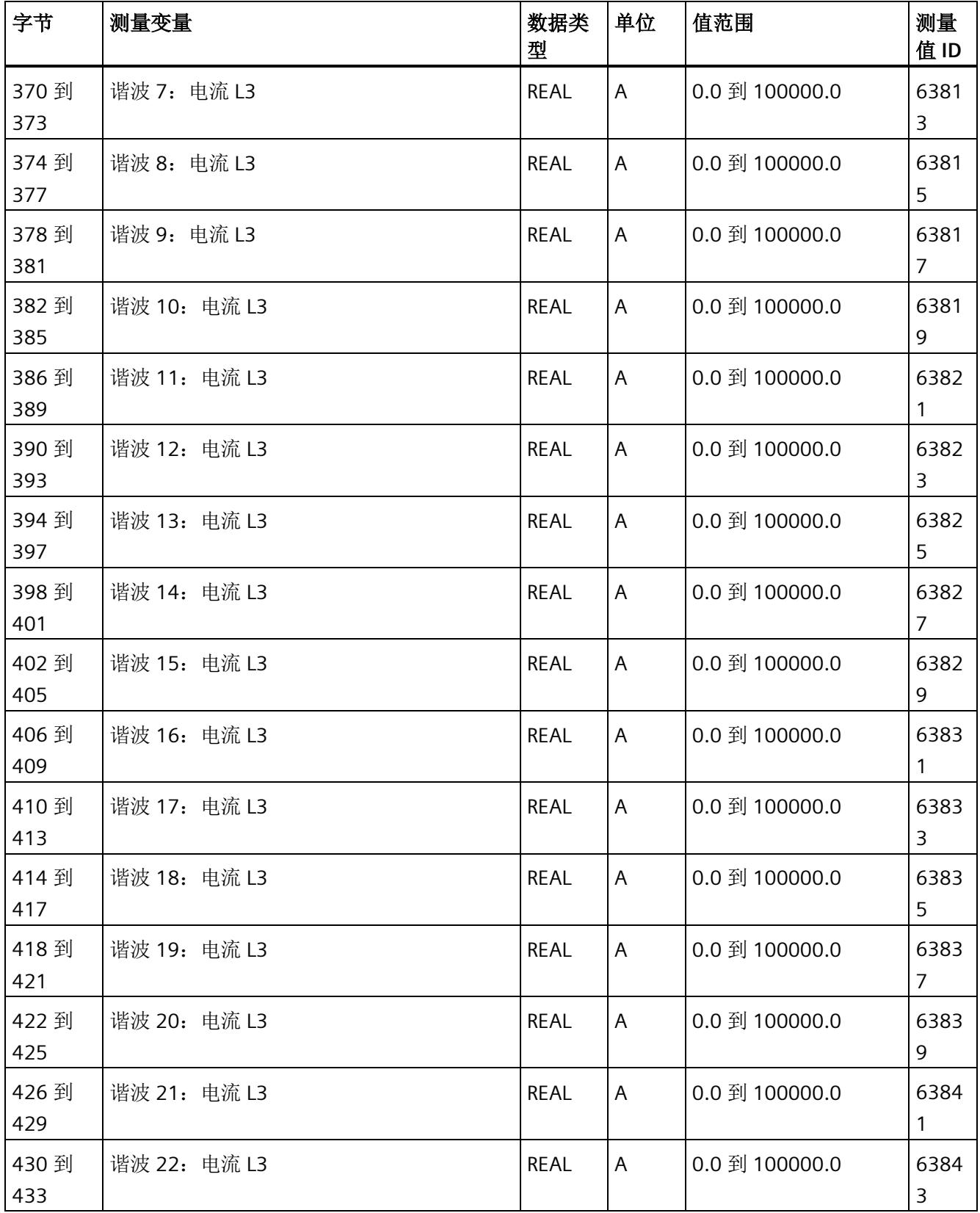

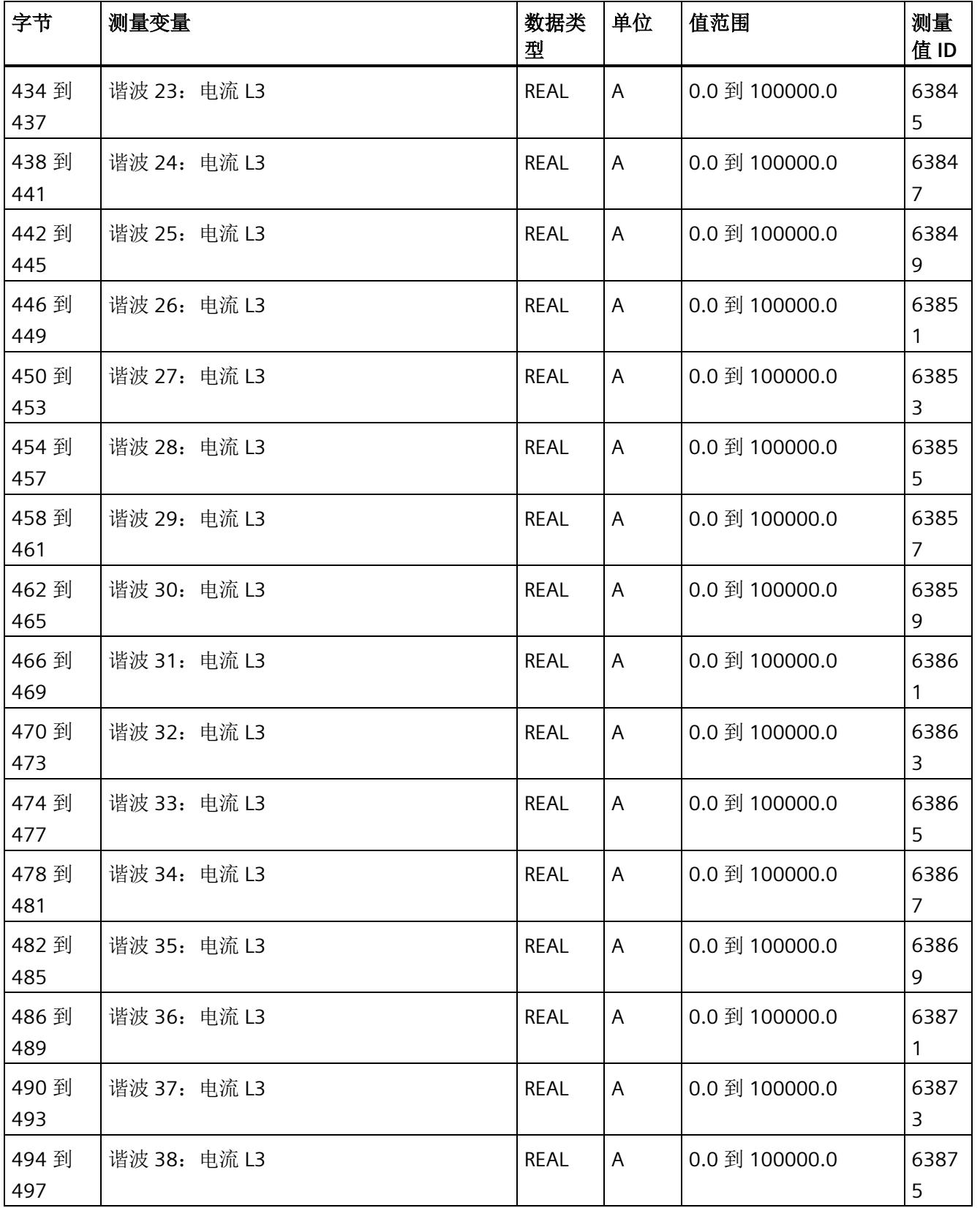

# 测量值数据记录

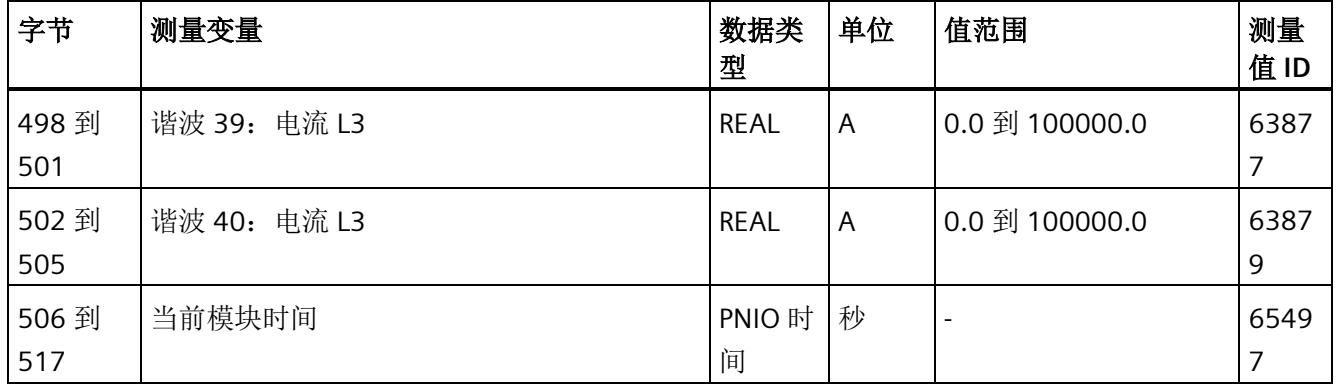

*E.16* 关于可用测量值的信息数据记录 *(DS 170)*

# **E.16** 关于可用测量值的信息数据记录 **(DS 170)**

# 模块的测量变量

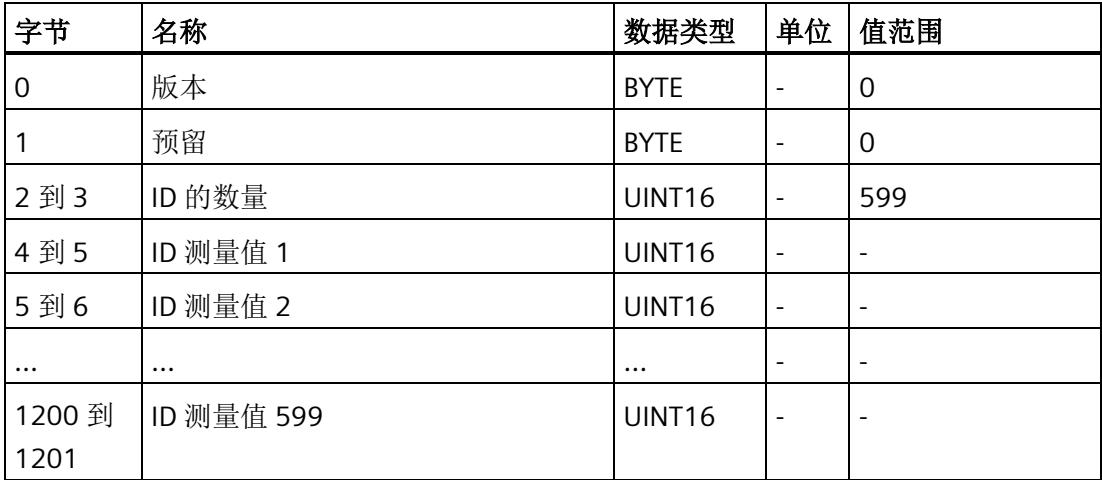

# **F.1** 提示和技巧

#### 处理和显示电能数据

在此,将通过一个应用示例说明如何对 AI Energy Meter 的测量值进行进一步处理和显 示。

有关该应用示例,请访问 Internet [\(http://support.automation.siemens.com/WW/view/en/86299299\)](http://support.automation.siemens.com/WW/view/en/86299299)。

#### 测量数据概述

在此,将以 Excel 文件形式提供用户数据类型和数据记录的测量值分配概述。

用户可在 Internet [\(https://support.industry.siemens.com/cs/ww/zh/view/109755917\)](https://support.industry.siemens.com/cs/ww/zh/view/109755917) 上 找到 Excel 文件。

#### 时间同步和时间戳

在此,将通过一个应用示例展示如何与 AI Energy Meter HF 同步时间及如何处理带时间戳 的测量值。

有关该应用示例,请访问 Internet [\(http://support.automation.siemens.com/WW/view/zh/109754890\)](http://support.automation.siemens.com/WW/view/zh/109754890)。

#### 旋转场

要识别接线错误并评估生成的旋转场,可以使用"[识别接线错误和错误旋转场的注意事项](#page-4097-0) (页 [54\)](#page-4097-0)"部分中的组合测量功能。

更多相关信息,请在"SIOS [\(http://support.automation.siemens.com/WW/view/zh/109755917\)](http://support.automation.siemens.com/WW/view/zh/109755917)"中搜索 FAQ"识别接线 错误和错误旋转场的注意事项"。

#### **STEP 7 V5.5** 及更高版本中的测量值

如果超出整数格式的取值范围(十进制的 32767), 则在 STEP 7 V5.5 及更高版本中测量 值将表示为负值。但这并不表示测量值错误。解决方法: 选择十六进制表示法。

*F.1* 提示和技巧

### 转换 **64** 位的浮点数

如果自动化系统中无法处理 64 位的浮点数,则建议将其转换为 32 位的浮点数。请注 意,这种转换操作可能导致精度降低。有关将 64 位浮点数(数据类型 LREAL)转换为 32 位浮点数(数据类型 REAL)的详细说明,请访问 Internet [\(http://support.automation.siemens.com/WW/view/zh/56600676\)](http://support.automation.siemens.com/WW/view/zh/56600676)。

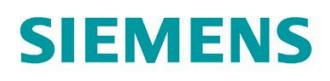

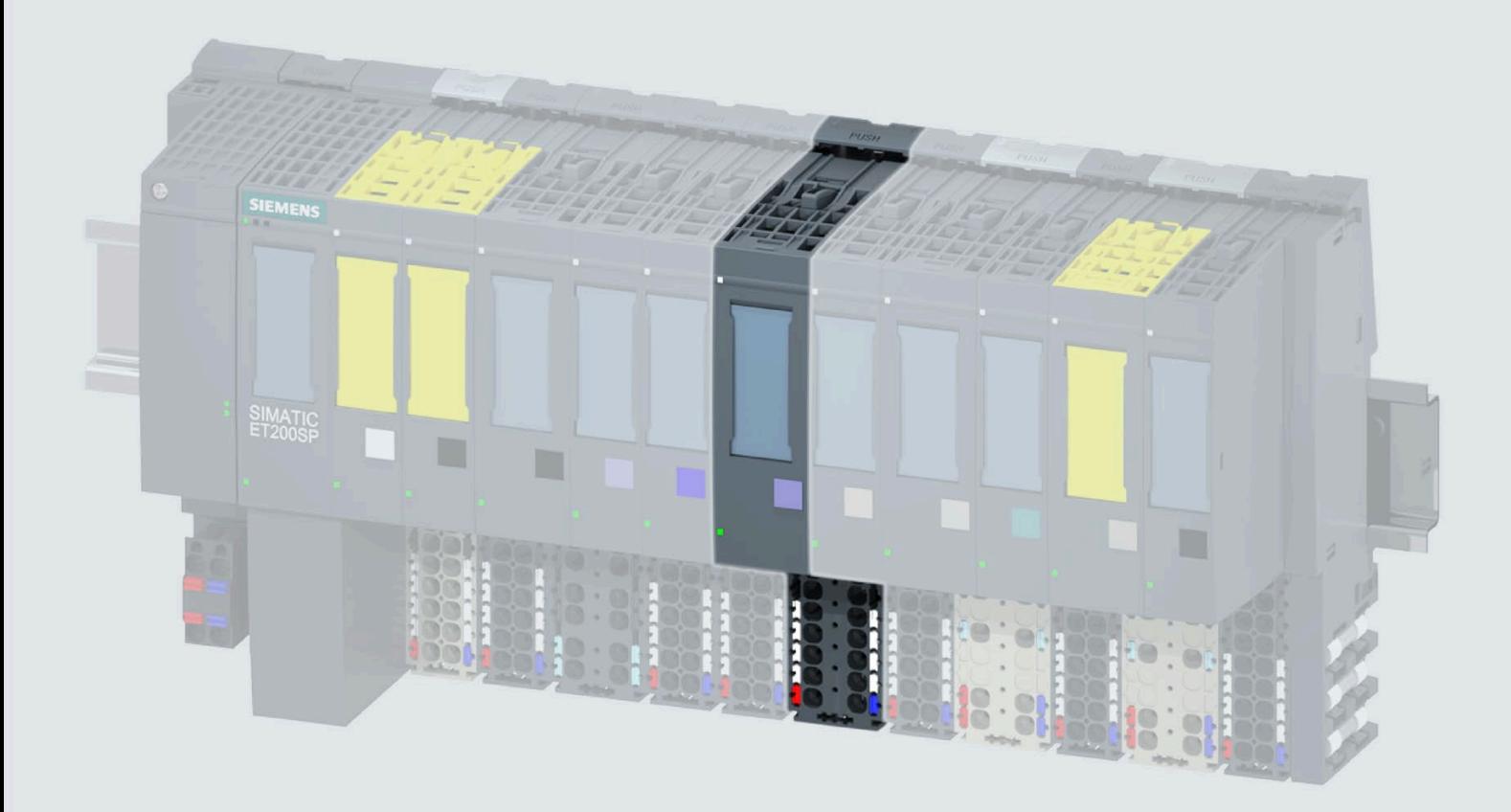

手册

# **SIMATIC**

# **ET 200SP**

模拟量输入模块 AI Energy Meter 480VAC/RC HF (6ES7134-6PA20-0CU0)

03/2021

support.industry.siemens.com

# **SIEMENS**

# **SIMATIC**

**ET 200SP** 模拟量输入模块 **AI Energy Meter 480VAC/RC HF (6ES7134-6PA20-0CU0)**

# 设备手册

# [前言](#page-4404-0)

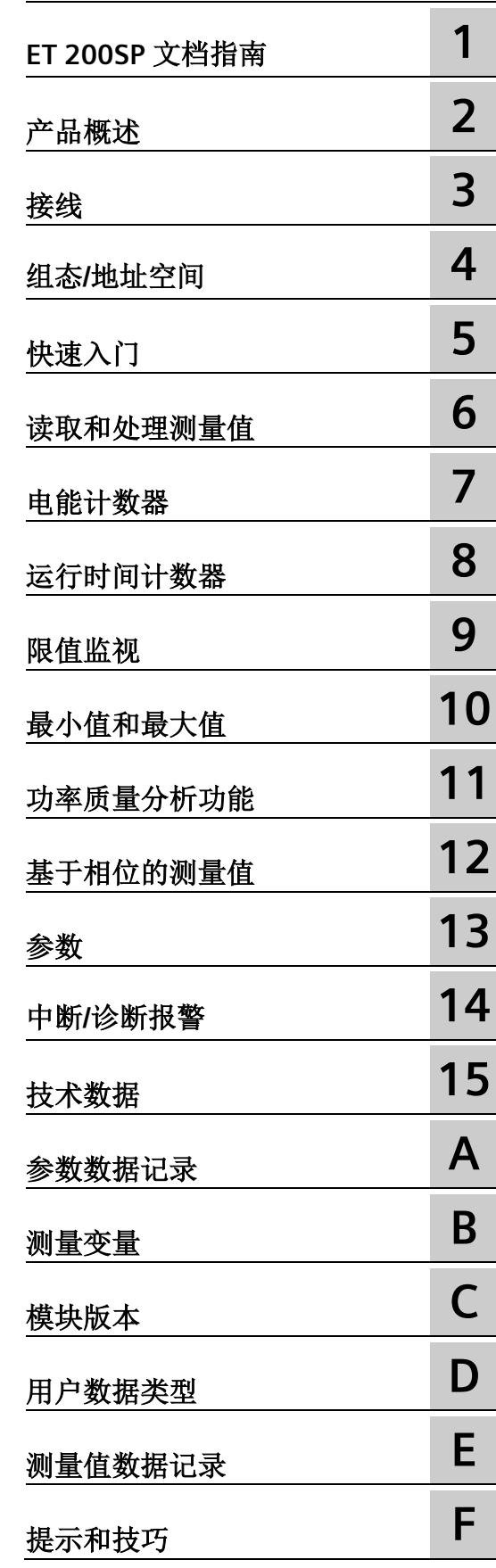

# **法律资讯**

# 警告提示系统

为了您的人身安全以及避免财产损失,必须注意本手册中的提示。人身安全的提示用一个警告三角表示,仅 与财产损失有关的提示不带警告三角。警告提示根据危险等级由高到低如下表示。

# 危险

表示如果不采取相应的小心措施, 将会导致死亡或者严重的人身伤害。

# 警告

表示如果不采取相应的小心措施,可能导致死亡或者严重的人身伤害。

# 小心

表示如果不采取相应的小心措施,可能导致轻微的人身伤害。

# 注意

表示如果不采取相应的小心措施,可能导致财产损失。

当出现多个危险等级的情况下,每次总是使用最高等级的警告提示。如果在某个警告提示中带有警告可能导 致人身伤害的警告三角,则可能在该警告提示中另外还附带有可能导致财产损失的警告。

# 合格的专业人员

本文件所属的产品/系统只允许由符合各项工作要求的合格人员进行操作。其操作必须遵照各自附带的文件说 明,特别是其中的安全及警告提示。 由于具备相关培训及经验,合格人员可以察觉本产品/系统的风险,并避 免可能的危险。

# 按规定使用 **Siemens** 产品

请注意下列说明:

# 警告

Siemens 产品只允许用于目录和相关技术文件中规定的使用情况。如果要使用其他公司的产品和组件,必须 得到 Siemens 推荐和允许。正确的运输、储存、组装、装配、安装、调试、操作和维护是产品安全、正常 运行的前提。必须保证允许的环境条件。必须注意相关文件中的提示。

# 商标

所有带有标记符号 ® 的都是 Siemens AG 的注册商标。本印刷品中的其他符号可能是一些其他商标。若第三 方出于自身目的使用这些商标,将侵害其所有者的权利。

# 责任免除

我们已对印刷品中所述内容与硬件和软件的一致性作过检查。然而不排除存在偏差的可能性,因此我们不保 证印刷品中所述内容与硬件和软件完全一致。印刷品中的数据都按规定经过检测,必要的修正值包含在下一 版本中。

# <span id="page-4404-0"></span>前言

#### 本文档用途

本手册是对系统手册《ET 200SP 分布式 I/O 系统 [\(http://support.automation.siemens.com/WW/view/zh/58649293\)](http://support.automation.siemens.com/WW/view/zh/58649293)》的补充。本手册中介 绍了通常与系统相关的功能。

本手册和系统/功能手册中介绍的信息将为您进行系统调试提供技术支持。

#### 约定

CPU: 本手册中使用的术语"CPU"既可指代 S7-1500 自动化系统的 CPU, 也可指代 ET 200SP 分布式 I/O 系统的 CPU/接口模块。

STEP 7:在本文档中,将使用"STEP 7"指代组态与编程软件"STEP 7 (TIA Portal)"的所有版 本。

电流测量互感器:在本手册中使用术语"电流测量互感器"时,该术语既适用于电流互感器/ 电压互感器,又适用于 Rogowski 线圈。

请注意下列注意事项:

#### 说明

这些注意事项包含有关本文档所述的产品、使用该产品或应特别关注的文档部分的重要信 息。

#### 回收和处置

为了确保旧设备的回收和处理符合环保要求,请联系经认证的电子废料处理服务机构,并 根据所在国家的相关规定进行回收处理。

# 安全性信息

Siemens 为其产品及解决方案提供了工业信息安全功能,以支持工厂、系统、机器和网络 的安全运行。

为了防止工厂、系统、机器和网络受到网络攻击,需要实施并持续维护先进且全面的工业 信息安全保护机制。Siemens 的产品和解决方案构成此类概念的其中一个要素。

客户负责防止其工厂、系统、机器和网络受到未经授权的访问。只有在有必要连接时并仅 在采取适当安全措施(例如,防火墙和/或网络分段)的情况下,才能将该等系统、机器 和组件连接到企业网络或 Internet。

关于可采取的工业信息安全措施的更多信息,请访问 [\(https://www.siemens.com/industrialsecurity\)](https://www.siemens.com/industrialsecurity)。

Siemens 不断对产品和解决方案进行开发和完善以提高安全性。Siemens 强烈建议您及时 更新产品并始终使用最新产品版本。如果使用的产品版本不再受支持,或者未能应用最新 的更新程序,客户遭受网络攻击的风险会增加。

要及时了解有关产品更新的信息,请订阅 Siemens 工业信息安全 RSS 源, 网址为 [\(https://www.siemens.com/industrialsecurity\)](https://www.siemens.com/industrialsecurity)。

# 目录

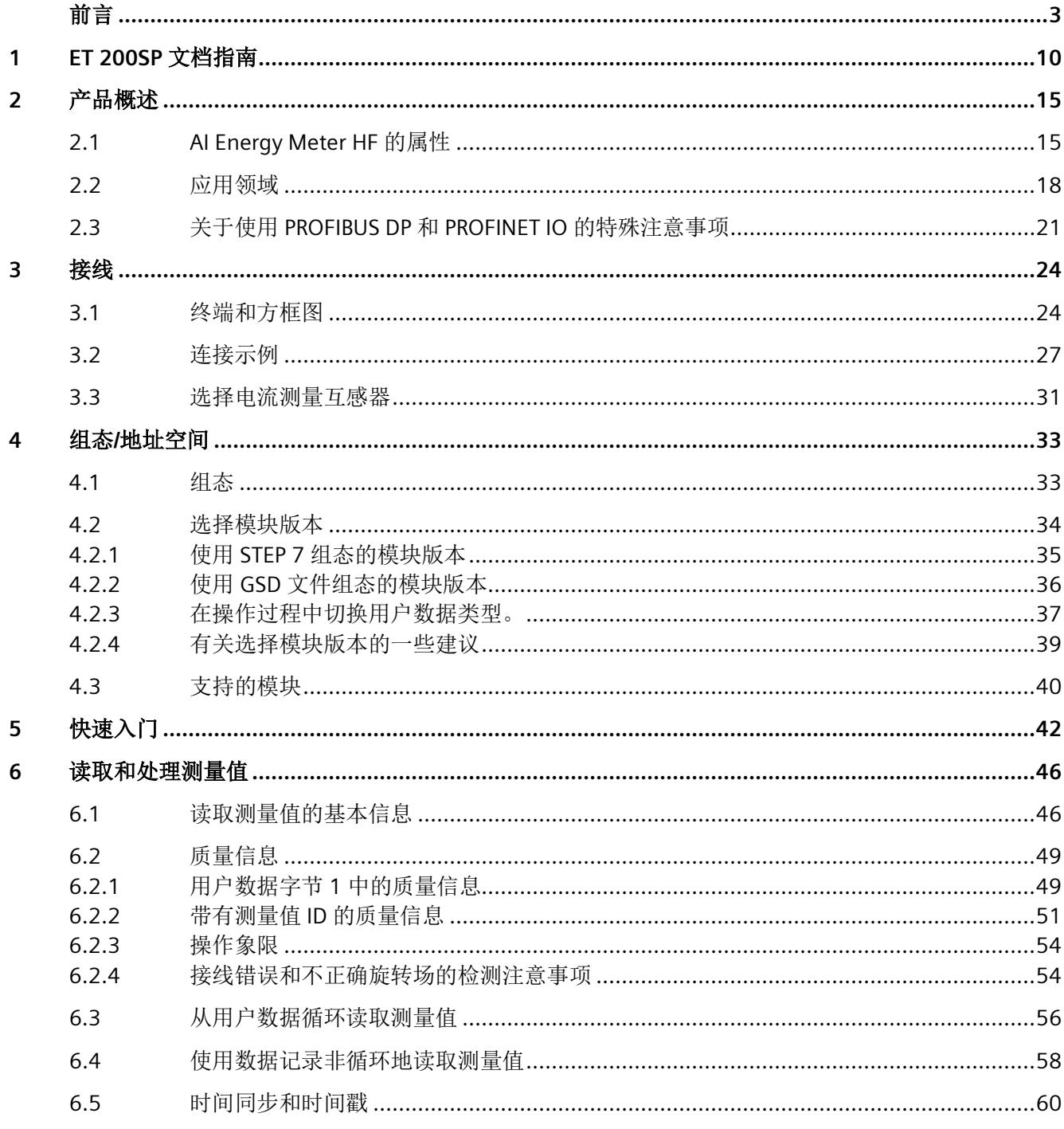

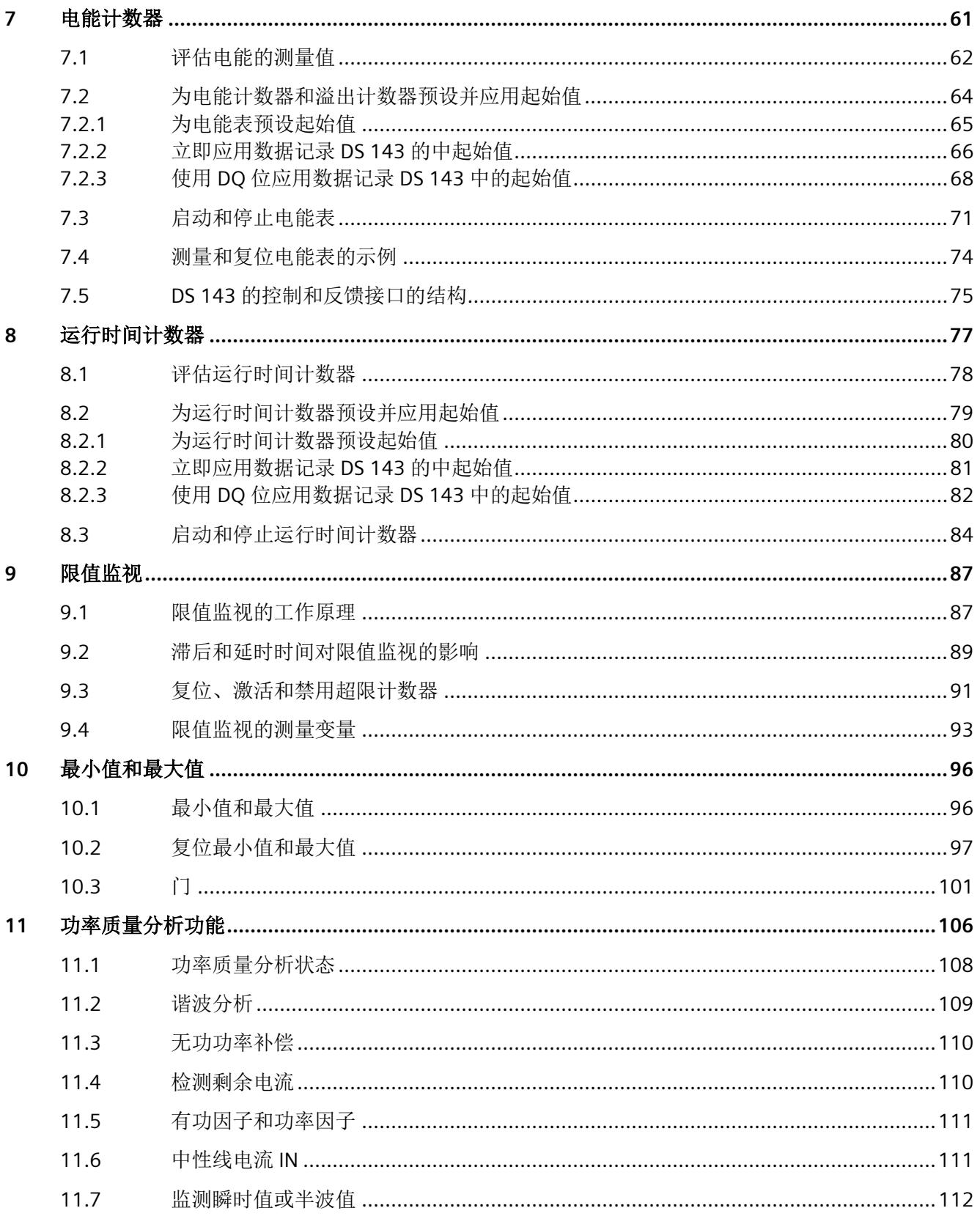

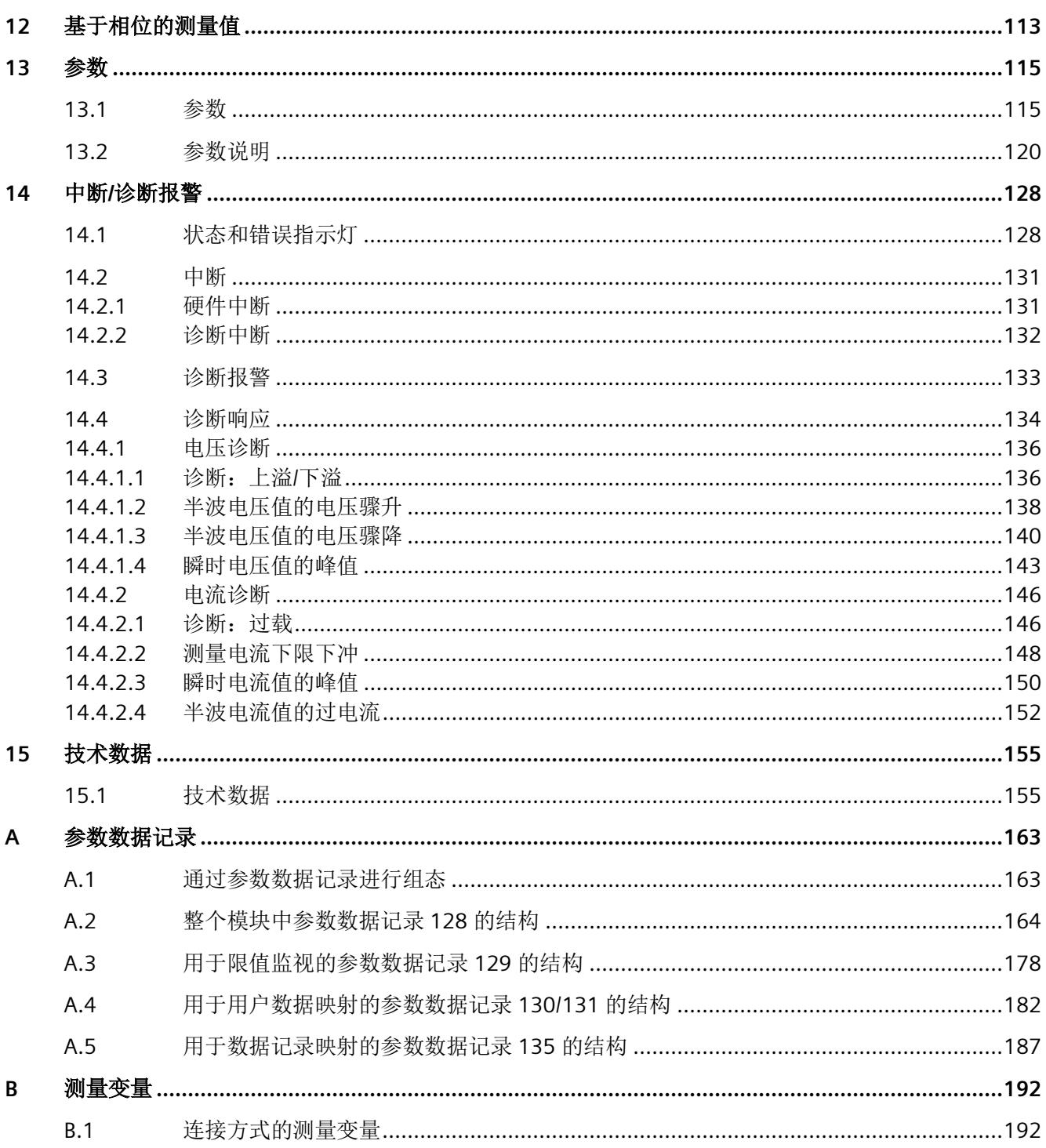

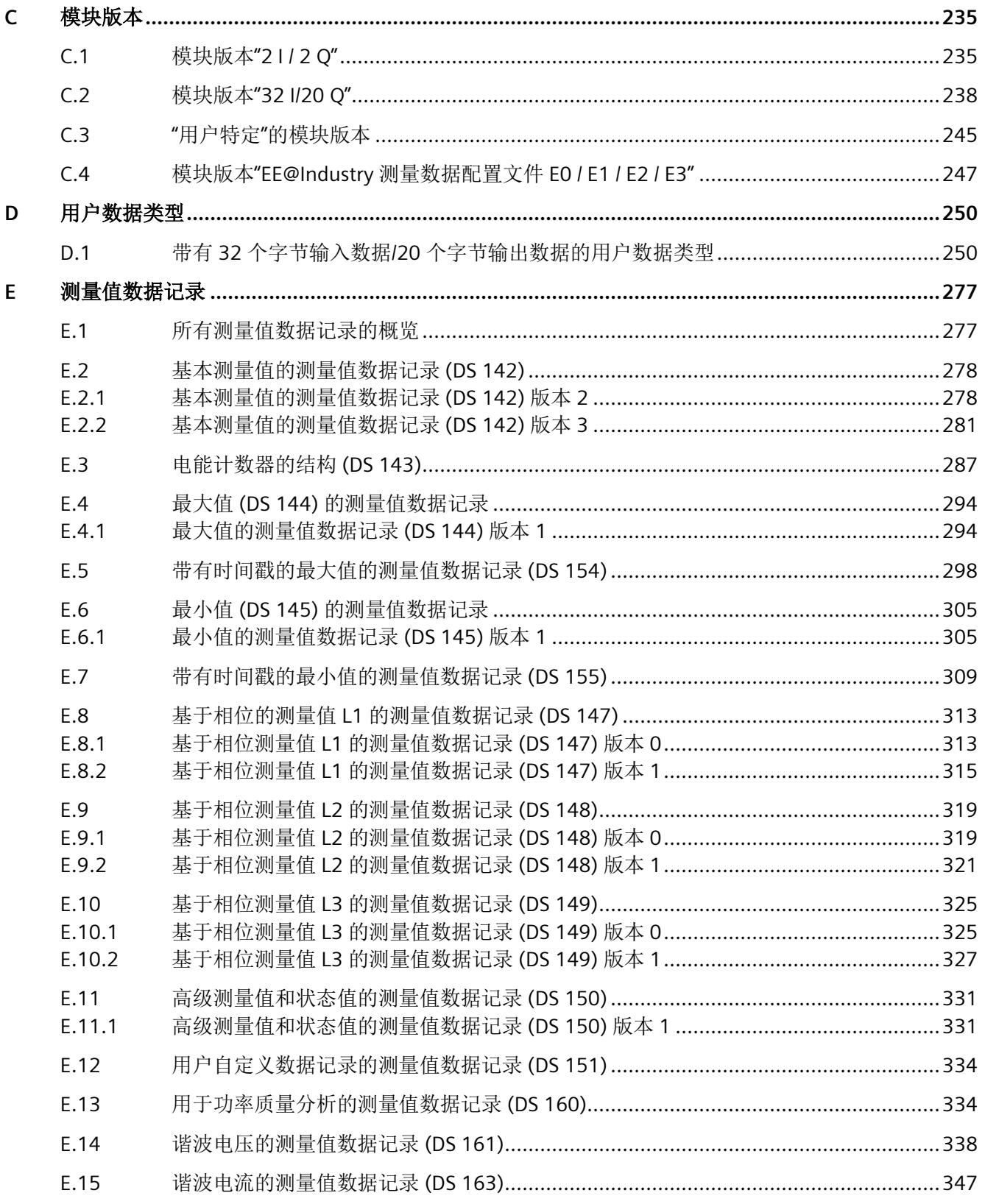

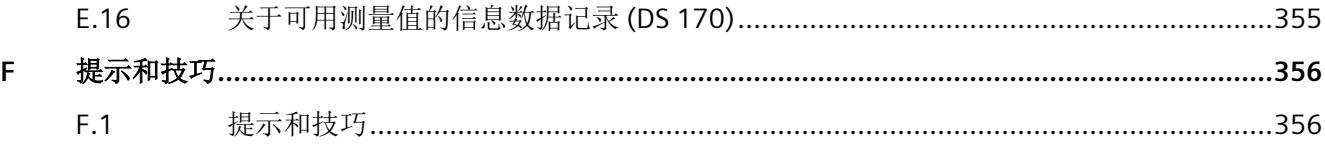

# <span id="page-4411-0"></span>**ET 200SP** 文档指南 **1**

SIMATIC SIMATIC ET 200SP 分布式 I/O 系统的文档分为 3 个部分。 这样用户可方便访问自己所需的特定内容。

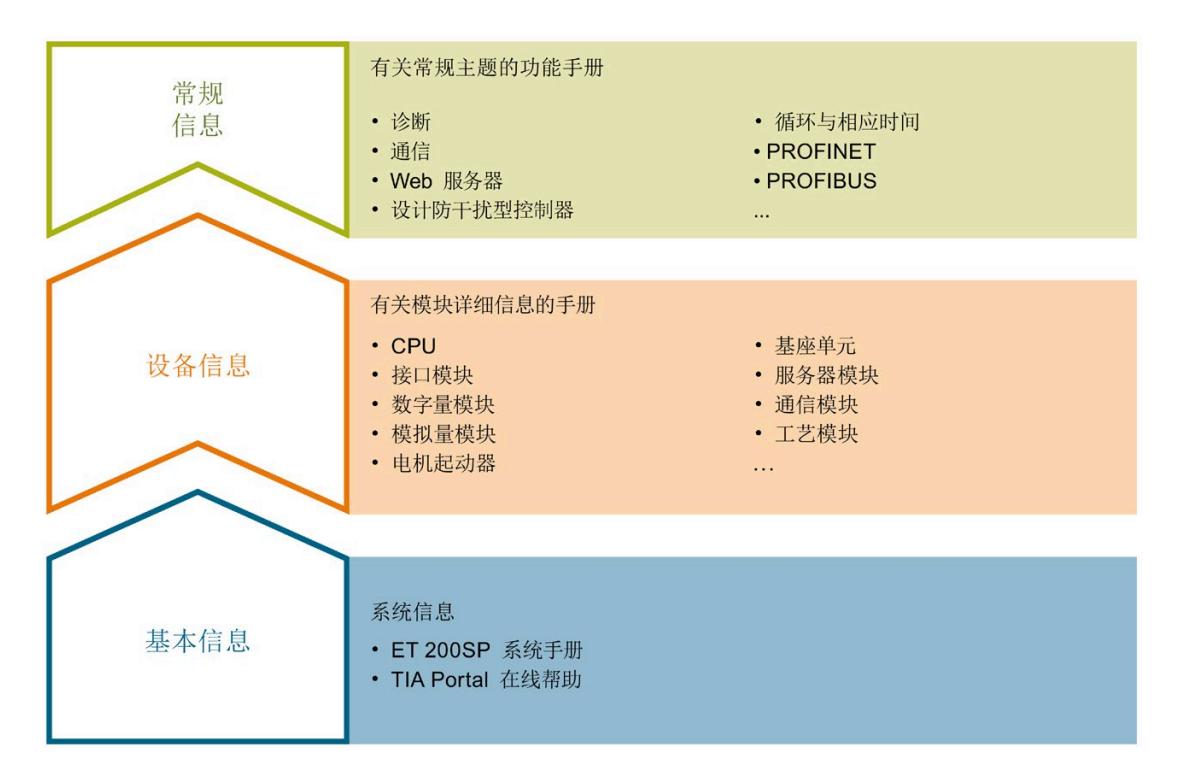

#### 基本信息

系统手册和入门指南中详细描述了 SIMATIC ET 200SP 分布式 I/O 系统的组态、安装、接 线和调试。STEP 7 在线帮助为用户提供了组态和编程方面的支持。

#### 设备信息

产品手册中包含模块特定信息的简要介绍,如特性、接线图、功能特性和技术规范。

#### 常规信息

功能手册中包含有关 SIMATIC ET 200SP 分布式 I/O 系统的常规主题的详细描述, 如诊 断、通信、Web 服务器、运动控制和 OPC UA。

相关文档,可从 Internet

[\(https://support.industry.siemens.com/cs/cn/zh/view/109742709\)](https://support.industry.siemens.com/cs/cn/zh/view/109742709) 免费下载。

产品信息中记录了对这些手册的更改和补充信息。

相关产品信息,可从 Internet

[\(https://support.industry.siemens.com/cs/cn/zh/view/73021864\)](https://support.industry.siemens.com/cs/cn/zh/view/73021864) 免费下载。

#### 手册集 **ET 200SP**

手册集中包含 SIMATIC ET 200SP 分布式 I/O 系统的完整文档, 这些文档收集在一个文件 中。

该手册集可从 Internet [\(https://support.automation.siemens.com/WW/view/zh/84133942\)](https://support.automation.siemens.com/WW/view/zh/84133942) 下载。

#### **"**我的技术支持**"**

通过"我的技术支持"(我的个人工作区),"工业在线技术支持"的应用将更为方便快捷。

在"我的技术支持"中,用户可以保存过滤器、收藏夹和标签,请求 CAx 数据以及编译"文 档"区内的个人数据库。此外,支持申请页面还支持用户资料自动填写。用户可随时查看 当前的所申请的支持请求。

要使用"我的技术支持"中的所有功能,必须先进行注册。

有关"我的技术支持",敬请访问 Internet [\(https://support.industry.siemens.com/My/ww/zh\)](https://support.industry.siemens.com/My/ww/zh)。

#### **"**我的技术支持**"-** 文档

通过"我的技术支持"(我的个人工作区),"工业在线技术支持"的应用将更为方便快捷。

在"我的技术支持"中,用户可以保存过滤器、收藏夹和标签,请求 CAx 数据以及编译"文 档"区内的个人数据库。此外,支持申请页面还支持用户资料自动填写。用户可随时查看 当前的所申请的支持请求。

要使用"我的技术支持"中的所有功能,必须先进行注册。

有关"我的技术支持", 敬请访问 Internet

[\(https://support.industry.siemens.com/My/ww/zh/documentation\)](https://support.industry.siemens.com/My/ww/zh/documentation)。

#### **"**我的技术支持**" - CAx** 数据

在"我的技术支持"中的 CAx 数据区域,可以访问 CAx 或 CAe 系统的最新产品数据。 仅需轻击几次,用户即可组态自己的下载包。 在此,用户可选择:

- 产品图片、二维码、3D 模型、内部电路图、EPLAN 宏文件
- 手册、功能特性、操作手册、证书
- 产品主数据

有关"我的技术支持" - CAx 数据, 敬请访问 Internet [\(https://support.industry.siemens.com/my/ww/zh/CAxOnline\)](https://support.industry.siemens.com/my/ww/zh/CAxOnline)。

#### 应用示例

应用示例中包含有各种工具的技术支持和各种自动化任务应用示例。自动化系统中的多个 组件完美协作,可组合成各种不同的解决方案,用户无需再关注各个单独的产品。

有关应用示例, 敬请访问 Internet

[\(https://support.industry.siemens.com/cs/cn/zh/ps/ae\)](https://support.industry.siemens.com/cs/cn/zh/ps/ae)。

#### **TIA Selection Tool**

通过 TIA Selection Tool, 用户可选择、组态和订购全集成自动化 (TIA) 中所需设备。 该工具是 SIMATIC Selection Tool 的新一代产品, 在一个工具中完美集成了自动化技术的 各种已知组态程序。 通过 TIA Selection Tool,用户可以根据产品选择或产品组态生成一个完整的订购列表。

有关 TIA Selection Tool, 敬请访问 Internet [\(https://support.industry.siemens.com/cs/cn/zh/view/109767888/en\)](https://support.industry.siemens.com/cs/cn/zh/view/109767888/en)。

#### **SIMATIC Automation Tool**

通过 SIMATIC Automation Tool, 可同时对各个 SIMATIC S7 站讲行调试和维护操作(作为 批量操作),而无需打开 TIA Portal。

SIMATIC Automation Tool 支持以下各种功能:

- 扫描 PROFINET/以太网系统网络, 识别所有连接的 CPU
- 为 CPU 分配地址 (IP、子网、网关) 和站名称 (PROFINET 设备)
- 将日期和已转换为 UTC 时间的编程设备/PC 时间传送到模块中
- 将程序下载到 CPU 中
- RUN/STOP 模式切换
- 通过 LED 指示灯闪烁进行 CPU 定位
- 读取 CPU 错误信息
- 读取 CPU 诊断缓冲区
- 复位为出厂设置
- 更新 CPU 和所连接模块的固件

#### SIMATIC Automation Tool 可从 Internet

[\(https://support.industry.siemens.com/cs/ww/zh/view/98161300\)](https://support.industry.siemens.com/cs/ww/zh/view/98161300) 上下载。

#### **PRONETA**

SIEMENS PRONETA (PROFINET 网络分析服务)可在调试过程中分析工厂网络的具体状 况。PRONETA 具有以下两大核心功能:

- 通过拓扑总览功能,自动扫描 PROFINET 和所有连接的组件。
- 通过 IO 检查,快速完成工厂接线和模块组态测试(包括故障安全输入和输出)。

SIEMENS PRONETA 可从 Internet

[\(https://support.industry.siemens.com/cs/ww/zh/view/67460624\)](https://support.industry.siemens.com/cs/ww/zh/view/67460624) 上下载。

#### **SINETPLAN**

SINETPLAN 是西门子公司推出的一种网络规划工具,用于对基于 PROFINET 的自动化系统 和网络进行规划设计。使用该工具时,在规划阶段即可对 PROFINET 网络进行预测型的专 业设计。此外,SINETPLAN 还可用于对网络进行优化,检测网络资源并合理规划资源预 留。这将有助于在早期的规划操作阶段,有效防止发生调试问题或生产故障,从而大幅提 升工厂的生产力水平和生产运行的安全性。

优势概览:

- 端口特定的网络负载计算方式,显著优化网络性能
- 优异的现有系统在线扫描和验证功能,生产力水平大幅提升
- 通过导入与仿真现有的 STEP 7 系统,极大提高调试前的数据透明度
- 通过实现长期投资安全和资源的合理应用,显著提高生产效率

SINETPLAN 可从 Internet [\(https://www.siemens.com/sinetplan\)](https://www.siemens.com/sinetplan) 上下载。

# <span id="page-4416-1"></span><span id="page-4416-0"></span>**2.1 AI Energy Meter HF** 的属性

#### 订货号

6ES7134-6PA20-0CU0

#### 模块视图

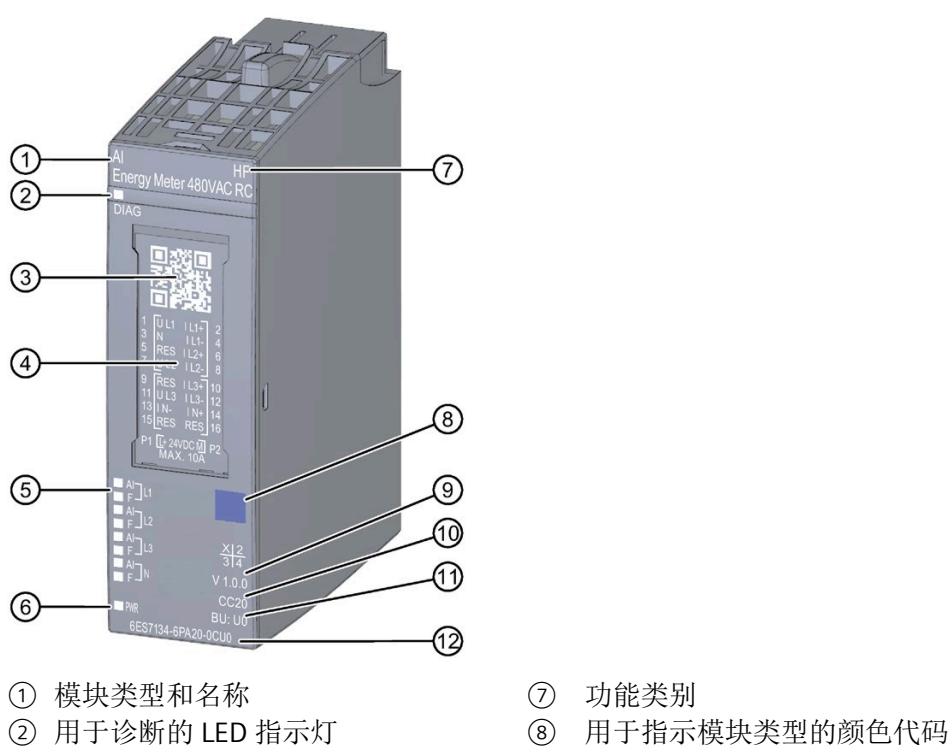

- 
- 
- ⑤ 通道状态 LED 指示灯 ⑪ BU 类型
- ⑥ 电源电压 LED 指示灯 (2) 订货号
- 图 2-1 AI Energy Meter HF 模块的视图
- 
- 
- 3 二维码 ③ 功能和固件版本<br>(4) 接线图 (10) 用于选择颜色标
	- ④ 接线图 ⑩ 用于选择颜色标识标签的颜色代码
	-
	-

*2.1 AI Energy Meter HF* 的属性

# 特性

该模块具有下列技术特性:

- 测量单相、两相和三相供电网的电气参数
- 两条导线间的最高额定电压为 480 V AC
- 计数器值的永久性存储器
- 用于变频器
- 记录以下技术数据:
	- 电压
	- 电流
	- 相位角
	- 功率
	- 能源/电功
	- 频率
	- 最小值和最大值(带时间戳)
	- 功率因子
	- 运行时间
	- 限值
	- 电压和电流的功率质量数据

模块支持以下功能:

*2.1 AI Energy Meter HF* 的属性

表格 2- 1 功能与版本的相关性

|                  | 硬件版         | 固件版本                | STEP <sub>7</sub>      | GSD 文件             |                    |
|------------------|-------------|---------------------|------------------------|--------------------|--------------------|
| 功能               | 本           |                     | <b>TIA Portal</b>      | <b>PROFINET IO</b> | <b>PROFIBUS DP</b> |
| 固件更新             | <b>FS01</b> | V6.0.0<br>或更高版<br>本 | V15 或更高版本 +<br>HSP0253 | $\sqrt{}$          |                    |
| 在运行期间进行校准        | <b>FS01</b> | V6.0.0<br>或更高版<br>本 | V15 或更高版本 +<br>HSP0253 |                    |                    |
| 标识数据 I&MO 到 I&M3 | <b>FS01</b> | V6.0.0<br>或更高版<br>本 | V15 或更高版本 +<br>HSP0253 | $\sqrt{}$          | $\sqrt{}$          |
| 在 RUN 中重新组态      | <b>FS01</b> | V6.0.0<br>或更高版<br>本 | V15 或更高版本 +<br>HSP0253 | $\sqrt{}$          | $\sqrt{}$          |
| 诊断中断             | <b>FS01</b> | V6.0.0<br>或更高版<br>本 | V15 或更高版本 +<br>HSP0253 | $\sqrt{}$          | $\sqrt{}$          |
| 硬件中断             | <b>FS01</b> | V6.0.0<br>或更高版<br>本 | V15 或更高版本 +<br>HSP0253 | $\sqrt{}$          |                    |

# 说明

TIA Portal V15.0.0.2 及以上版本已发布 AI Energy Meter HF。

*2.2* 应用领域

# 附件

以下附件需单独订购:

- BaseUnit 类型 U0
- 标签条
- 参考标识标签

有关附件的更多信息,请参见"ET 200SP 分布式 I/O 系统 [\(http://support.automation.siemens.com/WW/view/zh/58649293\)](http://support.automation.siemens.com/WW/view/zh/58649293)"系统手册。

# <span id="page-4419-0"></span>**2.2** 应用领域

简介

在工业领域,节能增效至关重要。随着能源价格的不断攀升、企业效益压力的日益增加以 及人们环保意识的不断提高,如何引入能源数据管理系统实现能源成本大幅降低已迫在眉 睫。

# **AI Energy Meter HF** 的应用领域

AI Energy Meter HF 适合安装在 ET 200SP 分布式 I/O 系统中的机器设备层级。AI Energy Meter HF 可记录 500 多种不同的电气测量值和电能值。正因如此,从生产车间置到设备 层,各组件能源需求变得一目了然。

针对下列应用,可使用由 AI Energy Meter HF 提供的以下测量值:

- 电能消耗
- 功耗
- 功率质量
- 能耗预测
- 效率

能耗测量与负载管理和维护有关。此外,还可使用这些测量结果生成排放报表以及确定 CO2 排放量。

#### 说明

### 测量危险的电气参数

AI Energy Meter HF 的测试并非基于 DIN EN 61010-2-030 标准, 因此不能根据 DIN EN 61557 标准进行验证、测量或监控防护措施。 专业人员需采取额外措施,以确保显示错误时不会造成人员伤害和环境破坏。

### **TB**、**TT** 和 **IT** 系统

AI Energy Meter HF 可用于 TN、TT 和 IT 系统。

### 使用 **AI Energy Meter HF** 进行测量

生产工厂的典型供电网通常分为以下三个电压范围:

- 整个工厂的馈电
- 向工厂内各条线路的次级分配
- 终端耗电设备,例如线路中的机器。

下图显示了在一个供电电网中的测量数据:

### 产品概述

*2.2* 应用领域

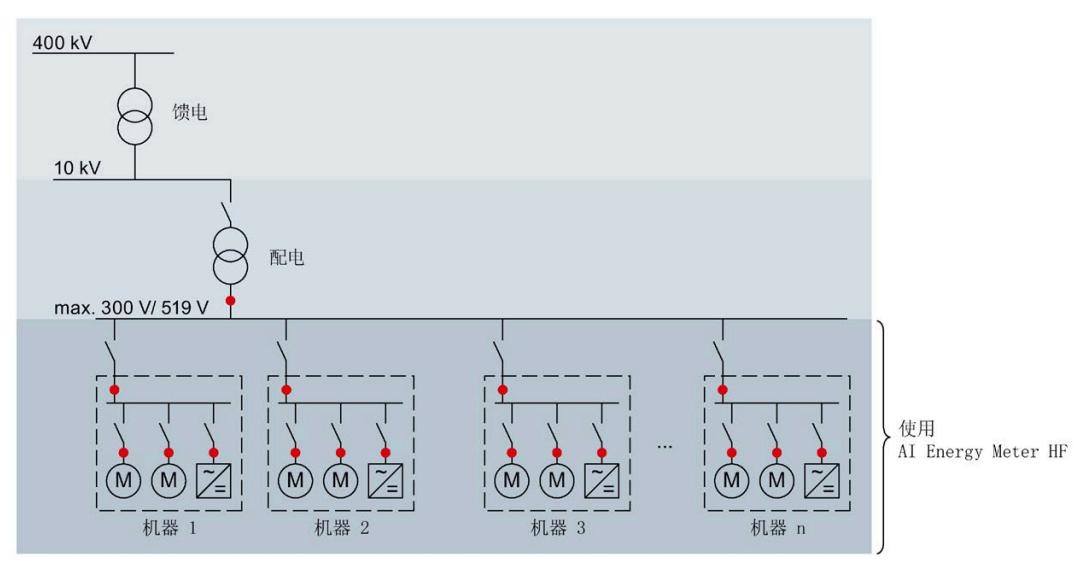

● 系统中的测量点

图 2-2 AI Energy Meter HF 的使用

*2.3* 关于使用 *PROFIBUS DP* 和 *PROFINET IO* 的特殊注意事项

#### **AI Energy Meter HF** 的优势

AI Energy Meter HF 具有以下优势:

- 使控制柜更为紧凑
- 使用 PROFINET IO 或 PROFIBUS DP (取决于所用的接口模块)
- 多个模块可与一个接口模块配合使用
- 能源记录组件极大扩展了当前的站

# <span id="page-4422-0"></span>**2.3** 关于使用 **PROFIBUS DP** 和 **PROFINET IO** 的特殊注意事项

可从模块读取数据记录,或者使用 PROFIBUS DP 和 PROFINET IO 将这些记录写入模块。

#### 在 **PROFIBUS DP** 上操作模块

请注意,通过 PROFIBUS DP,最多可将最大长度为 240 个字节的数据记录写入模块,或 者从模块中读取这些记录。

#### **PROFIBUS DPV 1**

如果 DP 主站支持 DPV1, 则可在用户程序中重新组态参数数据记录 DS 128、DS 129、DS 130、DS 131 或 DS 135。请注意,DS 135 的最大数据记录长度为 240 个字节。

以下内容适用于测量值数据记录:

- DS 142:读取数据记录时,模块会返回测量值数据记录 DS 142 版本 2。
- DS 147、DS 148、DS 149: 读取数据记录时, 模块会返回测量值数据记录版本 0。
- DS 154、DS 155、DS 161、DS 163、DS 164:读取数据记录时,模块将返回测量值 数据记录结构的前 240 个字节。
- DS 151:在参数数据记录 DS 135 中定义用户自定义的测量值数据记录 DS 151。如果 测量值数据记录 DS 151 的结构大于 240 个字节,则模块会返回结构的前 240 个字 节。

有关数据记录 DS 135 和 DS 151 的数据记录长度的信息,请参见附[录用于数据记录映](#page-4588-0) [射的参数数据记录](#page-4588-0) 135 的结构 (页 [187\)](#page-4588-0)。

*2.3* 关于使用 *PROFIBUS DP* 和 *PROFINET IO* 的特殊注意事项

#### **PROFIBUS DPV 0**

如果 DP 主站不支持 DPV1, 则无法对产生以下限制的参数进行重新分配:

- 无相位特定参数。所有参数都适用于全部三相和中性导线。
- 连接方式和用户数据类型受限。
- 电压互感器不可组态(默认值:1:1)。
- 电流互感器值范围的一级电流受限。
- 测量电流的下限无法调整(默认值:50 mA)。
- 连续执行电能计量(门未启用)。
- 最小值/最大值的计算已启用(门未启用)。
- 3P4W 可在连接方式 3P3W 的参数中进行设置。
- 3P4W 可在连接方式 3P3W1 的参数中进行设置。
- 运行时间计数已启用(门未启用)。
- 剩余电流测量已启用。
- 限值监视无法使用。
- 电能表默认值无法使用。
- 用户自定义的用户数据接口无法使用。
- 用户自定义的数据记录无法使用。
- 功率质量分析无法使用。
- 用于测量中性线电流的单独设置无法使用。
- 测量值数据记录无法使用。

*2.3* 关于使用 *PROFIBUS DP* 和 *PROFINET IO* 的特殊注意事项

#### 在 **PROFINET IO** 上操作模块

当从模块中部分读取数据记录时,请注意以下事项:

- 测量值数据记录 DS 142:
	- 当读取的数据记录长度为 240 个字节或更少时,模块将返回测量值数据记录 DS 142 版本 2。
	- 当读取的数据记录长度超过 240 个字节时,模块将返回测量值数据记录 DS 142 版 本 3。
- 测量值数据记录 DS 147、DS 148、DS 149:
	- 当读取的数据记录长度为 240 个字节或更少时,模块将返回测量值数据记录版本 0。
	- 当读取的数据记录长度超过 240 个字节时,模块将返回测量值数据记录版本 1。

<span id="page-4425-1"></span><span id="page-4425-0"></span>

**3.1** 终端和方框图

#### 通用安全须知

# 警告

#### 电击可能会导致生命危险

触摸带电部件可导致人员严重伤害或死亡。

在开始操作之前,请先断开系统和 AI Energy Meter HF 的电源并短路所安装的互感器。

# 警告

#### 可能会造成人身伤害、系统危险和材料损坏

禁止在带电状态下拆卸和安装 Al Energy Meter HF。

如果在操作过程中带电拆卸和安装 AI Energy Meter HF, 使用的互感器会产生危险的感 应电压和电弧,从而导致系统处于危险状态。

仅当端子 UL1、UL2、UL3 处为 BaseUnit 所提供的测量电压在所有极性上均断开, 并在设 备拆卸时使用特定的电流互感器/电压互感器端子短路二级互感器时,才能在操作过程中 拆卸和安装 AI Energy Meter HF。

# 为模块供电

AI Energy Meter HF 通过端子 17 (24 V DC) 和 18 (M) 接收电源电压。

#### 保护连接电缆

UL1、UL2 和 UL3 处的连接电缆需采取相应的保护措施,尤其是截面接头部分。

如果采用符合 IEC 61439-1:2009 标准的短路保护功能敷设电缆,例如,使用管道或单独 的电缆槽, 则 AI Energy Meter HF 无需再进行单独的电缆保护。

#### 终端和方框图

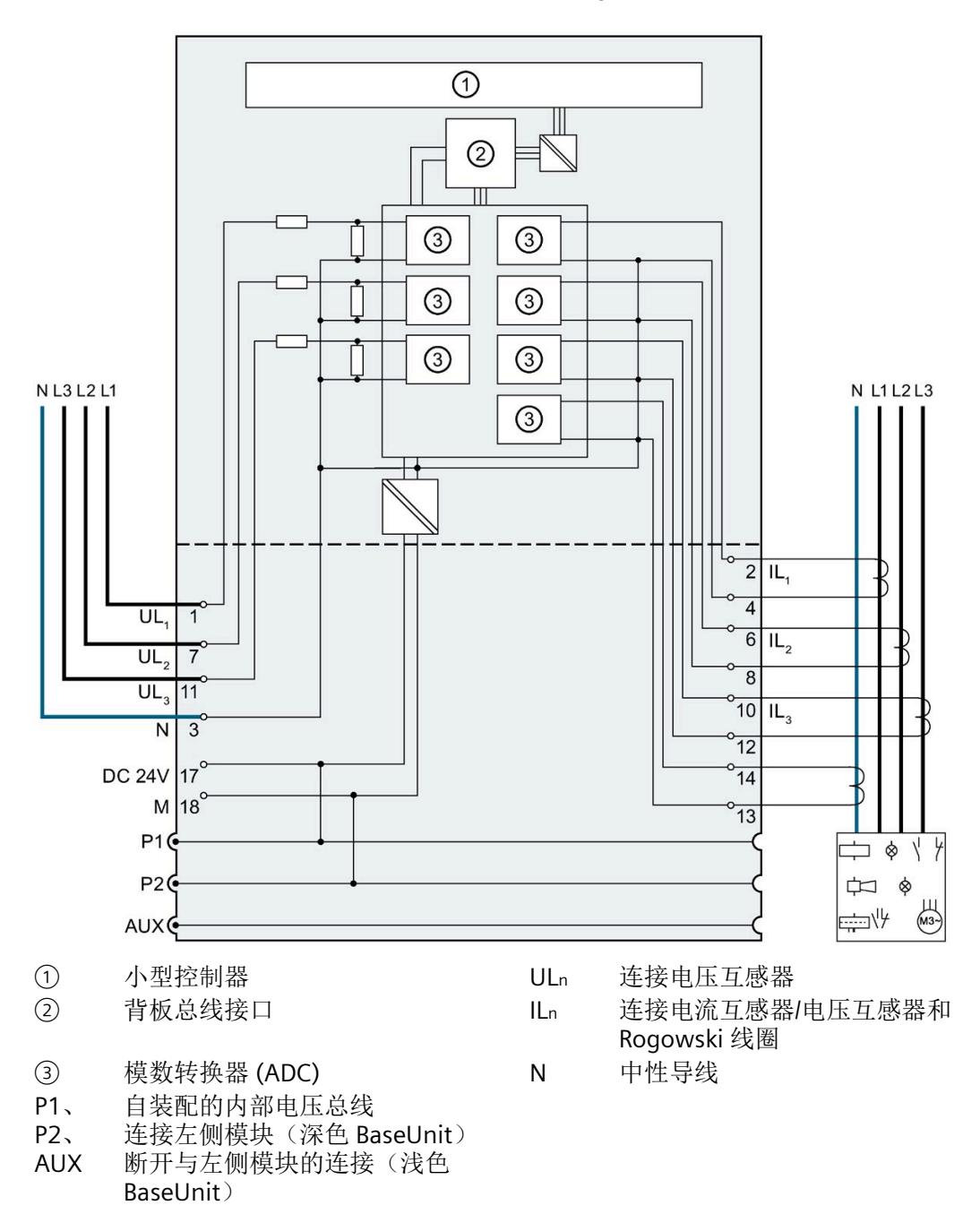

下图显示了连接电压互感器、电流电压互感器和 Rogowski 线圈的引脚分配。

图 3-1 AI Energy Meter HF 的方框图

*3.1* 终端和方框图

#### 可用的 **BaseUnit**

可使用以下 BaseUnit:

- U0 型深色 BU 类型
- U0 型浅色 BU 类型

以 U0 型浅色 BU 开始的电位组中,不得包含 BU 类型为 A0 或 A1 的深色 BaseUnit。

### 连接方式

AI Energy Meter HF 支持以下连接方式:

- 3P4W1,3 相,4 线制,均衡负载
- 3P4W,3 相,4 线制
- 2P3W,2 相,3 线制
- 1P2W,单相,2 线制
- 3 x 1P2W, 3 x 1 相, 2 线制
- 3P3W,3 相,3 线制
- 3P3W1, 3 相, 3 线制, 均衡负载
- 3P4WI, 3 相, 4 线制(仅用于电流测量)

模块的输入线路必须与列出的连接方式相同。可以根据所需的用途选择适当的连接方式。 有关连接的示例,请参见"[连接示例](#page-4428-0) (页 [27\)](#page-4428-0)"部分。

有关电流互感器/电压互感器的选择,请参见"[选择电流测量互感器](#page-4432-0) (页 [31\)](#page-4432-0)"部分。

#### 说明

#### 其它电流的测量

还可使用用于测量中性线电流的连接来测量其它电流。
# **3.2** 连接示例

下图显示了 AI Energy Meter HF 三相、双相和单相测量的不同连接方式。请注意, AI Energy Meter HF 必须始终通过电流测量互感器进行连接。也可选用电压变送感器连 接。

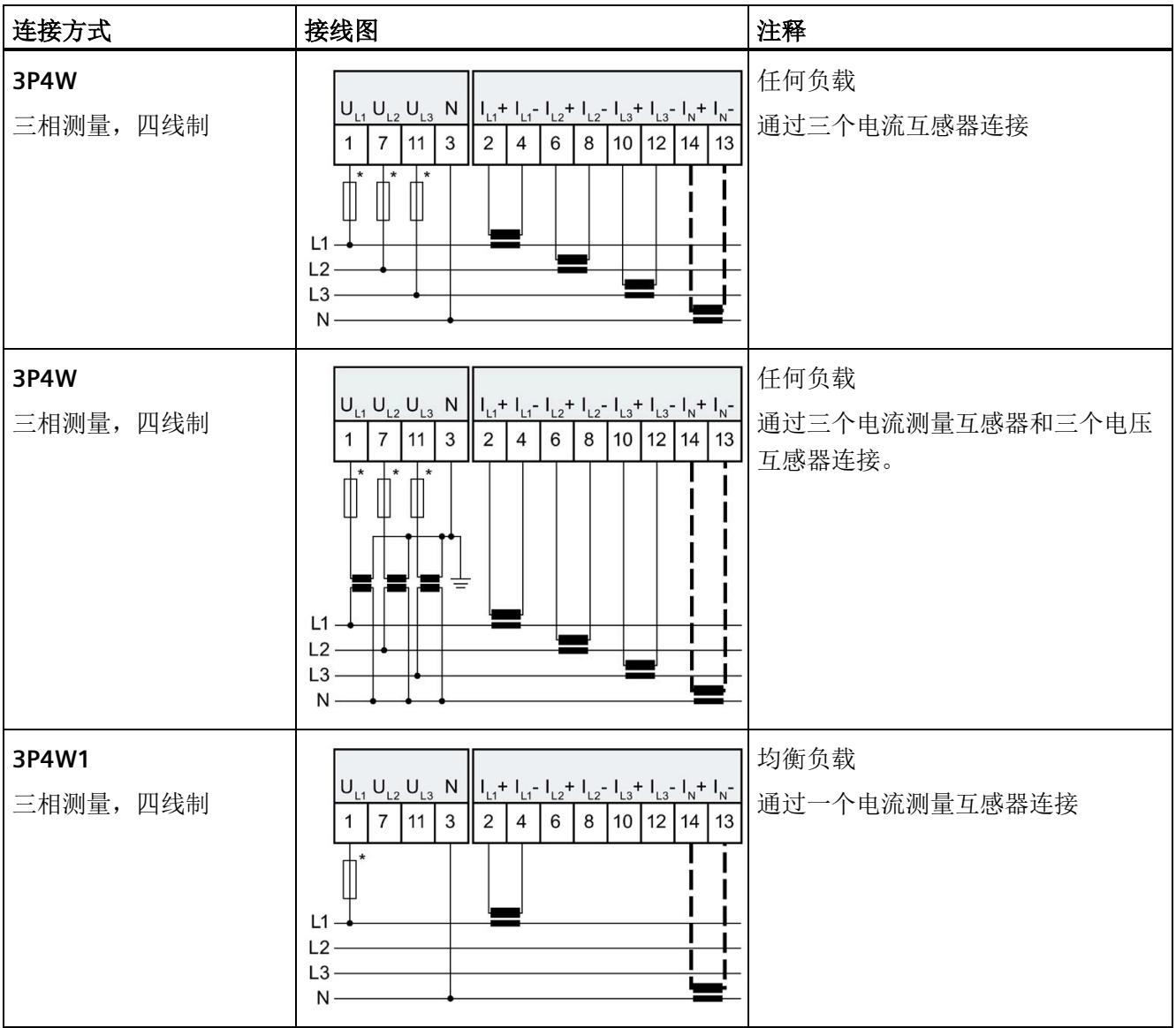

#### 接线

*3.2* 连接示例

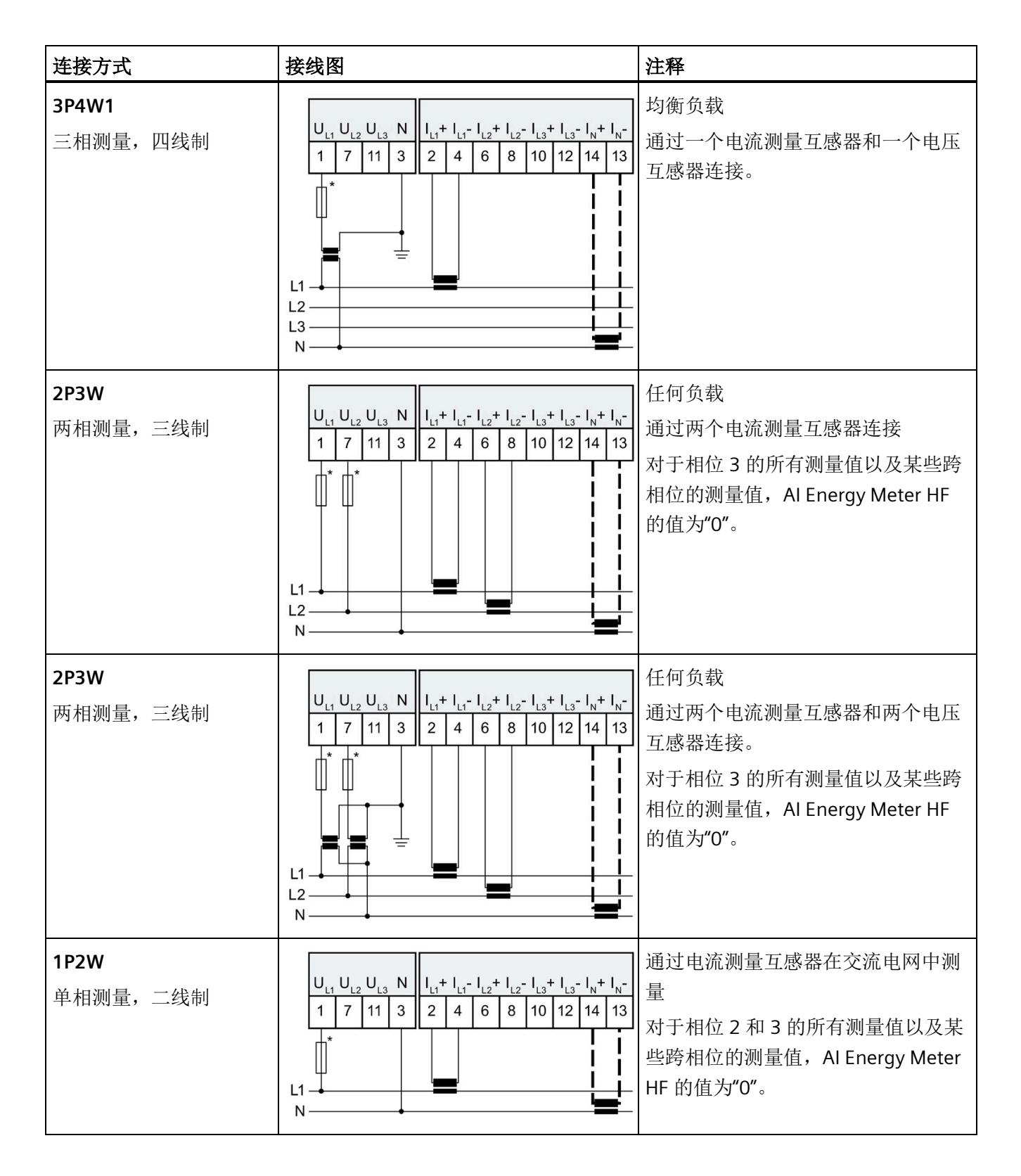

# 接线

*3.2* 连接示例

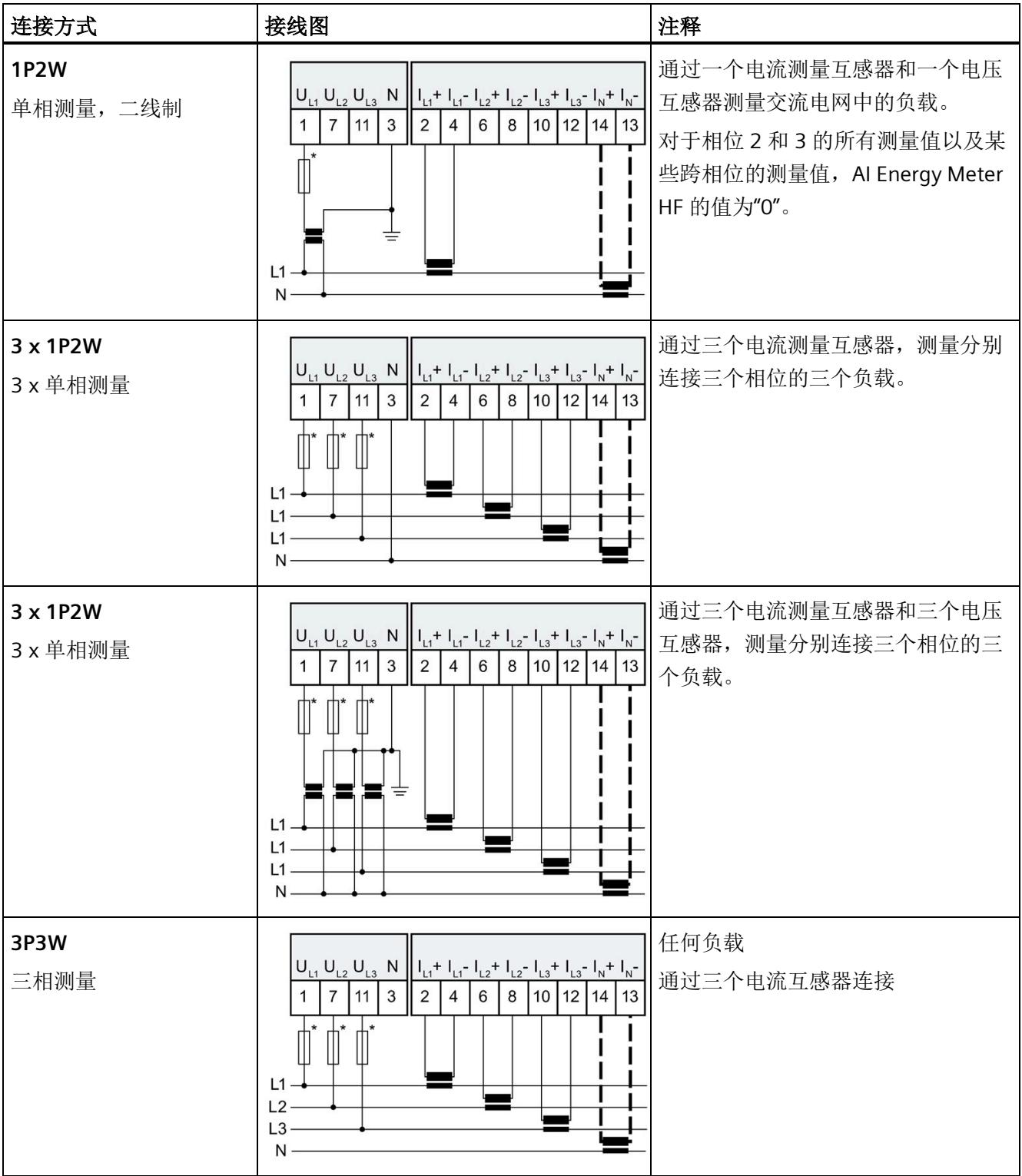

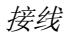

*3.2* 连接示例

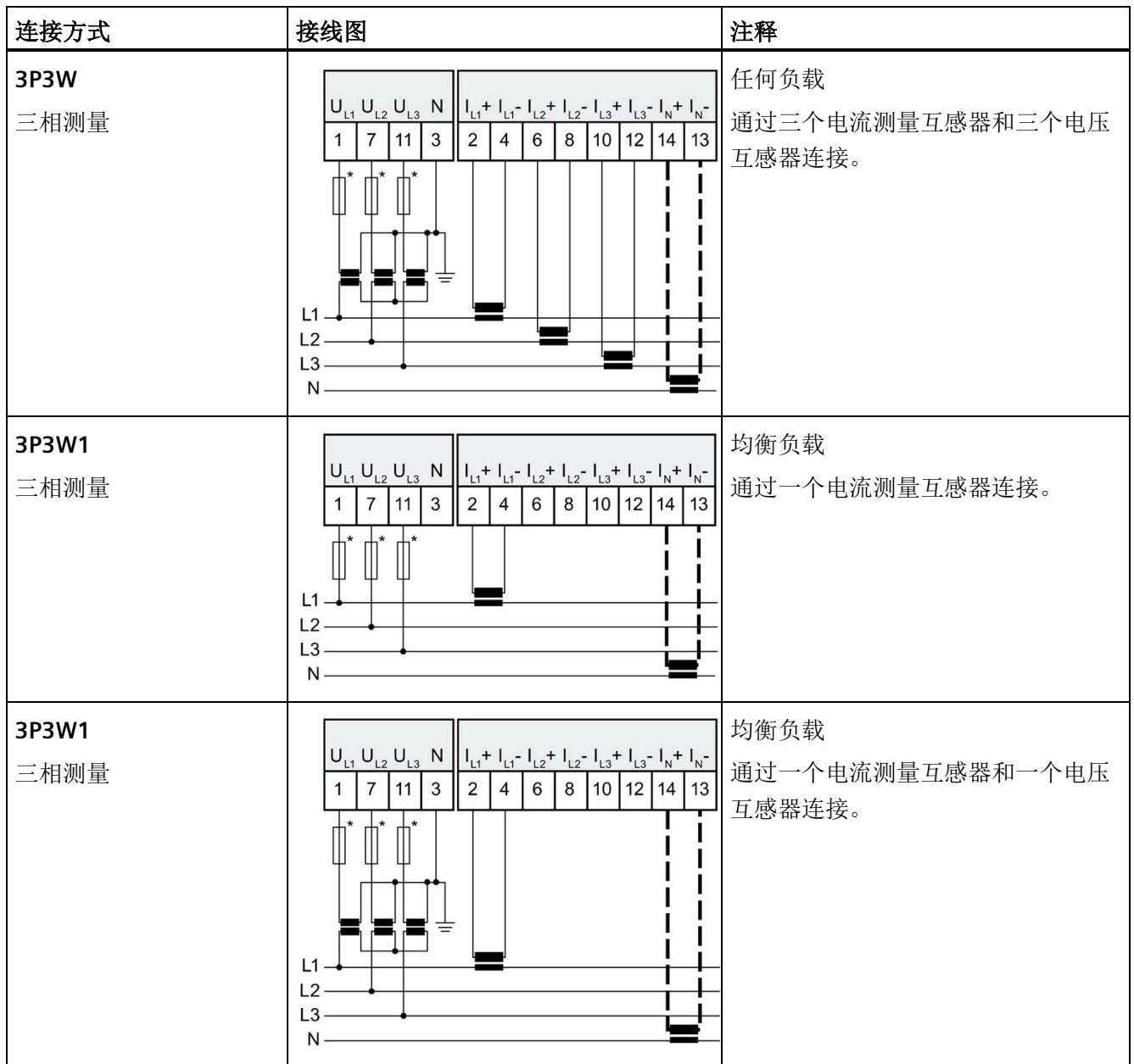

*3.3* 选择电流测量互感器

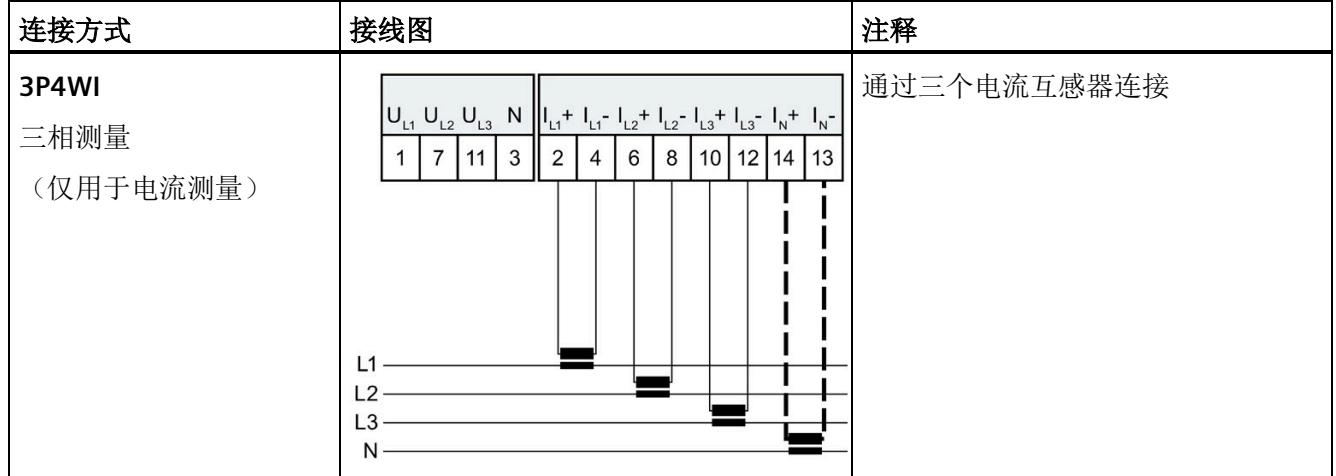

如果采用符合 IEC 61439-1:2009 标准的短路保护功能敷设电缆, 例如, 使用管道或单独的电缆槽, 则 AI Energy Meter HF 无需再进行单独的电缆保护。

# **3.3** 选择电流测量互感器

#### 简介

AI Energy Meter HF 设计用于连接具有 333 mV 接口的电流互感器/电压互感器和 Rogowski 线圈。

#### 说明

#### 总精度

对于由 AI Energy Meter HF 和电流互感器/电压互感器或 Rogowski 线圈组成的系统总精 度,请确保电流互感器/电压互感器或 Rogowski 线圈的二级电压处于 AI Energy Meters HF 指定的精度范围内。

#### 电流**/**电压互感器

与真正的电流互感器相比,互感器制造商指定的精度取决于电缆长度和生成的负载电阻。 请遵守评估电子设备的指定最小电阻。AI Energy Meter HF 在通道端子处具有 120 kΩ 典 型差分输入电阻。

*3.3* 选择电流测量互感器

#### **Rogowski** 线圈

Rogowski 线圈是基于空心线圈的电流/电压互感器。它们不采用电流互感器的互感器工作 原理,而是将电流变化率转换为成比例的电压。该原理会造成二级电压与一级电流之间的 90° 相移。AI Energy Meter HF 中的积分器会重新补偿相移,可以通过在组态中选择电流 互感器类型连接该积分器。

无需插入电流互感器或积分器来连接 Rogowski 线圈。

Rogowski 线圈的精度与电缆长度无关。确保遵守评估电子设备所需的最小输入电阻。AI Energy Meter HF 的典型输入电阻为 120 kΩ。

在转换器输入断开或一级电流过低的情况下,二级电压非常低。如果二级电压小于 4 mV, 则很难测量电流。该噪声应在 Rogowski 线圈未在负载条件下时进行测量, "电流 测量下限"应相应调整,并在顶部留出一些移动空间。

#### 参见

[技术数据](#page-4556-0) (页 [155\)](#page-4556-0)

# 组态**/**地址空间 **4**

#### **4.1** 组态

#### 简介

要在连接后组态 AI Energy Meter HF,可使用组态软件,如 STEP 7 (TIA Portal)。此外,也 可在 RUN 模式下通过用户程序对 AI Energy Meter HF 中的各种参数进行统一更改。

#### 组态

可使用以下系统组态 AI Energy Meter HF:

- STEP 7 (TIA Portal) V15 及以上版本 + HSP0253
- PROFIBUS 或 PROFINET 的 GSD 文件

#### 说明

#### 只能通过 **STEP 7** 对参数分配进行一致性检查

如果使用 STEP 7 (TIA Portal) 组态 AI Energy Meter HF, 则 STEP 7 (TIA Portal) 会在输入参 数前对这些参数进行一致性检查。

如果使用 GSD 文件组态 AI Energy Meter HF, 则不会进行一致性检查。在传送参数数据记 录之前,该模块无法识别出参数错误。如果该模块识别出无效参数,则模块将拒绝整个数 据记录。

因此,建议使用 STEP 7 (TIA Portal) 软件组态 AI Energy Meter HF。

下文中介绍了使用 STEP 7 (TIA Portal) V15 或更高版本 + HSP0253 组态 AI Energy Meter HF 时的常规步骤。

- 1. 在硬件目录中, 选择所使用的 ET 200SP 分布式 I/O 系统。
- 2. 将该模块插入到站中。
- 3. 打开 ET 200SP 的设备视图,插入 AI Energy Meter HF。
- 4. 根据需要,组态 AI Energy Meter HF。

如果组态编译无错误,则可将其下载到 CPU 中并在 AI Energy Meter HF 运行过程中调 试 ET 200SP 站。

# <span id="page-4435-0"></span>**4.2** 选择模块版本

#### 简介

AI Energy Meter HF 模块具有不同的版本。

在组态过程中,可通过选择模块版本指定读取不同的测量值。

每个模块版本都可通过输入用户数据提供相应的质量信息。

除了模块版本"2 I / 2 O", 其它模块版本都可从过程映像中循环读取测量值并作为用户数 据。在每种模块版本中,都可通过 RDREC 指令异步读取 AI Energy Meter HF 中的测量值 记录。

#### 模块版本对地址空间的影响

#### 说明

#### **AI Energy Meter HF** 可影响 **ET 200SP** 的最大组态

ET 200SP 可用的地址空间受以下因素影响:

- CPU 或接口模块
- 所插入的 I/O 模块

由 AI Energy Meter HF 额外提供的地址空间, 主要受所提供用户数据长度的影响。模块版 本可确定 AI Energy Meter HF 中用户数据的最大长度。

# **4.2.1** 使用 **STEP 7** 组态的模块版本

### 用户数据固定分配的模块版本

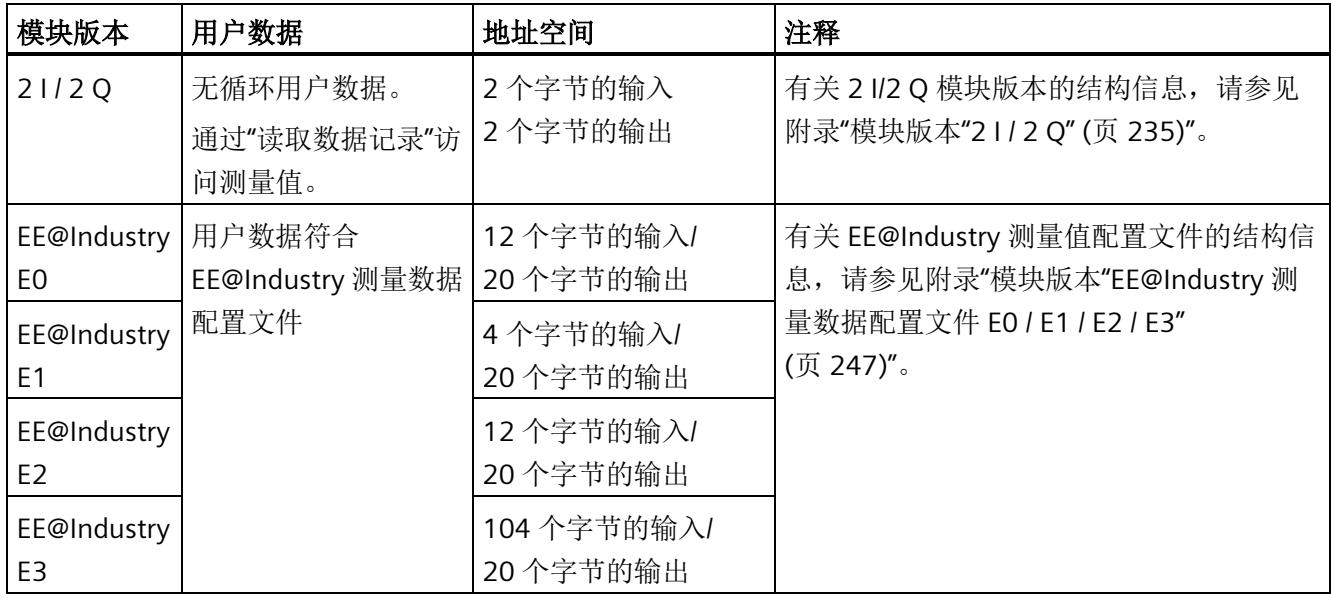

# 用户数据类型可选的模块版本

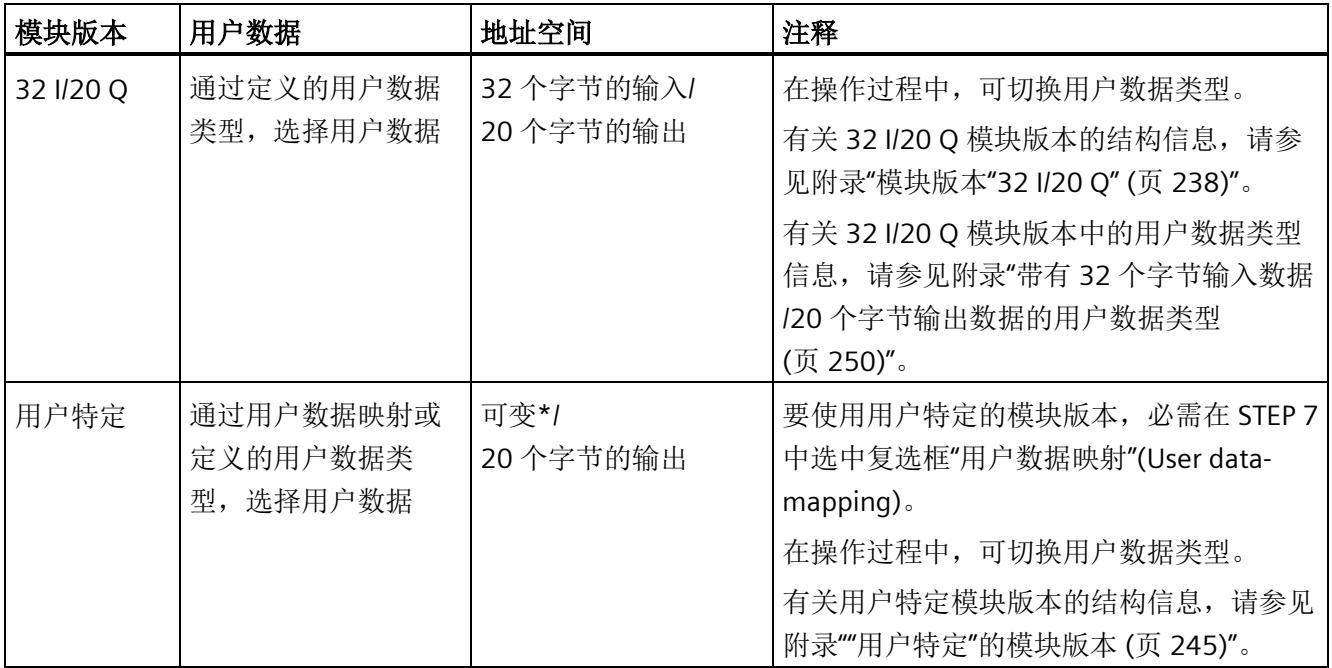

\* 16 到 256 个字节(步长为 16 字节),具体取决于映射的测量值

# **4.2.2** 使用 **GSD** 文件组态的模块版本

#### 用户数据固定分配的模块版本

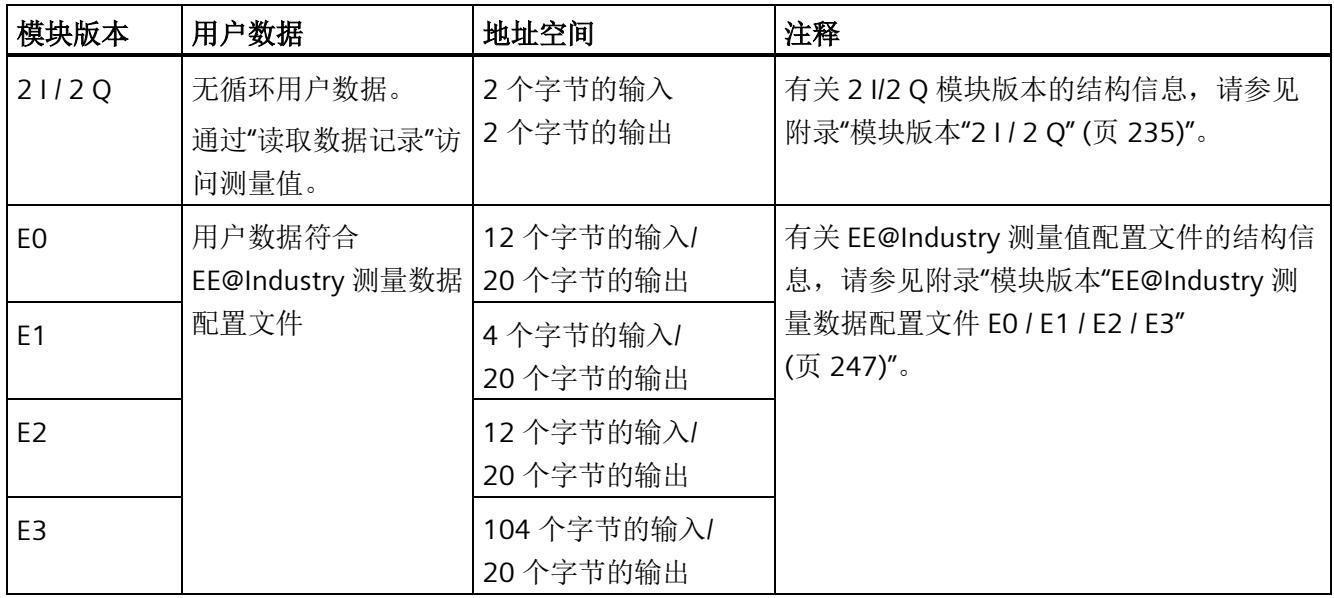

# 用户数据类型可选的模块版本

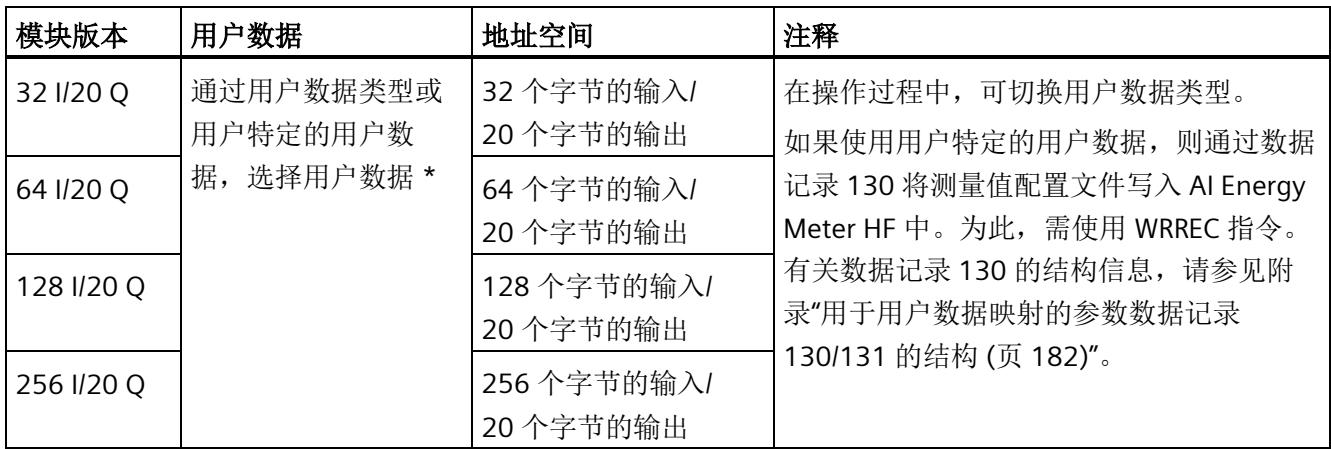

\* 应确保用户数据的大小不超过模块版本的地址空间大小。必要时,可使用较大地址空间的模块版本

## **4.2.3** 在操作过程中切换用户数据类型。

#### 简介

在字节 0 中,可更改各种用户数据类型输出数据中的用户数据类型。 下图显示了操作过程中不同模块版本可切换的用户数据。

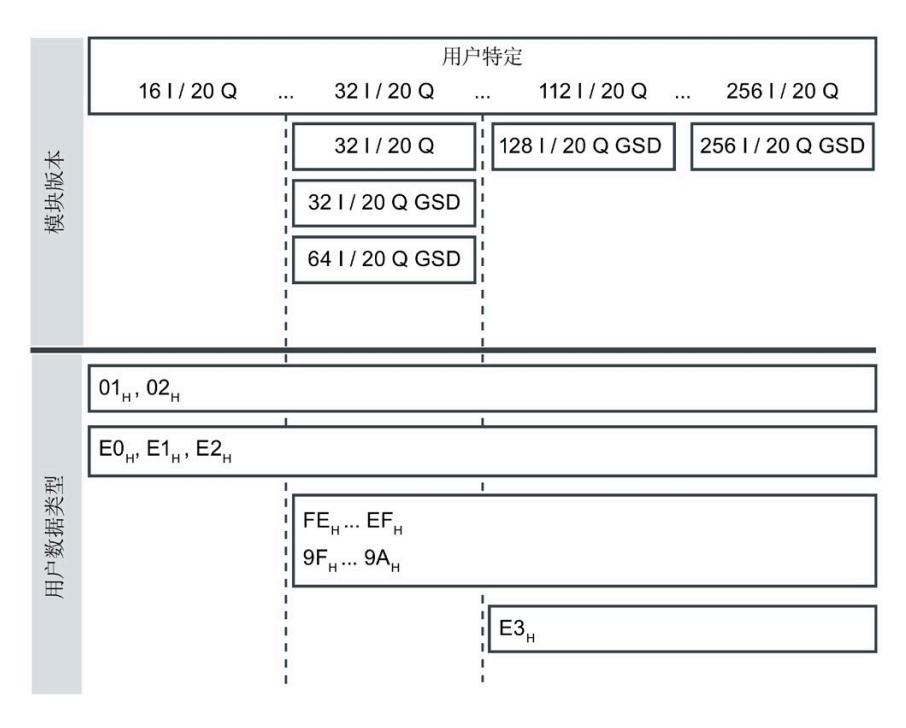

图 4-1 可能的用户数据类型

#### 要求

- 用户程序已创建。
- AI Energy Meter HF 已组态为上图中显示的某个模块版本。
- 在过程映像输出中,模块的起始地址已知。

#### 操作步骤

- 1. 为每个用户数据类型,创建一个 BYTE 数据类型的常量。
- 2. 分别输入用户数据 ID 作为常量值。
- 3. 将该常量写入过程映像输出中的模块起始地址内。

# 结果

在下一个循环中,切换用户数据类型。

#### 说明

#### 有关用户数据切换的信息

在以下情况下,可设置用户数据类型的参数:

- 在某种用户数据类型的输出数据中,字节 0 中写入"0"。
- 在某种用户数据类型的输出数据中,字节 0 中的值无效:
	- 无可用的用户数据类型编码

或者

– 对于选定的用户数据类型,可用的地址空间不足。

# **4.2.4** 有关选择模块版本的一些建议

下表列出了适用于特定用途的模块版本。

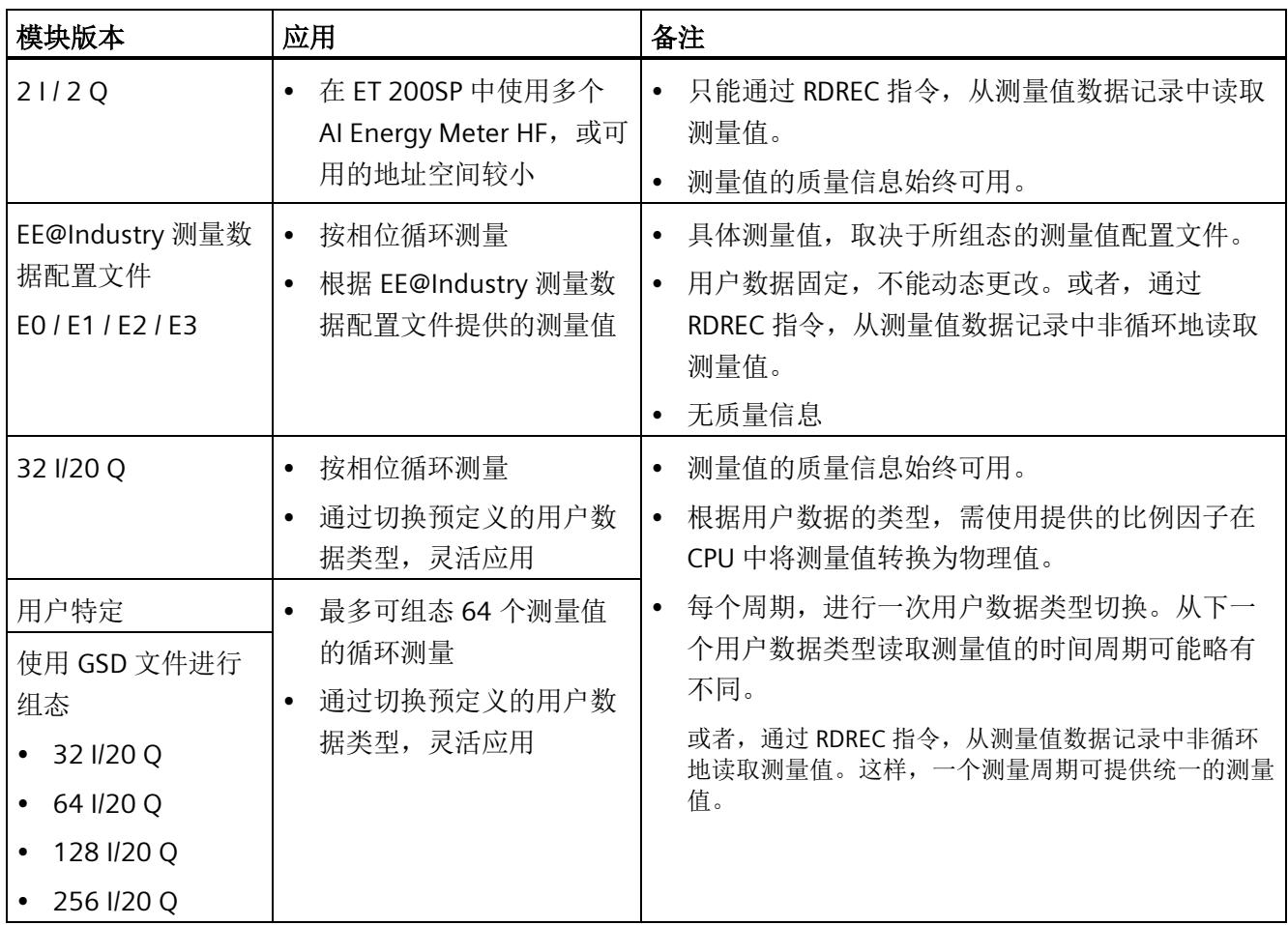

*4.3* 支持的模块

# **4.3** 支持的模块

#### 使用 **STEP 7** 进行组态

下表列出了 STEP 7 中可组态不同模块版本的控制器。

#### 表格 4- 1 使用 STEP 7 组态的模块版本

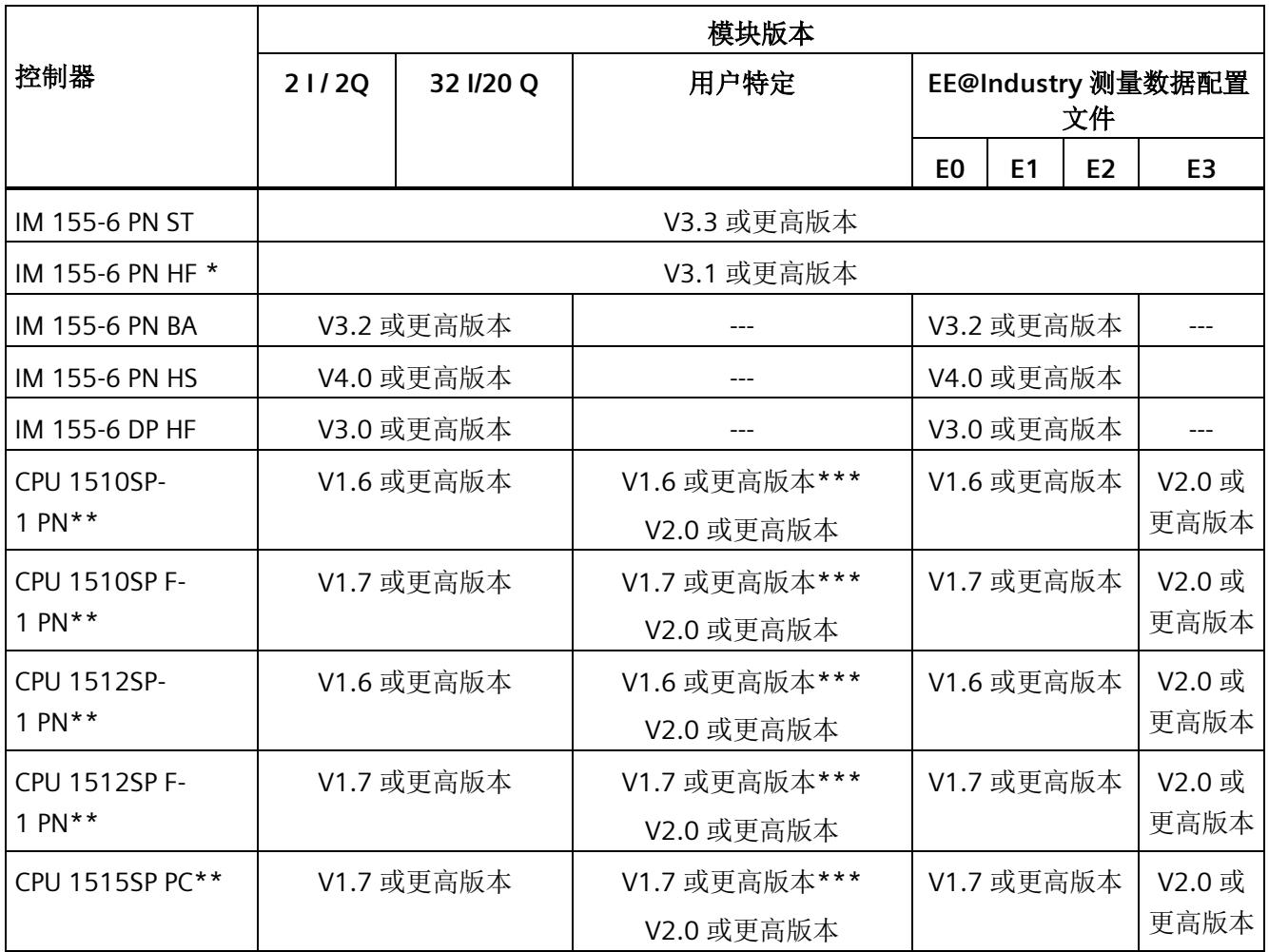

\*\* V4.2 及以上版本的时间函数设置

\*\* 不支持时间设置功能

**\*\*\*** 最多 32 字节输入

*4.3* 支持的模块

# 通过 **GSD** 文件进行组态

下表列出了可使用 GSD 文件组态不同模块版本的控制器。

表格 4- 2 使用 GSD 文件组态的模块版本

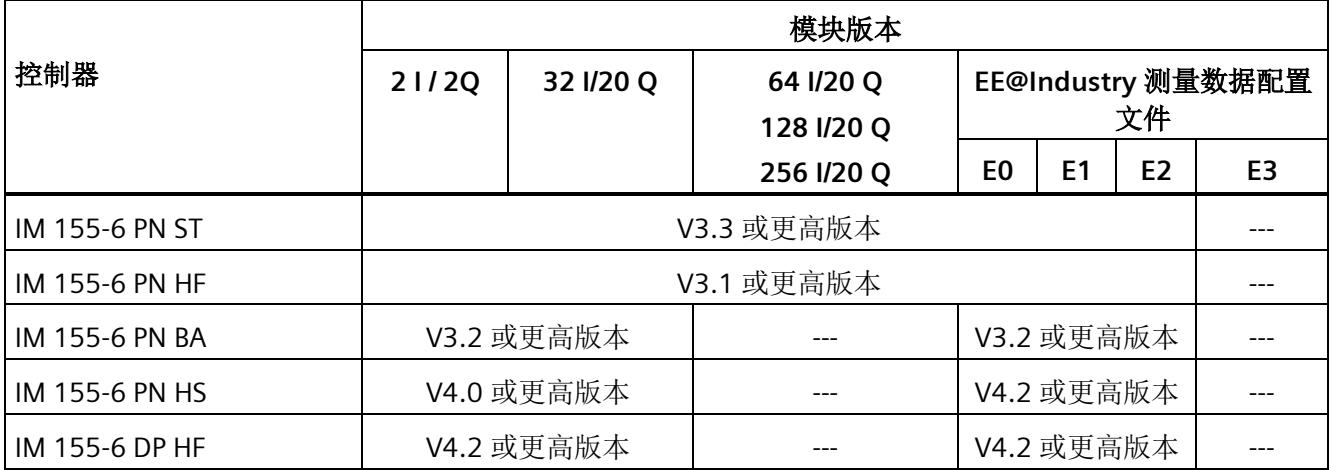

# 快速入门 **5**

#### 简介

在本部分中,介绍了如何快速便捷地读取和查看 AI Energy Meter HF 中的第一批测量值。

#### 说明

#### 电流测量互感器:

在本手册中使用术语"电流测量互感器"时,该术语既适用于电流互感器/电压互感器,又适 用于 Rogowski 线圈。

要求

已按照"[接线](#page-4425-0) (页 [24\)](#page-4425-0)"部分中介绍的一种连接方式, 将 AI Energy Meter HF 连接到网络。 AI Energy Meter HF 已集成到组态工具中(如 STEP 7),或已通过 GSD 文件将 AI Energy Meter HF 集成在组态工具的硬件目录中。

#### 操作步骤

1. 组态 ET 200SP 站

组态带有 CPU 151xSP 或 IM 155-6 的 ET 200SP 站。

2. 将模块插入 ET 200S 中

将 AI Energy Meter HF 插入 ET 200SP 站中, 并使用 32 个字节输入和 20 个字节输出 的模块版本。

3. 设置模块参数

设置 AI Energy Meter HF 的以下参数:

- 已使用的 AI Energy Meter HF 连接方式(如 3P4W)
- 电压测量范围(如 230 V)
- 电网频率(如,50 Hz)
- 用于导线 L1、L2、L3 和中性导线的电流互感器类型(如 Rogowski 线圈)
- 电流互感器一级额定电流和二级电压(如 1000 A 和 333 mV)
- 电压互感器一级和二级电压(如 230 V 和 230 V)

将所有其它参数保留为默认设置,无需更改。

4. 加载组态

接通 ET 200SP 站并将组态下载到 CPU。

#### 结果

接通 AI Energy Meter HF 电源后, 将显示 ID 为 254 或 FEH 的"总功率 L1L2L3"用户数据类 型测量值。

读取并检查输入数据中 AI Energy Meter HF 提供的测量值。

下表列出了 STEP 7 (TIA Portal) 中用户数据类型的结构、测量变量和测量值的数据类型, 这些信息将存储在该模块的 32 字节的输出数据中。所有测量变量均通过测量值 ID 进行引 用。有关所有测量变量及其测量值 ID 的概览信息, 请参见"[连接类型的测量变量](#page-4593-0)(页 [192\)](#page-4593-0)" 部分。

| 字节           | 分配                           | 数据类型         | 单位               | 值范围                          | 测量<br>值ID              |
|--------------|------------------------------|--------------|------------------|------------------------------|------------------------|
| $\mathbf 0$  | 用户数据类型                       | <b>BYTE</b>  |                  | 254 (FEH)                    |                        |
| $\mathbf{1}$ | 质量信息 = QQ1 l3 U3 l2 U2 l1 U1 | <b>BYTE</b>  | 位字符串             | qq xx xx xx                  |                        |
| 2到3          | 电流 L1                        | <b>UINT</b>  | 1 <sub>m</sub> A | 0 到 65535                    | 6600<br>$\overline{7}$ |
| 4到5          | 电流 L2                        | <b>UINT</b>  | 1 <sub>m</sub> A | 0 到 65535                    | 6600<br>8              |
| 6到7          | 电流 L3                        | <b>UINT</b>  | 1 <sub>mA</sub>  | 0 到 65535                    | 6600<br>9              |
| 8到9          | 有功功率 L1L2L3                  | <b>INT</b>   | 1 W              | -32768 到 32767               | 6603<br>$\overline{4}$ |
| 10到11        | 无功功率 Qtot L1L2L3             | <b>INT</b>   | 1 <sub>var</sub> | -32768 到 32767               | 6603<br>8              |
| 12到13        | 视在功率 L1L2L3                  | <b>INT</b>   | 1 VA             | -32768 到 32767               | 6603<br>6              |
| 14 到 17      | 总有功电能 L1L2L3 (Int32)         | <b>DINT</b>  | 1 Wh             | -2147483647 到<br>+2147483647 | 225                    |
| 18到21        | 总无功电能 L1L2L3 (Int32)         | <b>DINT</b>  | 1 varh           | -2147483647 到<br>+2147483647 | 226                    |
| 22           | 预留                           | <b>BYTE</b>  |                  | 0                            |                        |
| 23           | 功率因子 λ L1L2L3                | <b>USINT</b> | 0.01             | 0到100                        | 6603<br>$\overline{7}$ |
| 24           | 标定电流 L1                      | <b>USINT</b> | $\equiv$         | 0 到 255                      |                        |
| 25           | 标定电流 L2                      | <b>USINT</b> |                  | 0到255                        |                        |
| 26           | 标定电流 L3                      | <b>USINT</b> |                  | 0 到 255                      |                        |
| 27           | 标定有功功率 L1L2L3                | <b>USINT</b> |                  | 0 到 255                      |                        |

表格 5-1 总功率 L1L2L3

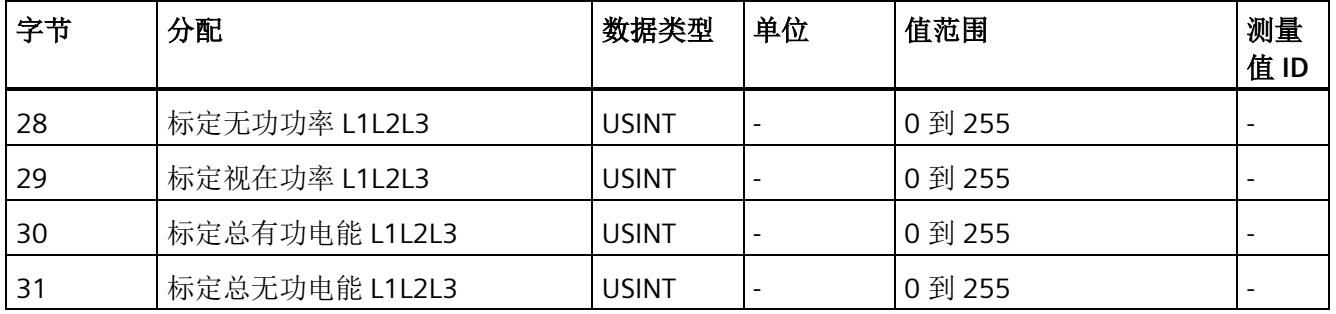

# 更多信息

有关测量值的评估与说明的更多信息,请参见"[读取和处理测量值](#page-4447-0) (页 [46\)](#page-4447-0)"部分。

# <span id="page-4447-0"></span>读取和处理测量值 **6**

# <span id="page-4447-1"></span>**6.1** 读取测量值的基本信息

#### 简介

AI Energy Meter HF 可通过以下几种方法提供测量值和变量:

- 循环:用户数据
- 非循环:测量值数据记录

#### 用户数据

用户数据可提供预定义的或用户自定义的测量值,具体取决于所组态的用户数据类型。提 供的测量值将循环写入 CPU 的过程映像中。对于某些用户数据类型,测量值以原始数据 形式提供,必须通过系统提供的缩放因子转换为相应的物理值。

#### 测量值数据记录

每个测量值数据记录均提供物理值,可立即进行进一步处理。通过 PLC 变量中的 RDREC 指令,可非循环地读取测量值数据记录中的测量值。要读取每个测量值数据记录,则使用 对应的 PLC 变量。也可在 FB 静态变量中创建相应的结构,或将此结构存储在 DB 中。

在 STEP 7 中, 可通过一个监控表显示读取的测量值,

#### 说明

如果使用 S7-1200 或 S7-1500 之外的 CPU, 则需将 64 位的测量值转换为 32 位的测量 值。请注意,这种转换操作可能导致精度降低。 更多信息,请参见"常见问题与解答: 在 S7-300/400 中处理 64 位浮点值 [\(https://support.industry.siemens.com/cs/ww/zh/view/56600676\)](https://support.industry.siemens.com/cs/ww/zh/view/56600676)"。

#### 测量值的有效性

接通 24 V DC 电源电压后,第一个测量值约在 2 秒后在端子 17 上可用。在用户输入数据 中,字节 0 的内容设置为选定的用户数据类型。可将字节 0 中内容的变更作为触发事 件。

模块提供有效的测量值时,该字节的值将变更为有效测量值范围内的某个值。

#### 模块首次启动

首次启动或重新启动该模块后,这些参数将传递到模块中。在硬件配置的参数中,可预设 一种用户数据类型。只有当输出数据(字节 0)中选择其它用户数据类型时,该设置才会 更改。这样,即可根据过程要求对用户输入数据进行动态修改。

以下情况下,将使用在参数数据记录 128 或组态工具中定义的用户数据类型:

- 在某种用户数据类型的输出数据中,字节 0 中写入"0"。
- 在某种用户数据类型的输出数据中,字节 0 中的值无效:
	- 无可用的用户数据类型编码,或
	- 对于选定的用户数据类型,可用的地址空间不足。 参见"[选择模块版本](#page-4435-0) (页 [34\)](#page-4435-0)"。

#### 电流测量值变为**"0"**

在以下情况中,数据记录中和用户数据中的电流值以及基于该值的其它所有测量值不显示 (或设置为"0"):

- 电流测量互感器的进线电流小于所组态的"与电流额定值 [0.1%] 相关的测量电流下限" 参数值
- 该电流测量通道的馈入二级电流大于 424 mV。

除此之外,以下测量值以及相应相位的测量变量均将为"0":

- 有效的电流值
- 有功功率
- 无功功率
- 视在功率
- 相位角
- 功率因子

浮动平均值由多个功率值计算得出。在相应的一段时间后,仅这些值变为"0"。运行时间 计数器以及重置相的有功、无功和视在能量的计数器将停止计数。

*6.1* 读取测量值的基本信息

#### 总复位

对于带有 20 个字节输出数据的模块版本,可复位一些测量值和计数器级别。 总复位位处 0 -> 1 的边沿变化会产生以下影响:

- 电能计数器、运行时间和限值再次从"0"开始。
- 功率质量分析结果将被删除。
- 会从初始值开始再次计算最小值和最大值。

对于总复位,可置[位输出用户数据](#page-4639-0) (页 [238\)](#page-4639-0)的字节 16 中的位 7。

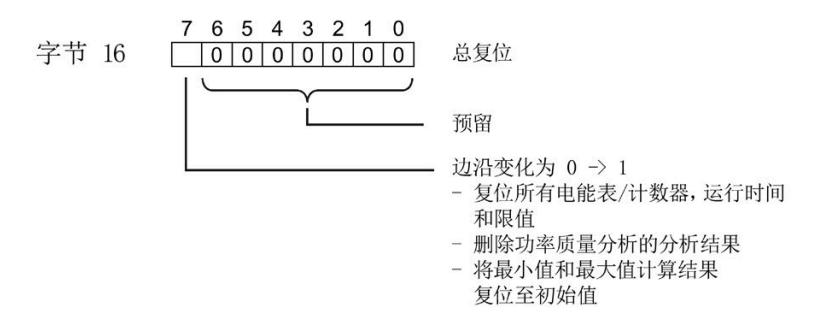

图 6-1 控制总复位的输出用户数据的字节 16

#### 替代值操作

AI Energy Meter HF 输入值的替代值为"0"。

#### 参见

[从用户数据循环读取测量值](#page-4457-0) (页 [56\)](#page-4457-0)

# **6.2** 质量信息

通过质量信息,评估电流、电压、操作象限和旋转磁场的状态。 AI Energy Meter HF 的质量信息位于:

- 用户数据的字节 1 中
- ID 为 65500 到 65503 的测量值中
- [功率质量分析限定符](#page-4509-0) [ID 65496 \(](#page-4509-0)页 [108\)](#page-4509-0) 中

#### 参见

[模块版本](#page-4639-0)["32 I/20 Q"](#page-4639-0) (页 [238\)](#page-4639-0)

#### **6.2.1** 用户数据字节 **1** 中的质量信息

该模块在字节 1 的 8 位字段中, 提供有所有数据类型的以下概要质量信息:

- 电流 (IL1、IL2、IL3)
- 电压(UL1、UL2、UL3)
- 某相位的操作象限

请注意, 相位特定测量中用户数据类型的质量信息分配(ID 154 到 ID 159)与三相测量 中的用户数据类型分配(ID 244 到 ID 254)不同。

#### 三相测量中用户数据字节 **1** 内的质量信息

模块将三相测量的质量信息保存在用户数据类型 ID 244 到 ID 254 中。

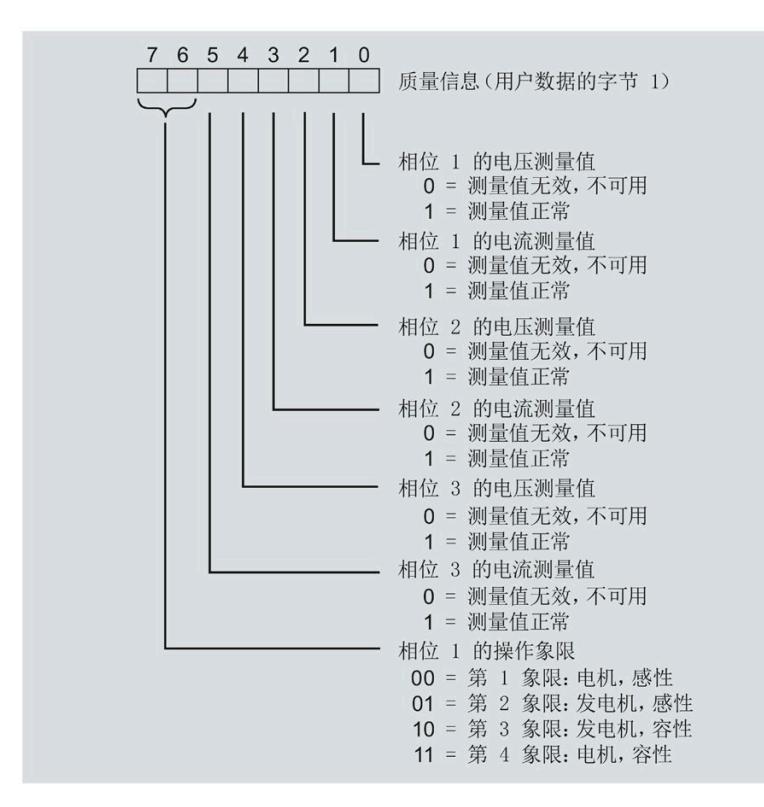

图 6-2 用户数据类型 ID 224 到 ID 254 中字节 1 的分配

#### 相位特定测量中字节 **1** 内的质量信息

模块将相位特定测量的质量信息保存在用户数据类型 ID 154 到 ID 159 中。

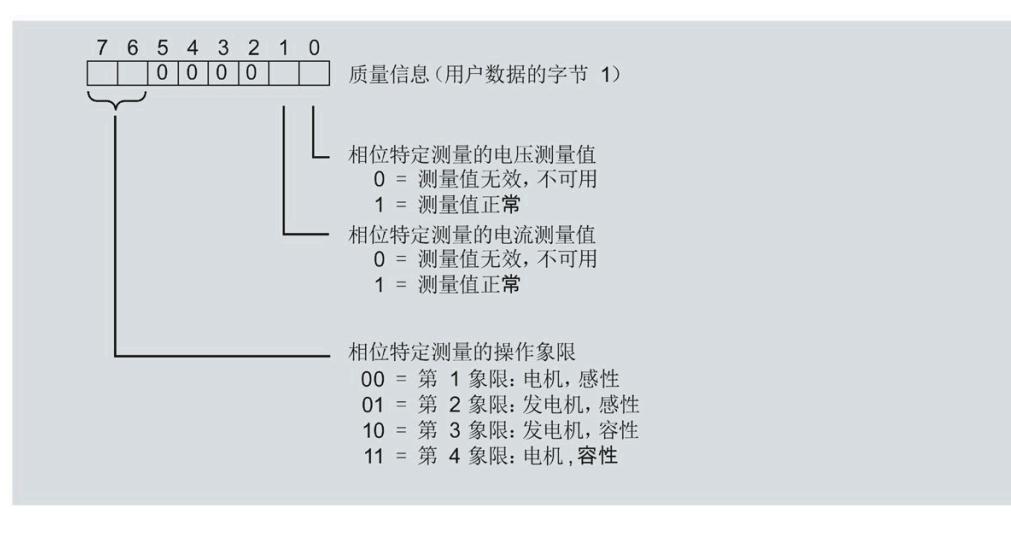

图 6-3 用户数据类型 154 到 ID 159 中字节 1 的分配

# **6.2.2** 带有测量值 **ID** 的质量信息

模块将带有测量值 ID 65500 到 65503 的完整质量信息保存在一个 16 位字段中。

- 三相测量的测量值 ID 65503
- 相位 1、相位 2 或相位 3 中相位特定测量的测量值 ID 65500、65501 或 65502

#### 三相测量中带有测量值 **ID 65503** 的质量信息

模块提供的三相测量质量信息包含有:

- 用户数据类型"三相测量基本变量质量值"(ID 240 或 F0H)
- 用户数据(测量值 ID 66503)
- 测量值数据记录 150

测量值 ID 65503 可提供以下信息:

- 电流 (IL1、IL2、IL3)
- 电压 (UL1、UL2、UL3)
- 所有 3 个相位的操作象限
- 三相系统中的旋转磁场

#### 读取和处理测量值

#### *6.2* 质量信息

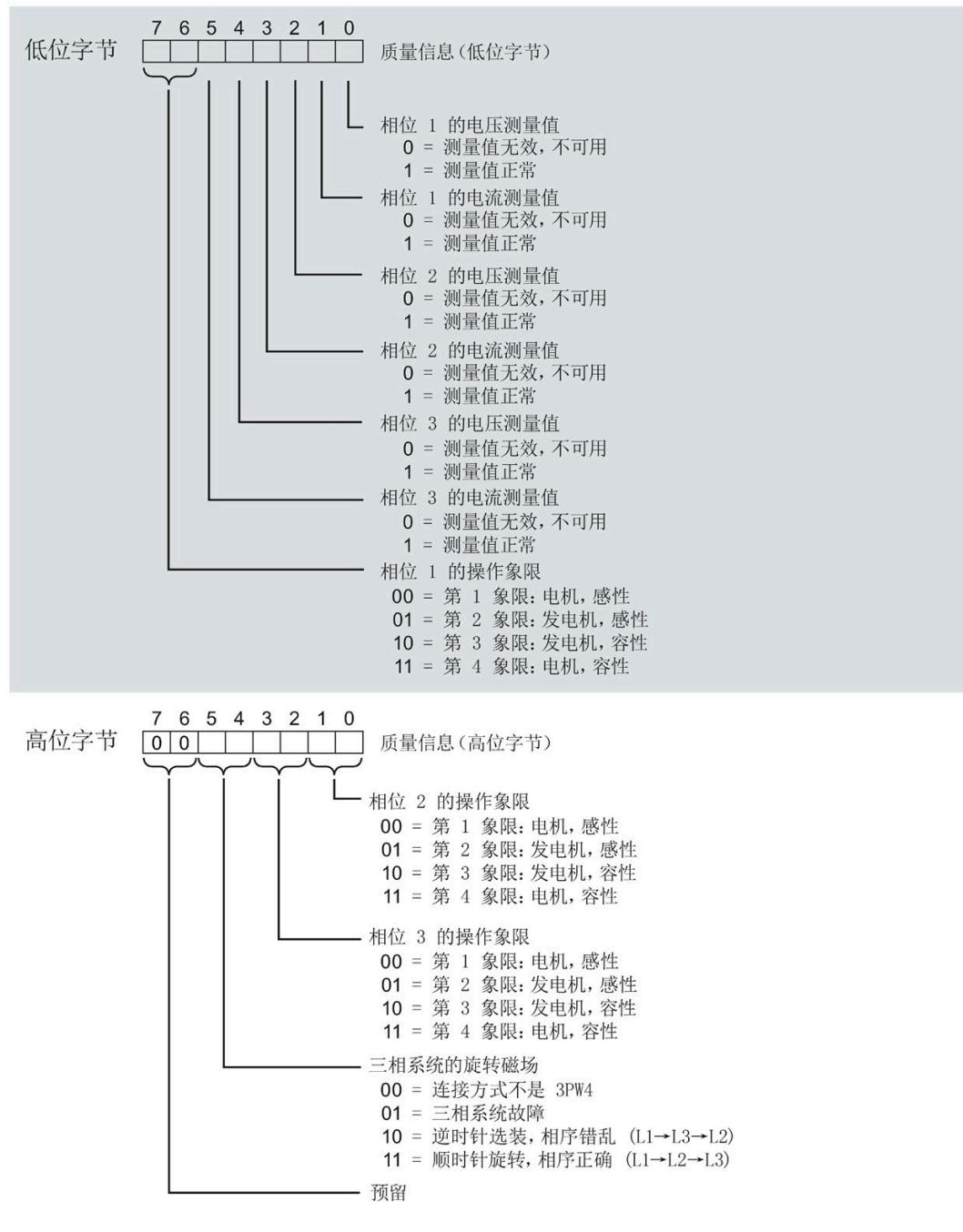

图 6-4 测量值 ID 65503 中, 低位字节和高位字节的质量信息

#### 相位特定测量中带有测量值 **ID 65500**、**65501** 或 **65502** 的质量信息

模块提供的相位 1、相位 2 或相位 3 中相位特定测量的质量信息包含:

- 用户数据(带有测量值 ID 65500、65501 或 65502)
- 测量值数据记录 DS 147、148 或 149

测量值 ID 65500、65501 和 65502 可提供以下信息:

- 相关相位的电流
- 相关相位的电压
- 相关相位的操作象限

与测量值 65503 (上图) 的分配不同, 测量值 ID 65500、65501 和 65502 仅包含有关电 流、电压和操作象限的相位特定信息。对于其它相位和旋转磁场,该值为 0。

# <span id="page-4455-0"></span>**6.2.3** 操作象限

下图显示了各操作象限的质量信息。

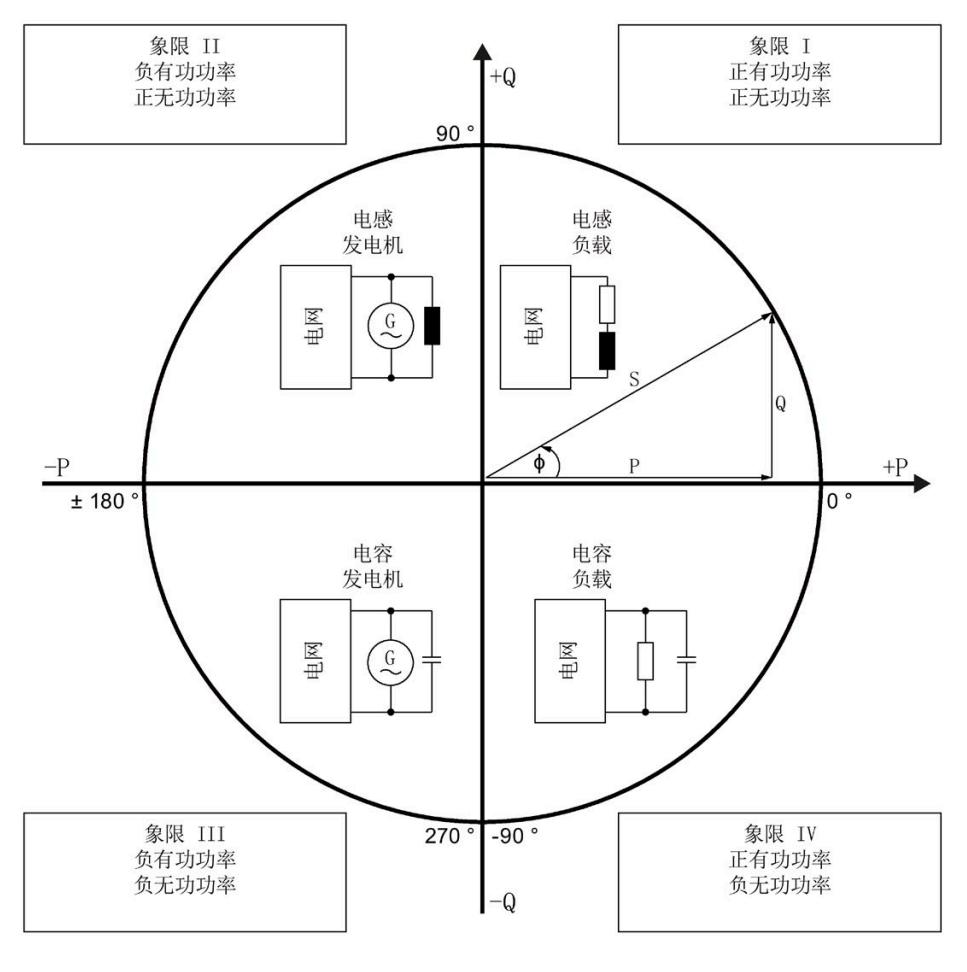

图 6-5 质量位中的象限

#### **6.2.4** 接线错误和不正确旋转场的检测注意事项

提供了各种质量信息来评估正确的电能表接线和应用的旋转场。

#### 用户数据的字节 **1**(第 **7.2.1** 节),或测量值 **ID 65500-65503**(第 **7.2.2** 节)

有关测量电流和电压有效性的信息在位 0 到 5 中编码。 有关操作象限的信息在位 6 到 7 中进行编号, 请参见第 [6.2.3](#page-4455-0) 节 (页 [54\)](#page-4455-0)

#### 电压和电流之间的相位角,测量值相位角 **Ln**

基于相位角,可以识别电流的流向是否正确,以及电压或电流连接是否发生交换。但是, 无法识别交换了哪些相位以及交换的方式。如果接线正确,用电设备的相位角必须处于 270° 到 359° 或 -0° 到 -90° 范围内。对于发电机,接线正确的相位角处于 90° 到 270° 或 - 180° 到 -90° 范围内。

#### 电压之间的角度,测量值相位角 **ULx-ULy**

根据电压之间的相位角,可以检查相序是否正确,并检测出不需要的同相连接。 在对称三相网络中,相电压之间的角度为 +120°(-240°) 或 -120°(+240°)。

#### 电流之间的角度,测量值相位角 **ILx-ILy**

根据电流之间的相位角,可以检查相序是否正确以及流向,并检测不需要的同相连接。 对于对称负载,电流之间的相位角与电压之间的相位角相同。

#### 相间电压,测量值 **ULx-ULy**

可使用相间电压(计算过程中考虑到电压相位之间的角度)检测不需要的同相连接。

#### 另请参见

在单独的 FAQ [\(https://support.industry.siemens.com/cs/ww/de/view/109755917\)](https://support.industry.siemens.com/cs/ww/de/view/109755917) 中介绍 了如何使用此信息来检测特定故障接线。

*6.3* 从用户数据循环读取测量值

# <span id="page-4457-0"></span>**6.3** 从用户数据循环读取测量值

#### 要求

- STEP 7 已打开。
- AI Energy Meter HF 已组态。

#### 用户数据中测量值的缩放

由于 16 位值的值范围通常小于物理值的值范围,因此相应测量值或计算值的用户数据中 会随基本值一同提供一个缩放因子。通过以下公式,可确定测量变量的实际值: 测量参数的实际值 = 用户数据中的测量值 x 10 <sup>缩放因子</sup>

#### 操作步骤

要从用户数据中循环读取测量值,请按以下步骤操作:

- 1. 从输入数据中读取相应的测量值。
- 2. 根据已缩放测量值处的缩放因子,转换读取的测量值。

#### 示例

在 AI Energy Meter HF 中, 组态用户数据类型 254 (FEн)"总功率 L1L2L3"。此时, 需读取 "电流 L1"的测量值。

表格 6-1 总功率 L1L2L3

| 字节  | 分配                           | 数据类<br>型    | 单位                       | 值范围         | 测量<br>值ID |
|-----|------------------------------|-------------|--------------------------|-------------|-----------|
| 0   | 用户数据类型                       | <b>BYTE</b> | $\overline{\phantom{a}}$ | 254 (FEH)   |           |
|     | 质量信息 = QQ1 l3 U3 l2 U2 l1 U1 | <b>BYTE</b> | 位字符<br>串                 | qq xx xx xx |           |
| 2到3 | 电流 L1                        | <b>UINT</b> | 1 <sub>mA</sub>          | 0到65535     | 6600<br>7 |
| 4到5 | 电流 L2                        | <b>UINT</b> | 1 <sub>mA</sub>          | 0到65535     | 6600<br>8 |
| 6到7 | 电流 L3                        | <b>UINT</b> | 1 <sub>m</sub> A         | 0到65535     | 6600<br>9 |

*6.3* 从用户数据循环读取测量值

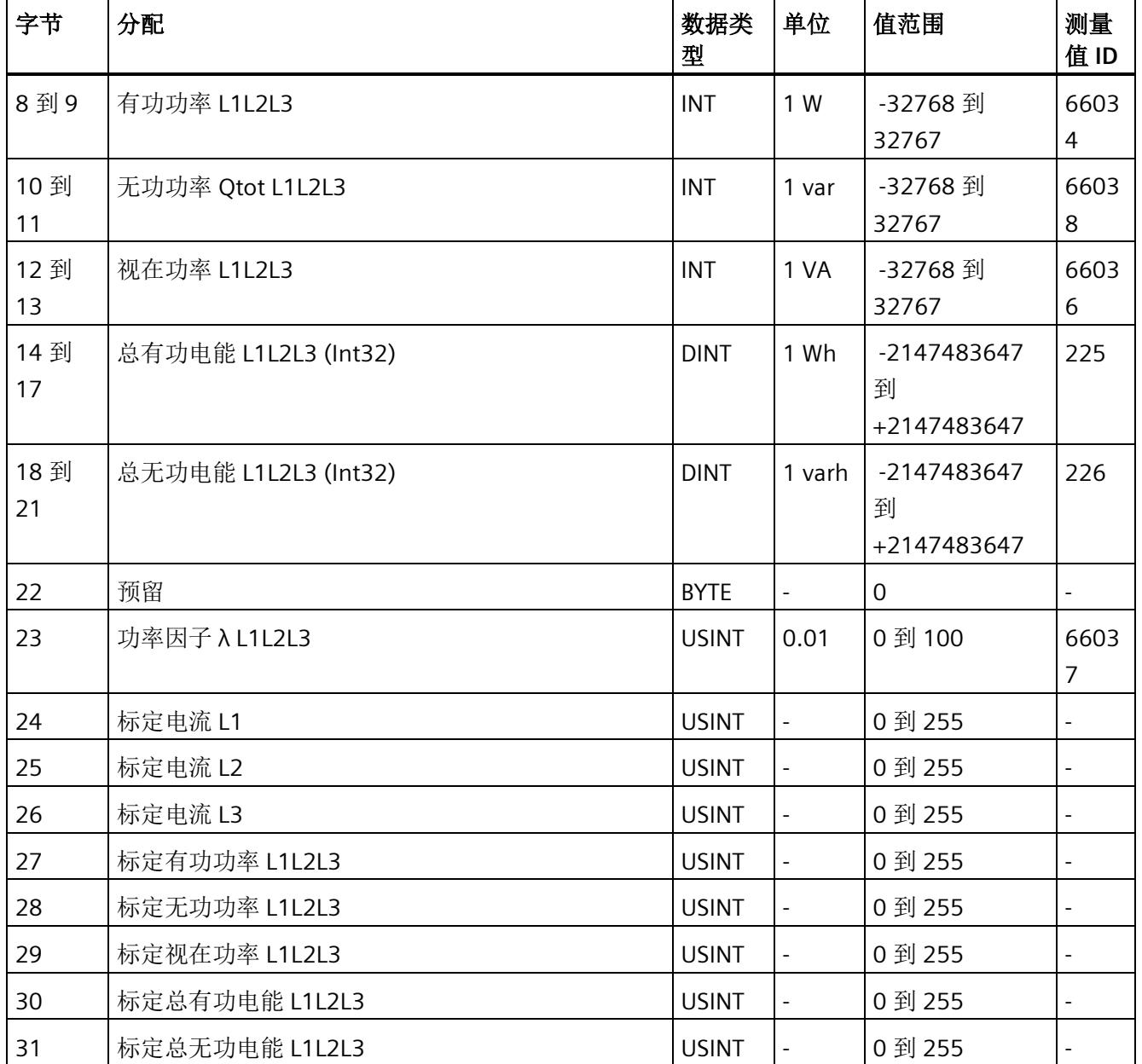

在用户数据类型 FEH (254) 中, 电流 L1 的测量值将存储在字节 2 + 3 中。模块的电流值采 用 16 位定点数形式提供, 值范围为 0 到 65535 且单位为 1 mA。除此之外, 还需考虑电 流 L1 的缩放因子。该模块的缩放因子位于字节 24 中。

电流 L1 实际值的计算公式如下所示:

电流 L1 的实际值 = 电流 L1 x 10  $\frac{k\pi}{6}$  L1

*6.4* 使用数据记录非循环地读取测量值

# <span id="page-4459-0"></span>参见

[读取测量值的基本信息](#page-4447-1) (页 [46\)](#page-4447-1)

# **6.4** 使用数据记录非循环地读取测量值

所有模块版本都可使用数据记录读取测量值。

有关所有测量值数据记录和结构相关确切信息的概述,请参见附录"[所有测量值数据记录](#page-4678-0) [的概览](#page-4678-0) (页 [277\)](#page-4678-0)"。

#### 要求

在 STEP 7 项目中, 已创建一个与待评估数据记录结构相同的 PLC 数据类型。

#### 数据记录的结构示例

以下概述了数据记录 DS 142 的结构。

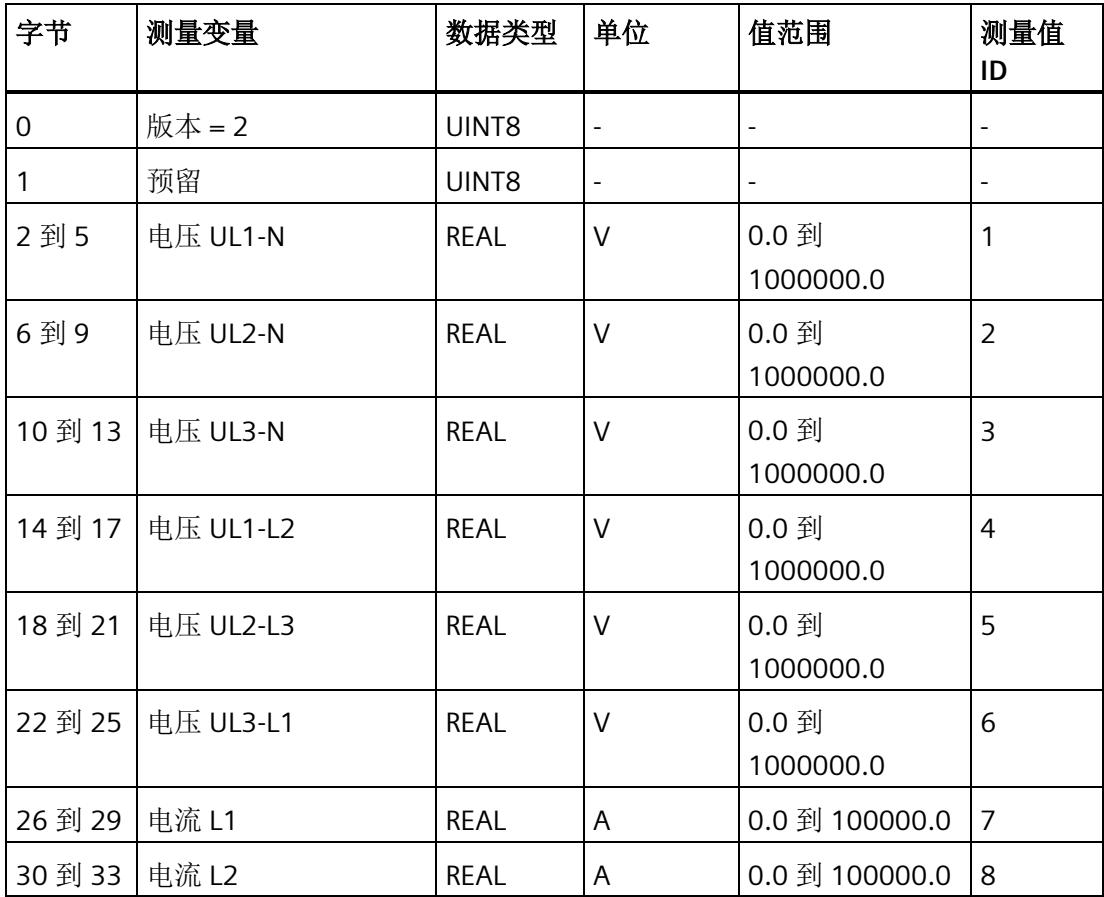

模拟量输入模块 AI Energy Meter 480VAC/RC HF (6ES7134-6PA20-0CU0) 58 设备手册, 03/2021, A5E42674899-AD

*6.4* 使用数据记录非循环地读取测量值

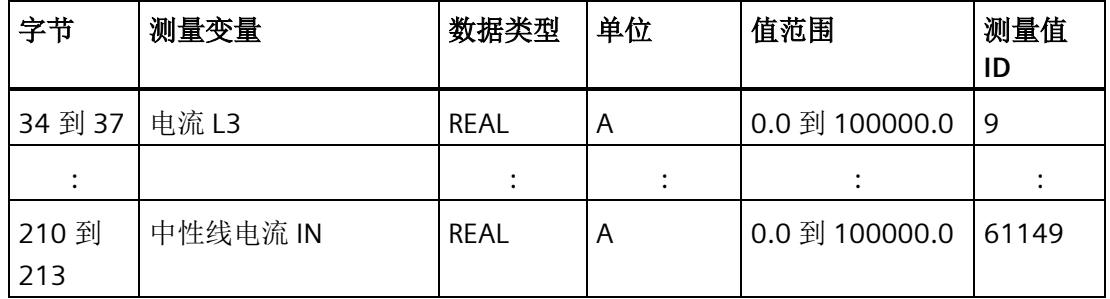

### 操作步骤

1. 使用 RDREC 指令读取所需数据记录。

测量值位于 RDREC 指令指定的数据块的目标范围内。

2. 评估所需测量变量的测量值。

#### 说明

如果要在用户程序中同时读取或写入多个数据记录,请注意,使用 RDREC 或 WRREC 指令 启动的激活作业数量会受到所用 CPU 资源的限制。

# **6.5** 时间同步和时间戳

AI Energy Meter RC HF 支持时间同步和时间戳。

仅自固件版本 V4.2 起的 IM 155-6 PN HF 才支持时钟同步。

时间戳用于确定信息的确切发生日期。可在测量值数据记录中找到时间信息,例如"带时 间戳的最大值的测量值数据记录 (DS 154)"和"带时间戳的最小值的测量值数据记录 (DS 155)",或者功率质量分析数据记录 DS160、DS161 和 DS163。此外,评估"电源故障分 析"功能时需要时间信息(请参见"[电源故障分析](#page-4507-0) (页 [106\)](#page-4507-0)"部分)。

对于与当前系统时间相对应的 AI Energy Meter RC HF 上的时间, 时钟外部必须同步。有 关此方面和其它方面要求的信息,请参见应用示例

[\(http://support.automation.siemens.com/WW/view/en/109754890\)](http://support.automation.siemens.com/WW/view/en/109754890)。在未时间同步的情 况下, AI Energy Meters RC HF 内部时间戳会从 1970 年 01 月 01 日 0:00 开始。

#### 时间戳的结构

下表列出了时间戳的结构:

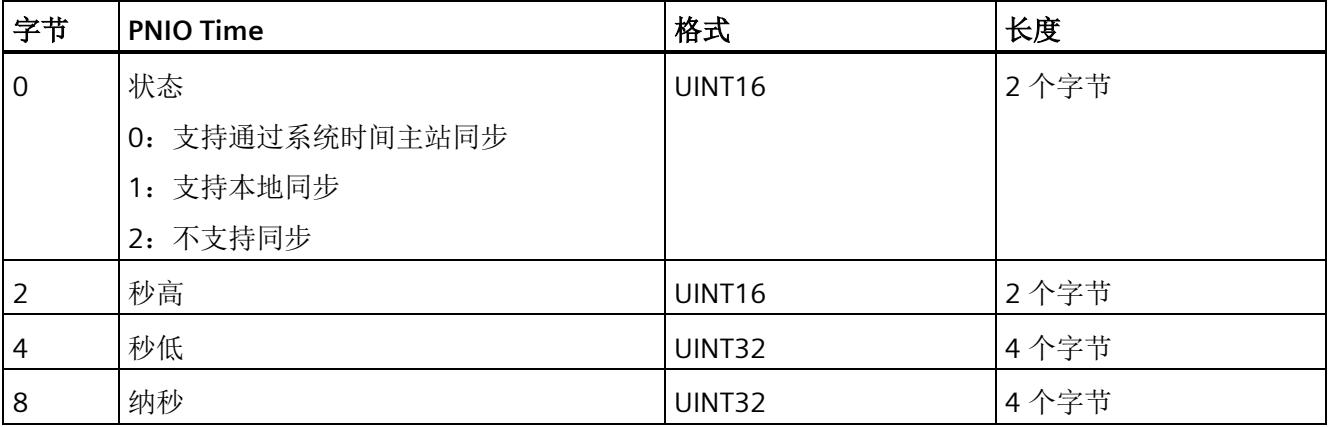

起始值(初始值)是 01.01.1970, 0:00。

#### 说明

如果采用 FAQ 中的解决方案,则状态始终为 2。

# **电能计数器** 1

#### 简介

AI Energy Meter HF 提供多个电能计数器和溢出计数器,可检测线路电能值和相位电能 值,例如:

- 有功电能(总计、流出、流入)
- 无功电能(总计、流出、流入)
- 视在电能(总计)

#### 保持性

AI Energy Meter HF 可永久性存储所有计数器值。发生中断后(例如,系统断电), 电能 计数将使用之前存储的值继续计数。

#### 功能

电能表提供以下基本功能:

- 可读取无限循环计数的测量值 循环计数的结束值:可通过溢出计数器选择 103、106、109、1012 和 1015。
- 测量范围可在 RUN 模式下更改
- 可通过门开启和停止计数器
- 在 RUN 模式下预设并应用起始值
- 测量变量可通过数据记录和用户数据进行评估。

*7.1* 评估电能的测量值

# **7.1** 评估电能的测量值

可通过以下两种方式评估测量值:

- 使用指令"RDREC"读取测量值。
- 从用户数据类型中读取测量值(不适用于输入数据为 2 个字节的模块版本)。

#### 电能表的数据记录

可在以下数据记录中读取电能计数器和溢出计数器的测量值。

有关使用数据记录评估测量数据的信息,请参见"[使用数据记录非循环地读取测量值](#page-4459-0) (页 [58\)](#page-4459-0)"部分。

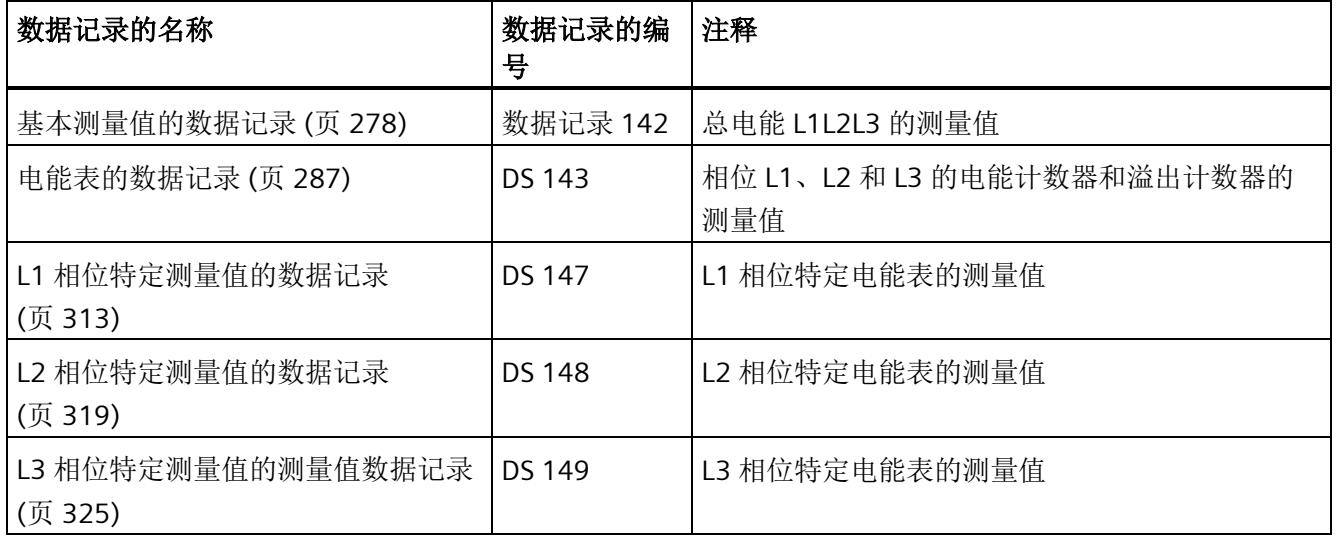
### 电能表的用户数据类型

可在以下用户数据类型中读取电能表和溢出表的测量值。

有关使用用户数据类型评估测量数据的信息,请参见"[从用户数据循环读取测量值](#page-4457-0) (页 [56\)](#page-4457-0)" 部分。

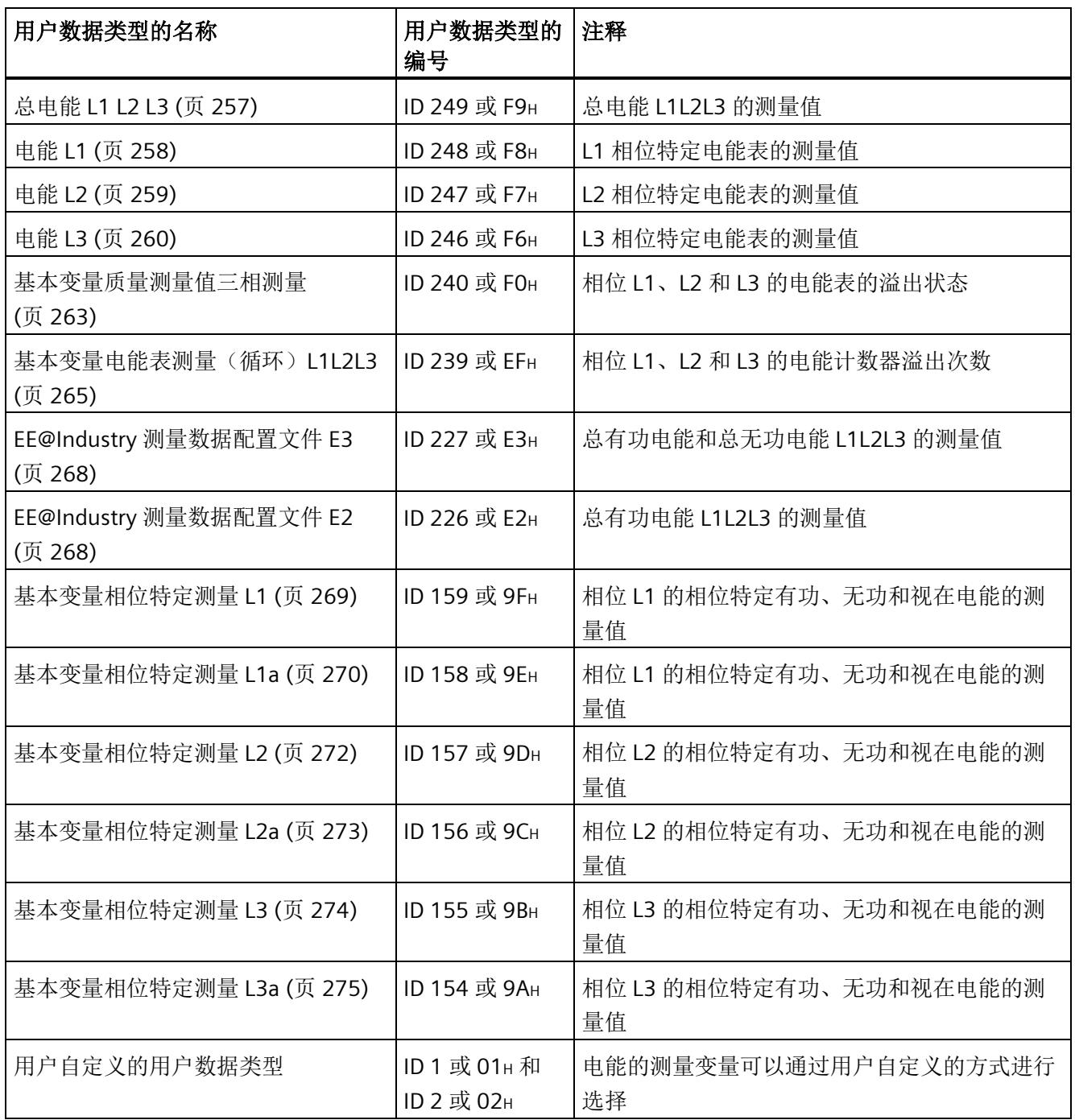

# **7.2** 为电能计数器和溢出计数器预设并应用起始值

在进行新一轮计数之前,需要用新的起始值启动电能计数器和溢出计数器。 在数据记录 DS 143 中, 定义电能计数器和溢出计数器的新起始值。

#### 说明

#### 为计数器预设起始值

如果尚未使用数据记录 DS 143 将任何起始值传送到 CPU, 则以值 0 启动计数器。

所有模块版本都有两种应用起始值的方法:

- 从数据记录 DS 143 传送起始值并立即应用起始值
- 传送数据记录 DS 143 中的起始值,并且仅在设置特殊位(用于计数器复位的 DQ 位)后才应用起始值

以下部分介绍了这两种选项。

#### 总复位

对于带有 20 个字节输出数据的模块版本,可复位电能计数器和溢出计数器。对于总复 位,不能预设任何起始值,电能计数器和溢出计数器的起始值在进行总复位时始终为零。 有关总复位的更多信息,请参见"[读取测量值的基本信息](#page-4447-0) (页 [46\)](#page-4447-0)"部分。

# **7.2.1** 为电能表预设起始值

在数据记录 DS 143 中, 为电能计数器和溢出计数器定义起始值。

简介

已创建一个与数据记录 DS 143 具有相同结构的 PLC 数据类型。

### 数据记录 **DS 143** 的结构

以下概述以简化形式显示了数据记录 DS 143 的结构。

有关数据记录 DS 143 的结构的更多详细信息,请参见"[电能计数器的结构](#page-4688-0) [\(DS 143\)](#page-4688-0) (页 [287\)](#page-4688-0)"部分。

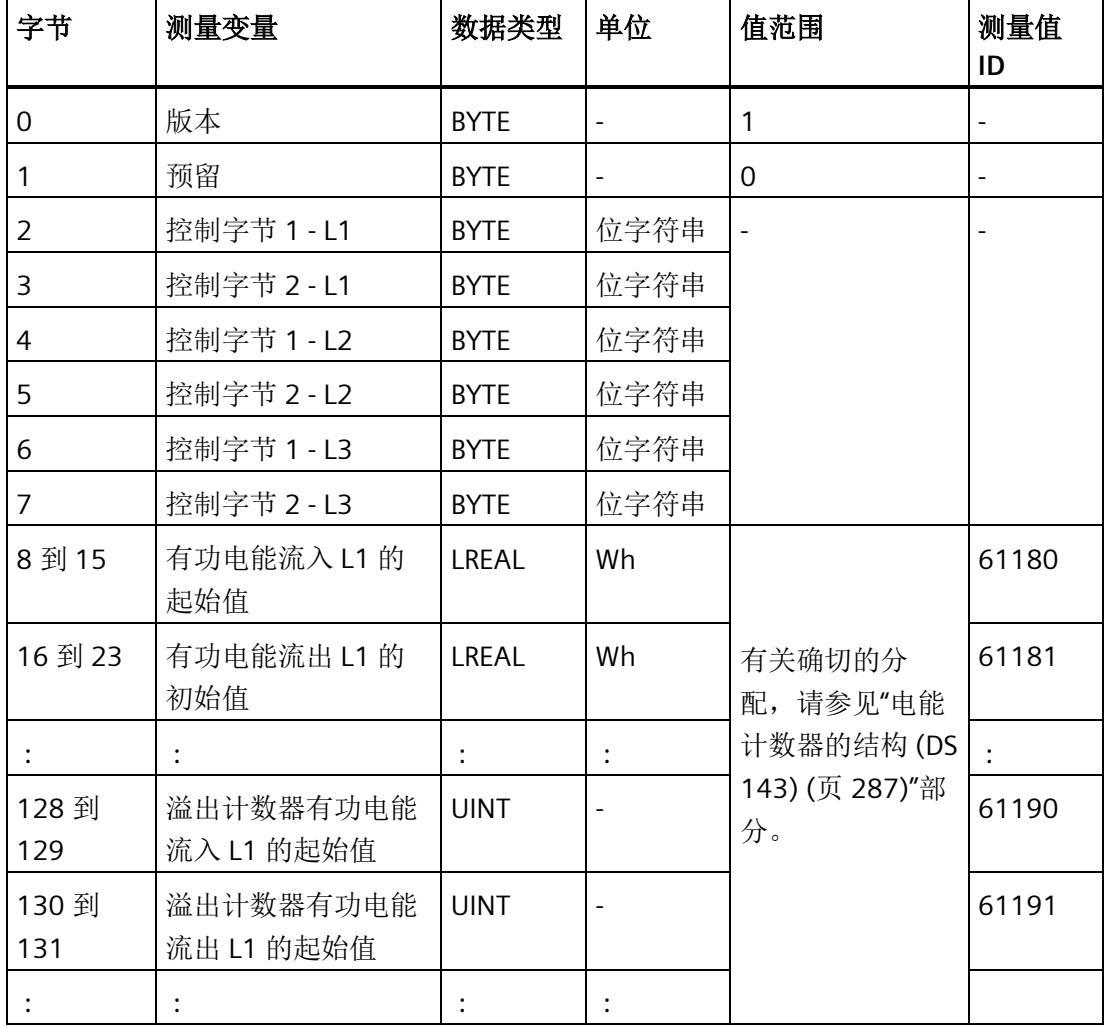

#### 数据记录 **DS 143** 的分配

#### 字节 **0** 和字节 **1**:数据记录的版本

数据记录版本的标头信息。

#### 字节 2 到 字节 7: 电能计数器和溢出计数器的控制字节

通过 WRREC 指令写入数据记录 143 时, 字节 2 到 7 用做电能表、溢出计数器和运行时间 计数器中相位特定的控制信息。每个相位的控制信息长度为 2 个字节。

#### 字节 **8** 到字节 **127**:各个电能表的起始值

在数据记录 143 中,电能表的起始值为 64 位浮点数。该格式与 S7-1200 和 S7-1500 中 的数据类型 LREAL 相对应。

#### 字节 **128** 到字节 **157**:溢出计数器的初始值

在数据记录 143 中,溢出计数器的初始值为 16 位整数。该格式与 S7-1200 和 S7-1500 中的数据类型 UINT 相对应。

#### **7.2.2** 立即应用数据记录 **DS 143** 的中起始值

对于电能计数器和溢出计数器的每个单独相位,都可按照有功电能、无功电能和视在电能 分别应用起始值。

要求

在 STEP 7 项目中, 已创建一个与数据记录 DS 143 具有相同结构的 PLC 数据类型, 并且已 输入起始值。

#### 所有模块版本的操作步骤

1. 在 DS 143 (字节 3、5 和 7) 的控制字节 2 中, 为每个相位中要设置初始值的电能表设 置类别(有功、无功、视在电能)。

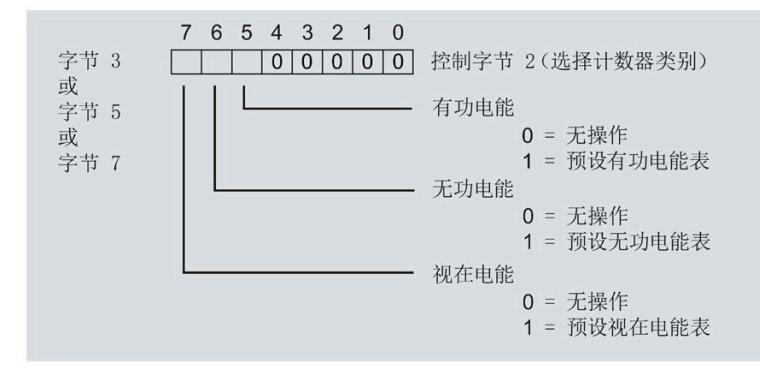

图 7-1 DS 143 中的控制字节 2 的分配

2. 在 DS 143 (字节 2、4 和 6)的控制字节 1 中,可针对每个相位定义是否要为电能计数 器或溢出计数器应用起始值。

应用取决于控制字节 2 中的类别选择。

- 如果要应用溢出计数器的起始值,置位位 0。
- 如果要为电能表应用起始值,置位位 2。

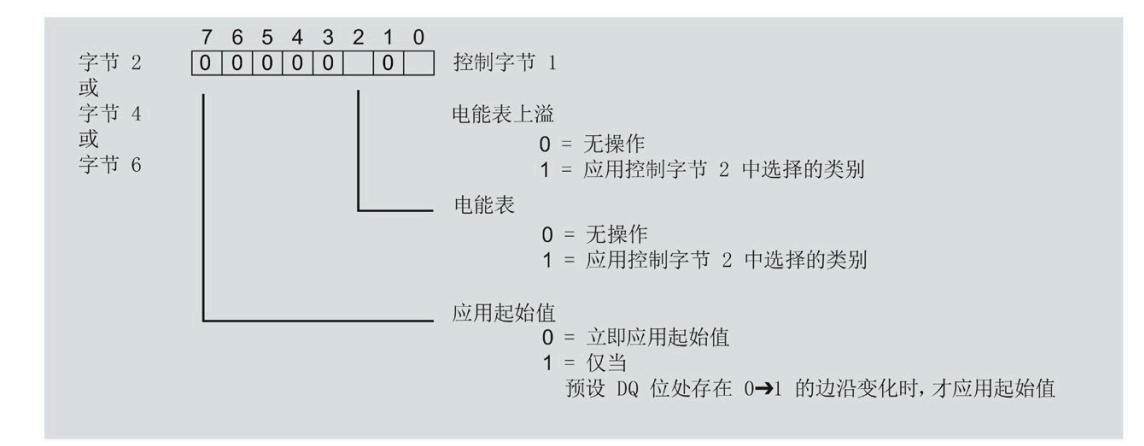

图 7-2 DS 143 中控制字节 1 的分配

3. 在 DS 143 的控制字节 1 中定义立即应用起始值。

- 将位 7 设置为 0,以便在写入数据记录后立即应用起始值。
- 4. 通过 WRREC 指令将数据记录传送到 CPU。

#### **7.2.3** 使用 **DQ** 位应用数据记录 **DS 143** 中的起始值

由于输出数据的长度各不相同,因此电能计数器和溢出计数器的起始值设置取决于所组态 的模块版本。

#### 带有 **20** 个字节输出数据的模块版本

如果所用模块版本带有 20 个字节的输出数据,则可以:

- 电能计数器和溢出计数器的所有相位,都可按照有功电能、无功电能和视在电能分别 应用起始值。
- 电能计数器和溢出计数器的每个单独相位,都可按照有功电能、无功电能和视在电能 分别应用起始值。

#### 带有 **2** 个字节的输出数据的模块版本

如果所用模块版本带有 2 个字节的输出数据, 则始终同时为所有电能计数器和溢出计数器 应用起始值。

#### 要求

• 在 STEP 7 项目中, 已创建一个与数据记录 DS 143 具有相同结构的 PLC 数据类型, 并 且已输入起始值。

应用取决于控制字节 2 中的类别选择。

- 如果要应用溢出计数器的起始值,置位位 0。
- 如果要为电能表应用起始值,置位位 2。
- 在 DS 143 的控制字节 1 中,已将位 7 设置为"1"(通过 DQ 位应用起始值)
- 已将带新的起始值的数据记录 DS 143 传送到 CPU。有关数据记录的分配,请参见"[电](#page-4688-0) [能计数器的结构](#page-4688-0) (DS 143) (页 [287\)](#page-4688-0)"

#### 说明

#### 为计数器预设起始值

如果尚未使用数据记录 DS 143 将任何起始值传送到 CPU, 则以值 0 启动计数器。

#### 模块版本中输出数据为 **20** 个字节时的具体操作步骤

#### 为电能计数器和溢出计数器的所有三个相位应用起始值

- 1. 在输出数据的字节 2 中,选择想要为其应用起始值的类别。
	- 置位有功电能计数器的位 5。
	- 置位无功电能计数器的位 6。
	- 置位视在电能计数器的位 7。

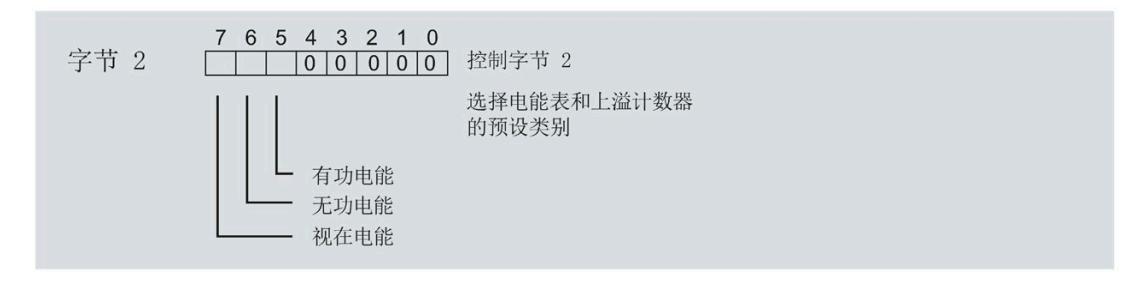

#### 图 7-3 选择复位类别

2. 在输出数据的字节 1 中置位复位位(位 7)。

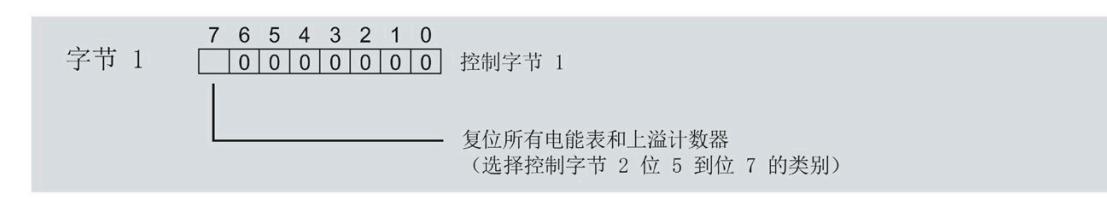

图 7-4 电能计数器和溢出计数器的复位位

如果复位位的边沿发生 0 -> 1 的变化,模块将先前在字节 2 中选择的电能计数器和溢 出计数器复位为其起始值。

#### 为电能计数器和溢出计数器应用起始值以进行相位特定计数

也可使用输出数据,复位相位特定的电能计数器和溢出计数器。

根据适用情况,按照"为电能计数器和溢出计数器的所有三个相位应用起始值"中所述的步 骤进行操作。

1. 在输出数据的字节 7、9 和 11 中,选择想要为其应用相位特定起始值的类别。

- 置位有功电能计数器的位 5。
- 置位无功电能计数器的位 6。
- 置位视在电能计数器的位 7。

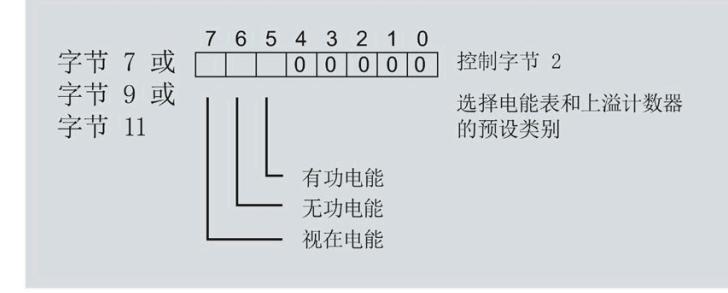

#### 图 7-5 类别的选择

2. 在输出数据的字节 6、8 和 10 中, 为相位特定的起始值设置复位位(位 7 )。

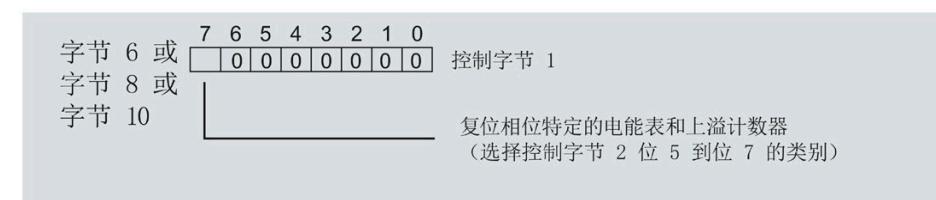

图 7-6 相位特定的电能计数器和溢出计数器的复位位

如果相位特定复位位的边沿发生 0 -> 1 的变化,模块将先前在字节 7、9 和 11 中选择 的电能计数器和溢出计数器复位为起始值。

*7.3* 启动和停止电能表

#### 模块版本中输出数据为 **2** 个字节时的具体操作步骤

如果所用模块版本带有 2 个字节的输出数据,则始终为所有电能计数器和溢出计数器应用 起始值。

• 在输出数据的字节 1 中置位复位位(位 7)。

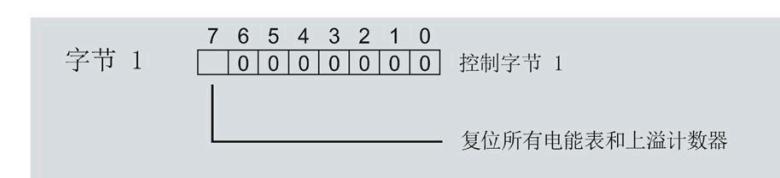

图 7-7 所有电能计数器和溢出计数器的复位位

如果复位位的边沿发生 0 -> 1 的变化,模块将所有电能计数器和溢出计数器复位为其 起始值。

# **7.3** 启动和停止电能表

电能表 AI Energy Meter HF 的启动或停止测量方法有两种:

• 门计数

当使用 0 -> 1 的边沿变化在输出数据中设置计数器门的 DQ 位时,模块开始计数。如 果使用 1 -> 0 的边沿变化来复位 DQ 位, 则计数器停止。

• 无门计数

只要模块开启,模块便立即开始计数。计数无法停止。

以下部分介绍了这两种选项。

*7.3* 启动和停止电能表

# 门计数

#### 要求:

电流值高于组态的"与电流额定值 [0.1%] 相关的测量电流下限"。

#### 操作步骤

如果希望使用控制门开始计数,请按以下步骤进行操作:

1. 在模块的参数分配中激活参数"启用电能表门"(Enable energy meter gate)。

2. 在输出数据的控制字节 1 中, 置位计数器门(位 6)的 DQ 位。

只要计数器门的 DO 位的边沿变化为 0 -> 1, 模块就开始计数。

如果希望再次停止计数,则复位输出数据中控制字节 1 中的位 6。边沿变化为 1 -> 0 时, 计数停止。

参数"启用电能计数器的门控制"(Enable gate control for the energy counter) 和"计数器门" 的 DQ 位的行为特性,类似于触点并联。

门已启用: 如果 DQ = "1", 则门 "打开"

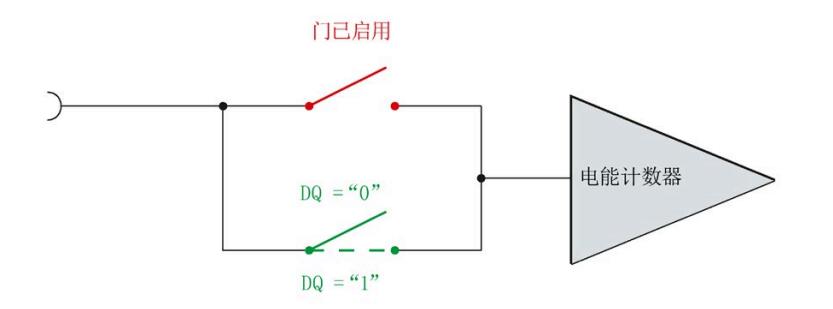

图 7-8 门已启用

# 无门计数

#### 要求

电流值高于组态的"与电流额定值 [0.1%] 相关的测量电流下限"。

#### 操作步骤

在模块的参数分配中禁用参数"启用电能表门"(Enable energy meter gate)。

只要模块启动,模块便开始计数。计数器继续计数。

门己禁用:门始终"打开"(信号通路闭合)

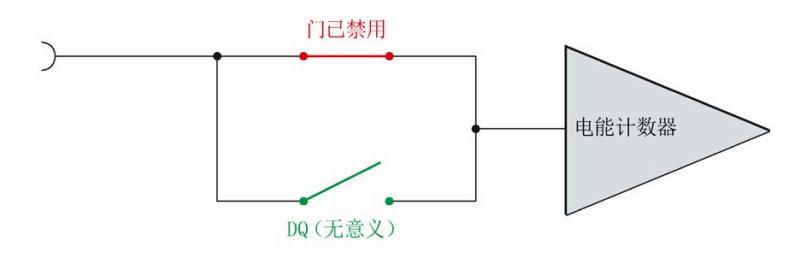

图 7-9 门已禁用

*7.4* 测量和复位电能表的示例

# **7.4** 测量和复位电能表的示例

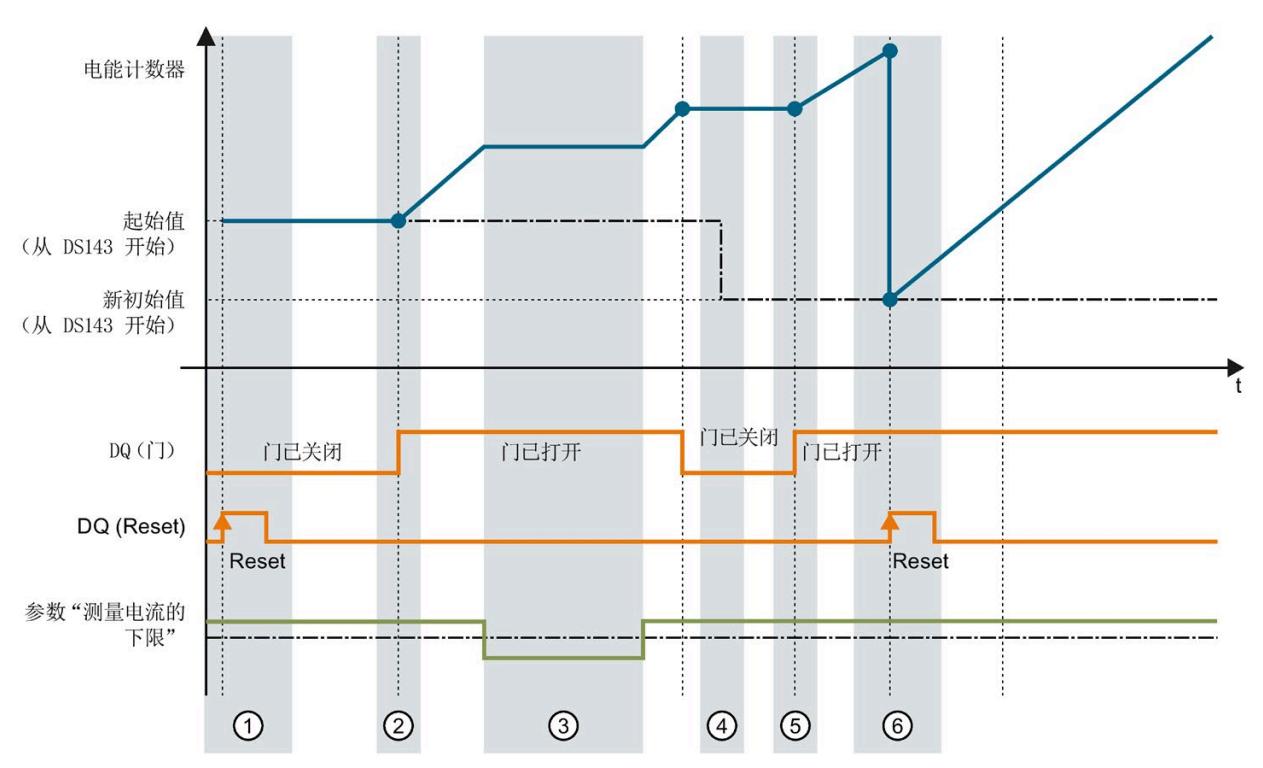

下图以电能表为例,说明了使用激活门复位和启动/停止电能表的情况:

- ① 计数器复位为组态中指定的值。门已关闭。计数器不计数。
- ② 通过用户数据类型的输出数据中的控制字节 1,打开该门。计数器计数。<br>③ 超出组态的电流下限。计数器不计数。
- ③ 超出组态的电流下限。计数器不计数。
- ④ 门已关闭。计数器不计数。通过 WRREC 指令将新的起始值写[入测量值数据记录](#page-4688-0) [143](#page-4688-0) (页 [287\)](#page-4688-0) 中。
- ⑤ 根据用户数据类型输出数据中控制字节 1 中的值,再次打开该门。计数器基于新的起始值开始计 数。
- ⑥ 通过用户数据类型的输出数据中的控制字节 1,复位该计数器。计数器基于测量值数据记录 143 中 传送过来的新起始值开始计数。

图 7-10 电能表示例

*7.5 DS 143* 的控制和反馈接口的结构

# **7.5 DS 143** 的控制和反馈接口的结构

简介

[数据记录](#page-4688-0) [143](#page-4688-0) (页 [287\)](#page-4688-0) 中字节 2 到 7 形成了数据记录 DS 143 基于相位的控制接口和反馈 接口。

- 字节 2 和 3: 相位 1 的控制接口和反馈接口
- 字节 4 和 5: 相位 2 的控制接口和反馈接口
- 字节 6 和 7: 相位 3 的控制接口和反馈接口

#### 状态信息

通过 RDREC 指令读取数据记录 143 时, 在字节 2 到 7 中指定电能计数器、溢出计数器和 运行时间计数器中相位特定的状态信息。

基于该状态信息,可判断数据记录 143 中返回值的计数器。如果电能计数器在状态字节 1 中返回值,则可通过状态字节 2 确定电能计数器的类型。

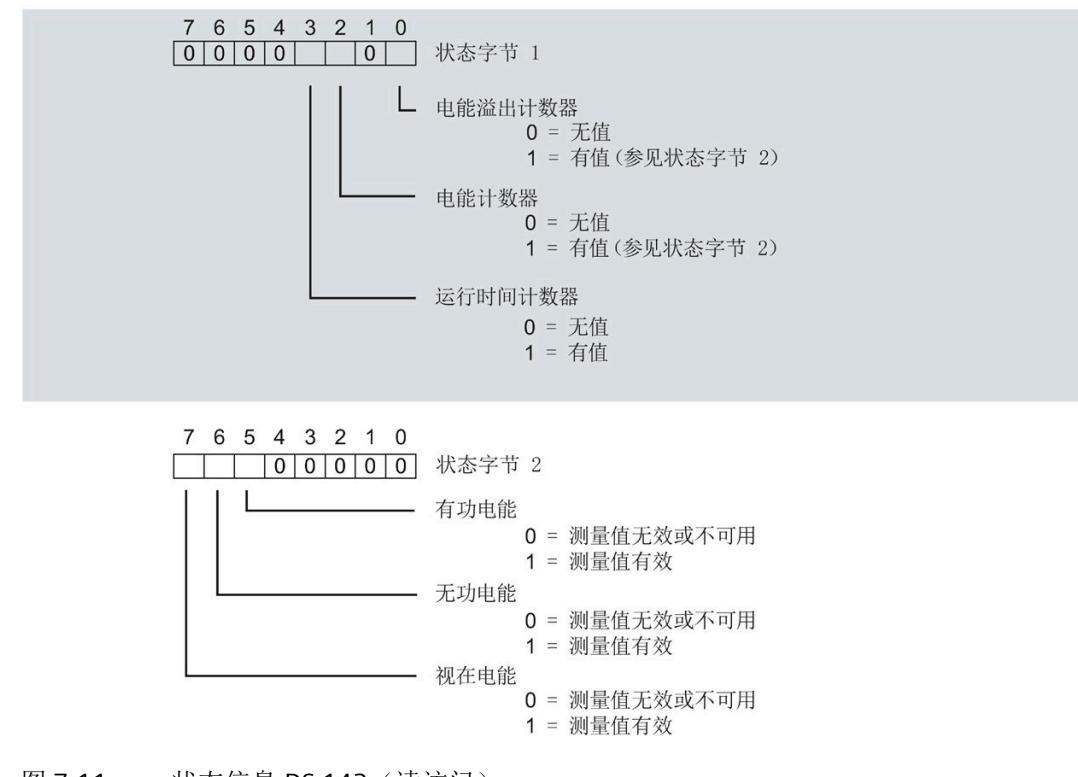

图 7-11 状态信息 DS 143 (读访问)

#### 电能计数器

*7.5 DS 143* 的控制和反馈接口的结构

#### 控制信息

通过 WRREC 指令写入数据记录 143 时, 字节 2 到 7 用做电能表、溢出计数器和运行时间 计数器中相位特定的控制信息。每个相位的控制信息长度为 2 个字节:

• 在控制字节 1 中,可确定要预设的计数器以及预设计数器的时间。

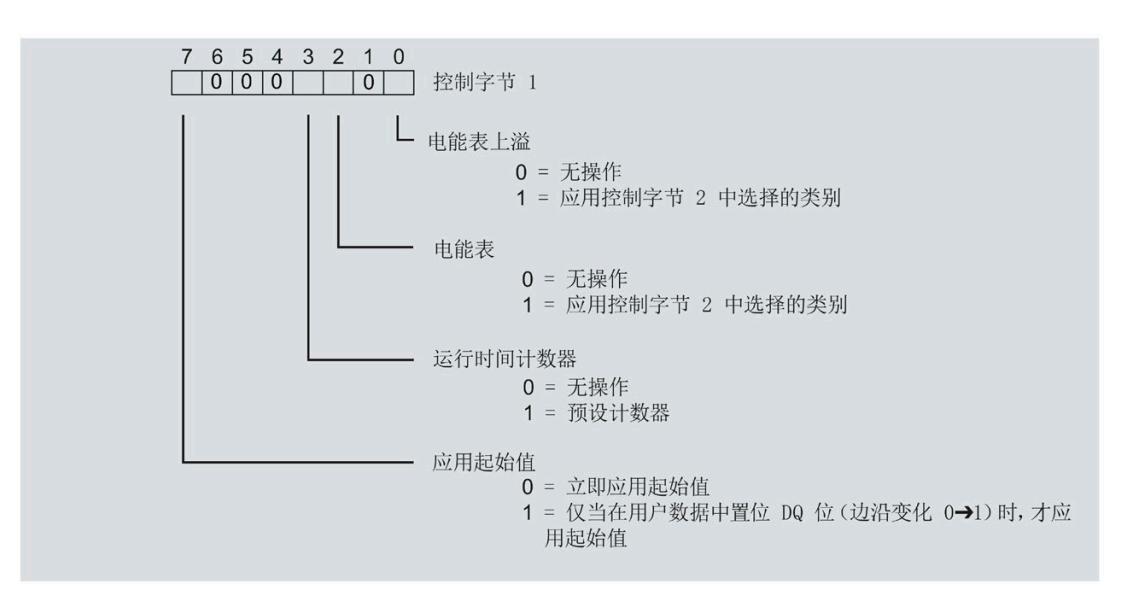

图 7-12 控制信息 DS 143, 控制字节 1 (写访问)

• 在控制字节 2 中,可确定要预设的电能表类型。

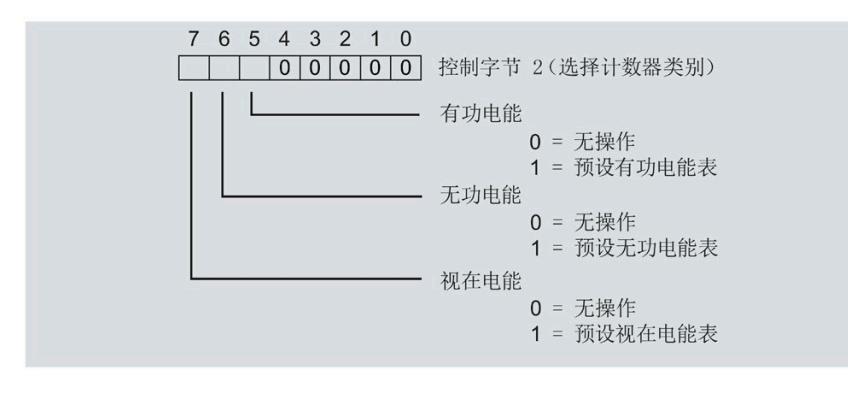

图 7-13 控制信息 DS 143, 控制字节 2 (写访问)

# 运行时间计数器 **8**

#### 简介

AI Energy Meter HF 提供四个运行时间计数器,可对所连接的耗电设备的运行时间进行计 数。

- 三个相位特定运行时间计数器
- 1 个运行时间计数器,显示最大的相位特定运行时间计数器的值。

#### 保持性

AI Energy Meter HF 可永久性存储所有计数器值。发生中断后(例如,系统断电),将使 用之前存储的值继续计数。

#### 功能

运行时间计数器提供以下基本功能:

- 测量范围为 0 到 3.4 × 1038 小时。
- 可通过门启动和停止运行时间计数器
- 在 RUN 模式下预设并应用起始值
- 使用数据记录和用户数据评估计数器状态

*8.1* 评估运行时间计数器

# **8.1** 评估运行时间计数器

评估运行时间计数器的方法有两种:

- 通过 RDREC 指令使用数据记录读取计数器状态。
- 从用户自定义的用户数据类型中读取计数器状态。

#### 运行时间计数器的数据记录

可以在以下数据记录中读取运行时间的测量值。

有关使用数据记录评估测量数据的信息,请参见"[读取和处理测量值](#page-4447-1) (页 [46\)](#page-4447-1)"部分。

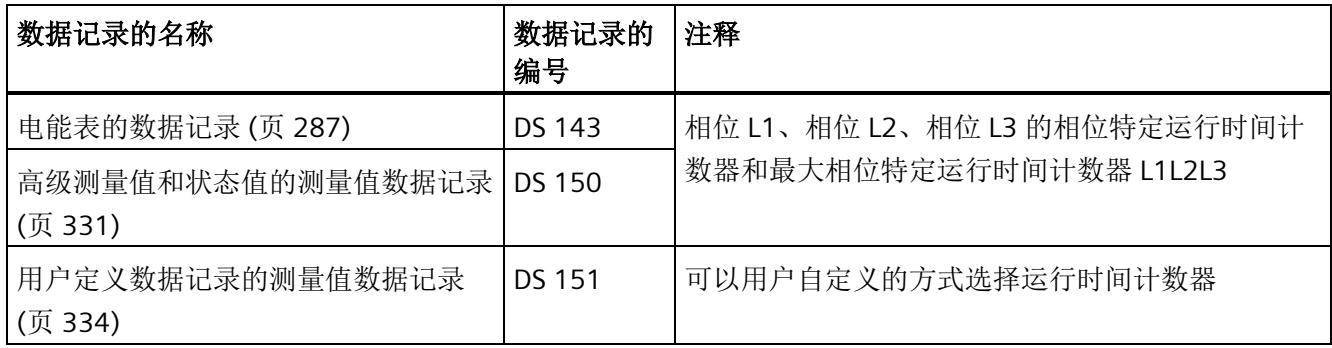

#### 运行时间计数器的用户数据类型

可以在以下用户数据类型中读取运行时间的测量值。

有关使用用户数据类型评估测量数据的信息,请参见"带有 32 [个字节输入数据](#page-4651-0)/20 个字节 [输出数据的用户数据类型](#page-4651-0) (页 [250\)](#page-4651-0)"部分。

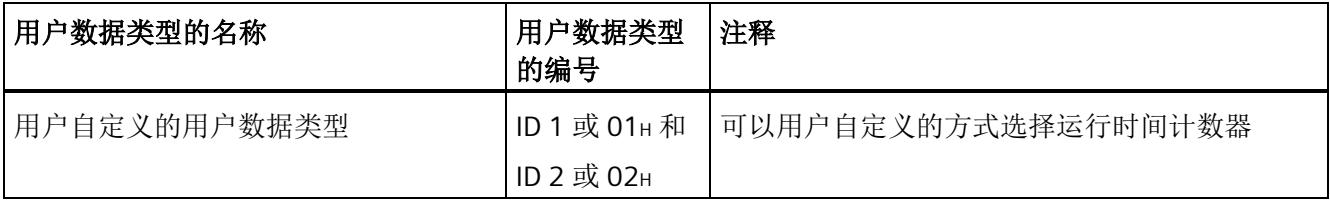

*8.2* 为运行时间计数器预设并应用起始值

# **8.2** 为运行时间计数器预设并应用起始值

简介

在进行新一轮计数之前,需要用新的起始值启动运行时间计数器进行计数。 在数据记录 DS 143 中, 定义运行时间计数器的新起始值。

#### 说明

#### 为计数器预设起始值

如果尚未使用数据记录 DS 143 将任何起始值传送到 CPU, 则以值 0 启动计数器。

所有模块版本都有两种应用起始值的方法:

- 从数据记录 DS 143 传送起始值并立即应用起始值
- 传送数据记录 DS 143 中的起始值,并且仅在设置特殊位(用于运行时间计数器复位 的 DQ 位)后才应用起始值

以下部分介绍了这两种选项。

#### 总复位

对于带有 20 个字节用户数据的模块版本,可复位运行时间计数器。对于总复位,不能预 设任何起始值,运行时间计数器的起始值在进行总复位时始终为零。

有关总复位的更多信息,请参见"[读取测量值的基本信息](#page-4447-0) (页 [46\)](#page-4447-0)"部分。

运行时间计数器

*8.2* 为运行时间计数器预设并应用起始值

#### **8.2.1** 为运行时间计数器预设起始值

使用数据记录 DS 143 为运行时间计数器定义起始值。

#### 简介

已创建一个与数据记录 DS 143 具有相同结构的 PLC 数据类型。

#### 数据记录 **DS 143** 的结构

以下概述以简化形式显示了数据记录 DS 143 的结构。

有关数据记录 143 的结构的更多详细信息,请参见"[电能计数器的结构](#page-4688-0) [\(DS 143\)](#page-4688-0) (页 [287\)](#page-4688-0)" 部分。

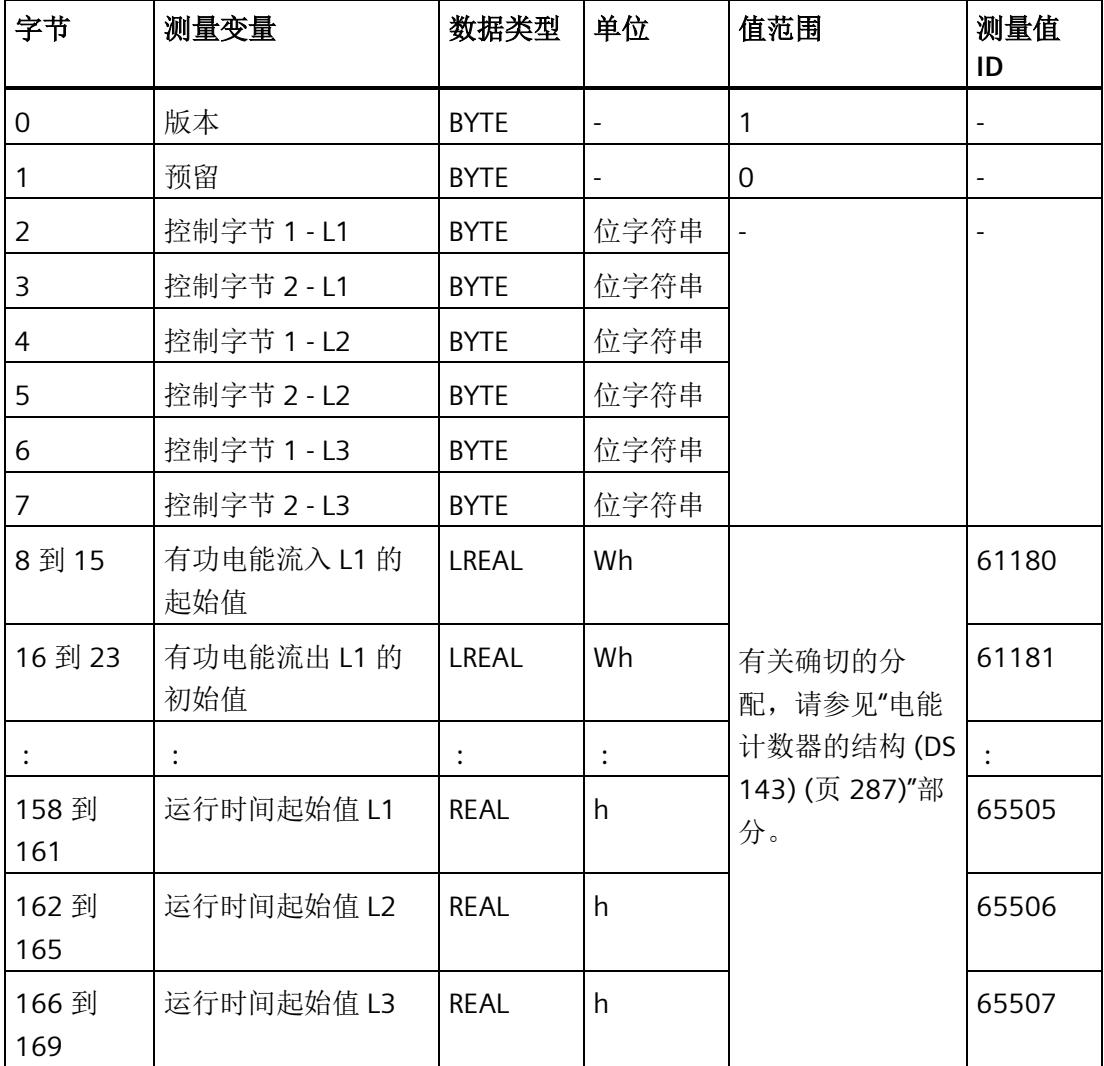

*8.2* 为运行时间计数器预设并应用起始值

数据记录 **DS 143** 的分配

#### 字节 **0** 和字节 **1**:数据记录的版本

数据记录版本的标头信息。

#### 字节 2 到 字节 7: 电能计数器和溢出计数器的控制字节

通过 WRREC 指令写入数据记录 143 时, 字节 2 到 7 用做电能表、溢出计数器和运行时间 计数器中相位特定的控制信息。每个相位的控制信息长度为 2 个字节。

#### 字节 **8** 到 字节 **157**:各个电能表和溢出计数器的起始值

数据记录 143 中,电能计数器的起始值为 64 位浮点数。该格式与 S7-1200 和 S7-1500 中的数据类型 LREAL 相对应。

在数据记录 143 中,溢出计数器的初始值为 16 位整数。该格式与 S7-1200 和 S7-1500 中的数据类型 UINT 相对应。

#### 字节 158 到字节 169: 运行时间计数器的起始值

在数据记录 143 中,运行时间计数器的起始值是 32 位整数。该格式与 S7-1200 和 S7-1500 中的数据类型 REAL 相对应。

#### **8.2.2** 立即应用数据记录 **DS 143** 的中起始值

可以为每个单独的运行时间计数器应用起始值。

#### 要求

在 STEP 7 项目中, 已创建一个与数据记录 DS 143 具有相同结构的 PLC 数据类型, 并且已 输入起始值。

*8.2* 为运行时间计数器预设并应用起始值

#### 所有模块版本的操作步骤

- 1. 在 DS 143 (字节 2、4 和 6)的控制字节 1 中,可针对每个相位定义是否希望立即为运 行时间计数器应用起始值。
	- 将位 3 设置为 1,以便为运行时间计数器预设起始值。
	- 将位 7 设置为 0,以便模块在写入数据记录后立即应用起始值。

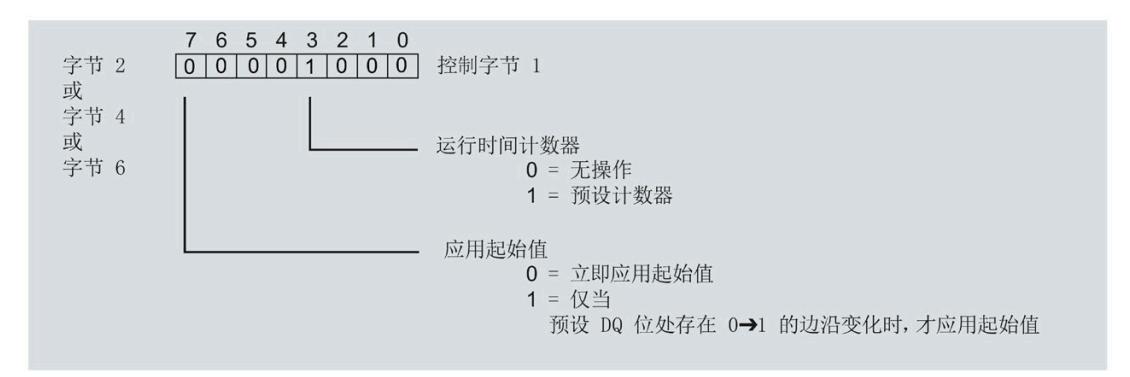

图 8-1 在 DS 143 中为运行时间分配控制字节

2. 通过 WRREC 指令将数据记录传送到 CPU。

#### **8.2.3** 使用 **DQ** 位应用数据记录 **DS 143** 中的起始值

由于输出数据的长度各不相同,因此运行时间计数器起始值的设置取决于所组态的模块版 本。

#### 带有 **20** 个字节输出数据的模块版本

如果所用模块版本带有 20 个字节的输出数据,则可以:

- 为所有运行时间计数器应用起始值。
- 分别为各个运行时间计数器应用起始值。

#### 带有 **2** 个字节的输出数据的模块版本

如果使用带有 2 个字节输出数据的模块版本, 则同时为所有运行时间计数器应用起始值。

要求

- 在 STEP 7 项目中, 已创建一个与数据记录 DS 143 具有相同结构的 PLC 数据类型, 并 且已输入起始值。
- 将位 3 设置为 1,以便为运行时间计数器预设起始值。
- 在 DS 143 的控制字节 1 中, 已将位 7 设置为"1"(通过 DO 位应用起始值)。(见前 图)
- 已将带新的起始值的数据记录 DS 143 传送到 CPU。有关数据记录的分配,请参见"[电](#page-4688-0) [能计数器的结构](#page-4688-0) (DS 143) (页 [287\)](#page-4688-0)"

#### 说明

#### 为计数器预设起始值

如果尚未使用数据记录 DS 143 将任何起始值传送到 CPU, 则以值 0 启动计数器。

#### 为所有运行时间计数器应用起始值的步骤

使用具有 2 个字节和 20 个字节输出数据的模块版本为所有运行时间计数器应用起始值的 步骤是相同的。

1. 在输出数据的字节 1 中设置运行时间计数器(位 5)的复位位。

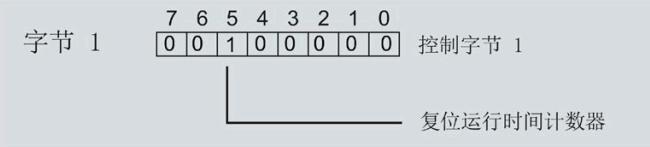

图 8-2 所有运行时间计数器的控制字节 1 复位

如果复位位发生从 0 到 1 的边沿变化,模块将为所有运行时间计数器应用起始值。

#### 为各个运行时间计数器应用起始值的步骤

#### 说明

#### 为相位特定运行时间计数器应用起始值

为相位特定运行时间计数器应用起始值与上述步骤没有区别。在输出数据中,在字节 6、 8 和 10 中为相位特定的运行时间计数器选择复位位。

*8.3* 启动和停止运行时间计数器

# **8.3** 启动和停止运行时间计数器

运行时间计数器 AI Energy Meter HF 启动或停止计数的方法有两种:

• 门计数

当使用 0 -> 1 的边沿变化在输出数据中设置计数器门的 DQ 位时,模块开始计数。如 果使用从 1->0 的边沿变化来复位计数器门的 DQ 位, 则计数器停止。

• 无门计数

只要模块开启,模块便立即开始计数。计数无法停止。

以下部分介绍了这两种选项。

*8.3* 启动和停止运行时间计数器

#### 门计数

#### 要求:

电流值高于组态的"与电流额定值 [0.1%] 相关的测量电流下限"。

#### 操作步骤

如果希望使用控制门开始计数,请按以下步骤进行操作:

- 1. 在模块的参数分配中激活参数"启用运行时间计数器门"(Enable operating hours counter gate)。
- 2. 在输出数据的控制字节 1 中, 置位计数器门(位 4)的 DQ 位。

只要计数器门的 DQ 位的边沿变化为 0 -> 1, 模块就开始计数。

如果希望再次停止计数,则复位输出数据中控制字节 1 中的位 4。边沿变化为 1 -> 0 时, 计数停止。

参数"启用运行时间计数器门"(Enable operating hours counter gate) 和"计数器日期"的 DQ 位的行为特性类似于触点并联。

门己启用: 如果 DQ = "1", 则门 "打开"

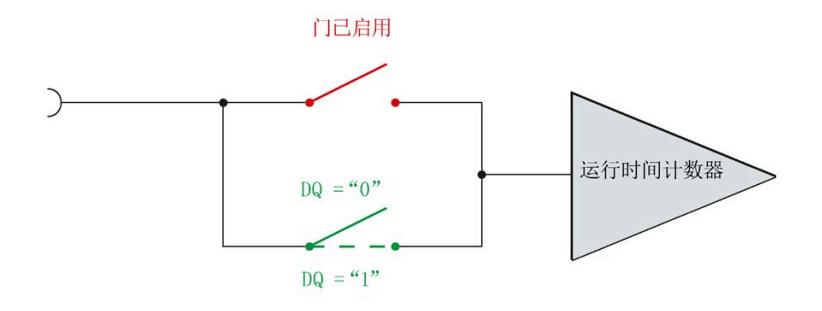

图 8-3 门已启用

*8.3* 启动和停止运行时间计数器

# 无门计数

#### 要求

电流值高于组态的"与电流额定值 [0.1%] 相关的测量电流下限"。

#### 操作步骤

在模块的参数分配中禁用参数"启用运行时间计数器门"(Enable operating hours counter gate)。

只要 CPU 应用数据记录,模块便开始计数。

计数器继续计数。

门已禁用:门始终"打开"(信号通路闭合)

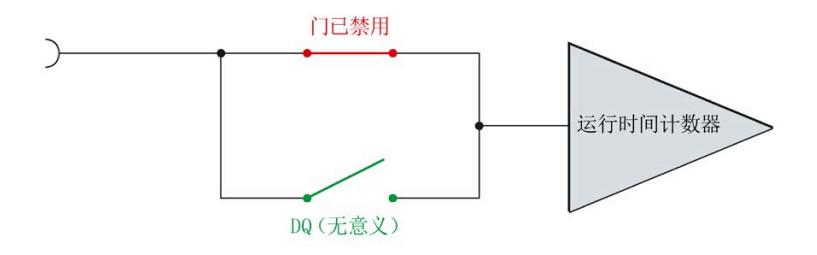

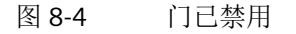

# <span id="page-4488-0"></span>**9.1** 限值监视的工作原理

#### 简介

AI Energy Meter HF 最多可监视 16 个模拟量测量变量或计算变量的参数设置下限或上 限。

为了定义范围的上限值或下限值,也可为每个测量变量或计算变量指定多个限值。

测量值数据记录 150 将返回当前的超限状态,每个计数器一个限值用于显示超限的次 数。此外,每次超限时还可能会生成硬件中断。

在用户数据类型 240 (F0H) 中,可对超限的状态进行评估,也在用户自定义的用户数据类 型或用户自定义数据记录中通过测量值 ID 65509 进行评估。

#### 优势

激活限值监视后,可快速检测到测量值现场采集过程中的异常状况。

#### 保持性

所有的计数器状态都将永久性地保存在 AI Energy Meter HF 中。发生中断后(例如,系统 断电),计数将使用之前存储的值继续计数。

#### 组态

在 STEP 7 中, 可组态以下限值监视设置:

- 待监视的测量变量。
- 激活/禁用限值监视。
- 激活/禁用门限值监视。
- 上限或下限值。
- 每个限值的延时和滞后时间
- 超出限值时,激活/禁用硬件中断。
- 用于限值监视的测量值。

*9.1* 限值监视的工作原理

# 超出限值时的硬件中断

硬件中断提供以下信息:

- 所监视测量或算变量的测量值 ID
- 限值的编号(0 = 限值 1;15 = 限值 16)
- 是否超出上限或低于下限的信息

更多详细信息,请参见"[硬件中断](#page-4532-0) (页 [131\)](#page-4532-0)"部分

# 在 **RUN** 模式下更改属性

下表列出了支持的控制信息:

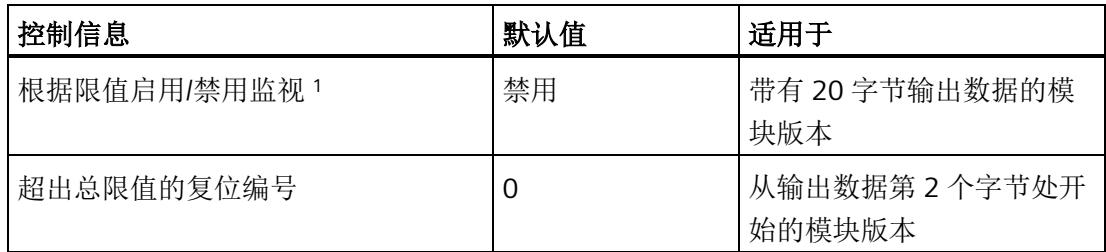

<sup>1</sup> 仅对启用的门有效

*9.2* 滞后和延时时间对限值监视的影响

# **9.2** 滞后和延时时间对限值监视的影响

#### 延时和滞后时间

为了防止超出限值及产生的较小波动,可在 STEP 7 中进行以下组态设置:

• 延时时间(0 到 10 s,单位为秒)

通过设置延时时间,可过滤掉相关错误,防止限值监视的触发过于频繁。仅当超限时 间大于所组态的时间时,才对超限进行计数。在容许范围内超出上限或下限后,在消 除超限时,还需考虑延迟时间。如果在修正超限后测量变量再次处于超限和滞后之 间,则没有滞后时也会超出延迟时间。

• 滞后时间(0 到 20%,百分比形式)

通过设置滞后,可抑制限值附近的波动。滞后是一个误差范围,用于定义所组态限值 的一个偏差百分比值。仅当监视的值超出该误差范围时,才会认为是超出限值。

#### 说明

通过计算选定测量变量[的最小值](#page-4706-0) (页 [305\)](#page-4706-0)[和最大值](#page-4695-0) (页 [294\)](#page-4695-0),可确定下溢和上溢信息。

下图以一个上限值和一个下限值为例,显示了两个测量值随时间的变化情况以及滞后和延 时对超限计数的影响。

#### *9.2* 滞后和延时时间对限值监视的影响

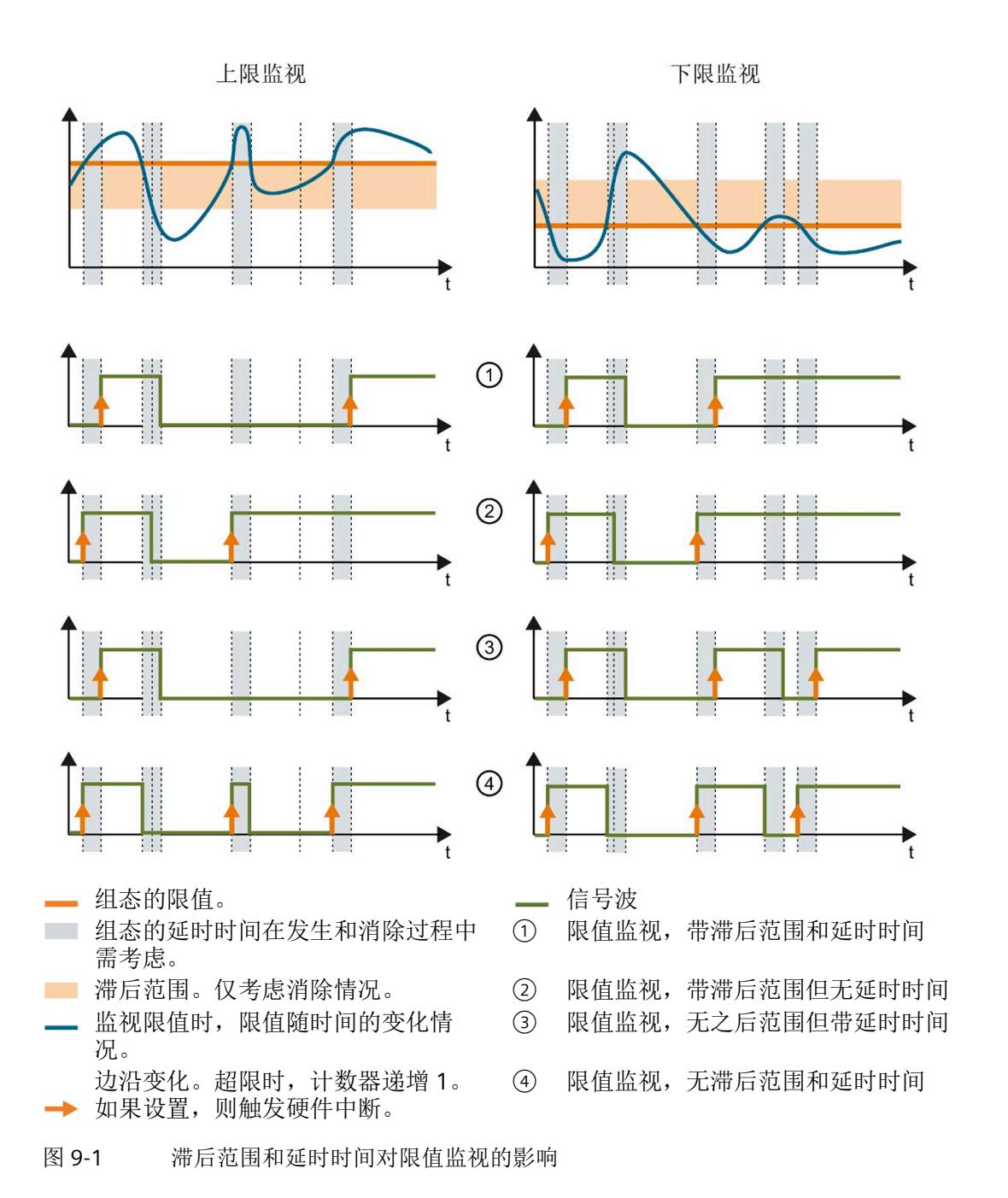

#### 参见

[限值监视的工作原理](#page-4488-0) (页 [87\)](#page-4488-0)

*9.3* 复位、激活和禁用超限计数器

# **9.3** 复位、激活和禁用超限计数器

简介

在进行新一轮计数之前,可能需要复位或启用/禁用 AI Energy Meter HF 的超限计数器。 这里的"复位"是指,将超限计数器复位为 0。

由于输出数据的长度各不相同,因此超限计数器的复位取决于所组态的模块版本。

#### 模块版本中输出数据为 **20** 个字节时的复位过程

1. 在控制字节 3 和 4 中, 选择待复位的超限计数器; 参见"启用/禁用超限计数器"。

2. 在控制字节 1 中, 边沿从 0 到 1 变化时置位复位位(位 3); 参见"复位超限计数器"。

#### 复位输出数据为 **2** 个字节的模块版本

将控制字节 1 中的复位位(第3位)设置为:发生边沿变化时从 0 变为 1。复位操作将在 所有组态的超限计数器中全局执行。

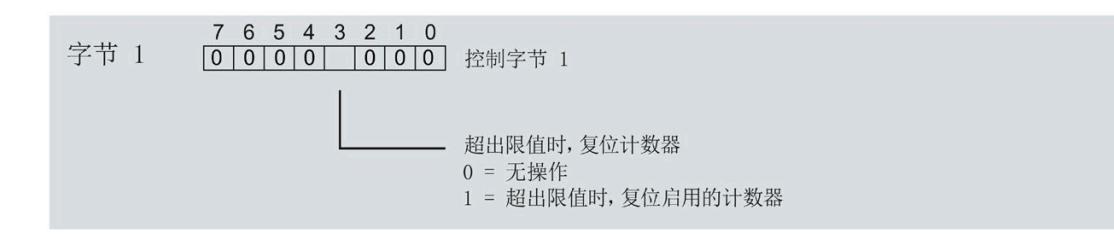

图 9-2 复位超限计数器

*9.3* 复位、激活和禁用超限计数器

#### 激活**/**禁用超限计数器

模块版本中输出数据为 20 个字节时,才能激活/禁用超限计数器。

要求:在模块的组态过程中,使用 STEP 7 或通过写入数据记录 DS 128 对"限值监视的门 控制"(Gate for limit value monitoring) 进行了参数设置。

在控制字节 3 和 4 中,选择待激活/禁用的超限计数器。

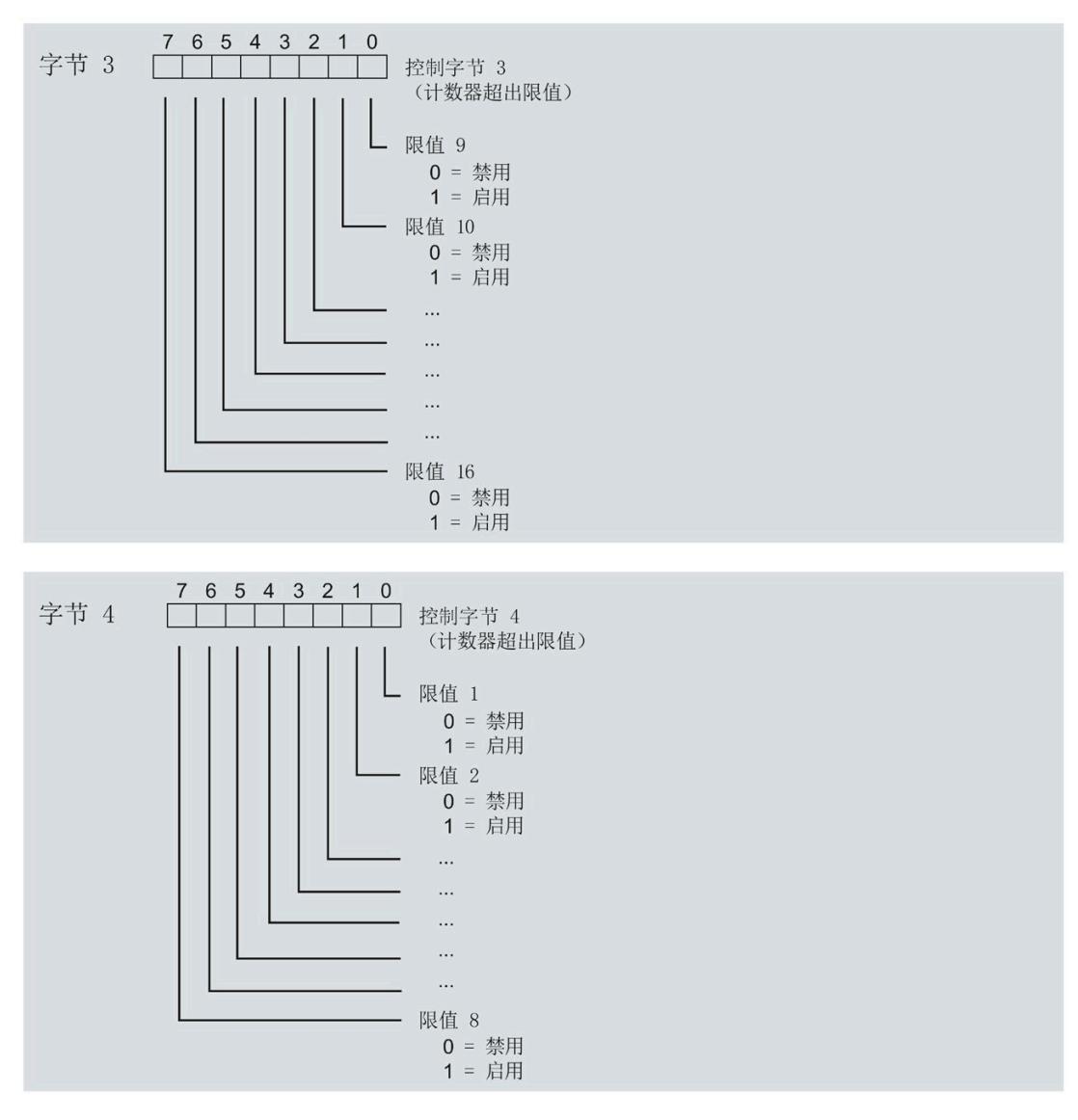

图 9-3 激活/禁用超限计数器

# **9.4** 限值监视的测量变量

可以使用"[测量变量](#page-4593-0) (页 [192\)](#page-4593-0)"部分的测量变量进行限值监视。 参数"Limit x"的取值范围为 -3.0E + 09 到 +3.0E + 09。

下表列出了限值监视时不可用的测量变量。

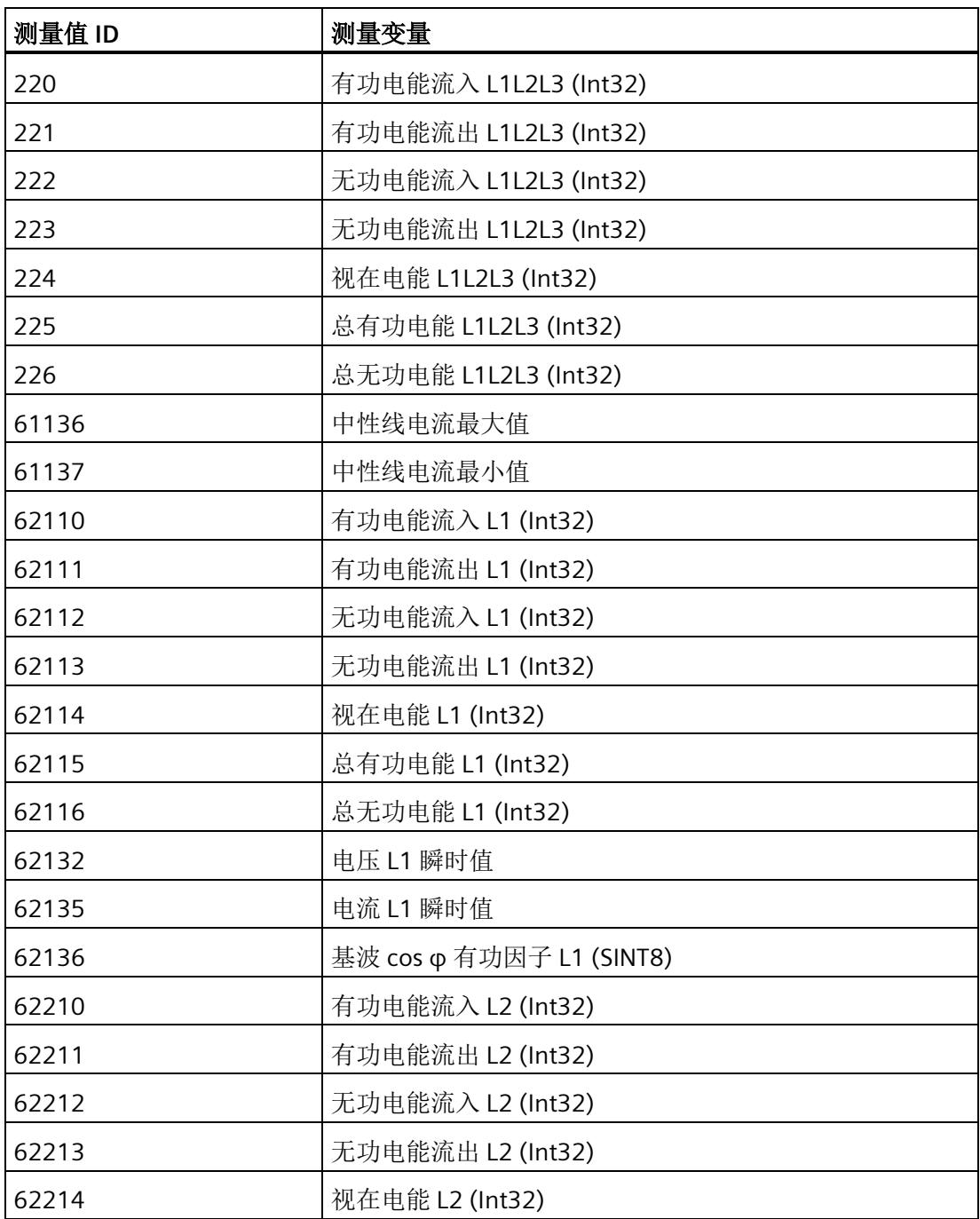

#### 限值监视

*9.4* 限值监视的测量变量

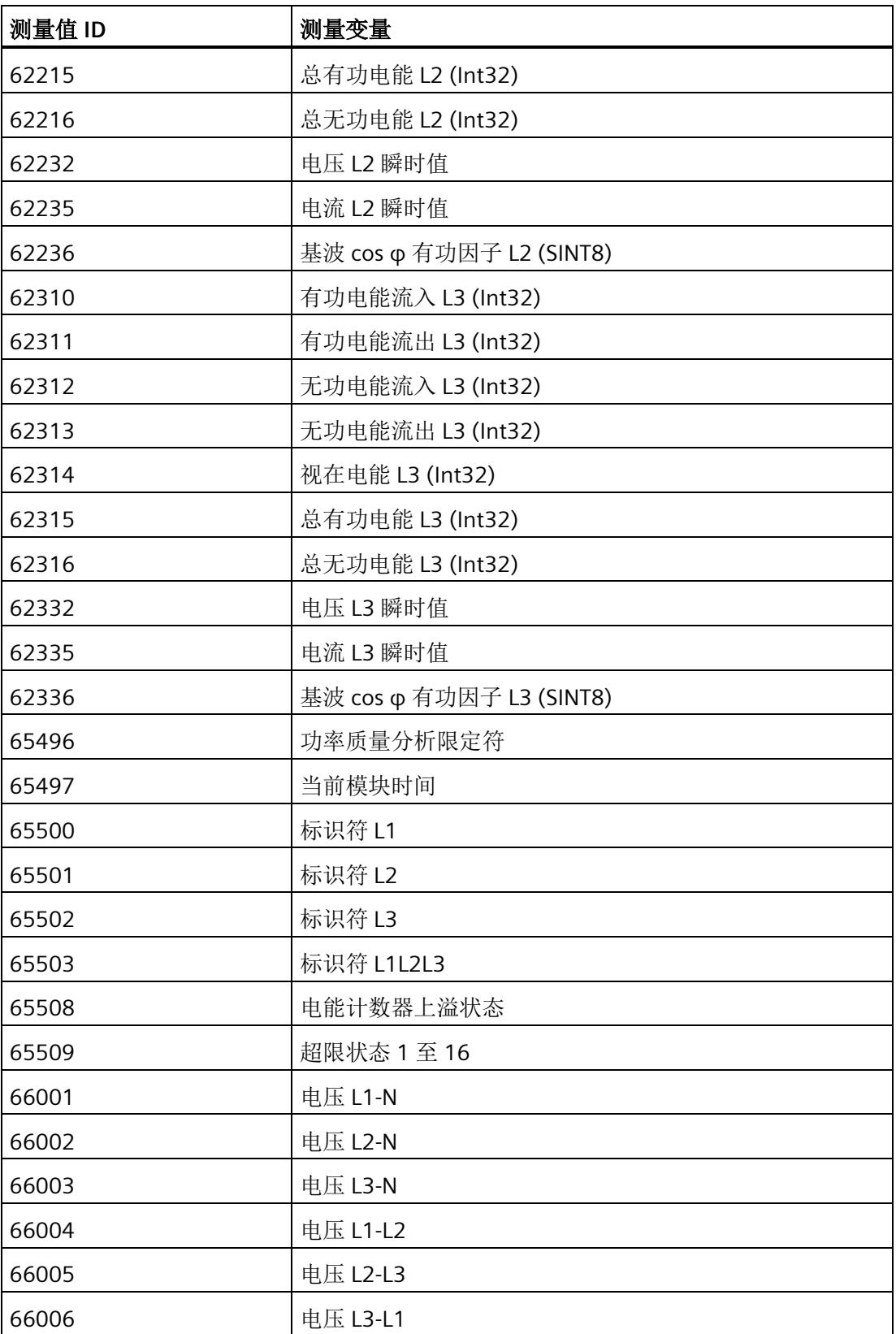

### 限值监视

*9.4* 限值监视的测量变量

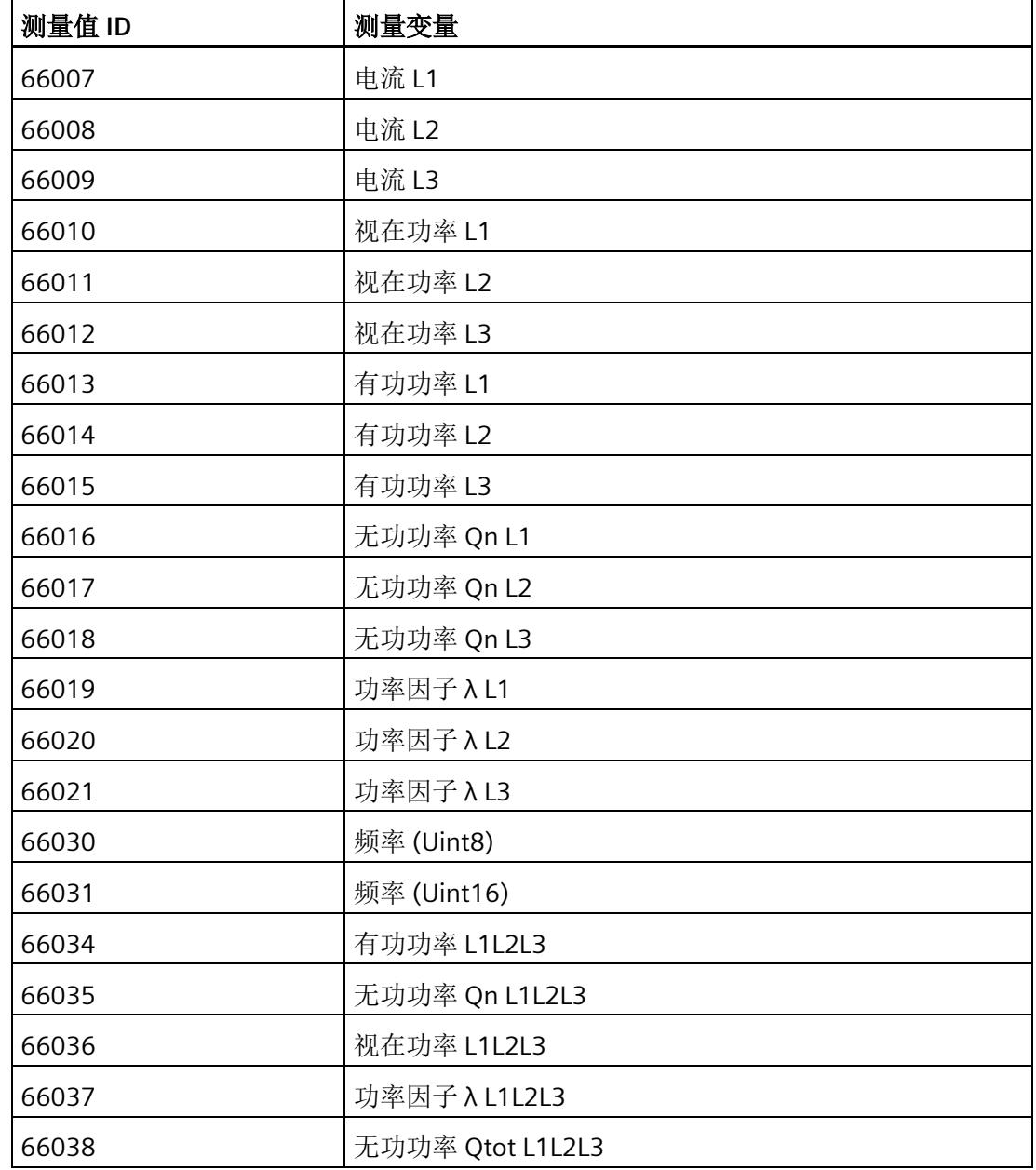

# **最小值和最大值** 10

# **10.1** 最小值和最大值

#### 简介

AI Energy Meter HF 用于确定一系列测量值和计算值中最大和最小的测量值或计算值。这 些值将永久性地存储在模块中,可通过测量值数据记录 [DS 144](#page-4695-1) (页 [294\)](#page-4695-1)、[DS 145](#page-4706-1) (页 [305\)](#page-4706-1)、[DS 154](#page-4699-0) (页 [298\)](#page-4699-0) 和 [DS 155](#page-4710-0) (页 [309\)](#page-4710-0) 进行读取。

#### 优势

例如,通过存储最小值和最大值,不仅可以进行限值监视,还可检测其它异常情况。

#### 计算最小值和最大值

仅对符合所组态连接方式的相位,计算最小值和最大值。为尚未计算的现有最小值和最大 值分配初始值。如果在操作过程中发生诸如欠电流或过电流故障,则系统将计算新的最小 值和最大值。

在 AI Energy Meter HF 的调试过程中,将按照以下方式对测量值和计算值进行初始化。这 样,可确保第一次计算得出的最小值和最大值真实可靠:

- 测量值和计算值的最大值:最小值
- 测量值和计算值的最小值:最大值

从计算开始时,最小值和最大值被确定为"从指针程序"。启动在激活功能或复位后有效。 该模块使用当前实际值作为起始值。

#### 输出测量值

基于技术原因,插入或接通负载电压后,模块将延时返回最小值或最大值约 2 秒钟时间。

#### 组态

可在 STEP 7 中组态以下设置:

- 启用最小值和最大值计算
- 启用最小值和最大值计算门

#### 在 **RUN** 模式下更改属性

下表列出了支持的控制信息:

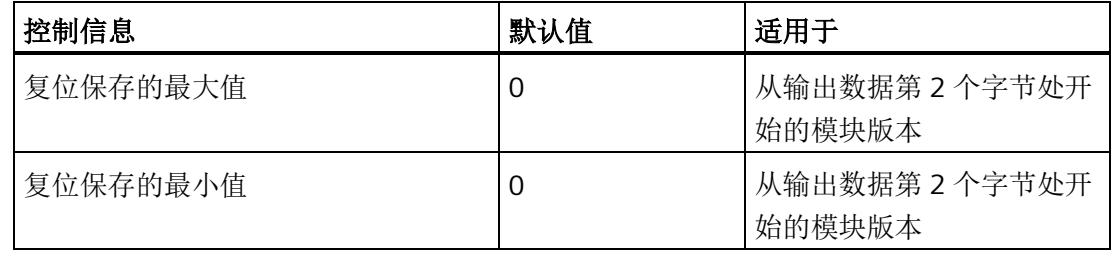

#### 说明

#### 自动复位

电流或电压互感器的参数发生变更时,则最小值和最大值将自动复位为初始值。

# **10.2** 复位最小值和最大值

#### 说明

在进行新一轮计数之前,可能需要复位 AI Energy Meter HF 的最小值和最大值。这里的 "复位"是指,将最小值和最大值复位为初始值。有关初始值的说明,请参见"[最大值的测量](#page-4695-0) [值数据记录](#page-4695-0) (DS 144) 版本 1 (页 [294\)](#page-4695-0)"、"[最小值的测量值数据记录](#page-4706-0) (DS 145) 版本 [1](#page-4706-0)  (页 [305\)](#page-4706-0)"、"[带有时间戳的最大值的测量值数据记录](#page-4699-0) [\(DS 154\)](#page-4699-0) (页 [298\)](#page-4699-0)"和"[带有时间戳的最](#page-4710-0) [小值的测量值数据记录](#page-4710-0) (DS 155) (页 [309\)](#page-4710-0)"部分。

最小值和最大值仅使用通过输出数据复位(DQ位)进行复位。

由于输出数据的长度各不相同,因此最小值和最大值的复位取决于所组态的模块版本。如 果所用模块版本带有 20 个字节的输出数据, 则可以:

- 复位所有相位的最小值和最大值。
- 复位各个单独相位的最小值和最大值。

如果所用模块版本中输出数据为 2 个字节, 则通常同时复位所有最小值和最大值。 时间戳设置为复位时的初始值 (01.01.1970, 0:00)。

# 模块版本中输出数据为 **20** 个字节时的具体操作步骤

#### 复位所有 **3** 个相位的最小值和最大值。

- 1. 选择字节 2 中待复位的最小值和最大值类别。
	- 置位电压和频率的位 0。
	- 置位电流和功率因子的位 1。
	- 置位有功功率的位 2。
	- 置位无功功率的位 3。
	- 置位视在功率位 4。
	- 置位有功电能的位 5。
	- 置位无功电能的位 6。
	- 置位视在电能的位 7。
*10.2* 复位最小值和最大值

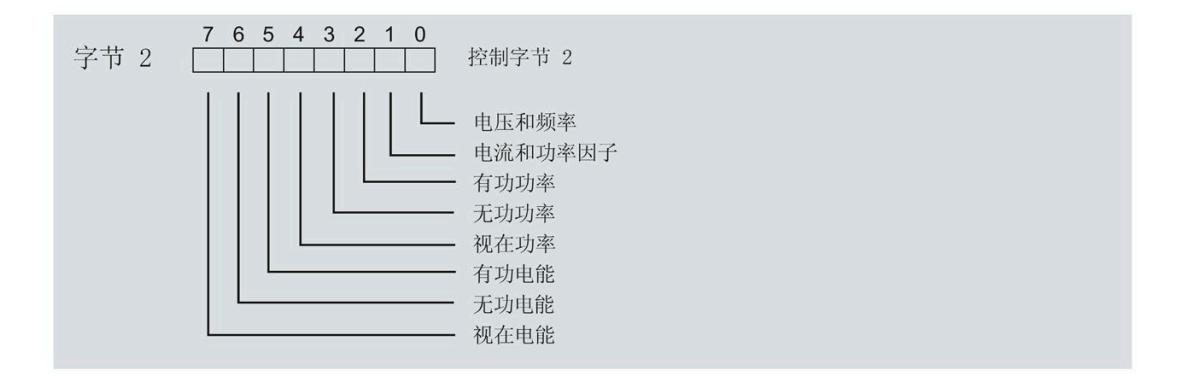

图 10-1 选择最小值和最大值类别

*10.2* 复位最小值和最大值

2. 在字节1中, 置位最小值的复位位 0 或最大值的复位位 1。 如果复位位的边沿从 0 变为 1, 则模块将复位之前在字节 2 中为所有 3 个相位选择的最 小值或最大值。

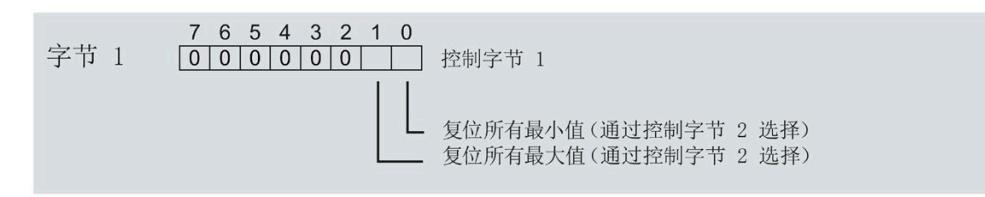

图 10-2 复位最小值和最大值位

#### 复位相位特定测量的最小值和最大值

也可以使用输出数据,复位相位特定的最小值和最大值。

要"复位所有 3 个相位的最小值和最大值",请执行以下步骤。

- 1. 选择待复位的相位特定的最小值和最大值类别。
	- 在字节 7 中,置位相位 1 中最小值和最大值类别位。
	- 在字节 9 中,置位相位 2 中最小值和最大值类别位。
	- 在字节 11 中,置位相位 3 中最小值和最大值类别位。
- 2. 置位最小值和最大值的复位位(位 0 和位 1)。
	- 在字节 6 中,置位相位 1
	- 在字节 8 中,置位相位 2
	- 在字节 10 中,置位相位 3

如果相位特定的复位位边沿从 0 变为 1, 则模块将复位指定相位的最小值或最大值。

*10.3* 门

#### 模块版本中输出数据为 **2** 个字节时的具体操作步骤

如果所用模块版本中输出数据为 2 个字节, 则通常同时复位**所有**最小值和最大值。 将控制字节 1 中的复位位(位 0 或位 1)设置为:发生边沿变化时从 0 变为 1。

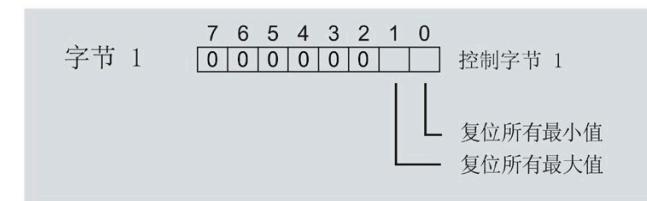

图 10-3 模块版本中输出数据为 2 个字节时,复位最小值和最大值

# **10.3** 门

#### 说明

#### 带有 **2** 个字节的输出数据的模块版本

门不适用于带有 2 个字节的输出数据的模块版本。

可通过两种方式启动或停止最小值和最大值的计算:

• 使用门计算最小值和最大值

当使用 0 -> 1 的边沿变化在输出数据中置位门的 DQ 位(输出数据字节 1, 位 2 = "1") 时, 模块开始计算。如果使用 1 -> 0 的边沿变化来复位 DO 位, 则计算停止。

• 不使用门计算最小值和最大值

只要模块启动,模块便开始计算。计算无法停止。

以下部分介绍了这两种选项。

### 使用门计算最小值和最大值

#### 操作步骤

如果希望使用门开始计算,请按以下步骤进行操作:

1. 在模块的参数分配中激活参数"启用最小值和最大值计算"(Enable minimum and maximum value calculation)。

2. 在输出数据控制字节 1 中置位用于最小值和最大值计算的门的 DQ 位(位 2)。

只要门的 DQ 位的边沿变化为 0 -> 1, 模块就开始计算。

如果希望再次停止计算,则复位输出数据中控制字节 1 中的位 2。边沿变化为 1 -> 0 时, 计算停止。

参数"启用最小值和最大值计算"(Enable minimum and maximum value calculation) 和"门" 的 DQ 位的行为特性类似于触点并联。

门已启用: 如果 DQ = "1", 则门"打开"

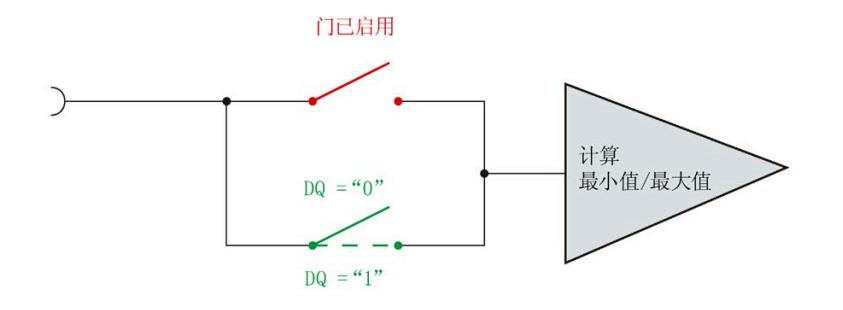

图 10-4 门已启用

*10.3* 门

#### 说明

#### 模块**-**全局**/**相位**-**粒度 **PLC**

如果同时为全部三个相位使用门控,则在输出地址 1 处使用控制字节 1。对于门控的相位 特定分辨率, 使用地址 6(相位 1)、8(相位 2)或 10(相位 3)作为控制字节 1。模块 -全局 PLC 的分辨率会否决相位-粒度的分辨率。

#### 不使用门计算最小值和最大值

#### 操作步骤

在模块的参数分配中禁用参数"启用最小值和最大值计算门"(Enable minimum and maximum value calculation gate)。

只要模块启动,模块便开始计算。计算无法停止。

*10.3* 门

门已禁用:门始终"打开"(信号通路闭合)

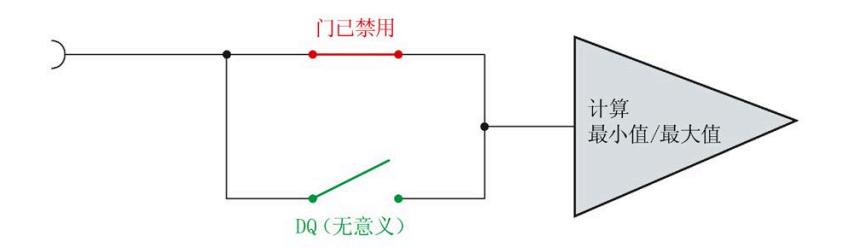

图 10-5 门已禁用

# 功率质量分析功能 **11**

#### 简介

功率质量分析功能用于辅助评估供电网的质量。在三相系统中,其中许多功能只有在功能 对称的三相供电系统可用时才有意义或可执行,三相的检测传感器在设计上是相同的,相 位的电流或电压额定值都具有相同的数值。

根据 IEC 6100-4-30, AI Energy Meter HF 将提供以下功率质量分析功能,用于监测电网 中的功率质量:

- 测量中性线电流
- 执行剩余电流分析
- 确定有功和功率因子
- 进行无功功率补偿
- 分析三相基本值(电压、电流、功率)
- 分析谐波(最高可达第 40 次谐波)
- 确定所有三相的总谐波失真 THD + N 电流/电压
- 检测电压骤降和电压骤升
- 检测过电流
- 检测电流和电压的峰值

只有满足一些基本要求,功率质量分析才能返回有用的结果。其中包括:

- 根据 IEC 61557-12 维持线路频率精度(50 Hz 或 60 Hz)。
- 已正确接线并生成了正确的旋转场(请参见"接线错误和不正确旋转场的检测注意事 项")。

#### 删除功率质量分析的结果

[将输出范围的字节](#page-4645-0) [12](#page-4645-0) (页 [244\)](#page-4645-0)中的相应位置"1"至少 100 ms 后,可删除功率质量分析。 删除具有以下影响:

- 删除以下对象的结果值和状态位
	- 瞬时电压和电流峰值
	- 半波电流值的过电流
	- 半波电压值的电压骤降和电压骤升
- 删除任何未决"外部故障"诊断。

#### 谐波

谐波是偏离供电网基频(50 Hz 或 60 Hz)的叠加振动,其频率为基频的整数倍。谐波由 具有非线性电流 - 电压特性的设备产生,如互感器、气体放电灯和电力电子设备。

### 谐波分量 **THD**(总谐波失真)

THD 定义谐波功率与基波功率之比,提供有关功率质量的信息。该值是无量纲值,以百分 比 [%] 表示。

AI Energy Meter HF 返回 THD + N(噪声)并考虑整个电流信号 (DS 163) 或电压信号 (DS 161)。网络中的干扰不会被滤除。

#### 输出测量值

基于技术原因,插入或接通负载电压后,模块将延时返回后续测量值约 2 秒钟时间。

- 频率
- 谐波失真 THD+N 电流
- 谐波失真 THD+N 电压

*11.1* 功率质量分析状态

# **11.1** 功率质量分析状态

有关功率质量状态的信息,请参见 ID 为 65496 的测量值"功率质量分析限定符"。 字节 1 至 3 中位 0 至 4 状态为"1",表明自上次重置以来信息可用,可进行检索。字节 1 至 3 中位 5 至 7 状态为"1", 表明事件当前处于激活状态。如果事件未激活, 则显示"0"。 测量值"网络分析限定符"具有以下结构:

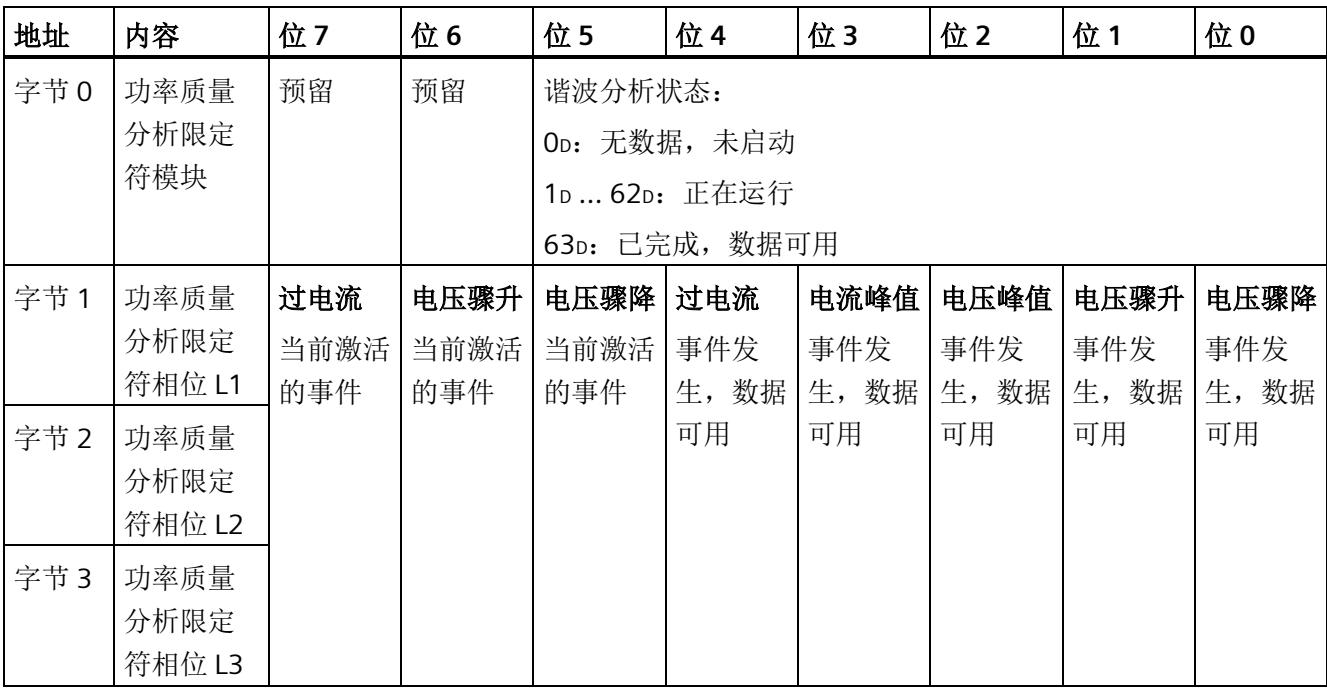

*11.2* 谐波分析

# **11.2** 谐波分析

AI Energy Meter HF 可以确定频率高达 40 倍基波频率的谐波的有效电流和电压值。

电压的谐波存储在数据记录 [DS 161](#page-4739-0) (页 [338\)](#page-4739-0) 中。

电流的谐波存储在数据记录 [DS 163](#page-4748-0) (页 [347\)](#page-4748-0) 中。

此外,可以将 ID 中的结果合并到用户自定义用户数据类型的参数数据记录 [DS 130/DS](#page-4583-0)  [131](#page-4583-0) (页 [182\)](#page-4583-0) 中和用户自定义数据记录 [DS 151](#page-4735-0) (页 [334\)](#page-4735-0) 中的参数数据记录 [DS 135](#page-4588-0) (页 [187\)](#page-4588-0) 中。

谐波的计算可能需要几个周期。为了确定计算是否完成,可评估功率质量分析数据记录 [DS 160](#page-4735-1) (页 [334\)](#page-4735-1) 中字节 218 的位 0 到位 5。如果位 0 到位 5 中包含值 63, 则计算完成且 测量值可用。

#### 说明

如果计算仍在进行,则无法读取数据记录 DS 161 和 DS 163。

#### 说明

在计算过程中,无法快速采集测量值(例如,用于控制无功功率补偿)。

# 要求

- "功率质量分析功能"(Power quality analysis function) 参数已激活。
- 相应相位的"分析谐波"(Analyse harmonics) 参数必须已释放。

系统通常会同步分析启用相位的电压和电流。

#### 通过数据输出控制

要开始谐波分析,可在输出数据的字节 12 中设置 DQ 位 6"功率质量分析开始/停止 L1L2L3"。在此过程中将删除先前的谐波分析结果。未选通道的结果为"0"。如果添加尚未 分析的通道,则在分析开始时数据不可靠。

如果正在进行分析时 DQ 位复位,分析将停止。

# **11.3** 无功功率补偿

使用基波功率因子进行无功功率补偿。

当激活功率质量分析功能时,在测量值数据记录 [DS 160](#page-4735-1) (页 [334\)](#page-4735-1)或用户数据中可以找到 基波功率因子。

# **11.4** 检测剩余电流

对于剩余电流分析(功能"Tamper Detect"= 检测未经授权的干预措施),必须确定总电 流:

Isum L1L2L3 (t) =  $|L1(t) + L2(t) + L3(t)|$ 

瞬时剩余电流 If 通过从总电流中减去中性线电流的结果 In 得到:

 $If = 1$ sum L1L2L3 – In

分析在参数分配后立即开始。测量值"总电流 IL1 + IL2 + IL3 - IN"(ID = 61153) 返回剩余电 流。例如,其包含在 DS 160 中。用户可以针对[限](#page-4488-0)值监视应用的相关阈值(请参见功能"限 [值监视](#page-4488-0) (页 [87\)](#page-4488-0)")。

# 要求

- "3P4W"或"3P4WI"设置为连接方式参数。
- 所有三相都连接相同的电流/电压互感器或 Rogowski 线圈。
- 所有三个相位的"电流反向"参数设置均相同。
- 中性线电流参数化为"测量"。
- 在参数分配中激活剩余电流分析。

*11.5* 有功因子和功率因子

# **11.5** 有功因子和功率因子

AI Energy Meter HF 分别返回每个相位的有功因子和功率因子并返回总和。

#### 有功因子

有功因子定义如下:

cosφ(有功因子、带符号、基波振荡):cosφ = P1/S1

φ = 基波振荡的相移角

P1 = 基波振荡的有功功率

S1 = 基波振荡的视在功率

#### 功率因子

功率因子 λ = cos Φ 是基波振荡和所有谐波(总和)的有功功率 (P) 与总视在功率 (S) 之 比:

 $\lambda$  (功率因子、无符号、总和):  $\lambda$  = cos Φ = |P|/S

# <span id="page-4512-0"></span>**11.6** 中性线电流 **IN**

该模块可以测量或计算中性线电流。

要进行测量,必须将电流/电压互感器或 Rogowski 线圈连接到中性线上。可以为每个参数 设置"测量或计算"行为。测量值"中性线电流 IN"(ID: 61149)的主要应用是具有第四条 线路,即中性线的三相电网:中性线电流通常会错误地给出流动电流。在理想的三相电网 中,中性线电流 = 0。

另一种可能的应用是测量该通道上的任何第四种电流。请注意,在这种情况下,"中性线 电流 IN"测量值会显示第四种电流,而不是实际的中性线电流。

与中性线电流相关的其他值设为 0。

只有在"3P4W"和"3P4WI"工作模式下,才能计算中性线电流以及对计算和测量的中性线电 流(用于剩余电流分析)进行比较。

中性线电流的测定不受电流抑制的影响。

*11.7* 监测瞬时值或半波值

### 参数分配选项

如果连接方式中存在中性线,则可以使用以下参数:

- 禁用中性线电流测量
- 计算中性线电流测量值
- 测量中性线电流测量值

如果连接方式中没有中性线,则可以使用以下参数:

- 请勿使用电流通道
- 测量电流通道

### 通过通道 **LED** 显示

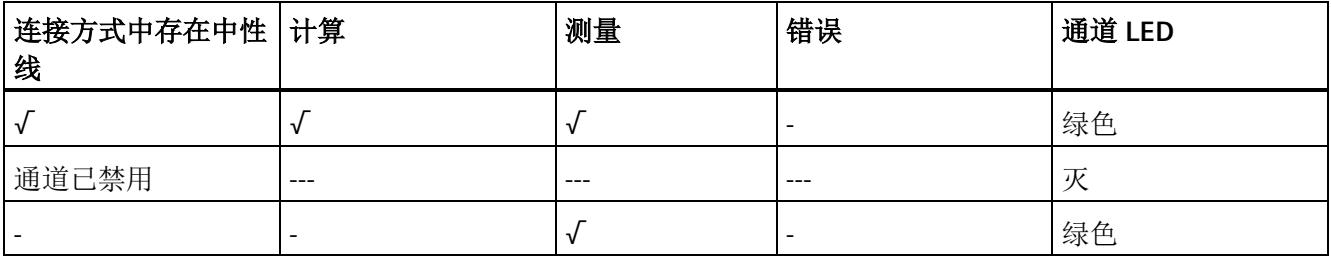

# **11.7** 监测瞬时值或半波值

可以启用以下功能:

- [电压骤升](#page-4539-0) (页 [138\)](#page-4539-0)
- [电压骤降](#page-4541-0) (页 [140\)](#page-4541-0)
- [电压峰值](#page-4544-0) (页 [143\)](#page-4544-0)
- [电流峰值](#page-4551-0) (页 [150\)](#page-4551-0)
- [过电流值](#page-4553-0) (页 [152\)](#page-4553-0)

结果映射在相位特定数据记录 [DS 147](#page-4714-0) (页 [313\)](#page-4714-0)、[DS 148](#page-4720-0) (页 [319\)](#page-4720-0)和 [DS 149](#page-4726-0) (页 [325\)](#page-4726-0)以 及功率质量分析数据记录 [DS 160](#page-4735-1) (页 [334\)](#page-4735-1)中。

此外,可以通过 ID 将结果合并到用户自定义数据记录 [DS 151](#page-4735-0) (页 [334\)](#page-4735-0) 的测量值数据记录 中和用户数据类型 1/2 中。

可以监视结果[的限值](#page-4488-1) (页 [87\)](#page-4488-1)并生成硬件中断。

# 基于相位的测量值 **12**

#### 简介

AI Energy Meter HF 可提供各个相位的测量值。

- 通过用户数据类型
	- 通过用户数据类型 158 (9EH) 和 159 (9FH), 对相位 L1 进行相位特定的测量
	- 通过用户数据类型 156 (9CH) 和 157 (9DH),对相位 L2 进行相位特定的测量
	- 通过用户数据类型 154 (9AH) 和 155 (9BH), 对相位 L3 进行相位特定的测量
- 通过测量值数据记录
	- 通过数据记录 142,对相位 L1、L2 和 L3 进行相位特定的测量
	- 通过数据记录 147,对相位 L1 进行相位特定的测量
	- 通过数据记录 148,对相位 L2 进行相位特定的测量
	- 通过数据记录 149,对相位 L3 进行相位特定的测量

#### 用户数据类型

通过用户数据类型 154 (9Aн) 到 159 (9Fн), 可评估三相交流电网中各相位的以下测量 值:

- 质量信息
- 电流和电压
- 有功、无功和视在功率
- 有功、无功和视在电能
- 功率因子

有关用户数据类型的结构,请参见附录"带有 32 个字节输入数据/20 [个字节输出数据的用](#page-4651-0) [户数据类型](#page-4651-0) (页 [250\)](#page-4651-0)"。

#### 测量值数据记录

通过测量值数据记录 DS 142、DS 147、DS 148 和 DS 149,可评估三相交流电网中各相 位的以下测量值:

- 质量信息
- 电流和电压
- 最小电流和最小电压
- 最大电流和最大电压
- 有功、无功和视在功率
- 最小有功、无功和视在功率
- 最大有功、无功和视在功率
- 有功、无功和视在电能
- 功率因子
- 最小功率因子
- 最大功率因子
- 电压和电流谐波失真(包括最小/最大值)
- 电压骤降
- 电压骤升
- 电压和电流峰值
- 过电流值

有关测量值数据记录的结构,请参见附录"基于相位测量值 L1 [的测量值数据记录](#page-4716-0) [\(DS 147\)](#page-4716-0)  [版本](#page-4716-0) 1 (页 [315\)](#page-4716-0)"。

### 参见

基于相位测量值 L2 [的测量值数据记录](#page-4722-0) (DS 148) 版本 [1](#page-4722-0) (页 [321\)](#page-4722-0) 基于相位测量值 L3 [的测量值数据记录](#page-4728-0) (DS 149) 版本 [1](#page-4728-0) (页 [327\)](#page-4728-0)

多数 **13** 

# **13.1** 参数

#### **AI Energy Meter HF** 的参数

通常,使用 STEP 7 (TIA Portal,如有必要,可使用 HSP)组态 AI Energy Meter HF。在这 种情况下,STEP 7 (TIA Portal) 将在组态过程中检查所组态属性的真实性。

此外,也可通过 GSD 文件和 STEP 7 或其他供应商的组态软件为模块进行参数分配。在这 种情况下,仅在完成组态加载后,模块才会检查所组态属性的有效性。请注意,某些参数 的设置取决于选择的 AI Energy Meter HF 连接方式。例如,单相交流电网中测量的连接方 式为 1P2W 时, 在相位 2 和 3 中输入的参数将无效。如果使用 GSD 文件, 系统不会对这 些参数进行检查。

这些参数可通过 GSD 文件进行设置,而有效范围则取决于所用的总线系统类型:

- 在 ET 200SP 系统中的 PROFINET IO 上进行分布式操作
- 在 ET 200SP 系统中的 PROFIBUS DP 上进行分布式操作

此外,也可以在 RUN 模式下通过用户程序修改各属性的参数设置。在用户程序中指定参 数时,可使用指令"WRREC"通过数据记录将参数传送到模块中(参见附录"[通过参数数据记](#page-4564-0) [录进行组态](#page-4564-0) (页 [163\)](#page-4564-0)")。

下表汇总列示了所有可使用 STEP 7 (GSD 文件)组态的参数。

表格 13-1 AI Energy Meter HF 参数 (GSD 文件)

| 参数                | 值范围             | 默认设置 |
|-------------------|-----------------|------|
| 硬件中断              | 禁用              | 禁用   |
|                   | 启用<br>$\bullet$ |      |
| 输入                |                 |      |
| 诊断:<br>电源电压 L+ 缺失 | 禁用              | 禁用   |
|                   | 启用<br>٠         |      |

#### 参数

# *13.1* 参数

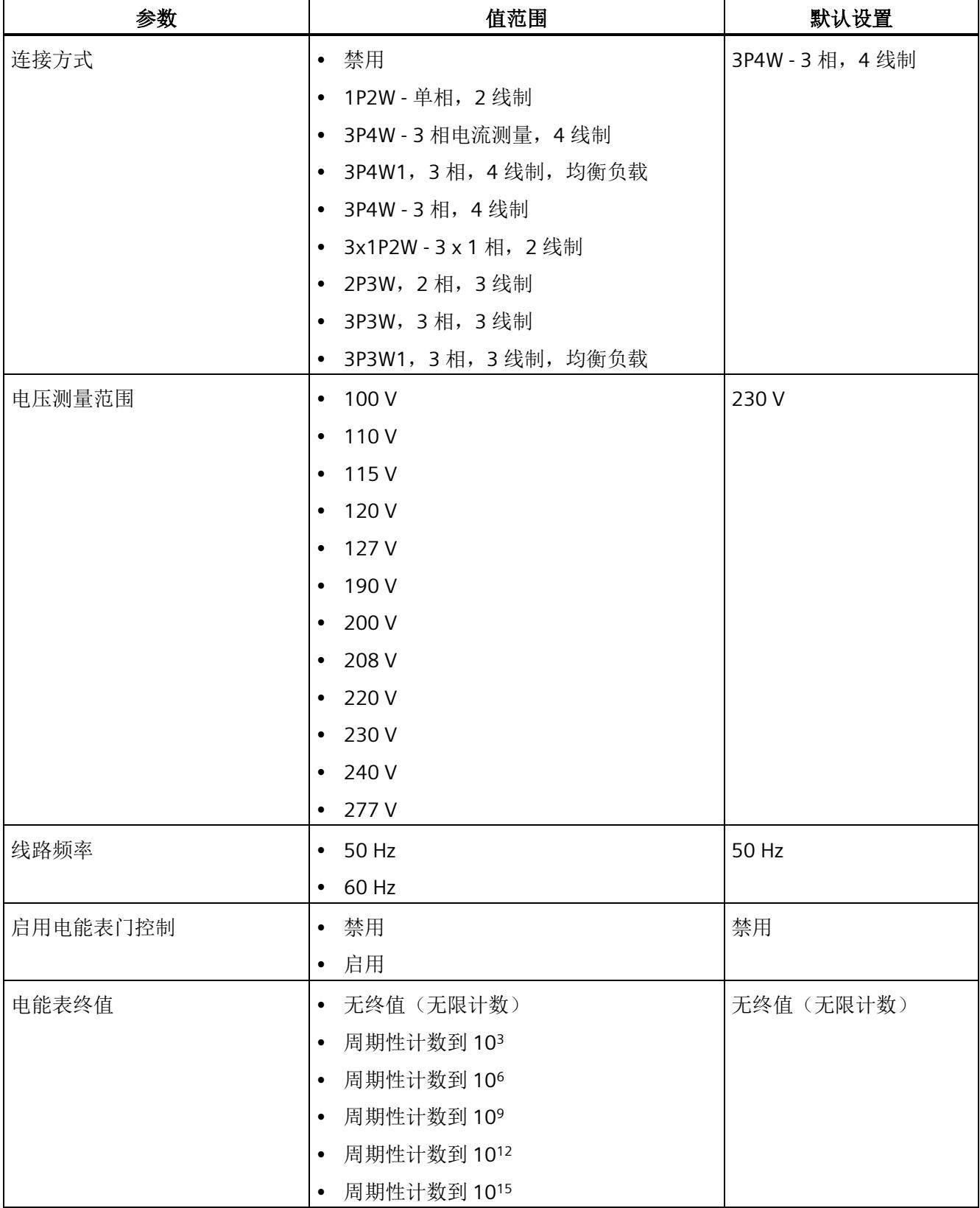

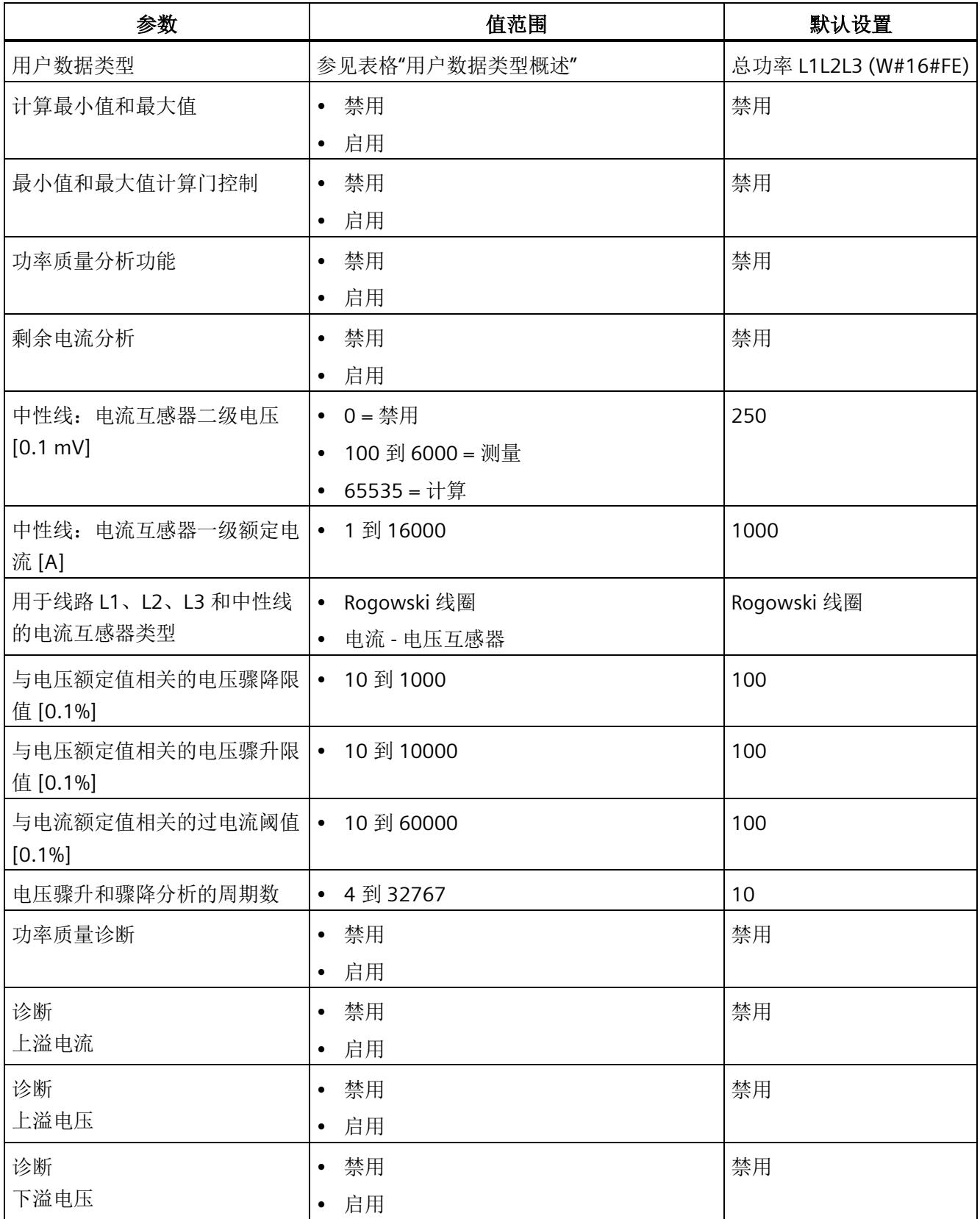

*13.1* 参数

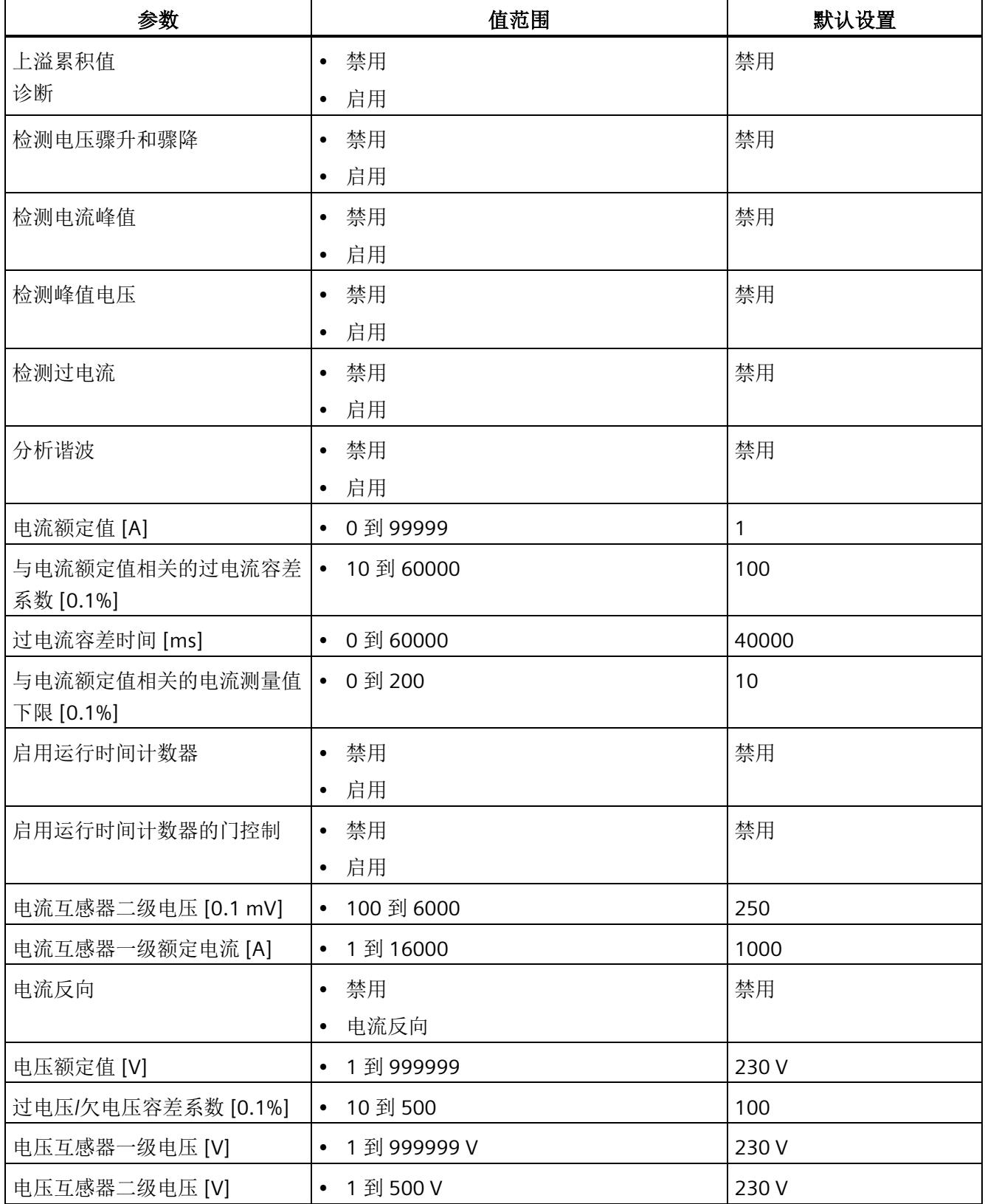

# 参数

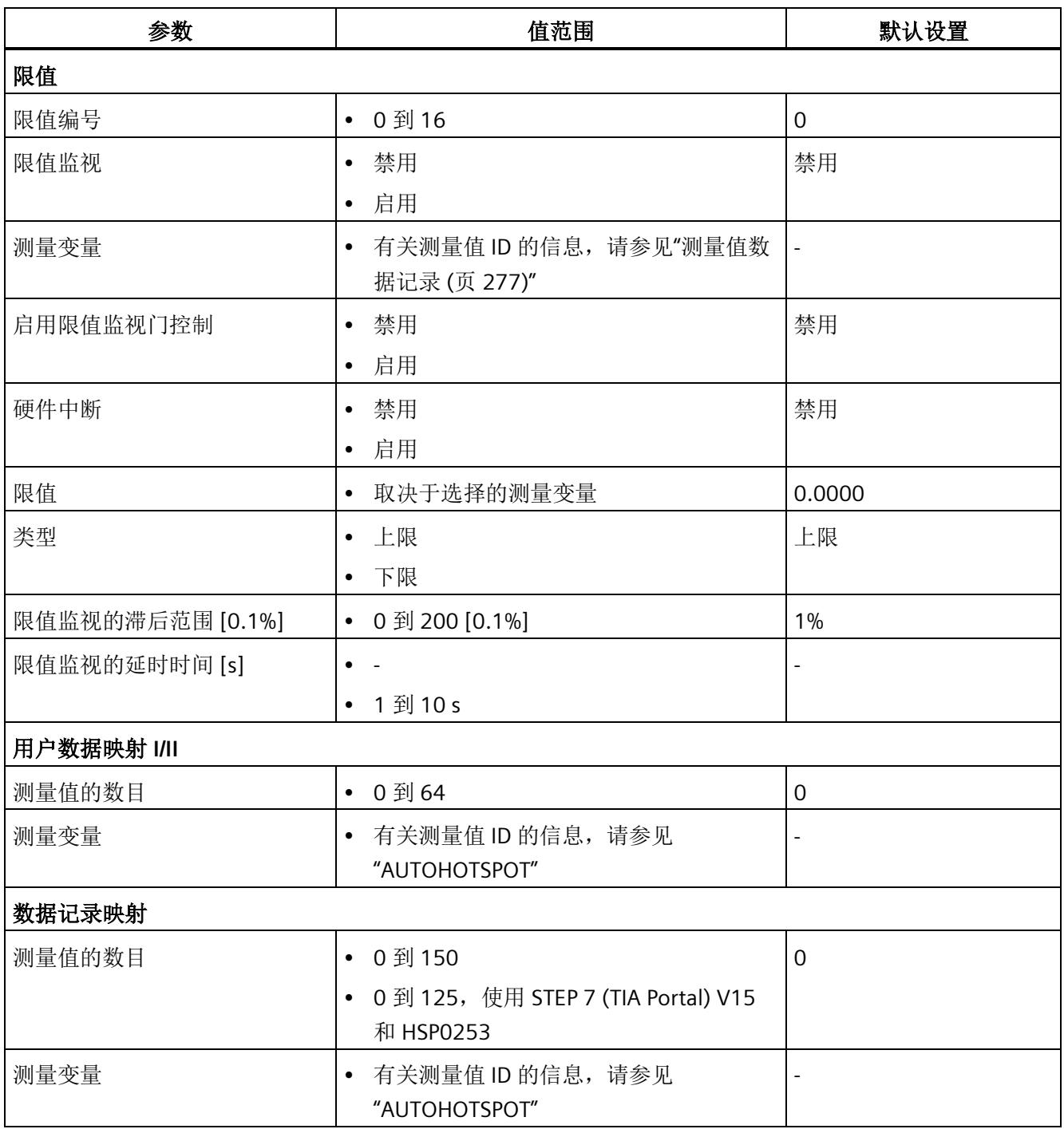

\* 无法在 RUN 模式下重新组态。

*13.2* 参数说明

# **13.2** 参数说明

#### 硬件中断

在此,可启用整个模块的硬件中断。

#### 诊断:电源电压 **L+** 缺失

激活电源电压 L+ 缺失诊断。如果端子 17 上无电压或电压太低,则输出消息"电源电压缺 失"(No supply voltage) 并触发诊断中断。

#### 连接方式

指定 AI Energy Meter HF 所用的连接方式。

更多详细信息,请参见"[连接示例](#page-4428-0) (页 [27\)](#page-4428-0)"。

#### 电压测量范围

在此设置连接到 AI Energy Meter HF 的系统工作的电压测量范围。

#### 线路频率

在此设置连接到 AI Energy Meter HF 的系统工作的线路频率。

#### 启用电能计数器的门控制

启用电能计数器的门控制。启用门控制时,仅当相应的输出数据位(DQ 位)置位为"1" 时,电能计数器才进行计数。

#### 电能计数器终值

选择电能计数器周期性计数的终值。也可以指定电能计数器继续计数,而不考虑满量程值 (无限计数)。计算得出的电能计数器值将永久性地保存在模块中。

#### 用户数据类型

选择模块启动后所使用的用户数据类型。

#### 计算最小值和最大值

启用最小值和最大值计算。并从测量开始时计算最小值和最大值。所确定的值将与时间戳 一起保存在 AI Energy Meter HF 中。

#### 最小值和最大值计算门控制

启用用于最小值和最大值计算的门控制。启用控制门时,仅当相应的输出数据位(DQ 位)置位为"1"时,电能计数器才进行计数。

#### 功率质量分析功能

启用整个模块的功率质量分析功能。

#### 剩余电流分析

启用整个模块的剩余电流分析。剩余电流分析仅适用于连接方式 3P4W 或 3P4WI,同时需 激活参数"中性线电流测量"。

#### 中性线电流测量

定义测量还是计算中性线电流。

该参数不适用于使用 GSD 文件进行的参数分配。

#### 中性导线:电流互感器二级电压 **[0.1 mV]**

输入二级电压以确定互感器的电流/电压比。换算比通过一级额定电流和二级电压确定。

以下内容适用于使用 GSD 文件进行的参数分配:

- 0 = 禁用中性线功能
- 100 到 6000 = 测量中性线电流
- 65535 (0xFFFF) = 计算中性导线电流

#### 中性导线:电流互感器一级额定电流 **[A]**

要确定互感器的电流/电压比,输入一级额定电流。换算比通过一级额定电流和二级电压 确定。

*13.2* 参数说明

#### 用于线路 **L1**、**L2**、**L3** 和中性线的电流互感器类型

选择连接的电流测量互感器类型。

#### 与电压额定值相关的电压骤降限值 **[0.1%]**

有关更多信息,请参见"[半波电压值的电压骤降](#page-4541-0) (页 [140\)](#page-4541-0)"。

#### 与电压额定值相关的电压骤升限值 **[0.1%]**

有关更多信息,请参见"[半波电压值的电压骤升](#page-4539-0) (页 [138\)](#page-4539-0)"。

#### 与电流额定值相关的过电流阈值 **[0.1%]**

有关更多信息,请参见"[半波电流值的过电流](#page-4553-0) (页 [152\)](#page-4553-0)"。

#### 电压骤升和骤降分析的周期数

有关更多信息,请参见"[半波电压值的电压骤升](#page-4539-0) (页 [138\)](#page-4539-0)"和"[半波电压值的电压骤降](#page-4541-0) (页 [140\)](#page-4541-0)"。

#### 功率质量诊断

根据各个功能的启用情况,当发生电压骤升、电压骤降或过电流事件时,会触发诊断。

#### 诊断上溢电流

超出"过电流 [0.1 A] 容差值"的"容差时间"后,将监视所测量的电流。超过该值将产生"上 溢电流"诊断。

#### 诊断上溢电压

对电压额定值进行容差监视。上溢将触发诊断中断。

#### 诊断下溢电压

对电压额定值进行容差监视。下溢将触发诊断中断。

#### 诊断上溢累积值

将显示计算变量中的累积上溢值。达到上限或下限值时,将停止计数。超出限值时,触发 诊断中断。

#### 检测电压骤升和骤降

激活电压骤升和骤降检测。有关更多信息,请参见"[诊断:上溢](#page-4537-0)/下溢 (页 [136\)](#page-4537-0)"。

#### 检测电流峰值

激活电流峰值检测。有关更多信息,请参见"[瞬时电流值的峰值](#page-4551-0) (页 [150\)](#page-4551-0)"。

#### 检测峰值电压

激活电压峰值检测。有关更多信息,请参见"[瞬时电压值的峰值](#page-4544-0) (页 [143\)](#page-4544-0)"。

#### 检测过电流

激活过电流检测。有关更多信息,请参见"[半波电流值的过电流](#page-4553-0) (页 [152\)](#page-4553-0)"。

#### 分析谐波

激活谐波分析

#### 电流额定值 **[A]**

输入电流额定值。这是应用程序中的"操作点"。

#### 与电流额定值相关的过电流容差系数 **[0.1%]**

有关更多信息,请参见"[诊断:过载](#page-4547-0) (页 [146\)](#page-4547-0)"。

#### 过电流容差时间 **[ms]**

有关更多信息,请参见"[诊断:过载](#page-4547-0)(页[146\)](#page-4547-0)"。

*13.2* 参数说明

#### 与电流额定值相关的电流测量值下限 **[0.1%]**

测量电流的可组态下限是指额定值,用于避免电流很低时计算不正确。超低电流测量不正 确尤其会导致所用电流互感器值不准确。电流测量的下限根据用户的过程设置为所需的 值。

#### 说明

提示:如果要通过实验查找电流测量的下限,请将其设置为更低的值。然后,馈入非常精 细的低电流,并确定无法再容许的测量错误。接下来,电流测量的下限设置为用户确定的 限值。

如果电流低于电流测量的下限,将会重置受影响相位的以下测量值和派生变量。

- 有效的电流值
- 中性线电流
- 有功功率
- 无功功率
- 视在功率
- 相位角
- 功率因子

移动的平均值由多个功率值构成,这些值只有在相应的时间后才会变为"0"。有功、无功 和视在功率的电能计数器以及运行小时计数器将不再进行计算。

有关更多信息,请参见"[测量电流下限下冲](#page-4549-0) (页 [148\)](#page-4549-0)"。

#### 启用运行时间计数器

启用运行时间计数器。计数从电流测量值的可组态下限开始。可通过数据记录或输出位复 位或预分配计数器。

#### 启用运行时间计数器的门控制

启用运行时间计数器的门控制。激活控制门时,仅当相应的输出数据位(DQ 位)置位为 "1",运行小时计数器才进行计数。

#### 用于线路 **L1**、**L2**、**L3** 和中性线的电流互感器类型

在此激活互感器类型:电流/电压互感器类型或 Rogowski 线圈

#### 电流互感器二级电压 **[0.1 mV]**

输入所用电流/电压转换器或 Rogowski 线圈的二级电压额定值 (10.0 mV 到 600.0 mV)。换算比通过一级额定电流和二级电压确定。

#### 电流互感器一级额定电流 **[A]**

输入所用电流/电压互感器或 Rogowski 线圈的一级电流额定值(1 A 或 16000 A)。换算 比通过一级额定电流和二级电压确定。

#### 电流反向

设置是否反转电流的方向。

如果连接不正确,可使用此参数更正测量值,从而避免重新排线。很显然,电流方向仅与 功率测量值有关。电流测量值为一个 rms 值。

#### 电压额定值 **[V]**

输入电压额定值。这是应用程序中的"操作点"。

#### 过电压**/**欠电压容差系数 **[0.1%]**

在此输入过电压/欠电压容差系数,增量为 0.1%。有关更多信息,请参见"[诊断:上溢](#page-4537-0)/下 [溢](#page-4537-0) (页 [136\)](#page-4537-0)"。

#### 电压互感器一级电压 **[V]**

输入所用电压互感器的一级电压额定值。该变化比率基于一级和二级电压计算得出。

#### 电压互感器二级电压 **[V]**

输入所用电压互感器的二级电压额定值。该变化比率基于一级和二级电压计算得出。

#### 限值

#### 限值编号

输入待监视限值的测量值编号。

*13.2* 参数说明

#### 限值监视

在此,可输入任意可定义的测量值限值监视。将计数超限次数并永久性存储该计数值。

#### 测量变量

输入要用于限值监视的测量值 ID。

#### 启用限值监视门控制

启用限值监视门控制。启用门控制时,仅当相关输出用户数据的相应位置位为"1"时,才 进行限值监视。

#### 硬件中断

启用硬件中断。超出上限或下限时,将触发硬件中断。如果未激活硬件中断,则仅在用户 数据中和 DS 150 中显示超限。

#### 限值

输入超出上限或低于下限时触发超限的限值。超限次数将显示在用户数据中和 DS 150 中。

#### 类型

选择为上限或下限。根据该选择,当值超出(上限)或低于到(下限)限值时,将会触发 超限中断或硬件中断。

#### 限值监视的滞后范围 **[0.1%]**

以百分比形式输入限值的滞后范围。

滞环低于上限或高于下限。以 % 表示的参数是指组态限值。如果测量值在限值附近波 动,但未超出滞环,则不会触发新的超限。

#### 限值监视的延时时间 **[s]**

选择超限的延时时间。延时时间是指报告发生超限前的时间。通过选择延时时间,可过滤 掉一些故障。在消除超限时,还需考虑减速时间。

#### 用户数据映射 **I/II**

#### 测量值的数目

指定用户特定的用户数据映射中所用的测量值/变量数目。

#### 测量变量

选择要用于用户特定用户数据映射的测量变量(带有测量值 ID)。

#### 数据记录映射

#### 测量值的数目

指定用户特定数据记录映射中所用的测量值/变量数目。

#### 测量变量

选择要用于用户特定数据记录映射的测量变量(带有测量值 ID)。

# 中断/诊断报警 **14**

**14.1** 状态和错误指示灯

# **LED** 指示灯

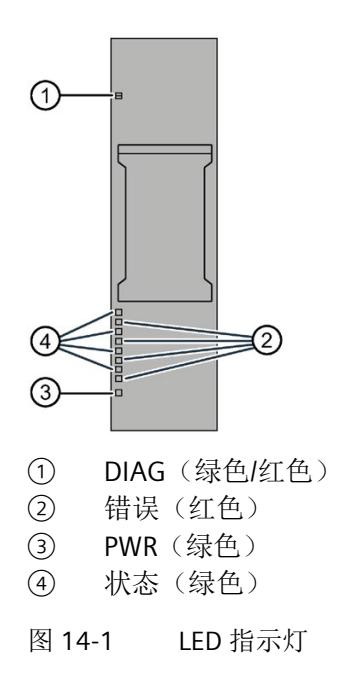

# **LED** 指示灯的含义

下表列出了状态和错误指示灯的含义。有关诊断报警的补救措施,请参见"[诊断报警](#page-4534-0) (页 [133\)](#page-4534-0)"部分。

# **DIAG LED** 指示灯

表格 14- 1 DIAG LED 指示灯的含义

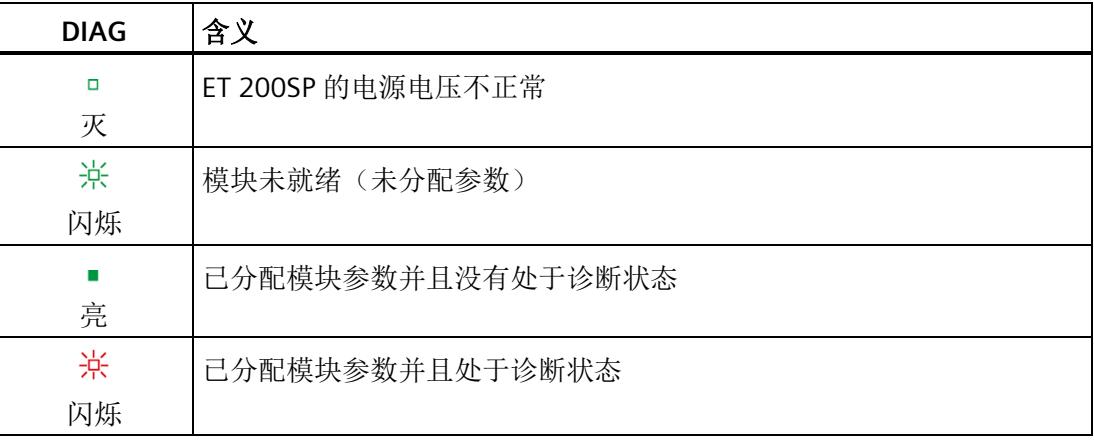

# 状态 **LED** 指示灯

表格 14- 2 状态 LED 指示灯的含义

| 状态 | 含义        |
|----|-----------|
| ο  | 通道已禁用     |
| 灭  |           |
|    | 通道已激活且无错误 |
| 亮  |           |

另请参见"[中性线电流](#page-4512-0) [IN \(](#page-4512-0)页 [111\)](#page-4512-0)"

*14.1* 状态和错误指示灯

# 错误 **LED** 指示灯

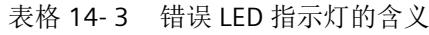

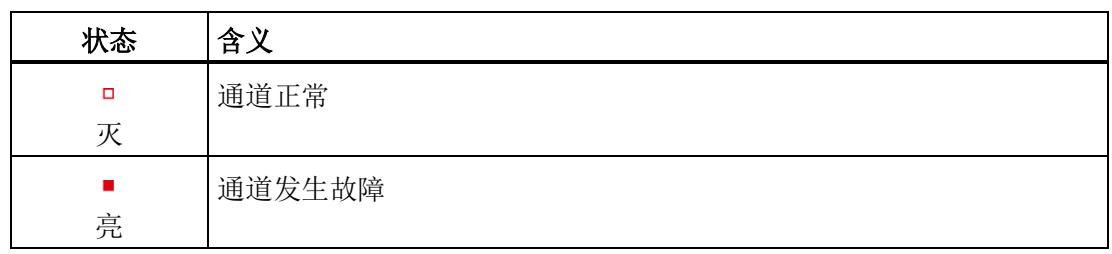

# **PWR LED** 指示灯

表格 14- 4 PWR LED 指示灯的含义

| <b>PWR</b> | 含义     |
|------------|--------|
| п          | 线路电压缺失 |
| ٠k         |        |
|            | 线路电压可用 |
| 亮          |        |

*14.2* 中断

# **14.2** 中断

模拟量输入模块 AI Energy Meter HF 支持硬件中断和诊断中断。

#### **14.2.1** 硬件中断

#### 硬件中断

在发生以下情况时该模块将生成硬件中断:

- 超出下限 1 到 16
- 超出上限 1 到 16

有关事件的详细信息,请参见"RALARM"(读取其它中断信息)指令的硬件中断组织块以 及 STEP 7 在线帮助。

在组织块的起始信息中输入触发硬件中断的模块通道。下图显示了如何通过硬件中断组织 块的起始信息分配局部数据双字 8。

#### 说明

使用 GSD 文件组态时,可操作 S7-1500 CPU 下游的 AI Energy Meter RC HF。为了使正确 的 OB 启动信息可见以供硬件中断进行评估,请在报警 OB 上禁用优化的块访问。

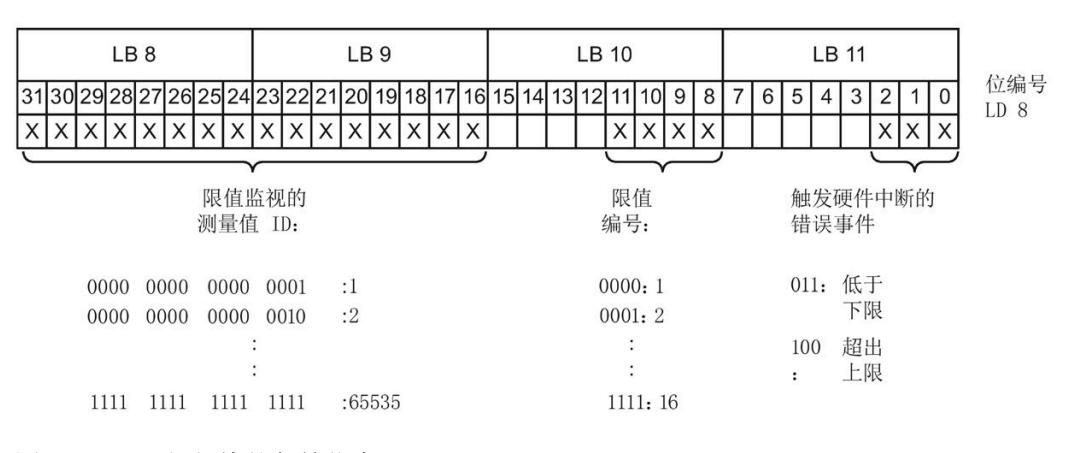

图 14-2 组织块的起始信息

*14.2* 中断

# **14.2.2** 诊断中断

#### 诊断中断

在发生以下情况时该模块将生成诊断错误中断:

- 功率质量
- 通道暂时不可用
- 硬件中断丢失
- 错误
- 电源电压缺失
- 参数分配错误
- 超出下溢电压(电源电压误差)
- 超出上溢电压(电源电压误差)
- 过载(容差时间过后,电压测量值 > 424 mV 或超出过电流容差值)
- 计算值溢出(测量值或计算值画面超出了可表示的值范围)

*14.3* 诊断报警

# <span id="page-4534-0"></span>**14.3** 诊断报警

#### 说明

#### 诊断消息中通道分配 **⇔** 相位

在诊断消息中,将从通道"0"开始对通道进行计数;在 AI Energy Meter HF 中, 从相位"1" 开始计数。

请注意以下分配方式:

- 通道"0"⇔ 相位"1"
- 通道"1"⇔ 相位"2"
- 通道"2"⇔ 相位"3"

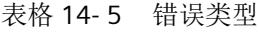

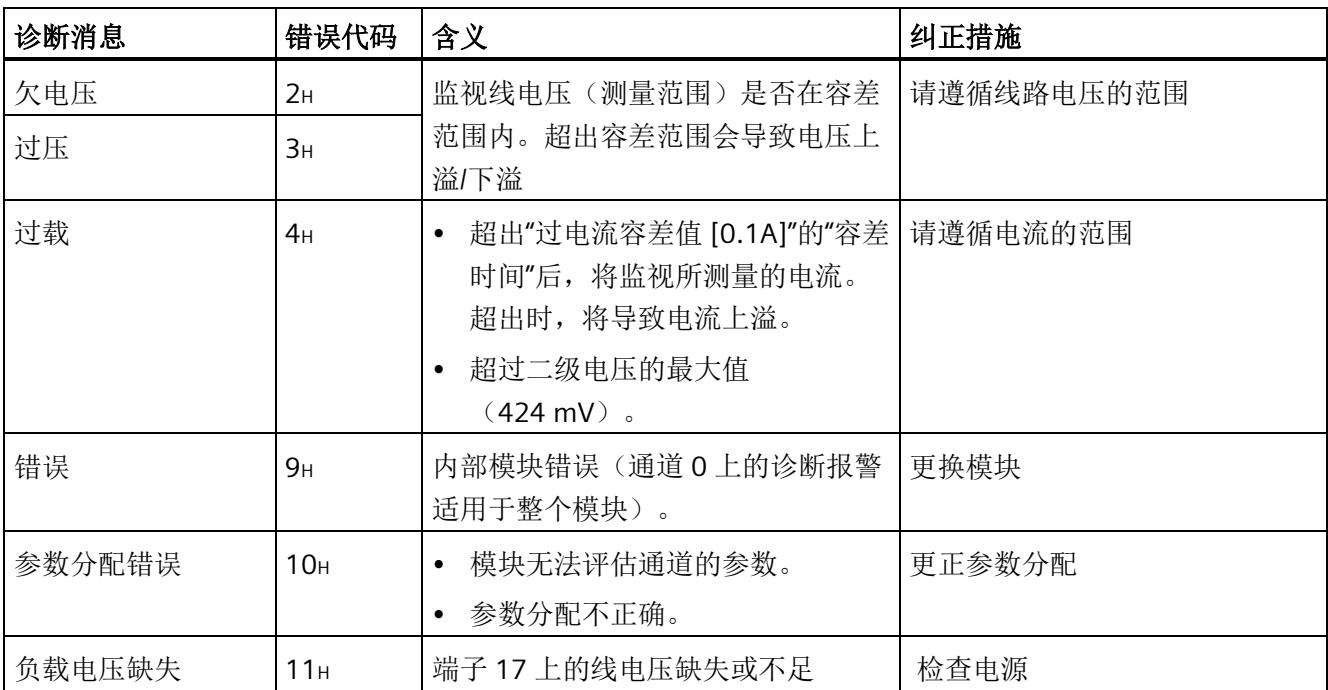

*14.4* 诊断响应

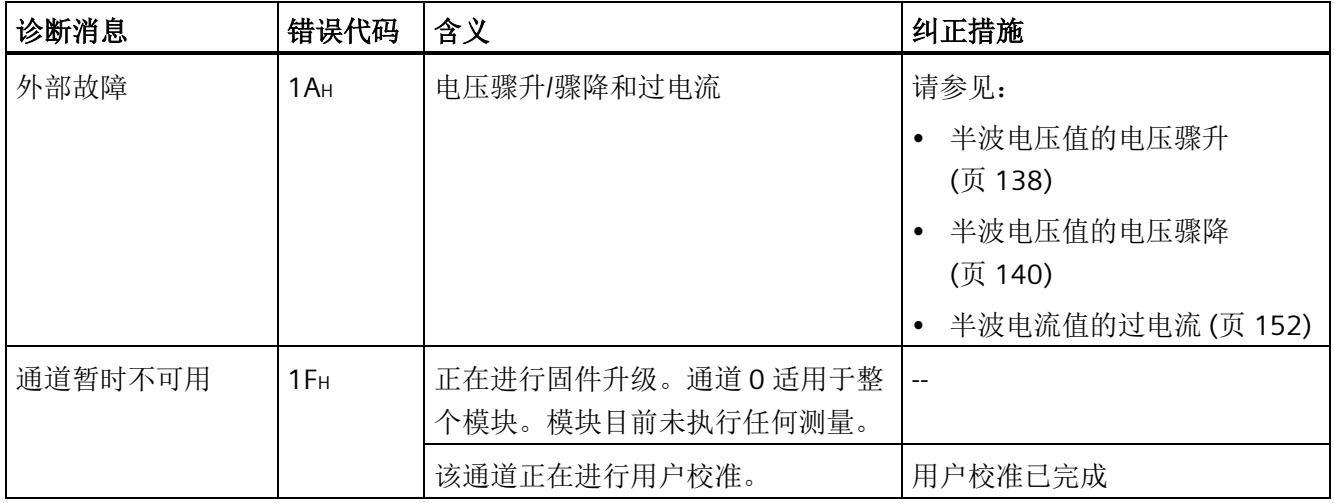

# **14.4** 诊断响应

#### 诊断响应

本章节中介绍报告诊断消息时 AI Energy Meters HF 的响应。

# 诊断时的测量值

即使在诊断期间,只要仍可以获取,就会继续显示测量值。如果测量值无法测量或计算, 则显示"0"。
## 电流测量值下限下冲(零点抑制)

如果提供的电流小于组态的参数"电流测量值下限"(Low limit for current measurement), 则电流测量和所有相关参数都将被抑制并置"0"。

如果电流低于电流测量的下限,将会重置受影响相位的以下测量值和派生变量。

- 有效的电流值
- 有功功率
- 无功功率
- 视在功率
- 相位角
- 功率因子

移动的平均值由多个功率值构成,这些值只有在相应的时间后才会变为"0"。有功、无功 和视在功率的电能表以及运行时间计数器不再进行计算。

如果电流测量通道的二级接入电流高于 2 V, 模块将受到限制, 电流的测量值和所有相关 变量都会置"0"。

#### 输入数据设置为**"0"**

如果接口模块无法再识别 AI Energy Meter HF(例如,因为存在故障或未插入),则所有 输入数据都将置"0"。

## **14.4.1** 电压诊断

## **14.4.1.1** 诊断:上溢**/**下溢

简介

用户可以使用参数"过电压/欠电压容差系数"(Tolerance factor overvoltage/undervoltage) 围绕在操作点处设定的电压额定值定义容差范围。如果一级电压的有效值超出此容差范 围,模块将报告诊断"上溢"或"下溢"。

## 计算测量电压容差值

使用以下公式计算测量电压容差值: 测量电压容差值 = "电压额定值"±("过电压/欠电压容差系数 [%]"x"电压额定值") "电压额定值"在操作点处为一级电压。

#### 参数分配

下表列出了必要参数:

表格 14- 6 参数分配

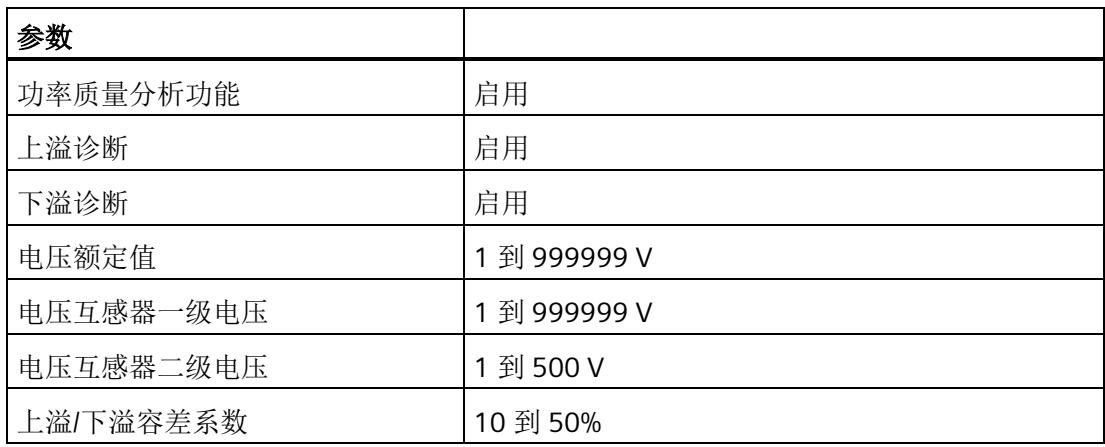

示例

下图为工作原理的示意图:

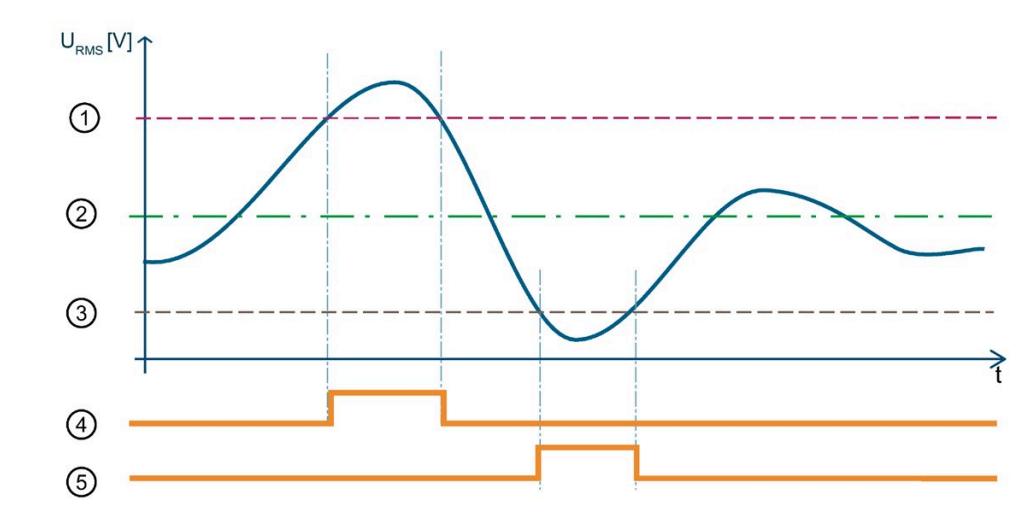

① 测量电压容差值上限

- ② 额定电压
- ③ 测量电压容差值下限
- ④ "上溢"诊断
- ⑤ "下溢"诊断

图 14-3 有效电压值的"上溢/下溢"诊断

下表列出了该示例的参数分配:

表格 14- 7 参数分配

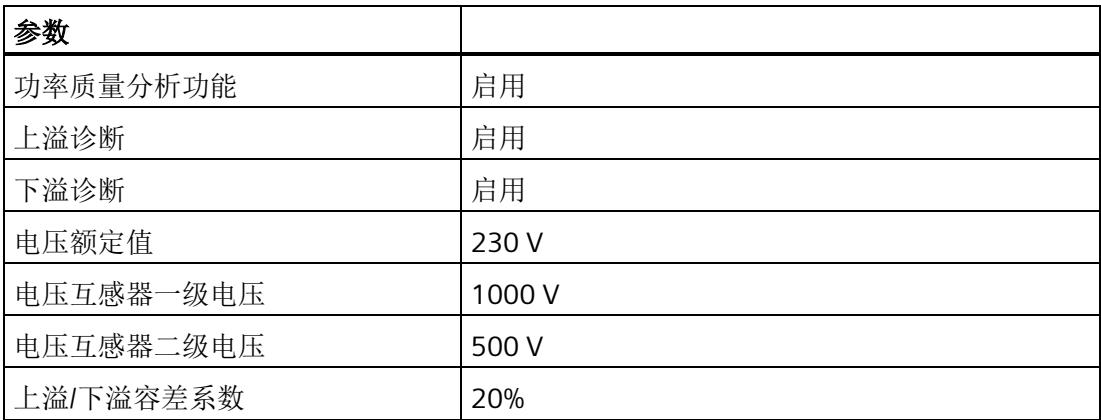

在此示例中,定义的容差范围为 ± 20%。容差范围对应于 ± 46 V 的一级电压有效值。

在该图中,一级电压有效值首先超出容差范围。只要一级电压有效值超出容差范围,模块 就会报告"上溢"诊断。

随后,一级电压有效值超出容差范围。只要一级电压有效值超出容差范围,模块就会报告 "下溢"诊断。

#### **14.4.1.2** 半波电压值的电压骤升

简介

电压骤升是指线路电压在短时间内升高,例如,在关闭大型耗电设备时可能发生这种情 况。

参数"分析周期数"用于定义在模块报告电压骤升之前,电压骤升必须经过的测量周期数。 模块可报告"功率质量"诊断。模块还会在数据记录 [DS 160](#page-4735-0) (页 [334\)](#page-4735-0) 中为相应相位置位限 定符位 6。如果电压重新低于电压骤升限值,则模块会重新置位"功率质量"诊断并复位限 定符位 6。

AI Energy Meter HF 会返回电压骤升的最大值和持续时间(例如,在数据记录 160 中)。 持续时间精确到 ± 2 个周期。

如果再次发生电压骤升,只会再次报告"功率质量"诊断并更新持续时间,在适用时会更新 最大电压骤升值。

由于技术原因,如果电压的过程值变为"0",模块的电压骤升时间略有增加。

#### 计算电压骤升限值

电压骤升限值是 AI Energy Meter HF 识别电压骤升的最低电压等级值。

"电压骤升限值"由以下公式计算:

电压骤升限值 = "电压额定值"+( "电压骤升限值 [%]"ד电压额定值")

"电压额定值"在操作点处为一级电压。

### 参数分配

下表列出了必要参数:

表格 14- 8 参数分配

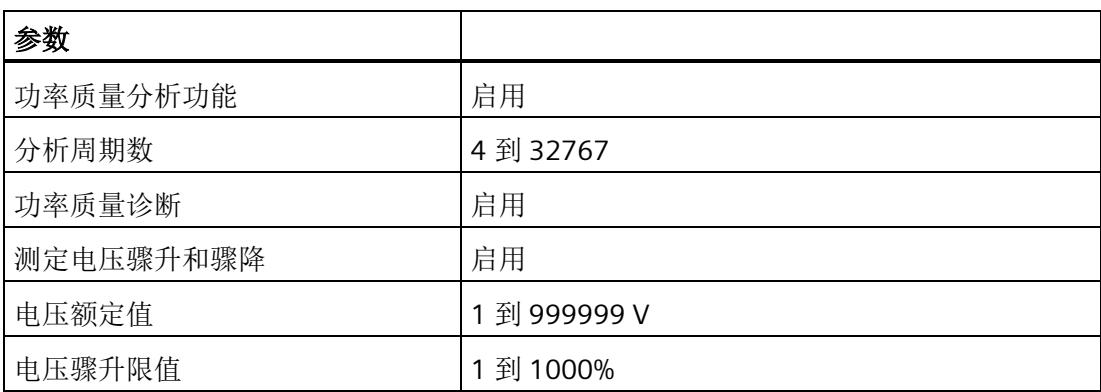

示例

下图为工作原理的示意图:

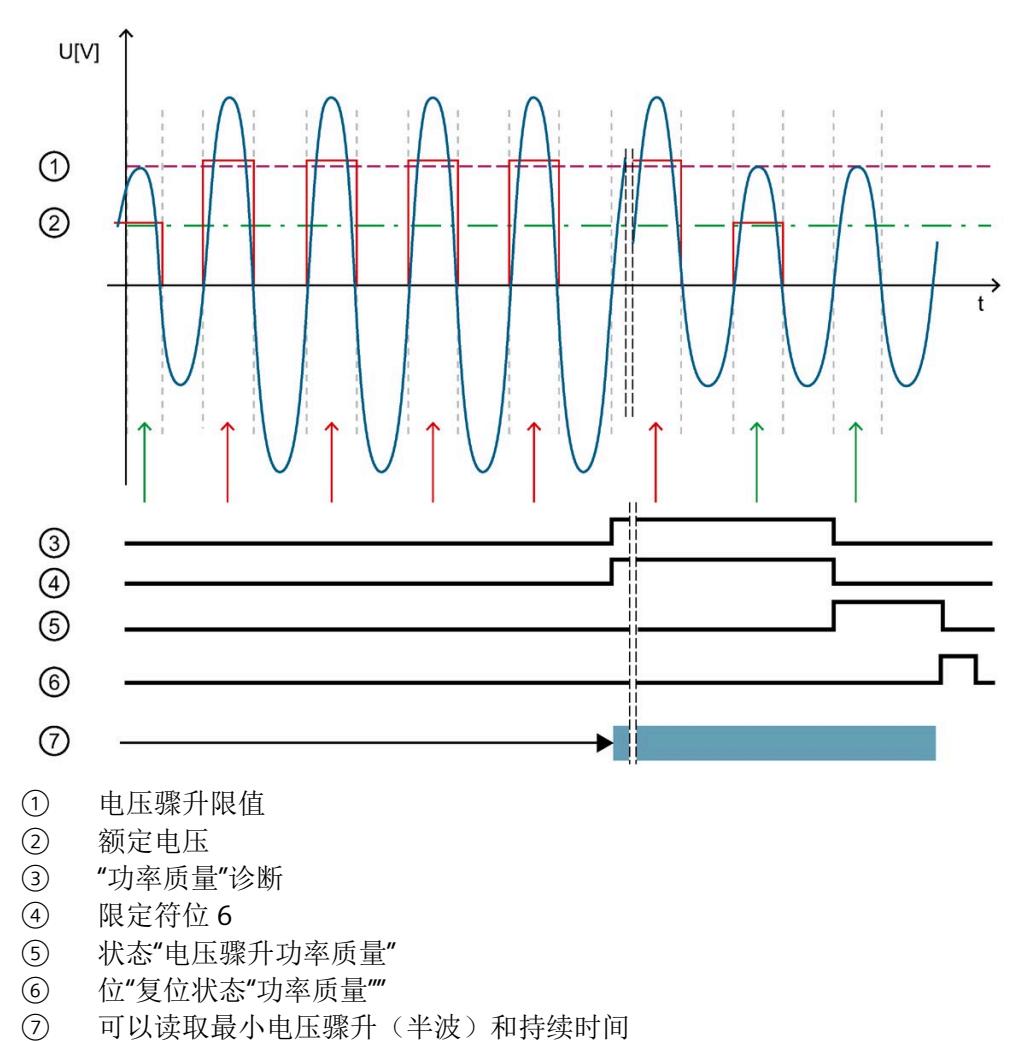

图 14-4 工作原理示例

中断*/*诊断报警

*14.4* 诊断响应

下表列出了该示例的参数分配:

表格 14- 9 参数分配

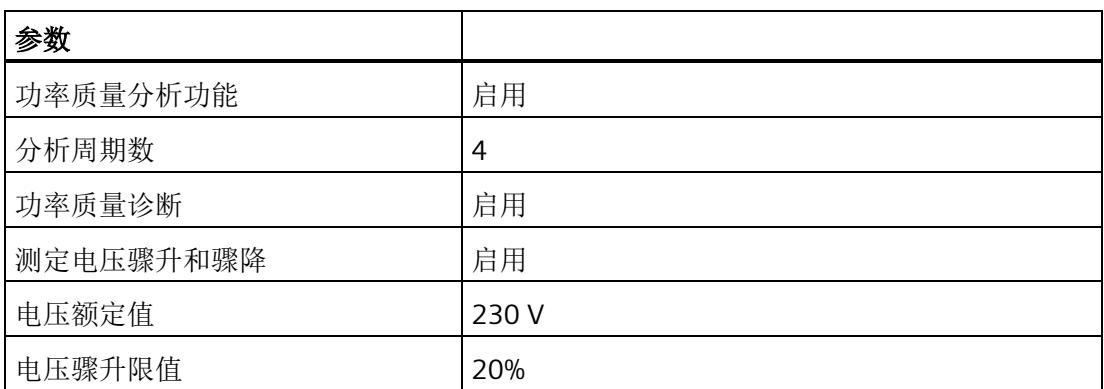

如果模块检测到已超出"电压骤升限值":

• 只要电压骤升,模块就会通过"分析周期数"报告"功率质量"诊断。

• 只要电压骤升,模块就会通过"分析周期数"置位限定符位 6。

• 模块重新复位"功率质量"诊断和限定符位后,位 1 置位。

只要位 1 置位,模块就会返回电压骤升的最大值和持续时间(例如,在数据记录 160 中)。

使用位"复位状态"功率质量""复位位 1。

## **14.4.1.3** 半波电压值的电压骤降

## 简介

电压骤降是指线路电压在短时间内降低,例如,在接通大型耗电设备时可能发生这种情 况。

参数"分析周期数"用于定义在模块报告电压骤降之前,电压骤降必须经过的测量周期数。 如果电压重新高于电压骤降限值,则模块会重新置位"功率质量"诊断并复位限定符位 5。

AI Energy Meter HF 会返回电压骤降的最大值和持续时间(例如, 在数据记录 DS [160](#page-4735-0) (页 [334\)](#page-4735-0) 中)。持续时间精确到 ± 2 个周期。

如果发生电压骤降,模块将报告"功率质量"诊断。模块还会在数据记录 DS 160 中为相应 相位置位限定符位 5。如果再次发生电压骤降,只会再次报告"功率质量"诊断并更新持续 时间,在适用时会更新最小电压骤降值。

由于技术原因,如果电压的过程值变为"0",模块的电压突降时间略有增加。

## 计算电压骤降限值

电压骤降限值是 AI Energy Meter HF 检测电压骤降的最低电压等级值。

电压骤降限值由以下公式计算:

电压骤降限值 = "电压额定值"-("电压骤降限值 [%]"ד电压额定值")

"电压额定值"在操作点处为一级电压。

## 参数分配

下表列出了必要参数:

表格 14- 10 参数分配

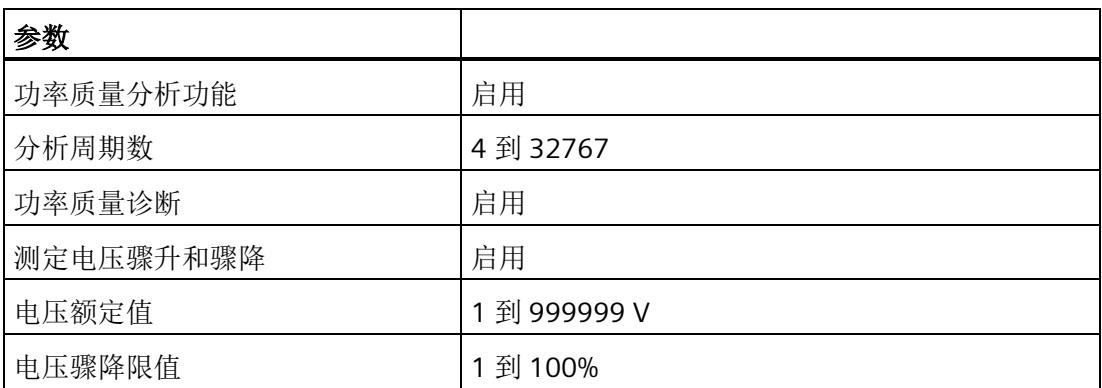

# 示例

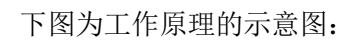

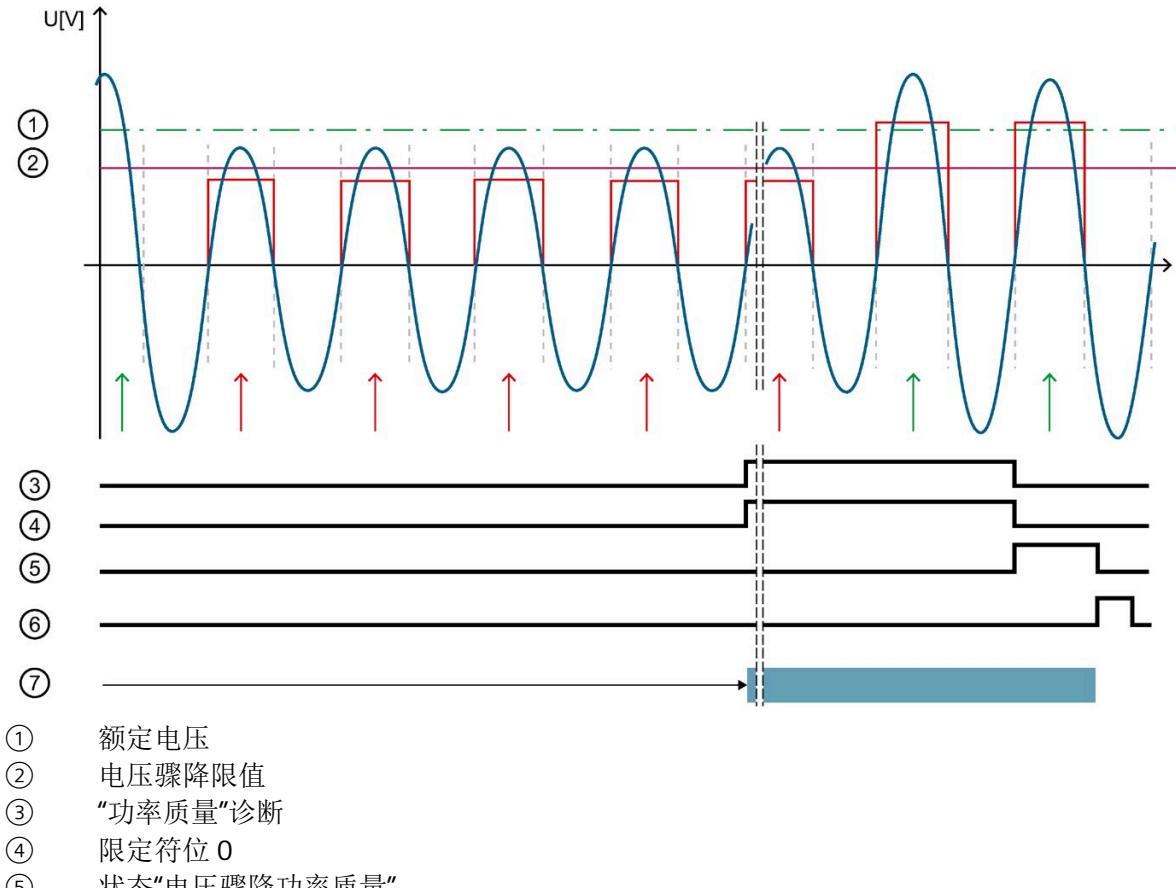

- ⑤ 状态"电压骤降功率质量"
- ⑥ 位"复位状态"功率质量""
- ⑦ 可以读取最小电压骤降(半波)和持续时间

图 14-5 工作原理示例

下表列出了该示例的参数分配:

表格 14- 11 参数分配

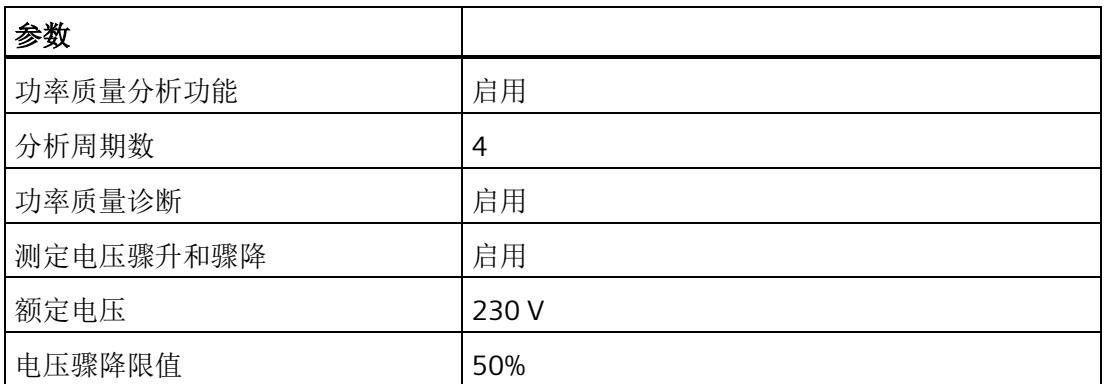

如果模块检测到低于"电压骤降限值":

- 只要电压骤降,模块就会通过"分析周期数"报告"功率质量"诊断。
- 只要电压骤降,模块就会通过"分析周期数"置位限定符位 5。
- 模块重新复位"功率质量"诊断和限定符位后,位 0 置位。

只要位 0 置位,模块就会返回电压骤降的最小值和持续时间(例如,在数据记录 160 中)。

使用位"复位状态"功率质量""复位位 0。

#### **14.4.1.4** 瞬时电压值的峰值

## 简介

AI Energy Meter HF 可确定多达三个相位的最大瞬时电压值。

"检测峰值电压"功能返回最大电压值和相关相位。模块会置位相关相位的限定符位 2("功 率质量电压峰值")。例如,可以在数据记录 DS [160](#page-4735-0) (页 [334\)](#page-4735-0) 中读取最大电压值。

电压峰值检测基于根据 IEC 61000-4-30 记录电源电压骤升的功能。该功能用于记录供电 网中的最大电压值。在三相系统中,该功能仅在系统对称且所有相位显示相同电压互感器 时才有用。

因此,测量始终只记录所有相位中的峰值。除 IEC 61000-4-30 的要求外,还可检测出现 峰值电压的相位。

由于计量原因,仅能返回显示该最大值的相关相位。这可能意味着其它相位的最大电压值 仍为"0"。使用"复位功率质量分析"时,会重新开始分析并丢弃当前结果。

## 电压峰值检测

由于技术原因,在内部同时激活"检测峰值电流"和"检测峰值电压"功能时,可确保相位电 压峰值检测的正确评估。

AI Energy Meter HF 通常显示电压瞬时值最高时对应的相位。

如果显示多个相位的峰值,则可通过关联可用的相位值确定该模块的最大值。

仅当模块与该连接方式所选相位进行正确连接时,才能进行电压瞬时值的峰值检测。

- 连接类型为 1P2W 时, 则只能连接相位 1。
- 连接类型为 2P3W 时, 则只能连接相位 1 和 2。

## 参数分配

下表列出了必要参数:

表格 14- 12 参数分配

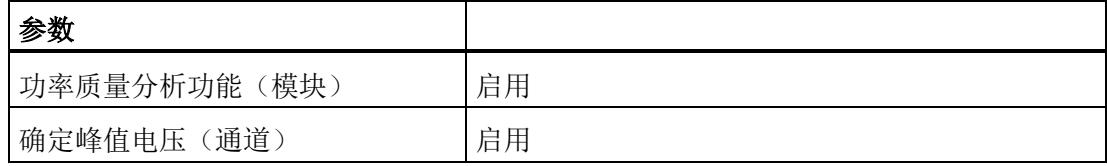

示例

下图为工作原理的示意图:

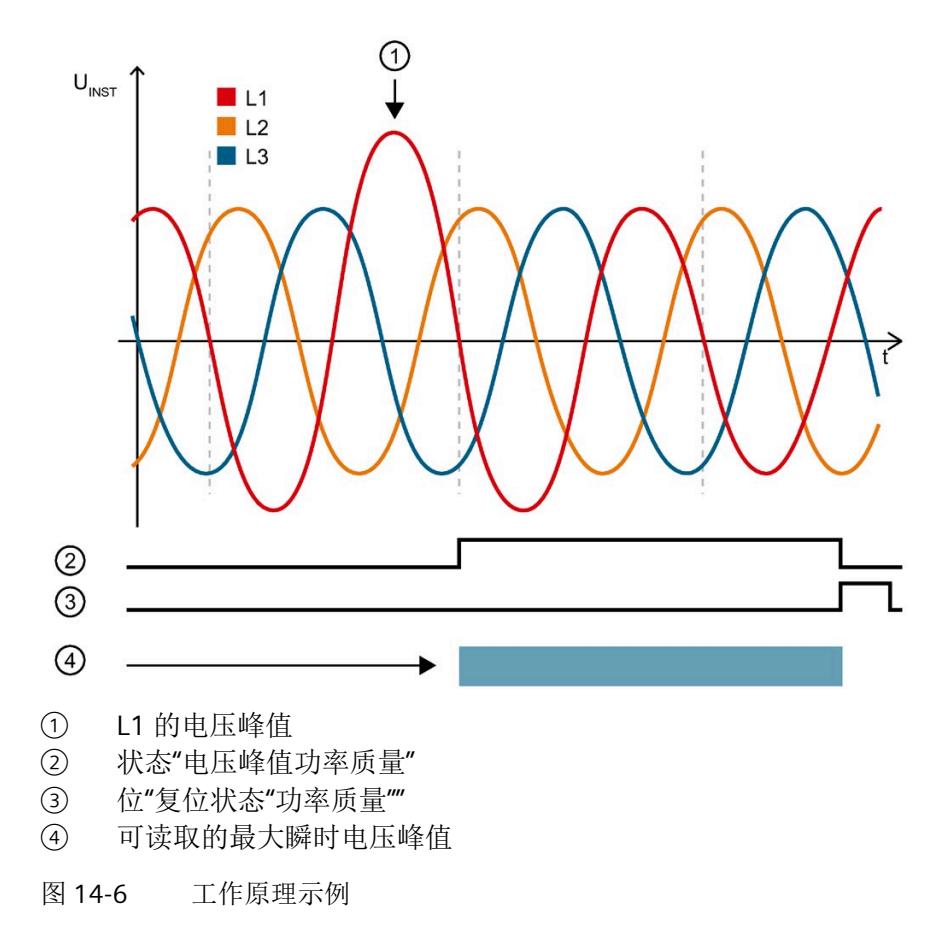

下表列出了该示例的参数分配:

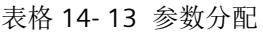

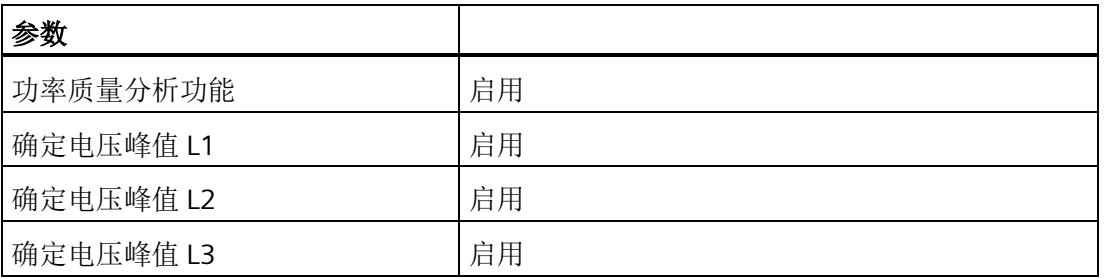

模块检测相位 1 中的电压峰值,并为相位 1 置位限定符位 2。例如,可以在数据记录 DS 160 中的字节 174 至 177 中的找到最大电压值("电压峰值 L1")。

- **14.4.2** 电流诊断
- **14.4.2.1** 诊断:过载
- 简介

只要符合以下条件之一,模块就会报告各相位的"过载"诊断:

- 超过持续时间大于参数化"过电流容差时间"的参数化最大相对测量电流。
- 超出 AI Energy Meters HF 电流测量通道的 424 mV 最大容许二级电压。

## 计算可参数化最大测量电流

使用以下公式计算最大相对测量电流的容差值:

最大相对测量电流的容差系数 = "电流额定值"+("过电流容差系数 [%] "x "电流额定值") "电流额定值"在操作点处为一级电流。

## 参数分配

下表列出了必要参数:

表格 14- 14 参数分配

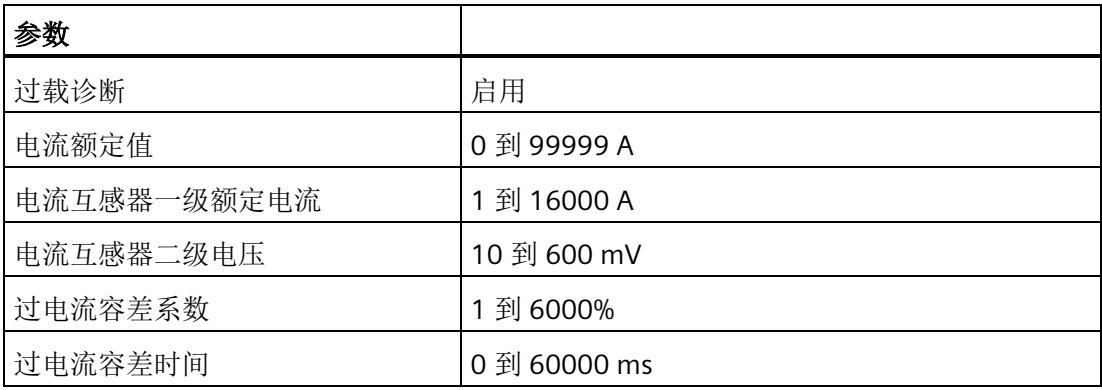

示例

下图为"过载"诊断信号波的示意图:

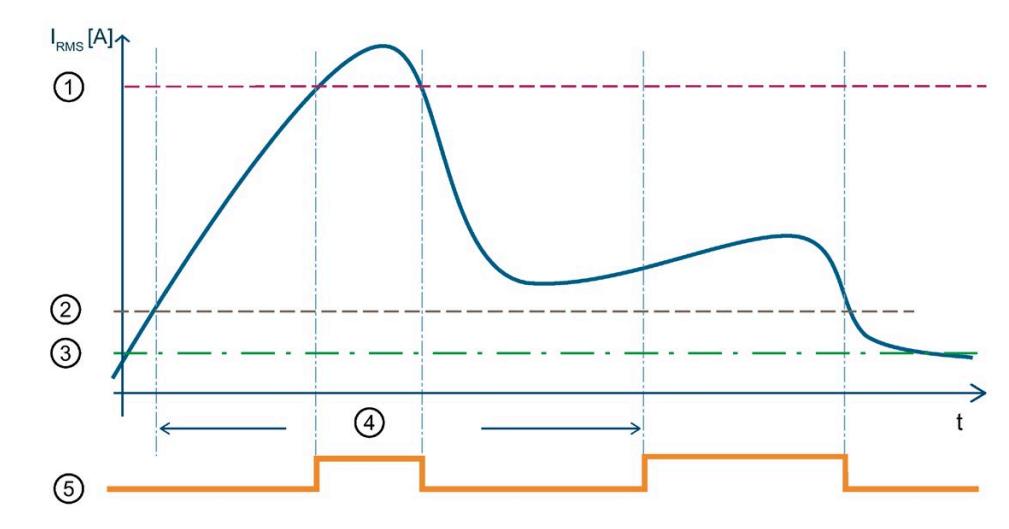

- ① 424 mV 容许二级电压的最大相对测量电流 超过 424 mV 最大容许二级电压值(一级电流 = 424 mV x 10000 A/333 mV = 12732 A)时, 模块将报告过载诊断。
- ② 测出电流容差值 超出 40000 ms 的"过电流容差时间"后,只要超出组态的 2400 A (= 2000 A + 20% x 2000 A) 最大测量电流容差值,模块就会报告"过载"诊断。
- ③ 电流额定值
- ④ 容差时间
- ⑤ "过载"诊断
- 图 14-7 有效电流值的"过载"诊断

下表列出了该示例的参数分配:

表格 14- 15 参数分配

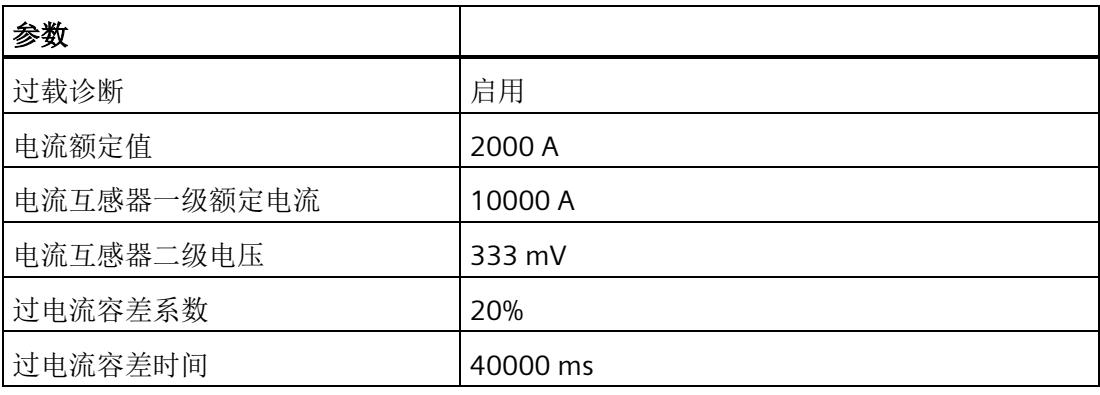

## **14.4.2.2** 测量电流下限下冲

## 简介

AI Energy Meter HF 通过功能"测量电流下限下冲"来监视各相电流的有效值下限。

低于测量电流下限时,模块会将电流值置 0。有关将哪些电流测量值置 0 的信息,请参见 "[读取测量值的基本信息](#page-4447-0) (页 [46\)](#page-4447-0)"。

将参数"测量电流下限"设置为大于 0%,即可激活该功能。

## 计算测量电流下限

使用以下公式计算测量电流下限: 测量电流下限 = "电流额定值"ד测量电流下限 [%]" "电流额定值"在操作点处为一级电流。

## 参数分配

下表列出了必要参数:

表格 14- 16 参数分配

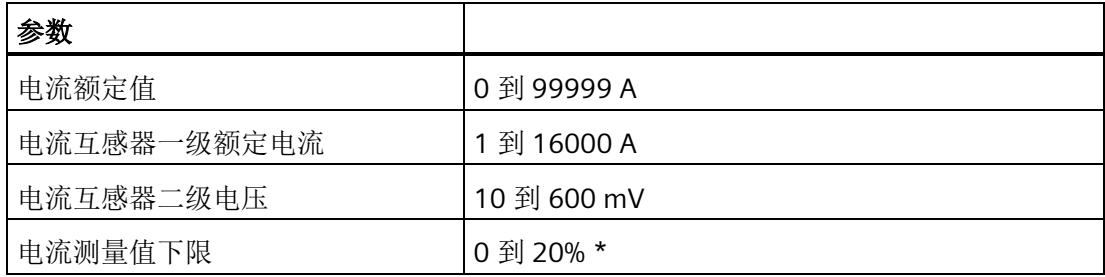

\* 0% 表示禁用该功能

示例

下图为工作原理的示意图:

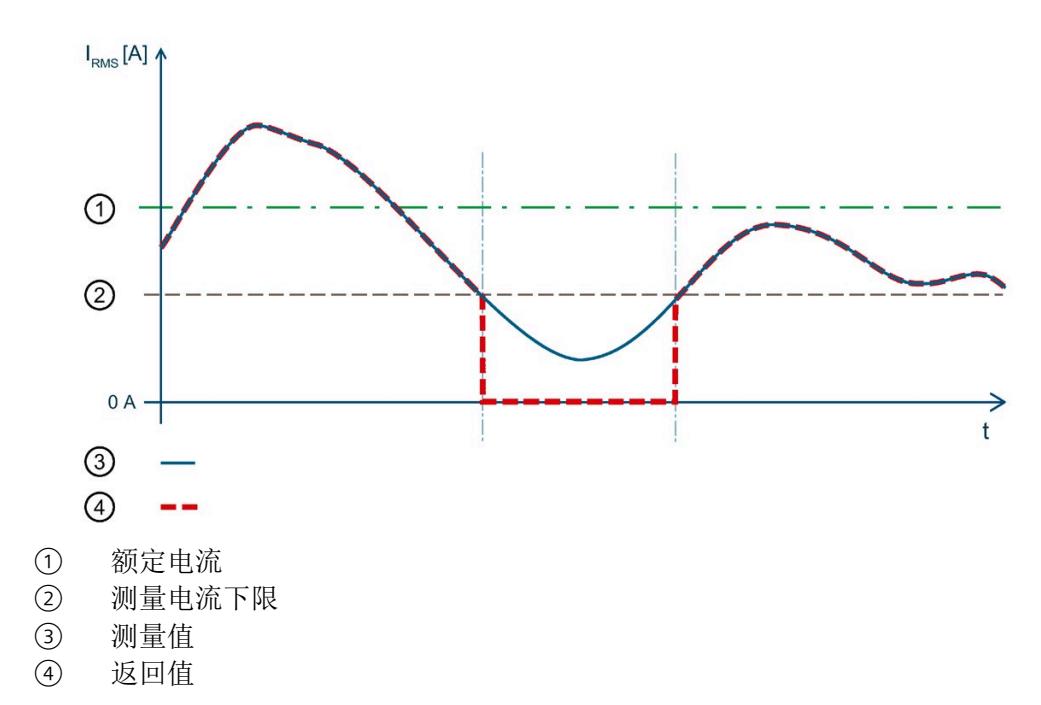

图 14-8 值低于"测量电流下限下冲"时的性能

下表列出了该示例的参数分配:

表格 14- 17 参数分配

| 参数          |        |
|-------------|--------|
| 电流额定值       | 2000 A |
| 电流互感器一级额定电流 | 5000 A |
| 电流互感器二级电压   | 333 mV |
| 电流测量值下限     | 10%    |

在此示例中,"测量电流下限"定义为 10%。这对应于 200 A 的一级电压有效值。

如果值低于计算出的电流测量值下限 ②, 则模块会将所有与电流相关的测量值(电流有 效值、有功功率、无功功率、视在功率、相位角和功率因子)都设置为 0 A, 直到再次超 过测量电流下限。在此期间,电能表和运行时间计数器处于停止状态。

## **14.4.2.3** 瞬时电流值的峰值

## 简介

AI Energy Meter HF 可确定多达三个相位的最大瞬时电流值。

"检测电流峰值"功能返回最大电流值和相关相位。模块会置位相关相位的限定符位 3("功 率质量电流峰值")。例如,可以在数据记录 DS [160](#page-4735-0) (页 [334\)](#page-4735-0) 中读取最大电流值。

电流峰值检测基于根据 IEC 61000-4-30 记录电源电压骤升的功能。该功能用于记录供电 网中的最大电流值。在三相系统中,仅在电流记录对称且所有相位显示相同电流测量互感 器时可使用该功能。

因此,测量始终只记录所有相位中的峰值。除 IEC 61000-4-30 的要求外,还可检测出现 峰值电流的相位。

由于计量原因,仅能返回显示该最大值的相关相位。这可能意味着其它相位的最大电流值 仍为"0"。使用"复位功率质量分析"时,会重新开始分析并丢弃当前结果。

## 电流峰值检测

由于技术原因,在内部同时激活"检测峰值电流"和"检测峰值电压"功能时,可确保相位电 流峰值检测的正确评估。

AI Energy Meter HF 通常显示电流瞬时值最高时对应的相位。

如果显示多个相位的峰值,则可通过关联可用的相位值确定该模块的最大值。

仅当模块与该连接方式所选相位进行正确连接时,才能进行电流瞬时值的峰值检测。

- 连接类型为 1P2W 时, 则只能连接相位 1。
- 连接类型为 2P3W 时, 则只能连接相位 1 和 2。

## 参数分配

下表列出了必要参数:

表格 14- 18 参数分配

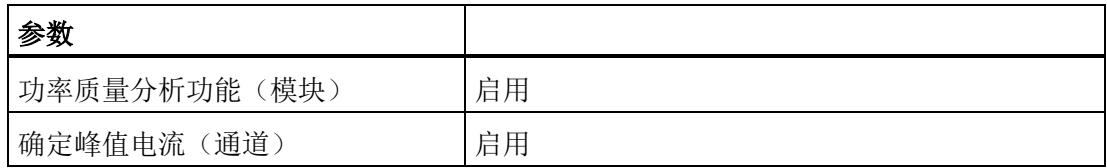

示例

下图为工作原理的示意图:

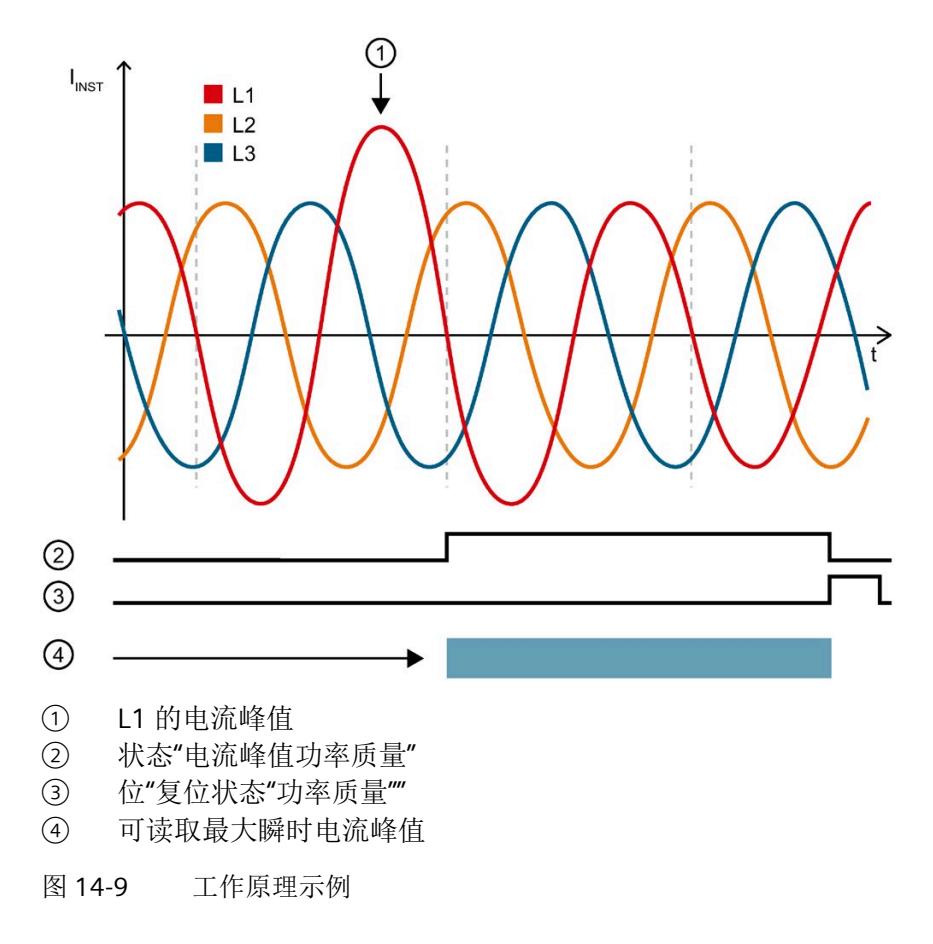

下表列出了该示例的参数分配:

表格 14- 19 参数分配

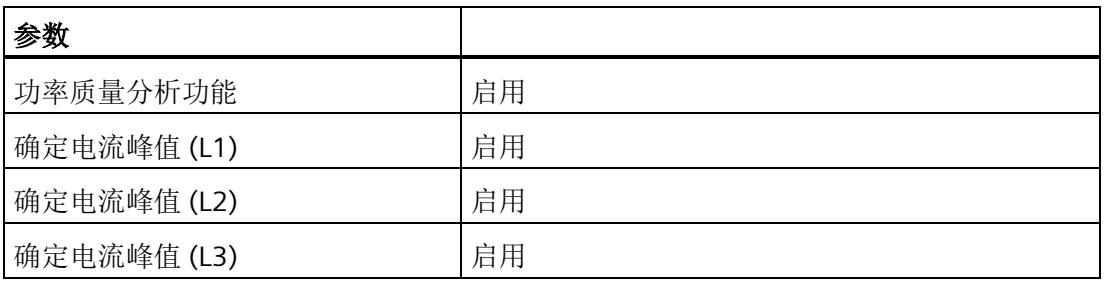

模块检测相位 1 中的电流峰值,并为相位 1 置位限定符位 3。例如,可以在数据记录 DS 160 的字节 186 到 189 中找到最大电流值("电流峰值 L1")。

## **14.4.2.4** 半波电流值的过电流

## 简介

AI Energy Meter HF 可返回半波电流值的最大过电流值。如果监视的值超出限值,模块会 报告"功率质量"诊断并置位限定符位 7。模块还会在数据记录 [DS 160 \(](#page-4735-0)页 [334\)](#page-4735-0) 中为相应相 位置位位 4。如果再次超过半波电流值,只会再次报告"功率质量"诊断,在适用时会更新 最大电流骤升值。

## 计算过电流限值

可通过以下公式计算过电流限值: 过电流限值 = "电流额定值"+("过电流阈值 [%]"ד电流额定值") "电流额定值"在操作点处为一级电流。

## 参数分配

下表列出了必要参数:

表格 14- 20 参数分配

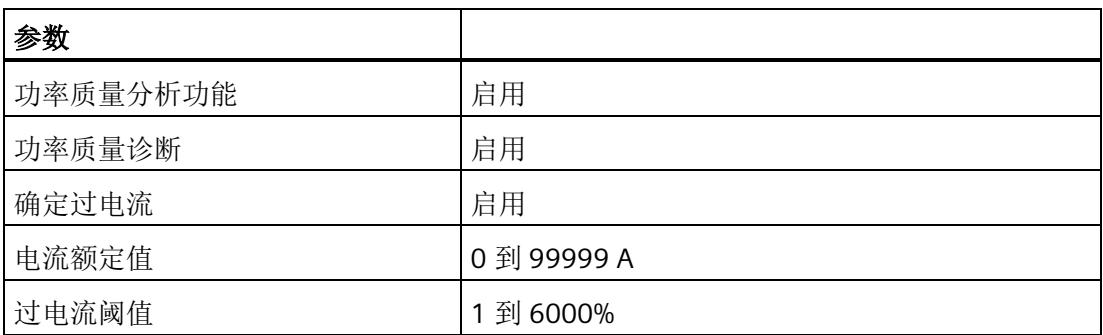

示例

下图为工作原理的示意图:

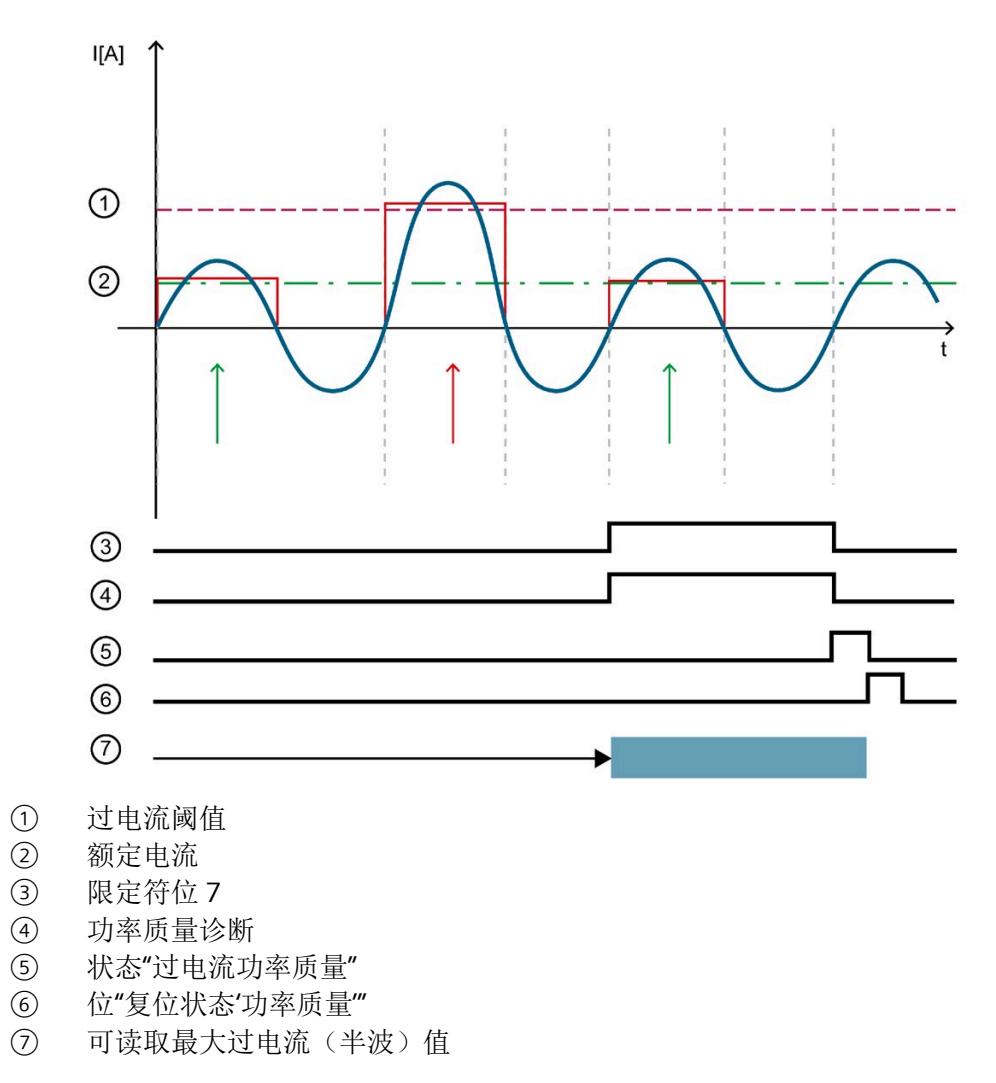

图 14-10 工作原理示例

中断*/*诊断报警

*14.4* 诊断响应

下表列出了该示例的参数分配:

表格 14- 21 参数分配

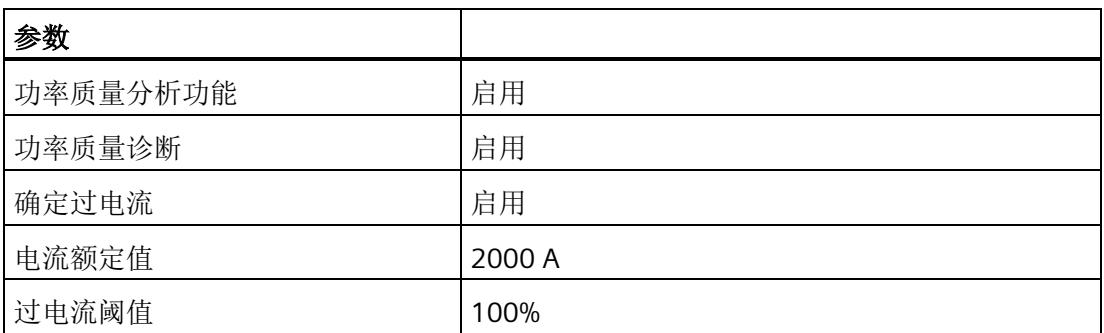

在此示例中,过电流阈值定义为 100%。这对应于 4000 A 一级电流。

如果超过"过电流阈值", 模块会在数据记录 DS 160 中为相位置位位 4"过电流"。

只要超过"过电流阈值",模块就会报告"功率质量"诊断并置位限定符位 7。

# **15.1** 技术数据

## **AI Energy Meter HF** 的技术规范

下表列出了 2018 年 7 月及以上版本的技术规范。有关每日更新的技术规范数据表,敬请 访问 Internet [\(https://support.industry.siemens.com/cs/ww/zh/pv/6ES7134-6PA20-](https://support.industry.siemens.com/cs/ww/zh/pv/6ES7134-6PA20-0CU0/td?dl=zh) [0CU0/td?dl=zh\)](https://support.industry.siemens.com/cs/ww/zh/pv/6ES7134-6PA20-0CU0/td?dl=zh)。

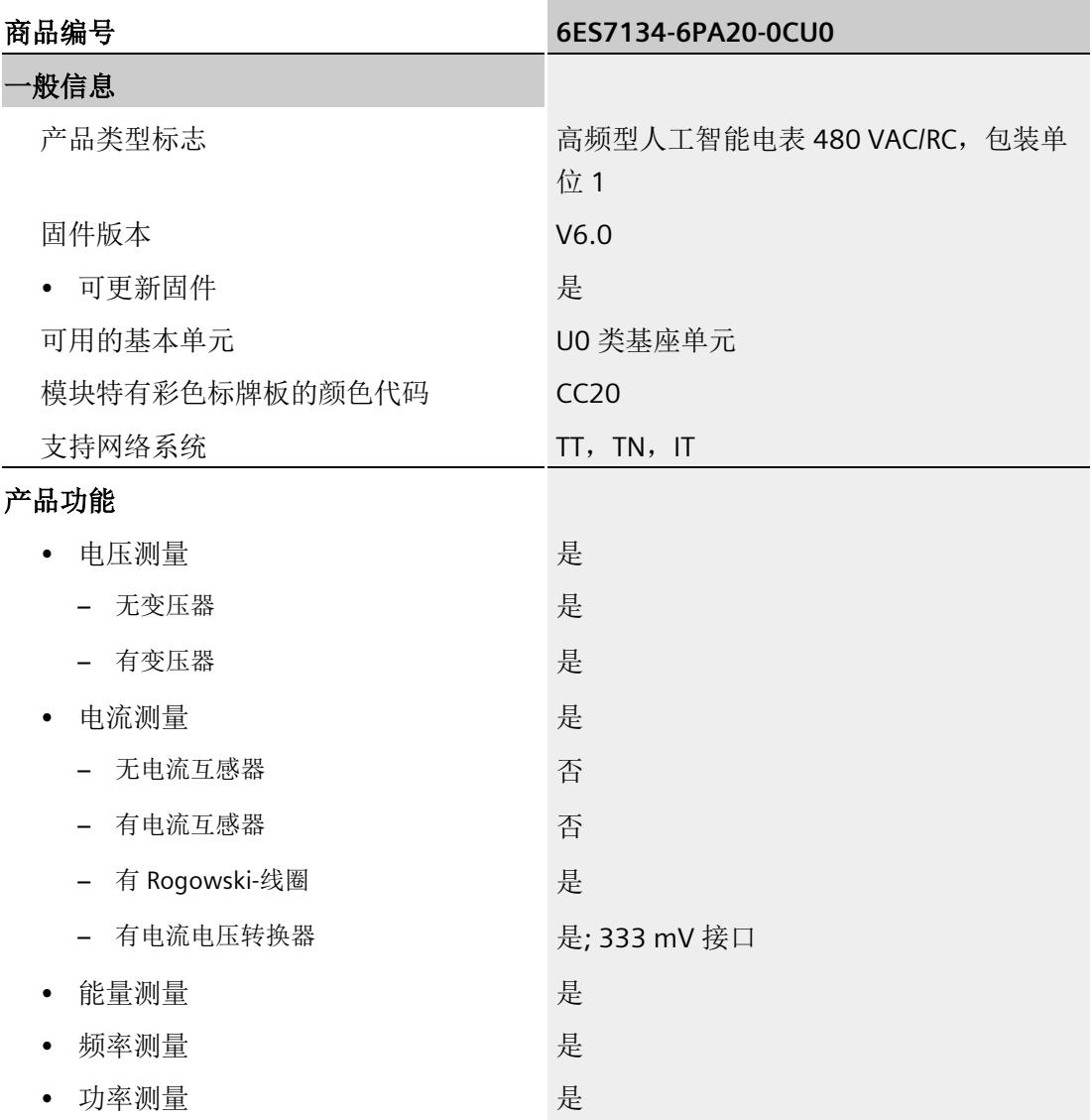

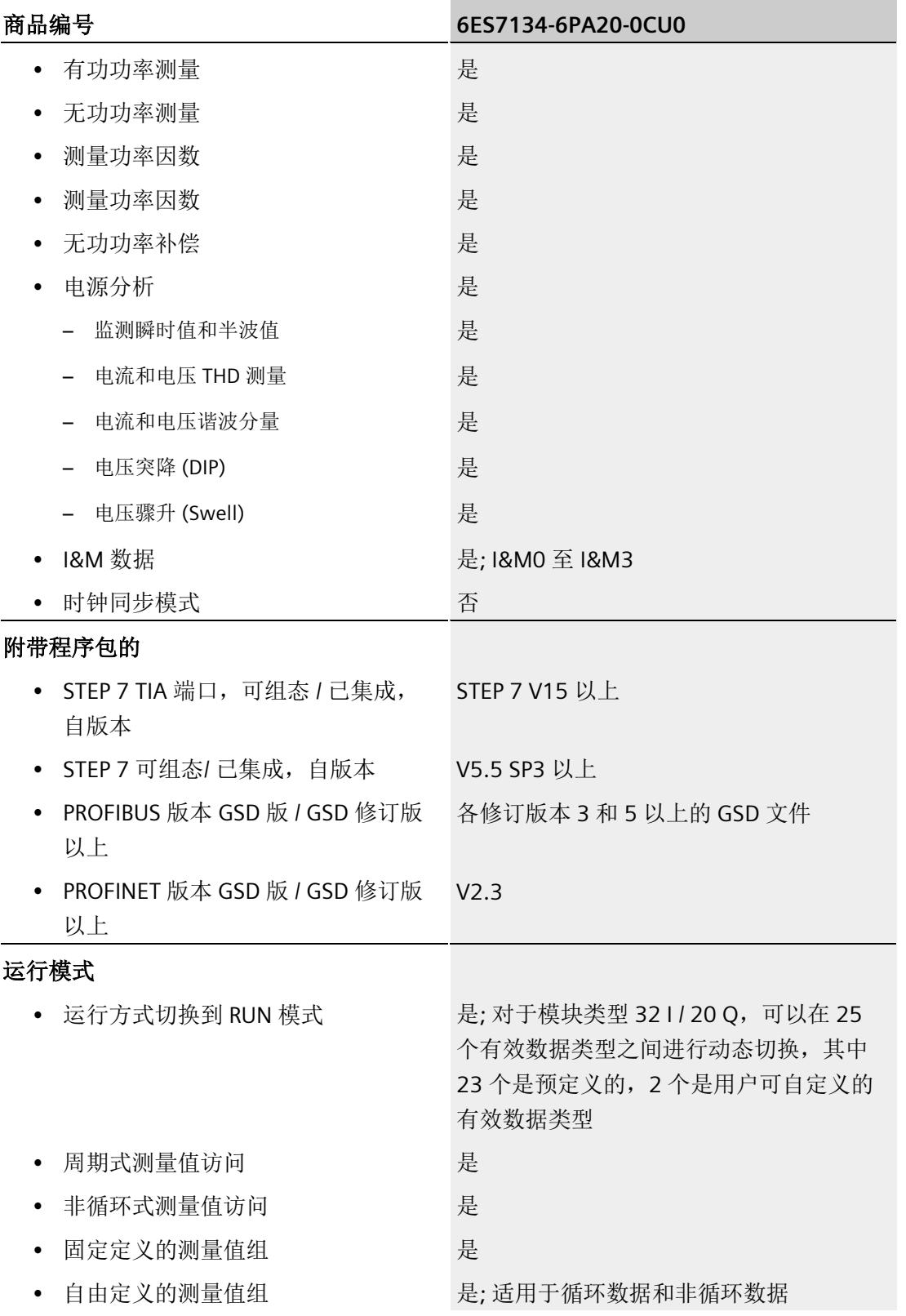

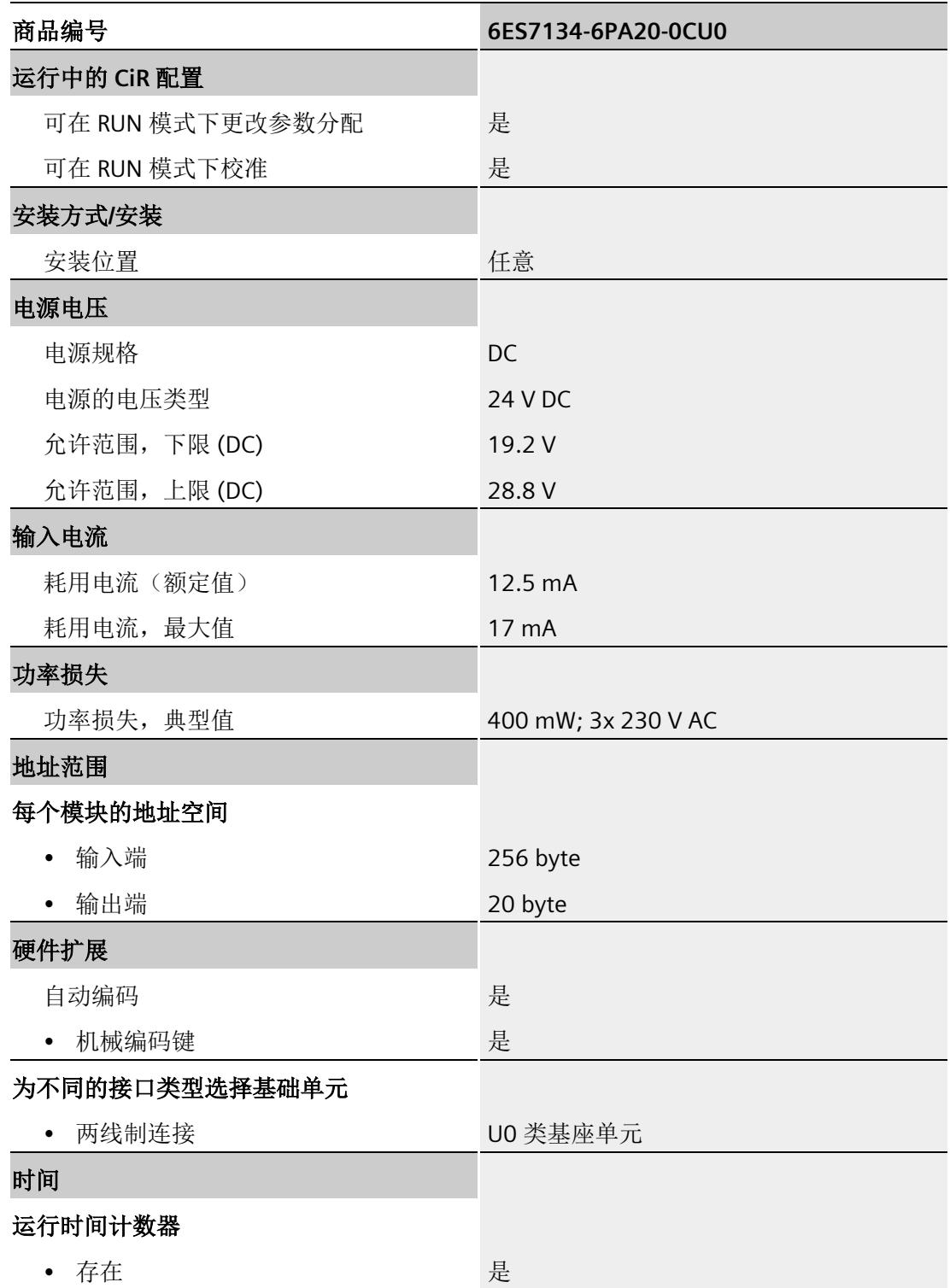

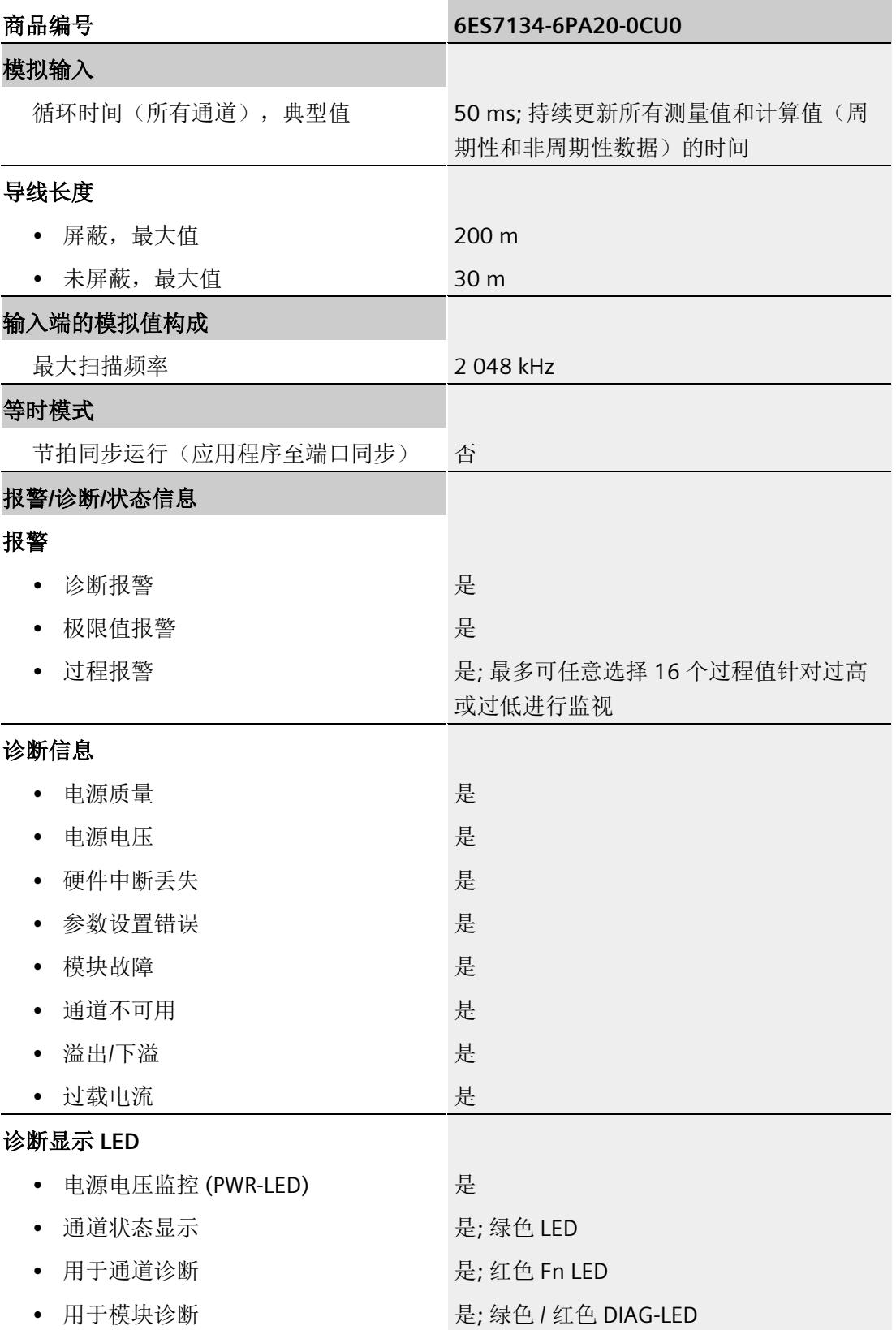

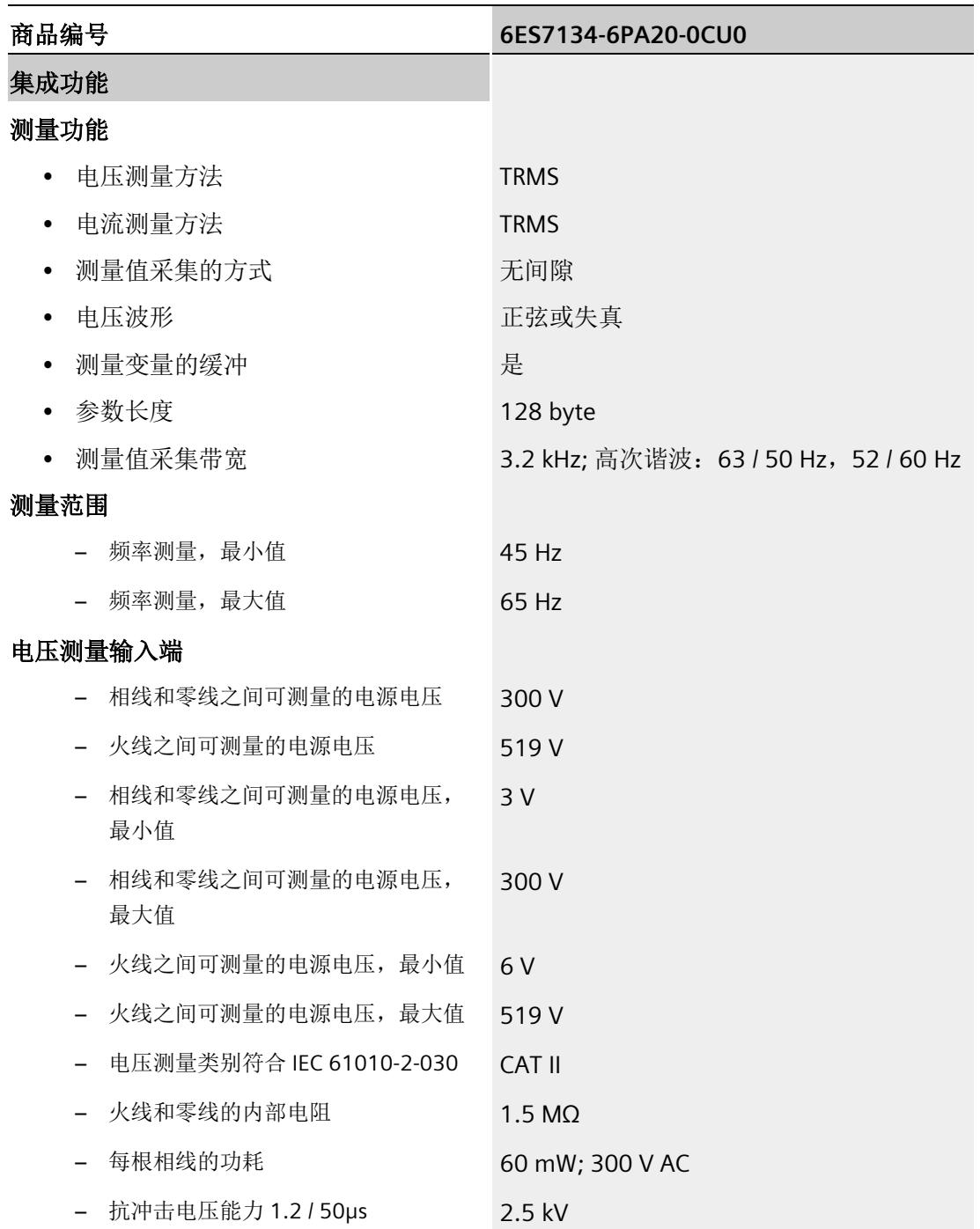

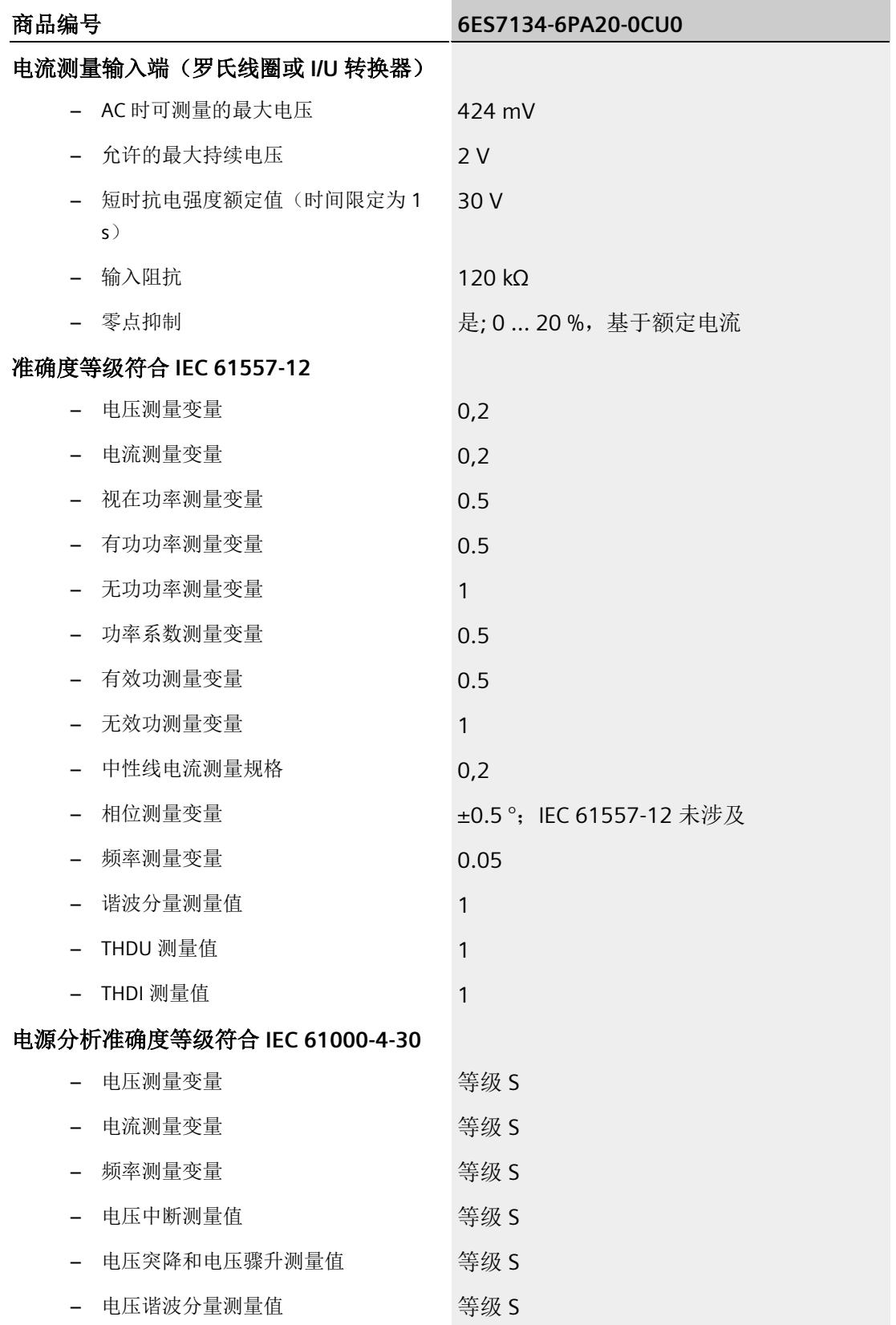

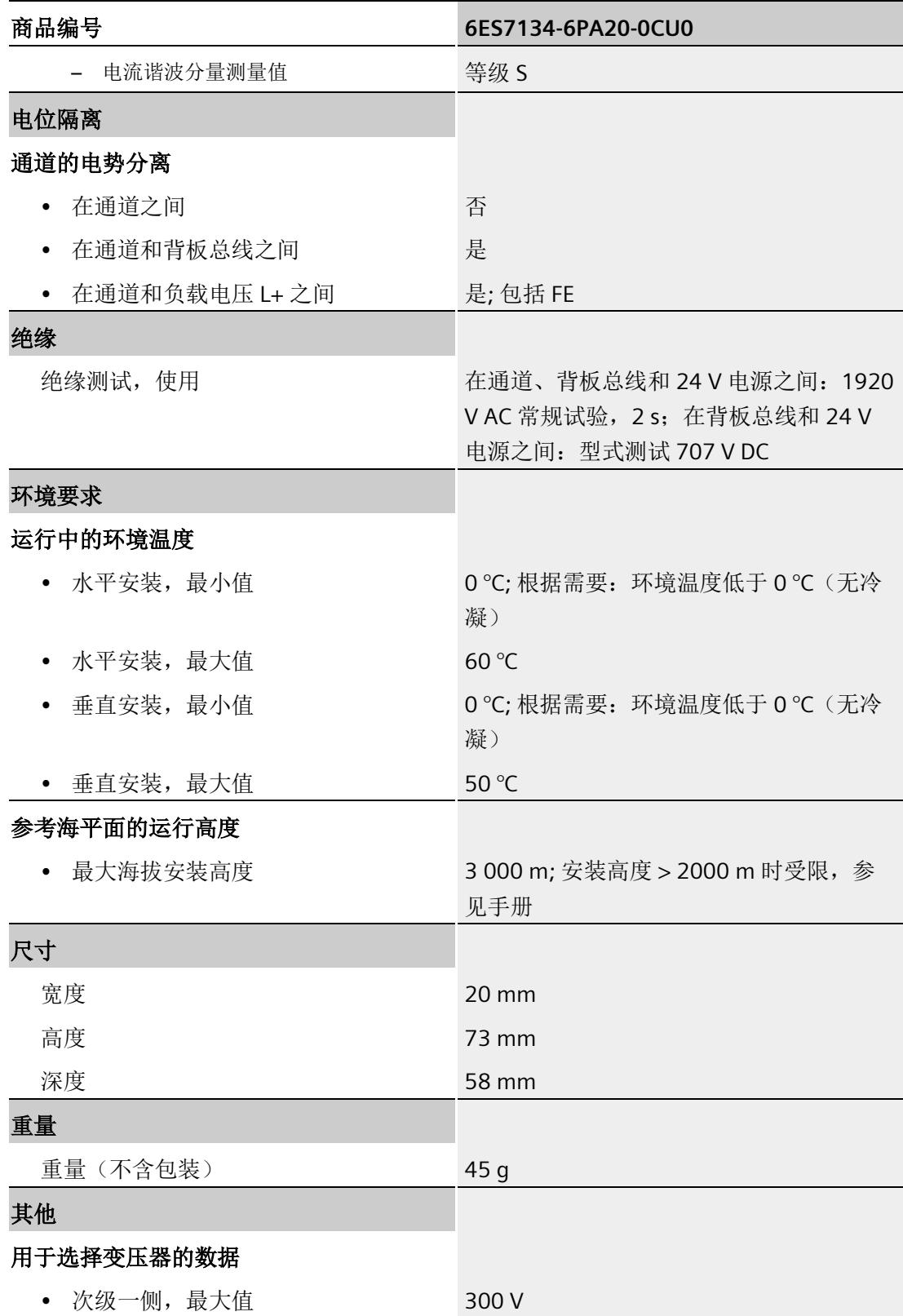

*15.1* 技术数据

## **ATEX** 认证

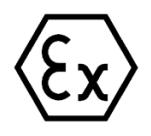

符合 EN 60079-15 (适用于易爆环境中的电气设备;防护类型为"n")和 EN 60079-0 (适 用于易爆气体环境的电气设备 - 第 0 部分:一般要求)

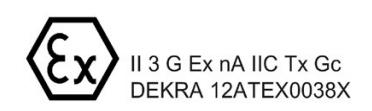

尺寸图

请参见"ET 200SP BaseUnit [\(http://support.automation.siemens.com/WW/view/zh/59753521\)](http://support.automation.siemens.com/WW/view/zh/59753521)"手册

# 参数数据记录 **A**

## **A.1** 通过参数数据记录进行组态

该模块数据记录的结构相同,与模块使用 PROFIBUS DP 或 PROFINET IO 组态无关。

## 参数数据记录概述

- 完整模块的参数数据记录 DS 128
- 用于限值监视的参数数据记录 DS 129
- 用于用户数据映射的参数数据记录 DS 130/131
- 用于数据记录映射的参数数据记录 DS 135

## 用户程序中的参数分配

在 RUN 模式下,可重新分配模块的参数。如,更改诊断操作、定义新的限值或组态修改 后用户数据的映射。

#### 在 **RUN** 模式下更改参数

使用指令"WRREC",可通过相应的数据记录将参数传送到模块。STEP 7 中设置的参数在 CPU 中保持不变。即,重新启动后,STEP 7 中设置的参数后仍然有效。

如果重新组态某个模块(导致用户数据大小变化)且在重新组态前有待决诊断,这些诊断 将不会标记为"离去"。"电源电压缺失"诊断将标记为离去。

## **STATUS** 输出参数

如果使用 WRREC 指令传送参数时发生错误,则该模块将使用先前分配的参数继续运行。 但会将相应的错误代码写入 STATUS 输出参数中。

有关 WRREC 指令的说明和错误代码,请参见 STEP 7 在线帮助。

# **A.2** 整个模块中参数数据记录 **128** 的结构

## 数据记录 **128** 的结构

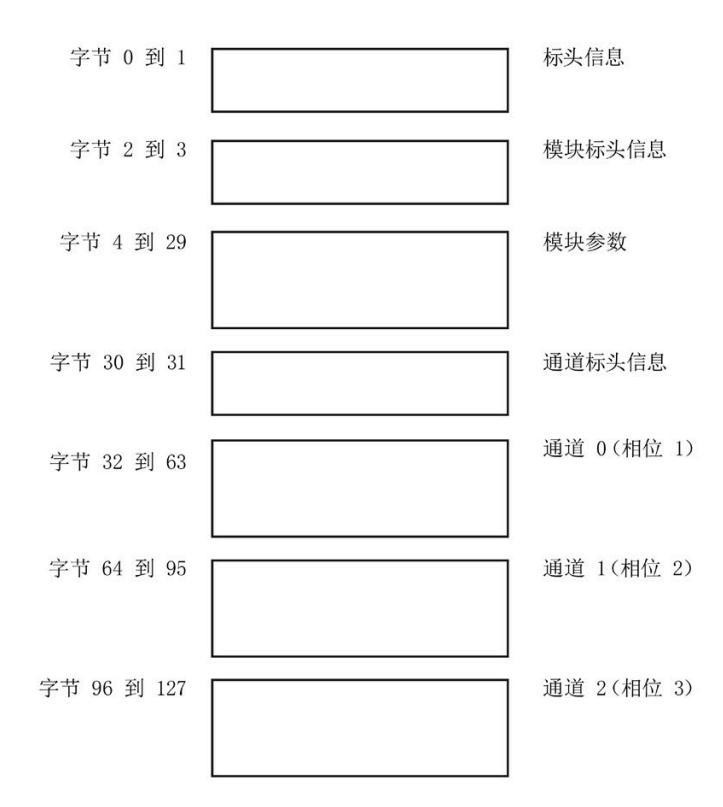

图 A-1 参数数据记录 128

## 标头信息

下图显示了标头信息的结构。

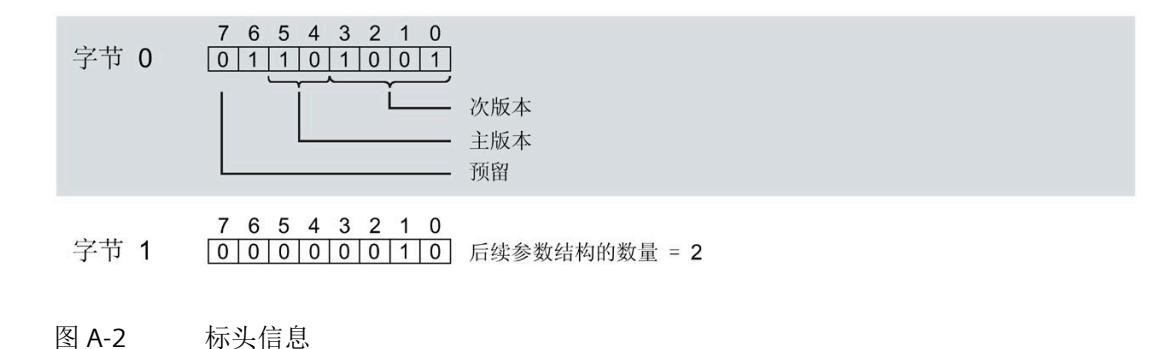

## 模块标头信息

下图显示了模块标头信息的结构。

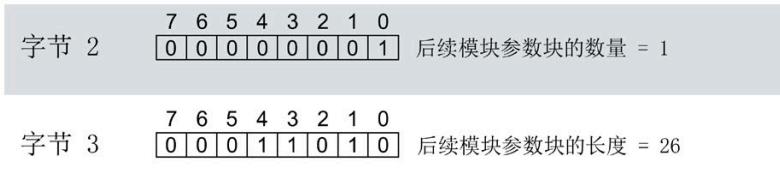

图 A-3 模块标头信息

#### 参数数据记录

*A.2* 整个模块中参数数据记录 *128* 的结构

## 模块参数块

下图显示了模块参数块的结构。

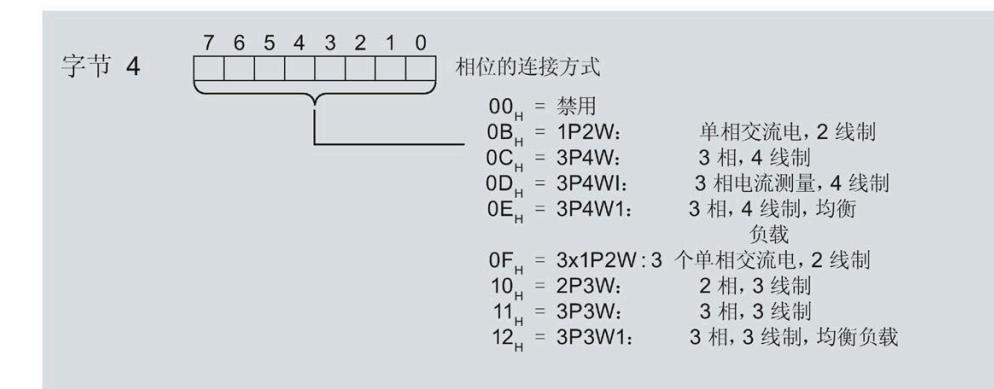

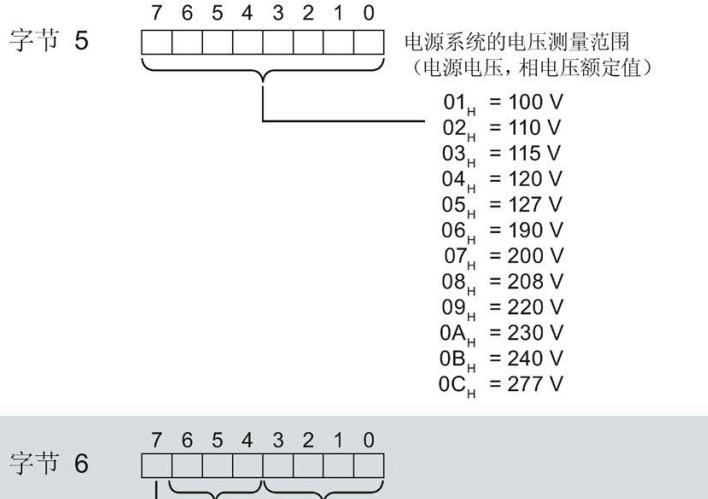

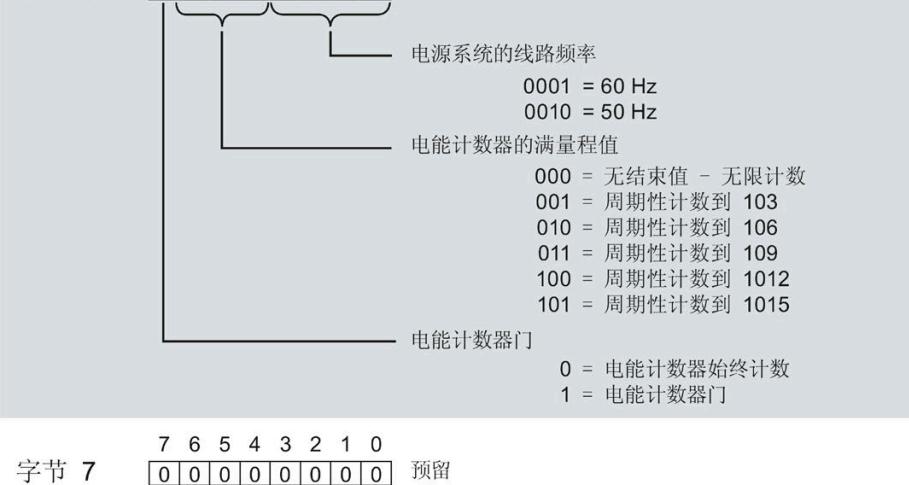

参数数据记录

*A.2* 整个模块中参数数据记录 *128* 的结构

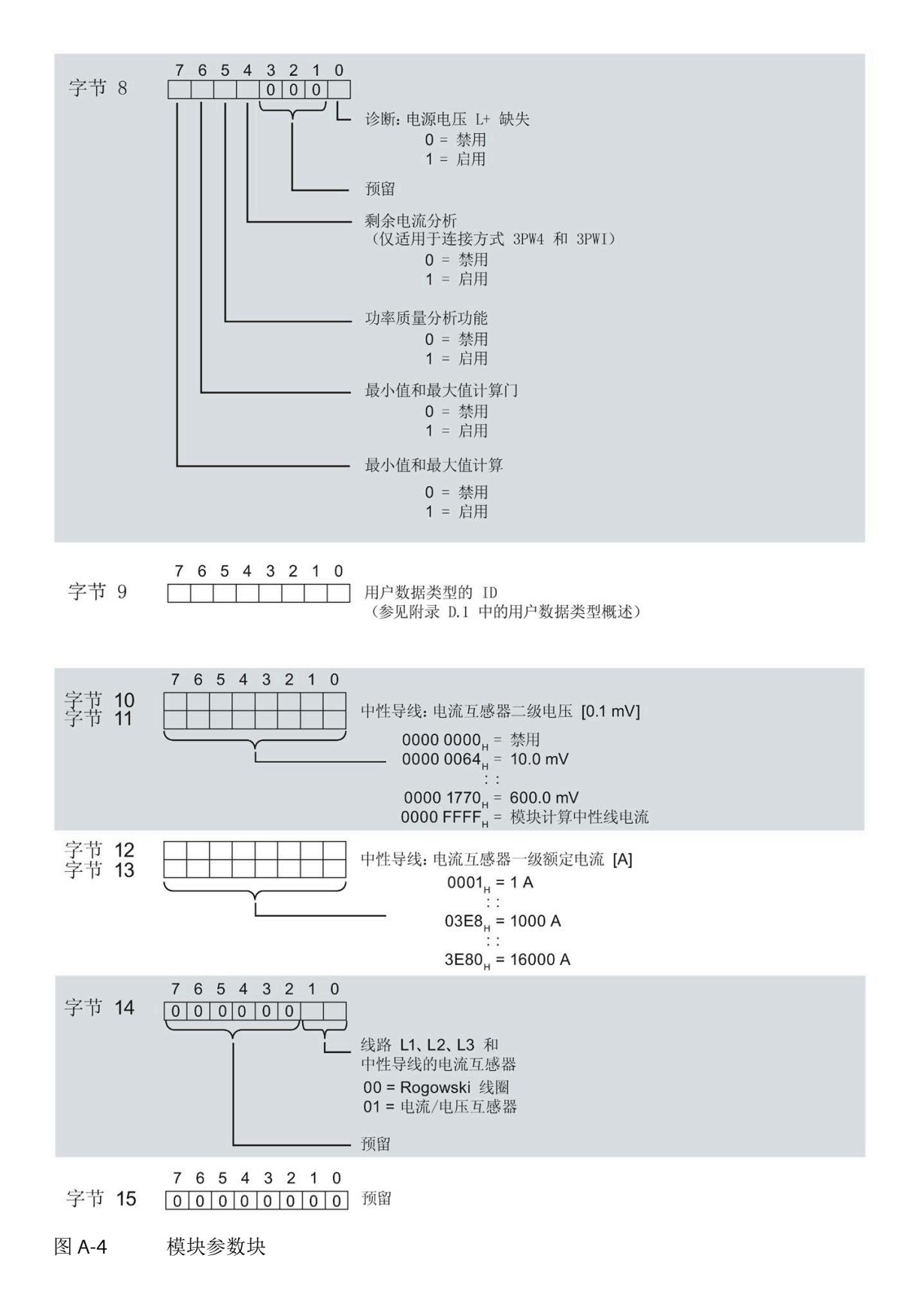

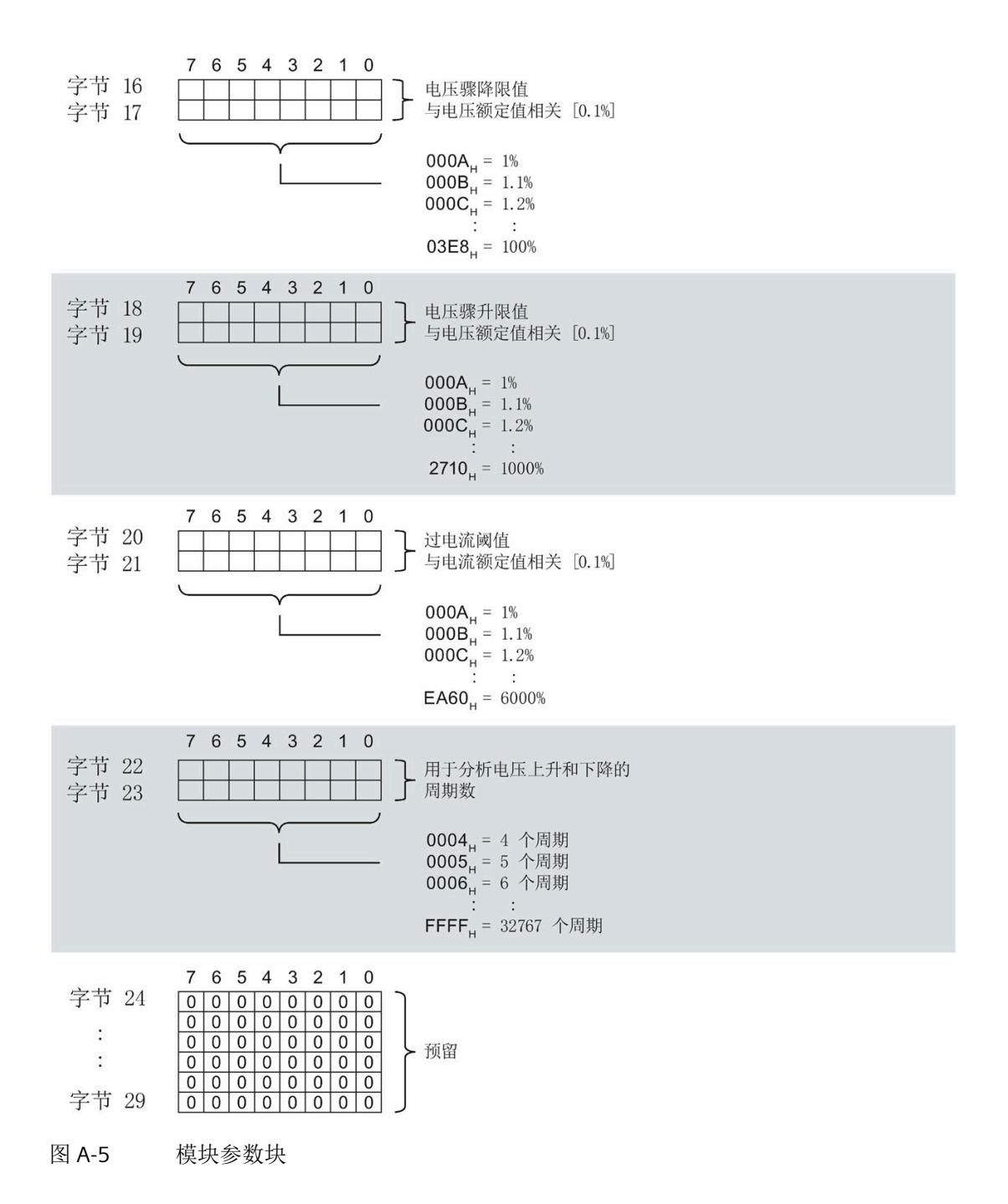

有关用户数据类型,请参见"[用户数据类型概述](#page-4651-0) (页 [250\)](#page-4651-0)"部分

## 通道标头信息

下图显示了通道标头信息的结构。

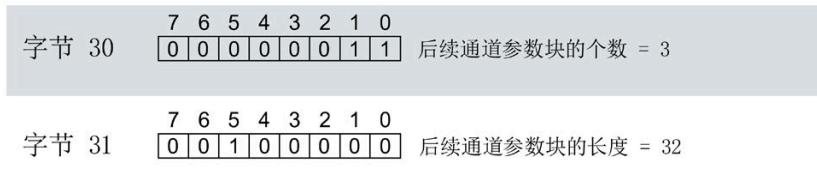

图 A-6 通道标头信息

## 通道 0 (相位 1) 的通道参数块

下图所示为通道 0 (相位 1, 字节 32 到 63) 的通道参数块的结构示例。

通道 1 (相位 2,字节 64 到 95)和通道 2 (相位 3,字节 96 到 127)的结构相同。

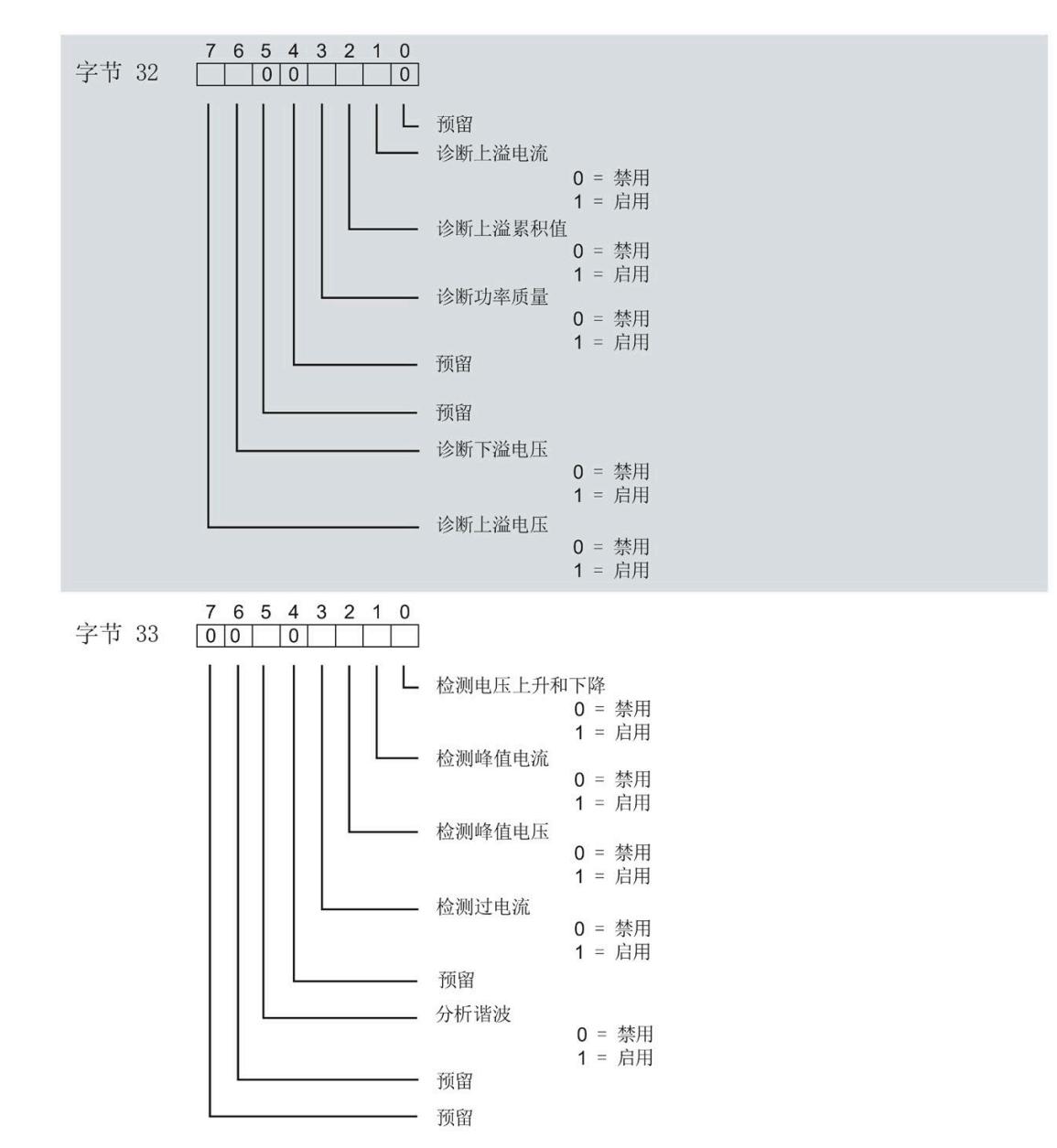
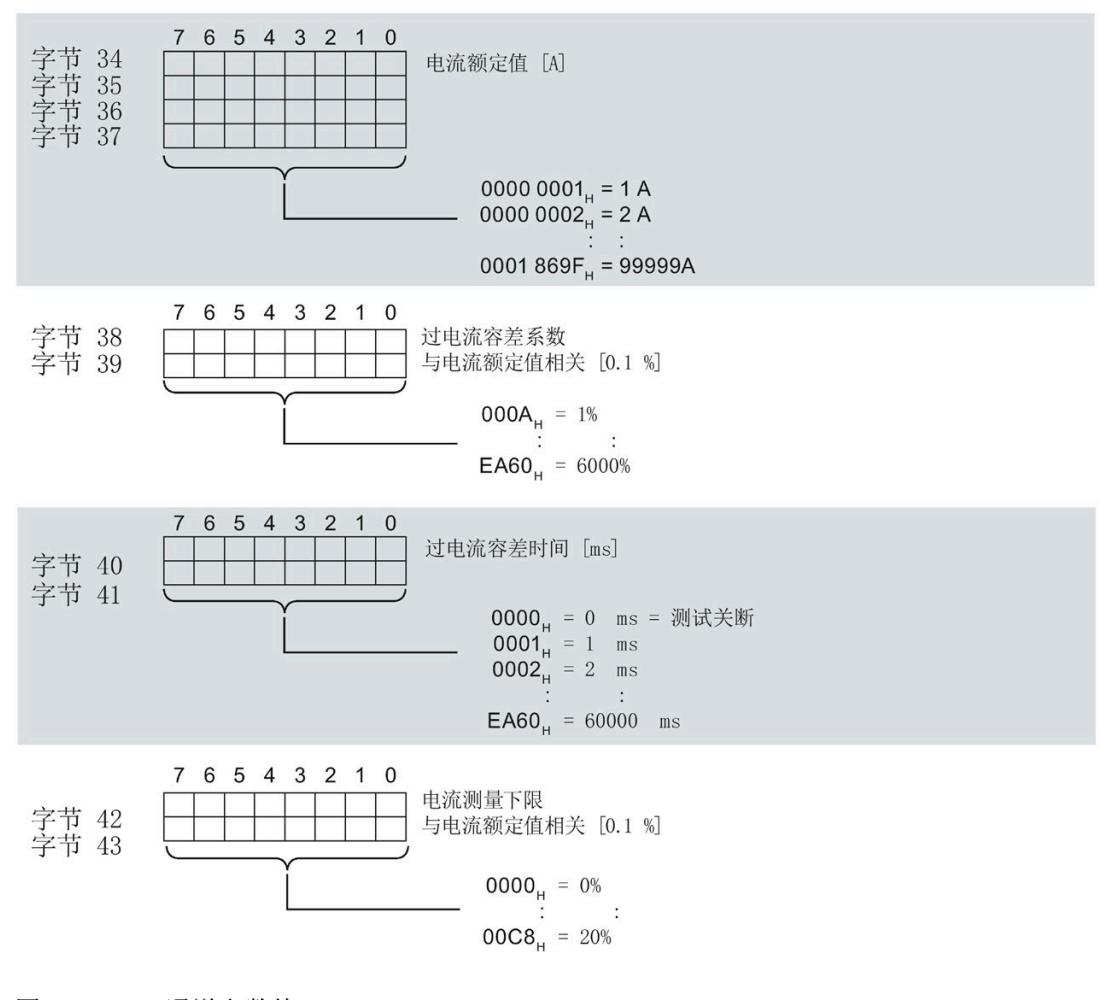

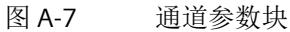

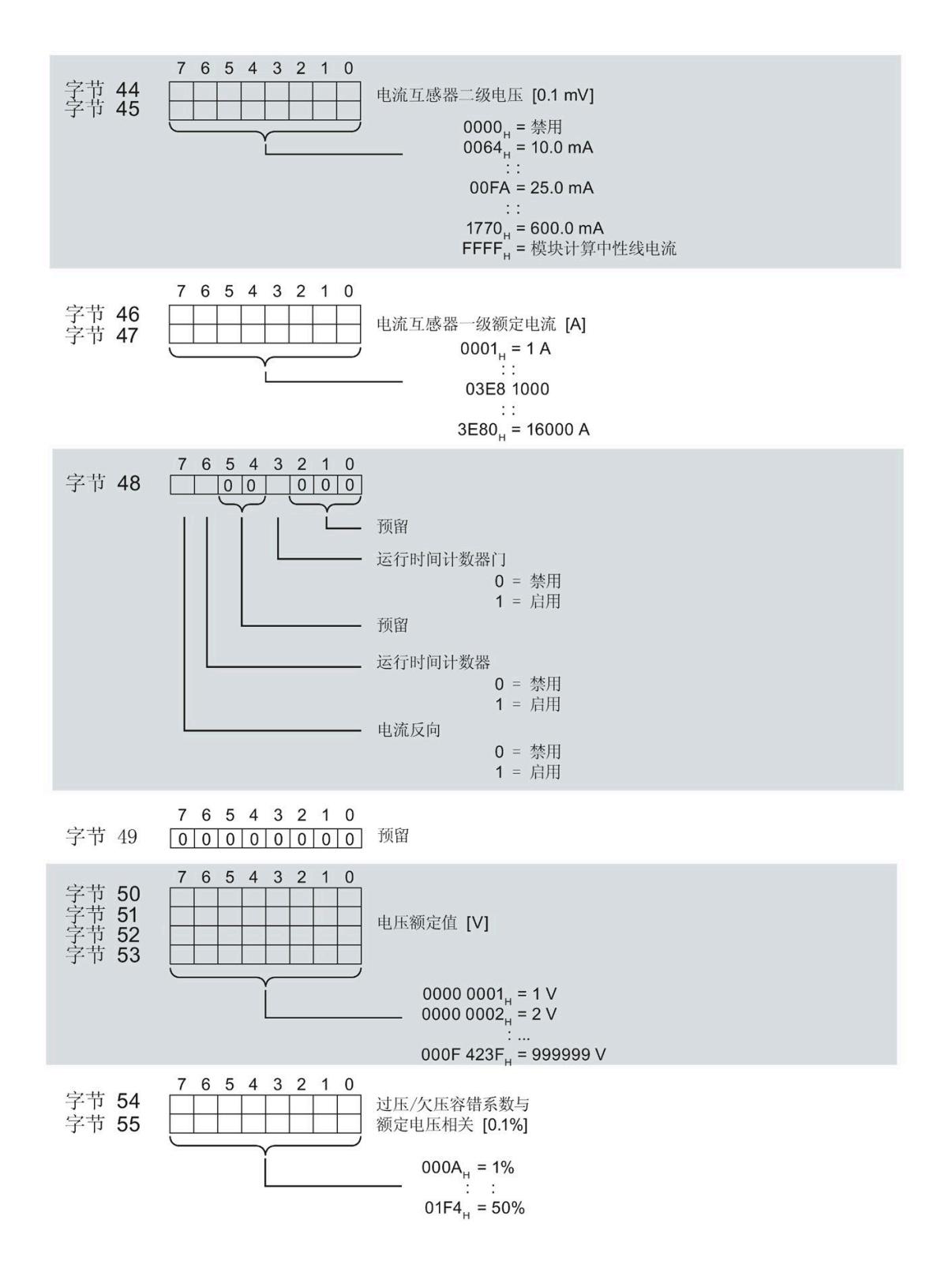

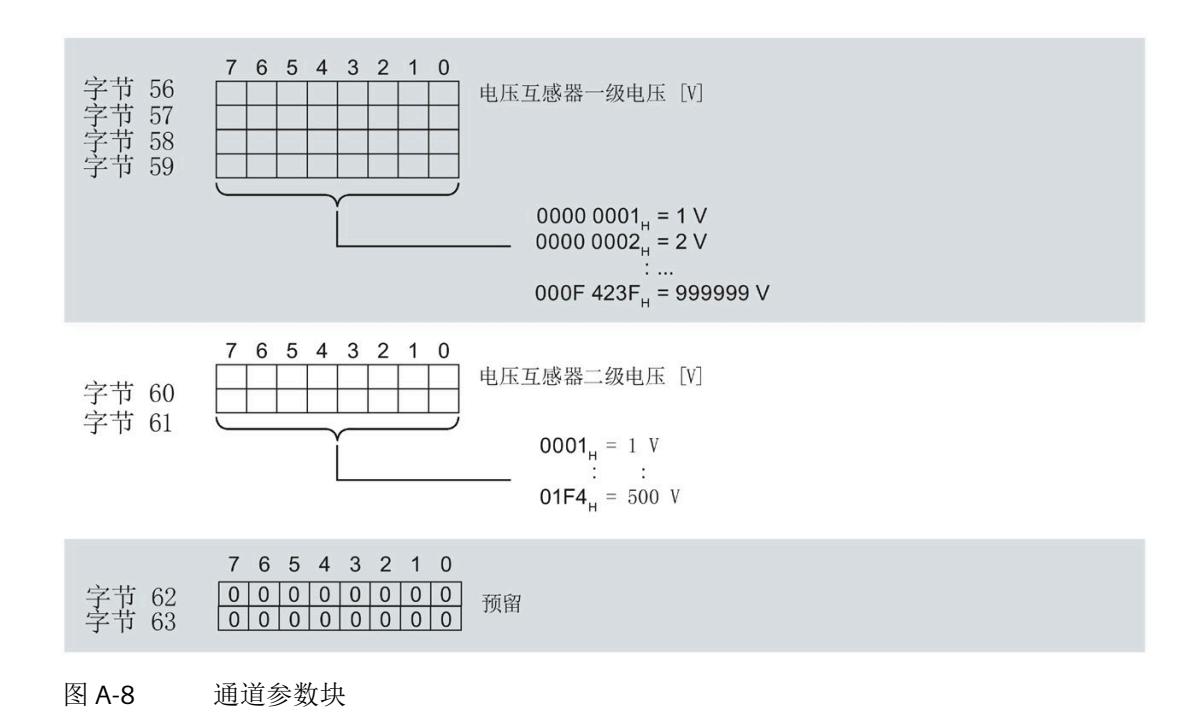

#### 传送数据记录时出错

该模块通常会检查已传送数据记录的所有值。仅当传送了所有值且无任何错误时,模块才 会应用该数据记录中的值。

如果 STATUS 参数中存在错误, 则写入数据记录的 WRREC 指令将返回相应的错误代码。

下表列出了参数数据记录 128 中模块特定的错误代码及其含义:

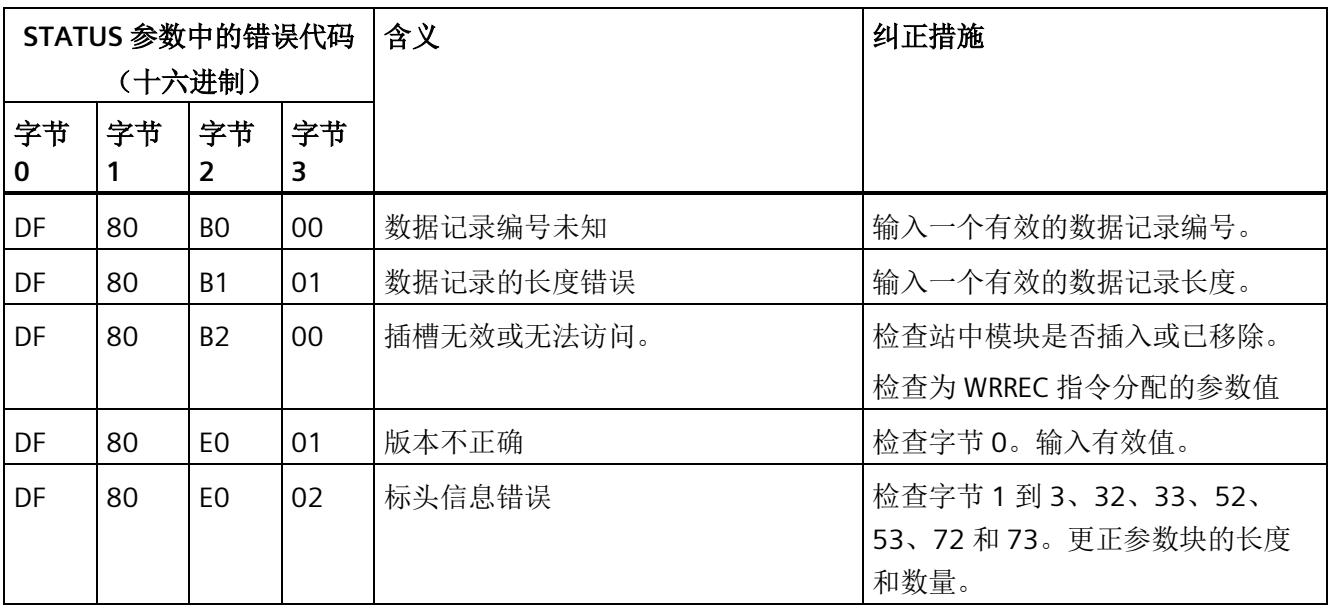

参数数据记录

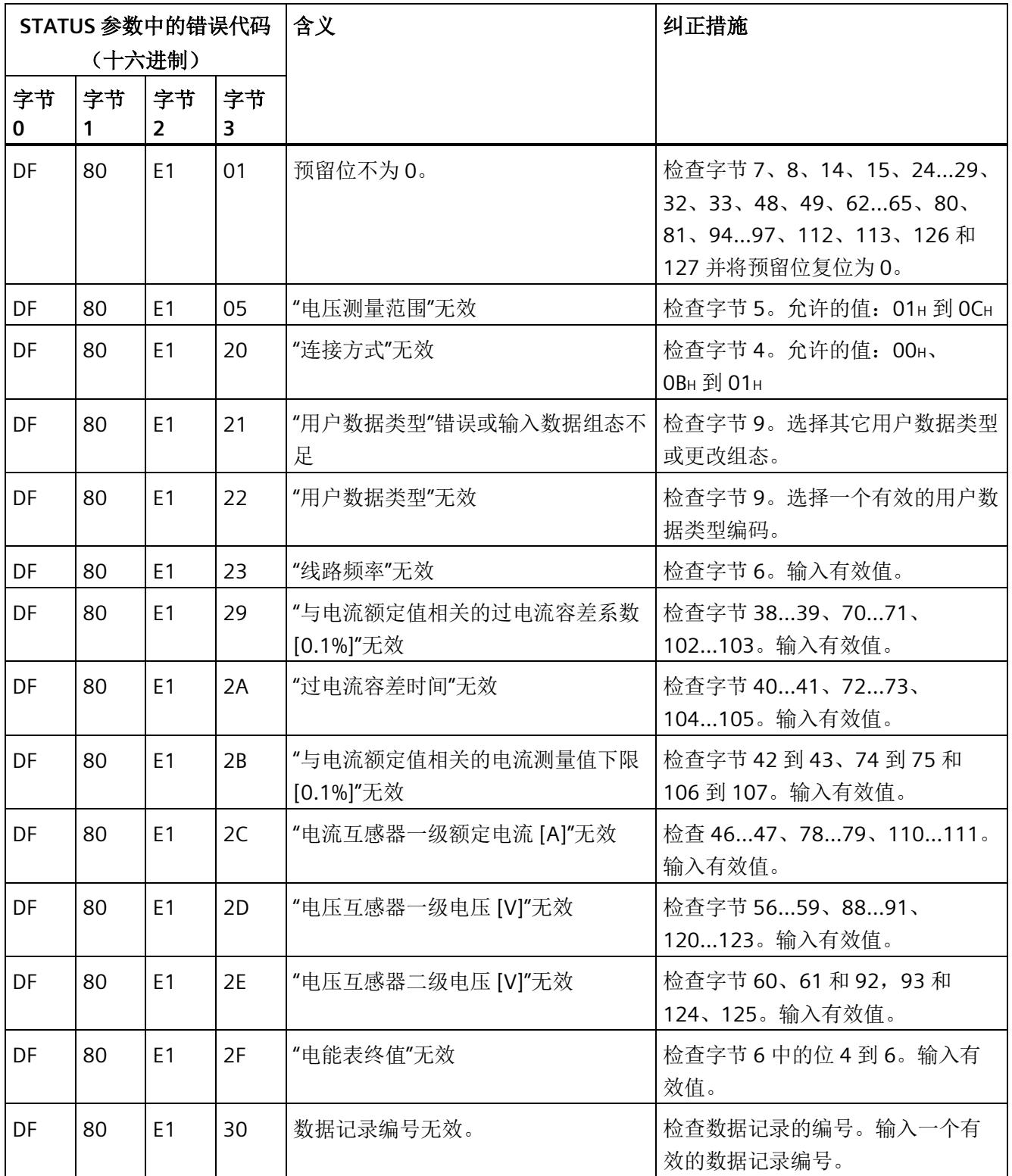

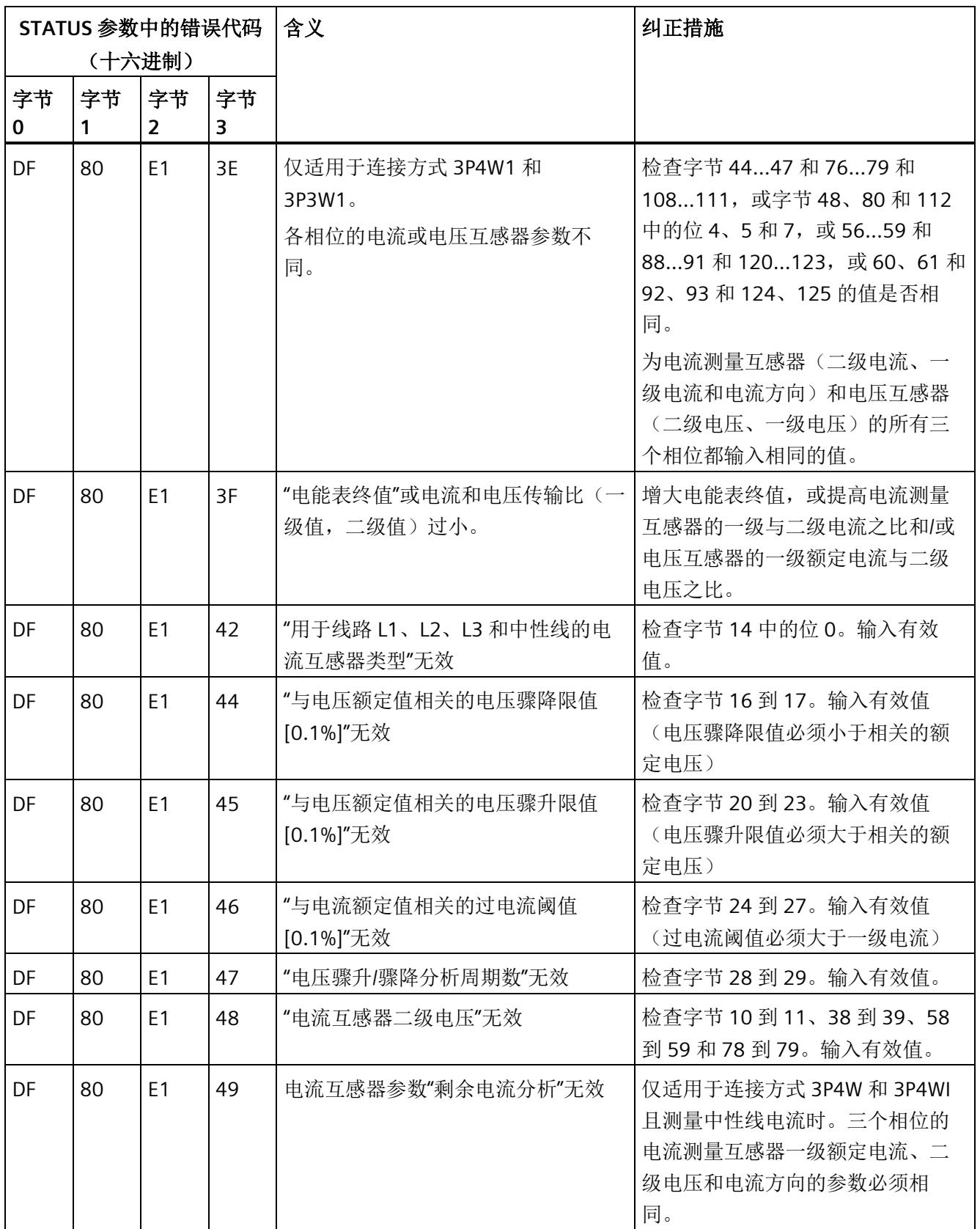

参数数据记录

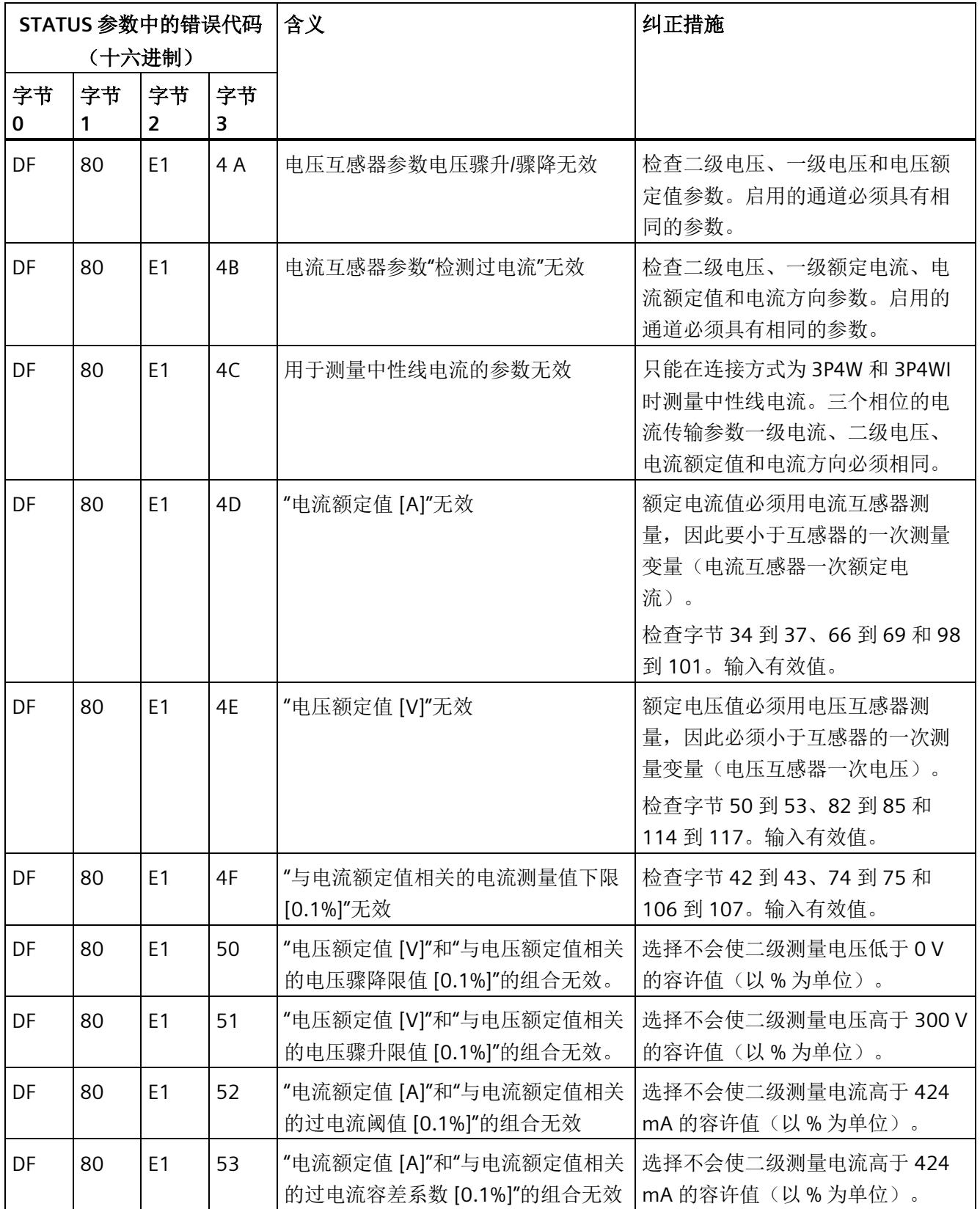

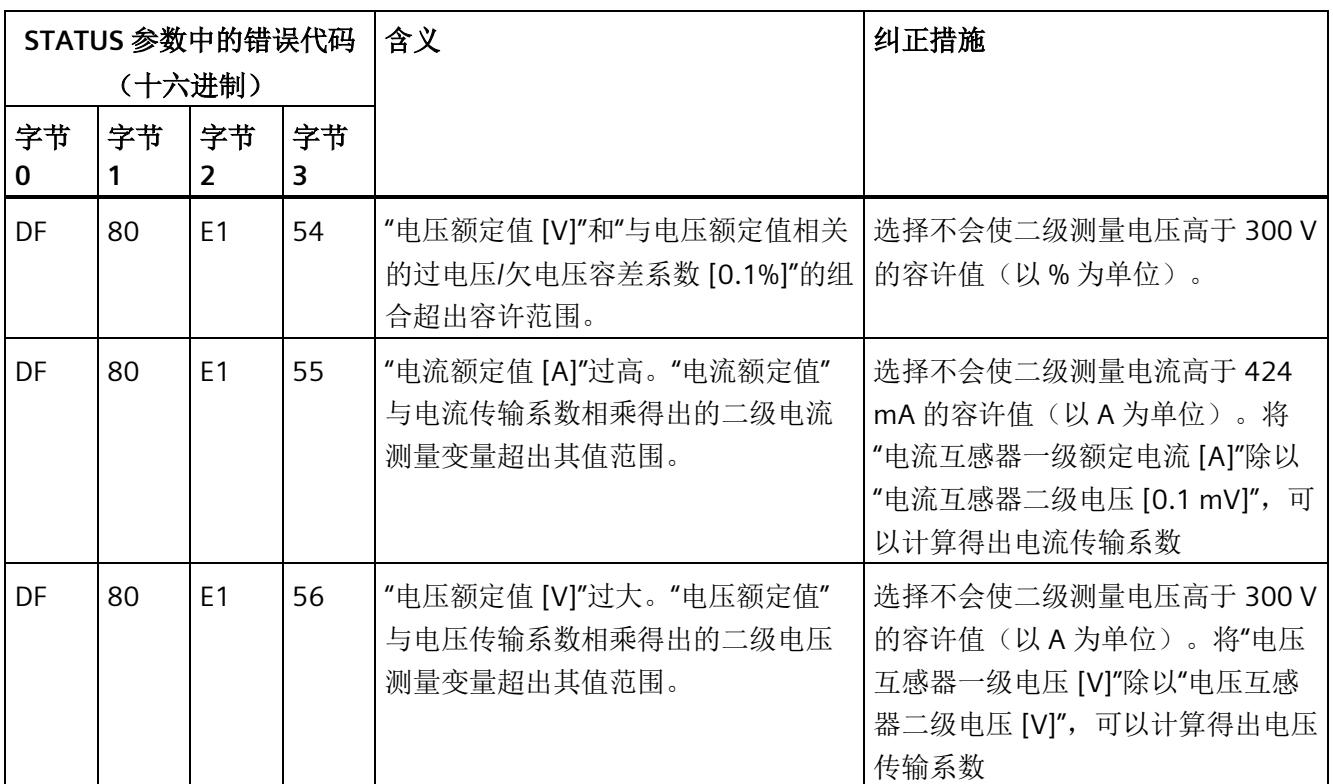

# **A.3** 用于限值监视的参数数据记录 **129** 的结构

### 数据记录 **129** 的结构

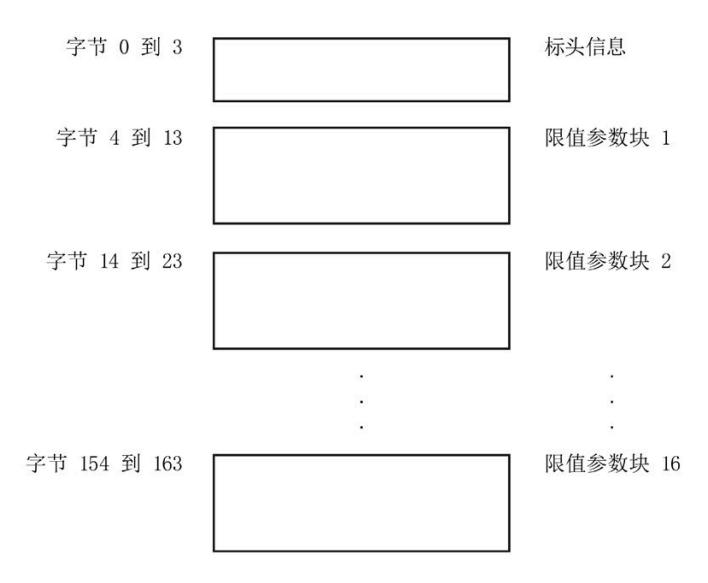

图 A-9 数据记录 129 的结构

### 标头信息

下图显示了标头信息的结构。

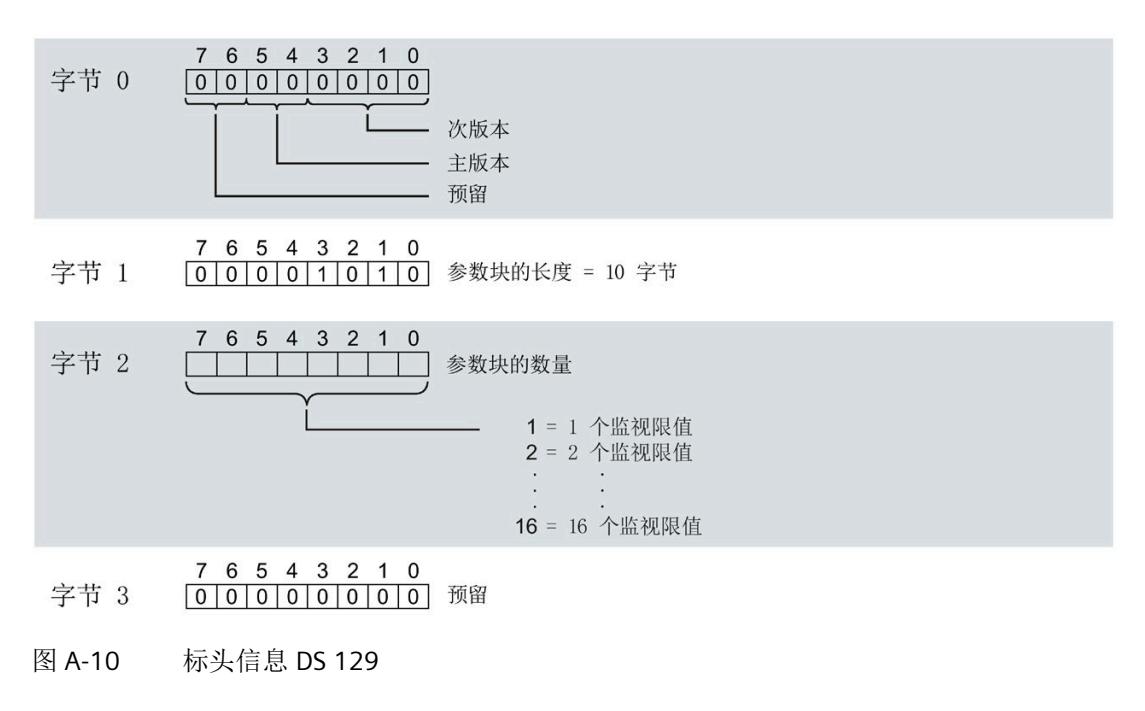

#### 限值参数块

下图显示了用于限值监视的参数块的结构。

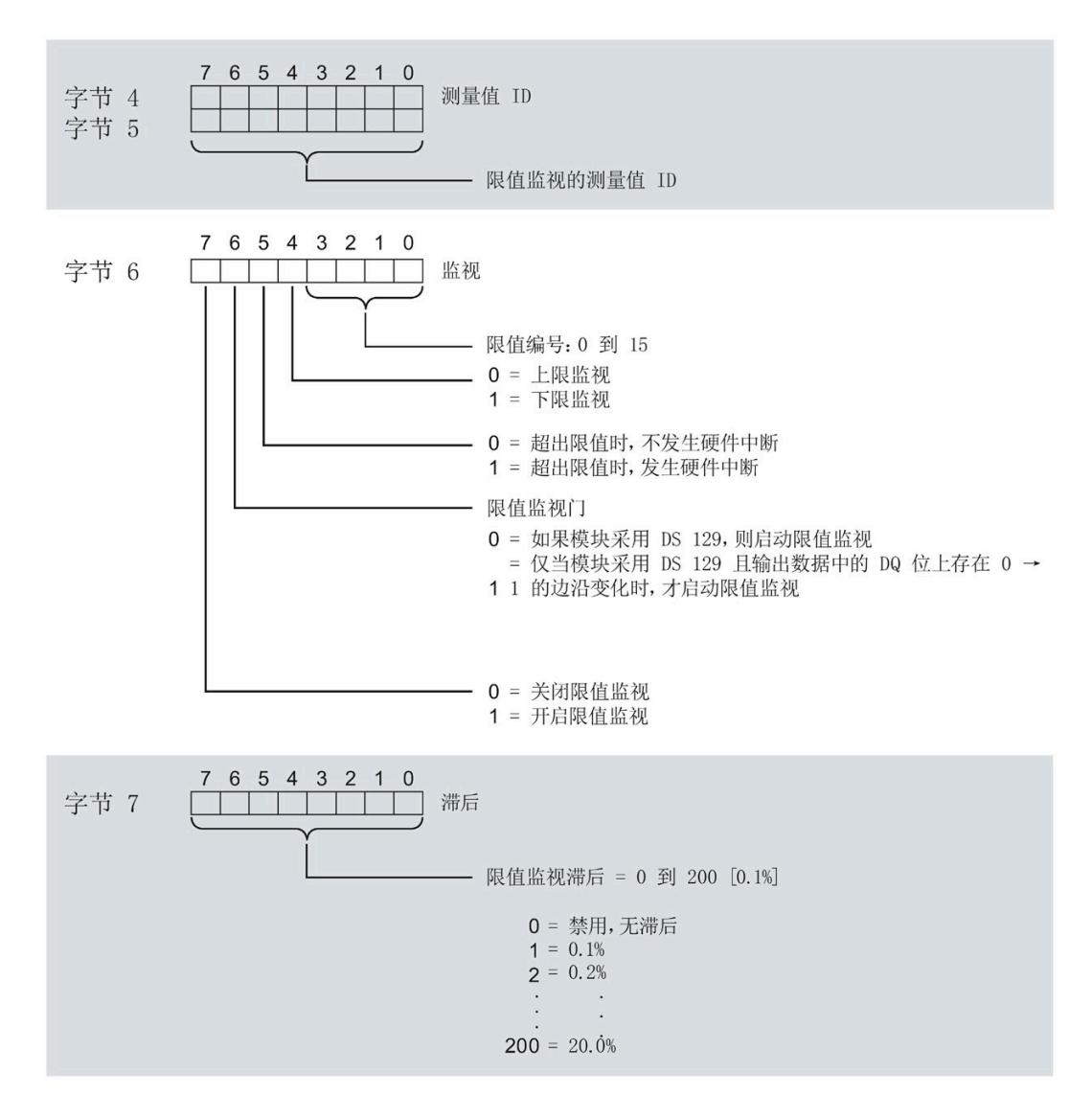

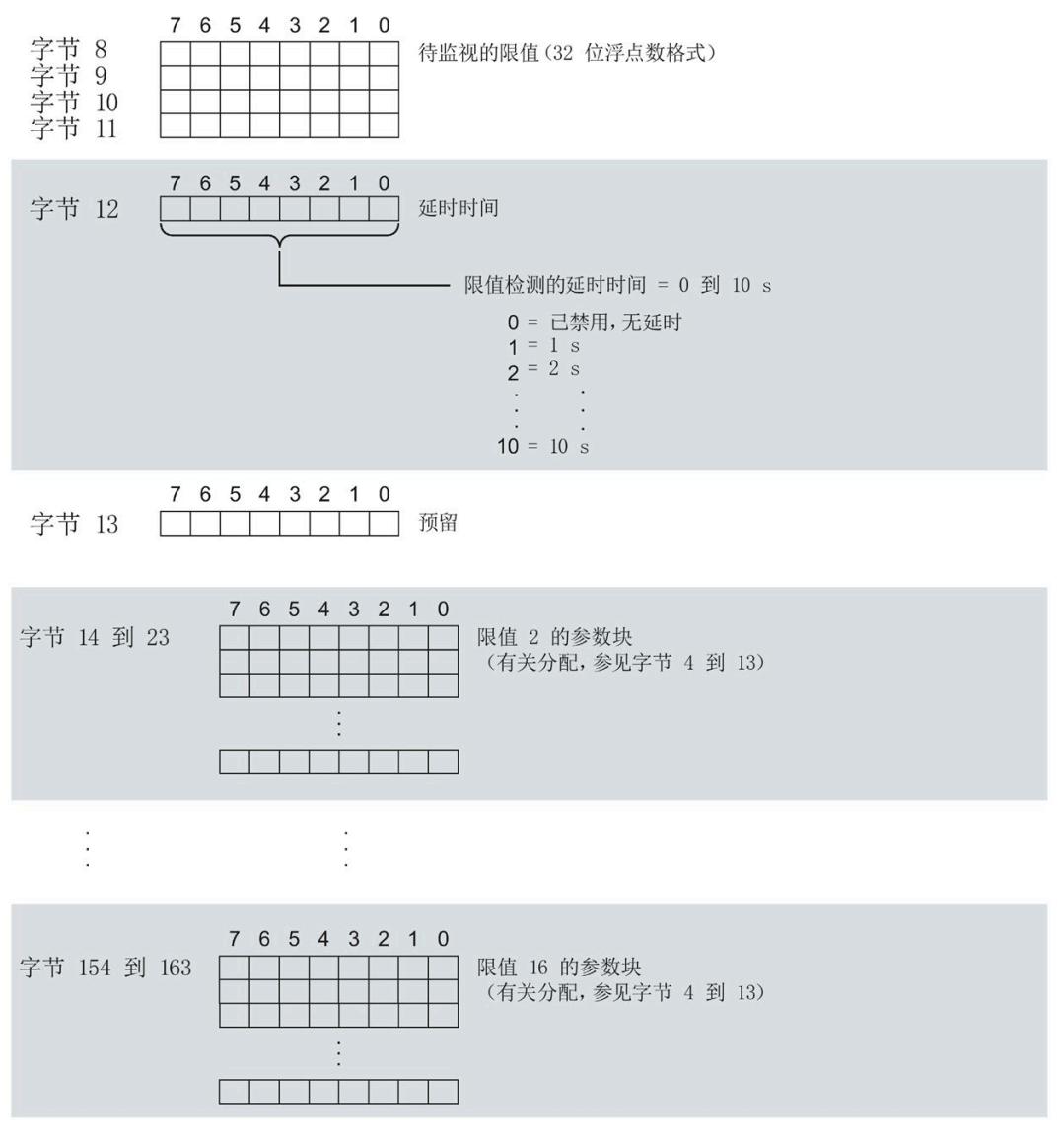

图 A-11 限值参数数据块

#### 传送数据记录时出错

该模块通常会检查已传送数据记录的所有值。仅当传送了所有值且无任何错误时,模块才 会应用该数据记录中的值。

如果 STATUS 参数中存在错误, 则写入数据记录的 WRREC 指令将返回相应的错误代码。

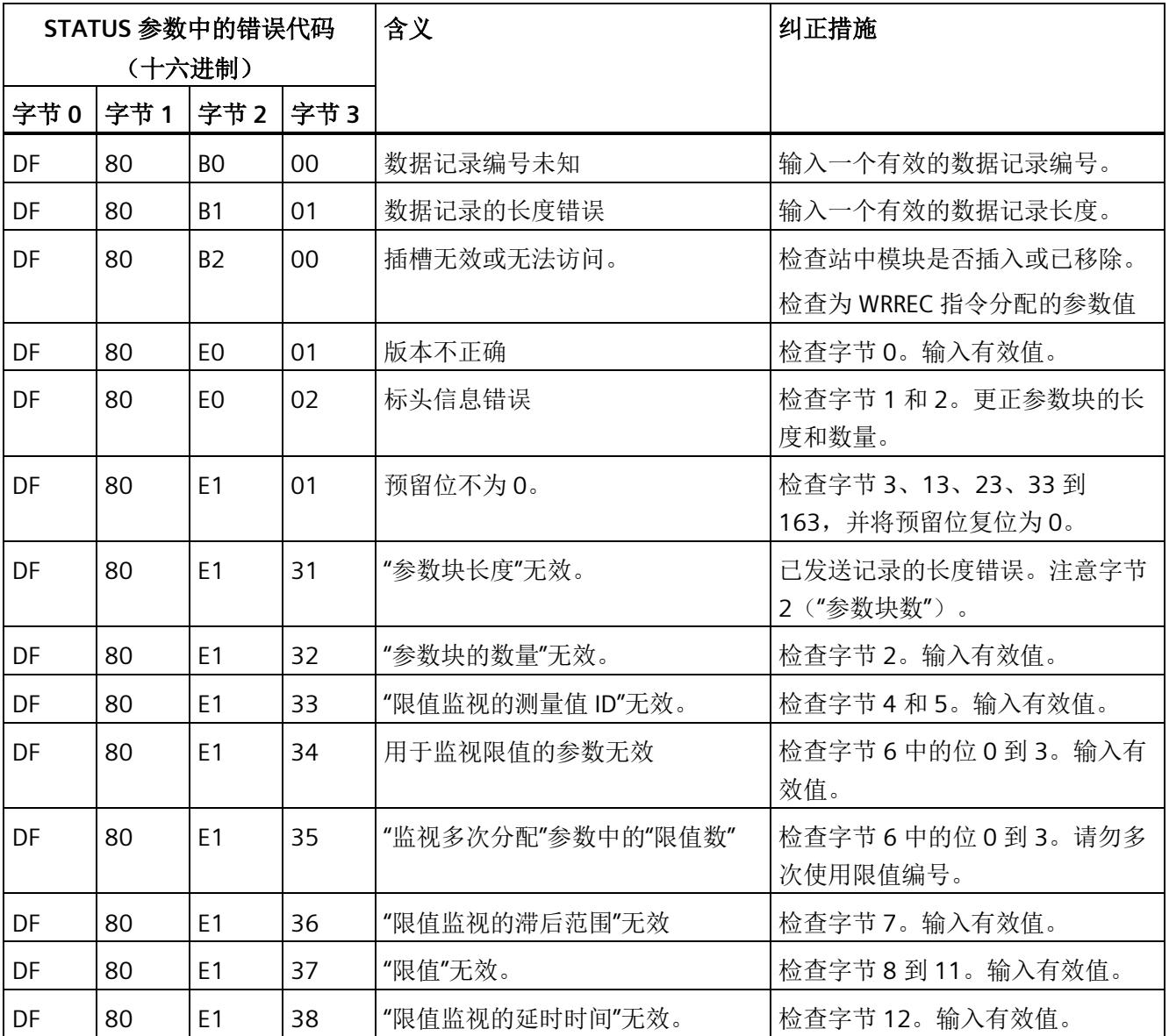

下表列出了参数数据记录 129 中模块特定的错误代码及其含义:

*A.4* 用于用户数据映射的参数数据记录 *130/131* 的结构

# **A.4** 用于用户数据映射的参数数据记录 **130/131** 的结构

#### 数据记录 **130/131** 的结构

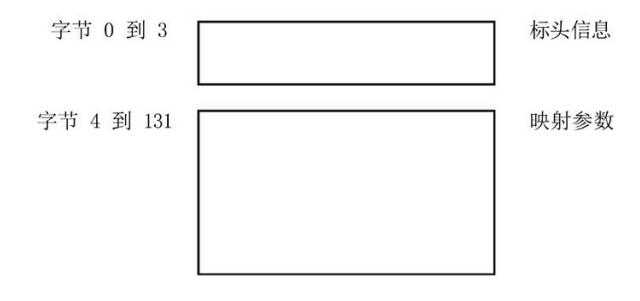

图 A-12 数据记录 130/131 的结构

*A.4* 用于用户数据映射的参数数据记录 *130/131* 的结构

标头信息

下图显示了标头信息的结构。

#### 参数数据记录

*A.4* 用于用户数据映射的参数数据记录 *130/131* 的结构

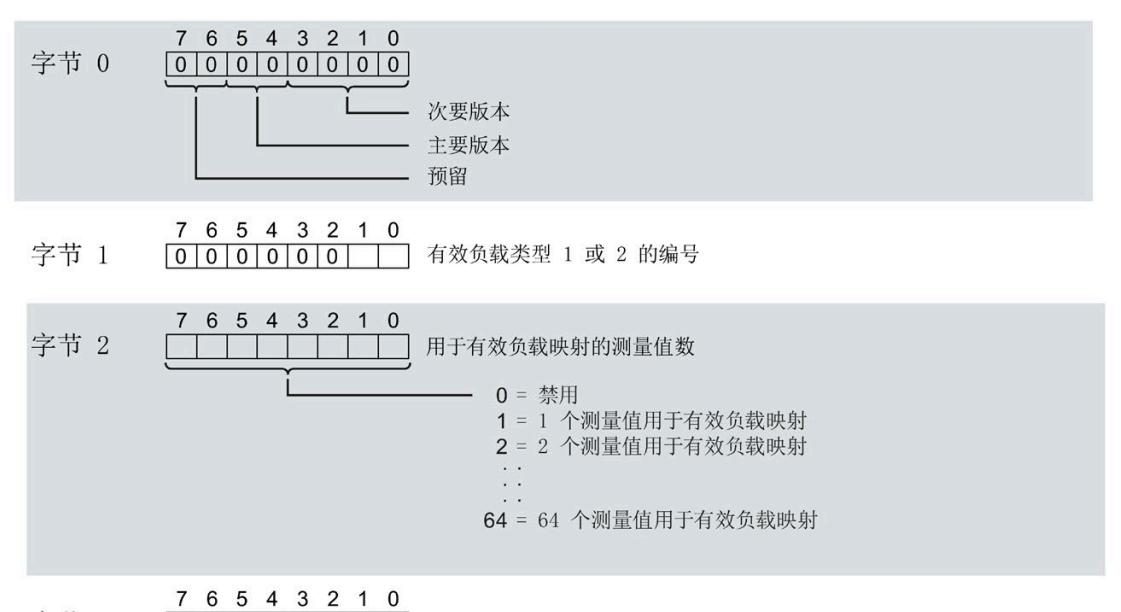

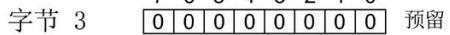

图 A-13 DB 130/131

*A.4* 用于用户数据映射的参数数据记录 *130/131* 的结构

#### 用于用户数据映射的参数块

下图显示了用于用户数据映射的参数块的结构。

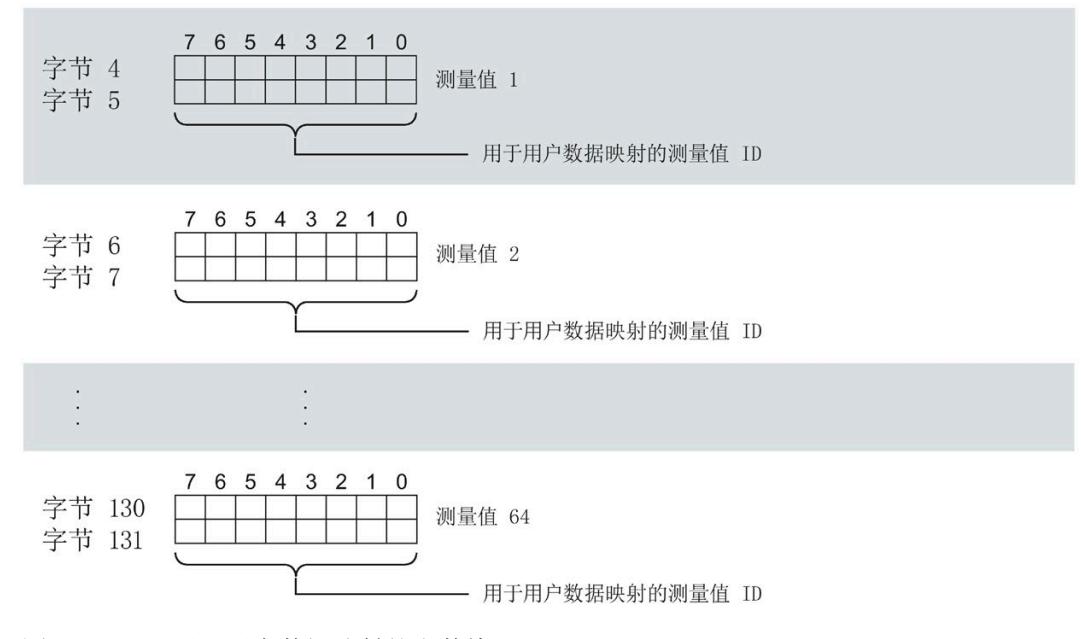

图 A-14 用于用户数据映射的参数块

### 传送数据记录时出错

该模块通常会检查已传送数据记录的所有值。仅当传送了所有值且无任何错误时,模块才 会应用该数据记录中的值。

如果 STATUS 参数中存在错误,则写入数据记录的 WRREC 指令将返回相应的错误代码。

下表列出了参数数据记录 130/131 中模块特定的错误代码及其含义。

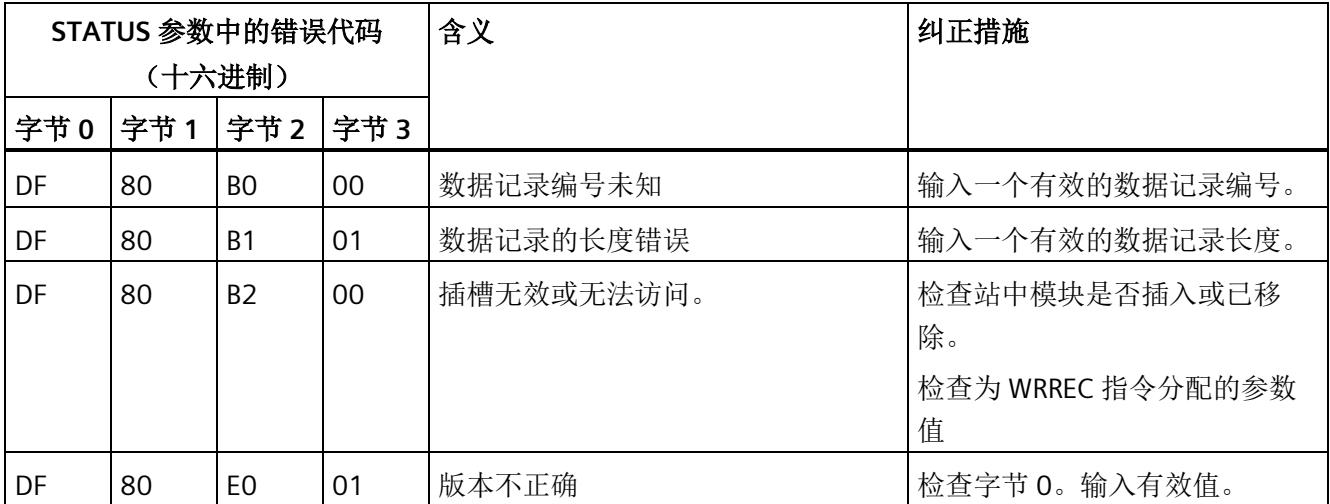

*A.4* 用于用户数据映射的参数数据记录 *130/131* 的结构

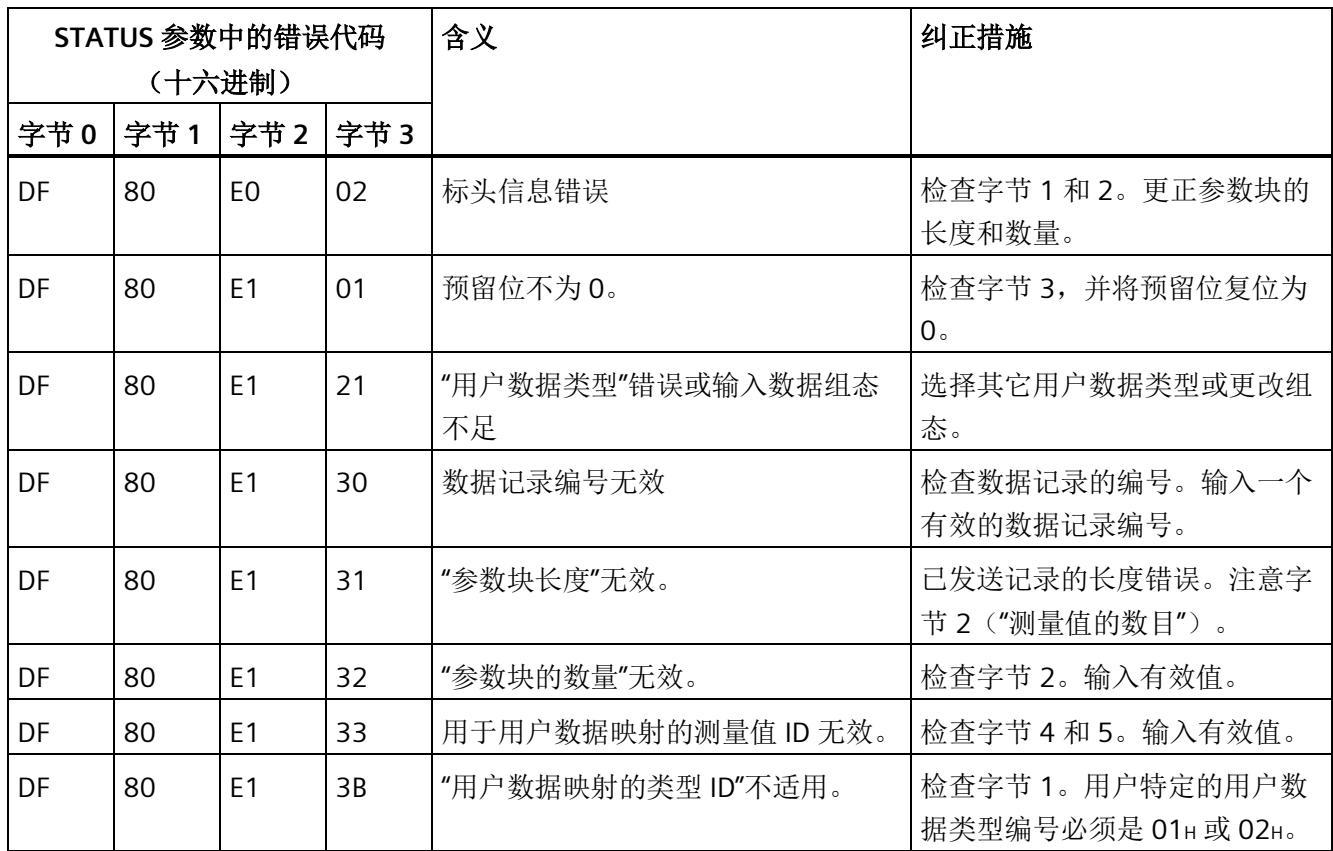

## 用户数据映射的测量变量

有关测量变量的信息,请参见"AUTOHOTSPOT"。以下测量变量不适用于用户数据映射:

- 220 到 226
- 62110 到 62116
- 62210 到 62216
- 62310 到 62316

# **A.5** 用于数据记录映射的参数数据记录 **135** 的结构

### 数据记录 **135** 的结构

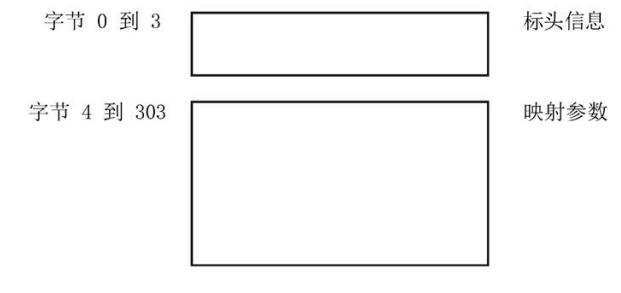

图 A-15 数据记录 135 的结构

#### 标头信息

下图显示了标头信息的结构。

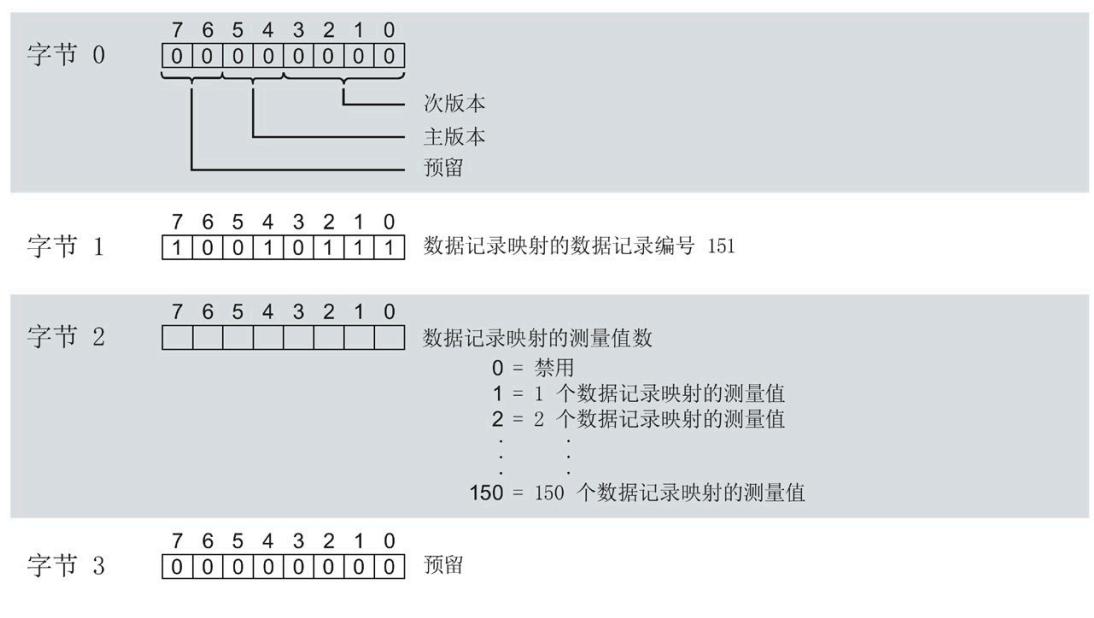

图 A-16 标头信息 DS 135

## 用于数据记录映射的参数块

下图显示了用于数据记录映射的参数块的结构。

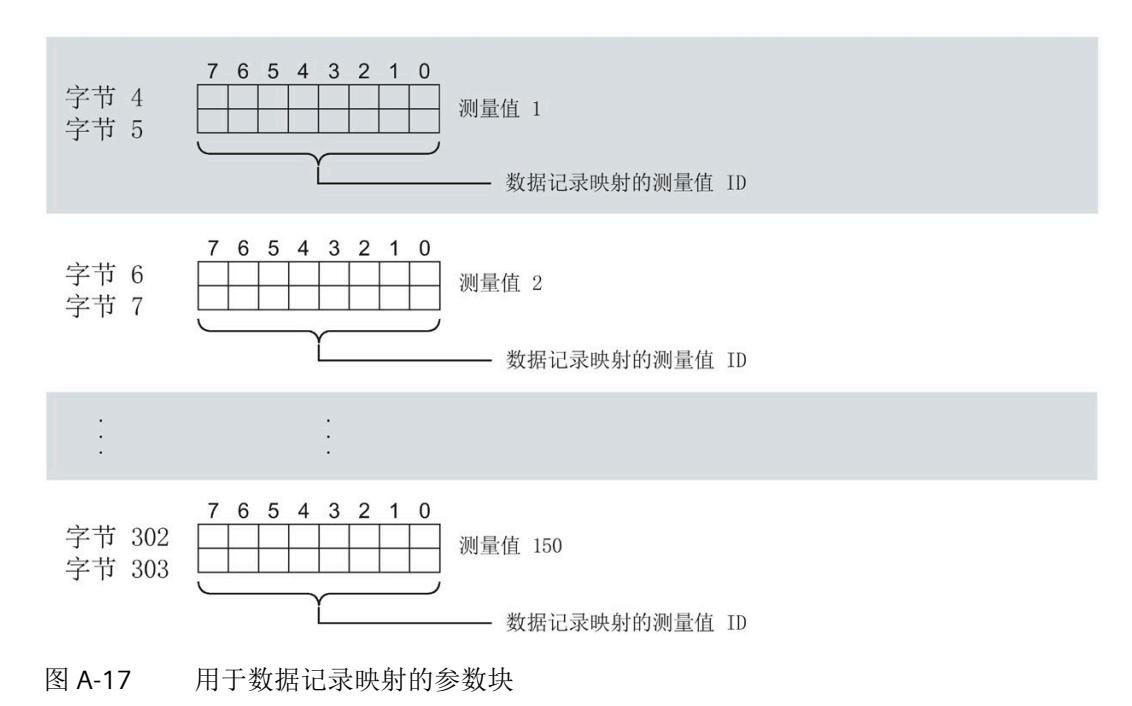

## 数据记录长度 **DS 135** 和 **DS151**

下表显示了参数数据记录 DS 135 和用户自定义数据记录 [DS 151 \(](#page-4735-0)页 [334\)](#page-4735-0) 的数据记录长 度。

数据记录的长度取决于测量值的数量和格式。

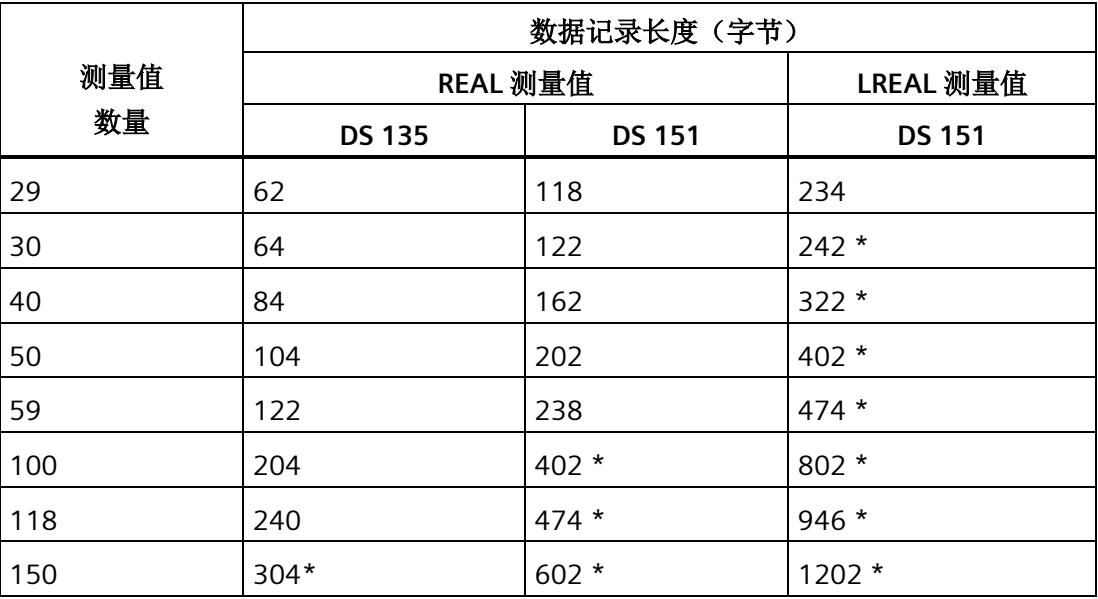

\* 不适用于 PROFIBUS DP

#### 传送数据记录时出错

该模块通常会检查已传送数据记录的所有值。仅当传送了所有值且无任何错误时,模块才 会应用该数据记录中的值。

如果 STATUS 参数中存在错误, 则写入数据记录的 WRREC 指令将返回相应的错误代码。 下表列出了参数数据记录 130/131/135 中模块特定的错误代码及其含义。

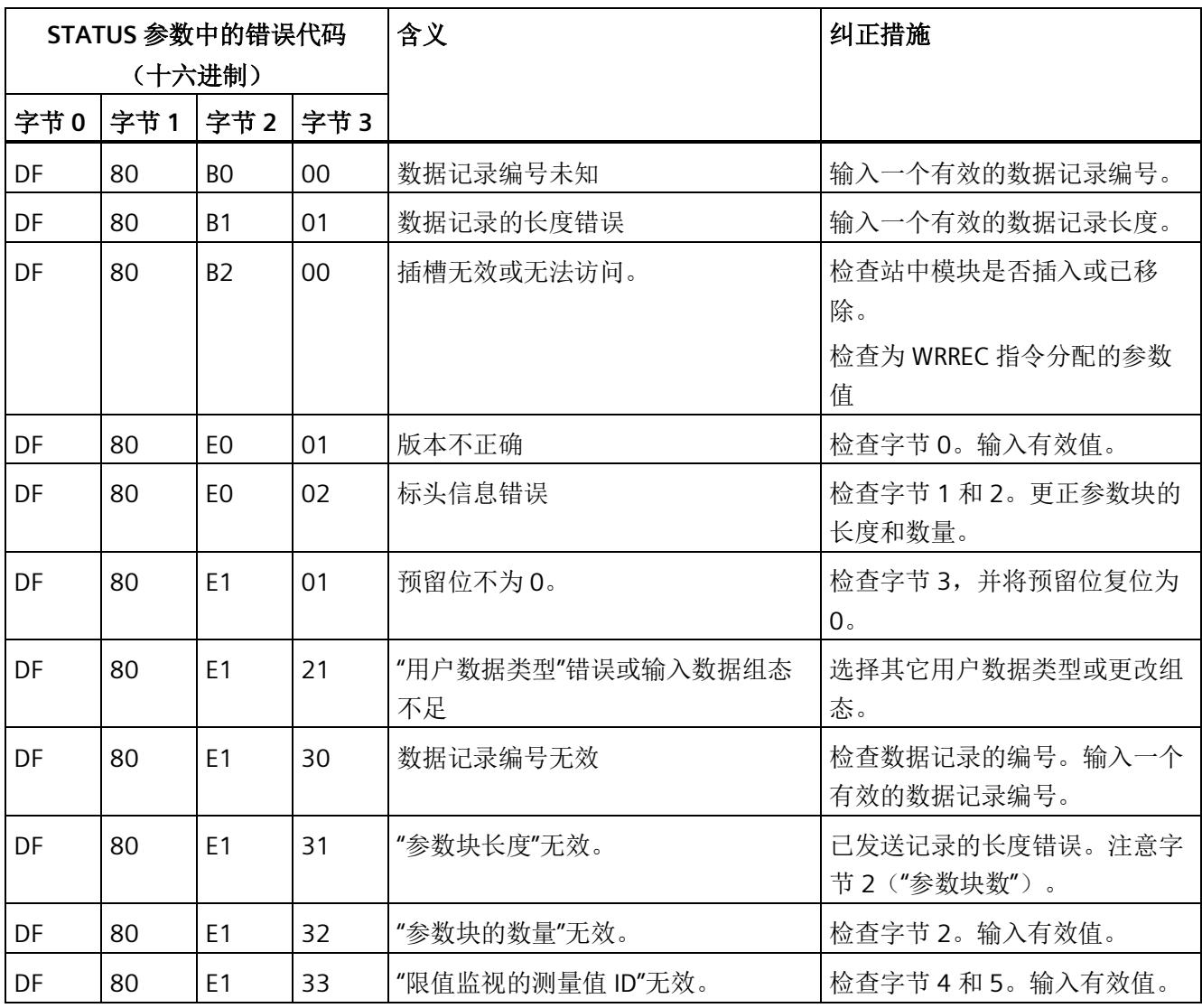

### 用于数据记录映射的测量变量

有关测量变量的信息,请参见"连接类型的测量变量"。以下测量变量不适用于数据记录映 射:

- 220 到 226
- 62110 到 62116
- 62210 到 62216
- 62310 到 62316

# **B.1** 连接方式的测量变量

#### 数据记录和用户数据的测量变量

下表简要列出了数据记录和用户数据中使用的所有测量变量。

有关为用户数据类型和数据记录分配测量值的概述,请访问 Internet。

表格 B- 1 数据记录和用户数据的测量变量

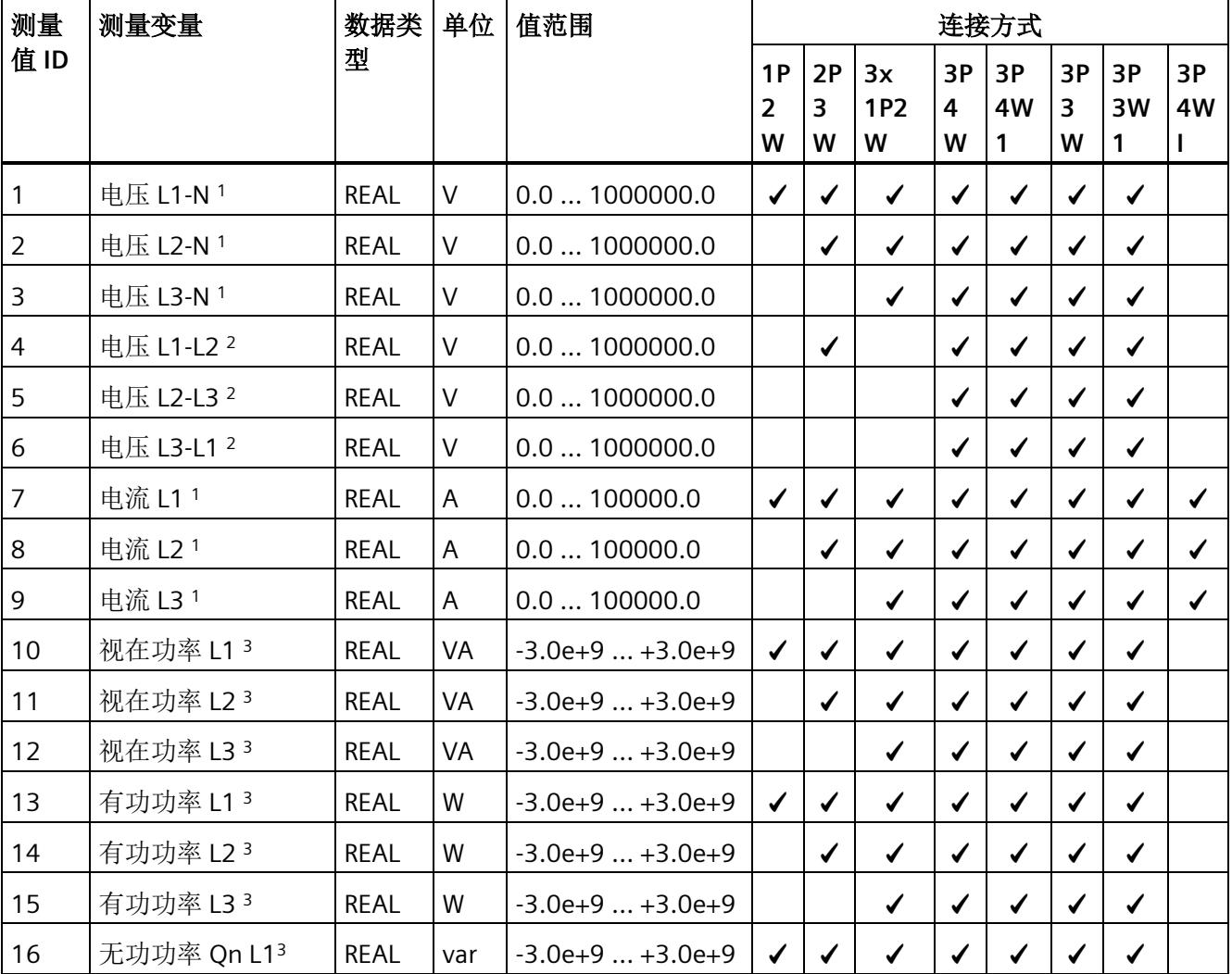

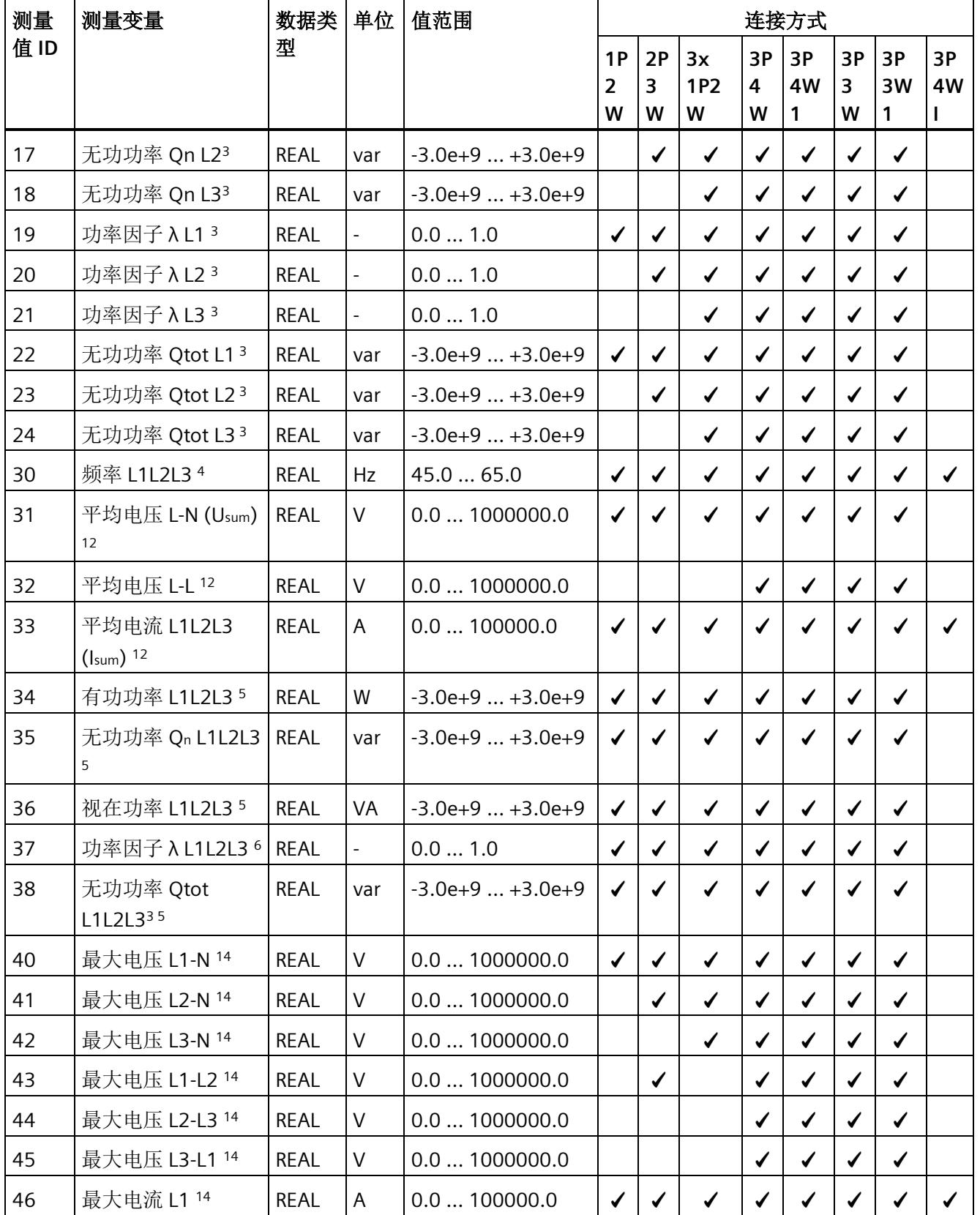

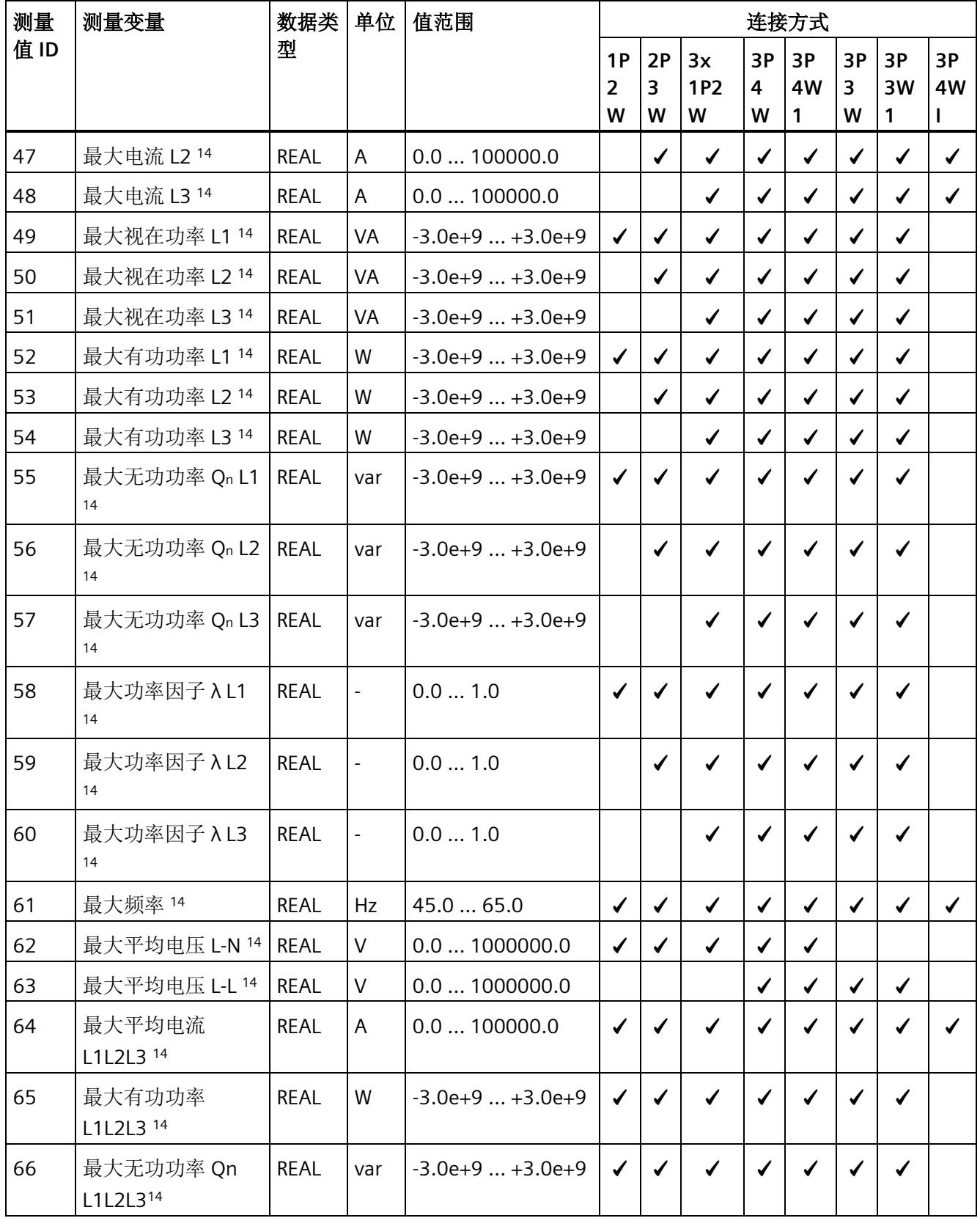

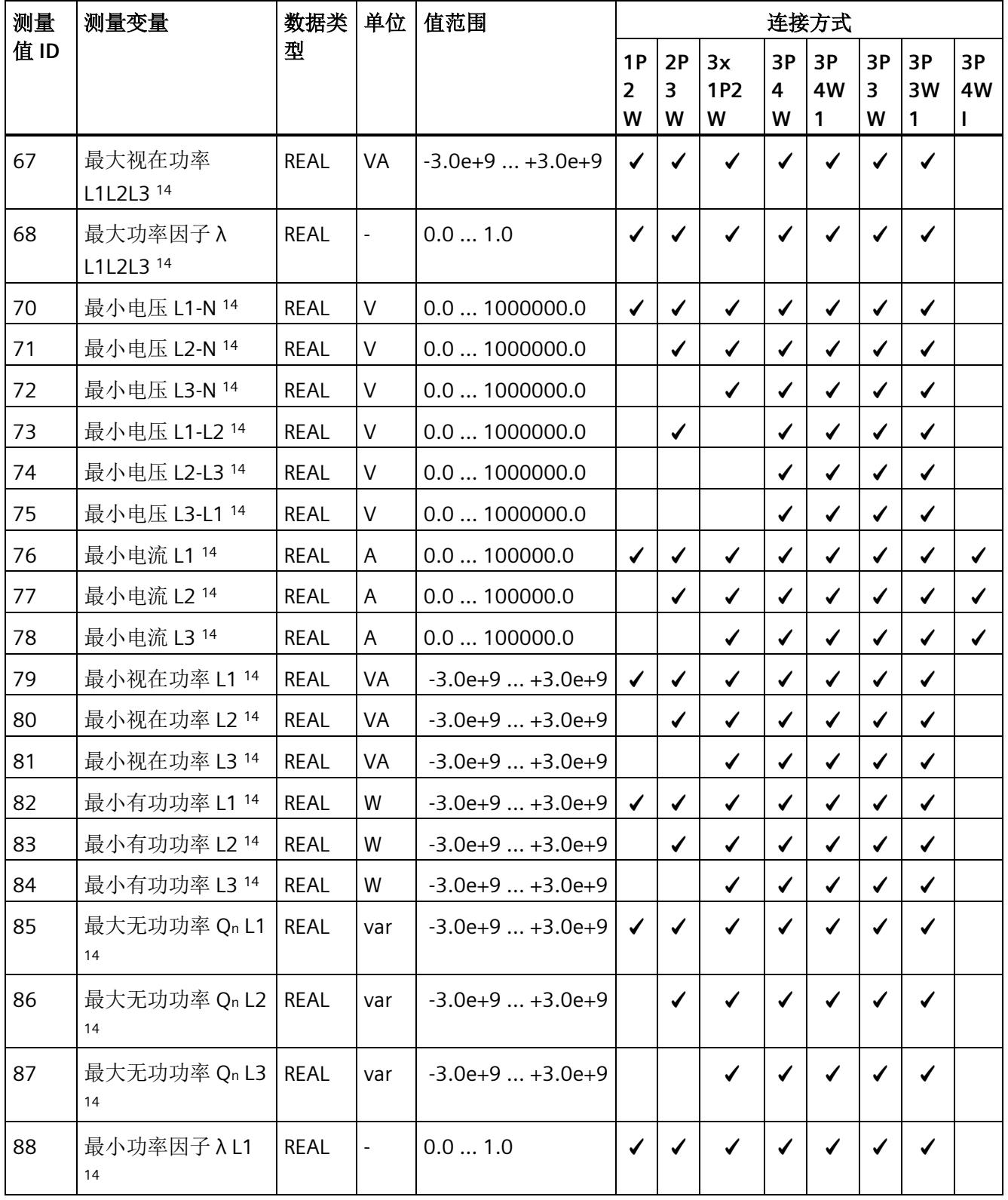

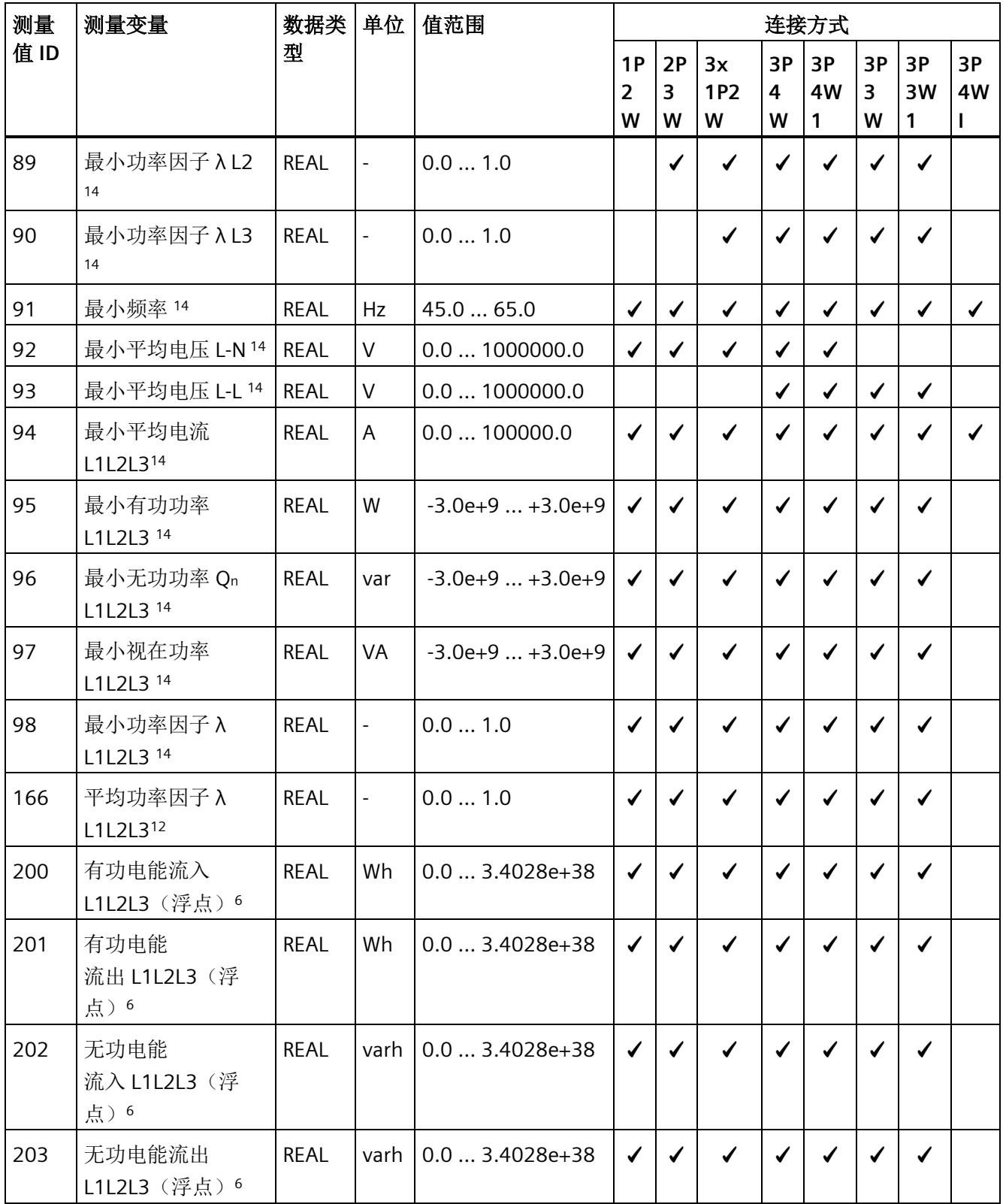

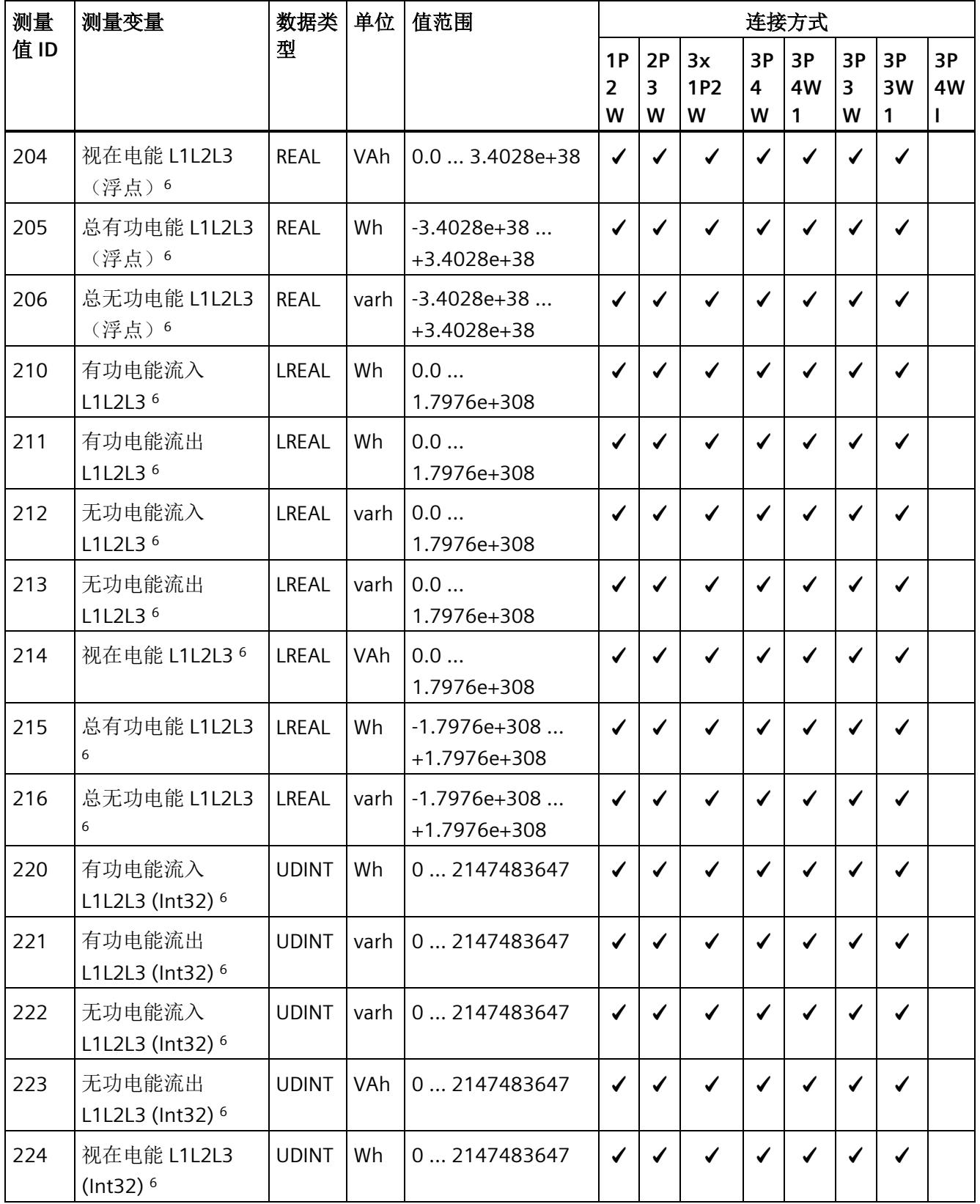

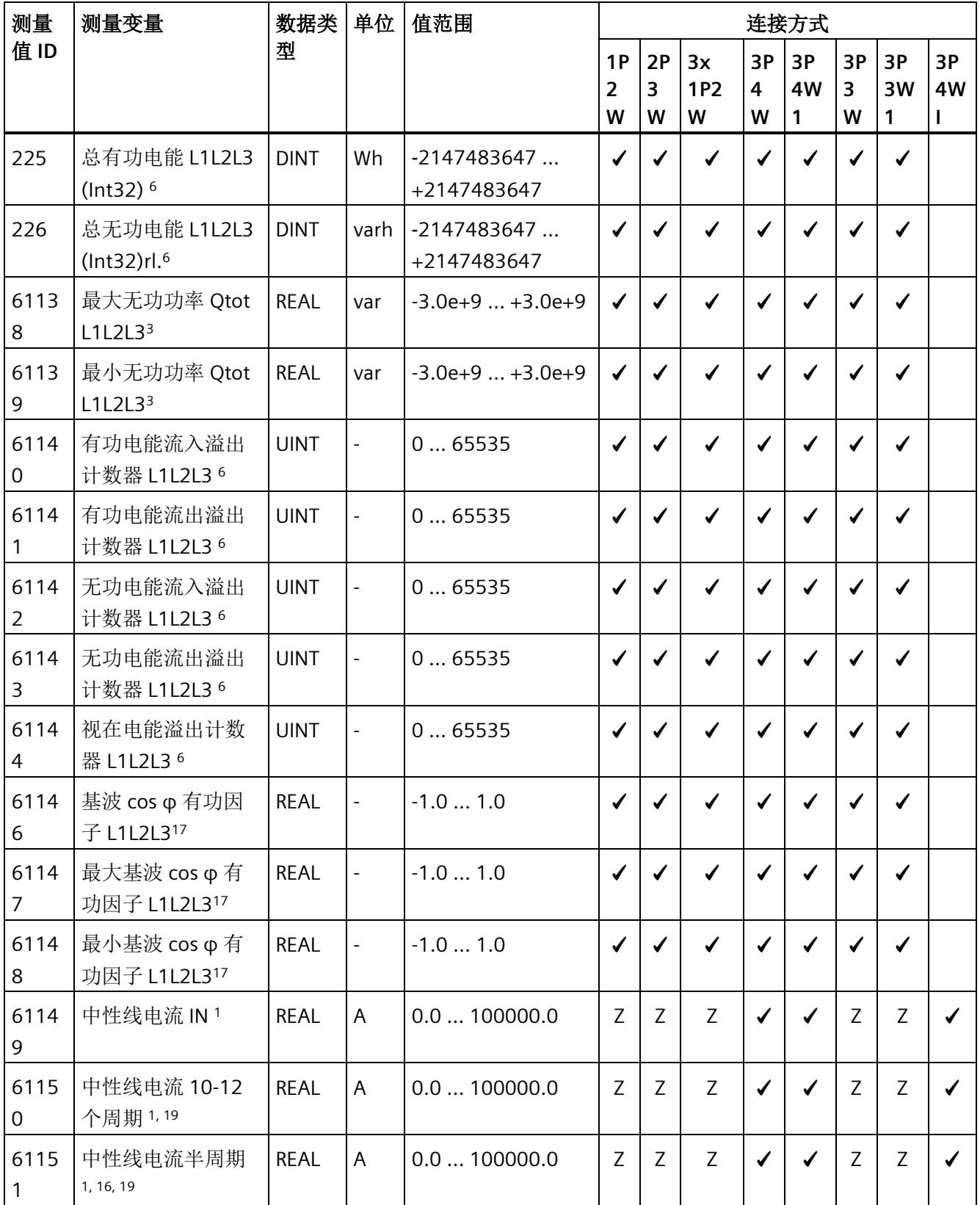

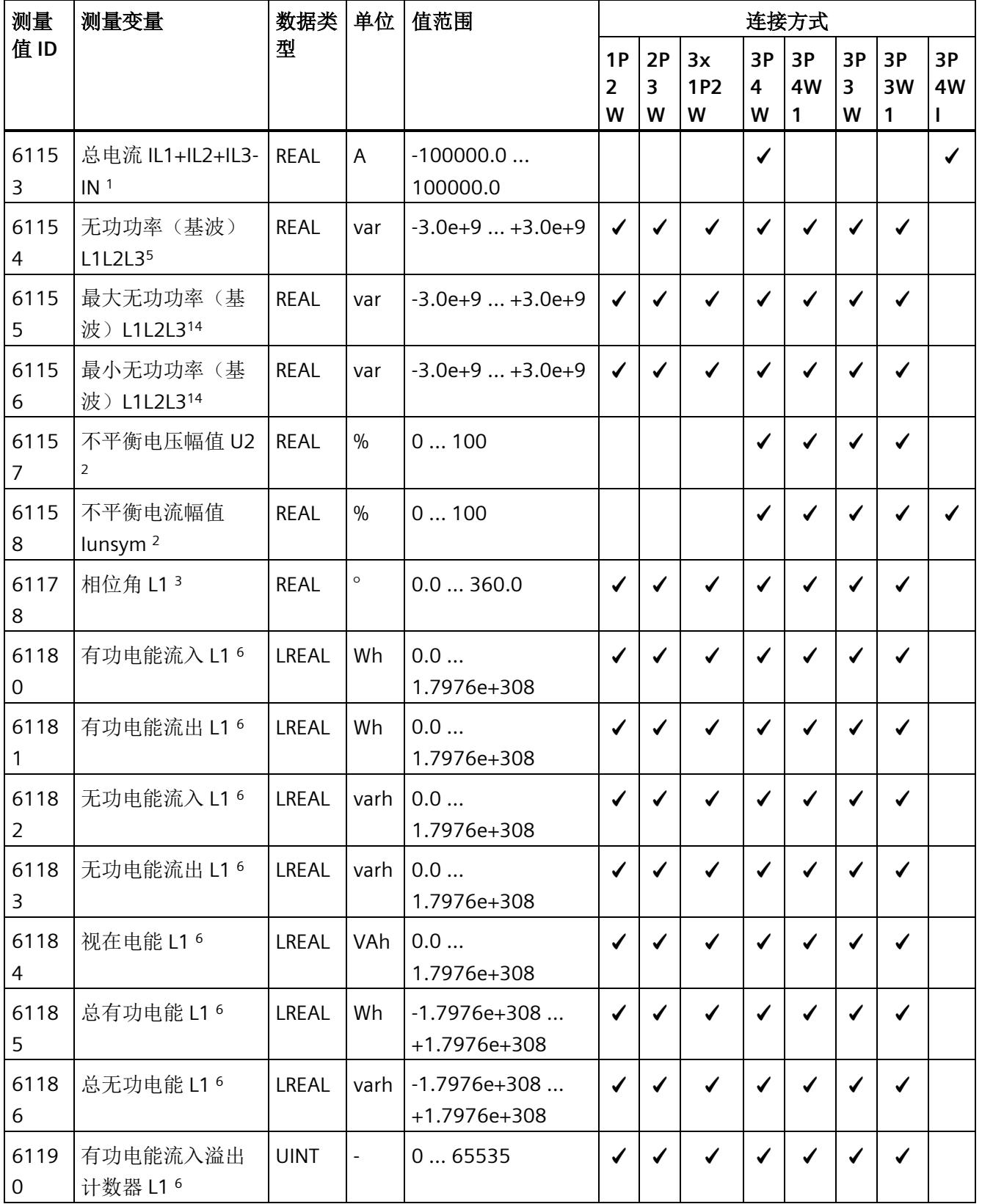

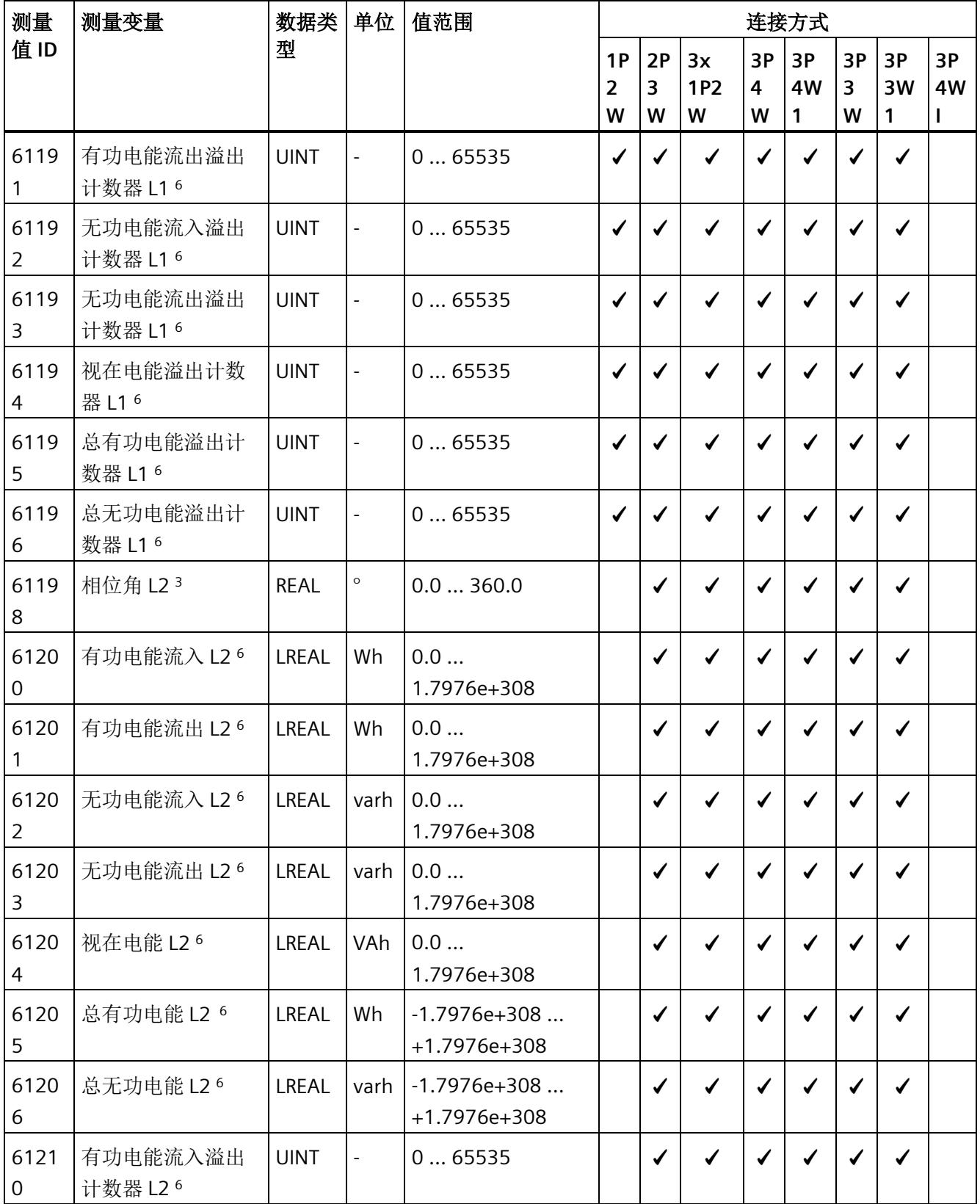

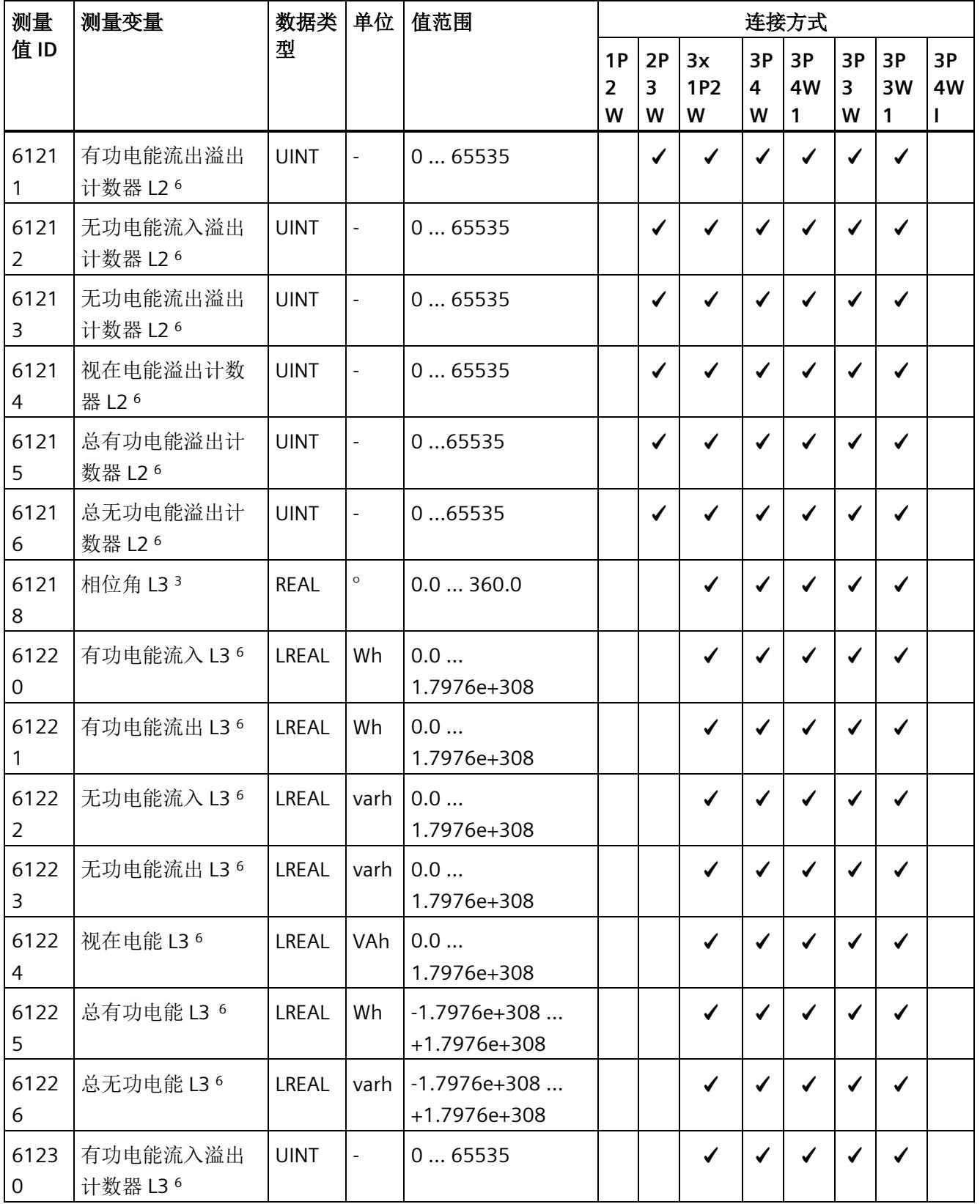

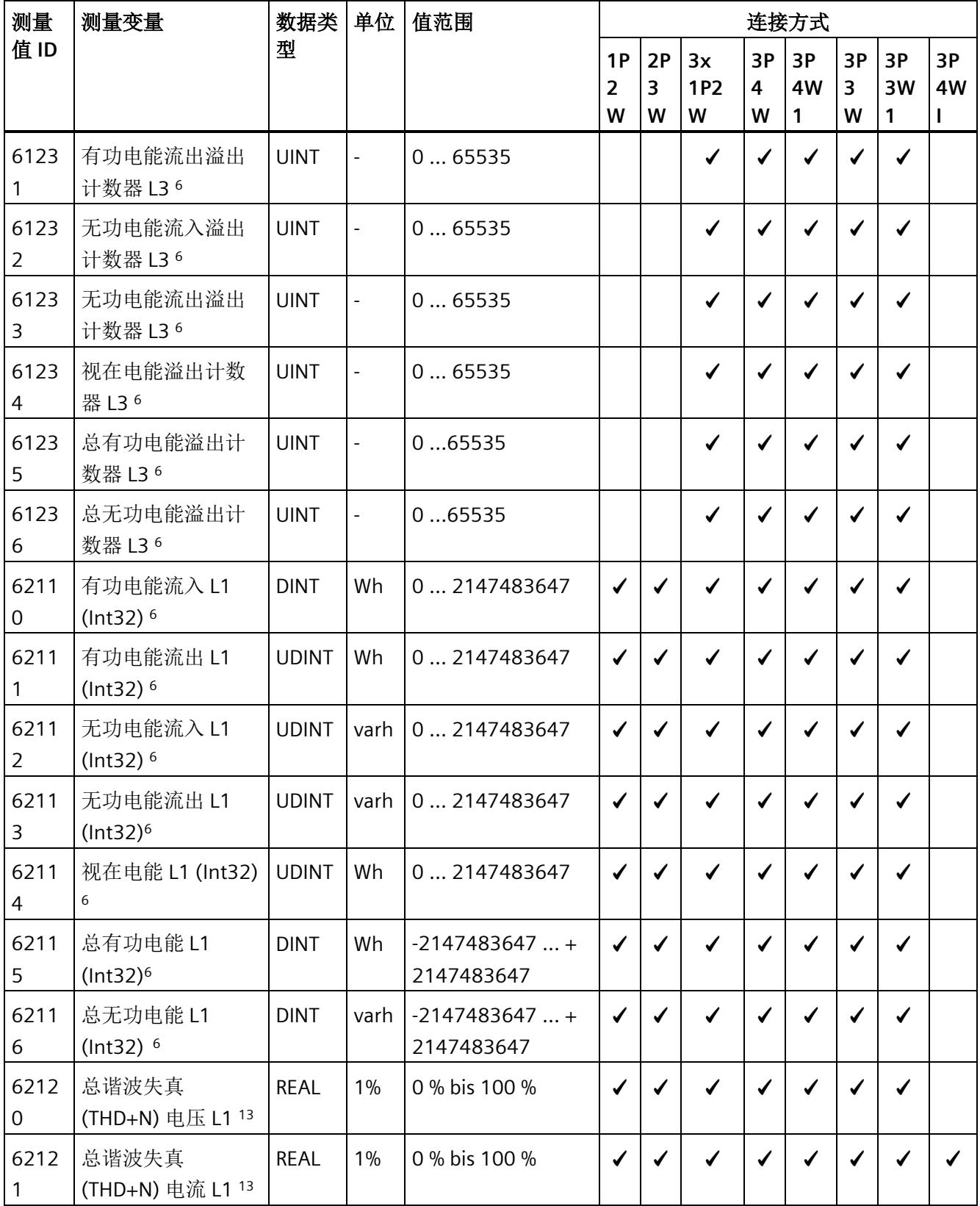

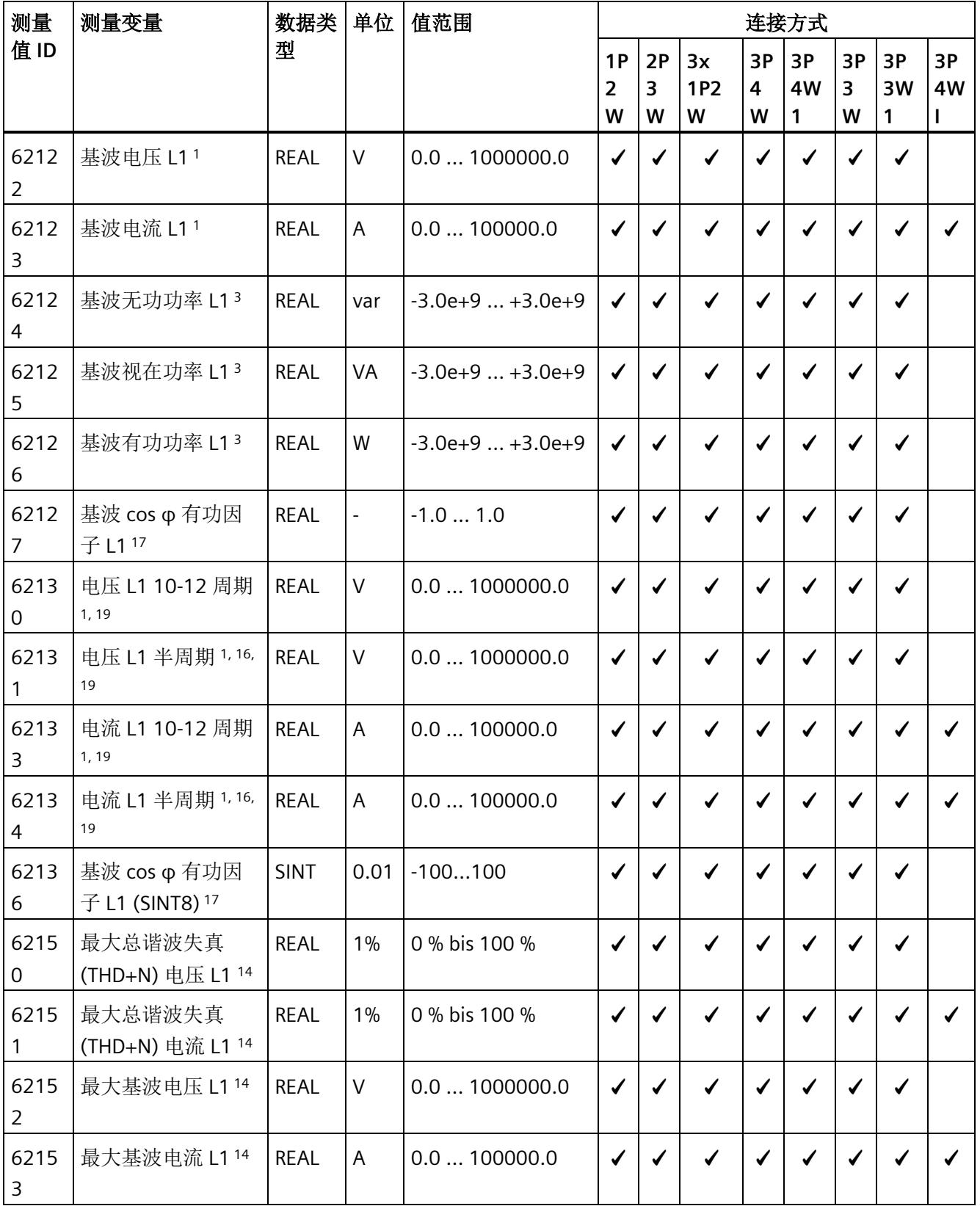

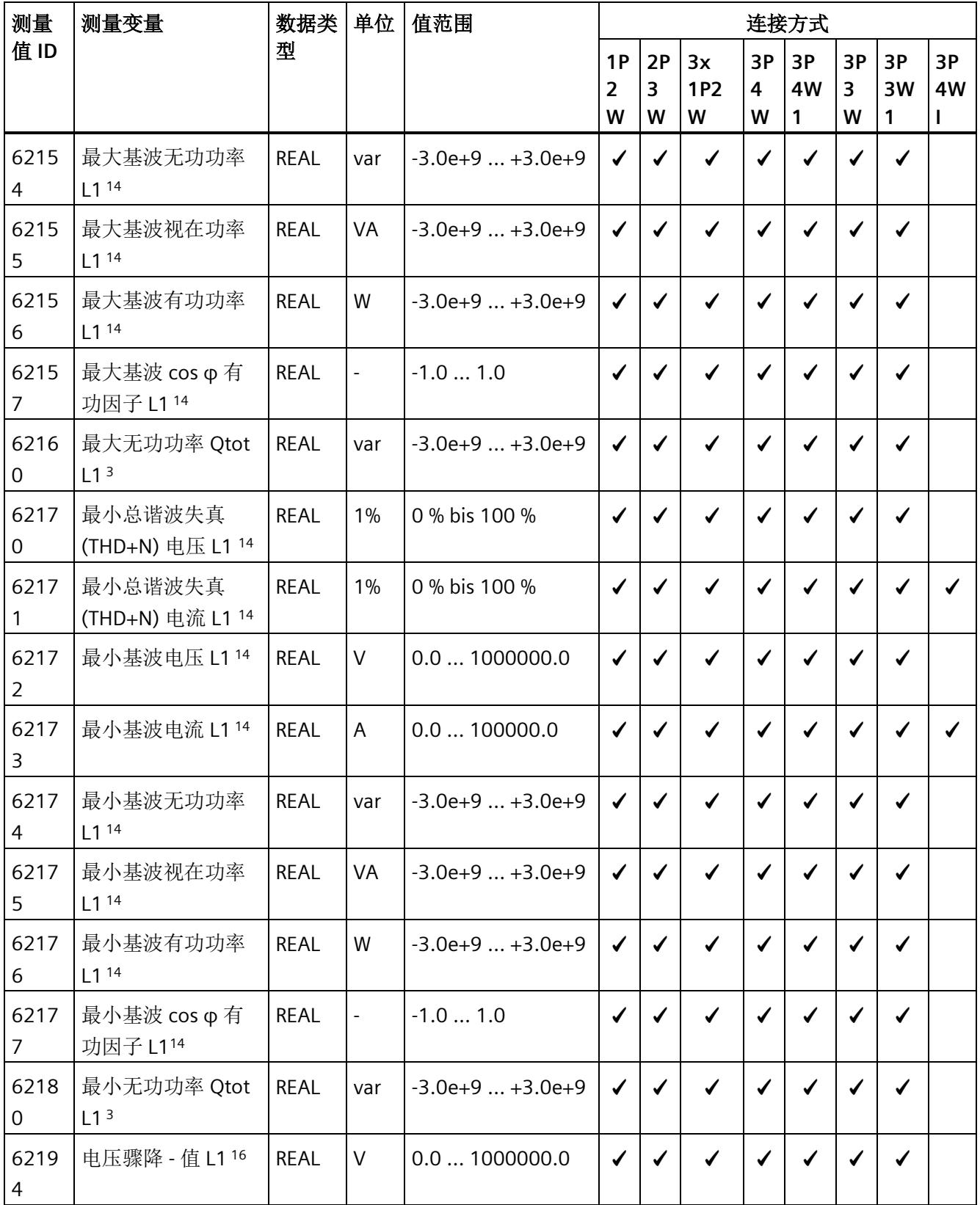

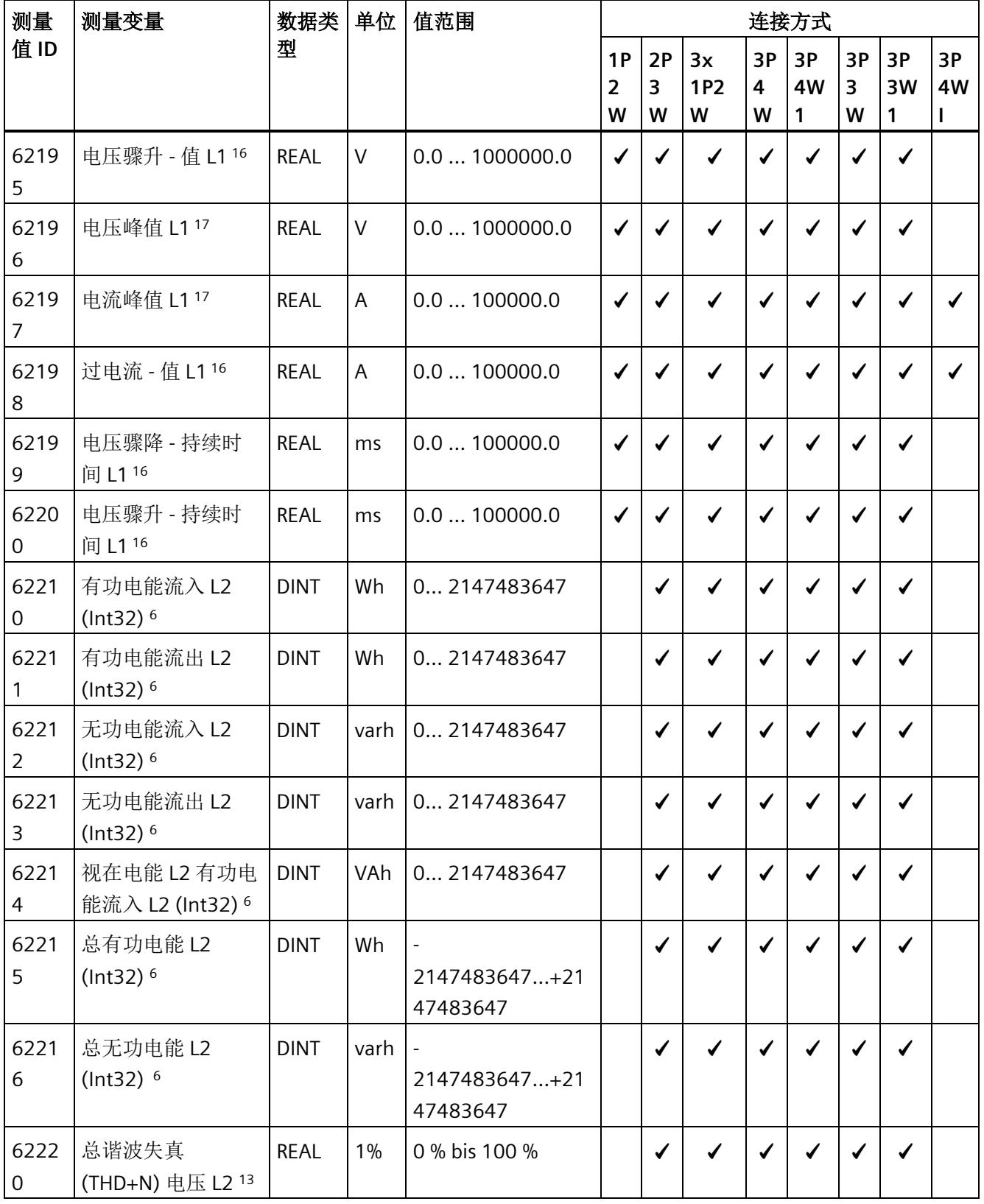

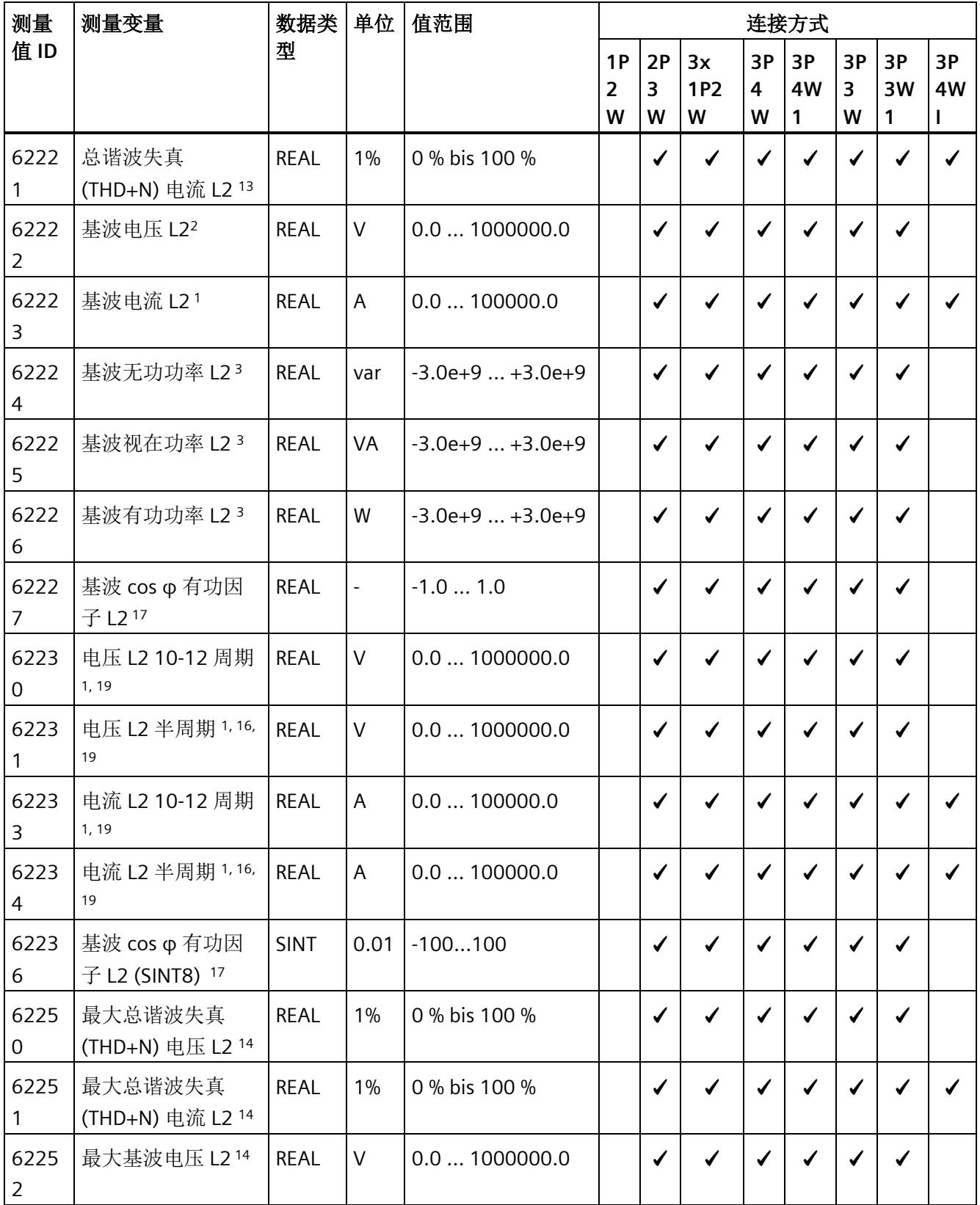
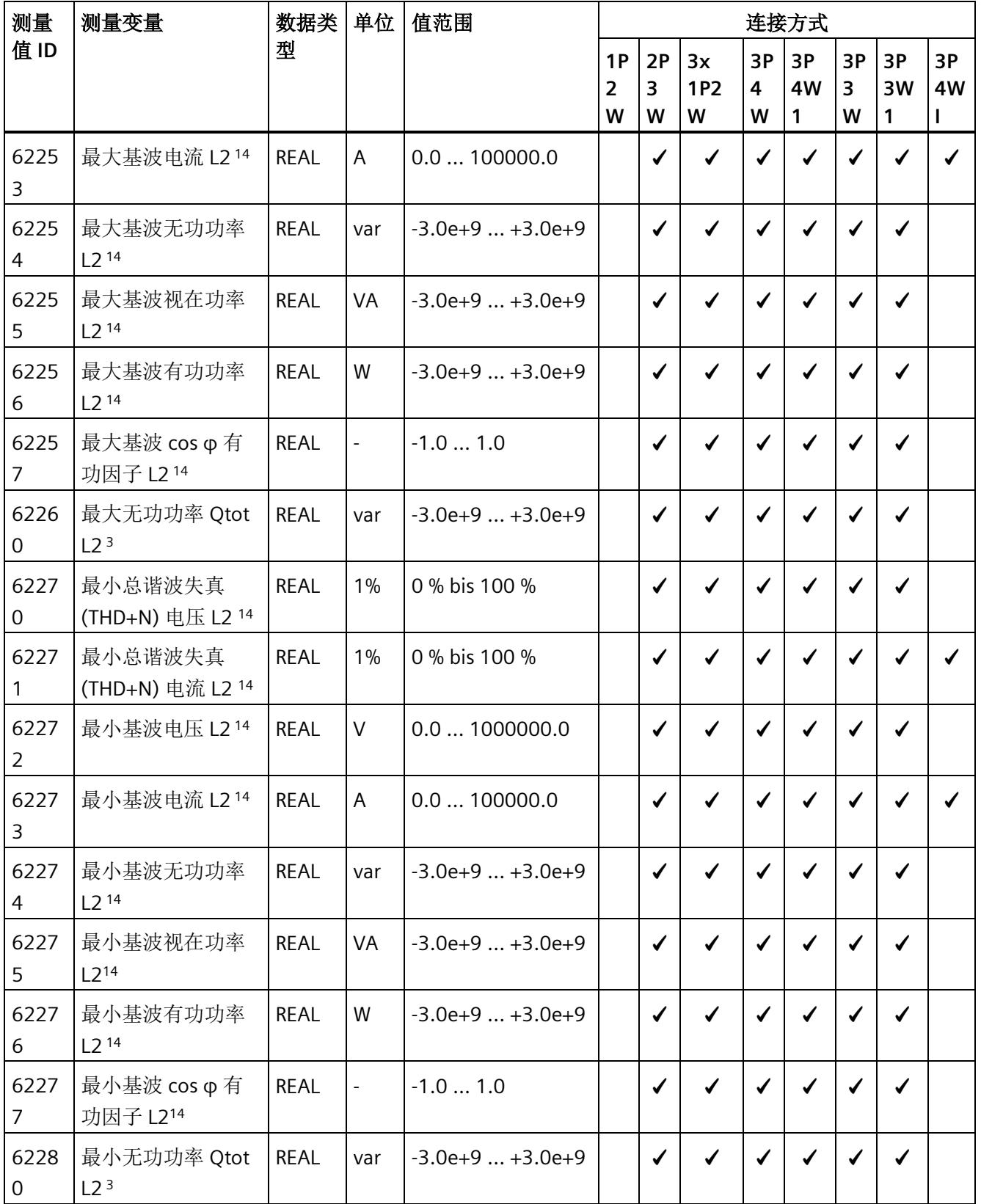

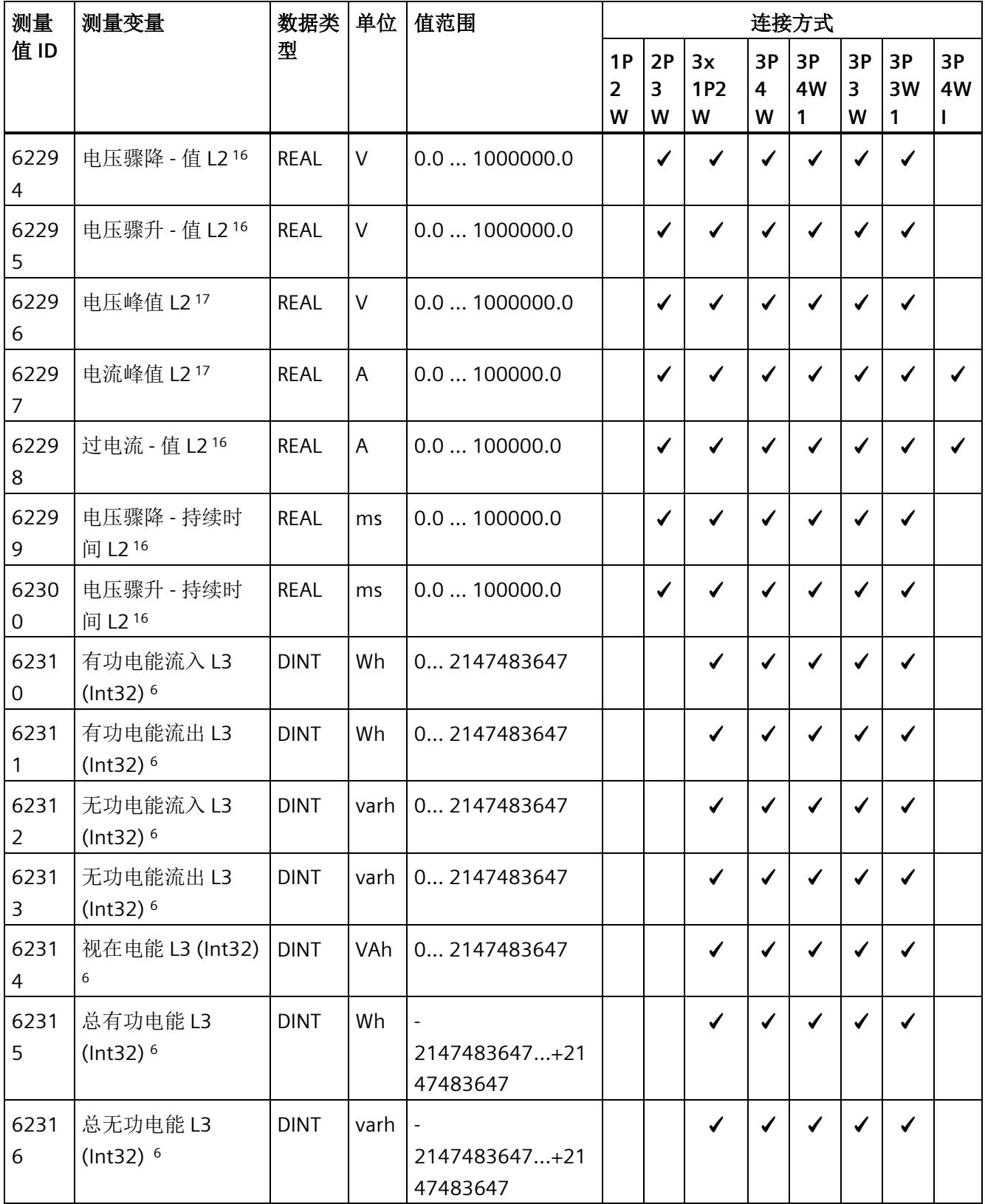

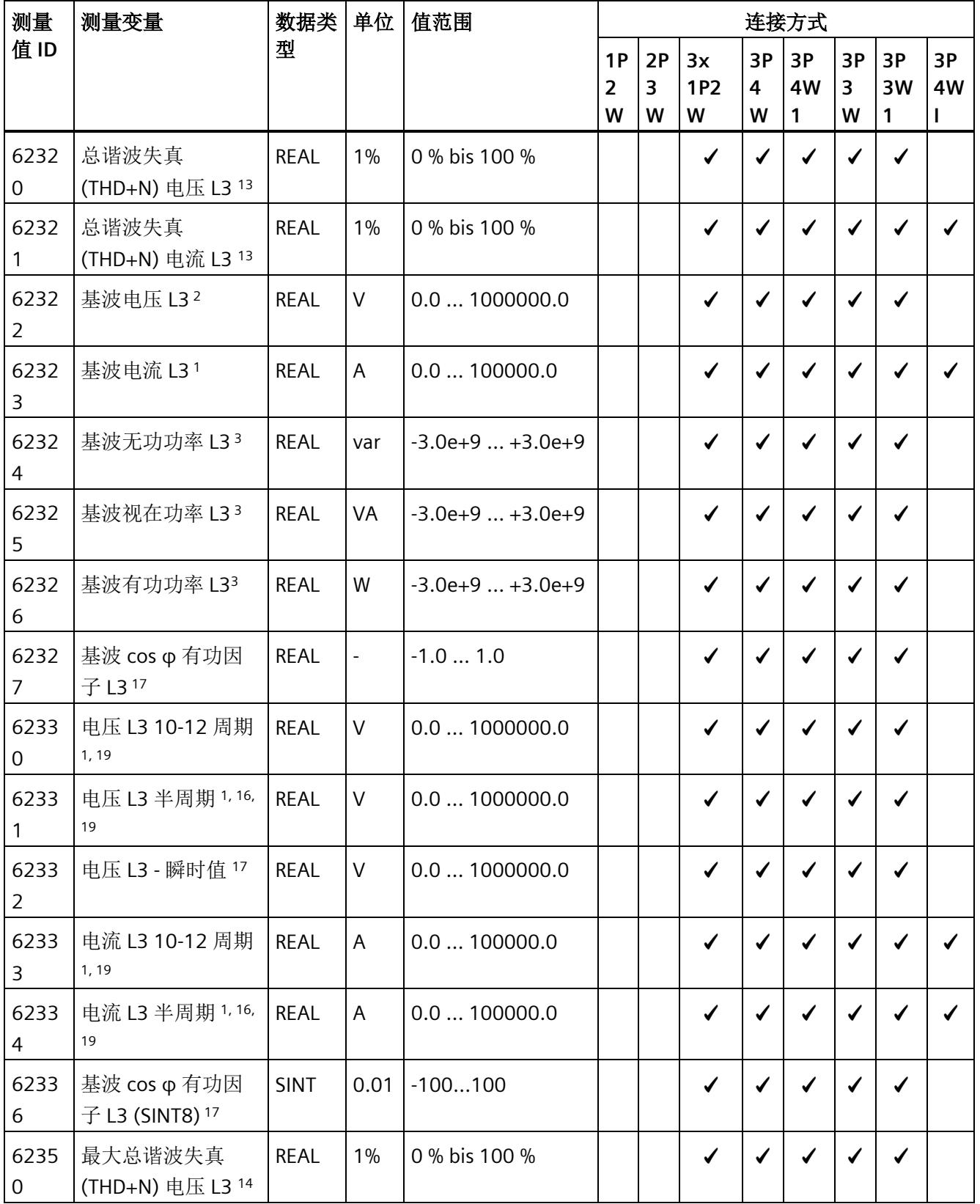

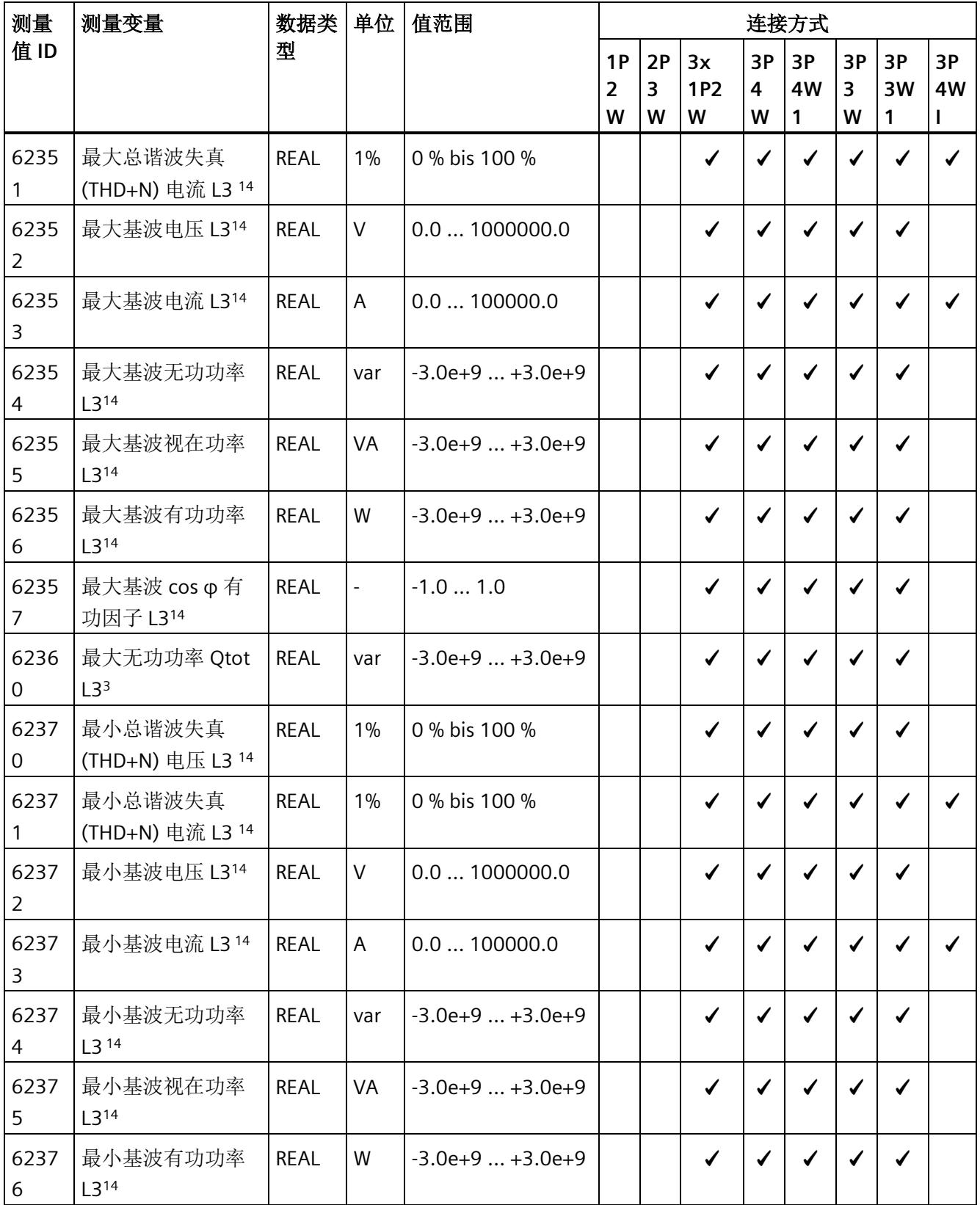

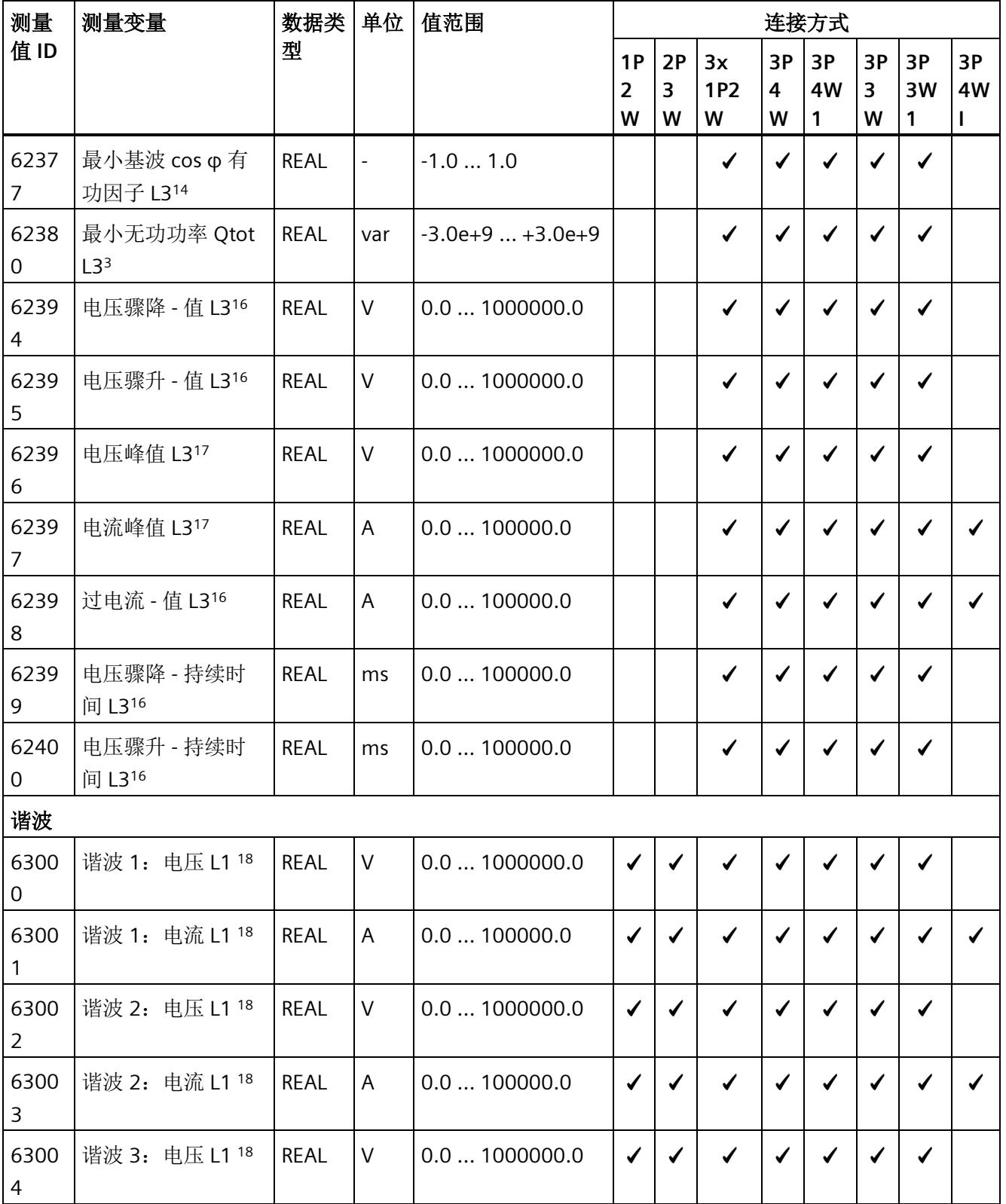

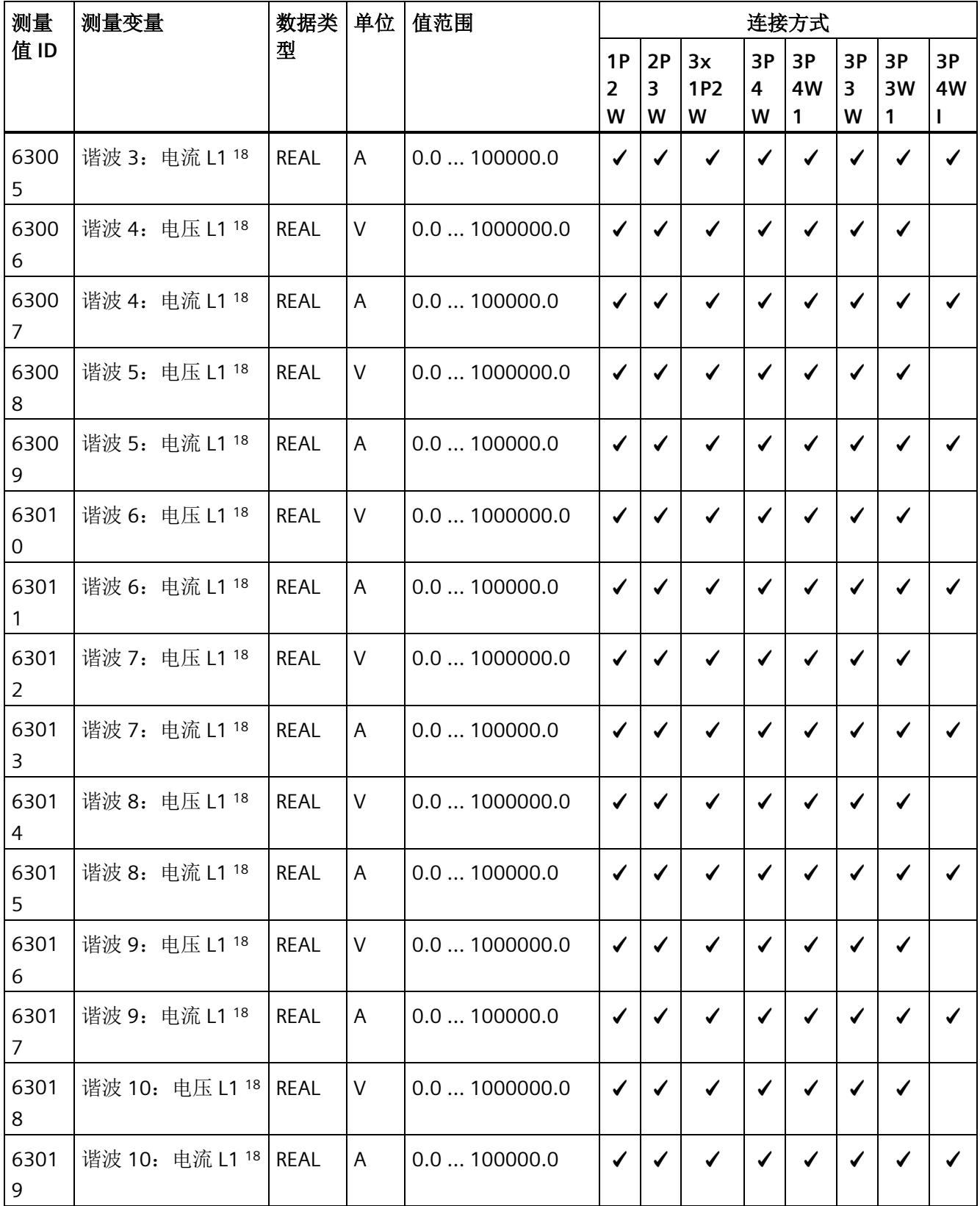

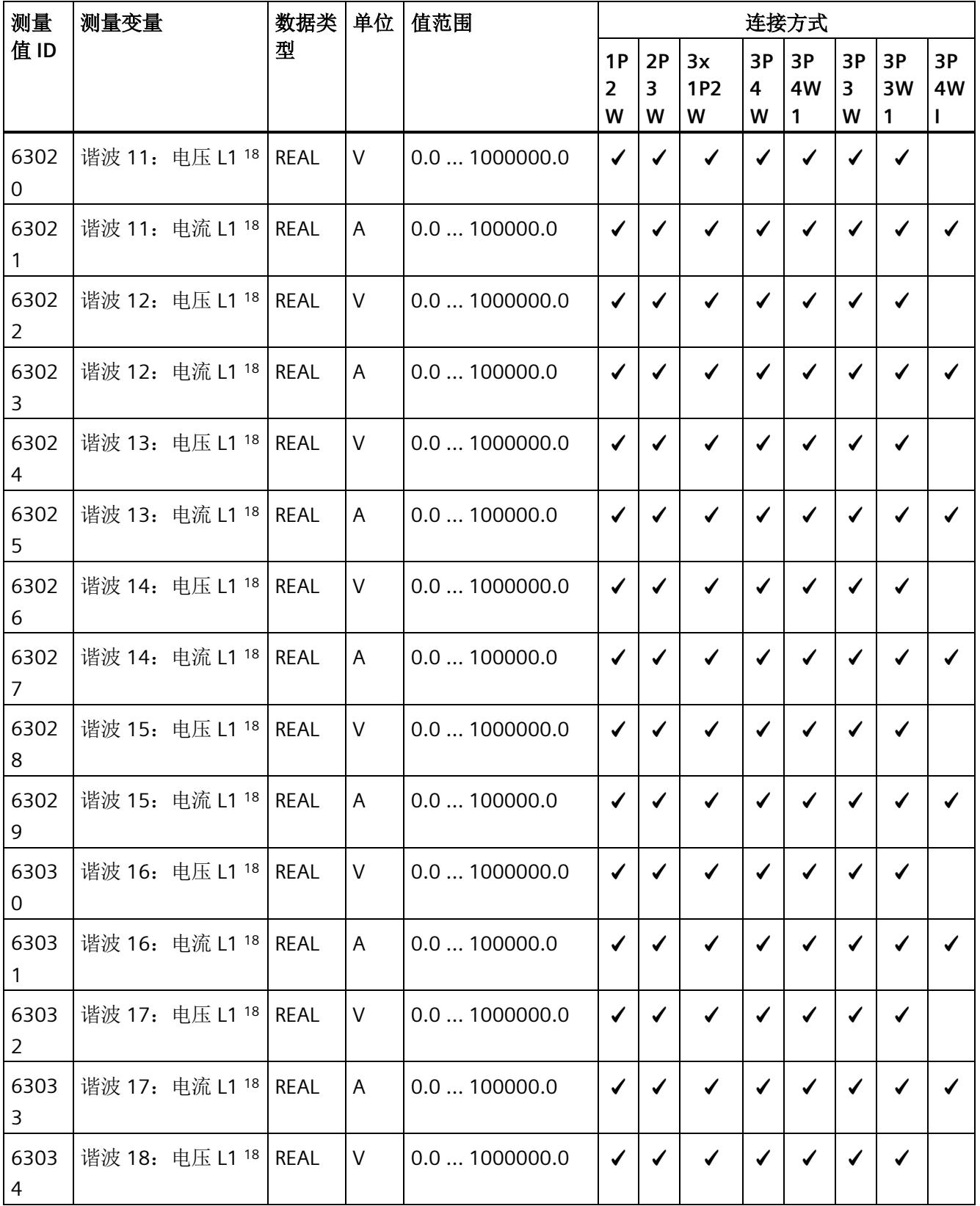

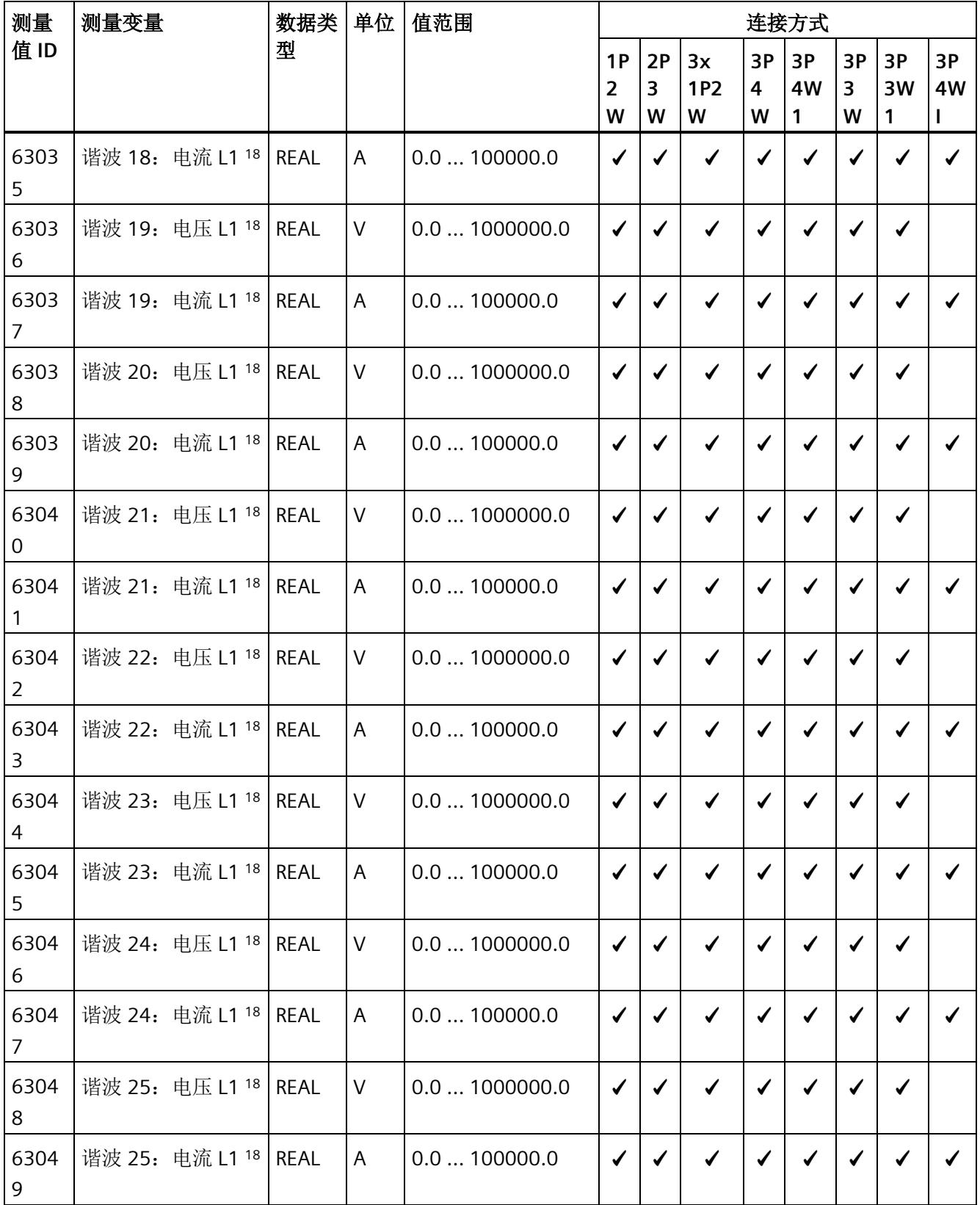

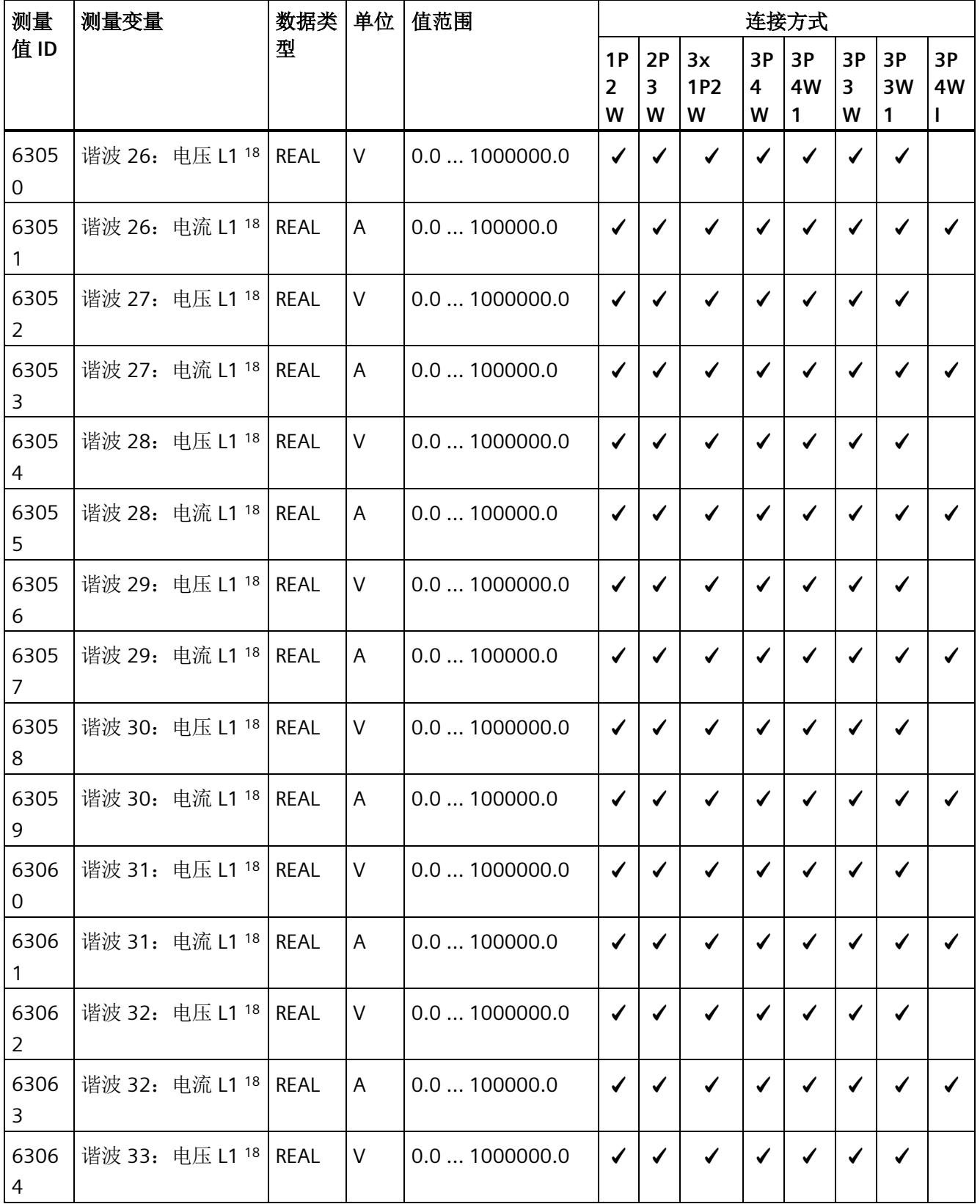

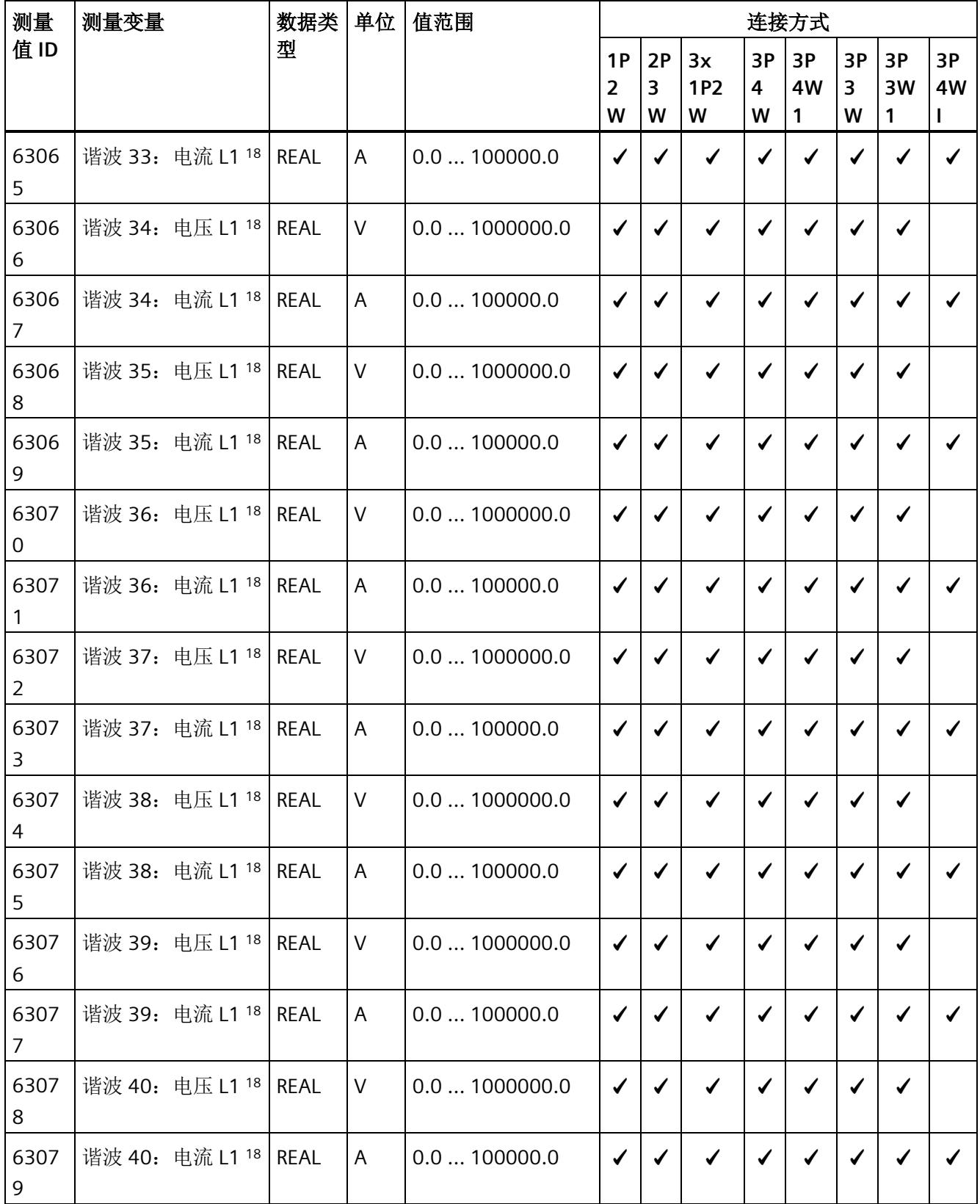

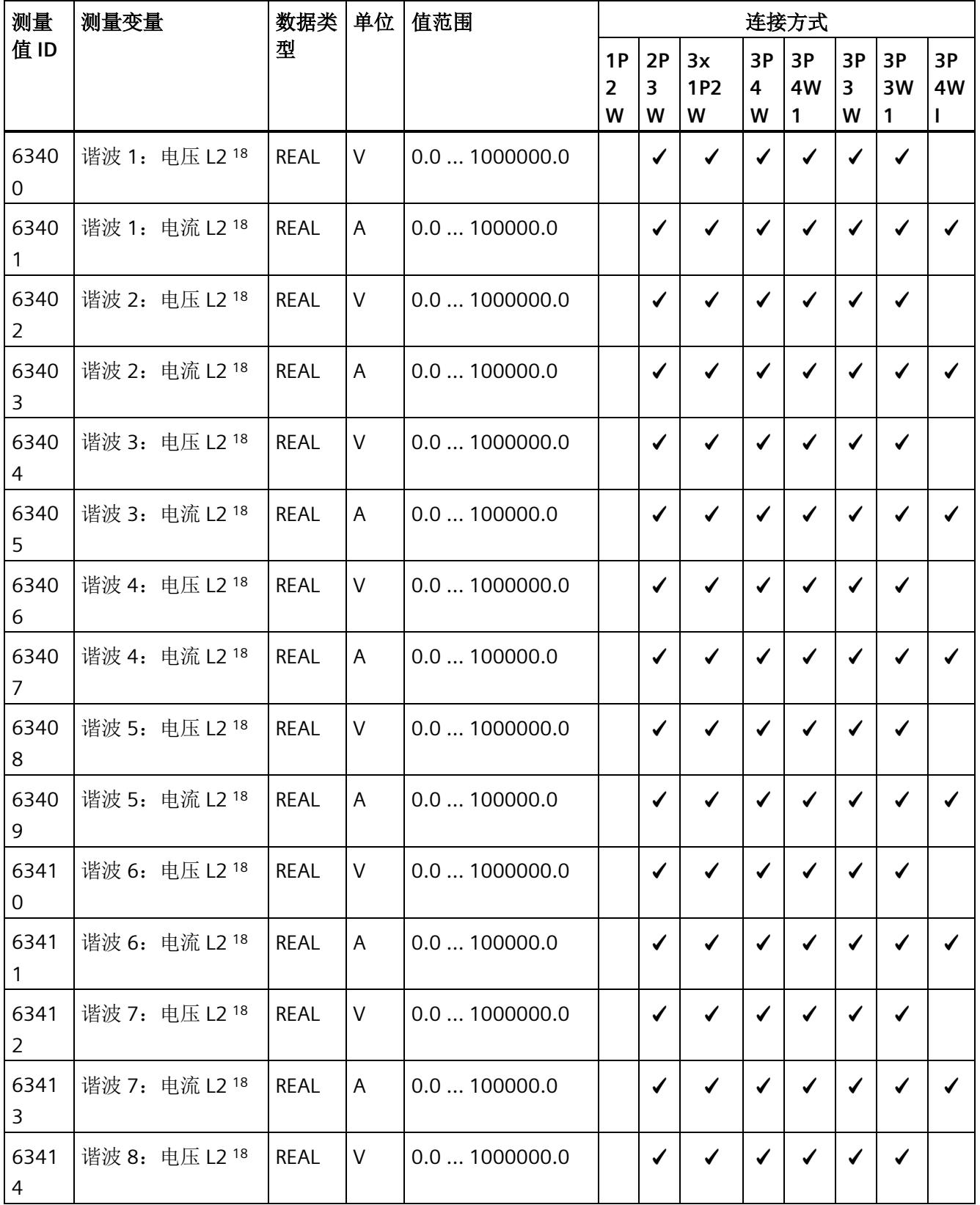

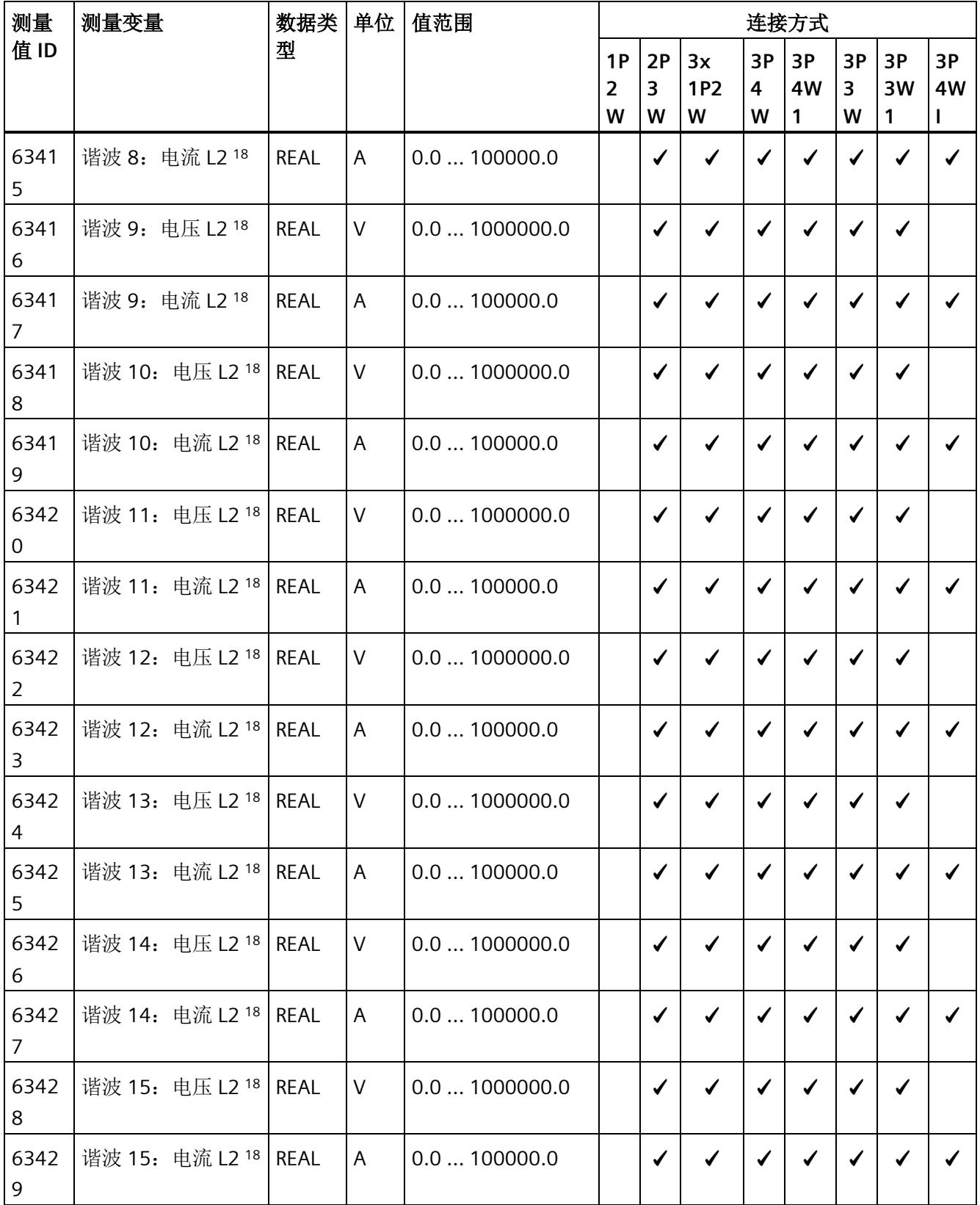

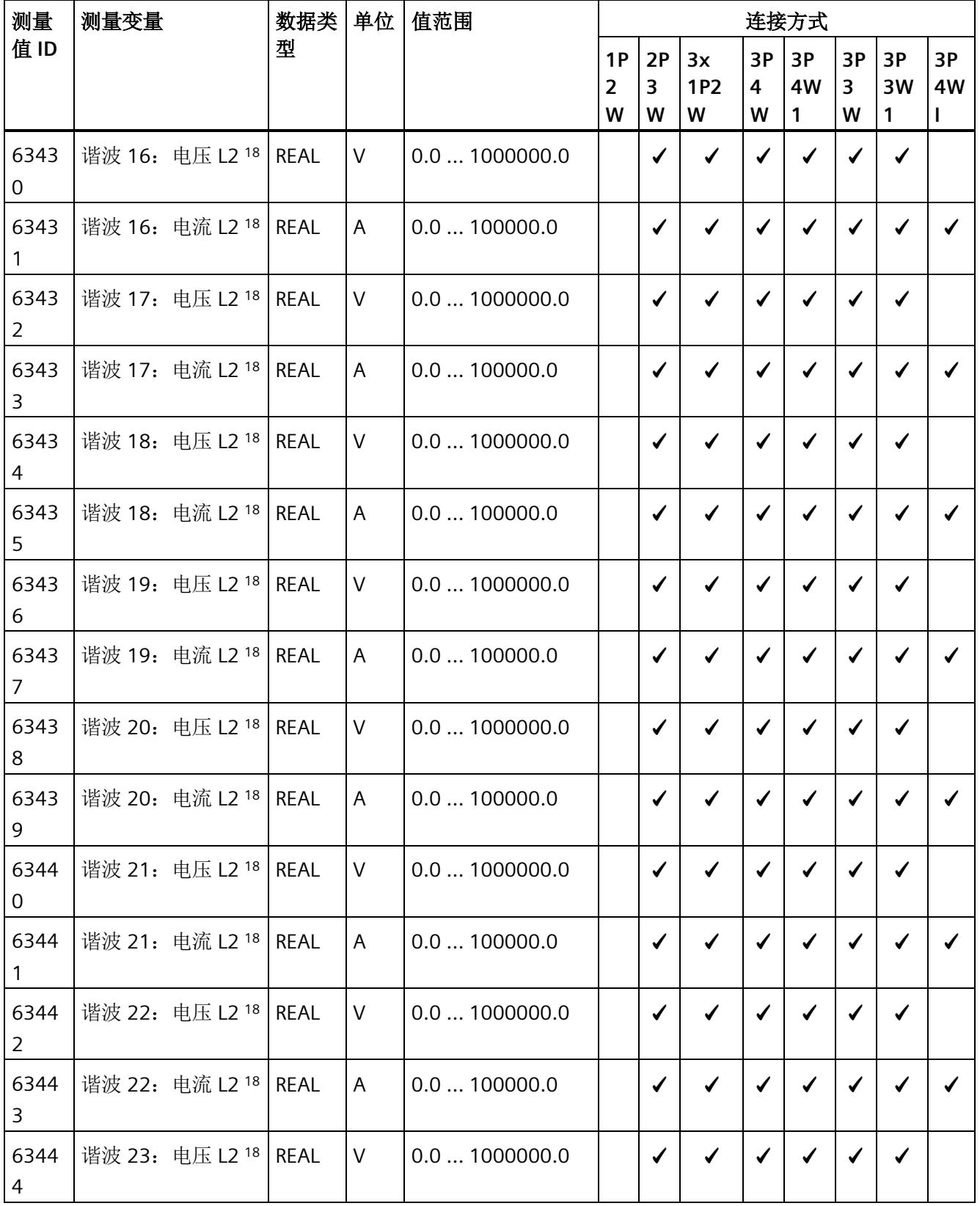

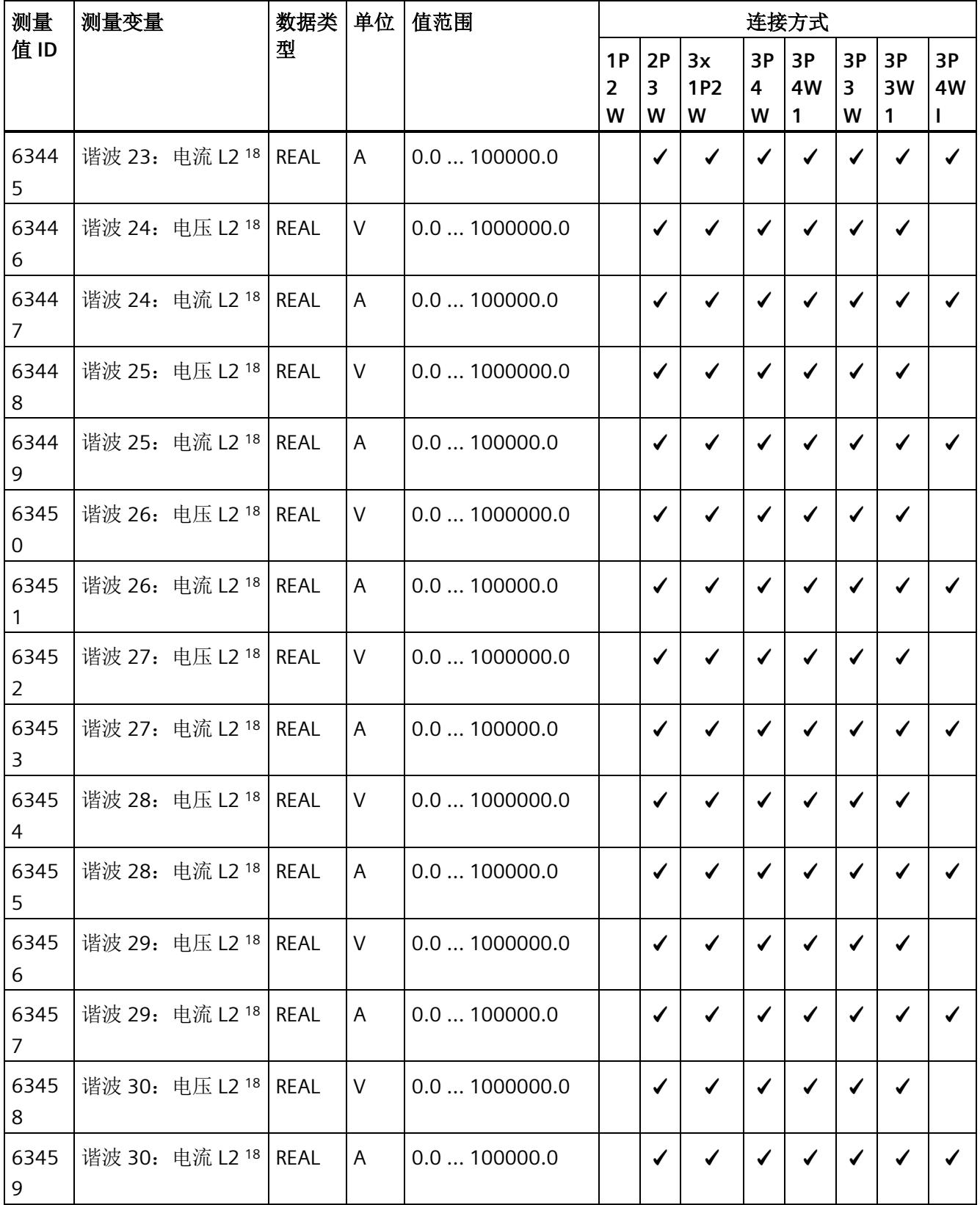

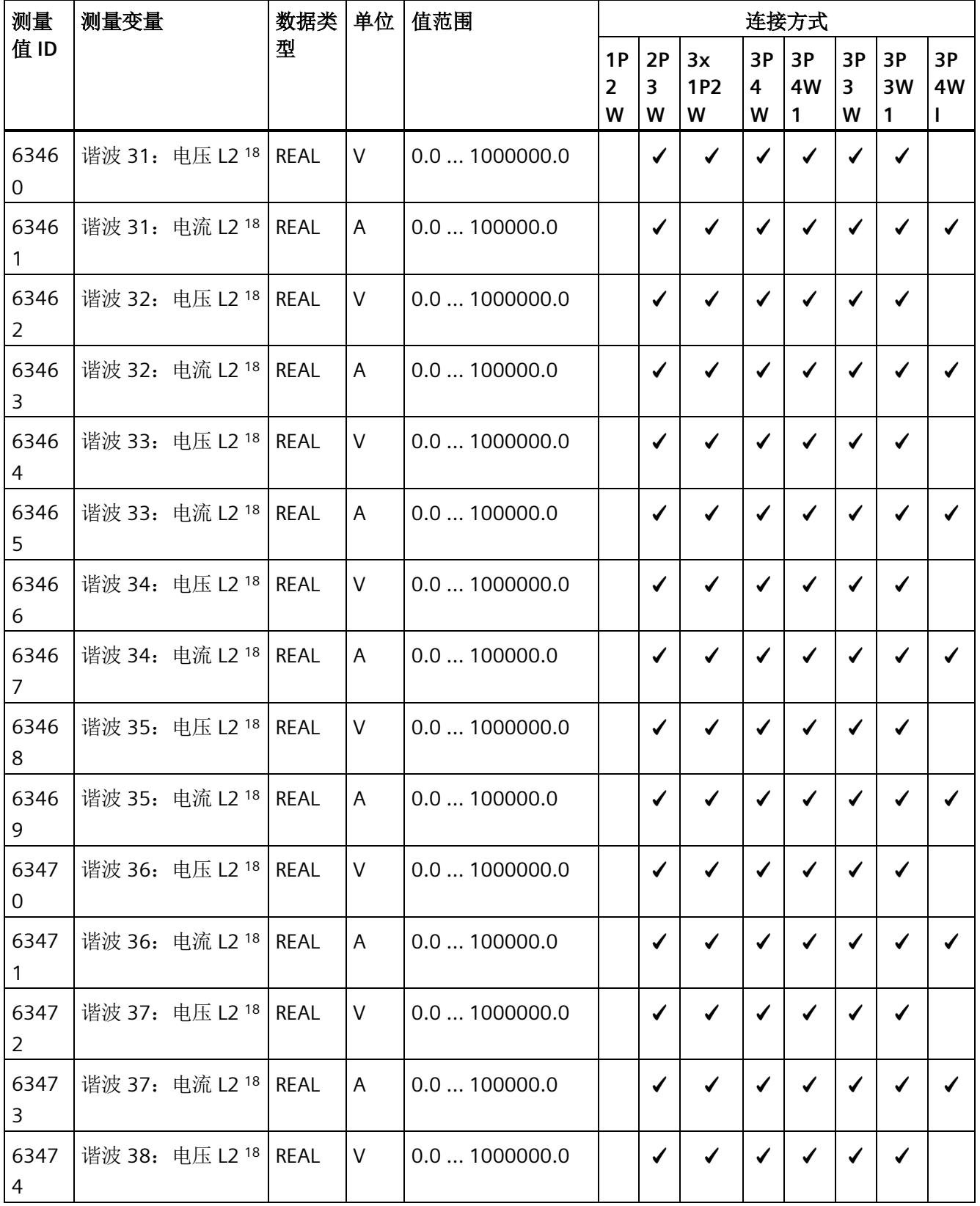

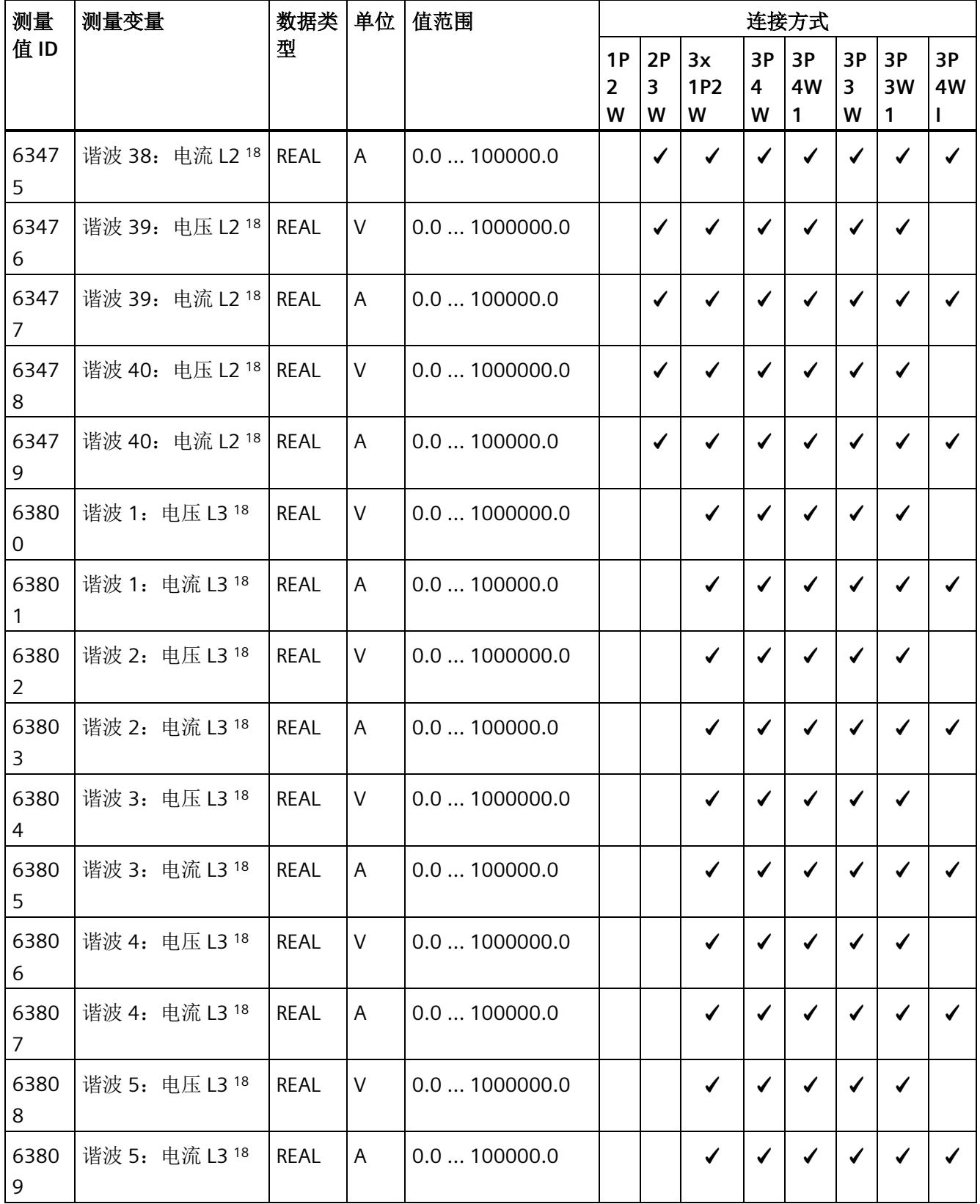

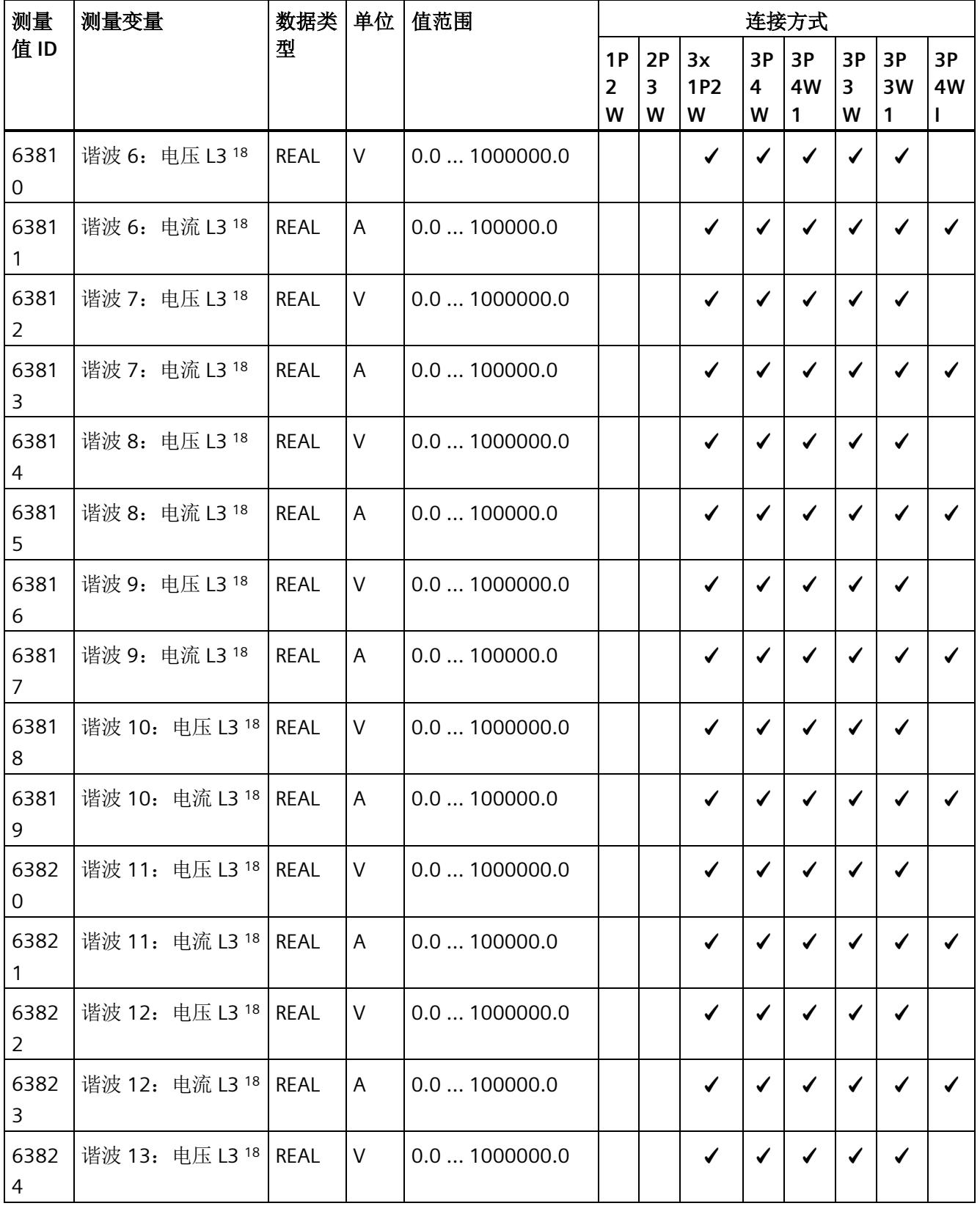

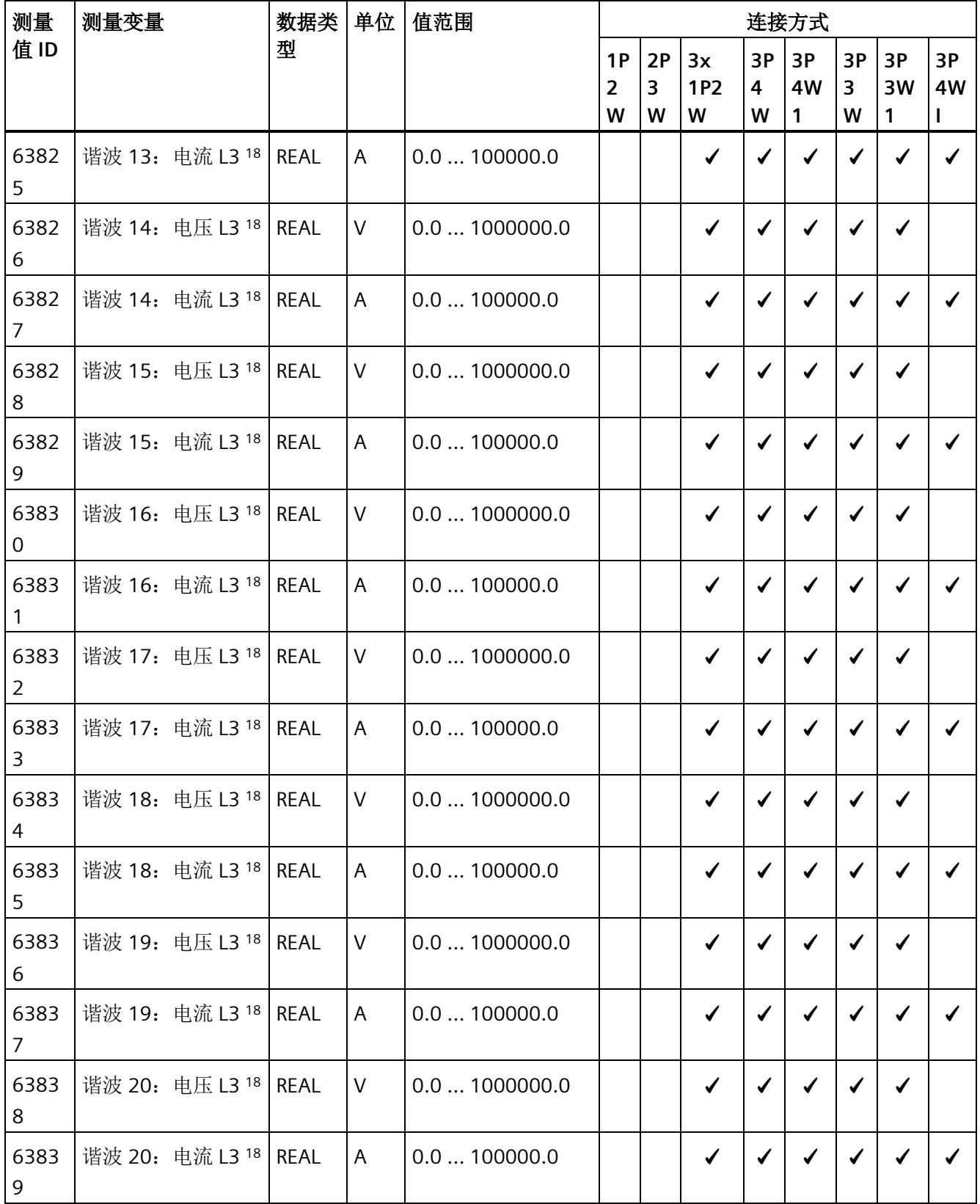

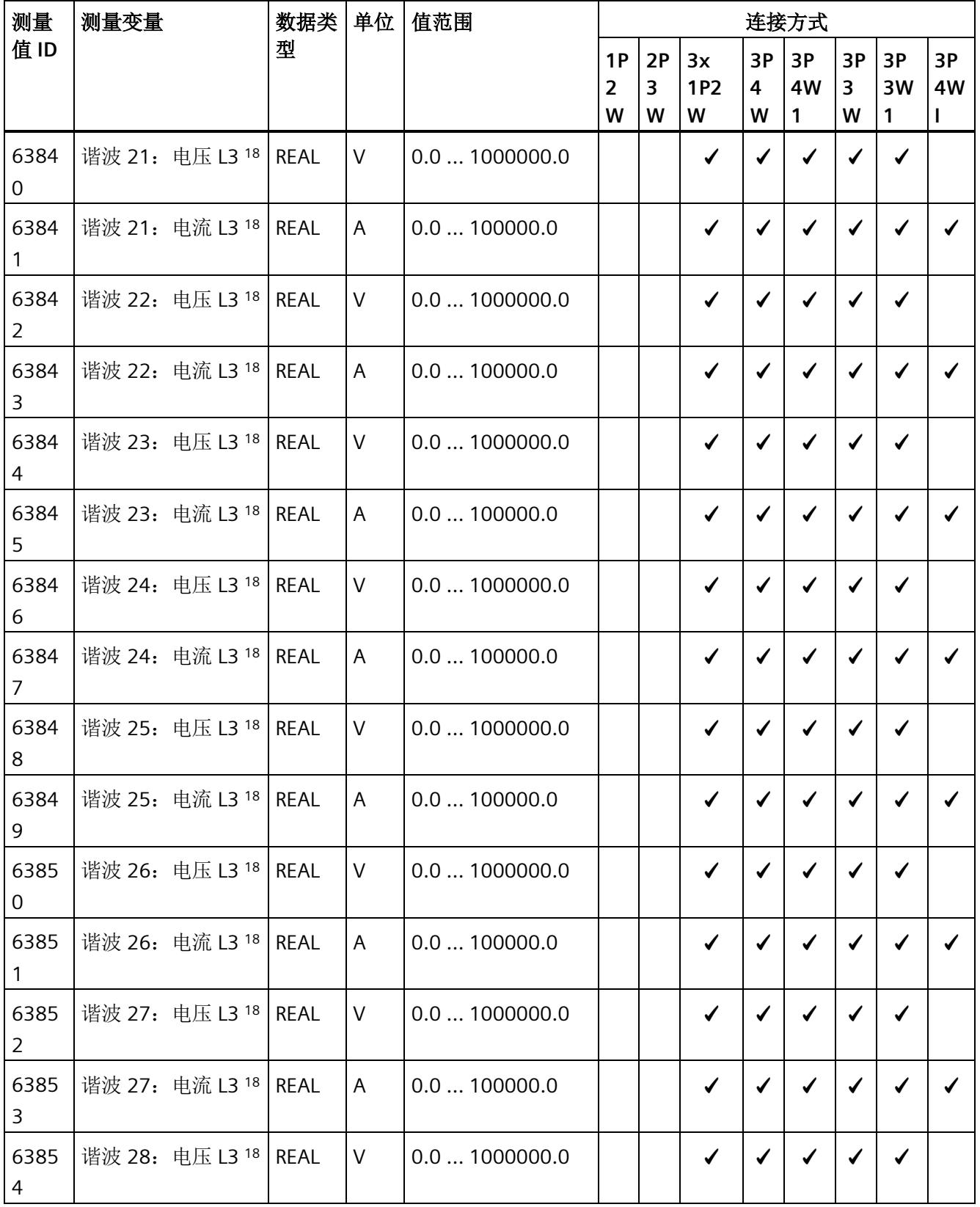

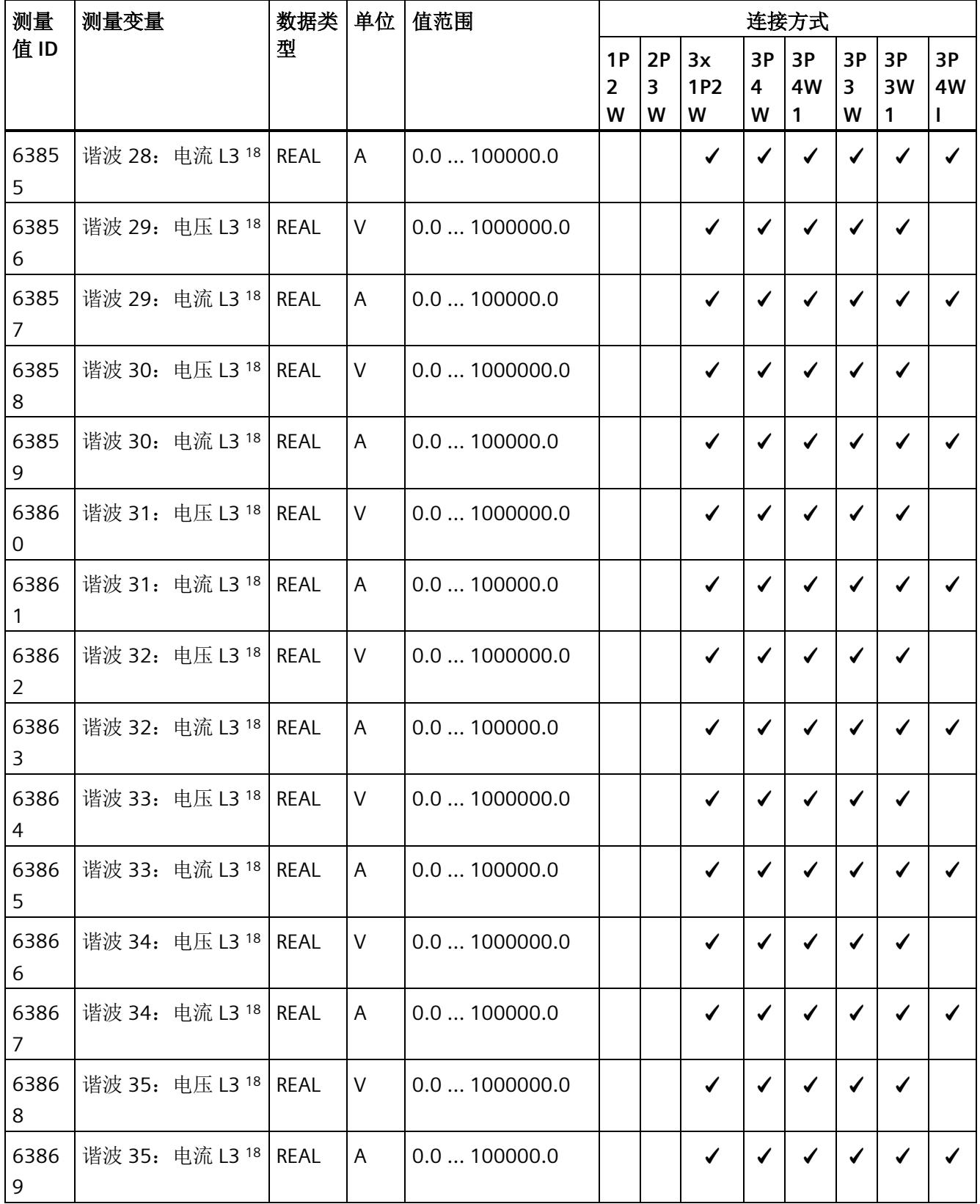

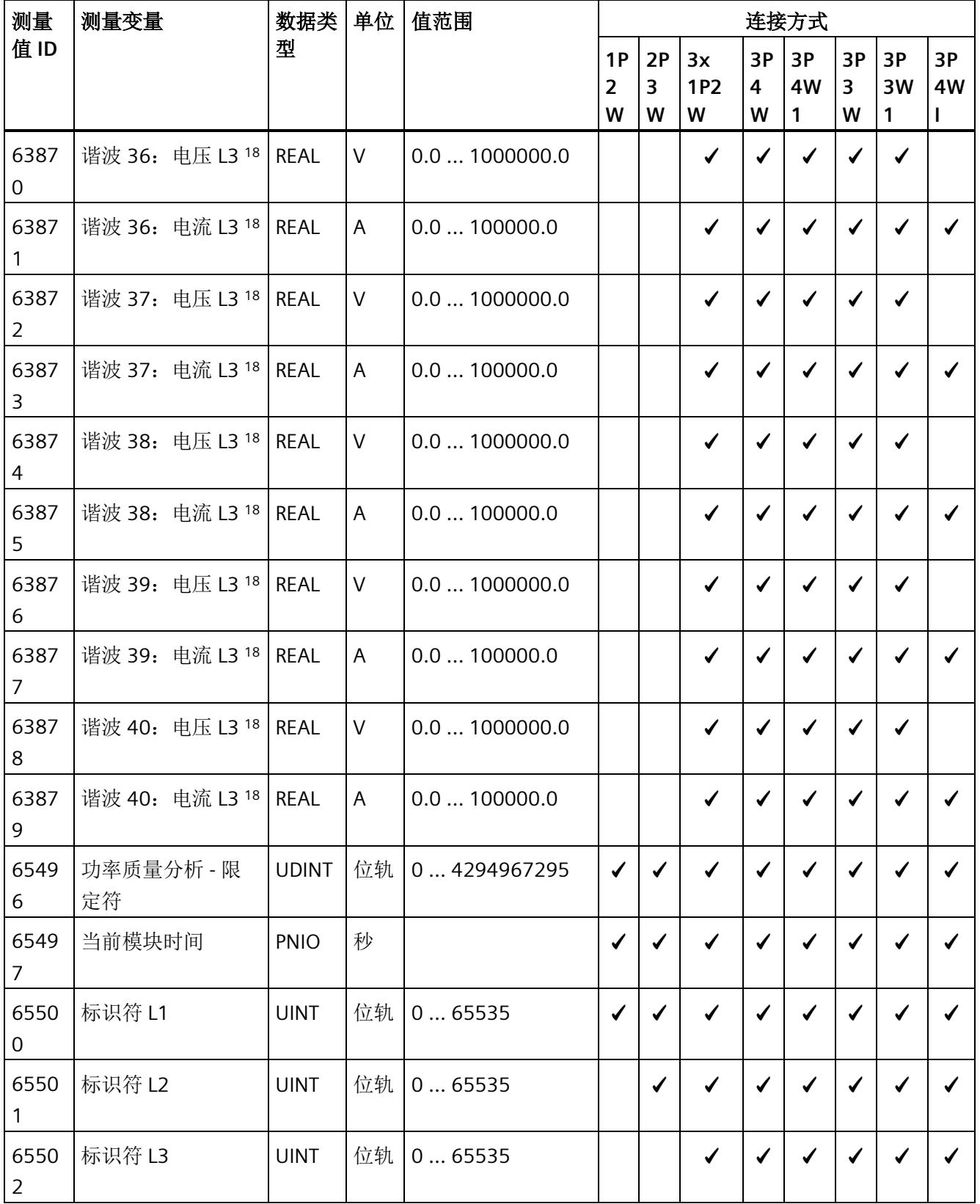

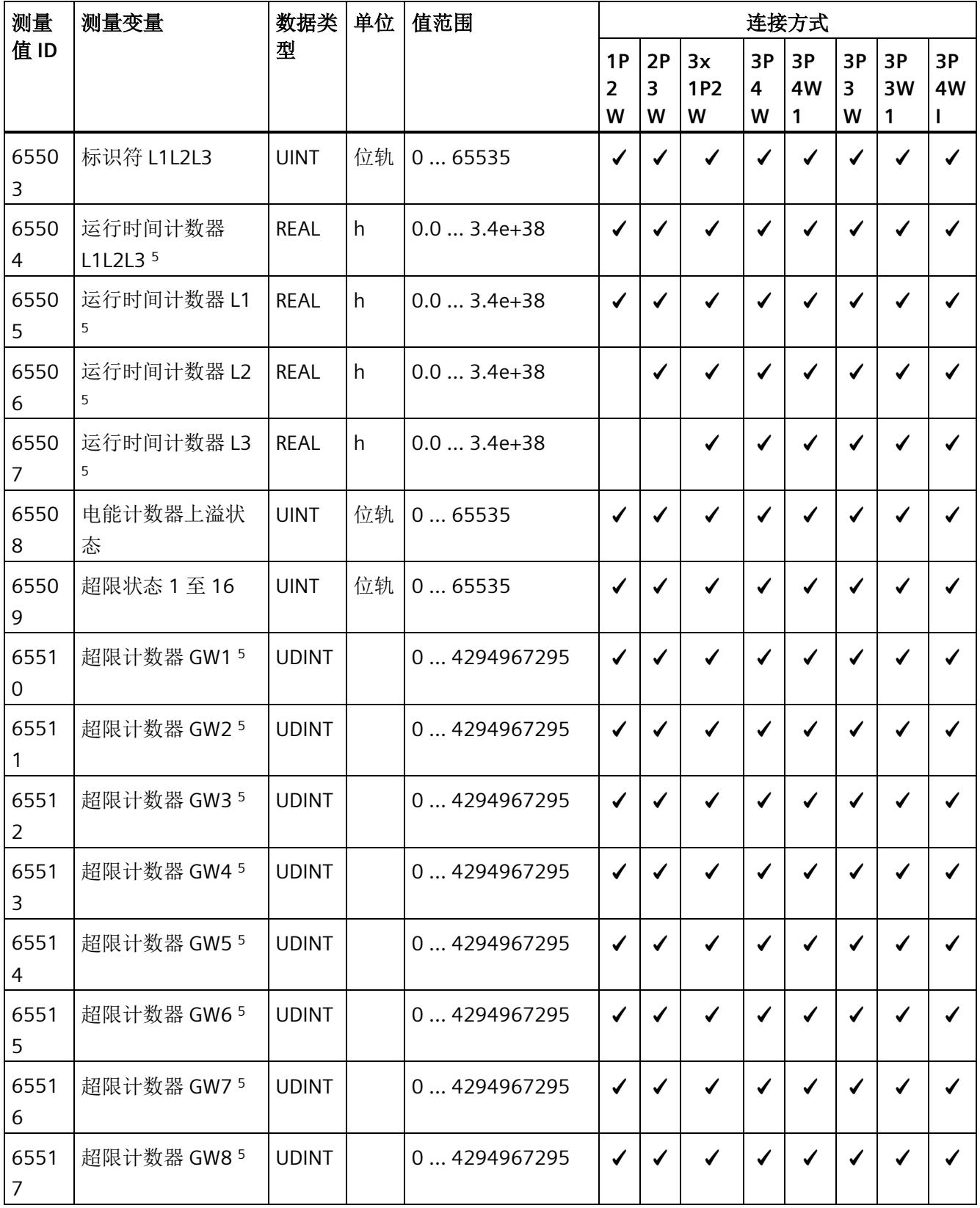

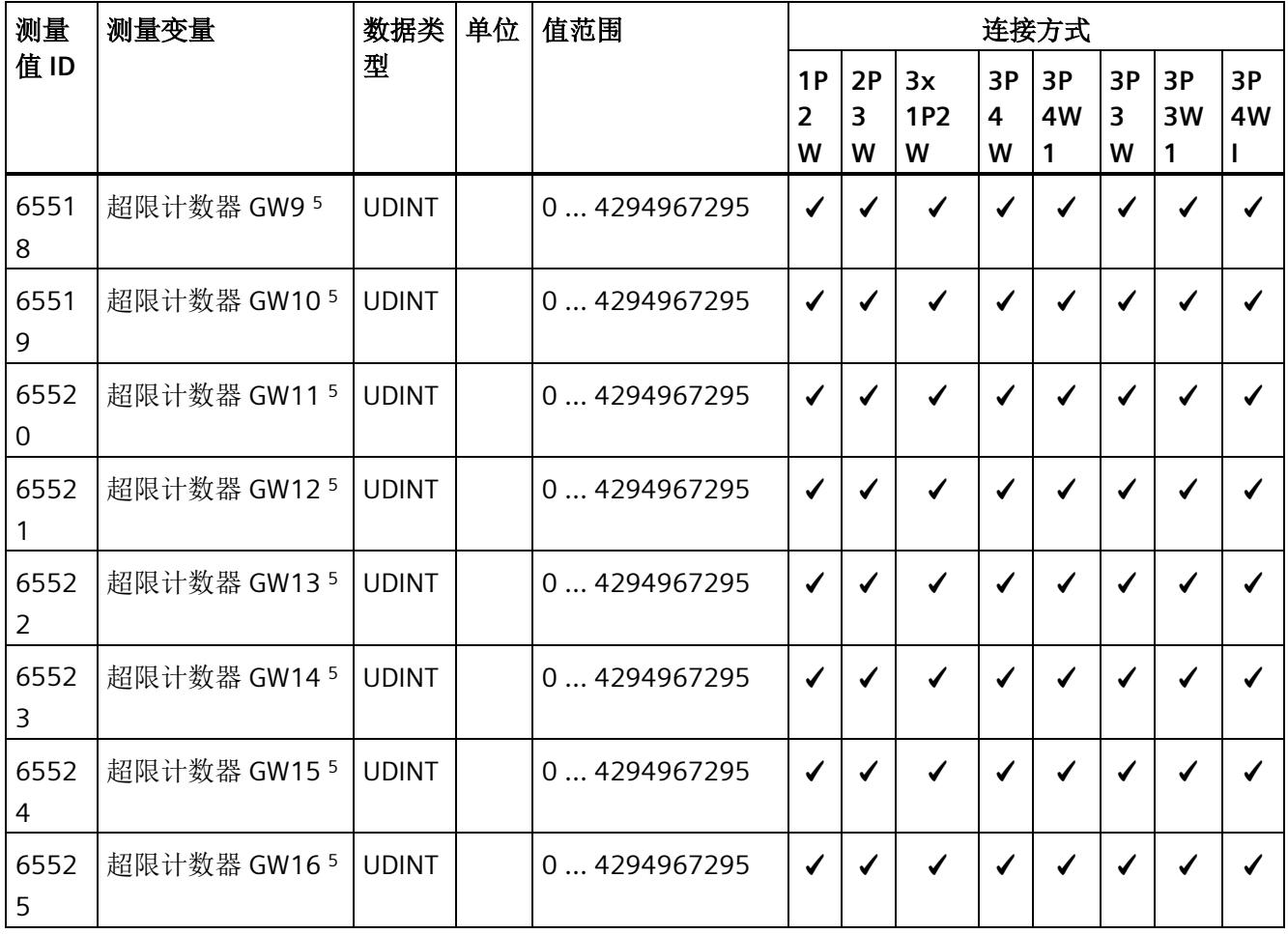

*B.1* 连接方式的测量变量

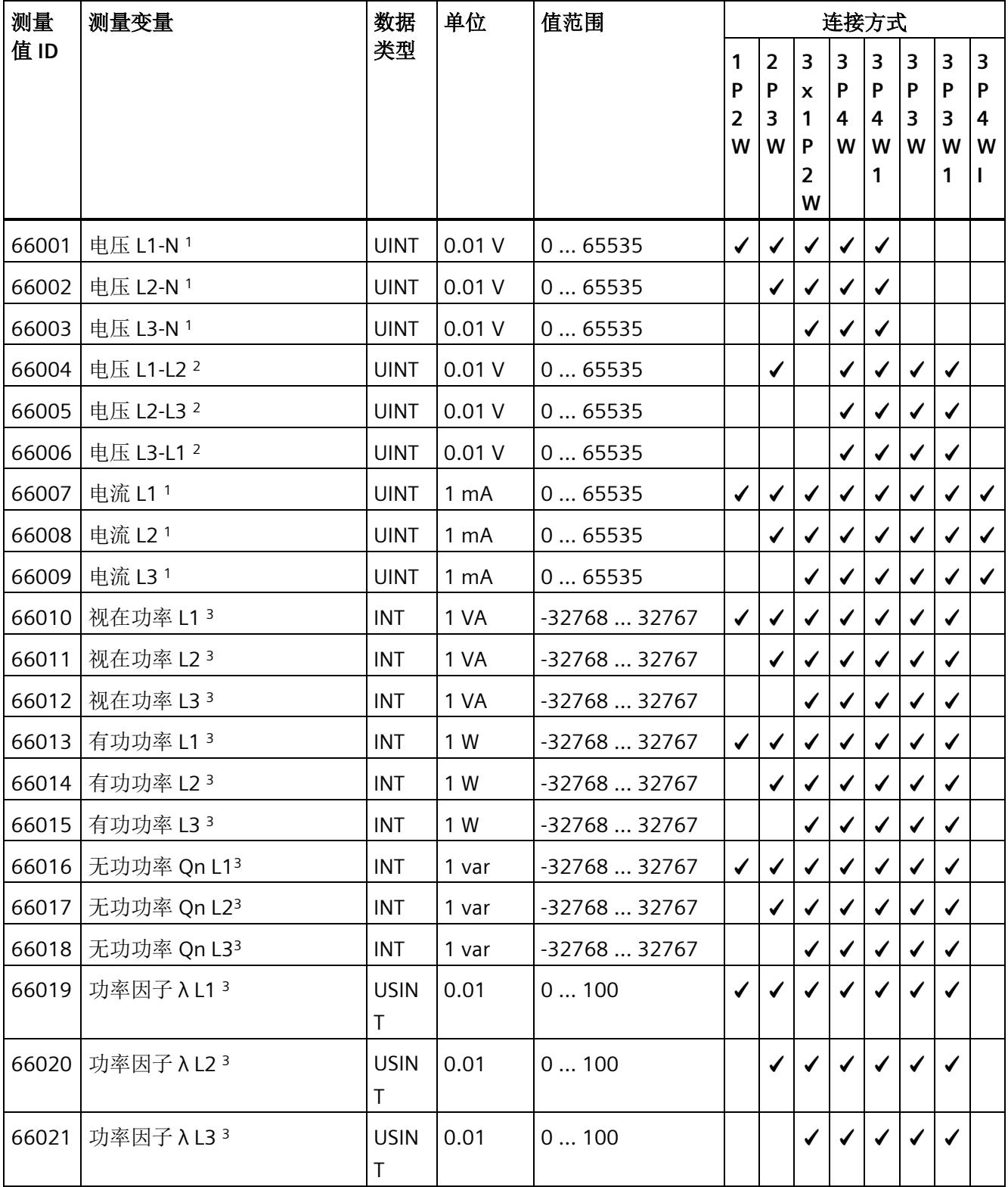

## 下表给出了用户数据类型的相关说明:

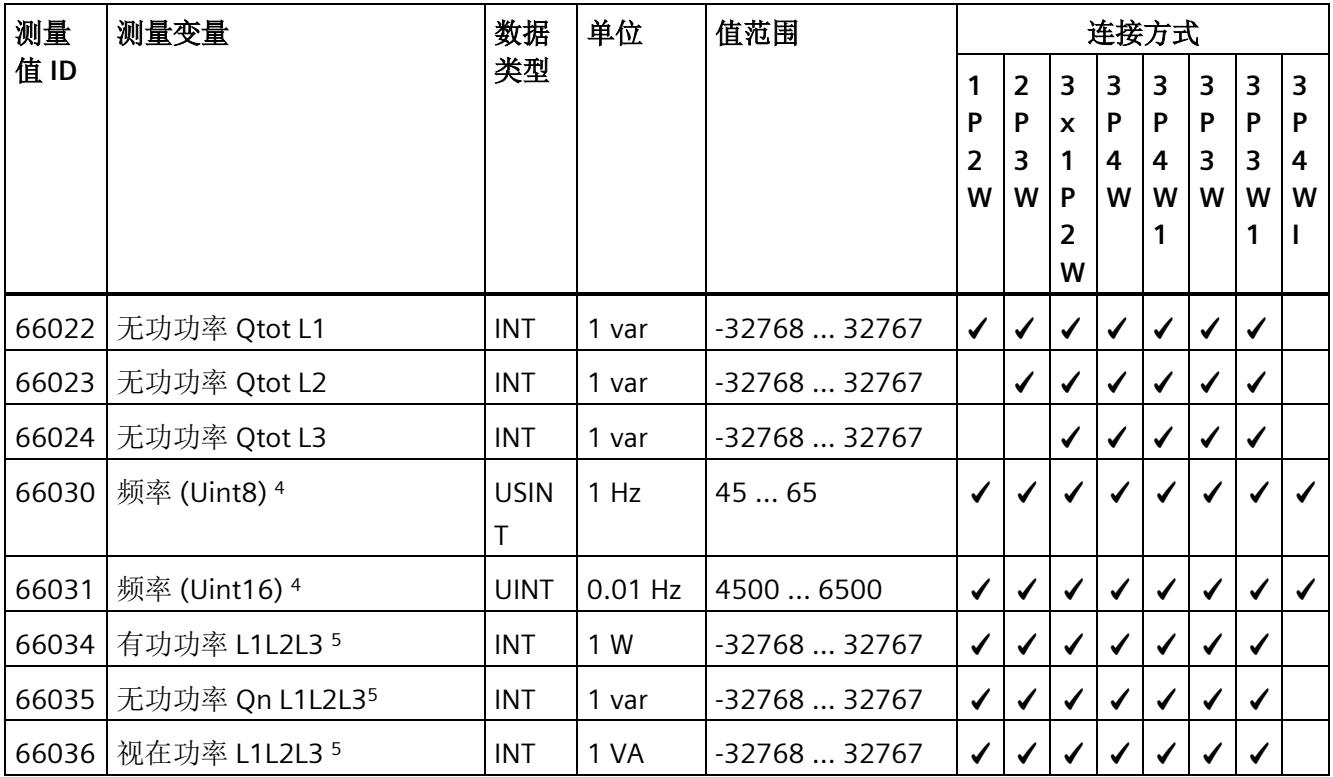

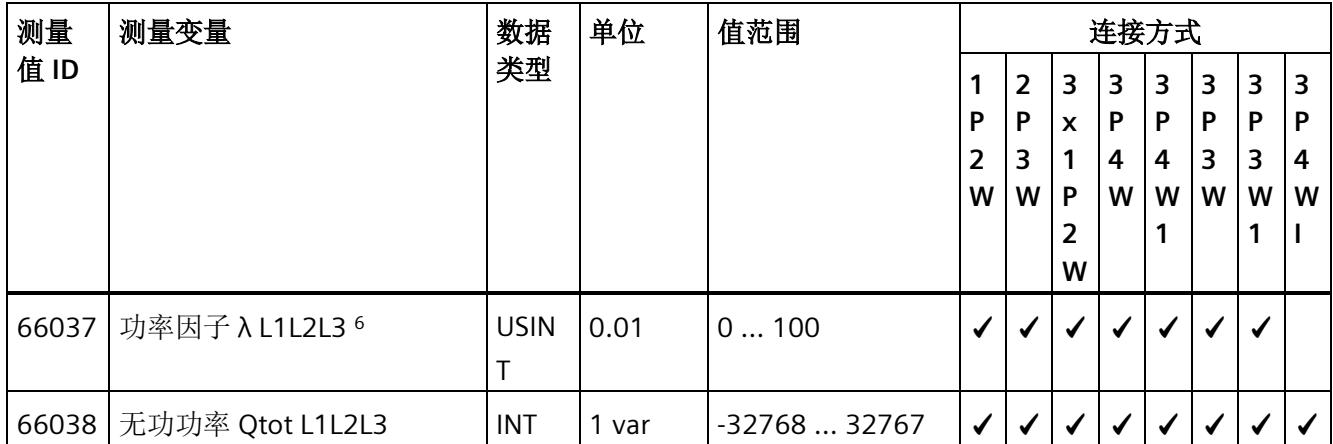

*B.1* 连接方式的测量变量

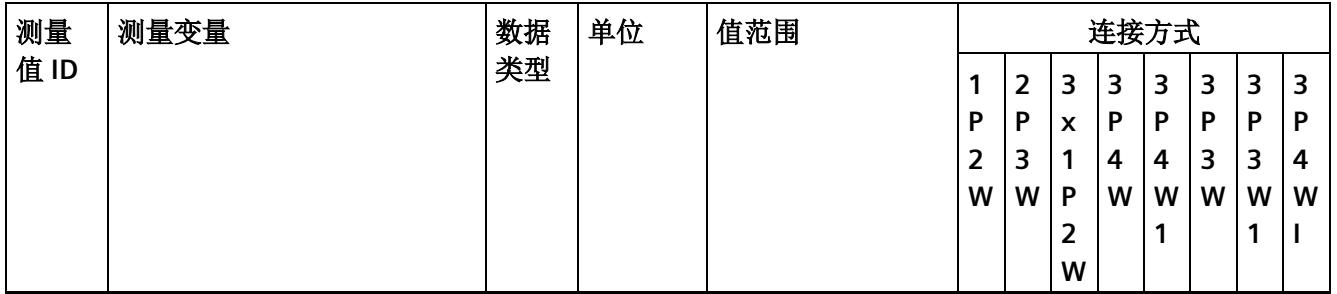

Z = 电流路径中其它可能的测量值(例如,代替中性线电流)

- <sup>1</sup> 有效值
- <sup>2</sup> IEC 61557-12
- 3 浮动算术平均值(超过 200 ms)
- <sup>4</sup> 浮动算术平均值(超过 10 s),适用于 UL-N>3 V
- <sup>5</sup> 简单相加
- <sup>6</sup> 从启动/重启开始计算(流入和流出值为正数)
- <sup>7</sup> 浮动算术平均值(超过 3 s)
- <sup>8</sup> 浮动算术平均值(超过 600 s)
- 9 浮动算术平均值(超过 900 s)
- <sup>10</sup> 块测量值(超过 900 s)
- <sup>11</sup> 信号波的直接测量值 (8 ksps)
- <sup>12</sup> 部件总数/部件数量
- 13 通过基波振荡的 RMS 和总有效值(IEEE 标准 1459–2010)每秒计算一次 THD(总谐波失真)。
- <sup>14</sup> 最小值/最大值:启动/复位时各基本值的从指针功能
- 15 根据 DIN EN 61000-3-316 计算半波值
- <sup>16</sup> 半波值
- <sup>17</sup> 瞬时值
- <sup>18</sup> FFT(快速傅里叶变换)
- 19 当纯 RMS 测量值只包含信号的交流电压分量时,10/12 和半波测量值也会显示信号的直流电压分量
- <sup>20</sup> ET 200SP 诊断:
- 位 2: 电压小于容差范围(用于电压下溢诊断启用)
- 位 3: 电压大于容差范围(用于电压上溢诊断启用)
- 位 4: 电流值 > 最大电流值的时间长于容差时间(用于电流上溢诊断启用)
- 位 7: 计算值 > 值范围(用于计算值上溢诊断启用)
- 位 16:参数错误
- 位 17: 负载电压错误(用于无电源电压诊断启用)
- 位 22:PRAL 丢失

模拟量输入模块 AI Energy Meter 480VAC/RC HF (6ES7134-6PA20-0CU0) 位 26:功率质量错误(用于功率质量诊断启用) 设备手册, 03/2021, A5E42674899-AD 233<br>位 31: 校准或固件更新

<sup>21</sup> ID 65495 仅适用于测量值采集的触发(不适用于限值监视和用户自定义用户数据或数据记录)

# 格式

表格 B- 2 格式及长度(单位为字节)

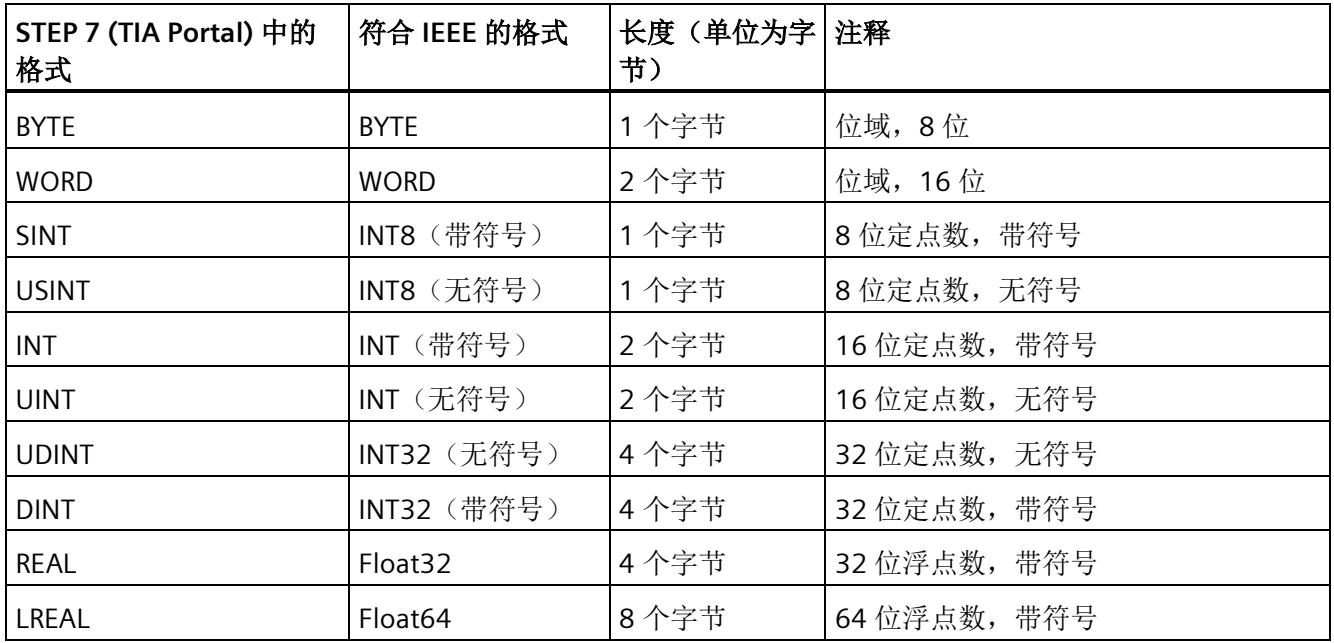

# **C.1** 模块版本**"2 I / 2 Q"**

#### 模块的用户数据

模块具有 2 个字节的输入用户数据和 2 个字节的输出用户数据,用于保存状态和控制信 息。在此模块版本中,只能通过测量值数据记录读取相应的测量变量,而不能通过用户数 据评估这些测量变量。

## 输入用户数据的结构

输入用户数据的结构是固定的。

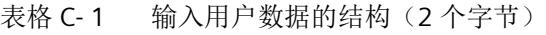

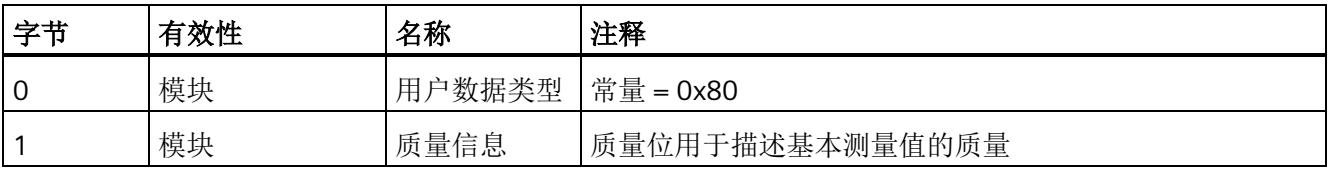

*C.1* 模块版本*"2 I / 2 Q"*

## 分配输入用户数据

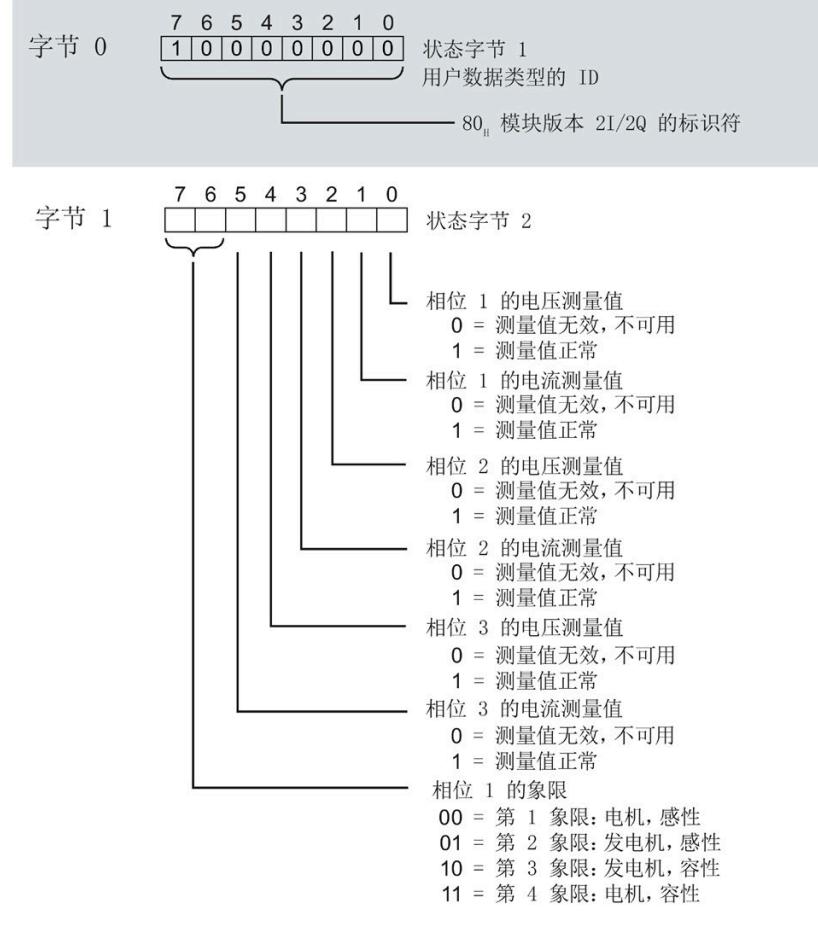

图 C-1 在输入用户数据中分配状态字节(2 个字节)

#### 输出用户数据的结构

输出用户数据的结构固定。

表格 C- 2 输出用户数据的结构(2个字节)

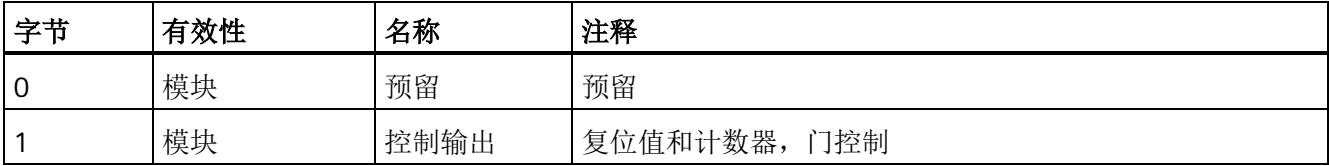

*C.1* 模块版本*"2 I / 2 Q"*

#### 分配输出用户数据

通过输出用户数据,控制所有相位

- 复位所有最小值、最大值、限值、运行时间计数器和电能表。
- 运行时间计数器和电能计数器的计数器门。

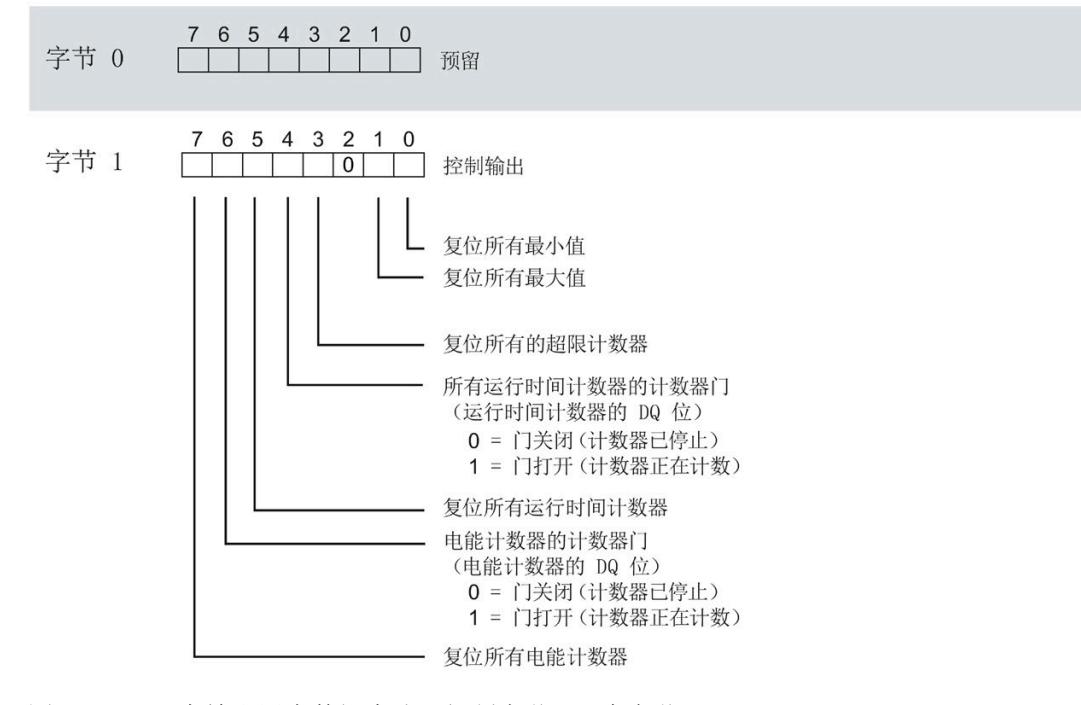

图 C-2 在输出用户数据中分配控制字节(1 个字节)

#### 说明

对于模块版本 2 I / 2 O, 选定变量的复位通常应用在三个相位的所有测量值/计数器层中。

- 复位电能计数器:用于所有相位的所有有功、无功和视在电能
- 复位运行时间计数器:用于相位 1 到 3 的计数器
- 复位最小值/最大值:用于相位 1 到 3 的最小值和最大值计算
- 复位所有超限计数器用于所有 16 个限值。

## **C.2** 模块版本**"32 I/20 Q"**

### 模块的用户数据

模块会占用 32 个字节的输入用户数据和 20 个字节的输出用户数据。其中,模块使用 2 个字节的输入数据保存状态信息,使用 20 个字节的输出数据保存控制信息。测量变量可 通过用户数据(字节2到31)循环读取,也可通过测量值数据记录非循环地读取。

#### 输入用户数据的结构

用户可动态设置输入用户数据的内容,并选择不同的用户数据类型。

表格 C- 3 输入用户数据的结构(32个字节)

| 字节   | 有效性   | 名称     | 注释                         |
|------|-------|--------|----------------------------|
| 0    | 模块    | 用户数据类型 |                            |
|      | 模块    | 质量信息   | 质量位用于描述基本测量值的质量            |
| 2到31 | 模块或相位 | 数据     | 2个或4个字节的测量值或累积值(取决于用户数据类型) |

## 分配输入用户数据

在运行过程中,可更改测量变量,并选择不同的用户数据类型。

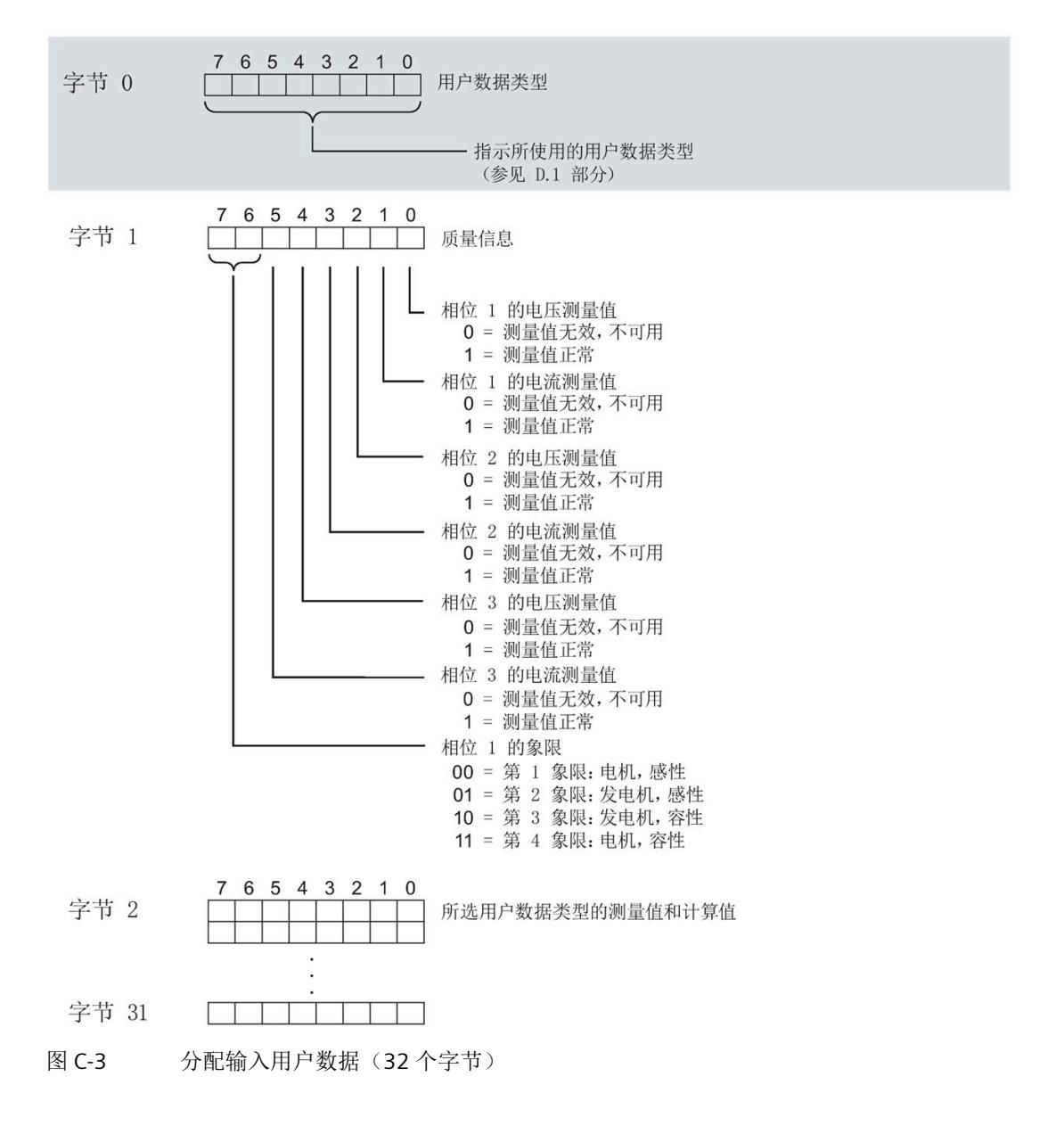

## 输出用户数据的结构

输出用户数据的结构固定,对所有可选择的用户数据类型都相同。 通过输出用户数据,分布控制各个相位或控制所有相位

- 复位最小值、最大值、限值、运行时间计数器和电能表。
- 运行时间计数器和电能计数器的计数器门。
- 限值、最小值和最大值的门控制。

表格 C- 4 输出用户数据的结构(20个字节)

| 字节             | 有效性                | 名称      | 注释                     |
|----------------|--------------------|---------|------------------------|
| $\mathbf 0$    | 模块                 | 用户数据类型  | 控制字节用于切换用户数据类型         |
| 1              | 模块                 | 控制字节1   | 全局复位值和计数器, 门控制         |
| $\overline{2}$ | 模块                 | 控制字节 2  | 选择待复位的电能计数器            |
| $\mathsf 3$    | 模块                 | 控制字节 3  | 控制限值 9 到 16 的限值监视      |
| 4              | 模块                 | 控制字节 4  | 控制限值1到8的限值监视           |
| 5              | 模块                 | 预留      |                        |
| 6              | 相位 L1              | 控制字节 6  | 按相位复位值和计数器, 相位 L1 的门控制 |
| $\overline{7}$ | 相位 L1              | 控制字节 7  |                        |
| 8              | 相位 L2              | 控制字节 8  | 按相位复位值和计数器, 相位 L2 的门控制 |
| 9              | 相位 L2              | 控制字节9   |                        |
| 10             | 相位 L3              | 控制字节 10 | 按相位复位值和计数器, 相位 L3 的门控制 |
| 11             | 相位 L3              | 控制字节 11 |                        |
| 12             | 模块和相位              | 控制字节 12 | 功率质量分析结果的相位特定删除        |
|                | L1, L2, L3         |         |                        |
| 13             | 预留                 |         |                        |
| 14             | 预留                 |         |                        |
| 15             | 预留                 |         |                        |
| 16             | 模块和相位              | 控制字节 16 | 总复位 (页 46)             |
|                | $L1$ , $L2$ , $L3$ |         |                        |
| 17             | 预留                 |         |                        |

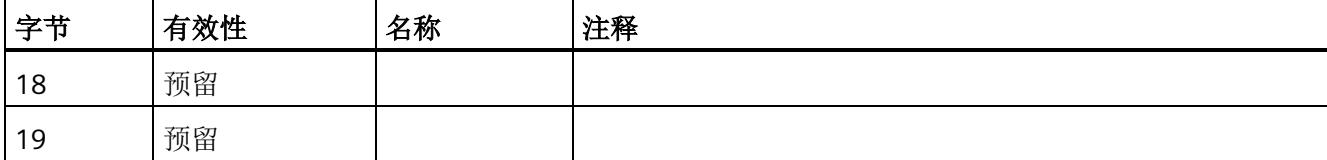

## 用户数据类型的控制字节

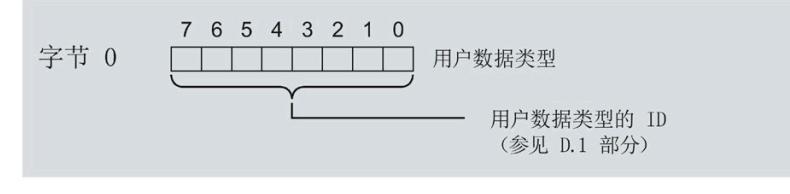

图 C-4 分配用户数据类型的控制字节(字节 0)

## 所有三个相位的控制字节

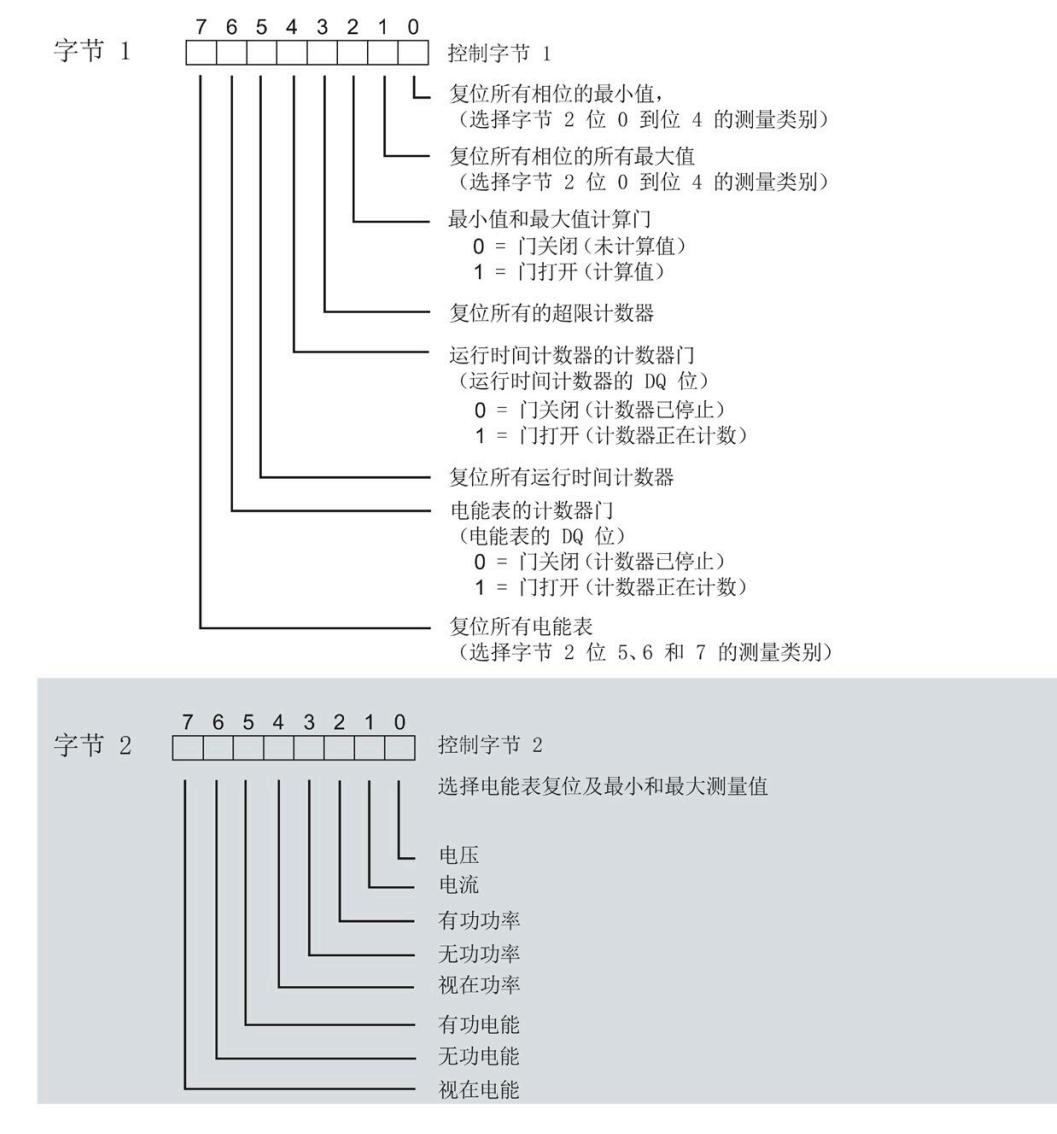

图 C-5 所有三个相位的控制字节分配(字节 1 和 2)
模块版本

*C.2* 模块版本*"32 I/20 Q"*

## 限值监视的控制字节

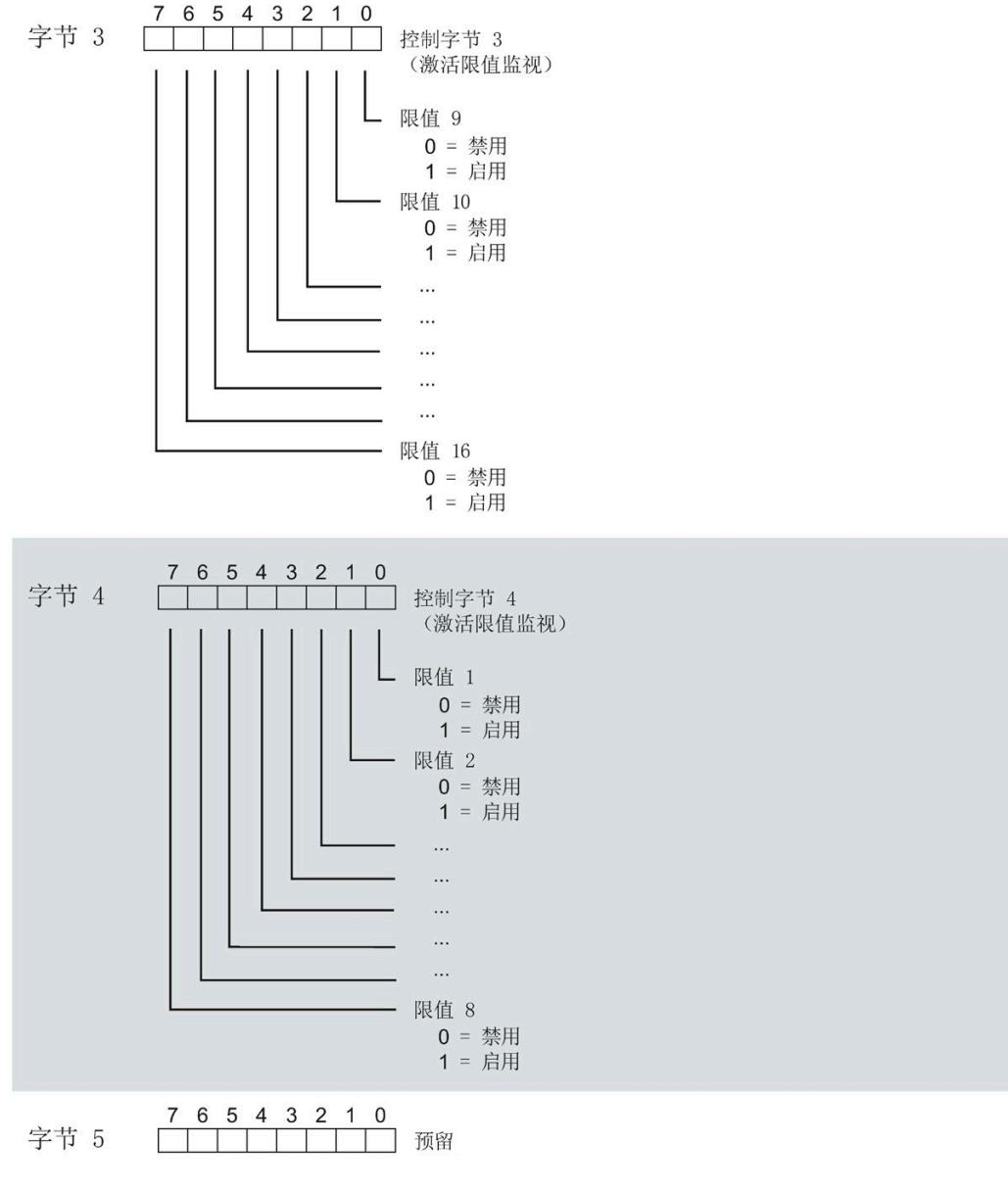

## 图 C-6 用于限值监视的控制字节的分配(字节 3 到 5)

*C.2* 模块版本*"32 I/20 Q"*

## 各相位的控制字节

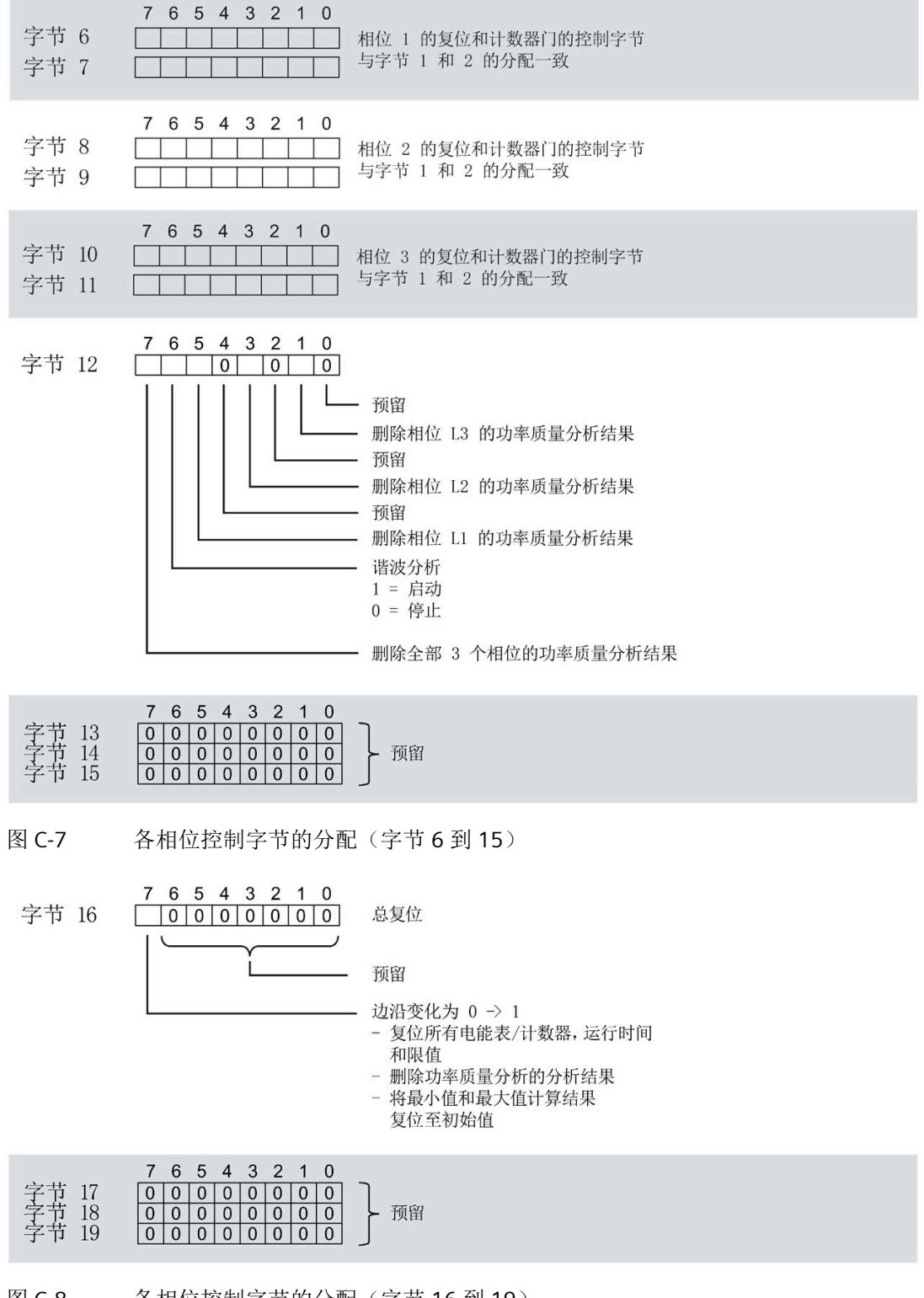

图 C-8 各相位控制字节的分配(字节 16 到 19)

*C.3 "*用户特定*"*的模块版本

# **C.3 "**用户特定**"**的模块版本

## 模块的用户数据

模块会占用 16 到 256 个字节的输入用户数据和 20 个字节的输出用户数据。其中,模块 使用 2 个字节的输入数据保存状态信息,使用 20 个字节的输出数据保存控制信息。测量 变量可通过用户数据(字节2及更高位)循环读取,也可通过测量值数据记录非循环地读 取。

### 输入用户数据的结构

在该模块版本中,可组态字节 2 处开始的输入用户数据的结构。凭借 32 个字节的输入用 户数据长度,还可动态设置输入用户数据。并选择不同的用户数据类型。

表格 C- 5 输入用户数据的结构(16到 256个字节)

| 字节          | 有效性   | 名称     | 注释                                                                                                    |
|-------------|-------|--------|----------------------------------------------------------------------------------------------------|
| $\mathbf 0$ | 模块    | 用户数据类型 |                                                                                                    |
|             | 模块    | 质量信息   | 质量位用于描述基本测量值的质量                                                                                                    |
| 2到255       | 模块或相位 | 数据     | 基于组态的测量值或计算值:<br>使用 STEP 7 进行组态时, 系统将自动计算输入用户数据<br>的大小。<br>使用 GSD 文件进行组态时, 输入用户数据的大小分别为<br>32、64、128 或 256 个字节。此时, 要求存储区的空间<br>足够大, 以存储参数数据记录 130 或 131 中定义的测量<br>变量。 |

*C.3 "*用户特定*"*的模块版本

## 分配输入用户数据

在运行过程中,可更改测量变量,并选择不同的用户数据类型。

在字节 0 和 1 中分配的状态信息分别对应模块版本 32 I / 20 Q。详细信息,请参见附录 "[模块版本](#page-4639-0)["32 I/20 Q"](#page-4639-0) (页 [238\)](#page-4639-0)"。

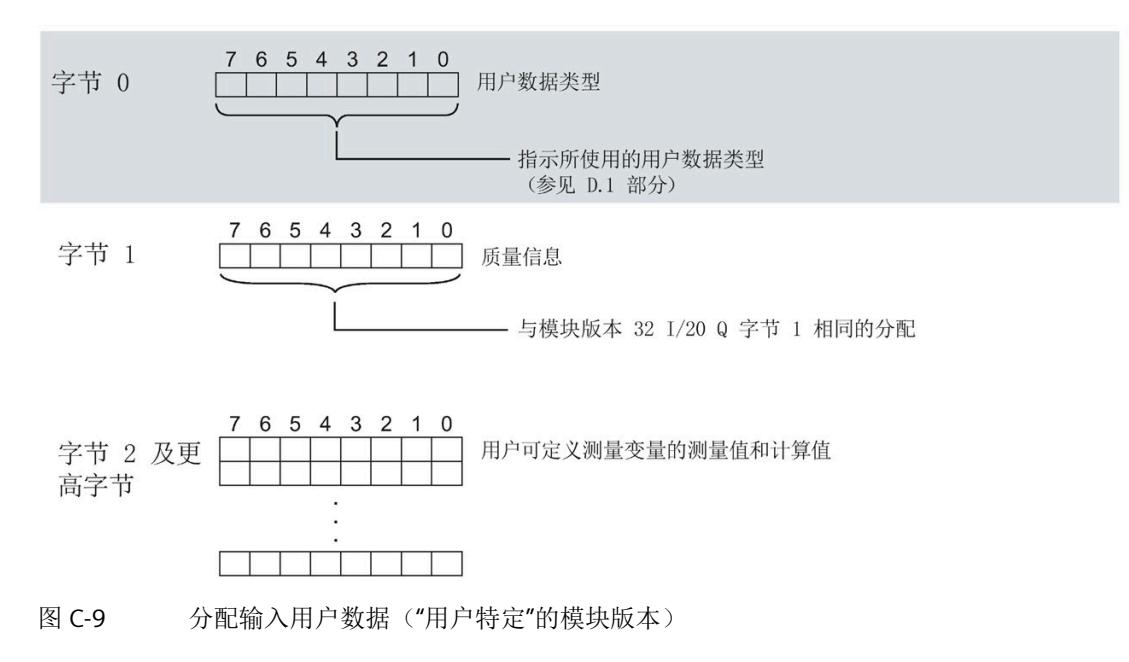

#### 说明

#### 输入用户数据过小时的切换操作

如果组态的可变输入用户数据大小小于固定用户数据类型,则响应取决于切换类型:

- 通过参数数据记录 DS 128/DS 130/DS 131 重新分配参数:输出参数分配错误 (33)。不 进行切换。
- 通过用户数据类型的输出字节 0 进行切换:不进行切换且无错误消息。

## 输出用户数据的结构

20 个字节的输出用户数据结构固定,且与"[模块版本](#page-4639-0)["32 I/20 Q"](#page-4639-0) (页 [238\)](#page-4639-0)"的输出用户数据 (控制字节)相同。

*C.4* 模块版本*"EE@Industry* 测量数据配置文件 *E0 / E1 / E2 / E3"*

# **C.4** 模块版本**"EE@Industry** 测量数据配置文件 **E0 / E1 / E2 / E3"**

## 模块的用户数据

基于 EE@Industry 的四个版本将使用 4 到 104 个字节的输入用户数据和 20 个字节的输出 用户数据。输入用户数据不能进行动态切换。

## 输入用户数据的结构

基于 EE@Industry 标准的输入用户数据结构固定,具体取决于选用的测量数据配置文件。

| 字节   | 分配    | 数据<br>类型    | 单位  | 值范围            | 测量<br>值<br>ID |
|------|-------|-------------|-----|----------------|---------------|
| 0到3  | 电流 L1 | <b>REAL</b> | 1 A | 0.0 到 100000.0 |               |
| 4到7  | 电流 L2 | <b>REAL</b> | 1 A | 0.0 到 100000.0 | 8             |
| 8到11 | 电流 L3 | <b>REAL</b> | 1 A | 0.0 到 100000.0 | 9             |

表格 C- 6 测量数据配置文件 E0

#### 表格 C- 7 测量数据配置文件 E1

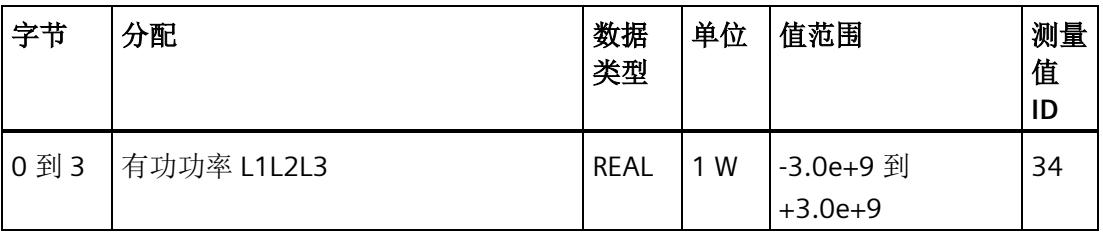

*C.4* 模块版本*"EE@Industry* 测量数据配置文件 *E0 / E1 / E2 / E3"*

| 字节   | 分配                   | 数据<br>类型 | 单位   | 值范围                       | 测量<br>值<br>ID |
|------|----------------------|----------|------|---------------------------|---------------|
| 0到3  | 有功功率 L1L2L3          | REAL     | 1 W  | -3.0e+9 到<br>$+3.0e+9$    | 34            |
| 4到7  | 有功电能 L1L2L3, 流入 (浮点) | REAL     | 1 Wh | $0.0$ 到<br>3.4028e+38     | 200           |
| 8到11 | 有功电能 L1L2L3, 流出 (浮点) | REAL     | 1 Wh | $0.0$ 到<br>$3.4028e + 38$ | 201           |

表格 C- 8 测量数据配置文件 E2

表格 C- 9 测量数据配置文件 E3

| 字节         | 分配             | 数据<br>类型     | 单位                | 值范围                      | 测量<br>值<br>ID |
|------------|----------------|--------------|-------------------|--------------------------|---------------|
| 0到3        | 有功功率 L1        | <b>REAL</b>  | 1 W               | -3.0e+9 到<br>$+3.0e+9$   | 13            |
| 4到7        | 有功功率 L2        | <b>REAL</b>  | 1 W               | -3.0e+9 到<br>$+3.0e+9$   | 14            |
|            | 8 到 11 有功功率 L3 | <b>REAL</b>  | 1 W               | -3.0e+9 到<br>$+3.0e+9$   | 15            |
| 12到<br>15  | 无功功率 Qtot L1   | <b>REAL</b>  | 1 var             | $-3.0e+9$ 到<br>$+3.0e+9$ | 22            |
| 16到<br>19  | 无功功率 Qtot L2   | <b>REAL</b>  | 1 var             | -3.0e+9 到<br>$+3.0e+9$   | 23            |
| 20到<br>23  | 无功功率 Qtot L3   | <b>REAL</b>  | 1 var             | -3.0e+9 到<br>$+3.0e+9$   | 24            |
| 24 到<br>31 | 有功电能流入 L1L2L3  | <b>LREAL</b> | 1 Wh              | 0.0 到<br>1.7976e+308     | 210           |
| 32到<br>39  | 有功电能流出 L1L2L3  | <b>LREAL</b> | 1 Wh              | $0.0$ 到<br>1.7976e+308   | 211           |
| 40 到<br>47 | 无功电能流入 L1L2L3  | <b>LREAL</b> | $\cdot$ 1<br>varh | $0.0$ 到<br>1.7976e+308   | 212           |

*C.4* 模块版本*"EE@Industry* 测量数据配置文件 *E0 / E1 / E2 / E3"*

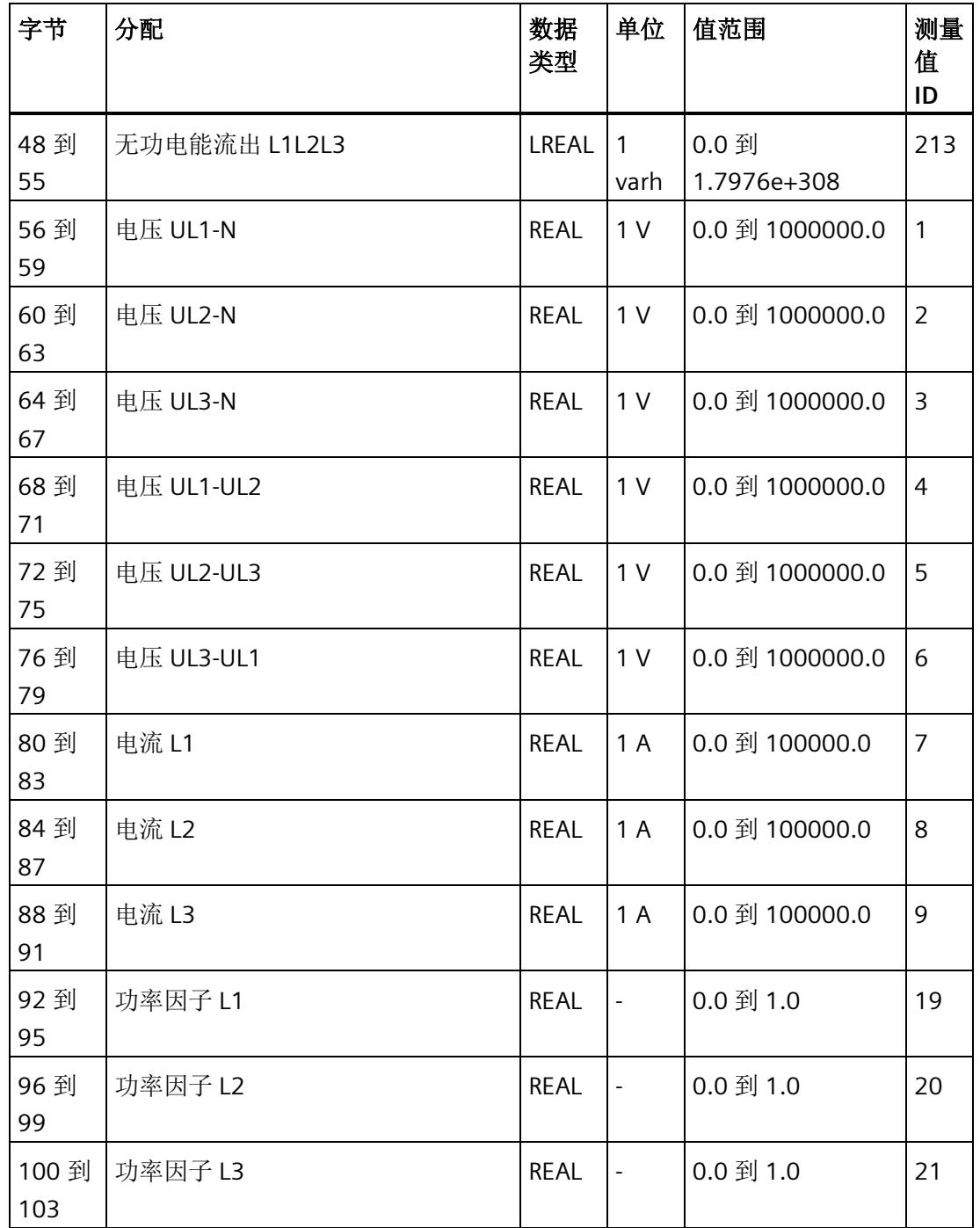

## 输出用户数据的结构

20 个字节的输出用户数据结构固定,且与"[模块版本](#page-4639-0)["32 I/20 Q"](#page-4639-0) (页 [238\)](#page-4639-0)"的输出用户数据 (控制字节)相同。

## 用户数据

下表列出了现有的用户数据类型。

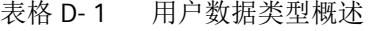

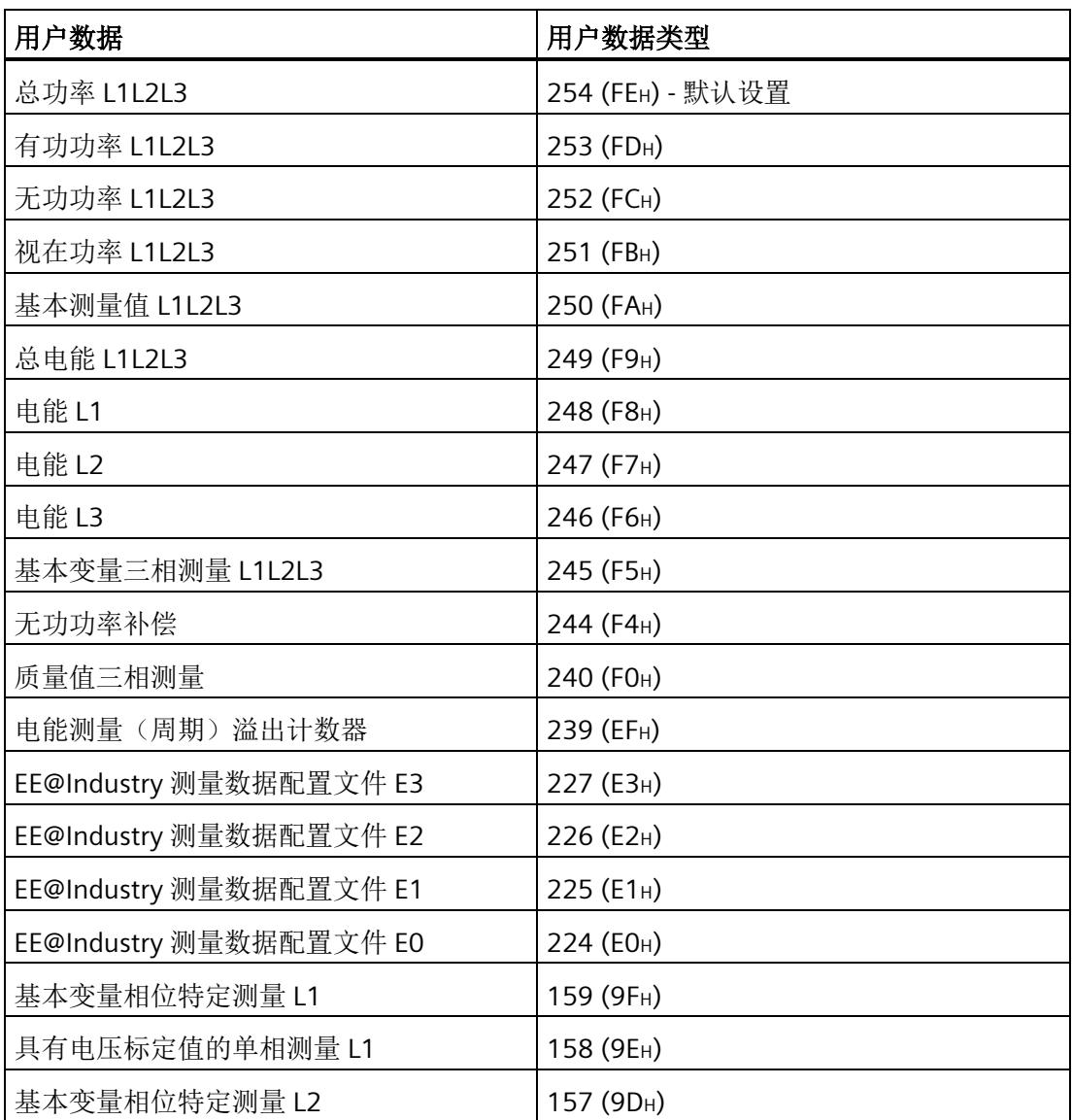

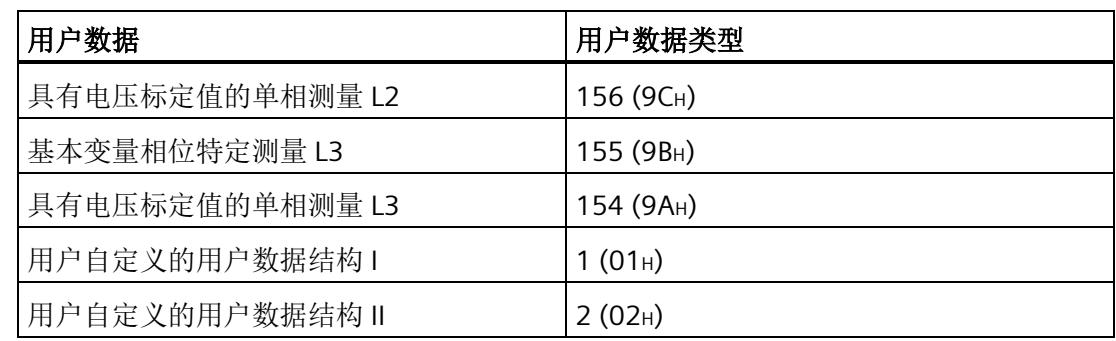

有关使用和动态切换用户数据类型的信息,请参见"[选择模块版本](#page-4435-0) (页 [34\)](#page-4435-0)"。

# 总功率 **L1L2L3**(**ID 254** 或 **FEH**)

表格 D- 2 总功率 L1L2L3

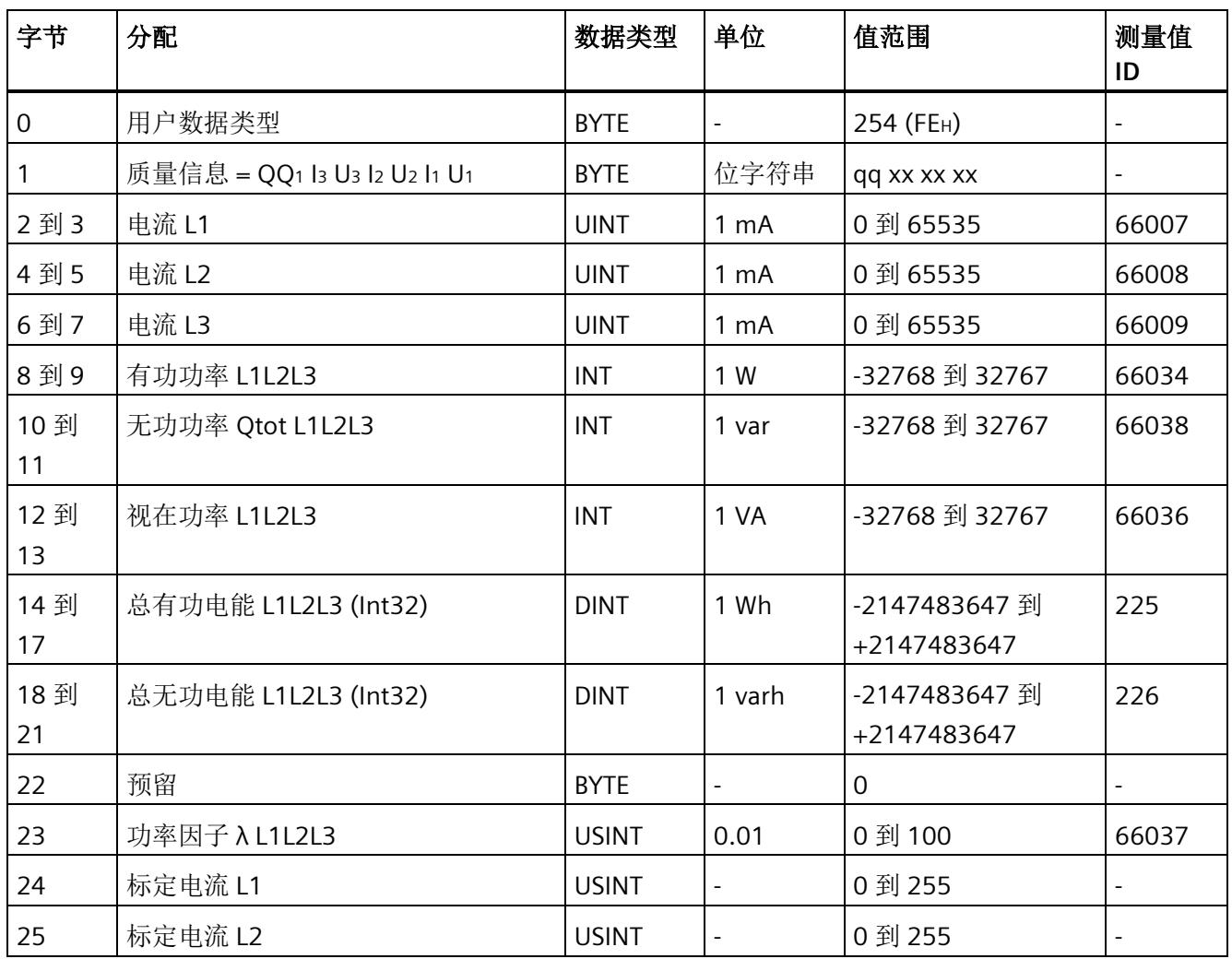

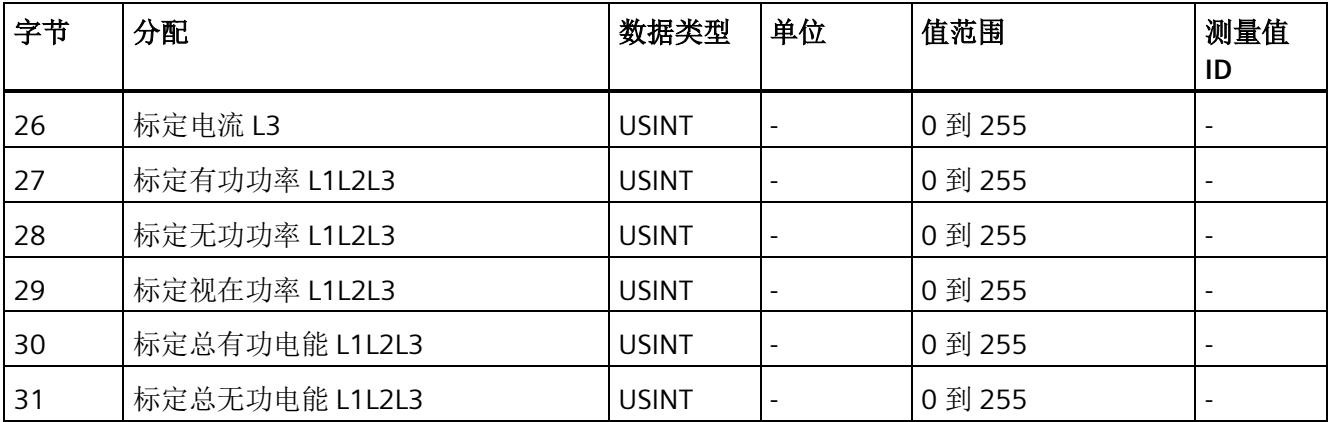

## 有功功率 **L1L2L3**(**ID 253** 或 **FDH**)

表格 D- 3 有功功率 L1L2L3

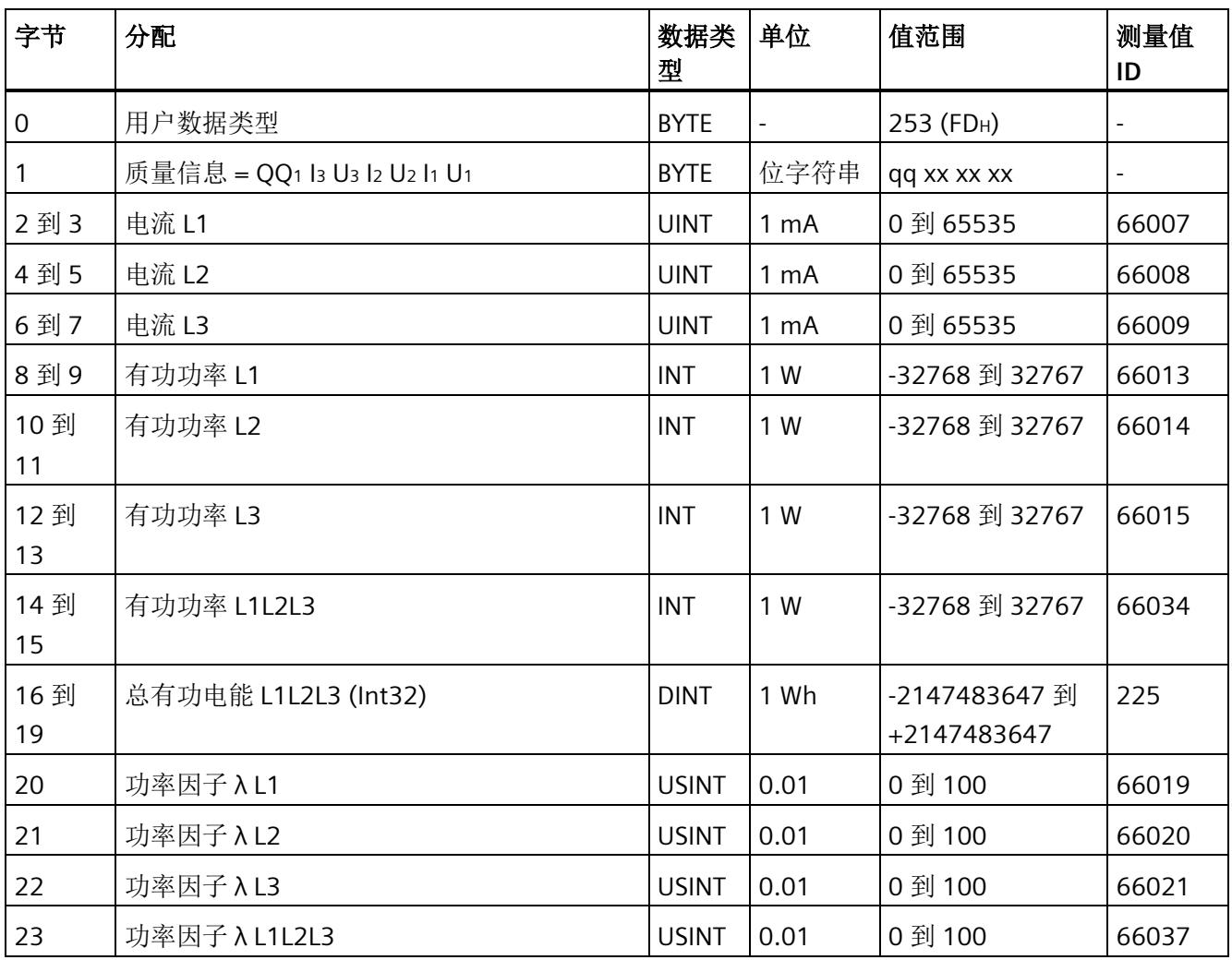

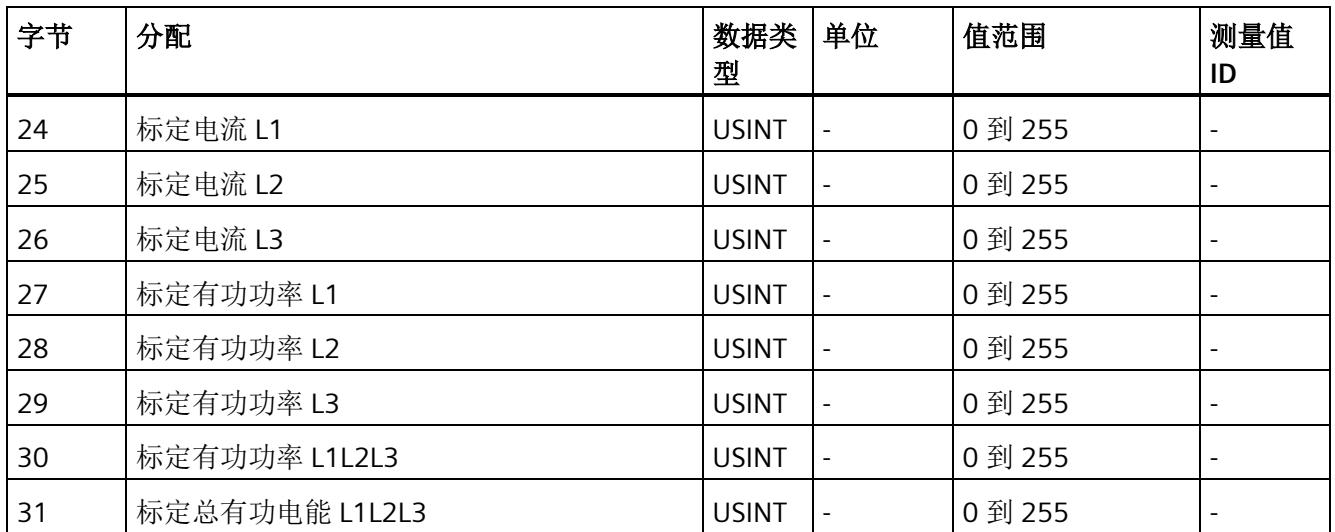

# 无功功率 **L1L2L3**(**ID 252** 或 **FCH**)

表格 D- 4 无功功率 L1L2L3

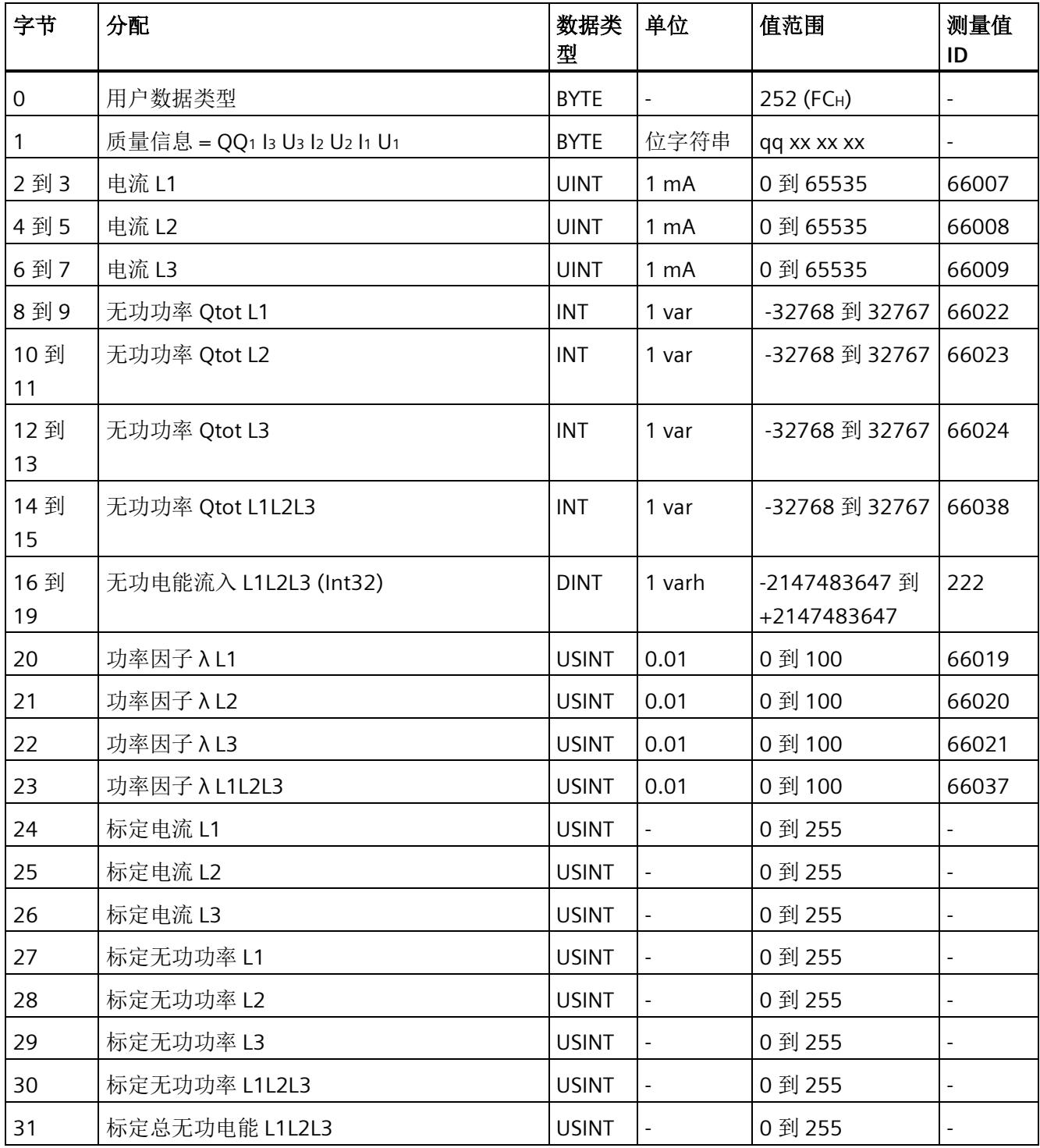

# 视在功率 **L1L2L3**(**ID 251** 或 **FBH**)

表格 D- 5 视在功率 L1L2L3

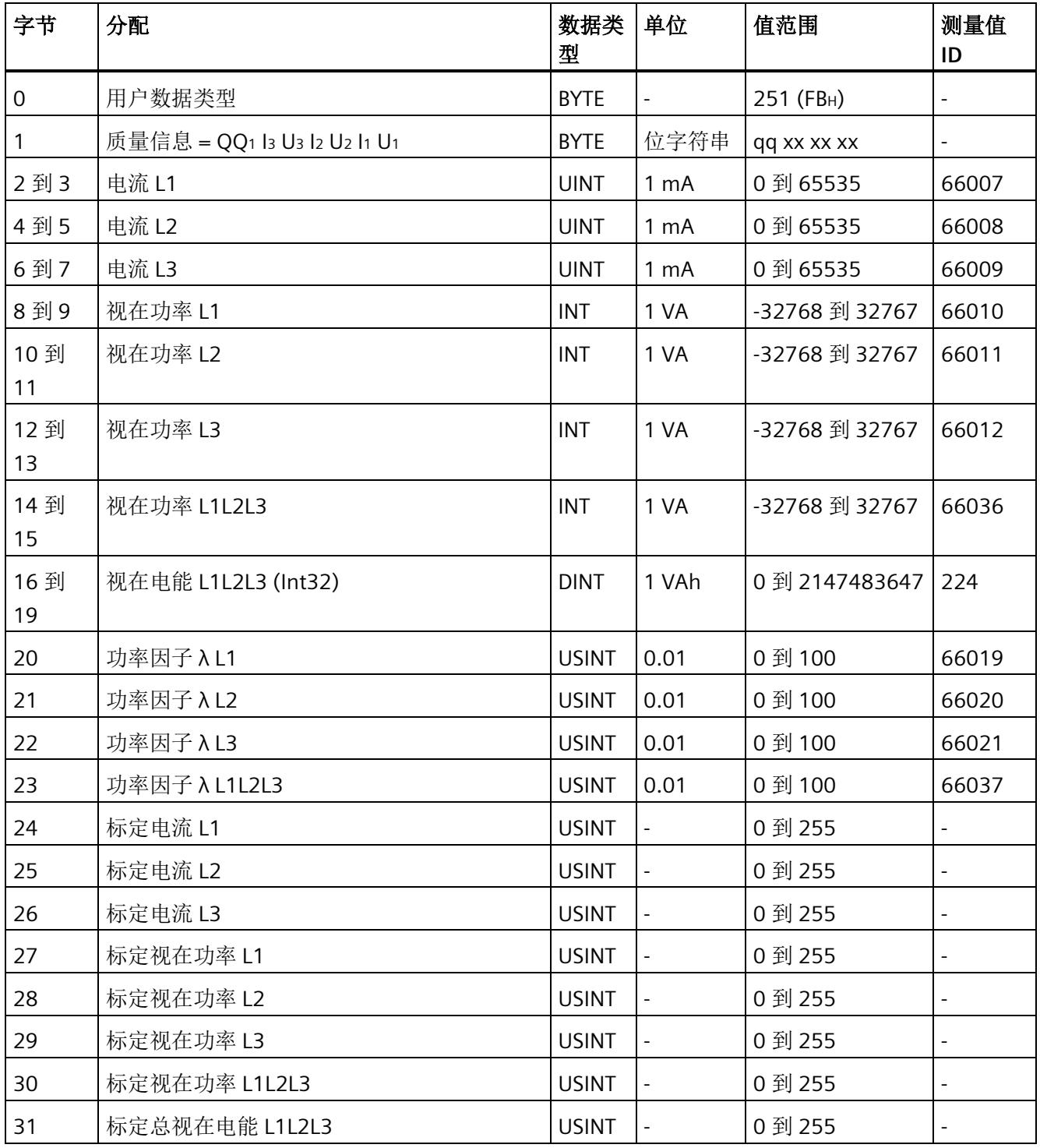

# 基本测量值 **L1L2L3**(**ID 250** 或 **FAH**)

#### 表格 D-6 基本测量值 L1L2L3

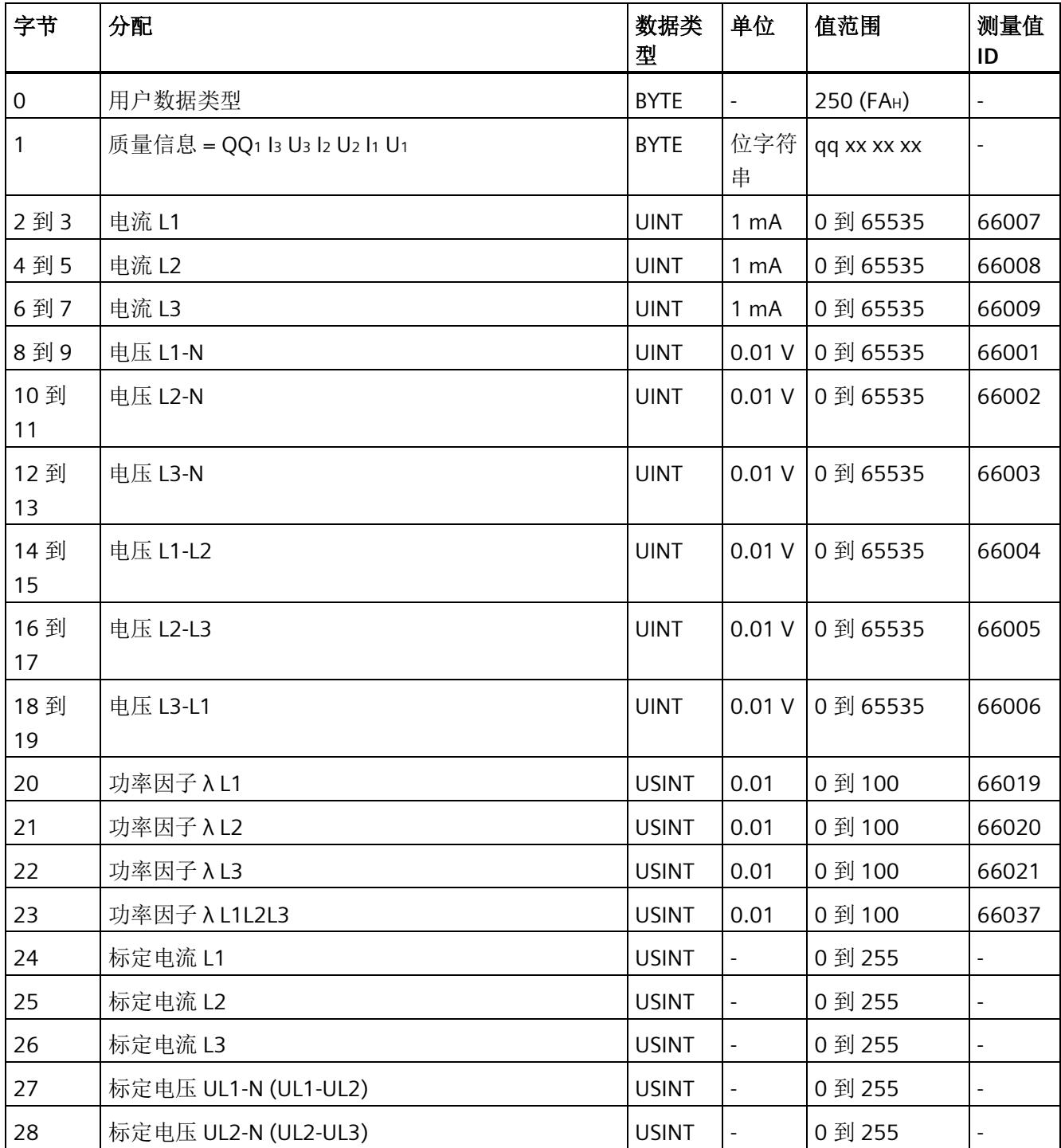

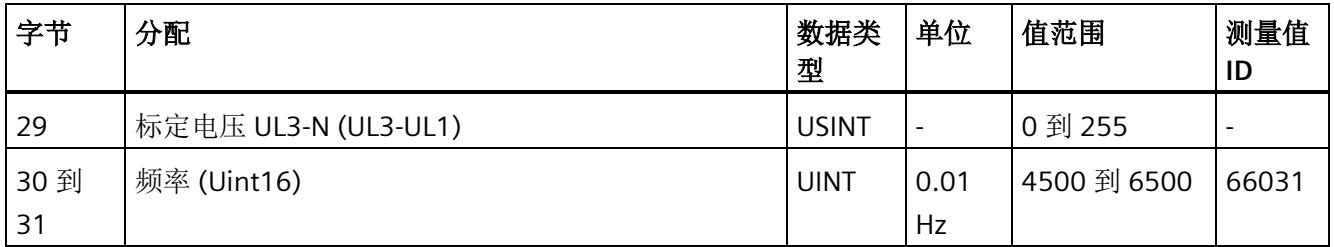

# 总电能 **L1L2L3**(**ID 249** 或 **F9H**)

## 表格 D- 7 总电能 L1L2L3

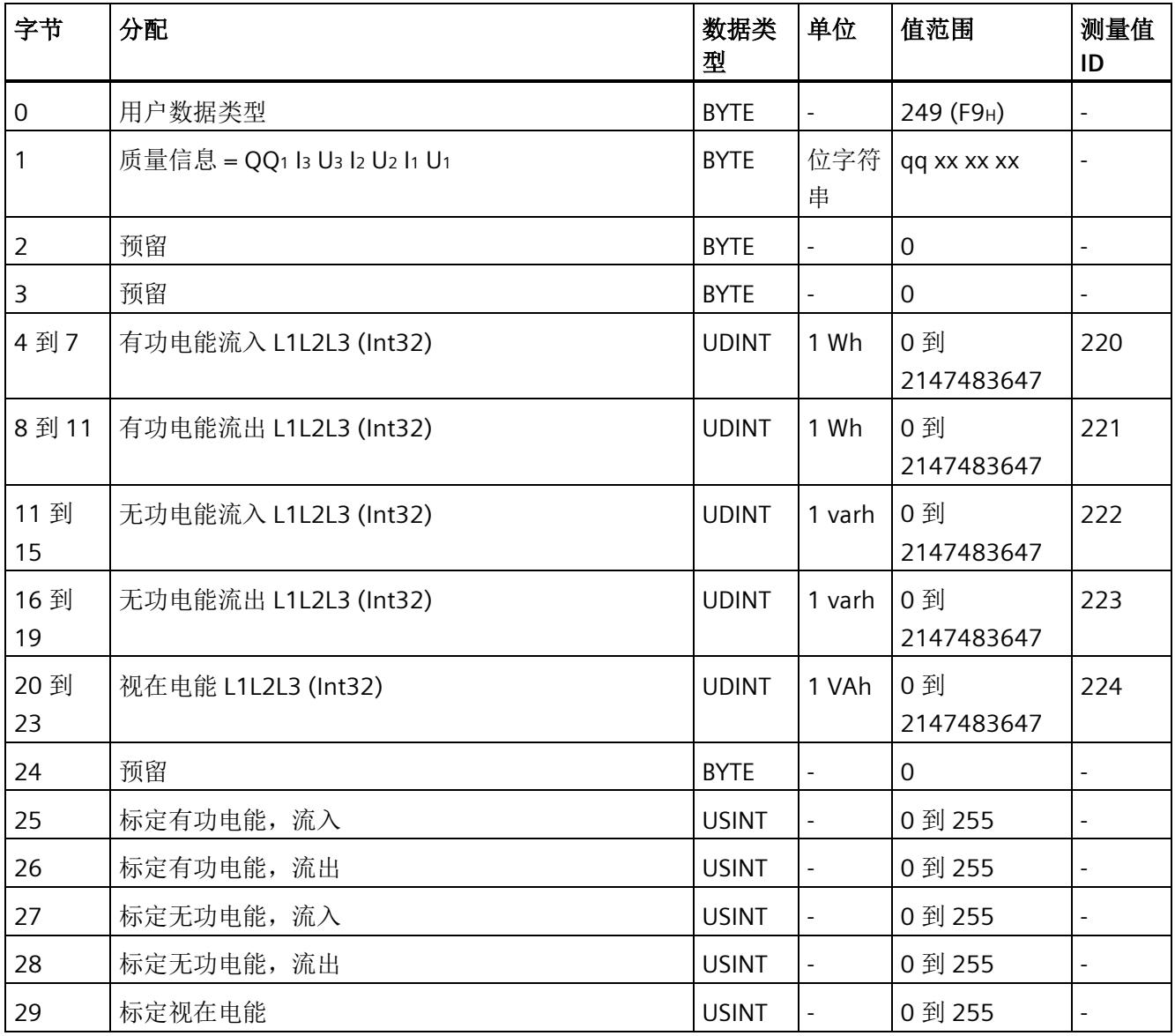

## 用户数据类型

*D.1* 带有 *32* 个字节输入数据*/20* 个字节输出数据的用户数据类型

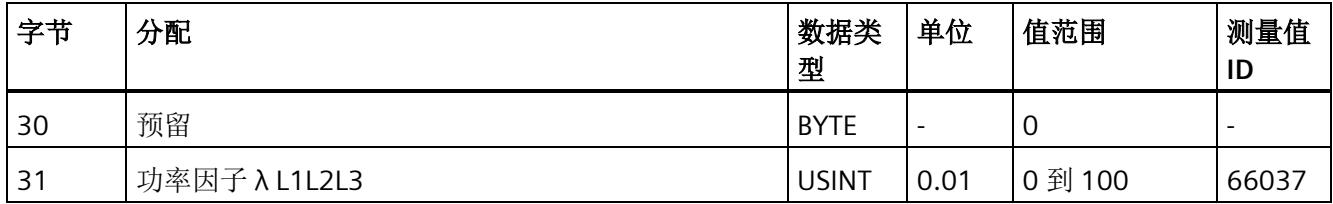

# 电能 **L1**(**ID 248** 或 **F8H**)

表格 D-8 电能 L1

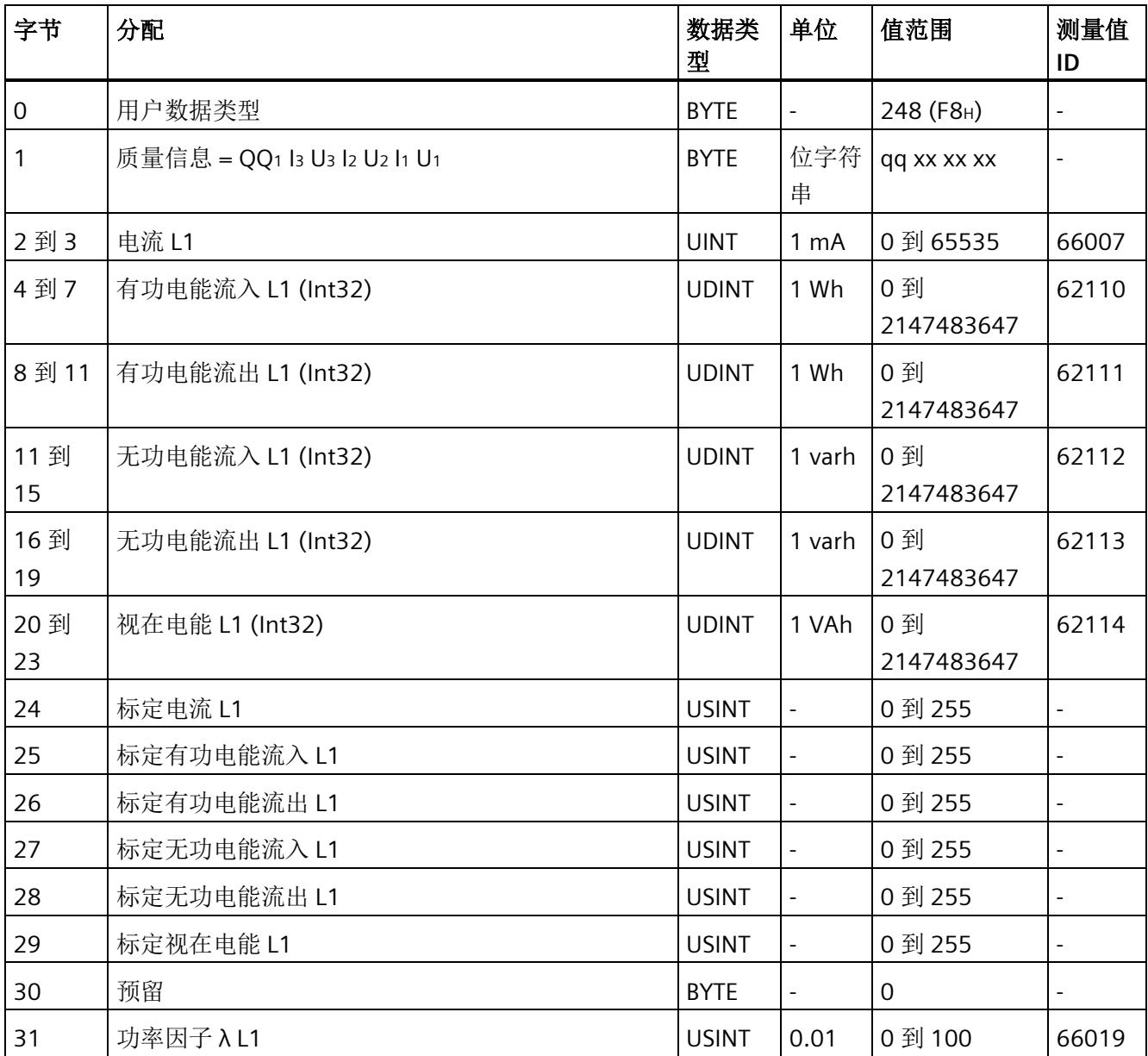

# 电能 **L2**(**ID 247** 或 **F7H**)

表格 D- 9 电能 L2

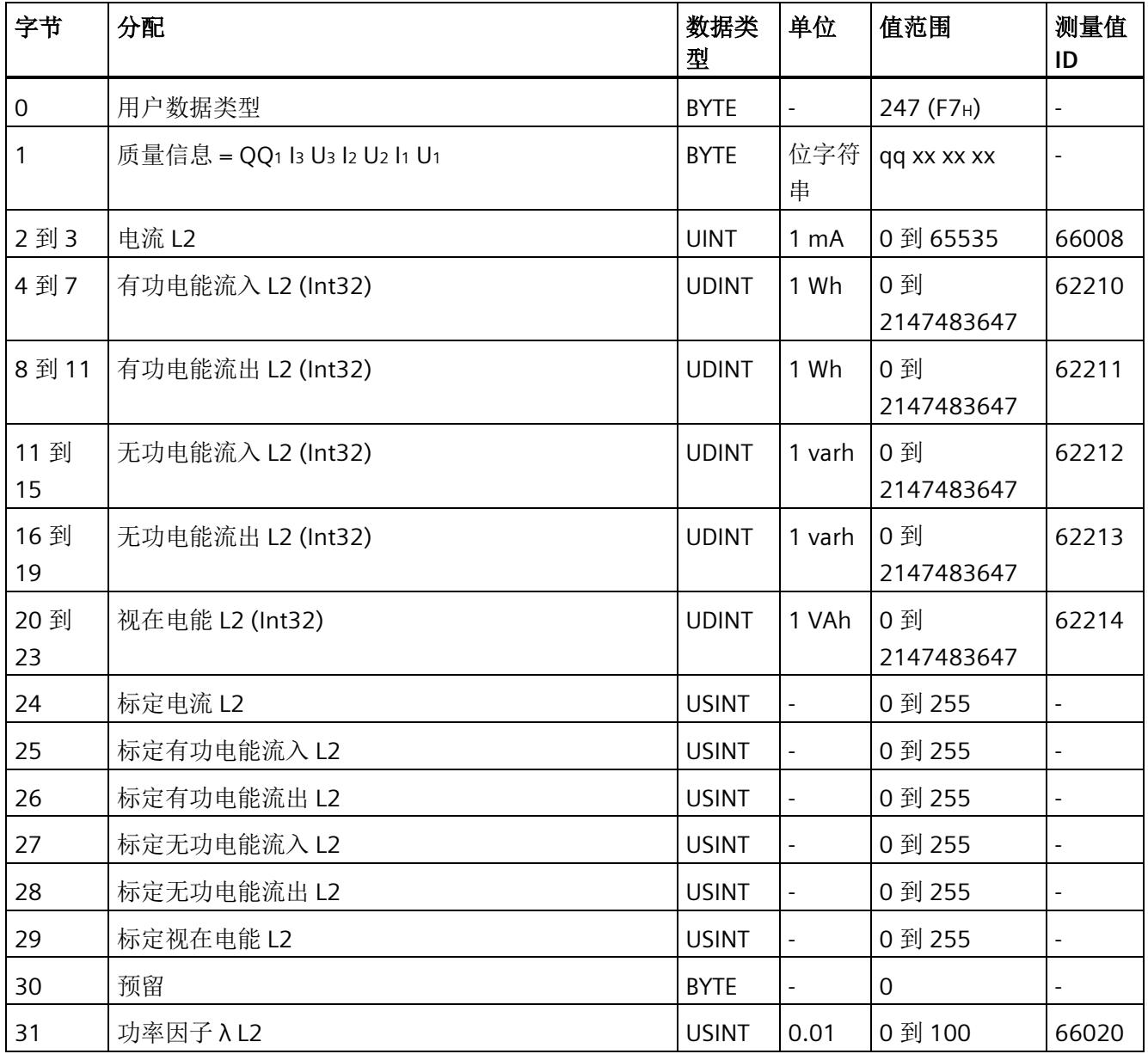

# 电能 **L3**(**ID 246** 或 **F6H**)

表格 D-10 电能 L3

| 字节        | 分配                           | 数据类<br>型     | 单位               | 值范围              | 测量值<br>ID                    |
|-----------|------------------------------|--------------|------------------|------------------|------------------------------|
| 0         | 用户数据类型                       | <b>BYTE</b>  | $\omega_{\rm c}$ | 246 (F6H)        | $\overline{\phantom{a}}$     |
| 1         | 质量信息 = QQ1 l3 U3 l2 U2 l1 U1 | <b>BYTE</b>  | 位字符<br>串         | qq xx xx xx      | $\qquad \qquad \blacksquare$ |
| 2到3       | 电流 L3                        | <b>UINT</b>  | 1 <sub>mA</sub>  | 0 到 65535        | 66009                        |
| 4到7       | 有功电能流入 L3 (Int32)            | <b>UDINT</b> | 1 Wh             | 0到<br>2147483647 | 62310                        |
| 8到11      | 有功电能流出 L3 (Int32)            | <b>UDINT</b> | 1 Wh             | 0到<br>2147483647 | 62311                        |
| 11到<br>15 | 无功电能流入 L3 (Int32)            | <b>UDINT</b> | 1 varh           | 0到<br>2147483647 | 62312                        |
| 16到<br>19 | 无功电能流出 L3 (Int32)            | <b>UDINT</b> | 1 varh           | 0到<br>2147483647 | 62313                        |
| 20到<br>23 | 视在电能 L3 (Int32)              | <b>UDINT</b> | 1 VAh            | 0到<br>2147483647 | 62314                        |
| 24        | 标定电流 L3                      | <b>USINT</b> | $\blacksquare$   | 0 到 255          | $\overline{a}$               |
| 25        | 标定有功电能流入 L3                  | <b>USINT</b> | $\Box$           | 0 到 255          | $\blacksquare$               |
| 26        | 标定有功电能流出 L3                  | <b>USINT</b> | $\Box$           | 0 到 255          | $\frac{1}{2}$                |
| 27        | 标定无功电能流入 L3                  | <b>USINT</b> | $\blacksquare$   | 0到255            | $\overline{\phantom{0}}$     |
| 28        | 标定无功电能流出 L3                  | <b>USINT</b> | $\blacksquare$   | 0到255            | $\qquad \qquad -$            |
| 29        | 标定视在电能 L3                    | <b>USINT</b> | $\Box$           | 0 到 255          | $\overline{a}$               |
| 30        | 预留                           | <b>BYTE</b>  | $\blacksquare$   | $\overline{0}$   | $\overline{a}$               |
| 31        | 功率因子 λ L3                    | <b>USINT</b> | 0.01             | 0 到 100          | 66021                        |

# 基本变量三相测量(**ID 245** 或 **F5H**)

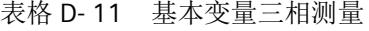

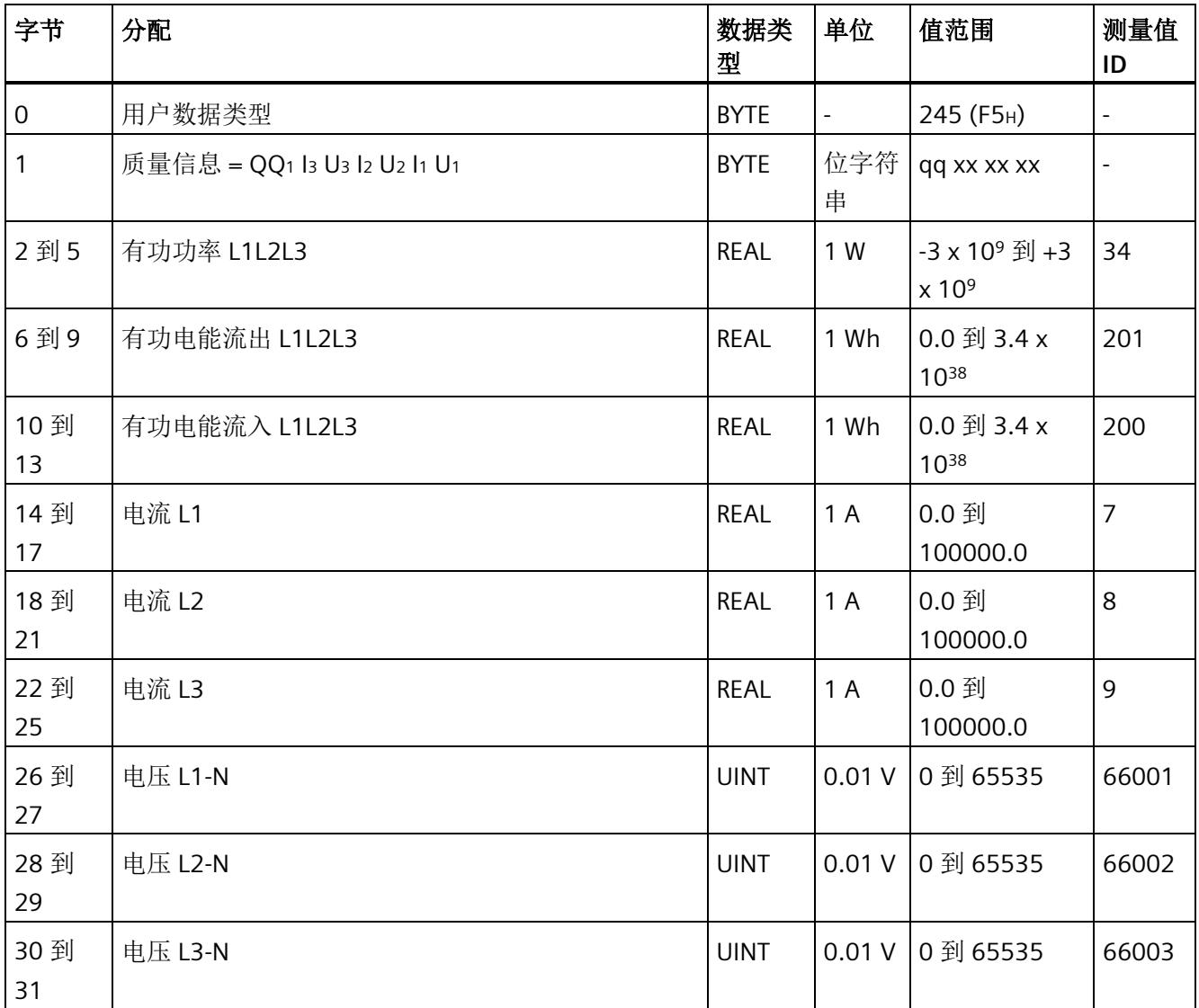

# 无功功率补偿(**ID 244** 或 **F4H**)

## 表格 D- 12 无功功率补偿

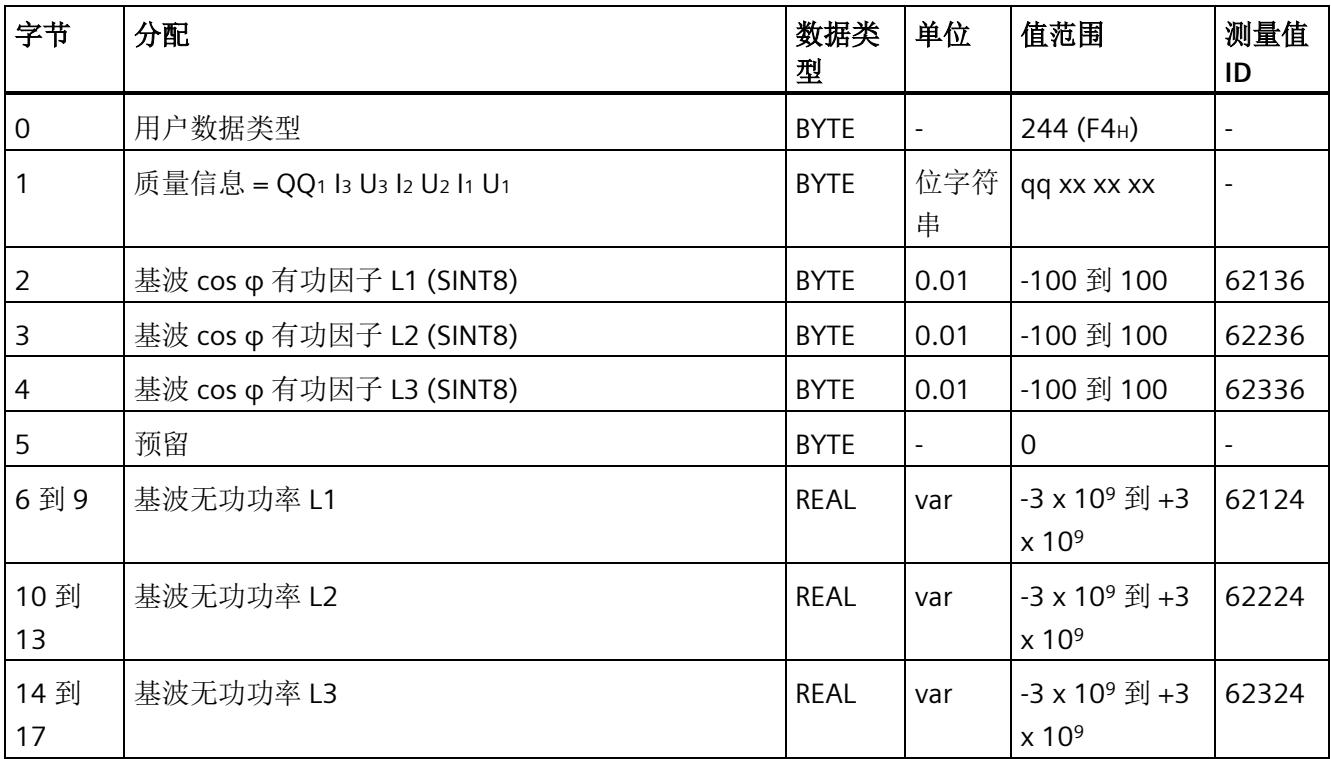

# 基本变量质量值三相测量(ID 240 或 F0H)

### 表格 D- 13 基本变量质量值三相测量

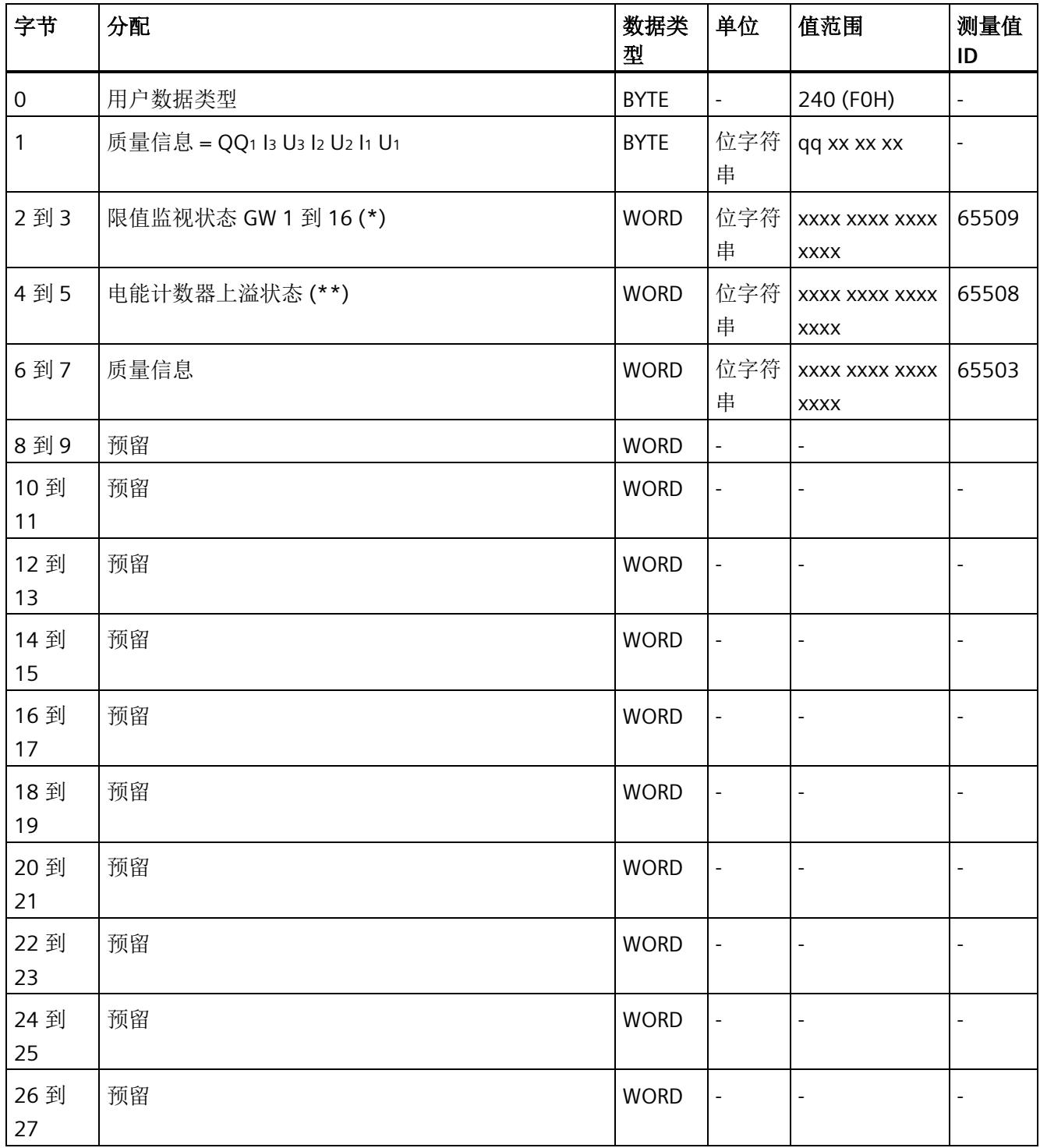

## 用户数据类型

*D.1* 带有 *32* 个字节输入数据*/20* 个字节输出数据的用户数据类型

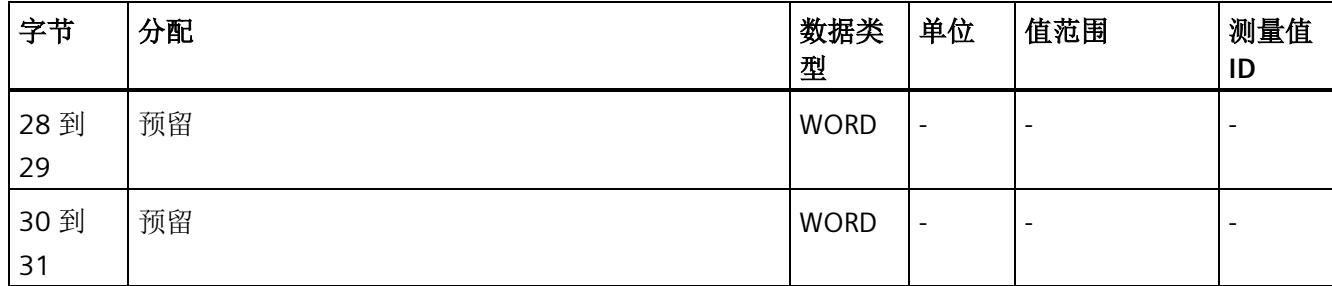

(\*) 超限:

位 0 = 限值 1 到位 15 = 限值 16

- (\*\*) 电能计数器循环计数 计数器上溢:
	- 位 0 = 1:有功电能流入 L1 位 1 = 1: 有功电能流出 L1 位 2 = 1: 无功电能流入 L1
	- 位 3 = 1: 无功电能流出 L1
	- 位 4 = 1:视在电能 L1
	-
	- 位 5 = 1:有功电能流入 L2
	- 位 6 = 1:有功电能流出 L2
	- 位 7 = 1: 无功电能流入 L2
	- 位 8 = 1: 无功电能流出 L2
	- 位 9 = 1:视在电能 L2
	- 位 10 = 1:有功电能流入 L3
	- 位 11 = 1:有功电能流出 L3
	- 位 12 = 1: 无功电能流入 L3
	- 位 13 = 1: 无功电能流出 L3
	- 位 14 = 1: 视在电能 L3
	- 位 15:预留

# 基本变量电能计数器测量(循环)溢出计数器(**ID 239** 或 **EFH**)

表格 D-14 基本变量电能计数器测量(循环)溢出计数器

| 字节                  | 分配                           | 数据类<br>型    | 单位                       | 值范围         | 测量<br>值ID                |
|---------------------|------------------------------|-------------|--------------------------|-------------|--------------------------|
| $\mathsf{O}\xspace$ | 用户数据类型                       | <b>BYTE</b> |                          | 239 (EFH)   |                          |
| 1                   | 质量信息 = QQ1 l3 U3 l2 U2 l1 U1 | <b>BYTE</b> | 位字符<br>串                 | qq xx xx xx | $\overline{\phantom{a}}$ |
| 2到3                 | 有功电能流入溢出计数器 L1               | <b>UINT</b> |                          | 0到65535     | 6119<br>$\boldsymbol{0}$ |
| 4到5                 | 有功电能流出溢出计数器 L1               | <b>UINT</b> | $\overline{\phantom{0}}$ | 0到65535     | 6119<br>$\mathbf{1}$     |
| 6到7                 | 无功电能流入溢出计数器 L1               | <b>UINT</b> | $\blacksquare$           | 0到65535     | 6119<br>$\overline{2}$   |
| 8到9                 | 无功电能流出溢出计数器 L1               | <b>UINT</b> | $\overline{\phantom{0}}$ | 0到65535     | 6119<br>3                |
| 10到<br>11           | 视在电能溢出计数器 L1                 | <b>UINT</b> | $\overline{\phantom{0}}$ | 0 到 65535   | 6119<br>$\overline{4}$   |
| 12到<br>13           | 有功电能流入溢出计数器 L2               | <b>UINT</b> | $\overline{a}$           | 0 到 65535   | 6121<br>$\mathbf 0$      |
| 14 到<br>15          | 有功电能流出溢出计数器 L2               | <b>UINT</b> |                          | 0 到 65535   | 6121<br>1                |
| 16 到<br>17          | 无功电能流出溢出计数器 L2               | <b>UINT</b> |                          | 0 到 65535   | 6121<br>$\overline{2}$   |
| 18 到<br>19          | 无功电能流出溢出计数器 L2               | <b>UINT</b> | $\overline{\phantom{0}}$ | 0到65535     | 6121<br>3                |
| 20 到<br>21          | 视在电能溢出计数器 L2                 | <b>UINT</b> | $\overline{a}$           | 0到65535     | 6121<br>$\overline{4}$   |
| 22 到<br>23          | 有功电能流出溢出计数器 L3               | <b>UINT</b> |                          | 0到65535     | 6123<br>$\mathbf 0$      |
| 24 到<br>25          | 有功电能流出溢出计数器 L3               | <b>UINT</b> |                          | 0 到 65535   | 6123<br>$\mathbf{1}$     |
| 26 到<br>27          | 无功电能流出溢出计数器 L3               | <b>UINT</b> |                          | 0 到 65535   | 6123<br>$\overline{2}$   |

## 用户数据类型

*D.1* 带有 *32* 个字节输入数据*/20* 个字节输出数据的用户数据类型

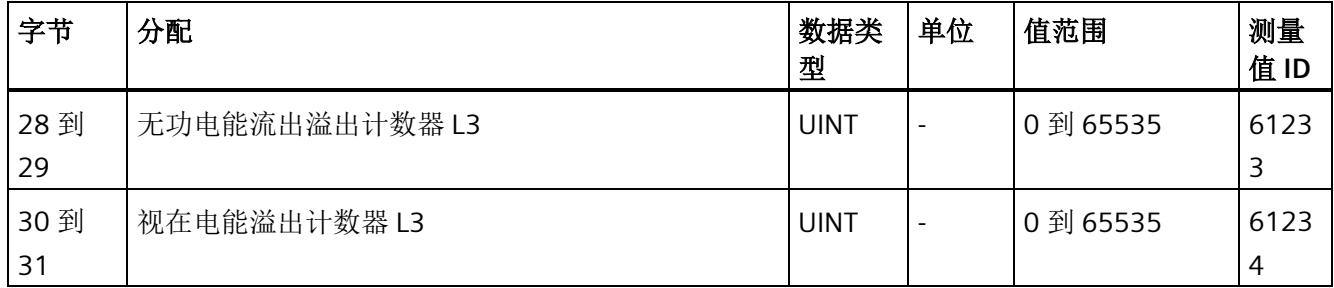

## 基本变量测量数据配置文件(**ID 227** 或 **E3H**)

表格 D- 15 基本变量测量数据配置文件 Energy E3

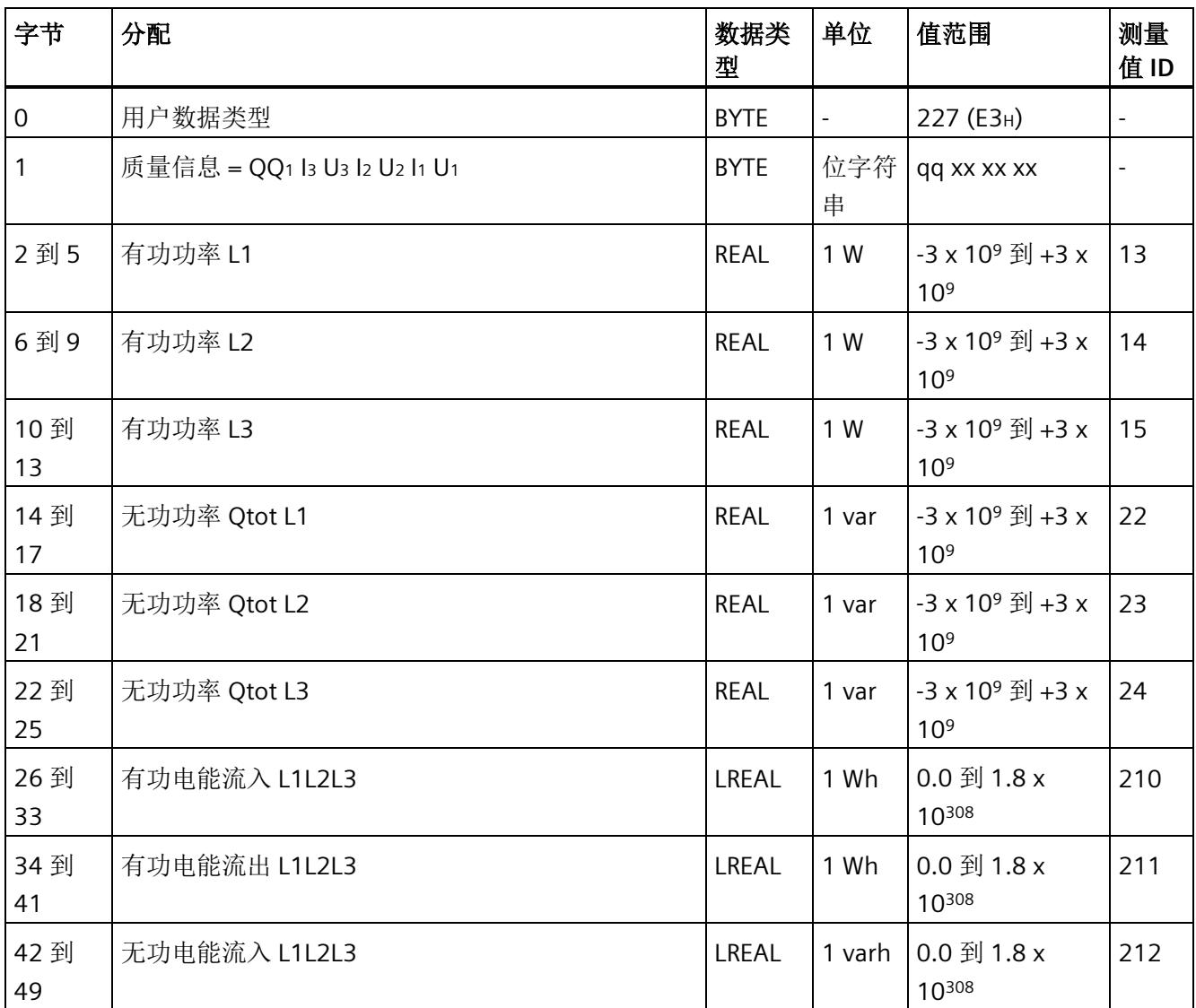

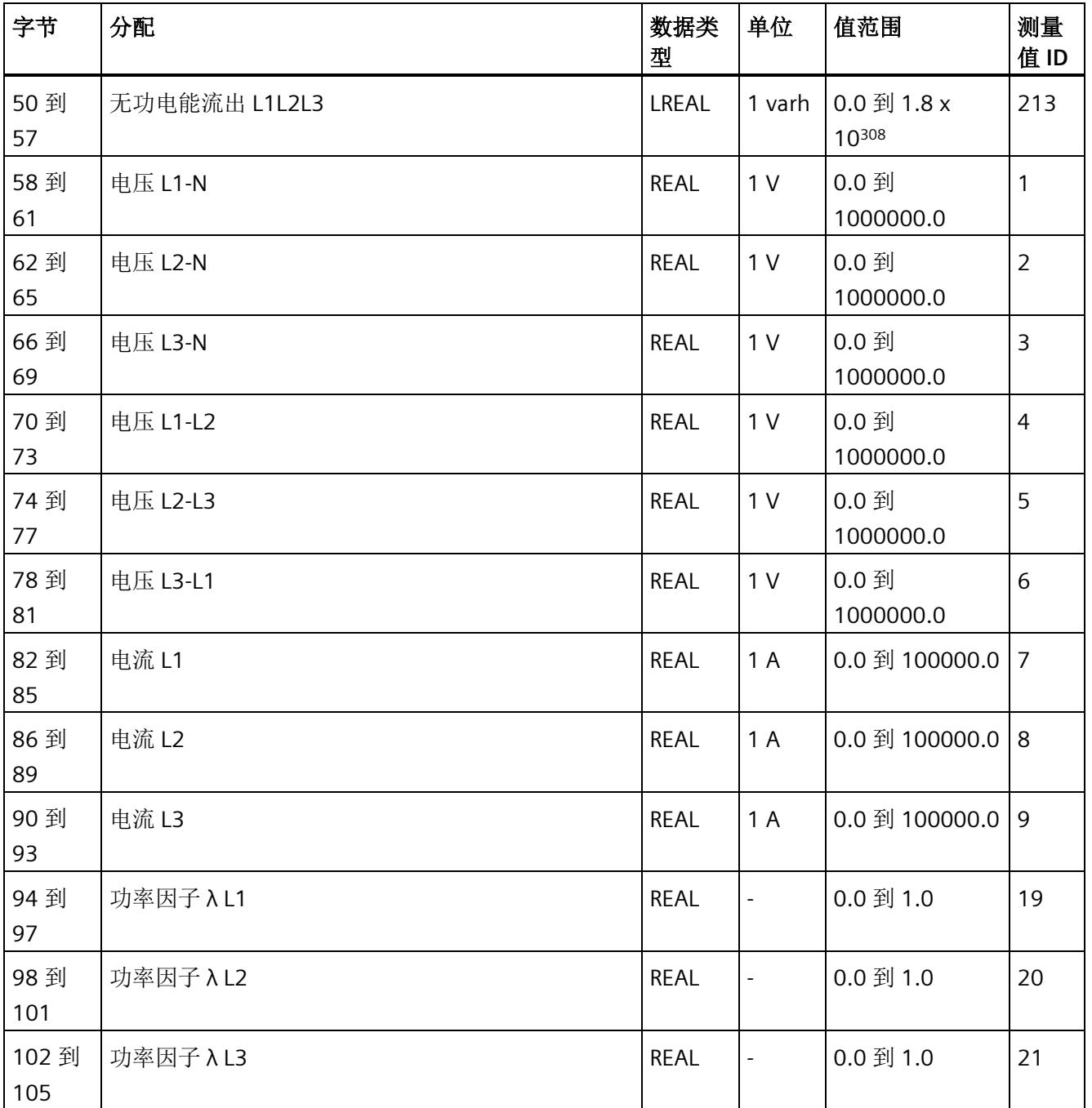

# 基本变量测量数据配置文件(**ID 226** 或 **E2H**)

表格 D- 16 基本变量测量数据配置文件 Energy E2

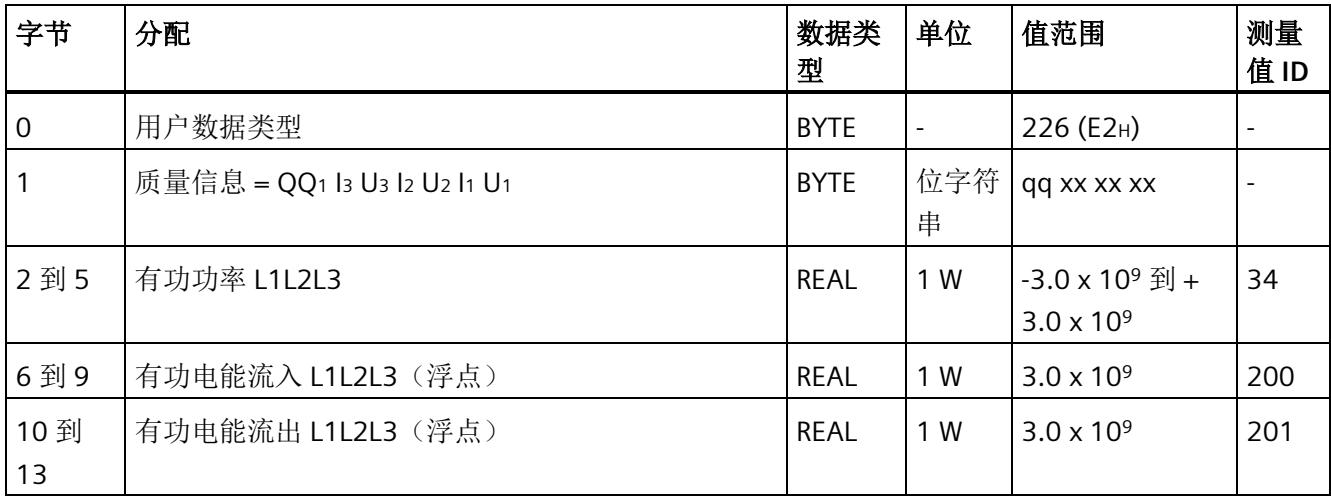

# 基本变量测量数据配置文件(ID 225 或 E1H)

表格 D- 17 基本变量测量数据配置文件 Energy E1

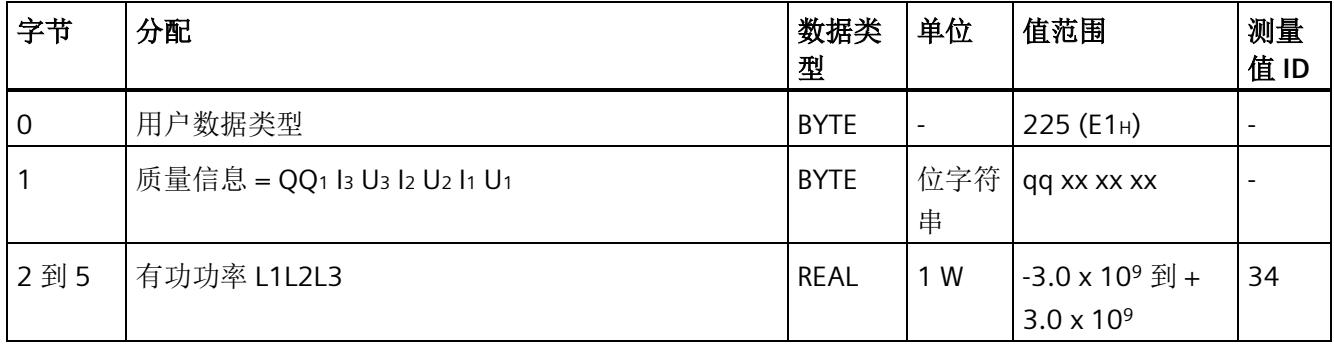

## 基本变量测量数据配置文件(ID 224 或 E0H)

表格 D- 18 基本变量测量数据配置文件 Energy E0

| 字节        | 分配                           | 数据类<br>型    | 单位       | 值范围                    | 测量<br>值ID |
|-----------|------------------------------|-------------|----------|------------------------|-----------|
| 0         | 用户数据类型                       | <b>BYTE</b> |          | 224 (EO <sub>H</sub> ) |           |
|           | 质量信息 = QQ1 l3 U3 l2 U2 l1 U1 | <b>BYTE</b> | 位字符<br>串 | qq xx xx xx            |           |
| 2到5       | 电流 L1                        | <b>REAL</b> | 1 A      | $0.0$ 到 100000.0   7   |           |
| 6到9       | 电流 L2                        | <b>REAL</b> | 1A       | $0.0$ 到 100000.0 8     |           |
| 10到<br>13 | 电流 L3                        | <b>REAL</b> | 1 A      | $0.0$ 到 100000.0   9   |           |

## 基本变量相位特定测量 (ID 159 或 9FH)

表格 D- 19 基本变量相位特定测量 L1

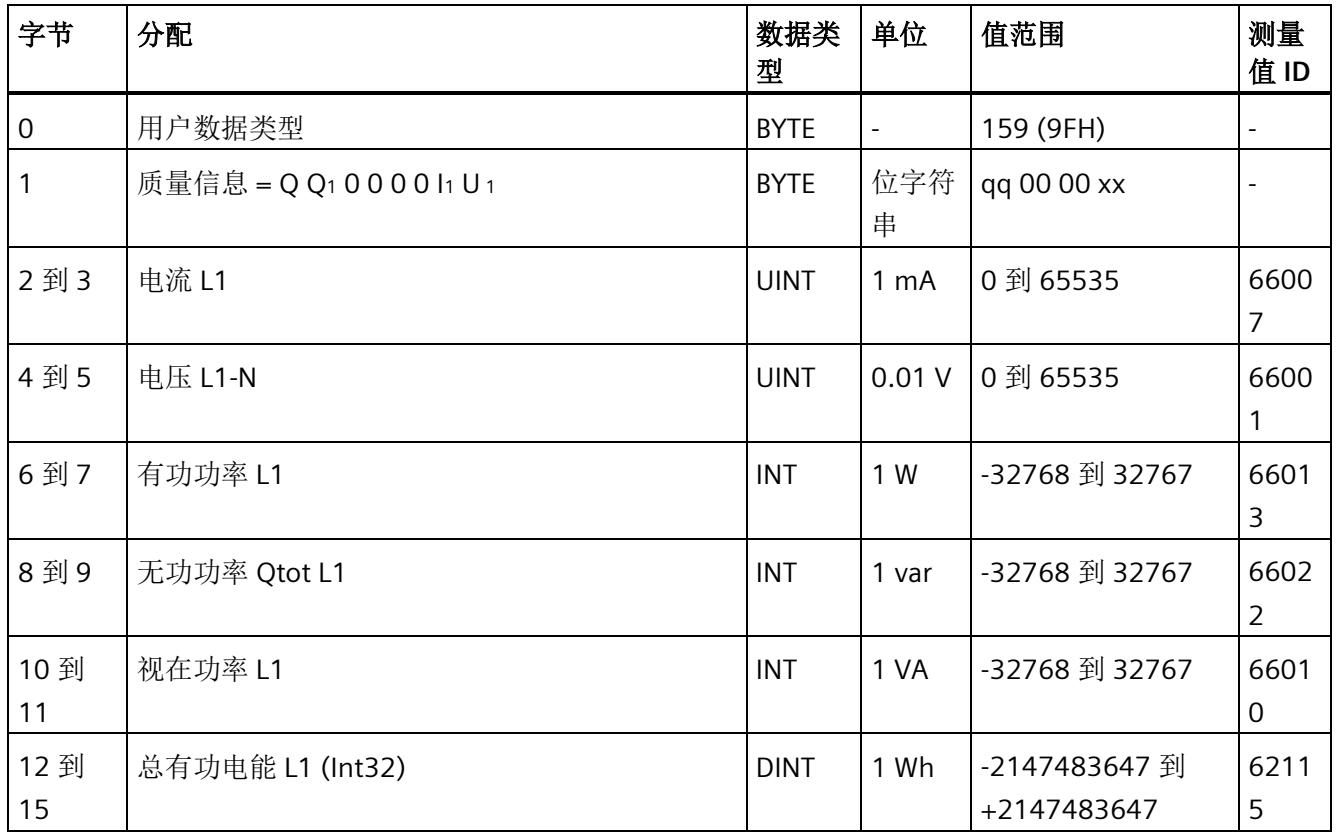

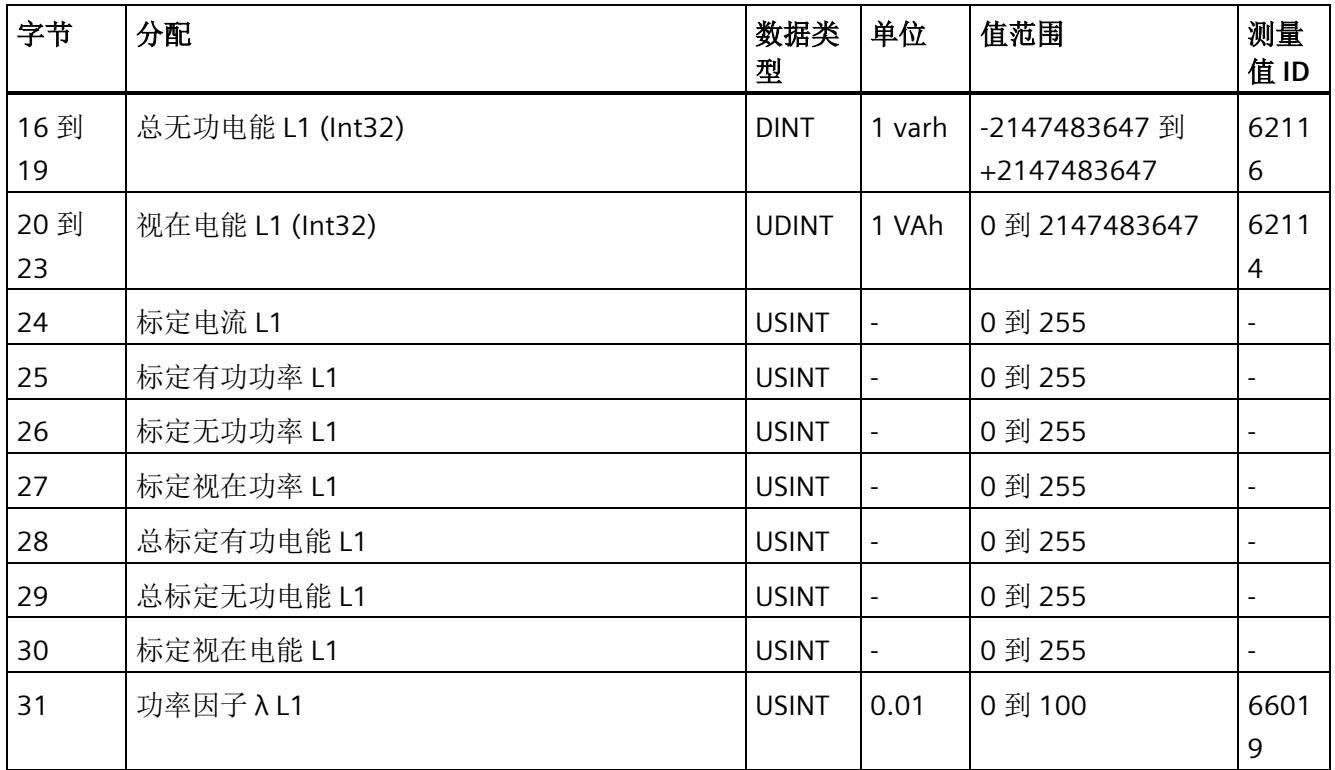

# 基本变量相位特定测量(**ID 158** 或 **9EH**)

表格 D- 20 具有电压标定值的单相测量 L1

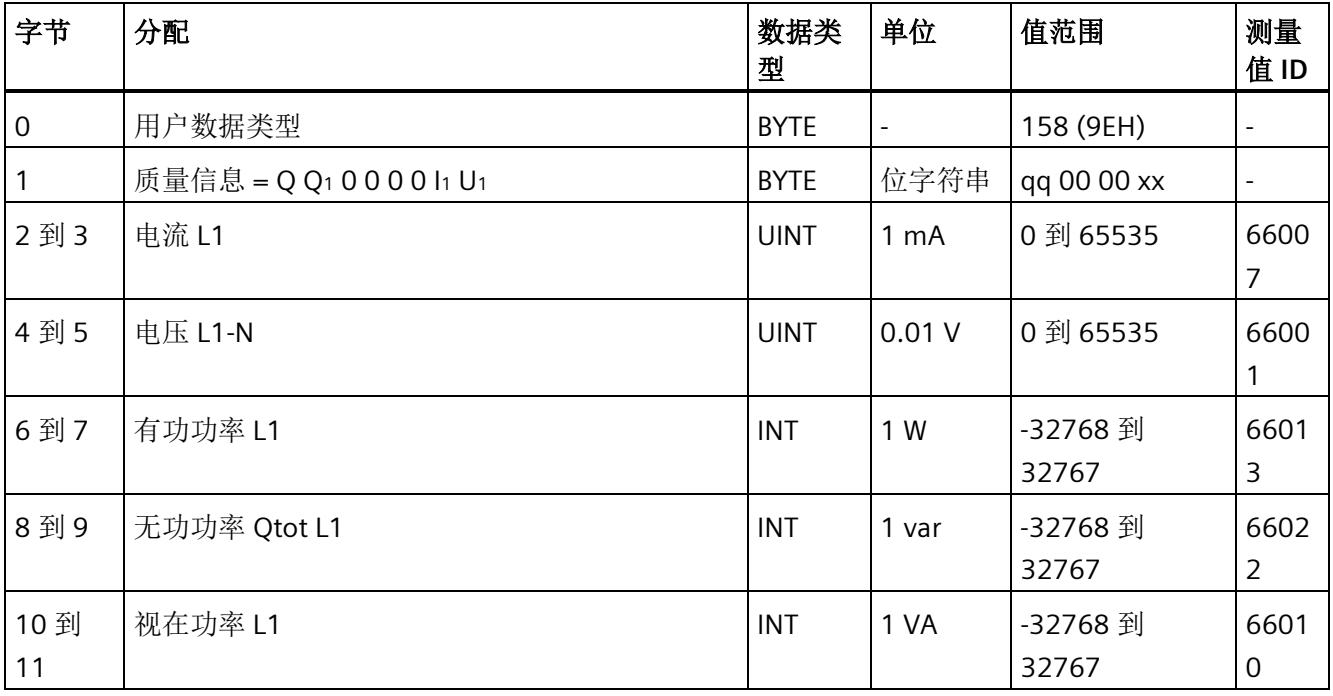

模拟量输入模块 AI Energy Meter 480VAC/RC HF (6ES7134-6PA20-0CU0) 设备手册, 03/2021, A5E42674899-AD

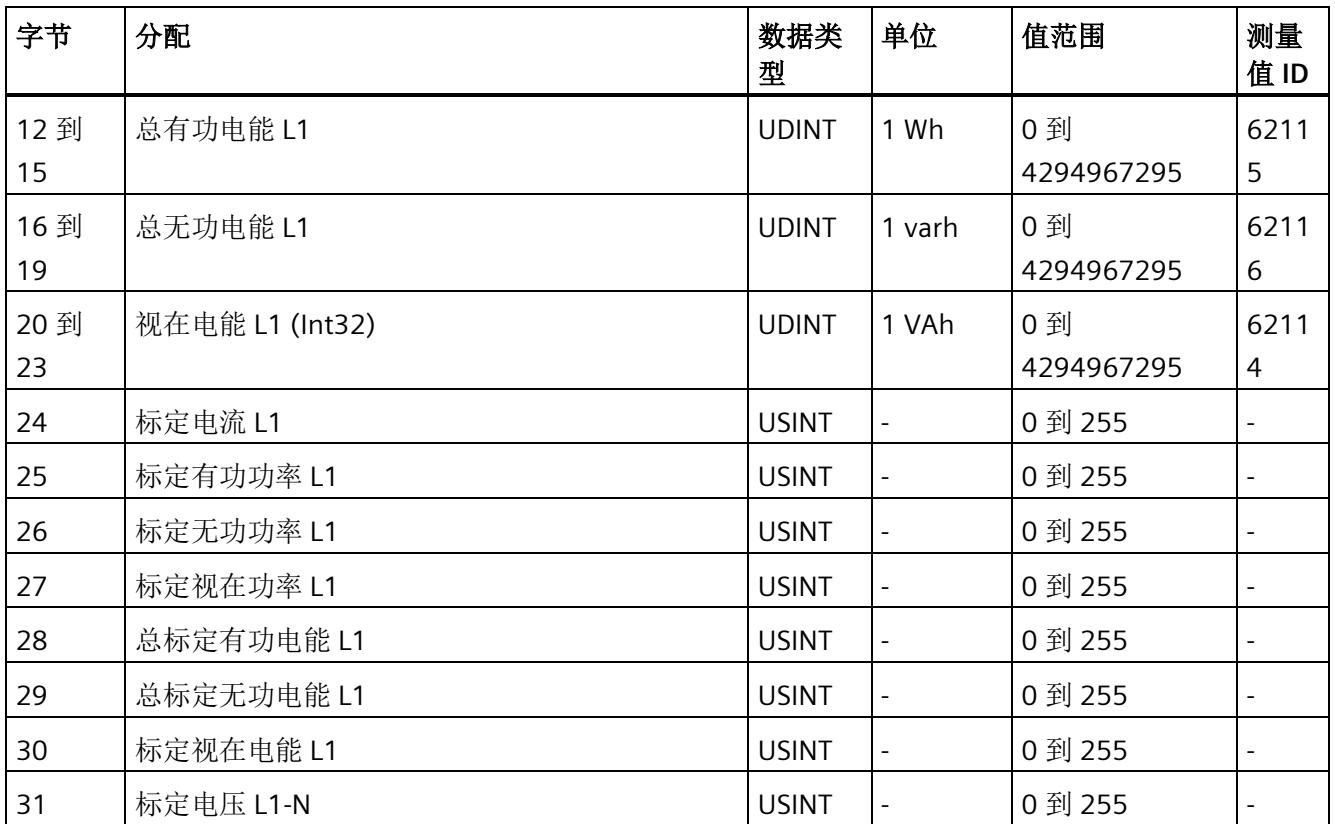

# 基本变量相位特定测量(**ID 157** 或 **9DH**)

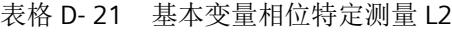

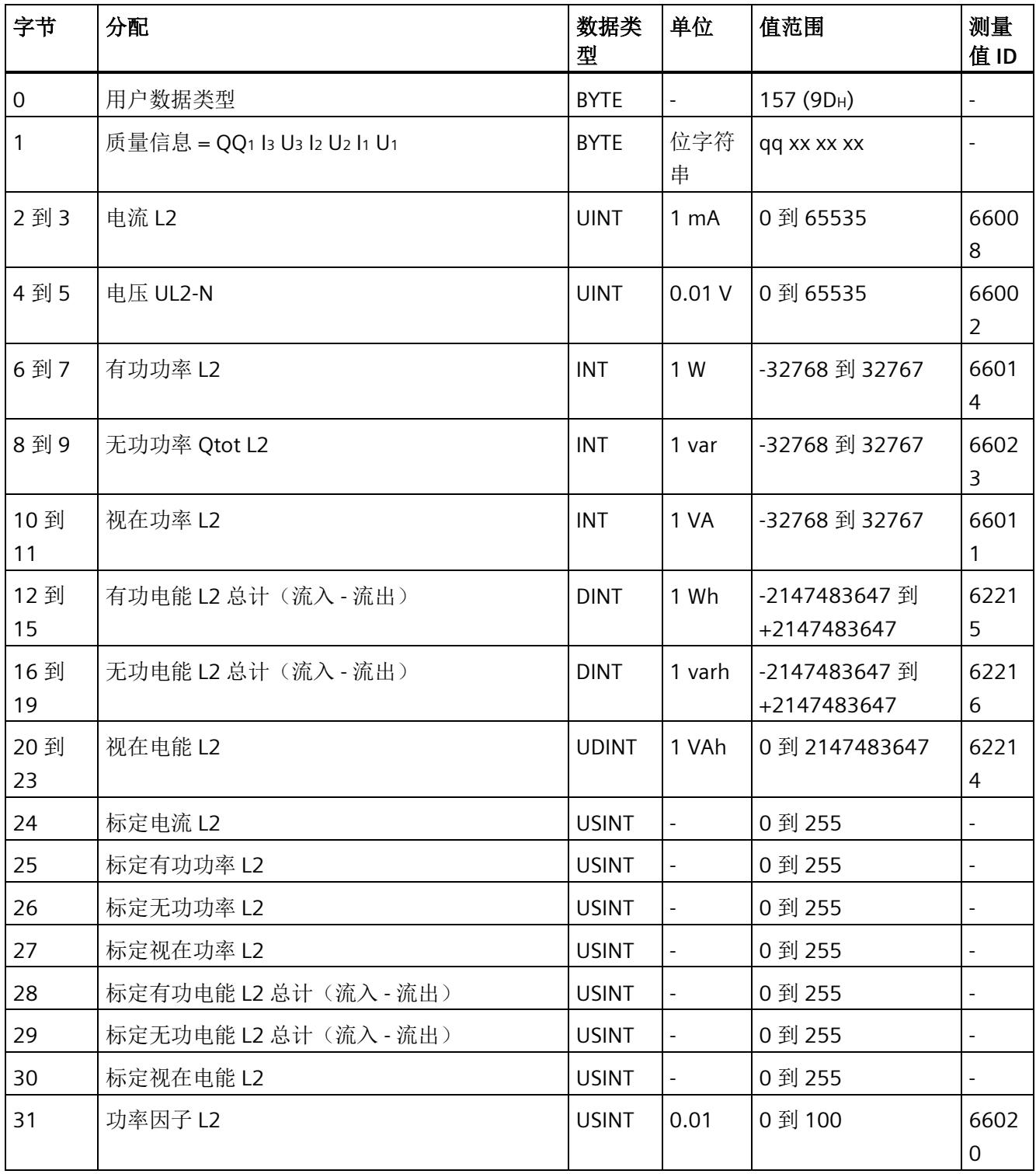

# 基本变量相位特定测量(**ID 156** 或 **9CH**)

表格 D- 22 具有电压标定值的单相测量 L2

| 字节         | 分配                        | 数据类<br>型     | 单位                       | 值范围                          | 测量<br>值 ID             |
|------------|---------------------------|--------------|--------------------------|------------------------------|------------------------|
| 0          | 用户数据类型                    | <b>BYTE</b>  | $\overline{\phantom{a}}$ | 156 (9CH)                    |                        |
| 1          | 质量信息 = Q Q1 0 0 0 0 l2 U2 | <b>BYTE</b>  | 位字符<br>串                 | qq 00 00 xx                  | $\overline{a}$         |
| 2到3        | 电流 L2                     | <b>UINT</b>  | 1 <sub>m</sub> A         | 0 到 65535                    | 6600<br>8              |
| 4到5        | 电压 UL2-N                  | <b>UINT</b>  | 0.01V                    | 0 到 65535                    | 6600<br>$\overline{2}$ |
| 6到7        | 有功功率 L2                   | <b>INT</b>   | 1 W                      | -32768 到 32767               | 6601<br>$\overline{4}$ |
| 8到9        | 无功功率 Qtot L2              | <b>INT</b>   | 1 <sub>var</sub>         | -32768 到 32767               | 6602<br>3              |
| 10到<br>11  | 视在功率 L2                   | <b>INT</b>   | 1 VA                     | -32768 到 32767               | 6601<br>1              |
| 12到<br>15  | 总有功电能 L2 (Int32)          | <b>DINT</b>  | 1 Wh                     | -2147483647 到<br>+2147483647 | 6221<br>5              |
| 16 到<br>19 | 总无功电能 L2 (Int32)          | <b>DINT</b>  | 1 varh                   | -2147483647 到<br>+2147483647 | 6221<br>6              |
| 20 到<br>23 | 视在电能 L2 (Int32)           | <b>UDINT</b> | 1 VAh                    | 0 到 2147483647               | 6221<br>$\overline{4}$ |
| 24         | 标定电流 L2                   | <b>USINT</b> | $\frac{1}{2}$            | 0 到 255                      |                        |
| 25         | 标定有功功率 L2                 | <b>USINT</b> | $\blacksquare$           | 0到255                        |                        |
| 26         | 标定无功功率 L2                 | <b>USINT</b> | $\overline{a}$           | 0 到 255                      |                        |
| 27         | 标定视在功率 L2                 | <b>USINT</b> |                          | 0 到 255                      |                        |
| 28         | 总标定有功电能 L2                | <b>USINT</b> | $\frac{1}{2}$            | 0 到 255                      |                        |
| 29         | 总标定无功电能 L2                | <b>USINT</b> |                          | 0 到 255                      |                        |
| 30         | 标定视在电能 L2                 | <b>USINT</b> | $\blacksquare$           | 0 到 255                      |                        |
| 31         | 标定电压 L2-N                 | <b>USINT</b> |                          | 0 到 255                      |                        |

# 基本变量相位特定测量(**ID 155** 或 **9BH**)

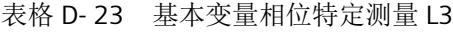

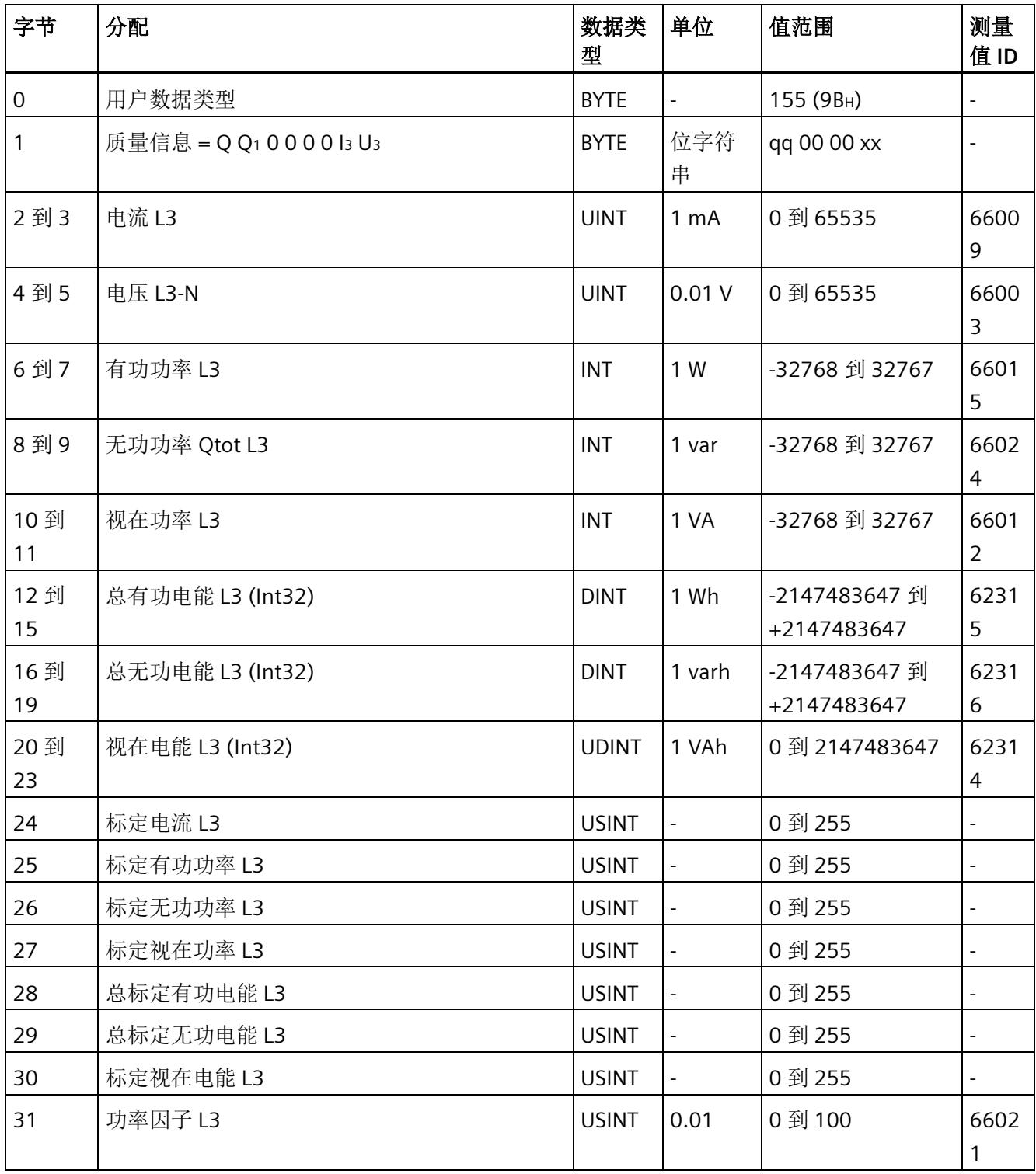

# 基本变量相位特定测量(**ID 154** 或 **9AH**)

表格 D- 24 具有电压标定值的单相测量 L3

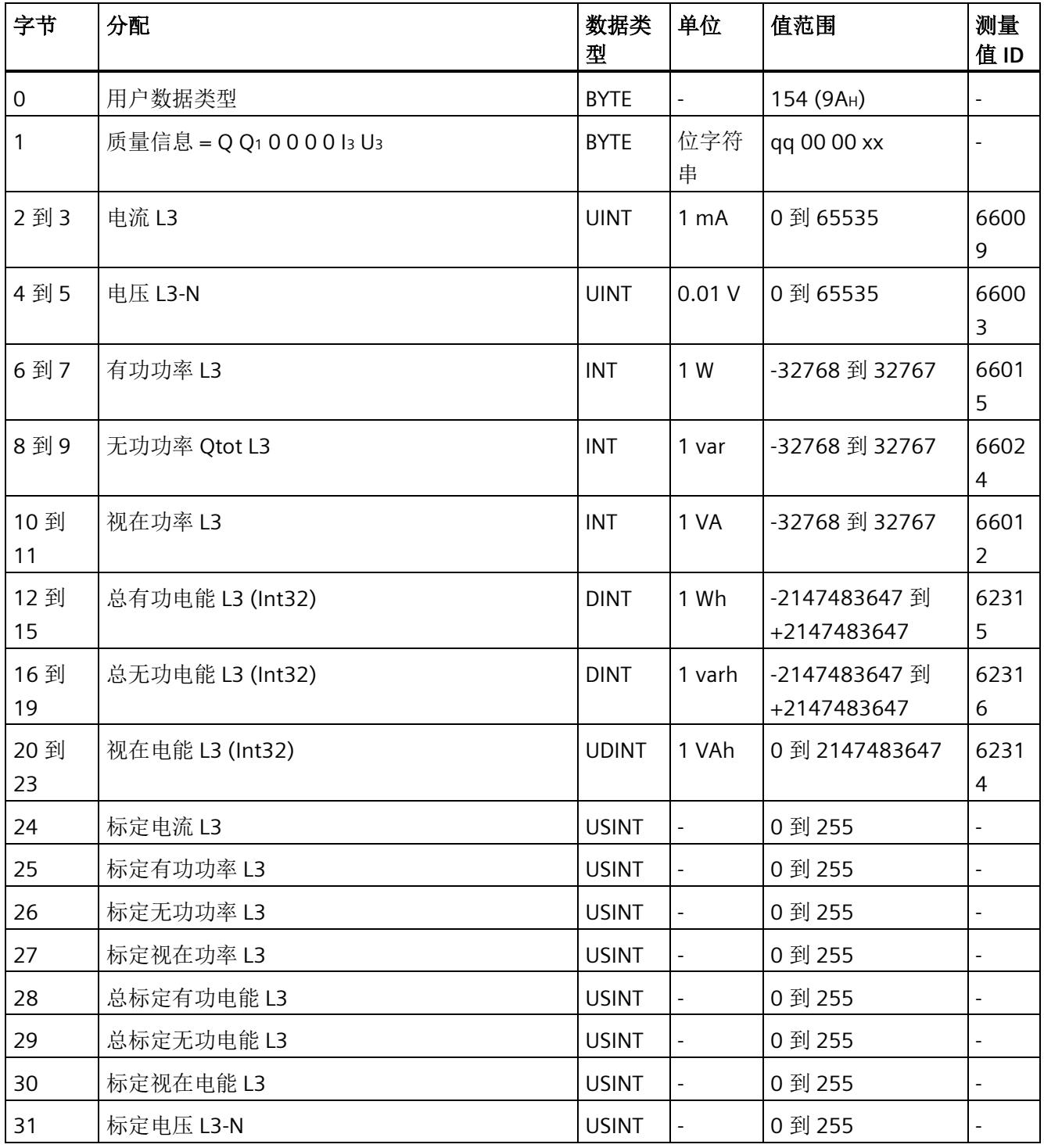

# 参见

使用 STEP 7 [组态的模块版本](#page-4436-0) (页 [35\)](#page-4436-0)

# 测量值数据记录 **E**

# **E.1** 所有测量值数据记录的概览

AI Energy Meter HF 在多个数据记录中写入测量值,用户可在用户程序中通过 RDREC 指令 非循环地读取这些数据记录。

下表列出了各数据记录的结构:

- 基本测量值的数据记录 DS 142 版本 2(只读)。
- 基本测量值的数据记录 DS 142 版本 3(只读)。
- 电能计数器的数据记录 DS 143(读和写)
- 基本测量值的数据记录 DS 144 版本 1(只读)。
- 带有时间戳的最大值的数据记录 DS 154(只读)。
- 最小值的数据记录 DS 145 版本 1(只读)。
- 带有时间戳的最小值的数据记录 DS 155(只读)。
- 相位特定测量值 L1 的数据记录 DS 147 版本 0 (只读)。
- 相位特定测量值 L1 的数据记录 DS 147 版本 1 (只读)。
- 相位特定测量值 L2 的数据记录 DS 148 版本 0(只读)。
- 相位特定测量值 L2 的数据记录 DS 148 版本 1 (只读)。
- 相位特定测量值 L3 的数据记录 DS 149 版本 0 (只读)。
- 相位特定测量值 L3 的数据记录 DS 149 版本 1 (只读)。
- 高级测量和状态值的数据记录 DS 150 版本 1(只读)。
- 用户自定义数据记录的数据记录 DS 151(只读)。
- 功率质量分析的数据记录 DS 160(只读)。
- 谐波电压 (DS 161) 的数据记录 DS 161 (只读)。
- 谐波电流 (DS 163) 的数据记录 DS 163(只读)。
- 可用测量值的数据记录 DS 170 信息数据记录。

*E.2* 基本测量值的测量值数据记录 *(DS 142)*

## 说明

- 在三相操作中,电能计数器的累积值为各相位相应值的总和。
- 流入和流出电能表的值始终为正数。
- 基于各相位运行时间的最大值,可计算出整个模块运行时间计数器的值。

# **E.2** 基本测量值的测量值数据记录 **(DS 142)**

## **E.2.1** 基本测量值的测量值数据记录 **(DS 142)** 版本 **2**

## 模块的测量变量

下表简要列出了数据记录 142 支持的所有测量变量。请注意,在某些连接方式中,一些 测量变量的显示无意义,模块将删除这些无关的测量值。

测量值标识(测量值 ID)是一个索引,用于引用附录"[连接类型的测量变量](#page-4593-0) (页 [192\)](#page-4593-0)"中的 测量变量概览表。

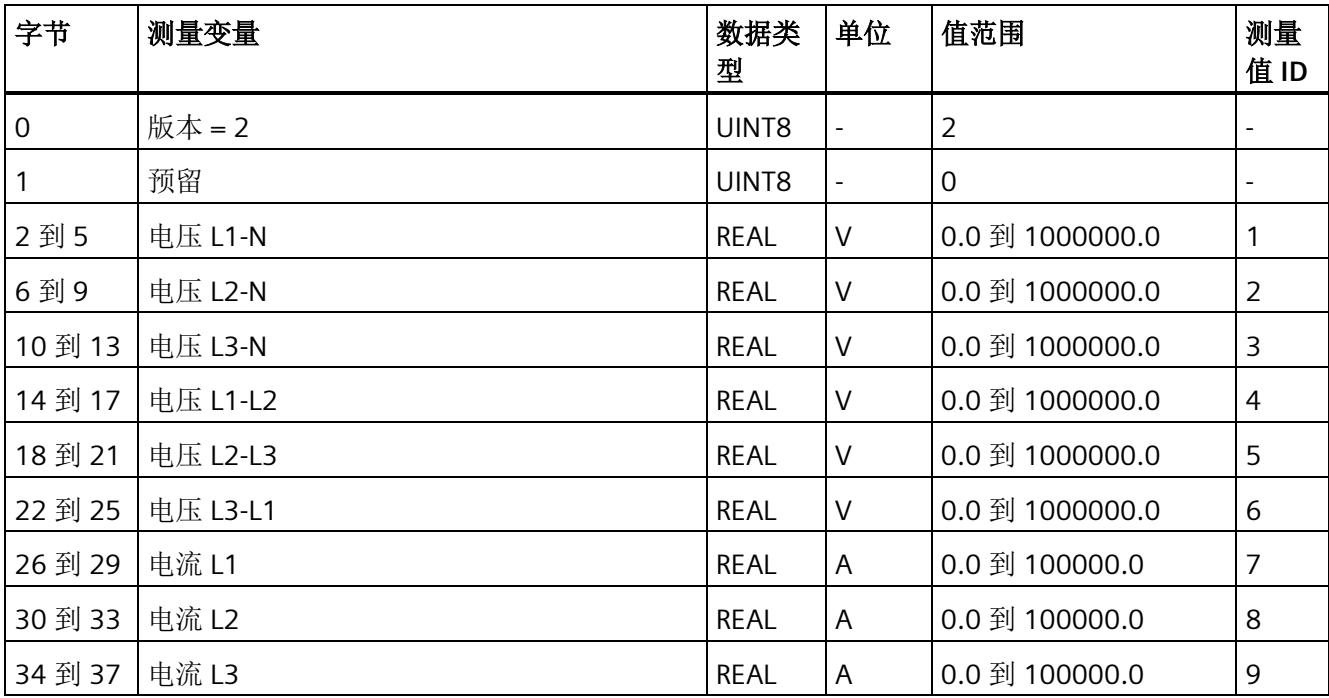

表格 E- 1 数据记录 142
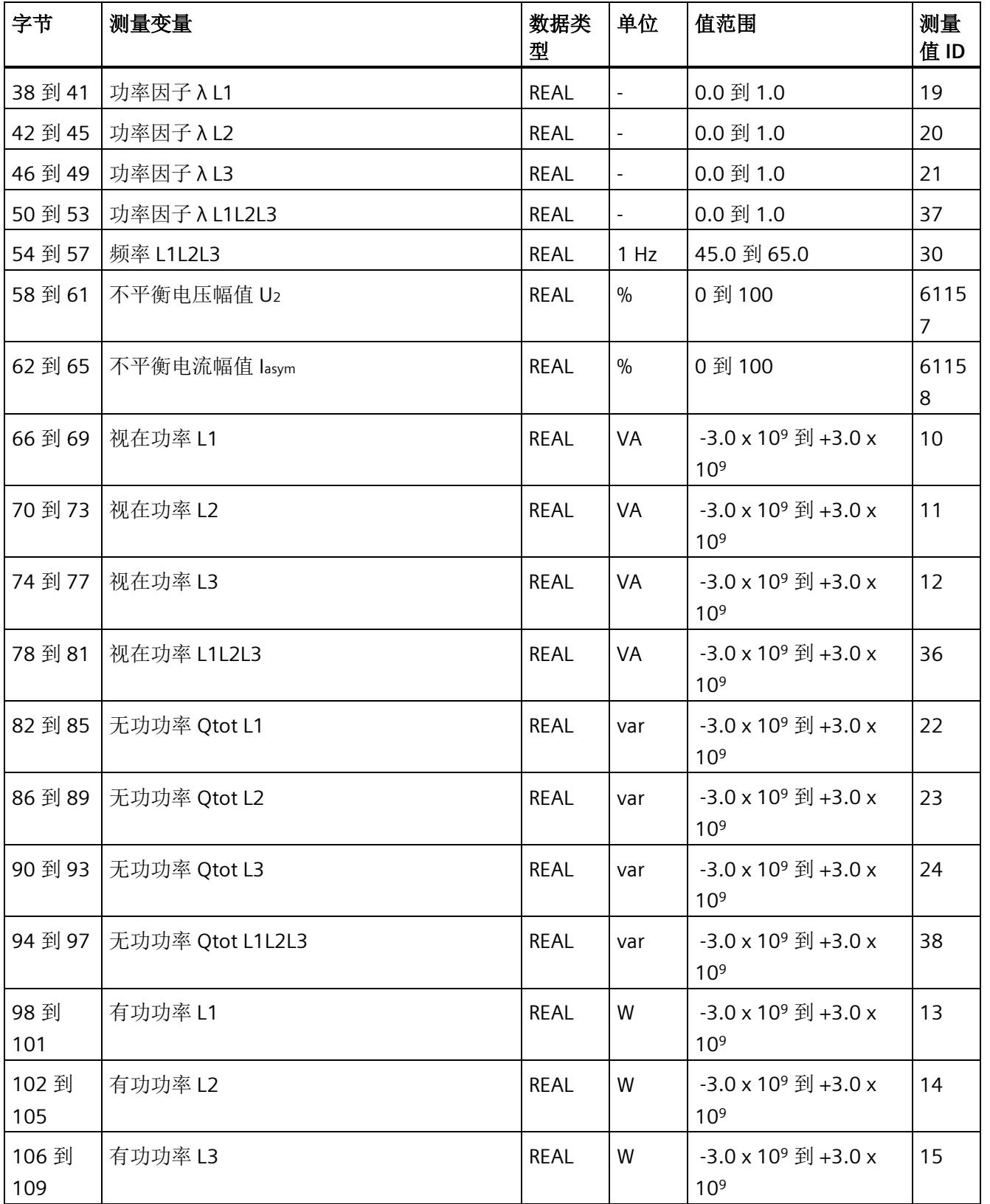

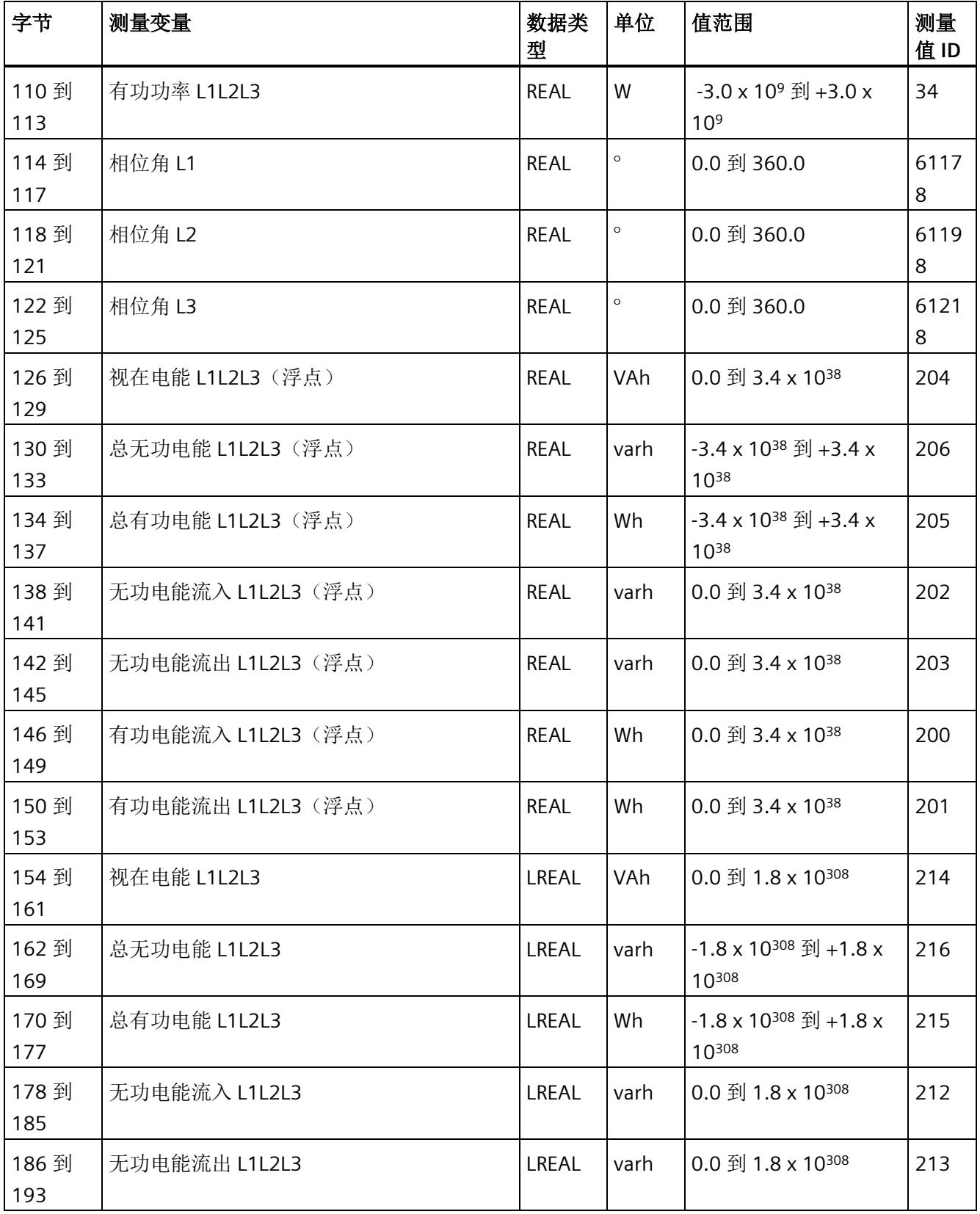

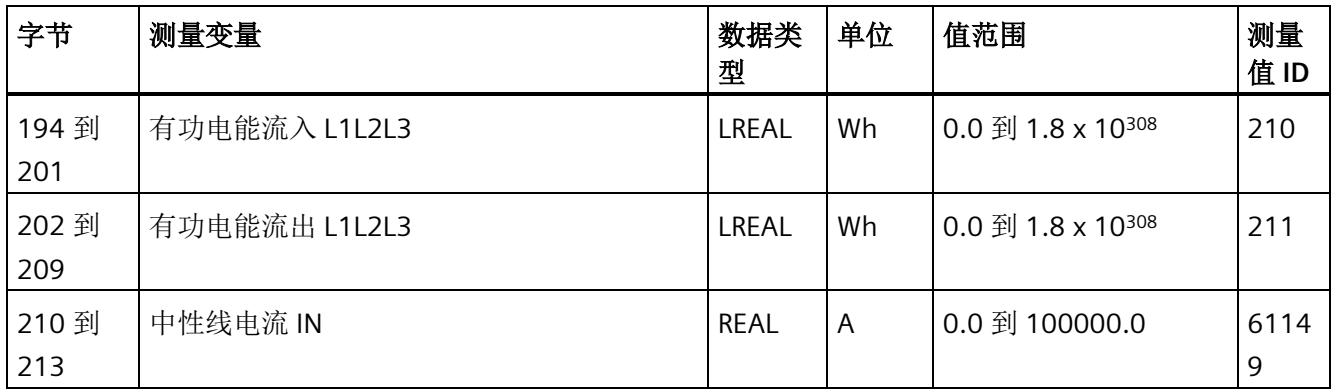

#### 中性线电流

如果通过连接方式 3P4W、3P4W1 或 3P3W 操作 AI Energy Meter HF, 则在以下情况下还 会计算中性线电流:

- 所有相电流(一级额定电流和二级电压)的传输系数均相同。
- 测量到的相电流大于参数"测量电流下限"(Low limit for measuring current) 的值。
- 所有相上的参数"电流反向"必须相同。

如果上述条件中的某个条件不满足,中性线电流值将为"0"。使用测量值数据记录 142, 可读取计算得出的中性线电流。

#### 操作步骤

数据记录 142 位于 AI Energy Meter HF 中。可通过 RDREC 说明从模块中读取数据记录。 该系统函数块存储在 STEP 7 库中。

## **E.2.2** 基本测量值的测量值数据记录 **(DS 142)** 版本 **3**

### 模块的测量变量

下表简要列出了数据记录 142 支持的所有测量变量。请注意,在某些连接方式中,一些 测量变量的显示无意义,模块将删除这些无关的测量值。

测量值标识(测量值 ID)是一个索引,用于引用附录"[连接类型的测量变量](#page-4593-0) (页 [192\)](#page-4593-0)"中的 测量变量概览表。

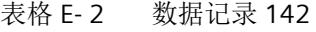

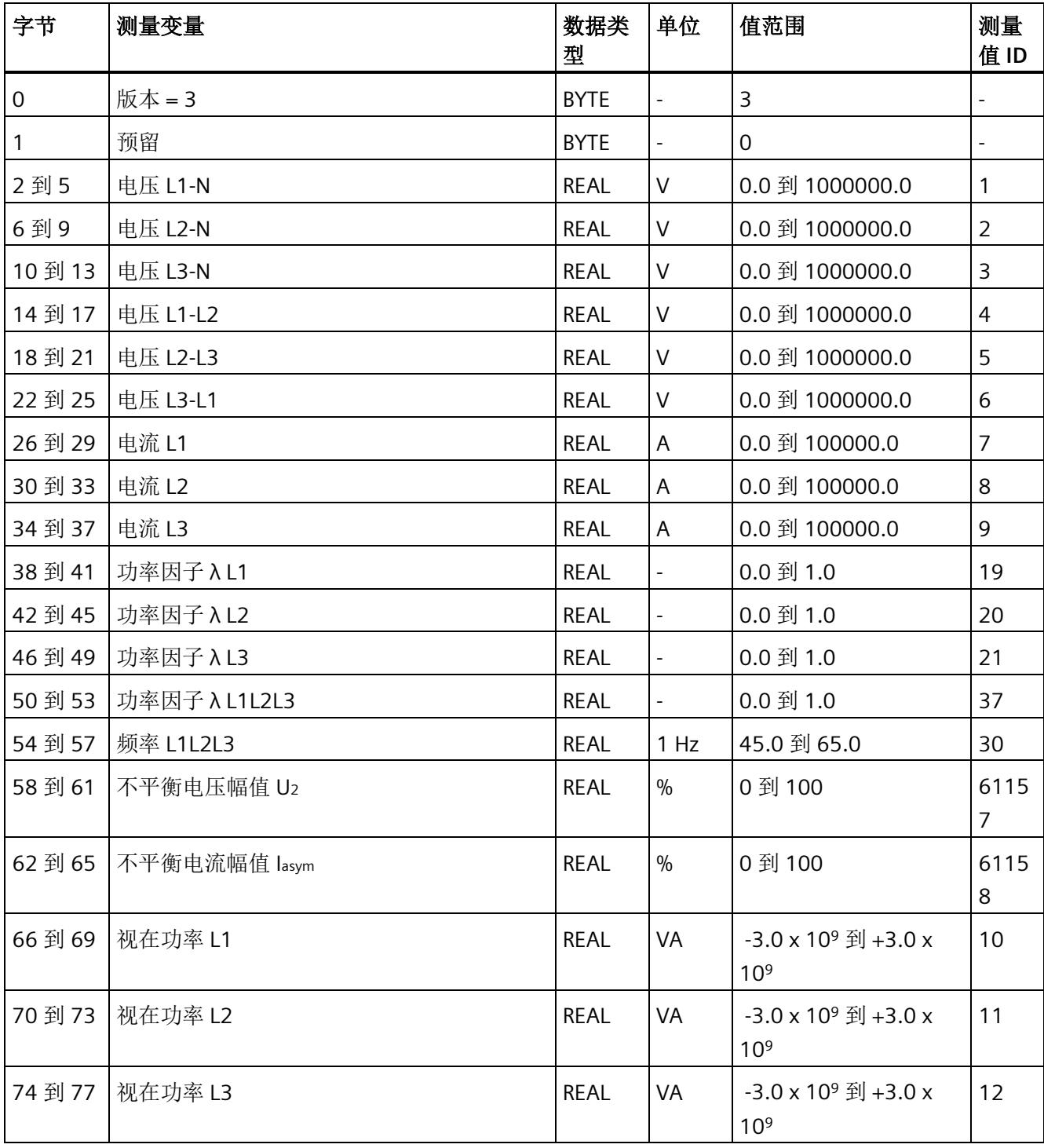

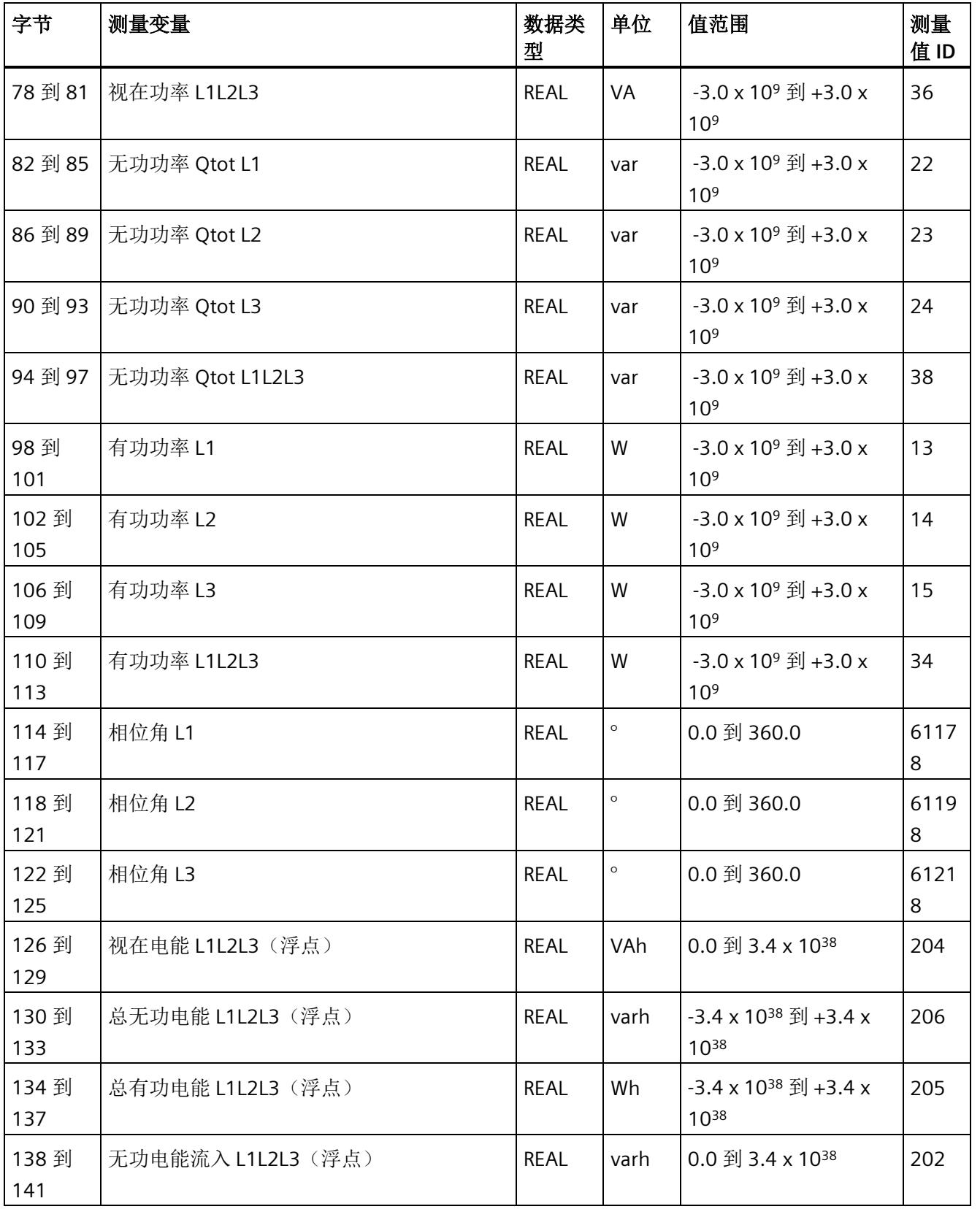

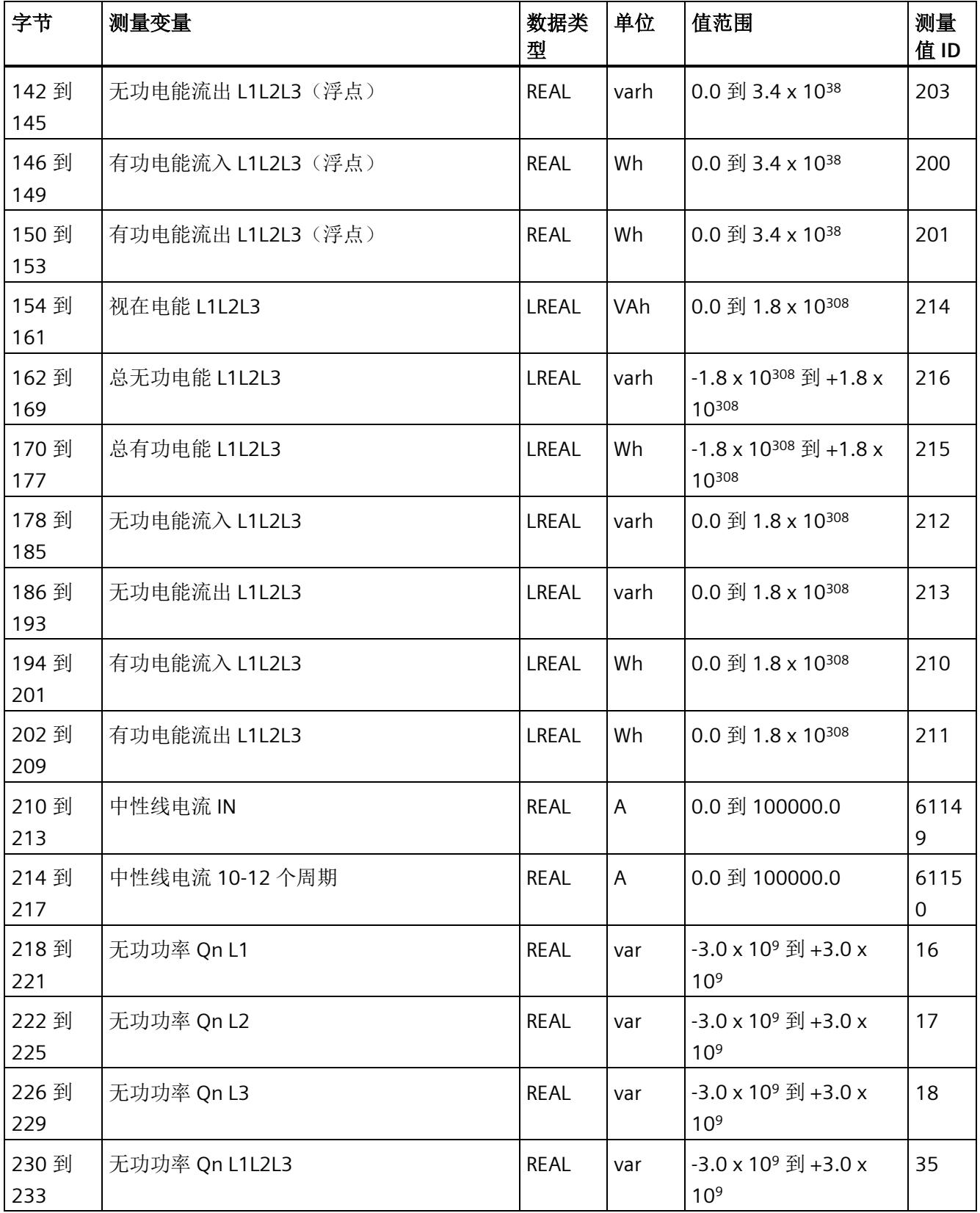

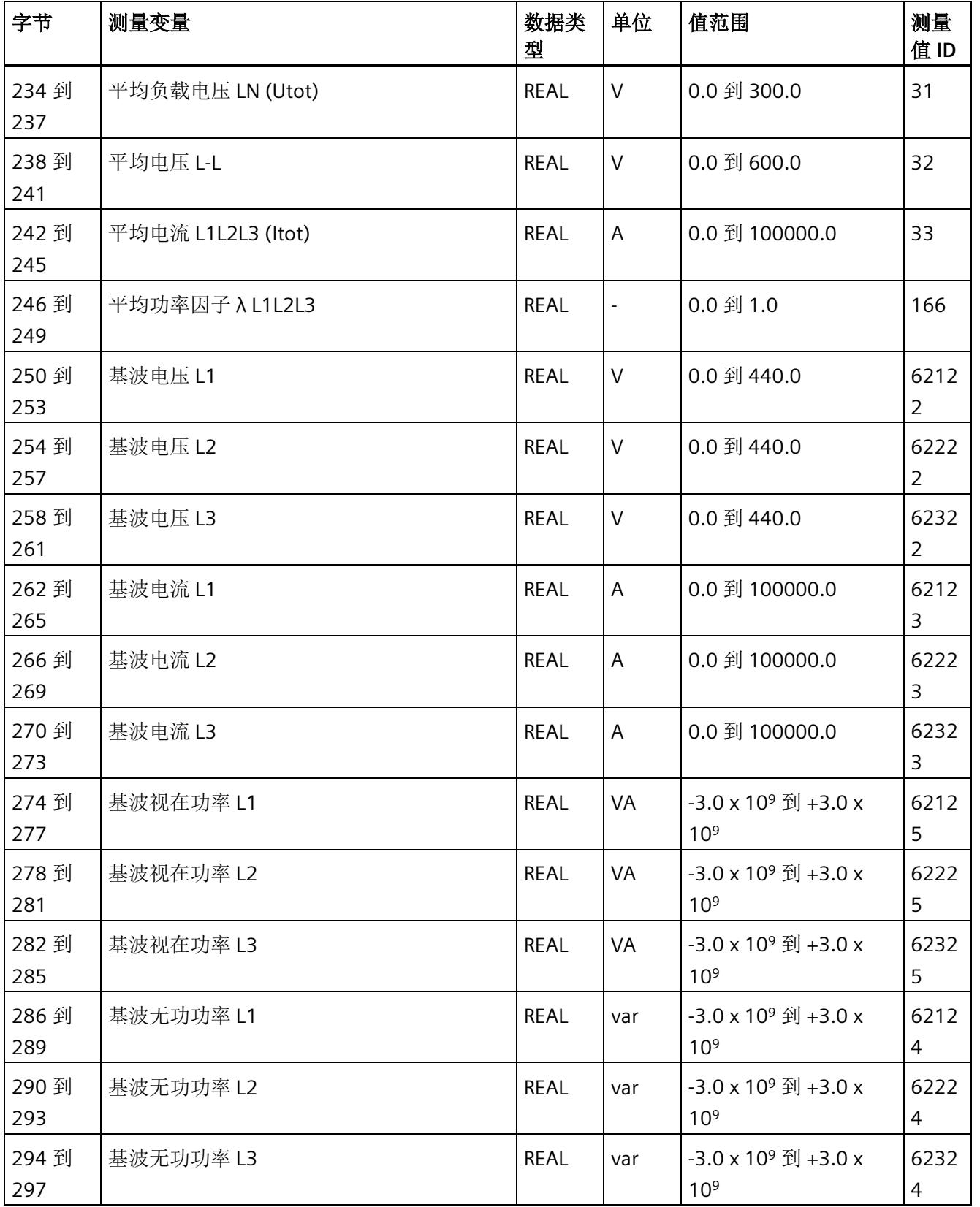

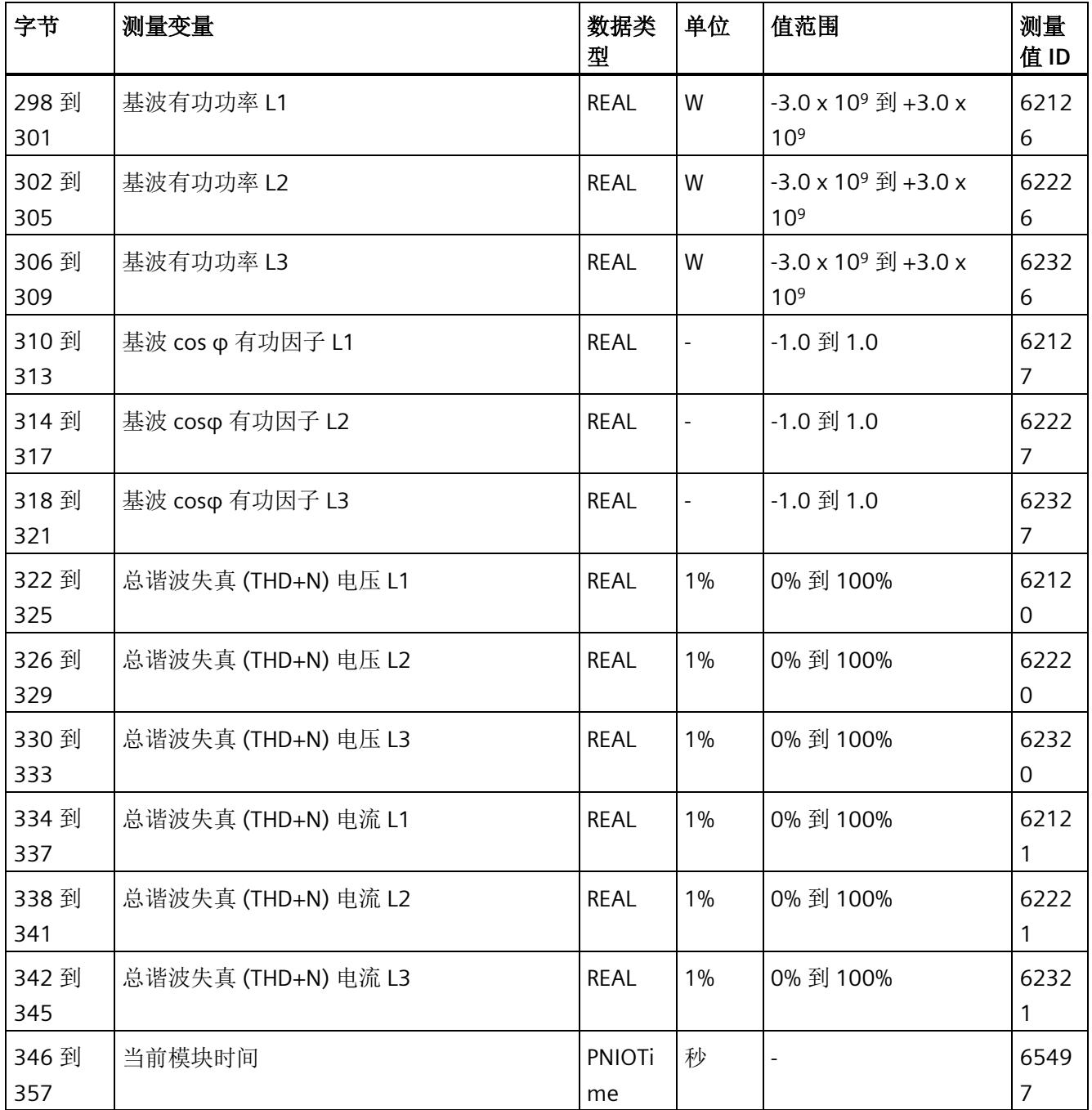

#### 中性线电流

如果通过连接方式 3P4W、3P4W1 或 3P3W 操作 AI Energy Meter HF, 则在以下情况下还 会计算中性线电流:

- 所有相电流(一级额定电流和二级电压)的传输系数均相同。
- 测量到的相电流大于参数"测量电流下限"(Low limit for measuring current) 的值。
- 所有相上的参数"电流反向"必须相同。

如果上述条件中的某个条件不满足,中性线电流值将为"0"。使用测量值数据记录 142, 可读取计算得出的中性线电流。

### 操作步骤

数据记录 142 位于 AI Energy Meter HF 中。可通过 RDREC 说明从模块中读取数据记录。 该系统函数块存储在 STEP 7 库中。

# **E.3** 电能计数器的结构 **(DS 143)**

### 不同操作的电能表数据记录 **143**

电能表数据记录 143 逐相位包含模块上所有可用的电能表。此数据记录可用于不同的操 作:

- 将电能表重置为用户特定的值(例如,"0")
- 读取电能计数器的当前值
- 读取溢出计数器
- 读取运行时间

*E.3* 电能计数器的结构 *(DS 143)*

# 电能表数据记录 **143**

表格 E- 3 电能表数据记录 143

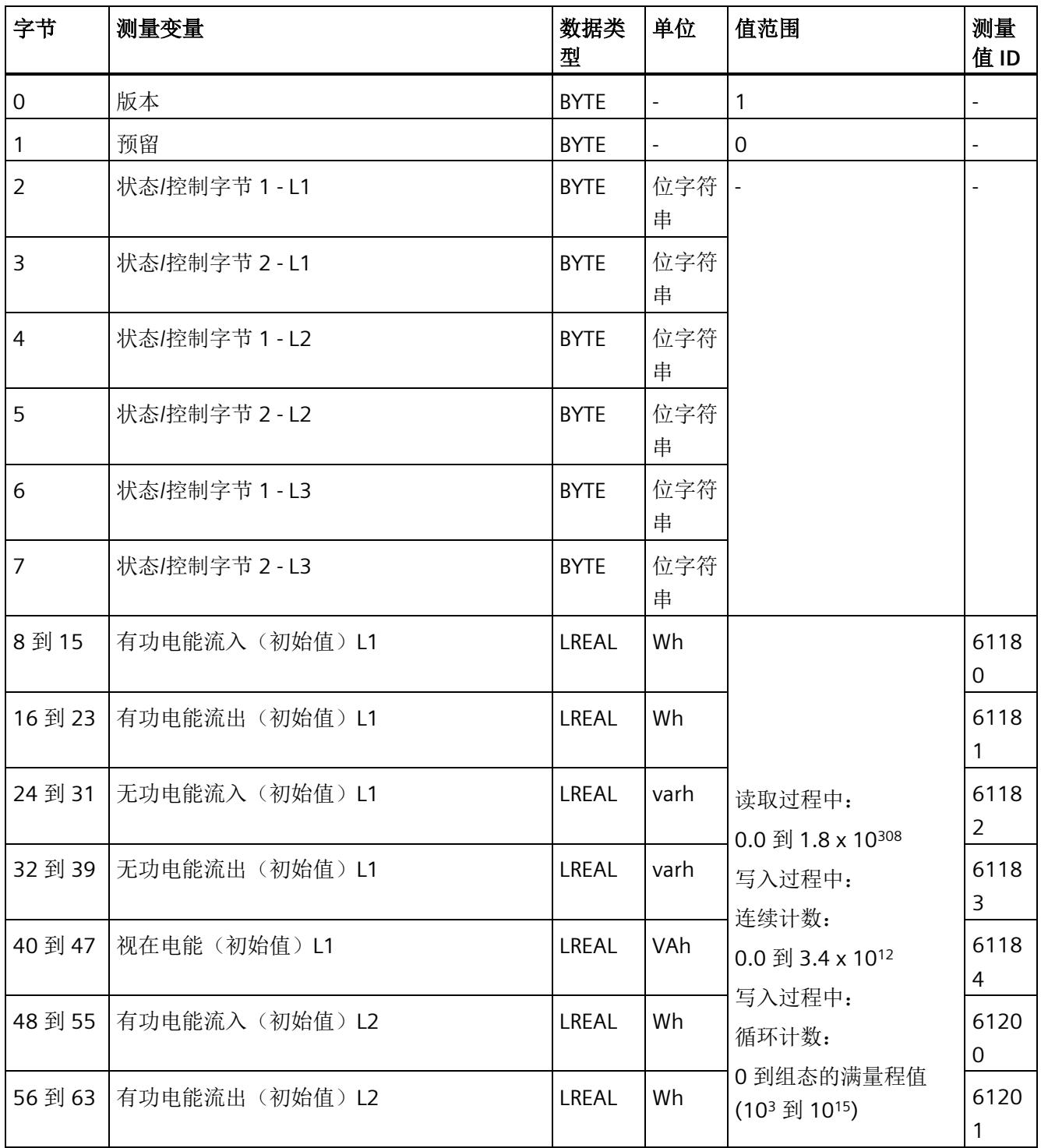

*E.3* 电能计数器的结构 *(DS 143)*

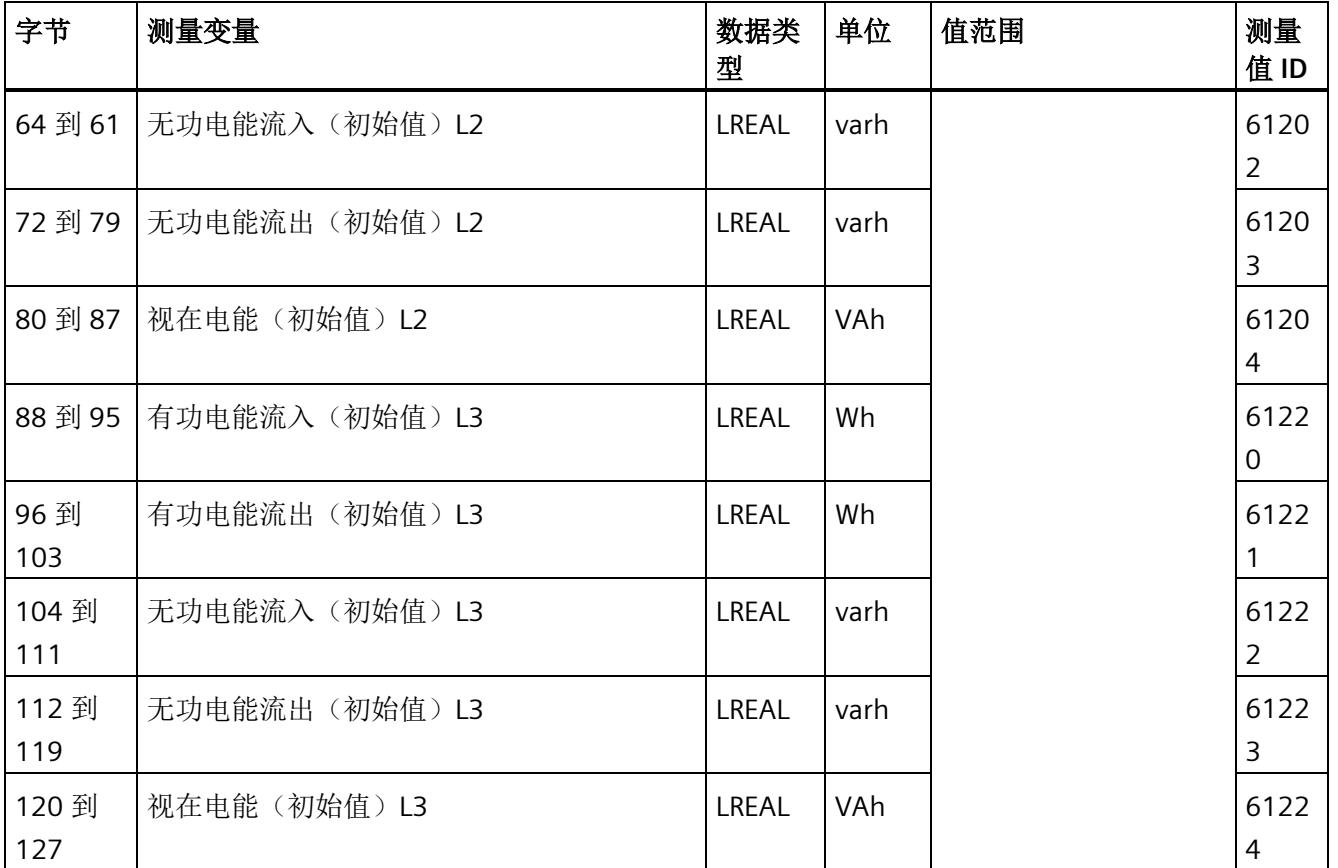

*E.3* 电能计数器的结构 *(DS 143)*

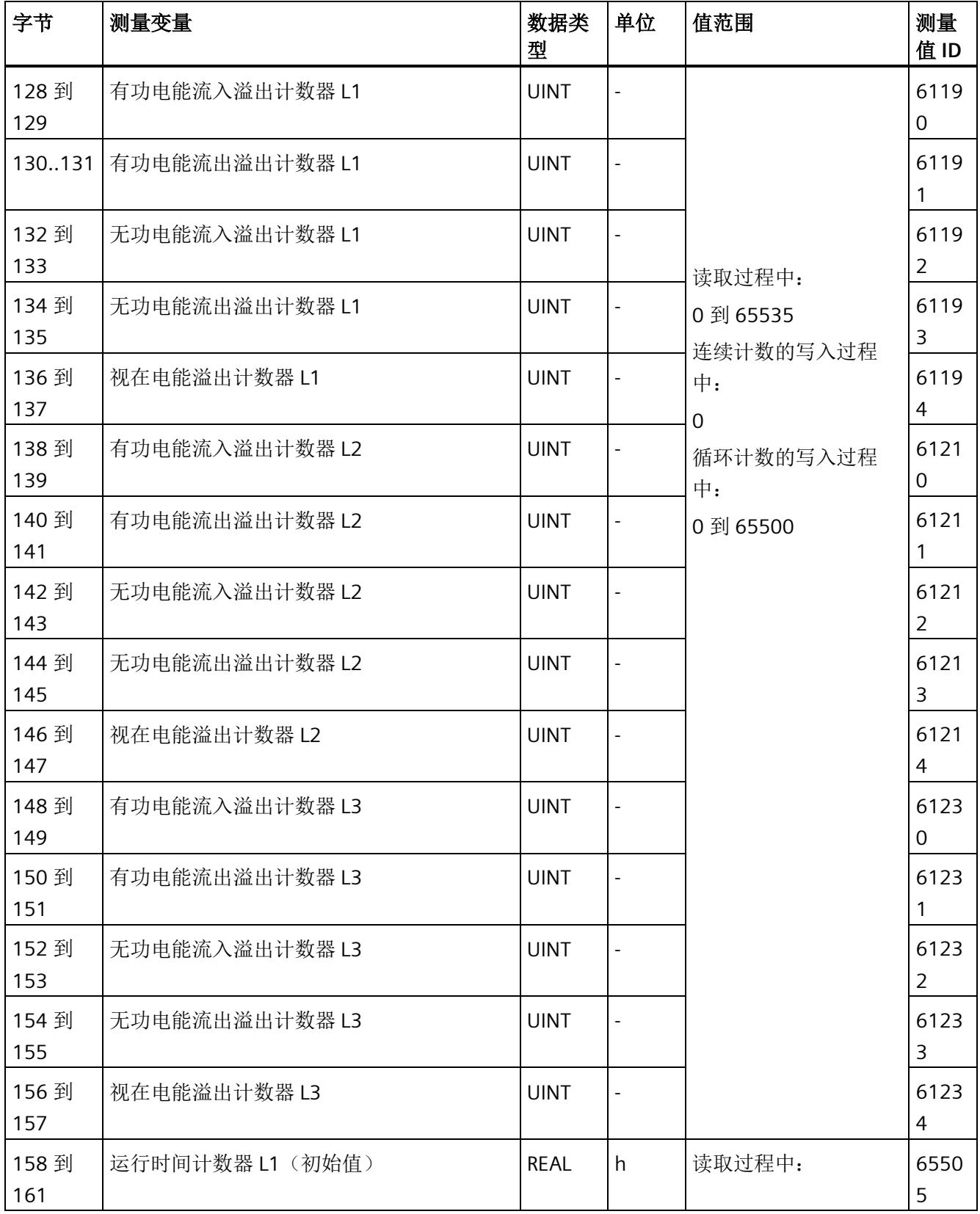

*E.3* 电能计数器的结构 *(DS 143)*

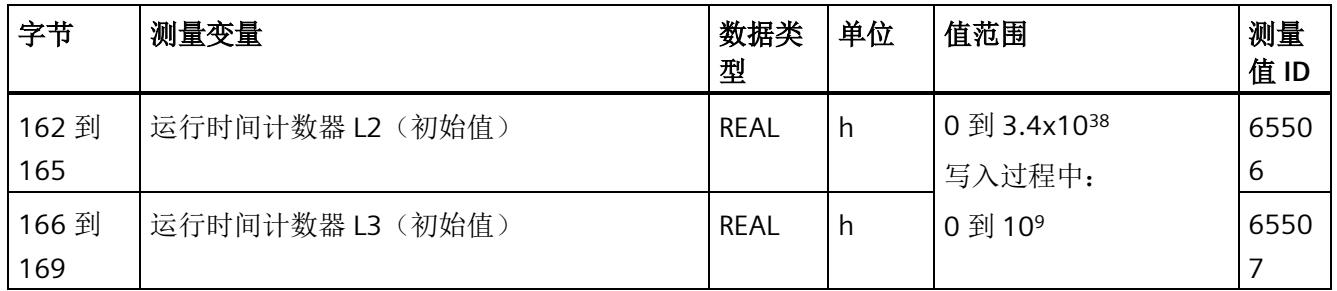

## 状态信息

通过 RDREC 指令读取数据记录 143 时, 在字节 2 到 7 中指定电能计数器、溢出计数器和 运行时间计数器中相位特定的状态信息。

基于该状态信息,可判断数据记录 143 中返回值的计数器。如果电能计数器在状态字节 1 中返回值,则可通过状态字节 2 确定电能计数器的类型。

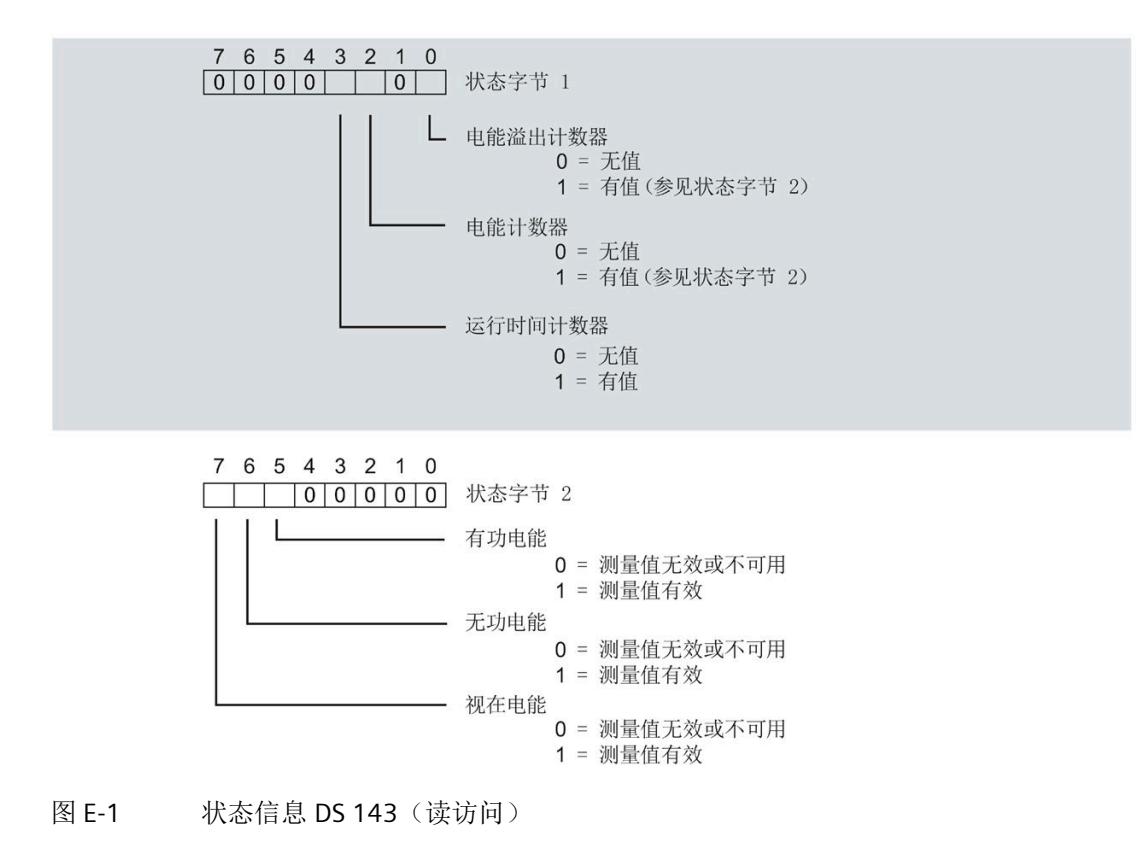

#### *E.3* 电能计数器的结构 *(DS 143)*

## 控制信息

通过 WRREC 指令写入数据记录 143 时, 在字节 2 到 7 中指定电能计数器、溢出计数器和 运行时间计数器中相位特定的控制信息。每个相位的控制信息长度为 2 个字节:

- 在控制字节 1 中,可确定待复位的计数器以及计数器的复位时间。
- 在控制字节 2 中,可确定待复位的电能计数器和溢出计数器。

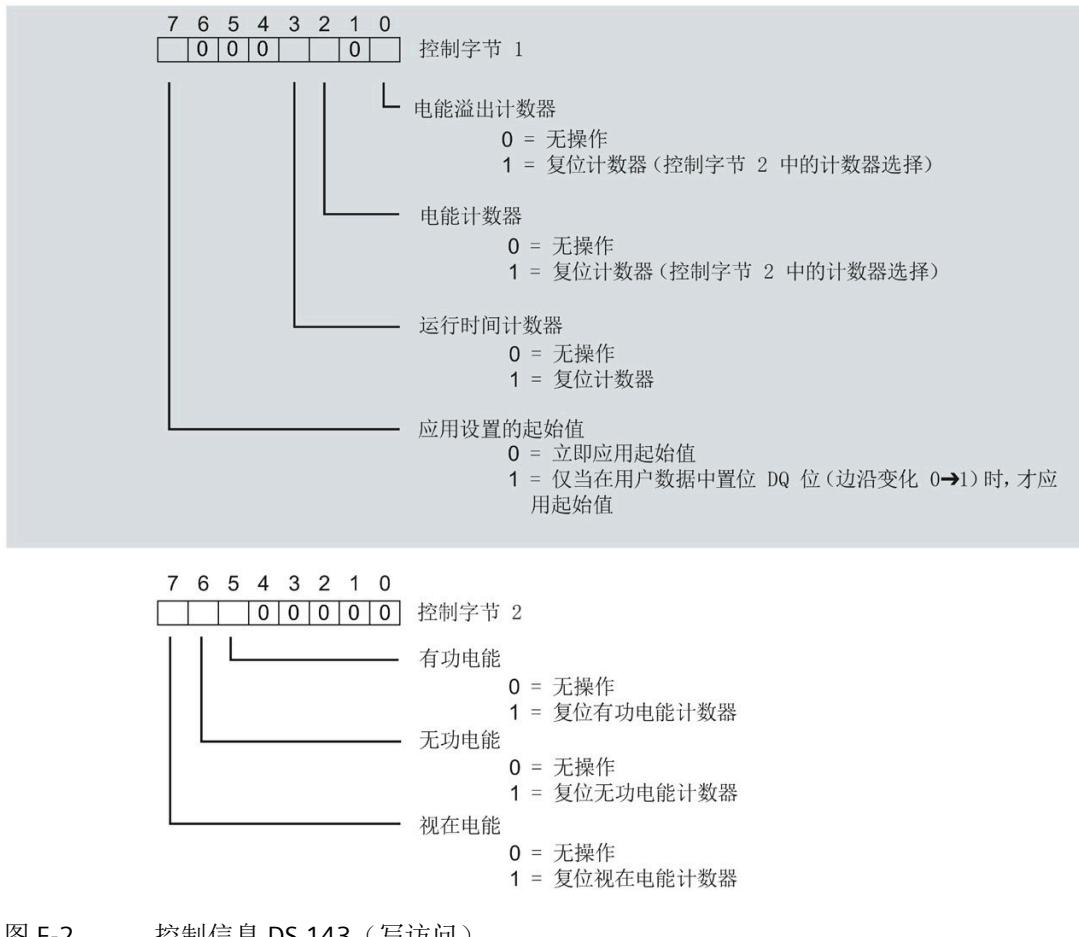

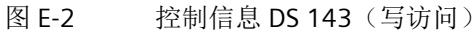

### 传送数据记录时出错

该模块通常会检查已传送数据记录的所有值。仅当传送了所有值且无任何错误时,模块才 会应用该数据记录中的值。

如果 STATUS 参数中存在错误, 则写入数据记录的 WRREC 指令将返回相应的错误代码。 下表列出了测量值数据记录 143 中模块特定的错误代码及其含义:

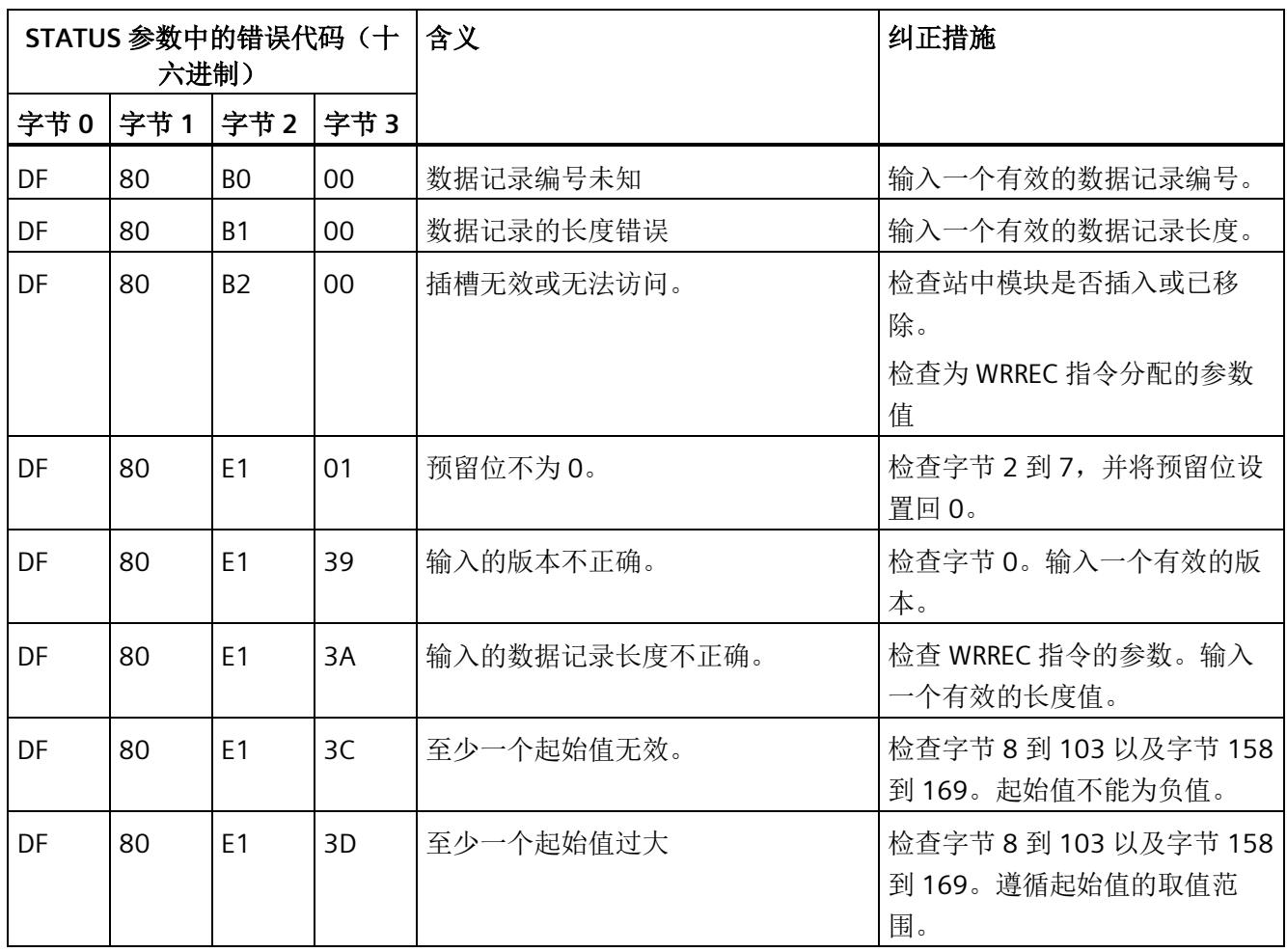

*E.4* 最大值 *(DS 144)* 的测量值数据记录

# **E.4** 最大值 **(DS 144)** 的测量值数据记录

# **E.4.1** 最大值的测量值数据记录 **(DS 144)** 版本 **1**

## 模块的测量变量

从 AI Energy Meter HF 开始计时时, 测量值或计算值的最大值将存储在该数据记录中。 测量值标识(测量值 ID)是一个索引,用于引用附录 B"[连接类型的测量变量](#page-4593-0) (页 [192\)](#page-4593-0)"中 的测量变量概览表。

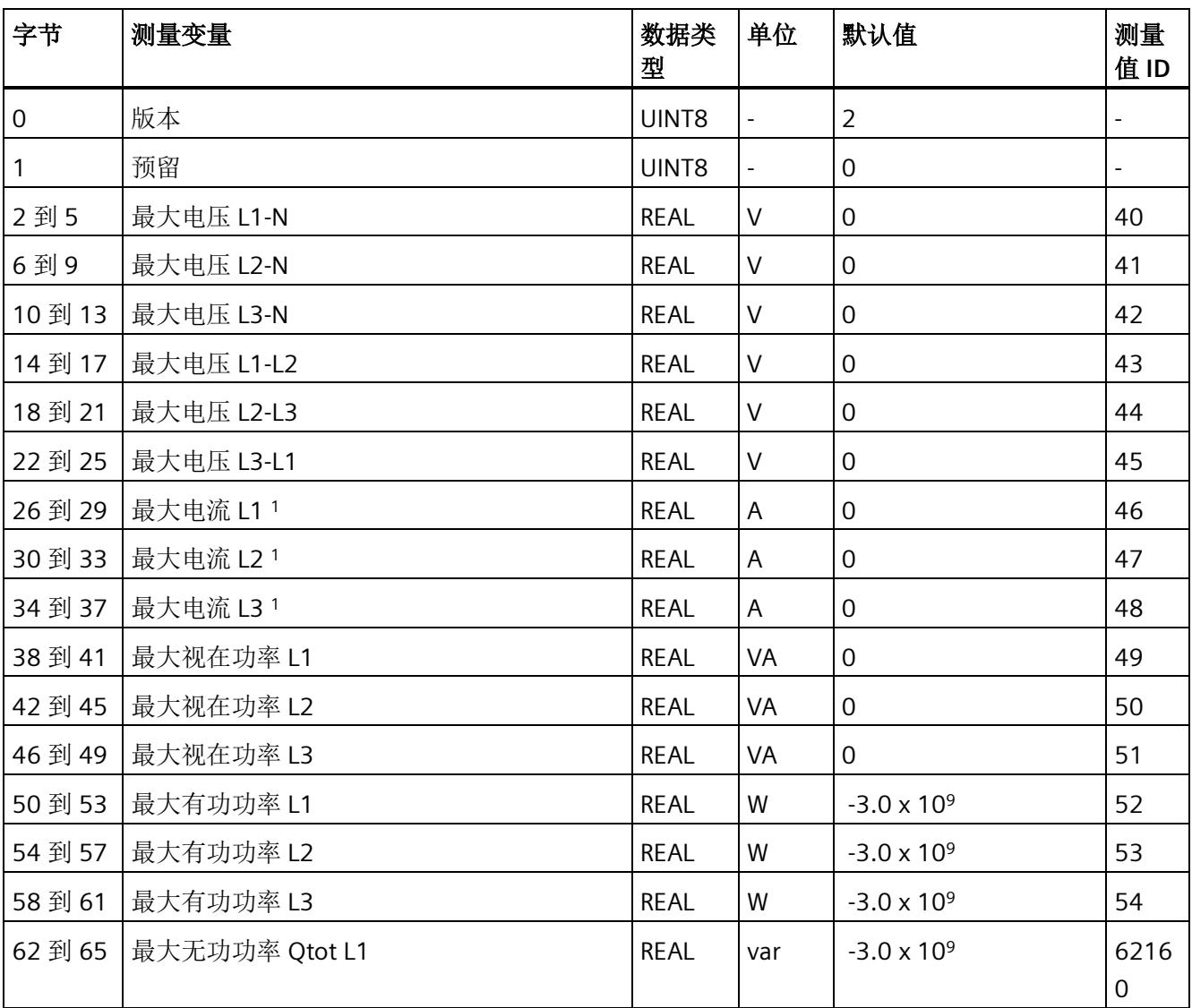

*E.4* 最大值 *(DS 144)* 的测量值数据记录

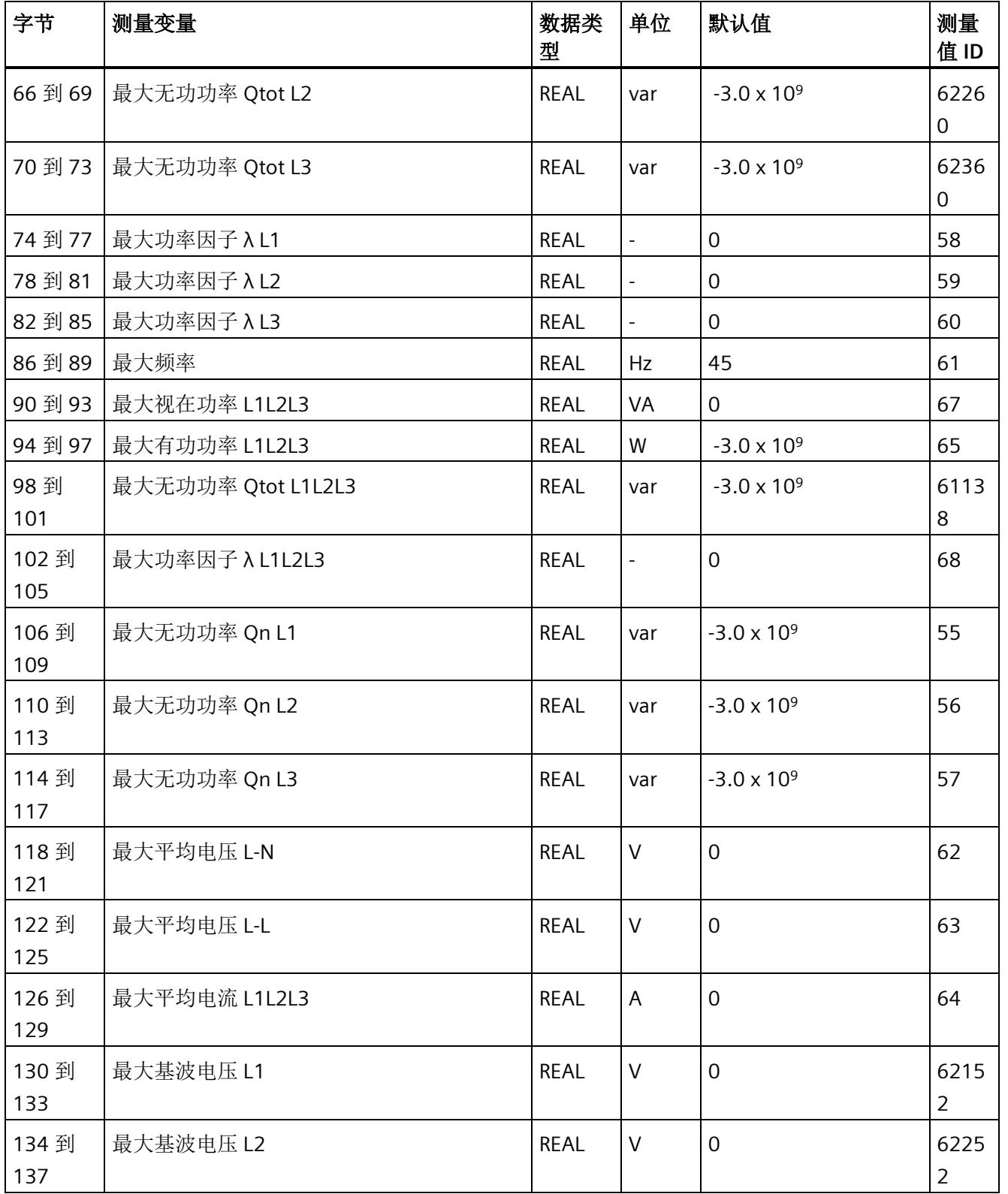

*E.4* 最大值 *(DS 144)* 的测量值数据记录

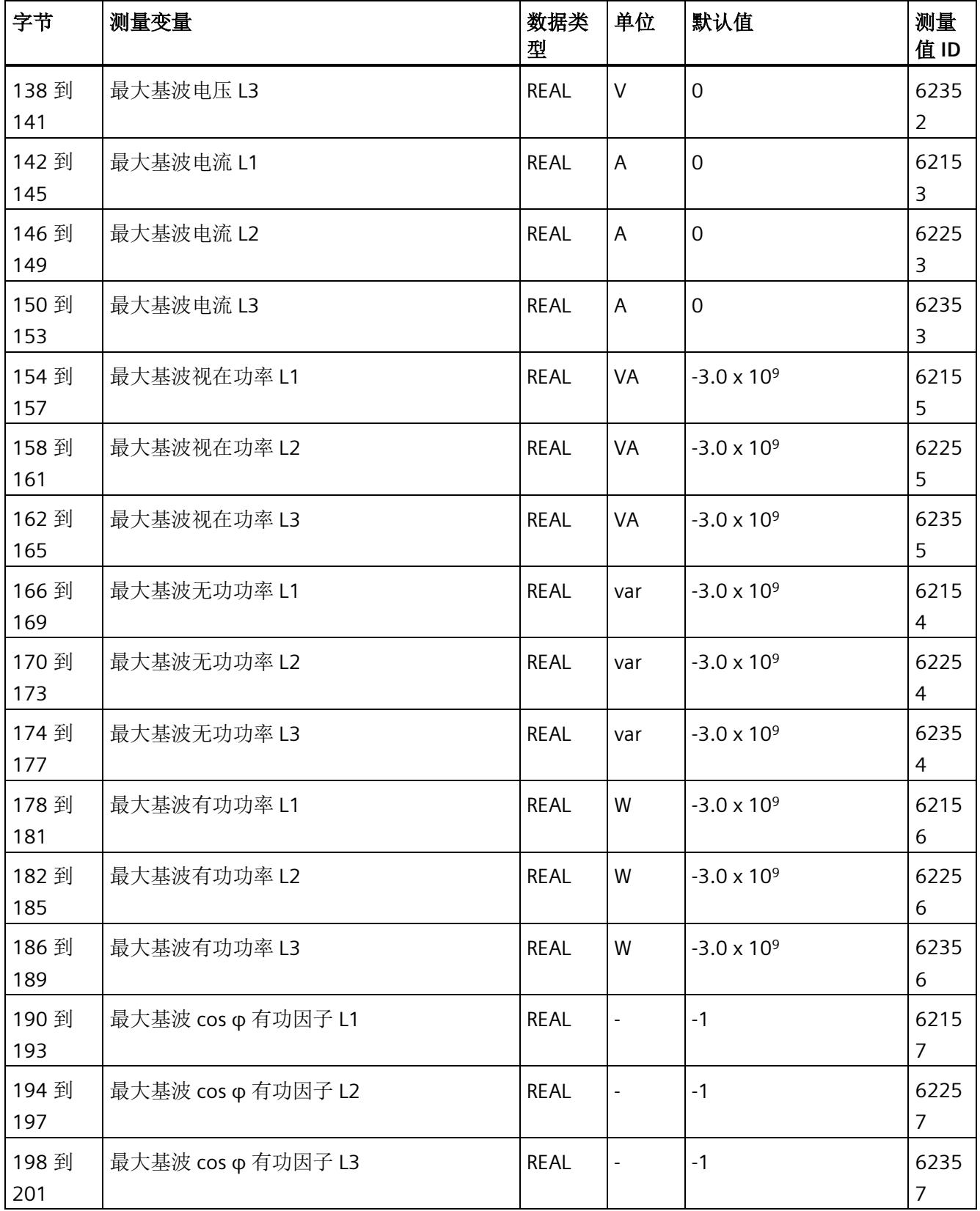

*E.4* 最大值 *(DS 144)* 的测量值数据记录

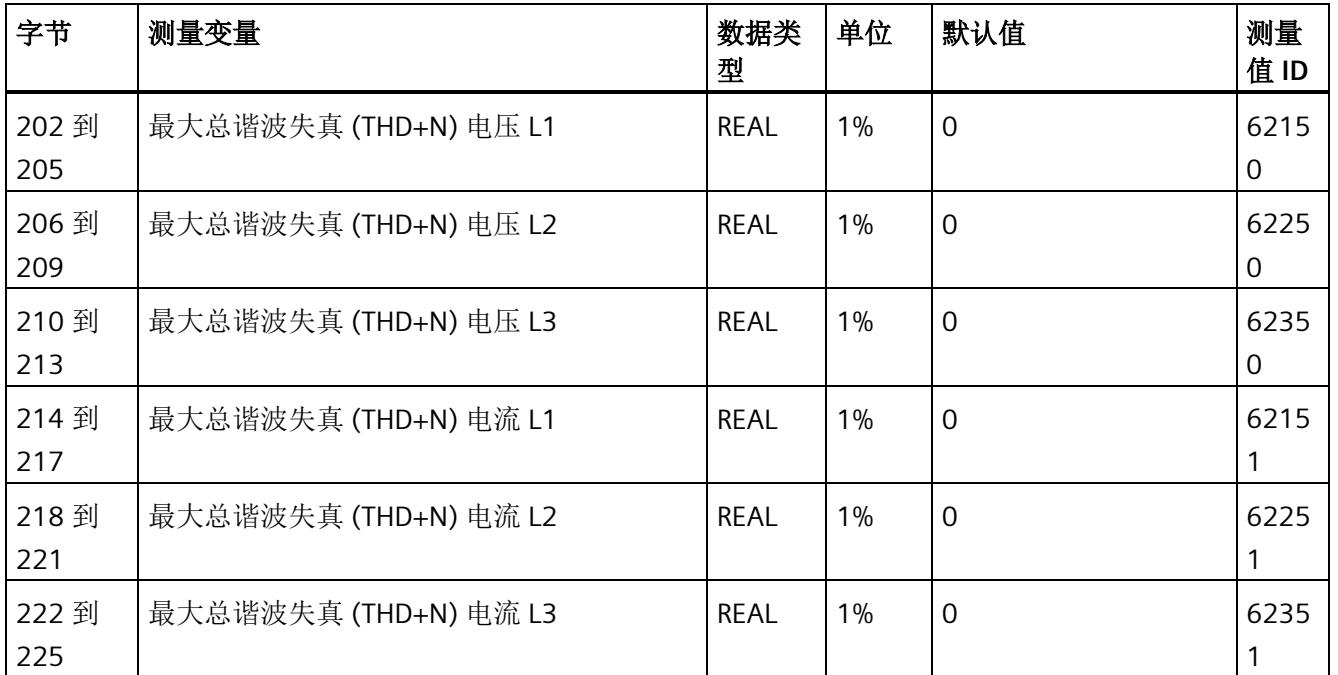

<sup>1</sup> 这些值与当前测量值大小有关

*E.5* 带有时间戳的最大值的测量值数据记录 *(DS 154)*

# **E.5** 带有时间戳的最大值的测量值数据记录 **(DS 154)**

## 模块的测量变量

从 AI Energy Meter HF 开始计时时, 测量值或计算值的最大值将存储在该数据记录中。

每个测量值(REAL, 4字节)后面都带有时间戳(PNIO TIME, 12 字节)。

测量值标识(测量值 ID)是一个索引,用于引用附录 B"[连接类型的测量变量](#page-4593-0) (页 [192\)](#page-4593-0)"中 的测量变量概览表。

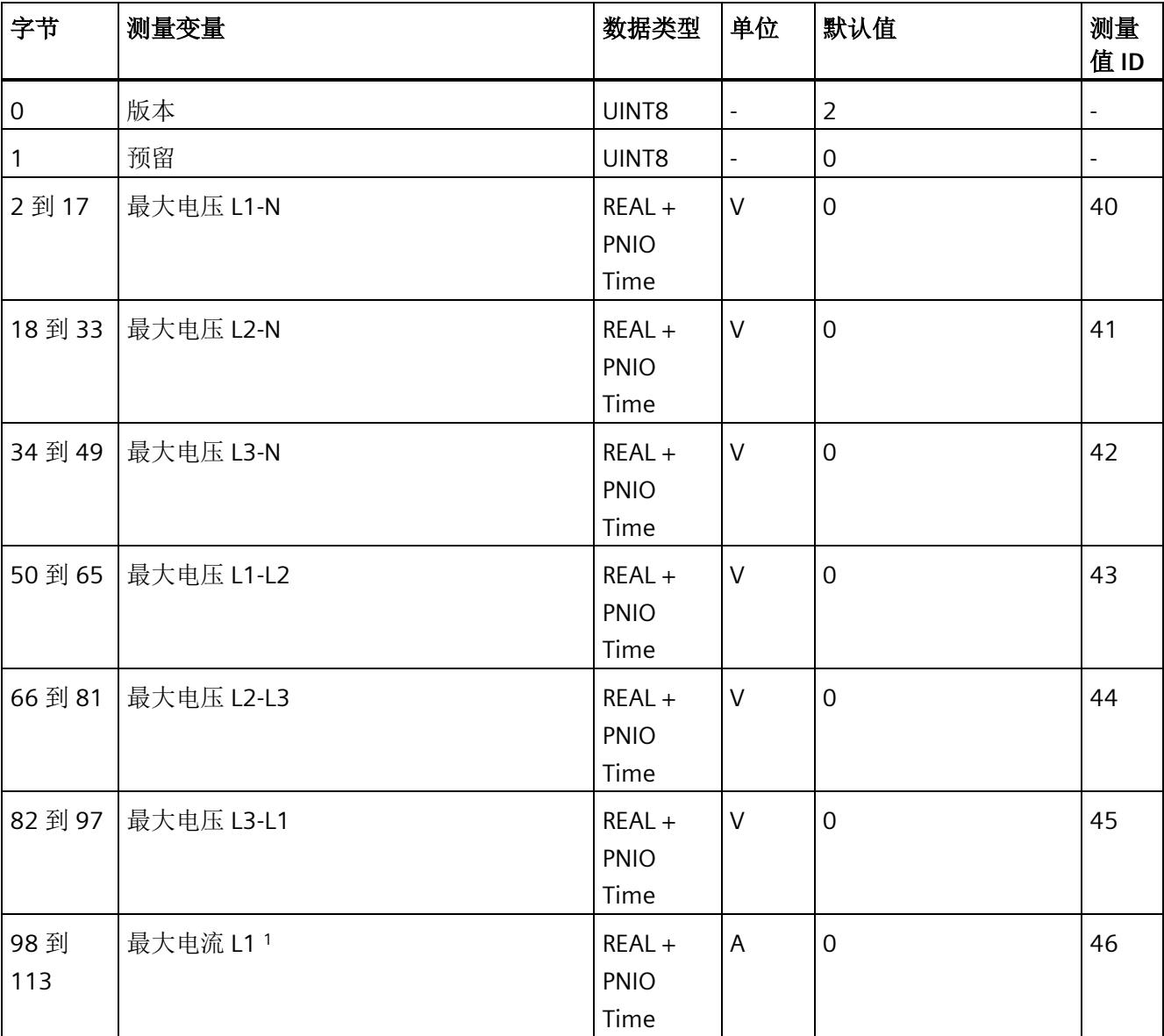

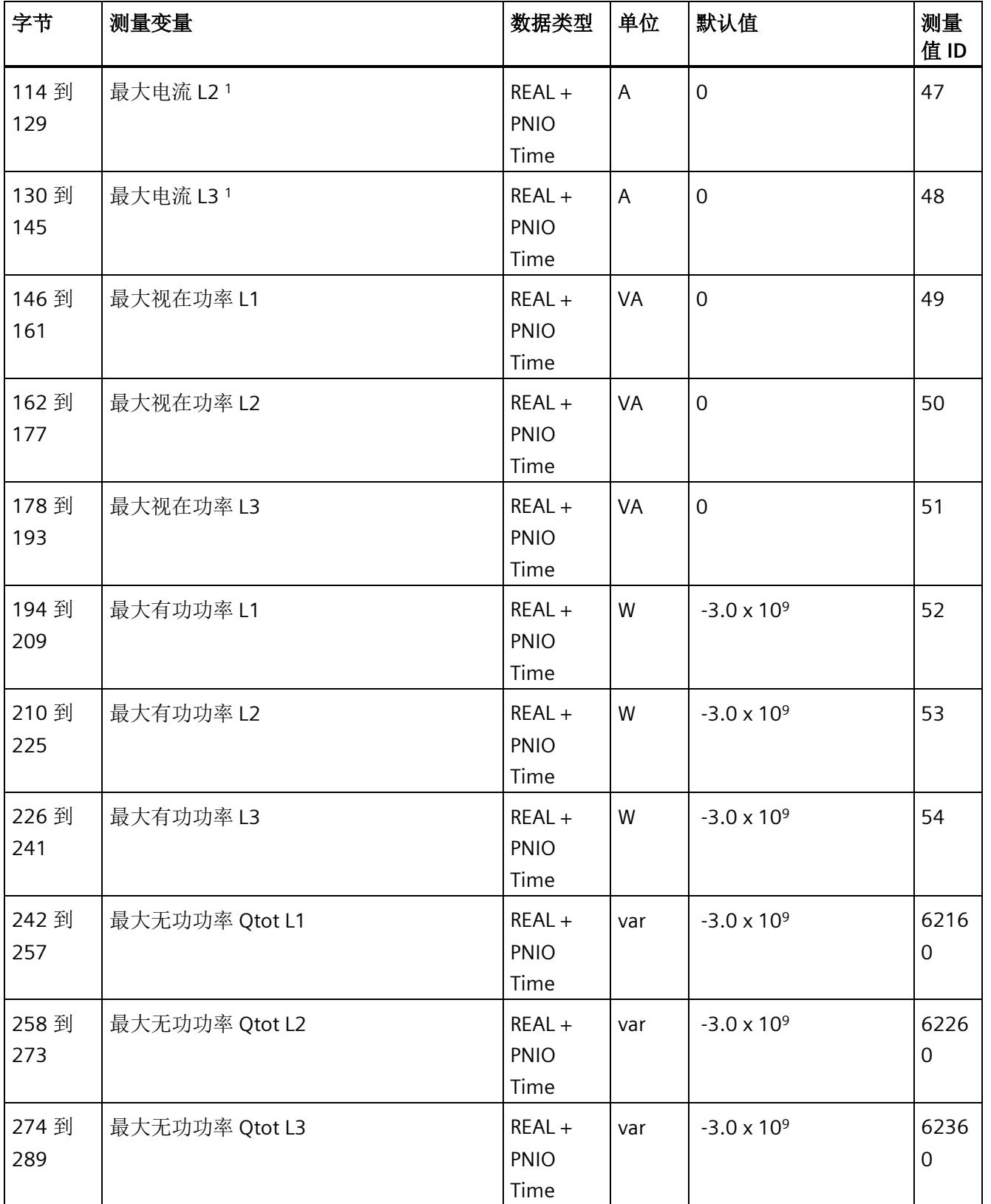

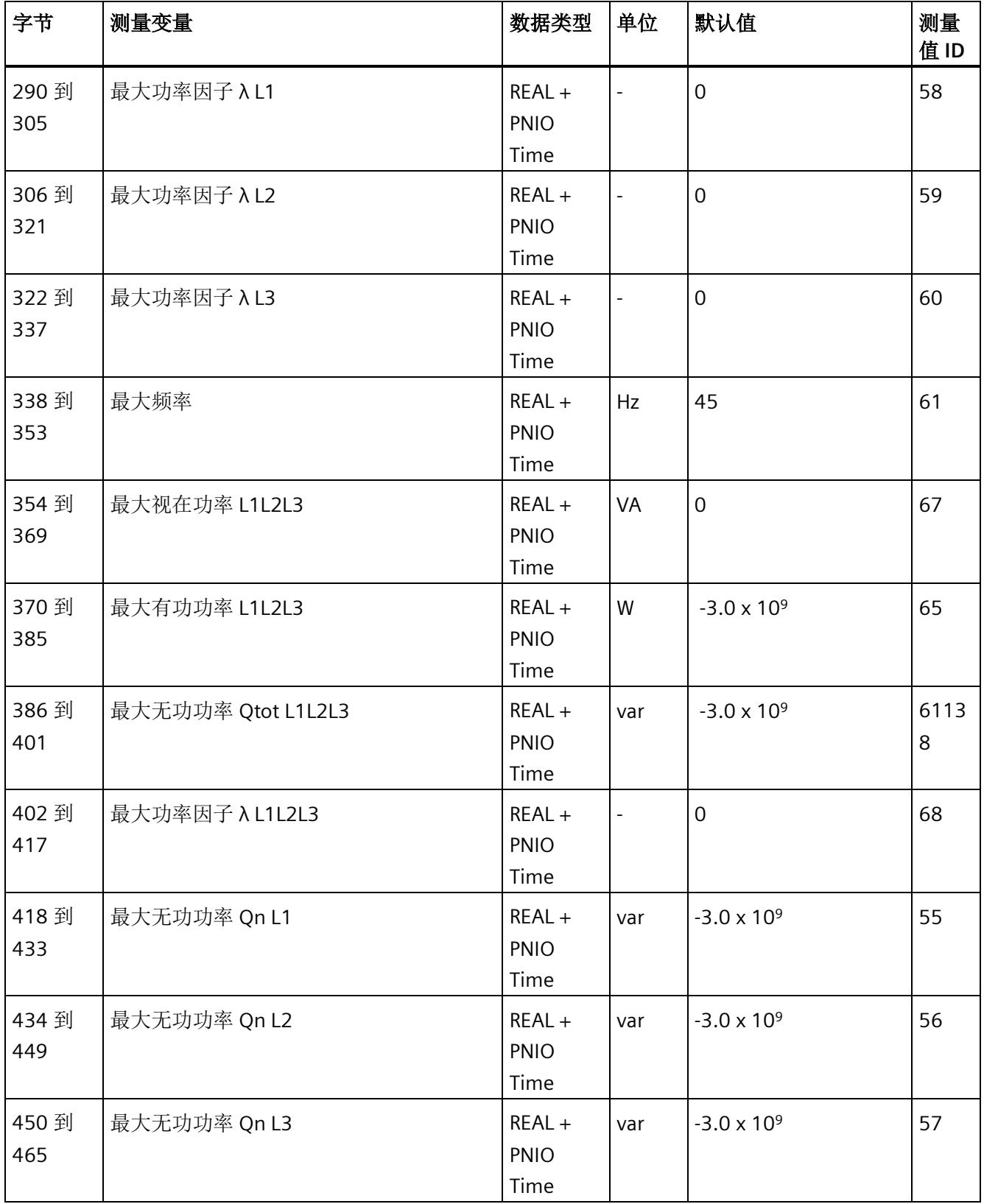

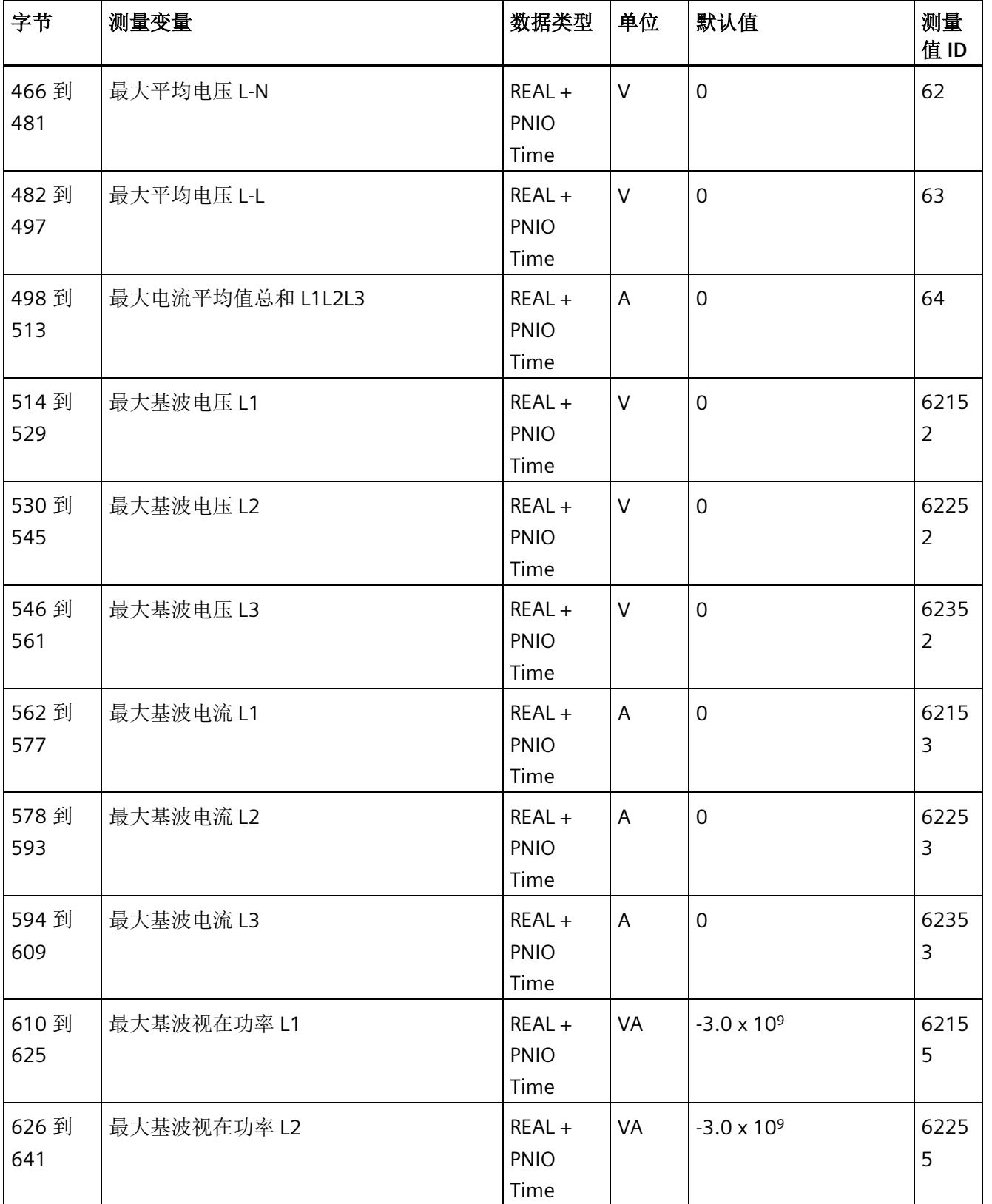

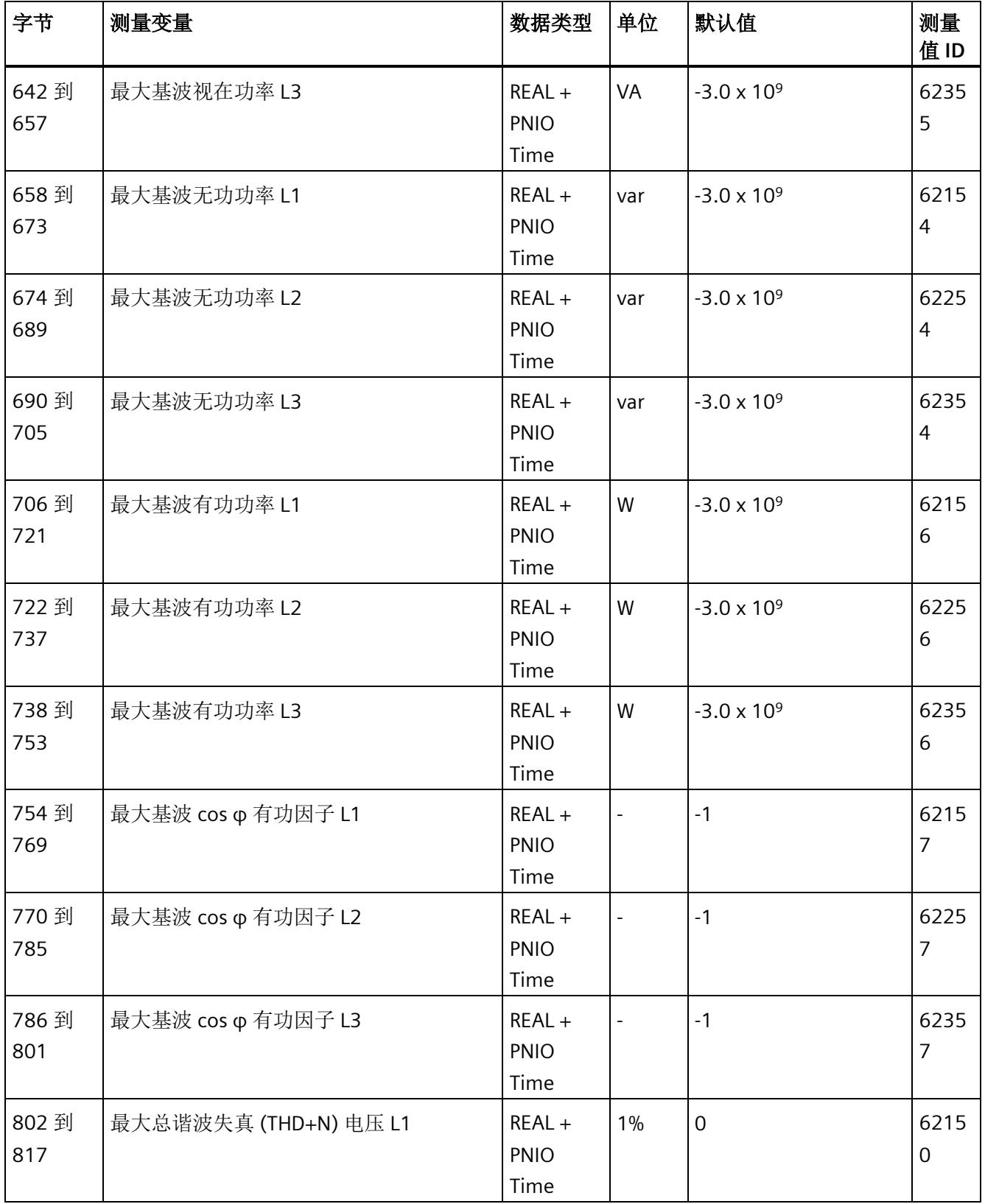

*E.5* 带有时间戳的最大值的测量值数据记录 *(DS 154)*

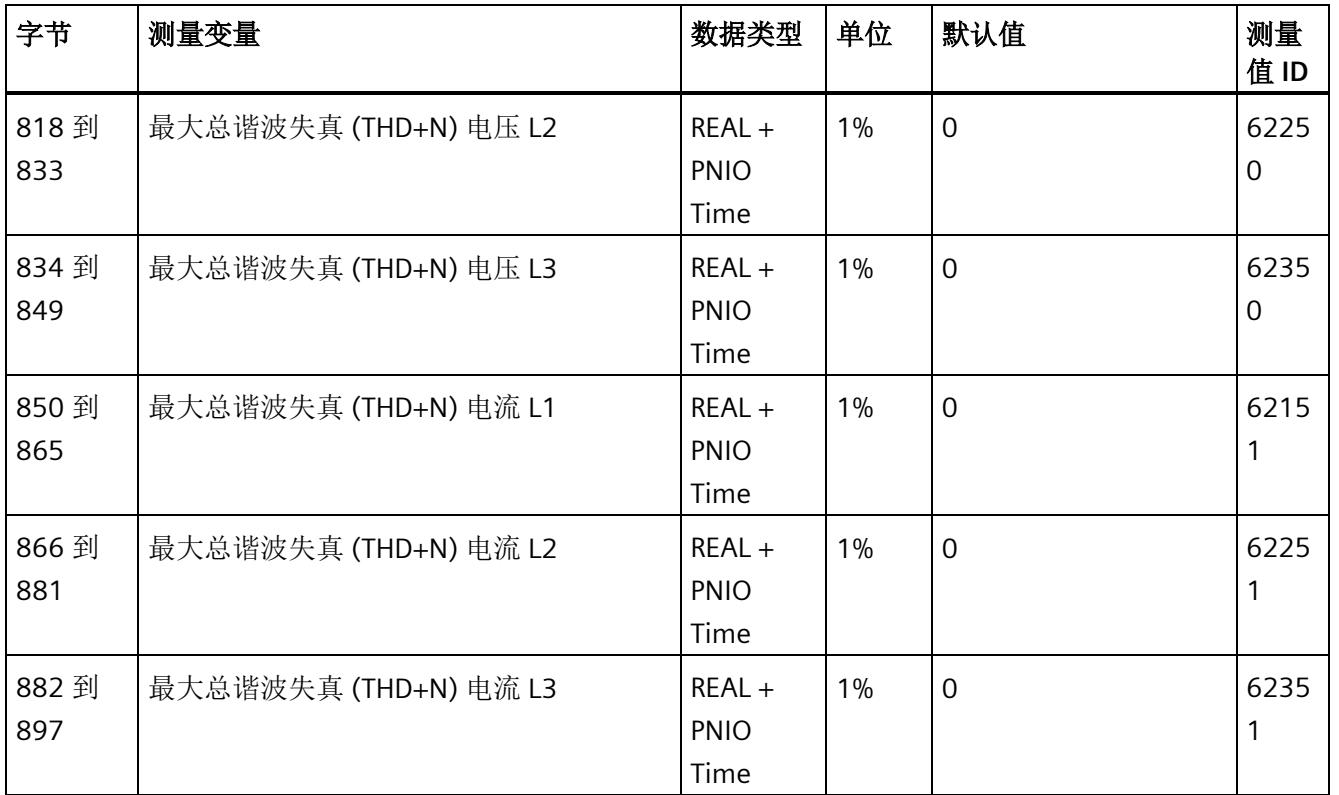

<sup>1</sup> 这些值与当前测量值大小有关

*E.5* 带有时间戳的最大值的测量值数据记录 *(DS 154)*

# 时间戳的结构

下表列出了时间戳的结构:

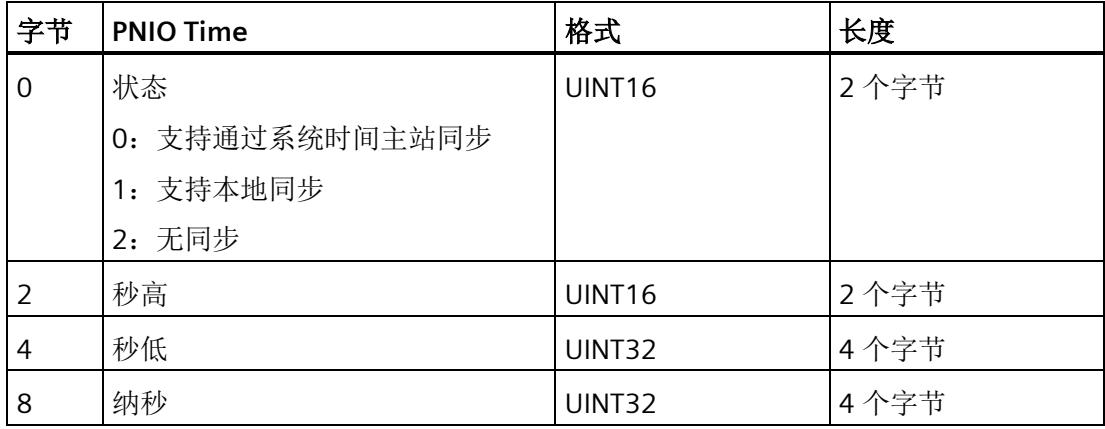

起始值(初始值)是 01.01.1970, 0:00

## 说明

如果参见"[时间同步和时间戳](#page-4461-0) (页 [60\)](#page-4461-0)"部分中的常见问题与解答,则状态通常为 2。

*E.6* 最小值 *(DS 145)* 的测量值数据记录

# **E.6** 最小值 **(DS 145)** 的测量值数据记录

**E.6.1** 最小值的测量值数据记录 **(DS 145)** 版本 **1** 

#### 模块的测量变量

从 AI Energy Meter HF 开始计时时, 测量值或计算值的最小值将存储在该数据记录中。

测量值标识(测量值 ID)是一个索引,用于引用附录 B"[连接类型的测量变量](#page-4593-0) (页 [192\)](#page-4593-0)"中 的测量变量概览表。

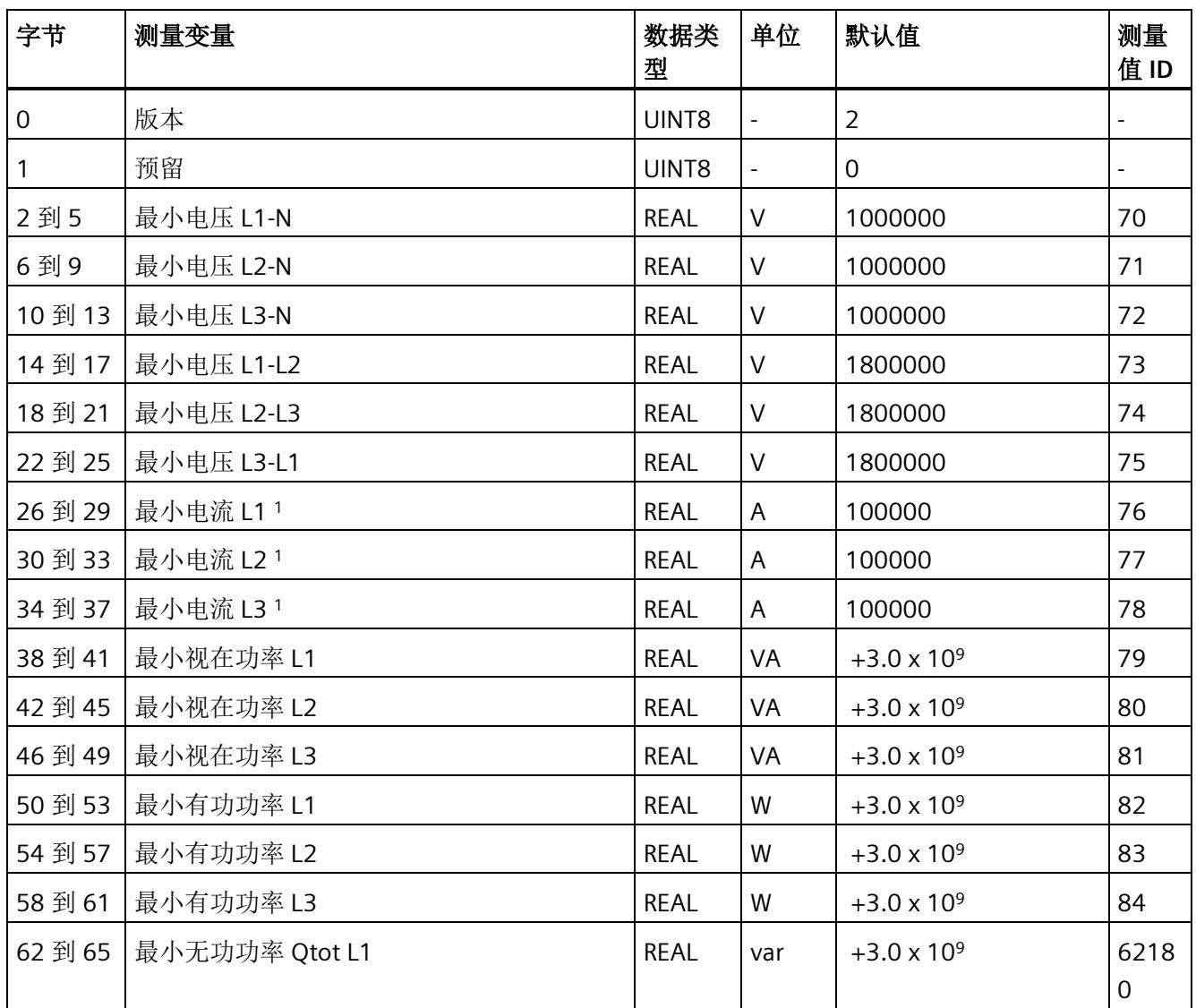

*E.6* 最小值 *(DS 145)* 的测量值数据记录

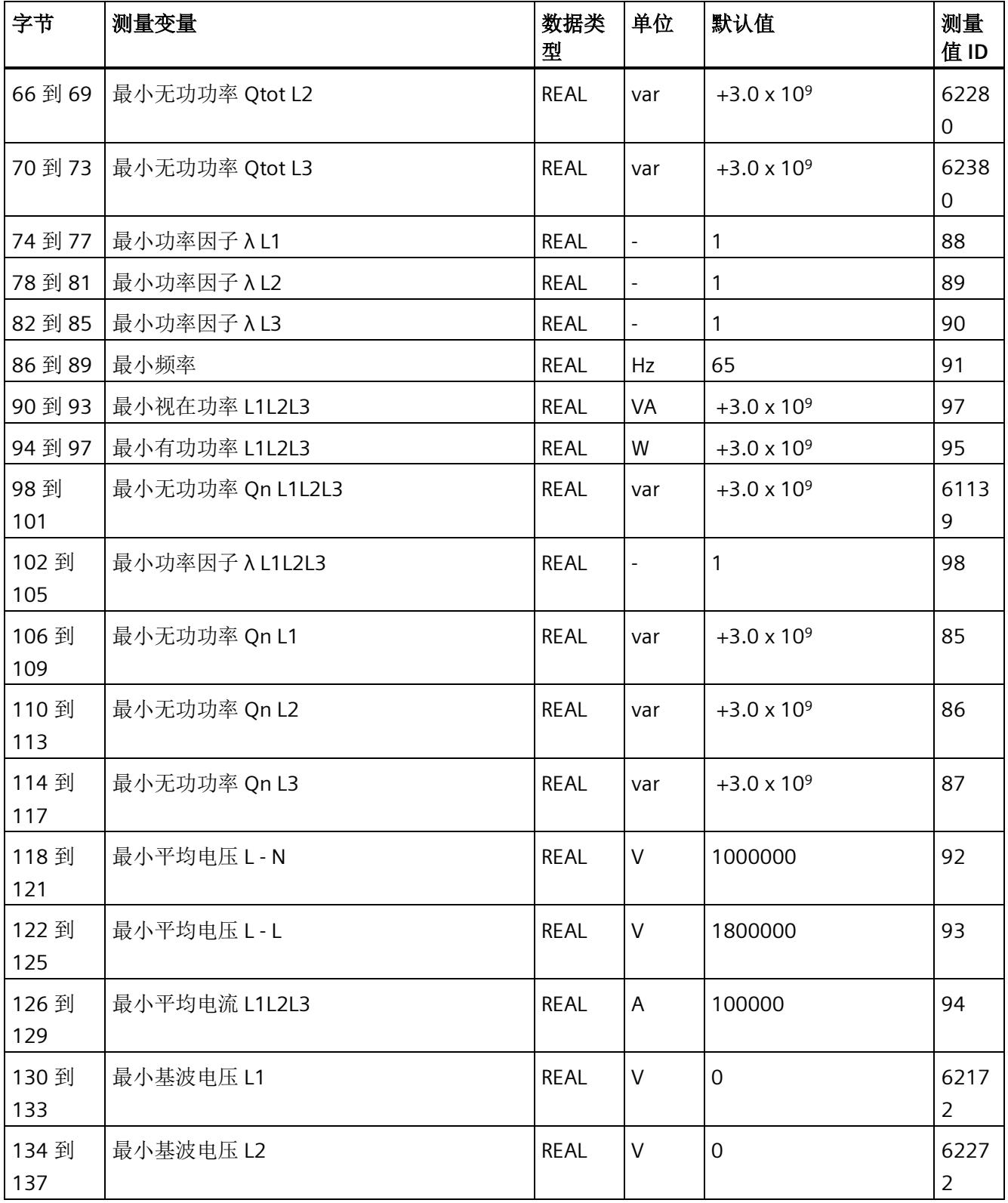

*E.6* 最小值 *(DS 145)* 的测量值数据记录

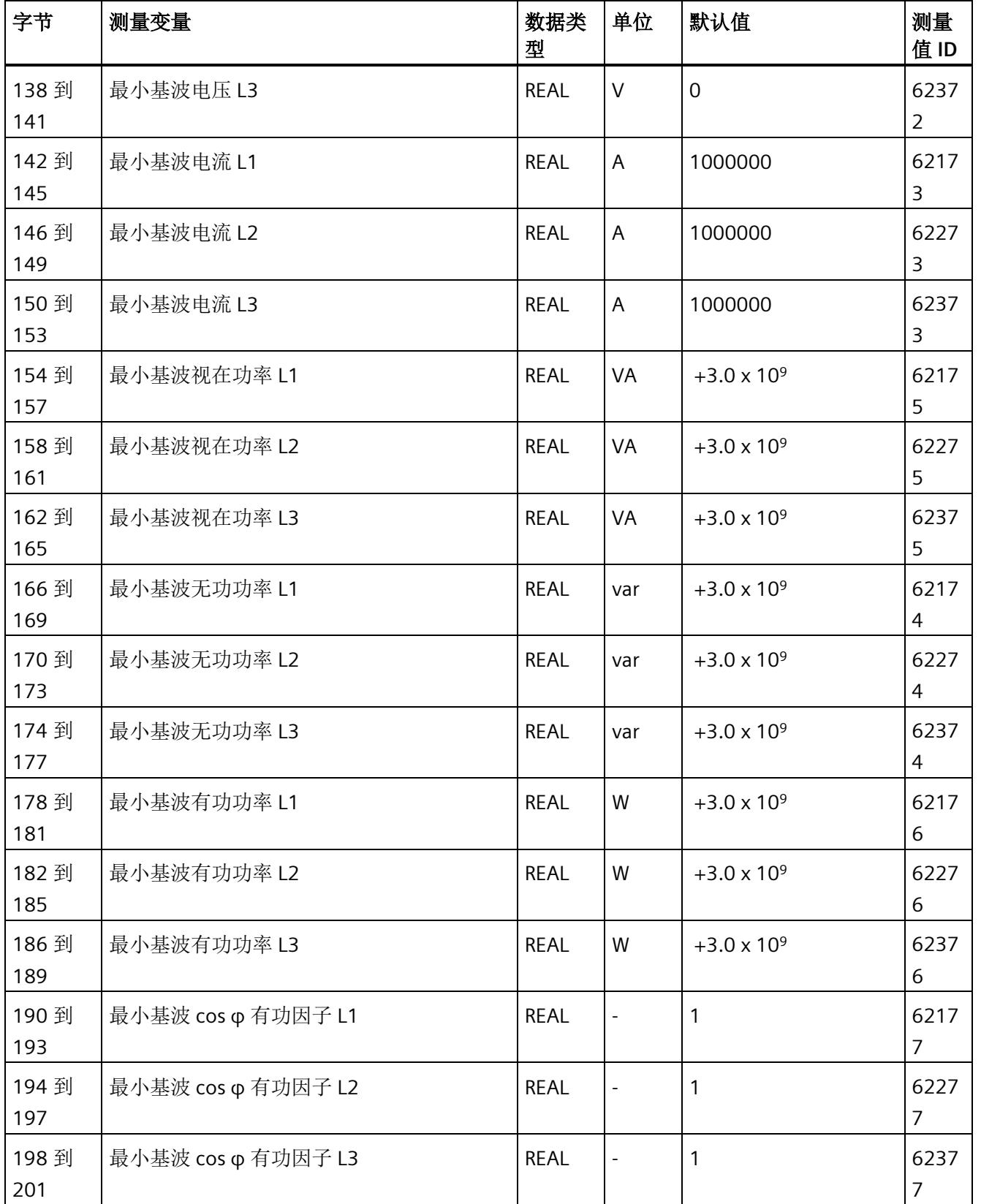

*E.6* 最小值 *(DS 145)* 的测量值数据记录

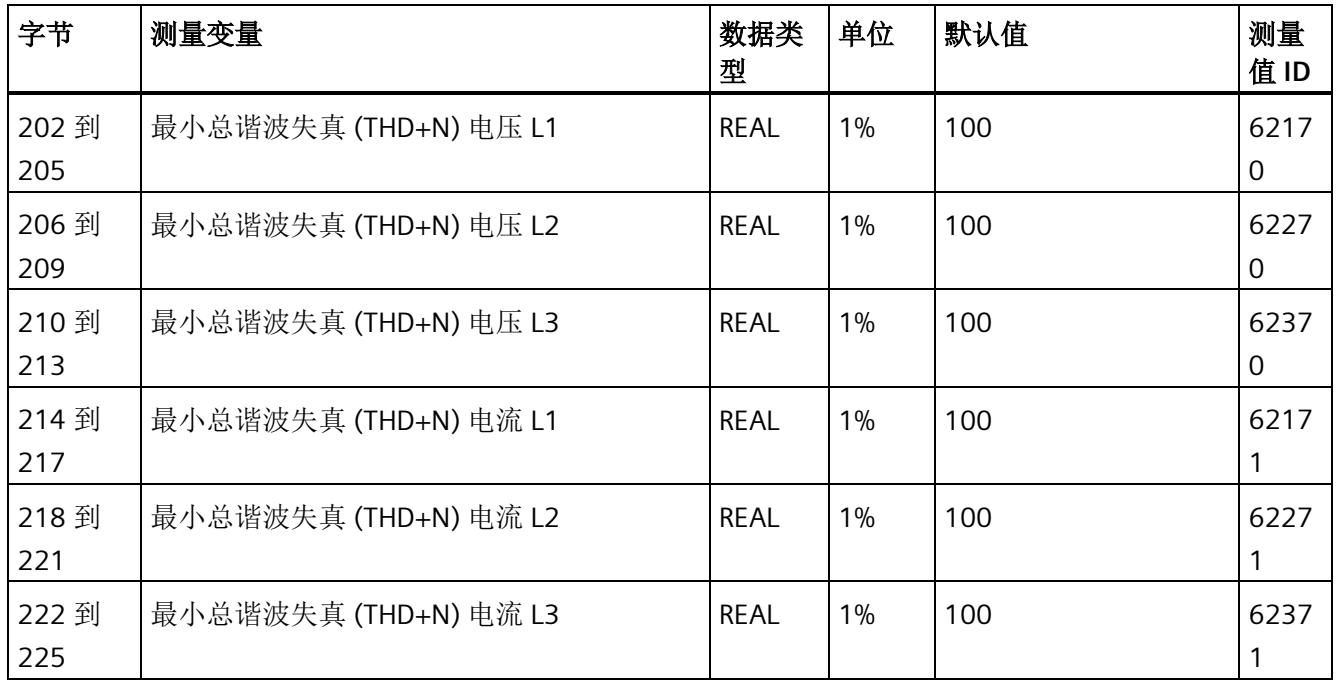

这些值与当前测量值大小有关

*E.7* 带有时间戳的最小值的测量值数据记录 *(DS 155)*

# **E.7** 带有时间戳的最小值的测量值数据记录 **(DS 155)**

## 模块的测量变量

从 AI Energy Meter HF 开始计时时, 测量值或计算值的最小值将存储在该数据记录中。 每个测量值(REAL, 4字节)后面都带有时间戳(PNIO TIME, 12 字节)。 测量值标识(测量值 ID)是一个索引,用于引用附录 B"[连接类型的测量变量](#page-4593-0) (页 [192\)](#page-4593-0)"中 的测量变量概览表。

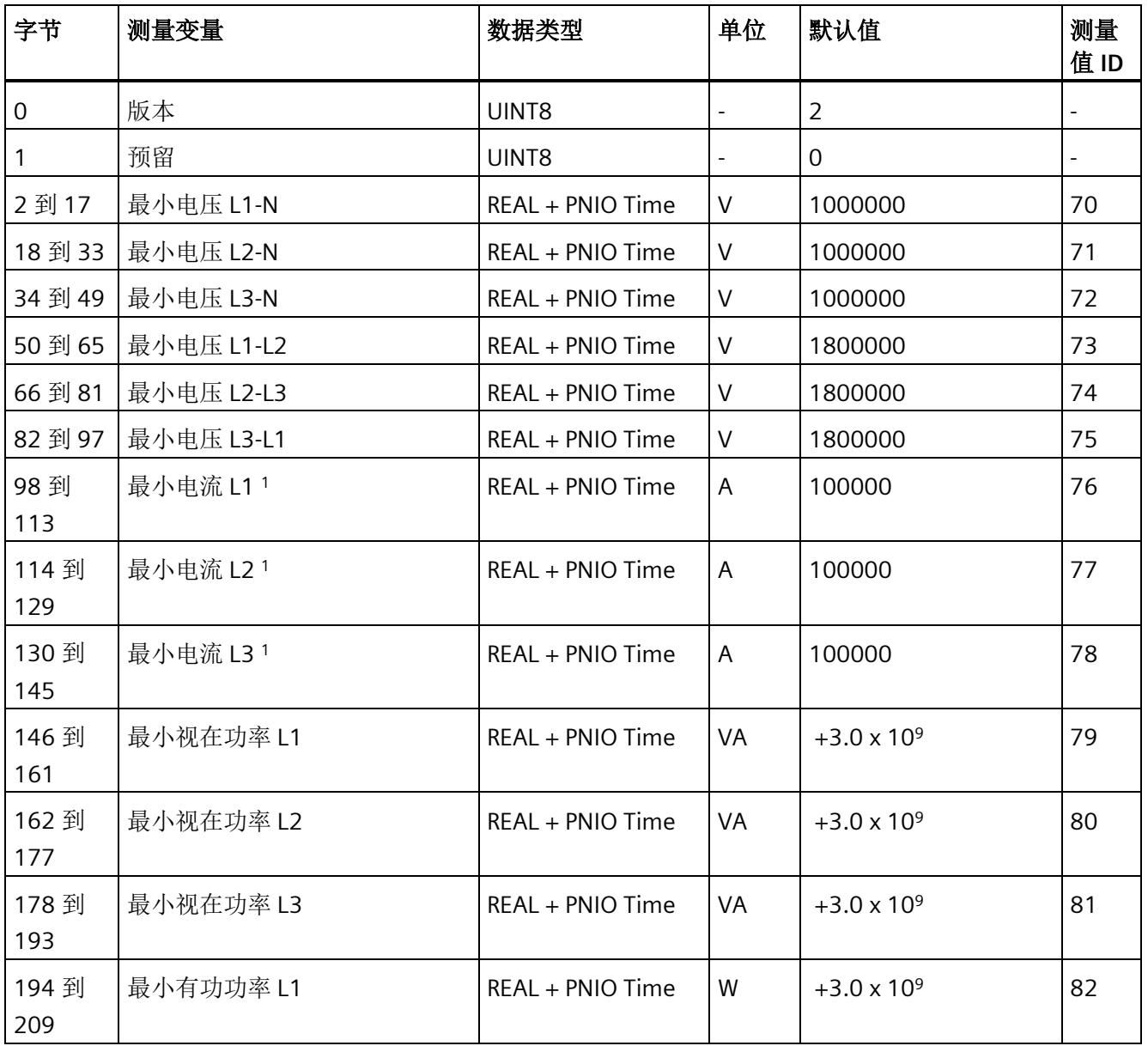

*E.7* 带有时间戳的最小值的测量值数据记录 *(DS 155)*

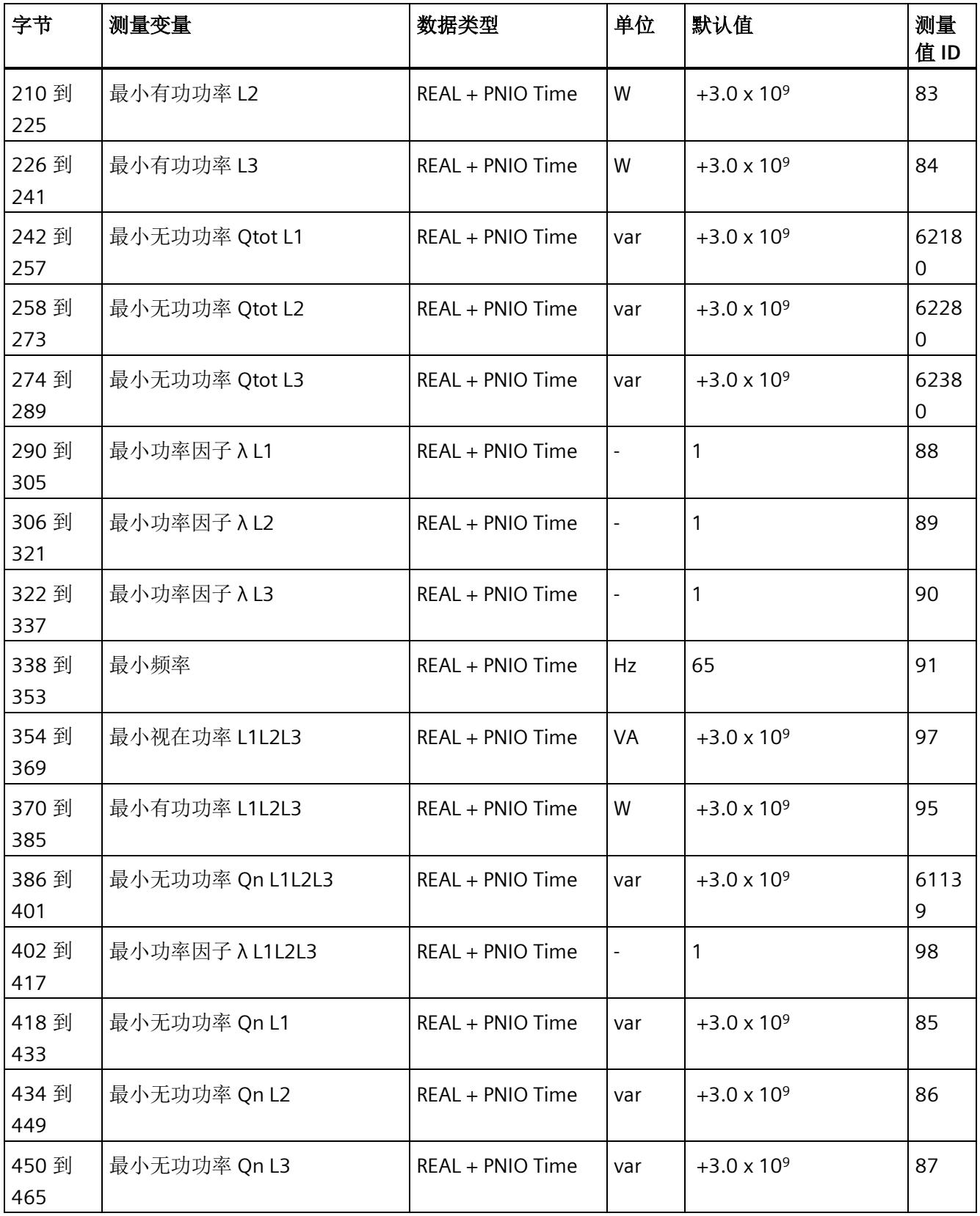

*E.7* 带有时间戳的最小值的测量值数据记录 *(DS 155)*

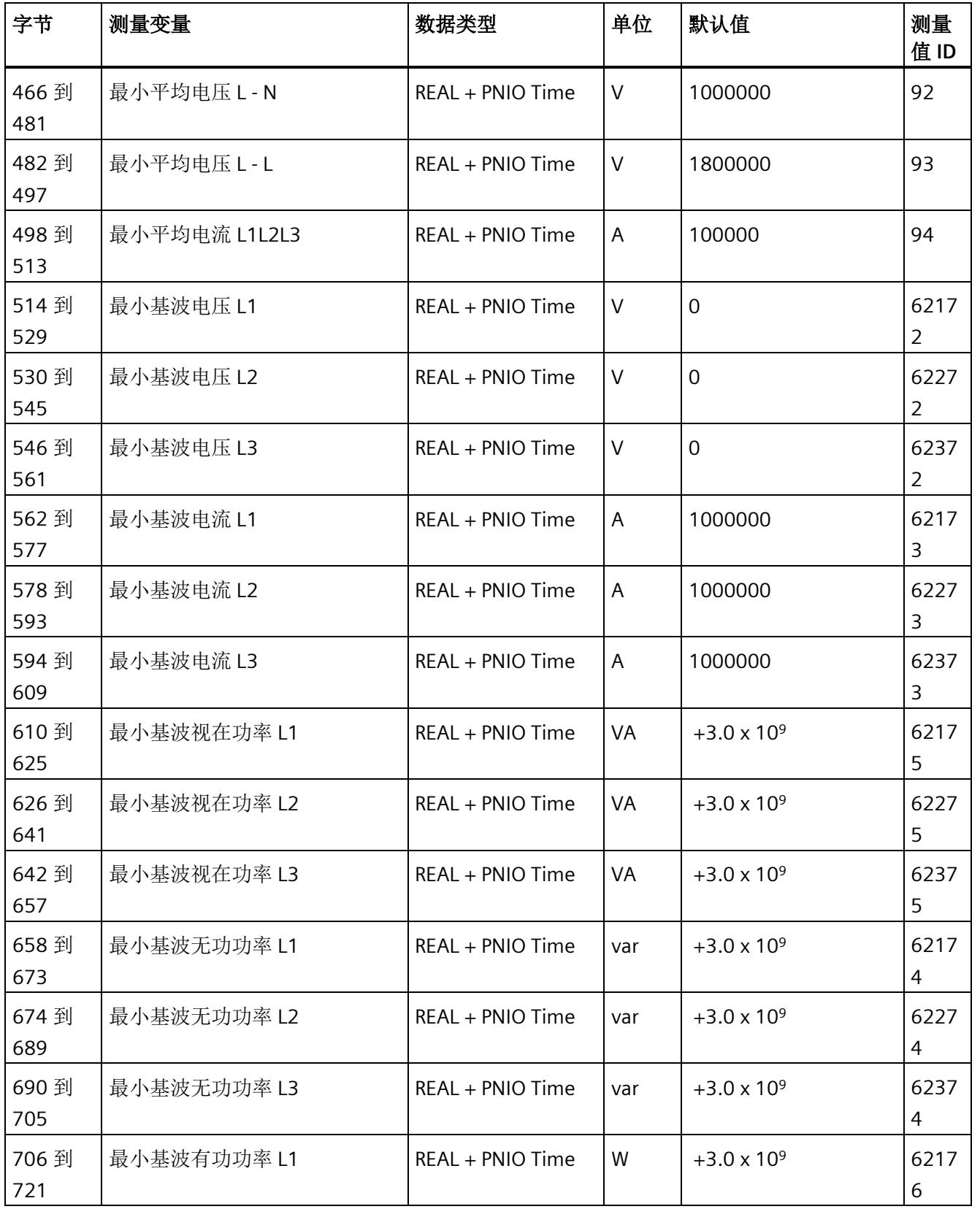

*E.7* 带有时间戳的最小值的测量值数据记录 *(DS 155)*

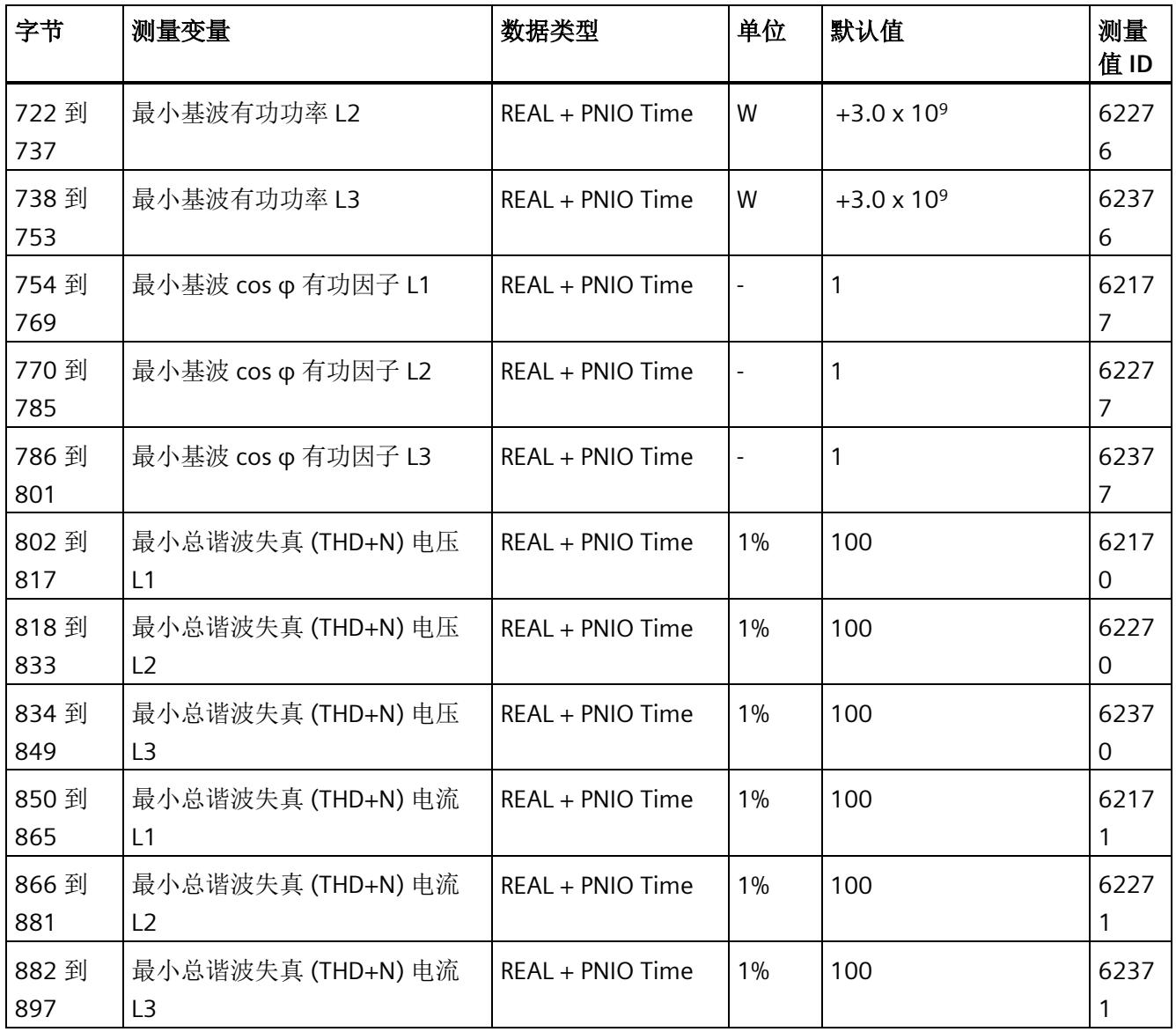

<sup>1</sup> 这些值与当前测量值大小有关

*E.8* 基于相位的测量值 *L1* 的测量值数据记录 *(DS 147)*

# **E.8** 基于相位的测量值 **L1** 的测量值数据记录 **(DS 147)**

# **E.8.1** 基于相位测量值 **L1** 的测量值数据记录 **(DS 147)** 版本 **0**

### 模块的测量变量

测量值标识(测量值 ID)是一个索引,用于引用附录 B"[连接类型的测量变量](#page-4593-0) (页 [192\)](#page-4593-0)"中 的测量变量概览表。

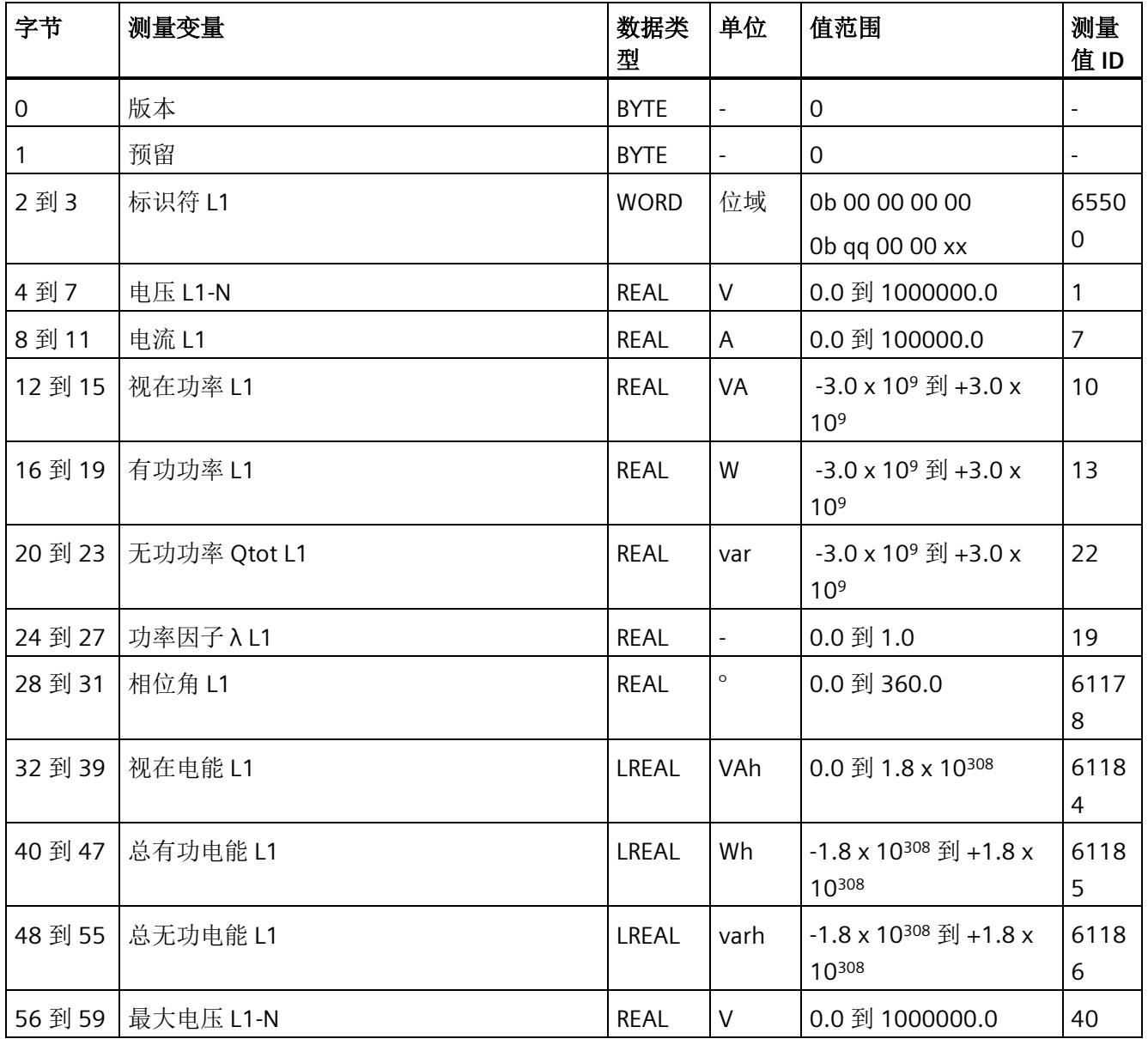

*E.8* 基于相位的测量值 *L1* 的测量值数据记录 *(DS 147)*

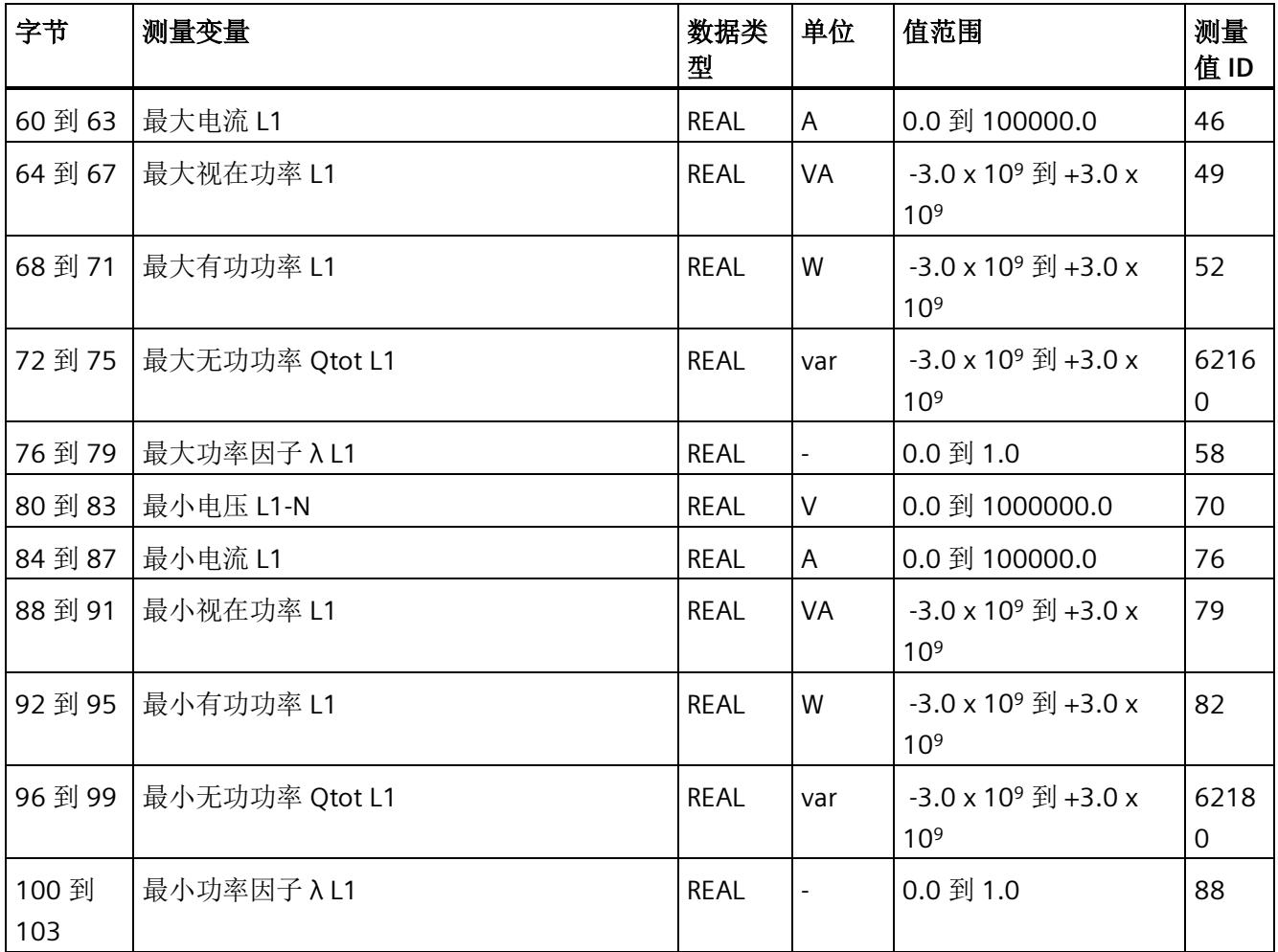
*E.8* 基于相位的测量值 *L1* 的测量值数据记录 *(DS 147)*

### **E.8.2** 基于相位测量值 **L1** 的测量值数据记录 **(DS 147)** 版本 **1**

#### 模块的测量变量

测量值标识(测量值 ID)是一个索引,用于引用附录 B"[连接类型的测量变量](#page-4593-0) (页 [192\)](#page-4593-0)"中 的测量变量概览表。

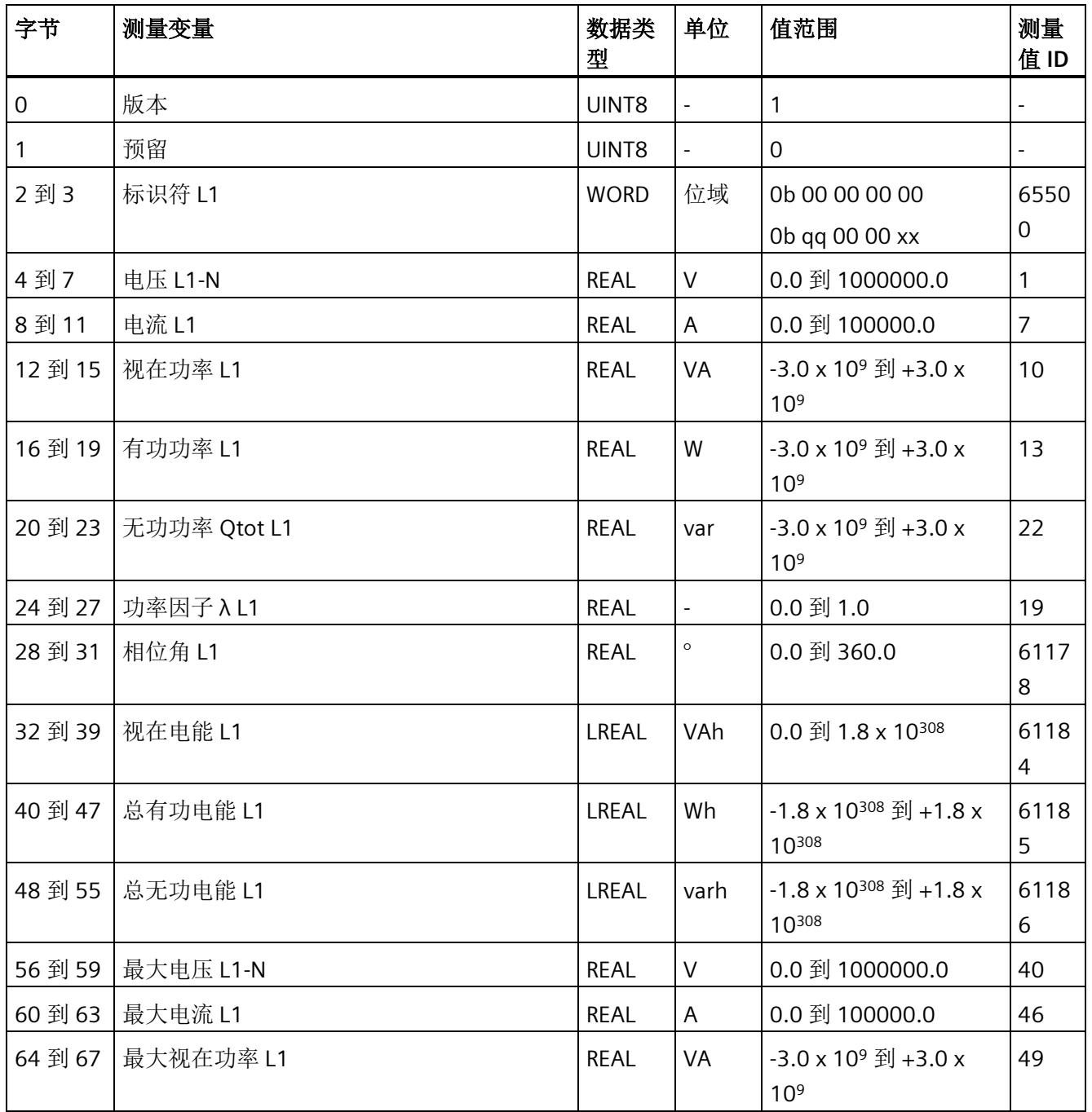

*E.8* 基于相位的测量值 *L1* 的测量值数据记录 *(DS 147)*

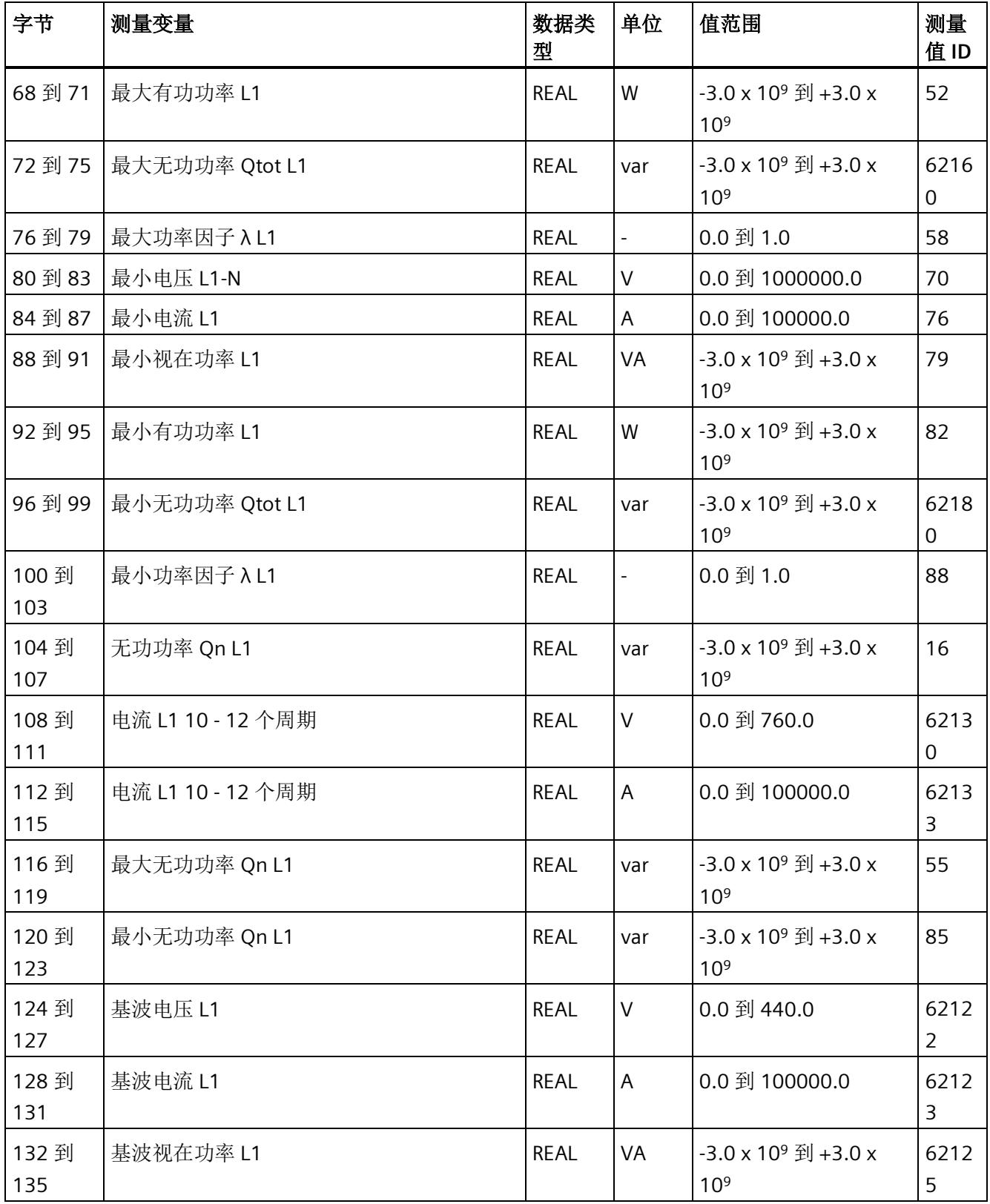

*E.8* 基于相位的测量值 *L1* 的测量值数据记录 *(DS 147)*

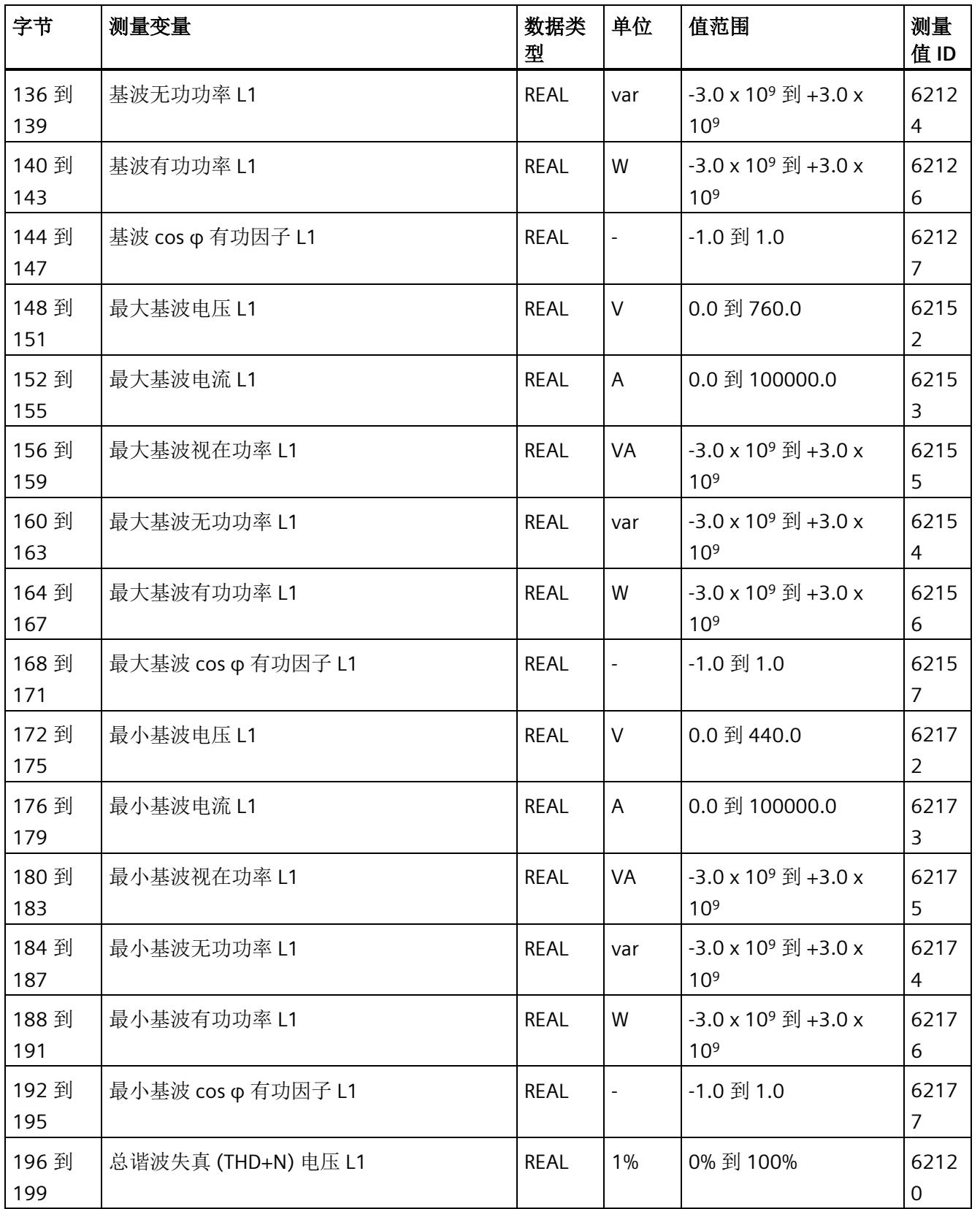

*E.8* 基于相位的测量值 *L1* 的测量值数据记录 *(DS 147)*

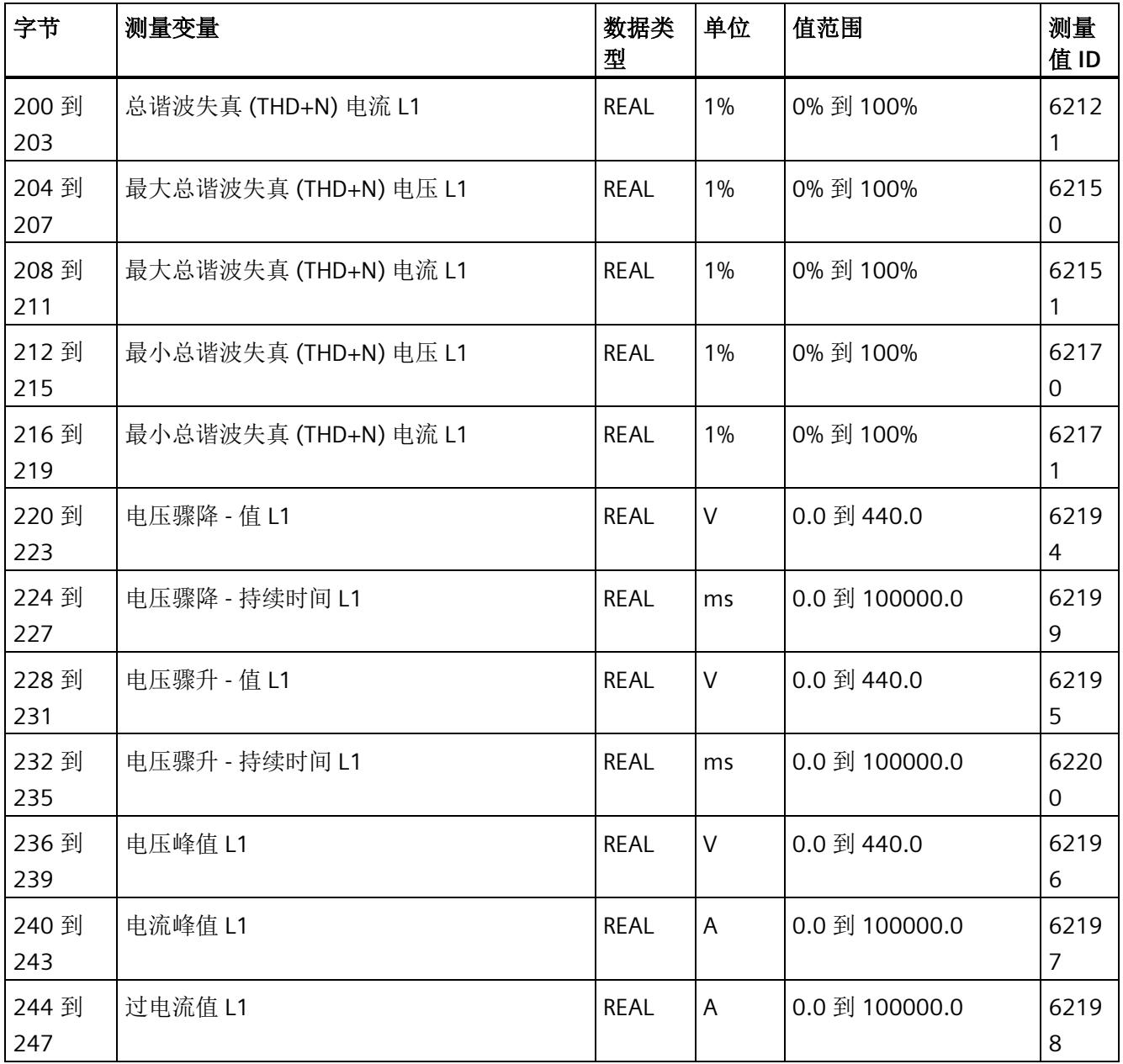

*E.9* 基于相位测量值 *L2* 的测量值数据记录 *(DS 148)*

# **E.9** 基于相位测量值 **L2** 的测量值数据记录 **(DS 148)**

#### **E.9.1** 基于相位测量值 **L2** 的测量值数据记录 **(DS 148)** 版本 **0**

#### 模块的测量变量

测量值标识(测量值 ID)是一个索引,用于引用附录 B"[连接类型的测量变量](#page-4593-0) (页 [192\)](#page-4593-0)"中 的测量变量概览表。

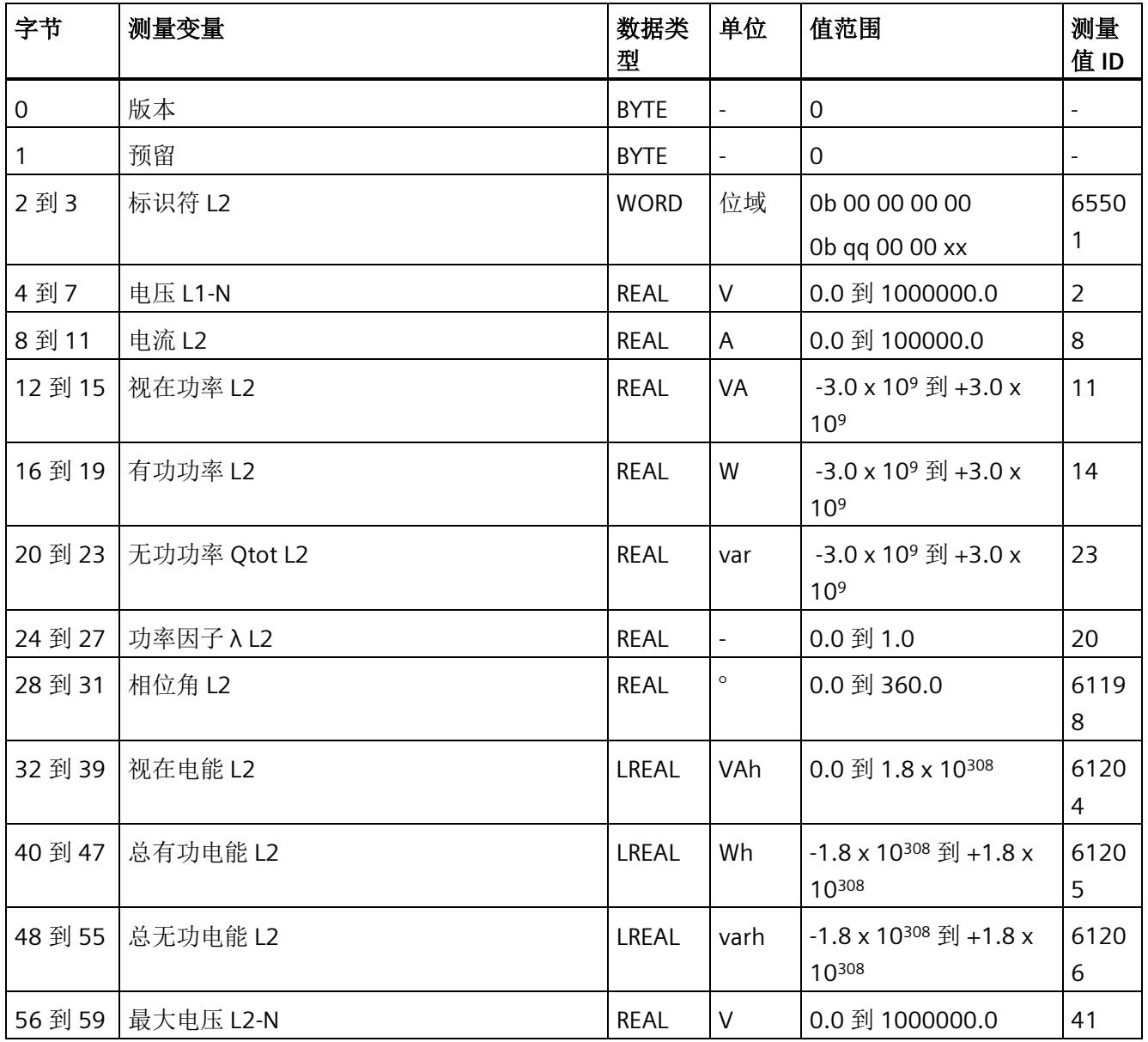

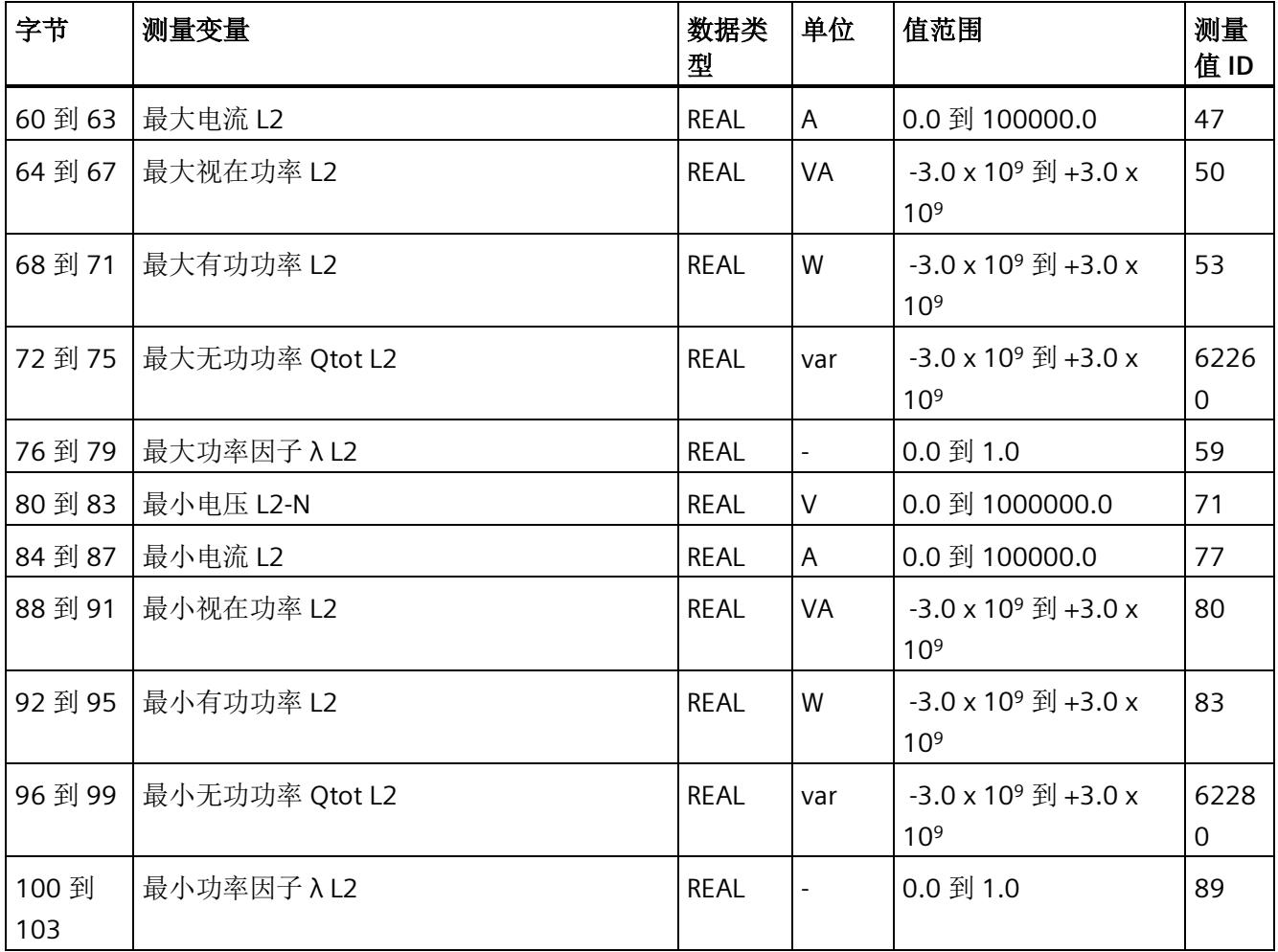

*E.9* 基于相位测量值 *L2* 的测量值数据记录 *(DS 148)*

### **E.9.2** 基于相位测量值 **L2** 的测量值数据记录 **(DS 148)** 版本 **1**

#### 模块的测量变量

测量值标识(测量值 ID)是一个索引,用于引用附录 B[\(连接类型的测量变量](#page-4593-0) (页 [192\)](#page-4593-0)) 中的测量变量概览表。

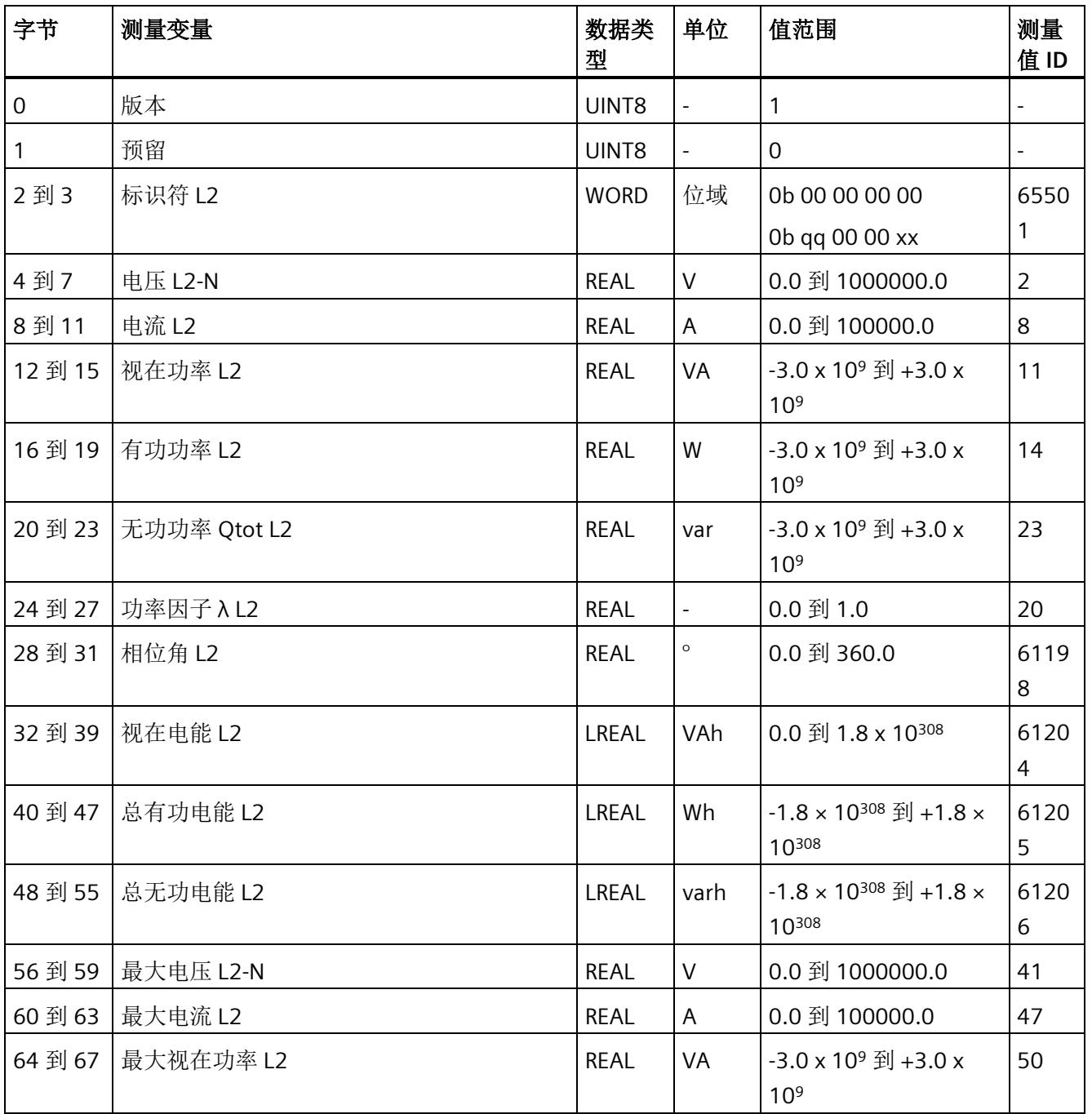

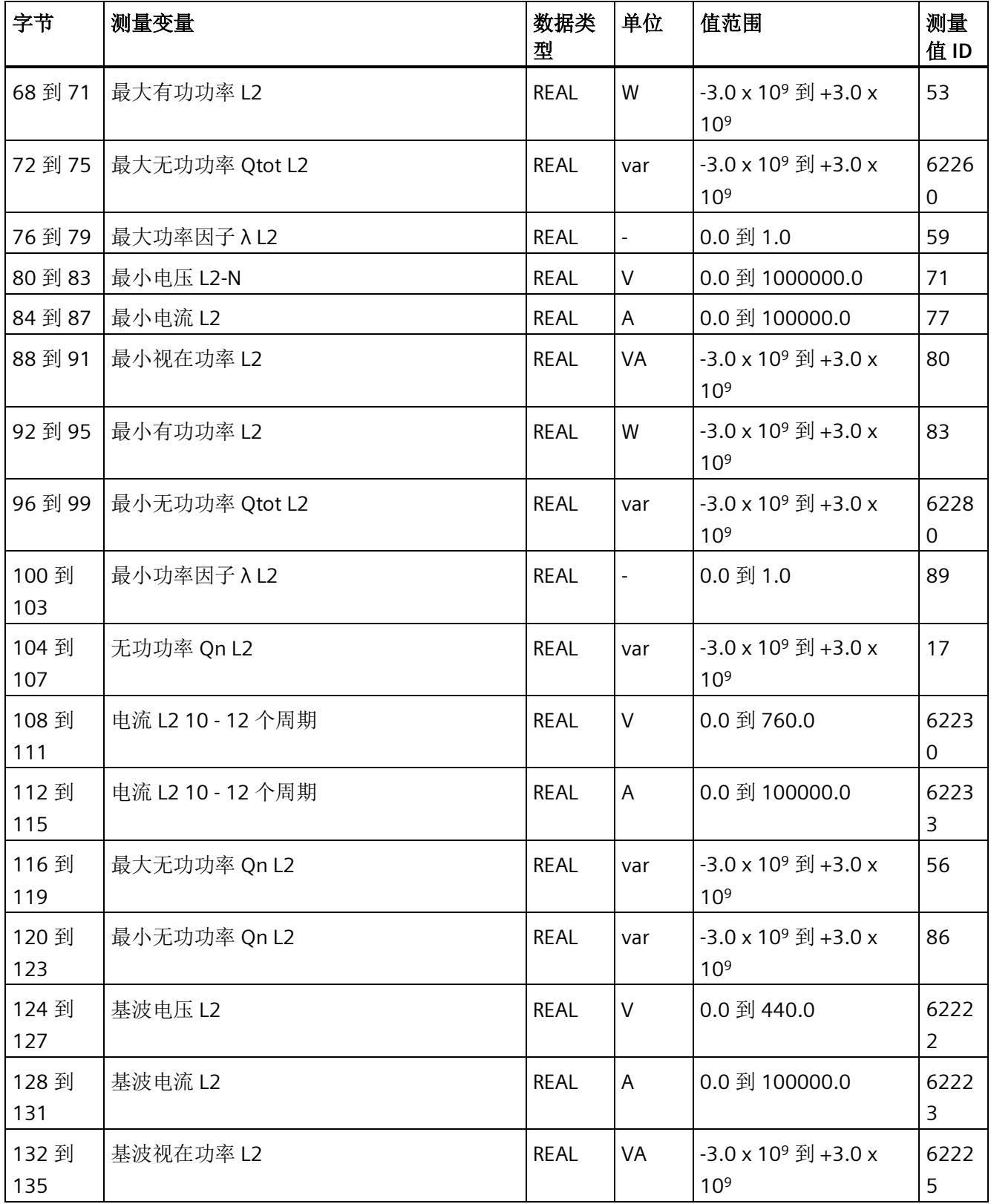

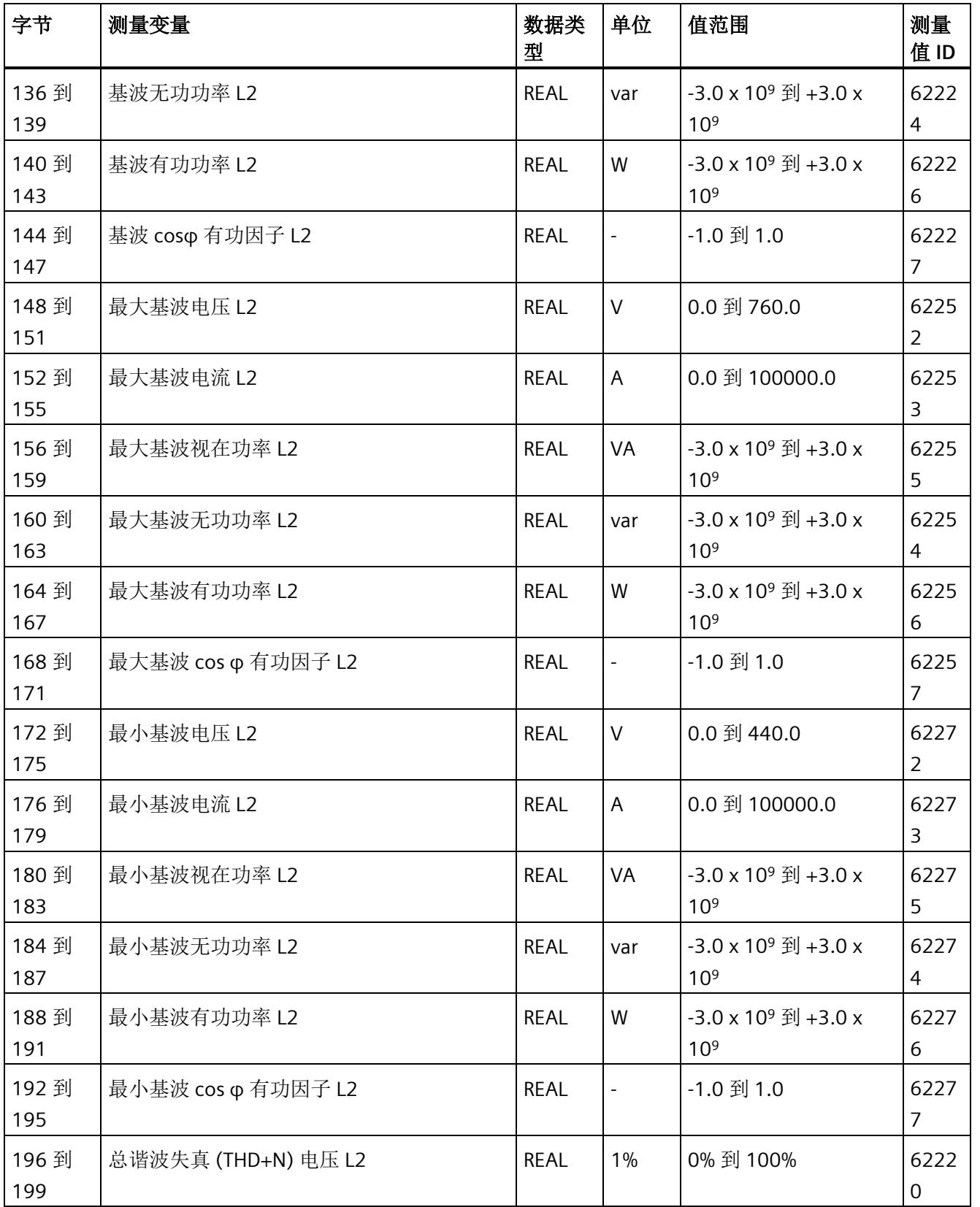

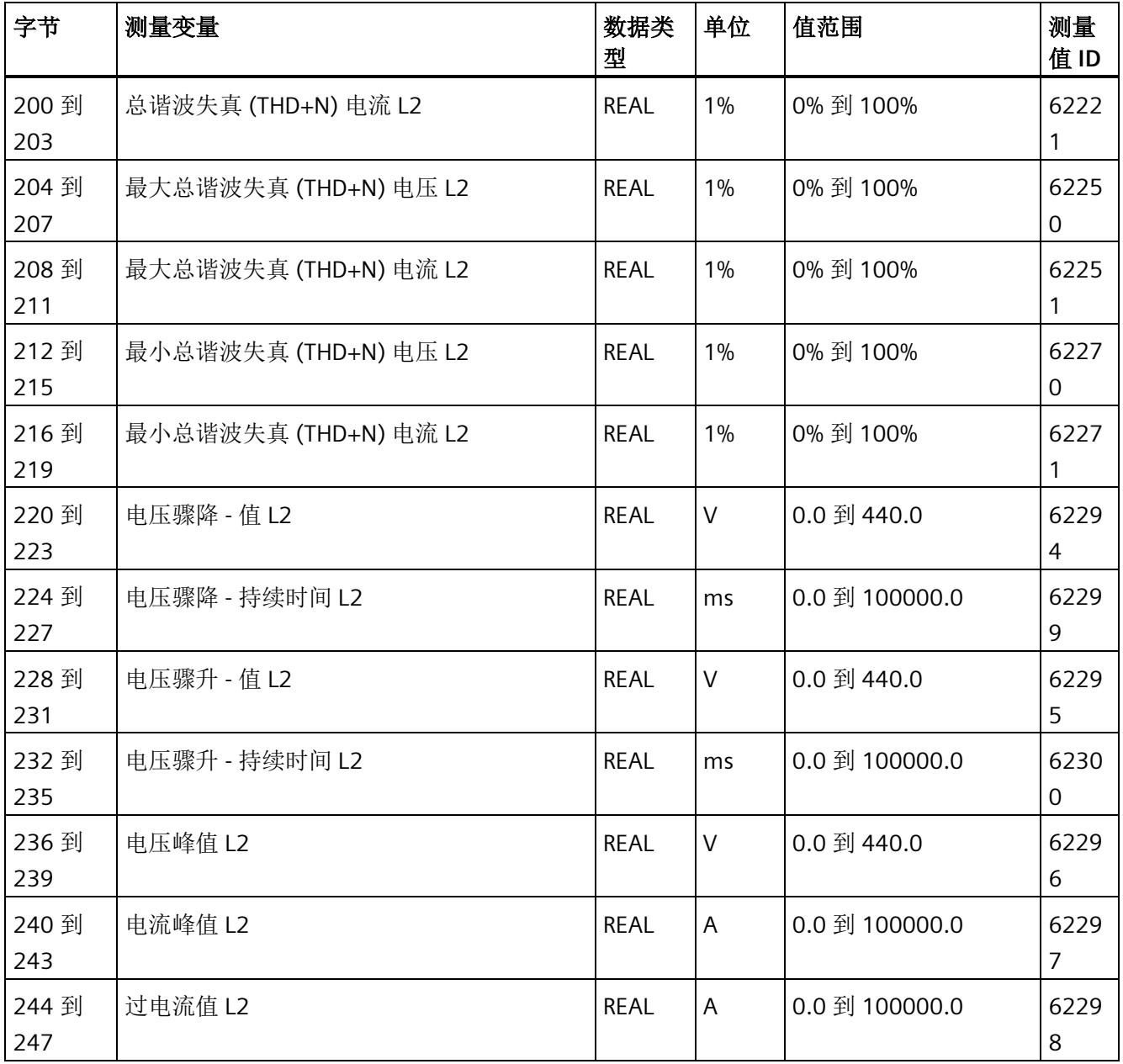

*E.10* 基于相位测量值 *L3* 的测量值数据记录 *(DS 149)*

# **E.10** 基于相位测量值 **L3** 的测量值数据记录 **(DS 149)**

#### **E.10.1** 基于相位测量值 **L3** 的测量值数据记录 **(DS 149)** 版本 **0**

#### 模块的测量变量

测量值标识(测量值 ID)是一个索引,用于引用附录 B[\(连接类型的测量变量](#page-4593-0) (页 [192\)](#page-4593-0)) 中的测量变量概览表。

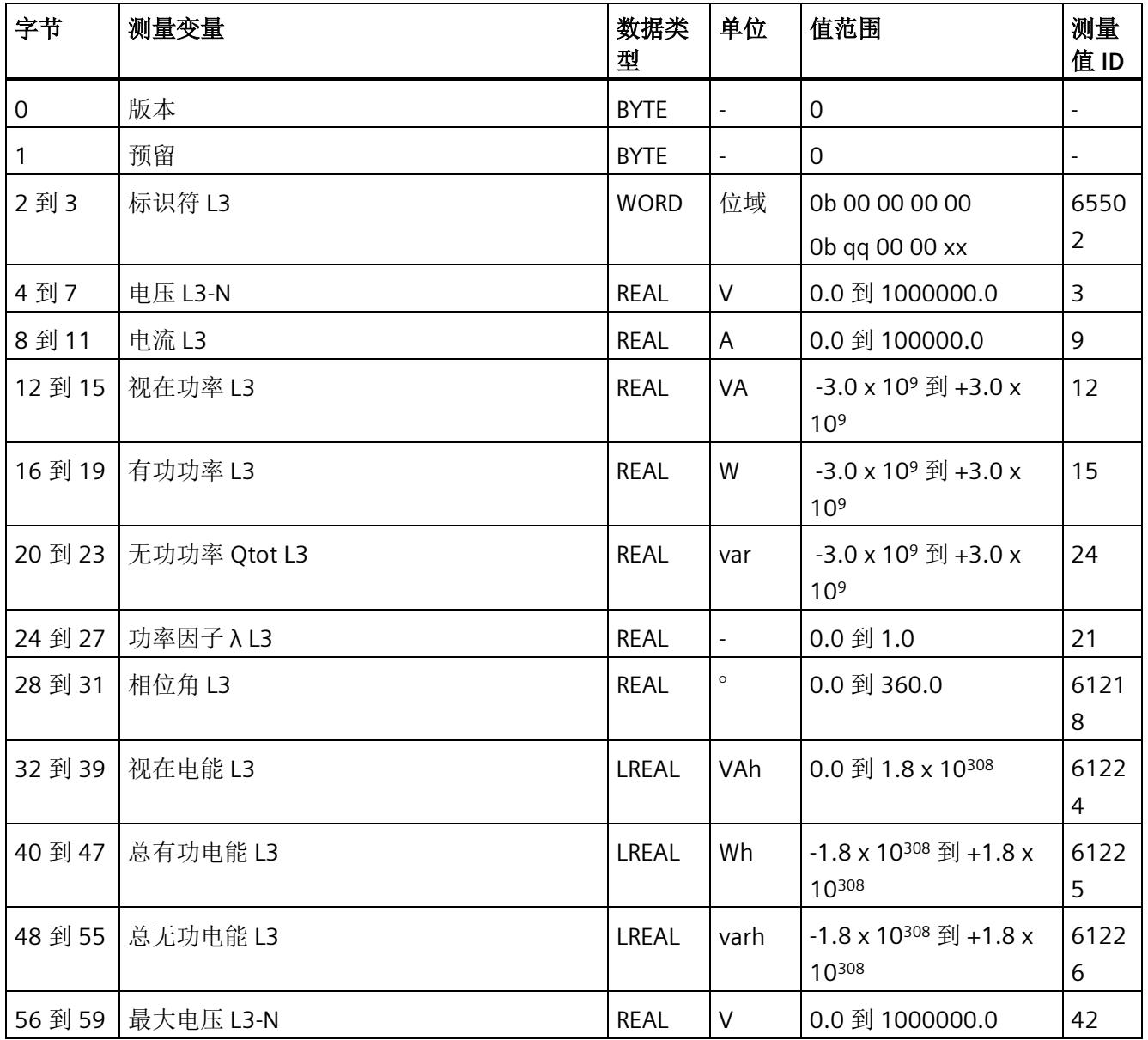

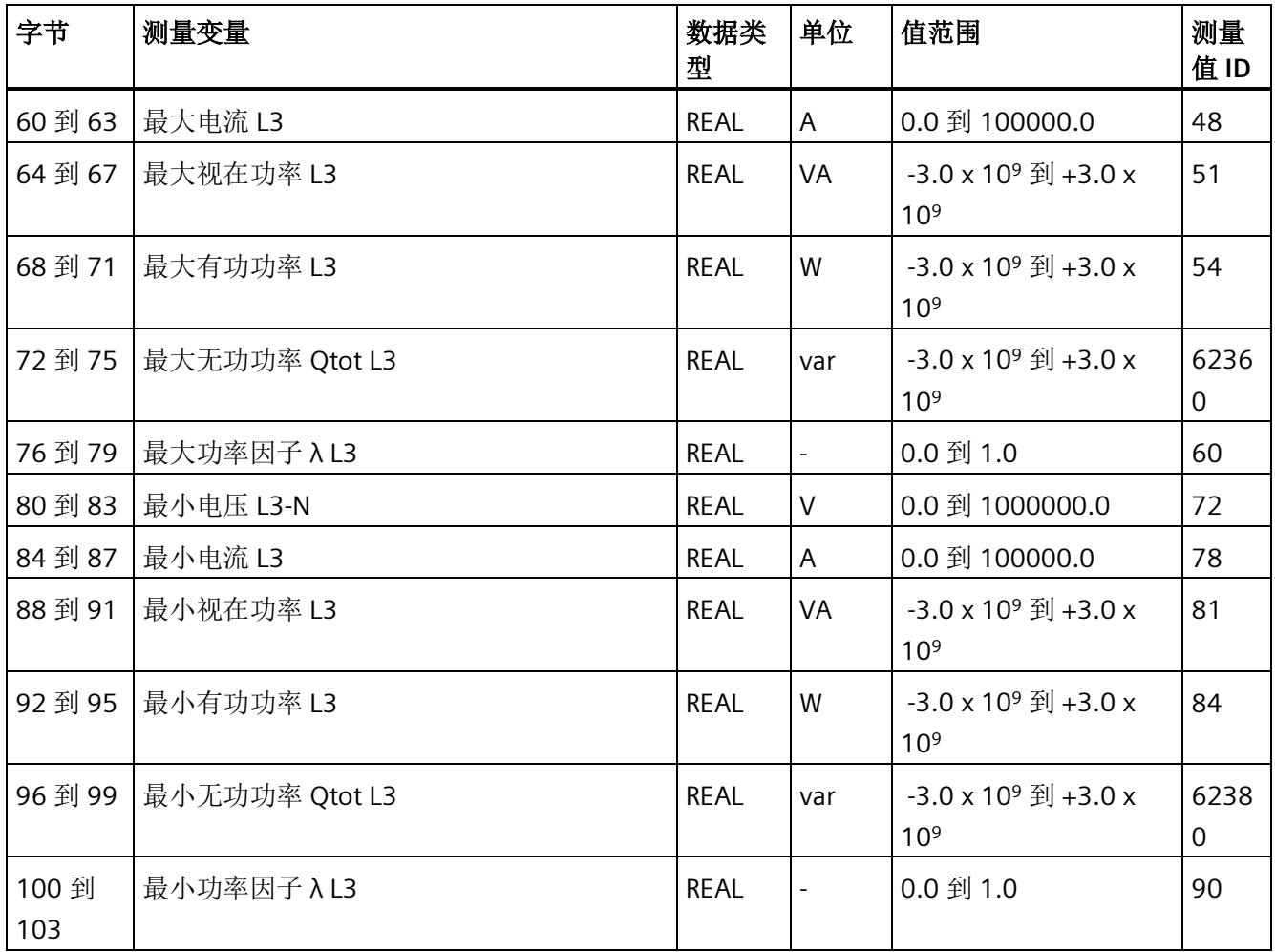

*E.10* 基于相位测量值 *L3* 的测量值数据记录 *(DS 149)*

### **E.10.2** 基于相位测量值 **L3** 的测量值数据记录 **(DS 149)** 版本 **1**

### 模块的测量变量

测量值标识(测量值 ID)是一个索引,用于引用附录 B"[连接类型的测量变量](#page-4593-0) (页 [192\)](#page-4593-0)"中 的测量变量概览表。

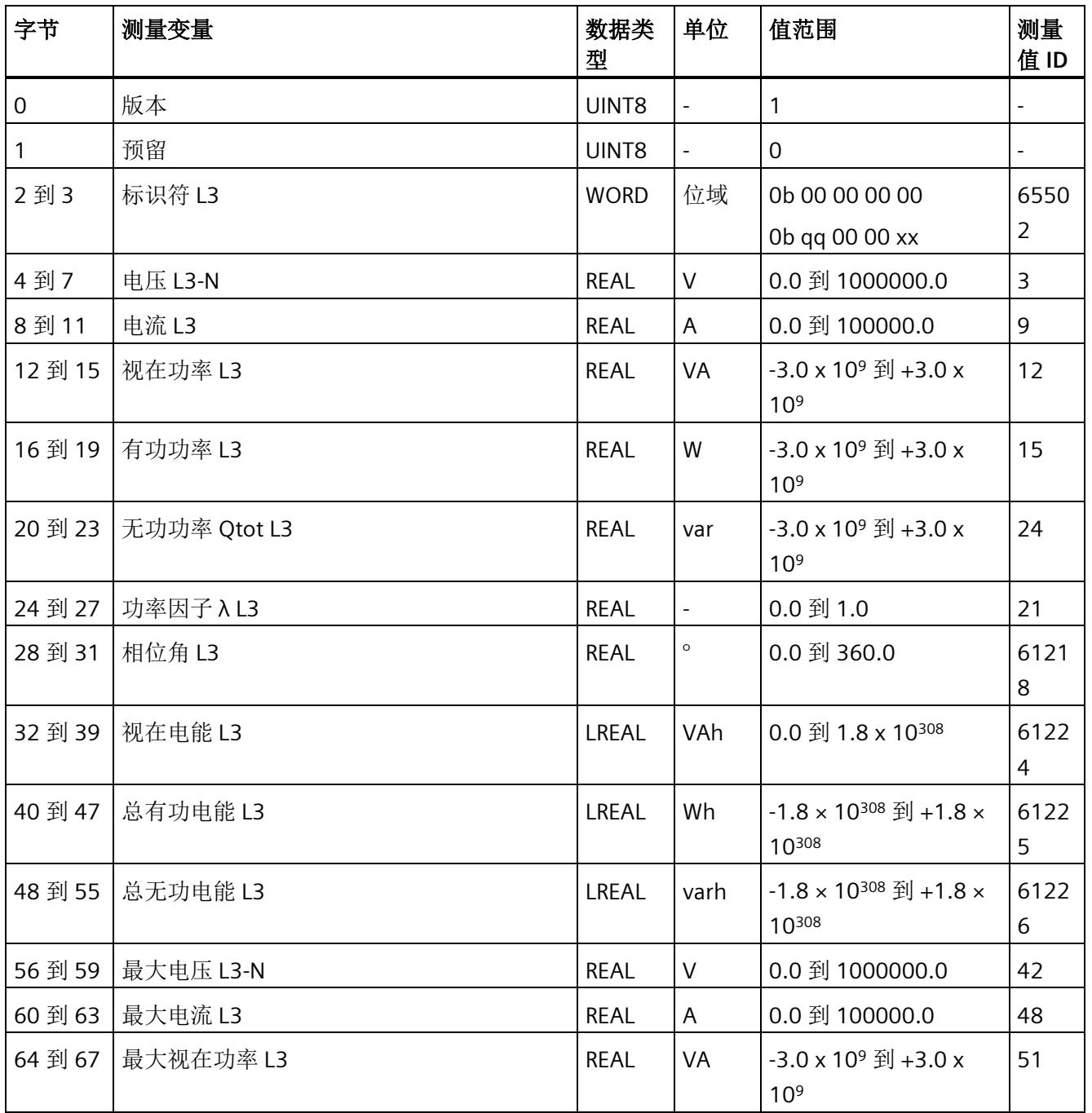

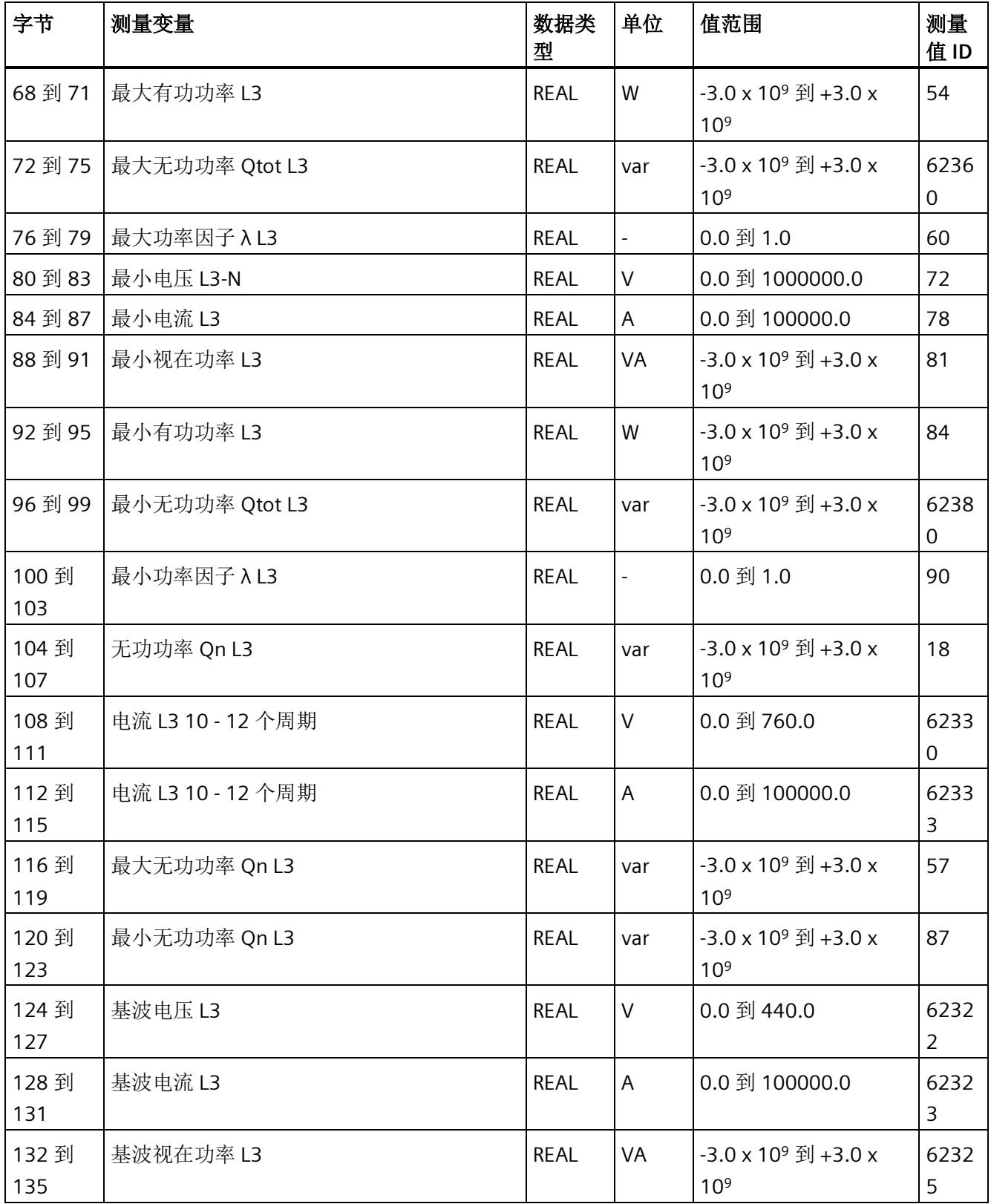

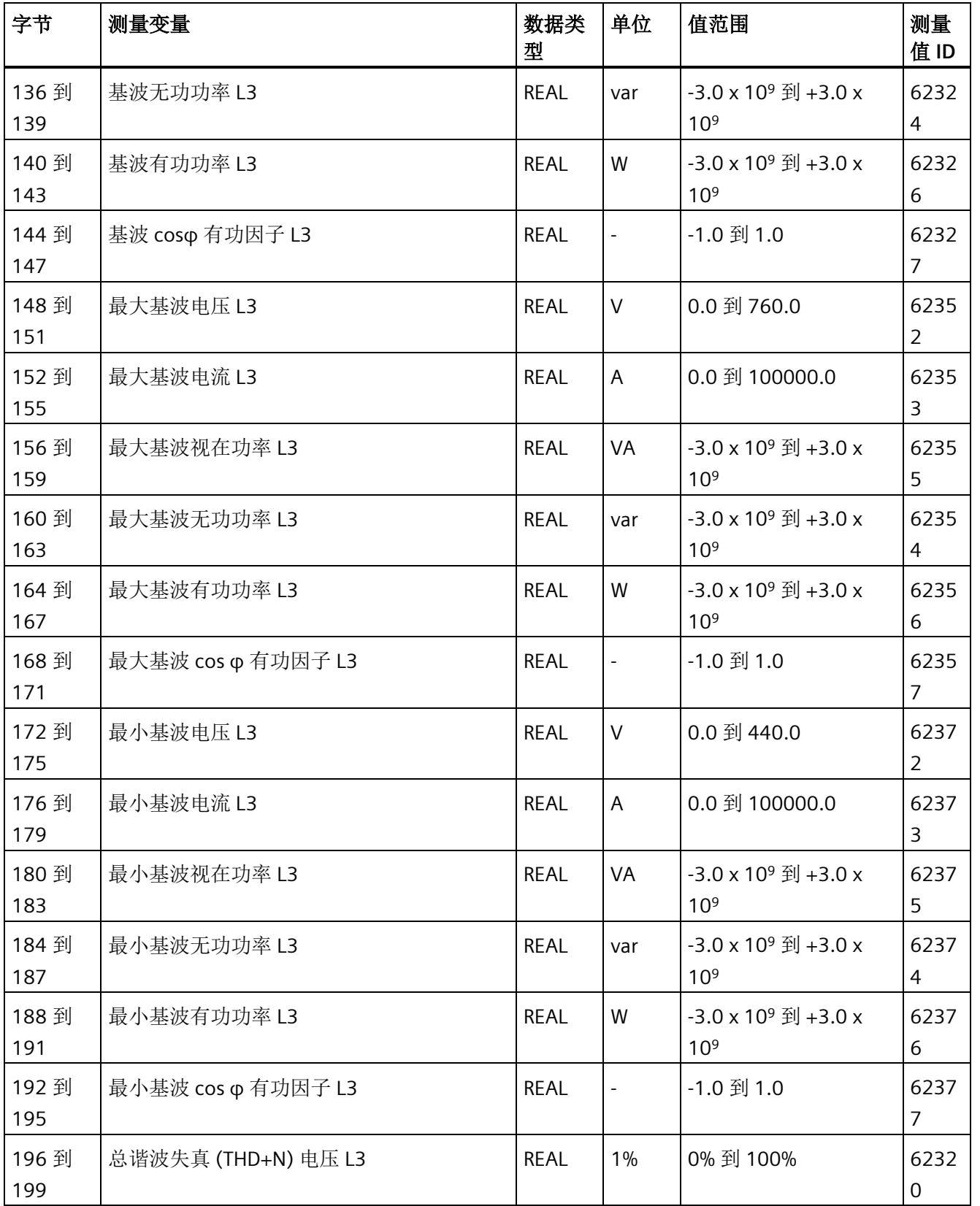

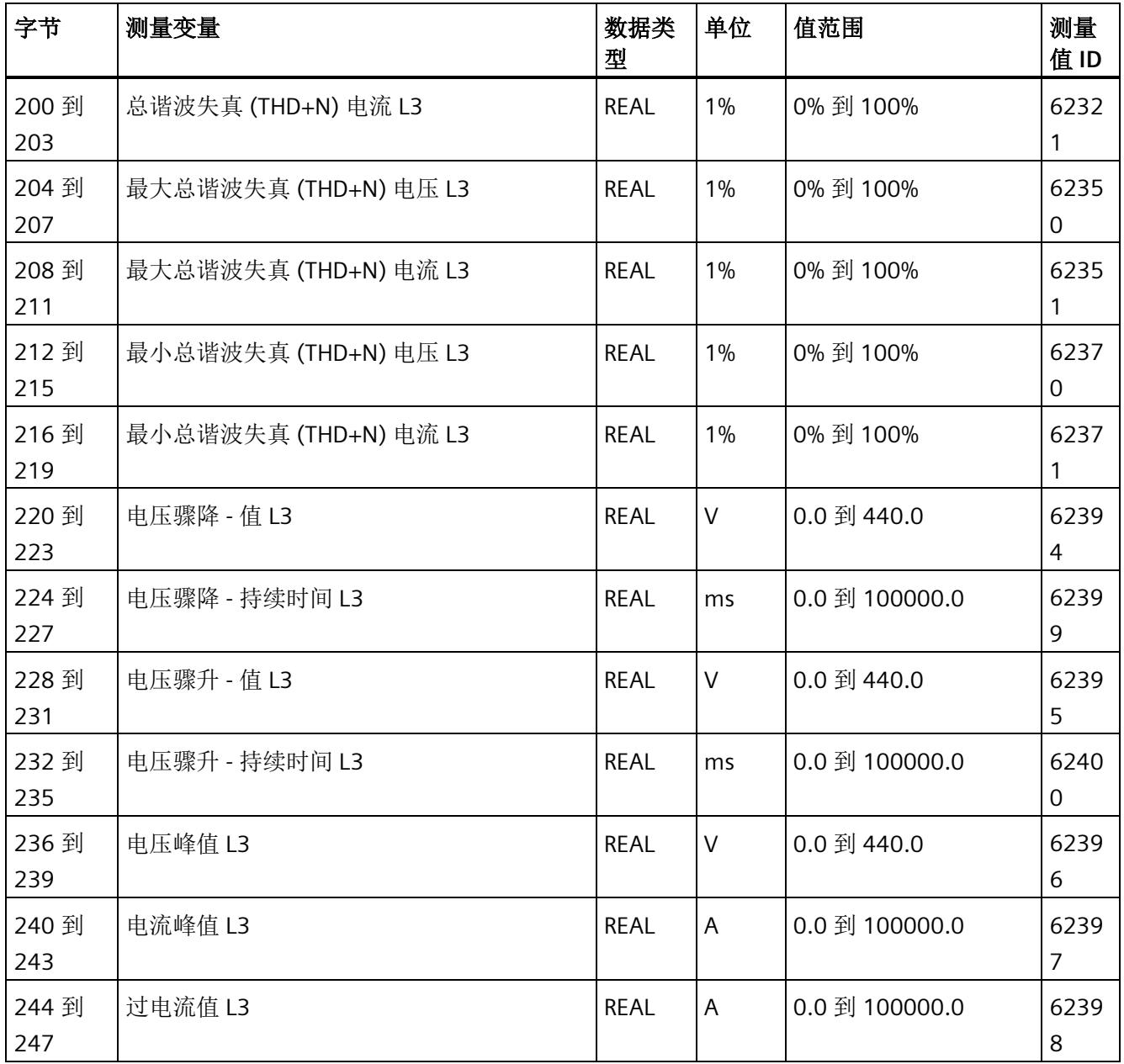

*E.11* 高级测量值和状态值的测量值数据记录 *(DS 150)*

## **E.11** 高级测量值和状态值的测量值数据记录 **(DS 150)**

### **E.11.1** 高级测量值和状态值的测量值数据记录 **(DS 150)** 版本 **1**

#### 模块的测量变量

测量值标识(测量值 ID)是一个索引,用于引用附录 B"[连接类型的测量变量](#page-4593-0) (页 [192\)](#page-4593-0)"中 的测量变量概览表。

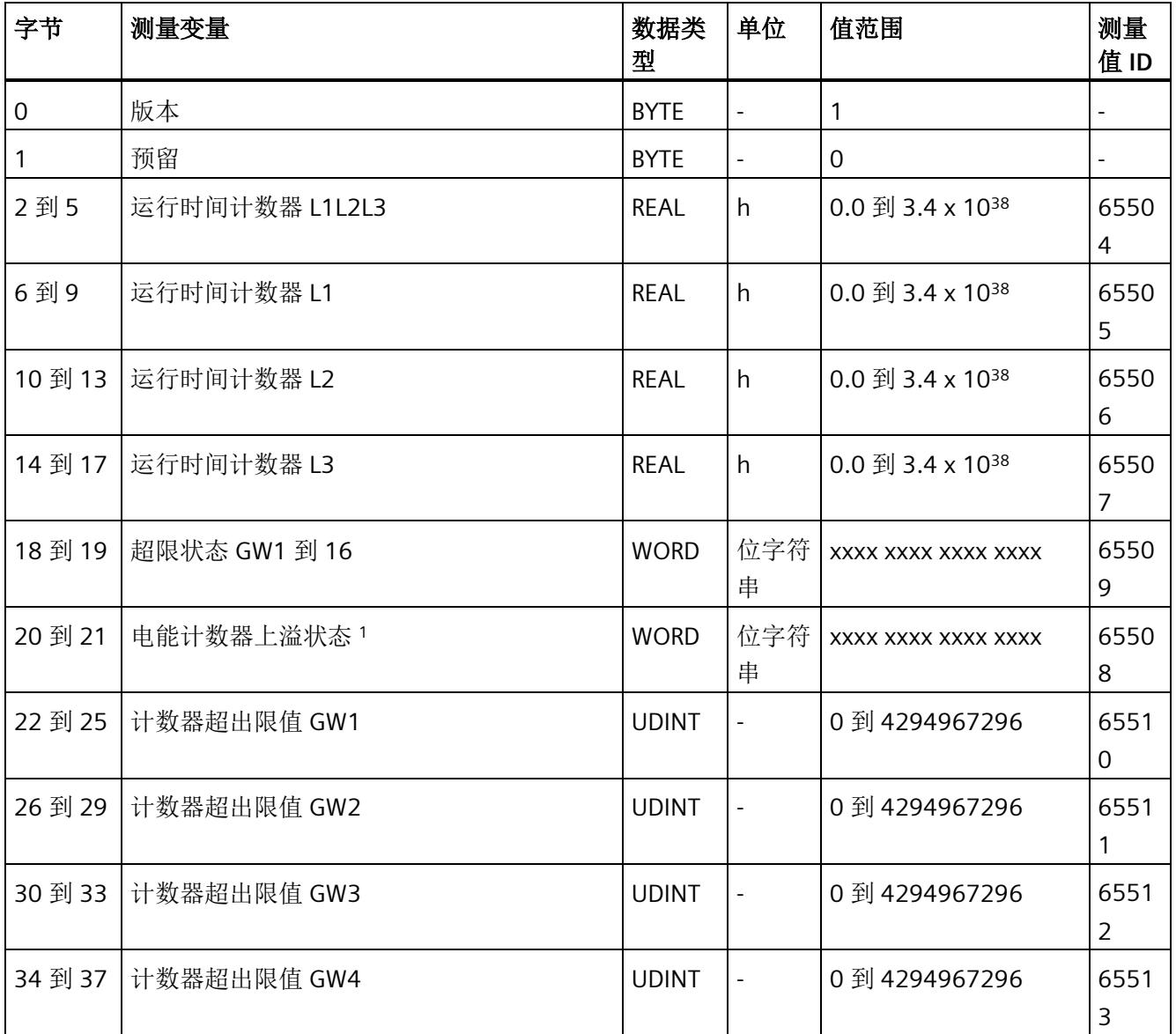

*E.11* 高级测量值和状态值的测量值数据记录 *(DS 150)*

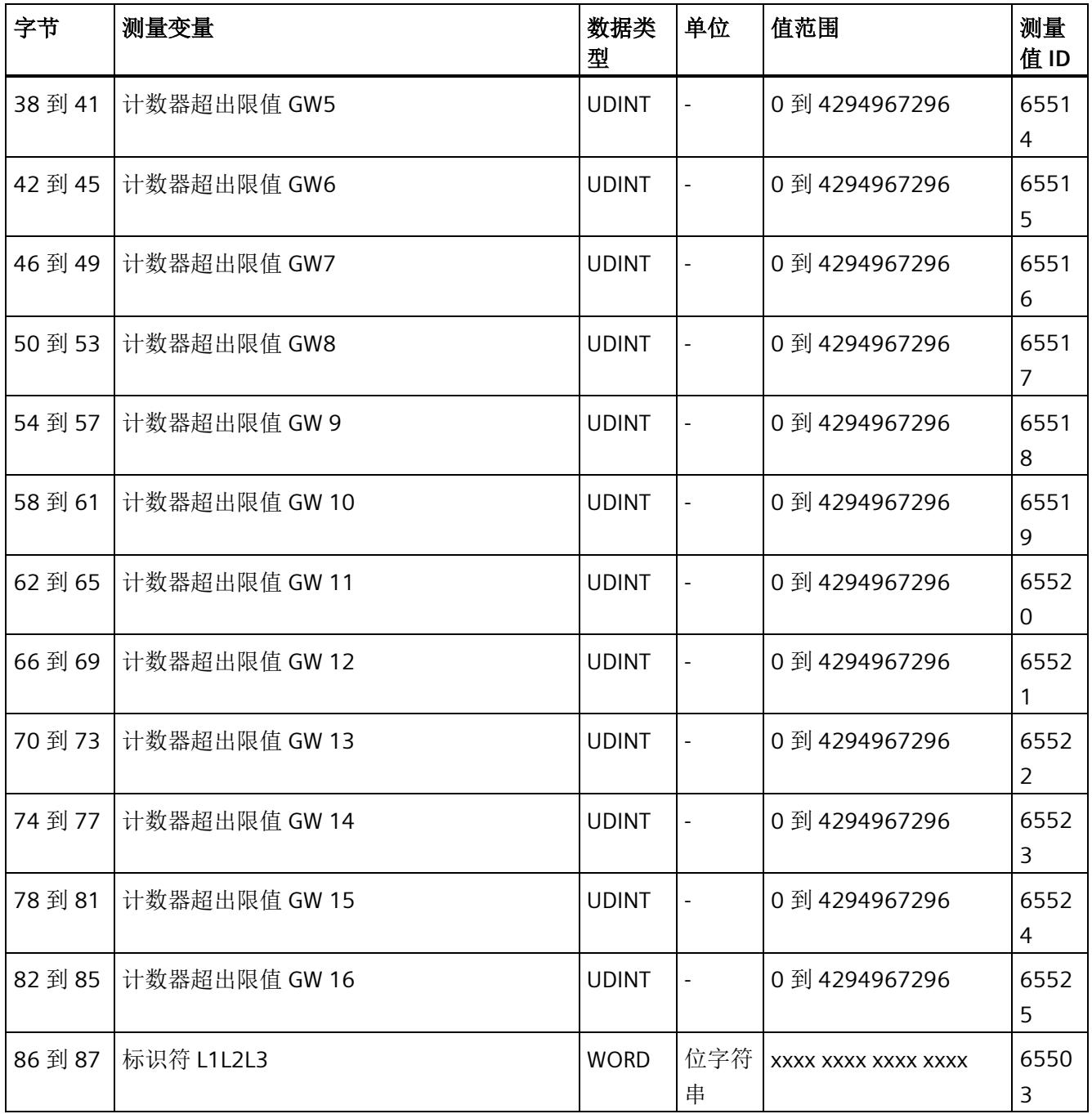

*E.11* 高级测量值和状态值的测量值数据记录 *(DS 150)*

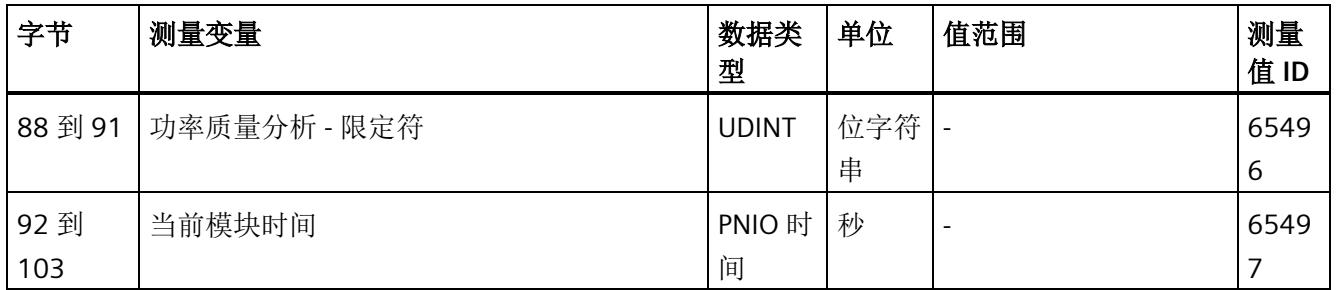

<sup>1</sup> 电能计数器循环计数 - 计数器上溢:

位 0 = 1: 有功电能流入 L1

位 1 = 1: 有功电能流出 L1

位 2 = 1: 无功电能流入 L1

位 3 = 1: 无功电能流出 L1

- 位 4 = 1: 视在电能 L1
- 位 5 = 1:有功电能流入 L2
- 位 6 = 1:有功电能流出 L2
- 位 7 = 1: 无功电能流入 L2
- 位 8 = 1: 无功电能流出 L2
- 位 9 = 1:视在电能 L2
- 位 10 = 1:有功电能流入 L3
- 位 11 = 1:有功电能流出 L3
- 位 12 = 1: 无功电能流入 L3
- 位 13 = 1: 无功电能流出 L3

位 14 = 1:视在电能 L3

位 15:预留

*E.12* 用户自定义数据记录的测量值数据记录 *(DS 151)*

## **E.12** 用户自定义数据记录的测量值数据记录 **(DS 151)**

数据记录 DS 151 的长度和结构取决于数据记录 [DS 135](#page-4588-0) (页 [187\)](#page-4588-0) 的参数分配。

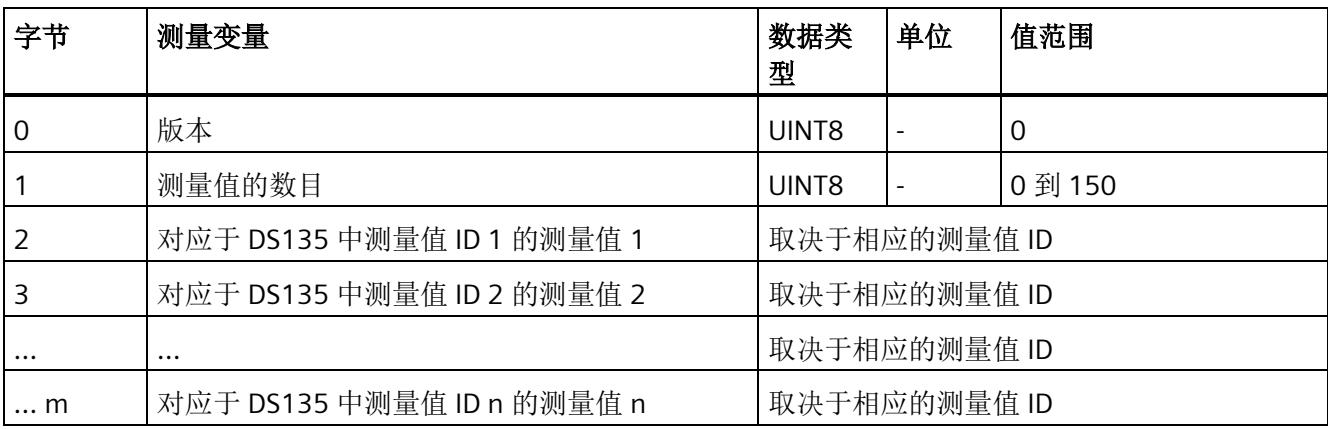

# **E.13** 用于功率质量分析的测量值数据记录 **(DS 160)**

#### 模块的测量变量

测量值标识(测量值 ID)是一个索引,用于引用附录 B"[连接类型的测量变量](#page-4593-0) (页 [192\)](#page-4593-0)"中 的测量变量概览表。

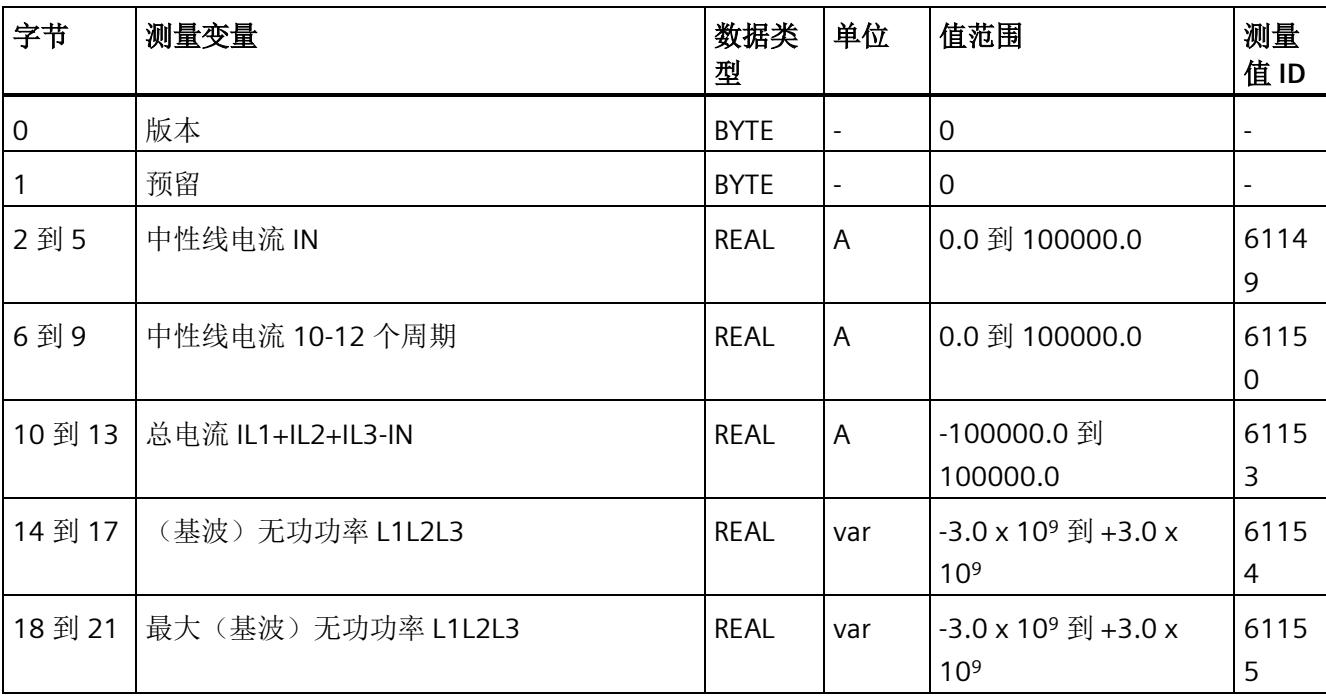

*E.13* 用于功率质量分析的测量值数据记录 *(DS 160)*

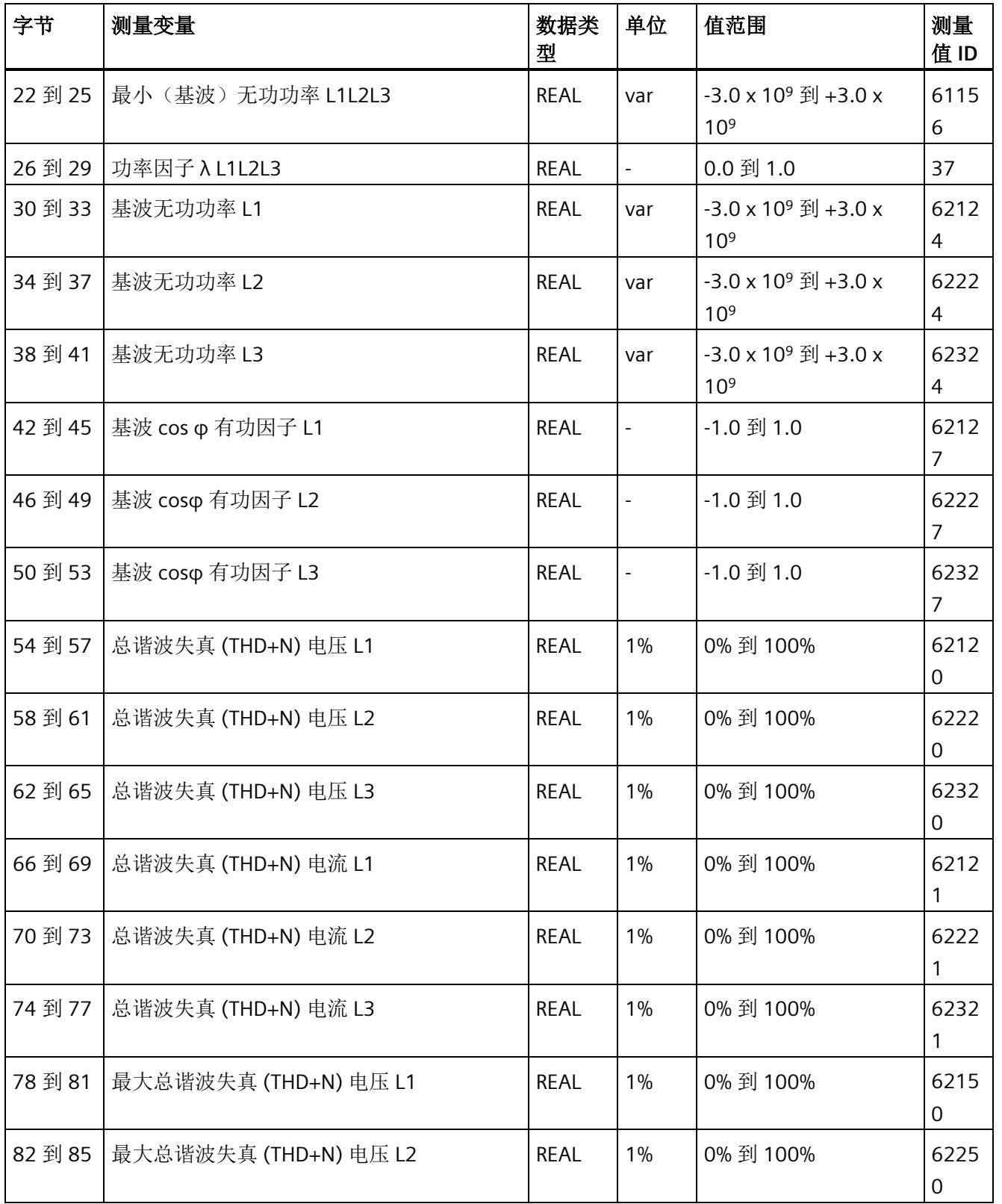

*E.13* 用于功率质量分析的测量值数据记录 *(DS 160)*

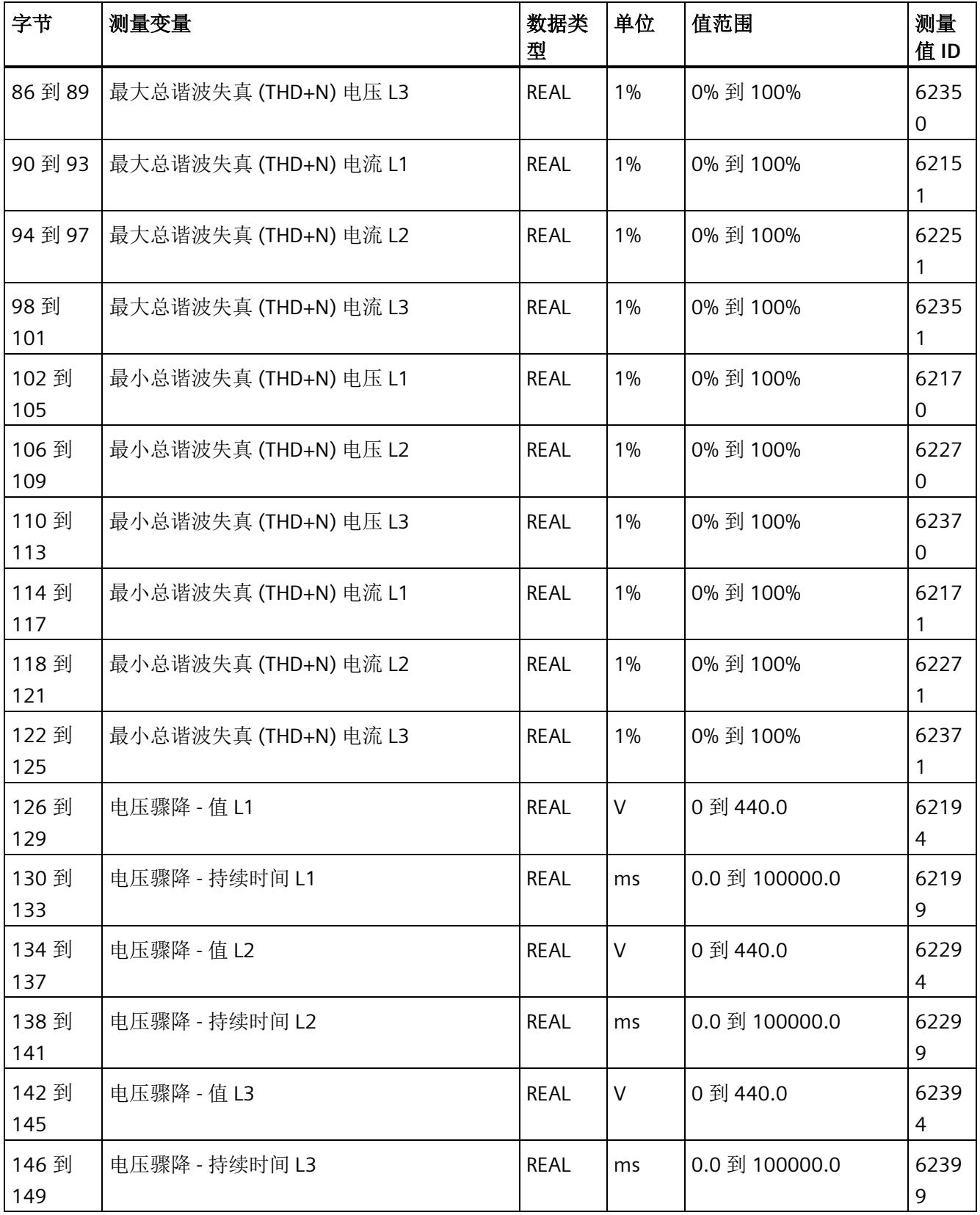

*E.13* 用于功率质量分析的测量值数据记录 *(DS 160)*

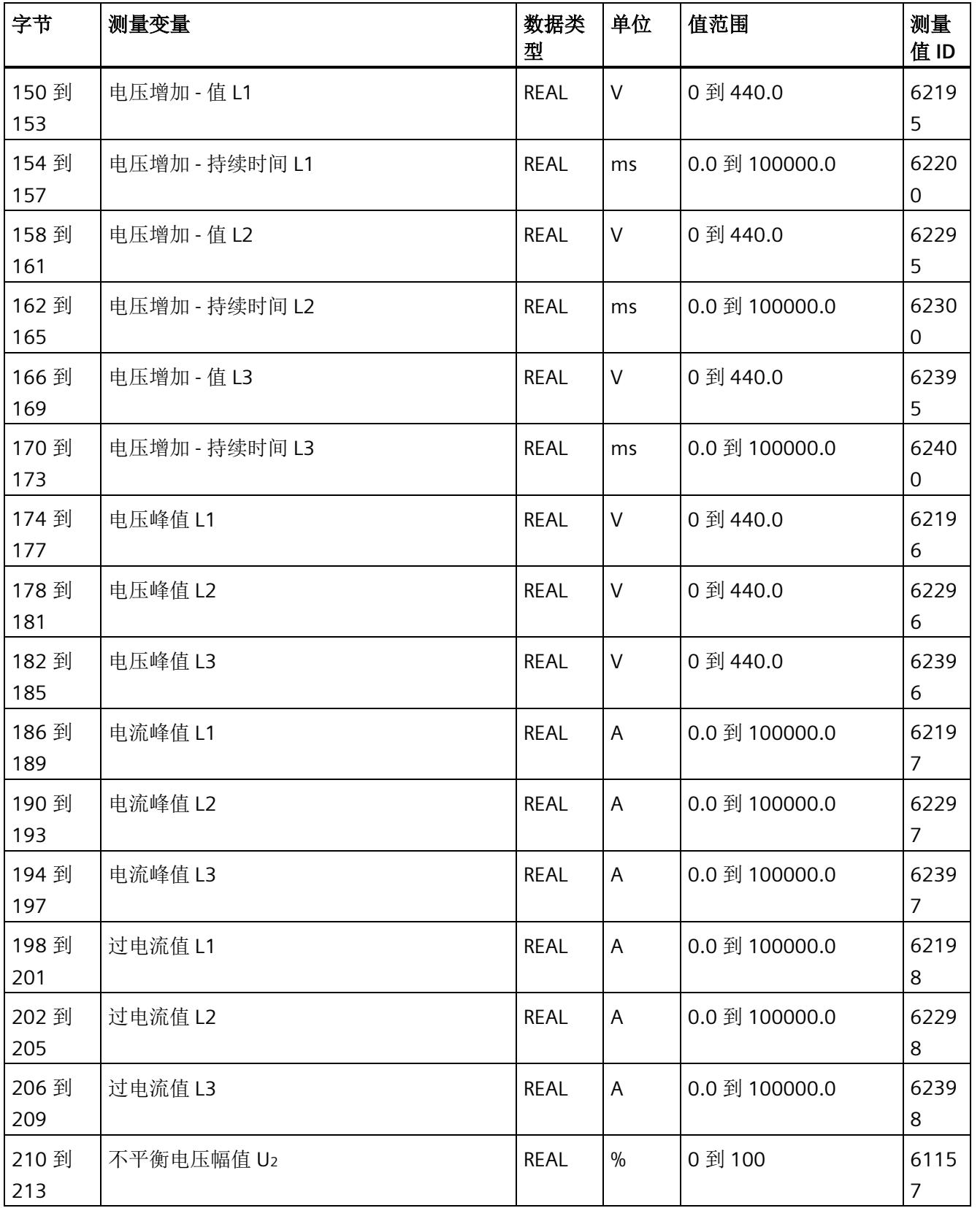

*E.14* 谐波电压的测量值数据记录 *(DS 161)*

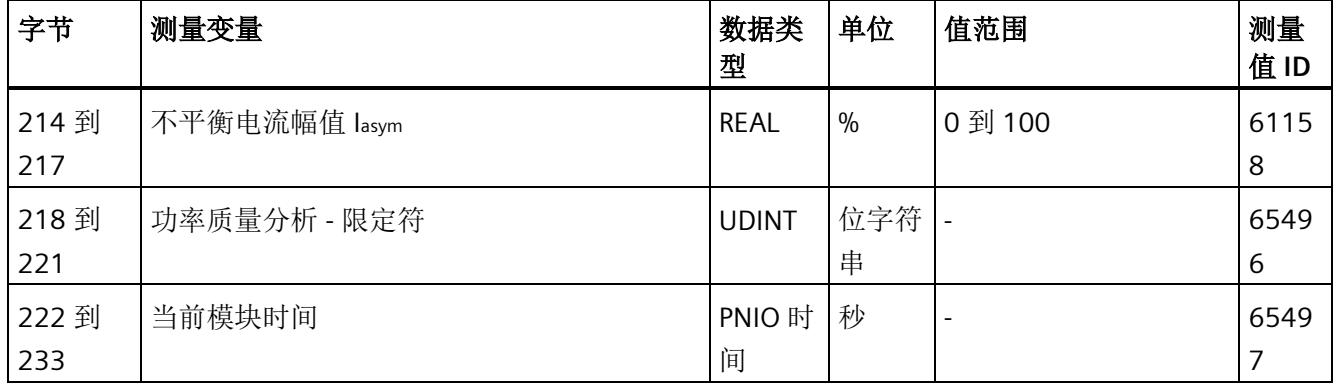

# **E.14** 谐波电压的测量值数据记录 **(DS 161)**

#### 模块的测量变量

测量值标识(测量值 ID)是一个索引,用于引用附录 B"[连接类型的测量变量](#page-4593-0) (页 [192\)](#page-4593-0)"中 的测量变量概览表。

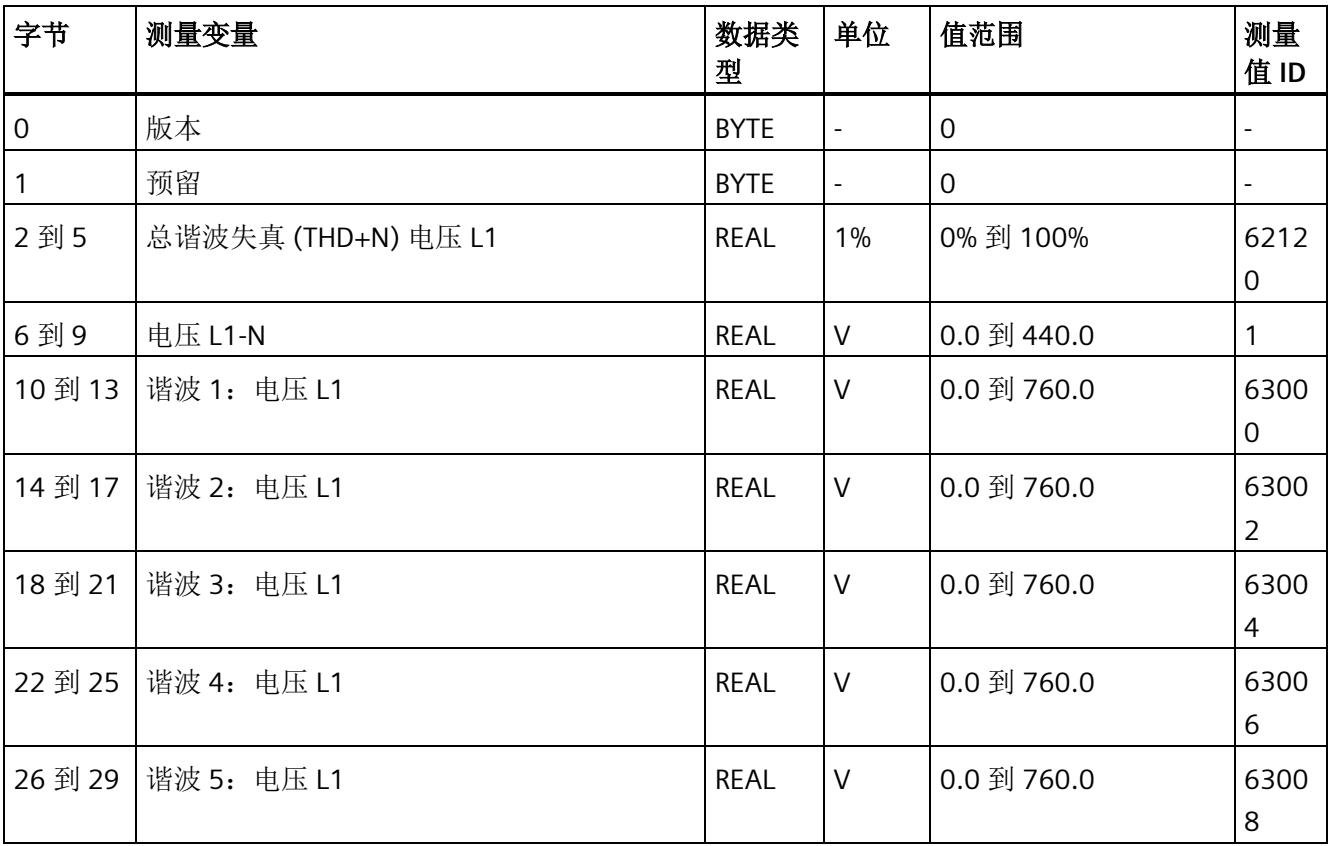

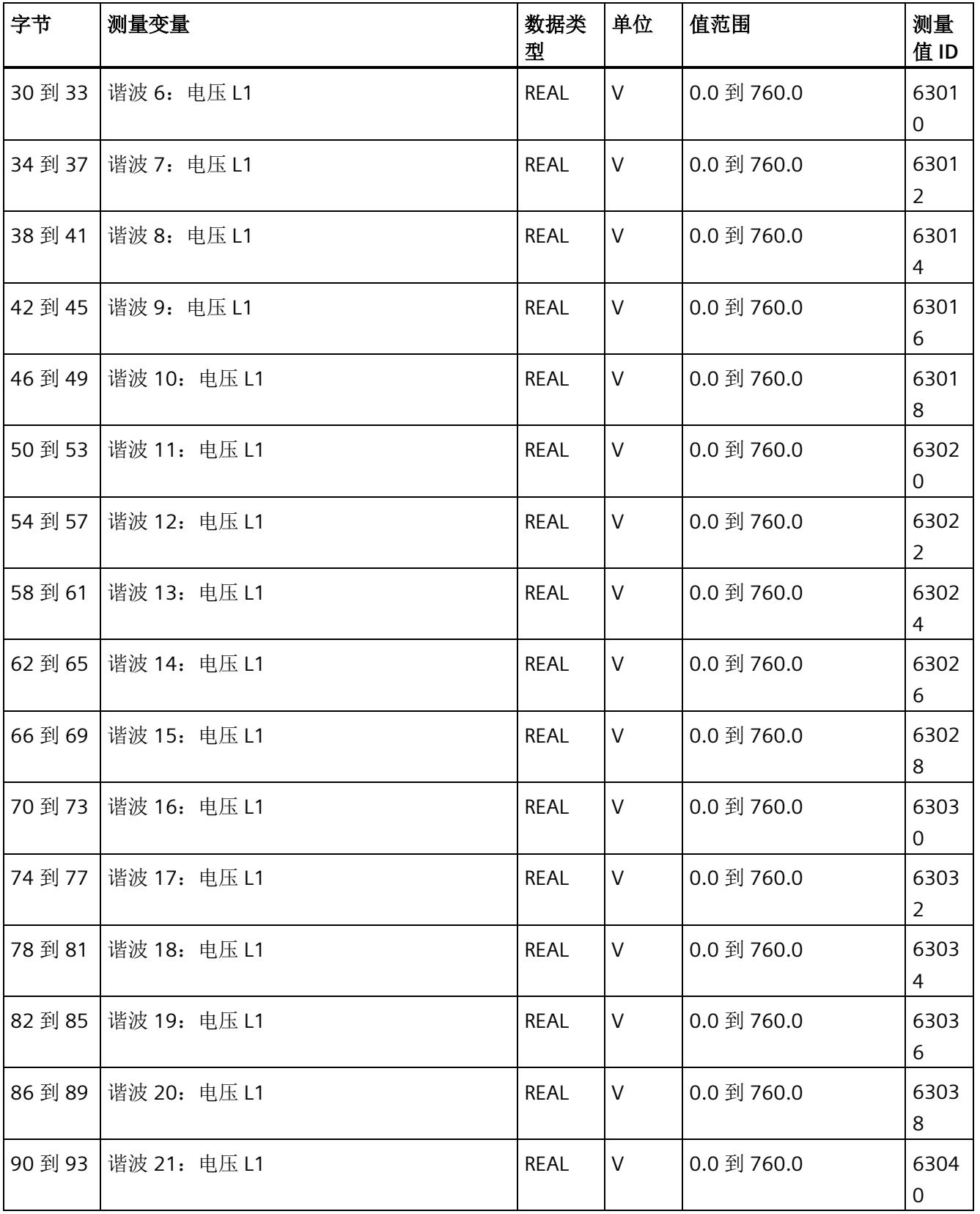

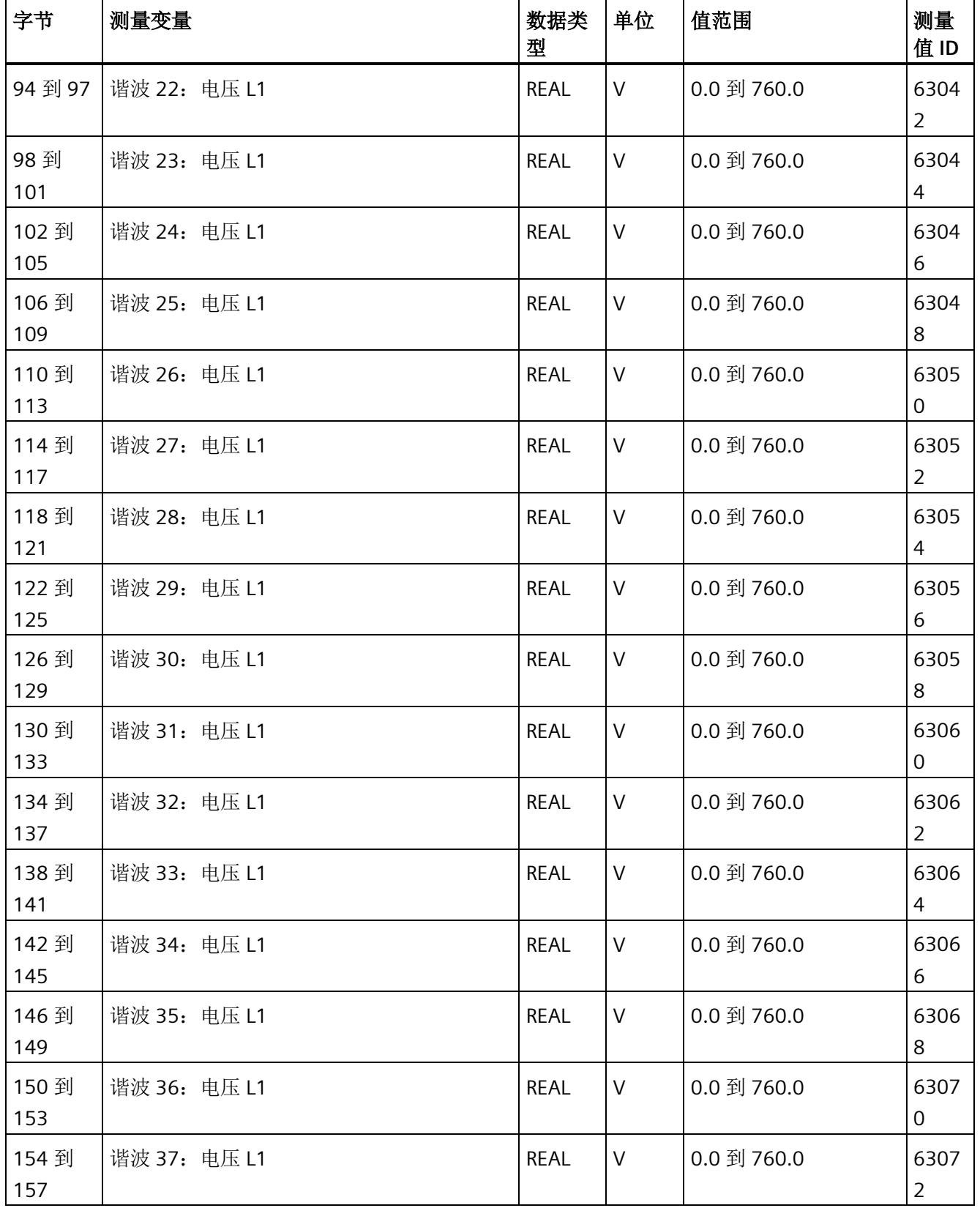

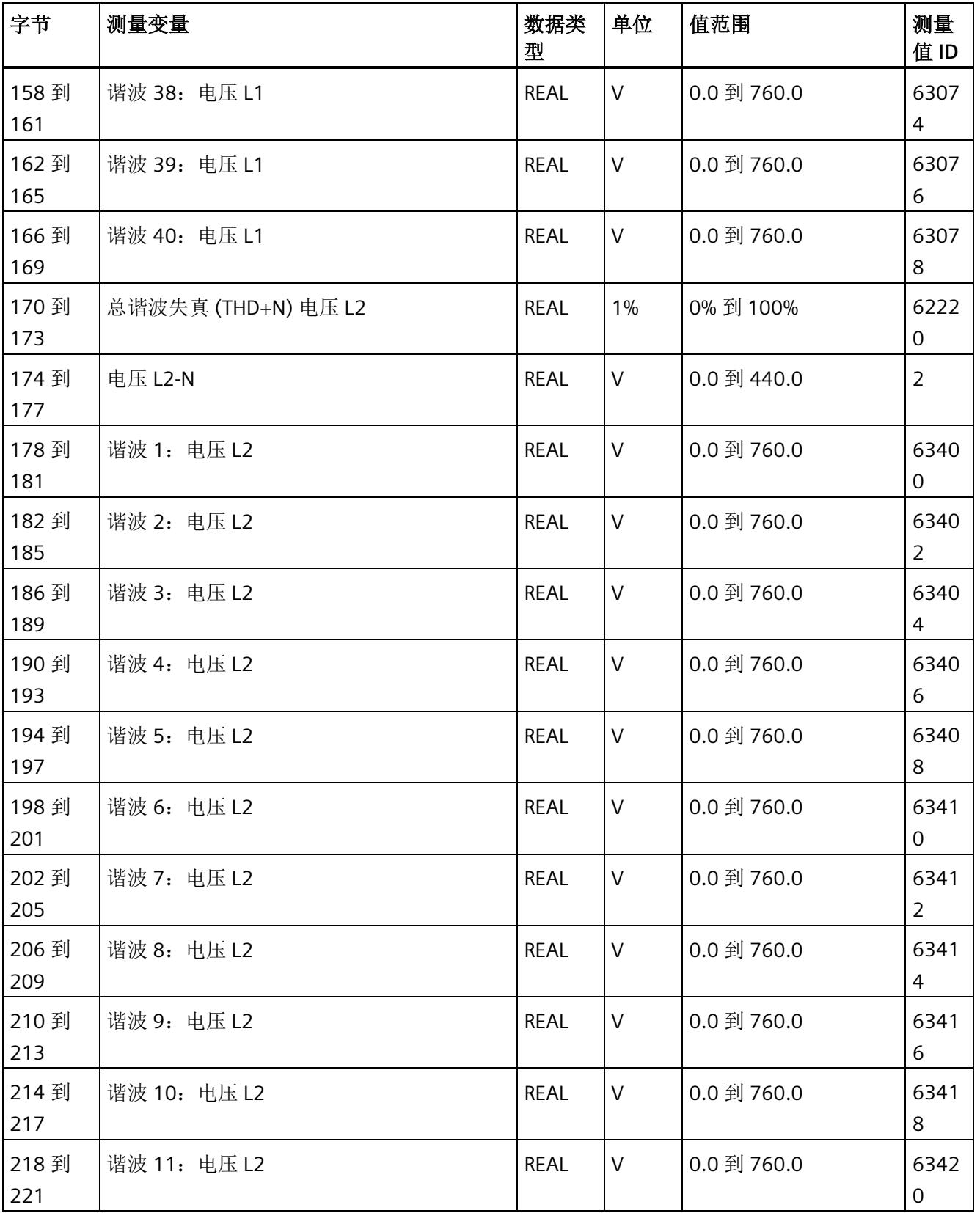

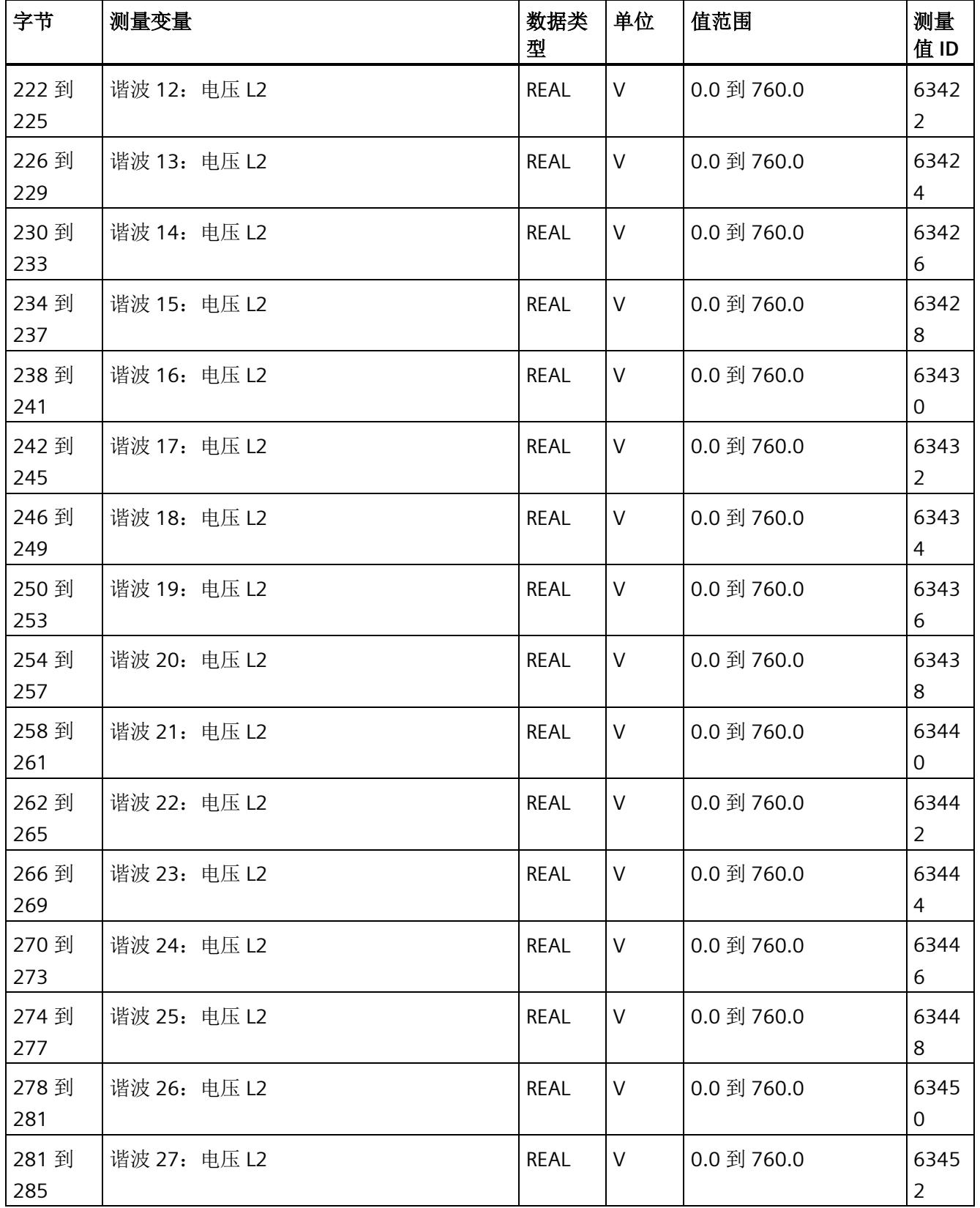

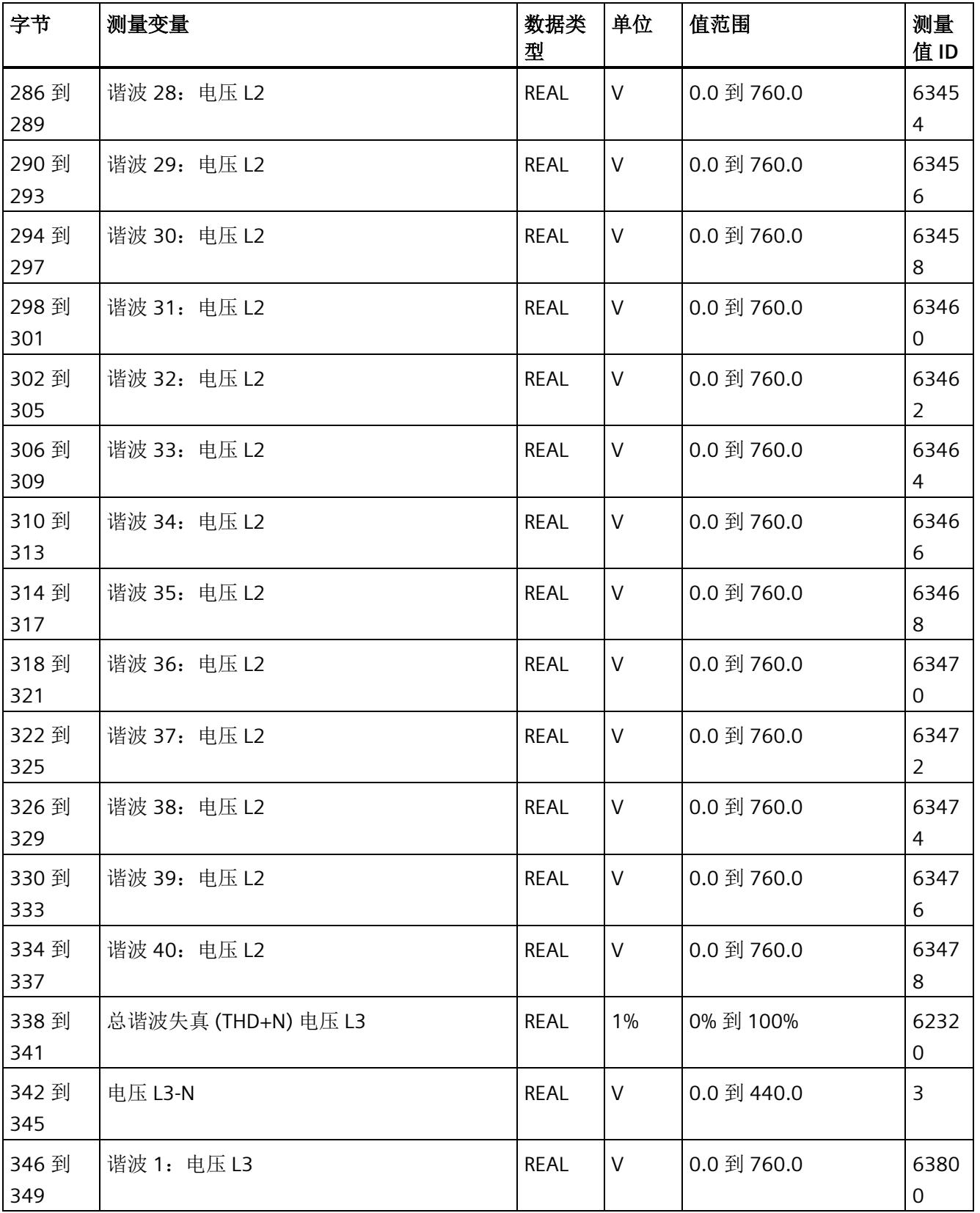

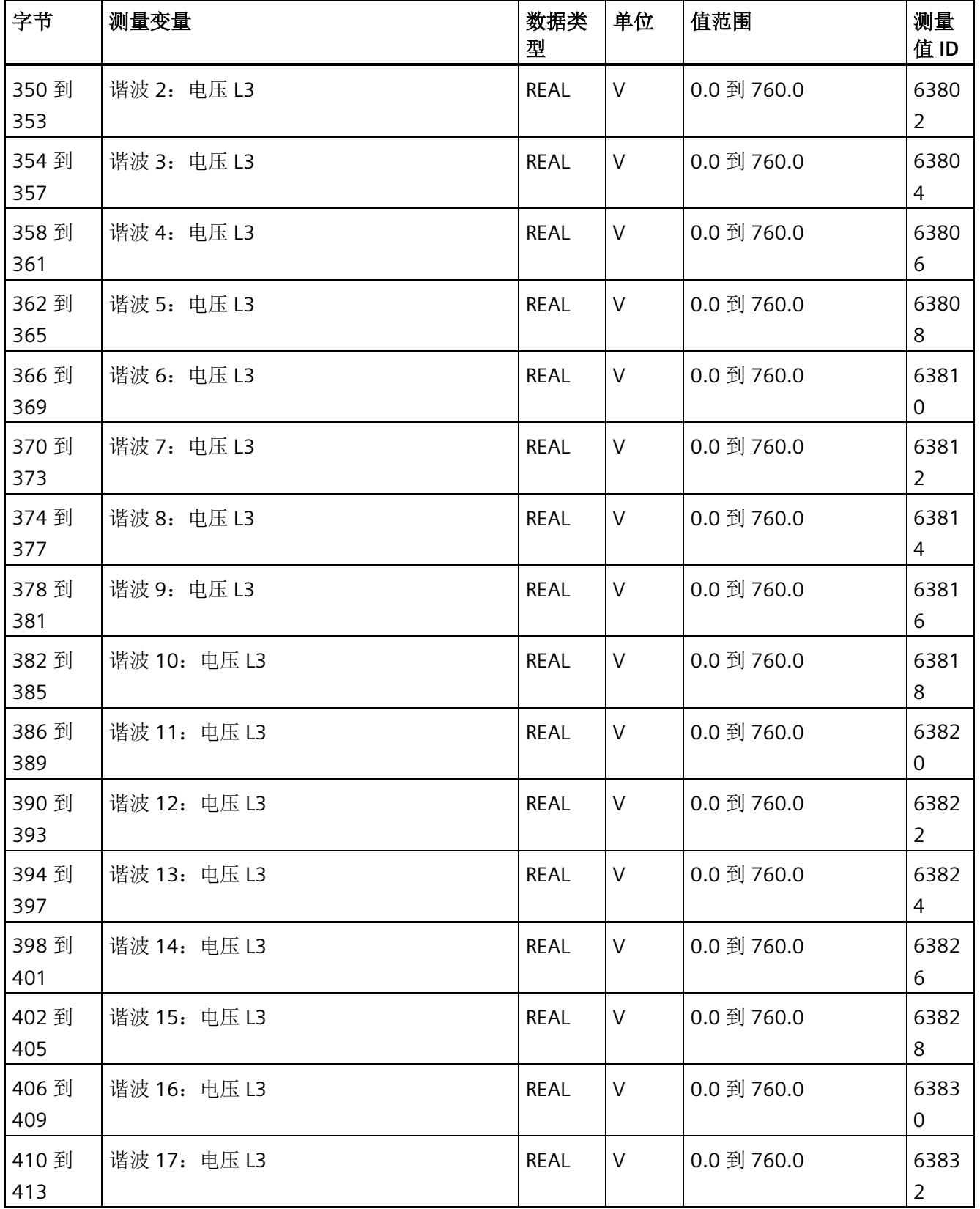

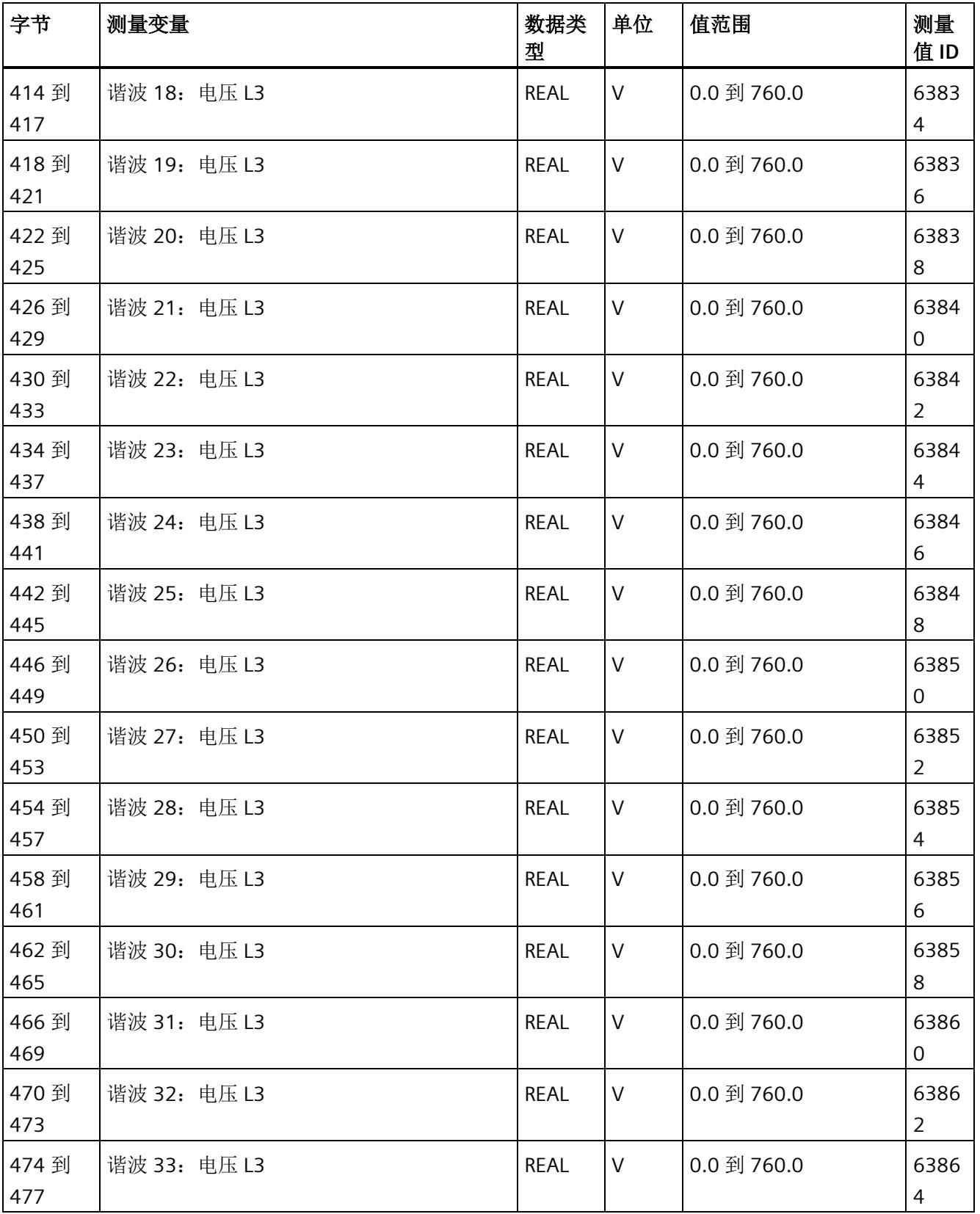

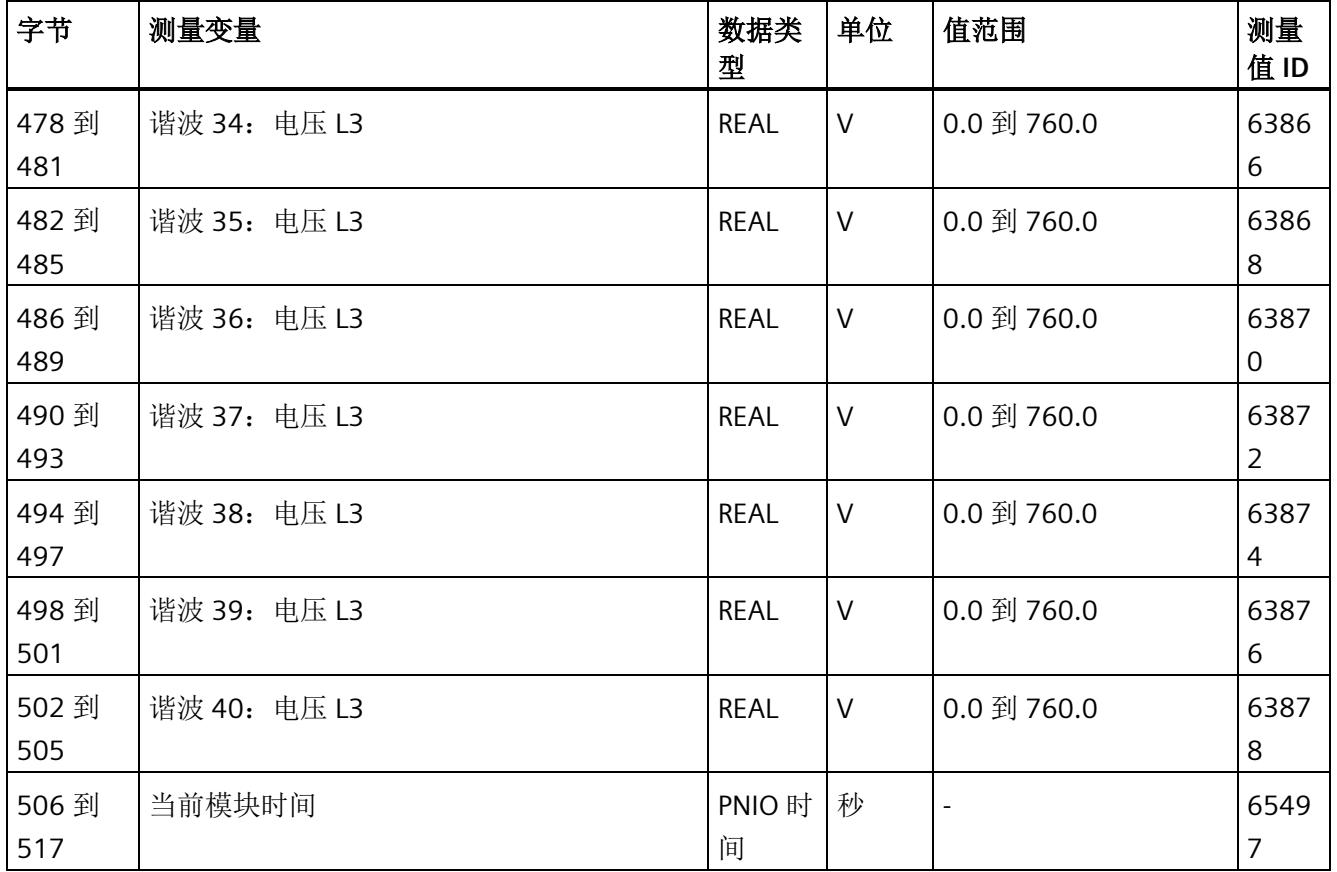

*E.15* 谐波电流的测量值数据记录 *(DS 163)*

# **E.15** 谐波电流的测量值数据记录 **(DS 163)**

#### 模块的测量变量

测量值标识(测量值 ID)是一个索引,用于引用附录 B"[连接类型的测量变量](#page-4593-0) (页 [192\)](#page-4593-0)"中 的测量变量概览表。

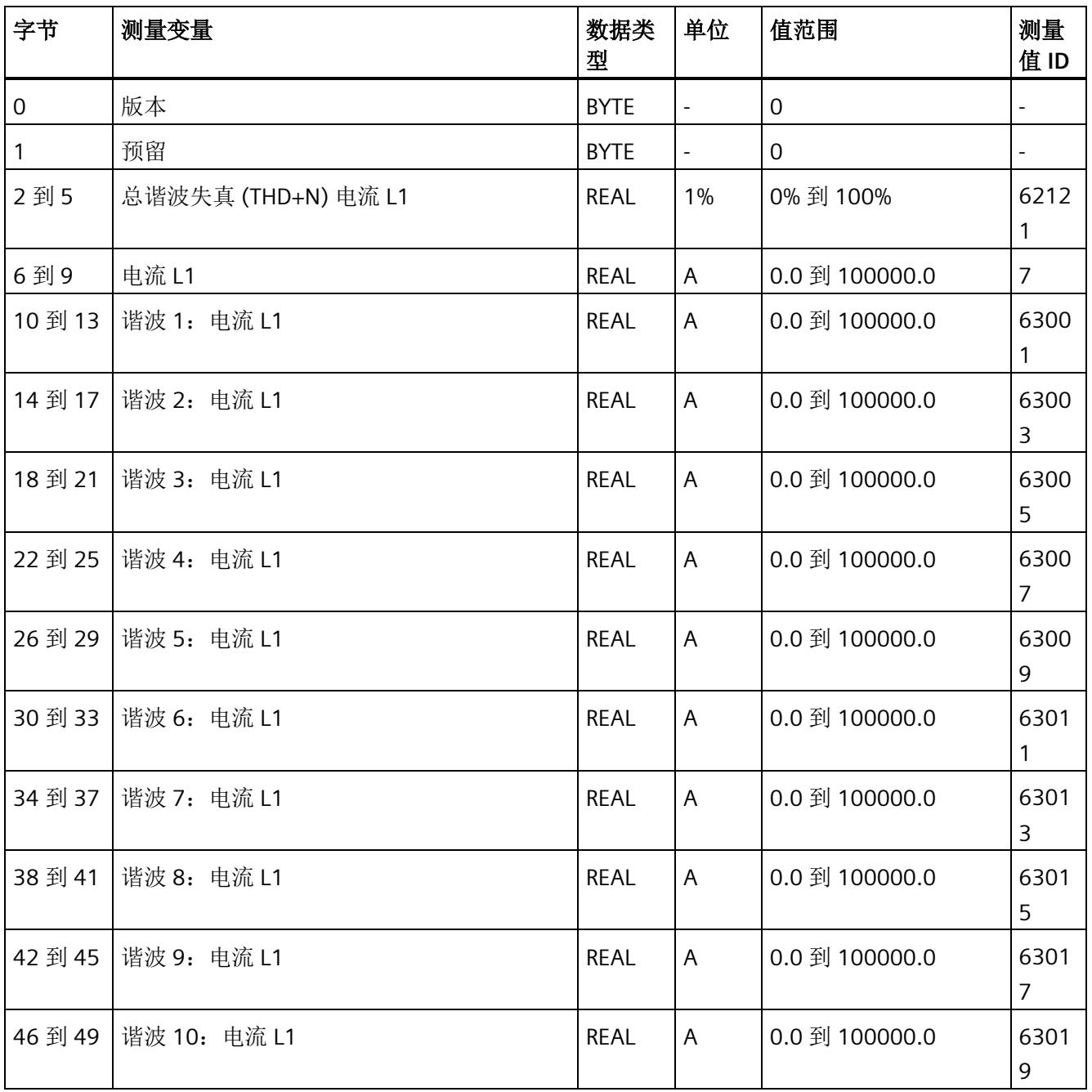

*E.15* 谐波电流的测量值数据记录 *(DS 163)*

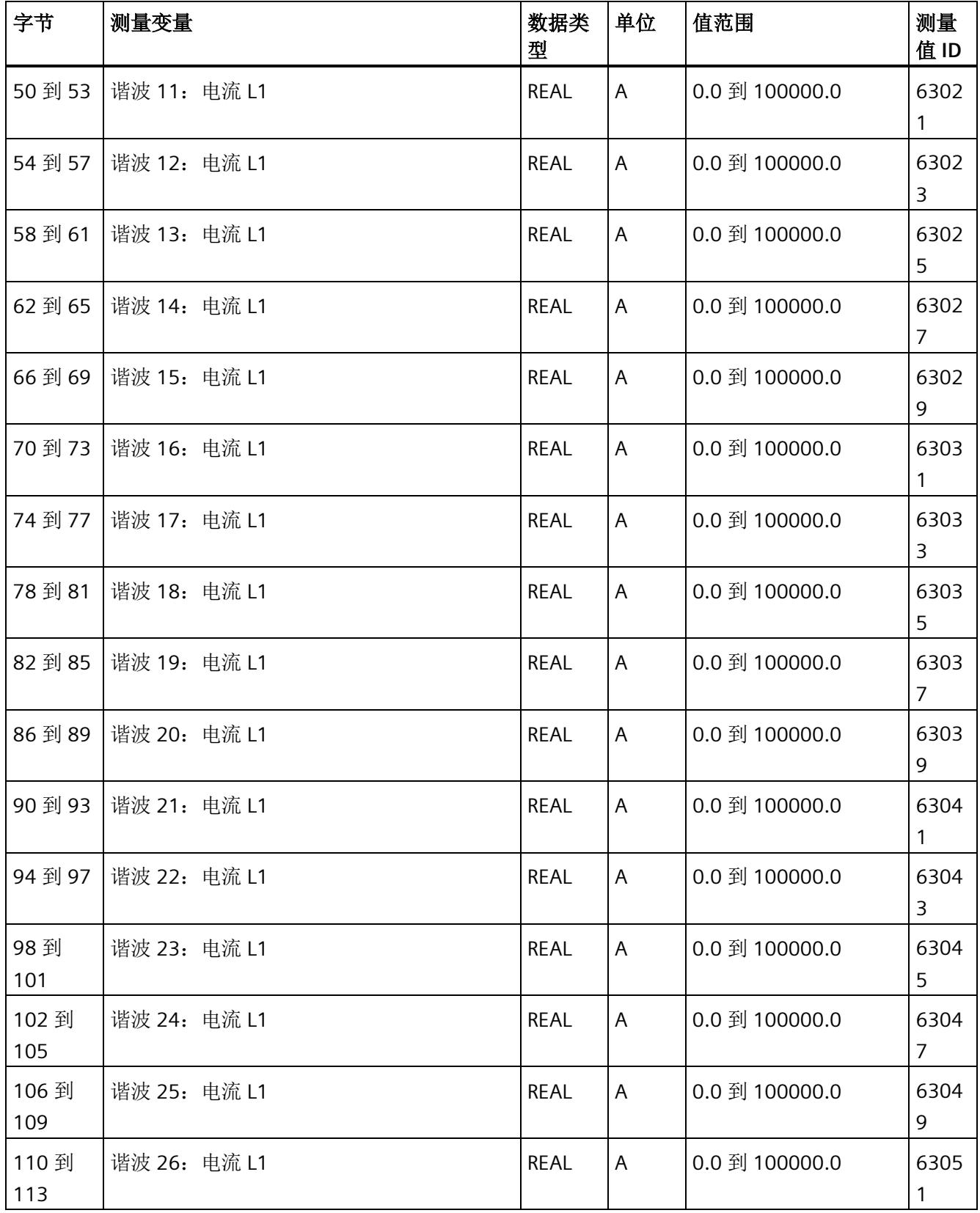

*E.15* 谐波电流的测量值数据记录 *(DS 163)*

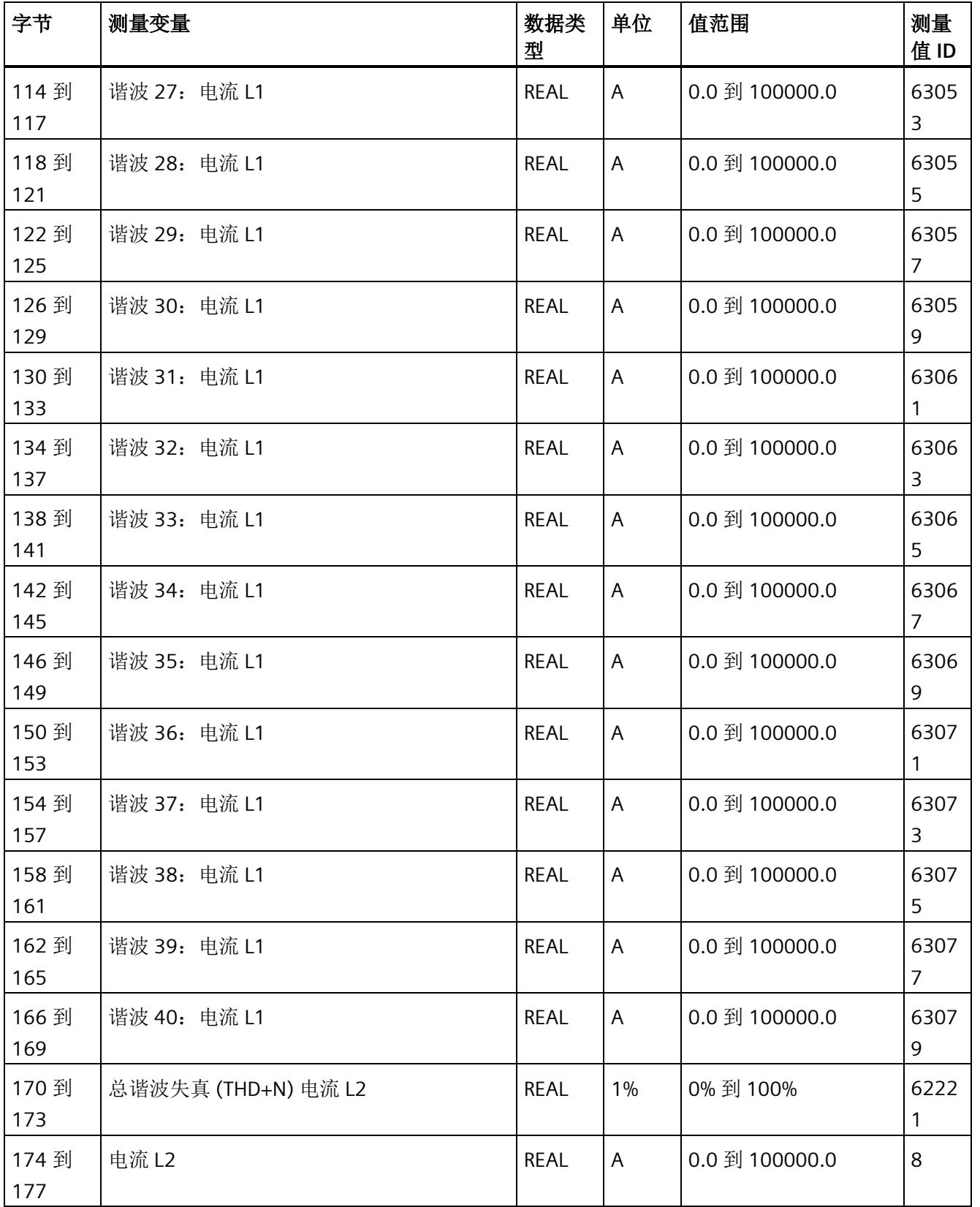

*E.15* 谐波电流的测量值数据记录 *(DS 163)*

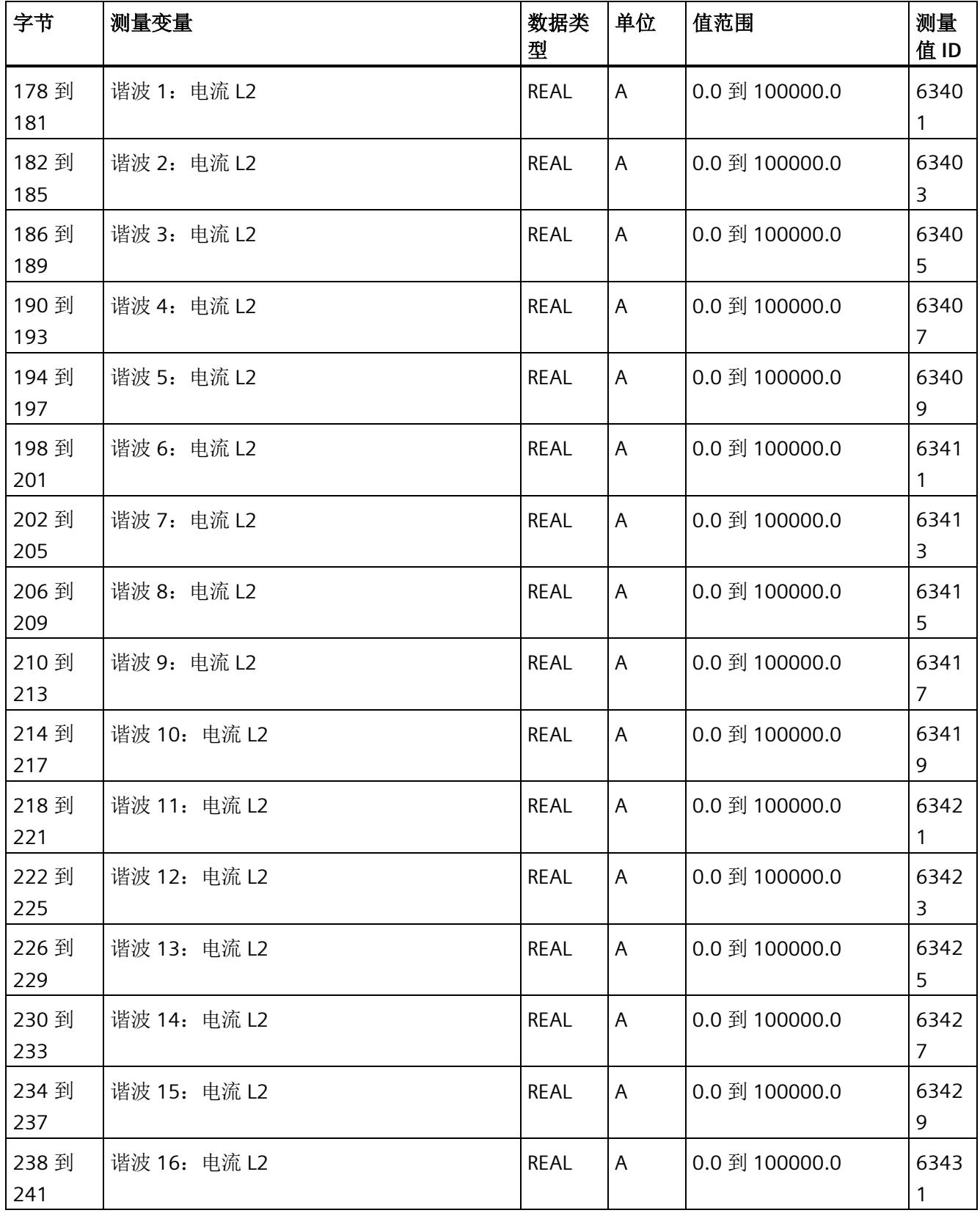
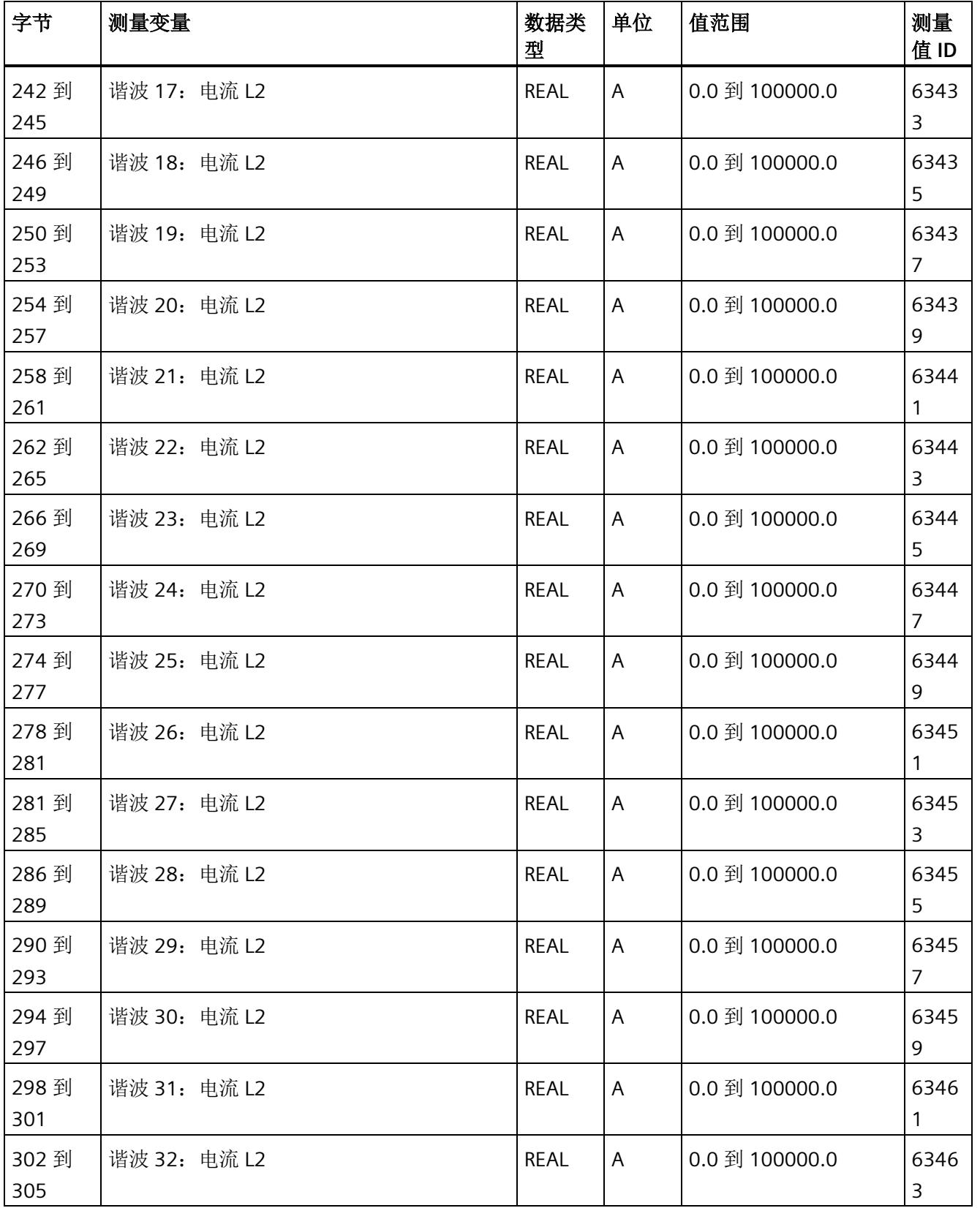

#### 测量值数据记录

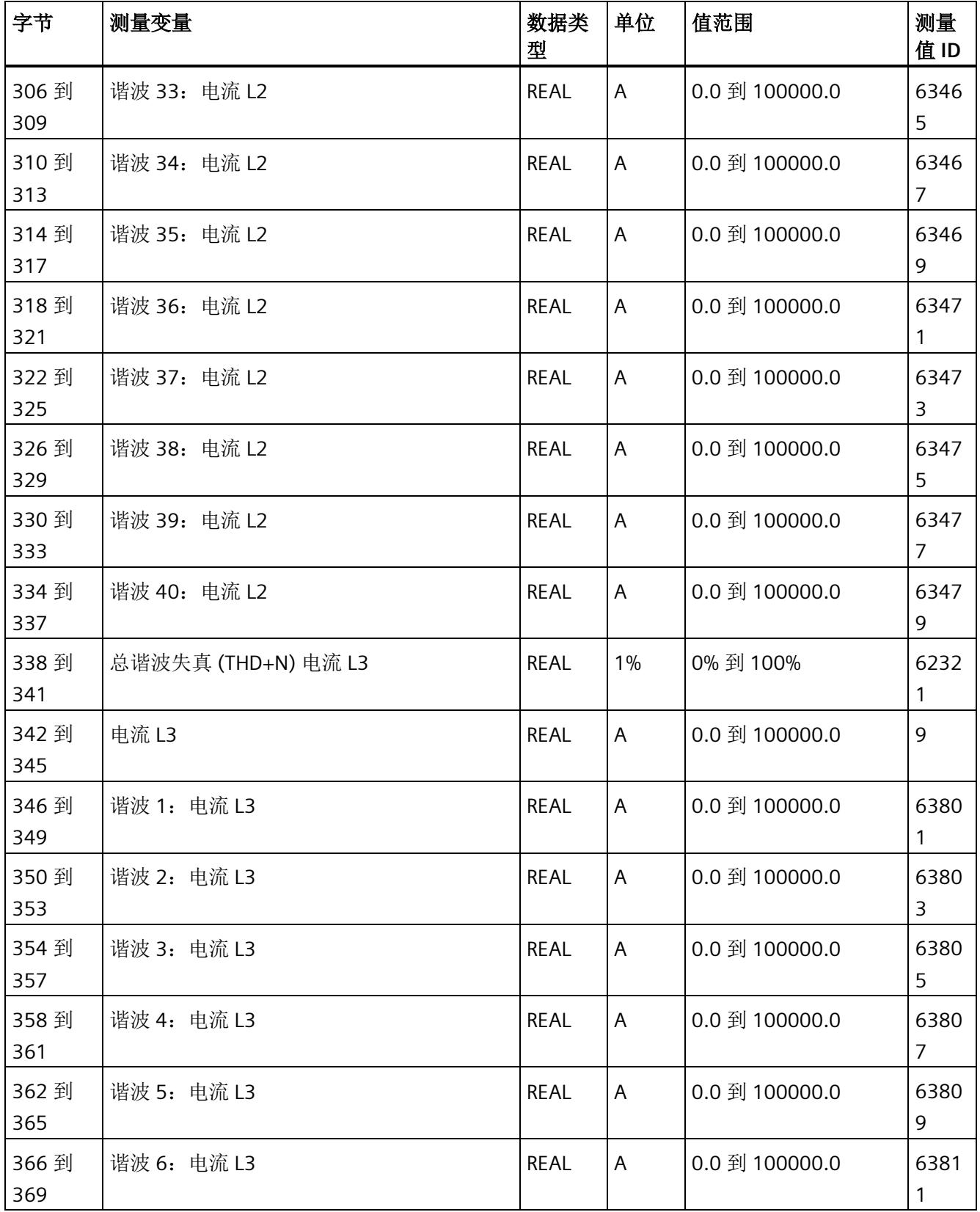

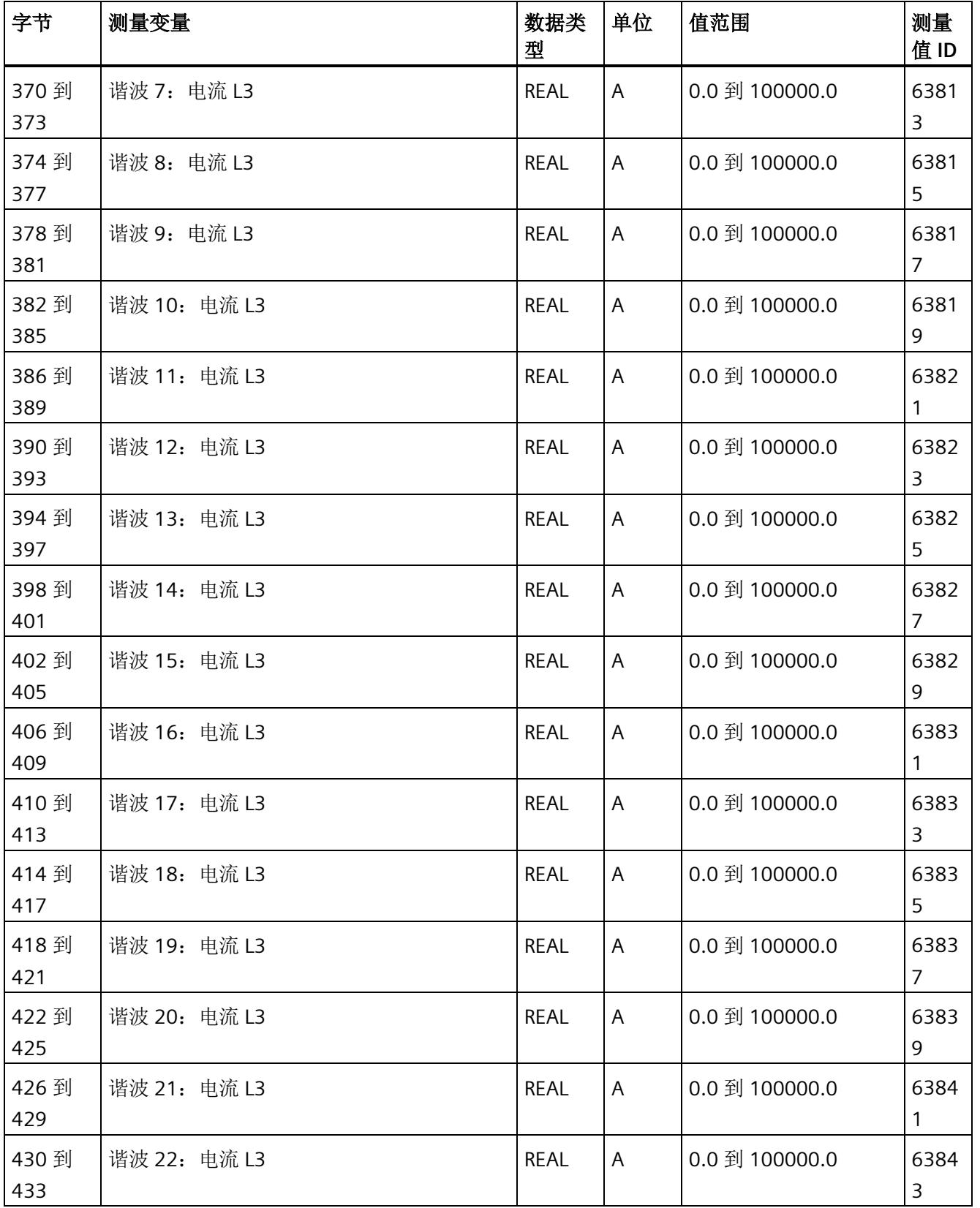

#### 测量值数据记录

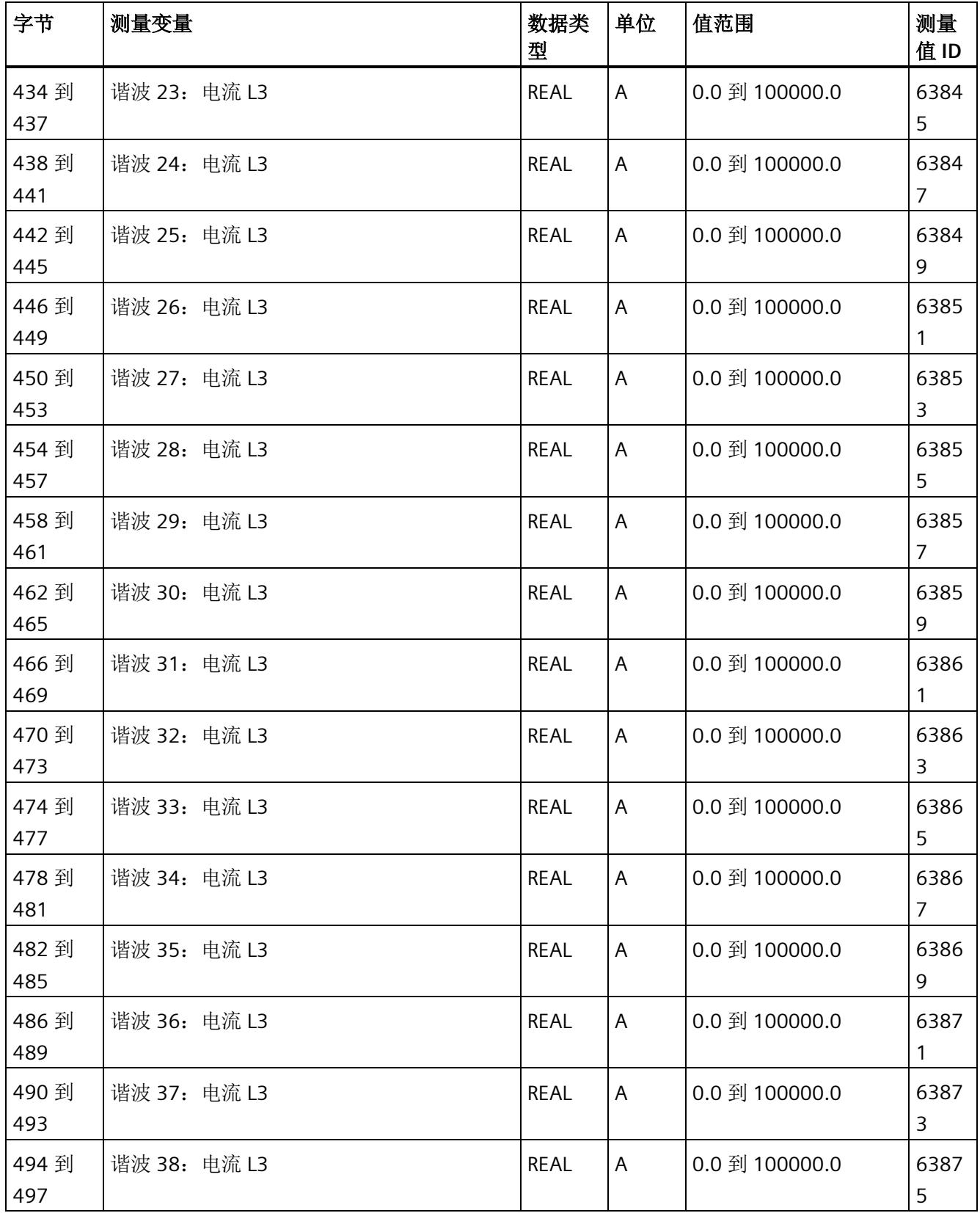

*E.16* 关于可用测量值的信息数据记录 *(DS 170)*

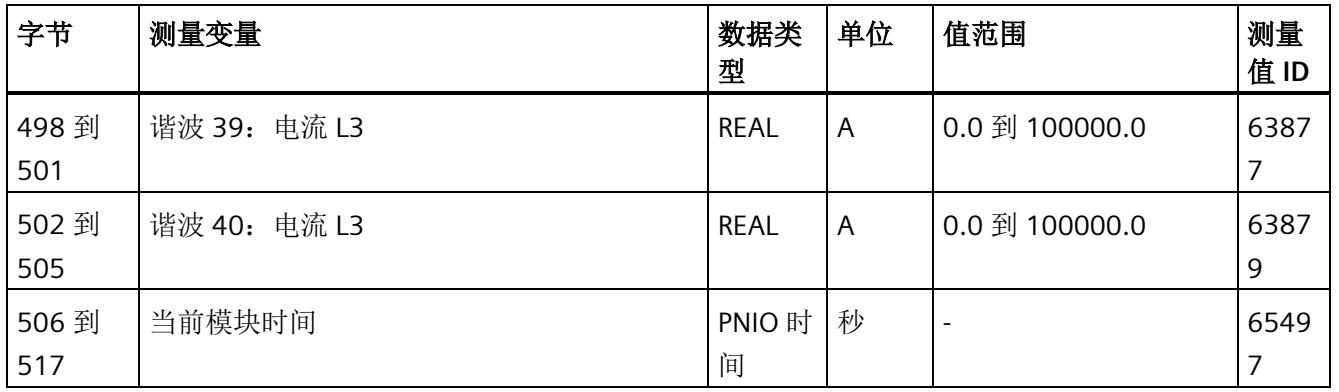

# **E.16** 关于可用测量值的信息数据记录 **(DS 170)**

#### 模块的测量变量

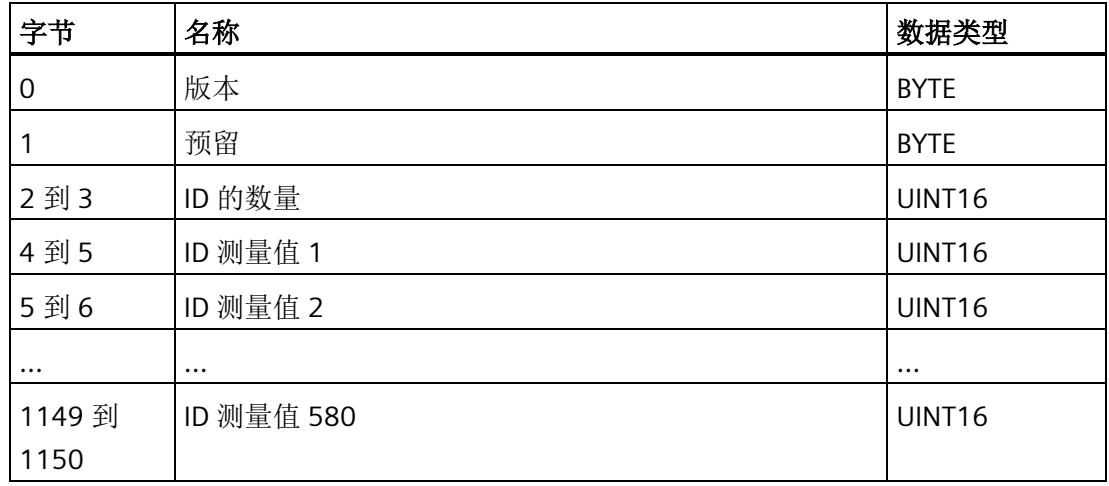

## **F.1** 提示和技巧

#### 处理和显示电能数据

在此,将通过一个应用示例说明如何对 AI Energy Meter 的测量值进行进一步处理和显 示。

有关该应用示例,请访问 Internet [\(http://support.automation.siemens.com/WW/view/en/86299299\)](http://support.automation.siemens.com/WW/view/en/86299299)。

#### 测量数据概述

在此,将以 Excel 文件形式提供用户数据类型和数据记录的测量值分配概述。

用户可在 Internet [\(https://support.industry.siemens.com/cs/ww/zh/view/109755917\)](https://support.industry.siemens.com/cs/ww/zh/view/109755917) 上 找到 Excel 文件。

#### 时间同步和时间戳

在此,将通过一个应用示例展示如何与 AI Energy Meter HF 同步时间及如何处理带时间戳 的测量值。

有关该应用示例,请访问 Internet [\(http://support.automation.siemens.com/WW/view/zh/109754890\)](http://support.automation.siemens.com/WW/view/zh/109754890)。

#### 旋转场

要识别接线错误并评估生成的旋转场,可以使用"[识别接线错误和错误旋转场的注意事项](#page-4455-0) (页 [54\)](#page-4455-0)"部分中的组合测量功能。

更多相关信息,请在"SIOS [\(http://support.automation.siemens.com/WW/view/zh/109755917\)](http://support.automation.siemens.com/WW/view/zh/109755917)"中搜索 FAQ"识别接线 错误和错误旋转场的注意事项"。

#### **STEP 7 V5.5** 及更高版本中的测量值

如果超出整数格式的取值范围(十进制的 32767), 则在 STEP 7 V5.5 及更高版本中测量 值将表示为负值。但这并不表示测量值错误。解决方法:选择十六进制表示法。

*F.1* 提示和技巧

#### 转换 **64** 位的浮点数

如果自动化系统中无法处理 64 位的浮点数,则建议将其转换为 32 位的浮点数。请注 意,这种转换操作可能导致精度降低。有关将 64 位浮点数(数据类型 LREAL)转换为 32 位浮点数(数据类型 REAL)的详细说明,请访问 Internet [\(http://support.automation.siemens.com/WW/view/zh/56600676\)](http://support.automation.siemens.com/WW/view/zh/56600676)。

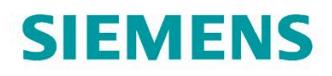

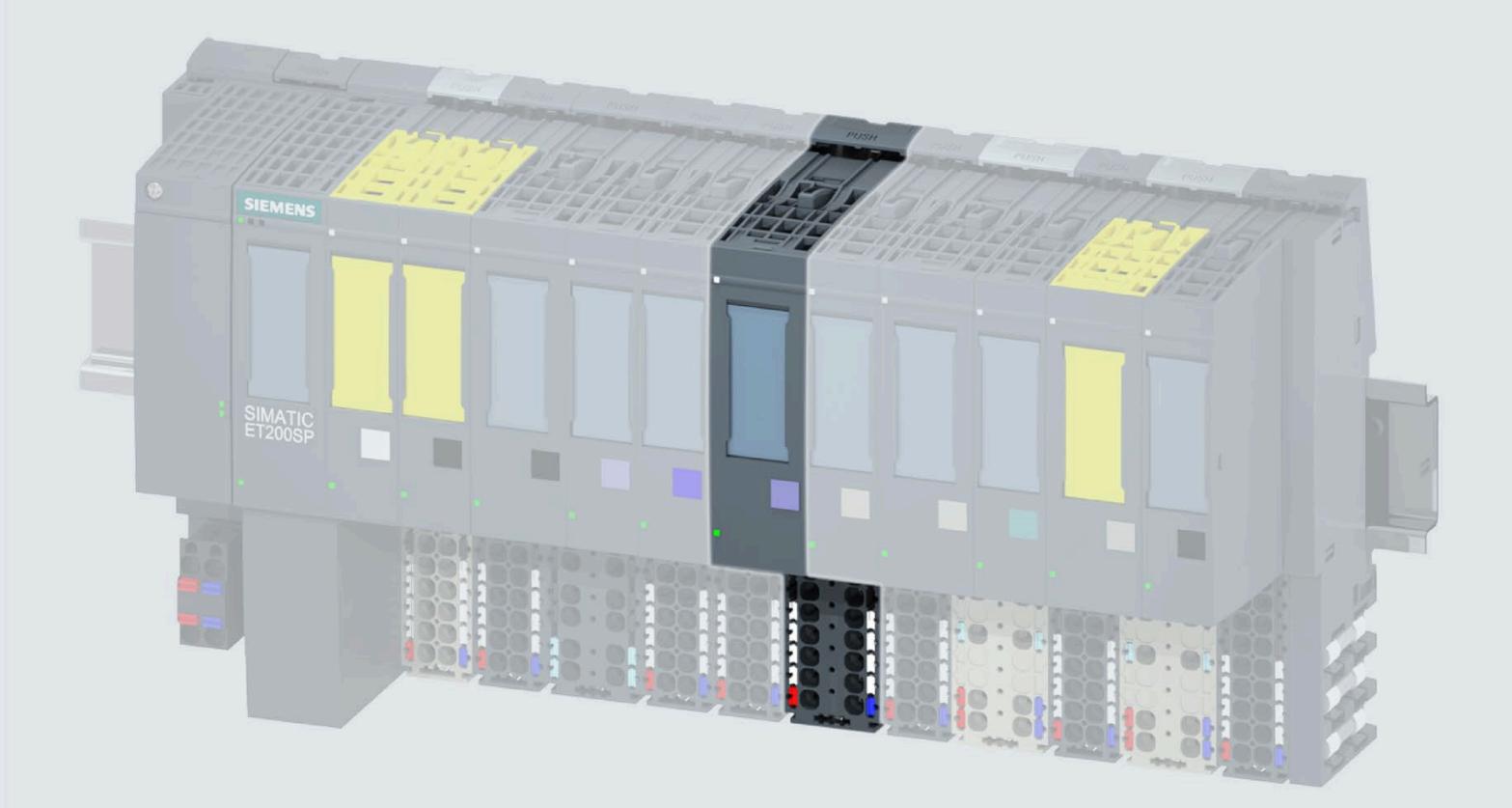

手口

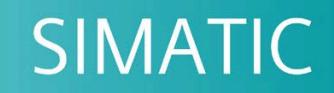

# **ET 200SP**

模口量口入模口 Al Energy Meter CT HF<br>(6ES7134-6PA01-0CU0)

support.industry.siemens.com

版本

# **SIEMENS**

# **SIMATIC**

# **ET 200SP 模拟量输入模块 AI Energy Meter CT HF (6ES7134-6PA01-0CU0)**

## **设备手册**

**前言**

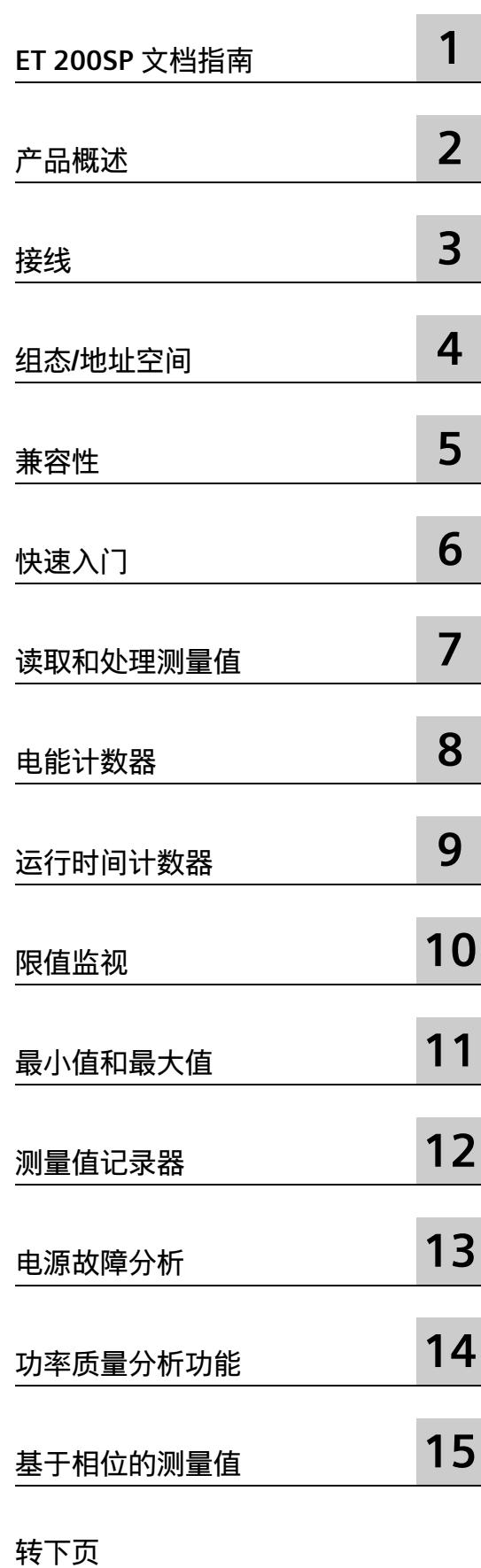

# **ET 200SP 模拟量输入模块 AI Energy Meter CT HF (6ES7134-6PA01-0CU0)**

**设备手册**

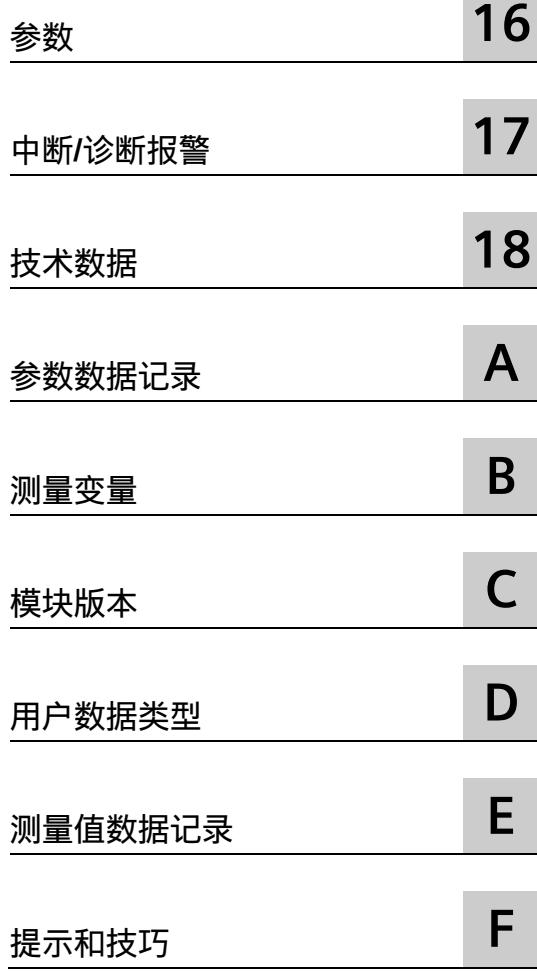

## **法律资讯**

#### **警告提示系统**

为了您的人身安全以及避免财产损失,必须注意本手册中的提示。人身安全的提示用一个警告三角表示,仅 与财产损失有关的提示不带警告三角。警告提示根据危险等级由高到低如下表示。

#### **危险**

表示如果不采取相应的小心措施,**将会**导致死亡或者严重的人身伤害。

#### **警告**

表示如果不采取相应的小心措施,**可能**导致死亡或者严重的人身伤害。

#### **小心**

表示如果不采取相应的小心措施,可能导致轻微的人身伤害。

#### **注意**

表示如果不采取相应的小心措施,可能导致财产损失。

当出现多个危险等级的情况下,每次总是使用最高等级的警告提示。如果在某个警告提示中带有警告可能导 致人身伤害的警告三角,则可能在该警告提示中另外还附带有可能导致财产损失的警告。

#### **合格的专业人员**

本文件所属的产品/系统只允许由符合各项工作要求的**合格人员**进行操作。其操作必须遵照各自附带的文件说 明,特别是其中的安全及警告提示。 由于具备相关培训及经验,合格人员可以察觉本产品/系统的风险,并避 免可能的危险。

#### **按规定使用 Siemens 产品**

请注意下列说明:

### **警告**

Siemens 产品只允许用于目录和相关技术文件中规定的使用情况。如果要使用其他公司的产品和组件,必须 得到 Siemens 推荐和允许。正确的运输、储存、组装、装配、安装、调试、操作和维护是产品安全、正常 运行的前提。必须保证允许的环境条件。必须注意相关文件中的提示。

#### **商标**

所有带有标记符号 ® 的都是 Siemens AG 的注册商标。本印刷品中的其他符号可能是一些其他商标。若第三 方出于自身目的使用这些商标,将侵害其所有者的权利。

#### **责任免除**

我们已对印刷品中所述内容与硬件和软件的一致性作过检查。然而不排除存在偏差的可能性,因此我们不保 证印刷品中所述内容与硬件和软件完全一致。印刷品中的数据都按规定经过检测,必要的修正值包含在下一 版本中。

<span id="page-4763-0"></span>**前言**

**前言**

#### **本文档用途**

本手册是对系统手册《ET 200SP [\(https://support.industry.siemens.com/cs/cn/zh/view/58649293\)](https://support.industry.siemens.com/cs/cn/zh/view/58649293)》的补充。本手册中介绍 了通常与系统相关的功能。

本手册和系统/功能手册中介绍的信息将为您进行系统调试提供技术支持。

#### **约定**

CPU: 本手册中使用的术语"CPU"既可指代 S7-1500 自动化系统的 CPU, 也可指代 ET 200SP 分布式 I/O 系统的 CPU/接口模块。

STEP 7:在本文档中,将使用"STEP 7"指代组态与编程软件"STEP 7 (TIA Portal)"的所有版 本。

请注意下列注意事项:

#### **说明**

这些注意事项包含有关本文档所述的产品、使用该产品或应特别关注的文档部分的重要信 息。

#### **回收和处置**

为了确保旧设备的回收和处理符合环保要求,请联系经认证的电子废料处理服务机构,并 根据所在国家的相关规定进行回收处理。

Siemens 为其产品及解决方案提供了工业信息安全功能,以支持工厂、系统、机器和网络 的安全运行。

为了防止工厂、系统、机器和网络受到网络攻击,需要实施并持续维护先进且全面的工业 信息安全保护机制。Siemens 的产品和解决方案构成此类概念的其中一个要素。

客户负责防止其工厂、系统、机器和网络受到未经授权的访问。只有在有必要连接时并仅 在采取适当安全措施(例如,防火墙和/或网络分段)的情况下,才能将该等系统、机器 和组件连接到企业网络或 Internet。

关于可采取的工业信息安全措施的更多信息,请访问 [\(https://www.siemens.com/industrialsecurity\)](https://www.siemens.com/industrialsecurity)。

Siemens 不断对产品和解决方案进行开发和完善以提高安全性。Siemens 强烈建议您及时 更新产品并始终使用最新产品版本。如果使用的产品版本不再受支持,或者未能应用最新 的更新程序,客户遭受网络攻击的风险会增加。

要及时了解有关产品更新的信息,请订阅 Siemens 工业信息安全 RSS 源, 网址为 [\(https://www.siemens.com/industrialsecurity\)](https://www.siemens.com/industrialsecurity)。

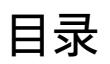

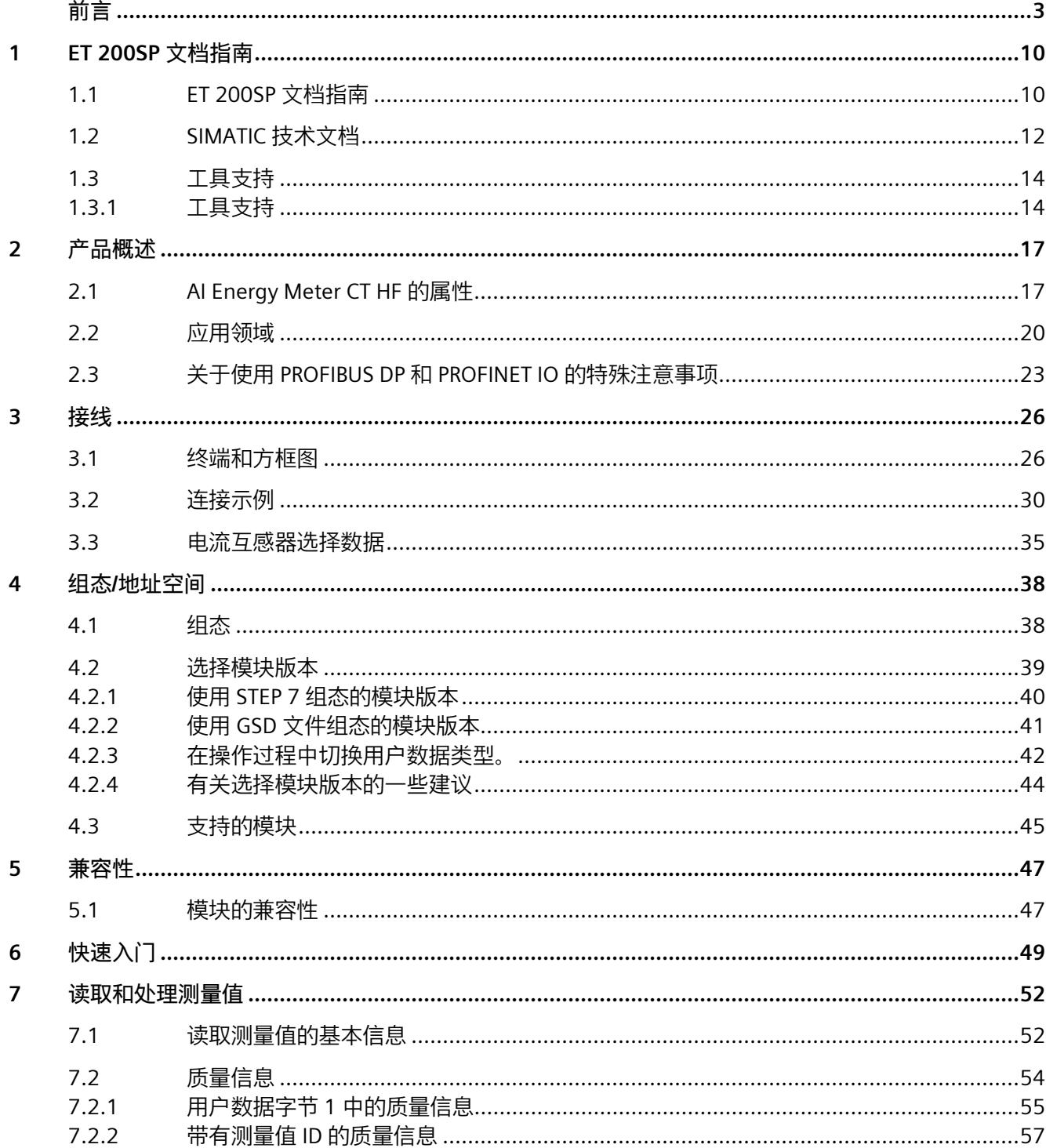

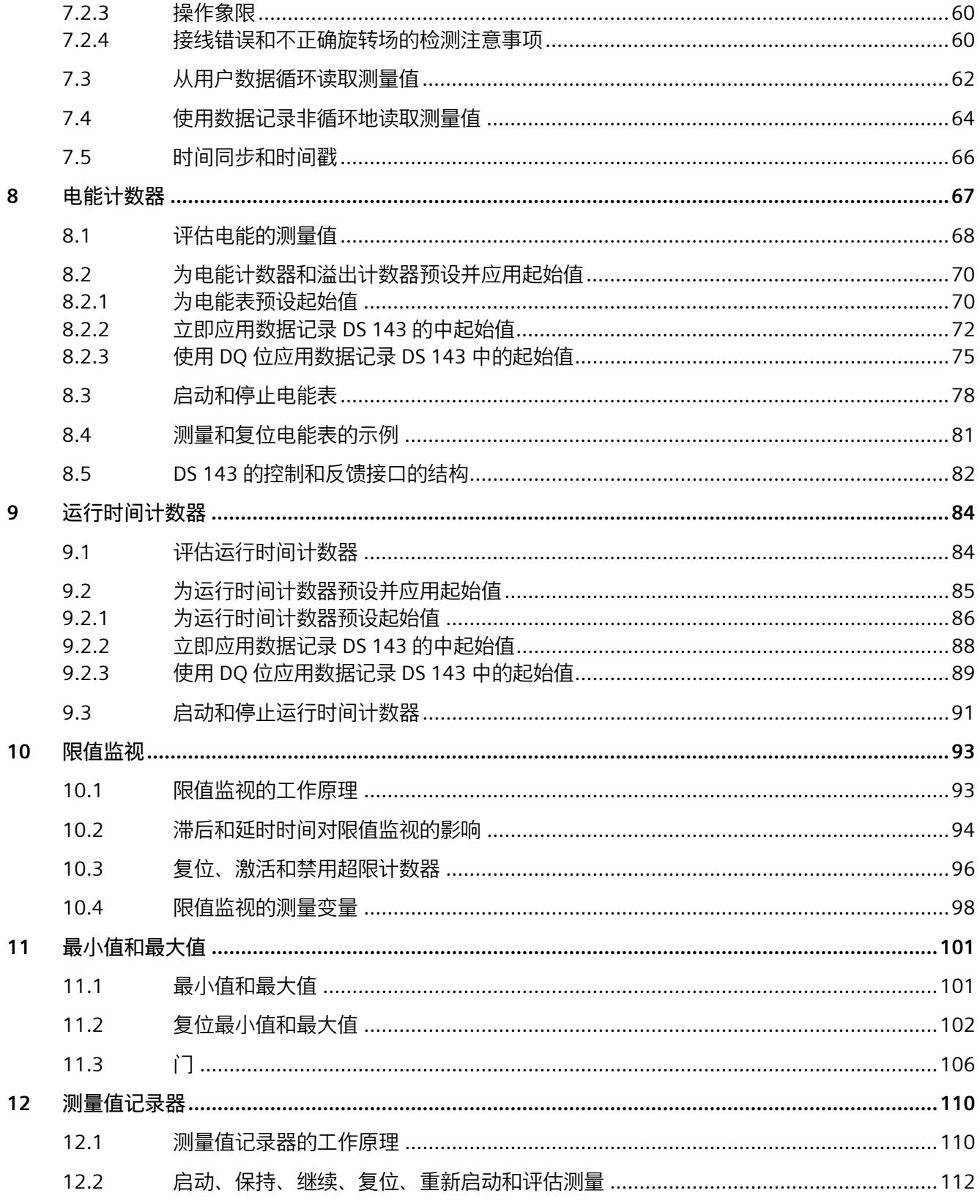

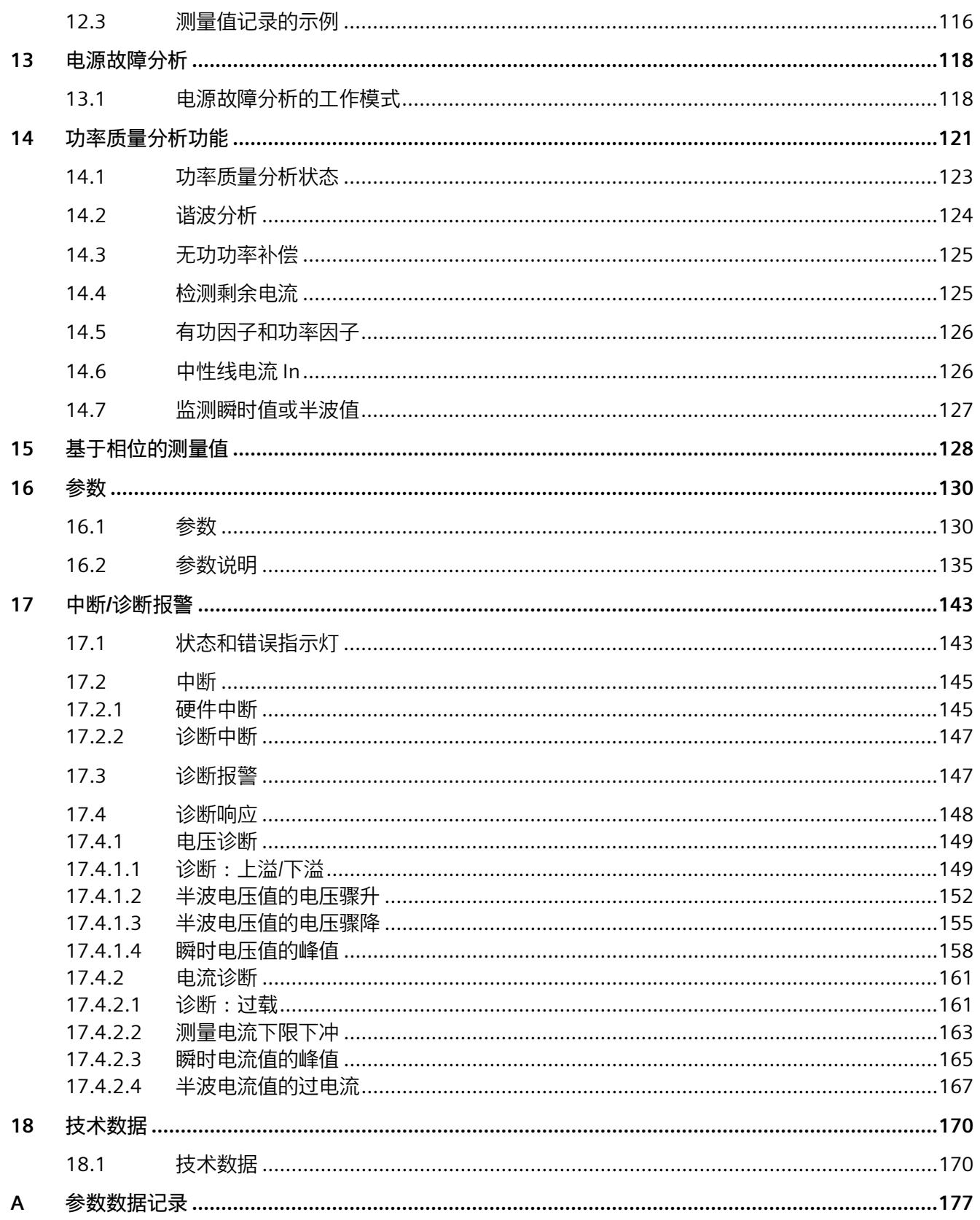

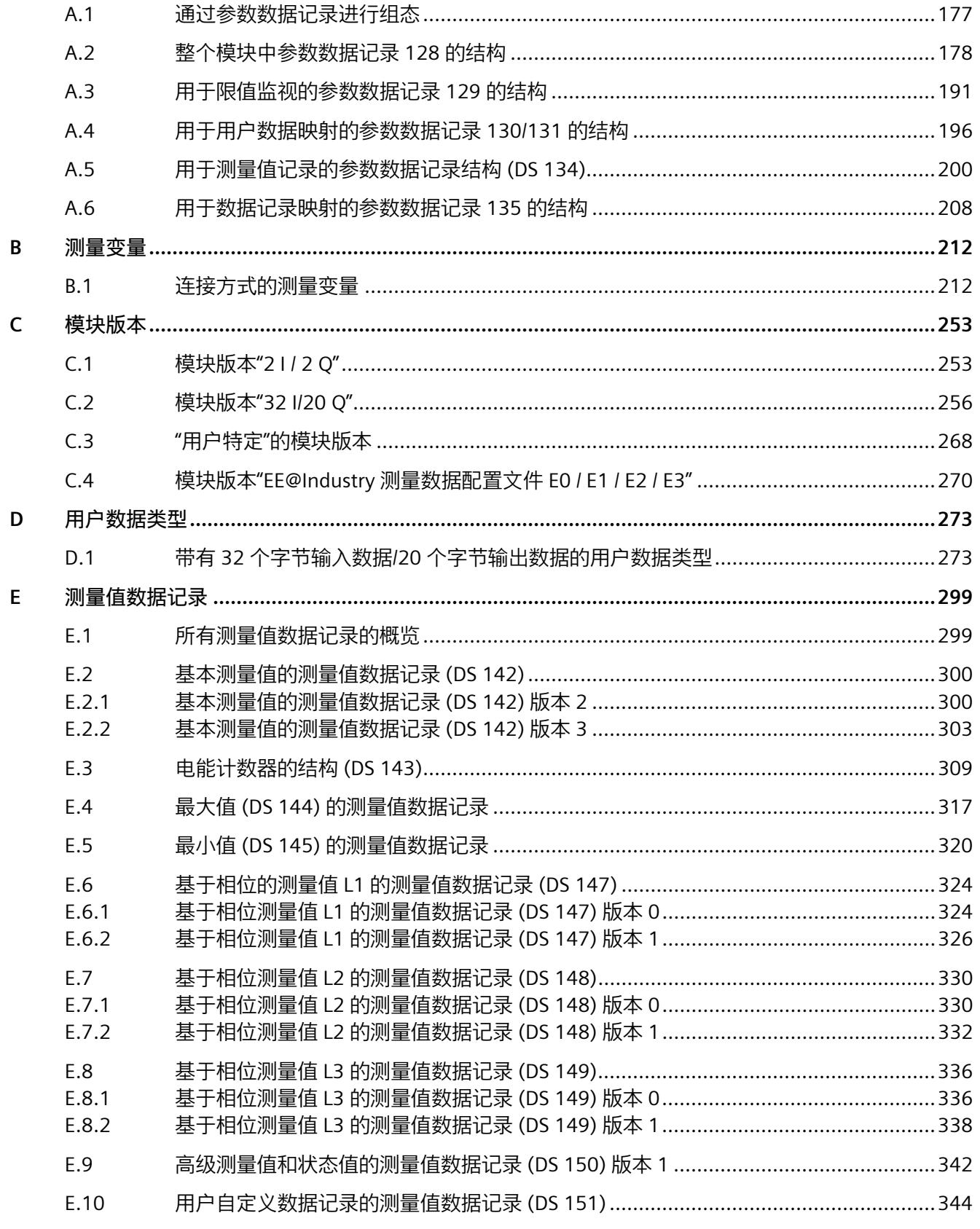

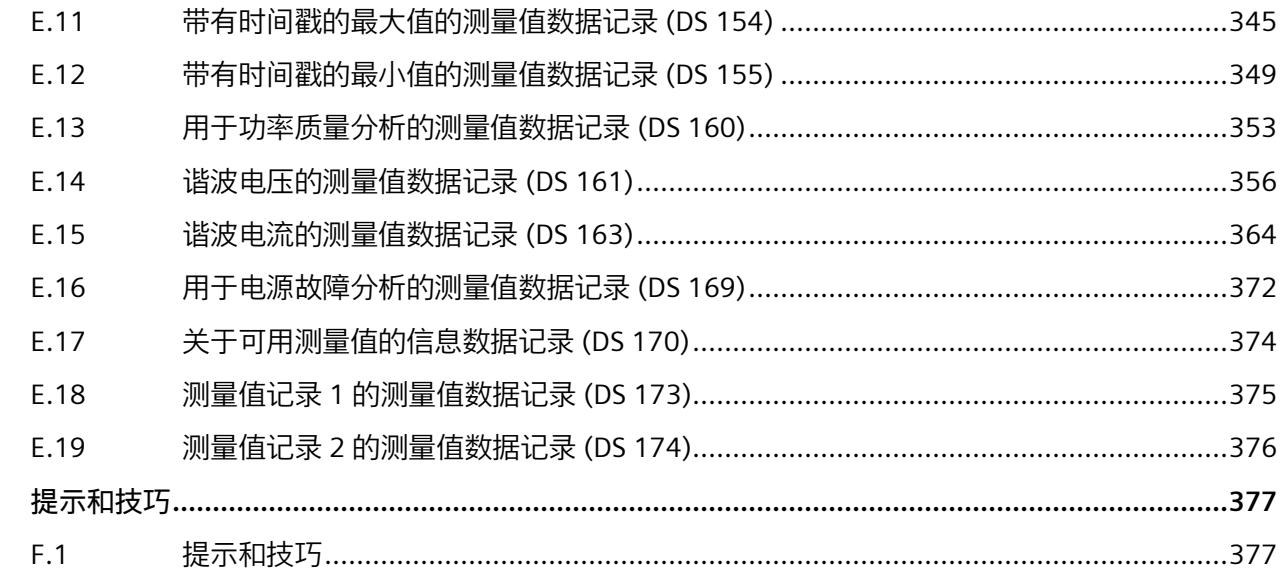

 $\mathsf F$ 

# <span id="page-4770-1"></span><span id="page-4770-0"></span>**ET 200SP 文档指南 1**

## **1.1 ET 200SP 文档指南**

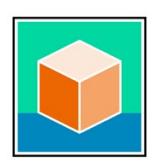

SIMATIC ET 200SP 分布式 I/O 系统的文档分为 3 个部分。 用户可根据需要快速访问所需内容。 相关文档,可从 Internet 免费下载。 [\(https://support.industry.siemens.com/cs/cn/zh/view/109742709\)](https://support.industry.siemens.com/cs/cn/zh/view/109742709)

#### **基本信息**

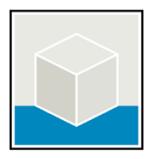

系统手册详细描述了 SIMATIC ET 200SP 分布式 I/O 系统的组态、安装、接线和调试。 STEP 7 在线帮助为用户提供了组态和编程方面的支持。 示例:

- ET 200SP 系统手册
- 用于危险区域中的设备的《ET 200SP HA/ET 200SP 模块》系统手册
- TIA Portal 在线帮助

#### **设备信息**

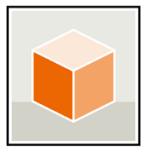

设备手册中包含模块特定信息的简要介绍,如特性、接线图、功能特性和技术规范。 示例:

- CPU 设备手册
- "接口模块"设备手册
- "数字量模块"设备手册
- "模拟量模块"设备手册
- "电机启动器"设备手册
- BaseUnit 设备手册
- "服务器模块"设备手册
- "通信模块"设备手册
- "工艺模块"设备手册

#### **常规信息**

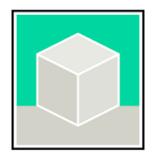

功能手册中包含有关 SIMATIC ET 200SP 分布式 I/O 系统的常规主题的详细描述。 示例:

- 《ET 200AL/ET 200SP 混合组态》功能手册
- 《诊断》功能手册
- 《通信》功能手册
- PROFINET 功能手册
- PROFIBUS 功能手册
- 《设计防干扰控制器》功能手册
- 多现场总线功能手册

#### **产品信息**

产品信息中记录了对这些手册的更改和补充信息。本产品信息的优先级高于设备手册和系 统手册。

有关 ET 200SP 分布式 I/O 系统产品信息的最新版本, 敬请访问 Internet。 [\(https://support.industry.siemens.com/cs/cn/zh/view/73021864/\)](https://support.industry.siemens.com/cs/cn/zh/view/73021864/)

#### **手册集 ET 200SP**

手册集中包含 SIMATIC ET 200SP 分布式 I/O 系统的完整文档, 这些文档收集在一个文件 中。

该手册集可从 Internet 下载。 [\(https://support.industry.siemens.com/cs/cn/zh/view/84133942\)](https://support.industry.siemens.com/cs/cn/zh/view/84133942) *1.2 SIMATIC 技术文档*

## <span id="page-4772-0"></span>**1.2 SIMATIC 技术文档**

附加的 SIMATIC 文档将完善信息。可通过以下链接和 QR 代码获取这些文档及其用途。

借助"工业在线技术支持",可获取所有主题的相关信息。应用示例用于帮助用户实施相应 的自动化任务。

#### **SIMATIC 技术文档概述**

可以在此处找到 SIOS 中可用的 SIMATIC 文档的概述:

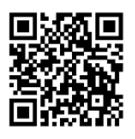

工业在线技术支持(国际) [\(https://support.industry.siemens.com/cs/cn/zh/view/109742705\)](https://support.industry.siemens.com/cs/cn/zh/view/109742705)

观看此短视频,了解在 SIOS 中可以直接找到概述的位置以及如何在移动设备上使用 SIOS:

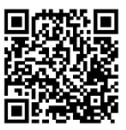

每个视频快速介绍自动化产品的技术文档 [\(https://support.industry.siemens.com/cs/cn/zh/view/109780491\)](https://support.industry.siemens.com/cs/cn/zh/view/109780491)

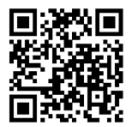

YouTube 视频:西门子自动化产品 - 技术文档一览 [\(https://youtu.be/TwLSxxRQQsA\)](https://youtu.be/TwLSxxRQQsA)

*1.2 SIMATIC 技术文档*

#### **我的技术支持**

通过"我的技术支持",可以最大程度善用您的工业在线支持服务。

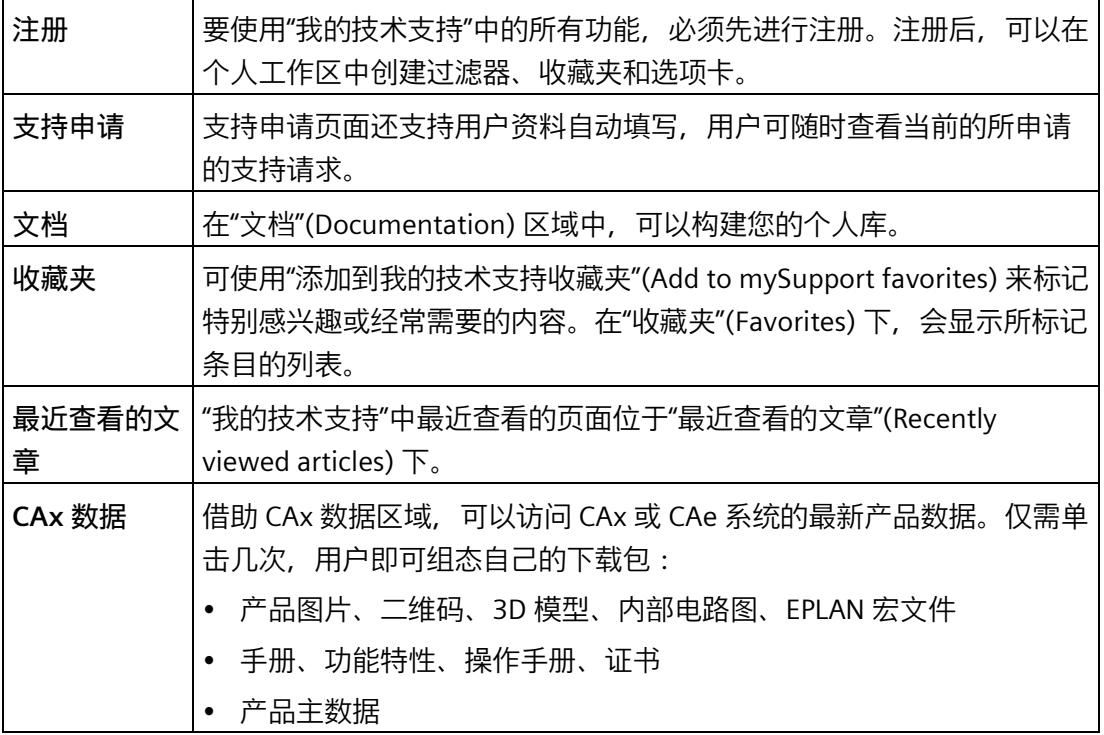

有关"我的技术支持", 敬请访问 Internet。 [\(https://support.industry.siemens.com/My/ww/zh\)](https://support.industry.siemens.com/My/ww/zh)

**应用示例**

应用示例中包含有各种工具的技术支持和各种自动化任务应用示例。自动化系统中的多个 组件完美协作,可组合成各种不同的解决方案,用户无需再关注各个单独的产品。

有关应用示例, 敬请访问 Internet。

[\(https://support.industry.siemens.com/cs/ww/zh/ps/ae\)](https://support.industry.siemens.com/cs/ww/zh/ps/ae)

*1.3 工具支持*

## <span id="page-4774-1"></span><span id="page-4774-0"></span>**1.3 工具支持**

#### **1.3.1 工具支持**

下面介绍的工具在所有步骤中都会为您提供支持:从规划到调试,再到系统分析。

#### **TIA Selection Tool**

TIA Selection Tool 工具可在为 Totally Integrated Automation (TIA) 选择、组态和订购设 备时提供支持。

作为 SIMATIC Selection Tools 的后继产品, 它将已熟悉的自动化技术的各组态编辑器组装 到一个工具中。

借助 TIA Selection Tool, 用户可基于产品选型或产品组态生成完整的订单表。

有关 TIA Selection Tool, 敬请访问 Internet。

[\(https://support.industry.siemens.com/cs/cn/zh/view/109767888\)](https://support.industry.siemens.com/cs/cn/zh/view/109767888)

#### **SIMATIC Automation Tool**

通过 SIMATIC Automation Tool, 可对各个 SIMATIC S7 站进行调试和维护操作(作为批 量操作),而无需打开 TIA Portal。

SIMATIC Automation Tool 可提供各种功能:

- 扫描 PROFINET/Ethernet 系统网络, 识别所有连接的 CPU
- 为 CPU 分配地址 (IP、子网、Gateway) 和设备名称 (PROFINET 设备)
- 将日期和已转换为 UTC 时间的编程设备/PC 时间传送到模块中
- 将程序下载到 CPU 中
- RUN/STOP 模式切换
- 通过 LED 闪烁进行 CPU 本地化
- 读取 CPU 错误信息
- 读取 CPU 诊断缓冲区
- 复位为出厂设置
- 更新 CPU 和所连接模块的固件

SIMATIC Automation Tool 可从 Internet 上下载。 [\(https://support.industry.siemens.com/cs/cn/zh/view/98161300/en\)](https://support.industry.siemens.com/cs/cn/zh/view/98161300/en)

*1.3 工具支持*

#### **PRONETA**

SIEMENS PRONETA(PROFINET 网络分析)是一款调试和诊断工具,用于 PROFINET 网 络。PRONETA Basic 有两个核心功能:

- "网络分析"提供了 PROFINET 拓扑的快速概览。可以进行简单的参数更改(例如,更改 设备的名称和 IP 地址)。此外, 还可快速方便地将实际组态与参考系统进行比较。
- 通过 IO 测试,可简单、快速完成工厂接线和模块组态测试,其中包括测试结果的记 录。

有关 SIEMENS PRONETA Basic, 敬请访问 Internet。 [\(https://support.industry.siemens.com/cs/cn/zh/view/67460624\)](https://support.industry.siemens.com/cs/cn/zh/view/67460624)

SIEMENS PRONETA Professional 是为用户提供附加功能的许可产品。它提供在 PROFINET 网络中轻松管理资产的能力,还通过各种功能为自动化系统的操作员自动收集/获取所用 组件的数据提供支持:

- 用户界面 (API) 提供自动化单元的访问点,以使用 MQTT 或命令行自动执行扫描功 能。
- 借助 PROFIenergy 诊断,可以快速检测支持 PROFIenergy 的设备的当前暂停模式或运 行准备情况,并根据需要进行更改。
- 数据记录向导可支持 PROFINET 开发人员在无需 PLC 和工程组态的情况下快速轻松地 读取和写入非循环 PROFINET 数据记录。

有关 SIEMENS PRONETA Professional, 敬请访问 Internet。 [\(https://www.siemens.com/proneta-professional\)](https://www.siemens.com/proneta-professional)

#### **SINETPLAN**

SINETPLAN (Siemens Network Planner) 是西门子公司推出的一种网络规划工具, 用于对 基于 PROFINET 的自动化系统和网络进行规划设计。使用该工具时,在规划阶段即可对 PROFINET 网络进行预测型的专业设计。此外, SINETPLAN 还可用于对网络进行优化, 检 测网络资源并合理规划资源预留。这将有助于在早期的规划操作阶段,有效防止发生调试 问题或生产故障,从而大幅提升工厂的生产力水平和生产运行的安全性。

优势概览:

- 端口特定的网络负载计算方式,显著优化网络性能
- 优异的现有系统在线扫描和验证功能,生产力水平大幅提升
- 通过导入与仿真现有的 STEP 7 系统, 极大提高调试前的数据透明度
- 通过实现长期投资安全和资源的合理应用,显著提高生产效率

SINETPLAN 可从 Internet 上下载。

[\(https://new.siemens.com/global/en/products/automation/industrial](https://new.siemens.com/global/en/products/automation/industrial-communication/profinet/sinetplan.html)[communication/profinet/sinetplan.html\)](https://new.siemens.com/global/en/products/automation/industrial-communication/profinet/sinetplan.html)

# <span id="page-4777-1"></span><span id="page-4777-0"></span>**2.1 AI Energy Meter CT HF 的属性**

**订货号**

6ES7134-6PA01-0CU0

#### **模块视图**

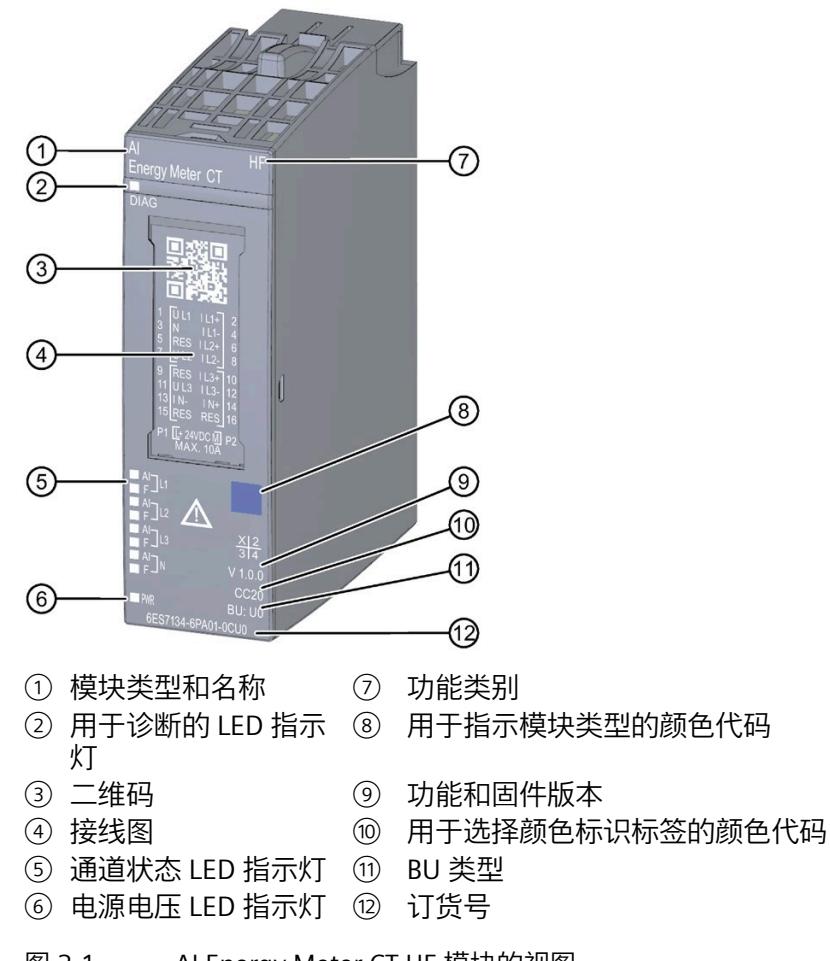

*2.1 AI Energy Meter CT HF 的属性*

#### **特性**

该模块具有下列技术特性:

- 测量单相、两相和三相供电网的电气参数
- 使用 1 A 或 5 A 电流互感器进行电流测量
- 电压和电流的功率质量数据
- 测量值记录器 (10 ms)
- 两条导线间的最高电压为 519 V AC(采用直接连接)
- 计数器值的永久性存储器
- 用于变频器
- 记录以下技术数据:
	- 电压
	- 电流
	- 相位角
	- 功率
	- 能源/电功
	- 频率
	- 最小值和最大值(带时间戳)
	- 功率因子
	- 运行时间
	- 限值

*2.1 AI Energy Meter CT HF 的属性*

#### 模块支持以下功能:

表格 2- 1 功能与版本的相关性

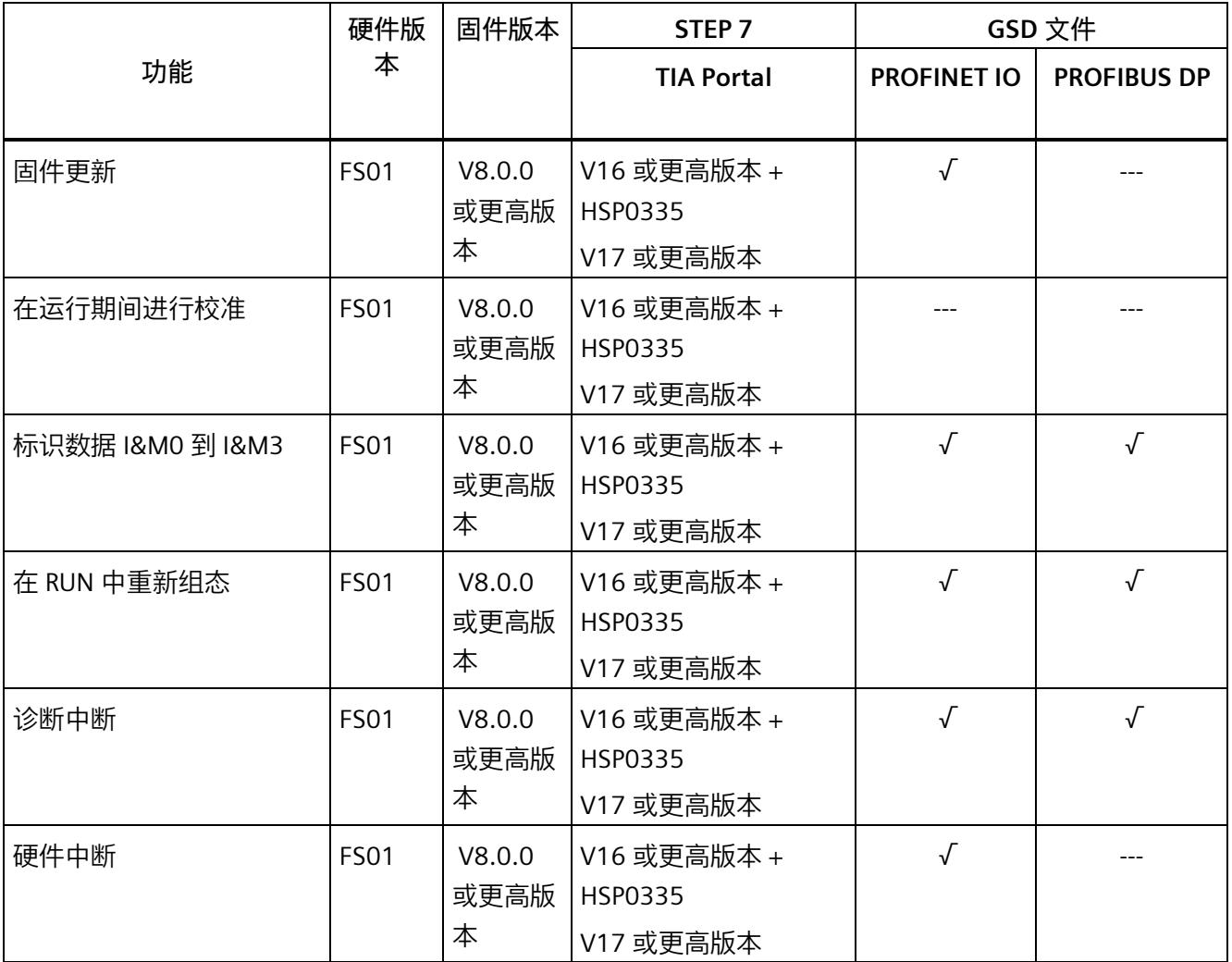

#### **说明**

TIA Portal V16.0.0.4 及以上版本已发布 AI Energy Meter CT HF。

#### *产品概述*

*2.2 应用领域*

**附件**

以下附件需单独订购:

- BaseUnit 类型 U0
- 标签条
- 参考标识标签

有关附件的更多信息,请参见"ET 200SP 分布式 I/O 系统 [\(https://support.industry.siemens.com/cs/cn/zh/view/58649293\)](https://support.industry.siemens.com/cs/cn/zh/view/58649293)"系统手册。

# <span id="page-4780-0"></span>**2.2 应用领域**

**简介**

在工业领域,节能增效至关重要。随着能源价格的不断攀升、企业效益压力的日益增加以 及人们环保意识的不断提高,如何引入能源数据管理系统实现能源成本大幅降低已迫在眉 睫。

#### **AI Energy Meter CT HF 的应用领域**

AI Energy Meter CT HF 适合安装在 ET 200SP 分布式 I/O 系统中的机器设备层级。 AI Energy Meter CT HF 可记录 500 多种不同的电气测量值和能源数据。正因如此, 从生 产车间置到设备层,各组件能源需求变得一目了然。

针对下列应用,可使用由 AI Energy Meter CT HF 提供的以下测量值:

- 电能消耗
- 功耗
- 功率质量
- 能耗预测
- 效率

能耗测量与负载管理和维护有关。此外,还可使用这些测量结果生成排放报表以及确定 CO2 排放量。

#### **说明**

#### **测量危险的电气参数**

AI Energy Meter CT HF 的测试并非基于 DIN EN 61010-2-030 标准, 因此不能根据 DIN EN 61557 标准进行验证、测量或监控防护措施。 专业人员需采取额外措施,以确保显示错误时不会造成人员伤害和环境破坏。

#### **TB、TT 和 IT 系统**

AI Energy Meter CT HF 可用于 TN、TT 和 IT 系统。

#### **使用 AI Energy Meter CT HF 进行测量**

生产工厂的典型供电网通常分为以下三个电压范围:

- 整个工厂的馈电
- 向工厂内各条线路的次级分配
- 终端耗电设备,例如线路中的机器。

下图显示了在一个供电电网中的测量数据:

#### *产品概述*

*2.2 应用领域*

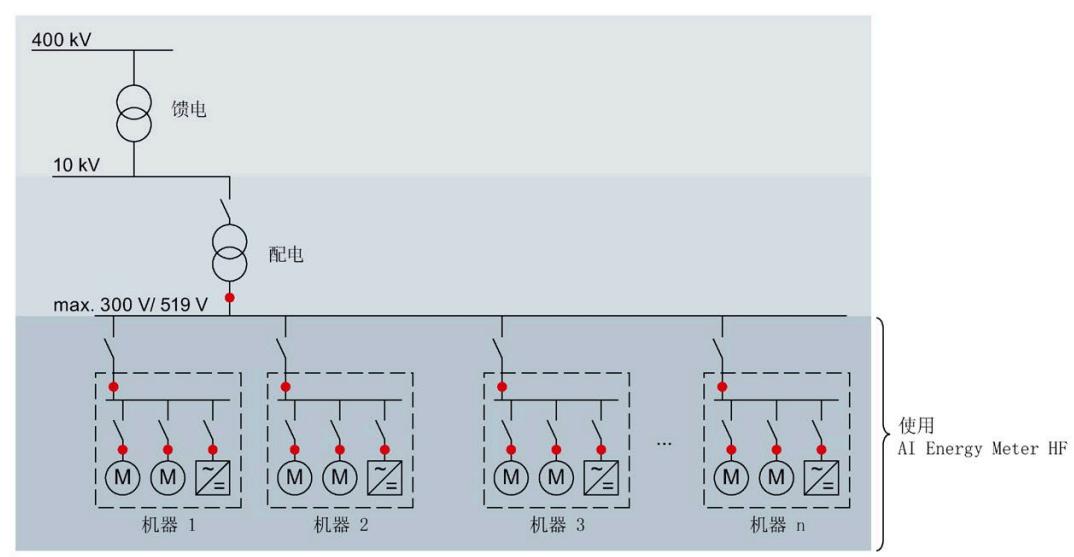

● 系统中的测量点

图 2-2 AI Energy Meter CT HF 的属性

#### **AI Energy Meter CT HF 的属性**

AI Energy Meter CT HF 具有以下优势:

- 使控制柜更为紧凑
- 使用 PROFINET IO 或 PROFIBUS DP [\(https://www.profibus.com/\)](https://www.profibus.com/)(取决于所用的接口 模块)
- 多个模块可与一个接口模块配合使用
- 能源记录组件极大扩展了当前的站

#### <span id="page-4783-0"></span>**2.3 关于使用 PROFIBUS DP 和 PROFINET IO 的特殊注意事项**

可从模块读取数据记录,或者使用 PROFIBUS DP 和 PROFINET IO 将这些记录写入模块。

#### **在 PROFIBUS DP 上操作模块**

请注意, 通过 PROFIBUS DP, 最多可将最大长度为 240 个字节的数据记录写入模块, 或 者从模块中读取这些记录。

#### **PROFIBUS DPV 1**

如果 DP 主站支持 DPV1,则可在用户程序中重新组态参数数据记录 DS 128、DS 129、DS 130、DS 131 或 DS 135。请注意, DS 135 的最大数据记录长度为 240 个字节。

以下内容适用于测量值数据记录:

- DS 142:读取数据记录时,模块会返回测量值数据记录 DS 142 版本 2。
- DS 147、DS 148、DS 149:读取数据记录时,模块会返回测量值数据记录版本 0。
- DS 154、DS 155、DS 161、DS 163、DS 164:读取数据记录时,模块将返回测量值 数据记录结构的前 240 个字节。
- DS 151:在参数数据记录 DS 135 中定义用户自定义的测量值数据记录 DS 151。如果 测量值数据记录 DS 151 的结构大于 240 个字节,则模块会返回结构的前 240 个字 节。

有关数据记录 DS 135 和 DS 151 的数据记录长度的信息,请参见附[录用于数据记录映](#page-4968-0) [射的参数数据记录](#page-4968-0) 135 的结构 (页 [208\)](#page-4968-0)。

*2.3 关于使用 PROFIBUS DP 和 PROFINET IO 的特殊注意事项*

#### **PROFIBUS DPV 0**

如果 DP 主站不支持 DPV1, 则无法对产生以下限制的参数进行重新分配:

- 无相位特定参数。所有参数都适用于全部三相和中性导线。
- 连接类型和用户类型受限。
- 电压互感器不可组态(默认值:1:1)。
- 电流互感器值范围的一级电流受限。
- 测量电流的下限无法调整(默认值:50 mA)。
- 连续执行电能计量(门未启用)。
- 最小值/最大值的计算已启用(门未启用)。
- 3P4W 可在连接方式 3P3W 的参数中进行设置。
- 3P4W 可在连接方式 3P3W1 的参数中进行设置。
- 运行时间计数已启用(门未启用)。
- 剩余电流测量已启用。
- 限值监视无法使用。
- 电能表默认值无法使用。
- 不能使用用户自定义的有效负载接口。
- 用户自定义的数据记录无法使用。
- 功率质量分析无法使用。
- 用于测量中性线电流的单独设置无法使用。
- 测量值数据记录无法使用。

#### **在 PROFINET IO 上操作模块**

当从模块中部分读取数据记录时,请注意以下事项:

- 测量值数据记录 DS 142:
	- 当读取的数据记录长度为 240 个字节或更少时,模块将返回测量值数据记录 DS 142 版本 2。
	- 当读取的数据记录长度超过 240 个字节时,模块将返回测量值数据记录 DS 142 版 本 3。
- 测量值数据记录 DS 147、DS 148、DS 149:
	- 当读取的数据记录长度为 240 个字节或更少时,模块将返回测量值数据记录版本  $0<sub>o</sub>$
	- 当读取的数据记录长度超过 240 个字节时,模块将返回测量值数据记录版本 1。

<span id="page-4786-1"></span><span id="page-4786-0"></span>

**3.1 终端和方框图**

#### **通用安全须知**

**电击可能会导致生命危险**

触摸带电部件可导致人员严重伤害或死亡。

在开始操作之前,请先断开系统和 AI Energy Meter CT HF 的电源并短路所安装的电流互 感器。

# **警告**

**警告**

**可能会造成人身伤害、系统危险和材料损坏**

禁止在带电状态下拆卸和安装 Al Energy Meter CT HF。

如果在操作过程中带电拆卸和安装 AI Energy Meter CT HF, 使用的互感器会产生危险的 感应电压和电弧,从而导致系统处于危险状态。

仅当端子 UL1、UL2、UL3 处为 BaseUnit 所提供的测量电压在所有极性上均断开,**并**在设 备拆卸时使用特定的电流互感器端子短路二级电流互感器时,才能在操作过程中拆卸和 安装 AI Energy Meter CT HF。

#### **为模块供电**

AI Energy Meter CT HF 通过端子 17 (24 V DC) 和 18 (M) 接收电源电压。

**说明**

#### **安全超低电压 SELV/PELV**

请确保所有设备均连接到 SELV/PELV 电源电压(或等同电源)。

请注意以下事项以确保电能表和 ET 200SP 站的电气安全:

对于用于测量电能表线路电压的输入,以及用于测量电能表和 ET 200SP 站的 SELV/PELV 电源电压的输入,两者之间的电压差不得超过 300 V AC。例如, 如果 SELV/PELV 电源来 自与要直接测量的电压相同的接地网络,则可以保证这一点。如果使用电压互感器,则必 须在二次侧接地。

#### **电流互感器连接要求**

连接以下电流互感器时,应遵循 DIN VDE 0100-557 和 IEC 60364-5-55 标准:

#### **说明**

**电流互感器接线**

电流互感器的二级电流不得接地。

电流互感器的二级电流不得使用防护装置。

**保护连接电缆**

UL1、UL2 和 UL3 处的连接电缆需采取相应的保护措施, 尤其是截面接头部分。

如果采用符合 IEC 61439-1:2009 标准的短路保护功能敷设电缆, 例如, 使用管道或单独 的电缆槽,则 AI Energy Meter CT HF 无需再进行单独的电缆保护。
*3.1 终端和方框图*

# **终端和方框图**

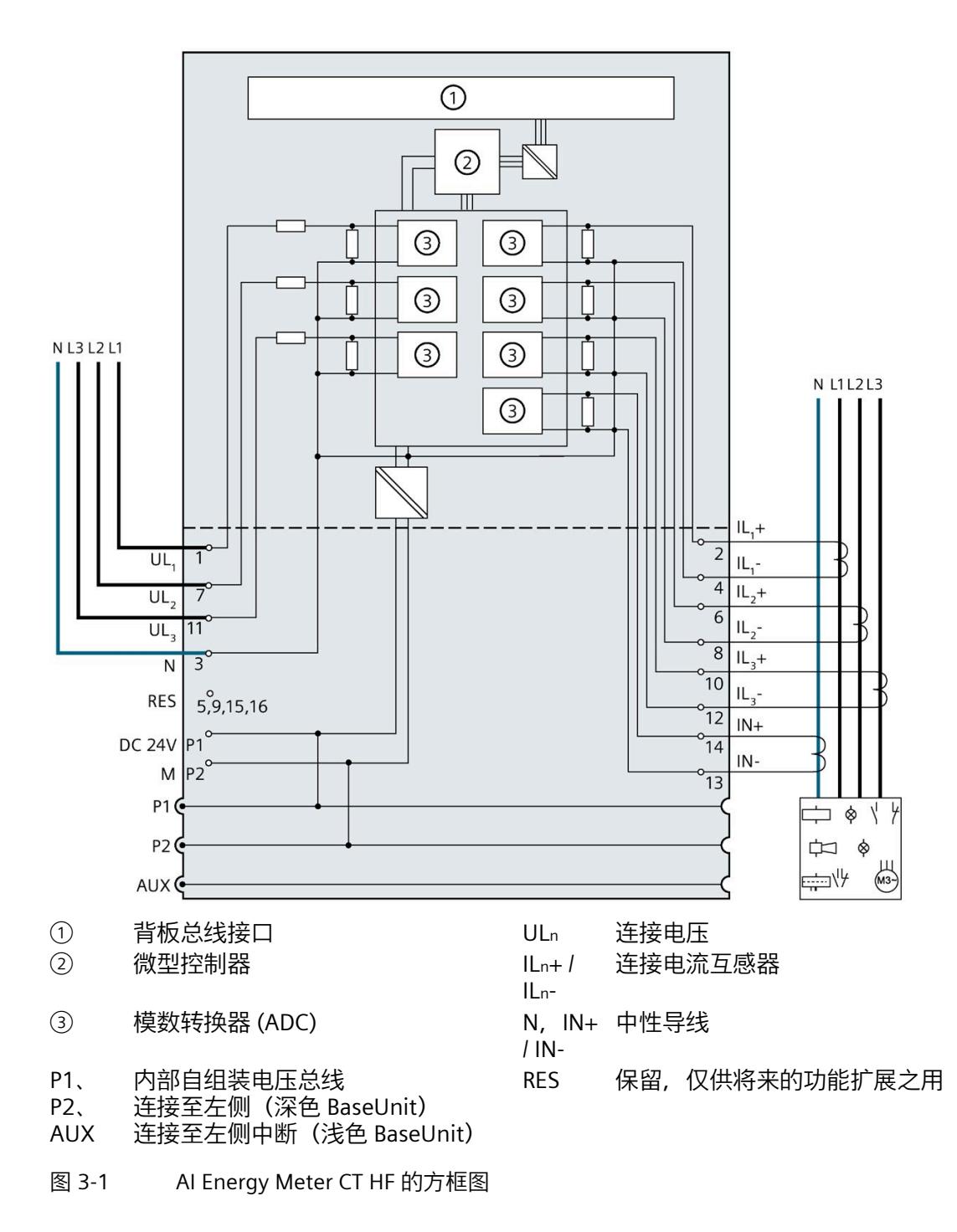

#### **可用的 BaseUnit**

可使用以下 BaseUnit:

- U0 型深色 BU 类型
- U0 型浅色 BU 类型

以 U0 型浅色 BU 开始的电位组中, 不得包含 BU 类型为 A0 或 A1 的深色 BaseUnit。

#### **连接方式**

AI Energy Meter CT HF 支持以下连接方式:

- 3P4W1, 3 相, 4 线制, 均衡负载
- 3P4W,3 相,4 线制
- 2P3W,2 相,3 线制
- 1P2W,单相,2 线制
- 3 x 1 P 2 W, 3 x 1 相, 2 线制
- 3P3W,3 相,3 线制
- 3P3W1, 3 相, 3 线制, 均衡负载
- 3P4WI, 3 相, 4 线制(仅用于电流测量)

模块的输入线路必须与列出的连接方式相同。可以根据所需的用途选择适当的连接方式。 有关连接的示例,请参见"[连接示例](#page-4790-0) (页 [30\)](#page-4790-0)"部分。

有关选择电流互感器的信息,请参见"[用于选择电流互感器的数据](#page-4795-0) (页 [35\)](#page-4795-0)"部分。

**说明**

**其它电流的测量**

还可使用测量中性电流的连接来测量其它电流。

*3.2 连接示例*

# <span id="page-4790-0"></span>**3.2 连接示例**

下图显示了 AI Energy Meter CT HF 三相、双相和单相测量的不同连接方式。请注意, AI Energy Meter CT HF 需始终通过电流互感器进行连接。也可选用电压变送感器连接。

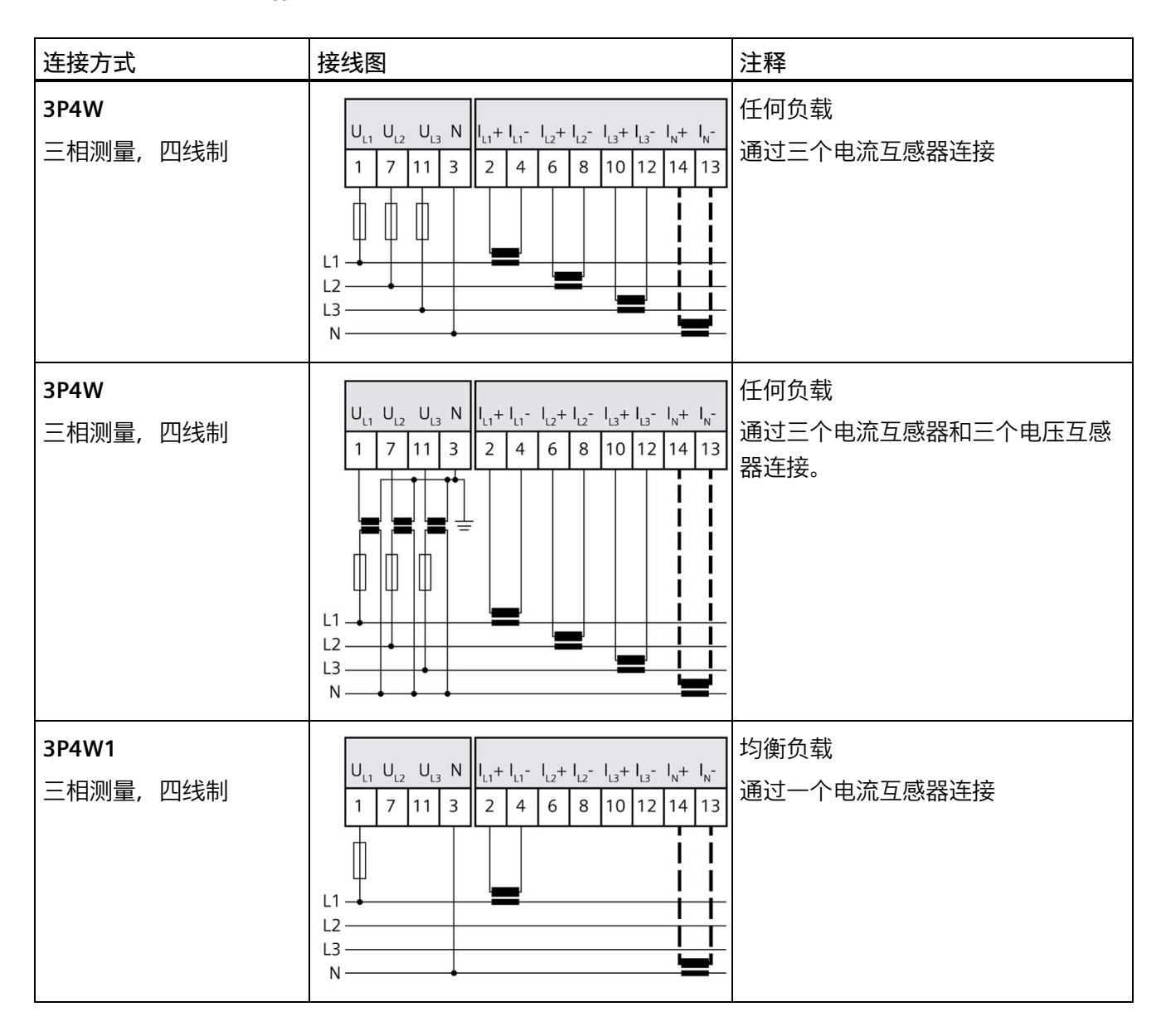

*3.2 连接示例*

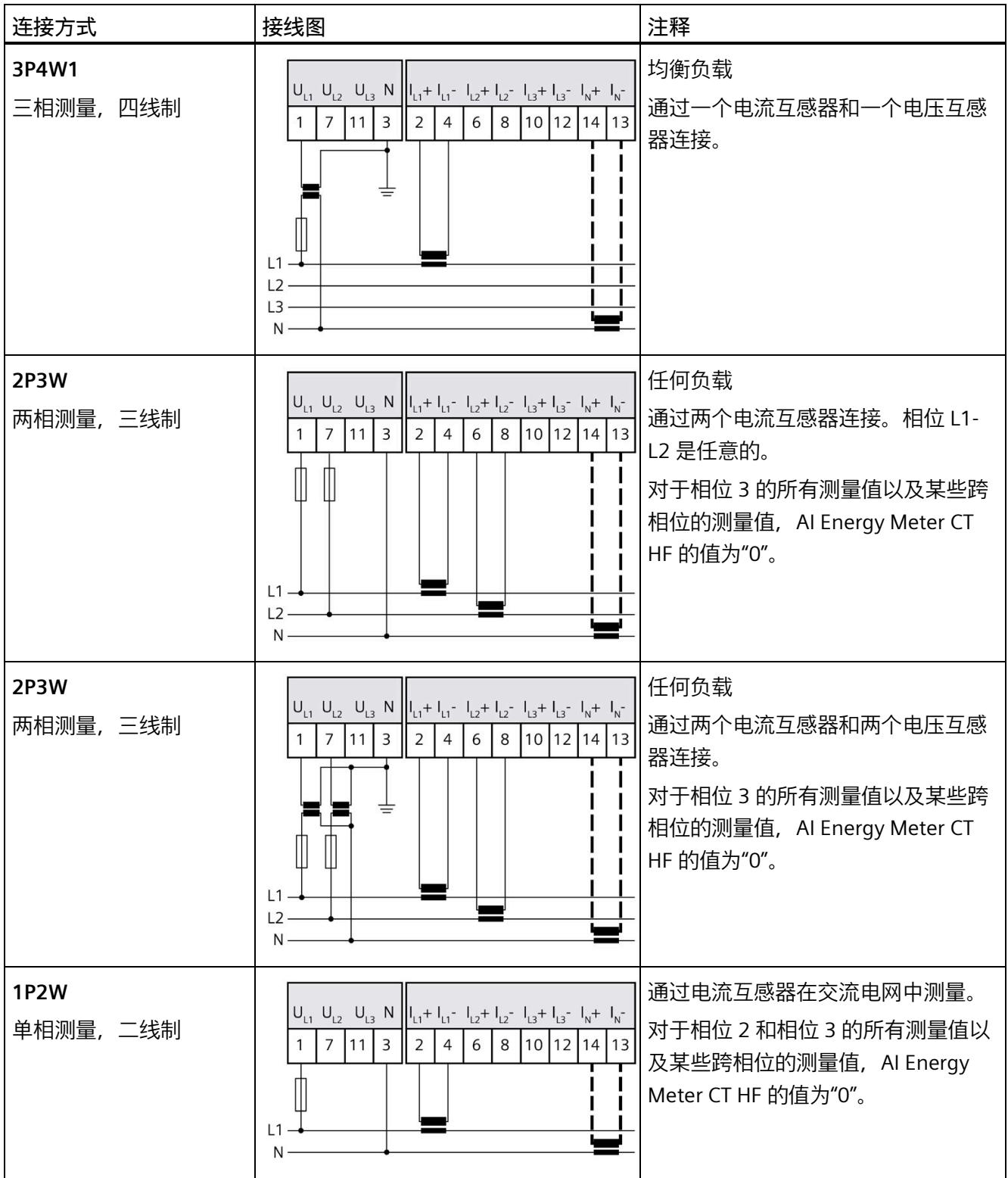

*3.2 连接示例*

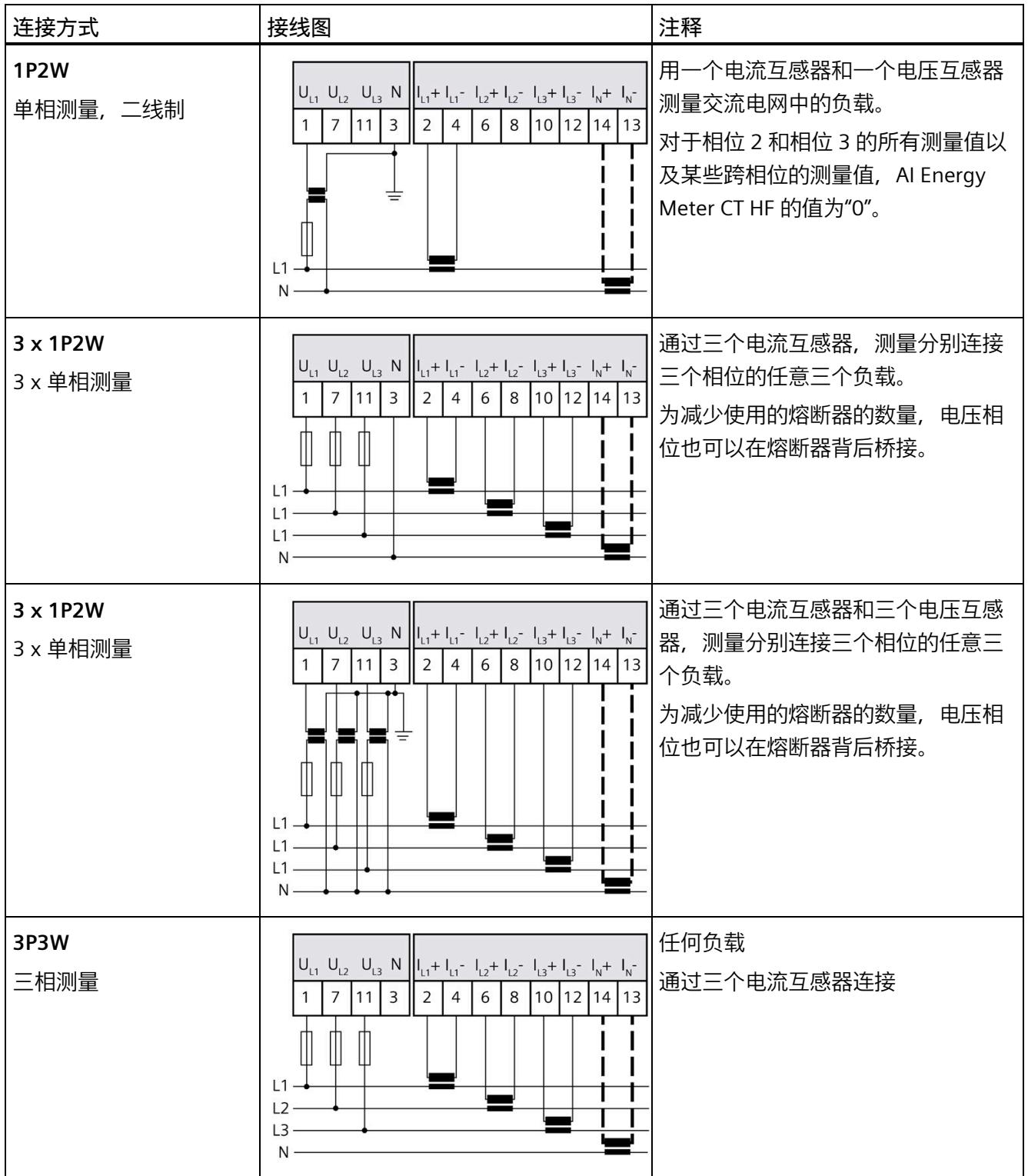

*3.2 连接示例*

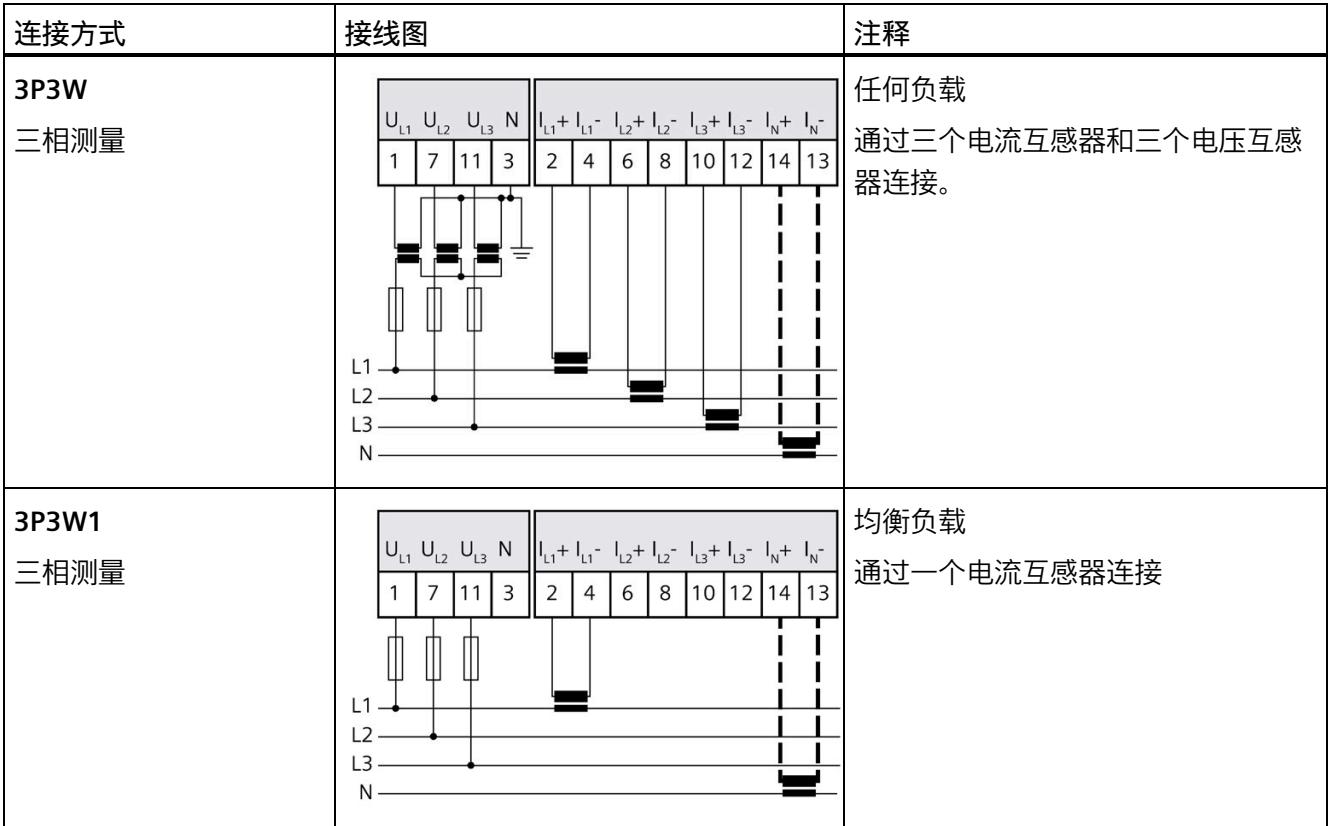

*3.2 连接示例*

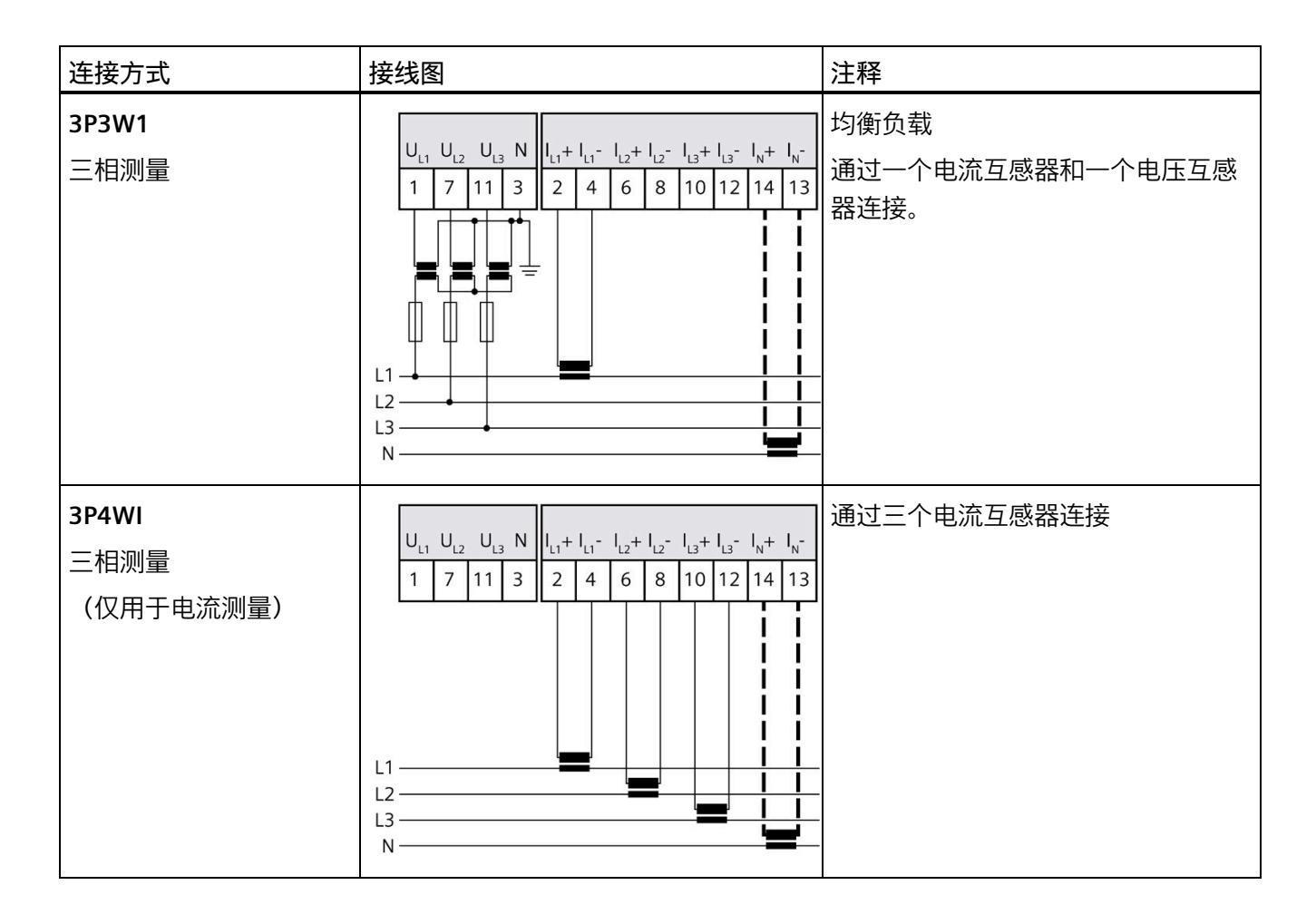

## **电流互感器连接要求**

连接以下电流互感器时, 应遵循 DIN VDE 0100-557 和 IEC 60364-5-55 标准:

- 但是,如需将电流互感器的二级电路接地,则必须使用电压互感器将中性导线/中性点 与保护导线分开。或者,必须忽略电压测量。
- 互感器的二级电缆绝缘必须设计为适用于所有在用组件的最高电压;或按以下方式安 装二级电缆:电缆的绝缘层不能与当前在用组件(如,母线)相接触。
- 必须留有连接点,用于临时测试。

# <span id="page-4795-0"></span>**3.3 电流互感器选择数据**

**简介**

进行电流测量时,通常需要通过电流互感器进行连接。此时,可使用精度等级为 0.5、1 或 3 的环形铁芯。

#### **电流互感器的尺寸规格**

基于以下原因,电流互感器尺寸规格正确十分重要:

- 获得正确的测量结果并且
- 电流互感器不会过载或受到损坏。

#### **选择电流互感器**

当前所用电流互感器的负载量通常大于终端电路功耗 1.5 到 2 倍(包括连接电缆的电阻和 AI Energy Meter CT HF 的负载)。为了防止互感器过载,容量通常为功耗的 1.5 倍。为了 确保在发生短路时可进行限流,负载量需要为功耗的 2 倍。反过来,终端电路的负载量必 须至少为工作点互感器额定负载的 25%。用户只能通过这种方式来以指定精度操作互感 器。

#### **连接电缆的最大长度**

为避免电流互感器过载或受到损坏,不得超过电流互感器数据表中指定的负载 Zn (VA)。 为避免超出该值,整个负载电阻(包括连接电缆的电阻和 AI Energy Meters CT HF 的内部 电阻(见下图))需低于某个特定的电阻值(具体取决于 Zn 和 Imax)。

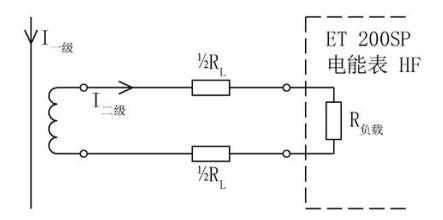

图 3-2 连接电缆的最大长度

通过以下公式,可计算连接电缆的最大电阻值:

*3.3 电流互感器选择数据*

 $R_{L, max}$  =  $\frac{Z_{n}}{I_{max}^{2}} - R_{\text{burden}}$ 

RL 电缆的电阻值,单位为欧姆 Imax 电流互感器的二级电流 Zn 电流互感器的额定负载,单位为 VA Rburde AI Energy Meter CT HF 的电阻 n (25 mΩ)

图 3-3 连接电缆的最大电阻值

根据最大电缆电阻(单位为欧姆),可计算出连接电缆的最大长度。为此,请检查所用连 接电缆的数据表。

#### **说明**

连接电缆的长度(向外伸展长度和返回长度)不得超过 200 米。

#### **示例:使用 500/5 A 电流互感器**

根据数据表中,可使用传动比为 500/5 A 的电流互感器(额定负载 Zn 为 5 VA)。 在此应用中, 最大一级电流可达 400 A。即, 最大二级电流 Imax. 为 4 A, 而 AI Energy Meter CT HF 的负载 (含连接电阻) RBurden 为 25 mΩ。 通过以下公式,可计算出连接电缆电阻(出线和进线)的最大值:

 $R_{L, max}$  =  $\frac{Z_n}{I_{max}^2}$  –  $R_{max}$  =  $\frac{5 \text{ A}V}{16 \text{ A}^2}$  – 25 m $\Omega$  = 312.5 m $\Omega$  – 25 m $\Omega$  = 287.5 m $\Omega$ 

此时,互感器与 AI Energy Meter CT HF 端子间的电缆的最大电阻值不得超过 287.5 mΩ。 而电缆的长度(出线和进线)则取决于铜缆的横截面积,具体参见下表。

下表列出了各种常见横截面积的铜缆对应的电阻值(ρ = 0.017857 Ω x mm2/m)。

#### **估算连接电缆的长度**

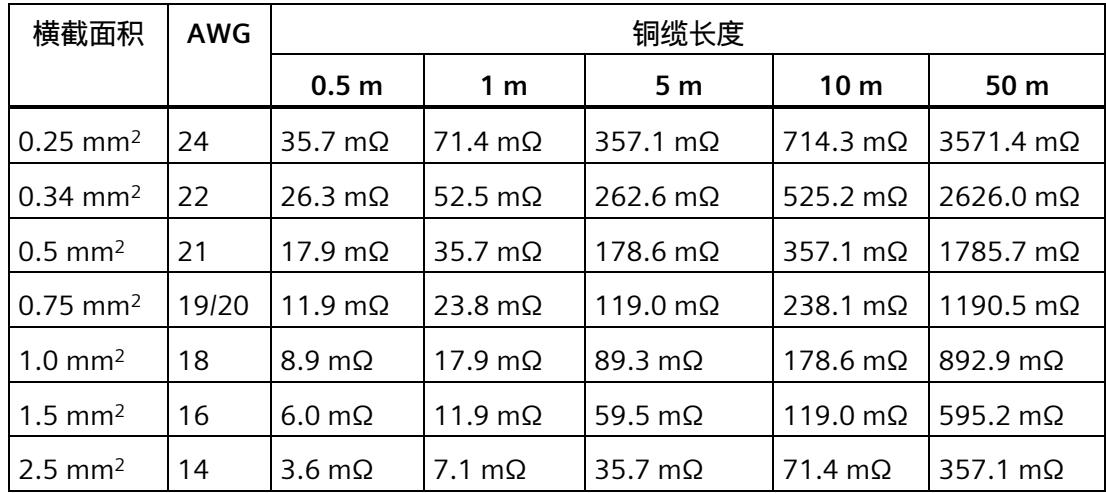

下表中的值需小于电缆计算得出的终端电阻 RL max。在上例中,电阻值 RLmax 为 287.5 mΩ 时,可使用截面积大于 0.75 mm2 的 10 m 长连接电缆(出线和进线)。

**计算负载与功率损耗的比例**

互感器的额定负载应大于连接线路中功率损耗的 1.5 到 2 倍,以确保互感器不会过载,且 在短路时进行限流。

通过以下公式,可计算出最大二级电流为 4 A 时, 连接电路的功率损耗。其中, 连接电缆 (出线和进线)的长度为 10 m, 横截面积为 1.0 mm<sup>2</sup>; AI Energy Meter CT HF 的负载电 阻为 25 mΩ。

 $P_{\underline{a}+\underline{b}+\underline{B}\underline{B}} = (R_{\underline{a}+\underline{b}+\underline{b}+\underline{B}} + R_{\underline{b}+\underline{B}})$  x  $I^2_{\underline{B}+\underline{b}-\underline{B}\underline{B}}$ 

 $P_{i#16488} = (178.6 \text{ m}\Omega + 25 \text{ m}\Omega) \times 4^2 \text{ A}^2 3.26 \text{ W}$ 

连接电路中,额定负载与功率损耗的比例为:

$$
\frac{Z_{\text{N-MR}}}{P_{\text{M+1-MR}}} = \frac{5 \text{ VA}}{3.26 \text{ W}} = 1.54
$$

连接电路中所需的额定负载与功率损耗比率应位于指定范围内。即,互感器的尺寸应足够 大。

**参见**

[技术数据](#page-4930-0) (页 [170\)](#page-4930-0)

# **组态/地址空间 4**

**4.1 组态**

**简介**

要在连接后组态 AI Energy Meter CT HF,可使用组态软件, 如 STEP 7 (TIA Portal)。此 外,也可在 RUN 模式下通过用户程序对 AI Energy Meter CT HF 中的各种参数进行统一更 改。

#### **组态**

可使用以下系统组态 AI Energy Meter CT HF:

- STEP 7 (TIA Portal) V16 或更高版本和 HSP0335
- PROFIBUS 或 PROFINET 的 GSD 文件

#### **说明**

**只能通过 STEP 7 对参数分配进行一致性检查**

如果使用 STEP 7 (TIA Portal) 组态 AI Energy Meter CT HF, 则 STEP 7 (TIA Portal) 会在输 入参数前对这些参数进行一致性检查。

如果使用 GSD 文件组态 AI Energy Meter CT HF, 则不会执行一致性检查。在传送参数数 据记录之前,该模块无法识别出参数错误。如果该模块识别出无效参数,则模块将拒绝整 个数据记录。

因此,建议使用 STEP 7 (TIA Portal) 软件组态 AI Energy Meter CT HF。

下文中介绍了使用 STEP 7 (TIA Portal) V16 或更高版本 + HSP0335 组态 AI Energy Meter CT HF 时的常规步骤。

- 1. 在硬件目录中,选择所使用的 ET 200SP 分布式 I/O 系统。
- 2. 将该模块插入到站中。

- 3. 打开 ET 200SP 的设备视图, 插入 AI Energy Meter CT HF。
- 4. 根据需要,组态 AI Energy Meter CT HF。

如果组态编译无错误,则可将其下载到 CPU 中并在 AI Energy Meter CT HF 运行过程中 调试 ET 200SP 站。

# <span id="page-4799-0"></span>**4.2 选择模块版本**

**简介**

AI Energy Meter CT HF 模块具有不同的版本。

在组态过程中,可通过选择模块版本指定读取不同的测量值。

每个模块版本都可通过输入有效负载提供相应的质量信息。

除了模块版本"2 I / 2 Q", 其它模块版本都可从过程映像中循环读取测量值并作为有效负 载。在每种模块版本中,都可通过 RDREC 指令异步读取 AI Energy Meter CT HF 中的测量 值记录。

**模块版本对地址空间的影响**

#### **说明**

#### **AI Energy Meter CT HF 对 ET 200SP 最大组态的影响**

ET 200SP 可用的地址空间受以下因素影响:

- CPU 或接口模块
- 所插入的 I/O 模块

由 AI Energy Meter CT HF **额外**提供的地址空间,主要受所提供有效负载长度的影响。模 块版本可确定 AI Energy Meter CT HF 中有效负载的最大长度。

# **4.2.1 使用 STEP 7 组态的模块版本**

#### **有效负载固定分配的模块版本**

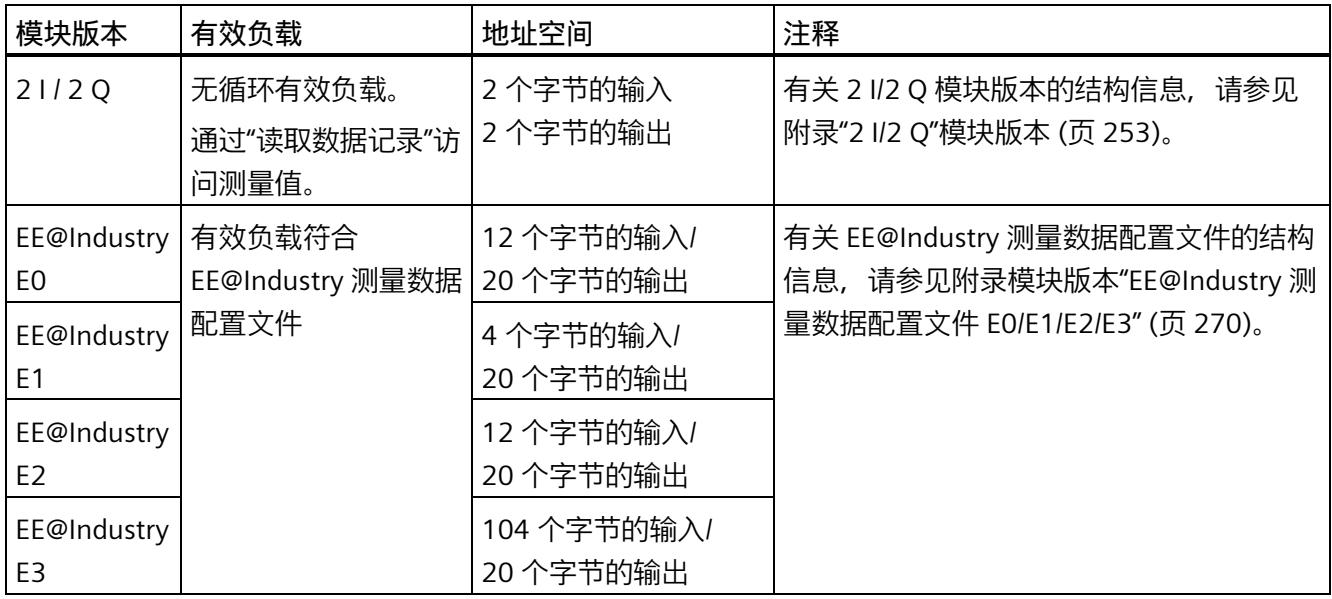

# **有效负载类型可选的模块版本**

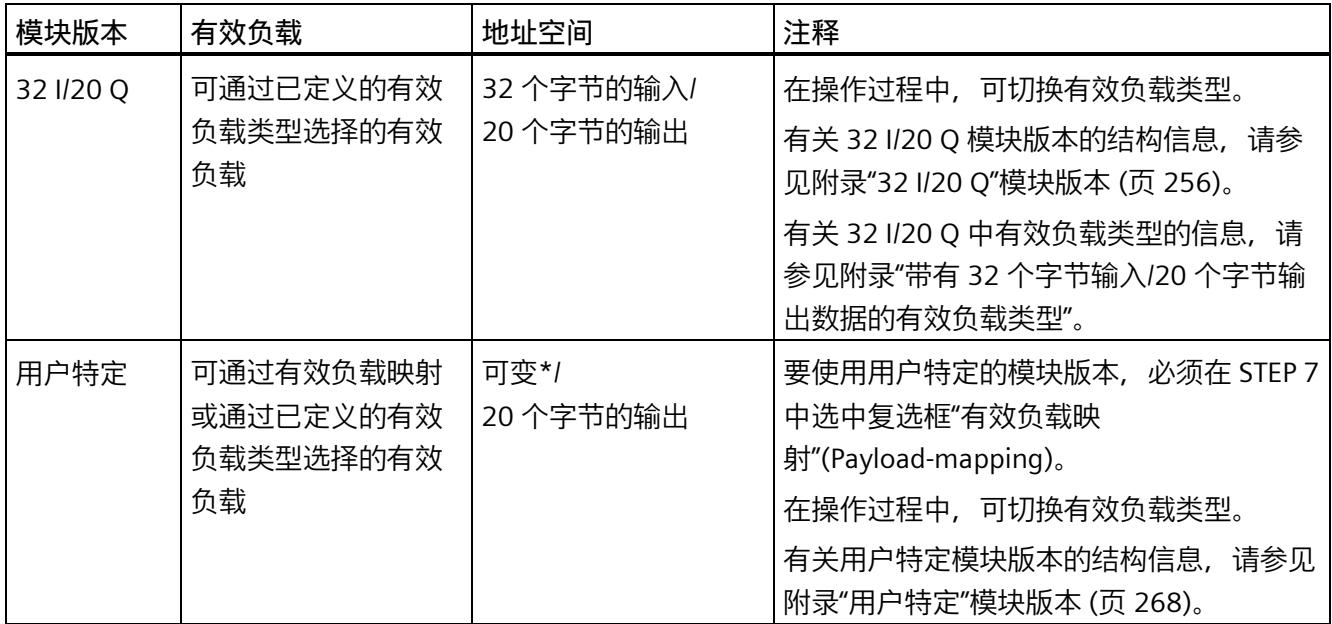

\* 16 到 256 个字节(步长为 16 字节), 具体取决于映射的测量值

# **4.2.2 使用 GSD 文件组态的模块版本**

# **有效负载固定分配的模块版本**

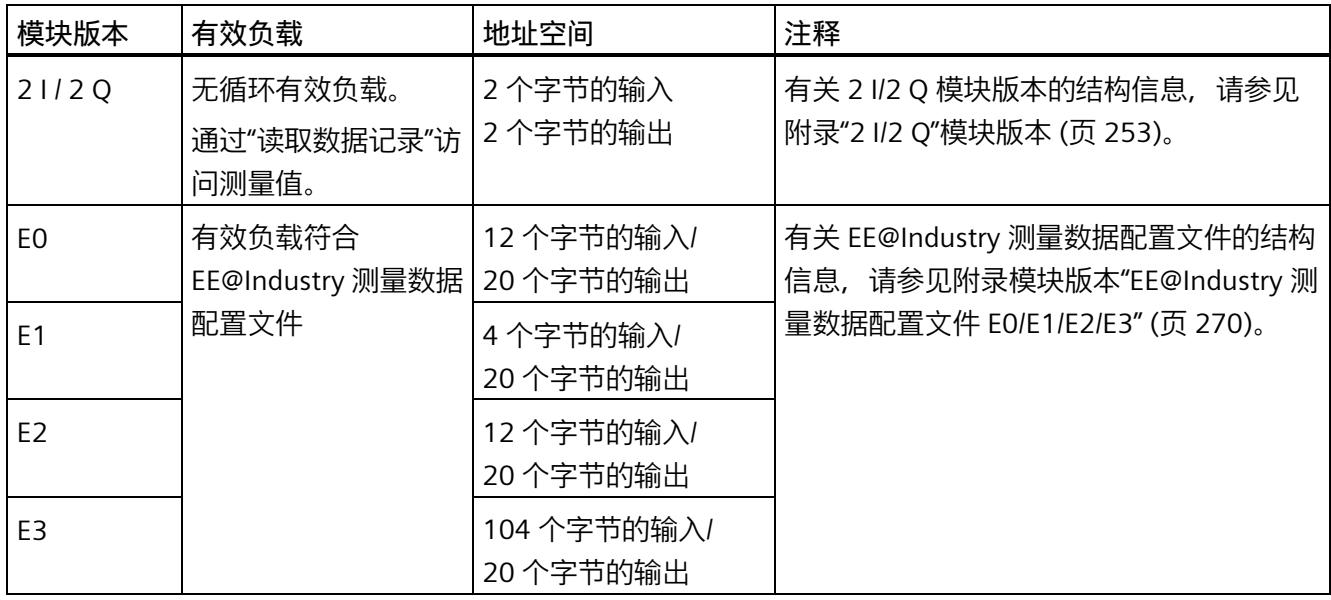

# **有效负载类型可选的模块版本**

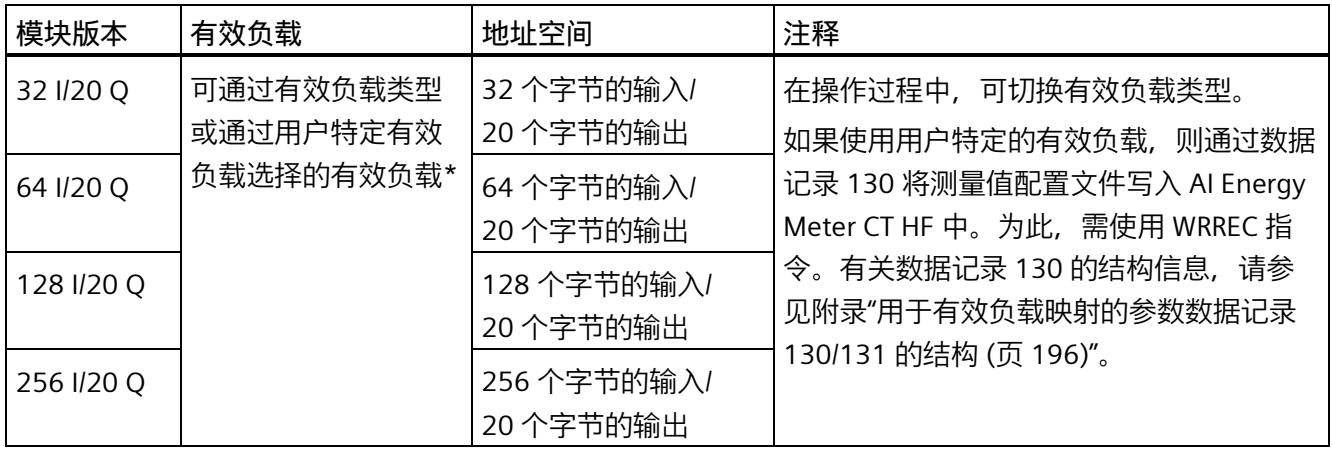

\*应确保有效负载的大小不超过模块版本的地址空间大小。必要时,可使用较大地址空间的模块版本

### **4.2.3 在操作过程中切换用户数据类型。**

**简介**

在字节 0 中, 可更改各种有效负载类型输出数据中的有效负载类型。 下图显示了操作过程中不同模块版本可切换的有效负载。

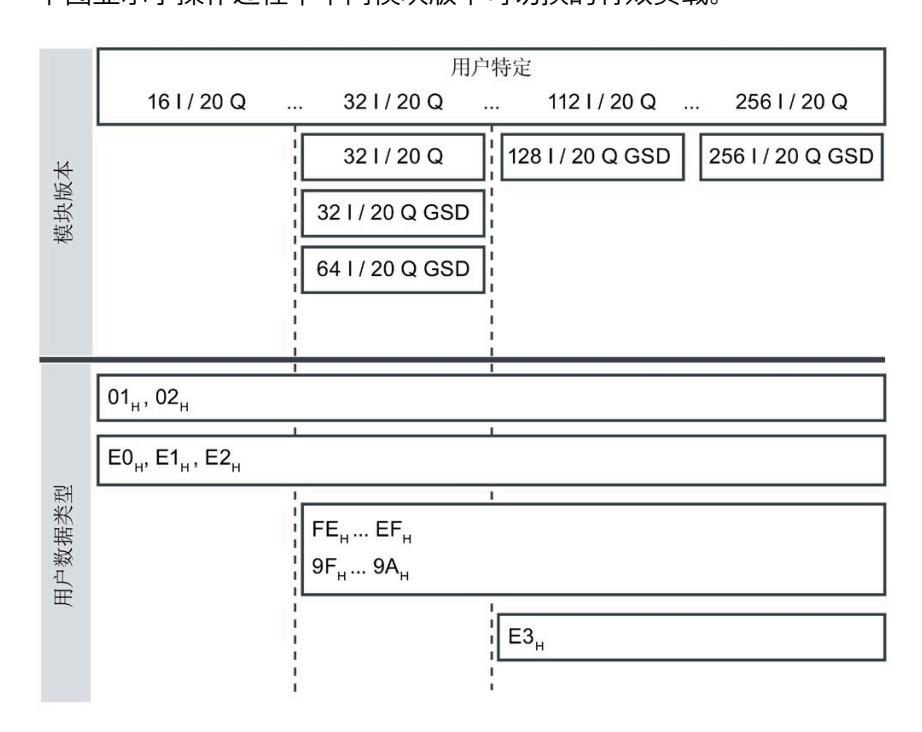

图 4-1 可能的有效负载类型

# **要求**

- 用户程序已创建。
- AI Energy Meter CT HF 已组态为上图中显示的某个模块版本。
- 在过程映像输出中,模块的起始地址已知。

#### **操作步骤**

- 1. 为每个有效负载类型, 创建一个 BYTE 数据类型的常量。
- 2. 分别输入有效负载 ID 作为常量值。
- 3. 将该常量写入过程映像输出中的模块起始地址内。

在下一个循环中,切换有效负载类型。

#### **说明**

#### **有效负载切换的相关信息**

在以下情况下,可设置有效负载类型的参数:

- 在某种有效负载类型的输出数据中,字节 0 中写入"0"。
- 在某种有效负载类型的输出数据中,字节 0 中的值无效:
	- 无可用的有效负载类型编码

或者

– 对于选定的有效负载类型,可用的地址空间不足。

# **4.2.4 有关选择模块版本的一些建议**

下表列出了适用于特定用途的模块版本。

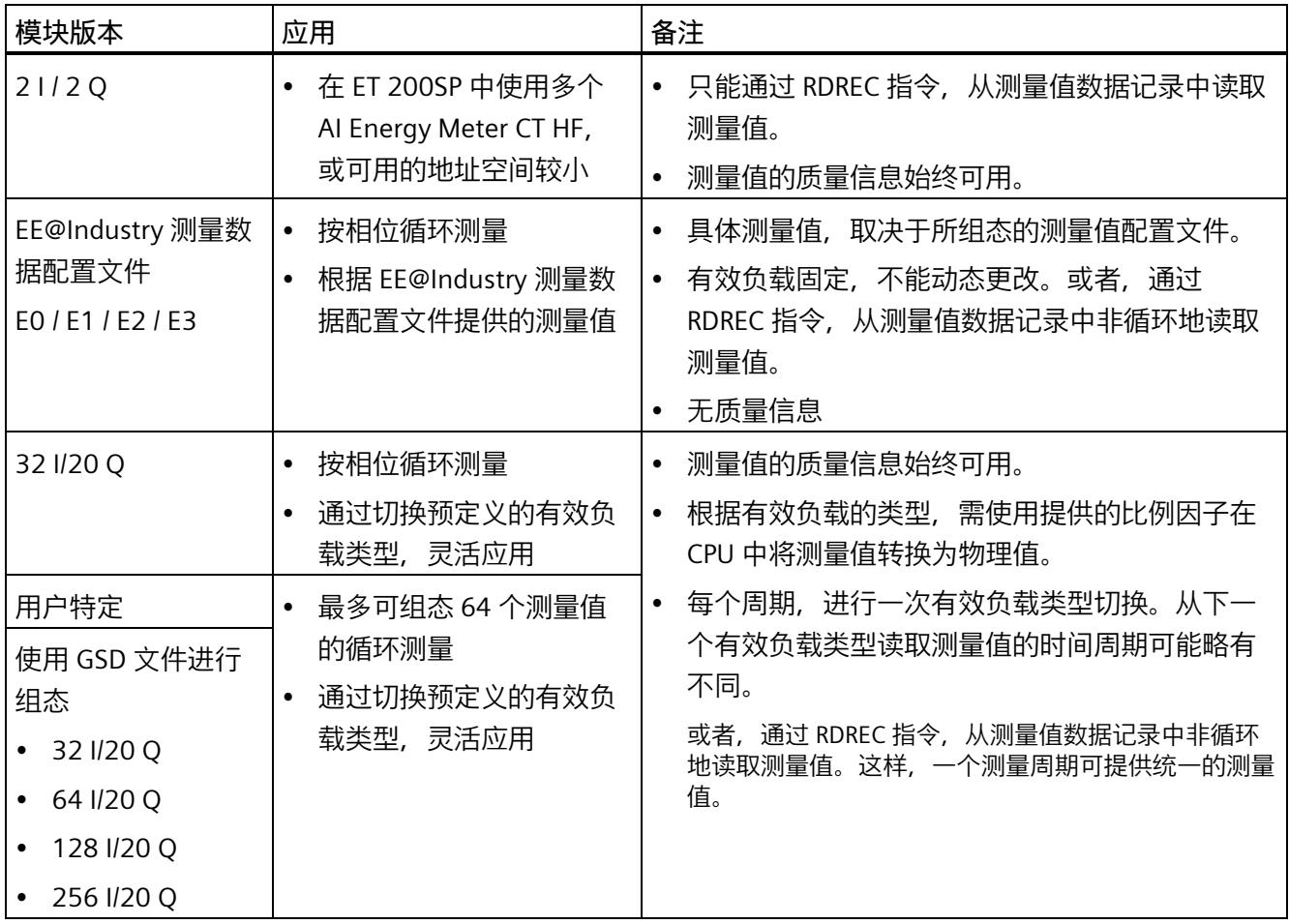

# **4.3 支持的模块**

# **使用 STEP 7 进行组态**

下表列出了 STEP 7 中可组态不同模块版本的控制器。

表格 4- 1 使用 STEP 7 组态的模块版本

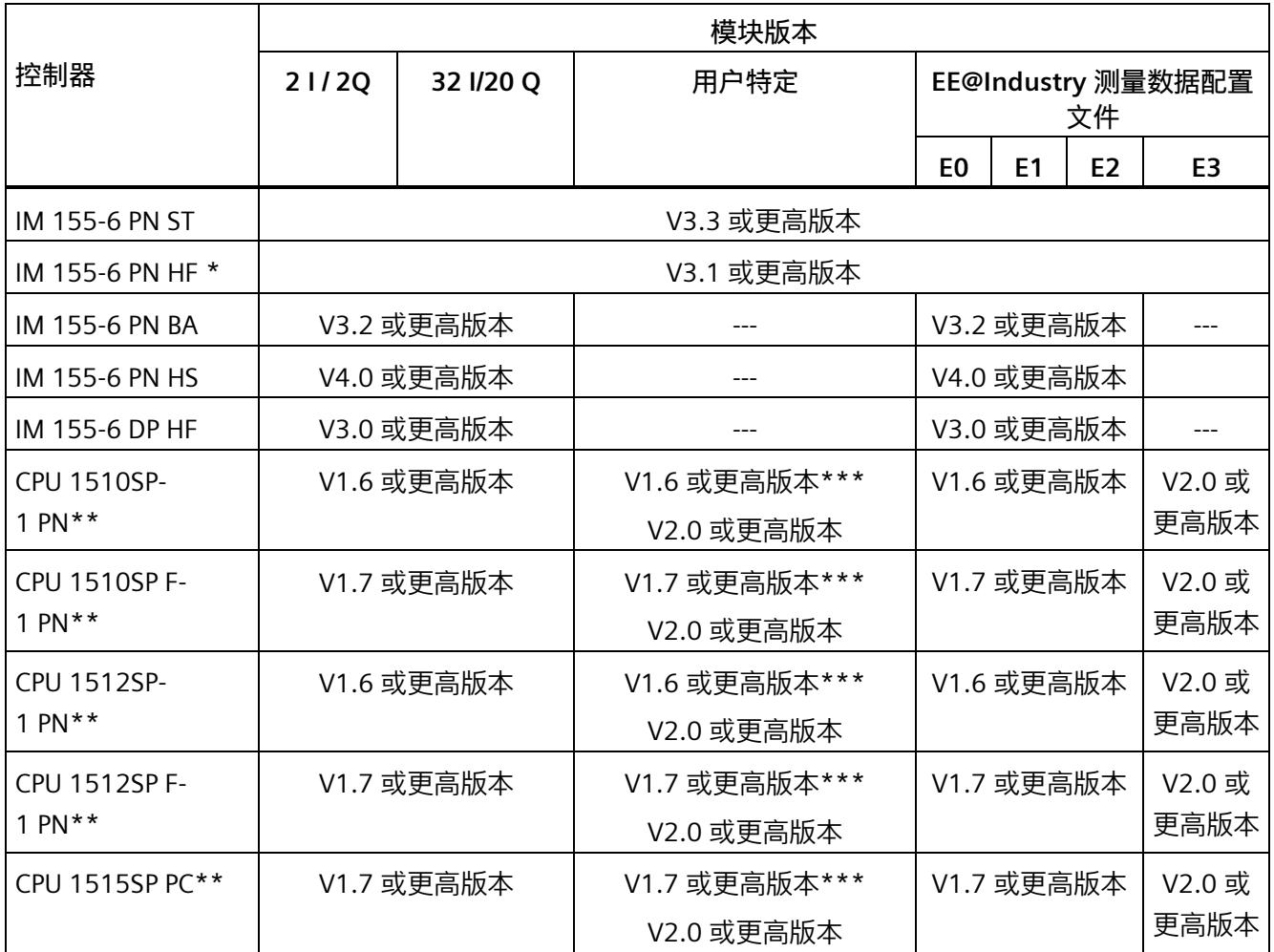

\*\* V4.2 及以上版本的时间函数设置

\*\* 不允许进行时间函数设置

\*\*\* 最多 32 字节输入

*4.3 支持的模块*

# **通过 GSD 文件进行组态**

下表列出了可使用 GSD 文件组态不同模块版本的控制器。

表格 4- 2 使用 GSD 文件组态的模块版本

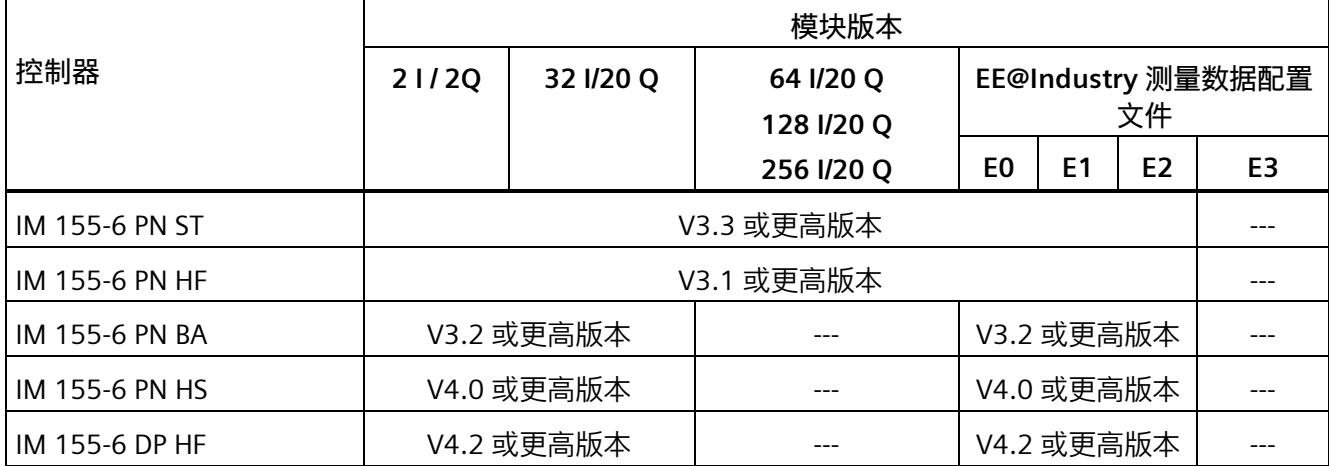

# **5.1 模块的兼容性**

#### **兼容性**

模块版本"AI Energy Meter CT ST"和"AI Energy Meter CT HF"兼容。所有模块版本均可基于 各自的其它组态运行,因此 CT 和 RC 功能不能交换。

交换或更换 AI Energy Meter 时, 请参见下表中的兼容性信息。

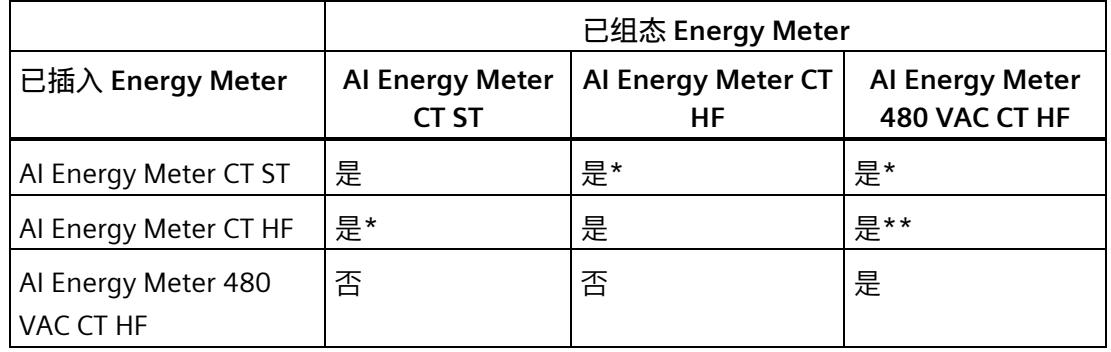

\* 在这种情况下,模块仅支持 ST 功能。

\*\* 在这种情况下,功能测量值记录仪无法组态。不能在限值监控或用户自定义数据记录/有效 负载中根据组态选择以下 ID 的测量值:61136、61137、61159、62132、62135、 62193、62232、62235、62293、62332、62335、62393。

#### **说明**

组态和模块类型的最小组件确定了产生的功能范围。这意味着在 ST 组态可用或使用 ST 模 块时, 支持 ST 功能。因此, HF 功能仅在使用 HF 组态和 HF 模块的情况下可用。

#### *兼容性*

#### *5.1 模块的兼容性*

#### **说明**

安装 ST 模块和使用 HF 组态时, 必须禁用以下功能:

- 功率质量分析功能
- 剩余电流分析
- 功率质量诊断
- 过流、检测电压骤升和骤降
- 检测电流和电压的峰值
- 谐波分析

# **固件版本为 V8.0.0 的 AI Energy Meter CT HF (6ES7134-6PA01-0CU0)**

如果要互换 AI Energy Meter 480VAC CT HF V6.0 模块与相应 AI Energy Meter CT HF V8.0 模块的硬件和组态,请互换

- 1. V6.0 对应于 V8.0 的组态, 以及
- 2. 硬件

如果将 AI Energy Meter 480 VAC HF V6.0 组态更换为 HF V8.0 后模块未正确启动,请

- 更改一个或多个模块或相位参数 (DS128),并再次将其发送到模块,或者
- 暂时断开 P1 和 P2 上模块的负载电压,然后再次接通。

# **快速入门 6**

#### **简介**

在本部分中,介绍了如何快速便捷地读取和查看 AI Energy Meter CT HF 中的第一批测量 值。

#### **要求**

已按照"[连接](#page-4786-0) (页 [26\)](#page-4786-0)"部分中介绍的一种连接方式,将 AI Energy Meter CT HF 连接到网 络。AI Energy Meter CT HF 已集成到组态工具中(如 STEP 7), 或已通过 GSD 文件将 AI Energy Meter CT HF 集成在组态工具的硬件目录中。

#### **操作步骤**

1. 组态 ET 200SP 站

组态带有 CPU 151xSP 或 IM 155-6 的 ET 200SP 站。

2. 将模块插入 ET 200S 中

将 AI Energy Meter CT HF 插入 ET 200SP 站中,并使用 32 个字节输入和 20 个字节输 出的模块版本。

3. 设置模块参数

设置 AI Energy Meter CT HF 的以下参数:

- 已使用的 AI Energy Meter CT HF 连接方式(如 3P4W)
- 电压测量范围
- 电网频率(如,50 Hz)
- 各相的电流额定值和电压额定值
- 所用电流互感器的一级和二级电流(如 100 A 和 1 A)
- 所用电压互感器的一级和二级电压(如 230 V 和 230 V) 将所有其它参数保留为默认设置,无需更改。
- 4. 加载组态

接通 ET 200SP 站并将组态下载到 CPU。

# **结果**

接通 AI Energy Meter CT HF 电源后, 将显示 ID 为 254 或 FEн 的"总功率 L1L2L3"有效负载 类型测量值。

读取并检查输入数据中 AI Energy Meter CT HF 提供的测量值。

下表列出了 STEP 7 (TIA Portal) 中有效负载类型的结构、测量变量和测量值的数据类型, 这些信息将存储在该模块的 32 字节的输出数据中。所有测量变量均通过测量值 ID 进行引 用。有关所有测量变量及其测量值 ID 的概览信息,请参见"连接类型的测量变量"部分。

表格 6-1 总功率 L1L2L3

| 字节           | 分配                           | 数据类型         | 单位               | 值范围                             | 测量值 ID                   |
|--------------|------------------------------|--------------|------------------|---------------------------------|--------------------------|
| 0            | 有效负载类型                       | <b>BYTE</b>  |                  | 254 (FEH)                       | $\overline{\phantom{a}}$ |
| $\mathbf{1}$ | 质量信息 = QQ1 l3 U3 l2 U2 l1 U1 | <b>BYTE</b>  | 位字符串             | qq xx xx xx                     | $\blacksquare$           |
| 2到<br>3      | 电流 L1                        | <b>UINT</b>  | 1 <sub>mA</sub>  | 0到65535                         | 66007                    |
| 4到<br>5      | 电流 L2                        | <b>UINT</b>  | 1 <sub>m</sub> A | 0到65535                         | 66008                    |
| 6到<br>7      | 电流 L3                        | <b>UINT</b>  | 1 <sub>m</sub> A | 0到 65535                        | 66009                    |
| 8到<br>9      | 有功功率 L1L2L3                  | <b>INT</b>   | 1 W              | -32768 到<br>32767               | 66034                    |
| 10到<br>11    | 无功功率 Qtot L1L2L3             | <b>INT</b>   | 1 var            | -32768 줽<br>32767               | 66038                    |
| 12到<br>13    | 视在功率 L1L2L3                  | <b>INT</b>   | 1 VA             | -32768 到<br>32767               | 66036                    |
| 14 到<br>17   | 总有功电能 L1L2L3 (Int32)         | <b>DINT</b>  | 1 Wh             | -2147483647<br>到<br>+2147483647 | 225                      |
| 18到<br>21    | 总无功电能 L1L2L3 (Int32)         | <b>DINT</b>  | 1 varh           | -2147483647<br>到<br>+2147483647 | 226                      |
| 22           | 预留                           | <b>BYTE</b>  |                  | $\mathbf 0$                     | $\blacksquare$           |
| 23           | 功率因子 λ L1L2L3                | <b>USINT</b> | 0.01             | 0到100                           | 66037                    |
| 24           | 标定电流 L1                      | <b>USINT</b> |                  | 0 到 255                         | $\Box$                   |

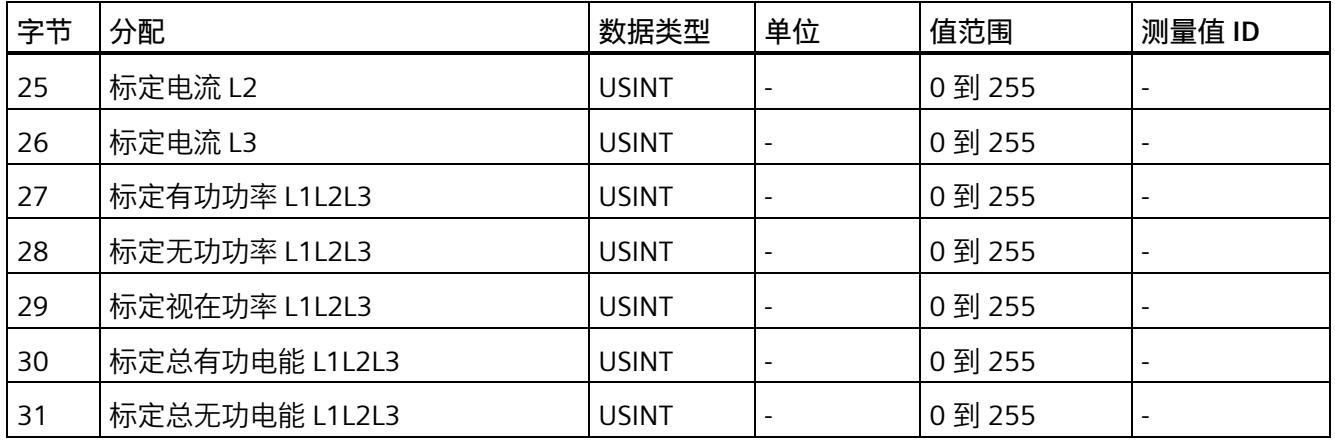

# **更多信息**

有关测量值的评估与说明的更多信息,请参见"[读取和处理测量值](#page-4812-0) (页 [52\)](#page-4812-0)"部分。

# <span id="page-4812-1"></span><span id="page-4812-0"></span>**读取和处理测量值 7**

# **7.1 读取测量值的基本信息**

## **简介**

AI Energy Meter CT HF 可通过以下几种方法提供测量值和变量:

- 循环:有效负载
- 非循环:测量值数据记录

#### **有效负载**

有效负载可提供预定义的或用户自定义的测量值,具体取决于所组态的有效负载类型。提 供的测量值将循环写入 CPU 的过程映像中。对于某些有效负载类型,测量值以原始数据 形式提供,必须通过系统提供的缩放因子转换为相应的物理值。

#### **测量值数据记录**

每个测量值数据记录均提供物理值,可立即进行进一步处理。通过 PLC 变量中的 RDREC 指令,可非循环地读取测量值数据记录中的测量值。要读取每个测量值数据记录,则使用 对应的 PLC 变量。也可在 FB 静态变量中创建相应的结构,或将此结构存储在 DB 中。

在 STEP 7 中, 可通过一个监控表显示读取的测量值,

#### **说明**

如果使用 S7-1200 或 S7-1500 之外的 CPU, 则需将 64 位的测量值转换为 32 位的测量 值。请注意,这种转换操作可能导致精度降低。 更多信息,请参见 FAQ:处理 S7-300/400 中的 64 位浮点数 [\(https://support.industry.siemens.com/cs/ww/zh/view/56600676\)](https://support.industry.siemens.com/cs/ww/zh/view/56600676)。

#### **测量值的有效性**

接通 24 V DC 电源电压后, 第一个测量值约在 2 秒后在端子 17 上可用。在输入有效负载 中,字节 0 的内容设置为选定的有效负载类型。可将字节 0 中内容的变更作为触发事 件。

模块提供有效的测量值时,该字节的值将变更为有效测量值范围内的某个值。

*7.1 读取测量值的基本信息*

#### **模块首次启动**

首次启动或重新启动该模块后,这些参数将传递到模块中。在硬件配置的参数中,可预设 一种有效负载类型。只有当输出数据(字节 0)中选择其它有效负载类型时,该设置才会 更改。这样,即可根据过程要求对输入有效负载进行动态修改。

以下情况下,将使用在参数数据记录 128 或组态工具中定义的有效负载类型:

- 在某种有效负载类型的输出数据中,字节 0 中写入"0"。
- 在某种有效负载类型的输出数据中,字节 0 中的值无效:
	- 无可用的有效负载类型编码,或
	- 对于选定的有效负载类型,可用的地址空间不足。 请参见"[选择模块版本](#page-4799-0) (页 [39\)](#page-4799-0)"。

**电流测量值变为"0"**

在以下情况中,数据记录中和有效负载中的电流值以及基于该值的其它所有测量值不显示 (或设置为"0"):

- 电流互感器的馈入电流小于所组态的"与电流额定值 [0.1%] 相关的测量电流下限"参数 值。
- 该通道的二级馈入电流大于 12 A。

除此之外,以下测量值以及相应相位的测量变量均将为"0":

- 有效的电流值
- 有功功率
- 无功功率
- 视在功率
- 相位角
- 功率因子

浮动平均值由多个功率值计算得出。在相应的一段时间后,仅这些值变为"0"。运行时间 计数器以及重置相的有功、无功和视在能量的计数器将停止计数。

**总复位**

对于带有 20 个字节输出数据的模块版本,可复位一些测量值和计数器级别。 总复位位处 0 -> 1 的边沿变化会产生以下影响:

- 电能计数器、运行时间和限值再次从"0"开始。
- 功率质量分析结果和电源故障分析结果将被删除。
- 会从初始值开始再次计算最小值和最大值。
- 测量值记录仪的测量值将被删除。

对于总复位,可置[位输出有效负载](#page-5016-0) (页 [256\)](#page-5016-0)的字节 16 中的位 7。

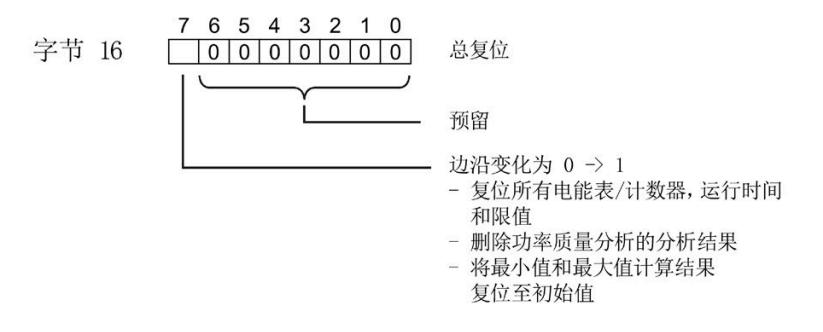

图 7-1 控制总复位的输出有效负载的字节 16

#### **替代值操作**

AI Energy Meter CT HF 输入值的替换值为"0"。

#### **参见**

[从用户数据循环读取测量值](#page-4822-0) (页 [62\)](#page-4822-0)

# **7.2 质量信息**

通过质量信息,评估电流、电压、操作象限和旋转磁场的状态。 AI Energy Meter CT HF 的质量信息位于:

- 有效负载的字节 1 中
- ID 为 65500 到 65503 的测量值中
- [功率质量分析限定符](#page-4883-0) ID 65496 (页 [123\)](#page-4883-0) 中

**参见**

模块版本["32 I/20 Q"](#page-5016-0) (页 [256\)](#page-5016-0)

**7.2.1 用户数据字节 1 中的质量信息**

该模块在字节 1 的 8 位字段中,提供有所有数据类型的以下概要质量信息:

- 电流 (IL1、IL2、IL3)
- 电压 (UL1、UL2、UL3)
- 某相位的操作象限

请注意,相位特定测量中用户数据类型的质量信息分配 (ID 154 到 ID 159) 与三相测量 中的用户数据类型分配 (ID 244 到 ID 254) 不同。

#### **三相测量中用户数据字节 1 内的质量信息**

模块将三相测量的质量信息保存在用户数据类型 ID 244 到 ID 254 中。

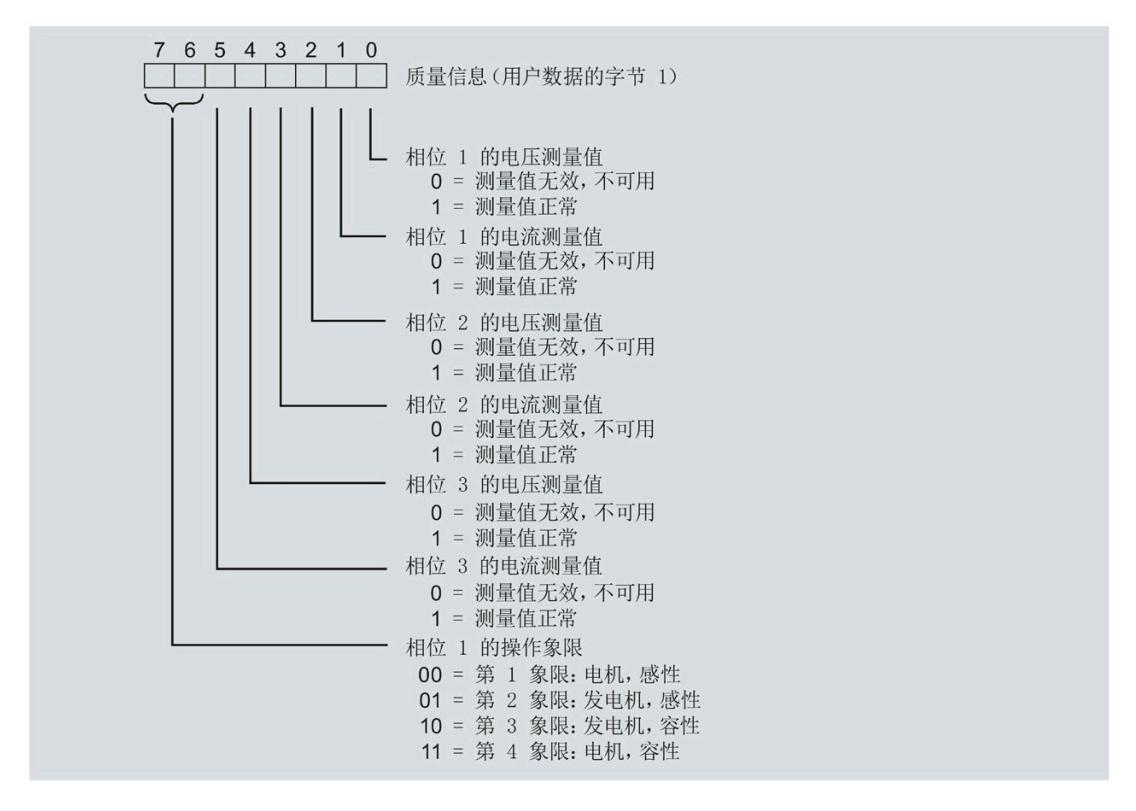

图 7-2 用户数据类型 ID 224 到 ID 254 中字节 1 的分配

#### **相位特定测量中字节 1 内的质量信息**

#### 模块将相位特定测量的质量信息保存在用户数据类型 ID 154 到 ID 159 中。

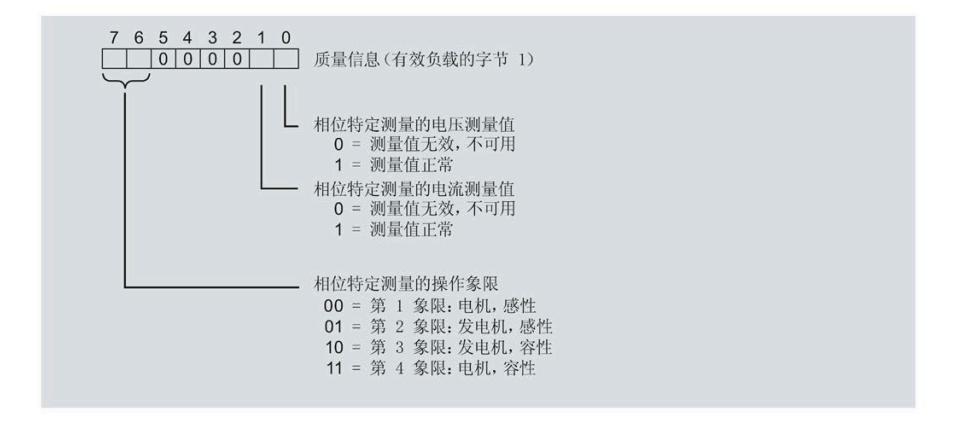

#### 图 7-3 用户数据类型 ID 154 到 ID 159 中字节 1 的分配

# **7.2.2 带有测量值 ID 的质量信息**

模块将带有测量值 ID 65500 到 65503 的完整质量信息保存在一个 16 位字段中。

- 三相测量的测量值 ID 65503
- 相位 1、相位 2 或相位 3 中相位特定测量的测量值 ID 65500、65501 或 65502

**三相测量中带有测量值 ID 65503 的质量信息**

模块提供的三相测量质量信息包含有:

- 用户数据类型"三相测量基本变量质量值"(ID 240 或 F0H)
- 用户数据(测量值 ID 66503)
- 测量值数据记录 150

测量值 ID 65503 可提供以下信息:

- 电流 (IL1、IL2、IL3)
- 电压 (UL1、UL2、UL3)
- 所有 3 个相位的操作象限
- 三相系统中的旋转磁场

#### *读取和处理测量值*

#### *7.2 质量信息*

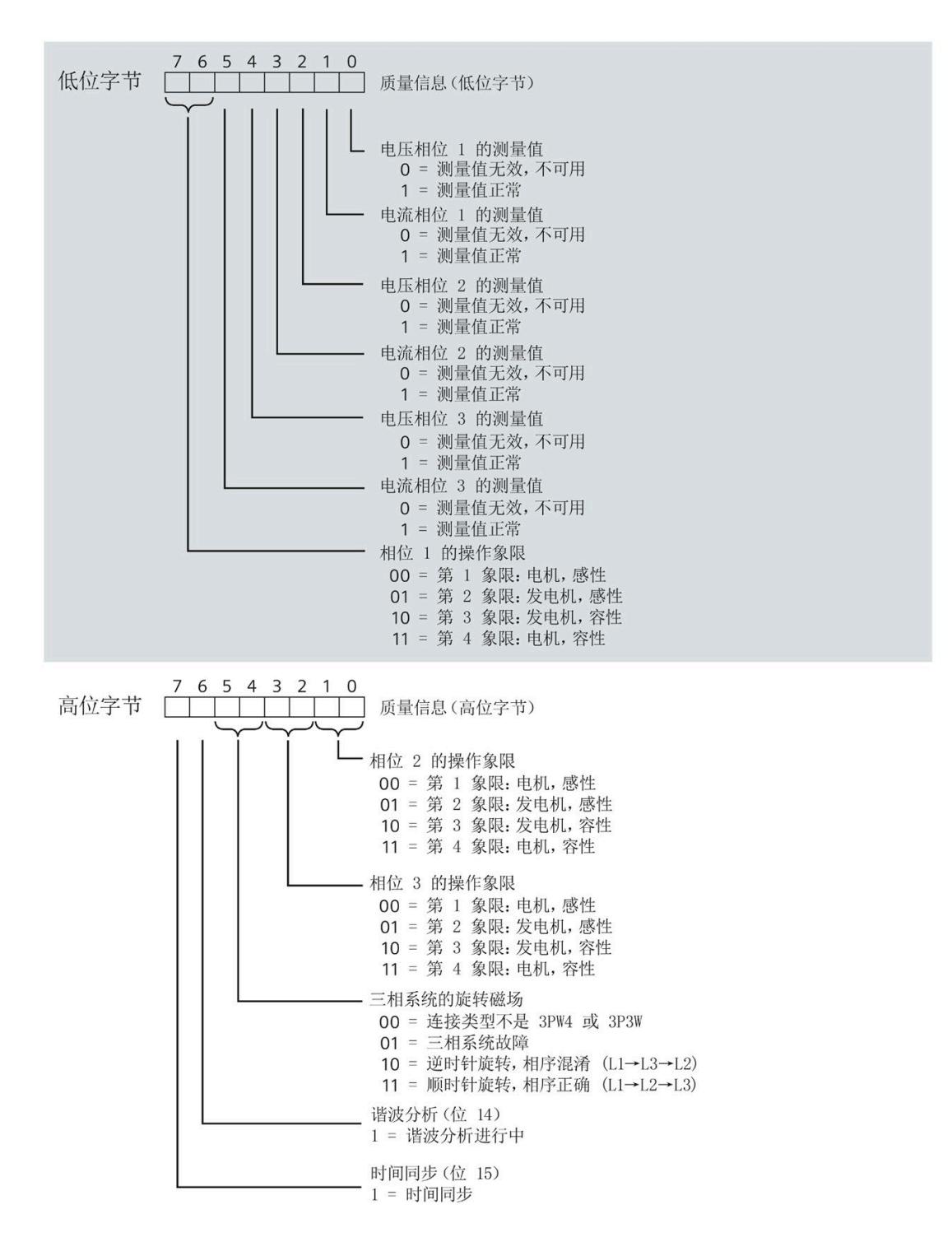

#### 图 7-4 测量值 ID 65503 中, 低位字节和高位字节的质量信息

# **相位特定测量中带有测量值 ID 65500、65501 或 65502 的质量信息**

模块提供的相位 1、相位 2 或相位 3 中相位特定测量的质量信息包含:

- 用户数据(带有测量值 ID 65500、65501 或 65502)
- 测量值数据记录 DS 147、148 或 149

测量值 ID 65500、65501 和 65502 可提供以下信息:

- 相关相位的电流
- 相关相位的电压
- 相关相位的操作象限

与测量值 65503 (上图) 的分配不同, 测量值 ID 65500、65501 和 65502 仅包含有关电 流、电压和操作象限的相位特定信息。对于其它相位和旋转磁场,该值为 0。

# <span id="page-4820-0"></span>**7.2.3 操作象限**

下图显示了各操作象限的质量信息。

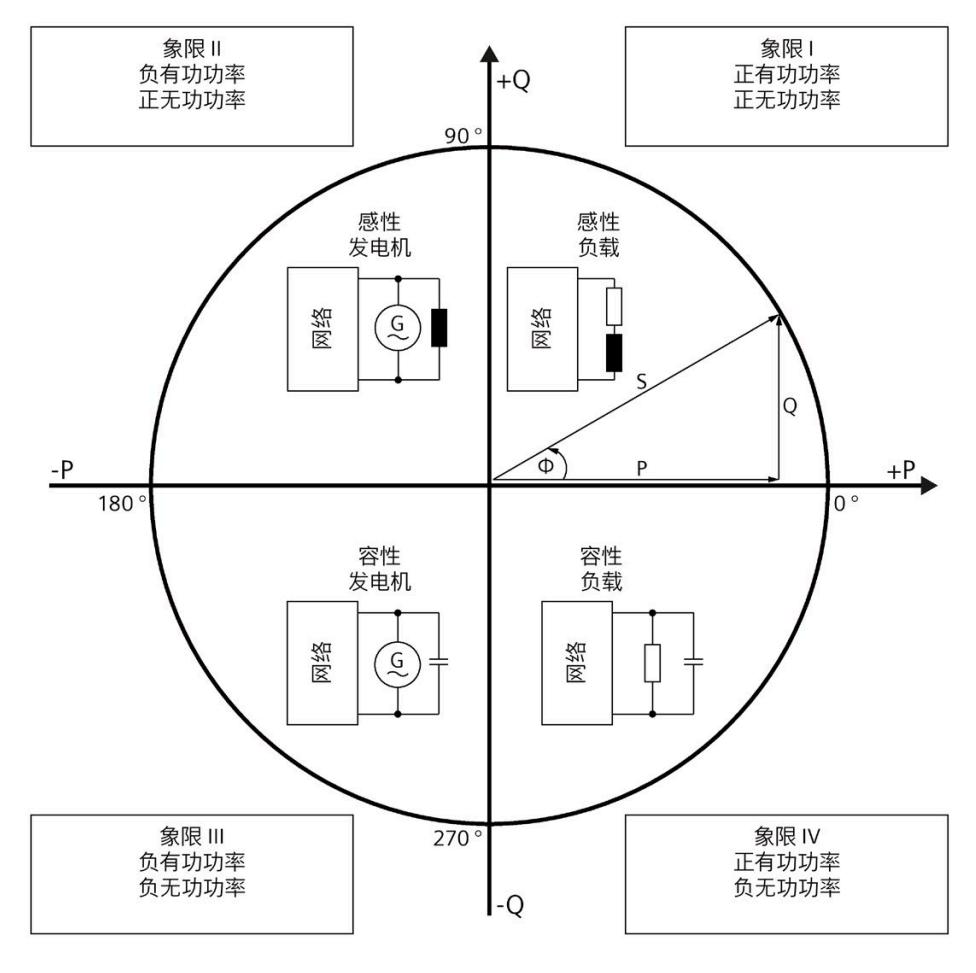

图 7-5 质量位中的象限

# **7.2.4 接线错误和不正确旋转场的检测注意事项**

提供了各种质量信息来评估正确的电能表接线和应用的旋转场。

**要求**

检测旋转场需要通过 3P4W 或 3P3W 连接类型进行三相操作。

**有效负载的字节 1(第 7.2.1 节),或测量值 ID 65500-65503(第 7.2.2 节)**

有关测量电流和电压有效性的信息在位 0 到 5 中编码。

有关操作象限的信息在位 6 到 7 中编码,请参见第 [7.2.3](#page-4820-0) 节 (页 [60\)](#page-4820-0)。

#### **电压和电流之间的相位角,测量值相位角 Ln**

基于相位角,可以识别电流的流向是否正确,以及电压或电流连接是否发生交换。但是, 无法识别交换了哪些相位以及交换的方式。如果接线正确,用电设备的相位角必须处于 270° 到 359° 或 -0° 到 -90° 范围内。对于发电机, 接线正确的相位角处于 90° 到 270° 或 -180° 到 -90° 范围内。

#### **电压之间的角度,测量值相位角 ULx-ULy**

根据电压之间的相位角,可以检查相序是否正确,并检测出不需要的同相连接。 在对称三相网络中,相电压之间的角度为 +120°(-240°) 或 -120°(+240°)。

#### **电流之间的角度,测量值相位角 ILx-ILy**

根据电流之间的相位角,可以检查相序是否正确以及流向,并检测不需要的同相连接。 对于对称负载,电流之间的相位角与电压之间的相位角相同。

#### **相间电压,测量值 ULx-ULy**

可使用相间电压(计算过程中考虑到电压相位之间的角度)检测不需要的同相连接。

*7.3 从用户数据循环读取测量值*

# <span id="page-4822-0"></span>**7.3 从用户数据循环读取测量值**

# **要求**

- STEP 7 已打开。
- AI Energy Meter CT HF 已组态。

#### **有效负载中测量值的缩放**

由于 16 位值的值范围通常小于物理值的值范围,因此相应测量值或计算值的有效负载中 会随基本值一同提供一个缩放因子。通过以下公式,可确定测量变量的实际值: 测量参数的实际值 = 有效负载中的测量值 x 10 缩放因子

#### **操作步骤**

要从有效负载中循环读取测量值,请按以下步骤操作:

- 1. 从输入数据中读取相应的测量值。
- 2. 根据已缩放测量值处的缩放因子,转换读取的测量值。

#### **示例**

在 AI Energy Meter CT HF 中,组态有效负载类型 254 (FEH)"总功率 L1L2L3"。此时,需读 取"电流 L1"的测量值。

表格 7-1 总功率 L1L2L3

| 字节          | 分配                           | 数据类型        | 单位             | 值范围                    | 测量值 ID |
|-------------|------------------------------|-------------|----------------|------------------------|--------|
| $\mathbf 0$ | 有效负载类型                       | <b>BYTE</b> |                | 254 (FE <sub>H</sub> ) | -      |
|             | 质量信息 = QQ1 l3 U3 l2 U2 l1 U1 | <b>BYTE</b> | 位字符串           | qq xx xx xx            | ۰      |
| 2到          | 电流 L1                        | <b>UINT</b> | 1 mA           | 0到 65535               | 66007  |
| 3           |                              |             |                |                        |        |
| 4到          | 电流 L2                        | <b>UINT</b> | $1 \text{ mA}$ | 0到 65535               | 66008  |
| 5           |                              |             |                |                        |        |
| 6到          | 电流 L3                        | <b>UINT</b> | 1 mA           | 0到 65535               | 66009  |
|             |                              |             |                |                        |        |

*7.3 从用户数据循环读取测量值*

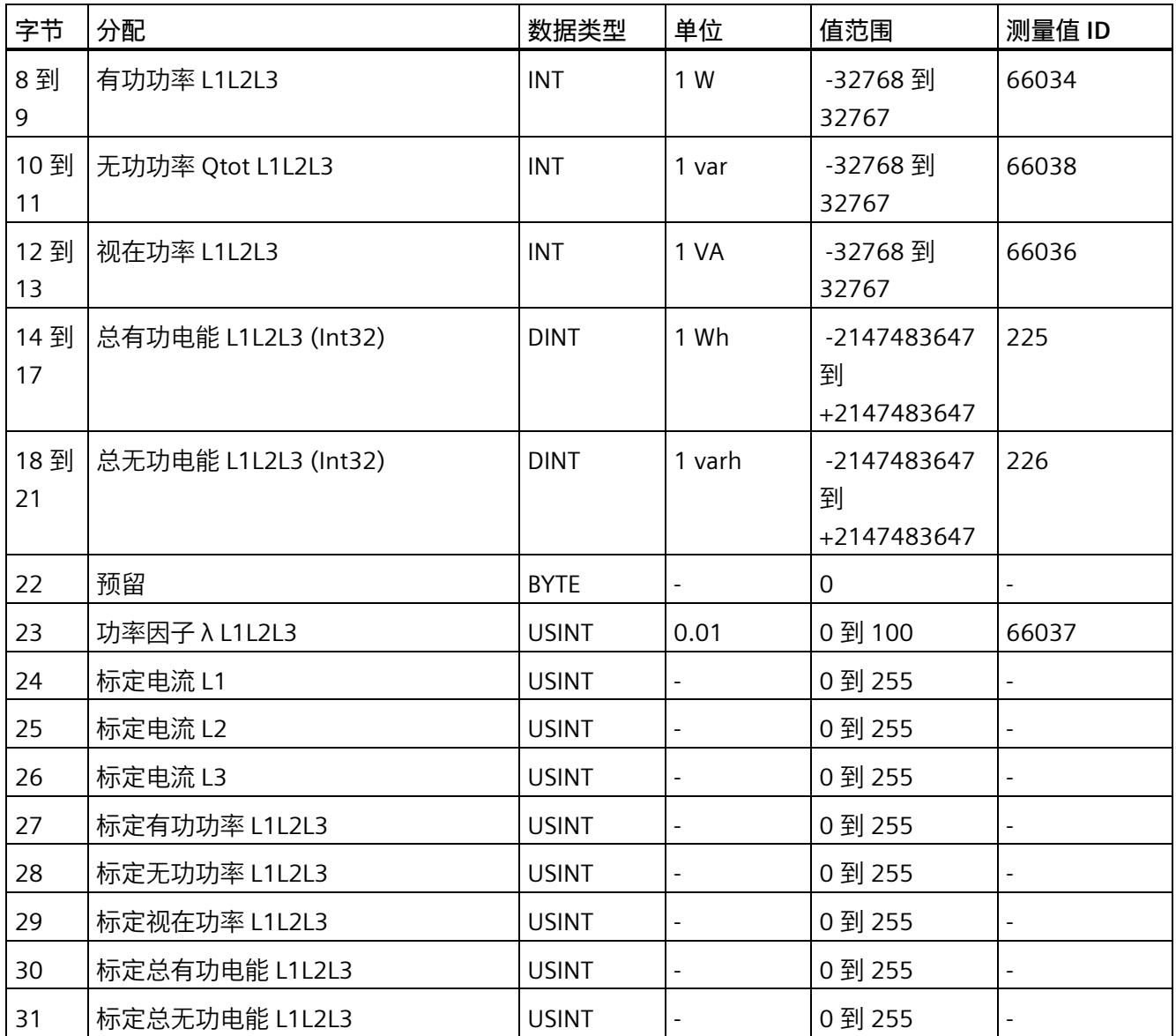

在有效负载类型 FEH (254) 中, 电流 L1 的测量值将存储在字节 2 + 3 中。模块的电流值采 用 16 位定点数形式提供, 值范围为 0 到 65535 且单位为 1 mA。除此之外, 还需考虑电 流 L1 的缩放因子。该模块的缩放因子位于字节 24 中。

电流 L1 实际值的计算公式如下所示:

电流 L1 的实际值 = 电流 L1 x 10 标定电流 L1

**参见**

[读取测量值的基本信息](#page-4812-1) (页 [52\)](#page-4812-1)
*7.4 使用数据记录非循环地读取测量值*

# <span id="page-4824-0"></span>**7.4 使用数据记录非循环地读取测量值**

所有模块版本都可使用数据记录读取测量值。

有关所有测量值数据记录和结构相关确切信息的概述,请参见附录"所有测量值数据记录 的概述"。

**要求**

在 STEP 7 项目中, 已创建一个与待评估数据记录结构相同的 PLC 数据类型。

# **数据记录的结构示例**

以下概述了数据记录 DS 142 的结构。

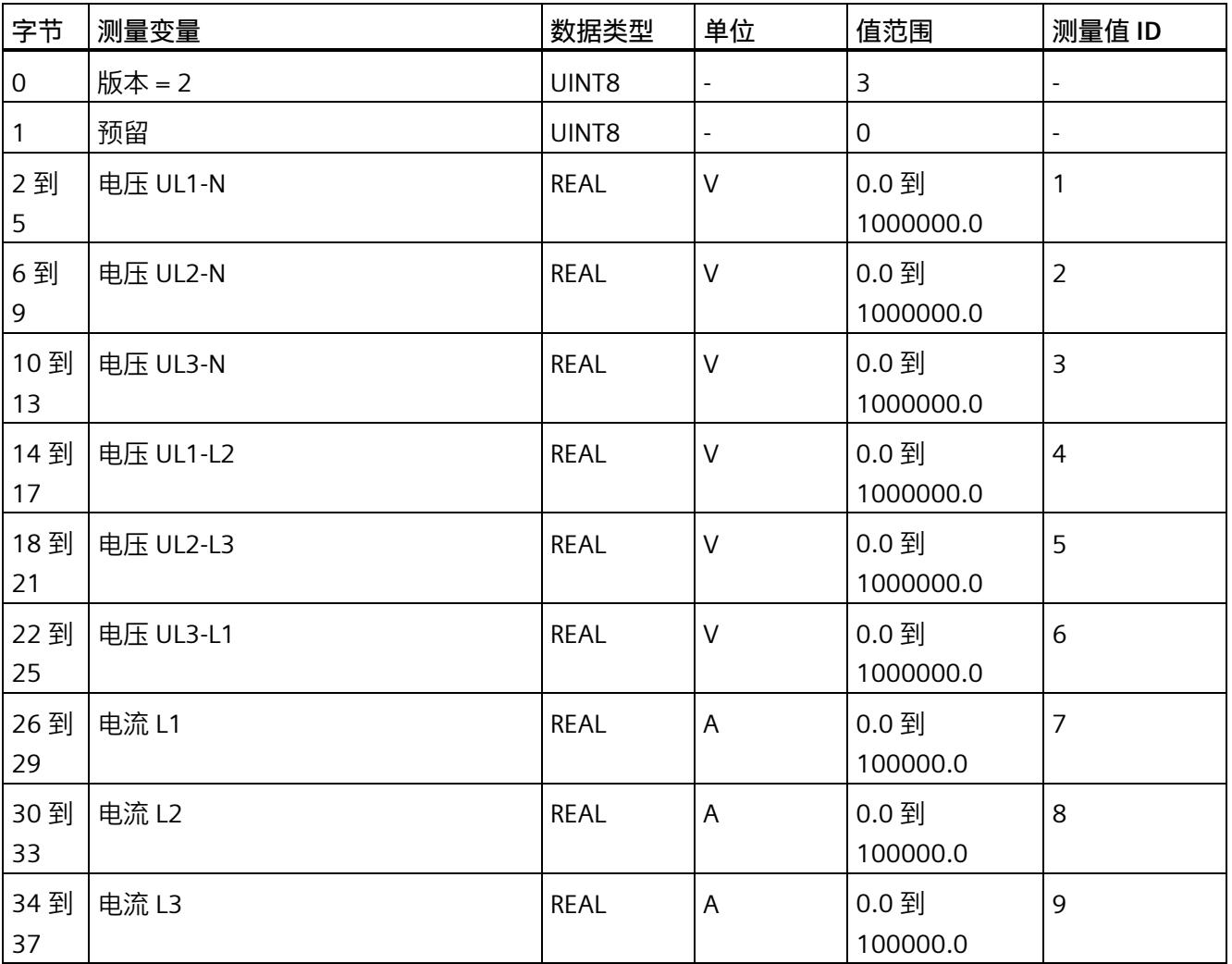

*7.4 使用数据记录非循环地读取测量值*

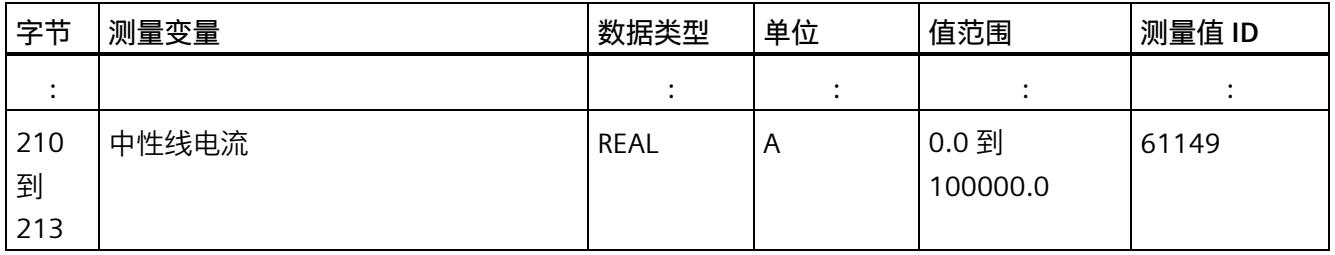

# **操作步骤**

1. 使用 RDREC 指令读取所需数据记录。

测量值位于 RDREC 指令指定的数据块的目标范围内。

2. 评估所需测量变量的测量值。

## **说明**

如果要在用户程序中同时读取或写入多个数据记录,请注意,使用 RDREC 或 WRREC 指令 启动的激活作业数量会受到所用 CPU 资源的限制。

**参见**

[基本测量值的测量值数据记录](#page-5060-0) (DS 142) (页 [300\)](#page-5060-0)

*7.5 时间同步和时间戳*

# **7.5 时间同步和时间戳**

AI Energy Meter CT HF 支持时间同步和时间戳。

仅自固件版本 V4.2 起的 IM 155-6 PN HF 才支持时钟同步。

时间戳用于确定信息的确切发生日期。可在测量值数据记录中找到时间信息,例如"带时 间戳的最大值的测量值数据记录 (DS 154)"和"带时间戳的最小值的测量值数据记录 (DS 155)",或者功率质量分析数据记录 DS160、DS161 和 DS163。此外,评估"电源故障分 析"功能时需要时间信息(请参见"[电源故障分析](#page-4878-0) (页 [118\)](#page-4878-0)"部分)。

对于与当前系统时间相对应的 AI Energy Meter CT HF 上的时间,时钟必须在外部同步。 有关此方面和其它方面要求的信息,请参见应用示例 [\(https://support.industry.siemens.com/cs/ww/en/view/109754890\)](https://support.industry.siemens.com/cs/ww/en/view/109754890)。在未时间同步的情 况下, AI Energy Meter CT HF 内部时间戳会从 1970 年 01 月 01 日 0:00 开始。

# **时间戳的结构**

下表列出了时间戳的结构:

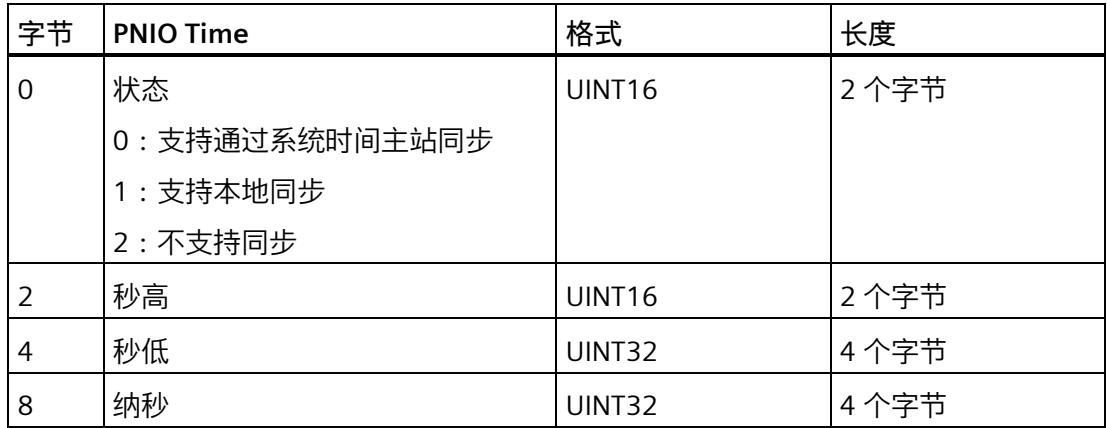

起始值(初始值)是 01.01.1970, 0:00。

## **说明**

如果采用 FAQ 中的解决方案, 则状态始终为 2。

# **电能计数器 8**

# **简介**

AI Energy Meter CT HF 提供多个电能计数器和溢出计数器,可检测线路电能值和相位电 能值,例如:

- 有功电能(总计、流出、流入)
- 无功电能(总计、流出、流入)
- 视在电能(总计)
- "输出"介绍了连接系统的再生操作。
- "参考"介绍了连接系统的电机操作。

# **保持性**

AI Energy Meter CT HF 可永久性存储所有计数器值。发生中断后(例如,系统断电), 电 能计数将使用之前存储的值继续计数。

# **功能**

电能表提供以下基本功能:

- 可读取无限循环计数的测量值 循环计数的结束值:可通过溢出计数器选择 103、106、109、1012 和 1015。
- 测量范围可在 RUN 模式下更改
- 可通过门开启和停止计数器
- 在 RUN 模式下预设并应用起始值
- 测量变量可通过数据记录和有效负载进行评估。

*电能计数器*

*8.1 评估电能的测量值*

# **8.1 评估电能的测量值**

可通过以下两种方式评估测量值:

- 使用指令"RDREC"读取测量值。
- 从有效负载类型中读取测量值(不适用于带有 2 个字节输入数据的模块版本)。

# **电能表的数据记录**

可在以下数据记录中读取电能计数器和溢出计数器的测量值。

有关使用数据记录评估测量数据的信息,请参见"[使用数据记录周期性地读出测量值](#page-4824-0) (页 [64\)](#page-4824-0)"部分。

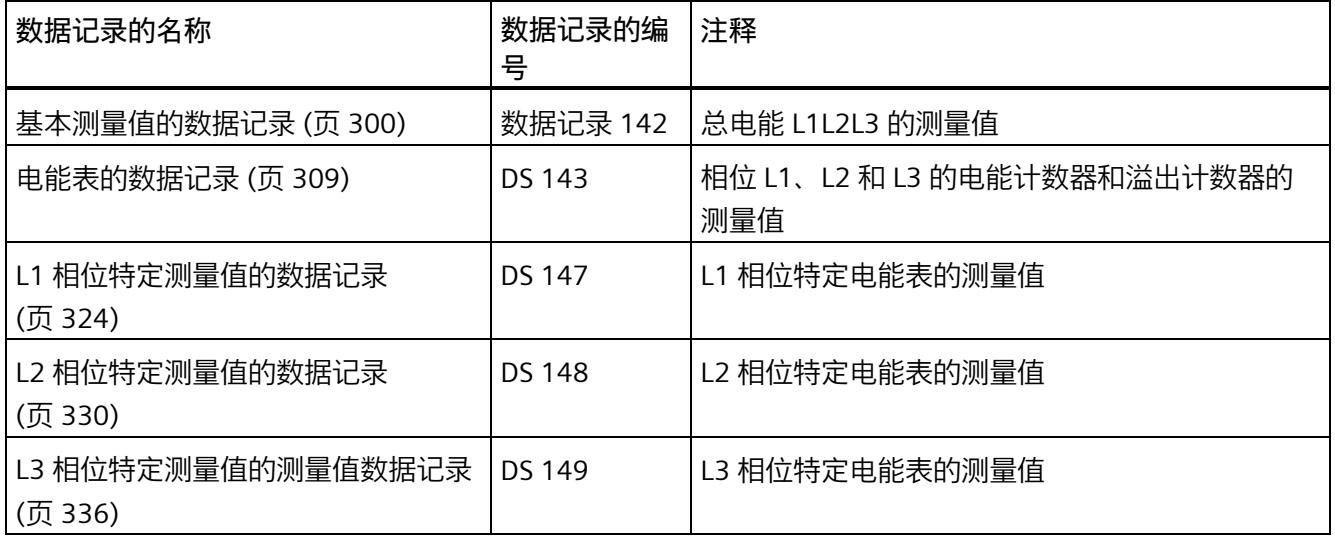

# **电能表的有效负载类型**

# 可在以下有效负载类型中读取电能表和溢出表的测量值。

有关使用有效负载类型评估测量数据的信息,请参见"[从有效负载循环读取测量值](#page-4822-0) (页 [62\)](#page-4822-0)" 部分。

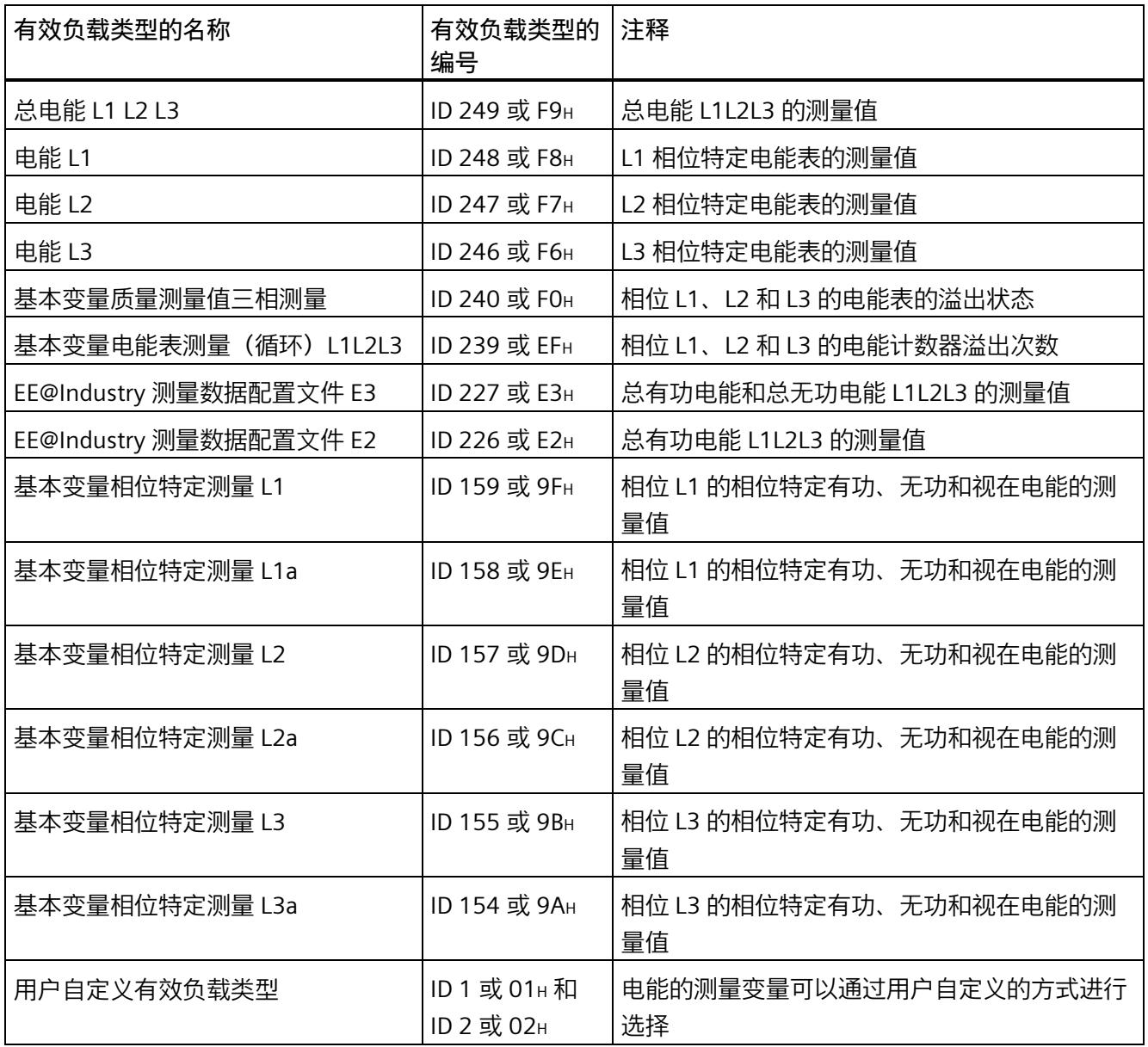

# **8.2 为电能计数器和溢出计数器预设并应用起始值**

在进行新一轮计数之前,需要用新的起始值启动电能计数器和溢出计数器。 在数据记录 DS 143 中, 定义电能计数器和溢出计数器的新起始值。

**说明**

## **为计数器预设起始值**

如果尚未使用数据记录 DS 143 将仟何起始值传送到 CPU, 则以值 0 启动计数器。

对于**所有**模块版本,都有两种应用起始值的方法:

- 从数据记录 DS 143 传送起始值并**立即**应用起始值
- 传送数据记录 DS 143 中的起始值,并且仅在设置特殊位(用于计数器复位的 DQ 位)后才应用起始值

以下部分介绍了这两种选项。

#### **总复位**

对于带有 20 个字节输出数据的模块版本,可复位电能计数器和溢出计数器。对于总复 位,不能预设任何起始值,电能计数器和溢出计数器的起始值在进行总复位时始终为零。 有关总复位的更多信息,请参见"[读取测量值的基本信息](#page-4812-0) (页 [52\)](#page-4812-0)"部分。

# **8.2.1 为电能表预设起始值**

在数据记录 DS 143 中, 为电能计数器和溢出计数器定义起始值。

**简介**

已创建一个与数据记录 DS 143 具有相同结构的 PLC 数据类型。

# **数据记录 DS 143 的结构**

以下概述以简化形式显示了数据记录 DS 143 的结构。

有关数据记录 DS 143 的结构的更多详细信息,请参见"[电能表的结构](#page-5069-0) (DS 143) (页 [309\)](#page-5069-0)" 部分。

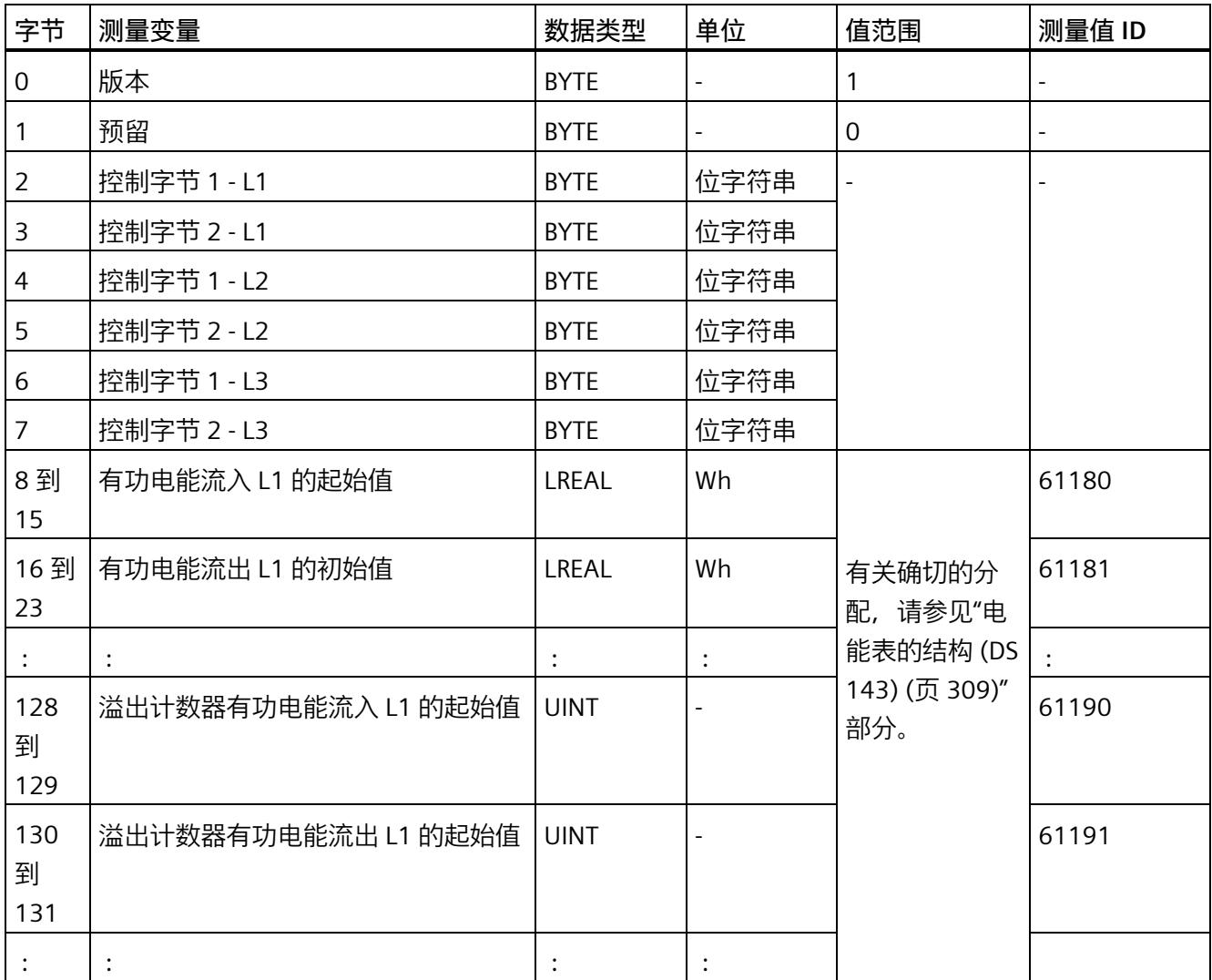

## **数据记录 DS 143 的分配**

**字节 0 和字节 1:数据记录的版本**

数据记录版本的标头信息。

**字节 2 到 字节 7:电能计数器和溢出计数器的控制字节**

通过 WRREC 指令写入数据记录 143 时,字节 2 到 7 用做电能表、溢出计数器和运行时间 计数器中相位特定的控制信息。每个相位的控制信息长度为 2 个字节。

**字节 8 到字节 127:各个电能表的起始值**

在数据记录 143 中,电能表的起始值为 64 位浮点数。该格式与 S7-1200 和 S7-1500 中 的数据类型 LREAL 相对应。

**字节 128 到字节 157:溢出计数器的初始值**

在数据记录 143 中,溢出计数器的初始值为 16 位整数。该格式与 S7-1200 和 S7-1500 中的数据类型 UINT 相对应。

# **8.2.2 立即应用数据记录 DS 143 的中起始值**

对于电能计数器和溢出计数器的每个**单独**相位,都可按照有功电能、无功电能和视在电能 分别应用起始值。

**要求**

在 STEP 7 项目中,已创建一个与数据记录 DS 143 具有相同结构的 PLC 数据类型,并且已 输入起始值。

## **所有模块版本的操作步骤**

1. 在 DS 143 (字节 3、5 和 7) 的控制字节 2 中, 为每个相位中要设置初始值的电能表设 置类别(有功、无功、视在电能)。

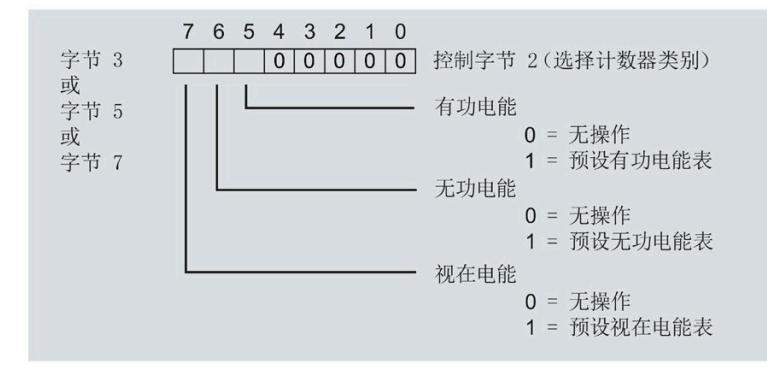

图 8-1 DS 143 中的控制字节 2 的分配

2. 在 DS 143 (字节 2、4 和 6) 的控制字节 1 中, 可针对每个相位定义是否要为电能计数 器或溢出计数器应用起始值。

应用取决于控制字节 2 中的类别选择。

- 如果要应用溢出计数器的起始值,置位位 0。
- 如果要为电能表应用起始值,置位位 2。

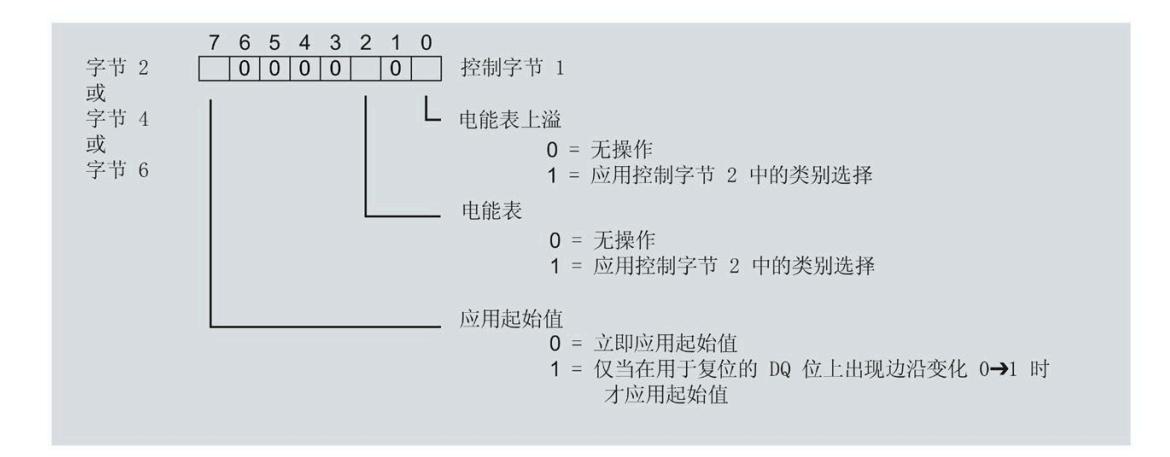

图 8-2 DS 143 中控制字节 1 的分配

- 3. 在 DS 143 的控制字节 1 中定义立即应用起始值。
	- 将位 7 设置为 0,以便在写入数据记录后立即应用起始值。
- 4. 通过 WRREC 指令将数据记录传送到 CPU。

# **8.2.3 使用 DQ 位应用数据记录 DS 143 中的起始值**

由于输出数据的长度各不相同,因此电能计数器和溢出计数器的起始值设置取决于所组态 的模块版本。

## **带有 20 个字节输出数据的模块版本**

如果所用模块版本带有 20 个字节的输出数据,则可以:

- 电能计数器和溢出计数器的**所有**相位,都可按照有功电能、无功电能和视在电能分别 应用起始值。
- 电能计数器和溢出计数器的每个**单独**相位,都可按照有功电能、无功电能和视在电能 分别应用起始值。

## **带有 2 个字节的输出数据的模块版本**

如果所用模块版本带有 2 个字节的输出数据,则始终同时为**所有**电能计数器和溢出计数器 应用起始值。

# **要求**

• 在 STEP 7 项目中,已创建一个与数据记录 DS 143 具有相同结构的 PLC 数据类型,并 且已输入起始值。

应用取决于控制字节 2 中的类别选择。

- 如果要应用溢出计数器的起始值,置位位 0。
- 如果要为电能表应用起始值,置位位 2。
- 在 DS 143 的控制字节 1 中,已将位 7 设置为"1"(通过 DQ 位应用起始值)
- 已将带新的起始值的数据记录 DS 143 传送到 CPU。有关数据记录的分配,请参见"[电](#page-5069-0) [能表的结构](#page-5069-0) (DS 143) (页 [309\)](#page-5069-0)"。

#### **说明**

### **为计数器预设起始值**

如果尚未使用数据记录 DS 143 将任何起始值传送到 CPU, 则以值 0 启动计数器。

## **模块版本中输出数据为 20 个字节时的具体操作步骤**

## **为电能计数器和溢出计数器的所有三个相位应用起始值**

- 1. 在输出数据的字节 2 中, 选择想要为其应用起始值的类别。
	- 置位有功电能计数器的位 5。
	- 置位无功电能计数器的位 6。
	- 置位视在电能计数器的位 7。

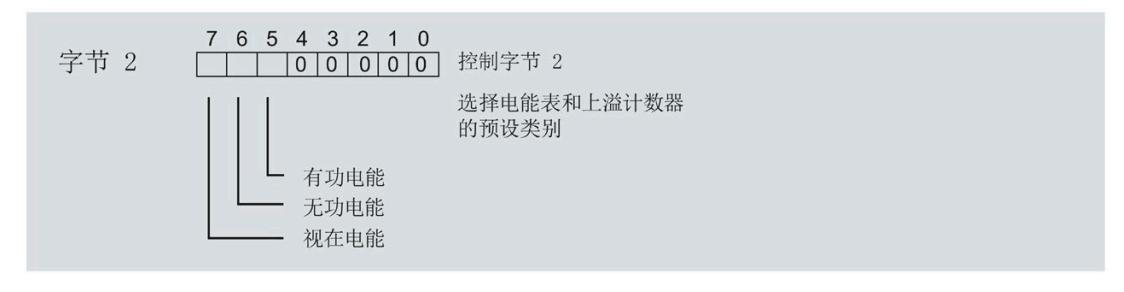

#### 图 8-3 选择复位类别

2. 在输出数据的字节 1 中置位复位位(位 7)。

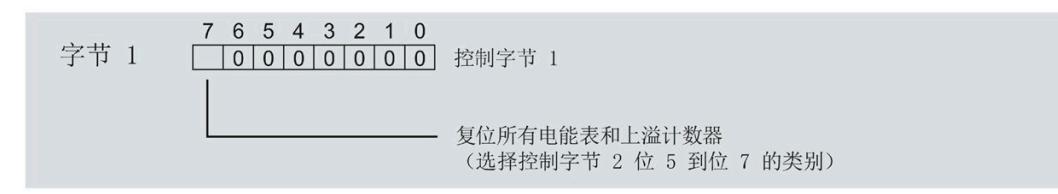

图 8-4 电能计数器和溢出计数器的复位位

如果复位位的边沿发生 0 -> 1 的变化,模块将先前在字节 2 中选择的电能计数器和溢 出计数器复位为其起始值。

**为电能计数器和溢出计数器应用起始值以进行相位特定计数**

也可使用输出数据,复位相位特定的电能计数器和溢出计数器。

根据适用情况,按照"为电能计数器和溢出计数器的所有三个相位应用起始值"中所述的步 骤进行操作。

- 1. 在输出数据的字节 7、9 和 11 中, 选择想要为其应用相位特定起始值的类别。
	- 置位有功电能计数器的位 5。
	- 置位无功电能计数器的位 6。
	- 置位视在电能计数器的位 7。

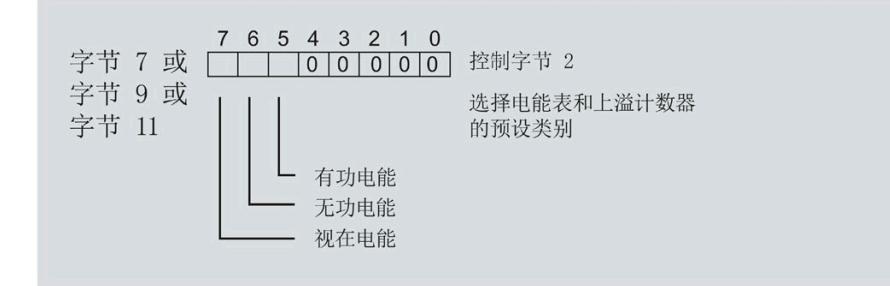

#### 图 8-5 类别的选择

2. 在输出数据的字节 6、8 和 10 中, 为相位特定的起始值设置复位位(位 7)。

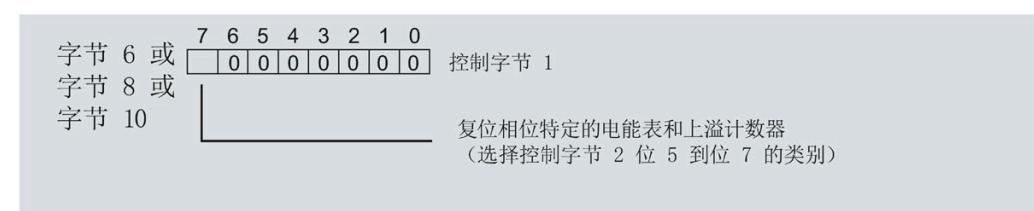

图 8-6 相位特定的电能计数器和溢出计数器的复位位

如果相位特定复位位的边沿发生 0 -> 1 的变化,模块将先前在字节 7、9 和 11 中选择 的电能计数器和溢出计数器复位为起始值。

# *8.3 启动和停止电能表*

# **模块版本中输出数据为 2 个字节时的具体操作步骤**

如果所用模块版本带有 2 个字节的输出数据,则始终为**所有**电能计数器和溢出计数器应用 起始值。

• 在输出数据的字节 1 中置位复位位(位 7)。

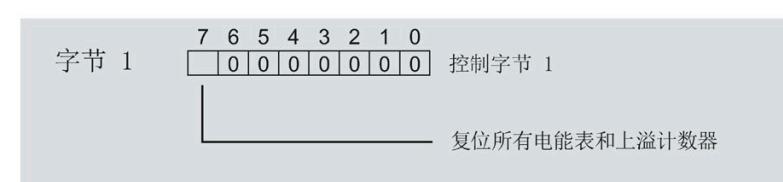

图 8-7 所有电能计数器和溢出计数器的复位位

如果复位位的边沿发生 0 -> 1 的变化,模块将**所有**电能计数器和溢出计数器复位为其 起始值。

# **8.3 启动和停止电能表**

电能表 AI Energy Meter CT HF 的启动或停止测量方法有两种:

• 门计数

当使用 0 -> 1 的边沿变化在输出数据中设置计数器门的 DQ 位时,模块开始计数。如 果使用 1 -> 0 的边沿变化来复位 DQ 位, 则计数器停止。

• 无门计数

只要模块开启,模块便立即开始计数。计数无法停止。

以下部分介绍了这两种选项。

# **门计数**

**要求:**

电流值高于组态的"与电流额定值 [0.1%] 相关的测量电流下限"。

#### **操作步骤**

如果希望使用控制门开始计数,请按以下步骤进行操作:

1. 在模块的参数分配中激活参数"启用电能表门"(Enable energy meter gate)。

2. 在输出数据的控制字节 1 中, 置位计数器门 (位 6) 的 DQ 位。

只要计数器门的 DQ 位的边沿变化为 0 -> 1, 模块就开始计数。

如果希望再次停止计数,则复位输出数据中控制字节 1 中的位 6。边沿变化为 1 -> 0 时, 计数停止。

参数"启用电能计数器的门控制"(Enable gate control for the energy counter) 和"计数器门" 的 DQ 位的行为特性,类似于触点并联。

门己启用: 如果 DQ = "1", 则门 "打开"

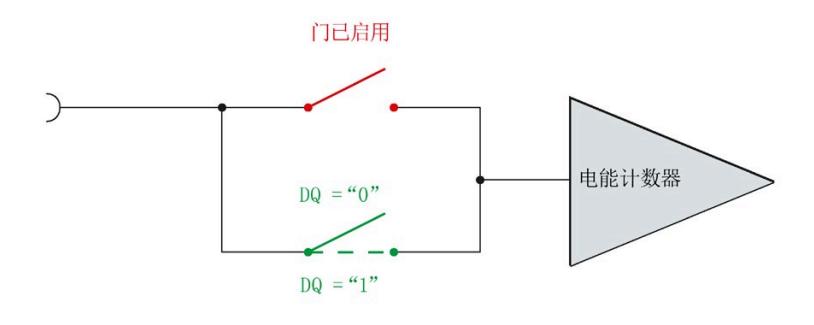

图 8-8 门已启用

#### **说明**

## **模块-全局/相位-粒度 PLC**

如果同时为全部三个相位使用门控,则在输出地址 1 处使用控制字节 1。对于门控的相位 特定分辨率, 使用地址 6 (相位 1)、8 (相位 2) 或 10 (相位 3) 作为控制字节 1。模块 -全局 PLC 的分辨率会否决相位-粒度的分辨率。

## *电能计数器*

*8.3 启动和停止电能表*

# **无门计数**

# **要求**

电流值高于组态的"与电流额定值 [0.1%] 相关的测量电流下限"。

## **操作步骤**

在模块的参数分配中禁用参数"启用电能表门"(Enable energy meter gate)。

# 只要模块启动,模块便开始计数。计数器继续计数。

门已禁用:门始终"打开"(信号通路闭合)

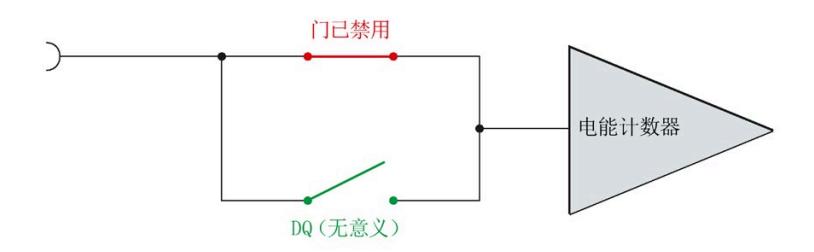

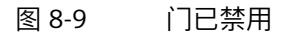

*8.4 测量和复位电能表的示例*

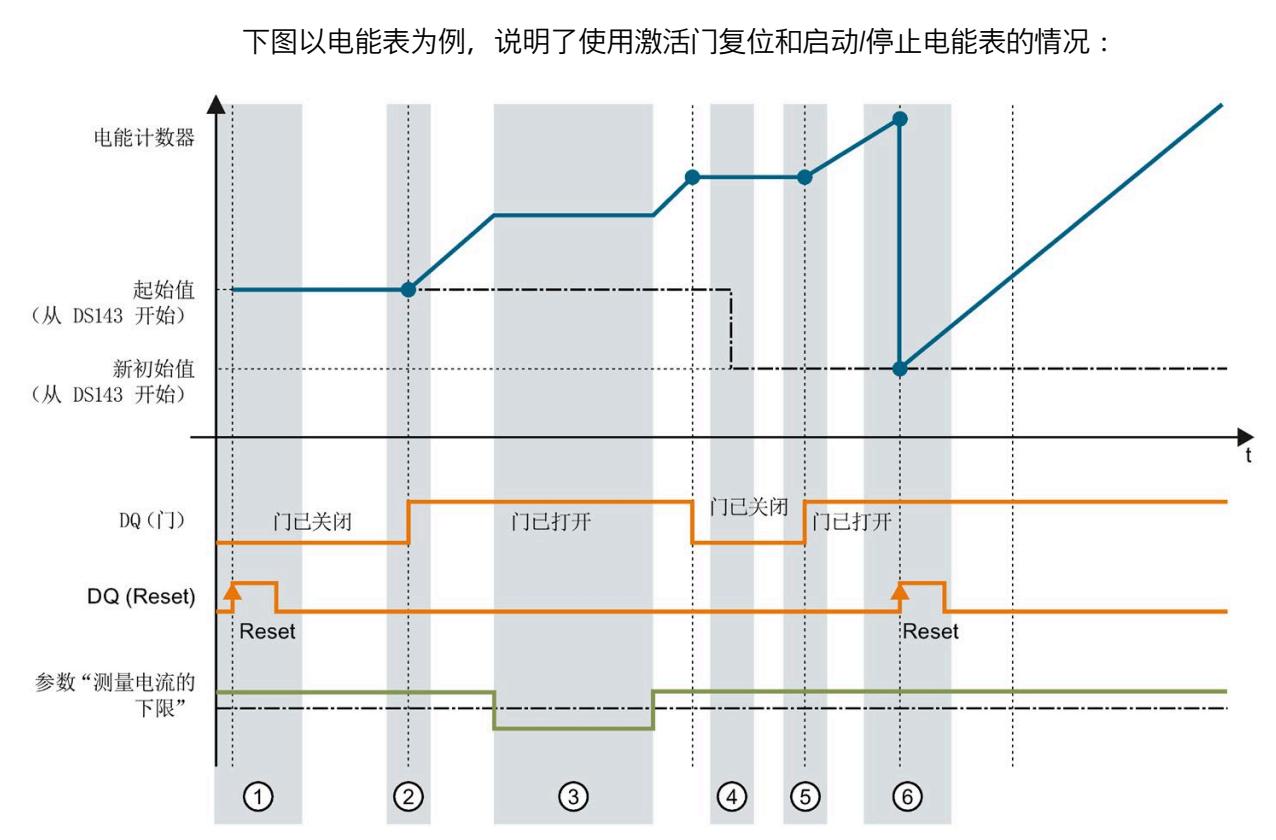

# **8.4 测量和复位电能表的示例**

- ① 计数器复位为组态中指定的值。门已关闭。计数器不计数。
- ② 通过用户数据类型的输出数据中的控制字节 1,打开该门。计数器计数。
- ③ 超出组态的电流下限。计数器不计数。
- ④ 门已关闭。计数器不计数。通过 WRREC 指令将新的起始值写[入测量值数据记录](#page-5069-0) 143 (页 [309\)](#page-5069-0) 中。
- ⑤ 根据用户数据类型输出数据中控制字节 1 中的值,再次打开该门。计数器基于新的起始值开始计 数。
- ⑥ 通过用户数据类型的输出数据中的控制字节 1,复位该计数器。计数器基于测量值数据记录 143 中 传送过来的新起始值开始计数。

图 8-10 电能表示例

*8.5 DS 143 的控制和反馈接口的结构*

# **8.5 DS 143 的控制和反馈接口的结构**

**简介**

[数据记录](#page-5069-0) 143 (页 [309\)](#page-5069-0) 中字节 2 到 7 形成了数据记录 DS 143 基于相位的控制接口和反馈 接口。

- 字节 2 和 3:相位 1 的控制接口和反馈接口
- 字节 4 和 5:相位 2 的控制接口和反馈接口
- 字节 6 和 7:相位 3 的控制接口和反馈接口

## **状态信息**

通过 RDREC 指令读取数据记录 143 时, 在字节 2 到 7 中指定电能计数器、溢出计数器和 运行时间计数器中相位特定的状态信息。

基于该状态信息,可判断数据记录 143 中返回值的计数器。如果电能计数器在状态字节 1 中返回值, 则可通过状态字节 2 确定电能计数器的类型。

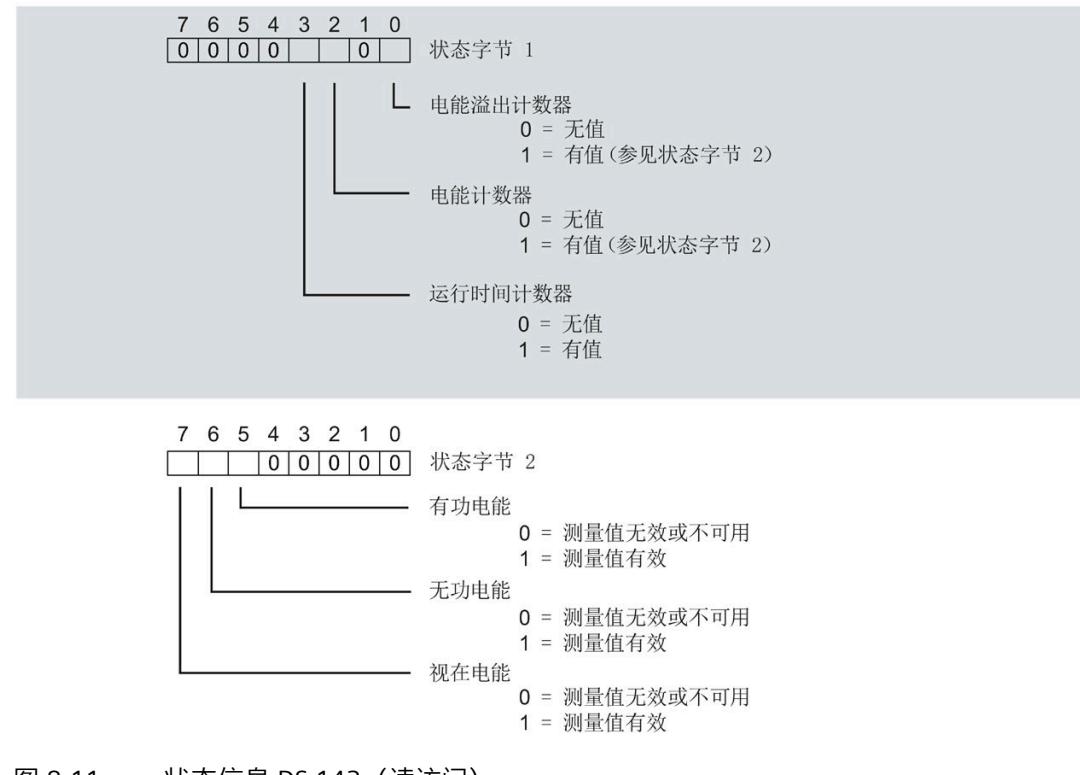

图 8-11 状态信息 DS 143(读访问)

*8.5 DS 143 的控制和反馈接口的结构*

**控制信息**

通过 WRREC 指令写入数据记录 143 时, 字节 2 到 7 用做电能表、溢出计数器和运行时间 计数器中相位特定的控制信息。每个相位的控制信息长度为 2 个字节:

• 在控制字节 1 中, 可确定要预设的计数器以及预设计数器的时间。

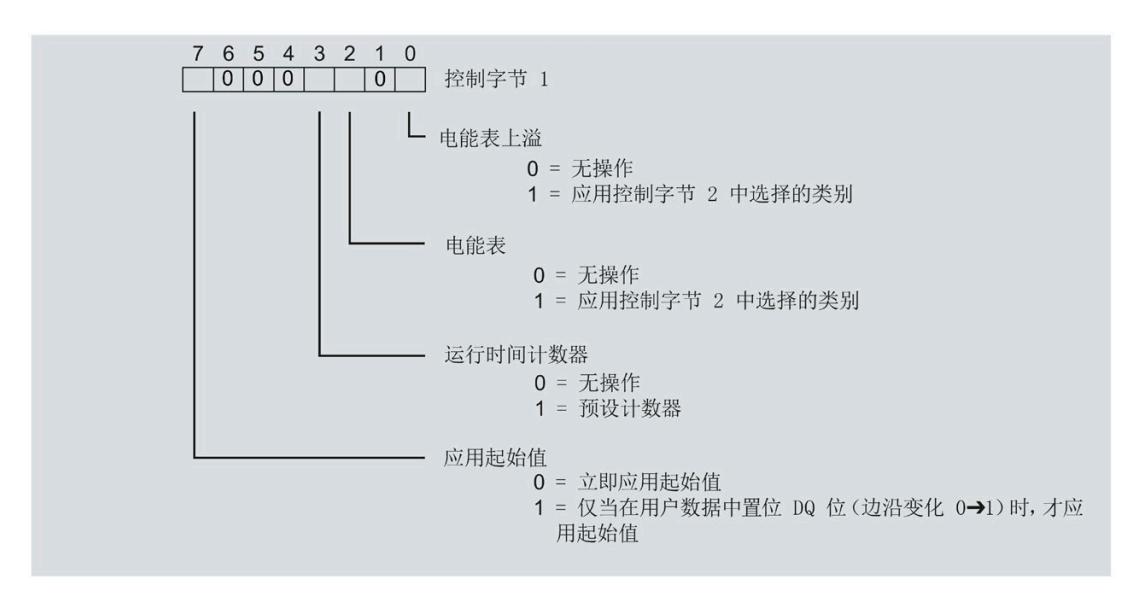

图 8-12 控制信息 DS 143,控制字节 1(写访问)

在控制字节 2 中, 可确定要预设的电能表类型。

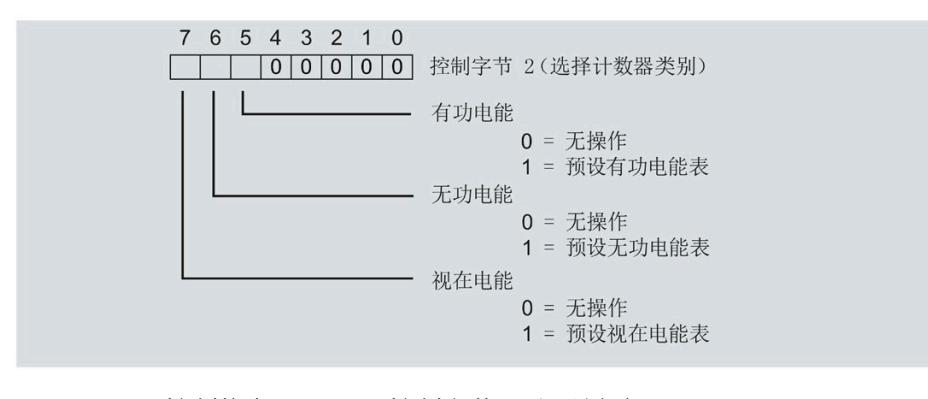

图 8-13 控制信息 DS 143,控制字节 2(写访问)

# **运行时间计数器 9**

# **简介**

AI Energy Meter CT HF 提供四个运行时间计数器,可对所连接的耗电设备的运行时间进行 计数。

- 三个相位特定运行时间计数器
- 1 个运行时间计数器,显示最大的相位特定运行时间计数器的值。

# **保持性**

AI Energy Meter CT HF 可永久性存储所有计数器值。发生中断后(例如,系统断电),将 使用之前存储的值继续计数。

# **功能**

运行时间计数器提供以下基本功能:

- 测量范围为 0 到 3.4 × 1038 小时。
- 可通过门启动和停止运行时间计数器
- 在 RUN 模式下预设并应用起始值
- 使用数据记录和有效负载评估计数器状态

# **9.1 评估运行时间计数器**

评估运行时间计数器的方法有两种:

- 通过 RDREC 指令使用数据记录读取计数器状态。
- 从用户自定义的有效负载类型中读取计数器状态。

*9.2 为运行时间计数器预设并应用起始值*

**运行时间计数器的数据记录**

可以在以下数据记录中读取运行时间的测量值。

有关使用数据记录评估测量数据的信息,请参见"[读取和处理测量值](#page-4812-1) (页 [52\)](#page-4812-1)"部分。

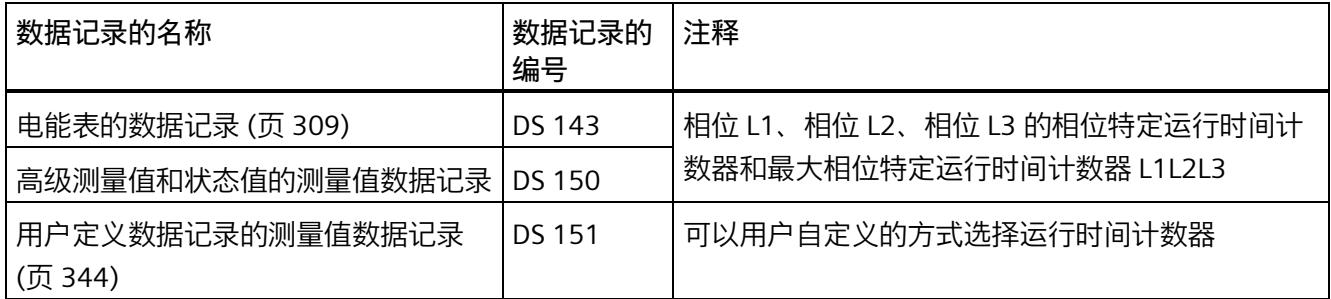

# **运行时间计数器的有效负载类型**

可以在以下有效负载类型中读取运行时间的测量值。

有关使用有效负载类型评估测量数据的信息,请参见"[有效负载类型](#page-5033-0) (页 [273\)](#page-5033-0)"部分。

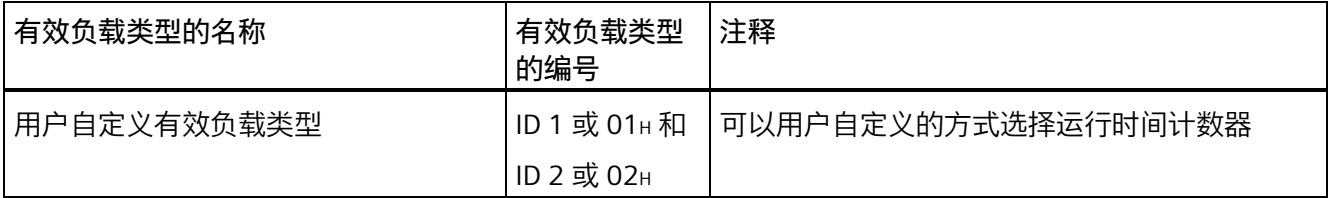

# **9.2 为运行时间计数器预设并应用起始值**

**简介**

在进行新一轮计数之前,需要用新的起始值启动运行时间计数器进行计数。 在数据记录 DS 143 中, 定义运行时间计数器的新起始值。

#### **说明**

# **为计数器预设起始值**

如果尚未使用数据记录 DS 143 将任何起始值传送到 CPU, 则以值 0 启动计数器。

# *9.2 为运行时间计数器预设并应用起始值*

对于**所有**模块版本,都有两种应用起始值的方法:

- 从数据记录 DS 143 传送起始值并**立即**应用起始值
- 传送数据记录 DS 143 中的起始值,并且仅在设置特殊位(用于运行时间计数器复位 的 DQ 位)后才应用起始值

以下部分介绍了这两种选项。

#### **总复位**

对于带有 20 个字节有效负载的模块版本,可复位运行时间计数器。对于总复位,不能预 设任何起始值,运行时间计数器的起始值在进行总复位时始终为零。

有关总复位的更多信息,请参见"[读取测量值的基本信息](#page-4812-0) (页 [52\)](#page-4812-0)"部分。

# **9.2.1 为运行时间计数器预设起始值**

使用数据记录 DS 143 为运行时间计数器定义起始值。

# **简介**

已创建一个与数据记录 DS 143 具有相同结构的 PLC 数据类型。

# **数据记录 DS 143 的结构**

以下概述以简化形式显示了数据记录 DS 143 的结构。

有关数据记录 143 的结构的更多详细信息,请参见"[电能表的结构](#page-5069-0) (DS 143) (页 [309\)](#page-5069-0)"部 分。

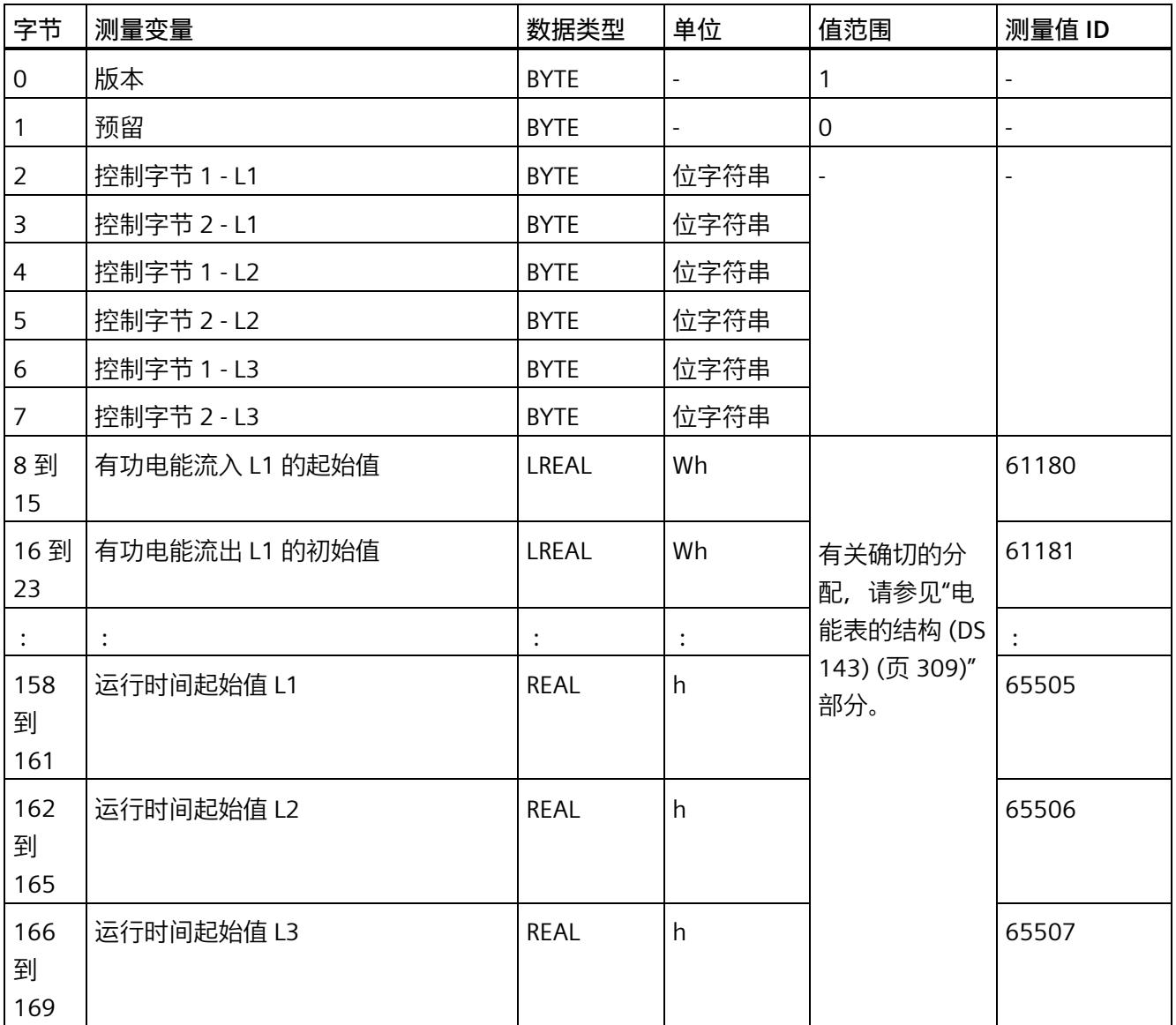

*9.2 为运行时间计数器预设并应用起始值*

## **数据记录 DS 143 的分配**

**字节 0 和字节 1:数据记录的版本**

数据记录版本的标头信息。

**字节 2 到 字节 7:电能计数器和溢出计数器的控制字节**

通过 WRREC 指令写入数据记录 143 时,字节 2 到 7 用做电能表、溢出计数器和运行时间 计数器中相位特定的控制信息。每个相位的控制信息长度为 2 个字节。

**字节 8 到 字节 157:各个电能表和溢出计数器的起始值**

数据记录 143 中,电能计数器的起始值为 64 位浮点数。该格式与 S7-1200 和 S7-1500 中的数据类型 LREAL 相对应。

在数据记录 143 中,溢出计数器的初始值为 16 位整数。该格式与 S7-1200 和 S7-1500 中的数据类型 UINT 相对应。

## **字节 158 到字节 169:运行时间计数器的起始值**

在数据记录 143 中,运行时间计数器的起始值是 32 位浮点数。该格式与 S7-1200 和 S7-1500 中的数据类型 REAL 相对应。

# **9.2.2 立即应用数据记录 DS 143 的中起始值**

可以为每个单独的运行时间计数器应用起始值。

**要求**

在 STEP 7 项目中,已创建一个与数据记录 DS 143 具有相同结构的 PLC 数据类型,并且已 输入起始值。

## **所有模块版本的操作步骤**

- 1. 在 DS 143(字节 2、4 和 6)的控制字节 1 中,可针对每个相位定义是否希望立即为运 行时间计数器应用起始值。
	- 将位 3 设置为 1,以便为运行时间计数器预设起始值。
	- 将位 7 设置为 0,以便模块在写入数据记录后**立即**应用起始值。

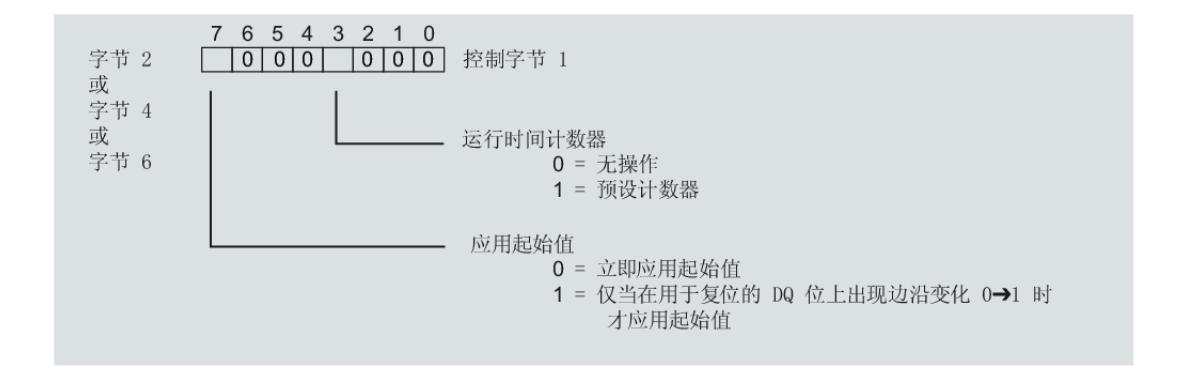

图 9-1 在 DS 143 中为运行时间分配控制字节

2. 通过 WRREC 指令将数据记录传送到 CPU。

# **9.2.3 使用 DQ 位应用数据记录 DS 143 中的起始值**

由于输出数据的长度各不相同,因此运行时间计数器起始值的设置取决于所组态的模块版 本。

## **带有 20 个字节输出数据的模块版本**

如果所用模块版本带有 20 个字节的输出数据,则可以:

- 为**所有**运行时间计数器应用起始值。
- 分别为**各个**运行时间计数器应用起始值。

# **带有 2 个字节的输出数据的模块版本**

如果使用带有 2 个字节输出数据的模块版本,则同时为**所有**运行时间计数器应用起始值。

# *9.2 为运行时间计数器预设并应用起始值*

# **要求**

- 在 STEP 7 项目中,已创建一个与数据记录 DS 143 具有相同结构的 PLC 数据类型,并 且已输入起始值。
- 将位 3 设置为 1,以便为运行时间计数器预设起始值。
- 在 DS 143 的控制字节 1 中,已将位 7 设置为"1"(通过 DO 位应用起始值)。(见前 图)
- 已将带新的起始值的数据记录 DS 143 传送到 CPU。有关数据记录的分配,请参见"[电](#page-5069-0) [能表的结构](#page-5069-0) (DS 143) (页 [309\)](#page-5069-0)"。

## **说明**

# **为计数器预设起始值**

如果尚未使用数据记录 DS 143 将任何起始值传送到 CPU, 则以值 0 启动计数器。

# **为所有运行时间计数器应用起始值的步骤**

使用具有 2 个字节和 20 个字节输出数据的模块版本为所有运行时间计数器应用起始值的 步骤是相同的。

1. 在输出数据的字节 1 中设置运行时间计数器 (位 5) 的复位位。

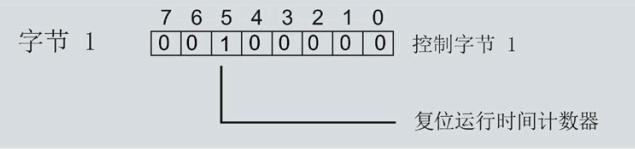

图 9-2 所有运行时间计数器的控制字节 1 复位

如果复位位发生从 0 到 1 的边沿变化,模块将为所有运行时间计数器应用起始值。

# **为各个运行时间计数器应用起始值的步骤**

## **说明**

## **为相位特定运行时间计数器应用起始值**

为相位特定运行时间计数器应用起始值与上述步骤没有区别。在输出数据中,在字节 6、 8 和 10 中为相位特定的运行时间计数器选择复位位。

# **9.3 启动和停止运行时间计数器**

运行时间计数器 AI Energy Meter CT HF 启动或停止计数的方法有两种:

• 门计数

当使用 0 -> 1 的边沿变化在输出数据中设置计数器门的 DQ 位时,模块开始计数。如 果使用从 1 - > 0 的边沿变化来复位计数器门的 DQ 位, 则计数器停止。

• 无门计数

只要模块开启,模块便立即开始计数。计数无法停止。 以下部分介绍了这两种选项。

# **门计数**

# **要求:**

电流值高于组态的"与电流额定值 [0.1%] 相关的测量电流下限"。

# **操作步骤**

如果希望使用控制门开始计数,请按以下步骤进行操作:

- 1. 在模块的参数分配中激活参数"启用运行时间计数器门"(Enable operating hours counter gate)。
- 2. 在输出数据的控制字节 1 中, 置位计数器门 (位 4) 的 DQ 位。

只要计数器门的 DQ 位的边沿变化为 0 -> 1, 模块就开始计数。

如果希望再次停止计数,则复位输出数据中控制字节 1 中的位 4。边沿变化为 1 -> 0 时, 计数停止。

参数"启用运行时间计数器门"(Enable operating hours counter gate) 和"计数器日期"的 DQ 位的行为特性类似于触点并联。

# *9.3 启动和停止运行时间计数器*

门己启用: 如果 DQ = "1", 则门"打开" 门已启用 运行时间计数器  $DQ = {^{\alpha}O}$  $DQ = {^{\alpha}1}$ 

图 9-3 门已启用

# **无门计数**

# **要求**

电流值高于组态的"与电流额定值 [0.1%] 相关的测量电流下限"。

## **操作步骤**

在模块的参数分配中禁用参数"启用运行时间计数器门"(Enable operating hours counter gate)。

只要 CPU 应用数据记录, 模块便开始计数。

# 计数器继续计数。

门已禁用:门始终"打开"(信号通路闭合)

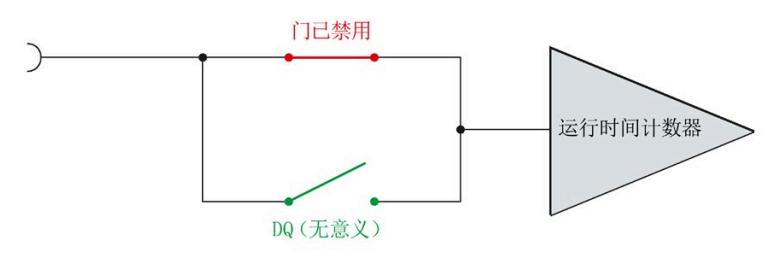

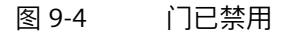

<span id="page-4853-0"></span>

# **10.1 限值监视的工作原理**

# **简介**

AI Energy Meter CT HF 最多可监视 16 个模拟量测量变量或计算变量的参数设置下限**或**上 限。

为了定义范围的上限值或下限值,也可为每个测量变量或计算变量指定多个限值。

测量值数据记录 150 将返回当前的超限状态,每个计数器一个限值用于显示超限的次 数。此外,每次超限时还可能会生成硬件中断。

在有效负载类型 240 (FOH) 中, 可对超限的状态进行评估, 也在用户自定义的有效负载类 型或用户自定义数据记录中通过测量值 ID 65509 进行评估。

**优势**

激活限值监视后,可快速检测到测量值现场采集过程中的异常状况。

# **保持性**

所有的计数器状态都将永久性地保存在 AI Energy Meter CT HF 中。发生中断后(例如, 系统断电), 计数将使用之前存储的值继续计数。

# **组态**

在 STEP 7 中, 可组态以下限值监视设置:

- 待监视的测量变量。
- 激活/禁用限值监视。
- 激活/禁用门限值监视。
- 上限或下限值。
- 每个限值的延时和滞后时间
- 超出限值时,激活/禁用硬件中断。
- 用于限值监视的测量值。

*10.2 滞后和延时时间对限值监视的影响*

# **超出限值时的硬件中断**

硬件中断提供以下信息:

- 所监视测量或算变量的测量值 ID
- 限值的编号(0 = 限值 1;15 = 限值 16)
- 是否超出上限或低于下限的信息

有关详细信息,请参见"[硬件中断](#page-4905-0) (页 [145\)](#page-4905-0)"部分。

# **RUN 模式下的控制功能**

下表列出了支持的控制信息:

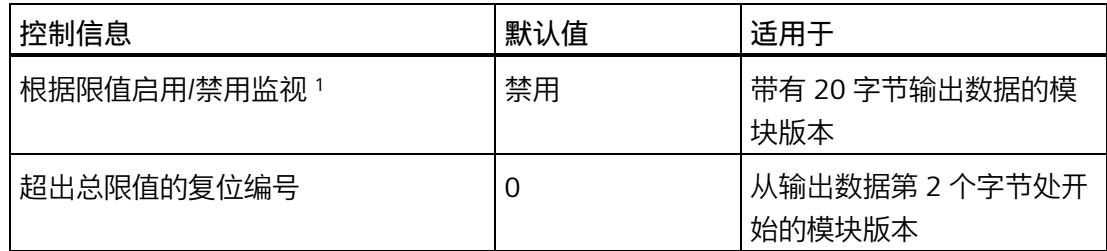

<sup>1</sup> 仅对启用的门有效

# **10.2 滞后和延时时间对限值监视的影响**

# **延时和滞后时间**

为了防止超出限值及产生的较小波动,可在 STEP 7 中进行以下组态设置:

• 延时时间(0 到 10 s,单位为秒)

通过设置延时时间,可过滤掉相关错误,防止限值监视的触发过于频繁。仅当超限时 间大于所组态的时间时,才对超限进行计数。在容许范围内超出上限或下限后,在消 除超限时,还需考虑延迟时间。如果在修正超限后测量变量再次处于超限和滞后之 间,则没有滞后时也会超出延迟时间。

• 滞后时间(0 到 20%,百分比形式)

通过设置滞后,可抑制限值附近的波动。滞后是一个误差范围,用于定义所组态限值 的一个偏差百分比值。仅当监视的值超出该误差范围时,才会认为是超出限值。

*10.2 滞后和延时时间对限值监视的影响*

# **说明**

通过计算选定测量变量的最小值和最大值,可确定下溢和上溢信息。

下图以一个上限值和一个下限值为例,显示了两个测量值随时间的变化情况以及滞后和延 时对超限计数的影响。

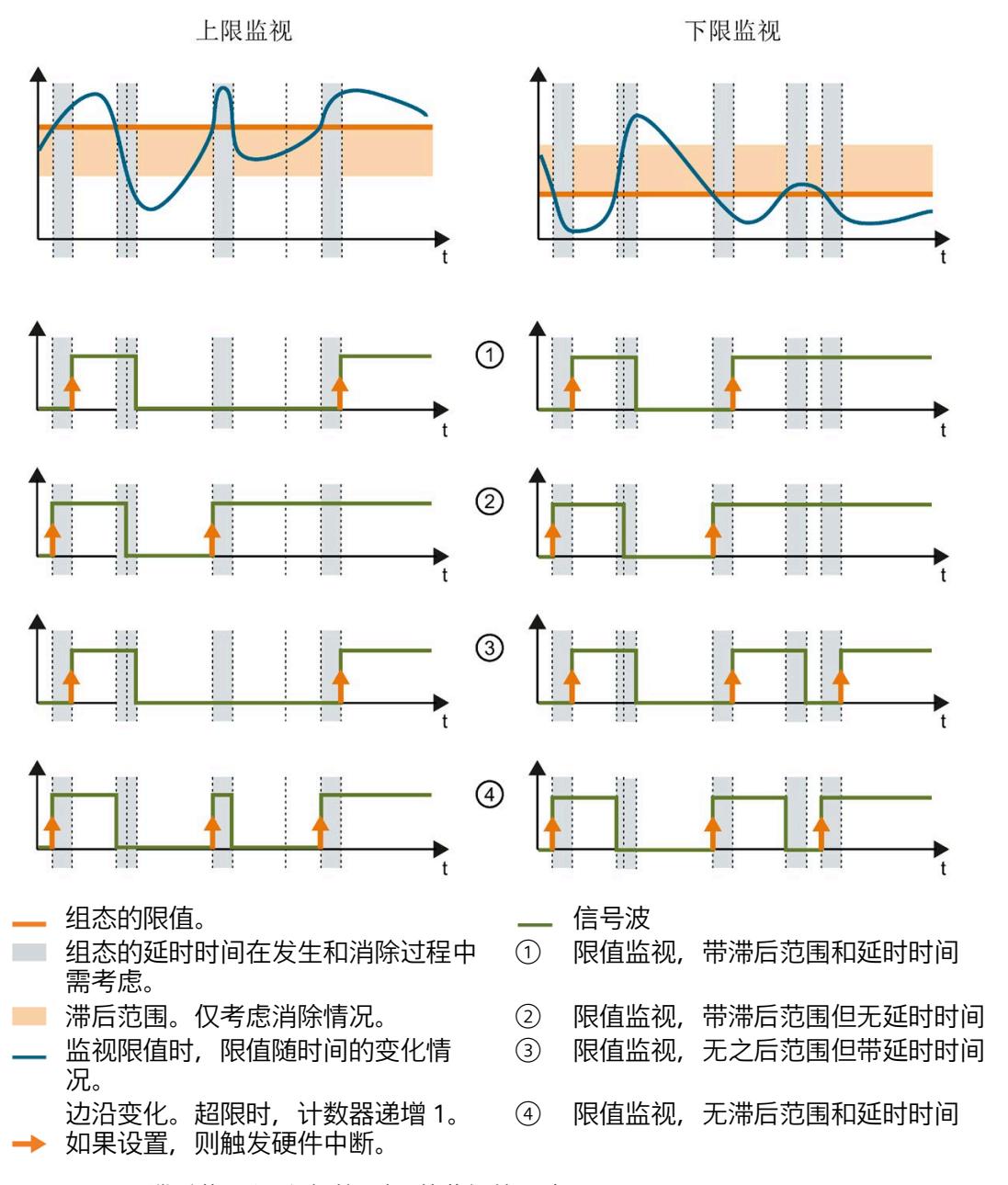

图 10-1 滞后范围和延时时间对限值监视的影响

*10.3 复位、激活和禁用超限计数器*

# **参见**

[限值监视的工作原理](#page-4853-0) (页 [93\)](#page-4853-0)

# **10.3 复位、激活和禁用超限计数器**

**简介**

在进行新一轮计数之前,可能需要复位或启用/禁用 AI Energy Meter CT HF 的超限计数 器。

这里的"复位"是指,将超限计数器复位为 0。

由于输出数据的长度各不相同,因此超限计数器的复位取决于所组态的模块版本。

## **模块版本中输出数据为 20 个字节时的复位过程**

- 1. 在控制字节 3 和 4 中, 选择待复位的超限计数器;参见"启用/禁用超限计数器"。
- 2. 在控制字节 1 中, 边沿从 0 到 1 变化时置位复位位(位 3);参见"复位超限计数器"。

# **复位输出数据为 2 个字节的模块版本**

将控制字节 1 中的复位位(第 3 位)设置为: 发生边沿变化时从 0 变为 1。复位操作将在 所有组态的超限计数器中全局执行。

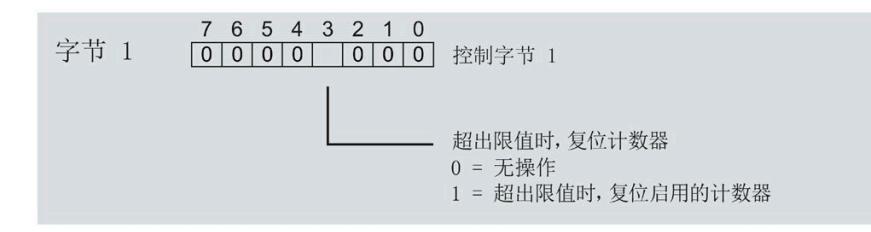

图 10-2 复位超限计数器

# **激活/禁用超限计数器**

模块版本中输出数据为 20 个字节时,才能激活/禁用超限计数器。

**要求:**在模块的组态过程中,使用 STEP 7 或通过写入数据记录 DS 128 对"限值监视的门 控制"(Gate for limit value monitoring) 进行了参数设置。

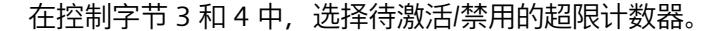

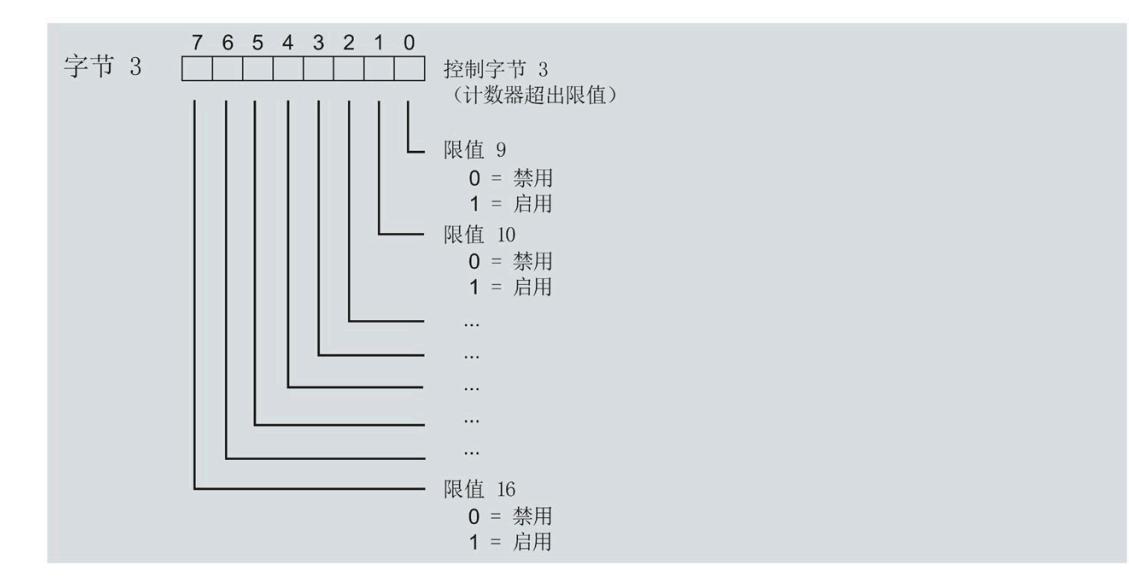

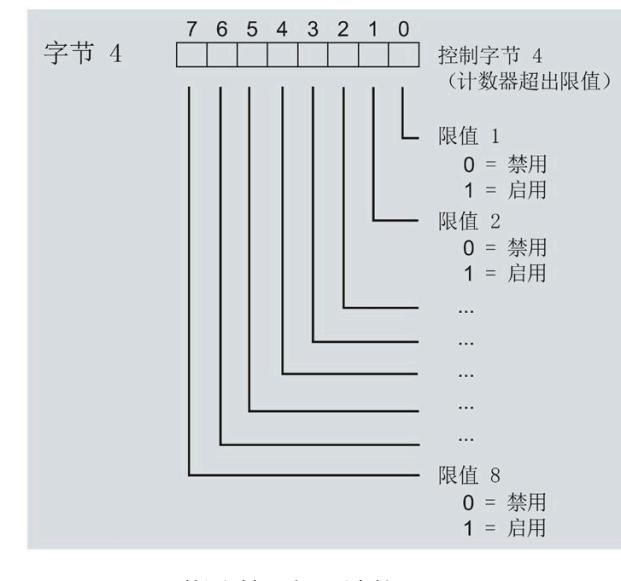

图 10-3 激活/禁用超限计数器

*10.4 限值监视的测量变量*

# **10.4 限值监视的测量变量**

可以使用"[测量变量](#page-4972-0) (页 [212\)](#page-4972-0)"部分的测量变量进行限值监视。

参数"Limit x"的取值范围为 -3.0E + 09 到 +3.0E + 09。

下表列出了限值监视时**不**可用的测量变量。

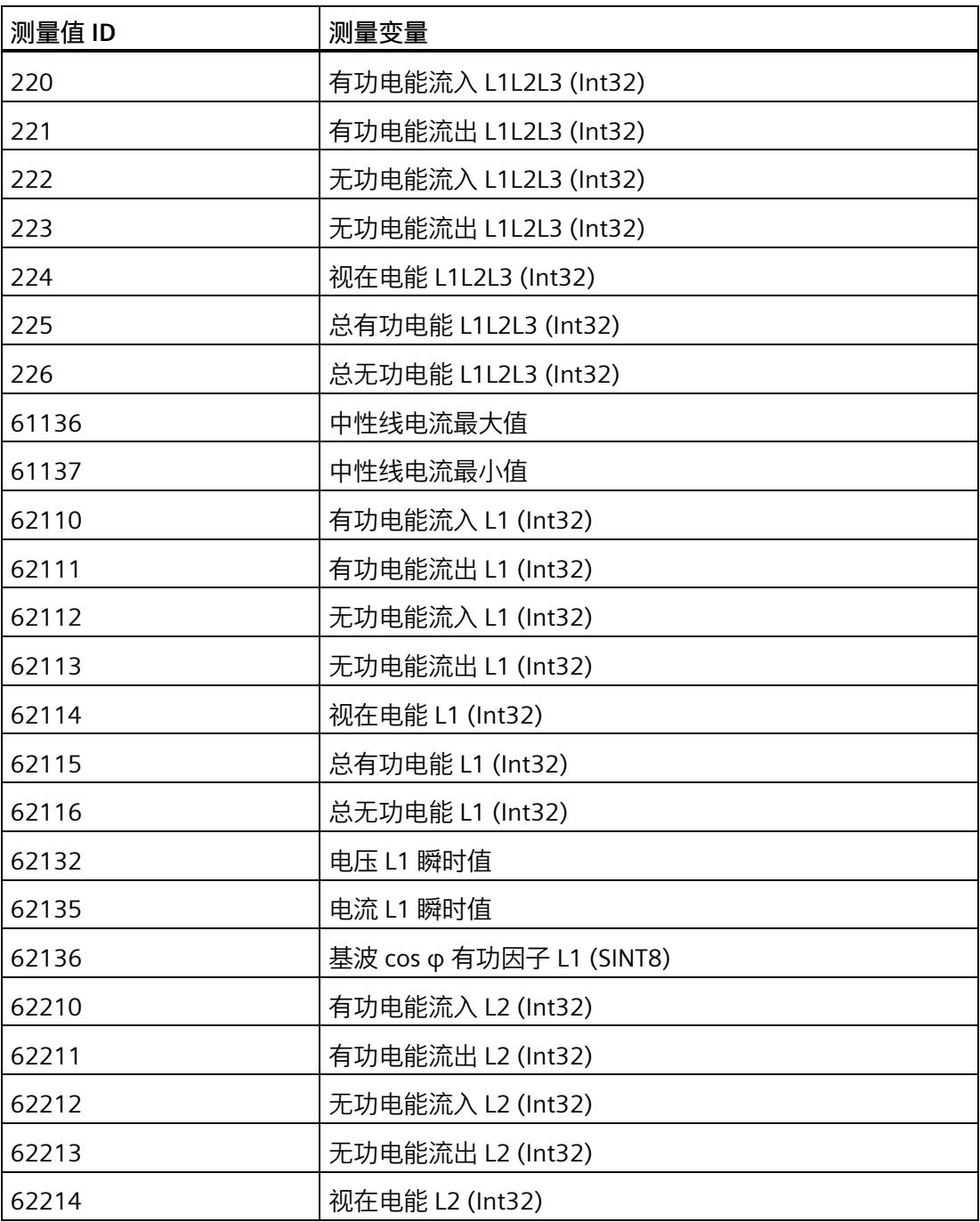

# *限值监视*

*10.4 限值监视的测量变量*

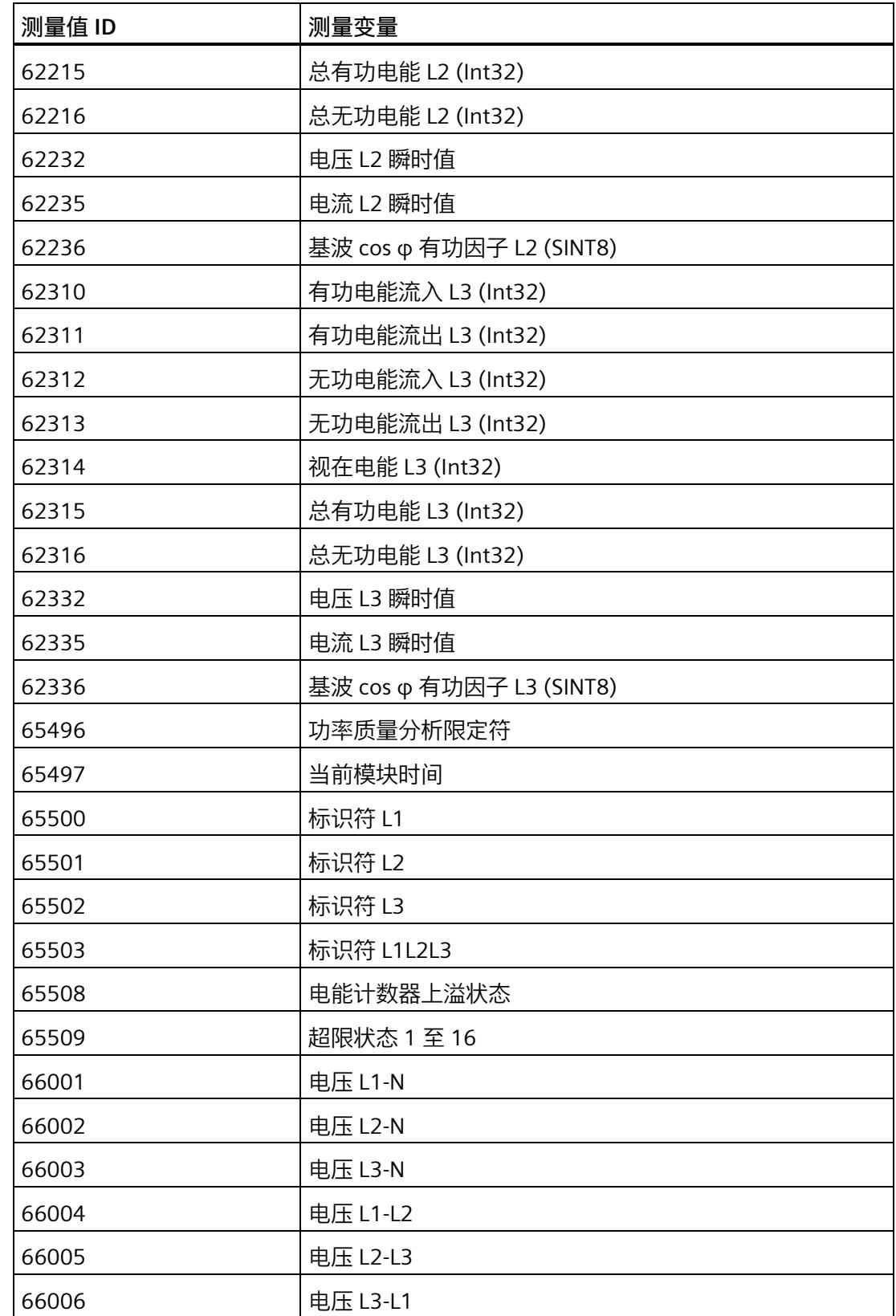
# *限值监视*

*10.4 限值监视的测量变量*

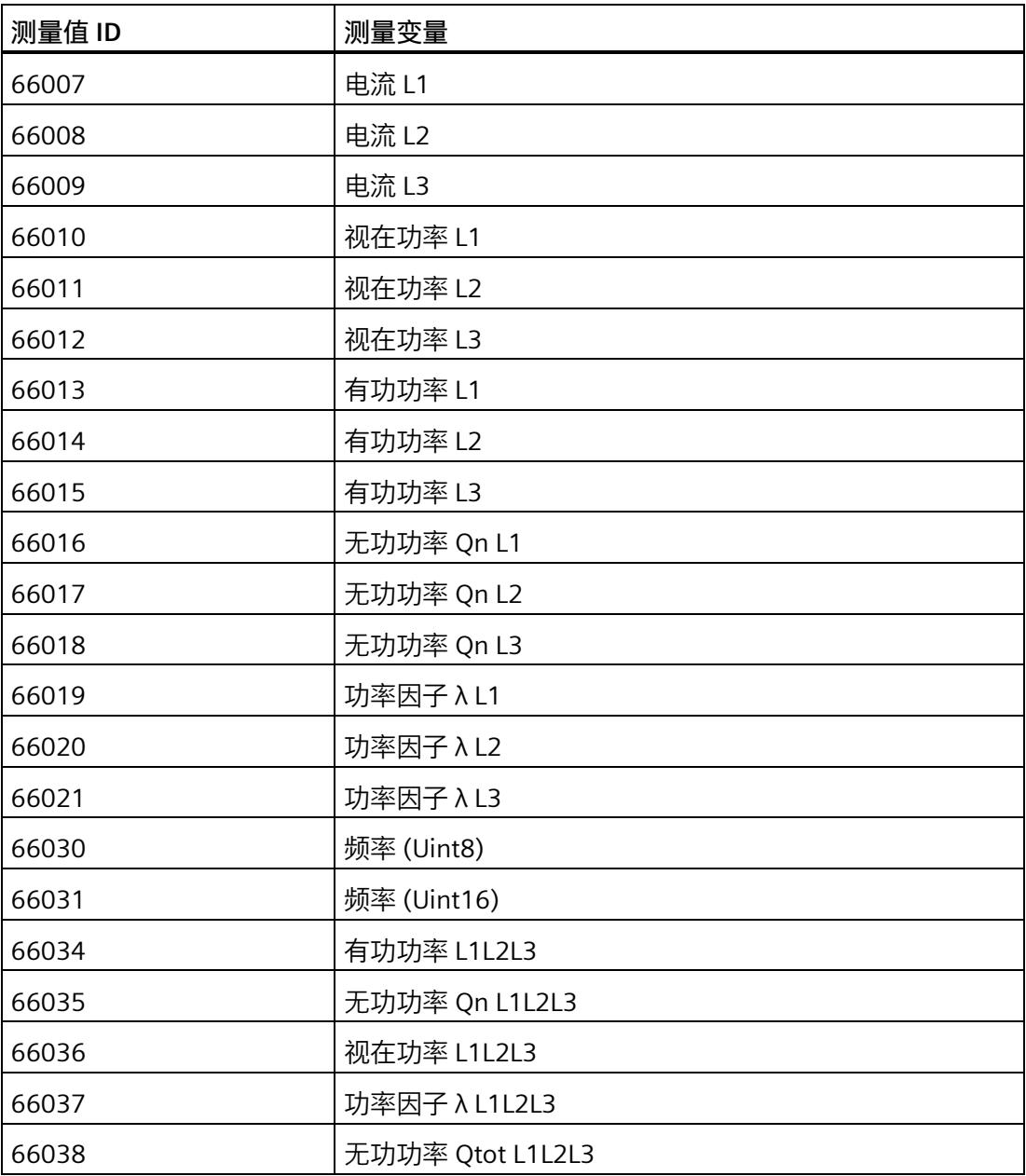

# 最小值和最大值 111

# **11.1 最小值和最大值**

**简介**

AI Energy Meter CT HF 用于确定一系列测量值和计算值中最大和最小的测量值或计算 值。这些值将永久性地存储在模块中,可通过测量值数据记录 [DS 144](#page-5077-0) (页 [317\)](#page-5077-0)、[DS 145](#page-5080-0) (页 [320\)](#page-5080-0)、[DS 154](#page-5105-0) (页 [345\)](#page-5105-0) 和 [DS 155](#page-5109-0) (页 [349\)](#page-5109-0) 进行读取。

#### **优势**

例如,通通过存储最大值,不仅可以进行限值监视,还可应领测其它异常情况。

#### **计算最小值和最大值**

仅对符合所组态连接方式的相位,计算最小值和最大值。为尚未计算的现有最小值和最大 值分配初始值。如果在操作过程中发生诸如欠电流或过电流故障,则系统将计算新的最小 值和最大值。

在 AI Energy Meter CT HF 的调试过程中,将按照以下方式对测量值和计算值进行初始 化。这样,可确保第一次计算得出的最小值和最大值真实可靠:

- 测量值和计算值的最大值:最小值
- 测量值和计算值的最小值:最大值

从计算开始时,最小值和最大值被确定为"从指针程序"。启动在激活功能或复位后有效。 该模块使用当前实际值作为起始值。

#### **输出测量值**

基于技术原因,插入或接通负载电压后,模块将延时返回最小值或最大值约 2 秒钟时间。

#### **组态**

可在 STEP 7 中组态以下设置:

- 启用最小值和最大值计算
- 启用最小值和最大值计算门

#### *最小值和最大值*

*11.2 复位最小值和最大值*

#### **RUN 模式下的控制功能**

下表列出了支持的控制信息:

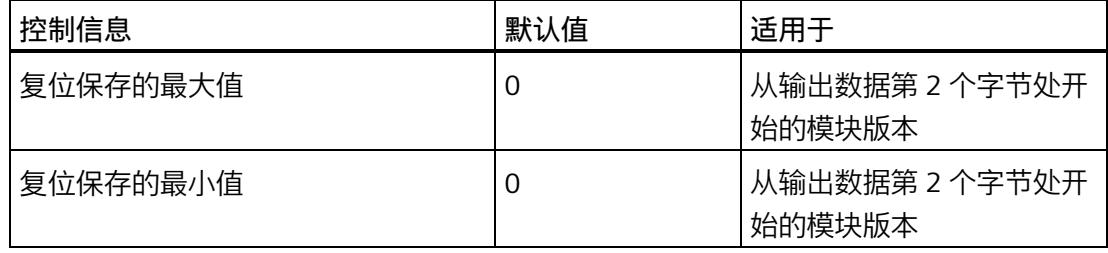

#### **说明**

#### **自动复位**

电流或电压互感器的参数发生变更时,则最小值和最大值将自动复位为初始值。

# **11.2 复位最小值和最大值**

**说明**

在进行新一轮计数之前,可能需要复位 AI Energy Meter CT HF 的最小值和最大值。这里 的"复位"是指,将最小值和最大值复位为初始值。有关初始值的说明,请参见"[最大值的测](#page-5077-0) [量值数据记录](#page-5077-0) (DS 144) (页 [317\)](#page-5077-0)"、"[最小值的测量值数据记录](#page-5080-0) (DS 145) (页 [320\)](#page-5080-0)"、"[带时](#page-5105-0) [间戳的最大值的测量值数据记录](#page-5105-0) (DS 154) (页 [345\)](#page-5105-0)"和"[带时间戳的最小值的测量值数据记](#page-5109-0) 录 [\(DS 155\)](#page-5109-0) (页 [349\)](#page-5109-0)"。

最小值和最大值仅使用通过输出数据复位(DQ 位)进行复位。

由于输出数据的长度各不相同,因此最小值和最大值的复位取决于所组态的模块版本。如 果所用模块版本带有 20 个字节的输出数据, 则可以:

- 复位**所有**相位的最小值和最大值。
- 复位各个**单独**相位的最小值和最大值。

如果所用模块版本中输出数据为 2 个字节,则通常同时复位**所有**最小值和最大值。 时间戳设置为复位时的初始值 (01.01.1970, 0:00)。

*11.2 复位最小值和最大值*

#### **模块版本中输出数据为 20 个字节时的具体操作步骤**

#### **复位所有 3 个相位的最小值和最大值。**

- 1. 选择字节 2 中待复位的最小值和最大值类别。
	- 置位电压和频率的位 0。
	- 置位电流和功率因子的位 1。
	- 置位有功功率的位 2。
	- 置位无功功率的位 3。
	- 置位视在功率位 4。
	- 置位有功电能的位 5。
	- 置位无功电能的位 6。
	- 置位视在电能的位 7。

# *11.2 复位最小值和最大值*

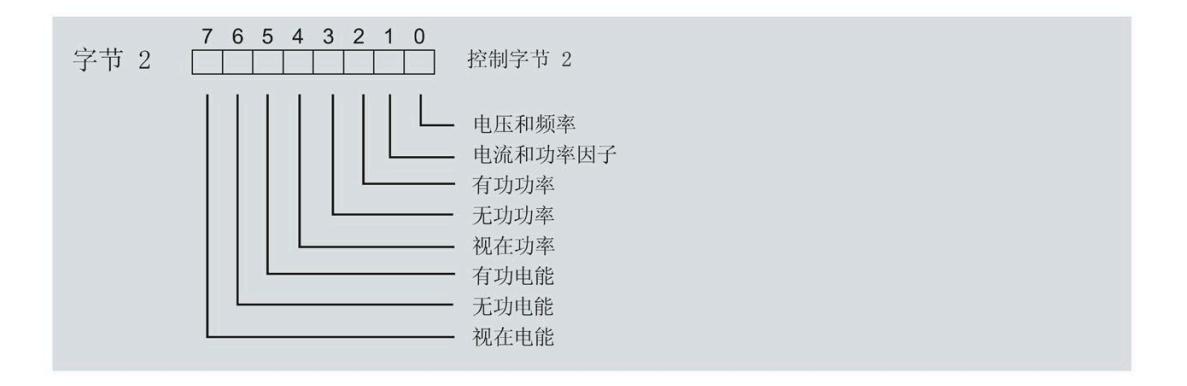

图 11-1 选择最小值和最大值类别

2. 在字节 1 中, 置位最小值的复位位 0 或最大值的复位位 1。 如果复位位的边沿从 0 变为 1, 则模块将复位之前在字节 2 中为所有 3 个相位选择的最 小值或最大值。

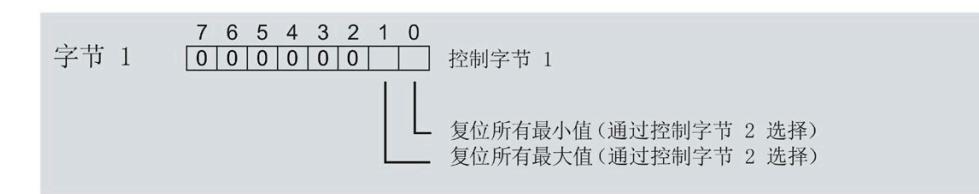

图 11-2 复位最小值和最大值位

**复位相位特定测量的最小值和最大值**

也可以使用输出数据,复位相位特定的最小值和最大值。

要"复位所有 3 个相位的最小值和最大值",请执行以下步骤。

- 1. 选择待复位的相位特定的最小值和最大值类别。
	- 在字节 7 中,置位相位 1 中最小值和最大值类别位。
	- 在字节 9 中,置位相位 2 中最小值和最大值类别位。
	- 在字节 11 中,置位相位 3 中最小值和最大值类别位。
- 2. 置位最小值和最大值的复位位(位 0 和位 1)。
	- 在字节 6 中,置位相位 1
	- 在字节 8 中,置位相位 2
	- 在字节 10 中,置位相位 3

如果相位特定的复位位边沿从 0 变为 1, 则模块将复位指定相位的最小值或最大值。

#### **模块版本中输出数据为 2 个字节时的具体操作步骤**

如果所用模块版本中输出数据为 2 个字节,则通常同时复位**所有**最小值和最大值。 将控制字节 1 中的复位位(位 0 或位 1)设置为: 发生边沿变化时从 0 变为 1。

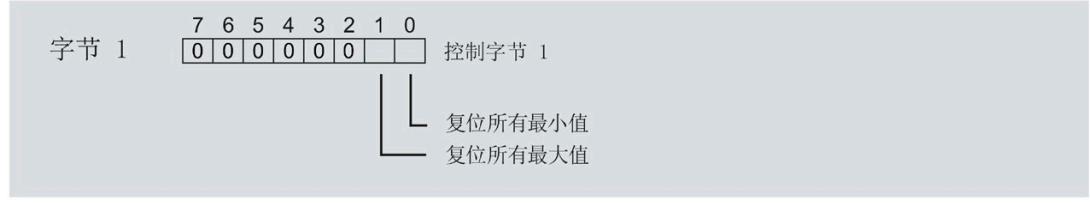

图 11-3 模块版本中输出数据为 2 个字节时,复位最小值和最大值

# **11.3 门**

**说明**

**带有 2 个字节的输出数据的模块版本**

门不适用于带有 2 个字节的输出数据的模块版本。

可通过两种方式启动或停止最小值和最大值的计算:

• 使用门计算最小值和最大值

当使用 0  $\rightarrow$  1 的边沿变化在输出数据中置位门的 DO 位 (输出数据字节 1, 位 2 = 1") 时, 模块开始计算。如果使用 1 -> 0 的边沿变化来复位 DQ 位, 则计算停止。

• 不使用门计算最小值和最大值

只要模块启动,模块便开始计算。计算无法停止。

以下部分介绍了这两种选项。

### **使用门计算最小值和最大值**

#### **操作步骤**

如果希望使用门开始计算, 请按以下步骤进行操作:

- 1. 在模块的参数分配中激活参数"启用最小值和最大值计算"(Enable minimum and maximum value calculation)。
- 2. 在输出数据控制字节 1 中置位用于最小值和最大值计算的门的 DQ 位 (位 2) 。

只要门的 DQ 位的边沿变化为 0 -> 1, 模块就开始计算。

如果希望再次停止计算,则复位输出数据中控制字节 1 中的位 2。边沿变化为 1 -> 0 时, 计算停止。

参数"启用最小值和最大值计算"(Enable minimum and maximum value calculation) 和"门" 的 DQ 位的行为特性类似于触点并联。

门已启用: 如果 DQ = "1", 则门"打开"

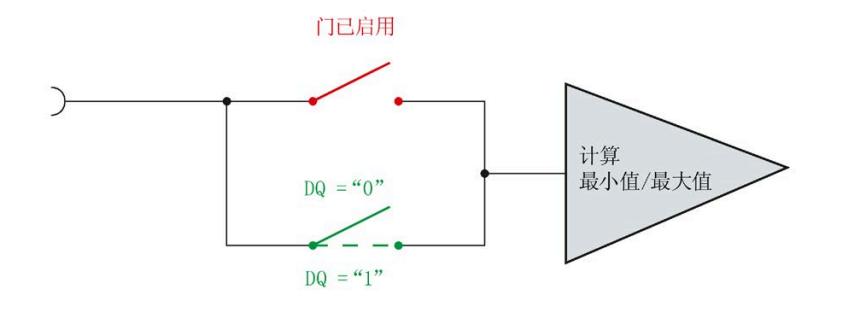

图 11-4 门已启用

#### **说明**

#### **模块-全局/相位-粒度 PLC**

如果同时为全部三个相位使用门控,则在输出地址 1 处使用控制字节 1。对于门控的相位 特定分辨率,使用地址 6 (相位 1)、8 (相位 2) 或 10 (相位 3) 作为控制字节 1。模块 -全局 PLC 的分辨率会否决相位-粒度的分辨率。

#### **不使用门计算最小值和最大值**

#### **操作步骤**

在模块的参数分配中禁用参数"启用最小值和最大值计算门"(Enable minimum and maximum value calculation gate)。

只要模块启动,模块便开始计算。计算无法停止。

门已禁用:门始终"打开"(信号通路闭合)

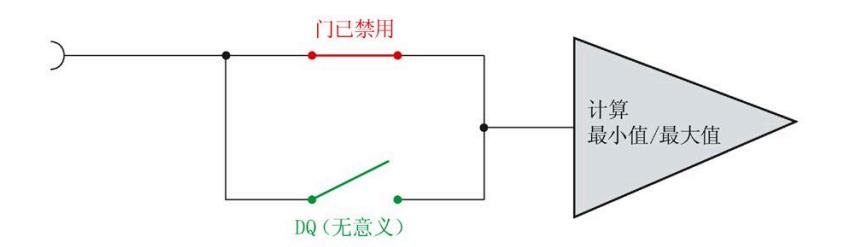

图 11-5 门已禁用

# **12.1 测量值记录器的工作原理**

#### **简介**

对于两个数据源,测量值记录器最多可分别记录 200 个测量值;对于一个数据源,最多 可记录 400 个测量值。用户可针对每个数据源自由选择要记录的测量值,并且可轻松开 始和停止记录。

可使用两种记录模式:单次模式或连续循环缓冲区模式。

用户可使用相应的测量值 ID 选择要记录的测量值。可使用可组态的启动和停止触发器控 制记录。

可随时检索测量值。对于两个数据源,一个数据源有一个数据记录。第一个数据源的测量 值在 DS 173 中可用; 第二个数据源的测量值在 DS 174 中可用。如果仅使用一个数据 源, 则会写入数据记录 DS 173 和 DS 174。对于单次记录, 这些数据记录在循环缓冲区模 式下作为交替缓冲区逐个使用。

#### **说明**

请注意,只有使用交替缓冲区才能保证在环形缓冲区模式下没有数据丢失。

**优势**

借助测量值记录器,可基于 10 ms 到 10 min 的等距间隔记录测量值,与模块或 PLC 中的 任何其它处理和数据传输时间无关。

*12.1 测量值记录器的工作原理*

**组态**

可在 STEP 7 中组态以下测量值记录器设置:

- 激活的测量值记录数(1 或 2)
- 测量值记录 1 或 2 的测量值 ID
- 测量值记录 1 或 2 的记录间隔
- 测量值记录 1 或 2 的模式 (单次/循环缓冲区)
- 测量值记录 1 或 2 的启动触发器 ID
- 测量值记录 1 或 2 的停止触发器 ID

有关更详细的 DS 134 参数说明, 请参见"参数"部分。有关开始和停止触发器的详细信 息, 请参见附录的"A5"部分。

#### **测量值评估**

在这些测量值数据记录中,仅以 REAL 格式指定测量值的表示。

对于记录的读取,可通过单次或循环读取数据记录来实现。可以从以下数据记录中读取记 录的测量值。

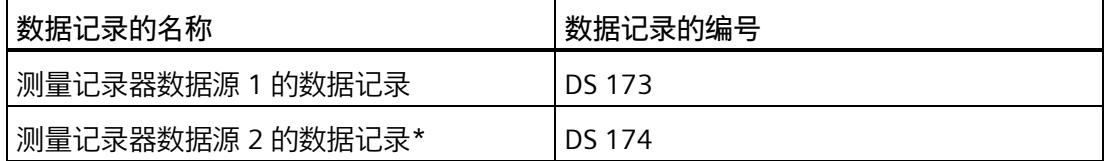

\*或者作为数据源 1 的另一个数据记录(如果要记录 400 个测量值)

有关数据记录的说明, 请参见测量值数据记录 [DS 173](#page-5135-0) (页 [375\)](#page-5135-0) (附录 E18)或测量值数 据记录 [DS 174](#page-5136-0) (页 [376\)](#page-5136-0) (附录 E19) 部分。

# **12.2 启动、保持、继续、复位、重新启动和评估测量**

#### **测量的参数分配**

要使用测量值记录器功能, 使用指令 WRREC (写入数据记录) 或通过 STEP 7 的参数分配 将参数数据记录 134 发送到模块。如果要使用一个数据源的 400 个测量值的记录, MV 记录器块 1 和 MV 记录器块 2 的参数分配在所有参数中都必须相同。已激活的测量值记录 数必须设为"2"。

有关参数数据记录 134 的更多信息,请参见"参数"和"[附录](#page-4960-0) A.5 (页 [200\)](#page-4960-0)"部分。

#### **启动测量**

如果已激活启动触发器的电平为"1",则会开始记录。存在已禁用的启动触发器时,会在 参数分配时立即开始记录。

#### **保持测量**

如果已激活启动触发器的电平为"0",或已激活停止触发器的电平为"1",则会停止记录。 如果停止触发器被禁用,则在填充缓冲区后,记录会以"单次"模式结束。在这种情况下, 有 200 个值可用。记录会以"循环缓冲区"模式继续,并且只能通过复位测量来结束。

#### **继续测量**

如果在启动触发器电平为"1"且停止触发器电平为"0"时重新开始, 则会继续测量。

#### **复位带有 20 个字节输出数据的模块版本的测量**

通过复位、总复位或重新参数化删除记录。可单独复位测量值。为此,可使用触发 0->1 边沿跳变的两个指定 DQ 位。

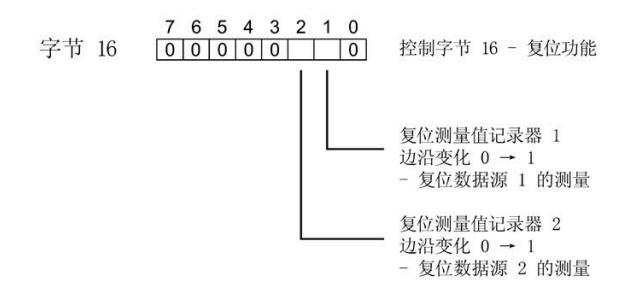

图 12-1 复位测量

通过字节 16 进行复位仅适用于输出为 20 个字节的模块版本。

#### **复位带有 2 个字节输出数据的模块版本的测量**

通过重新参数化删除记录。

#### **重新启动测量**

完成测量和结果评估后,可重新启动测量。建议先通过电平状态 0 禁用启动事件, 随后复 位相应测量值,最后再次通过电平 1 重新触发启动事件。

#### **评估测量值**

可通过随时单次或循环读取 DS173 和 DS174 中的数据记录来实现记录的读取。在这些测 量值数据记录中,仅以 REAL 格式指定测量值的表示。

根据应用,在读取所有测量值之前评估记录器的状态可能十分有用:

• **情况 1**

使用数据记录读取:字节 1 包含 2 位形式的压缩状态:

- 字节 1 = 0x80:记录结束
- 字节 1 = 0x40:正在记录
- 字节 1 = 0:没有数据可检索
- **情况 2**

使用数据记录读取:字节 7 包含完整的记录器状态:

- 0:初始状态
- 3:记录器已参数化
- 4:正在记录
- 5:记录结束
- 6:记录停止

#### **说明**

要评估状态,可读取无测量值的缩略数据记录。这会缩短运行时间,以便更快地对记 录器状态进行循环评估。只有在状态为"记录结束"时,才必须读取完整的数据记录。

• **情况 3**

如果在参数中启用了硬件中断,则会在"记录结束"时触发可在 OB4x 中评估其信息的 PRAL(请参见 17.2.1)。

评估 PRAL 信息后,可读取相应的数据记录(DS173 或 DS174)。

#### **评估两个数据源的测量值**

如果使用两个数据源,则会为每个数据源指定数据记录的固定分配:

- 记录器 1:DS173
- 记录器 2:DS174

#### **评估一个数据源的测量值**

如果记录器 1 和记录器 2 的参数分配相同, 则只应使用一个数据源。在这种情况下, 两 个数据记录均用于此数据源:

• 记录器 1 : DS173(记录从此处开始)+ DS174(DS173 已满时,记录在此处继续)

*12.3 测量值记录的示例*

在"单次"模式下,首先填充 DS173。如果状态显示"记录结束",则可进行读取。记录会自 动切换到 DS174。当状态同样显示"记录结束"时,记录停止,此时 DS174 也可读取。这 表示,可访问两个缓冲区中的 400 个测量值。

#### **说明**

此外,还支持中间读取,但在这种情况下尚未保存所有测量值。

在"循环缓冲区"模式下,也会首先使用 DS173。如果状态显示"记录结束",则必须读取缓 冲区。同时,DS174 会自动填充;其状态也显示"记录结束"时,DS173 会被删除,相应的 记录会重新开始。此过程会继续反复进行,直到停止记录。

#### **说明**

此外,还支持中间读取,但并不是十分有用,因为尚未保存所有测量值,因此会产生间 隙。

#### **说明**

 $\overline{R}$ 用 10 ms 最短采集间隔时,每 200 \*0.010 s = 2 s 就会有一个缓冲区变满。用户有两秒 的时间来检索缓冲区并将测量值保存到另一个存储空间,例如数据块。

# **12.3 测量值记录的示例**

示例(针对带有 20 个字节输出数据的模块版本)

基于 STEP 7 中的默认参数分配开始, 按如下步骤激活记录:

- 1. 将参数"已激活的测量值记录数"(Number of activated measured value recordings) 设为 2。
- 2. 将两个记录间隔设为 100。
- 3. 将启动触发器 1 设为 230,并将启动触发器 2 设为 231。
- 4. 将更改的参数加载到模块中。

将"1"输出到输出数据字节 17 的位 5 后记录 1 开始;它每秒记录一次相位 1 的电压,可保 存 200 个测量值。

将"1"输出到输出数据字节 17 的位 6 后记录 2 开始;它每秒记录一次相位 1 的电流, 可保 存 200 个测量值。

*12.3 测量值记录的示例*

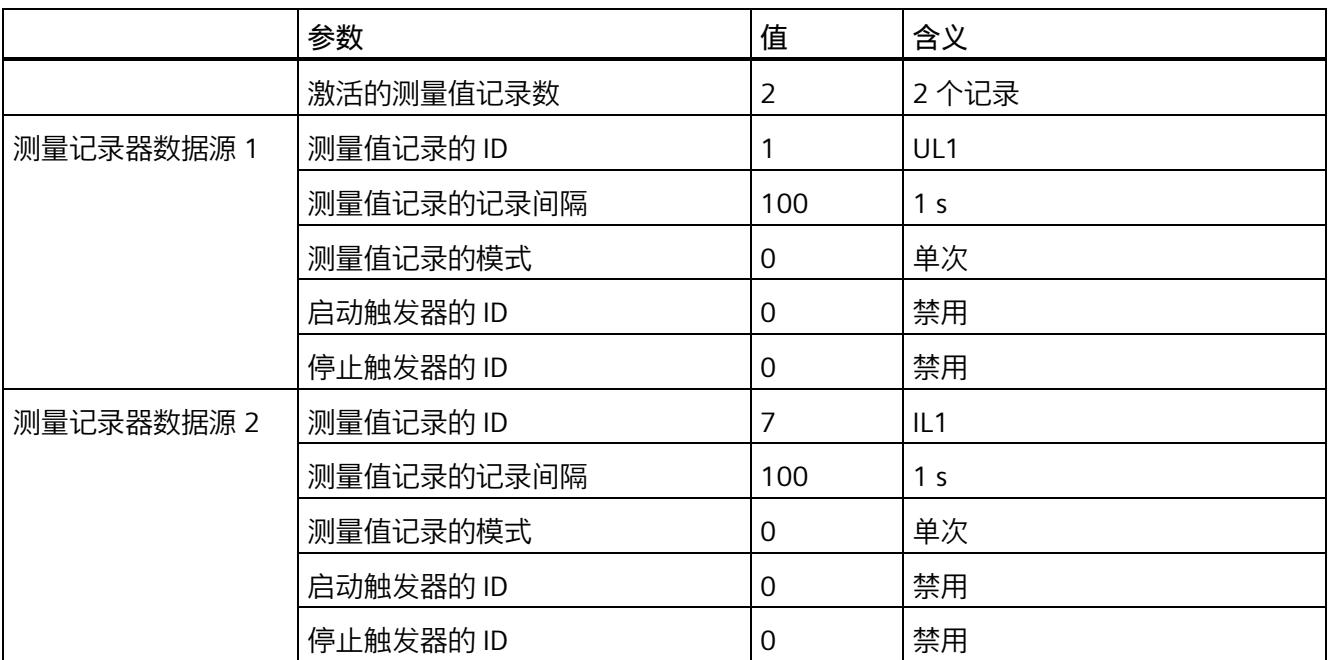

如果在记录期间位 5 或 6 复位为"0", 则相应的记录会停止。更新的输出"1"会继续记录。

**简介**

系统电源电压中断时,电能计数和其它过程会停止。因此,对故障时间的分析在工厂中是 一项重要功能。

#### **说明**

#### **要求**

只有在设置了电能表的时间后,才可对保存的故障和重启时间进行有用评估。如果时间同 步不可用,则只能评估启动和故障之间的相对时间,因为内部时钟从初始值 01.01.1970, 0:00 开始计时,一直运行到出现故障。

# **13.1 电源故障分析的工作模式**

#### **电源故障时间的确定**

为此,在处理电能表计算时,将当前系统时间循环地传送到保持性存储器中。这表示,在 电源电压故障的情况下,来自最后一个计算周期的时间会得到保留。

#### **电源恢复时间的确定**

电源电压恢复后,在模块启动期间,当前时间也会输入到保持性存储器中。此过程会等待 时钟同步。

#### **说明**

#### **重新启动时间的形成**

重新启动后时间同步的等待时间为 30 秒。如果该时间过后仍未同步,则输入开始时间 (1.1.1970, 0:00:00) 作为起点。输入的时间会随着在此期间模块中经过的时间而减小(最 大 30 秒)。提示:请勿在重新启动后立即读取数据,至少等待 60 秒。

另请参[见提示和技巧](#page-5137-0) (页 [377\)](#page-5137-0)部分中的"时间同步和时间戳"。

#### **数据记录 169 中电源故障分析结果的评估**

读取 DS169 会返回保存的分析数据。因此,可根据存储时间的"关闭时间/接通时间"对获 得网络的故障时间。循环缓冲区内部最多可存储九个关闭/接通时间对。这表示,在读取 DS169 时最多会出现九个故障时间。

#### 字节 16 控制字节 16 - 复位功能 ––复位电源故障分析 边沿变化 0 → 1

- 复位电源故障分析

图 13-1 复位电源故障分析测量

*13.1 电源故障分析的工作模式*

有关详细信息,请参见"[电源故障分析的测量值数据记录](#page-5132-0) (页 [372\)](#page-5132-0)"部分。

**说明**

**复位电源故障分析**

只能通过 32I/20 O 或使用总复位来复位电源故障分析。

# **功率质量分析功能 14**

**简介**

功率质量分析功能用于辅助评估供电网的质量。在三相系统中,其中许多功能只有在功能 对称的三相供电系统可用时才有意义或可执行,三相的检测传感器在设计上是相同的,相 位的电流或电压额定值都具有相同的数值。

根据 IEC 61000-4-30, AI Energy Meter CT HF 将提供以下功率质量分析功能,用于监测 电网中的功率质量:

- 测量中性线电流
- 执行剩余电流分析
- 确定有功和功率因子
- 进行无功功率补偿
- 分析三相基本值(电压、电流、功率)
- 分析谐波(最高可达第 40 次谐波)
- 确定所有三相的总谐波失真 THD + N 电流/电压
- 检测电压骤降和电压骤升
- 检测过电流
- 检测电流和电压的峰值

只有满足一些基本要求, 功率质量分析才能返回有用的结果。其中包括:

- 根据 IEC 61557-12 维持线路频率精度(50 Hz 或 60 Hz)。
- 已正确接线并生成了正确的旋转场(请参见"[接线错误和不正确旋转场的检测注意事项](#page-4820-0) (页 [60\)](#page-4820-0)")。

#### **删除功率质量分析的结果**

[将输出范围的字节](#page-5016-0) 12 (页 [256\)](#page-5016-0)中的相应位置"1"至少 100 ms 后,可删除功率质量分析。 删除具有以下影响:

- 删除以下对象的结果值和状态位
	- 瞬时电压和电流峰值
	- 半波电流值的过电流
	- 半波电压值的电压骤降和电压骤升
- 删除任何未决"外部故障"诊断。

#### **谐波**

谐波是偏离供电网基频 (50 Hz 或 60 Hz) 的叠加振动, 其频率为基频的整数倍。谐波由 具有非线性电流 - 电压特性的设备产生, 如互感器、气体放电灯和电力电子设备。

#### **谐波分量 THD(总谐波失真)**

THD 定义谐波功率与基波功率之比, 提供有关功率质量的信息。该值是无量纲值, 以百分 比 [%] 表示。

AI Energy Meter CT HF 返回 THD + N(噪声)并考虑整个电流信号 (DS 163) 或电压信号 (DS 161)。网络中的干扰不会被滤除。

#### **输出测量值**

基于技术原因,插入或接通负载电压后,模块将延时返回后续测量值约 2 秒钟时间。

- 频率
- 谐波失真 THD+N 电流
- 谐波失真 THD+N 电压

# **14.1 功率质量分析状态**

有关功率质量状态的信息,请参见 ID 为 65496 的测量值"功率质量分析限定符"。 字节 1 至 3 中位 0 至 4 状态为"1", 表明自上次重置以来信息可用, 可进行检索。字节 1 至 3 中位 5 至 7 状态为"1", 表明事件当前处于激活状态。如果事件未激活, 则显示"0"。 测量值"网络分析限定符"具有以下结构:

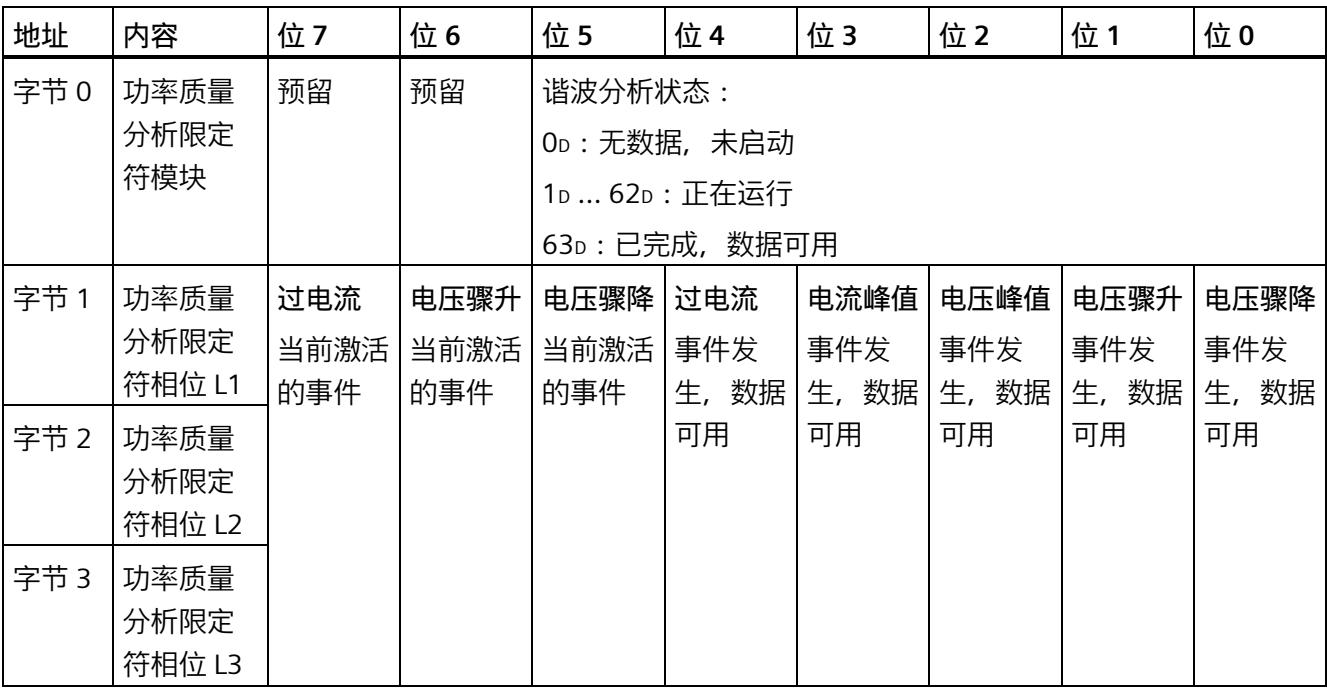

# **14.2 谐波分析**

AI Energy Meter CT HF 可以确定频率高达 40 倍基波频率的每相谐波的有效电流和电压 值。

电压的谐波存储在数据记录 [DS 161](#page-5116-0) (页 [356\)](#page-5116-0) 中。

电流的谐波存储在数据记录 [DS 163](#page-5124-0) (页 [364\)](#page-5124-0) 中。

此外,可以将 ID 中的结果合并到用户自定义有效负载类型的参数数据记录 [DS 130/DS](#page-4956-0)  [131](#page-4956-0) (页 [196\)](#page-4956-0) 中和用户自定义数据记录 [DS 151](#page-5104-0) (页 [344\)](#page-5104-0) 中的参数数据记录 [DS 135](#page-4968-0) (页 [208\)](#page-4968-0) 中。

谐波的计算可能需要几个周期。为了确定计算是否完成,可评估功率质量分析数据记录 [DS 160](#page-5113-0) (页 [353\)](#page-5113-0) 中字节 218 的位 0 到位 5。如果位 0 到位 5 中包含值 63, 则计算完成且 测量值可用。

#### **说明**

如果计算仍在进行,则无法读取数据记录 DS 161 和 DS 163。

#### **说明**

在计算过程中,无法快速采集测量值(例如,用于控制无功功率补偿)。

# **要求**

- "功率质量分析功能"(Power quality analysis function) 参数已激活。
- 相应相位的"分析谐波"(Analyse harmonics) 参数必须已释放。

系统通常会同步分析启用相位的电压和电流。

#### **通过数据输出控制**

要开始谐波分析,可在输出数据的字节 12 中设置 DQ 位 6"功率质量分析开始/停止 L1L2L3"。在此过程中将删除先前的谐波分析结果。未选通道的结果为"0"。如果添加尚未 分析的通道,则在分析开始时数据不可靠。

如果正在进行分析时 DQ 位复位,分析将停止。

# **14.3 无功功率补偿**

使用基波功率因子进行无功功率补偿。

此外,还可在测量值数据记录 [DS 142](#page-5060-0) (页 [300\)](#page-5060-0)、[DS 160](#page-5113-0) (页 [353\)](#page-5113-0) [或有效负载](#page-5033-0) (页 [273\)](#page-5033-0)中 找到基波功率因子。

# **14.4 检测剩余电流**

对于剩余电流分析 (功能"Tamper Detect"= 检测未经授权的干预措施), 必须确定总电 流:

Isum L1L2L3 (t) =  $|L1(t) + L2(t) + L3(t)|$ 

瞬时剩余电流 If 通过从总电流中减去中性线电流的结果 In 得到:

 $If = 1$ sum L1L2L3 – In

分析在参数分配后立即开始。测量值"总电流 IL1 + IL2 + IL3 - IN"(ID = 61153) 返回剩余电 流。例如,其包含在 DS 160 中。用户可以针对限值监视应用的相关阈值(请参见功能"[限](#page-4853-0) [值监视](#page-4853-0) (页 [93\)](#page-4853-0)")。

#### **要求**

- "3P4W"或"3P4WI"设置为连接方式参数。
- 所有三相都连接相同的电流互感器。
- 所有三个相位的"电流反向"参数设置均相同。
- 中性线电流参数化为"测量"。
- 在参数分配中激活剩余电流分析。

# **14.5 有功因子和功率因子**

AI Energy Meter CT HF 分别返回每个相位的有功因子和功率因子并返回总和。

#### **有功因子**

有功因子定义如下:

cosφ(有功因子、带符号、基波振荡):cosφ = P1/S1

φ = 基波振荡的相移角

P1 = 基波振荡的有功功率

S1 = 基波振荡的视在功率

#### **功率因子**

功率因子 λ = cos Φ 是基波振荡和所有谐波(总和)的有功功率 (P) 与总视在功率 (S) 之 **比·** 

 $\lambda$  (功率因子、无符号、总和): $\lambda = \cos \Phi = |P|/S$ 

# **14.6 中性线电流 In**

该模块可以测量或计算中性线电流。

要进行测量,必须将电流互感器连接到中性导线上。可以为每个参数设置"测量或计算"行 为。测量值"中性线电流 IN"(ID:61149)的主要应用是具有第四条线路,即中性线的三 相电网:中性线电流通常会错误地给出流动电流。在理想的三相电网中,中性线电流 =  $0<sub>o</sub>$ 

另一种可能的应用是测量该通道上的任何第四种电流。请注意,在这种情况下,"中性线 电流"测量值会显示第四种电流,而不是实际的中性线电流。

与中性线电流相关的其他值设为 0。

只有在"3P4W"和"3P4WI"工作模式下,才能计算中性线电流以及对计算和测量的中性线电 流(用于剩余电流分析)进行比较。

中性线电流的测定不受电流抑制的影响。

### **参数分配选项**

如果连接方式中存在中性线, 则可以使用以下参数:

- 禁用中性线电流测量
- 计算中性线电流测量值
- 测量中性线电流测量值

如果连接方式中没有中性线, 则可以使用以下参数:

- 请勿使用电流通道
- 测量电流通道

#### **通过通道 LED 显示**

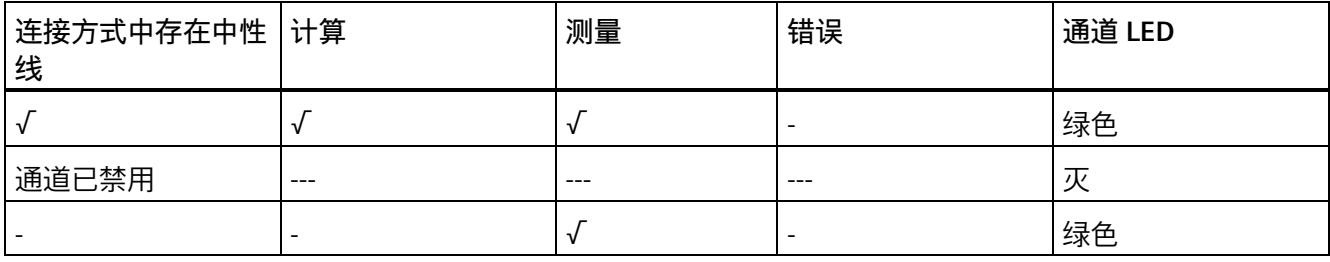

# **14.7 监测瞬时值或半波值**

可以启用以下功能:

- [电压骤升](#page-4912-0) (页 [152\)](#page-4912-0)
- [电压骤降](#page-4915-0) (页 [155\)](#page-4915-0)
- [电压峰值](#page-4918-0) (页 [158\)](#page-4918-0)
- [电流峰值](#page-4925-0) (页 [165\)](#page-4925-0)
- [过电流值](#page-4927-0) (页 [167\)](#page-4927-0)

结果映射在相位特定数据记录 [DS 147](#page-5084-0) (页 [324\)](#page-5084-0)、[DS 148](#page-5090-0) (页 [330\)](#page-5090-0)和 [DS 149](#page-5096-0) (页 [336\)](#page-5096-0)以 及功率质量分析数据记录 [DS 160](#page-5113-0) (页 [353\)](#page-5113-0)中。

此外,可以通过 ID 将结果合并到用户自定义数据记录 [DS 151](#page-5104-0) (页 [344\)](#page-5104-0) 的测量值数据记录 中和用户数据类型 1/2 中。

可以监视结果[的限值](#page-4853-1) (页 [93\)](#page-4853-1)并生成硬件中断。

# **基于相位的测量值 15**

### **简介**

AI Energy Meter CT HF 可提供各个相位的测量值。

- 通过有效负载类型
	- 通过有效负载类型 158 (9EH) 和 159 (9FH),对相位 L1 进行相位特定的测量
	- 通过有效负载类型 156 (9CH) 和 157 (9DH), 对相位 L2 进行相位特定的测量
	- 通过有效负载类型 154 (9AH) 和 155 (9BH),对相位 L3 进行相位特定的测量
- 通过测量值数据记录
	- 通过数据记录 142,对相位 L1、L2 和 L3 进行相位特定的测量
	- 通过数据记录 147,对相位 L1 进行相位特定的测量
	- 通过数据记录 148,对相位 L2 进行相位特定的测量
	- 通过数据记录 149,对相位 L3 进行相位特定的测量

#### **有效负载类型**

通过有效负载类型 154 (9Ан) 到 159 (9Fн), 可评估三相交流电网中各相位的以下测量 值:

- 质量信息
- 电流和电压
- 有功、无功和视在功率
- 有功、无功和视在电能
- 功率因子

有关有效负载类型的结构,请参见附录"带有 32 个字节输入数据/20 个字节输出数据的有 效负载类型"。

#### **测量值数据记录**

通过测量值数据记录 DS 142、DS 147、DS 148 和 DS 149,可评估三相交流电网中各相 位的以下测量值:

- 质量信息
- 电流和电压
- 最小电流和最小电压
- 最大电流和最大电压
- 有功、无功和视在功率
- 最小有功、无功和视在功率
- 最大有功、无功和视在功率
- 有功、无功和视在电能
- 功率因子
- 最小功率因子
- 最大功率因子
- 电压和电流谐波失真(包括最小/最大值)
- 电压骤降
- 电压骤升
- 电压和电流峰值
- 过电流值

有关测量值数据记录的结构,请参见附录 E"基于相位测量值 L1 [的测量值数据记录](#page-5086-0) (DS [147\)](#page-5086-0) 版本 1 (页 [326\)](#page-5086-0)"。

#### **参见**

基于相位测量值 L2 [的测量值数据记录](#page-5092-0) (DS 148) 版本 1 (页 [332\)](#page-5092-0) 基于相位测量值 L3 [的测量值数据记录](#page-5098-0) (DS 149) 版本 1 (页 [338\)](#page-5098-0)

**参数** 16

# **16.1 参数**

#### **AI Energy Meter CT HF 的参数**

通常,使用 STEP 7 (TIA Portal,如有必要,可使用 HSP)组态 AI Energy Meter CT HF。 在这种情况下,STEP 7 (TIA Portal) 将在组态过程中检查所组态属性的真实性。

此外,也可通过 GSD 文件和 STEP 7 或其他供应商的组态软件为模块进行参数分配。在这 种情况下,仅在完成组态加载后,模块才会检查所组态属性的有效性。请注意,某些参数 的设置取决于选择的 AI Energy Meter CT HF 连接方式。例如,单相交流电网中测量的连 接方式为 1P2W 时, 在相位 2 和 3 中输入的参数将无效。如果使用 GSD 文件, 系统不会 对这些参数进行检查。

这些参数可通过 GSD 文件进行设置,而有效范围则取决于所用的总线系统类型:

- 在 ET 200SP 系统中的 PROFINET IO 上进行分布式操作
- 在 ET 200SP 系统中的 PROFIBUS DP 上进行分布式操作

此外,也可以在 RUN 模式下通过用户程序修改各属性的参数设置。在用户程序中指定参 数时,可使用指令"WRREC"通过数据记录将参数传送到模块中(参见附录"[使用参数数据记](#page-4937-0) [录进行参数分配](#page-4937-0) (页 [177\)](#page-4937-0)")。

下表汇总列示了所有可使用 STEP 7 (GSD 文件) 组态的参数。

表格 16-1 AI Energy Meter CT HF 参数 (GSD 文件)

| 参数             | 值范围             | 默认设置 |
|----------------|-----------------|------|
| 硬件中断 *         | 禁用<br>$\bullet$ | 禁用   |
|                | 启用<br>$\bullet$ |      |
| 输入             |                 |      |
| 诊断: 电源电压 L+ 缺失 | 禁用<br>$\bullet$ | 禁用   |
|                | 启用<br>$\bullet$ |      |

*16.1 参数*

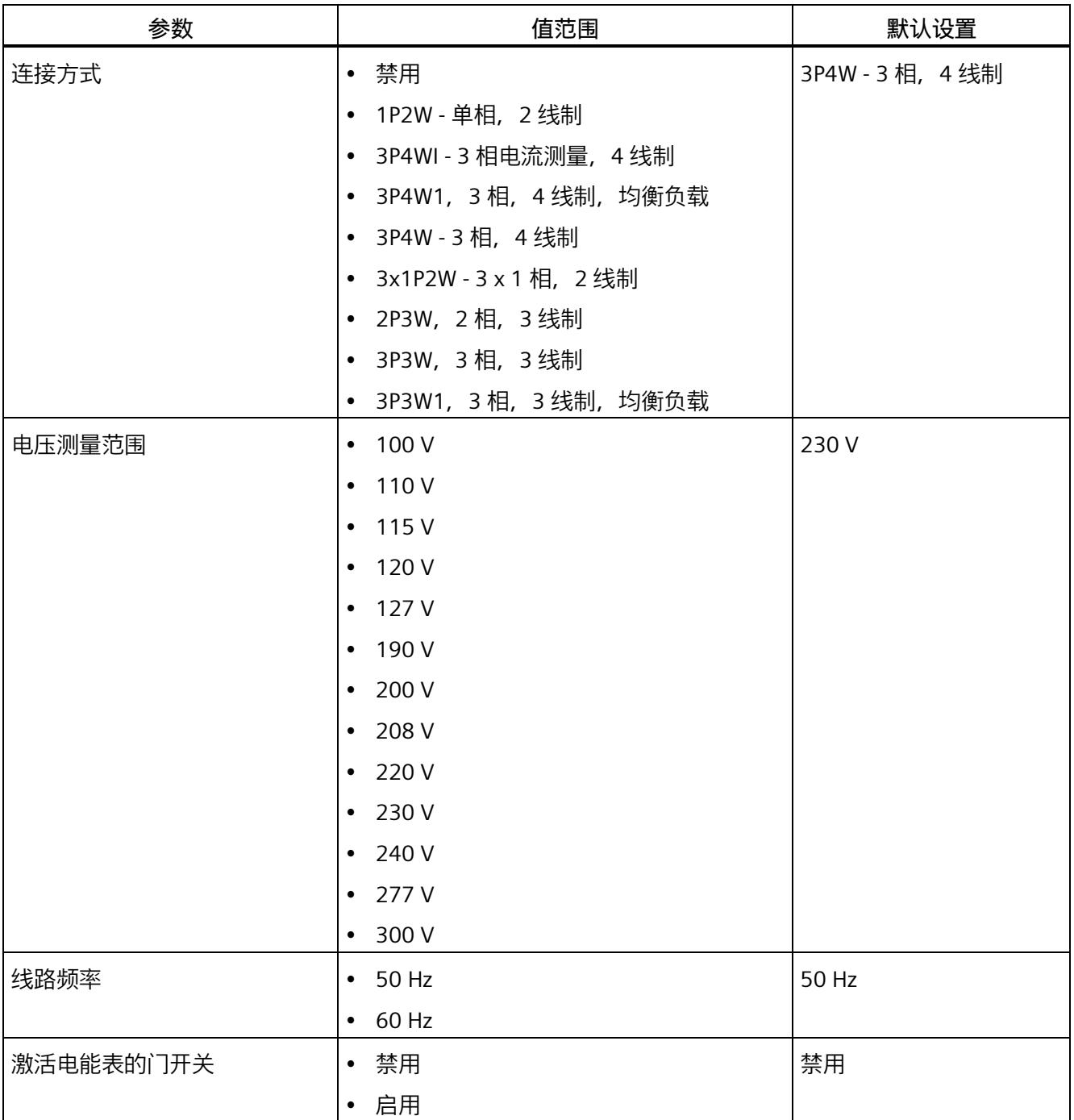

# *16.1 参数*

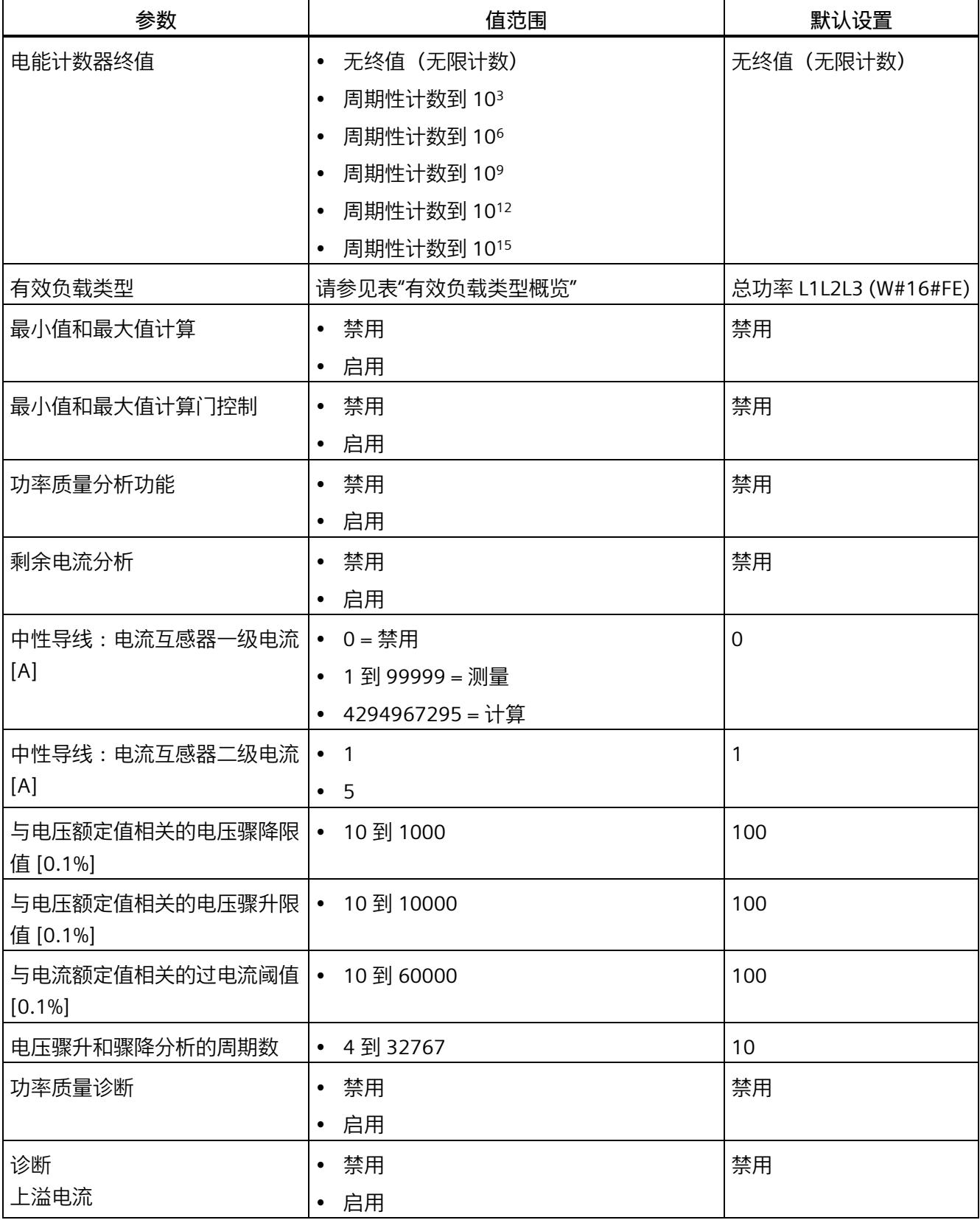

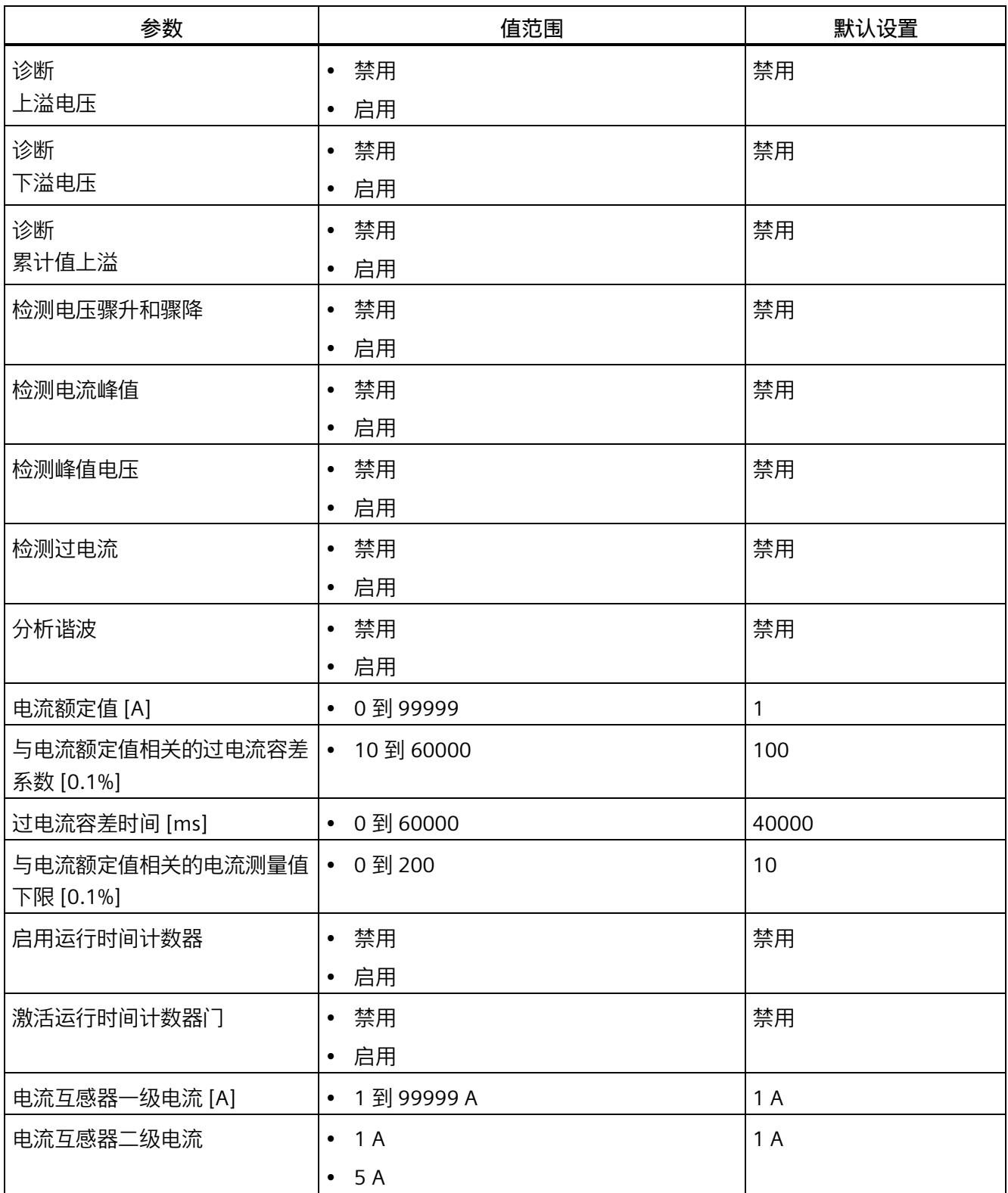

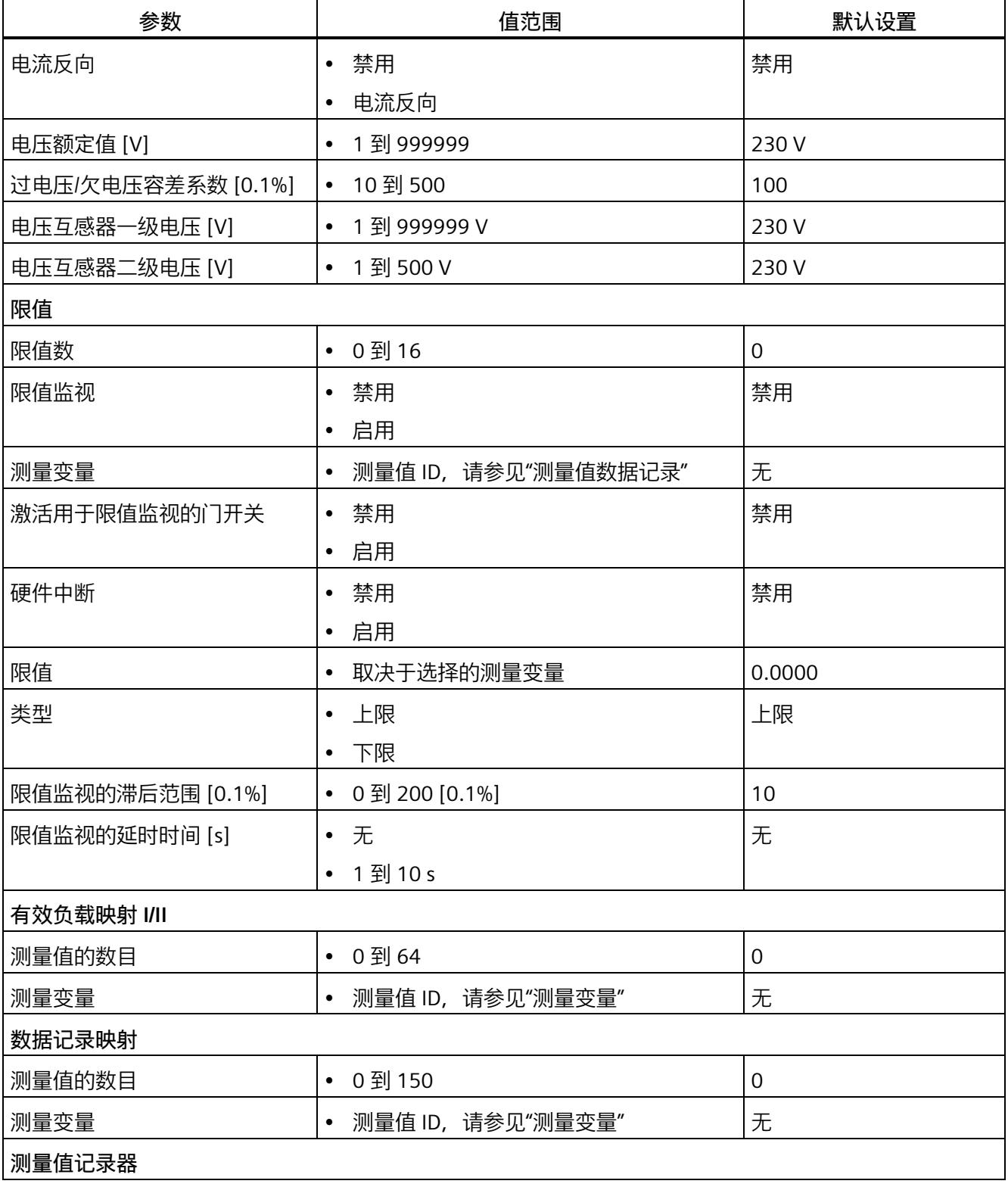

#### *16.2 参数说明*

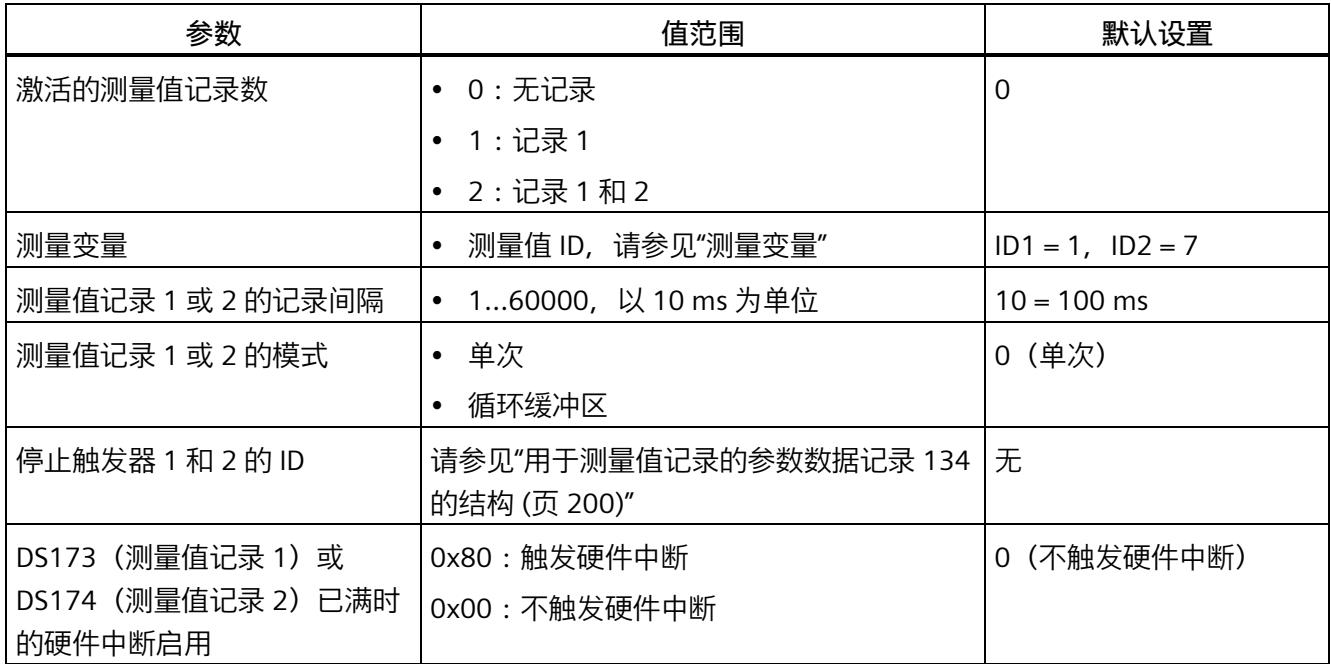

\* 无法在 RUN 下重新组态。

# **16.2 参数说明**

#### **基本参数**

#### **硬件中断**

在此,可启用整个模块的硬件中断。

#### **诊断:电源电压 L+ 缺失**

激活诊断"负载电压 L+ 缺失"。如果端子 17 上无电压或电压太低,则输出消息"电源电压 缺失"(Supply voltage missing) 并触发诊断中断。

#### **连接方式**

指定 AI Energy Meter CT HF 所用的连接方式。

更多详细信息,请参见"[连接示例](#page-4790-0) (页 [30\)](#page-4790-0)"。

#### **电压测量范围**

在此设置连接到 AI Energy Meter CT HF 的系统工作的电压测量范围。仅在校准模块时才 需要该参数。
## **线路频率**

在此设置连接到 AI Energy Meter CT HF 的系统工作的线路频率。

## **启用电能计数器的门控制**

启用电能计数器的门控制。激活门控制时,仅当相应的输出数据位(DQ 位)置位为"1" 时,电能计数器才进行计数。

## **电能计数器终值**

选择电能计数器周期性计数的终值。也可以指定电能计数器继续计数,而不考虑满量程值 (无限计数)。计算得出的电能计数器值将永久性地保存在模块中。

## **有效负载类型**

选择模块启动后所使用的有效负载类型。

## **最小值和最大值计算**

激活最小值和最大值计算。并从测量开始时计算最小值和最大值。所确定的值将与时间戳 一起保存在 AI Energy Meter CT HF 中。

## **最小值和最大值计算门控制**

激活用于最小值和最大值计算的门控制。激活门控制时,仅当相应的输出数据位(DQ 位)置为"1"时,电能计数器才进行计数。

## **功率质量分析功能**

启用整个模块的功率质量分析功能。

## **剩余电流分析**

启用整个模块的剩余电流分析。剩余电流分析仅适用于连接方式 3P4W 或 3P4WI, 同时需 激活参数"中性导线电流测量"。

该参数不适用于使用 GSD 文件进行的参数分配。

## **中性导线:电流互感器一级电流 [A]**

要确定电流互感器比率,请输入一级电流。该变化比率基于一级和二级电流计算得出。

以下内容适用于使用 GSD 文件进行的参数分配:

- 0 = 禁用中性导线功能
- 1 到 99999 = 测量中性导线电流
- 4294967295 = 计算中性线电流 (0xFFFF FFFF)

## **中性导线:电流互感器二级电流 [A]**

要确定电流互感器比率,请输入二级电流。该变化比率基于一级和二级电流计算得出。

## **与电压额定值相关的电压骤降限值 [0.1 %]**

更多相关信息,请参见"[半波电压值的电压骤降](#page-4915-0) (页 [155\)](#page-4915-0)"。

**与电压额定值相关的电压骤升限值 [0.1 %]**

更多相关信息,请参见"[半波电压值的电压骤升](#page-4912-0) (页 [152\)](#page-4912-0)"。

**与电流额定值相关的过电流阈值 [0.1%]**

更多相关信息,请参见"[半波电流值的过电流](#page-4927-0) (页 [167\)](#page-4927-0)"。

#### **电压骤升和骤降分析的周期数**

更多相关信息,请参见"[半波电压值的电压骤升](#page-4912-0) (页 [152\)](#page-4912-0)"和"[半波电压值的电压骤降](#page-4915-0) (页 [155\)](#page-4915-0)"。

## **功率质量诊断**

根据各个功能的启用情况,当发生电压骤升、电压骤降或过电流事件时,会触发诊断。

**诊断上溢电流**

超出"过电流 [0.1 A] 容差值"的"容差时间"后,将监视所测量的电流。超过该值将产生"上 溢电流"诊断。

## **诊断上溢电压**

对电压额定值进行容差监视。上溢将触发诊断中断。

## **诊断下溢电压**

对电压额定值进行容差监视。下溢将触发诊断中断。

## **诊断上溢累积值**

将显示计算变量中的累积上溢值。达到上限或下限值时,将停止计数。超出限值时,触发 诊断中断。

#### **检测电压骤升和骤降**

激活电压骤升和骤降检测。更多相关信息,请参见"[诊断:上溢](#page-4909-0)/下溢 (页 [149\)](#page-4909-0)"。

#### **检测电流峰值**

激活电流峰值检测。更多相关信息,请参见"[瞬时电流值的峰值](#page-4925-0) (页 [165\)](#page-4925-0)"。

## **检测峰值电压**

激活电压峰值检测。更多相关信息,请参见"[瞬时电压值的峰值](#page-4918-0) (页 [158\)](#page-4918-0)"。

## **检测过电流**

激活过电流检测。更多相关信息,请参见"[半波电流值的过电流](#page-4927-0) (页 [167\)](#page-4927-0)"。

**分析谐波**

激活谐波分析

**电流额定值 [A]**

输入电流额定值。这是应用程序中的"操作点"。

**与电流额定值相关的过电流容差系数 [0.1%]**

更多相关信息,请参见"[诊断:过载](#page-4921-0) (页 [161\)](#page-4921-0)"。

**过电流容差时间 [ms]**

更多相关信息,请参见"[诊断:过载](#page-4921-0) (页 [161\)](#page-4921-0)"。

**与电流额定值相关的电流测量值下限 [0.1%]**

测量电流的可组态下限是指额定值,用于避免电流很低时计算不正确。超低电流测量不正 确尤其会导致所用电流互感器值不准确。电流测量的下限根据用户的过程设置为所需的 值。

## **说明**

提示:如果要通过实验查找电流测量的下限,请将其设置为更低的值。然后,馈入非常精 细的低电流,并确定无法再容许的测量错误。接下来,电流测量的下限设置为用户确定的 限值。

如果电流低于电流测量的下限,将会重置受影响相位的以下测量值和派生变量。

- 有效的电流值
- 中性线电流
- 有功功率
- 无功功率
- 视在功率
- 相位角
- 功率因子

移动的平均值由多个功率值生成,这些值只有在相应的时间后才会变为"0"。有功、无功 和视在功率的电能计数器以及运行时间计数器将不再进行计算。

更多相关信息,请参见"[测量电流下限下冲](#page-4923-0) (页 [163\)](#page-4923-0)"。

## **启用运行时间计数器**

启用运行时间计数器。计数从电流测量值的可组态下限开始。可通过数据记录或输出位复 位或预分配计数器。

## **激活运行时间计数器门**

启用运行时间计数器的门控制。激活控制门时,仅当相应的输出数据位(DQ 位)置位为 "1",运行时间计数器才进行计数。

## **电流互感器一级电流**

可输入所用电流互感器的一级电流。该变化比率基于一级和二级电流计算得出。

#### **电流互感器二级电流**

可输入所用电流互感器的二级电流额定值(1 A 或 5 A)。该变化比率基于一级和二级电 流计算得出。

## **电流反向**

设置是否反转电流的方向。

如果连接不正确,可使用此参数更正测量值,从而避免重新排线。很显然,电流方向仅与 功率测量值有关。电流测量值为一个 rms 值。

## **电压额定值 [V]**

输入电压额定值。这是应用程序中的"操作点"。

## **过电压/欠电压容差系数 [0.1%]**

在此输入过电压/欠电压容差系数,增量为 0.1%。有关更多信息,请参见"[诊断:上溢](#page-4909-0)/下 [溢](#page-4909-0) (页 [149\)](#page-4909-0)"。

#### **电压互感器一级电压 [V]**

输入所用电压互感器的一级电压额定值。该变化比率基于一级和二级电压计算得出。

## **电压互感器二级电压 [V]**

输入所用电压互感器的二级电压额定值。该变化比率基于一级和二级电压计算得出。

## **限值**

## **限值数**

输入待监视限值的测量值数。

## **限值监视**

在此,可激活任意可定义的测量值限值监视。将计数超限次数并永久性存储该计数值。

## **测量变量**

输入要用于限值监视[的测量值](#page-4972-0) ID (页 [212\)](#page-4972-0)。

## **激活用于限值监视的门开关**

激活用于限值监视的门开关。激活门控制时,仅当相关输出有效负载的相应位置为"1" 时,才进行限值监视。

## **硬件中断**

激活硬件中断。超出上限或下限时,将触发硬件中断。如果未激活硬件中断,则仅在有效 负载中和 DS 150 中显示超限。

## **限值**

输入超出上限或低于下限时触发超限的限值。超限次数将显示在有效负载中和 DS 150 中。

## **类型**

选择为上限或下限。根据该选择,当值超出(上限)或低于到(下限)限值时,将会触发 超限中断或硬件中断。

## **限值监视的滞后范围 [0.1%]**

以百分比形式输入限值的滞后范围。

滞环低于上限或高于下限。以 % 表示的参数是指组态限值。如果测量值在限值附近波 动,但未超出滞环,则不会触发新的超限。

## **限值监视的延时时间 [s]**

选择超限的延时时间。延时时间是指报告发生超限前的时间。通过选择延时时间,可过滤 掉一些故障。在消除超限时,还需考虑延时时间。

## **有效负载映射 I/II**

## **测量值的数目**

指定用户特定的有效负载映射中所用的测量值/变量数目。

## **测量变量**

选择要用于用户特定有效负载映射的测量变量(带[有测量值](#page-4972-0) ID (页 [212\)](#page-4972-0))。

## **数据记录映射**

## **测量值的数目**

指定用户特定数据记录映射中所用的测量值/变量数目。

## **测量变量**

选择要用于用户特定数据记录映射的测量变量(带[有测量值](#page-4972-0) ID (页 [212\)](#page-4972-0))。

## **测量值记录器**

**激活的测量值记录数:**

- 0 (功能已禁用)、 1 (忽略 MV 记录器 2 块) 或 2 (MV 记录器 1 和 MV 记录器 2 已 启用)。
- 出厂设置:0

## **说明**

对于在一个数据源中包含 400 个测量值的记录, 则将"激活的测量值记录数"设置为 2, 用 于测量值记录 1 或 2 的所有后续参数均采用相同的值。

## **测量值记录 1 或 2 的 ID:**

支持可与用户自定义的有效负载(DS130、DS131)以及用户自定义的数据记录 (DS135) 搭配使用的所有 ID。出厂设置: ID1 = 1 (UL1), ID2 = 7 (IL1)。 例外:

- 无法使用 PNIO\_Time\_type (因此会禁止测量值 ID 65497)
- 尽管支持位域,但其测量值不能以有意义的方式显示,因为测量值的格式始终为 REAL。这会影响 ID:65496、65500、65501、65502、65503、65508、65509、 62193、62293、62393、65495

## **说明**

使用仅根据要求产生的测量值(例如,通过命令启动的谐波分量分析,ID:63000 到 63879)没有意义。

#### **说明**

请注意,在某些连接方式中,一些测量变量的显示无意义,模块将删除这些无关的测量 值。

## **测量值记录 1 或 2 的记录间隔:**

- 值范围为 1…60000,以 10 ms 为单位
- 出厂设置:10 = 100 ms

## **说明**

最短记录周期为 10 ms(50 Hz 线路频率时为半波)。这一短间隔仅适用于快速产生的测 量值,即半波值和瞬时值。频率测量值和 THD 值每秒测量一次;所有其它值(大多数测 量值)以 50 ms 为周期进行测量。

## **测量值记录 1 或 2 的模式:**

- 0 (出厂设置): 单次, 表示从顶部填充缓冲区。缓冲区已满或记录停止时, 记录会 停止。
- 1:循环缓冲区。对于循环缓冲区模式,最早的元素始终最先列出,表示缓冲区从底 部填充。

**测量值记录 1 或 2 的硬件中断:**

- 0(出厂设置):不触发硬件中断
- 0x80:数据记录已满时触发硬件中断

## **停止触发器 1 和 2 的 ID:**

- "0": 启动或停止触发器未激活。启动触发器中的"0"会在参数分配后立即开始测量;停 止触发器中的"0"会忽略此功能
- 出厂设置:0 = 未激活
- 更多信息,请参见附录 A"[参数数据记录](#page-4960-0) D134 的结构 (页 [200\)](#page-4960-0)"。

## **17.1 状态和错误指示灯**

**LED 指示灯**

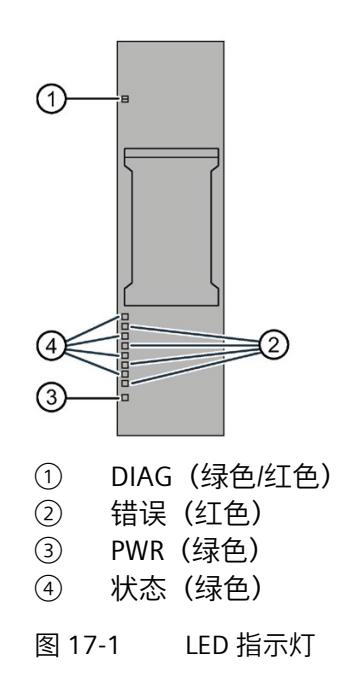

**LED 指示灯的含义**

下表列出了状态和错误指示灯的含义。要了解诊断报警的更正措施,请参见"[诊断报警](#page-4907-0) (页 [147\)](#page-4907-0)"部分。

*17.1 状态和错误指示灯*

## **DIAG LED 指示灯**

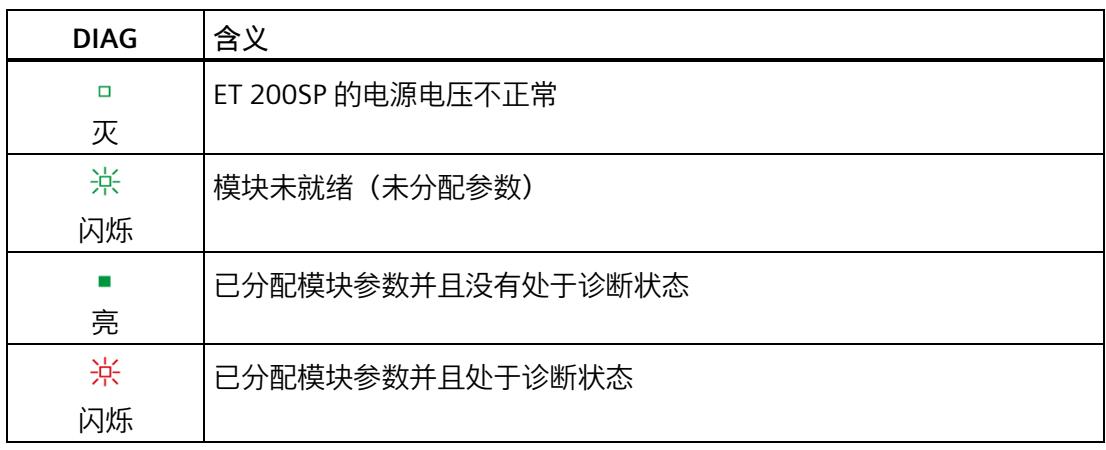

## 表格 17- 1 DIAG LED 指示灯的含义

## **状态 LED 指示灯**

表格 17- 2 状态 LED 指示灯的含义

| 状态     | 含义         |
|--------|------------|
| п<br>火 | 通道已禁用或出现错误 |
| 亮      | 通道已激活且无错误  |

另请参见"[中性线电流](#page-4886-0) In (页 [126\)](#page-4886-0)"

## **错误 LED 指示灯**

表格 17- 3 错误 LED 指示灯的含义

| 状态 | 含义     |
|----|--------|
| □  | 通道正常   |
| 水  |        |
|    | 通道发生故障 |
| 亮  |        |

## **PWR LED 指示灯**

表格 17- 4 PWR LED 指示灯的含义

| <b>PWR</b> | 含义     |
|------------|--------|
| ο          | 线路电压缺失 |
| 灭          |        |
| п<br>亮     | 线路电压可用 |

## **17.2 中断**

模拟量输入模块 AI Energy Meter CT HF 支持硬件中断和诊断中断。

## **17.2.1 硬件中断**

## **硬件中断**

在发生以下情况时该模块将生成硬件中断:

- 超出下限 1 到 16
- 超出上限 1 到 16
- 200 个测量值的测量值记录已完成(DS173/DS174 已满)

有关事件的详细信息,请参见"RALARM"(读取其它中断信息)指令的硬件中断组织块以 及 STEP 7 在线帮助。

在组织块的起始信息中输入触发硬件中断的模块通道。下图显示了如何通过硬件中断组织 块的起始信息分配局部数据双字 8。

## **说明**

使用 GSD 文件组态时,可操作 S7-1500 CPU 下游的 AI Energy Meter CT HF。为了使正确 的 OB 启动信息可见以供硬件中断进行评估,请在报警 OB 上禁用优化的块访问。

*17.2 中断*

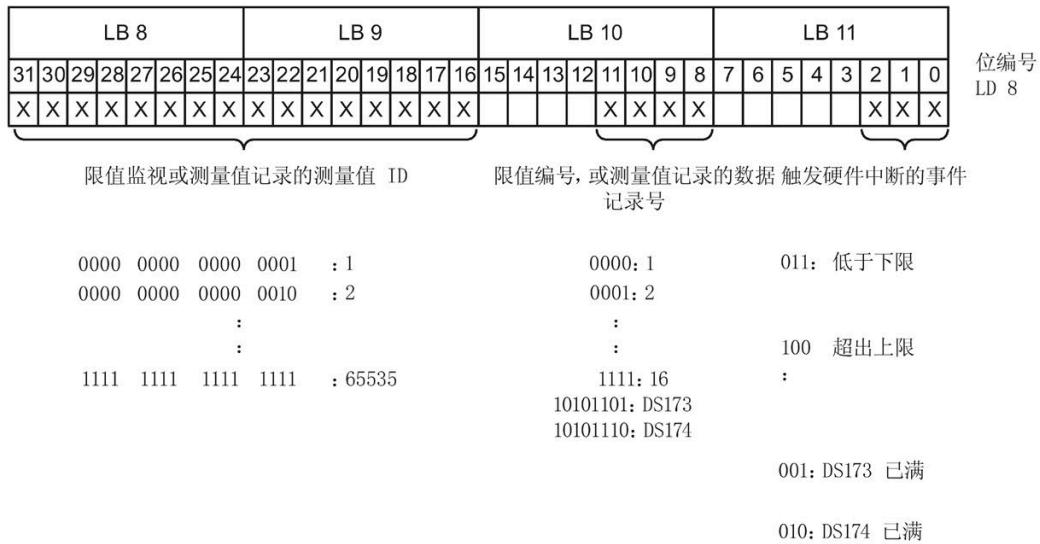

图 17-2 组织块的起始信息

*17.3 诊断报警*

## **17.2.2 诊断中断**

## **诊断中断**

在发生以下情况时该模块将生成诊断错误中断:

- 功率质量
- 通道暂时不可用
- 硬件中断丢失
- 错误
- 电源电压缺失
- 参数分配错误
- 超出下溢电压(电源电压误差)
- 超出上溢电压(电源电压误差)
- 过载 (电流测量值 > 12 A, 或容差时间过后超出了过电流容差)
- 计算值溢出(测量值或计算值画面超出了可表示的值范围)

## <span id="page-4907-0"></span>**17.3 诊断报警**

## **说明**

**诊断消息中通道分配 ⇔ 相位**

在诊断消息中,将从通道"0"开始对通道进行计数; 在 AI Energy Meter CT HF 中, 从相位 "1"开始计数。

请注意以下分配方式:

- 通道"0"⇔ 相位"1"
- 通道"1"⇔ 相位"2"
- 通道"2"⇔ 相位"3"

表格 17- 5 错误类型

| 诊断消息    | 错误代码            | 含义                                                                                    | 纠正措施                                                                                     |
|---------|-----------------|---------------------------------------------------------------------------------------|------------------------------------------------------------------------------------------|
| 欠电压     | 2H              | 监视线电压(测量范围)是否在容差                                                                      | 请遵循线路电压的范围                                                                               |
| 过压      | 3H              | 范围内。超出容差范围会导致电压上<br>溢下溢                                                               |                                                                                          |
| 过载      | 4 <sub>H</sub>  | • 超出"过电流容差值 [0.1A]"的"容差  <br>时间"后,将监视所测量的电流。<br>超出时, 将导致电流上溢。<br>• 已超过二级电流的最大值(12 A)。 | 请遵循电流的范围                                                                                 |
| 错误      | 9 <sub>H</sub>  | 内部模块错误 (通道0上的诊断报警<br>适用干整个模块)。                                                        | 更换模块                                                                                     |
| 参数分配错误  | 10 <sub>H</sub> | 模块无法评估通道的参数。<br>$\bullet$                                                             | 更正参数分配                                                                                   |
|         |                 | 参数分配不正确。                                                                              |                                                                                          |
| 负载电压缺失  | 11H             | 端子 17 上的线电压缺失或不足                                                                      | 检查电源                                                                                     |
| 外部故障    | 1A <sub>H</sub> | 电压骤升/骤降和过电流                                                                           | 请参见:<br>半波电压值的电压骤升<br>(页 152)<br>半波电压值的电压骤降<br>$\bullet$<br>(页 155)<br>半波电流值的过电流 (页 167) |
| 通道暂时不可用 | 1F <sub>H</sub> | 正在进行固件升级。通道 0 适用于整<br>个模块。模块目前未执行任何测量。                                                |                                                                                          |
|         |                 | 该通道正在进行用户校准。                                                                          | 用户校准已完成                                                                                  |

## **17.4 诊断响应**

**诊断响应**

本章节中介绍报告诊断消息时 AI Energy Meters CT HF 的响应。

## **诊断时的测量值**

即使在诊断期间,只要仍可以获取,就会继续显示测量值。如果测量值无法测量或计算, 则显示"0"。

## **电流测量值下限下冲(零点抑制)**

如果提供的电流小于组态的参数"电流测量值下限"(Low limit for current measurement), 则电流测量和所有相关参数都将被抑制并置"0"。

如果电流低于电流测量的下限,将会重置受影响相位的以下测量值和派生变量。

- 有效的电流值
- 有功功率
- 无功功率
- 视在功率
- 相位角
- 功率因子

移动的平均值由多个功率值构成,这些值只有在相应的时间后才会变为"0"。有功、无功 和视在功率的电能表以及运行时间计数器不再进行计算。

如果通道的二级接入电流高于 12 A,模块会更改限值,电流的测量值和所有相关变量都 会设置为"0"。

## **输入数据设置为"0"**

如果接口模块无法再识别 AI Energy Meter CT HF (例如, 因为存在故障或未插入), 则所 有输入数据都将置"0"。

- **17.4.1 电压诊断**
- <span id="page-4909-0"></span>**17.4.1.1 诊断:上溢/下溢**
- **简介**

用户可以使用参数"过电压/欠电压容差系数"(Tolerance factor overvoltage/undervoltage) 围绕在操作点处设定的电压额定值定义容差范围。如果一级电压的有效值超出此容差范 围,模块将报告诊断"上溢"或"下溢"。

## **计算测量电压容差值**

使用以下公式计算测量电压容差值:

测量电压容差值 = "电压额定值"±("过电压/欠电压容差系数 [%]"× "电压额定值") "电压额定值"在操作点处为一级电压。

## **参数分配**

下表列出了必要参数:

## 表格 17- 6 参数分配

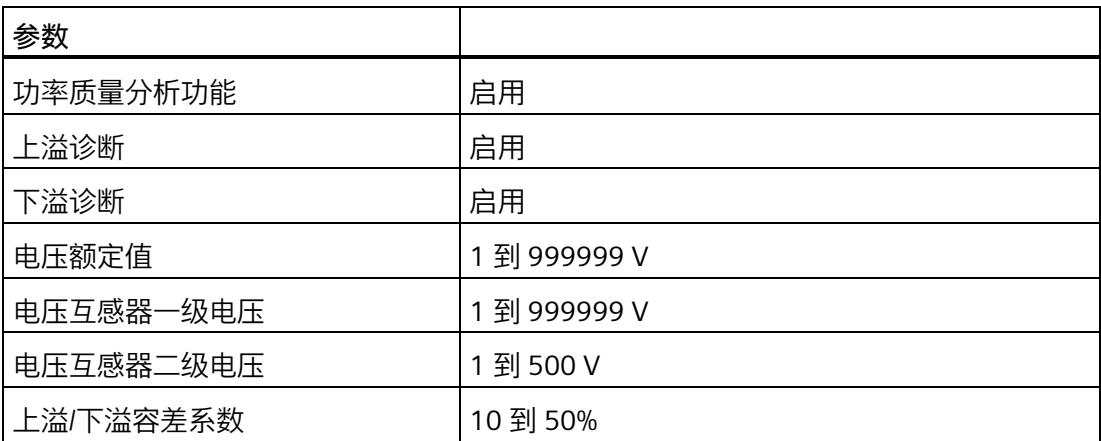

**示例**

下图为工作原理的示意图:

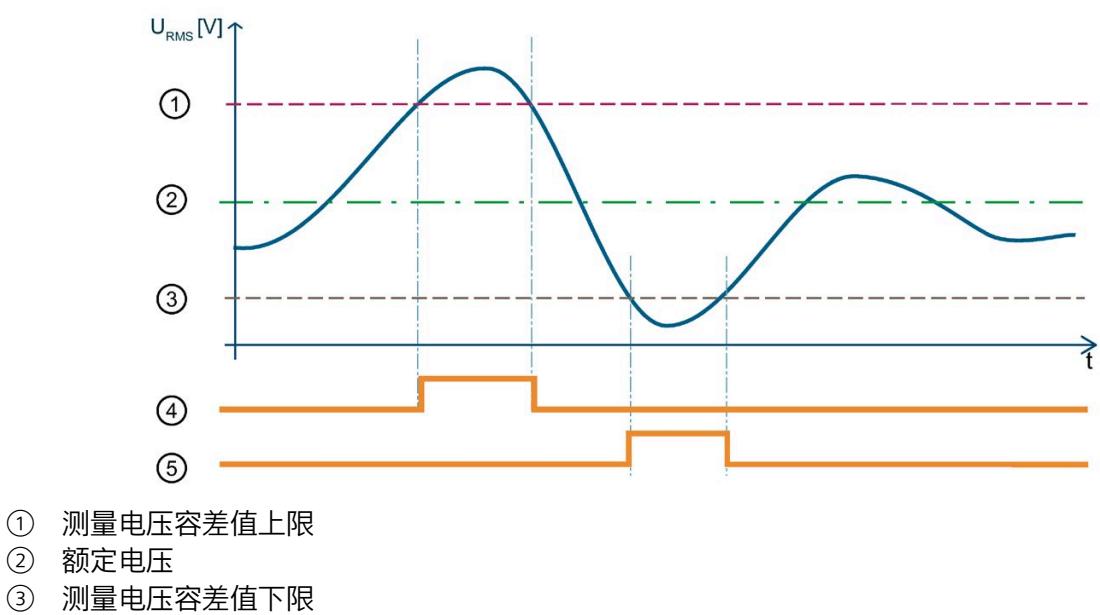

- ④ "上溢"诊断
- ⑤ "下溢"诊断

图 17-3 有效电压值的"上溢/下溢"诊断

下表列出了该示例的参数分配:

表格 17- 7 参数分配

| 参数        |        |
|-----------|--------|
| 功率质量分析功能  | 启用     |
| 上溢诊断      | 启用     |
| 下溢诊断      | 启用     |
| 电压额定值     | 230 V  |
| 电压互感器一级电压 | 1000 V |
| 电压互感器二级电压 | 500 V  |
| 上溢/下溢容差系数 | 20%    |

在此示例中,使用了一个电压互感器,其比率为 1000V/500V。应用程序的工作点通过"电 压额定值"(Nominal Value Voltage) 参数设置为 230 V。此示例中的容差范围为 ±20%, 对 应于 ±46V 的一级电压有效值。

在该图中,一级电压有效值首先超出容差范围。只要一级电压有效值超出容差范围,模块 就会报告"上溢"诊断。

随后,一级电压有效值超出容差范围。只要一级电压有效值超出容差范围,模块就会报告 "下溢"诊断。

## <span id="page-4912-0"></span>**17.4.1.2 半波电压值的电压骤升**

**简介**

电压骤升是指线路电压在短时间内升高,例如,在关闭大型耗电设备时可能发生这种情 况。

参数"分析周期数"用于定义在模块报告电压骤升之前,电压骤升必须经过的测量周期数。 模块可报告"功率质量"诊断。模块还会在数据记录 [DS 160](#page-5113-0) (页 [353\)](#page-5113-0) 中为相应相位置位限 定符位 6。如果电压重新低于电压骤升限值,则模块会重新置位"功率质量"诊断并复位限 定符位 6。

AI Energy Meter CT HF 会返回电压骤升的最大值和持续时间(例如,在数据记录 160 中)。持续时间精确到 ± 2 个周期。

如果再次发生电压骤升,只会再次报告"功率质量"诊断并更新持续时间,在适用时会更新 最大电压骤升值。

由于技术原因,如果电压的过程值变为"0",模块的电压骤升时间略有增加。

## **计算电压骤升限值**

电压骤升限值是 AI Energy Meter CT HF 识别电压骤升的最低电压等级值。

"电压骤升限值"由以下公式计算:

电压骤升限值 ="电压额定值"+("电压骤升限值 [%]"ד电压额定值")

"电压额定值"在操作点处为一级电压。

## **参数分配**

下表列出了必要参数:

表格 17- 8 参数分配

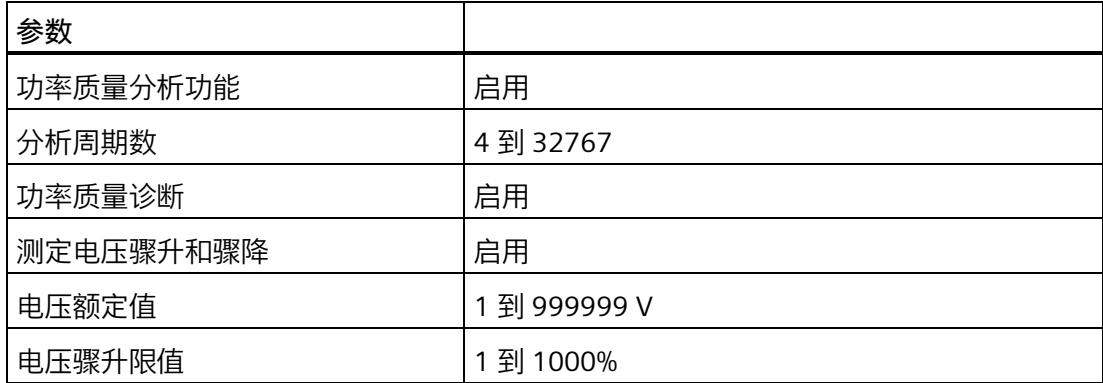

**示例**

下图为工作原理的示意图:

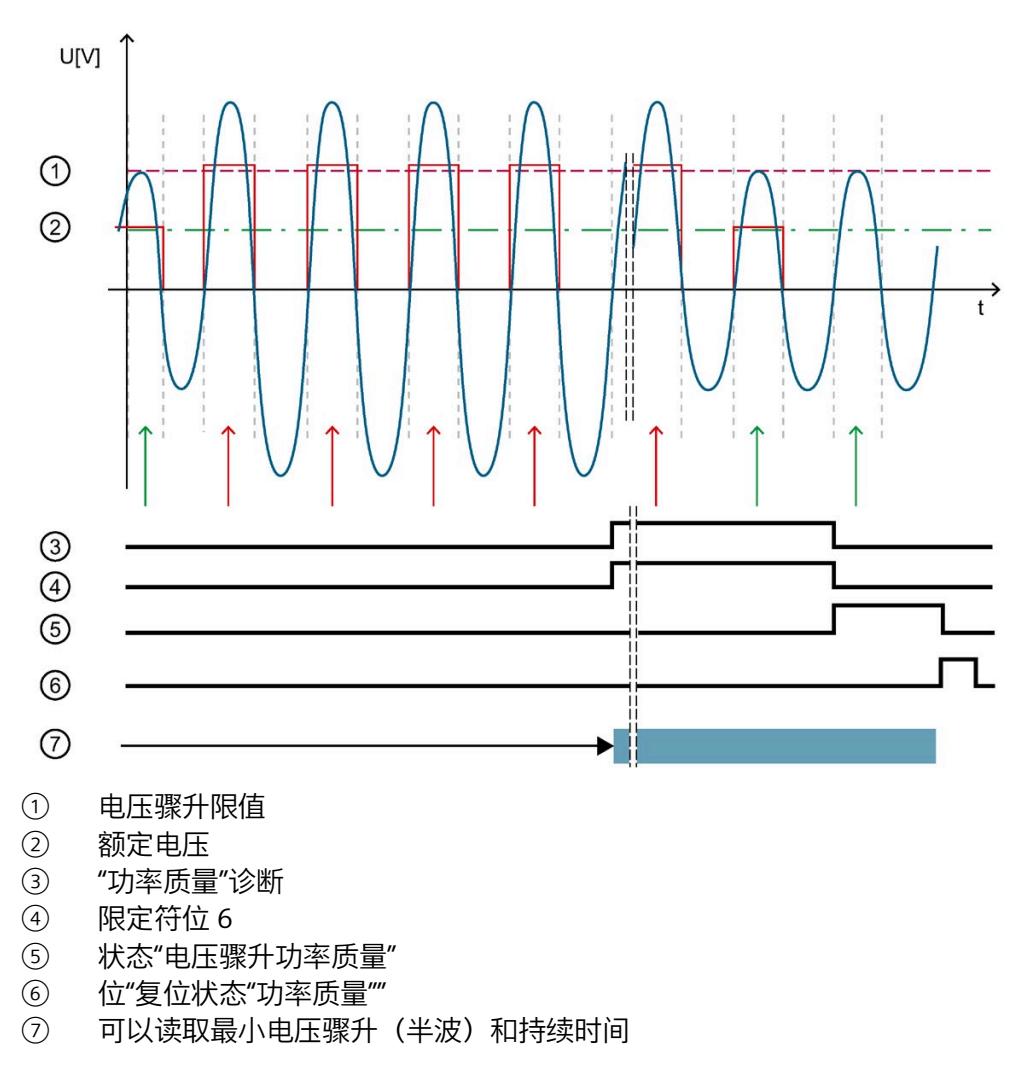

图 17-4 工作原理示例

下表列出了该示例的参数分配:

表格 17- 9 参数分配

| 参数        |       |
|-----------|-------|
| 功率质量分析功能  | 启用    |
| 分析周期数     | 4     |
| 功率质量诊断    | 启用    |
| 测定电压骤升和骤降 | 启用    |
| 电压额定值     | 230 V |
| 电压骤升限值    | 20%   |

如果模块检测到已超出"电压骤升限值":

• 只要电压骤升,模块就会通过"分析周期数"报告"功率质量"诊断。

• 只要电压骤升,模块就会通过"分析周期数"置位限定符位 6。

• 模块重新复位"功率质量"诊断和限定符位后,位 1 置位。

只要位 1 置位,模块就会返回电压骤升的最大值和持续时间(例如,在数据记录 160 中)。

使用位"复位状态"功率质量""复位位 1。

## <span id="page-4915-0"></span>**17.4.1.3 半波电压值的电压骤降**

**简介**

电压骤降是指线路电压在短时间内降低,例如,在接通大型耗电设备时可能发生这种情 况。

参数"分析周期数"用于定义在模块报告电压骤降之前,电压骤降必须经过的测量周期数。 如果电压重新高于电压骤降限值,则模块会重新置位"功率质量"诊断并复位限定符位 5。

AI Energy Meter CT HF 会返回电压骤降的最大值和持续时间(例如,在数据记录 DS [160](#page-5113-0) (页 [353\)](#page-5113-0) 中)。持续时间精确到 ± 2 个周期。

如果发生电压骤降,模块将报告"功率质量"诊断。模块还会在数据记录 DS 160 中为相应 相位置位限定符位 5。如果再次发生电压骤降,只会再次报告"功率质量"诊断并更新持续 时间,在适用时会更新最小电压骤降值。

由于技术原因,如果电压的过程值变为"0",模块的电压突降时间略有增加。

## **计算电压骤降限值**

电压骤降限值是 AI Energy Meter CT HF 检测电压骤降的最低电压等级值。 电压骤降限值由以下公式计算: 电压骤降限值 = "电压额定值"- ("电压骤降限值 [%]"× "电压额定值") "电压额定值"在操作点处为一级电压。

**参数分配**

下表列出了必要参数:

表格 17- 10 参数分配

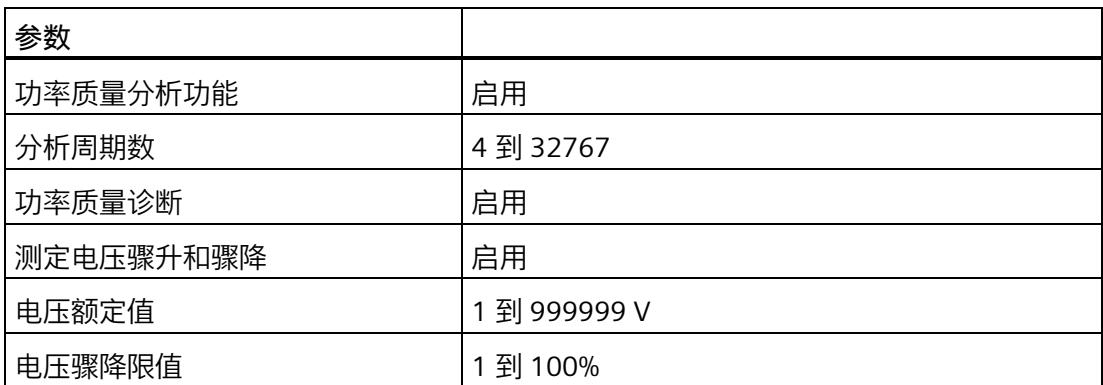

**示例**

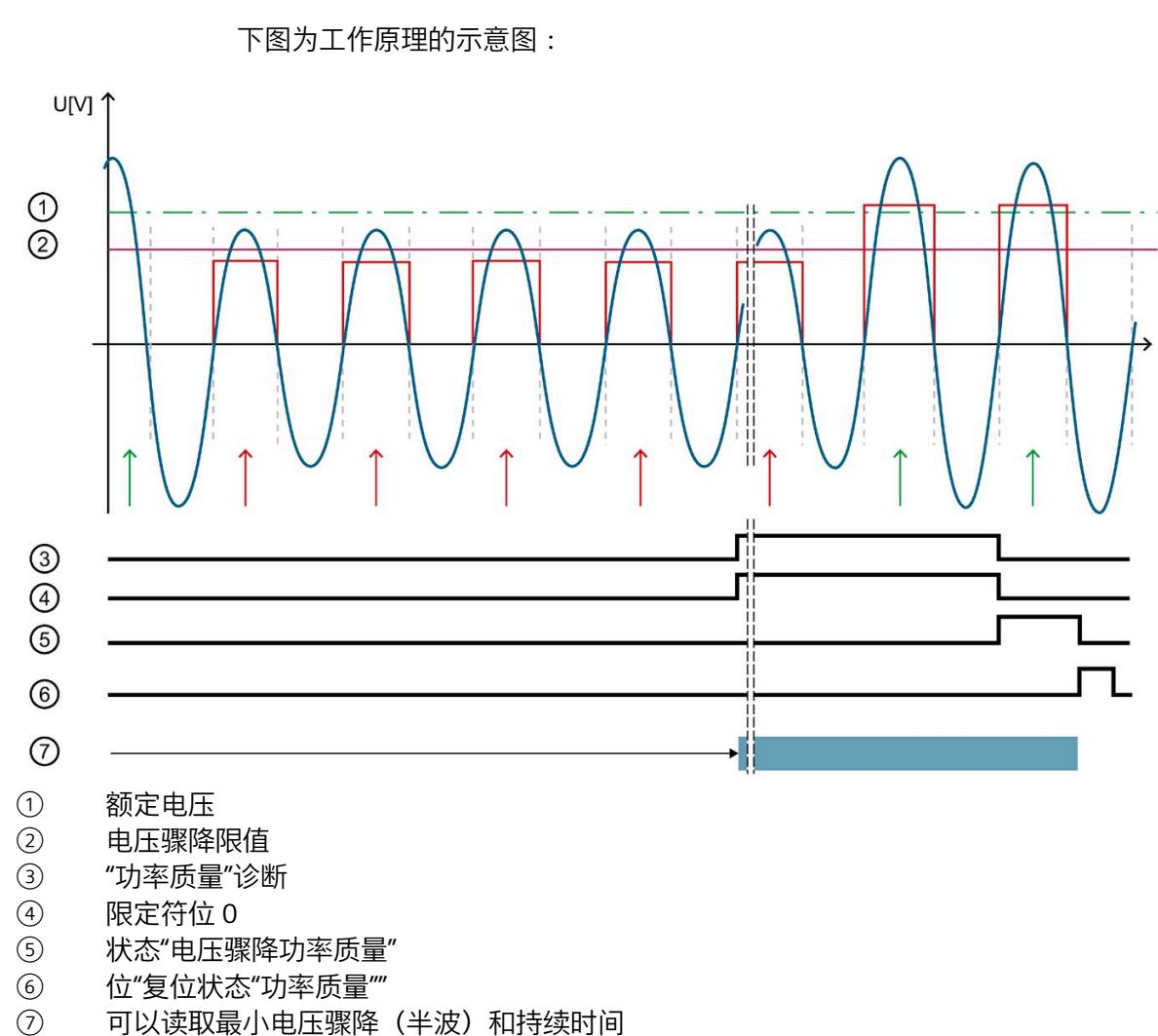

图 17-5 工作原理示例

下表列出了该示例的参数分配:

表格 17- 11 参数分配

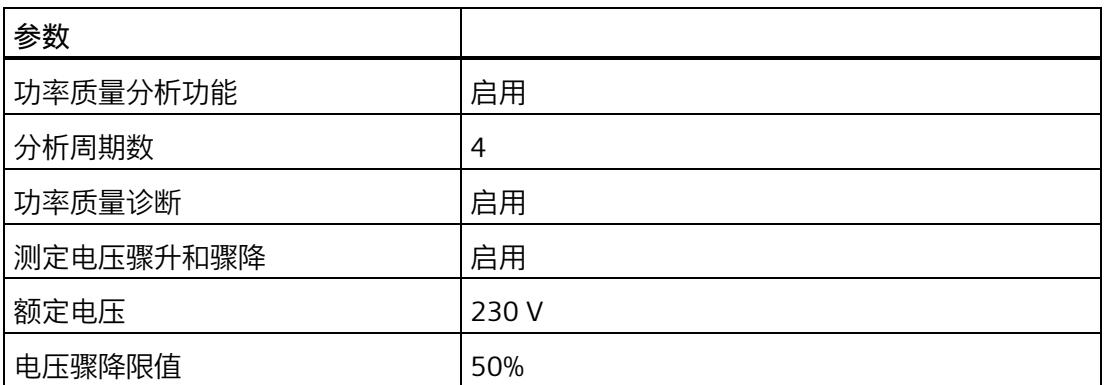

如果模块检测到低于"电压骤降限值":

• 只要电压骤降,模块就会通过"分析周期数"报告"功率质量"诊断。

• 只要电压骤降,模块就会通过"分析周期数"置位限定符位 5。

• 模块重新复位"功率质量"诊断和限定符位后,位 0 置位。

只要位 0 置位, 模块就会返回电压骤降的最小值和持续时间 (例如, 在数据记录 160 中)。

使用位"复位状态"功率质量""复位位 0。

## <span id="page-4918-0"></span>**17.4.1.4 瞬时电压值的峰值**

**简介**

AI Energy Meter CT HF 可确定多达三个相位的最大瞬时电压值。

"检测峰值电压"功能返回最大电压值和相关相位。模块会置位相关相位的限定符位 2("功 率质量电压峰值")。例如,可以在数据记录 DS [160](#page-5113-0) (页 [353\)](#page-5113-0) 中读取最大电压值。

电压峰值检测基于根据 IEC 61000-4-30 记录电源电压骤升的功能。该功能用于记录供电 网中的最大电压值。在三相系统中,该功能仅在系统对称且所有相位显示相同电压互感器 时才有用。

因此,测量始终只记录所有相位中的峰值。除 IEC 61000-4-30 的要求外,还可检测出现 峰值电压的相位。

由于计量原因,仅能返回显示该最大值的相关相位。这可能意味着其它相位的最大电压值 仍为"0"。使用"复位功率质量分析"时,会重新开始分析并丢弃当前结果。

## **电压峰值检测**

由于技术原因,在内部同时激活"检测峰值电流"和"检测峰值电压"功能时,可确保相位电 压峰值检测的正确评估。

AI Energy Meter CT HF 通常显示电压瞬时值最高时对应的相位。

如果显示多个相位的峰值,则可通过关联可用的相位值确定该模块的最大值。

仅当模块与该连接方式所选相位进行正确连接时,才能进行电压瞬时值的峰值检测。

- 连接类型为 1P2W 时, 则只能连接相位 1。
- 连接类型为 2P3W 时, 则只能连接相位 1 和 2。

## **参数分配**

下表列出了必要参数:

表格 17- 12 参数分配

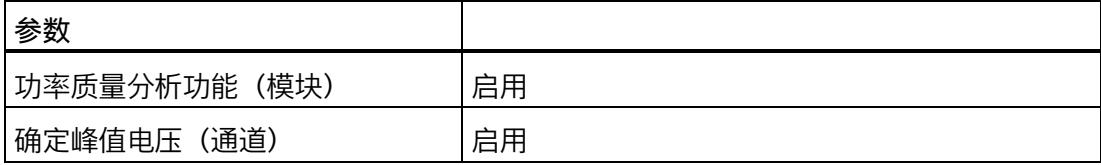

**示例**

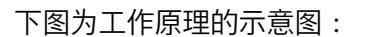

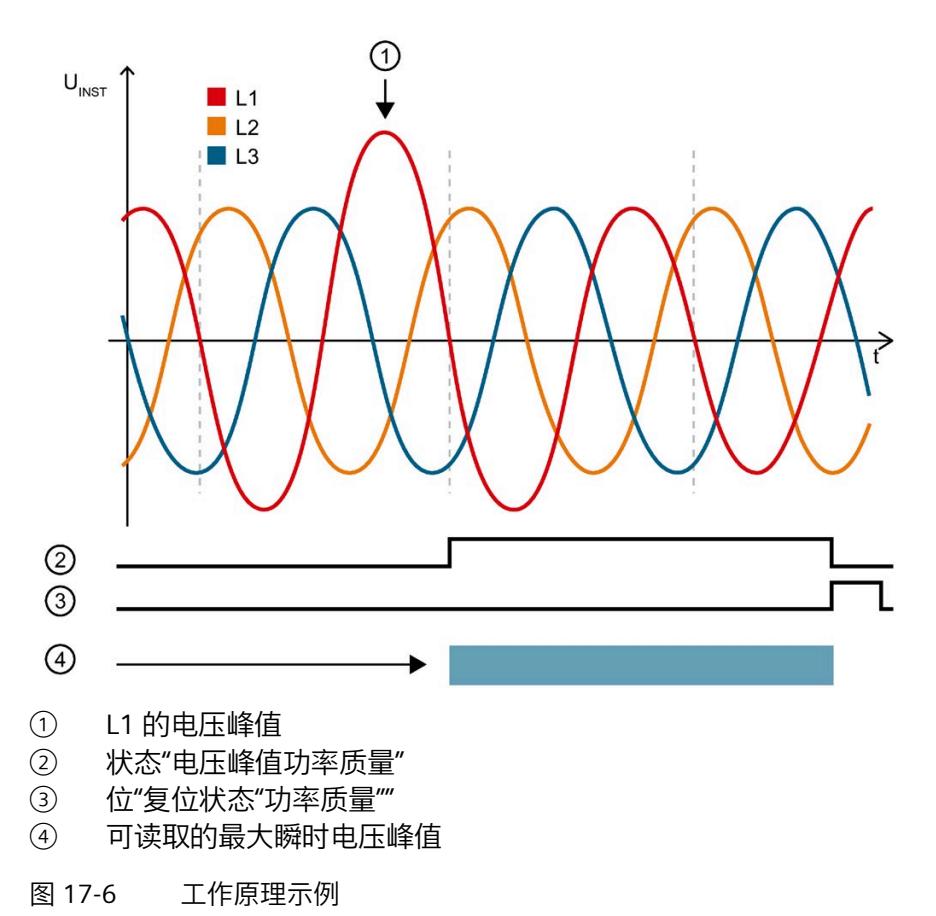

下表列出了该示例的参数分配:

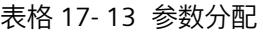

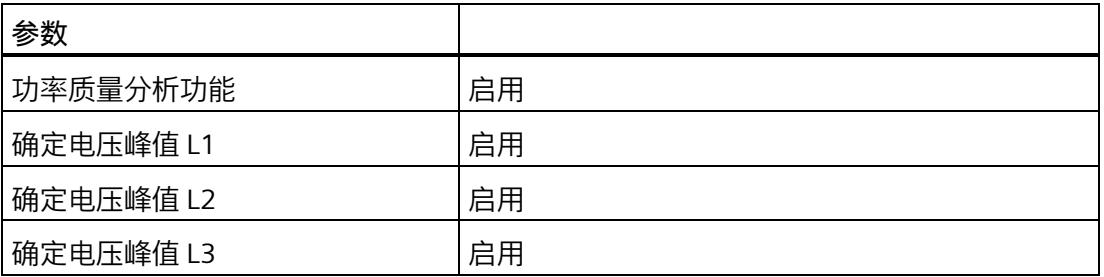

模块检测相位 1 中的电压峰值,并为相位 1 置位限定符位 2。例如,可以在数据记录 DS 160 中的字节 174 至 177 中的找到最大电压值("电压峰值 L1")。

- **17.4.2 电流诊断**
- <span id="page-4921-0"></span>**17.4.2.1 诊断:过载**

**简介**

只要符合以下条件之一,模块就会报告各相位的"过载"诊断:

- 超出每个相位的参数化测出电流容差值,且持续时间为每个相位的参数化过电流容差 时间。
- 超出 AI Energy Meters CT HF 的测出电流最大值:
	- 二级测出电流:12 A

## **计算测出电流容差值**

使用以下公式计算测出电流容差值:

测出电流容差值 = "电流额定值"+ ( "过电流容差系数 [%] "x "电流额定值")

"电流额定值"在操作点处为一级电流。

## **参数分配**

下表列出了必要参数:

表格 17- 14 参数分配

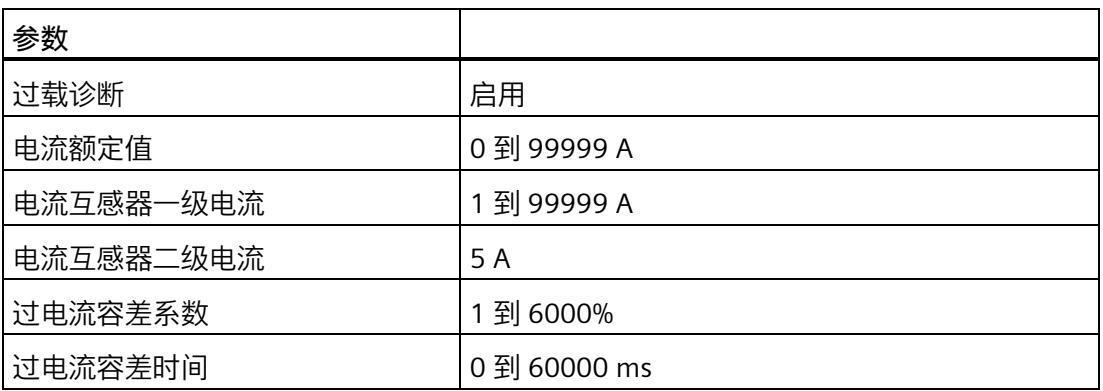

## **示例**

下图为工作原理的示意图:

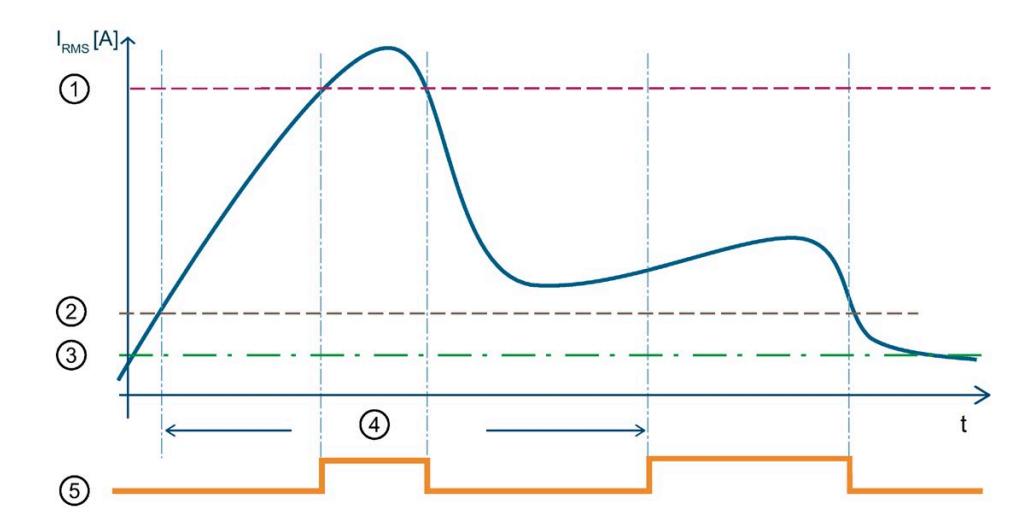

- ① 测出电流最大值为 12 A 二级电流 (CT) 或 424 mV 二级电压 (RC)
- ② 测出电流容差值
- ③ 电流额定值
- ④ 容差时间
- ⑤ "过载"诊断

图 17-7 有效电流值的"过载"诊断

下表列出了该示例的参数分配:

表格 17- 15 参数分配

| 参数        |          |
|-----------|----------|
| 过载诊断      | 启用       |
| 电流额定值     | 2000 A   |
| 电流互感器一级电流 | 5000 A   |
| 电流互感器二级电流 | 5 A      |
| 过电流容差系数   | 20%      |
| 过电流容差时间   | 40000 ms |

超出模块的测出电流最大值 (12000 A 一级电流) 后, 只要超出测出电流最大值, 模块就 会报告"过载"诊断。

超出 40000 ms"过电流容差时间"后, 只要超过组态的"测出电流容差值", 模块就会报告 "过载"诊断。

## <span id="page-4923-0"></span>**17.4.2.2 测量电流下限下冲**

**简介**

AI Energy Meter CT HF 通过功能"测量电流下限下冲"来监视各相电流的有效值下限。

低于测量电流下限时,模块会将电流值置 0(零点抑制)。有关将哪些电流测量值置 0 的 信息,请参见"[读取测量值的基本信息](#page-4812-0) (页 [52\)](#page-4812-0)"。

将参数"测量电流下限"设置为大于 0%,即可激活该功能。

## **计算测量电流下限**

使用以下公式计算测量电流下限: 测量电流下限 = "电流额定值"ד测量电流下限 [%]" "电流额定值"在操作点处为一级电流。

**参数分配**

下表列出了必要参数:

表格 17- 16 参数分配

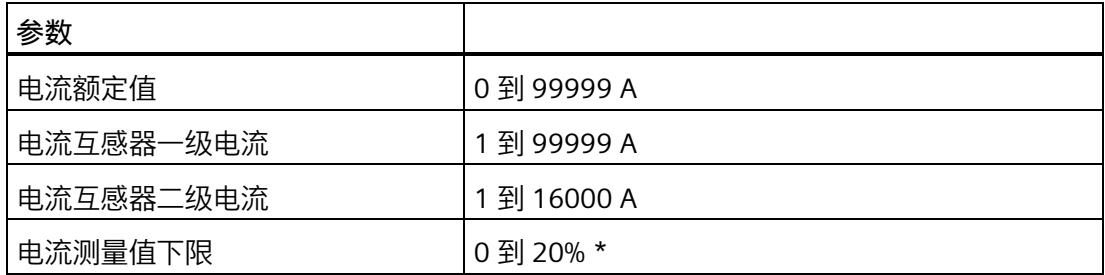

\* 0% 表示禁用该功能

## **示例**

下图为工作原理的示意图:

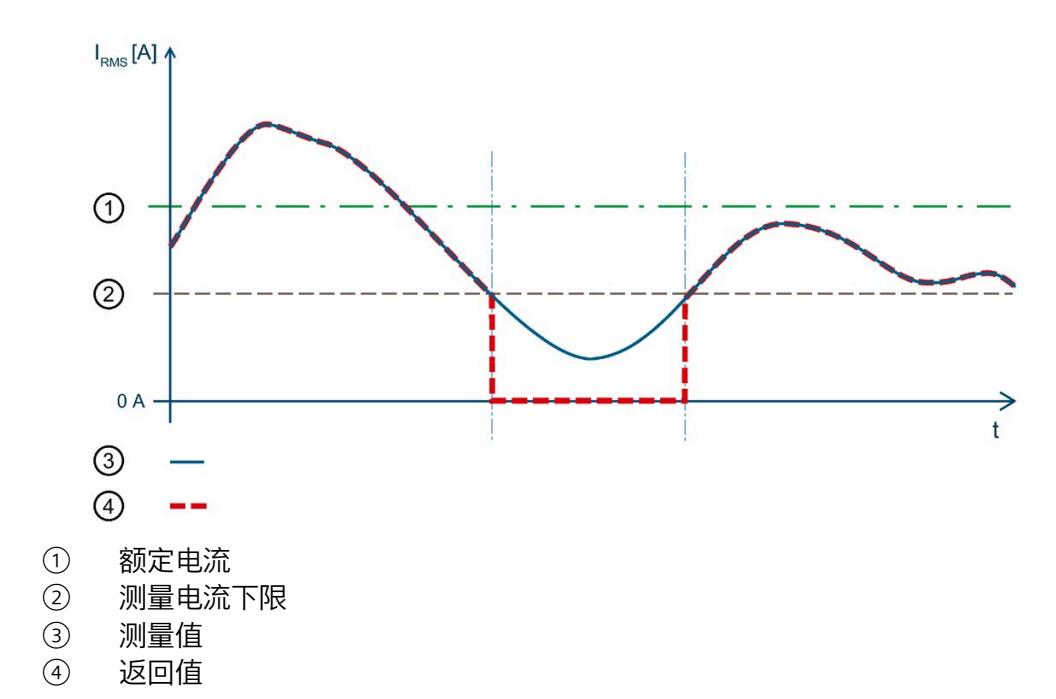

图 17-8 值低于"测量电流下限下冲"时的性能

下表列出了该示例的参数分配:

表格 17- 17 参数分配

| 参数        |        |
|-----------|--------|
| 电流额定值     | 2000 A |
| 电流互感器一级电流 | 5000 A |
| 电流互感器二级电流 | 5 A    |
| 电流测量值下限   | 10%    |

在此示例中,"测量电流下限"定义为 10%。这对应于 200 A 的一级电压有效值。

如果该值低于计算出的电流测量值下限,则模块会将所有与电流相关的测量值(电流有效 值、有功功率、无功功率、视在功率、相位角和功率因子)都设置为 0 A,直到再次超过 测量电流下限(零点抑制)。在此期间,电能表和运行时间计数器处于停止状态。

## <span id="page-4925-0"></span>**17.4.2.3 瞬时电流值的峰值**

**简介**

AI Energy Meter CT HF 可确定多达三个相位的最大瞬时电流值。

"检测电流峰值"功能返回最大电流值和相关相位。模块会置位相关相位的限定符位 3("功 率质量电流峰值")。例如,可以在数据记录 DS [160](#page-5113-0) (页 [353\)](#page-5113-0) 中读取最大电流值。

电流峰值检测基于根据 IEC 61000-4-30 记录电源电压骤升的功能。该功能用于记录供电 网中的最大电流值。在三相系统中,仅在电流记录对称且所有相位显示相同电流互感器时 可使用该功能。

因此,测量始终只记录所有相位中的峰值。除 IEC 61000-4-30 的要求外,还可检测出现 峰值电流的相位。

由于计量原因,仅能返回显示该最大值的相关相位。这可能意味着其它相位的最大电流值 仍为"0"。使用"复位功率质量分析"时,会重新开始分析并丢弃当前结果。

## **电流峰值检测**

由于技术原因,在内部同时激活"检测峰值电流"和"检测峰值电压"功能时,可确保相位电 流峰值检测的正确评估。

AI Energy Meter CT HF 通常显示电流瞬时值最高时对应的相位。

如果显示多个相位的峰值,则可通过关联可用的相位值确定该模块的最大值。

仅当模块与该连接方式所选相位进行正确连接时,才能进行电流瞬时值的峰值检测。

- 连接类型为 1P2W 时, 则只能连接相位 1。
- 连接类型为 2P3W 时, 则只能连接相位 1 和 2。

## **参数分配**

下表列出了必要参数:

表格 17- 18 参数分配

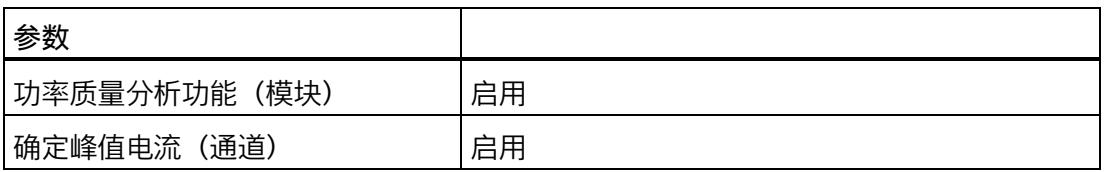

**示例**

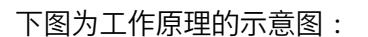

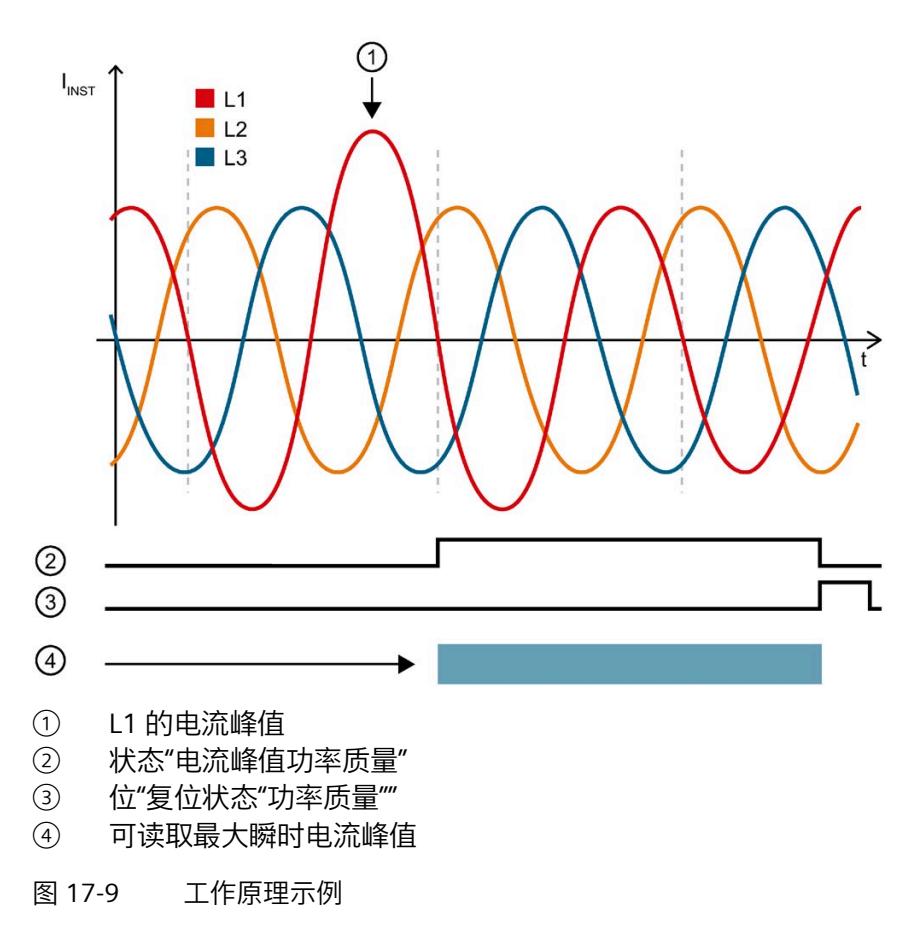

下表列出了该示例的参数分配:

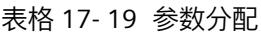

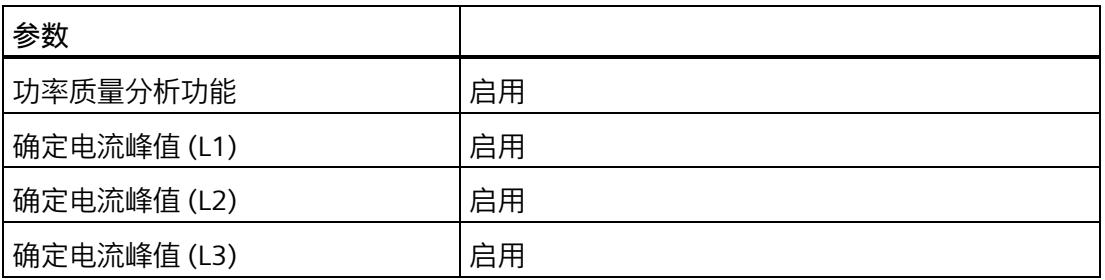

模块检测相位 1 中的电流峰值,并为相位 1 置位限定符位 3。例如,可以在数据记录 DS 160 的字节 186 到 189 中找到最大电流值("电流峰值 L1")。

## <span id="page-4927-0"></span>**17.4.2.4 半波电流值的过电流**

## **简介**

AI Energy Meter CT HF 可返回半波电流值的最大过电流值。如果监视的值超出限值, 模块 会报告"功率质量"诊断并置位限定符位 7。模块还会在数据记录 [DS 160](#page-5113-0) (页 [353\)](#page-5113-0) 中为相应 相位置位位 4。如果再次超过半波电流值,只会再次报告"功率质量"诊断,在适用时会更 新最大电流骤升值。

## **计算过电流限值**

可通过以下公式计算过电流限值: 过电流限值 = "电流额定值"+ ("过电流阈值 [%]"ד电流额定值") "电流额定值"在操作点处为一级电流。

**参数分配**

下表列出了必要参数:

表格 17- 20 参数分配

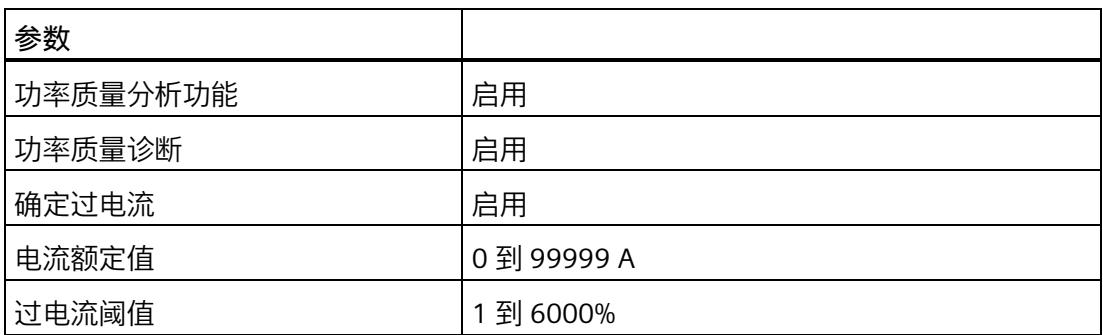

## **示例**

下图为工作原理的示意图:

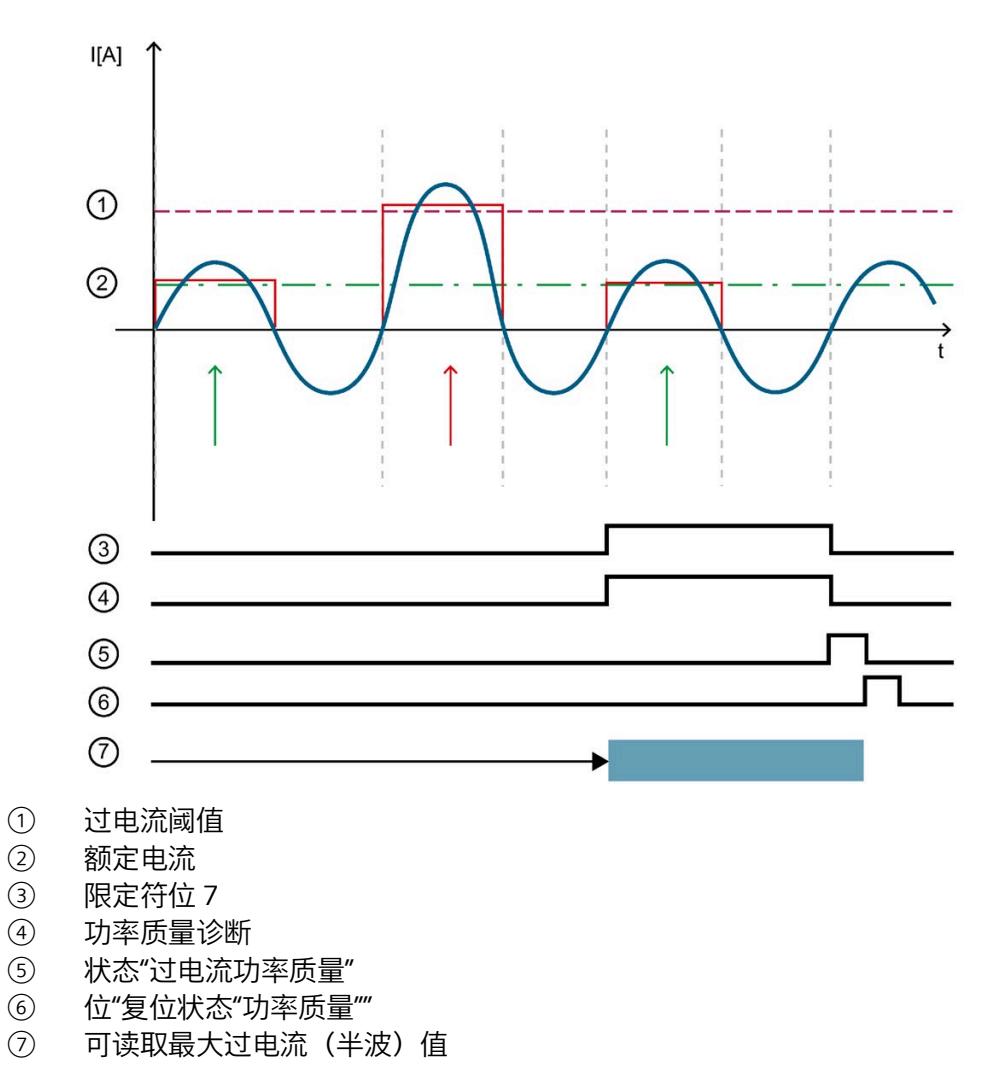

图 17-10 工作原理示例

下表列出了该示例的参数分配:

表格 17- 21 参数分配

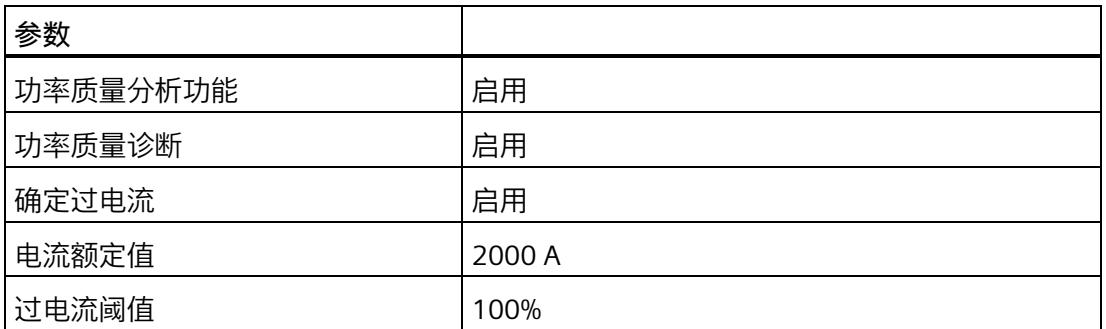

在此示例中,过电流阈值定义为 100%。这对应于 4000 A 一级电流。

如果超过"过电流阈值", 模块会在数据记录 DS 160 中为相位置位位 4"过电流"。

只要超过"过电流阈值",模块就会报告"功率质量"诊断并置位限定符位 7。

# 技术数据 **18**

# **18.1 技术数据**

## **AI Energy Meter CT HF 的技术规范**

下表列出了自 2021 年 3 月起的技术规范。有关每日更新的技术规范数据表,敬请访问 Internet [\(https://support.industry.siemens.com/cs/ww/zh/pv/6ES7134-6PA01-](https://support.industry.siemens.com/cs/ww/zh/pv/6ES7134-6PA01-0CU0/td?dl=zh) [0CU0/td?dl=zh](https://support.industry.siemens.com/cs/ww/zh/pv/6ES7134-6PA01-0CU0/td?dl=zh))。

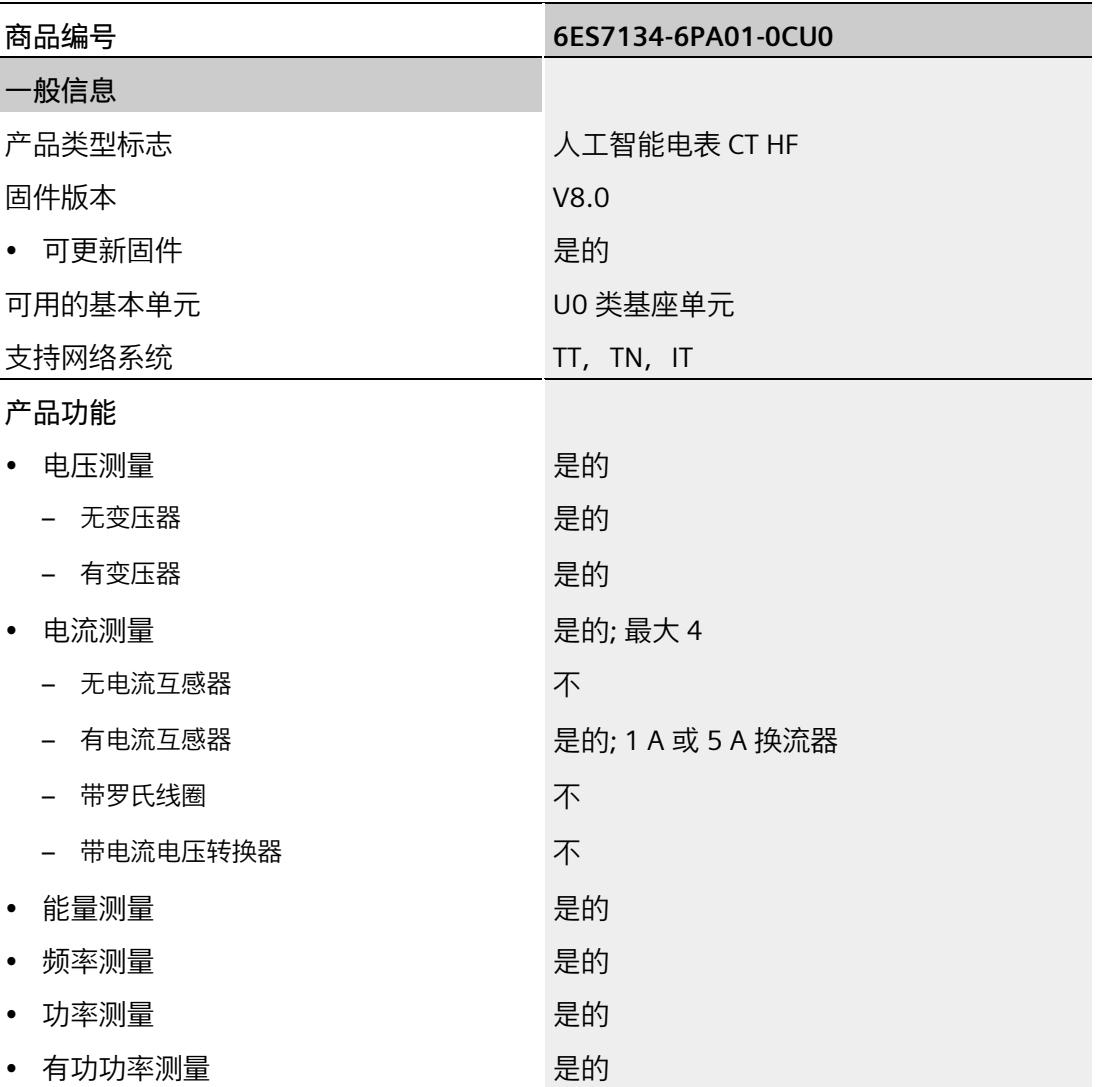

## *技术数据*

*18.1 技术数据*

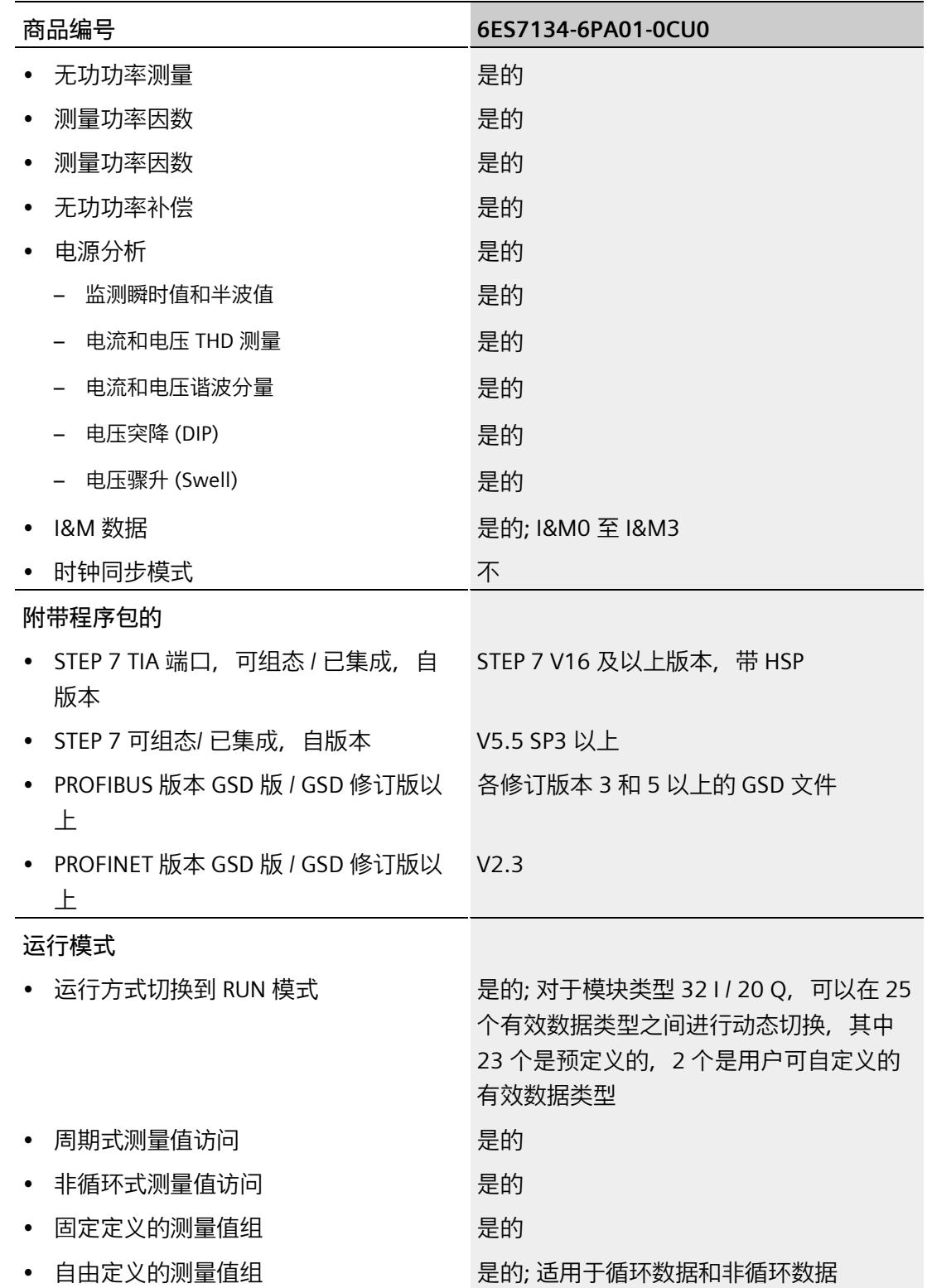
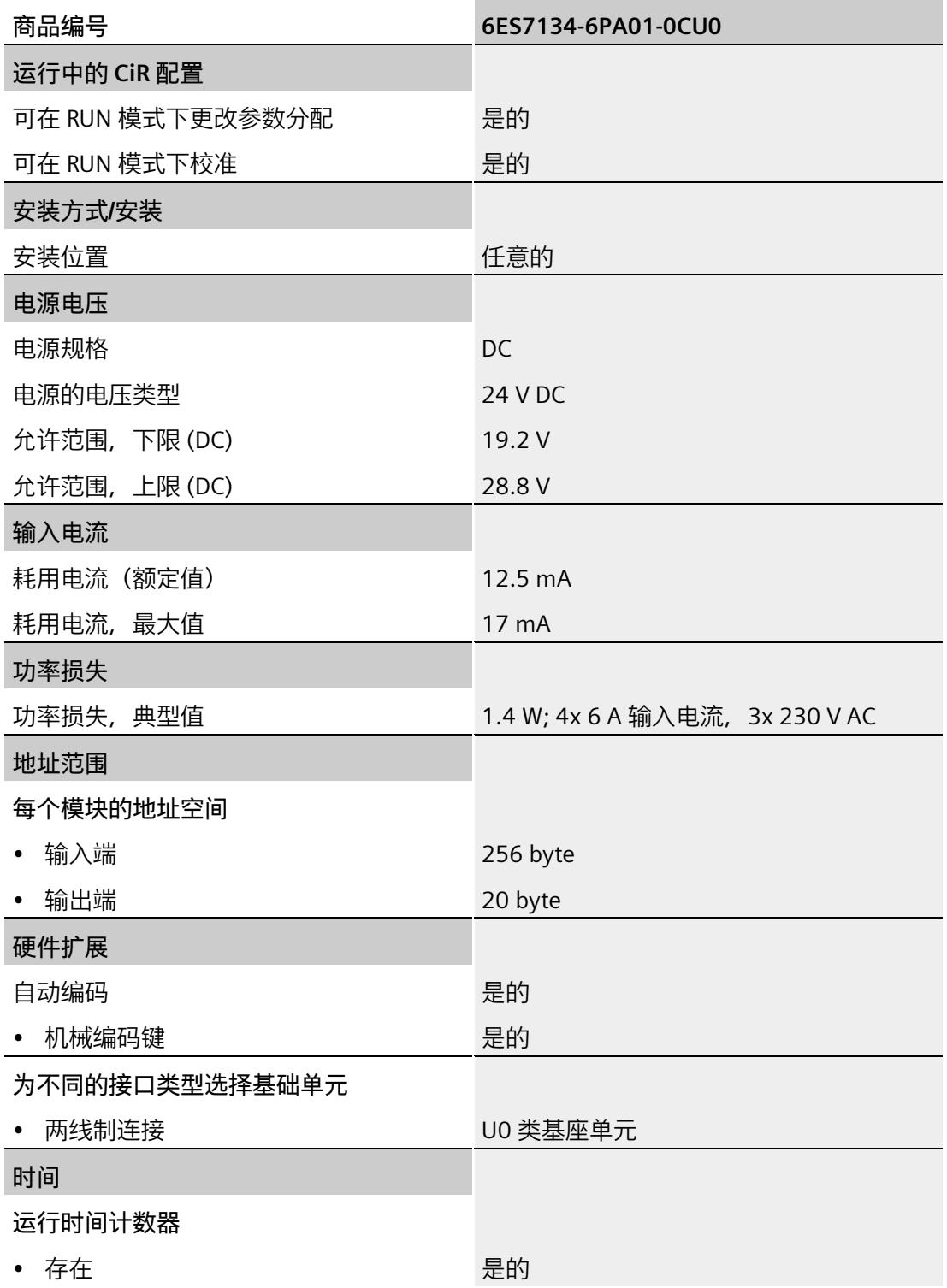

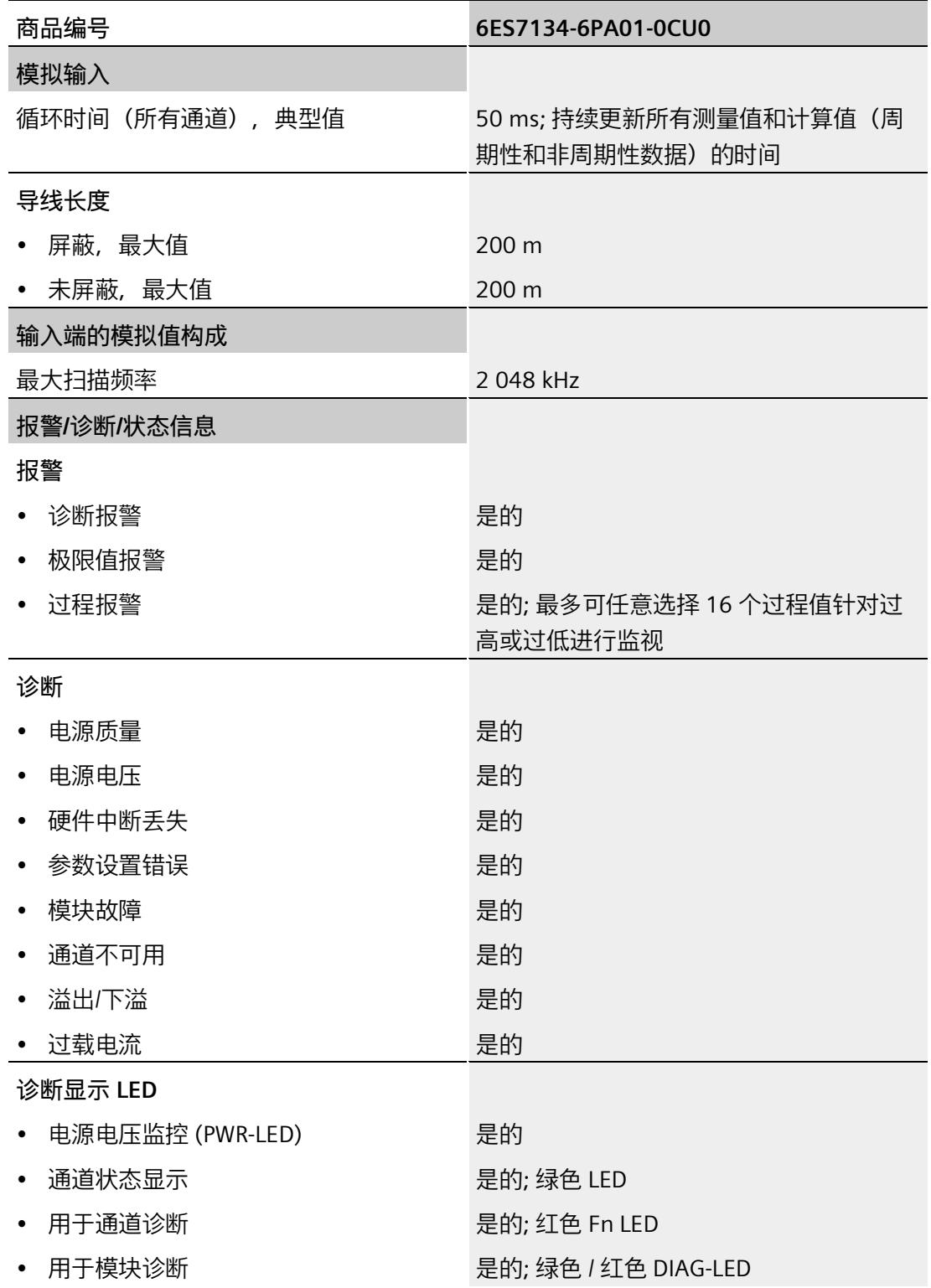

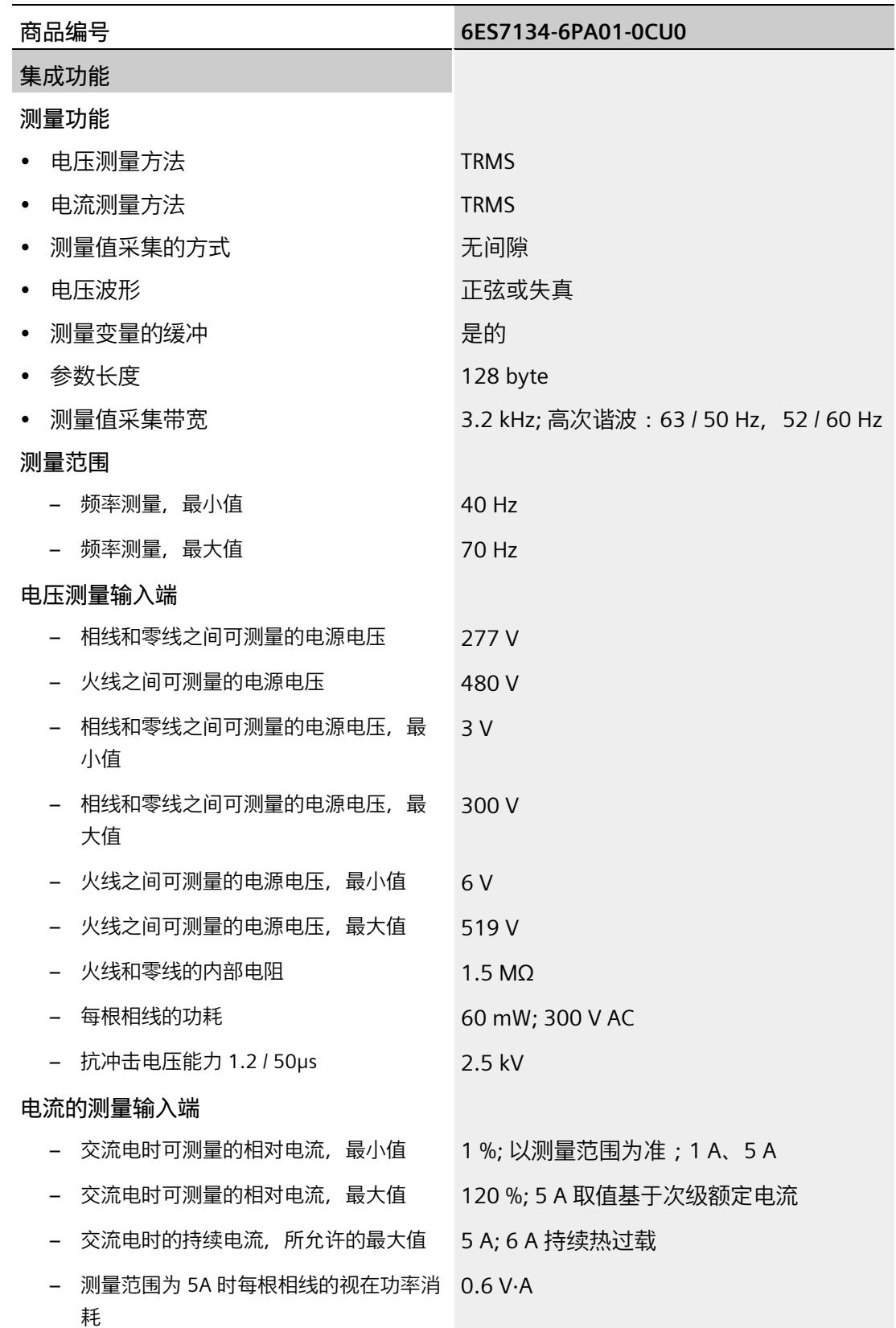

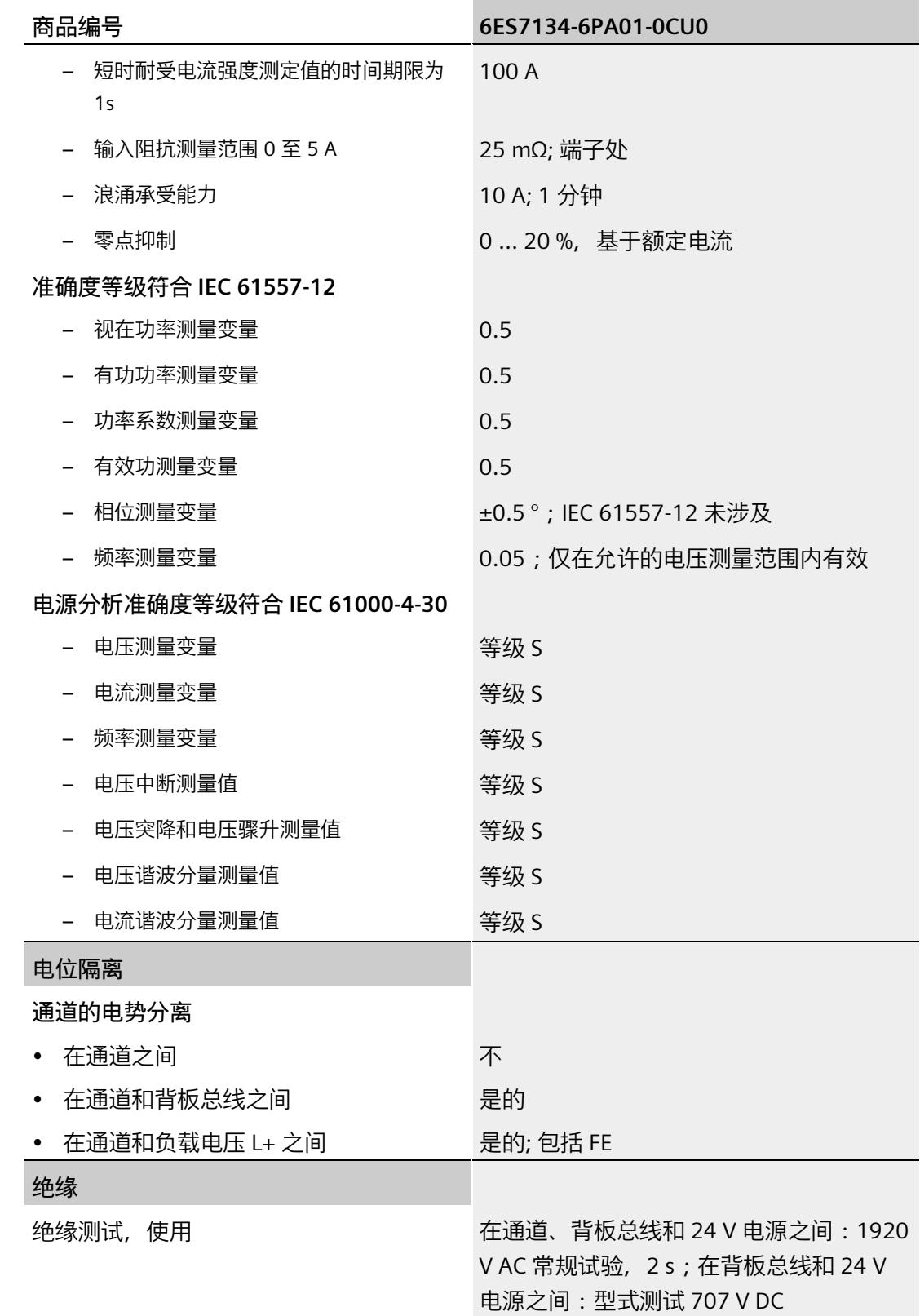

*18.1 技术数据*

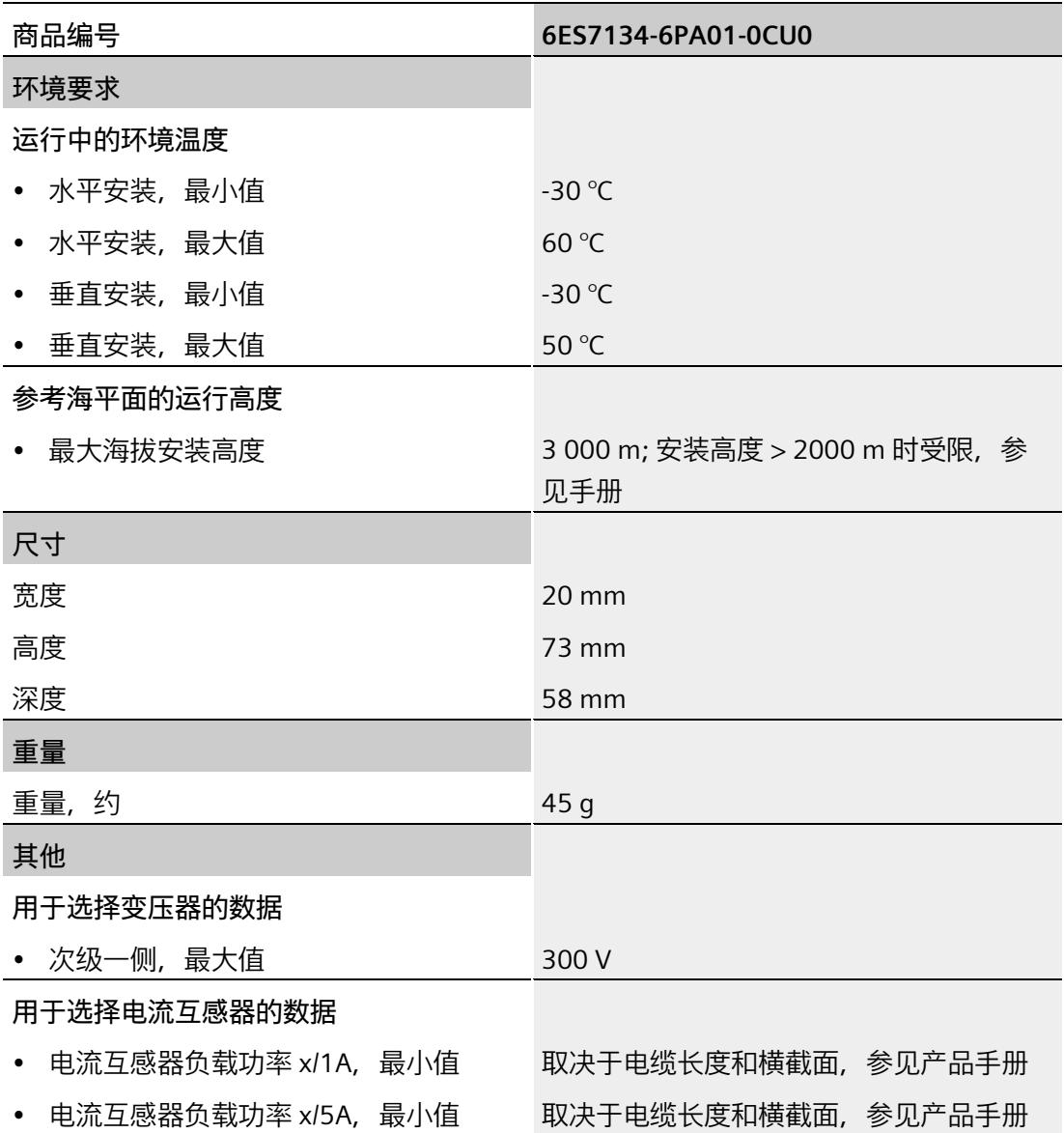

**尺寸图**

请参见"ET 200SP BaseUnit

[\(https://support.industry.siemens.com/cs/cn/zh/view/59753521\)](https://support.industry.siemens.com/cs/cn/zh/view/59753521)"手册

# **参数数据记录 A**

# **A.1 通过参数数据记录进行组态**

该模块数据记录的结构相同,与模块使用 PROFIBUS DP 或 PROFINET IO 组态无关。

#### **参数数据记录概述**

- 完整模块的参数数据记录 DS 128
- 用于限值监视的参数数据记录 DS 129
- 用于有效负载映射的参数数据记录 DS 130/131
- 用于测量值记录的参数数据记录 DS 134
- 用于数据记录映射的参数数据记录 DS 135

#### **用户程序中的参数分配**

在 RUN 模式下,可重新分配模块的参数。如,更改诊断操作、定义新的限值或组态修改 后有效负载的映射。

#### **在 RUN 模式下更改参数**

使用指令"WRREC",可通过相应的数据记录将参数传送到模块。STEP 7 中设置的参数在 CPU 中保持不变。即, 重新启动后, STEP 7 中设置的参数后仍然有效。

如果重新组态某个模块(导致有效负载大小变化)且在重新组态前有待决诊断,这些诊断 将不会标记为"离去"。"电源电压缺失"诊断将标记为离去。

运行中的重新组态并非无扰动。对于所有测量值,需要最长 1 秒的时间达到稳定。

#### **STATUS 输出参数**

如果使用 WRREC 指令传送参数时发生错误,则该模块将使用先前分配的参数继续运行。 但会将相应的错误代码写入 STATUS 输出参数中。

有关 WRREC 指令的说明和错误代码,请参见 STEP 7 在线帮助。

# **A.2 整个模块中参数数据记录 128 的结构**

#### **数据记录 128 的结构**

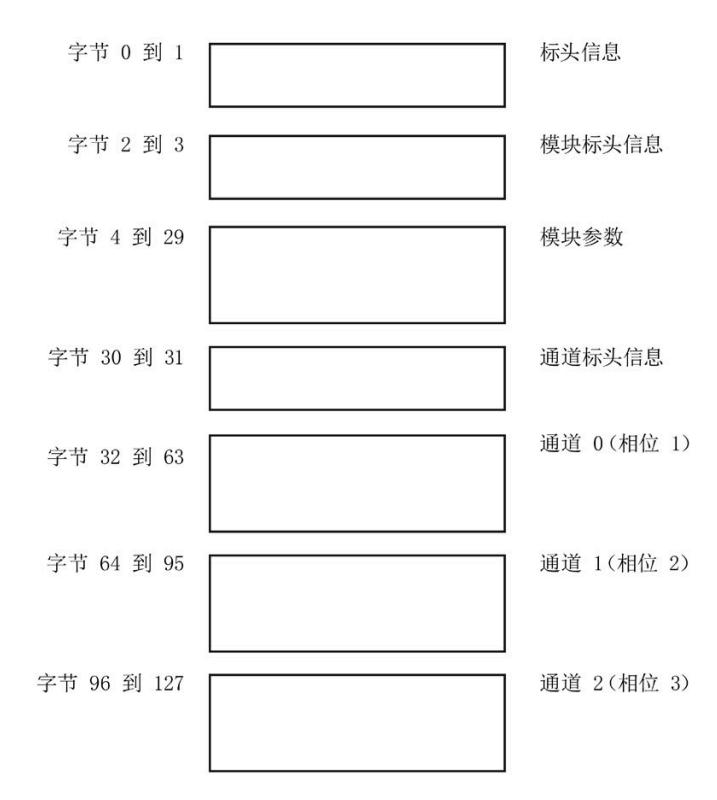

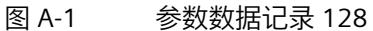

## **标头信息**

下图显示了标头信息的结构。

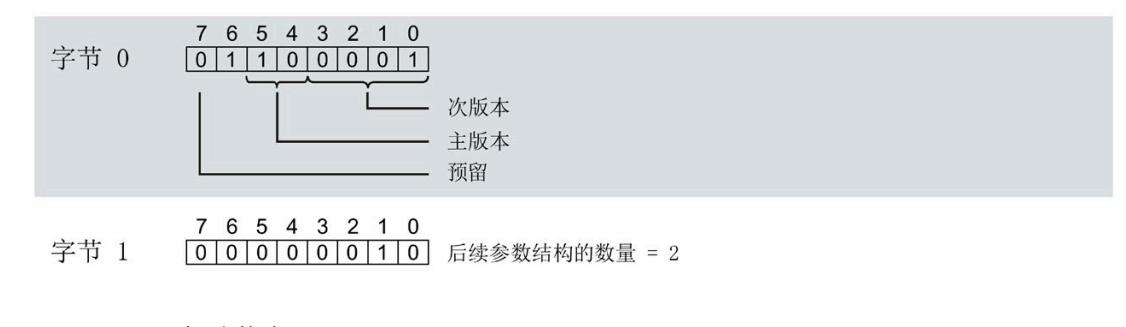

图 A-2 标头信息

# **模块标头信息**

下图显示了模块标头信息的结构。

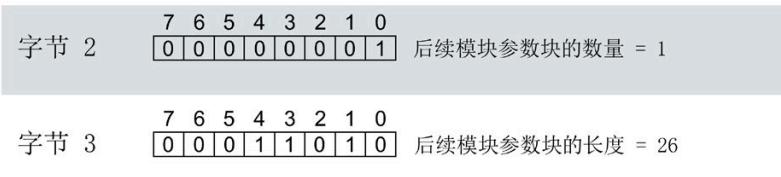

图 A-3 模块标头信息

#### **模块参数块**

#### 下图显示了模块参数块的结构。

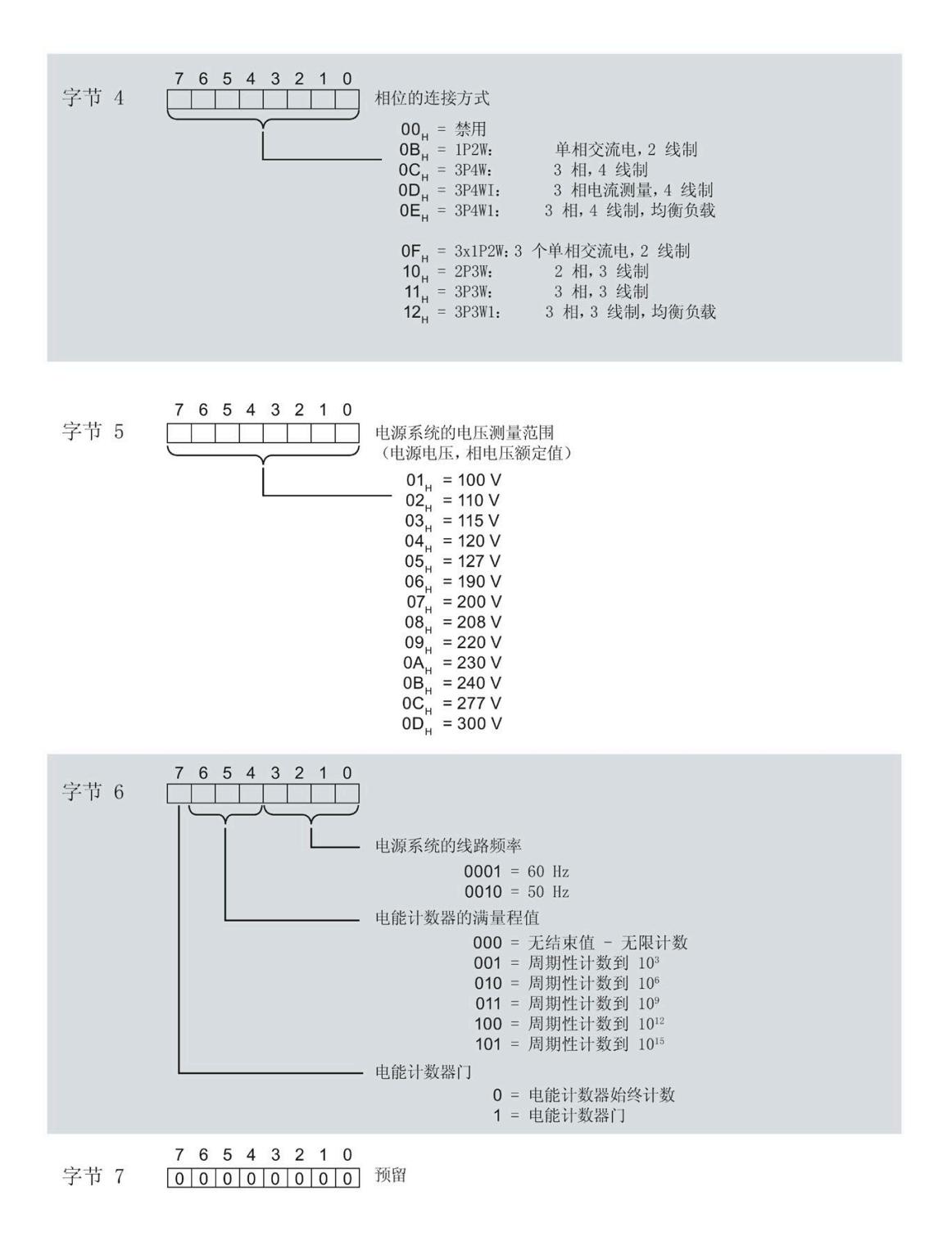

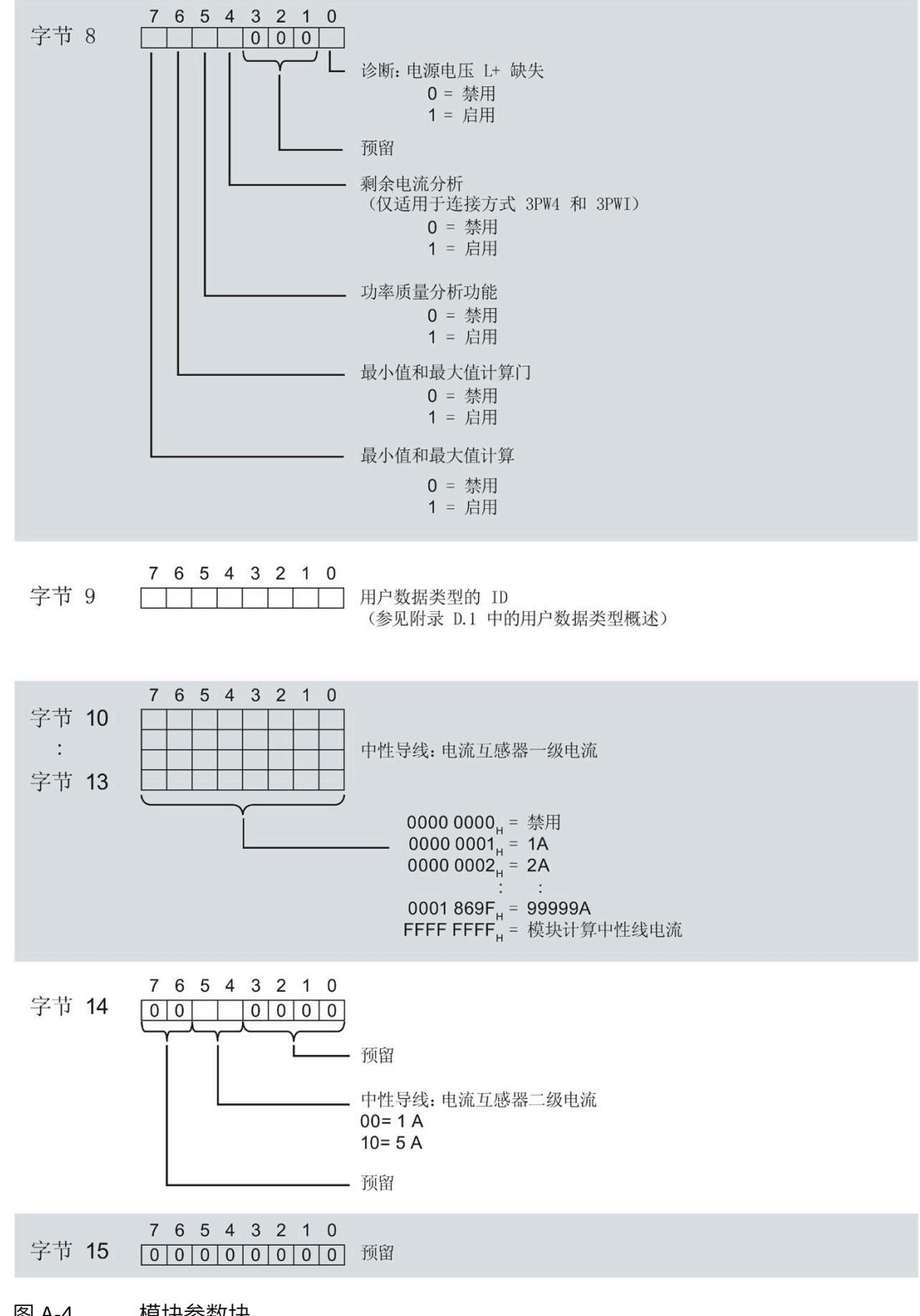

图 A-4 模块参数块

模拟量输入模块 AI Energy Meter CT HF (6ES7134-6PA01-0CU0) 设备手册, 04/2022, A5E50150664-AB 181

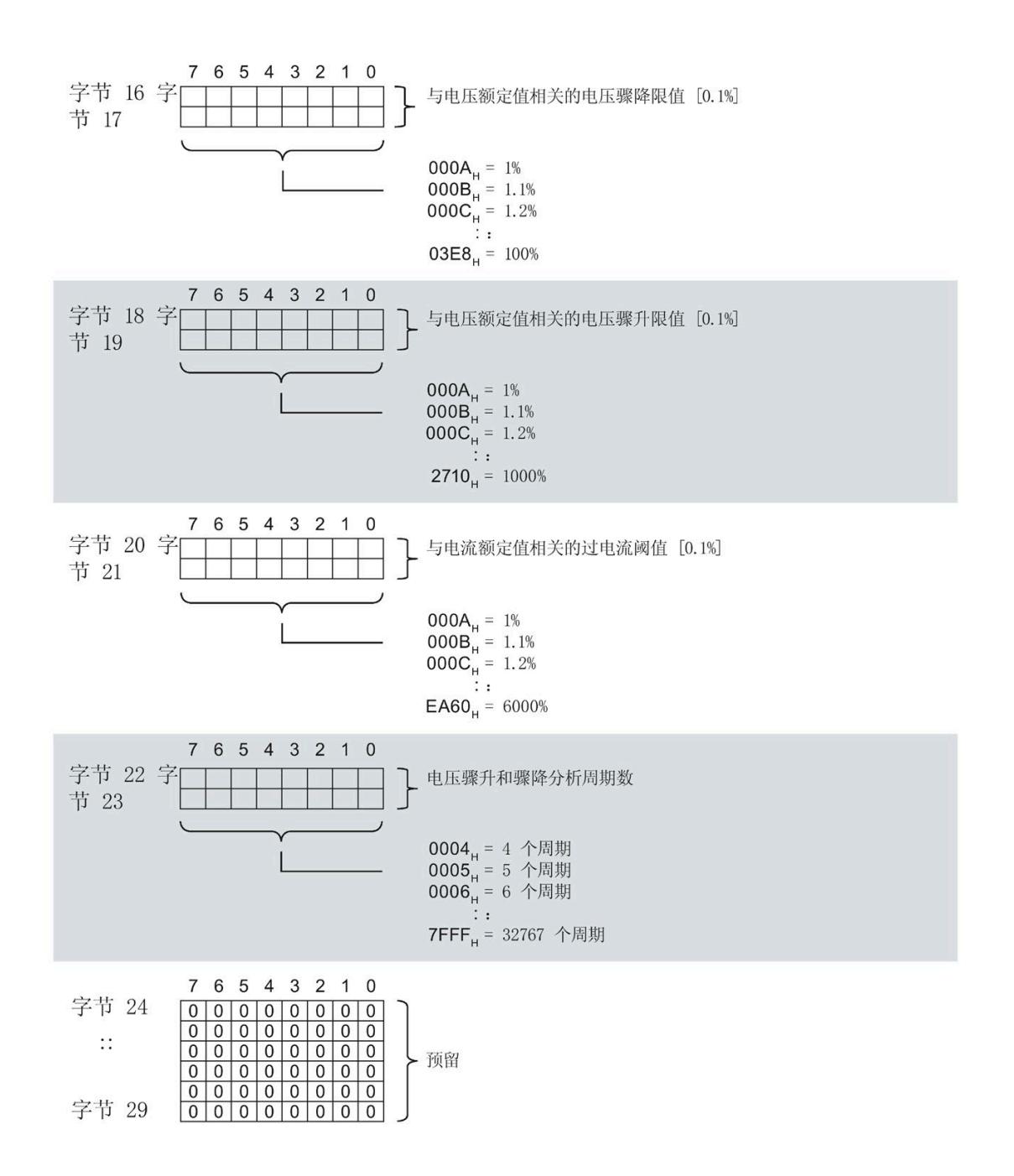

图 A-5 模块参数块

有关有效负载类型,请参见"[有效负载类型概述](#page-5033-0) (页 [273\)](#page-5033-0)"部分。

# **通道标头信息**

下图显示了通道标头信息的结构。

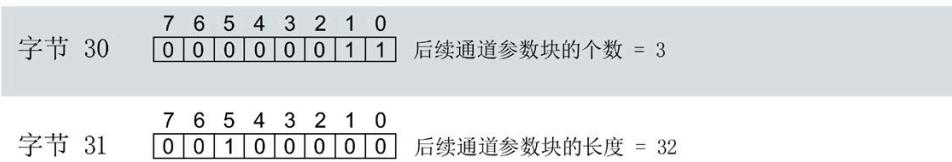

图 A-6 通道标头信息

#### **通道 0(相位 1)的通道参数块**

下图所示为通道 0 (相位 1, 字节 32 到 63) 的通道参数块的结构示例。

通道 1 (相位 2,字节 64 到 95) 和通道 2 (相位 3,字节 96 到 127) 的结构相同。

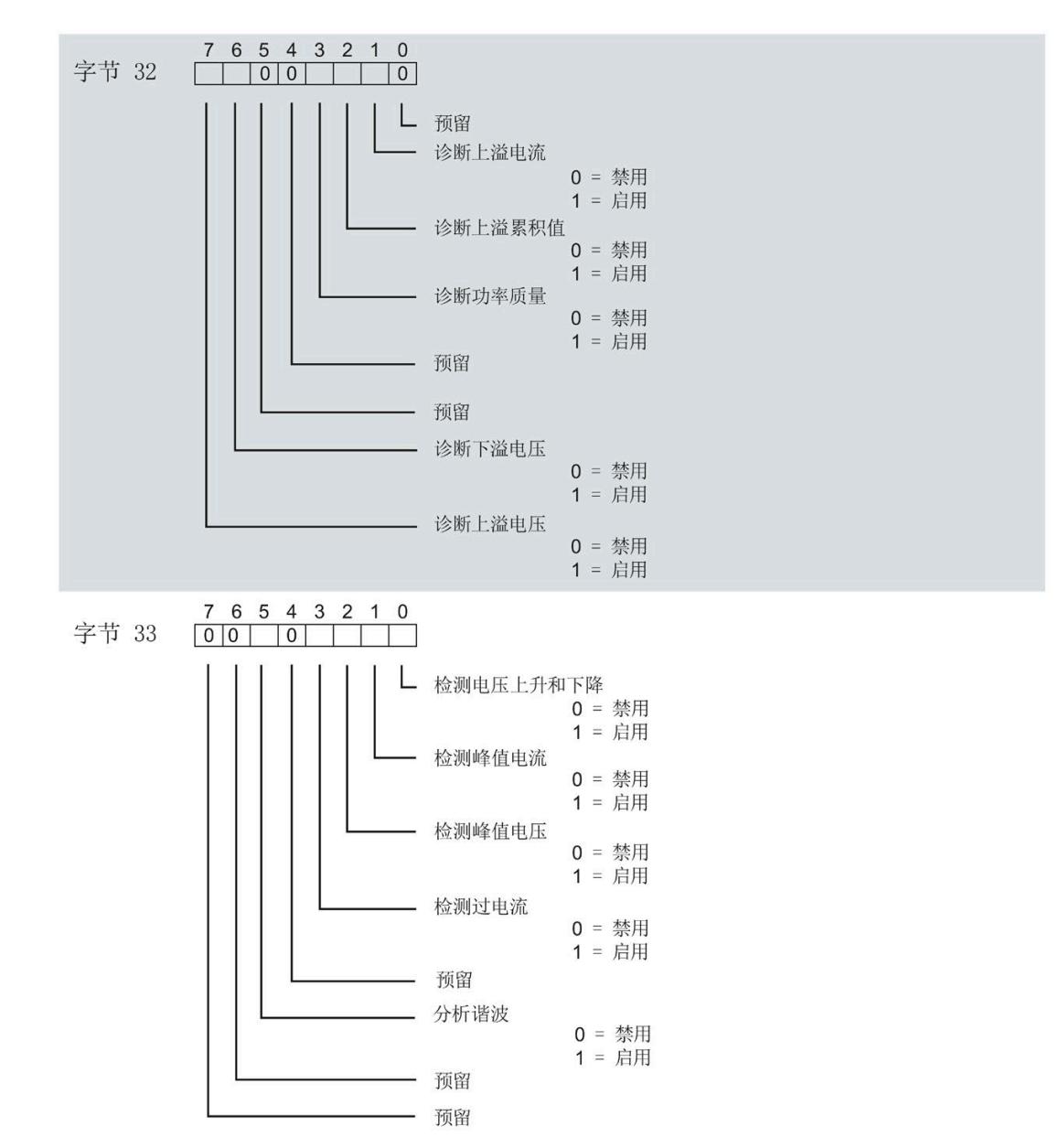

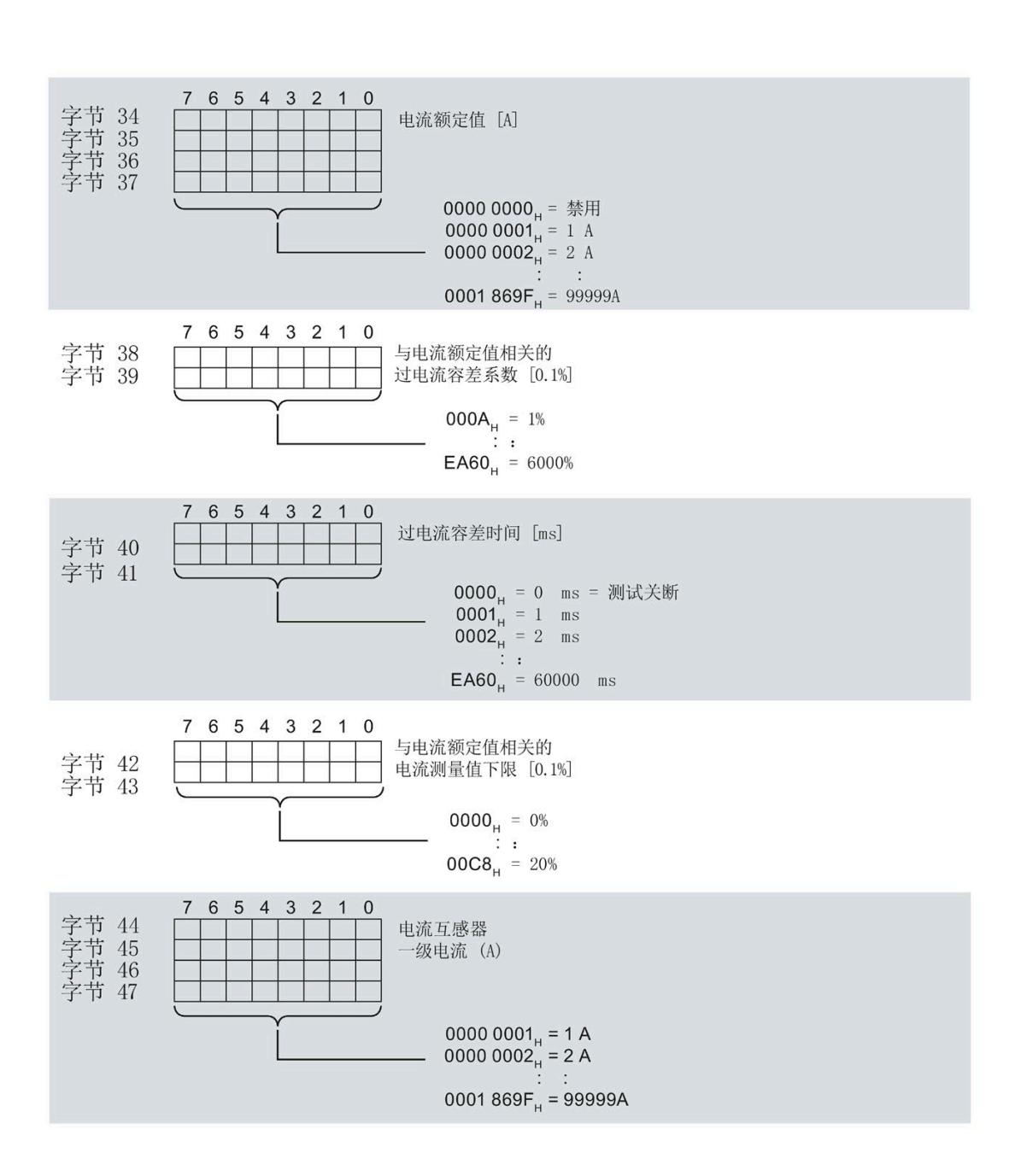

图 A-7 通道参数块

模拟量输入模块 AI Energy Meter CT HF (6ES7134-6PA01-0CU0) 设备手册, 04/2022, A5E50150664-AB 185

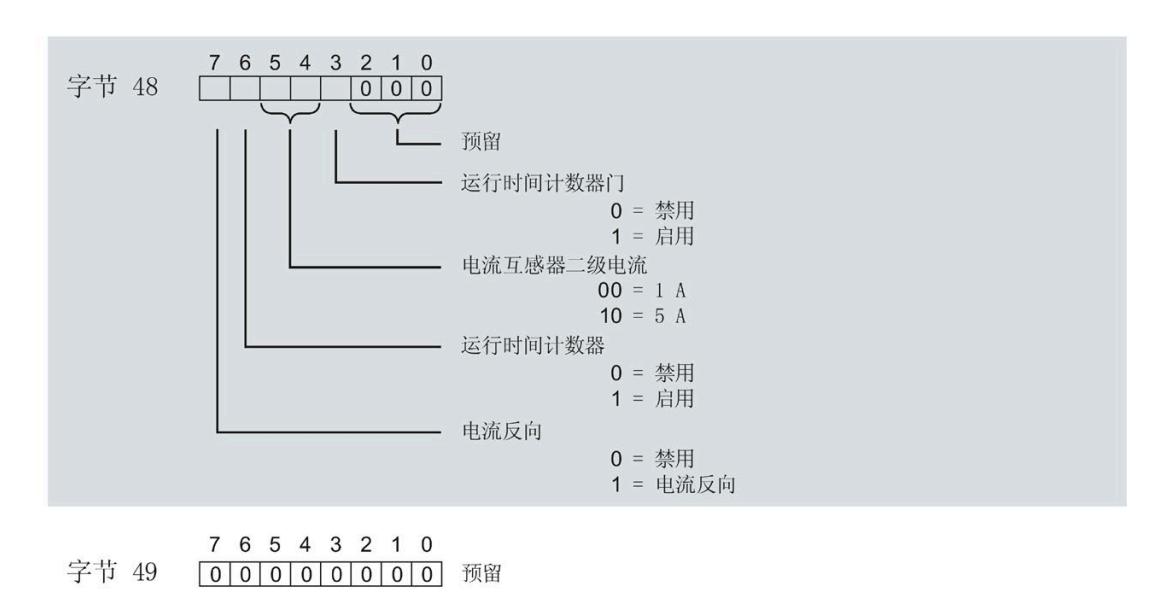

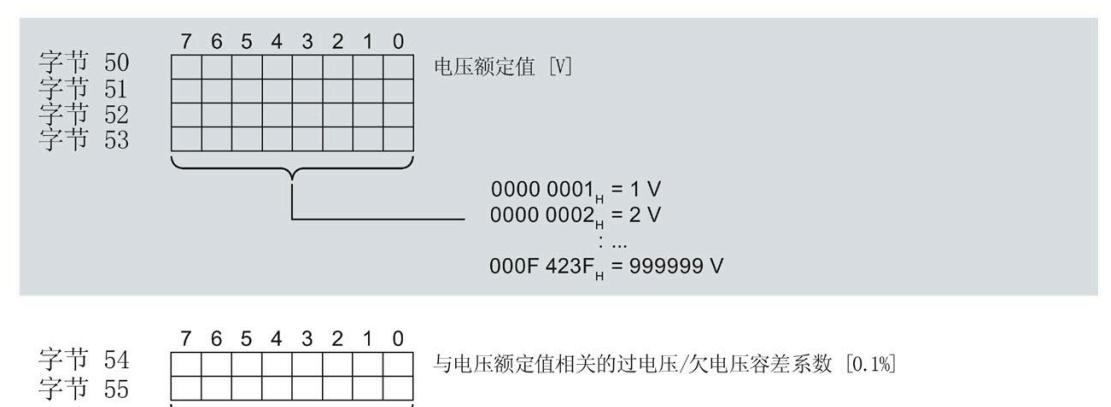

**000A**<sub>H</sub> = 1%<br> $:$ 01F4<sub>H</sub> =  $50\%$ 

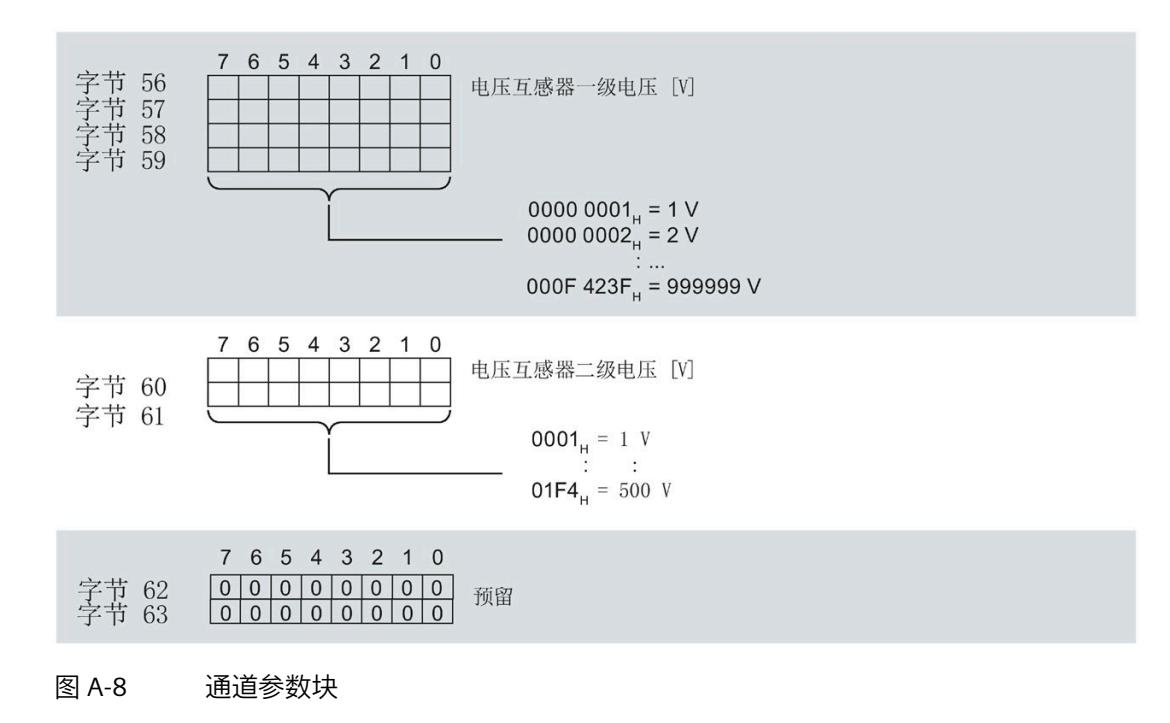

#### **传送数据记录时出错**

该模块通常会检查已传送数据记录的所有值。仅当传送了所有值且无任何错误时,模块才 会应用该数据记录中的值。

如果 STATUS 参数中存在错误, 则写入数据记录的 WRREC 指令将返回相应的错误代码。

下表列出了参数数据记录 128 中模块特定的错误代码及其含义:

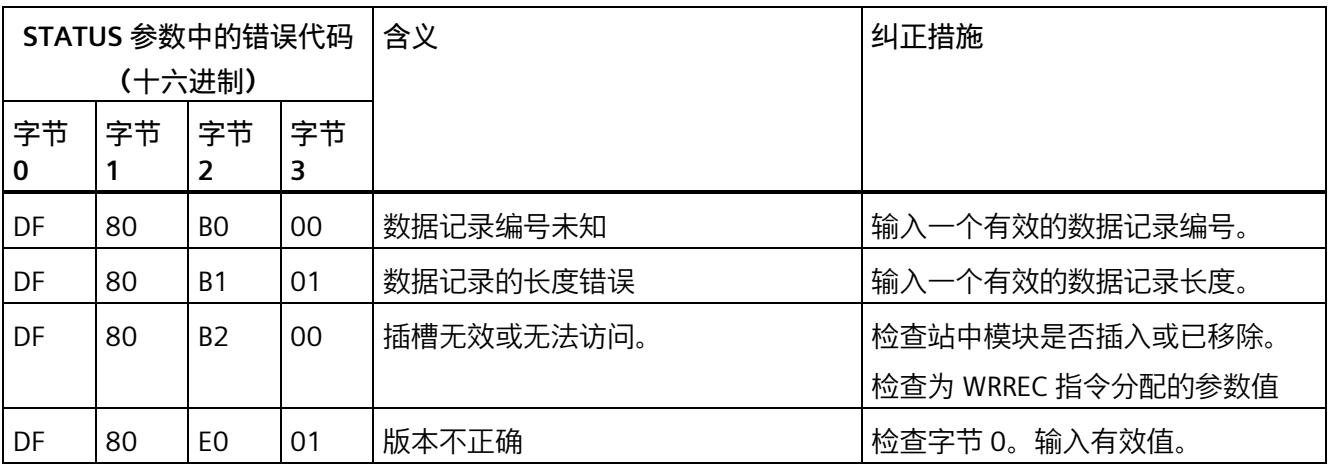

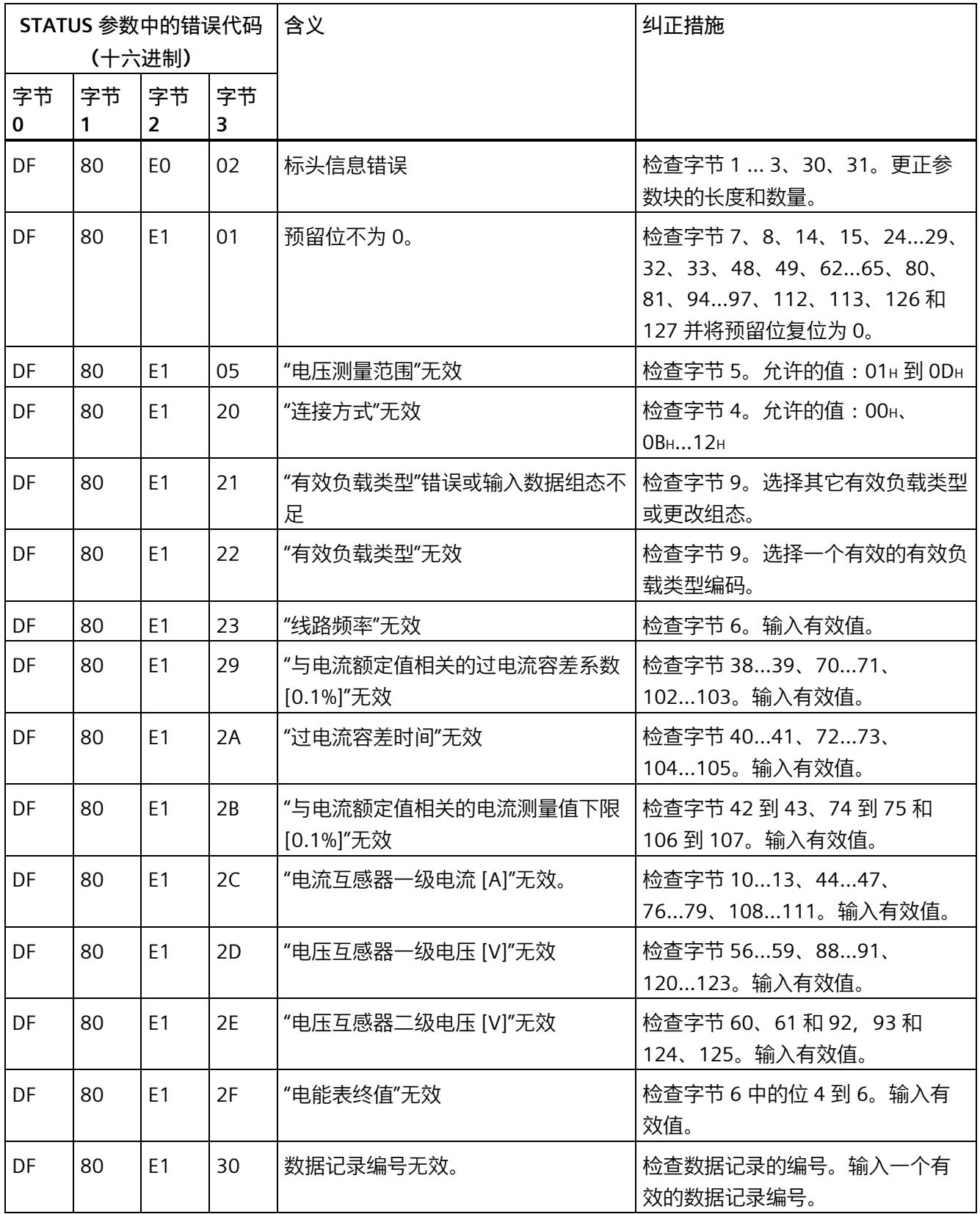

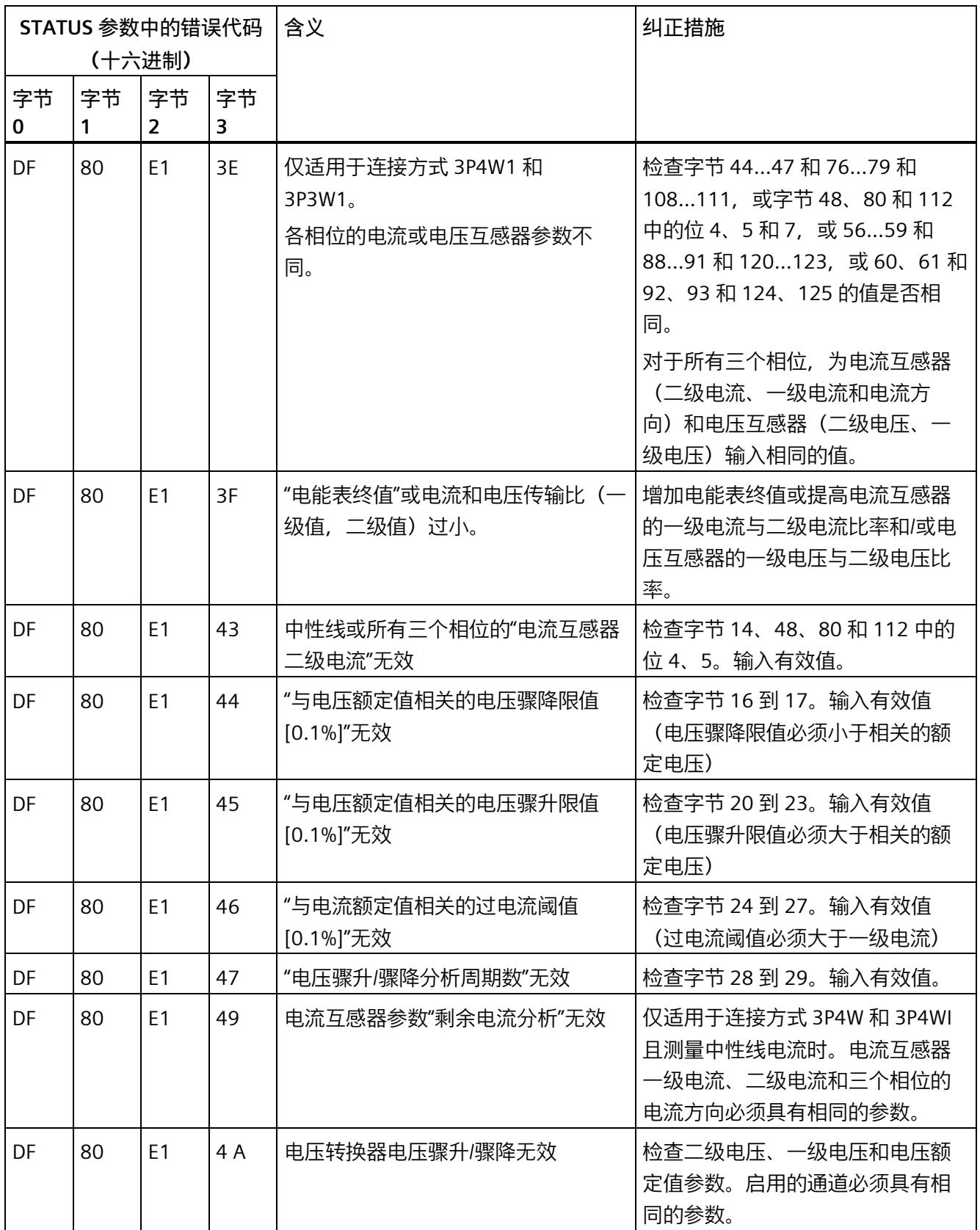

# *参数数据记录*

*A.2 整个模块中参数数据记录 128 的结构*

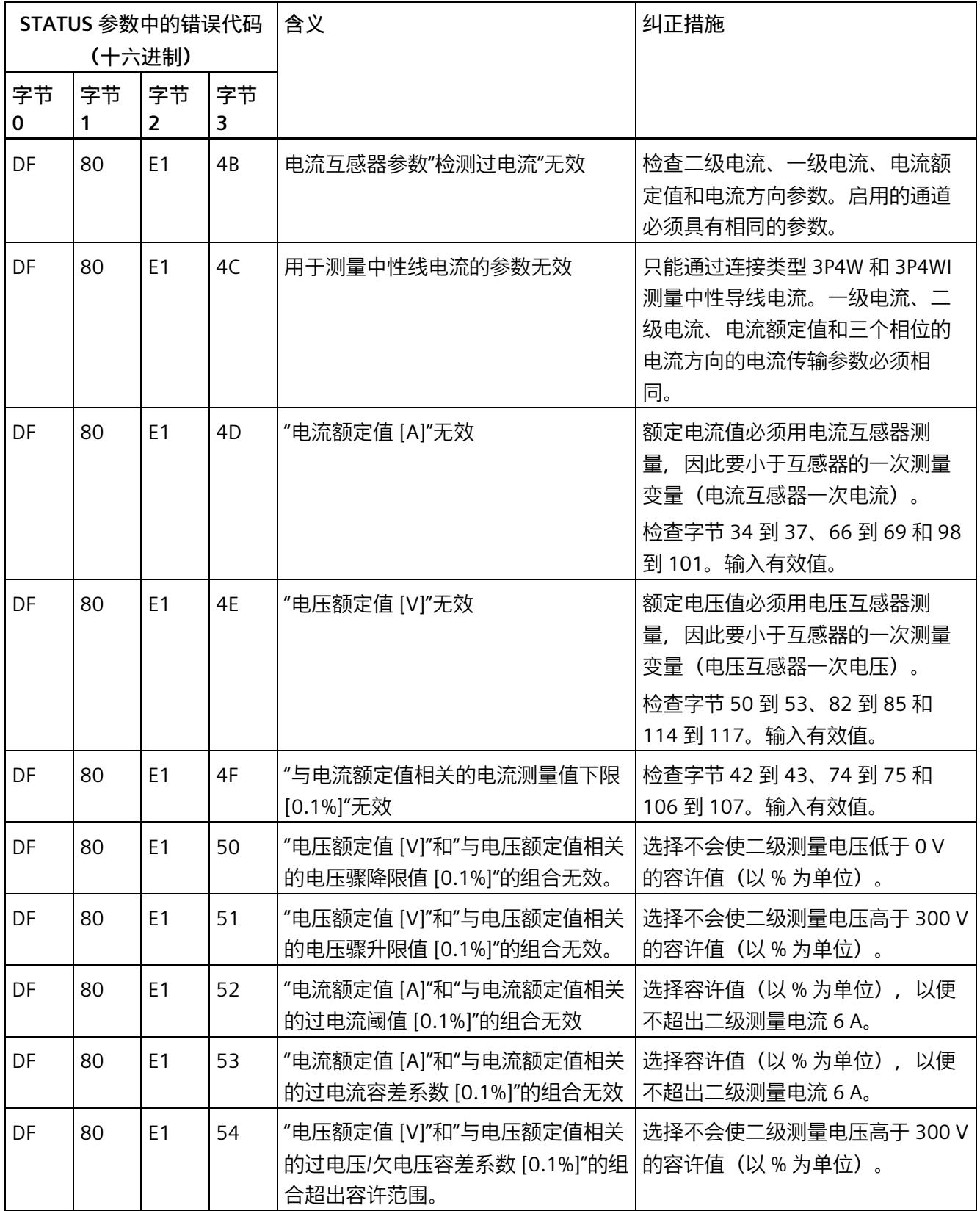

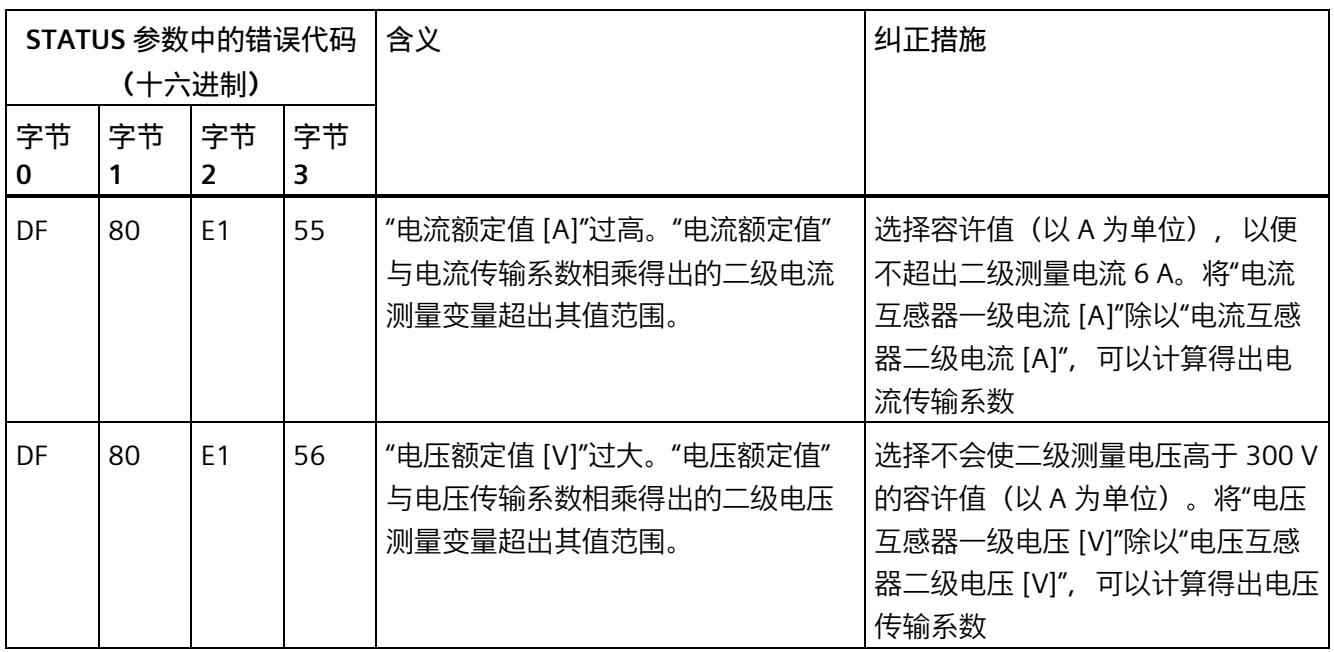

# **A.3 用于限值监视的参数数据记录 129 的结构**

#### **数据记录 129 的结构**

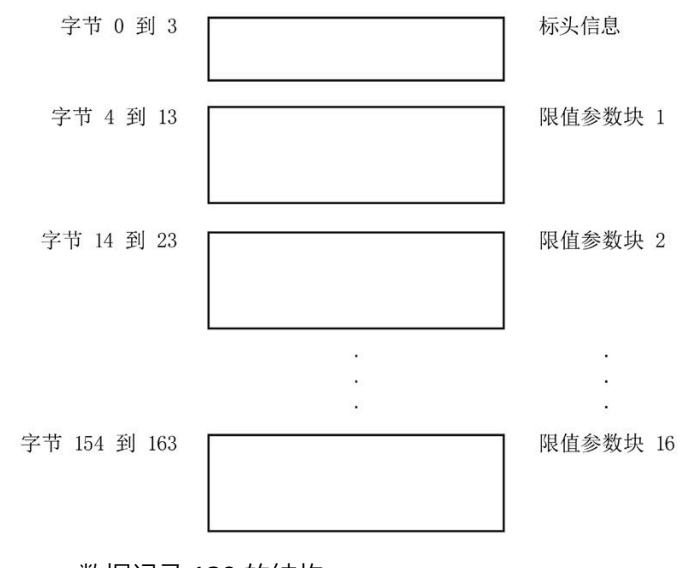

图 A-9 数据记录 129 的结构

#### **标头信息**

#### 下图显示了标头信息的结构。

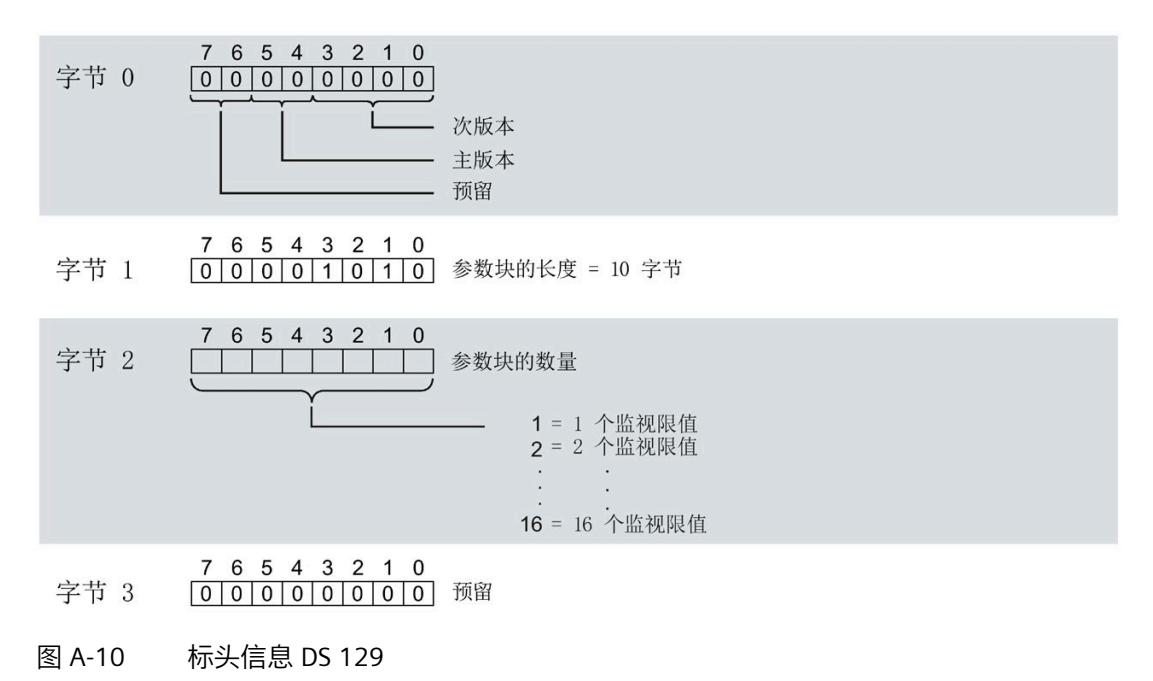

#### **限值参数块**

下图显示了用于限值监视的参数块的结构。

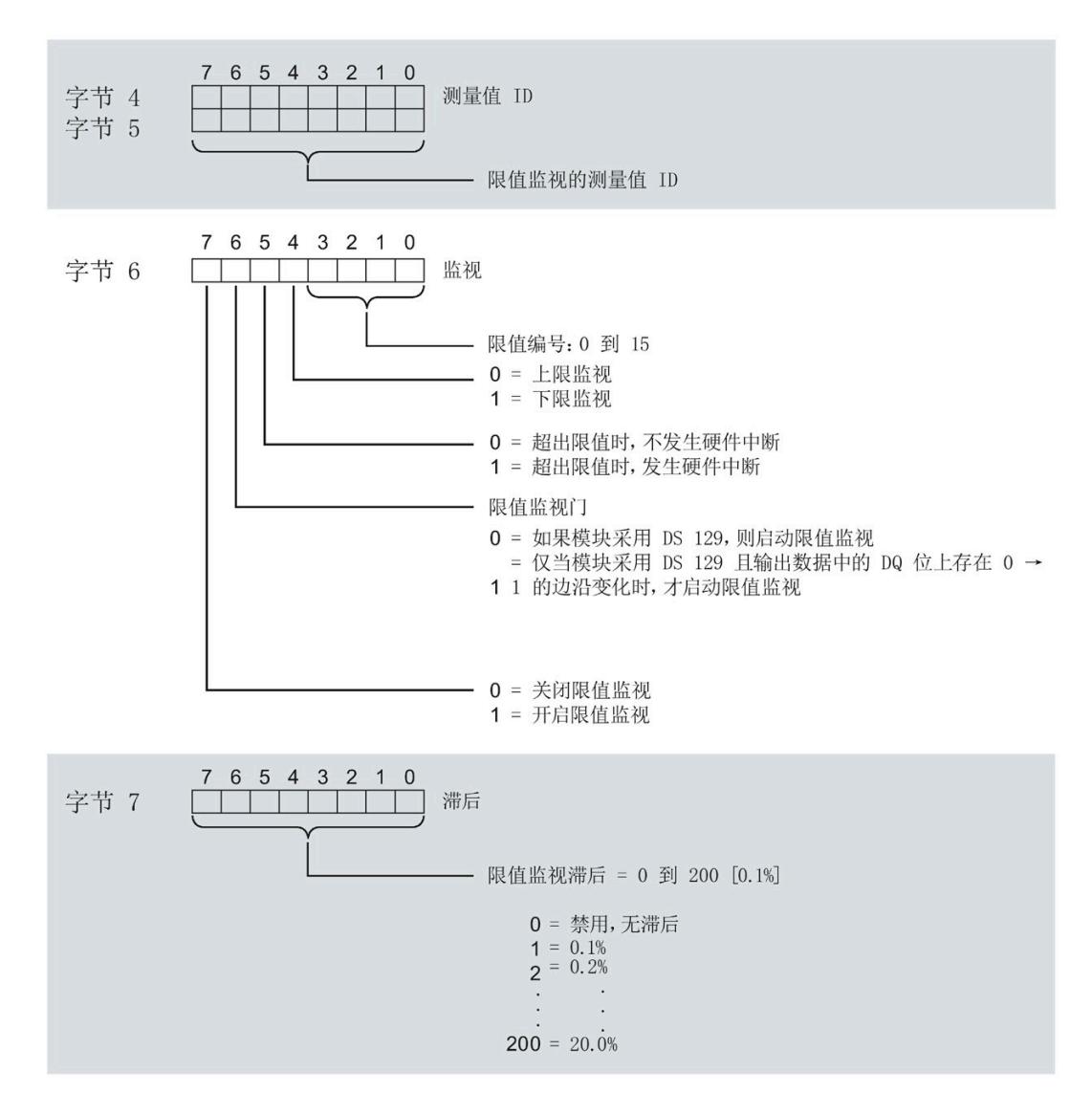

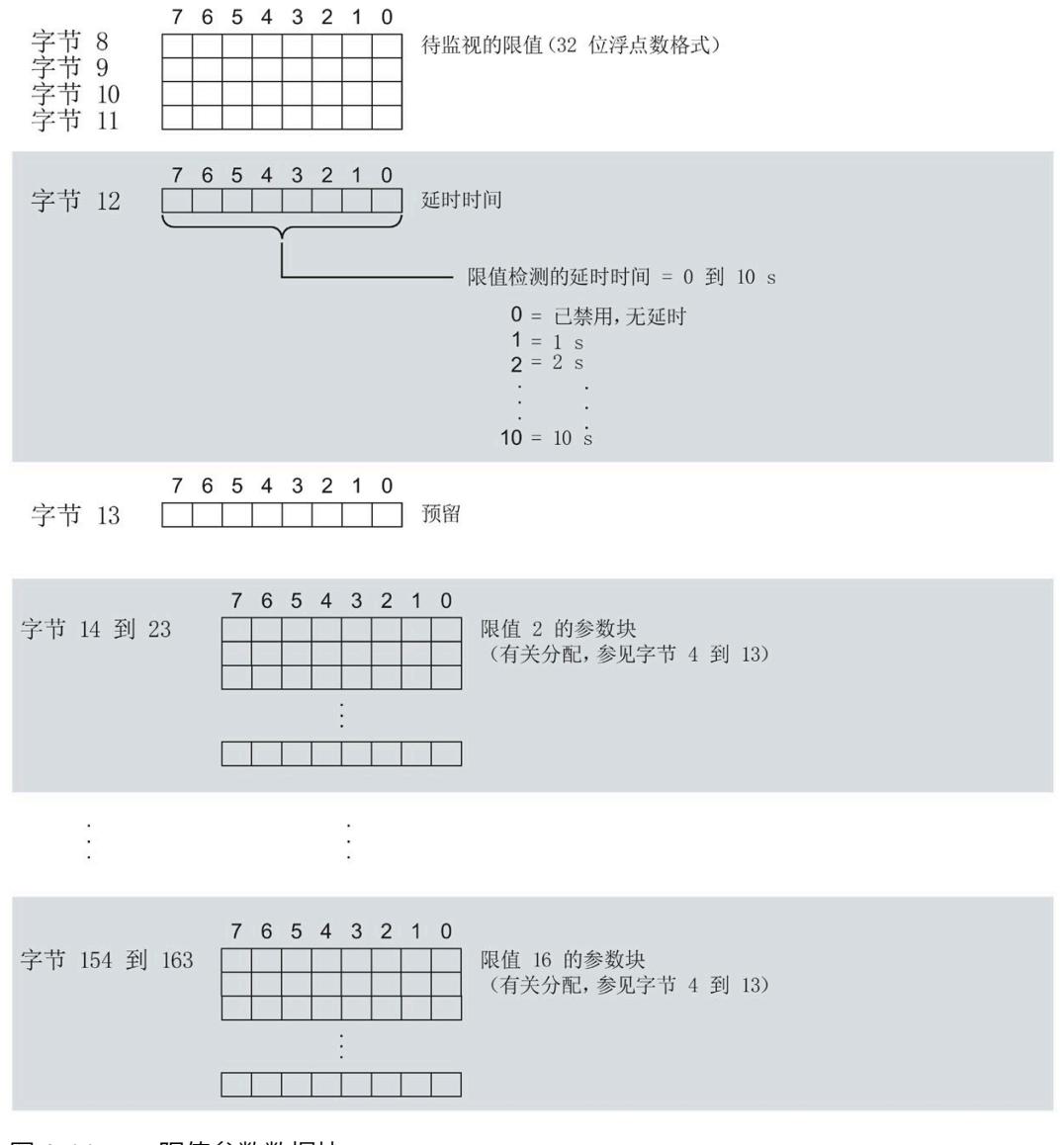

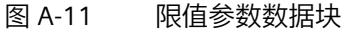

**传送数据记录时出错**

该模块通常会检查已传送数据记录的所有值。仅当传送了所有值且无任何错误时,模块才 会应用该数据记录中的值。

如果 STATUS 参数中存在错误, 则写入数据记录的 WRREC 指令将返回相应的错误代码。 下表列出了参数数据记录 129 中模块特定的错误代码及其含义:

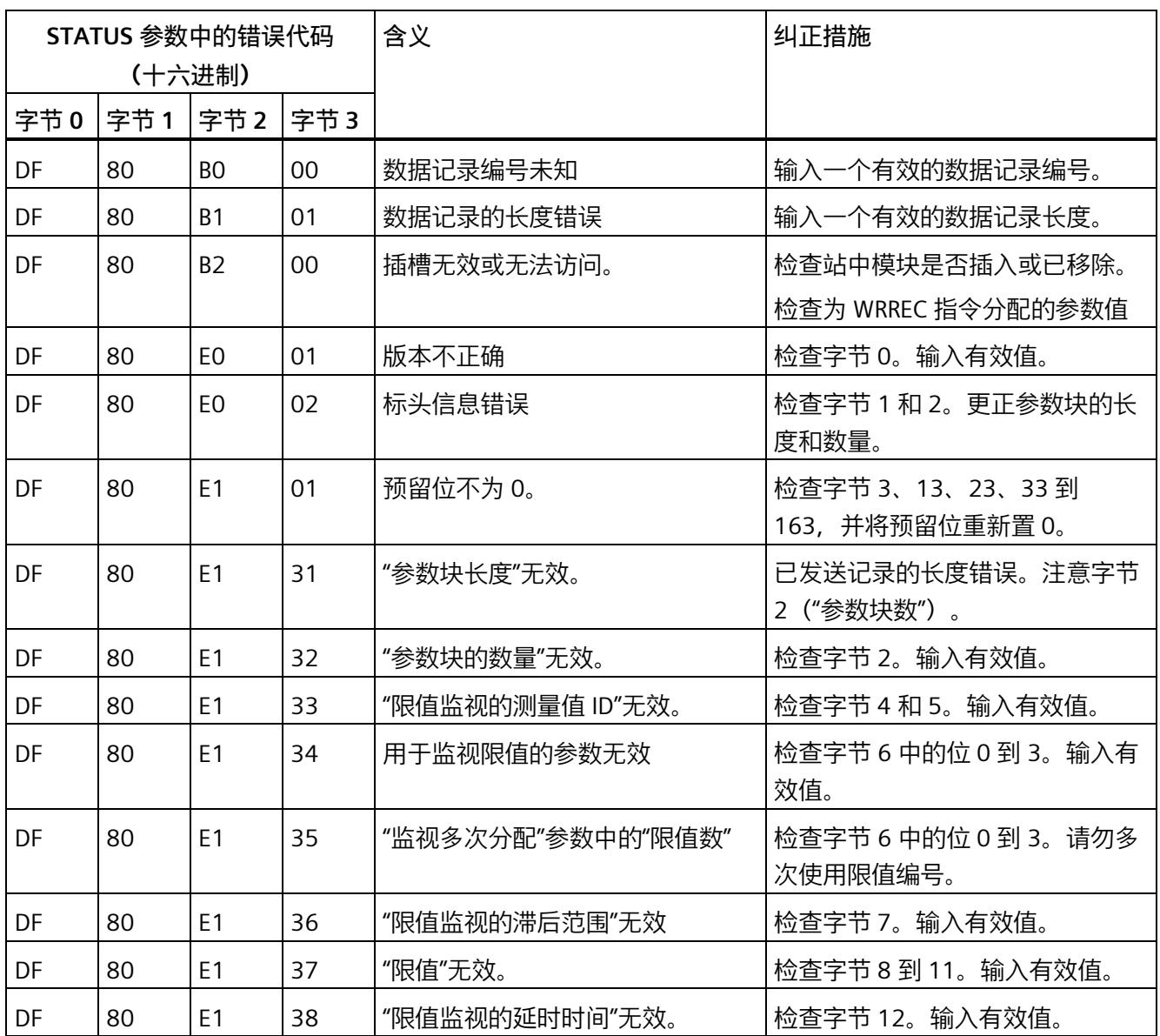

# **A.4 用于用户数据映射的参数数据记录 130/131 的结构**

# **数据记录 130/131 的结构**

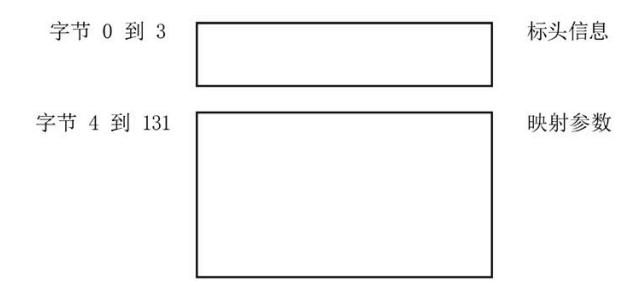

图 A-12 数据记录 130/131 的结构

**标头信息**

下图显示了标头信息的结构。

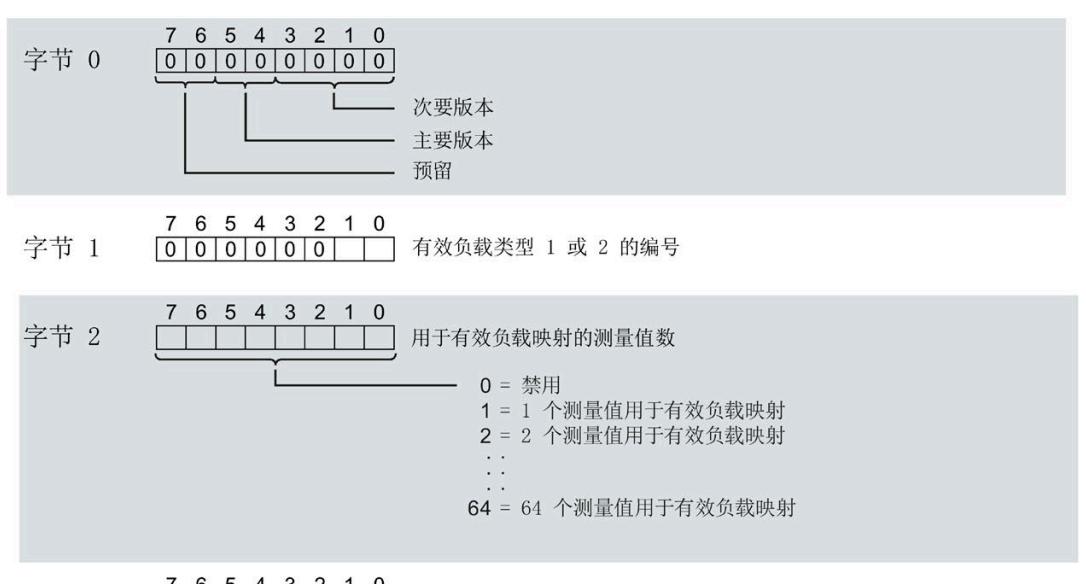

7 6 5 4 3 2 1 0<br>0 0 0 0 0 0 0 0 0 0 0 预留 字节 3

图 A-13 标头信息 DS 130/131

#### **有效负载映射的参数块**

下图显示了用于有效负载映射的参数块的结构。

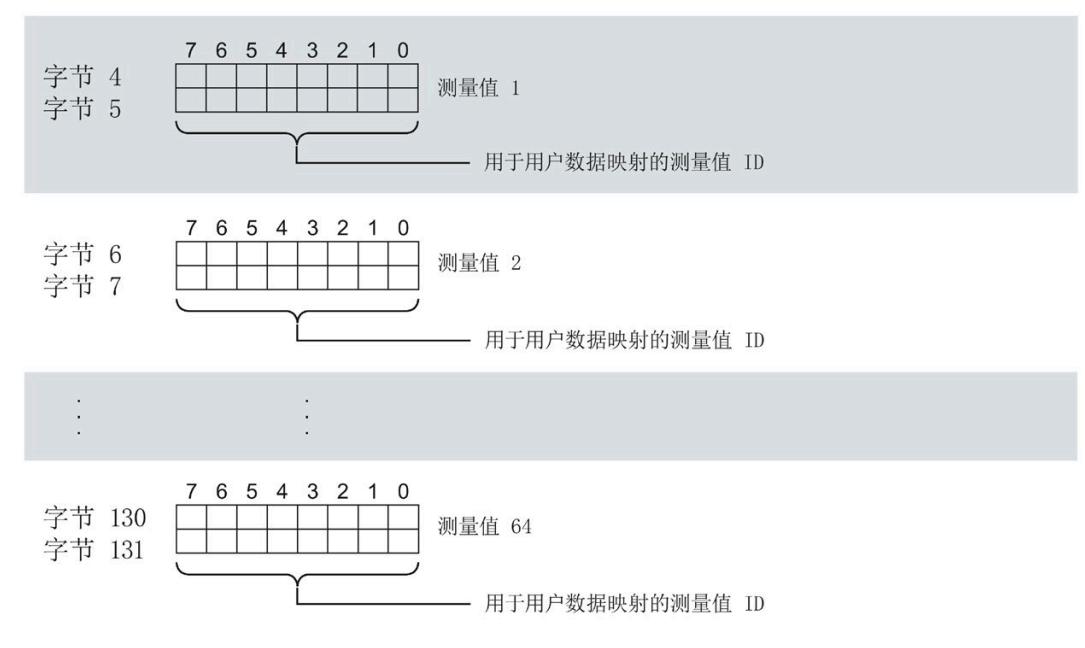

图 A-14 有效负载映射的参数块

**传送数据记录时出错**

该模块通常会检查已传送数据记录的所有值。仅当传送了所有值且无任何错误时,模块才 会应用该数据记录中的值。

如果 STATUS 参数中存在错误, 则写入数据记录的 WRREC 指令将返回相应的错误代码。

下表列出了参数数据记录 130/131 中模块特定的错误代码及其含义。

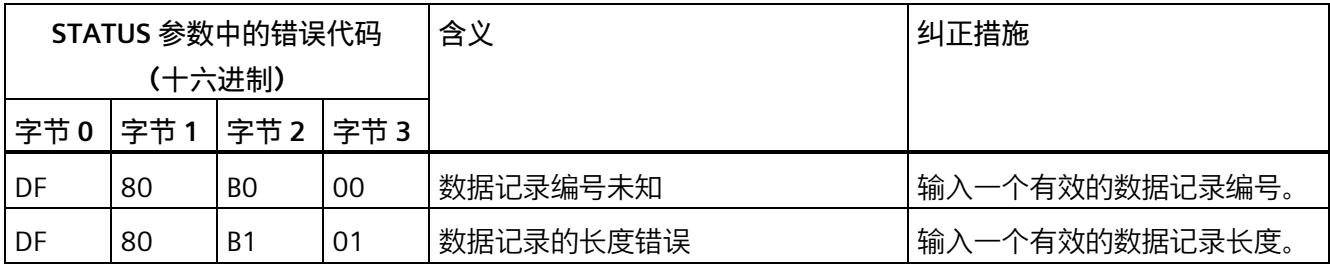

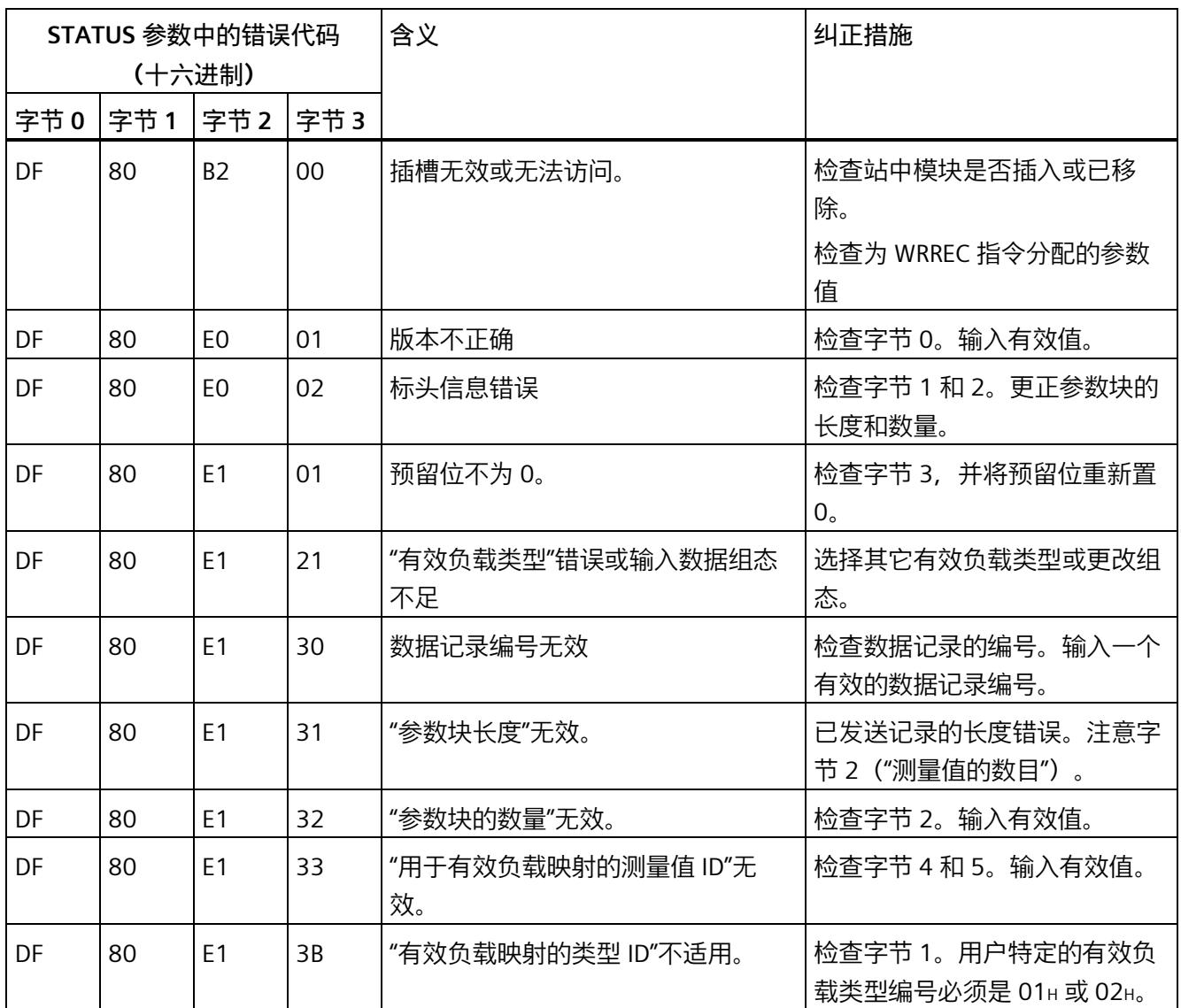

#### **有效负载映射的测量变量**

有关测量变量的信息,请参见"连接类型的测量变量"。以下测量变量不适用于有效负载映 射:

- 220 到 226
- 62110 到 62116
- 62210 到 62216
- 62310 到 62316

# **A.5 用于测量值记录的参数数据记录结构 (DS 134)**

# **数据记录 134 的结构**

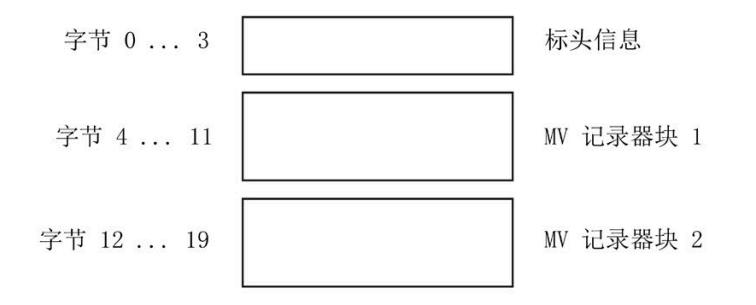

图 A-15 数据记录 134 的结构

#### **标头信息**

下图显示了标头信息的结构。

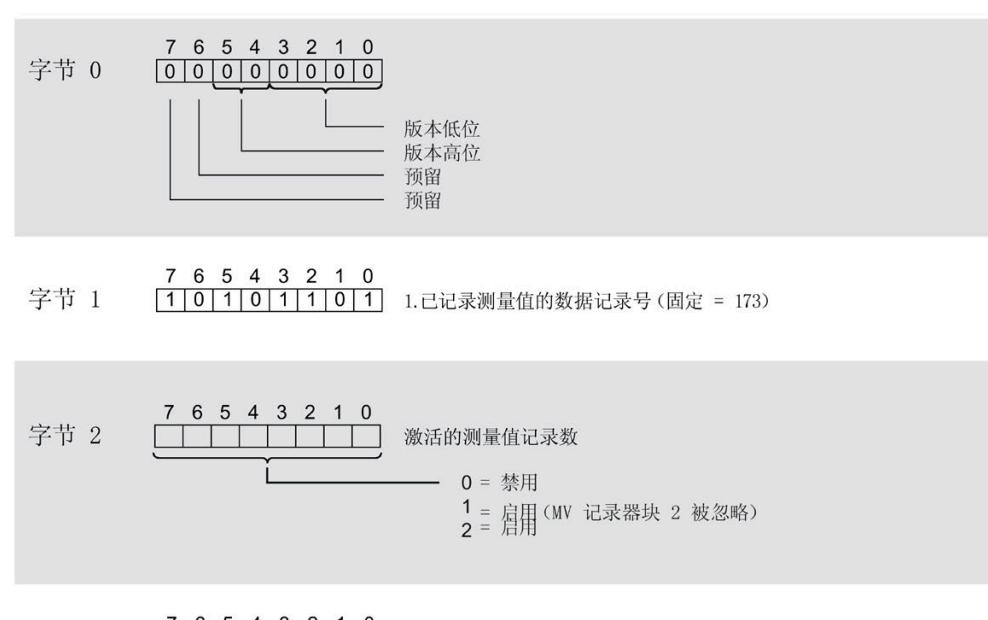

7 6 5 4 3 2 1 0<br>0 0 0 0 0 0 0 0 0 0 0 预留 字节 3

图 A-16 标头信息 DS 134

## **参数块**

下图显示了用于测量值记录的参数块的结构。

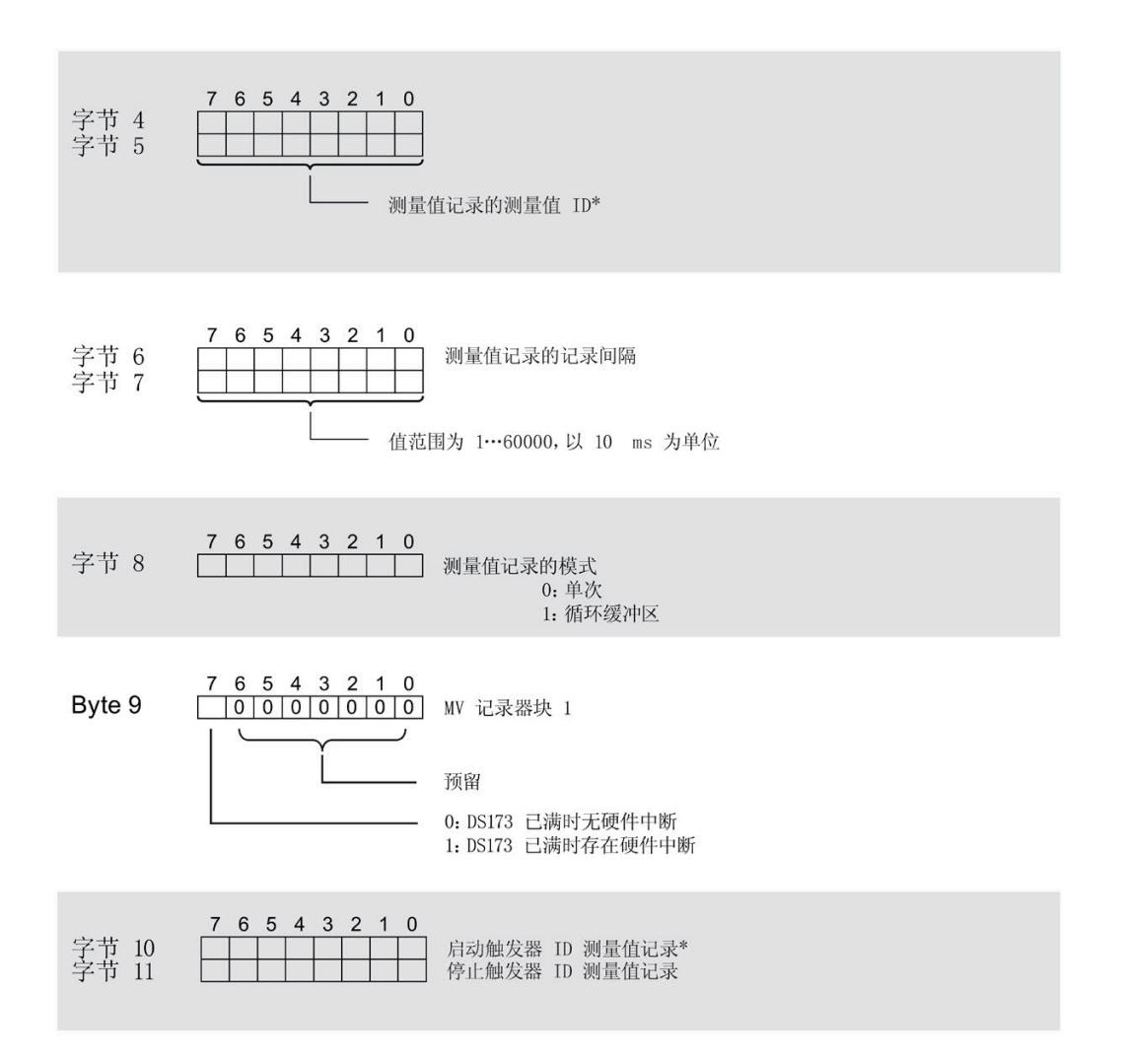

图 A-17 MV 记录块 1

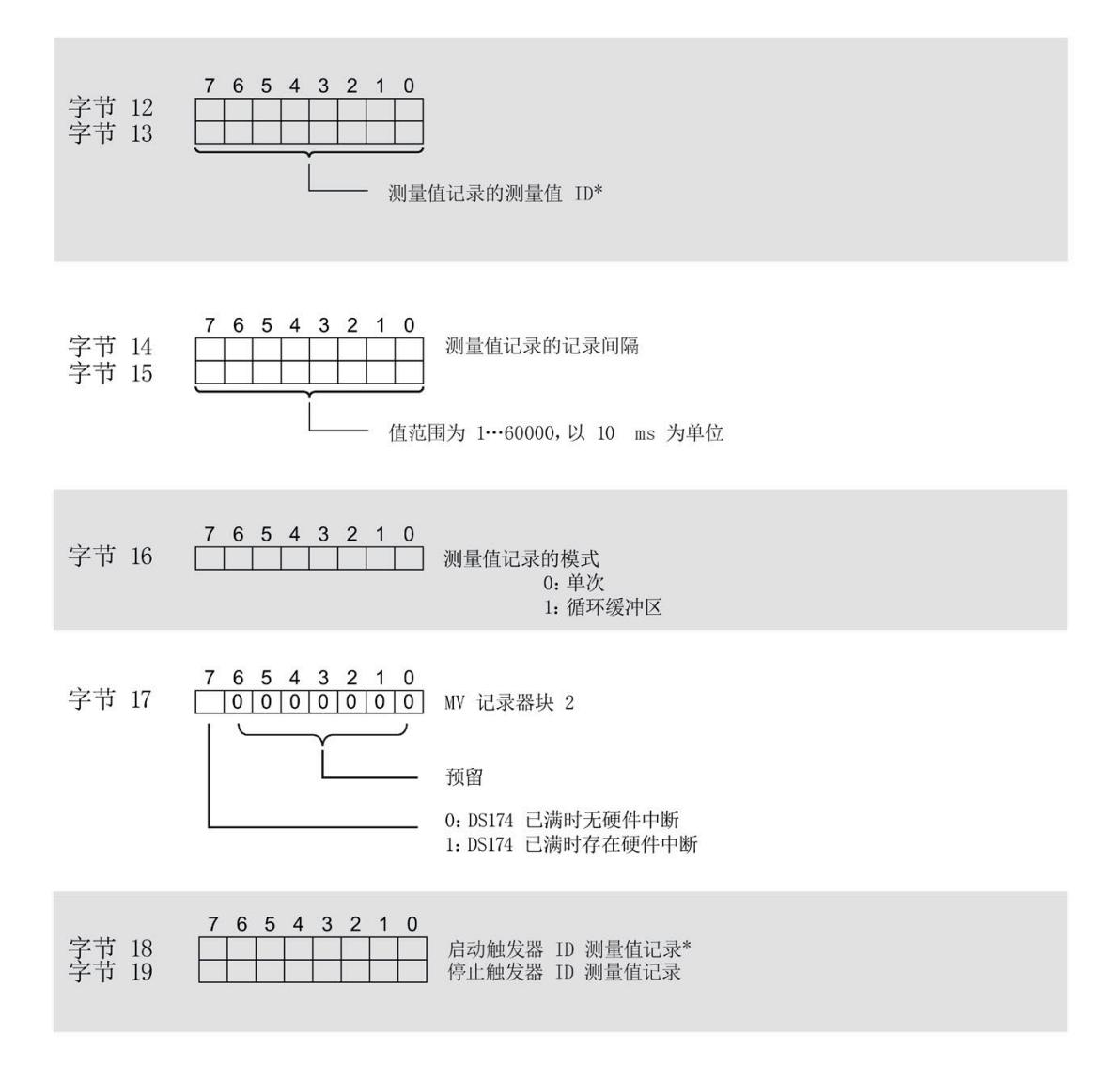

\* 更多信息,请参见"附录 B"。

图 A-18 MV 记录块 2

#### **传送数据记录时出错**

该模块通常会检查已传送数据记录的所有值。仅当传送了所有值且无任何错误时,模块才 会应用该数据记录中的值。

如果 STATUS 参数中存在错误, 则写入数据记录的 WRREC 指令将返回相应的错误代码。 下表列出了参数数据记录 134 中模块特定的错误代码及其含义:

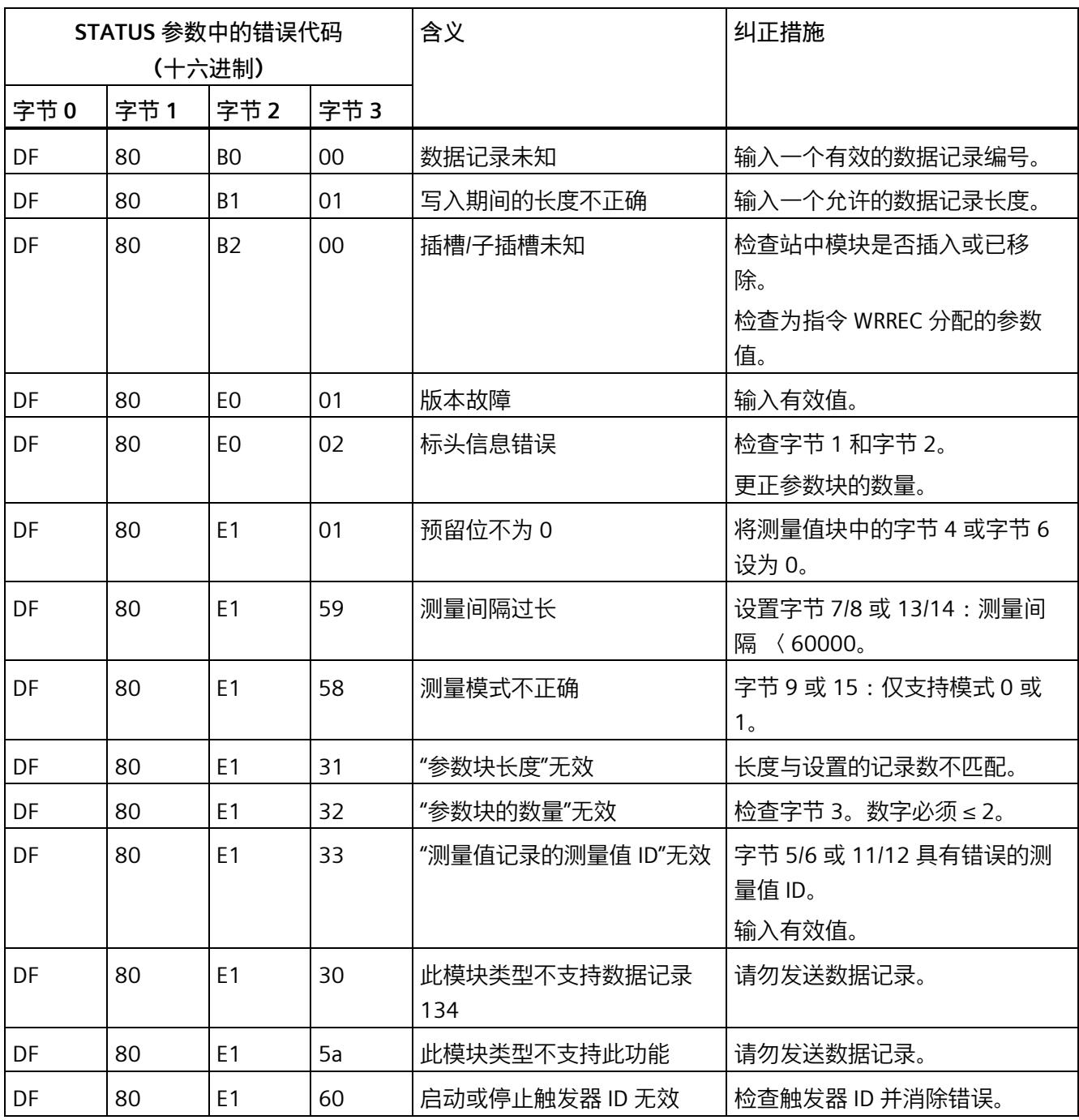

**启动/停止触发器 ID**

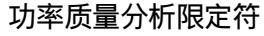

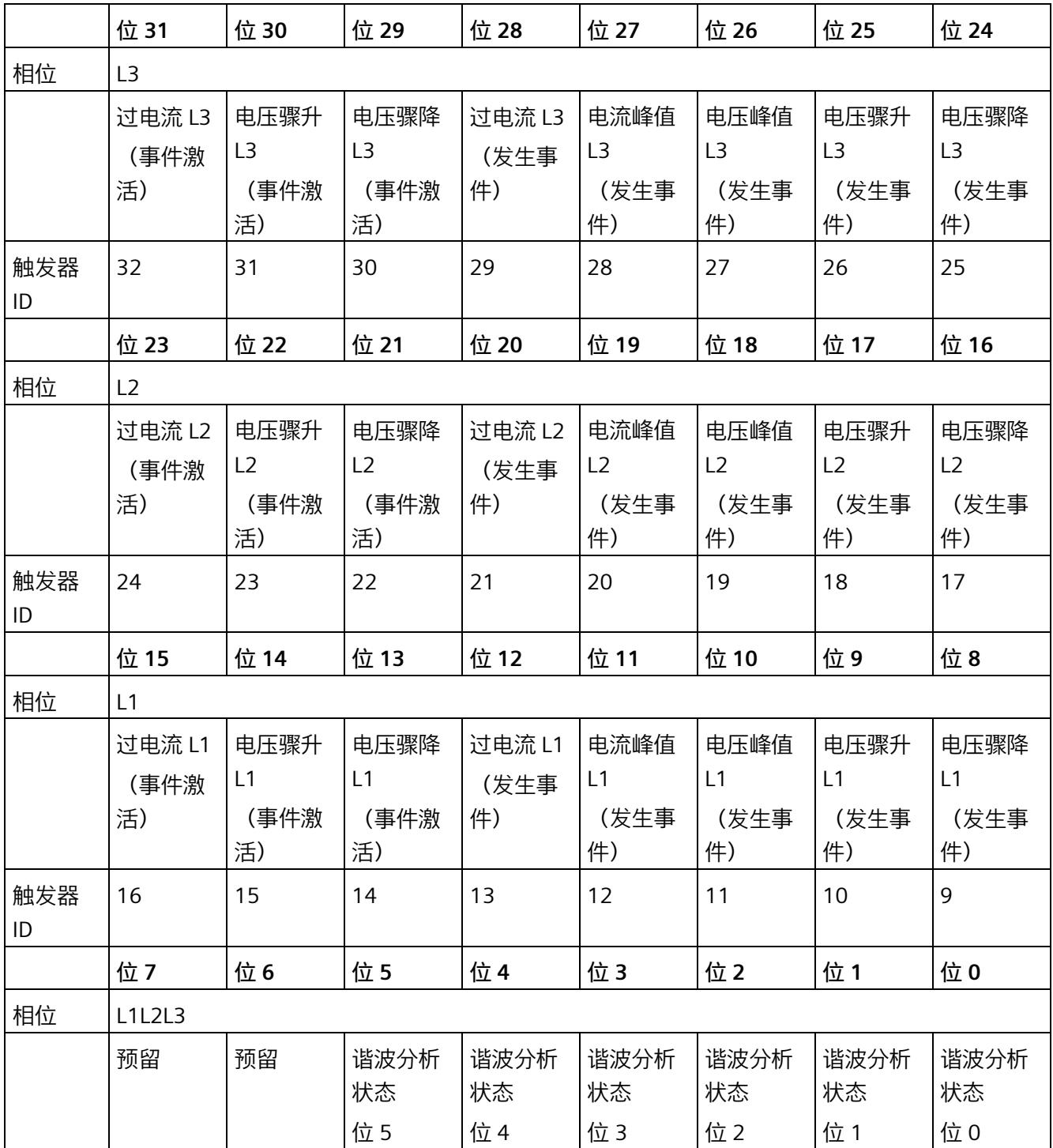

#### *参数数据记录*

# *A.5 用于测量值记录的参数数据记录结构 (DS 134)*

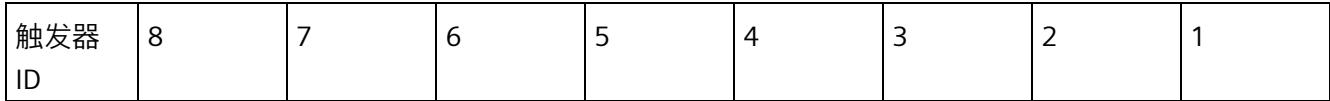

**限定符 Lx**

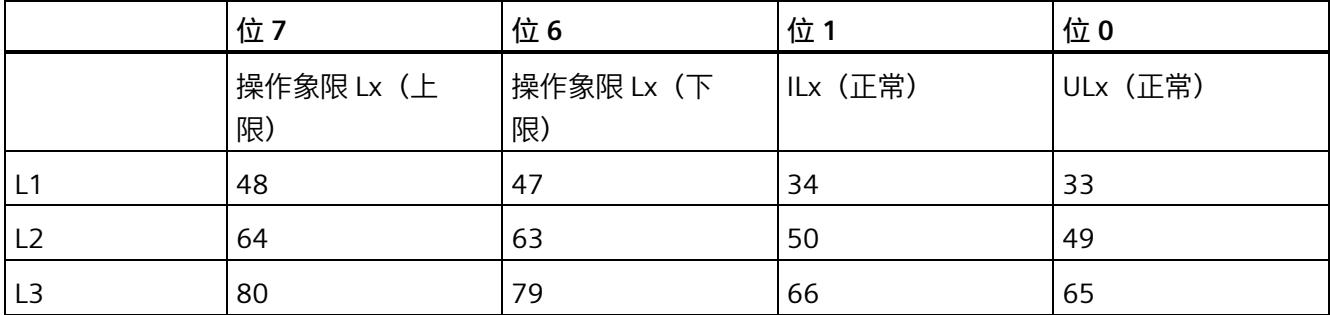

# **标识符 L1L2L3**

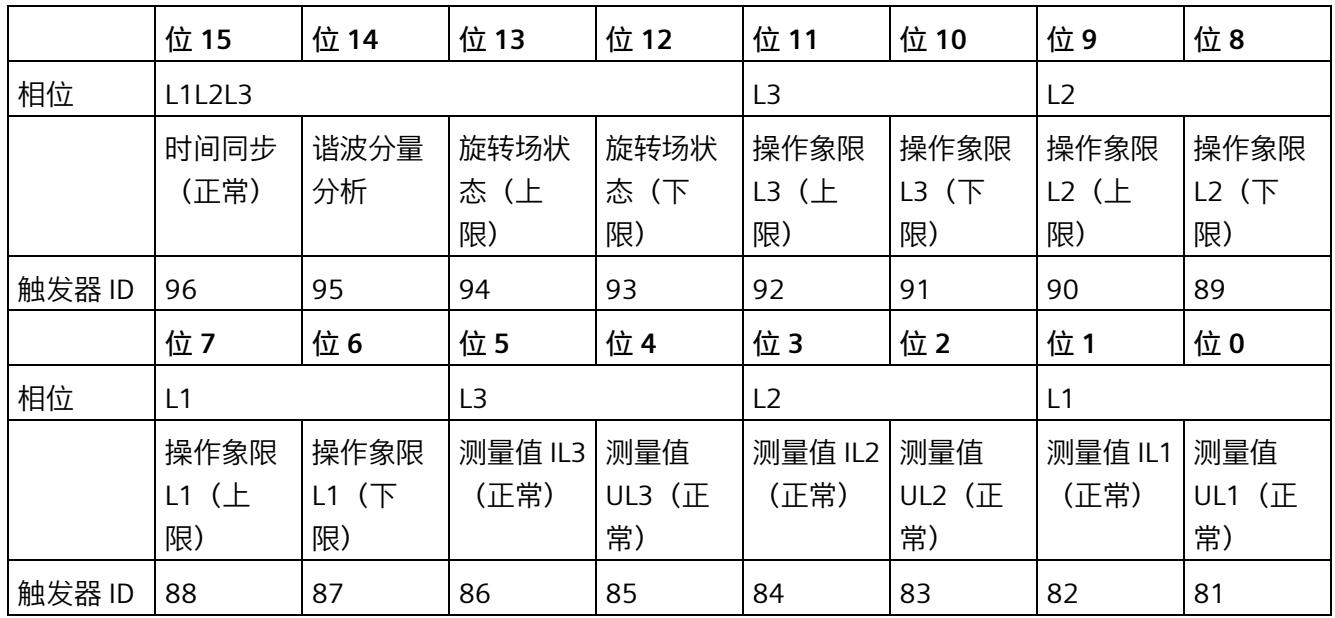

# **电能计数器上溢状态**

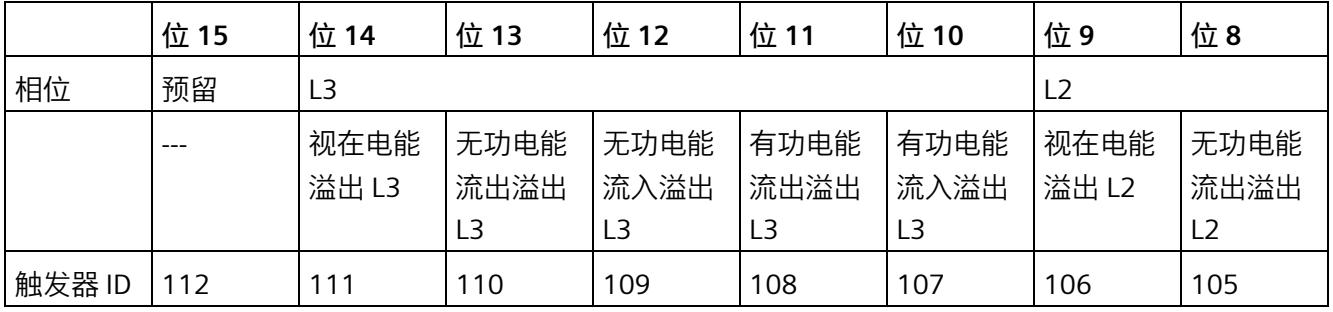

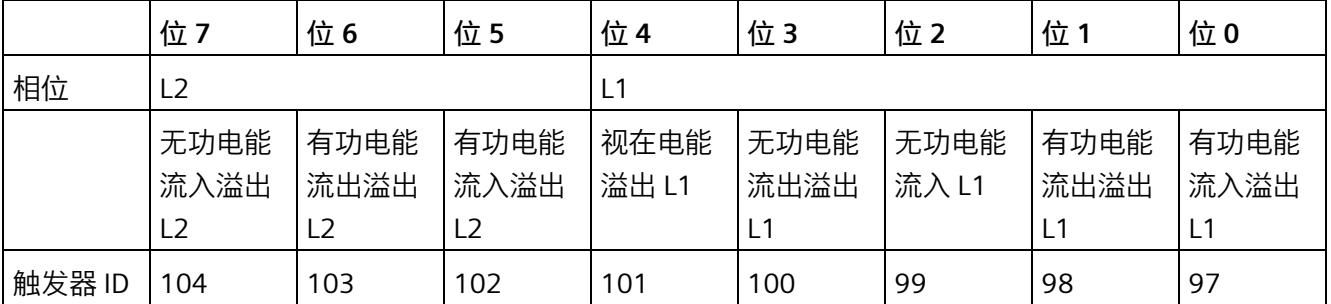

**限值状态**

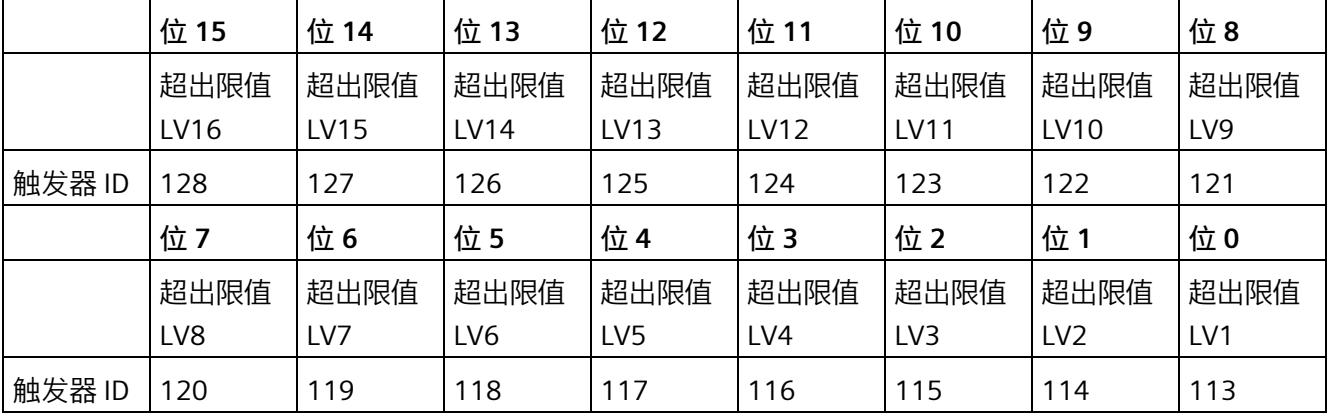
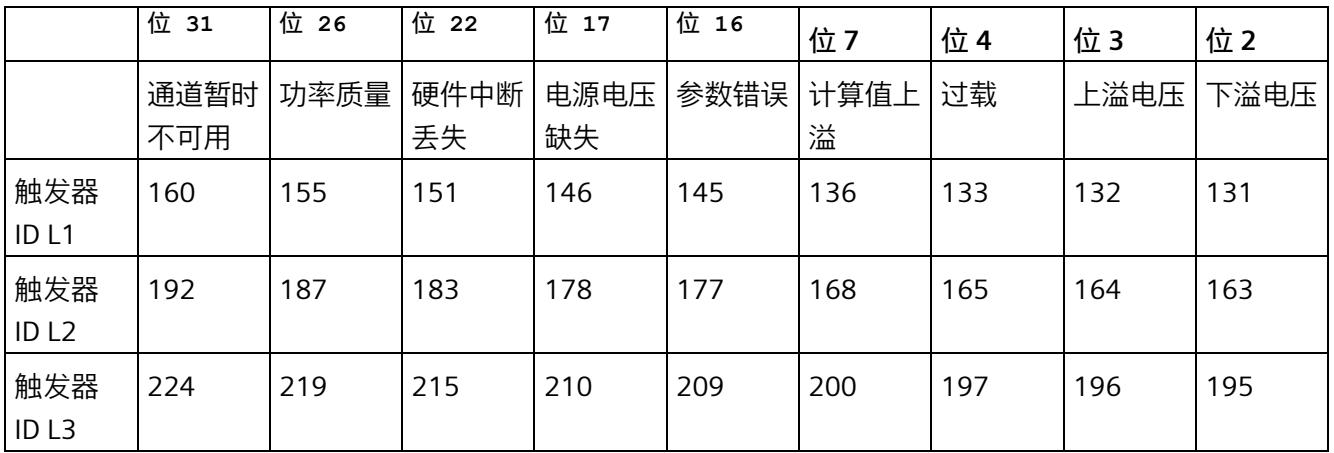

#### **32 位诊断位轨 ET200SP 诊断**

#### **DQ 控制测量值采集**

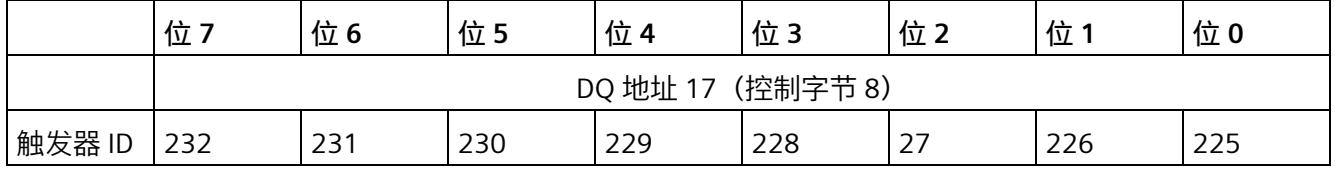

# **A.6 用于数据记录映射的参数数据记录 135 的结构**

**数据记录 135 的结构**

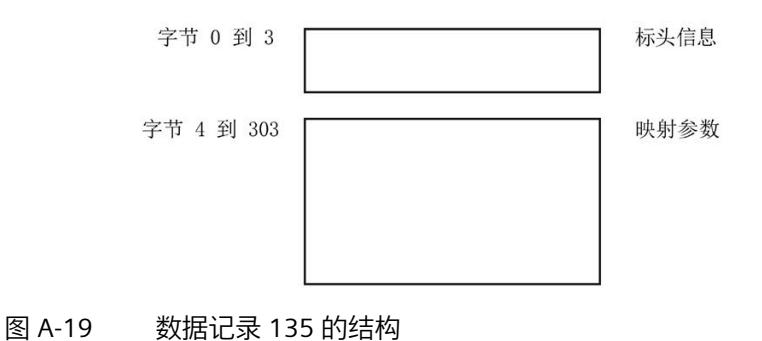

**标头信息**

下图显示了标头信息的结构。

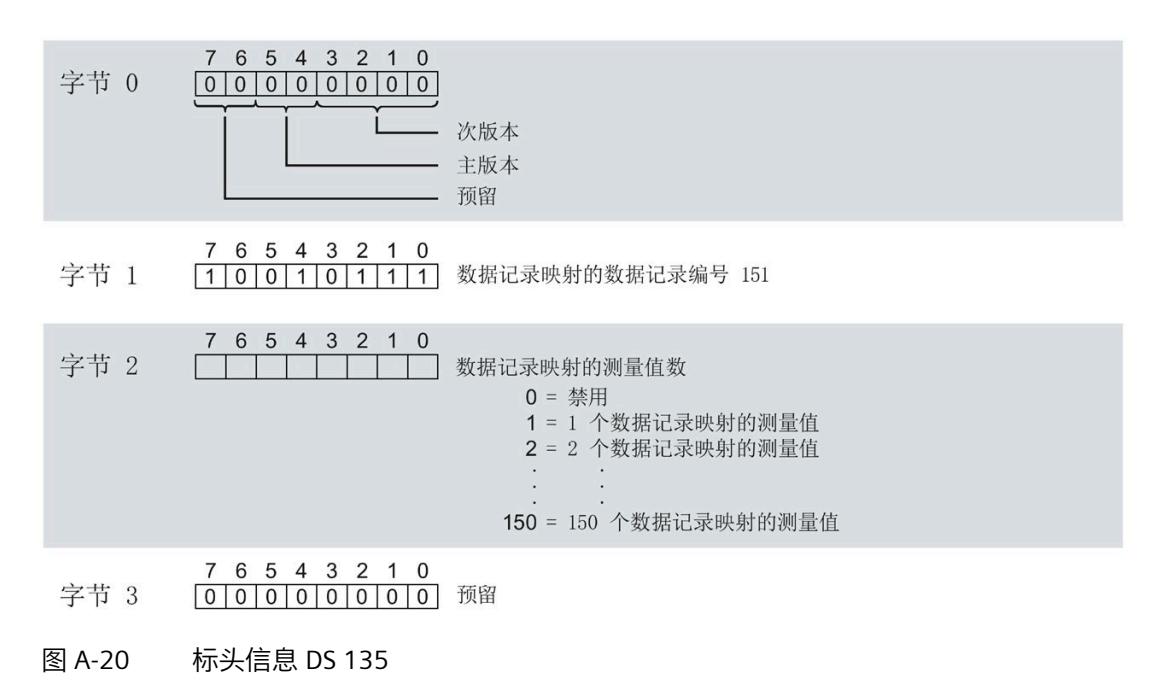

#### **用于数据记录映射的参数块**

下图显示了用于数据记录映射的参数块的结构。

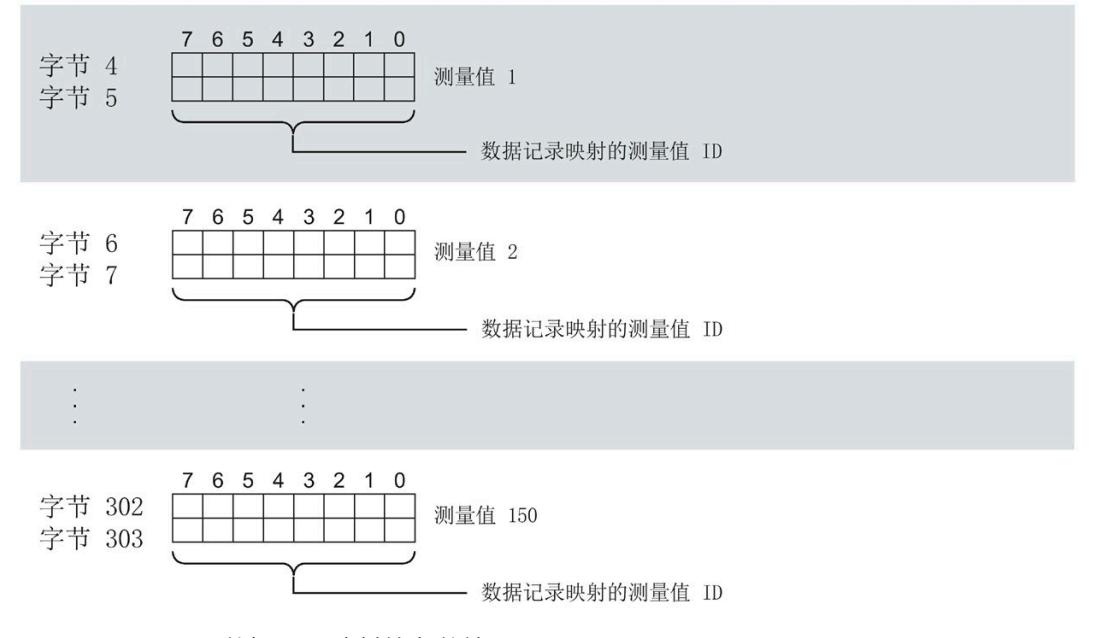

图 A-21 用于数据记录映射的参数块

模拟量输入模块 AI Energy Meter CT HF (6ES7134-6PA01-0CU0) 设备手册, 04/2022, A5E50150664-AB 209

#### **数据记录长度 DS 135 和 DS151**

下表显示了参数数据记录 DS 135 和用户自定义数据记录 [DS 151](#page-5104-0) (页 [344\)](#page-5104-0) 的数据记录长 度。

数据记录的长度取决于测量值的数量和格式。

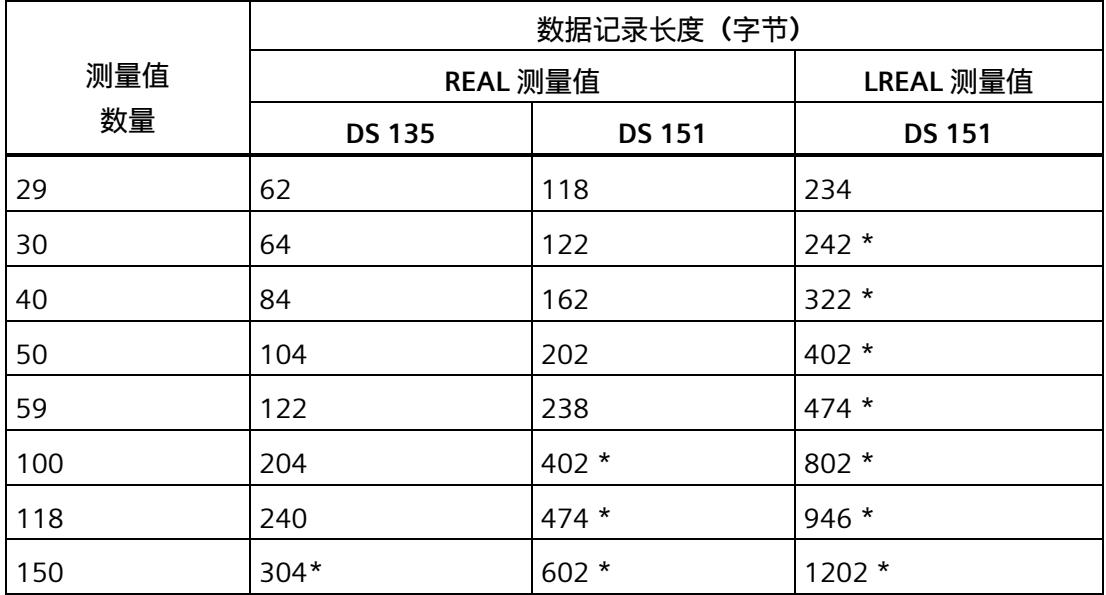

\* 不适用于 PROFIBUS DP

#### **传送数据记录时出错**

该模块通常会检查已传送数据记录的所有值。仅当传送了所有值且无任何错误时,模块才 会应用该数据记录中的值。

如果 STATUS 参数中存在错误,则写入数据记录的 WRREC 指令将返回相应的错误代码。

下表列出了参数数据记录 130/131/135 中模块特定的错误代码及其含义。

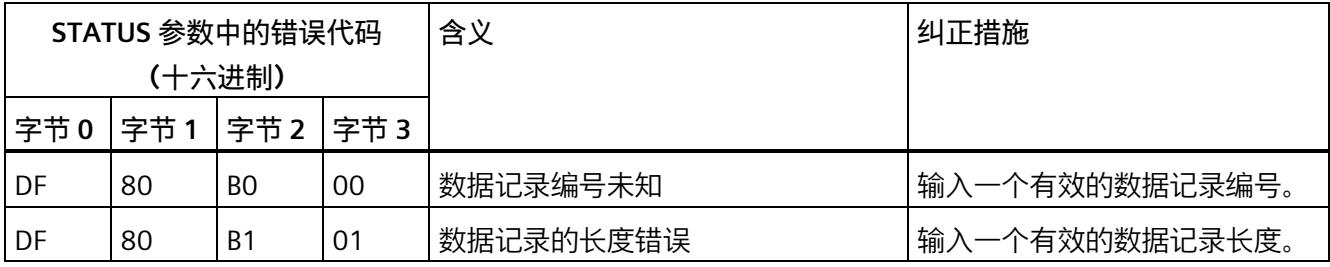

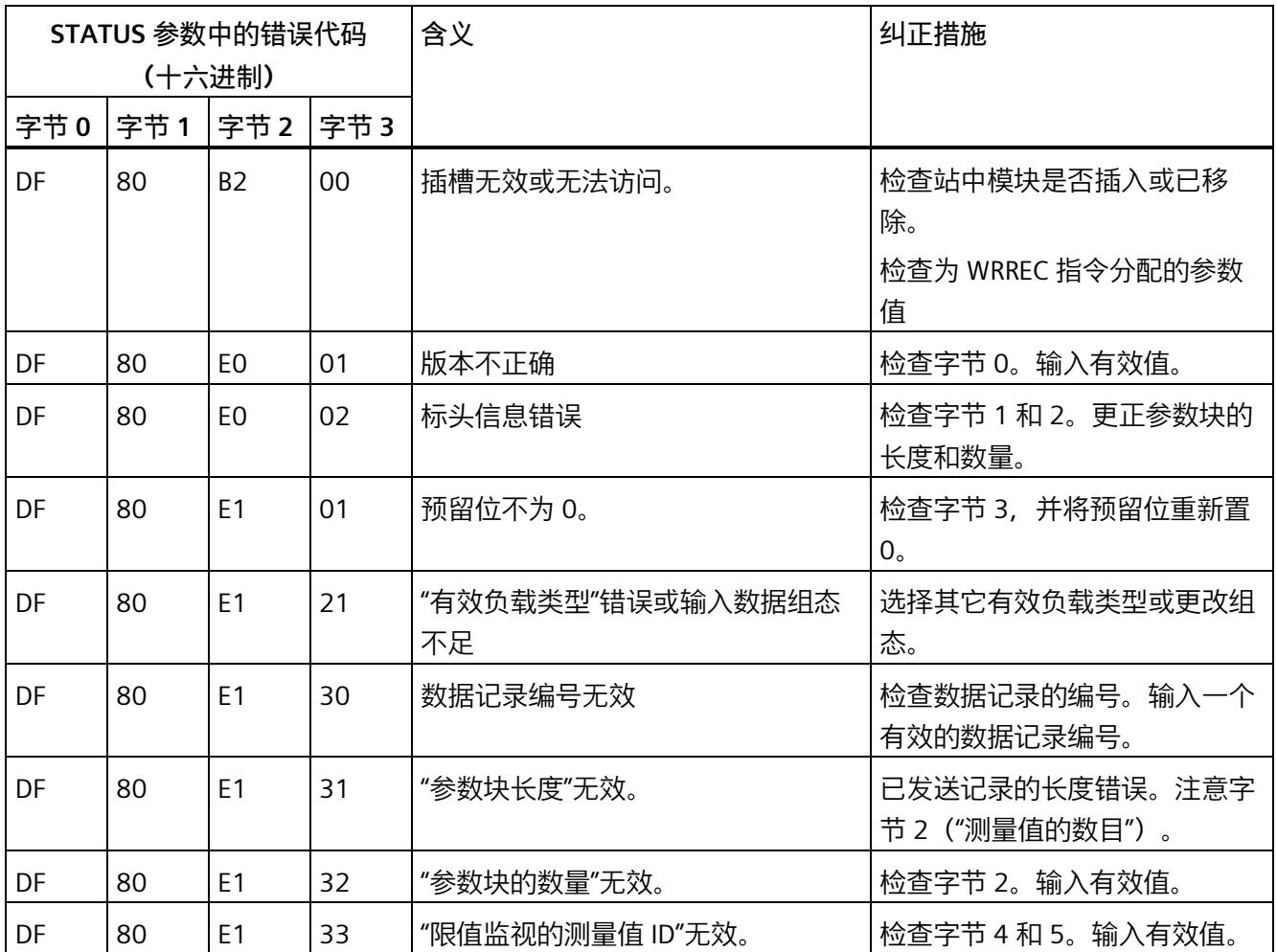

#### **用于数据记录映射的测量变量**

有关测量变量的信息,请参见"连接类型的测量变量"。以下测量变量不适用于数据记录映 射:

- 220 到 226
- 62110 到 62116
- 62210 到 62216
- 62310 到 62316

# **测量变量 B**

**B.1 连接方式的测量变量**

#### **数据记录和有效负载的测量变量**

下表简要列出了数据记录和有效负载中使用的所有测量变量。 有关为有效负载类型和数据记录分配测量值的概述,请访问 Internet [\(https://support.industry.siemens.com/cs/ww/zh/view/109755917\)](https://support.industry.siemens.com/cs/ww/zh/view/109755917)。

表格 B- 1 数据记录和有效负载的测量变量

| 测量             | 测量变量                  | 数据类         | 单位        | 值范围                 | 连接方式         |              |                       |              |                          |              |               |          |
|----------------|-----------------------|-------------|-----------|---------------------|--------------|--------------|-----------------------|--------------|--------------------------|--------------|---------------|----------|
| 值ID            |                       | 型           |           |                     | 1P<br>2<br>W | 2P<br>3<br>W | 3x<br><b>1P2</b><br>W | 3P<br>4<br>W | 3P<br>4W<br>$\mathbf{1}$ | 3P<br>3<br>W | 3P<br>3W<br>1 | 3P<br>4W |
| $\mathbf{1}$   | 电压 L1-N 1             | <b>REAL</b> | V         | 0.01000000.0        | ✔            | ✔            | ✓                     | ✔            | ✓                        | ✔            | ✔             |          |
| $\overline{2}$ | 电压 L2-N 1             | <b>REAL</b> | V         | 0.01000000.0        |              | ✔            | ✔                     | ✔            | ✔                        |              | ✔             |          |
| $\overline{3}$ | 电压 L3-N 1             | <b>REAL</b> | V         | 0.01000000.0        |              |              | ✔                     | ✔            | ✔                        | ✔            | ✔             |          |
| $\overline{4}$ | 电压 L1-L2 <sup>2</sup> | <b>REAL</b> | V         | 0.01000000.0        |              | ✔            |                       | ✓            | ✔                        | ✔            | ✔             |          |
| 5              | 电压 L2-L3 <sup>2</sup> | <b>REAL</b> | V         | 0.01000000.0        |              |              |                       | ✔            |                          |              | ✔             |          |
| 6              | 电压 L3-L1 <sup>2</sup> | <b>REAL</b> | V         | 0.01000000.0        |              |              |                       | ✔            | ✔                        | ✔            | $\checkmark$  |          |
| $\overline{7}$ | 电流 L1 1               | <b>REAL</b> | A         | 0.0100000.0         | ✔            | ✔            | ✔                     | ✔            | ✔                        | ✔            | ✔             | ✔        |
| $\,8\,$        | 电流 L2 1               | <b>REAL</b> | A         | 0.0100000.0         |              | ✔            | ✔                     | ✔            | ✔                        | ✔            | ✔             | ✔        |
| 9              | 电流 L3 1               | <b>REAL</b> | A         | 0.0100000.0         |              |              | ✔                     | ✔            | ✔                        | ✔            | ✔             | ✔        |
| 10             | 视在功率 L1 3             | <b>REAL</b> | VA        | $-3.0e+9$ $+3.0e+9$ | ✔            | ✔            | ✔                     | ✔            | ✔                        | ✔            | ✔             |          |
| 11             | 视在功率 L2 3             | <b>REAL</b> | <b>VA</b> | $-3.0e+9$ $+3.0e+9$ |              | ✔            | ✔                     | ✔            | ✔                        | ✔            | ✔             |          |
| 12             | 视在功率 L3 3             | <b>REAL</b> | <b>VA</b> | $-3.0e+9$ $+3.0e+9$ |              |              | ✔                     | ✔            | ✔                        | ✔            | $\checkmark$  |          |
| 13             | 有功功率 L1 <sup>3</sup>  | <b>REAL</b> | W         | $-3.0e+9$ $+3.0e+9$ | ✔            | ✔            | ✔                     | ✔            | ✔                        |              | ✔             |          |
| 14             | 有功功率 L2 3             | <b>REAL</b> | W         | $-3.0e+9$ $+3.0e+9$ |              | ✔            |                       |              |                          |              |               |          |

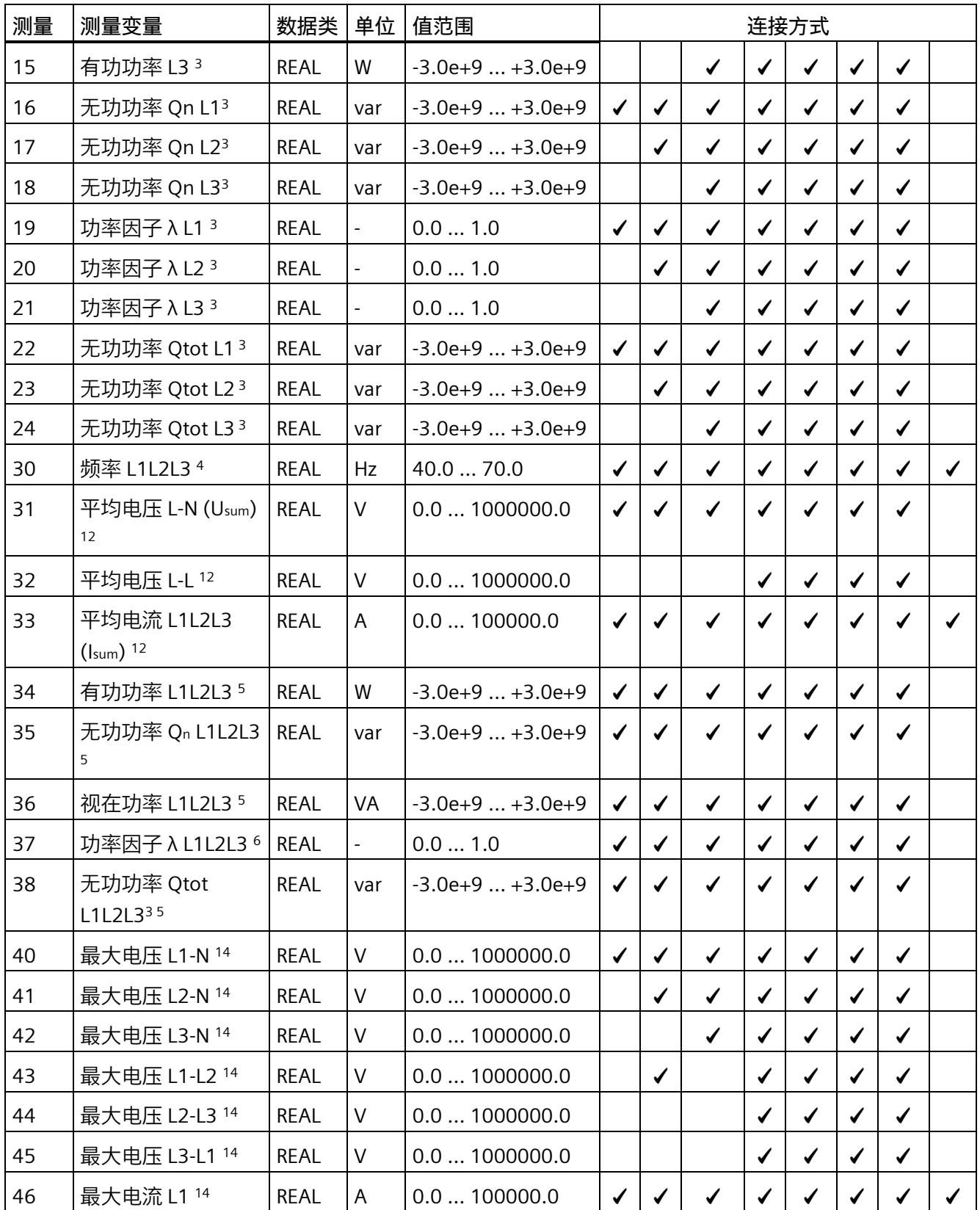

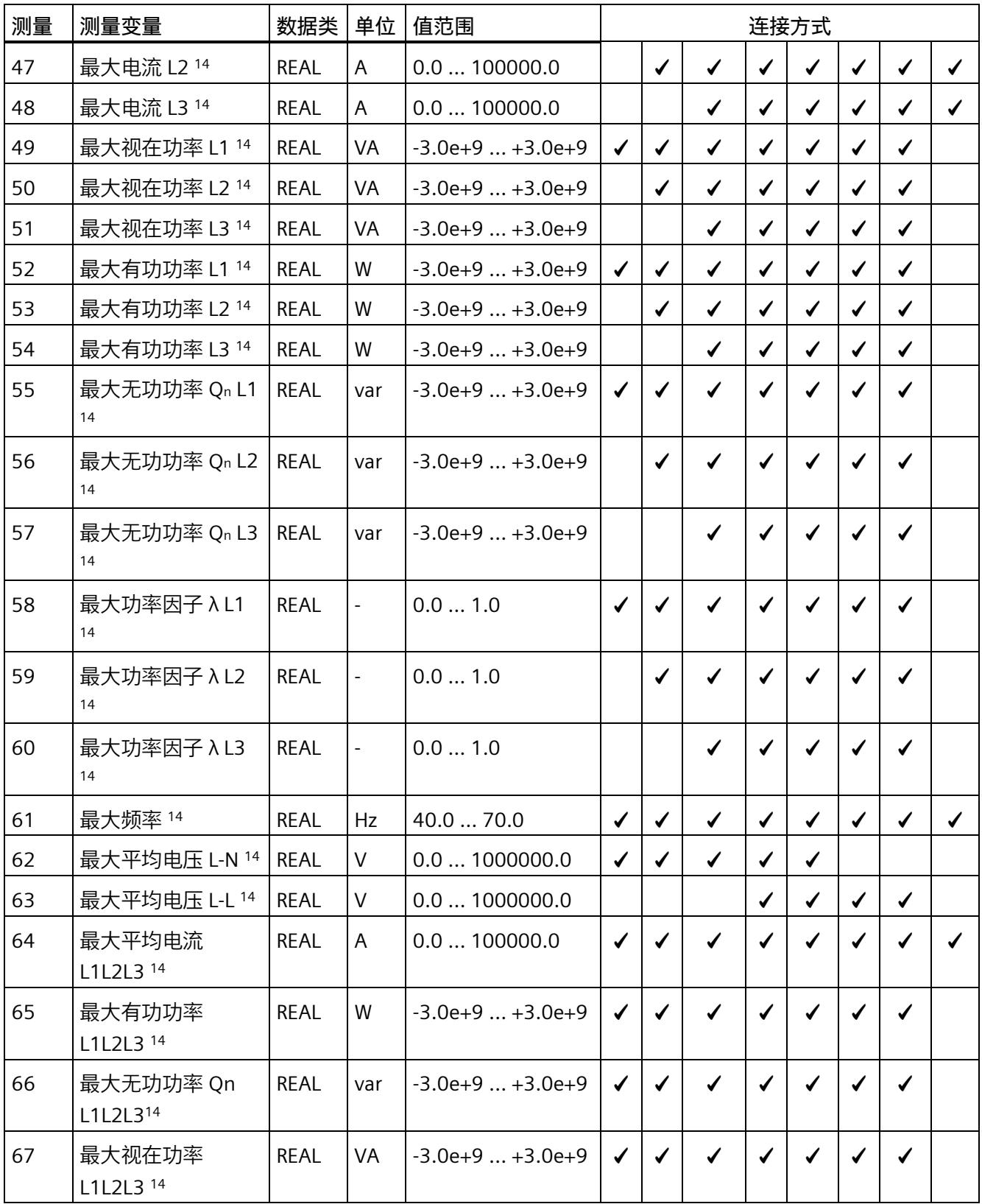

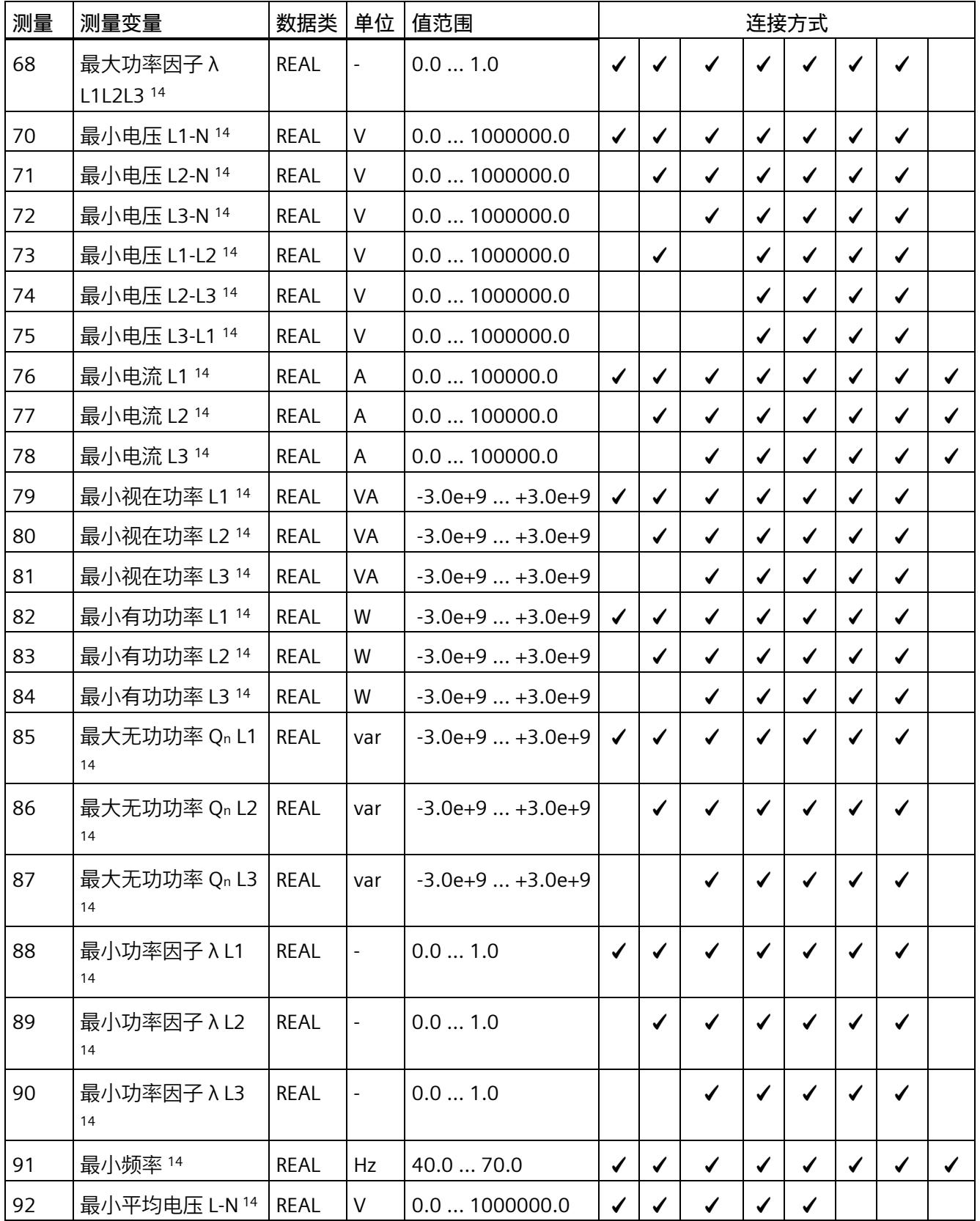

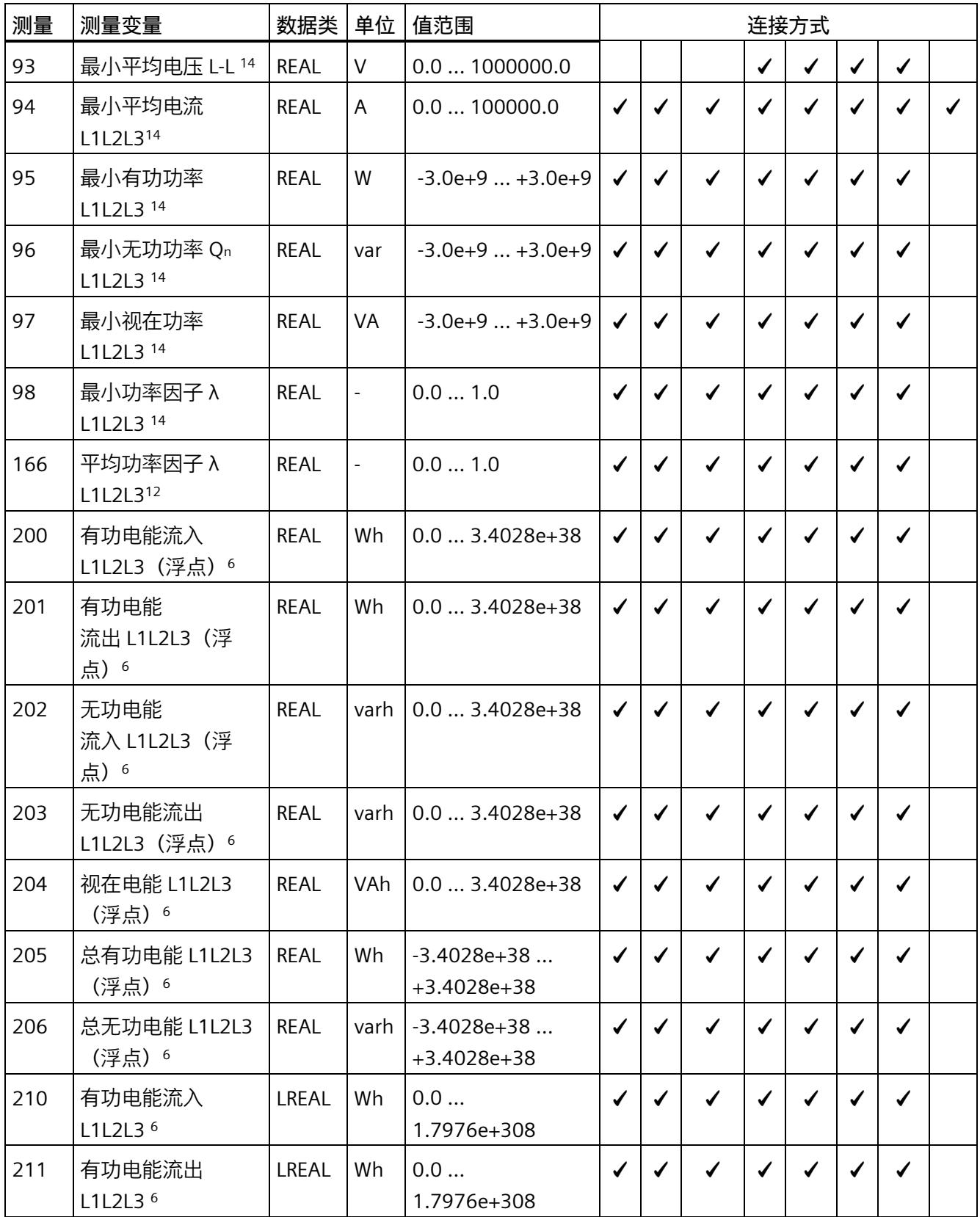

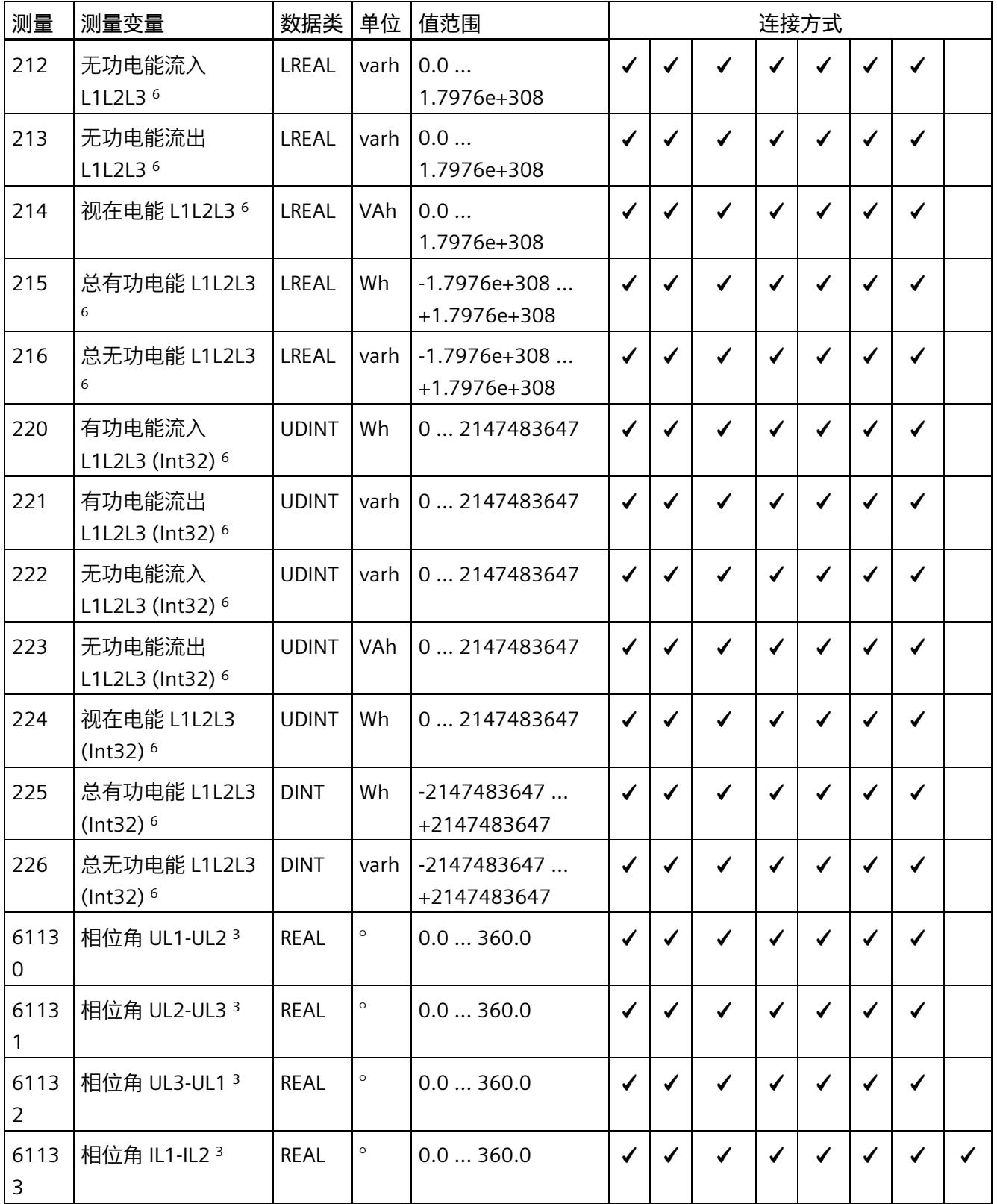

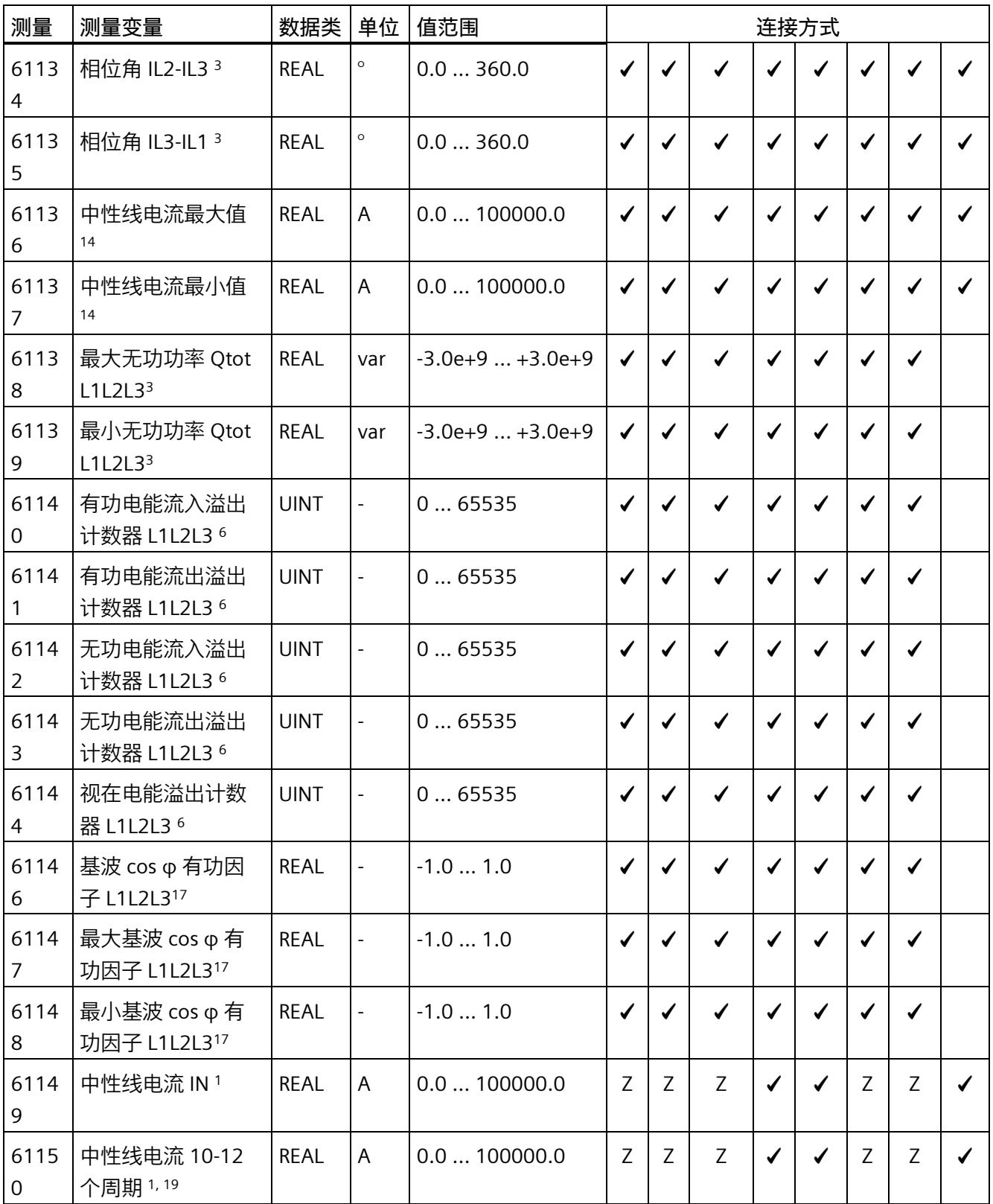

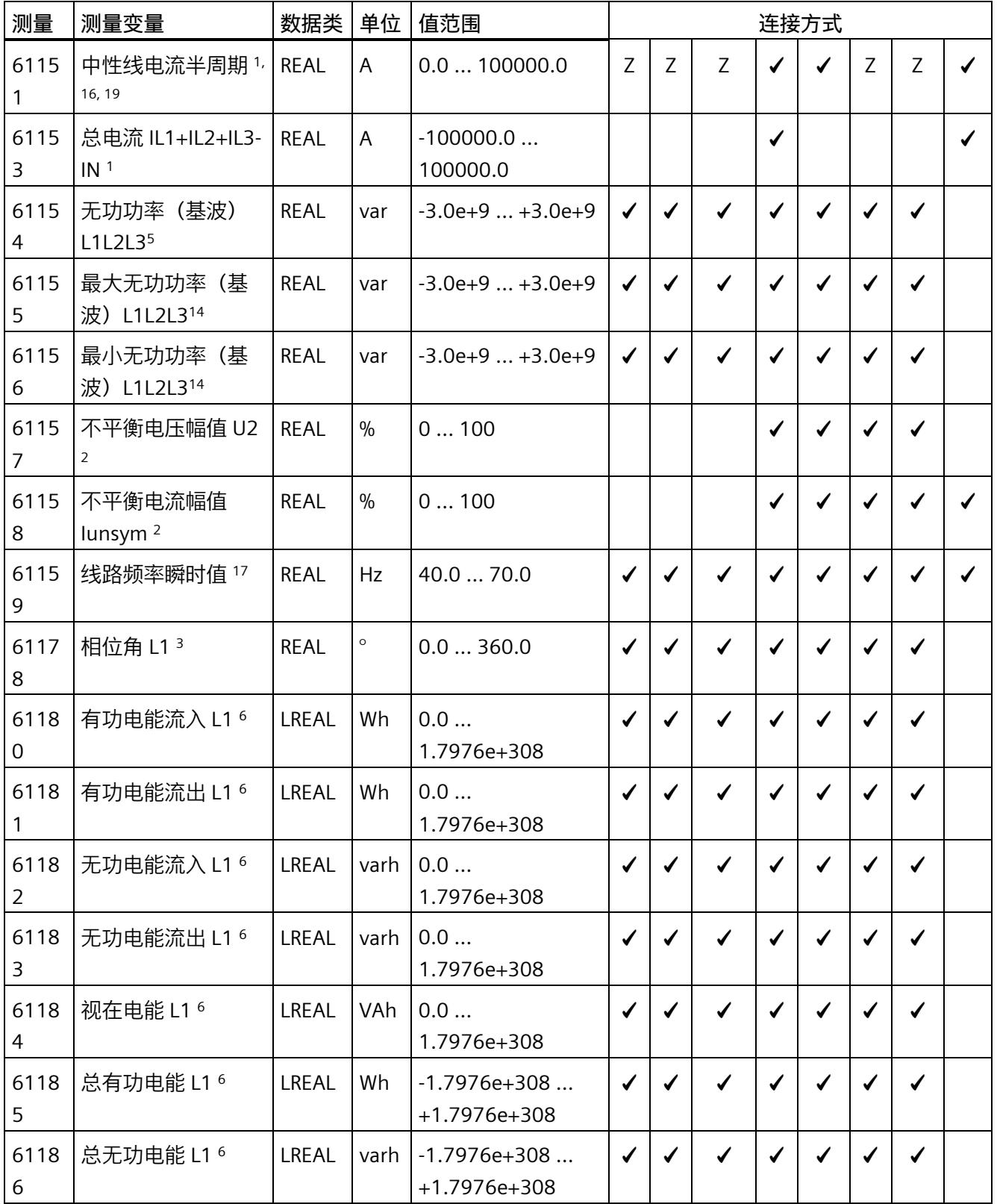

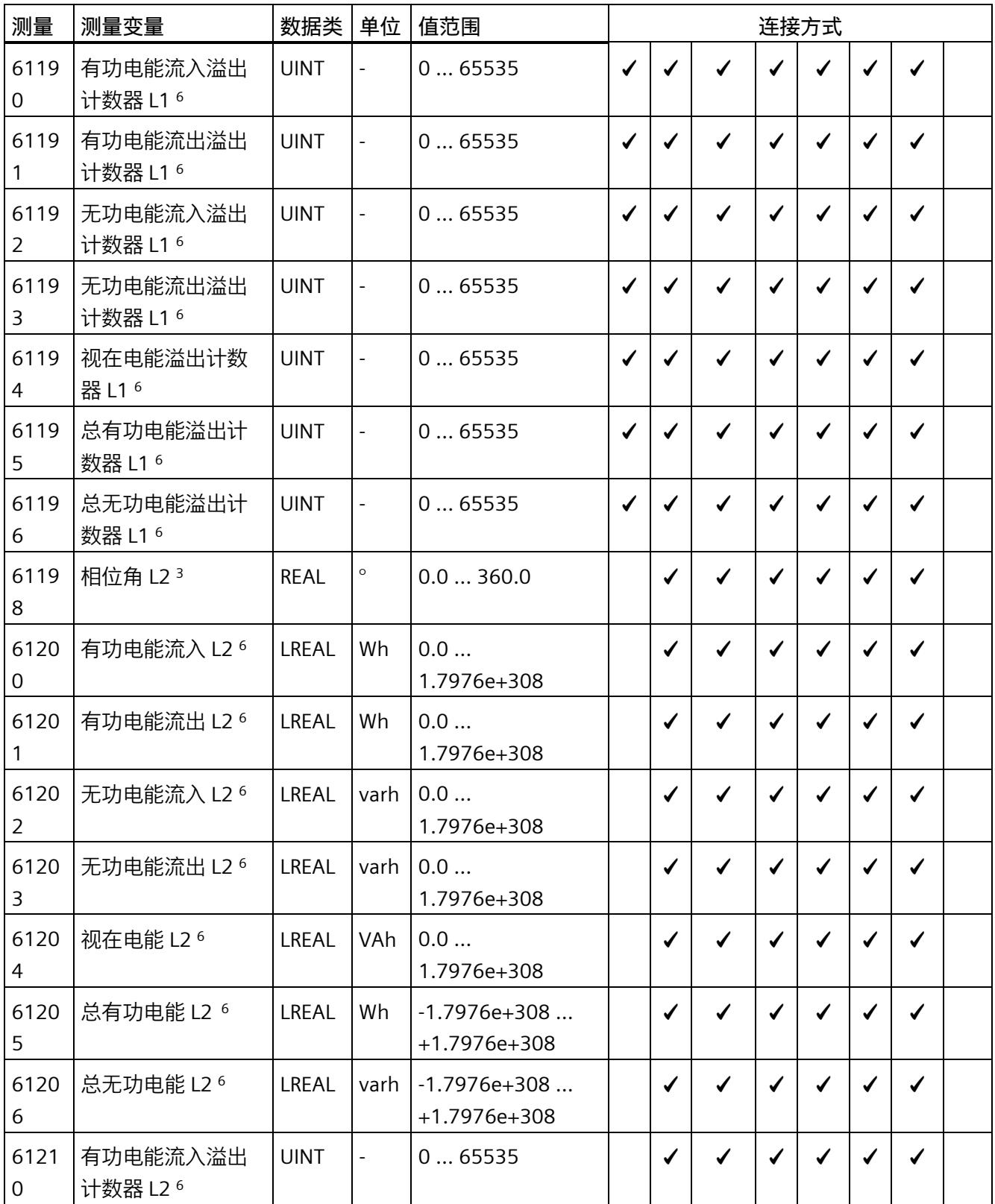

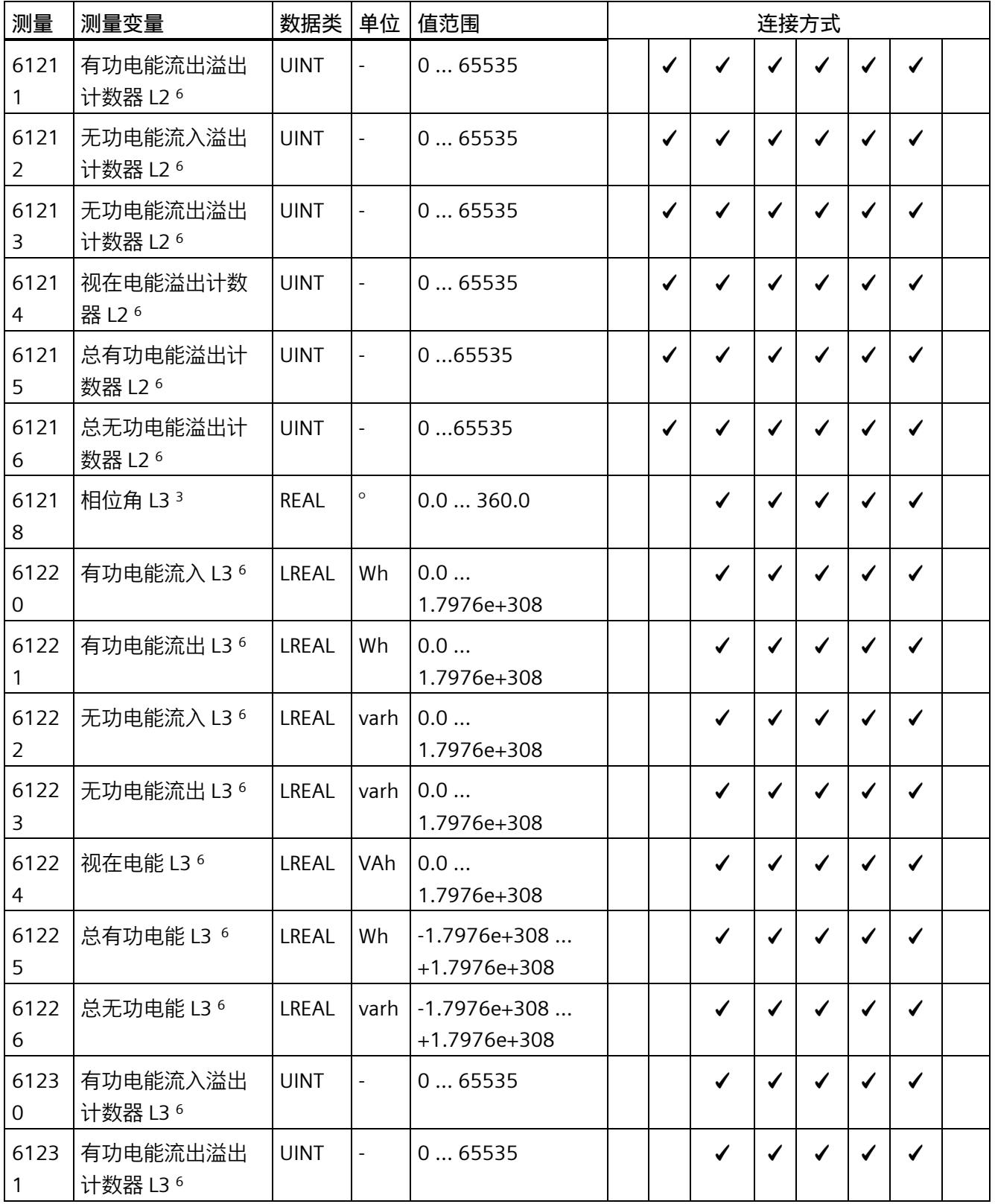

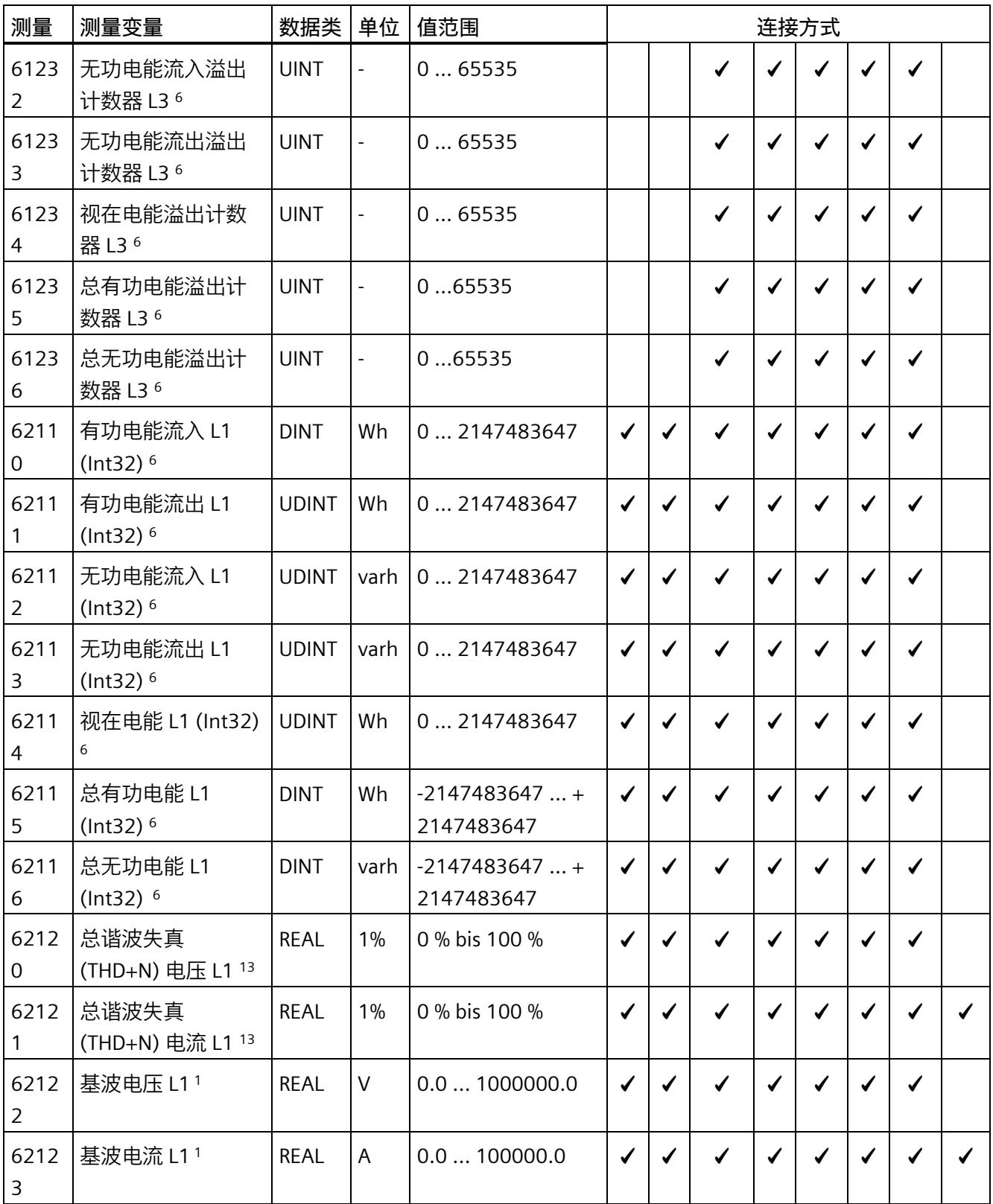

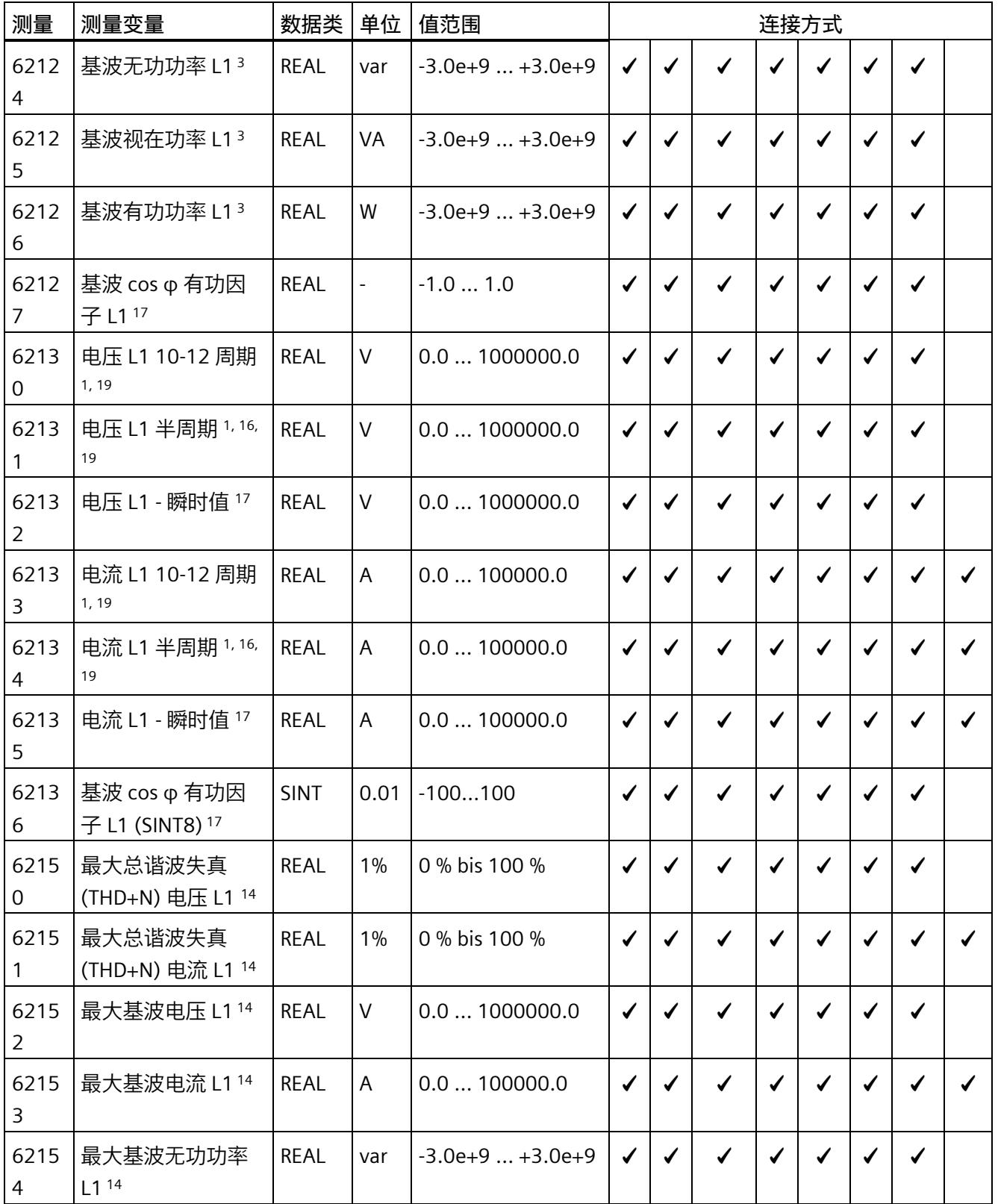

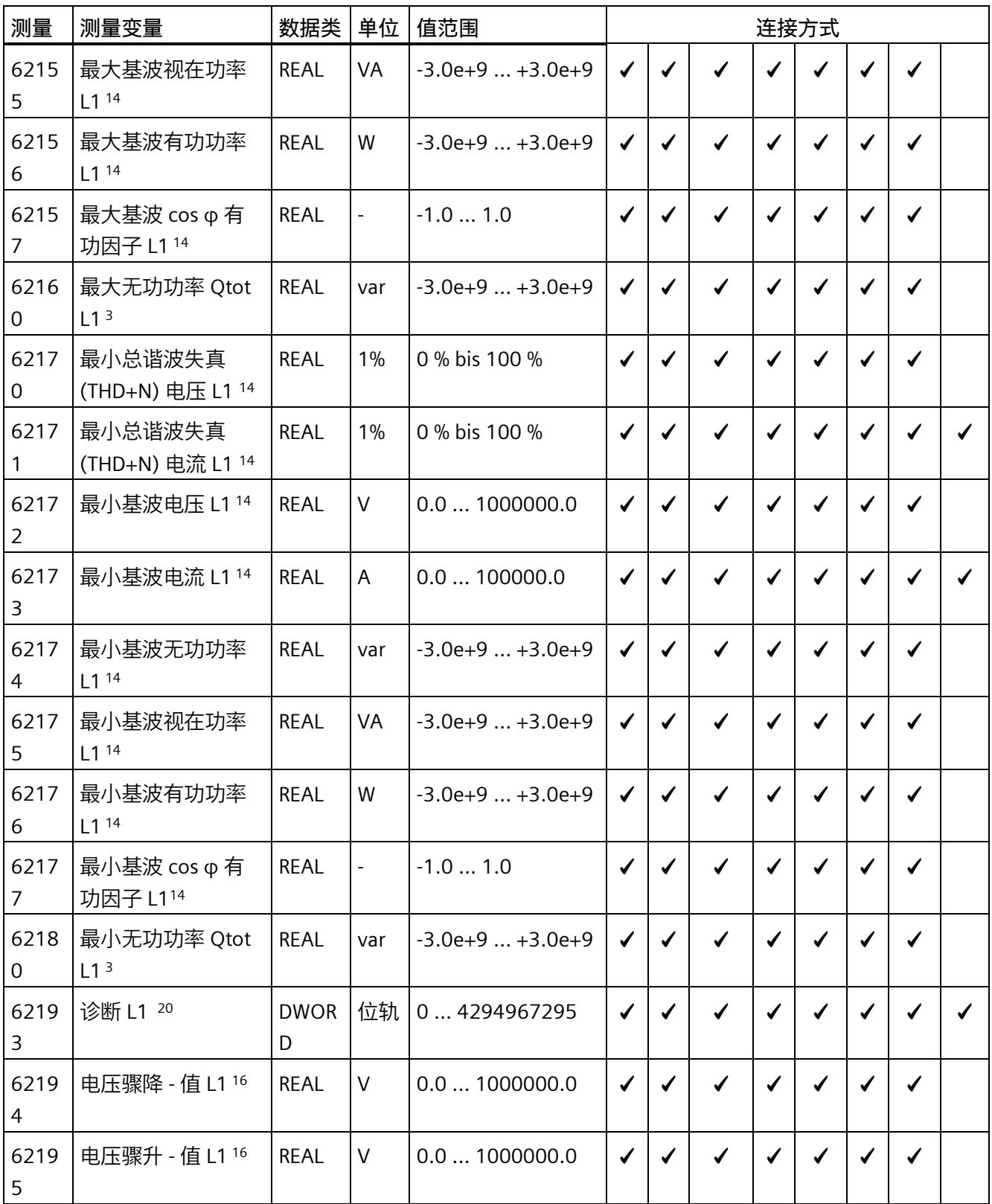

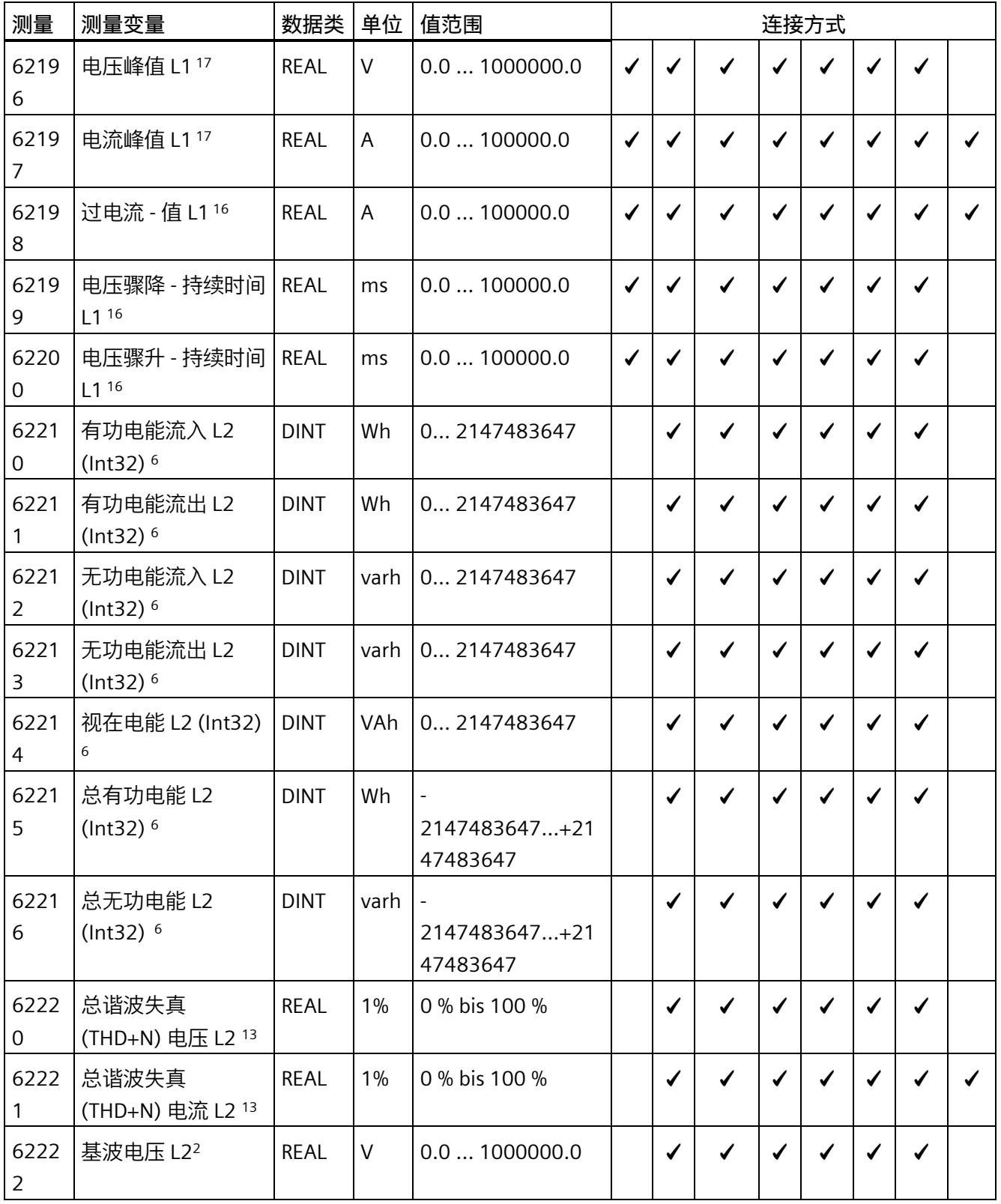

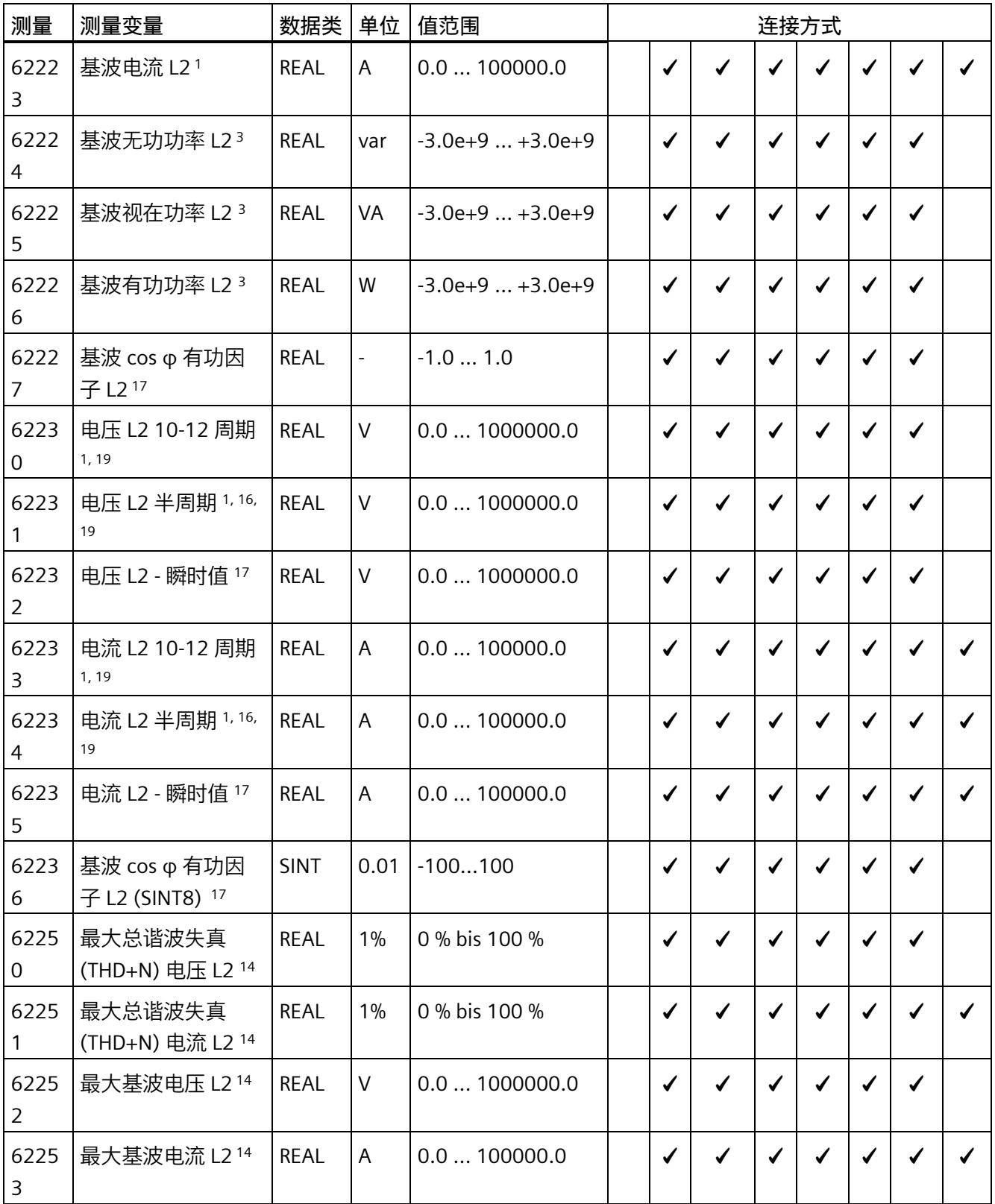

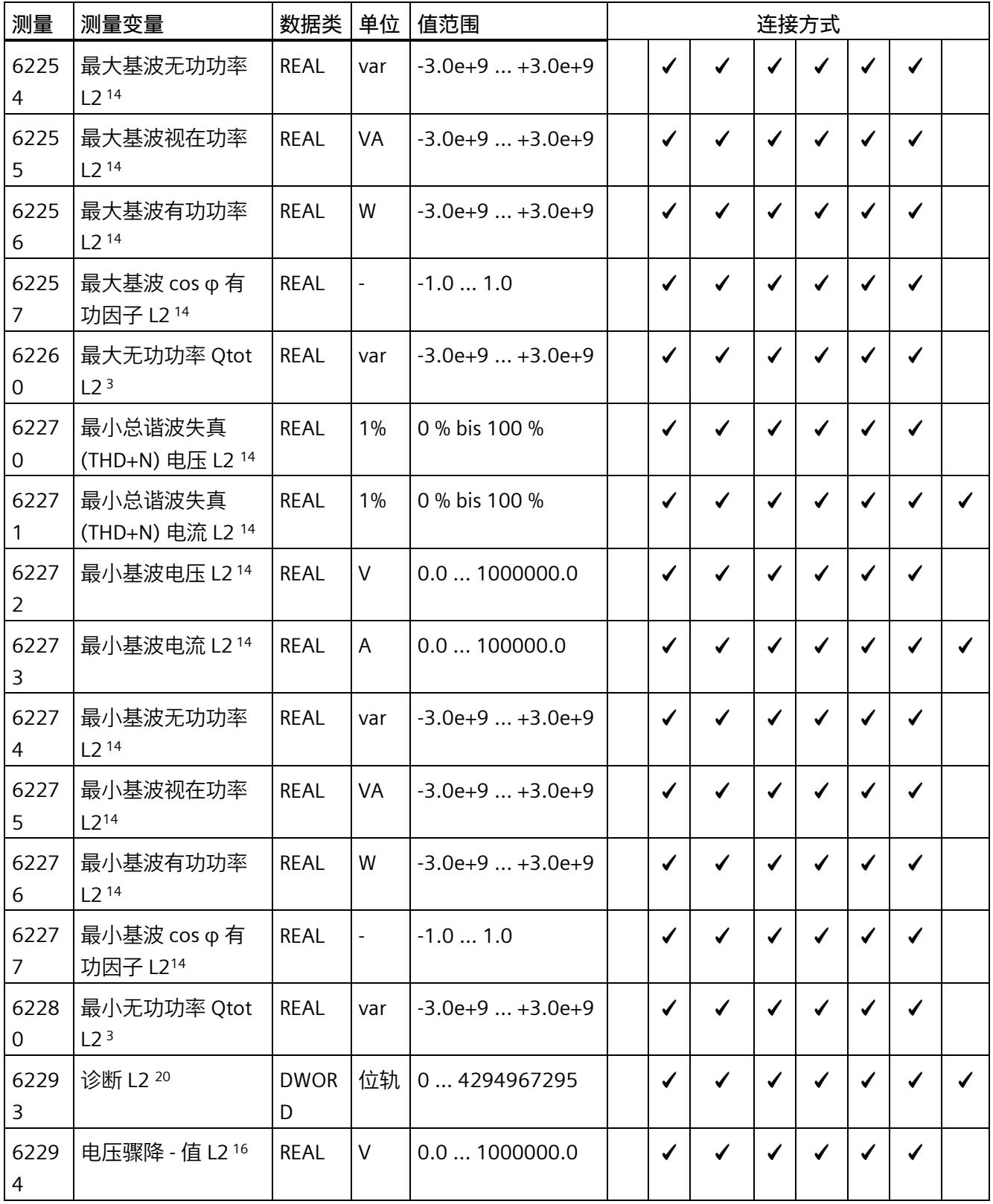

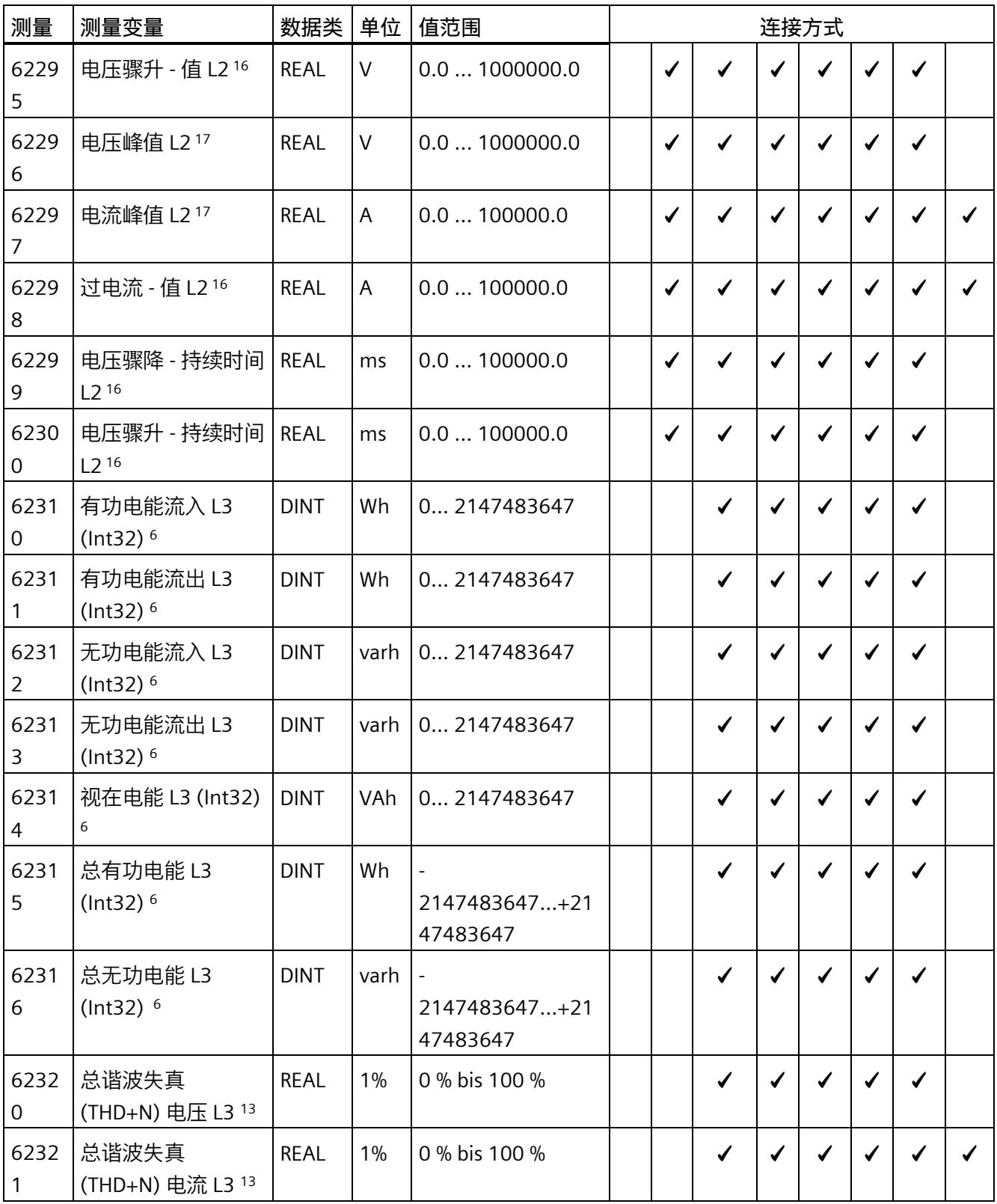

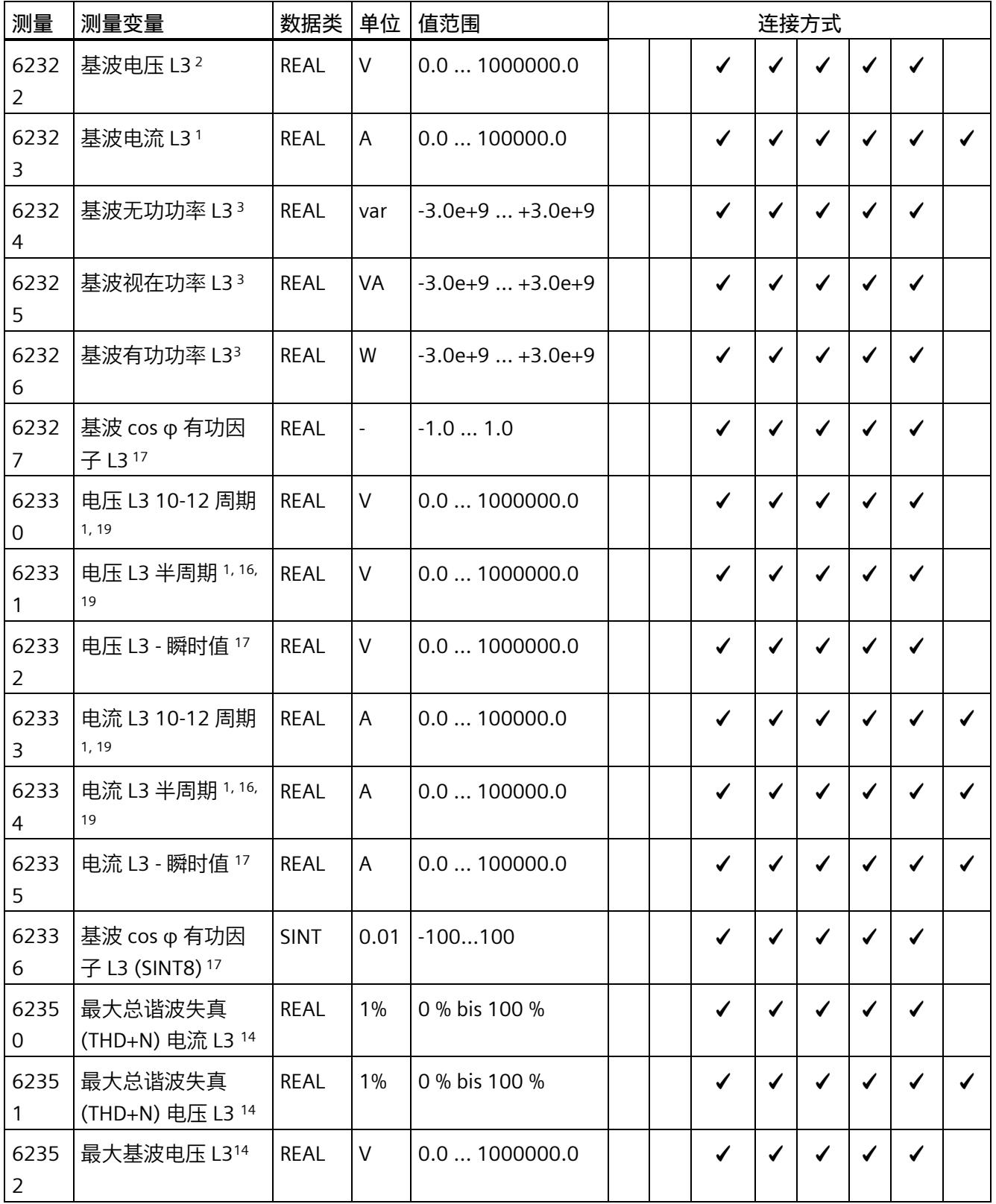

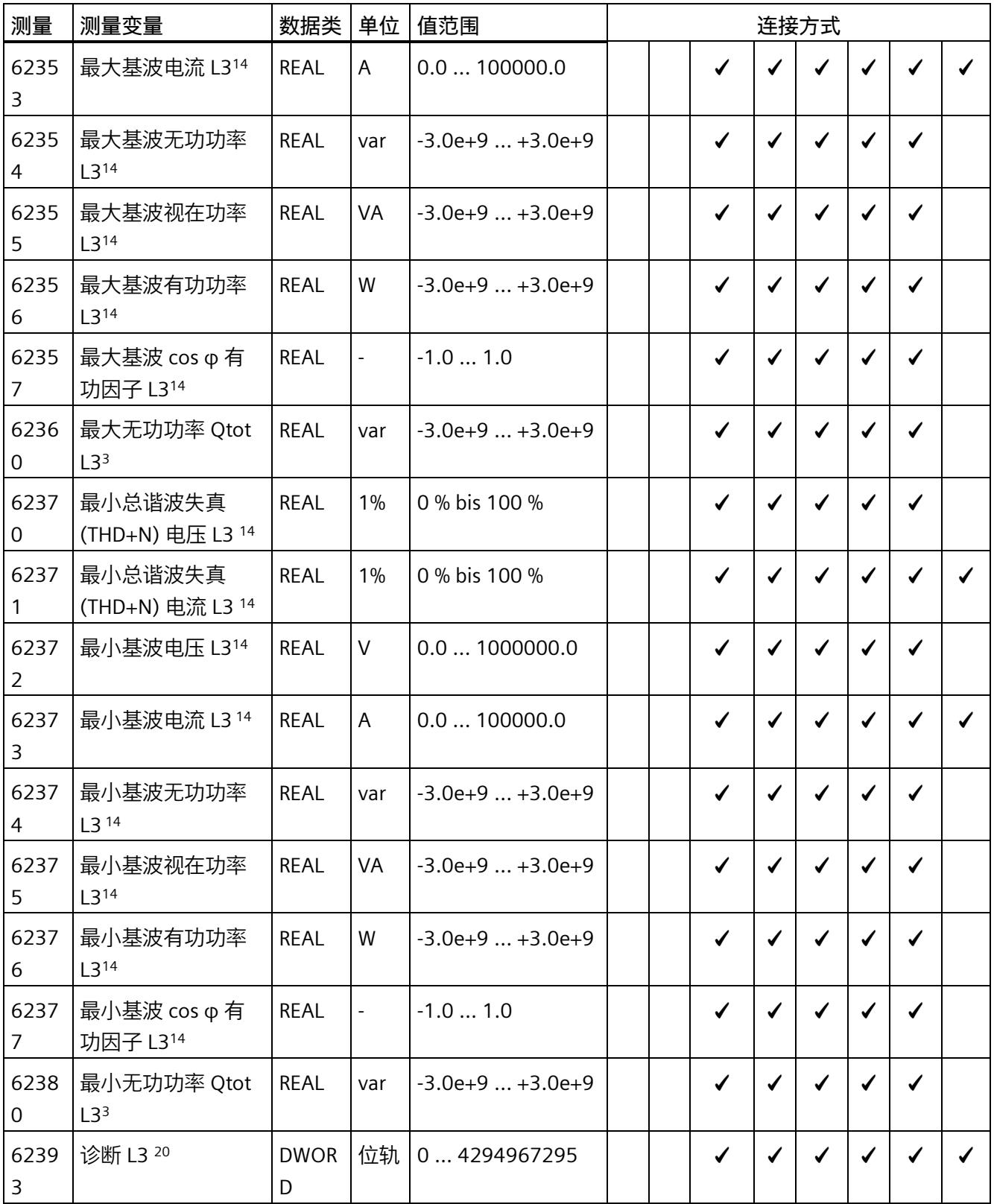

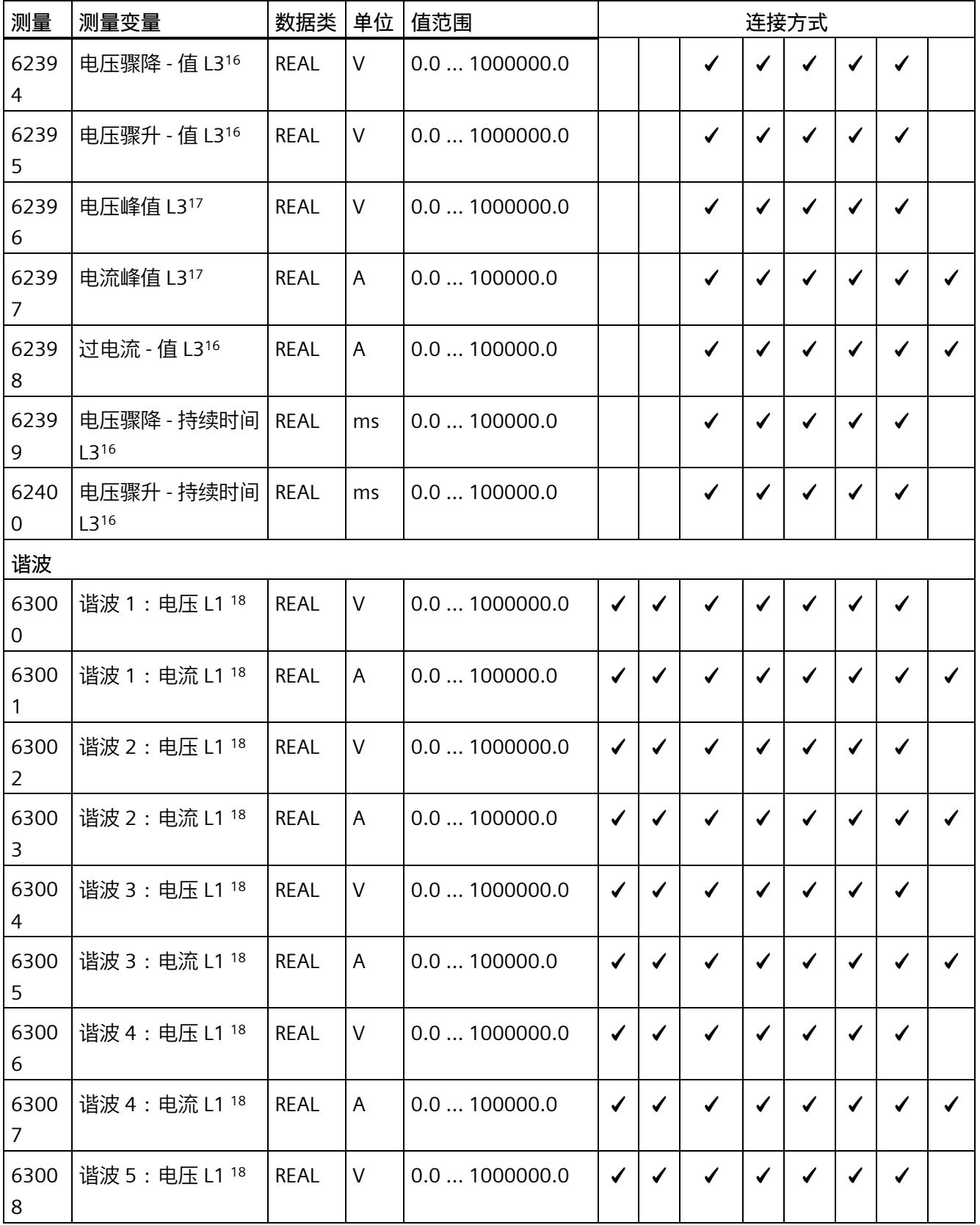

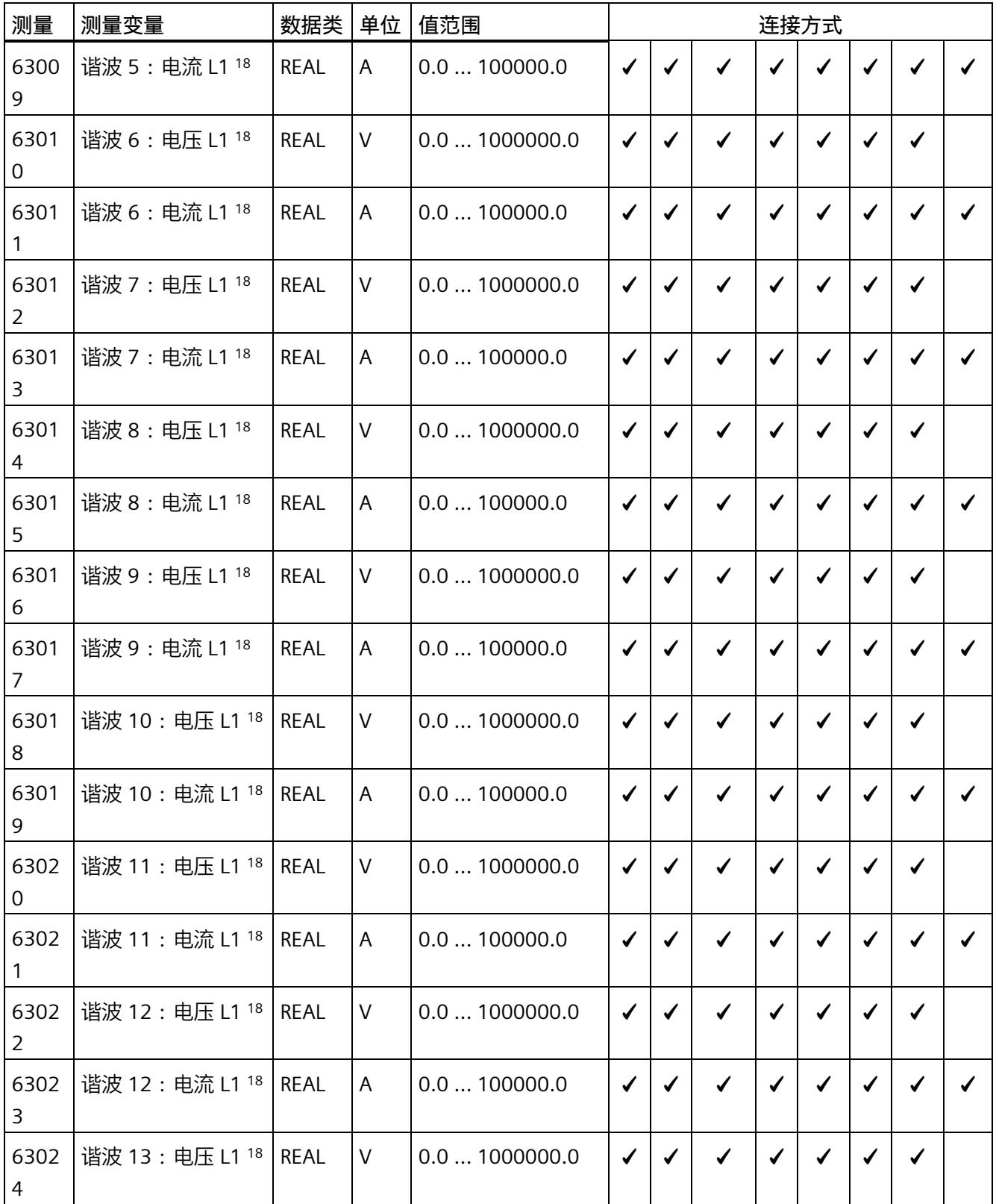

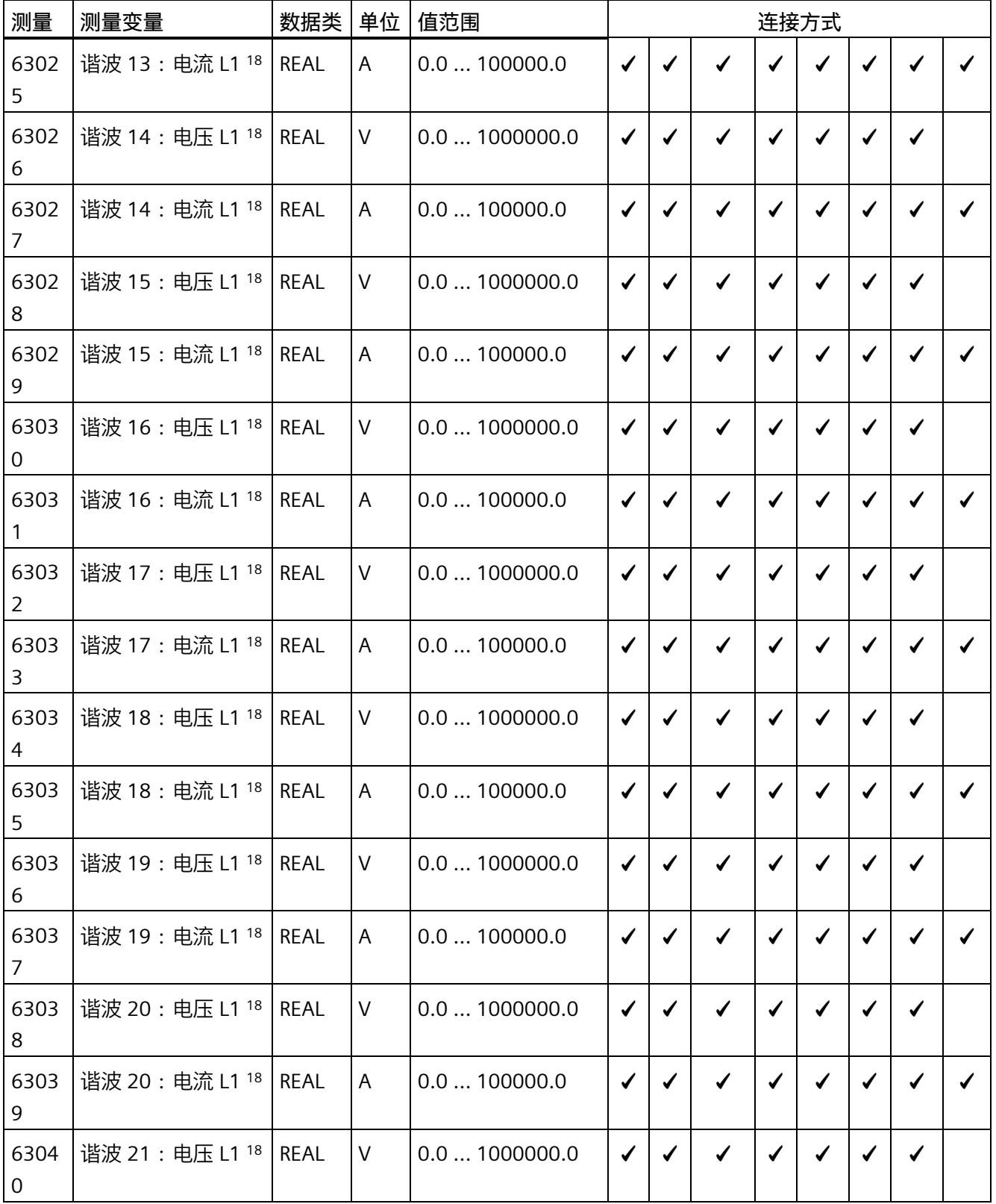

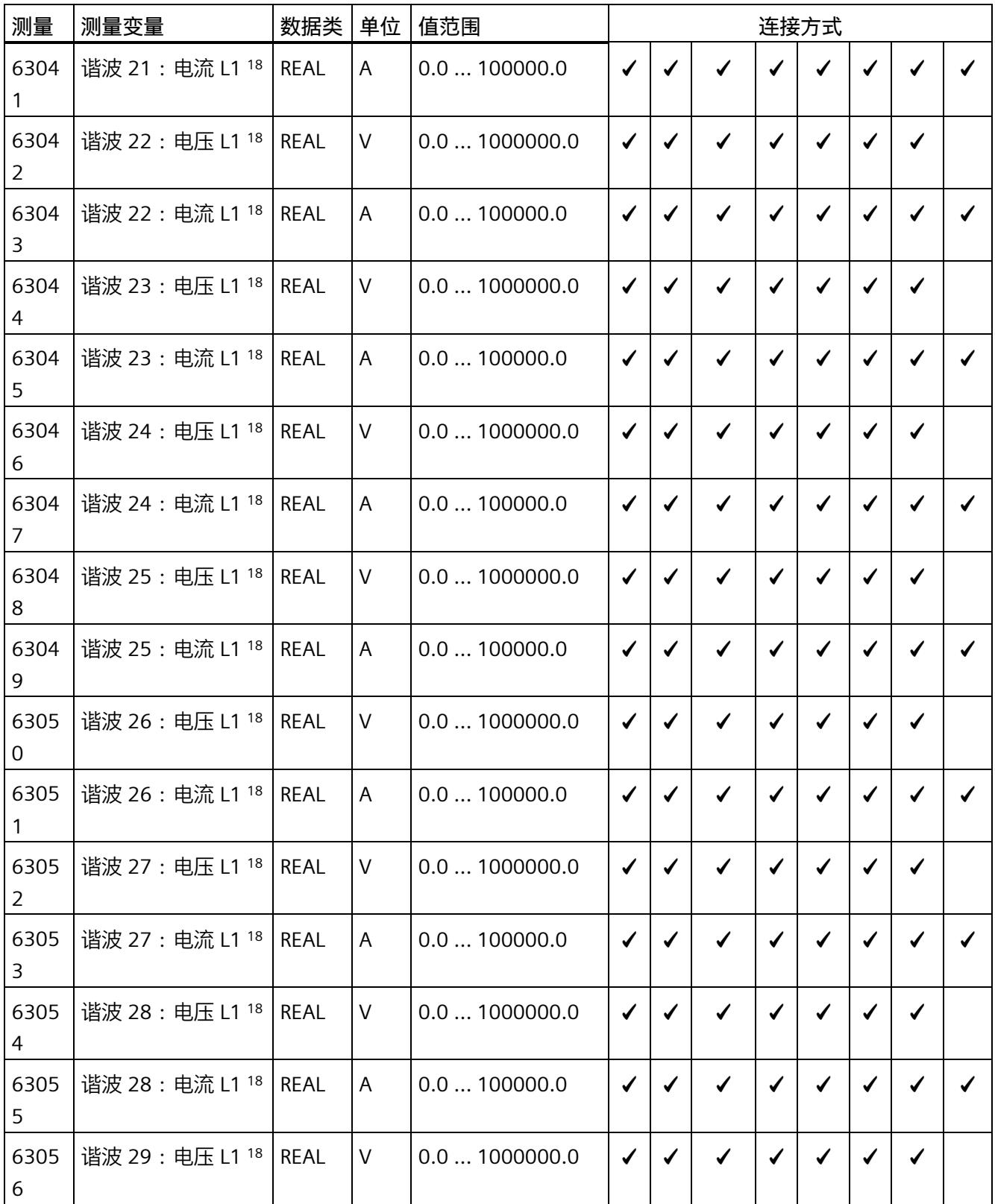

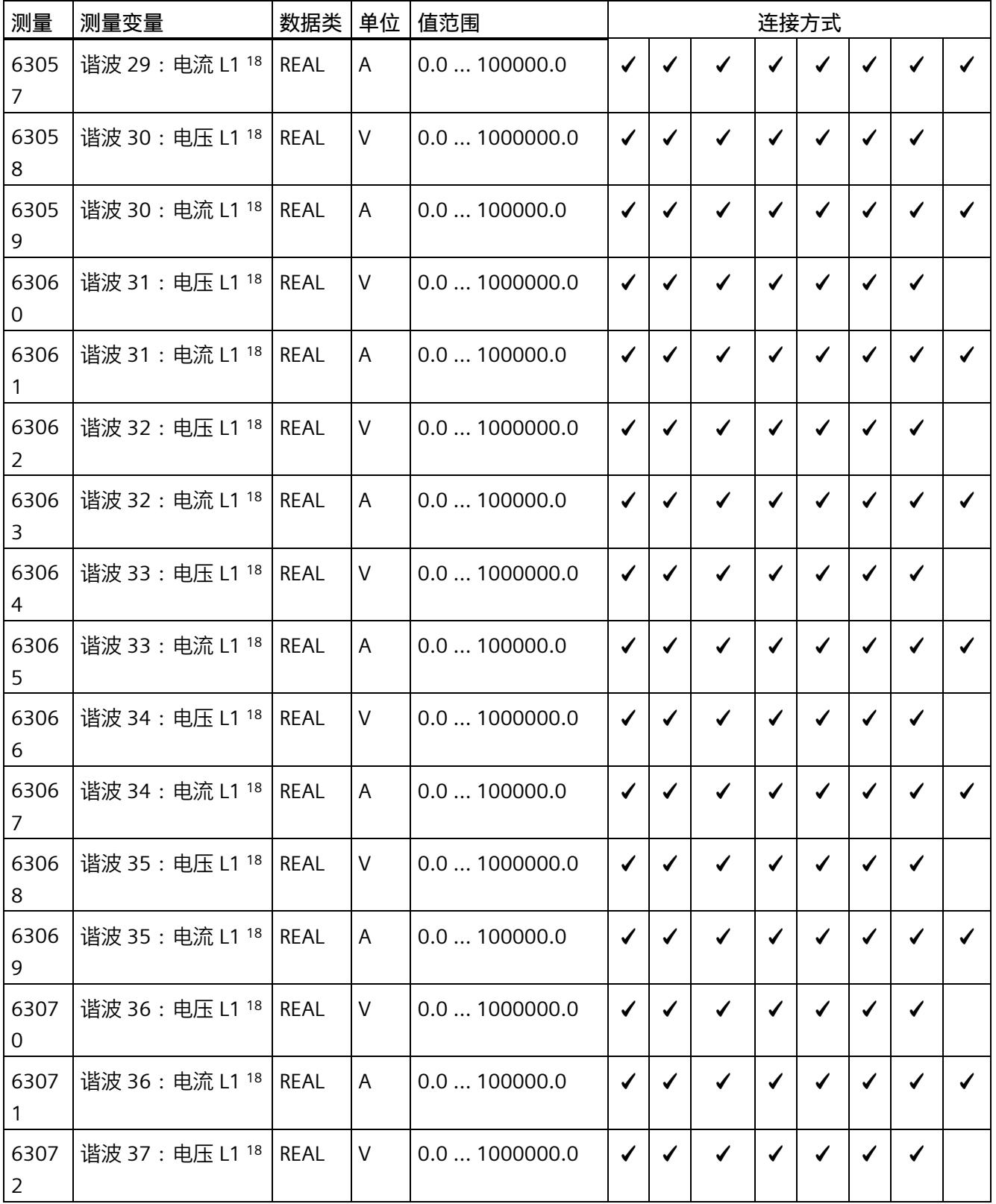

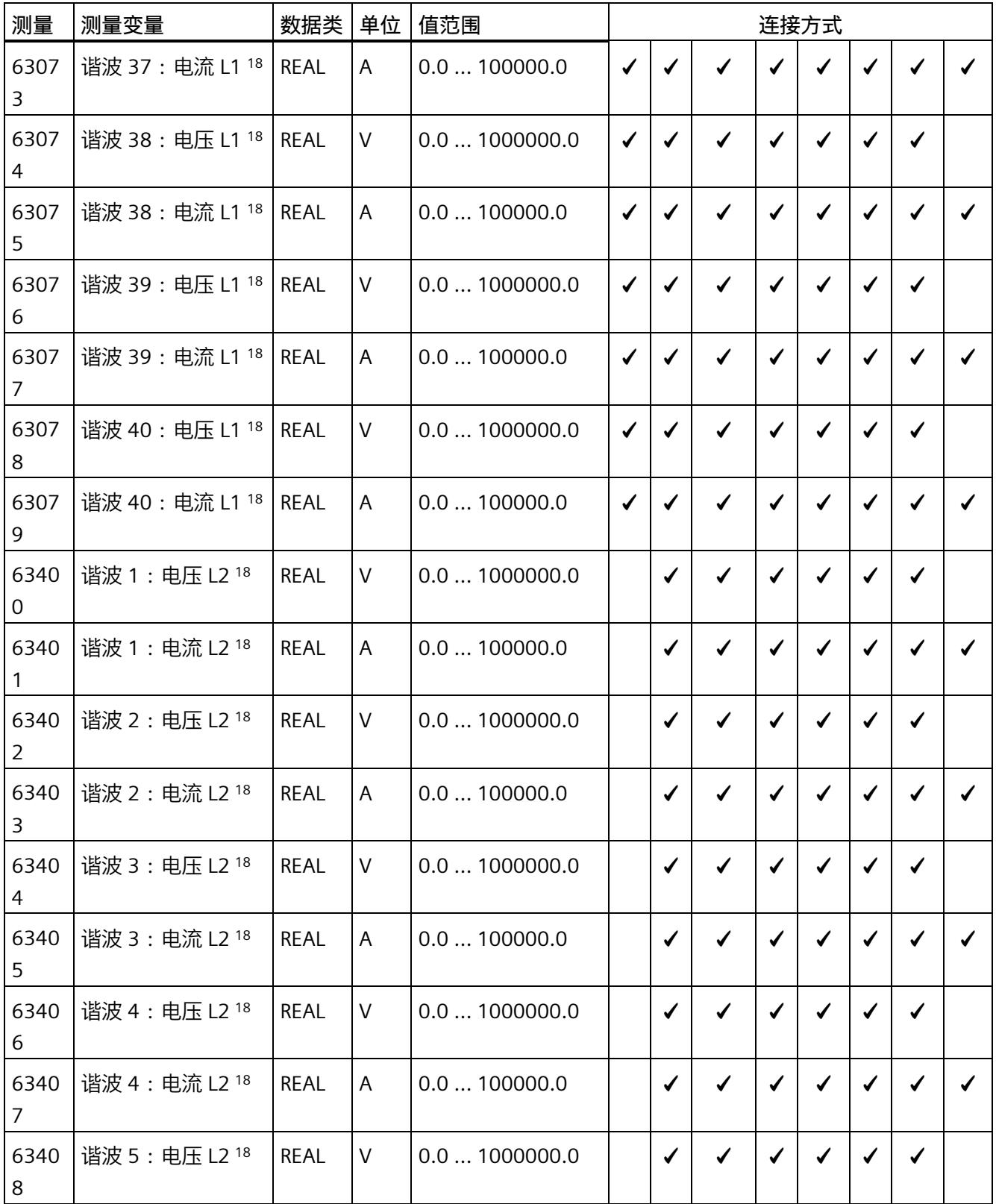

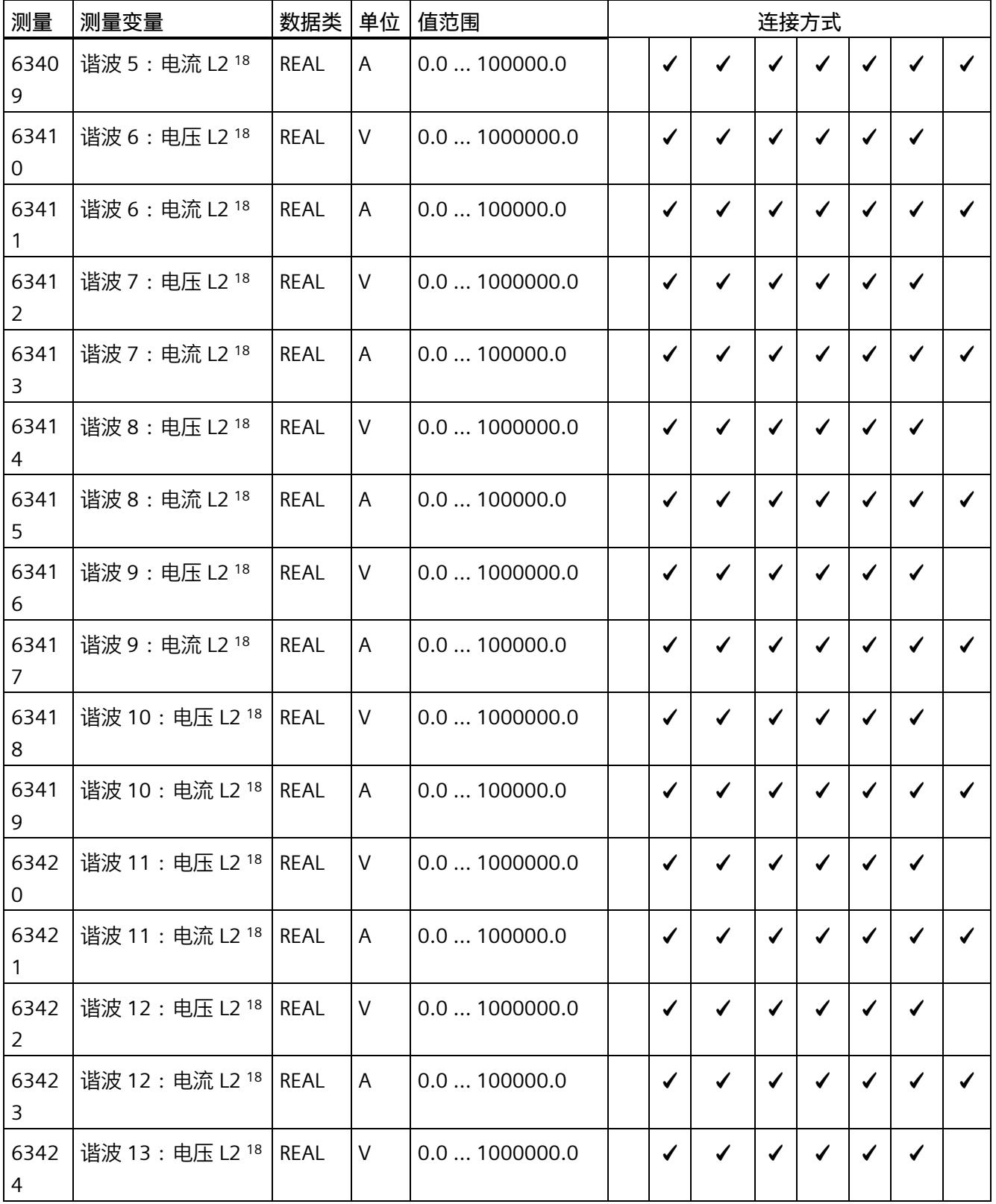

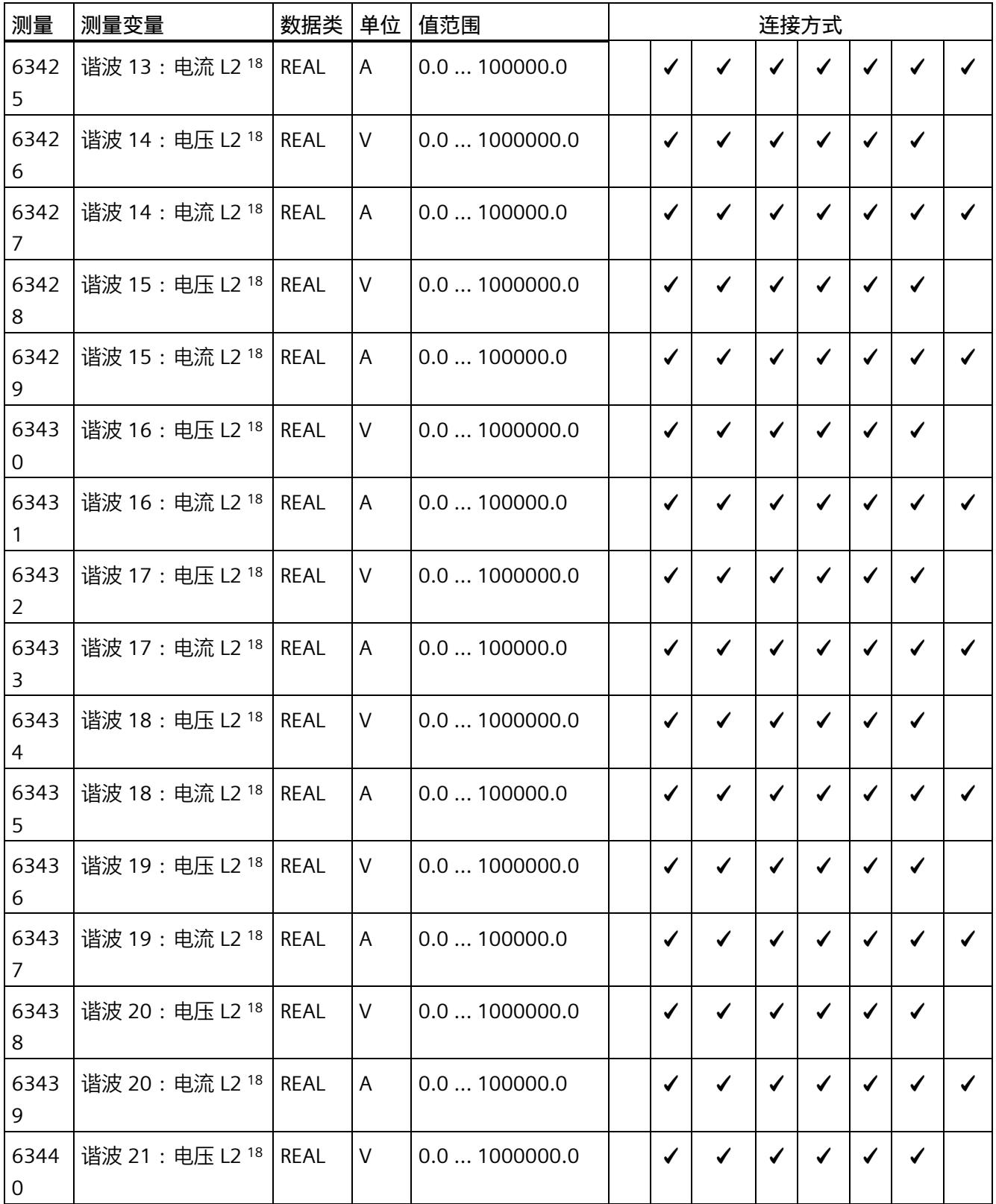

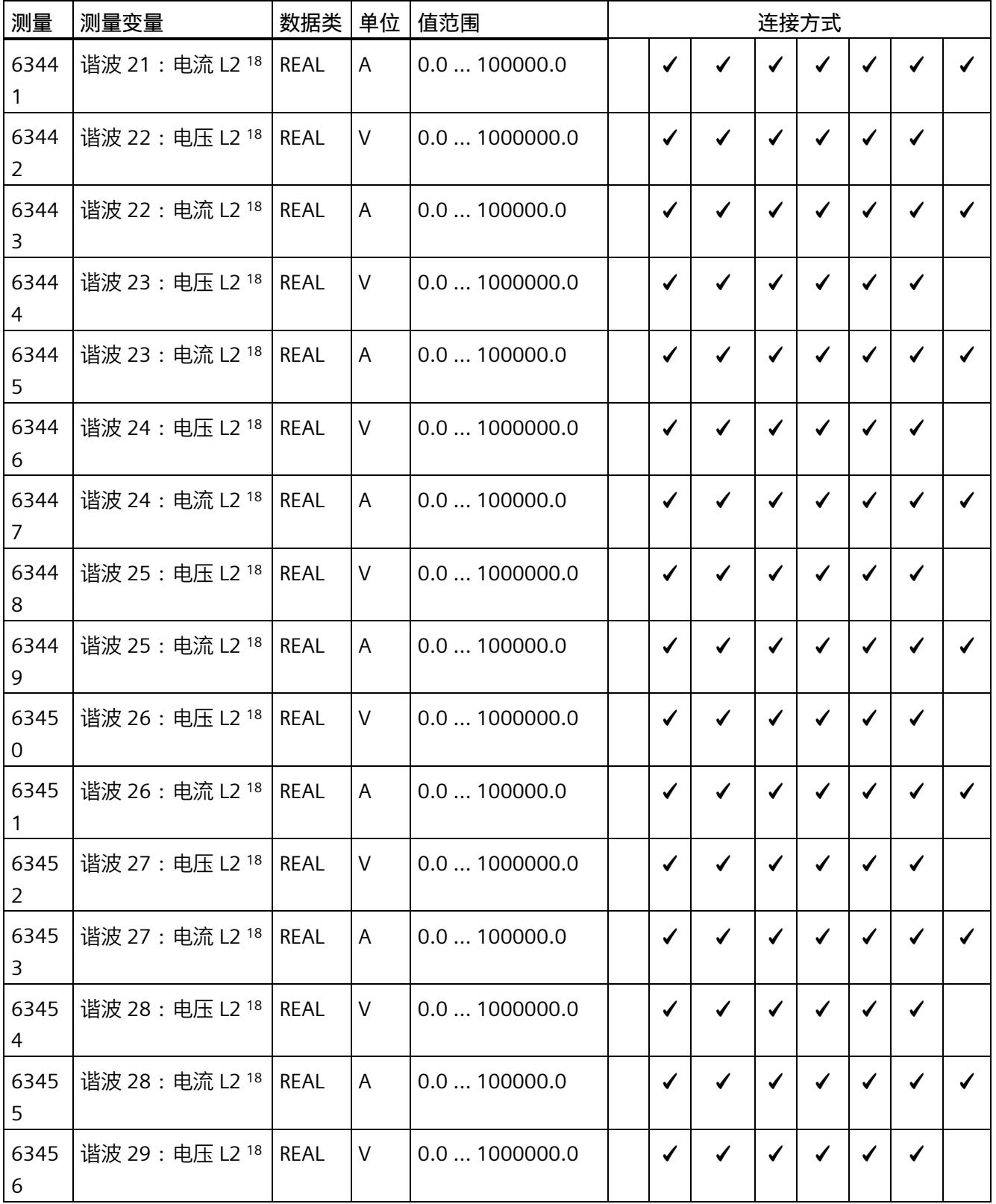

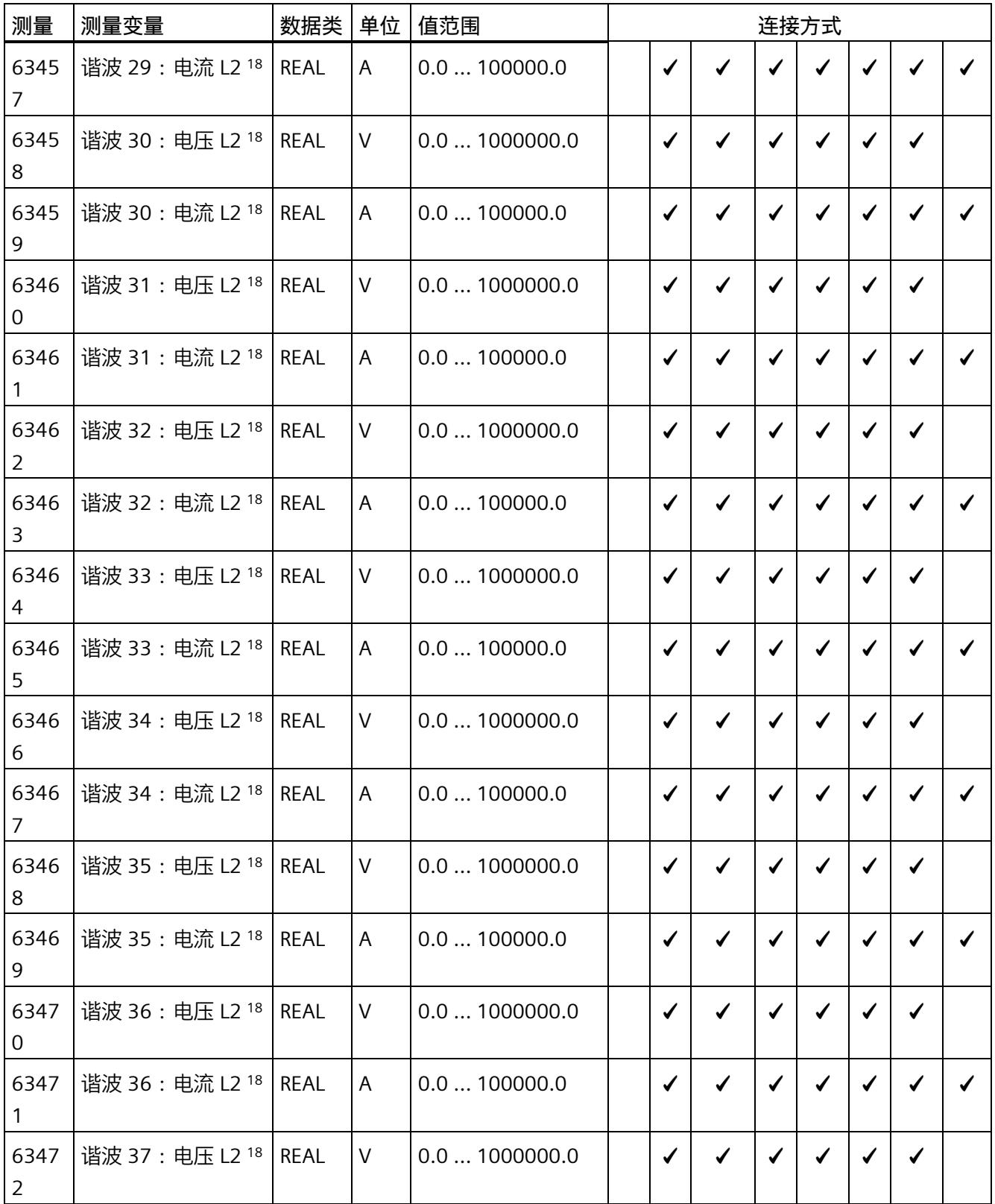

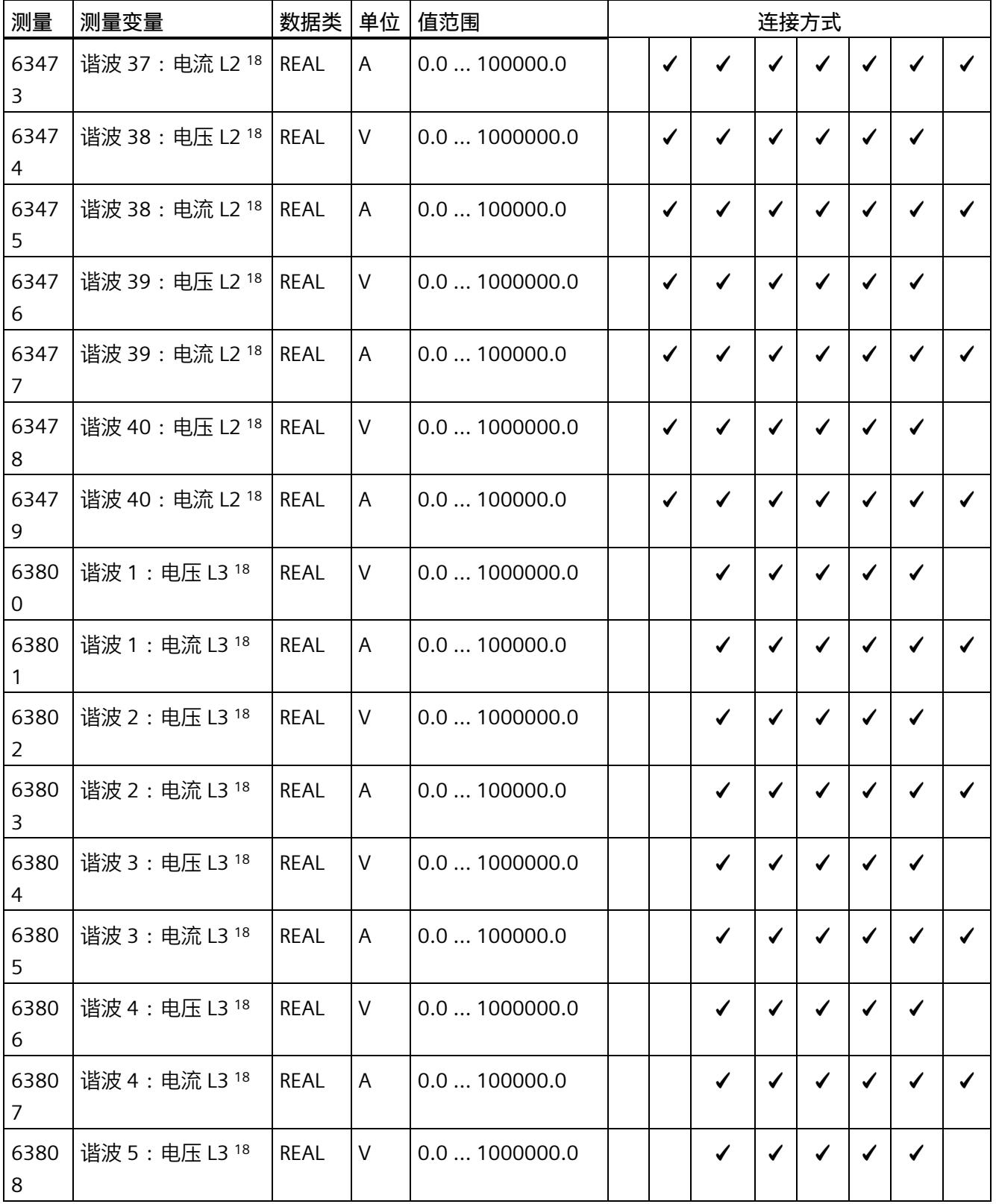

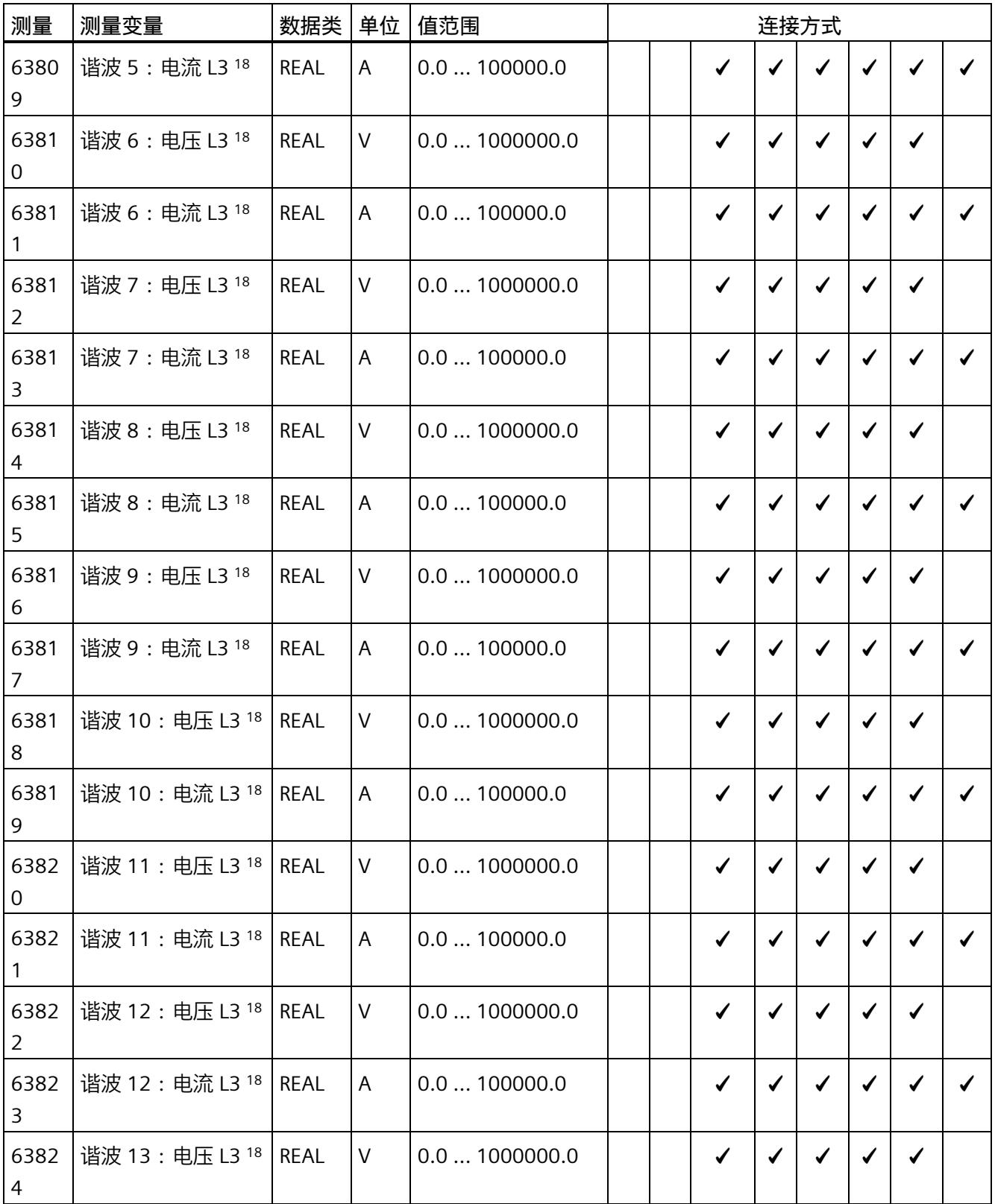

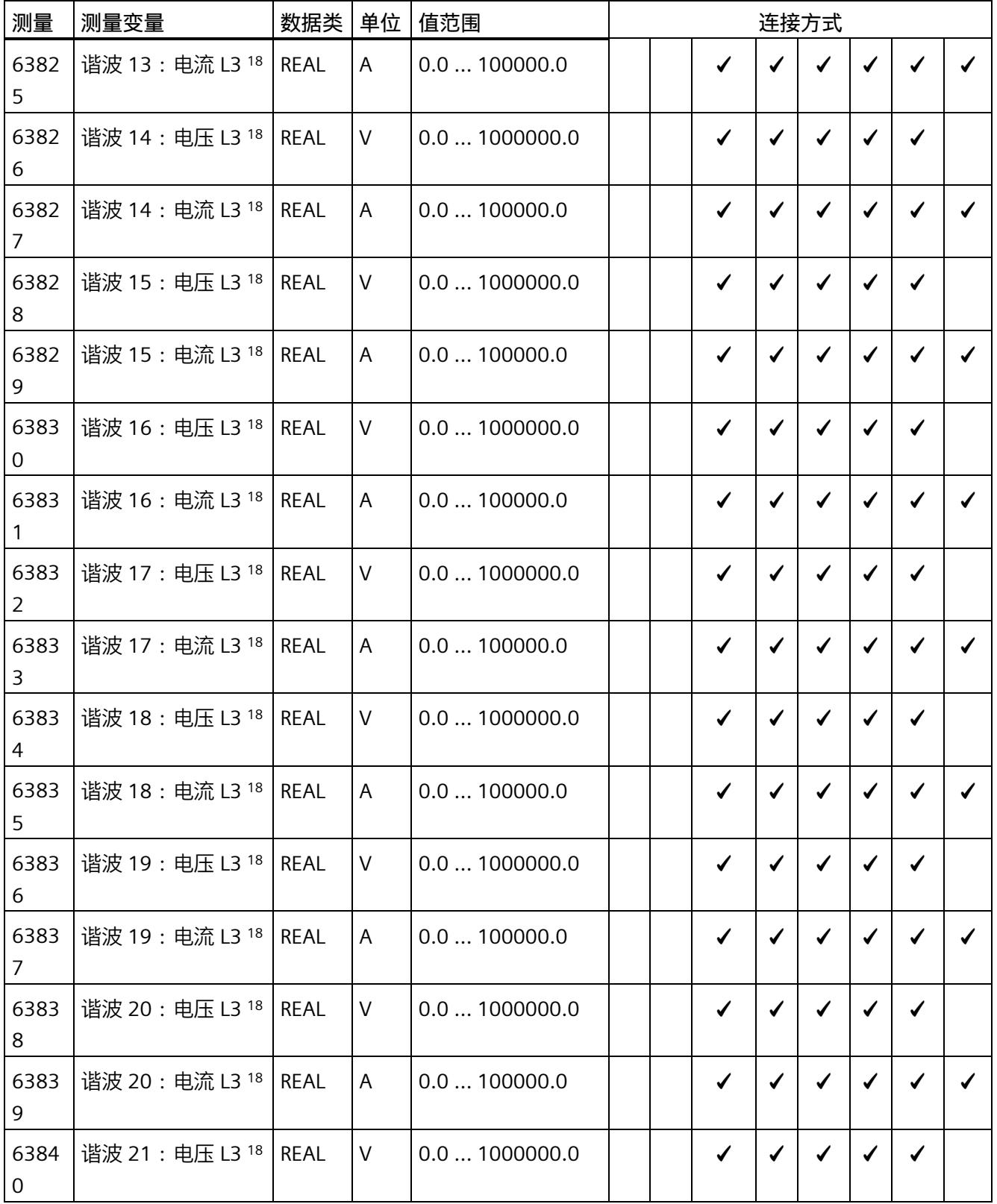
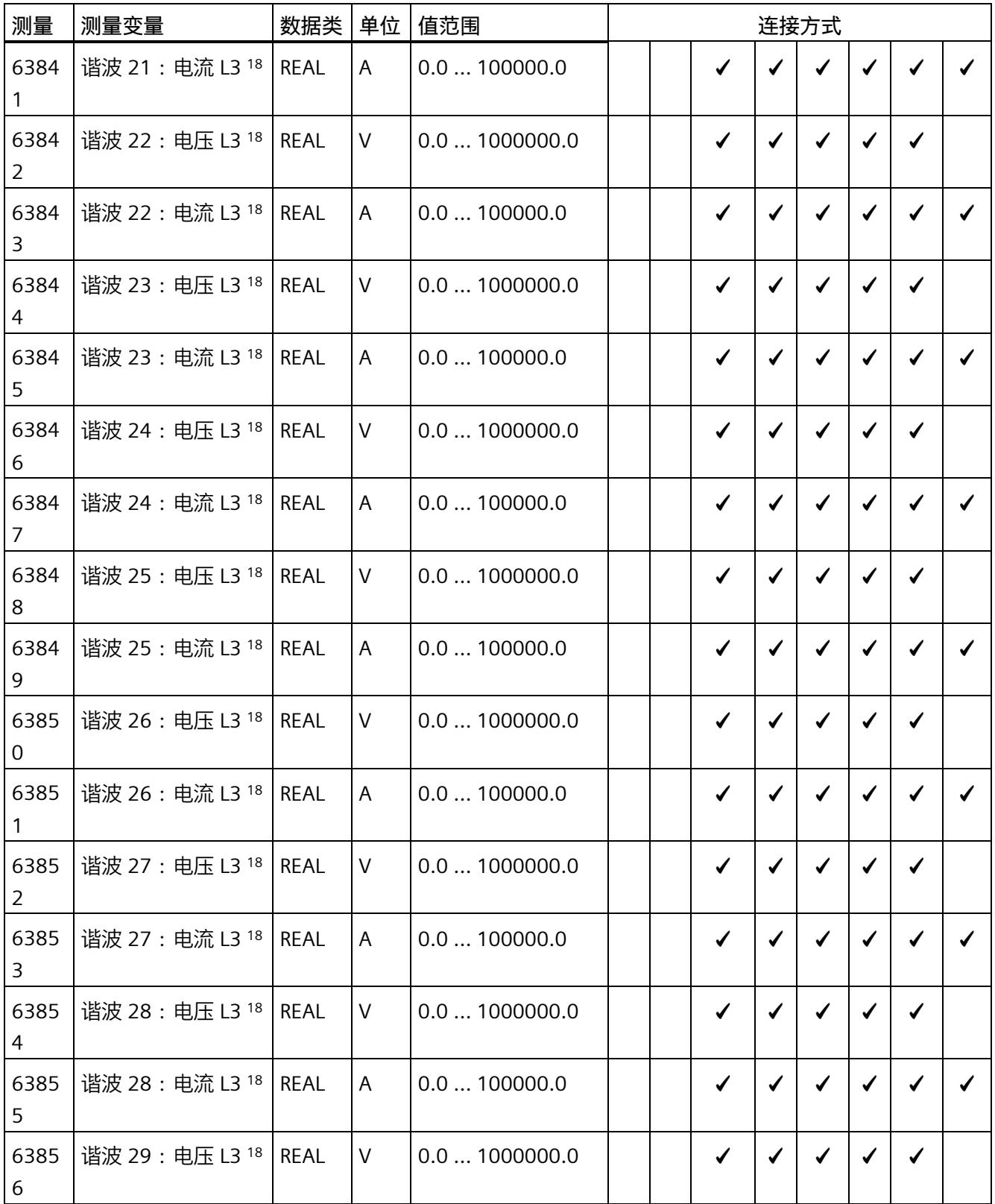

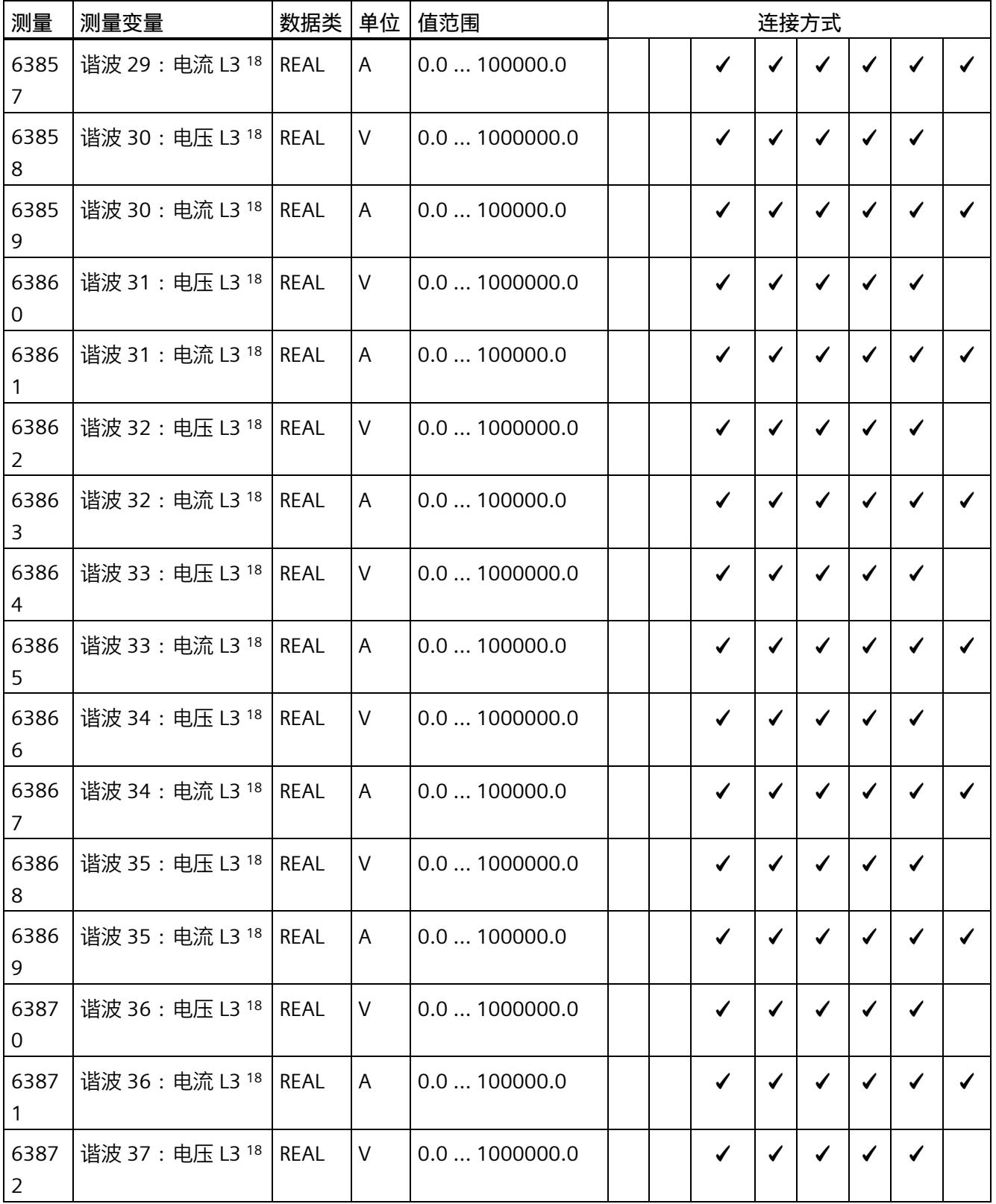

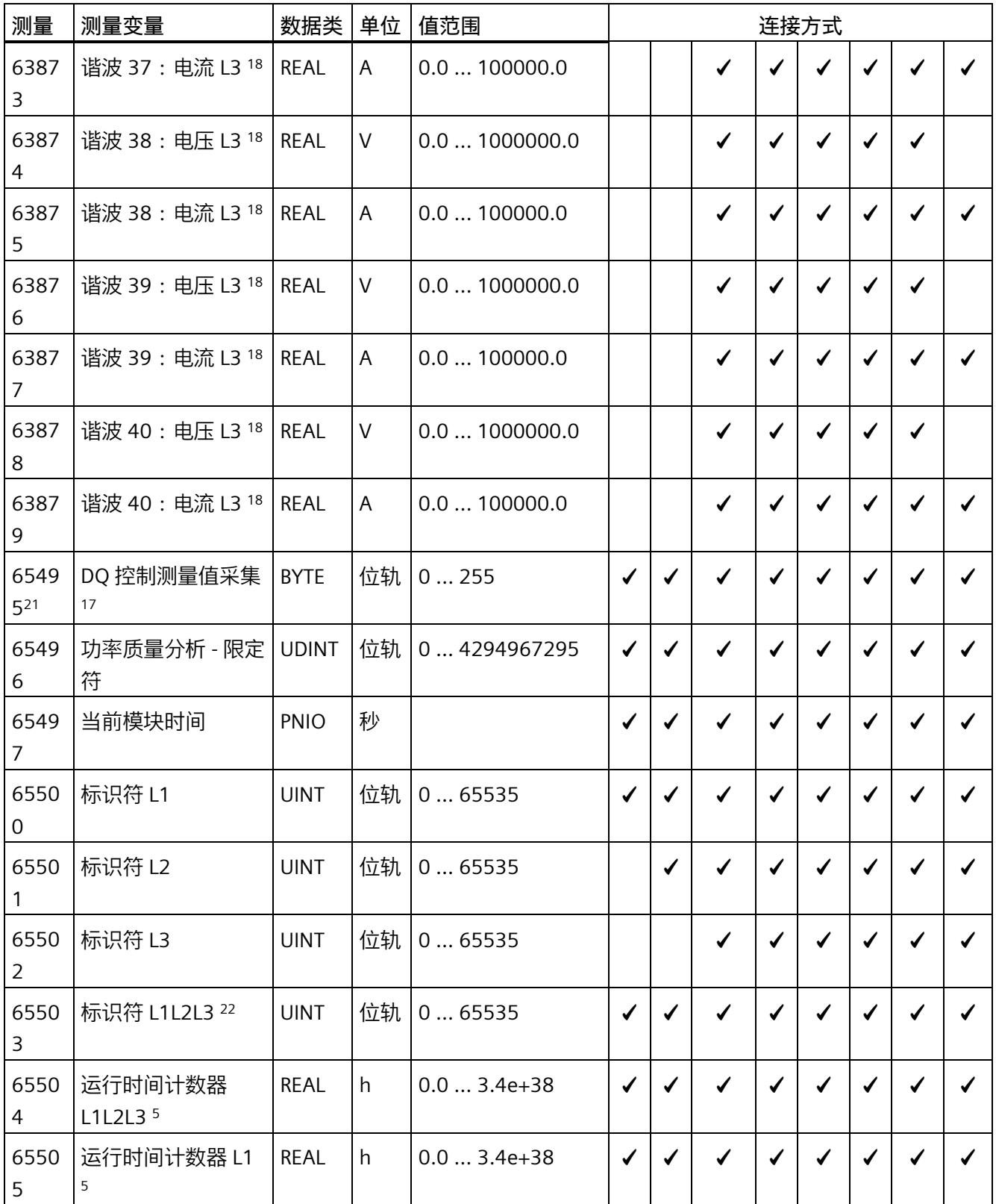

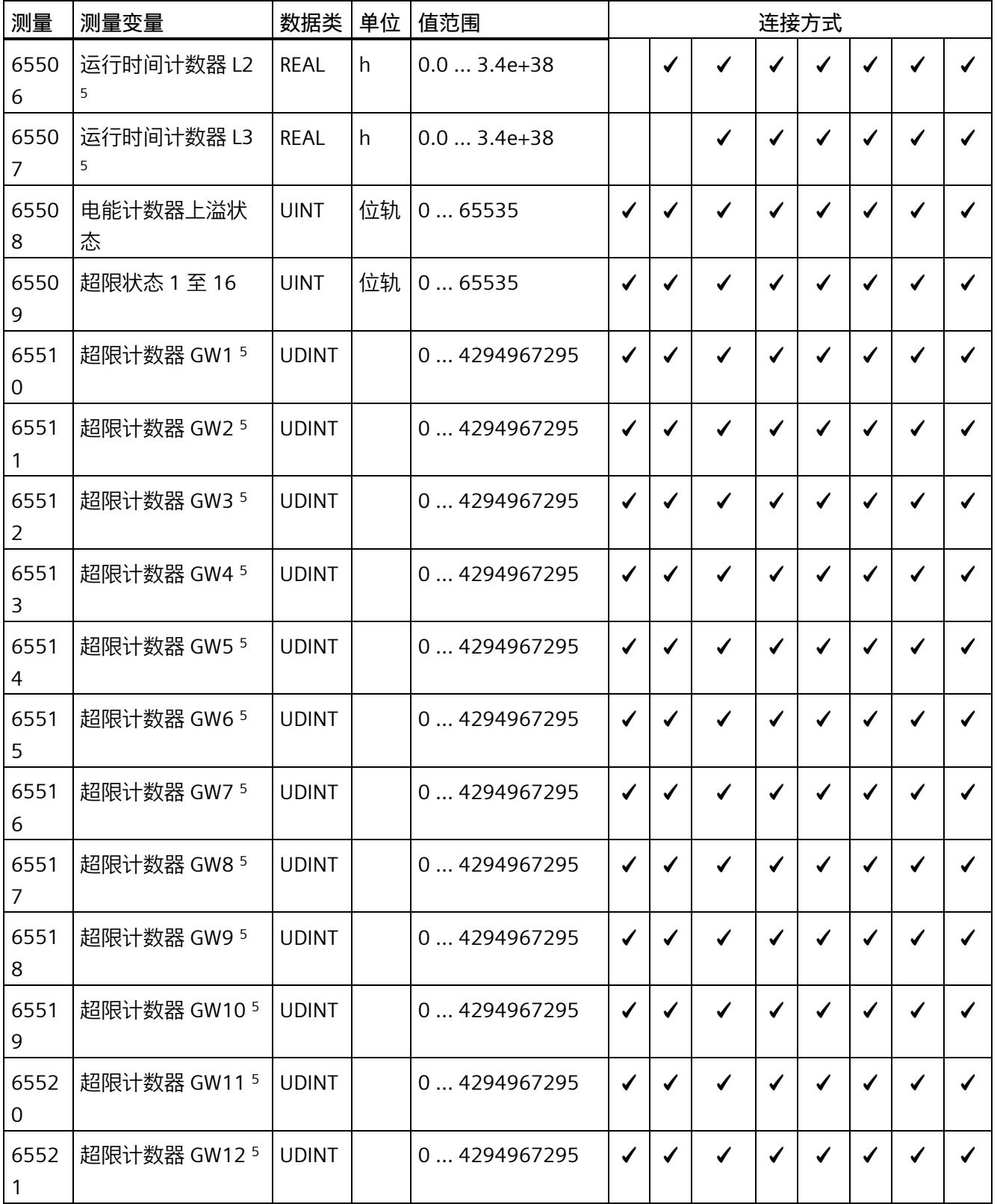

## *B.1 连接方式的测量变量*

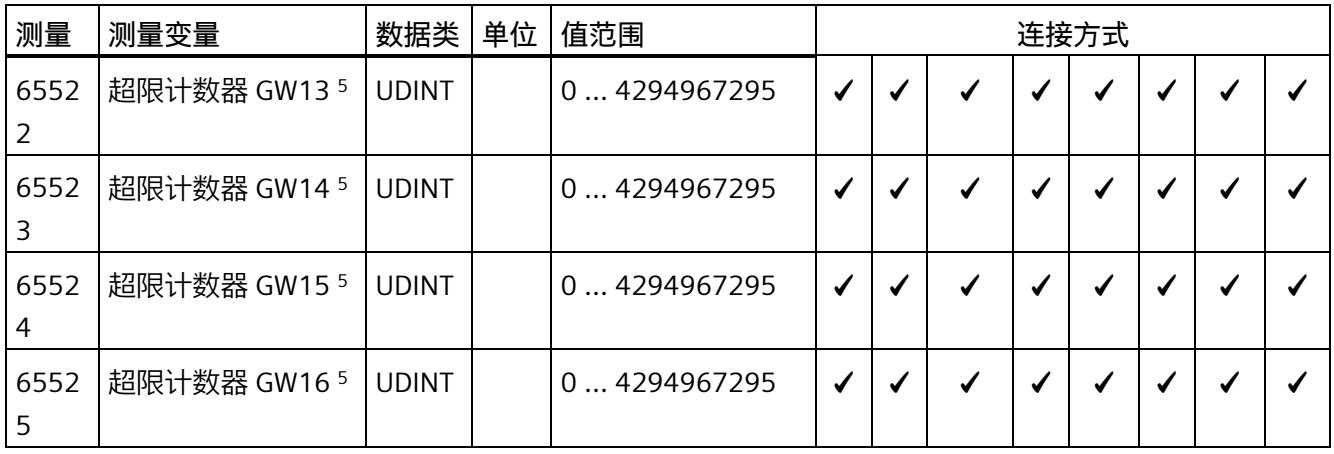

下表给出了有效负载类型的相关说明:

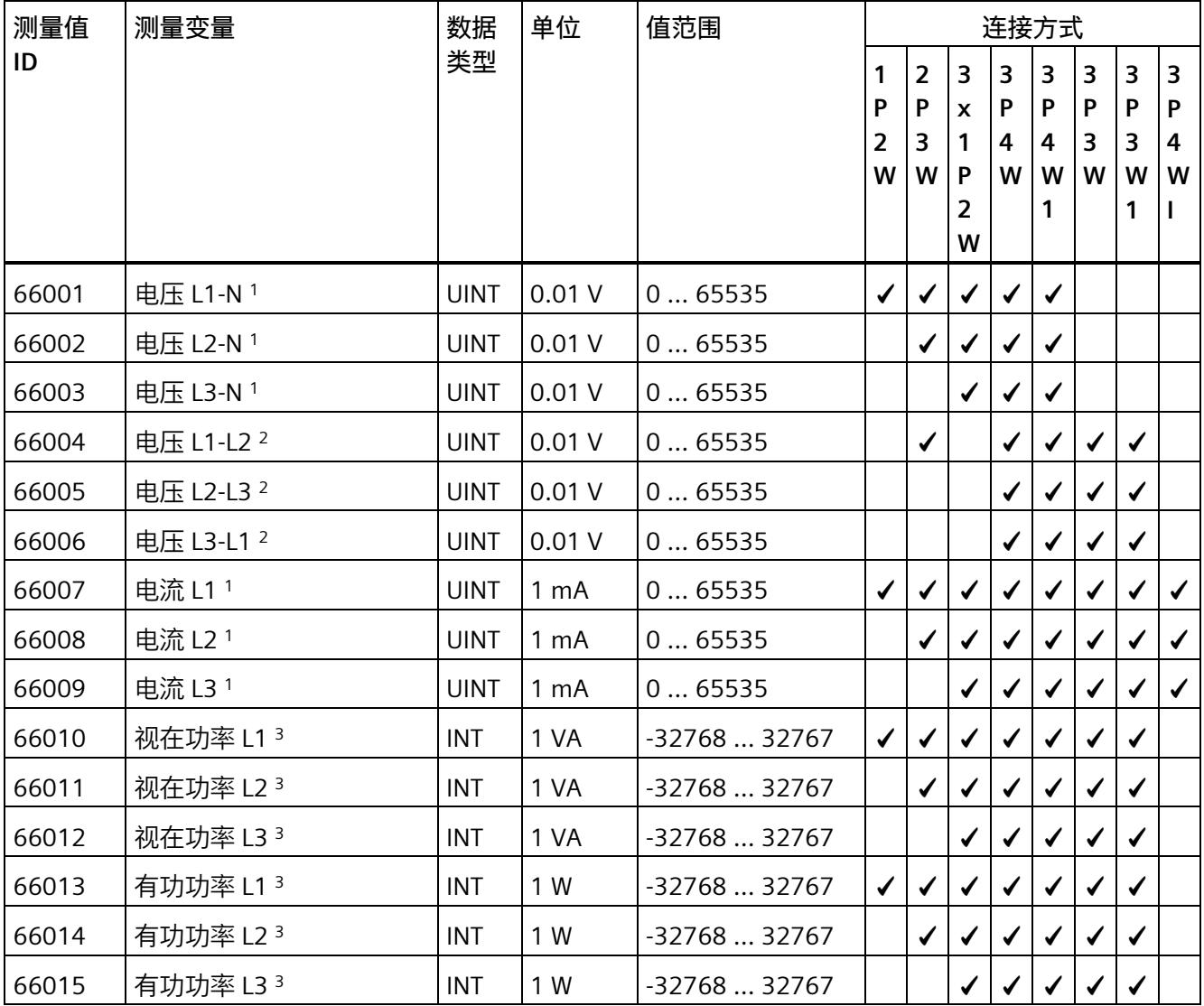

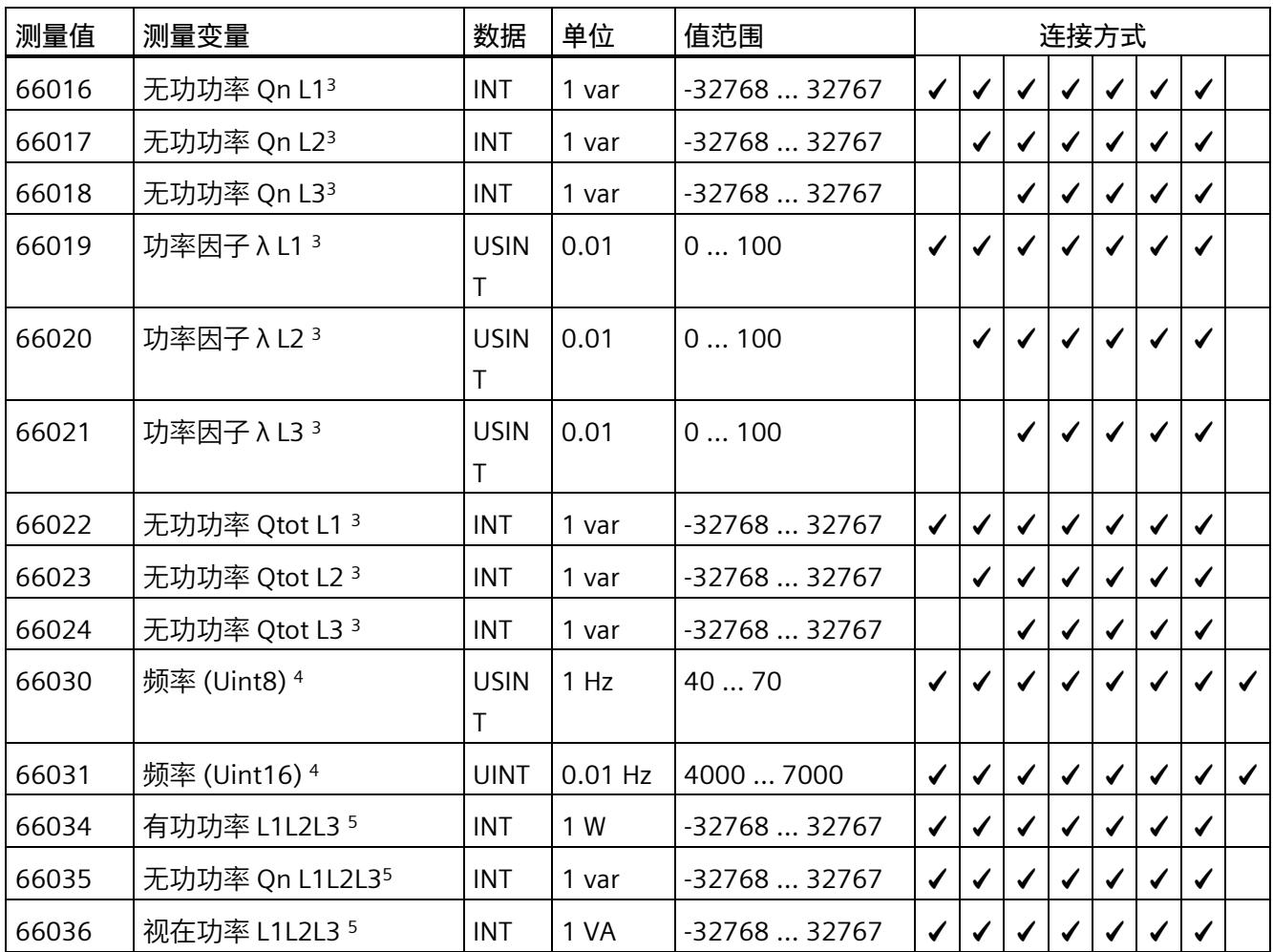

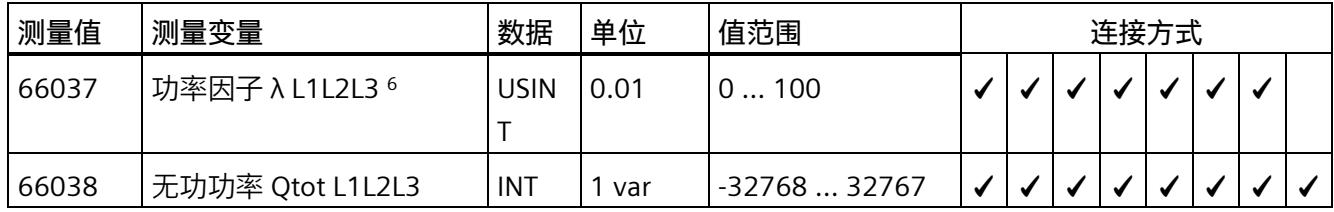

*B.1 连接方式的测量变量*

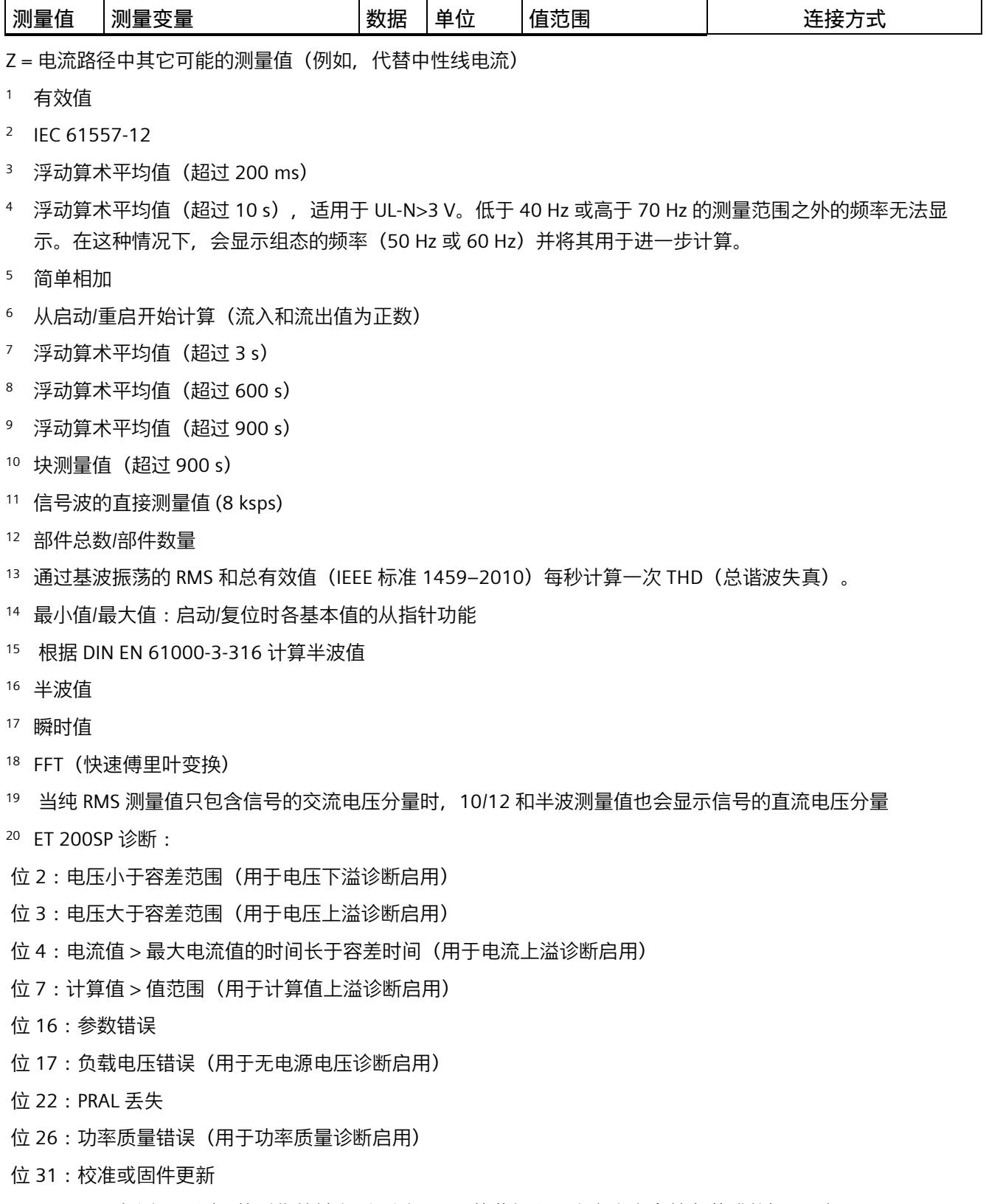

21 ID 65495 仅适用于测量值采集的触发 (不适用于限值监视和用户自定义有效负载或数据记录)

<sup>22</sup> 仅适用于连接类型 3PxW/仅适用于三相系统

模拟量输入模块 AI Energy Meter CT HF (6ES7134-6PA01-0CU0) 设备手册, 04/2022, A5E50150664-AB 251 *B.1 连接方式的测量变量*

## **格式**

表格 B- 2 格式及长度 (单位为字节)

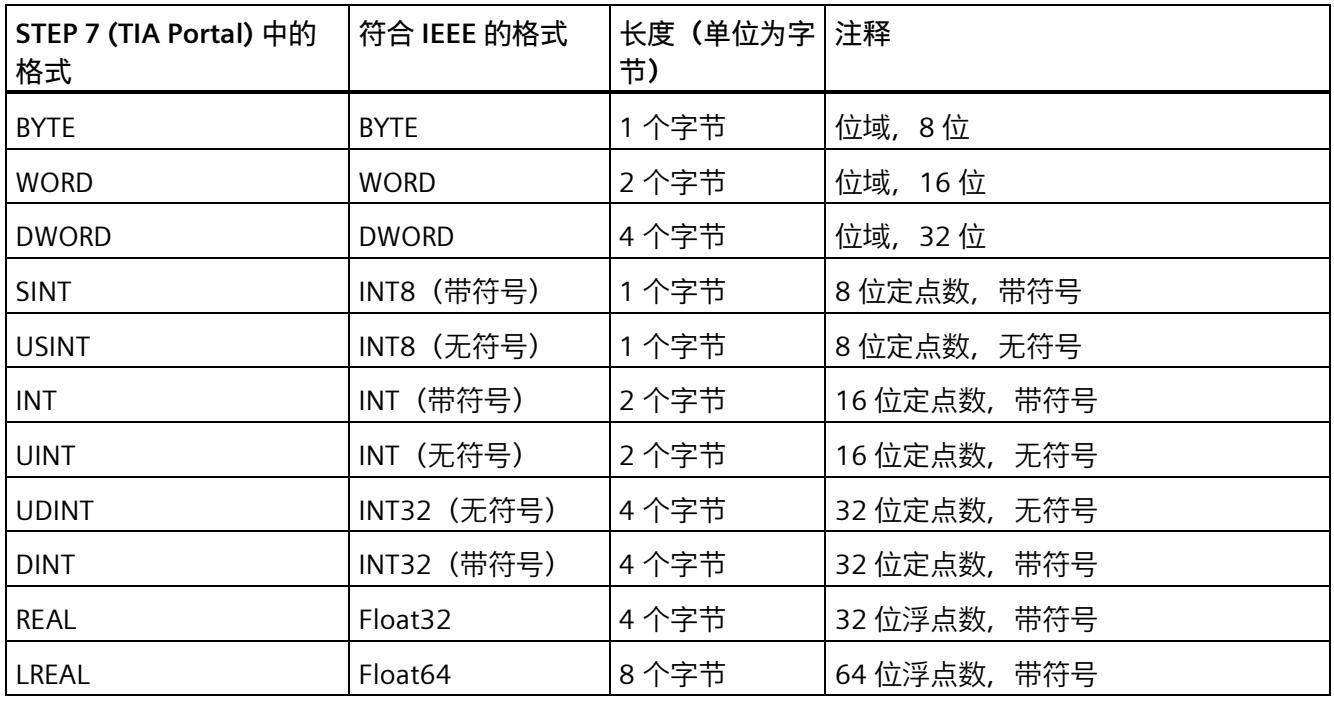

## **C.1 模块版本"2 I / 2 Q"**

#### **模块的用户数据**

模块具有 2 个字节的输入用户数据和 2 个字节的输出用户数据, 用于保存状态和控制信 息。在此模块版本中,只能通过测量值数据记录读取相应的测量变量,而不能通过用户数 据评估这些测量变量。

#### **输入用户数据的结构**

输入用户数据的结构是固定的。

表格 C- 1 输入用户数据的结构 (2 个字节)

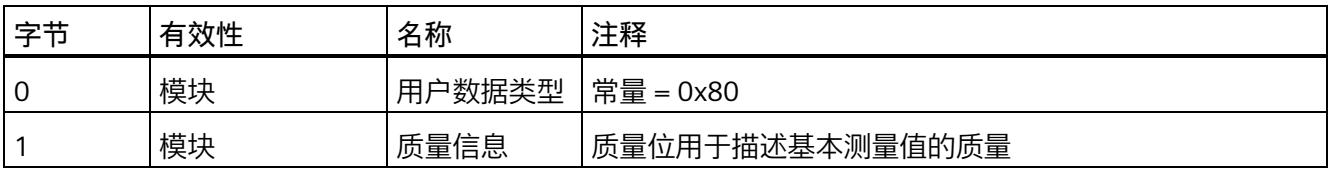

*C.1 模块版本"2 I / 2 Q"*

#### **分配输入用户数据**

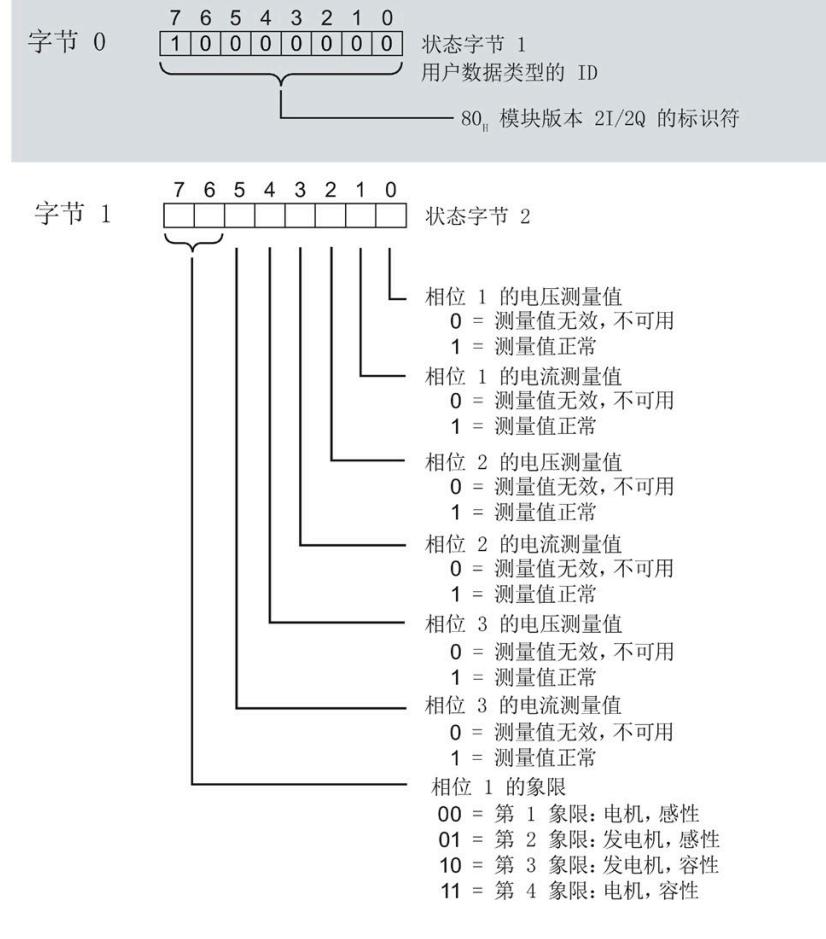

图 C-1 在输入用户数据中分配状态字节(2 个字节)

**输出用户数据的结构**

输出用户数据的结构固定。

表格 C- 2 输出用户数据的结构 (2 个字节)

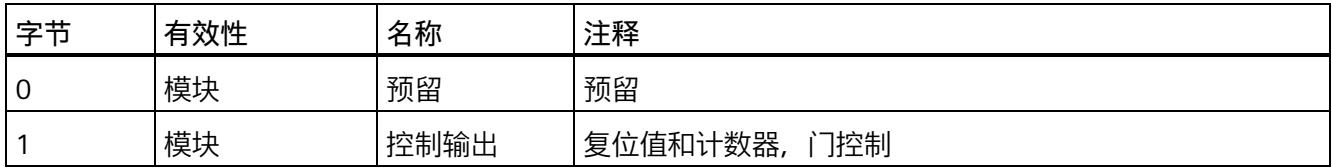

*C.1 模块版本"2 I / 2 Q"*

#### **分配输出用户数据**

通过输出用户数据,控制所有相位

- 复位所有最小值、最大值、限值、运行时间计数器和电能表。
- 运行时间计数器和电能计数器的计数器门。

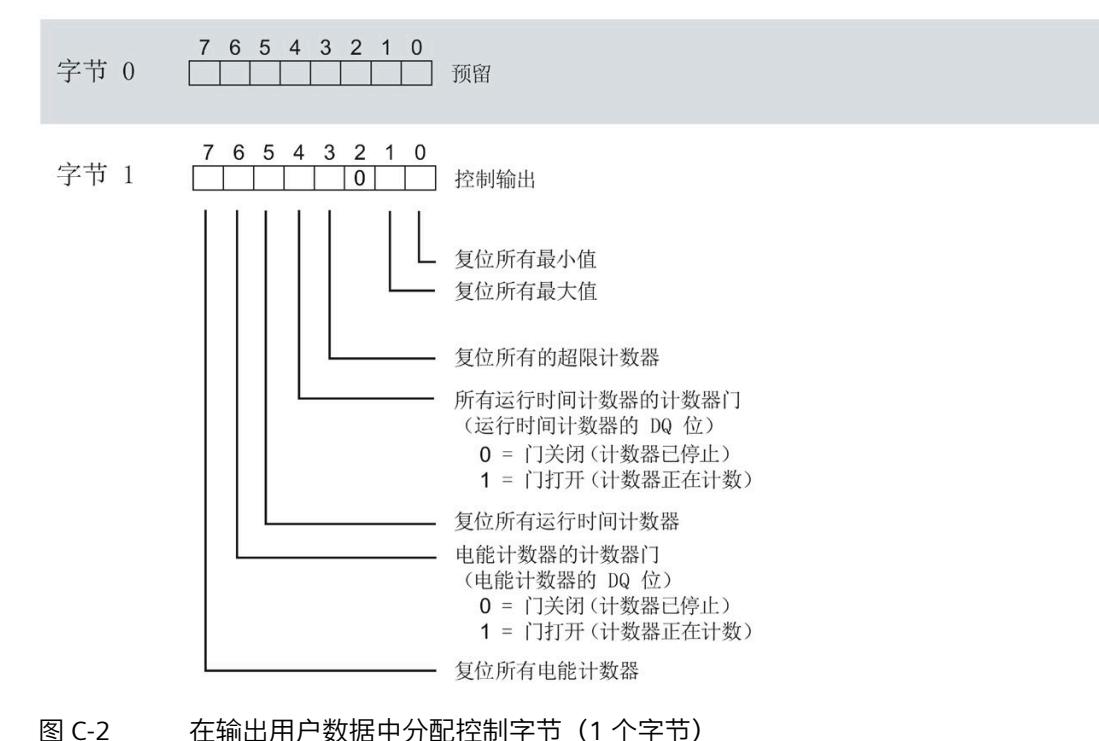

#### **说明**

对于模块版本 2 I / 2 Q,选定变量的复位通常应用在三个相位的**所有**测量值/计数器层中。

- 复位电能计数器:用于所有相位的所有有功、无功和视在电能
- 复位运行时间计数器:用于相位 1 到 3 的计数器
- 复位最小值/最大值:用于相位 1 到 3 的最小值和最大值计算
- 复位所有超限计数器用于所有 16 个限值。

## <span id="page-5016-0"></span>**C.2 模块版本"32 I/20 Q"**

#### **模块的有效负载**

模块会占用 32 个字节的输入有效负载和 20 个字节的输出有效负载。其中, 模块使用 2 个字节的输入数据保存状态信息,使用 20 个字节的输出数据保存控制信息。测量变量可 通过有效负载(字节 2 到 31) 循环读取, 也可通过测量值数据记录非循环地读取。

#### **输入有效负载的结构**

用户可动态设置输入有效负载的内容。可以选择不同的有效负载类型。

表格 C- 3 输入有效负载的结构 (32 字节)

| 字节   | 有效性   | 名称     | 注释                            |
|------|-------|--------|-------------------------------|
| 0    | 模块    | 有效负载类型 |                               |
|      | 模块    | 质量信息   | 质量位用于描述基本测量值的质量               |
| 2到31 | 模块或相位 | 数据     | 2 个或 4 个字节的测量值或累积值(取决于有效负载类型) |

#### **分配输入有效负载**

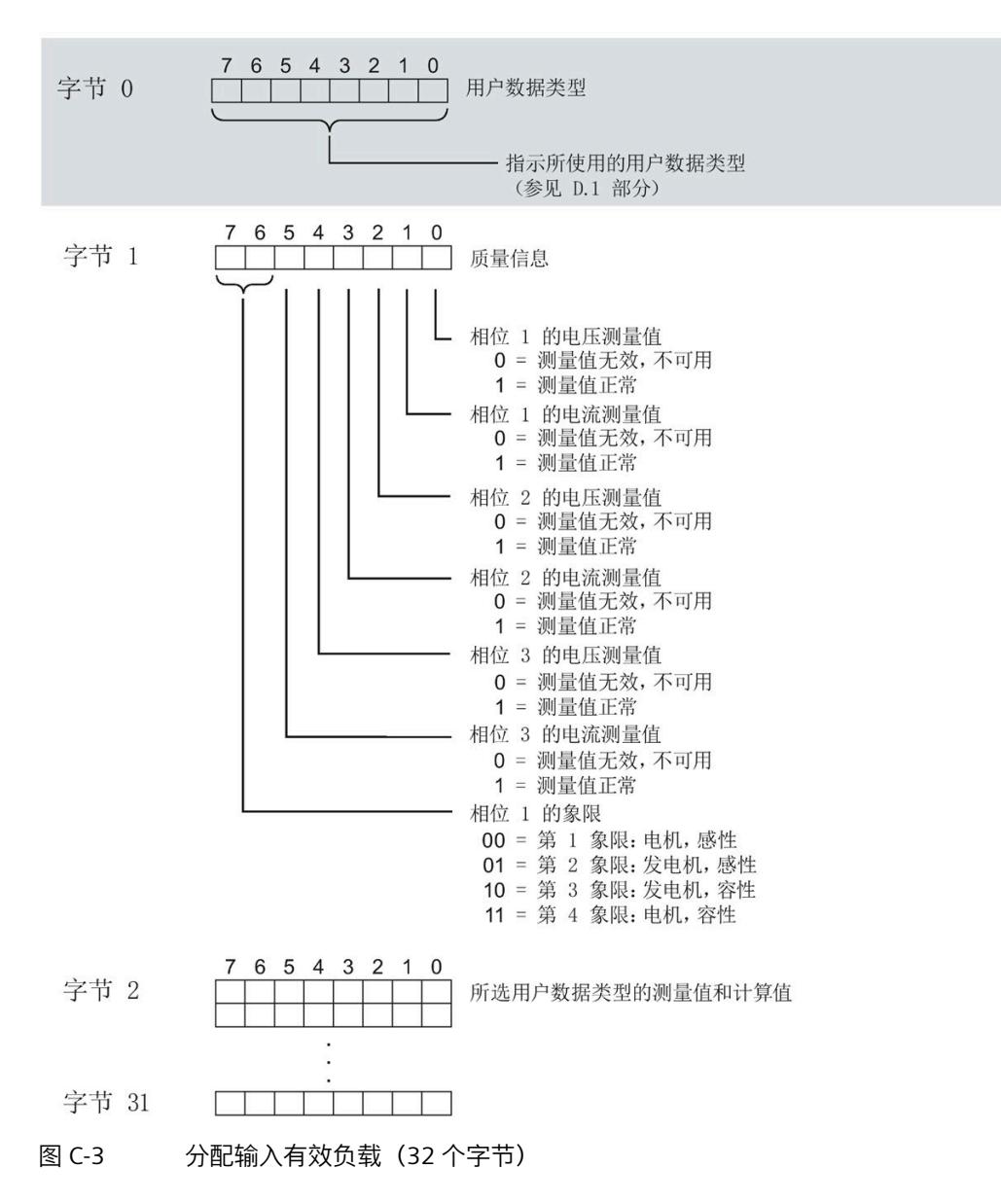

在运行过程中,可更改测量变量,可以选择不同的有效负载类型。

#### **输出有效负载的结构**

输出有效负载的结构固定,对所有可选择的有效负载类型都相同。 通过输出有效负载,分布控制各个相位或控制所有相位

- 复位最小值、最大值、限值、运行时间计数器和电能表。
- 运行时间计数器和电能计数器的计数器门。
- 限值、最小值和最大值的门控制。

表格 C- 4 输出有效负载的结构 (20 字节)

| 字节             | 有效性        | 名称      | 注释                      |  |  |
|----------------|------------|---------|-------------------------|--|--|
| $\mathbf 0$    | 模块         | 有效负载类型  | 控制字节, 用于切换有效负载类型        |  |  |
| 1              | 模块         | 控制字节1   | 全局复位值和计数器,门控制           |  |  |
| $\overline{2}$ | 模块         | 控制字节 2  | 选择待复位的电能计数器             |  |  |
| $\mathsf 3$    | 模块         | 控制字节3   | 控制限值 9 到 16 的限值监视       |  |  |
| $\overline{4}$ | 模块         | 控制字节 4  | 控制限值 1 到 8 的限值监视        |  |  |
| 5              | 模块         | 预留      |                         |  |  |
| 6              | 相位 L1      | 控制字节 6  | 按相位复位值和计数器,相位 L1 的门控制   |  |  |
| $\overline{7}$ | 相位 L1      | 控制字节 7  |                         |  |  |
| 8              | 相位 L2      | 控制字节8   | 按相位复位值和计数器, 相位 L2 的门控制  |  |  |
| 9              | 相位 L2      | 控制字节9   |                         |  |  |
| 10             | 相位 L3      | 控制字节 10 | 按相位复位值和计数器, 相位 L3 的门控制  |  |  |
| 11             | 相位 L3      | 控制字节 11 |                         |  |  |
| 12             | 模块和相位      | 控制字节 12 | 删除功率质量分析结果或开始/停止谐波分析    |  |  |
|                | L1, L2, L3 |         |                         |  |  |
| 13             | 预留         |         |                         |  |  |
| 14             | 预留         |         |                         |  |  |
| 15             | 预留         |         |                         |  |  |
| 16             | 模块和相位      | 控制字节 16 | 总复位                     |  |  |
|                | L1, L2, L3 |         | 复位测量值记录器 1 和 2,复位电源故障分析 |  |  |

#### *模块版本*

*C.2 模块版本"32 I/20 Q"*

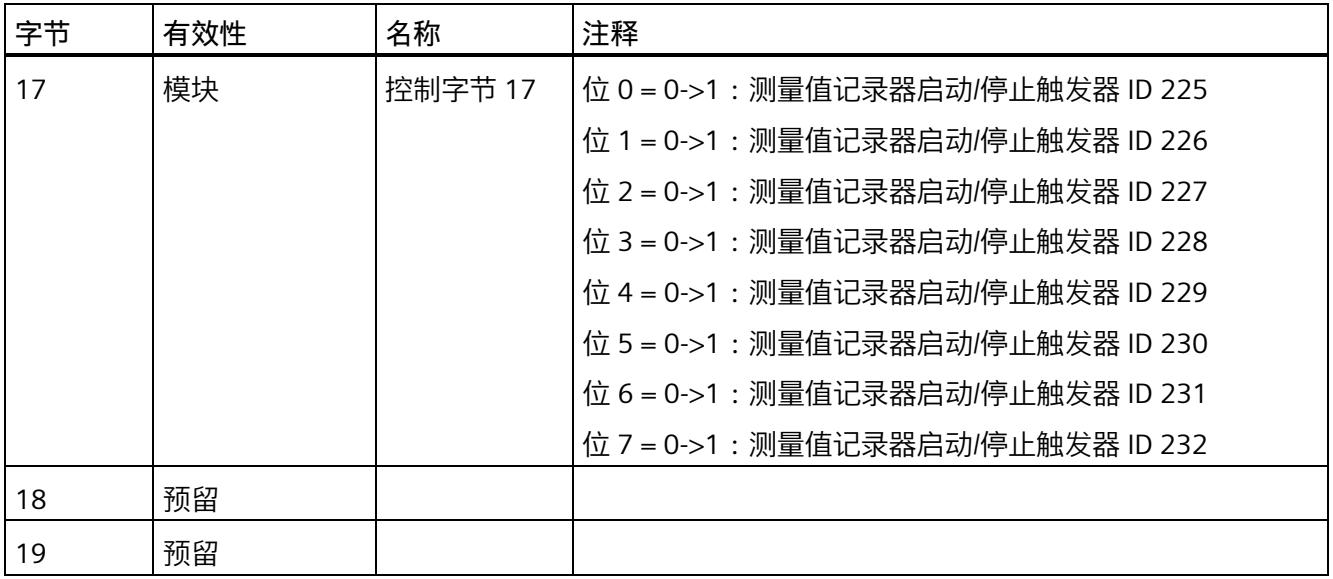

## **有效负载类型的控制字节**

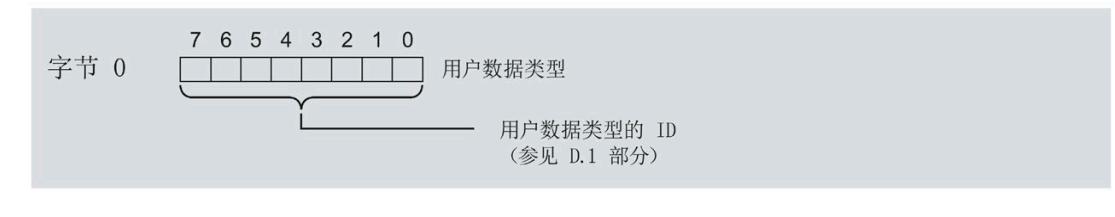

图 C-4 分配有效负载类型的控制字节(字节 0)

#### **所有三个相位的控制字节**

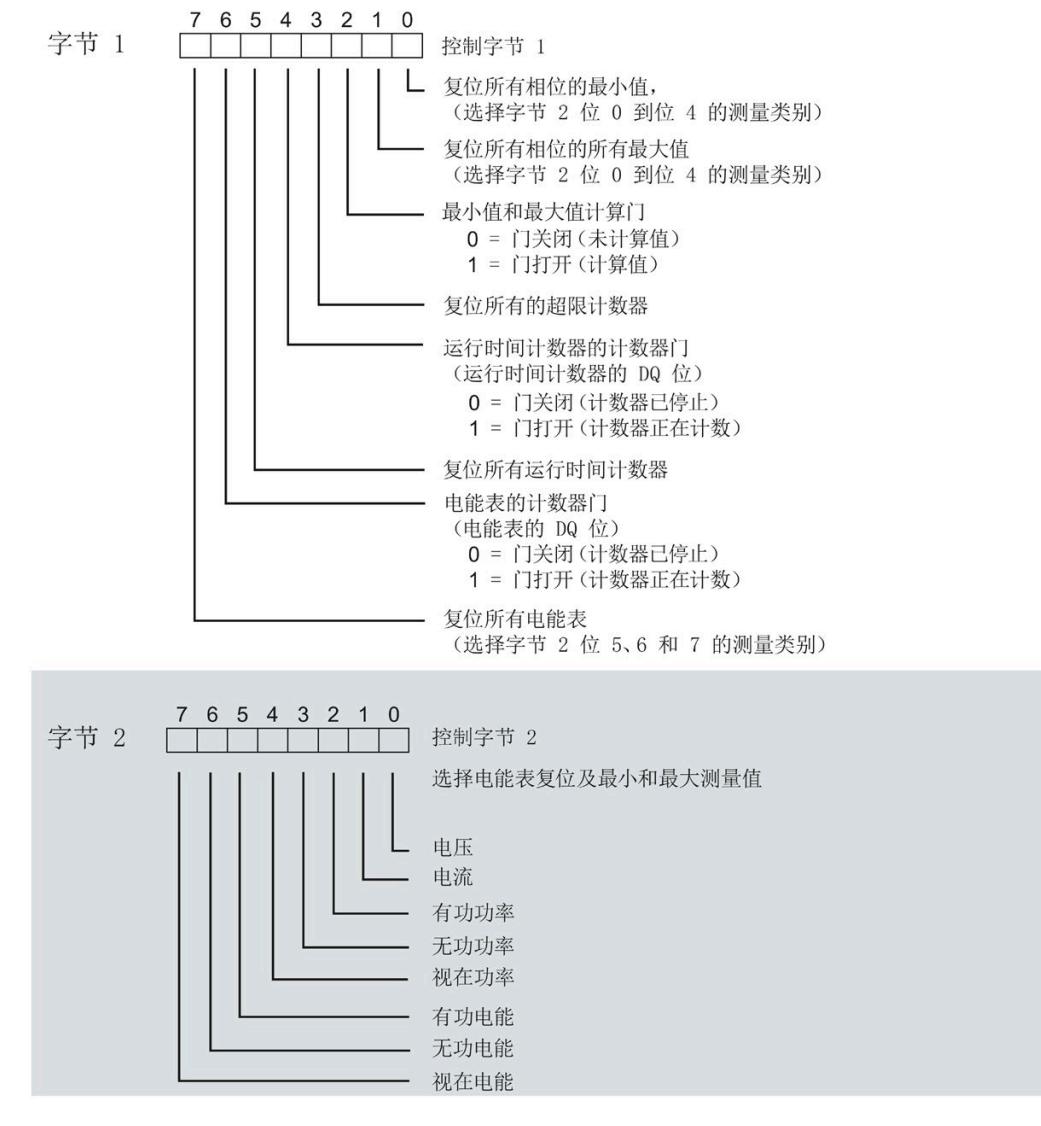

图 C-5 所有三个相位的控制字节分配(字节 1 和 2)

#### **限值监视的控制字节**

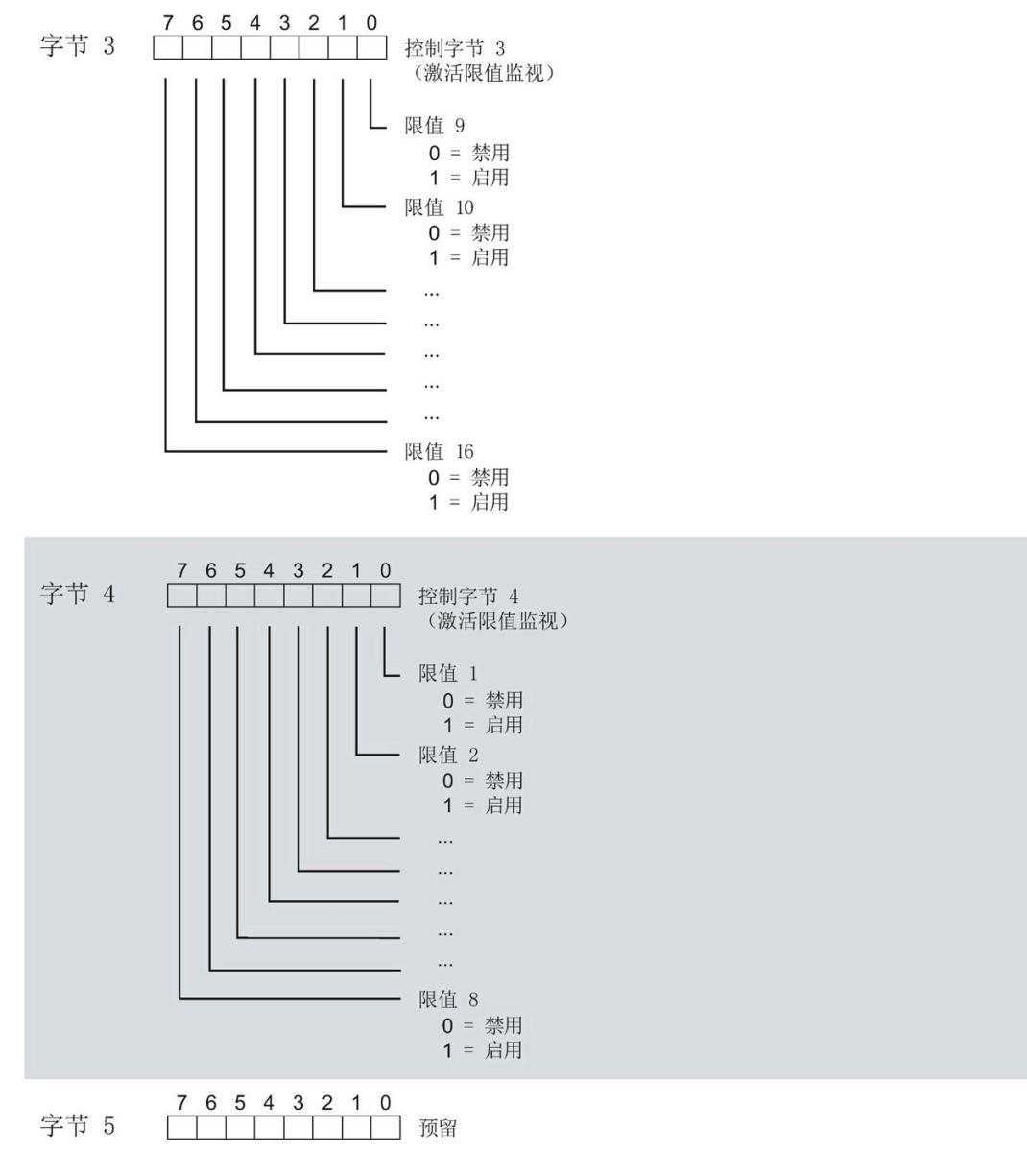

#### 图 C-6 用于限值监视的控制字节的分配(字节 3 到 5)

## **各相位的控制字节**

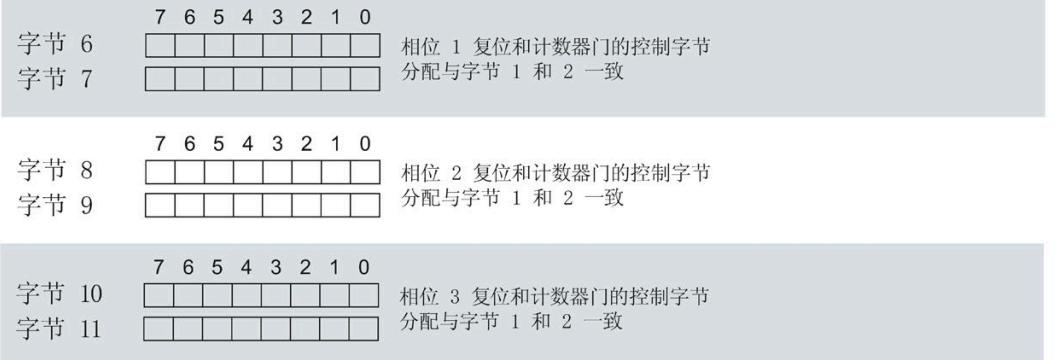

图 C-7 各相位控制字节的分配(字节 6 到 11)

#### **控制字节 12 功率质量分析**

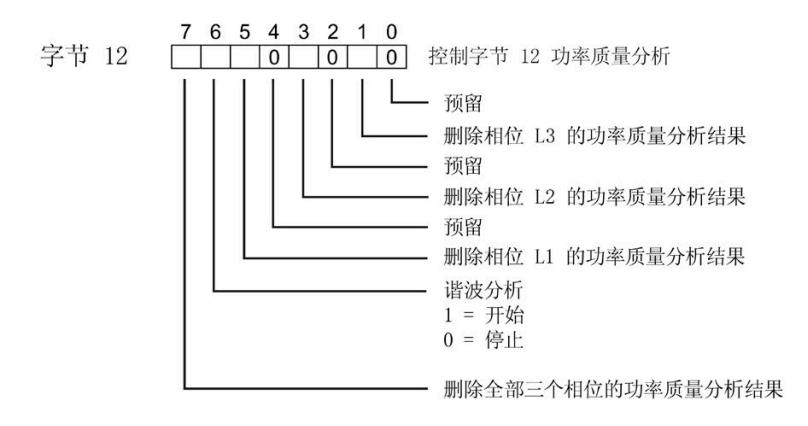

图 C-8 控制字节 12 功率质量分析

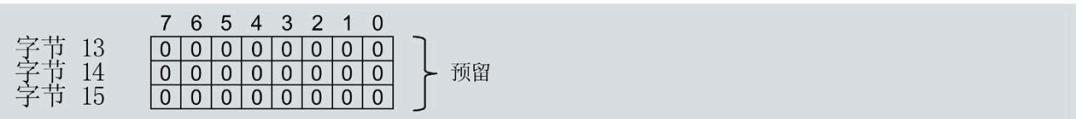

图 C-9 各相位控制字节的分配(字节 13 到 15)

#### **控制字节复位功能**

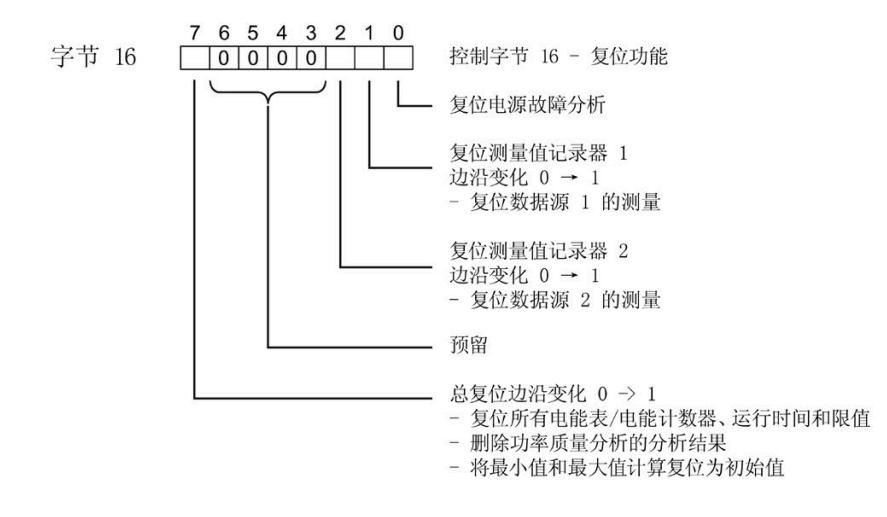

图 C-10 分配复位功能的控制字节(字节 16)

#### **控制字节测量值记录器触发**

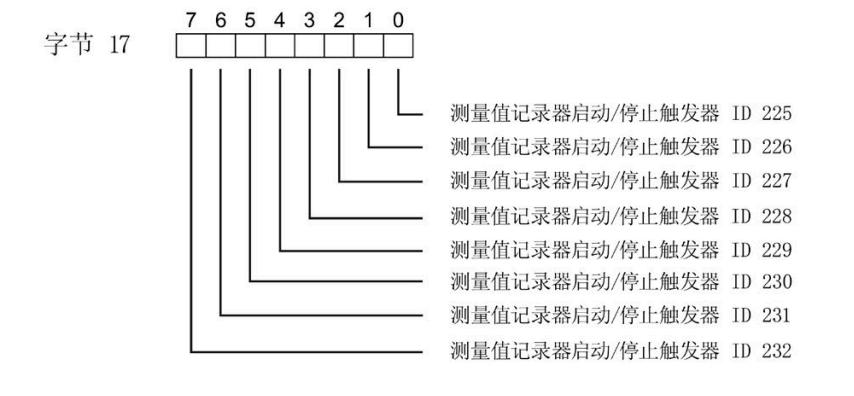

图 C-11 分配测量值记录器触发的控制字节(字节 17)

7 6 5 4 3 2 1 0 字节 18<br>字节 19

图 C-12 各相位控制字节的分配(字节 18 到 19)

*C.3 "用户特定"的模块版本*

## **C.3 "用户特定"的模块版本**

#### **模块的有效负载**

模块会占用 16 到 256 个字节的输入有效负载和 20 个字节的输出有效负载。其中,模块 使用 2 个字节的输入数据保存状态信息,使用 20 个字节的输出数据保存控制信息。测量 变量可通过有效负载(字节2及更高位)循环读取,也可通过测量值数据记录非循环地读 取。

#### **输入有效负载的结构**

在该模块版本中,可组态字节 2 处开始的输入有效字节的结构。凭借 32 个字节的输入有 效负载长度,还可动态设置输入有效负载。可以选择不同的有效负载类型。

表格 C- 5 输入有效负载的结构 (16 到 256 字节)

| 字节       | 有效性   | 名称     | 注释                                                                                                    |  |  |  |
|----------|-------|--------|----------------------------------------------------------------------------------------------------|--|--|--|
| $\Omega$ | 模块    | 有效负载类型 |                                                                                                    |  |  |  |
|          | 模块    | 质量信息   | 质量位用于描述基本测量值的质量                                                                                                    |  |  |  |
| 2到255    | 模块或相位 | 数据     | 基于组态的测量值或计算值:<br>使用 STEP 7 进行组态时,系统将自动计算输入有效负载<br>的大小。<br>使用 GSD 文件进行组态时,输入有效负载的大小分别为<br>32、64、128 或 256 个字节。此时, 要求存储区的空间<br>足够大,以存储参数数据记录 130 或 131 中定义的测量<br>变量。 |  |  |  |

#### **分配输入有效负载**

在运行过程中,可更改测量变量,可以选择不同的有效负载类型。

在字节 0 和 1 中分配的状态信息分别对应模块版本 32 I / 20 Q。详细信息,请参见附录 "模块版本['32 I/20 Q'](#page-5016-0) (页 [256\)](#page-5016-0)"。

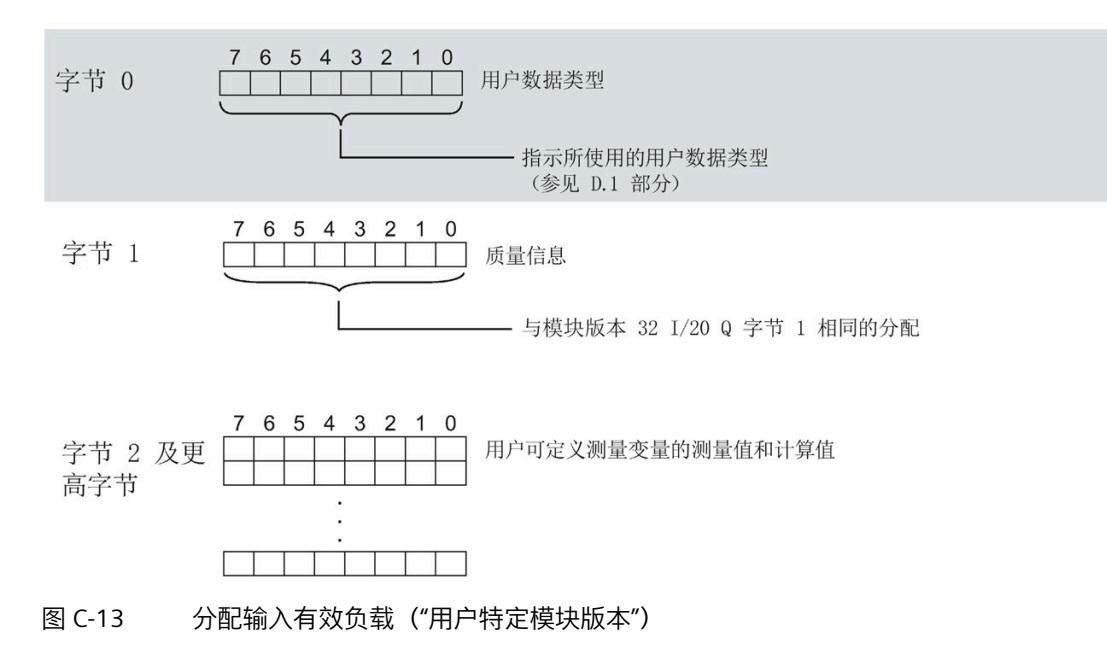

#### **说明**

**输入有效负载过小时的切换操作**

如果组态的可变输入有效负载大小小于固定有效负载类型,则响应取决于切换类型:

- 通过参数数据记录 DS 128/DS 130/DS 131 重新分配参数:输出参数分配错误 (33)。不 进行切换。
- 通过有效负载类型的输出字节 0 进行切换:不进行切换且无错误消息。

#### **输出有效负载的结构**

20 个字节的输出有效负载结构固定,且与"模块版本['32 I/20 Q'](#page-5016-0) (页 [256\)](#page-5016-0)"的输出有效负载 (控制字节)相同。

*C.4 模块版本"EE@Industry 测量数据配置文件 E0 / E1 / E2 / E3"*

## **C.4 模块版本"EE@Industry 测量数据配置文件 E0 / E1 / E2 / E3"**

#### **模块的有效负载**

基于 EE@Industry 的四个版本将使用 4 到 104 个字节的输入有效负载和 20 个字节的输出 有效负载。输入有效负载不能进行动态切换。

#### **输入有效负载的结构**

基于 EE@Industry 标准的输入有效负载结构固定,具体取决于选用的测量数据配置文件。

表格 C- 6 测量数据配置文件 E0

| 字节       | 分配    | 数据类型        | 单位  | 值范围               | 测量值 ID |
|----------|-------|-------------|-----|-------------------|--------|
| 0 到<br>3 | 电流 L1 | <b>REAL</b> | 1 A | 0.0 到<br>100000.0 | 7      |
| 4 到      | 电流 L2 | <b>REAL</b> | 1 A | 0.0 到<br>100000.0 | 8      |
| 8到<br>11 | 电流 L3 | <b>REAL</b> | 1 A | 0.0 到<br>100000.0 | 9      |

#### 表格 C- 7 测量数据配置文件 E1

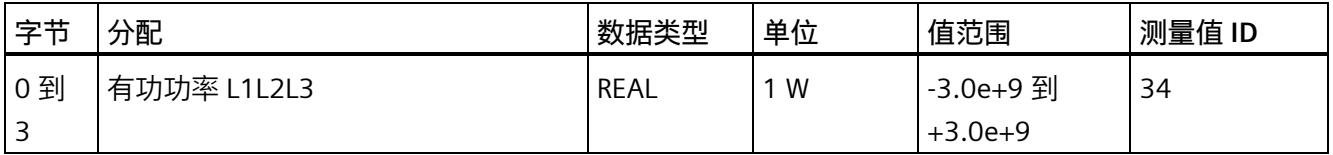

#### 表格 C- 8 测量数据配置文件 E2

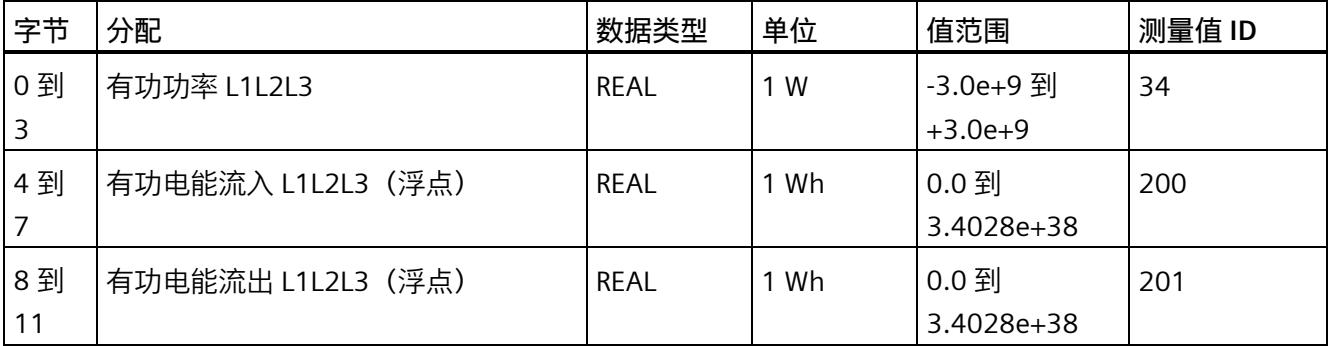

*C.4 模块版本"EE@Industry 测量数据配置文件 E0 / E1 / E2 / E3"*

表格 C- 9 测量数据配置文件 E3

| 字节         | 分配            | 数据类型         | 单位               | 值范围                    | 测量值 ID |  |
|------------|---------------|--------------|------------------|------------------------|--------|--|
| 0到<br>3    | 有功功率 L1       | <b>REAL</b>  | 1 W              | -3.0e+9 到<br>$+3.0e+9$ | 13     |  |
| 4到<br>7    | 有功功率 L2       | <b>REAL</b>  | 1 W              | -3.0e+9 到<br>$+3.0e+9$ | 14     |  |
| 8到<br>11   | 有功功率 L3       | <b>REAL</b>  | 1 W              | -3.0e+9 到<br>$+3.0e+9$ | 15     |  |
| 12 到<br>15 | 无功功率 Qtot L1  | <b>REAL</b>  | 1 <sub>var</sub> | -3.0e+9 到<br>$+3.0e+9$ | 22     |  |
| 16到<br>19  | 无功功率 Qtot L2  | <b>REAL</b>  | 1 var            | -3.0e+9 到<br>$+3.0e+9$ | 23     |  |
| 20 到<br>23 | 无功功率 Qtot L3  | <b>REAL</b>  | 1 var            | -3.0e+9 到<br>$+3.0e+9$ | 24     |  |
| 24 到<br>31 | 有功电能流入 L1L2L3 | LREAL        | 1 Wh             | 0.0 到<br>1.7976e+308   | 210    |  |
| 32 到<br>39 | 有功电能流出 L1L2L3 | LREAL        | 1 Wh             | 0.0 到<br>1.7976e+308   | 211    |  |
| 40 到<br>47 | 无功电能流入 L1L2L3 | <b>LREAL</b> | 1 varh           | 0.0 到<br>1.7976e+308   | 212    |  |
| 48 到<br>55 | 无功电能流出 L1L2L3 | <b>LREAL</b> | 1 varh           | 0.0 到<br>1.7976e+308   | 213    |  |
| 56 到<br>59 | 电压 L1-N       | <b>REAL</b>  | 1 <sub>V</sub>   | 0.0 到<br>1000000.0     | 1      |  |
| 60 到<br>63 | 电压 L2-N       | <b>REAL</b>  | 1 <sub>V</sub>   | 0.0 到<br>1000000.0     | 2      |  |
| 64 到<br>67 | 电压 L3-N       | <b>REAL</b>  | 1 <sub>V</sub>   | 0.0 到<br>1000000.0     | 3      |  |
| 68 到<br>71 | 电压 L1-L2      | <b>REAL</b>  | 1 <sub>V</sub>   | 0.0 到<br>1000000.0     | 4      |  |
| 72到<br>75  | 电压 L2-L3      | <b>REAL</b>  | 1 <sub>V</sub>   | 0.0 到<br>1000000.0     | 5      |  |

*C.4 模块版本"EE@Industry 测量数据配置文件 E0 / E1 / E2 / E3"*

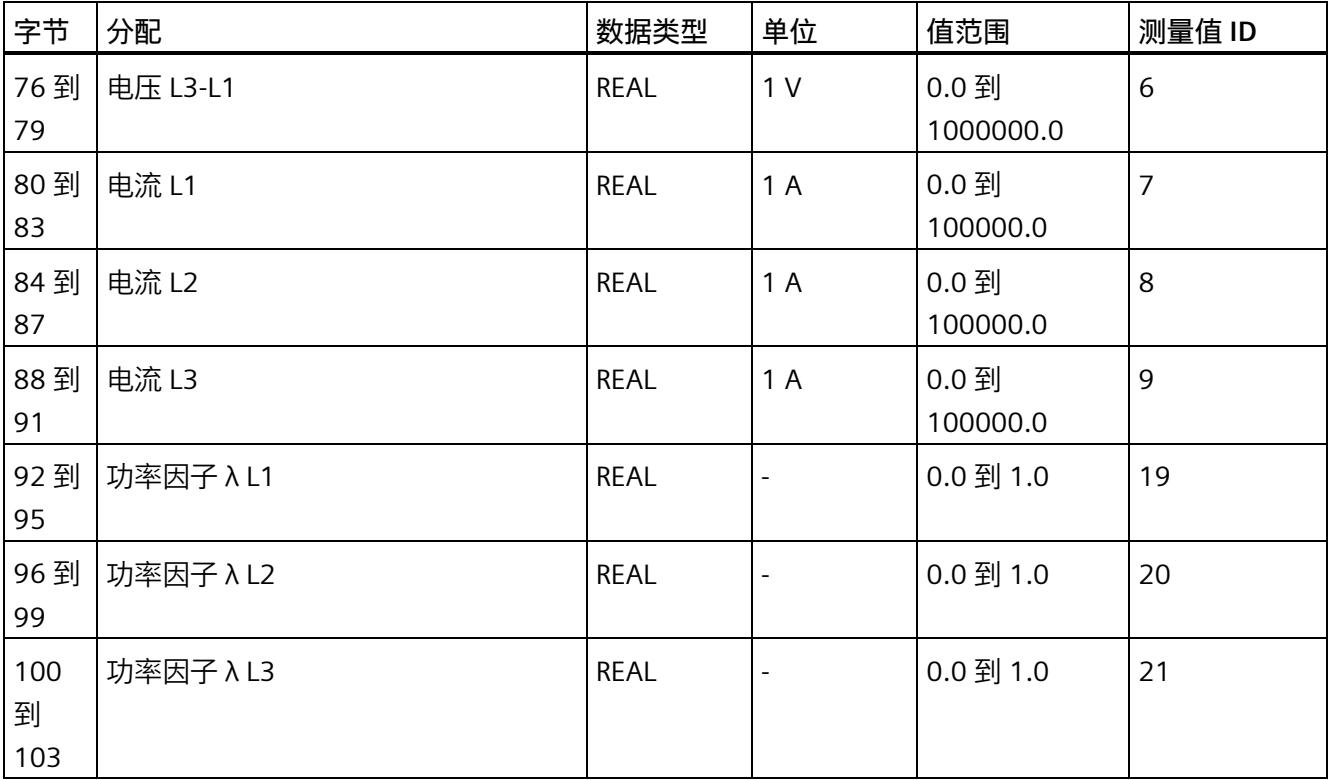

## **输出有效负载的结构**

20 个字节的输出有效负载结构固定,且与"模块版本['32 I/20 Q'](#page-5016-0) (页 [256\)](#page-5016-0)"的输出有效负载 (控制字节)相同。

# **コロココココココココココココココココココココココ**<br>用户数据类型

## **D.1 带有 32 个字节输入数据/20 个字节输出数据的用户数据类型**

#### **有效负载**

下表列出了现有的有效负载类型。

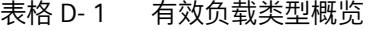

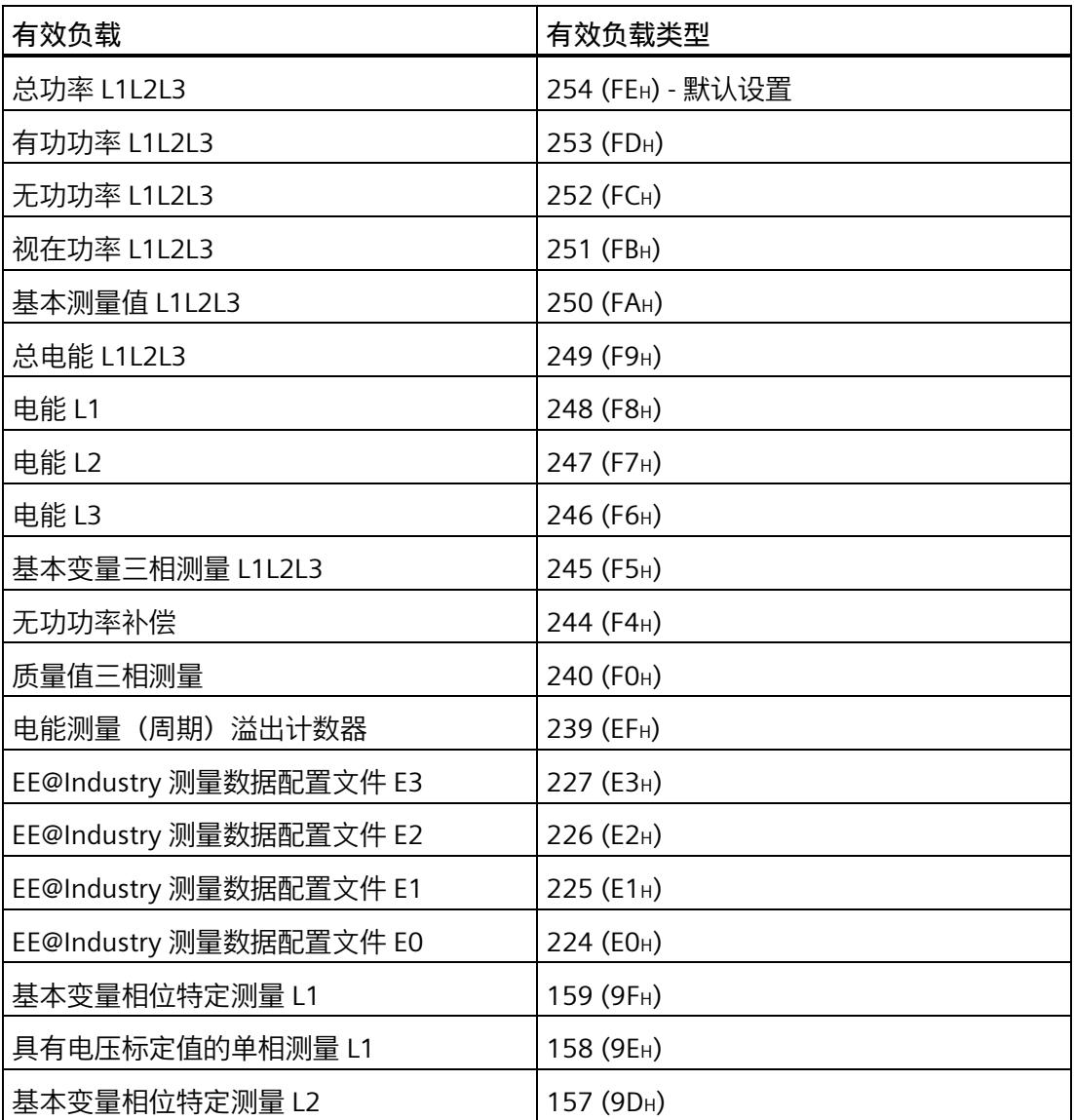

## $\Gamma$

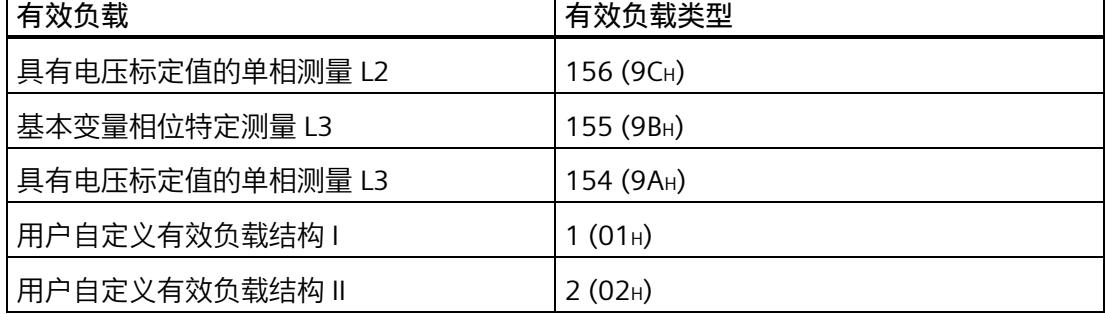

┱

٦

有关使用和动态切换有效负载类型的信息,请参见"[模块版本的选择](#page-4799-0) (页 [39\)](#page-4799-0)"。

#### **总功率 L1L2L3(ID 254 或 FEH)**

表格 D- 2 总功率 L1L2L3

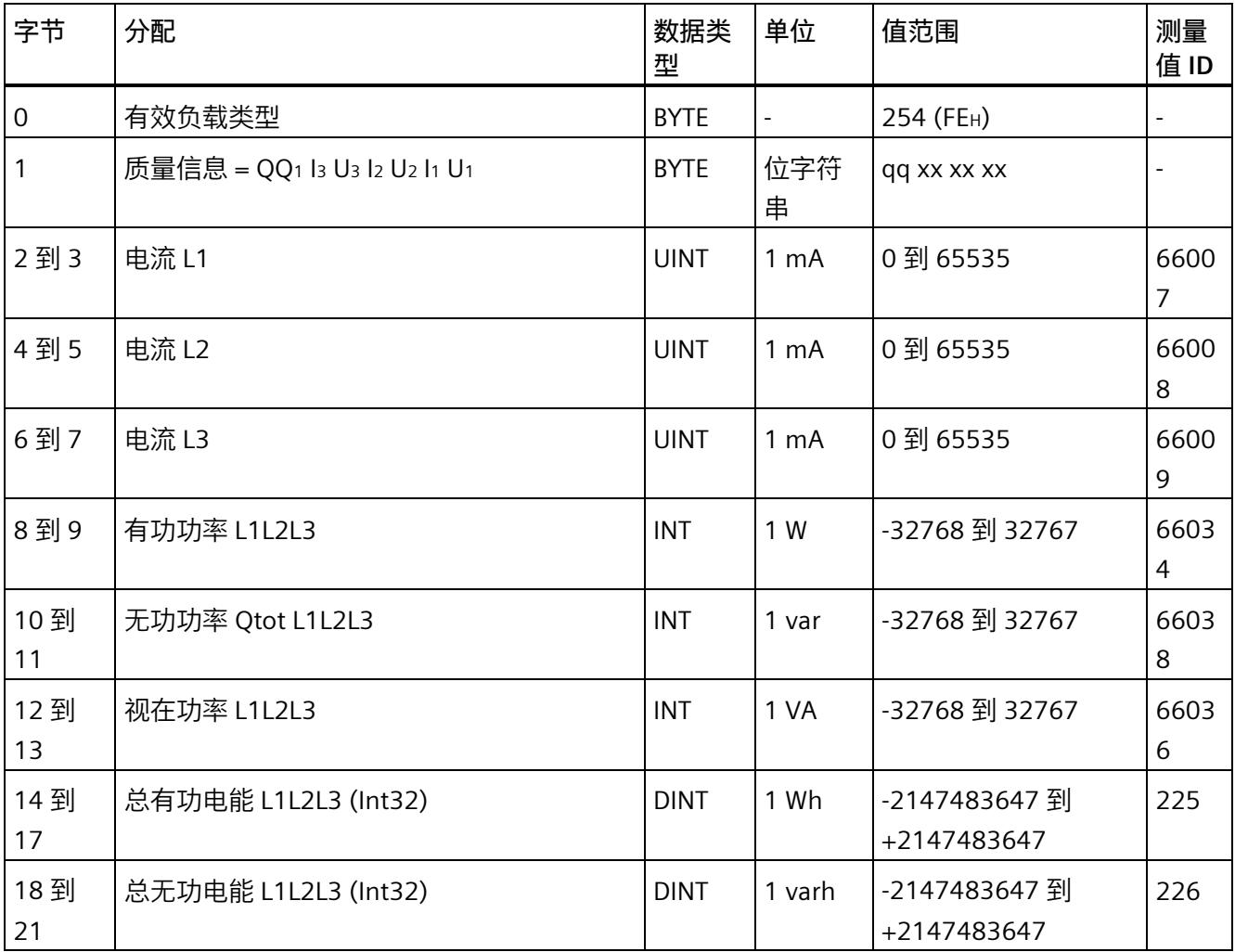

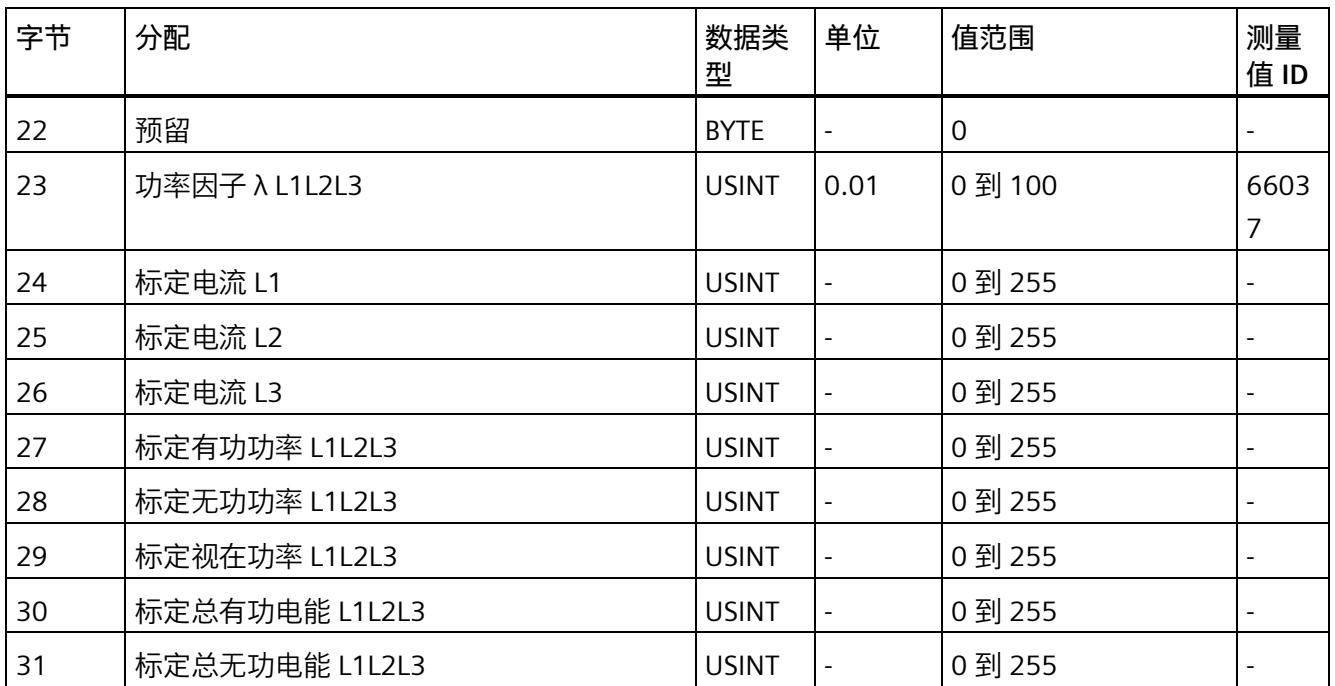

## **有功功率 L1L2L3(ID 253 或 FDH)**

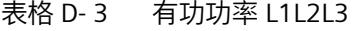

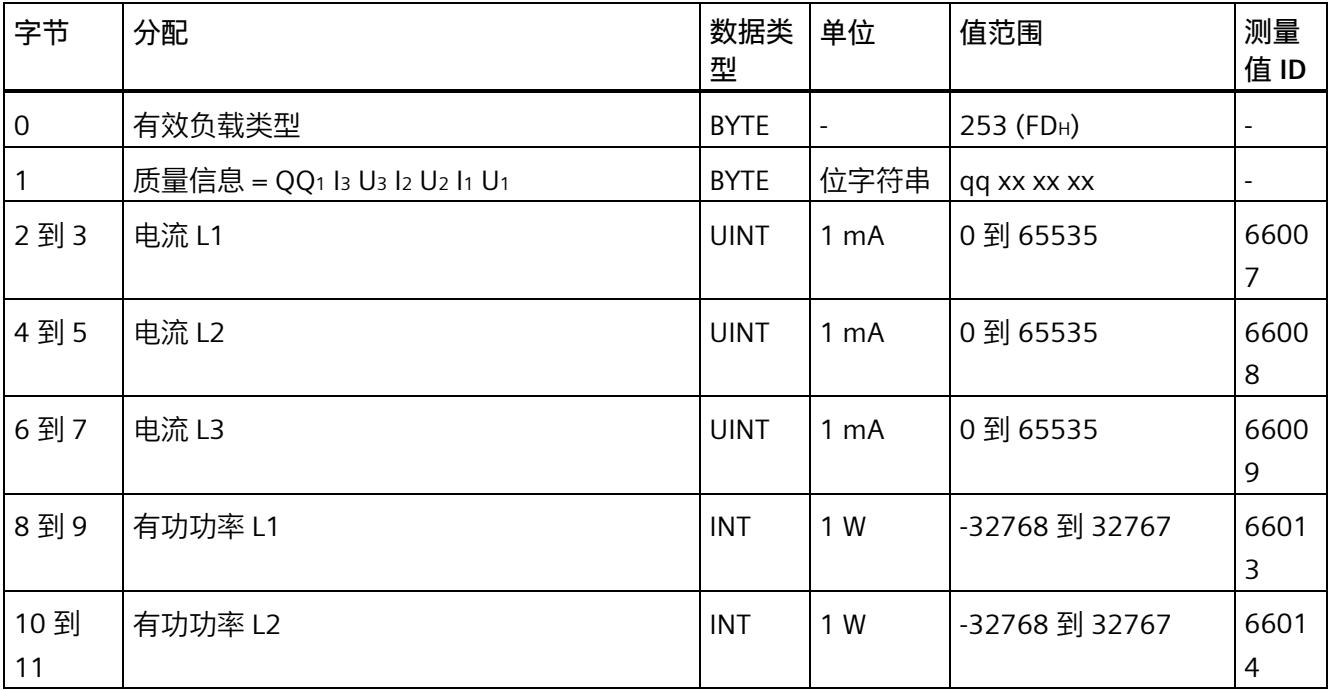

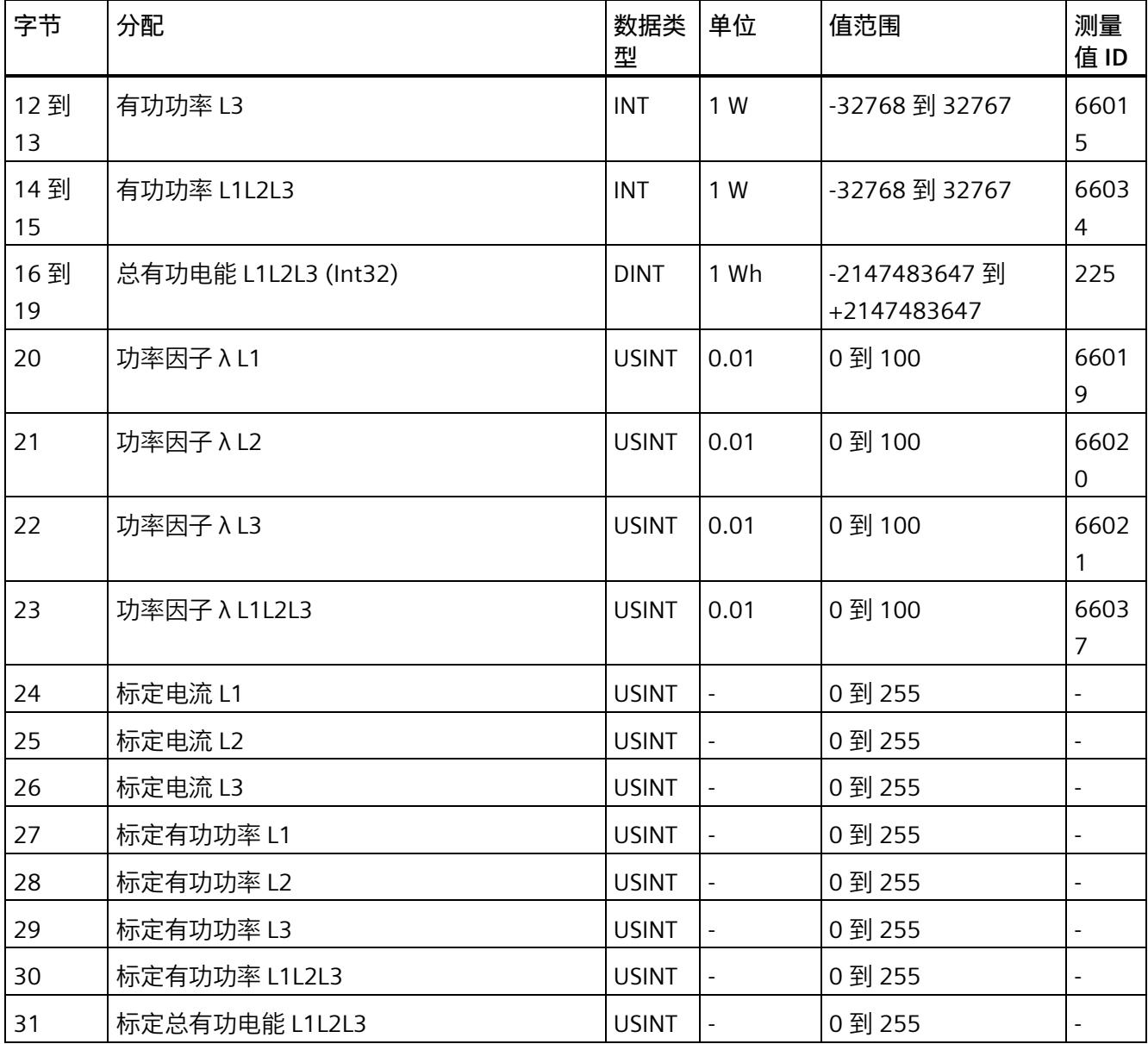

#### **无功功率 L1L2L3(ID 252 或 FCH)**

#### 表格 D- 4 无功功率 L1L2L3

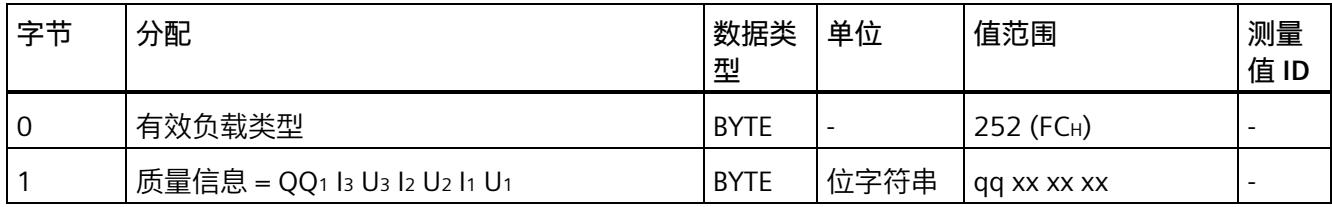

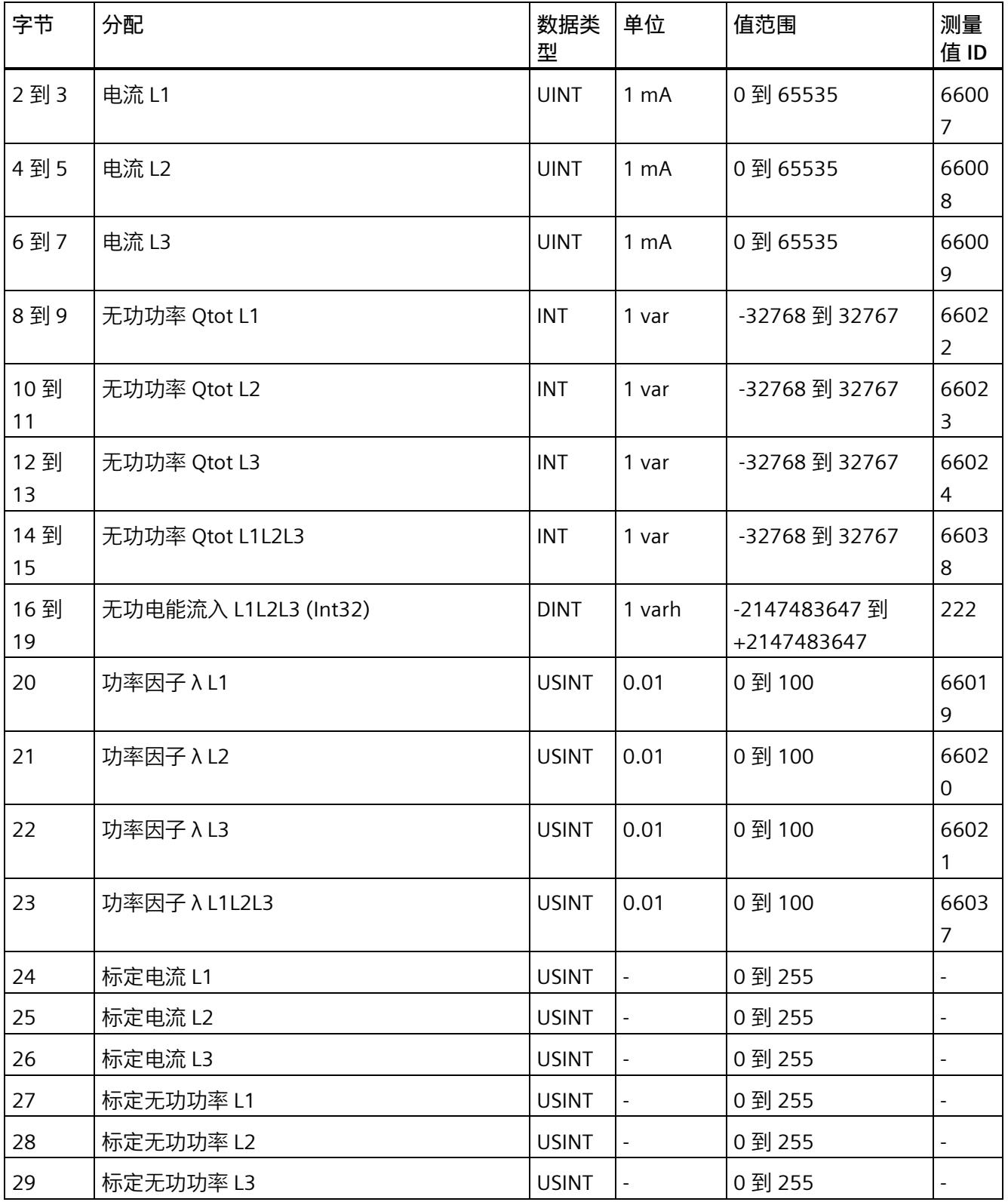

#### *用户数据类型*

## *D.1 带有 32 个字节输入数据/20 个字节输出数据的用户数据类型*

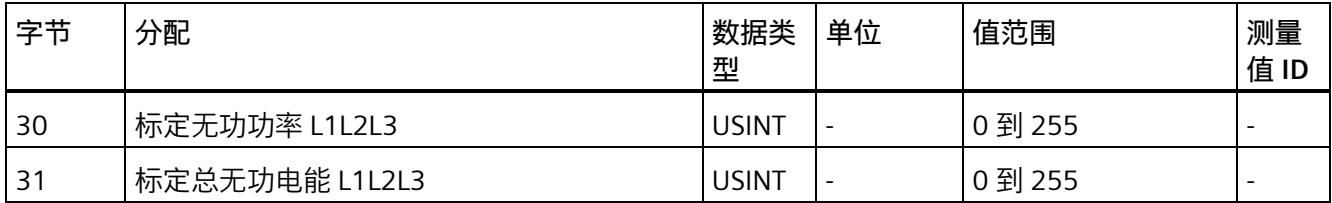

#### **视在功率 L1L2L3(ID 251 或 FBH)**

表格 D- 5 视在功率 L1L2L3

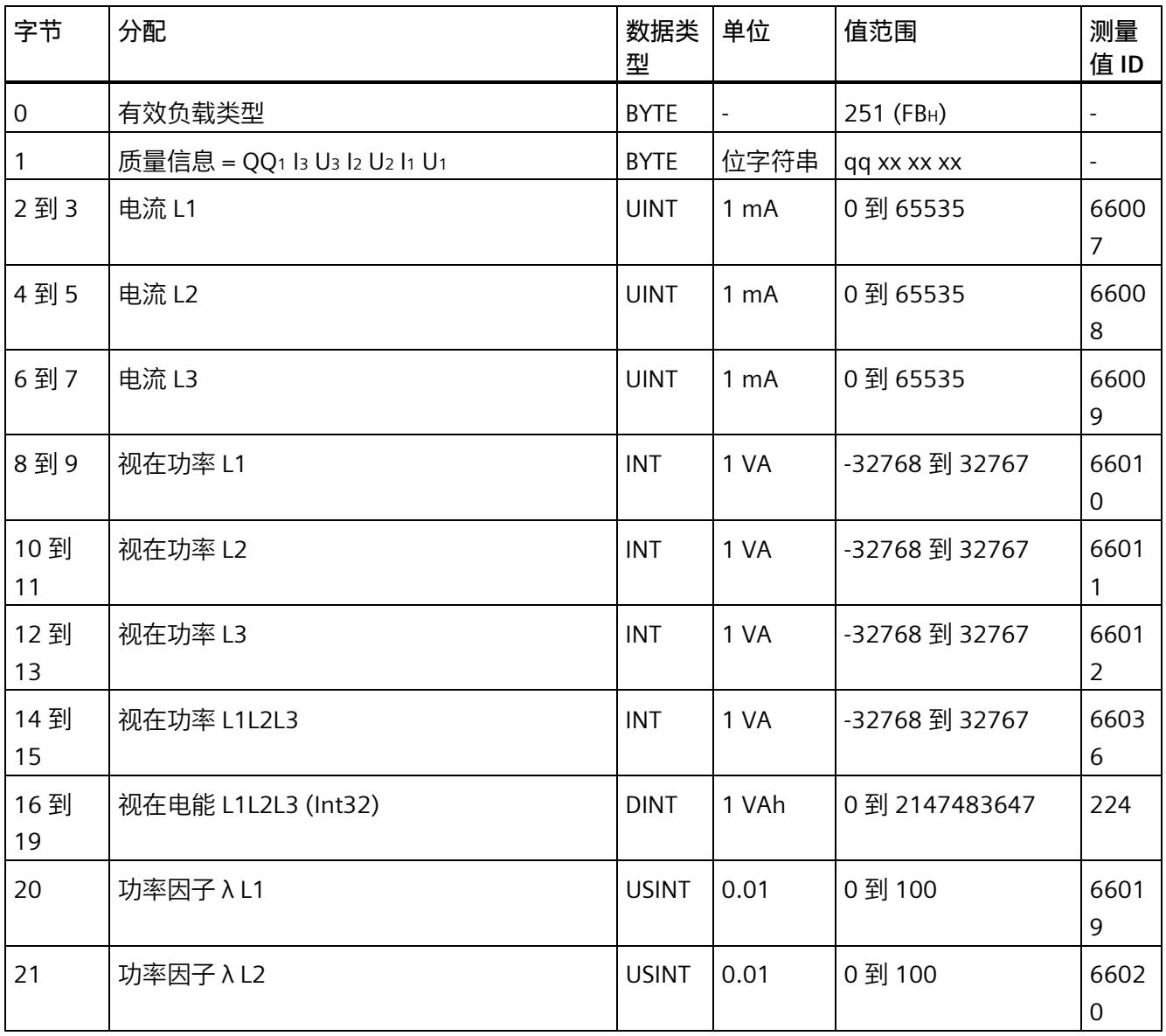

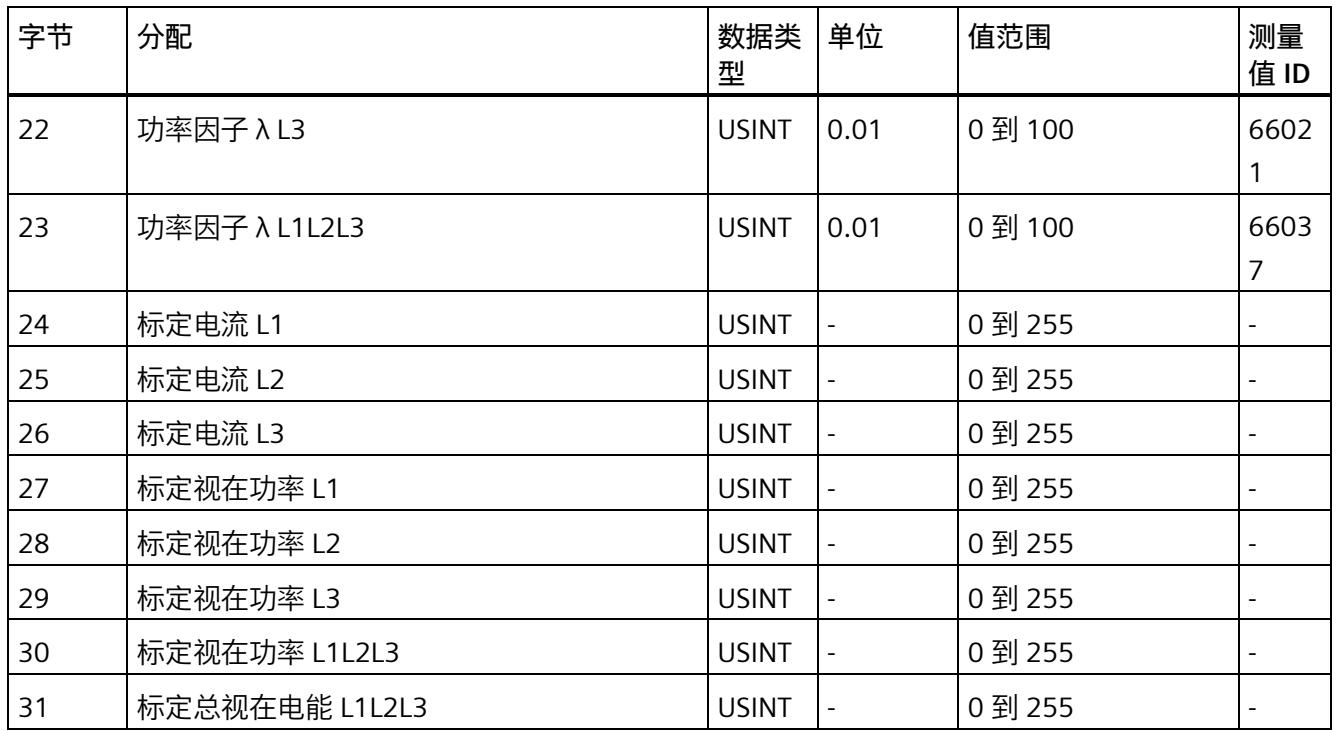

#### **基本测量值 L1L2L3(ID 250 或 FAH)**

表格 D- 6 基本测量值 L1L2L3

| 字节          | 分配                           | 数据类<br>型    | 单位                       | 值范围                    | 测量<br>值ID                |
|-------------|------------------------------|-------------|--------------------------|------------------------|--------------------------|
| $\mathsf 0$ | 有效负载类型                       | <b>BYTE</b> | $\overline{\phantom{0}}$ | 250 (FA <sub>H</sub> ) | $\overline{\phantom{a}}$ |
|             | 质量信息 = QQ1 l3 U3 l2 U2 l1 U1 | <b>BYTE</b> | 位字符<br>串                 | qq xx xx xx            |                          |
| 2到3         | 电流 L1                        | <b>UINT</b> | 1 <sub>m</sub> A         | 0到 65535               | 6600<br>$\overline{7}$   |
| 4到5         | 电流 L2                        | <b>UINT</b> | 1 mA                     | 0 到 65535              | 6600<br>8                |
| 6到7         | 电流 L3                        | <b>UINT</b> | 1 <sub>m</sub> A         | 0到 65535               | 6600<br>9                |
| 8到9         | 电压 L1-N                      | <b>UINT</b> | 0.01V                    | 0到 65535               | 6600                     |
| 10到11       | 电压 L2-N                      | <b>UINT</b> | 0.01V                    | 0 到 65535              | 6600<br>2                |
## *用户数据类型*

## *D.1 带有 32 个字节输入数据/20 个字节输出数据的用户数据类型*

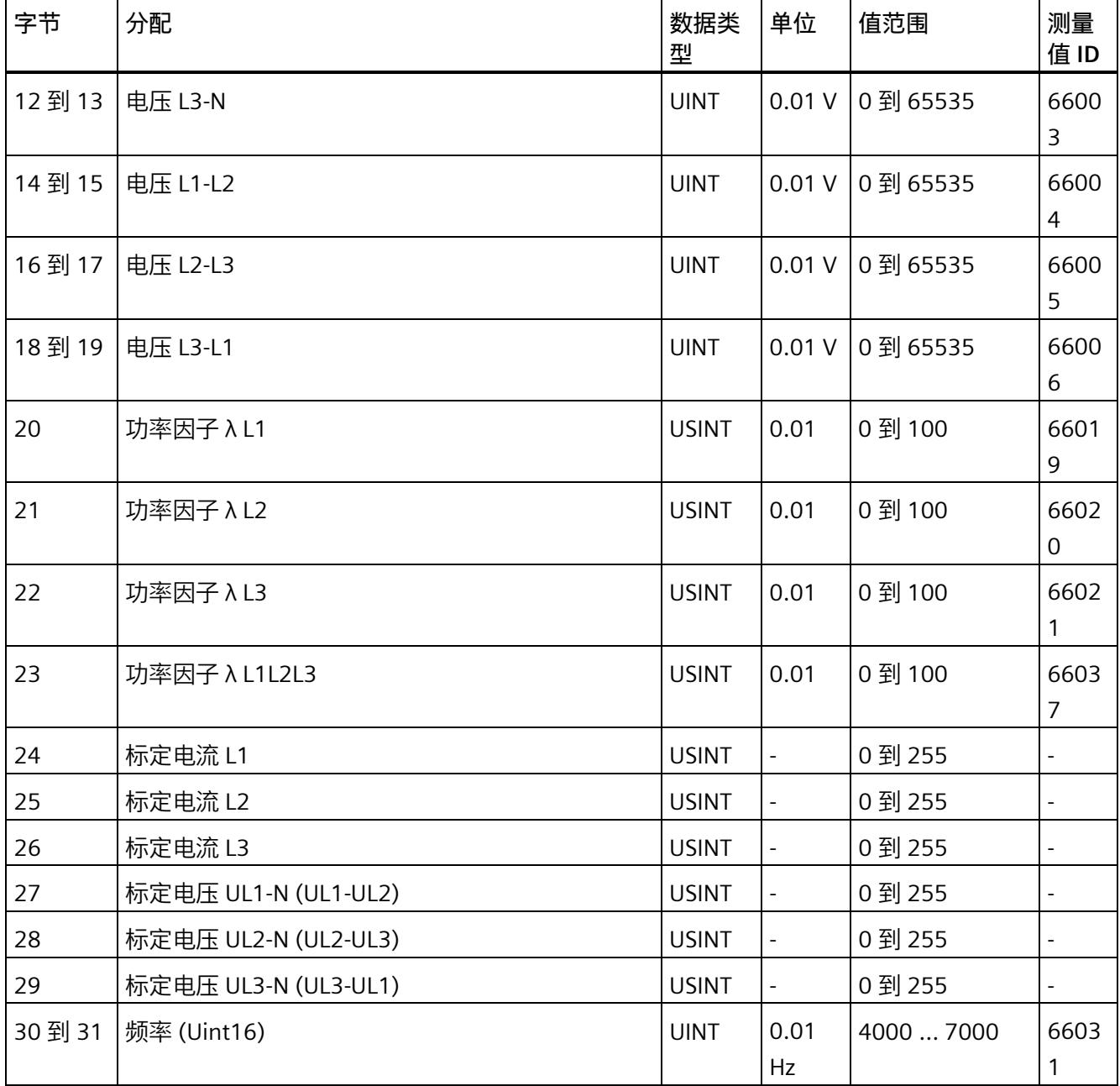

## **总电能 L1L2L3(ID 249 或 F9H)**

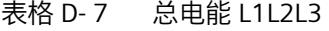

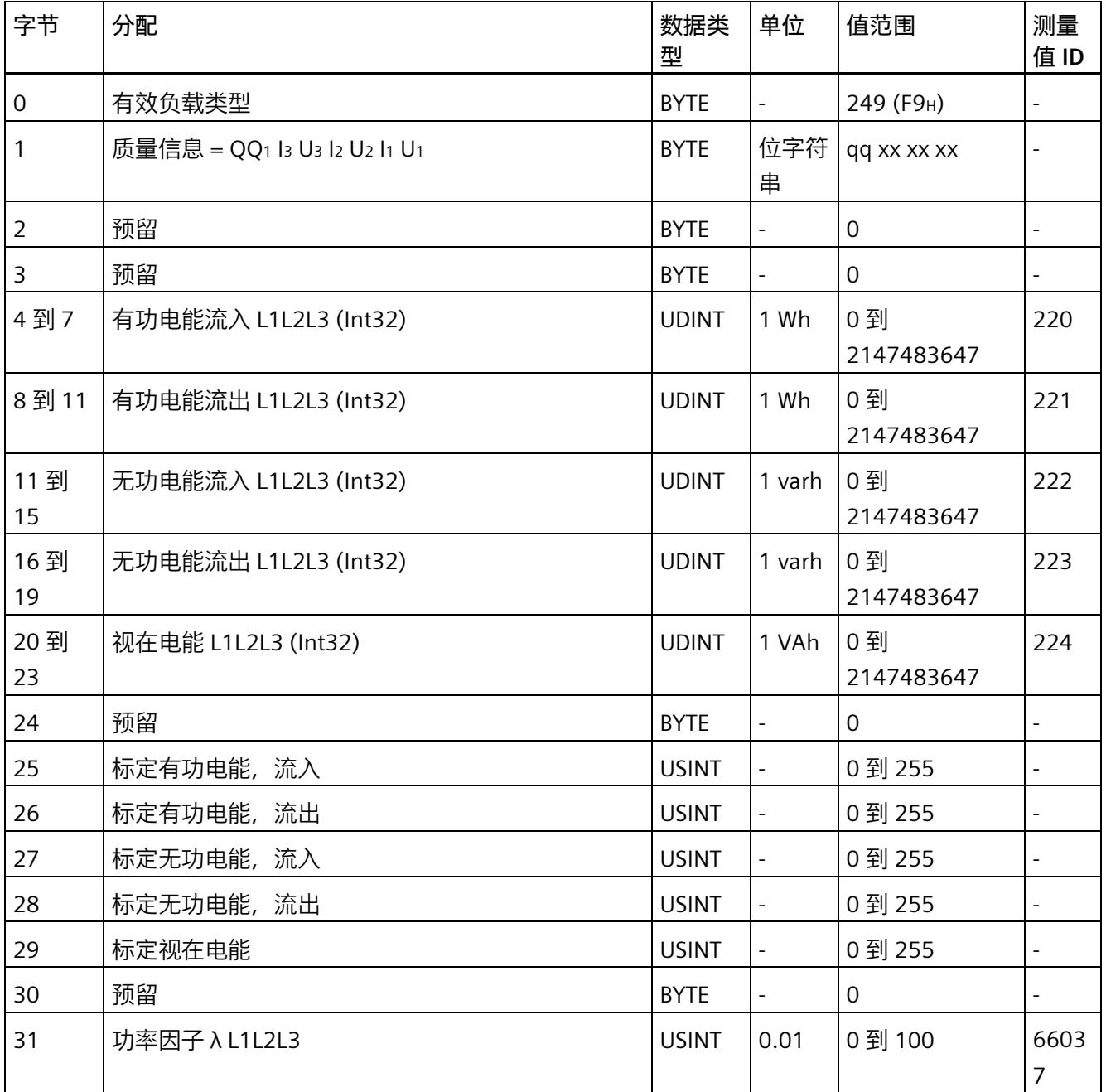

## **电能 L1(ID 248 或 F8H)**

表格 D-8 电能 L1

| 字节                  | 分配                           | 数据类<br>型     | 单位                       | 值范围               | 测量<br>值ID                |
|---------------------|------------------------------|--------------|--------------------------|-------------------|--------------------------|
| $\mathsf{O}\xspace$ | 有效负载类型                       | <b>BYTE</b>  |                          | 248 (F8H)         |                          |
| 1                   | 质量信息 = QQ1 l3 U3 l2 U2 l1 U1 | <b>BYTE</b>  | 位字符<br>串                 | qq xx xx xx       | $\blacksquare$           |
| 2到3                 | 电流 L1                        | <b>UINT</b>  | 1 <sub>mA</sub>          | 0到65535           | 6600<br>7                |
| 4到7                 | 有功电能流入 L1 (Int32)            | <b>UDINT</b> | 1 Wh                     | 0到<br>2147483647  | 6211<br>$\mathbf 0$      |
| 8到11                | 有功电能流出 L1 (Int32)            | <b>UDINT</b> | 1 Wh                     | 0到<br>2147483647  | 6211<br>1                |
| 11到<br>15           | 无功电能流入 L1 (Int32)            | <b>UDINT</b> | 1 varh                   | 0 到<br>2147483647 | 6211<br>$\overline{2}$   |
| 16到<br>19           | 无功电能流出 L1 (Int32)            | <b>UDINT</b> | 1 varh                   | 0到<br>2147483647  | 6211<br>3                |
| 20到<br>23           | 视在电能 L1 (Int32)              | <b>UDINT</b> | 1 VAh                    | 0到<br>2147483647  | 6211<br>4                |
| 24                  | 标定电流 L1                      | <b>USINT</b> | $\Box$                   | 0 到 255           | $\blacksquare$           |
| 25                  | 标定有功电能流入 L1                  | <b>USINT</b> | $\blacksquare$           | 0到255             | $\Box$                   |
| 26                  | 标定有功电能流出 L1                  | <b>USINT</b> | $\Box$                   | 0到255             | $\blacksquare$           |
| 27                  | 标定无功电能流入 L1                  | <b>USINT</b> | $\overline{\phantom{a}}$ | 0 到 255           | $\overline{a}$           |
| 28                  | 标定无功电能流出 L1                  | <b>USINT</b> | $\Box$                   | 0到255             |                          |
| 29                  | 标定视在电能 L1                    | <b>USINT</b> | $\overline{\phantom{a}}$ | 0到255             | $\overline{\phantom{a}}$ |
| 30                  | 预留                           | <b>BYTE</b>  | $\overline{\phantom{a}}$ | 0                 | $\blacksquare$           |
| 31                  | 功率因子 λ L1                    | <b>USINT</b> | 0.01                     | 0到100             | 6601<br>9                |

## **电能 L2(ID 247 或 F7H)**

表格 D-9 电能 L2

| 字节           | 分配                           | 数据类<br>型     | 单位               | 值范围               | 测量<br>值 ID                   |
|--------------|------------------------------|--------------|------------------|-------------------|------------------------------|
| $\mathbf 0$  | 有效负载类型                       | <b>BYTE</b>  |                  | 247 (F7H)         |                              |
| $\mathbf{1}$ | 质量信息 = QQ1 l3 U3 l2 U2 l1 U1 | <b>BYTE</b>  | 位字符<br>串         | qq xx xx xx       | $\qquad \qquad \blacksquare$ |
| 2到3          | 电流 L2                        | <b>UINT</b>  | 1 <sub>m</sub> A | 0到65535           | 6600<br>8                    |
| 4到7          | 有功电能流入 L2 (Int32)            | <b>UDINT</b> | 1 Wh             | 0 到<br>2147483647 | 6221<br>$\,0\,$              |
| 8到11         | 有功电能流出 L2 (Int32)            | <b>UDINT</b> | 1 Wh             | 0到<br>2147483647  | 6221<br>1                    |
| 11到<br>15    | 无功电能流入 L2 (Int32)            | <b>UDINT</b> | 1 varh           | 0到<br>2147483647  | 6221<br>$\overline{2}$       |
| 16到<br>19    | 无功电能流出 L2 (Int32)            | <b>UDINT</b> | 1 varh           | 0到<br>2147483647  | 6221<br>$\overline{3}$       |
| 20到<br>23    | 视在电能 L2 (Int32)              | <b>UDINT</b> | 1 VAh            | 0到<br>2147483647  | 6221<br>$\overline{4}$       |
| 24           | 标定电流 L2                      | <b>USINT</b> |                  | 0到255             | $\blacksquare$               |
| 25           | 标定有功电能流入 L2                  | <b>USINT</b> | $\frac{1}{2}$    | 0 到 255           | $\blacksquare$               |
| 26           | 标定有功电能流出 L2                  | <b>USINT</b> | $\blacksquare$   | 0 到 255           | $\Box$                       |
| 27           | 标定无功电能流入 L2                  | <b>USINT</b> | $\overline{a}$   | 0 到 255           | $\overline{\phantom{a}}$     |
| 28           | 标定无功电能流出 L2                  | <b>USINT</b> |                  | 0 到 255           | $\overline{\phantom{a}}$     |
| 29           | 标定视在电能 L2                    | <b>USINT</b> |                  | 0 到 255           | $\blacksquare$               |
| 30           | 预留                           | <b>BYTE</b>  |                  | $\mathbf 0$       | $\Box$                       |
| 31           | 功率因子 λ L2                    | <b>USINT</b> | 0.01             | 0 到 100           | 6602<br>$\mathbf 0$          |

## **电能 L3(ID 246 或 F6H)**

表格 D- 10 电能 L3

| 字节        | 分配                           | 数据类<br>型     | 单位                       | 值范围               | 测量<br>值ID                |
|-----------|------------------------------|--------------|--------------------------|-------------------|--------------------------|
| 0         | 有效负载类型                       | <b>BYTE</b>  |                          | 246 (F6H)         |                          |
| 1         | 质量信息 = QQ1 l3 U3 l2 U2 l1 U1 | <b>BYTE</b>  | 位字符<br>串                 | qq xx xx xx       | $\frac{1}{2}$            |
| 2到3       | 电流 L3                        | <b>UINT</b>  | 1 <sub>m</sub> A         | 0到65535           | 6600<br>9                |
| 4到7       | 有功电能流入 L3 (Int32)            | <b>UDINT</b> | 1 Wh                     | 0到<br>2147483647  | 6231<br>0                |
| 8到11      | 有功电能流出 L3 (Int32)            | <b>UDINT</b> | 1 Wh                     | 0到<br>2147483647  | 6231<br>1                |
| 11到<br>15 | 无功电能流入 L3 (Int32)            | <b>UDINT</b> | 1 varh                   | 0 到<br>2147483647 | 6231<br>$\overline{2}$   |
| 16到<br>19 | 无功电能流出 L3 (Int32)            | <b>UDINT</b> | 1 varh                   | 0到<br>2147483647  | 6231<br>3                |
| 20到<br>23 | 视在电能 L3 (Int32)              | <b>UDINT</b> | 1 VAh                    | 0到<br>2147483647  | 6231<br>4                |
| 24        | 标定电流 L3                      | <b>USINT</b> | $\blacksquare$           | 0到255             | $\blacksquare$           |
| 25        | 标定有功电能流入 L3                  | <b>USINT</b> | $\blacksquare$           | 0到255             | $\Box$                   |
| 26        | 标定有功电能流出 L3                  | <b>USINT</b> | $\overline{\phantom{a}}$ | 0到255             | $\overline{a}$           |
| 27        | 标定无功电能流入 L3                  | <b>USINT</b> | $\blacksquare$           | 0到255             | $\overline{\phantom{a}}$ |
| 28        | 标定无功电能流出 L3                  | <b>USINT</b> |                          | 0到255             |                          |
| 29        | 标定视在电能 L3                    | <b>USINT</b> | $\blacksquare$           | 0到255             | $\overline{\phantom{a}}$ |
| 30        | 预留                           | <b>BYTE</b>  | $\overline{\phantom{a}}$ | 0                 | $\overline{a}$           |
| 31        | 功率因子 λ L3                    | <b>USINT</b> | 0.01                     | 0到100             | 6602<br>1                |

## **基本变量三相测量(ID 245 或 F5H)**

#### 表格 D- 11 基本变量三相测量

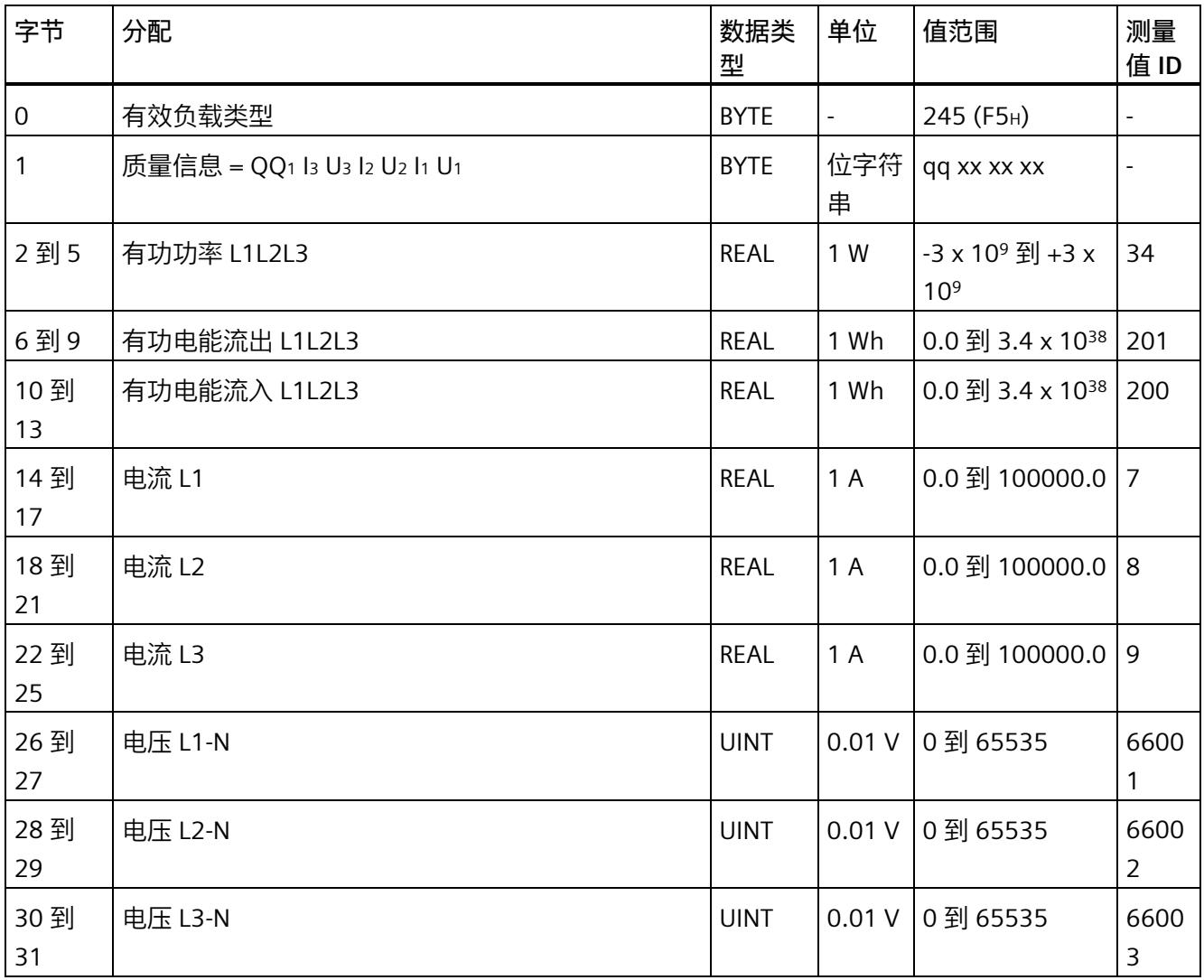

## **无功功率补偿(ID 244 或 F4H)**

#### 表格 D- 12 无功功率补偿

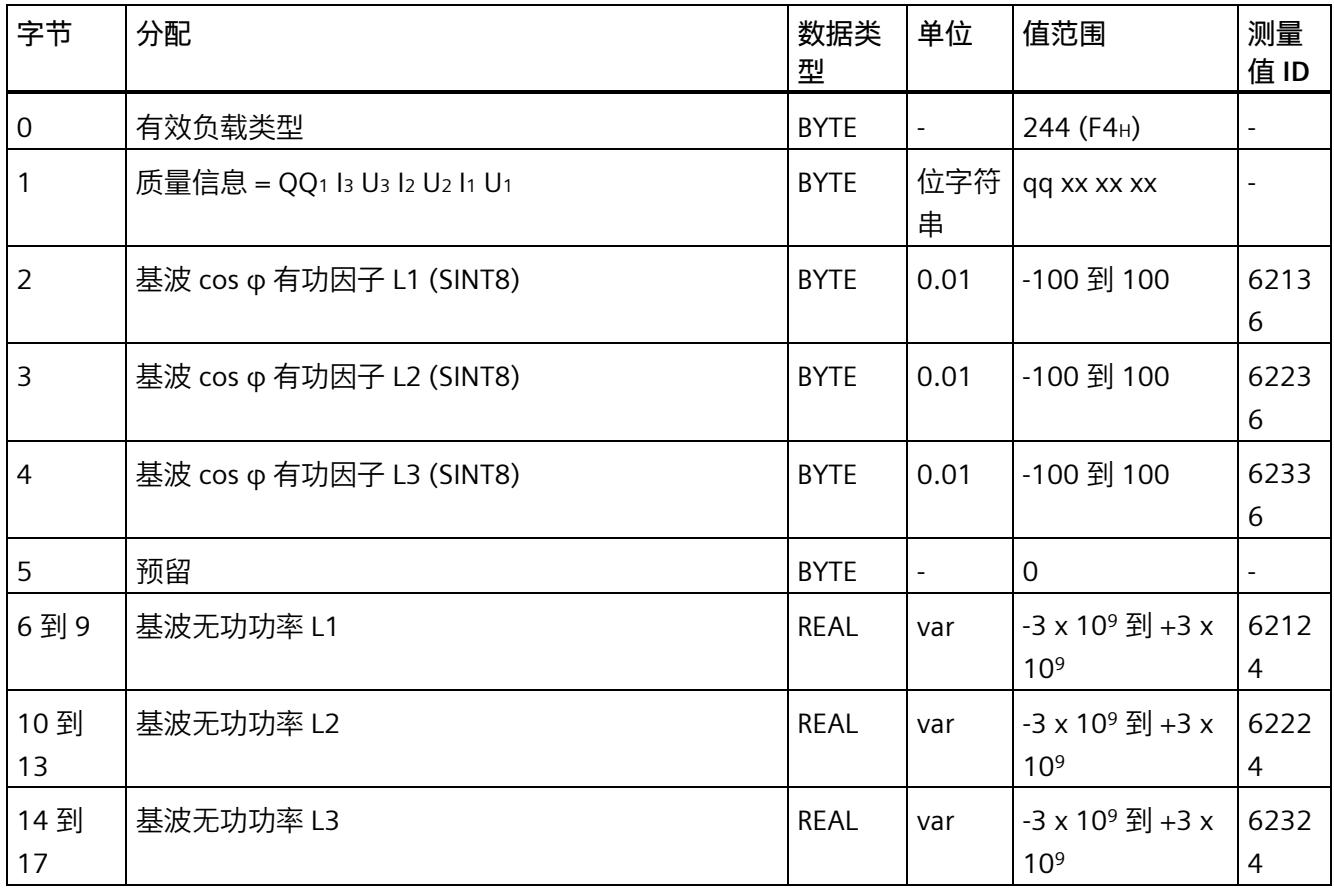

## **基本变量质量值三相测量(ID 240 或 F0H)**

#### 表格 D- 13 基本变量质量值三相测量

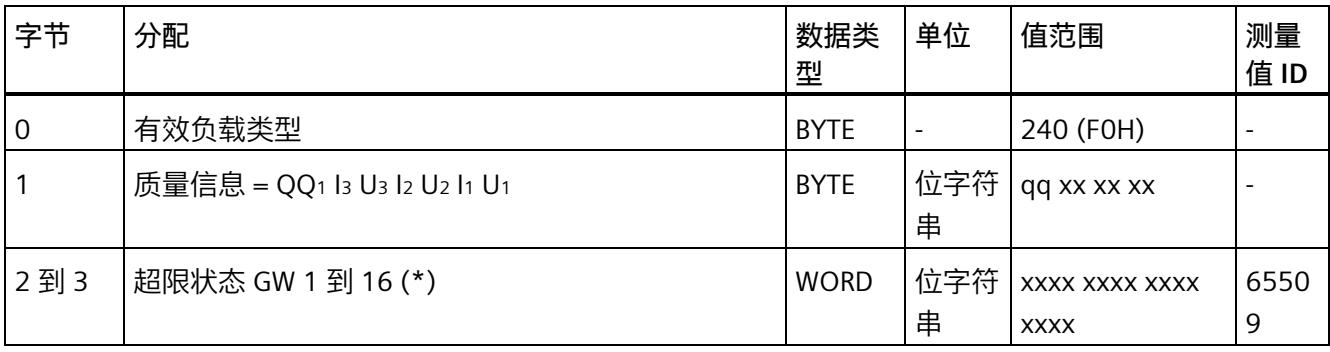

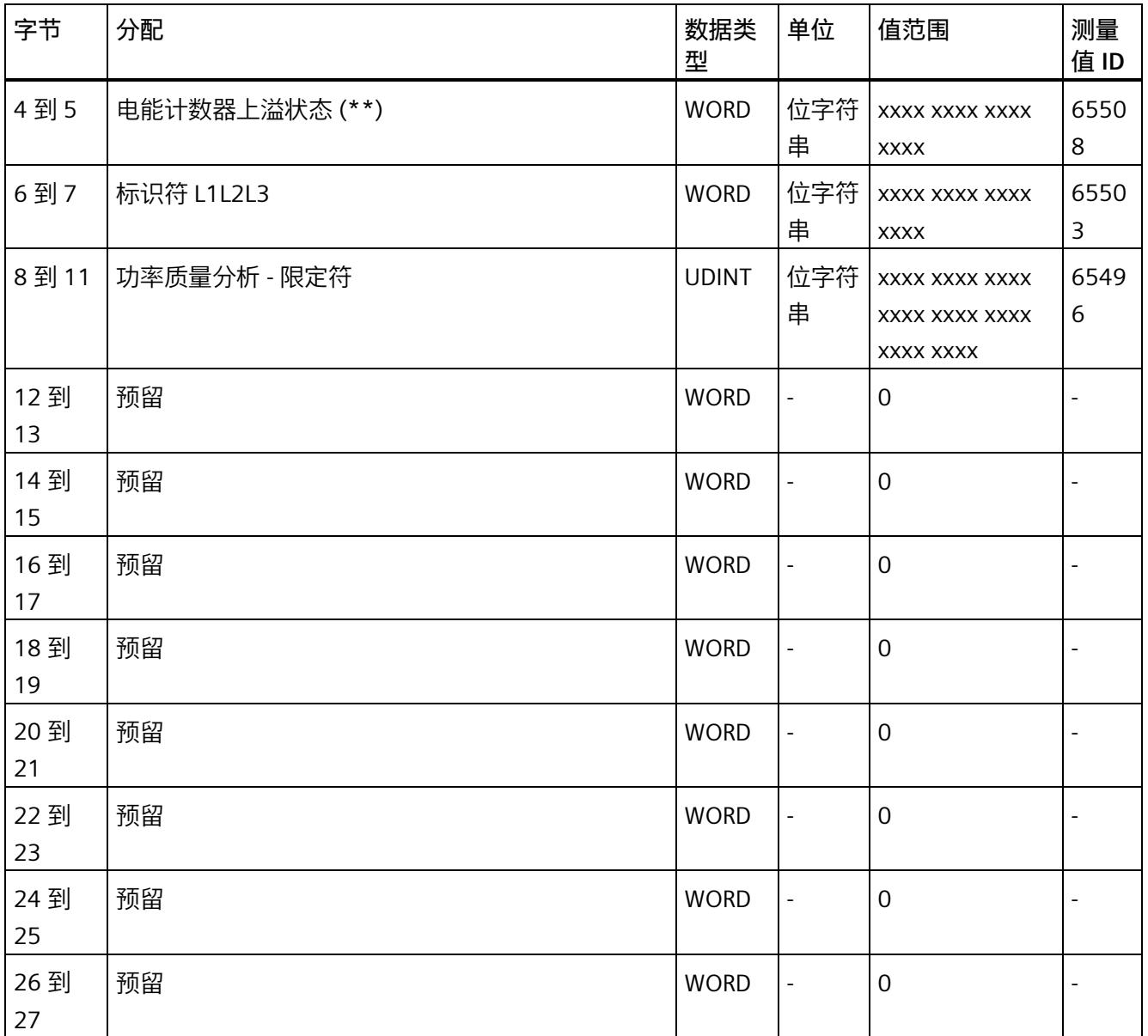

#### *用户数据类型*

#### *D.1 带有 32 个字节输入数据/20 个字节输出数据的用户数据类型*

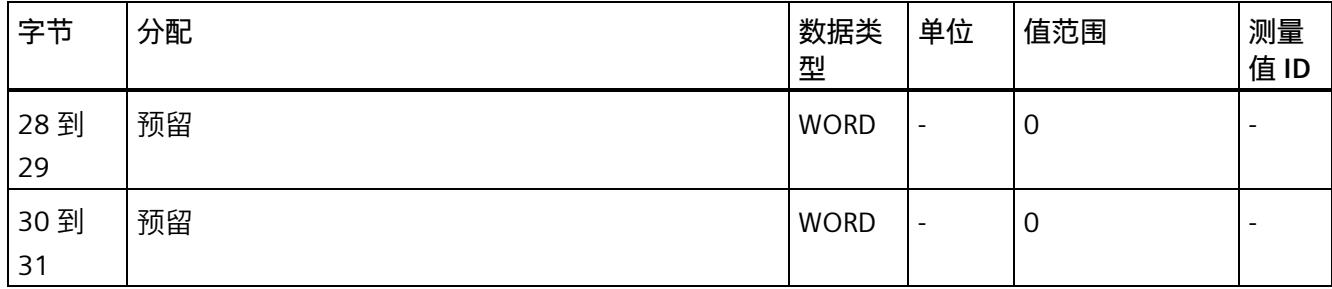

(\*) 超限:

位 0 = 限值 1 到位 15 = 限值 16

- (\*\*) 电能计数器循环计数 计数器上溢:
	- 位 0 = 1:有功电能流入 L1
	- 位 1 = 1:有功电能流出 L1
	- 位 2 = 1:无功电能流入 L1
	- 位 3 = 1:无功电能流出 L1
	- 位 4 = 1:视在电能 L1
	- 位 5 = 1:有功电能流入 L2
	- 位 6 = 1:有功电能流出 L2
	- 位 7 = 1:无功电能流入 L2
	- 位 8 = 1:无功电能流出 L2
	- 位 9 = 1:视在电能 L2
	- 位 10 = 1:有功电能流入 L3
	- 位 11 = 1:有功电能流出 L3
	- 位 12 = 1:无功电能流入 L3
	- 位 13 = 1:无功电能流出 L3
	- 位 14 = 1:视在电能 L3
	- 位 15:预留

**基本变量电能计数器测量(循环)溢出计数器(ID 239 或 EFH)**

表格 D-14 基本变量电能计数器测量 (循环) 溢出计数器

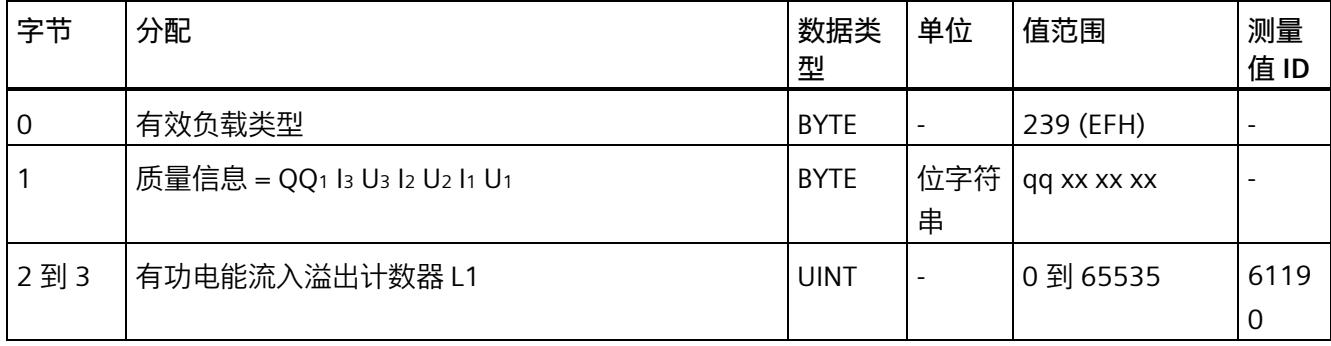

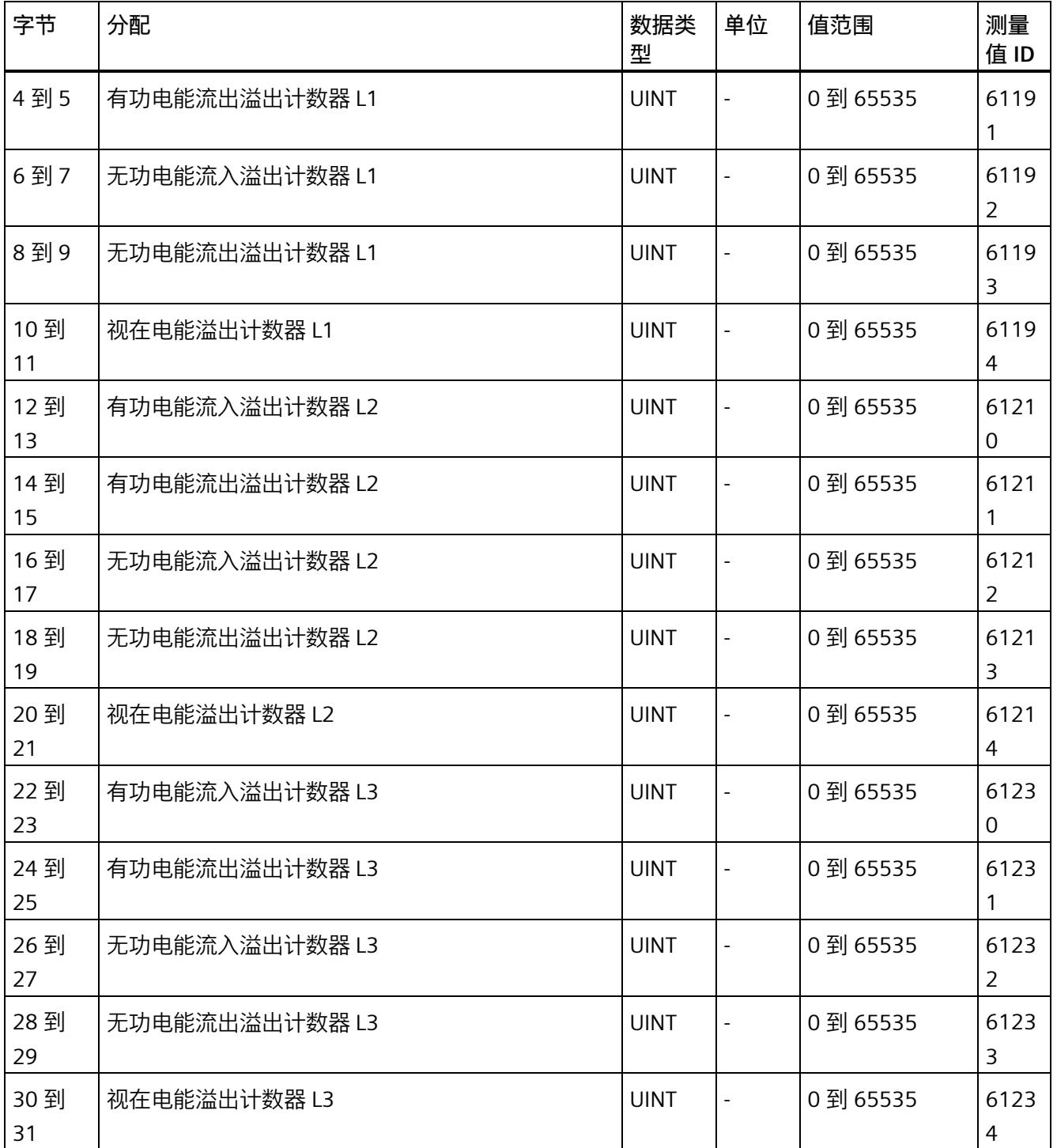

## **基本变量测量数据配置文件(ID 227 或 E3H)**

#### 表格 D- 15 基本变量测量数据配置文件 Energy E3

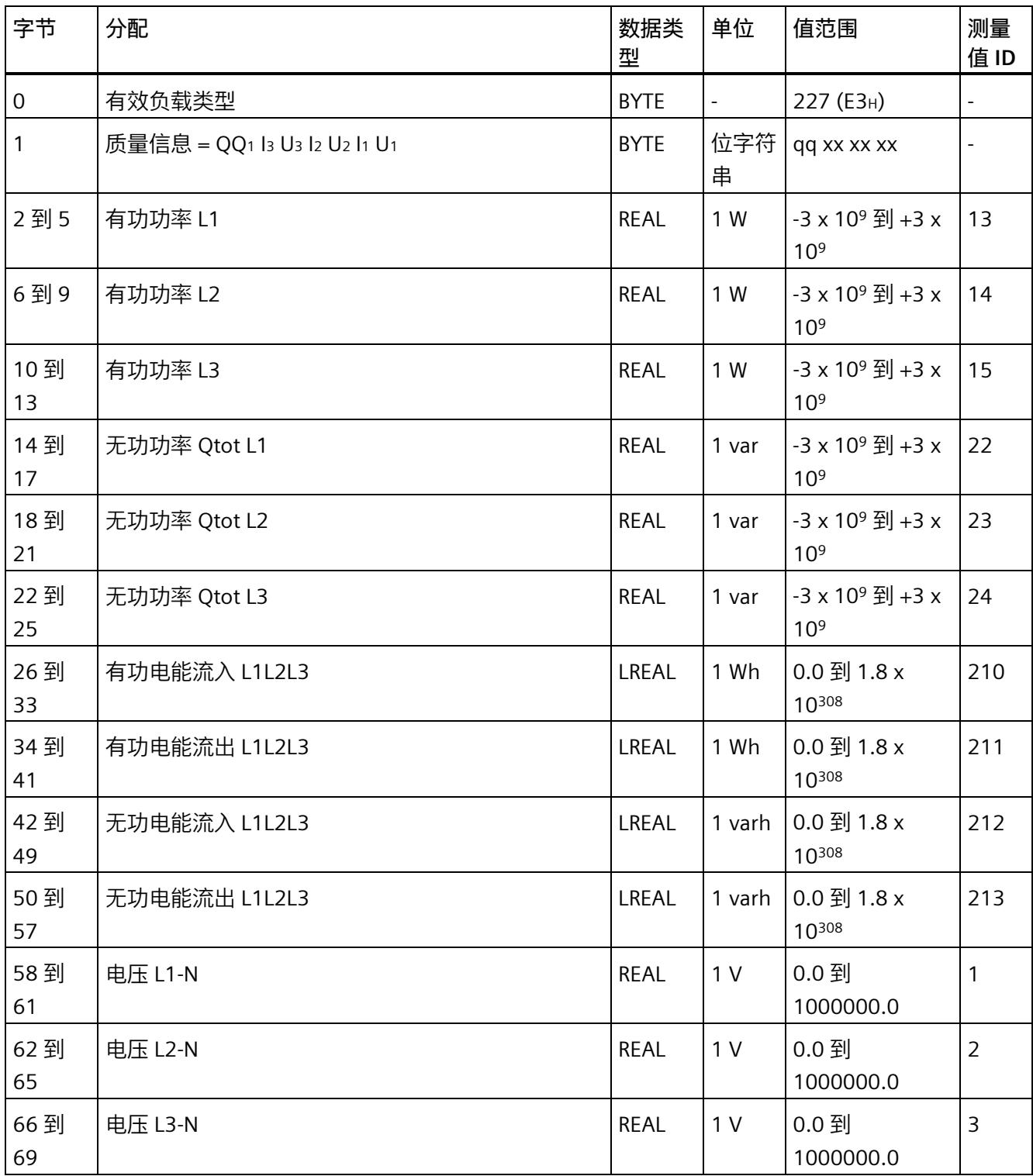

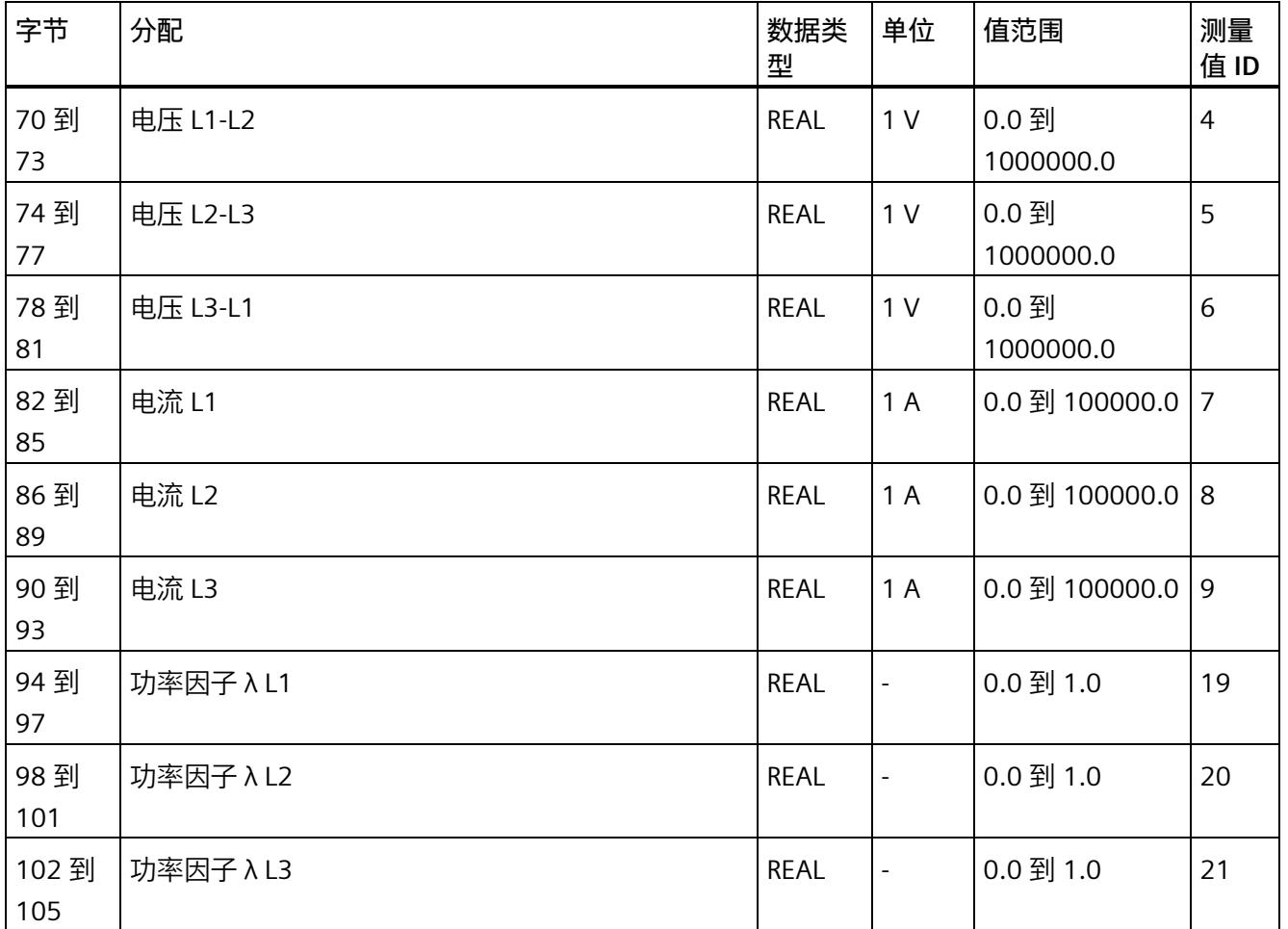

## **基本变量测量数据配置文件(ID 226 或 E2H)**

#### 表格 D- 16 基本变量测量数据配置文件 Energy E2

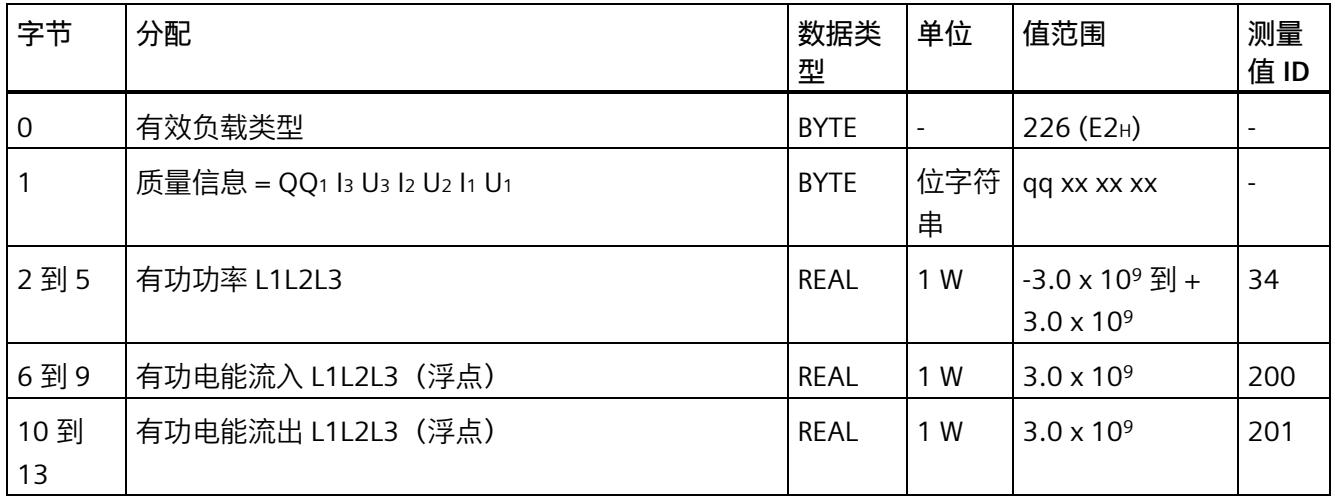

## **基本变量测量数据配置文件(ID 225 或 E1H)**

#### 表格 D- 17 基本变量测量数据配置文件 Energy E1

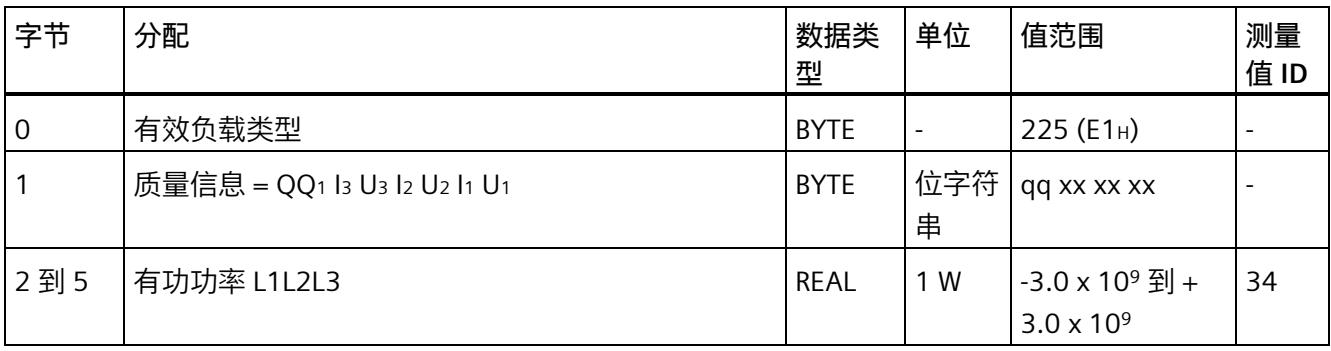

#### **基本变量测量数据配置文件(ID 224 或 E0H)**

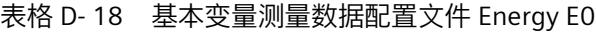

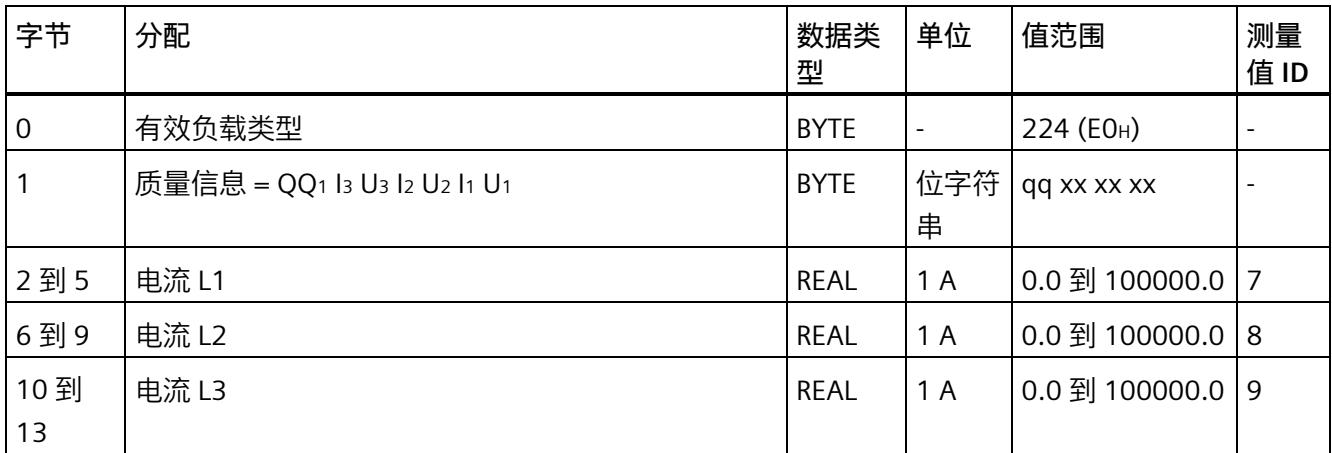

## **基本变量相位特定测量(ID 159 或 9FH)**

#### 表格 D- 19 基本变量相位特定测量 L1

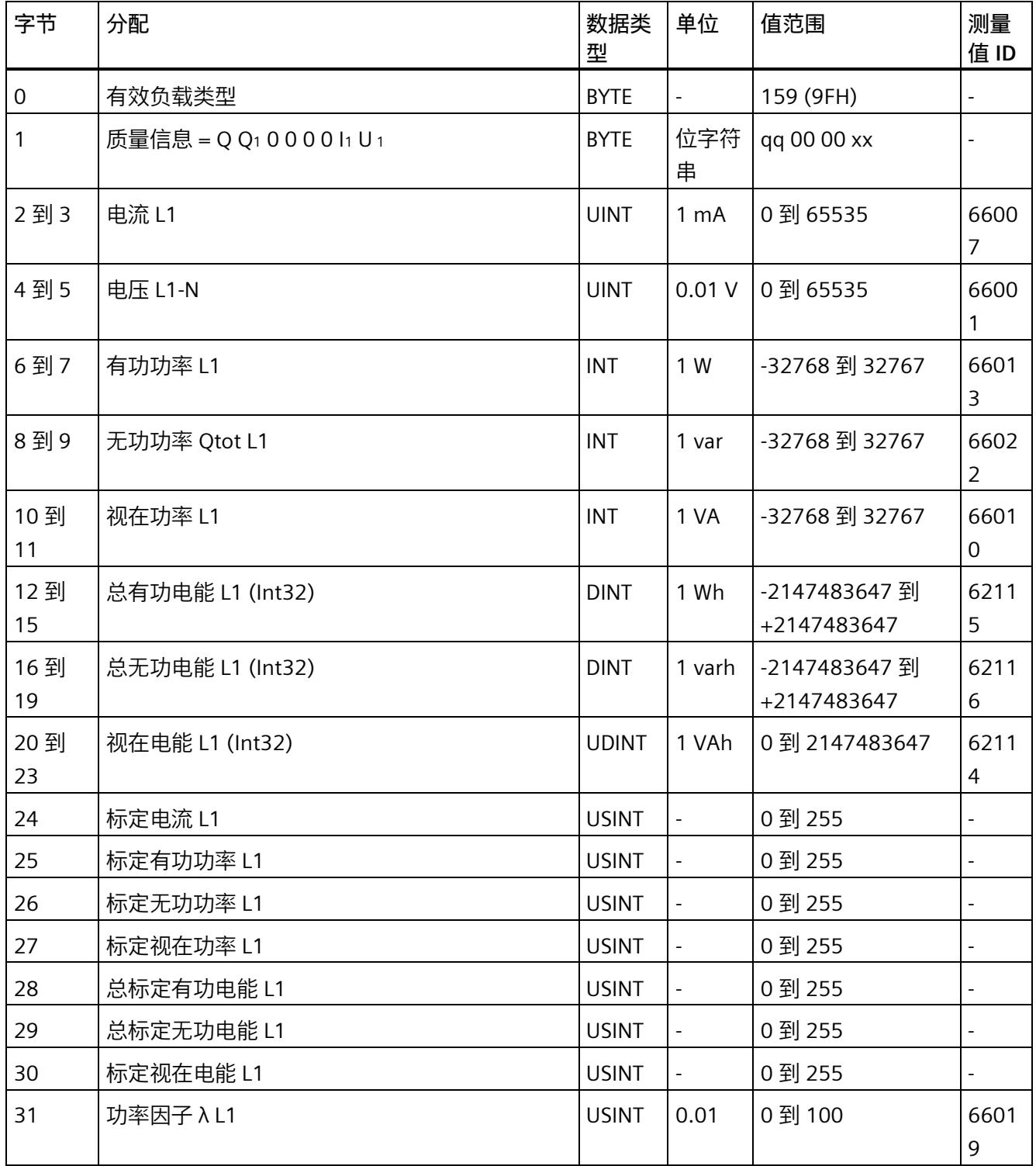

## **基本变量相位特定测量(ID 158 或 9EH)**

#### 表格 D- 20 具有电压标定值的单相测量 L1

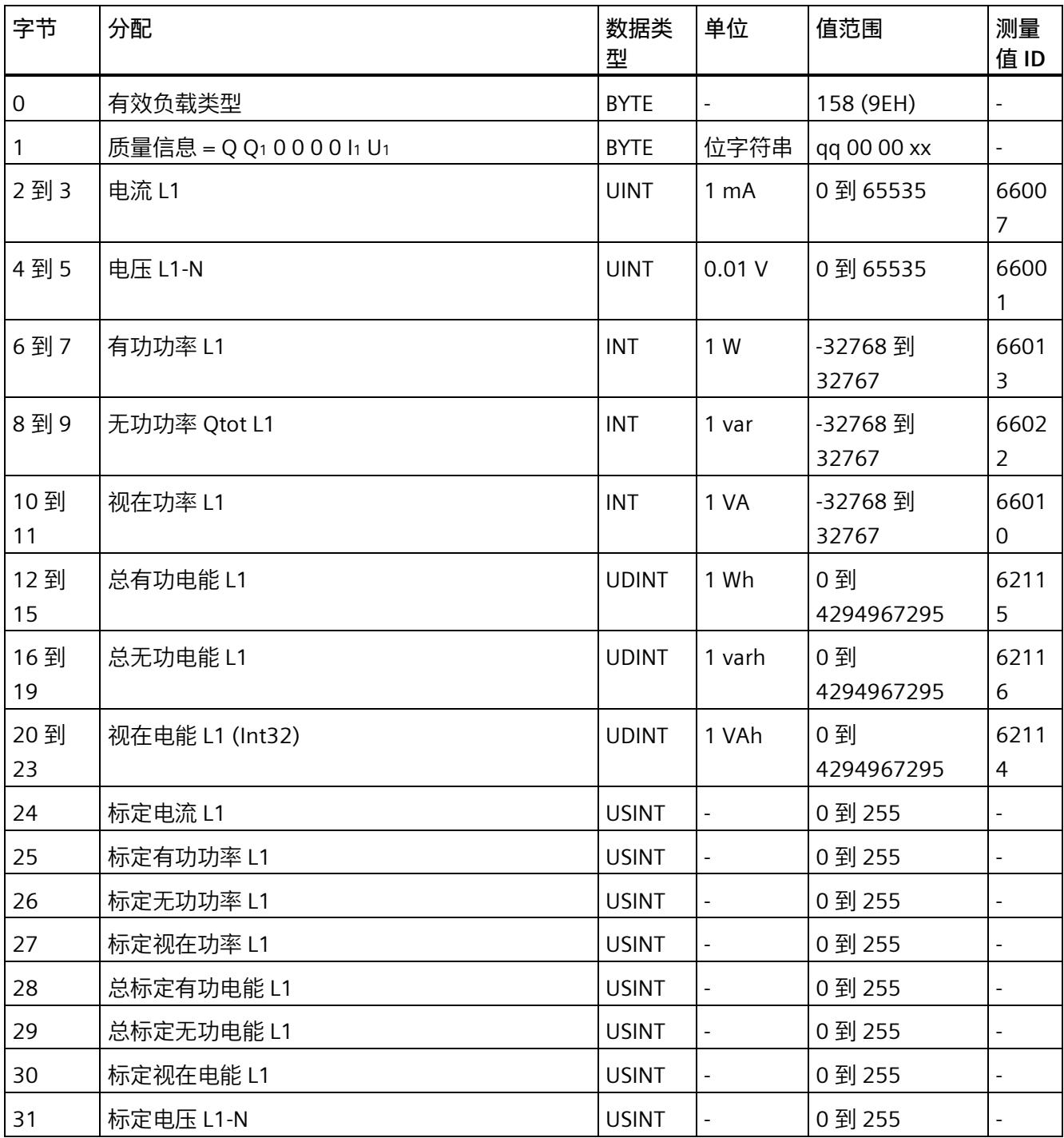

## **基本变量相位特定测量(ID 157 或 9DH)**

#### 表格 D- 21 基本变量相位特定测量 L2

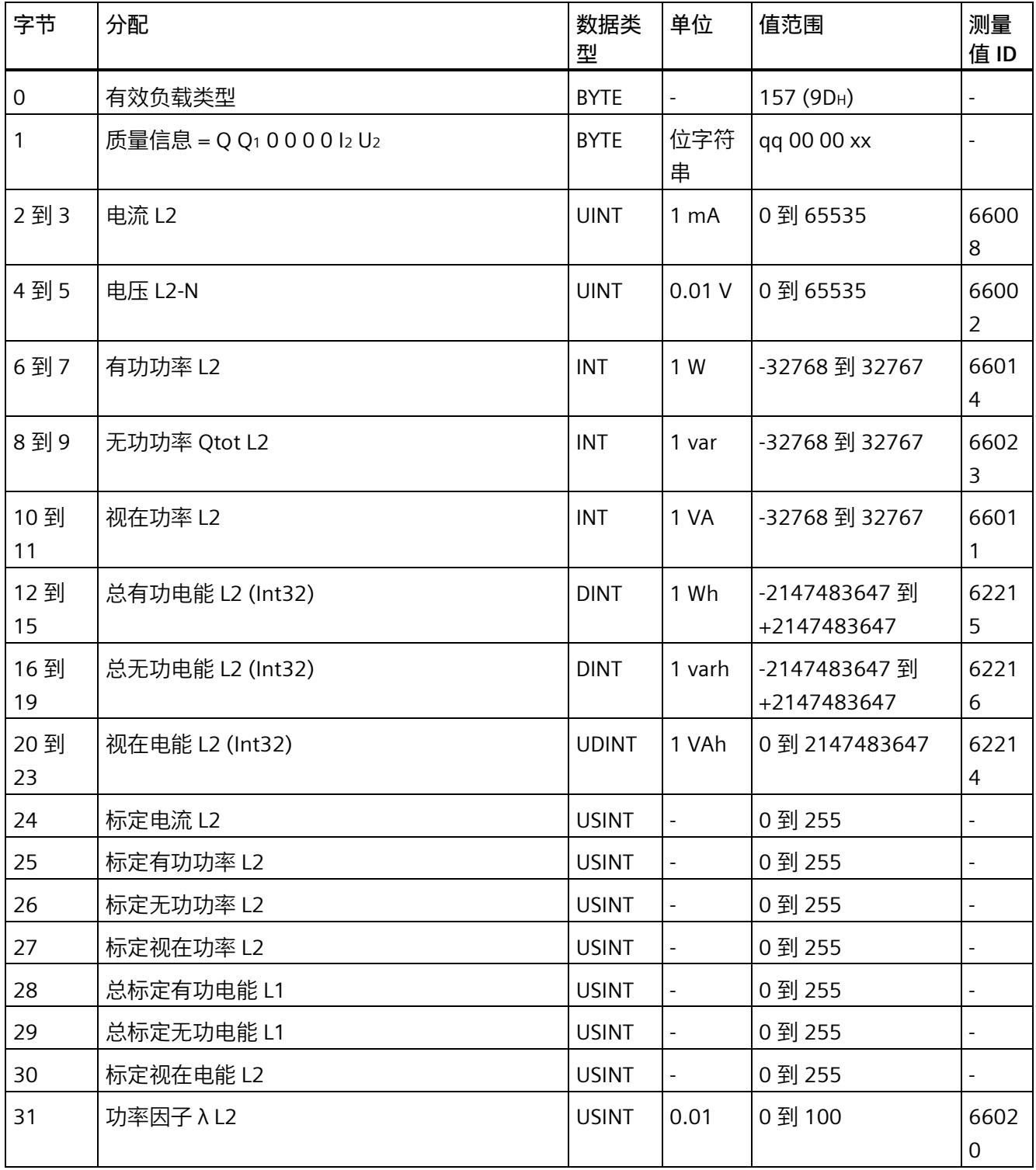

## **基本变量相位特定测量(ID 156 或 9CH)**

#### 表格 D- 22 具有电压标定值的单相测量 L2

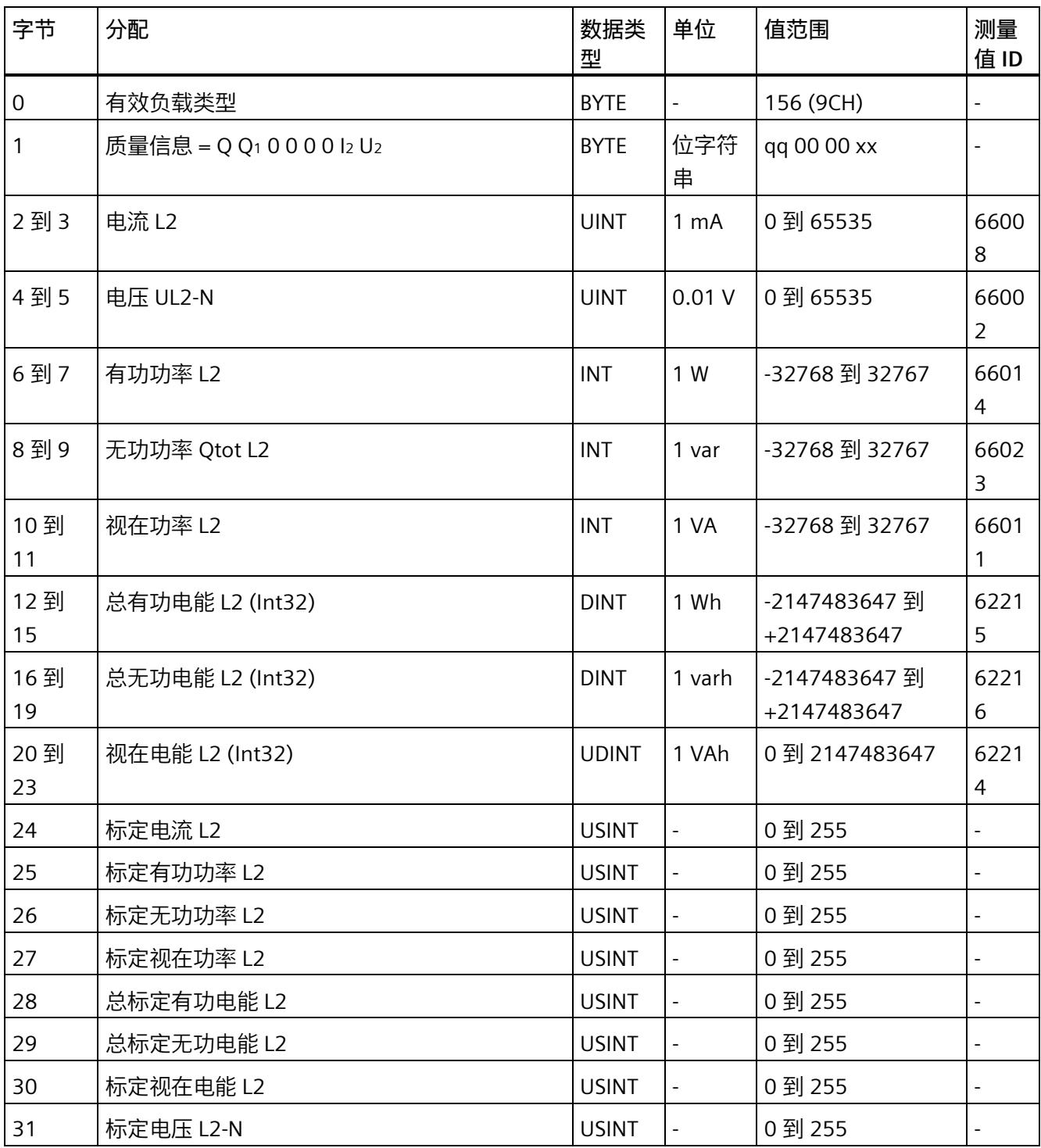

## **基本变量相位特定测量(ID 155 或 9BH)**

#### 表格 D- 23 基本变量相位特定测量 L3

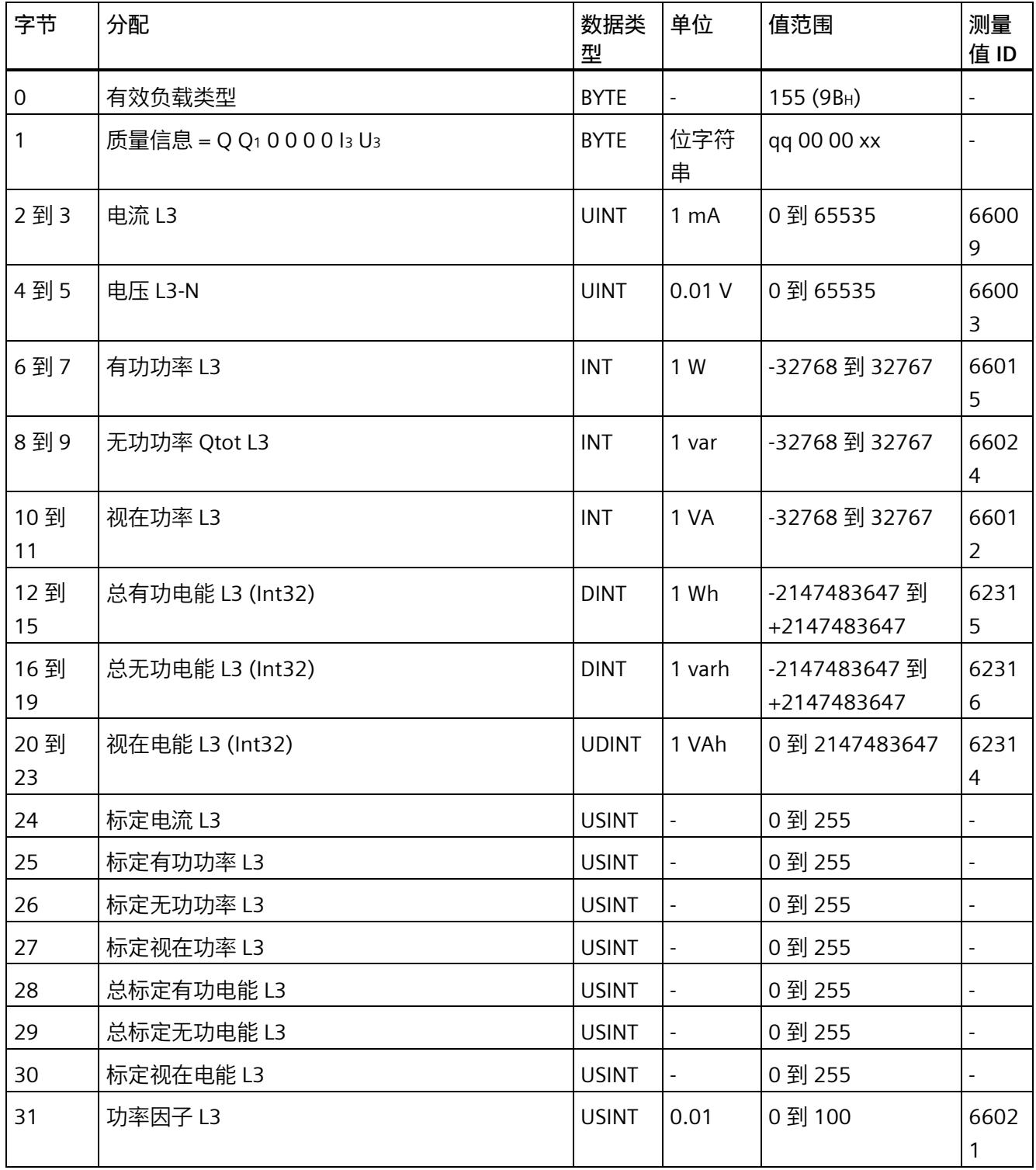

## **基本变量相位特定测量(ID 154 或 9AH)**

#### 表格 D- 24 具有电压标定值的单相测量 L3

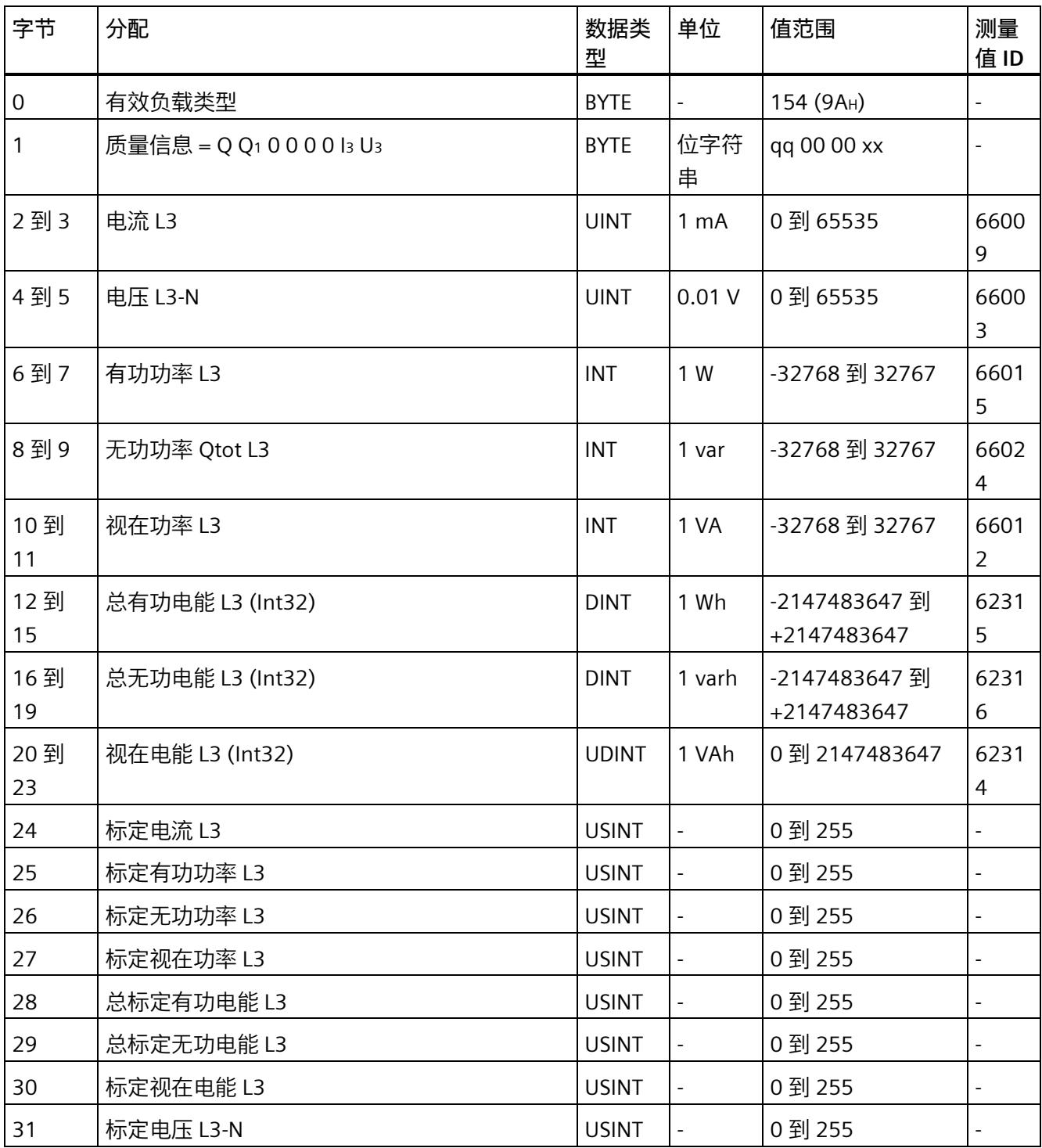

# **测量值数据记录 E**

# **E.1 所有测量值数据记录的概览**

AI Energy Meter CT HF 在多个数据记录中写入测量值, 用户可在用户程序中通过 RDREC 指令非循环地读取这些数据记录。

下表列出了各数据记录的结构:

- 基本测量值的数据记录 DS 142 版本 2(只读)。
- 基本测量值的数据记录 DS 142 版本 3(只读)。
- 电能计数器的数据记录 DS 143(读和写)
- 最大值的数据记录 DS 144(只读)。
- 带有时间戳的最大值的数据记录 DS 154(只读)。
- 最小值的数据记录 DS 145(只读)。
- 带有时间戳的最小值的数据记录 DS 155(只读)。
- 相位特定测量值 L1 的数据记录 DS 147 版本 0(只读)。
- 相位特定测量值 L1 的数据记录 DS 147 版本 1(只读)。
- 相位特定测量值 L2 的数据记录 DS 148 版本 0(只读)。
- 相位特定测量值 L2 的数据记录 DS 148 版本 1(只读)。
- 相位特定测量值 L3 的数据记录 DS 149 版本 0(只读)。
- 相位特定测量值 L3 的数据记录 DS 149 版本 1(只读)。
- 高级测量和状态值的数据记录 DS 150(只读)。
- 用户自定义数据记录的数据记录 DS 151(只读)。
- 功率质量分析的数据记录 DS 160(只读)。
- 谐波电压 (DS 161) 的数据记录 DS 161(只读)。
- 谐波电流 (DS 163) 的数据记录 DS 163(只读)。
- 电源故障分析的数据记录 DS 169(只读)。
- 可用测量值的信息数据记录的数据记录 DS 170(只读)。
- 用于测量值记录器通道 1 的数据记录 DS 173(只读)。
- 用于测量值记录器通道 2 的数据记录 DS 174(只读)。

*E.2 基本测量值的测量值数据记录 (DS 142)*

## **E.2 基本测量值的测量值数据记录 (DS 142)**

#### **E.2.1 基本测量值的测量值数据记录 (DS 142) 版本 2**

#### **模块的测量变量**

下表简要列出了数据记录 142 支持的所有测量变量。请注意,在某些连接方式中,一些 测量变量的显示无意义,模块将删除这些无关的测量值。

测量值标识(测量值 ID)是一个索引,用于引用附录(连接类型的测量变量)中的测量 变量概览表。

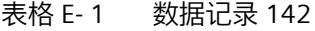

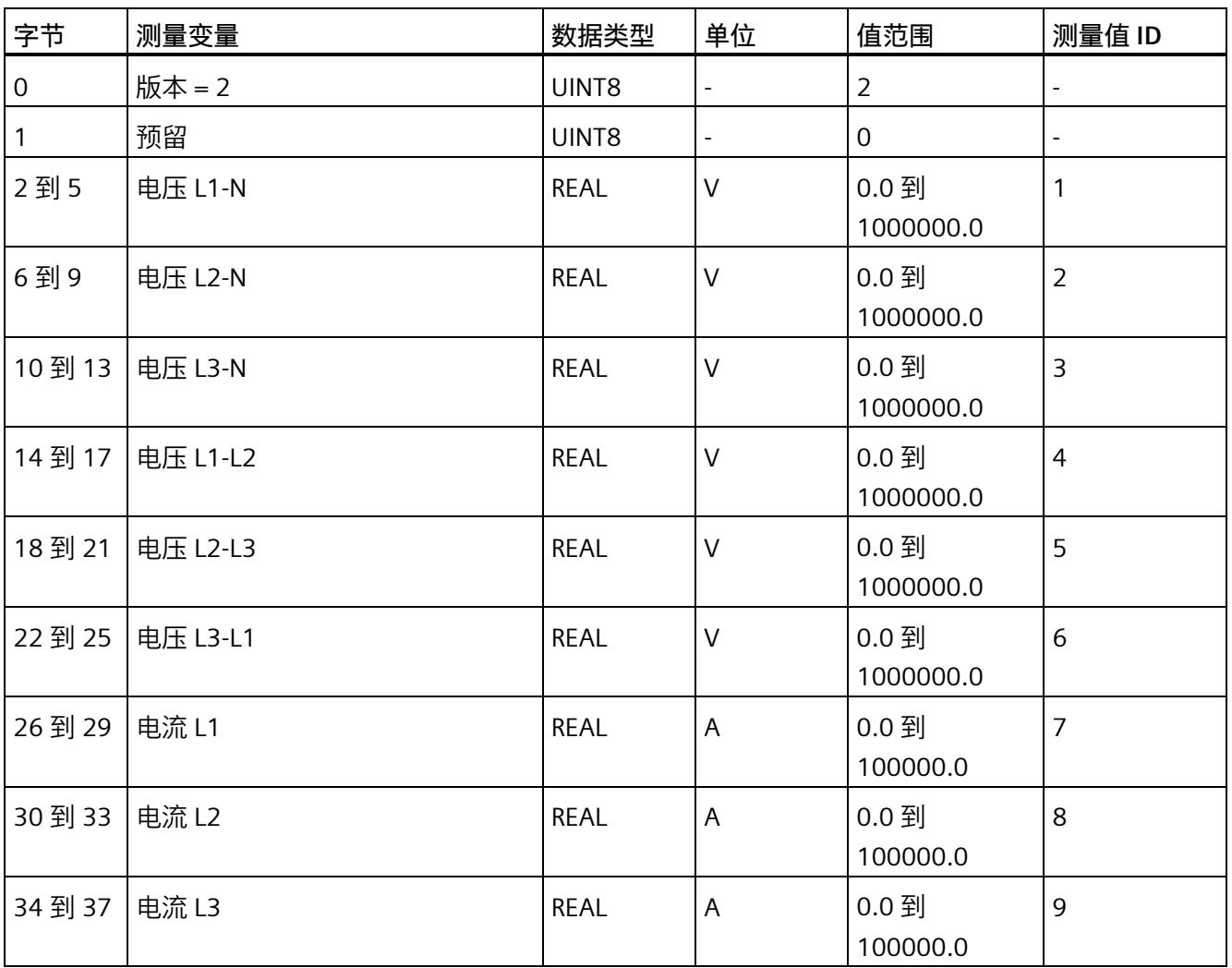

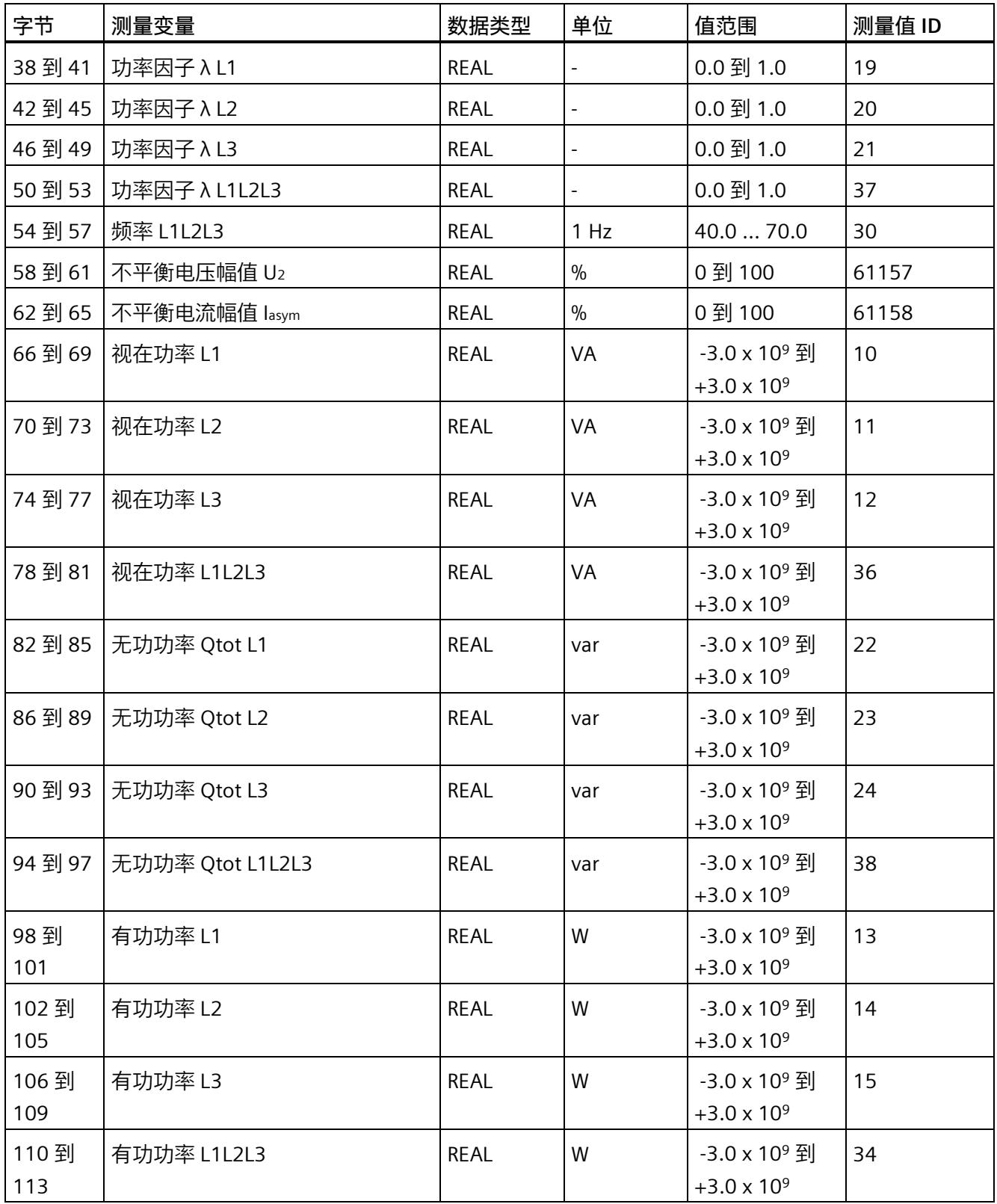

## *测量值数据记录*

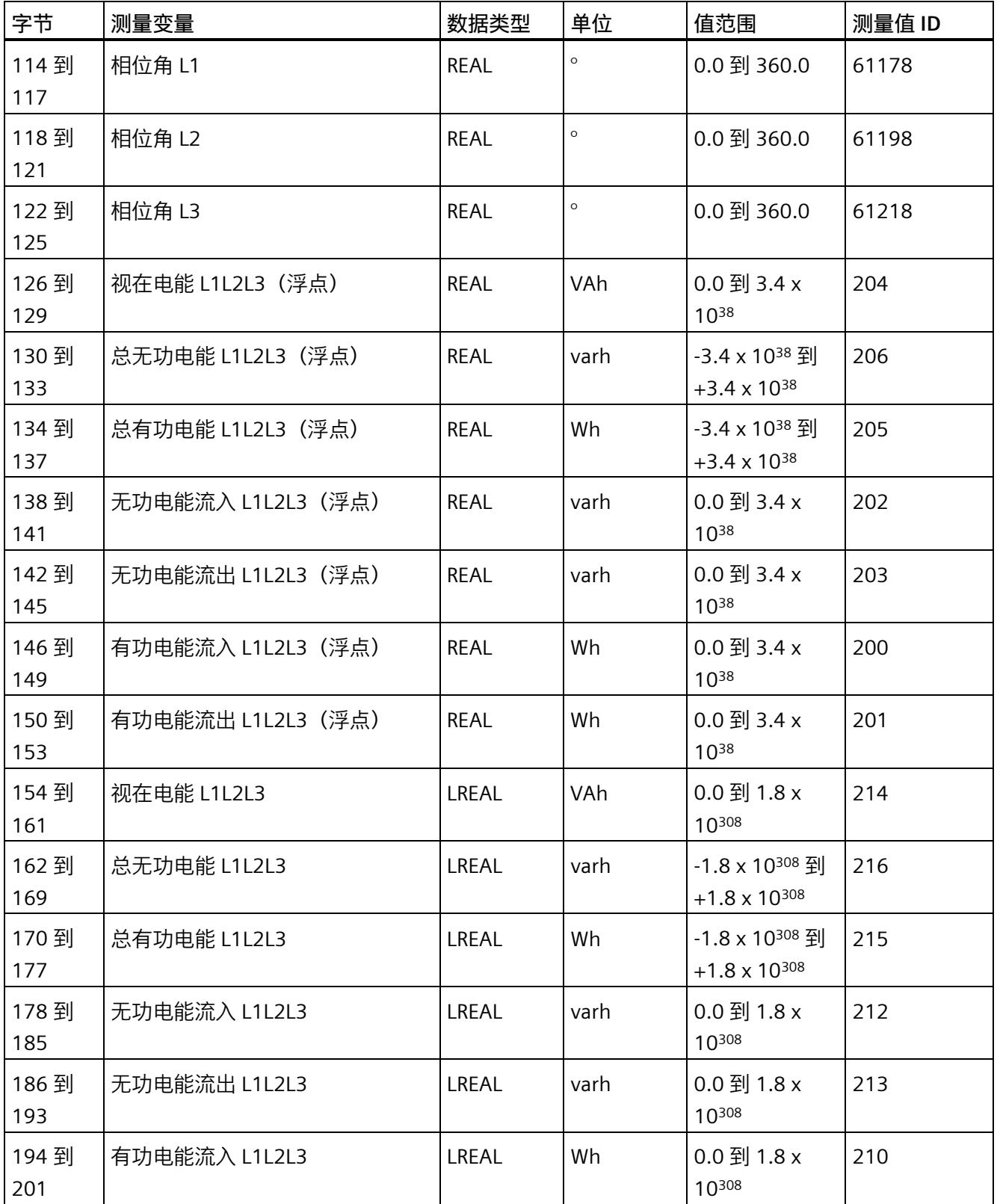

*E.2 基本测量值的测量值数据记录 (DS 142)*

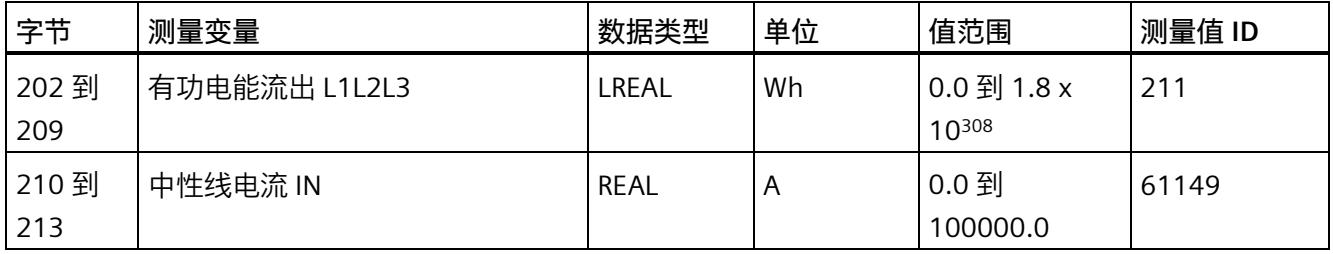

#### **中性线电流**

如果通过连接方式 3P4W、3P4W1 或 3P3W 操作 AI Energy Meter CT HF, 则在以下情况 下还会计算中性线电流:

- 所有相电流(一级和二级电流)的传输系数均相同。
- 测量到的相电流大于参数"测量电流下限"(Low limit for measuring current) 的值。
- 所有相上的参数"电流反向"必须相同。

如果上述条件中的某个条件不满足,中性线电流值将为"0"。使用测量值数据记录 142, 可读取计算得出的中性线电流。

#### **操作步骤**

数据记录 142 位于 AI Energy Meter CT HF 中。可通过 RDREC 说明从模块中读取数据记 录。该系统函数块存储在 STEP 7 库中。

#### **E.2.2 基本测量值的测量值数据记录 (DS 142) 版本 3**

#### **模块的测量变量**

下表简要列出了数据记录 142 支持的所有测量变量。请注意,在某些连接方式中,一些 测量变量的显示无意义,模块将删除这些无关的测量值。

测量值标识(测量值 ID)是一个索引,用于引用附录[\(连接类型的测量变量](#page-4972-0) (页 [212\)](#page-4972-0))中 的测量变量概览表。

表格 E- 2 数据记录 142

| 字节 | 测量变量   | 数据类型        | 单位 | 值范围 | 测量值 ID |
|----|--------|-------------|----|-----|--------|
| ັ  | 版本 = 3 | <b>BYTE</b> | -  | -   |        |
|    | 预留     | <b>BYTE</b> | -  | O   | -      |

## *测量值数据记录*

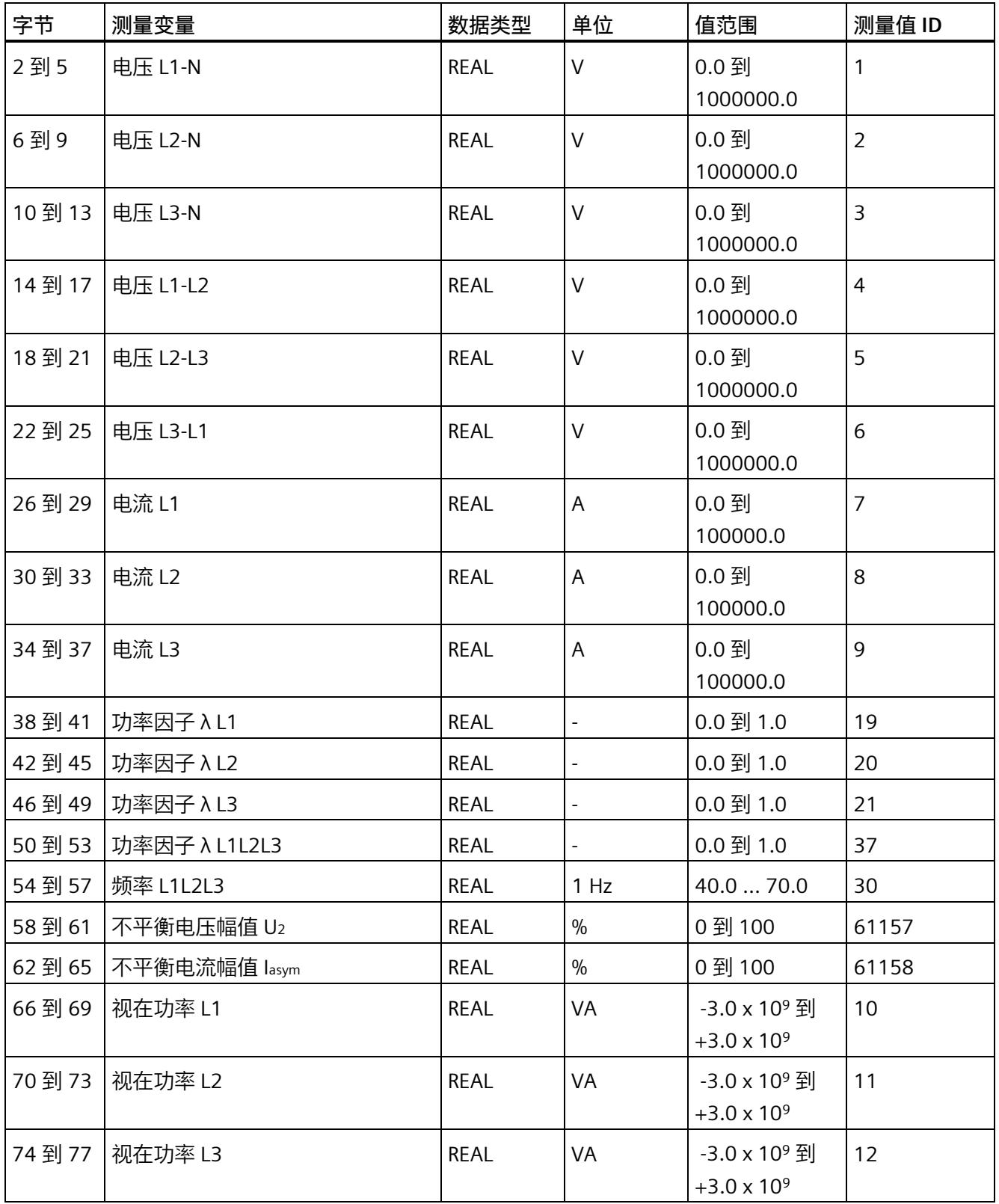

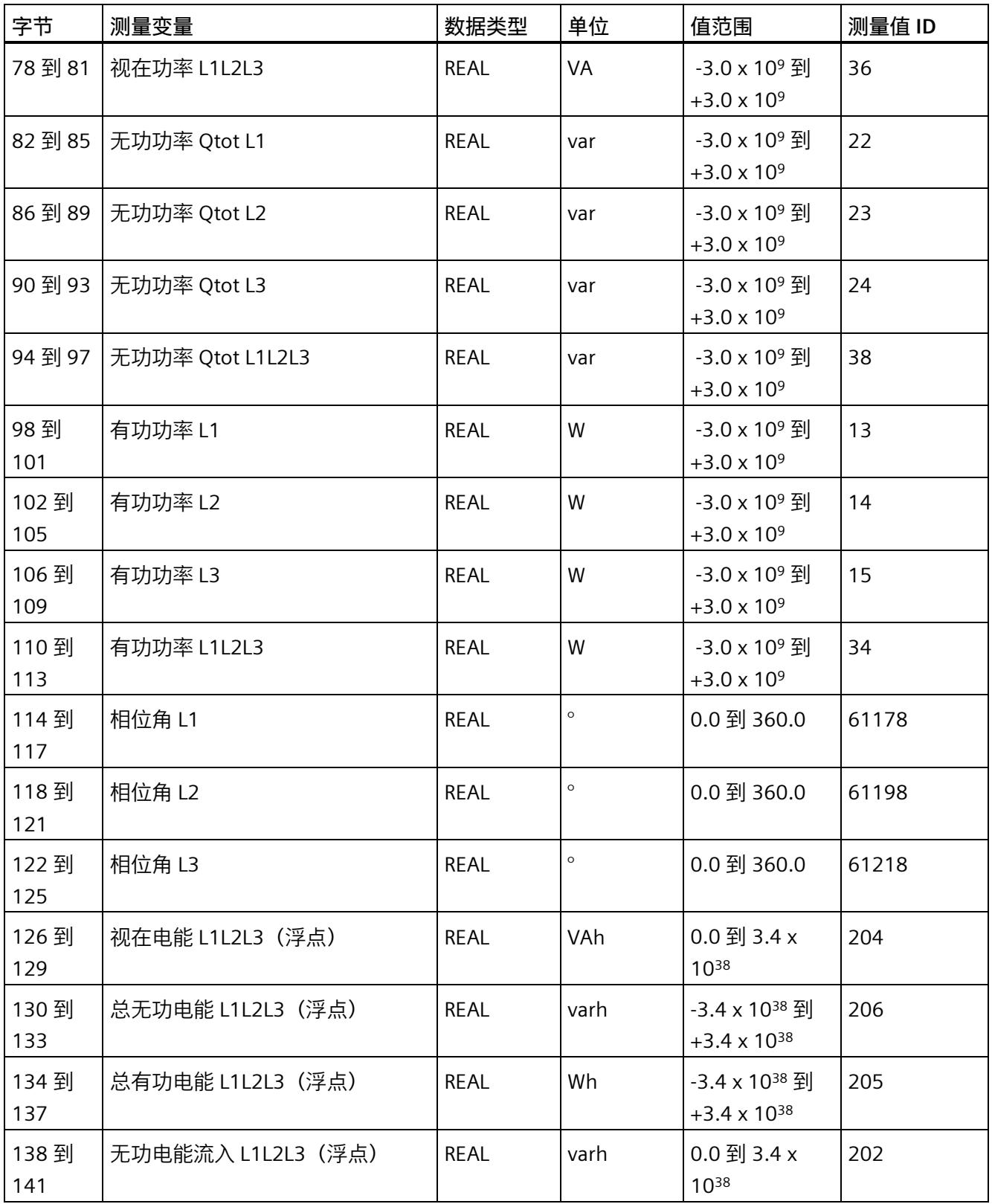

## *测量值数据记录*

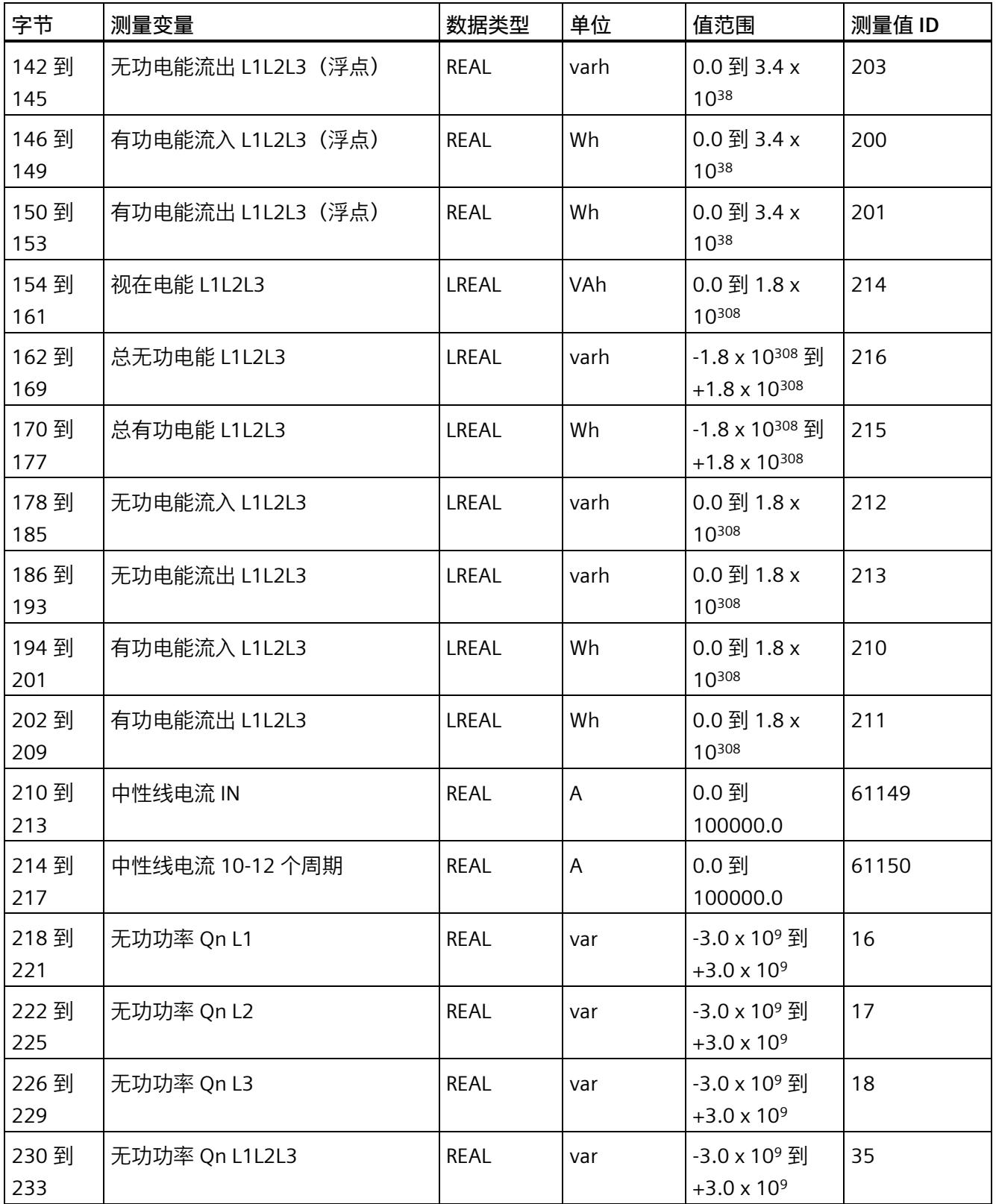

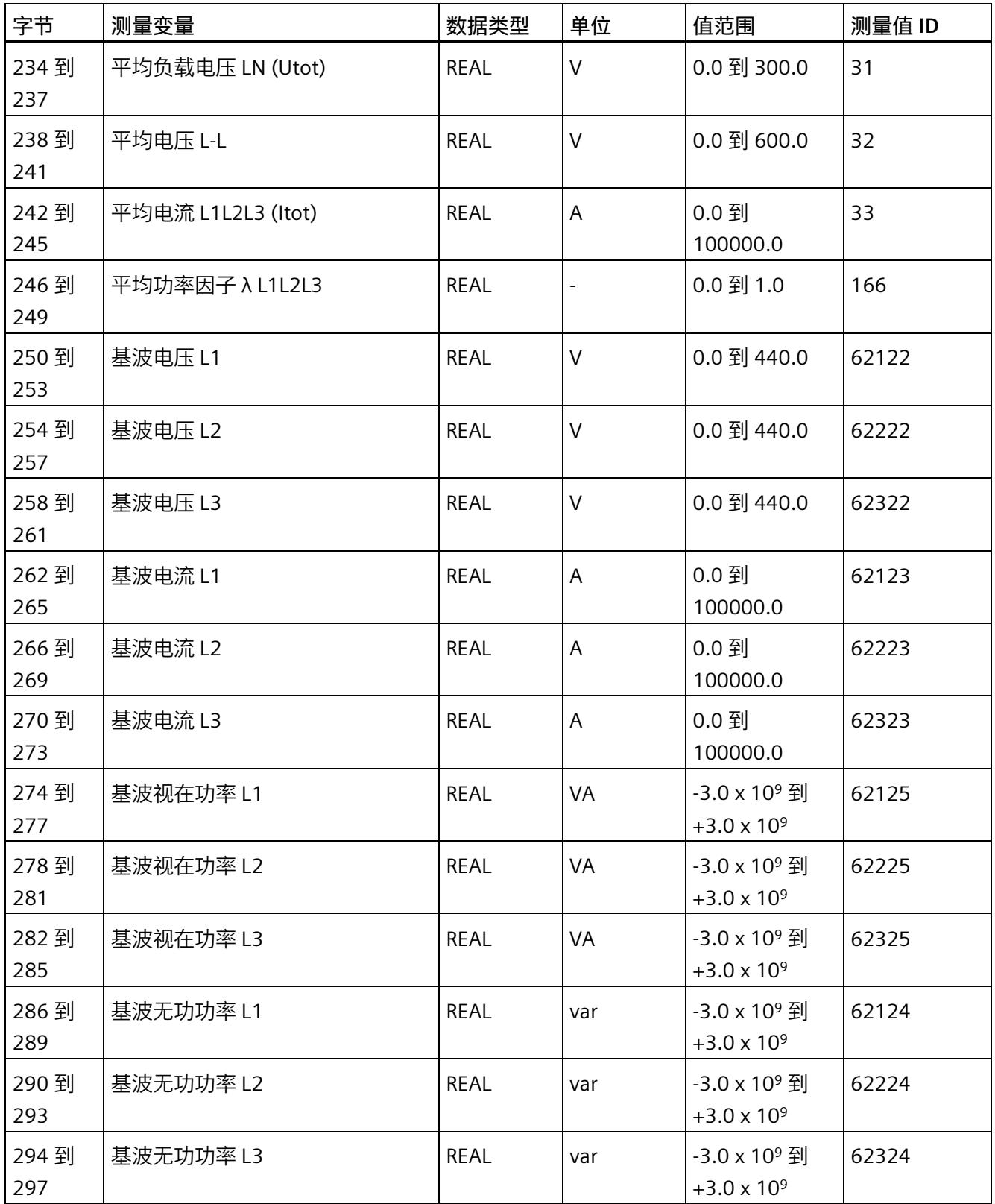

## *测量值数据记录*

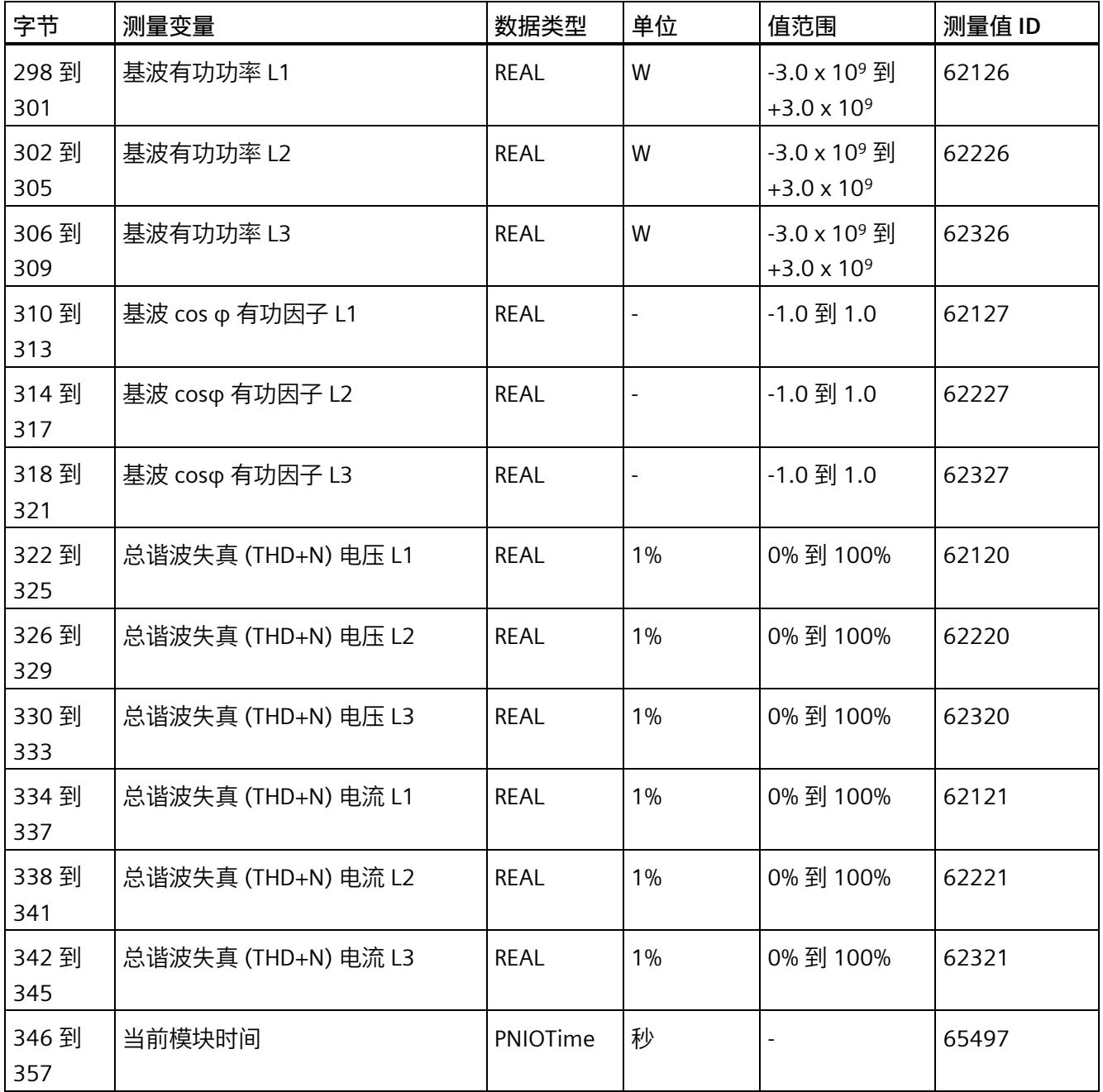

**中性线电流**

如果通过连接方式 3P4W、3P4W1 或 3P3W 操作 AI Energy Meter CT HF, 则在以下情况 下还会计算中性线电流:

- 所有相电流(一级和二级电流)的传输系数均相同。
- 测量到的相电流大于参数"测量电流下限"(Low limit for measuring current) 的值。
- 所有相上的参数"电流反向"必须相同。

如果上述条件中的某个条件不满足,中性线电流值将为"0"。使用测量值数据记录 142, 可读取计算得出的中性线电流。

#### **操作步骤**

数据记录 142 位于 AI Energy Meter CT HF 中。可通过 RDREC 说明从模块中读取数据记 录。该系统函数块存储在 STEP 7 库中。

## **E.3 电能计数器的结构 (DS 143)**

#### **不同操作的电能表数据记录 143**

电能表数据记录 143 逐相位包含模块上所有可用的电能表。此数据记录可用于不同的操 作:

- 将电能表重置为用户特定的值(例如,"0")
- 读取电能计数器的当前值
- 读取溢出计数器
- 读取运行时间

#### **说明**

- 在三相操作中,电能计数器的累积值为各相位相应值的总和。
- 流入和流出电能表的值始终为正数。
- 基于各相位运行时间的最大值,可计算出整个模块运行时间计数器的值。

#### *测量值数据记录*

*E.3 电能计数器的结构 (DS 143)*

## **电能表数据记录 143**

表格 E- 3 电能表数据记录 143

| 字节             | 测量变量                 | 数据类型         | 单位   | 值范围                                                                                                    | 测量值 ID         |
|----------------|----------------------|--------------|------|----------------------------------------------------------------------------------------------------|----------------|
| 0              | 版本                   | <b>BYTE</b>  |      | 1                                                                                                    | $\blacksquare$ |
| $\mathbf{1}$   | 预留                   | <b>BYTE</b>  |      | $\mathbf 0$                                                                                                    | $\blacksquare$ |
| $\overline{2}$ | 状态/控制字节 1 - L1       | <b>BYTE</b>  | 位字符串 |                                                                                                    |                |
| 3              | 状态/控制字节 2 - L1       | <b>BYTE</b>  | 位字符串 |                                                                                                    |                |
| 4              | 状态/控制字节 1 - L2       | <b>BYTE</b>  | 位字符串 |                                                                                                    |                |
| 5              | 状态/控制字节 2 - L2       | <b>BYTE</b>  | 位字符串 |                                                                                                    |                |
| 6              | 状态/控制字节 1 - L3       | <b>BYTE</b>  | 位字符串 |                                                                                                    |                |
| 7              | 状态/控制字节 2 - L3       | <b>BYTE</b>  | 位字符串 |                                                                                                    |                |
| 8到<br>15       | 有功电能流入(初始值)L1        | <b>LREAL</b> | Wh   | 读取过程中:<br>0.0 到 1.8 x<br>10308<br>写入过程中:<br>连续计数:<br>0.0 到 3.4 x<br>$10^{12}$<br>写入过程中:<br>循环计数:<br>0 到组态的满量<br>程值 (103 到<br>$10^{15}$ | 61180          |
| 16 到<br>23     | 有功电能流出 (初始值) L1      | LREAL        | Wh   |                                                                                                    | 61181          |
| 24 到<br>31     | 无功电能流入(初始值)L1        | LREAL        | varh |                                                                                                    | 61182          |
| 32 到<br>39     | 无功电能流出 (初始值) L1      | LREAL        | varh |                                                                                                    | 61183          |
| 40 到<br>47     | 视在电能 (初始值) L1        | <b>LREAL</b> | VAh  |                                                                                                    | 61184          |
| 48 到<br>55     | 有功电能流入(初始值)L2        | <b>LREAL</b> | Wh   |                                                                                                    | 61200          |
| 56到<br>63      | 有功电能流出 (初始值) L2      | <b>LREAL</b> | Wh   |                                                                                                    | 61201          |
| 61             | 64 到 无功电能流入 (初始值) L2 | <b>LREAL</b> | varh |                                                                                                    | 61202          |
| 72到<br>79      | 无功电能流出 (初始值) L2      | <b>LREAL</b> | varh |                                                                                                    | 61203          |
| 80到<br>87      | 视在电能 (初始值) L2        | <b>LREAL</b> | VAh  |                                                                                                    | 61204          |

*E.3 电能计数器的结构 (DS 143)*

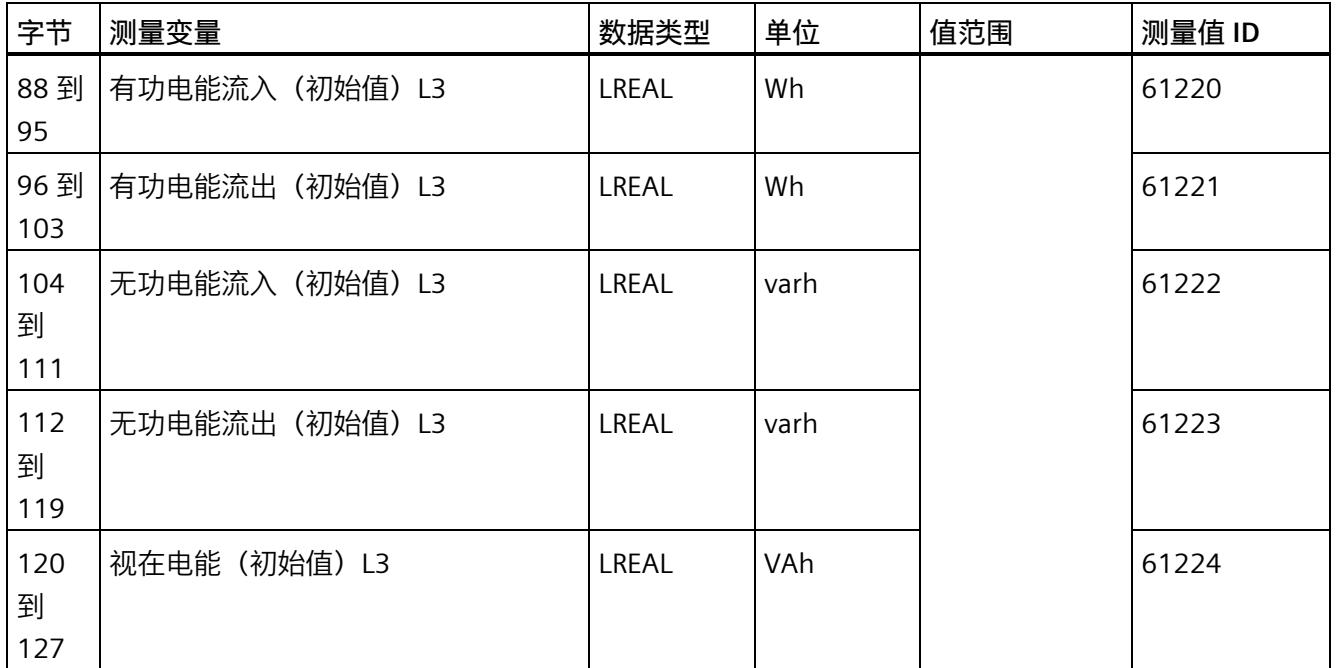

## *测量值数据记录*

*E.3 电能计数器的结构 (DS 143)*

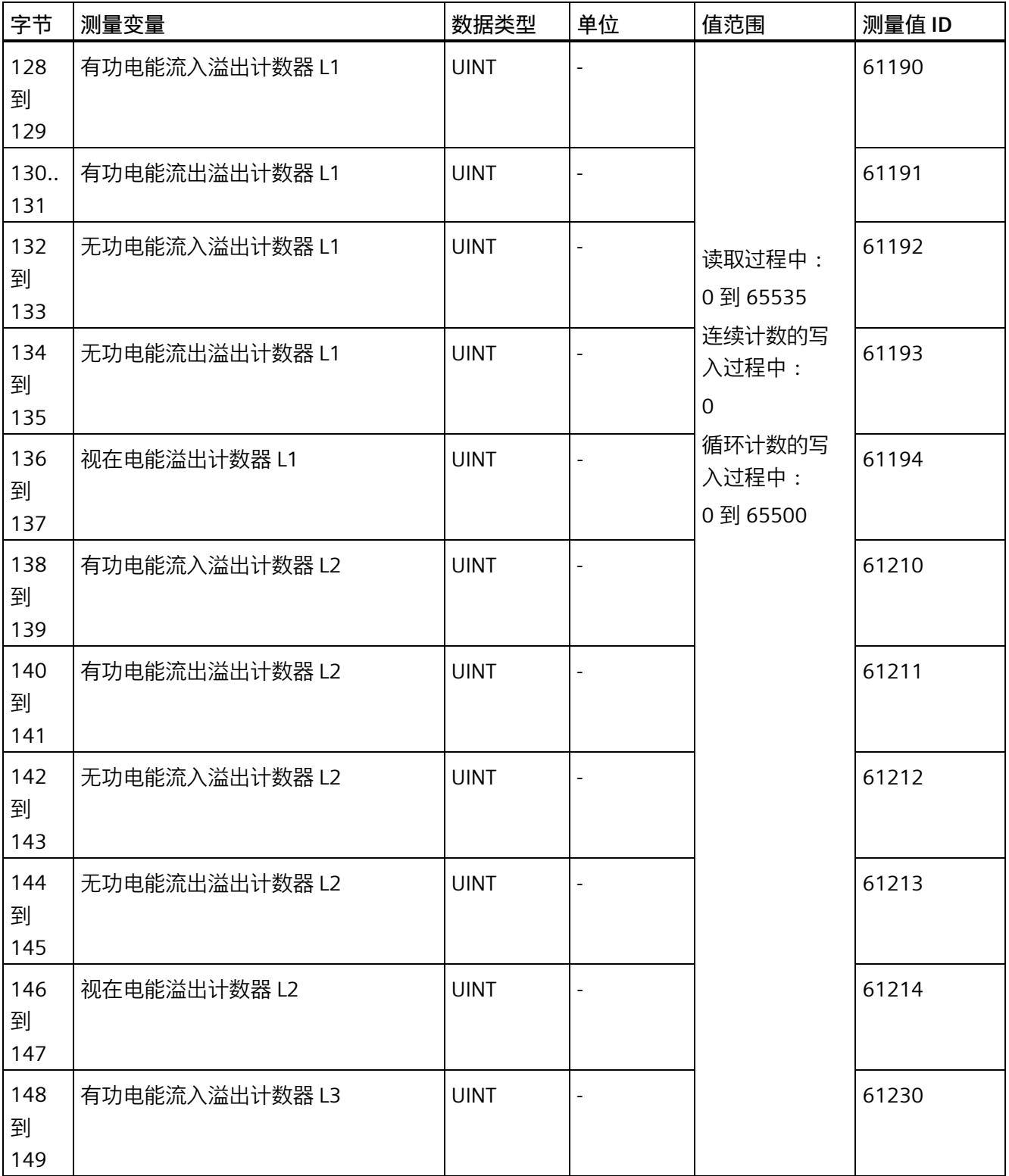

*E.3 电能计数器的结构 (DS 143)*

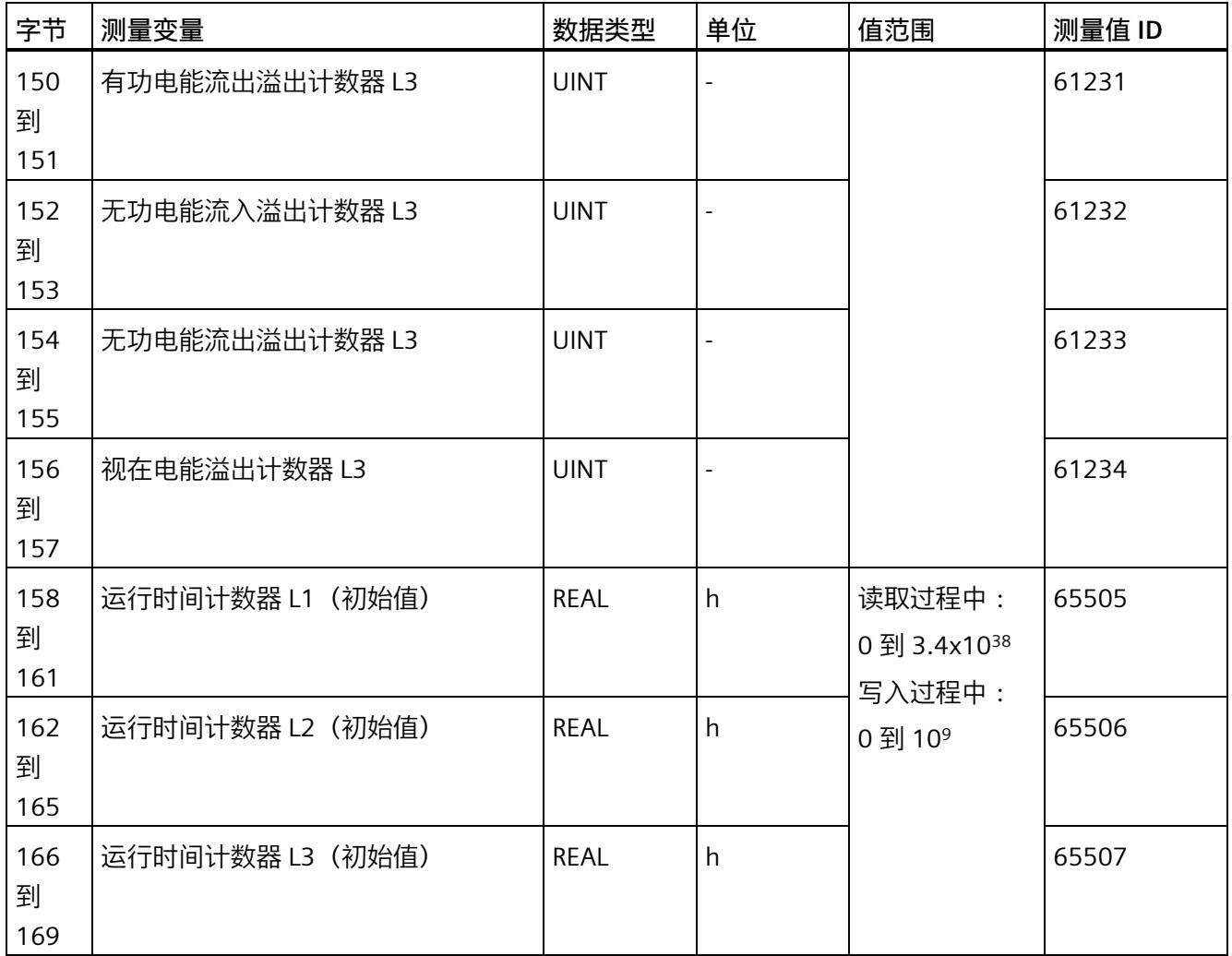

## **状态信息**

通过 RDREC 指令读取数据记录 143 时, 在字节 2 到 7 中指定电能计数器、溢出计数器和 运行时间计数器中相位特定的状态信息。

基于该状态信息,可判断数据记录 143 中返回值的计数器。如果电能计数器在状态字节 1 中返回值, 则可通过状态字节 2 确定电能计数器的类型。

#### *测量值数据记录*

#### *E.3 电能计数器的结构 (DS 143)*

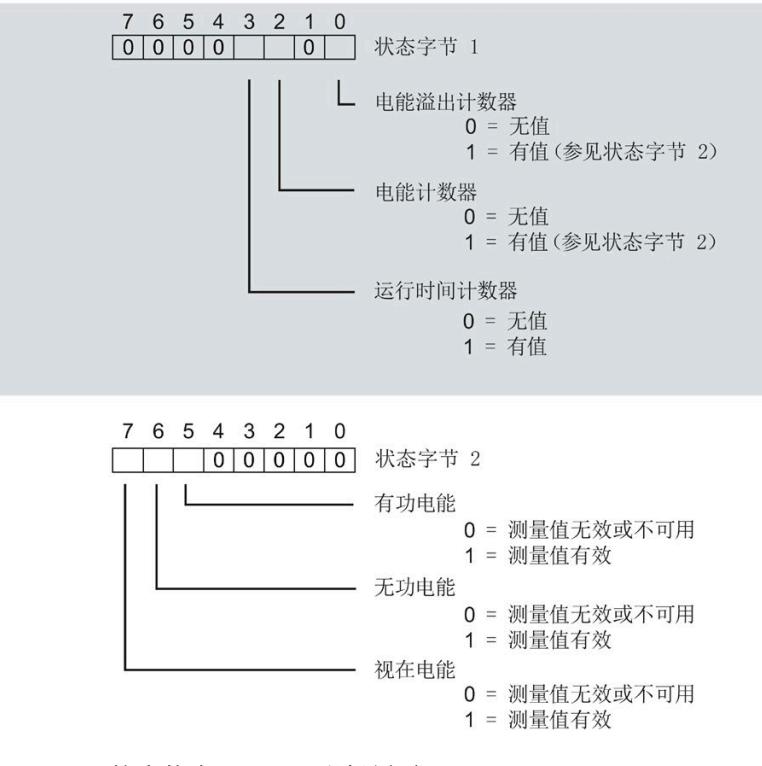

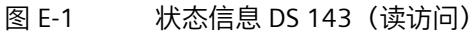

*E.3 电能计数器的结构 (DS 143)*

#### **控制信息**

通过 WRREC 指令写入数据记录 143 时, 在字节 2 到 7 中指定电能计数器、溢出计数器和 运行时间计数器中相位特定的控制信息。每个相位的控制信息长度为 2 个字节:

- 在控制字节 1 中,可确定待复位的计数器以及计数器的复位时间。
- 在控制字节 2 中, 可确定待复位的电能计数器和溢出计数器。

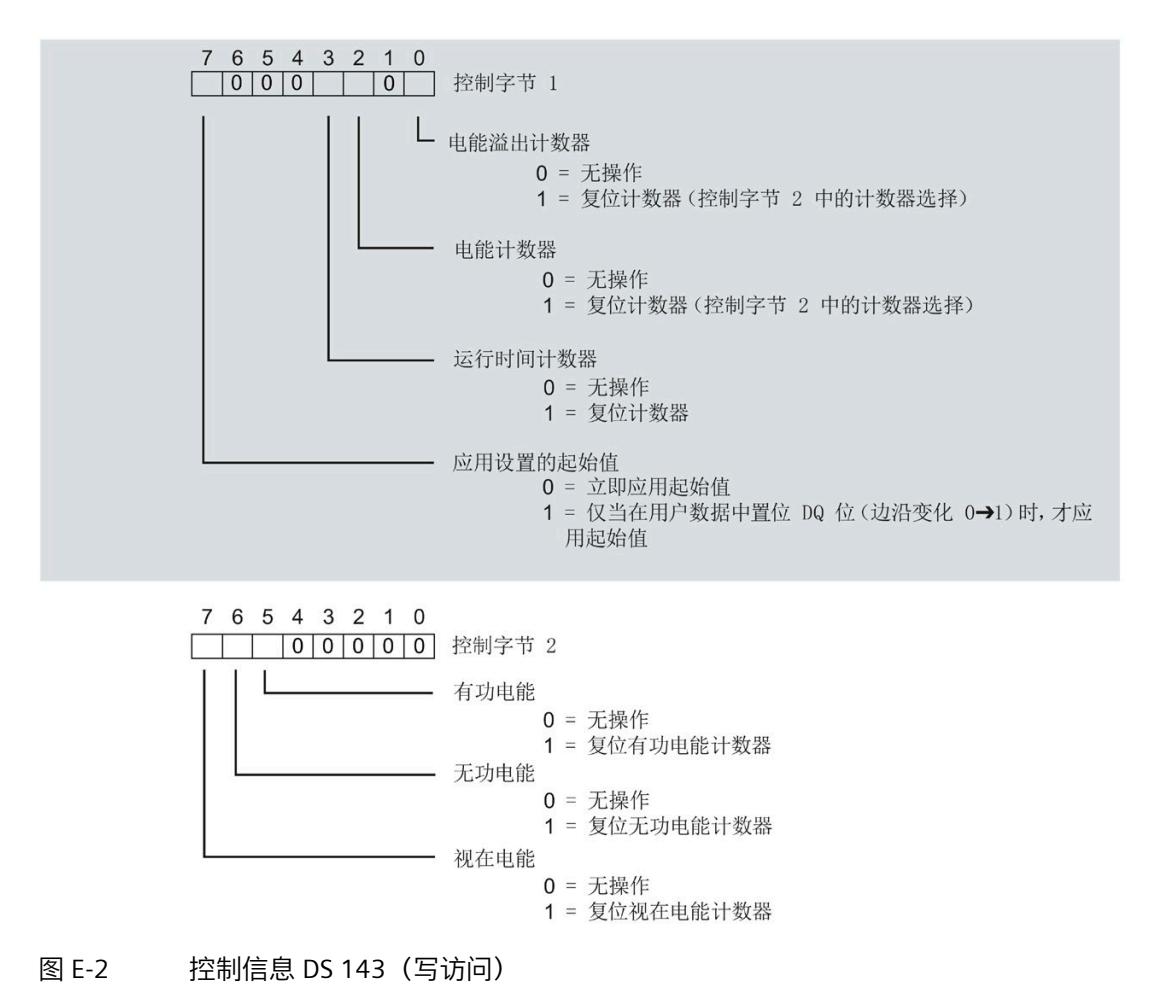
*E.3 电能计数器的结构 (DS 143)*

#### **传送数据记录时出错**

该模块通常会检查已传送数据记录的所有值。仅当传送了所有值且无任何错误时,模块才 会应用该数据记录中的值。

如果 STATUS 参数中存在错误, 则写入数据记录的 WRREC 指令将返回相应的错误代码。 下表列出了测量值数据记录 143 中模块特定的错误代码及其含义:

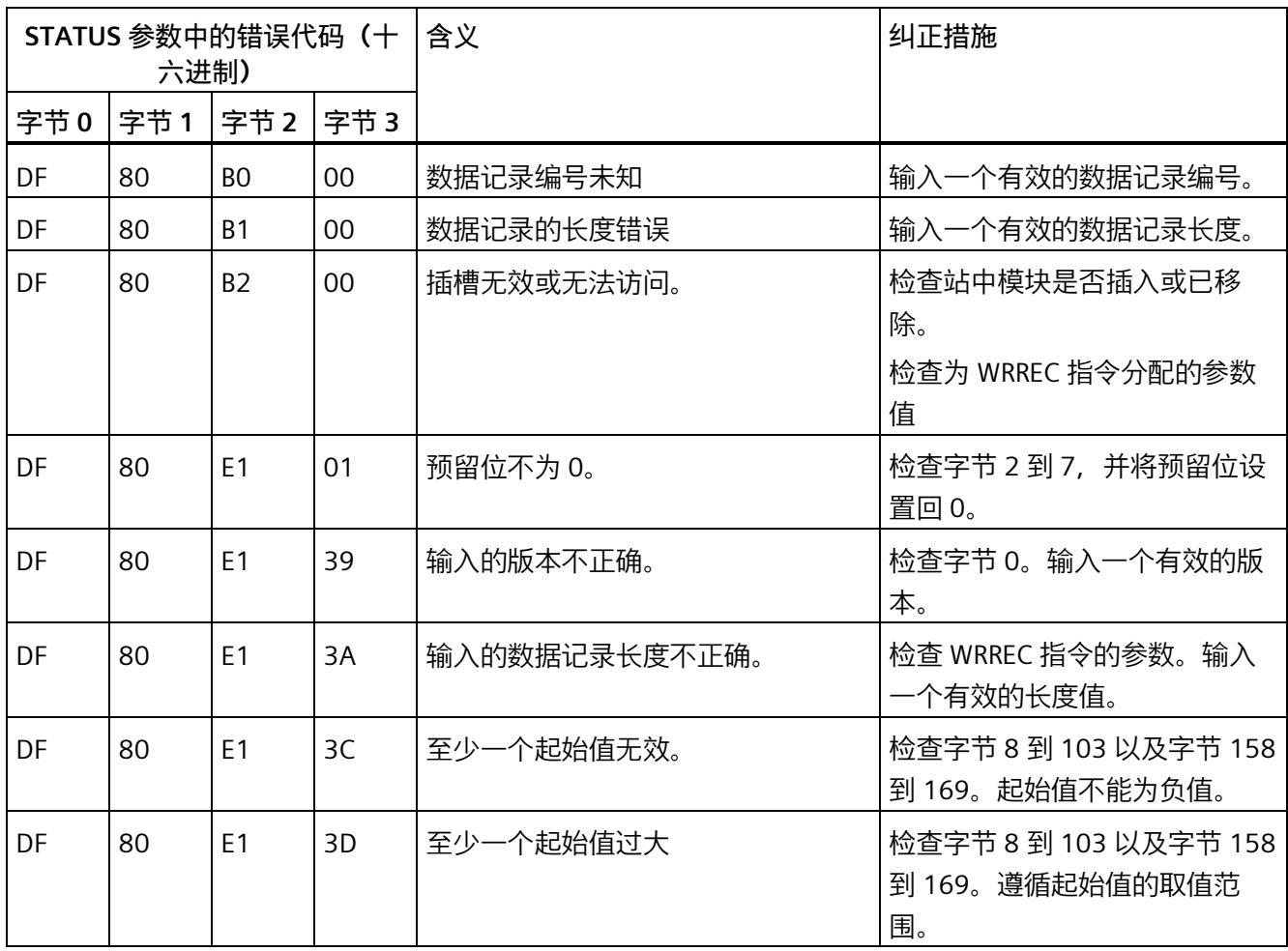

*E.4 最大值 (DS 144) 的测量值数据记录*

# **E.4 最大值 (DS 144) 的测量值数据记录**

#### **模块的测量变量**

从 AI Energy Meter HF 开始计时时, 测量值或计算值的最大值将存储在该数据记录中。

测量值标识(测量值 ID)是一个索引,用于引用附录 B[\(连接类型的测量变量](#page-4972-0) (页 [212\)](#page-4972-0)) 中的测量变量概览表。

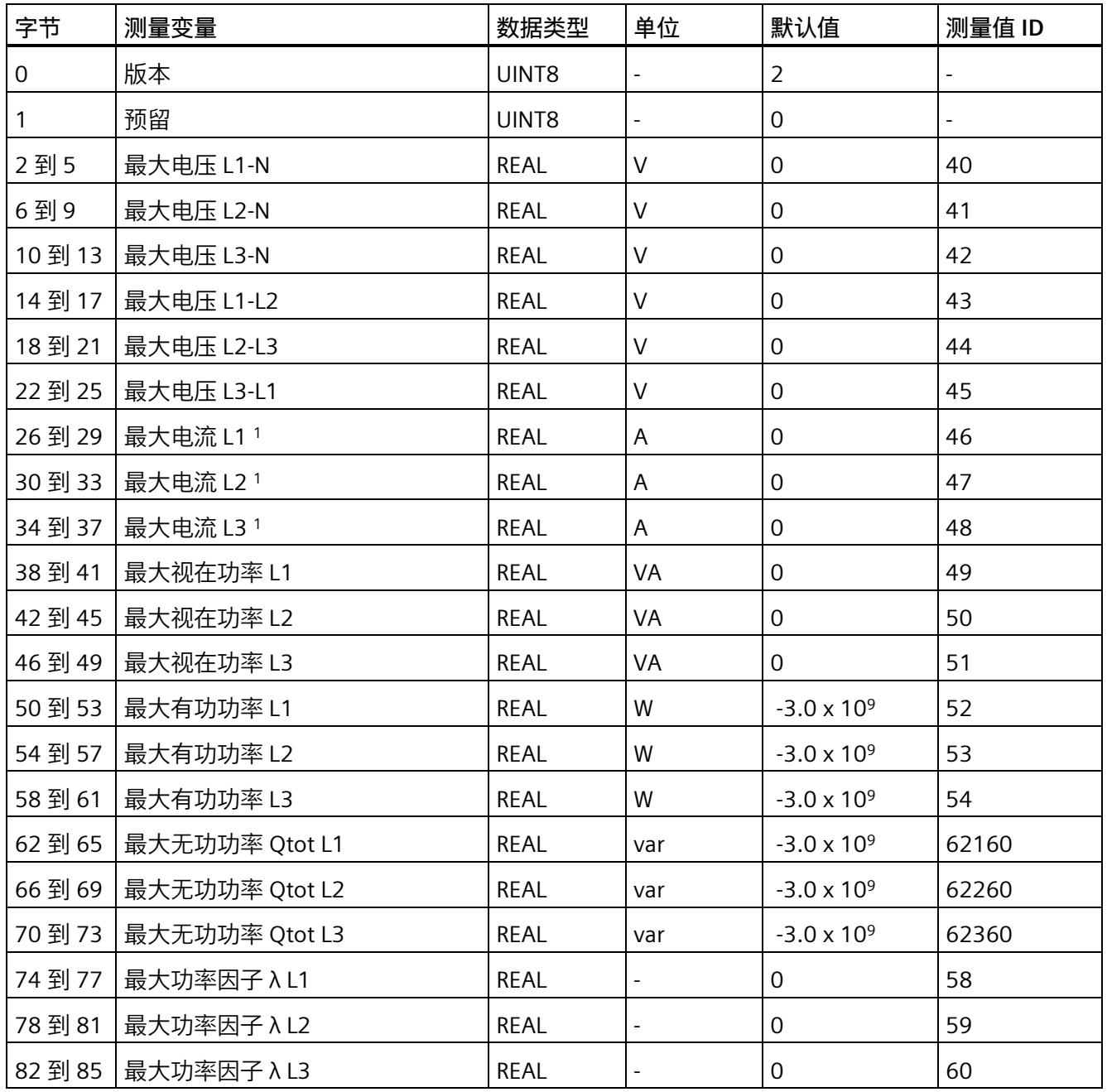

*E.4 最大值 (DS 144) 的测量值数据记录*

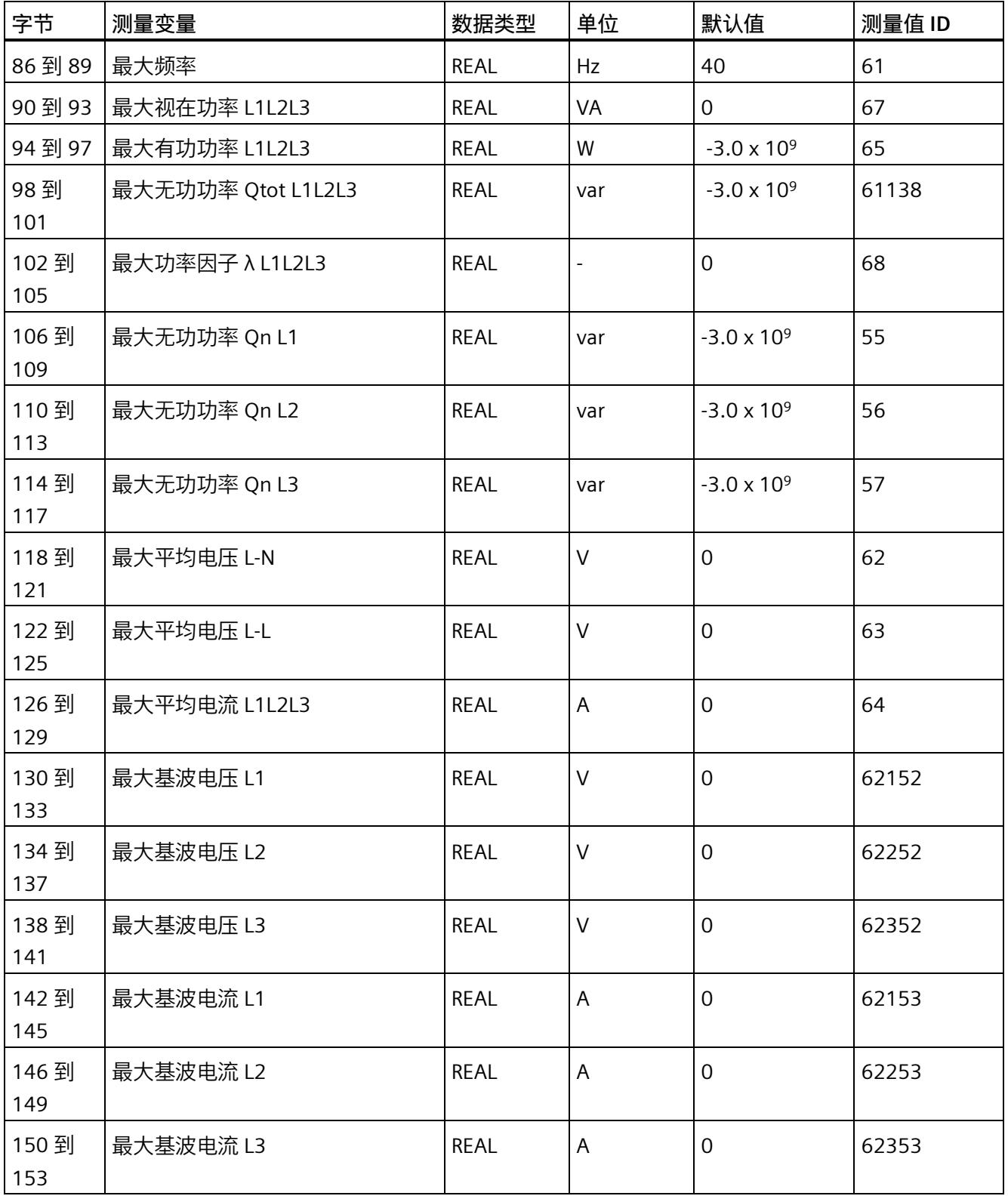

*E.4 最大值 (DS 144) 的测量值数据记录*

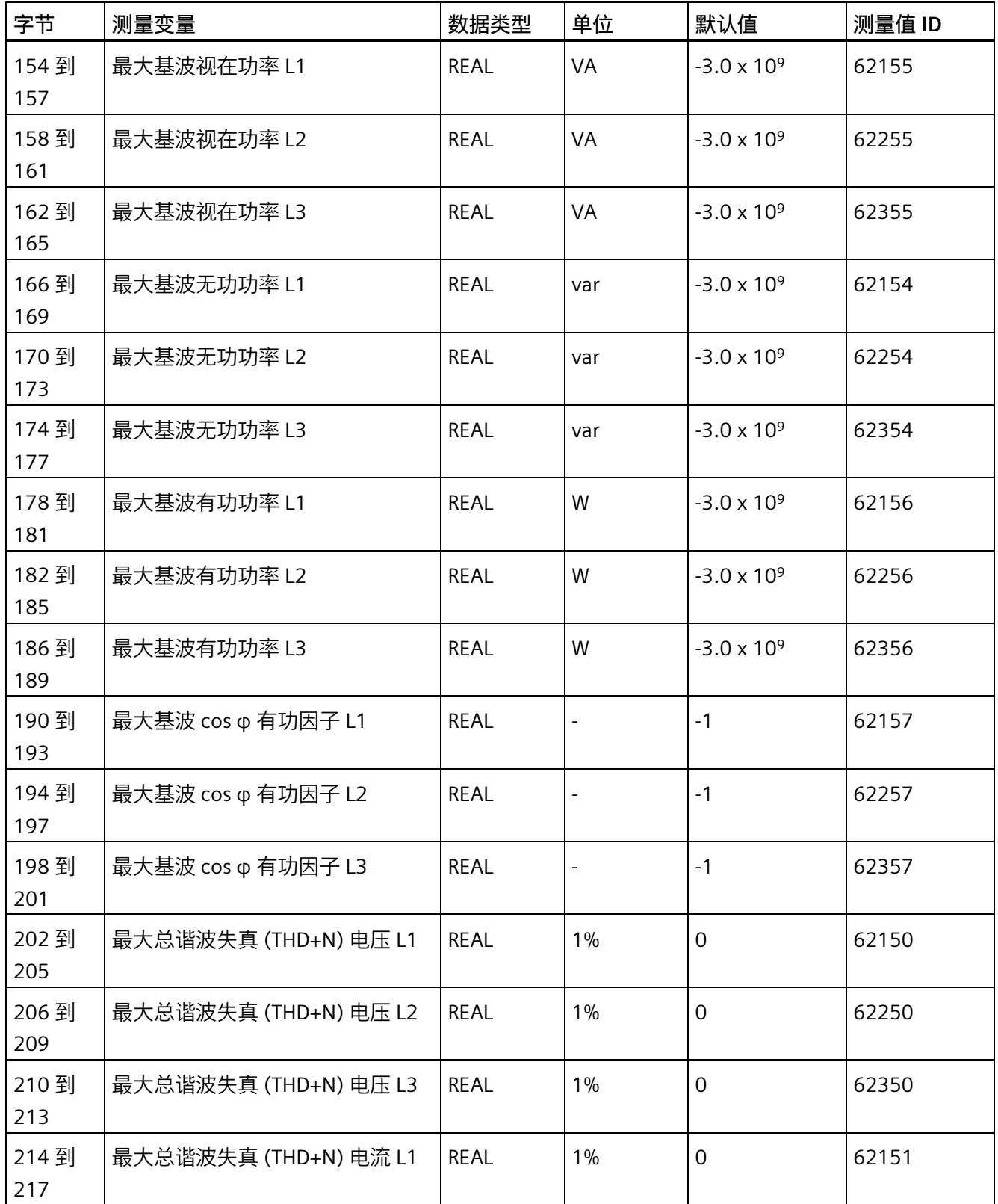

*E.5 最小值 (DS 145) 的测量值数据记录*

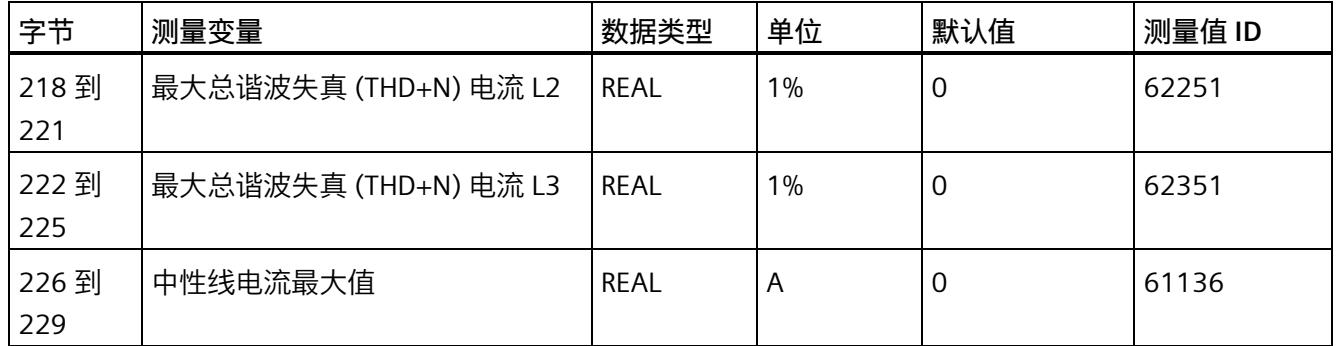

这些值与当前测量值大小有关

# **E.5 最小值 (DS 145) 的测量值数据记录**

#### **模块的测量变量**

从 AI Energy Meter HF 开始计时时, 测量值或计算值的最小值将存储在该数据记录中。 测量值标识(测量值 ID)是一个索引,用于引用附录 B[\(连接类型的测量变量](#page-4972-0) (页 [212\)](#page-4972-0)) 中的测量变量概览表。

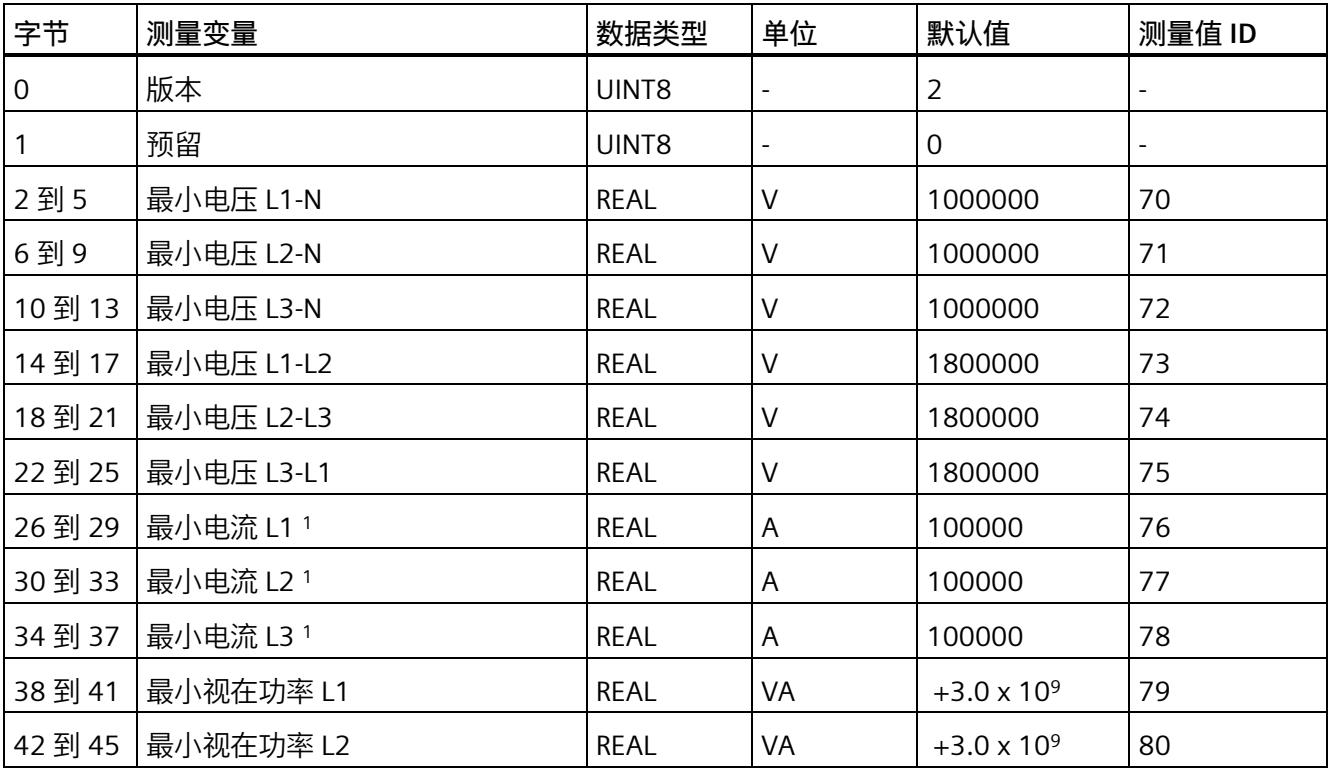

*E.5 最小值 (DS 145) 的测量值数据记录*

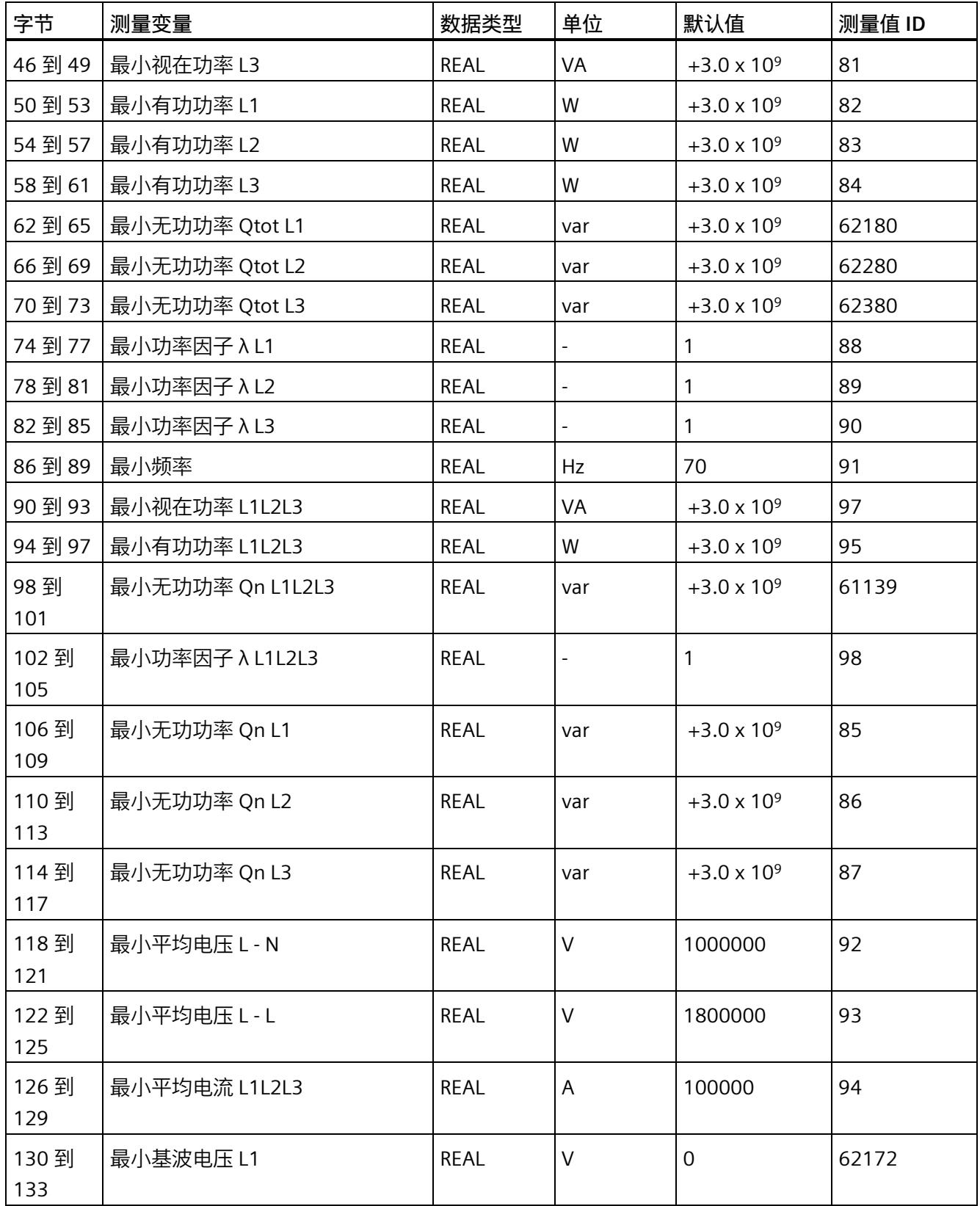

*E.5 最小值 (DS 145) 的测量值数据记录*

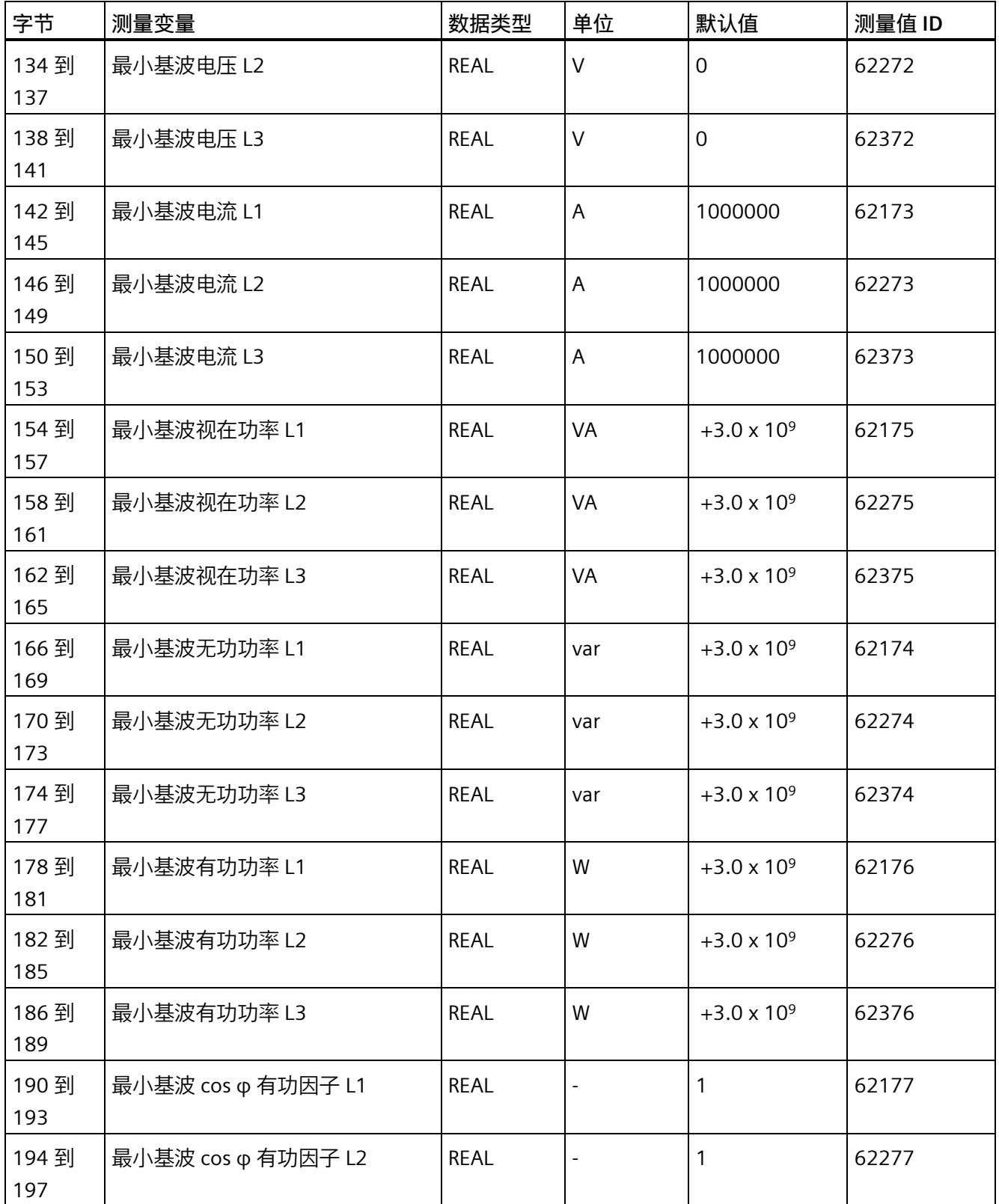

*E.5 最小值 (DS 145) 的测量值数据记录*

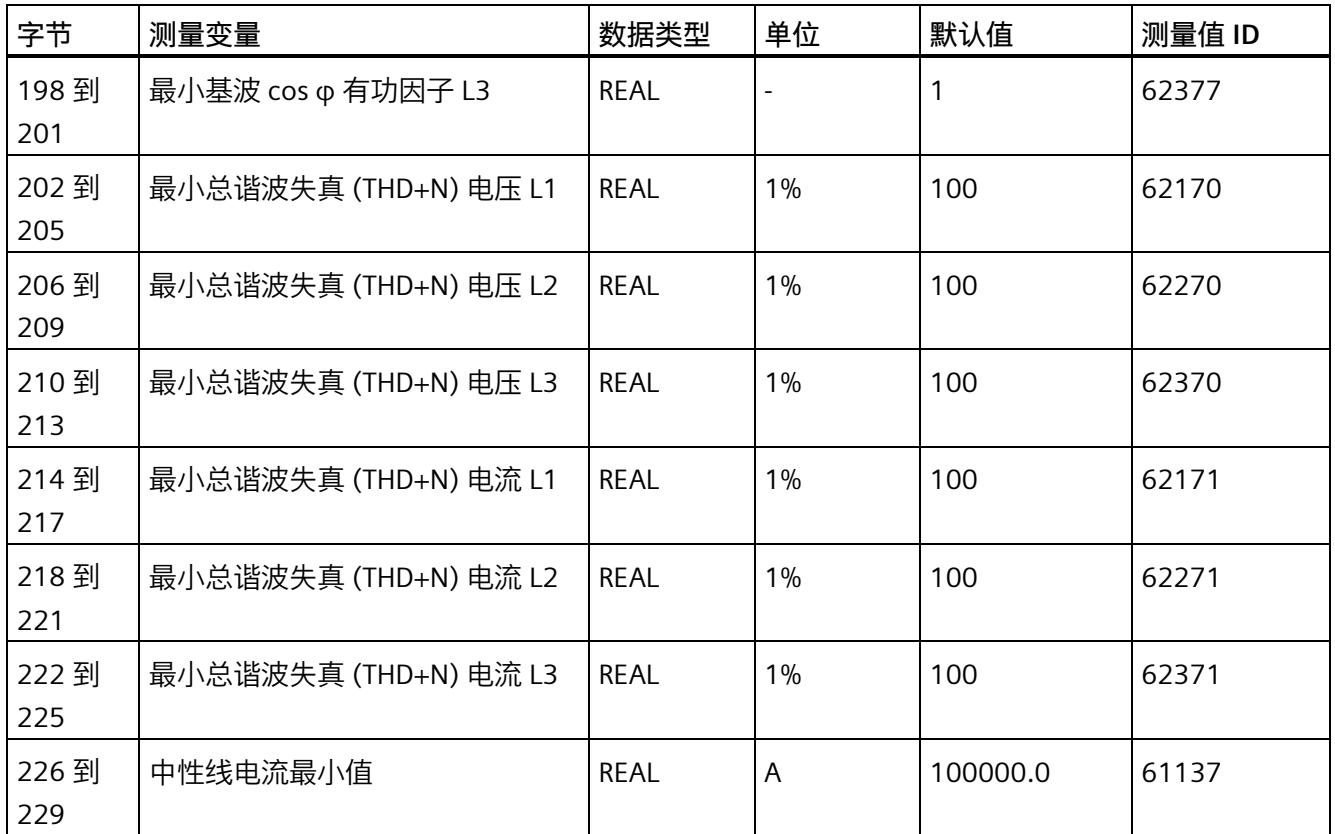

<sup>1</sup> 这些值与当前测量值大小有关

*E.6 基于相位的测量值 L1 的测量值数据记录 (DS 147)*

# **E.6 基于相位的测量值 L1 的测量值数据记录 (DS 147)**

# **E.6.1 基于相位测量值 L1 的测量值数据记录 (DS 147) 版本 0**

#### **模块的测量变量**

测量值标识(测量值 ID)是一个索引,用于引用附录 B(连接类型的测量变量)中的测量 变量概览表。

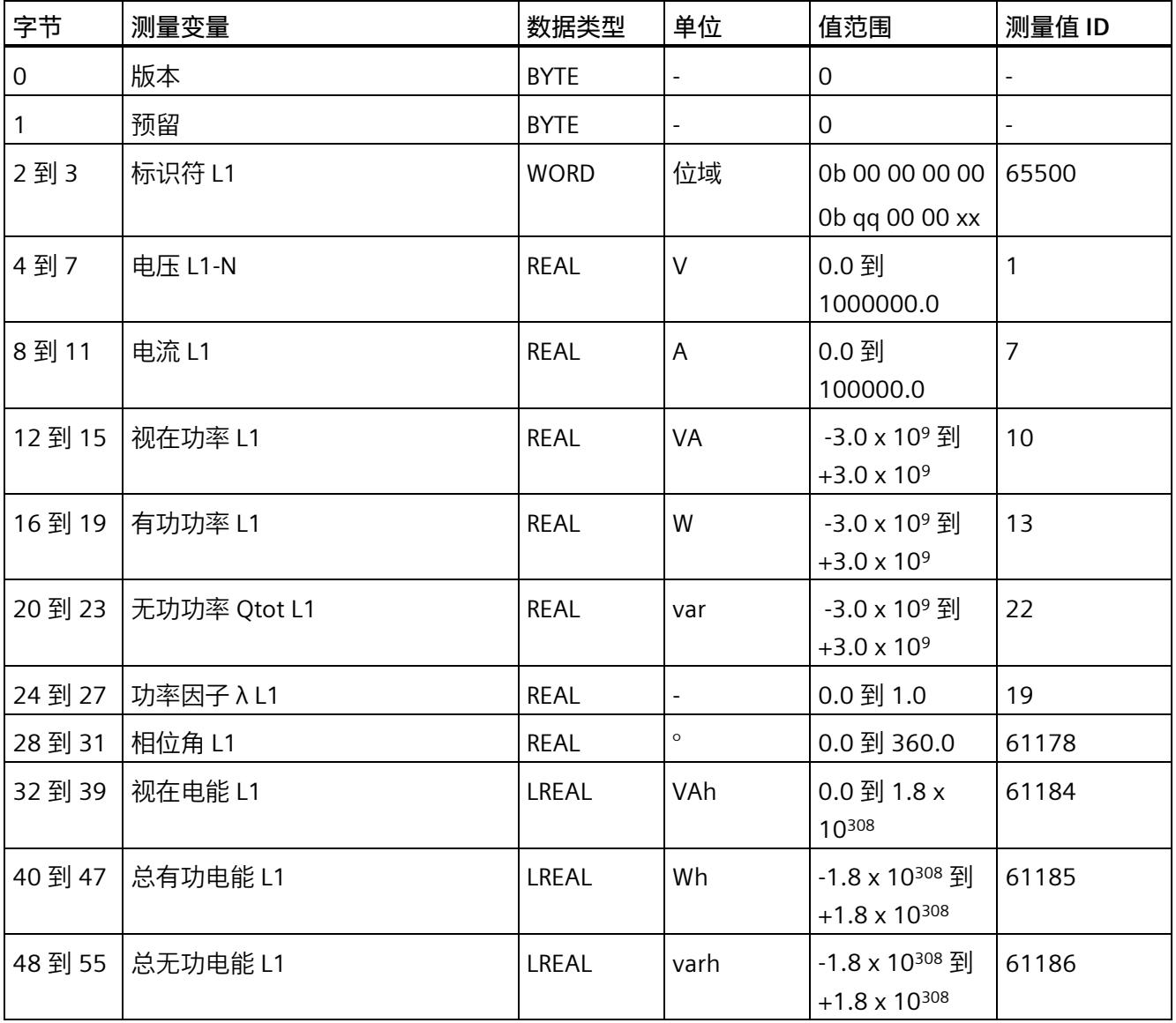

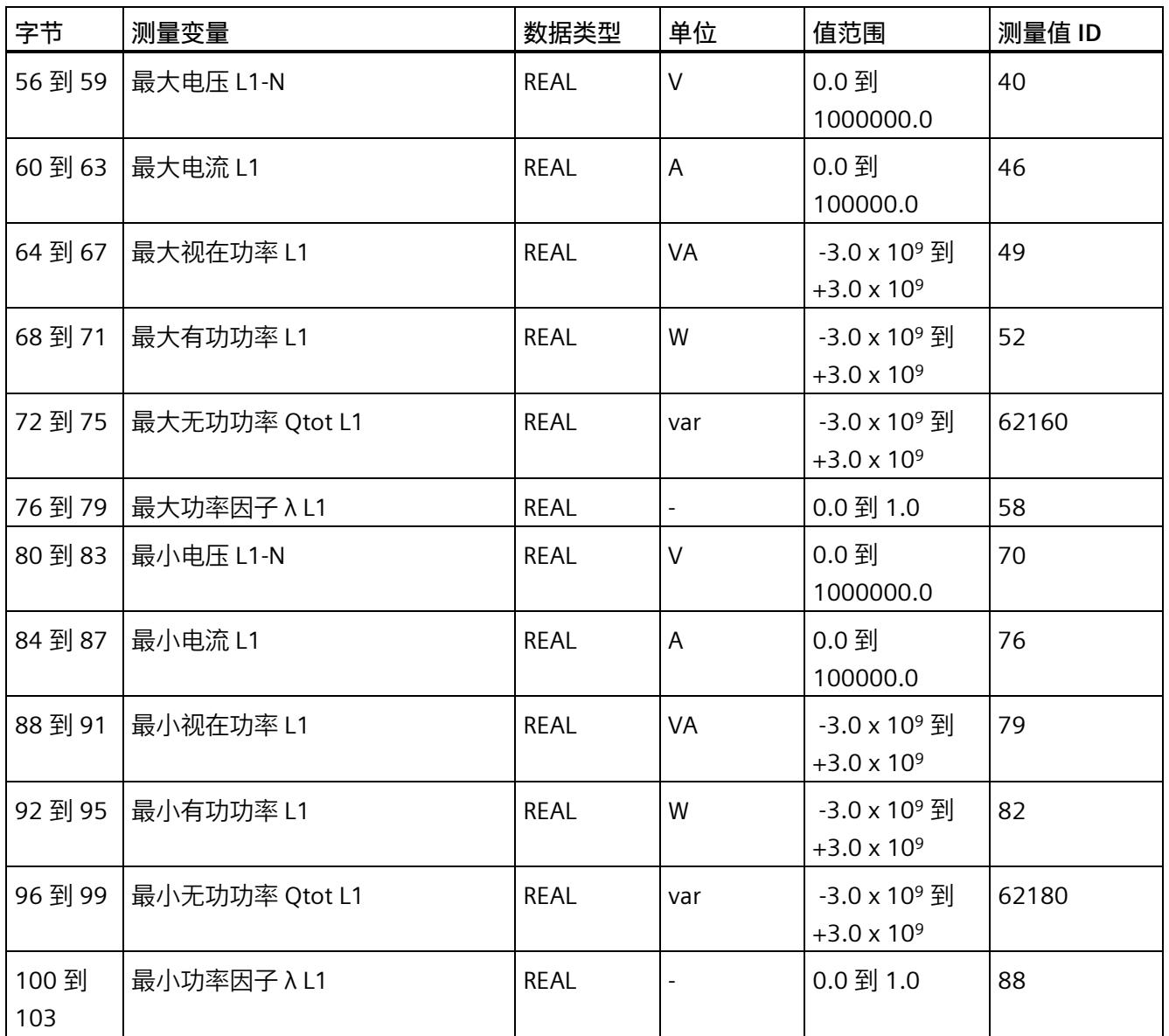

*E.6 基于相位的测量值 L1 的测量值数据记录 (DS 147)*

# **E.6.2 基于相位测量值 L1 的测量值数据记录 (DS 147) 版本 1**

#### **模块的测量变量**

测量值标识(测量值 ID)是一个索引,用于引用附录 B(连接类型的测量变量)中的测量 变量概览表。

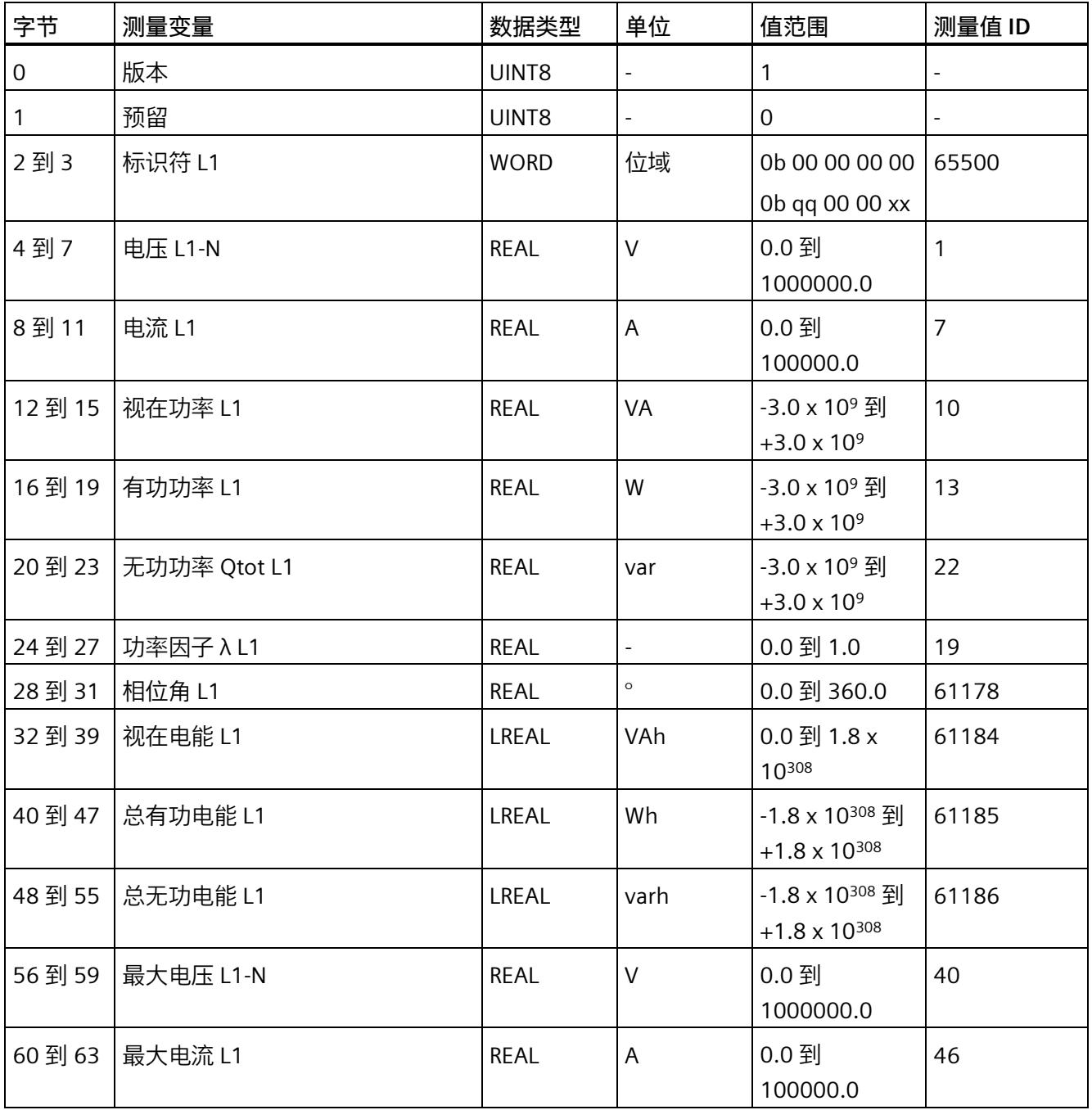

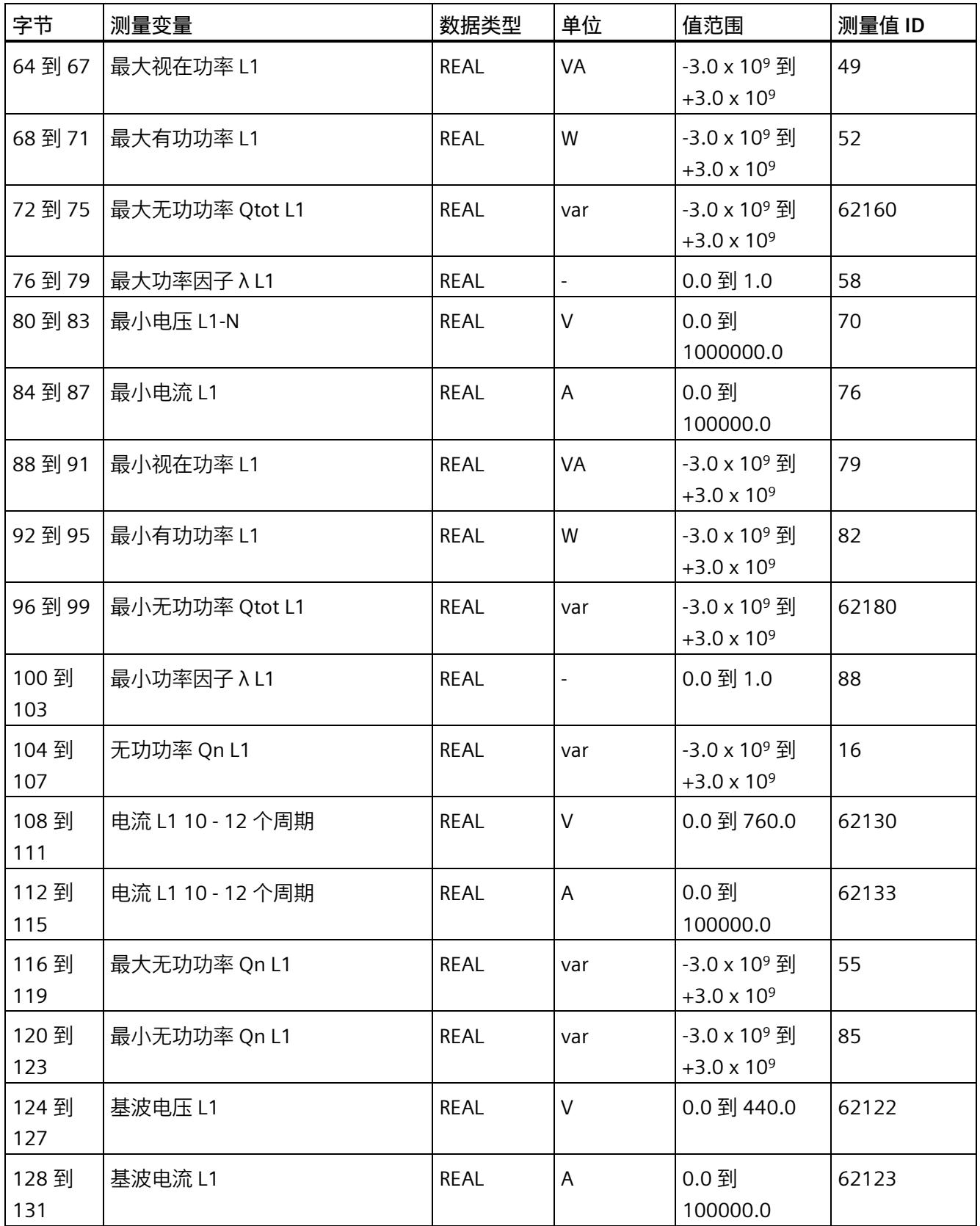

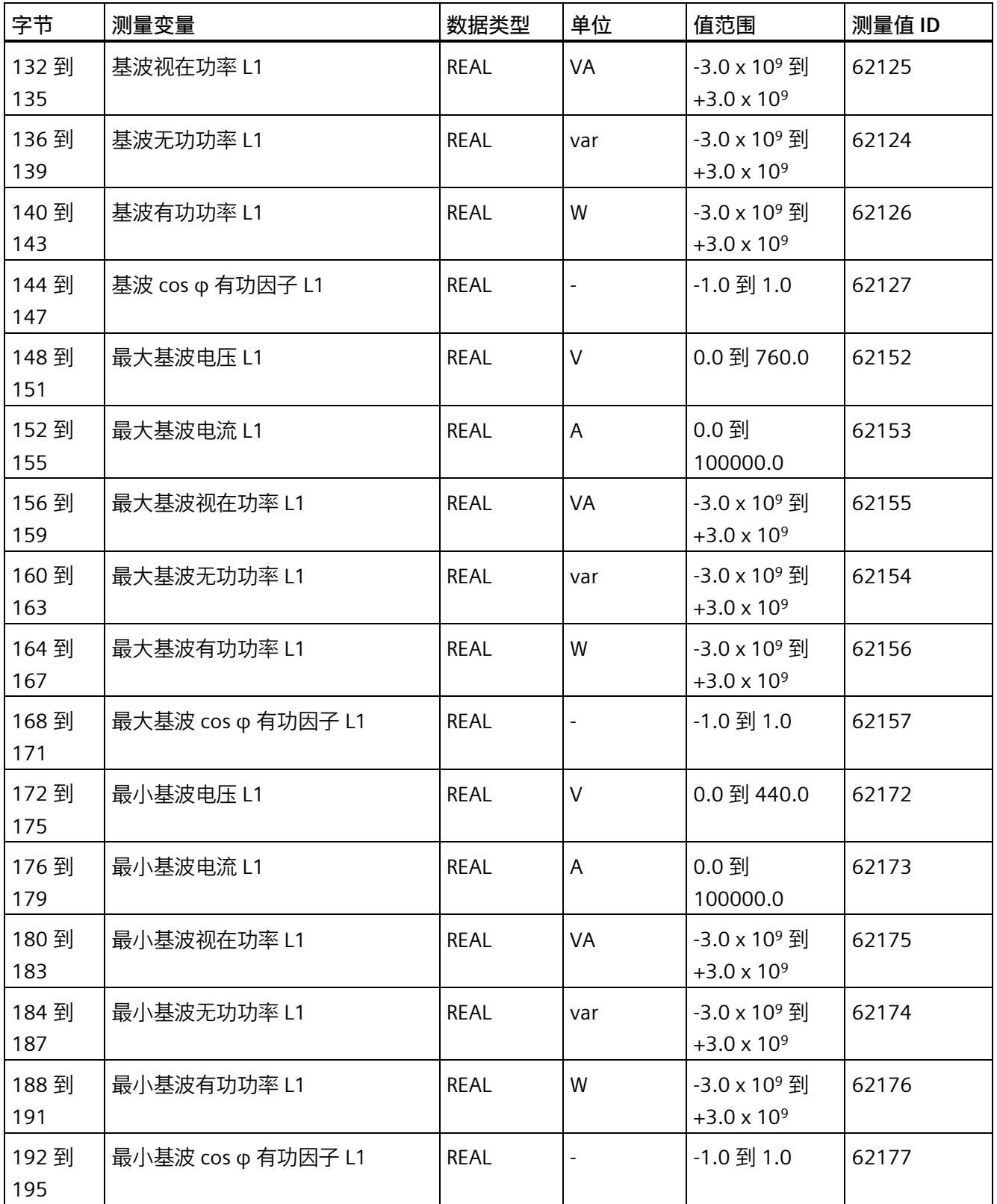

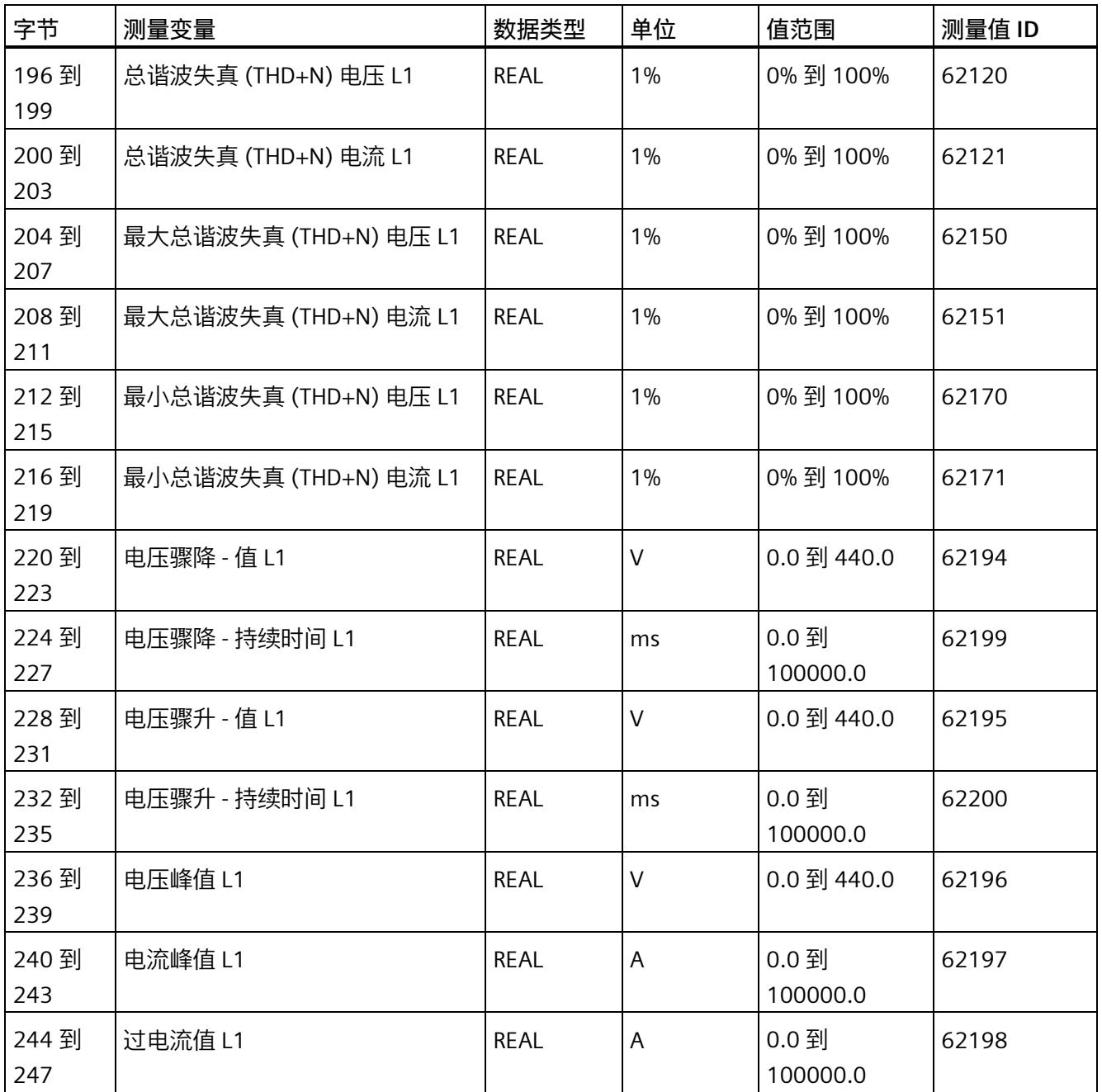

*E.7 基于相位测量值 L2 的测量值数据记录 (DS 148)*

# **E.7 基于相位测量值 L2 的测量值数据记录 (DS 148)**

## **E.7.1 基于相位测量值 L2 的测量值数据记录 (DS 148) 版本 0**

#### **模块的测量变量**

测量值标识(测量值 ID)是一个索引,用于引用附录 B(连接类型的测量变量)中的测量 变量概览表。

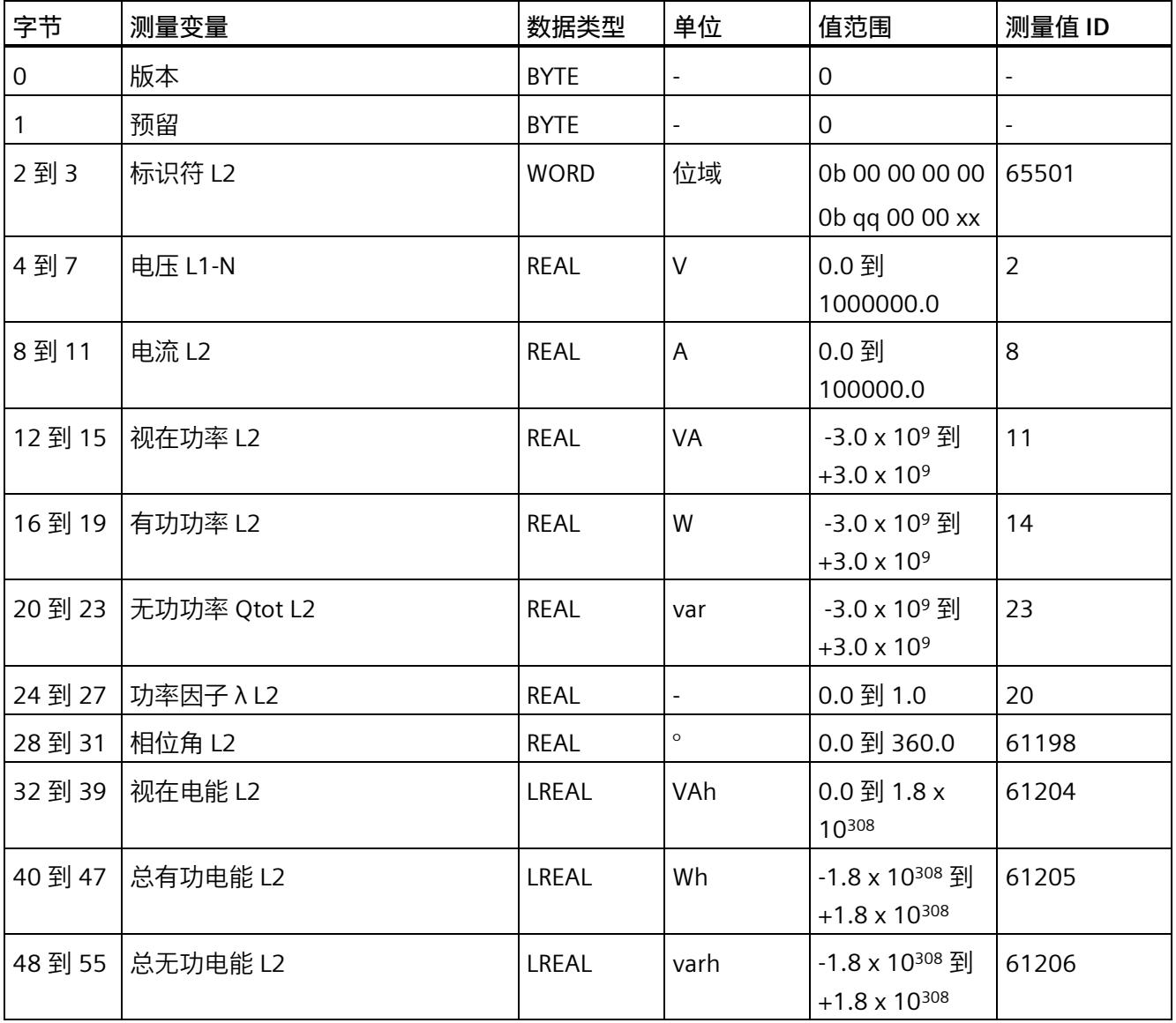

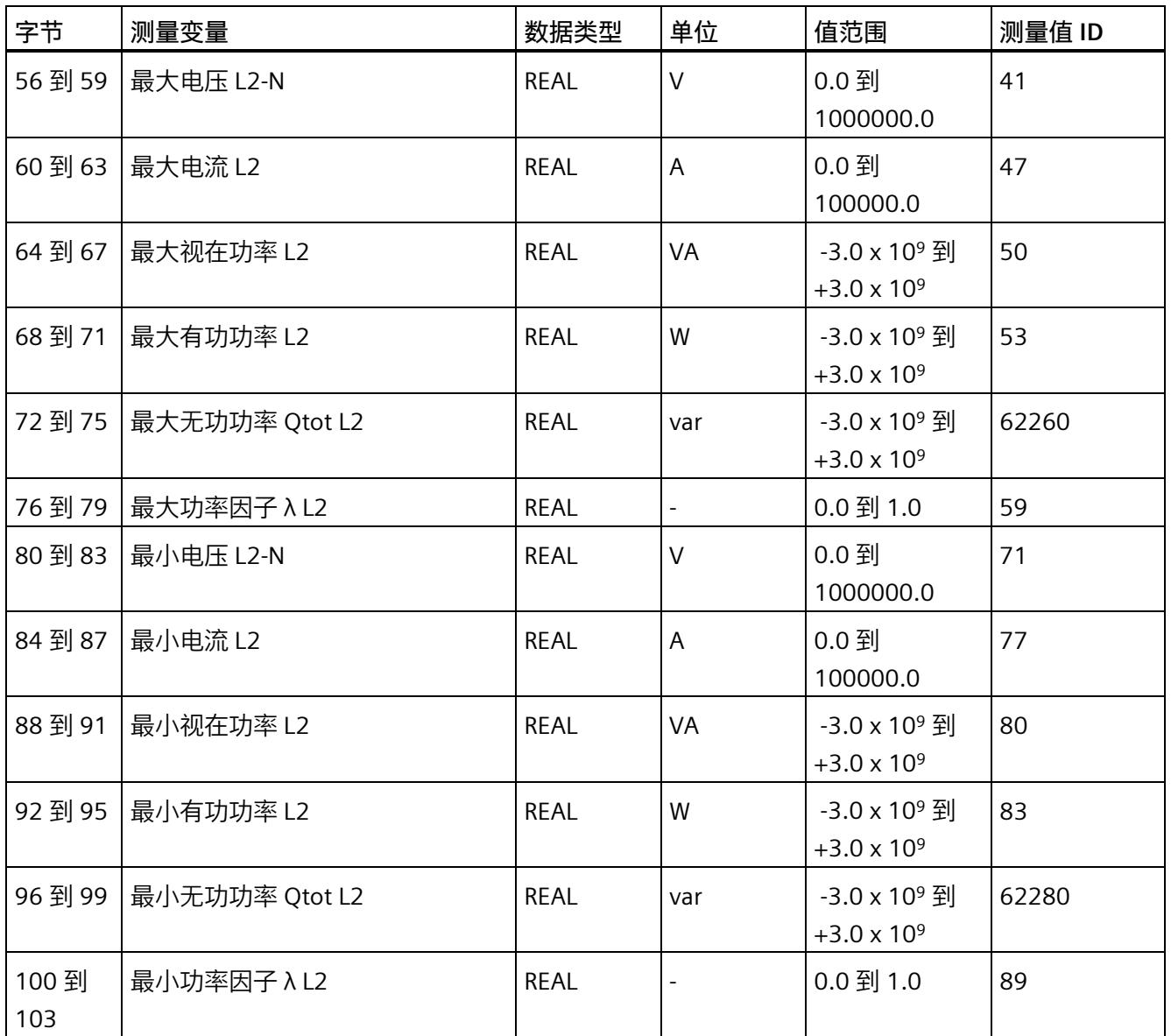

*E.7 基于相位测量值 L2 的测量值数据记录 (DS 148)*

# **E.7.2 基于相位测量值 L2 的测量值数据记录 (DS 148) 版本 1**

#### **模块的测量变量**

测量值标识(测量值 ID)是一个索引,用于引用附录 B(连接类型的测量变量)中的测量 变量概览表。

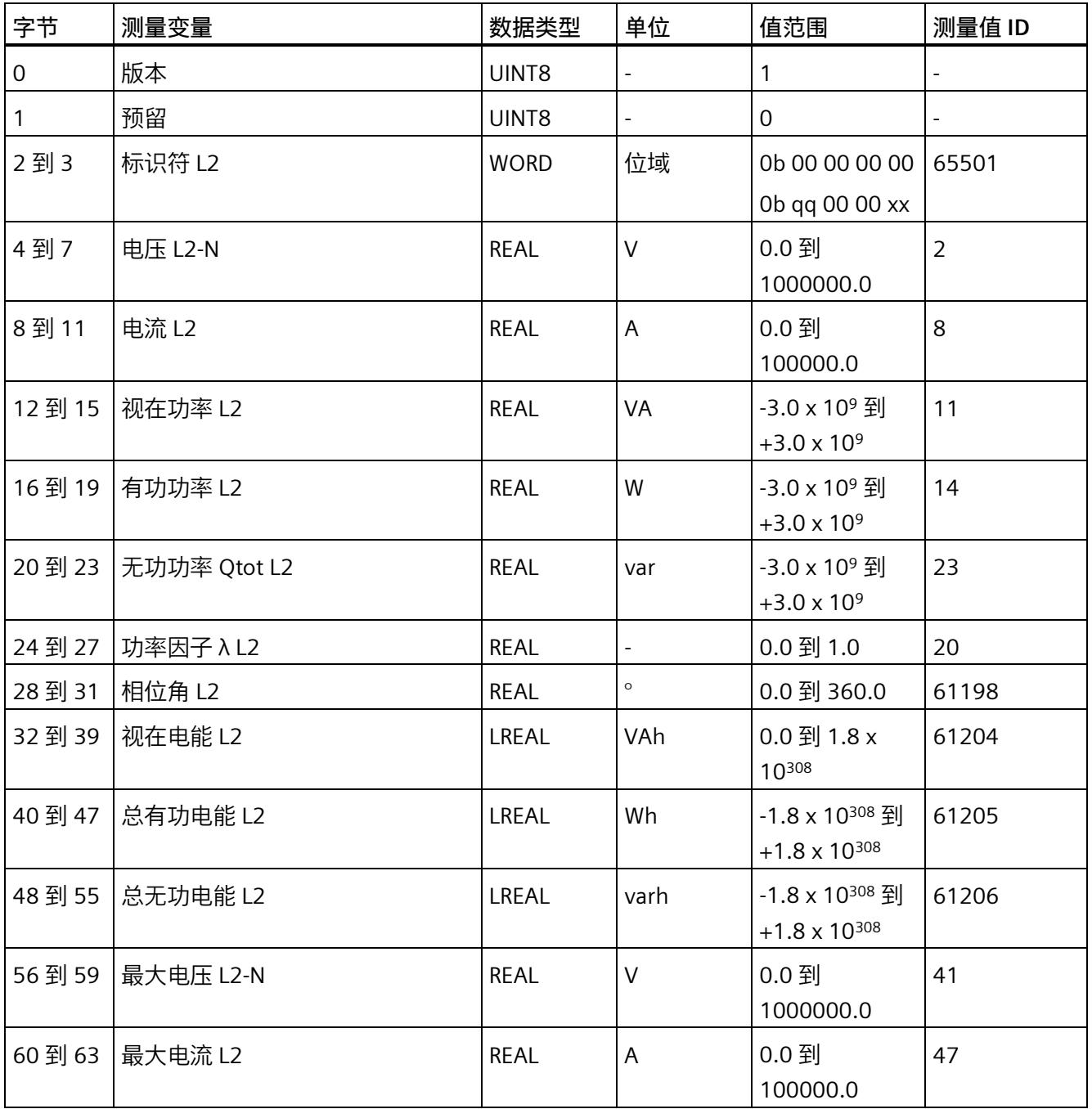

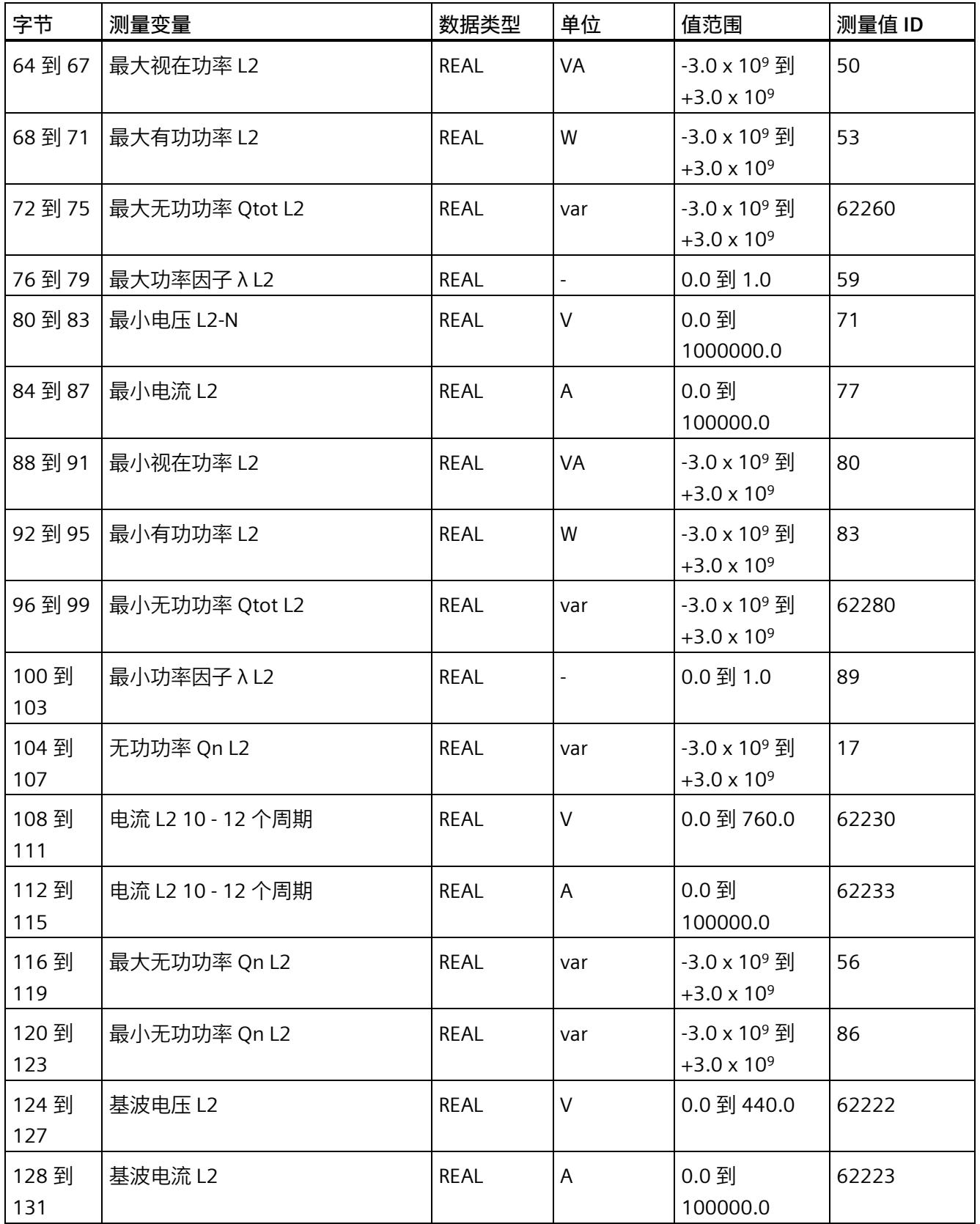

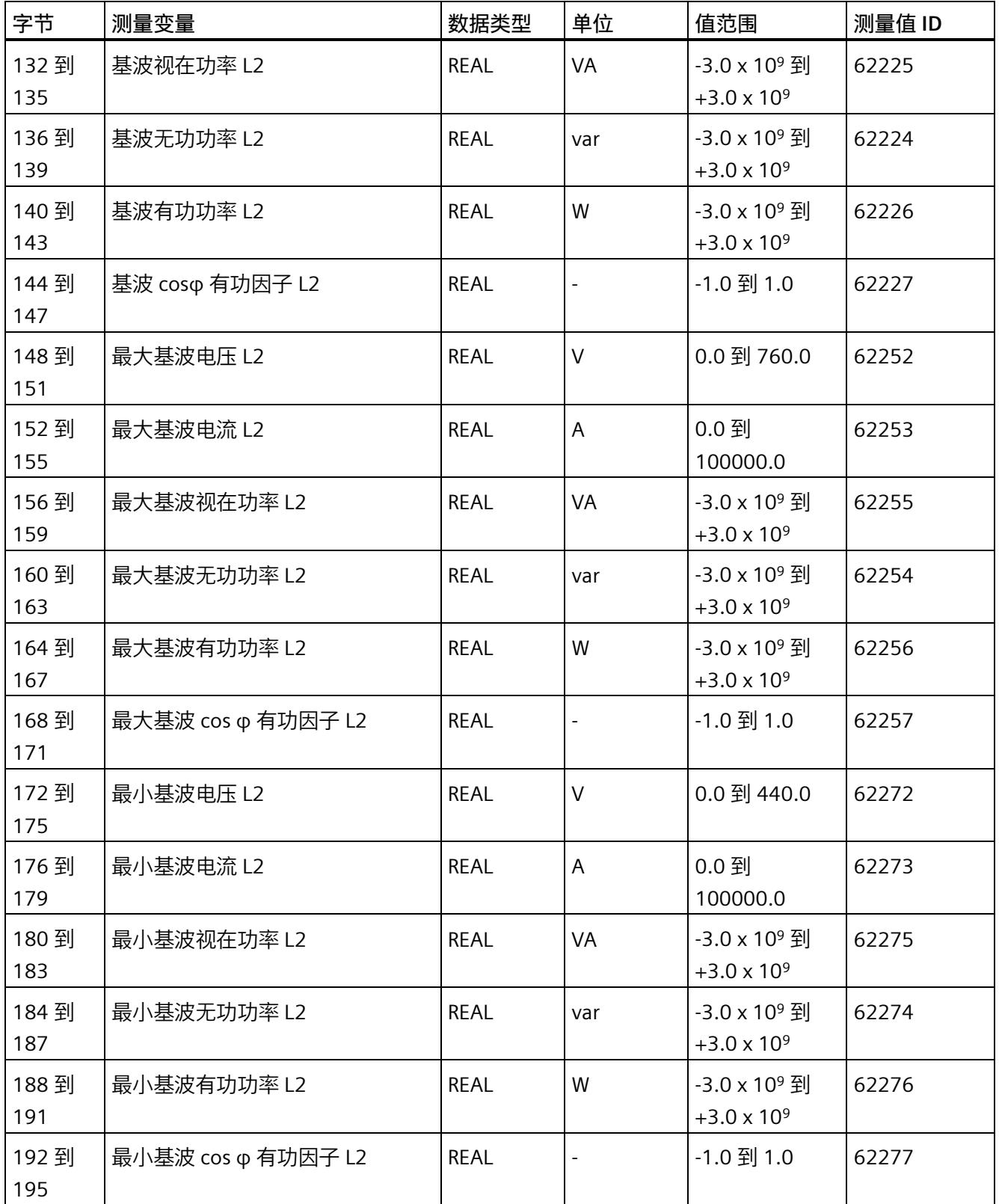

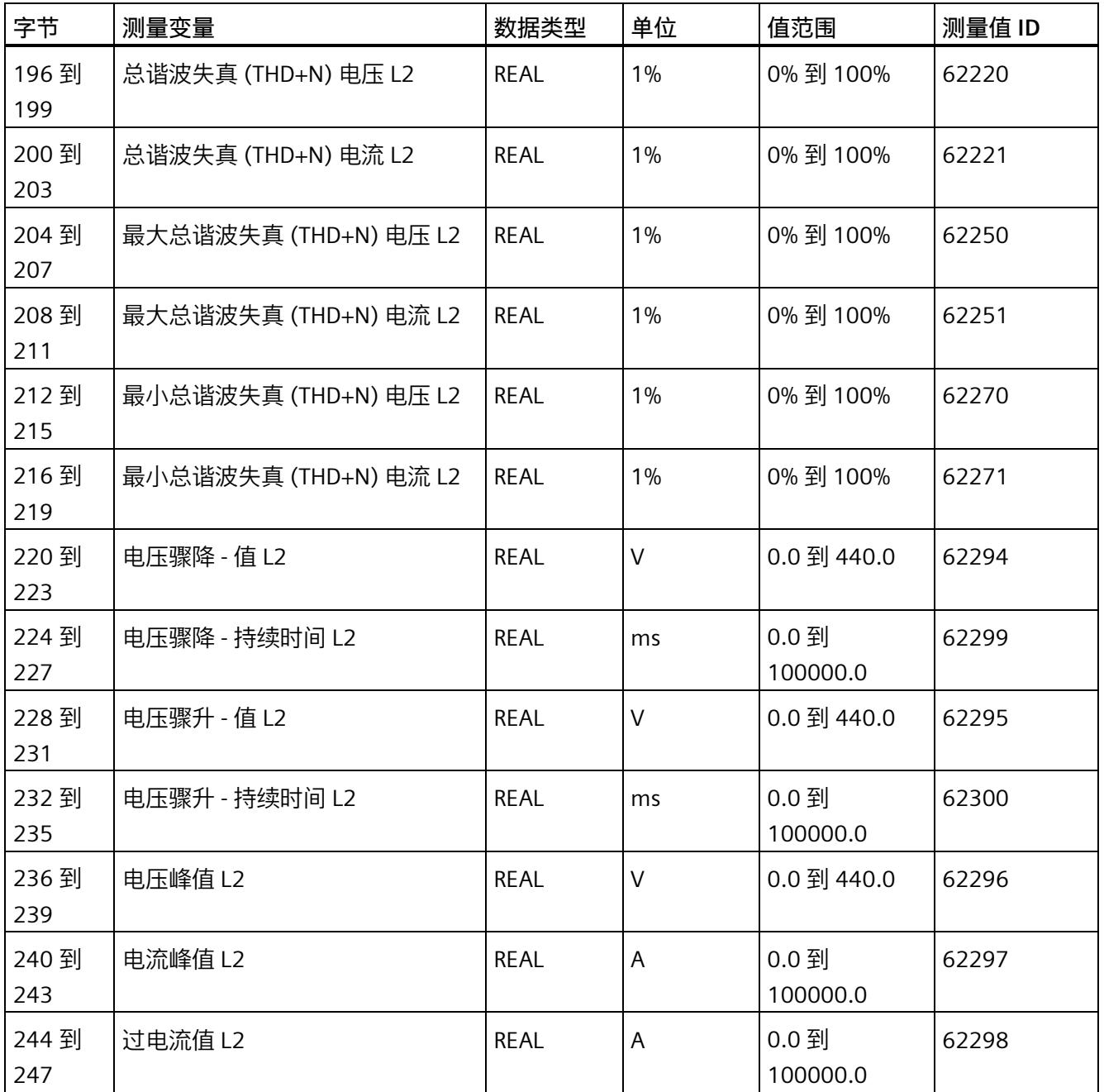

*E.8 基于相位测量值 L3 的测量值数据记录 (DS 149)*

# **E.8 基于相位测量值 L3 的测量值数据记录 (DS 149)**

## **E.8.1 基于相位测量值 L3 的测量值数据记录 (DS 149) 版本 0**

#### **模块的测量变量**

测量值标识(测量值 ID)是一个索引,用于引用附录 B(连接类型的测量变量)中的测量 变量概览表。

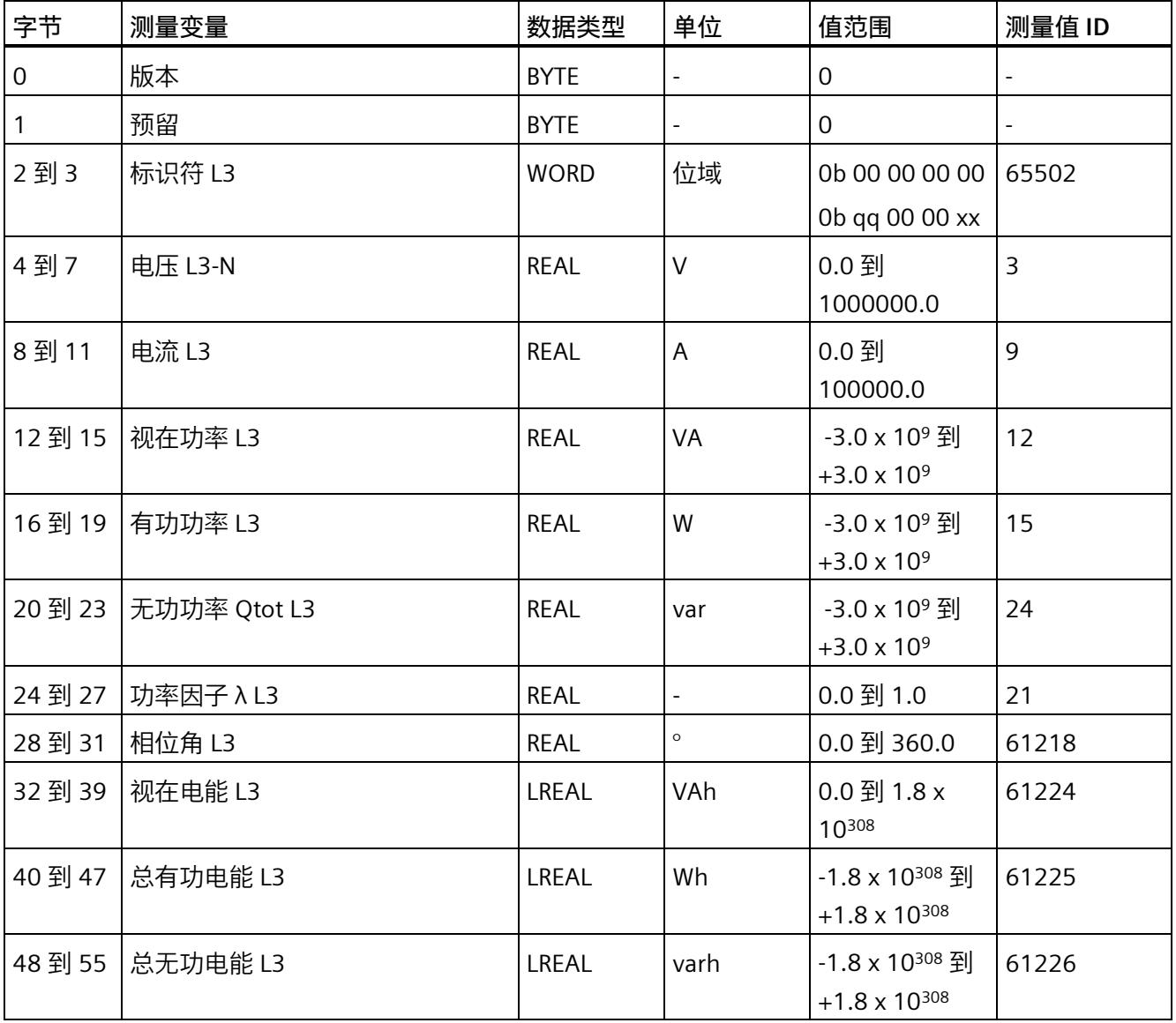

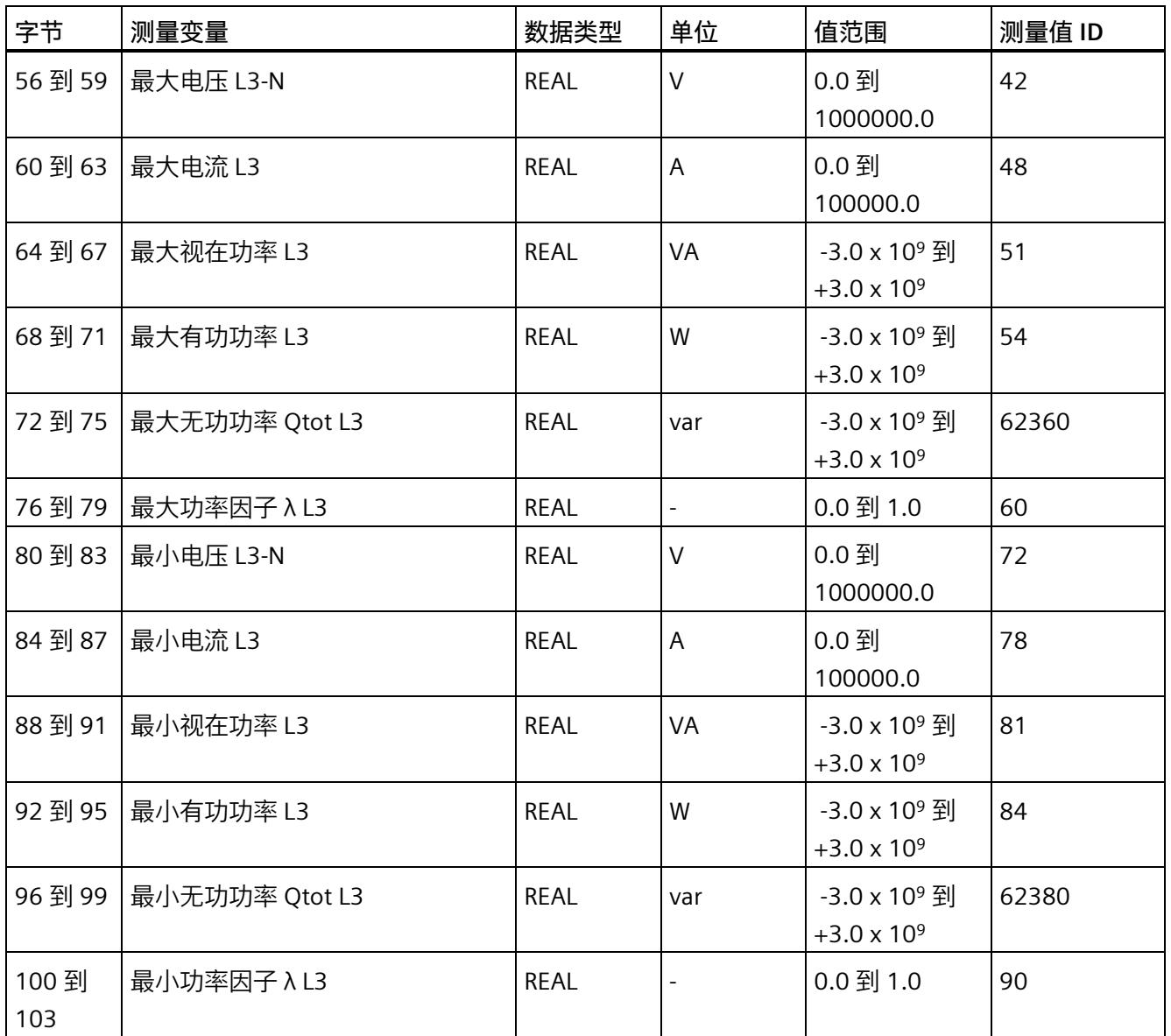

*E.8 基于相位测量值 L3 的测量值数据记录 (DS 149)*

# **E.8.2 基于相位测量值 L3 的测量值数据记录 (DS 149) 版本 1**

#### **模块的测量变量**

测量值标识(测量值 ID)是一个索引,用于引用附录 B(连接类型的测量变量)中的测量 变量概览表。

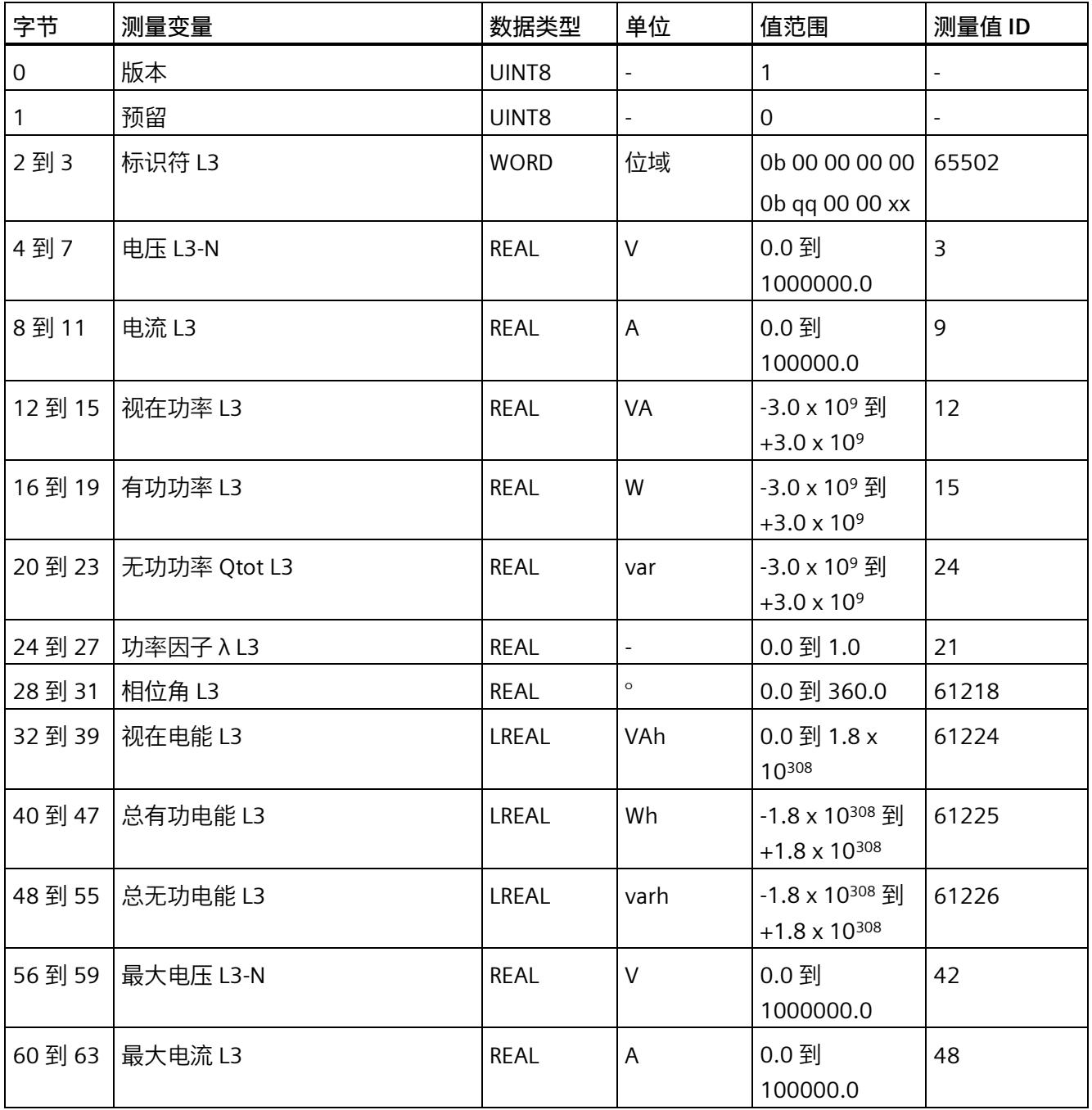

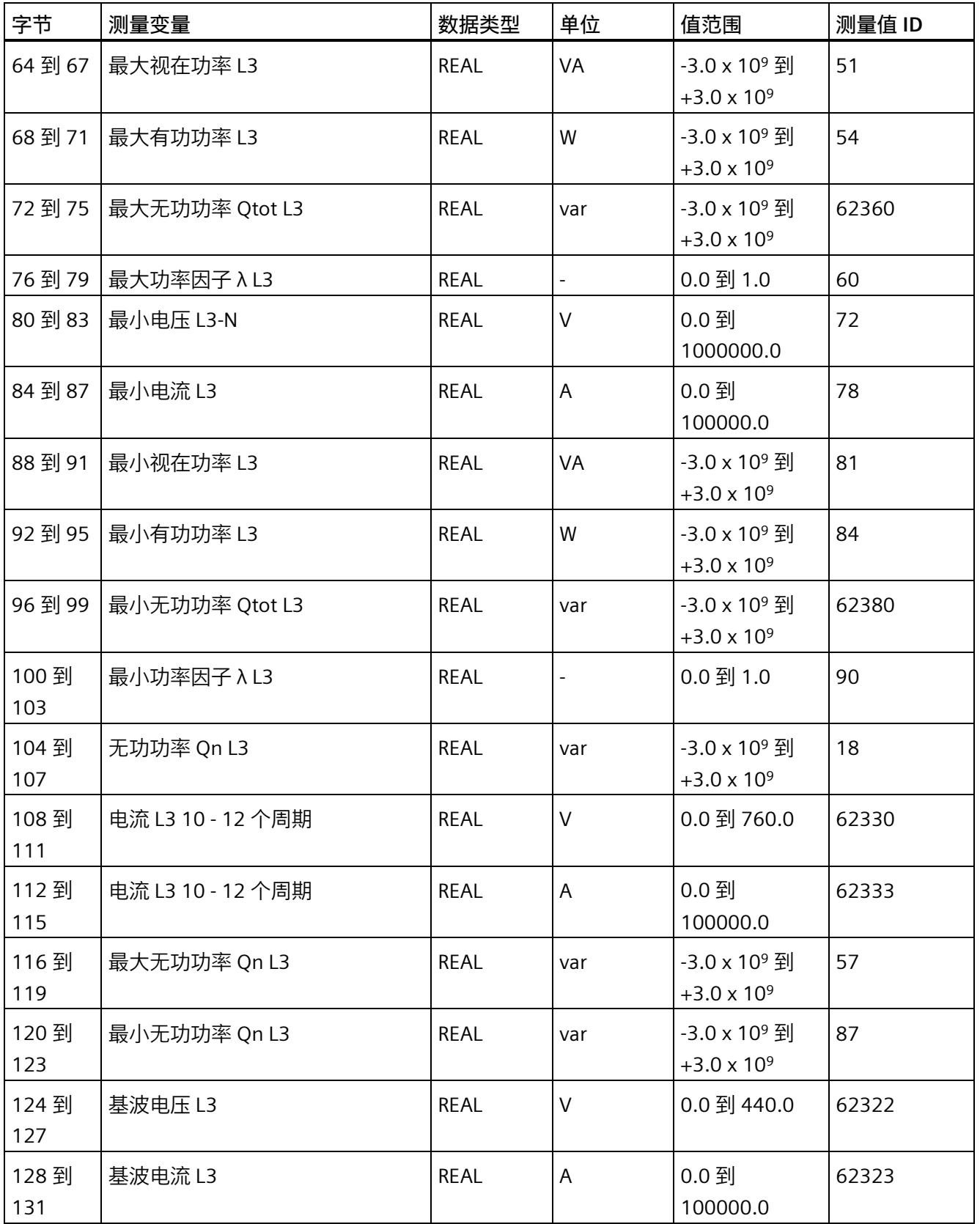

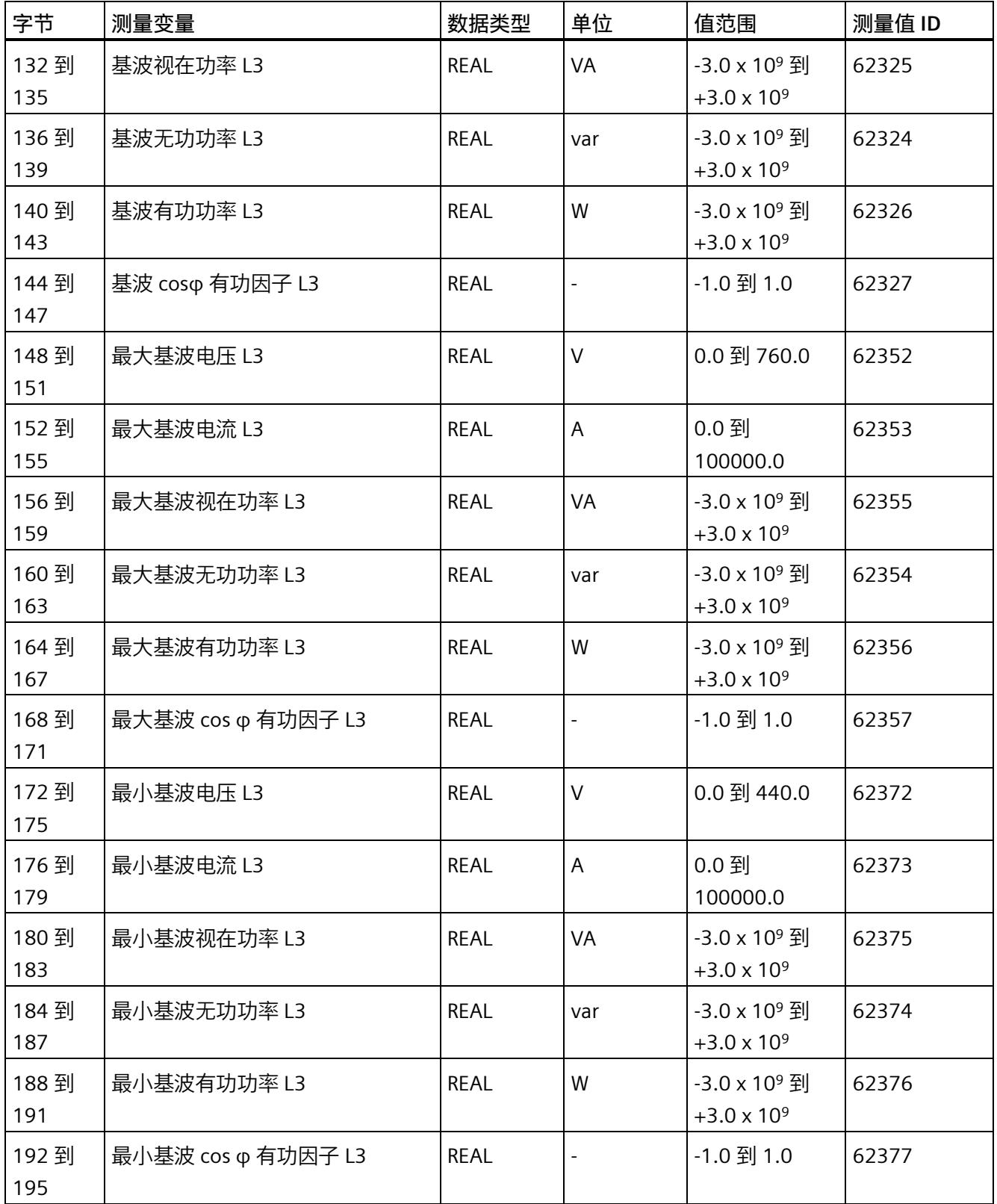

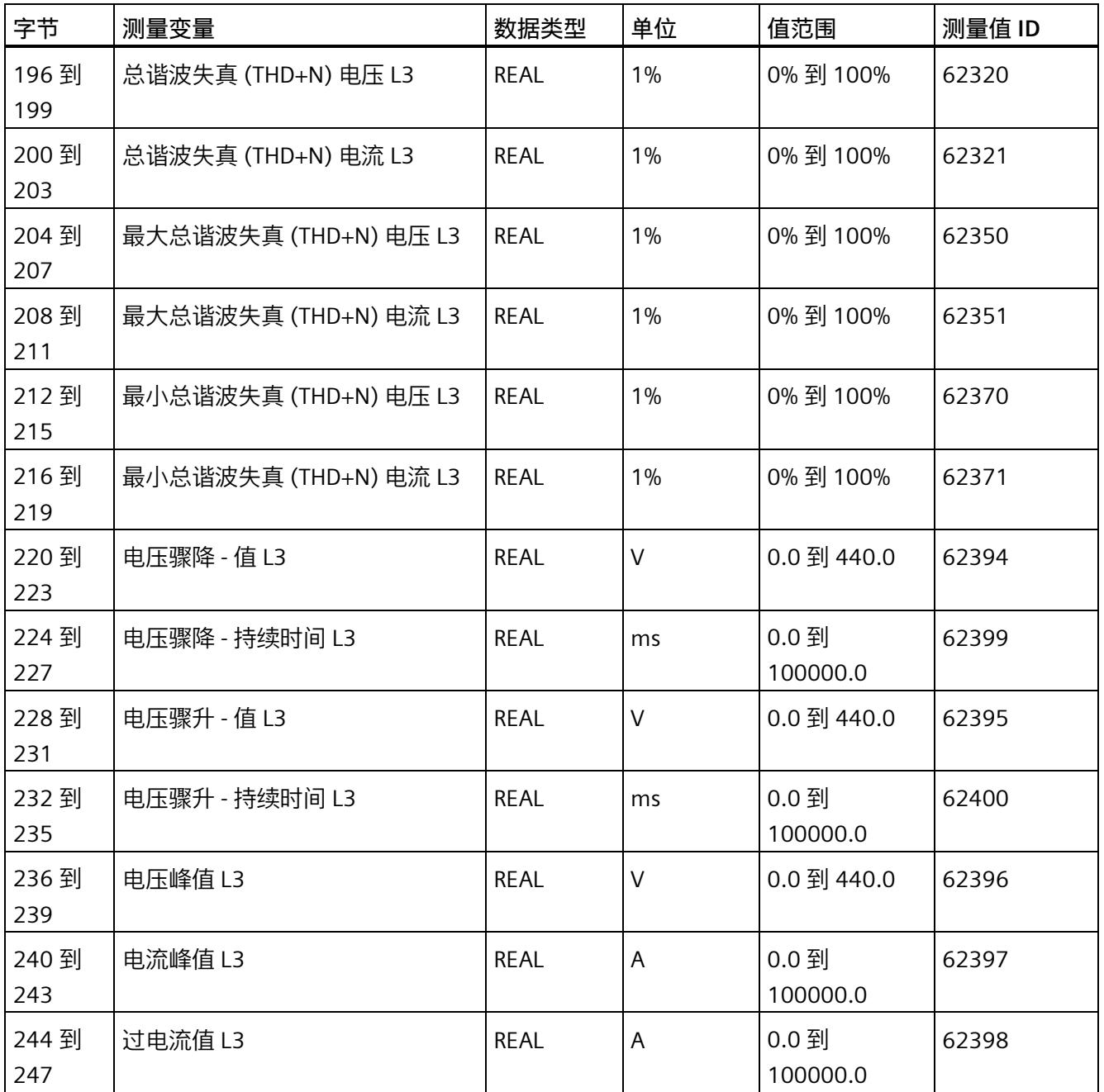

*E.9 高级测量值和状态值的测量值数据记录 (DS 150) 版本 1*

# **E.9 高级测量值和状态值的测量值数据记录 (DS 150) 版本 1**

#### **模块的测量变量**

测量值标识(测量值 ID)是一个索引,用于引用附录 B (连接类型的测量变量) 中的测量 变量概览表。

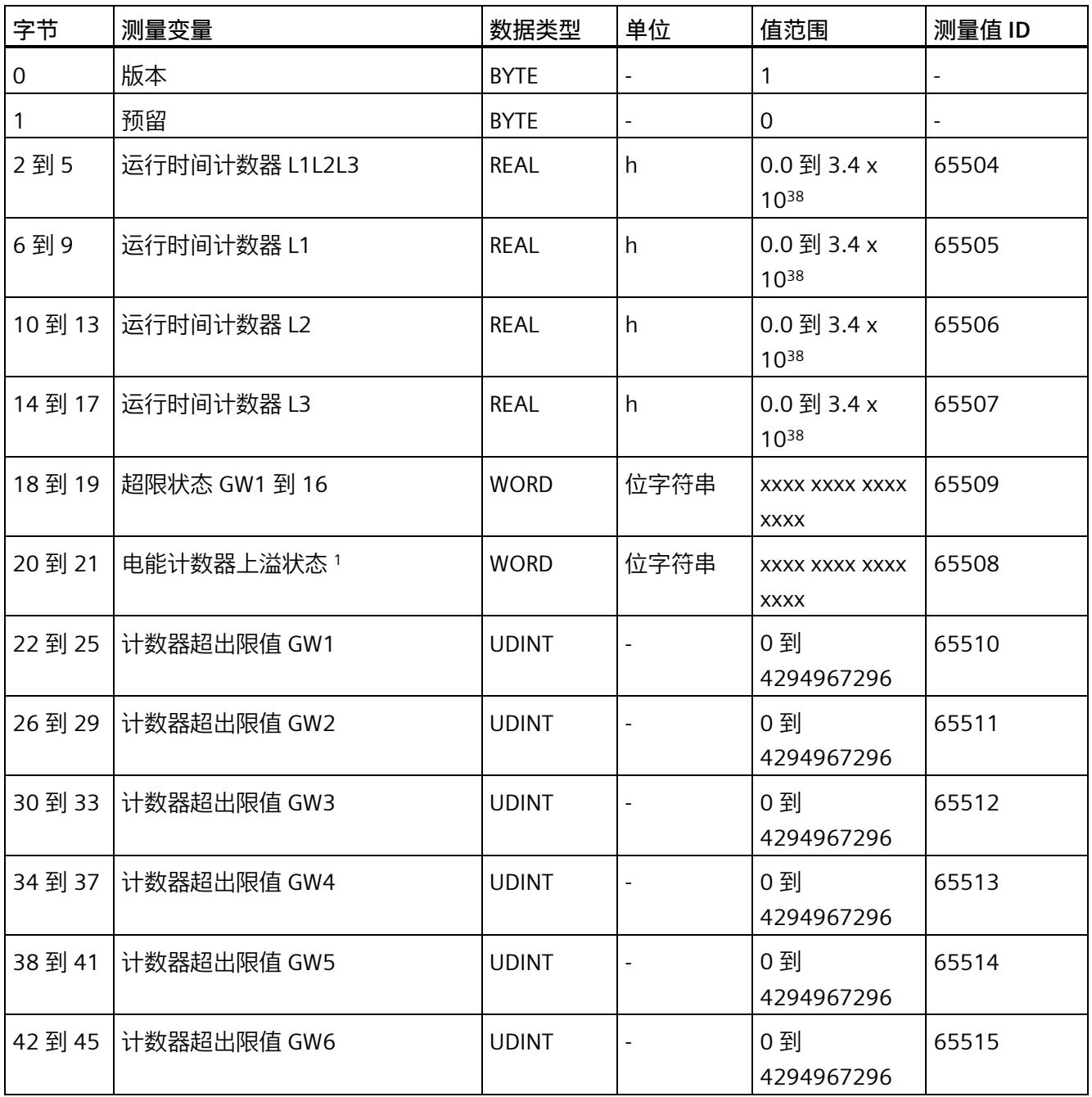

*E.9 高级测量值和状态值的测量值数据记录 (DS 150) 版本 1*

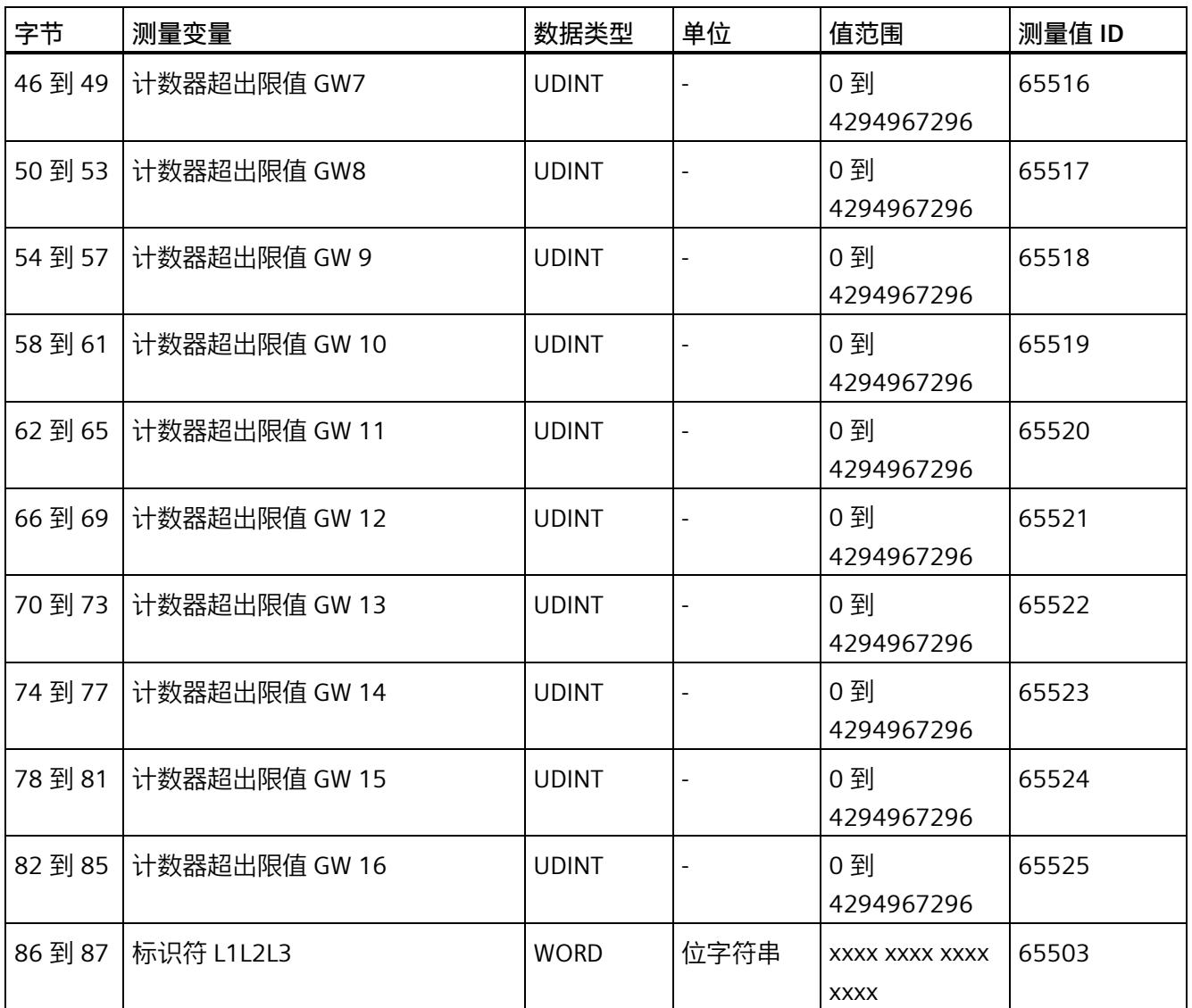

*E.10 用户自定义数据记录的测量值数据记录 (DS 151)*

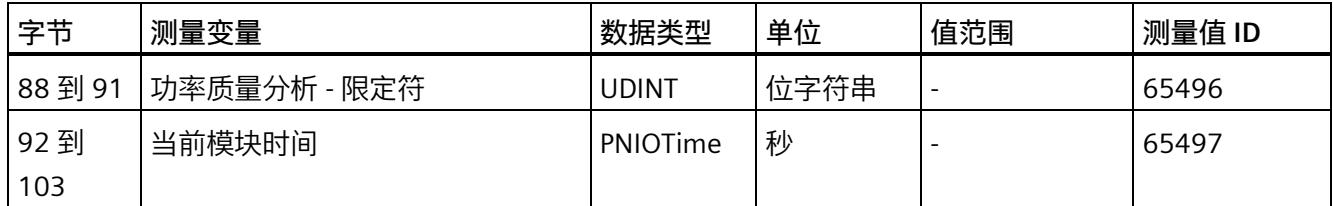

- <sup>1</sup> 电能计数器循环计数 计数器上溢:
	- 位 0 = 1:有功电能流入 L1
	- 位 1 = 1:有功电能流出 L1
	- 位 2 = 1:无功电能流入 L1
	- 位 3 = 1:无功电能流出 L1
	- 位 4 = 1:视在电能 L1
	- 位 5 = 1:有功电能流入 L2
	- 位 6 = 1:有功电能流出 L2
	- 位 7 = 1:无功电能流入 L2
	- 位 8 = 1:无功电能流出 L2
	- 位 9 = 1:视在电能 L2
	- 位 10 = 1:有功电能流入 L3
	- 位 11 = 1:有功电能流出 L3
	- 位 12 = 1:无功电能流入 L3
	- 位 13 = 1:无功电能流出 L3
	- 位 14 = 1:视在电能 L3
	- 位 15:预留

# **E.10 用户自定义数据记录的测量值数据记录 (DS 151)**

数据记录 DS 151 的长度和结构取决于数据记录 [DS 135](#page-4968-0) (页 [208\)](#page-4968-0) 的参数分配。

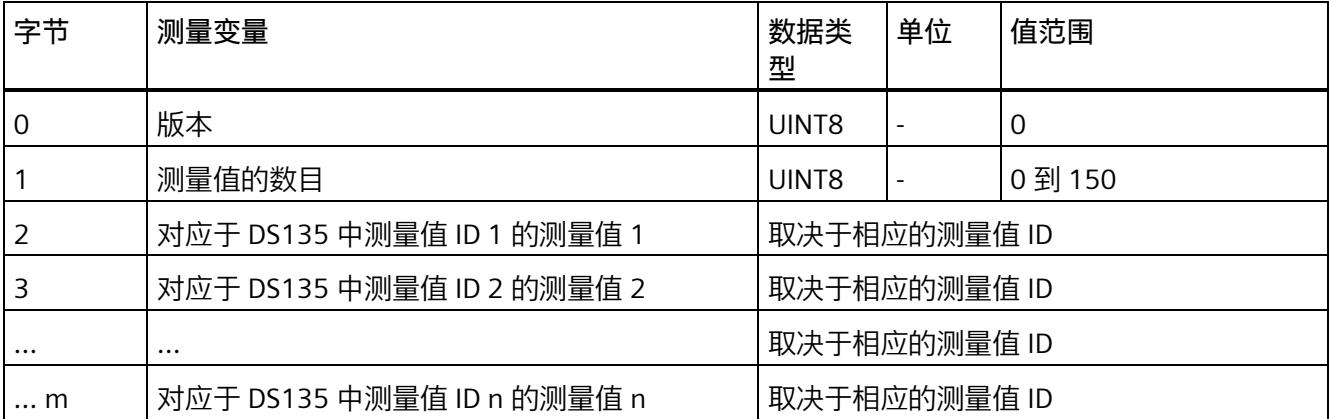

*E.11 带有时间戳的最大值的测量值数据记录 (DS 154)*

# **E.11 带有时间戳的最大值的测量值数据记录 (DS 154)**

#### **模块的测量变量**

从 AI Energy Meter HF 开始计时时, 测量值或计算值的最大值将存储在该数据记录中。

每个测量值(REAL, 4字节)后面都带有时间戳(PNIO TIME, 12 字节)。

测量值标识(测量值 ID)是一个索引,用于引用附录 B(连接类型的测量变量)中的测量 变量概览表。

有关时间戳的结构的更多详细信息,请参见"[时间同步和时间戳](#page-4826-0) (页 [66\)](#page-4826-0)"部分。

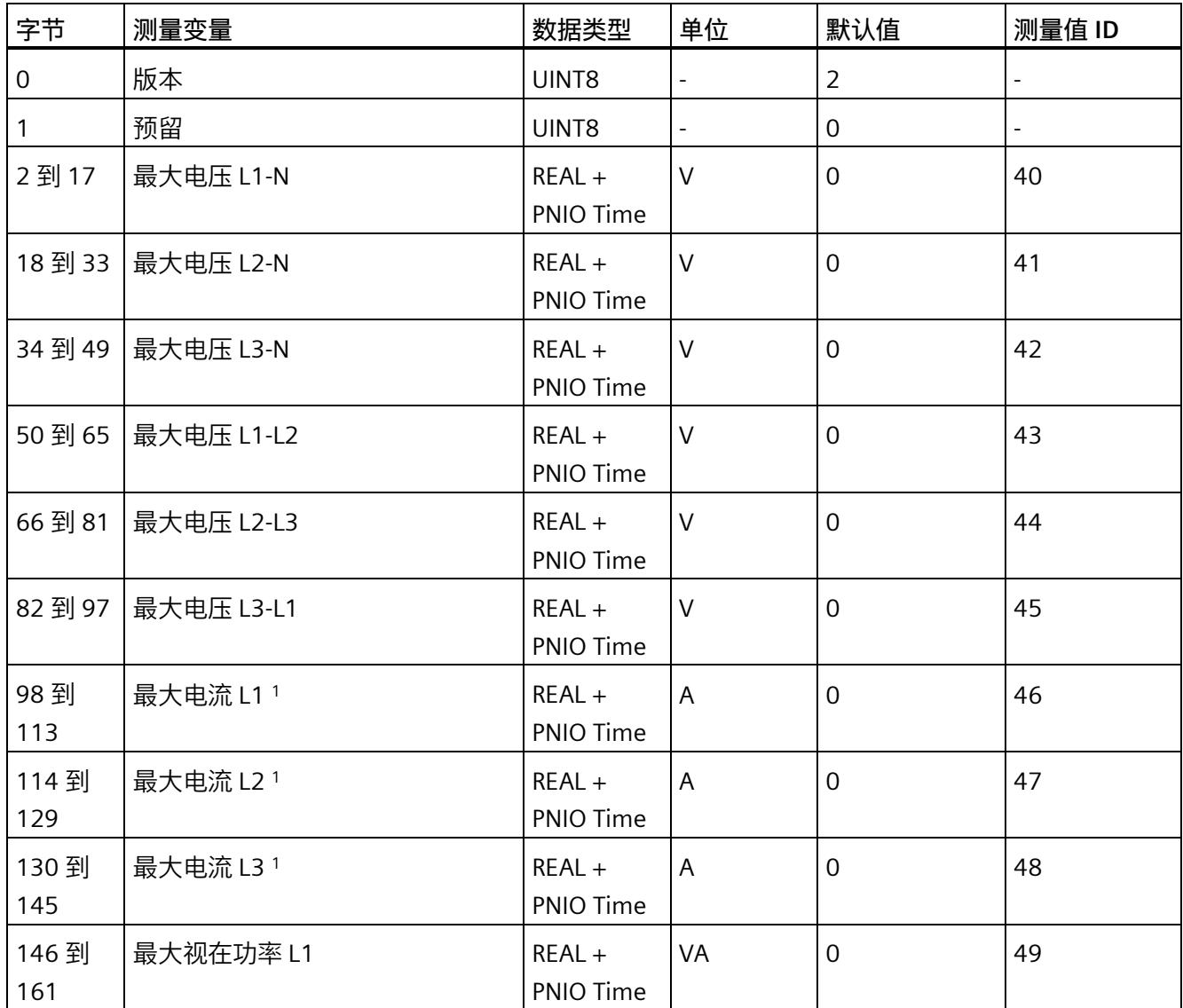

*E.11 带有时间戳的最大值的测量值数据记录 (DS 154)*

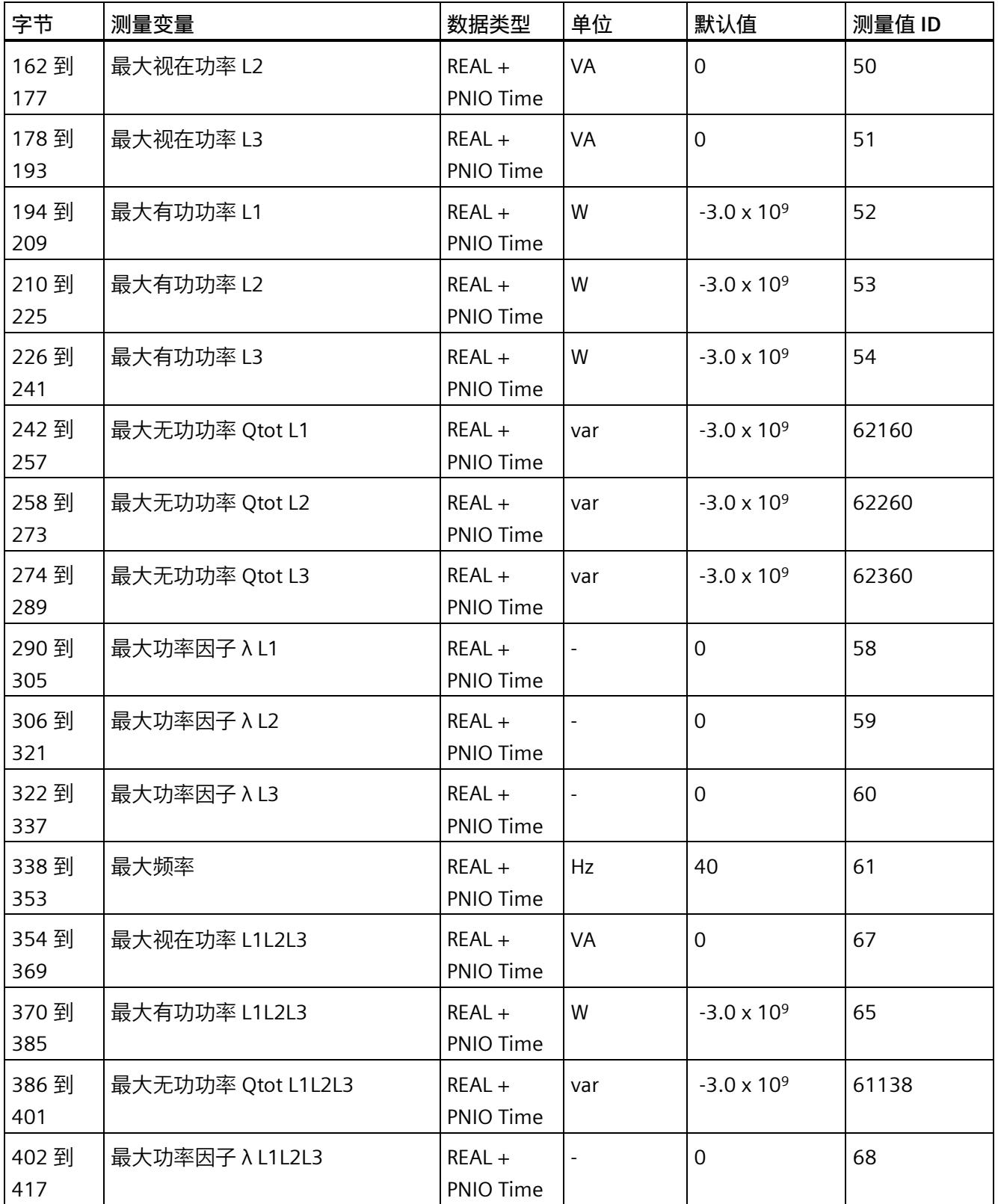

*E.11 带有时间戳的最大值的测量值数据记录 (DS 154)*

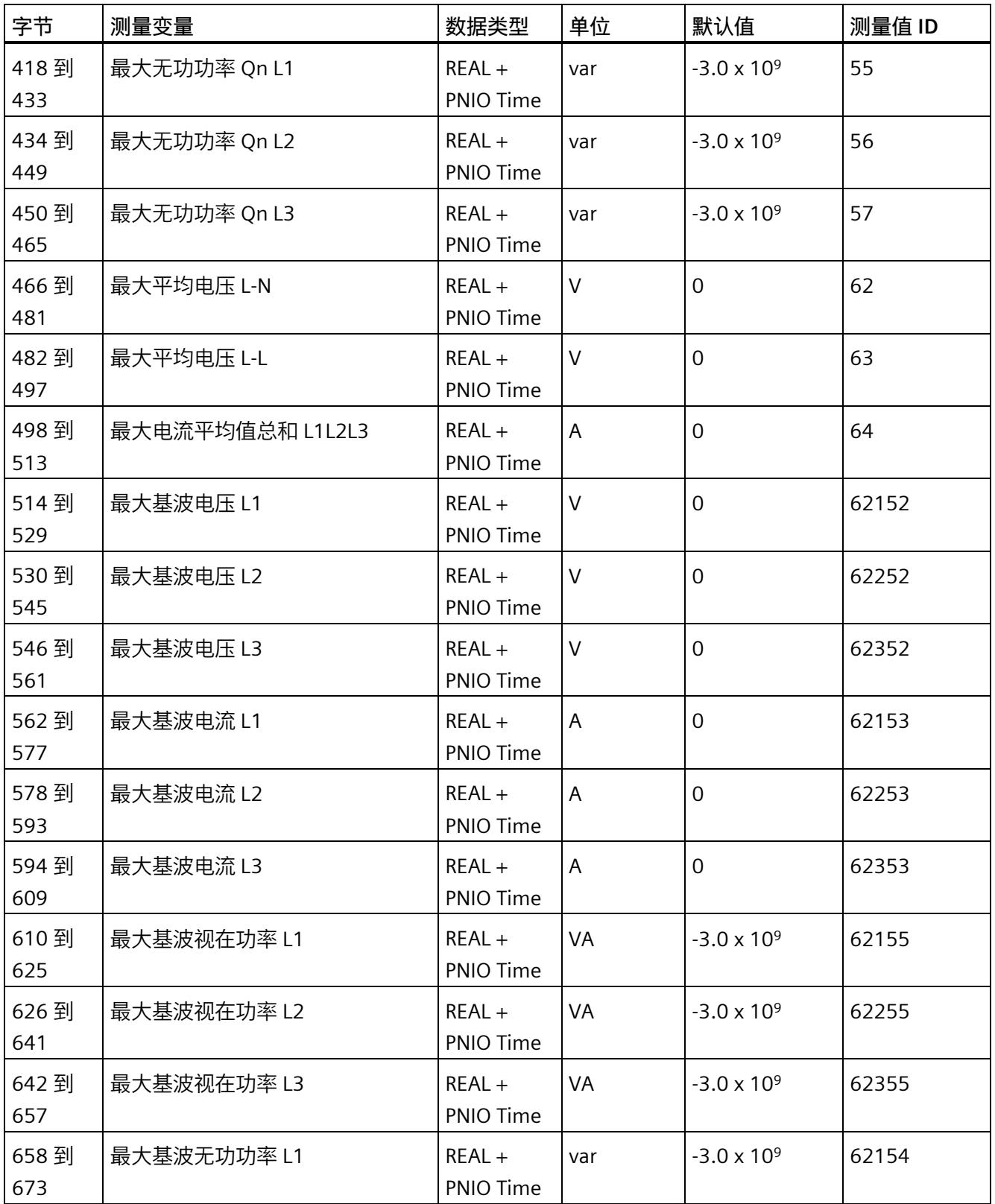

*E.11 带有时间戳的最大值的测量值数据记录 (DS 154)*

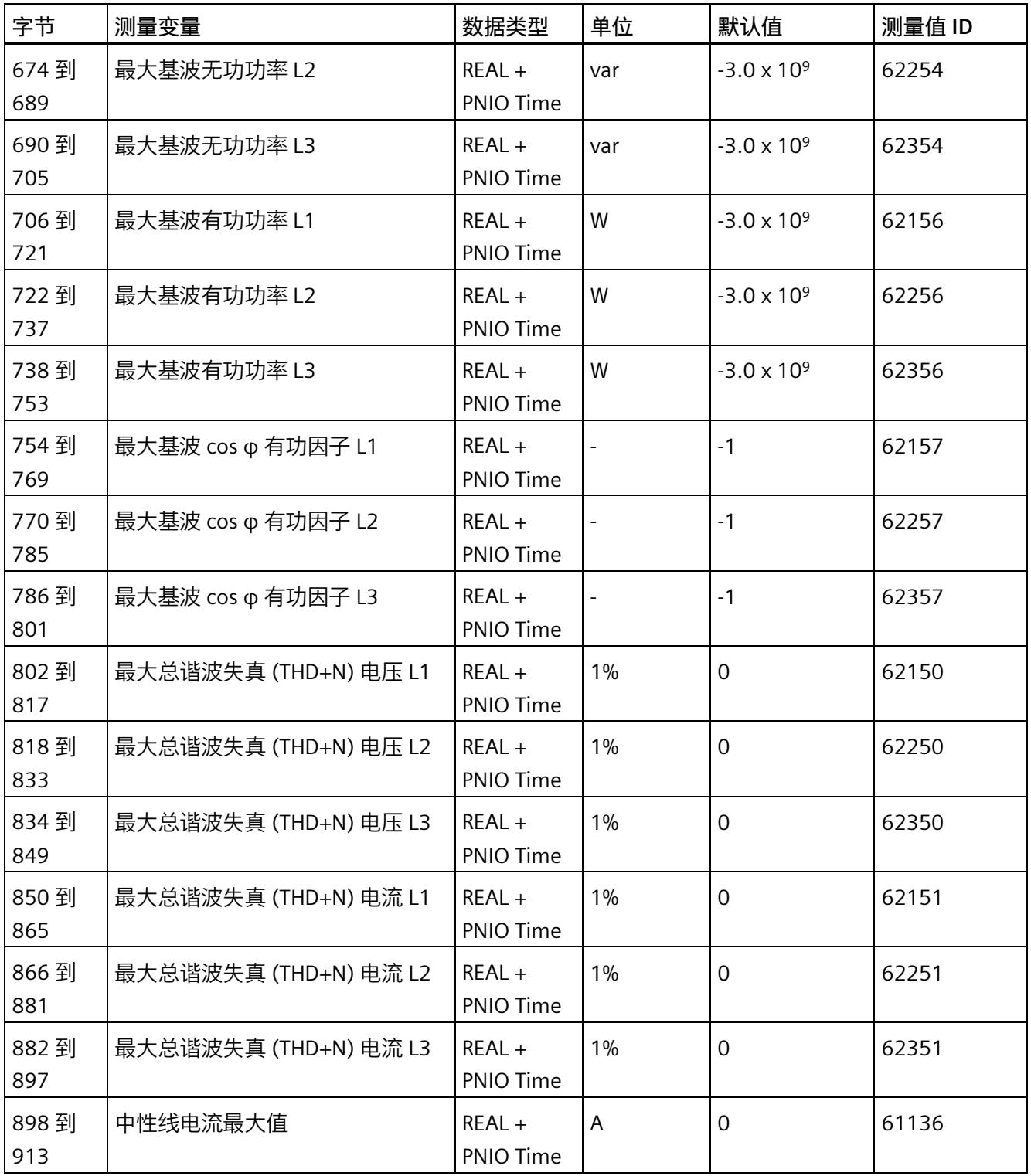

<sup>1</sup> 这些值与当前测量值大小有关

*E.12 带有时间戳的最小值的测量值数据记录 (DS 155)*

# **E.12 带有时间戳的最小值的测量值数据记录 (DS 155)**

#### **模块的测量变量**

从 AI Energy Meter HF 开始计时时, 测量值或计算值的最小值将存储在该数据记录中。

每个测量值(REAL, 4字节)后面都带有时间戳(PNIO TIME, 12 字节)。

测量值标识(测量值 ID)是一个索引,用于引用附录 B(连接类型的测量变量)中的测量 变量概览表。

有关时间戳的结构的更多详细信息,请参见"[时间同步和时间戳](#page-4826-0) (页 [66\)](#page-4826-0)"部分。

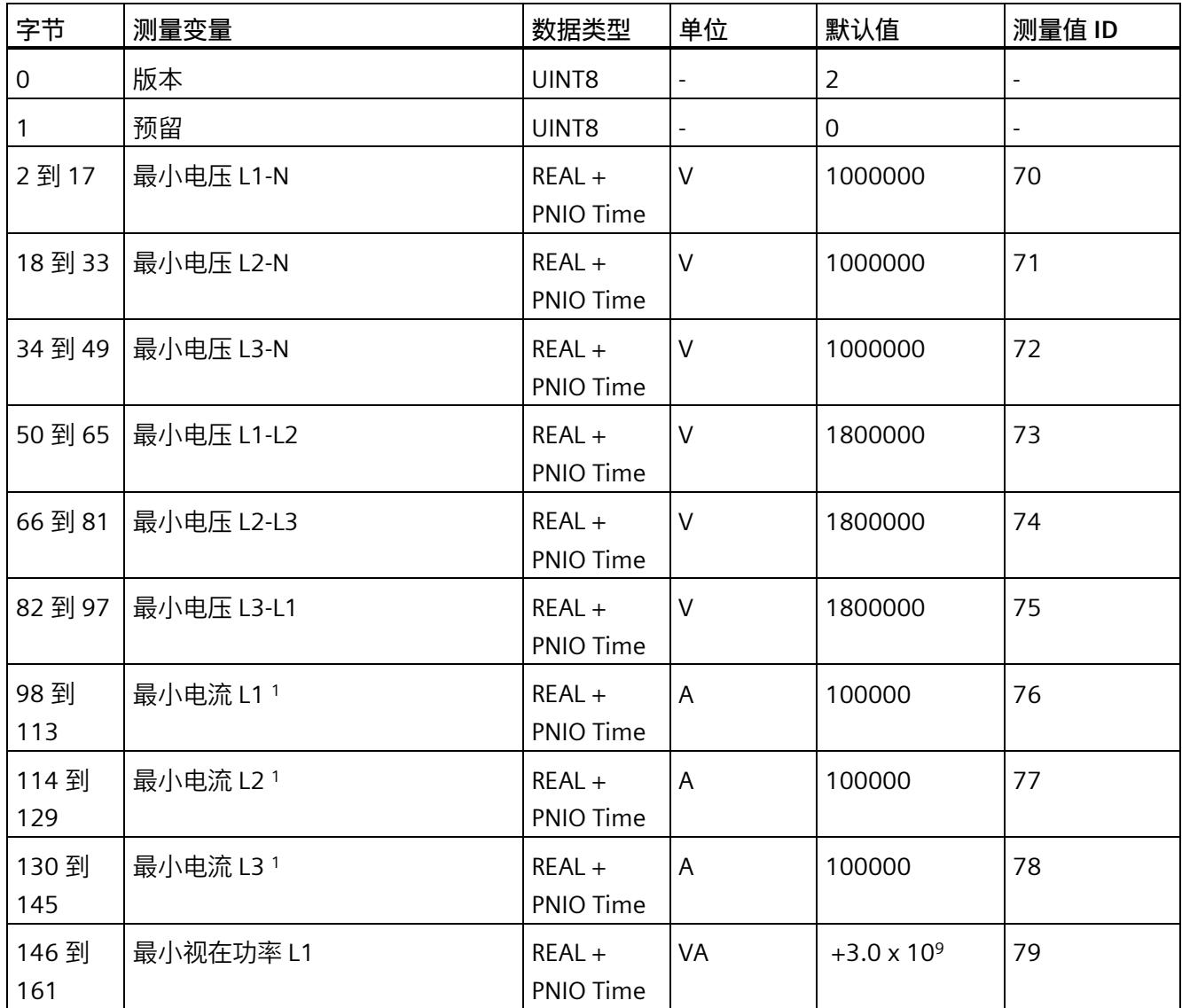

模拟量输入模块 AI Energy Meter CT HF (6ES7134-6PA01-0CU0) 设备手册, 04/2022, A5E50150664-AB 349 35 349 35 349 35 349 35 35 36 36 36 36 37 38 39 35 36 37 38 37 38 37 38 37 3

*E.12 带有时间戳的最小值的测量值数据记录 (DS 155)*

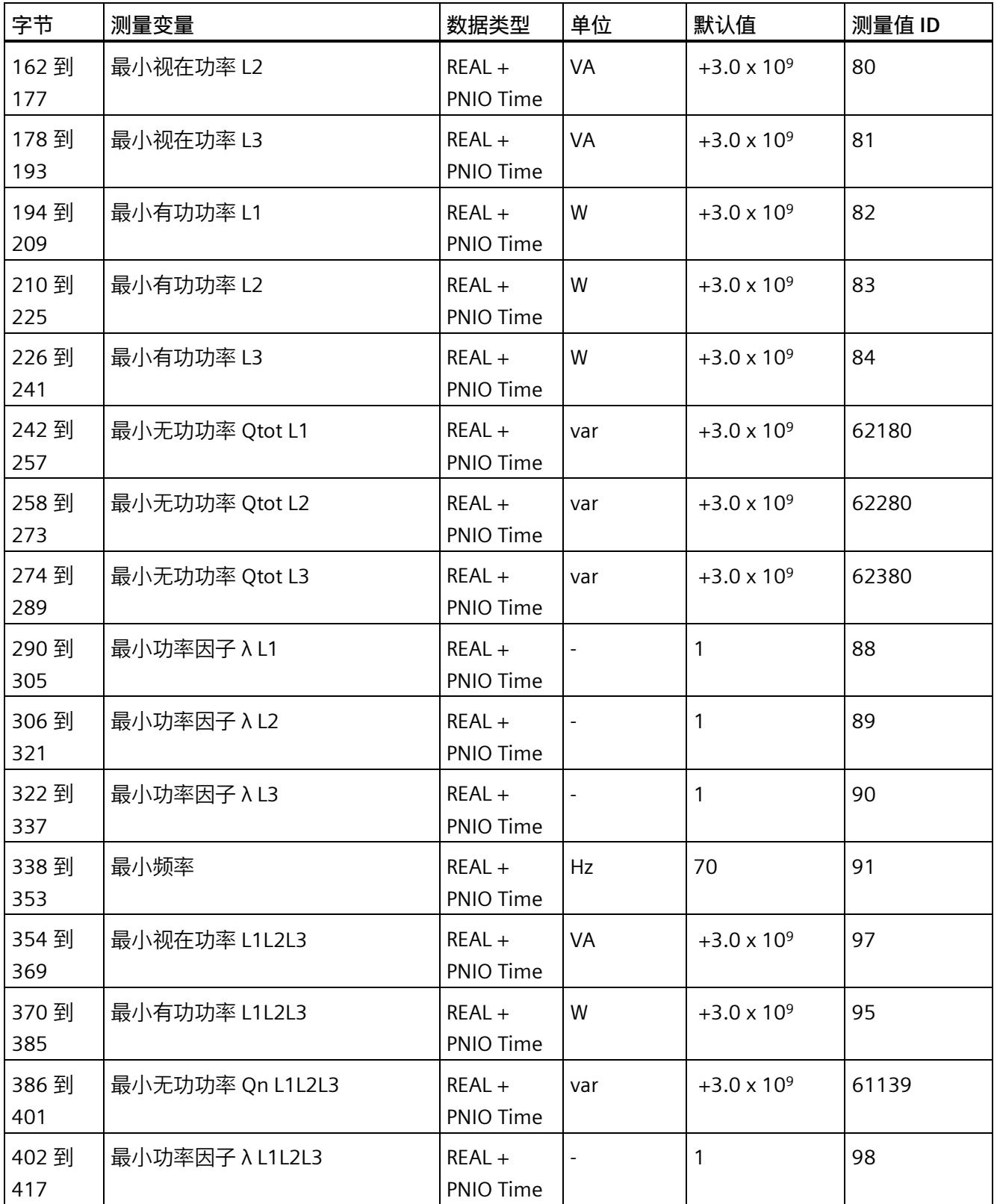

*E.12 带有时间戳的最小值的测量值数据记录 (DS 155)*

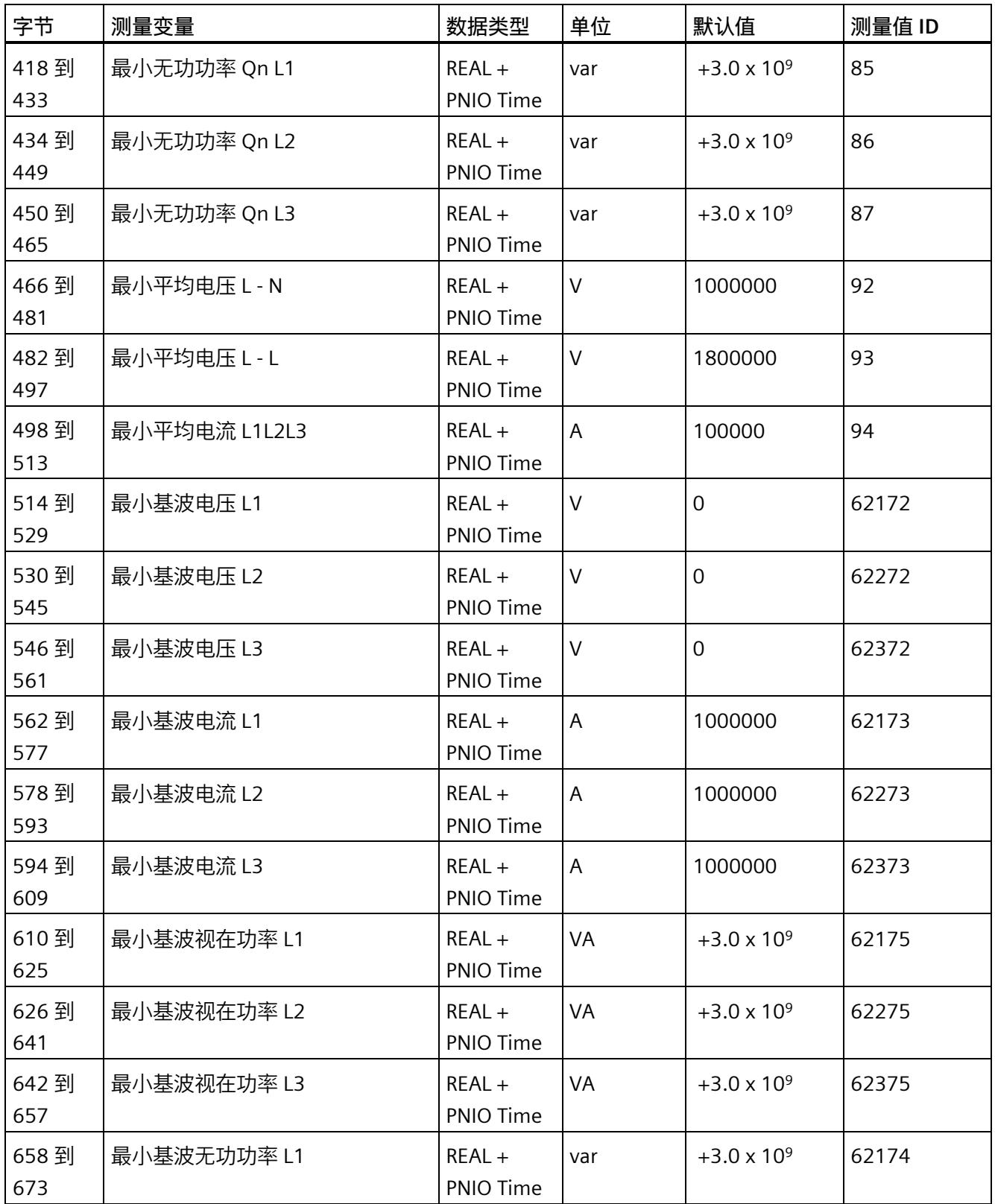
*E.12 带有时间戳的最小值的测量值数据记录 (DS 155)*

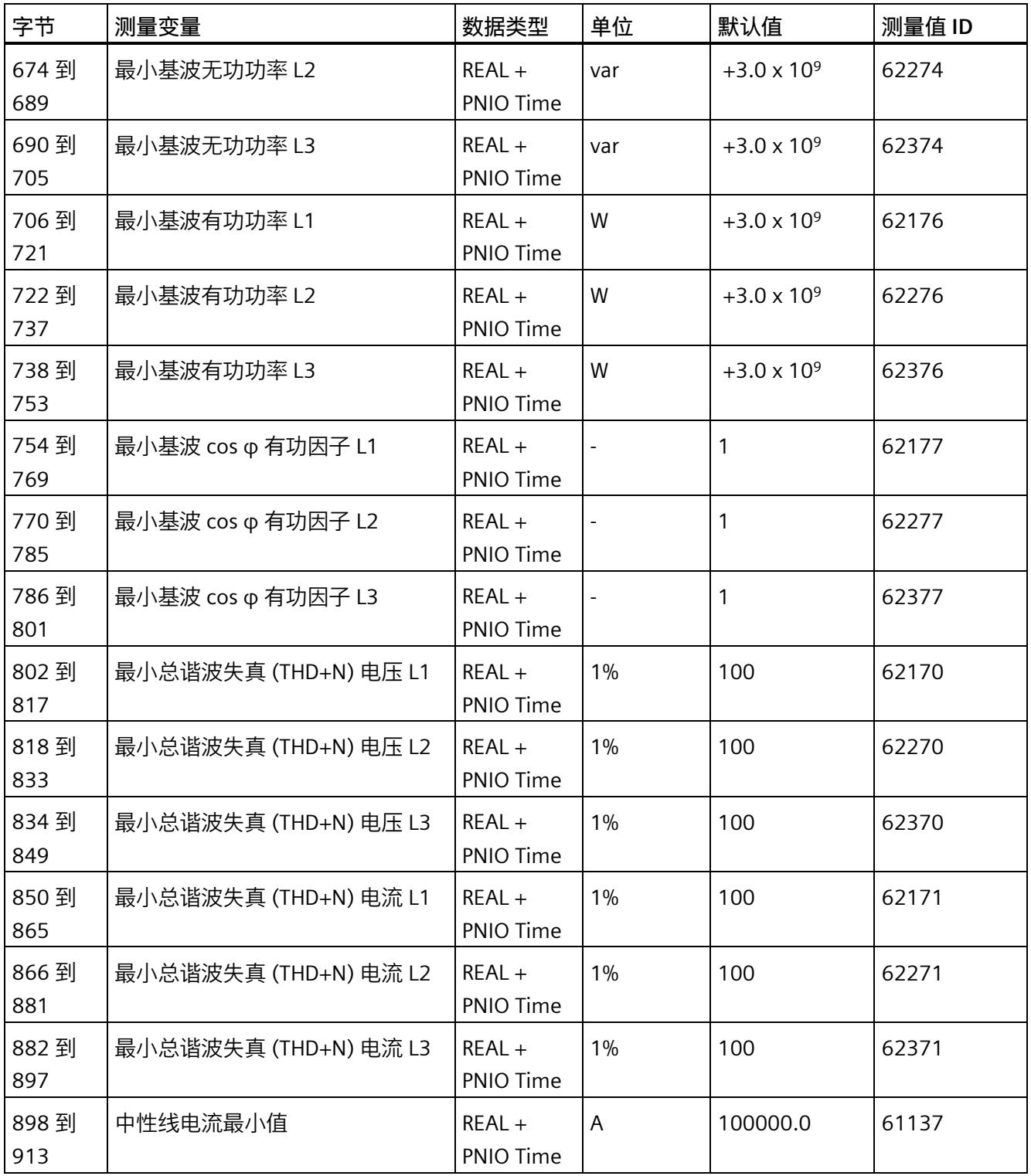

<sup>1</sup> 这些值与当前测量值大小有关

*E.13 用于功率质量分析的测量值数据记录 (DS 160)*

# **E.13 用于功率质量分析的测量值数据记录 (DS 160)**

## **模块的测量变量**

测量值标识(测量值 ID)是一个索引,用于引用附录 B (连接类型的测量变量) 中的测量 变量概览表。

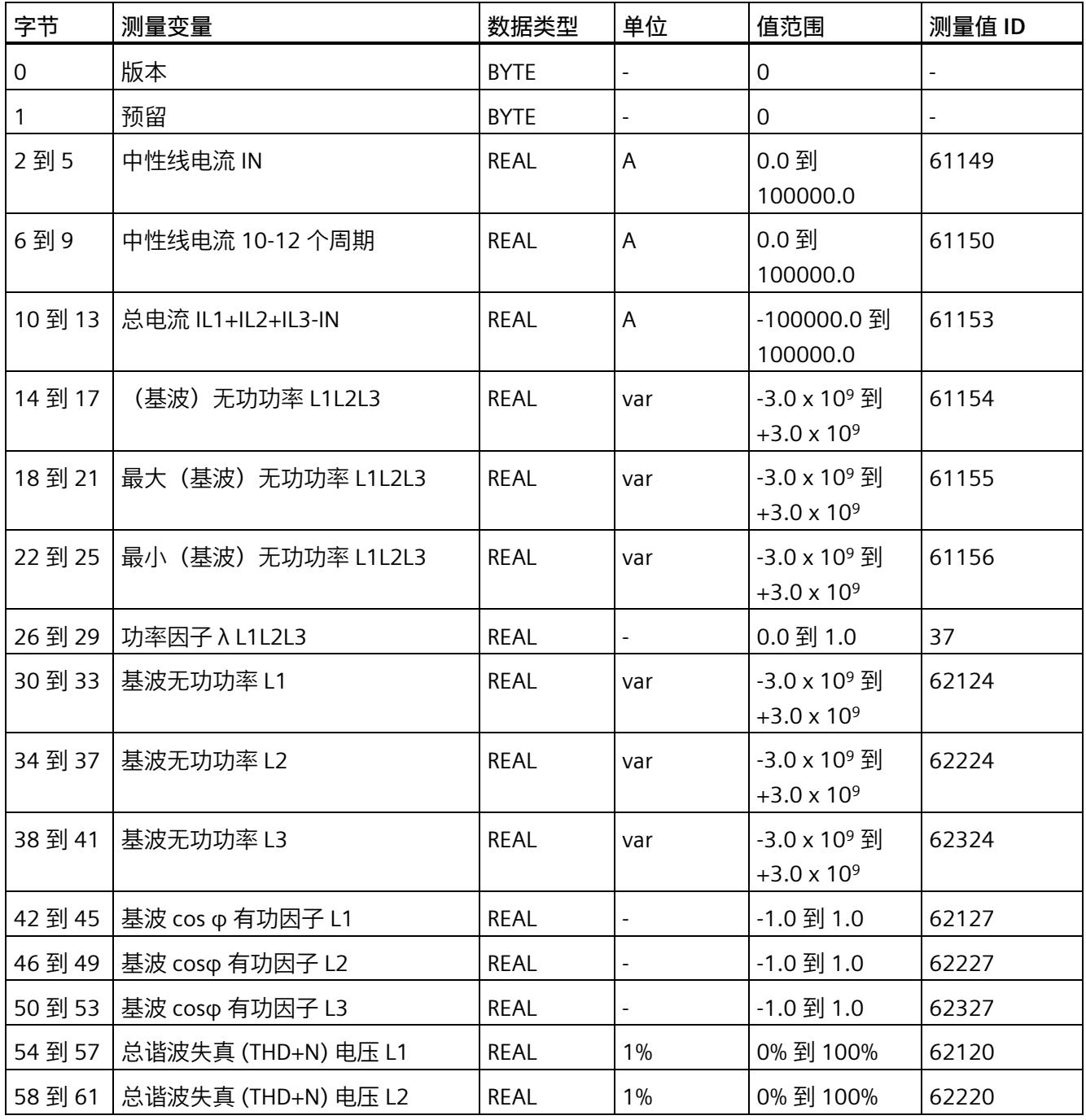

*E.13 用于功率质量分析的测量值数据记录 (DS 160)*

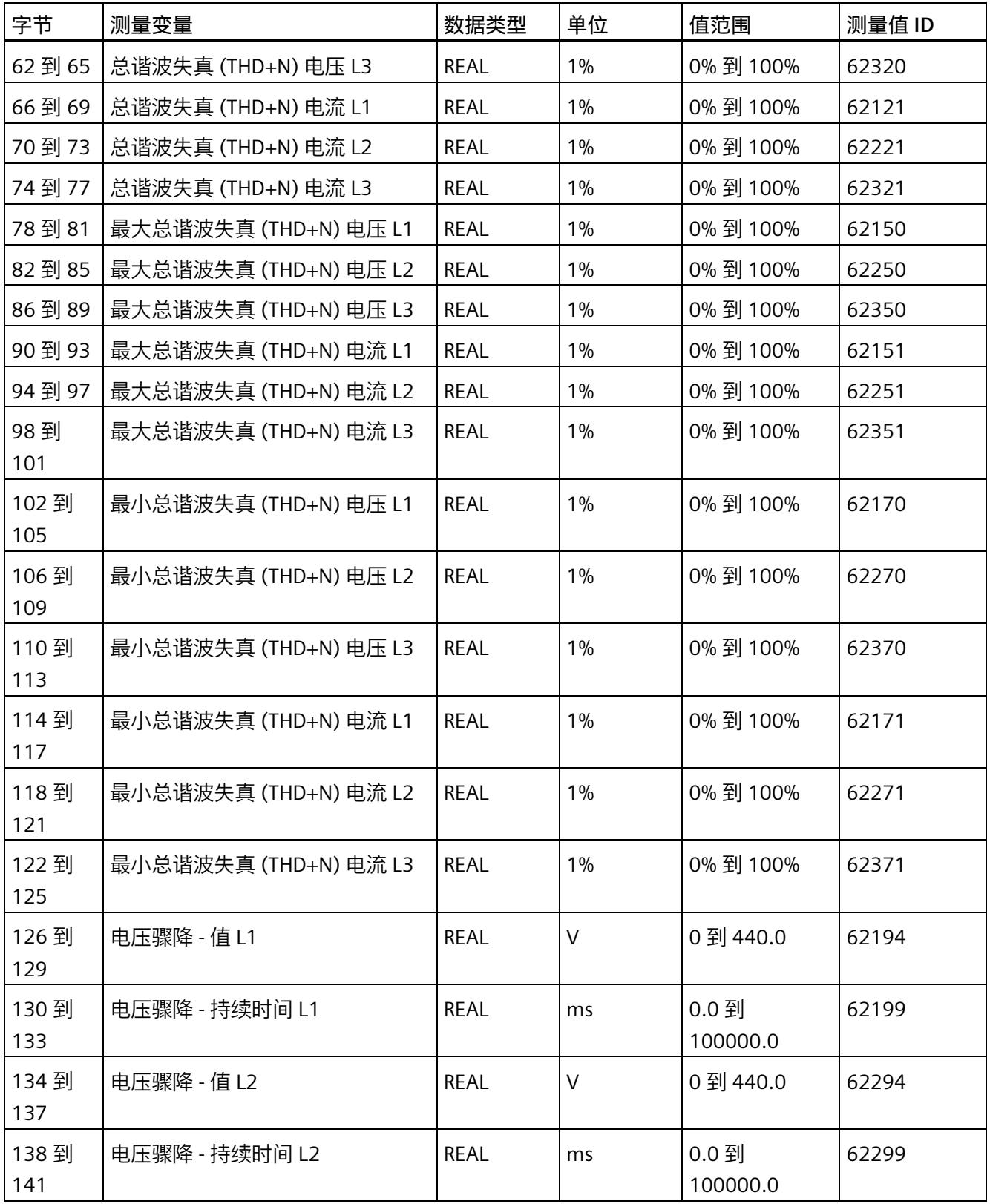

*E.13 用于功率质量分析的测量值数据记录 (DS 160)*

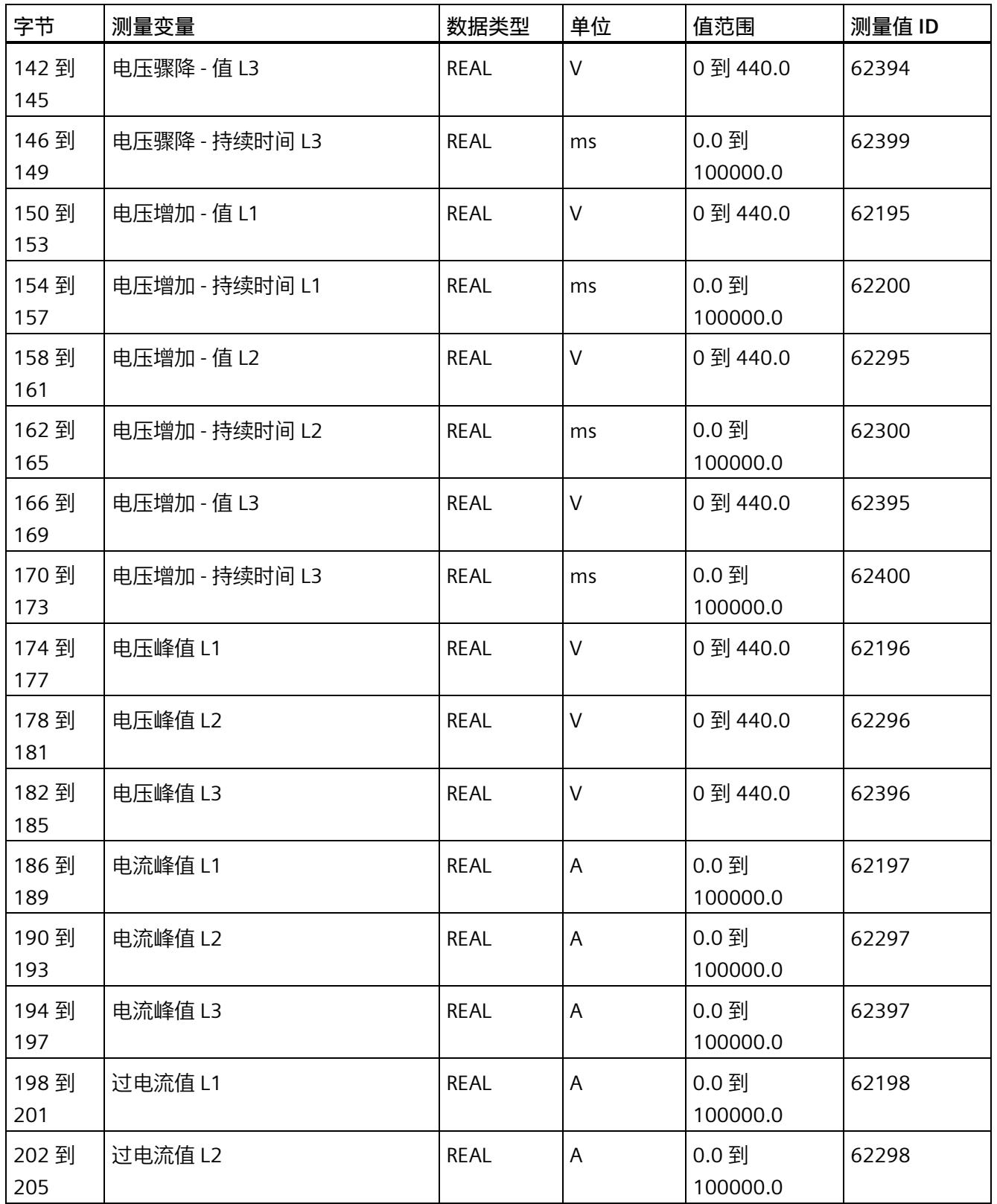

*E.14 谐波电压的测量值数据记录 (DS 161)*

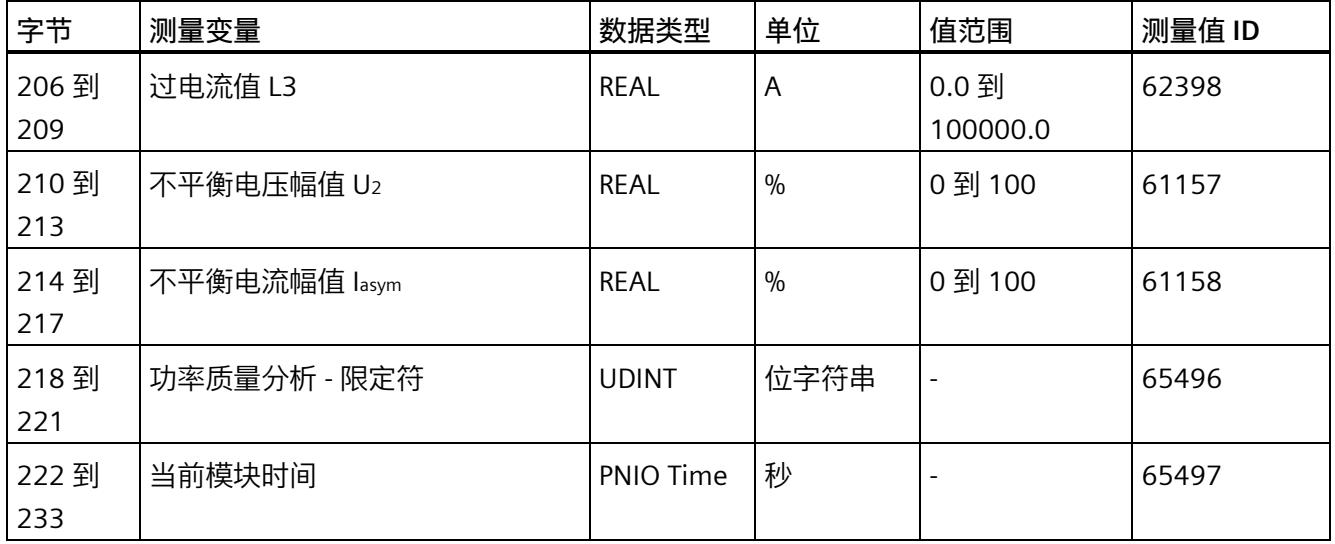

# **E.14 谐波电压的测量值数据记录 (DS 161)**

# **模块的测量变量**

测量值标识(测量值 ID)是一个索引,用于引用附录 B (连接类型的测量变量) 中的测量 变量概览表。

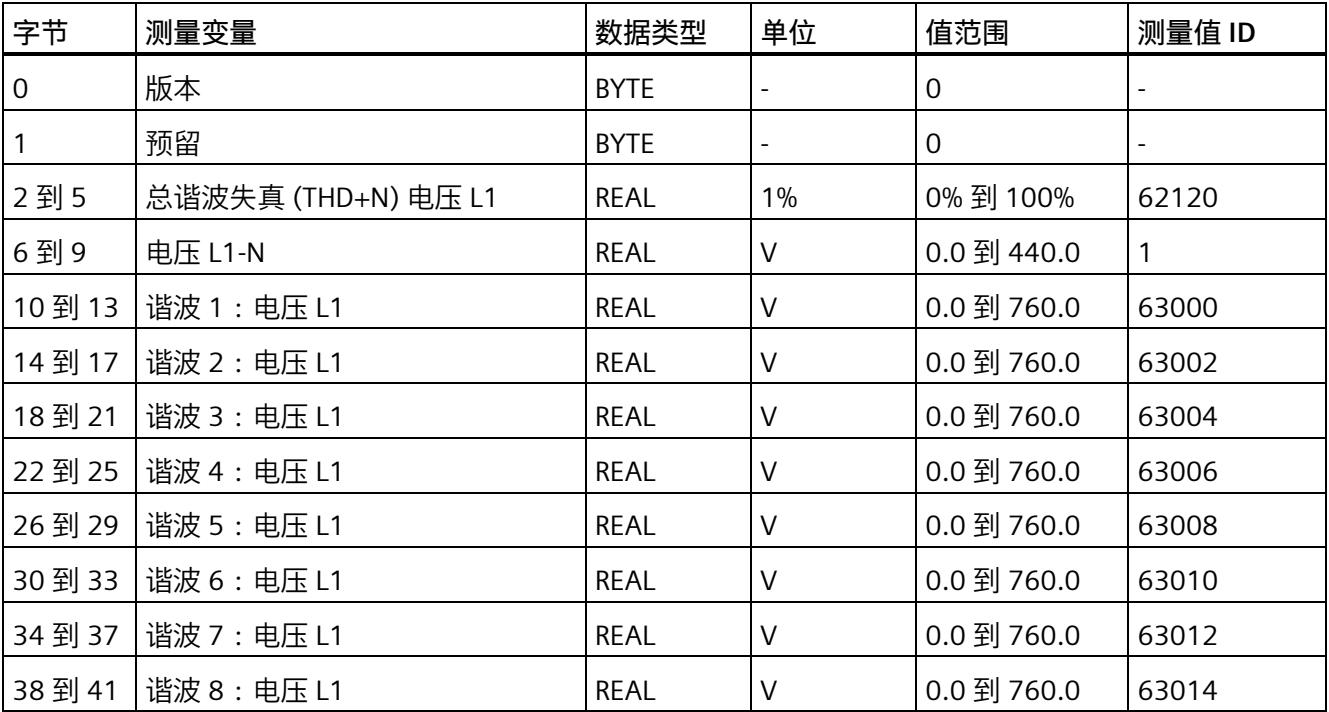

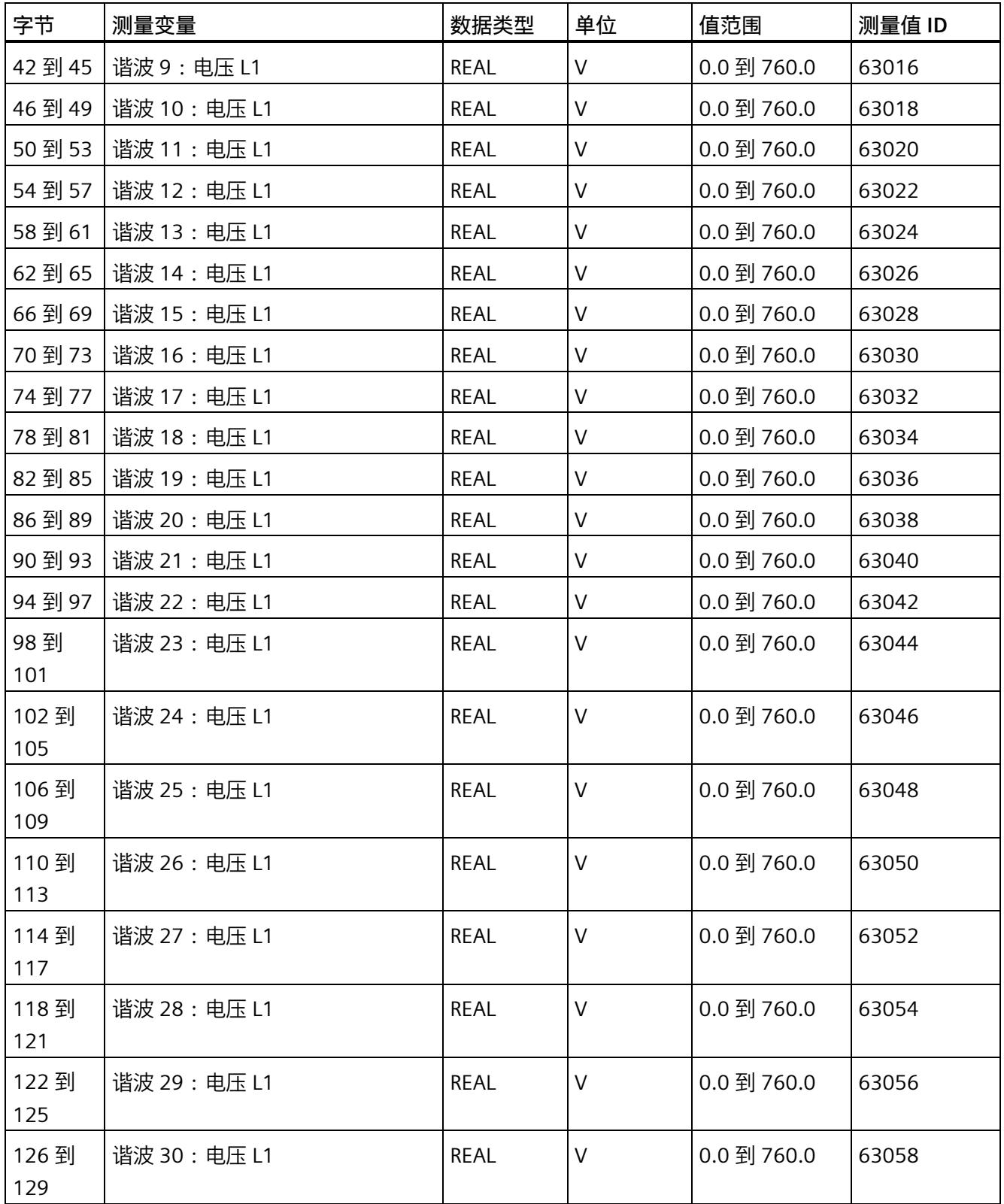

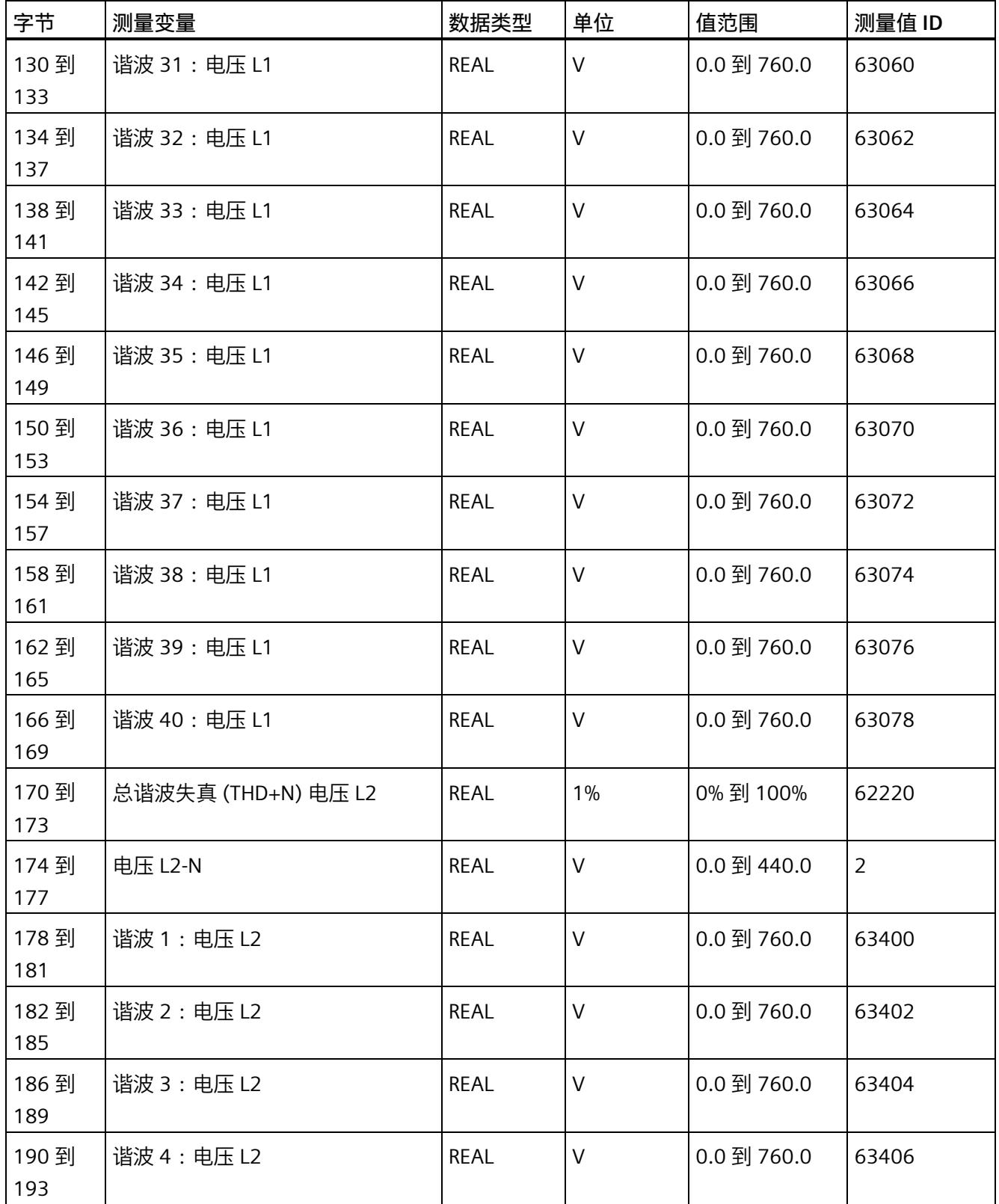

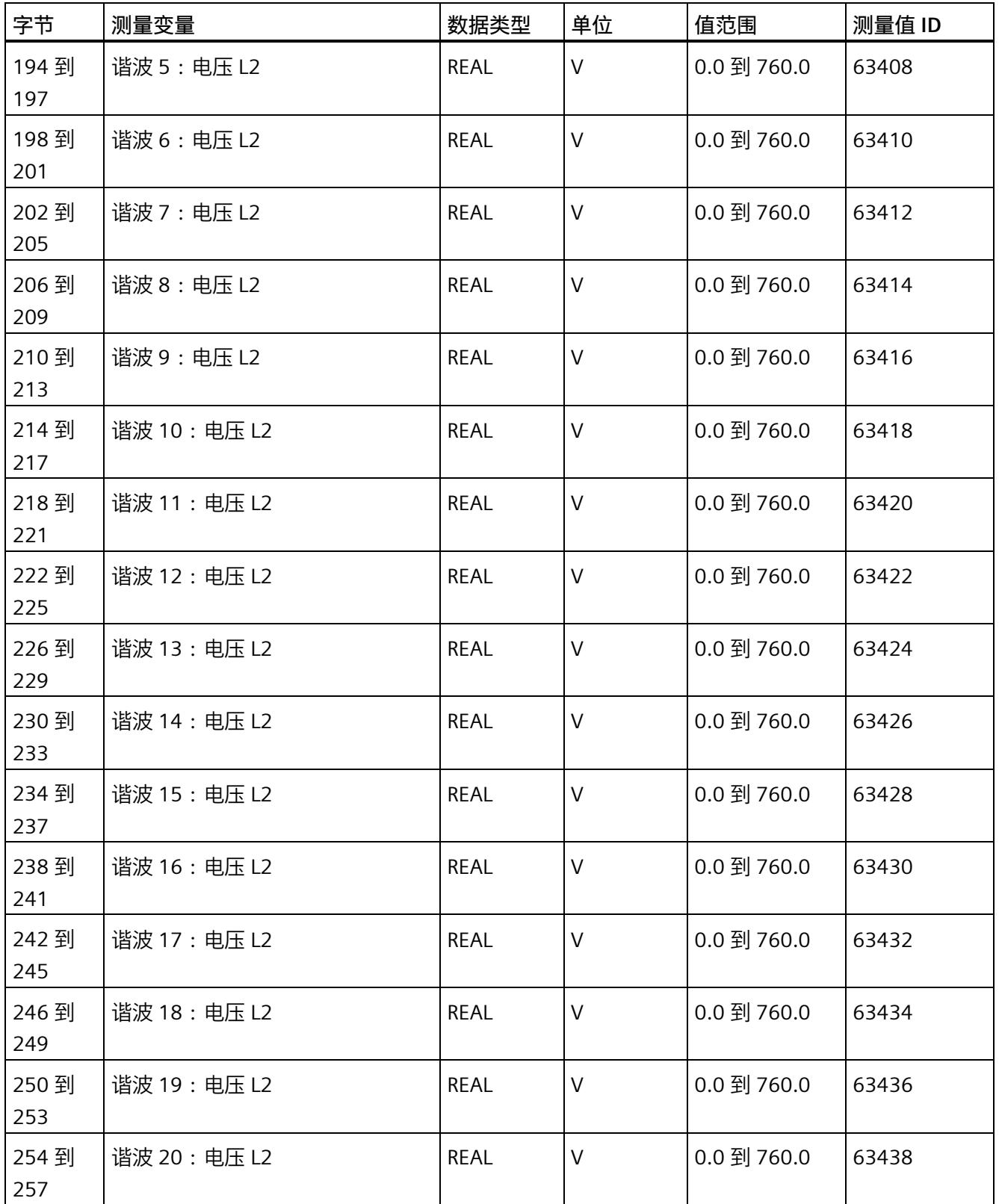

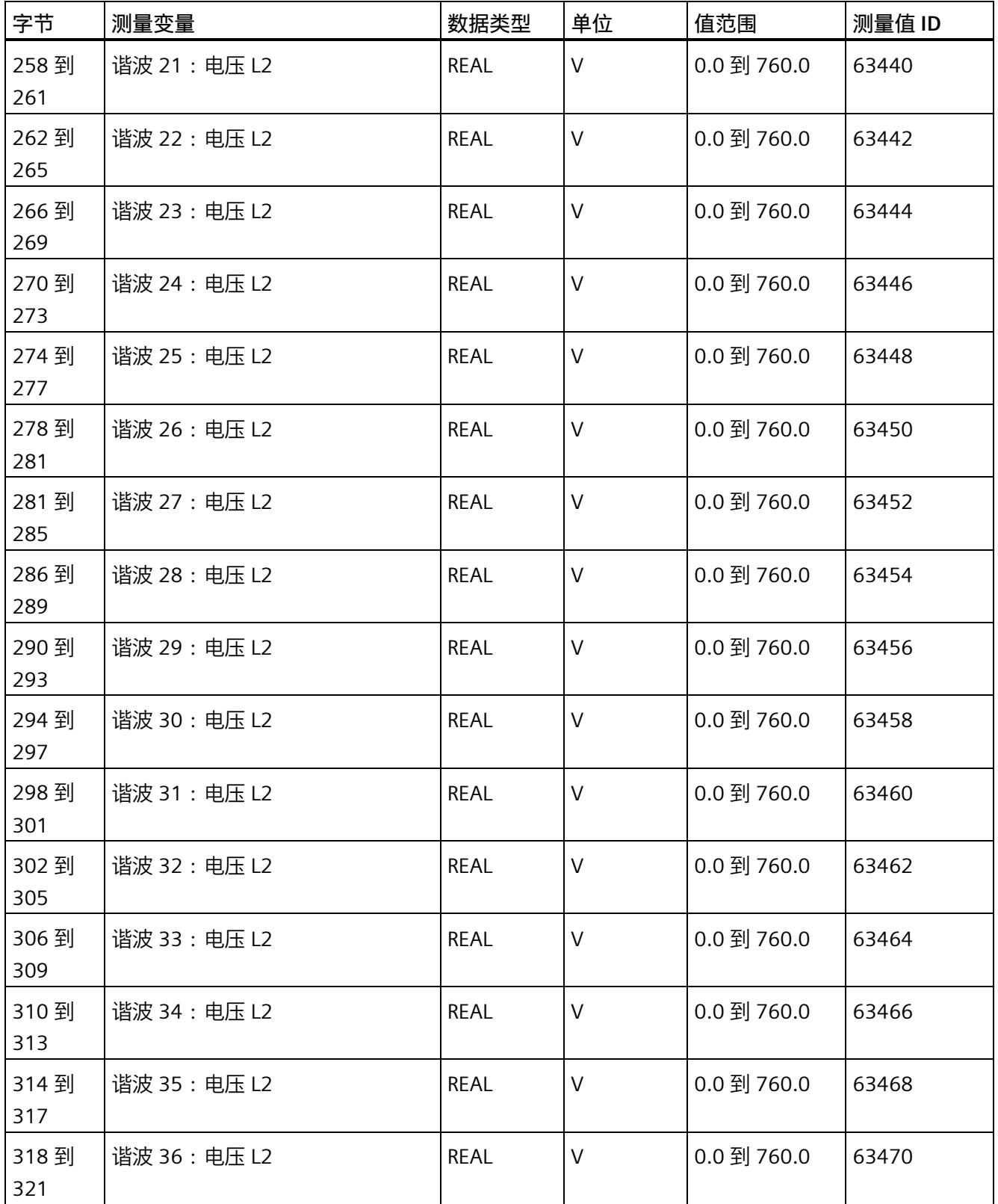

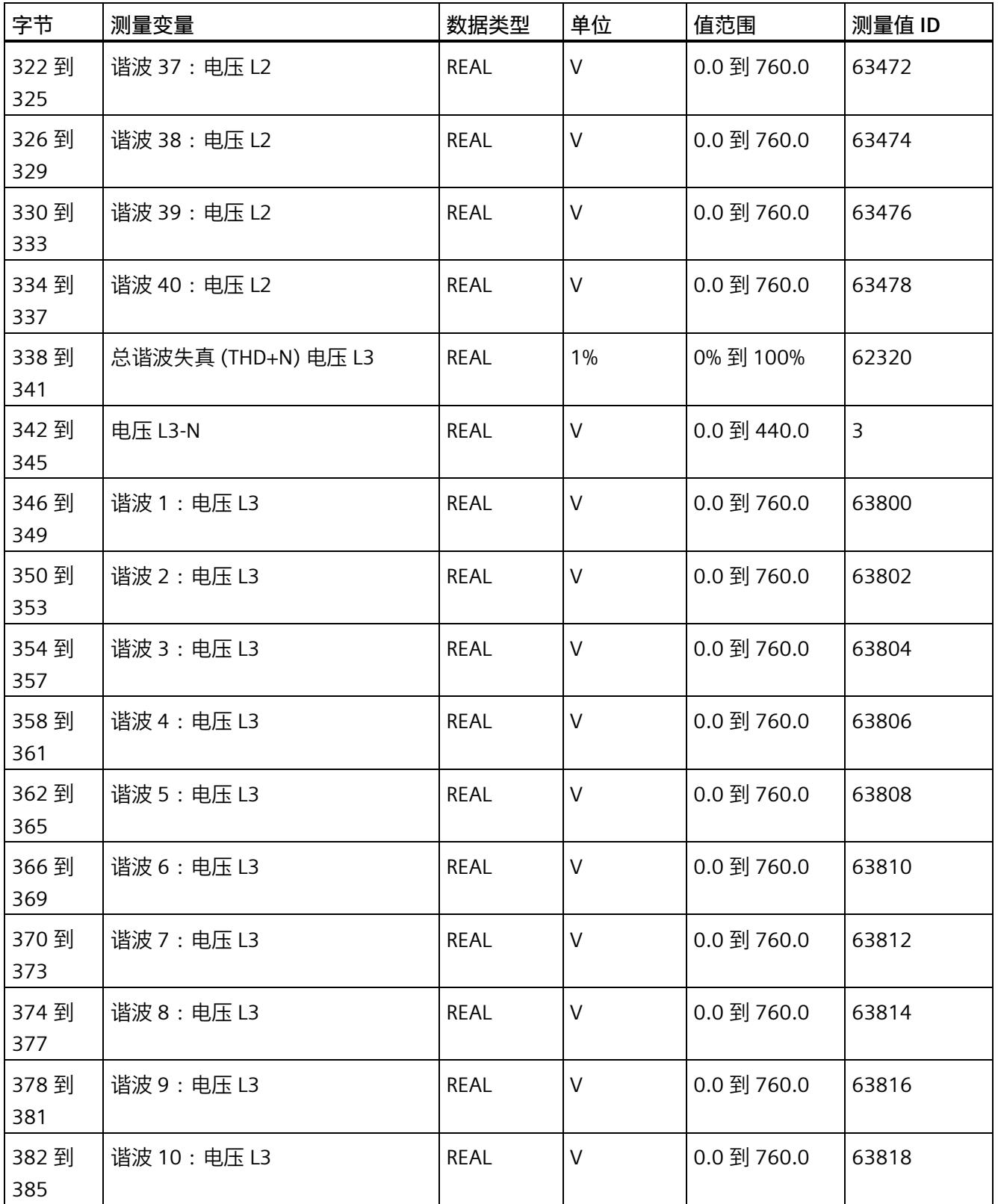

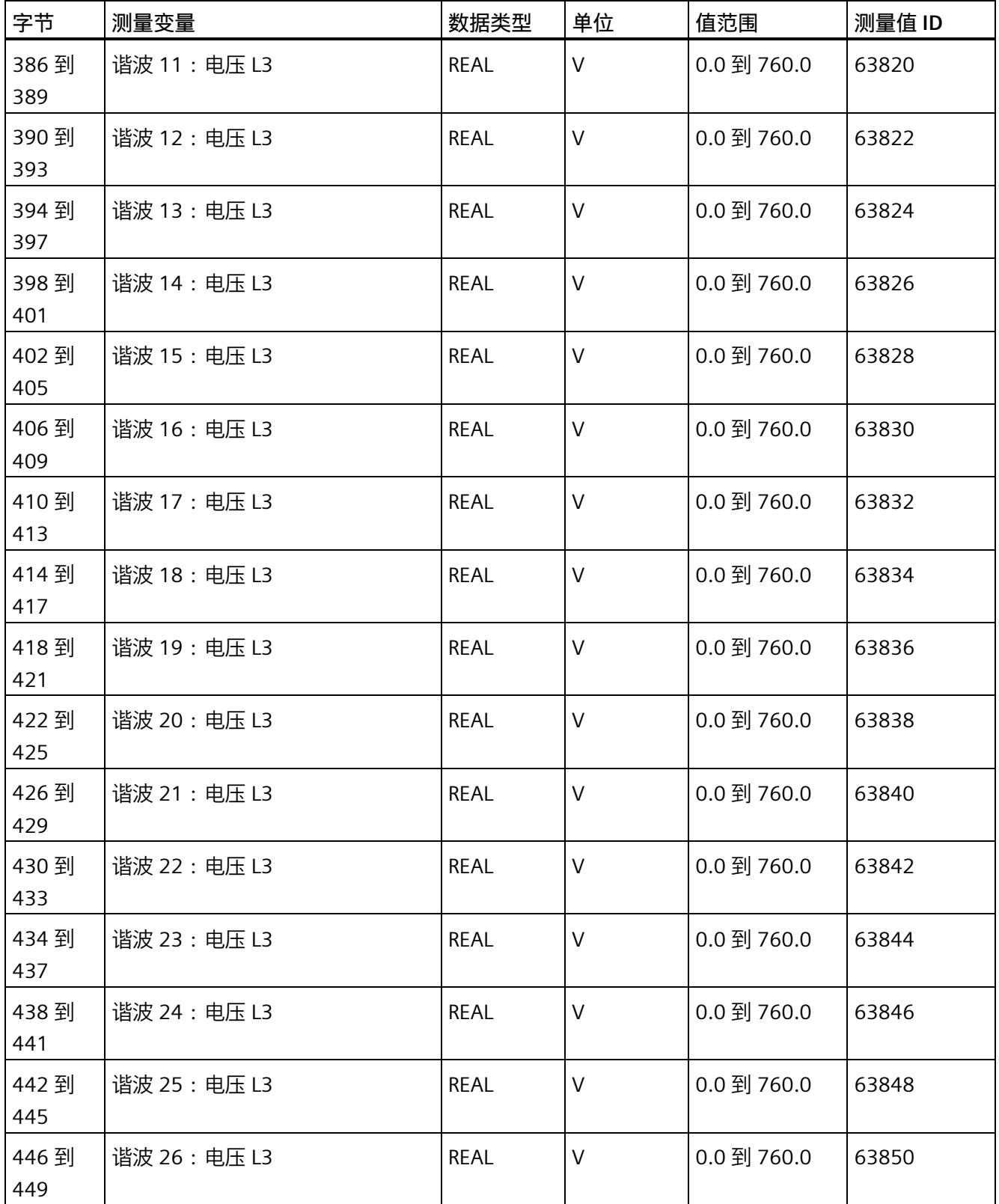

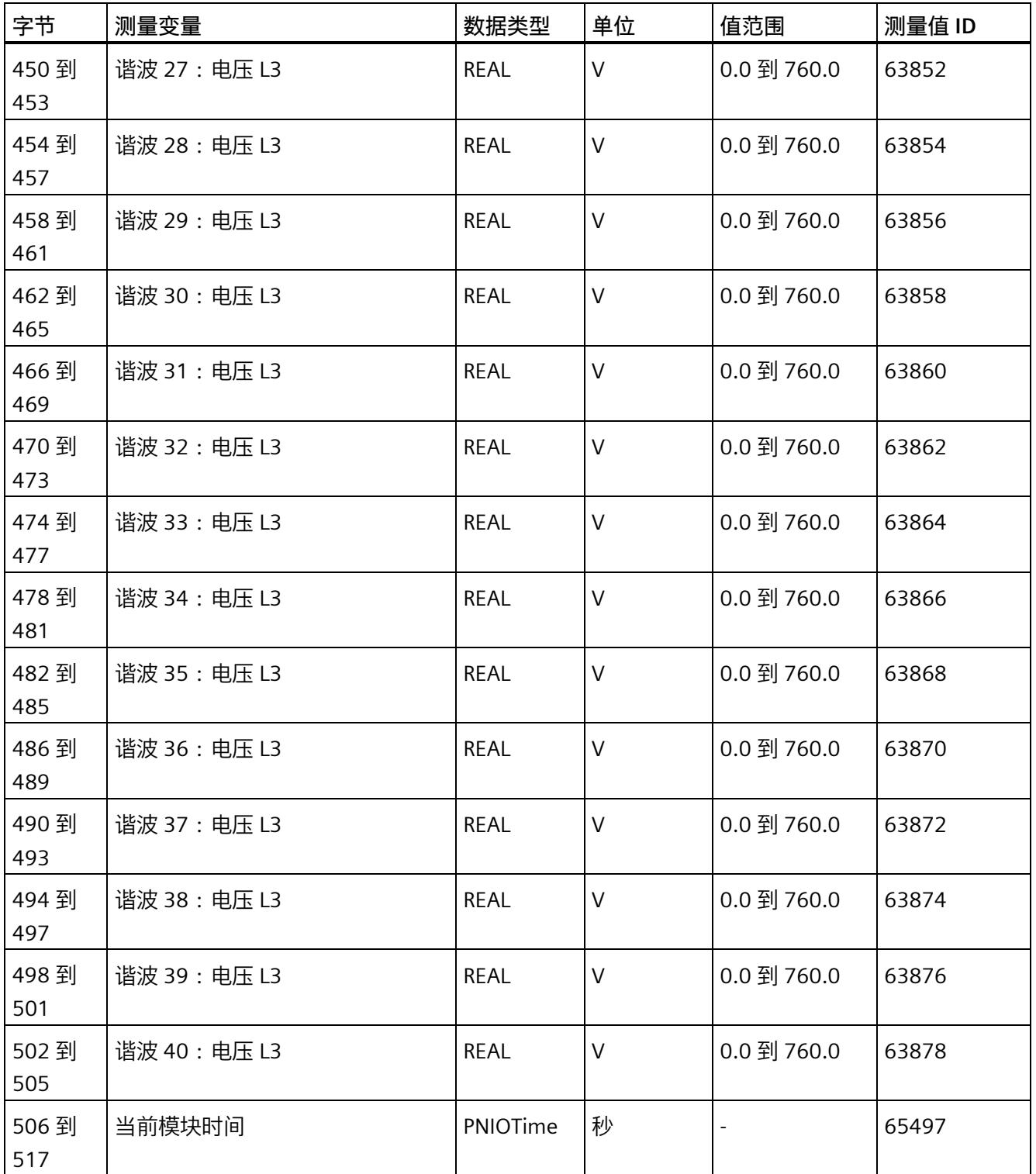

*E.15 谐波电流的测量值数据记录 (DS 163)*

# **E.15 谐波电流的测量值数据记录 (DS 163)**

### **模块的测量变量**

测量值标识(测量值 ID)是一个索引,用于引用附录 B (连接类型的测量变量) 中的测量 变量概览表。

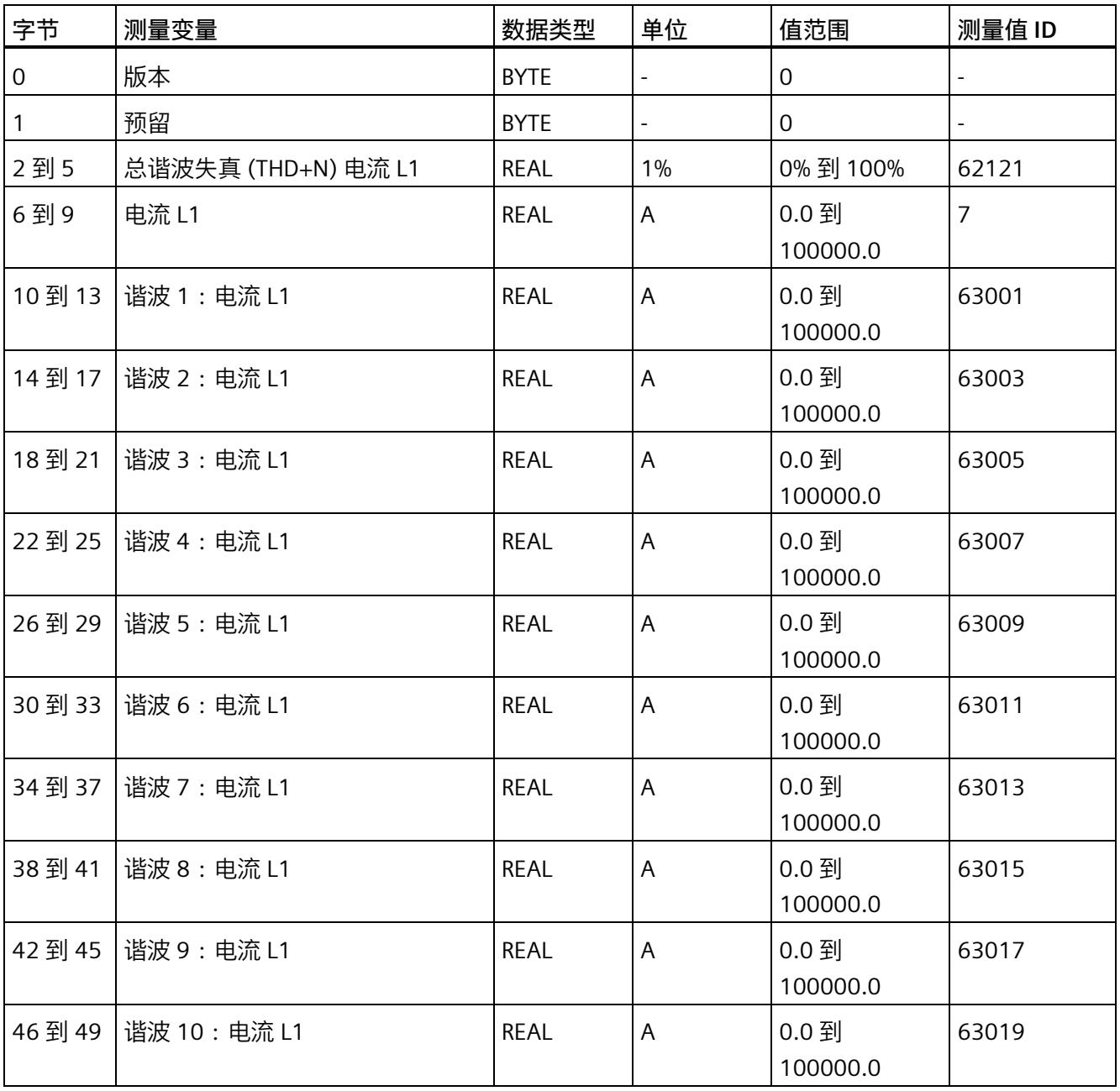

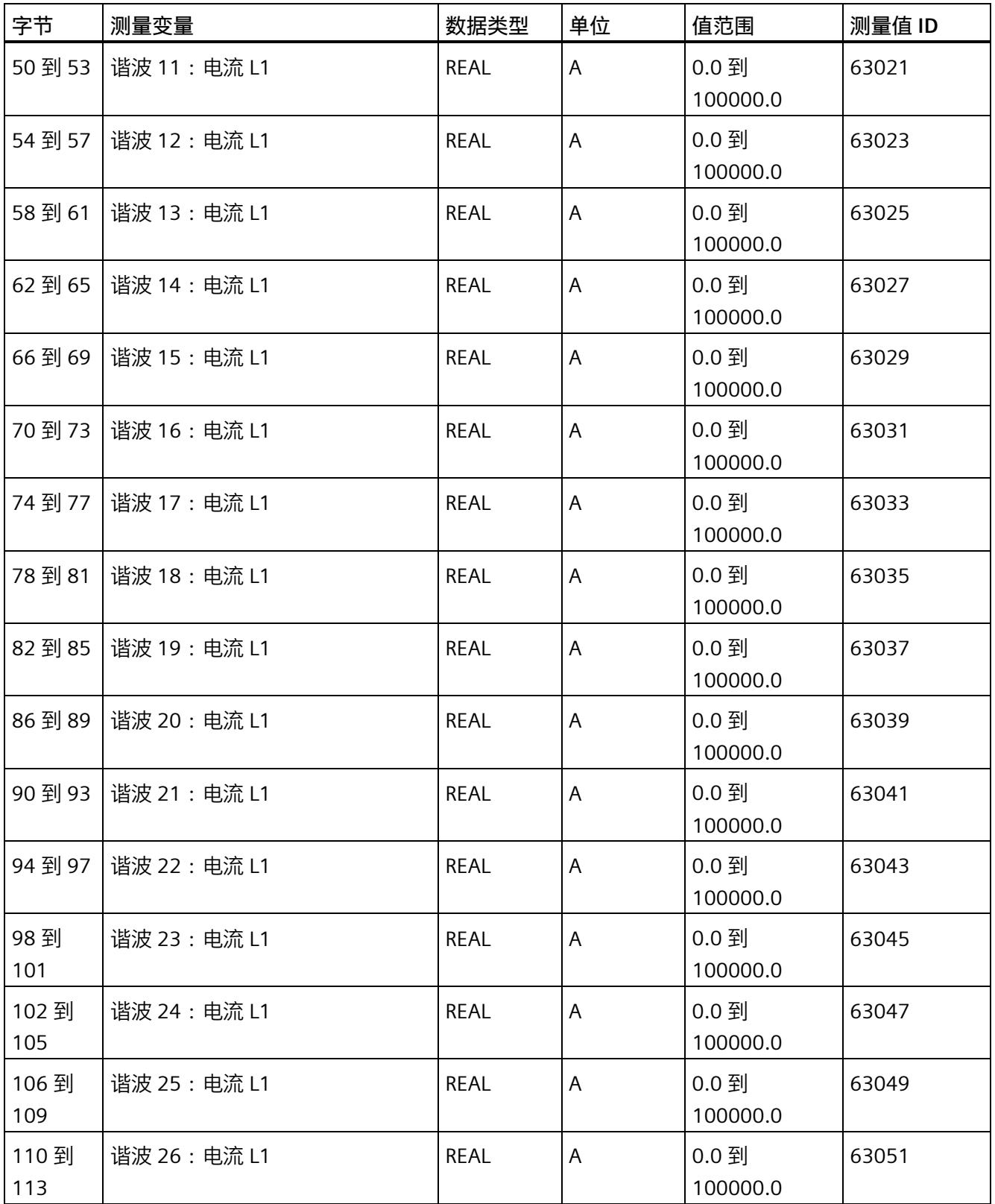

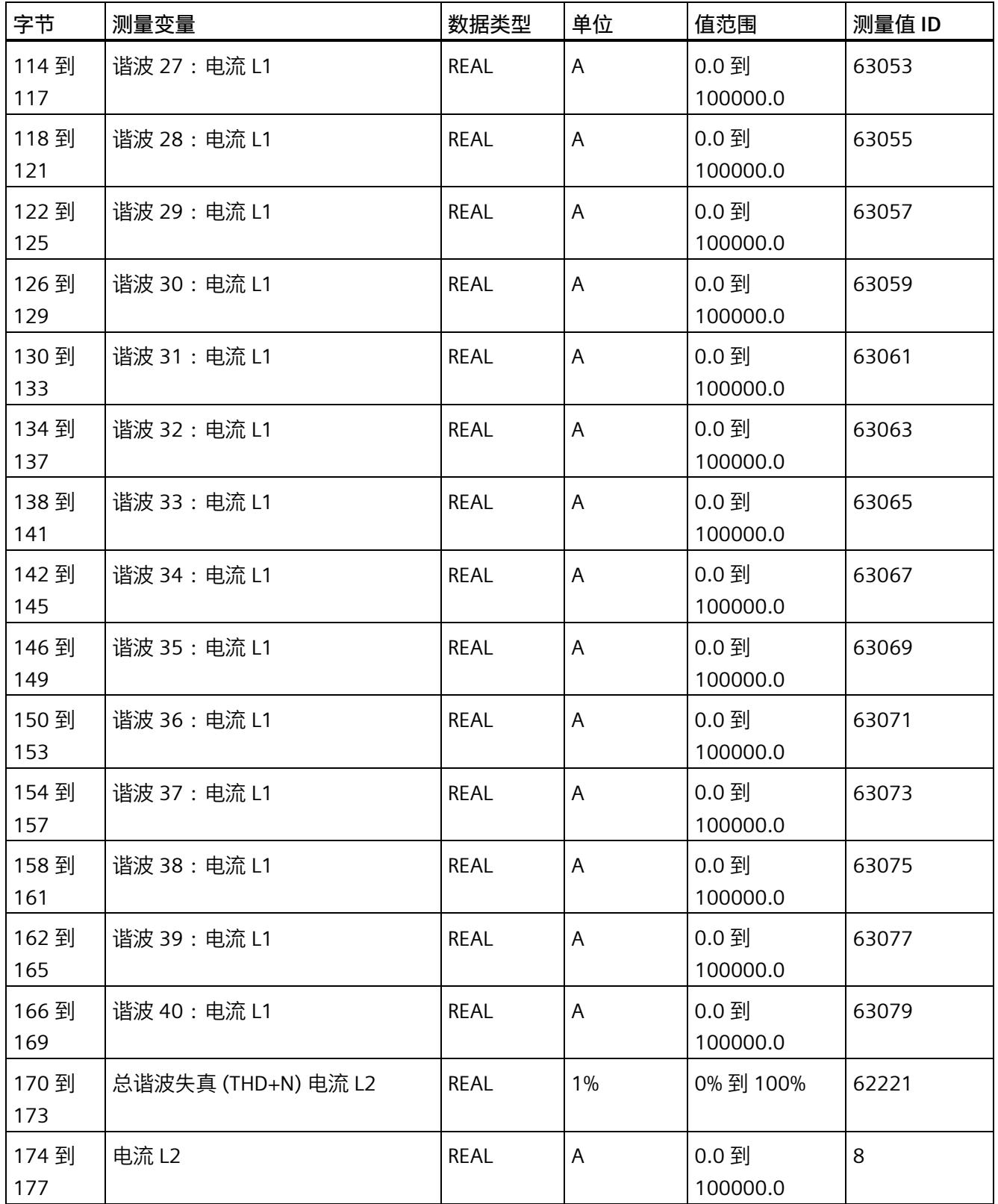

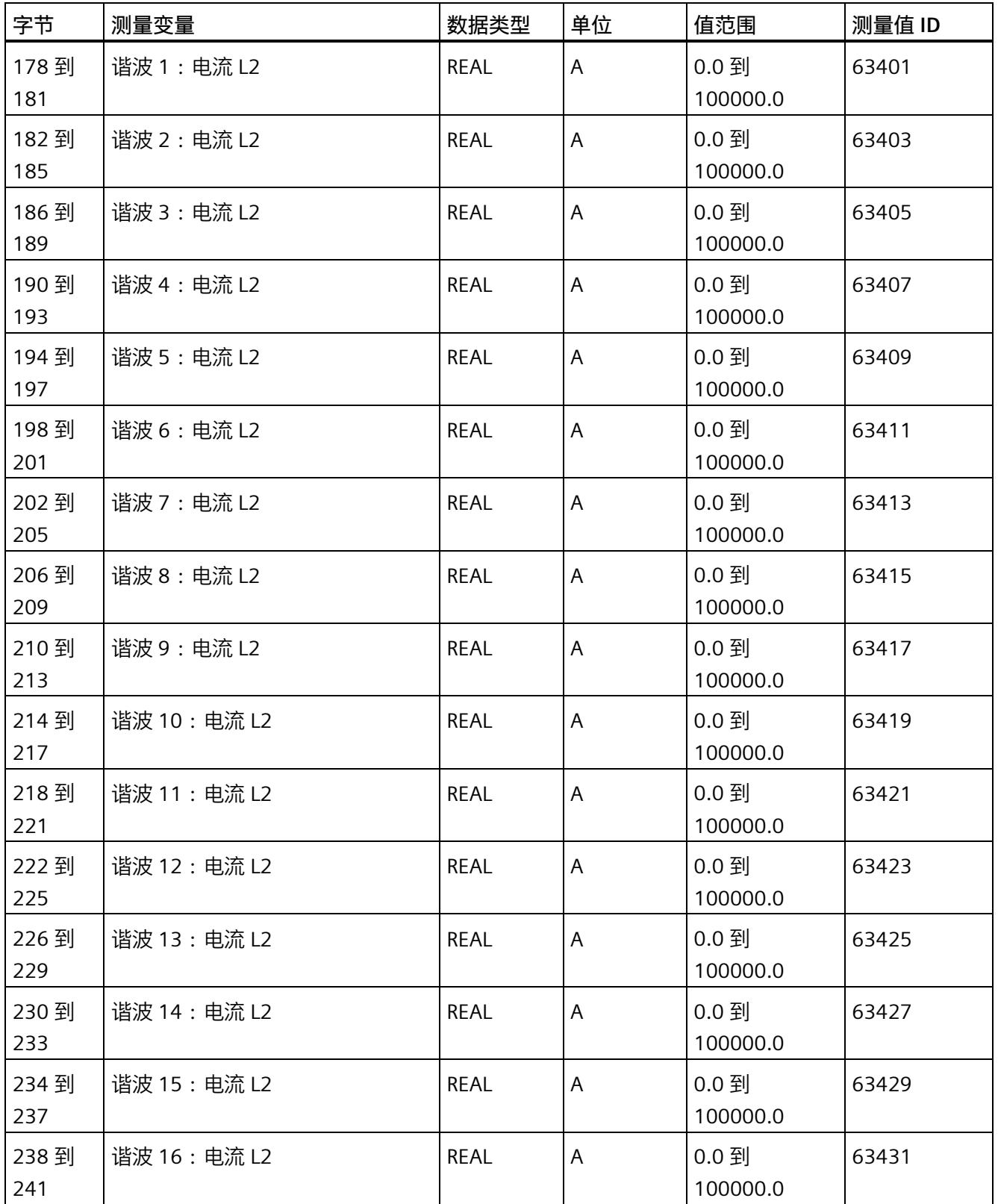

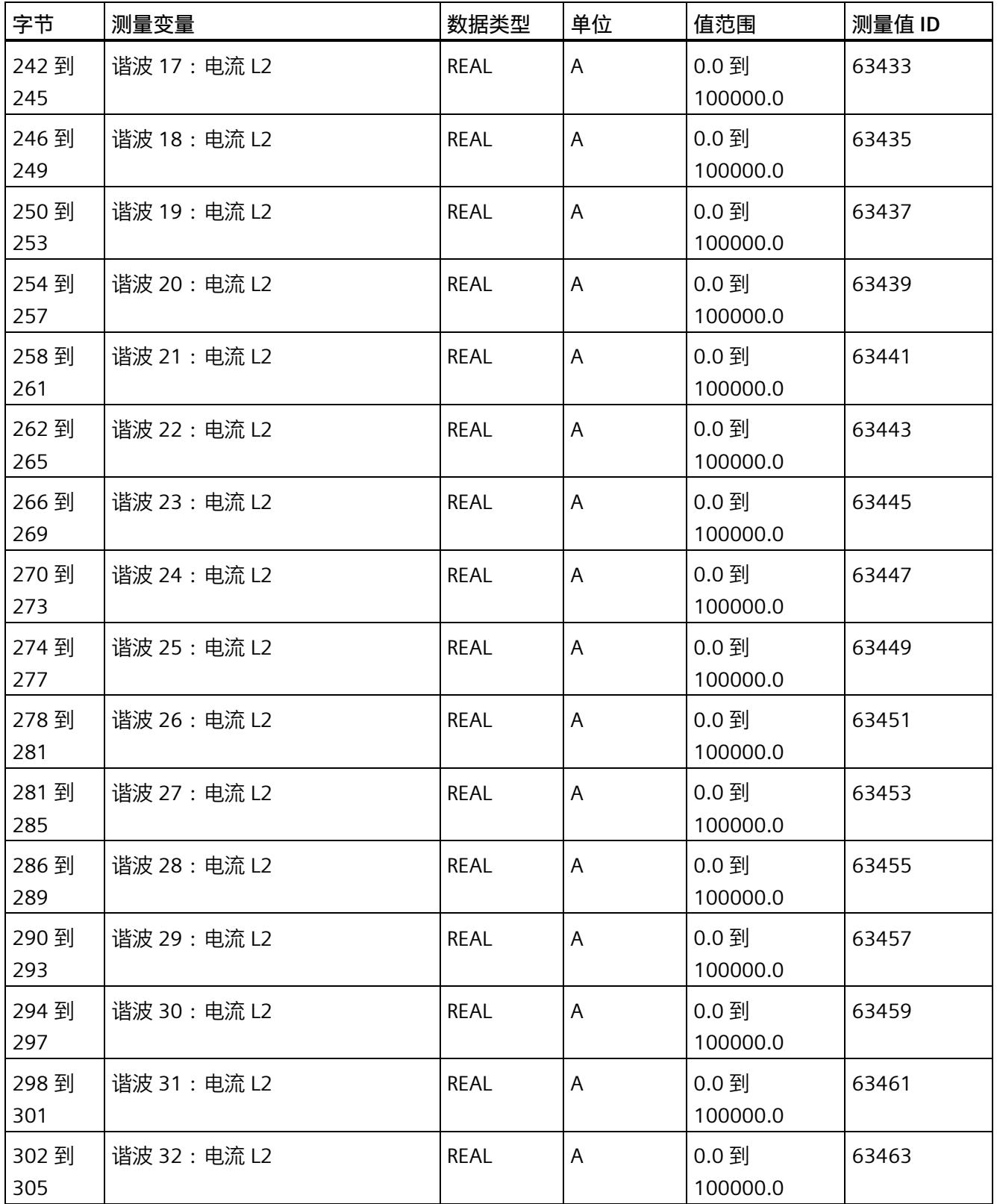

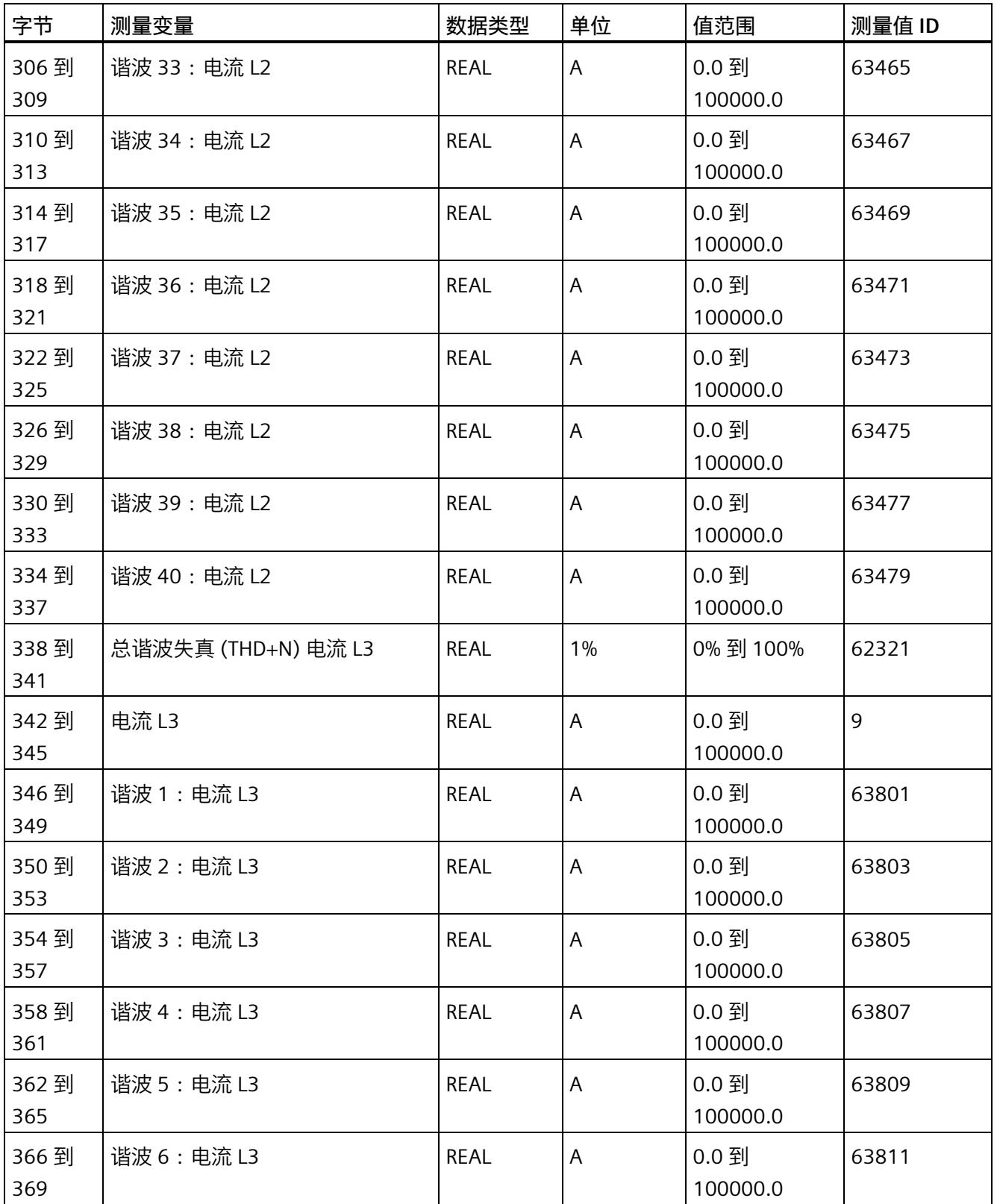

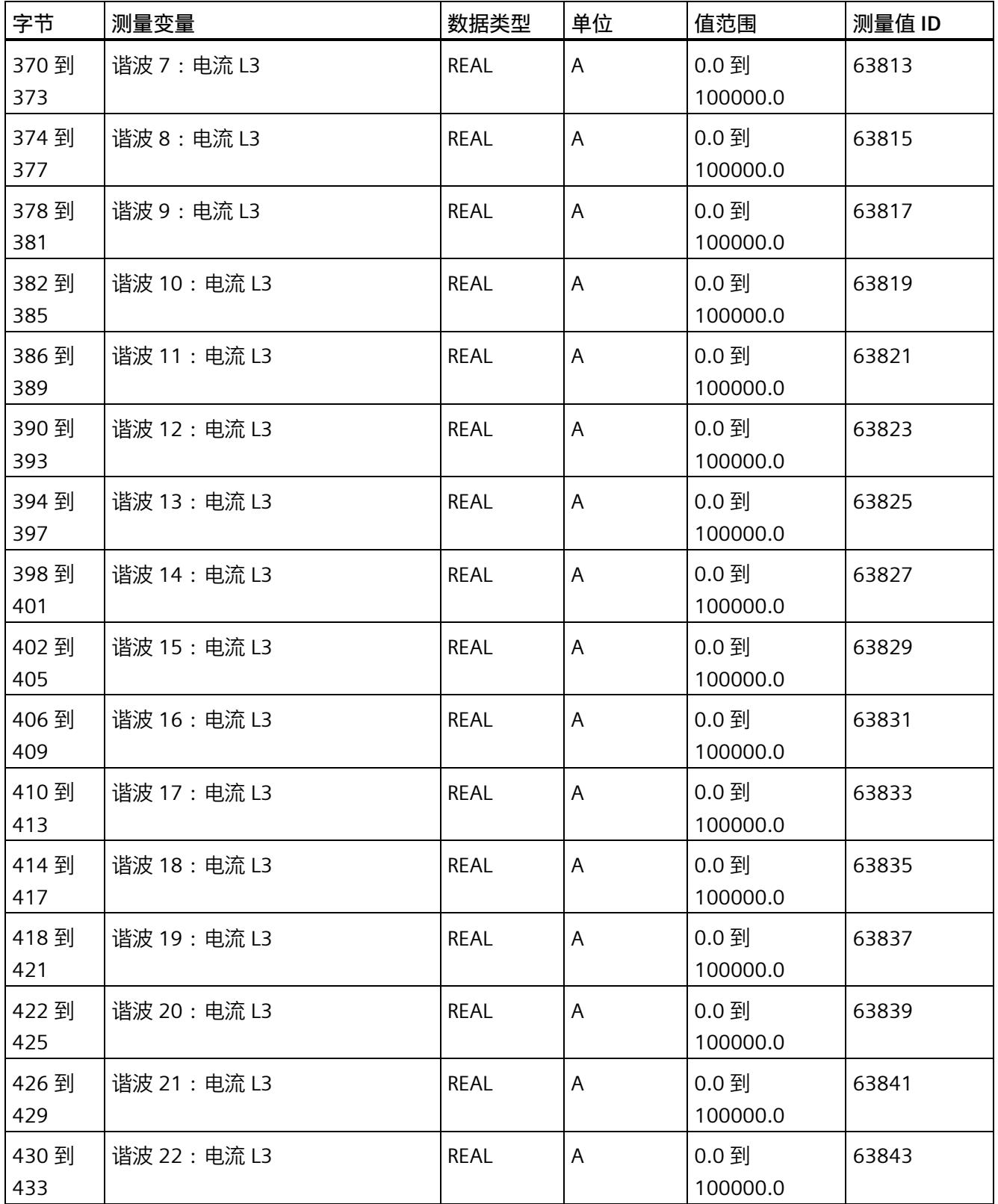

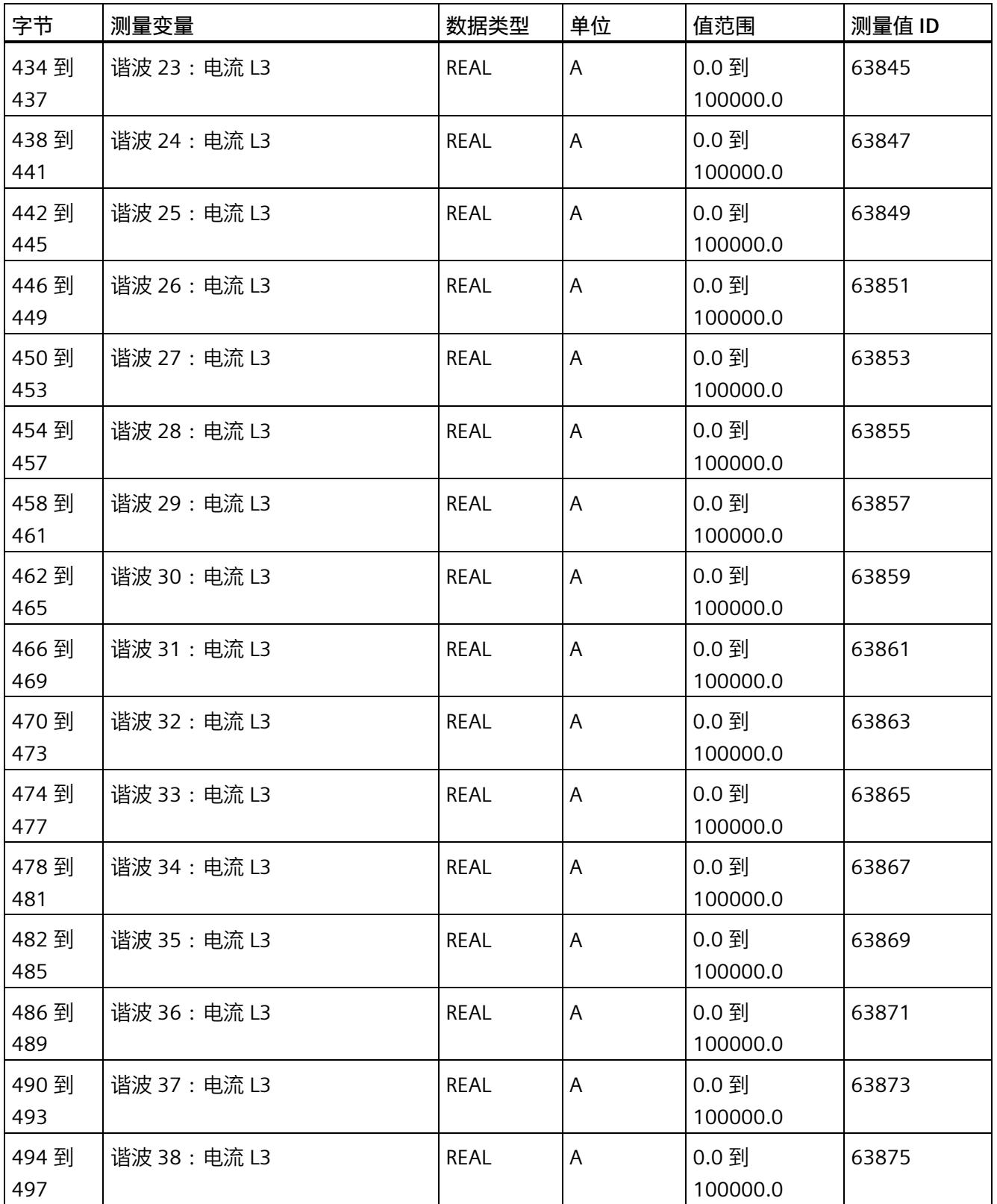

*E.16 用于电源故障分析的测量值数据记录 (DS 169)*

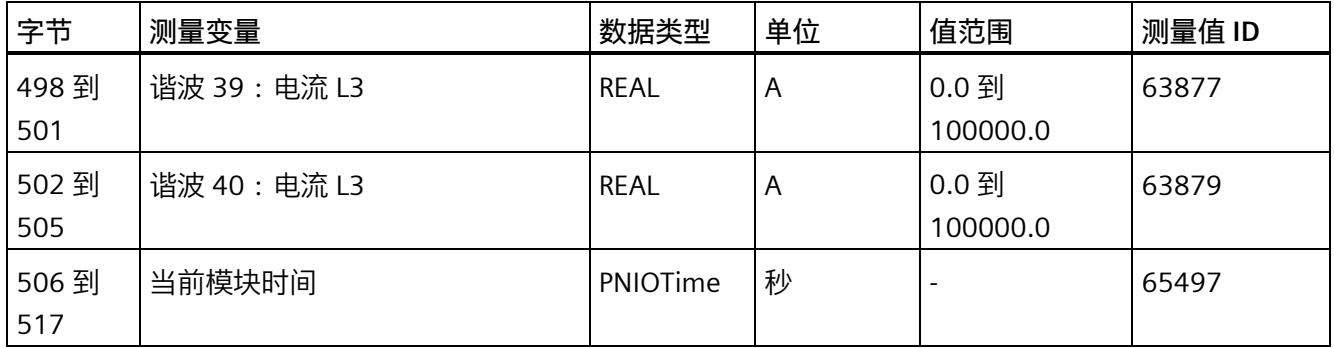

# **E.16 用于电源故障分析的测量值数据记录 (DS 169)**

#### **数据记录 169 中电源故障分析结果的评估**

存储时间的"关闭时间/接通时间"对即为模块故障时间的结果。"上溢"(Overflow) 单元格显 示此列表的上溢数。这会通知用户不再存储在模块中的信息量。"下一个索引"(Next index) 单元格是指向下一个条目的新列表索引的指针,因此不包含任何信息,也不包含形成上次 潜在上溢的最早信息。请注意,"下一个索引"(Next index) 作为列表索引,值范围为 0 到 8,因而,对于对"2:关闭时间/2:接通时间",显示"下一个索引 = 1"。"当前时 间"(Current time) 单元格提供自读取 DS169 以来的模块时间。

有关"电源故障分析"功能的说明,请参见"[电源故障分析](#page-4878-0) (页 [118\)](#page-4878-0)"部分。

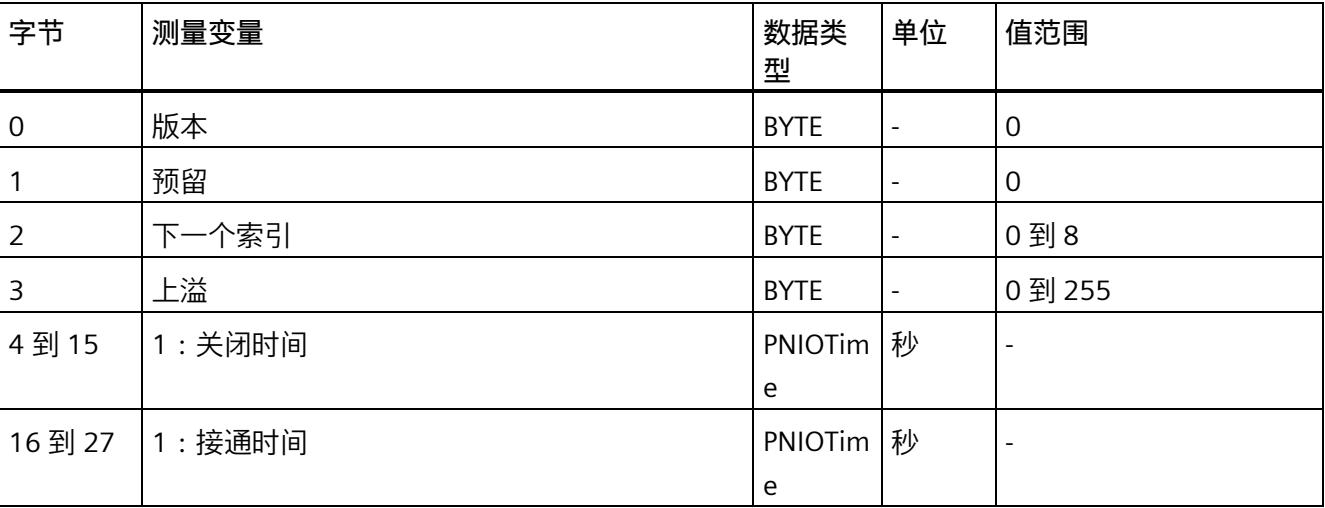

#### **数据记录 169**

# *E.16 用于电源故障分析的测量值数据记录 (DS 169)*

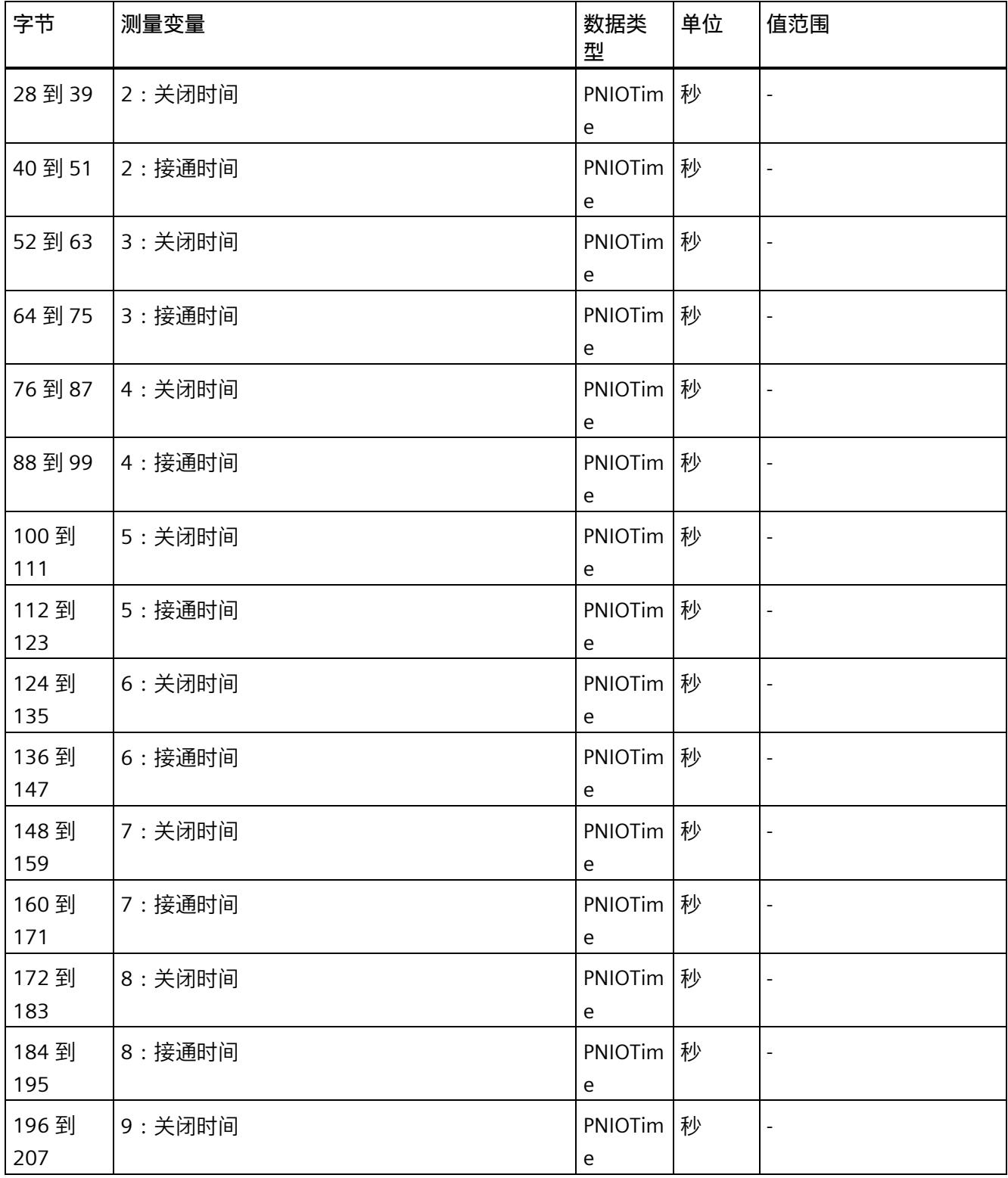

*E.17 关于可用测量值的信息数据记录 (DS 170)*

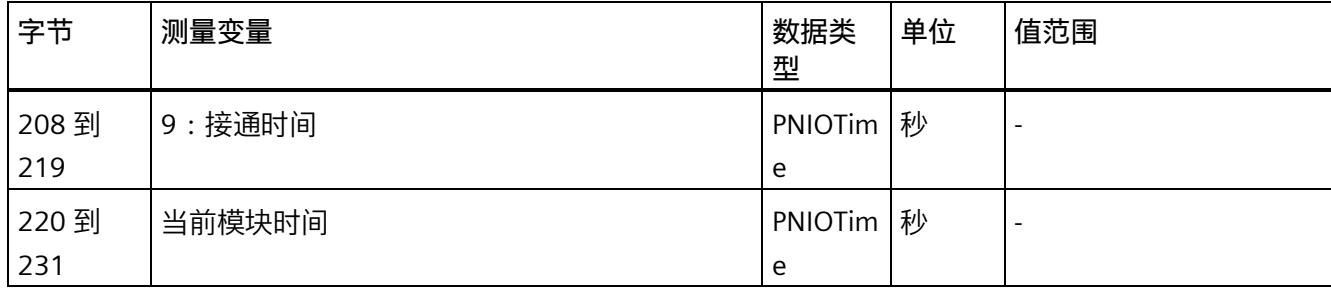

# **E.17 关于可用测量值的信息数据记录 (DS 170)**

# **模块的测量变量**

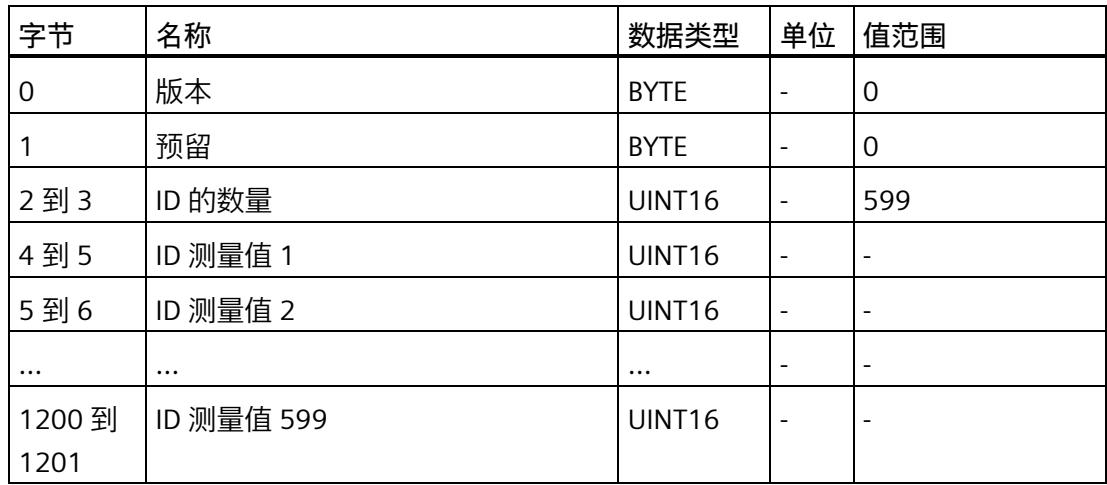

*E.18 测量值记录 1 的测量值数据记录 (DS 173)*

# **E.18 测量值记录 1 的测量值数据记录 (DS 173)**

#### **模块的测量变量**

下表简要列出了记录 1 支持的测量值记录器中的所有测量变量(请参见"测量值记录器"部 分)。请注意,在某些连接方式中,一些测量变量的显示无意义,模块将删除这些无关的 测量值。

表格 E- 4 数据记录 173

| 字节        | 测量变量    | 数据类型          | 单位                           | 值范围                                      |
|-----------|---------|---------------|------------------------------|------------------------------------------|
| 0         | 版本      | <b>BYTE</b>   |                              | $\Omega$                                 |
| 1         | 状态位     | <b>BYTE</b>   |                              | 80h: 记录结束<br>40h: 正在记录<br>00h: 评估数据无用    |
| 2到3       | 测量值的数目  | <b>UINT16</b> | ÷                            | 0到200                                    |
| 4到5       | 停止索引    | UINT16        |                              | 0到199                                    |
| 6         | 上溢      | <b>BYTE</b>   | $\qquad \qquad \blacksquare$ | 0 到 255                                  |
| 7         | 记录器状态   | <b>BYTE</b>   |                              | 0:初始状态<br>3:记录器已参数化<br>4: 正在记录<br>5:记录结束 |
|           |         |               |                              | 6:记录停止                                   |
| 8到19      | 当前模块时间  | PNIO Time     | 秒                            |                                          |
| 20 到 23   | 测量值 1   | <b>REAL</b>   | 取决于测量值                       | 取决于测量值                                   |
| 24 到 27   | 测量值 2   | <b>REAL</b>   | 取决于测量值                       | 取决于测量值                                   |
| $\cdots$  |         | $\cdots$      | $\cdots$                     | $\cdots$                                 |
| 816 到 819 | 测量值 200 | <b>REAL</b>   | 取决于测量值                       | 取决于测量值                                   |

在"循环缓冲区"模式下,"停止索引"始终显示在进行记录期间最后记录的元素。请注意, "停止索引"用作测量值列表中的索引,因此可采用 0 到 199 范围内的值。如果循环缓冲区 填充一次,则当前元素始终为缓冲区中的最后一个元素("停止索引"= 199)。"上溢"测量 变量显示循环缓冲区上溢数。如果函数停止,"停止索引"会指向停止触发事件处的测量 值。在"单次"模式下,"停止索引"最初将在重新启动期间停止,直到下一次停止。这会在 数据中显示最后的记录中断。时间信息"当前模块时间"对应于最后一个测量值记录的时 间。

*E.19 测量值记录 2 的测量值数据记录 (DS 174)*

# **E.19 测量值记录 2 的测量值数据记录 (DS 174)**

#### **模块的测量变量**

下表简要列出了记录 2 支持的测量值记录器中的所有测量变量(请参见"测量值记录器"部 分)。请注意,在某些连接方式中,一些测量变量的显示无意义,模块将删除这些无关的 测量值。

表格 E- 5 数据记录 174

| 字节        | 测量变量    | 数据类型          | 单位                           | 值范围         |
|-----------|---------|---------------|------------------------------|-------------|
| 0         | 版本      | <b>BYTE</b>   |                              | 0           |
| 1         | 状态位     | <b>BYTE</b>   |                              | 80h: 记录结束   |
|           |         |               |                              | 40h: 正在记录   |
|           |         |               |                              | 00h: 评估数据无用 |
| 2到3       | 测量值的数目  | <b>UINT16</b> | $\overline{\phantom{a}}$     | 0到200       |
| 4到5       | 停止索引    | <b>UINT16</b> |                              | 0到199       |
| 6         | 上溢      | <b>BYTE</b>   | $\qquad \qquad \blacksquare$ | 0到255       |
| 7         | 记录器状态   | <b>BYTE</b>   |                              | 0:初始状态      |
|           |         |               |                              | 3:记录器已参数化   |
|           |         |               |                              | 4: 正在记录     |
|           |         |               |                              | 5:记录结束      |
|           |         |               |                              | 6:记录停止      |
| 8到19      | 当前模块时间  | PNIO Time     | 秒                            |             |
| 20 到 23   | 测量值1    | <b>REAL</b>   | 取决于测量值                       | 取决于测量值      |
| 24 到 27   | 测量值 2   | <b>REAL</b>   | 取决于测量值                       | 取决于测量值      |
| $\cdots$  |         |               | $\cdots$                     |             |
| 816 到 819 | 测量值 200 | <b>REAL</b>   | 取决于测量值                       | 取决于测量值      |

在"循环缓冲区"模式下,"停止索引"始终显示在进行记录期间最后记录的元素。请注意, "停止索引"用作测量值列表中的索引,因此可采用 0 到 199 范围内的值。如果循环缓冲区 填充一次,则当前元素始终为缓冲区中的最后一个元素("停止索引"= 199)。"上溢"测量 变量显示循环缓冲区上溢数。如果函数停止,"停止索引"会指向停止触发事件处的测量 值。在"单次"模式下,"停止索引"最初将在重新启动期间停止,直到下一次停止。这会在 数据中显示最后的记录中断。时间信息"当前模块时间"对应于最后一个测量值记录的时 间。

# **提示和技巧 F**

# **F.1 提示和技巧**

#### **处理和显示电能数据**

在此,将通过一个应用示例说明如何对 AI Energy Meter CT HF 的测量值进行进一步处理 和显示。

有关该应用示例,请访问 Internet [\(https://support.industry.siemens.com/cs/ww/en/view/86299299\)](https://support.industry.siemens.com/cs/ww/en/view/86299299)。

#### **带有更新时间的测量数据概述**

在此,将以 Excel 文件形式提供有效负载类型和数据记录的测量值分配概述。

用户可在 Internet [\(https://support.industry.siemens.com/cs/ww/zh/view/109755917\)](https://support.industry.siemens.com/cs/ww/zh/view/109755917) 上 找到 Excel 文件。

#### **时间同步和时间戳**

在此,将通过一个应用示例展示如何与 AI Energy Meter CT HF 同步时间及如何处理带时 间戳的测量值。

有关该应用示例,请访问 Internet [\(https://support.industry.siemens.com/cs/cn/zh/view/109754890\)](https://support.industry.siemens.com/cs/cn/zh/view/109754890)。

#### **旋转场**

要识别接线错误并评估生成的旋转场,可以使用"[识别接线错误和错误旋转场的注意事项](#page-4820-0) (页 [60\)](#page-4820-0)"部分中的组合测量功能。

#### **STEP 7 V5.5 及更高版本中的测量值**

如果超出整数格式的取值范围 (十进制的 32767), 则在 STEP 7 V5.5 及更高版本中测量 值将表示为负值。但这并不表示测量值错误。解决方法:选择十六进制表示法。

*F.1 提示和技巧*

#### **转换 64 位的浮点数**

如果自动化系统中无法处理 64 位的浮点数,则建议将其转换为 32 位的浮点数。请注 意, 这种转换操作可能导致精度降低。有关将 64 位浮点数 (数据类型 LREAL) 转换为 32 位浮点数(数据类型 REAL)的详细说明,请访问 Internet [\(https://support.industry.siemens.com/cs/cn/zh/view/56600676\)](https://support.industry.siemens.com/cs/cn/zh/view/56600676)。

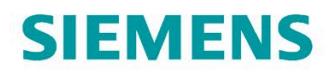

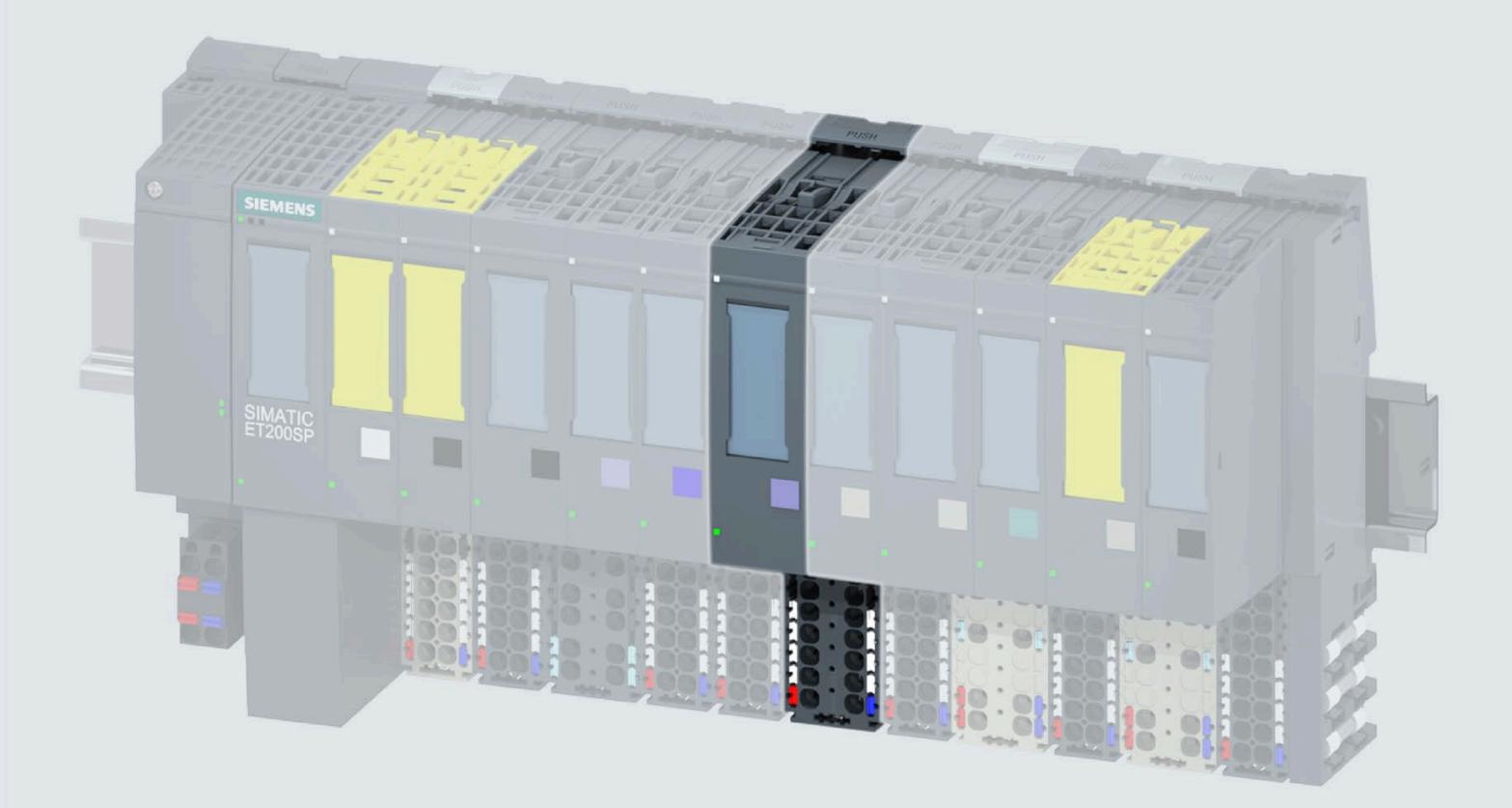

手口

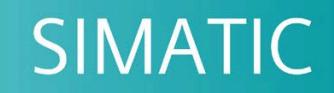

# **ET 200SP**

模口量口入模口 Al Energy Meter RC HF<br>(6ES7134-6PA21-0CU0)

support.industry.siemens.com

版本

# **SIEMENS**

# **SIMATIC**

# **ET 200SP 模拟量输入模块 AI Energy Meter RC HF (6ES7134-6PA21-0CU0)**

**设备手册**

**前言**

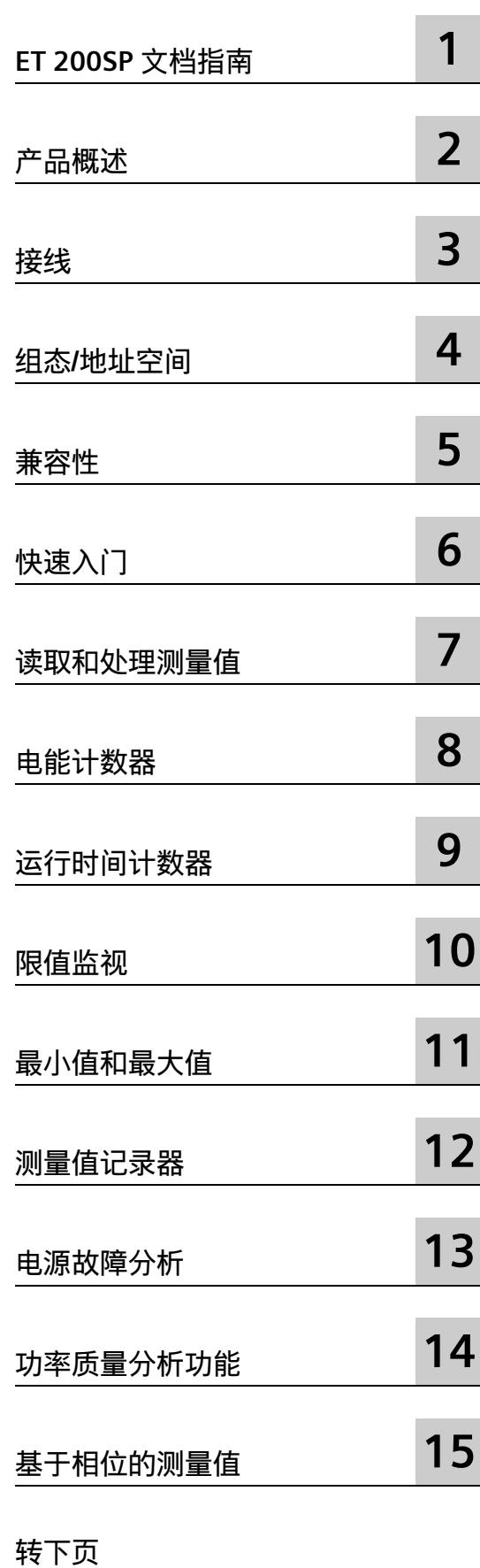

# **ET 200SP 模拟量输入模块 AI Energy Meter RC HF (6ES7134-6PA21-0CU0)**

**设备手册**

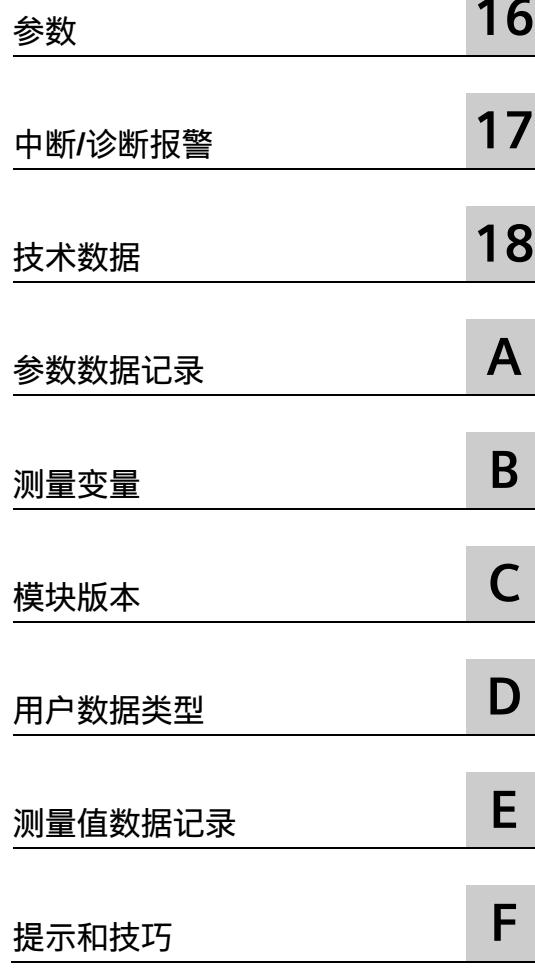

# **法律资讯**

## **警告提示系统**

为了您的人身安全以及避免财产损失,必须注意本手册中的提示。人身安全的提示用一个警告三角表示,仅 与财产损失有关的提示不带警告三角。警告提示根据危险等级由高到低如下表示。

# **危险**

表示如果不采取相应的小心措施,**将会**导致死亡或者严重的人身伤害。

# **警告**

表示如果不采取相应的小心措施,**可能**导致死亡或者严重的人身伤害。

# **小心**

表示如果不采取相应的小心措施,可能导致轻微的人身伤害。

## **注意**

表示如果不采取相应的小心措施,可能导致财产损失。

当出现多个危险等级的情况下,每次总是使用最高等级的警告提示。如果在某个警告提示中带有警告可能导 致人身伤害的警告三角,则可能在该警告提示中另外还附带有可能导致财产损失的警告。

# **合格的专业人员**

本文件所属的产品/系统只允许由符合各项工作要求的**合格人员**进行操作。其操作必须遵照各自附带的文件说 明,特别是其中的安全及警告提示。 由于具备相关培训及经验,合格人员可以察觉本产品/系统的风险,并避 免可能的危险。

# **按规定使用 Siemens 产品**

请注意下列说明:

# **警告**

Siemens 产品只允许用于目录和相关技术文件中规定的使用情况。如果要使用其他公司的产品和组件,必须 得到 Siemens 推荐和允许。正确的运输、储存、组装、装配、安装、调试、操作和维护是产品安全、正常 运行的前提。必须保证允许的环境条件。必须注意相关文件中的提示。

## **商标**

所有带有标记符号 ® 的都是 Siemens AG 的注册商标。本印刷品中的其他符号可能是一些其他商标。若第三 方出于自身目的使用这些商标,将侵害其所有者的权利。

## **责任免除**

我们已对印刷品中所述内容与硬件和软件的一致性作过检查。然而不排除存在偏差的可能性,因此我们不保 证印刷品中所述内容与硬件和软件完全一致。印刷品中的数据都按规定经过检测,必要的修正值包含在下一 版本中。

# <span id="page-5143-0"></span>**前言**

#### **本文档用途**

本手册是对系统手册《ET 200SP 分布式 I/O 系统 [\(https://support.automation.siemens.com/WW/view/zh/58649293\)](https://support.automation.siemens.com/WW/view/zh/58649293)》的补充。本手册中介 绍了通常与系统相关的功能。

本手册和系统/功能手册中介绍的信息将为您进行系统调试提供技术支持。

#### **约定**

CPU: 本手册中使用的术语"CPU"既可指代 S7-1500 自动化系统的 CPU, 也可指代 ET 200SP 分布式 I/O 系统的 CPU/接口模块。

STEP 7:在本文档中,将使用"STEP 7"指代组态与编程软件"STEP 7 (TIA Portal)"的所有版 本。

**电流测量互感器**:在本手册中使用术语"电流测量互感器"时,该术语既适用于电流互感器/ 电压互感器,又适用于 Rogowski 线圈。

请注意下列注意事项:

#### **说明**

这些注意事项包含有关本文档所述的产品、使用该产品或应特别关注的文档部分的重要信 息。

#### **回收和处置**

为了确保旧设备的回收和处理符合环保要求,请联系经认证的电子废料处理服务机构,并 根据所在国家的相关规定进行回收处理。

Siemens 为其产品及解决方案提供了工业信息安全功能,以支持工厂、系统、机器和网络 的安全运行。

为了防止工厂、系统、机器和网络受到网络攻击,需要实施并持续维护先进且全面的工业 信息安全保护机制。Siemens 的产品和解决方案构成此类概念的其中一个要素。

客户负责防止其工厂、系统、机器和网络受到未经授权的访问。只有在有必要连接时并仅 在采取适当安全措施(例如,防火墙和/或网络分段)的情况下,才能将该等系统、机器 和组件连接到企业网络或 Internet。

关于可采取的工业信息安全措施的更多信息,请访问 [\(https://www.siemens.com/industrialsecurity\)](https://www.siemens.com/industrialsecurity)。

Siemens 不断对产品和解决方案进行开发和完善以提高安全性。Siemens 强烈建议您及时 更新产品并始终使用最新产品版本。如果使用的产品版本不再受支持,或者未能应用最新 的更新程序,客户遭受网络攻击的风险会增加。

要及时了解有关产品更新的信息,请订阅 Siemens 工业信息安全 RSS 源, 网址为 [\(https://www.siemens.com/industrialsecurity\)](https://www.siemens.com/industrialsecurity)。

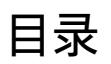

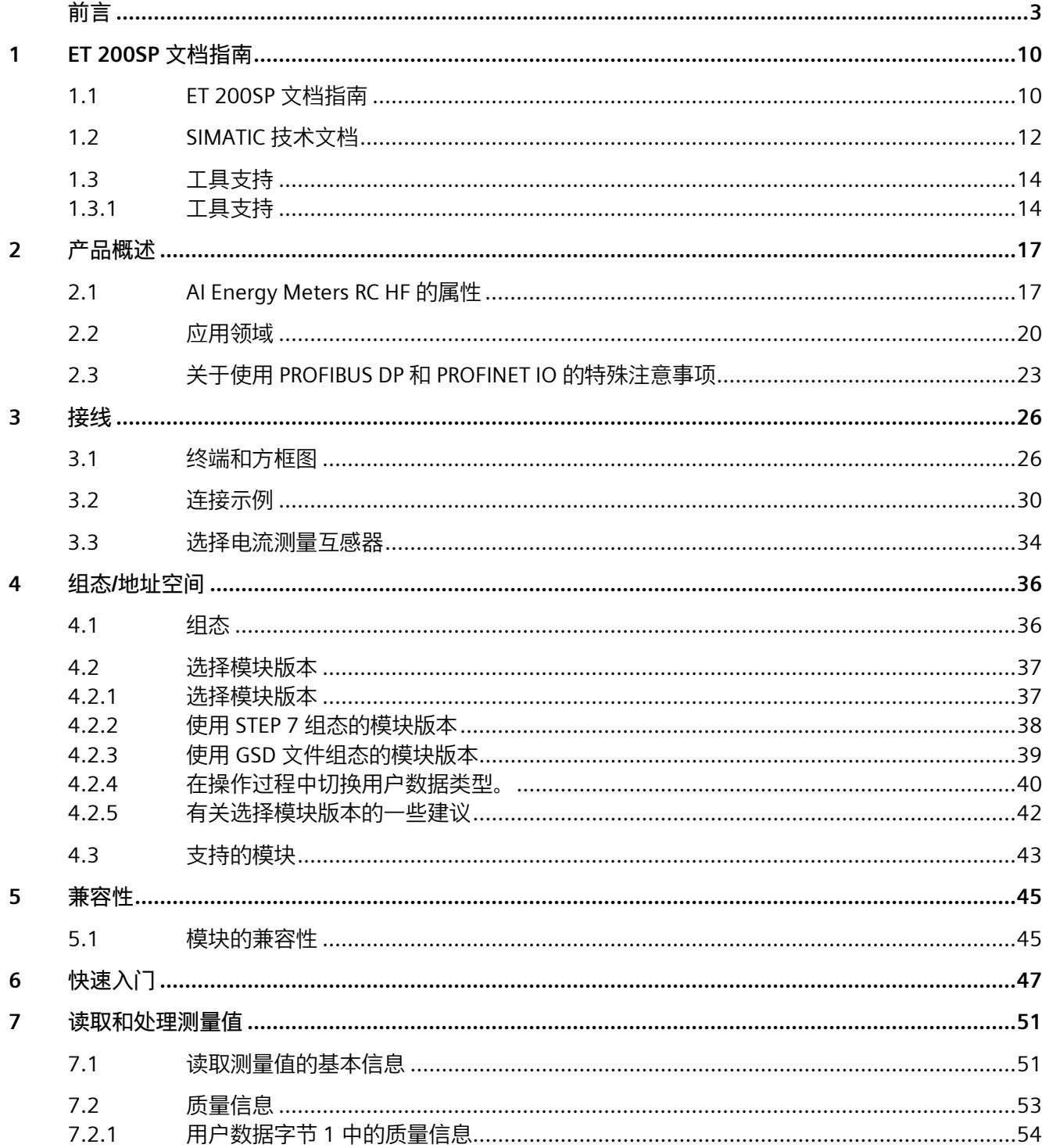

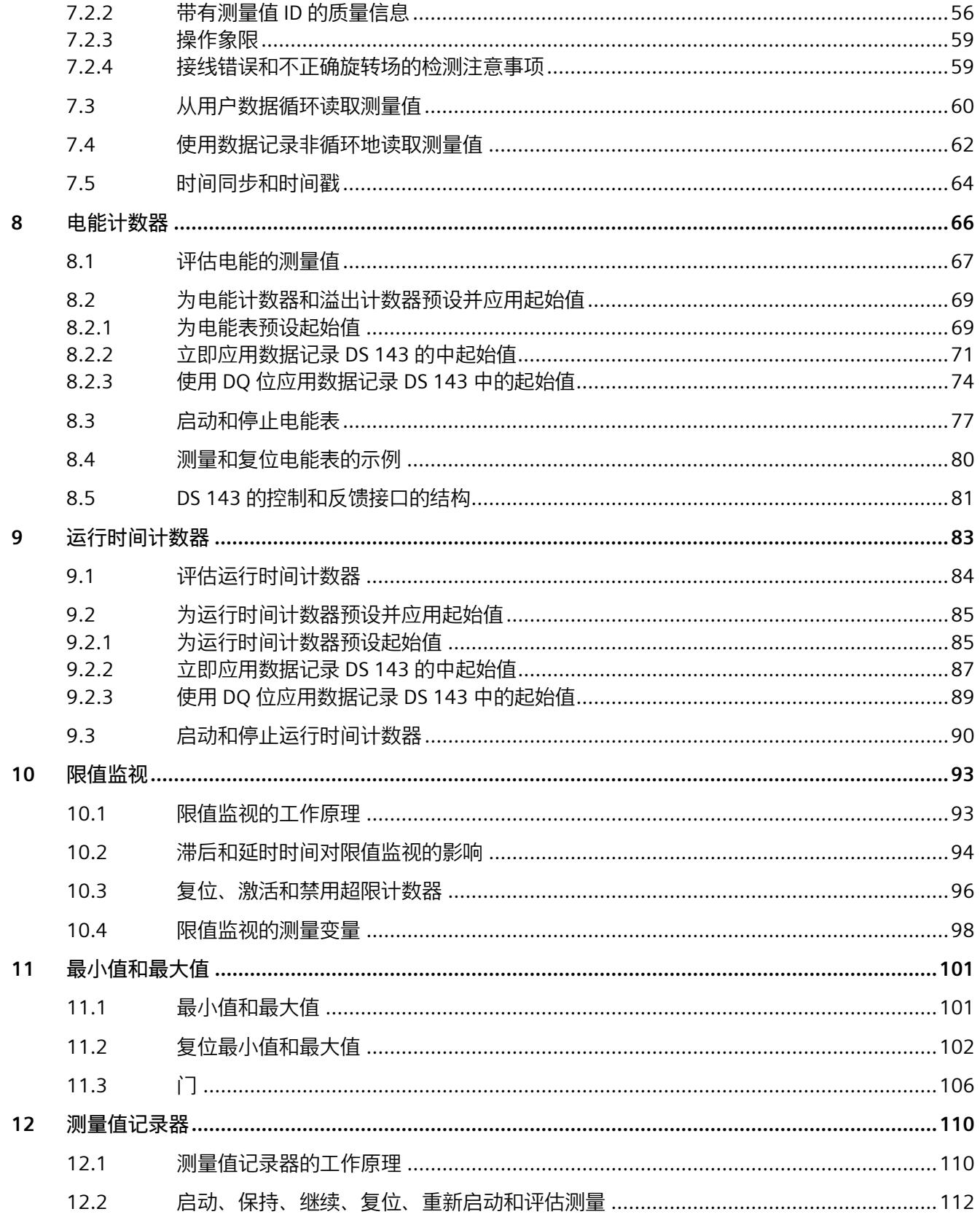

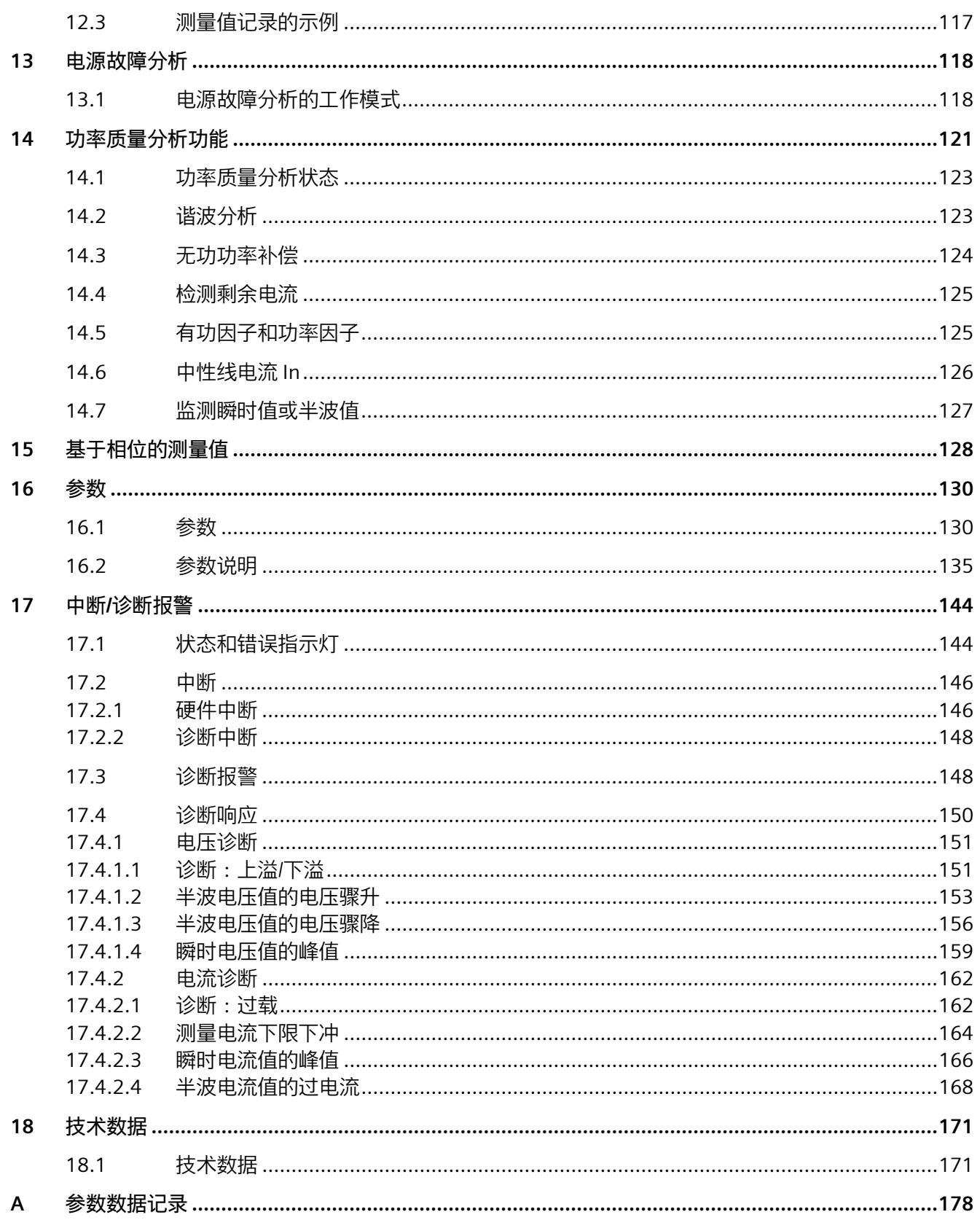
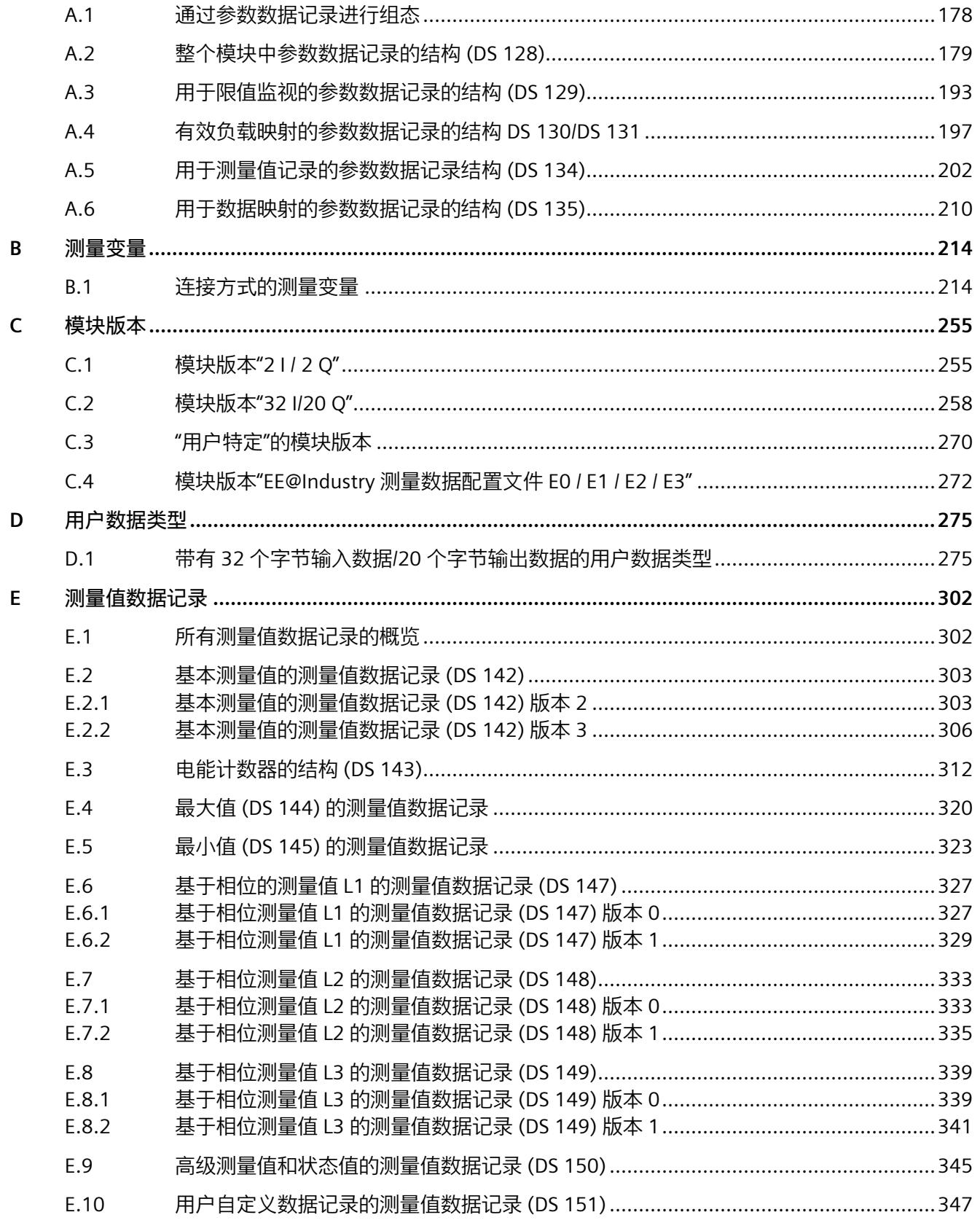

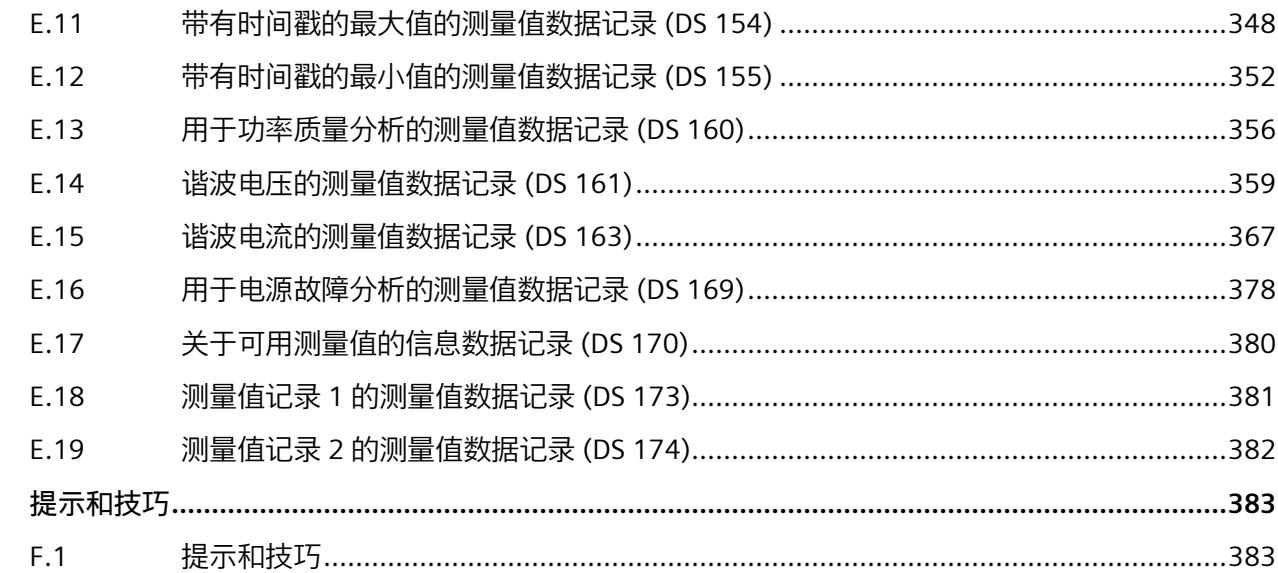

 $\mathsf F$ 

# **ET 200SP 文档指南 1**

# **1.1 ET 200SP 文档指南**

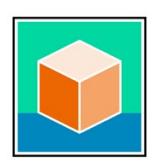

SIMATIC ET 200SP 分布式 I/O 系统的文档分为 3 个部分。 用户可根据需要快速访问所需内容。 相关文档,可从 Internet 免费下载。 [\(https://support.industry.siemens.com/cs/cn/zh/view/109742709\)](https://support.industry.siemens.com/cs/cn/zh/view/109742709)

#### **基本信息**

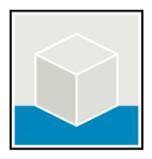

系统手册详细描述了 SIMATIC ET 200SP 分布式 I/O 系统的组态、安装、接线和调试。 STEP 7 在线帮助为用户提供了组态和编程方面的支持。 示例:

- ET 200SP 系统手册
- 用于危险区域中的设备的《ET 200SP HA/ET 200SP 模块》系统手册
- TIA Portal 在线帮助

# **设备信息**

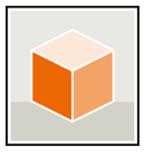

设备手册中包含模块特定信息的简要介绍,如特性、接线图、功能特性和技术规范。 示例:

- CPU 设备手册
- "接口模块"设备手册
- "数字量模块"设备手册
- "模拟量模块"设备手册
- "电机启动器"设备手册
- BaseUnit 设备手册
- "服务器模块"设备手册
- "通信模块"设备手册
- "工艺模块"设备手册

#### **常规信息**

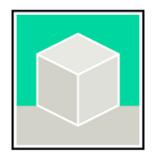

功能手册中包含有关 SIMATIC ET 200SP 分布式 I/O 系统的常规主题的详细描述。 示例:

- 《ET 200AL/ET 200SP 混合组态》功能手册
- 《诊断》功能手册
- 《通信》功能手册
- PROFINET 功能手册
- PROFIBUS 功能手册
- 《设计防干扰控制器》功能手册
- 多现场总线功能手册

# **产品信息**

产品信息中记录了对这些手册的更改和补充信息。本产品信息的优先级高于设备手册和系 统手册。

有关 ET 200SP 分布式 I/O 系统产品信息的最新版本, 敬请访问 Internet。 [\(https://support.industry.siemens.com/cs/cn/zh/view/73021864/\)](https://support.industry.siemens.com/cs/cn/zh/view/73021864/)

#### **手册集 ET 200SP**

手册集中包含 SIMATIC ET 200SP 分布式 I/O 系统的完整文档, 这些文档收集在一个文件 中。

该手册集可从 Internet 下载。 [\(https://support.industry.siemens.com/cs/cn/zh/view/84133942\)](https://support.industry.siemens.com/cs/cn/zh/view/84133942) *1.2 SIMATIC 技术文档*

# **1.2 SIMATIC 技术文档**

附加的 SIMATIC 文档将完善信息。可通过以下链接和 QR 代码获取这些文档及其用途。

借助"工业在线技术支持",可获取所有主题的相关信息。应用示例用于帮助用户实施相应 的自动化任务。

# **SIMATIC 技术文档概述**

可以在此处找到 SIOS 中可用的 SIMATIC 文档的概述:

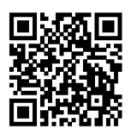

工业在线技术支持(国际) [\(https://support.industry.siemens.com/cs/cn/zh/view/109742705\)](https://support.industry.siemens.com/cs/cn/zh/view/109742705)

观看此短视频,了解在 SIOS 中可以直接找到概述的位置以及如何在移动设备上使用 SIOS:

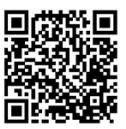

每个视频快速介绍自动化产品的技术文档 [\(https://support.industry.siemens.com/cs/cn/zh/view/109780491\)](https://support.industry.siemens.com/cs/cn/zh/view/109780491)

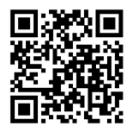

YouTube 视频:西门子自动化产品 - 技术文档一览 [\(https://youtu.be/TwLSxxRQQsA\)](https://youtu.be/TwLSxxRQQsA)

*1.2 SIMATIC 技术文档*

# **我的技术支持**

通过"我的技术支持",可以最大程度善用您的工业在线支持服务。

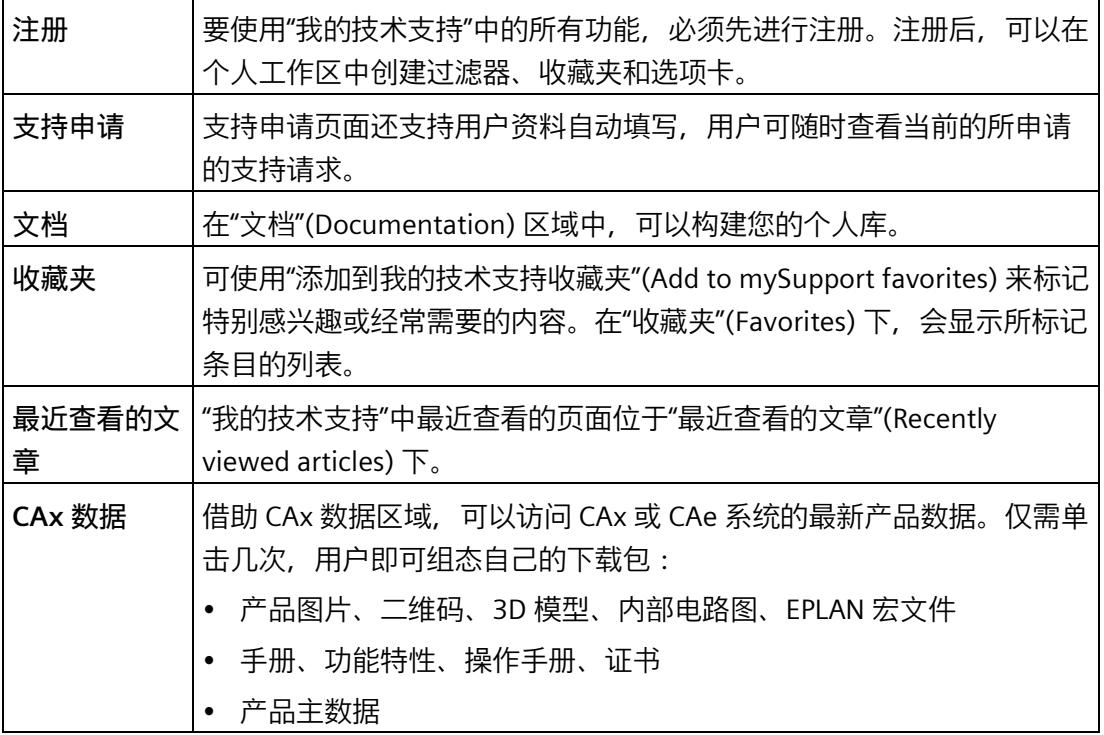

有关"我的技术支持", 敬请访问 Internet。 [\(https://support.industry.siemens.com/My/ww/zh\)](https://support.industry.siemens.com/My/ww/zh)

**应用示例**

应用示例中包含有各种工具的技术支持和各种自动化任务应用示例。自动化系统中的多个 组件完美协作,可组合成各种不同的解决方案,用户无需再关注各个单独的产品。

有关应用示例, 敬请访问 Internet。

[\(https://support.industry.siemens.com/cs/ww/zh/ps/ae\)](https://support.industry.siemens.com/cs/ww/zh/ps/ae)

*1.3 工具支持*

# **1.3 工具支持**

# **1.3.1 工具支持**

下面介绍的工具在所有步骤中都会为您提供支持:从规划到调试,再到系统分析。

### **TIA Selection Tool**

TIA Selection Tool 工具可在为 Totally Integrated Automation (TIA) 选择、组态和订购设 备时提供支持。

作为 SIMATIC Selection Tools 的后继产品, 它将已熟悉的自动化技术的各组态编辑器组装 到一个工具中。

借助 TIA Selection Tool, 用户可基于产品选型或产品组态生成完整的订单表。

有关 TIA Selection Tool, 敬请访问 Internet。

[\(https://support.industry.siemens.com/cs/cn/zh/view/109767888\)](https://support.industry.siemens.com/cs/cn/zh/view/109767888)

# **SIMATIC Automation Tool**

通过 SIMATIC Automation Tool, 可对各个 SIMATIC S7 站进行调试和维护操作(作为批 量操作),而无需打开 TIA Portal。

SIMATIC Automation Tool 可提供各种功能:

- 扫描 PROFINET/Ethernet 系统网络, 识别所有连接的 CPU
- 为 CPU 分配地址 (IP、子网、Gateway) 和设备名称 (PROFINET 设备)
- 将日期和已转换为 UTC 时间的编程设备/PC 时间传送到模块中
- 将程序下载到 CPU 中
- RUN/STOP 模式切换
- 通过 LED 闪烁进行 CPU 本地化
- 读取 CPU 错误信息
- 读取 CPU 诊断缓冲区
- 复位为出厂设置
- 更新 CPU 和所连接模块的固件

SIMATIC Automation Tool 可从 Internet 上下载。 [\(https://support.industry.siemens.com/cs/cn/zh/view/98161300/en\)](https://support.industry.siemens.com/cs/cn/zh/view/98161300/en)

*1.3 工具支持*

#### **PRONETA**

SIEMENS PRONETA(PROFINET 网络分析)是一款调试和诊断工具,用于 PROFINET 网 络。PRONETA Basic 有两个核心功能:

- "网络分析"提供了 PROFINET 拓扑的快速概览。可以进行简单的参数更改(例如,更改 设备的名称和 IP 地址)。此外, 还可快速方便地将实际组态与参考系统进行比较。
- 通过 IO 测试,可简单、快速完成工厂接线和模块组态测试,其中包括测试结果的记 录。

有关 SIEMENS PRONETA Basic, 敬请访问 Internet。 [\(https://support.industry.siemens.com/cs/cn/zh/view/67460624\)](https://support.industry.siemens.com/cs/cn/zh/view/67460624)

SIEMENS PRONETA Professional 是为用户提供附加功能的许可产品。它提供在 PROFINET 网络中轻松管理资产的能力,还通过各种功能为自动化系统的操作员自动收集/获取所用 组件的数据提供支持:

- 用户界面 (API) 提供自动化单元的访问点,以使用 MQTT 或命令行自动执行扫描功 能。
- 借助 PROFIenergy 诊断,可以快速检测支持 PROFIenergy 的设备的当前暂停模式或运 行准备情况,并根据需要进行更改。
- 数据记录向导可支持 PROFINET 开发人员在无需 PLC 和工程组态的情况下快速轻松地 读取和写入非循环 PROFINET 数据记录。

有关 SIEMENS PRONETA Professional, 敬请访问 Internet。 [\(https://www.siemens.com/proneta-professional\)](https://www.siemens.com/proneta-professional)

## **SINETPLAN**

SINETPLAN (Siemens Network Planner) 是西门子公司推出的一种网络规划工具, 用于对 基于 PROFINET 的自动化系统和网络进行规划设计。使用该工具时,在规划阶段即可对 PROFINET 网络进行预测型的专业设计。此外, SINETPLAN 还可用于对网络进行优化, 检 测网络资源并合理规划资源预留。这将有助于在早期的规划操作阶段,有效防止发生调试 问题或生产故障,从而大幅提升工厂的生产力水平和生产运行的安全性。

优势概览:

- 端口特定的网络负载计算方式,显著优化网络性能
- 优异的现有系统在线扫描和验证功能,生产力水平大幅提升
- 通过导入与仿真现有的 STEP 7 系统, 极大提高调试前的数据透明度
- 通过实现长期投资安全和资源的合理应用,显著提高生产效率

SINETPLAN 可从 Internet 上下载。

[\(https://new.siemens.com/global/en/products/automation/industrial](https://new.siemens.com/global/en/products/automation/industrial-communication/profinet/sinetplan.html)[communication/profinet/sinetplan.html\)](https://new.siemens.com/global/en/products/automation/industrial-communication/profinet/sinetplan.html)

# **2.1 AI Energy Meters RC HF 的属性**

**订货号**

6ES7134-6PA21-0CU0

# **模块视图**

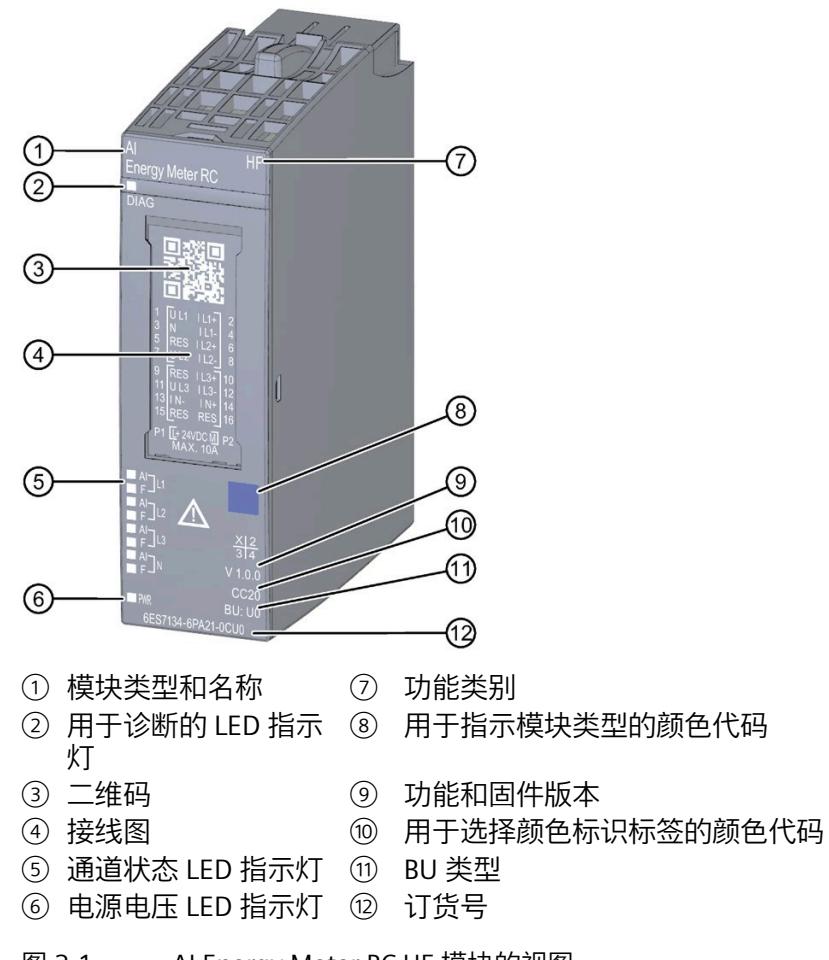

图 2-1 AI Energy Meter RC HF 模块的视图

*2.1 AI Energy Meters RC HF 的属性*

# **特性**

该模块具有下列技术特性:

- 测量单相、两相和三相供电网的电气参数
- 使用 Rogowski 线圈或电流-电压转换器 (333 mV) 进行电流测量
- 电压和电流的功率质量数据
- 测量值记录器 (10 ms)
- 两条导线间的最高电压为 519 V AC(采用直接连接)
- 计数器值的永久性存储器
- 用于变频器
- 记录以下技术数据:
	- 电压
	- 电流
	- 相位角
	- 功率
	- 能源/电功
	- 频率
	- 最小值和最大值(带时间戳)
	- 功率因子
	- 运行时间
	- 限值

*2.1 AI Energy Meters RC HF 的属性*

# 模块支持以下功能:

表格 2- 1 功能与版本的相关性

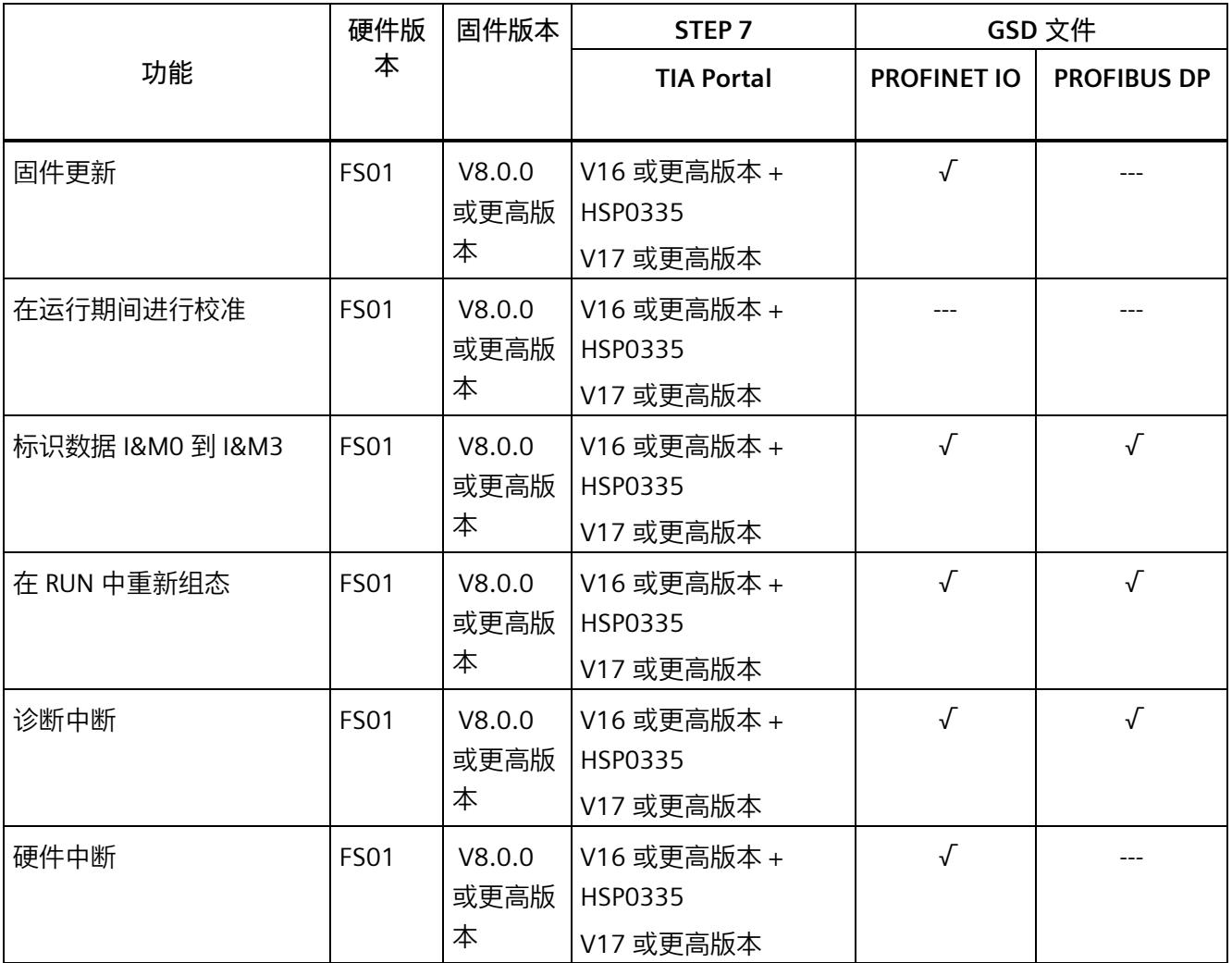

# **说明**

TIA Portal V16.0.0.4 及以上版本已发布 AI Energy Meter RC HF。

#### *产品概述*

*2.2 应用领域*

**附件**

以下附件需单独订购:

- BaseUnit 类型 U0
- 标签条
- 参考标识标签

有关附件的更多信息,请参见"ET 200SP 分布式 I/O 系统 [\(https://support.industry.siemens.com/cs/cn/zh/view/58649293\)](https://support.industry.siemens.com/cs/cn/zh/view/58649293)"系统手册。

# **2.2 应用领域**

**简介**

在工业领域,节能增效至关重要。随着能源价格的不断攀升、企业效益压力的日益增加以 及人们环保意识的不断提高,如何引入能源数据管理系统实现能源成本大幅降低已迫在眉 睫。

# **AI Energy Meter RC HF 的应用领域**

AI Energy Meter RC HF 适合安装在 ET 200SP 分布式 I/O 系统中的机器设备层级。AI Energy Meter RC HF 可记录 500 多种不同的电气测量值和能源数据。正因如此, 从生产 车间置到设备层,各组件能源需求变得一目了然。

针对下列应用,可使用由 AI Energy Meter RC HF 提供的以下测量值:

- 电能消耗
- 功耗
- 功率质量
- 能耗预测
- 效率

能耗测量与负载管理和维护有关。此外,还可使用这些测量结果生成排放报表以及确定 CO2 排放量。

#### **说明**

## **测量危险的电气参数**

AI Energy Meter RC HF 的测试并非基于 DIN EN 61010-2-030 标准, 因此不能根据 DIN EN 61557 标准进行验证、测量或监控防护措施。 专业人员需采取额外措施,以确保显示错误时不会造成人员伤害和环境破坏。

# **TB、TT 和 IT 系统**

AI Energy Meters RC HF 可用于 TN、TT 和 IT 系统。

# **使用 AI Energy Meter RC HF 进行测量**

生产工厂的典型供电网通常分为以下三个电压范围:

- 整个工厂的馈电
- 向工厂内各条线路的次级分配
- 终端耗电设备,例如线路中的机器。

# *产品概述*

*2.2 应用领域*

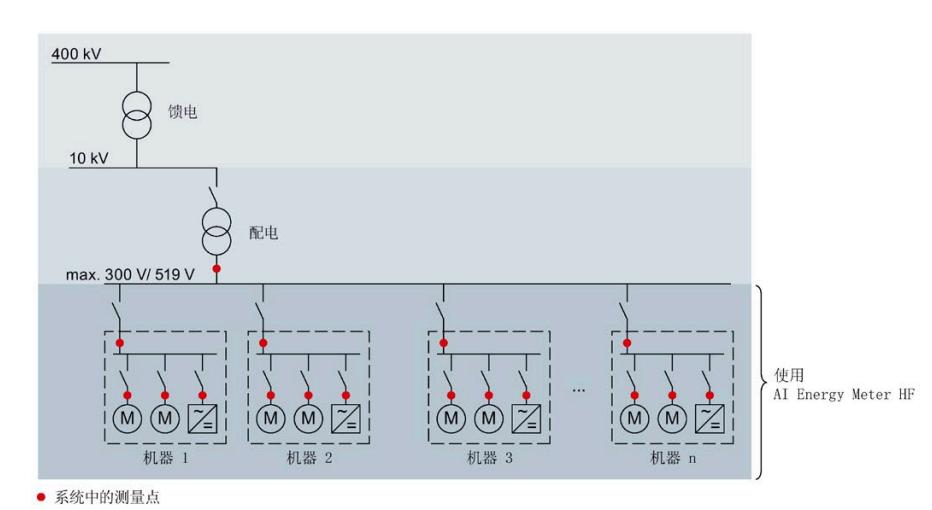

下图显示了在一个供电电网中的测量数据:

图 2-2 AI Energy Meter HF 的使用

#### **AI Energy Meters RC HF 的优势**

AI Energy Meter RC HF 具有以下优势:

- 使控制柜更为紧凑
- 使用 PROFINET IO 或 PROFIBUS DP [\(https://www.profibus.com/\)](https://www.profibus.com/)(取决于所用的接口 模块)
- 多个模块可与一个接口模块配合使用
- 能源记录组件极大扩展了当前的站

# **2.3 关于使用 PROFIBUS DP 和 PROFINET IO 的特殊注意事项**

可从模块读取数据记录,或者使用 PROFIBUS DP 和 PROFINET IO 将这些记录写入模块。

#### **在 PROFIBUS DP 上操作模块**

请注意, 通过 PROFIBUS DP, 最多可将最大长度为 240 个字节的数据记录写入模块, 或 者从模块中读取这些记录。

#### **PROFIBUS DPV 1**

如果 DP 主站支持 DPV1,则可在用户程序中重新组态参数数据记录 DS 128、DS 129、DS 130、DS 131 或 DS 135。请注意, DS 135 的最大数据记录长度为 240 个字节。

以下内容适用于测量值数据记录:

- DS 142:读取数据记录时,模块会返回测量值数据记录 DS 142 版本 2。
- DS 147、DS 148、DS 149: 读取数据记录时, 模块会返回测量值数据记录版本 0。
- DS 154、DS 155、DS 161、DS 163、DS 164:读取数据记录时,模块将返回测量值 数据记录结构的前 240 个字节。
- DS 151:在参数数据记录 DS 135 中定义用户自定义的测量值数据记录 DS 151。如果 测量值数据记录 DS 151 的结构大于 240 个字节,则模块会返回结构的前 240 个字 节。

有关数据记录 DS 135 和 DS 151 的数据记录长度的信息,请参见附[录用于数据记录映](#page-5350-0) [射的参数数据记录的结构](#page-5350-0) (DS 135) (页 [210\)](#page-5350-0)。

*2.3 关于使用 PROFIBUS DP 和 PROFINET IO 的特殊注意事项*

#### **PROFIBUS DPV 0**

如果 DP 主站不支持 DPV1, 则无法对产生以下限制的参数进行重新分配:

- 无相位特定参数。所有参数都适用于全部三相和中性导线。
- 连接方式和有效负载类型受限。
- 电压互感器不可组态(默认值:1:1)。
- 电流互感器值范围的一级电流受限。
- 测量电流的下限无法调整(默认值:50 mA)。
- 连续执行电能计量(门未启用)。
- 最小值/最大值的计算已启用(门未启用)。
- 3P4W 可在连接方式 3P3W 的参数中进行设置。
- 3P4W 可在连接方式 3P3W1 的参数中进行设置。
- 运行时间计数已启用(门未启用)。
- 剩余电流测量已启用。
- 限值监视无法使用。
- 电能表默认值无法使用。
- 不能使用用户自定义的有效负载接口。
- 用户自定义的数据记录无法使用。
- 功率质量分析无法使用。
- 用于测量中性线电流的单独设置无法使用。
- 测量值数据记录无法使用。

#### **在 PROFINET IO 上操作模块**

当从模块中部分读取数据记录时,请注意以下事项:

- 测量值数据记录 DS 142:
	- 当读取的数据记录长度为 240 个字节或更少时,模块将返回测量值数据记录 DS 142 版本 2。
	- 当读取的数据记录长度超过 240 个字节时,模块将返回测量值数据记录 DS 142 版 本 3。
- 测量值数据记录 DS 147、DS 148、DS 149:
	- 当读取的数据记录长度为 240 个字节或更少时,模块将返回测量值数据记录版本  $0<sub>o</sub>$
	- 当读取的数据记录长度超过 240 个字节时,模块将返回测量值数据记录版本 1。

# **3.1 终端和方框图**

# **通用安全须知**

**警告**

**电击可能会导致生命危险**

触摸带电部件可导致人员严重伤害或死亡。

在开始操作之前,请先断开系统和 AI Energy Meter RC HF 的电源。

# **警告**

**可能会造成人身伤害、系统危险和材料损坏**

禁止在带电状态下拆卸和安装 Al Energy Meter RC HF。

如果在操作过程中带电拆卸和安装 AI Energy Meter RC HF, 使用的互感器会产生危险的 感应电压和电弧,从而导致系统处于危险状态。

仅当端子 UL1、UL2、UL3 处为 BaseUnit 所提供的测量电压在所有极性上均断开时,才能 在操作过程中拆卸和安装 AI Energy Meter RC HF。

# **为模块供电**

AI Energy Meter RC HF 通过端子 17 (24 V DC) 和 18 (M) 接收电源电压。

#### **说明**

#### **安全超低电压 SELV/PELV**

请确保所有设备均连接到 SELV/PELV 电源电压(或等同电源)。

请注意以下事项以确保电能表和 ET 200SP 站的电气安全:

对于用于测量电能表线路电压的输入,以及用于测量电能表和 ET 200SP 站的 SELV/PELV 电源电压的输入,两者之间的电压差不得超过 300 V AC。例如, 如果 SELV/PELV 电源来 自与要直接测量的电压相同的接地网络,则可以保证这一点。如果使用电压互感器,则必 须在二次侧接地。

### **保护连接电缆**

UL1、UL2 和 UL3 处的连接电缆需采取相应的保护措施,尤其是截面接头部分。

如果采用符合 IEC 61439-1:2009 标准的短路保护功能敷设电缆, 例如, 使用管道或单独 的电缆槽, 则 AI Energy Meter RC HF 无需再进行单独的电缆保护。

*3.1 终端和方框图*

# **终端和方框图**

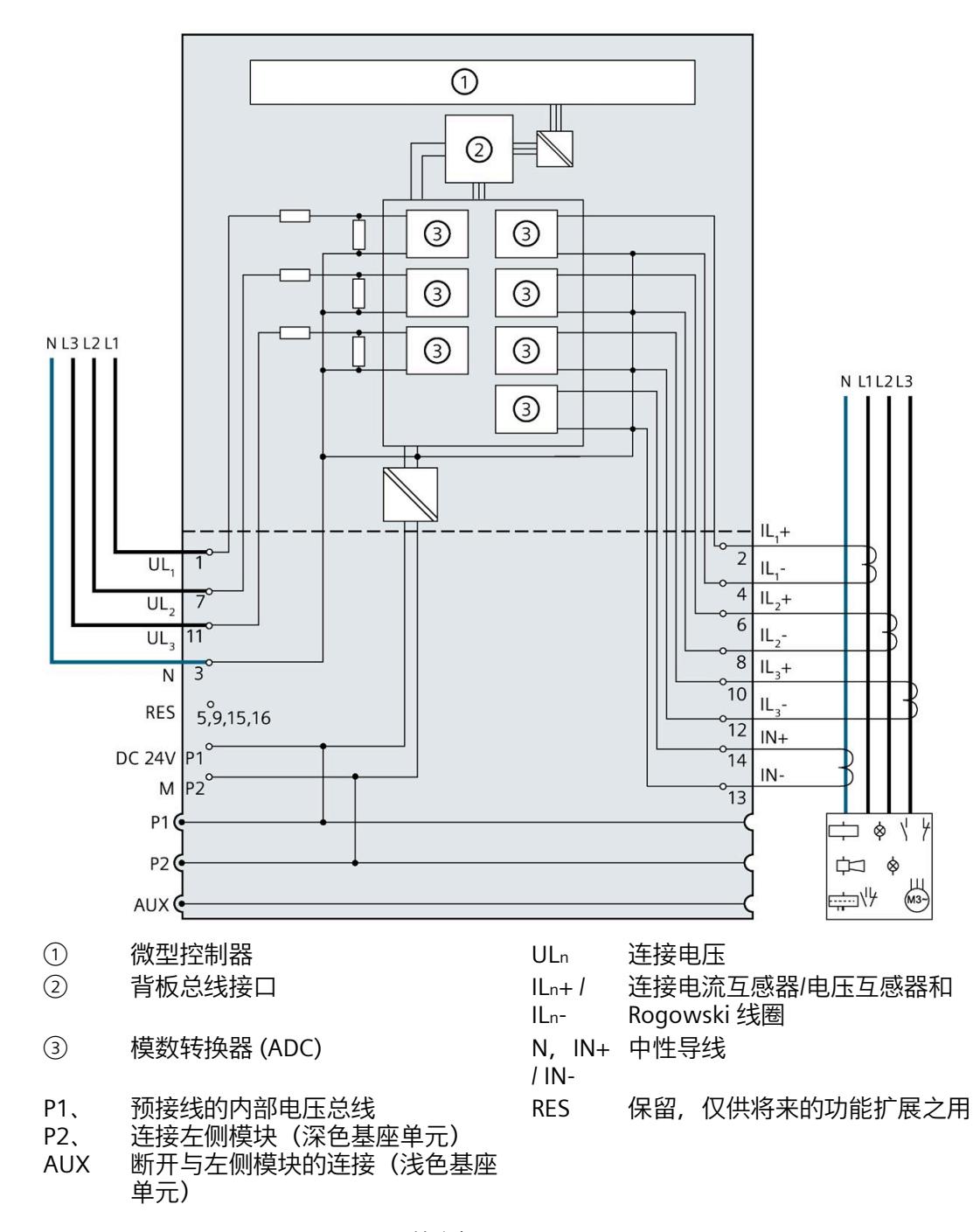

下图显示了连接电压互感器、电流电压互感器和 Rogowski 线圈的引脚分配。

#### **可用的 BaseUnit**

可使用以下 BaseUnit:

- U0 型深色 BU 类型
- U0 型浅色 BU 类型

以 U0 型浅色 BU 开始的电位组中, 不得包含 BU 类型为 A0 或 A1 的深色 BaseUnit。

#### **连接方式**

AI Energy Meter RC HF 支持以下连接方式:

- 3P4W1, 3 相, 4 线制, 均衡负载
- 3P4W, 3 相, 4 线制
- 2P3W,2 相,3 线制
- 1P2W,单相,2 线制
- 3 x 1 P 2 W, 3 x 1 相, 2 线制
- 3P3W,3 相,3 线制
- 3P3W1, 3 相, 3 线制, 均衡负载
- 3P4WI, 3 相, 4 线制(仅用于电流测量)

模块的输入线路必须与列出的连接方式相同。可以根据所需的用途选择适当的连接方式。 有关连接的示例,请参见"[连接示例](#page-5170-0) (页 [30\)](#page-5170-0)"部分。

有关电流互感器/电压互感器的选择,请参见"[选择电流测量互感器](#page-5174-0) (页 [34\)](#page-5174-0)"部分。

**说明**

**其它电流的测量**

还可使用用于测量中性线电流的连接来测量其它电流。

*3.2 连接示例*

# <span id="page-5170-0"></span>**3.2 连接示例**

下图显示了 AI Energy Meter RC HF 三相、双相和单相测量的不同连接方式。请注意, AI Energy Meter RC HF 必须始终通过电流测量互感器进行连接。也可选用电压变送感器连 接。

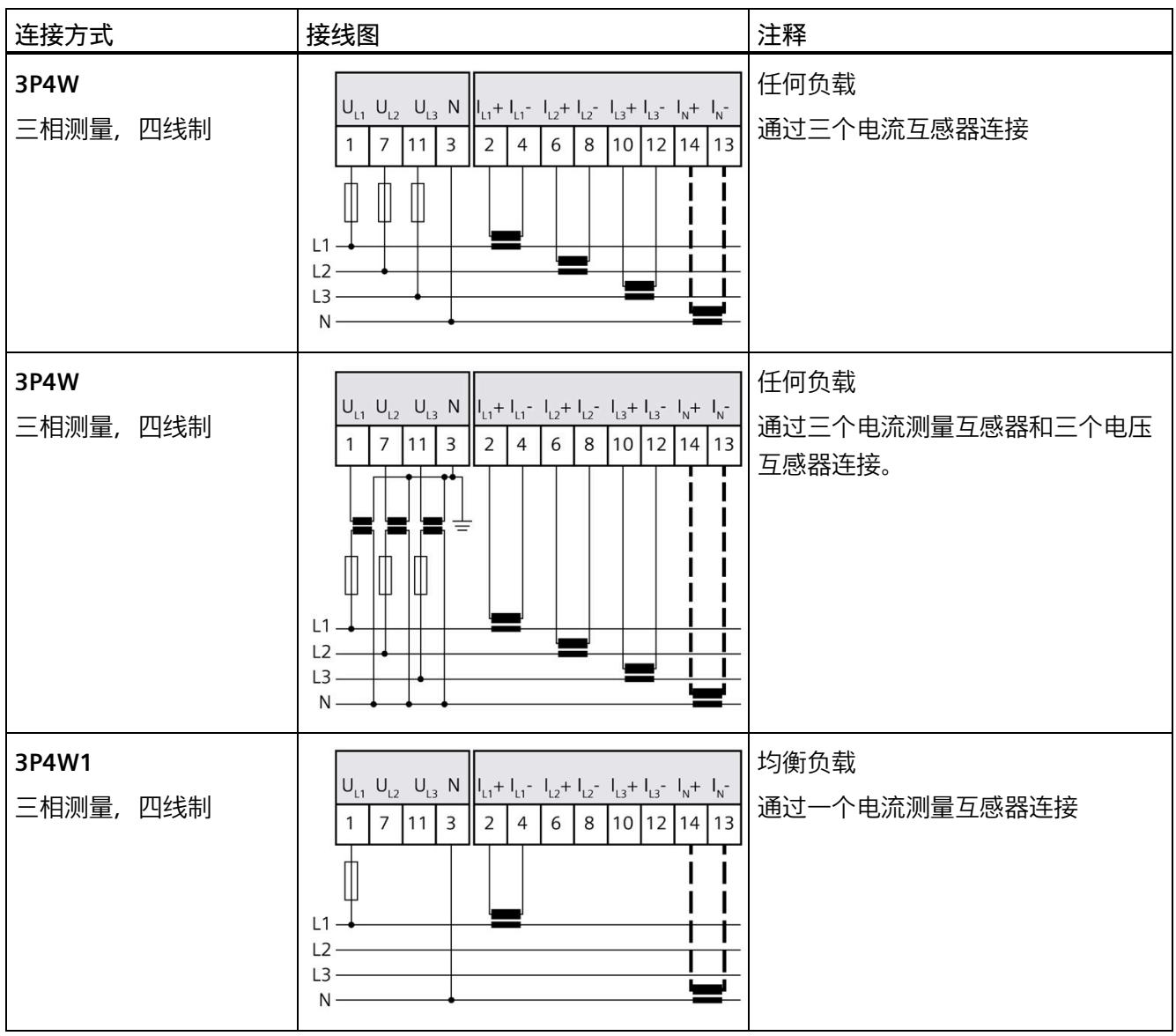

*3.2 连接示例*

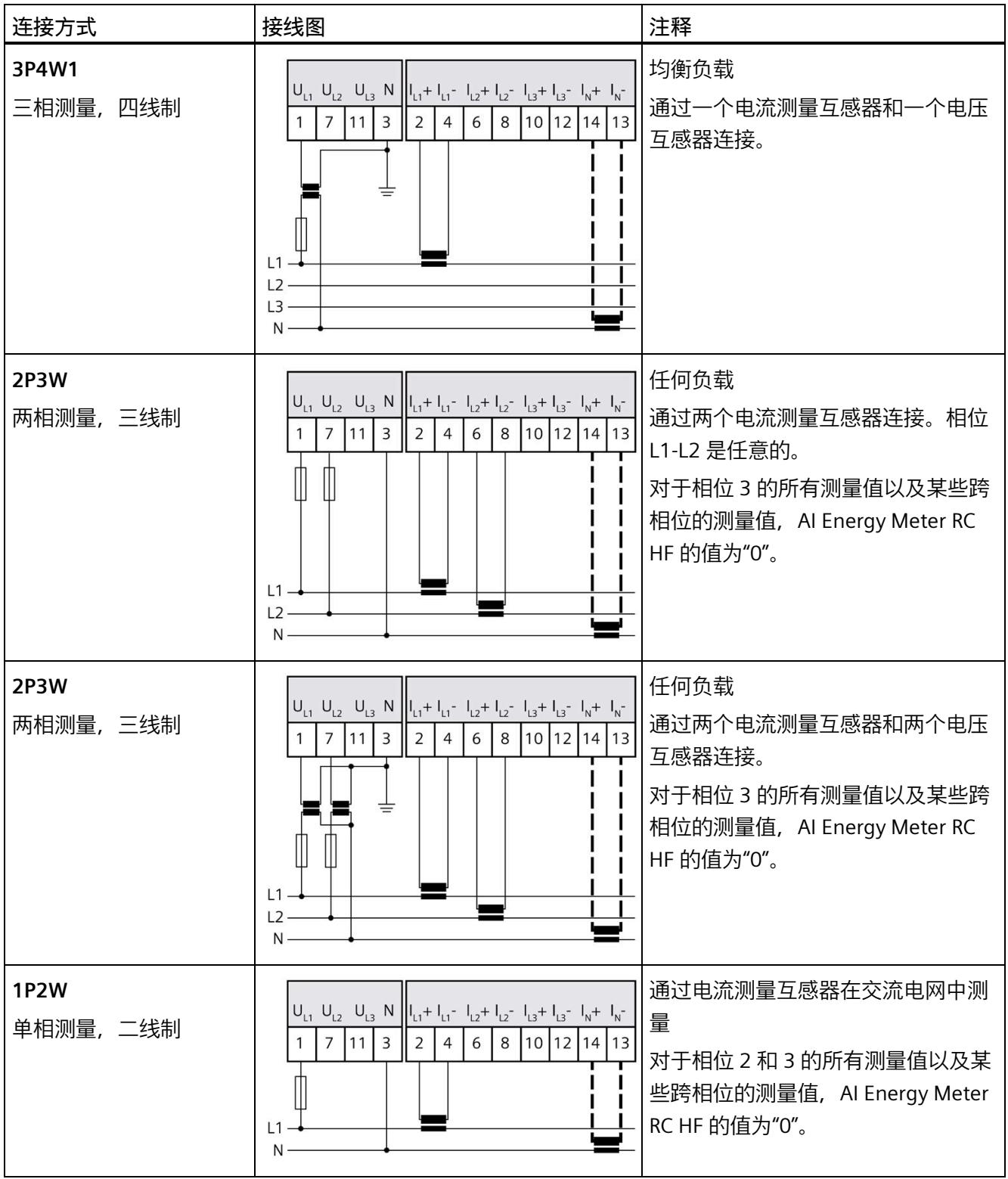

*3.2 连接示例*

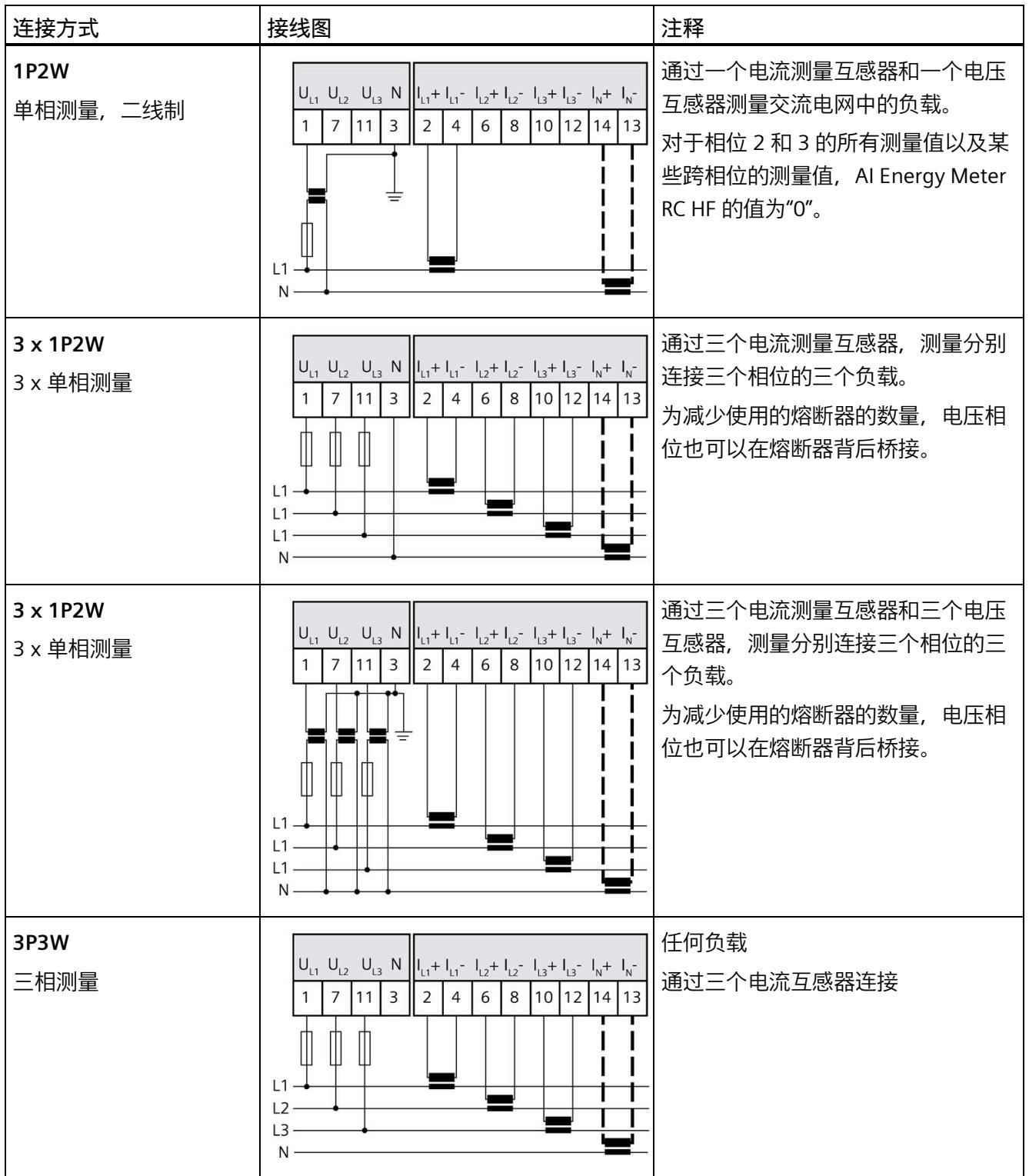

*3.2 连接示例*

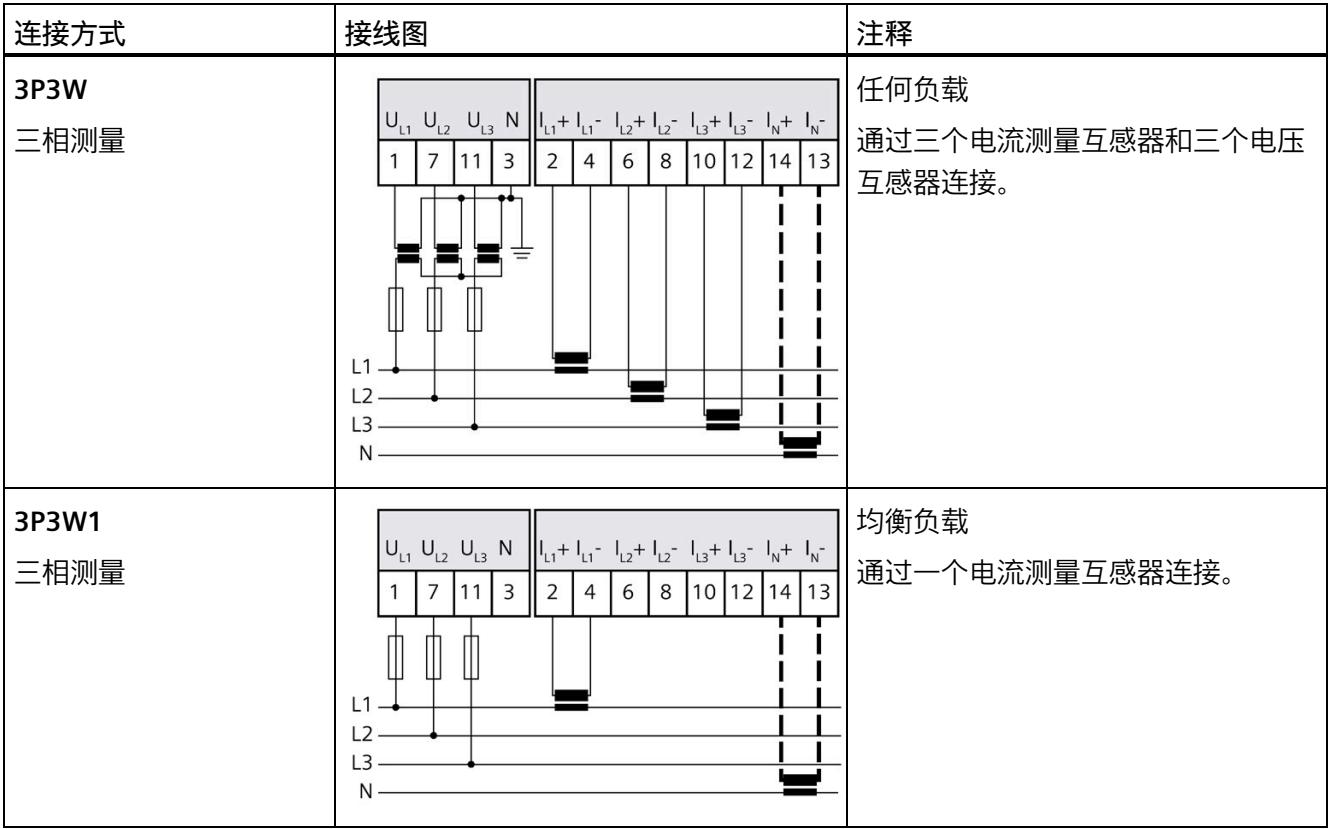

## *3.3 选择电流测量互感器*

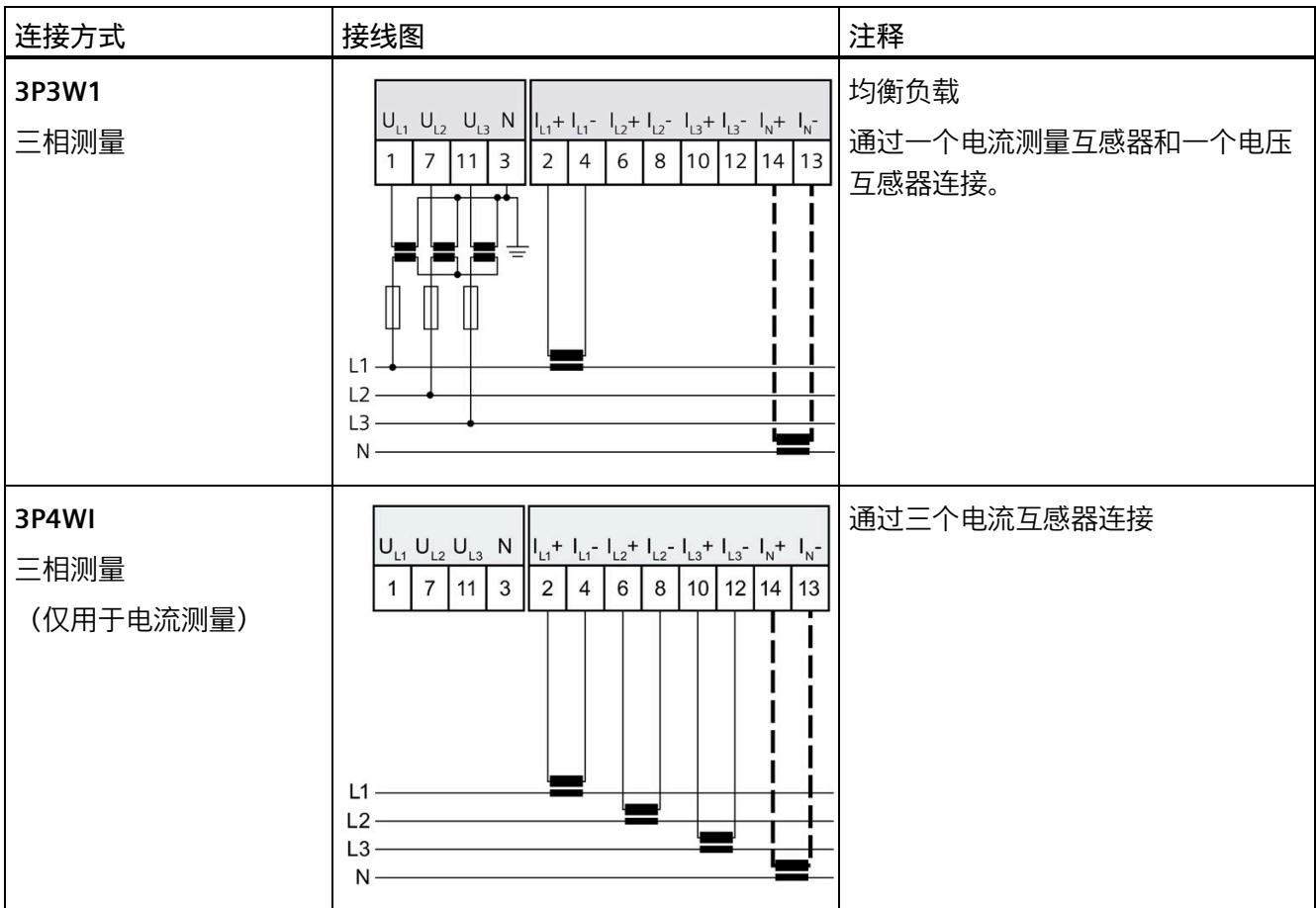

# <span id="page-5174-0"></span>**3.3 选择电流测量互感器**

**简介**

AI Energy Meter RC HF 设计用于连接具有 333 mV 接口的电流互感器/电压互感器和 Rogowski 线圈。

**说明**

# **总精度**

对于由 AI Energy Meter RC HF 和电流/电压互感器或 Rogowski 线圈组成的系统的总精 度,确保被测电流产生的二级电压处于 AI Energy Meter RC HF 测量精度适用的范围内。

#### **电流/电压互感器**

Energy Meter RC HF 设计用于连接具有 333 mV 接口的电流互感器/电压互感器。

与经典电流互感器不同,这些小信号电流互感器不必关注负载功率。Energy Meter RC HF 的连接电缆的长度和横截面不会影响测量精度或测量范围。

仅需确保互感器所需的最小二级电阻与 Energy Meter RC HF 的输入电阻相匹配。Energy Meter RC HF 在通道端子处具有 120 kΩ 典型差分输入电阻。

### **Rogowski 线圈**

Rogowski 线圈是基于空心线圈的电流/电压互感器。它们不采用电流互感器的互感器工作 原理,而是将电流变化率转换为成比例的电压。该原理会造成二级电压与一级电流之间的 90° 相移。AI Energy Meter RC HF 中的积分器会重新补偿相移,可以通过在组态中选择电 流互感器类型连接该积分器。

无需插入电流互感器或积分器来连接 Rogowski 线圈。

Rogowski 线圈的精度与电缆长度无关。仅需确保互感器所需的最小二级电阻与 Energy Meter RC HF 的输入电阻相匹配。AI Energy Meter RC HF 的典型输入电阻为 120 kΩ。

在转换器输入断开或一级电流过低的情况下,二级电压非常低。如果二级电压小于 4 mV, 则很难测量电流。该噪声应在 Rogowski 线圈未在负载条件下时进行测量, "电流 测量下限"应相应调整,并在顶部留出一些移动空间。

**参见**

[技术数据](#page-5311-0) (页 [171\)](#page-5311-0)

# **组态/地址空间 4**

# **4.1 组态**

**简介**

要在连接后组态 AI Energy Meter RC HF, 可使用组态软件, 如 STEP 7 (TIA Portal)。此 外,也可在 RUN 模式下通过用户程序对 AI Energy Meters RC HF 中的各种参数进行统一更 改。

### **组态**

可使用以下系统组态 AI Energy Meter RC HF:

- STEP 7 (TIA Portal) V16 或更高版本和 HSP0335
- PROFIBUS 或 PROFINET 的 GSD 文件

#### **说明**

**只能通过 STEP 7 对参数分配进行一致性检查**

如果使用 STEP 7 (TIA Portal) 组态 AI Energy Meter RC HF, 则 STEP 7 (TIA Portal) 会在输 入参数前对这些参数进行一致性检查。

如果使用 GSD 文件组态 AI Energy Meter RC HF, 则不会执行一致性检查。在传送参数数 据记录之前,该模块无法识别出参数错误。如果该模块识别出无效参数,则模块将拒绝整 个数据记录。

因此,建议使用 STEP 7 (TIA Portal) 软件组态 AI Energy Meters RC HF。

下文中介绍了使用 STEP 7 (TIA Portal) V16 或更高版本 + HSP0335 组态 AI Energy Meters RC HF 时的常规步骤。

- 1. 在硬件目录中,选择所使用的 ET 200SP 分布式 I/O 系统。
- 2. 将该模块插入到站中。
- 3. 打开 ET 200SP 的设备视图, 插入 AI Energy Meter RC HF。
- 4. 根据需要, 组态 AI Energy Meter RC HF。

如果组态编译无错误,则可将其下载到 CPU 中并在 AI Energy Meter RC HF 运行过程中 调试 ET 200SP 站。

# **4.2 选择模块版本**

# **4.2.1 选择模块版本**

**简介**

AI Energy Meter RC HF 模块具有不同的版本。

在组态过程中,可通过选择模块版本指定读取不同的测量值。

每个模块版本都可通过输入有效负载提供相应的质量信息。

除了模块版本"2 I/2 Q", 其它模块版本都可从过程映像中循环读取测量值并作为有效负 载。在每种模块版本中,都可通过 RDREC 指令异步读取 AI Energy Meter RC HF 中的测量 值记录。

**模块版本对地址空间的影响**

#### **说明**

#### **AI Energy Meters RC HF 可影响 ET 200SP 的最大组态**

ET 200SP 可用的地址空间受以下因素影响:

- CPU 或接口模块
- 所插入的 I/O 模块

由 AI Energy Meter RC HF **额外**提供的地址空间,主要受所提供有效负载长度的影响。模 块类型可确定 AI Energy Meter RC HF 中有效负载的最大长度。

# **4.2.2 使用 STEP 7 组态的模块版本**

# **有效负载固定分配的模块版本**

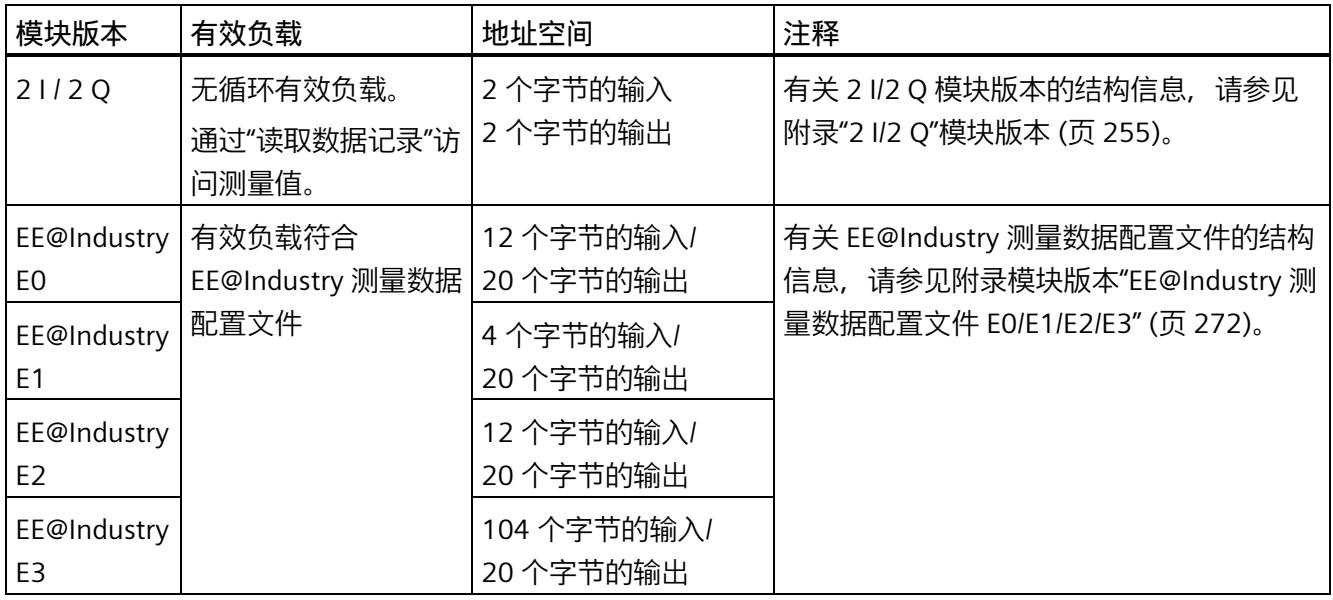

# **有效负载类型可选的模块版本**

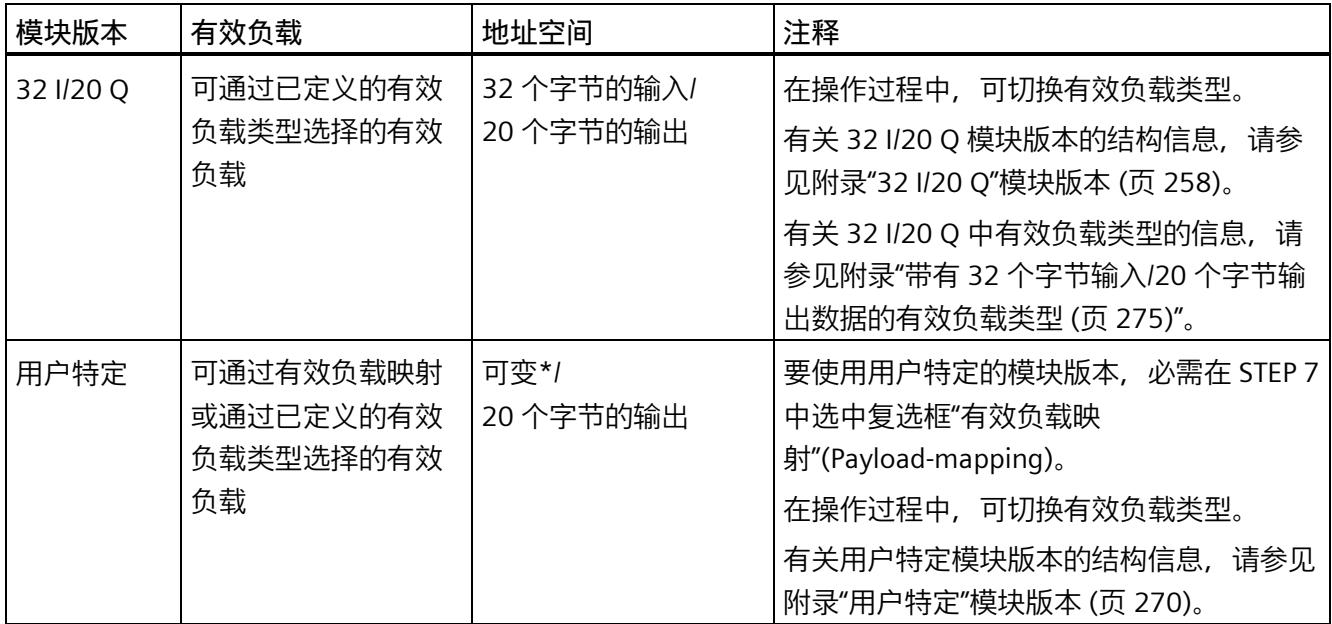

\* 16 到 256 个字节(步长为 16 字节), 具体取决于映射的测量值

# **4.2.3 使用 GSD 文件组态的模块版本**

# **有效负载固定分配的模块版本**

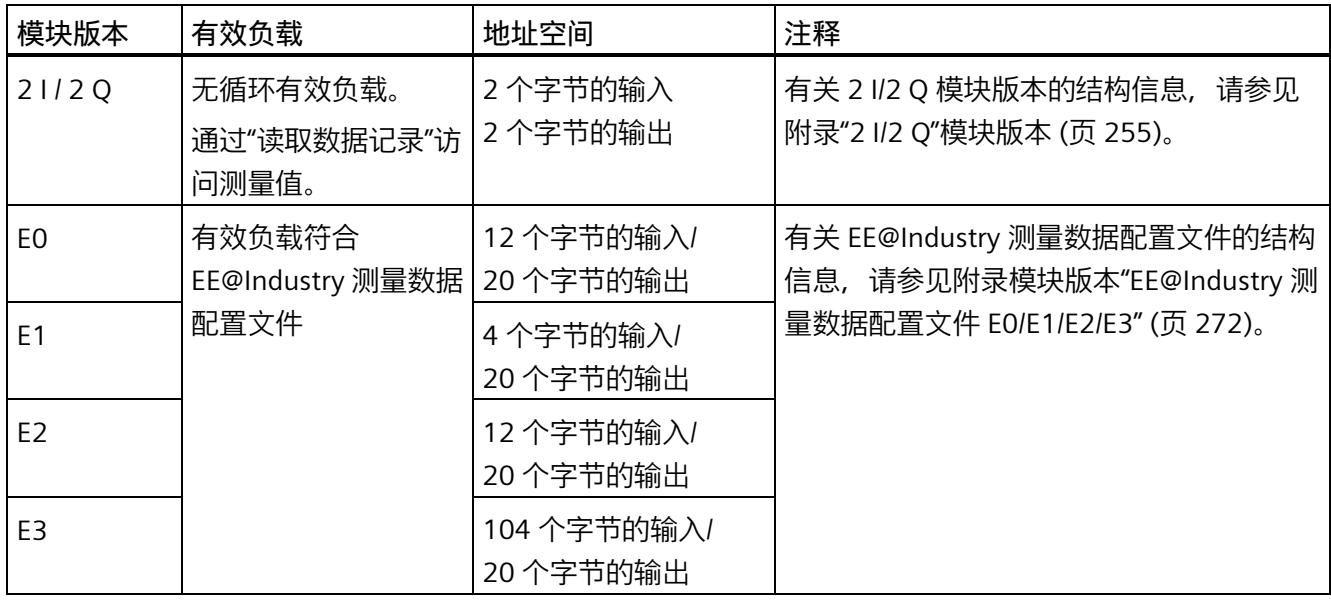

# **有效负载类型可选的模块版本**

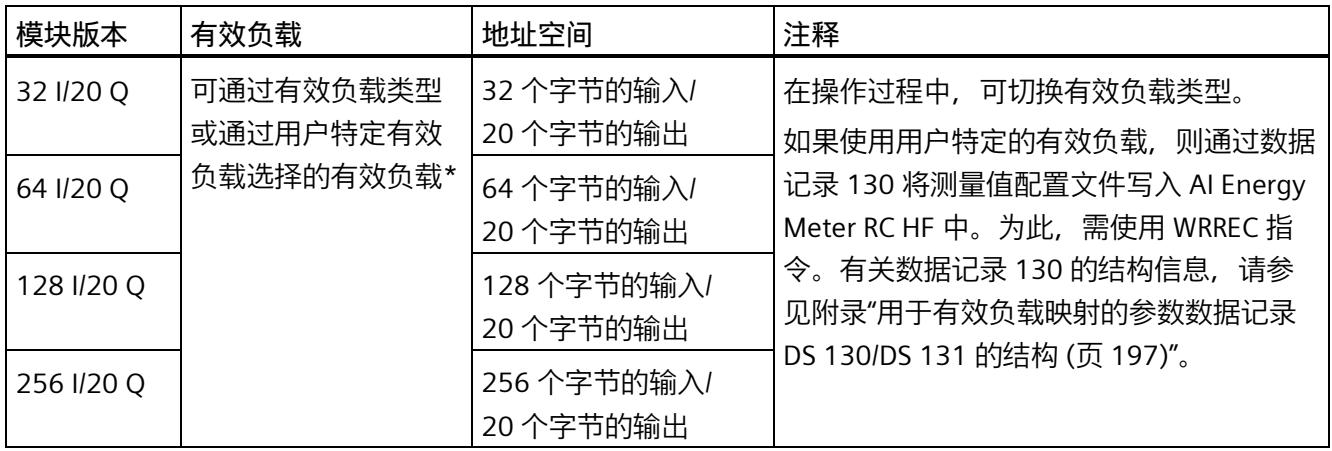

\*应确保有效负载的大小不超过模块版本的地址空间大小。必要时,可使用较大地址空间的模块版本

# **4.2.4 在操作过程中切换用户数据类型。**

**简介**

在字节 0 中, 可更改各种有效负载类型输出数据中的有效负载类型。 下图显示了操作过程中不同模块版本可切换的有效负载。

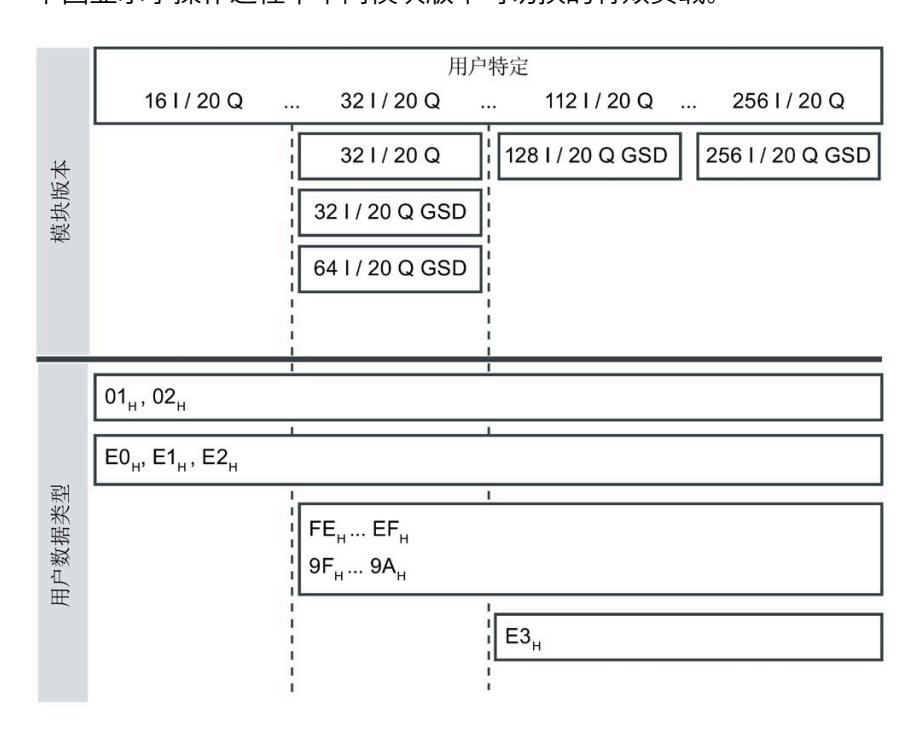

图 4-1 可能的有效负载类型

# **要求**

- 用户程序已创建。
- AI Energy Meter RC HF 已组态为上图中显示的某个模块版本。
- 在过程映像输出中,模块的起始地址已知。

#### **操作步骤**

- 1. 为每个有效负载类型, 创建一个 BYTE 数据类型的常量。
- 2. 分别输入有效负载 ID 作为常量值。
- 3. 将该常量写入过程映像输出中的模块起始地址内。

在下一个循环中,切换有效负载类型。

#### **说明**

## **有效负载切换的相关信息**

在以下情况下,可设置有效负载类型的参数:

- 在某种有效负载类型的输出数据中,字节 0 中写入"0"。
- 在某种有效负载类型的输出数据中,字节 0 中的值无效:
	- 无可用的有效负载类型编码

或者

– 对于选定的有效负载类型,可用的地址空间不足。

# **4.2.5 有关选择模块版本的一些建议**

下表列出了适用于特定用途的模块版本。

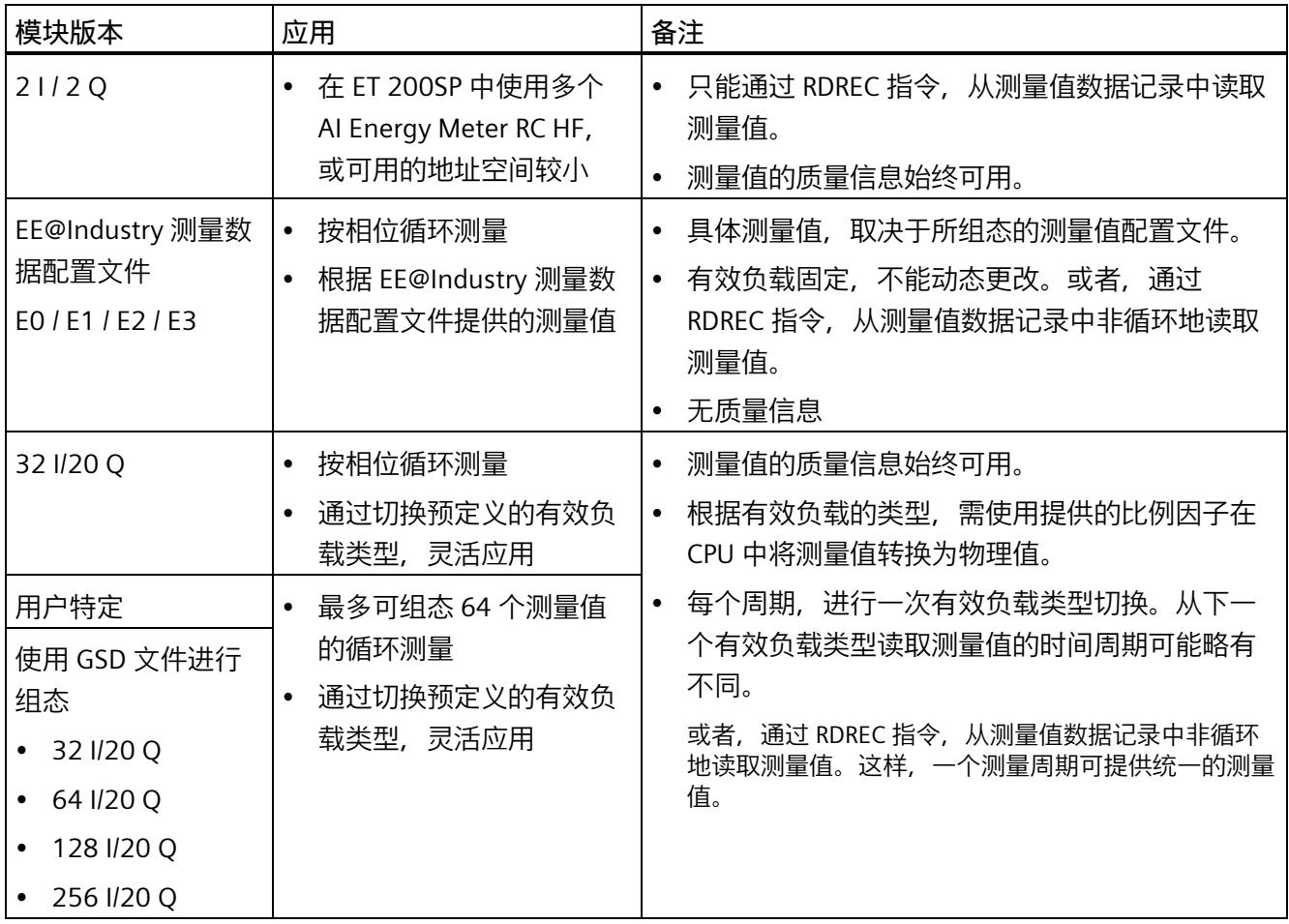

# **4.3 支持的模块**

# **使用 STEP 7 进行组态**

下表列出了 STEP 7 中可组态不同模块版本的控制器。

表格 4- 1 使用 STEP 7 组态的模块版本

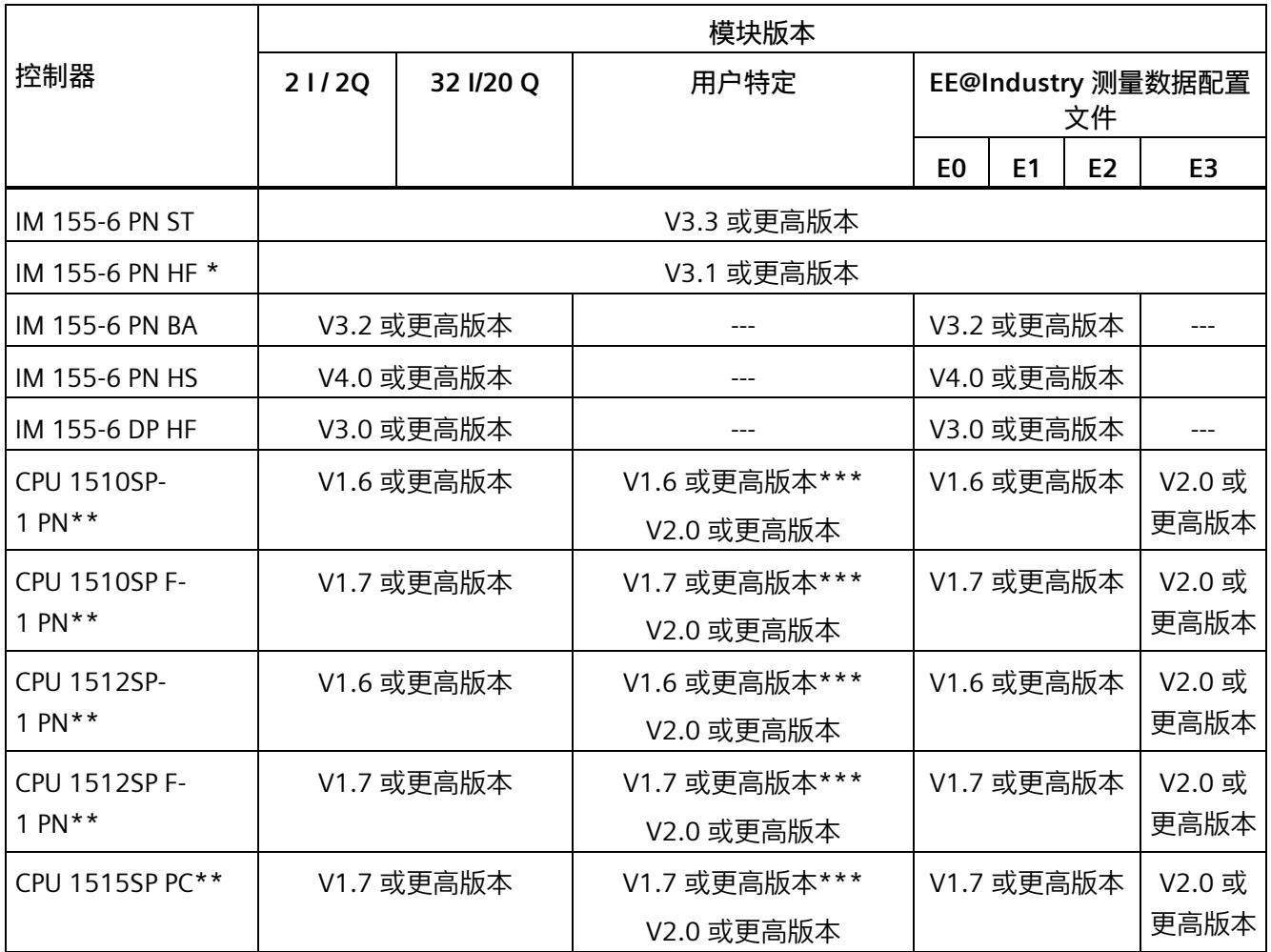

\*\* V4.2 及以上版本的时间函数设置

\*\* 不允许进行时间函数设置

**\*\*\*** 最多 32 字节输入
*4.3 支持的模块*

# **通过 GSD 文件进行组态**

下表列出了可使用 GSD 文件组态不同模块版本的控制器。

表格 4- 2 使用 GSD 文件组态的模块版本

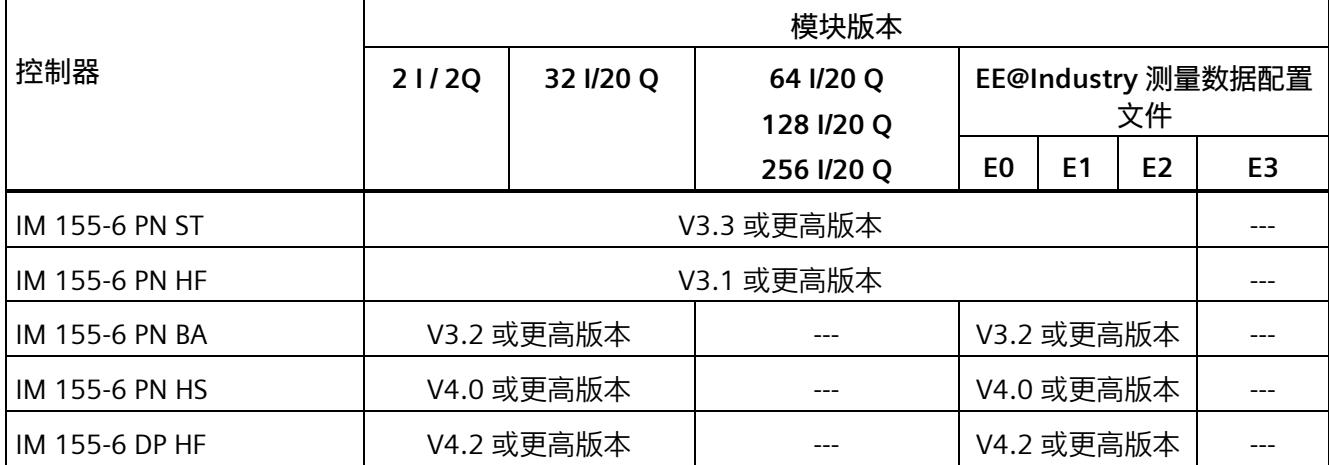

# **5.1 模块的兼容性**

## **兼容性**

模块版本"AI Energy Meter RC ST"和"AI Energy Meter RC HF"兼容。所有模块版本均可基于 各自的其它组态运行,因此 CT 和 RC 功能不能交换。

交换或更换 AI Energy Meter 时, 请参见下表中的兼容性信息。

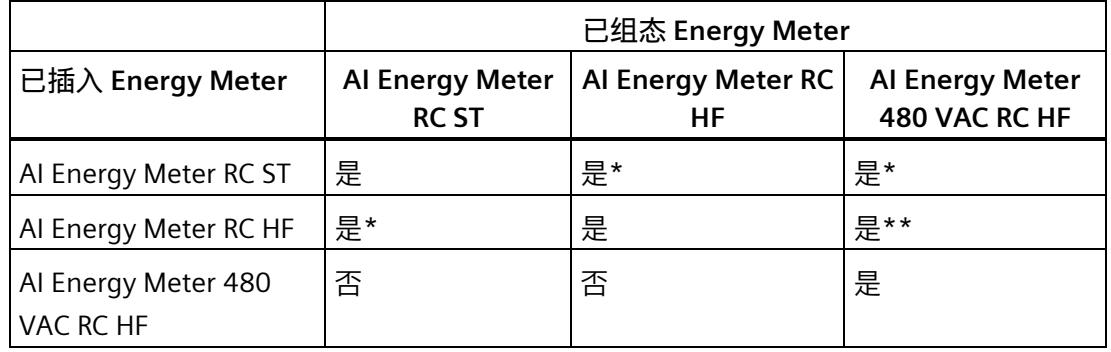

\* 在这种情况下,模块仅支持 ST 功能。

\*\* 在这种情况下,功能测量值记录仪无法组态。不能在限值监控或用户自定义数据记录/有效 负载中根据组态选择以下 ID 的测量值:61136、61137、61159、62132、62135、 62193、62232、62235、62293、62332、62335、62393。

#### **说明**

组态和模块类型的最小组件确定了产生的功能范围。这意味着在 ST 组态可用或使用 ST 模 块时,支持 ST 功能。因此, HF 功能仅在使用 HF 组态和 HF 模块的情况下可用。

## *兼容性*

## *5.1 模块的兼容性*

## **说明**

安装 ST 模块和使用 HF 组态时, 必须禁用以下功能:

- 功率质量分析功能
- 剩余电流分析
- 功率质量诊断
- 过流、检测电压骤升和骤降
- 检测电流和电压的峰值
- 谐波分析

## **固件版本为 V8.0.0 的 AI Energy Meter RC HF (6ES7134-6PA21-0CU0)**

如果要互换 AI Energy Meter 480VAC RC HF V6.0 模块与相应 AI Energy Meter RC HF V8.0 模块的硬件和组态,请互换

- 1. V6.0 对应于 V8.0 的组态, 以及
- 2. 硬件

如果将 AI Energy Meter 480 VAC HF V6.0 组态更换为 HF V8.0 后模块未正确启动,请

- 更改一个或多个模块或相位参数 (DS128),并再次将其发送到模块,或者
- 暂时断开 P1 和 P2 上模块的负载电压,然后再次接通。

# **快速入门 6**

## **简介**

在本部分中,介绍了如何快速便捷地读取和查看 AI Energy Meter RC HF 中的第一批测量 值。

#### **说明**

## **电流测量互感器:**

在本手册中使用术语"电流测量互感器"时,该术语既适用于电流互感器/电压互感器,又适 用于 Rogowski 线圈。

**要求**

已按照"[连接](#page-5166-0) (页 [26\)](#page-5166-0)"部分中介绍的一种连接方式,将 AI Energy Meter RC HF 连接到网 络。AI Energy Meter RC HF 已集成到组态工具中(如 STEP 7),或已通过 GSD 文件将 AI Energy Meter RC HF 集成在组态工具的硬件目录中。

## **操作步骤**

1. 组态 ET 200SP 站

组态带有 CPU 151xSP 或 IM 155-6 的 ET 200SP 站。

2. 将模块插入 ET 200S 中

将 AI Energy Meter RC HF 插入 ET 200SP 站中,并使用 32 个字节输入和 20 个字节输 出的模块版本。

3. 设置模块参数

设置 AI Energy Meter RC HF 的以下参数:

- 已使用的 AI Energy Meter RC HF 连接方式(如 3P4W)
- 电压测量范围(如 230 V)
- 电网频率(如,50 Hz)
- 用于导线 L1、L2、L3 和中性导线的电流互感器类型(如 Rogowski 线圈)
- 电流互感器一级额定电流和二级电压(如 1000 A 和 333 mV)
- 电压互感器一级和二级电压(如 230 V 和 230 V)

将所有其它参数保留为默认设置,无需更改。

4. 加载组态

接通 ET 200SP 站并将组态下载到 CPU。

## **结果**

接通 AI Energy Meter RC HF 电源后, 将显示 ID 为 254 或 FEн 的"总功率 L1L2L3"有效负载 类型测量值。

读取并检查输入数据中 AI Energy Meter RC HF 提供的测量值。

下表列出了 STEP 7 (TIA Portal) 中有效负载类型的结构、测量变量和测量值的数据类型, 这些信息将存储在该模块的 32 字节的输出数据中。所有测量变量均通过测量值 ID 进行引 用。有关所有测量变量及其测量值 ID 的概览信息,请参见"[读取和处理测量值](#page-5191-0) (页 [51\)](#page-5191-0)"部 分。

表格 6-1 总功率 L1L2L3

| 字节          | 分配                           | 数据类型         | 单位               | 值范围                             | 测量值 ID |
|-------------|------------------------------|--------------|------------------|---------------------------------|--------|
| $\mathbf 0$ | 有效负载类型                       | <b>BYTE</b>  |                  | 254 (FEH)                       |        |
| 1           | 质量信息 = QQ1 l3 U3 l2 U2 l1 U1 | <b>BYTE</b>  | 位字符串             | qq xx xx xx                     |        |
| 2到<br>3     | 电流 L1                        | <b>UINT</b>  | 1 <sub>m</sub> A | 0到 65535                        | 66007  |
| 4到<br>5     | 电流 L2                        | <b>UINT</b>  | 1 <sub>m</sub> A | 0到65535                         | 66008  |
| 6到<br>7     | 电流 L3                        | <b>UINT</b>  | 1 <sub>m</sub> A | 0到65535                         | 66009  |
| 8到<br>9     | 有功功率 L1L2L3                  | <b>INT</b>   | 1 W              | -32768 到<br>32767               | 66034  |
| 10到<br>11   | 无功功率 Qtot L1L2L3             | <b>INT</b>   | 1 <sub>var</sub> | -32768 到<br>32767               | 66038  |
| 12到<br>13   | 视在功率 L1L2L3                  | <b>INT</b>   | 1 VA             | -32768 到<br>32767               | 66036  |
| 14 到<br>17  | 总有功电能 L1L2L3 (Int32)         | <b>DINT</b>  | 1 Wh             | -2147483647<br>到<br>+2147483647 | 225    |
| 18到<br>21   | 总无功电能 L1L2L3 (Int32)         | <b>DINT</b>  | 1 varh           | -2147483647<br>到<br>+2147483647 | 226    |
| 22          | 预留                           | <b>BYTE</b>  |                  | 0                               |        |
| 23          | 功率因子 λ L1L2L3                | <b>USINT</b> | 0.01             | 0到100                           | 66037  |

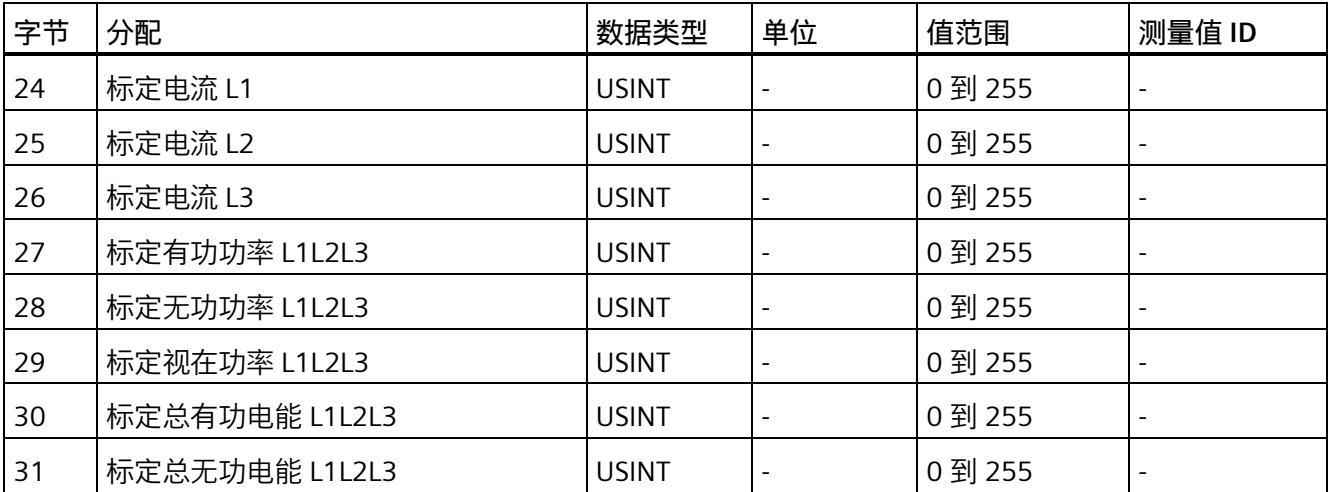

## **更多信息**

有关测量值的评估与说明的更多信息,请参见"[读取和处理测量值](#page-5191-0) (页 [51\)](#page-5191-0)"部分。

# <span id="page-5191-1"></span><span id="page-5191-0"></span>**读取和处理测量值 7**

# **7.1 读取测量值的基本信息**

## **简介**

AI Energy Meter RC HF 可通过以下几种方法提供测量值和变量:

- 循环:有效负载
- 非循环:测量值数据记录

### **有效负载**

有效负载可提供预定义的或用户自定义的测量值,具体取决于所组态的有效负载类型。提 供的测量值将循环写入 CPU 的过程映像中。对于某些有效负载类型,测量值以原始数据 形式提供,必须通过系统提供的缩放因子转换为相应的物理值。

## **测量值数据记录**

每个测量值数据记录均提供物理值,可立即进行进一步处理。通过 PLC 变量中的 RDREC 指令,可非循环地读取测量值数据记录中的测量值。要读取每个测量值数据记录,则使用 对应的 PLC 变量。也可在 FB 静态变量中创建相应的结构,或将此结构存储在 DB 中。

在 STEP 7 中, 可通过一个监控表显示读取的测量值,

### **说明**

如果使用 S7-1200 或 S7-1500 之外的 CPU, 则需将 64 位的测量值转换为 32 位的测量 值。请注意,这种转换操作可能导致精度降低。 更多信息,请参见 FAQ:处理 S7-300/400 中的 64 位浮点数 [\(https://support.industry.siemens.com/cs/ww/zh/view/56600676\)](https://support.industry.siemens.com/cs/ww/zh/view/56600676)。

## **测量值的有效性**

接通 24 V DC 电源电压后,第一个测量值约在 2 秒后在端子 17 上可用。在输入有效负载 中,字节 0 的内容设置为选定的有效负载类型。可将字节 0 中内容的变更作为触发事 件。

模块提供有效的测量值时,该字节的值将变更为有效测量值范围内的某个值。

## *7.1 读取测量值的基本信息*

## **模块首次启动**

首次启动或重新启动该模块后,这些参数将传递到模块中。在硬件配置的参数中,可预设 一种有效负载类型。只有当输出数据(字节 0)中选择其它有效负载类型时,该设置才会 更改。这样,即可根据过程要求对输入有效负载进行动态修改。

以下情况下,将使用在参数数据记录 128 或组态工具中定义的有效负载类型:

- 在某种有效负载类型的输出数据中,字节 0 中写入"0"。
- 在某种有效负载类型的输出数据中,字节 0 中的值无效:
	- 无可用的有效负载类型编码, 或
	- 对于选定的有效负载类型,可用的地址空间不足。 请参见"选择模块版本"。

## **电流测量值变为"0"**

在以下情况中,数据记录中和有效负载中的电流值以及基于该值的其它所有测量值不显示 (或设置为"0"):

- 电流测量互感器的进线电流小于所组态的"与电流额定值 [0.1%] 相关的测量电流下限" 参数值
- 该电流测量通道的馈入二级电流大于 2 V。

除此之外,以下测量值以及相应相位的测量变量均将为"0":

- 有效的电流值
- 有功功率
- 无功功率
- 视在功率
- 相位角
- 功率因子

浮动平均值由多个功率值计算得出。在相应的一段时间后,仅这些值变为"0"。运行时间 计数器以及重置相的有功、无功和视在能量的计数器将停止计数。

## **总复位**

对于带有 20 个字节输出数据的模块版本,可复位一些测量值和计数器级别。 总复位位处 0 -> 1 的边沿变化会产生以下影响:

- 电能计数器、运行时间和限值再次从"0"开始。
- 功率质量分析结果和电源故障分析结果将被删除。
- 会从初始值开始再次计算最小值和最大值。
- 测量值记录仪的测量值将被删除。

对于总复位,可置[位输出有效负载](#page-5398-0) (页 [258\)](#page-5398-0)的字节 16 中的位 7。

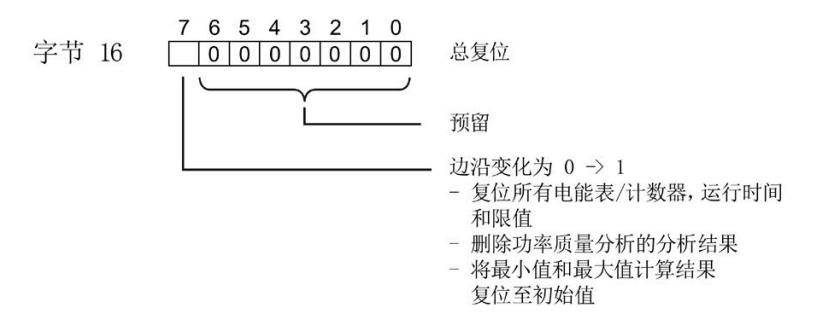

图 7-1 控制总复位的输出有效负载的字节 16

## **替代值操作**

AI Energy Meters RC HF 输入值的替代值为"0"。

#### **参见**

[从用户数据循环读取测量值](#page-5200-0) (页 [60\)](#page-5200-0)

# **7.2 质量信息**

通过质量信息,评估电流、电压、操作象限和旋转磁场的状态。 AI Energy Meter RC HF 的质量信息位于:

- 有效负载的字节 1 中
- ID 为 65500 到 65503 的测量值中
- [功率质量分析限定符](#page-5263-0) ID 65496 (页 [123\)](#page-5263-0) 中

**参见**

模块版本["32 I/20 Q"](#page-5398-0) (页 [258\)](#page-5398-0)

**7.2.1 用户数据字节 1 中的质量信息**

该模块在字节 1 的 8 位字段中,提供有所有数据类型的以下概要质量信息:

- 电流 (IL1、IL2、IL3)
- 电压 (UL1、UL2、UL3)
- 某相位的操作象限

请注意,相位特定测量中用户数据类型的质量信息分配(ID 154 到 ID 159)与三相测量 中的用户数据类型分配 (ID 244 到 ID 254) 不同。

#### **三相测量中用户数据字节 1 内的质量信息**

模块将三相测量的质量信息保存在用户数据类型 ID 244 到 ID 254 中。

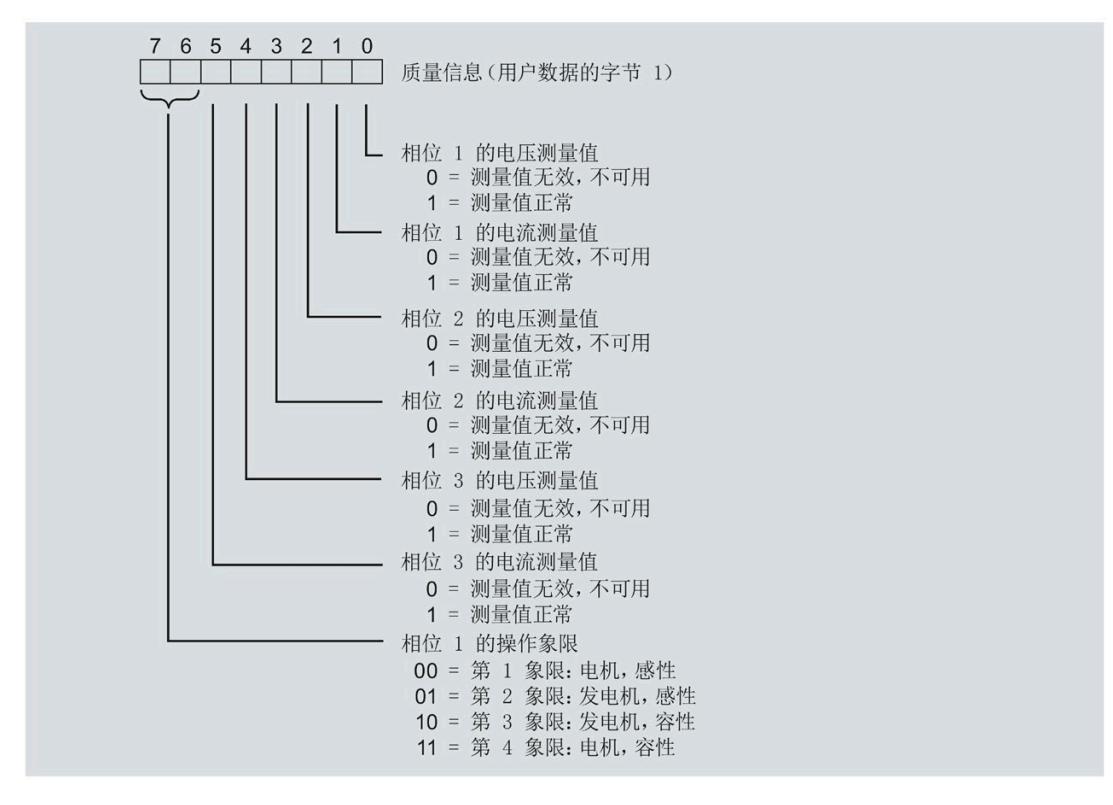

图 7-2 用户数据类型 ID 224 到 ID 254 中字节 1 的分配

#### **相位特定测量中字节 1 内的质量信息**

## 模块将相位特定测量的质量信息保存在用户数据类型 ID 154 到 ID 159 中。

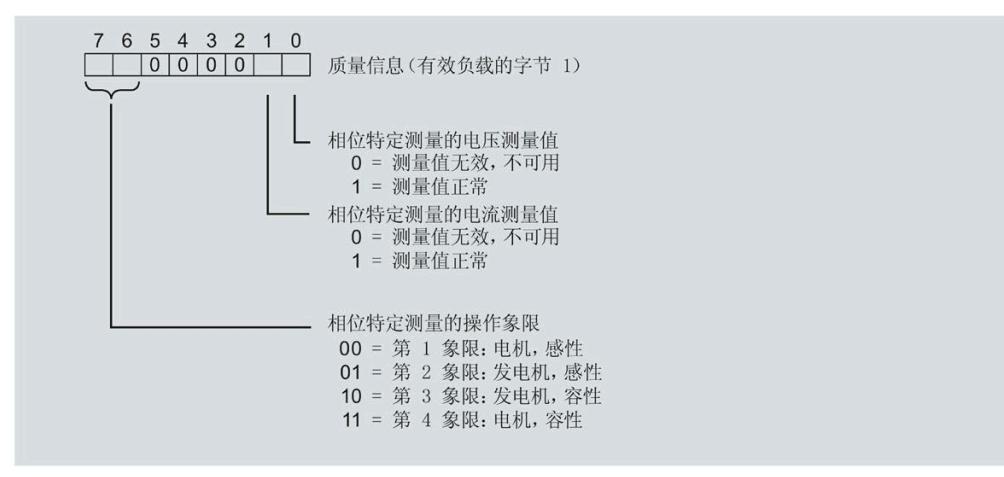

图 7-3 用户数据类型 ID 154 到 ID 159 中字节 1 的分配

# **7.2.2 带有测量值 ID 的质量信息**

模块将带有测量值 ID 65500 到 65503 的完整质量信息保存在一个 16 位字段中。

- 三相测量的测量值 ID 65503
- 相位 1、相位 2 或相位 3 中相位特定测量的测量值 ID 65500、65501 或 65502

## **三相测量中带有测量值 ID 65503 的质量信息**

模块提供的三相测量质量信息包含有:

- 用户数据类型"三相测量基本变量质量值 (ID 240 或 FOH) "
- 用户数据(测量值 ID 66503)
- 测量值数据记录 150

测量值 ID 65503 可提供以下信息:

- 电流 (IL1、IL2、IL3)
- 电压 (UL1、UL2、UL3)
- 所有 3 个相位的操作象限
- 三相系统中的旋转磁场

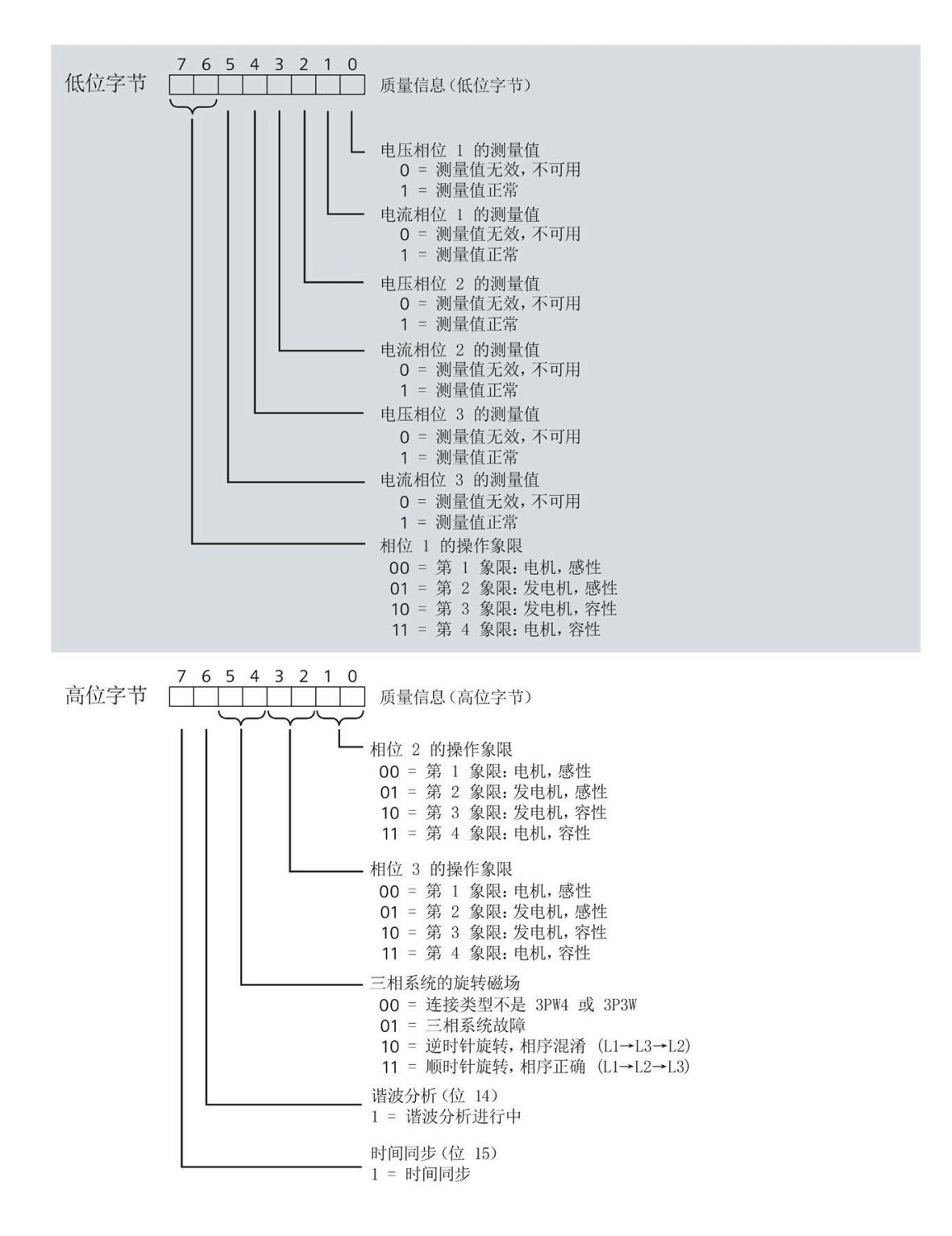

#### 图 7-4 测量值 ID 65503 中, 低位字节和高位字节的质量信息

**相位特定测量中带有测量值 ID 65500、65501 或 65502 的质量信息**

模块提供的相位 1、相位 2 或相位 3 中相位特定测量的质量信息包含:

- 用户数据(带有测量值 ID 65500、65501 或 65502)
- 测量值数据记录 DS 147、148 或 149

测量值 ID 65500、65501 和 65502 可提供以下信息:

- 相关相位的电流
- 相关相位的电压
- 相关相位的操作象限

与测量值 65503 (上图) 的分配不同, 测量值 ID 65500、65501 和 65502 仅包含有关电 流、电压和操作象限的相位特定信息。对于其它相位和旋转磁场,该值为 0。

## <span id="page-5199-0"></span>**7.2.3 操作象限**

下图显示了各操作象限的质量信息。

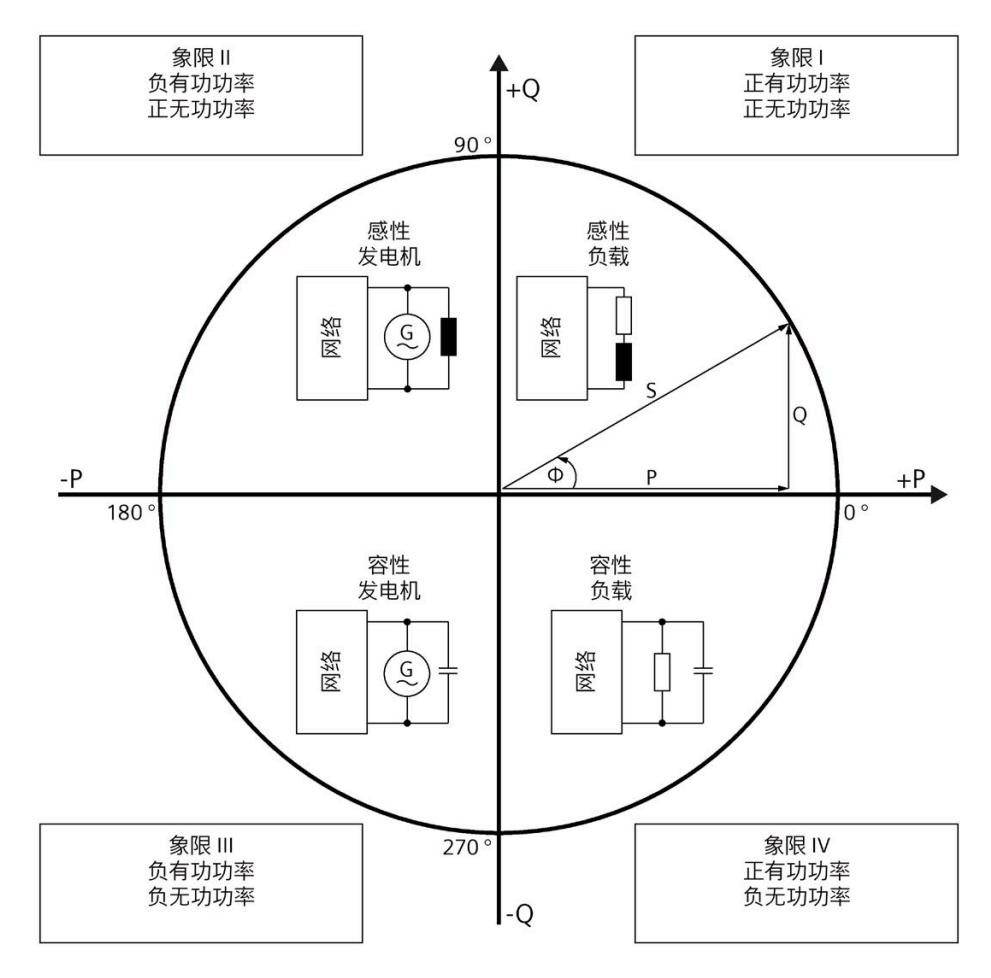

图 7-5 质量位中的象限

## **7.2.4 接线错误和不正确旋转场的检测注意事项**

提供了各种质量信息来评估正确的电能表接线和应用的旋转场。

**要求**

检测旋转场需要通过 3P4W 或 3P3W 连接类型进行三相操作。

## **有效负载的字节 1(第 7.2.1 节),或测量值 ID 65500-65503(第 7.2.2 节)**

有关测量电流和电压有效性的信息在位 0 到 5 中编码。

有关操作象限的信息在位 6 到 7 中编码, 请参见第 [7.2.3](#page-5199-0) 节 (页 [59\)](#page-5199-0)。

## *7.3 从用户数据循环读取测量值*

#### **电压和电流之间的相位角,测量值相位角 Ln**

基于相位角,可以识别电流的流向是否正确,以及电压或电流连接是否发生交换。但是, 无法识别交换了哪些相位以及交换的方式。如果接线正确,用电设备的相位角必须处于 270° 到 359° 或 -0° 到 -90° 范围内。对于发电机,接线正确的相位角处于 90° 到 270° 或 - 180° 到 -90° 范围内。

## **电压之间的角度,测量值相位角 ULx-ULy**

根据电压之间的相位角,可以检查相序是否正确,并检测出不需要的同相连接。 在对称三相网络中,相电压之间的角度为 +120°(-240°) 或 -120°(+240°)。

## **电流之间的角度,测量值相位角 ILx-ILy**

根据电流之间的相位角,可以检查相序是否正确以及流向,并检测不需要的同相连接。 对于对称负载,电流之间的相位角与电压之间的相位角相同。

## **相间电压,测量值 ULx-ULy**

可使用相间电压(计算过程中考虑到电压相位之间的角度)检测不需要的同相连接。

#### <span id="page-5200-0"></span>**参见**

常见问题与解答 [\(https://support.industry.siemens.com/cs/cn/zh/view/109755917\)](https://support.industry.siemens.com/cs/cn/zh/view/109755917)

# **7.3 从用户数据循环读取测量值**

#### **要求**

- STEP 7 已打开。
- AI Energy Meter RC HF 已组态。

#### **有效负载中测量值的缩放**

由于 16 位值的值范围通常小于物理值的值范围,因此相应测量值或计算值的有效负载中 会随基本值一同提供一个缩放因子。通过以下公式,可确定测量变量的实际值: 测量参数的实际值 = 有效负载中的测量值 x 10 <sup>缩放因子</sup>

*7.3 从用户数据循环读取测量值*

## **操作步骤**

要从有效负载中循环读取测量值,请按以下步骤操作:

1. 从输入数据中读取相应的测量值。

2. 根据已缩放测量值处的缩放因子,转换读取的测量值。

**示例**

在 AI Energy Meter RC HF 中,组态有效负载类型 254 (FEH)"总功率 L1L2L3"。此时,需读 取"电流 L1"的测量值。

表格 7-1 总功率 L1L2L3

| 字节               | 分配                           | 数据类型         | 单位               | 值范围                             | 测量值 ID |
|------------------|------------------------------|--------------|------------------|---------------------------------|--------|
| $\boldsymbol{0}$ | 有效负载类型                       | <b>BYTE</b>  |                  | 254 (FEH)                       |        |
| 1                | 质量信息 = QQ1 l3 U3 l2 U2 l1 U1 | <b>BYTE</b>  | 位字符串             | qq xx xx xx                     |        |
| 2到<br>3          | 电流 L1                        | <b>UINT</b>  | 1 <sub>mA</sub>  | 0到65535                         | 66007  |
| 4到<br>5          | 电流 L2                        | <b>UINT</b>  | 1 <sub>mA</sub>  | 0到65535                         | 66008  |
| 6到<br>7          | 电流 L3                        | <b>UINT</b>  | 1 <sub>m</sub> A | 0到65535                         | 66009  |
| 8到<br>9          | 有功功率 L1L2L3                  | <b>INT</b>   | 1 W              | -32768 줽<br>32767               | 66034  |
| 10到<br>11        | 无功功率 Qtot L1L2L3             | <b>INT</b>   | 1 <sub>var</sub> | -32768 到<br>32767               | 66038  |
| 12到<br>13        | 视在功率 L1L2L3                  | <b>INT</b>   | 1 VA             | -32768 到<br>32767               | 66036  |
| 14 到<br>17       | 总有功电能 L1L2L3 (Int32)         | <b>DINT</b>  | 1 Wh             | -2147483647<br>到<br>+2147483647 | 225    |
| 18到<br>21        | 总无功电能 L1L2L3 (Int32)         | <b>DINT</b>  | 1 varh           | -2147483647<br>到<br>+2147483647 | 226    |
| 22               | 预留                           | <b>BYTE</b>  |                  | $\overline{0}$                  |        |
| 23               | 功率因子 λ L1L2L3                | <b>USINT</b> | 0.01             | 0到100                           | 66037  |

*7.4 使用数据记录非循环地读取测量值*

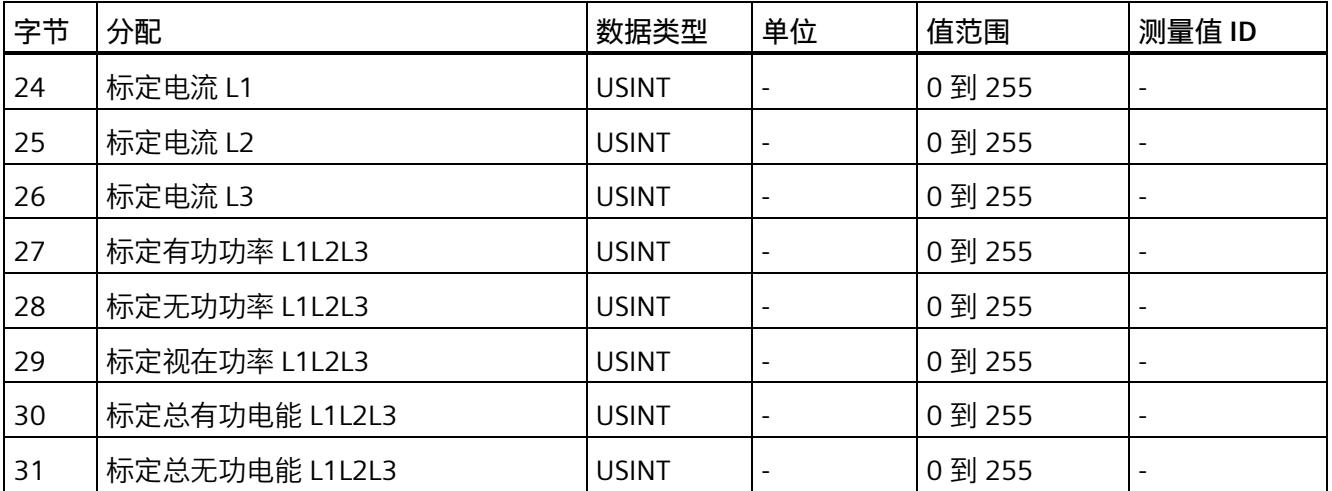

在有效负载类型 FEH (254) 中, 电流 L1 的测量值将存储在字节 2 + 3 中。模块的电流值采 用 16 位定点数形式提供, 值范围为 0 到 65535 且单位为 1 mA。除此之外, 还需考虑电 流 L1 的缩放因子。该模块的缩放因子位于字节 24 中。

电流 L1 实际值的计算公式如下所示:

电流 L1 的实际值 = 电流 L1 x 10 标定电流 L1

<span id="page-5202-0"></span>**参见**

[读取测量值的基本信息](#page-5191-1) (页 [51\)](#page-5191-1)

# **7.4 使用数据记录非循环地读取测量值**

所有模块版本都可使用数据记录读取测量值。

有关所有测量值数据记录和结构相关确切信息的概述,请参见附录"[所有测量值数据记录](#page-5442-0) [的概述](#page-5442-0) (页 [302\)](#page-5442-0)"。

**要求**

在 STEP 7 项目中, 已创建一个与待评估数据记录结构相同的 PLC 数据类型。

*7.4 使用数据记录非循环地读取测量值*

## **数据记录的结构示例**

以下概述了数据记录 DS 142 的结构。

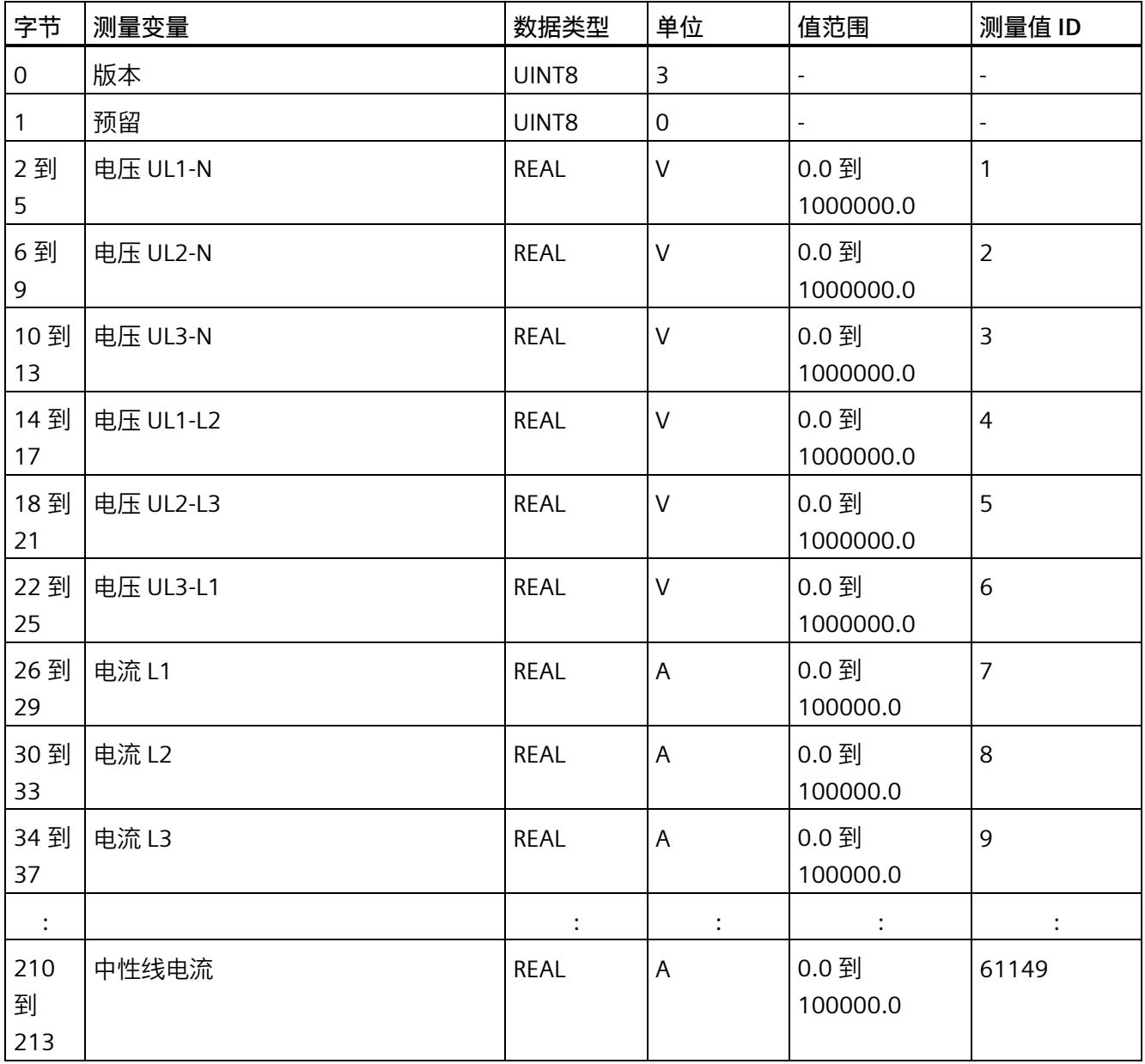

# **操作步骤**

1. 使用 RDREC 指令读取所需数据记录。

测量值位于 RDREC 指令指定的数据块的目标范围内。

2. 评估所需测量变量的测量值。

## *7.5 时间同步和时间戳*

## **说明**

如果要在用户程序中同时读取或写入多个数据记录,请注意,使用 RDREC 或 WRREC 指令 启动的激活作业数量会受到所用 CPU 资源的限制。

# **7.5 时间同步和时间戳**

AI Energy Meter RC HF 支持时间同步和时间戳。

仅自固件版本 V4.2 起的 IM 155-6 PN HF 才支持时钟同步。

时间戳用于确定信息的确切发生日期。可在测量值数据记录中找到时间信息,例如"带时 间戳的最大值的测量值数据记录 (DS 154)"和"带时间戳的最小值的测量值数据记录 (DS 155)",或者功率质量分析数据记录 DS160、DS161 和 DS163。此外,评估"电源故障 分析"功能时需要时间信息(请参见"[电源故障分析](#page-5258-0) (页 [118\)](#page-5258-0)"部分)。

对于与当前系统时间相对应的 AI Energy Meter RC HF 上的时间, 时钟外部必须同步。有 关此方面和其它方面要求的信息,请参见应用示例

[\(https://support.industry.siemens.com/cs/ww/en/view/109754890\)](https://support.industry.siemens.com/cs/ww/en/view/109754890)。在未时间同步的情 况下, AI Energy Meters RC HF 内部时间戳会从 1970 年 01 月 01 日 0:00 开始。

## **时间戳的结构**

下表列出了时间戳的结构:

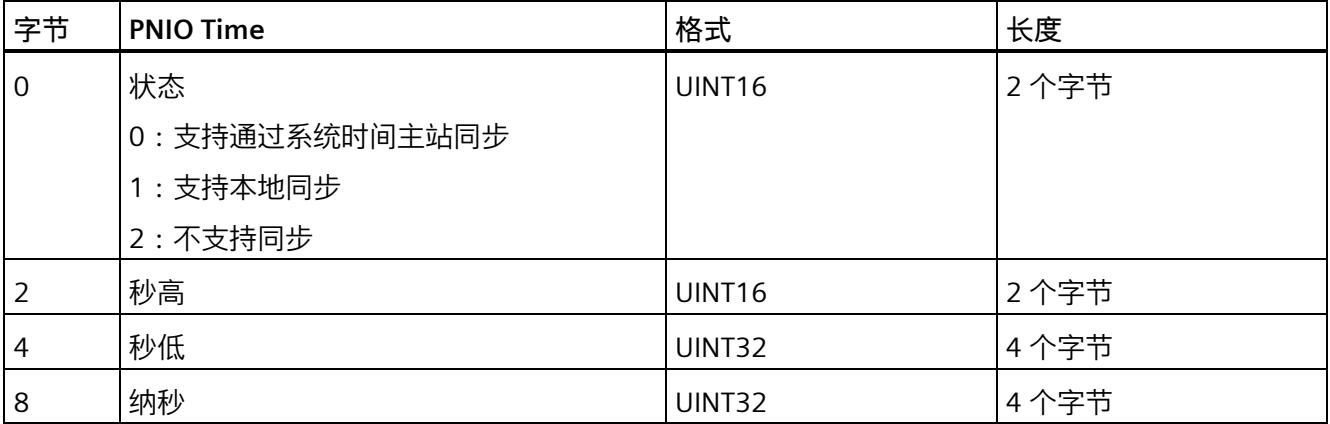

*7.5 时间同步和时间戳*

起始值(初始值)是 01.01.1970, 0:00。

**说明**

如果采用 FAQ 中的解决方案, 则状态始终为 2。

# 电能计数器<br>**8**

## **简介**

AI Energy Meter RC HF 提供多个电能计数器和溢出计数器,可检测线路电能值和相位电 能值,例如:

- 有功电能(总计、流出、流入)
- 无功电能(总计、流出、流入)
- 视在电能(总计)
- "输出"介绍了连接系统的再生操作。
- "参考"介绍了连接系统的电机操作。

# **保持性**

AI Energy Meter RC HF 可永久性存储所有计数器值。发生中断后(例如,系统断电), 电 能计数将使用之前存储的值继续计数。

## **功能**

电能表提供以下基本功能:

- 可读取无限循环计数的测量值 循环计数的结束值:可通过溢出计数器选择 103、106、109、1012 和 1015。
- 测量范围可在 RUN 模式下更改
- 可通过门开启和停止计数器
- 在 RUN 模式下预设并应用起始值
- 测量变量可通过数据记录和有效负载进行评估。

# **8.1 评估电能的测量值**

可通过以下两种方式评估测量值:

- 使用指令"RDREC"读取测量值。
- 从有效负载类型中读取测量值(不适用于带有 2 个字节输入数据的模块版本)。

## **电能表的数据记录**

可在以下数据记录中读取电能计数器和溢出计数器的测量值。

有关使用数据记录评估测量数据的信息,请参见"[使用数据记录周期性地读出测量值](#page-5202-0) (页 [62\)](#page-5202-0)"部分。

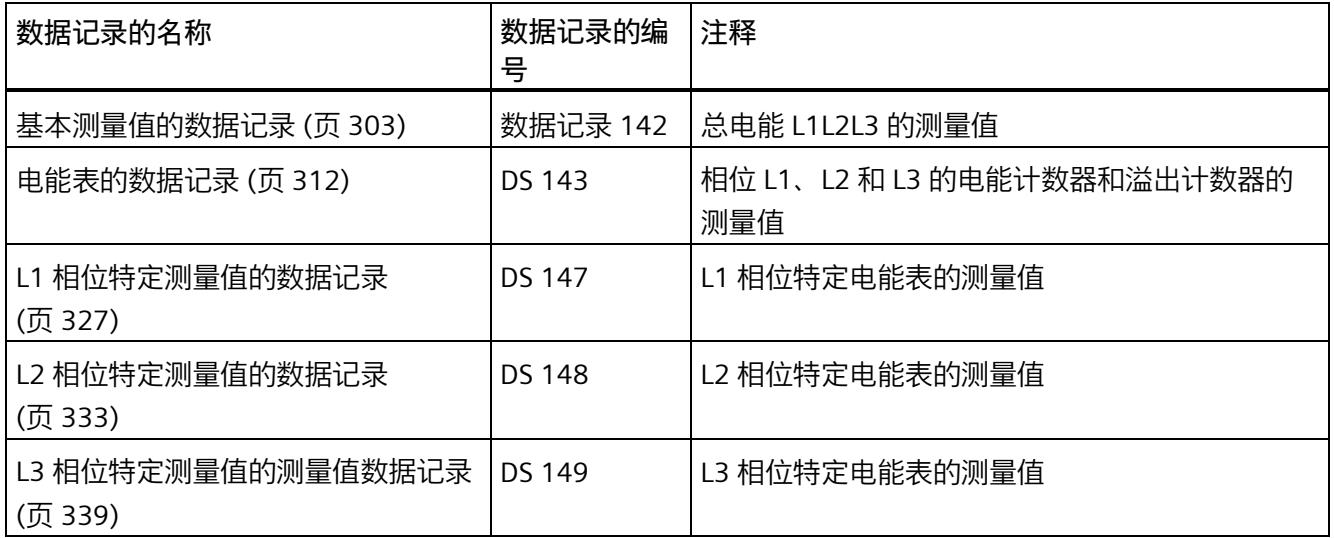

## **电能表的有效负载类型**

可在以下有效负载类型中读取电能表和溢出表的测量值。

有关使用有效负载类型评估测量数据的信息,请参见"[从有效负载循环读取测量值](#page-5200-0) (页 [60\)](#page-5200-0)" 部分。

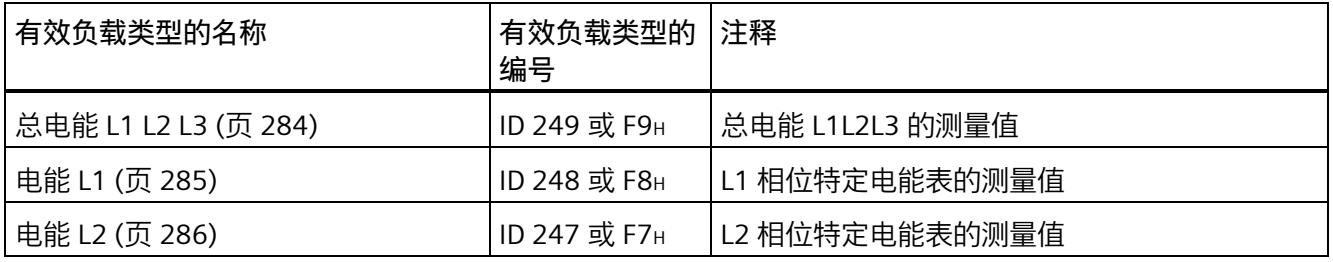

# *8.1 评估电能的测量值*

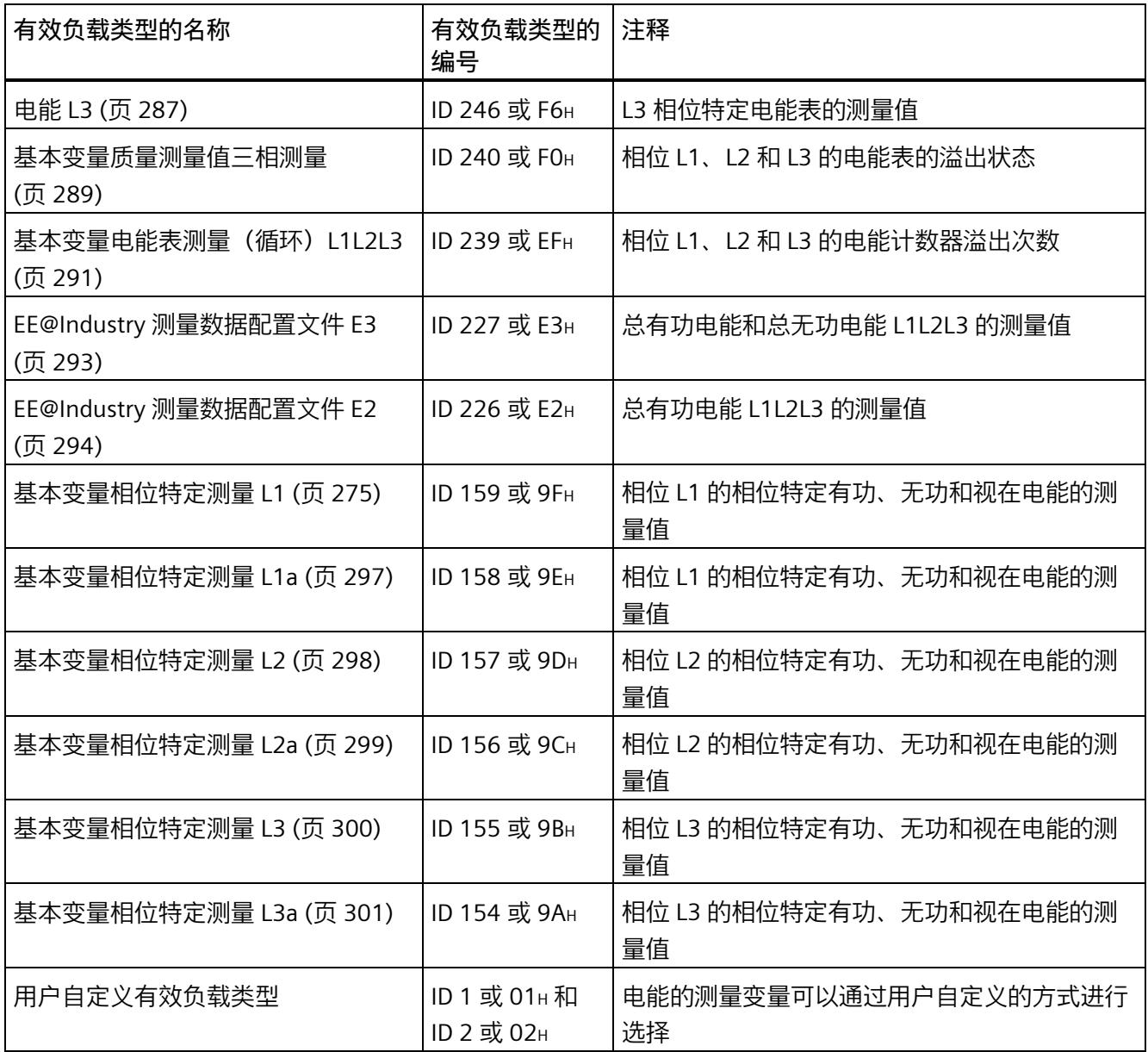

# **8.2 为电能计数器和溢出计数器预设并应用起始值**

在进行新一轮计数之前,需要用新的起始值启动电能计数器和溢出计数器。 在数据记录 DS 143 中, 定义电能计数器和溢出计数器的新起始值。

#### **说明**

#### **为计数器预设起始值**

如果尚未使用数据记录 DS 143 将仟何起始值传送到 CPU, 则以值 0 启动计数器。

对于**所有**模块版本,都有两种应用起始值的方法:

- 从数据记录 DS 143 传送起始值并**立即**应用起始值
- 传送数据记录 DS 143 中的起始值,并且仅在设置特殊位(用于计数器复位的 DQ 位)后才应用起始值

以下部分介绍了这两种选项。

#### **总复位**

对于带有 20 个字节输出数据的模块版本,可复位电能计数器和溢出计数器。对于总复 位,不能预设任何起始值,电能计数器和溢出计数器的起始值在进行总复位时始终为零。 有关总复位的更多信息,请参见"[读取测量值的基本信息](#page-5191-1) (页 [51\)](#page-5191-1)"部分。

## **8.2.1 为电能表预设起始值**

在数据记录 DS 143 中, 为电能计数器和溢出计数器定义起始值。

**简介**

已创建一个与数据记录 DS 143 具有相同结构的 PLC 数据类型。

# **数据记录 DS 143 的结构**

以下概述以简化形式显示了数据记录 DS 143 的结构。

有关数据记录 DS 143 的结构的更多详细信息,请参见"[电能表的结构](#page-5452-0) (DS 143) (页 [312\)](#page-5452-0)" 部分。

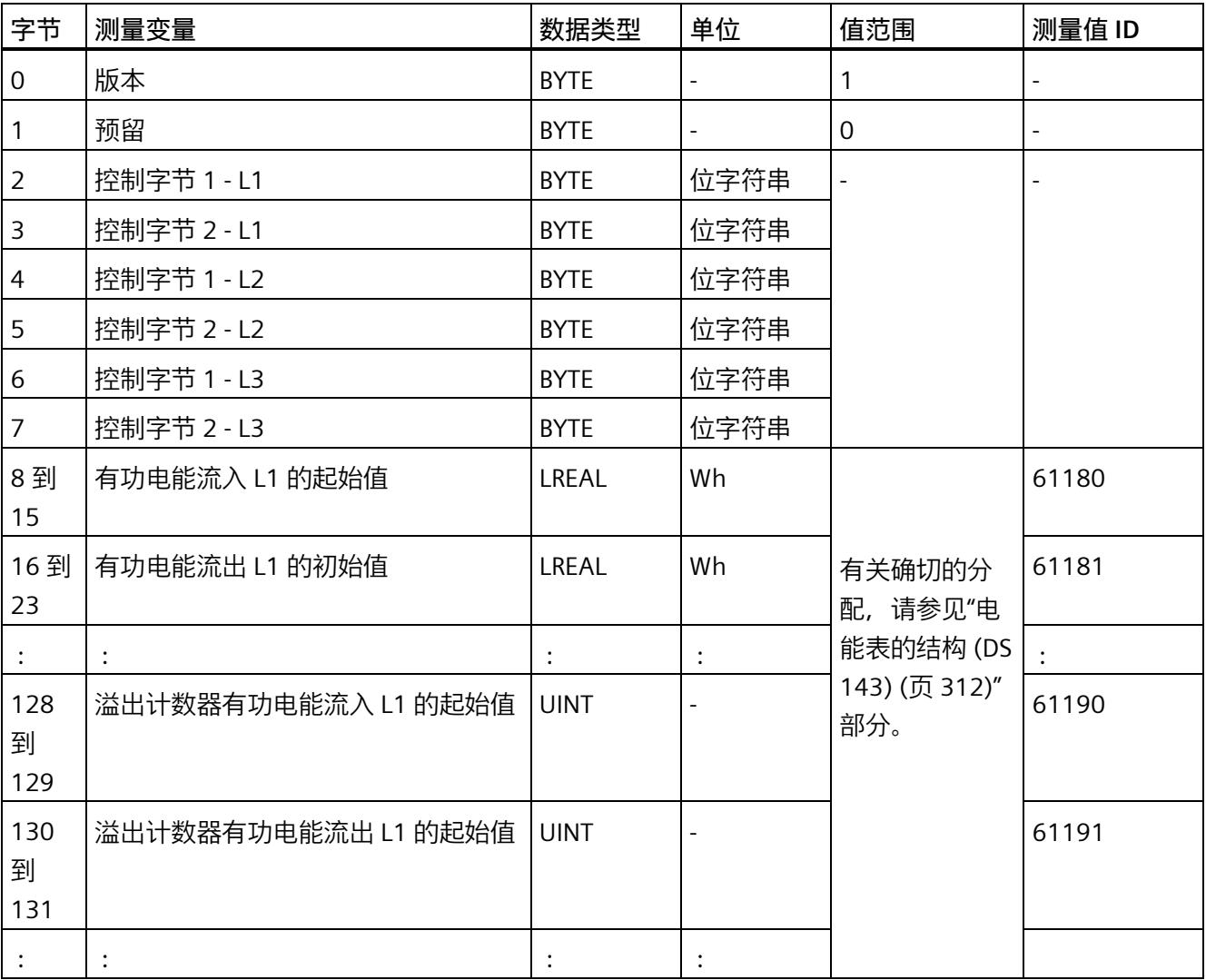

#### **数据记录 DS 143 的分配**

**字节 0 和字节 1:数据记录的版本**

数据记录版本的标头信息。

**字节 2 到 字节 7:电能计数器和溢出计数器的控制字节**

通过 WRREC 指令写入数据记录 143 时, 字节 2 到 7 用做电能表、溢出计数器和运行时间 计数器中相位特定的控制信息。每个相位的控制信息长度为 2 个字节。

**字节 8 到字节 127:各个电能表的起始值**

在数据记录 143 中,电能表的起始值为 64 位浮点数。该格式与 S7-1200 和 S7-1500 中 的数据类型 LREAL 相对应。

**字节 128 到字节 157:溢出计数器的初始值**

在数据记录 143 中,溢出计数器的初始值为 16 位整数。该格式与 S7-1200 和 S7-1500 中的数据类型 UINT 相对应。

## **8.2.2 立即应用数据记录 DS 143 的中起始值**

对于电能计数器和溢出计数器的每个**单独**相位,都可按照有功电能、无功电能和视在电能 分别应用起始值。

**要求**

在 STEP 7 项目中,已创建一个与数据记录 DS 143 具有相同结构的 PLC 数据类型,并且已 输入起始值。

### **所有模块版本的操作步骤**

1. 在 DS 143 (字节 3、5 和 7) 的控制字节 2 中, 为每个相位中要设置初始值的电能表设 置类别(有功、无功、视在电能)。

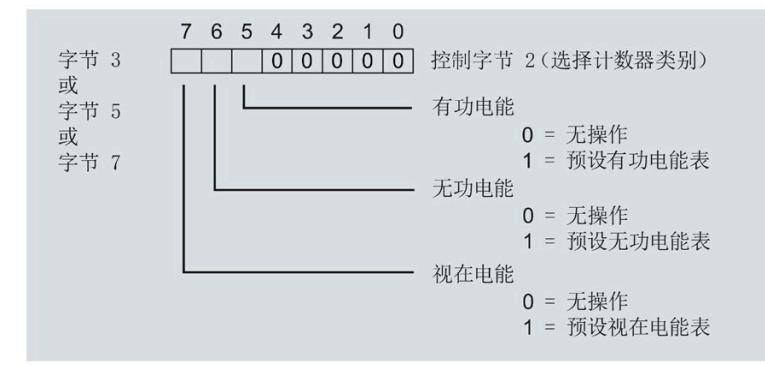

图 8-1 DS 143 中的控制字节 2 的分配

2. 在 DS 143 (字节 2、4 和 6) 的控制字节 1 中, 可针对每个相位定义是否要为电能计数 器或溢出计数器应用起始值。

应用取决于控制字节 2 中的类别选择。

- 如果要应用溢出计数器的起始值,置位位 0。
- 如果要为电能表应用起始值,置位位 2。

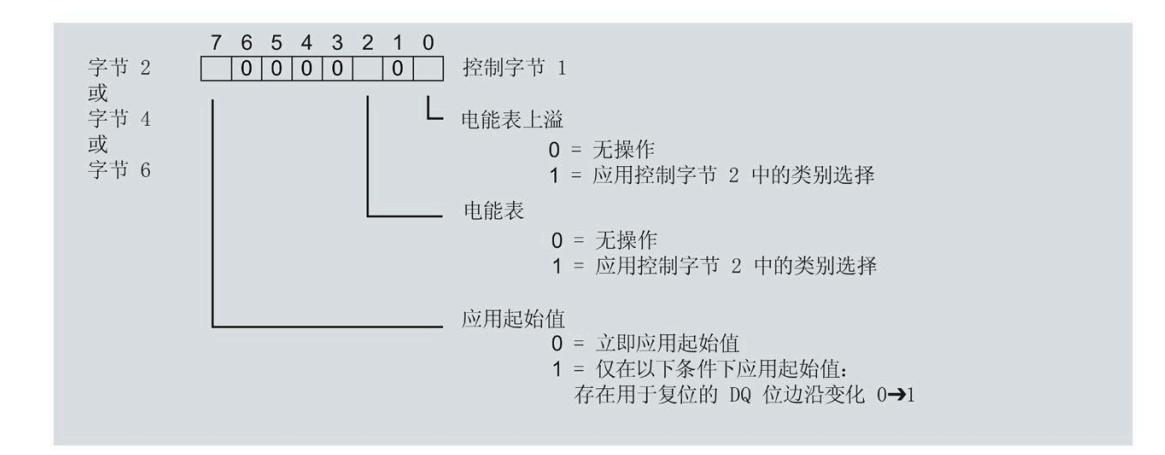

图 8-2 DS 143 中控制字节 1 的分配

- 3. 在 DS 143 的控制字节 1 中定义立即应用起始值。
	- 将位 7 设置为 0,以便在写入数据记录后立即应用起始值。
- 4. 通过 WRREC 指令将数据记录传送到 CPU。

## **8.2.3 使用 DQ 位应用数据记录 DS 143 中的起始值**

由于输出数据的长度各不相同,因此电能计数器和溢出计数器的起始值设置取决于所组态 的模块版本。

#### **带有 20 个字节输出数据的模块版本**

如果所用模块版本带有 20 个字节的输出数据,则可以:

- 电能计数器和溢出计数器的**所有**相位,都可按照有功电能、无功电能和视在电能分别 应用起始值。
- 电能计数器和溢出计数器的每个**单独**相位,都可按照有功电能、无功电能和视在电能 分别应用起始值。

## **带有 2 个字节的输出数据的模块版本**

如果所用模块版本带有 2 个字节的输出数据,则始终同时为**所有**电能计数器和溢出计数器 应用起始值。

**要求**

• 在 STEP 7 项目中,已创建一个与数据记录 DS 143 具有相同结构的 PLC 数据类型,并 且已输入起始值。

应用取决于控制字节 2 中的类别选择。

- 如果要应用溢出计数器的起始值,置位位 0。
- 如果要为电能表应用起始值,置位位 2。
- 在 DS 143 的控制字节 1 中, 已将位 7 设置为"1"(通过 DO 位应用起始值)
- 已将带新的起始值的数据记录 DS 143 传送到 CPU。有关数据记录的分配,请参见"[电](#page-5452-0) [能表的结构](#page-5452-0) (DS 143) (页 [312\)](#page-5452-0)"。

## **说明**

#### **为计数器预设起始值**

如果尚未使用数据记录 DS 143 将任何起始值传送到 CPU, 则以值 0 启动计数器。

## **模块版本中输出数据为 20 个字节时的具体操作步骤**

**为电能计数器和溢出计数器的所有三个相位应用起始值**

- 1. 在输出数据的字节 2 中, 选择想要为其应用起始值的类别。
	- 置位有功电能计数器的位 5。
	- 置位无功电能计数器的位 6。
	- 置位视在电能计数器的位 7。

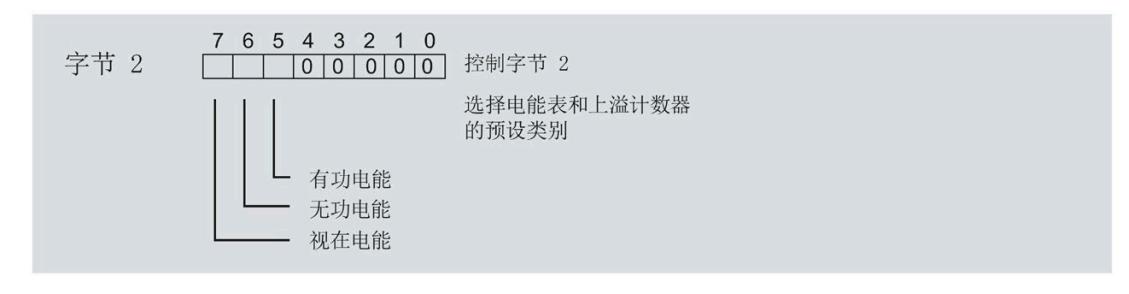

#### 图 8-3 选择复位类别

2. 在输出数据的字节 1 中置位复位位(位 7)。

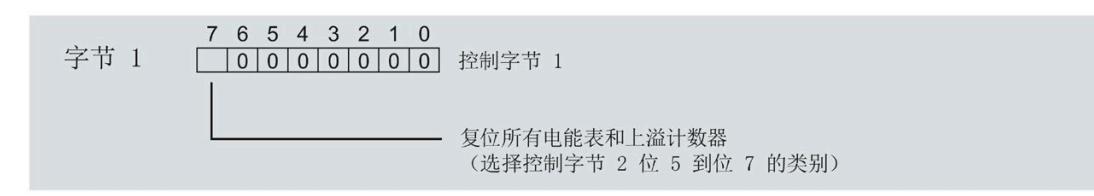

图 8-4 电能计数器和溢出计数器的复位位

如果复位位的边沿发生 0 -> 1 的变化,模块将先前在字节 2 中选择的电能计数器和溢 出计数器复位为其起始值。

**为电能计数器和溢出计数器应用起始值以进行相位特定计数**

也可使用输出数据,复位相位特定的电能计数器和溢出计数器。

根据适用情况,按照"为电能计数器和溢出计数器的所有三个相位应用起始值"中所述的步 骤进行操作。

1. 在输出数据的字节 7、9 和 11 中, 选择想要为其应用相位特定起始值的类别。

- 置位有功电能计数器的位 5。
- 置位无功电能计数器的位 6。
- 置位视在电能计数器的位 7。

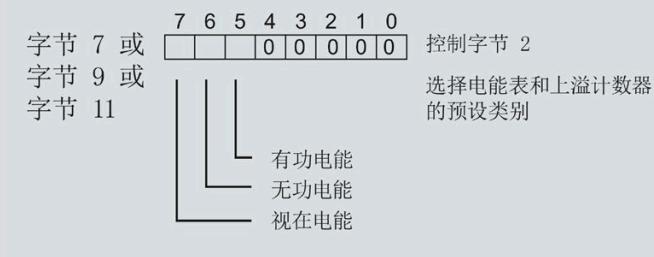

#### 图 8-5 类别的选择

2. 在输出数据的字节 6、8 和 10 中, 为相位特定的起始值设置复位位(位 7)。

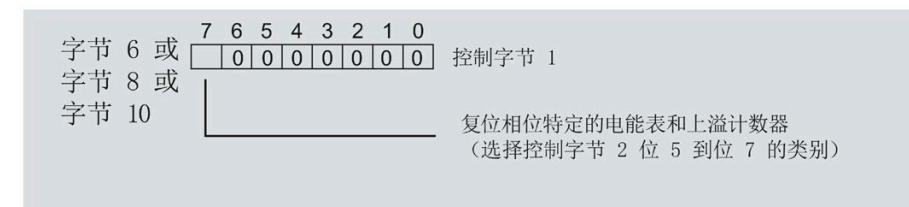

图 8-6 相位特定的电能计数器和溢出计数器的复位位

如果相位特定复位位的边沿发生 0 -> 1 的变化,模块将先前在字节 7、9 和 11 中选择 的电能计数器和溢出计数器复位为起始值。

## **模块版本中输出数据为 2 个字节时的具体操作步骤**

如果所用模块版本带有 2 个字节的输出数据,则始终为**所有**电能计数器和溢出计数器应用 起始值。

• 在输出数据的字节 1 中置位复位位(位 7)。

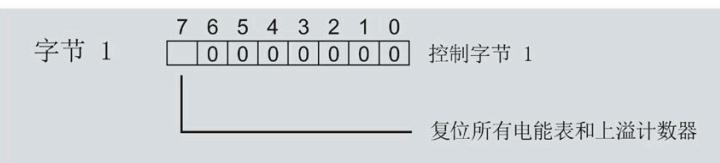

图 8-7 所有电能计数器和溢出计数器的复位位

如果复位位的边沿发生 0 -> 1 的变化,模块将**所有**电能计数器和溢出计数器复位为其 起始值。

# **8.3 启动和停止电能表**

电能表 AI Energy Meter RC HF 的启动或停止测量方法有两种:

• 门计数

当使用 0 -> 1 的边沿变化在输出数据中设置计数器门的 DQ 位时,模块开始计数。如 果使用 1 -> 0 的边沿变化来复位 DQ 位, 则计数器停止。

• 无门计数

只要模块开启,模块便立即开始计数。计数无法停止。

以下部分介绍了这两种选项。

*8.3 启动和停止电能表*

## **门计数**

## **要求:**

电流值高于组态的"与电流额定值 [0.1%] 相关的测量电流下限"。

#### **操作步骤**

如果希望使用控制门开始计数, 请按以下步骤进行操作:

1. 在模块的参数分配中激活参数"启用电能表门"(Enable energy meter gate)。

2. 在输出数据的控制字节 1 中, 置位计数器门 (位 6) 的 DQ 位。

只要计数器门的 DQ 位的边沿变化为 0 -> 1, 模块就开始计数。

如果希望再次停止计数,则复位输出数据中控制字节 1 中的位 6。边沿变化为 1 -> 0 时, 计数停止。

参数"启用电能计数器的门控制"(Enable gate control for the energy counter) 和"计数器门" 的 DQ 位的行为特性,类似于触点并联。

门已启用: 如果 DQ = "1", 则门 "打开"

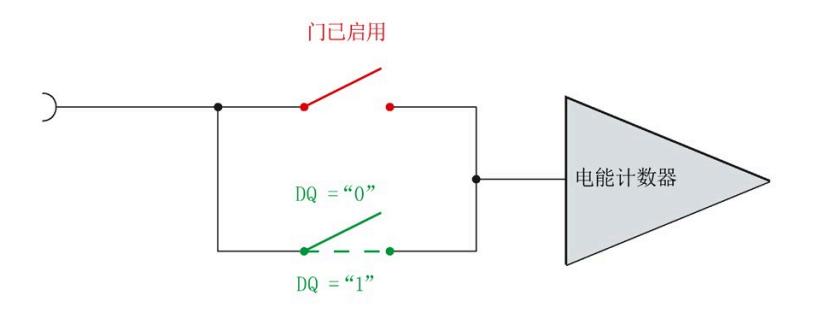

图 8-8 门已启用

#### **说明**

#### **模块-全局/相位-粒度 PLC**

如果同时为全部三个相位使用门控,则在输出地址 1 处使用控制字节 1。对于门控的相位 特定分辨率, 使用地址 6 (相位 1)、8 (相位 2) 或 10 (相位 3) 作为控制字节 1。模块 -全局 PLC 的分辨率会否决相位-粒度的分辨率。

# **无门计数**

## **要求**

电流值高于组态的"与电流额定值 [0.1%] 相关的测量电流下限"。

#### **操作步骤**

在模块的参数分配中禁用参数"启用电能表门"(Enable energy meter gate)。

只要模块启动,模块便开始计数。计数器继续计数。

门己禁用:门始终"打开"(信号通路闭合)

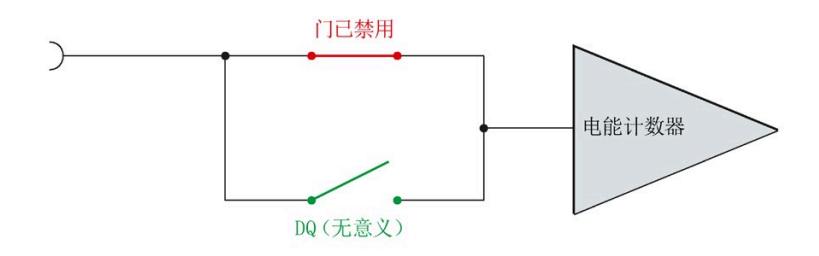

图 8-9 门已禁用
*8.4 测量和复位电能表的示例*

# **8.4 测量和复位电能表的示例**

下图以电能表为例, 说明了使用激活门复位和启动/停止电能表的情况:

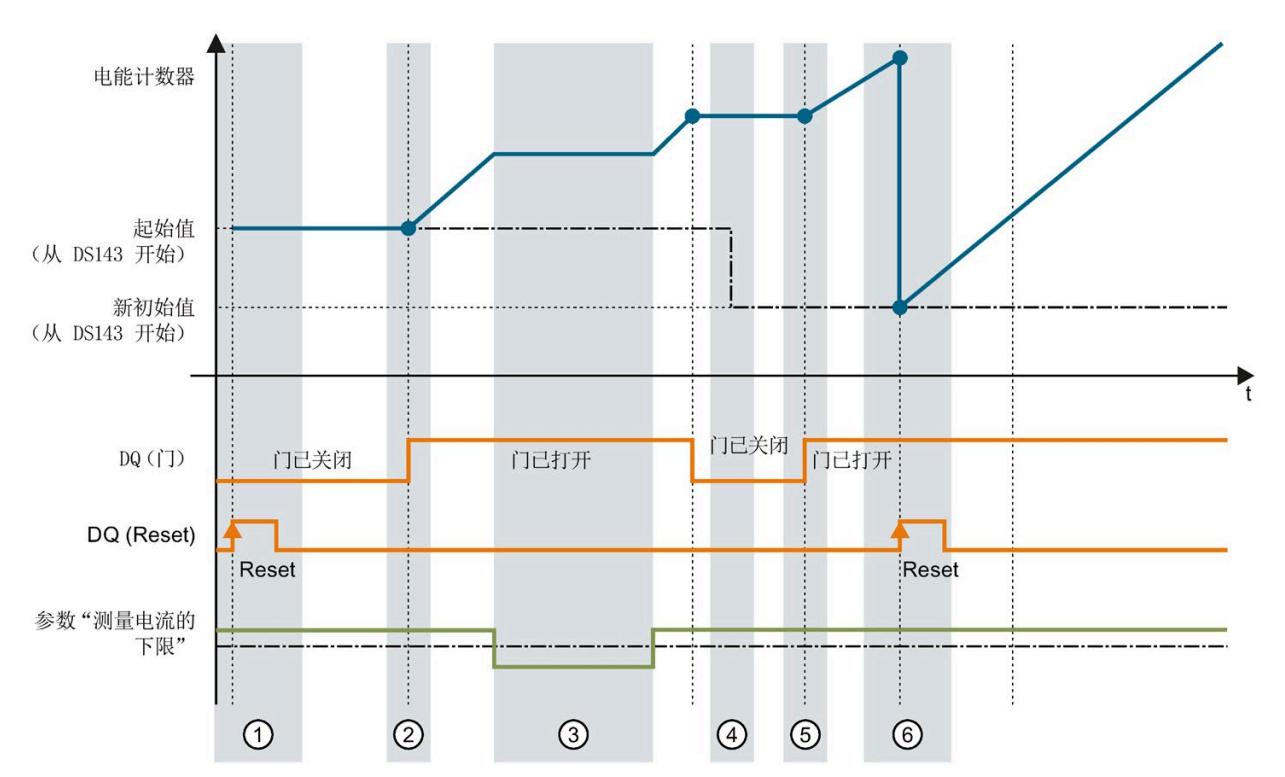

- ① 计数器复位为组态中指定的值。门已关闭。计数器不计数。
- ② 通过用户数据类型的输出数据中的控制字节 1,打开该门。计数器计数。<br>③ 超出组态的电流下限。计数器不计数。
- ③ 超出组态的电流下限。计数器不计数。
- ④ 门已关闭。计数器不计数。通过 WRREC 指令将新的起始值写[入测量值数据记录](#page-5452-0) 143 (页 [312\)](#page-5452-0) 中。
- ⑤ 根据用户数据类型输出数据中控制字节 1 中的值,再次打开该门。计数器基于新的起始值开始计 数。
- ⑥ 通过用户数据类型的输出数据中的控制字节 1,复位该计数器。计数器基于测量值数据记录 143 中 传送过来的新起始值开始计数。

图 8-10 电能表示例

*8.5 DS 143 的控制和反馈接口的结构*

# **8.5 DS 143 的控制和反馈接口的结构**

**简介**

[数据记录](#page-5452-0) 143 (页 [312\)](#page-5452-0) 中字节 2 到 7 形成了数据记录 DS 143 基于相位的控制接口和反馈 接口。

- 字节 2 和 3:相位 1 的控制接口和反馈接口
- 字节 4 和 5:相位 2 的控制接口和反馈接口
- 字节 6 和 7:相位 3 的控制接口和反馈接口

#### **状态信息**

通过 RDREC 指令读取数据记录 143 时, 在字节 2 到 7 中指定电能计数器、溢出计数器和 运行时间计数器中相位特定的状态信息。

基于该状态信息,可判断数据记录 143 中返回值的计数器。如果电能计数器在状态字节 1 中返回值, 则可通过状态字节 2 确定电能计数器的类型。

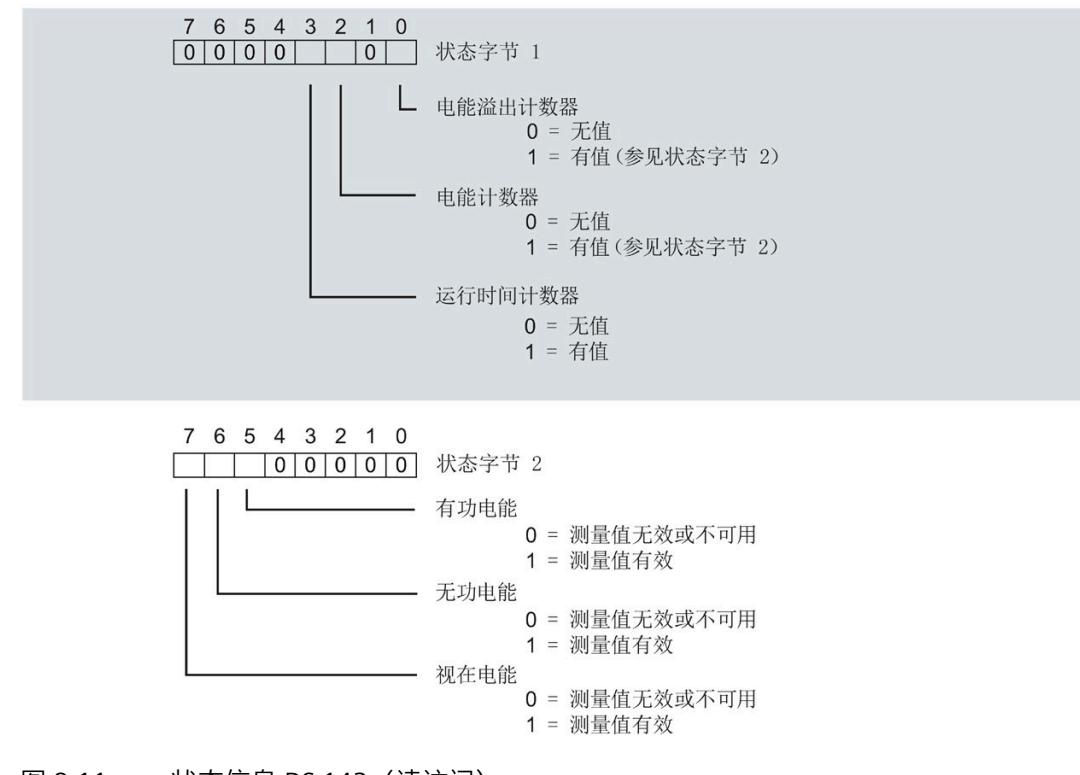

图 8-11 状态信息 DS 143(读访问)

## *8.5 DS 143 的控制和反馈接口的结构*

# **控制信息**

通过 WRREC 指令写入数据记录 143 时, 字节 2 到 7 用做电能表、溢出计数器和运行时间 计数器中相位特定的控制信息。每个相位的控制信息长度为 2 个字节:

• 在控制字节 1 中, 可确定要预设的计数器以及预设计数器的时间。

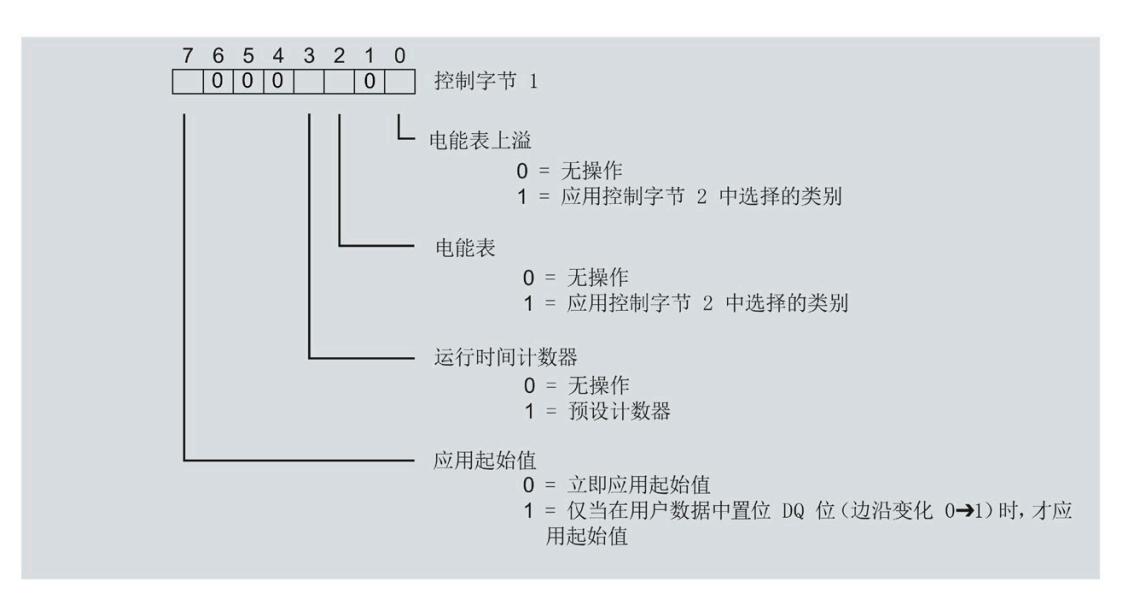

图 8-12 控制信息 DS 143,控制字节 1(写访问)

在控制字节 2 中, 可确定要预设的电能表类型。

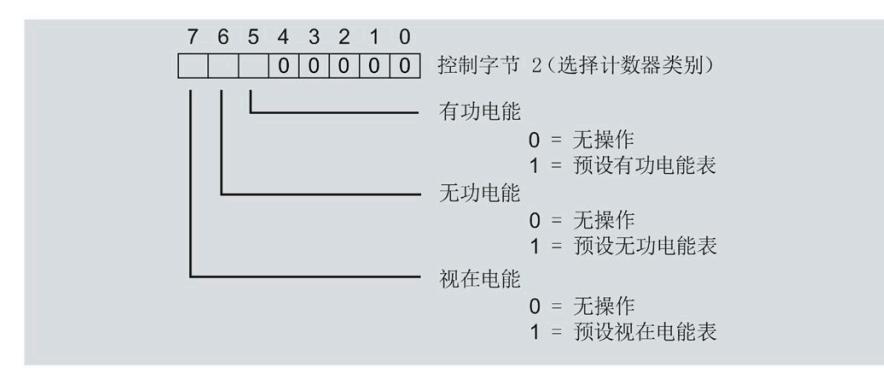

图 8-13 控制信息 DS 143,控制字节 2(写访问)

# **运行时间计数器 9**

# **简介**

AI Energy Meter RC HF 提供四个运行时间计数器,可对所连接的耗电设备的运行时间进行 计数。

- 三个相位特定运行时间计数器
- 1 个运行时间计数器,显示最大的相位特定运行时间计数器的值。

#### **保持性**

AI Energy Meter RC HF 可永久性存储所有计数器值。发生中断后(例如,系统断电),将 使用之前存储的值继续计数。

# **功能**

- 运行时间计数器提供以下基本功能:
- 测量范围为 0 到 3.4 × 1038 小时。
- 可通过门启动和停止运行时间计数器
- 在 RUN 模式下预设并应用起始值
- 使用数据记录和有效负载评估计数器状态

*9.1 评估运行时间计数器*

# **9.1 评估运行时间计数器**

评估运行时间计数器的方法有两种:

- 通过 RDREC 指令使用数据记录读取计数器状态。
- 从用户自定义的有效负载类型中读取计数器状态。

# **运行时间计数器的数据记录**

可以在以下数据记录中读取运行时间的测量值。

有关使用数据记录评估测量数据的信息,请参见"[读取和处理测量值](#page-5191-0) (页 [51\)](#page-5191-0)"部分。

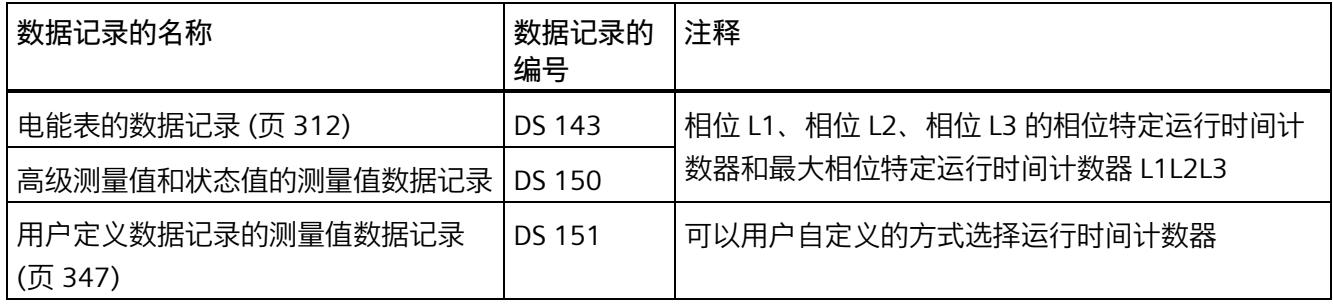

# **运行时间计数器的有效负载类型**

可以在以下有效负载类型中读取运行时间的测量值。

有关使用有效负载类型评估测量数据的信息,请参见"带有 32 [个字节输入数据](#page-5415-0)/20 个字节 [输出数据的有效负载类型](#page-5415-0) (页 [275\)](#page-5415-0)"部分。

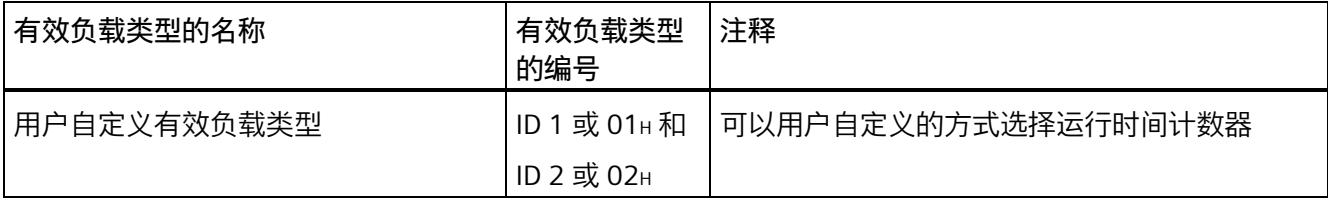

# **9.2 为运行时间计数器预设并应用起始值**

**简介**

在进行新一轮计数之前,需要用新的起始值启动运行时间计数器进行计数。 在数据记录 DS 143 中, 定义运行时间计数器的新起始值。

#### **说明**

#### **为计数器预设起始值**

如果尚未使用数据记录 DS 143 将任何起始值传送到 CPU, 则以值 0 启动计数器。

对于**所有**模块版本,都有两种应用起始值的方法:

- 从数据记录 DS 143 传送起始值并**立即**应用起始值
- 传送数据记录 DS 143 中的起始值,并且仅在设置特殊位(用于运行时间计数器复位 的 DQ 位)后才应用起始值

以下部分介绍了这两种选项。

#### **总复位**

对于带有 20 个字节用户数据的模块版本,可复位运行时间计数器。对于总复位,不能预 设任何起始值,运行时间计数器的起始值在进行总复位时始终为零。 有关总复位的更多信息,请参见"[读取测量值的基本信息](#page-5191-1) (页 [51\)](#page-5191-1)"部分。

# **9.2.1 为运行时间计数器预设起始值**

使用数据记录 DS 143 为运行时间计数器定义起始值。

**简介**

已创建一个与数据记录 DS 143 具有相同结构的 PLC 数据类型。

# **数据记录 DS 143 的结构**

以下概述以简化形式显示了数据记录 DS 143 的结构。

有关数据记录 143 的结构的更多详细信息,请参见"[电能表的结构](#page-5452-0) (DS 143) (页 [312\)](#page-5452-0)"部 分。

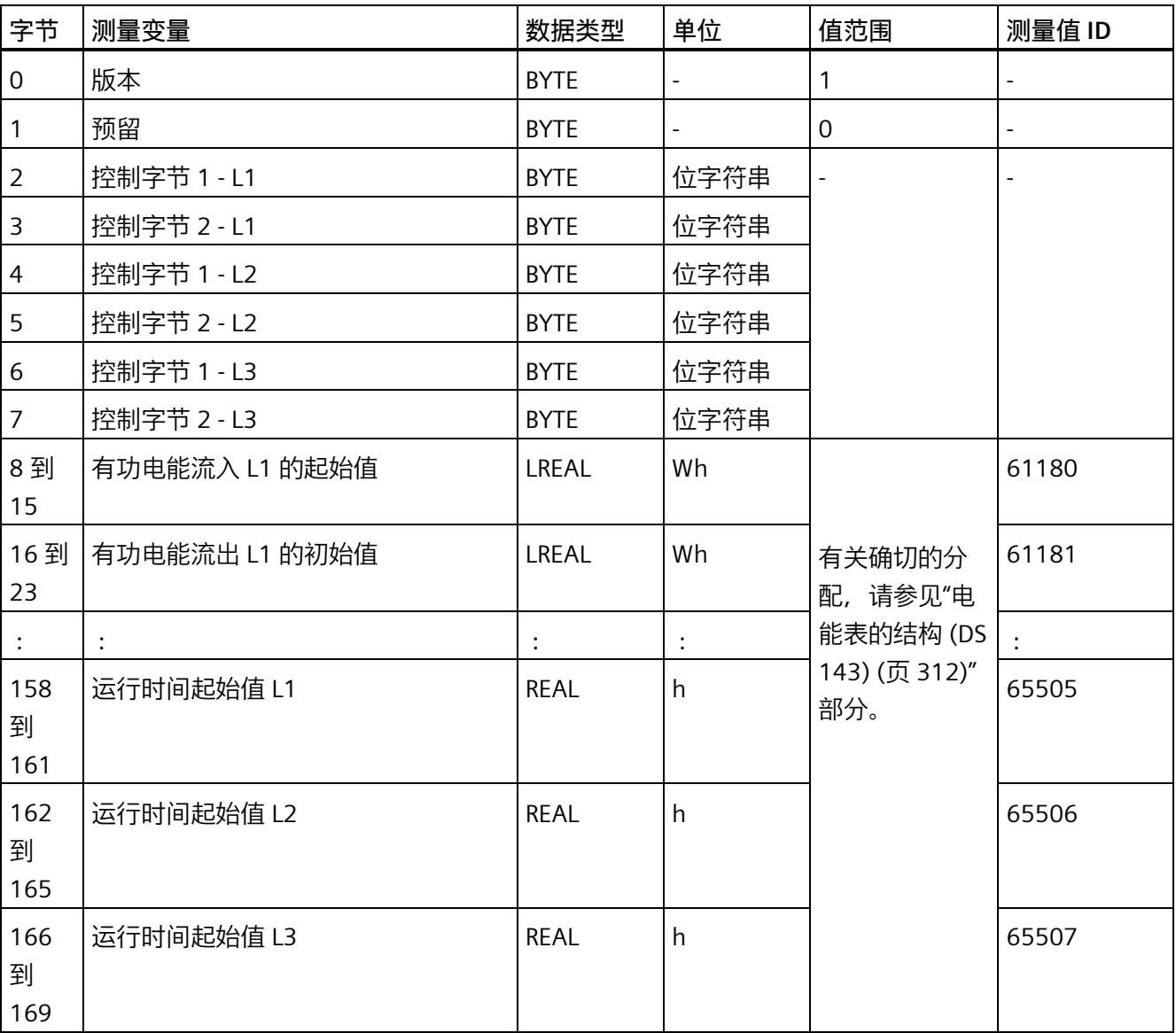

#### **数据记录 DS 143 的分配**

**字节 0 和字节 1:数据记录的版本**

数据记录版本的标头信息。

**字节 2 到 字节 7:电能计数器和溢出计数器的控制字节**

通过 WRREC 指令写入数据记录 143 时, 字节 2 到 7 用做电能表、溢出计数器和运行时间 计数器中相位特定的控制信息。每个相位的控制信息长度为 2 个字节。

**字节 8 到 字节 157:各个电能表和溢出计数器的起始值**

数据记录 143 中,电能计数器的起始值为 64 位浮点数。该格式与 S7-1200 和 S7-1500 中的数据类型 LREAL 相对应。

在数据记录 143 中,溢出计数器的初始值为 16 位整数。该格式与 S7-1200 和 S7-1500 中的数据类型 UINT 相对应。

**字节 158 到字节 169:运行时间计数器的起始值**

在数据记录 143 中,运行时间计数器的起始值是 32 位浮点数。该格式与 S7-1200 和 S7-1500 中的数据类型 REAL 相对应。

# **9.2.2 立即应用数据记录 DS 143 的中起始值**

可以为每个单独的运行时间计数器应用起始值。

**要求**

在 STEP 7 项目中,已创建一个与数据记录 DS 143 具有相同结构的 PLC 数据类型,并且已 输入起始值。

## **所有模块版本的操作步骤**

- 1. 在 DS 143 (字节 2、4 和 6) 的控制字节 1 中, 可针对每个相位定义是否希望立即为运 行时间计数器应用起始值。
	- 将位 3 设置为 1,以便为运行时间计数器预设起始值。
	- 将位 7 设置为 0,以便模块在写入数据记录后**立即**应用起始值。

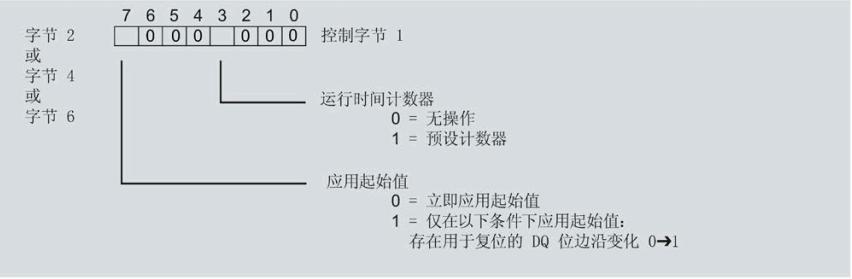

图 9-1 在 DS 143 中为运行时间分配控制字节

2. 通过 WRREC 指令将数据记录传送到 CPU。

## **9.2.3 使用 DQ 位应用数据记录 DS 143 中的起始值**

由于输出数据的长度各不相同,因此运行时间计数器起始值的设置取决于所组态的模块版 本。

#### **带有 20 个字节输出数据的模块版本**

如果所用模块版本带有 20 个字节的输出数据,则可以:

- 为**所有**运行时间计数器应用起始值。
- 分别为**各个**运行时间计数器应用起始值。

#### **带有 2 个字节的输出数据的模块版本**

如果使用带有 2 个字节输出数据的模块版本,则同时为**所有**运行时间计数器应用起始值。

#### **要求**

- 在 STEP 7 项目中,已创建一个与数据记录 DS 143 具有相同结构的 PLC 数据类型,并 且已输入起始值。
- 将位 3 设置为 1,以便为运行时间计数器预设起始值。
- 在 DS 143 的控制字节 1 中,已将位 7 设置为"1"(通过 DO 位应用起始值)。(见前 图)
- 已将带新的起始值的数据记录 DS 143 传送到 CPU。有关数据记录的分配,请参见"[电](#page-5452-0) [能表的结构](#page-5452-0) (DS 143) (页 [312\)](#page-5452-0)"。

#### **说明**

**为计数器预设起始值**

如果尚未使用数据记录 DS 143 将任何起始值传送到 CPU, 则以值 0 启动计数器。

## *9.3 启动和停止运行时间计数器*

#### **为所有运行时间计数器应用起始值的步骤**

使用具有 2 个字节和 20 个字节输出数据的模块版本为所有运行时间计数器应用起始值的 步骤是相同的。

1. 在输出数据的字节 1 中设置运行时间计数器(位 5)的复位位。

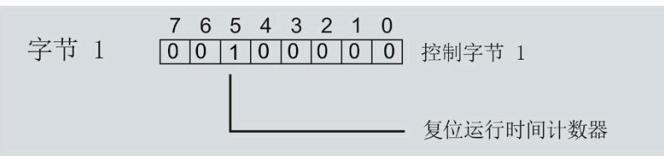

图 9-2 所有运行时间计数器的控制字节 1 复位

如果复位位发生从 0 到 1 的边沿变化,模块将为所有运行时间计数器应用起始值。

# **为各个运行时间计数器应用起始值的步骤**

#### **说明**

#### **为相位特定运行时间计数器应用起始值**

为相位特定运行时间计数器应用起始值与上述步骤没有区别。在输出数据中,在字节 6、 8 和 10 中为相位特定的运行时间计数器选择复位位。

# **9.3 启动和停止运行时间计数器**

运行时间计数器 AI Energy Meter RC HF 启动或停止计数的方法有两种:

• 门计数

当使用 0 -> 1 的边沿变化在输出数据中设置计数器门的 DQ 位时,模块开始计数。如 果使用从 1 - > 0 的边沿变化来复位计数器门的 DO 位, 则计数器停止。

• 无门计数

只要模块开启,模块便立即开始计数。计数无法停止。

以下部分介绍了这两种选项。

# **门计数**

**要求:**

电流值高于组态的"与电流额定值 [0.1%] 相关的测量电流下限"。

#### **操作步骤**

如果希望使用控制门开始计数,请按以下步骤进行操作:

- 1. 在模块的参数分配中激活参数"启用运行时间计数器门"(Enable operating hours counter gate)。
- 2. 在输出数据的控制字节 1 中, 置位计数器门 (位 4) 的 DQ 位。

只要计数器门的 DQ 位的边沿变化为 0 -> 1, 模块就开始计数。

如果希望再次停止计数,则复位输出数据中控制字节 1 中的位 4。边沿变化为 1 -> 0 时, 计数停止。

参数"启用运行时间计数器门"(Enable operating hours counter gate) 和"计数器日期"的 DQ 位的行为特性类似于触点并联。

门己启用: 如果 DQ = "1", 则门 "打开"

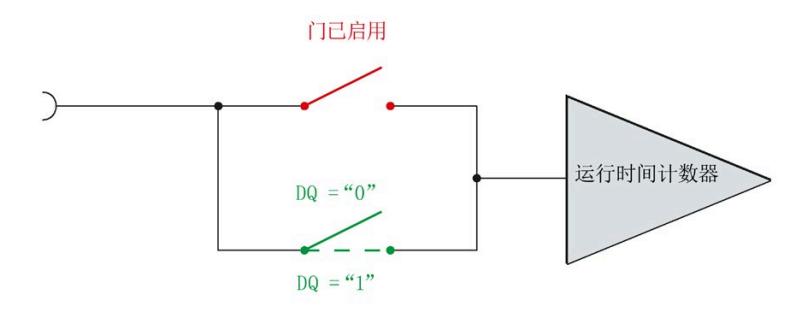

图 9-3 门已启用

#### *运行时间计数器*

*9.3 启动和停止运行时间计数器*

# **无门计数**

## **要求**

电流值高于组态的"与电流额定值 [0.1%] 相关的测量电流下限"。

#### **操作步骤**

在模块的参数分配中禁用参数"启用运行时间计数器门"(Enable operating hours counter gate)。

只要 CPU 应用数据记录, 模块便开始计数。

## 计数器继续计数。

门已禁用:门始终"打开"(信号通路闭合)

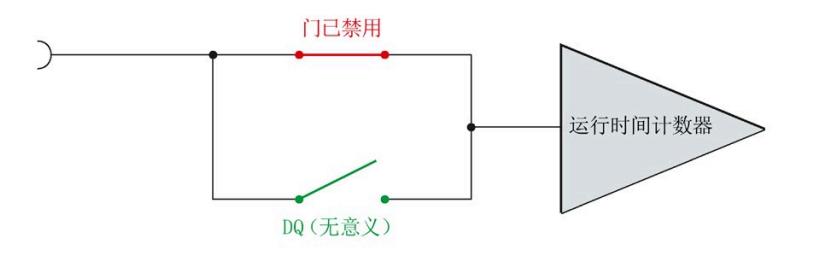

#### 图 9-4 门已禁用

<span id="page-5233-0"></span>

# **10.1 限值监视的工作原理**

# **简介**

AI Energy Meter RC HF 最多可监视 16 个模拟量测量变量或计算变量的参数设置下限**或**上 限。

为了定义范围的上限值或下限值,也可为每个测量变量或计算变量指定多个限值。

测量值数据记录 150 将返回当前的超限状态,每个计数器一个限值用于显示超限的次 数。此外,每次超限时还可能会生成硬件中断。

在有效负载类型 240 (FOH) 中, 可对超限的状态进行评估, 也在用户自定义的有效负载类 型或用户自定义数据记录中通过测量值 ID 65509 进行评估。

**优势**

激活限值监视后,可快速检测到测量值现场采集过程中的异常状况。

#### **保持性**

所有的计数器状态都将永久性地保存在 AI Energy Meter RC HF 中。发生中断后(例如, 系统断电), 计数将使用之前存储的值继续计数。

## **组态**

在 STEP 7 中, 可组态以下限值监视设置:

- 待监视的测量变量。
- 激活/禁用限值监视。
- 激活/禁用门限值监视。
- 上限或下限值。
- 每个限值的延时和滞后时间
- 超出限值时,激活/禁用硬件中断。
- 用于限值监视的测量值。

*10.2 滞后和延时时间对限值监视的影响*

## **超出限值时的硬件中断**

硬件中断提供以下信息:

- 所监视测量或算变量的测量值 ID
- 限值的编号(0 = 限值 1;15 = 限值 16)
- 是否超出上限或低于下限的信息

有关详细信息,请参见"[硬件中断](#page-5286-0) (页 [146\)](#page-5286-0)"部分。

## **RUN 模式下的控制功能**

下表列出了支持的控制信息:

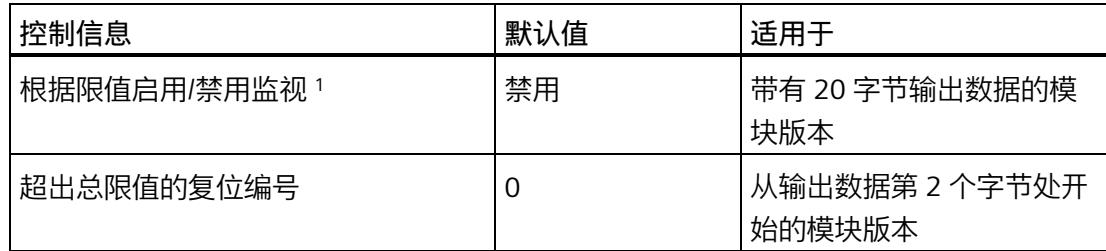

<sup>1</sup> 仅对启用的门有效

# **10.2 滞后和延时时间对限值监视的影响**

# **延时和滞后时间**

为了防止超出限值及产生的较小波动,可在 STEP 7 中进行以下组态设置:

• 延时时间(0 到 10 s,单位为秒)

通过设置延时时间,可过滤掉相关错误,防止限值监视的触发过于频繁。仅当超限时 间大于所组态的时间时,才对超限进行计数。在容许范围内超出上限或下限后,在消 除超限时,还需考虑延迟时间。如果在修正超限后测量变量再次处于超限和滞后之 间,则没有滞后时也会超出延迟时间。

• 滞后时间(0 到 20%,百分比形式)

通过设置滞后,可抑制限值附近的波动。滞后是一个误差范围,用于定义所组态限值 的一个偏差百分比值。仅当监视的值超出该误差范围时,才会认为是超出限值。

*10.2 滞后和延时时间对限值监视的影响*

## **说明**

通过计算选定测量变量的最小值和最大值,可确定下溢和上溢信息。

下图以一个上限值和一个下限值为例,显示了两个测量值随时间的变化情况以及滞后和延 时对超限计数的影响。

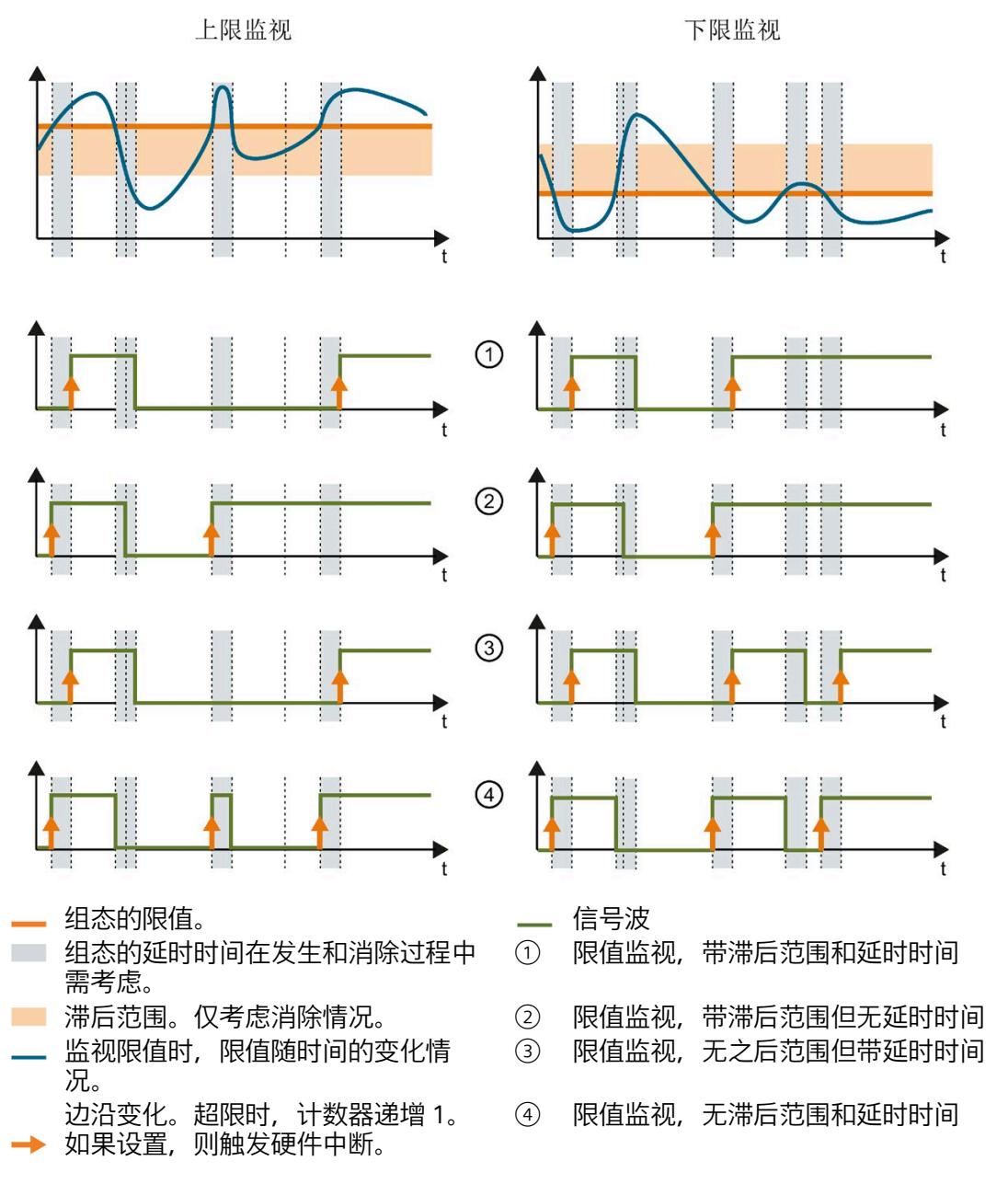

图 10-1 滞后范围和延时时间对限值监视的影响

*10.3 复位、激活和禁用超限计数器*

**参见**

[限值监视的工作原理](#page-5233-0) (页 [93\)](#page-5233-0) [最小值和最大值](#page-5241-0) (页 [101\)](#page-5241-0)

# **10.3 复位、激活和禁用超限计数器**

**简介**

在进行新一轮计数之前,可能需要复位或启用/禁用 AI Energy Meter HF 的超限计数器。 这里的"复位"是指,将超限计数器复位为 0。

由于输出数据的长度各不相同,因此超限计数器的复位取决于所组态的模块版本。

# **模块版本中输出数据为 20 个字节时的复位过程**

1. 在控制字节 3 和 4 中, 选择待复位的超限计数器;参见"启用/禁用超限计数器"。

2. 在控制字节 1 中, 边沿从 0 到 1 变化时置位复位位(位 3);参见"复位超限计数器"。

## **复位输出数据为 2 个字节的模块版本**

将控制字节 1 中的复位位(第 3 位)设置为: 发生边沿变化时从 0 变为 1。复位操作将在 所有组态的超限计数器中全局执行。

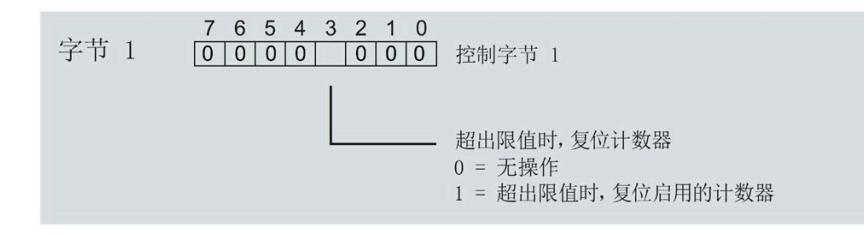

图 10-2 复位超限计数器

## **激活/禁用超限计数器**

模块版本中输出数据为 20 个字节时,才能激活/禁用超限计数器。

**要求:**在模块的组态过程中,使用 STEP 7 或通过写入数据记录 DS 128 对"限值监视的门 控制"(Gate for limit value monitoring) 进行了参数设置。

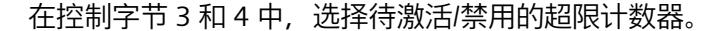

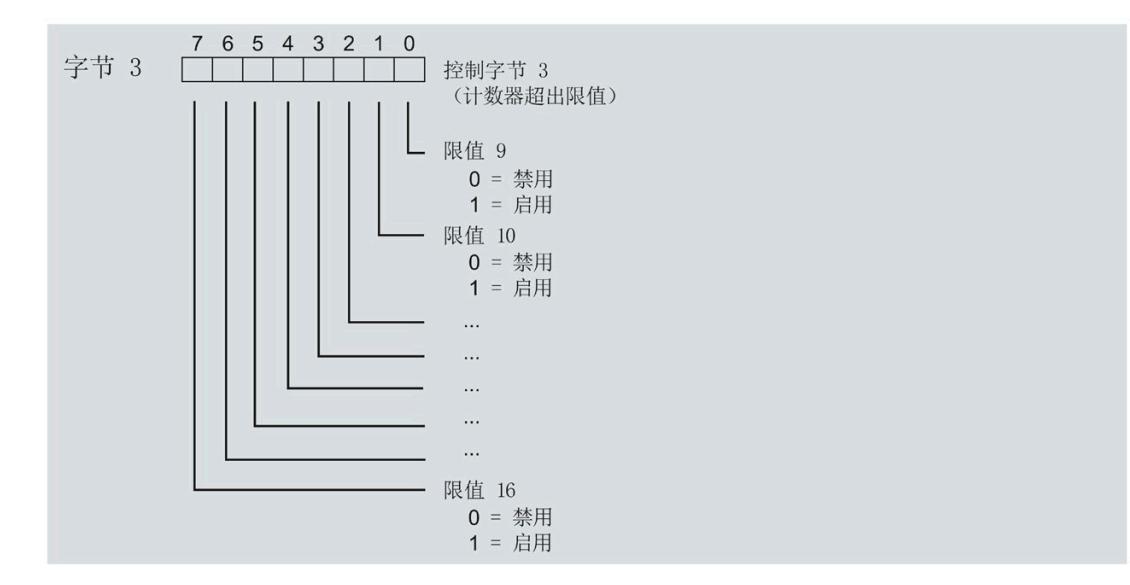

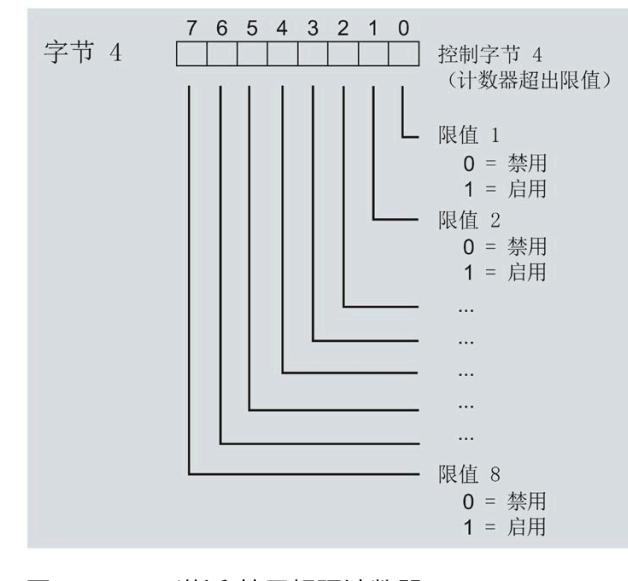

图 10-3 激活/禁用超限计数器

*10.4 限值监视的测量变量*

# **10.4 限值监视的测量变量**

可以使用"[测量变量](#page-5354-0) (页 [214\)](#page-5354-0)"部分的测量变量进行限值监视。

参数"Limit x"的取值范围为 -3.0E + 09 到 +3.0E + 09。

下表列出了限值监视时**不**可用的测量变量。

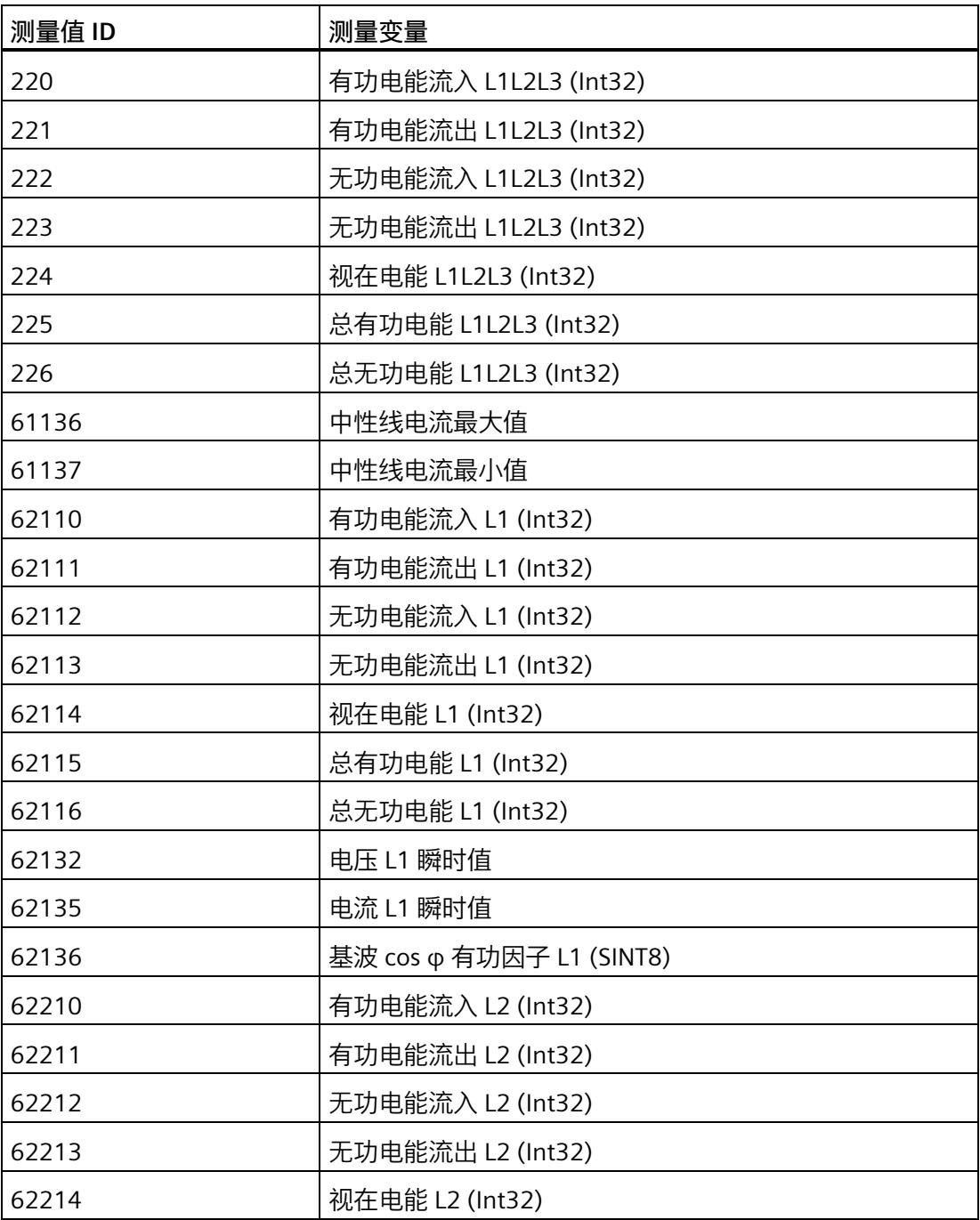

# *限值监视*

*10.4 限值监视的测量变量*

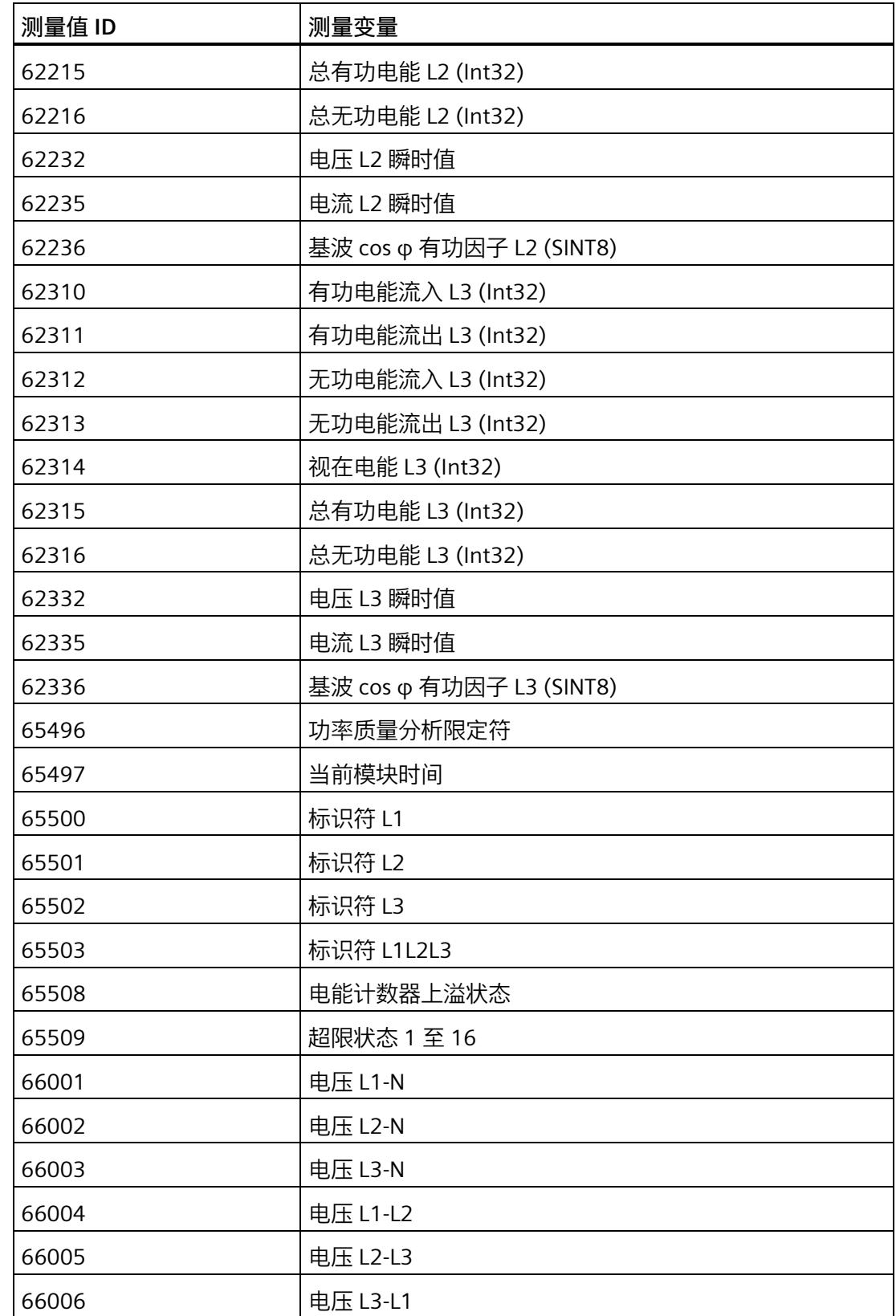

# *限值监视*

*10.4 限值监视的测量变量*

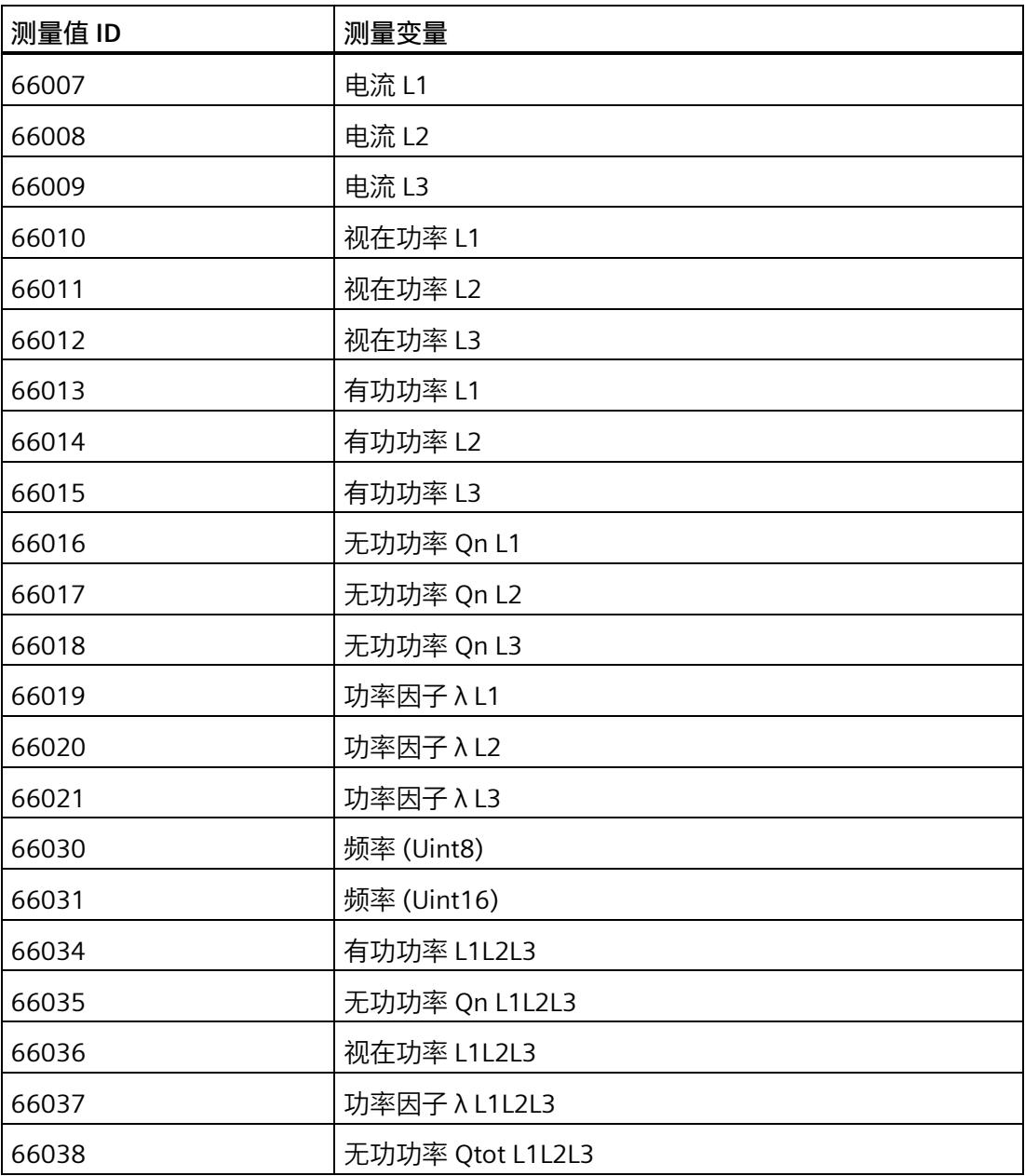

# 最小值和最大值 111

# <span id="page-5241-0"></span>**11.1 最小值和最大值**

**简介**

AI Energy Meter RC HF 用于确定一系列测量值和计算值中最大和最小的测量值或计算 值。这些值将永久性地存储在模块中,可通过测量值数据记录 [DS 144](#page-5460-0) (页 [320\)](#page-5460-0)、[DS 145](#page-5463-0) (页 [323\)](#page-5463-0)、DS 154 和 [DS 155](#page-5492-0) (页 [352\)](#page-5492-0) 进行读取。

#### **优势**

例如,通通过存储最大值,不仅可以进行限值监视,还可应领测其它异常情况。

#### **计算最小值和最大值**

仅对符合所组态连接方式的相位,计算最小值和最大值。为尚未计算的现有最小值和最大 值分配初始值。如果在操作过程中发生诸如欠电流或过电流故障,则系统将计算新的最小 值和最大值。

在 AI Energy Meter HF 的调试过程中,将按照以下方式对测量值和计算值进行初始化。这 样,可确保第一次计算得出的最小值和最大值真实可靠:

- 测量值和计算值的最大值:最小值
- 测量值和计算值的最小值:最大值

从计算开始时,最小值和最大值被确定为"从指针程序"。启动在激活功能或复位后有效。 该模块使用当前实际值作为起始值。

## **输出测量值**

基于技术原因,插入或接通负载电压后,模块将延时返回最小值或最大值约 2 秒钟时间。

## **组态**

可在 STEP 7 中组态以下设置:

- 启用最小值和最大值计算
- 启用最小值和最大值计算门

#### *最小值和最大值*

*11.2 复位最小值和最大值*

## **RUN 模式下的控制功能**

下表列出了支持的控制信息:

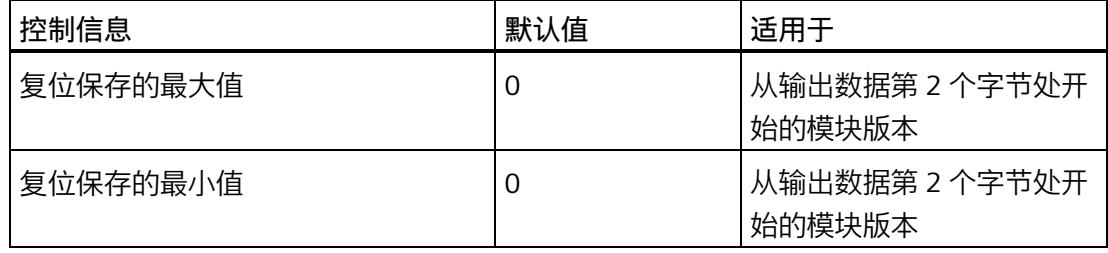

#### **说明**

#### **自动复位**

电流或电压互感器的参数发生变更时,则最小值和最大值将自动复位为初始值。

# **11.2 复位最小值和最大值**

**说明**

在进行新一轮计数之前,可能需要复位 AI Energy Meter RC HF 的最小值和最大值。这里 的"复位"是指,将最小值和最大值复位为初始值。有关初始值的说明,请参见"[最大值的测](#page-5460-0) [量值数据记录](#page-5460-0) (DS 144) (页 [320\)](#page-5460-0)"、"[最小值的测量值数据记录](#page-5463-0) (DS 145) (页 [323\)](#page-5463-0)"、"带时 间戳的最大值的测量值数据记录 (DS 154)"和"[带时间戳的最小值的测量值数据记录](#page-5492-0) (DS [155\)](#page-5492-0) (页 [352\)](#page-5492-0)"。

最小值和最大值仅使用通过输出数据复位(DQ 位)进行复位。

由于输出数据的长度各不相同,因此最小值和最大值的复位取决于所组态的模块版本。如 果所用模块版本带有 20 个字节的输出数据,则可以:

- 复位**所有**相位的最小值和最大值。
- 复位各个**单独**相位的最小值和最大值。

如果所用模块版本带有 2 个字节的输出数据,则通常同时复位**所有**最小值和最大值。 时间戳设置为复位时的初始值 (01.01.1970, 0:00)。

*11.2 复位最小值和最大值*

## **模块版本中输出数据为 20 个字节时的具体操作步骤**

复位所有 3 个相位的最小值和最大值

- 1. 选择字节 2 中待复位的最小值和最大值类别。
	- 置位电压和频率的位 0。
	- 置位电流和功率因子的位 1。
	- 置位有功功率的位 2。
	- 置位无功功率的位 3。
	- 置位视在功率位 4。
	- 置位有功电能的位 5。
	- 置位无功电能的位 6。
	- 置位视在电能的位 7。

# *11.2 复位最小值和最大值*

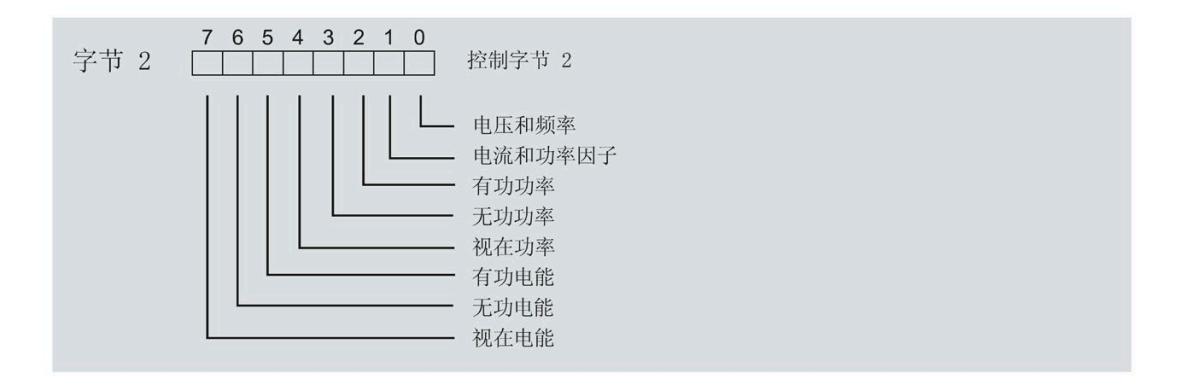

图 11-1 选择最小值和最大值类别

2. 在字节 1 中, 置位最小值的复位位 0 或最大值的复位位 1。 如果复位位的边沿从 0 变为 1, 则模块将复位之前在字节 2 中为所有 3 个相位选择的最 小值或最大值。

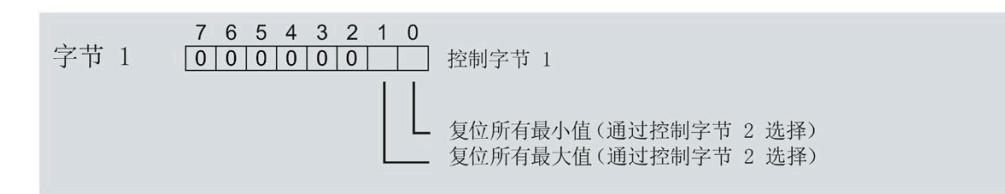

图 11-2 复位最小值和最大值位

复位相位特定测量的最小值和最大值

也可以使用输出数据,复位相位特定的最小值和最大值。

要"复位所有 3 个相位的最小值和最大值",请执行以下步骤。

- 1. 选择待复位的相位特定的最小值和最大值类别。
	- 在字节 7 中,置位相位 1 中最小值和最大值类别位。
	- 在字节 9 中,置位相位 2 中最小值和最大值类别位。
	- 在字节 11 中,置位相位 3 中最小值和最大值类别位。
- 2. 置位最小值和最大值的复位位(位 0 和位 1)。
	- 在字节 6 中,置位相位 1
	- 在字节 8 中,置位相位 2
	- 在字节 10 中,置位相位 3

如果相位特定的复位位边沿从 0 变为 1,则模块将复位指定相位的最小值或最大值。

# **11.3 门**

**说明**

**带有 2 个字节的输出数据的模块版本**

门不适用于带有 2 个字节的输出数据的模块版本。

可通过两种方式启动或停止最小值和最大值的计算:

• 使用门计算最小值和最大值

当使用 0  $\rightarrow$  1 的边沿变化在输出数据中置位门的 DO 位 (输出数据字节 1, 位 2 = 1") 时, 模块开始计算。如果使用 1 -> 0 的边沿变化来复位 DQ 位, 则计算停止。

• 不使用门计算最小值和最大值

只要模块启动,模块便开始计算。计算无法停止。

以下部分介绍了这两种选项。

# **使用门计算最小值和最大值**

#### **操作步骤**

如果希望使用门开始计算, 请按以下步骤进行操作:

- 1. 在模块的参数分配中激活参数"启用最小值和最大值计算"(Enable minimum and maximum value calculation)。
- 2. 在输出数据控制字节 1 中置位用于最小值和最大值计算的门的 DQ 位 (位 2) 。

只要门的 DO 位的边沿变化为 0 -> 1, 模块就开始计算。

如果希望再次停止计算,则复位输出数据中控制字节 1 中的位 2。边沿变化为 1 -> 0 时, 计算停止。

参数"启用最小值和最大值计算"(Enable minimum and maximum value calculation) 和"门" 的 DQ 位的行为特性类似于触点并联。

门已启用: 如果 DQ = "1", 则门"打开"

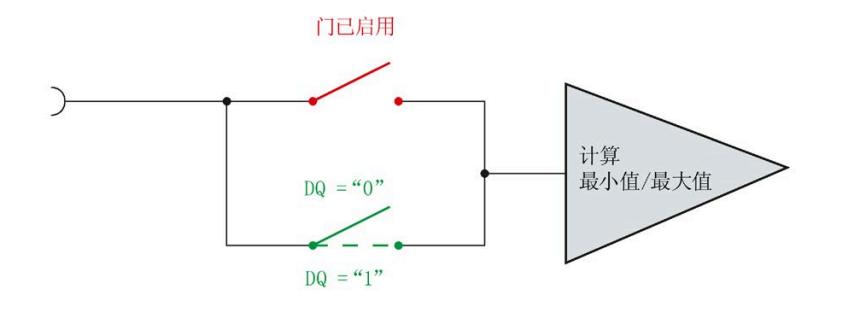

#### 图 11-3 门已启用

#### **说明**

## **模块-全局/相位-粒度 PLC**

如果同时为全部三个相位使用门控,则在输出地址 1 处使用控制字节 1。对于门控的相位 特定分辨率,使用地址 6 (相位 1)、8 (相位 2) 或 10 (相位 3) 作为控制字节 1。模块 -全局 PLC 的分辨率会否决相位-粒度的分辨率。

# **不使用门计算最小值和最大值**

#### **操作步骤**

在模块的参数分配中禁用参数"启用最小值和最大值计算门"(Enable minimum and maximum value calculation gate)。

只要模块启动,模块便开始计算。计算无法停止。

门已禁用:门始终"打开"(信号通路闭合)

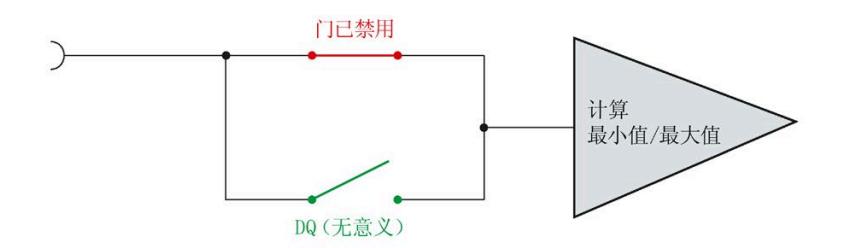

图 11-4 门已禁用

# **12.1 测量值记录器的工作原理**

# **简介**

对于两个数据源,测量值记录器最多可分别记录 200 个测量值;对于一个数据源,最多 可记录 400 个测量值。用户可针对每个数据源自由选择要记录的测量值,并且可轻松开 始和停止记录。

可使用两种记录模式:单次模式或连续循环缓冲区模式。

用户可使用相应的测量值 ID 选择要记录的测量值。可使用可组态的启动和停止触发器控 制记录。

可随时检索测量值。对于两个数据源,一个数据源有一个数据记录。第一个数据源的测量 值在 DS 173 中可用; 第二个数据源的测量值在 DS 174 中可用。如果仅使用一个数据 源,则会写入数据记录 DS 173 和 DS 174。对于单次记录, 这些数据记录在循环缓冲区模 式下作为交替缓冲区逐个使用。

#### **说明**

请注意,只有使用交替缓冲区才能保证在环形缓冲区模式下没有数据丢失。

**优势**

借助测量值记录器,可基于 10 ms 到 10 min 的等距间隔记录测量值,与模块或 PLC 中的 任何其它处理和数据传输时间无关。

*12.1 测量值记录器的工作原理*

**组态**

可在 STEP 7 中组态以下测量值记录器设置:

- 激活的测量值记录数(1 或 2)
- 测量值记录 1 或 2 的测量值 ID
- 测量值记录 1 或 2 的记录间隔
- 测量值记录 1 或 2 的模式 (单次/循环缓冲区)
- 测量值记录 1 或 2 的启动触发器 ID
- 测量值记录 1 或 2 的停止触发器 ID

有关更详细的 DS 134 参数说明, 请参见"参数"部分。有关开始和停止触发器的详细信 息, 请参见附录的"A5"部分。

#### **测量值评估**

在这些测量值数据记录中,仅以 REAL 格式指定测量值的表示。

对于记录的读取,可通过单次或循环读取数据记录来实现。可以从以下数据记录中读取记 录的测量值。

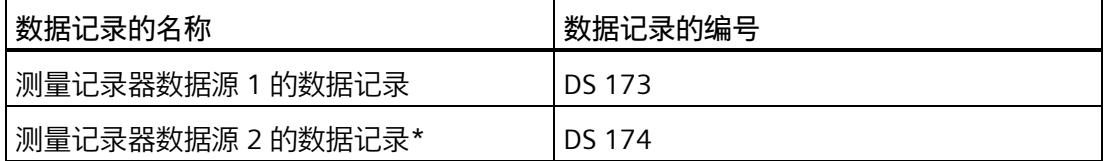

\*或者作为数据源 1 的另一个数据记录(如果要记录 400 个测量值)

有关数据记录的说明, 请参见测量值数据记录 DS 173 (附录 E18) 或测量值数据记录 DS 174(附录 E19)部分。

# **12.2 启动、保持、继续、复位、重新启动和评估测量**

#### **测量的参数分配**

要使用测量值记录器功能, 使用指令 WRREC (写入数据记录) 或通过 STEP 7 的参数分配 将参数数据记录 134 发送到模块。如果要使用一个数据源的 400 个测量值的记录, MV 记录器块 1 和 MV 记录器块 2 的参数分配在所有参数中都必须相同。已激活的测量值记录 数必须设为"2"。

有关参数数据记录 134 的更多信息,请参见"参数"和"[附录](#page-5342-0) A.5 (页 [202\)](#page-5342-0)"部分。

#### **启动测量**

如果已激活启动触发器的电平为"1",则会开始记录。存在已禁用的启动触发器时,会在 参数分配时立即开始记录。

#### **保持测量**

如果已激活启动触发器的电平为"0",或已激活停止触发器的电平为"1",则会停止记录。 如果停止触发器被禁用,则在填充缓冲区后,记录会以"单次"模式结束。在这种情况下, 有 200 个值可用。记录会以"循环缓冲区"模式继续,并且只能通过复位测量来结束。

#### **继续测量**

如果在启动触发器电平为"1"且停止触发器电平为"0"时重新开始, 则会继续测量。

#### **复位带有 20 个字节输出数据的模块版本的测量**

通过复位、总复位或重新参数化删除记录。可单独复位测量值。为此,可使用触发 0->1 边沿跳变的两个指定 DQ 位。

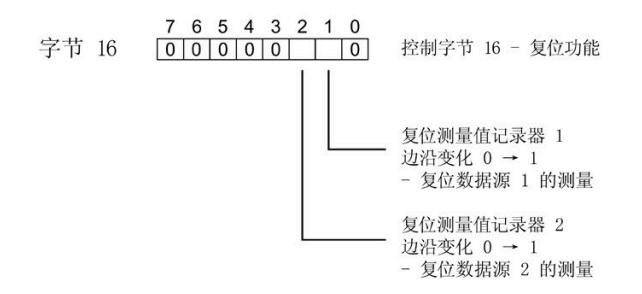

图 12-1 复位测量

通过字节 16 进行复位仅适用于输出为 20 个字节的模块版本。

#### **复位带有 2 个字节输出数据的模块版本的测量**

通过重新参数化删除记录。

#### **重新启动测量**

完成测量和结果评估后,可重新启动测量。建议先通过电平状态 0 禁用启动事件, 随后复 位相应测量值,最后再次通过电平 1 重新触发启动事件。

# **评估测量值**

可通过随时单次或循环读取 DS173 和 DS174 中的数据记录来实现记录的读取。在这些测 量值数据记录中,仅以 REAL 格式指定测量值的表示。

根据应用,在读取所有测量值之前评估记录器的状态可能十分有用:

• **情况 1**

使用数据记录读取:字节 1 包含 2 位形式的压缩状态:

- 字节 1 = 0x80:记录结束
- 字节 1 = 0x40:正在记录
- 字节 1 = 0:没有数据可检索
- **情况 2**

使用数据记录读取:字节 7 包含完整的记录器状态:

- 0:初始状态
- 3:记录器已参数化
- 4:正在记录
- 5:记录结束
- 6:记录停止

#### **说明**

要评估状态,可读取无测量值的缩略数据记录。这会缩短运行时间,以便更快地对记 录器状态进行循环评估。只有在状态为"记录结束"时,才必须读取完整的数据记录。

• **情况 3**

如果在参数中启用了硬件中断,则会在"记录结束"时触发可在 OB4x 中评估其信息的 PRAL(请参见 17.2.1)。

评估 PRAL 信息后,可读取相应的数据记录(DS173 或 DS174)。

#### **评估两个数据源的测量值**

如果使用两个数据源,则会为每个数据源指定数据记录的固定分配:

- 记录器 1:DS173
- 记录器 2:DS174

#### **评估一个数据源的测量值**

如果记录器 1 和记录器 2 的参数分配相同, 则只应使用一个数据源。在这种情况下, 两 个数据记录均用于此数据源:

• 记录器 1:DS173(记录从此处开始)+ DS174(DS173 已满时,记录在此处继续)
*12.2 启动、保持、继续、复位、重新启动和评估测量*

**在"单次"模式下,**首先填充 DS173。如果状态显示"记录结束",则可进行读取。记录会自 动切换到 DS174。当状态同样显示"记录结束"时,记录停止, 此时 DS174 也可读取。这 表示,可访问两个缓冲区中的 400 个测量值。

#### **说明**

此外,还支持中间读取,但在这种情况下尚未保存所有测量值。

**在"循环缓冲区"模式下**,也会首先使用 DS173。如果状态显示"记录结束",则必须读取缓 冲区。同时, DS174 会自动填充;其状态也显示"记录结束"时, DS173 会被删除, 相应的 记录会重新开始。此过程会继续反复进行,直到停止记录。

#### **说明**

此外,还支持中间读取,但并不是十分有用,因为尚未保存所有测量值,因此会产生间 隙。

#### **说明**

采用 10 ms 最短采集间隔时, 每 200 \*0.010s = 2 s 就会有一个缓冲区变满。用户有两秒 的时间来检索缓冲区并将测量值保存到另一个存储空间,例如数据块。

# **12.3 测量值记录的示例**

示例(针对带有 20 个字节输出数据的模块版本)

基于 STEP 7 中的默认参数分配开始, 按如下步骤激活记录:

- 1. 将参数"已激活的测量值记录数"(Number of activated measured value recordings) 设为 2。
- 2. 将两个记录间隔设为 100。
- 3. 将启动触发器 1 设为 230,并将启动触发器 2 设为 231。
- 4. 将更改的参数加载到模块中。

将"1"输出到输出数据字节 17 的位 5 后记录 1 开始; 它每秒记录一次相位 1 的电压, 可保 存 200 个测量值。

将"1"输出到输出数据字节 17 的位 6 后记录 2 开始;它每秒记录一次相位 1 的电流, 可保 存 200 个测量值。

如果在记录期间位 5 或 6 复位为"0", 则相应的记录会停止。更新的输出"1"会继续记录。

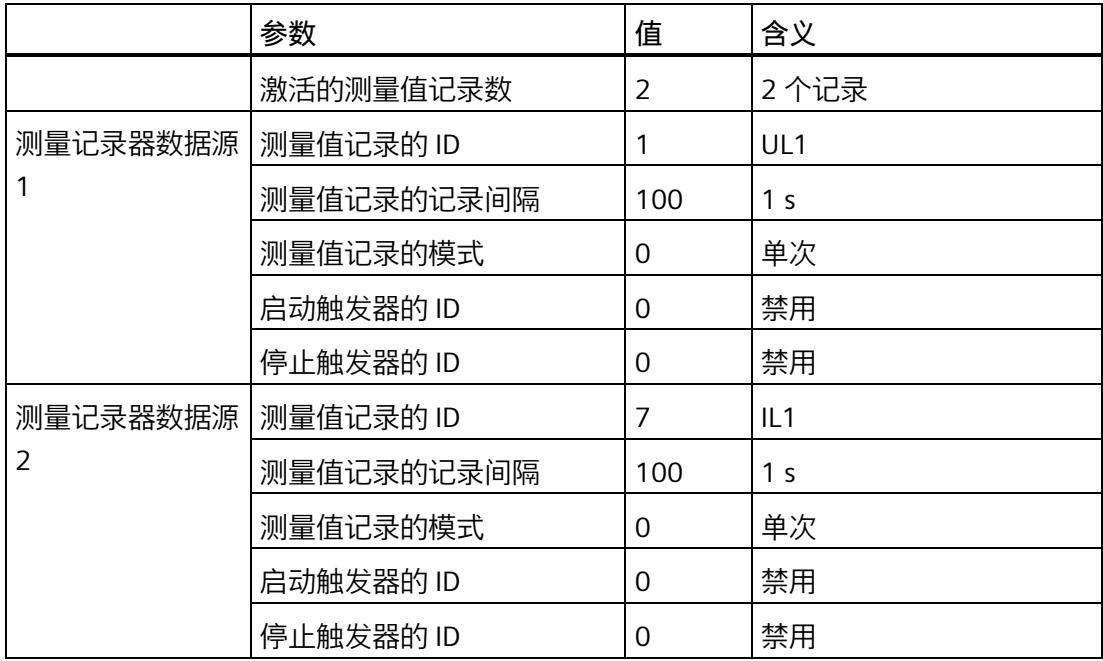

**简介**

系统电源电压中断时,电能计数和其它过程会停止。因此,对故障时间的分析在工厂中是 一项重要功能。

#### **说明**

#### **要求**

只有在设置了电能表的时间后,才可对保存的故障和重启时间进行有用评估。如果时间同 步不可用,则只能评估启动和故障之间的相对时间,因为内部时钟从初始值 01.01.1970, 0:00 开始计时,一直运行到出现故障。

# **13.1 电源故障分析的工作模式**

#### **电源故障时间的确定**

为此,在处理电能表计算时,将当前系统时间循环地传送到保持性存储器中。这表示,在 电源电压故障的情况下,来自最后一个计算周期的时间会得到保留。

#### **电源恢复时间的确定**

电源电压恢复后,在模块启动期间,当前时间也会输入到保持性存储器中。此过程会等待 时钟同步。

#### **说明**

#### **重新启动时间的形成**

重新启动后时间同步的等待时间为 30 秒。如果该时间过后仍未同步,则输入开始时间 (1.1.1970, 0:00:00) 作为起点。输入的时间会随着在此期间模块中经过的时间而减小(最 大 30 秒)。提示:请勿在重新启动后立即读取数据,至少等待 60 秒。

另请参[见提示和技巧](#page-5523-0) (页 [383\)](#page-5523-0)部分中的"时间同步和时间戳"。

#### **数据记录 169 中电源故障分析结果的评估**

读取 DS169 会返回保存的分析数据。因此,可根据存储时间的"关闭时间/接通时间"对获 得网络的故障时间。循环缓冲区内部最多可存储九个关闭/接通时间对。这表示,在读取 DS169 时最多会出现九个故障时间。

#### 字节 16 控制字节 16 - 复位功能 ––复位电源故障分析 边沿变化 0 → 1

- 复位电源故障分析

图 13-1 复位电源故障分析测量

*13.1 电源故障分析的工作模式*

有关详细信息,请参见"[电源故障分析的测量值数据记录](#page-5518-0) (页 [378\)](#page-5518-0)"部分。

**说明**

**复位电源故障分析**

只能通过 32I/20 O 或使用总复位来复位电源故障分析。

# **功率质量分析功能 14**

**简介**

功率质量分析功能用于辅助评估供电网的质量。在三相系统中,其中许多功能只有在功能 对称的三相供电系统可用时才有意义或可执行,三相的检测传感器在设计上是相同的,相 位的电流或电压额定值都具有相同的数值。

根据 IEC 61000-4-30, AI Energy Meter RC HF 将提供以下功率质量分析功能,用于监测 电网中的功率质量:

- 测量中性线电流
- 执行剩余电流分析
- 确定有功和功率因子
- 进行无功功率补偿
- 分析三相基本值(电压、电流、功率)
- 分析谐波(最高可达第 40 次谐波)
- 确定所有三相的总谐波失真 THD + N 电流/电压
- 检测电压骤降和电压骤升
- 检测过电流
- 检测电流和电压的峰值

只有满足一些基本要求, 功率质量分析才能返回有用的结果。其中包括:

- 根据 IEC 61557-12 维持线路频率精度(50 Hz 或 60 Hz)。
- 已正确接线并生成了正确的旋转场(请参见"[接线错误和不正确旋转场的检测注意事项](#page-5199-0) (页 [59\)](#page-5199-0)")。

#### **删除功率质量分析的结果**

[将输出范围的字节](#page-5398-0) 12 (页 [258\)](#page-5398-0)中的相应位置"1"至少 100 ms 后,可删除功率质量分析。 删除具有以下影响:

- 删除以下对象的结果值和状态位
	- 瞬时电压和电流峰值
	- 半波电流值的过电流
	- 半波电压值的电压骤降和电压骤升
- 删除任何未决"外部故障"诊断。

#### **谐波**

谐波是偏离供电网基频 (50 Hz 或 60 Hz) 的叠加振动, 其频率为基频的整数倍。谐波由 具有非线性电流 - 电压特性的设备产生, 如互感器、气体放电灯和电力电子设备。

#### **谐波分量 THD(总谐波失真)**

THD 定义谐波功率与基波功率之比, 提供有关功率质量的信息。该值是无量纲值, 以百分 比 [%] 表示。

AI Energy Meter RC HF 返回 THD + N (噪声) 并考虑整个电流信号 (DS 163) 或电压信号 (DS 161)。网络中的干扰不会被滤除。

#### **输出测量值**

基于技术原因,插入或接通负载电压后,模块将延时返回后续测量值约 2 秒钟时间。

- 频率
- 谐波失真 THD+N 电流
- 谐波失真 THD+N 电压

# **14.1 功率质量分析状态**

有关功率质量状态的信息,请参见 ID 为 65496 的测量值"功率质量分析限定符"。 字节 1 至 3 中位 0 至 4 状态为"1", 表明自上次重置以来信息可用, 可进行检索。字节 1 至 3 中位 5 至 7 状态为"1", 表明事件当前处于激活状态。如果事件未激活, 则显示"0"。 测量值"网络分析限定符"具有以下结构:

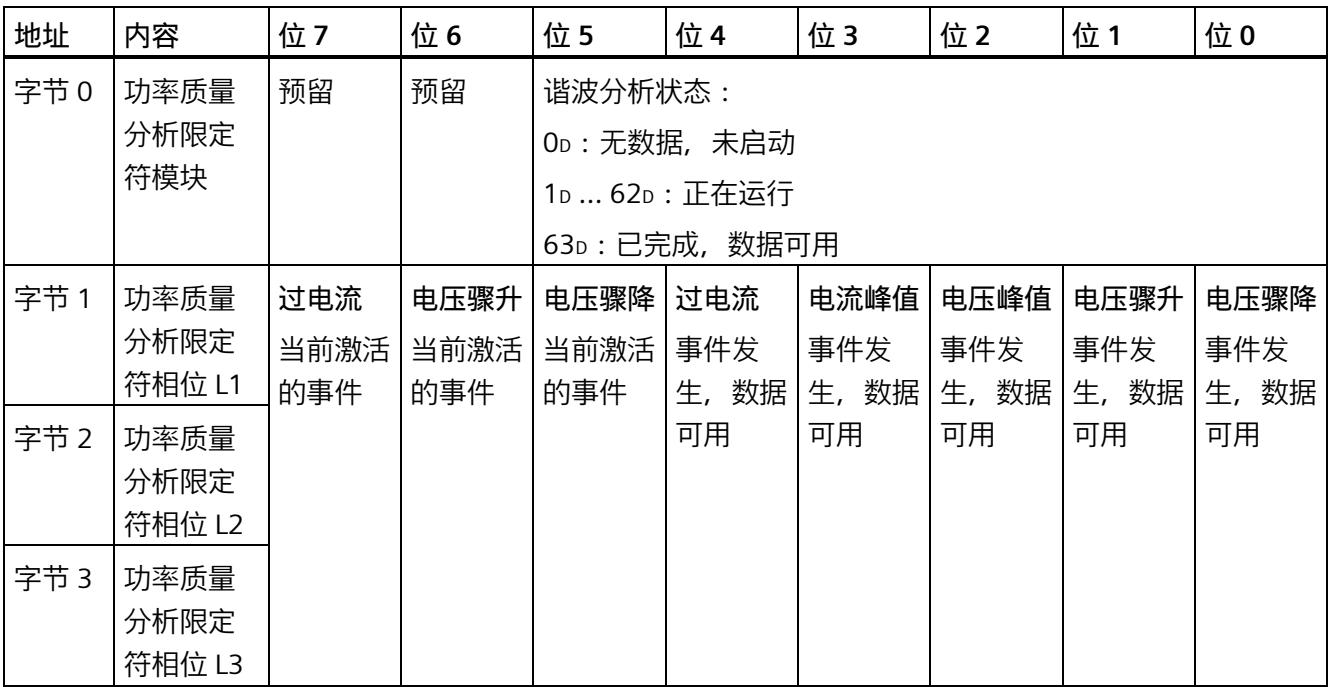

# **14.2 谐波分析**

AI Energy Meter RC HF 可以确定频率高达 40 倍基波频率的每相谐波的有效电流和电压 值。

电压的谐波存储在数据记录 DS 161 中。

电流的谐波存储在数据记录 [DS 163](#page-5507-0) (页 [367\)](#page-5507-0) 中。

此外,可以将 ID 中的结果合并到用户自定义有效负载类型的参数数据记录 [DS 130/DS 131](#page-5337-0) (页 [197\)](#page-5337-0) 中和用户自定义数据记录 [DS 151](#page-5487-0) (页 [347\)](#page-5487-0) 中的参数数据记录 [DS 135](#page-5350-0) (页 [210\)](#page-5350-0) 中。

#### *14.3 无功功率补偿*

谐波的计算可能需要几个周期。为了确定计算是否完成,可评估功率质量分析数据记录 [DS 160](#page-5496-0) (页 [356\)](#page-5496-0) 中字节 218 的位 0 到位 5。如果位 0 到位 5 中包含值 63, 则计算完成且 测量值可用。

#### **说明**

如果计算仍在进行,则无法读取数据记录 DS 161 和 DS 163。

#### **说明**

在计算过程中,无法快速采集测量值(例如,用于控制无功功率补偿)。

#### **要求**

- "功率质量分析功能"(Power quality analysis function) 参数已激活。
- 相应相位的"分析谐波"(Analyse harmonics) 参数必须已释放。

系统通常会同步分析启用相位的电压和电流。

#### **通过数据输出控制**

要开始谐波分析,可在输出数据的字节 12 中设置 DQ 位 6"功率质量分析开始/停止 L1L2L3"。在此过程中将删除先前的谐波分析结果。未选通道的结果为"0"。如果添加尚未 分析的通道,则在分析开始时数据不可靠。

如果正在进行分析时 DQ 位复位,分析将停止。

# **14.3 无功功率补偿**

使用基波功率因子进行无功功率补偿。

此外,还可在测量值数据记录 [DS 142](#page-5443-0) (页 [303\)](#page-5443-0)、[DS 160](#page-5496-0) (页 [356\)](#page-5496-0) [或有效负载](#page-5415-0) (页 [275\)](#page-5415-0)中 找到基波功率因子。

*14.4 检测剩余电流*

# **14.4 检测剩余电流**

对于剩余电流分析 (功能"Tamper Detect"= 检测未经授权的干预措施), 必须确定总电 流:

Isum L1L2L3 (t) = IL1 (t) + IL2 (t) + IL3 (t)

瞬时剩余电流 If 通过从总电流中减去中性线电流的结果 In 得到:

 $If = 1$ sum L1L2L3 – In

分析在参数分配后立即开始。测量值"总电流 IL1 + IL2 + IL3 - IN"(ID = 61153) 返回剩余电 流。例如,其包含在 DS 160 中。用户可以针对限值监视应用的相关阈值(请参见功能"[限](#page-5233-0) [值监视](#page-5233-0) (页 [93\)](#page-5233-0)")。

#### **要求**

- "3P4W"或"3P4WI"设置为连接方式参数。
- 所有三相都连接相同的电流/电压互感器或 Rogowski 线圈。
- 所有三个相位的"电流反向"参数设置均相同。
- 中性线电流参数化为"测量"。
- 在参数分配中激活剩余电流分析。

# **14.5 有功因子和功率因子**

AI Energy Meter RC HF 分别返回每个相位的有功因子和功率因子并返回总和。

#### **有功因子**

有功因子定义如下:

- cosφ(有功因子、带符号、基波振荡):cosφ = P1/S1
- φ = 基波振荡的相移角
- P1 = 基波振荡的有功功率
- S1 = 基波振荡的视在功率

*14.6 中性线电流 In*

#### **功率因子**

功率因子 λ = cos Φ 是基波振荡和所有谐波(总和)的有功功率 (P) 与总视在功率 (S) 之 比:

 $\lambda$  (功率因子、无符号、总和):  $\lambda$  = cos Φ = |P|/S

# <span id="page-5266-0"></span>**14.6 中性线电流 In**

该模块可以测量或计算中性线电流。

要进行测量,必须将电流/电压互感器或 Rogowski 线圈连接到中性线上。可以为每个参数 设置"测量或计算"行为。测量值"中性线电流 IN"(ID:61149)的主要应用是具有第四条 线路,即中性线的三相电网:中性线电流通常会错误地给出流动电流。在理想的三相电网 中, 中性线电流 = 0。

另一种可能的应用是测量该通道上的任何第四种电流。请注意,在这种情况下,"中性线 电流"测量值会显示第四种电流,而不是实际的中性线电流。

与中性线电流相关的其他值设为 0。

只有在"3P4W"和"3P4WI"工作模式下,才能计算中性线电流以及对计算和测量的中性线电 流(用于剩余电流分析)进行比较。

中性线电流的测定不受电流抑制的影响。

#### **参数分配选项**

如果连接方式中存在中性线,则可以使用以下参数:

- 禁用中性线电流测量
- 计算中性线电流测量值
- 测量中性线电流测量值

如果连接方式中没有中性线,则可以使用以下参数:

- 请勿使用电流通道
- 测量电流通道

*14.7 监测瞬时值或半波值*

#### **通过通道 LED 显示**

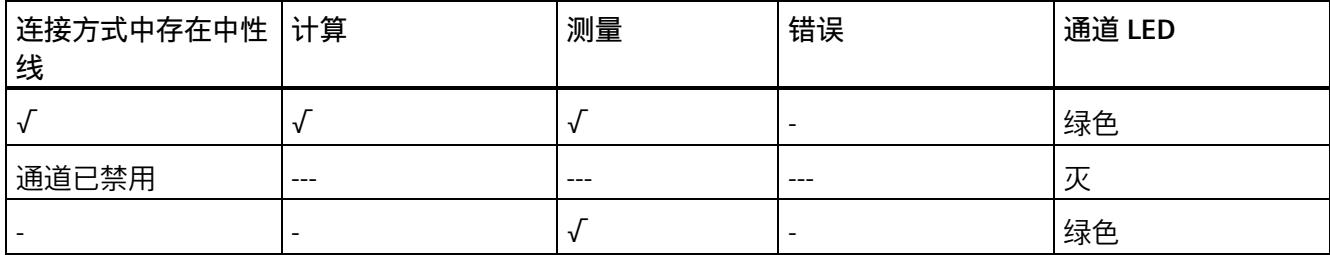

# **14.7 监测瞬时值或半波值**

可以启用以下功能:

- [电压骤升](#page-5293-0) (页 [153\)](#page-5293-0)
- [电压骤降](#page-5296-0) (页 [156\)](#page-5296-0)
- [电压峰值](#page-5299-0) (页 [159\)](#page-5299-0)
- [电流峰值](#page-5306-0) (页 [166\)](#page-5306-0)
- [过电流值](#page-5308-0) (页 [168\)](#page-5308-0)

结果映射在相位特定数据记录 [DS 147](#page-5467-0) (页 [327\)](#page-5467-0)、[DS 148](#page-5473-0) (页 [333\)](#page-5473-0)和 [DS 149](#page-5479-0) (页 [339\)](#page-5479-0)以 及功率质量分析数据记录 [DS 160](#page-5496-0) (页 [356\)](#page-5496-0)中。

此外,可以通过 ID 将结果合并到用户自定义数据记录 [DS 151](#page-5487-0) (页 [347\)](#page-5487-0) 的测量值数据记录 中和用户数据类型 1/2 中。

可以监视结果[的限值](#page-5233-1) (页 [93\)](#page-5233-1)并生成硬件中断。

# **基于相位的测量值 15**

**简介**

AI Energy Meter RC HF 可提供各个相位的测量值。

- 通过有效负载类型
	- 通过有效负载类型 158 (9EH) 和 159 (9FH),对相位 L1 进行相位特定的测量
	- 通过有效负载类型 156 (9CH) 和 157 (9DH),对相位 L2 进行相位特定的测量
	- 通过有效负载类型 154 (9AH) 和 155 (9BH),对相位 L3 进行相位特定的测量
- 通过测量值数据记录
	- 通过数据记录 142,对相位 L1、L2 和 L3 进行相位特定的测量
	- 通过数据记录 147,对相位 L1 进行相位特定的测量
	- 通过数据记录 148,对相位 L2 进行相位特定的测量
	- 通过数据记录 149,对相位 L3 进行相位特定的测量

#### **有效负载类型**

通过有效负载类型 154 (9Ан) 到 159 (9Fн), 可评估三相交流电网中各相位的以下测量 值:

- 质量信息
- 电流和电压
- 有功、无功和视在功率
- 有功、无功和视在电能
- 功率因子

有关有效负载类型的结构,请参见附录"带有 32 个字节输入数据/20 [个字节输出数据的有](#page-5415-0) [效负载类型](#page-5415-0) (页 [275\)](#page-5415-0)"。

#### **测量值数据记录**

通过测量值数据记录 DS 142、DS 147、DS 148 和 DS 149,可评估三相交流电网中各相 位的以下测量值:

- 质量信息
- 电流和电压
- 最小电流和最小电压
- 最大电流和最大电压
- 有功、无功和视在功率
- 最小有功、无功和视在功率
- 最大有功、无功和视在功率
- 有功、无功和视在电能
- 功率因子
- 最小功率因子
- 最大功率因子
- 电压和电流谐波失真(包括最小/最大值)
- 电压骤降
- 电压骤升
- 电压和电流峰值
- 过电流值

有关测量值数据记录的结构,请参见附录 E"基于相位测量值 L1 [的测量值数据记录](#page-5469-0) (DS [147\)](#page-5469-0) 版本 1 (页 [329\)](#page-5469-0)"。

#### **参见**

基于相位测量值 L2 [的测量值数据记录](#page-5475-0) (DS 148) 版本 1 (页 [335\)](#page-5475-0) 基于相位测量值 L3 [的测量值数据记录](#page-5481-0) (DS 149) 版本 1 (页 [341\)](#page-5481-0)

**参数** 16

# **16.1 参数**

#### **AI Energy Meters RC HF 的参数**

通常,使用 STEP 7 (TIA Portal,如有必要,可使用 HSP)组态 AI Energy Meter RC HF。 在这种情况下,STEP 7 (TIA Portal) 将在组态过程中检查所组态属性的真实性。

此外,也可通过 GSD 文件和 STEP 7 或其他供应商的组态软件为模块进行参数分配。在这 种情况下,仅在完成组态加载后,模块才会检查所组态属性的有效性。请注意,某些参数 的设置取决于选择的 AI Energy Meter RC HF 连接方式。例如,单相交流电网中测量的连 接方式为 1P2W 时, 在相位 2 和 3 中输入的参数将无效。如果使用 GSD 文件, 系统不会 对这些参数进行检查。

这些参数可通过 GSD 文件进行设置,而有效范围则取决于所用的总线系统类型:

- 在 ET 200SP 系统中的 PROFINET IO 上进行分布式操作
- 在 ET 200SP 系统中的 PROFIBUS DP 上进行分布式操作

此外,也可以在 RUN 模式下通过用户程序控制各功能的参数设置。在用户程序中指定参 数时,可使用指令"WRREC"通过数据记录将参数传送到模块中(参见附录"[使用参数数据记](#page-5318-0) [录进行参数分配](#page-5318-0) (页 [178\)](#page-5318-0)")。

下表汇总列示了所有可使用 STEP 7 (GSD 文件) 组态的参数。

表格 16-1 AI Energy Meter RC HF 参数 (GSD 文件)

| 参数             | 值范围             | 默认设置 |  |  |
|----------------|-----------------|------|--|--|
| 硬件中断 *         | 禁用<br>٠         | 禁用   |  |  |
|                | 启用<br>$\bullet$ |      |  |  |
| 输入             |                 |      |  |  |
| 诊断: 电源电压 L+ 缺失 | 禁用              | 禁用   |  |  |
|                | 启用<br>$\bullet$ |      |  |  |

*16.1 参数*

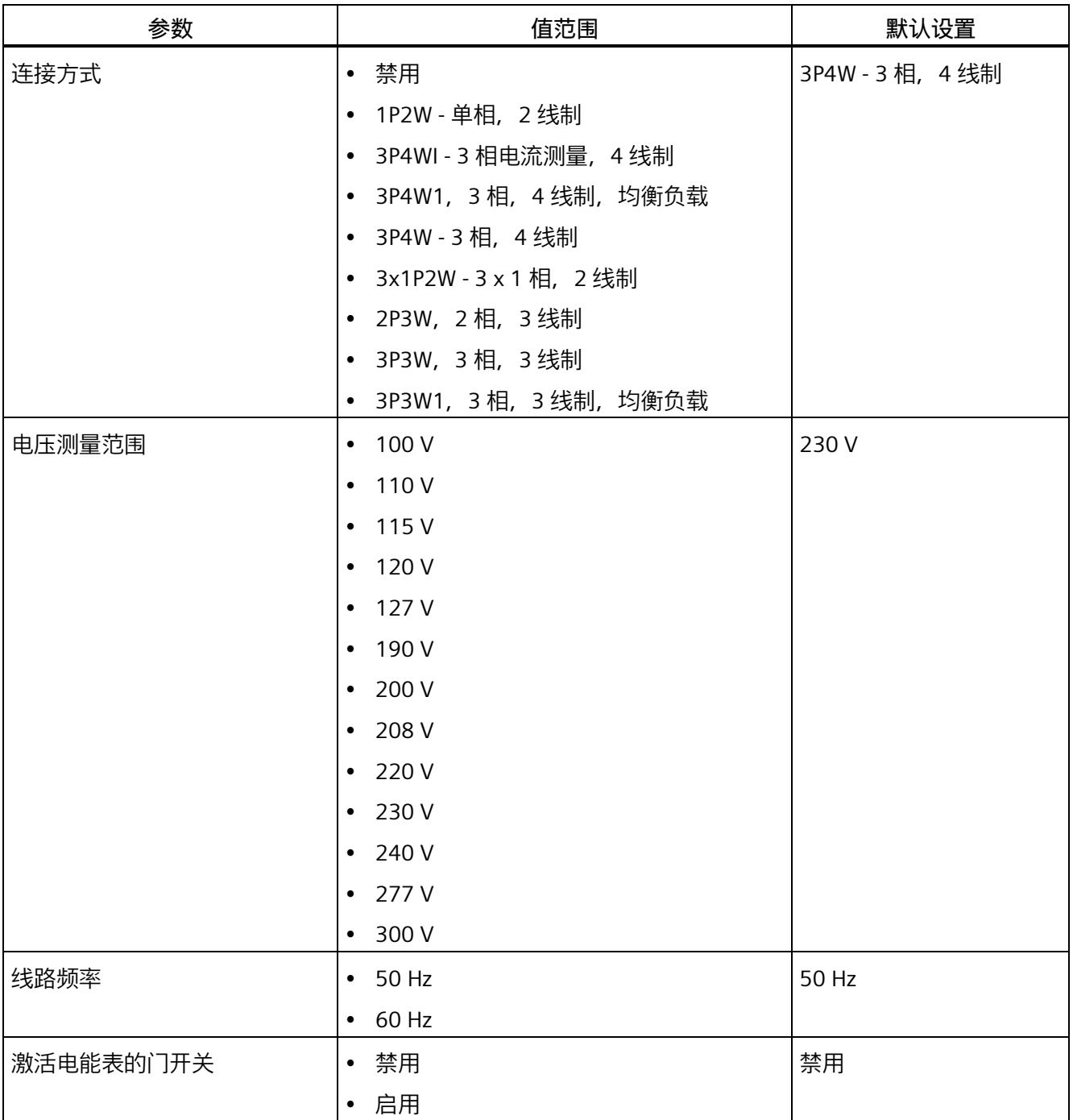

# *16.1 参数*

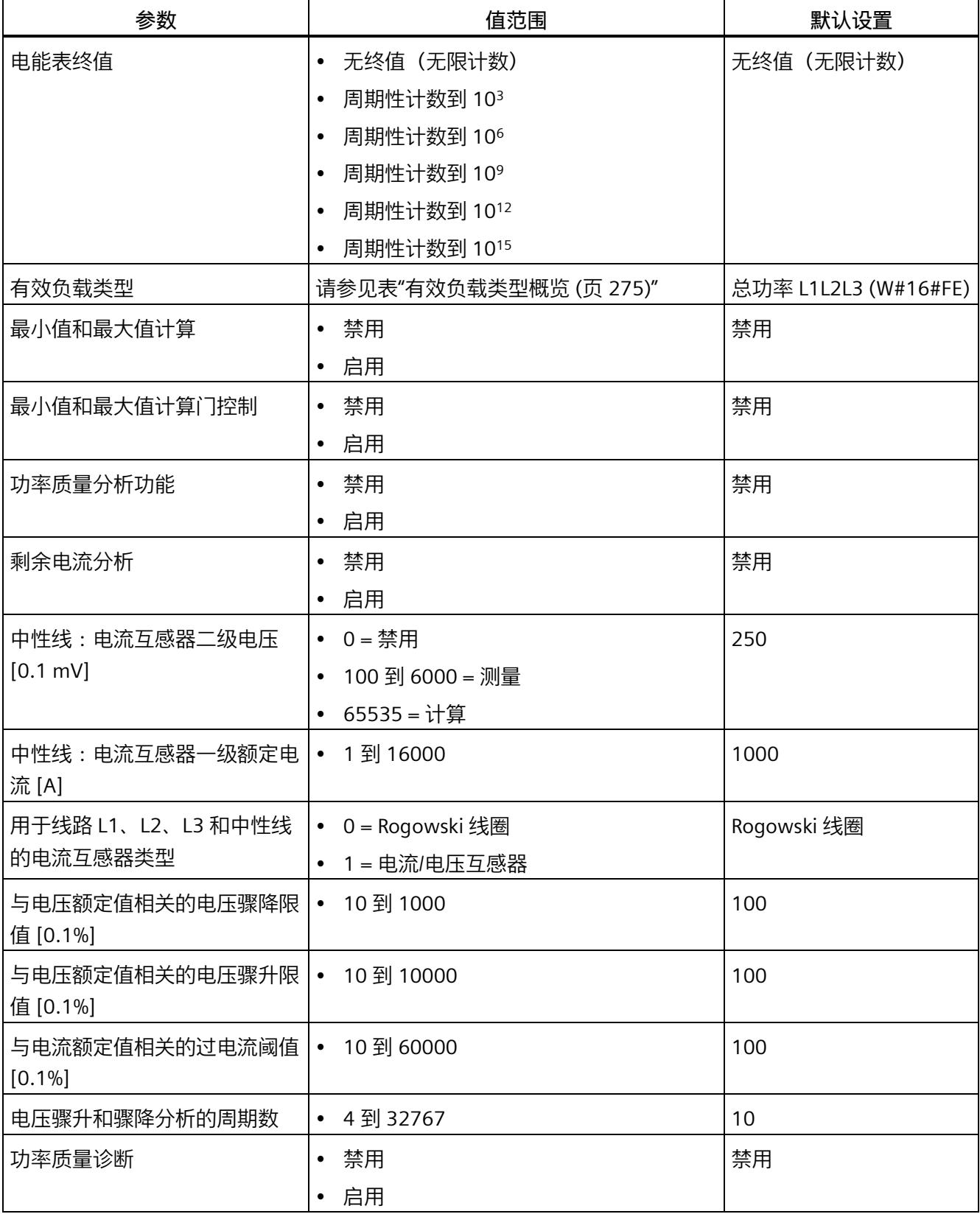

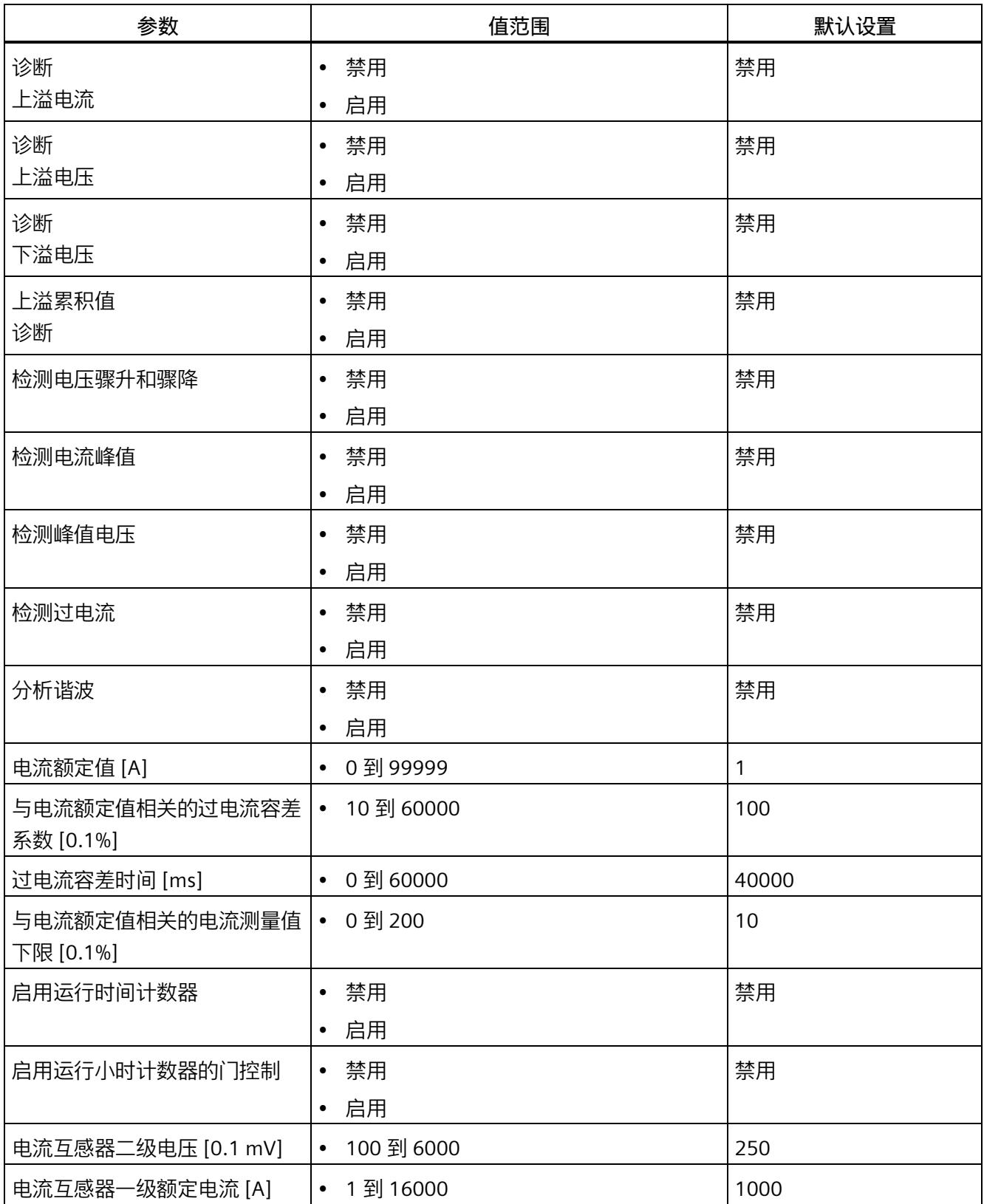

# *16.1 参数*

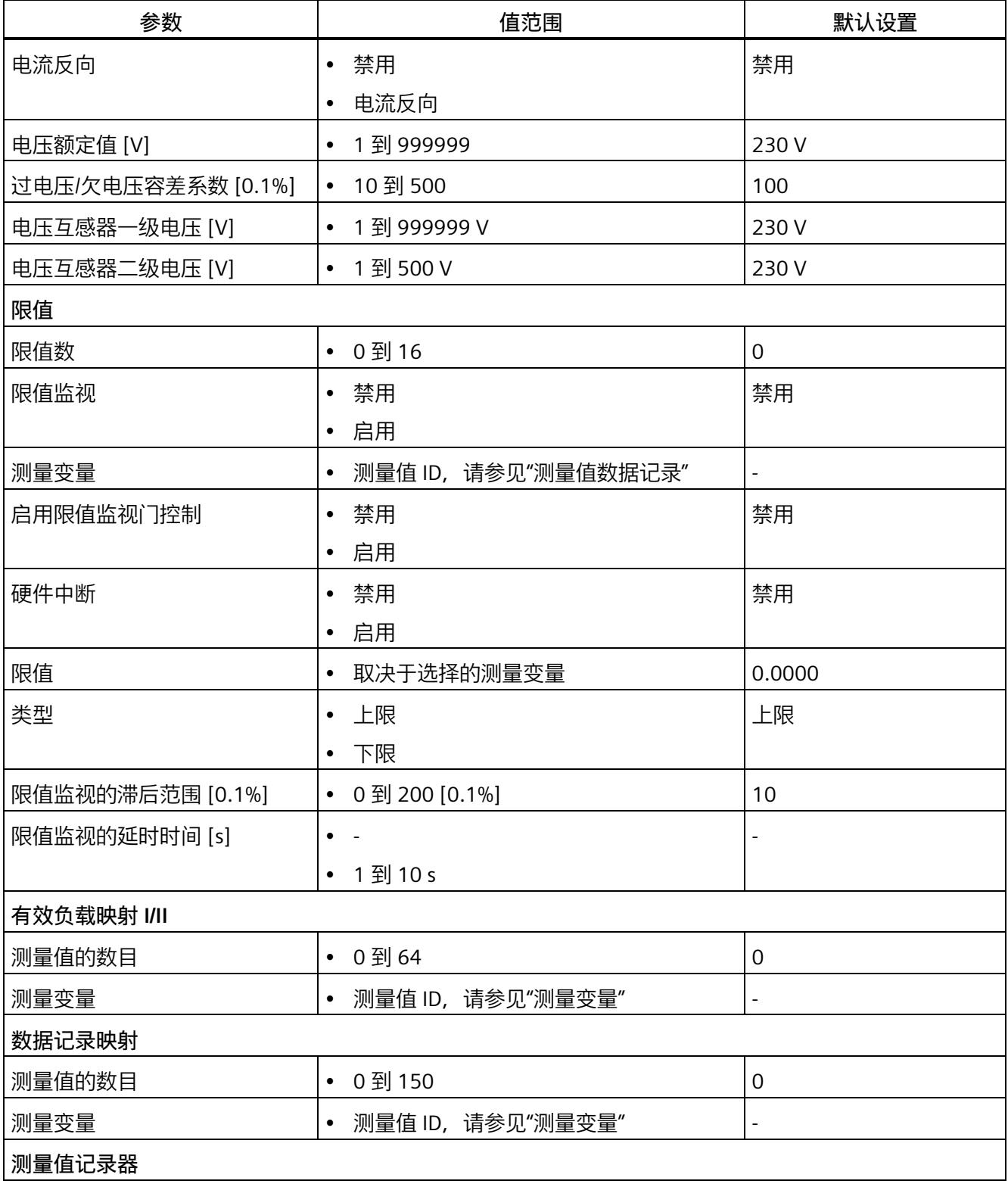

#### *16.2 参数说明*

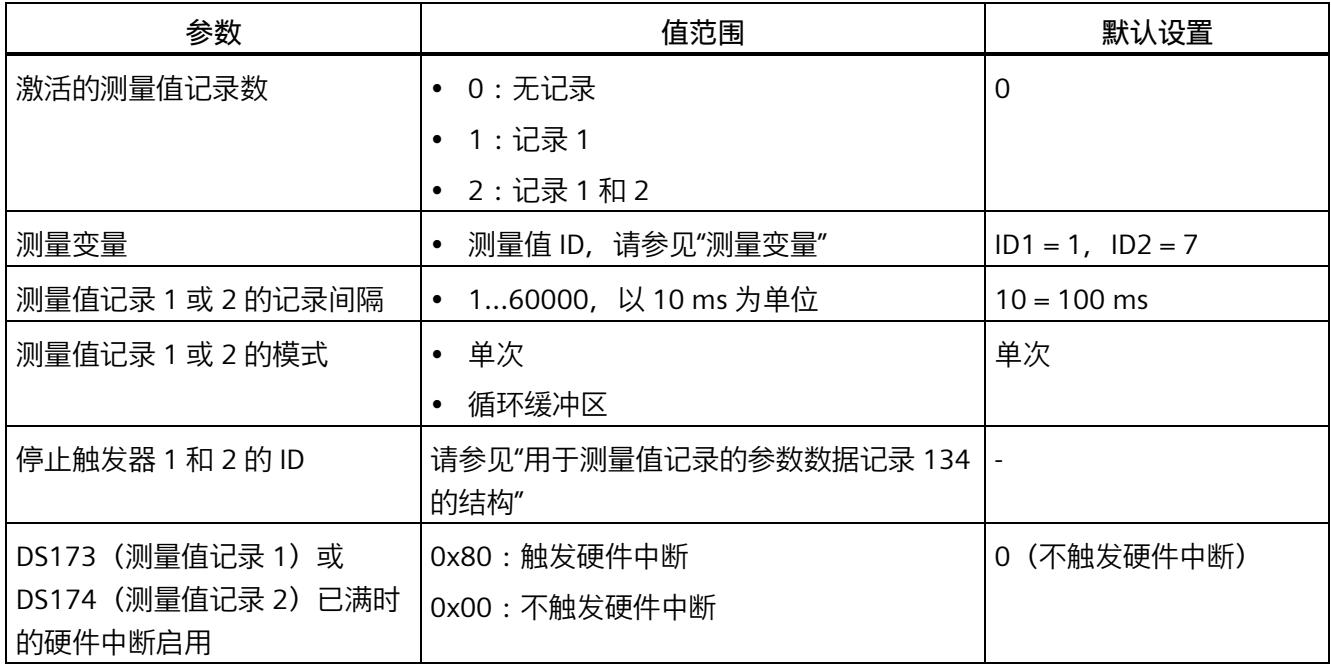

\* 无法在 RUN 下重新组态。

# **16.2 参数说明**

#### **基本参数**

#### **硬件中断**

在此,可启用整个模块的硬件中断。

#### **诊断:电源电压 L+ 缺失**

激活电源电压 L+ 缺失诊断。如果端子 17 上无电压或电压太低,则输出消息"电源电压缺 失"(No supply voltage) 并触发诊断中断。

#### **连接方式**

指定 AI Energy Meter RC HF 使用的连接方式。

更多详细信息,请参见"[连接示例](#page-5170-0) (页 [30\)](#page-5170-0)"。

#### **电压测量范围**

在此设置连接到 AI Energy Meter RC HF 的系统工作的电压测量范围。仅在校准模块时才 需要该参数。

*16.2 参数说明*

#### **线路频率**

在此设置连接到 AI Energy Meter RC HF 的系统工作的线路频率。

#### **启用电能计数器的门控制**

启用电能计数器的门控制。启用门控制时,仅当相应的输出数据位(DQ 位)置位为"1" 时,电能计数器才进行计数。

#### **电能计数器终值**

选择电能计数器周期性计数的终值。也可以指定电能计数器继续计数,而不考虑满量程值 (无限计数)。计算得出的电能计数器值将永久性地保存在模块中。

#### **有效负载类型**

选择模块启动后所使用的有效负载类型。

#### **最小值和最大值计算**

启用最小值和最大值计算。并从测量开始时计算最小值和最大值。所确定的值将与时间戳 一起保存在 AI Energy Meter RC HF 中。

#### **最小值和最大值计算门控制**

启用用于最小值和最大值计算的门控制。启用控制门时,仅当相应的输出数据位(DQ 位)置位为"1"时,电能计数器才进行计数。

#### **功率质量分析功能**

启用整个模块的功率质量分析功能。

#### **剩余电流分析**

启用整个模块的剩余电流分析。剩余电流分析仅适用于连接方式 3P4W 或 3P4WI, 同时需 激活参数"中性线电流测量"。

#### **中性导线电流测量**

定义测量还是计算中性线电流。

该参数不适用于使用 GSD 文件进行的参数分配。

#### **中性导线:电流互感器二级电压 [0.1 mV]**

输入二级电压以确定互感器的电流/电压比。换算比通过一级额定电流和二级电压确定。 以下内容适用于使用 GSD 文件进行的参数分配:

- 0 = 禁用中性线功能
- 100 到 6000 = 测量中性线电流
- 65535 = 计算中性线电流 (0x FFFF)

**中性导线:电流互感器一级额定电流 [A]**

要确定互感器的电流/电压比,输入一级额定电流。换算比通过一级额定电流和二级电压 确定。

**用于线路 L1、L2、L3 和中性线的电流互感器类型**

选择连接的电流测量互感器类型。

**与电压额定值相关的电压骤降限值 [0.1%]**

更多相关信息,请参见"[半波电压值的电压骤降](#page-5296-0) (页 [156\)](#page-5296-0)"。

**与电压额定值相关的电压骤升限值 [0.1%]**

更多相关信息,请参见"[半波电压值的电压骤升](#page-5293-0) (页 [153\)](#page-5293-0)"。

**与电流额定值相关的过电流阈值 [0.1%]**

更多相关信息,请参见"[半波电流值的过电流](#page-5308-0) (页 [168\)](#page-5308-0)"。

#### **电压骤升和骤降分析的周期数**

更多相关信息,请参见"[半波电压值的电压骤升](#page-5293-0) (页 [153\)](#page-5293-0)"和"[半波电压值的电压骤降](#page-5296-0) (页 [156\)](#page-5296-0)"。

#### **功率质量诊断**

根据各个功能的启用情况,当发生电压骤升、电压骤降或过电流事件时,会触发诊断。

#### **诊断上溢电流**

超出"过电流 [0.1 A] 容差值"的"容差时间"后,将监视所测量的电流。超过该值将产生"上 溢电流"诊断。

**诊断上溢电压**

对电压额定值进行容差监视。上溢将触发诊断中断。

#### **诊断下溢电压**

对电压额定值进行容差监视。下溢将触发诊断中断。

#### **诊断上溢累积值**

将显示计算变量中的累积上溢值。达到上限或下限值时,将停止计数。超出限值时,触发 诊断中断。

#### **检测电压骤升和骤降**

激活电压骤升和骤降检测。更多相关信息,请参见"[诊断:上溢](#page-5291-0)/下溢 (页 [151\)](#page-5291-0)"。

*16.2 参数说明*

**检测电流峰值**

激活电流峰值检测。更多相关信息,请参见"[瞬时电流值的峰值](#page-5306-0) (页 [166\)](#page-5306-0)"。

**检测峰值电压**

激活电压峰值检测。更多相关信息,请参见"[瞬时电压值的峰值](#page-5299-0) (页 [159\)](#page-5299-0)"。

**检测过电流**

激活过电流检测。更多相关信息,请参见"[半波电流值的过电流](#page-5308-0) (页 [168\)](#page-5308-0)"。

**分析谐波**

激活谐波分析

**电流额定值 [A]**

输入电流额定值。这是应用程序中的"操作点"。

**与电流额定值相关的过电流容差系数 [0.1%]**

更多相关信息,请参见"[诊断:过载](#page-5302-0) (页 [162\)](#page-5302-0)"。

**过电流容差时间 [ms]**

更多相关信息,请参见"[诊断:过载](#page-5302-0) (页 [162\)](#page-5302-0)"。

**与电流额定值相关的电流测量值下限 [0.1%]**

测量电流的可组态下限是指额定值,用于避免电流很低时计算不正确。超低电流测量不正 确尤其会导致所用电流互感器值不准确。电流测量的下限根据用户的过程设置为所需的 值。

#### **说明**

提示:如果要通过实验查找电流测量的下限,请将其设置为更低的值。然后,馈入非常精 细的低电流,并确定无法再容许的测量错误。接下来,电流测量的下限设置为用户确定的 限值。

如果电流低于电流测量的下限,将会重置受影响相位的以下测量值和派生变量。

- 有效的电流值
- 中性线电流
- 有功功率
- 无功功率
- 视在功率
- 相位角
- 功率因子

移动的平均值由多个功率值构成,这些值只有在相应的时间后才会变为"0"。有功、无功 和视在功率的电能计数器以及运行时间计数器将不再进行计算。

更多相关信息,请参见"[测量电流下限下冲](#page-5304-0) (页 [164\)](#page-5304-0)"。

#### **启用运行时间计数器**

启用运行时间计数器。计数从电流测量值的可组态下限开始。可通过数据记录或输出位复 位或预分配计数器。

#### **启用运行小时计数器的门控制**

启用运行时间计数器的门控制。激活控制门时,仅当相应的输出数据位(DQ 位)置位为 "1",运行时间计数器才进行计数。

#### **电流互感器二级电压 [0.1 mV]**

输入所用电流/电压转换器或 Rogowski 线圈的二级电压额定值

(10.0 mV 到 600.0 mV)。换算比通过一级额定电流和二级电压确定。

#### **电流互感器一级额定电流 [A]**

输入所用电流/电压互感器或 Rogowski 线圈的一级电流额定值(1 A 或 16000 A)。换算 比通过一级额定电流和二级电压确定。

#### **电流反向**

设置是否反转电流的方向。

如果连接不正确,可使用此参数更正测量值,从而避免重新排线。很显然,电流方向仅与 功率测量值有关。电流测量值为一个 rms 值。

#### **电压额定值 [V]**

输入电压额定值。这是应用程序中的"操作点"。

*16.2 参数说明*

#### **过电压/欠电压容差系数 [0.1%]**

在此输入过电压/欠电压容差系数,增量为 0.1%。有关更多信息,请参见"[诊断:上溢](#page-5291-0)/下 [溢](#page-5291-0) (页 [151\)](#page-5291-0)"。

#### **电压互感器一级电压 [V]**

输入所用电压互感器的一级电压额定值。该变化比率基于一级和二级电压计算得出。

#### **电压互感器二级电压 [V]**

输入所用电压互感器的二级电压额定值。该变化比率基于一级和二级电压计算得出。

#### **限值**

#### **限值数**

输入待监视限值的测量值数。

#### **限值监视**

在此,可输入任意可定义的测量值限值监视。将计数超限次数并永久性存储该计数值。

#### **测量变量**

输入要用于限值监视[的测量值](#page-5354-0) ID (页 [214\)](#page-5354-0)。

#### **启用限值监视门控制**

启用限值监视门控制。启用门控制时,仅当相关输出有效负载的相应位置为"1"时,才进 行限值监视。

#### **硬件中断**

启用硬件中断。超出上限或下限时,将触发硬件中断。如果未激活硬件中断,则仅在有效 负载中和 DS 150 中显示超限。

#### **限值**

输入超出上限或低于下限时触发超限的限值。超限次数将显示在有效负载中和 DS 150 中。

#### **类型**

选择为上限或下限。根据该选择,当值超出(上限)或低于到(下限)限值时,将会触发 超限中断或硬件中断。

**限值监视的滞后范围 [0.1%]**

以百分比形式输入限值的滞后范围。

滞环低于上限或高于下限。以 % 表示的参数是指组态限值。如果测量值在限值附近波 动,但未超出滞环,则不会触发新的超限。

#### **限值监视的延时时间 [s]**

选择超限的延时时间。延时时间是指报告发生超限前的时间。通过选择延时时间,可过滤 掉一些故障。在消除超限时,还需考虑减速时间。

#### **有效负载映射 I/II**

#### **测量值的数目**

指定用户特定的有效负载映射中所用的测量值/变量数目。

#### **测量变量**

选择要用于用户特定有效负载映射的测量变量(带[有测量值](#page-5354-0) ID (页 [214\)](#page-5354-0))。

#### **数据记录映射**

#### **测量值的数目**

指定用户特定数据记录映射中所用的测量值/变量数目。

#### **测量变量**

选择要用于用户特定数据记录映射的测量变量(带[有测量值](#page-5354-0) ID (页 [214\)](#page-5354-0))。

#### **测量值记录器**

**激活的测量值记录数:**

- 0(功能已禁用)、1(忽略 MV 记录器 2 块)或 2(MV 记录器 1 和 MV 记录器 2 已 启用)。
- 出厂设置:0

#### **说明**

对于在一个数据源中包含 400 个测量值的记录, 则将"激活的测量值记录数"设置为 2, 用 于测量值记录 1 或 2 的所有后续参数均采用相同的值。

#### **测量值记录 1 或 2 的 ID:**

支持可与用户自定义的有效负载(DS130、DS131)以及用户自定义的数据记录 (DS135) 搭配使用的所有 ID。出厂设置: ID1 = 1 (UL1), ID2 = 7 (IL1)。

例外:

- 无法使用 PNIO Time type (因此会禁止测量值 ID 65497)
- 尽管支持位域,但其测量值不能以有意义的方式显示,因为测量值的格式始终为 REAL。这会影响 ID:65496、65500、65501、65502、65503、65508、65509、 62193、62293、62393、65495

#### **说明**

使用仅根据要求产生的测量值(例如,通过命令启动的谐波分量分析,ID:63000 到 63879)没有意义。

#### **说明**

请注意,在某些连接方式中,一些测量变量的显示无意义,模块将删除这些无关的测量 值。

**测量值记录 1 或 2 的记录间隔:**

- 值范围为 1…60000,以 10 ms 为单位
- 出厂设置:10 = 100 ms

#### **说明**

最短记录周期为 10 ms(50 Hz 线路频率时为半波)。这一短间隔仅适用于快速产生的测 量值,即半波值和瞬时值。频率测量值和 THD 值每秒测量一次;所有其它值(大多数测 量值) 以 50 ms 为周期进行测量。

#### **测量值记录 1 或 2 的模式:**

- 0 (出厂设置) : 单次, 表示从顶部填充缓冲区。缓冲区已满或记录停止时, 记录会 停止。
- 1:循环缓冲区。对于循环缓冲区模式,最早的元素始终最先列出,表示缓冲区从底 部填充。

#### **测量值记录 1 或 2 的硬件中断:**

- 0(出厂设置):不触发硬件中断
- 0x80:数据记录已满时触发硬件中断

**停止触发器 1 和 2 的 ID:**

- "0":启动或停止触发器未激活。启动触发器中的"0"会在参数分配后立即开始测量;停 止触发器中的"0"会忽略此功能
- 出厂设置:0 = 未激活
- 更多信息,请参见附录 A"[参数数据记录](#page-5342-0) D134 的结构 (页 [202\)](#page-5342-0)"。

# **中断/诊断报警 17**

**17.1 状态和错误指示灯**

**LED 指示灯**

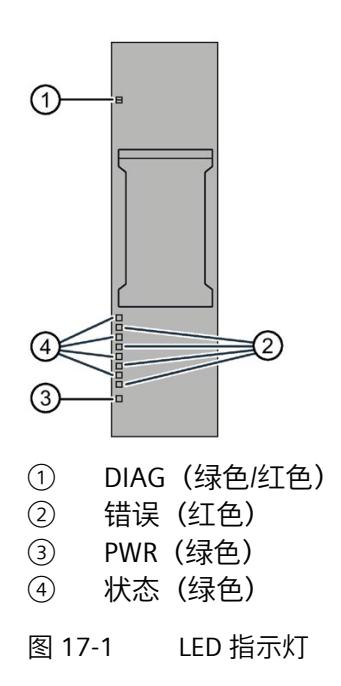

# **LED 指示灯的含义**

下表列出了状态和错误指示灯的含义。要了解诊断报警的更正措施,请参见"[诊断报警](#page-5288-0) (页 [148\)](#page-5288-0)"部分。

*17.1 状态和错误指示灯*

## **DIAG LED 指示灯**

| <b>DIAG</b> | 含义                |
|-------------|-------------------|
| $\Box$      | ET 200SP 的电源电压不正常 |
| 灭           |                   |
| 寮           | 模块未就绪 (未分配参数)     |
| 闪烁          |                   |
| <b>CO</b>   | 已分配模块参数并且没有处于诊断状态 |
| 亮           |                   |
| 亲           | 已分配模块参数并且处于诊断状态   |
| 闪烁          |                   |

表格 17- 1 DIAG LED 指示灯的含义

#### **状态 LED 指示灯**

表格 17- 2 状态 LED 指示灯的含义

| 状态 | 含义         |
|----|------------|
| о  | 通道已禁用或出现错误 |
| 灭  |            |
|    | 通道已激活且无错误  |
| 亮  |            |

另请参见"[中性线电流](#page-5266-0) In (页 [126\)](#page-5266-0)"

# **错误 LED 指示灯**

表格 17- 3 错误 LED 指示灯的含义

| 状态     | 含义     |
|--------|--------|
| $\Box$ | 通道正常   |
| 火      |        |
|        | 通道发生故障 |
| 亮      |        |

*17.2 中断*

### **PWR LED 指示灯**

表格 17- 4 PWR LED 指示灯的含义

| <b>PWR</b> | 含义     |
|------------|--------|
| о<br>火     | 线路电压缺失 |
| 亮          | 线路电压可用 |

#### **17.2 中断**

模拟量输入模块 AI Energy Meter RC HF 支持硬件中断和诊断中断。

#### **17.2.1 硬件中断**

#### **硬件中断**

在发生以下情况时该模块将生成硬件中断:

- 超出下限 1 到 16
- 超出上限 1 到 16
- 200 个测量值的测量值记录已完成(DS173/DS174 已满)

有关事件的详细信息,请参见"RALARM"(读取其它中断信息)指令的硬件中断组织块以 及 STEP 7 在线帮助。

在组织块的起始信息中输入触发硬件中断的模块通道。下图显示了如何通过硬件中断组织 块的起始信息分配局部数据双字 8。

#### **说明**

使用 GSD 文件组态时,可操作 S7-1500 CPU 下游的 AI Energy Meter RC HF。为了使正确 的 OB 启动信息可见以供硬件中断进行评估,请在报警 OB 上禁用优化的块访问。

# *中断/诊断报警*

*17.2 中断*

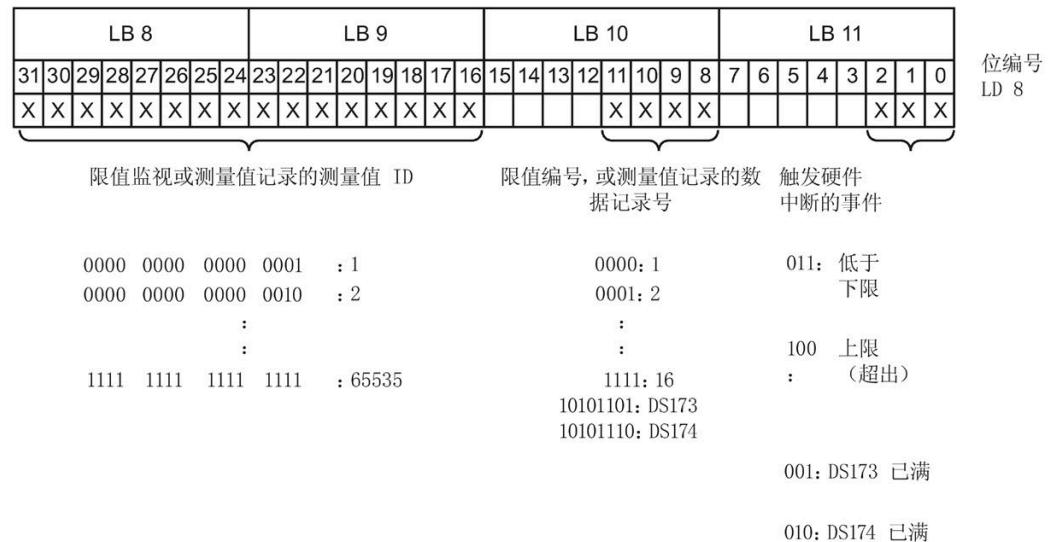

## 图 17-2 组织块的起始信息

*17.3 诊断报警*

#### **17.2.2 诊断中断**

**诊断中断**

在发生以下情况时该模块将生成诊断错误中断:

- 功率质量
- 通道暂时不可用
- 硬件中断丢失
- 错误
- 电源电压缺失
- 参数分配错误
- 超出下溢电压(电源电压误差)
- 超出上溢电压(电源电压误差)
- 过载(容差时间过后,电压测量值 > 2 V 或超出过电流容差值)
- 计算值溢出(测量值或计算值画面超出了可表示的值范围)

# <span id="page-5288-0"></span>**17.3 诊断报警**

#### **说明**

**诊断消息中通道分配 ⇔ 相位**

在诊断消息中, 将从通道"0"开始对通道进行计数; 在 AI Energy Meter RC HF 中, 从相位 "1"开始计数。

请注意以下分配方式:

- 通道"0"⇔ 相位"1"
- 通道"1"⇔ 相位"2"
- 通道"2"⇔ 相位"3"

*17.3 诊断报警*

表格 17- 5 错误类型

| 诊断消息    | 错误代码            | 含义                                                                                          | 纠正措施                                                                        |
|---------|-----------------|---------------------------------------------------------------------------------------------|-----------------------------------------------------------------------------|
| 欠电压     | 2H              | 监视线电压(测量范围)是否在容差                                                                            | 请遵循线路电压的范围                                                                  |
| 过压      | 3H              | 范围内。超出容差范围会导致电压上<br>溢下溢                                                                     |                                                                             |
| 过载      | 4 <sub>H</sub>  | 超出"过电流容差值 [0.1A]"的"容差<br>$\bullet$<br>时间"后,将监视所测量的电流。<br>超出时, 将导致电流上溢。<br>超过二级电压的最大值 (2 V)。 | 请遵循电流的范围                                                                    |
| 错误      | 9 <sub>H</sub>  | 内部模块错误 (通道 0 上的诊断报警<br>适用干整个模块)。                                                            | 更换模块                                                                        |
| 参数分配错误  | 10 <sub>H</sub> | 模块无法评估通道的参数。<br>$\bullet$<br>参数分配不正确。<br>$\bullet$                                          | 更正参数分配                                                                      |
|         |                 |                                                                                             |                                                                             |
| 负载电压缺失  | 11H             | 端子 17 上的线电压缺失或不足                                                                            | 检查电源                                                                        |
| 外部故障    | 1A <sub>H</sub> | 电压骤升/骤降和过电流                                                                                 | 请参见:<br>半波电压值的电压骤升<br>(页 153)<br>半波电压值的电压骤降<br>(页 156)<br>半波电流值的过电流 (页 168) |
| 通道暂时不可用 | 1F <sub>H</sub> | 正在进行固件升级。通道 0 适用于整<br>个模块。模块目前未执行任何测量。                                                      |                                                                             |
|         |                 | 该通道正在进行用户校准。                                                                                | 用户校准已完成                                                                     |

*17.4 诊断响应*

# **17.4 诊断响应**

### **诊断响应**

本章节中介绍报告诊断消息时 AI Energy Meters RC HF 的响应。

### **诊断时的测量值**

即使在诊断期间,只要仍可以获取,就会继续显示测量值。如果测量值无法测量或计算, 则显示"0"。

#### **电流测量值下限下冲(零点抑制)**

如果提供的电流小于组态的参数"电流测量值下限"(Low limit for current measurement), 则电流测量和所有相关参数都将被抑制并置"0"。

如果电流低于电流测量的下限,将会重置受影响相位的以下测量值和派生变量。

- 有效的电流值
- 有功功率
- 无功功率
- 视在功率
- 相位角
- 功率因子

移动的平均值由多个功率值构成,这些值只有在相应的时间后才会变为"0"。有功、无功 和视在功率的电能表以及运行时间计数器不再进行计算。

**输入数据设置为"0"**

如果接口模块无法再识别 AI Energy Meter RC HF (例如, 因为存在故障或未插入), 则所 有输入数据都将置"0"。

#### **17.4.1 电压诊断**

#### <span id="page-5291-0"></span>**17.4.1.1 诊断:上溢/下溢**

**简介**

用户可以使用参数"过电压/欠电压容差系数"(Tolerance factor overvoltage/undervoltage) 围绕在操作点处设定的电压额定值定义容差范围。如果一级电压的有效值超出此容差范 围,模块将报告诊断"上溢"或"下溢"。

#### **计算测量电压容差值**

使用以下公式计算测量电压容差值: 测量电压容差值 = "电压额定值"± ("过电压/欠电压容差系数 [%]"× "电压额定值") "电压额定值"在操作点处为一级电压。

**参数分配**

下表列出了必要参数:

表格 17- 6 参数分配

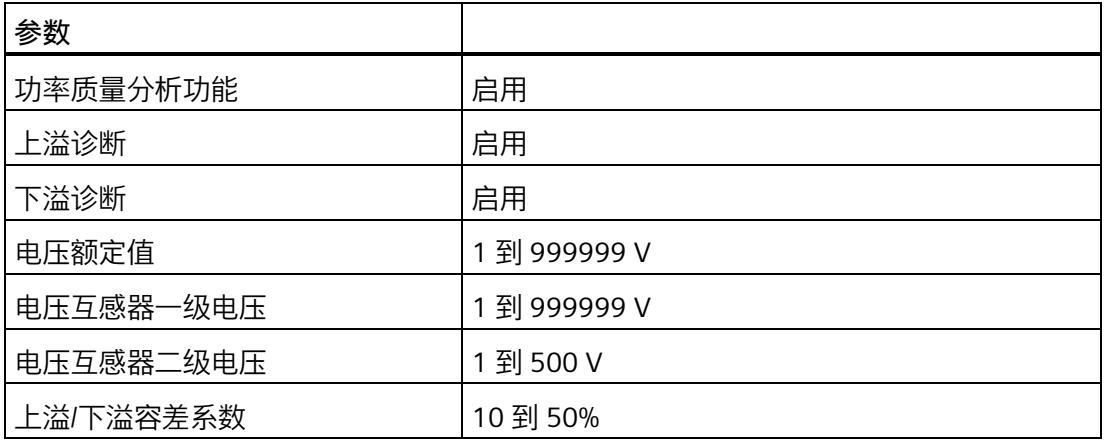
# **示例**

下图为工作原理的示意图:

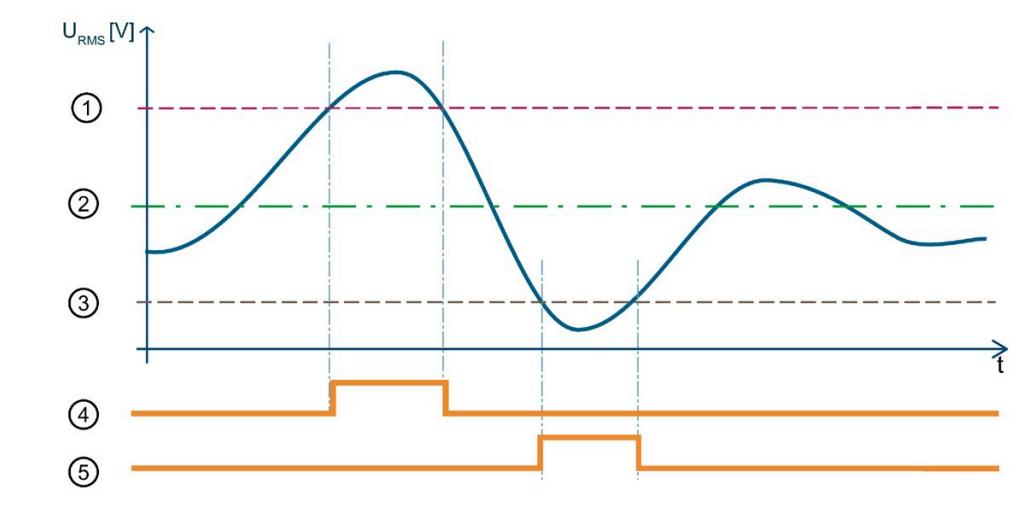

- ① 测量电压容差值上限
- ② 额定电压
- ③ 测量电压容差值下限
- ④ "上溢"诊断
- ⑤ "下溢"诊断

图 17-3 有效电压值的"上溢/下溢"诊断

下表列出了该示例的参数分配:

表格 17- 7 参数分配

| 参数        |        |
|-----------|--------|
| 功率质量分析功能  | 启用     |
| 上溢诊断      | 启用     |
| 下溢诊断      | 启用     |
| 电压额定值     | 230 V  |
| 电压互感器一级电压 | 1000 V |
| 电压互感器二级电压 | 500 V  |
| 上溢/下溢容差系数 | 20%    |

在此示例中,使用了一个电压互感器,其比率为 1000V/500V。应用程序的工作点通过"电 压额定值"(Nominal Value Voltage) 参数设置为 230 V。此示例中的容差范围为 ±20%,对 应于 ±46V 的一级电压有效值。

在该图中,一级电压有效值首先超出容差范围。只要一级电压有效值超出容差范围,模块 就会报告"上溢"诊断。

随后,一级电压有效值超出容差范围。只要一级电压有效值超出容差范围,模块就会报告 "下溢"诊断。

#### **17.4.1.2 半波电压值的电压骤升**

**简介**

电压骤升是指线路电压在短时间内升高,例如,在关闭大型耗电设备时可能发生这种情 况。

参数"分析周期数"用于定义在模块报告电压骤升之前,电压骤升必须经过的测量周期数。 模块可报告"功率质量"诊断。模块还会在数据记录 [DS 160](#page-5496-0) (页 [356\)](#page-5496-0) 中为相应相位置位限 定符位 6。如果电压重新低于电压骤升限值,则模块会重新置位"功率质量"诊断并复位限 定符位 6。

AI Energy Meter RC HF 会返回电压骤升的最大值和持续时间(例如,在数据记录 160 中)。持续时间精确到 ± 2 个周期。

如果再次发生电压骤升,只会再次报告"功率质量"诊断并更新持续时间,在适用时会更新 最大电压骤升值。

由于技术原因,如果电压的过程值变为"0",模块的电压骤升时间略有增加。

#### **计算电压骤升限值**

电压骤升限值是 AI Energy Meter RC HF 识别电压骤升的最低电压等级值。

"电压骤升限值"由以下公式计算:

电压骤升限值 ="电压额定值"+("电压骤升限值 [%]"ד电压额定值")

"电压额定值"在操作点处为一级电压。

# *中断/诊断报警*

*17.4 诊断响应*

# **参数分配**

下表列出了必要参数:

表格 17- 8 参数分配

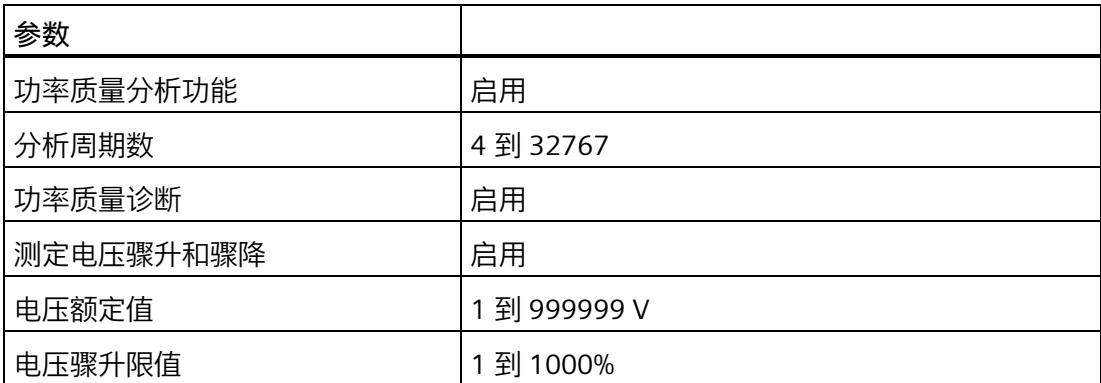

**示例**

下图为工作原理的示意图:

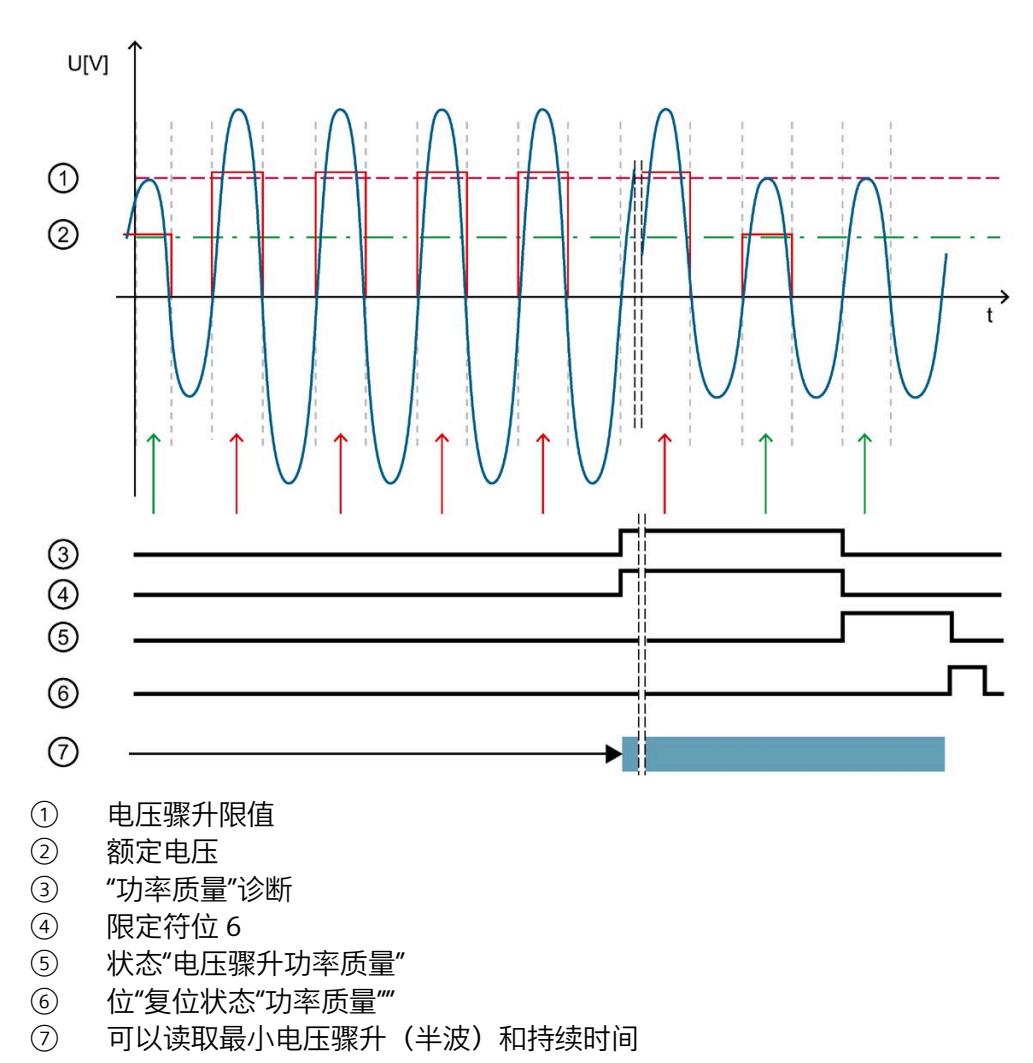

图 17-4 工作原理示例

下表列出了该示例的参数分配:

表格 17- 9 参数分配

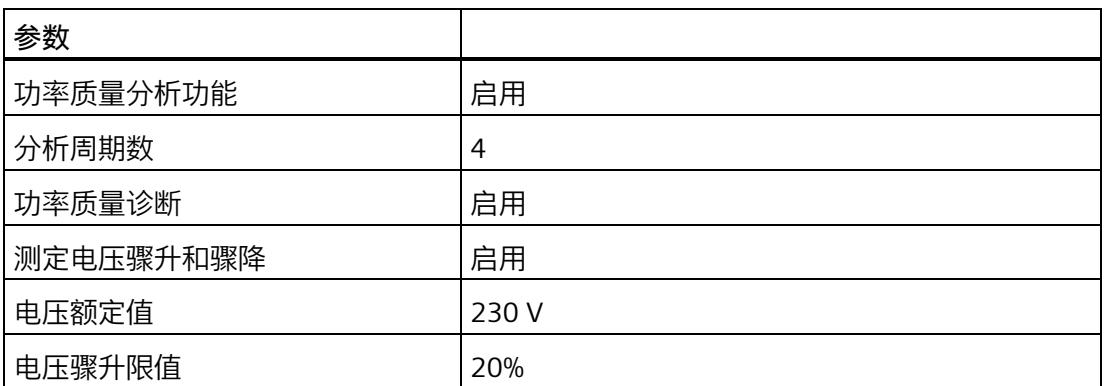

如果模块检测到已超出"电压骤升限值":

• 只要电压骤升,模块就会通过"分析周期数"报告"功率质量"诊断。

• 只要电压骤升,模块就会通过"分析周期数"置位限定符位 6。

• 模块重新复位"功率质量"诊断和限定符位后,位 1 置位。

只要位 1 置位,模块就会返回电压骤升的最大值和持续时间(例如,在数据记录 160 中)。

使用位"复位状态"功率质量""复位位 1。

#### **17.4.1.3 半波电压值的电压骤降**

**简介**

电压骤降是指线路电压在短时间内降低,例如,在接通大型耗电设备时可能发生这种情 况。

参数"分析周期数"用于定义在模块报告电压骤降之前,电压骤降必须经过的测量周期数。 如果电压重新高于电压骤降限值,则模块会重新置位"功率质量"诊断并复位限定符位 5。

AI Energy Meter RC HF 会返回电压骤降的最大值和持续时间(例如,在数据记录 DS [160](#page-5496-0) (页 [356\)](#page-5496-0) 中)。持续时间精确到 ± 2 个周期。

如果发生电压骤降,模块将报告"功率质量"诊断。模块还会在数据记录 DS 160 中为相应 相位置位限定符位 5。如果再次发生电压骤降,只会再次报告"功率质量"诊断并更新持续 时间,在适用时会更新最小电压骤降值。

由于技术原因,如果电压的过程值变为"0",模块的电压突降时间略有增加。

## **计算电压骤降限值**

电压骤降限值是 AI Energy Meter RC HF 检测电压骤降的最低电压等级值。

电压骤降限值由以下公式计算:

电压骤降限值 = "电压额定值"- ("电压骤降限值 [%]"× "电压额定值")

"电压额定值"在操作点处为一级电压。

#### **参数分配**

下表列出了必要参数:

表格 17- 10 参数分配

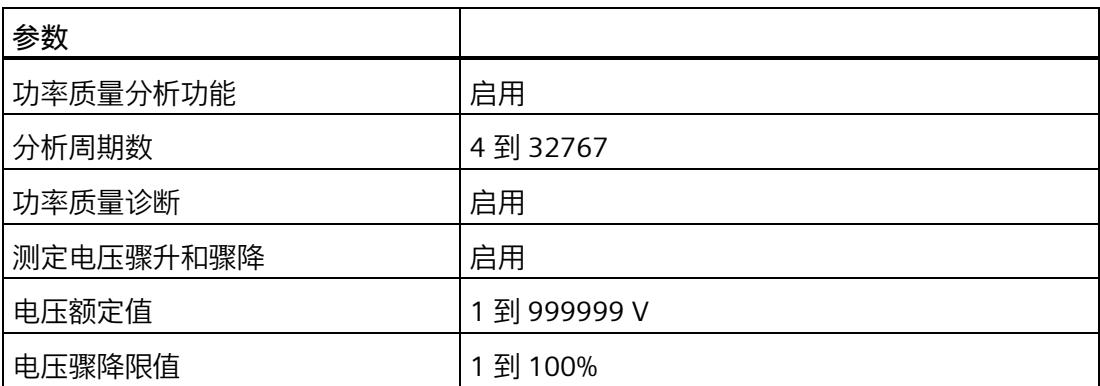

**示例**

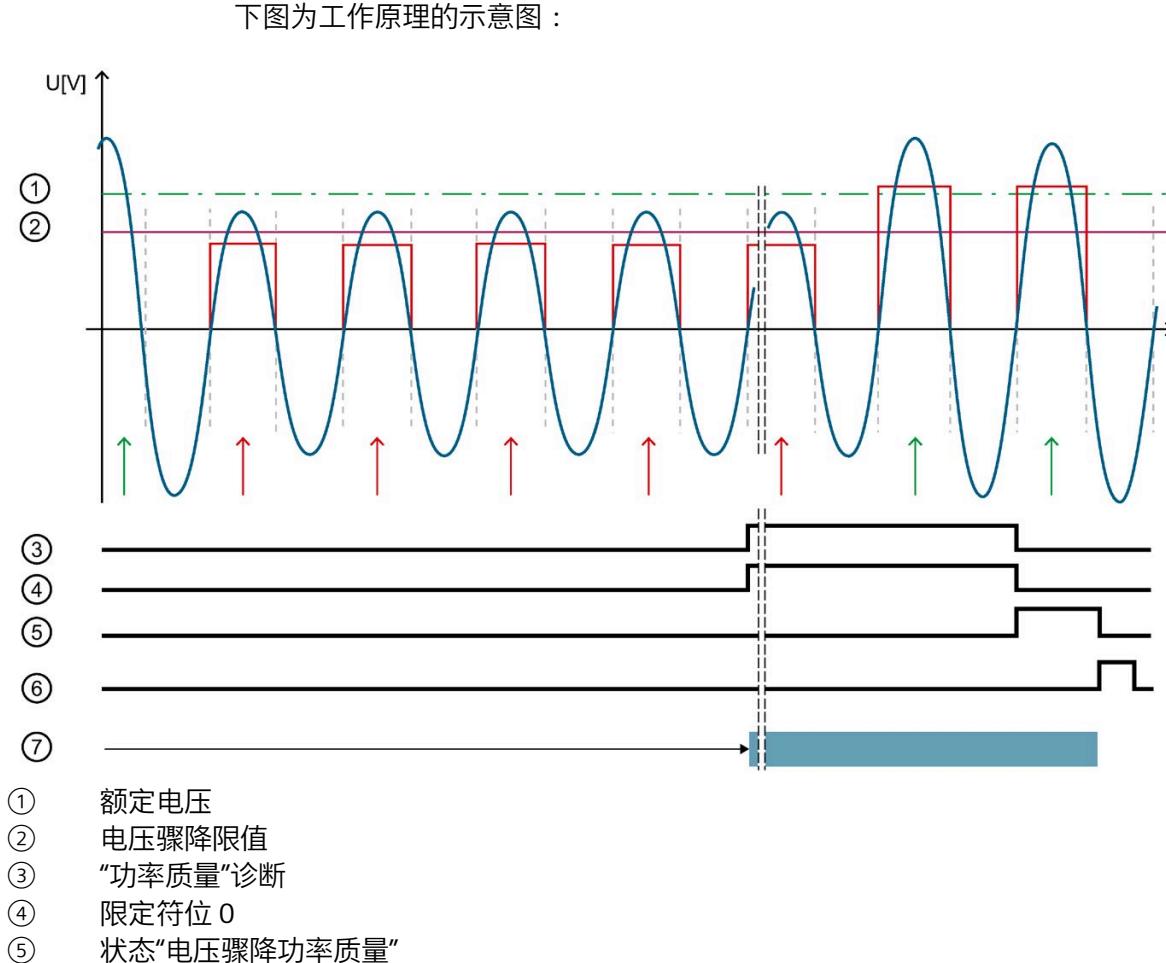

- ⑤ 状态"电压骤降功率质量" ⑥ 位"复位状态"功率质量""
- 
- ⑦ 可以读取最小电压骤降(半波)和持续时间

图 17-5 工作原理示例

下表列出了该示例的参数分配:

表格 17- 11 参数分配

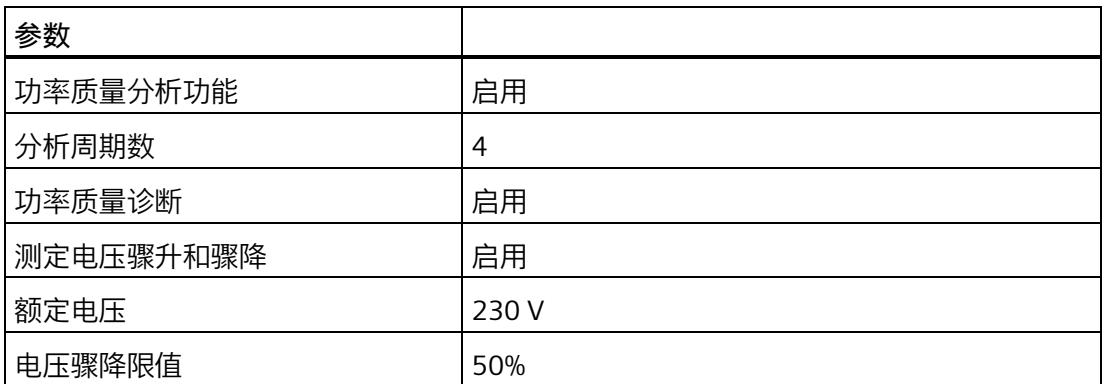

如果模块检测到低于"电压骤降限值":

• 只要电压骤降,模块就会通过"分析周期数"报告"功率质量"诊断。

• 只要电压骤降,模块就会通过"分析周期数"置位限定符位 5。

• 模块重新复位"功率质量"诊断和限定符位后,位 0 置位。

只要位 0 置位, 模块就会返回电压骤降的最小值和持续时间 (例如, 在数据记录 160 中)。

使用位"复位状态"功率质量""复位位 0。

#### **17.4.1.4 瞬时电压值的峰值**

**简介**

AI Energy Meter RC HF 可确定多达三个相位的最大瞬时电压值。

"检测峰值电压"功能返回最大电压值和相关相位。模块会置位相关相位的限定符位 2("功 率质量电压峰值")。例如,可以在数据记录 DS [160](#page-5496-0) (页 [356\)](#page-5496-0) 中读取最大电压值。

电压峰值检测基于根据 IEC 61000-4-30 记录电源电压骤升的功能。该功能用于记录供电 网中的最大电压值。在三相系统中,该功能仅在系统对称且所有相位显示相同电压互感器 时才有用。

因此,测量始终只记录所有相位中的峰值。除 IEC 61000-4-30 的要求外,还可检测出现 峰值电压的相位。

由于计量原因,仅能返回显示该最大值的相关相位。这可能意味着其它相位的最大电压值 仍为"0"。使用"复位功率质量分析"时,会重新开始分析并丢弃当前结果。

## **电压峰值检测**

由于技术原因,在内部同时激活"检测峰值电流"和"检测峰值电压"功能时,可确保相位电 压峰值检测的正确评估。

AI Energy Meter RC HF 通常显示电压瞬时值最高时对应的相位。

如果显示多个相位的峰值,则可通过关联可用的相位值确定该模块的最大值。

仅当模块与该连接方式所选相位进行正确连接时,才能进行电压瞬时值的峰值检测。

- 连接类型为 1P2W 时, 则只能连接相位 1。
- 连接类型为 2P3W 时, 则只能连接相位 1 和 2。

## **参数分配**

下表列出了必要参数:

表格 17- 12 参数分配

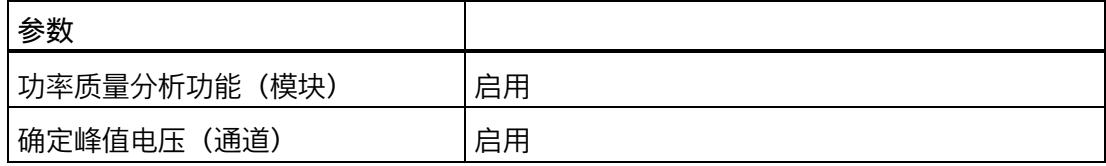

**示例**

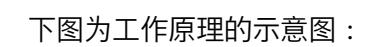

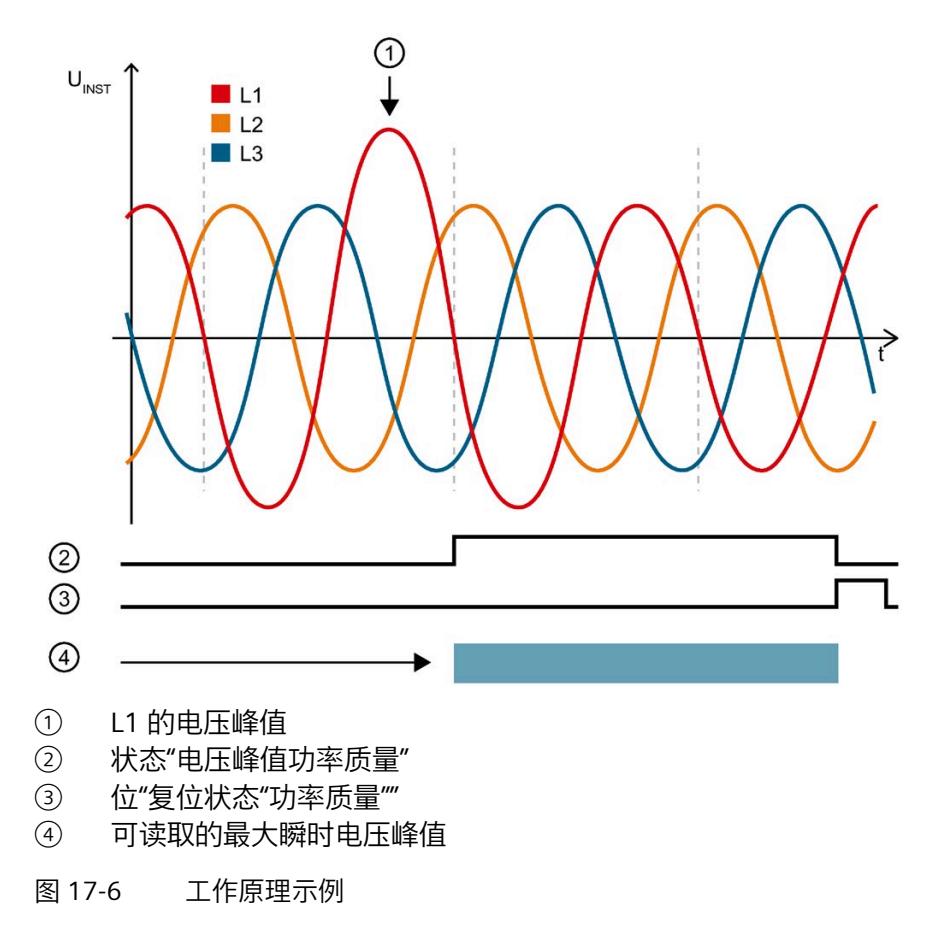

下表列出了该示例的参数分配:

表格 17- 13 参数分配

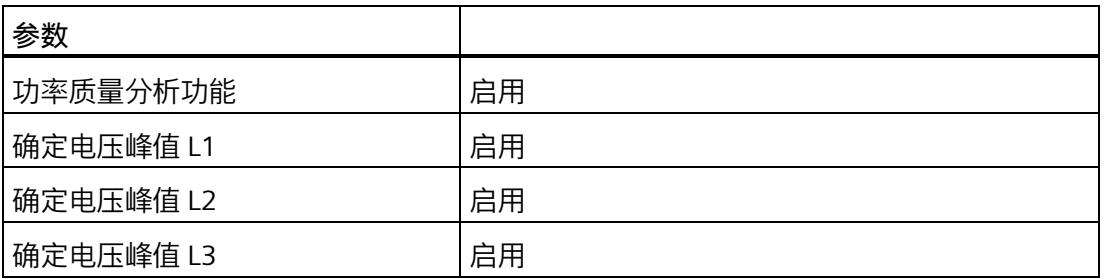

模块检测相位 1 中的电压峰值,并为相位 1 置位限定符位 2。例如,可以在数据记录 DS 160 中的字节 174 至 177 中的找到最大电压值("电压峰值 L1")。

#### *中断/诊断报警*

*17.4 诊断响应*

- **17.4.2 电流诊断**
- **17.4.2.1 诊断:过载**

**简介**

只要符合以下条件之一,模块就会报告各相位的"过载"诊断:

- 超过持续时间大于参数化"过电流容差时间"的参数化最大相对测量电流。
- 超出 AI Energy Meters HF 电流测量通道的 2 V 最大容许二级电压。

# **计算可参数化最大测量电流**

使用以下公式计算最大相对测量电流的容差值:

最大相对测量电流的容差系数 = "电流额定值"+ ("过电流容差系数 [%]"ד电流额定值") "电流额定值"在操作点处为一级电流。

**参数分配**

下表列出了必要参数:

表格 17- 14 参数分配

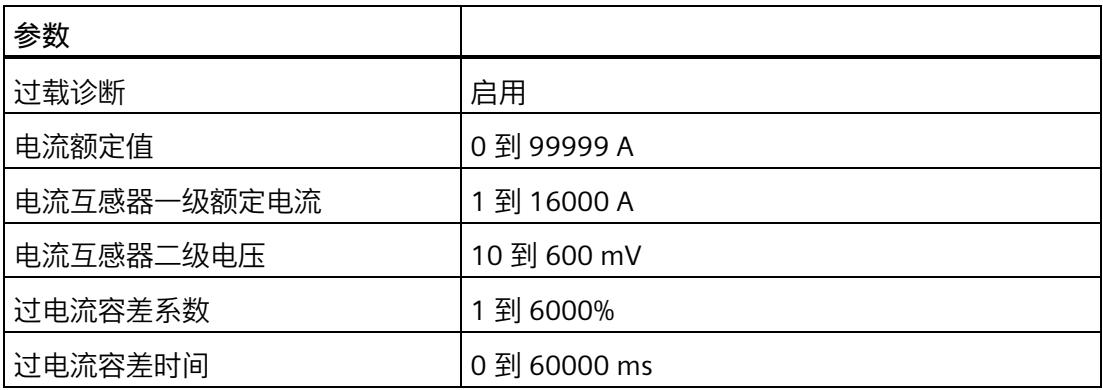

**示例**

下图为"过载"诊断信号波的示意图:

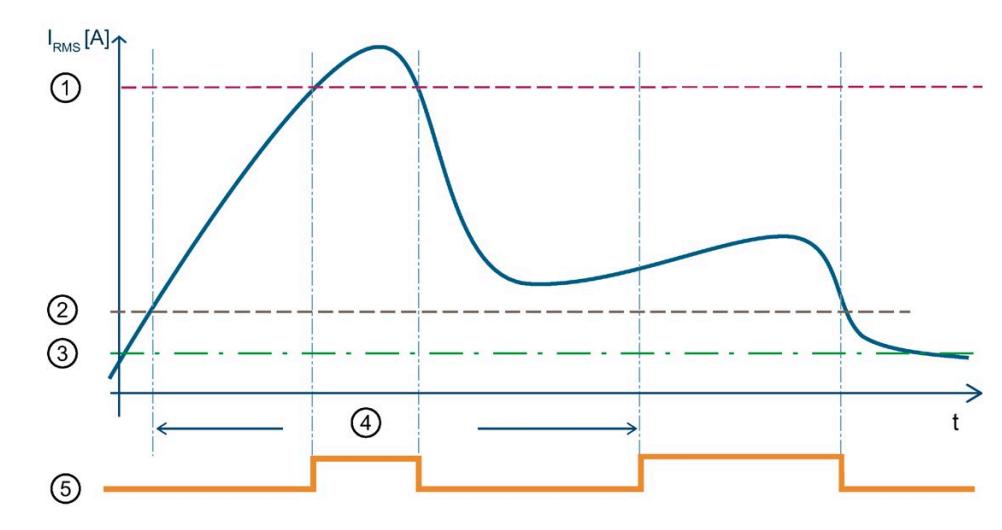

① 2 V 容许二级电压的最大相对测量电流 超过 2 V 最大容许二级电压值(一级电流 = 2 V x 10000 A / 333 mV = 60060 A) 时,模块将报告过载诊断。

- ③ 电流额定值
- 4 容差时间<br>5 "过载"诊断
- ⑤ "过载"诊断
- 图 17-7 有效电流值的"过载"诊断

下表列出了该示例的参数分配:

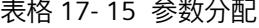

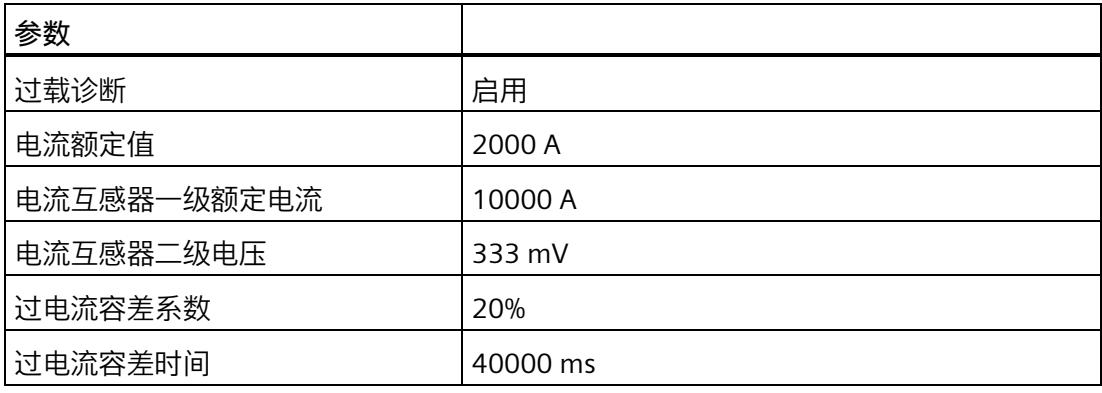

② 测出电流容差值 超出 40000 ms 的"过电流容差时间"后,只要超出组态的 2400 A (= 2000 A + 20% x 2000 A) 最大测量电流容差值,模块就会报告"过载"诊断。

#### **17.4.2.2 测量电流下限下冲**

**简介**

AI Energy Meter RC HF 通过功能"测量电流下限下冲"来监视各相电流的有效值下限。

低于测量电流下限时,模块会将电流值置 0。有关将哪些电流测量值置 0 的信息,请参见 "[读取测量值的基本信息](#page-5191-0) (页 [51\)](#page-5191-0)"。

将参数"测量电流下限"设置为大于 0%,即可激活该功能。

# **计算测量电流下限**

使用以下公式计算测量电流下限:

测量电流下限 = "电流额定值"ד测量电流下限 [%]"

"电流额定值"在操作点处为一级电流。

#### **参数分配**

下表列出了必要参数:

表格 17- 16 参数分配

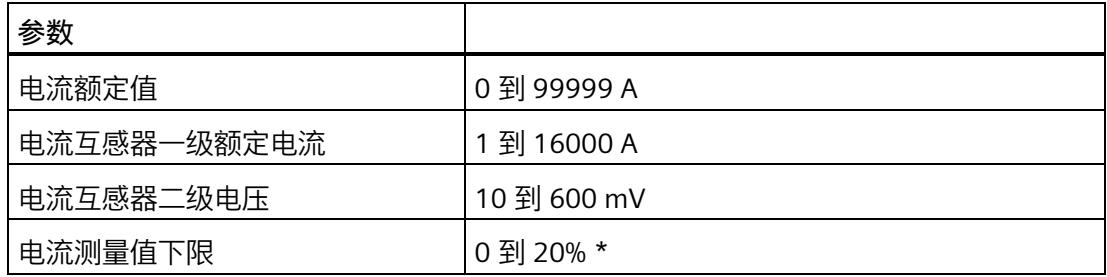

\* 0% 表示禁用该功能

**示例**

下图为工作原理的示意图:

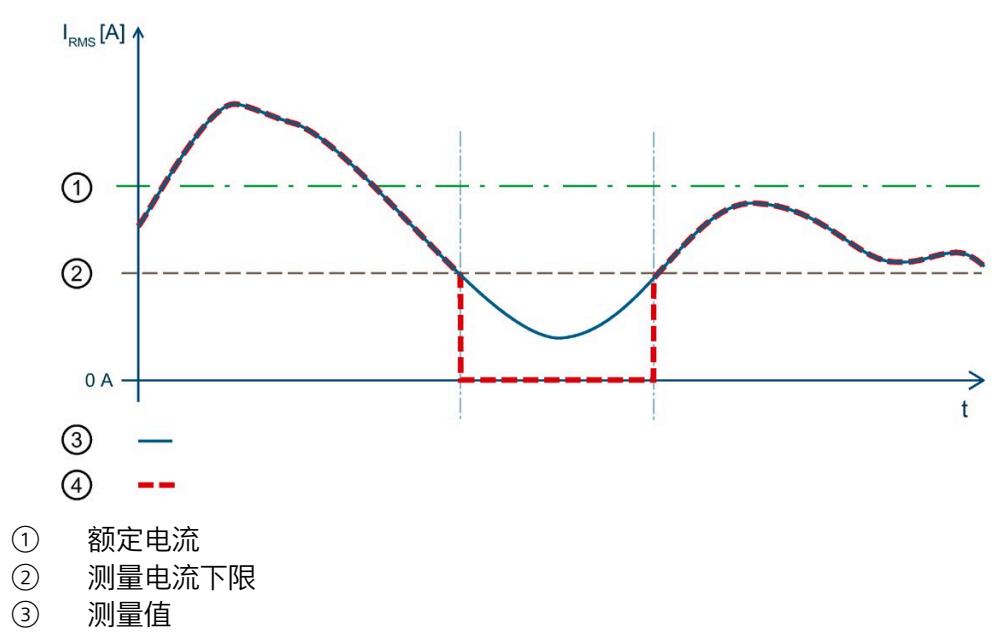

④ 返回值

图 17-8 值低于"测量电流下限下冲"时的性能

下表列出了该示例的参数分配:

表格 17- 17 参数分配

| 参数          |        |
|-------------|--------|
| 电流额定值       | 2000 A |
| 电流互感器一级额定电流 | 5000 A |
| 电流互感器二级电压   | 333 mV |
| 电流测量值下限     | 10%    |

在此示例中,"测量电流下限"定义为 10%。这对应于 200 A 的一级电压有效值。

如果值低于计算出的电流测量值下限 ②, 则模块会将所有与电流相关的测量值(电流有 效值、有功功率、无功功率、视在功率、相位角和功率因子)都设置为 0 A, 直到再次超 过测量电流下限。在此期间,电能表和运行时间计数器处于停止状态。

#### **17.4.2.3 瞬时电流值的峰值**

**简介**

AI Energy Meter RC HF 可确定多达三个相位的最大瞬时电流值。

"检测电流峰值"功能返回最大电流值和相关相位。模块会置位相关相位的限定符位 3("功 率质量电流峰值")。例如,可以在数据记录 DS [160](#page-5496-0) (页 [356\)](#page-5496-0) 中读取最大电流值。

电流峰值检测基于根据 IEC 61000-4-30 记录电源电压骤升的功能。该功能用于记录供电 网中的最大电流值。在三相系统中,仅在电流记录对称且所有相位显示相同电流测量互感 器时可使用该功能。

因此,测量始终只记录所有相位中的峰值。除 IEC 61000-4-30 的要求外,还可检测出现 峰值电流的相位。

由于计量原因,仅能返回显示该最大值的相关相位。这可能意味着其它相位的最大电流值 仍为"0"。使用"复位功率质量分析"时,会重新开始分析并丢弃当前结果。

#### **电流峰值检测**

由于技术原因,在内部同时激活"检测峰值电流"和"检测峰值电压"功能时,可确保相位电 流峰值检测的正确评估。

AI Energy Meter RC HF 通常显示电流瞬时值最高时对应的相位。

如果显示多个相位的峰值,则可通过关联可用的相位值确定该模块的最大值。

仅当模块与该连接方式所选相位进行正确连接时,才能进行电流瞬时值的峰值检测。

- 连接类型为 1P2W 时, 则只能连接相位 1。
- 连接类型为 2P3W 时,则只能连接相位 1 和 2。

# **参数分配**

下表列出了必要参数:

表格 17- 18 参数分配

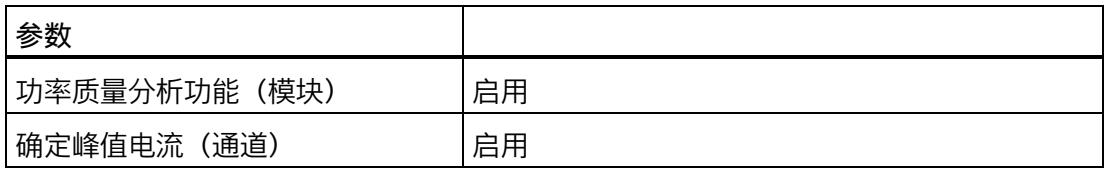

**示例**

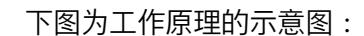

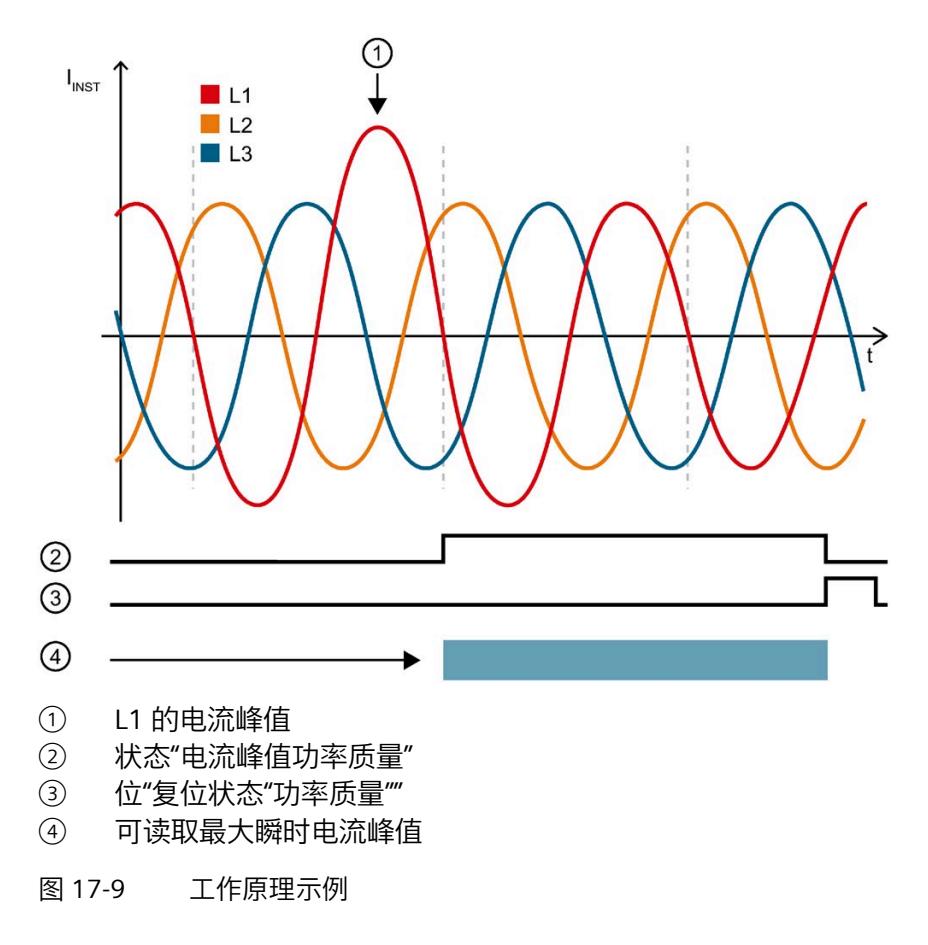

下表列出了该示例的参数分配:

表格 17- 19 参数分配

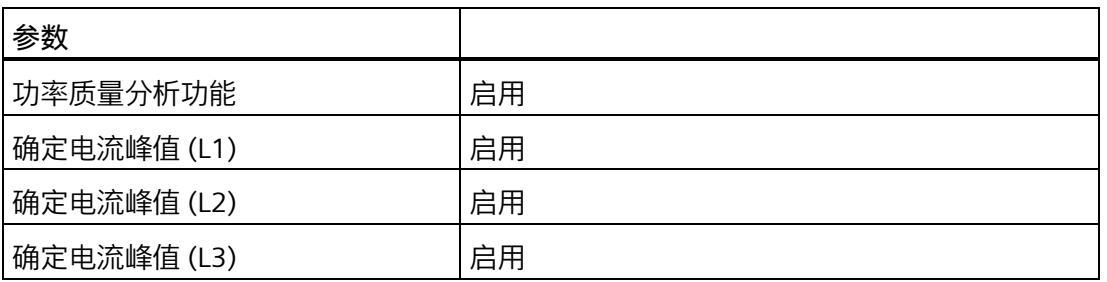

模块检测相位 1 中的电流峰值,并为相位 1 置位限定符位 3。例如,可以在数据记录 DS 160 的字节 186 到 189 中找到最大电流值("电流峰值 L1")。

#### **17.4.2.4 半波电流值的过电流**

**简介**

AI Energy Meter RC HF 可返回半波电流值的最大过电流值。如果监视的值超出限值,模块 会报告"功率质量"诊断并置位限定符位 7。模块还会在数据记录 [DS 160](#page-5496-0) (页 [356\)](#page-5496-0) 中为相应 相位置位位 4。如果再次超过半波电流值,只会再次报告"功率质量"诊断,在适用时会更 新最大电流骤升值。

# **计算过电流限值**

可通过以下公式计算过电流限值: 过电流限值 ="电流额定值"+("过电流阈值 [%]"ד电流额定值") "电流额定值"在操作点处为一级电流。

**参数分配**

下表列出了必要参数:

表格 17- 20 参数分配

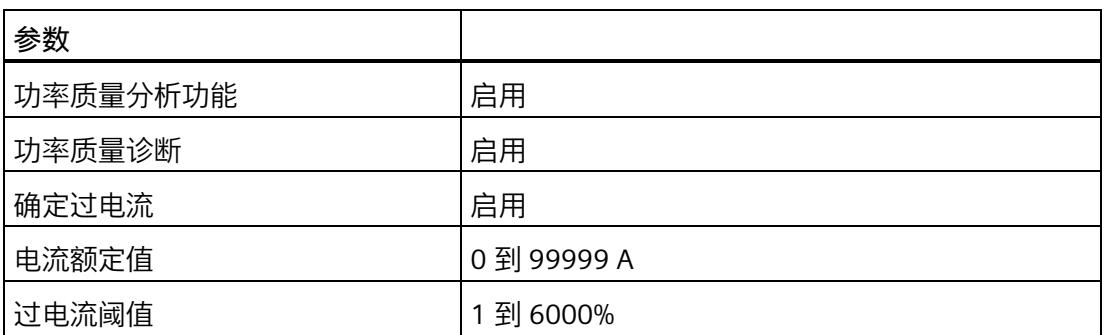

**示例**

下图为工作原理的示意图:

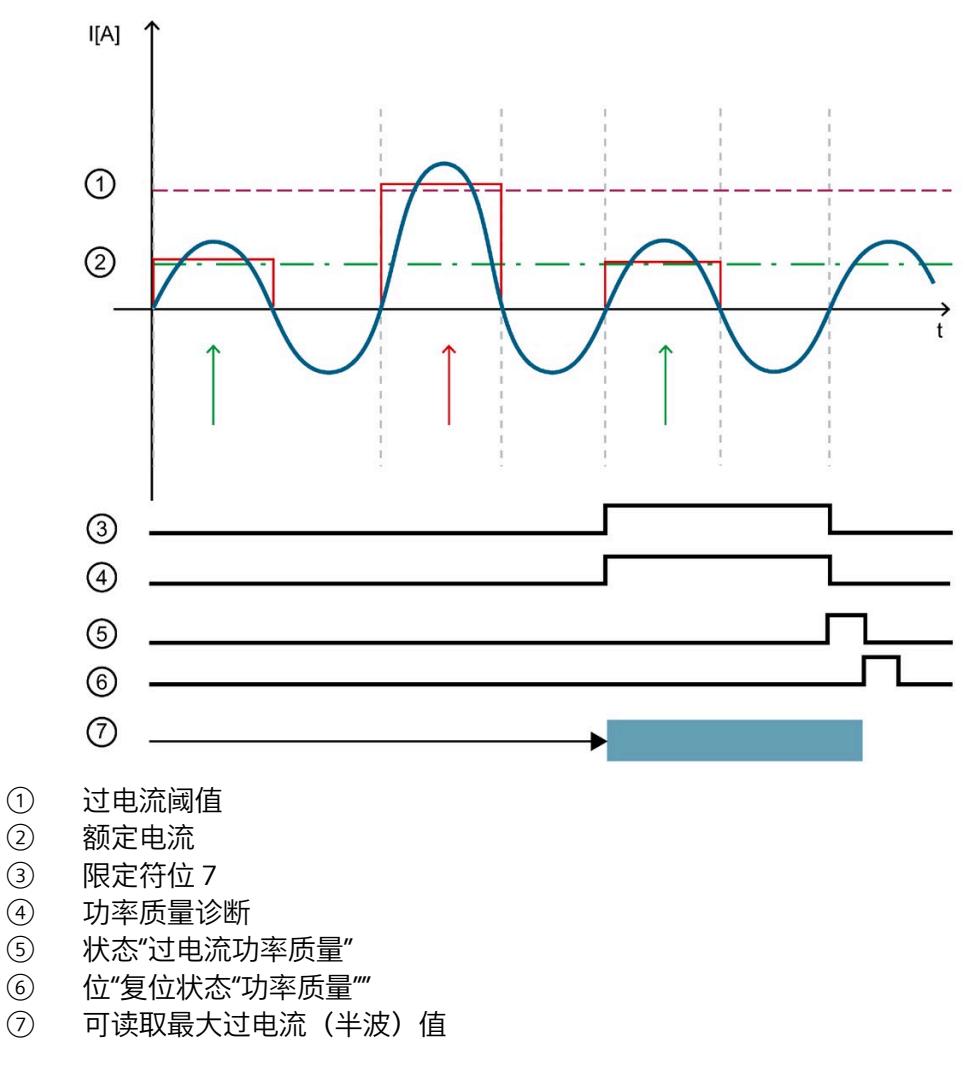

图 17-10 工作原理示例

下表列出了该示例的参数分配:

表格 17- 21 参数分配

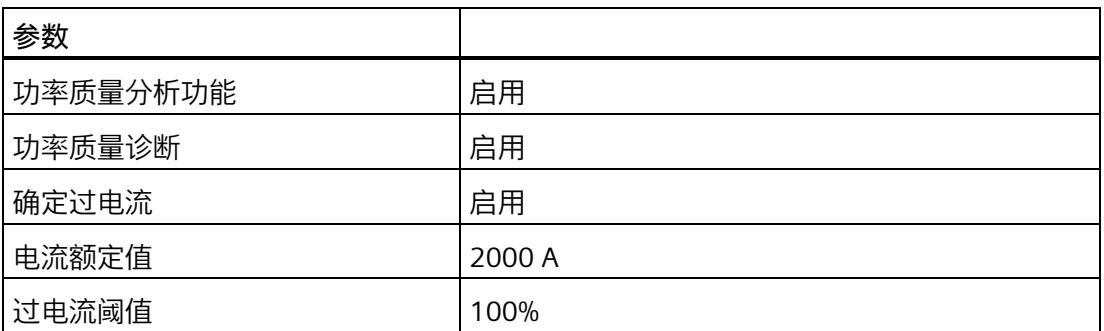

在此示例中,过电流阈值定义为 100%。这对应于 4000 A 一级电流。

如果超过"过电流阈值", 模块会在数据记录 DS 160 中为相位置位位 4"过电流"。

只要超过"过电流阈值",模块就会报告"功率质量"诊断并置位限定符位 7。

# **18.1 技术数据**

# **AI Energy Meters RC HF 的技术规范**

下表列出了自 2021 年 3 月起的技术规范。有关每日更新的技术规范数据表,敬请访问 Internet [\(https://support.industry.siemens.com/cs/ww/zh/pv/6ES7134-6PA21-](https://support.industry.siemens.com/cs/ww/zh/pv/6ES7134-6PA21-0CU0/td?dl=zh) [0CU0/td?dl=zh\)](https://support.industry.siemens.com/cs/ww/zh/pv/6ES7134-6PA21-0CU0/td?dl=zh)。

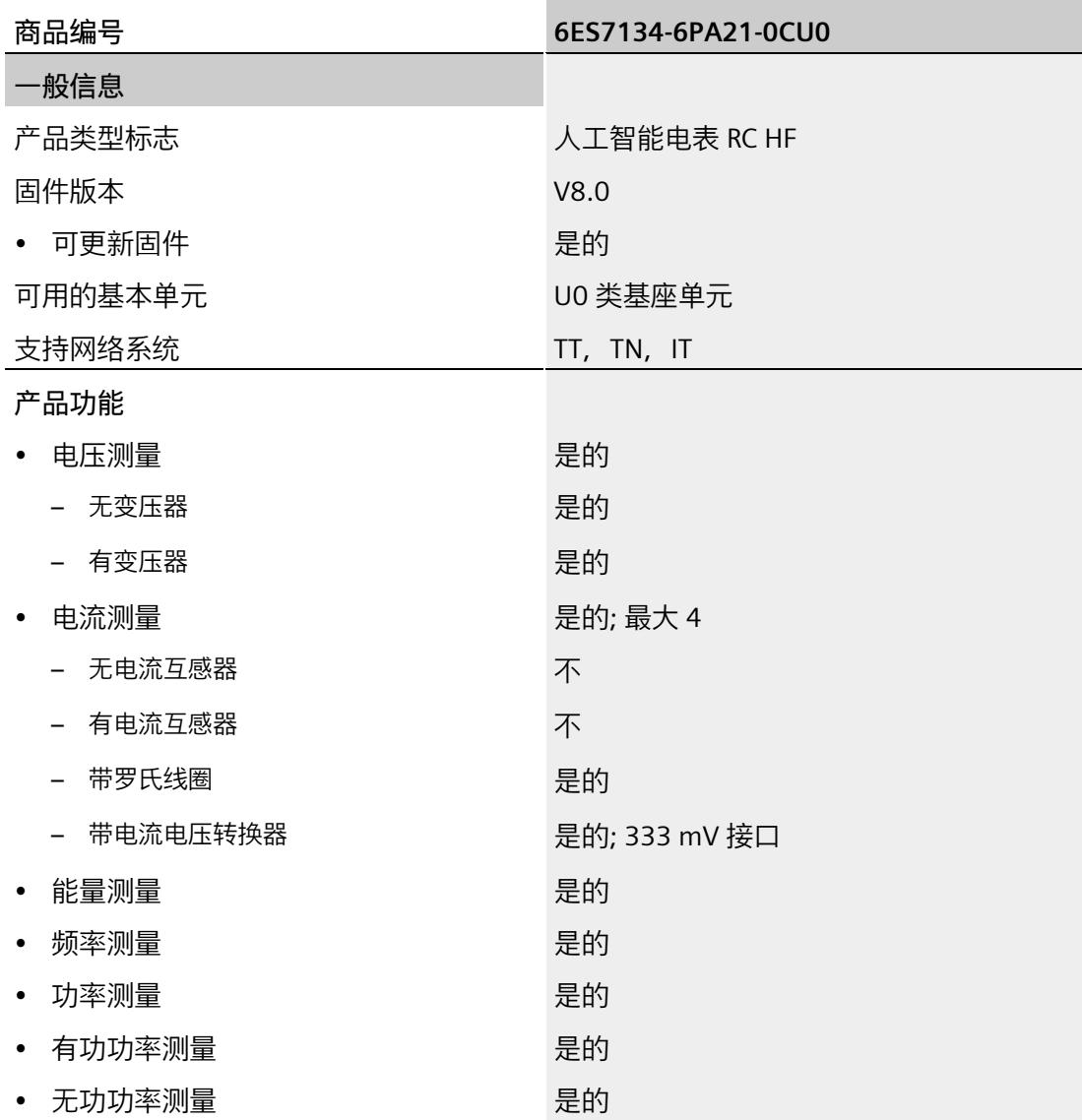

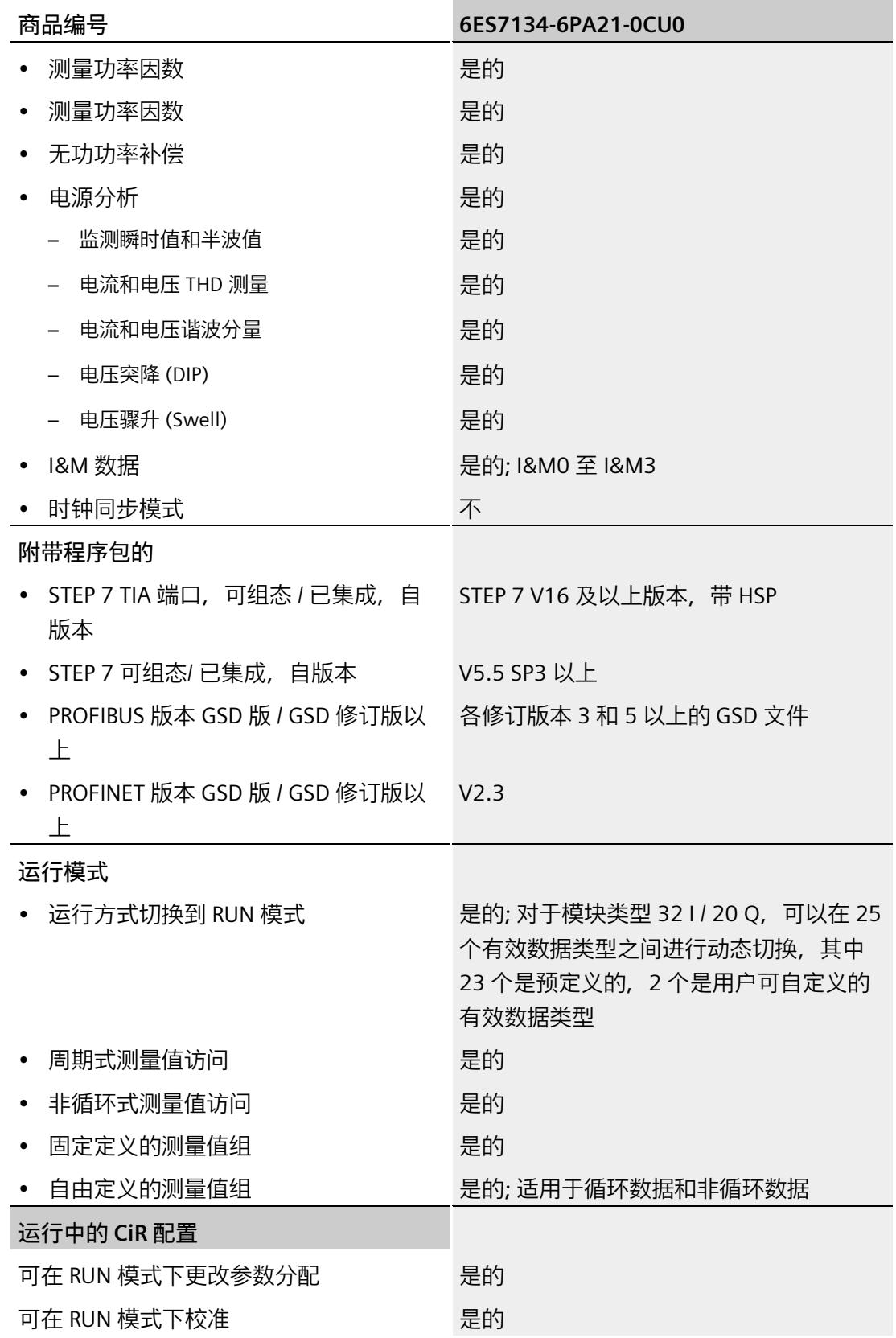

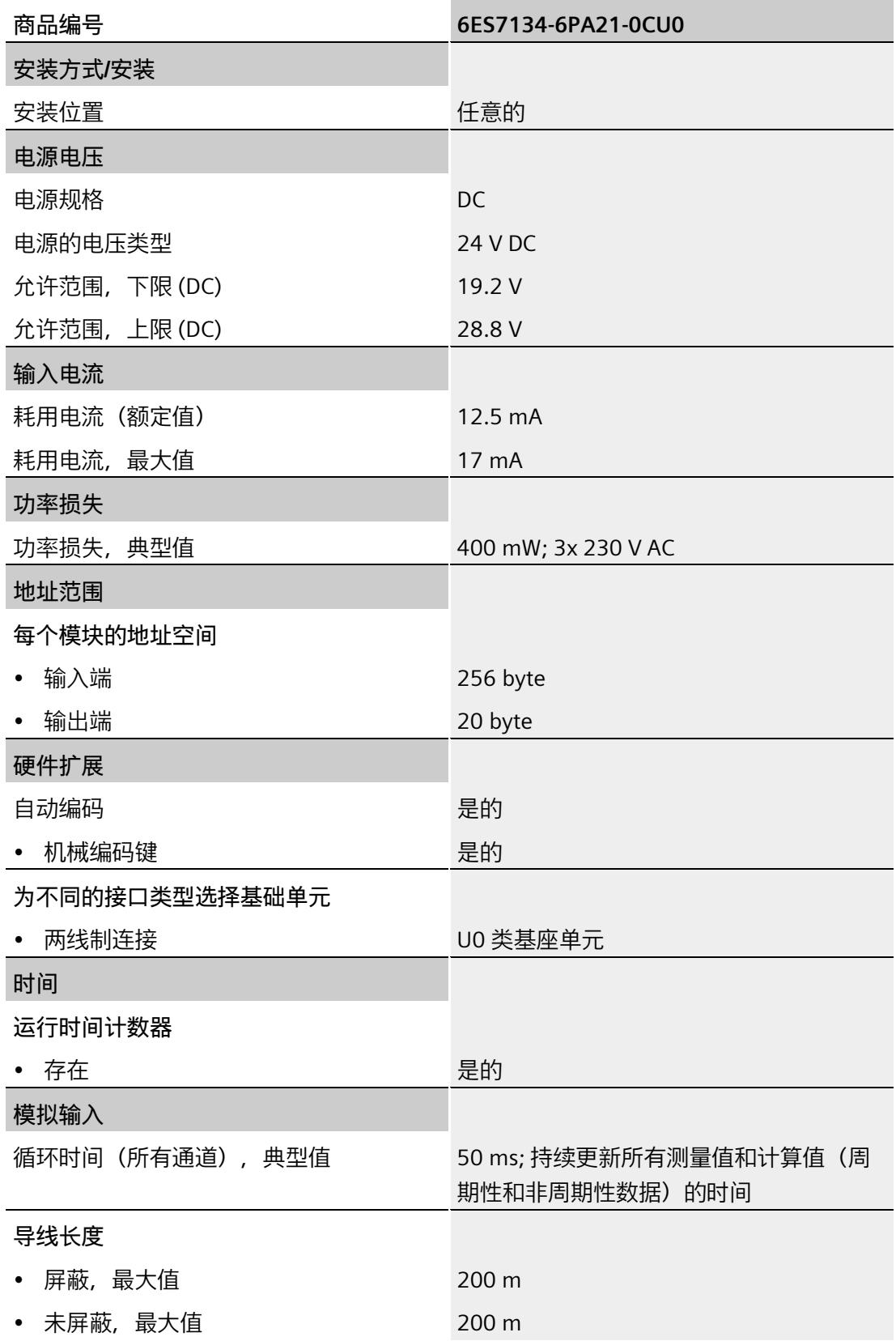

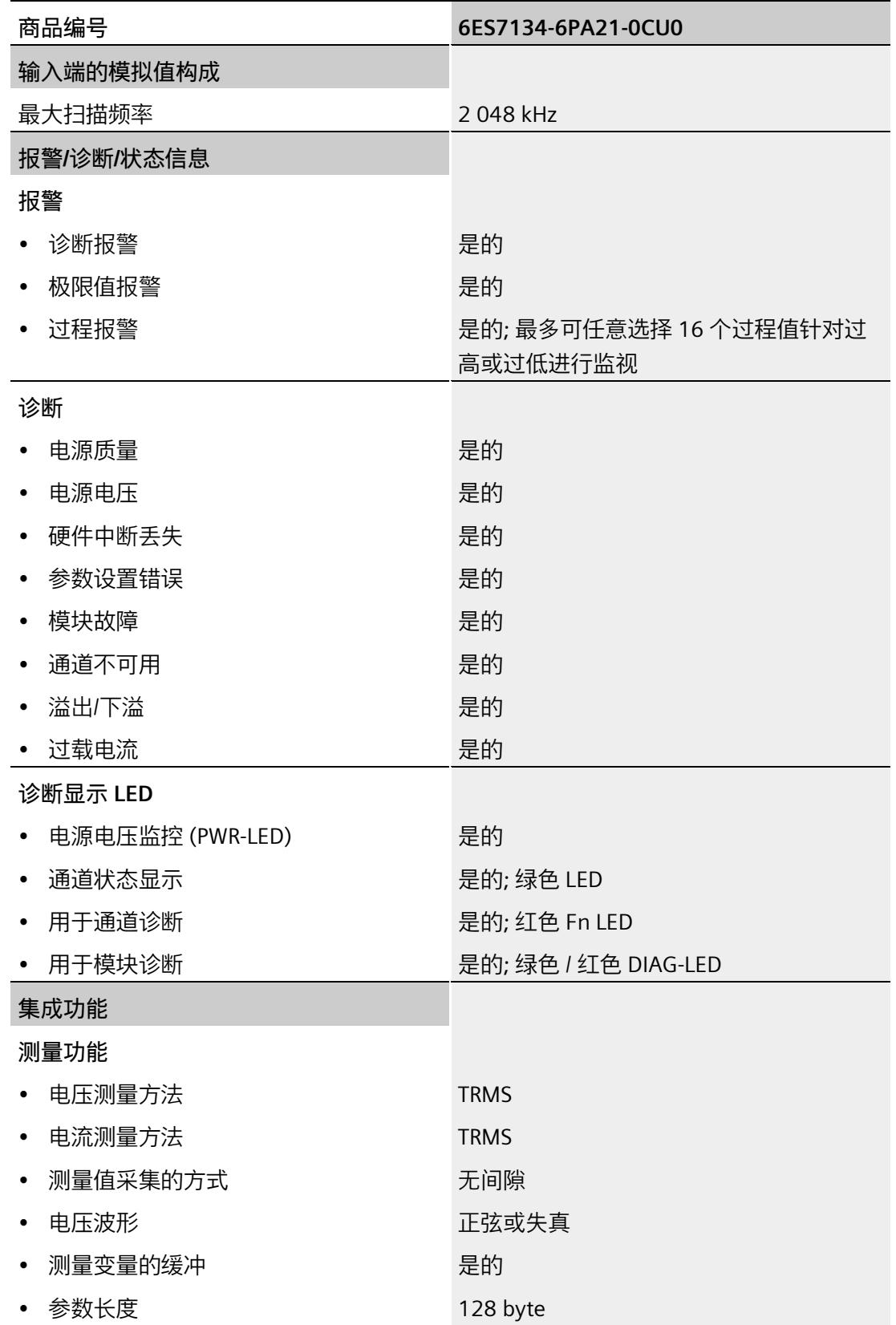

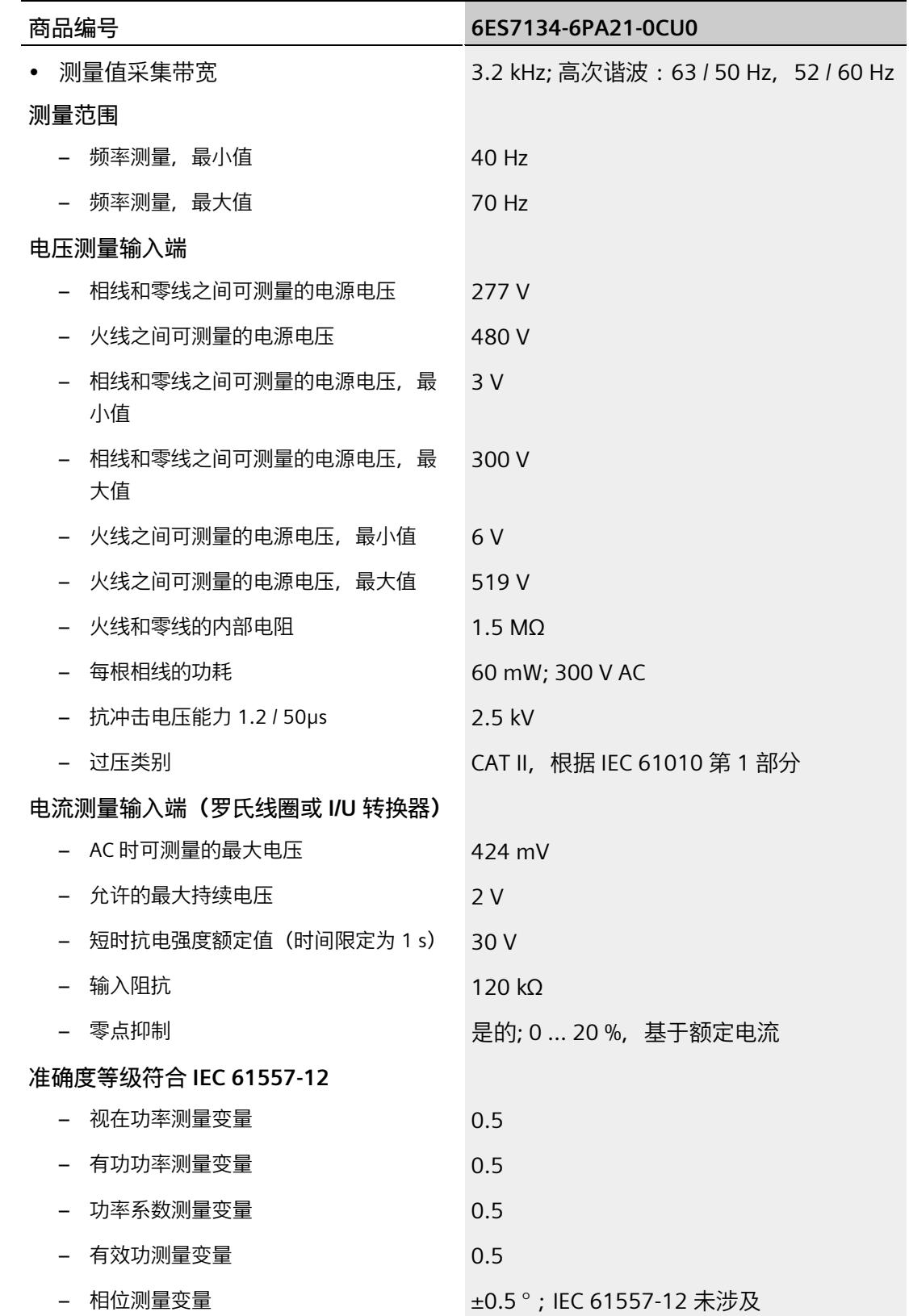

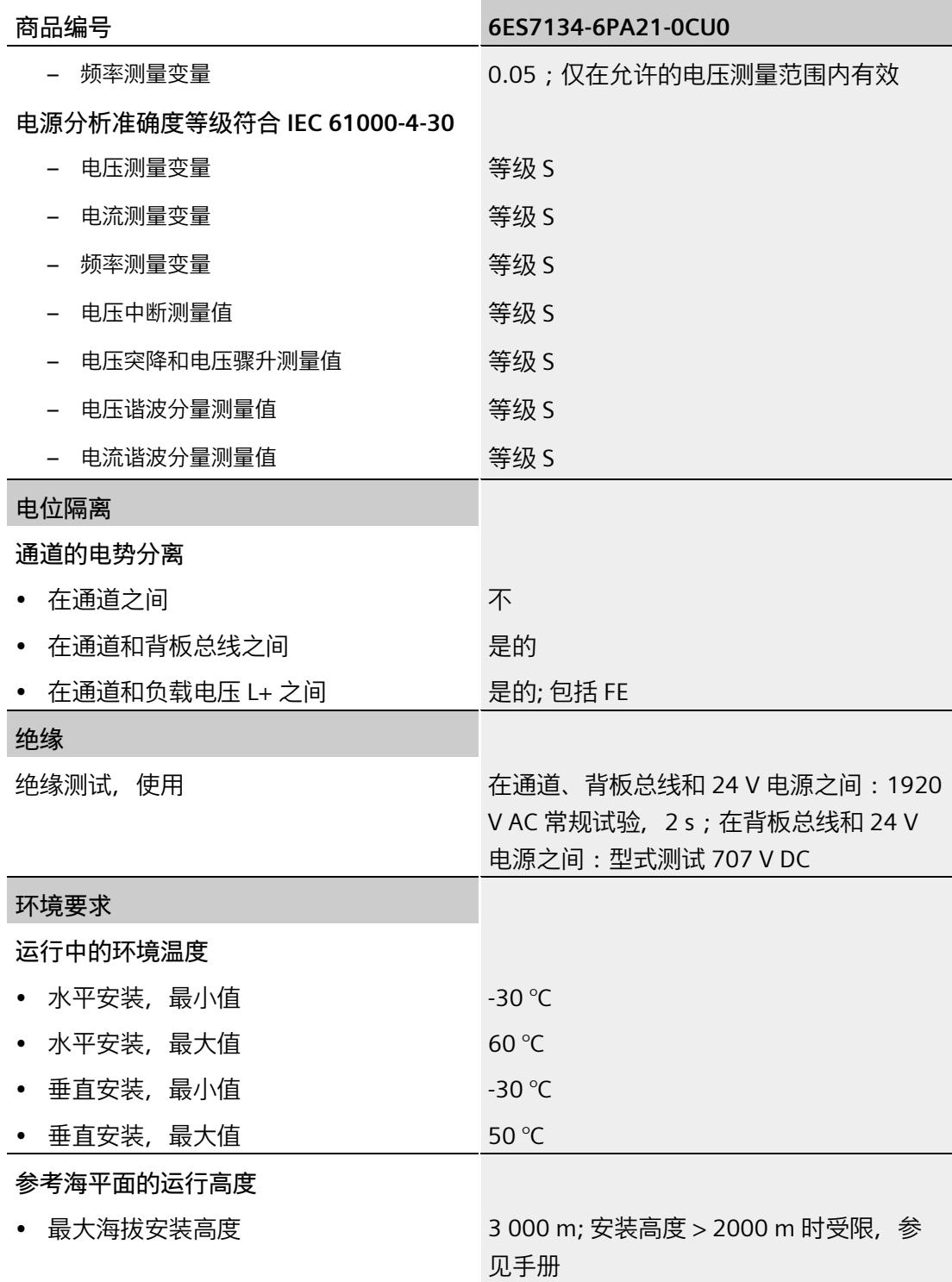

*18.1 技术数据*

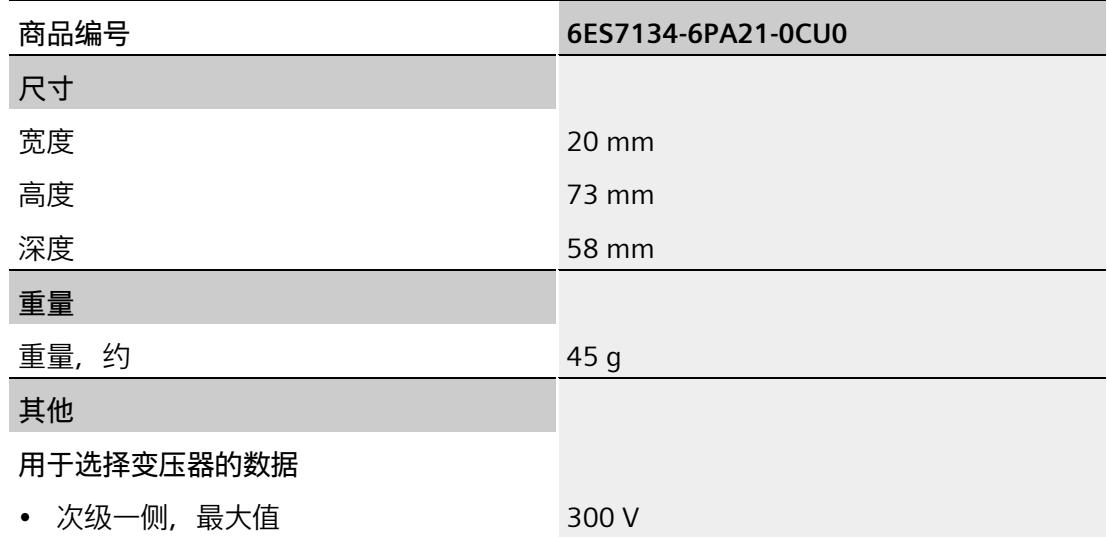

**尺寸图**

请参见"ET 200SP BaseUnit

[\(https://support.industry.siemens.com/cs/cn/zh/view/59753521\)](https://support.industry.siemens.com/cs/cn/zh/view/59753521)"手册

# **参数数据记录 A**

# **A.1 通过参数数据记录进行组态**

该模块数据记录的结构相同,与模块使用 PROFIBUS DP 或 PROFINET IO 组态无关。

#### **参数数据记录概述**

- 完整模块的参数数据记录 DS 128
- 用于限值监视的参数数据记录 DS 129
- 用于有效负载映射的参数数据记录 DS 130/131
- 用于测量值记录的参数数据记录 DS 134
- 用于数据记录映射的参数数据记录 DS 135

#### **用户程序中的参数分配**

在 RUN 模式下,可重新分配模块的参数。如,更改诊断操作、定义新的限值或组态修改 后有效负载的映射。

#### **在 RUN 模式下更改参数**

使用指令"WRREC",可通过相应的数据记录将参数传送到模块。STEP 7 中设置的参数在 CPU 中保持不变。即, 重新启动后, STEP 7 中设置的参数后仍然有效。

如果重新组态某个模块(导致有效负载大小变化)且在重新组态前有待决诊断,这些诊断 将不会标记为"离去"。"电源电压缺失"诊断将标记为离去。

运行中的重新组态并非无扰动。对于所有测量值,需要最长 1 秒的时间达到稳定。

#### **STATUS 输出参数**

如果使用 WRREC 指令传送参数时发生错误,则该模块将使用先前分配的参数继续运行。 但会将相应的错误代码写入 STATUS 输出参数中。

有关 WRREC 指令的说明和错误代码, 请参见 STEP 7 在线帮助。

# **A.2 整个模块中参数数据记录的结构 (DS 128)**

# **数据记录 128 的结构**

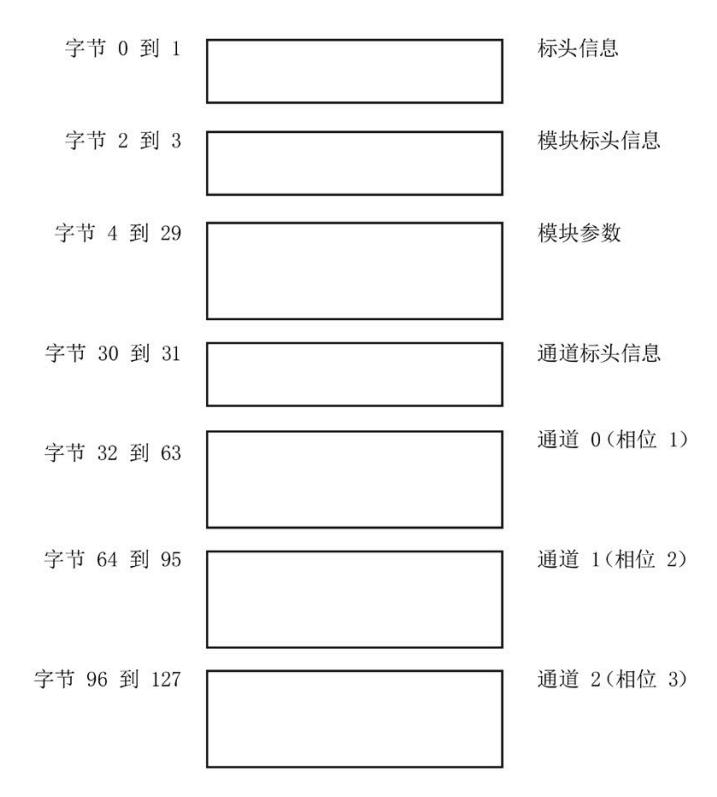

图 A-1 参数数据记录 128

**标头信息**

下图显示了标头信息的结构。

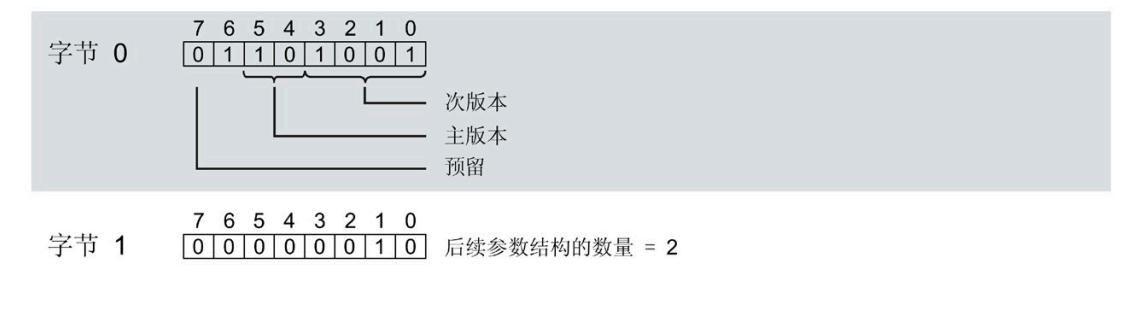

图 A-2 标头信息

# **模块标头信息**

下图显示了模块标头信息的结构。

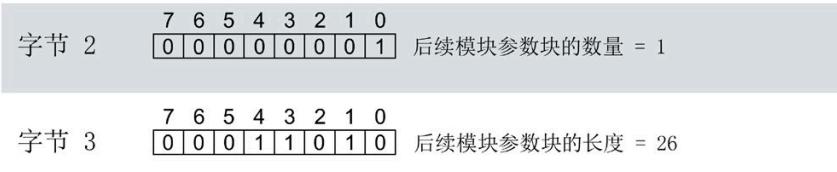

图 A-3 模块标头信息

#### **模块参数块**

下图显示了模块参数块的结构。

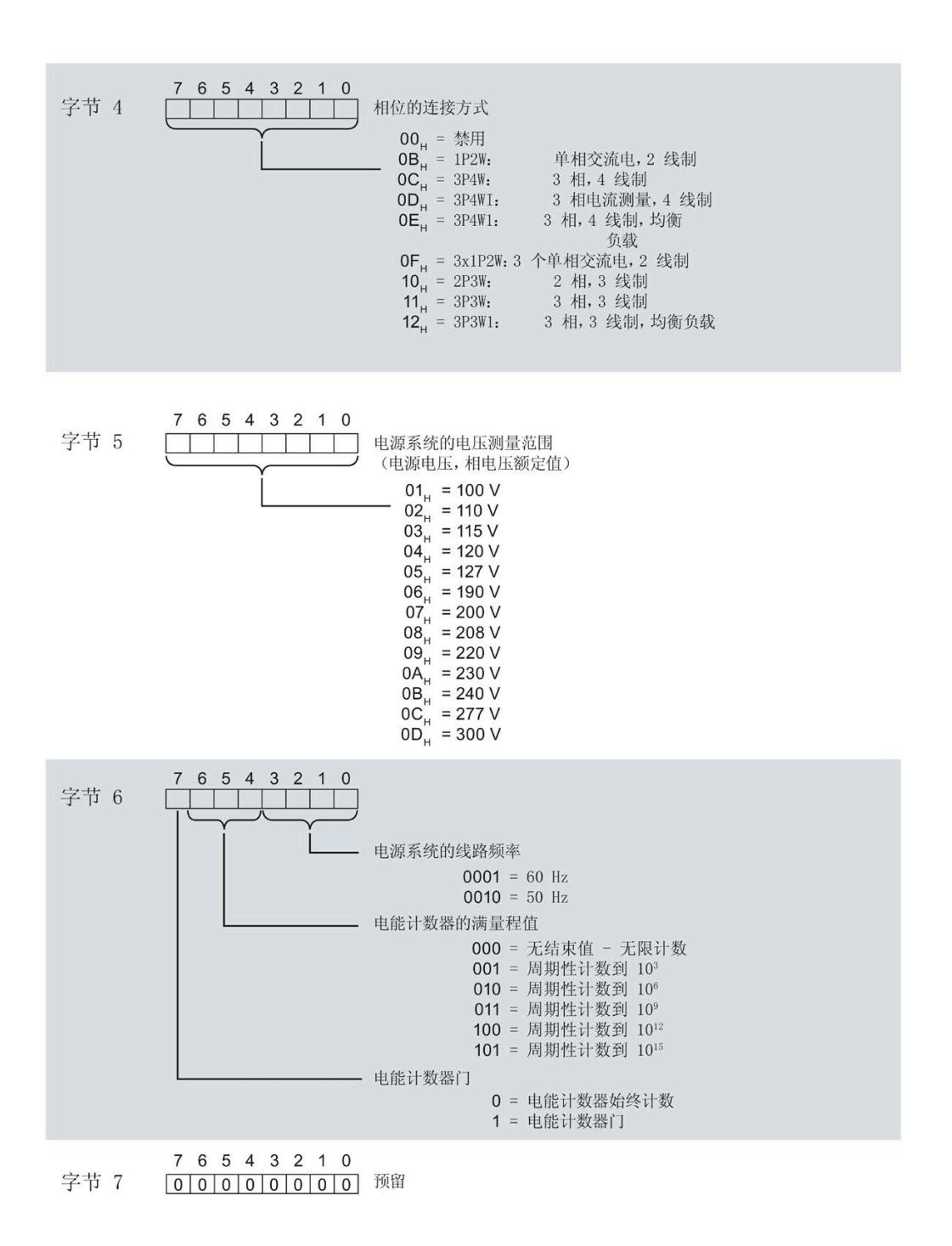

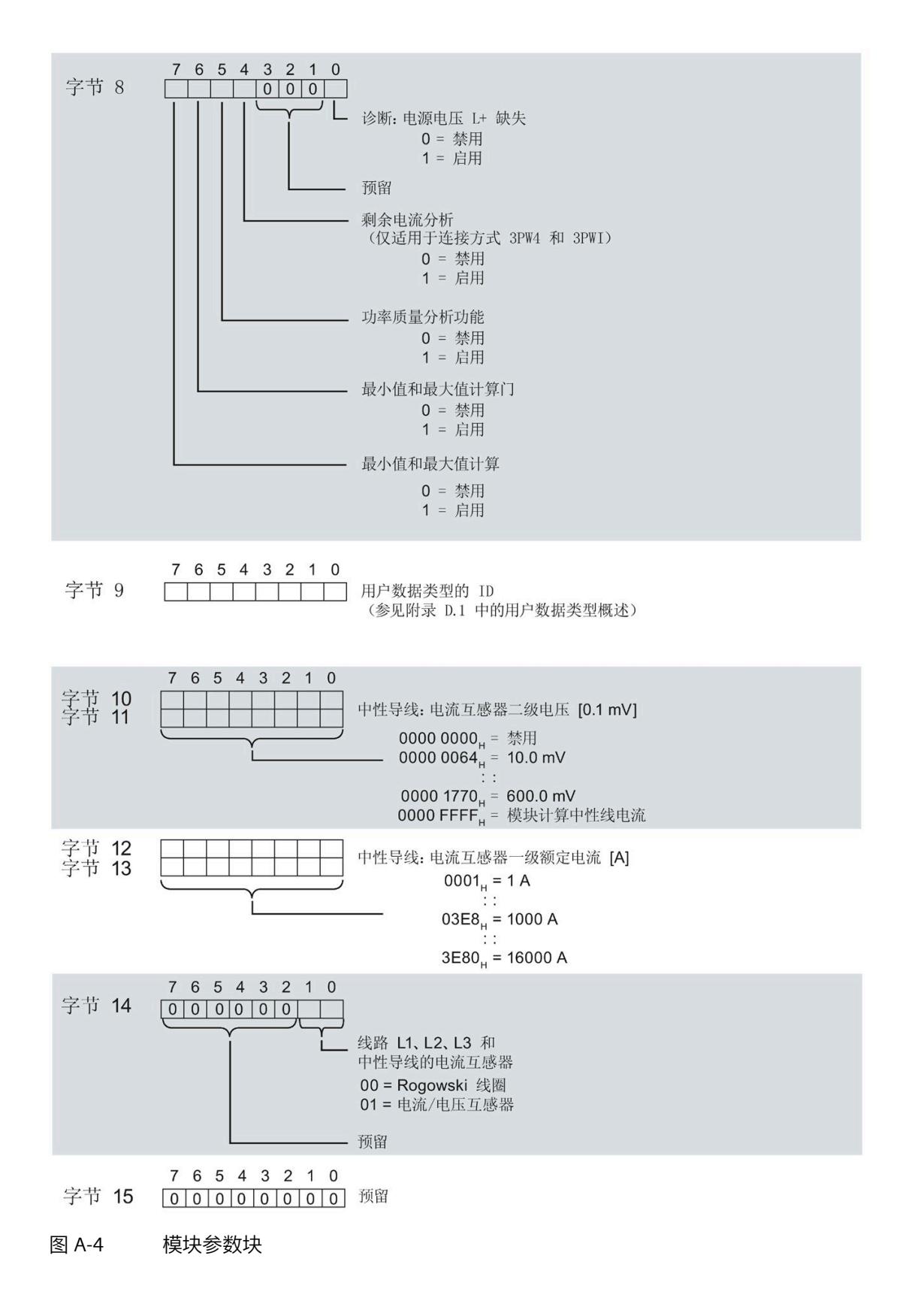

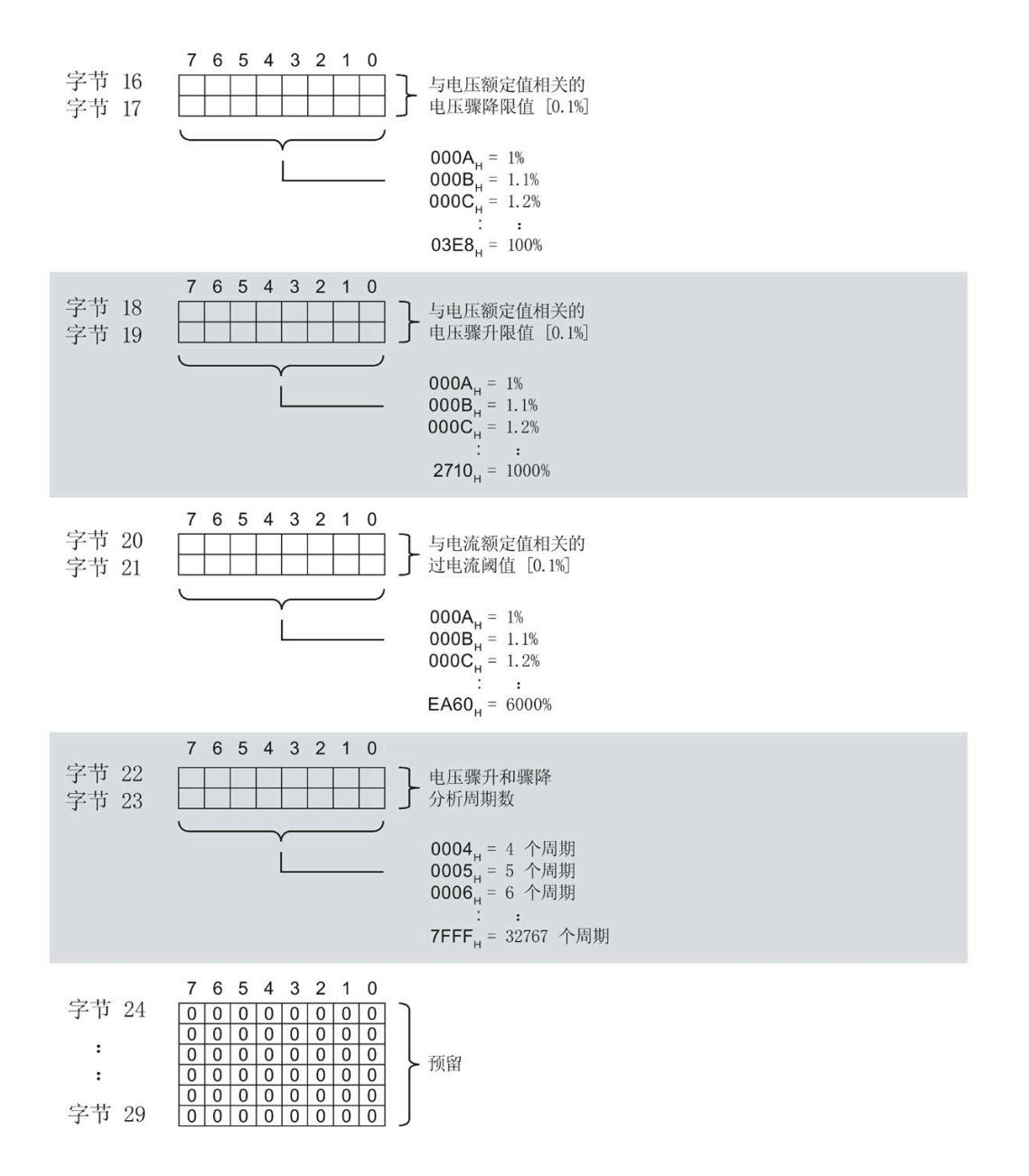

图 A-5 模块参数块

有关有效负载类型,请参见"[有效负载类型概述](#page-5415-0) (页 [275\)](#page-5415-0)"部分。

# **通道标头信息**

下图显示了通道标头信息的结构。

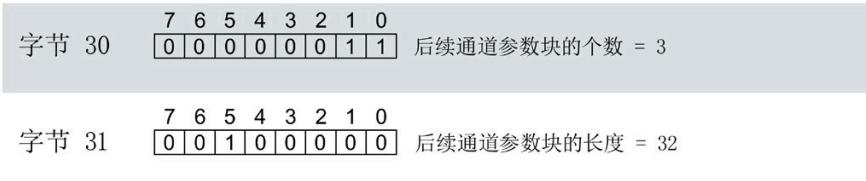

图 A-6 通道标头信息

#### **通道 0(相位 1)的通道参数块**

下图所示为通道 0 (相位 1,字节 32 到 63) 的通道参数块的结构示例。

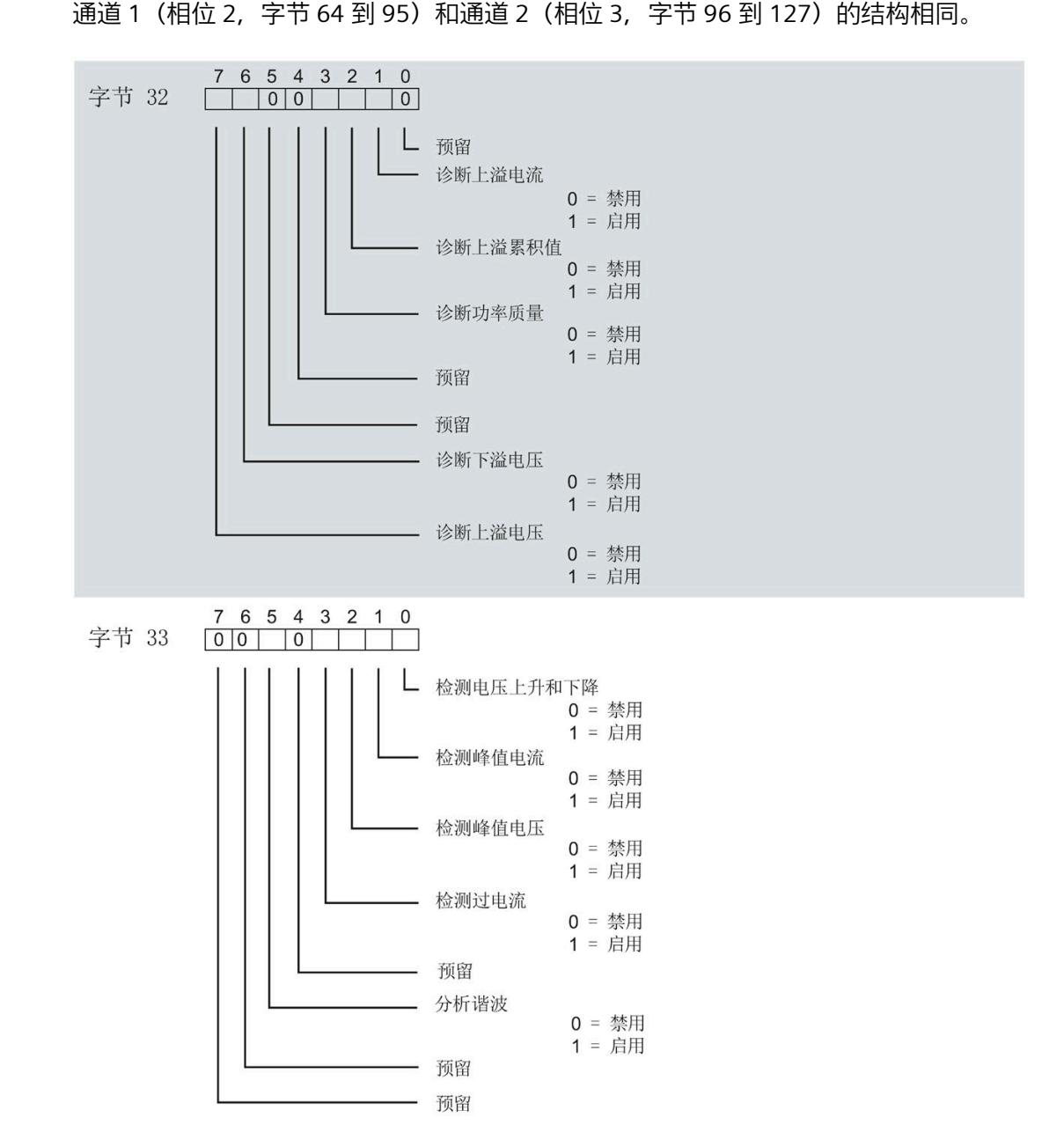

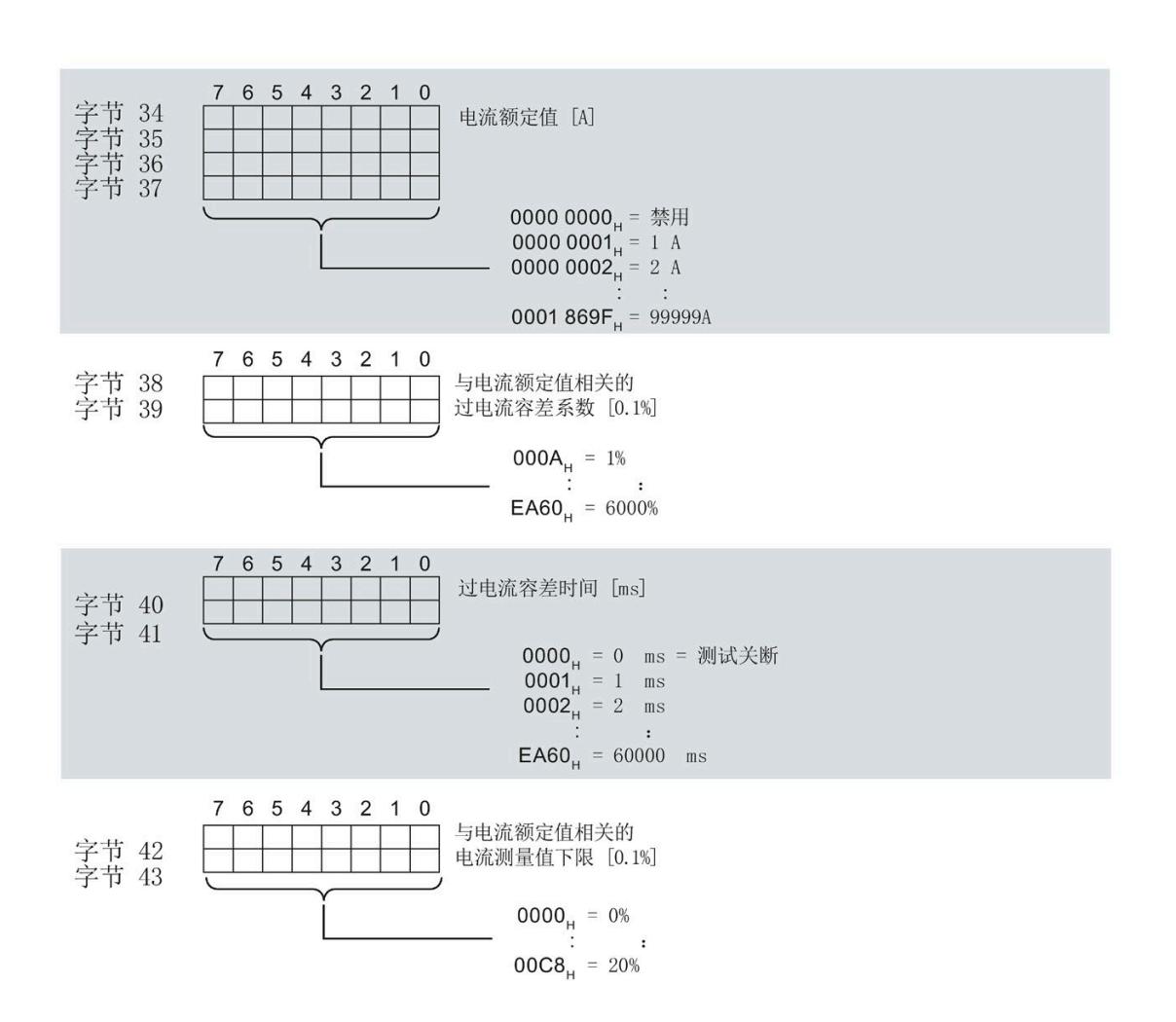

图 A-7 通道参数块

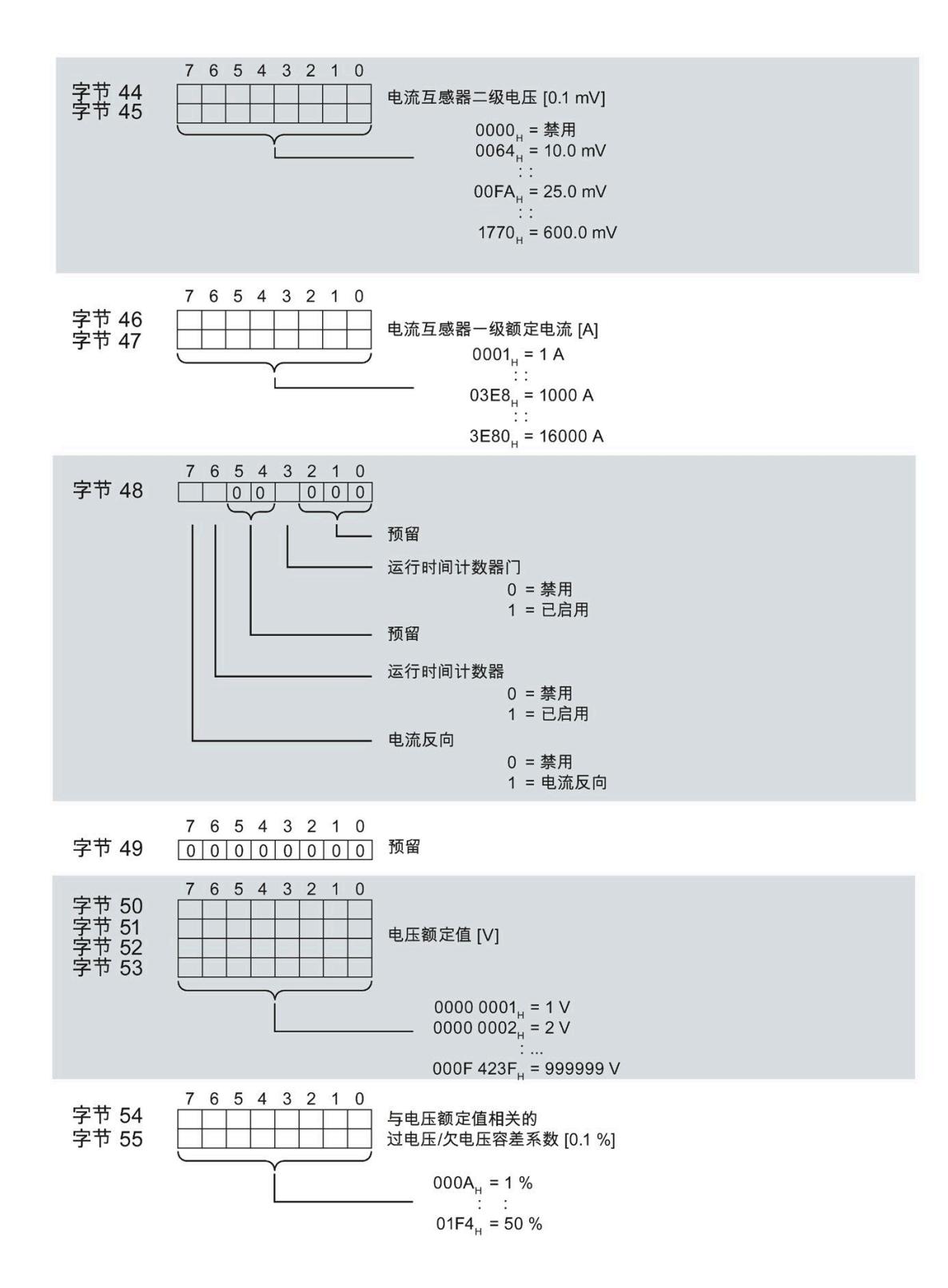

模拟量输入模块 AI Energy Meter RC HF (6ES7134-6PA21-0CU0) 设备手册, 04/2022, A5E50150677-AB 187
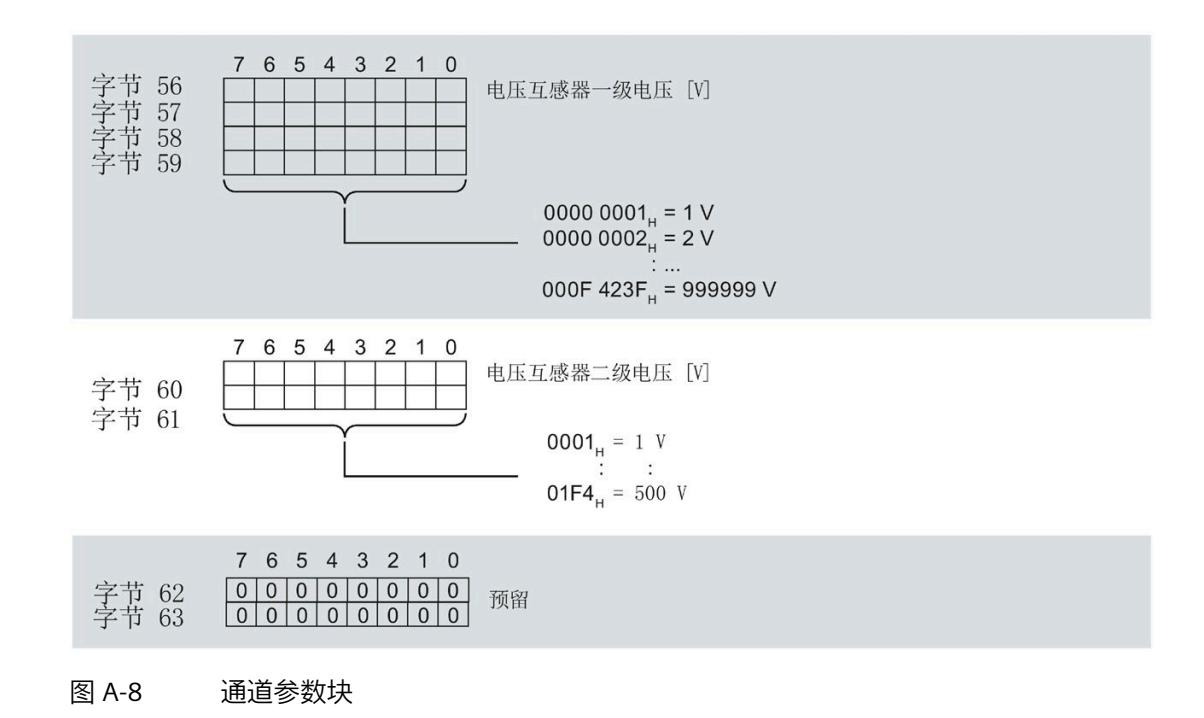

#### **传送数据记录时出错**

该模块通常会检查已传送数据记录的所有值。仅当传送了所有值且无任何错误时,模块才 会应用该数据记录中的值。

如果 STATUS 参数中存在错误, 则写入数据记录的 WRREC 指令将返回相应的错误代码。

下表列出了参数数据记录 128 中模块特定的错误代码及其含义:

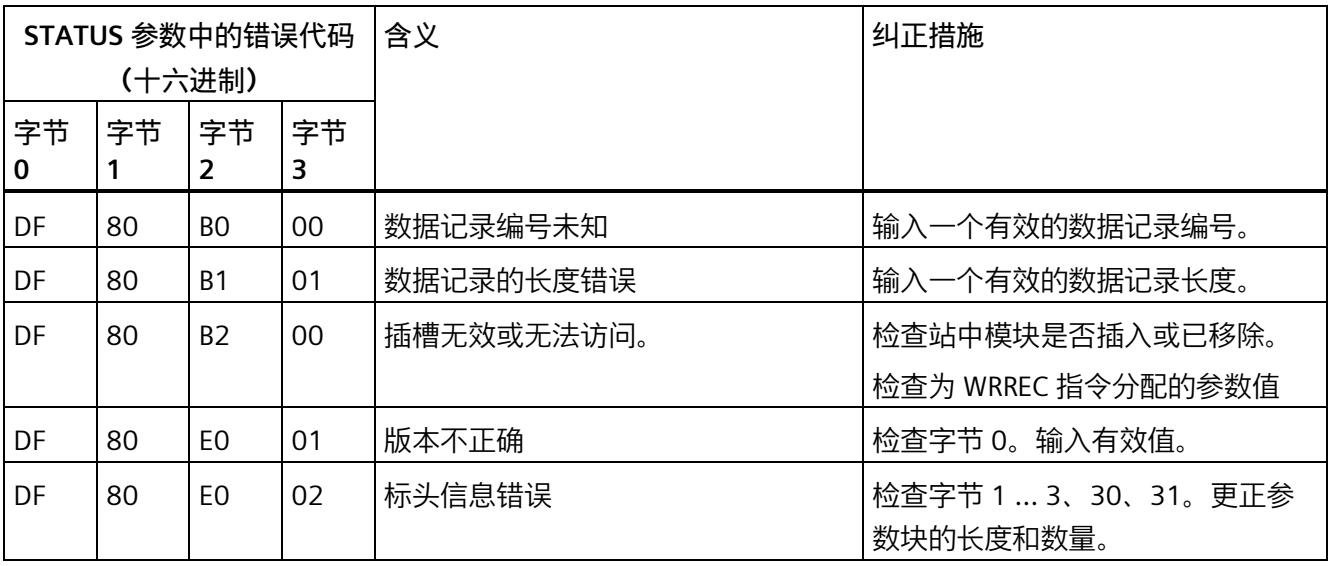

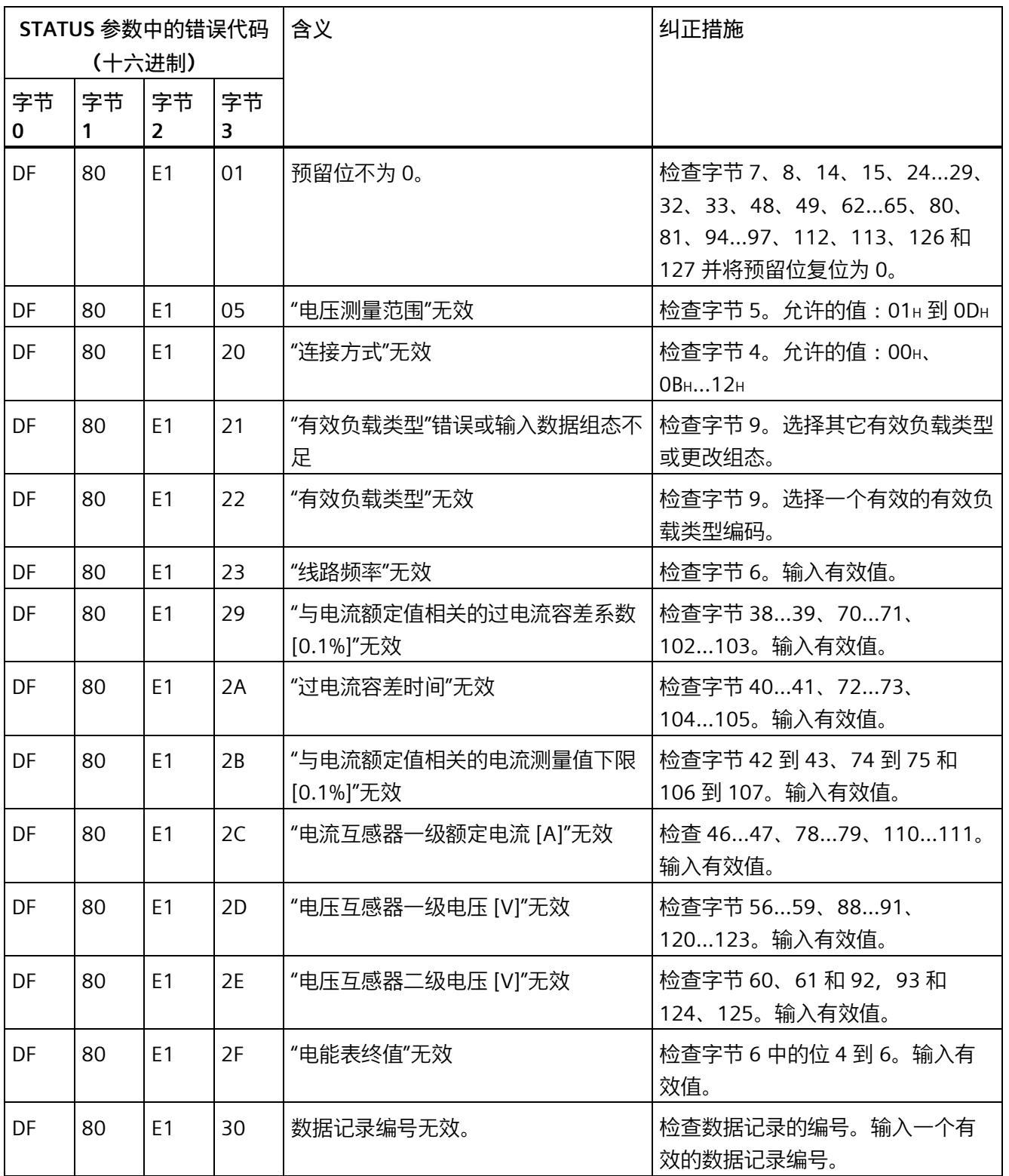

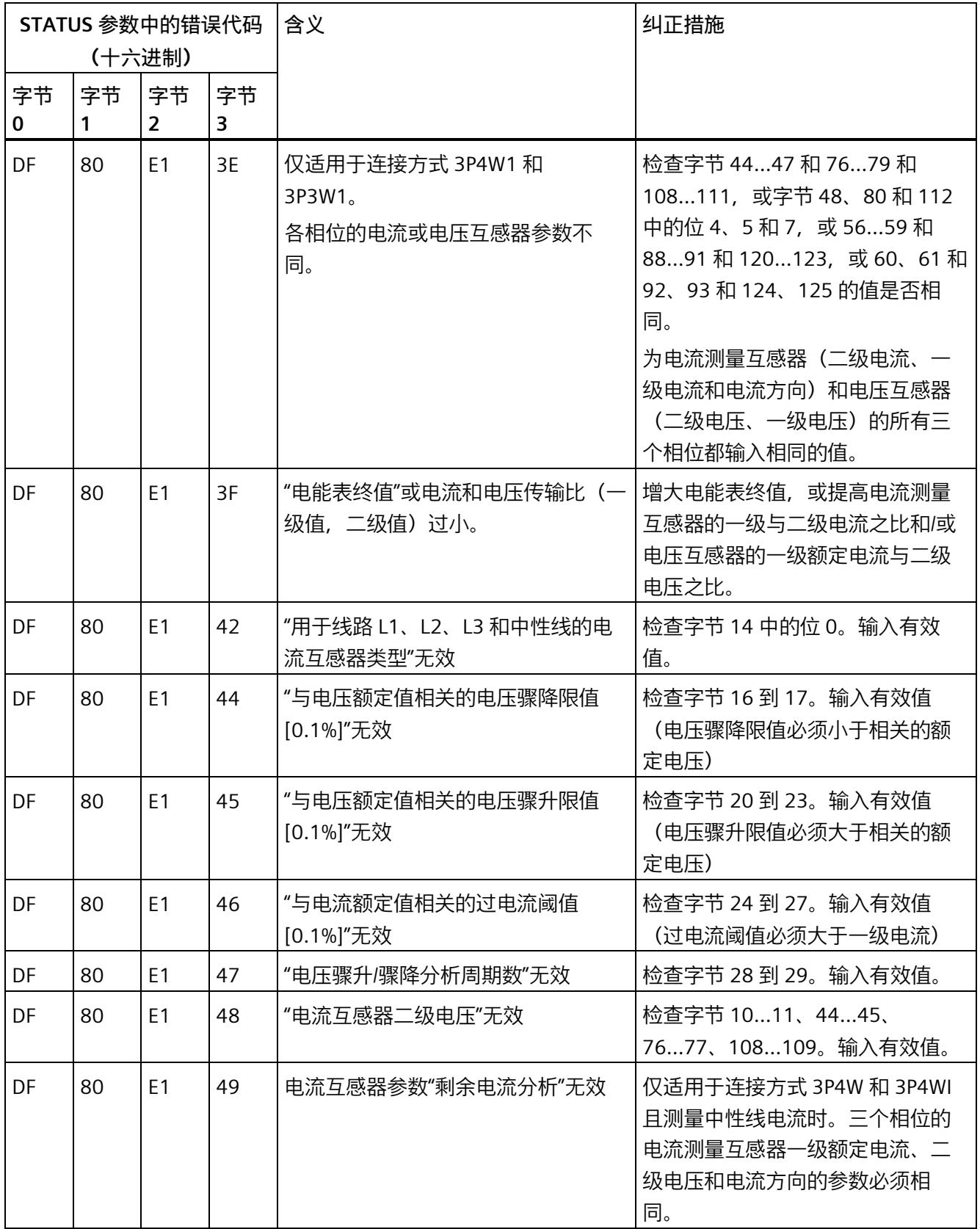

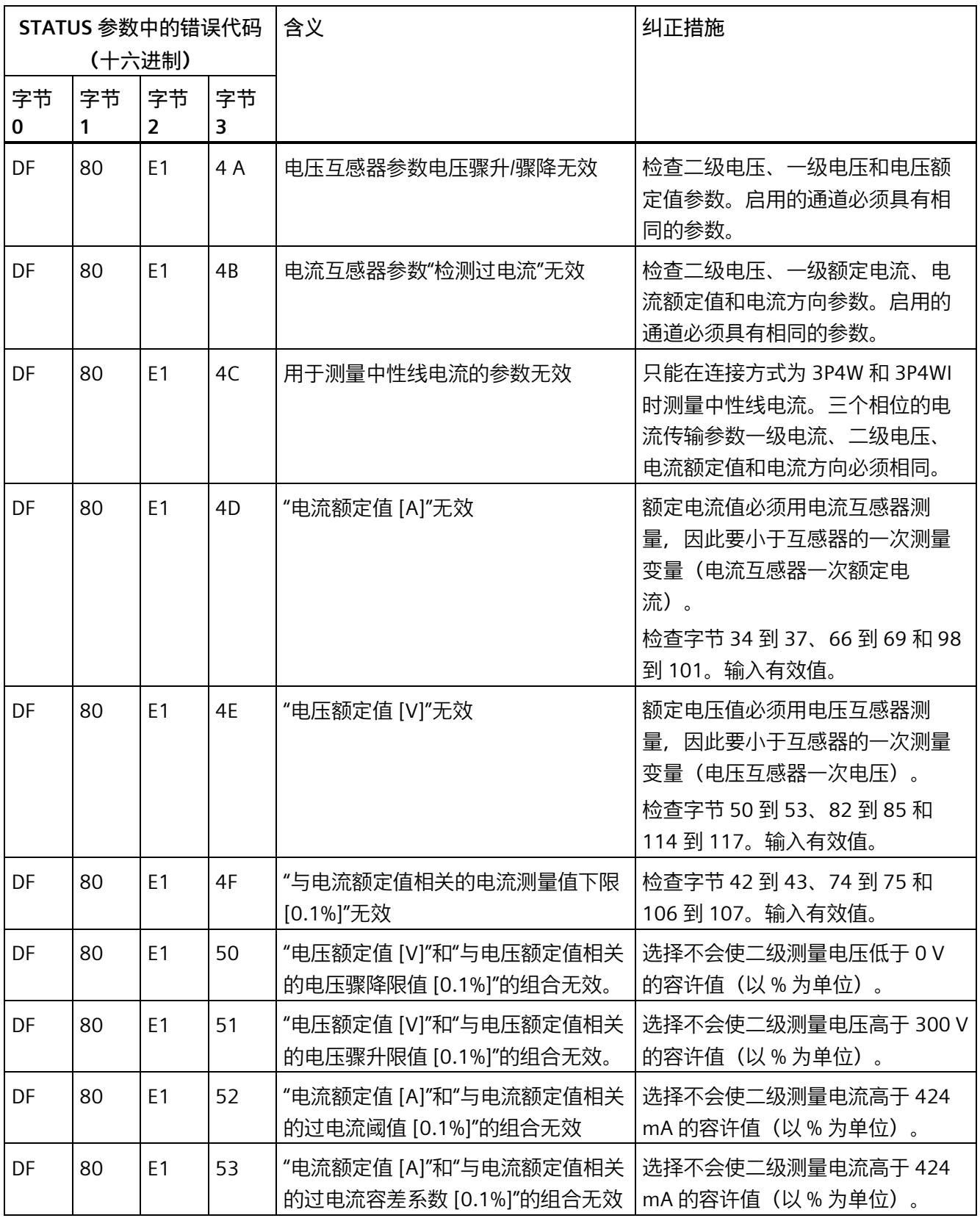

*参数数据记录*

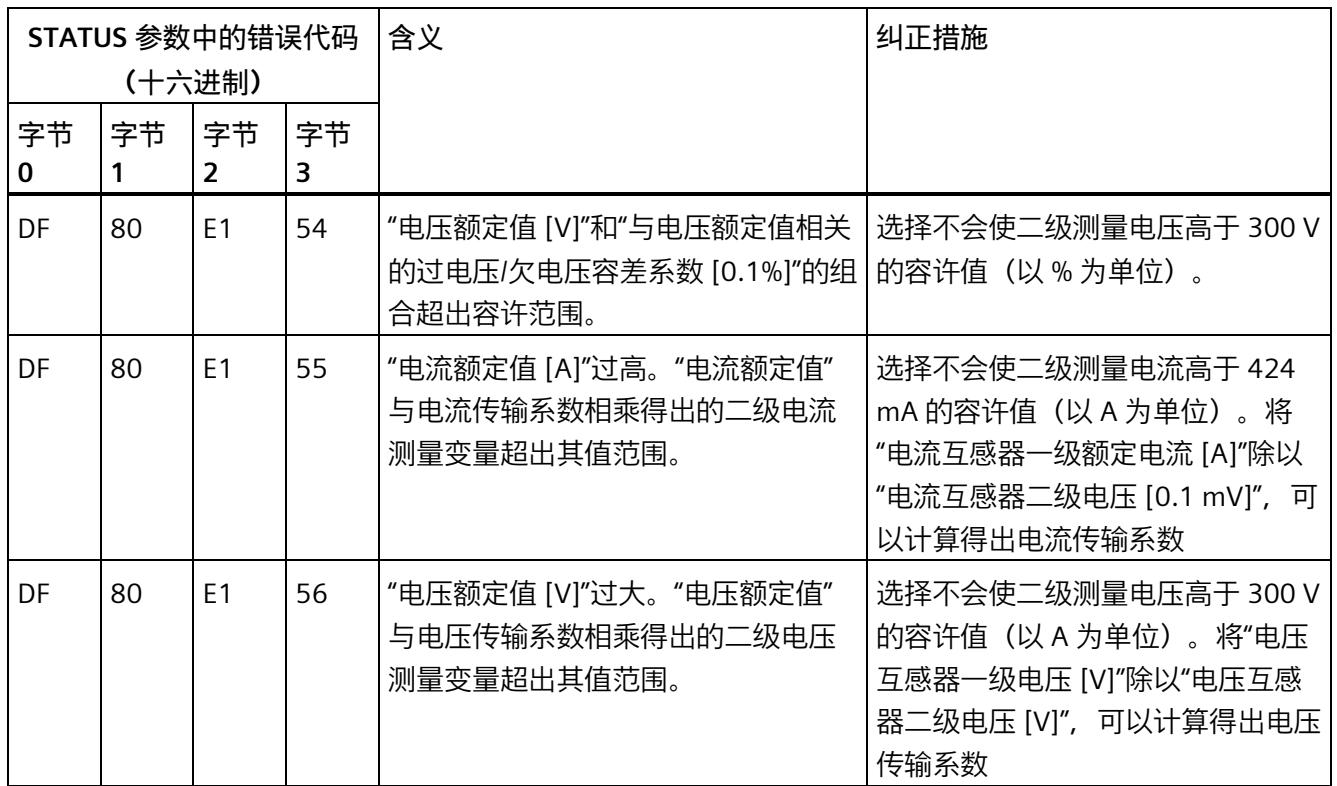

# **A.3 用于限值监视的参数数据记录的结构 (DS 129)**

### **数据记录 129 的结构**

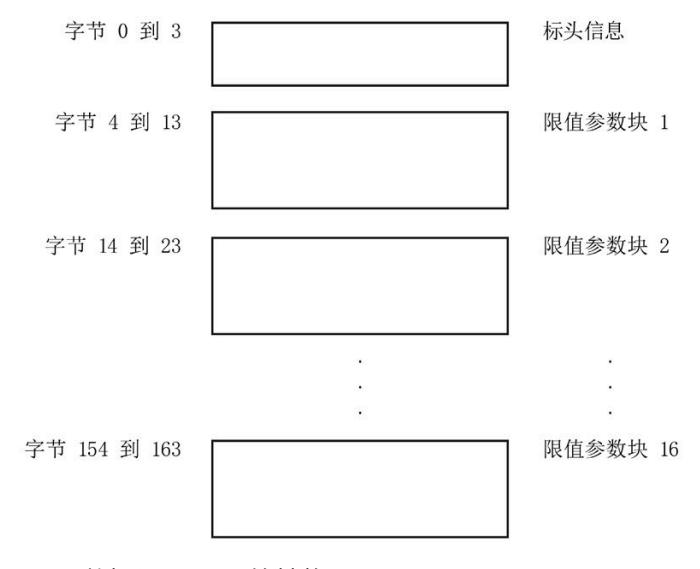

图 A-9 数据记录 129 的结构

### **标头信息**

下图显示了标头信息的结构。

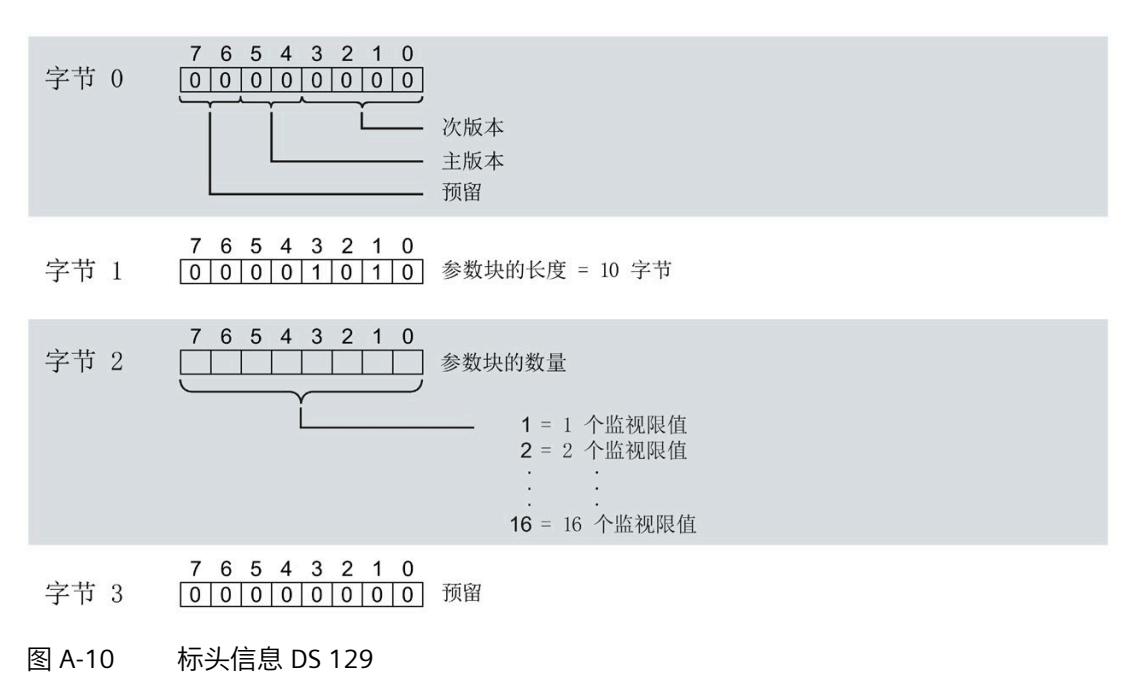

### **限值参数块**

下图显示了用于限值监视的参数块的结构。

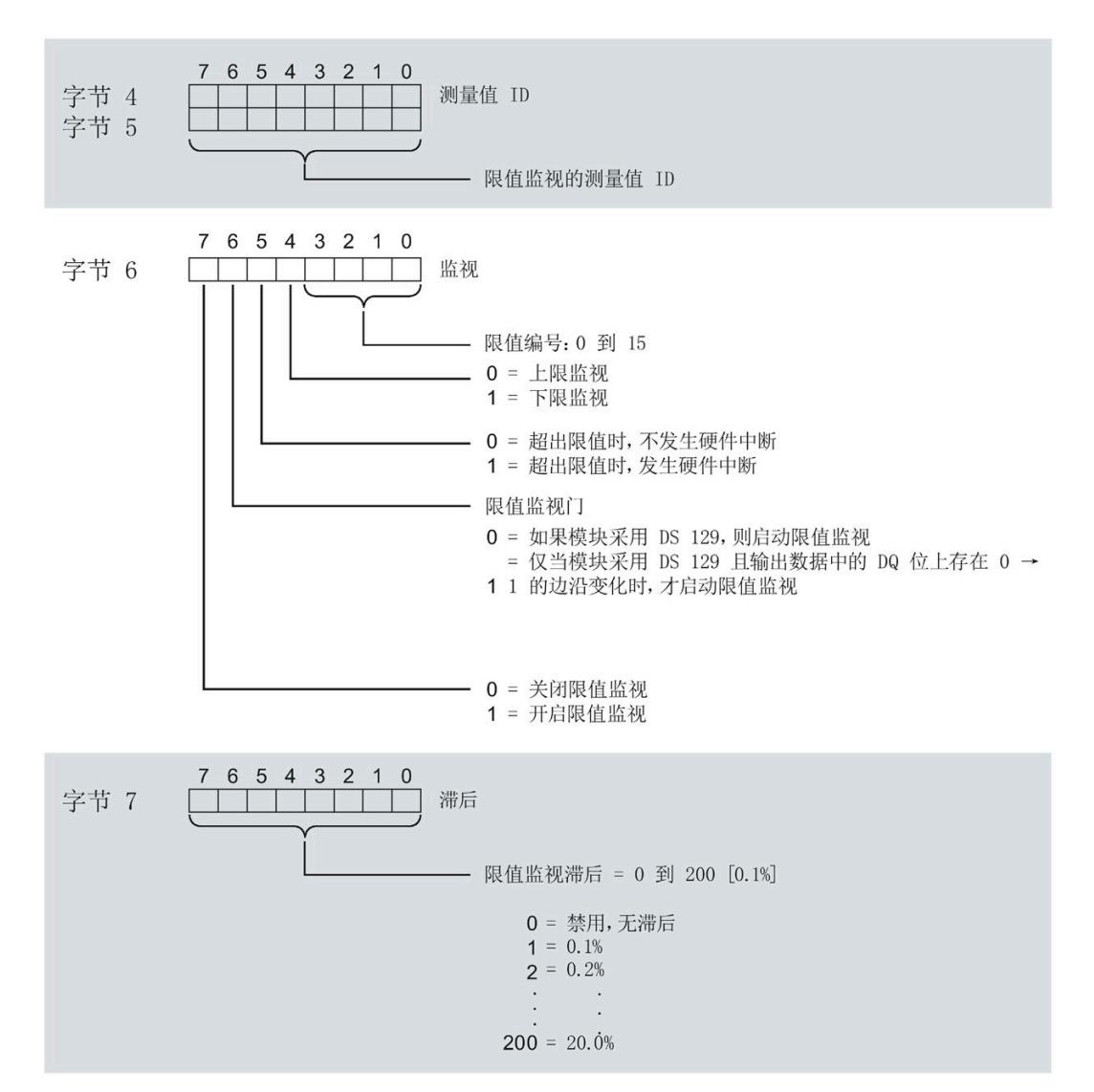

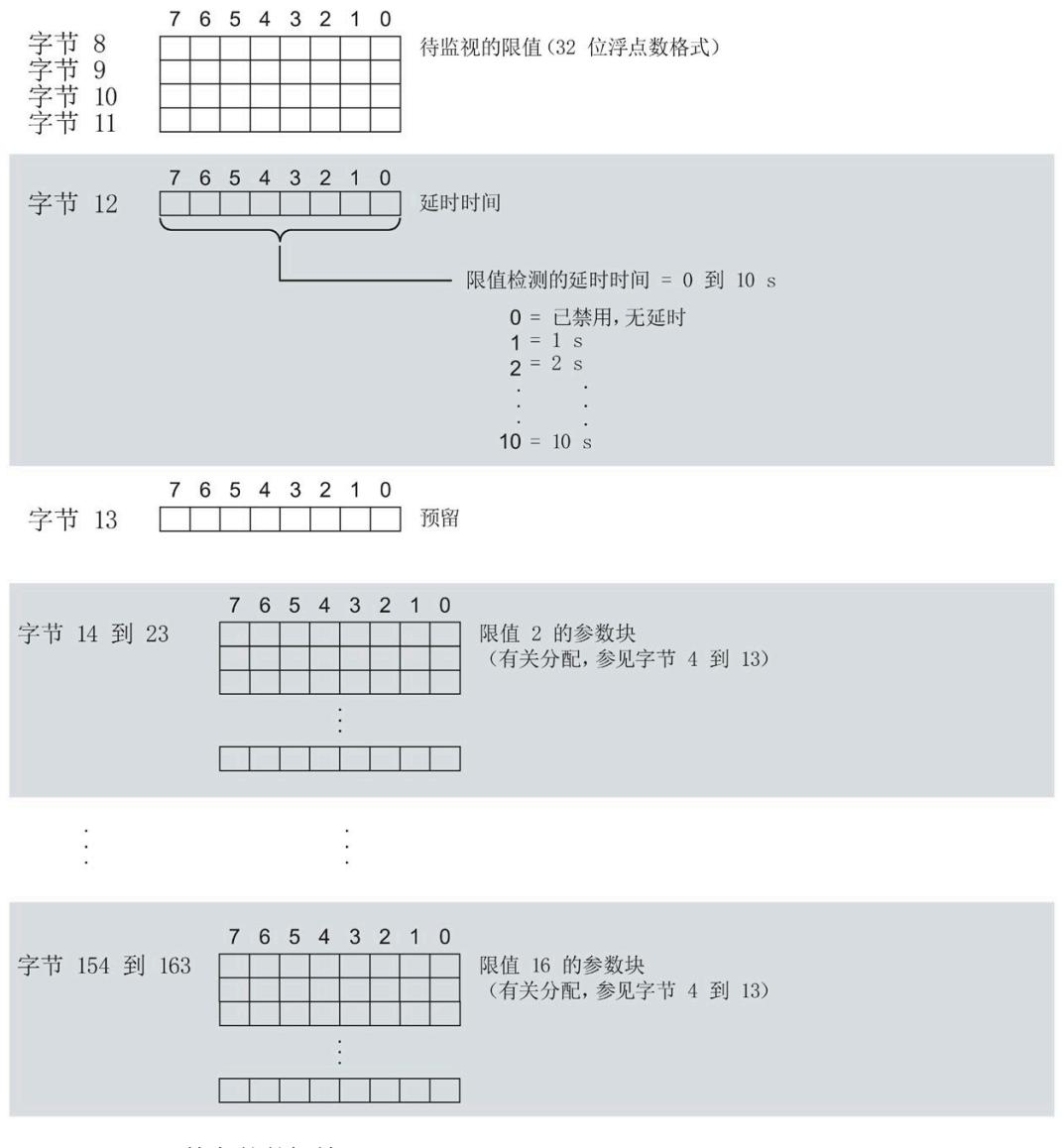

图 A-11 限值参数数据块

### **传送数据记录时出错**

该模块通常会检查已传送数据记录的所有值。仅当传送了所有值且无任何错误时,模块才 会应用该数据记录中的值。

如果 STATUS 参数中存在错误, 则写入数据记录的 WRREC 指令将返回相应的错误代码。

下表列出了参数数据记录 129 中模块特定的错误代码及其含义:

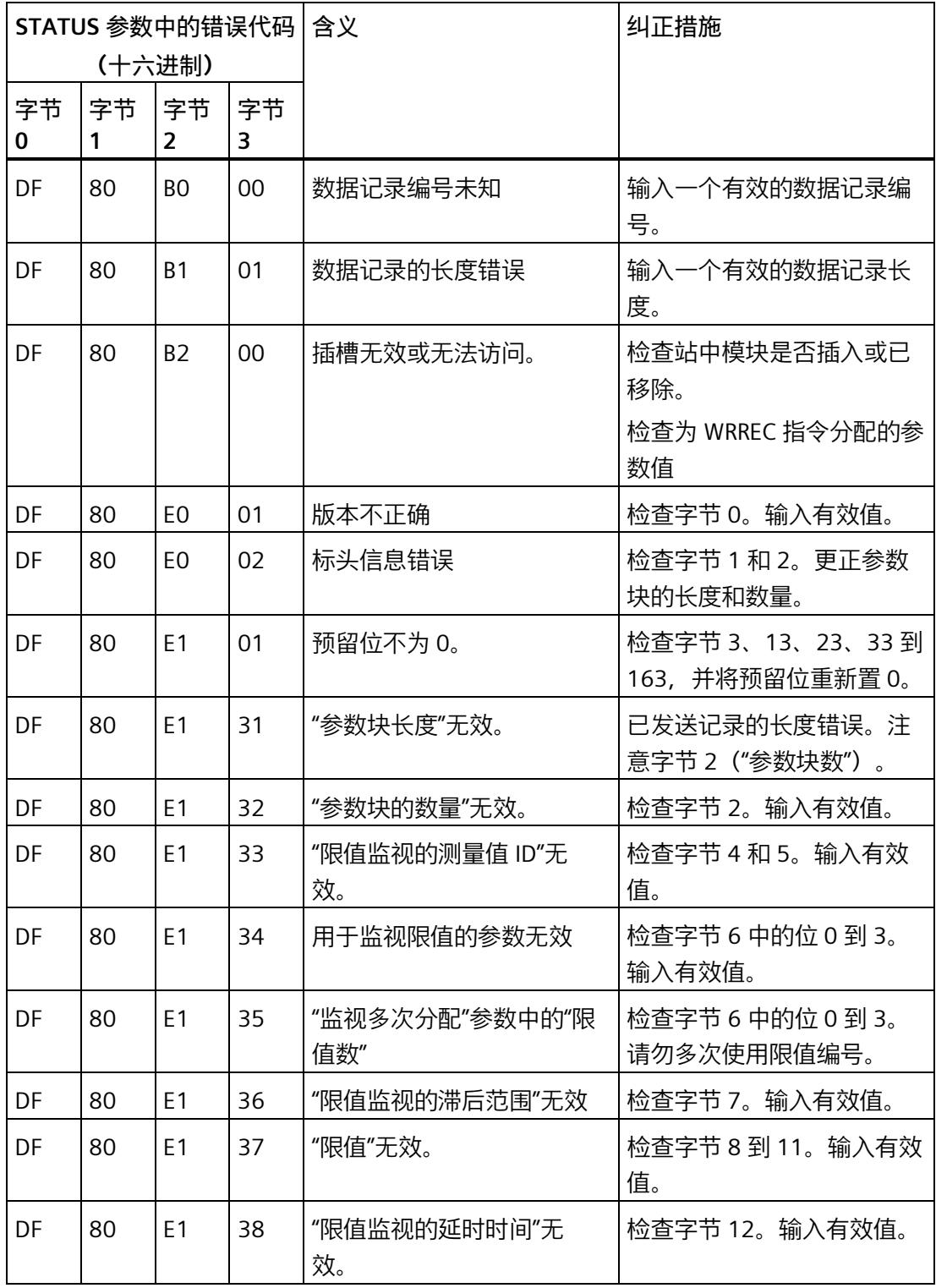

# **A.4 有效负载映射的参数数据记录的结构 DS 130/DS 131**

## **数据记录 130/131 的结构**

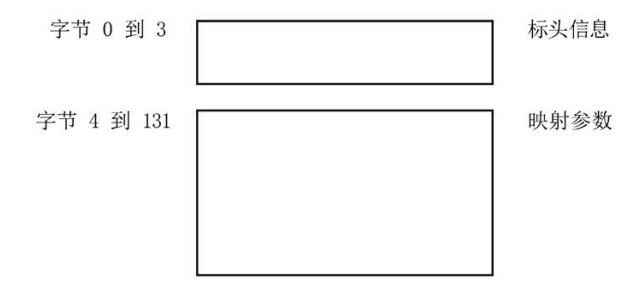

图 A-12 数据记录 130/131 的结构

### **标头信息**

### 下图显示了标头信息的结构。

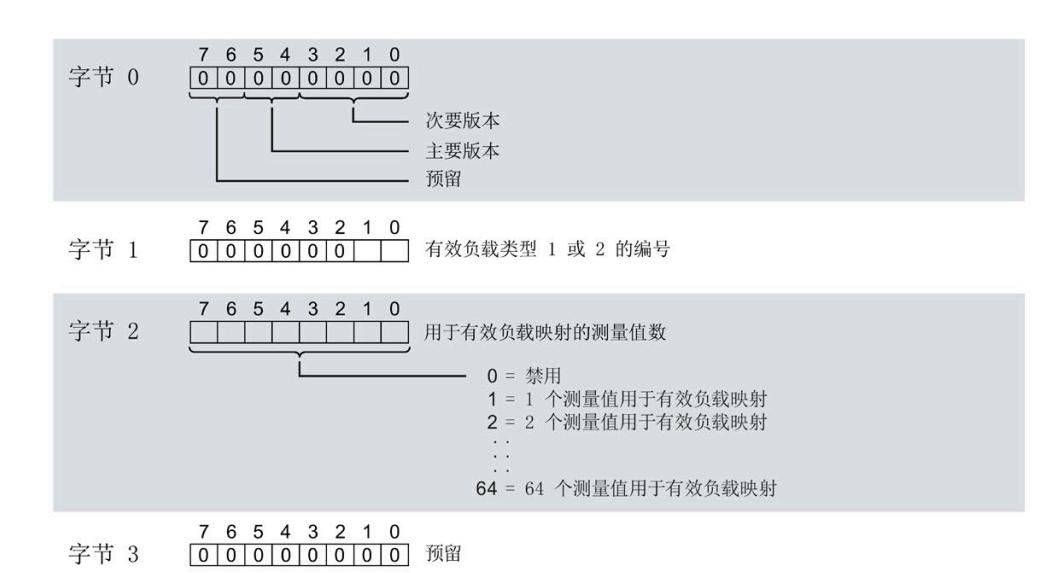

图 A-13 标头信息 DS 130/131

#### **有效负载映射的参数块**

下图显示了用于有效负载映射的参数块的结构。

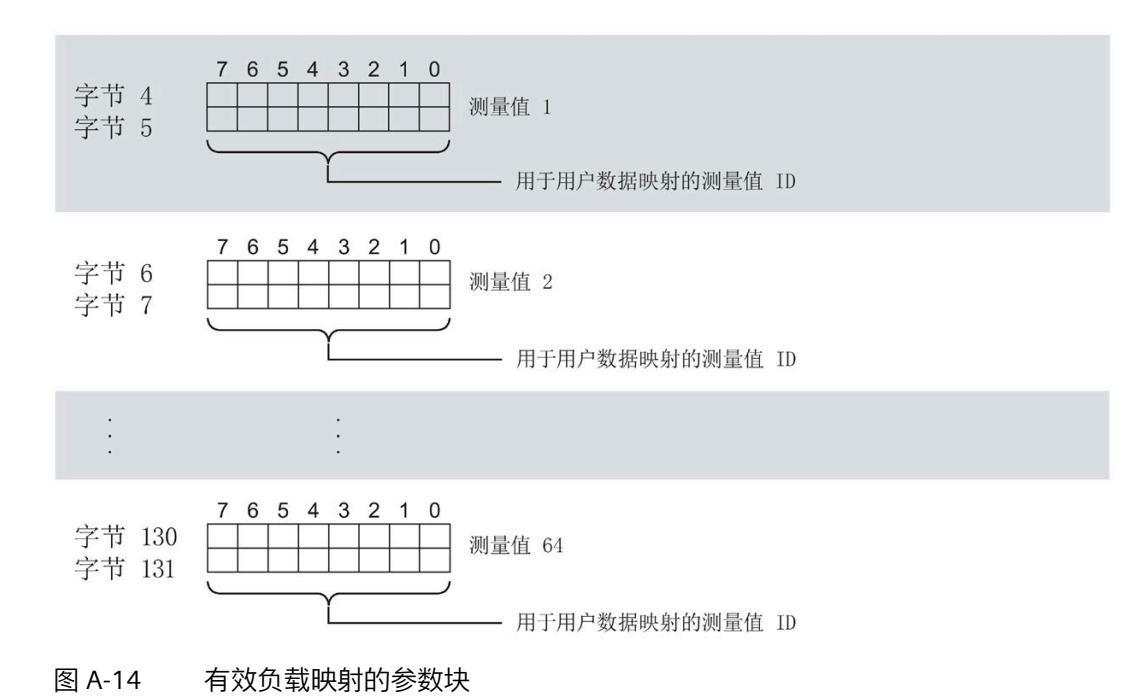

### **传送数据记录时出错**

该模块通常会检查已传送数据记录的所有值。仅当传送了所有值且无任何错误时,模块才 会应用该数据记录中的值。

如果 STATUS 参数中存在错误, 则写入数据记录的 WRREC 指令将返回相应的错误代码。

下表列出了参数数据记录 130/131 中模块特定的错误代码及其含义。

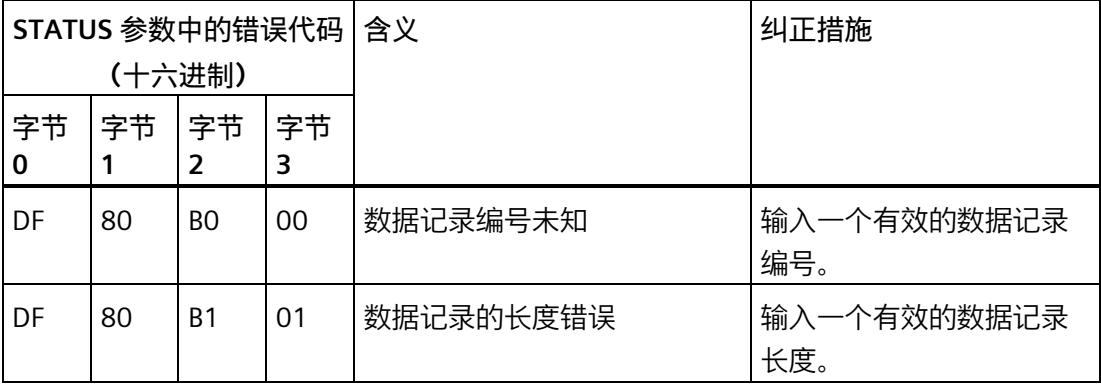

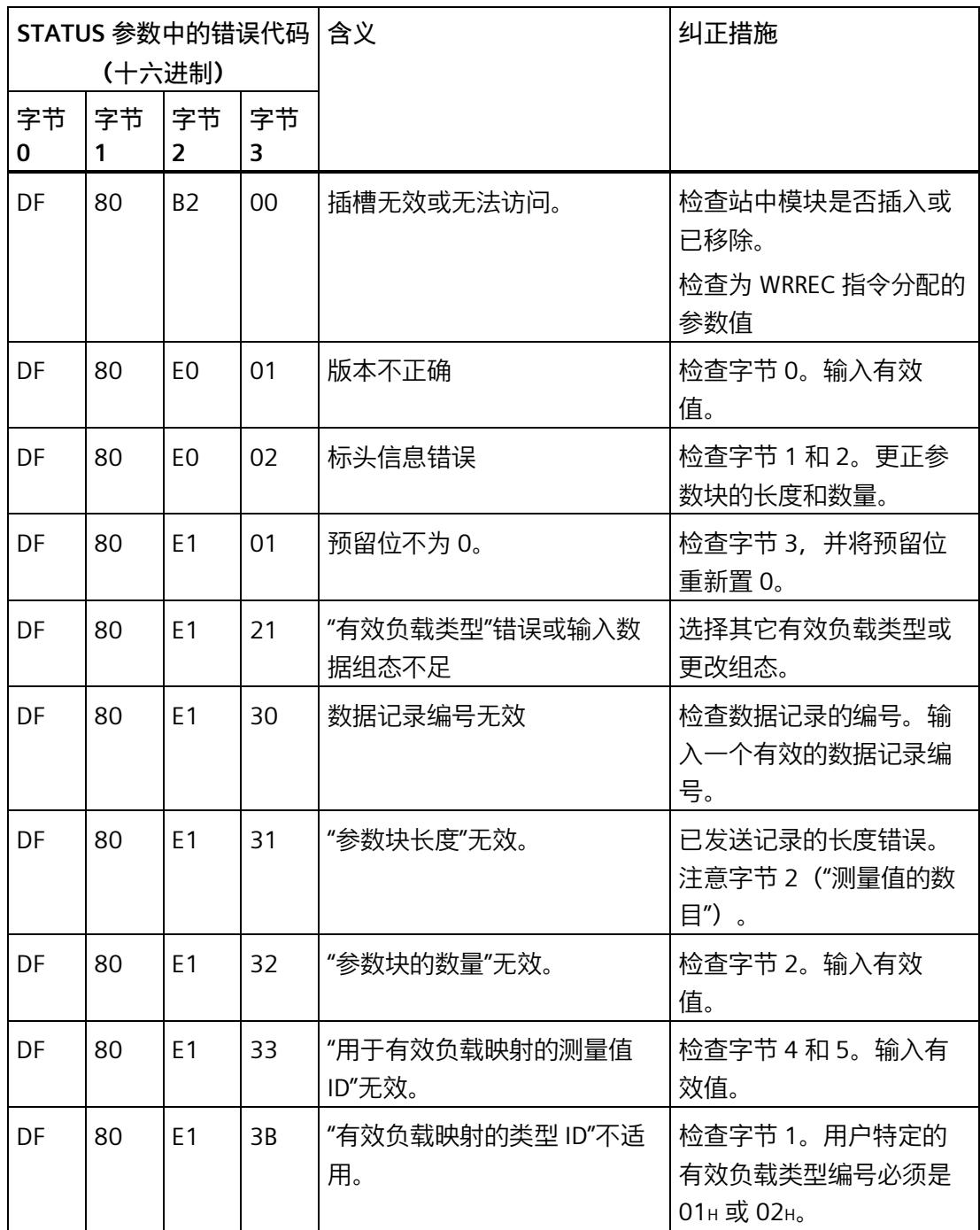

**有效负载映射的测量变量**

有关测量变量的信息,请参见"连接类型 1H [的测量变量](#page-5354-0) (页 [214\)](#page-5354-0)"。以下测量变量不适用 于有效负载映射:

- 220 到 226
- 62110 到 62116
- 62210 到 62216
- 62310 到 62316

# **A.5 用于测量值记录的参数数据记录结构 (DS 134)**

### **数据记录 134 的结构**

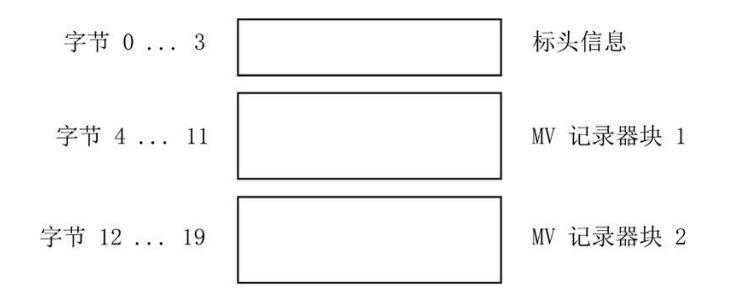

图 A-15 数据记录 134 的结构

### **标头信息**

下图显示了标头信息的结构。

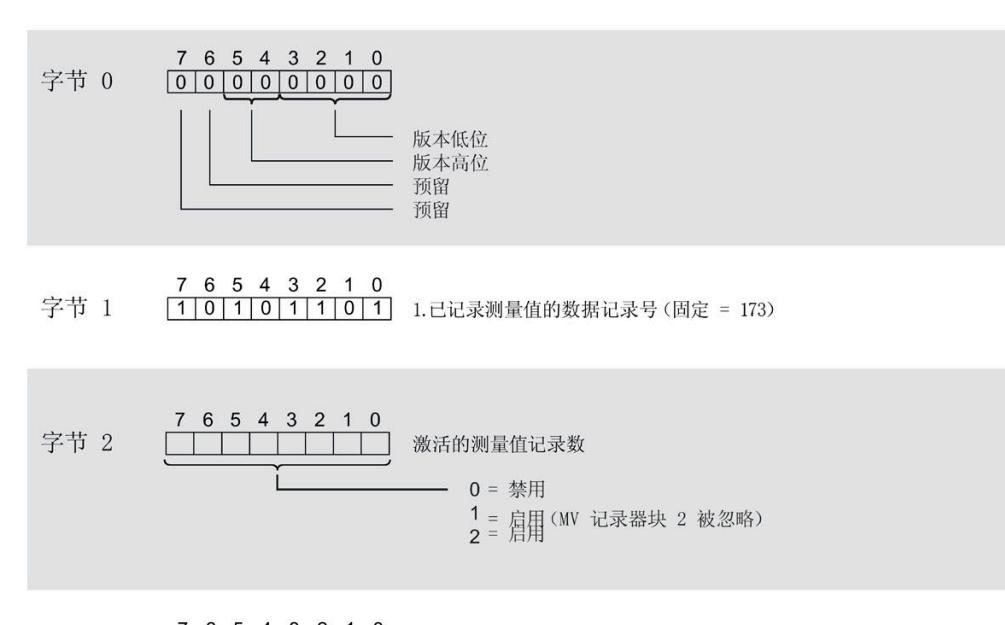

7 6 5 4 3 2 1 0 字节 3 000000000 预留

图 A-16 标头信息 DS 134

### **参数块**

### 下图显示了用于测量值记录的参数块的结构。

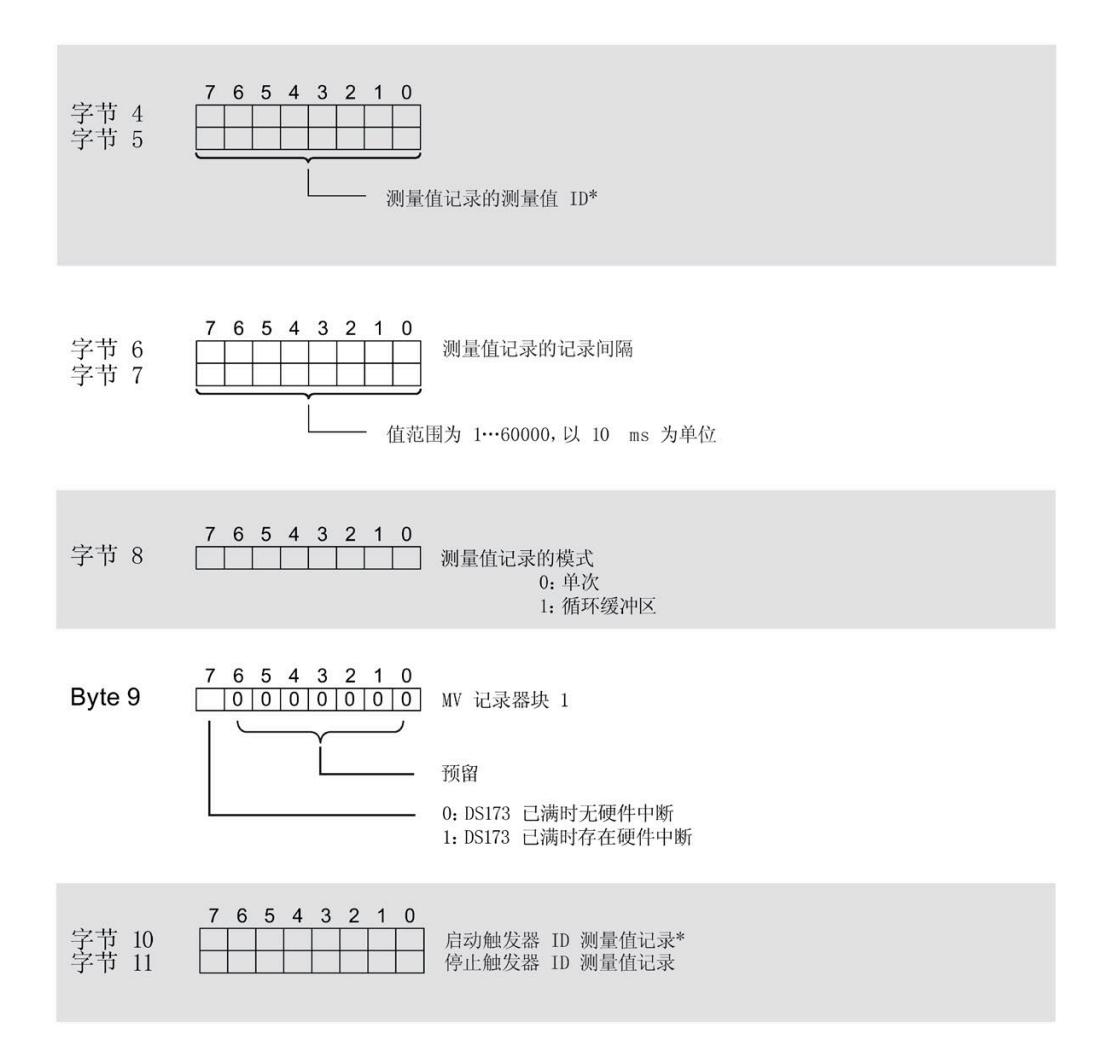

图 A-17 MV 记录块 1

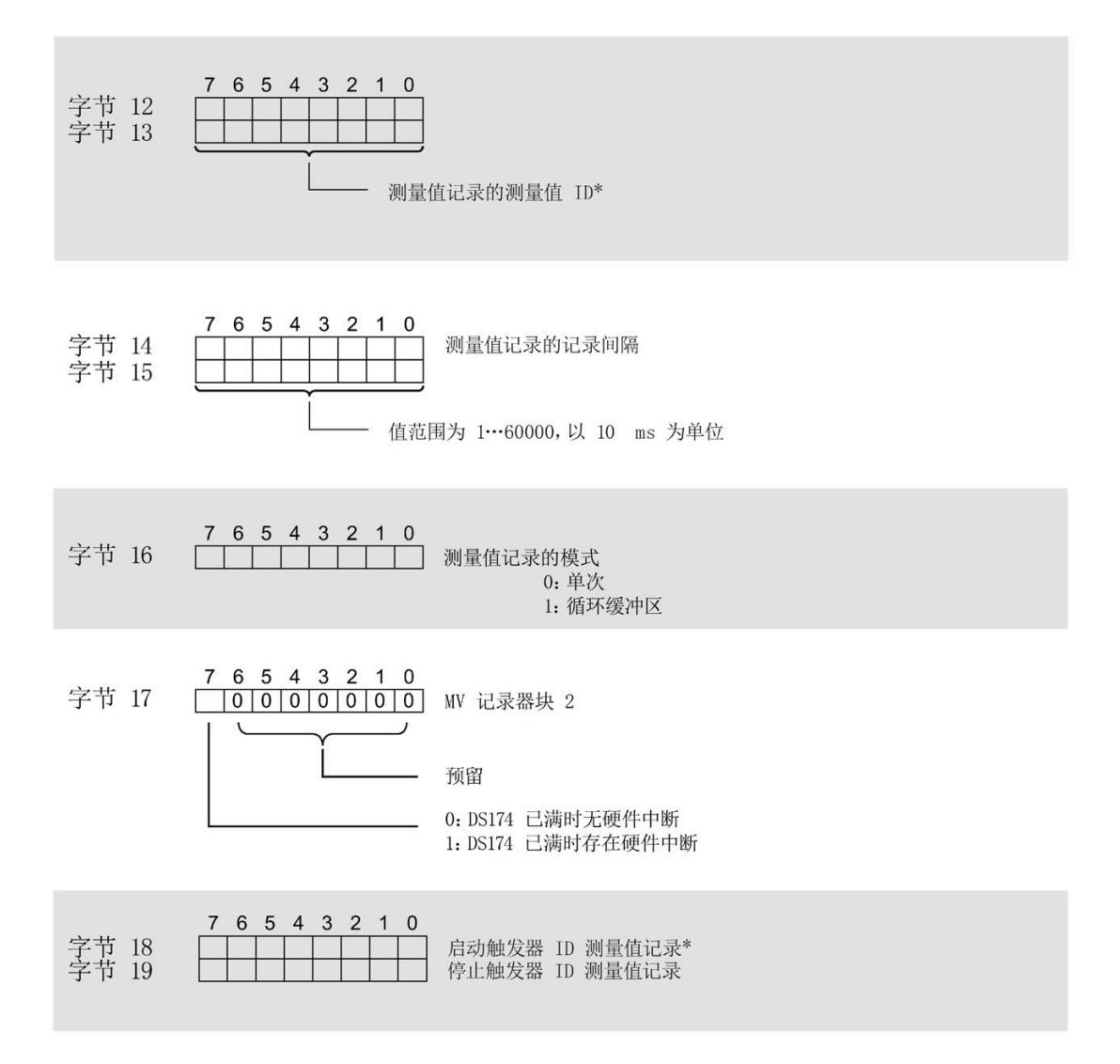

\* 更多信息,请参见"[附录](#page-5354-0) B (页 [214\)](#page-5354-0)"。

图 A-18 MV 记录块 2

### **传送数据记录时出错**

该模块通常会检查已传送数据记录的所有值。仅当传送了所有值且无任何错误时,模块才 会应用该数据记录中的值。

如果 STATUS 参数中存在错误, 则写入数据记录的 WRREC 指令将返回相应的错误代码。 下表列出了参数数据记录 134 中模块特定的错误代码及其含义:

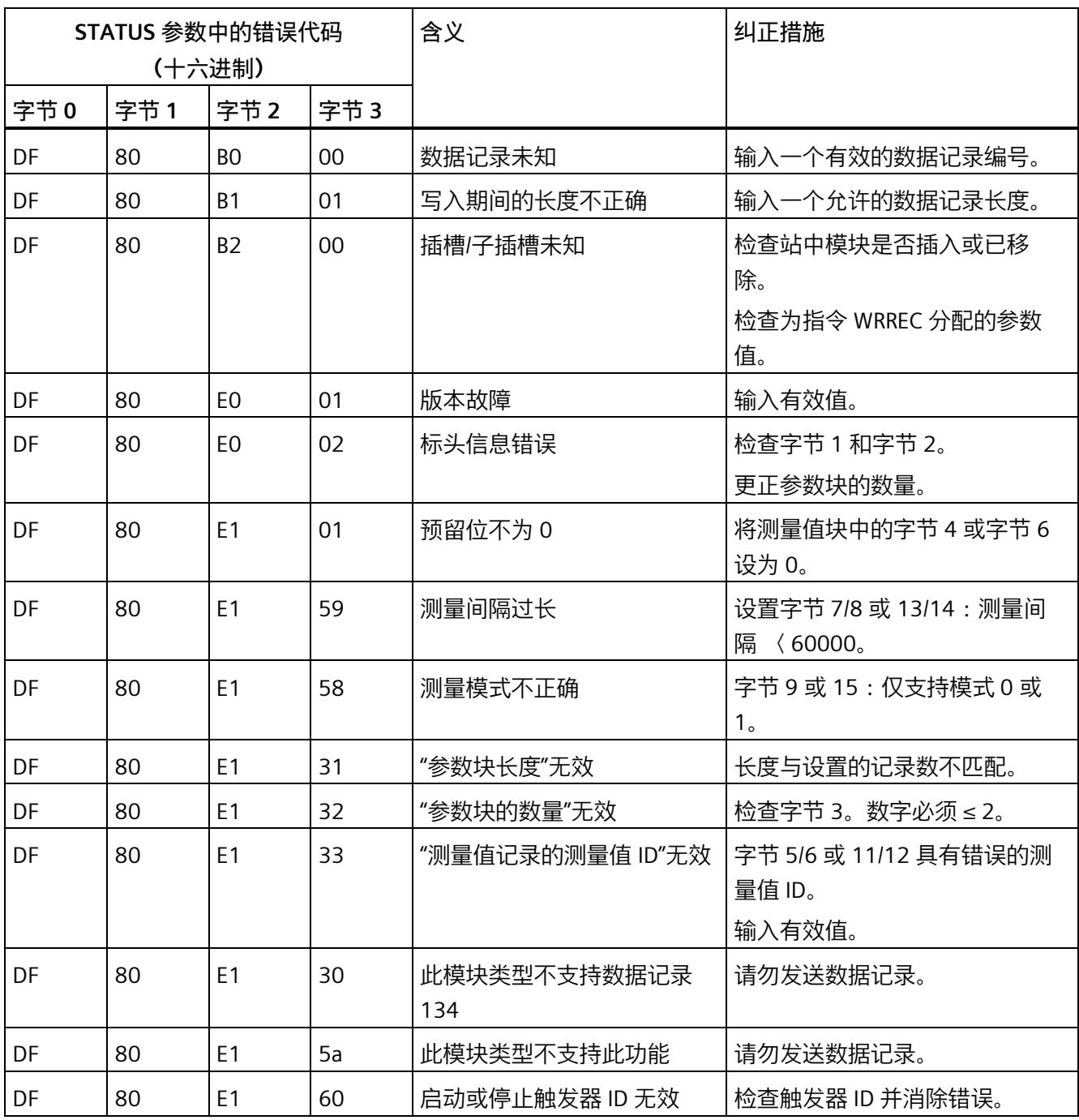

**启动/停止触发器 ID**

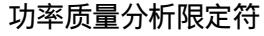

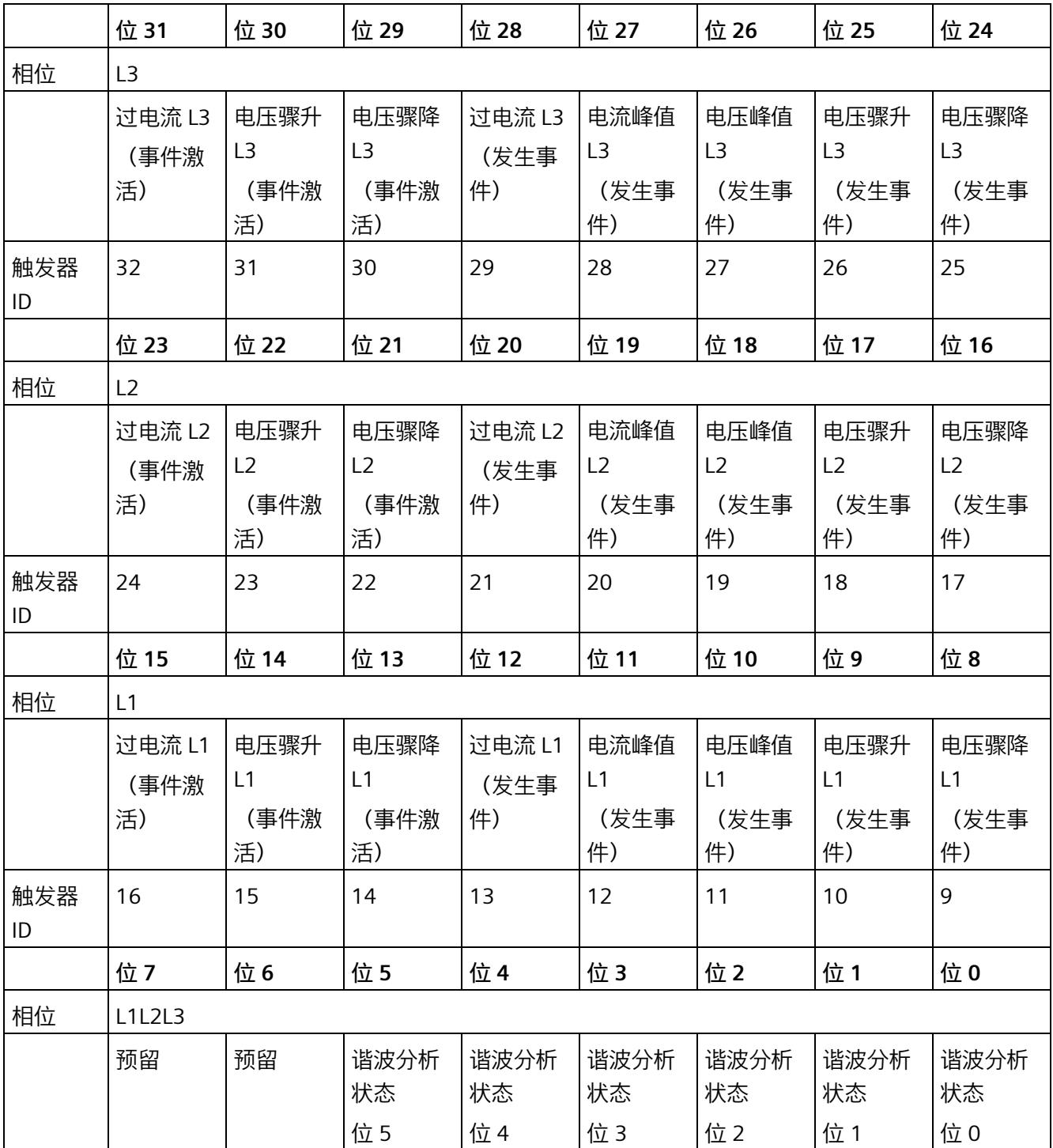

### *参数数据记录*

## *A.5 用于测量值记录的参数数据记录结构 (DS 134)*

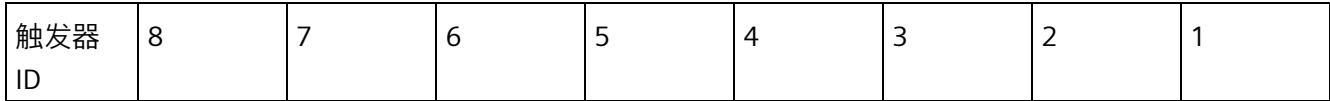

**限定符 Lx**

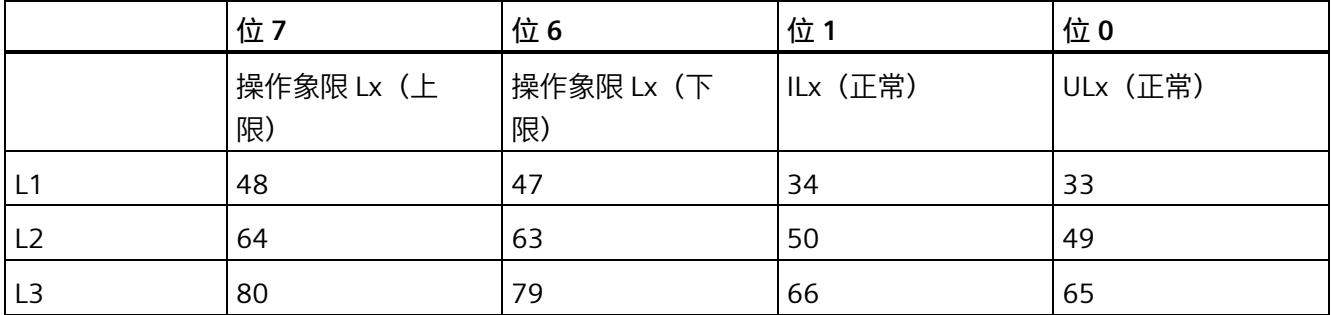

# **标识符 L1L2L3**

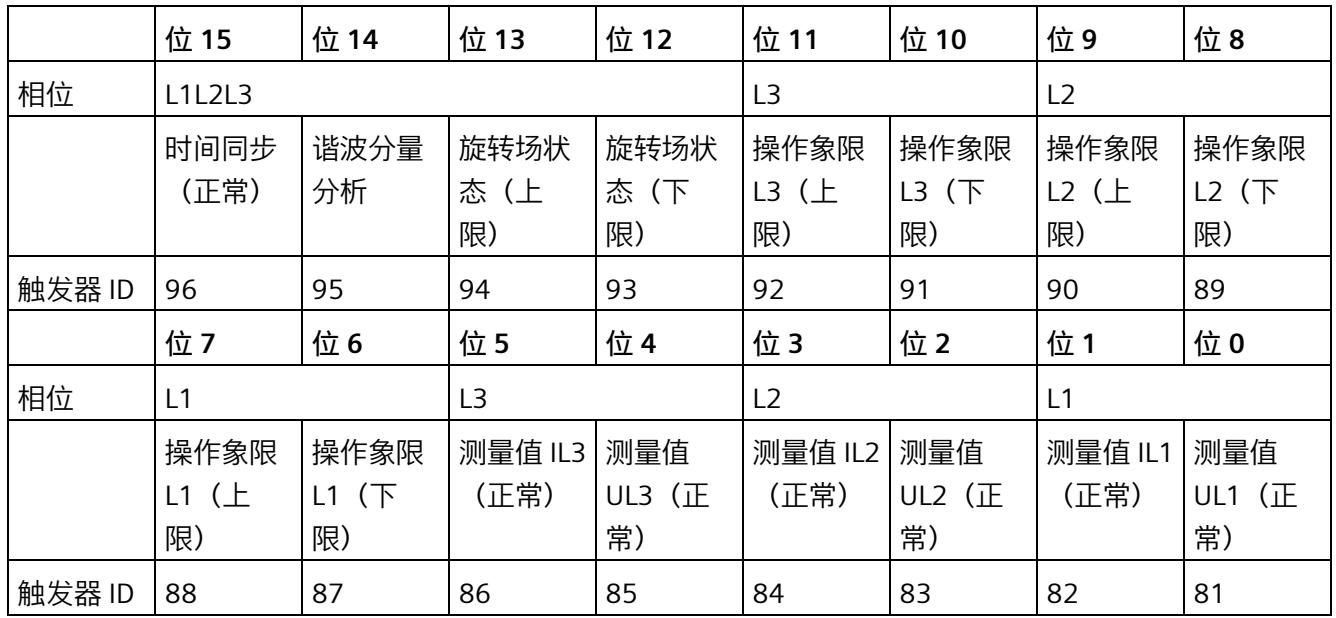

## **电能计数器上溢状态**

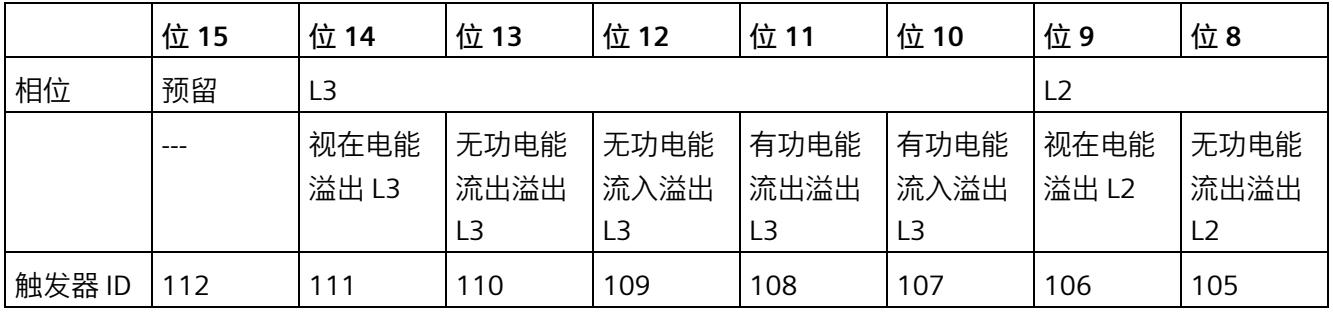

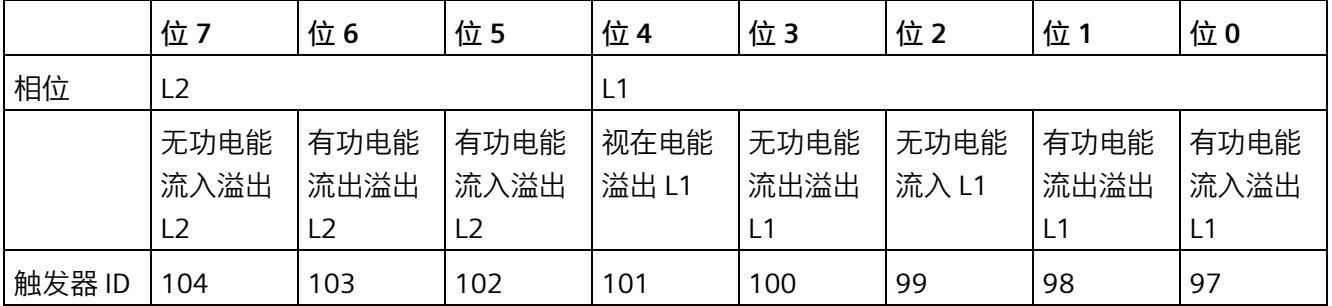

**限值状态**

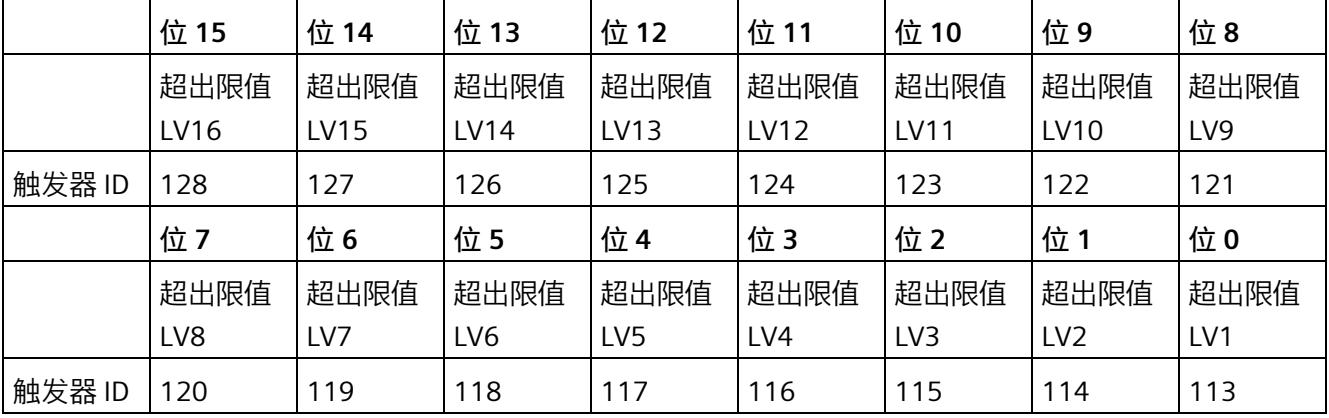

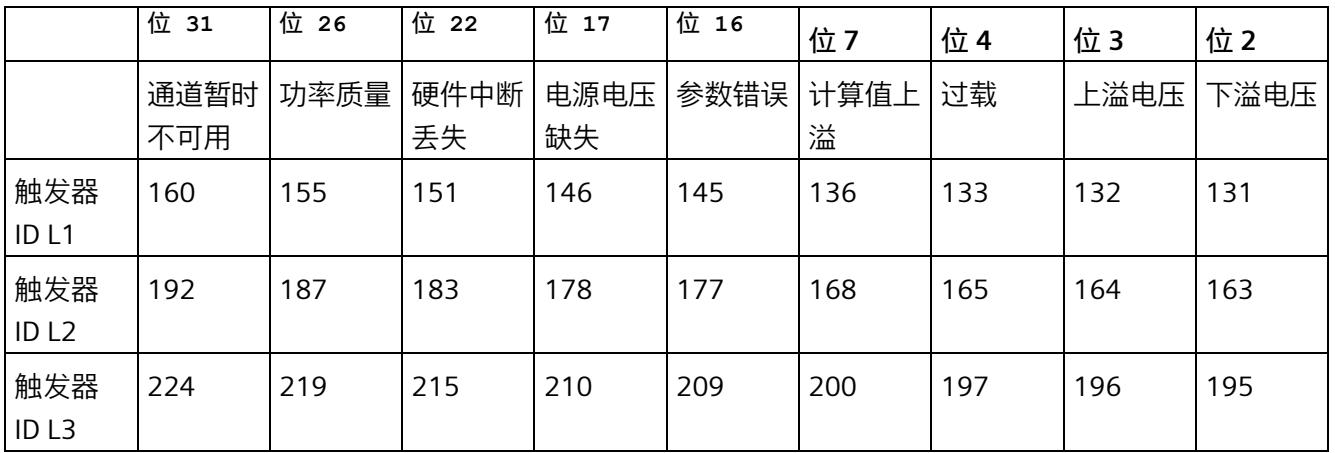

### **32 位诊断位轨 ET200SP 诊断**

### **DQ 控制测量值采集**

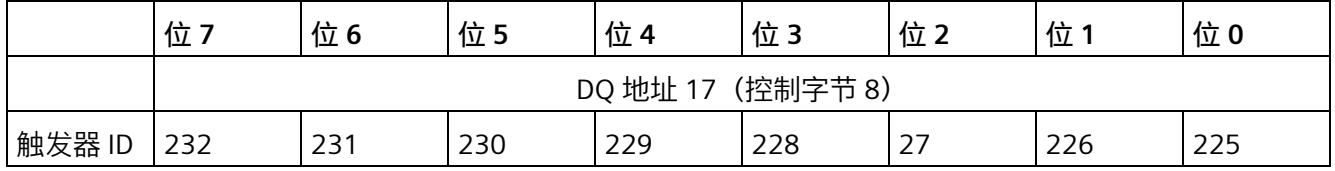

# **A.6 用于数据映射的参数数据记录的结构 (DS 135)**

**数据记录 135 的结构**

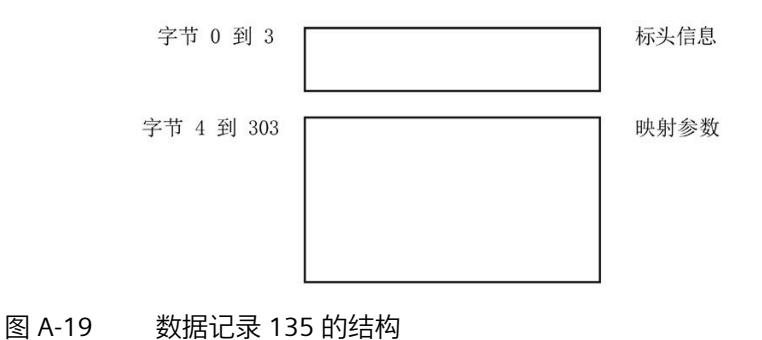

**标头信息**

下图显示了标头信息的结构。

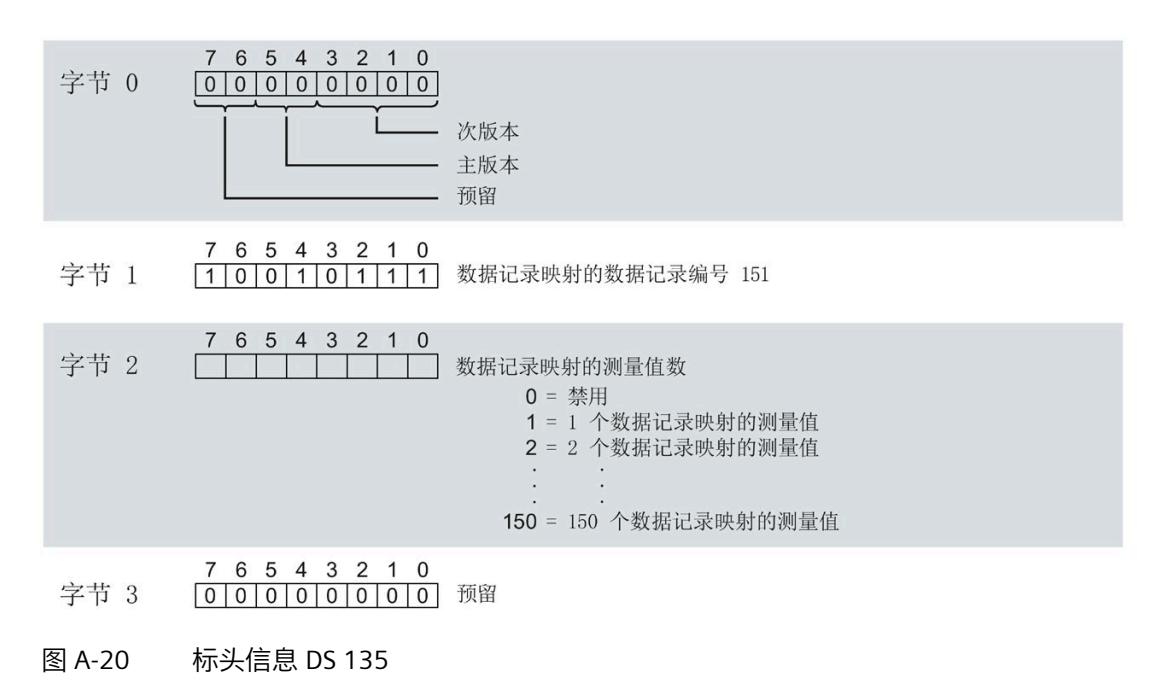

#### **用于数据记录映射的参数块**

下图显示了用于数据记录映射的参数块的结构。

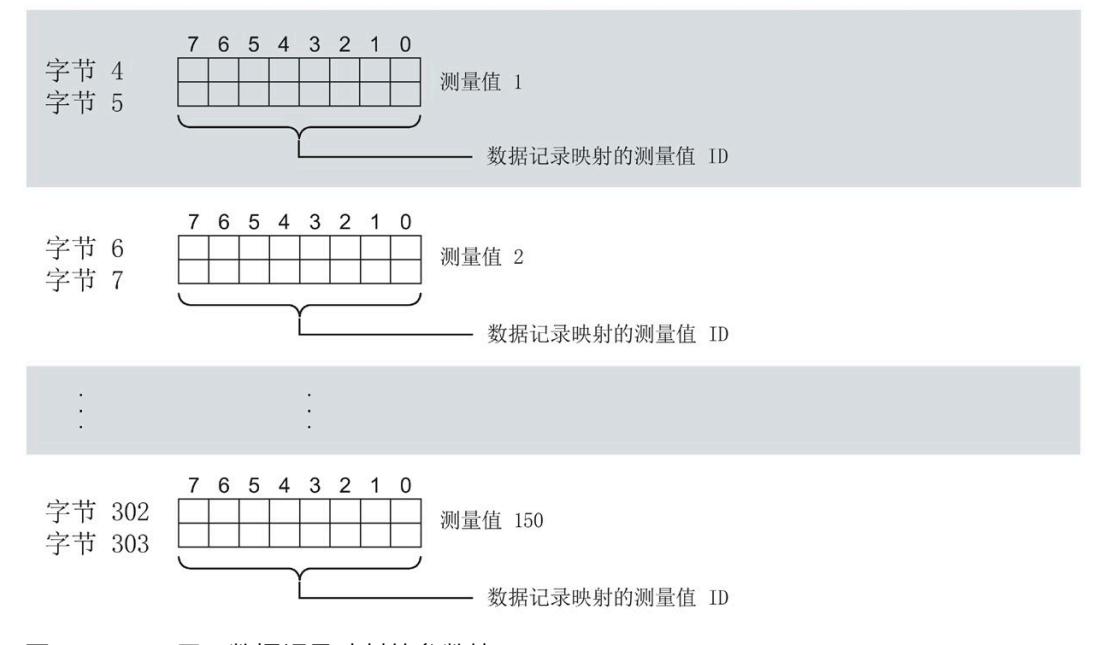

图 A-21 用于数据记录映射的参数块

模拟量输入模块 AI Energy Meter RC HF (6ES7134-6PA21-0CU0) 设备手册, 04/2022, A5E50150677-AB 211

#### **数据记录长度 DS 135 和 DS151**

下表显示了参数数据记录 DS 135 和用户自定义数据记录 [DS 151](#page-5487-0) (页 [347\)](#page-5487-0) 的数据记录长 度。

数据记录的长度取决于测量值的数量和格式。

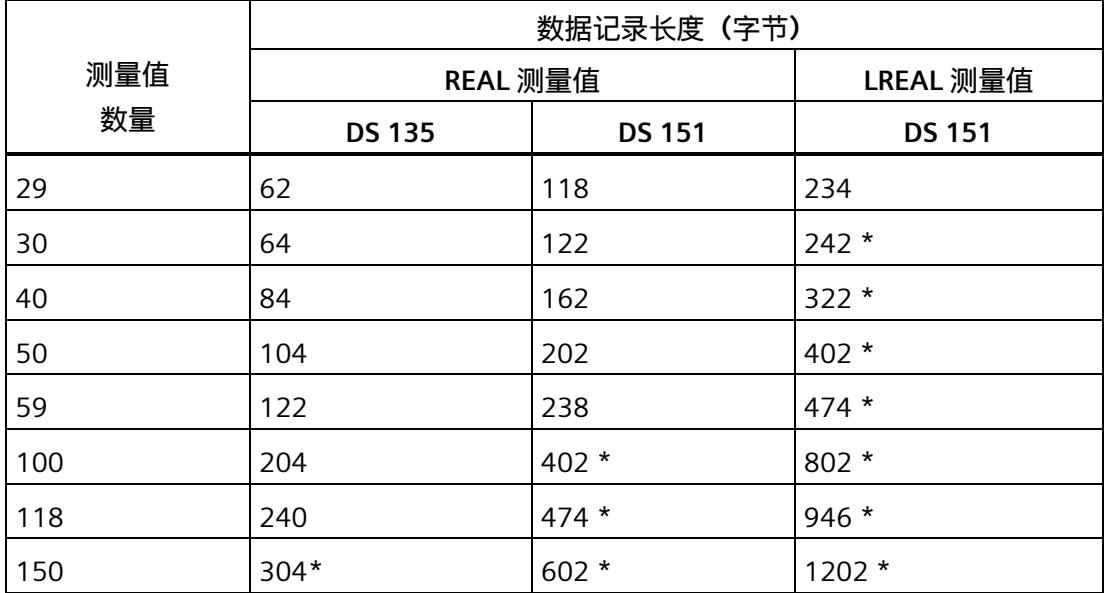

\* 不适用于 PROFIBUS DP

#### **传送数据记录时出错**

该模块通常会检查已传送数据记录的所有值。仅当传送了所有值且无任何错误时,模块才 会应用该数据记录中的值。

如果 STATUS 参数中存在错误,则写入数据记录的 WRREC 指令将返回相应的错误代码。

下表列出了参数数据记录 130/131/135 中模块特定的错误代码及其含义。

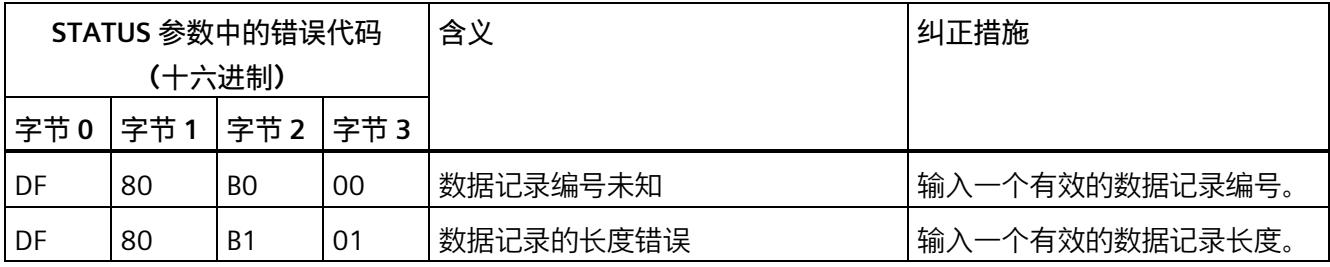

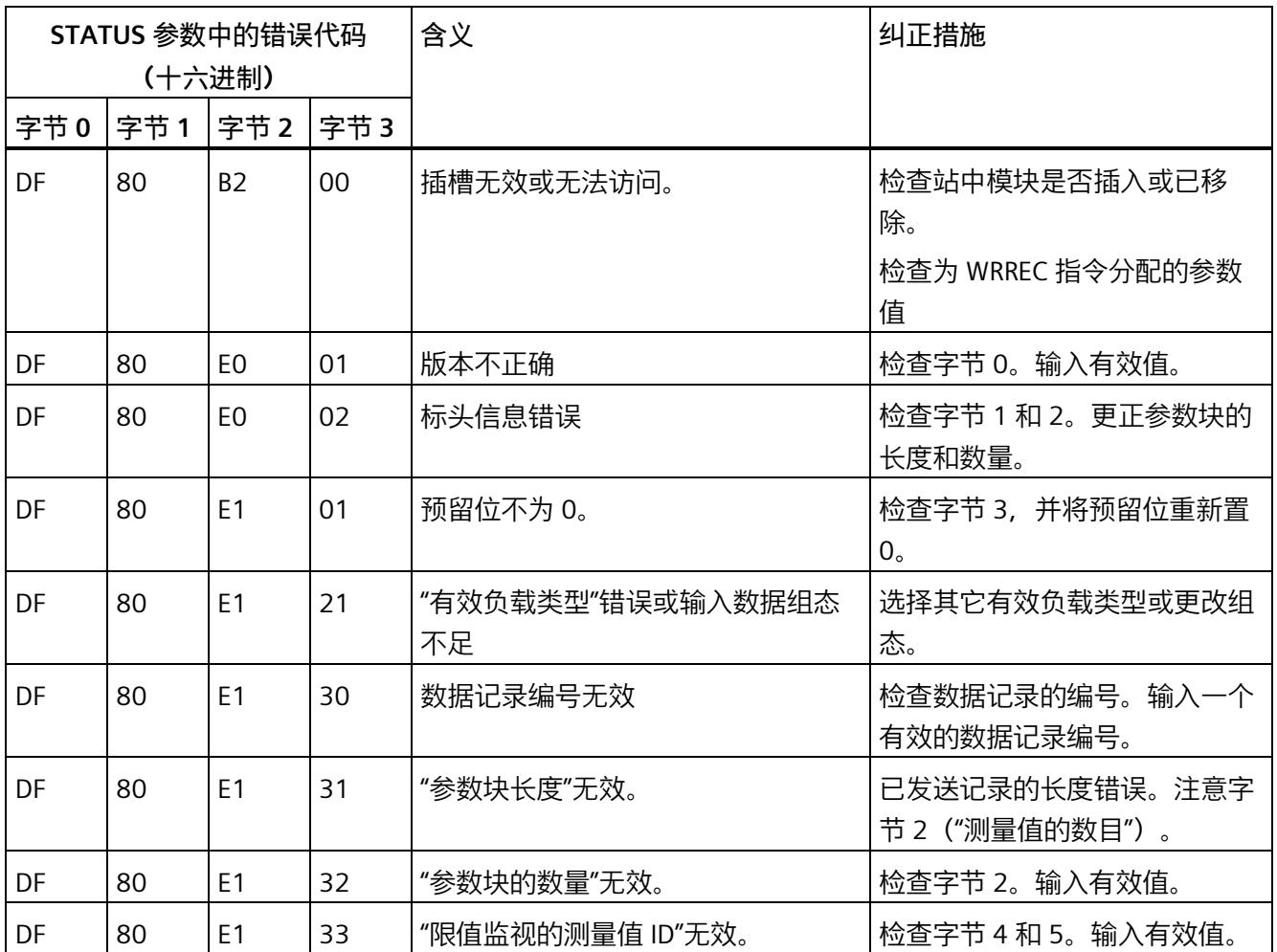

## **用于数据记录映射的测量变量**

有关测量变量的信息,请参见"连接类型 1H [的测量变量](#page-5354-0) (页 [214\)](#page-5354-0)"。以下测量变量不适用 于数据记录映射:

- 220 到 226
- 62110 到 62116
- 62210 到 62216
- 62310 到 62316

**测量变量 B**

# <span id="page-5354-0"></span>**B.1 连接方式的测量变量**

### **数据记录和有效负载的测量变量**

下表简要列出了数据记录和有效负载中使用的所有测量变量。 有关为有效负载类型和数据记录分配测量值的概述,请访问 Internet [\(https://support.industry.siemens.com/cs/ww/zh/view/109755917\)](https://support.industry.siemens.com/cs/ww/zh/view/109755917)。

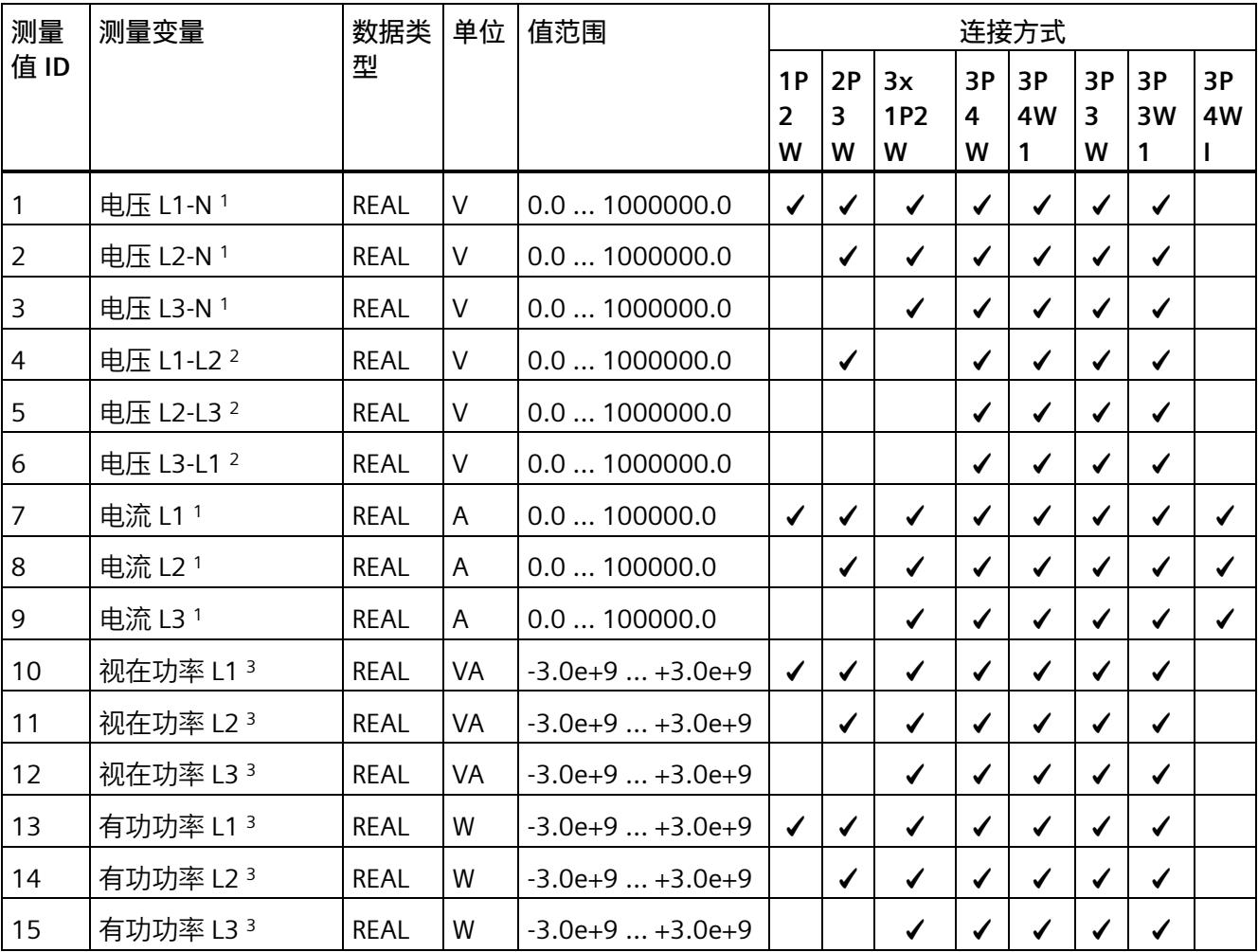

表格 B- 1 数据记录和有效负载的测量变量

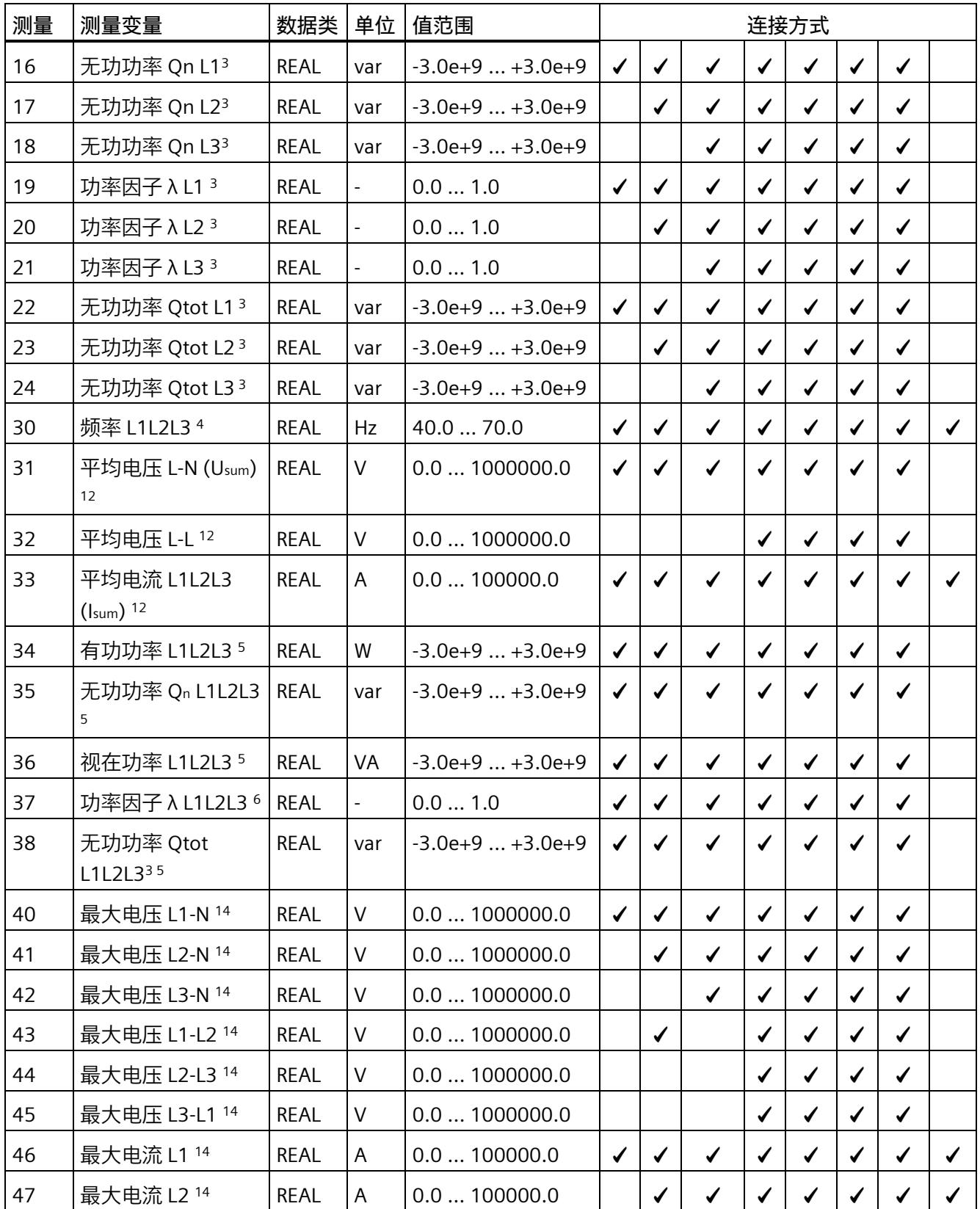

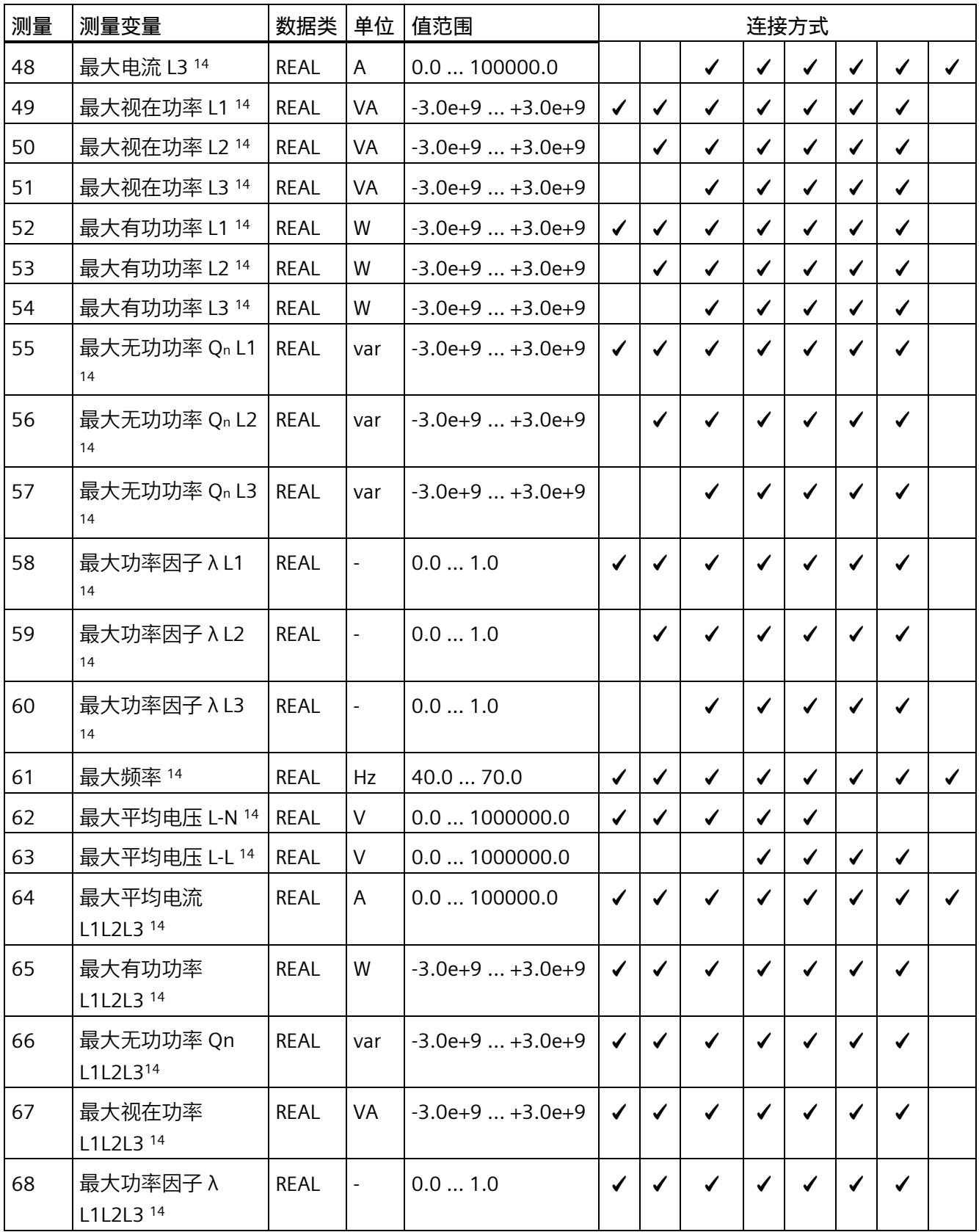

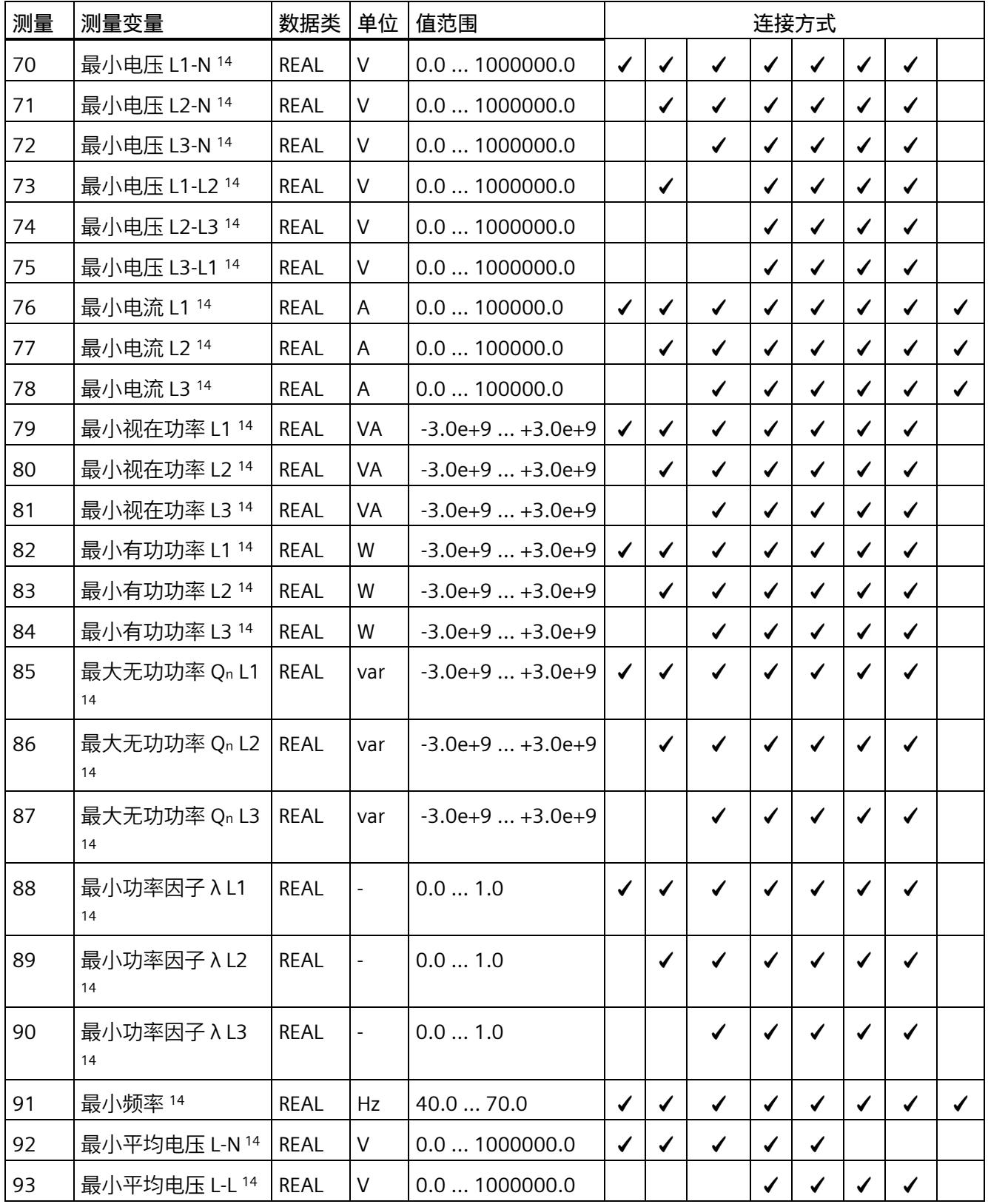

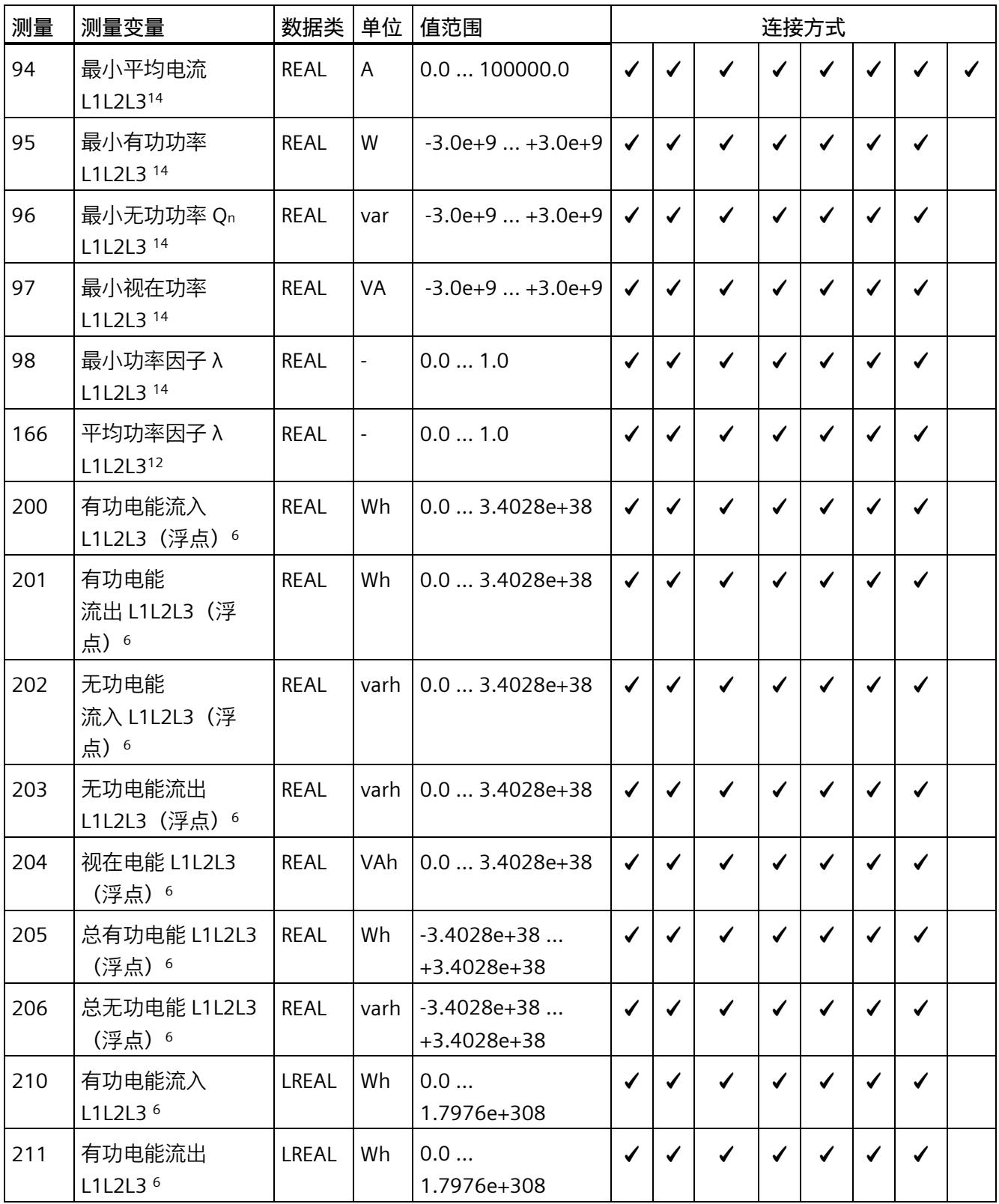

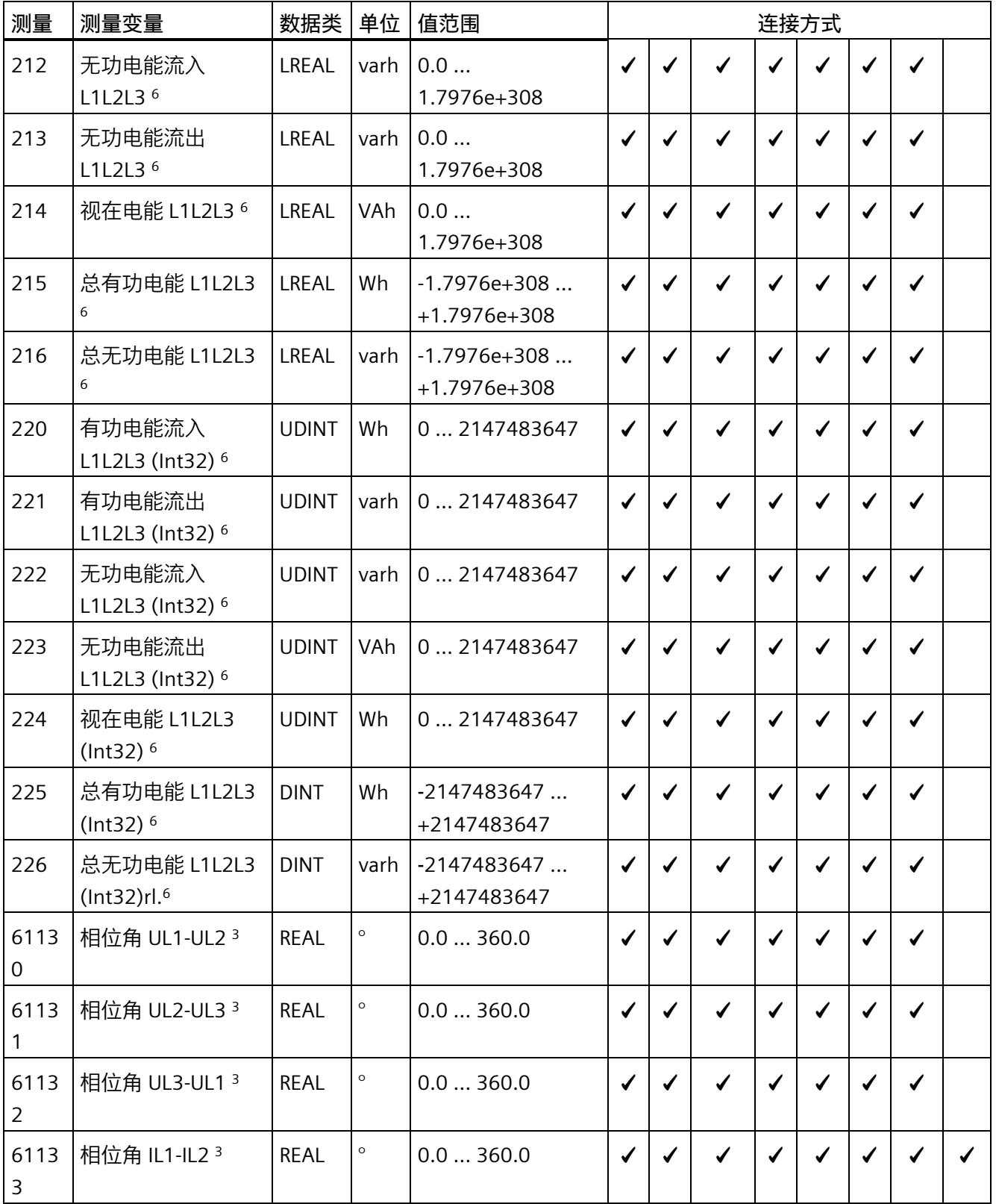

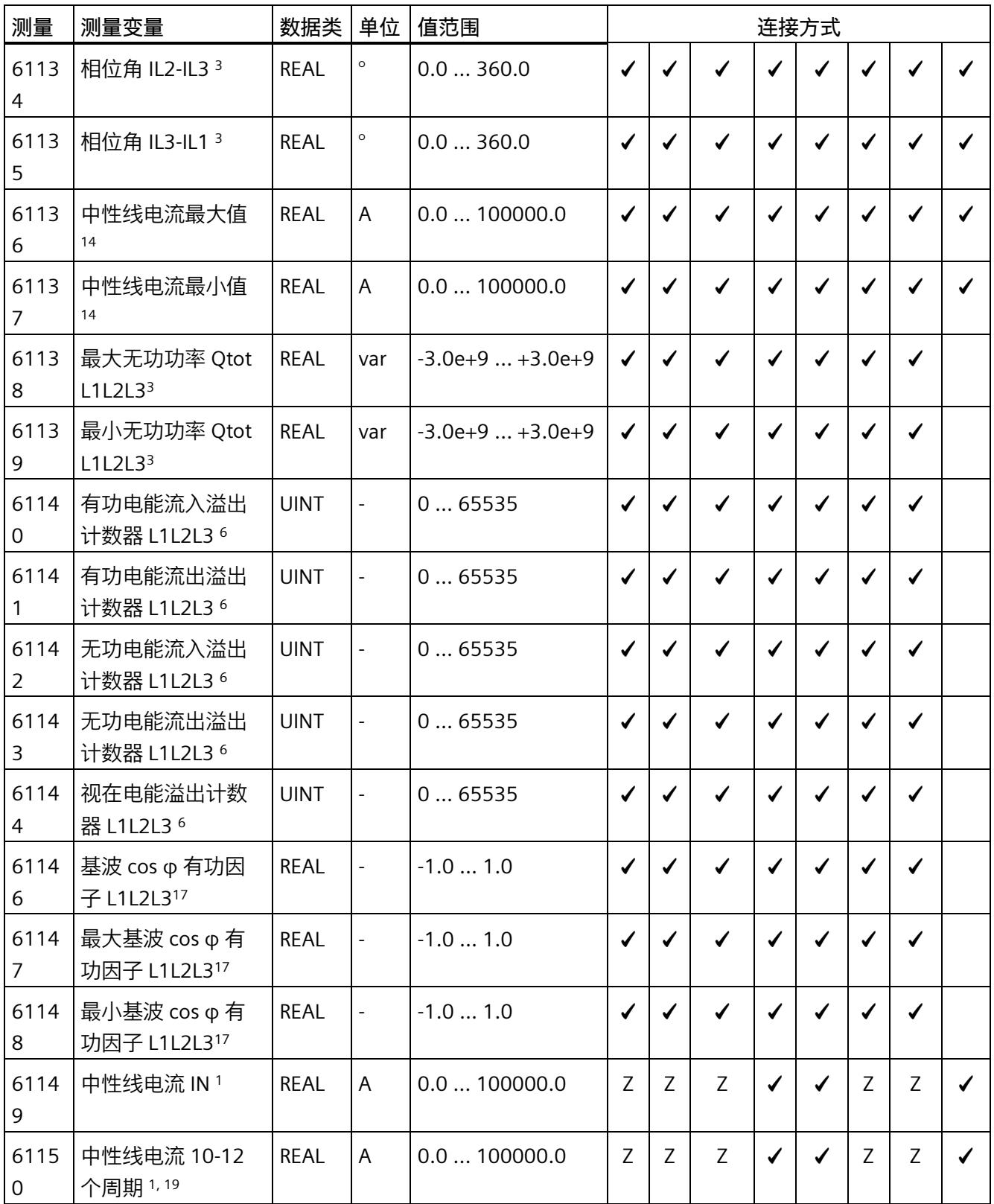

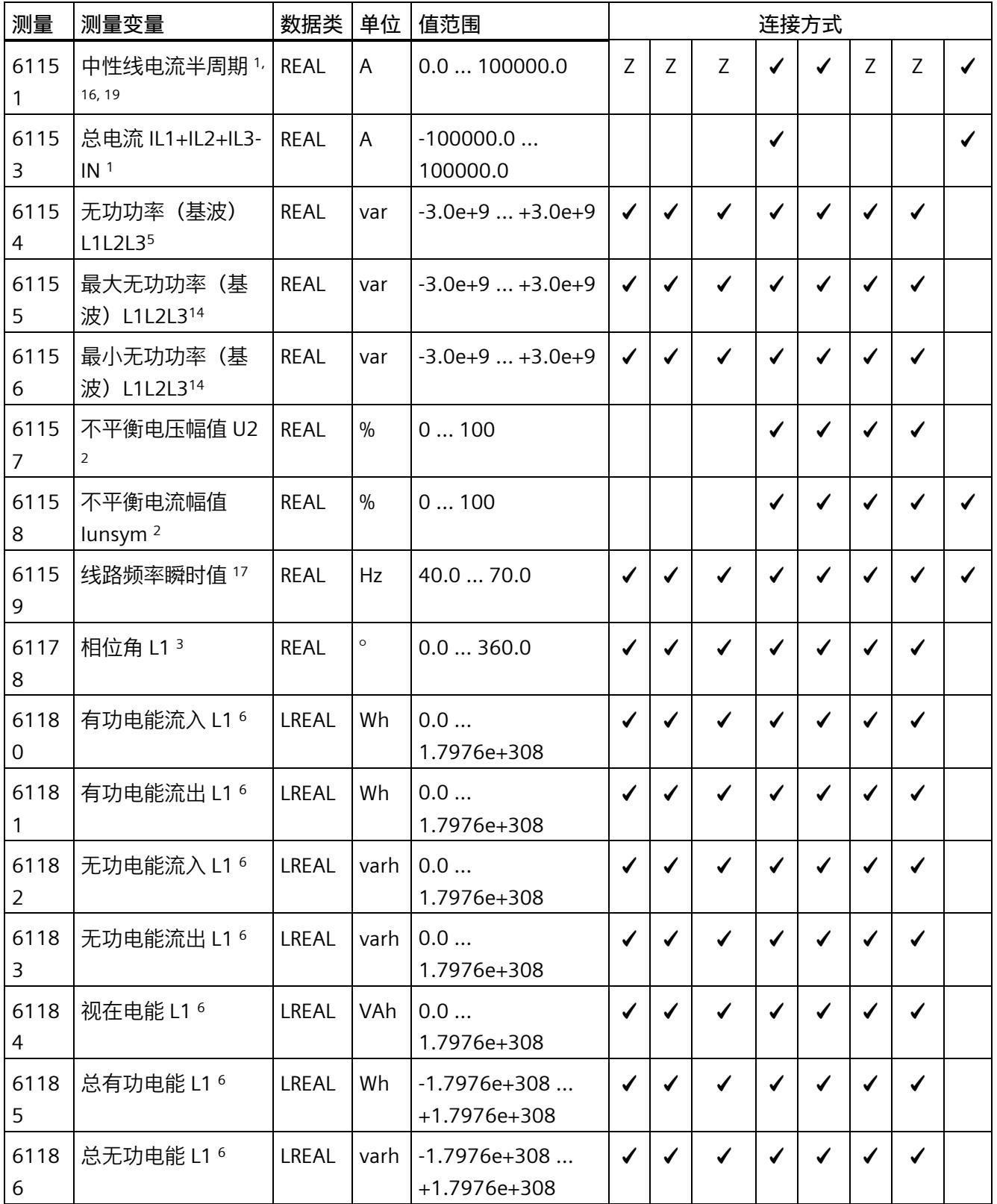

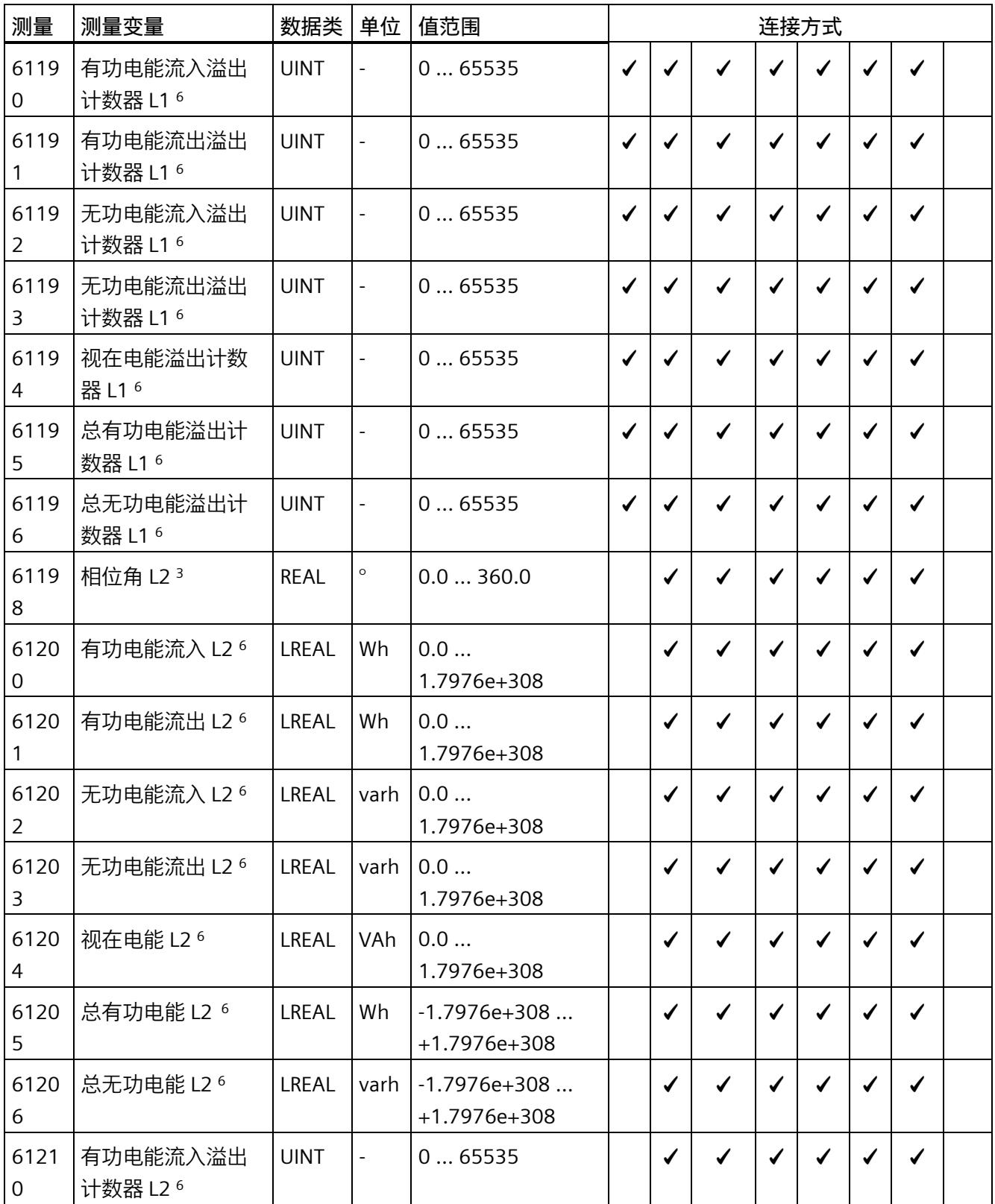

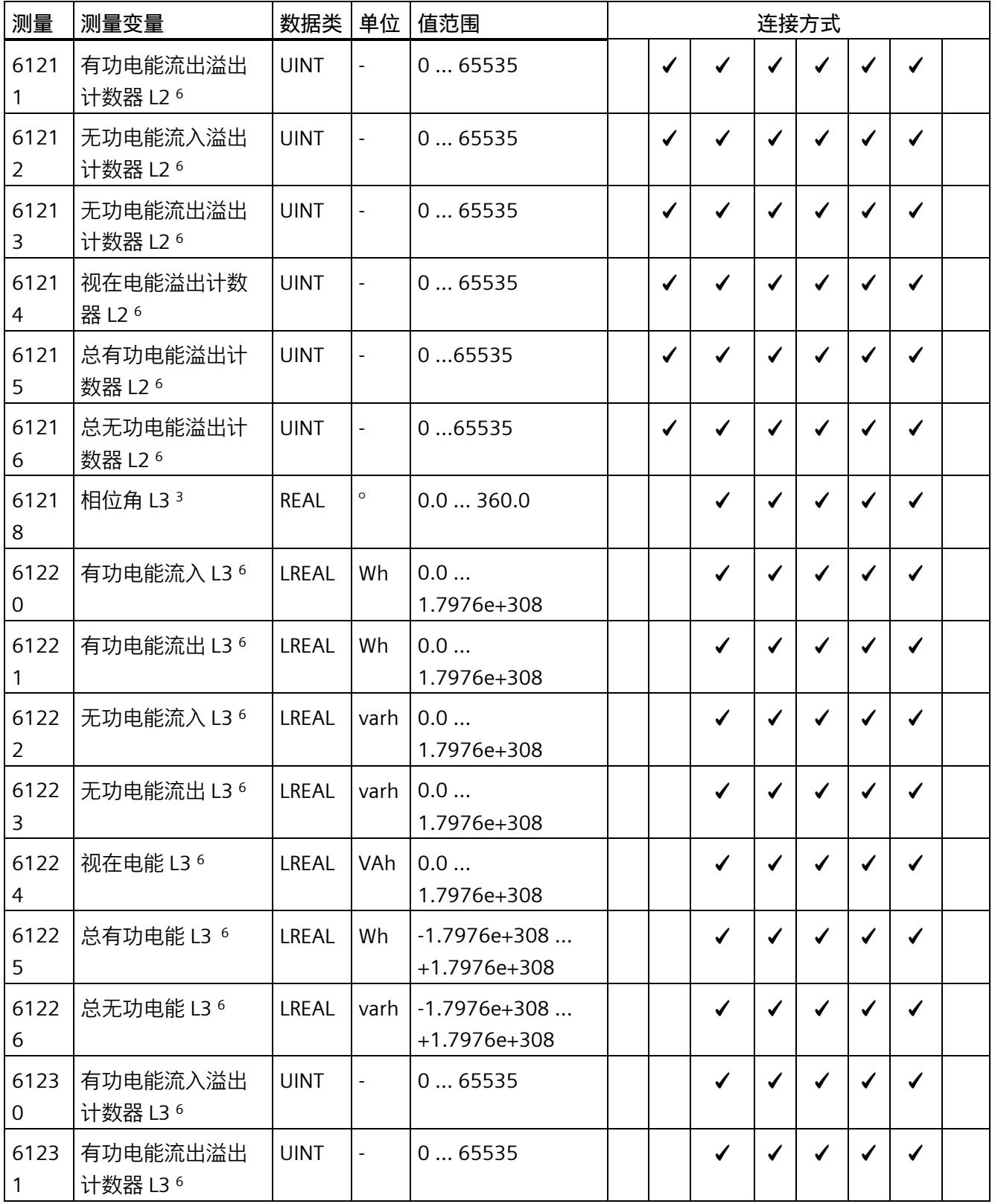
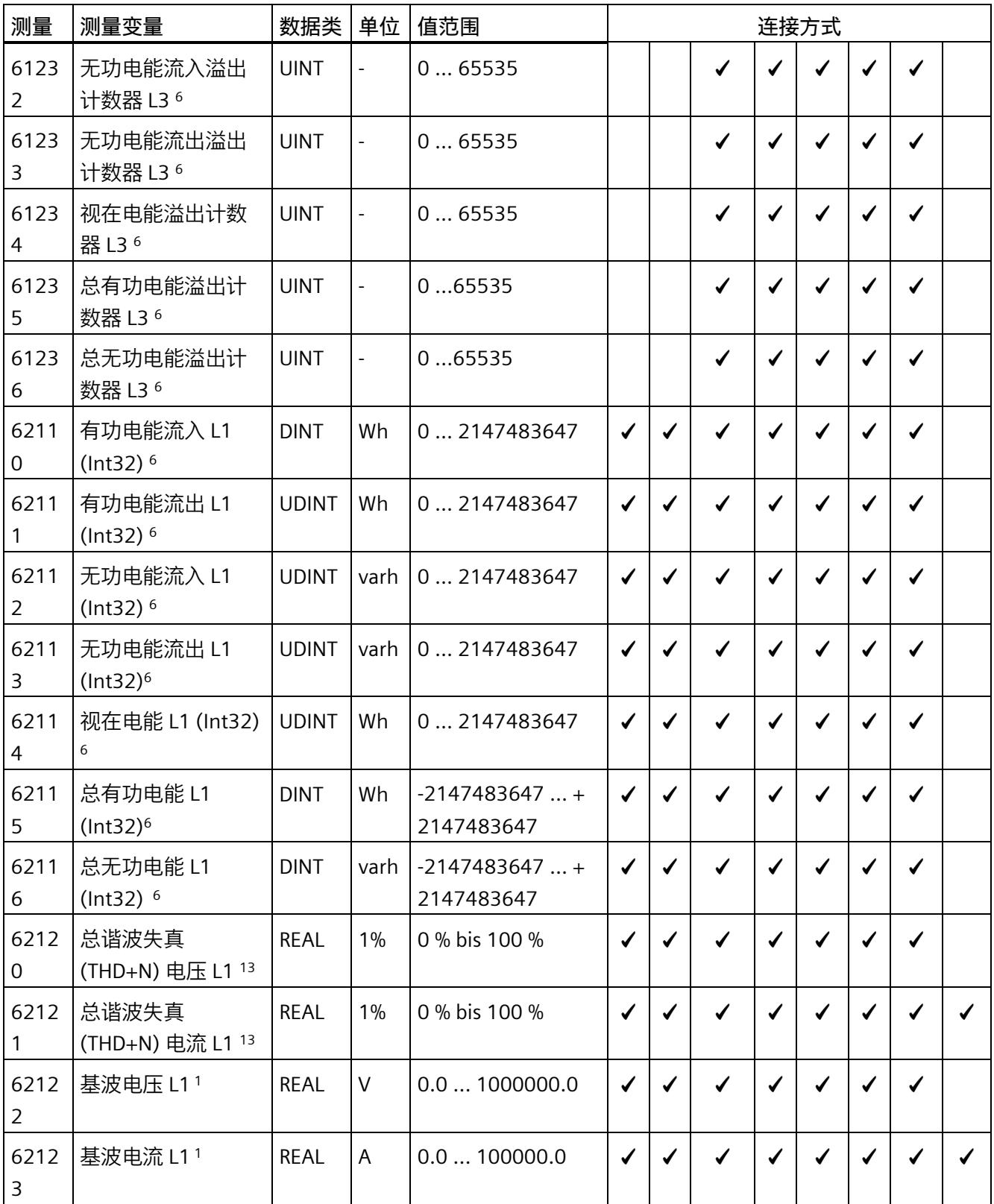

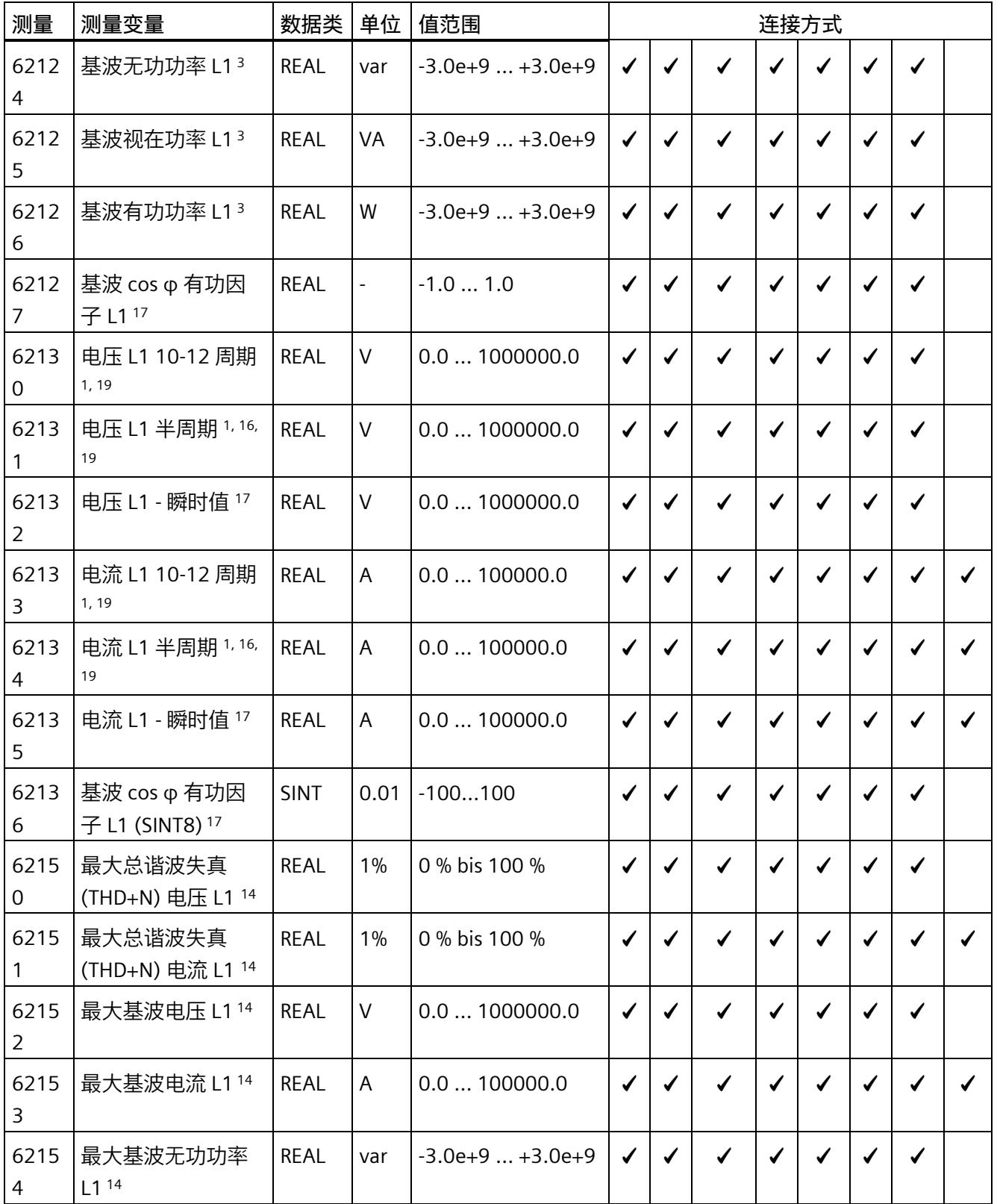

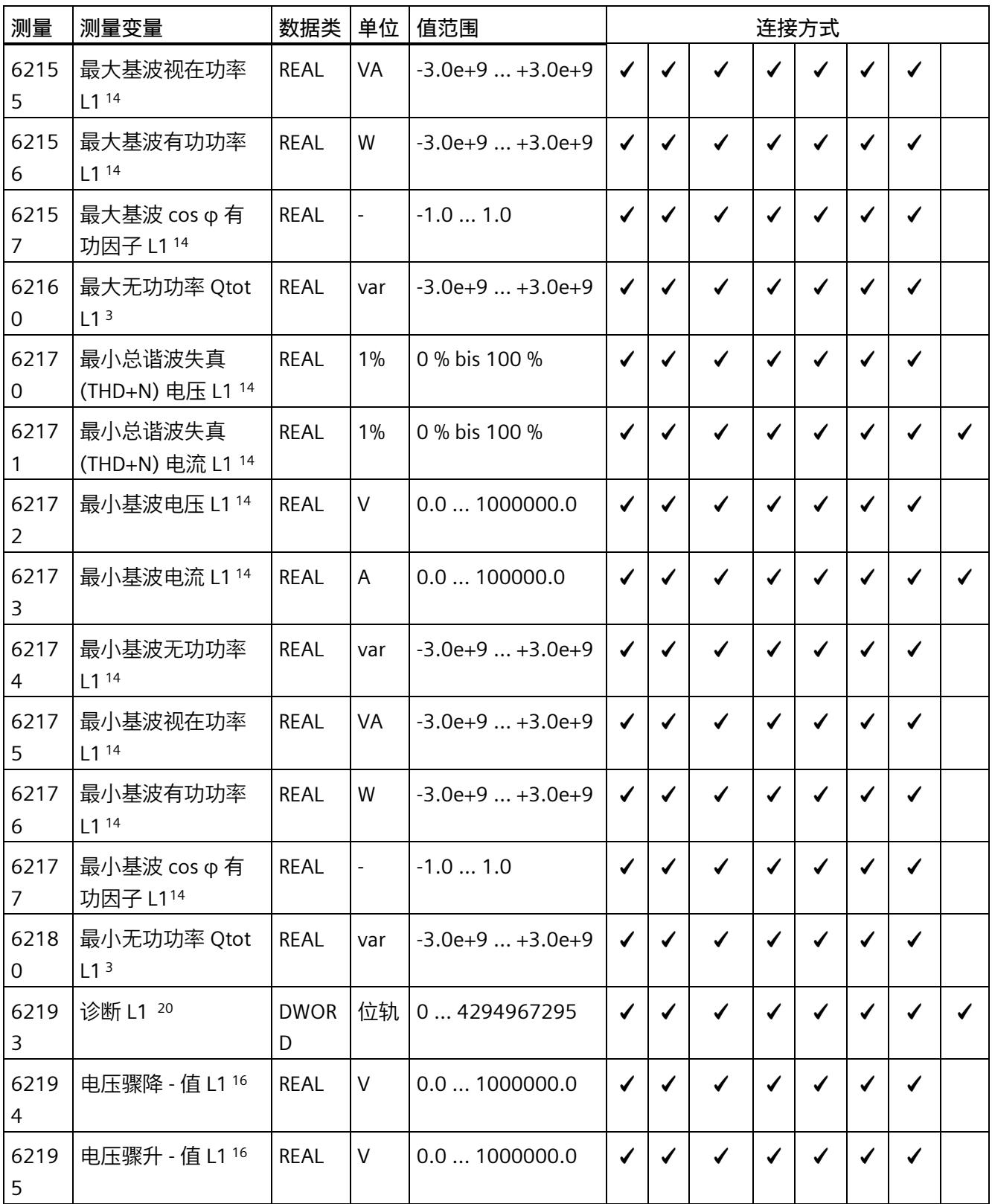

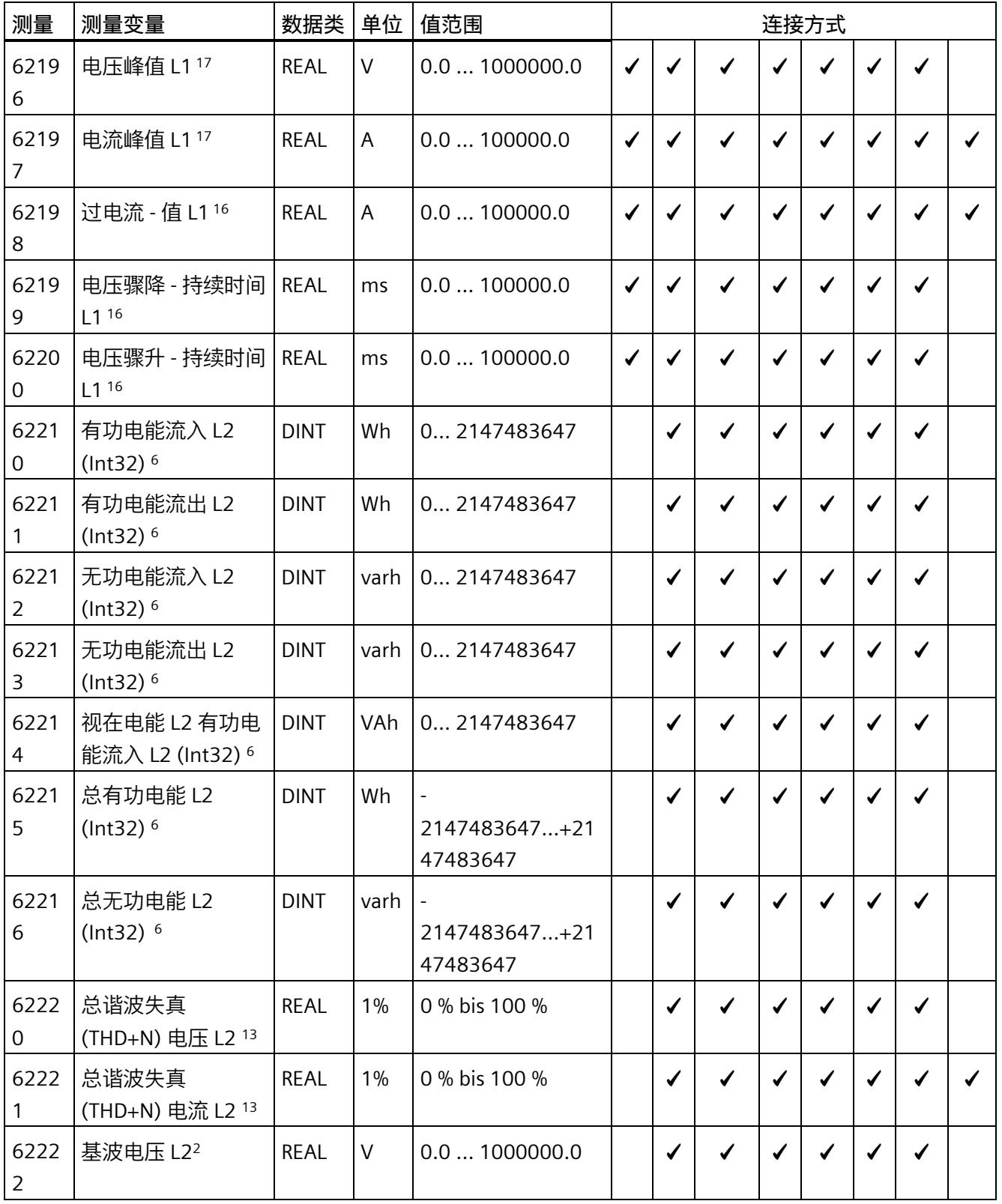

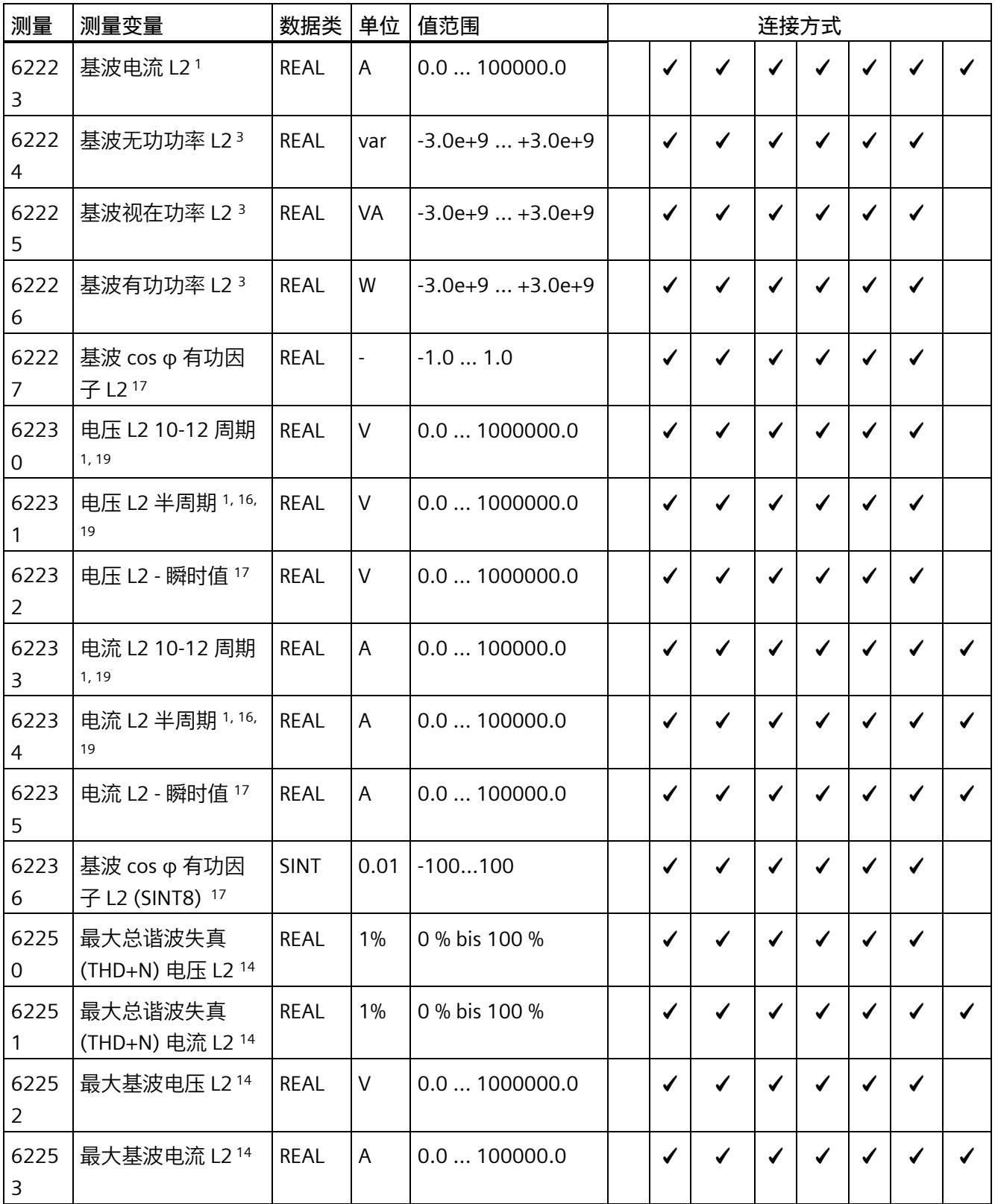

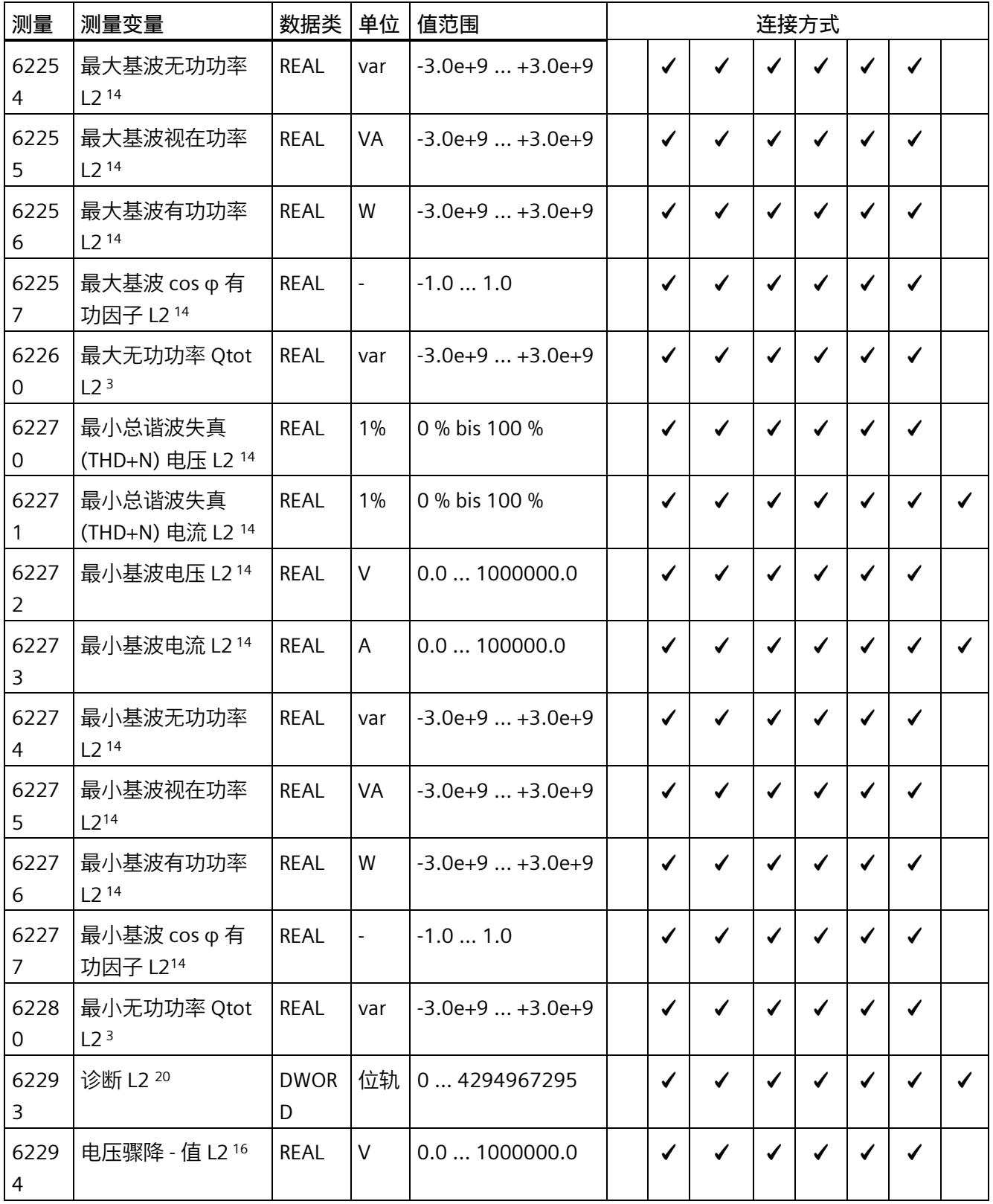

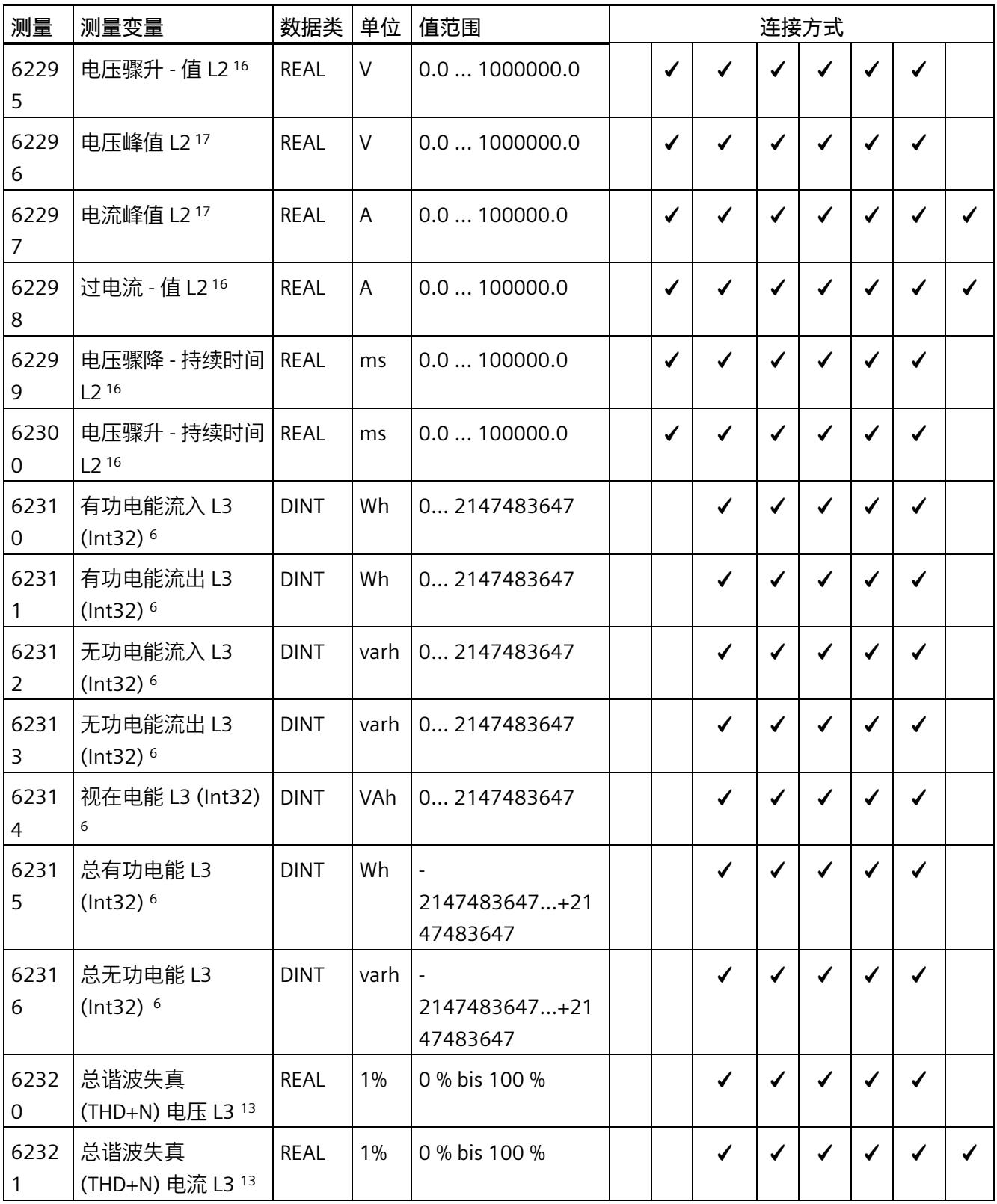

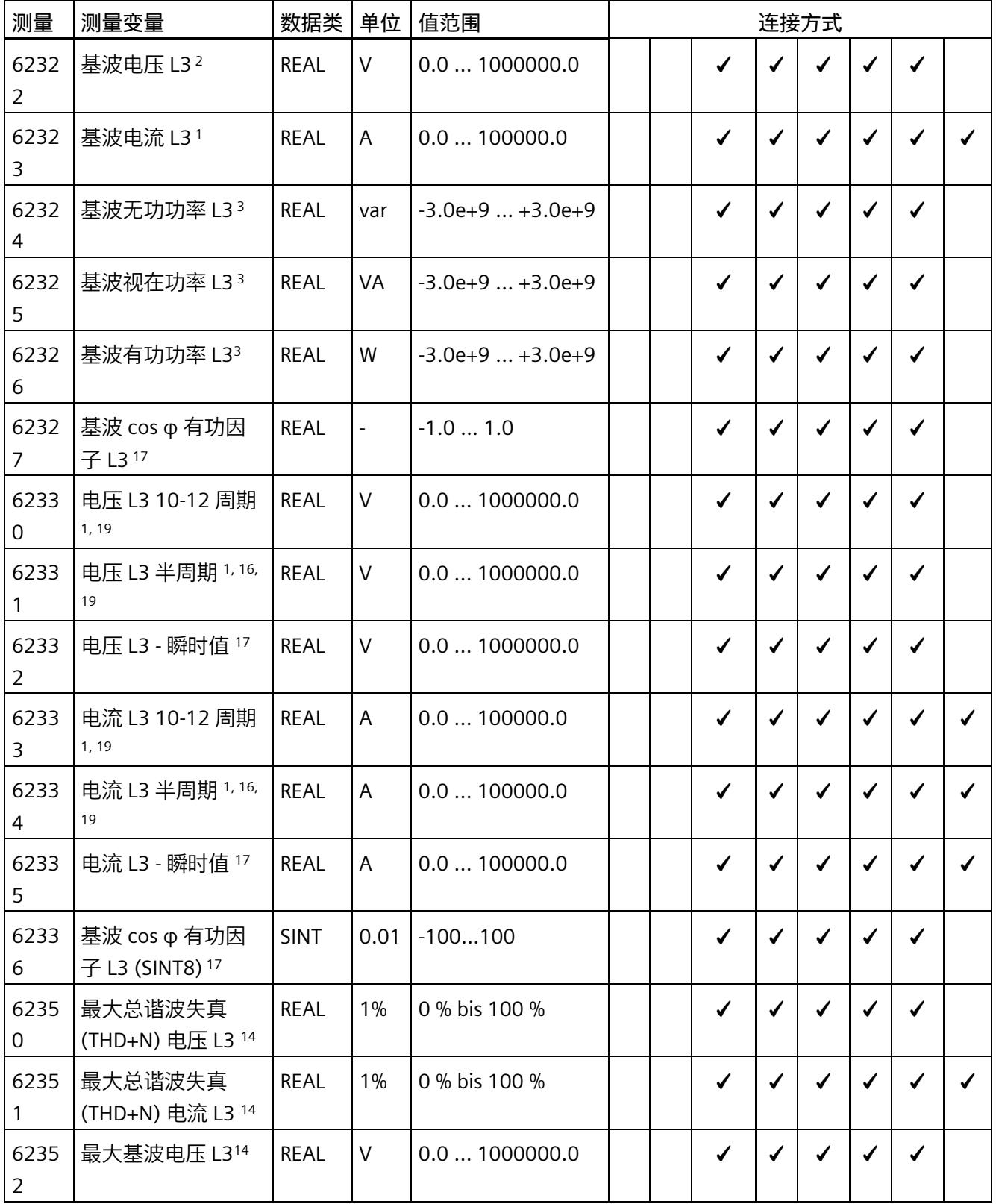

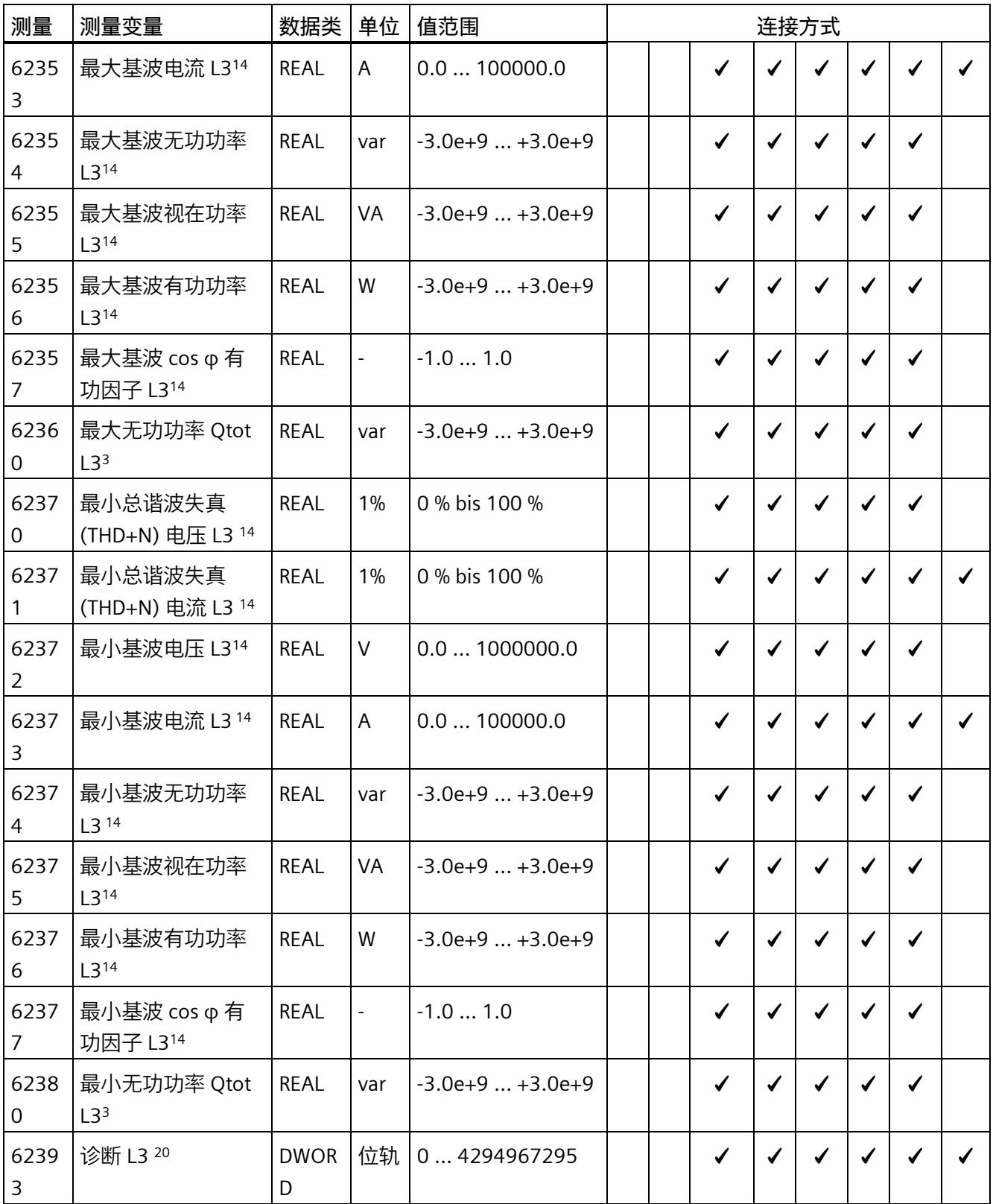

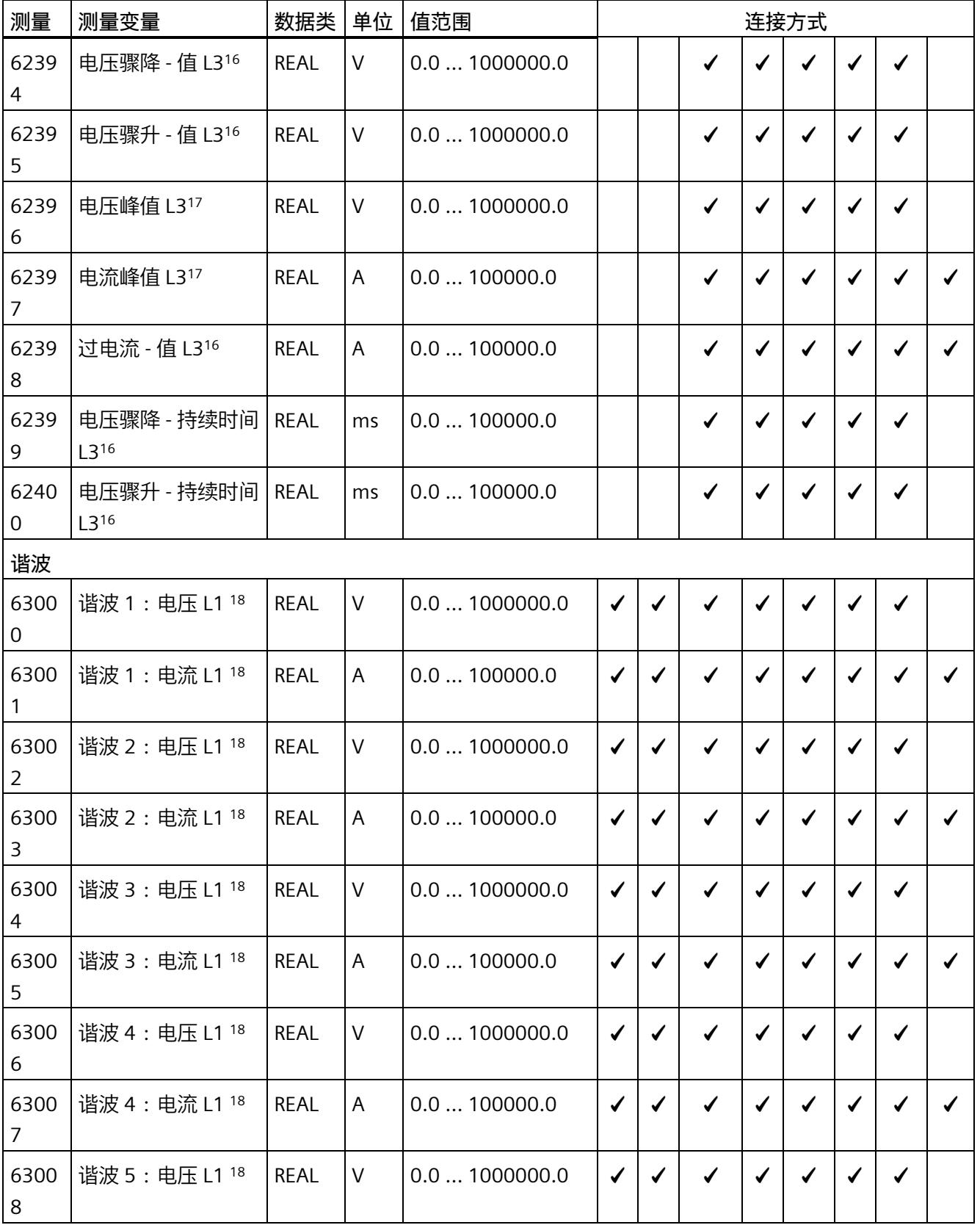

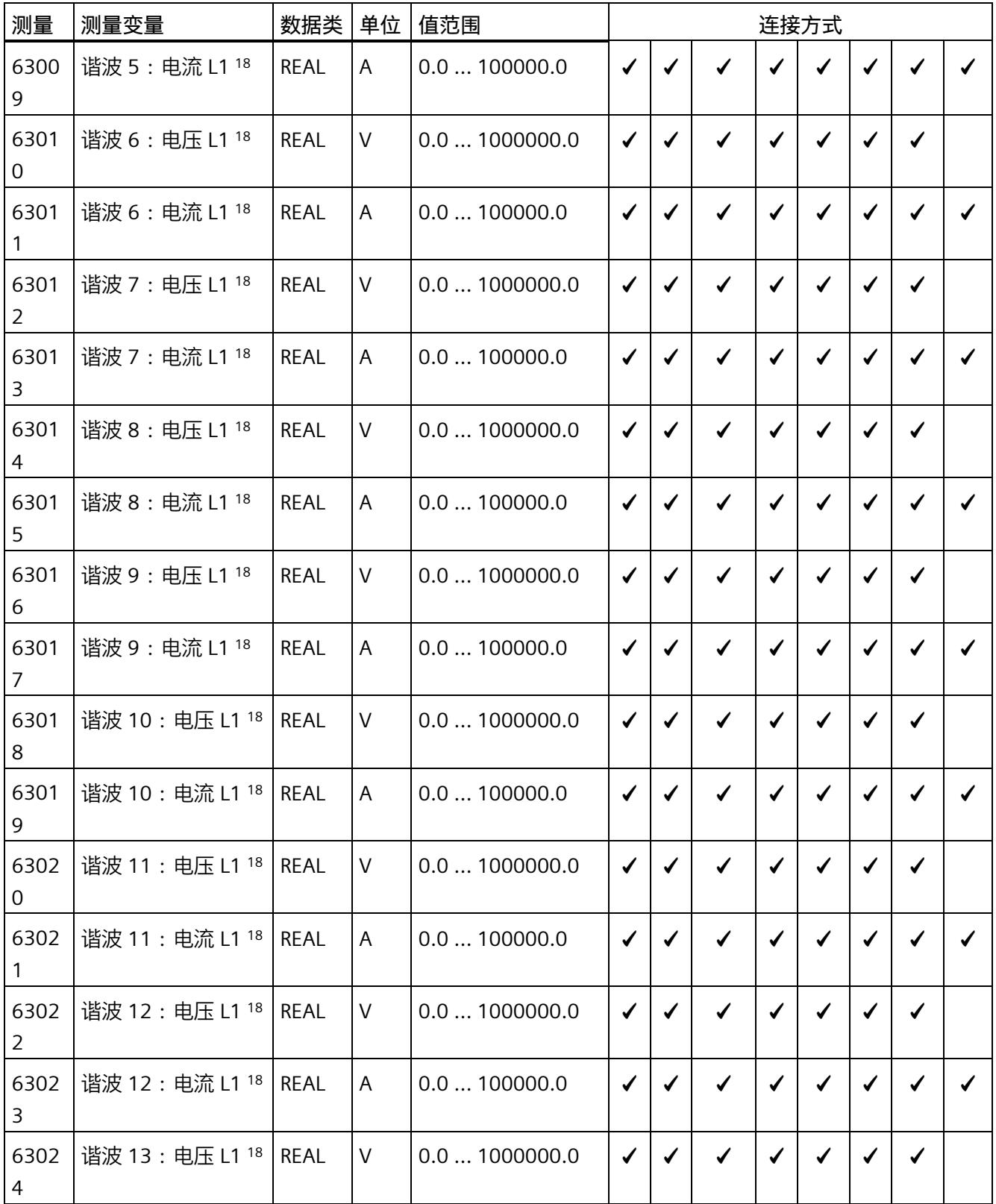

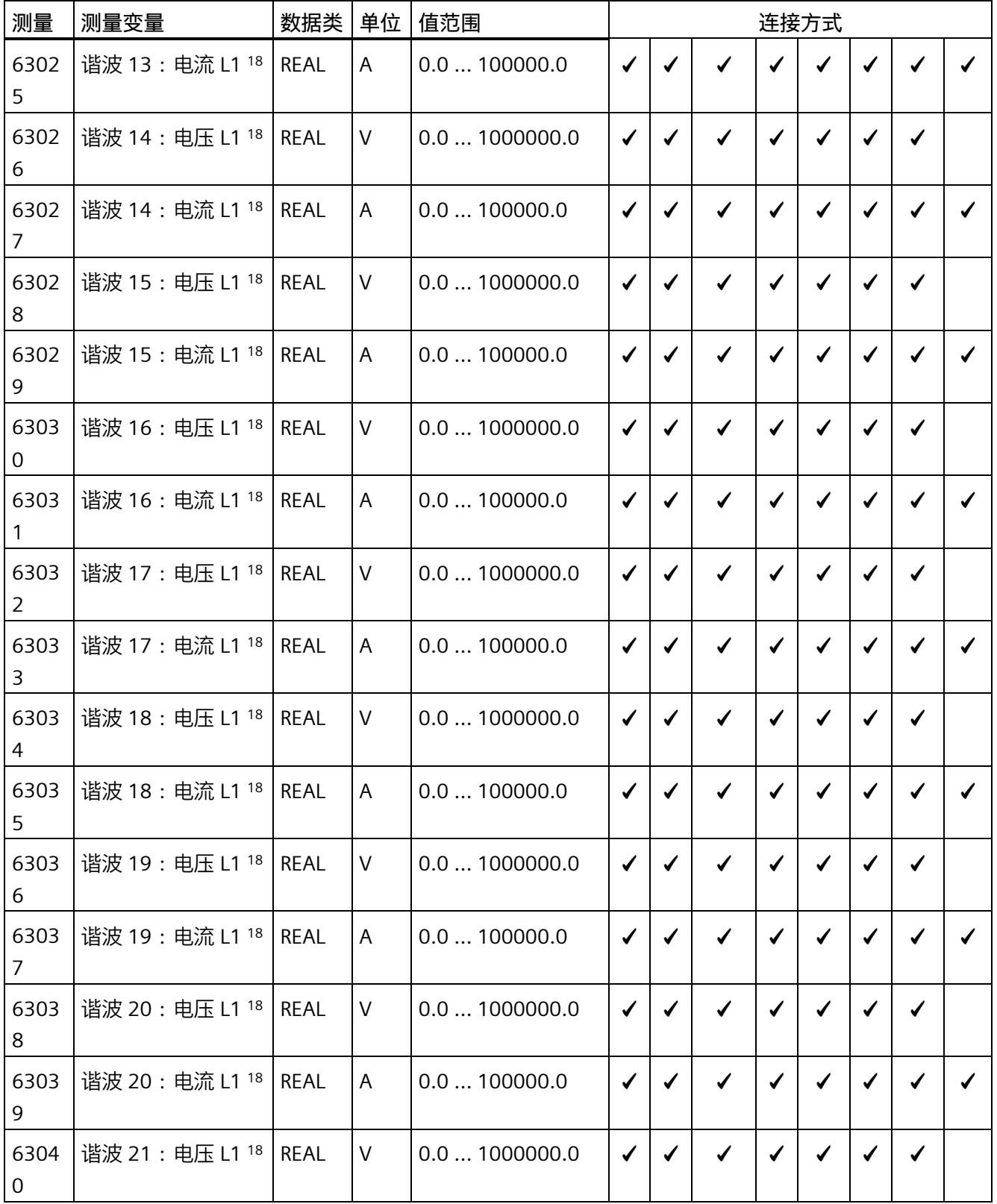

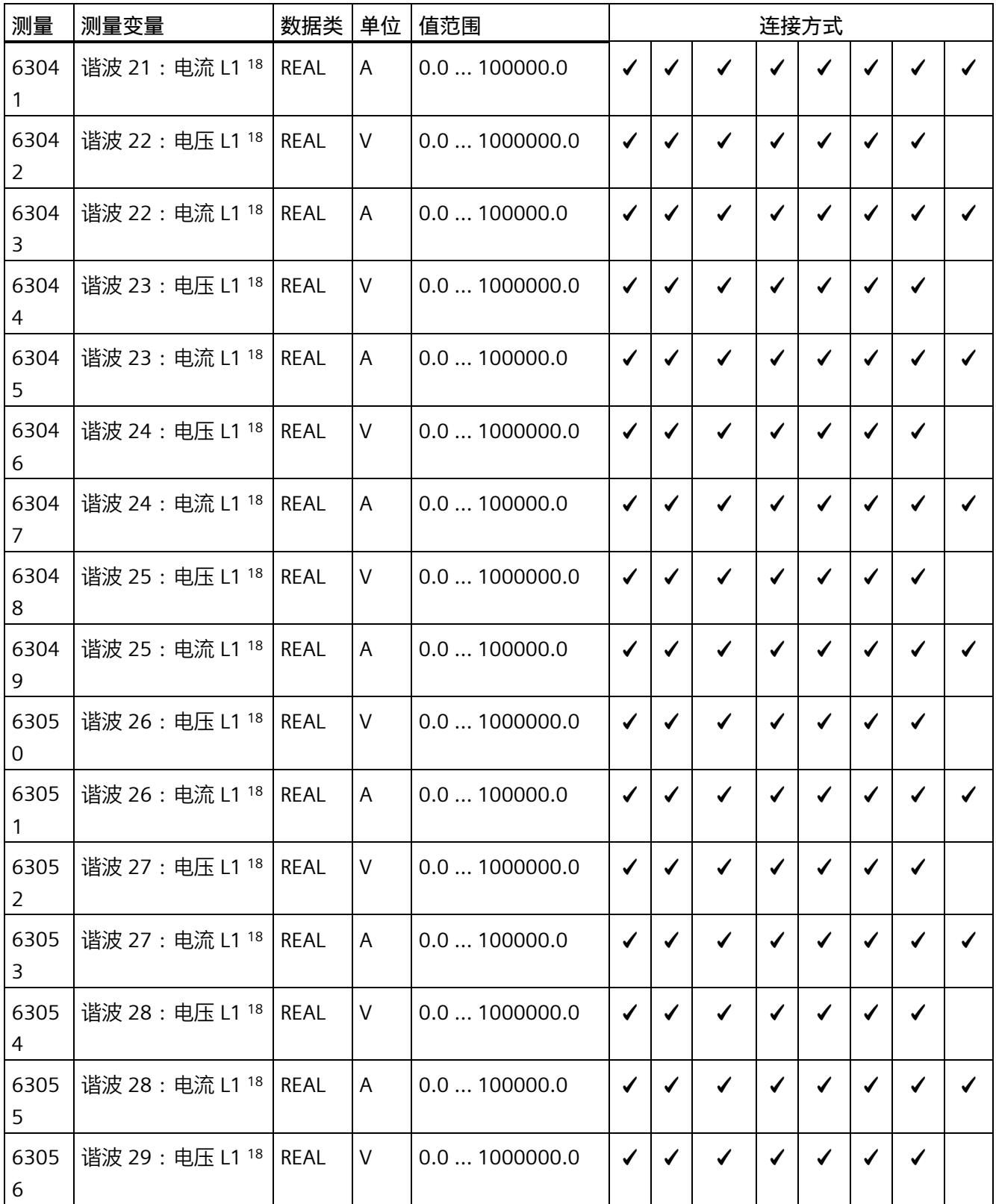

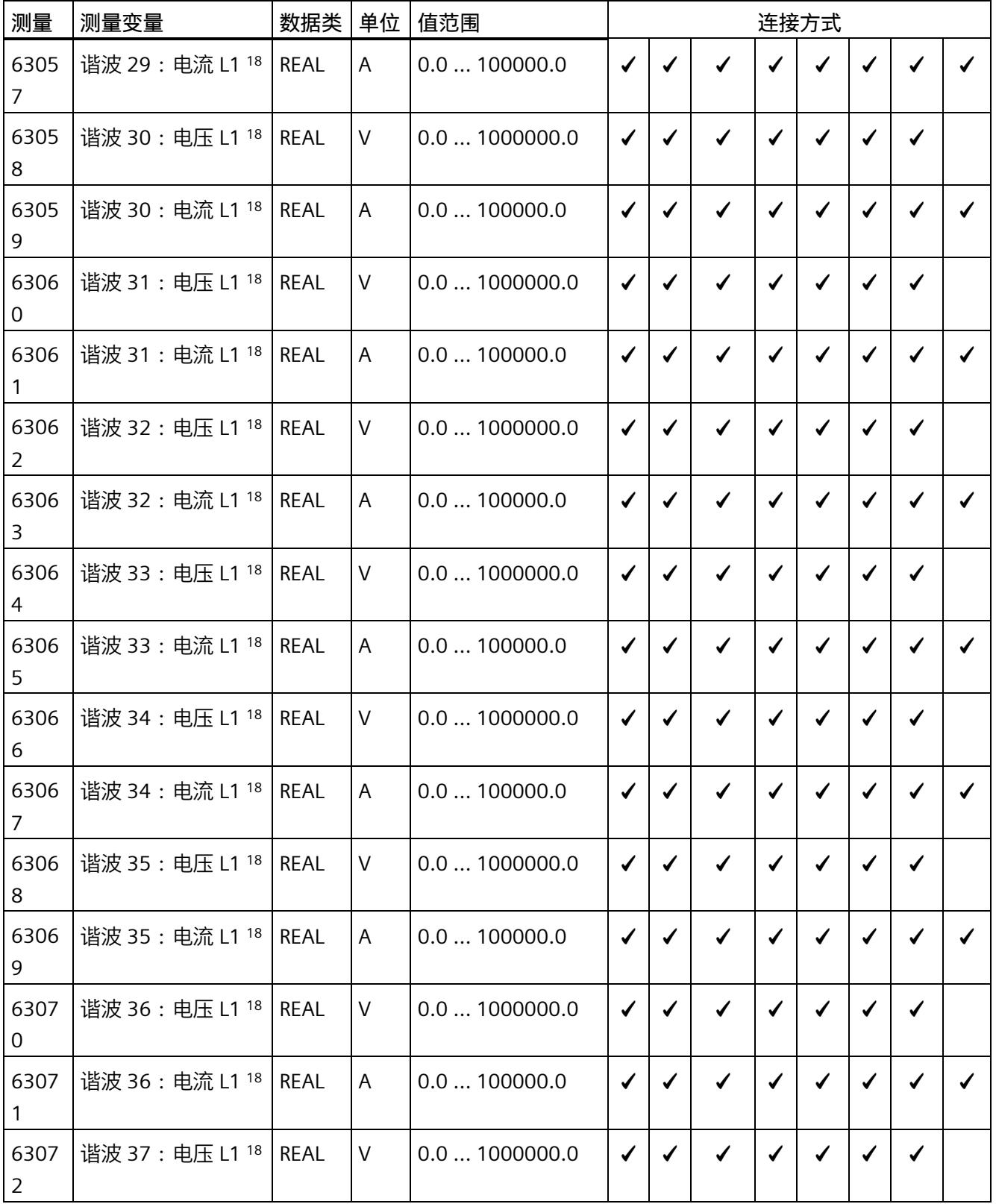

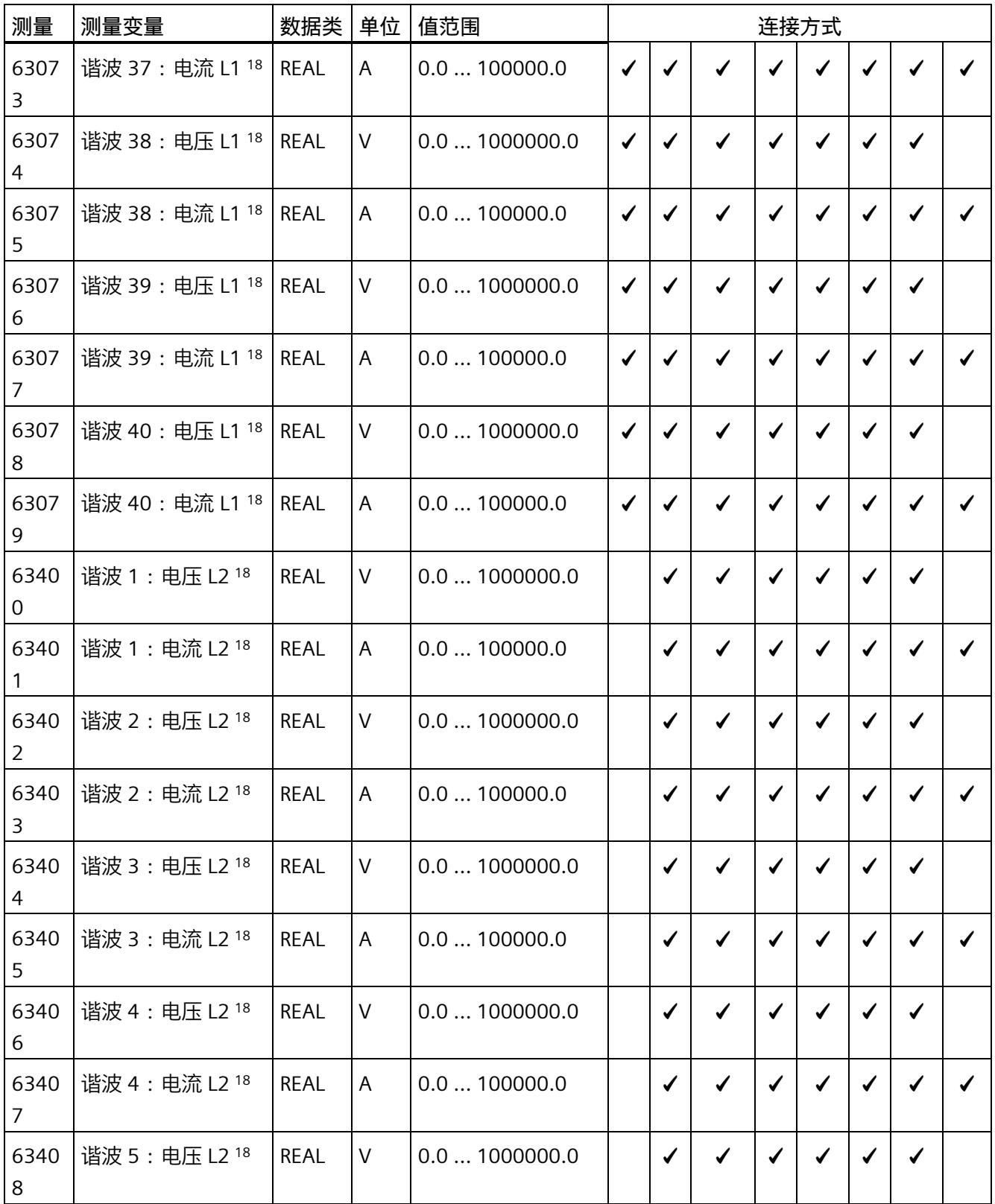

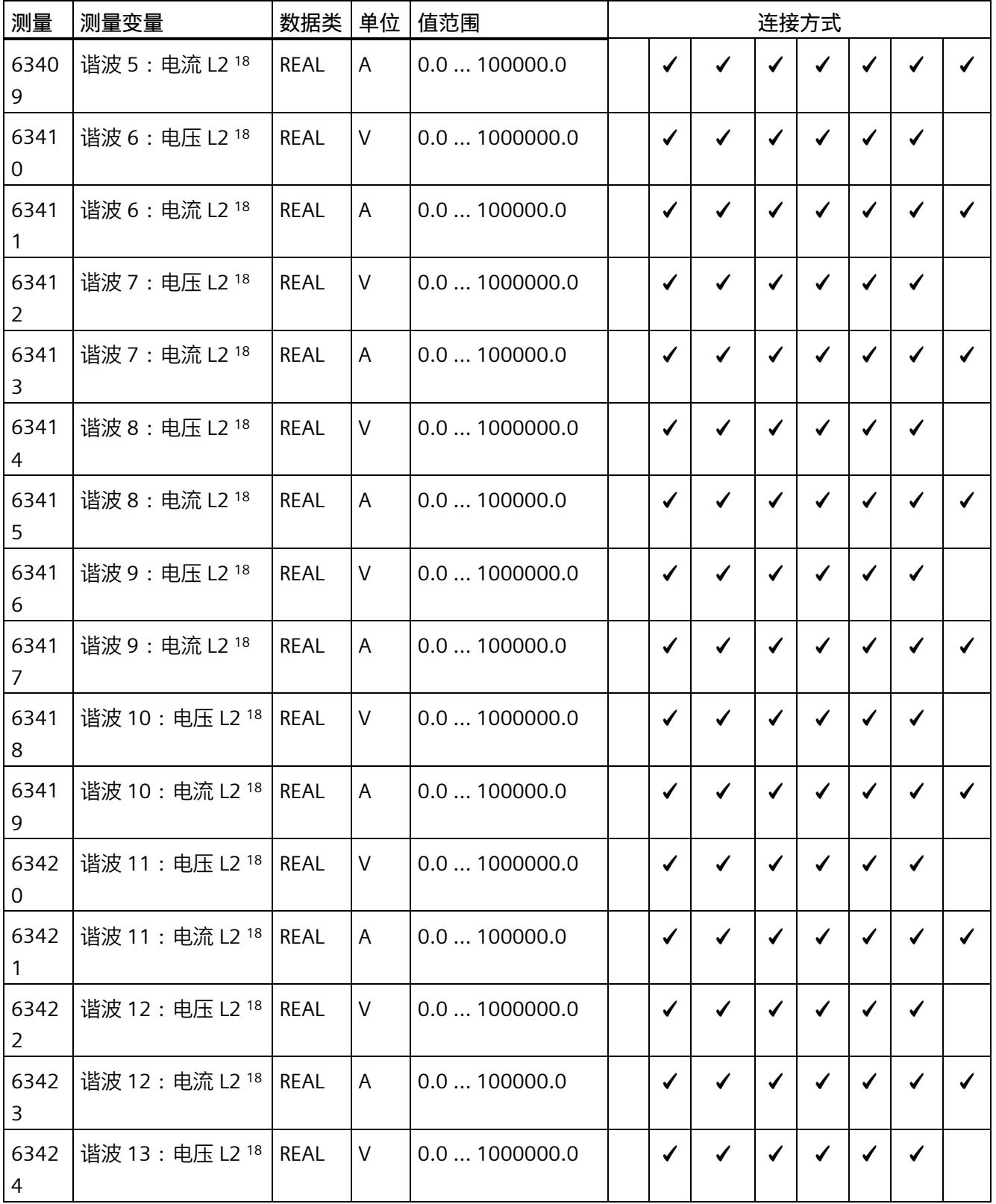

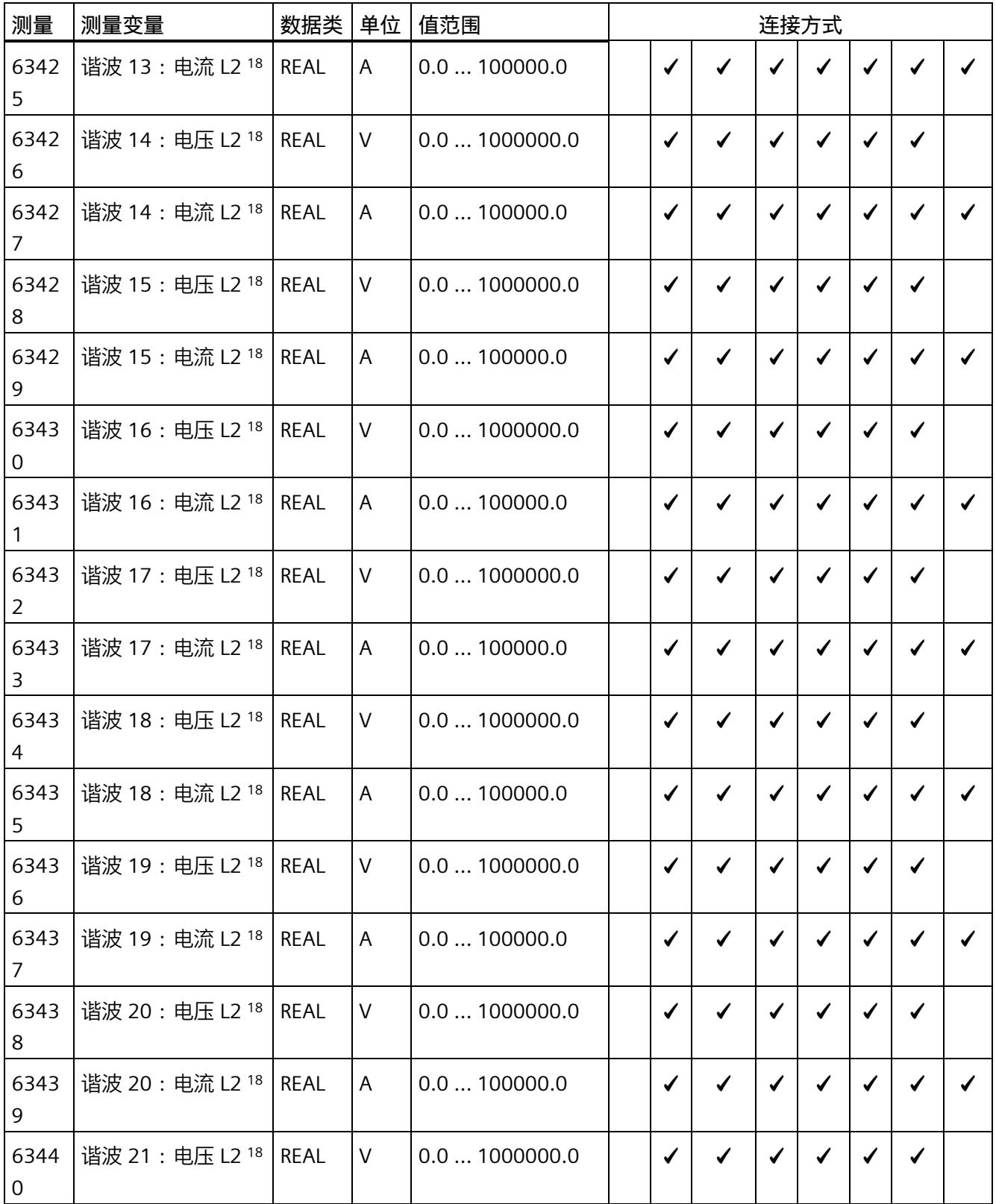

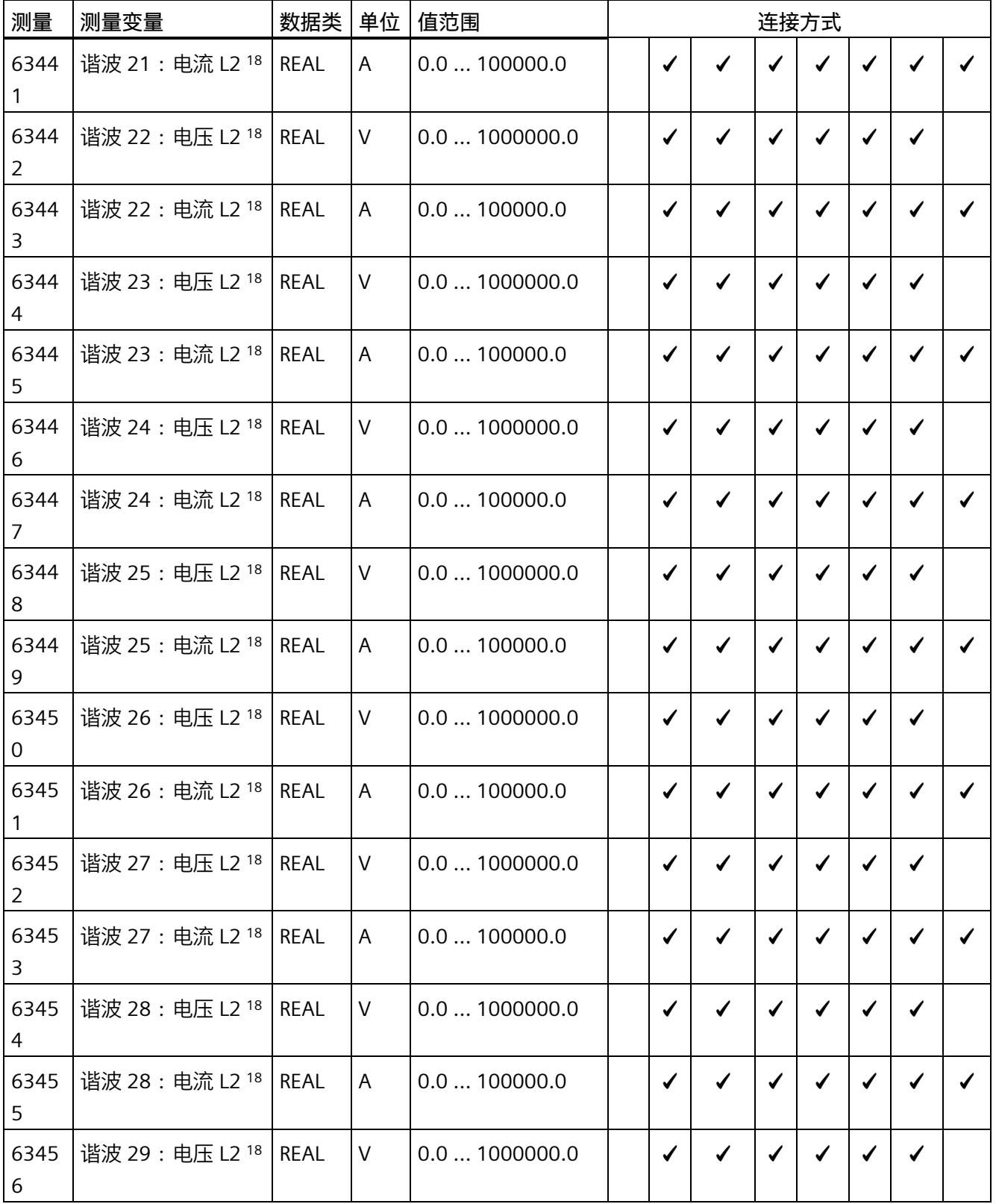

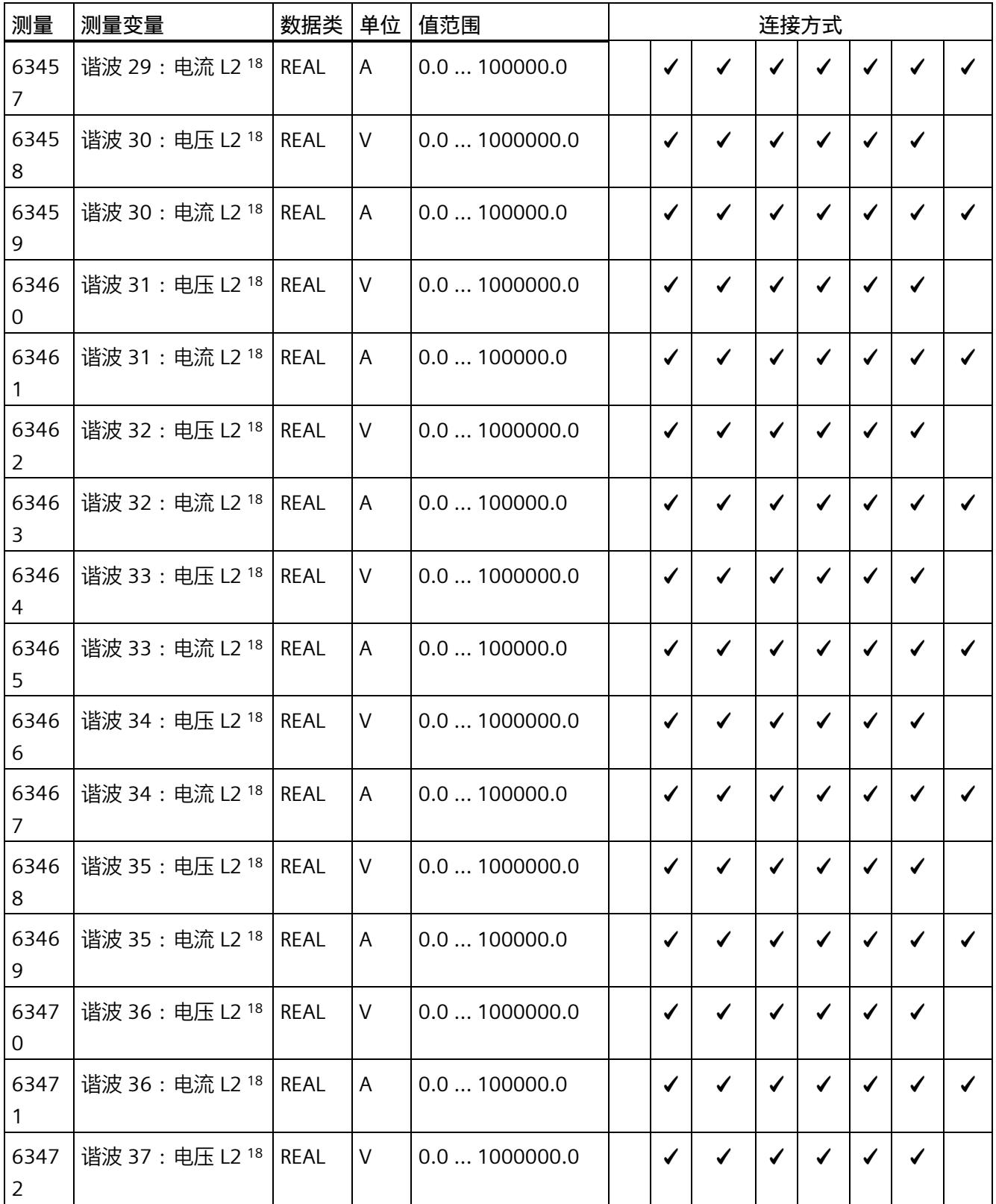

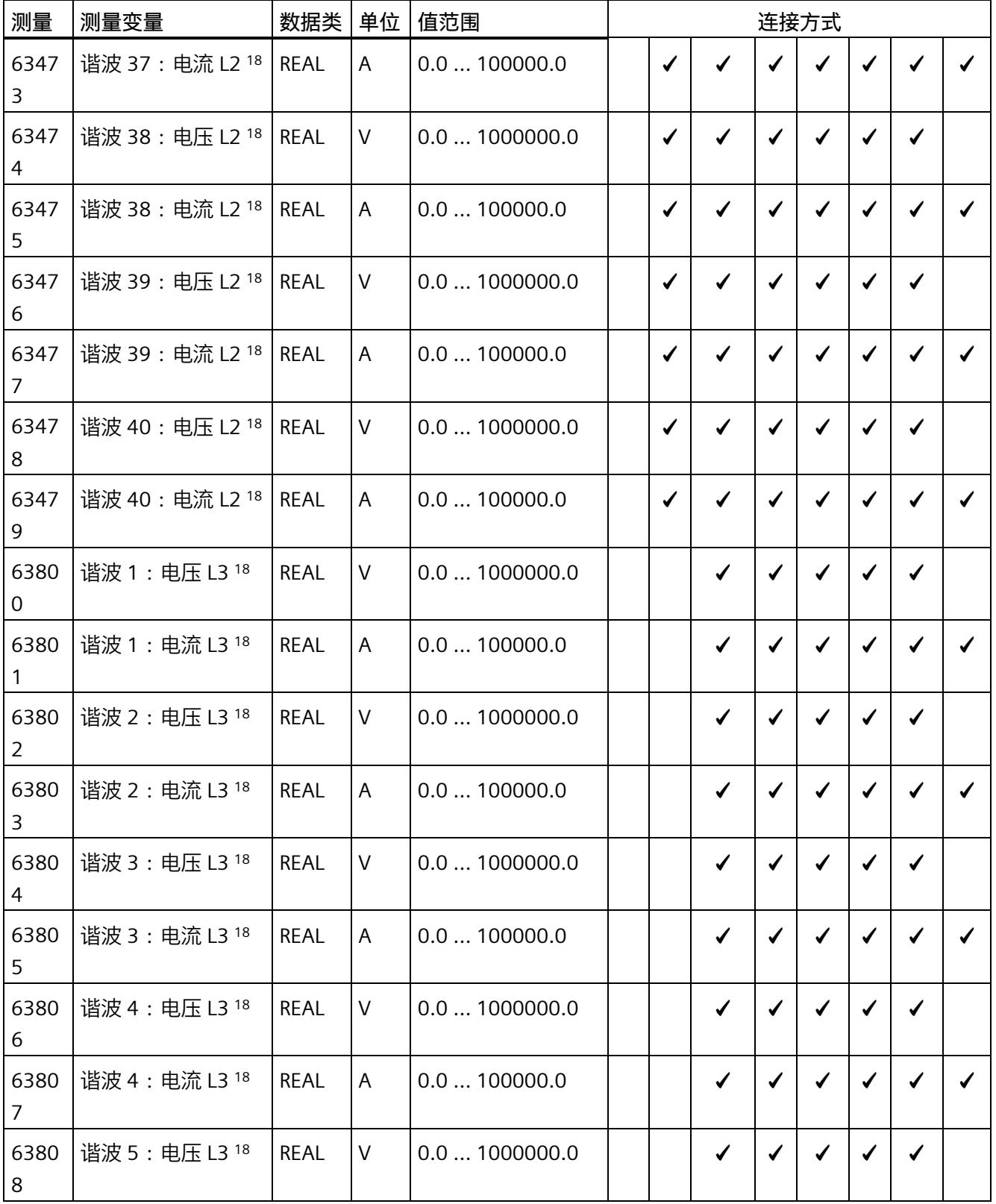

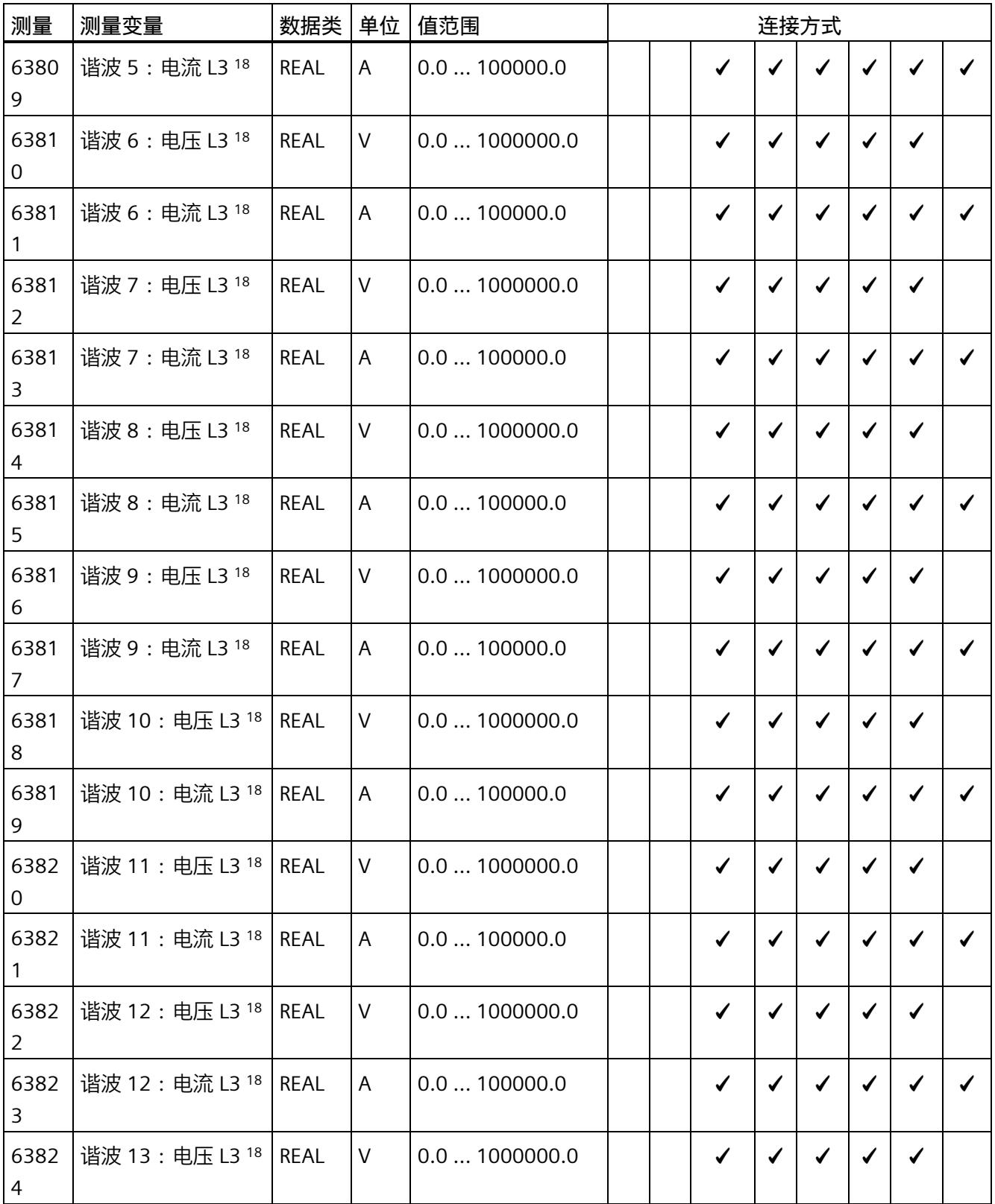

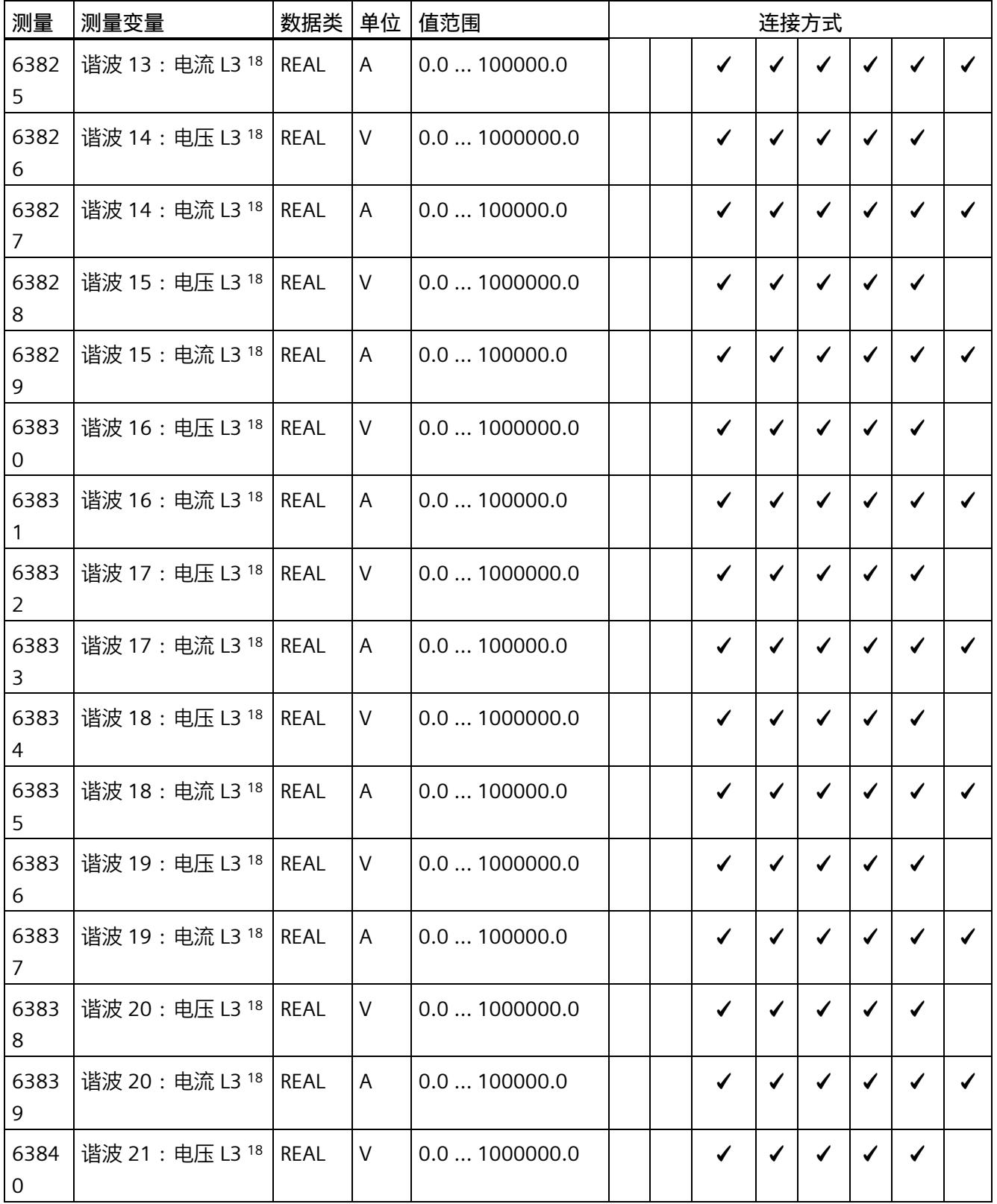

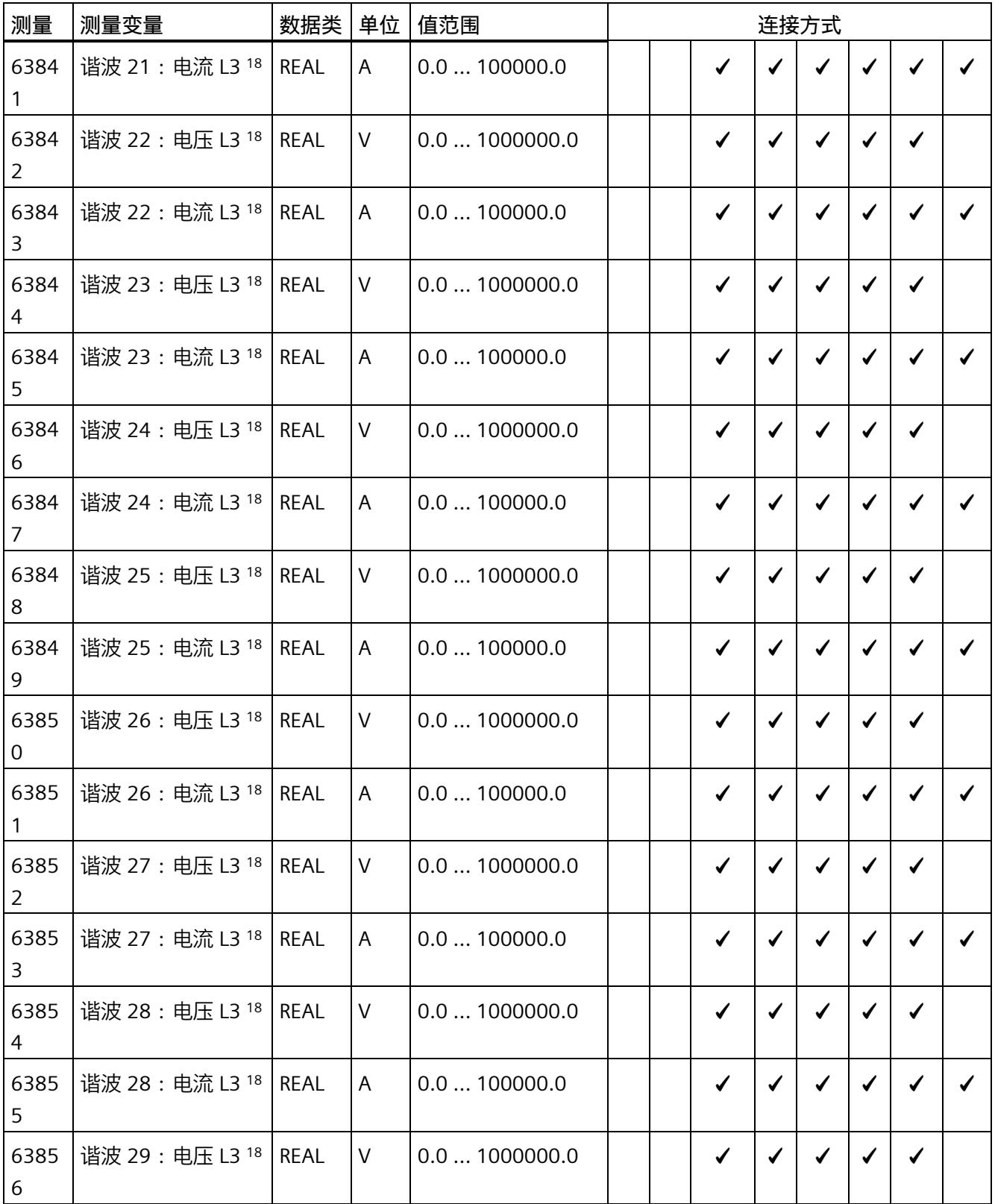

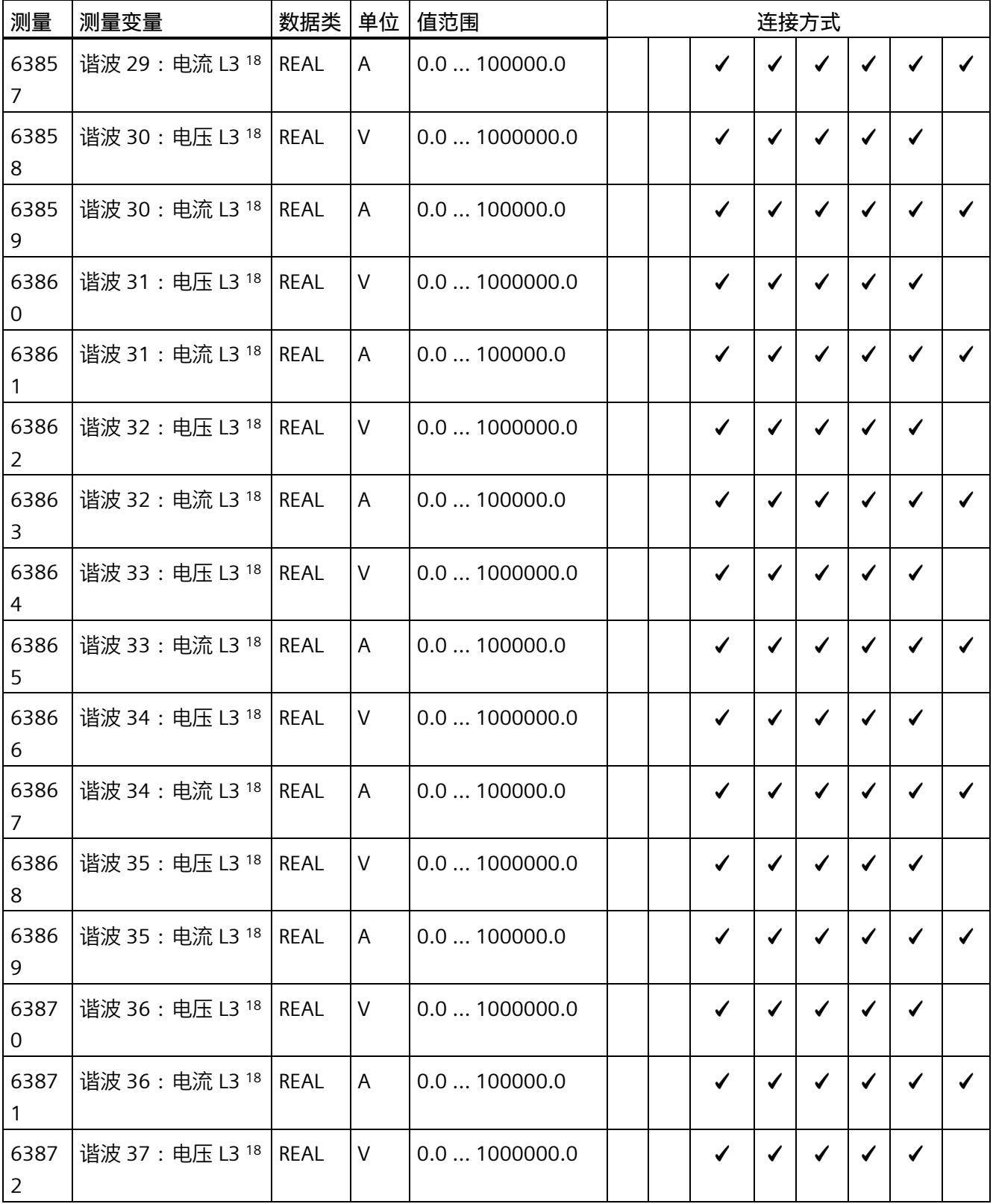

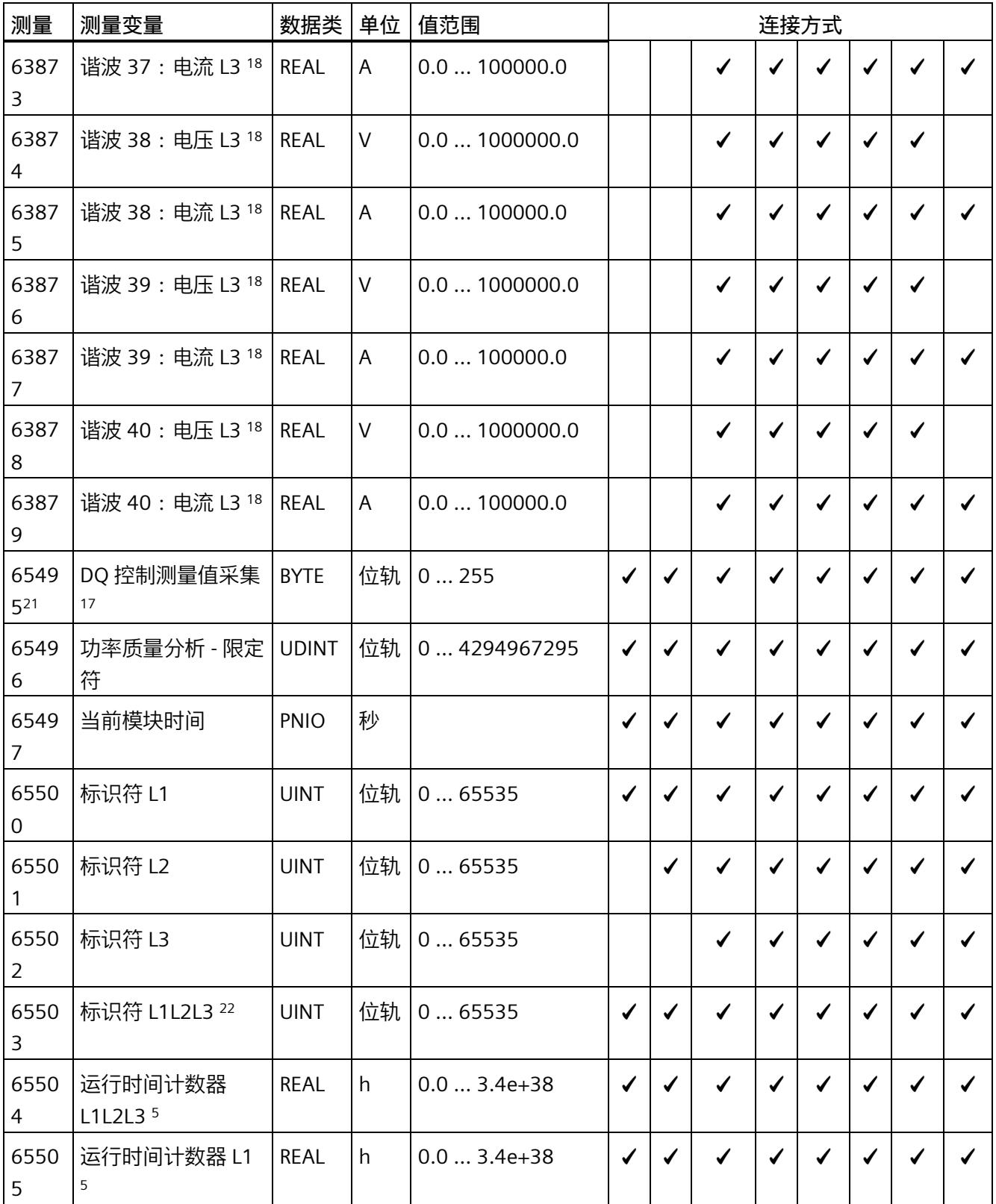

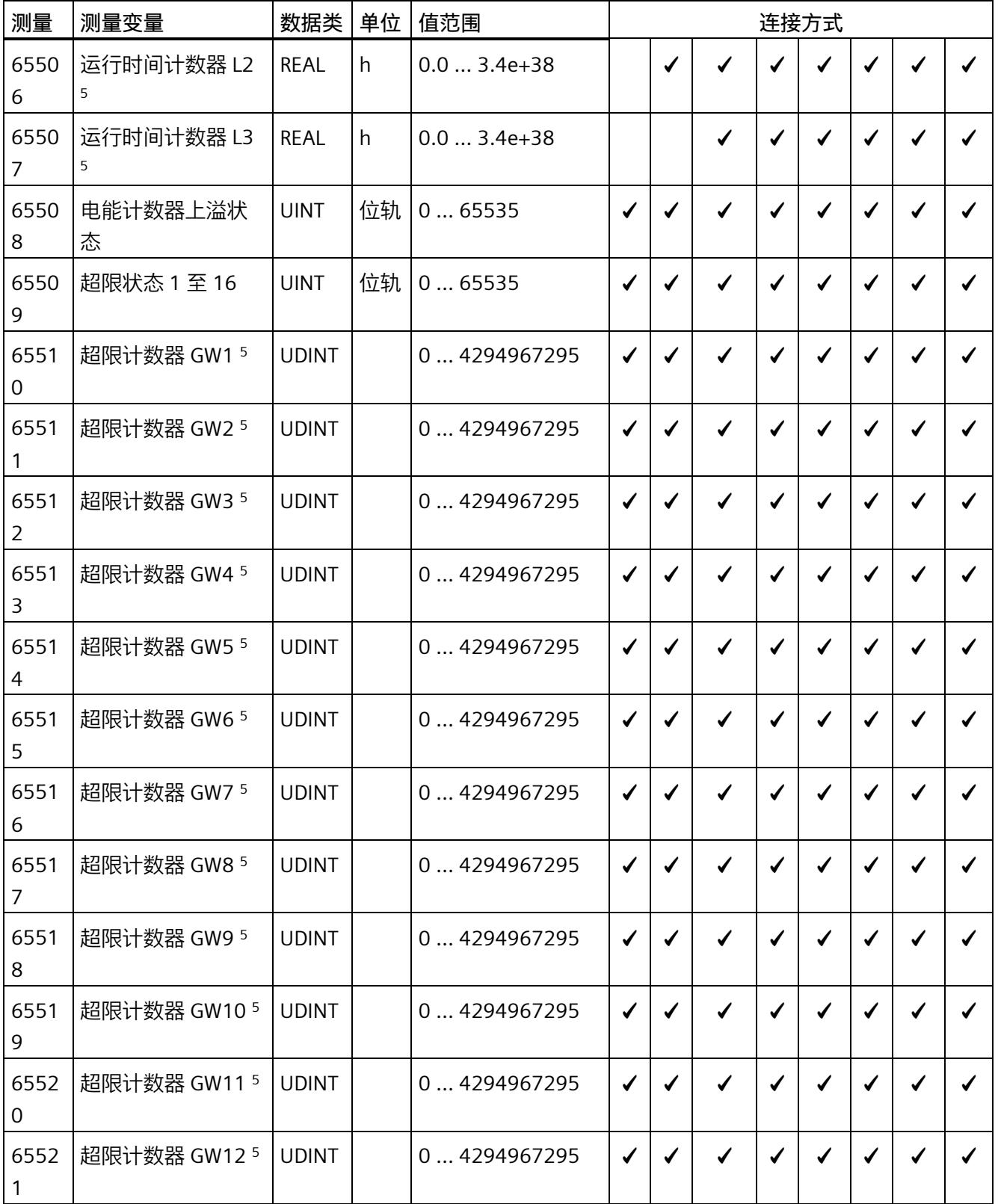

## *B.1 连接方式的测量变量*

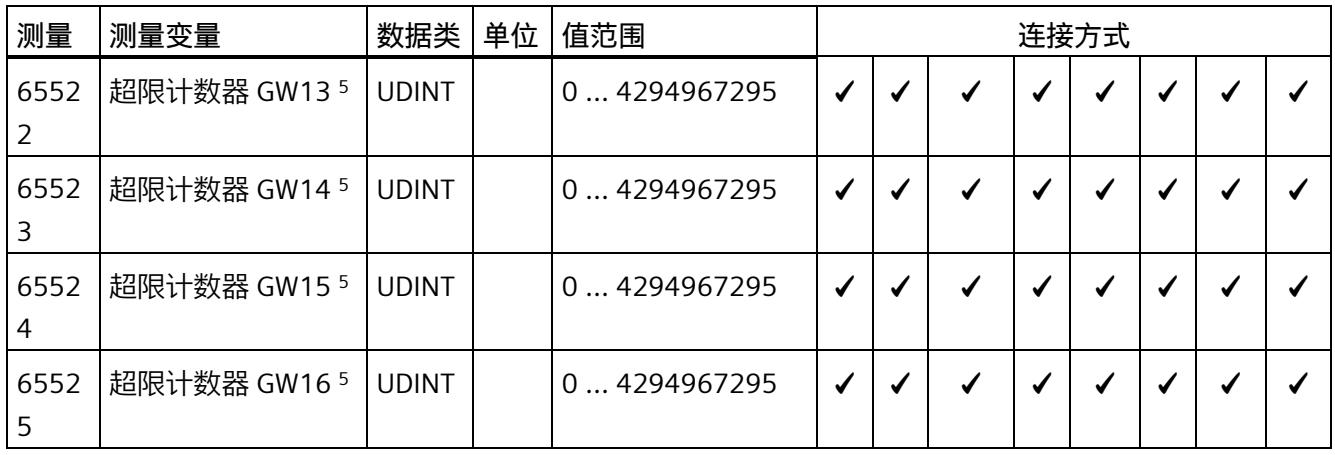

下表给出了有效负载类型的相关说明:

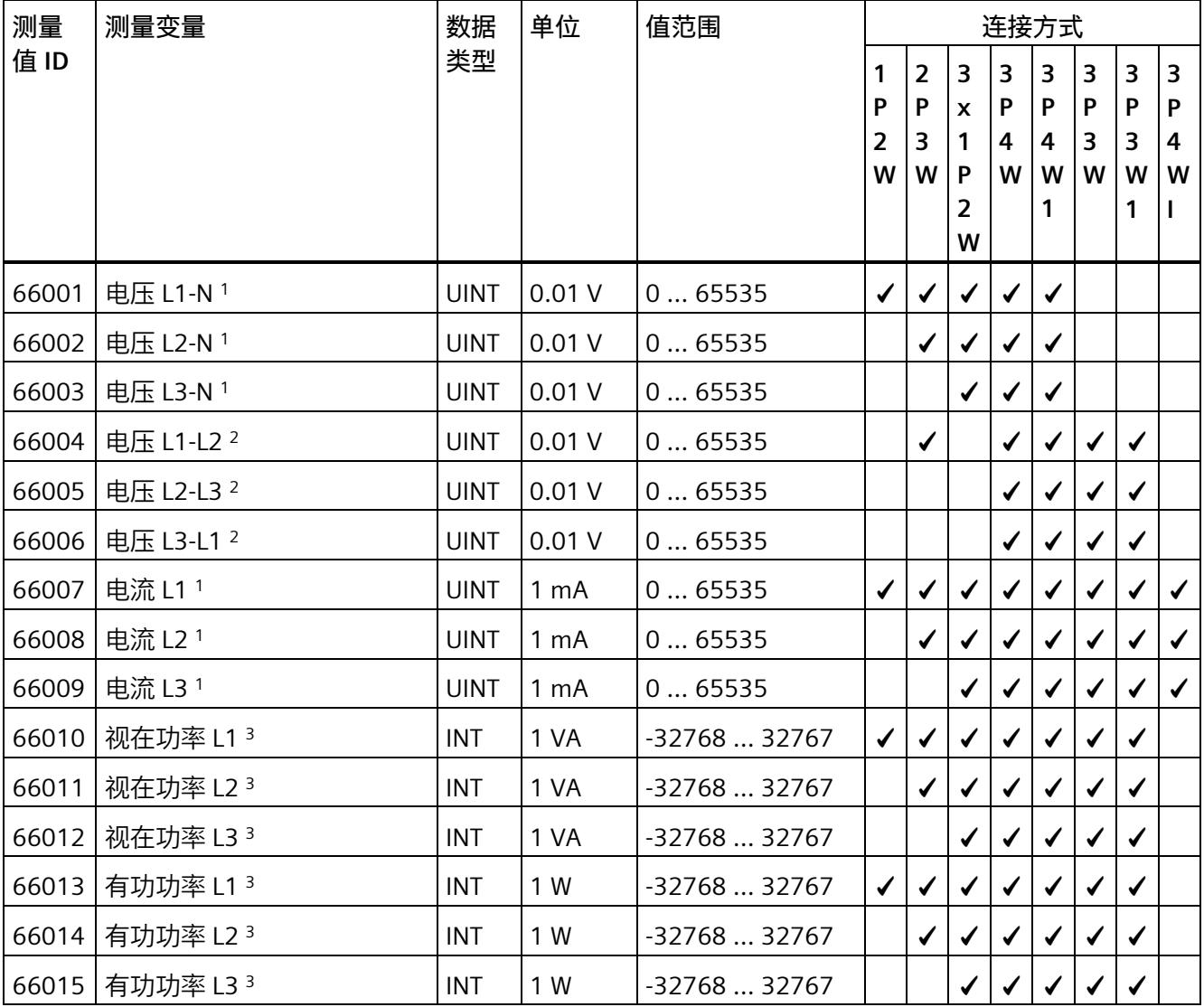

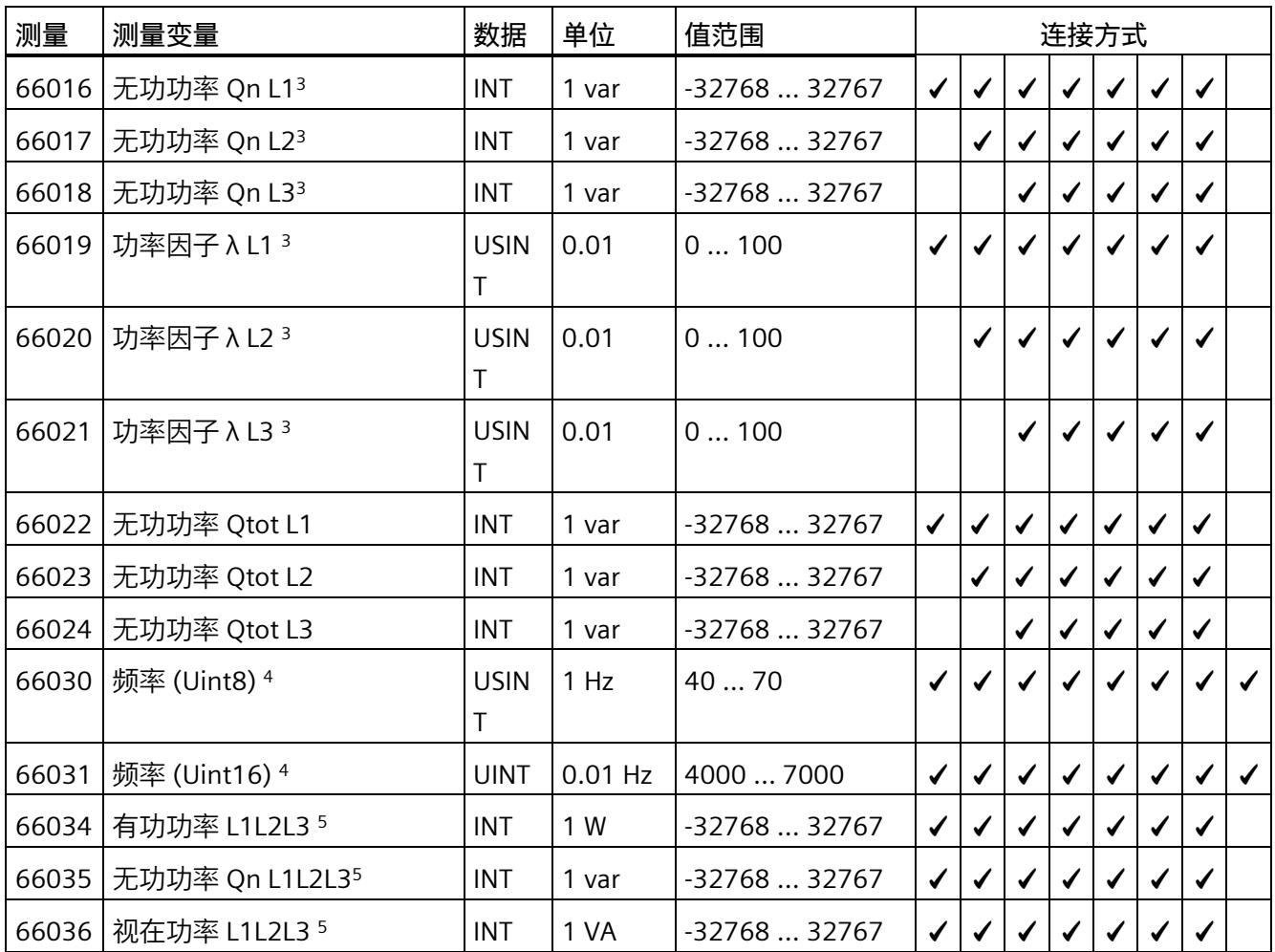

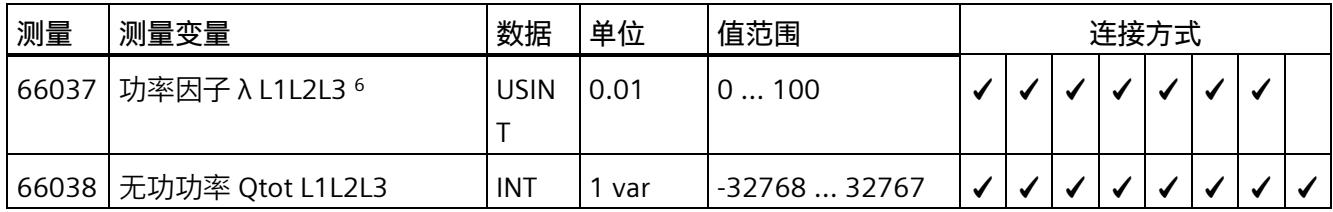

*B.1 连接方式的测量变量*

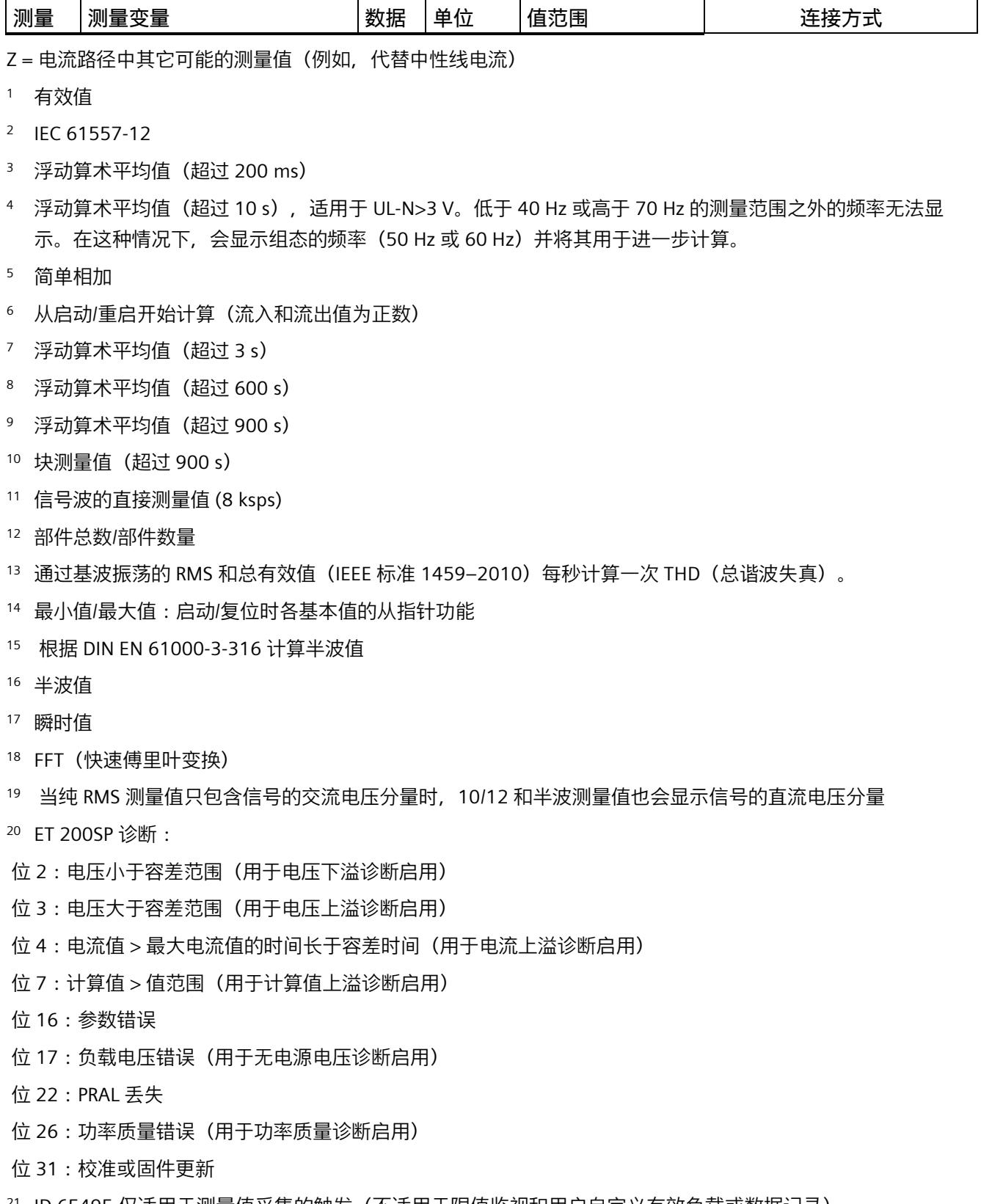

<sup>21</sup> ID 65495 仅适用于测量值采集的触发(不适用于限值监视和用户自定义有效负载或数据记录)

<sup>22</sup> 仅适用于连接类型 3PxW/仅适用于三相系统

模拟量输入模块 AI Energy Meter RC HF (6ES7134-6PA21-0CU0) 设备手册, 04/2022, A5E50150677-AB 253 *B.1 连接方式的测量变量*

# **格式**

表格 B- 2 格式及长度 (单位为字节)

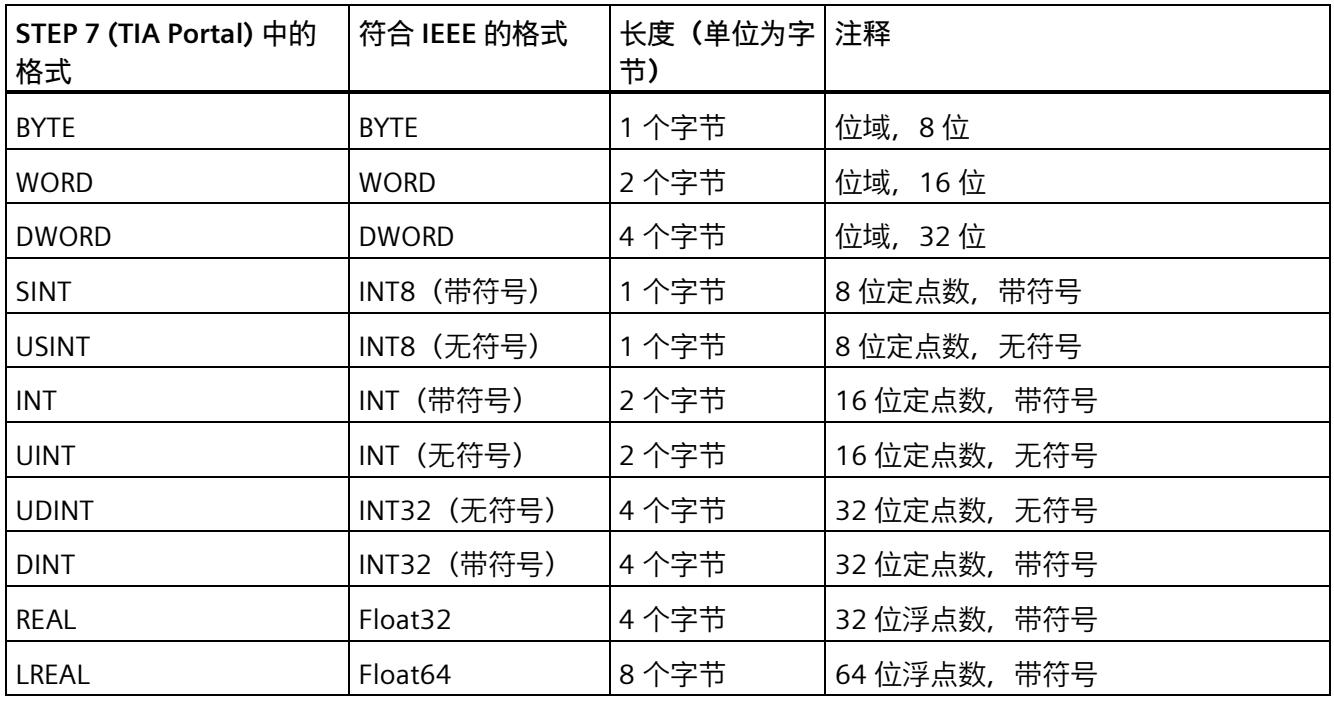

# **C.1 模块版本"2 I / 2 Q"**

#### **模块的用户数据**

模块具有 2 个字节的输入用户数据和 2 个字节的输出用户数据, 用于保存状态和控制信 息。在此模块版本中,只能通过测量值数据记录读取相应的测量变量,而不能通过用户数 据评估这些测量变量。

### **输入用户数据的结构**

输入用户数据的结构是固定的。

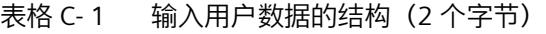

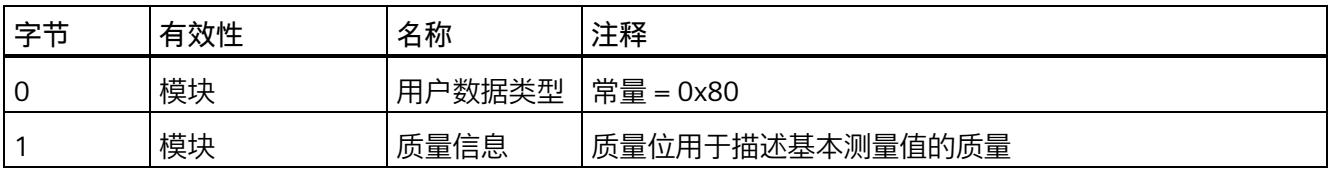

*C.1 模块版本"2 I / 2 Q"*

#### **分配输入用户数据**

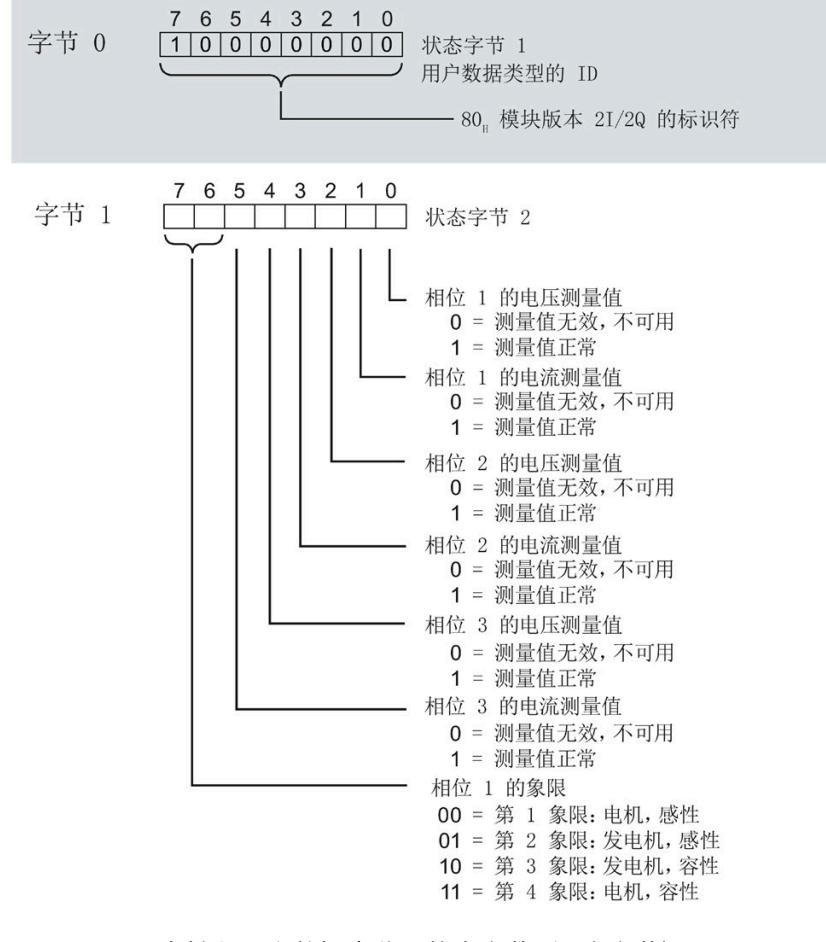

图 C-1 在输入用户数据中分配状态字节(2 个字节)

**输出用户数据的结构**

输出用户数据的结构固定。

表格 C- 2 输出用户数据的结构 (2 个字节)

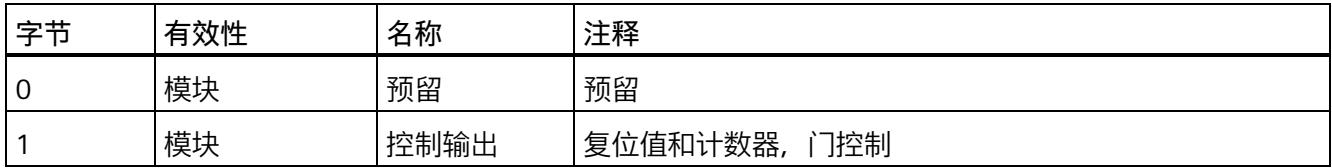

*C.1 模块版本"2 I / 2 Q"*

#### **分配输出用户数据**

通过输出用户数据,控制所有相位

- 复位所有最小值、最大值、限值、运行时间计数器和电能表。
- 运行时间计数器和电能计数器的计数器门。

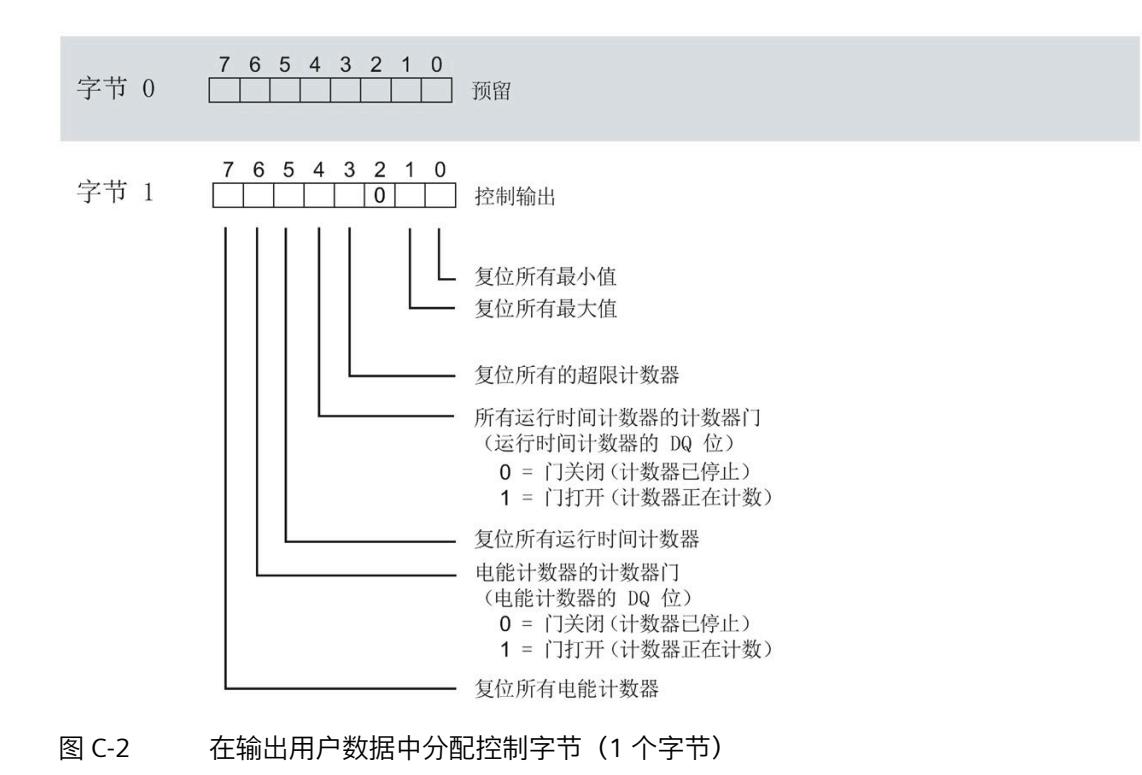

#### **说明**

对于模块版本 2 I / 2 Q,选定变量的复位通常应用在三个相位的**所有**测量值/计数器层中。

- 复位电能计数器:用于所有相位的所有有功、无功和视在电能
- 复位运行时间计数器:用于相位 1 到 3 的计数器
- 复位最小值/最大值:用于相位 1 到 3 的最小值和最大值计算
- 复位所有超限计数器用于所有 16 个限值。

*C.2 模块版本"32 I/20 Q"*

# **C.2 模块版本"32 I/20 Q"**

#### **模块的有效负载**

模块会占用 32 个字节的输入有效负载和 20 个字节的输出有效负载。其中, 模块使用 2 个字节的输入数据保存状态信息,使用 20 个字节的输出数据保存控制信息。测量变量可 通过有效负载(字节 2 到 31) 循环读取, 也可通过测量值数据记录非循环地读取。

#### **输入有效负载的结构**

用户可动态设置输入有效负载的内容。可以选择不同的有效负载类型。

表格 C- 3 输入有效负载的结构 (32 字节)

| 字节   | 有效性   | 名称     | 注释                            |
|------|-------|--------|-------------------------------|
| 0    | 模块    | 有效负载类型 |                               |
|      | 模块    | 质量信息   | 质量位用于描述基本测量值的质量               |
| 2到31 | 模块或相位 | 数据     | 2 个或 4 个字节的测量值或累积值(取决于有效负载类型) |

#### **分配输入有效负载**

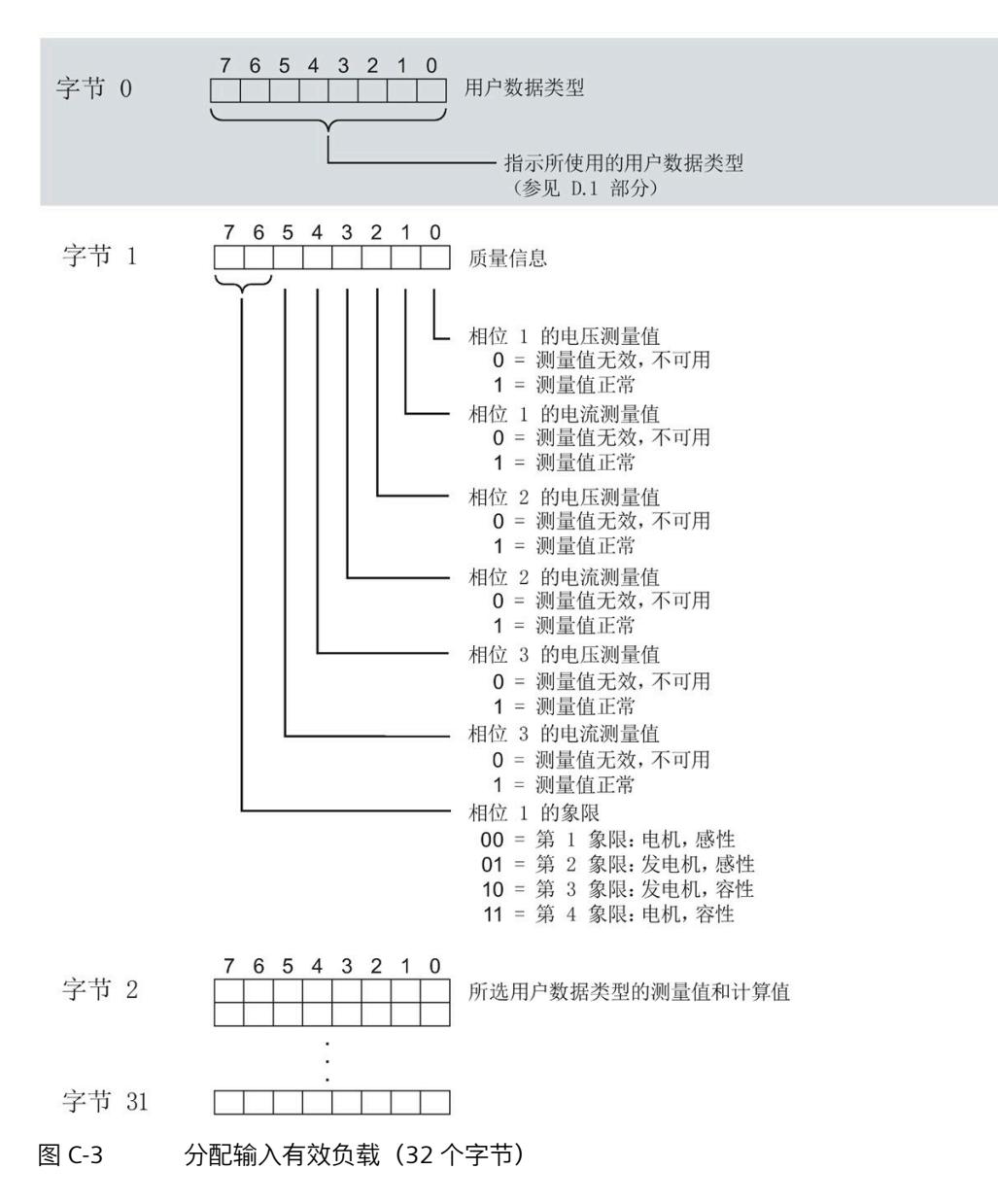

在运行过程中,可更改测量变量,可以选择不同的有效负载类型。
#### **输出有效负载的结构**

输出有效负载的结构固定,对所有可选择的有效负载类型都相同。 通过输出有效负载,分布控制各个相位或控制所有相位

- 复位最小值、最大值、限值、运行时间计数器和电能表。
- 运行时间计数器和电能计数器的计数器门。
- 限值、最小值和最大值的门控制。

表格 C- 4 输出有效负载的结构 (20 字节)

| 字节             | 有效性        | 名称      | 注释                       |
|----------------|------------|---------|--------------------------|
| $\mathbf 0$    | 模块         | 有效负载类型  | 控制字节,用于切换有效负载类型          |
| 1              | 模块         | 控制字节1   | 全局复位值和计数器, 门控制           |
| $\overline{2}$ | 模块         | 控制字节 2  | 选择待复位的电能计数器              |
| $\mathsf 3$    | 模块         | 控制字节 3  | 控制限值 9 到 16 的限值监视        |
| 4              | 模块         | 控制字节 4  | 控制限值 1 到 8 的限值监视         |
| 5              | 模块         | 预留      |                          |
| 6              | 相位 L1      | 控制字节 6  | 按相位复位值和计数器,相位 L1 的门控制    |
| $\overline{7}$ | 相位 L1      | 控制字节 7  |                          |
| 8              | 相位 L2      | 控制字节8   | 按相位复位值和计数器, 相位 L2 的门控制   |
| 9              | 相位 L2      | 控制字节9   |                          |
| 10             | 相位 L3      | 控制字节 10 | 按相位复位值和计数器, 相位 L3 的门控制   |
| 11             | 相位 L3      | 控制字节 11 |                          |
| 12             | 模块和相位      | 控制字节 12 | 功率质量分析结果的相位特定删除          |
|                | L1, L2, L3 |         |                          |
| 13             | 预留         |         |                          |
| 14             | 预留         |         |                          |
| 15             | 预留         |         |                          |
| 16             | 模块和相位      | 控制字节 16 | 总复位                      |
|                | L1, L2, L3 |         | 复位测量值记录器 1 和 2, 复位电源故障分析 |

#### *模块版本*

*C.2 模块版本"32 I/20 Q"*

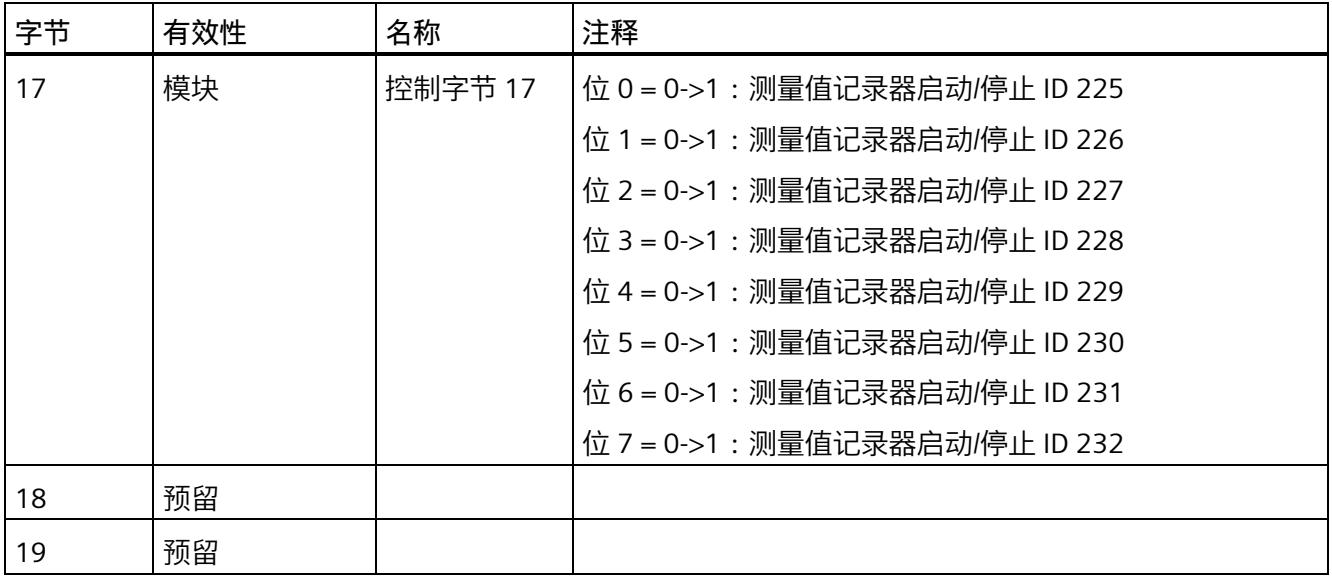

## **有效负载类型的控制字节**

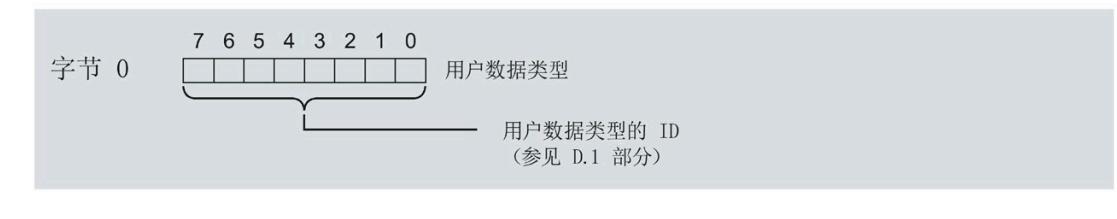

图 C-4 分配有效负载类型的控制字节(字节 0)

#### **所有三个相位的控制字节**

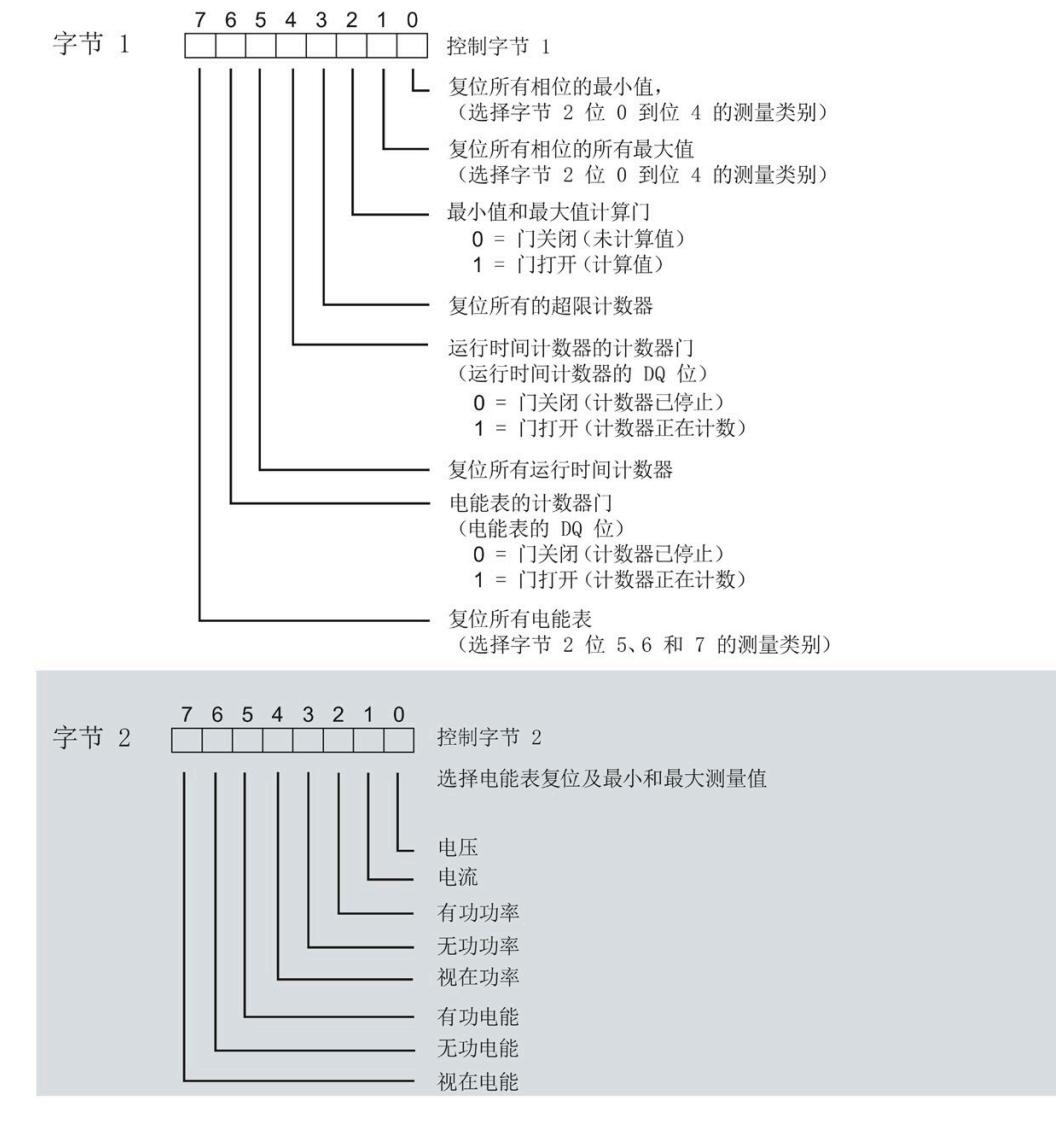

图 C-5 所有三个相位的控制字节分配(字节 1 和 2)

#### **限值监视的控制字节**

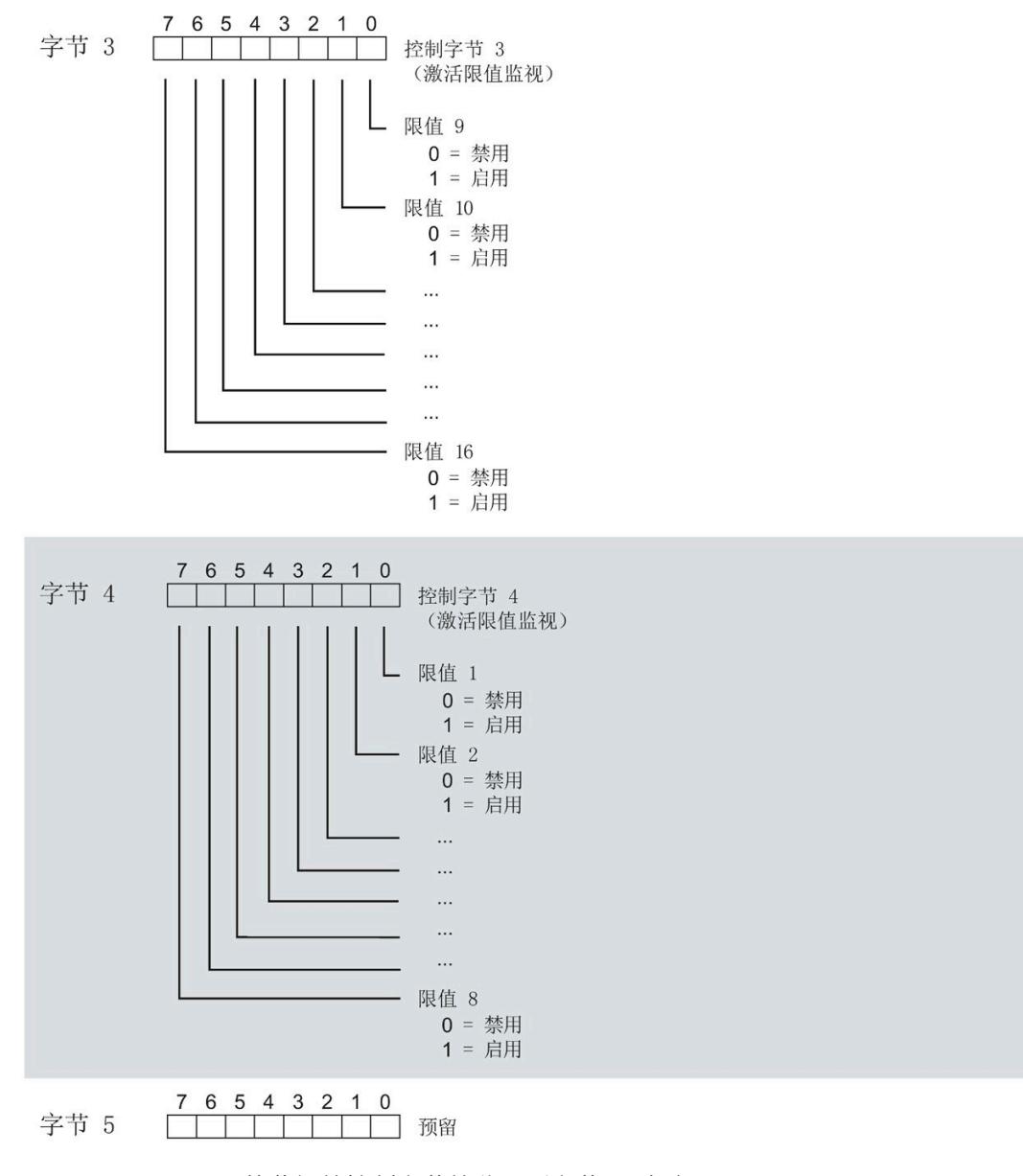

#### 图 C-6 用于限值监视的控制字节的分配(字节 3 到 5)

## **各相位的控制字节**

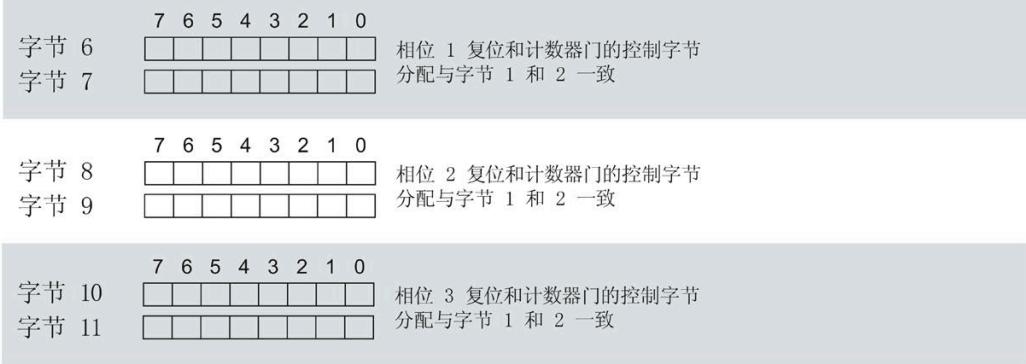

图 C-7 各相位控制字节的分配(字节 6 到 11)

**控制字节 12 功率质量分析**

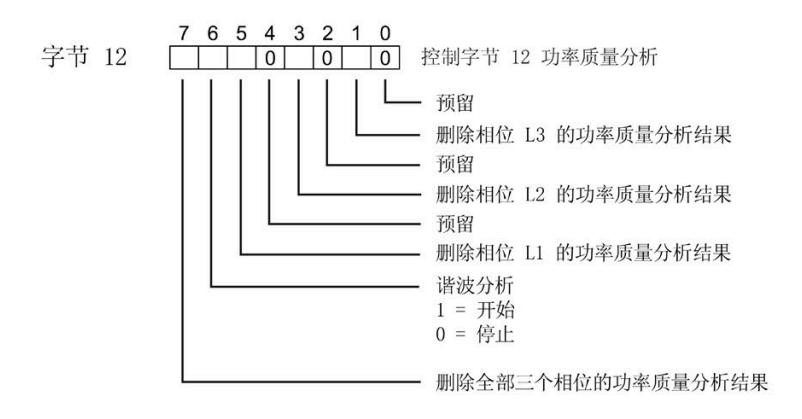

图 C-8 控制字节 12 功率质量分析

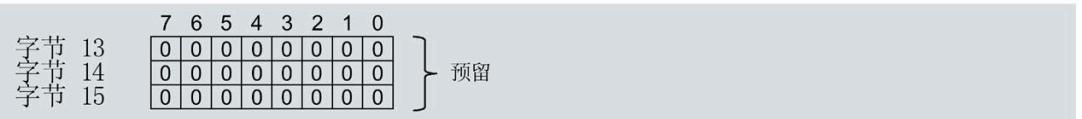

图 C-9 各相位控制字节的分配(字节 13 到 15)

#### **控制字节复位功能**

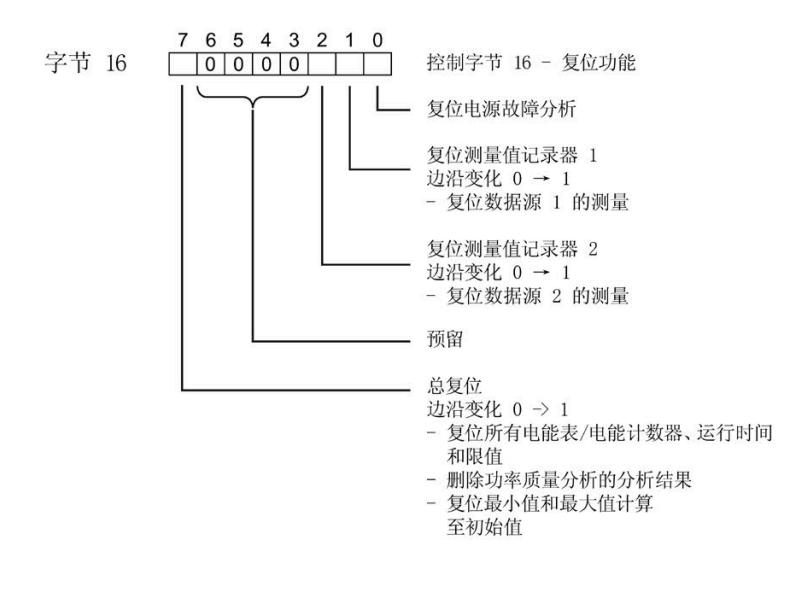

图 C-10 分配复位功能的控制字节(字节 16)

#### **控制字节测量值记录器触发**

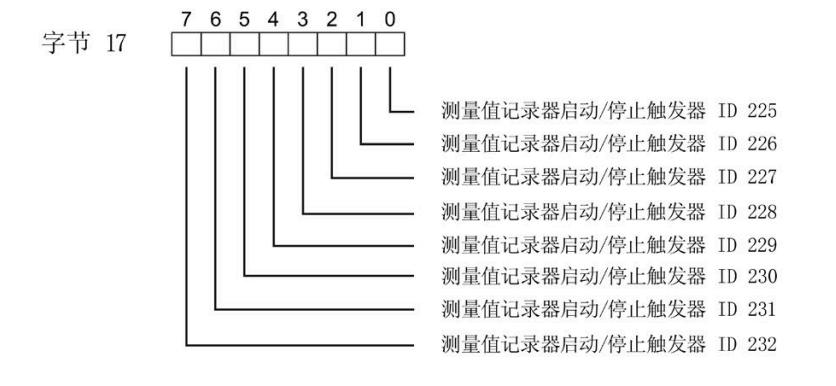

图 C-11 分配测量值记录器触发的控制字节(字节 17)

7 6 5 4 3 2 1 0 字节 18<br>字节 19

图 C-12 各相位控制字节的分配(字节 18 到 19)

*C.3 "用户特定"的模块版本*

## **C.3 "用户特定"的模块版本**

#### **模块的有效负载**

模块会占用 16 到 256 个字节的输入有效负载和 20 个字节的输出有效负载。其中,模块 使用 2 个字节的输入数据保存状态信息,使用 20 个字节的输出数据保存控制信息。测量 变量可通过有效负载(字节2及更高位)循环读取,也可通过测量值数据记录非循环地读 取。

#### **输入有效负载的结构**

在该模块版本中,可组态字节 2 处开始的输入有效字节的结构。凭借 32 个字节的输入有 效负载长度,还可动态设置输入有效负载。可以选择不同的有效负载类型。

表格 C- 5 输入有效负载的结构 (16 到 256 字节)

| 字节       | 有效性   | 名称     | 注释                                                                                                    |
|----------|-------|--------|----------------------------------------------------------------------------------------------------|
| $\Omega$ | 模块    | 有效负载类型 |                                                                                                    |
|          | 模块    | 质量信息   | 质量位用于描述基本测量值的质量                                                                                                    |
| 2到255    | 模块或相位 | 数据     | 基于组态的测量值或计算值:<br>使用 STEP 7 进行组态时,系统将自动计算输入有效负载<br>的大小。<br>使用 GSD 文件进行组态时,输入有效负载的大小分别为<br>32、64、128 或 256 个字节。此时, 要求存储区的空间<br>足够大,以存储参数数据记录 130 或 131 中定义的测量<br>变量。 |

#### **分配输入有效负载**

在运行过程中,可更改测量变量,可以选择不同的有效负载类型。

在字节 0 和 1 中分配的状态信息分别对应模块版本 32 I / 20 Q。详细信息,请参见附录 "模块版本['32 I/20 Q'](#page-5398-0) (页 [258\)](#page-5398-0)"。

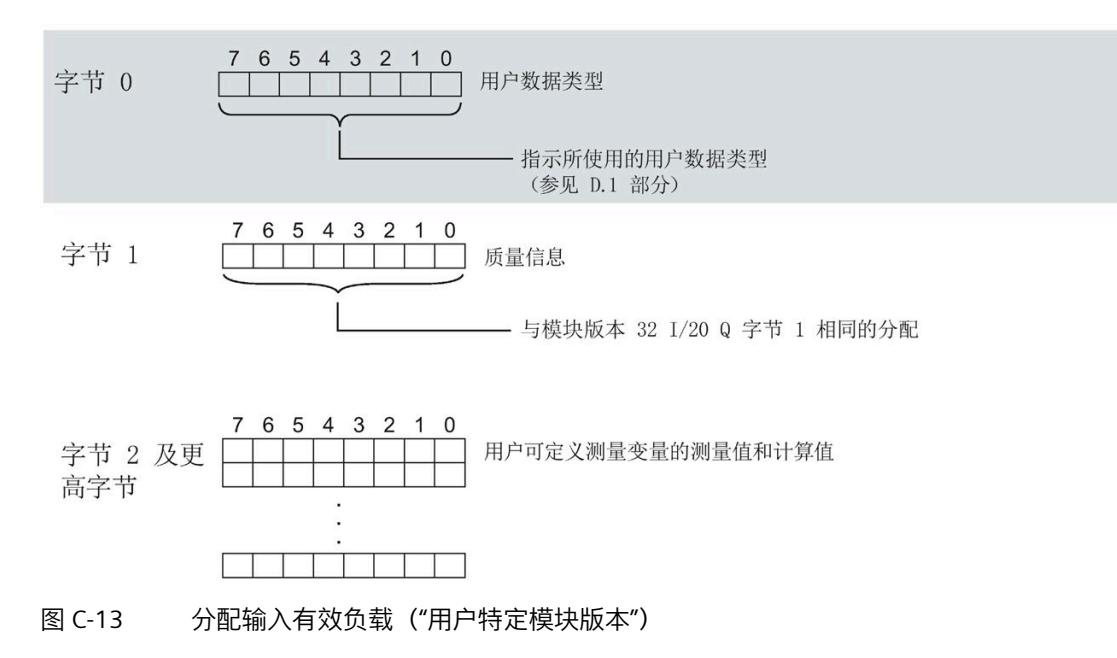

#### **说明**

**输入有效负载过小时的切换操作**

如果组态的可变输入有效负载大小小于固定有效负载类型,则响应取决于切换类型:

- 通过参数数据记录 DS 128/DS 130/DS 131 重新分配参数:输出参数分配错误 (33)。不 进行切换。
- 通过有效负载类型的输出字节 0 进行切换:不进行切换且无错误消息。

#### **输出有效负载的结构**

20 个字节的输出有效负载结构固定,且与"模块版本["32 I/20 Q"](#page-5398-0) (页 [258\)](#page-5398-0)"的输出有效负载 (控制字节)相同。

*C.4 模块版本"EE@Industry 测量数据配置文件 E0 / E1 / E2 / E3"*

# **C.4 模块版本"EE@Industry 测量数据配置文件 E0 / E1 / E2 / E3"**

#### **模块的有效负载**

基于 EE@Industry 的四个版本将使用 4 到 104 个字节的输入有效负载和 20 个字节的输出 有效负载。输入有效负载不能进行动态切换。

#### **输入有效负载的结构**

基于 EE@Industry 标准的输入有效负载结构固定,具体取决于选用的测量数据配置文件。

表格 C- 6 测量数据配置文件 E0

| 字节       | 分配    | 数据类型        | 单位  | 值范围               | 测量值 ID |
|----------|-------|-------------|-----|-------------------|--------|
| 0到<br>3  | 电流 L1 | <b>REAL</b> | 1 A | 0.0 到<br>100000.0 | 7      |
| 4到       | 电流 L2 | <b>REAL</b> | 1 A | 0.0 到<br>100000.0 | 8      |
| 8到<br>11 | 电流 L3 | <b>REAL</b> | 1 A | 0.0 到<br>100000.0 | 9      |

#### 表格 C- 7 测量数据配置文件 E1

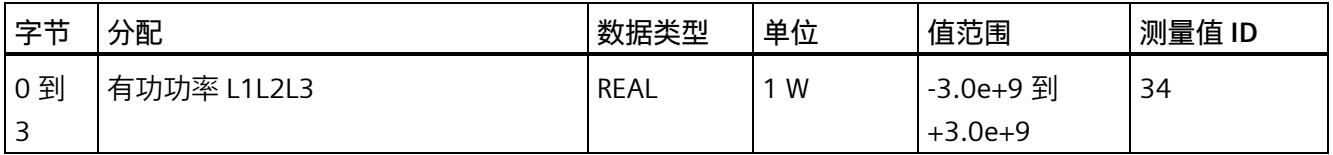

#### 表格 C- 8 测量数据配置文件 E2

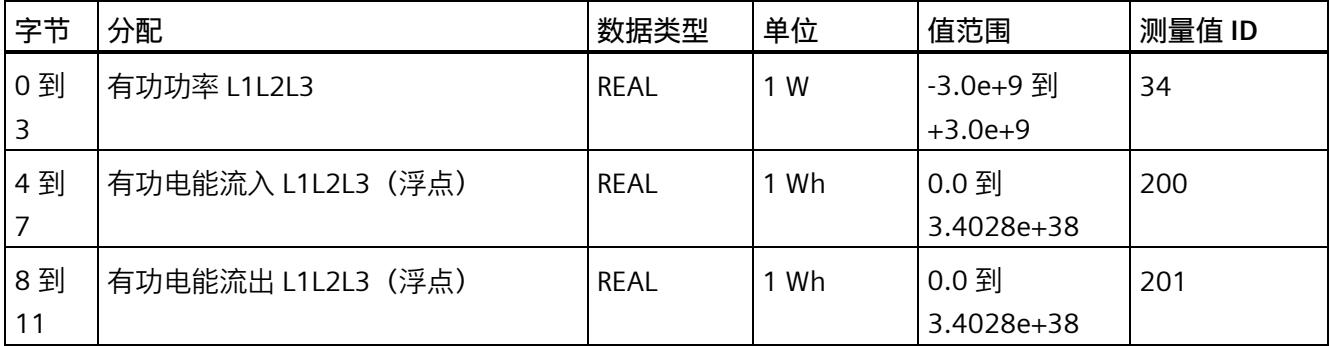

*C.4 模块版本"EE@Industry 测量数据配置文件 E0 / E1 / E2 / E3"*

表格 C- 9 测量数据配置文件 E3

| 字节         | 分配            | 数据类型         | 单位               | 值范围                    | 测量值 ID |
|------------|---------------|--------------|------------------|------------------------|--------|
| 0到<br>3    | 有功功率 L1       | <b>REAL</b>  | 1 W              | -3.0e+9 到<br>$+3.0e+9$ | 13     |
| 4 到<br>7   | 有功功率 L2       | <b>REAL</b>  | 1 W              | -3.0e+9 到<br>$+3.0e+9$ | 14     |
| 8到<br>11   | 有功功率 L3       | <b>REAL</b>  | 1 W              | -3.0e+9 到<br>$+3.0e+9$ | 15     |
| 12 到<br>15 | 无功功率 Qtot L1  | <b>REAL</b>  | 1 <sub>var</sub> | -3.0e+9 到<br>$+3.0e+9$ | 22     |
| 16到<br>19  | 无功功率 Qtot L2  | <b>REAL</b>  | 1 <sub>var</sub> | -3.0e+9 到<br>$+3.0e+9$ | 23     |
| 20 到<br>23 | 无功功率 Qtot L3  | REAL         | 1 var            | -3.0e+9 到<br>$+3.0e+9$ | 24     |
| 24 到<br>31 | 有功电能流入 L1L2L3 | LREAL        | 1 Wh             | 0.0 到<br>1.7976e+308   | 210    |
| 32 到<br>39 | 有功电能流出 L1L2L3 | LREAL        | 1 Wh             | 0.0 到<br>1.7976e+308   | 211    |
| 40 到<br>47 | 无功电能流入 L1L2L3 | <b>LREAL</b> | 1 varh           | 0.0 到<br>1.7976e+308   | 212    |
| 48 到<br>55 | 无功电能流出 L1L2L3 | <b>LREAL</b> | 1 varh           | $0.0$ 到<br>1.7976e+308 | 213    |
| 56 到<br>59 | 电压 L1-N       | <b>REAL</b>  | 1 <sub>V</sub>   | 0.0 到<br>1000000.0     | 1      |
| 60 到<br>63 | 电压 L2-N       | <b>REAL</b>  | 1 <sub>V</sub>   | 0.0 到<br>1000000.0     | 2      |
| 64 到<br>67 | 电压 L3-N       | <b>REAL</b>  | 1 <sub>V</sub>   | 0.0 到<br>1000000.0     | 3      |
| 68 到<br>71 | 电压 L1-L2      | <b>REAL</b>  | 1 <sub>V</sub>   | 0.0 到<br>1000000.0     | 4      |
| 72到<br>75  | 电压 L2-L3      | <b>REAL</b>  | 1 <sub>V</sub>   | 0.0 到<br>1000000.0     | 5      |

*C.4 模块版本"EE@Industry 测量数据配置文件 E0 / E1 / E2 / E3"*

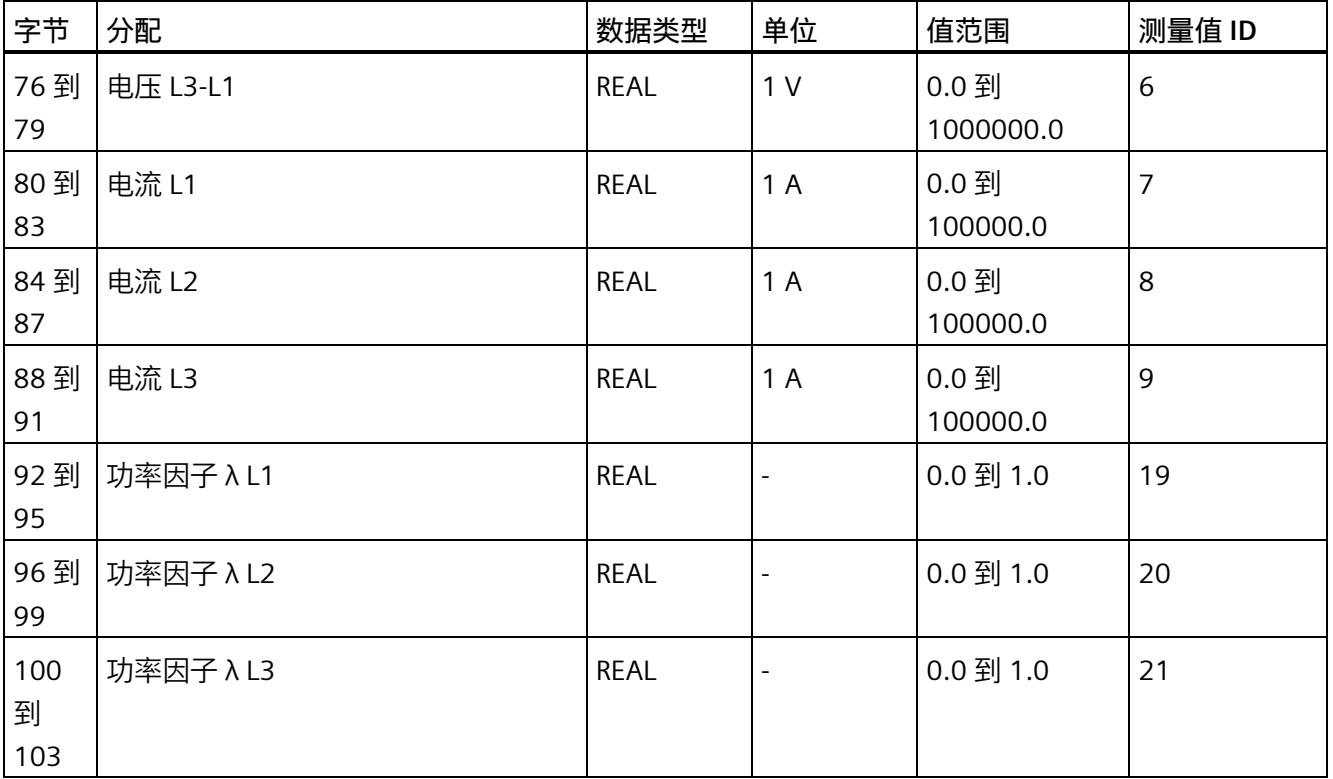

## **输出有效负载的结构**

20 个字节的输出有效负载结构固定,且与"模块版本['32 I/20 Q'](#page-5398-0) (页 [258\)](#page-5398-0)"的输出有效负载 (控制字节)相同。

# **コロココココココココココココココココココココココ**<br>用户数据类型

# **D.1 带有 32 个字节输入数据/20 个字节输出数据的用户数据类型**

#### **有效负载**

下表列出了现有的有效负载类型。

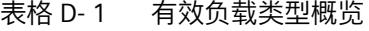

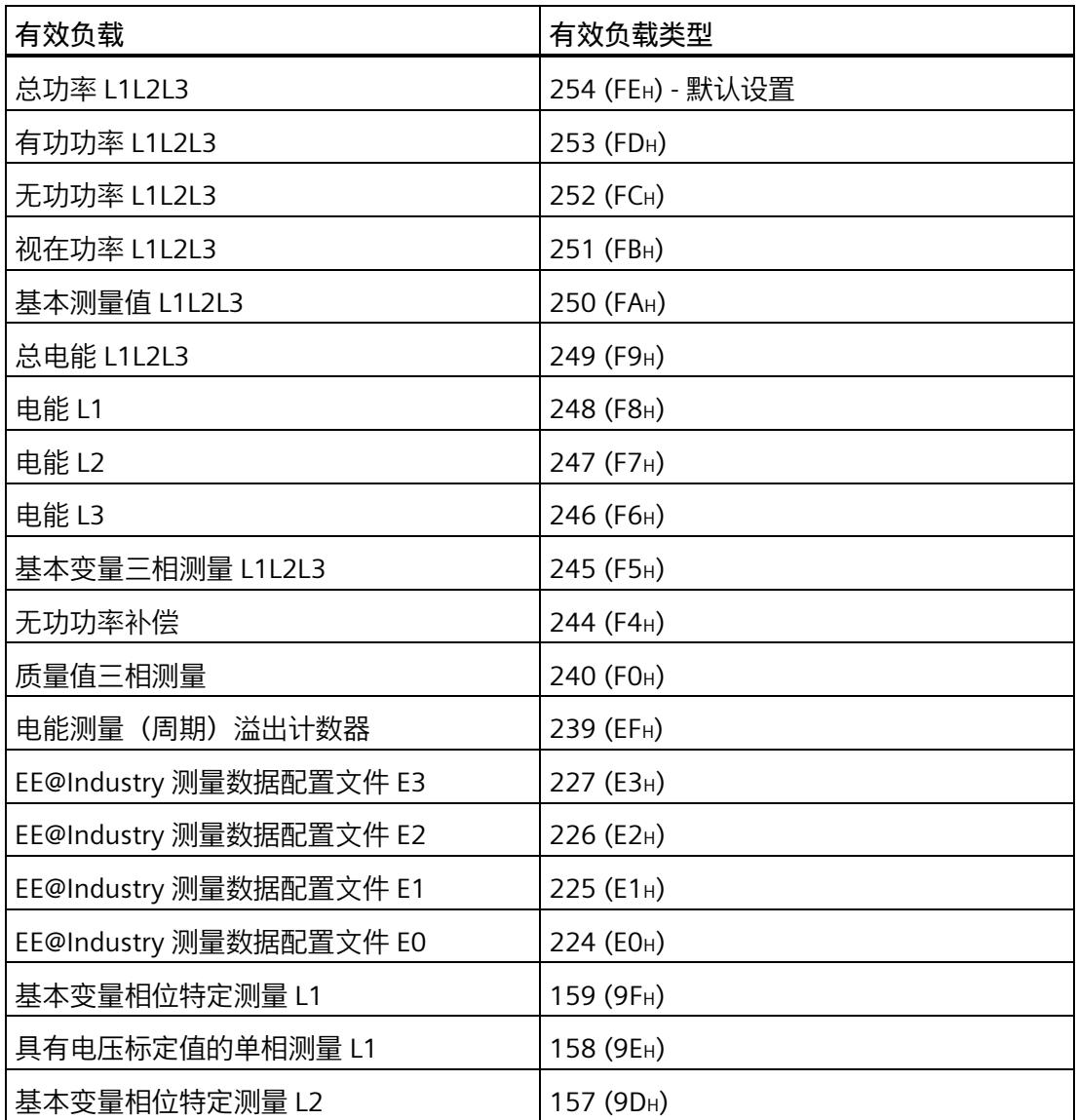

# h

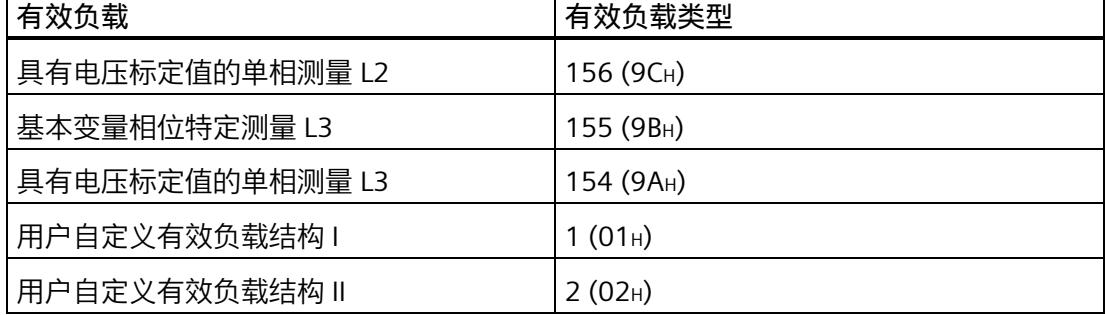

 $\overline{\mathbf{r}}$ 

有关使用和动态切换有效负载类型的信息,请参见"模块版本的选择"。

#### **总功率 L1L2L3(ID 254 或 FEH)**

表格 D- 2 总功率 L1L2L3

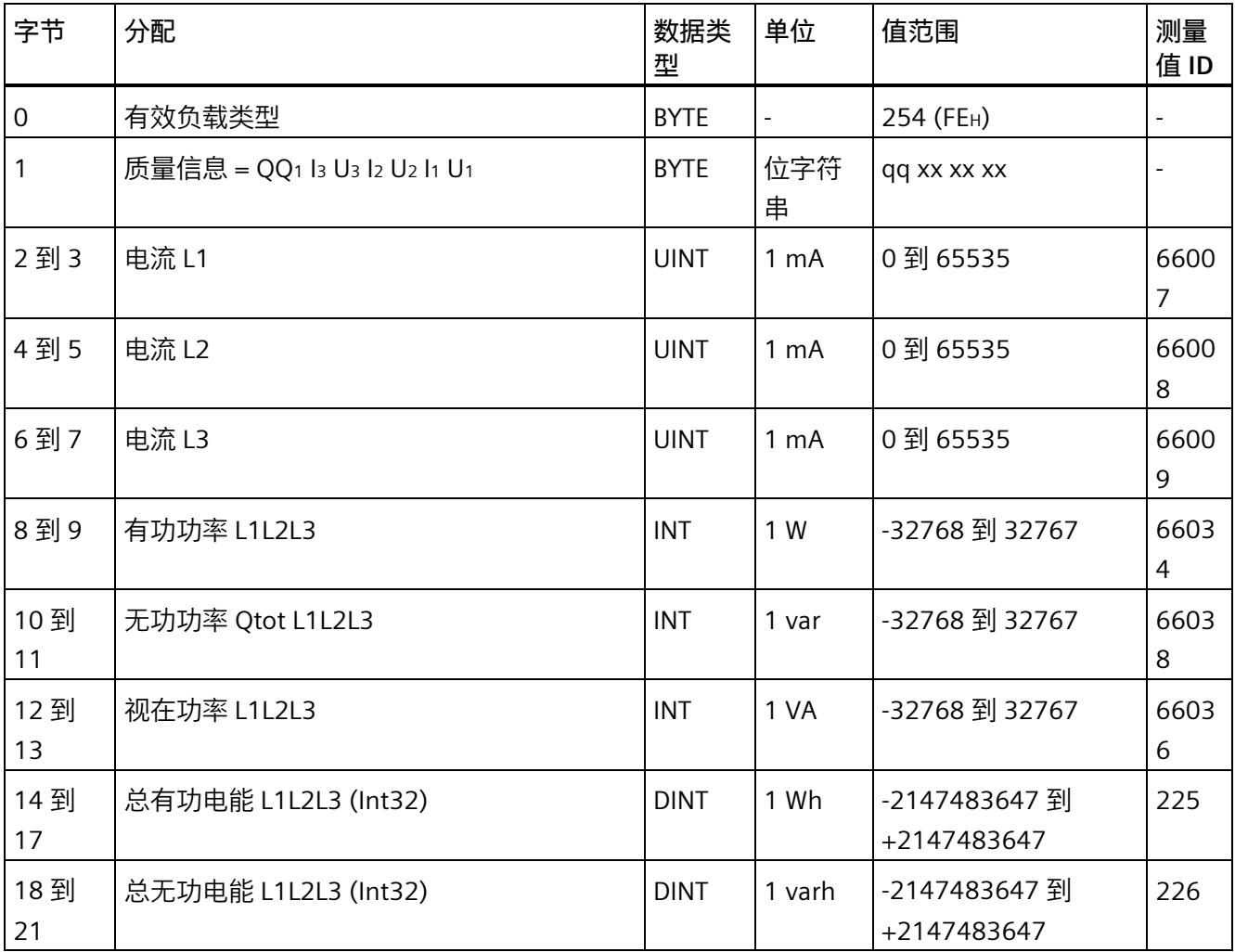

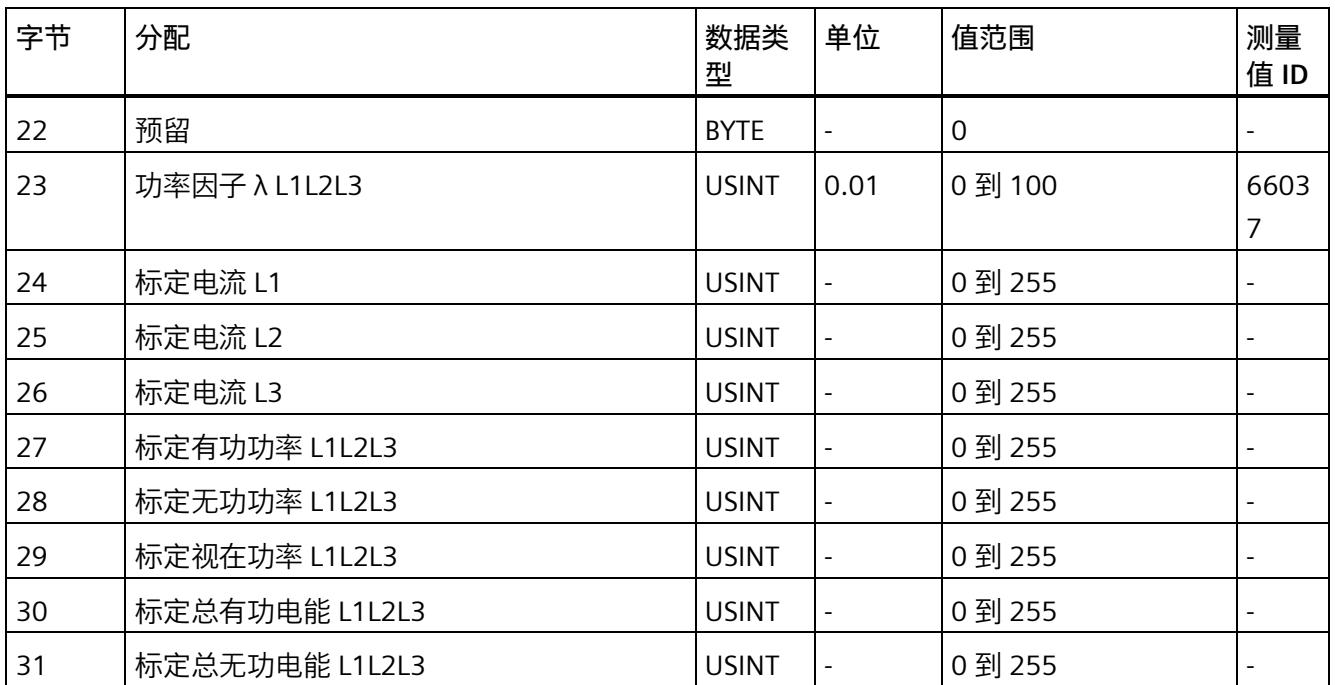

## **有功功率 L1L2L3(ID 253 或 FDH)**

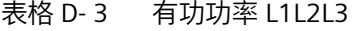

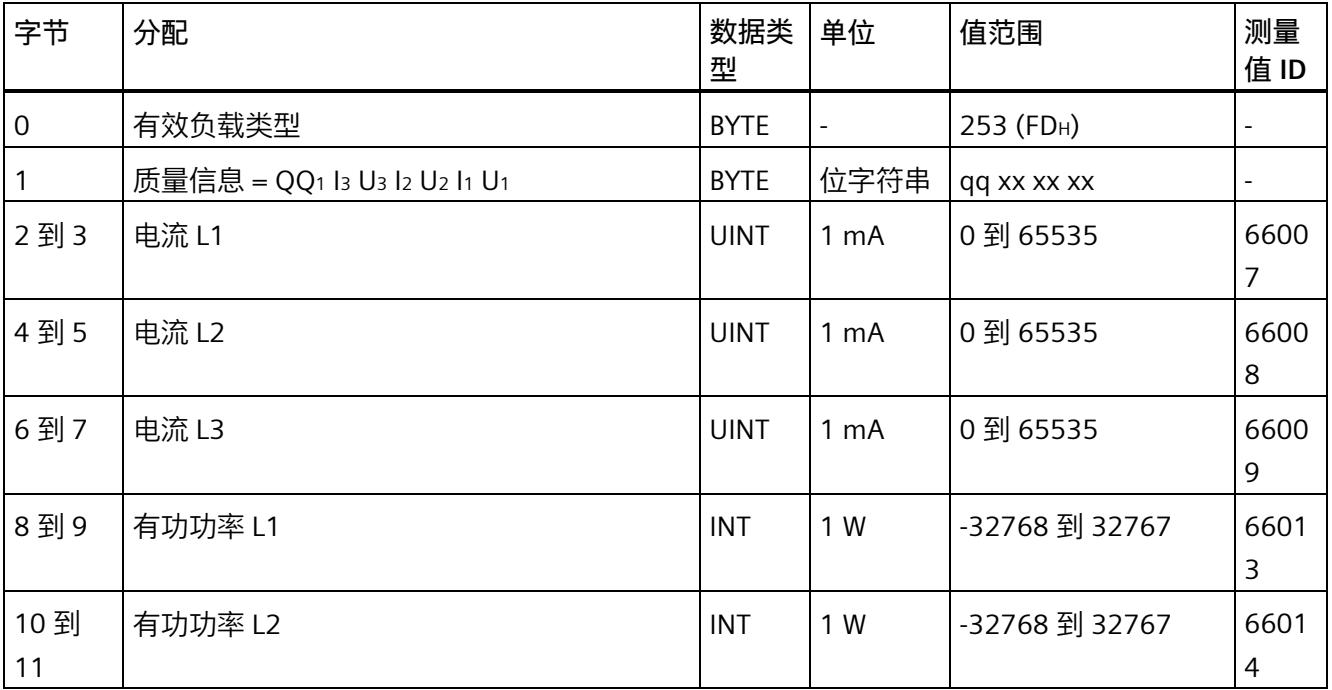

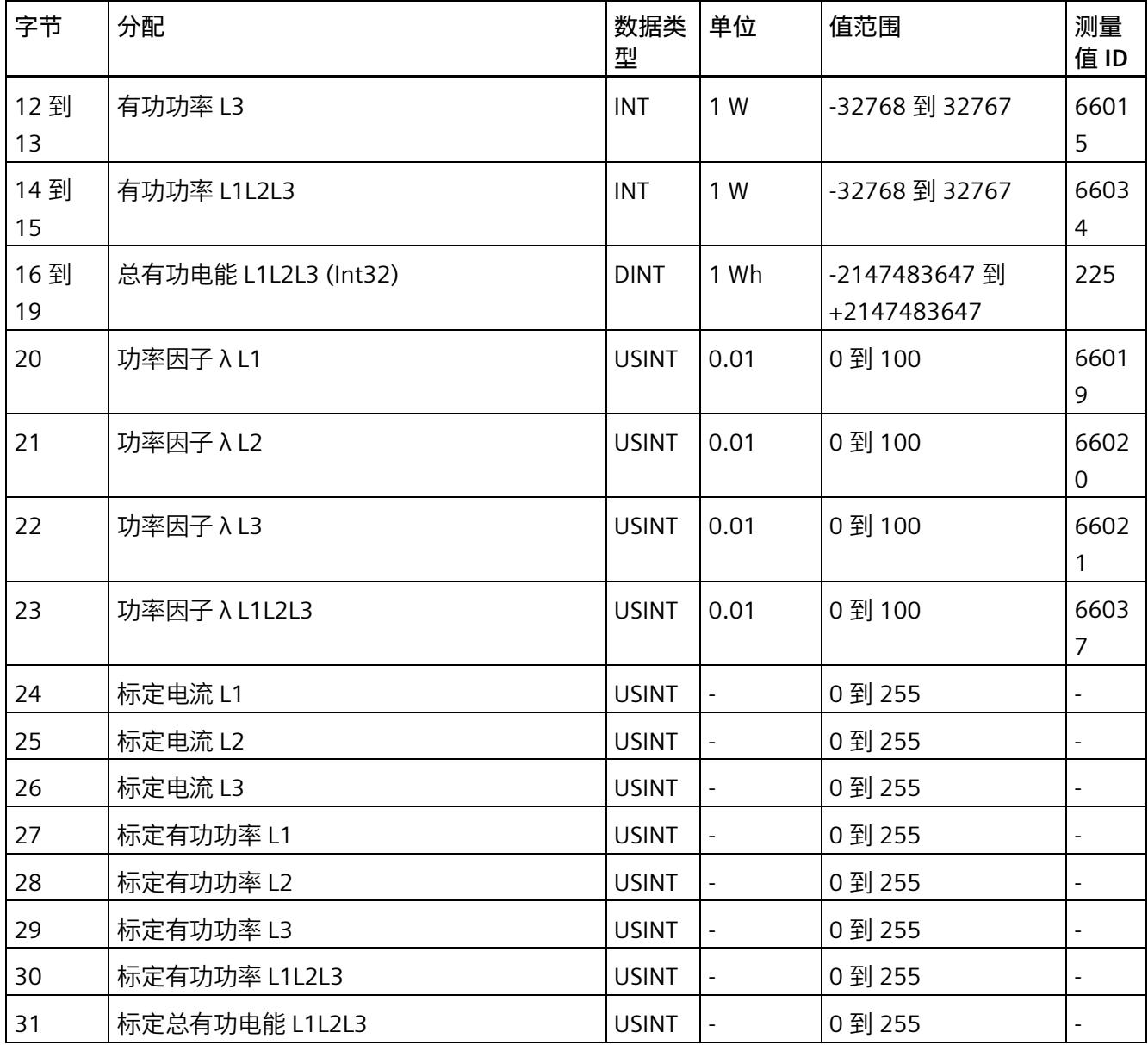

## **无功功率 L1L2L3(ID 252 或 FCH)**

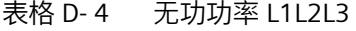

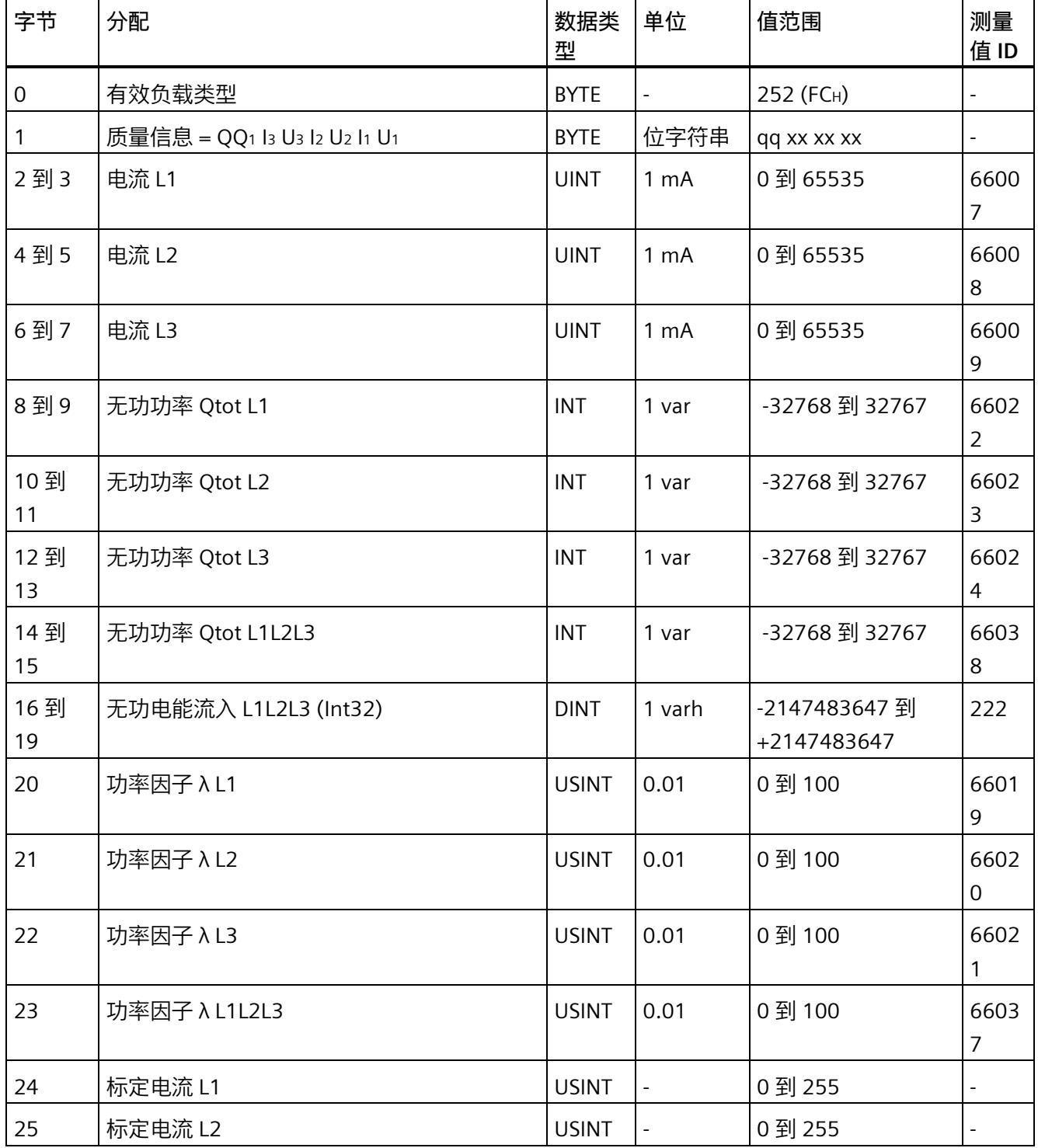

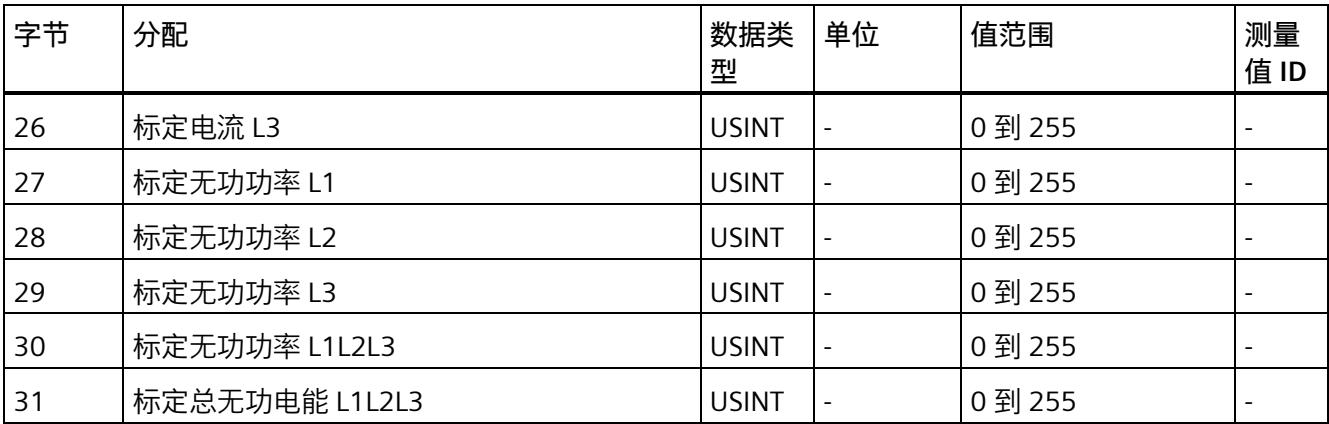

#### **视在功率 L1L2L3(ID 251 或 FBH)**

表格 D- 5 视在功率 L1L2L3

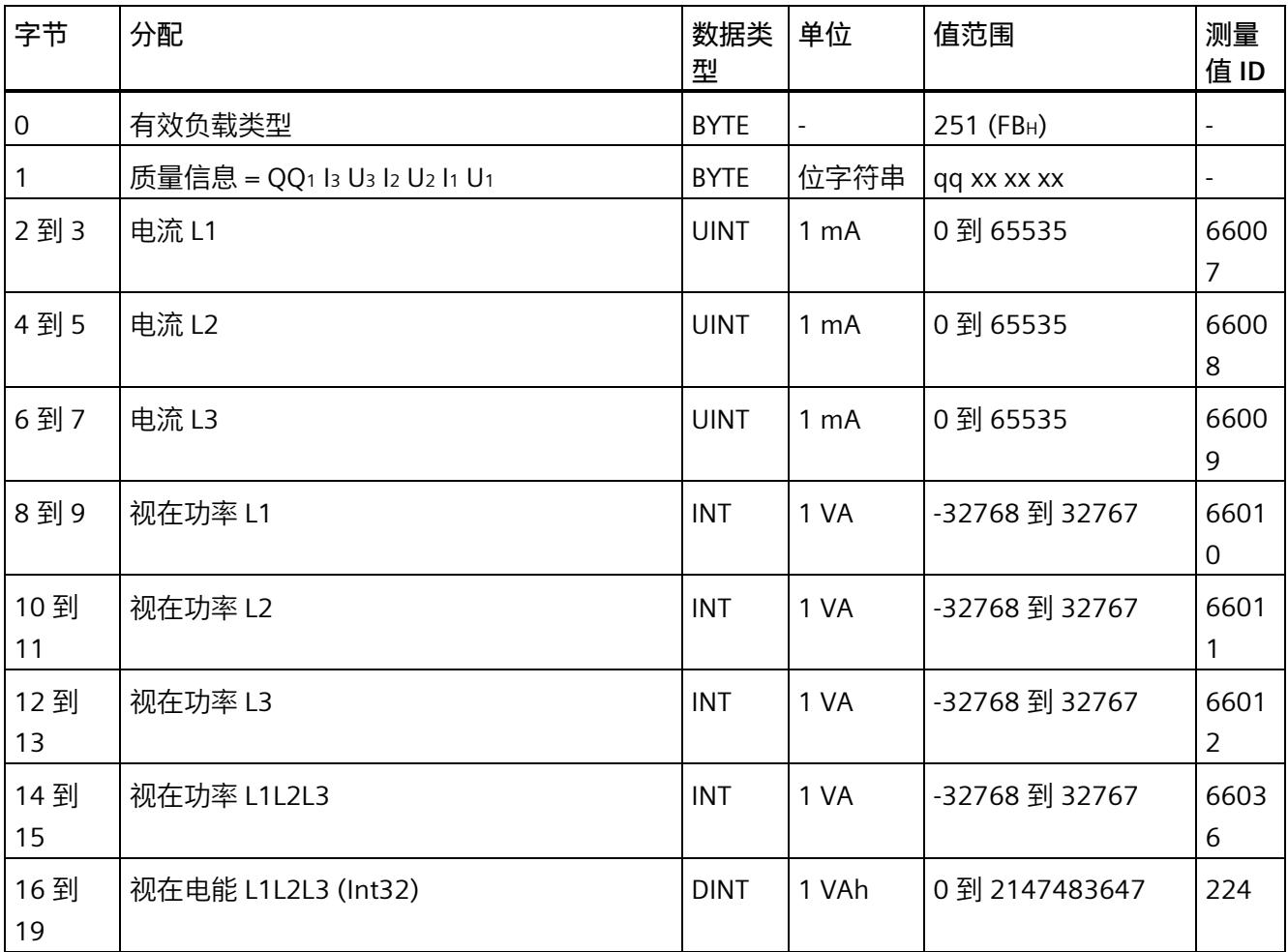

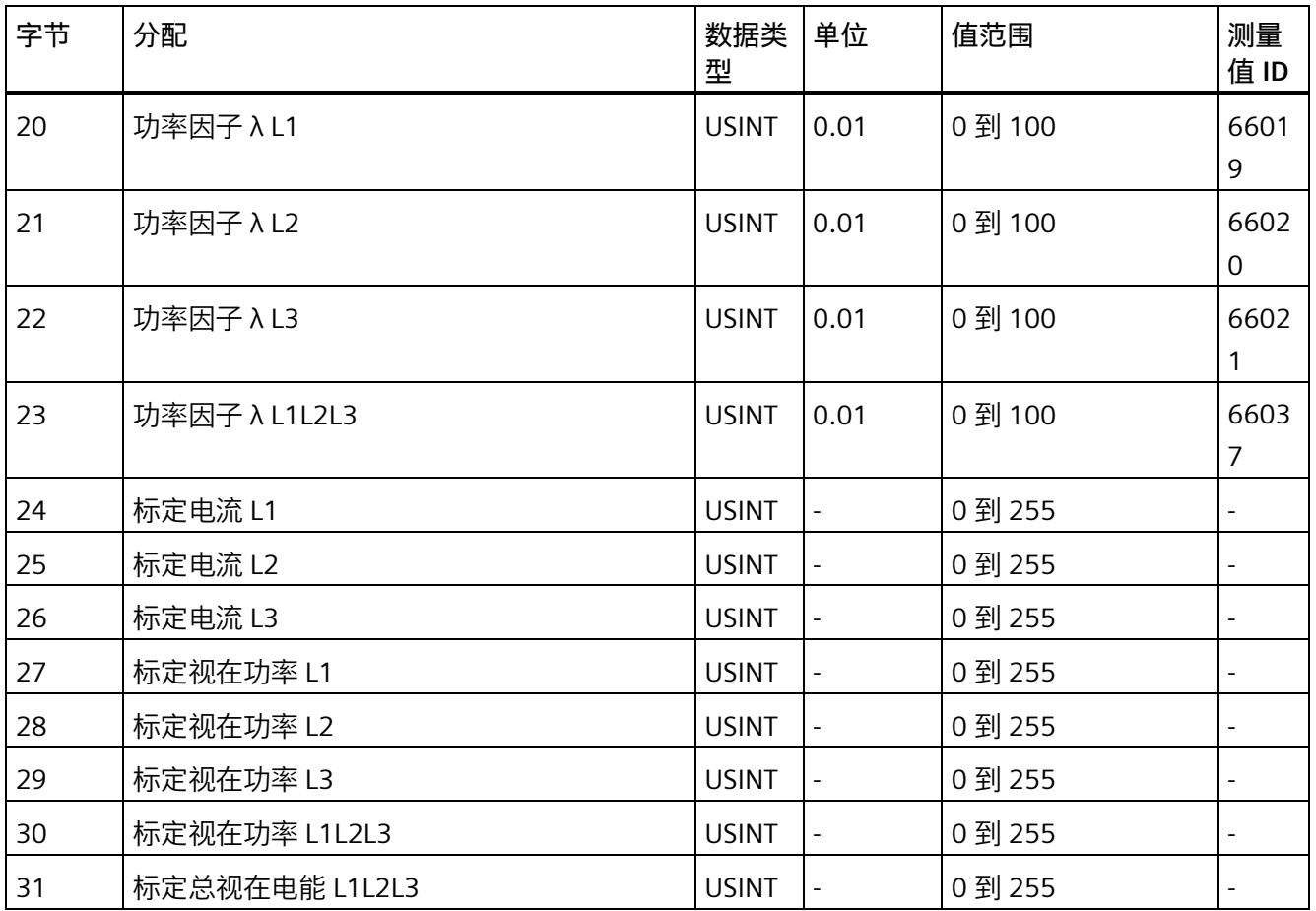

## **基本测量值 L1L2L3(ID 250 或 FAH)**

#### 表格 D- 6 基本测量值 L1L2L3

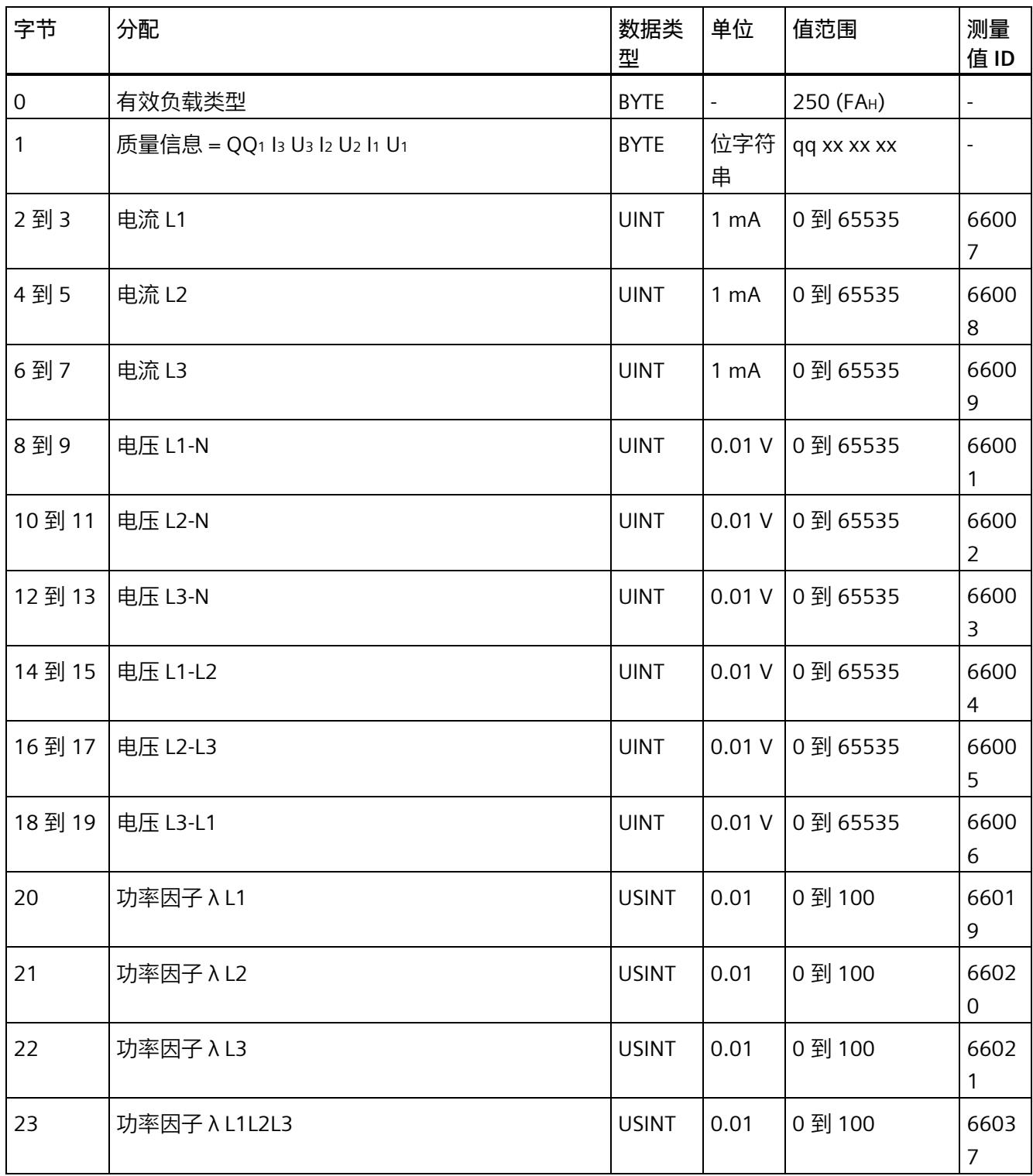

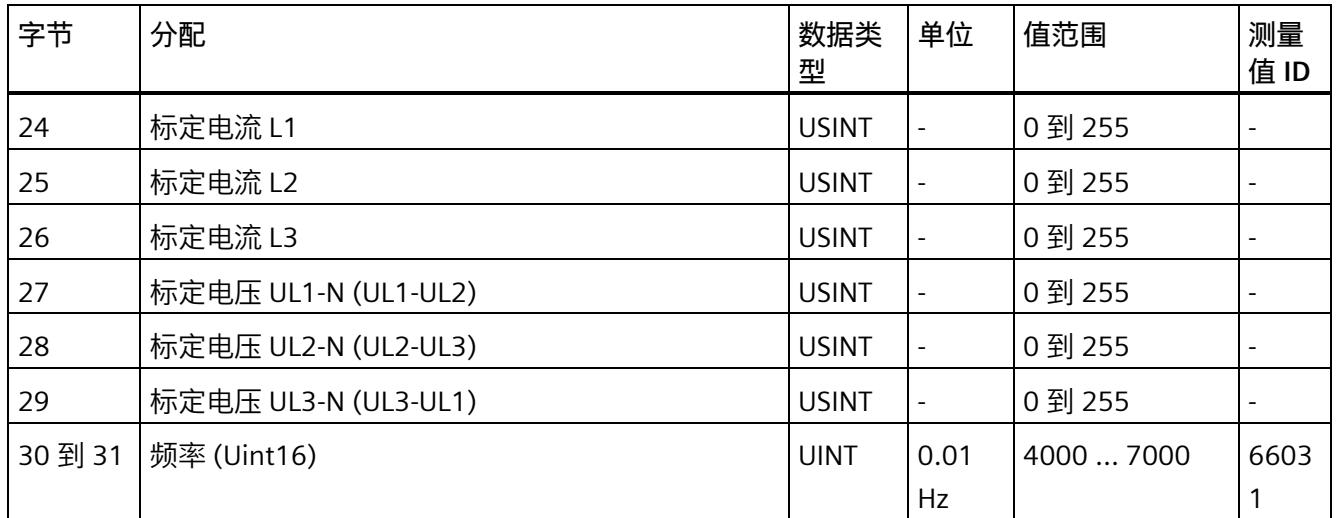

## **总电能 L1L2L3(ID 249 或 F9H)**

#### 表格 D- 7 总电能 L1L2L3

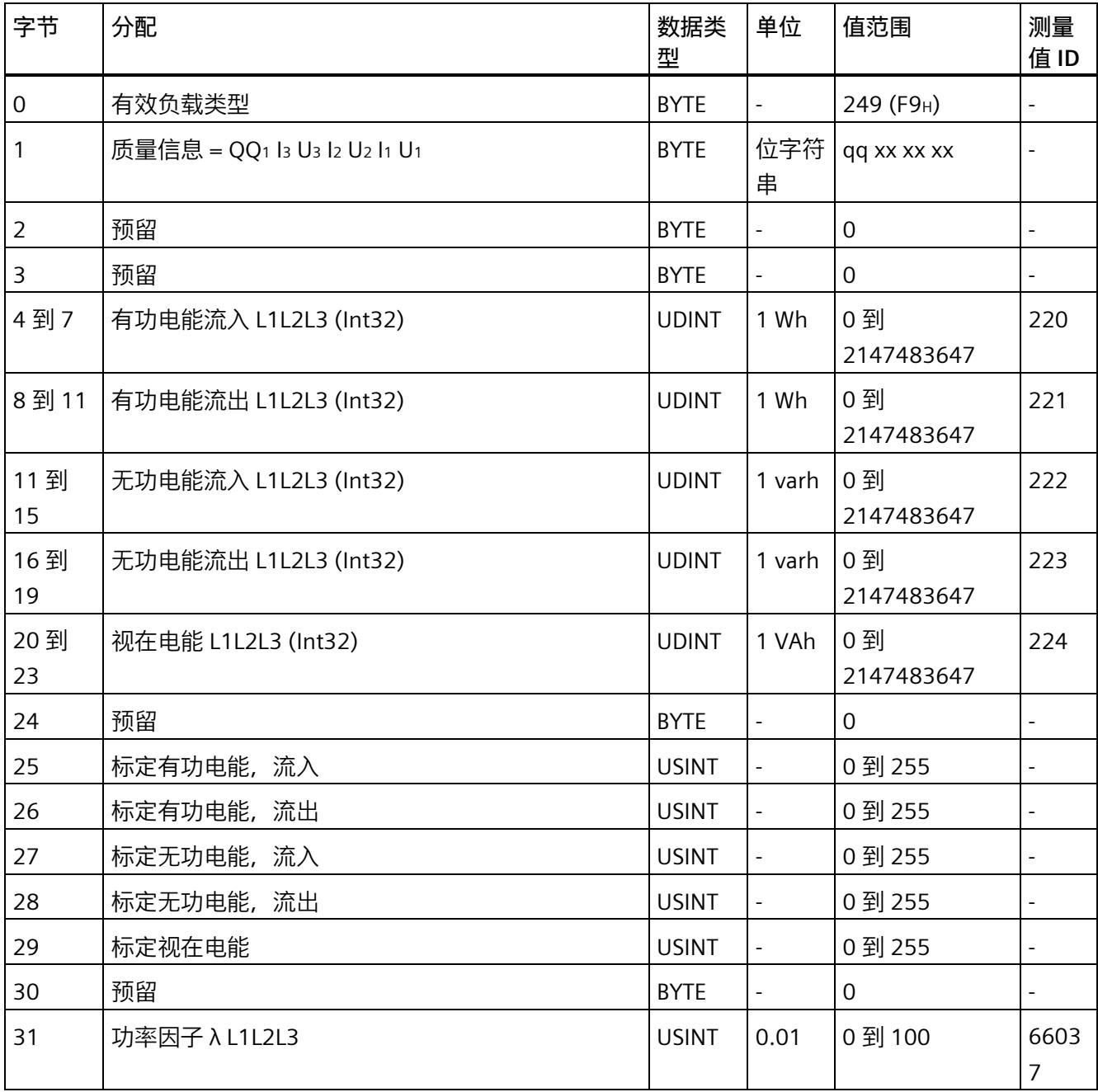

## **电能 L1(ID 248 或 F8H)**

表格 D-8 电能 L1

| 字节           | 分配                           | 数据类<br>型     | 单位               | 值范围               | 测量<br>值 ID             |
|--------------|------------------------------|--------------|------------------|-------------------|------------------------|
| $\mathbf 0$  | 有效负载类型                       | <b>BYTE</b>  |                  | 248 (F8H)         |                        |
| $\mathbf{1}$ | 质量信息 = QQ1 l3 U3 l2 U2 l1 U1 | <b>BYTE</b>  | 位字符<br>串         | qq xx xx xx       |                        |
| 2到3          | 电流 L1                        | <b>UINT</b>  | 1 <sub>m</sub> A | 0到 65535          | 6600<br>$\overline{7}$ |
| 4到7          | 有功电能流入 L1 (Int32)            | <b>UDINT</b> | 1 Wh             | 0 到<br>2147483647 | 6211<br>$\mbox{O}$     |
| 8到11         | 有功电能流出 L1 (Int32)            | <b>UDINT</b> | 1 Wh             | 0到<br>2147483647  | 6211<br>$\mathbf{1}$   |
| 11到<br>15    | 无功电能流入 L1 (Int32)            | <b>UDINT</b> | 1 varh           | 0到<br>2147483647  | 6211<br>$\overline{2}$ |
| 16到<br>19    | 无功电能流出 L1 (Int32)            | <b>UDINT</b> | 1 varh           | 0 到<br>2147483647 | 6211<br>3              |
| 20到<br>23    | 视在电能 L1 (Int32)              | <b>UDINT</b> | 1 VAh            | 0到<br>2147483647  | 6211<br>4              |
| 24           | 标定电流 L1                      | <b>USINT</b> | $\Box$           | 0 到 255           |                        |
| 25           | 标定有功电能流入 L1                  | <b>USINT</b> | $\Box$           | 0 到 255           | $\frac{1}{2}$          |
| 26           | 标定有功电能流出 L1                  | <b>USINT</b> | $\frac{1}{2}$    | 0 到 255           |                        |
| 27           | 标定无功电能流入 L1                  | <b>USINT</b> |                  | 0 到 255           |                        |
| 28           | 标定无功电能流出 L1                  | <b>USINT</b> |                  | 0 到 255           | $\blacksquare$         |
| 29           | 标定视在电能 L1                    | <b>USINT</b> |                  | 0 到 255           | $\frac{1}{2}$          |
| 30           | 预留                           | <b>BYTE</b>  | $\blacksquare$   | 0                 |                        |
| 31           | 功率因子 λ L1                    | <b>USINT</b> | 0.01             | 0 到 100           | 6601<br>9              |

## **电能 L2(ID 247 或 F7H)**

表格 D-9 电能 L2

| 字节         | 分配                           | 数据类<br>型     | 单位                       | 值范围               | 测量<br>值 ID               |
|------------|------------------------------|--------------|--------------------------|-------------------|--------------------------|
| 0          | 有效负载类型                       | <b>BYTE</b>  |                          | 247 (F7H)         | $\blacksquare$           |
| 1          | 质量信息 = QQ1 l3 U3 l2 U2 l1 U1 | <b>BYTE</b>  | 位字符<br>串                 | qq xx xx xx       | $\blacksquare$           |
| 2到3        | 电流 L2                        | <b>UINT</b>  | 1 <sub>m</sub> A         | 0到65535           | 6600<br>8                |
| 4到7        | 有功电能流入 L2 (Int32)            | <b>UDINT</b> | 1 Wh                     | 0 到<br>2147483647 | 6221<br>$\mbox{O}$       |
| 8到11       | 有功电能流出 L2 (Int32)            | <b>UDINT</b> | 1 Wh                     | 0到<br>2147483647  | 6221<br>$\mathbf{1}$     |
| 11到<br>15  | 无功电能流入 L2 (Int32)            | <b>UDINT</b> | 1 varh                   | 0 到<br>2147483647 | 6221<br>$\overline{2}$   |
| 16到<br>19  | 无功电能流出 L2 (Int32)            | <b>UDINT</b> | 1 varh                   | 0 到<br>2147483647 | 6221<br>$\overline{3}$   |
| 20 到<br>23 | 视在电能 L2 (Int32)              | <b>UDINT</b> | 1 VAh                    | 0到<br>2147483647  | 6221<br>$\overline{4}$   |
| 24         | 标定电流 L2                      | <b>USINT</b> |                          | 0到255             | $\blacksquare$           |
| 25         | 标定有功电能流入 L2                  | <b>USINT</b> | $\overline{\phantom{a}}$ | 0到255             | $\Box$                   |
| 26         | 标定有功电能流出 L2                  | <b>USINT</b> | $\blacksquare$           | 0 到 255           | $\Box$                   |
| 27         | 标定无功电能流入 L2                  | <b>USINT</b> | $\overline{a}$           | 0 到 255           | $\frac{1}{2}$            |
| 28         | 标定无功电能流出 L2                  | <b>USINT</b> | $\frac{1}{2}$            | 0 到 255           | ÷,                       |
| 29         | 标定视在电能 L2                    | <b>USINT</b> | $\overline{a}$           | 0 到 255           | $\Box$                   |
| 30         | 预留                           | <b>BYTE</b>  | $\overline{\phantom{a}}$ | $\mathbf 0$       | $\blacksquare$           |
| 31         | 功率因子 λ L2                    | <b>USINT</b> | 0.01                     | 0到100             | 6602<br>$\boldsymbol{0}$ |

## **电能 L3(ID 246 或 F6H)**

表格 D- 10 电能 L3

| 字节         | 分配                           | 数据类<br>型     | 单位                   | 值范围               | 测量<br>值 ID                   |
|------------|------------------------------|--------------|----------------------|-------------------|------------------------------|
| 0          | 有效负载类型                       | <b>BYTE</b>  |                      | 246 (F6H)         | $\blacksquare$               |
| 1          | 质量信息 = QQ1 l3 U3 l2 U2 l1 U1 | <b>BYTE</b>  | 位字符<br>串             | qq xx xx xx       | $\qquad \qquad \blacksquare$ |
| 2到3        | 电流 L3                        | <b>UINT</b>  | 1 <sub>m</sub> A     | 0到65535           | 6600<br>9                    |
| 4到7        | 有功电能流入 L3 (Int32)            | <b>UDINT</b> | 1 Wh                 | 0到<br>2147483647  | 6231<br>$\mathbf 0$          |
| 8到11       | 有功电能流出 L3 (Int32)            | <b>UDINT</b> | 1 Wh                 | 0 到<br>2147483647 | 6231<br>$\mathbf{1}$         |
| 11到<br>15  | 无功电能流入 L3 (Int32)            | <b>UDINT</b> | 1 varh               | 0 到<br>2147483647 | 6231<br>$\overline{2}$       |
| 16到<br>19  | 无功电能流出 L3 (Int32)            | <b>UDINT</b> | 1 varh               | 0到<br>2147483647  | 6231<br>$\overline{3}$       |
| 20 到<br>23 | 视在电能 L3 (Int32)              | <b>UDINT</b> | 1 VAh                | 0到<br>2147483647  | 6231<br>$\overline{4}$       |
| 24         | 标定电流 L3                      | <b>USINT</b> |                      | 0到255             | $\blacksquare$               |
| 25         | 标定有功电能流入 L3                  | <b>USINT</b> | $\blacksquare$       | 0到255             | $\blacksquare$               |
| 26         | 标定有功电能流出 L3                  | <b>USINT</b> | $\Box$               | 0 到 255           | $\Box$                       |
| 27         | 标定无功电能流入 L3                  | <b>USINT</b> | $\frac{1}{2}$        | 0 到 255           | $\Box$                       |
| 28         | 标定无功电能流出 L3                  | <b>USINT</b> |                      | 0 到 255           | $\blacksquare$               |
| 29         | 标定视在电能 L3                    | <b>USINT</b> | $\qquad \qquad \Box$ | 0 到 255           | $\frac{1}{2}$                |
| 30         | 预留                           | <b>BYTE</b>  | $\blacksquare$       | $\mathbf 0$       | $\Box$                       |
| 31         | 功率因子 λ L3                    | <b>USINT</b> | 0.01                 | 0到100             | 6602<br>$\mathbf{1}$         |

## **基本变量三相测量(ID 245 或 F5H)**

#### 表格 D- 11 基本变量三相测量

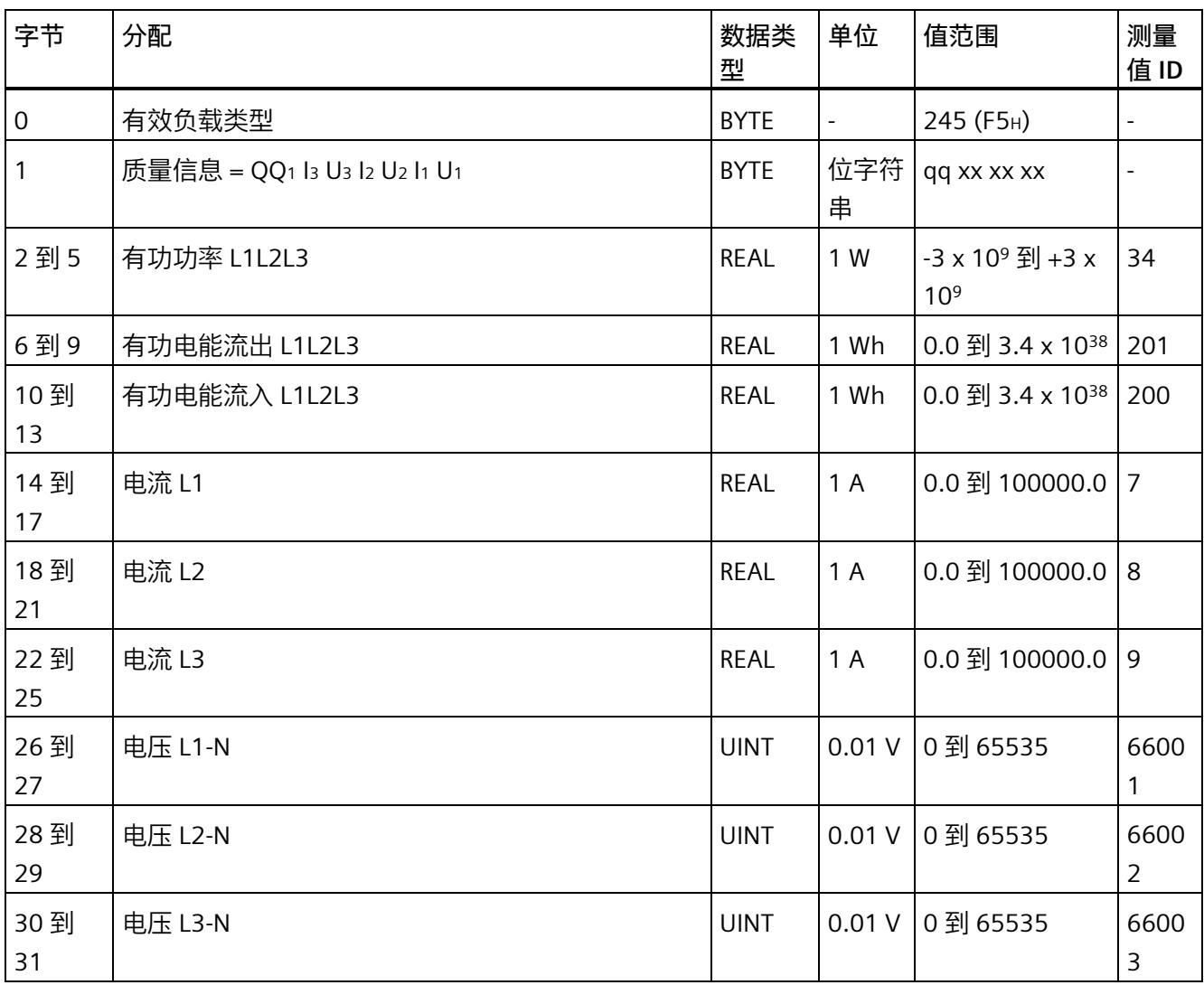

## **无功功率补偿(ID 244 或 F4H)**

表格 D- 12 无功功率补偿

| 字节             | 分配                           | 数据类<br>型    | 单位                       | 值范围                                            | 测量<br>值ID              |
|----------------|------------------------------|-------------|--------------------------|------------------------------------------------|------------------------|
| 0              | 有效负载类型                       | <b>BYTE</b> |                          | 244 (F4H)                                      | $\overline{a}$         |
| 1              | 质量信息 = QQ1 l3 U3 l2 U2 l1 U1 | <b>BYTE</b> | 位字符<br>串                 | qq xx xx xx                                    |                        |
| $\overline{2}$ | 基波 cos φ 有功因子 L1 (SINT8)     | <b>BYTE</b> | 0.01                     | -100 到 100                                     | 6213<br>6              |
| 3              | 基波 cos φ 有功因子 L2 (SINT8)     | <b>BYTE</b> | 0.01                     | -100 到 100                                     | 6223<br>6              |
| $\overline{4}$ | 基波 cos φ 有功因子 L3 (SINT8)     | <b>BYTE</b> | 0.01                     | -100 到 100                                     | 6233<br>6              |
| 5              | 预留                           | <b>BYTE</b> | $\overline{\phantom{a}}$ | $\overline{0}$                                 |                        |
| 6到9            | 基波无功功率 L1                    | <b>REAL</b> | var                      | -3 x 10 <sup>9</sup> 到 +3 x<br>10 <sup>9</sup> | 6212<br>4              |
| 10到<br>13      | 基波无功功率 L2                    | <b>REAL</b> | var                      | -3 x 10 <sup>9</sup> 到 +3 x<br>10 <sup>9</sup> | 6222<br>4              |
| 14 到<br>17     | 基波无功功率 L3                    | <b>REAL</b> | var                      | -3 x 10 <sup>9</sup> 到 +3 x<br>10 <sup>9</sup> | 6232<br>$\overline{4}$ |

## **基本变量质量值三相测量(ID 240 或 F0H)**

#### 表格 D- 13 基本变量质量值三相测量

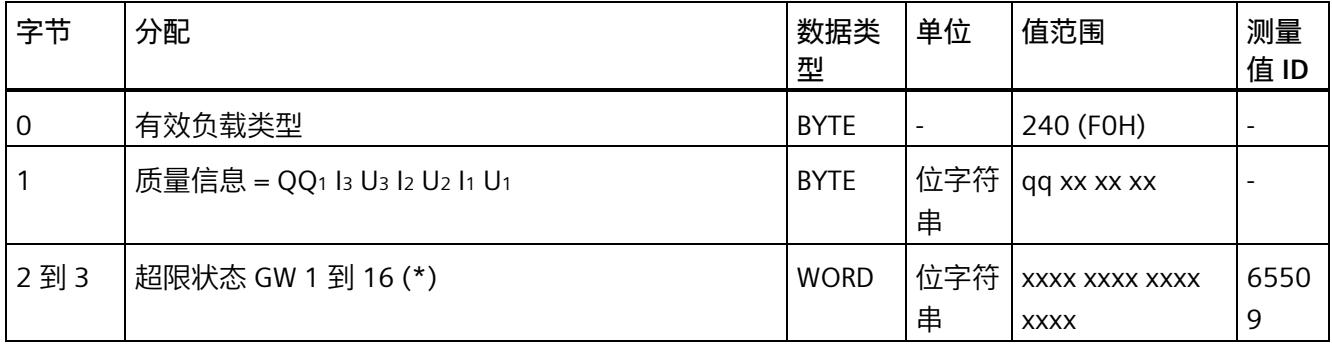

## *用户数据类型*

## *D.1 带有 32 个字节输入数据/20 个字节输出数据的用户数据类型*

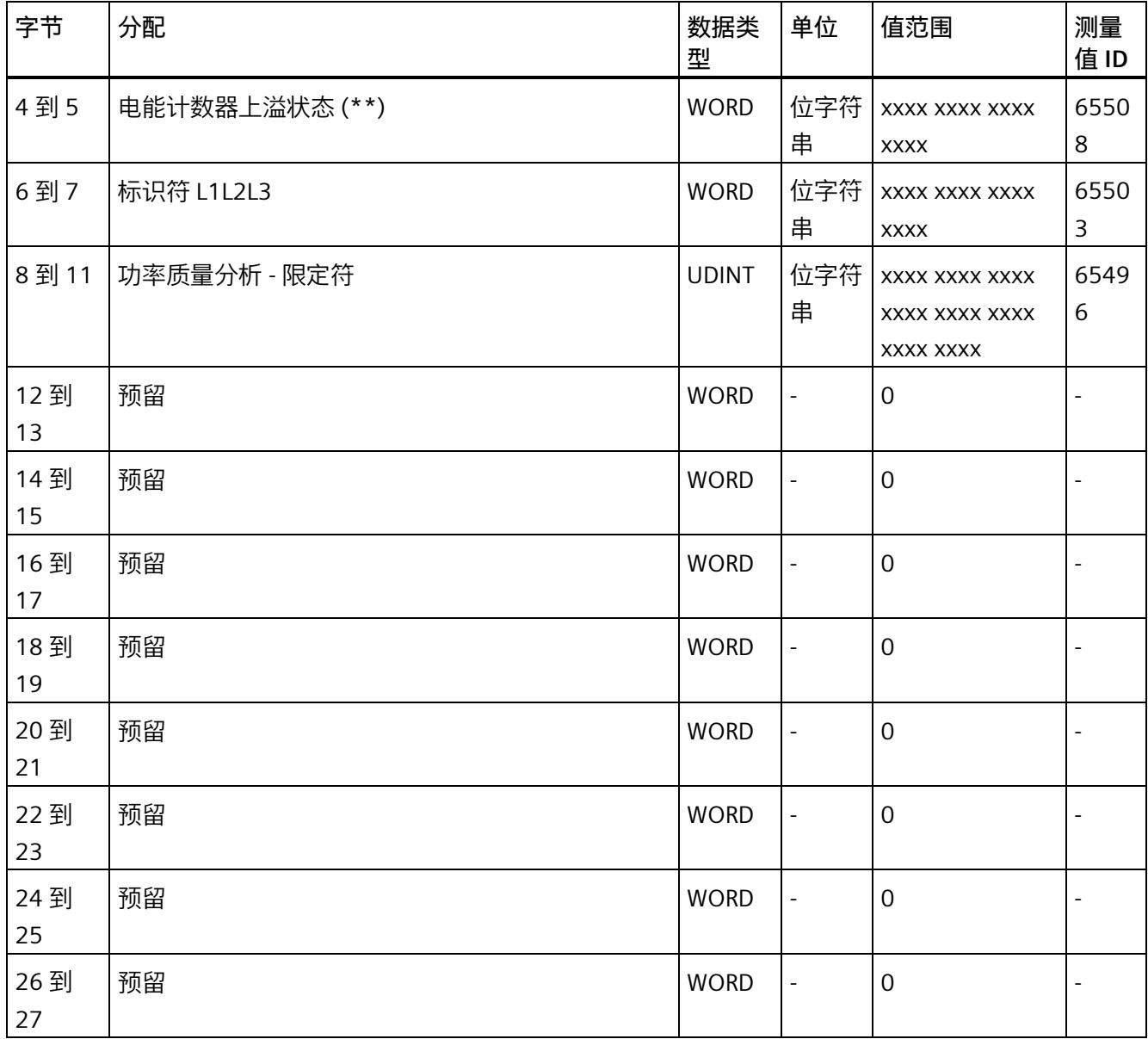

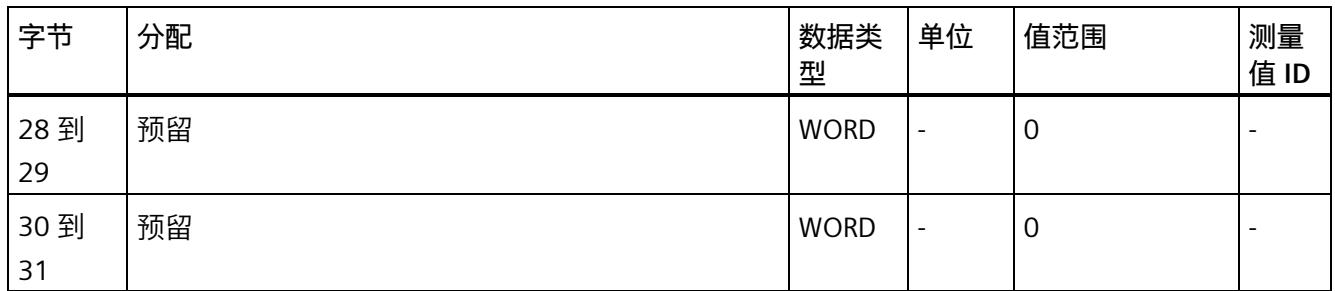

(\*) 超限:

位 0 = 限值 1 到位 15 = 限值 16

- (\*\*) 电能计数器循环计数 计数器上溢:
	- 位 0 = 1:有功电能流入 L1
	- 位 1 = 1:有功电能流出 L1
	- 位 2 = 1:无功电能流入 L1
	- 位 3 = 1:无功电能流出 L1
	- 位 4 = 1:视在电能 L1
	- 位 5 = 1:有功电能流入 L2
	- 位 6 = 1:有功电能流出 L2
	- 位 7 = 1:无功电能流入 L2
	- 位 8 = 1:无功电能流出 L2
	- 位 9 = 1:视在电能 L2
	- 位 10 = 1:有功电能流入 L3
	- 位 11 = 1:有功电能流出 L3
	- 位 12 = 1:无功电能流入 L3
	- 位 13 = 1:无功电能流出 L3
	- 位 14 = 1:视在电能 L3
	- 位 15:预留

**基本变量电能计数器测量(循环)溢出计数器(ID 239 或 EFH)**

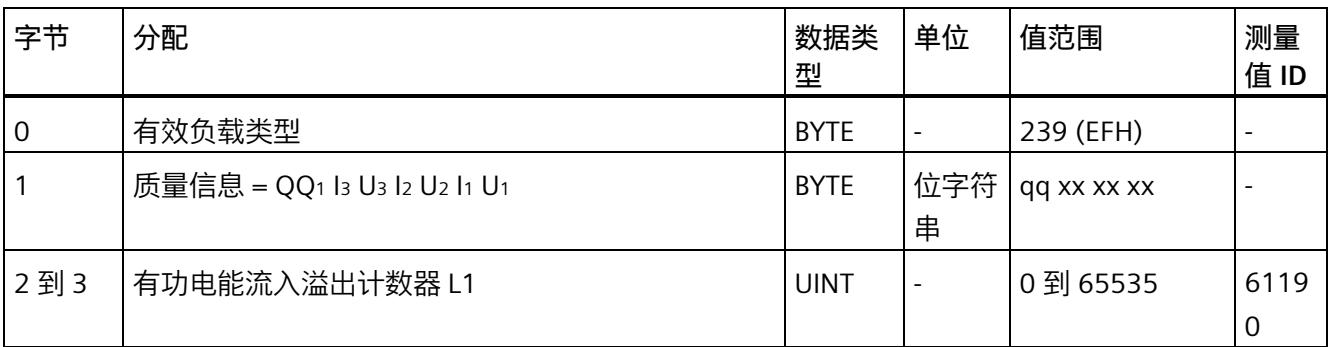

表格 D-14 基本变量电能计数器测量 (循环) 溢出计数器

## *用户数据类型*

## *D.1 带有 32 个字节输入数据/20 个字节输出数据的用户数据类型*

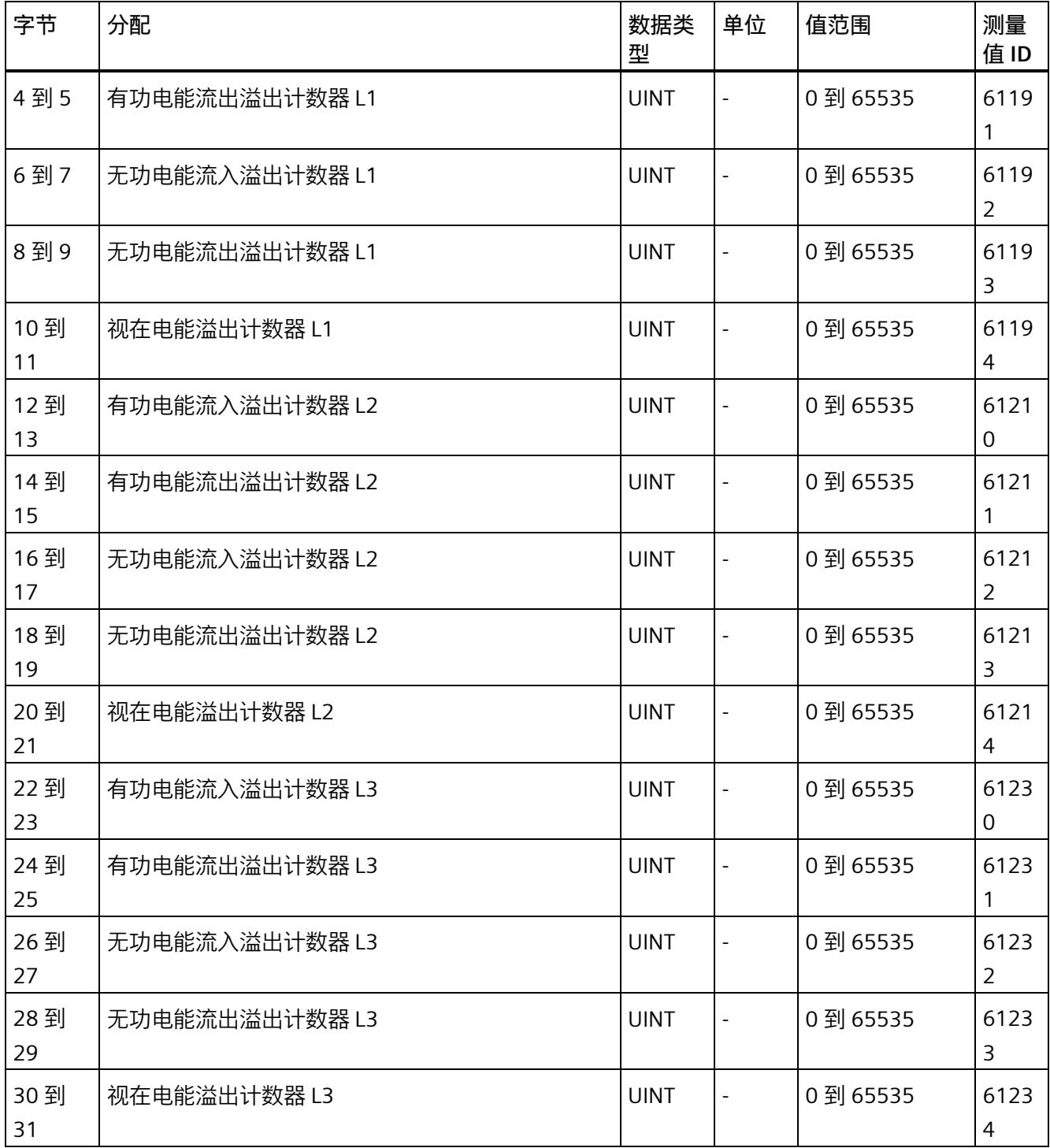

## **基本变量测量数据配置文件(ID 227 或 E3H)**

表格 D- 15 基本变量测量数据配置文件 Energy E3

| 字节                  | 分配                           | 数据类<br>型     | 单位               | 值范围                                               | 测量<br>值ID                |
|---------------------|------------------------------|--------------|------------------|---------------------------------------------------|--------------------------|
| $\mathsf{O}\xspace$ | 有效负载类型                       | <b>BYTE</b>  | $\equiv$         | 227 (E3H)                                         | $\overline{a}$           |
| 1                   | 质量信息 = QQ1 l3 U3 l2 U2 l1 U1 | <b>BYTE</b>  | 位字符<br>串         | qq xx xx xx                                       | $\overline{\phantom{0}}$ |
| 2到5                 | 有功功率 L1                      | <b>REAL</b>  | 1 W              | $-3 \times 10^9$ 到 $+3 \times$<br>10 <sup>9</sup> | 13                       |
| 6到9                 | 有功功率 L2                      | <b>REAL</b>  | 1 W              | $-3 \times 10^9$ 到 $+3 \times$<br>10 <sup>9</sup> | 14                       |
| 10到<br>13           | 有功功率 L3                      | <b>REAL</b>  | 1 W              | -3 x 10 <sup>9</sup> 到 +3 x<br>10 <sup>9</sup>    | 15                       |
| 14 到<br>17          | 无功功率 Qtot L1                 | <b>REAL</b>  | 1 var            | -3 x 10 <sup>9</sup> 到 +3 x<br>10 <sup>9</sup>    | 22                       |
| 18到<br>21           | 无功功率 Qtot L2                 | <b>REAL</b>  | 1 <sub>var</sub> | -3 x 10 <sup>9</sup> 到 +3 x<br>10 <sup>9</sup>    | 23                       |
| 22 到<br>25          | 无功功率 Qtot L3                 | <b>REAL</b>  | 1 var            | -3 x 10 <sup>9</sup> 到 +3 x<br>10 <sup>9</sup>    | 24                       |
| 26 到<br>33          | 有功电能流入 L1L2L3                | <b>LREAL</b> | 1 Wh             | 0.0 到 1.8 x<br>10308                              | 210                      |
| 34 到<br>41          | 有功电能流出 L1L2L3                | LREAL        | 1 Wh             | 0.0 到 1.8 x<br>10308                              | 211                      |
| 42到<br>49           | 无功电能流入 L1L2L3                | <b>LREAL</b> | 1 varh           | 0.0 到 1.8 x<br>10308                              | 212                      |
| 50 到<br>57          | 无功电能流出 L1L2L3                | <b>LREAL</b> | 1 varh           | 0.0 到 1.8 x<br>10308                              | 213                      |
| 58 到<br>61          | 电压 L1-N                      | REAL         | 1 <sub>V</sub>   | 0.0 到<br>1000000.0                                | 1                        |
| 62 到<br>65          | 电压 L2-N                      | <b>REAL</b>  | 1 <sub>V</sub>   | 0.0 到<br>1000000.0                                | $\overline{2}$           |
| 66 到<br>69          | 电压 L3-N                      | REAL         | 1 <sub>V</sub>   | 0.0 到<br>1000000.0                                | 3                        |

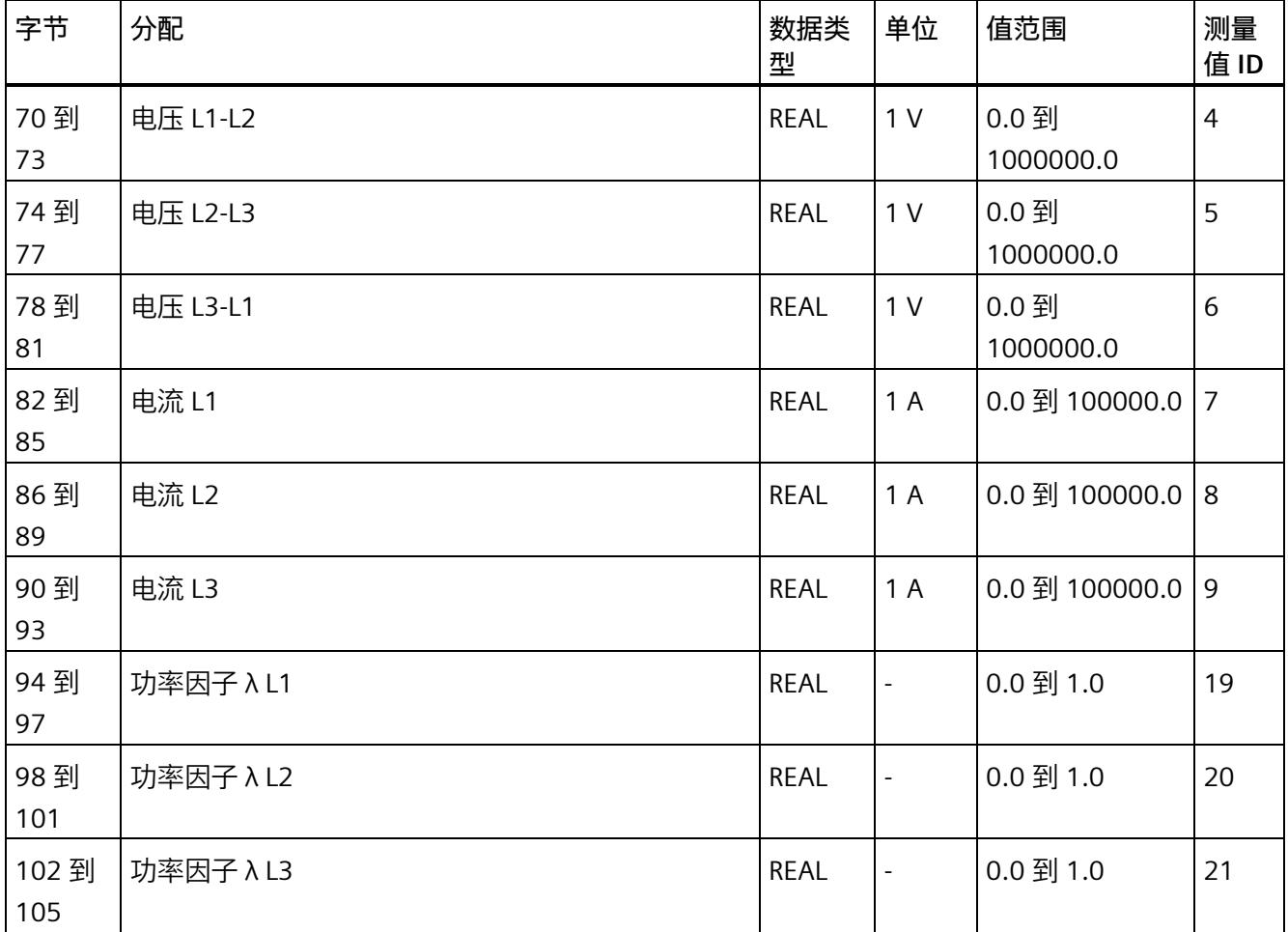

## **基本变量测量数据配置文件(ID 226 或 E2H)**

#### 表格 D- 16 基本变量测量数据配置文件 Energy E2

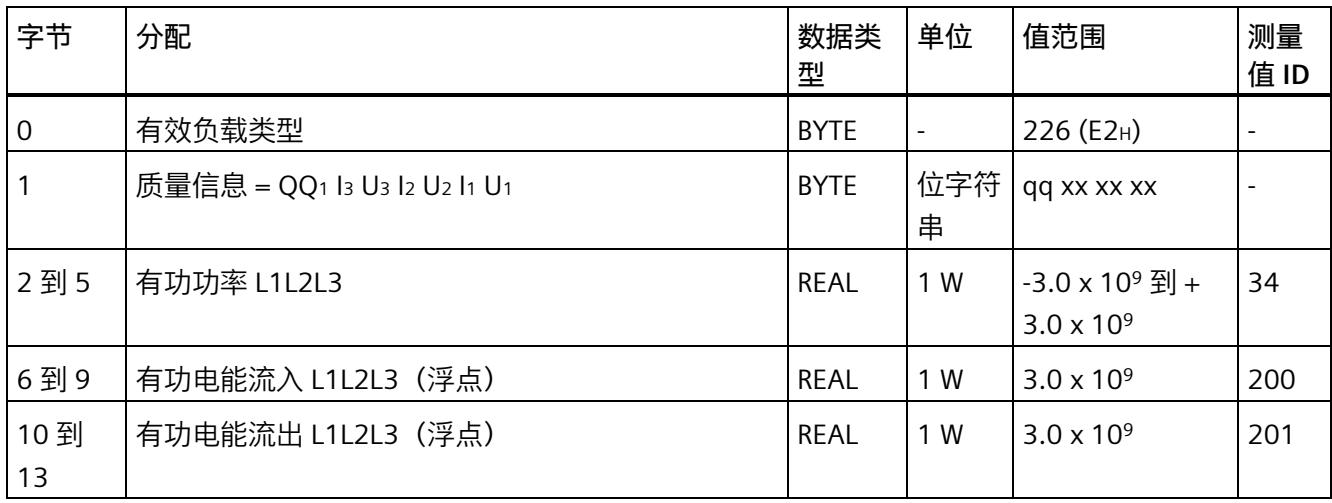

## **基本变量测量数据配置文件(ID 225 或 E1H)**

#### 表格 D- 17 基本变量测量数据配置文件 Energy E1

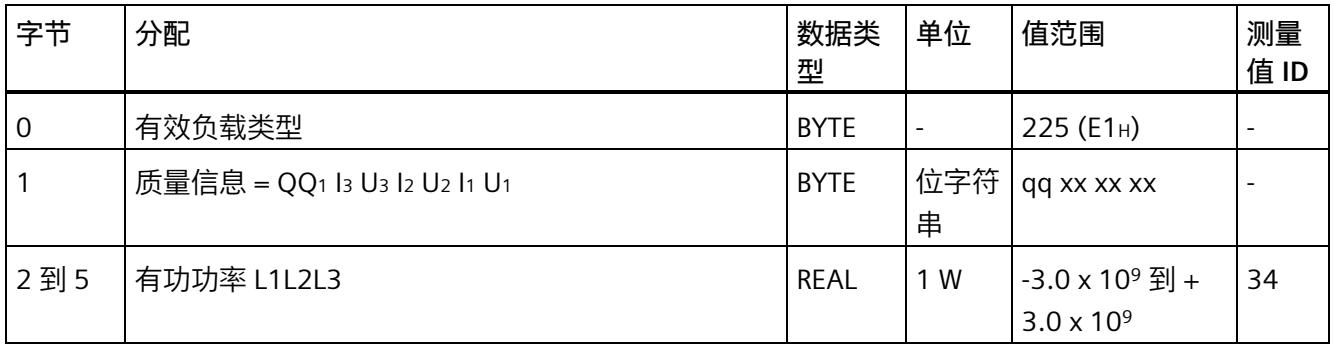

#### **基本变量测量数据配置文件(ID 224 或 E0H)**

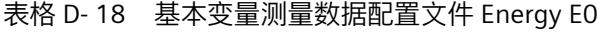

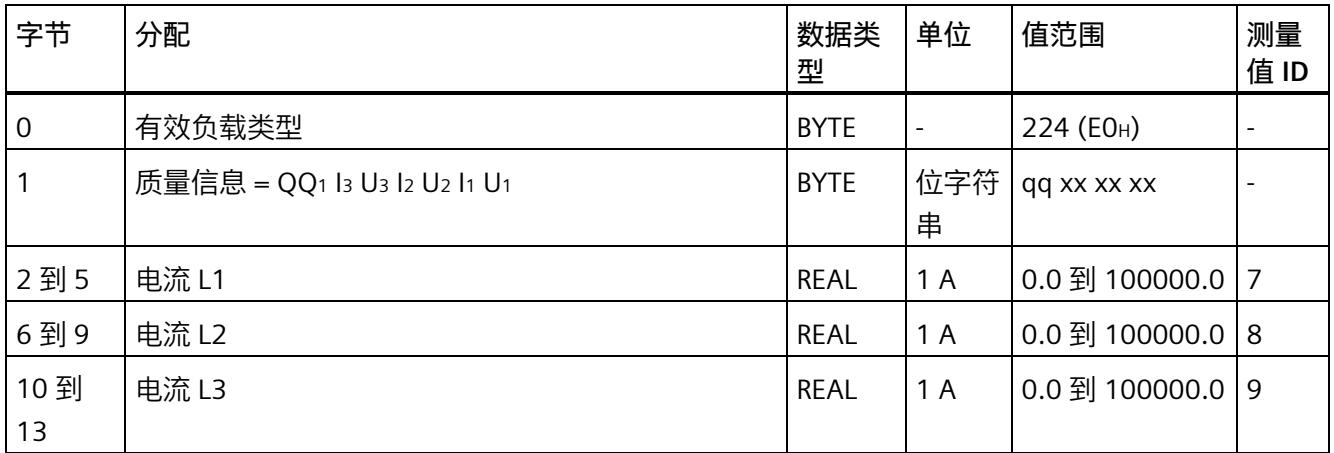

## **基本变量相位特定测量(ID 159 或 9FH)**

#### 表格 D- 19 基本变量相位特定测量 L1

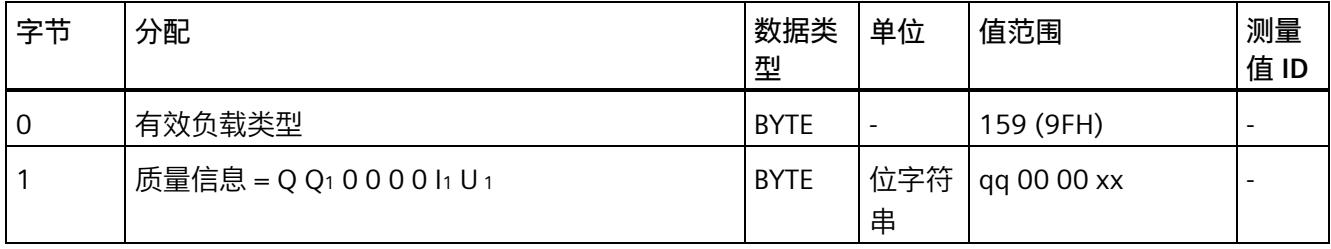
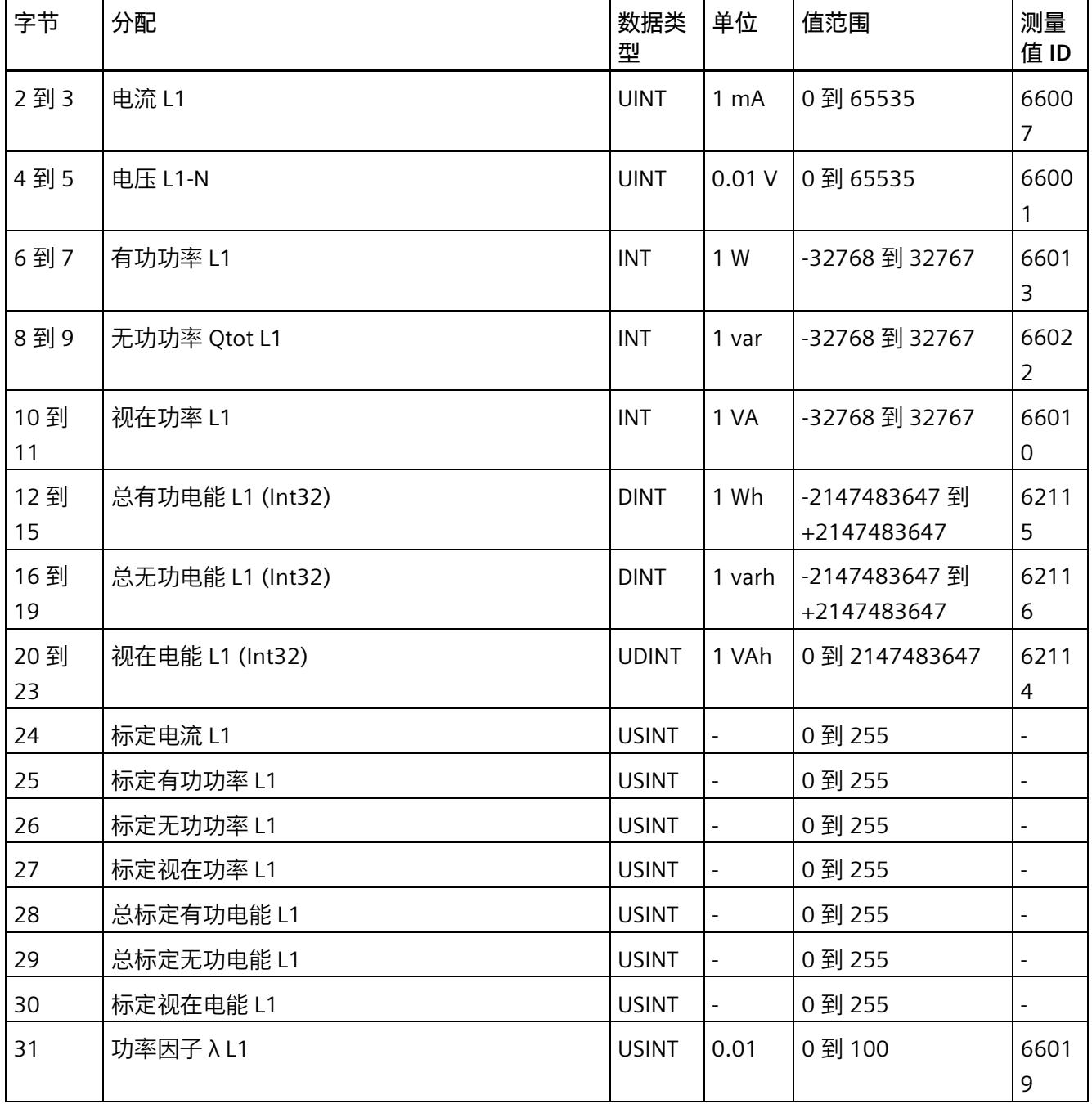

# **基本变量相位特定测量(ID 158 或 9EH)**

表格 D- 20 具有电压标定值的单相测量 L1

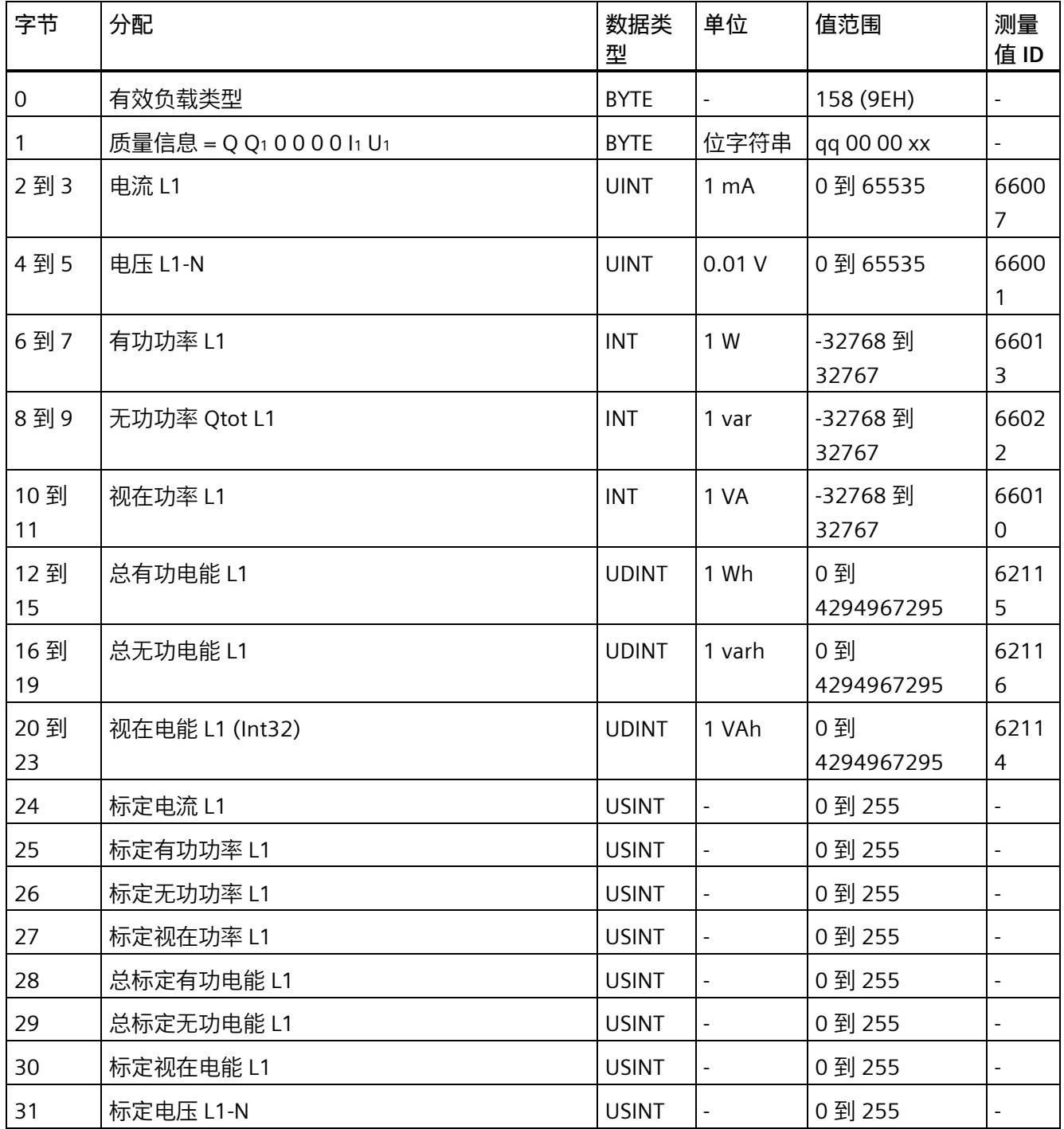

# **基本变量相位特定测量(ID 157 或 9DH)**

### 表格 D- 21 基本变量相位特定测量 L2

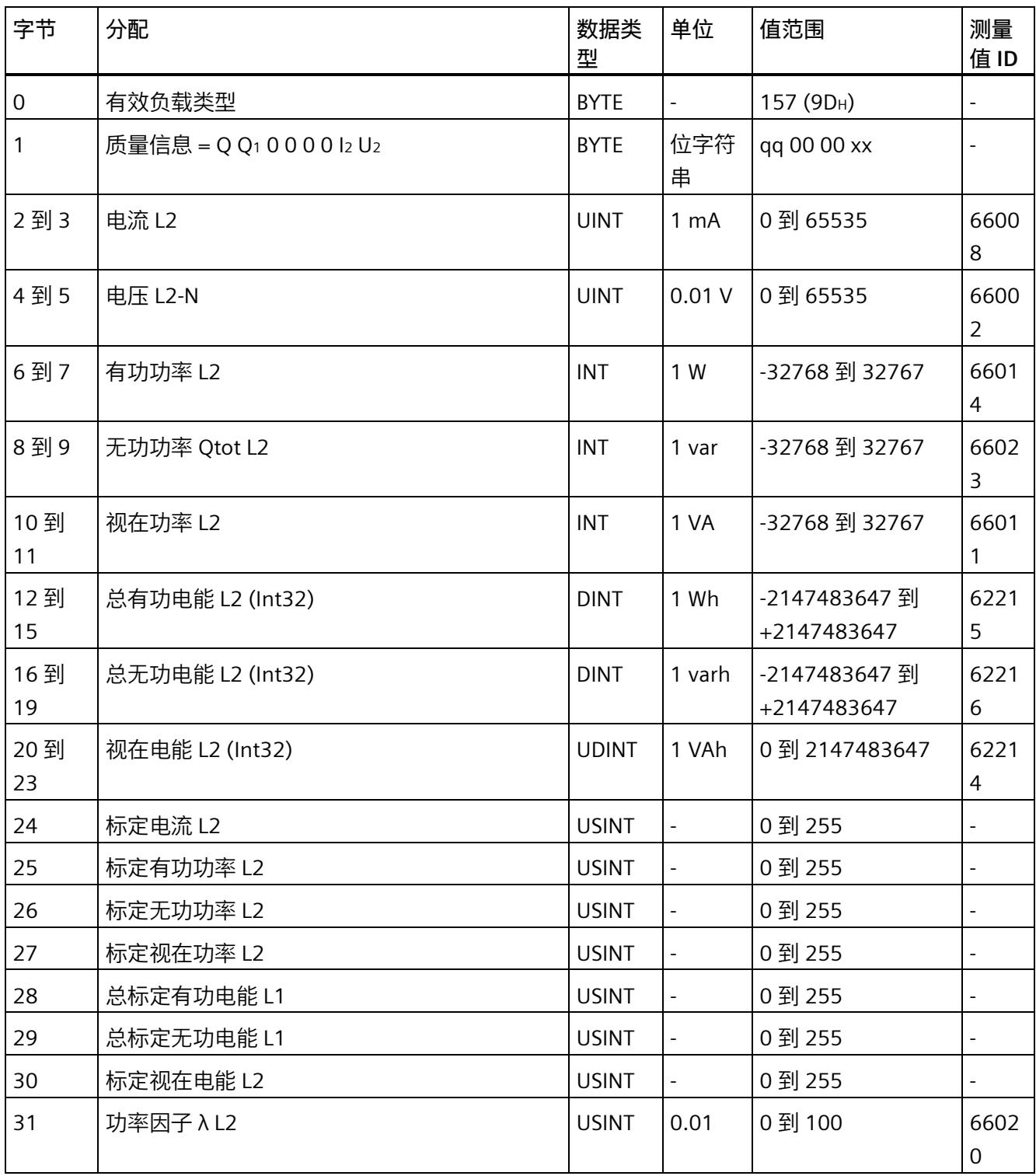

# **基本变量相位特定测量(ID 156 或 9CH)**

### 表格 D- 22 具有电压标定值的单相测量 L2

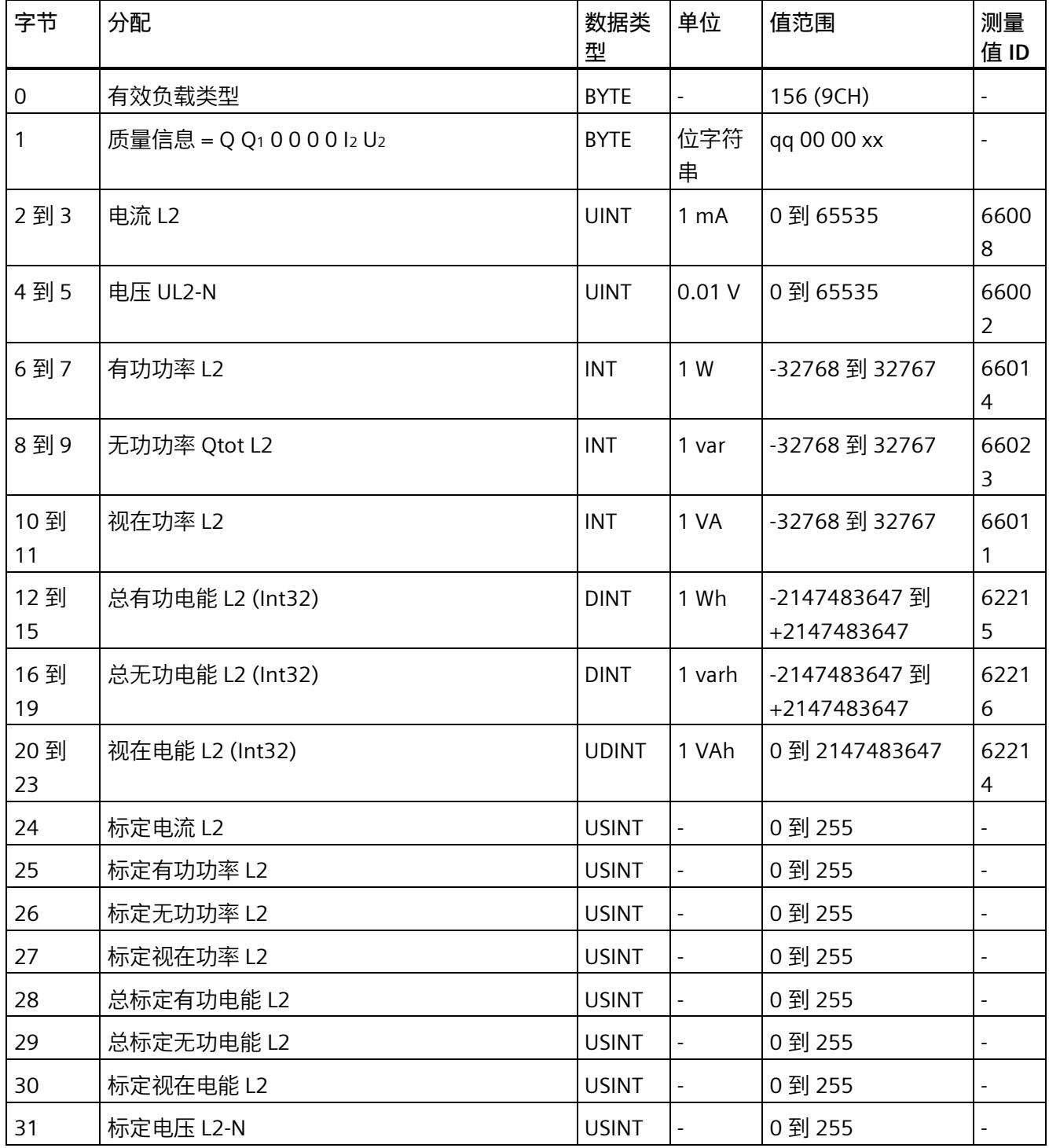

# **基本变量相位特定测量(ID 155 或 9BH)**

### 表格 D- 23 基本变量相位特定测量 L3

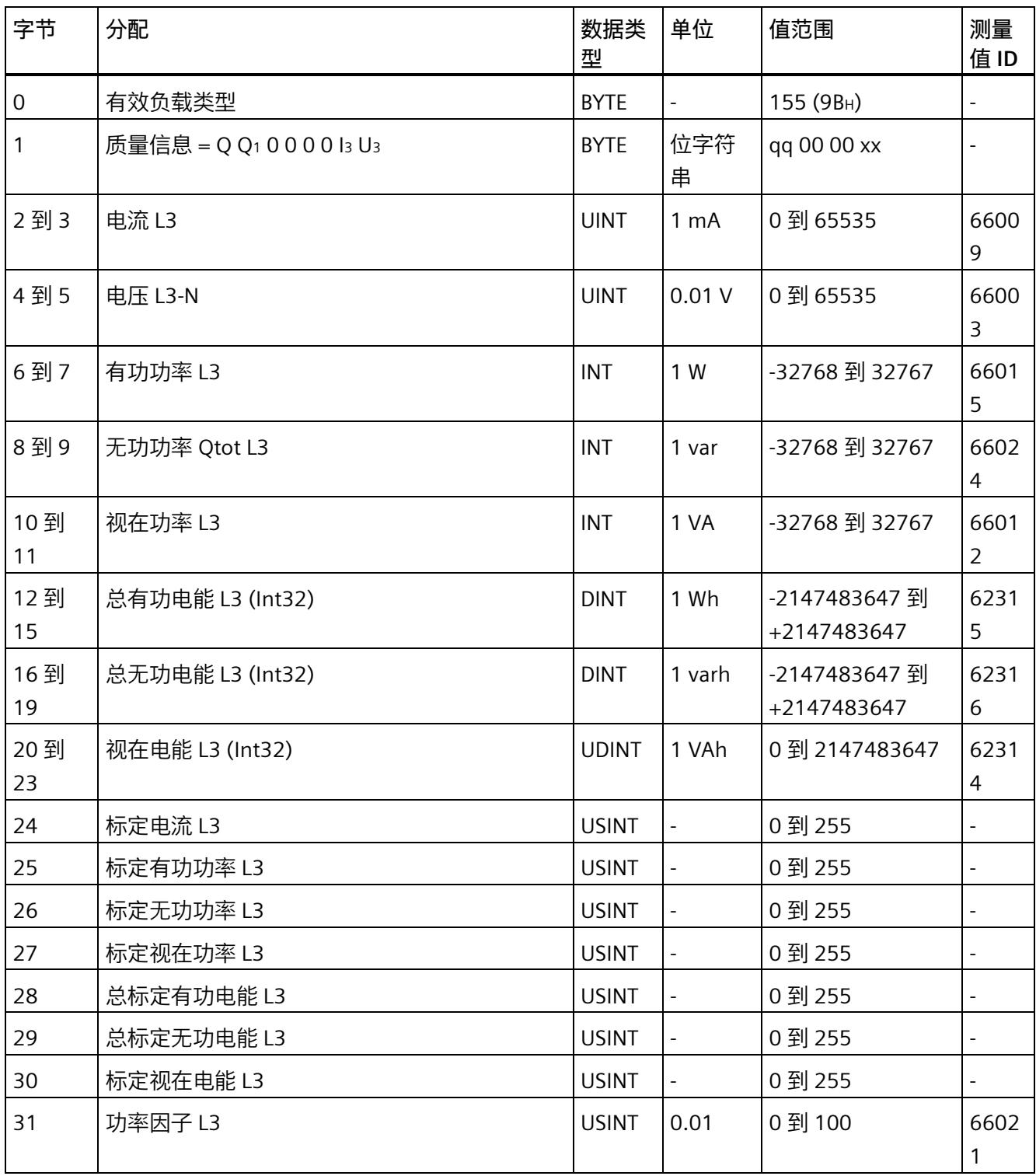

# **基本变量相位特定测量(ID 154 或 9AH)**

### 表格 D- 24 具有电压标定值的单相测量 L3

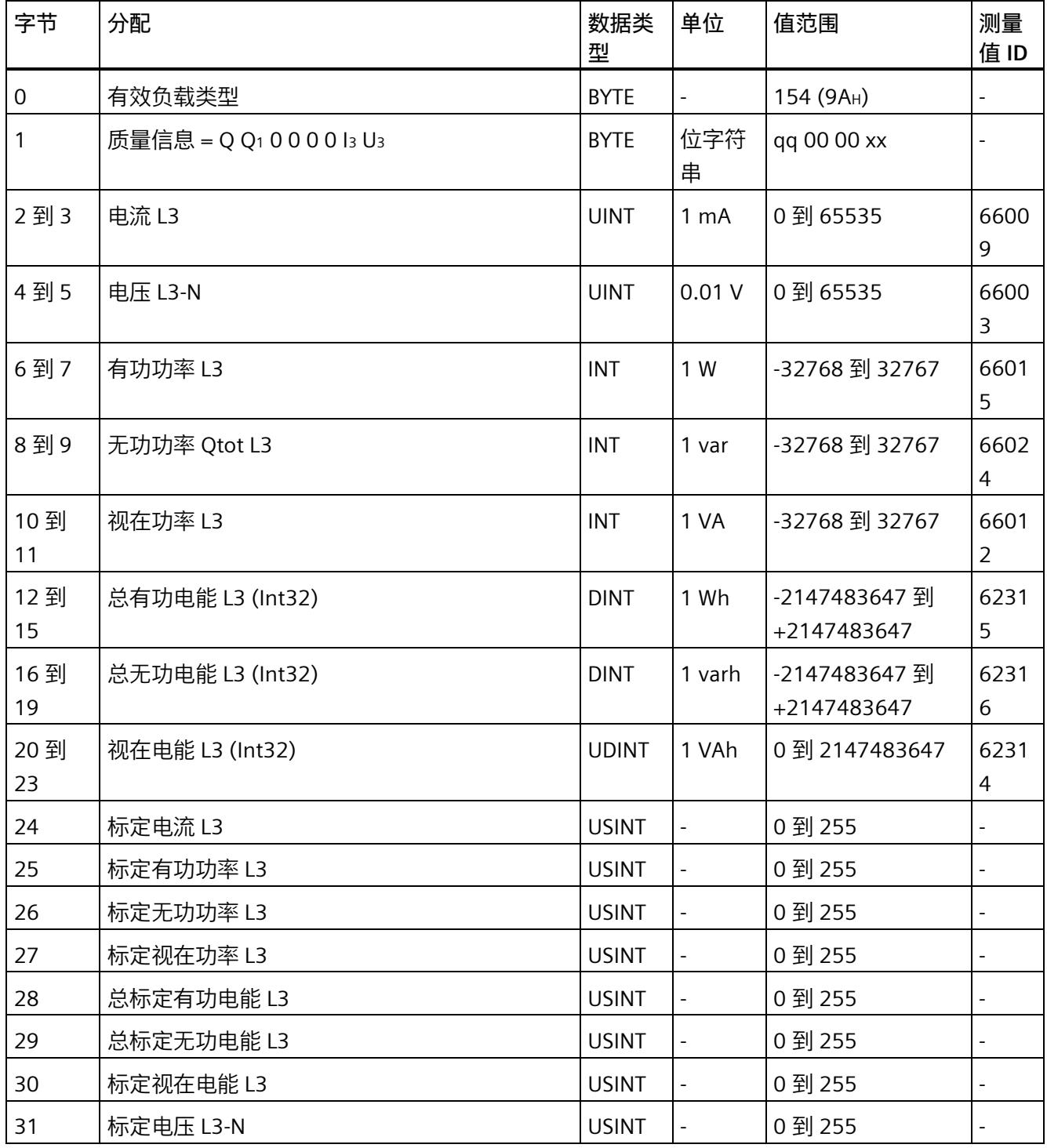

# **测量值数据记录 E**

# **E.1 所有测量值数据记录的概览**

AI Energy Meter RC HF 在多个数据记录中写入测量值,用户可在用户程序中通过 RDREC 指令非循环地读取这些数据记录。

下表列出了各数据记录的结构:

- 基本测量值的数据记录 DS 142 版本 2(只读)。
- 基本测量值的数据记录 DS 142 版本 3(只读)。
- 电能计数器的数据记录 DS 143(读和写)
- 最大值的数据记录 DS 144(只读)。
- 带有时间戳的最大值的数据记录 DS 154(只读)。
- 最小值的数据记录 DS 145(只读)。
- 带有时间戳的最小值的数据记录 DS 155(只读)。
- 相位特定测量值 L1 的数据记录 DS 147 版本 0(只读)。
- 相位特定测量值 L1 的数据记录 DS 147 版本 1(只读)。
- 相位特定测量值 L2 的数据记录 DS 148 版本 0(只读)。
- 相位特定测量值 L2 的数据记录 DS 148 版本 1(只读)。
- 相位特定测量值 L3 的数据记录 DS 149 版本 0(只读)。
- 相位特定测量值 L3 的数据记录 DS 149 版本 1(只读)。
- 高级测量和状态值的数据记录 DS 150(只读)。
- 用户自定义数据记录的数据记录 DS 151(只读)。
- 功率质量分析的数据记录 DS 160(只读)。
- 谐波电压 (DS 161) 的数据记录 DS 161(只读)。
- 谐波电流 (DS 163) 的数据记录 DS 163(只读)。
- 电源故障分析的数据记录 DS 169(只读)。
- 可用测量值的信息数据记录的数据记录 DS 170(只读)。
- 用于测量值记录器通道 1 的数据记录 DS 173(只读)。
- 用于测量值记录器通道 2 的数据记录 DS 174(只读)。

*E.2 基本测量值的测量值数据记录 (DS 142)*

# **E.2 基本测量值的测量值数据记录 (DS 142)**

**E.2.1 基本测量值的测量值数据记录 (DS 142) 版本 2**

### **模块的测量变量**

下表简要列出了数据记录 142 支持的所有测量变量。请注意,在某些连接方式中,一些 测量变量的显示无意义,模块将删除这些无关的测量值。

测量值标识(测量值 ID)是一个索引,用于引用附录中的测量变量概览表。

表格 E- 1 数据记录 142

| 字节           | 测量变量     | 数据类型        | 单位                       | 值范围                | 测量值 ID         |
|--------------|----------|-------------|--------------------------|--------------------|----------------|
| $\mathbf 0$  | 版本 = 2   | UINT8       | $\overline{\phantom{0}}$ | $\overline{2}$     | $\blacksquare$ |
| $\mathbf{1}$ | 预留       | UINT8       | $\overline{\phantom{0}}$ | 0                  | $\blacksquare$ |
| 2到5          | 电压 L1-N  | <b>REAL</b> | $\vee$                   | 0.0 到<br>1000000.0 | $\mathbf{1}$   |
| 6到9          | 电压 L2-N  | <b>REAL</b> | V                        | 0.0 到<br>1000000.0 | $\overline{2}$ |
| 10到13        | 电压 L3-N  | <b>REAL</b> | $\vee$                   | 0.0 到<br>1000000.0 | $\overline{3}$ |
| 14 到 17      | 电压 L1-L2 | <b>REAL</b> | $\vee$                   | 0.0 到<br>1000000.0 | $\overline{4}$ |
| 18到21        | 电压 L2-L3 | <b>REAL</b> | V                        | 0.0 到<br>1000000.0 | 5              |
| 22 到 25      | 电压 L3-L1 | <b>REAL</b> | $\vee$                   | 0.0 到<br>1000000.0 | 6              |
| 26 到 29      | 电流 L1    | <b>REAL</b> | $\overline{A}$           | 0.0 到<br>100000.0  | $\overline{7}$ |
| 30 到 33      | 电流 L2    | <b>REAL</b> | A                        | 0.0 到<br>100000.0  | 8              |
| 34 到 37      | 电流 L3    | <b>REAL</b> | $\overline{A}$           | 0.0 到<br>100000.0  | 9              |
| 38 到 41      | 功率因子 NL1 | <b>REAL</b> |                          | 0.0 到 1.0          | 19             |

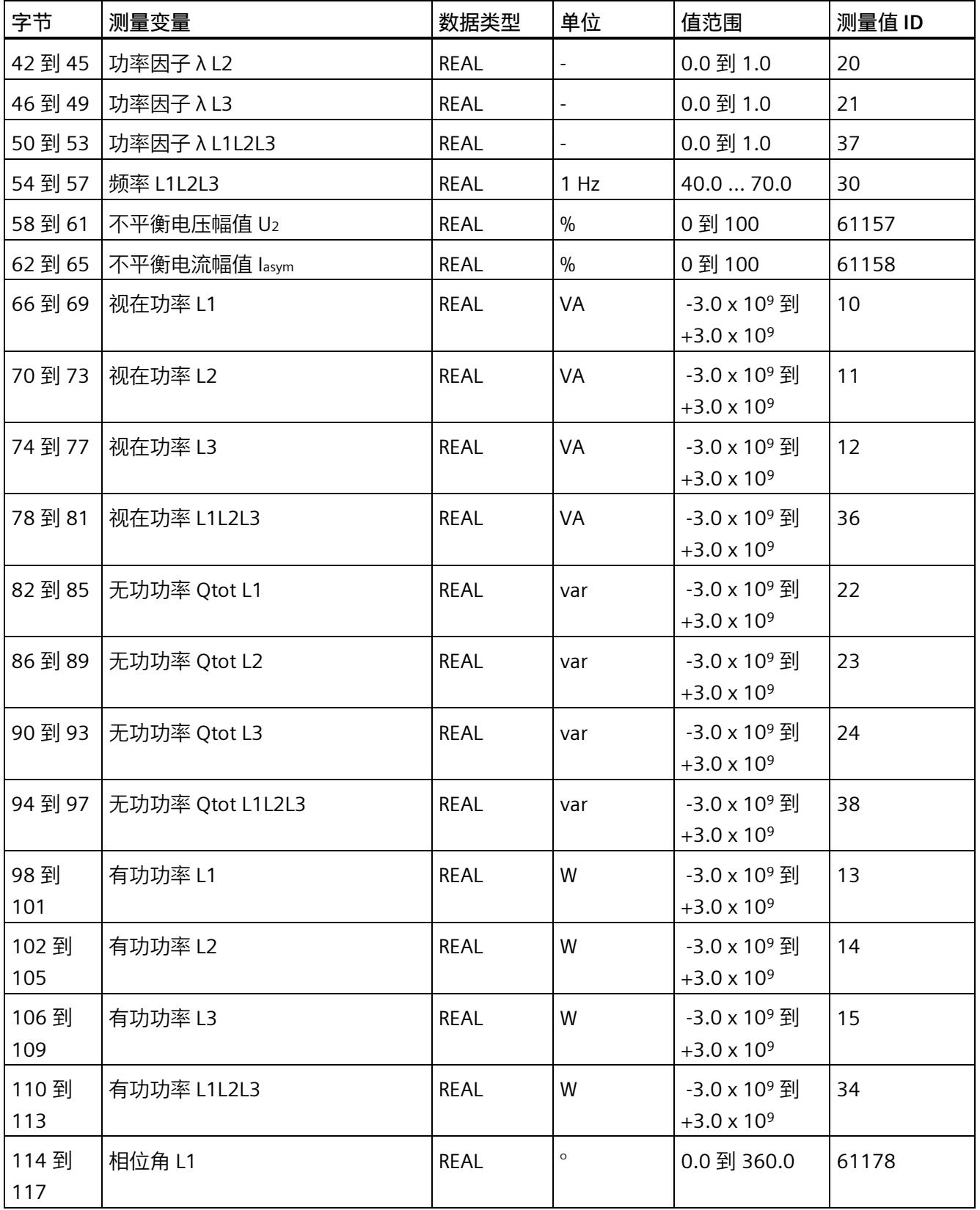

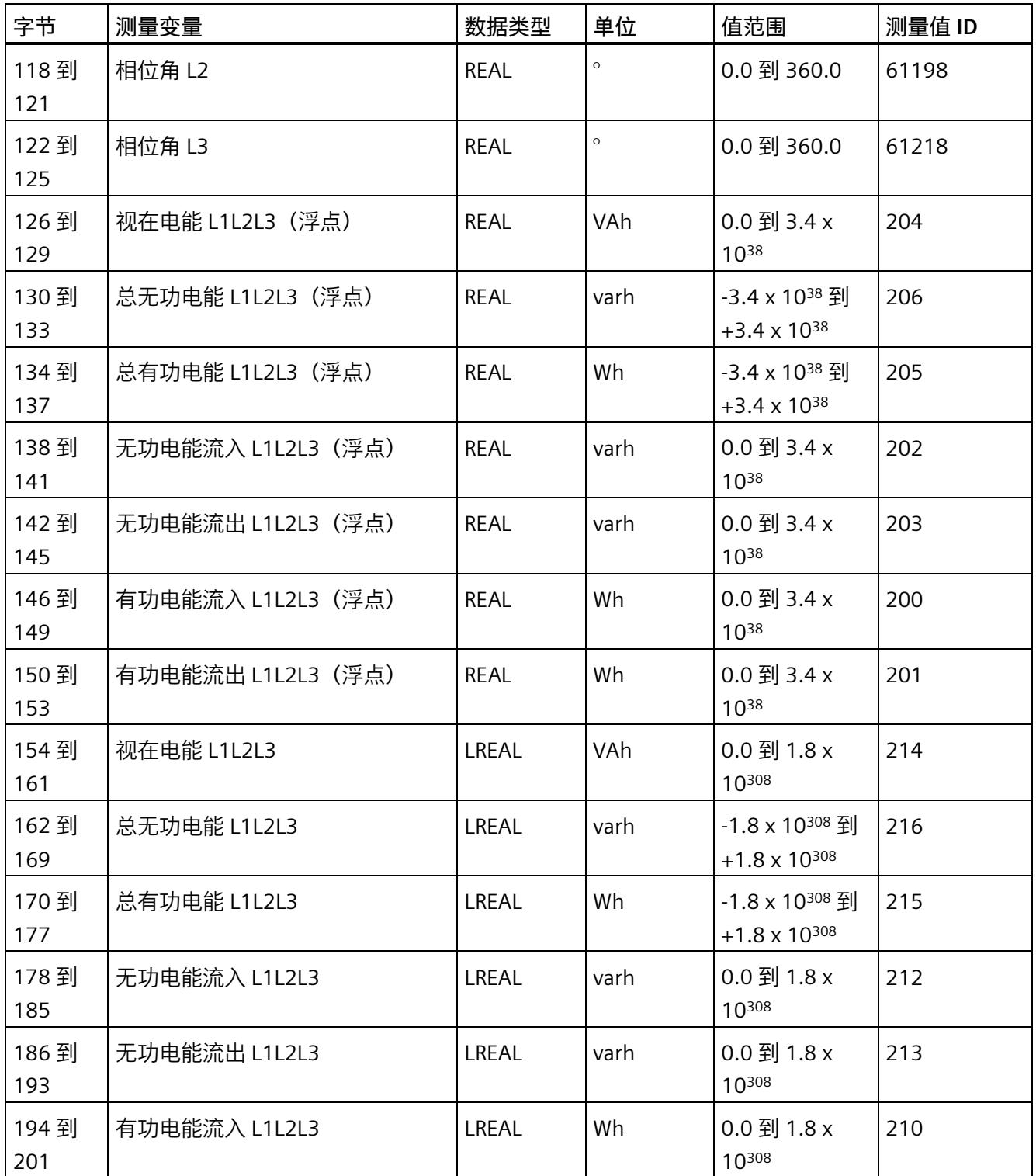

*E.2 基本测量值的测量值数据记录 (DS 142)*

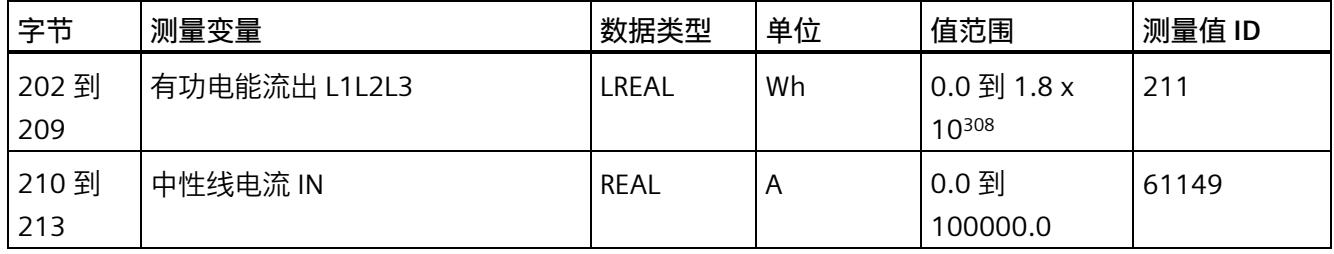

### **中性线电流**

如果通过连接方式 3P4W、3P4W1 或 3P3W 操作 AI Energy Meter RC HF, 则在以下情况 下还会计算中性线电流:

- 所有相电流(一级额定电流和二级电压)的传输系数均相同。
- 测量到的相电流大于参数"测量电流下限"(Low limit for measuring current) 的值。
- 所有相上的参数"电流反向"必须相同。

如果上述条件中的某个条件不满足,中性线电流值将为"0"。使用测量值数据记录 142, 可读取计算得出的中性线电流。

### **操作步骤**

数据记录 142 位于 AI Energy Meter RC HF 中。可通过 RDREC 说明从模块中读取数据记 录。该系统函数块存储在 STEP 7 库中。

### **E.2.2 基本测量值的测量值数据记录 (DS 142) 版本 3**

#### **模块的测量变量**

下表简要列出了数据记录 142 支持的所有测量变量。请注意,在某些连接方式中,一些 测量变量的显示无意义,模块将删除这些无关的测量值。

测量值标识 (测量值 ID) 是一个索引, 用于引用附录中的测量变量概览表。

#### 表格 E- 2 数据记录 142

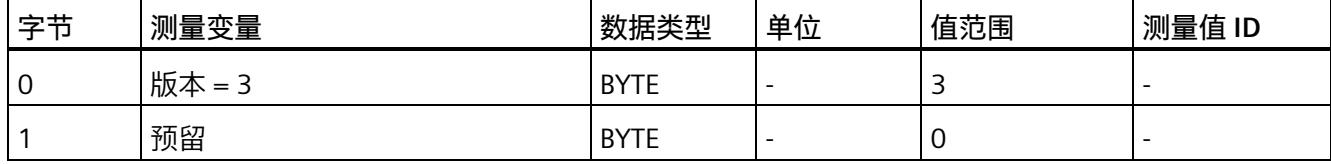

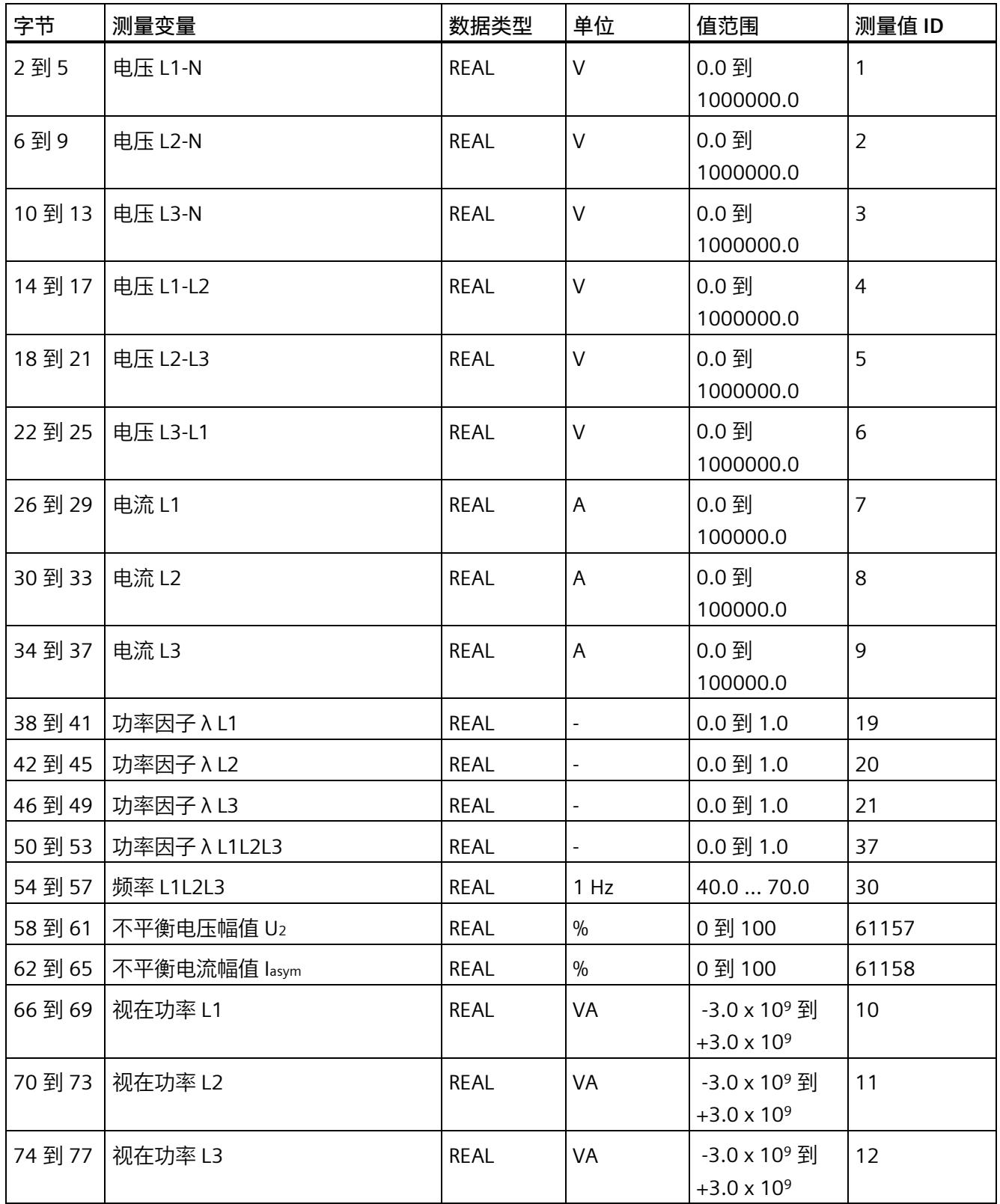

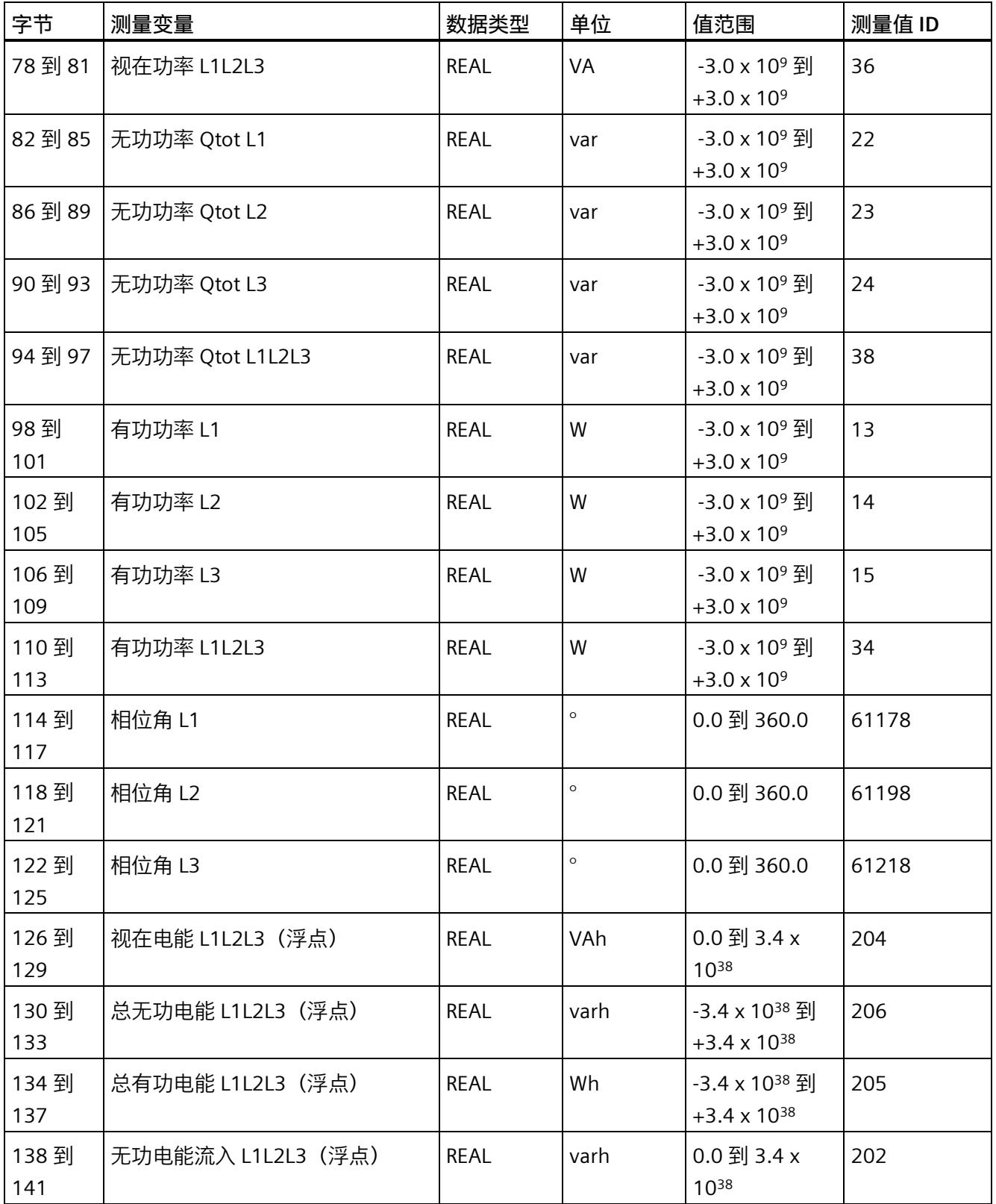

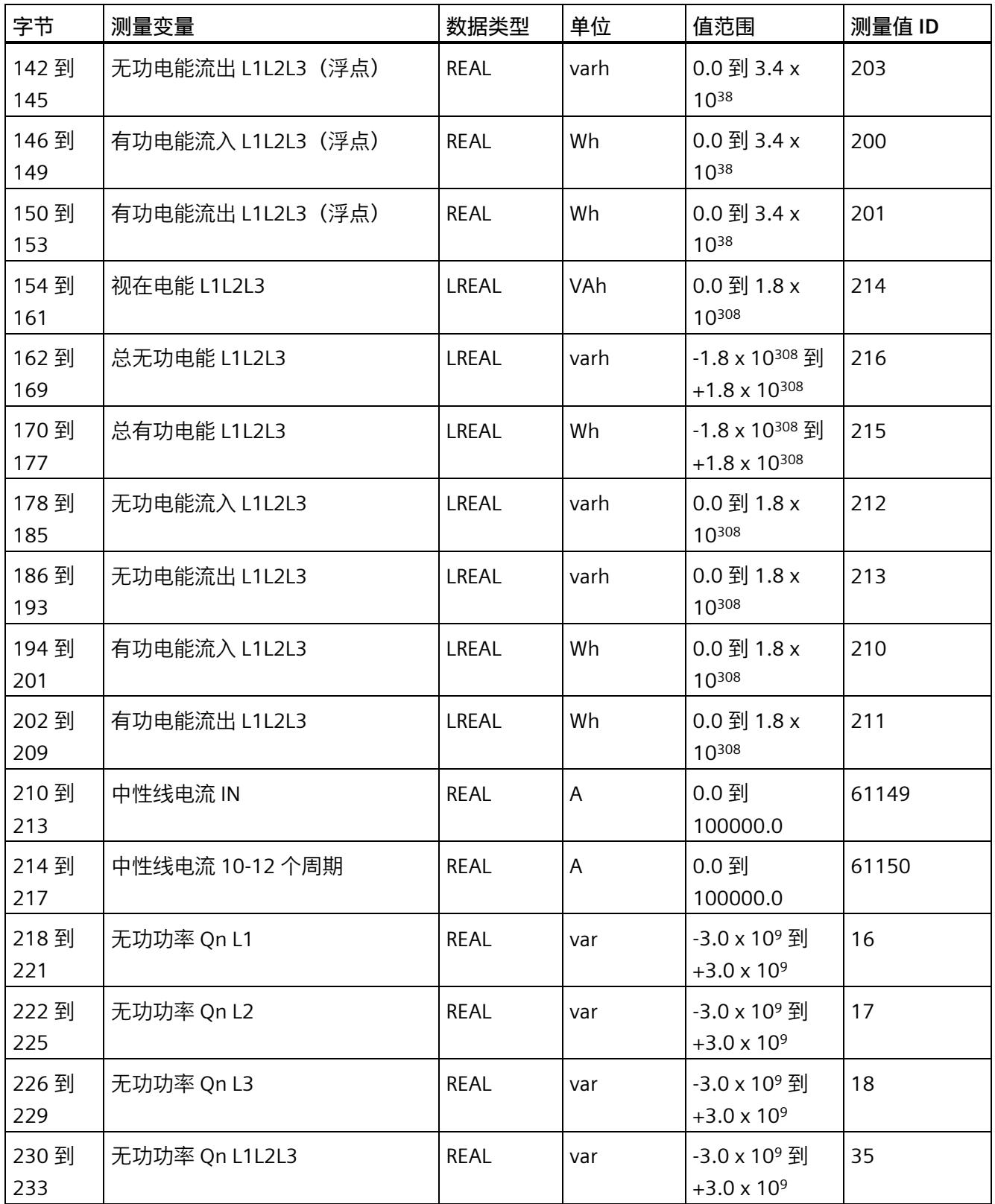

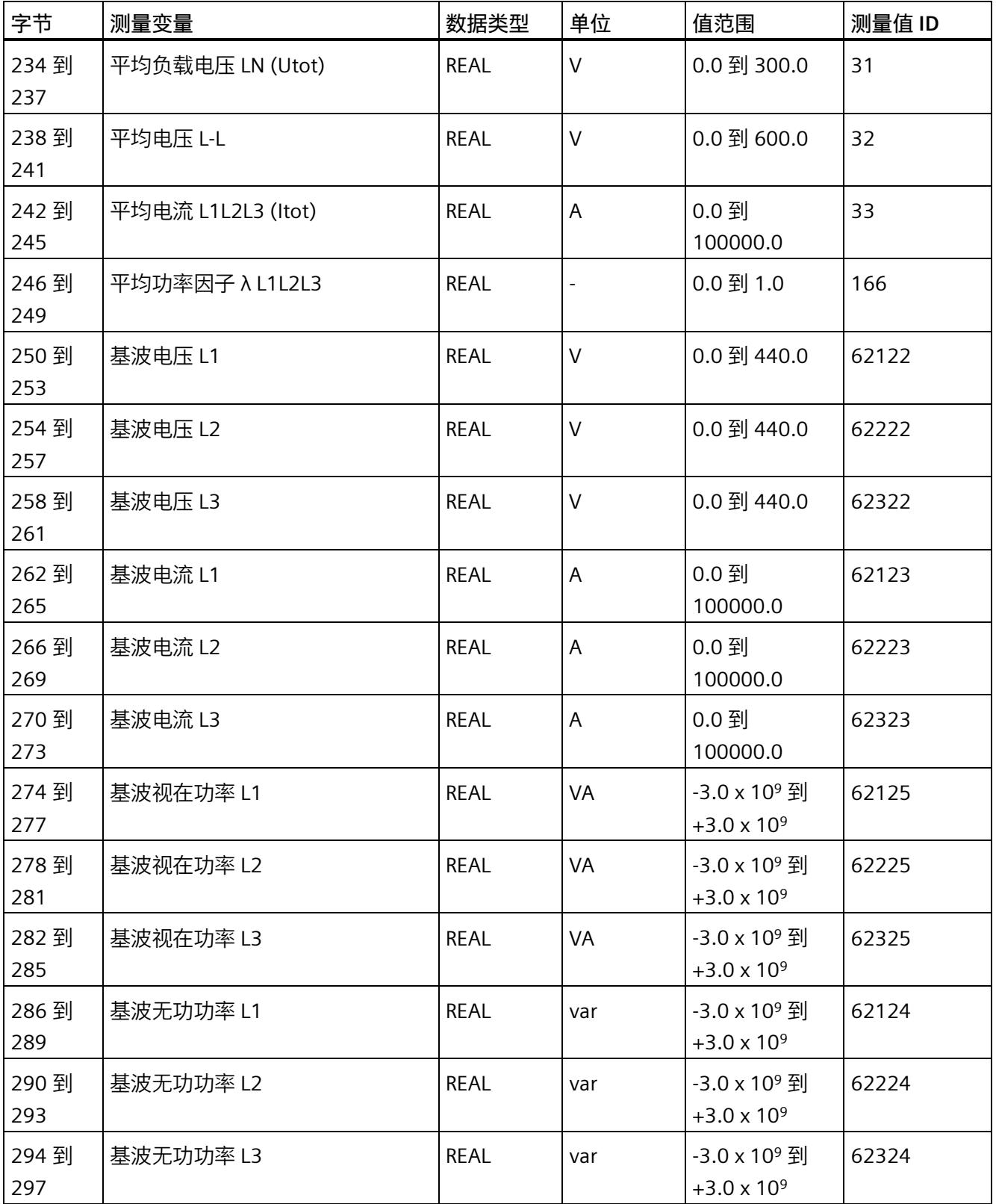

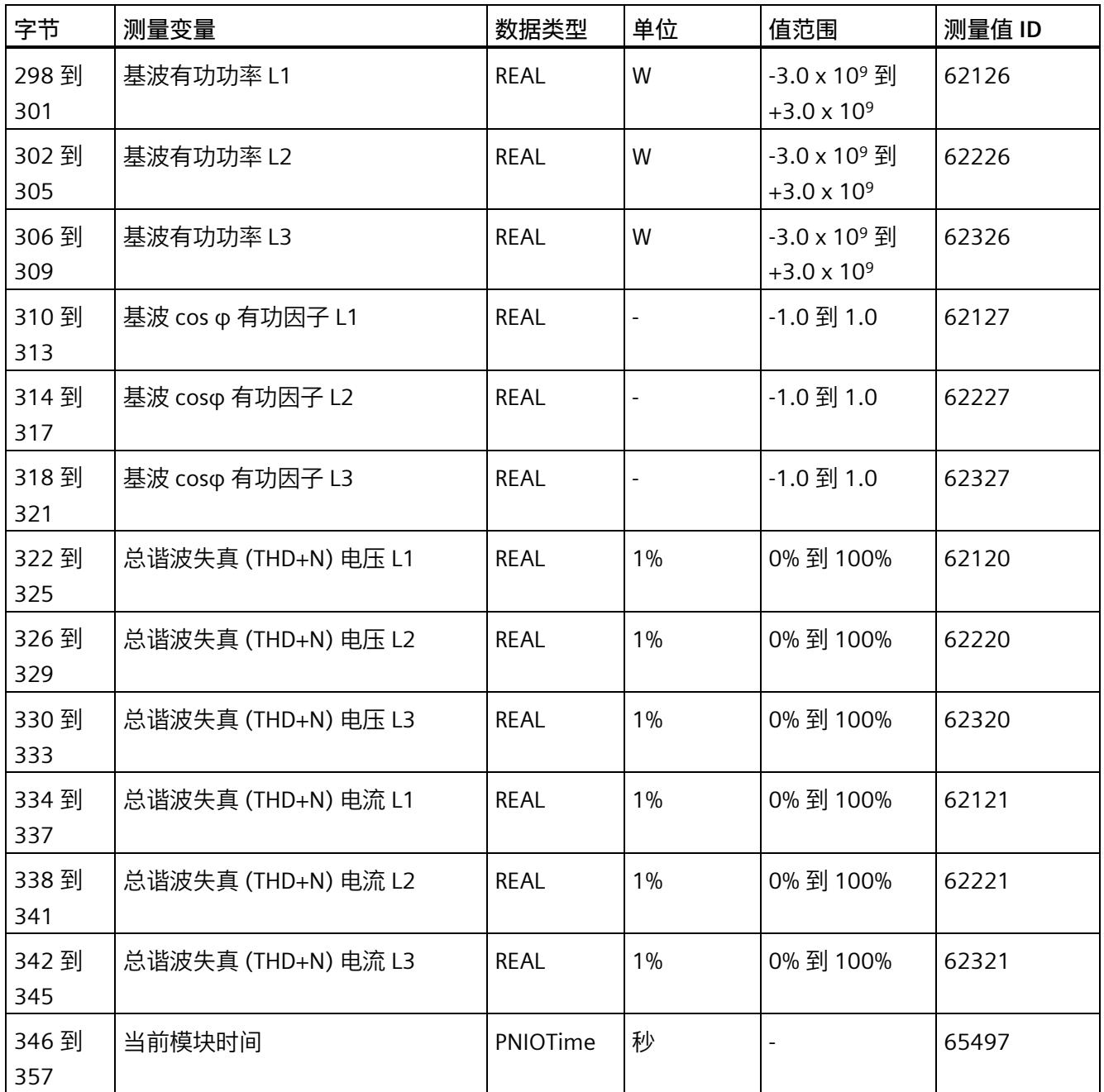

*E.3 电能计数器的结构 (DS 143)*

### **中性线电流**

如果通过连接方式 3P4W、3P4W1 或 3P3W 操作 AI Energy Meter RC HF,则在以下情况 下还会计算中性线电流:

- 所有相电流(一级额定电流和二级电压)的传输系数均相同。
- 测量到的相电流大于参数"测量电流下限"(Low limit for measuring current) 的值。
- 所有相上的参数"电流反向"必须相同。

如果上述条件中的某个条件不满足,中性线电流值将为"0"。使用测量值数据记录 142, 可读取计算得出的中性线电流。

### **操作步骤**

数据记录 142 位于 AI Energy Meter RC HF 中。可通过 RDREC 说明从模块中读取数据记 录。该系统函数块存储在 STEP 7 库中。

# **E.3 电能计数器的结构 (DS 143)**

### **不同操作的电能表数据记录 143**

电能表数据记录 143 逐相位包含模块上所有可用的电能表。此数据记录可用于不同的操 作:

- 将电能表重置为用户特定的值(例如,"0")
- 读取电能计数器的当前值
- 读取溢出计数器
- 读取运行时间

#### **说明**

- 在三相操作中,电能计数器的累积值为各相位相应值的总和。
- 流入和流出电能表的值始终为正数。
- 基于各相位运行时间的最大值,可计算出整个模块运行时间计数器的值。

*E.3 电能计数器的结构 (DS 143)*

# **电能表数据记录 143**

表格 E- 3 电能表数据记录 143

| 字节                       | 测量变量            | 数据类型         | 单位                       | 值范围                                                                                                    | 测量值 ID                   |
|--------------------------|-----------------|--------------|--------------------------|----------------------------------------------------------------------------------------------------|--------------------------|
| $\boldsymbol{0}$         | 版本              | <b>BYTE</b>  | $\overline{\phantom{0}}$ | $\mathbf{1}$                                                                                                    |                          |
| 1                        | 预留              | <b>BYTE</b>  |                          | 0                                                                                                    | $\overline{\phantom{a}}$ |
| $\overline{2}$           | 状态/控制字节 1 - L1  | <b>BYTE</b>  | 位字符串                     | $\blacksquare$                                                                                                    |                          |
| 3                        | 状态/控制字节 2 - L1  | <b>BYTE</b>  | 位字符串                     |                                                                                                    |                          |
| $\overline{\mathcal{A}}$ | 状态/控制字节 1 - L2  | <b>BYTE</b>  | 位字符串                     |                                                                                                    |                          |
| 5                        | 状态/控制字节 2 - L2  | <b>BYTE</b>  | 位字符串                     |                                                                                                    |                          |
| 6                        | 状态/控制字节 1 - L3  | <b>BYTE</b>  | 位字符串                     |                                                                                                    |                          |
| 7                        | 状态/控制字节 2 - L3  | <b>BYTE</b>  | 位字符串                     |                                                                                                    |                          |
| 8到<br>15                 | 有功电能流入 (初始值) L1 | <b>LREAL</b> | Wh                       | 读取过程中:<br>0.0 到 1.8 x<br>10308<br>写入过程中:<br>连续计数:<br>0.0 到 3.4 x<br>$10^{12}$<br>写入过程中:<br>循环计数:<br>0 到组态的满量<br>程值 (103 到<br>$10^{15}$ | 61180                    |
| 16到<br>23                | 有功电能流出 (初始值) L1 | <b>LREAL</b> | Wh                       |                                                                                                    | 61181                    |
| 24 到<br>31               | 无功电能流入(初始值)L1   | <b>LREAL</b> | varh                     |                                                                                                    | 61182                    |
| 32 到<br>39               | 无功电能流出(初始值)L1   | <b>LREAL</b> | varh                     |                                                                                                    | 61183                    |
| 40 到<br>47               | 视在电能(初始值)L1     | <b>LREAL</b> | VAh                      |                                                                                                    | 61184                    |
| 48 到<br>55               | 有功电能流入(初始值)L2   | <b>LREAL</b> | Wh                       |                                                                                                    | 61200                    |
| 56到<br>63                | 有功电能流出(初始值)L2   | <b>LREAL</b> | Wh                       |                                                                                                    | 61201                    |
| 64 到<br>61               | 无功电能流入(初始值)L2   | LREAL        | varh                     |                                                                                                    | 61202                    |
| 72到<br>79                | 无功电能流出 (初始值) L2 | <b>LREAL</b> | varh                     |                                                                                                    | 61203                    |
| 80到<br>87                | 视在电能(初始值)L2     | <b>LREAL</b> | VAh                      |                                                                                                    | 61204                    |

*E.3 电能计数器的结构 (DS 143)*

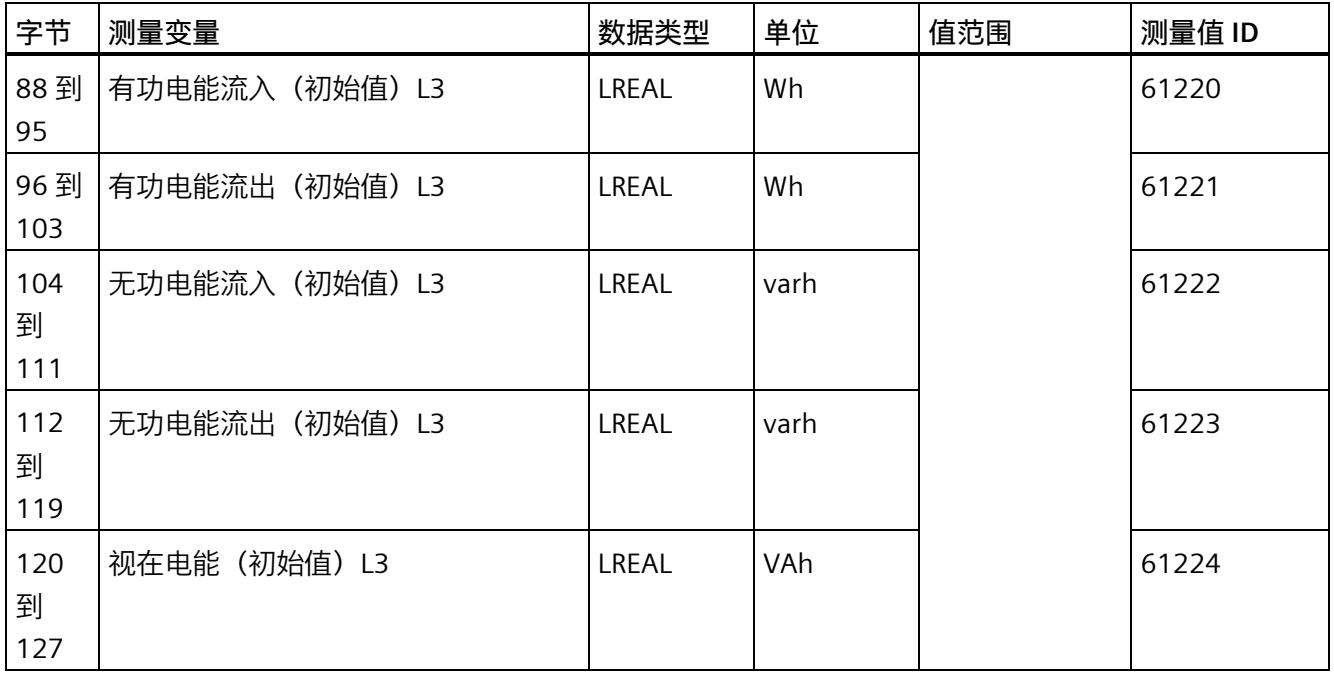

*E.3 电能计数器的结构 (DS 143)*

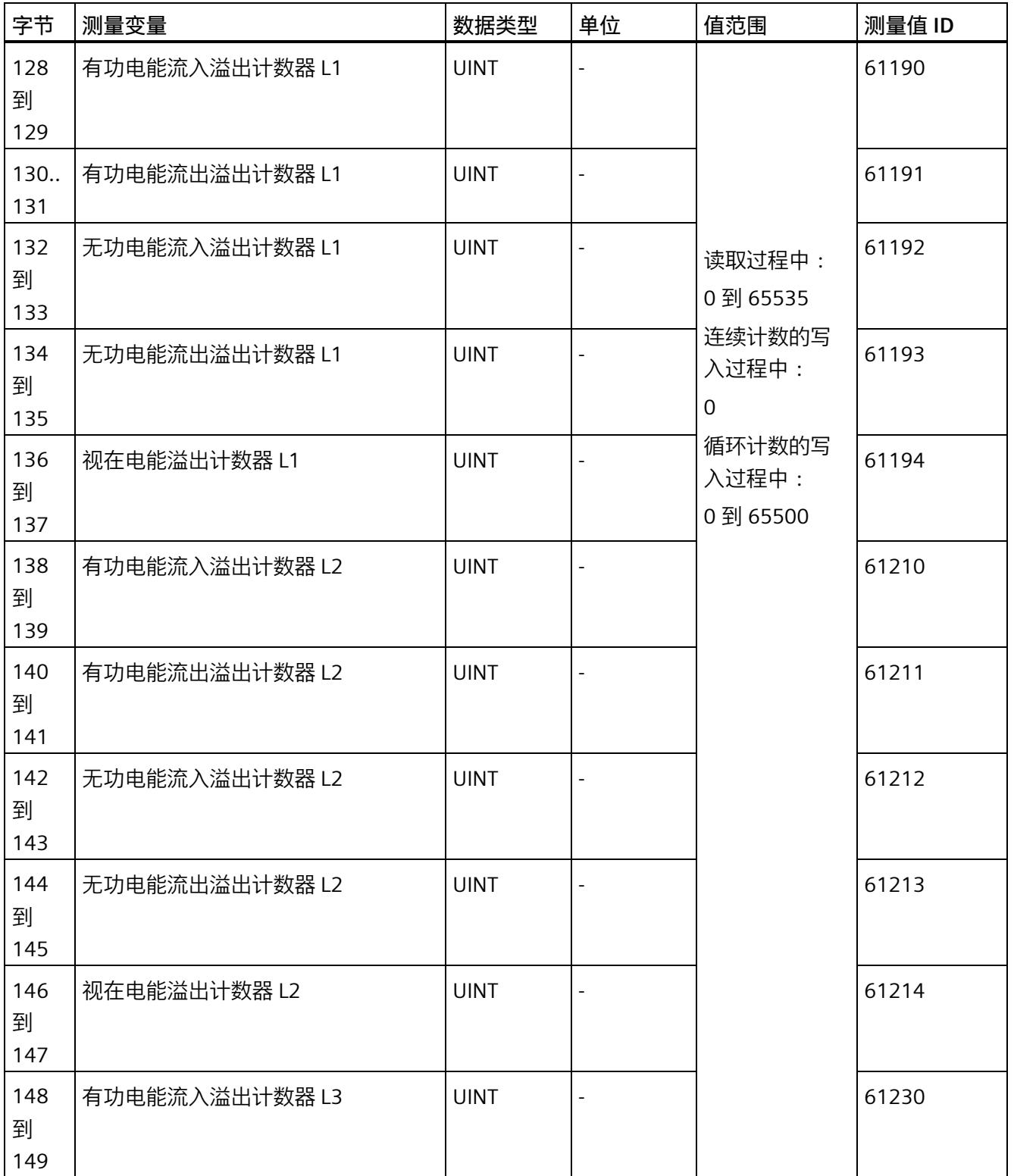

*E.3 电能计数器的结构 (DS 143)*

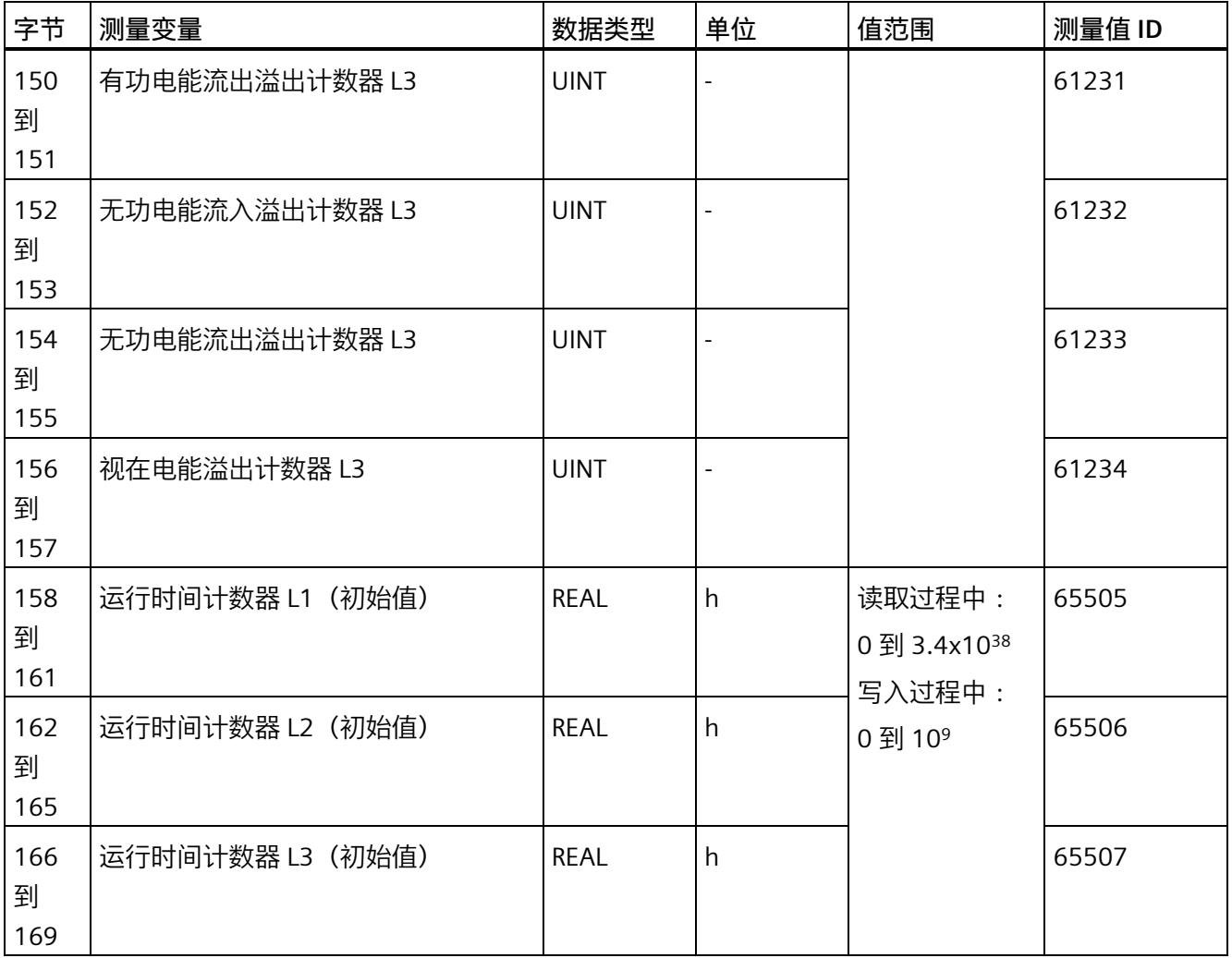

*E.3 电能计数器的结构 (DS 143)*

### **状态信息**

通过 RDREC 指令读取数据记录 143 时, 在字节 2 到 7 中指定电能计数器、溢出计数器和 运行时间计数器中相位特定的状态信息。

基于该状态信息,可判断数据记录 143 中返回值的计数器。如果电能计数器在状态字节 1 中返回值, 则可通过状态字节 2 确定电能计数器的类型。

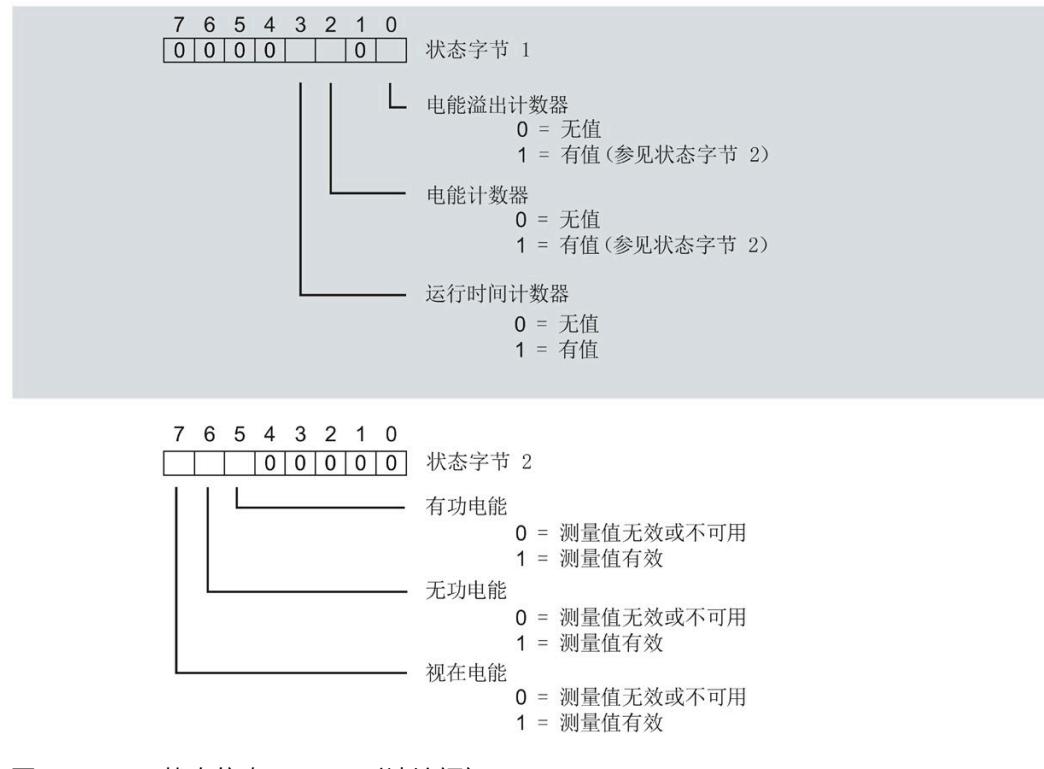

图 E-1 状态信息 DS 143(读访问)

*E.3 电能计数器的结构 (DS 143)*

### **控制信息**

通过 WRREC 指令写入数据记录 143 时, 在字节 2 到 7 中指定电能计数器、溢出计数器和 运行时间计数器中相位特定的控制信息。每个相位的控制信息长度为 2 个字节:

- 在控制字节 1 中,可确定待复位的计数器以及计数器的复位时间。
- 在控制字节 2 中, 可确定待复位的电能计数器和溢出计数器。

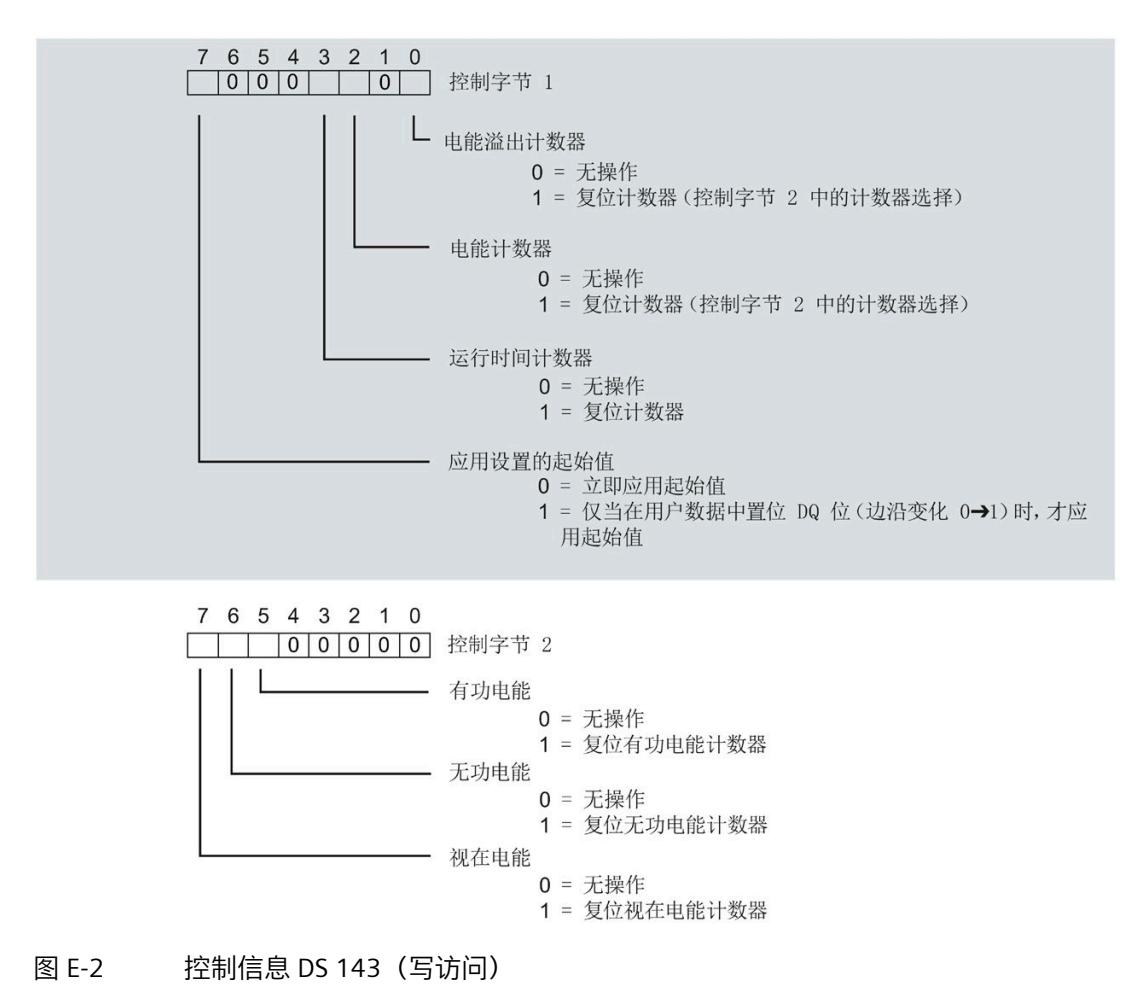

### **传送数据记录时出错**

该模块通常会检查已传送数据记录的所有值。仅当传送了所有值且无任何错误时,模块才 会应用该数据记录中的值。

如果 STATUS 参数中存在错误, 则写入数据记录的 WRREC 指令将返回相应的错误代码。 下表列出了测量值数据记录 143 中模块特定的错误代码及其含义:

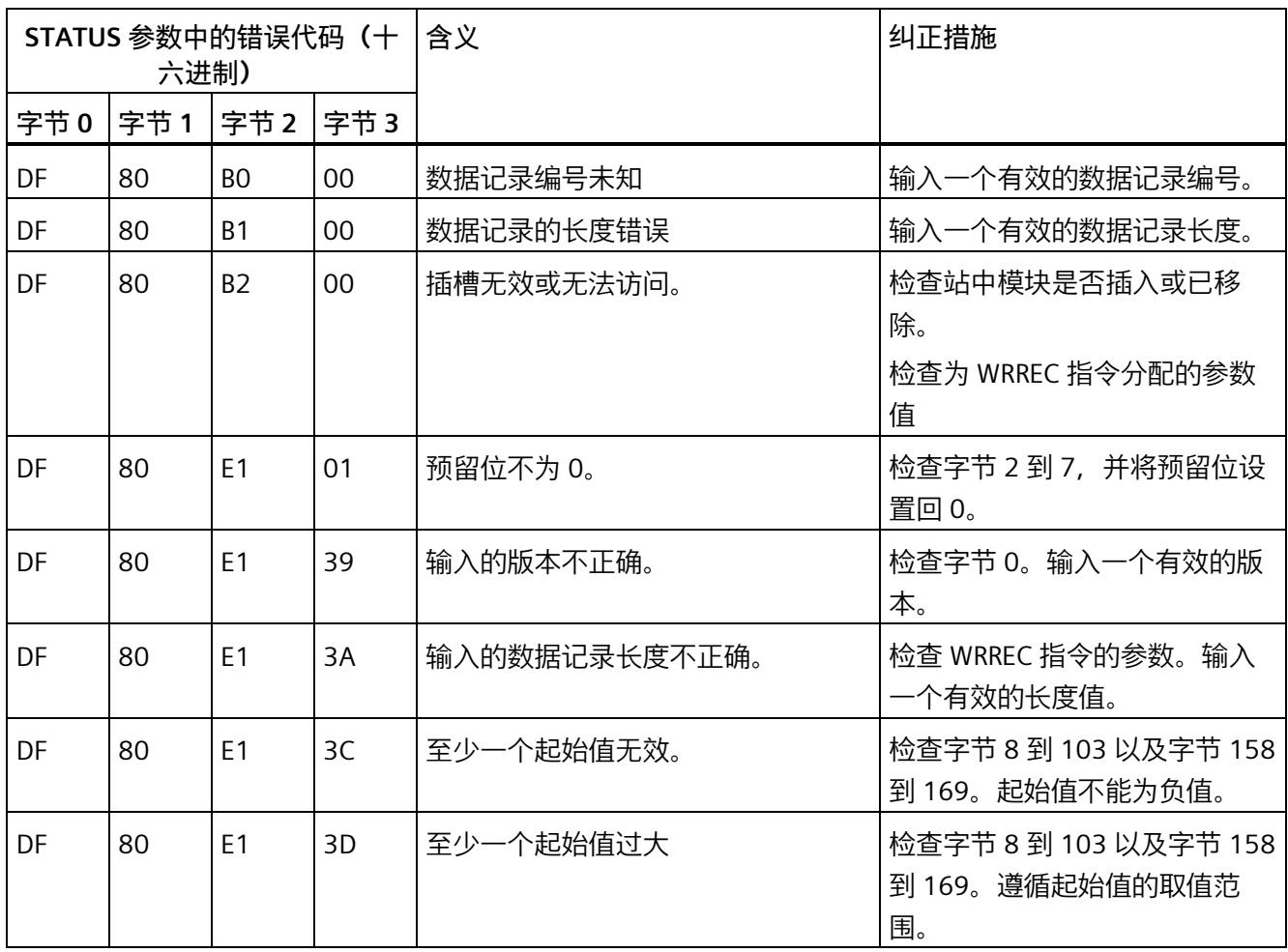

*E.4 最大值 (DS 144) 的测量值数据记录*

# **E.4 最大值 (DS 144) 的测量值数据记录**

### **模块的测量变量**

从 AI Energy Meter HF 开始计时时, 测量值或计算值的最大值将存储在该数据记录中。

测量值标识(测量值 ID)是一个索引,用于引用附录 B(连接类型的测量变量)中的测量 变量概览表。

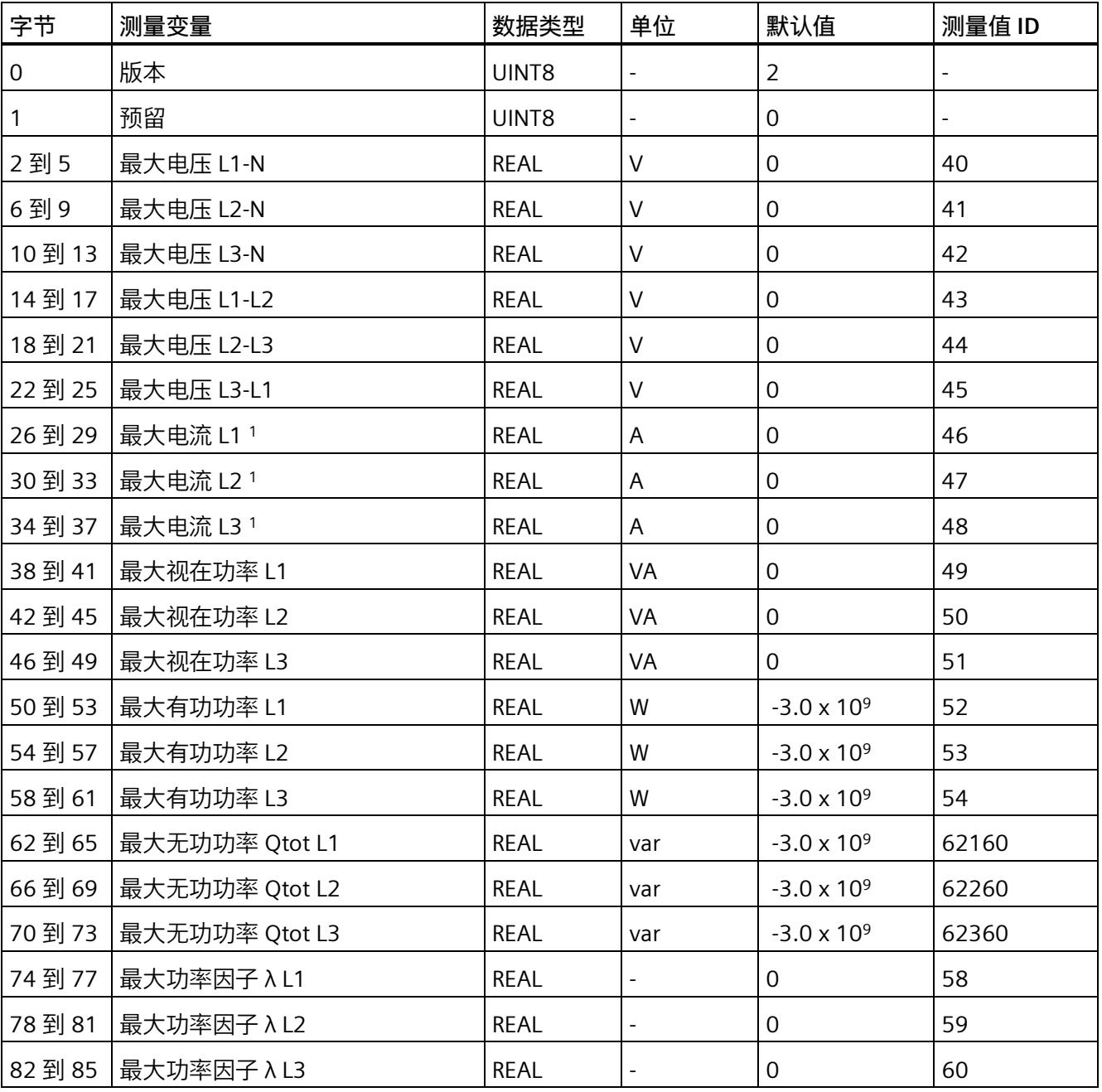

*E.4 最大值 (DS 144) 的测量值数据记录*

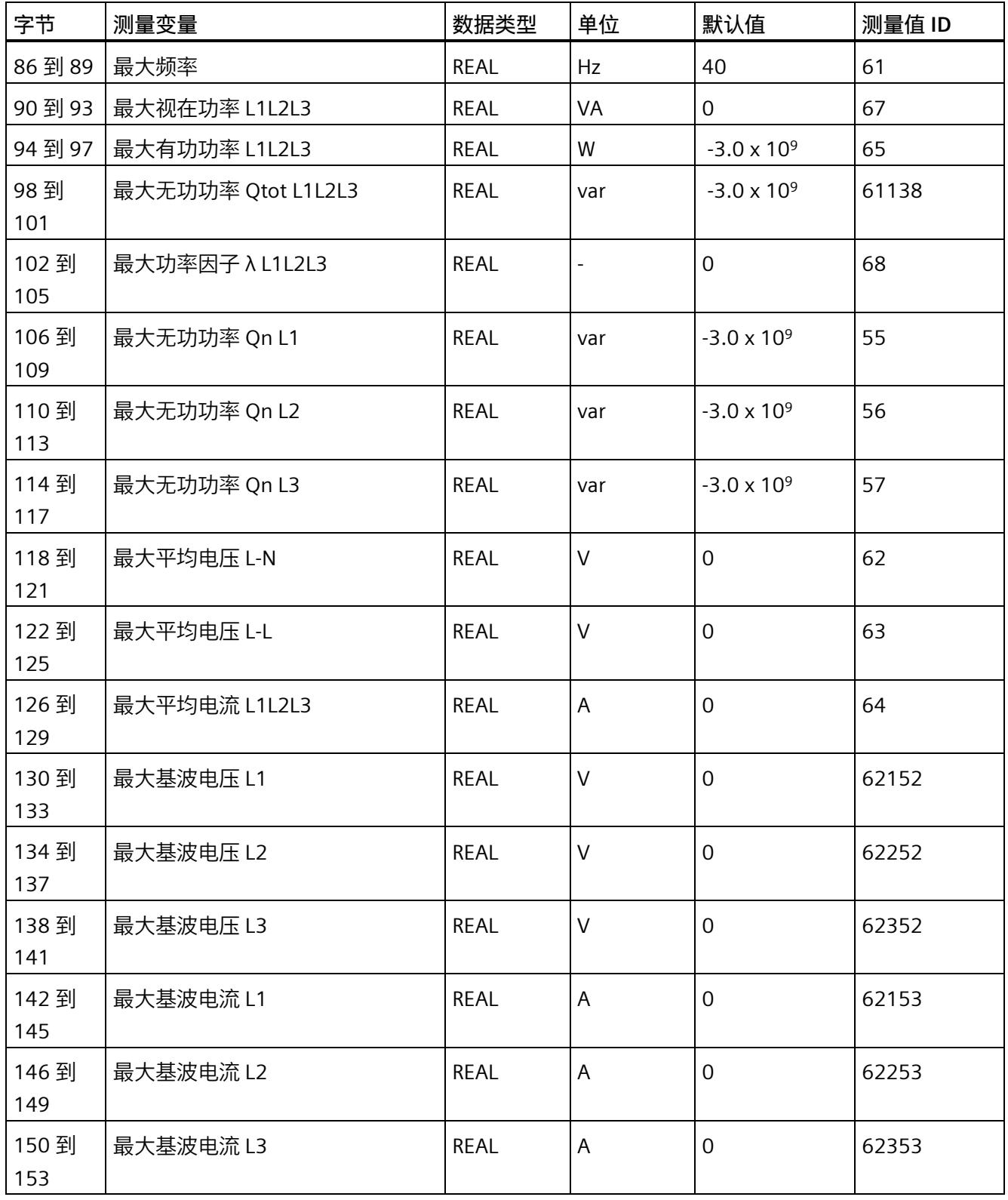

*E.4 最大值 (DS 144) 的测量值数据记录*

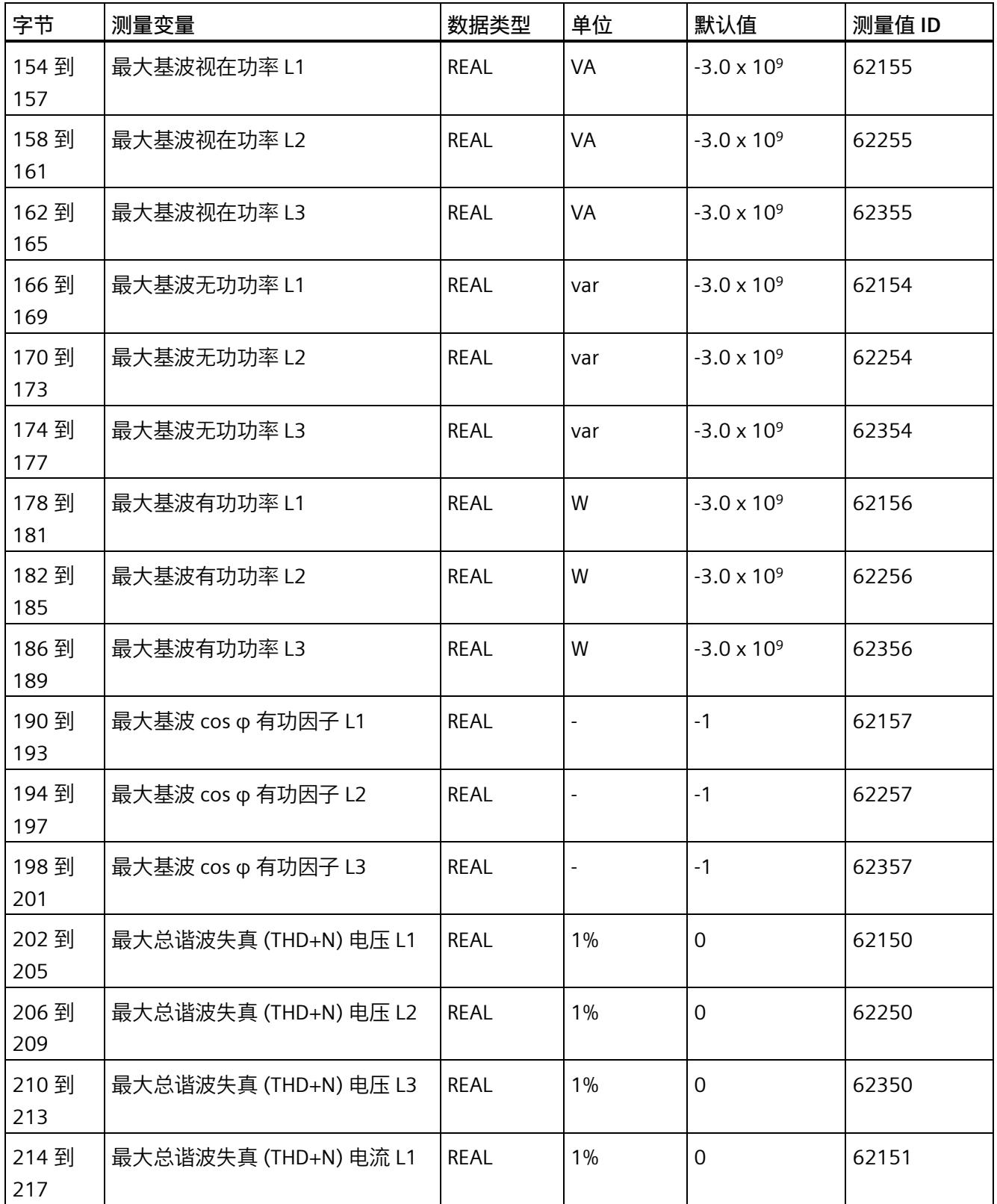

*E.5 最小值 (DS 145) 的测量值数据记录*

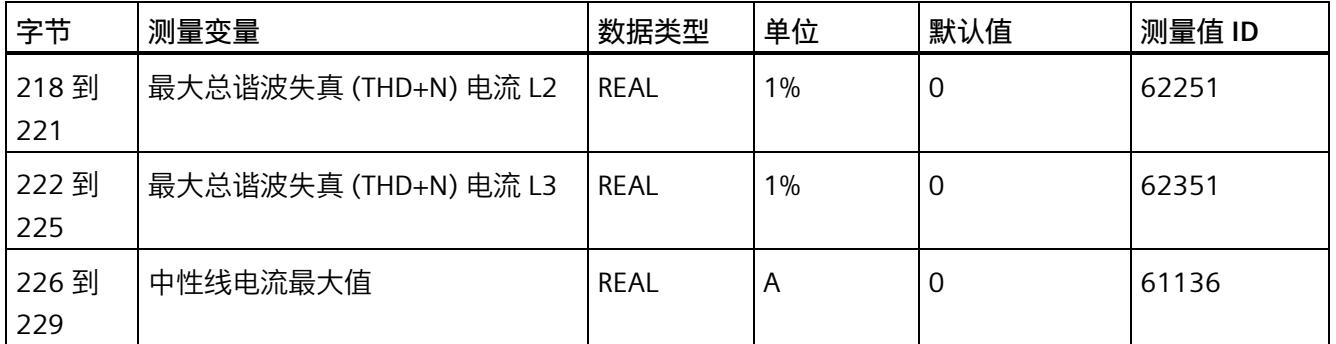

<sup>1</sup> 这些值与当前测量值大小有关

# **E.5 最小值 (DS 145) 的测量值数据记录**

### **模块的测量变量**

从 AI Energy Meter HF 开始计时时,测量值或计算值的最小值将存储在该数据记录中。

测量值标识(测量值 ID)是一个索引,用于引用附录 B(连接类型的测量变量)中的测量 变量概览表。

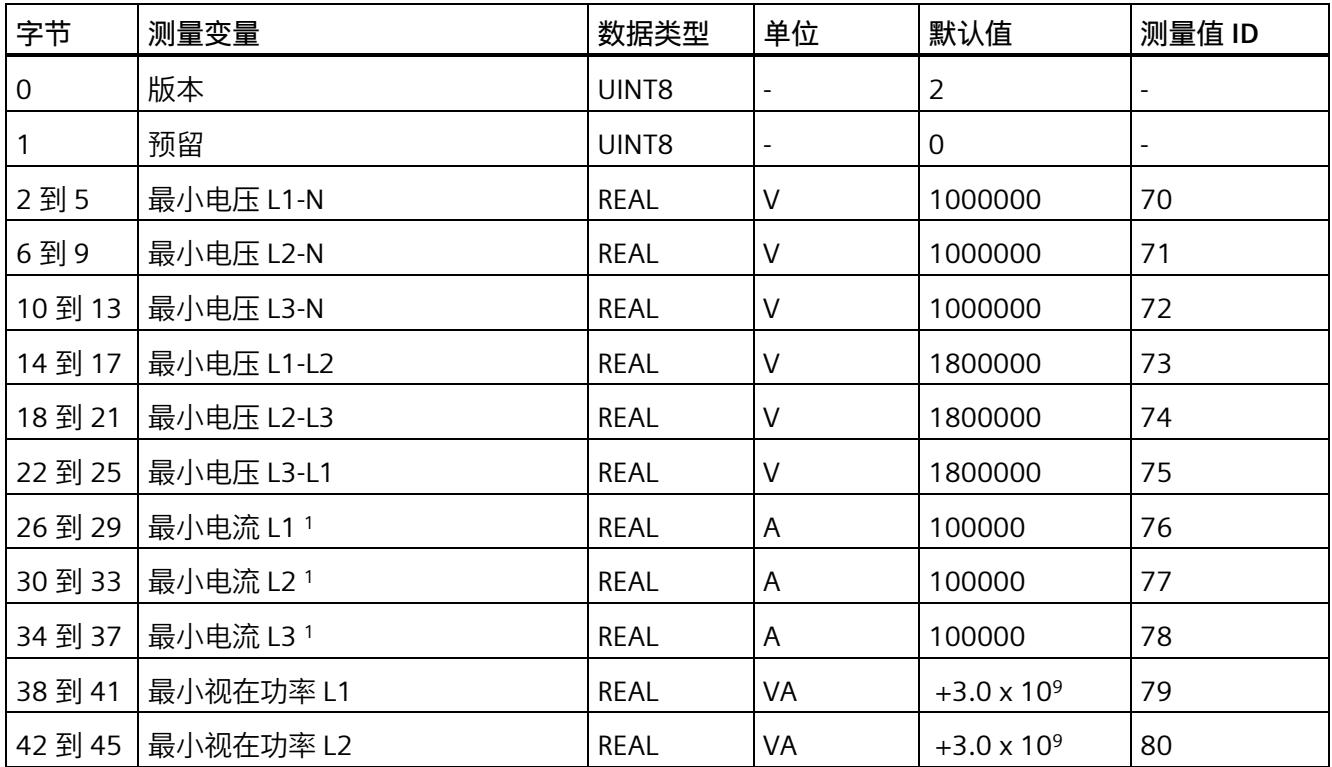

*E.5 最小值 (DS 145) 的测量值数据记录*

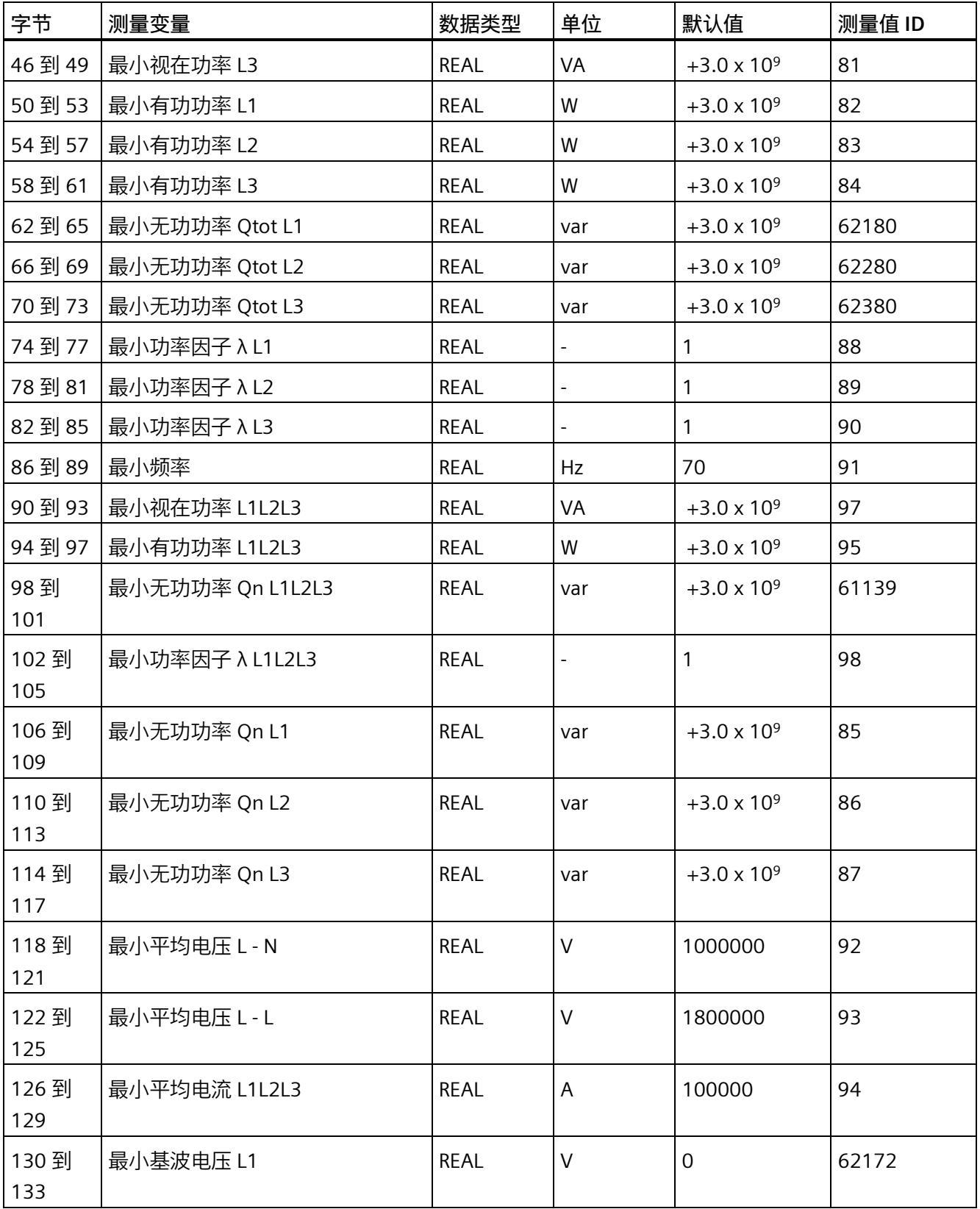

*E.5 最小值 (DS 145) 的测量值数据记录*

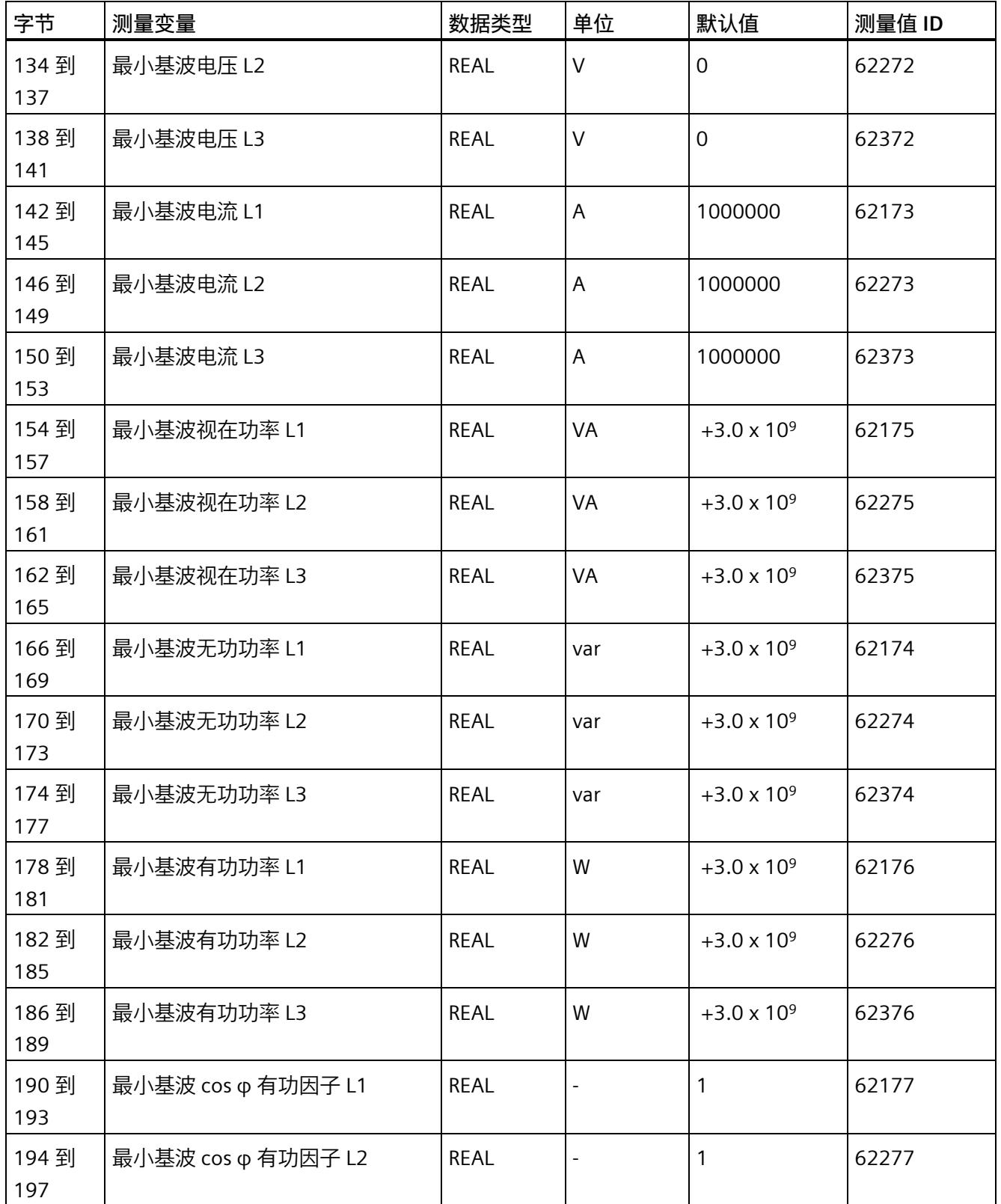

*E.5 最小值 (DS 145) 的测量值数据记录*

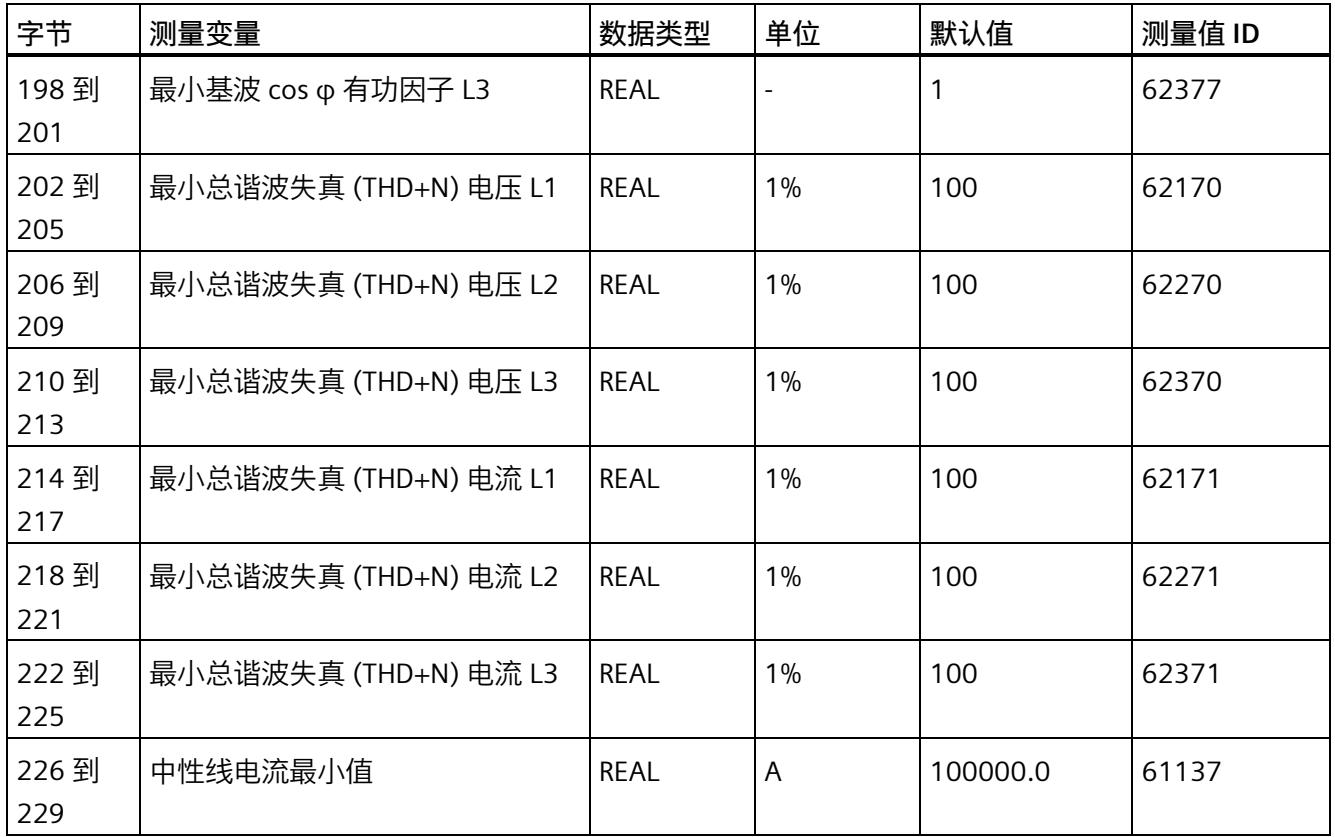

<sup>1</sup> 这些值与当前测量值大小有关

*E.6 基于相位的测量值 L1 的测量值数据记录 (DS 147)*

# **E.6 基于相位的测量值 L1 的测量值数据记录 (DS 147)**

# **E.6.1 基于相位测量值 L1 的测量值数据记录 (DS 147) 版本 0**

### **模块的测量变量**

测量值标识(测量值 ID)是一个索引,用于引[用附录](#page-5354-0) B (页 [214\)](#page-5354-0) 中的测量变量概览表。

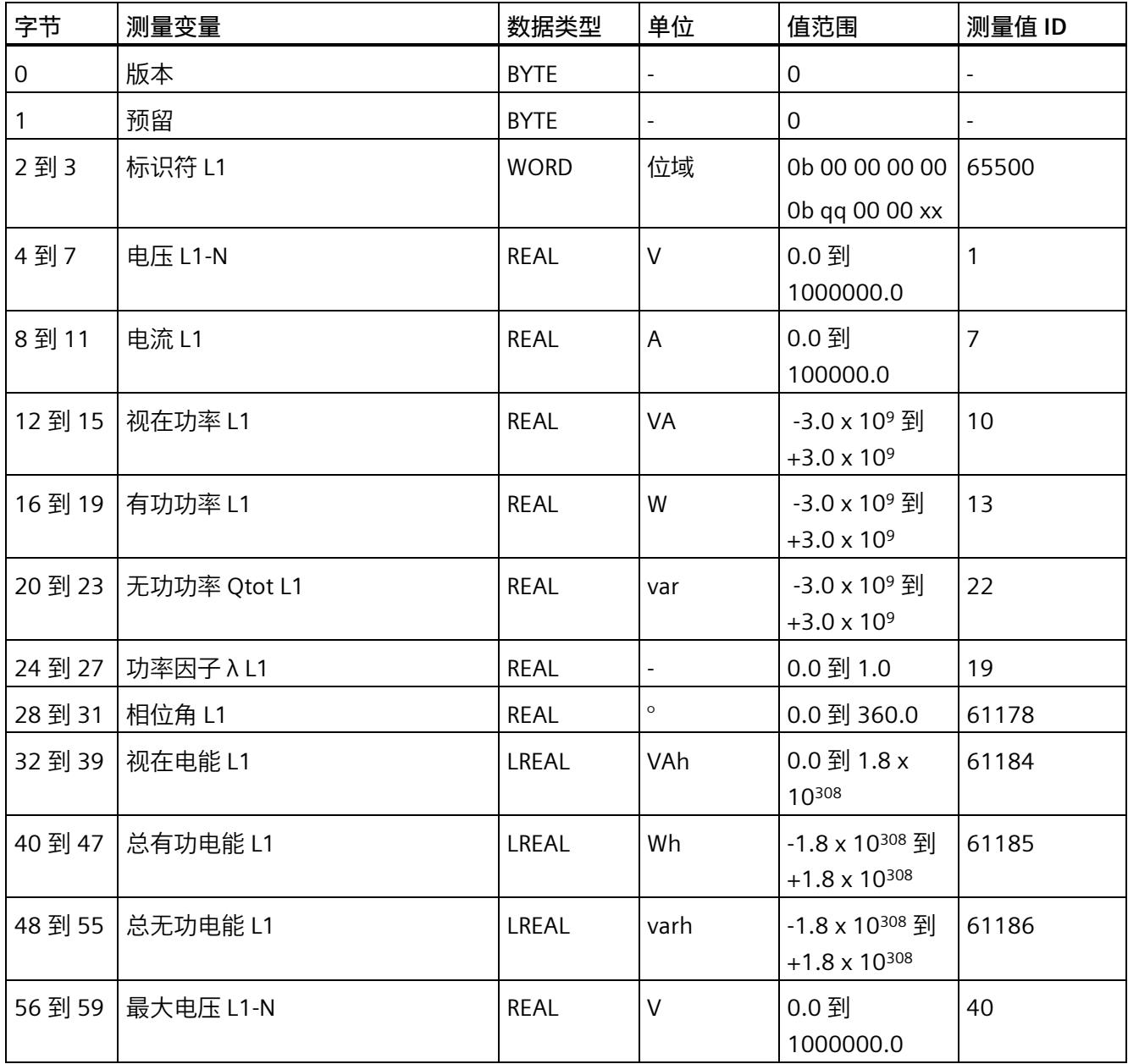

*E.6 基于相位的测量值 L1 的测量值数据记录 (DS 147)*

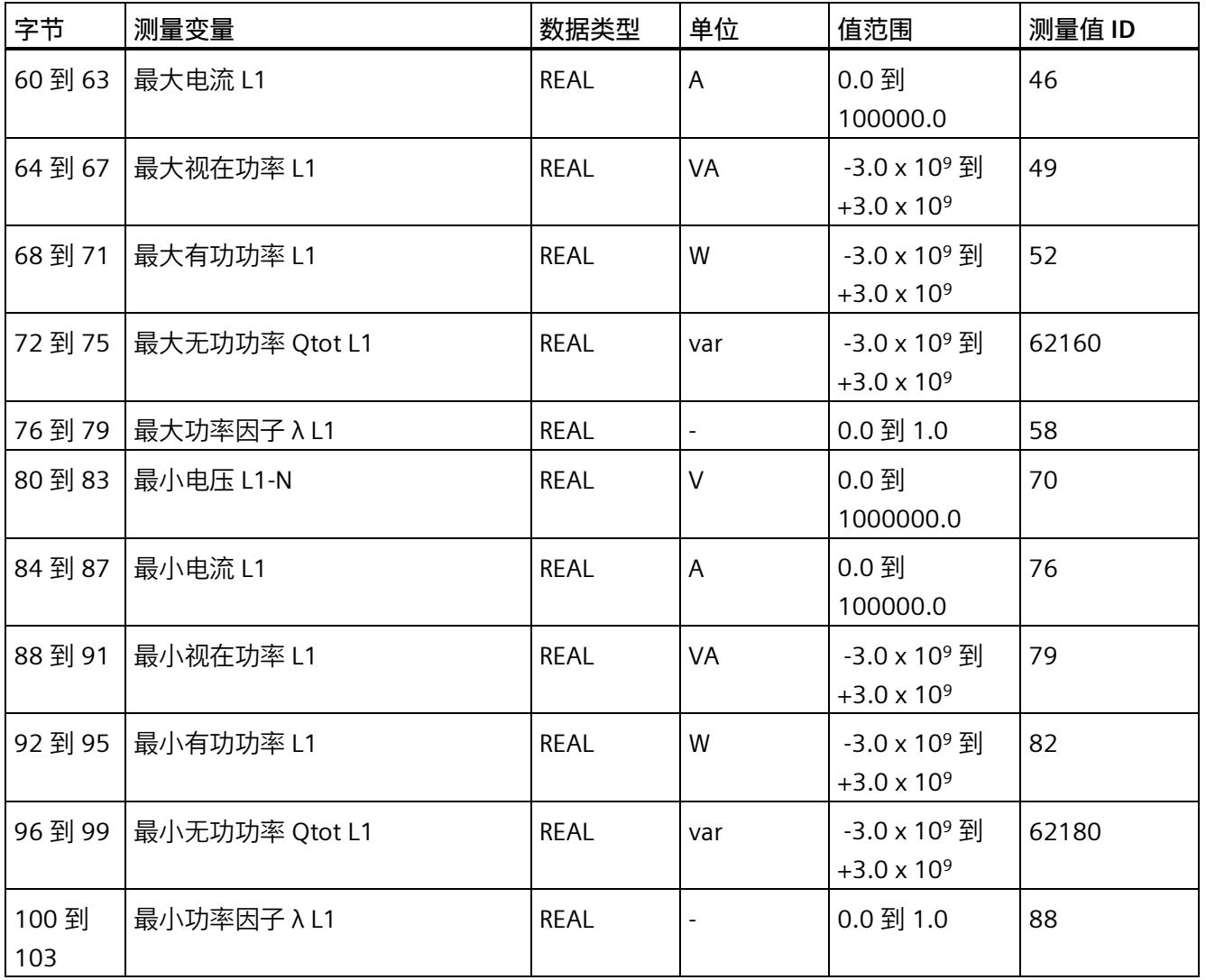

*E.6 基于相位的测量值 L1 的测量值数据记录 (DS 147)*

# **E.6.2 基于相位测量值 L1 的测量值数据记录 (DS 147) 版本 1**

### **模块的测量变量**

测量值标识(测量值 ID)是一个索引,用于引[用附录](#page-5354-0) B (页 [214\)](#page-5354-0) 中的测量变量概览表。

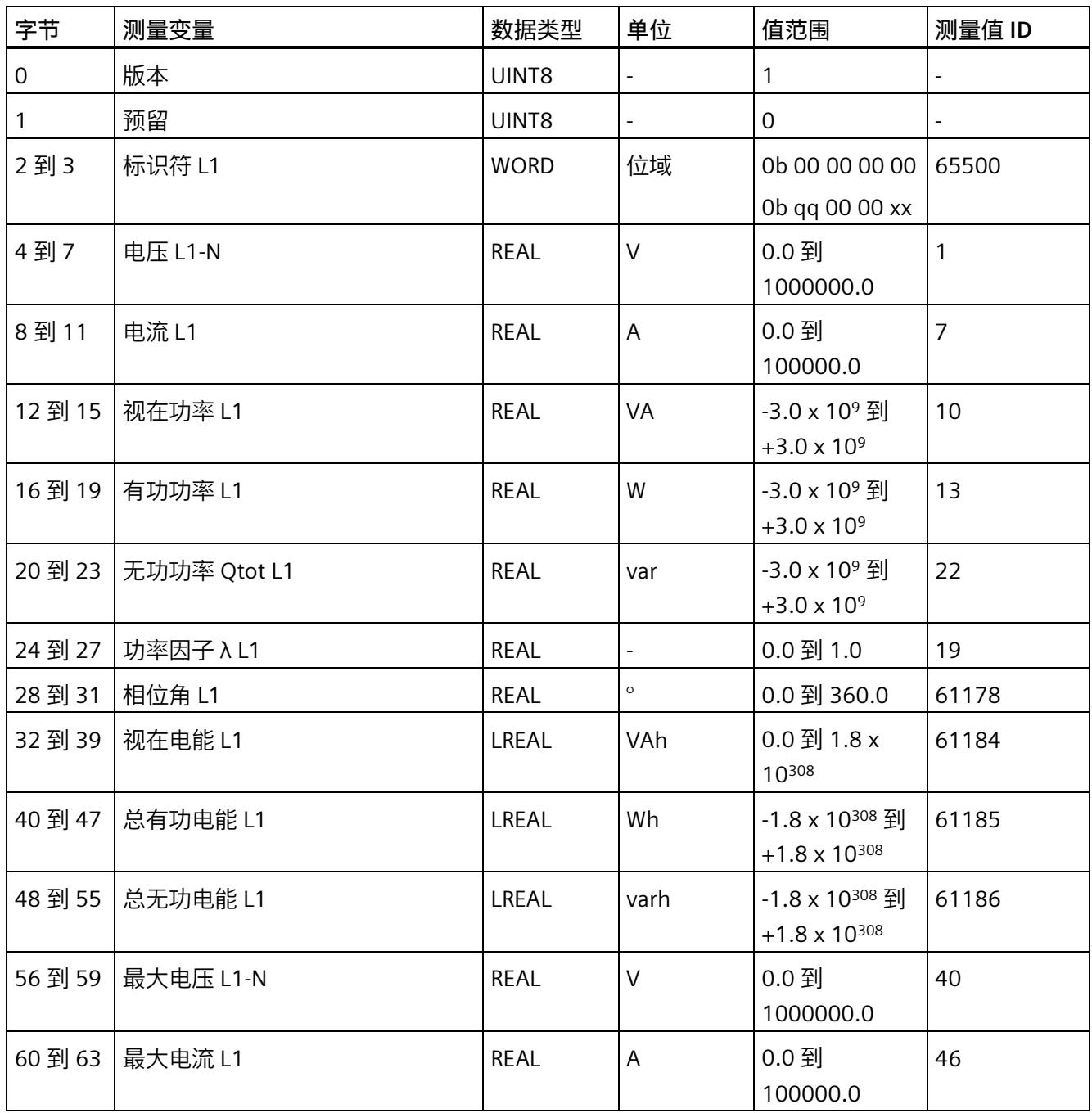

*E.6 基于相位的测量值 L1 的测量值数据记录 (DS 147)*

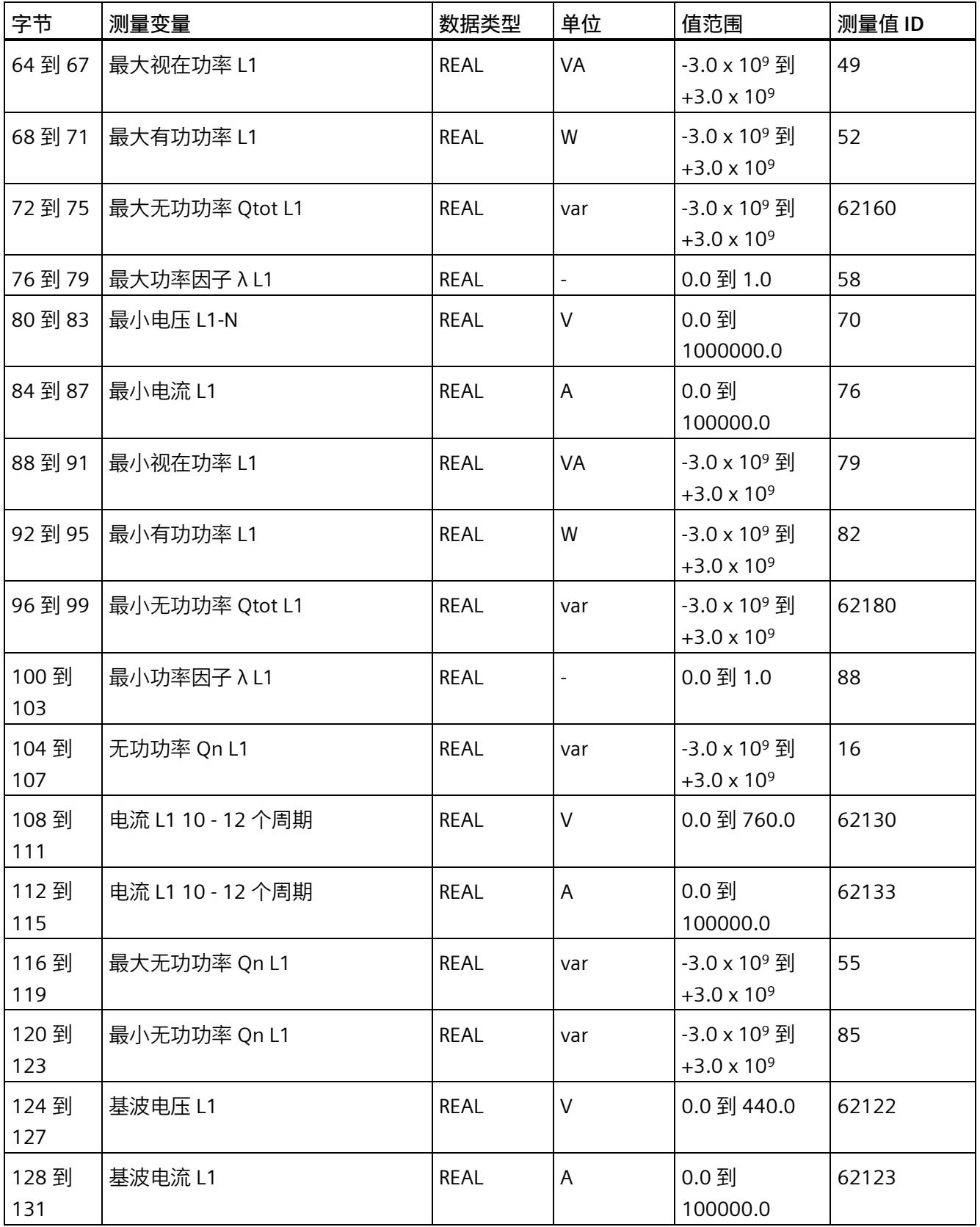

*E.6 基于相位的测量值 L1 的测量值数据记录 (DS 147)*

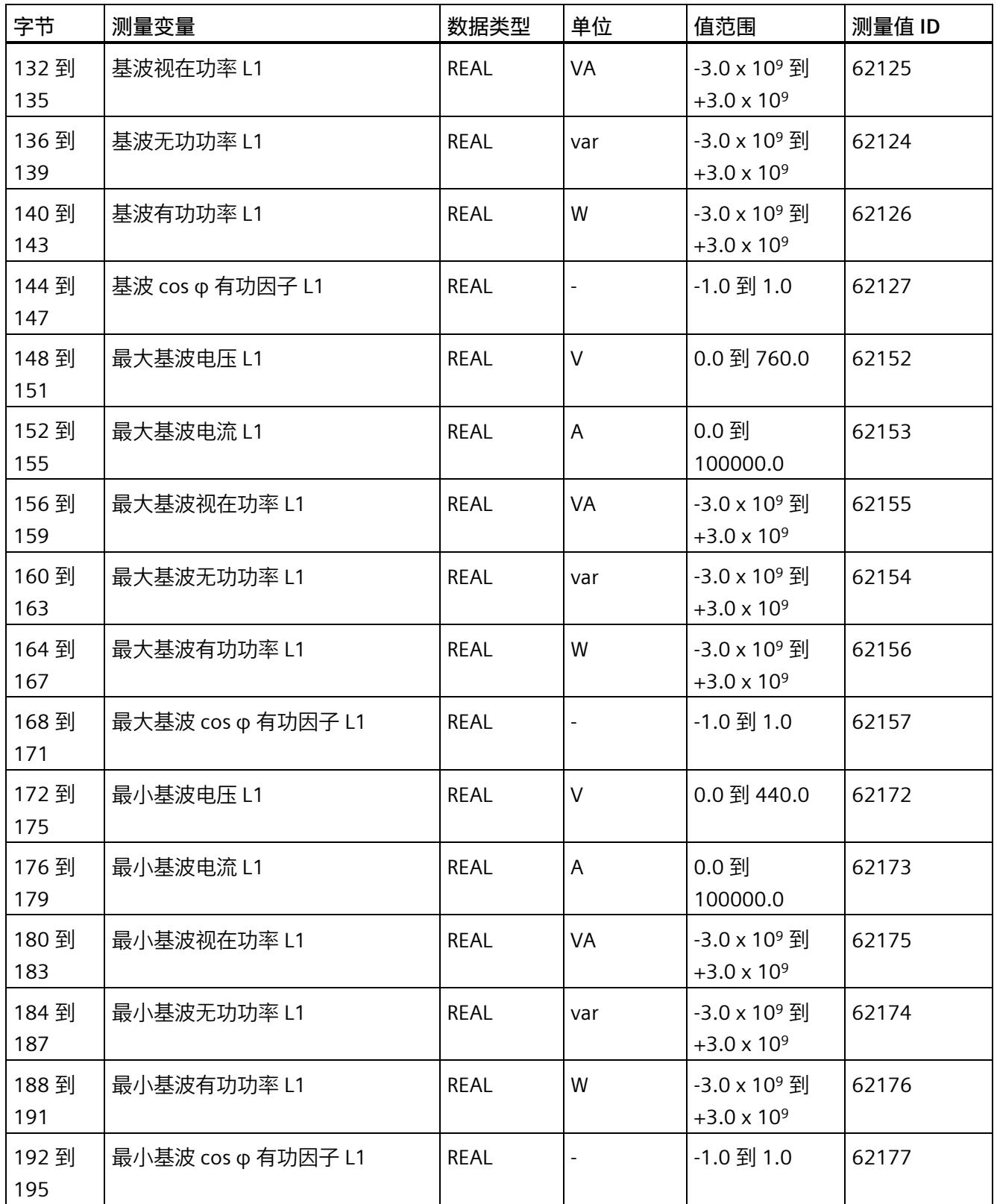
*E.6 基于相位的测量值 L1 的测量值数据记录 (DS 147)*

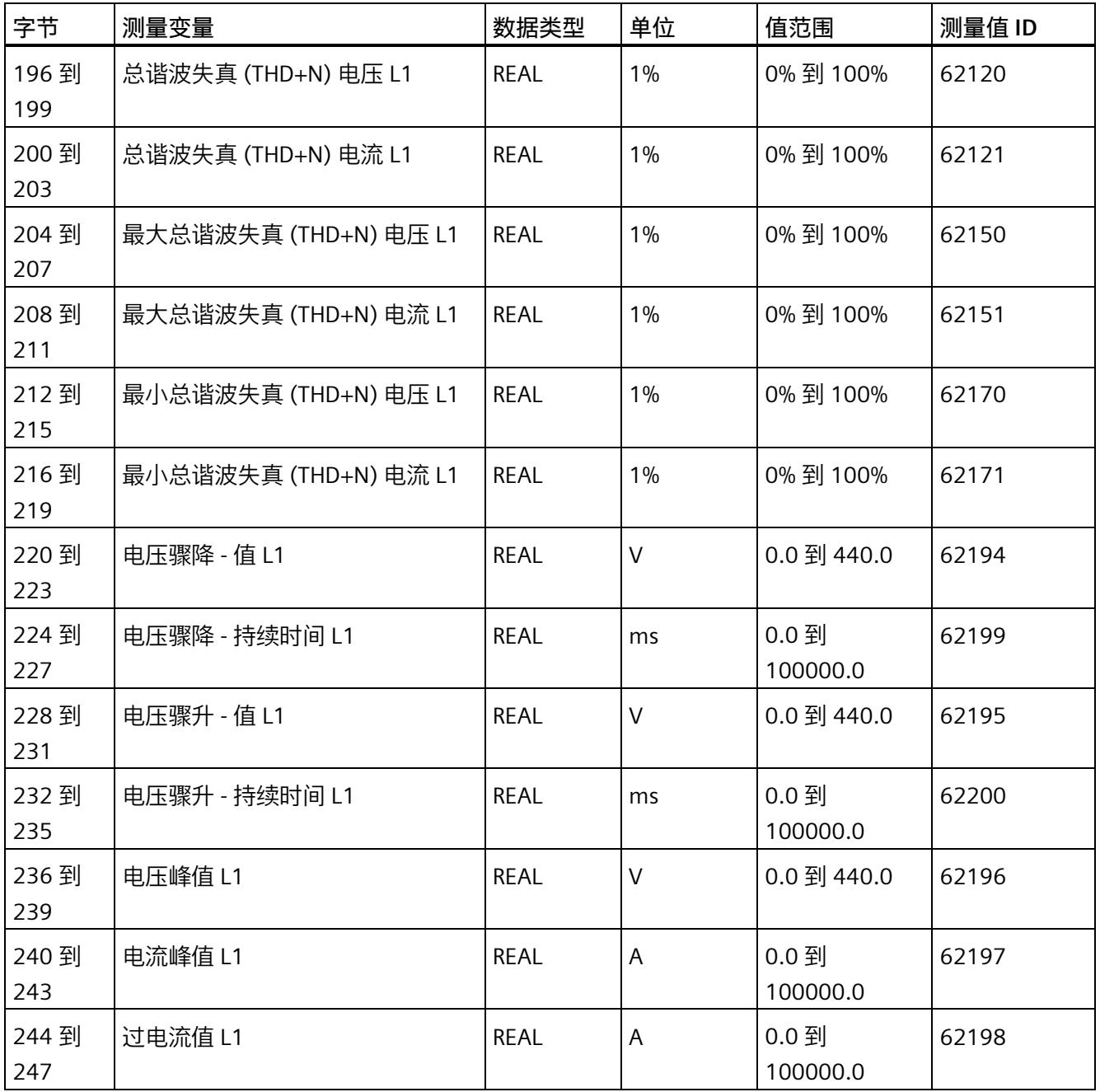

*E.7 基于相位测量值 L2 的测量值数据记录 (DS 148)*

## **E.7 基于相位测量值 L2 的测量值数据记录 (DS 148)**

## **E.7.1 基于相位测量值 L2 的测量值数据记录 (DS 148) 版本 0**

#### **模块的测量变量**

测量值标识(测量值 ID)是一个索引,用于引用附录 B [\(连接类型的测量变量](#page-5354-0) (页 [214\)](#page-5354-0)) 中的测量变量概览表。

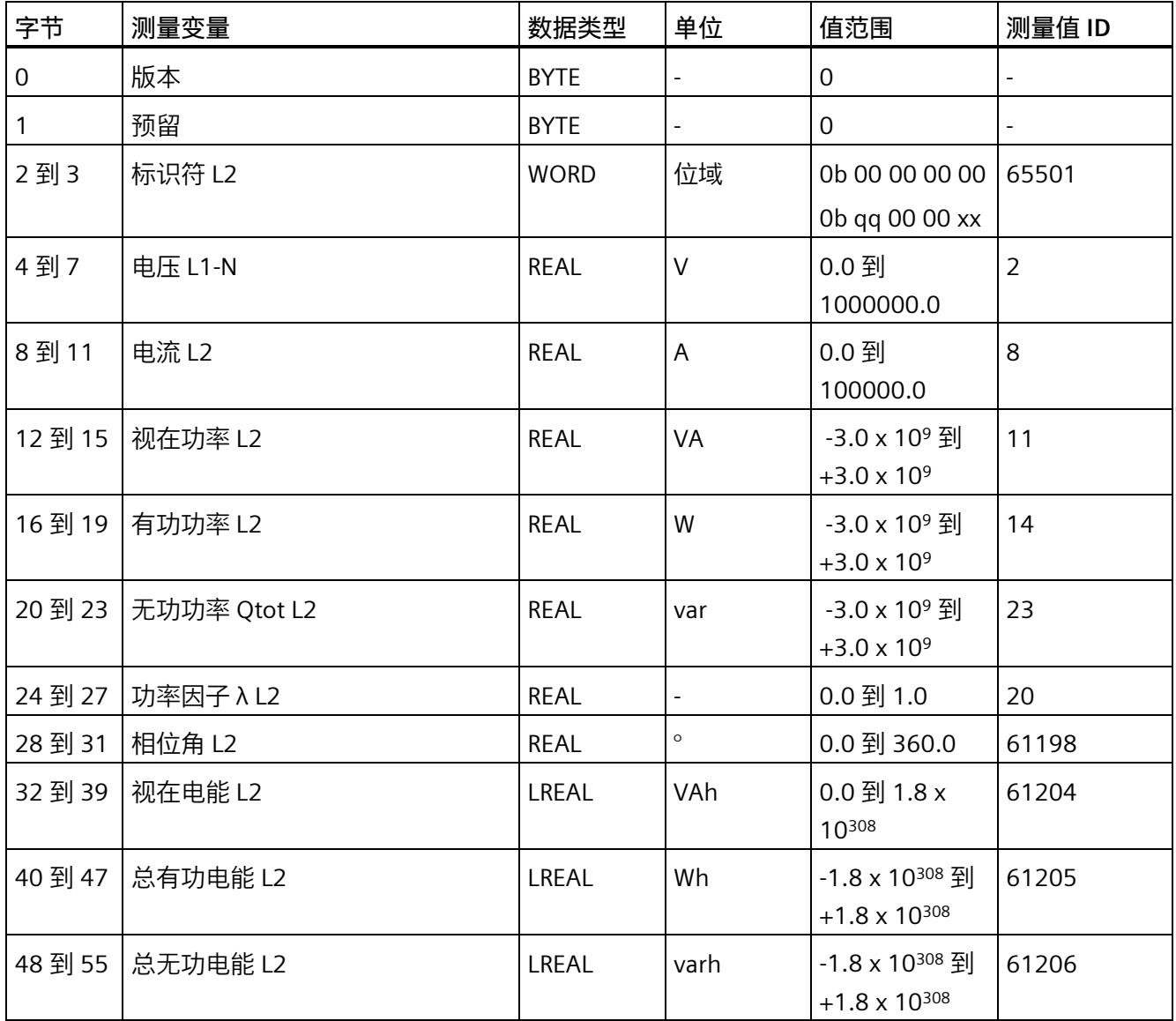

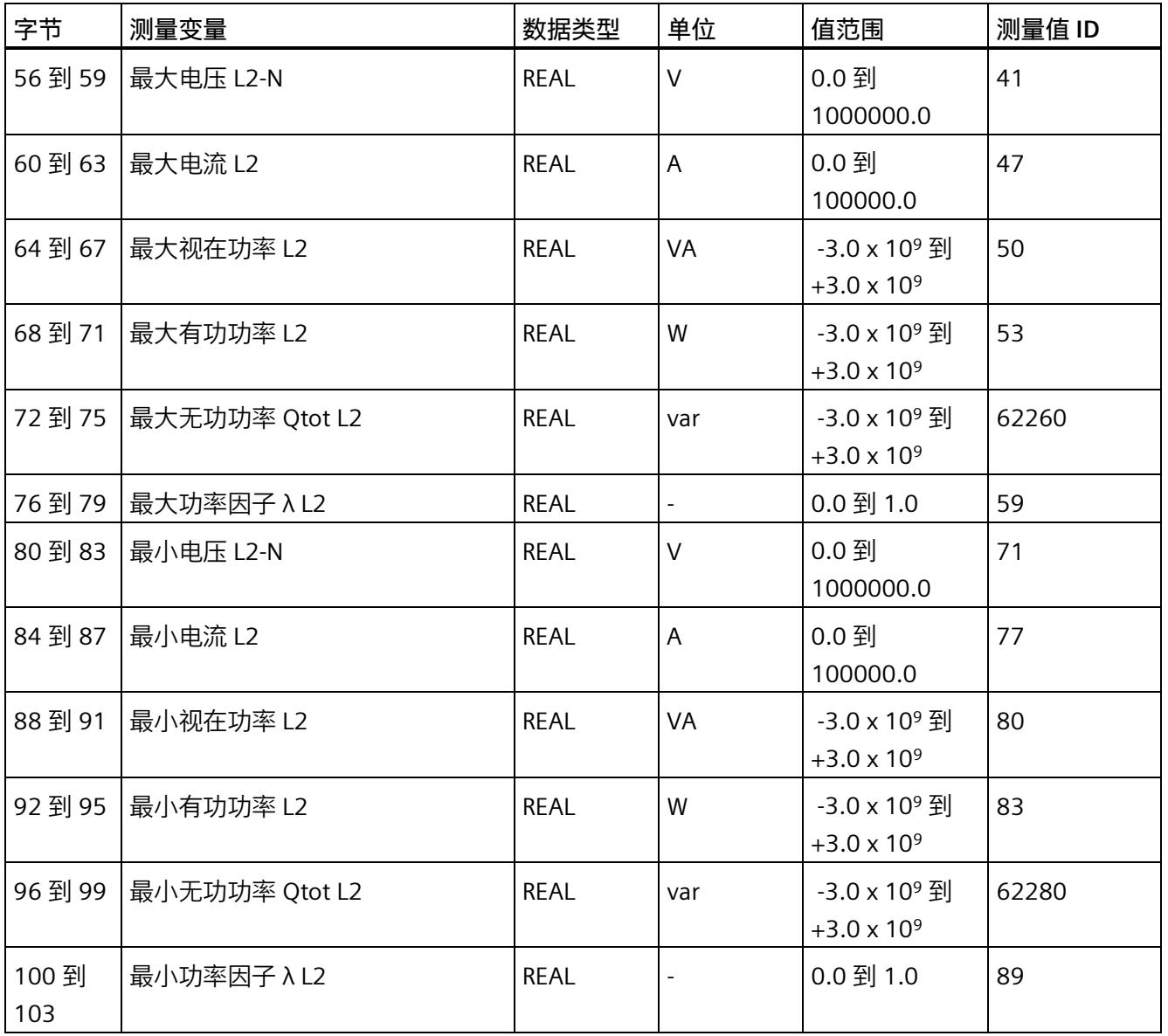

## **E.7.2 基于相位测量值 L2 的测量值数据记录 (DS 148) 版本 1**

#### **模块的测量变量**

测量值标识(测量值 ID)是一个索引,用于引用附录 B [\(连接类型的测量变量](#page-5354-0) (页 [214\)](#page-5354-0)) 中的测量变量概览表。

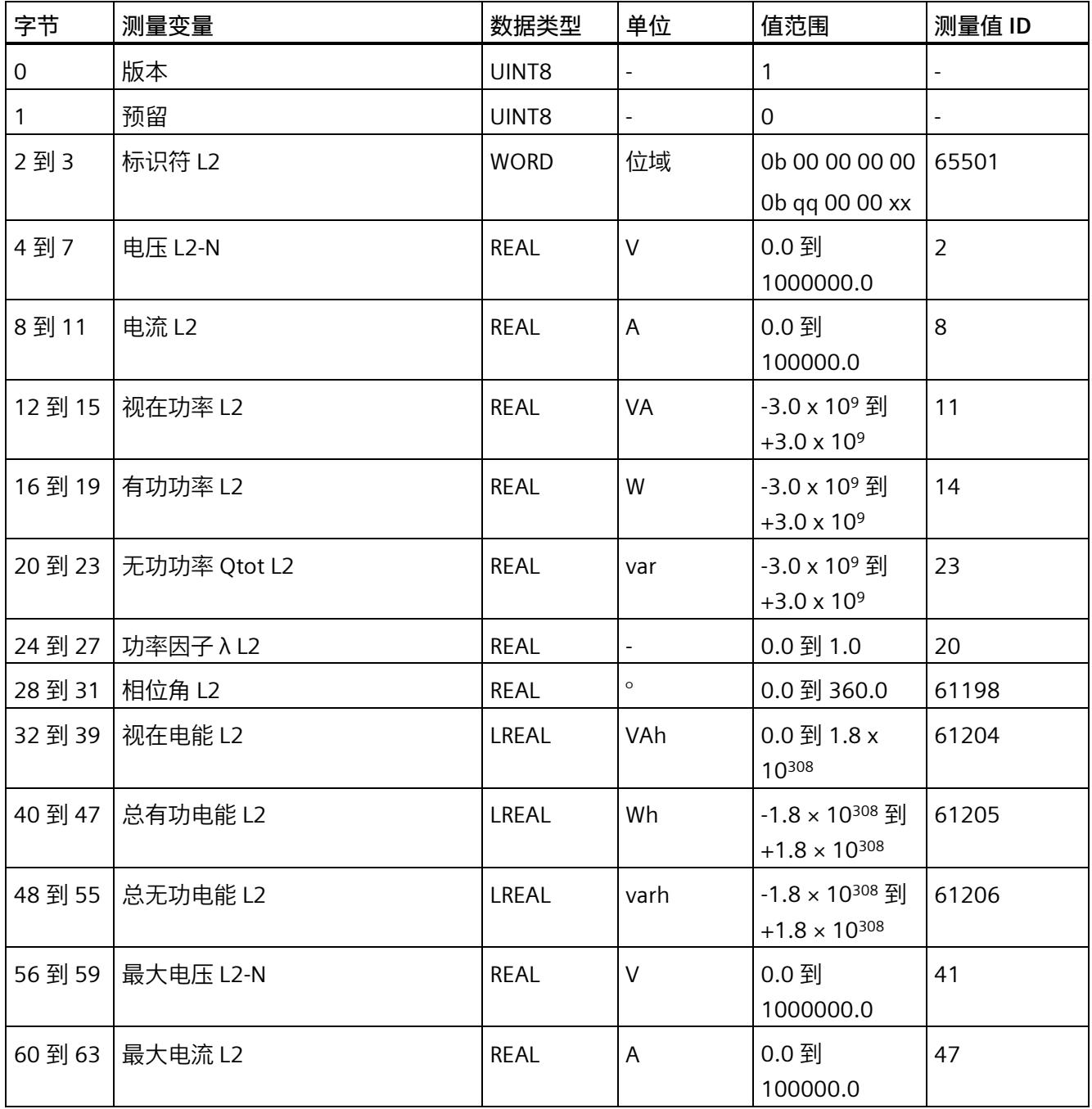

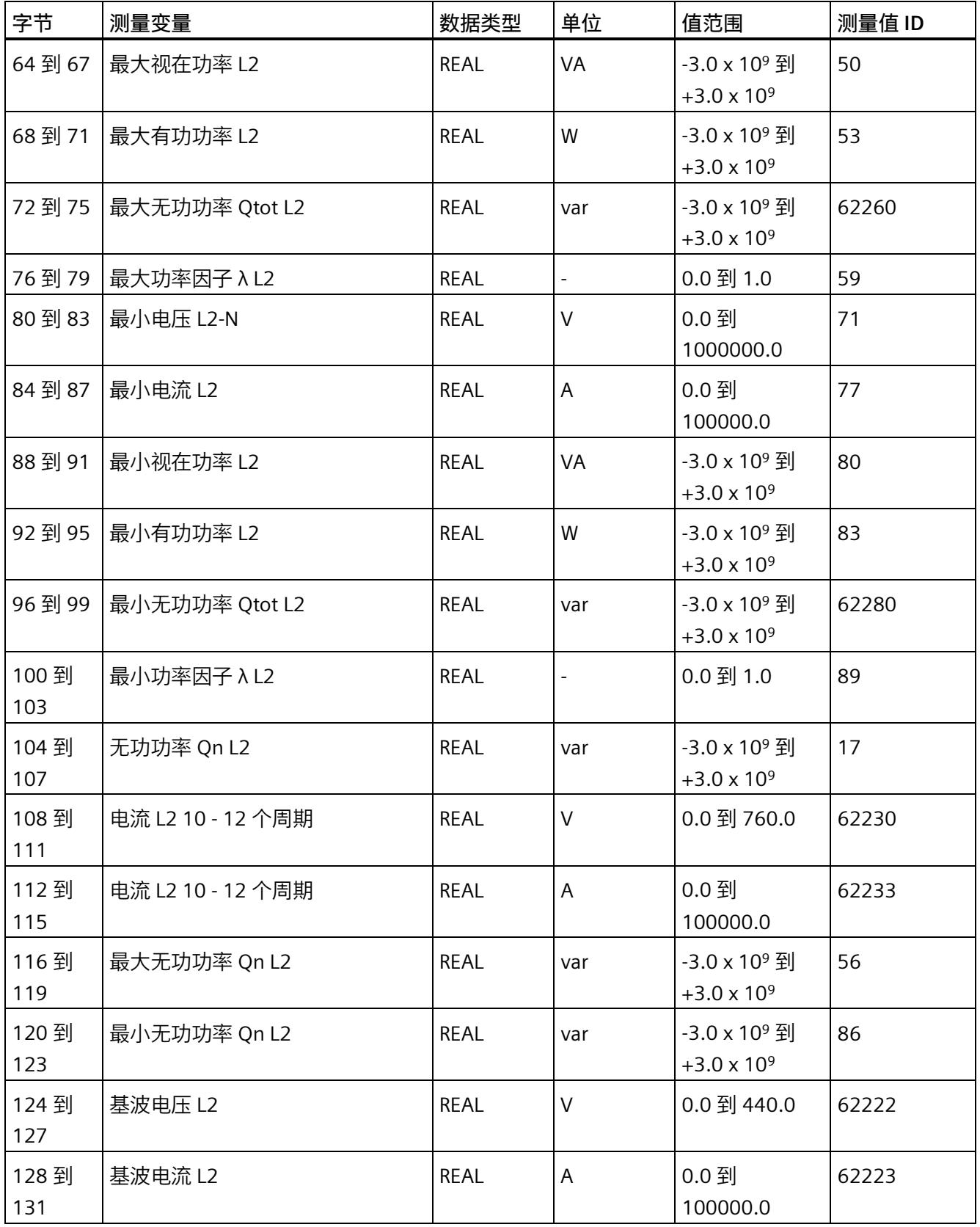

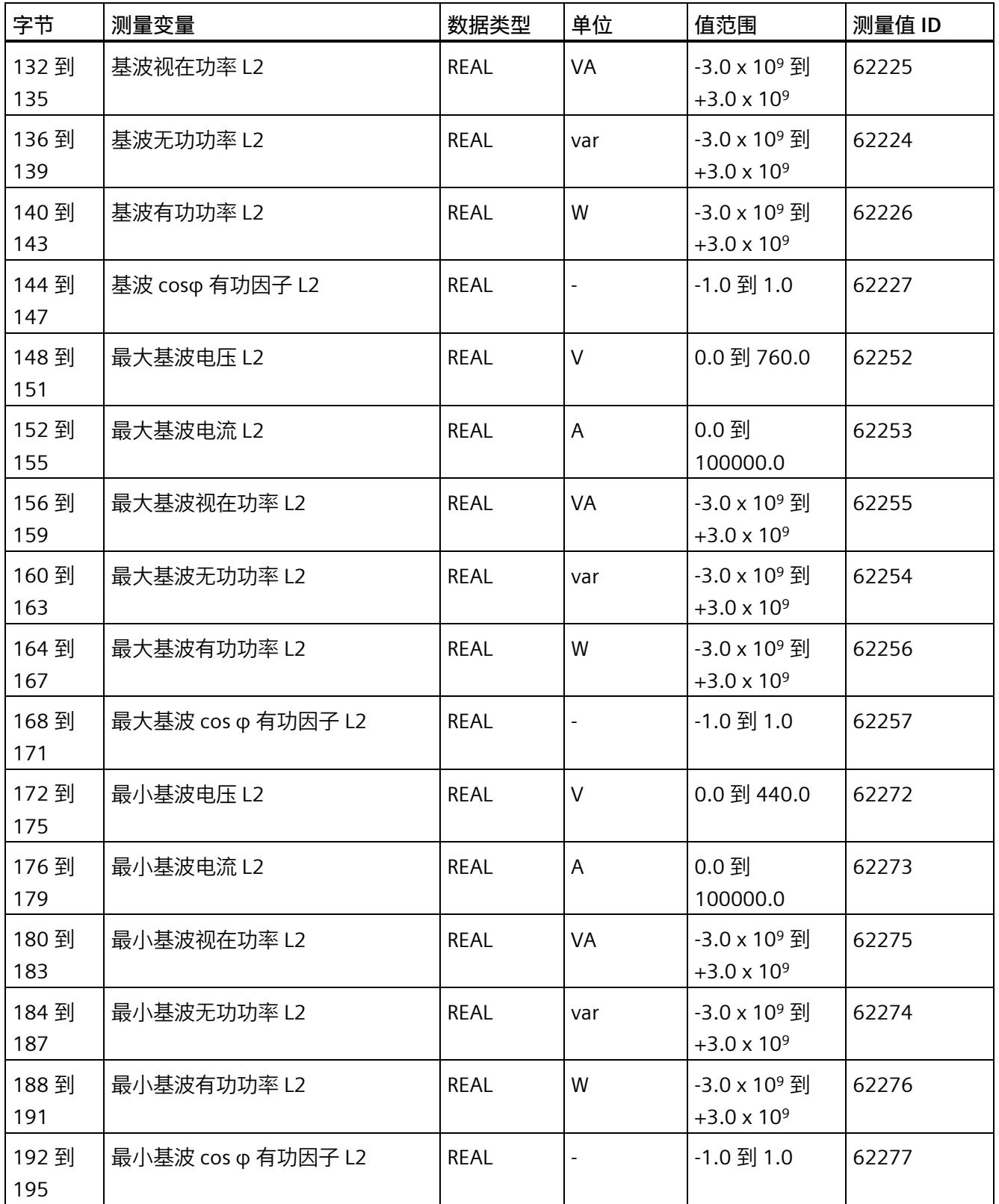

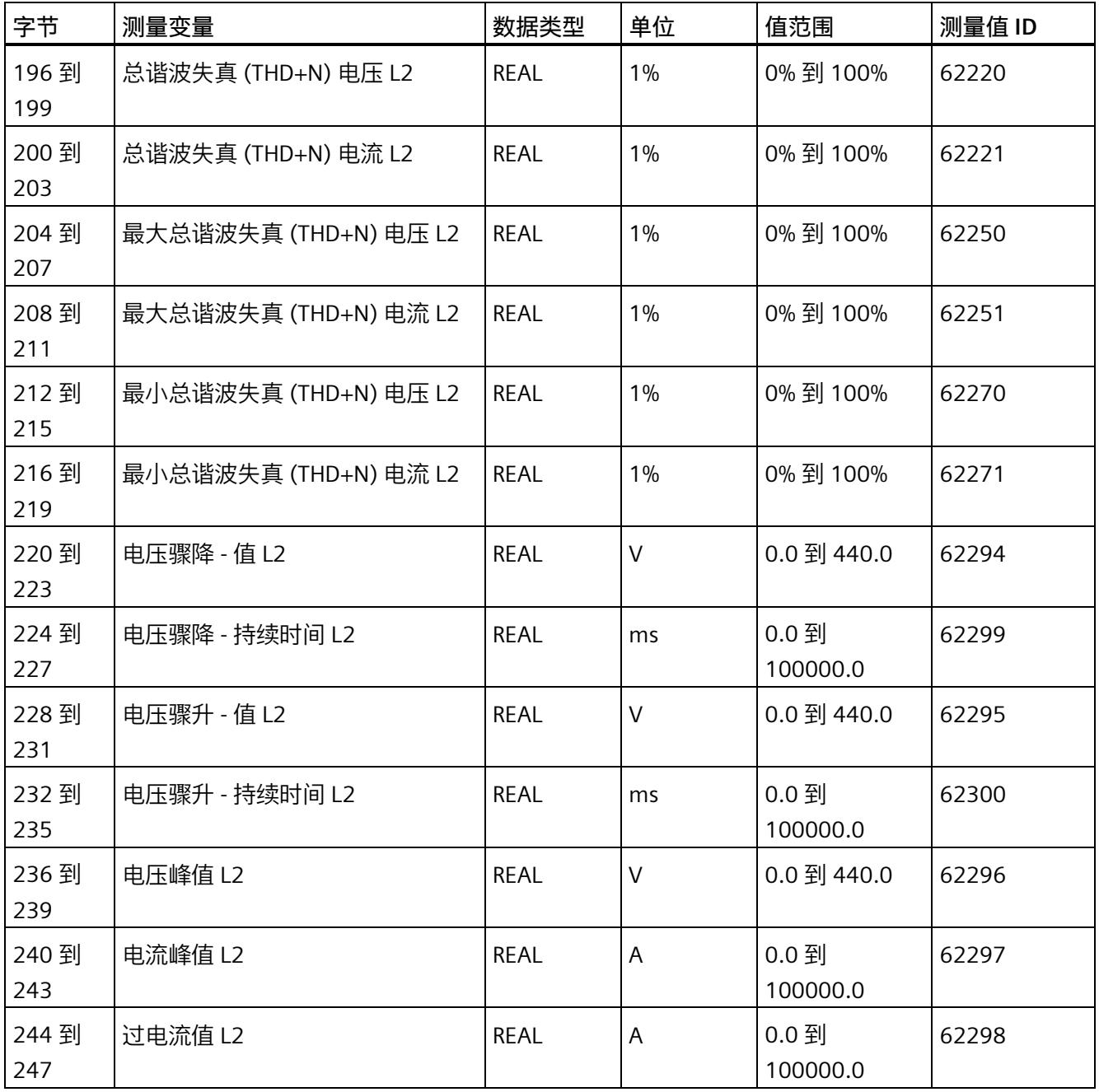

*E.8 基于相位测量值 L3 的测量值数据记录 (DS 149)*

## **E.8 基于相位测量值 L3 的测量值数据记录 (DS 149)**

## **E.8.1 基于相位测量值 L3 的测量值数据记录 (DS 149) 版本 0**

#### **模块的测量变量**

测量值标识(测量值 ID)是一个索引,用于引用附录 B [\(连接类型的测量变量](#page-5354-0) (页 [214\)](#page-5354-0)) 中的测量变量概览表。

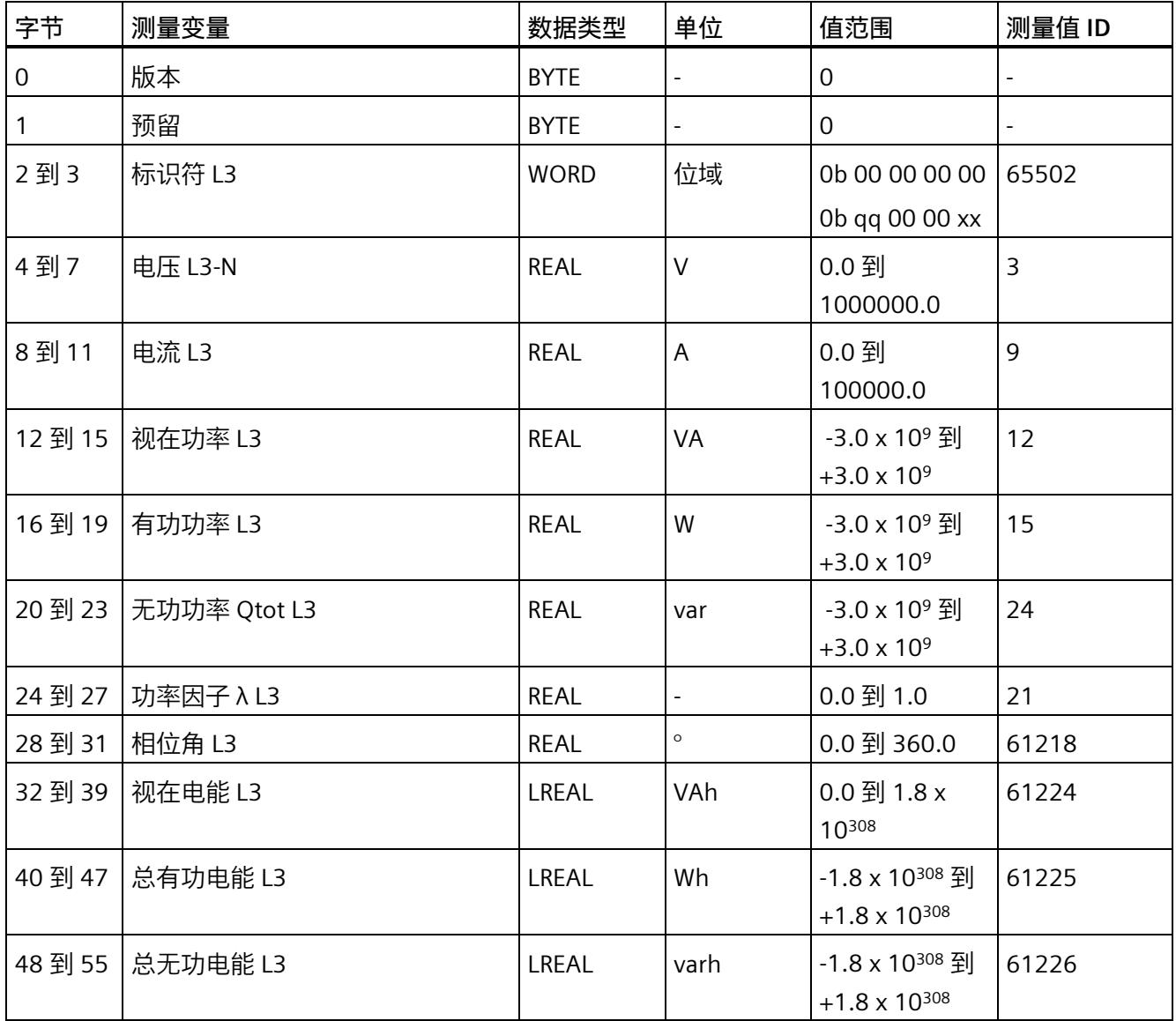

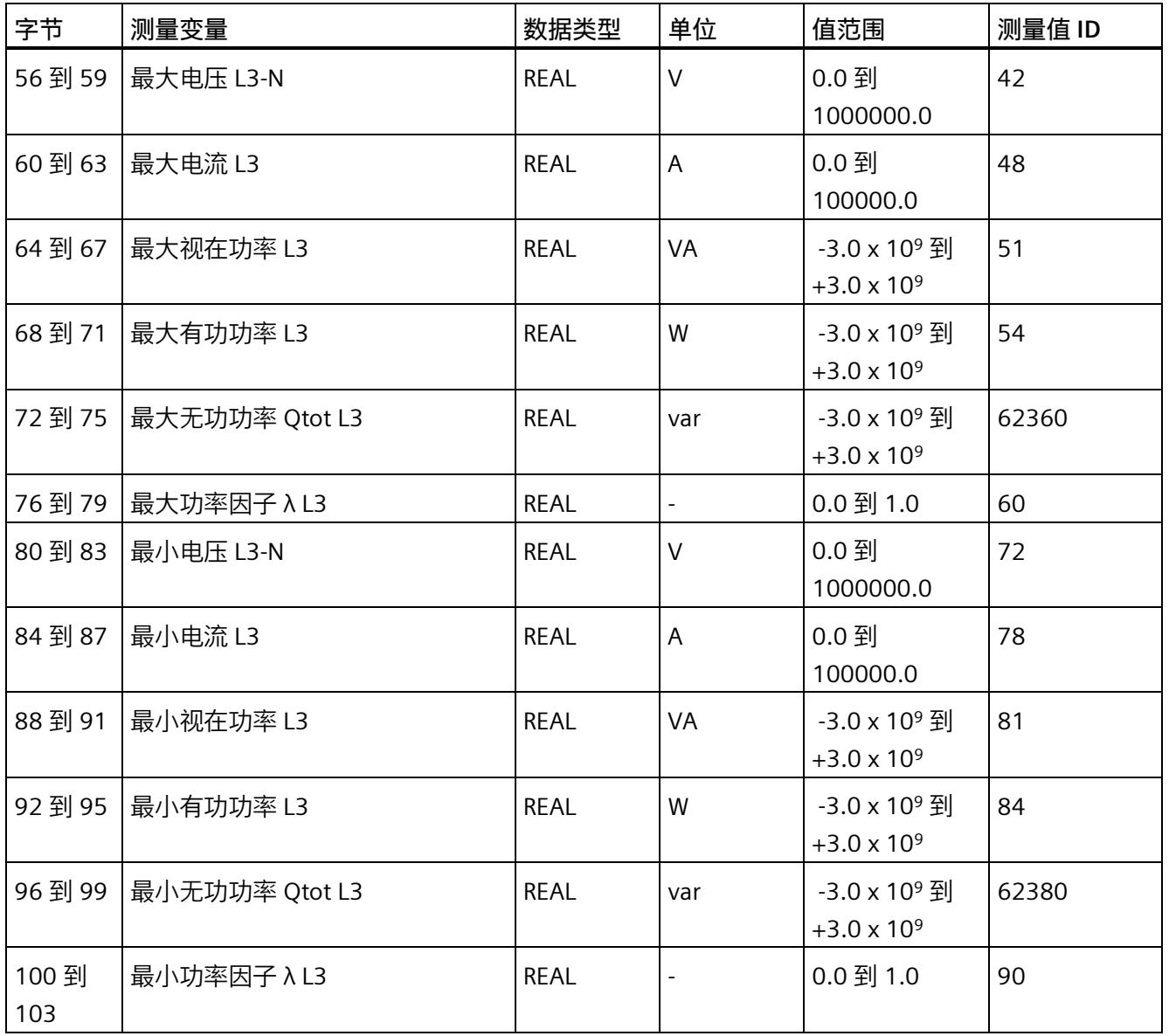

## **E.8.2 基于相位测量值 L3 的测量值数据记录 (DS 149) 版本 1**

#### **模块的测量变量**

测量值标识(测量值 ID)是一个索引,用于引用附录 B [\(连接类型的测量变量](#page-5354-0) (页 [214\)](#page-5354-0)) 中的测量变量概览表。

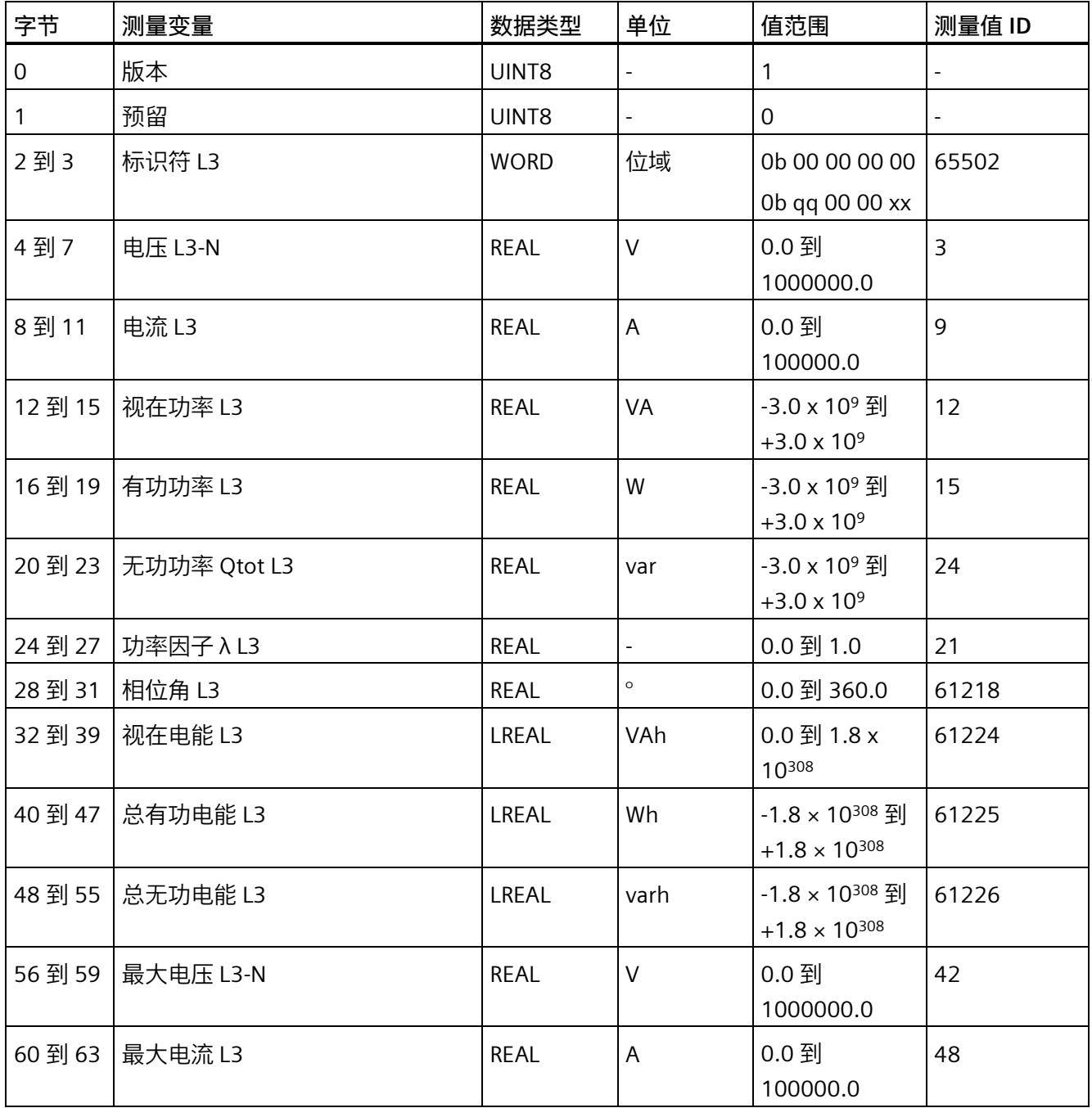

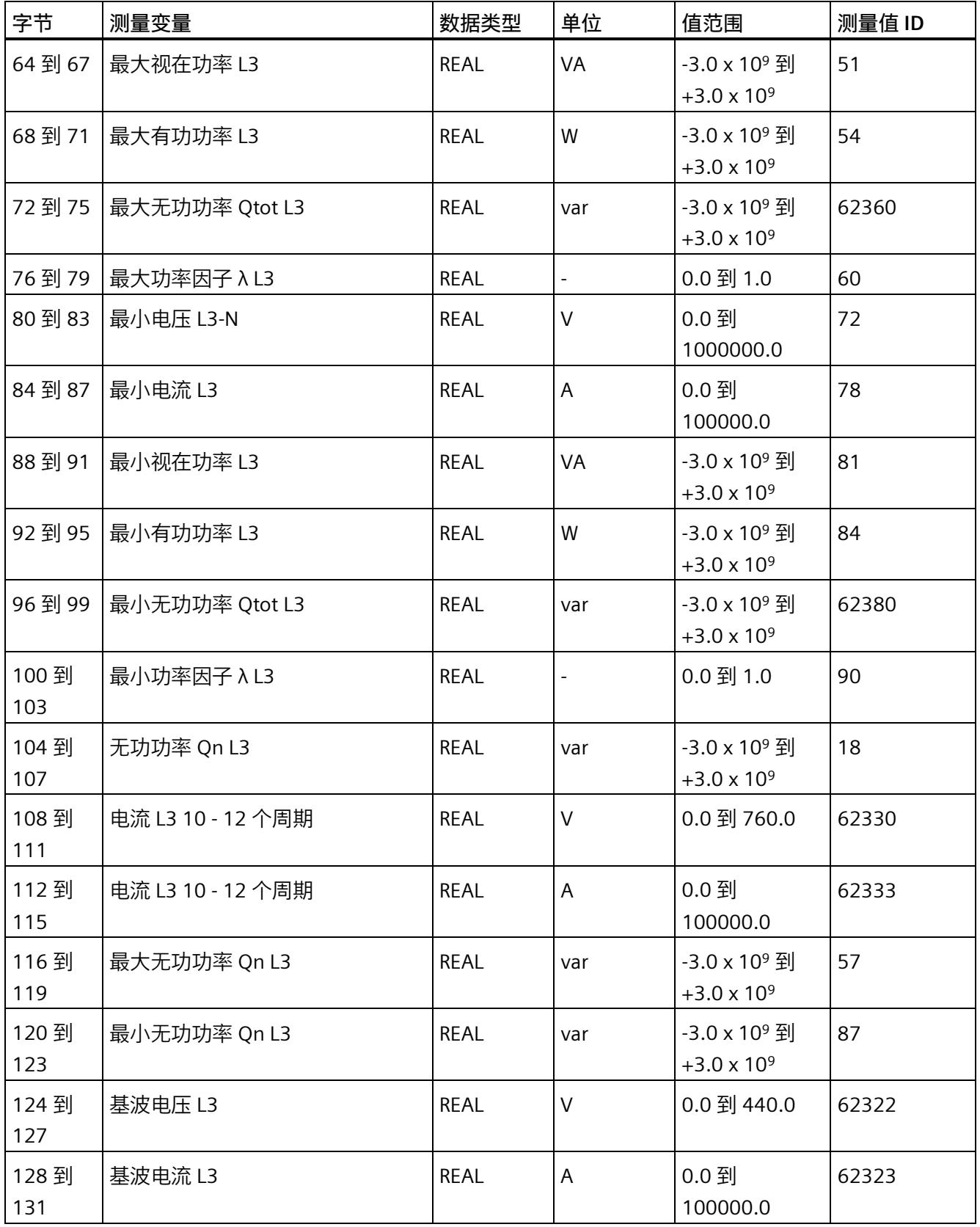

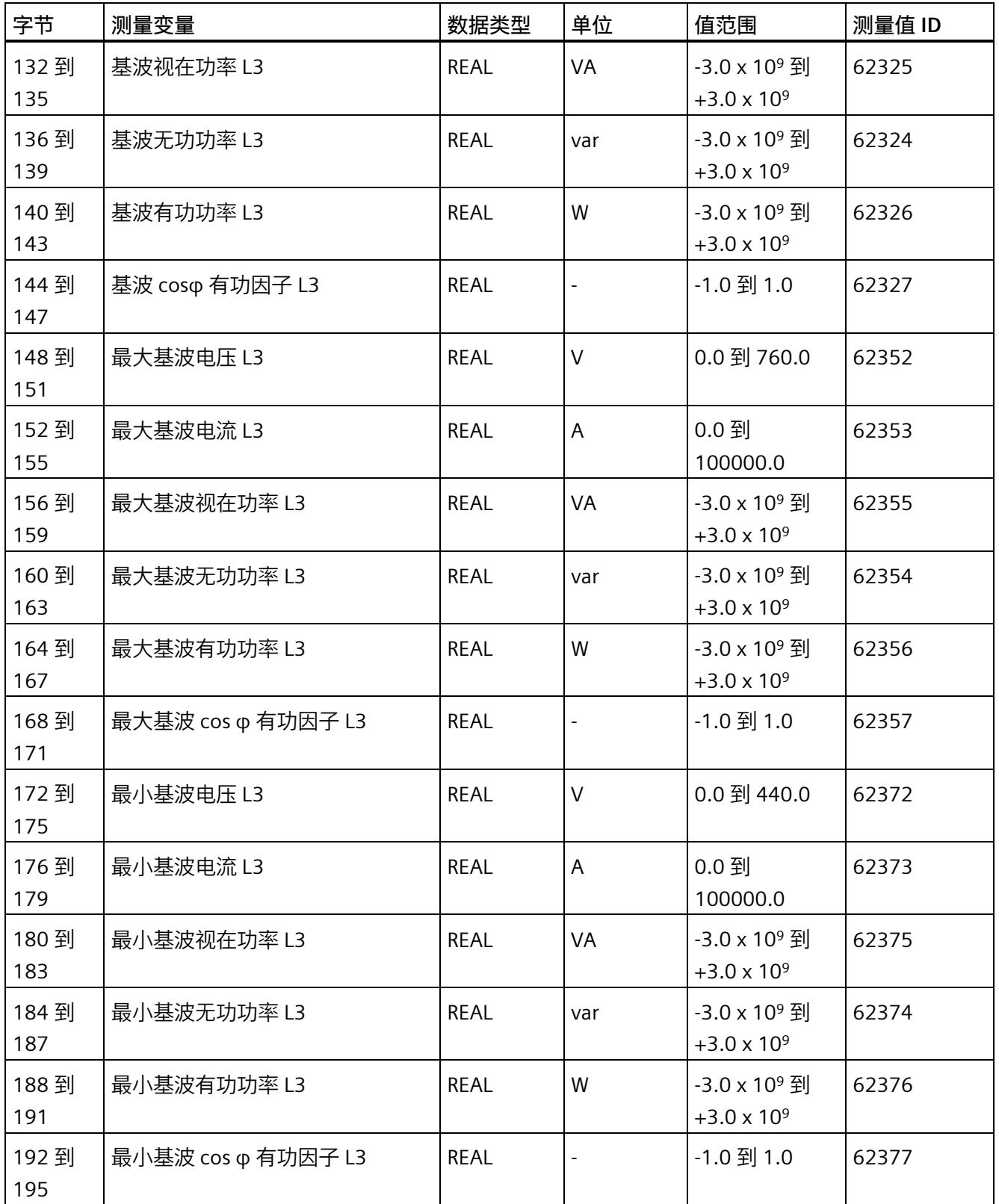

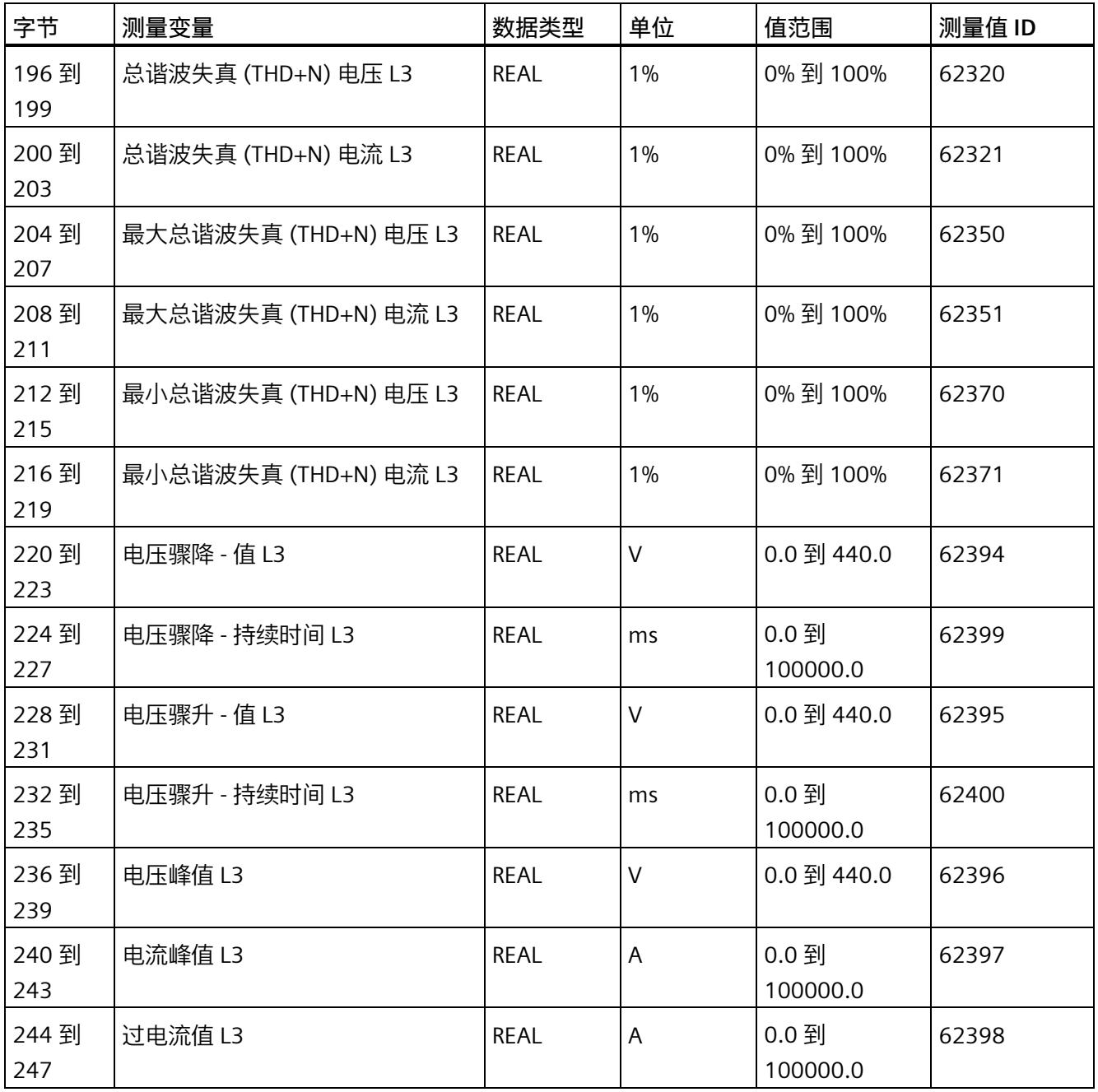

*E.9 高级测量值和状态值的测量值数据记录 (DS 150)*

# **E.9 高级测量值和状态值的测量值数据记录 (DS 150)**

#### **模块的测量变量**

测量值标识(测量值 ID)是一个索引,用于引用**连接类型 1H [的测量变量](#page-5354-0)** (页 [214\)](#page-5354-0)的概览 表。

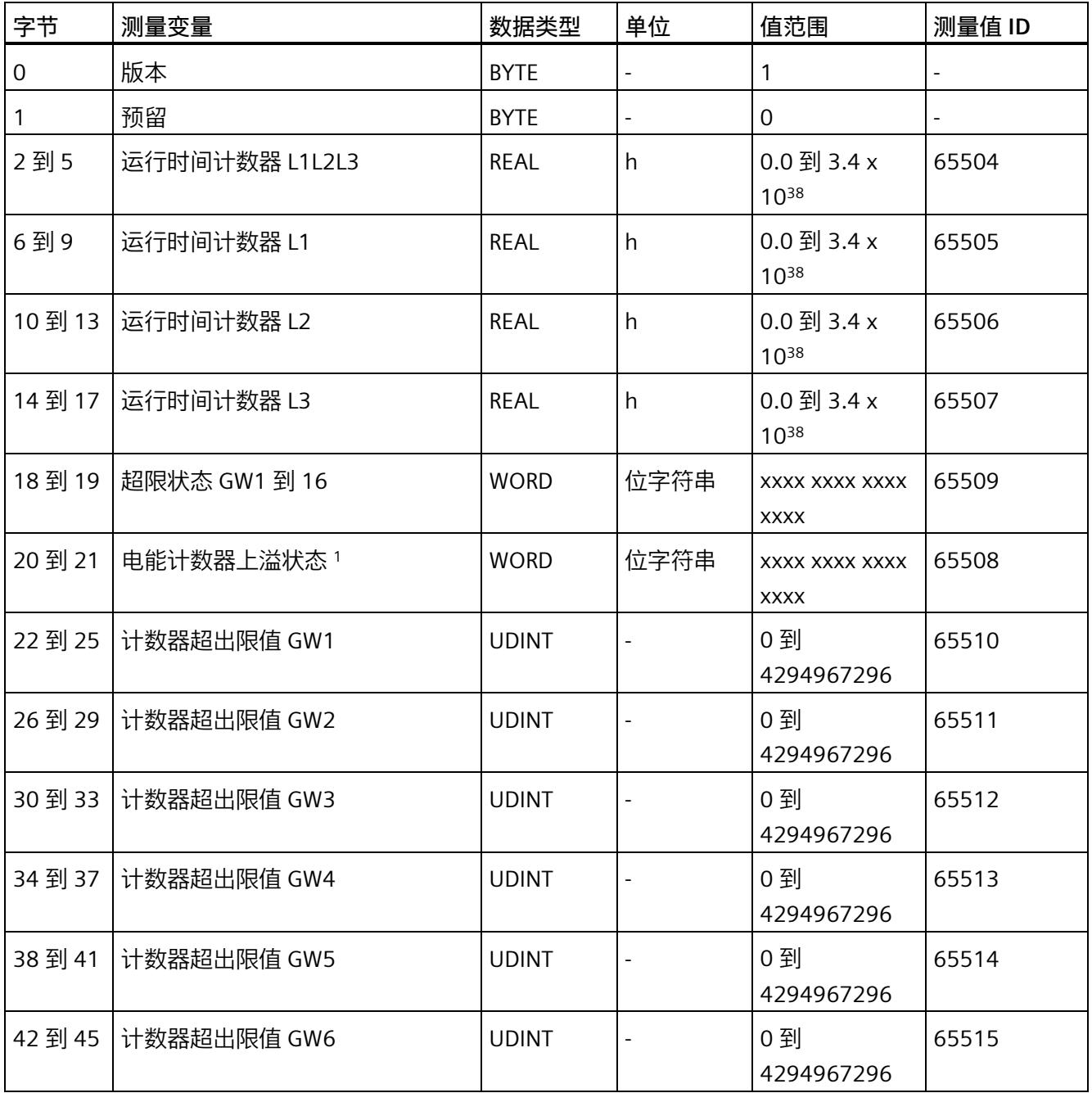

*E.9 高级测量值和状态值的测量值数据记录 (DS 150)*

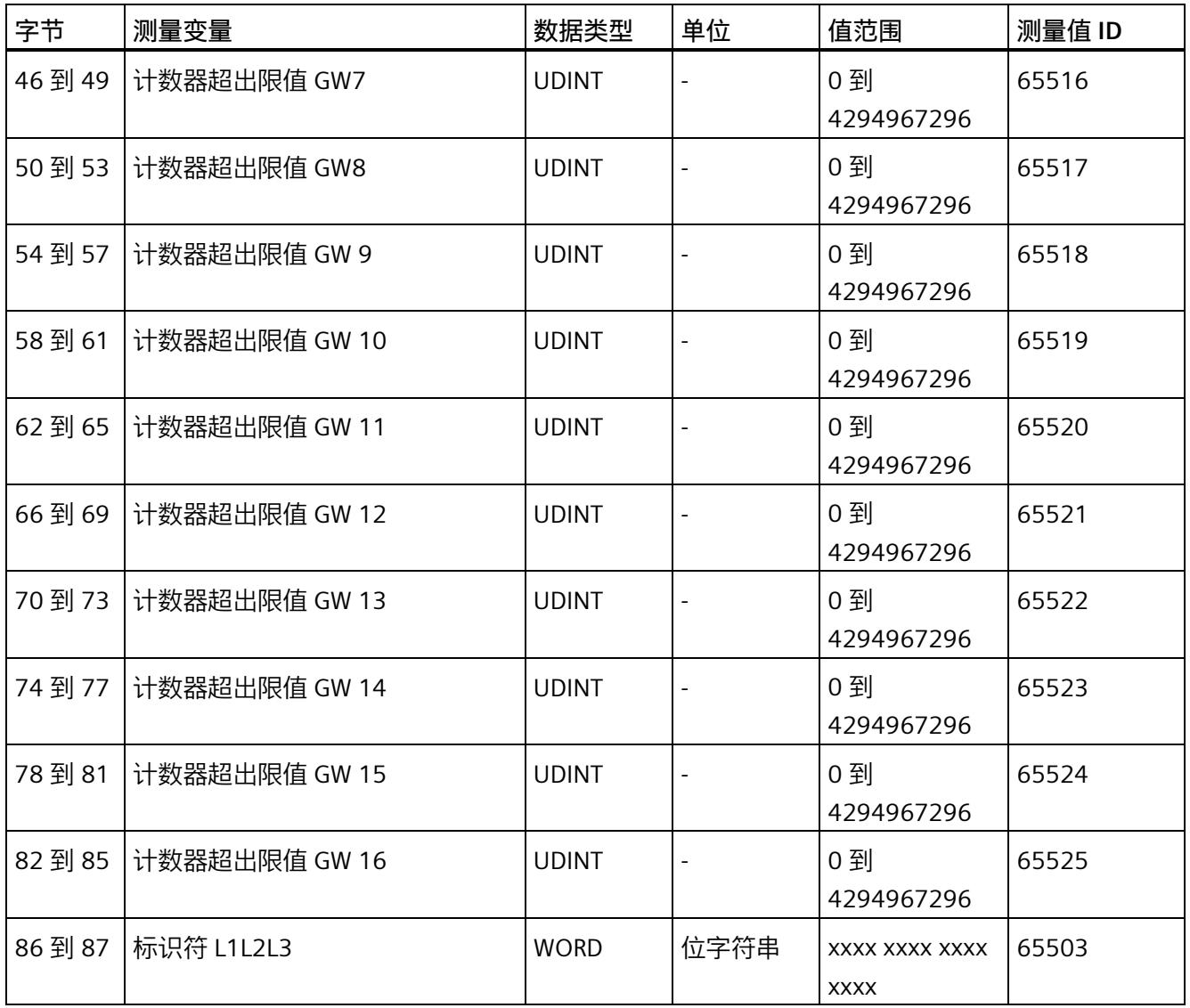

*E.10 用户自定义数据记录的测量值数据记录 (DS 151)*

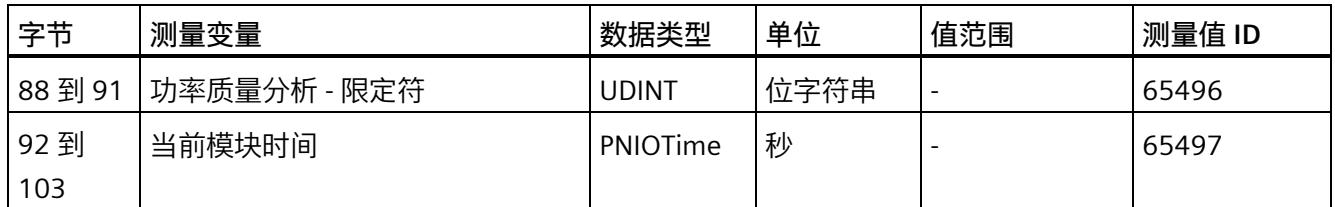

- <sup>1</sup> 电能计数器循环计数 计数器上溢:
	- 位 0 = 1:有功电能流入 L1
	- 位 1 = 1:有功电能流出 L1
	- 位 2 = 1:无功电能流入 L1
	- 位 3 = 1:无功电能流出 L1
	- 位 4 = 1:视在电能 L1
	- 位 5 = 1:有功电能流入 L2
	- 位 6 = 1:有功电能流出 L2
	- 位 7 = 1:无功电能流入 L2
	- 位 8 = 1:无功电能流出 L2
	- 位 9 = 1:视在电能 L2
	- 位 10 = 1:有功电能流入 L3
	- 位 11 = 1:有功电能流出 L3
	- 位 12 = 1:无功电能流入 L3
	- 位 13 = 1:无功电能流出 L3
	- 位 14 = 1:视在电能 L3
	- 位 15:预留

## **E.10 用户自定义数据记录的测量值数据记录 (DS 151)**

数据记录 DS 151 的长度和结构取决于数据记录 [DS 135](#page-5350-0) (页 [210\)](#page-5350-0) 的参数分配。

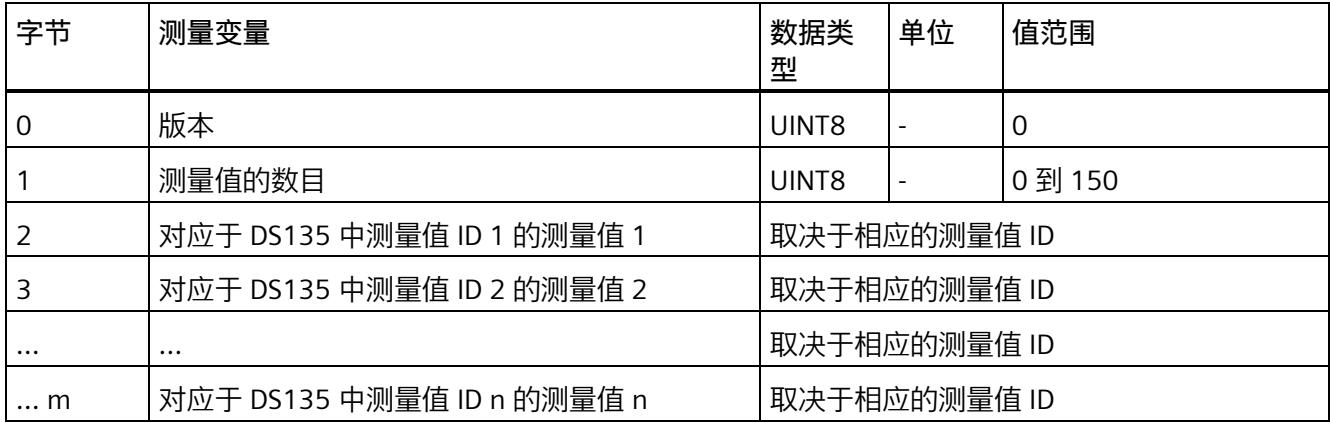

*E.11 带有时间戳的最大值的测量值数据记录 (DS 154)*

# **E.11 带有时间戳的最大值的测量值数据记录 (DS 154)**

#### **模块的测量变量**

从 AI Energy Meters HF 开始计时时, 测量值或计算值的最大值将存储在该数据记录中。

每个测量值(REAL, 4字节)后面都带有时间戳(PNIO TIME, 12 字节)。

测量值标识(测量值 ID)是一个索引,用于引用附录 B [\(连接类型的测量变量](#page-5354-0) (页 [214\)](#page-5354-0)) 中的测量变量概览表。

有关时间戳的结构的更多详细信息,请参见"[时间同步和时间戳](#page-5204-0) (页 [64\)](#page-5204-0)"部分。

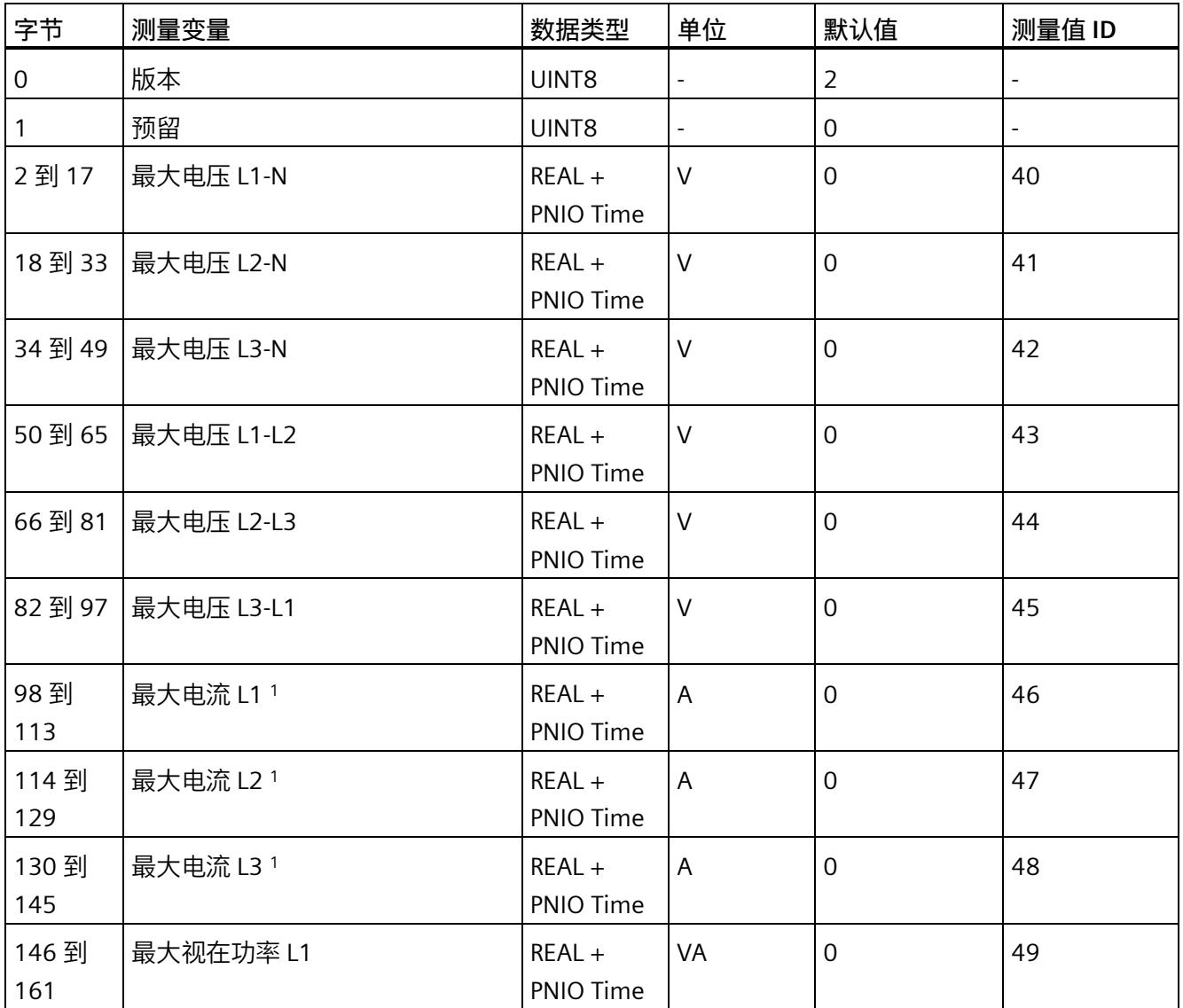

*E.11 带有时间戳的最大值的测量值数据记录 (DS 154)*

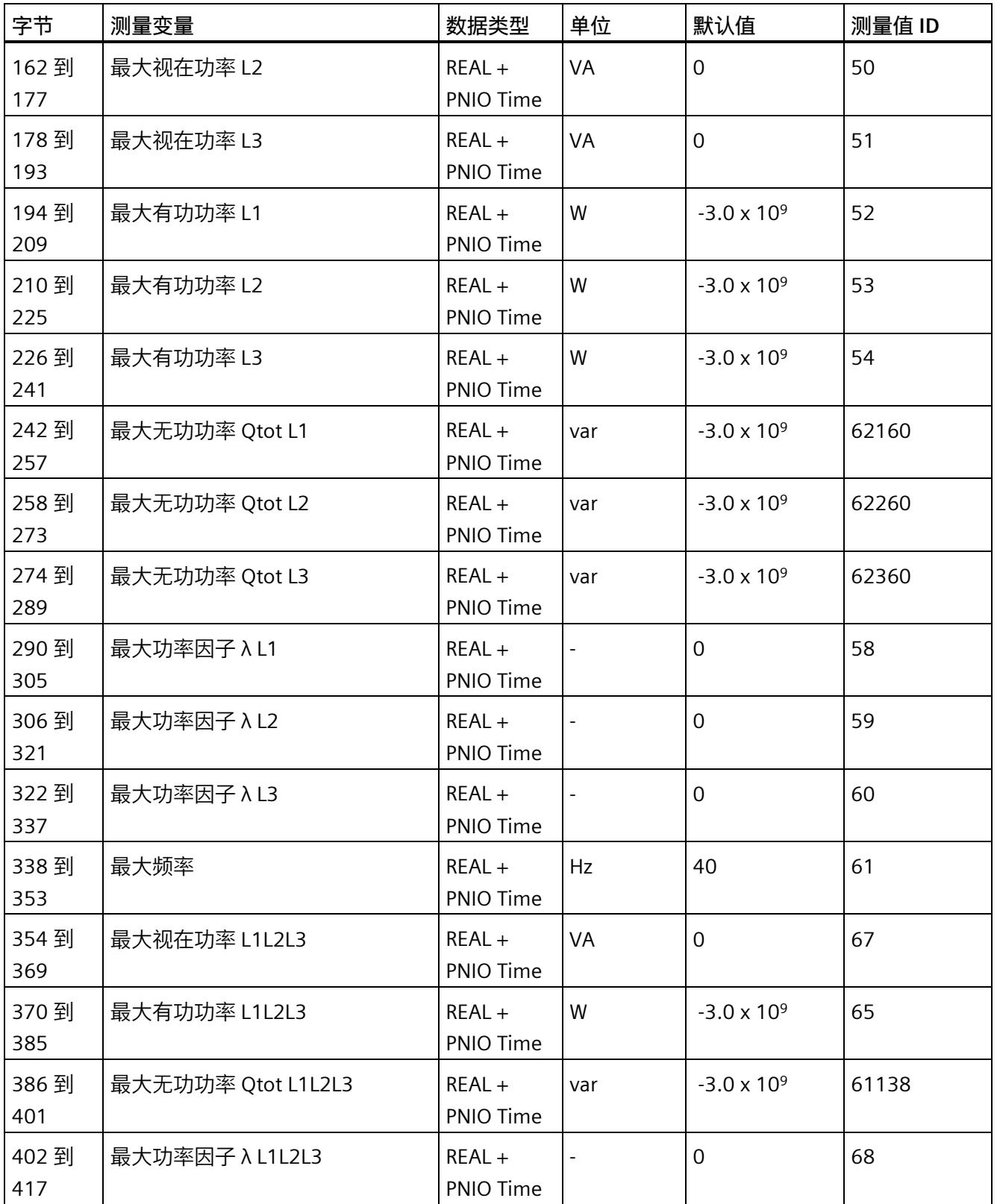

*E.11 带有时间戳的最大值的测量值数据记录 (DS 154)*

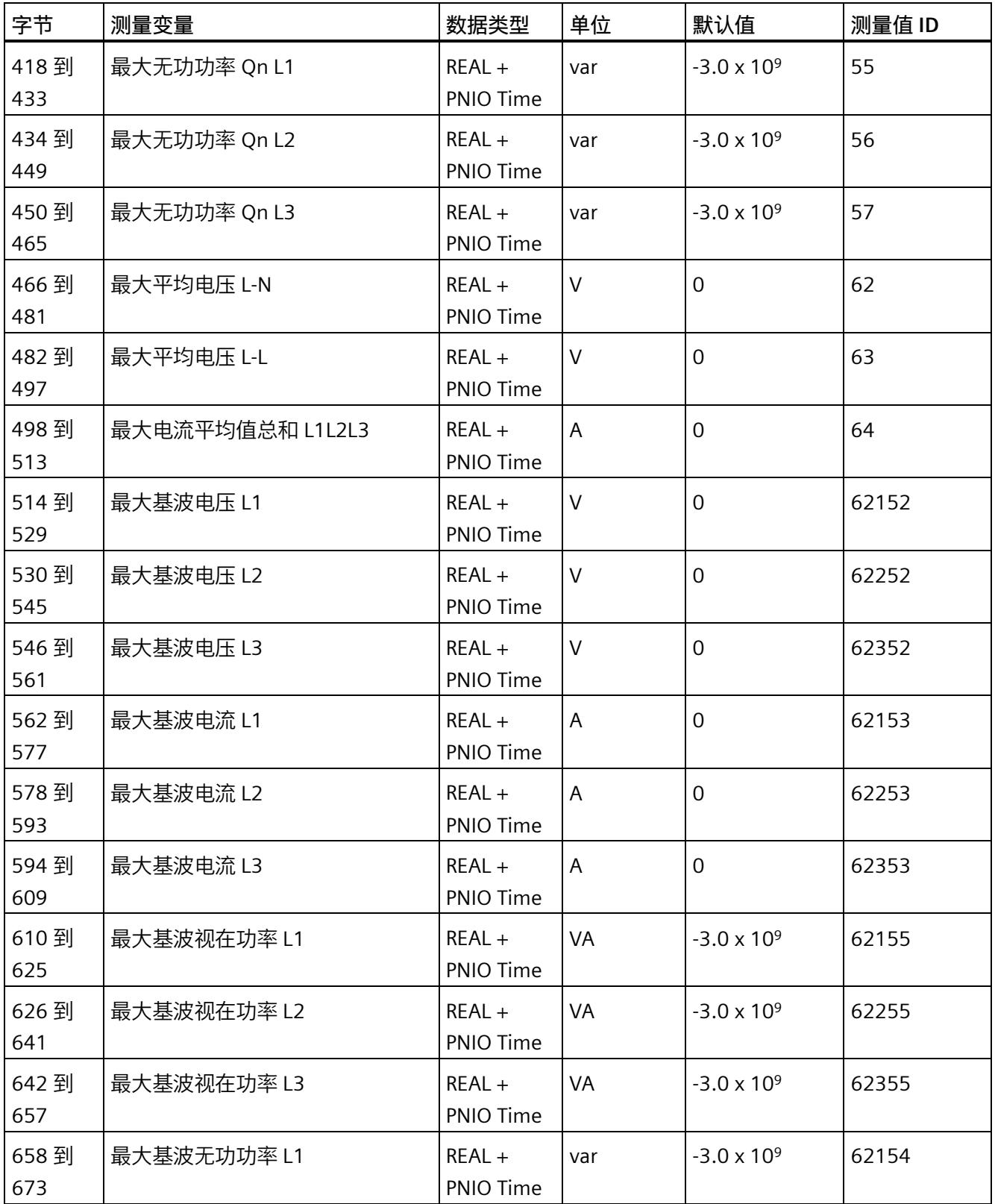

*E.11 带有时间戳的最大值的测量值数据记录 (DS 154)*

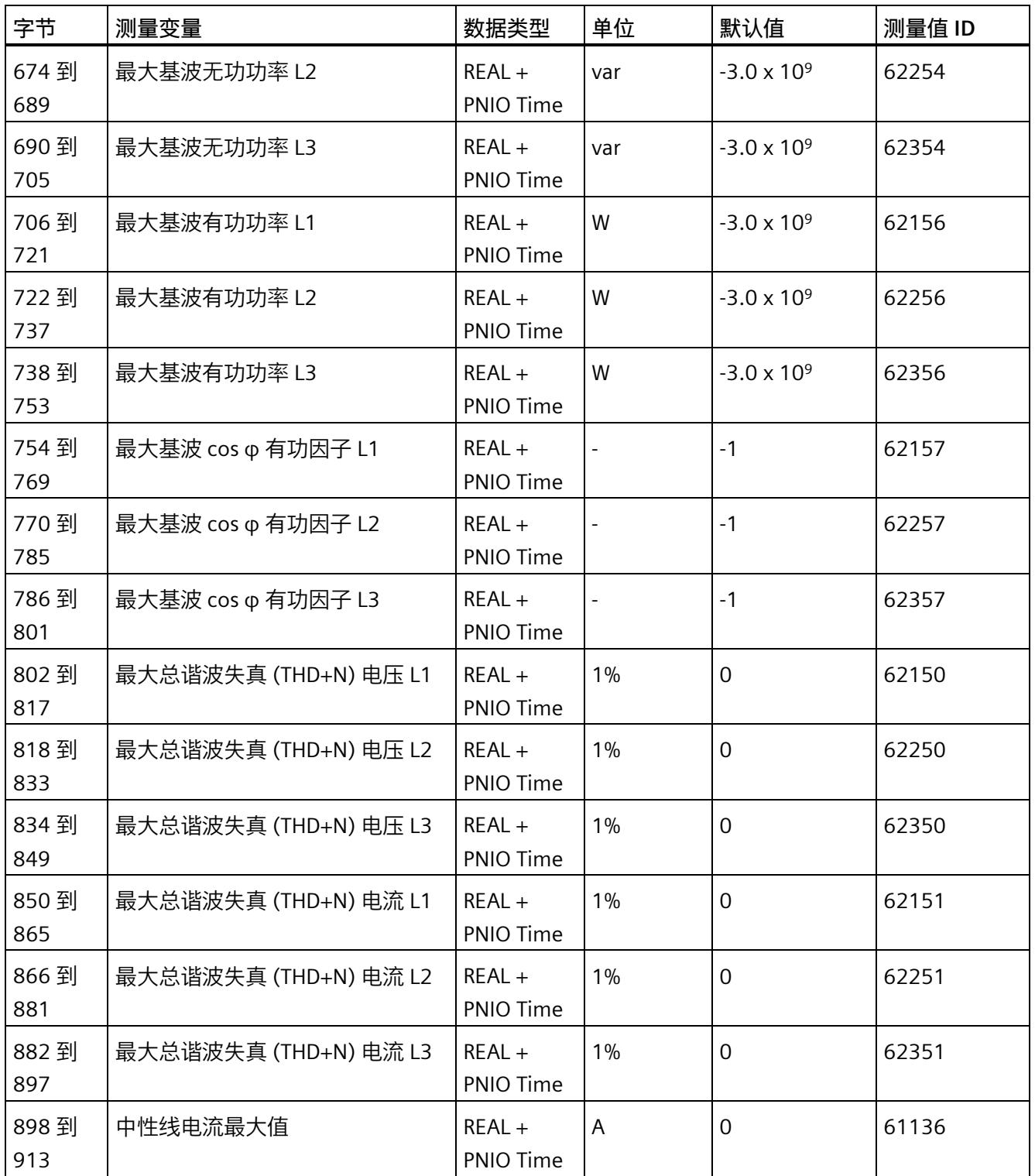

<sup>1</sup> 这些值与当前测量值大小有关

*E.12 带有时间戳的最小值的测量值数据记录 (DS 155)*

# **E.12 带有时间戳的最小值的测量值数据记录 (DS 155)**

#### **模块的测量变量**

从 AI Energy Meter HF 开始计时时, 测量值或计算值的最小值将存储在该数据记录中。

每个测量值(REAL, 4 字节)后面都带有时间戳(PNIO TIME, 12 字节)。

测量值标识(测量值 ID)是一个索引,用于引用附录 B(连接类型的测量变量)中的测量 变量概览表。

有关时间戳的结构的更多详细信息,请参见"时间同步和时间戳"部分。

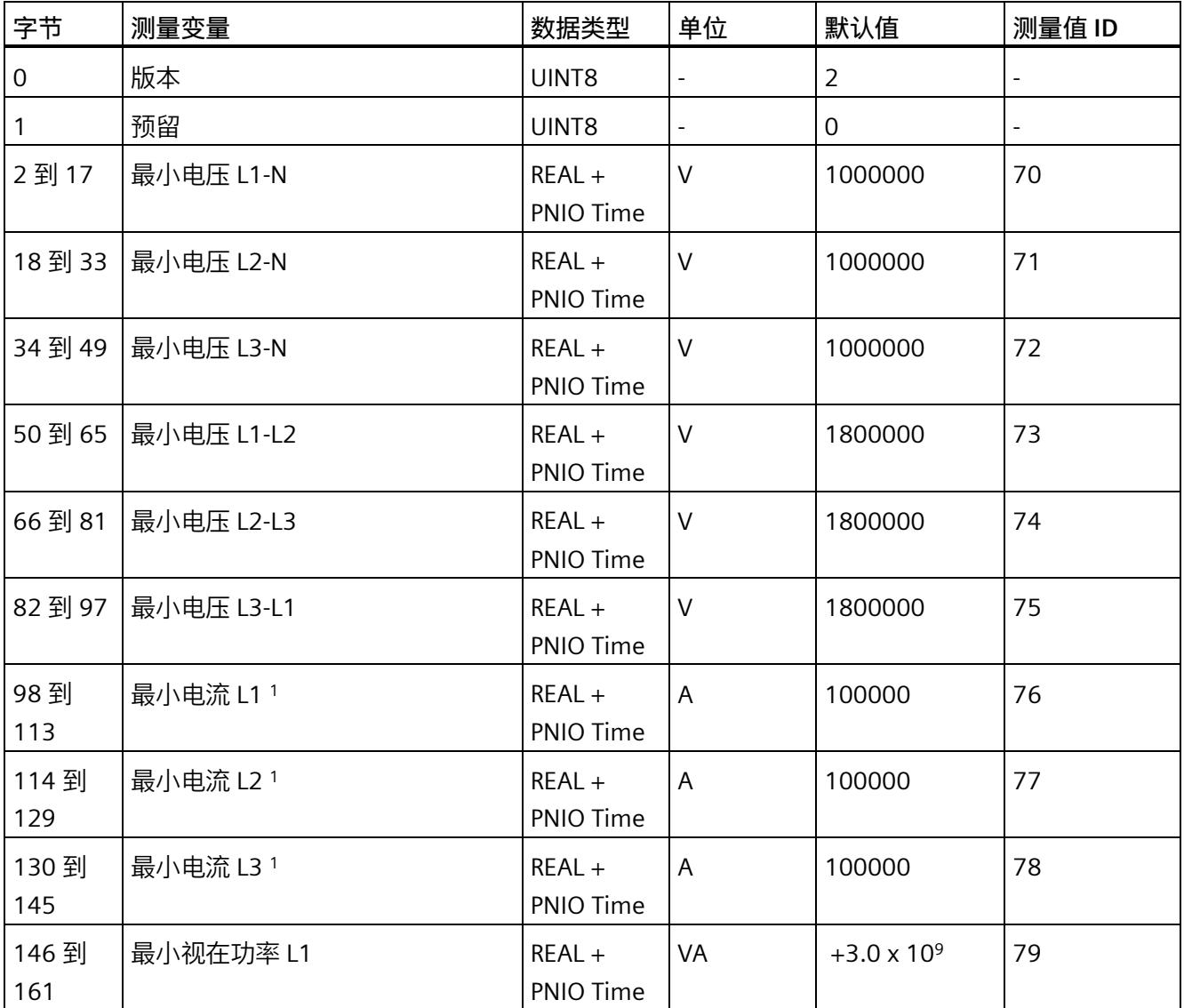

*E.12 带有时间戳的最小值的测量值数据记录 (DS 155)*

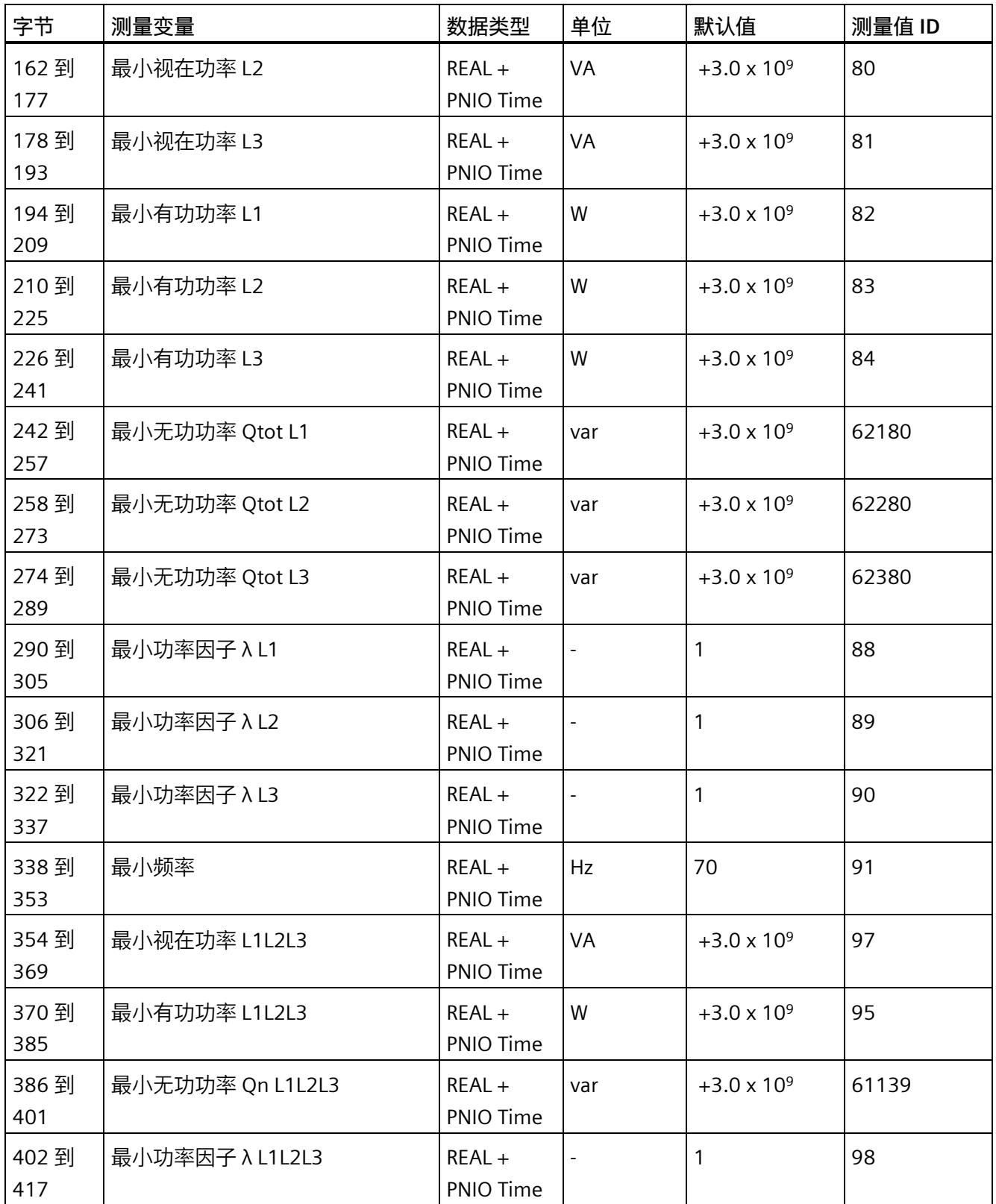

*E.12 带有时间戳的最小值的测量值数据记录 (DS 155)*

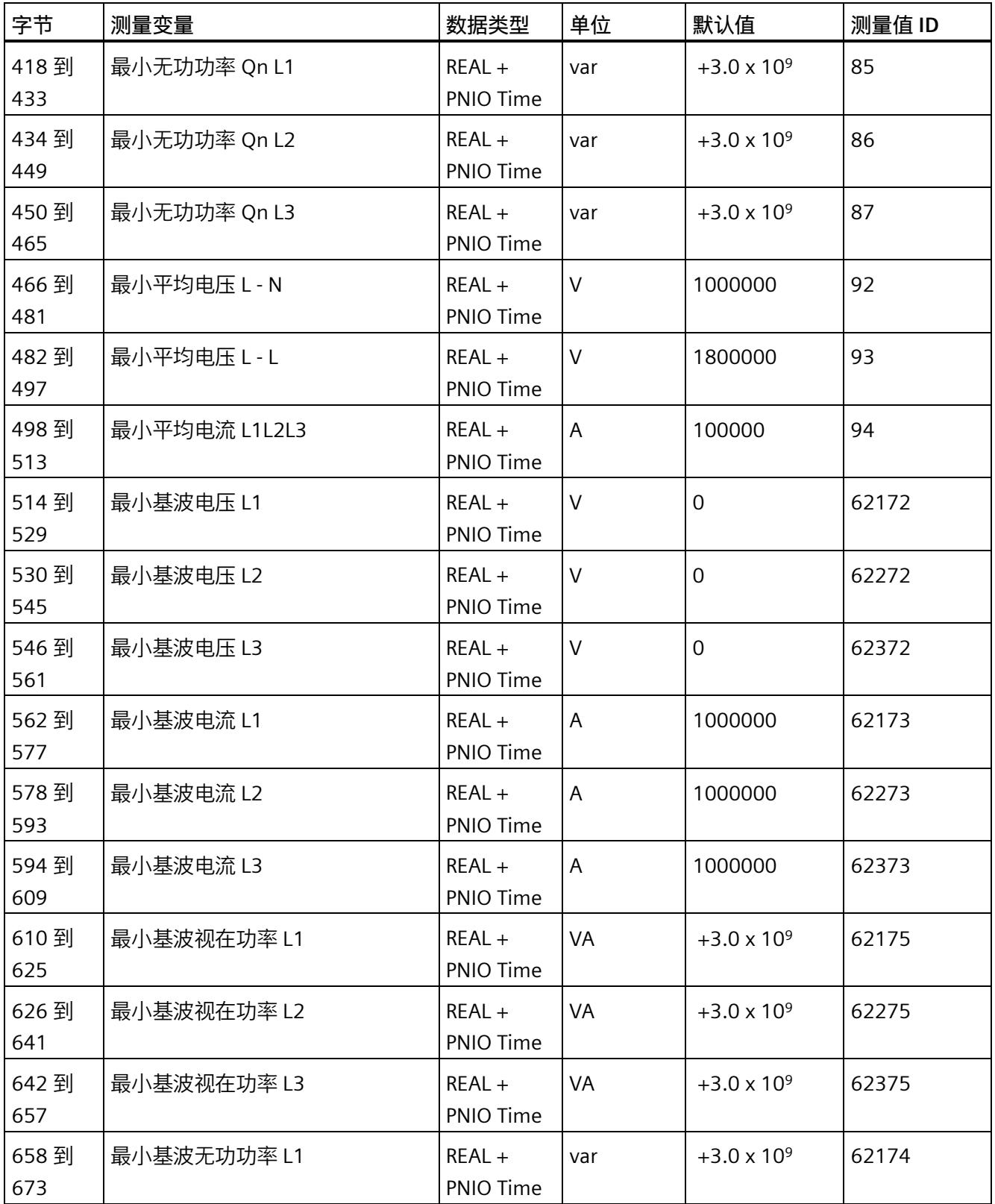

*E.12 带有时间戳的最小值的测量值数据记录 (DS 155)*

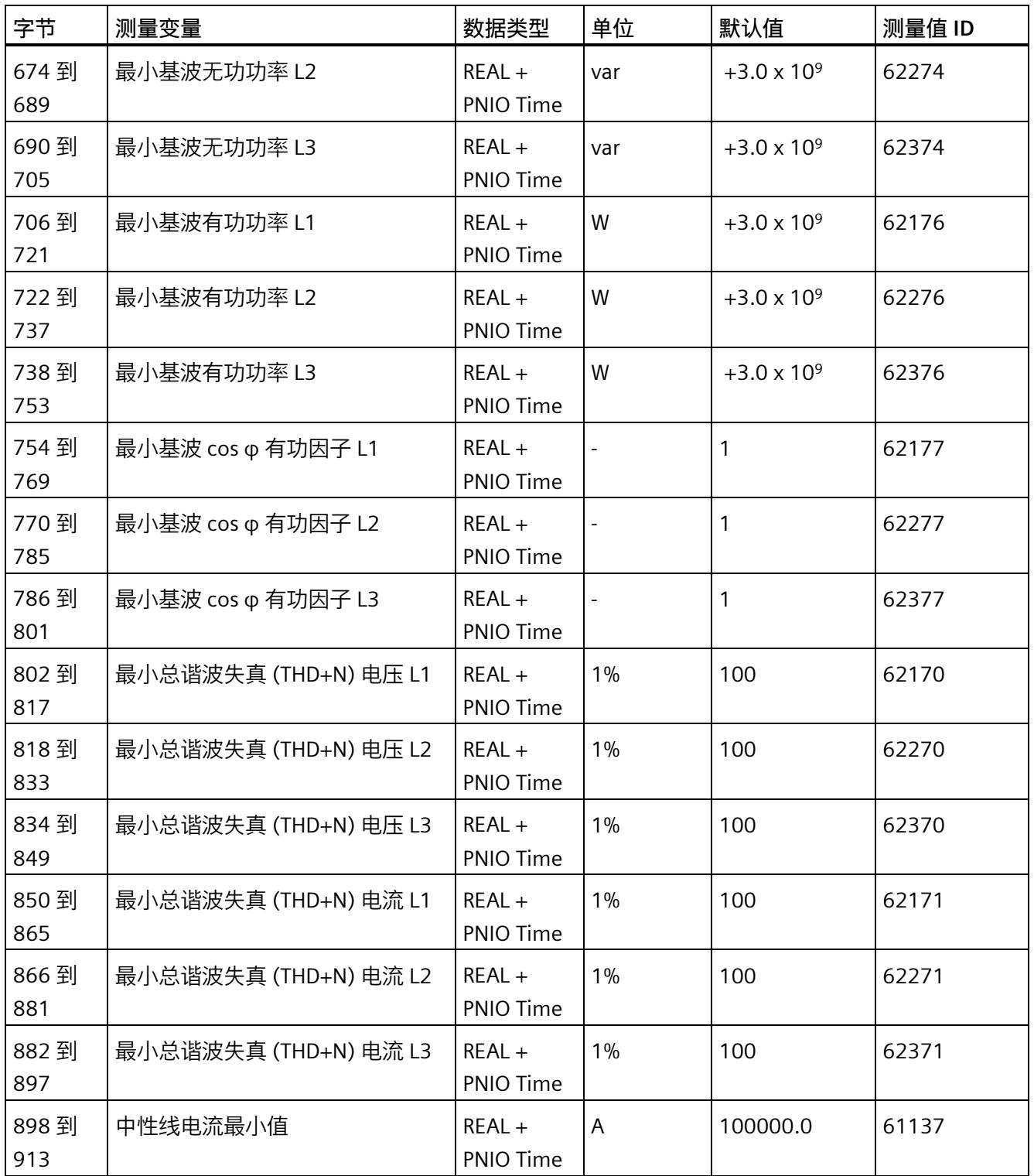

<sup>1</sup> 这些值与当前测量值大小有关

*E.13 用于功率质量分析的测量值数据记录 (DS 160)*

# **E.13 用于功率质量分析的测量值数据记录 (DS 160)**

#### **模块的测量变量**

测量值标识(测量值 ID)是一个索引,用于引用附录 B [\(连接类型的测量变量](#page-5354-0) (页 [214\)](#page-5354-0)) 中的测量变量概览表。

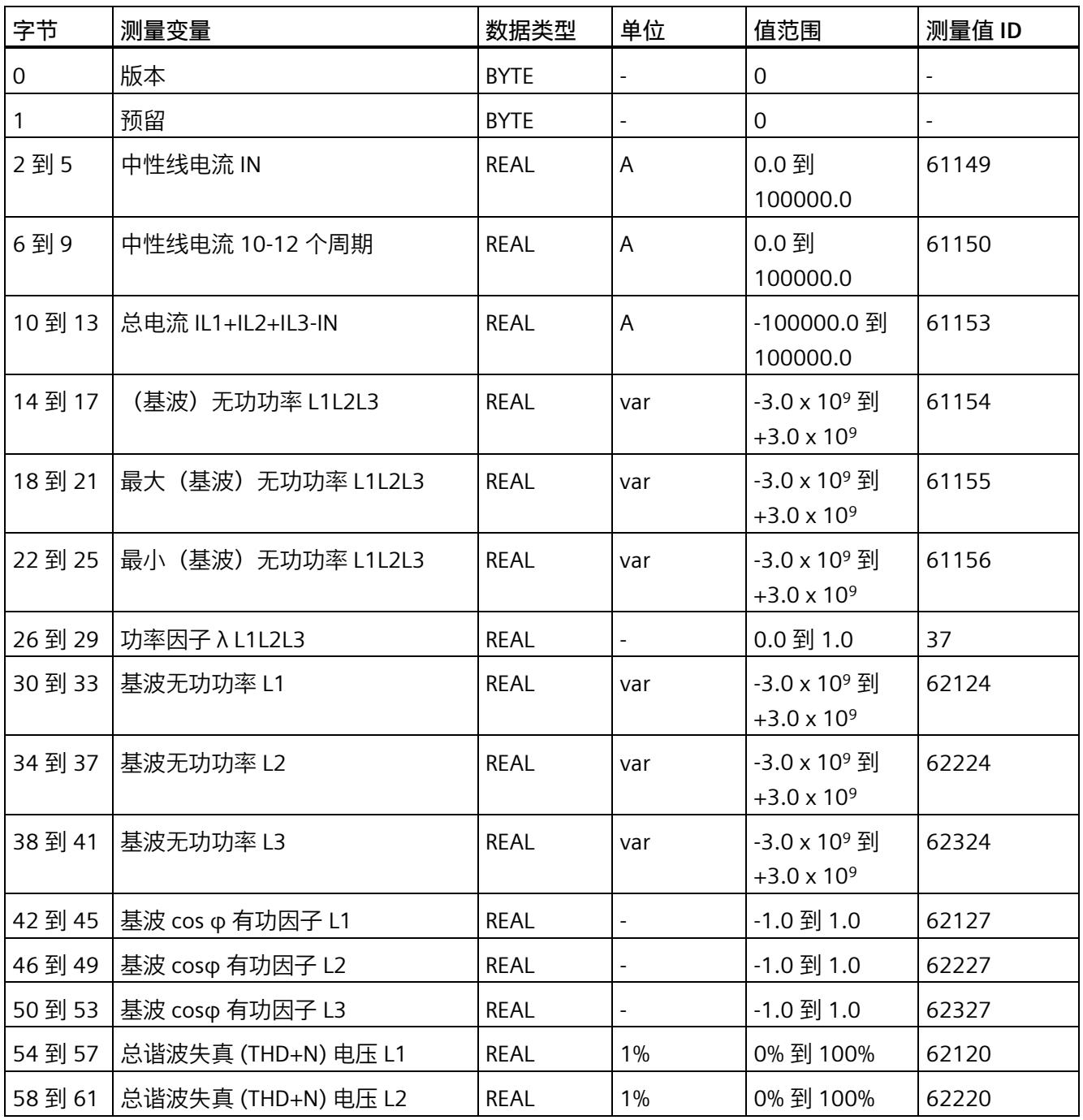

*E.13 用于功率质量分析的测量值数据记录 (DS 160)*

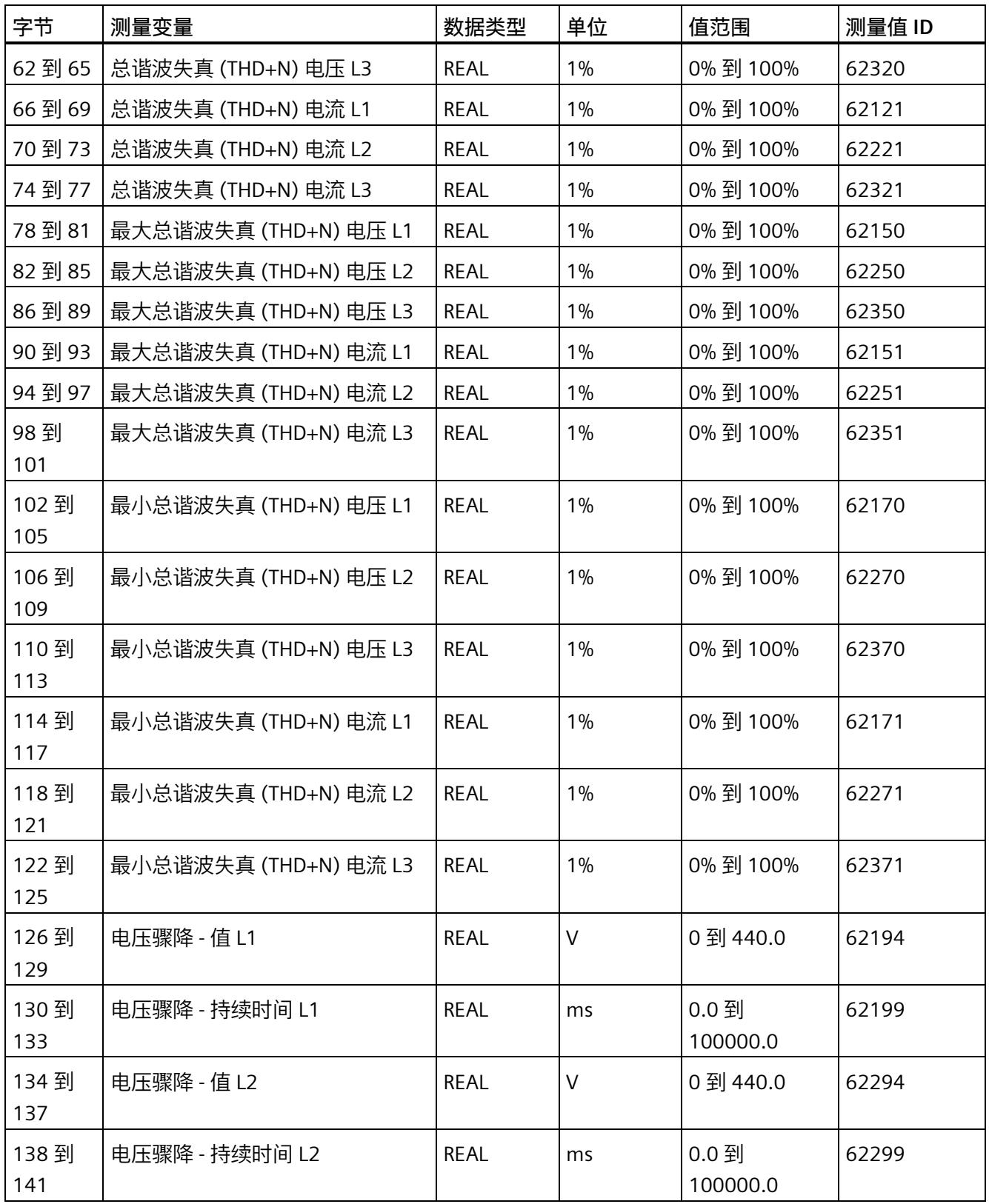

*E.13 用于功率质量分析的测量值数据记录 (DS 160)*

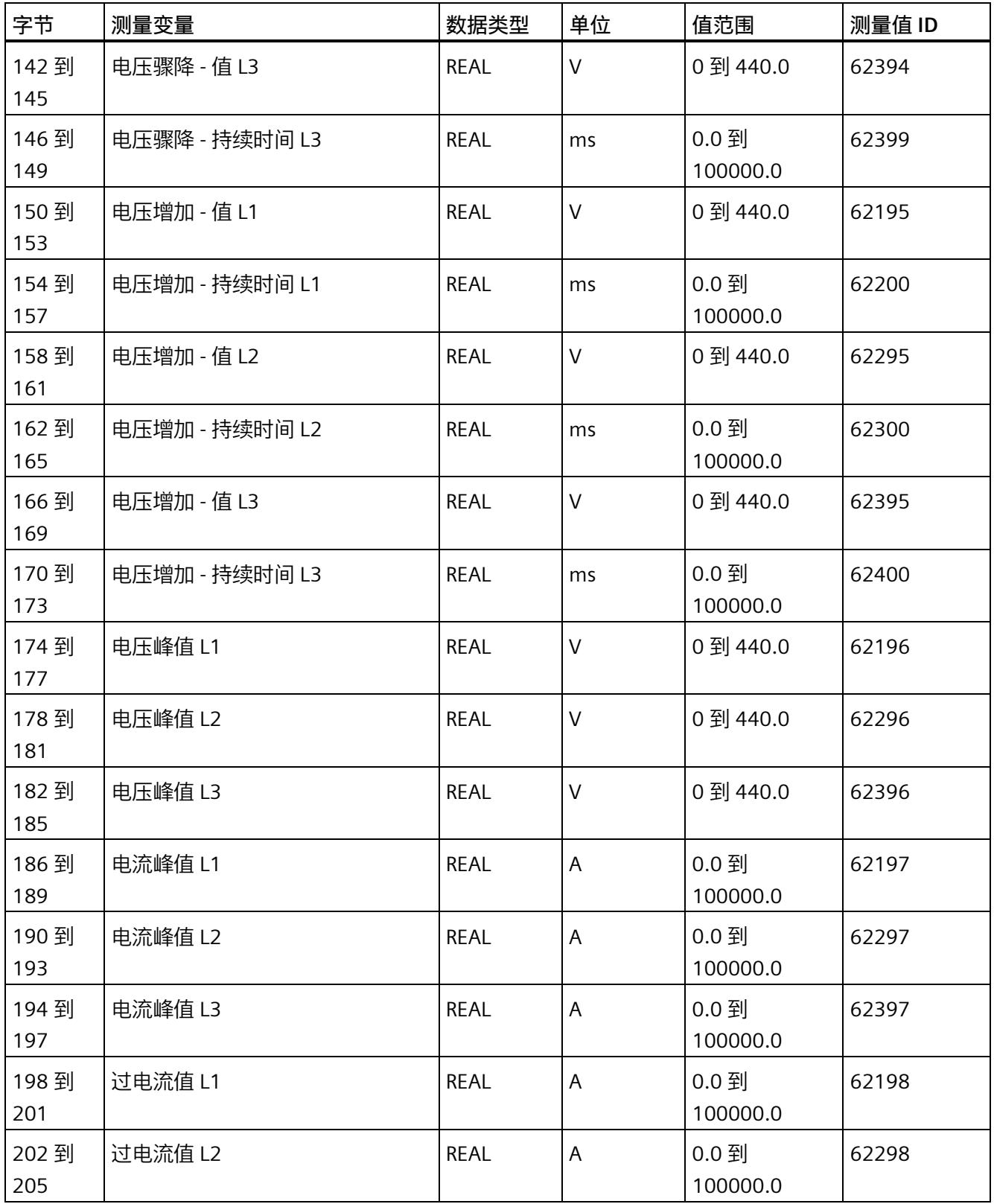

*E.14 谐波电压的测量值数据记录 (DS 161)*

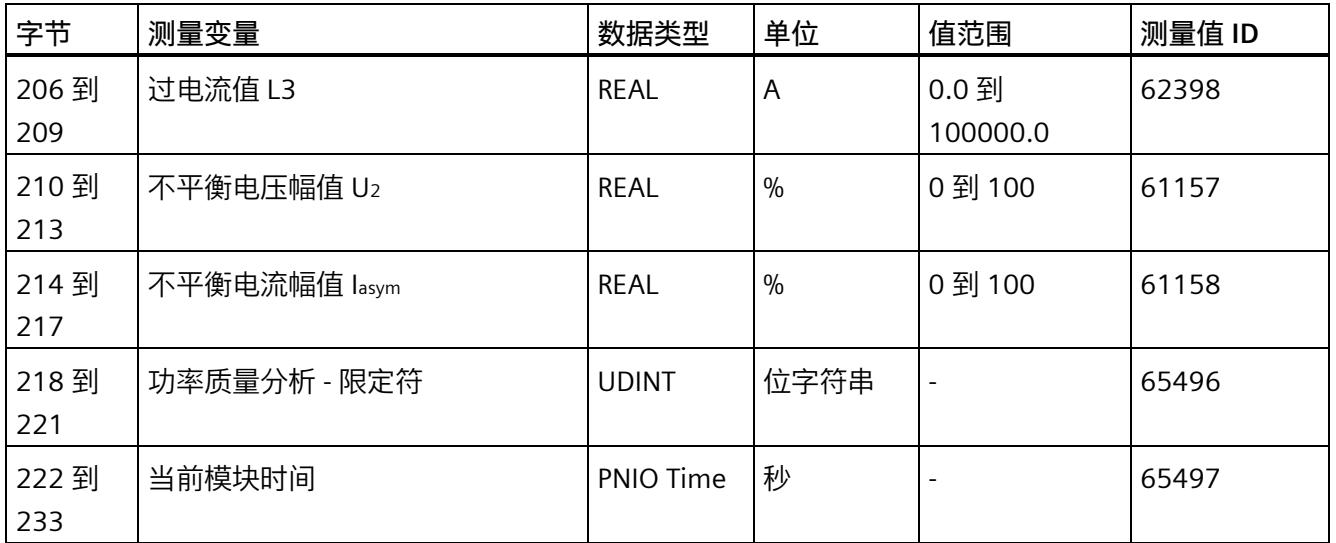

# **E.14 谐波电压的测量值数据记录 (DS 161)**

### **模块的测量变量**

测量值标识(测量值 ID)是一个索引,用于引用附录 B [\(连接类型的测量变量](#page-5354-0) (页 [214\)](#page-5354-0)) 中的测量变量概览表。

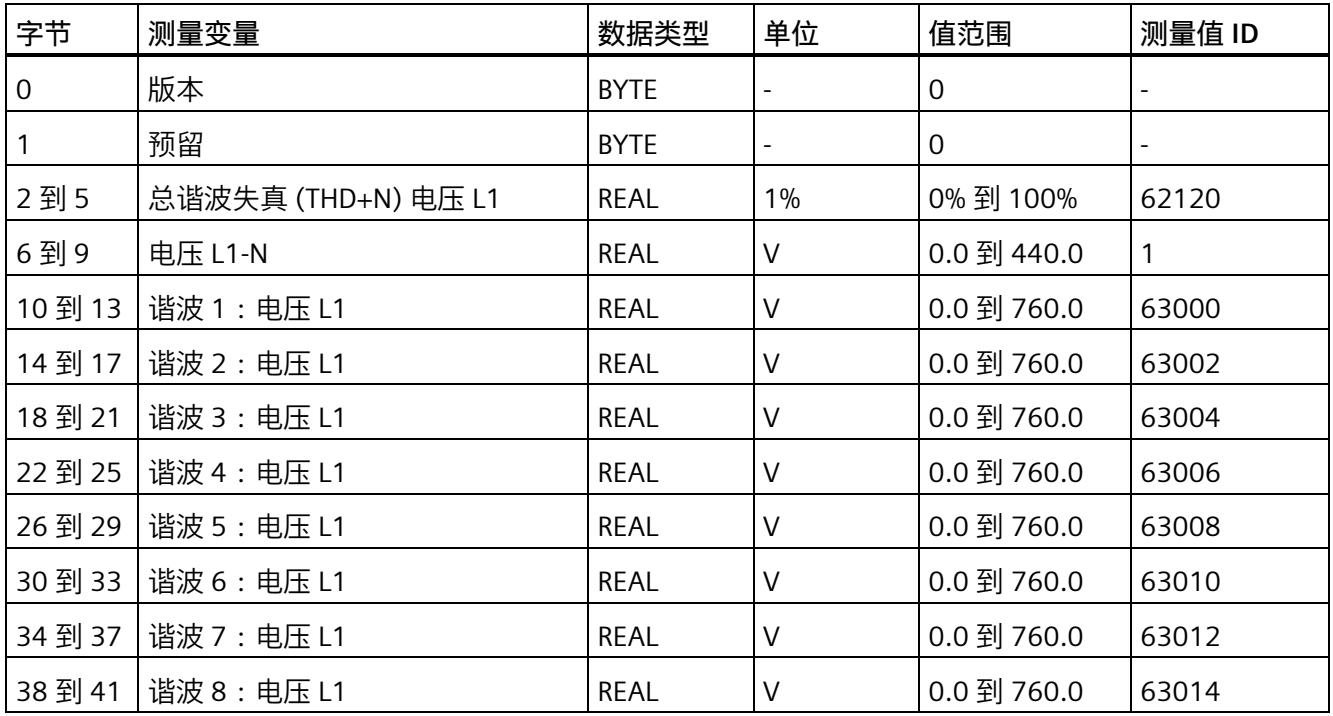

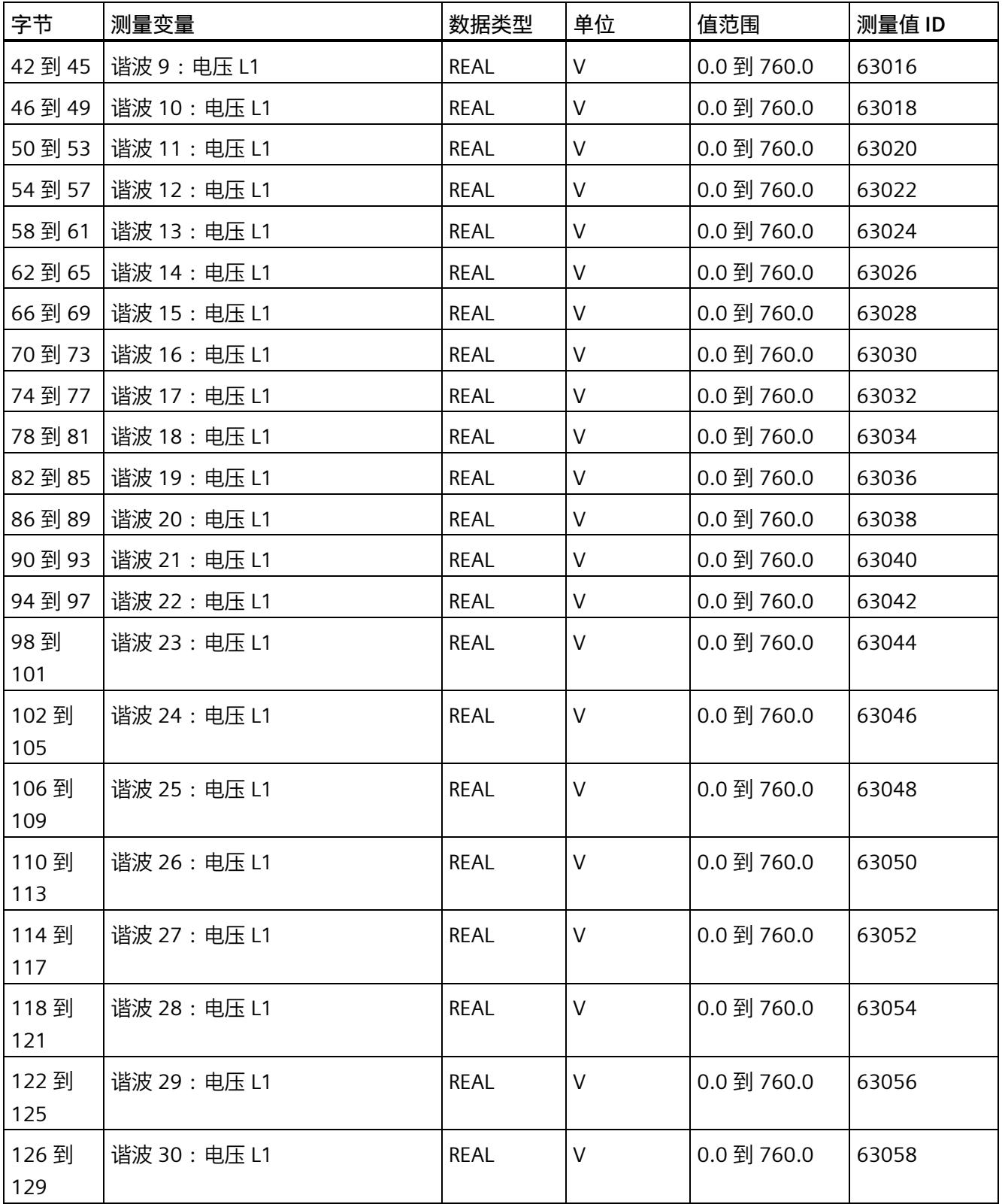

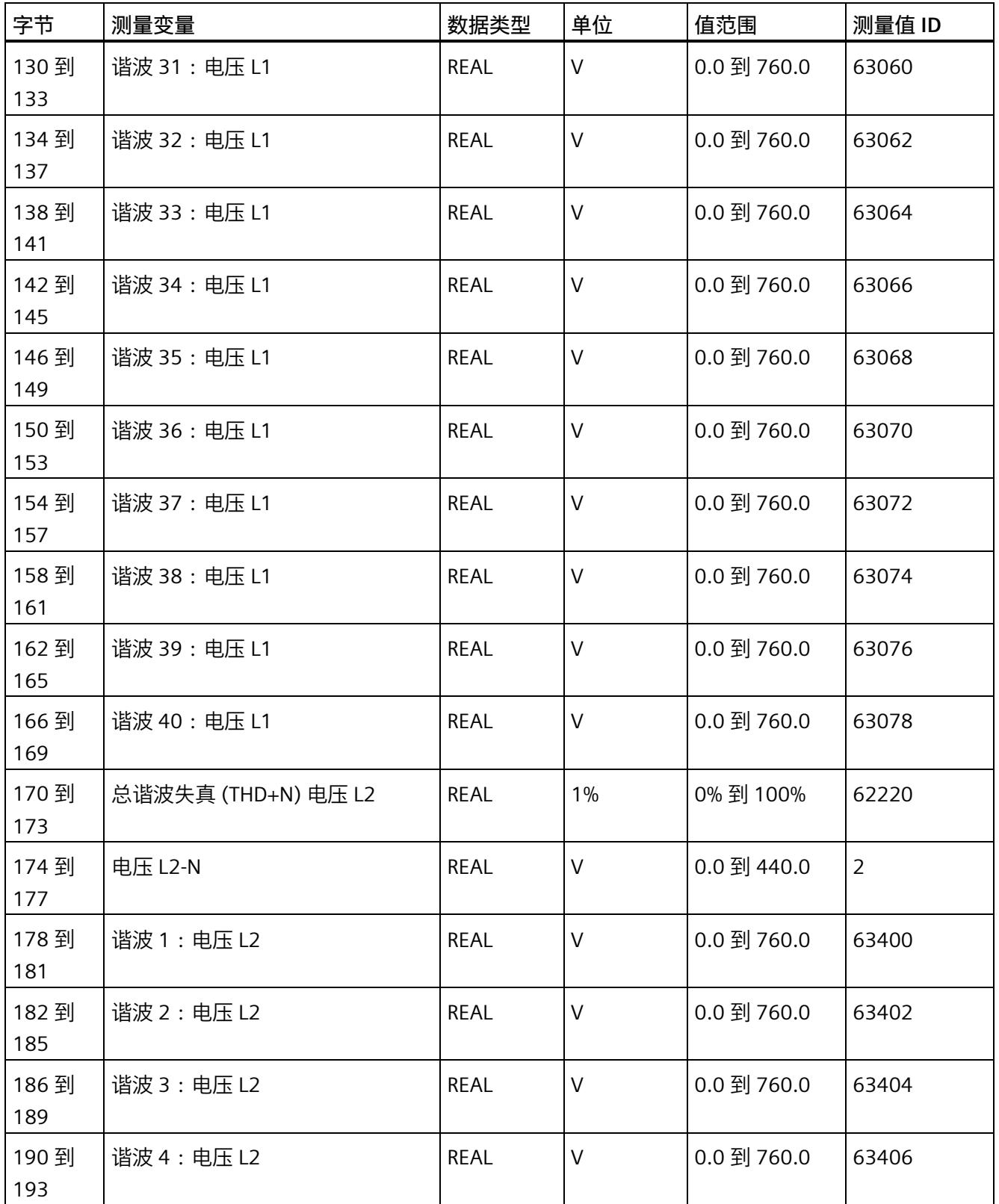

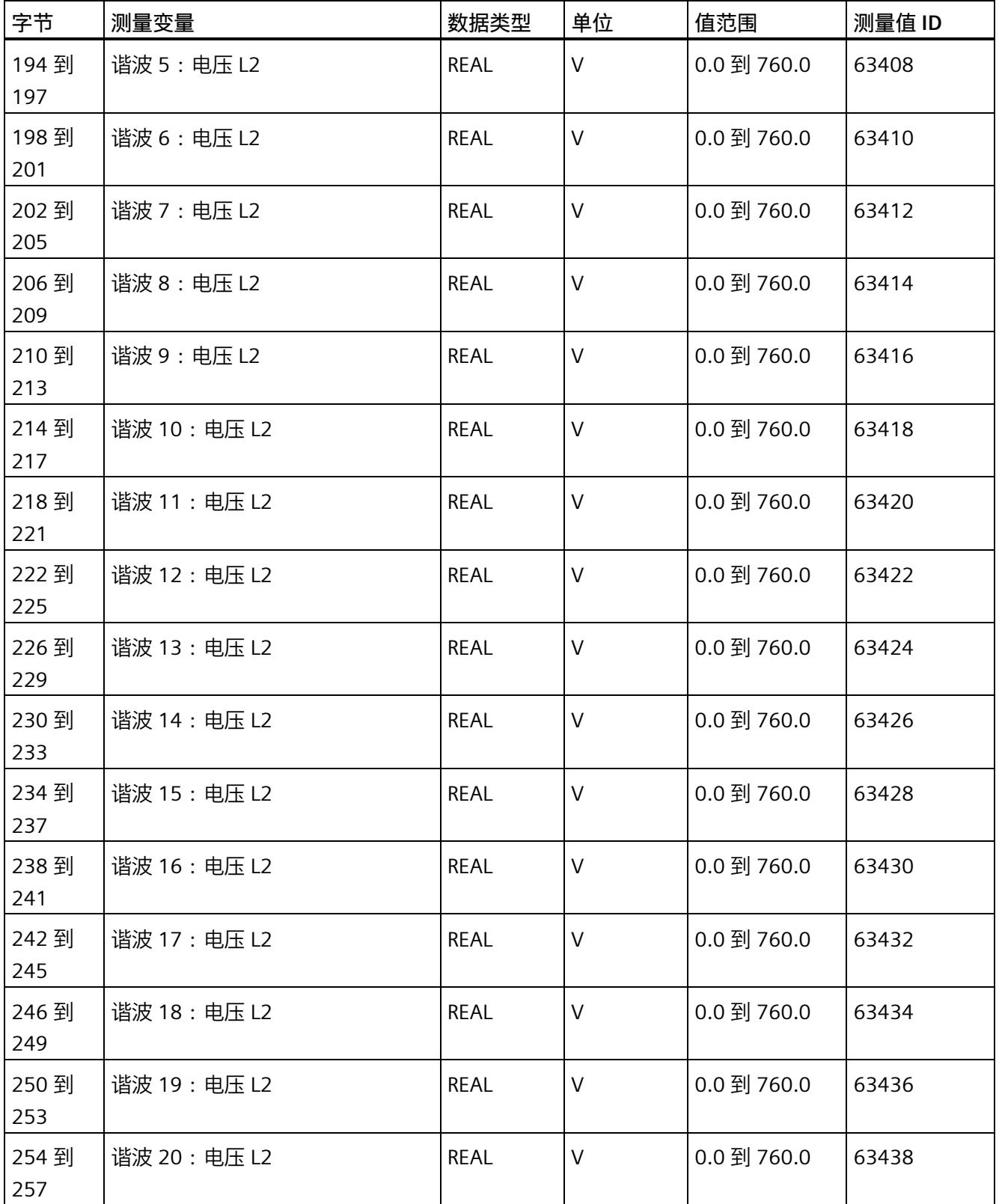

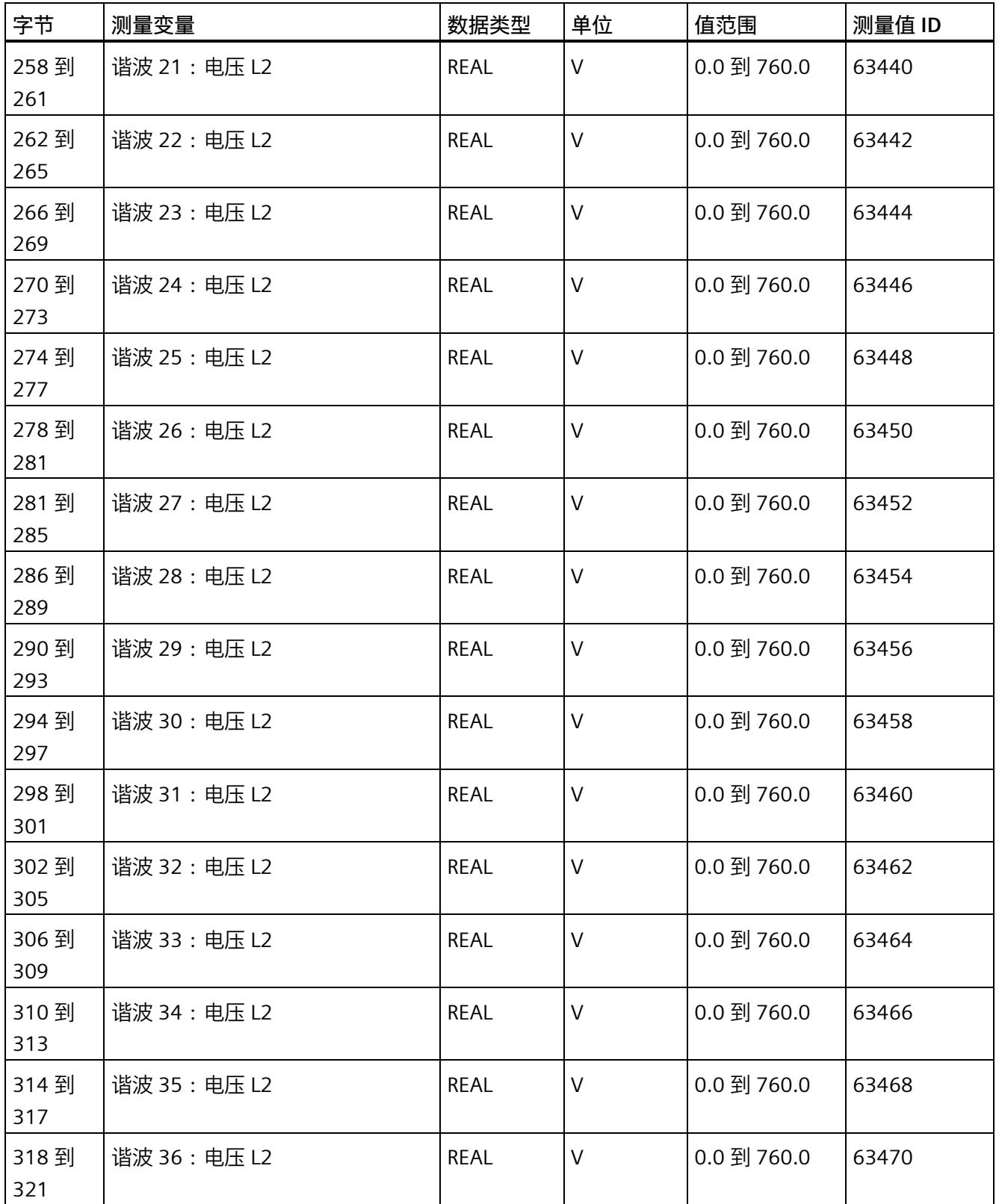

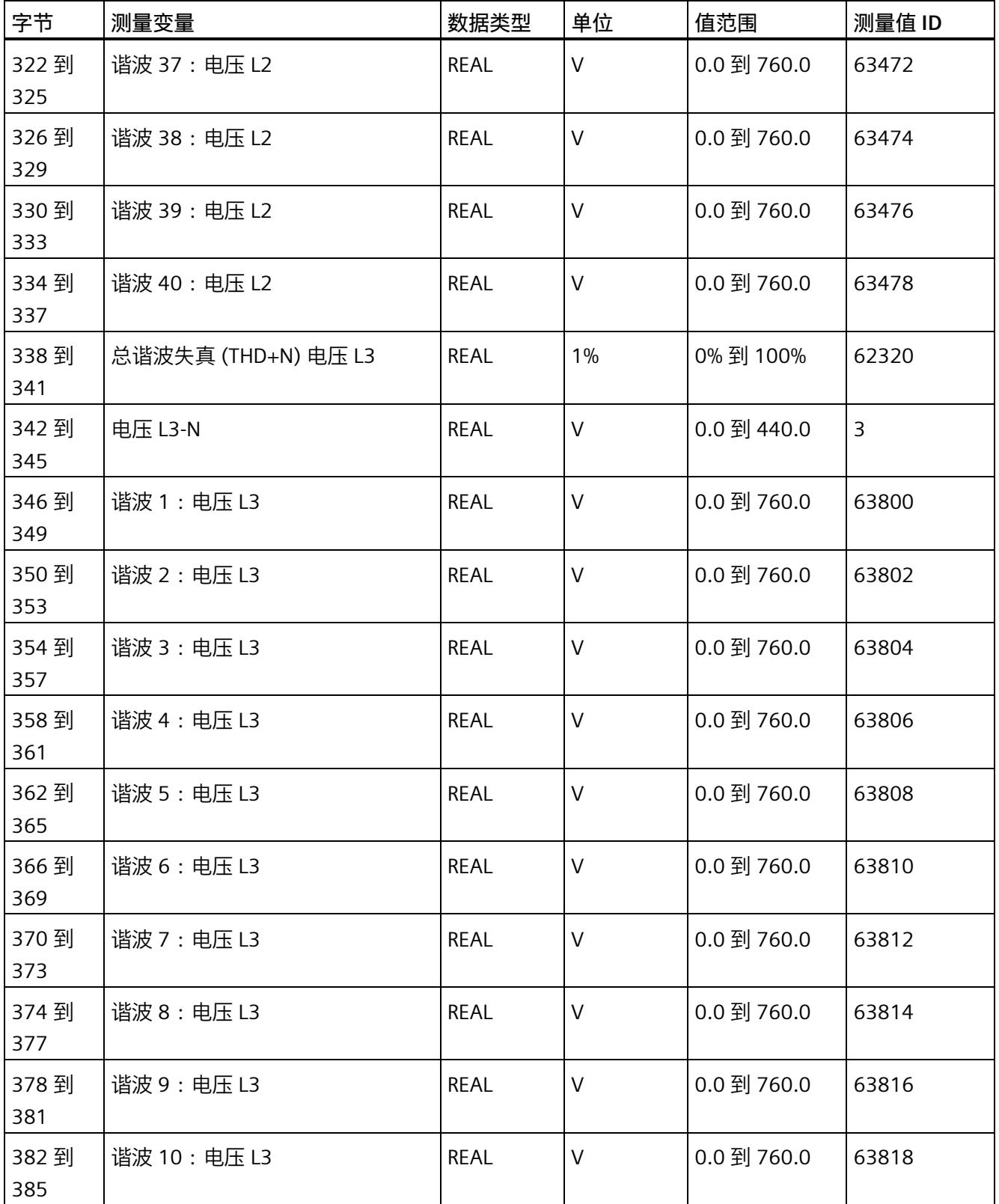

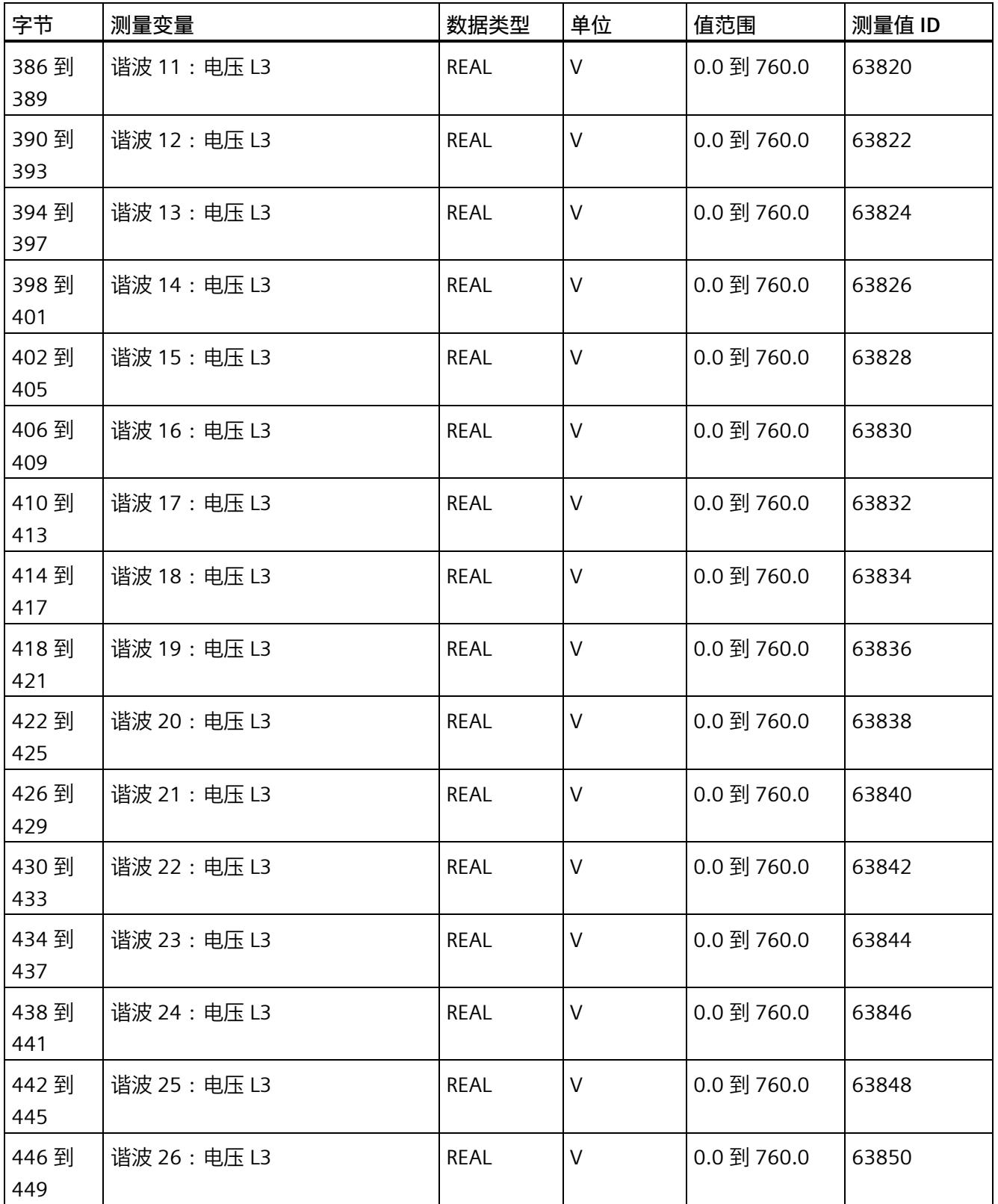

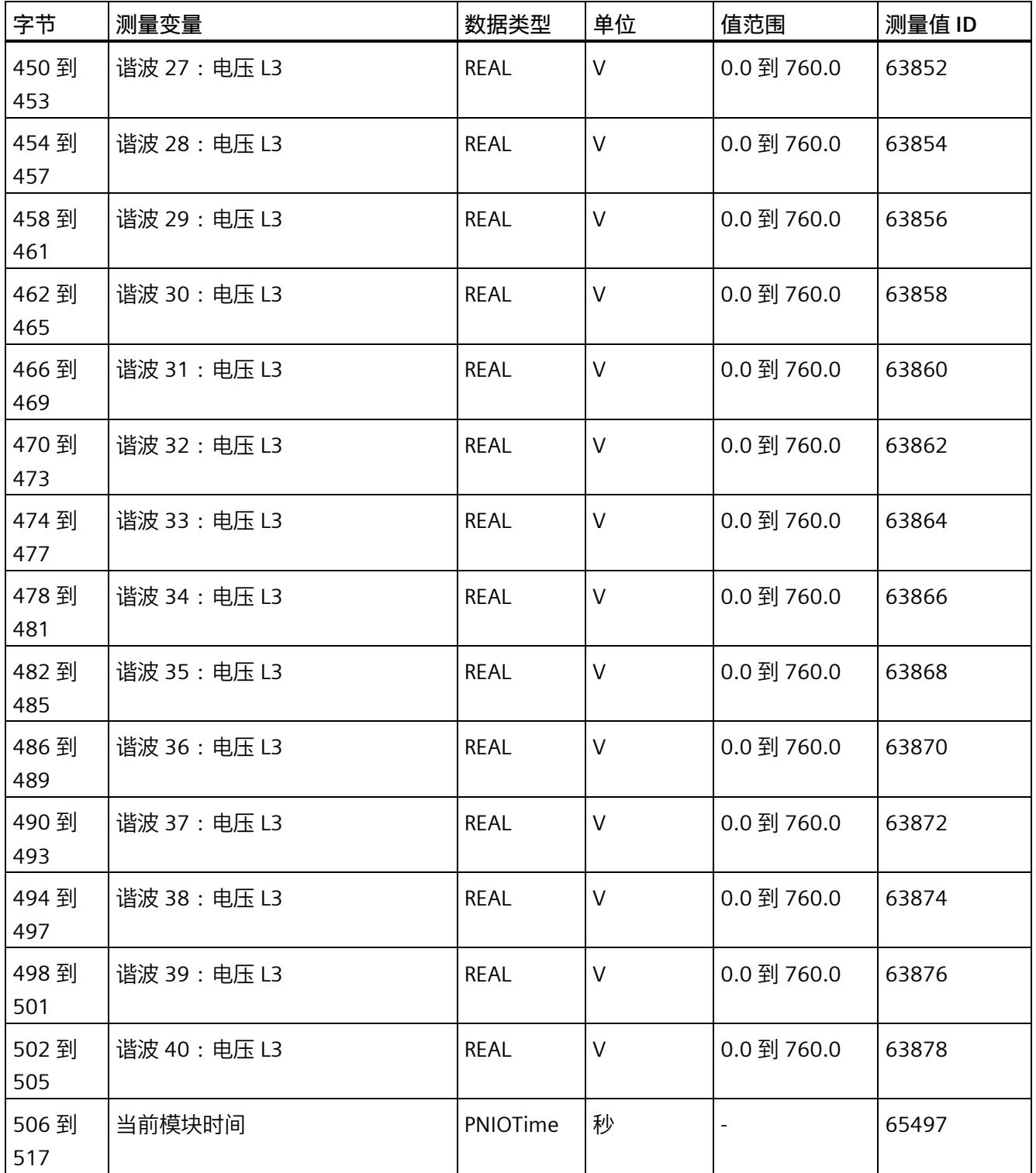

*E.15 谐波电流的测量值数据记录 (DS 163)*

# **E.15 谐波电流的测量值数据记录 (DS 163)**

#### **模块的测量变量**

测量值标识(测量值 ID)是一个索引,用于引用附录 B [\(连接类型的测量变量](#page-5354-0) (页 [214\)](#page-5354-0)) 中的测量变量概览表。

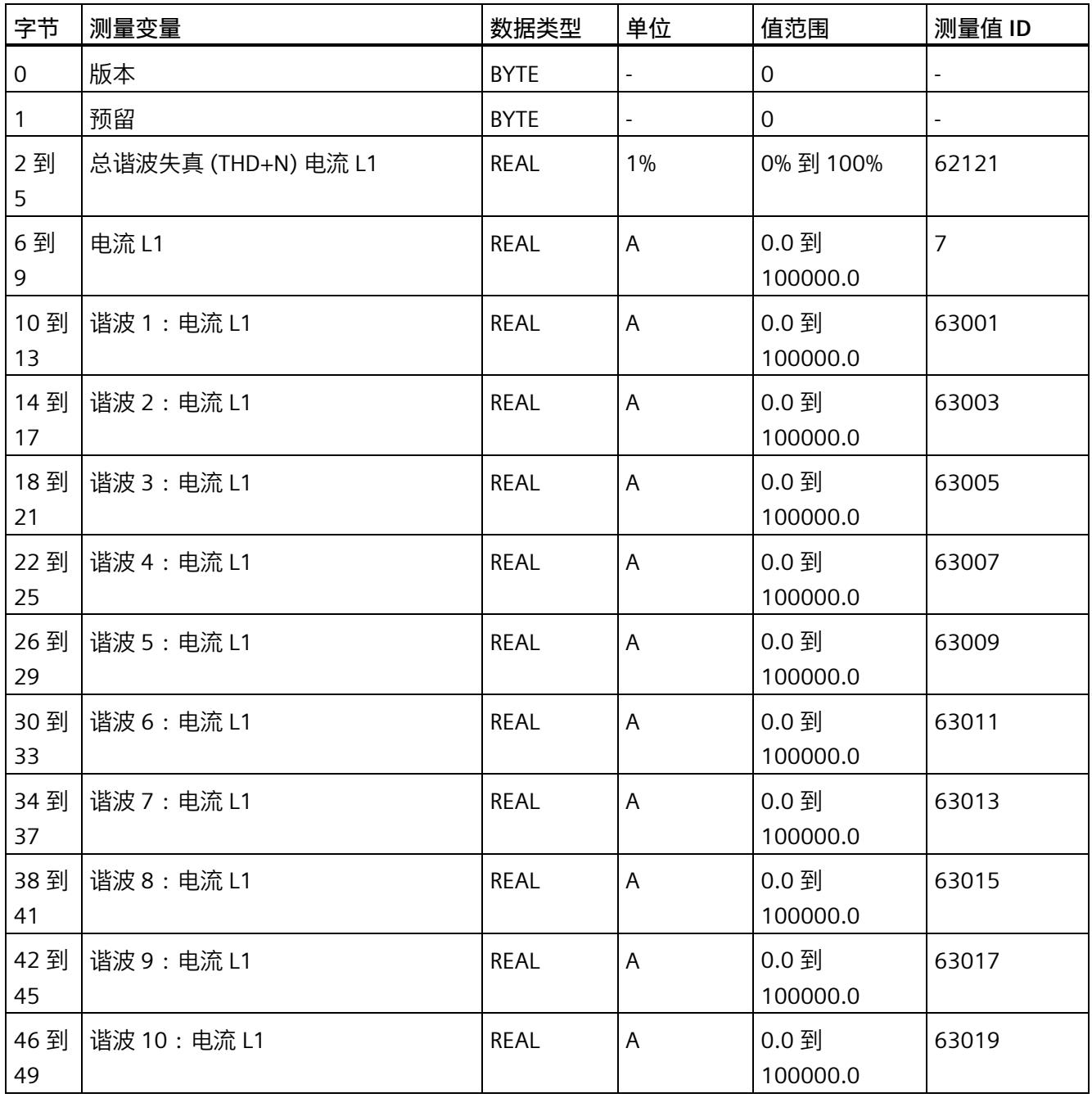
#### *测量值数据记录*

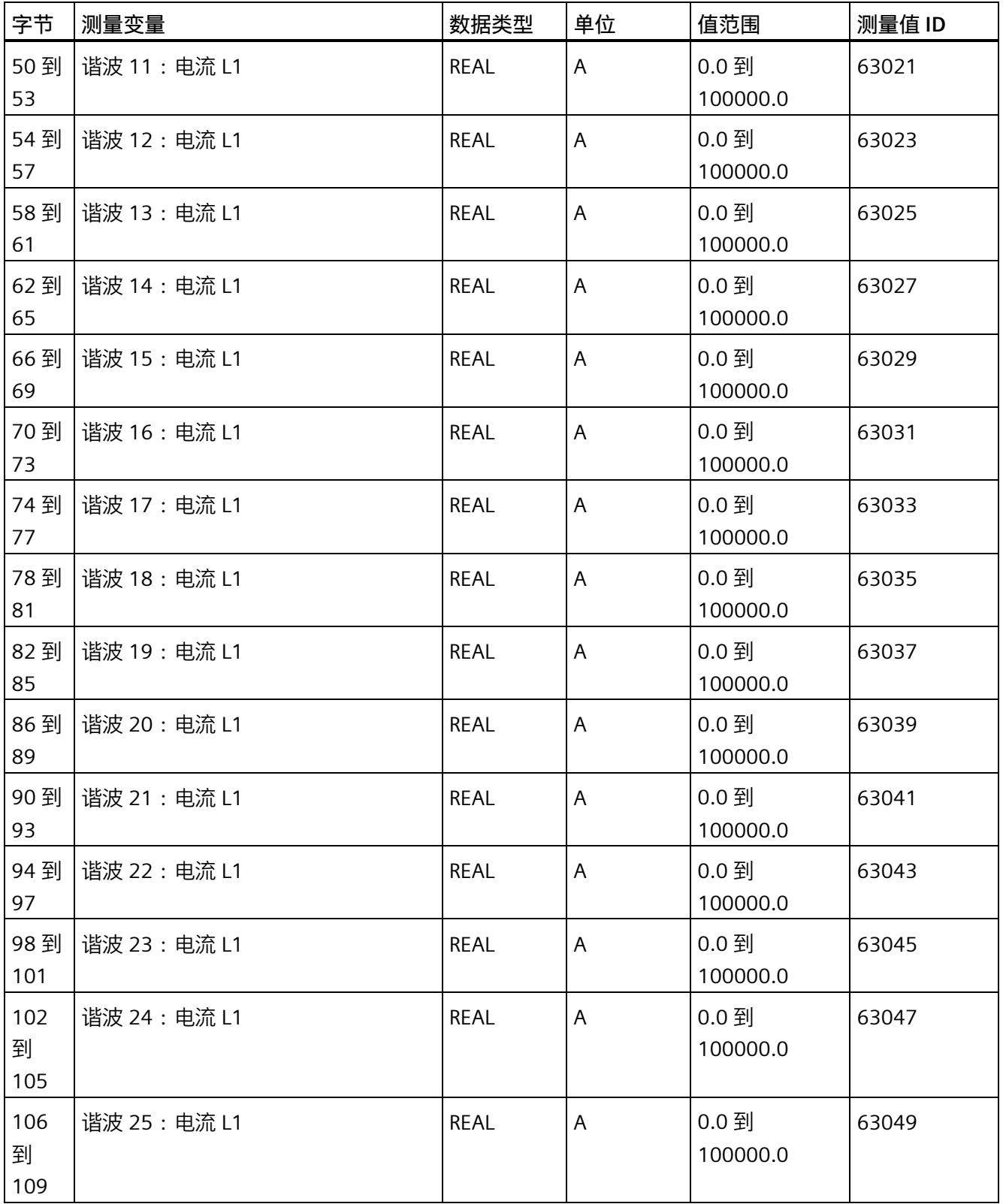

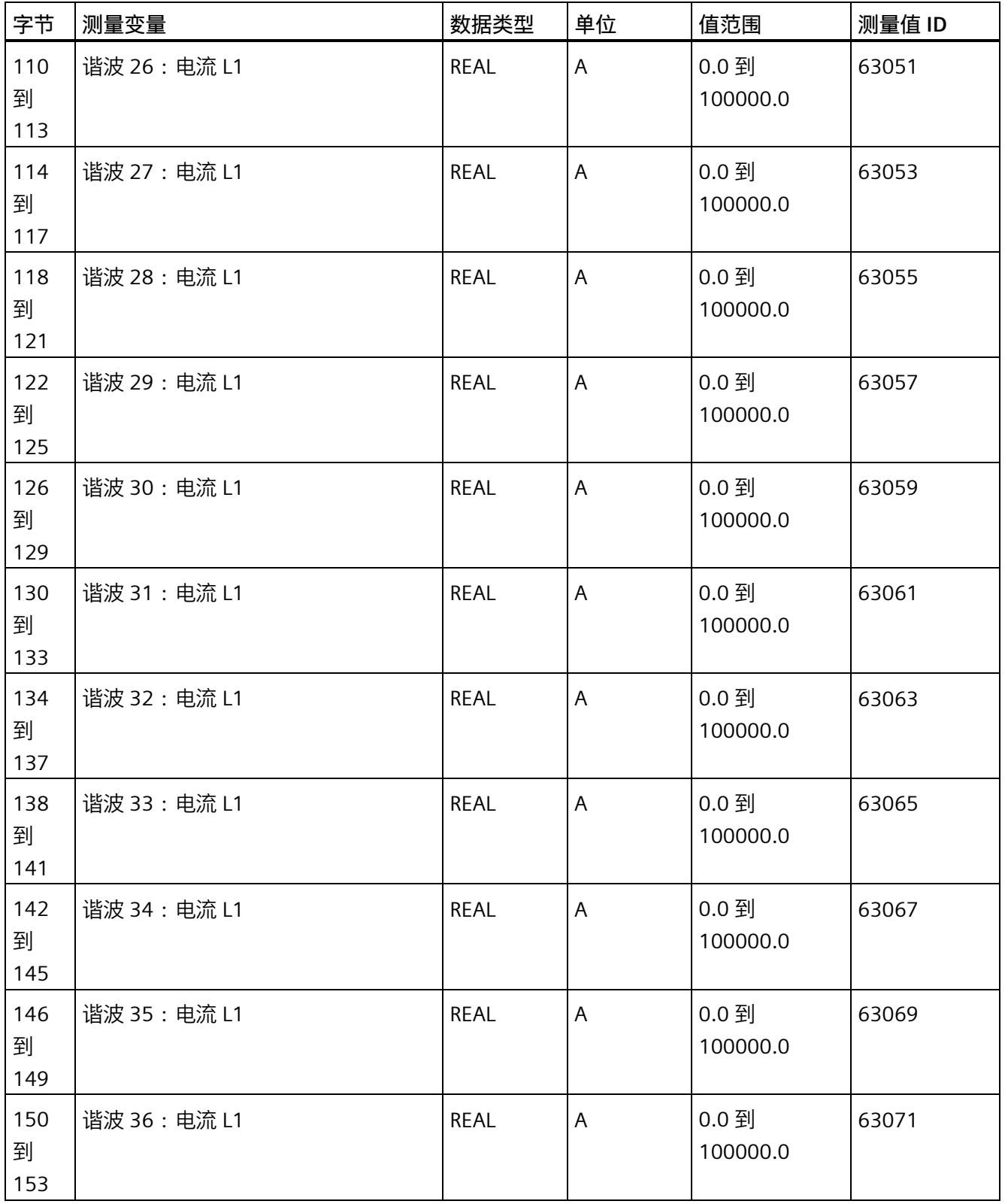

#### *测量值数据记录*

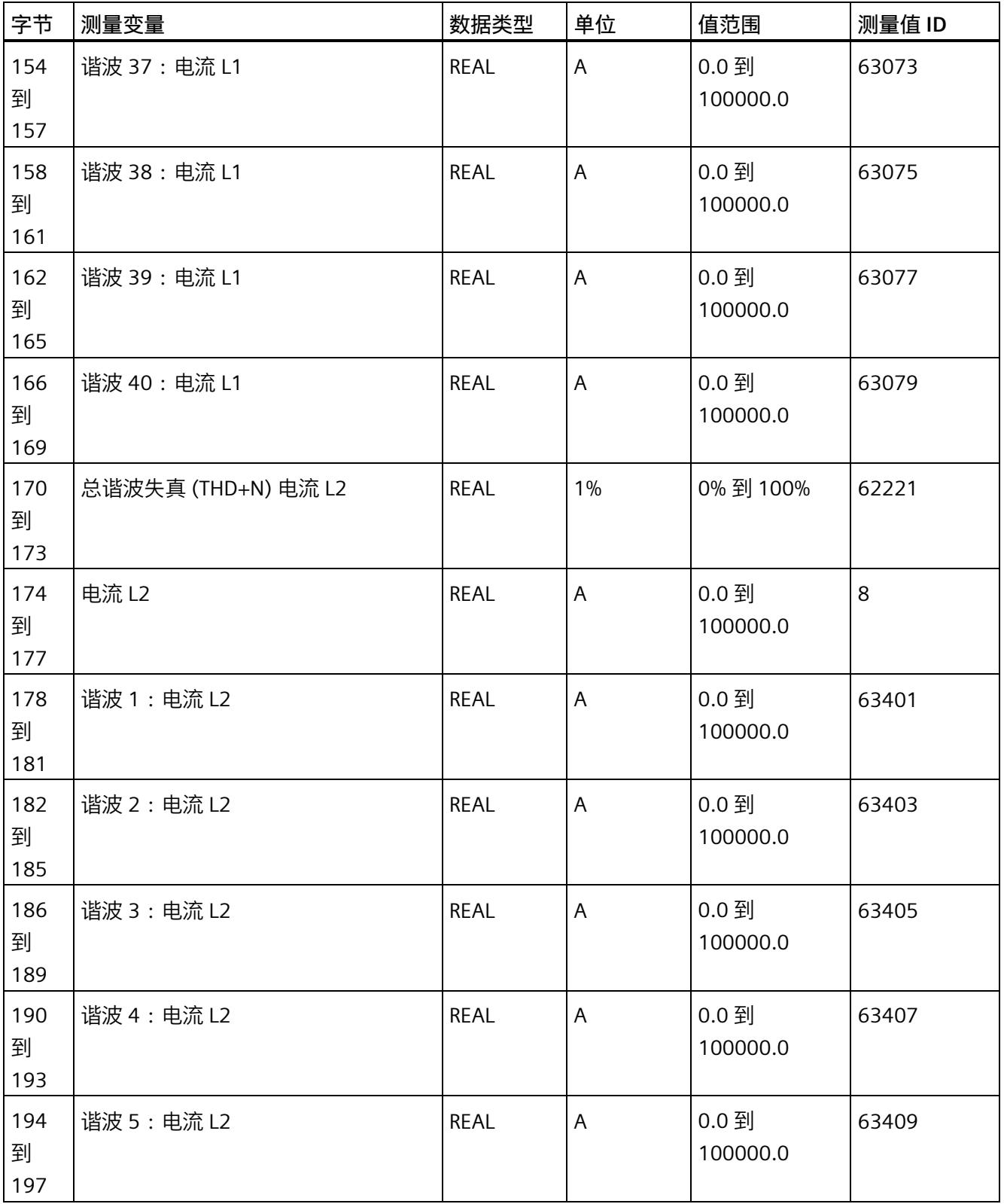

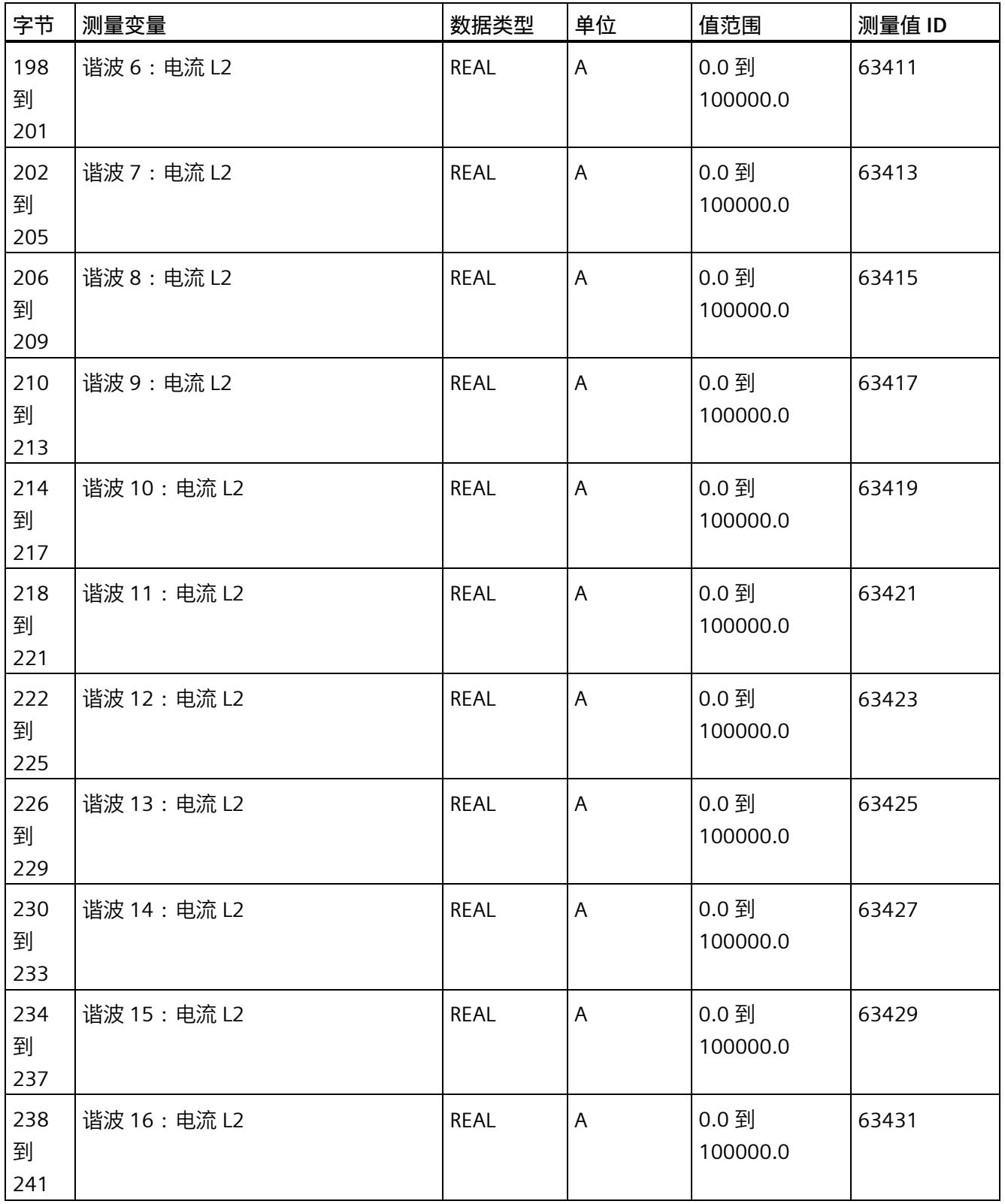

#### *测量值数据记录*

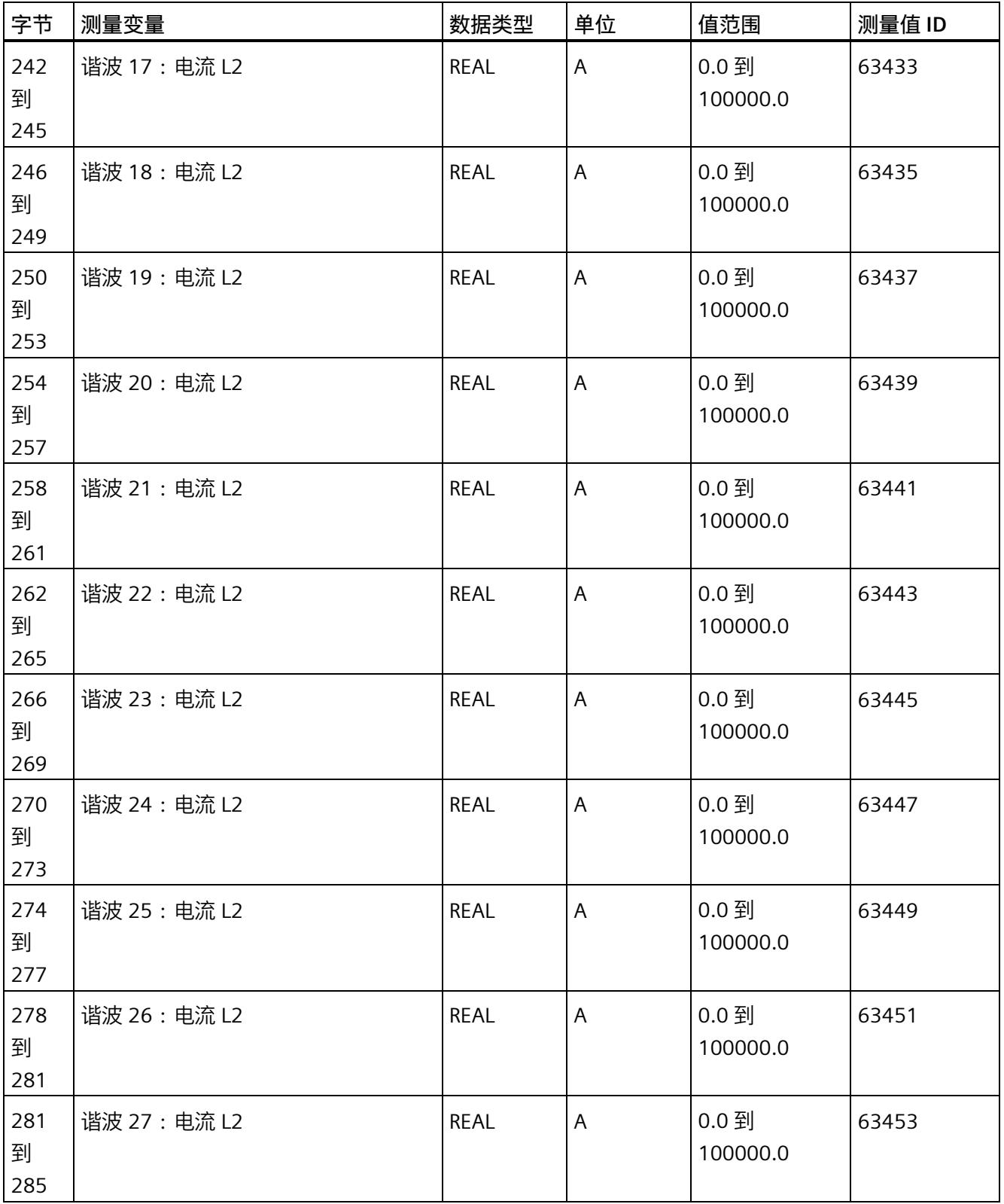

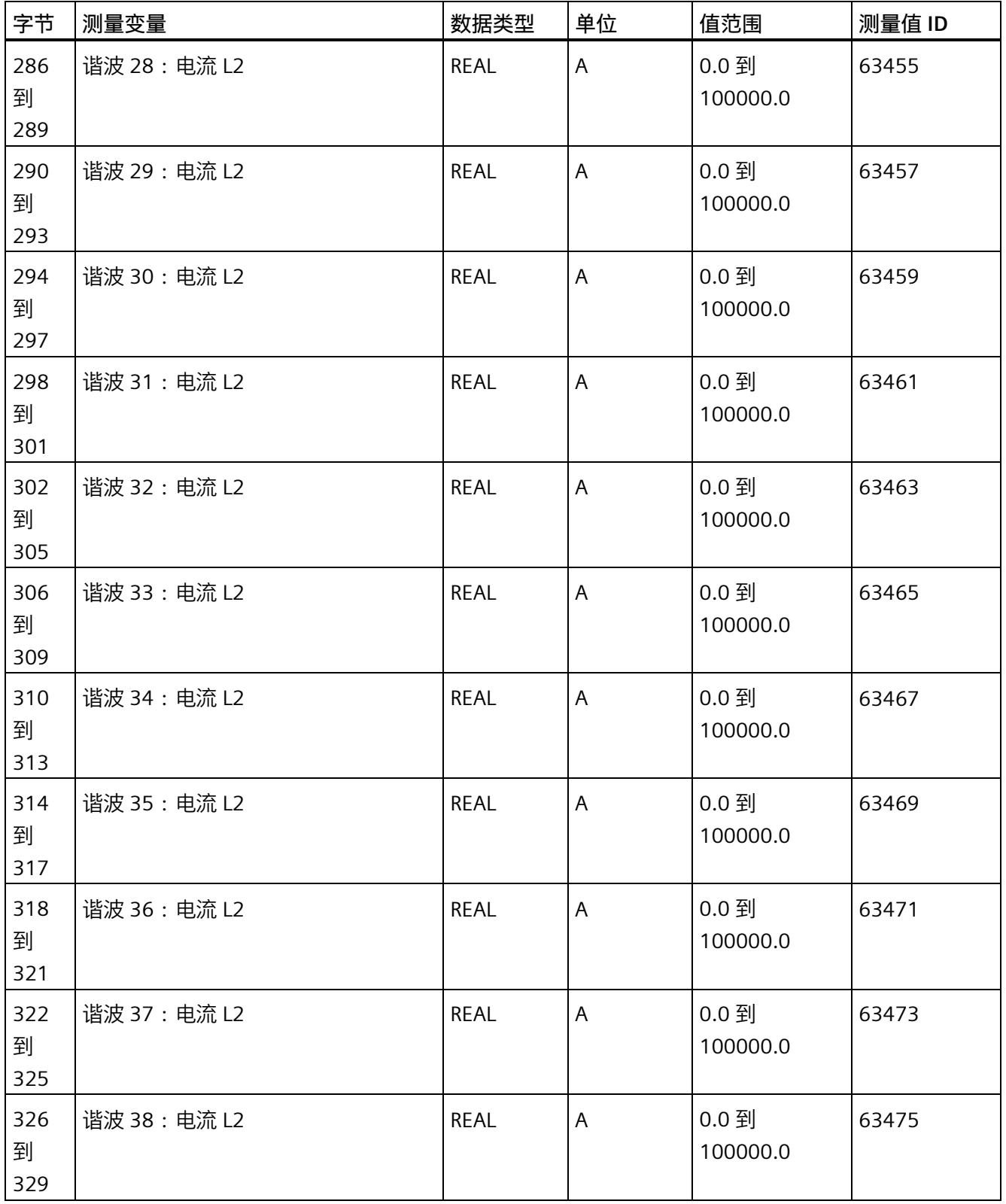

#### *测量值数据记录*

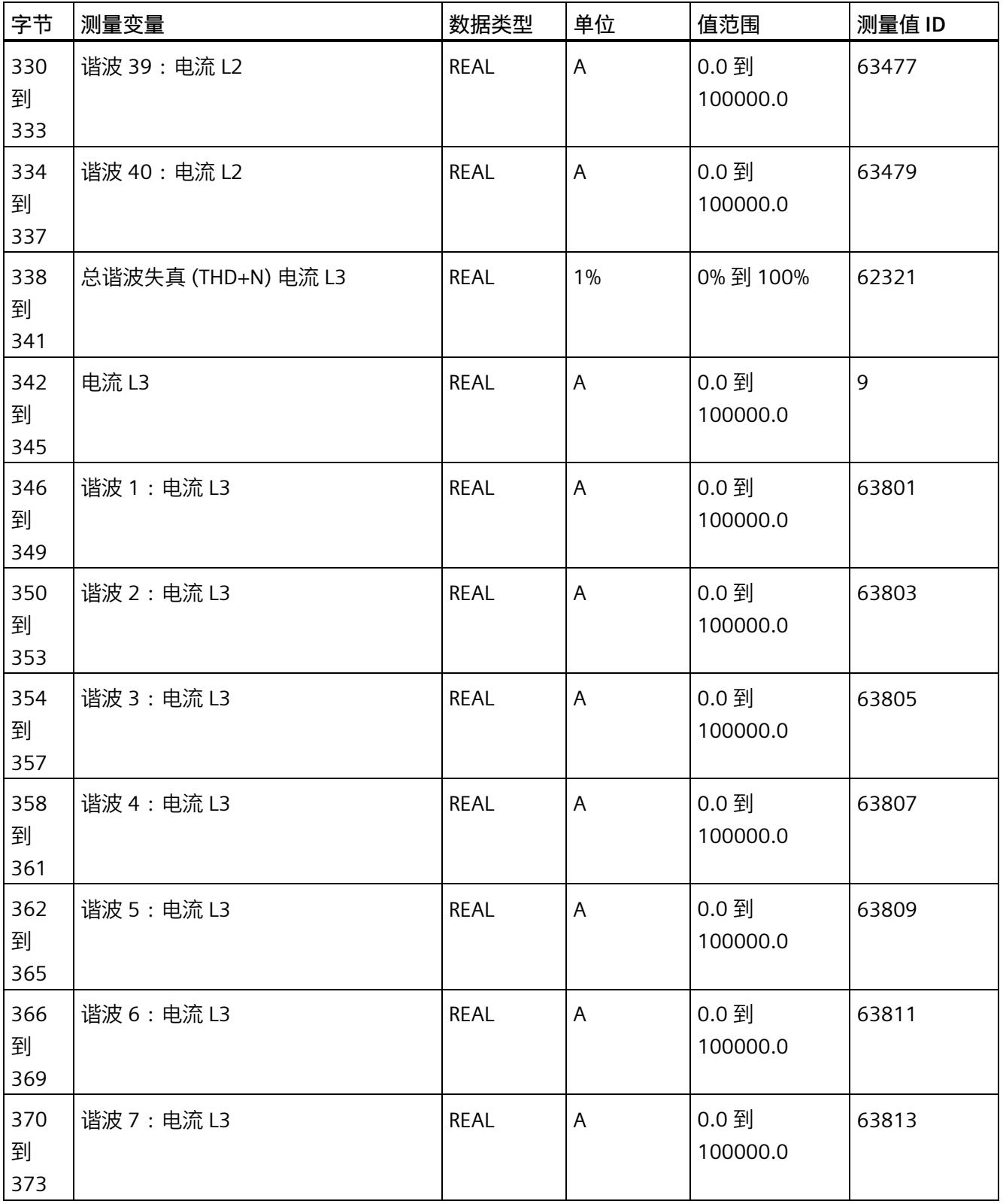

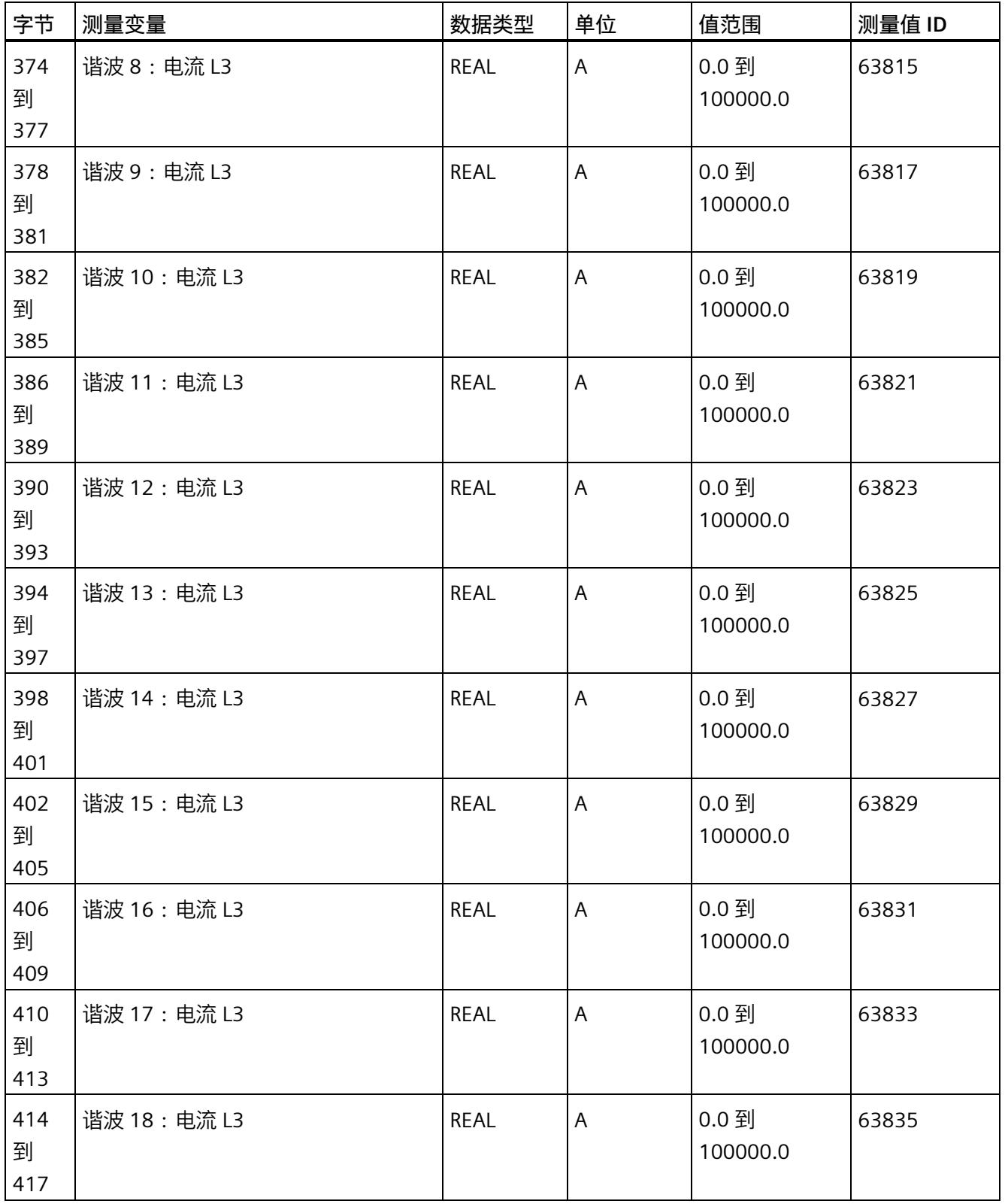

#### *测量值数据记录*

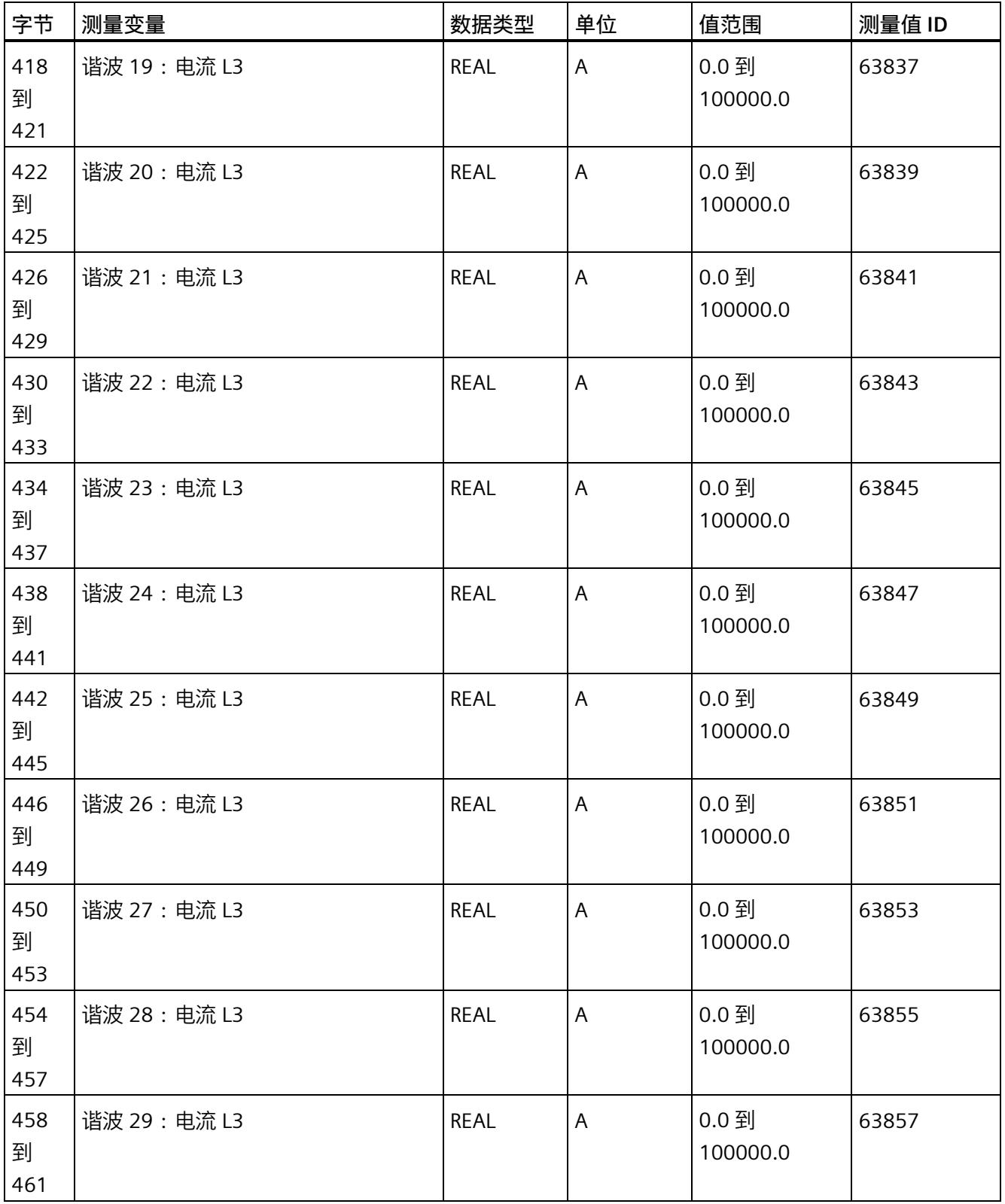

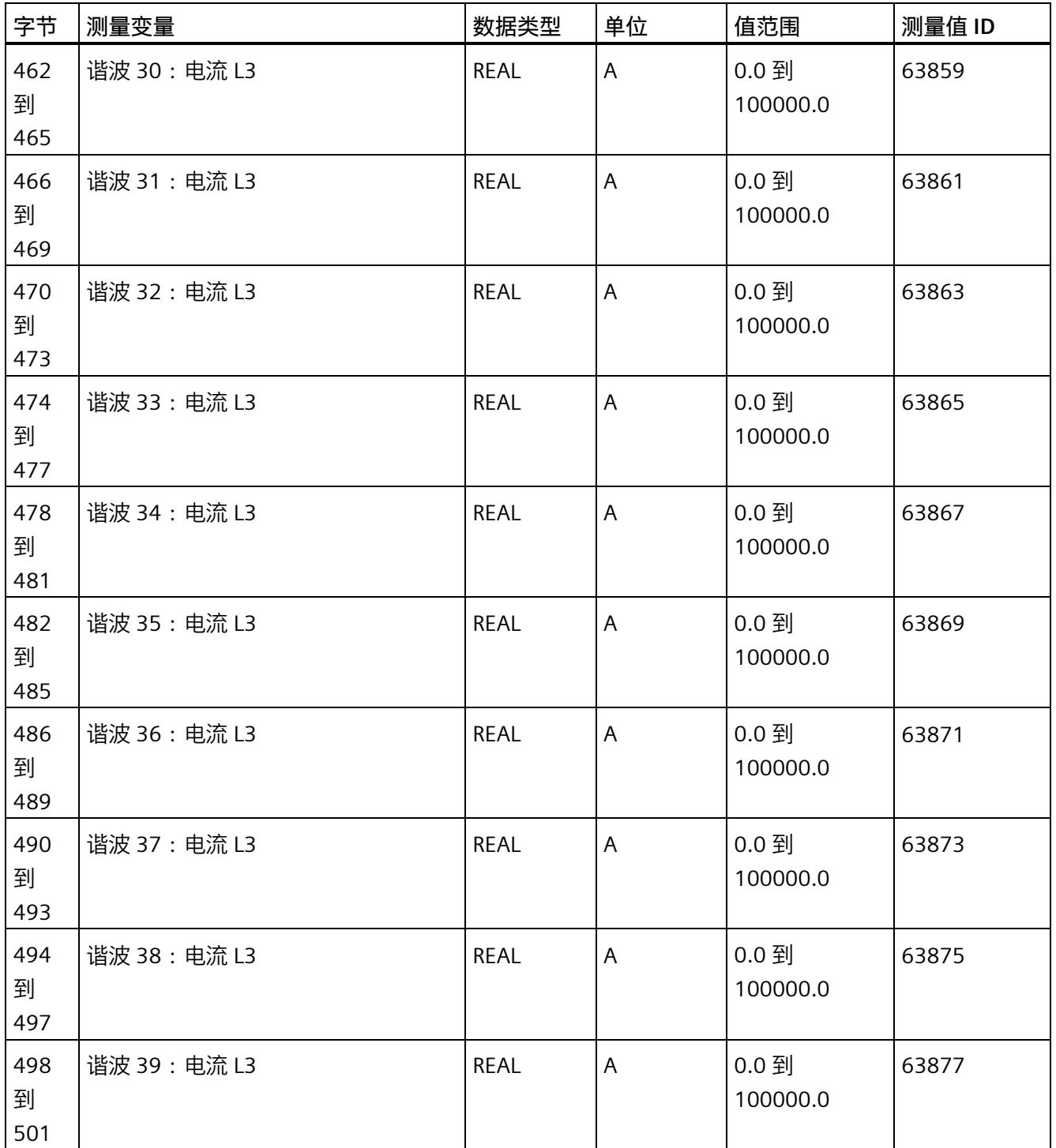

*E.16 用于电源故障分析的测量值数据记录 (DS 169)*

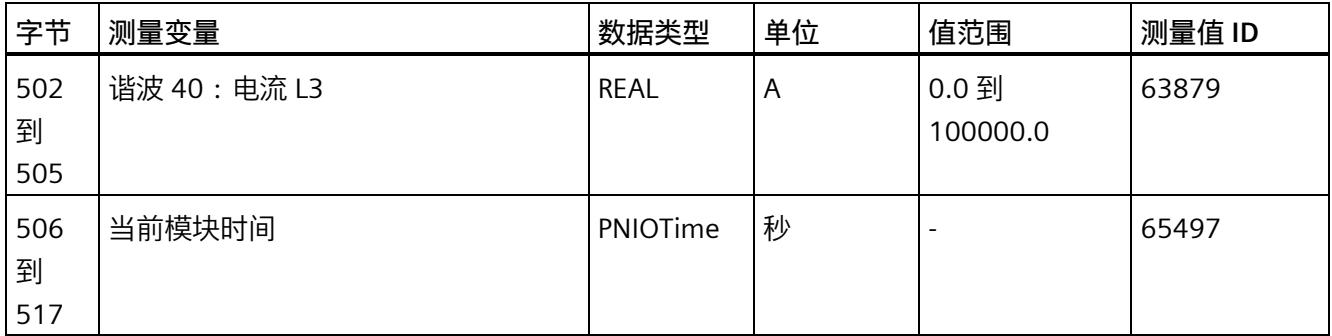

### **E.16 用于电源故障分析的测量值数据记录 (DS 169)**

#### **数据记录 169 中电源故障分析结果的评估**

存储时间的"关闭时间/接通时间"对即为模块故障时间的结果。"上溢"(Overflow) 单元格显 示此列表的上溢数。这会通知用户不再存储在模块中的信息量。"下一个索引"(Next index) 单元格是指向下一个条目的新列表索引的指针,因此不包含任何信息,也不包含形成上次 潜在上溢的最早信息。请注意,"下一个索引"(Next index) 作为列表索引,值范围为 0 到 8,因而,对于对"2:关闭时间/2:接通时间",显示"下一个索引 = 1"。"当前时 间"(Current time) 单元格提供自读取 DS169 以来的模块时间。

有关"电源故障分析"功能的说明,请参见"[电源故障分析](#page-5258-0) (页 [118\)](#page-5258-0)"部分。

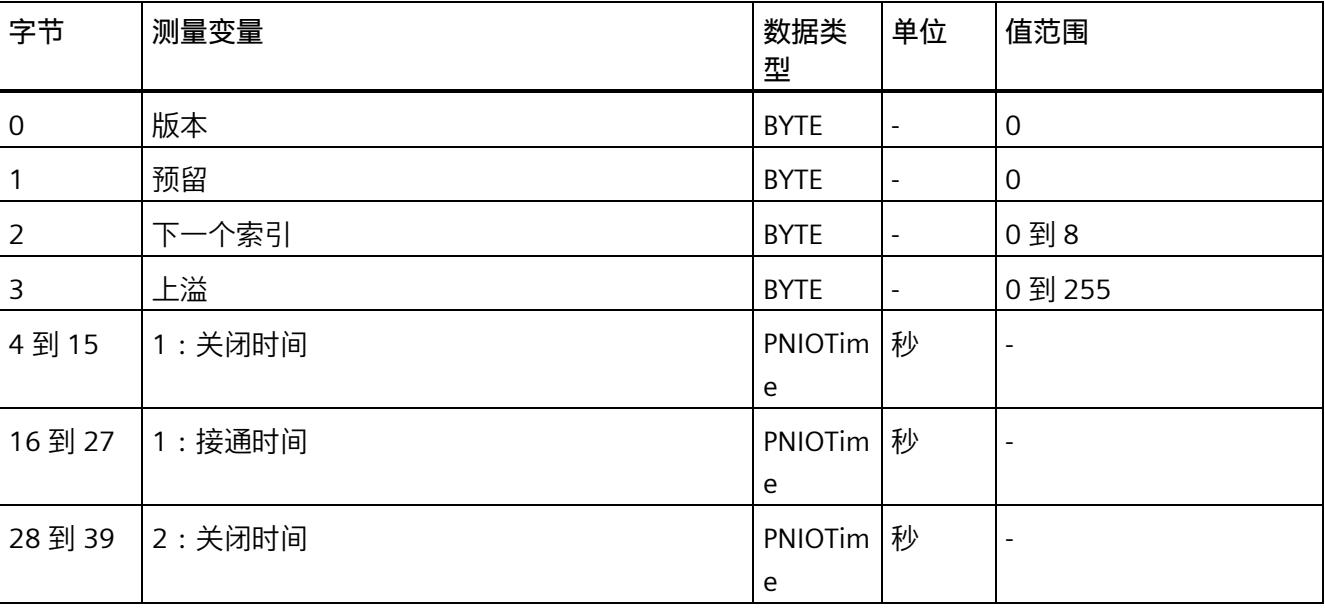

#### **数据记录 169**

#### *E.16 用于电源故障分析的测量值数据记录 (DS 169)*

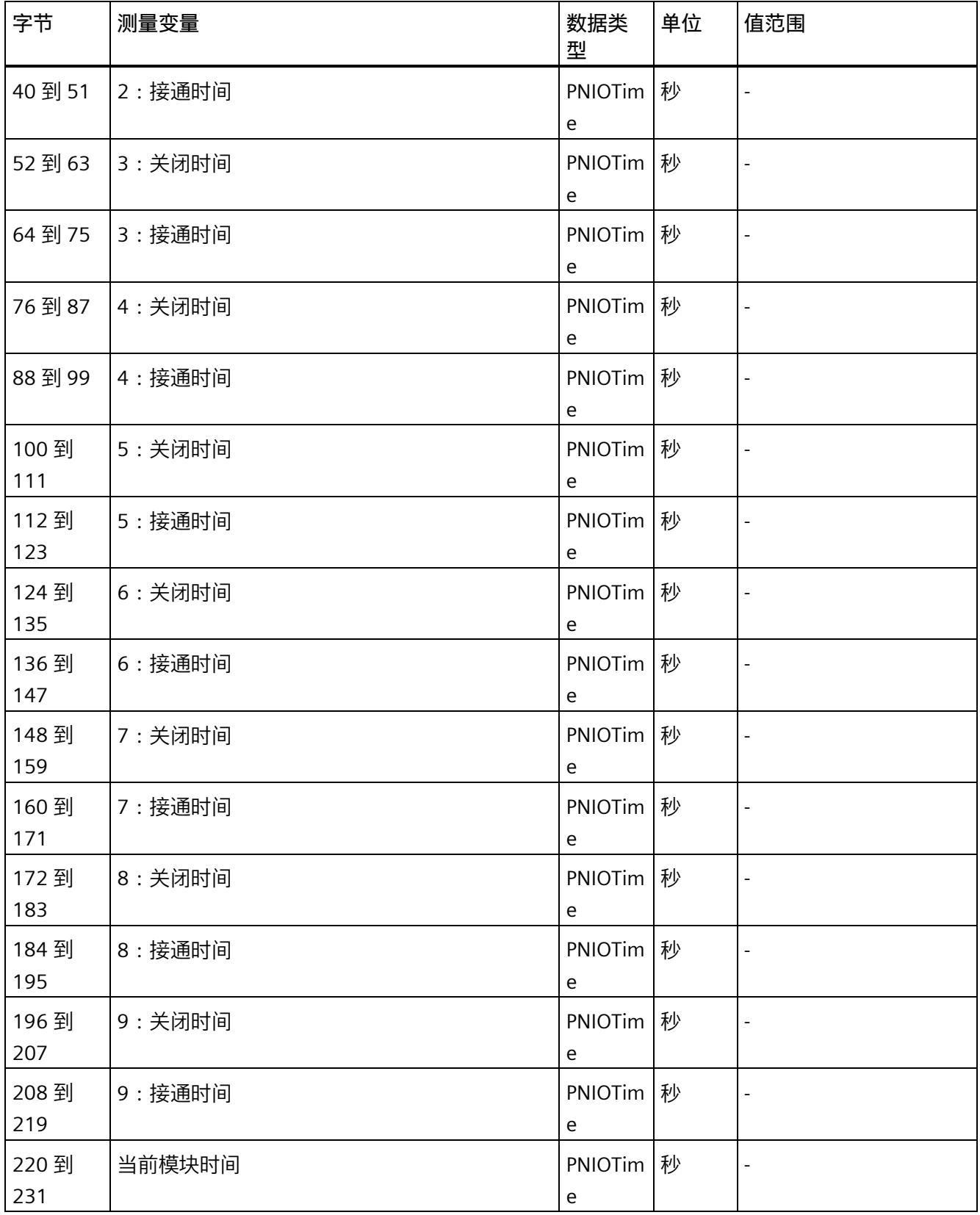

*E.17 关于可用测量值的信息数据记录 (DS 170)*

## **E.17 关于可用测量值的信息数据记录 (DS 170)**

#### **模块的测量变量**

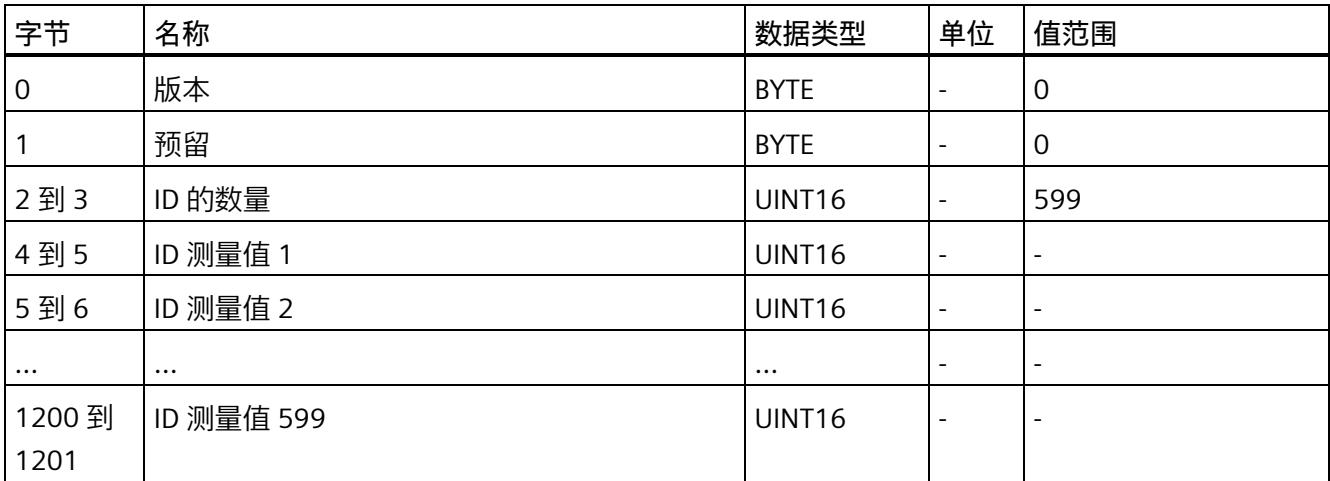

*E.18 测量值记录 1 的测量值数据记录 (DS 173)*

#### **E.18 测量值记录 1 的测量值数据记录 (DS 173)**

#### **模块的测量变量**

下表简要列出了记录 1 支持的测量值记录器中的所有测量变量(请参见"[测量值记录器](#page-5250-0) (页 [110\)](#page-5250-0)"部分)。请注意,在某些连接方式中,一些测量变量的显示无意义,模块将删除 这些无关的测量值。

表格 E- 4 数据记录 173

| 字节       | 测量变量    | 数据类型        | 单位       | 值范围                                                |
|----------|---------|-------------|----------|----------------------------------------------------|
| 0        | 版本      | <b>BYTE</b> |          | $\Omega$                                           |
| 1        | 状态位     | <b>BYTE</b> |          | 80h: 记录结束<br>40h: 正在记录<br>00h: 评估数据无用              |
| 2到3      | 测量值的数目  | UINT16      |          | 0到200                                              |
| 4到5      | 停止索引    | UINT16      |          | 0 到 199                                            |
| 6        | 上溢      | <b>BYTE</b> | ÷,       | 0到255                                              |
| 7        | 记录器状态   | <b>BYTE</b> |          | 0:初始状态<br>3:记录器已参数化<br>4: 正在记录<br>5:记录结束<br>6:记录停止 |
| 8到19     | 当前模块时间  | PNIO Time   | 秒        |                                                    |
| 20 到 23  | 测量值 1   | <b>REAL</b> | 取决于测量值   | 取决于测量值                                             |
| 24 到 27  | 测量值 2   | <b>REAL</b> | 取决于测量值   | 取决于测量值                                             |
| $\cdots$ | .       | $\cdots$    | $\cdots$ | $\cdots$                                           |
| 816到819  | 测量值 200 | <b>REAL</b> | 取决于测量值   | 取决于测量值                                             |

在"循环缓冲区"模式下,"停止索引"始终显示在进行记录期间最后记录的元素。请注意, "停止索引"用作测量值列表中的索引,因此可采用 0 到 199 范围内的值。如果循环缓冲区 填充一次,则当前元素始终为缓冲区中的最后一个元素("停止索引"= 199)。"上溢"测量 变量显示循环缓冲区上溢数。如果函数停止,"停止索引"会指向停止触发事件处的测量 值。在"单次"模式下,"停止索引"最初将在重新启动期间停止,直到下一次停止。这会在 数据中显示最后的记录中断。时间信息"当前模块时间"对应于最后一个测量值记录的时 间。

*E.19 测量值记录 2 的测量值数据记录 (DS 174)*

#### **E.19 测量值记录 2 的测量值数据记录 (DS 174)**

#### **模块的测量变量**

下表简要列出了记录 2 支持的测量值记录器中的所有测量变量(请参见"[测量值记录器](#page-5250-0) (页 [110\)](#page-5250-0)"部分)。请注意,在某些连接方式中,一些测量变量的显示无意义,模块将删除 这些无关的测量值。

表格 E- 5 数据记录 174

| 字节               | 测量变量    | 数据类型          | 单位                       | 值范围         |  |
|------------------|---------|---------------|--------------------------|-------------|--|
| $\boldsymbol{0}$ | 版本      | <b>BYTE</b>   | $\overline{a}$           | $\mathbf 0$ |  |
| 1                | 状态位     | <b>BYTE</b>   |                          | 80h: 记录结束   |  |
|                  |         |               |                          | 40h: 正在记录   |  |
|                  |         |               |                          | 00h: 评估数据无用 |  |
| 2到3              | 测量值的数目  | <b>UINT16</b> | $\overline{\phantom{a}}$ | 0到200       |  |
| 4到5              | 停止索引    | UINT16        |                          | 0到199       |  |
| 6                | 上溢      | <b>BYTE</b>   |                          | 0 到 255     |  |
| 7                | 记录器状态   | <b>BYTE</b>   |                          | 0:初始状态      |  |
|                  |         |               |                          | 3:记录器已参数化   |  |
|                  |         |               |                          | 4: 正在记录     |  |
|                  |         |               |                          | 5:记录结束      |  |
|                  |         |               |                          | 6:记录停止      |  |
| 8到19             | 当前模块时间  | PNIO Time     | 秒                        |             |  |
| 20到23            | 测量值1    | <b>REAL</b>   | 取决于测量值                   | 取决于测量值      |  |
| 24 到 27          | 测量值 2   | <b>REAL</b>   | 取决于测量值                   | 取决于测量值      |  |
| $\cdots$         |         | $\cdots$      | $\cdots$                 | $\cdots$    |  |
| 816 到 819        | 测量值 200 | <b>REAL</b>   | 取决于测量值                   | 取决于测量值      |  |

在"循环缓冲区"模式下,"停止索引"始终显示在进行记录期间最后记录的元素。请注意, "停止索引"用作测量值列表中的索引,因此可采用 0 到 199 范围内的值。如果循环缓冲区 填充一次,则当前元素始终为缓冲区中的最后一个元素("停止索引"= 199)。"上溢"测量 变量显示循环缓冲区上溢数。如果函数停止,"停止索引"会指向停止触发事件处的测量 值。在"单次"模式下,"停止索引"最初将在重新启动期间停止,直到下一次停止。这会在 数据中显示最后的记录中断。时间信息"当前模块时间"对应于最后一个测量值记录的时 间。

# **提示和技巧 F**

#### **F.1 提示和技巧**

#### **处理和显示电能数据**

在此,将通过一个应用示例说明如何对 AI Energy Meter RC HF 的测量值进行进一步处理 和显示。

有关该应用示例,请访问 Internet [\(https://support.industry.siemens.com/cs/ww/en/view/86299299\)](https://support.industry.siemens.com/cs/ww/en/view/86299299)。

#### **带有更新时间的测量数据概述**

在此,将以 Excel 文件形式提供有效负载类型和数据记录的测量值分配概述。

用户可在 Internet [\(https://support.industry.siemens.com/cs/ww/zh/view/109755917\)](https://support.industry.siemens.com/cs/ww/zh/view/109755917) 上 找到 Excel 文件。

#### **时间同步和时间戳**

在此,将通过一个应用示例展示如何与 AI Energy Meter RC HF 同步时间及如何处理带时 间戳的测量值。

有关该应用示例,请访问 Internet [\(https://support.industry.siemens.com/cs/cn/zh/view/109754890\)](https://support.industry.siemens.com/cs/cn/zh/view/109754890)。

#### **旋转场**

要识别接线错误并评估生成的旋转场,可以使用"[识别接线错误和错误旋转场的注意事项](#page-5199-0) (页 [59\)](#page-5199-0)"部分中的组合测量功能。

#### **STEP 7 V5.5 及更高版本中的测量值**

如果超出整数格式的取值范围 (十进制的 32767), 则在 STEP 7 V5.5 及更高版本中测量 值将表示为负值。但这并不表示测量值错误。解决方法:选择十六进制表示法。

*F.1 提示和技巧*

#### **转换 64 位的浮点数**

如果自动化系统中无法处理 64 位的浮点数,则建议将其转换为 32 位的浮点数。请注 意, 这种转换操作可能导致精度降低。有关将 64 位浮点数 (数据类型 LREAL) 转换为 32 位浮点数(数据类型 REAL)的详细说明,请访问 Internet [\(https://support.industry.siemens.com/cs/cn/zh/view/56600676\)](https://support.industry.siemens.com/cs/cn/zh/view/56600676)。

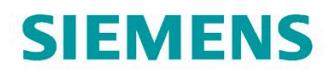

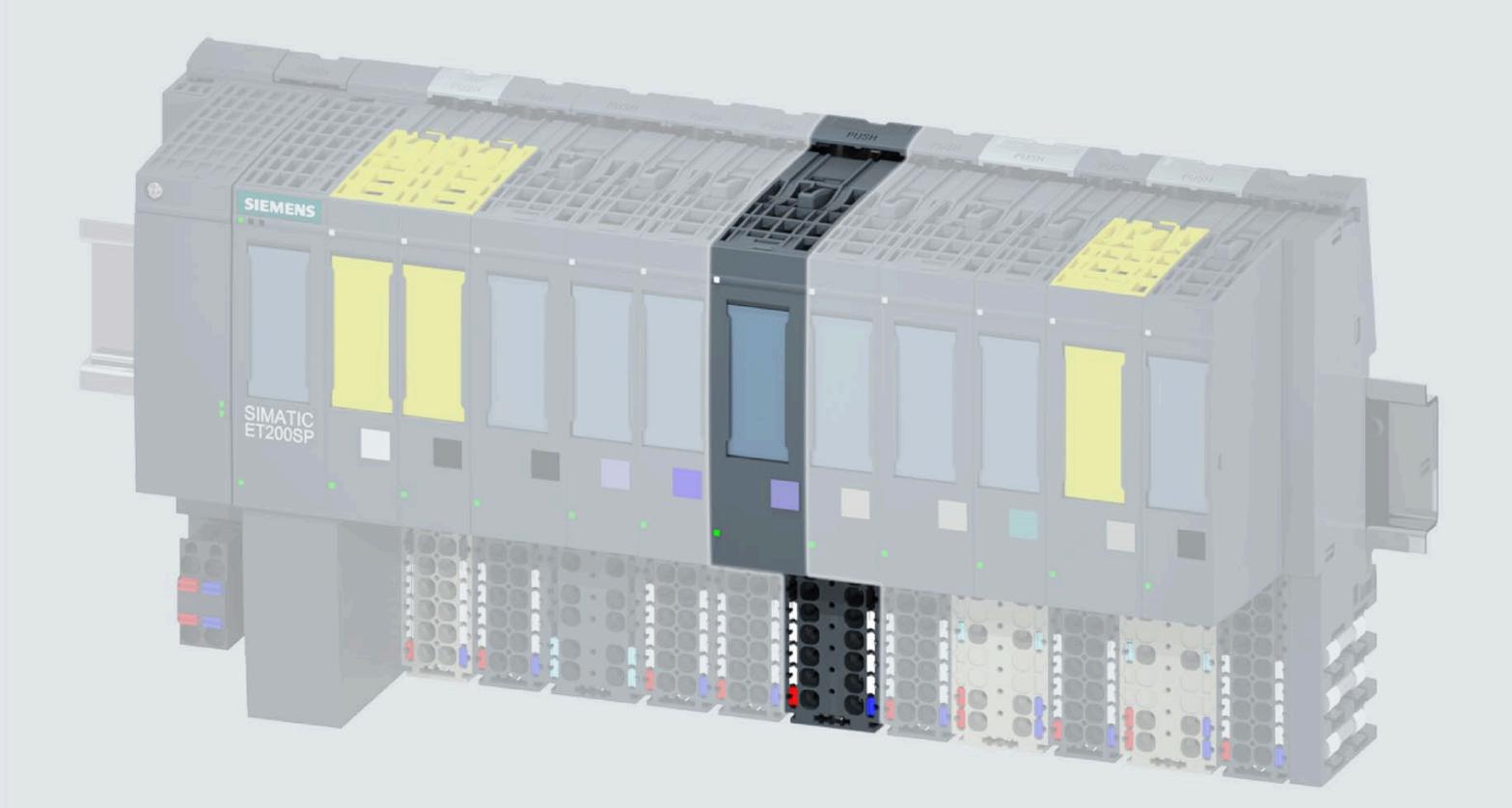

手口

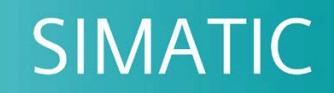

## **ET 200SP**

模口量口入模口 Al Energy Meter CT ST<br>(6ES7134-6PA01-0BU0)

support.industry.siemens.com

版本

04/2022

## **SIEMENS**

## **SIMATIC**

## **ET 200SP 模拟量输入模块 AI Energy Meter CT ST (6ES7134-6PA01-0BU0)**

**设备手册**

**前言**

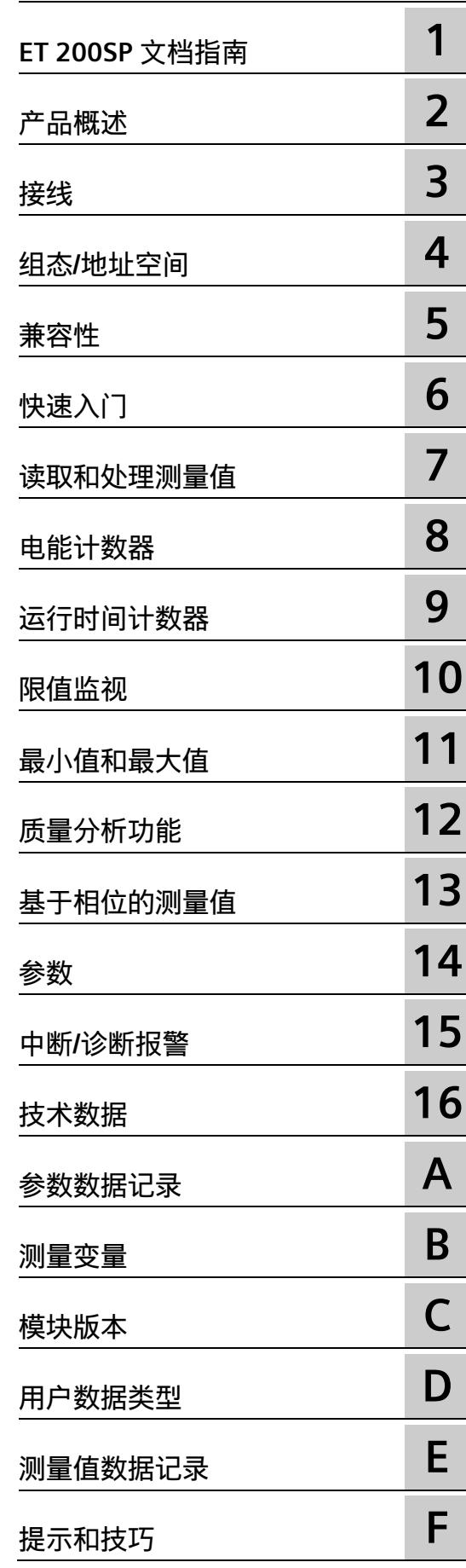

#### **法律资讯**

#### **警告提示系统**

为了您的人身安全以及避免财产损失,必须注意本手册中的提示。人身安全的提示用一个警告三角表示,仅 与财产损失有关的提示不带警告三角。警告提示根据危险等级由高到低如下表示。

#### **危险**

表示如果不采取相应的小心措施,**将会**导致死亡或者严重的人身伤害。

#### **警告**

表示如果不采取相应的小心措施,**可能**导致死亡或者严重的人身伤害。

#### **小心**

表示如果不采取相应的小心措施,可能导致轻微的人身伤害。

#### **注意**

表示如果不采取相应的小心措施,可能导致财产损失。

当出现多个危险等级的情况下,每次总是使用最高等级的警告提示。如果在某个警告提示中带有警告可能导 致人身伤害的警告三角,则可能在该警告提示中另外还附带有可能导致财产损失的警告。

#### **合格的专业人员**

本文件所属的产品/系统只允许由符合各项工作要求的**合格人员**进行操作。其操作必须遵照各自附带的文件说 明,特别是其中的安全及警告提示。 由于具备相关培训及经验,合格人员可以察觉本产品/系统的风险,并避 免可能的危险。

#### **按规定使用 Siemens 产品**

请注意下列说明:

#### **警告**

Siemens 产品只允许用于目录和相关技术文件中规定的使用情况。如果要使用其他公司的产品和组件,必须 得到 Siemens 推荐和允许。正确的运输、储存、组装、装配、安装、调试、操作和维护是产品安全、正常 运行的前提。必须保证允许的环境条件。必须注意相关文件中的提示。

#### **商标**

所有带有标记符号 ® 的都是 Siemens AG 的注册商标。本印刷品中的其他符号可能是一些其他商标。若第三 方出于自身目的使用这些商标,将侵害其所有者的权利。

#### **责任免除**

我们已对印刷品中所述内容与硬件和软件的一致性作过检查。然而不排除存在偏差的可能性,因此我们不保 证印刷品中所述内容与硬件和软件完全一致。印刷品中的数据都按规定经过检测,必要的修正值包含在下一 版本中。

## <span id="page-5528-0"></span>**前言**

#### **本文档用途**

本手册是对系统手册《ET 200SP 分布式 I/O 系统 [\(https://support.automation.siemens.com/WW/view/zh/58649293\)](https://support.automation.siemens.com/WW/view/zh/58649293)》的补充。本手册中介 绍了通常与系统相关的功能。

本手册和系统/功能手册中介绍的信息将为您进行系统调试提供技术支持。

#### **约定**

CPU: 本手册中使用的术语"CPU"既可指代 S7-1500 自动化系统的 CPU, 也可指代 ET 200SP 分布式 I/O 系统的 CPU/接口模块。

STEP 7:在本文档中,将使用"STEP 7"指代组态与编程软件"STEP 7 (TIA Portal)"的所有版 本。

请注意下列注意事项:

#### **说明**

这些注意事项包含有关本文档所述的产品、使用该产品或应特别关注的文档部分的重要信 息。

#### **回收和处置**

为了确保旧设备的回收和处理符合环保要求,请联系经认证的电子废料处理服务机构,并 根据所在国家的相关规定进行回收处理。

Siemens 为其产品及解决方案提供了工业信息安全功能,以支持工厂、系统、机器和网络 的安全运行。

为了防止工厂、系统、机器和网络受到网络攻击,需要实施并持续维护先进且全面的工业 信息安全保护机制。Siemens 的产品和解决方案构成此类概念的其中一个要素。

客户负责防止其工厂、系统、机器和网络受到未经授权的访问。只有在有必要连接时并仅 在采取适当安全措施(例如,防火墙和/或网络分段)的情况下,才能将该等系统、机器 和组件连接到企业网络或 Internet。

关于可采取的工业信息安全措施的更多信息,请访问 [\(https://www.siemens.com/industrialsecurity\)](https://www.siemens.com/industrialsecurity)。

Siemens 不断对产品和解决方案进行开发和完善以提高安全性。Siemens 强烈建议您及时 更新产品并始终使用最新产品版本。如果使用的产品版本不再受支持,或者未能应用最新 的更新程序,客户遭受网络攻击的风险会增加。

要及时了解有关产品更新的信息,请订阅 Siemens 工业信息安全 RSS 源, 网址为 [\(https://www.siemens.com/industrialsecurity\)](https://www.siemens.com/industrialsecurity)。

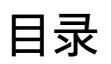

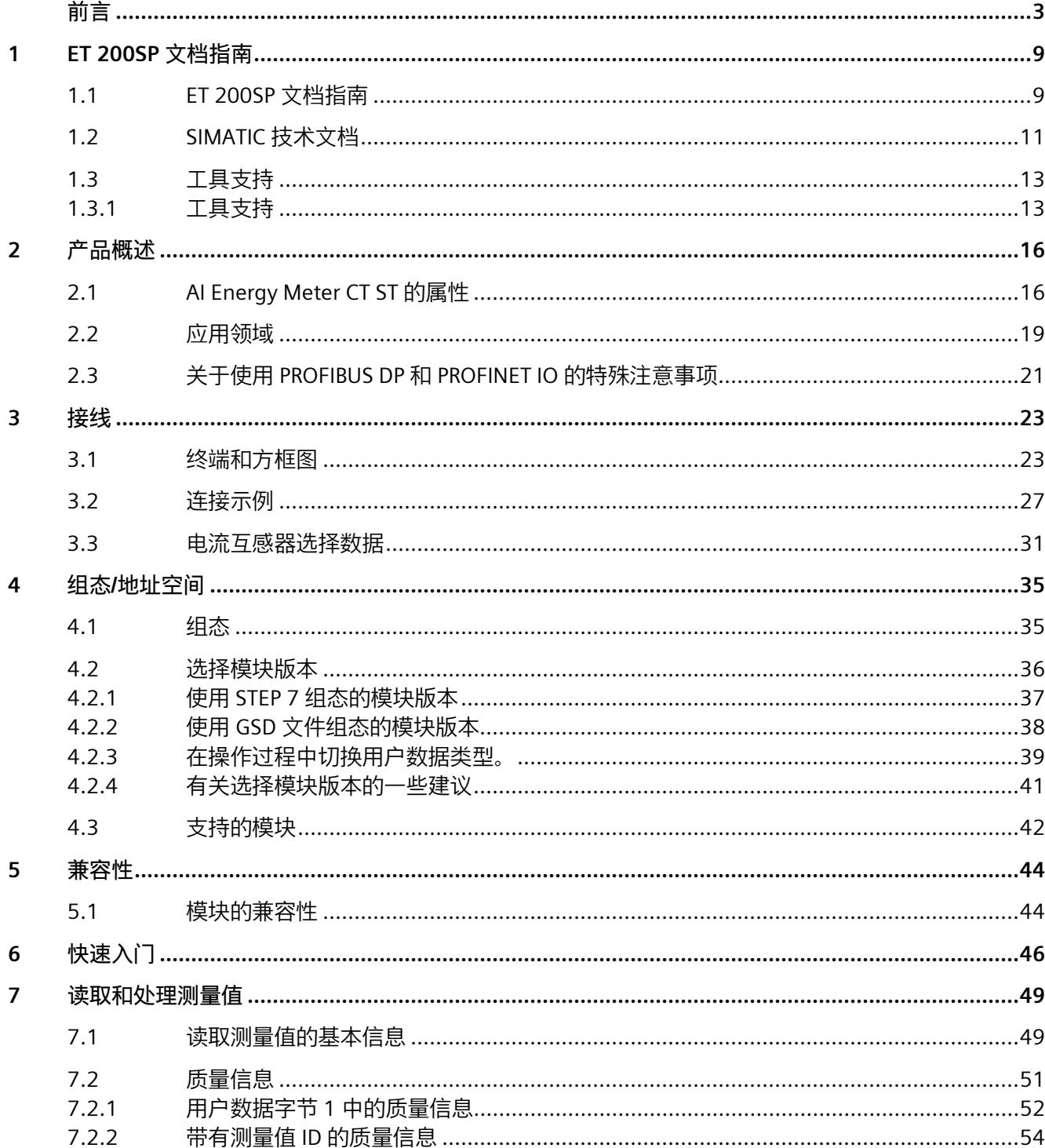

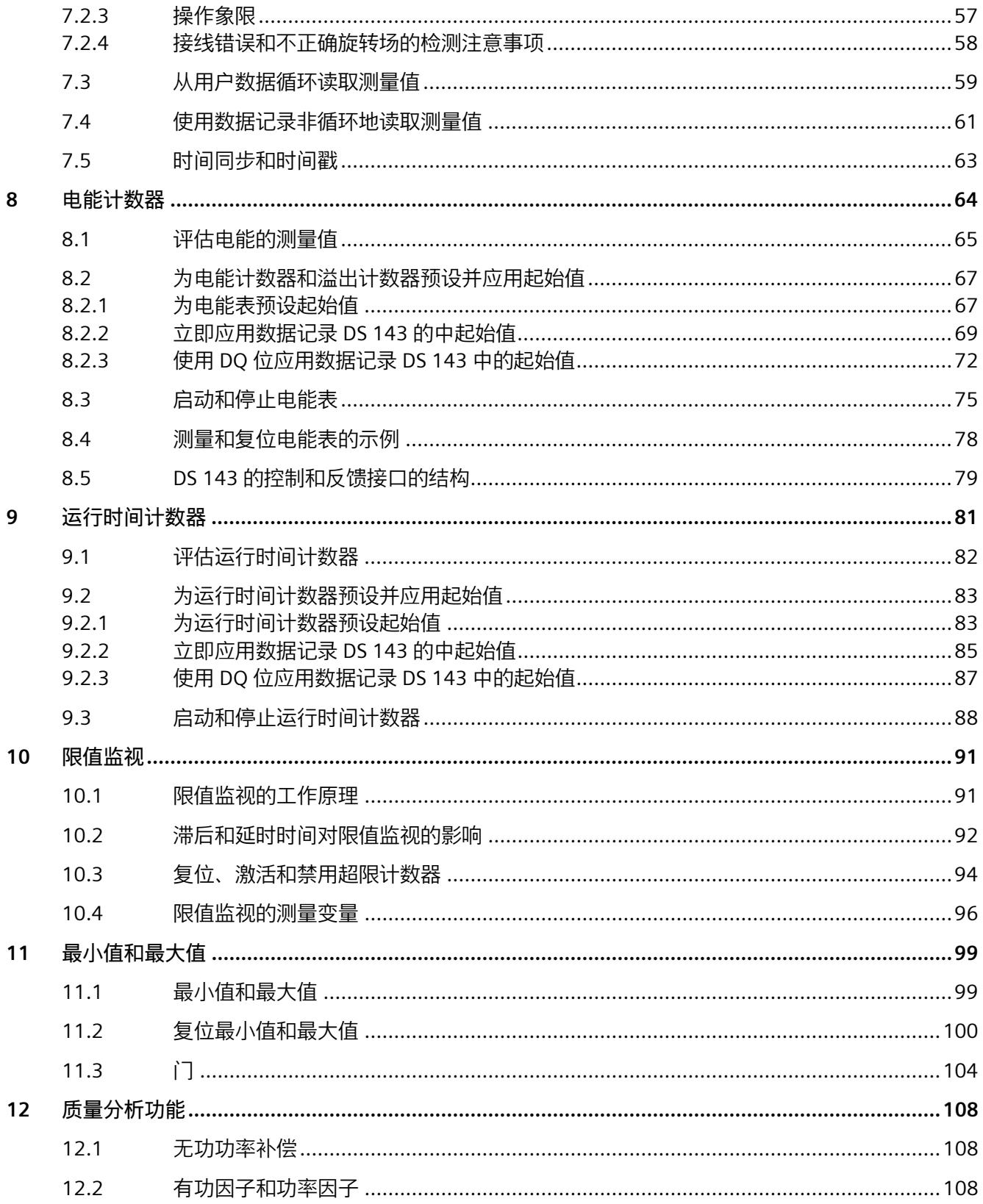

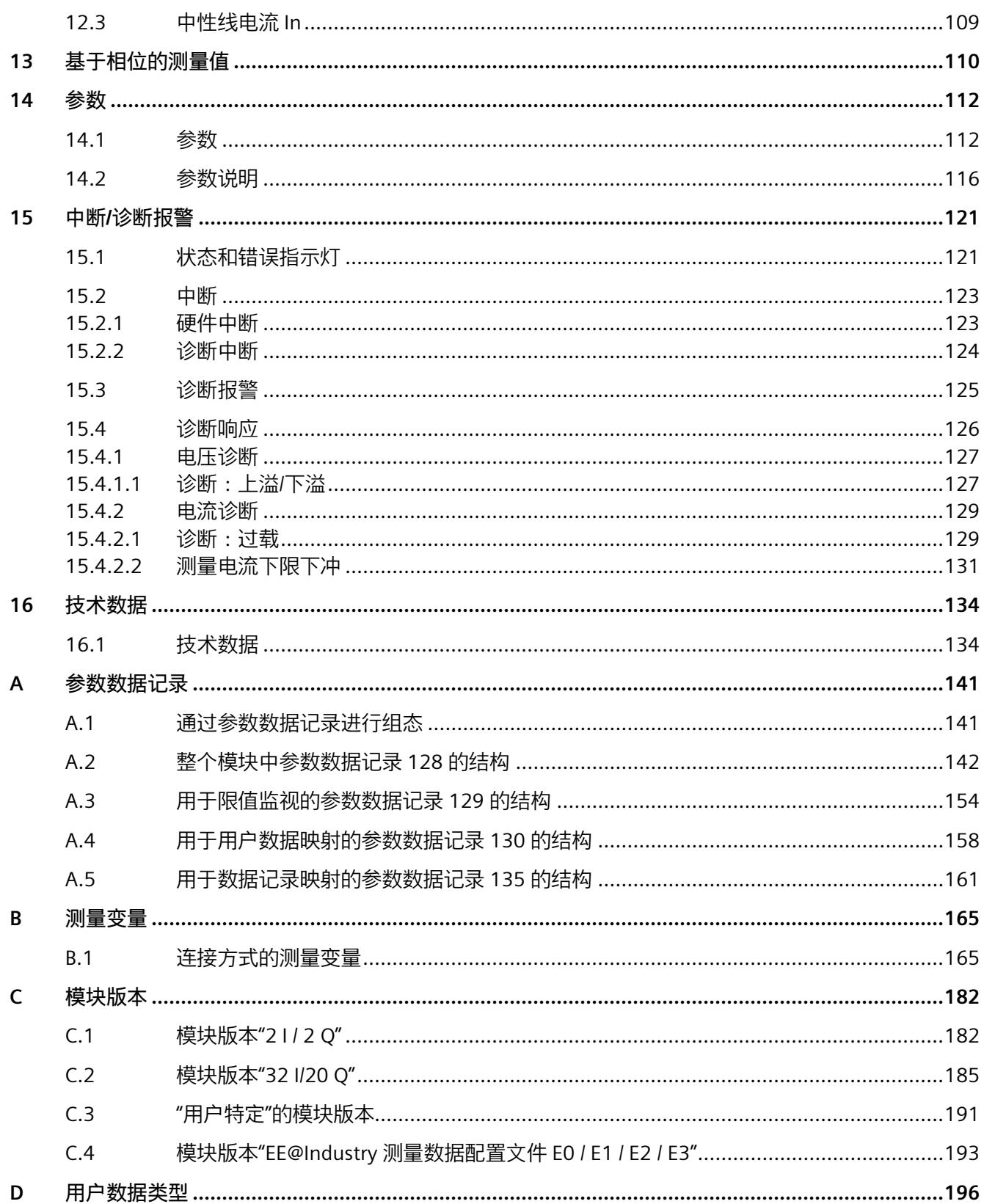

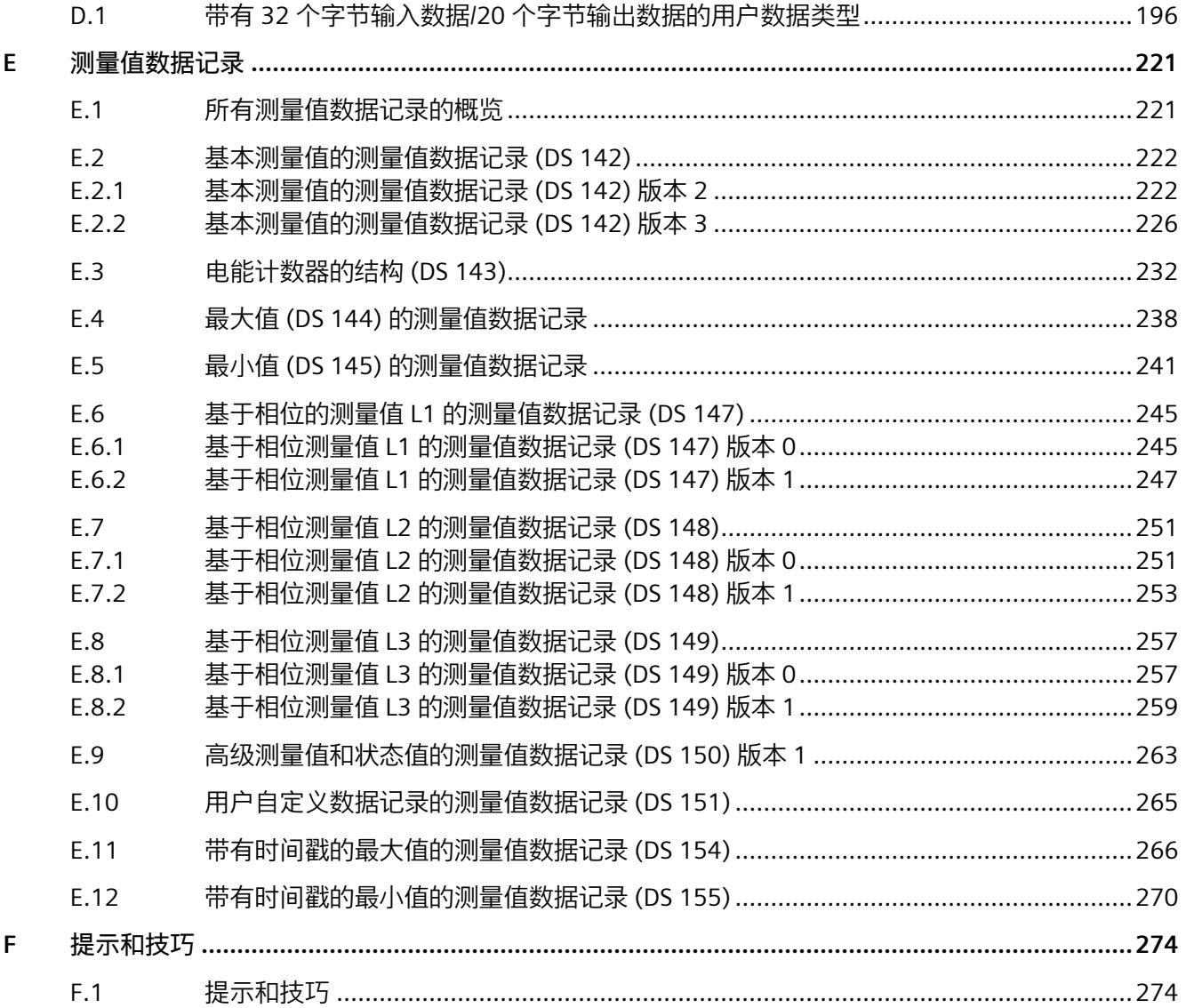

## <span id="page-5534-1"></span><span id="page-5534-0"></span>**ET 200SP 文档指南 1**

#### **1.1 ET 200SP 文档指南**

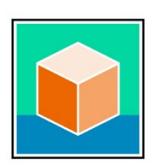

SIMATIC ET 200SP 分布式 I/O 系统的文档分为 3 个部分。 用户可根据需要快速访问所需内容。 相关文档,可从 Internet 免费下载。 [\(https://support.industry.siemens.com/cs/cn/zh/view/109742709\)](https://support.industry.siemens.com/cs/cn/zh/view/109742709)

#### **基本信息**

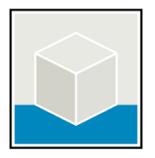

系统手册详细描述了 SIMATIC ET 200SP 分布式 I/O 系统的组态、安装、接线和调试。 STEP 7 在线帮助为用户提供了组态和编程方面的支持。 示例:

- ET 200SP 系统手册
- 用于危险区域中的设备的《ET 200SP HA/ET 200SP 模块》系统手册
- TIA Portal 在线帮助

#### **设备信息**

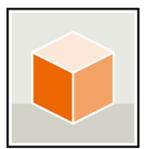

设备手册中包含模块特定信息的简要介绍,如特性、接线图、功能特性和技术规范。 示例:

- CPU 设备手册
- "接口模块"设备手册
- "数字量模块"设备手册
- "模拟量模块"设备手册
- "电机启动器"设备手册
- BaseUnit 设备手册
- "服务器模块"设备手册
- "通信模块"设备手册
- "工艺模块"设备手册

#### *ET 200SP 文档指南*

*1.1 ET 200SP 文档指南*

#### **常规信息**

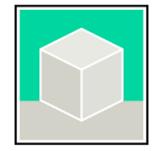

功能手册中包含有关 SIMATIC ET 200SP 分布式 I/O 系统的常规主题的详细描述。 示例:

- 《ET 200AL/ET 200SP 混合组态》功能手册
- 《诊断》功能手册
- 《通信》功能手册
- PROFINET 功能手册
- PROFIBUS 功能手册
- 《设计防干扰控制器》功能手册
- 多现场总线功能手册

#### **产品信息**

产品信息中记录了对这些手册的更改和补充信息。本产品信息的优先级高于设备手册和系 统手册。

有关 ET 200SP 分布式 I/O 系统产品信息的最新版本, 敬请访问 Internet。 [\(https://support.industry.siemens.com/cs/cn/zh/view/73021864/\)](https://support.industry.siemens.com/cs/cn/zh/view/73021864/)

#### **手册集 ET 200SP**

手册集中包含 SIMATIC ET 200SP 分布式 I/O 系统的完整文档,这些文档收集在一个文件 中。

该手册集可从 Internet 下载。

[\(https://support.industry.siemens.com/cs/cn/zh/view/84133942\)](https://support.industry.siemens.com/cs/cn/zh/view/84133942)

#### <span id="page-5536-0"></span>**1.2 SIMATIC 技术文档**

附加的 SIMATIC 文档将完善信息。可通过以下链接和 QR 代码获取这些文档及其用途。

借助"工业在线技术支持",可获取所有主题的相关信息。应用示例用于帮助用户实施相应 的自动化任务。

#### **SIMATIC 技术文档概述**

可以在此处找到 SIOS 中可用的 SIMATIC 文档的概述:

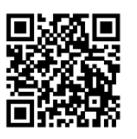

工业在线技术支持(国际) [\(https://support.industry.siemens.com/cs/cn/zh/view/109742705\)](https://support.industry.siemens.com/cs/cn/zh/view/109742705)

观看此短视频,了解在 SIOS 中可以直接找到概述的位置以及如何在移动设备上使用 SIOS:

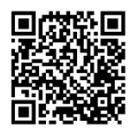

每个视频快速介绍自动化产品的技术文档 [\(https://support.industry.siemens.com/cs/cn/zh/view/109780491\)](https://support.industry.siemens.com/cs/cn/zh/view/109780491)

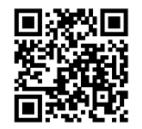

YouTube 视频:西门子自动化产品 - 技术文档一览 [\(https://youtu.be/TwLSxxRQQsA\)](https://youtu.be/TwLSxxRQQsA)

#### *ET 200SP 文档指南*

*1.2 SIMATIC 技术文档*

#### **我的技术支持**

通过"我的技术支持",可以最大程度善用您的工业在线支持服务。

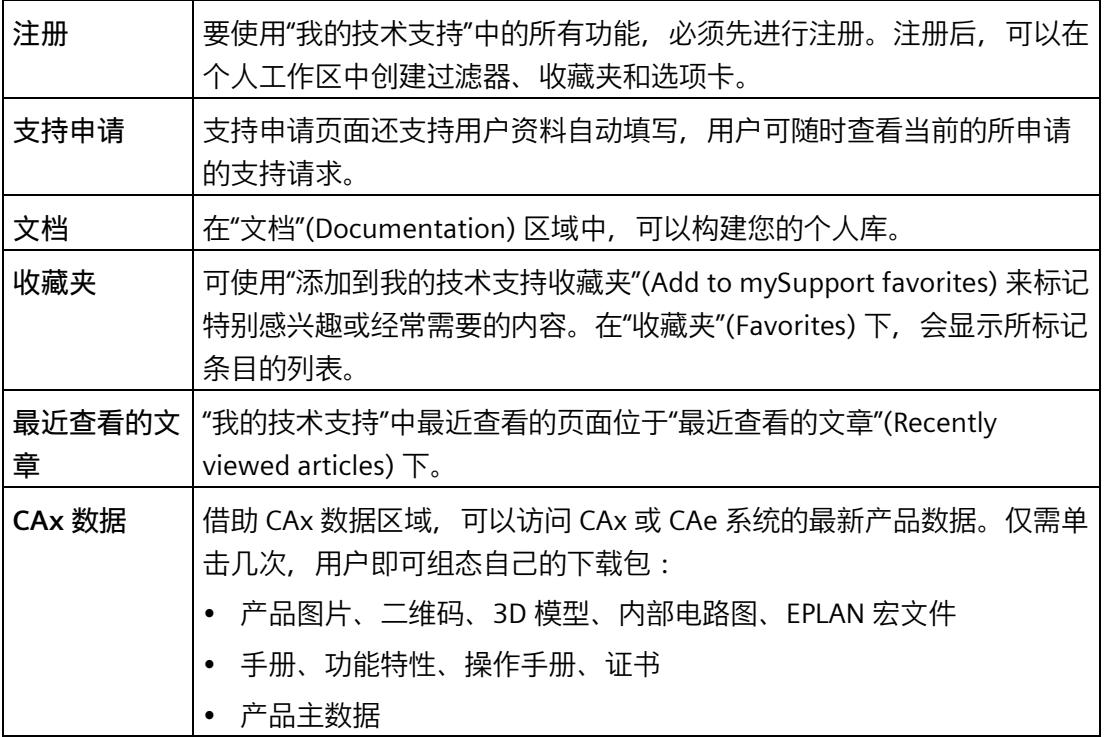

有关"我的技术支持", 敬请访问 Internet。 [\(https://support.industry.siemens.com/My/ww/zh\)](https://support.industry.siemens.com/My/ww/zh)

**应用示例**

应用示例中包含有各种工具的技术支持和各种自动化任务应用示例。自动化系统中的多个 组件完美协作,可组合成各种不同的解决方案,用户无需再关注各个单独的产品。

有关应用示例, 敬请访问 Internet。 [\(https://support.industry.siemens.com/cs/ww/zh/ps/ae\)](https://support.industry.siemens.com/cs/ww/zh/ps/ae)

#### <span id="page-5538-1"></span><span id="page-5538-0"></span>**1.3 工具支持**

#### **1.3.1 工具支持**

下面介绍的工具在所有步骤中都会为您提供支持:从规划到调试,再到系统分析。

#### **TIA Selection Tool**

TIA Selection Tool 工具可在为 Totally Integrated Automation (TIA) 选择、组态和订购设 备时提供支持。

作为 SIMATIC Selection Tools 的后继产品,它将已熟悉的自动化技术的各组态编辑器组装 到一个工具中。

借助 TIA Selection Tool, 用户可基于产品选型或产品组态生成完整的订单表。

有关 TIA Selection Tool, 敬请访问 Internet。

[\(https://support.industry.siemens.com/cs/cn/zh/view/109767888\)](https://support.industry.siemens.com/cs/cn/zh/view/109767888)

#### **SIMATIC Automation Tool**

通过 SIMATIC Automation Tool, 可对各个 SIMATIC S7 站进行调试和维护操作(作为批 量操作),而无需打开 TIA Portal。

SIMATIC Automation Tool 可提供各种功能:

- 扫描 PROFINET/Ethernet 系统网络, 识别所有连接的 CPU
- 为 CPU 分配地址 (IP、子网、Gateway) 和设备名称 (PROFINET 设备)
- 将日期和已转换为 UTC 时间的编程设备/PC 时间传送到模块中
- 将程序下载到 CPU 中
- RUN/STOP 模式切换
- 通过 LED 闪烁进行 CPU 本地化
- 读取 CPU 错误信息
- 读取 CPU 诊断缓冲区
- 复位为出厂设置
- 更新 CPU 和所连接模块的固件

SIMATIC Automation Tool 可从 Internet 上下载。 [\(https://support.industry.siemens.com/cs/cn/zh/view/98161300/en\)](https://support.industry.siemens.com/cs/cn/zh/view/98161300/en)

#### *1.3 工具支持*

#### **PRONETA**

SIEMENS PRONETA(PROFINET 网络分析)是一款调试和诊断工具,用于 PROFINET 网 络。PRONETA Basic 有两个核心功能:

- "网络分析"提供了 PROFINET 拓扑的快速概览。可以进行简单的参数更改(例如,更改 设备的名称和 IP 地址)。此外,还可快速方便地将实际组态与参考系统进行比较。
- 通过 IO 测试,可简单、快速完成工厂接线和模块组态测试,其中包括测试结果的记 录。

有关 SIEMENS PRONETA Basic, 敬请访问 Internet。 [\(https://support.industry.siemens.com/cs/cn/zh/view/67460624\)](https://support.industry.siemens.com/cs/cn/zh/view/67460624)

SIEMENS PRONETA Professional 是为用户提供附加功能的许可产品。它提供在 PROFINET 网络中轻松管理资产的能力,还通过各种功能为自动化系统的操作员自动收集/获取所用 组件的数据提供支持:

- 用户界面 (API) 提供自动化单元的访问点,以使用 MQTT 或命令行自动执行扫描功 能。
- 借助 PROFIenergy 诊断, 可以快速检测支持 PROFIenergy 的设备的当前暂停模式或运 行准备情况,并根据需要进行更改。
- 数据记录向导可支持 PROFINET 开发人员在无需 PLC 和工程组态的情况下快速轻松地 读取和写入非循环 PROFINET 数据记录。

有关 SIEMENS PRONETA Professional, 敬请访问 Internet。 [\(https://www.siemens.com/proneta-professional\)](https://www.siemens.com/proneta-professional)

*1.3 工具支持*

#### **SINETPLAN**

SINETPLAN (Siemens Network Planner) 是西门子公司推出的一种网络规划工具, 用于对 基于 PROFINET 的自动化系统和网络进行规划设计。使用该工具时,在规划阶段即可对 PROFINET 网络进行预测型的专业设计。此外, SINETPLAN 还可用于对网络进行优化, 检 测网络资源并合理规划资源预留。这将有助于在早期的规划操作阶段,有效防止发生调试 问题或生产故障,从而大幅提升工厂的生产力水平和生产运行的安全性。

优势概览:

- 端口特定的网络负载计算方式,显著优化网络性能
- 优异的现有系统在线扫描和验证功能,生产力水平大幅提升
- 通过导入与仿真现有的 STEP 7 系统, 极大提高调试前的数据透明度
- 通过实现长期投资安全和资源的合理应用,显著提高生产效率

SINETPLAN 可从 Internet 上下载。

[\(https://new.siemens.com/global/en/products/automation/industrial](https://new.siemens.com/global/en/products/automation/industrial-communication/profinet/sinetplan.html)[communication/profinet/sinetplan.html\)](https://new.siemens.com/global/en/products/automation/industrial-communication/profinet/sinetplan.html)

### <span id="page-5541-1"></span><span id="page-5541-0"></span>**2.1 AI Energy Meter CT ST 的属性**

**订货号**

6ES7134-6PA01-0BU0

**模块视图**

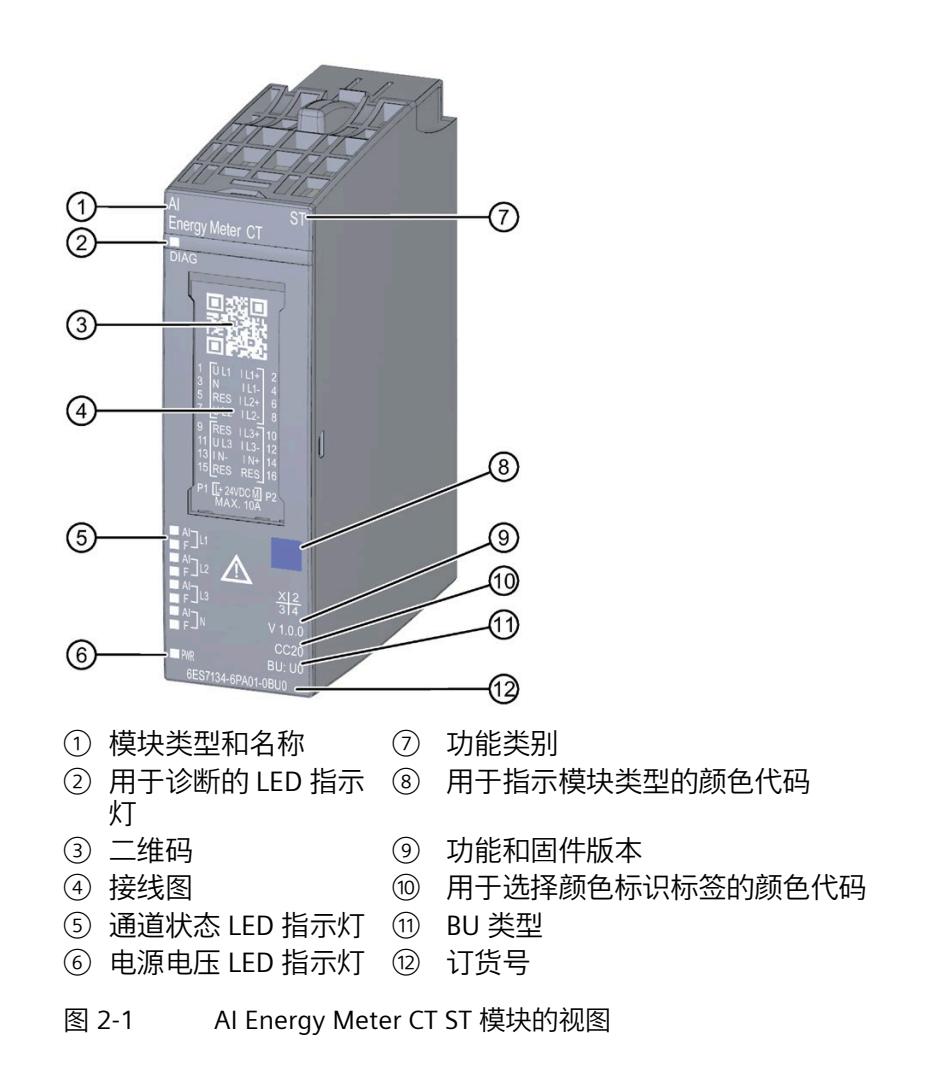

*2.1 AI Energy Meter CT ST 的属性*

#### **特性**

该模块具有下列技术特性:

- 测量单相、两相和三相供电网的电气参数
- 使用 1 A 或 5 A 电流互感器进行电流测量
- 两条导线间的最高电压为 519 V AC(采用直接连接)
- 计数器值的永久性存储器
- 用于变频器
- 记录以下技术数据:
	- 电压
	- 电流
	- 相位角
	- 功率
	- 能源/电功
	- 频率
	- 最小值和最大值(带时间戳)
	- 功率因子
	- 运行时间
	- 限值

模块支持以下功能:

表格 2- 1 功能与版本的相关性

|           | 硬件版         | 固件版本                | STEP <sub>7</sub>                   | GSD 文件             |                    |
|-----------|-------------|---------------------|-------------------------------------|--------------------|--------------------|
| 功能        | 本           |                     | <b>TIA Portal</b>                   | <b>PROFINET IO</b> | <b>PROFIBUS DP</b> |
| 固件更新      | <b>FS01</b> | V8.0.0<br>或更高版<br>本 | V16 或更高版本 +<br>HSP0335<br>V17 或更高版本 | √                  |                    |
| 在运行期间进行校准 | <b>FS01</b> | V8.0.0<br>或更高版<br>本 | V16 或更高版本 +<br>HSP0335<br>V17 或更高版本 |                    |                    |

#### *2.1 AI Energy Meter CT ST 的属性*

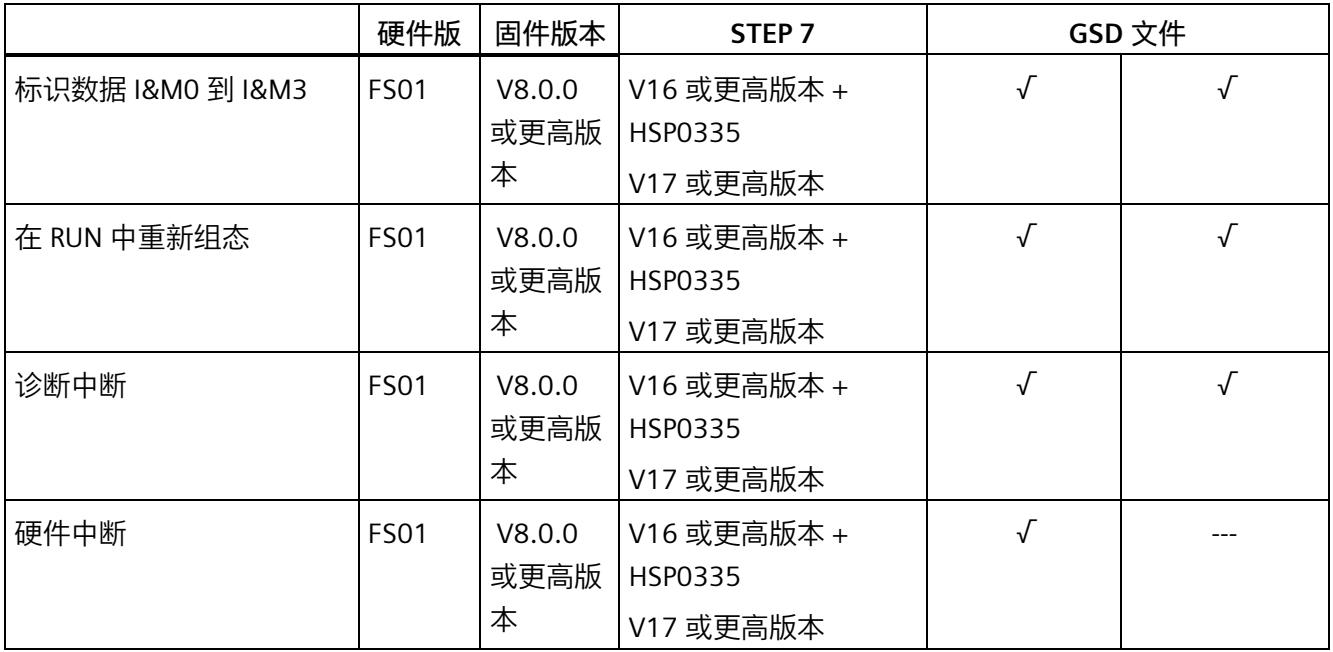

#### **说明**

TIA Portal V16.0.0.4 及以上版本已发布 AI Energy Meter CT ST。

**附件**

以下附件需单独订购:

- BaseUnit 类型 U0
- 标签条
- 参考标识标签

有关附件的更多信息,请参见"ET 200SP 分布式 I/O 系统 [\(https://support.industry.siemens.com/cs/cn/zh/view/58649293\)](https://support.industry.siemens.com/cs/cn/zh/view/58649293)"系统手册。
# **2.2 应用领域**

**简介**

在工业领域,节能增效至关重要。随着能源价格的不断攀升、企业效益压力的日益增加以 及人们环保意识的不断提高,如何引入能源数据管理系统实现能源成本大幅降低已迫在眉 睫。

#### **AI Energy Meter CT ST 的应用领域**

AI Energy Meter CT ST 适合安装在 ET 200SP 分布式 I/O 系统中的机器设备层级。AI Energy Meter CT ST 可记录 300 多种不同的电气测量值和能源数据。正因如此, 从生产车 间置到设备层,各组件能源需求变得一目了然。

针对下列应用, 可使用由 AI Energy Meter CT ST 提供的以下测量值:

- 电能消耗
- 功耗
- 能耗预测
- 效率

能耗测量与负载管理和维护有关。此外,还可使用这些测量结果生成排放报表以及确定 CO2 排放量。

#### **说明**

#### **测量危险的电气参数**

AI Energy Meter CT ST 的测试并非基于 DIN EN 61010-2-030 标准, 因此不能根据 DIN EN 61557 标准进行验证、测量或监控防护措施。

专业人员需采取额外措施,以确保显示错误时不会造成人员伤害和环境破坏。

# **TB、TT 和 IT 系统**

AI Energy Meter CT ST 可用于 TN、TT 和 IT 系统。

*2.2 应用领域*

# **使用 AI Energy Meter CT ST 进行测量**

生产工厂的典型供电网通常分为以下三个电压范围:

- 整个工厂的馈电
- 向工厂内各条线路的次级分配
- 终端耗电设备,例如线路中的机器。

下图显示了在一个供电电网中的测量数据:

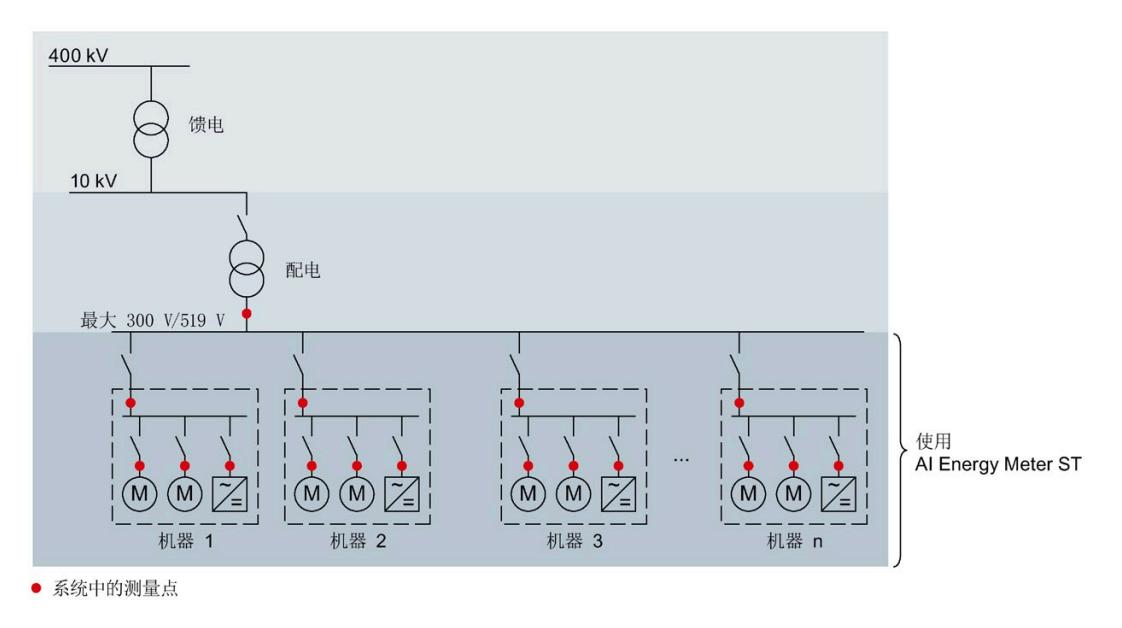

图 2-2 AI Energy Meter CT ST 的属性

# **AI Energy Meter CT ST 的属性**

AI Energy Meter CT ST 具有以下优势:

- 使控制柜更为紧凑
- 使用 PROFINET IO 或 PROFIBUS DP [\(https://www.profibus.com/\)](https://www.profibus.com/) (取决于所用的接口 模块)
- 多个模块可与一个接口模块配合使用
- 能源记录组件极大扩展了当前的站

# **2.3 关于使用 PROFIBUS DP 和 PROFINET IO 的特殊注意事项**

可从模块读取数据记录,或者使用 PROFIBUS DP 和 PROFINET IO 将这些记录写入模块。

#### **在 PROFIBUS DP 上操作模块**

请注意,通过 PROFIBUS DP,最多可将最大长度为 240 个字节的数据记录写入模块,或 者从模块中读取这些记录。

#### **PROFIBUS DPV 1**

如果 DP 主站支持 DPV1, 则可在用户程序中重新组态参数数据记录 DS 128、DS 129、DS 130 或 DS 135。请注意, DS 135 的最大数据记录长度为 240 个字节。

以下内容适用于测量值数据记录:

- DS 142:读取数据记录时,模块会返回测量值数据记录 DS 142 版本 2。
- DS 147、DS 148、DS 149 : 读取数据记录时,模块会返回测量值数据记录版本 0。
- DS 154、DS 155:读取数据记录时,模块将返回测量值数据记录结构的前 240 个字 节。
- DS 151:在参数数据记录 DS 135 中定义用户自定义的测量值数据记录 DS 151。如果 测量值数据记录 DS 151 的结构大于 240 个字节,则模块会返回结构的前 240 个字 节。

有关数据记录 DS 135 和 DS 151 的数据记录长度的信息,请参见附[录用于数据记录映](#page-5686-0) [射的参数数据记录](#page-5686-0) 135 的结构 (页 [161\)](#page-5686-0)。

#### **PROFIBUS DPV 0**

如果 DP 主站不支持 DPV1, 则无法对产生以下限制的参数进行重新分配:

- 无相位特定参数。所有参数都适用于全部三相和中性导线。
- 连接方式和有效负载类型受限。
- 电压互感器不可组态(默认值:1:1)。
- 电流互感器值范围的一级电流受限。
- 测量电流的下限无法调整(默认值:50 mA)。
- 连续执行电能计量(门未启用)。
- 最小值/最大值的计算已启用(门未启用)。
- 3P4W 可在连接方式 3P3W 的参数中进行设置。
- 3P4W 可在连接方式 3P3W1 的参数中进行设置。

*2.3 关于使用 PROFIBUS DP 和 PROFINET IO 的特殊注意事项*

- 运行时间计数已启用(门未启用)。
- 限值监视无法使用。
- 电能表默认值无法使用。
- 不能使用用户自定义的有效负载接口。
- 用户自定义的数据记录无法使用。
- 用于测量中性线电流的单独设置无法使用。
- 测量值数据记录无法使用。

#### **在 PROFINET IO 上操作模块**

当从模块中部分读取数据记录时,请注意以下事项:

- 测量值数据记录 DS 142:
	- 当读取的数据记录长度为 240 个字节或更少时,模块将返回测量值数据记录 DS 142 版本 2。
	- 当读取的数据记录长度超过 240 个字节时,模块将返回测量值数据记录 DS 142 版 本 3。
- 测量值数据记录 DS 147、DS 148、DS 149:
	- 当读取的数据记录长度为 240 个字节或更少时,模块将返回测量值数据记录版本  $0<sub>o</sub>$
	- 当读取的数据记录长度超过 240 个字节时,模块将返回测量值数据记录版本 1。

<span id="page-5548-0"></span>

**3.1 终端和方框图**

#### **通用安全须知**

**警告**

**电击可能会导致生命危险**

触摸带电部件可导致人员严重伤害或死亡。

在开始操作之前,请先断开系统和 AI Energy Meter CT ST 的电源并短路所安装的电流互 感器。

# **警告**

**可能会造成人身伤害、系统危险和材料损坏**

禁止在带电状态下拆卸和安装 Al Energy Meter CT ST。

如果在操作过程中带电拆卸和安装 AI Energy Meter CT ST, 使用的互感器会产生危险的 感应电压和电弧,从而导致系统处于危险状态。

仅当端子 UL1、UL2、UL3 处为 BaseUnit 所提供的测量电压在所有极性上均断开,**并**在设 备拆卸时使用特定的电流互感器端子短路二级电流互感器时,才能在操作过程中拆卸和 安装 AI Energy Meter CT ST。

## **为模块供电**

AI Energy Meter CT ST 通过端子 17 (24 V DC) 和 18 (M) 接收电源电压。

**说明**

**安全超低电压 SELV/PELV**

请确保所有设备均连接到 SELV/PELV 电源电压(或等同电源)。

*3.1 终端和方框图*

请注意以下事项以确保电能表和 ET 200SP 站的电气安全:

对于用于测量电能表线路电压的输入,以及用于测量电能表和 ET 200SP 站的 SELV/PELV 电源电压的输入,两者之间的电压差不得超过 300 V AC。例如, 如果 SELV/PELV 电源来 自与要直接测量的电压相同的接地网络,则可以保证这一点。如果使用电压互感器,则必 须在二次侧接地。

#### **电流互感器连接要求**

连接以下电流互感器时, 应遵循 DIN VDE 0100-557 和 IEC 60364-5-55 标准:

#### **说明**

#### **电流互感器接线**

电流互感器的二级电流不得接地。

电流互感器的二级电流不得使用防护装置。

#### **保护连接电缆**

UL1、UL2 和 UL3 处的连接电缆需采取相应的保护措施, 尤其是截面接头部分。

如果采用符合 IEC 61439-1:2009 标准的短路保护功能敷设电缆, 例如, 使用管道或单独 的电缆槽,则 AI Energy Meter CT ST 无需再进行单独的电缆保护。

#### **终端和方框图**

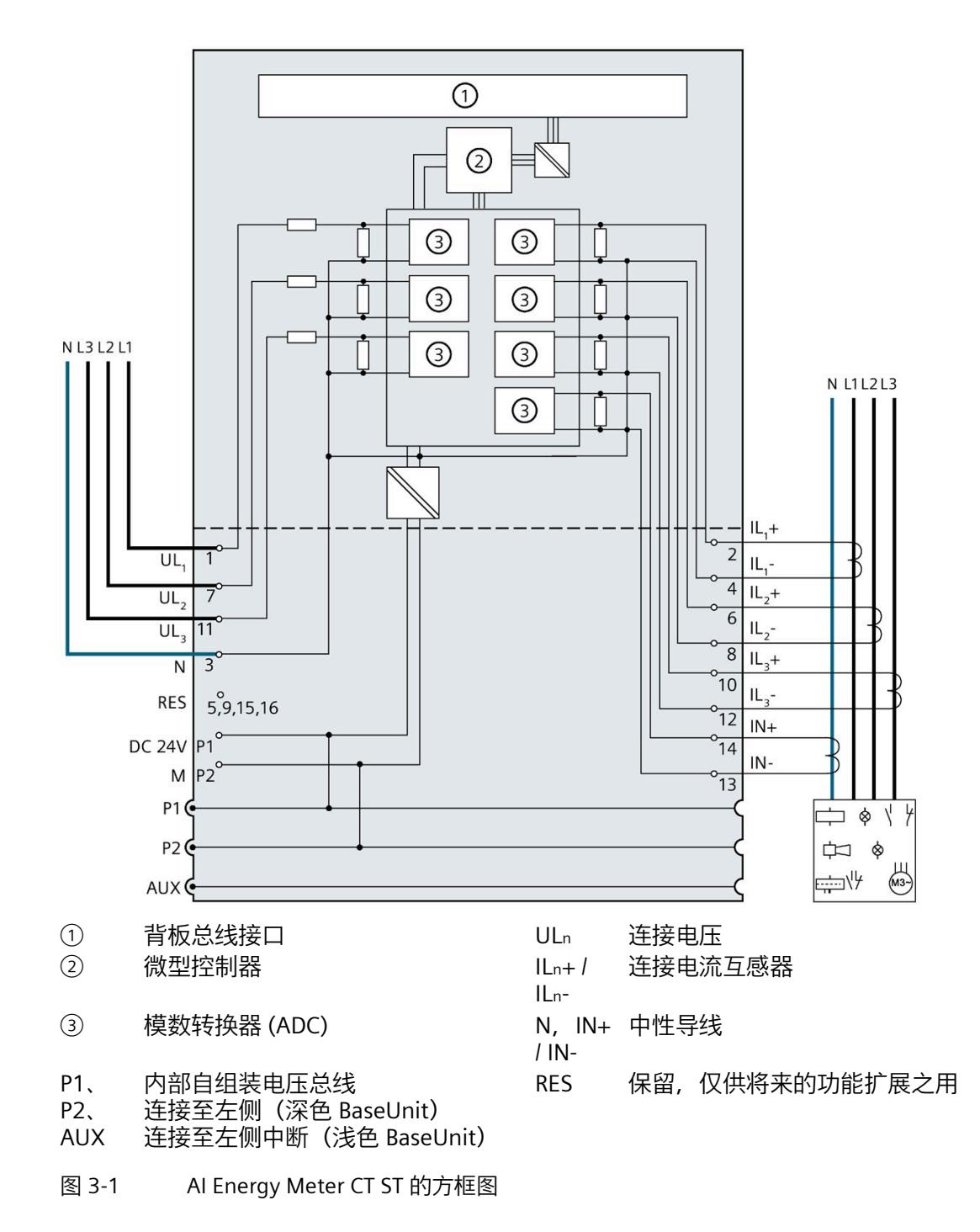

*3.1 终端和方框图*

#### **可用的 BaseUnit**

可使用以下 BaseUnit:

- U0 型深色 BU 类型
- U0 型浅色 BU 类型

以 U0 型浅色 BU 开始的电位组中, 不得包含 BU 类型为 A0 或 A1 的深色 BaseUnit。

#### **连接方式**

AI Energy Meter CT ST 支持以下连接方式:

- 3P4W1, 3 相, 4 线制, 均衡负载
- 3P4W,3 相,4 线制
- 2P3W,2 相,3 线制
- 1P2W,单相,2 线制
- 3 x 1P2W, 3 x 1 相, 2 线制
- 3P3W,3 相,3 线制
- 3P3W1, 3 相, 3 线制, 均衡负载

模块的输入线路必须与列出的连接方式相同。可以根据所需的用途选择适当的连接方式。 有关连接的示例,请参见"[连接示例](#page-5552-0) (页 [27\)](#page-5552-0)"部分。

有关选择电流互感器的信息,请参见"[用于选择电流互感器的数据](#page-5556-0) (页 [31\)](#page-5556-0)"部分。

# <span id="page-5552-0"></span>**3.2 连接示例**

下图显示了 Energy Meter CT ST 三相、双相和单相测量的不同连接方式。请注意, AI Energy Meter CT ST 需始终通过电流互感器进行连接。也可选用电压变送感器连接。

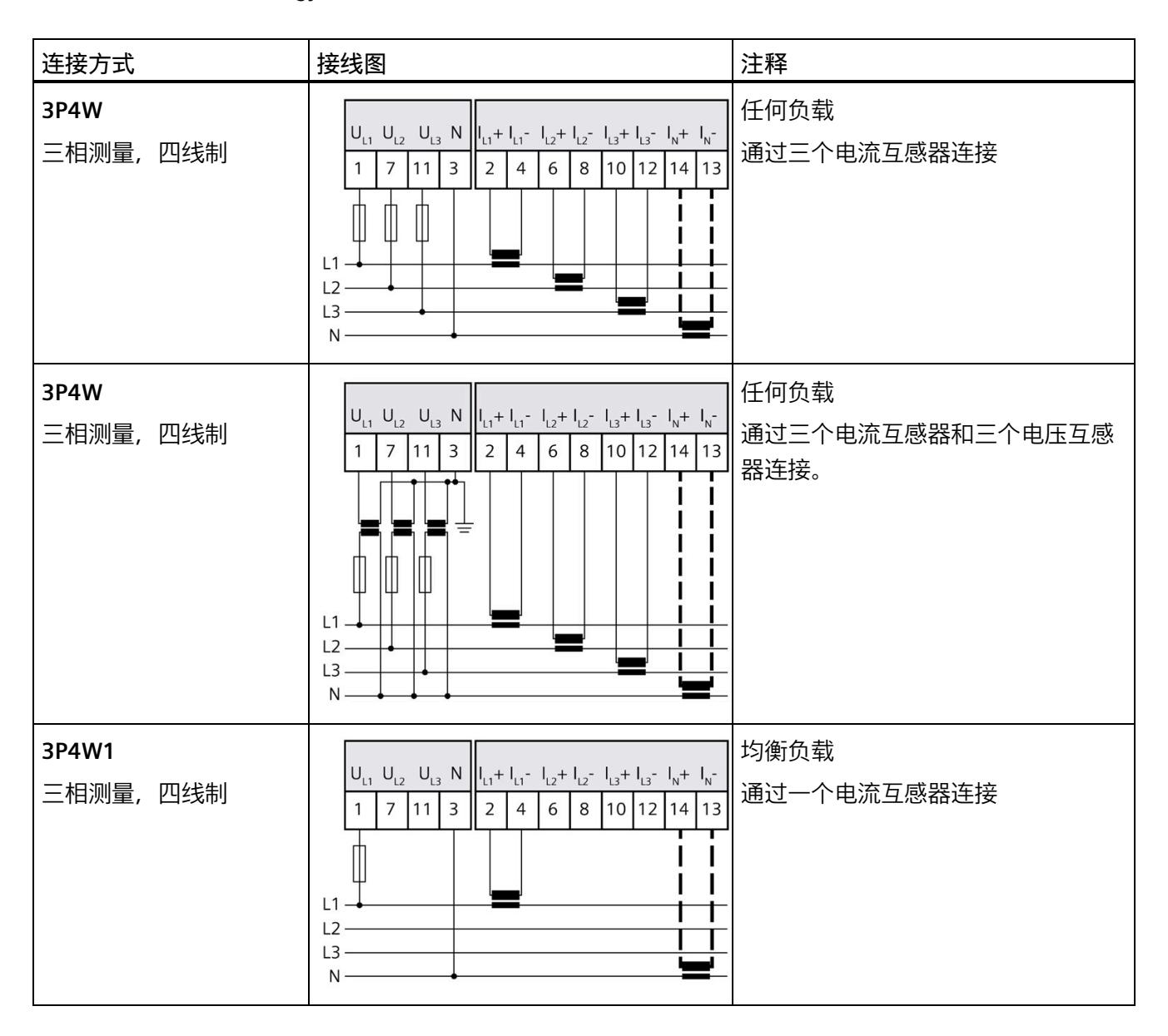

## *接线*

*3.2 连接示例*

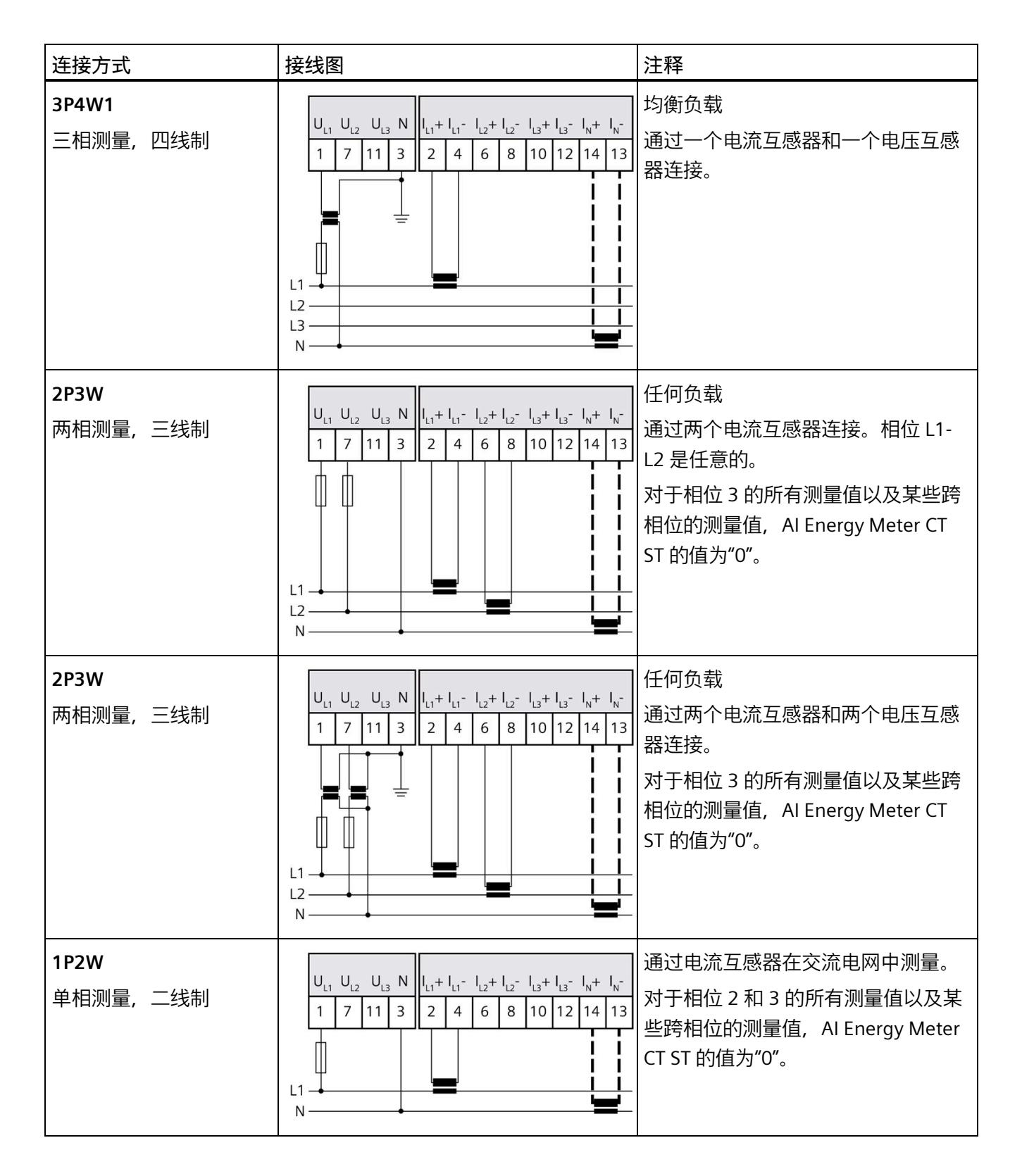

#### *接线*

*3.2 连接示例*

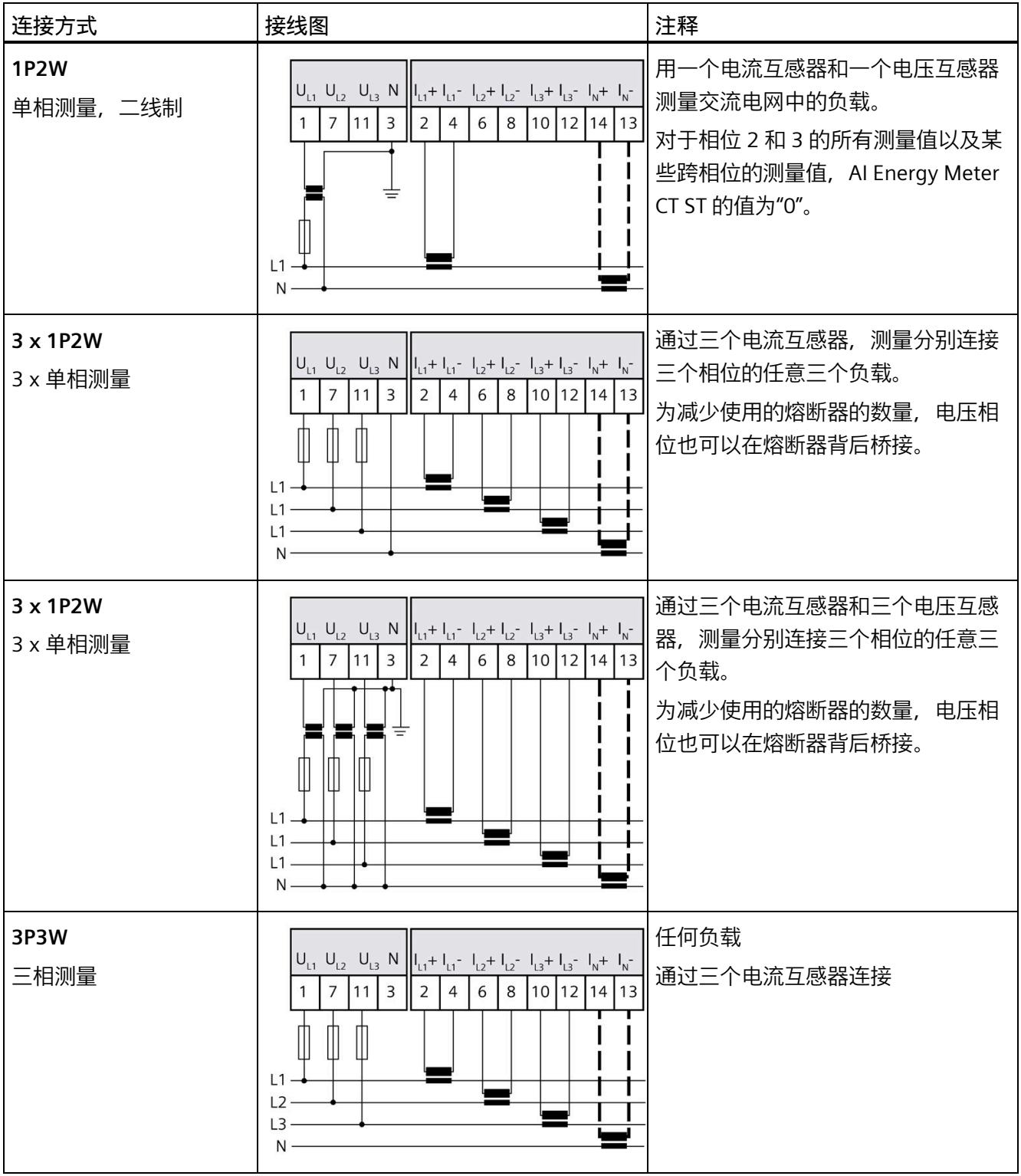

# *接线*

*3.2 连接示例*

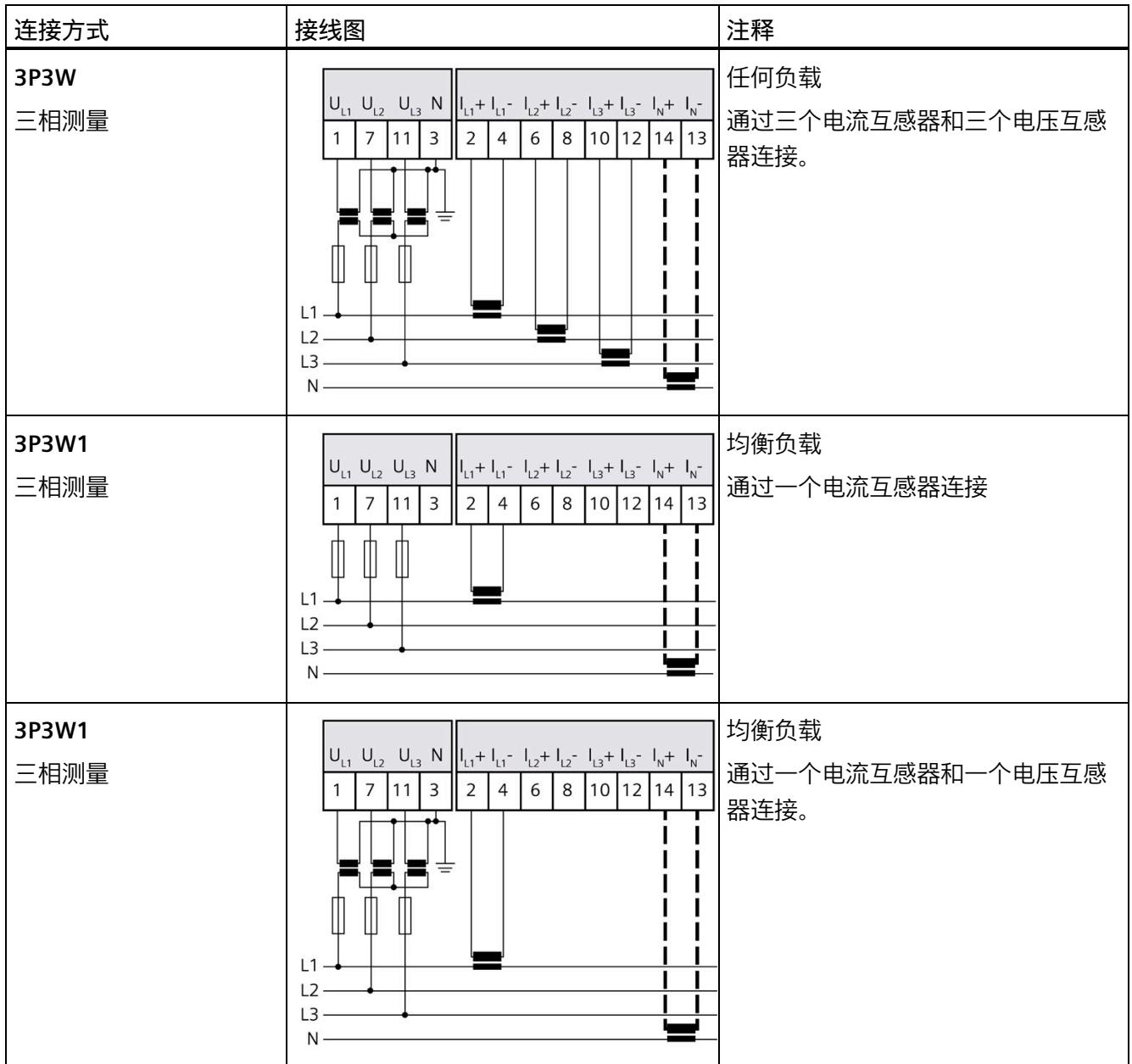

#### **电流互感器连接要求**

连接以下电流互感器时, 应遵循 DIN VDE 0100-557 和 IEC 60364-5-55 标准:

- 但是,如需将电流互感器的二级电路接地,则必须使用电压互感器将中性导线/中性点 与保护导线分开。或者,必须忽略电压测量。
- 互感器的二级电缆绝缘必须设计为适用于所有在用组件的最高电压;或按以下方式安 装二级电缆: 电缆的绝缘层不能与当前在用组件(如, 母线)相接触。
- 必须留有连接点,用于临时测试。

# <span id="page-5556-0"></span>**3.3 电流互感器选择数据**

**简介**

进行电流测量时,通常需要通过电流互感器进行连接。此时,可使用精度等级为 0.5、1 或 3 的环形铁芯。

#### **电流互感器的尺寸规格**

基于以下原因,电流互感器尺寸规格正确十分重要:

- 获得正确的测量结果并且
- 电流互感器不会过载或受到损坏。

#### **选择电流互感器**

当前所用电流互感器的负载量通常大于终端电路功耗 1.5 到 2 倍(包括连接电缆的电阻和 AI Energy Meter CT ST 的负载)。为了防止互感器过载,容量通常为功耗的 1.5 倍。为了 确保在发生短路时可进行限流,负载量需要为功耗的 2 倍。反过来,终端电路的负载量必 须至少为工作点互感器额定负载的 25%。用户只能通过这种方式来以指定精度操作互感 器。

*3.3 电流互感器选择数据*

#### **连接电缆的最大长度**

为避免电流互感器过载或受到损坏,不得超过电流互感器数据表中指定的负载 Zn (VA)。 为避免超出该值,整个负载电阻(包括连接电缆的电阻和 AI Energy Meters CT ST 的内部 电阻(见下图))需低于某个特定的电阻值(具体取决于 Zn 和 Imax)。

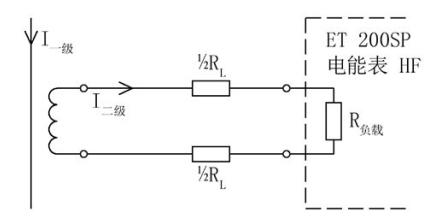

图 3-2 连接电缆的最大长度

通过以下公式,可计算连接电缆的最大电阻值:

$$
\mathbf{R}_{\text{L, max}} = \frac{Z_{\text{n}}}{\mathbf{I}_{\text{max}}^2} - \mathbf{R}_{\text{burden}}
$$

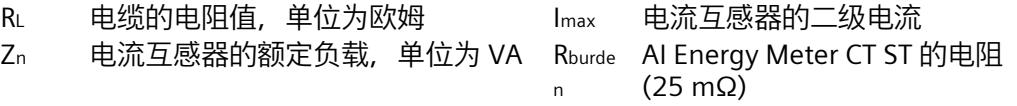

图 3-3 连接电缆的最大电阻值

根据最大电缆电阻(单位为欧姆),可计算出连接电缆的最大长度。为此,请检查所用连 接电缆的数据表。

#### **说明**

连接电缆的长度(向外伸展长度和返回长度)不得超过 200 米。

#### **示例:使用 500/5 A 电流互感器**

根据数据表中,可使用传动比为 500/5 A 的电流互感器(额定负载 Zn 为 5 VA)。 在此应用中, 最大一级电流可达 400 A。即, 最大二级电流 Imax. 为 4 A, 而 AI Energy Meter CT ST 的负载 (含连接电阻) RBurden 为 25 mΩ。 通过以下公式,可计算出连接电缆电阻(出线和进线)的最大值:

 $R_{L, max}$  =  $\frac{Z_n}{I_{max}^2}$  –  $R_{M, max}$  =  $\frac{5 AV}{16 A^2}$  – 25 mΩ = 312.5 mΩ – 25 mΩ = 287.5 mΩ

此时,互感器与 AI Energy Meter CT HF 端子间的电缆的最大电阻值不得超过 287.5 mΩ。 而电缆的长度(出线和进线)则取决于铜缆的横截面积,具体参见下表。

下表列出了各种常见横截面积的铜缆对应的电阻值(ρ = 0.017857 Ω x mm2/m)。

#### **估算连接电缆的长度**

下表中的值需小于电缆计算得出的终端电阻 RL max。在上例中,电阻值 RLmax 为 287.5 mΩ 时,可使用截面积大于 0.75 mm2 的 10 m 长连接电缆(出线和进线)。

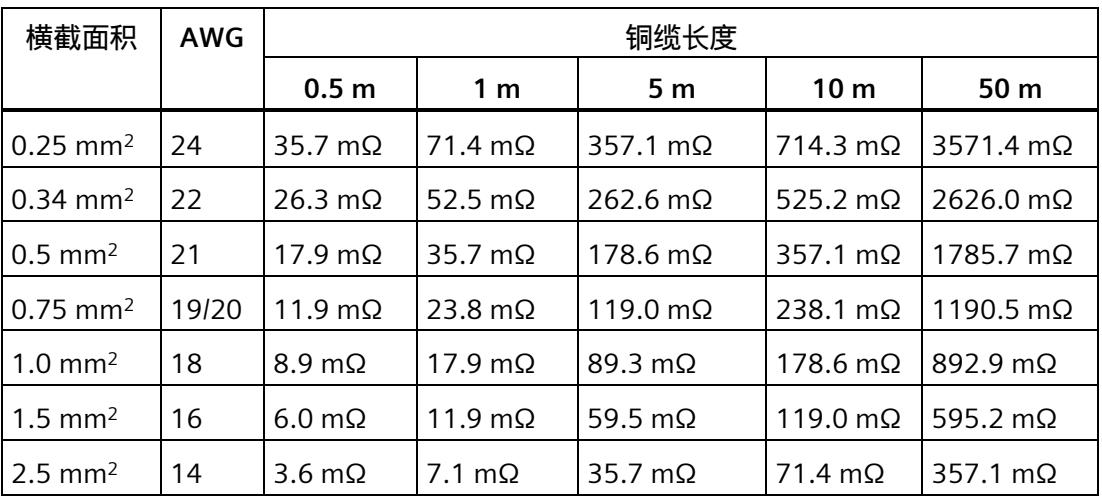

*3.3 电流互感器选择数据*

**计算负载与功率损耗的比例**

互感器的额定负载应大于连接线路中功率损耗的 1.5 到 2 倍, 以确保互感器不会过载, 且 在短路时进行限流。

通过以下公式, 可计算出最大二级电流为 4 A 时, 连接电路的功率损耗。其中, 连接电缆 (出线和进线)的长度为 10 m, 横截面积为 1.0 mm<sup>2</sup>; AI Energy Meter CT ST 的负载电 阻为 25 mΩ。

 $P_{\underline{a} \underline{a} \underline{b} \underline{a} \underline{B}} = (R_{\underline{a} \underline{a} \underline{b} \underline{b} \underline{a} \underline{b}} + R_{\underline{a} \underline{a} \underline{b}})$  x  $I^2_{\underline{a} \underline{b} \underline{b} \underline{c} \underline{a} \underline{b}}$ 

 $P_{ikibh} = (178.6 \text{ m}\Omega + 25 \text{ m}\Omega)$  x 4<sup>2</sup> A<sup>2</sup> 3.26 W

连接电路中,额定负载与功率损耗的比例为:

 $Z_{\textrm{N}}$  额定负载  $=$   $\frac{5 \text{ VA}}{3.26 \text{ W}}$  = 1.54  $P_{\underline{i}$ 接电路

连接电路中所需的额定负载与功率损耗比率应位于指定范围内。即,互感器的尺寸应足够 大。

**参见**

[技术数据](#page-5659-0) (页 [134\)](#page-5659-0)

# **组态/地址空间 4**

# **4.1 组态**

**简介**

要在连接后组态 AI Energy Meter CT ST, 可使用组态软件, 如 STEP 7 (TIA Portal)。此 外,也可在 RUN 模式下通过用户程序对 AI Energy Meter CT ST 中的各种参数进行统一更 改。

#### **组态**

可使用以下系统组态 AI Energy Meter CT ST:

- STEP 7 (TIA Portal) V16 或更高版本和 HSP0335
- PROFIBUS 或 PROFINET 的 GSD 文件

#### **说明**

**只能通过 STEP 7 对参数分配进行一致性检查**

如果使用 STEP 7 (TIA Portal) 组态 AI Energy Meter CT ST, 则 STEP 7 (TIA Portal) 会在输入 参数前对这些参数进行一致性检查。

如果使用 GSD 文件组态 AI Energy Meter CT ST, 则不会执行一致性检查。在传送参数数 据记录之前,该模块无法识别出参数错误。如果该模块识别出无效参数,则模块将拒绝整 个数据记录。

因此,建议使用 STEP 7 (TIA Portal) 软件组态 AI Energy Meter CT ST。

下文中介绍了使用 STEP 7 (TIA Portal) V16 或更高版本 + HSP0335 组态 AI Energy Meter CT ST 时的常规步骤。

- 1. 在硬件目录中,选择所使用的 ET 200SP 分布式 I/O 系统。
- 2. 将该模块插入到站中。
- 3. 打开 ET 200SP 的设备视图, 插入 AI Energy Meter CT ST。
- 4. 根据需要,组态 AI Energy Meter CT ST。

如果组态编译无错误,则可将其下载到 CPU 中并在 AI Energy Meter CT ST 运行过程中 调试 ET 200SP 站。

# <span id="page-5561-0"></span>**4.2 选择模块版本**

**简介**

AI Energy Meter CT ST 模块具有不同的版本。

在组态过程中,可通过选择模块版本指定读取不同的测量值。

每个模块版本都可通过输入有效负载提供相应的质量信息。

除了模块版本"2 I/2 Q", 其它模块版本都可从过程映像中循环读取测量值并作为有效负 载。在每种模块类型中,都可通过 RDREC 指令异步读取 AI Energy Meter CT ST 中的测量 值记录。

## **模块版本对地址空间的影响**

**说明**

#### **AI Energy Meter CT ST 对 ET 200SP 最大组态的影响**

ET 200SP 可用的地址空间受以下因素影响:

- CPU 或接口模块
- 所插入的 I/O 模块

由 AI Energy Meter CT ST **额外**提供的地址空间,主要受所提供有效负载长度的影响。模 块类型可确定 AI Energy Meter CT ST 中有效负载的最大长度。

# **4.2.1 使用 STEP 7 组态的模块版本**

# **有效负载固定分配的模块版本**

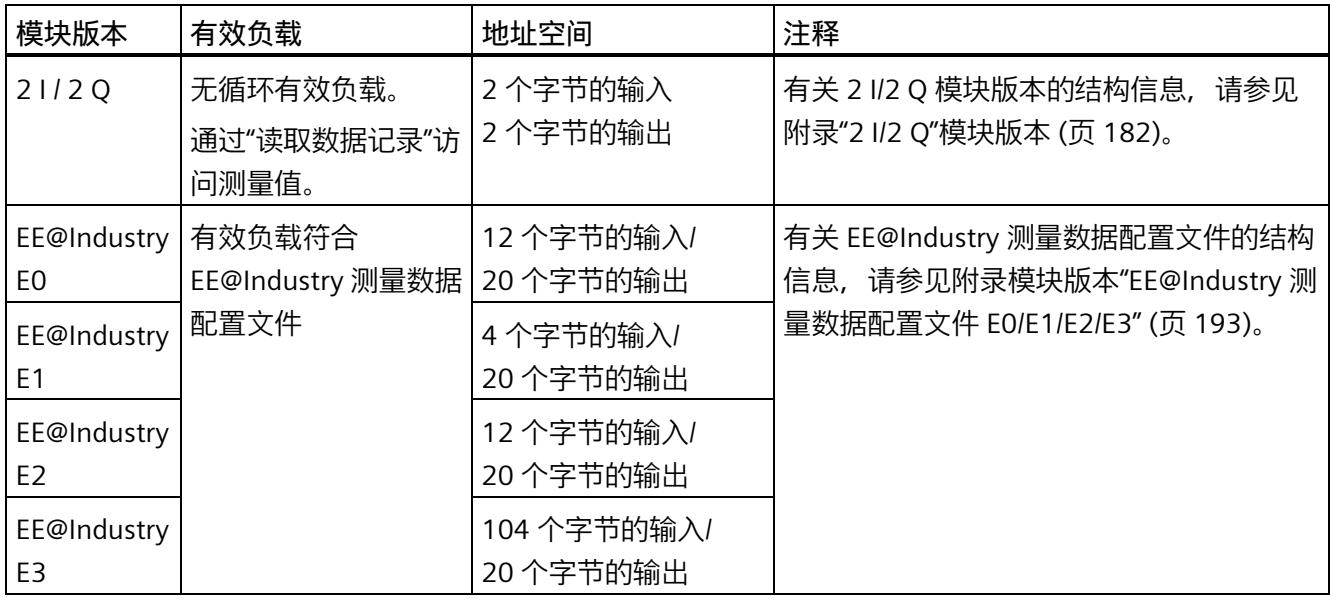

# **有效负载类型可选的模块版本**

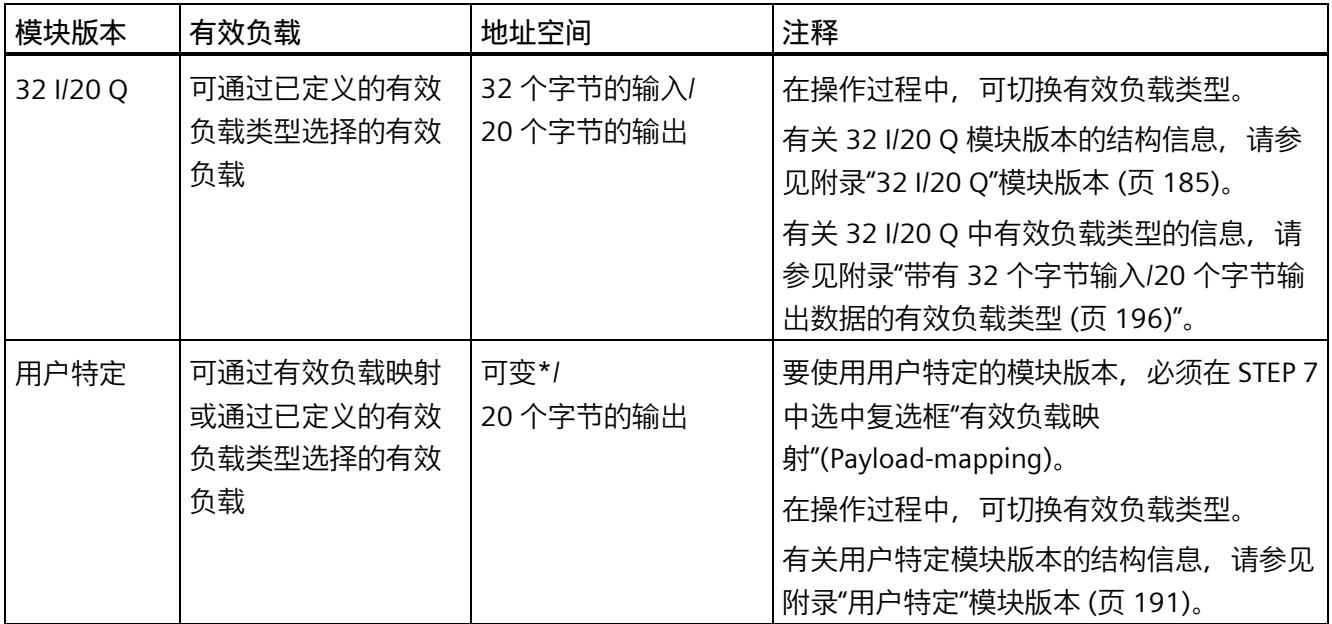

\* 16 到 256 个字节(步长为 16 字节),具体取决于映射的测量值

# **4.2.2 使用 GSD 文件组态的模块版本**

# **有效负载固定分配的模块版本**

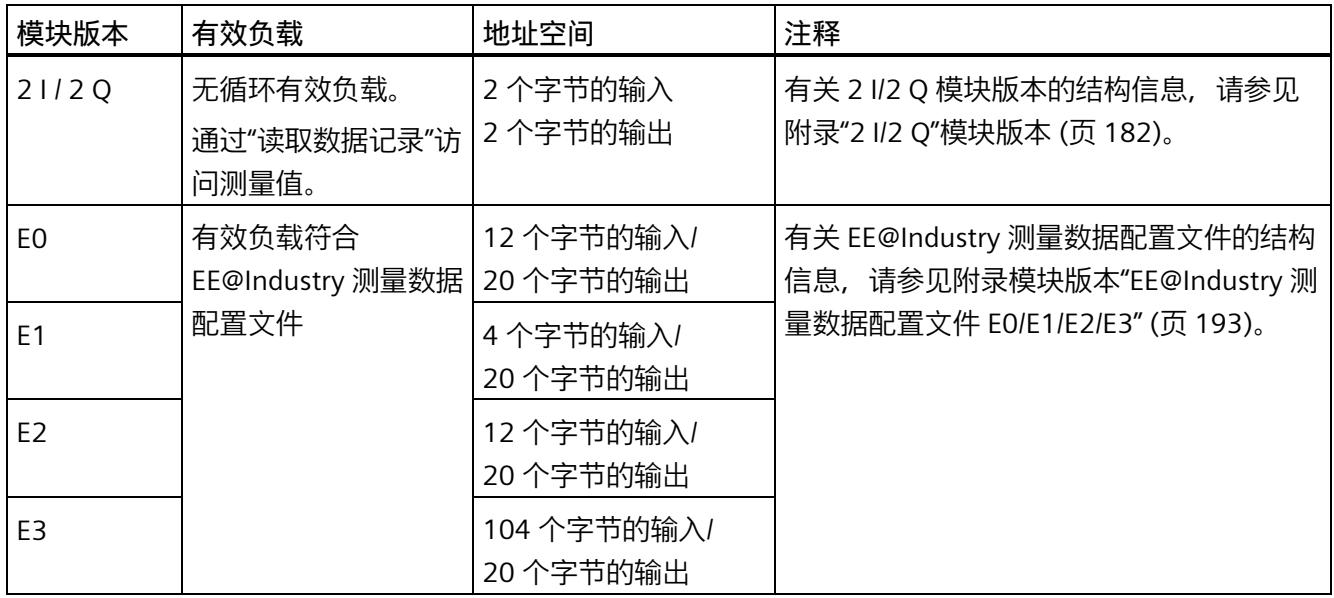

# **有效负载类型可选的模块版本**

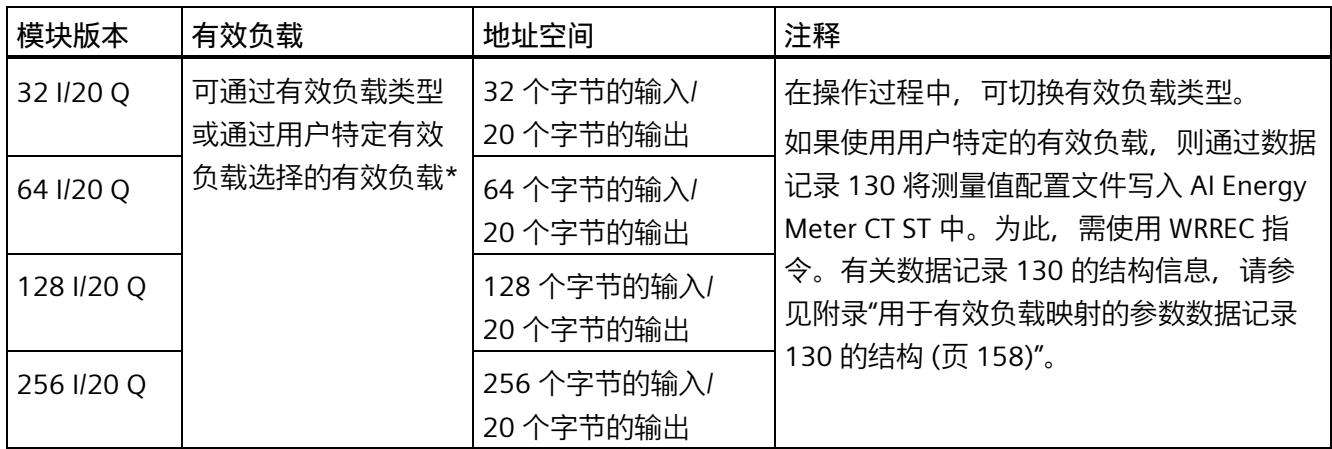

\*应确保有效负载的大小不超过模块版本的地址空间大小。必要时,可使用较大地址空间的模块版本

**4.2.3 在操作过程中切换用户数据类型。**

**简介**

在字节 0 中, 可更改各种有效负载类型输出数据中的有效负载类型。 下图显示了操作过程中不同模块版本可切换的有效负载。

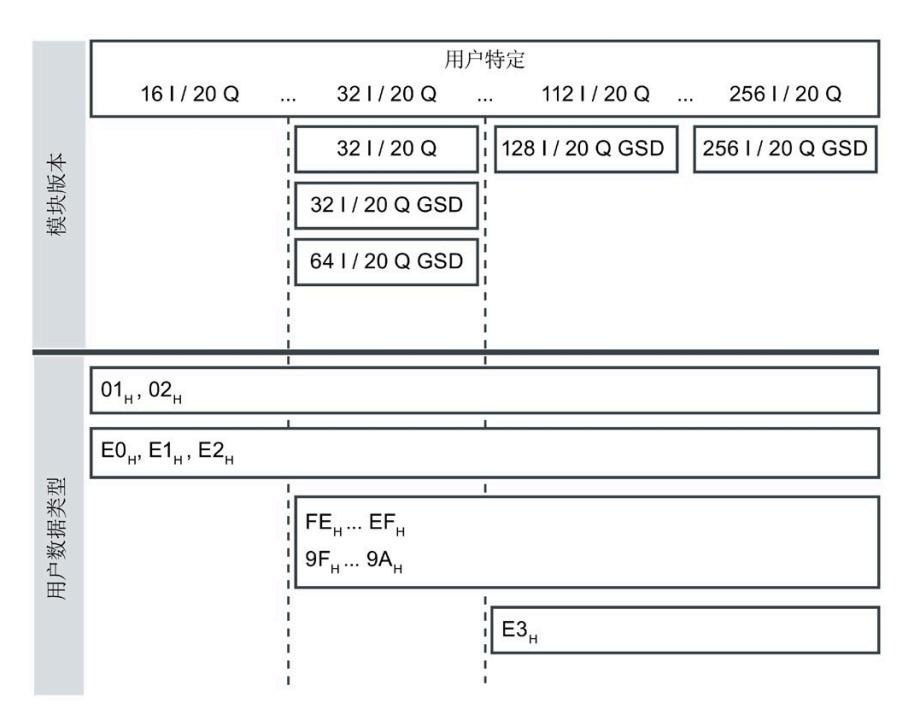

图 4-1 可能的有效负载类型

**要求**

- 用户程序已创建。
- AI Energy Meter CT ST 已组态为上图中显示的某个模块版本。
- 在过程映像输出中,模块的起始地址已知。

#### **操作步骤**

- 1. 为每个有效负载类型, 创建一个 BYTE 数据类型的常量。
- 2. 分别输入有效负载 ID 作为常量值。
- 3. 将该常量写入过程映像输出中的模块起始地址内。

# **结果**

在下一个循环中,切换有效负载类型。

## **说明**

# **有效负载切换的相关信息**

在以下情况下,可设置有效负载类型的参数:

- 在某种有效负载类型的输出数据中,字节 0 中写入"0"。
- 在某种有效负载类型的输出数据中,字节 0 中的值无效:
	- 无可用的有效负载类型编码

或者

– 对于选定的有效负载类型,可用的地址空间不足。

# **4.2.4 有关选择模块版本的一些建议**

下表列出了适用于特定用途的模块版本。

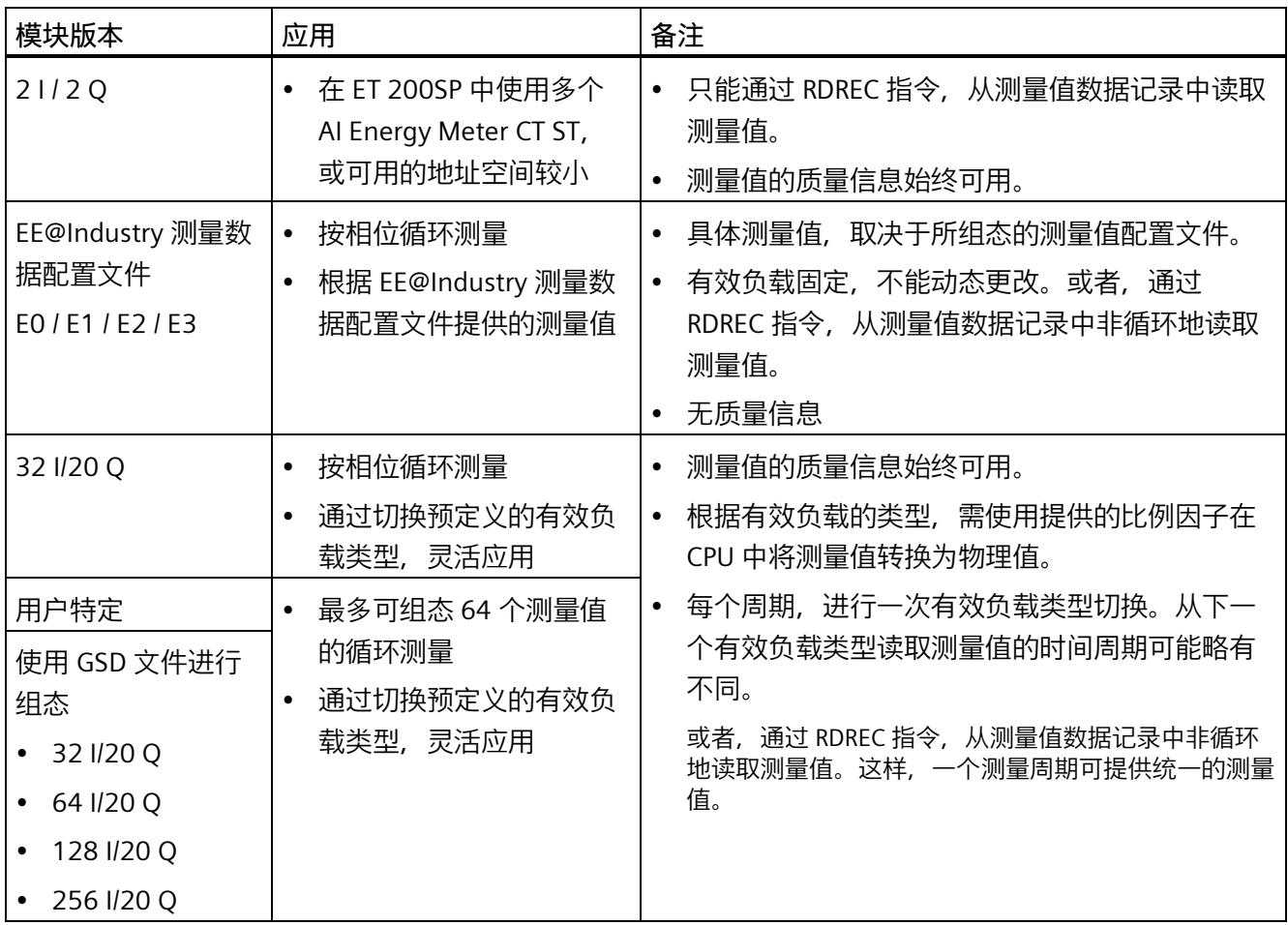

*4.3 支持的模块*

# **4.3 支持的模块**

# **使用 STEP 7 进行组态**

下表列出了 STEP 7 中可组态不同模块版本的控制器。

#### 表格 4- 1 使用 STEP 7 组态的模块版本

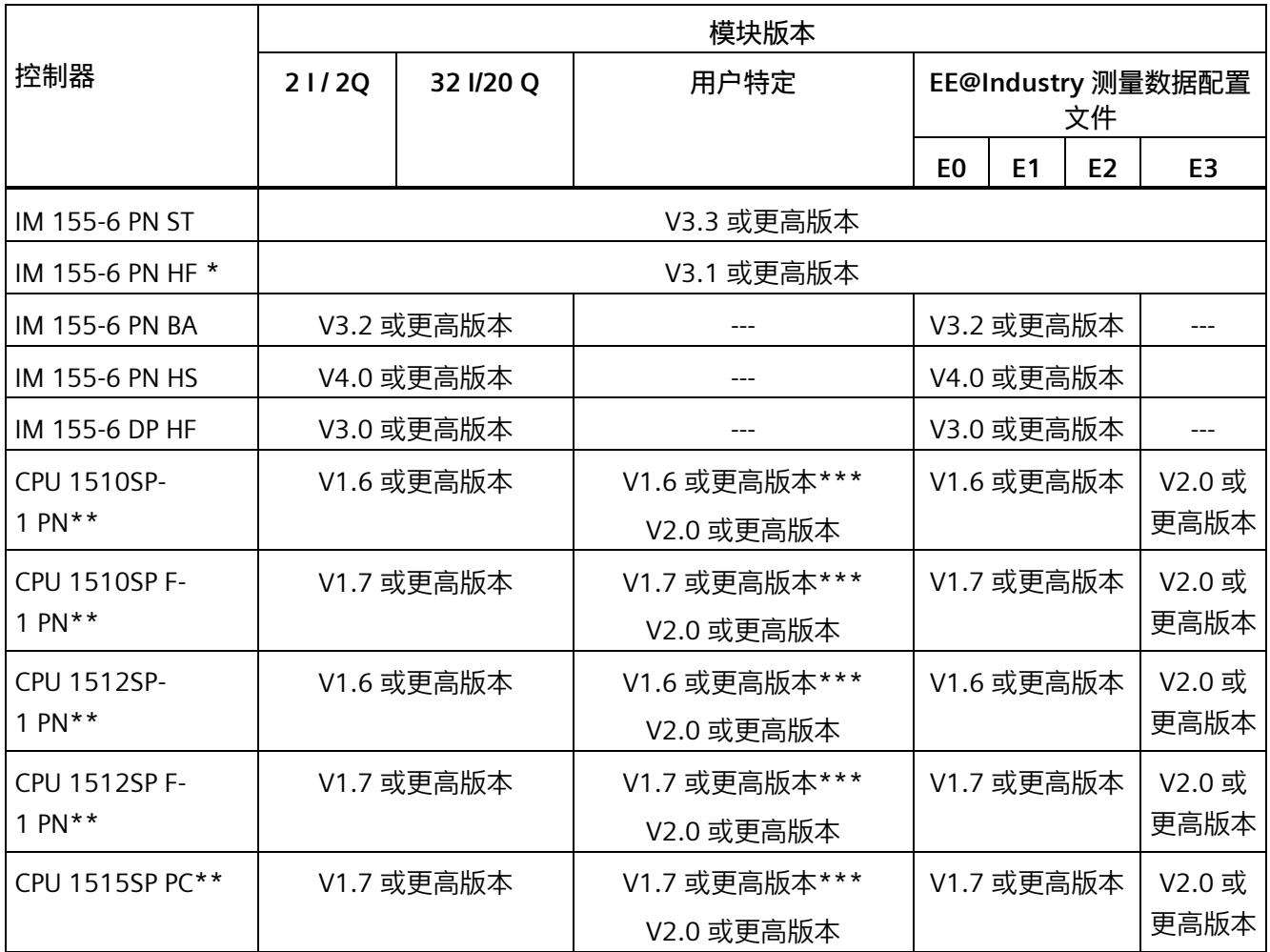

\*\* V4.2 及以上版本的时间函数设置

\*\* 不允许进行时间函数设置

\*\*\* 最多 32 字节输入

# **通过 GSD 文件进行组态**

下表列出了可使用 GSD 文件组态不同模块版本的控制器。

#### 表格 4- 2 使用 GSD 文件组态的模块版本

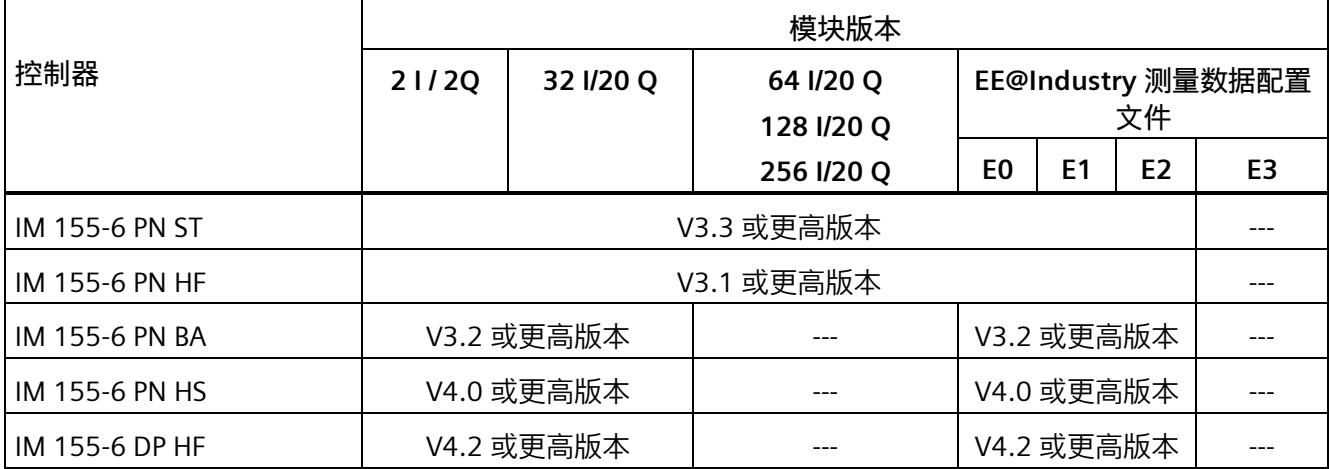

# **5.1 模块的兼容性**

## **兼容性**

模块版本"AI Energy Meter CT ST"和"AI Energy Meter CT HF"兼容。所有模块版本均可基于 各自的其它组态运行,因此 CT 和 RC 功能不能交换。

交换或更换 AI Energy Meter 时, 请参见下表中的兼容性信息。

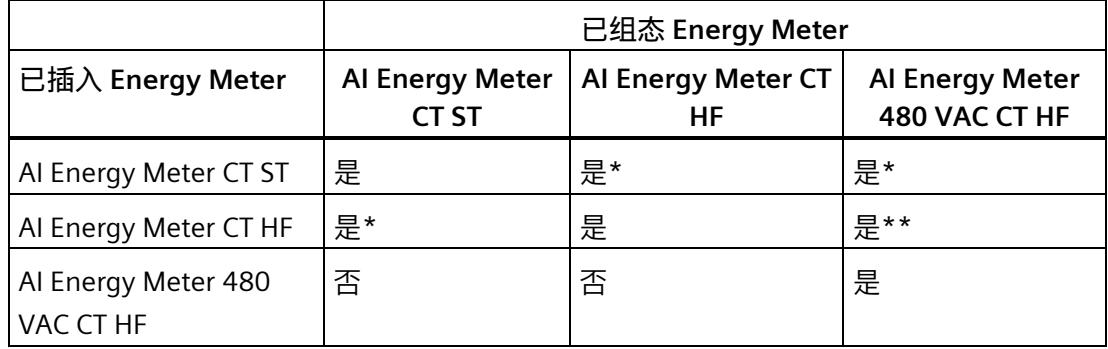

\* 在这种情况下,模块仅支持 ST 功能。

\*\* 在这种情况下,功能测量值记录仪无法组态。不能在限值监控或用户自定义数据记录/有效 负载中根据组态选择以下 ID 的测量值:61130、61131、61132、61133、61134、 61135、61136、61137、61159、62132、62135、62193、62232、62235、62293、 62332、62335、62393。

#### **说明**

组态和模块类型的最小组件确定了产生的功能范围。这意味着在 ST 组态可用或使用 ST 模 块时, 支持 ST 功能。因此, HF 功能仅在使用 HF 组态和 HF 模块的情况下可用。

# *5.1 模块的兼容性*

#### **说明**

安装 ST 模块和使用 HF 组态时, 必须禁用以下功能:

- 功率质量分析功能
- 剩余电流分析
- 功率质量诊断
- 过流、检测电压骤升和骤降
- 检测电流和电压的峰值
- 谐波分析

# 快速入门<br> **6**

#### **简介**

在本部分中,介绍了如何快速便捷地读取和查看 AI Energy Meter CT ST 中的第一批测量 值。

#### **要求**

已按照"[连接](#page-5548-0) (页 [23\)](#page-5548-0)"部分中介绍的一种连接方式,将 AI Energy Meter CT ST 连接到网 络。AI Energy Meter CT ST 已集成到组态工具中(如 STEP 7), 或已通过 GSD 文件将 AI Energy Meter CT ST 集成在组态工具的硬件目录中。

#### **操作步骤**

1. 组态 ET 200SP 站

组态带有 CPU 151xSP 或 IM 155-6 的 ET 200SP 站。

2. 将模块插入 ET 200S 中

将 AI Energy Meter CT ST 插入 ET 200SP 站中,并使用 32 个字节输入和 20 个字节输 出的模块版本。

3. 设置模块参数

设置 AI Energy Meter CT ST 的以下参数:

- 已使用的 AI Energy Meter CT ST 连接方式(如 3P4W)
- 电压测量范围
- 电网频率(如,50 Hz)
- 各相的电流额定值和电压额定值
- 所用电流互感器的一级和二级电流(如 100 A 和 1 A)
- 所用电压互感器的一级和二级电压(如 230 V 和 230 V)

将所有其它参数保留为默认设置,无需更改。

4. 加载组态

接通 ET 200SP 站并将组态下载到 CPU。

# **结果**

接通 AI Energy Meter CT ST 电源后, 将显示 ID 为 254 或 FEH 的"总功率 L1L2L3"有效负载 类型测量值。

读取并检查输入数据中 AI Energy Meter CT ST 提供的测量值。

下表列出了 STEP 7 (TIA Portal) 中用户数据类型的结构、测量变量和测量值的数据类型, 这些信息将存储在该模块的 32 字节的输出数据中。所有测量变量均通过测量值 ID 进行引 用。有关所有测量变量及其测量值 ID 的概览信息,请参见"连接类型的测量变量"部分。

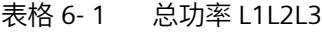

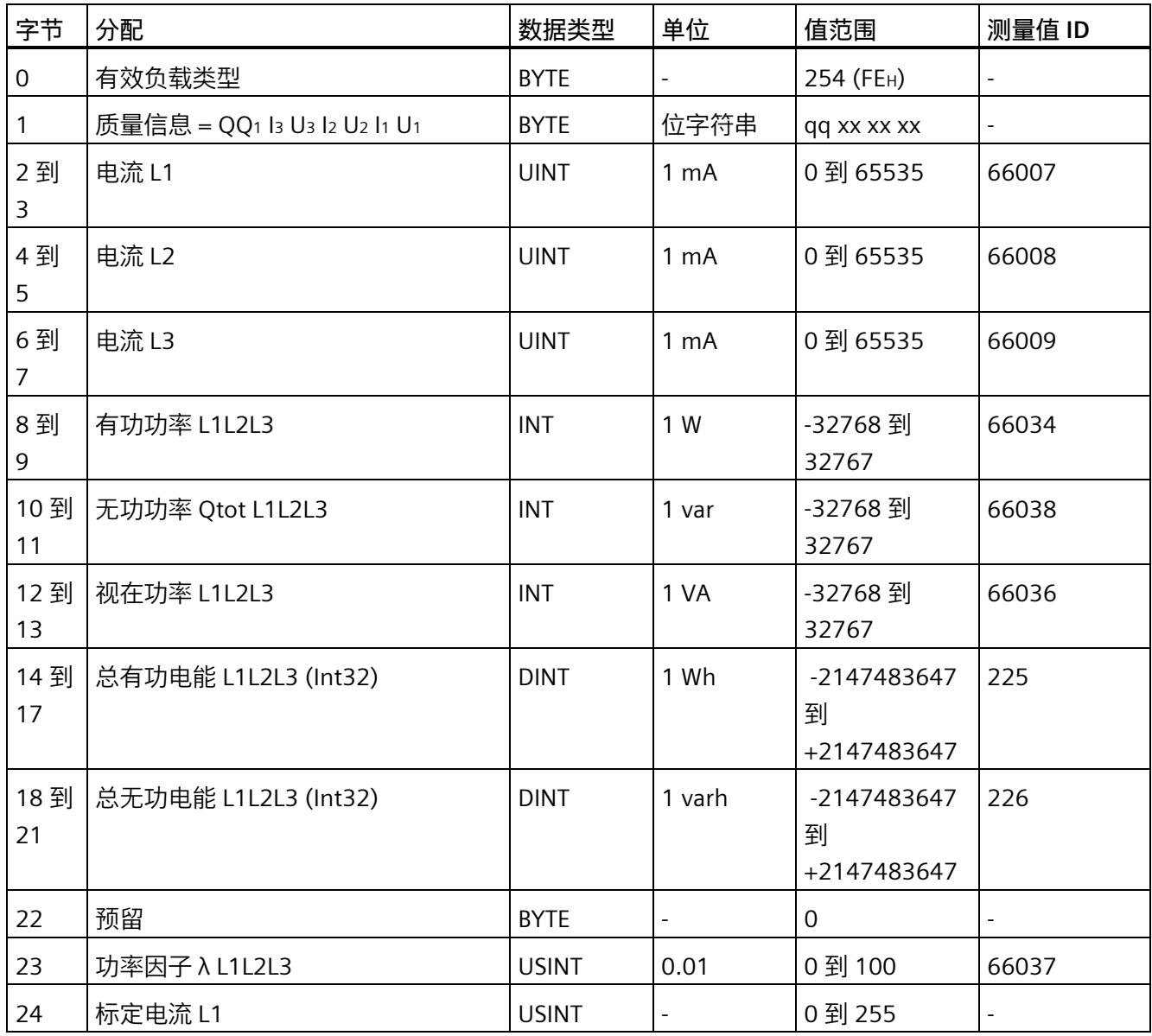

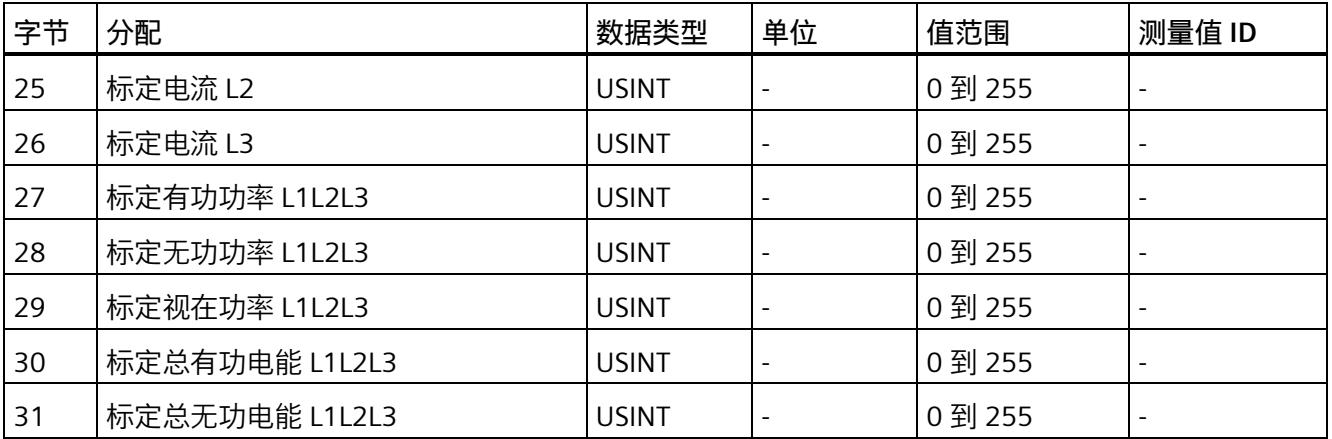

# **更多信息**

有关测量值的评估与说明的更多信息,请参见"[读取和处理测量值](#page-5574-0) (页 [49\)](#page-5574-0)"部分。

# <span id="page-5574-0"></span>**读取和处理测量值 7**

# **7.1 读取测量值的基本信息**

## **简介**

AI Energy Meter CT ST 可通过以下几种方法提供测量值和变量:

- 循环:有效负载
- 非循环:测量值数据记录

#### **有效负载**

有效负载可提供预定义的或用户自定义的测量值,具体取决于所组态的有效负载类型。提 供的测量值将循环写入 CPU 的过程映像中。对于某些有效负载类型,测量值以原始数据 形式提供,必须通过系统提供的缩放因子转换为相应的物理值。

#### **测量值数据记录**

每个测量值数据记录均提供物理值,可立即进行进一步处理。通过 PLC 变量中的 RDREC 指令,可非循环地读取测量值数据记录中的测量值。要读取每个测量值数据记录,则使用 对应的 PLC 变量。也可在 FB 静态变量中创建相应的结构,或将此结构存储在 DB 中。

在 STEP 7 中, 可通过一个监控表显示读取的测量值,

#### **说明**

如果使用 S7-1200 或 S7-1500 之外的 CPU, 则需将 64 位的测量值转换为 32 位的测量 值。请注意,这种转换操作可能导致精度降低。 更多信息,请参见 FAQ:处理 S7-300/400 中的 64 位浮点数 [\(https://support.industry.siemens.com/cs/ww/zh/view/56600676\)](https://support.industry.siemens.com/cs/ww/zh/view/56600676)。

#### **测量值的有效性**

接通 24 V DC 电源电压后,第一个测量值约在 2 秒后在端子 17 上可用。在输入有效负载 中,字节 0 的内容设置为选定的有效负载类型。可将字节 0 中内容的变更作为触发事 件。

模块提供有效的测量值时,该字节的值将变更为有效测量值范围内的某个值。

#### *7.1 读取测量值的基本信息*

#### **模块首次启动**

首次启动或重新启动该模块后,这些参数将传递到模块中。在硬件配置的参数中,可预设 一种有效负载类型。只有当输出数据(字节 0)中选择其它有效负载类型时,该设置才会 更改。这样,即可根据过程要求对输入有效负载进行动态修改。

以下情况下,将使用在参数数据记录 128 或组态工具中定义的有效负载类型:

- 在某种有效负载类型的输出数据中,字节 0 中写入"0"。
- 在某种有效负载类型的输出数据中,字节 0 中的值无效:
	- 无可用的有效负载类型编码, 或
	- 对于选定的有效负载类型,可用的地址空间不足。 请参见"[选择模块版本](#page-5561-0) (页 [36\)](#page-5561-0)"。

#### **电流测量值变为"0"**

在以下情况中,数据记录中和有效负载中的电流值以及基于该值的其它所有测量值不显示 (或设置为"0"):

- 电流互感器的馈入电流小于所组态的"与电流额定值 [0.1%] 相关的测量电流下限"参数 值。
- 该通道的二级馈入电流大于 12 A。

除此之外,以下测量值以及相应相位的测量变量均将为"0":

- 有效的电流值
- 有功功率
- 无功功率
- 视在功率
- 相位角
- 功率因子

浮动平均值由多个功率值计算得出。在相应的一段时间后,仅这些值变为"0"。运行时间 计数器以及重置相的有功、无功和视在电能表将停止计数。

#### **总复位**

对于带有 20 个字节输出数据的模块版本,可复位一些测量值和计数器级别。 总复位位处 0 -> 1 的边沿变化会产生以下影响:

- 电能计数器、运行时间和限值再次从"0"开始。
- 会从初始值开始再次计算最小值和最大值。
- 测量值记录仪的测量值将被删除。

对于总复位,可置[位输出有效负载](#page-5710-0) (页 [185\)](#page-5710-0)的字节 16 中的位 7。

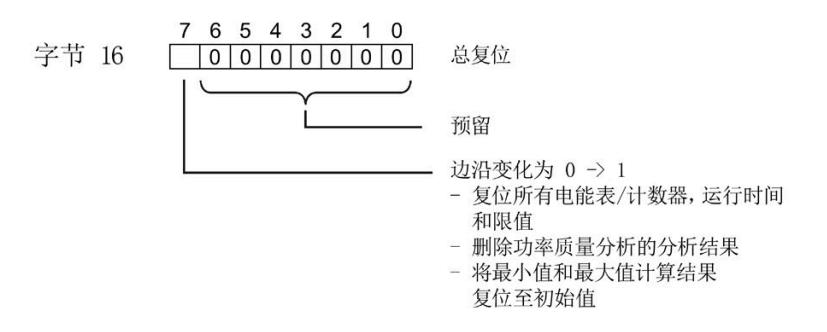

图 7-1 控制总复位的输出有效负载的字节 16

#### **替代值操作**

AI Energy Meter CT ST 输入值的替换值为"0"。

#### **参见**

[从用户数据循环读取测量值](#page-5584-0) (页 [59\)](#page-5584-0)

# **7.2 质量信息**

通过质量信息,评估电流、电压、操作象限和旋转磁场的状态。 AI Energy Meter CT ST 的质量信息位于:

- 有效负载的字节 1 中
- ID 为 65500 到 65503 的测量值中

*7.2 质量信息*

**参见**

模块版本["32 I/20 Q"](#page-5710-0) (页 [185\)](#page-5710-0)

**7.2.1 用户数据字节 1 中的质量信息**

该模块在字节 1 的 8 位字段中,提供有所有数据类型的以下概要质量信息:

- 电流 (IL1、IL2、IL3)
- 电压 (UL1、UL2、UL3)
- 某相位的操作象限

请注意,相位特定测量中用户数据类型的质量信息分配(ID 154 到 ID 159)与三相测量 中的用户数据类型分配 (ID 244 到 ID 254) 不同。

**三相测量中用户数据字节 1 内的质量信息**

模块将三相测量的质量信息保存在用户数据类型 ID 244 到 ID 254 中。

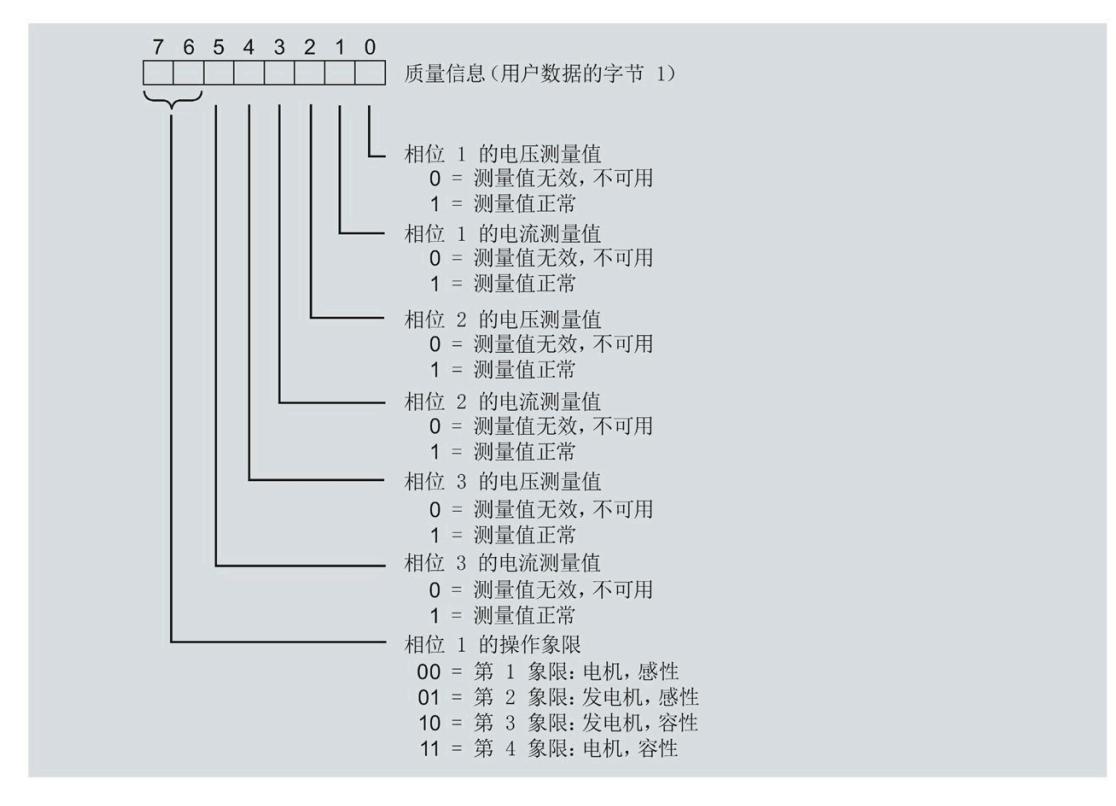

图 7-2 用户数据类型 ID 224 到 ID 254 中字节 1 的分配

*7.2 质量信息*

#### **相位特定测量中字节 1 内的质量信息**

#### 模块将相位特定测量的质量信息保存在用户数据类型 ID 154 到 ID 159 中。

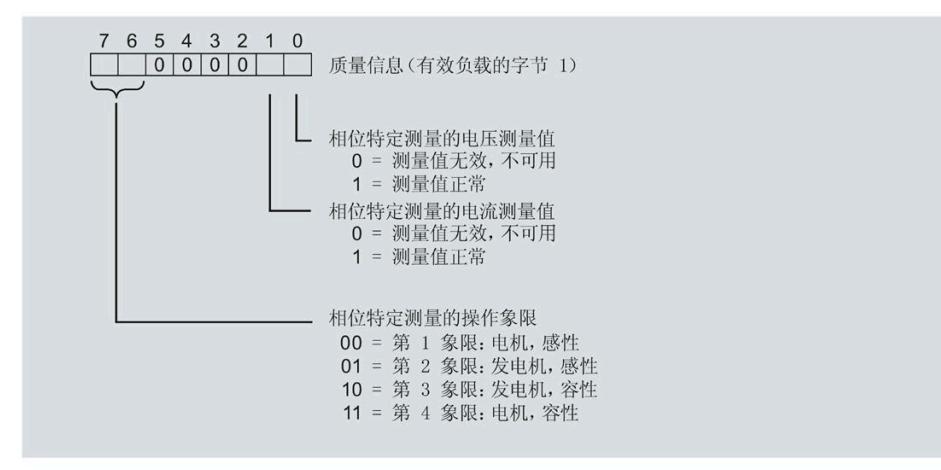

图 7-3 用户数据类型 ID 154 到 ID 159 中字节 1 的分配

*7.2 质量信息*

# **7.2.2 带有测量值 ID 的质量信息**

模块将带有测量值 ID 65500 到 65503 的完整质量信息保存在一个 16 位字段中。

- 三相测量的测量值 ID 65503
- 相位 1、相位 2 或相位 3 中相位特定测量的测量值 ID 65500、65501 或 65502

#### **三相测量中带有测量值 ID 65503 的质量信息**

模块提供的三相测量质量信息包含有:

- 用户数据类型"三相测量基本变量质量值 (ID 240 或 FOH) "
- 用户数据(测量值 ID 66503)
- 测量值数据记录 150

测量值 ID 65503 可提供以下信息:

- 电流 (IL1、IL2、IL3)
- 电压 (UL1、UL2、UL3)
- 所有 3 个相位的操作象限
- 三相系统中的旋转磁场
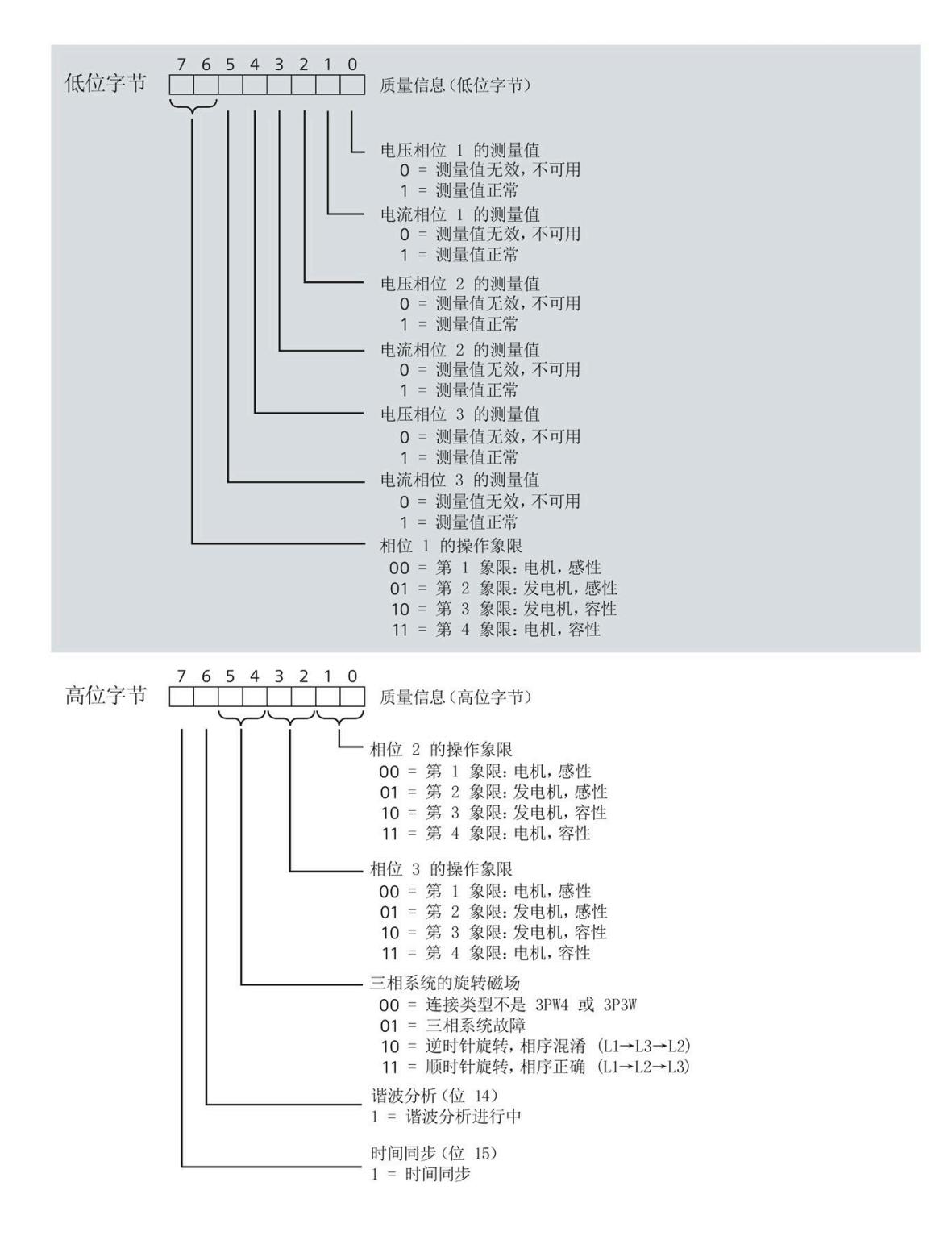

#### 图 7-4 测量值 ID 65503 中, 低位字节和高位字节的质量信息

**相位特定测量中带有测量值 ID 65500、65501 或 65502 的质量信息**

模块提供的相位 1、相位 2 或相位 3 中相位特定测量的质量信息包含:

- 用户数据(带有测量值 ID 65500、65501 或 65502)
- 测量值数据记录 DS 147、148 或 149

测量值 ID 65500、65501 和 65502 可提供以下信息:

- 相关相位的电流
- 相关相位的电压
- 相关相位的操作象限

与测量值 65503 (上图) 的分配不同, 测量值 ID 65500、65501 和 65502 仅包含有关电 流、电压和操作象限的相位特定信息。对于其它相位和旋转磁场,该值为 0。

# <span id="page-5582-0"></span>**7.2.3 操作象限**

下图显示了各操作象限的质量信息。

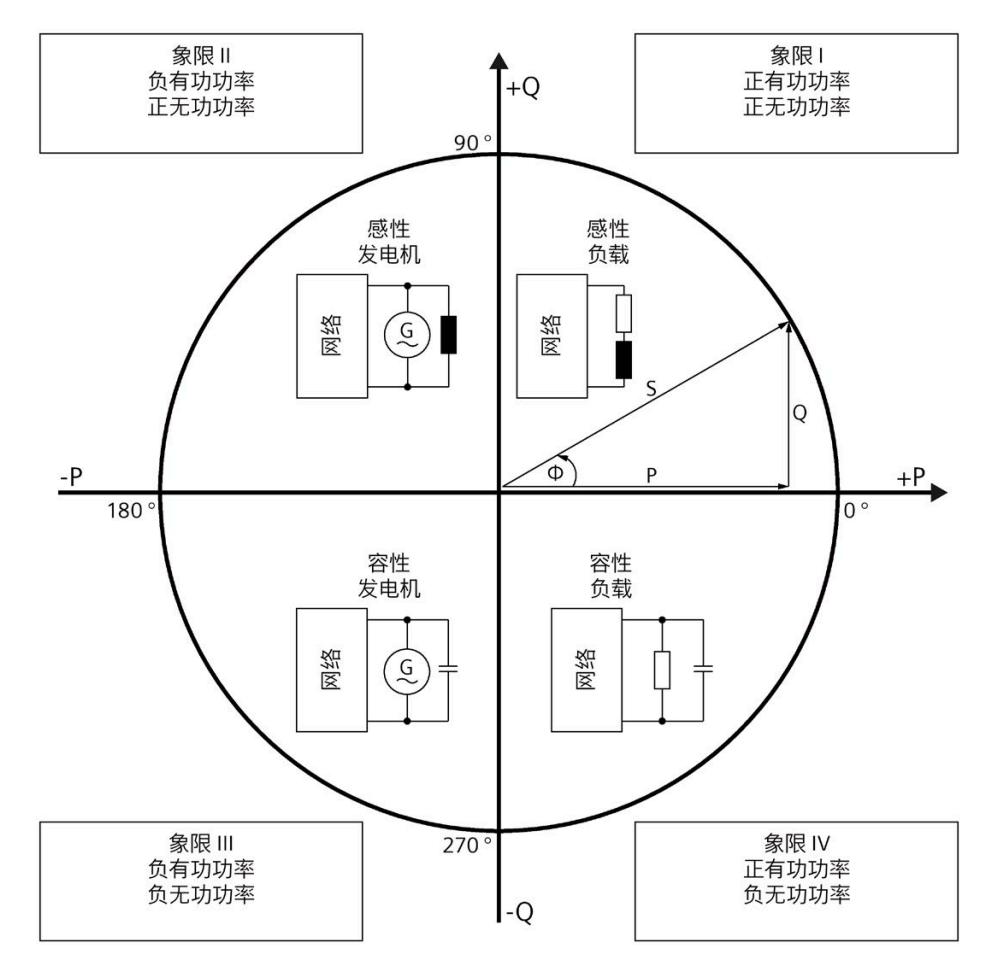

图 7-5 质量位中的象限

#### **7.2.4 接线错误和不正确旋转场的检测注意事项**

提供了各种质量信息来评估正确的电能表接线和应用的旋转场。

#### **要求**

检测旋转场需要通过 3P4W 或 3P3W 连接类型进行三相操作。

#### **有效负载的字节 1(第 7.2.1 节),或测量值 ID 65500-65503(第 7.2.2 节)**

有关测量电流和电压有效性的信息在位 0 到 5 中编码。

有关操作象限的信息在位 6 到 7 中编码,请参见第 [7.2.3](#page-5582-0) 节 (页 [57\)](#page-5582-0)。

#### **电压和电流之间的相位角,测量值相位角 Ln**

基于相位角,可以识别电流的流向是否正确,以及电压或电流连接是否发生交换。但是, 无法识别交换了哪些相位以及交换的方式。如果接线正确,用电设备的相位角必须处于 270° 到 359° 或 -0° 到 -90° 范围内。对于发电机, 接线正确的相位角处于 90° 到 270° 或 -180° 到 -90° 范围内。

# **电压之间的角度,测量值相位角 ULx-ULy**

根据电压之间的相位角,可以检查相序是否正确,并检测出不需要的同相连接。 在对称三相网络中,相电压之间的角度为 +120°(-240°) 或 -120°(+240°)。

# **电流之间的角度,测量值相位角 ILx-ILy**

根据电流之间的相位角,可以检查相序是否正确以及流向,并检测不需要的同相连接。 对于对称负载,电流之间的相位角与电压之间的相位角相同。

#### **相间电压,测量值 ULx-ULy**

可使用相间电压(计算过程中考虑到电压相位之间的角度)检测不需要的同相连接。

*7.3 从用户数据循环读取测量值*

# <span id="page-5584-0"></span>**7.3 从用户数据循环读取测量值**

## **要求**

- STEP 7 已打开。
- AI Energy Meter CT ST 已组态。

## **用户数据中测量值的缩放**

由于 16 位值的值范围通常小于物理值的值范围,因此相应测量值或计算值的用户数据中 会随基本值一同提供一个缩放因子。通过以下公式,可确定测量变量的实际值:

测量参数的实际值 = 用户数据中的测量值 x 10 <sup>缩放因子</sup>

#### **操作步骤**

要从用户数据中循环读取测量值,请按以下步骤操作:

- 1. 从输入数据中读取相应的测量值。
- 2. 根据已缩放测量值处的缩放因子,转换读取的测量值。

#### **示例**

在 AI Energy Meter CT ST 中, 组态有效负载类型 254 (FEн)"总功率 L1L2L3"。此时, 需读 取"电流 L1"的测量值。

表格 7-1 总功率 L1L2L3

| 字节          | 分配                           | 数据类型        | 单位                       | 值范围                    | 测量值 ID                   |
|-------------|------------------------------|-------------|--------------------------|------------------------|--------------------------|
| $\mathbf 0$ | 有效负载类型                       | <b>BYTE</b> | $\overline{\phantom{a}}$ | 254 (FE <sub>H</sub> ) | $\overline{\phantom{a}}$ |
|             | 质量信息 = QQ1 l3 U3 l2 U2 l1 U1 | <b>BYTE</b> | 位字符串                     | qq xx xx xx            | $\overline{\phantom{a}}$ |
| 2到          | 电流 L1                        | <b>UINT</b> | 1 mA                     | 0到 65535               | 66007                    |
| 3           |                              |             |                          |                        |                          |
| 4到          | 电流 L2                        | <b>UINT</b> | 1 mA                     | 0到 65535               | 66008                    |
| 5           |                              |             |                          |                        |                          |
| 6到          | 电流 L3                        | <b>UINT</b> | 1 <sub>m</sub> A         | 0到 65535               | 66009                    |
|             |                              |             |                          |                        |                          |

#### *读取和处理测量值*

*7.3 从用户数据循环读取测量值*

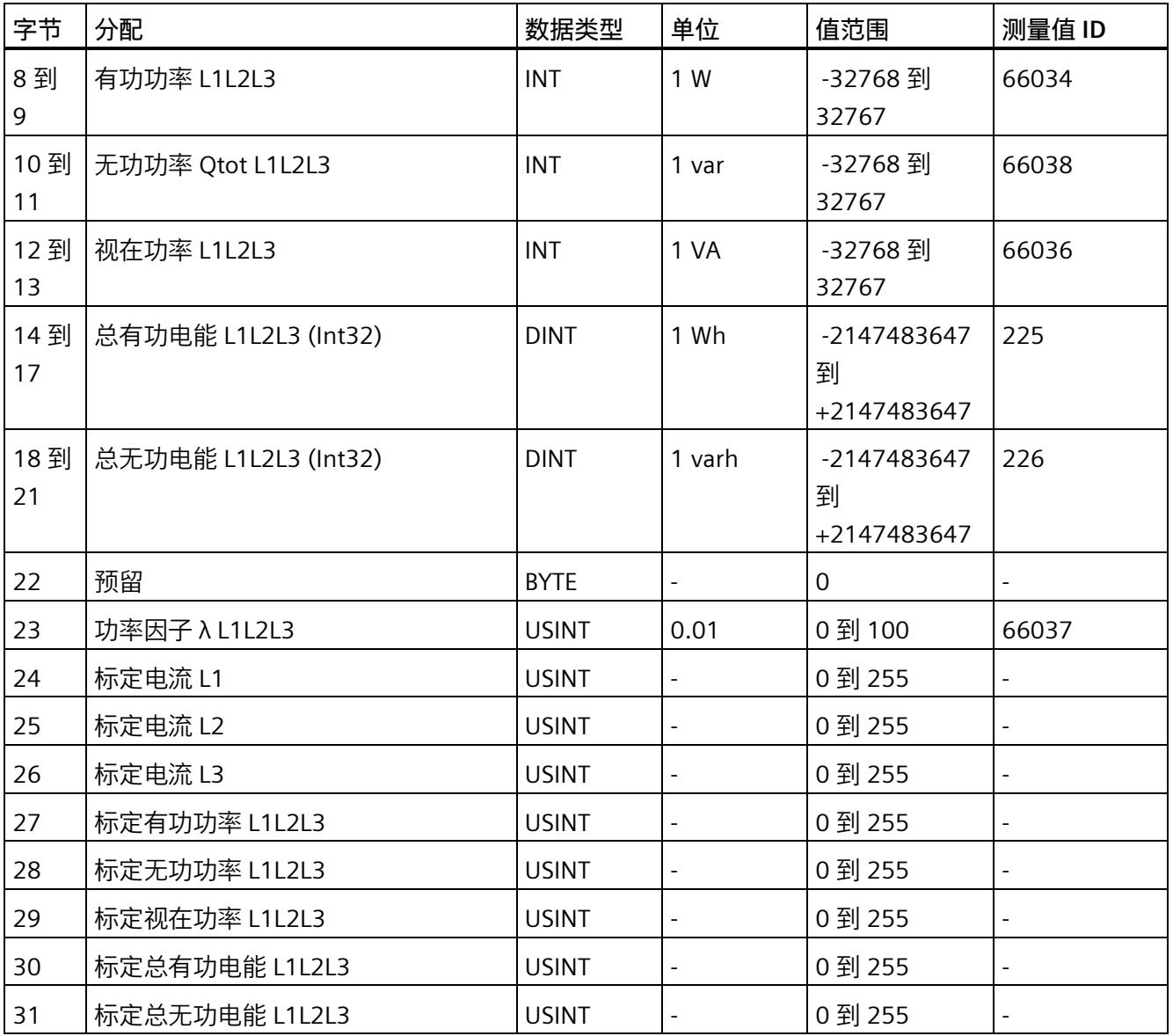

在用户数据类型 FEH (254) 中,电流 L1 的测量值将存储在字节 2 + 3 中。模块的电流值采 用 16 位定点数形式提供, 值范围为 0 到 65535 且单位为 1 mA。除此之外, 还需考虑电 流 L1 的缩放因子。该模块的缩放因子位于字节 24 中。

电流 L1 实际值的计算公式如下所示:

电流 L1 的实际值 = 电流 L1 x 10 标定电流 L1

**参见**

[读取测量值的基本信息](#page-5574-0) (页 [49\)](#page-5574-0)

# <span id="page-5586-0"></span>**7.4 使用数据记录非循环地读取测量值**

所有模块版本都可使用数据记录读取测量值。

有关所有测量值数据记录和结构相关确切信息的概述,请参见附录"所有测量值数据记录 的概述"。

**要求**

在 STEP 7 项目中, 已创建一个与待评估数据记录结构相同的 PLC 数据类型。

## **数据记录的结构示例**

以下概述了数据记录 DS 142 的结构。

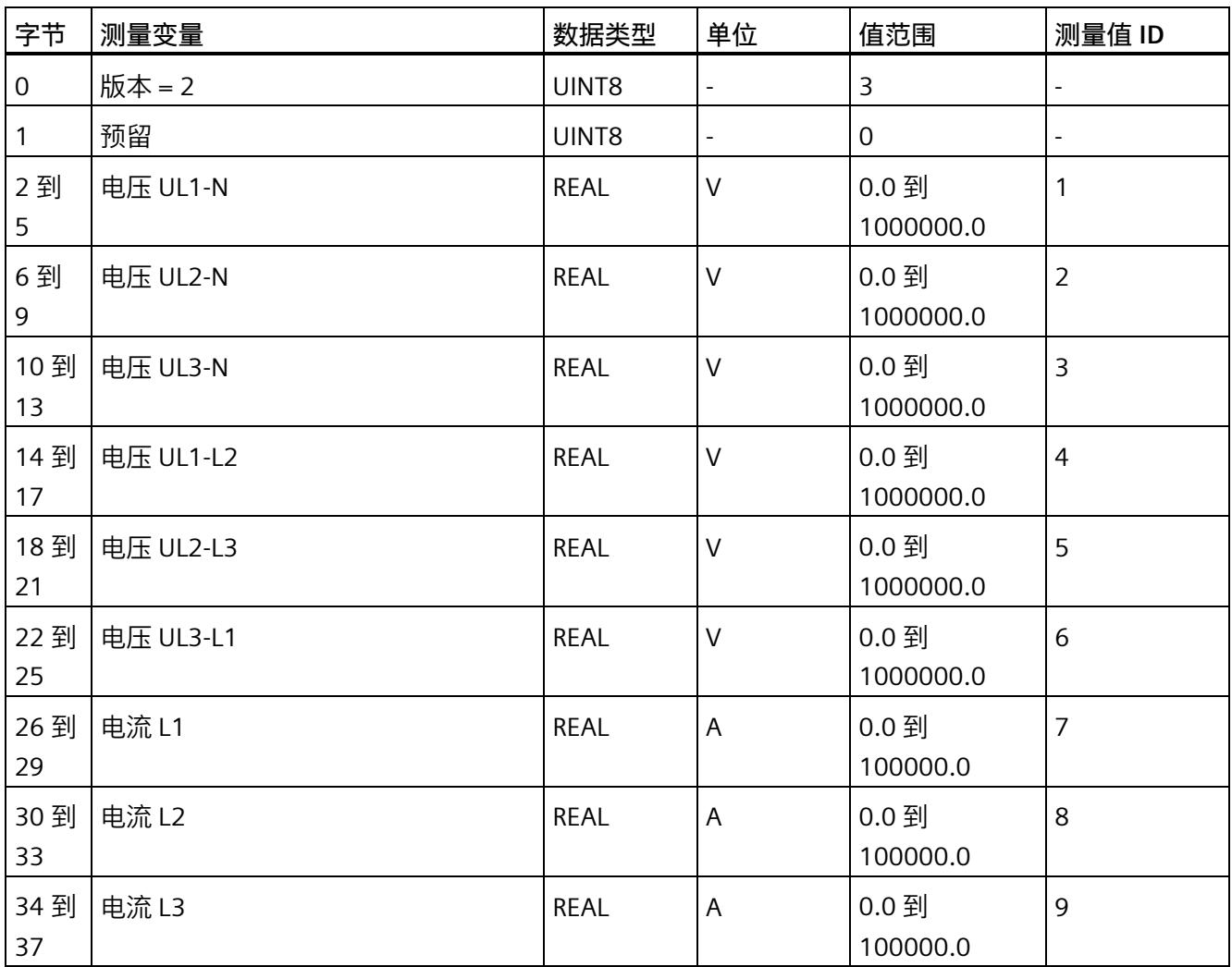

*7.4 使用数据记录非循环地读取测量值*

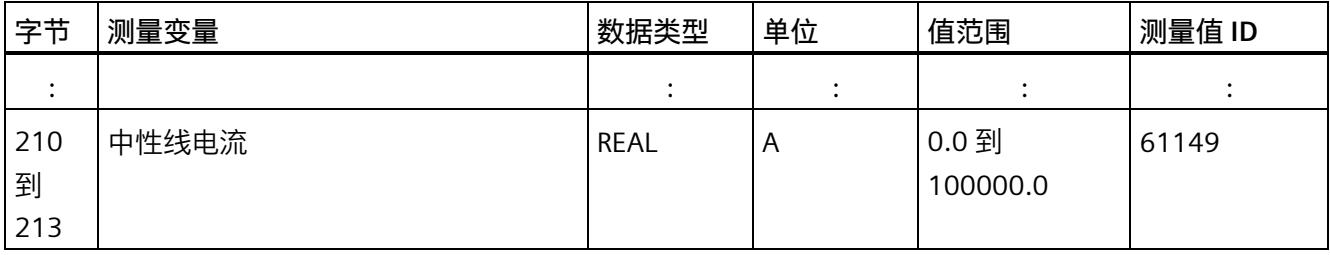

# **操作步骤**

1. 使用 RDREC 指令读取所需数据记录。

测量值位于 RDREC 指令指定的数据块的目标范围内。

2. 评估所需测量变量的测量值。

#### **说明**

如果要在用户程序中同时读取或写入多个数据记录,请注意,使用 RDREC 或 WRREC 指令 启动的激活作业数量会受到所用 CPU 资源的限制。

# **说明**

通过 RDREC 读取 ST 模块上不存在的数据记录时, 会显示错误 0x80B0。

**参见**

[基本测量值的测量值数据记录](#page-5747-0) (DS 142) (页 [222\)](#page-5747-0)

# **7.5 时间同步和时间戳**

AI Energy Meter CT ST 支持时间同步和时间戳。

仅自固件版本 V4.2 起的 IM 155-6 PN ST 才支持时钟同步。

时间戳用于确定信息的确切发生日期。可在测量值数据记录中找到时间信息,例如"带时 间戳的最大值的测量值数据记录 (DS 154)"和"带时间戳的最小值的测量值数据记录 (DS 155)"。

对于与当前系统时间相对应的 AI Energy Meter CT ST 上的时间, 时钟必须在外部同步。 有关此方面和其它方面要求的信息,请参见应用示例 [\(https://support.industry.siemens.com/cs/ww/en/view/109754890\)](https://support.industry.siemens.com/cs/ww/en/view/109754890)。在未时间同步的情 况下, AI Energy Meter CT ST 内部时间戳会从 1970 年 01 月 01 日 0:00 开始。

# **时间戳的结构**

下表列出了时间戳的结构:

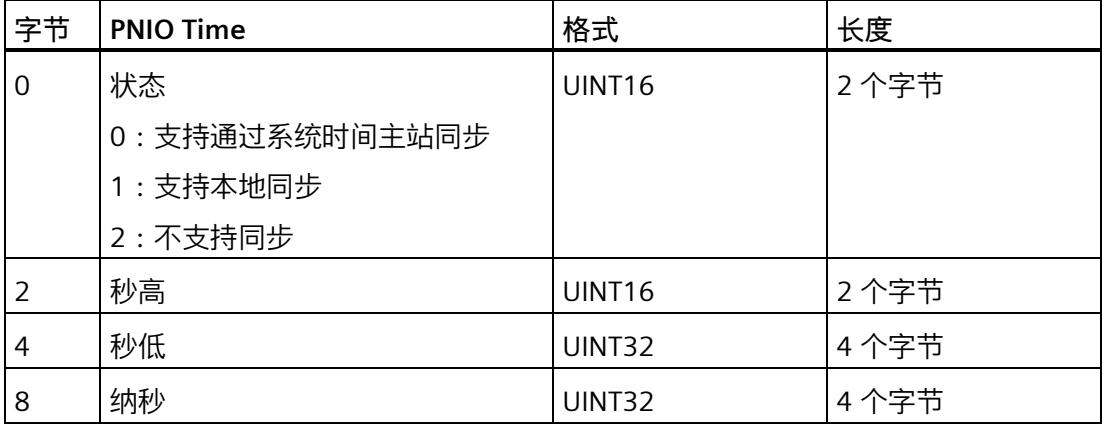

起始值(初始值)是 01.01.1970, 0:00。

#### **说明**

如果采用 FAQ 中的解决方案, 则状态始终为 2。

# 电能计数器<br>**8**

# **简介**

AI Energy Meter CT ST 提供多个电能计数器和溢出计数器,可检测线路电能值和相位电 能值,例如:

- 有功电能(总计、流出、流入)
- 无功电能(总计、流出、流入)
- 视在电能(总计)
- "输出"介绍了连接系统的再生操作。
- "参考"介绍了连接系统的电机操作。

# **保持性**

AI Energy Meter CT ST 可永久性存储所有计数器值。发生中断后(例如,系统断电), 电 能计数将使用之前存储的值继续计数。

# **功能**

电能表提供以下基本功能:

- 可读取无限循环计数的测量值 循环计数的结束值:可通过溢出计数器选择 103、106、109、1012 和 1015。
- 测量范围可在 RUN 模式下更改
- 可通过门开启和停止计数器
- 在 RUN 模式下预设并应用起始值
- 测量变量可通过数据记录和有效负载进行评估。

# **8.1 评估电能的测量值**

可通过以下两种方式评估测量值:

- 使用指令"RDREC"读取测量值。
- 从有效负载类型中读取测量值(不适用于带有 2 个字节输入数据的模块版本)。

# **电能表的数据记录**

可在以下数据记录中读取电能计数器和溢出计数器的测量值。

有关使用数据记录评估测量数据的信息,请参见"[使用数据记录周期性地读出测量值](#page-5586-0) (页 [61\)](#page-5586-0)"部分。

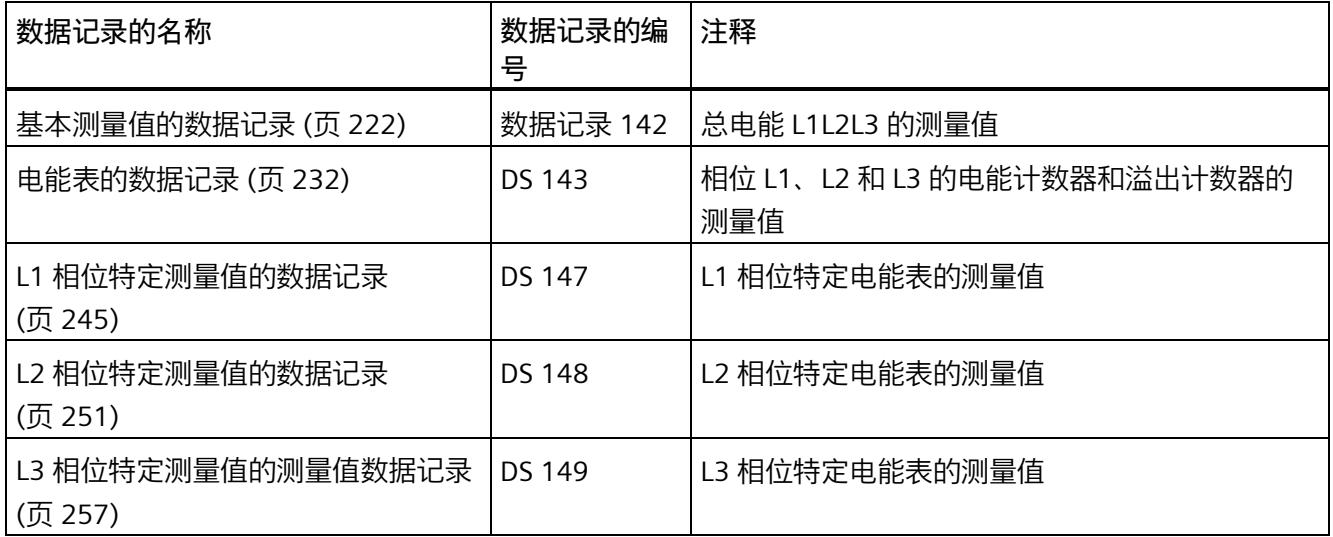

## **电能表的有效负载类型**

可在以下有效负载类型中读取电能表和溢出表的测量值。

有关使用有效负载类型评估测量数据的信息,请参见"[从有效负载循环读取测量值](#page-5584-0) (页 [59\)](#page-5584-0)" 部分。

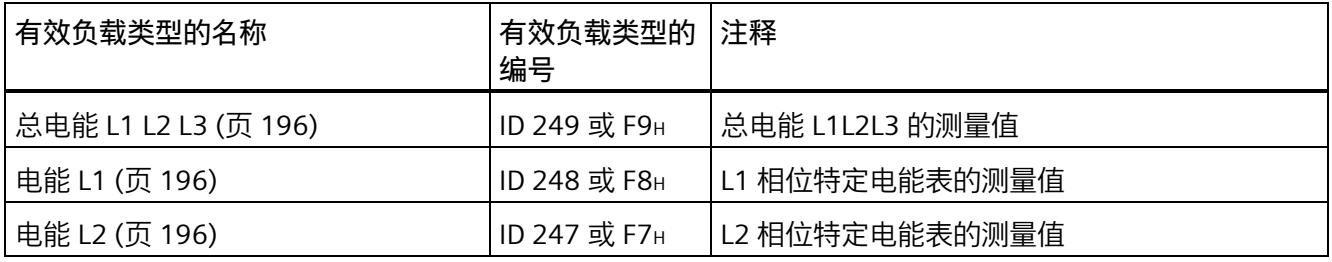

# *8.1 评估电能的测量值*

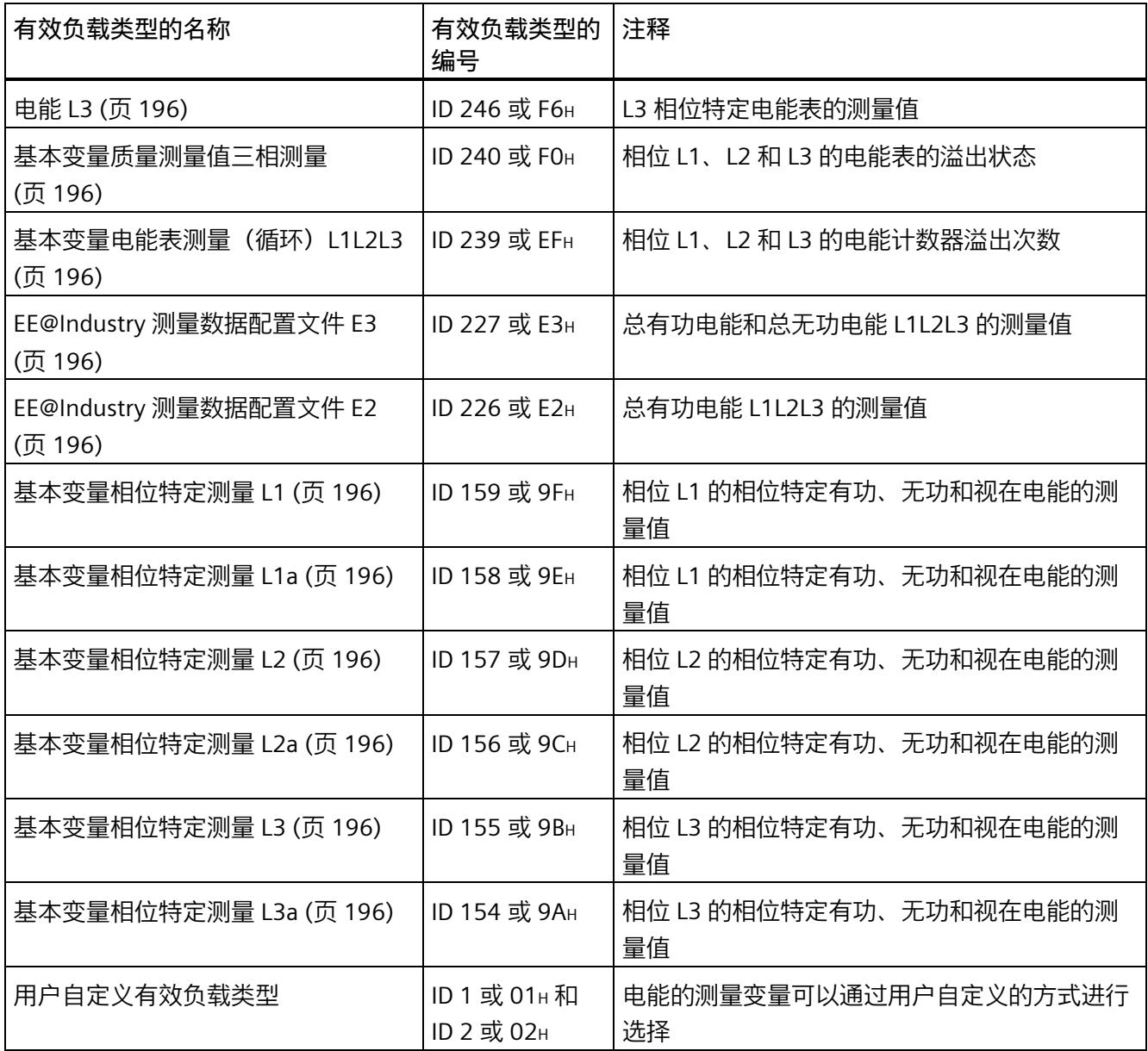

# **8.2 为电能计数器和溢出计数器预设并应用起始值**

在进行新一轮计数之前,需要用新的起始值启动电能计数器和溢出计数器。 在数据记录 DS 143 中, 定义电能计数器和溢出计数器的新起始值。

#### **说明**

#### **为计数器预设起始值**

如果尚未使用数据记录 DS 143 将任何起始值传送到 CPU, 则以值 0 启动计数器。

对于**所有**模块版本,都有两种应用起始值的方法:

- 从数据记录 DS 143 传送起始值并**立即**应用起始值
- 传送数据记录 DS 143 中的起始值,并且仅在设置特殊位(用于计数器复位的 DQ 位)后才应用起始值

以下部分介绍了这两种选项。

#### **总复位**

对于带有 20 个字节输出数据的模块版本,可复位电能计数器和溢出计数器。对于总复 位,不能预设任何起始值,电能计数器和溢出计数器的起始值在进行总复位时始终为零。 有关总复位的更多信息,请参见"[读取测量值的基本信息](#page-5574-0) (页 [49\)](#page-5574-0)"部分。

## **8.2.1 为电能表预设起始值**

在数据记录 DS 143 中, 为电能计数器和溢出计数器定义起始值。

**简介**

已创建一个与数据记录 DS 143 具有相同结构的 PLC 数据类型。

# **数据记录 DS 143 的结构**

以下概述以简化形式显示了数据记录 DS 143 的结构。

有关数据记录 DS 143 的结构的更多详细信息,请参见"[电能表的结构](#page-5757-0) (DS 143) (页 [232\)](#page-5757-0)" 部分。

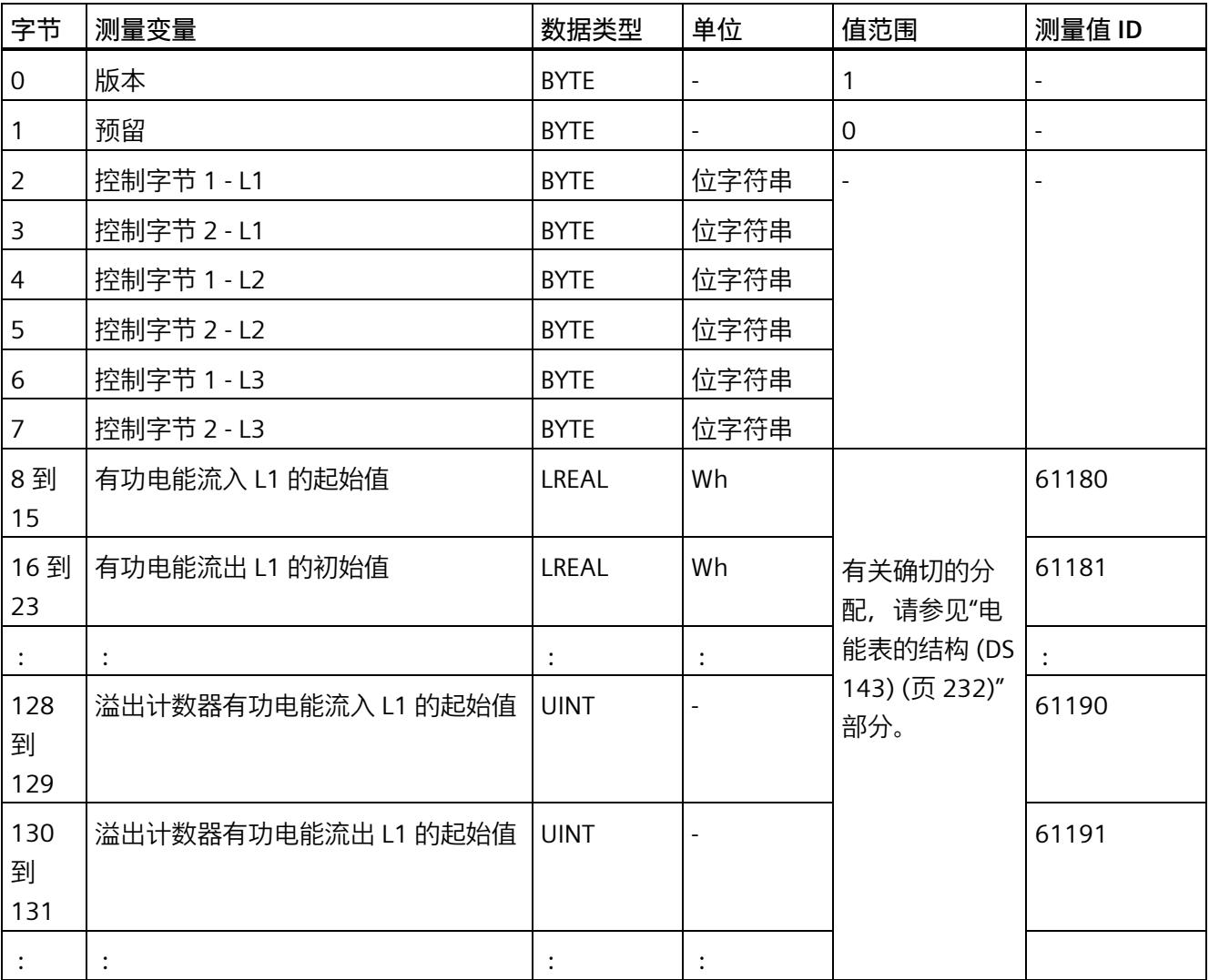

#### **数据记录 DS 143 的分配**

**字节 0 和字节 1:数据记录的版本**

数据记录版本的标头信息。

**字节 2 到 字节 7:电能计数器和溢出计数器的控制字节**

通过 WRREC 指令写入数据记录 143 时, 字节 2 到 7 用做电能表、溢出计数器和运行时间 计数器中相位特定的控制信息。每个相位的控制信息长度为 2 个字节。

**字节 8 到字节 127:各个电能表的起始值**

在数据记录 143 中,电能表的起始值为 64 位浮点数。该格式与 S7-1200 和 S7-1500 中 的数据类型 LREAL 相对应。

**字节 128 到字节 157:溢出计数器的初始值**

在数据记录 143 中,溢出计数器的初始值为 16 位整数。该格式与 S7-1200 和 S7-1500 中的数据类型 UINT 相对应。

## **8.2.2 立即应用数据记录 DS 143 的中起始值**

对于电能计数器和溢出计数器的每个**单独**相位,都可按照有功电能、无功电能和视在电能 分别应用起始值。

**要求**

在 STEP 7 项目中,已创建一个与数据记录 DS 143 具有相同结构的 PLC 数据类型,并且已 输入起始值。

#### **所有模块版本的操作步骤**

1. 在 DS 143 (字节 3、5 和 7) 的控制字节 2 中, 为每个相位中要设置初始值的电能表设 置类别(有功、无功、视在电能)。

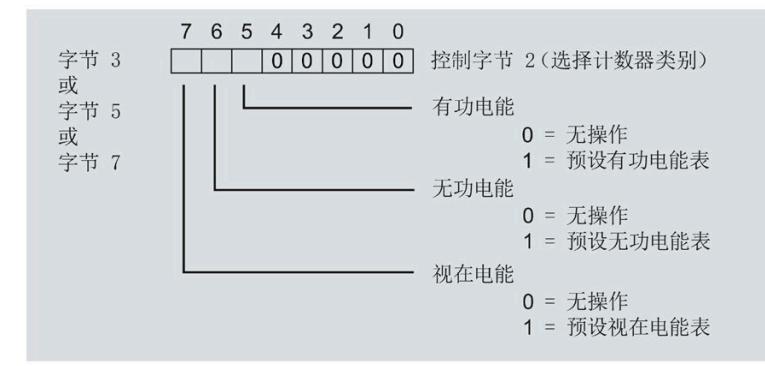

图 8-1 DS 143 中的控制字节 2 的分配

2. 在 DS 143 (字节 2、4 和 6) 的控制字节 1 中, 可针对每个相位定义是否要为电能计数 器或溢出计数器应用起始值。

应用取决于控制字节 2 中的类别选择。

- 如果要应用溢出计数器的起始值,置位位 0。
- 如果要为电能表应用起始值,置位位 2。

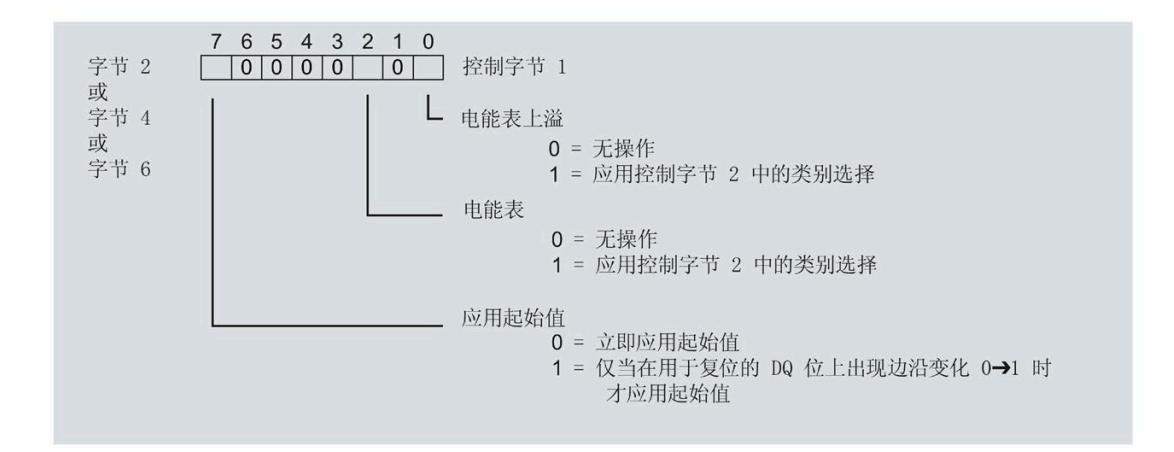

图 8-2 DS 143 中控制字节 1 的分配

- 3. 在 DS 143 的控制字节 1 中定义立即应用起始值。
	- 将位 7 设置为 0,以便在写入数据记录后立即应用起始值。
- 4. 通过 WRREC 指令将数据记录传送到 CPU。

## **8.2.3 使用 DQ 位应用数据记录 DS 143 中的起始值**

由于输出数据的长度各不相同,因此电能计数器和溢出计数器的起始值设置取决于所组态 的模块版本。

#### **带有 20 个字节输出数据的模块版本**

如果所用模块版本带有 20 个字节的输出数据,则可以:

- 电能计数器和溢出计数器的**所有**相位,都可按照有功电能、无功电能和视在电能分别 应用起始值。
- 电能计数器和溢出计数器的每个**单独**相位,都可按照有功电能、无功电能和视在电能 分别应用起始值。

#### **带有 2 个字节的输出数据的模块版本**

如果所用模块版本带有 2 个字节的输出数据,则始终同时为**所有**电能计数器和溢出计数器 应用起始值。

**要求**

• 在 STEP 7 项目中,已创建一个与数据记录 DS 143 具有相同结构的 PLC 数据类型,并 且已输入起始值。

应用取决于控制字节 2 中的类别选择。

- 如果要应用溢出计数器的起始值,置位位 0。
- 如果要为电能表应用起始值,置位位 2。
- 在 DS 143 的控制字节 1 中, 已将位 7 设置为"1"(通过 DO 位应用起始值)
- 已将带新的起始值的数据记录 DS 143 传送到 CPU。有关数据记录的分配,请参见"[电](#page-5757-0) [能表的结构](#page-5757-0) (DS 143) (页 [232\)](#page-5757-0)"。

#### **说明**

#### **为计数器预设起始值**

如果尚未使用数据记录 DS 143 将任何起始值传送到 CPU, 则以值 0 启动计数器。

## **模块版本中输出数据为 20 个字节时的具体操作步骤**

**为电能计数器和溢出计数器的所有三个相位应用起始值**

- 1. 在输出数据的字节 2 中, 选择想要为其应用起始值的类别。
	- 置位有功电能计数器的位 5。
	- 置位无功电能计数器的位 6。
	- 置位视在电能计数器的位 7。

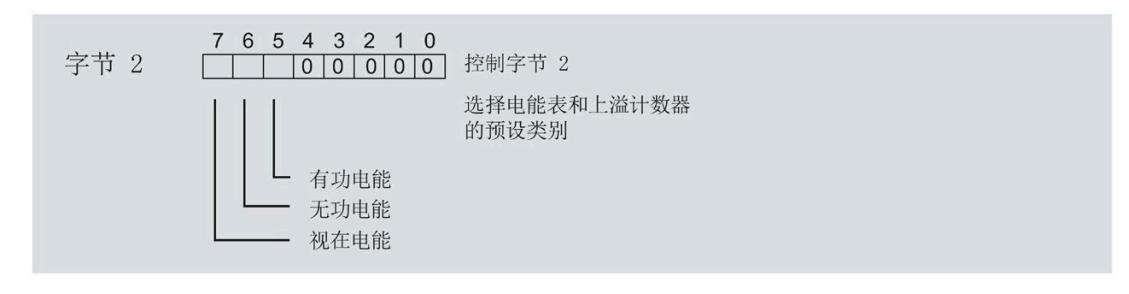

#### 图 8-3 选择复位类别

2. 在输出数据的字节 1 中置位复位位(位 7)。

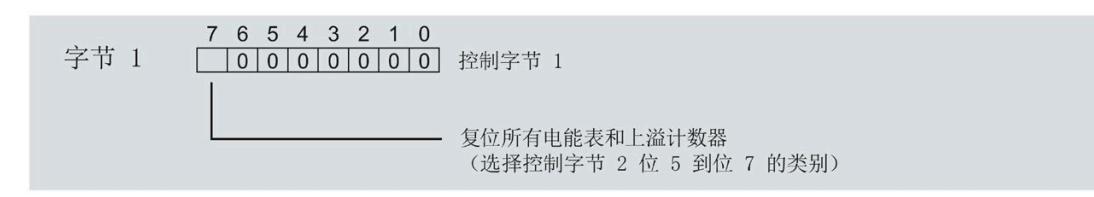

图 8-4 电能计数器和溢出计数器的复位位

如果复位位的边沿发生 0 -> 1 的变化,模块将先前在字节 2 中选择的电能计数器和溢 出计数器复位为其起始值。

**为电能计数器和溢出计数器应用起始值以进行相位特定计数**

也可使用输出数据,复位相位特定的电能计数器和溢出计数器。

根据适用情况,按照"为电能计数器和溢出计数器的所有三个相位应用起始值"中所述的步 骤进行操作。

1. 在输出数据的字节 7、9 和 11 中, 选择想要为其应用相位特定起始值的类别。

- 置位有功电能计数器的位 5。
- 置位无功电能计数器的位 6。
- 置位视在电能计数器的位 7。

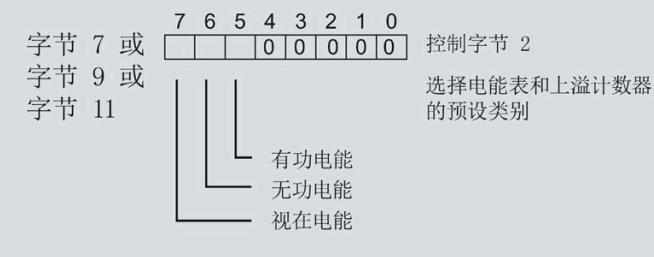

#### 图 8-5 类别的选择

2. 在输出数据的字节 6、8 和 10 中, 为相位特定的起始值设置复位位(位 7)。

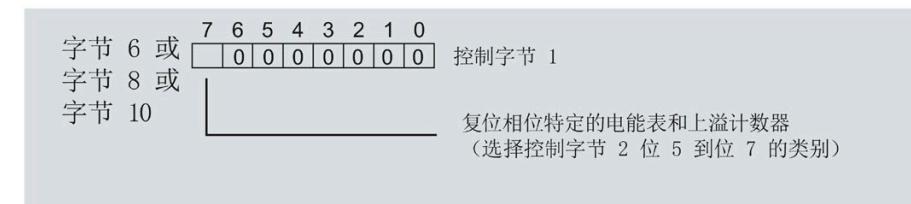

图 8-6 相位特定的电能计数器和溢出计数器的复位位

如果相位特定复位位的边沿发生 0 -> 1 的变化,模块将先前在字节 7、9 和 11 中选择 的电能计数器和溢出计数器复位为起始值。

## **模块版本中输出数据为 2 个字节时的具体操作步骤**

如果所用模块版本带有 2 个字节的输出数据,则始终为**所有**电能计数器和溢出计数器应用 起始值。

• 在输出数据的字节 1 中置位复位位(位 7)。

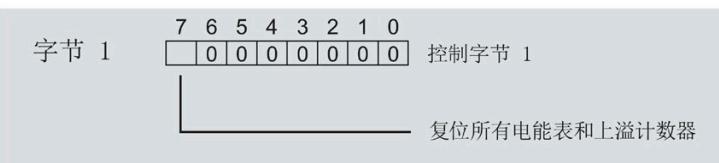

图 8-7 所有电能计数器和溢出计数器的复位位

如果复位位的边沿发生 0 -> 1 的变化,模块将**所有**电能计数器和溢出计数器复位为其 起始值。

# **8.3 启动和停止电能表**

电能表 AI Energy Meter CT ST 的启动或停止测量方法有两种:

• 门计数

当使用 0 -> 1 的边沿变化在输出数据中设置计数器门的 DQ 位时,模块开始计数。如 果使用 1 -> 0 的边沿变化来复位 DQ 位, 则计数器停止。

• 无门计数

只要模块开启,模块便立即开始计数。计数无法停止。

以下部分介绍了这两种选项。

*8.3 启动和停止电能表*

# **门计数**

# **要求:**

电流值高于组态的"与电流额定值 [0.1%] 相关的测量电流下限"。

#### **操作步骤**

如果希望使用控制门开始计数, 请按以下步骤进行操作:

- 1. 在模块的参数分配中激活参数"激活电能表门开关"(Activate gate switch for energy meter)。
- 2. 在输出数据的控制字节 1 中, 置位计数器门 (位 6) 的 DQ 位。

只要计数器门的 DQ 位的边沿变化为 0 -> 1, 模块就开始计数。

如果希望再次停止计数,则复位输出数据中控制字节 1 中的位 6。边沿变化为 1 -> 0 时, 计数停止。

参数"激活电能表门开关"(Activate gate switch for energy meter) 和"计数器门"的 DQ 位的 行为特性类似于触点并联。

门已启用: 如果 DQ = "1", 则门"打开"

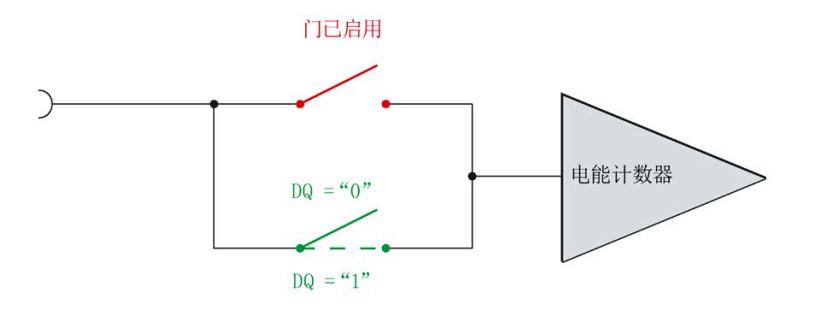

图 8-8 门已启用

#### **说明**

#### **模块-全局/相位-粒度 PLC**

如果同时为全部三个相位使用门控,则在输出地址 1 处使用控制字节 1。对于门控的相位 特定分辨率, 使用地址 6 (相位 1)、8 (相位 2) 或 10 (相位 3) 作为控制字节 1。模块 -全局 PLC 的分辨率会否决相位-粒度的分辨率。

# *8.3 启动和停止电能表*

# **无门计数**

# **要求**

电流值高于组态的"与电流额定值 [0.1%] 相关的测量电流下限"。

#### **操作步骤**

在模块的参数分配中取消激活"激活电能表门开关"(Activate gate switch for energy meter)。

只要模块启动,模块便开始计数。计数器继续计数。

门己禁用:门始终"打开"(信号通路闭合)

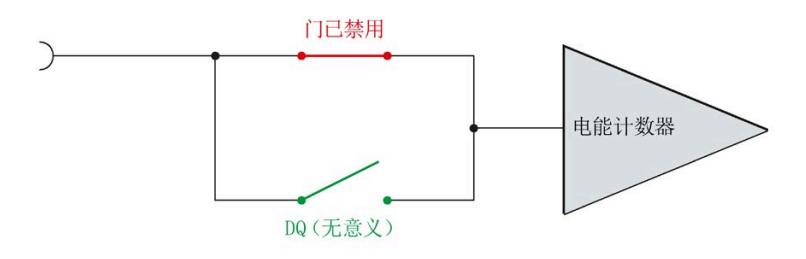

图 8-9 门已禁用

*8.4 测量和复位电能表的示例*

# **8.4 测量和复位电能表的示例**

下图以电能表为例, 说明了使用激活门复位和启动/停止电能表的情况:

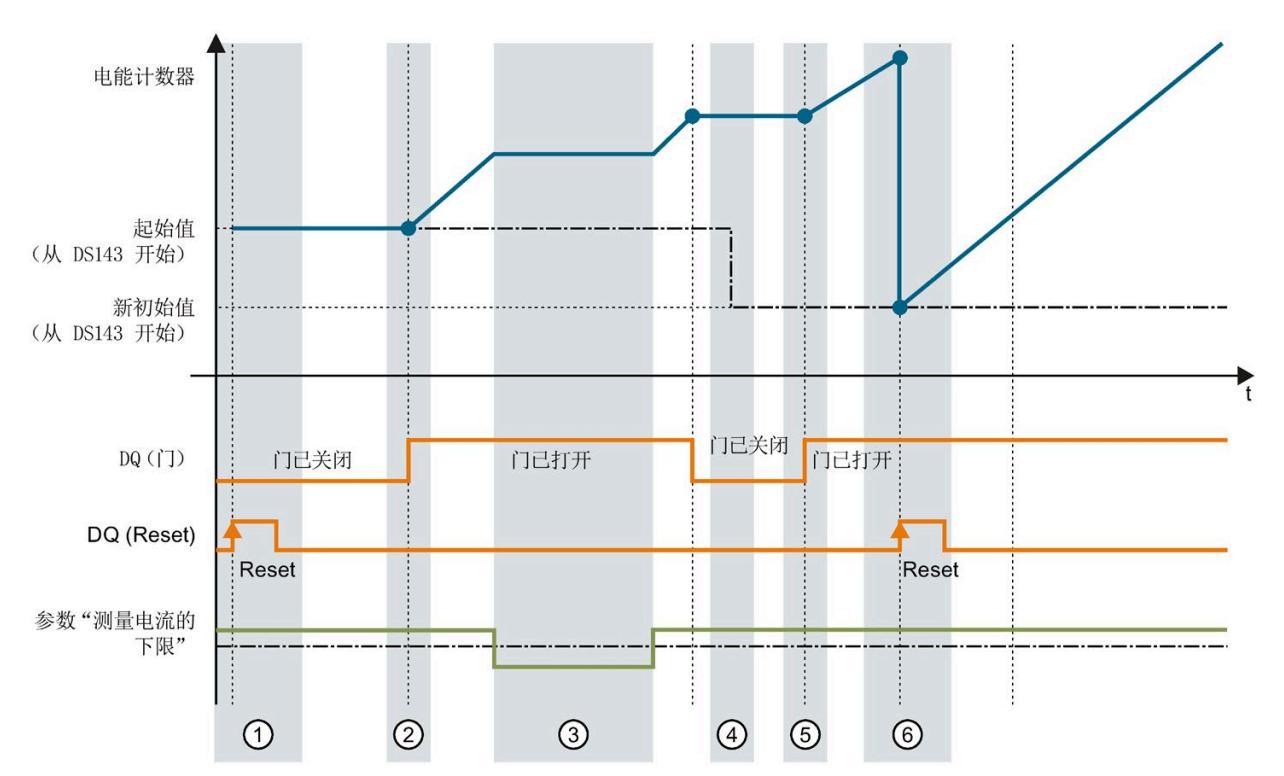

- ① 计数器复位为组态中指定的值。门已关闭。计数器不计数。
- ② 通过用户数据类型的输出数据中的控制字节 1,打开该门。计数器计数。<br>③ 超出组态的电流下限。计数器不计数。
- ③ 超出组态的电流下限。计数器不计数。
- ④ 门已关闭。计数器不计数。通过 WRREC 指令将新的起始值写[入测量值数据记录](#page-5757-0) 143 (页 [232\)](#page-5757-0) 中。
- ⑤ 根据用户数据类型输出数据中控制字节 1 中的值,再次打开该门。计数器基于新的起始值开始计 数。
- ⑥ 通过用户数据类型的输出数据中的控制字节 1,复位该计数器。计数器基于测量值数据记录 143 中 传送过来的新起始值开始计数。

图 8-10 电能表示例

*8.5 DS 143 的控制和反馈接口的结构*

# **8.5 DS 143 的控制和反馈接口的结构**

**简介**

[数据记录](#page-5757-0) 143 (页 [232\)](#page-5757-0) 中字节 2 到 7 形成了数据记录 DS 143 基于相位的控制接口和反馈 接口。

- 字节 2 和 3:相位 1 的控制接口和反馈接口
- 字节 4 和 5:相位 2 的控制接口和反馈接口
- 字节 6 和 7:相位 3 的控制接口和反馈接口

#### **状态信息**

通过 RDREC 指令读取数据记录 143 时, 在字节 2 到 7 中指定电能计数器、溢出计数器和 运行时间计数器中相位特定的状态信息。

基于该状态信息,可判断数据记录 143 中返回值的计数器。如果电能计数器在状态字节 1 中返回值, 则可通过状态字节 2 确定电能计数器的类型。

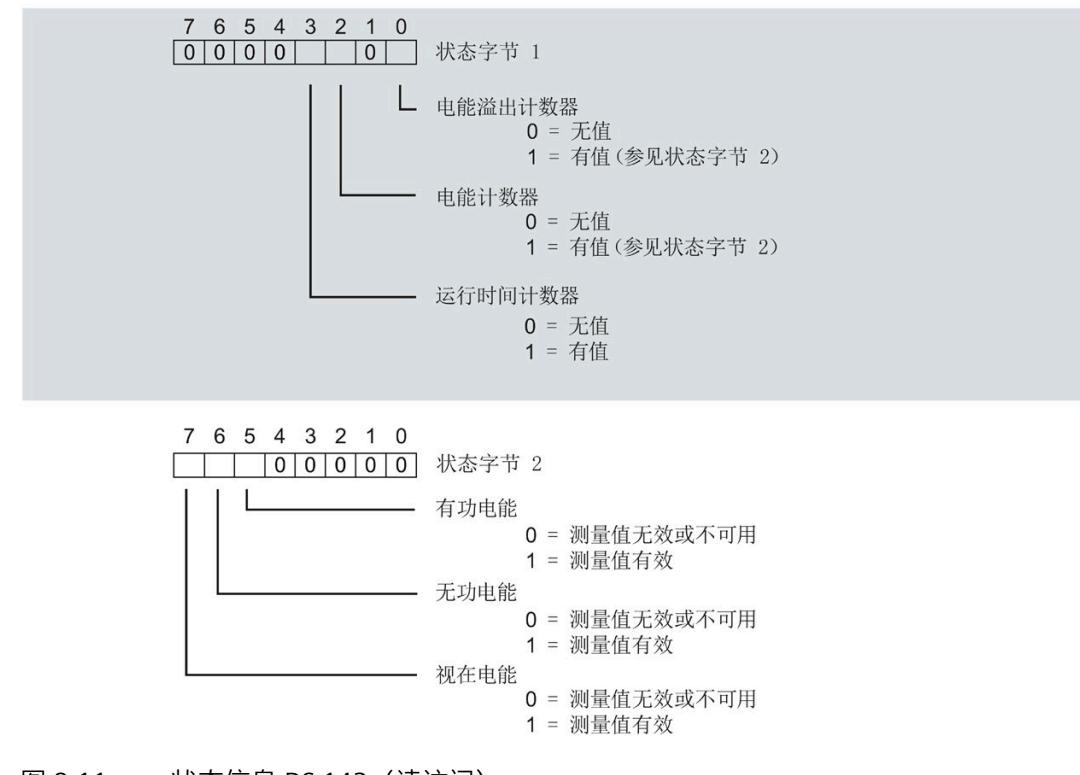

图 8-11 状态信息 DS 143(读访问)

## *8.5 DS 143 的控制和反馈接口的结构*

# **控制信息**

通过 WRREC 指令写入数据记录 143 时, 字节 2 到 7 用做电能表、溢出计数器和运行时间 计数器中相位特定的控制信息。每个相位的控制信息长度为 2 个字节:

• 在控制字节 1 中, 可确定要预设的计数器以及预设计数器的时间。

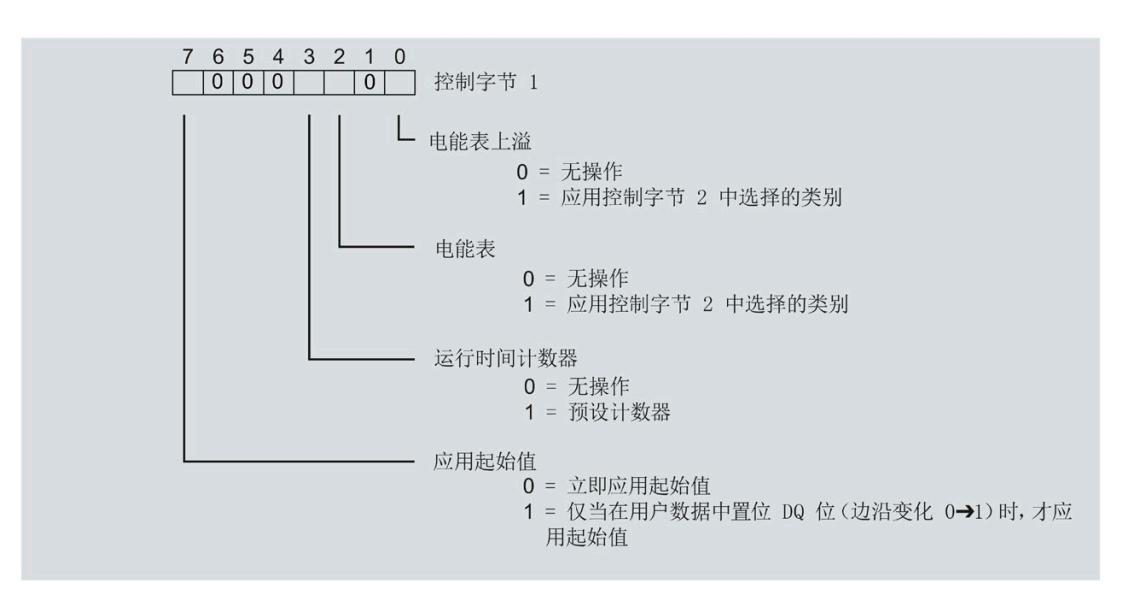

图 8-12 控制信息 DS 143,控制字节 1(写访问)

在控制字节 2 中, 可确定要预设的电能表类型。

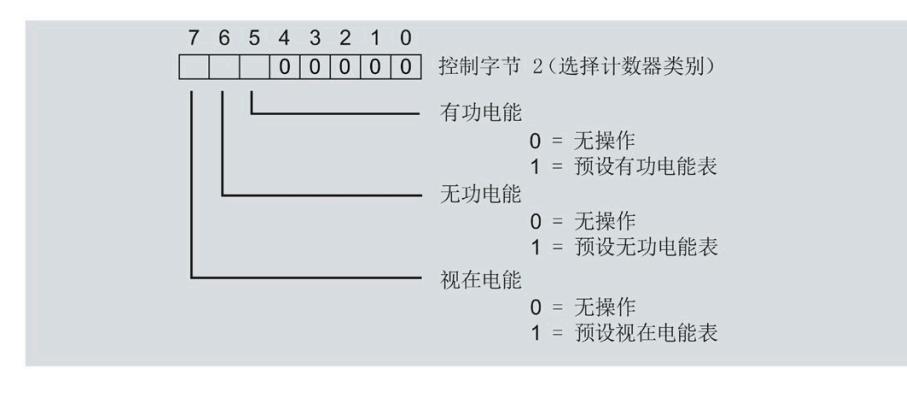

图 8-13 控制信息 DS 143,控制字节 2(写访问)

# **运行时间计数器 9**

# **简介**

AI Energy Meter CT ST 提供四个运行时间计数器,可对所连接的耗电设备的运行时间进行 计数。

- 三个相位特定运行时间计数器
- 1 个运行时间计数器,显示最大的相位特定运行时间计数器的值。

## **保持性**

AI Energy Meter CT ST 可永久性存储所有计数器值。发生中断后(例如,系统断电), 将 使用之前存储的值继续计数。

# **功能**

- 运行时间计数器提供以下基本功能:
- 测量范围为 0 到 3.4 × 1038 小时。
- 可通过门启动和停止运行时间计数器
- 在 RUN 模式下预设并应用起始值
- 使用数据记录和有效负载评估计数器状态

*9.1 评估运行时间计数器*

# **9.1 评估运行时间计数器**

评估运行时间计数器的方法有两种:

- 通过 RDREC 指令使用数据记录读取计数器状态。
- 从用户自定义的有效负载类型中读取计数器状态。

# **运行时间计数器的数据记录**

可以在以下数据记录中读取运行时间的测量值。

有关使用数据记录评估测量数据的信息,请参见"[读取和处理测量值](#page-5574-1) (页 [49\)](#page-5574-1)"部分。

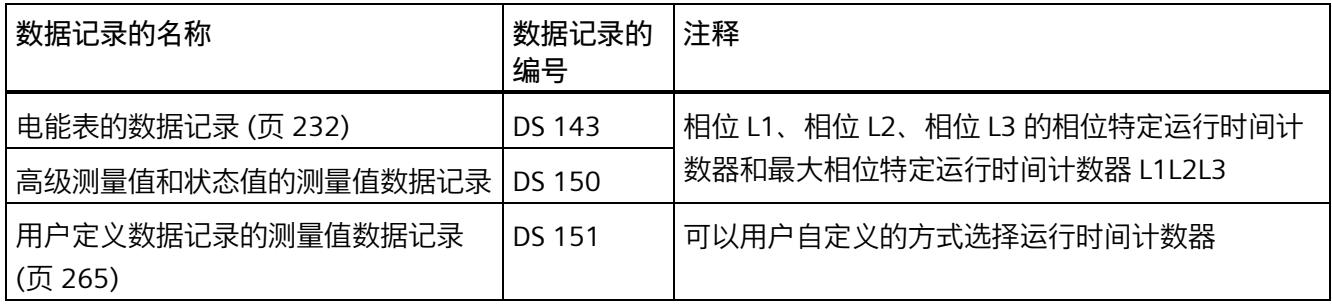

# **运行时间计数器的有效负载类型**

可以在以下有效负载类型中读取运行时间的测量值。

有关使用有效负载类型评估测量数据的信息,请参见"[有效负载类型](#page-5721-1) (页 [196\)](#page-5721-1)"部分。

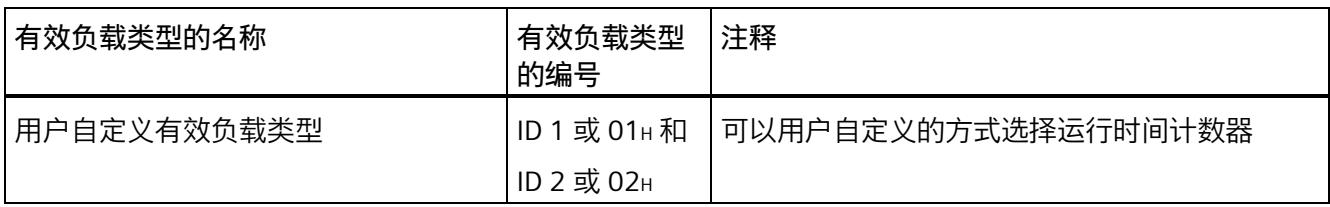

# **9.2 为运行时间计数器预设并应用起始值**

**简介**

在进行新一轮计数之前,需要用新的起始值启动运行时间计数器进行计数。 在数据记录 DS 143 中, 定义运行时间计数器的新起始值。

#### **说明**

#### **为计数器预设起始值**

如果尚未使用数据记录 DS 143 将任何起始值传送到 CPU, 则以值 0 启动计数器。

对于**所有**模块版本,都有两种应用起始值的方法:

- 从数据记录 DS 143 传送起始值并**立即**应用起始值
- 传送数据记录 DS 143 中的起始值,并且仅在设置特殊位(用于运行时间计数器复位 的 DQ 位)后才应用起始值

以下部分介绍了这两种选项。

#### **总复位**

对于带有 20 个字节有效负载的模块版本,可复位运行时间计数器。对于总复位,不能预 设任何起始值,运行时间计数器的起始值在进行总复位时始终为零。 有关总复位的更多信息,请参见"[读取测量值的基本信息](#page-5574-0) (页 [49\)](#page-5574-0)"部分。

#### **9.2.1 为运行时间计数器预设起始值**

使用数据记录 DS 143 为运行时间计数器定义起始值。

**简介**

已创建一个与数据记录 DS 143 具有相同结构的 PLC 数据类型。

# **数据记录 DS 143 的结构**

以下概述以简化形式显示了数据记录 DS 143 的结构。

有关数据记录 143 的结构的更多详细信息,请参见"[电能表的结构](#page-5757-0) (DS 143) (页 [232\)](#page-5757-0)"部 分。

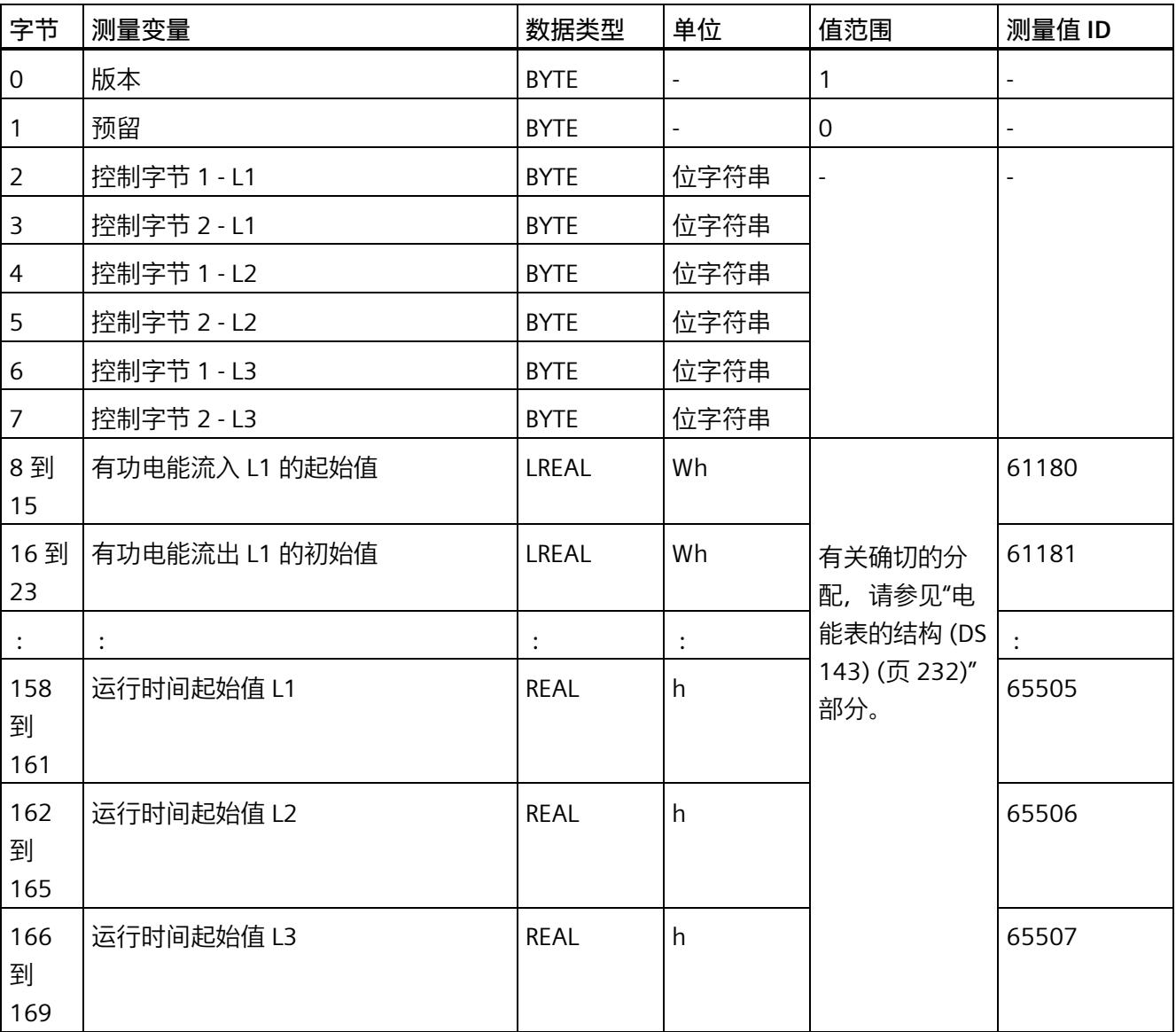

#### **数据记录 DS 143 的分配**

**字节 0 和字节 1:数据记录的版本**

数据记录版本的标头信息。

**字节 2 到 字节 7:电能计数器和溢出计数器的控制字节**

通过 WRREC 指令写入数据记录 143 时, 字节 2 到 7 用做电能表、溢出计数器和运行时间 计数器中相位特定的控制信息。每个相位的控制信息长度为 2 个字节。

**字节 8 到 字节 157:各个电能表和溢出计数器的起始值**

数据记录 143 中,电能计数器的起始值为 64 位浮点数。该格式与 S7-1200 和 S7-1500 中的数据类型 LREAL 相对应。

在数据记录 143 中,溢出计数器的初始值为 16 位整数。该格式与 S7-1200 和 S7-1500 中的数据类型 UINT 相对应。

**字节 158 到字节 169:运行时间计数器的起始值**

在数据记录 143 中,运行时间计数器的起始值是 32 位浮点数。该格式与 S7-1200 和 S7-1500 中的数据类型 REAL 相对应。

## **9.2.2 立即应用数据记录 DS 143 的中起始值**

可以为每个单独的运行时间计数器应用起始值。

**要求**

在 STEP 7 项目中,已创建一个与数据记录 DS 143 具有相同结构的 PLC 数据类型,并且已 输入起始值。

## **所有模块版本的操作步骤**

- 1. 在 DS 143 (字节 2、4 和 6) 的控制字节 1 中, 可针对每个相位定义是否希望立即为运 行时间计数器应用起始值。
	- 将位 3 设置为 1,以便为运行时间计数器预设起始值。
	- 将位 7 设置为 0,以便模块在写入数据记录后**立即**应用起始值。

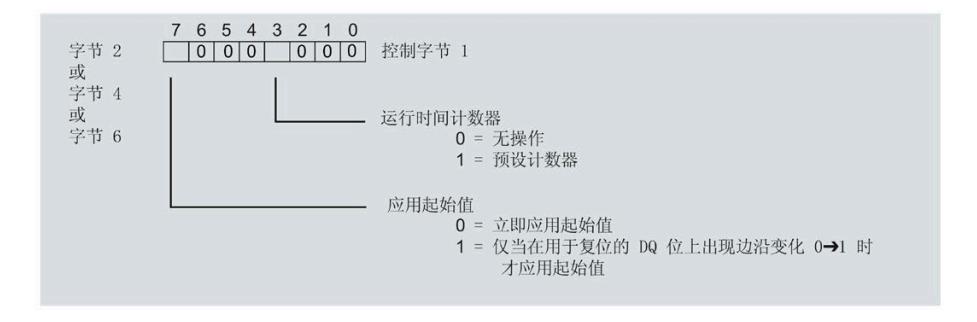

图 9-1 在 DS 143 中为运行时间分配控制字节

2. 通过 WRREC 指令将数据记录传送到 CPU。

## **9.2.3 使用 DQ 位应用数据记录 DS 143 中的起始值**

由于输出数据的长度各不相同,因此运行时间计数器起始值的设置取决于所组态的模块版 本。

#### **带有 20 个字节输出数据的模块版本**

如果所用模块版本带有 20 个字节的输出数据,则可以:

- 为**所有**运行时间计数器应用起始值。
- 分别为**各个**运行时间计数器应用起始值。

#### **带有 2 个字节的输出数据的模块版本**

如果使用带有 2 个字节输出数据的模块版本,则同时为**所有**运行时间计数器应用起始值。

## **要求**

- 在 STEP 7 项目中, 已创建一个与数据记录 DS 143 具有相同结构的 PLC 数据类型, 并 且已输入起始值。
- 将位 3 设置为 1,以便为运行时间计数器预设起始值。
- 在 DS 143 的控制字节 1 中,已将位 7 设置为"1"(通过 DQ 位应用起始值)。(见前 图)
- 已将带新的起始值的数据记录 DS 143 传送到 CPU。有关数据记录的分配,请参见"[电](#page-5757-0) [能表的结构](#page-5757-0) (DS 143) (页 [232\)](#page-5757-0)"。

#### **说明**

#### **为计数器预设起始值**

如果尚未使用数据记录 DS 143 将任何起始值传送到 CPU, 则以值 0 启动计数器。

# *9.3 启动和停止运行时间计数器*

#### **为所有运行时间计数器应用起始值的步骤**

使用具有 2 个字节和 20 个字节输出数据的模块版本为所有运行时间计数器应用起始值的 步骤是相同的。

1. 在输出数据的字节 1 中设置运行时间计数器(位 5)的复位位。

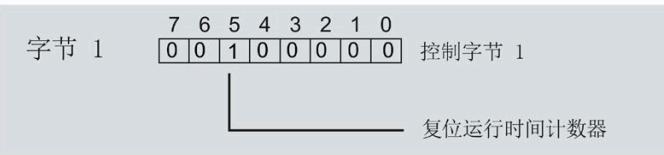

图 9-2 所有运行时间计数器的控制字节 1 复位

如果复位位发生从 0 到 1 的边沿变化,模块将为所有运行时间计数器应用起始值。

# **为各个运行时间计数器应用起始值的步骤**

#### **说明**

#### **为相位特定运行时间计数器应用起始值**

为相位特定运行时间计数器应用起始值与上述步骤没有区别。在输出数据中,在字节 6、 8 和 10 中为相位特定的运行时间计数器选择复位位。

# **9.3 启动和停止运行时间计数器**

运行时间计数器 AI Energy Meter CT ST 启动或停止计数的方法有两种:

• 门计数

当使用 0 -> 1 的边沿变化在输出数据中设置计数器门的 DQ 位时,模块开始计数。如 果使用从 1 - > 0 的边沿变化来复位计数器门的 DO 位, 则计数器停止。

• 无门计数

只要模块开启,模块便立即开始计数。计数无法停止。

以下部分介绍了这两种选项。

# **门计数**

**要求:**

电流值高于组态的"与电流额定值 [0.1%] 相关的测量电流下限"。

#### **操作步骤**

如果希望使用控制门开始计数,请按以下步骤进行操作:

- 1. 在模块的参数分配中激活参数"启用运行时间计数器门"(Enable operating hours counter gate)。
- 2. 在输出数据的控制字节 1 中, 置位计数器门 (位 4) 的 DQ 位。

只要计数器门的 DQ 位的边沿变化为 0 -> 1, 模块就开始计数。

如果希望再次停止计数,则复位输出数据中控制字节 1 中的位 4。边沿变化为 1 -> 0 时, 计数停止。

参数"启用运行时间计数器门"(Enable operating hours counter gate) 和"计数器日期"的 DQ 位的行为特性类似于触点并联。

门己启用: 如果 DQ = "1", 则门 "打开"

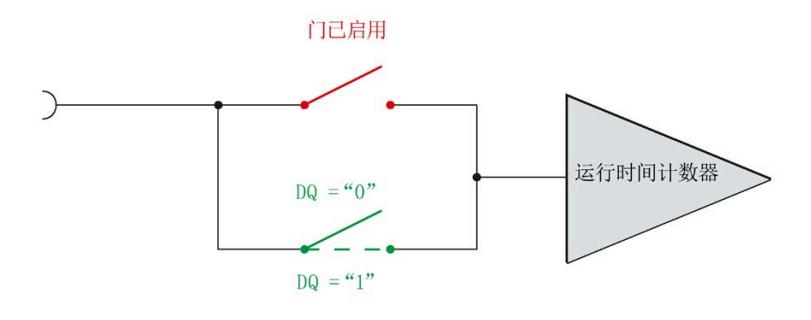

图 9-3 门已启用

## *运行时间计数器*

*9.3 启动和停止运行时间计数器*

# **无门计数**

# **要求**

电流值高于组态的"与电流额定值 [0.1%] 相关的测量电流下限"。

#### **操作步骤**

在模块的参数分配中禁用参数"启用运行时间计数器门"(Enable operating hours counter gate)。

只要 CPU 应用数据记录, 模块便开始计数。

## 计数器继续计数。

门已禁用:门始终"打开"(信号通路闭合)

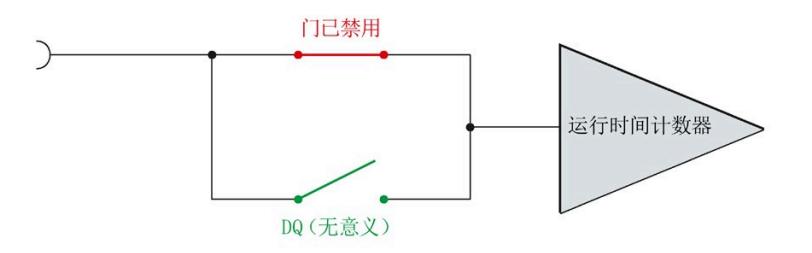

#### 图 9-4 门已禁用
<span id="page-5616-0"></span>

## **10.1 限值监视的工作原理**

#### **简介**

AI Energy Meter CT ST 最多可监视 16 个模拟量测量变量或计算变量的参数设置下限**或**上 限。

为了定义范围的上限值或下限值,也可为每个测量变量或计算变量指定多个限值。

测量值数据记录 150 将返回当前的超限状态,每个计数器一个限值用于显示超限的次 数。此外,每次超限时还可能会生成硬件中断。

在有效负载类型 240 (FOH) 中, 可对超限的状态进行评估, 也在用户自定义的有效负载类 型或用户自定义数据记录中通过测量值 ID 65509 进行评估。

**优势**

激活限值监视后,可快速检测到测量值现场采集过程中的异常状况。

#### **保持性**

所有的计数器状态都将永久性地保存在 AI Energy Meter CT ST 中。发生中断后(例如, 系统断电), 计数将使用之前存储的值继续计数。

#### **组态**

在 STEP 7 中, 可组态以下限值监视设置:

- 待监视的测量变量。
- 激活/禁用限值监视。
- 激活/禁用门限值监视。
- 上限或下限值。
- 每个限值的延时和滞后时间
- 超出限值时,激活/禁用硬件中断。
- 用于限值监视的测量值。

*10.2 滞后和延时时间对限值监视的影响*

#### **超出限值时的硬件中断**

硬件中断提供以下信息:

- 所监视测量或算变量的测量值 ID
- 限值的编号(0 = 限值 1;15 = 限值 16)
- 是否超出上限或低于下限的信息

有关详细信息,请参见"[硬件中断](#page-5648-0) (页 [123\)](#page-5648-0)"部分。

#### **RUN 模式下的控制功能**

下表列出了支持的控制信息:

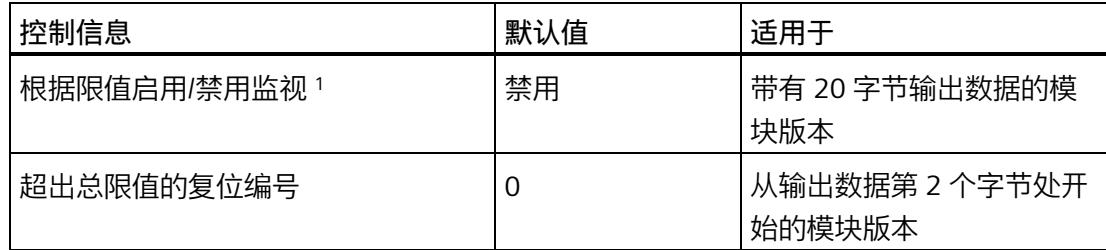

<sup>1</sup> 仅对启用的门有效

## **10.2 滞后和延时时间对限值监视的影响**

#### **延时和滞后时间**

为了防止超出限值及产生的较小波动,可在 STEP 7 中进行以下组态设置:

• 延时时间(0 到 10 s,单位为秒)

通过设置延时时间,可过滤掉相关错误,防止限值监视的触发过于频繁。仅当超限时 间大于所组态的时间时,才对超限进行计数。在容许范围内超出上限或下限后,在消 除超限时,还需考虑延迟时间。如果在修正超限后测量变量再次处于超限和滞后之 间,则没有滞后时也会超出延迟时间。

• 滞后时间(0 到 20%,百分比形式)

通过设置滞后,可抑制限值附近的波动。滞后是一个误差范围,用于定义所组态限值 的一个偏差百分比值。仅当监视的值超出该误差范围时,才会认为是超出限值。

*10.2 滞后和延时时间对限值监视的影响*

#### **说明**

通过计算选定测量变量的最小值和最大值,可确定下溢和上溢信息。

下图以一个上限值和一个下限值为例,显示了两个测量值随时间的变化情况以及滞后和延 时对超限计数的影响。

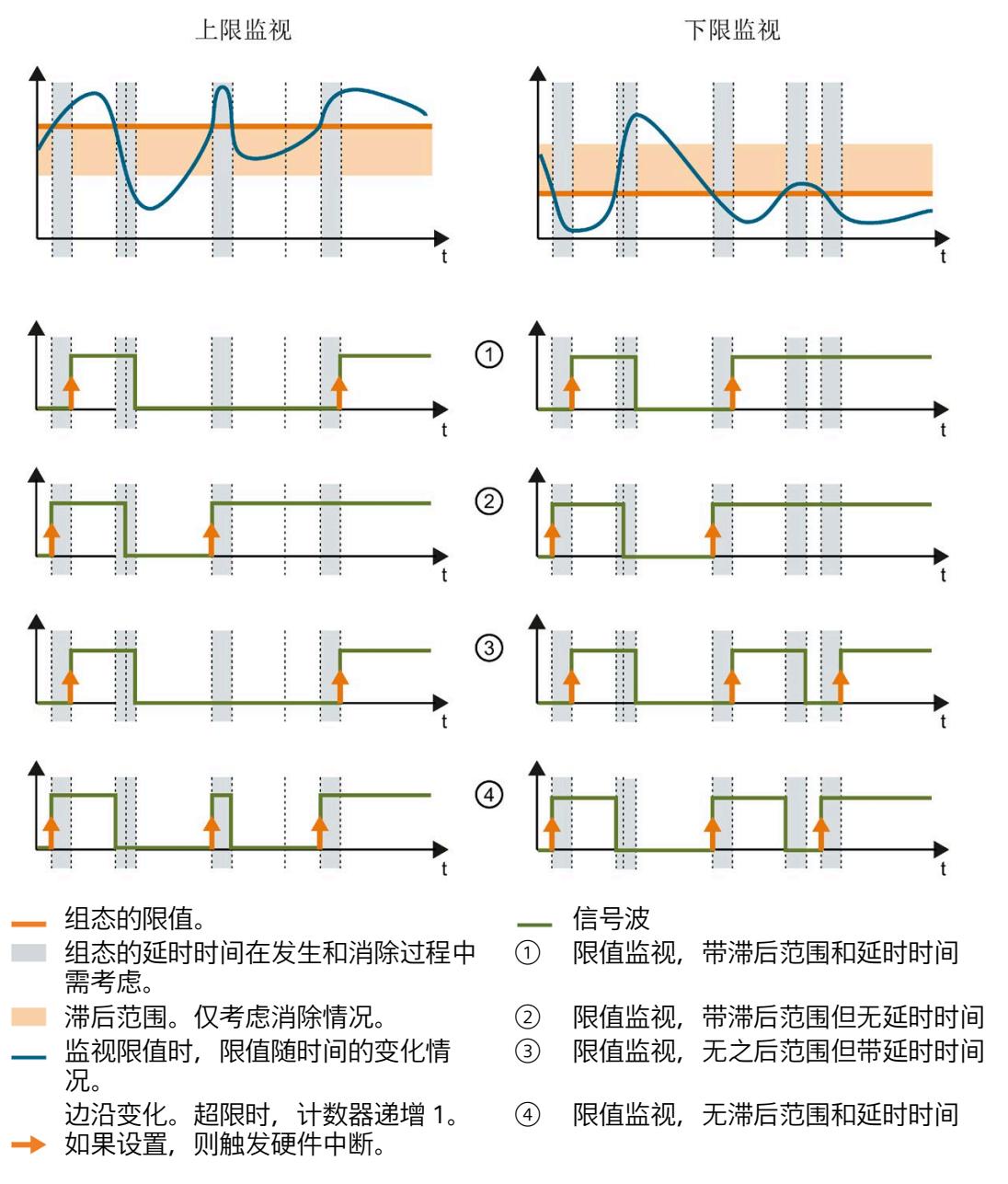

图 10-1 滞后范围和延时时间对限值监视的影响

*10.3 复位、激活和禁用超限计数器*

#### **参见**

[限值监视的工作原理](#page-5616-0) (页 [91\)](#page-5616-0)

## **10.3 复位、激活和禁用超限计数器**

## **简介**

在进行新一轮计数之前,可能需要复位或启用/禁用 AI Energy Meter CT ST 的超限计数 器。

这里的"复位"是指,将超限计数器复位为 0。

由于输出数据的长度各不相同,因此超限计数器的复位取决于所组态的模块版本。

#### **模块版本中输出数据为 20 个字节时的复位过程**

- 1. 在控制字节 3 和 4 中, 选择待复位的超限计数器;参见"启用/禁用超限计数器"。
- 2. 在控制字节 1 中, 边沿从 0 到 1 变化时置位复位位(位 3);参见"复位超限计数器"。

#### **复位输出数据为 2 个字节的模块版本**

将控制字节 1 中的复位位(第 3 位)设置为: 发生边沿变化时从 0 变为 1。复位操作将在 所有组态的超限计数器中全局执行。

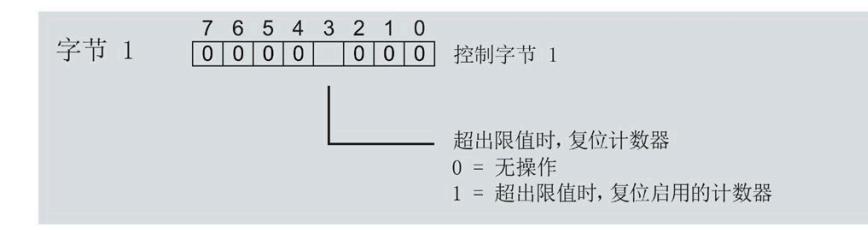

#### 图 10-2 复位超限计数器

#### **激活/禁用超限计数器**

模块版本中输出数据为 20 个字节时,才能激活/禁用超限计数器。

**要求:**在模块的组态过程中,使用 STEP 7 或通过写入数据记录 DS 128 对"限值监视的门 控制"(Gate for limit value monitoring) 进行了参数设置。

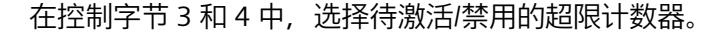

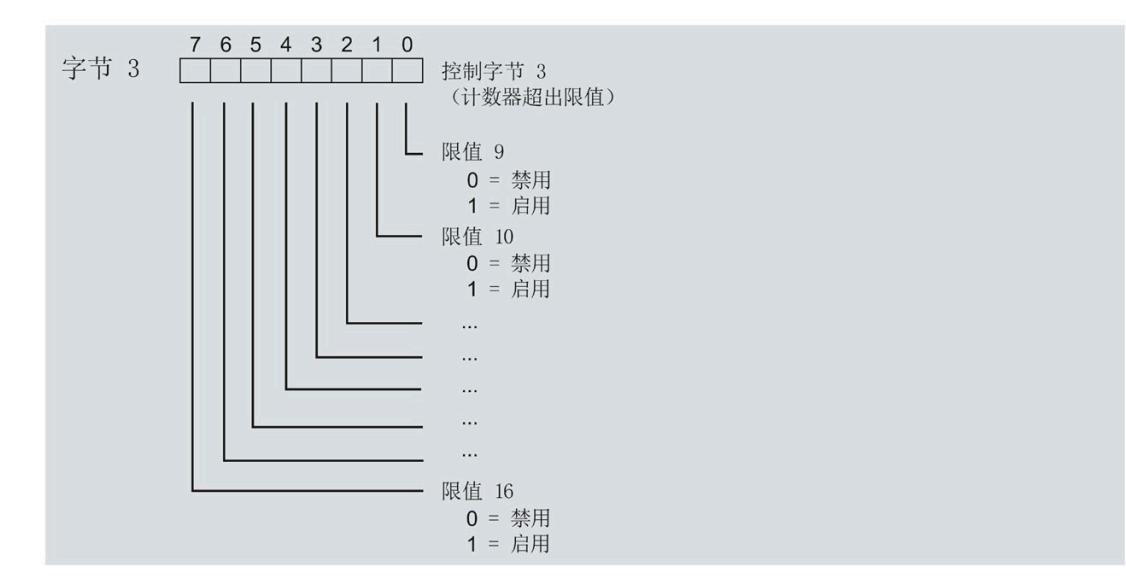

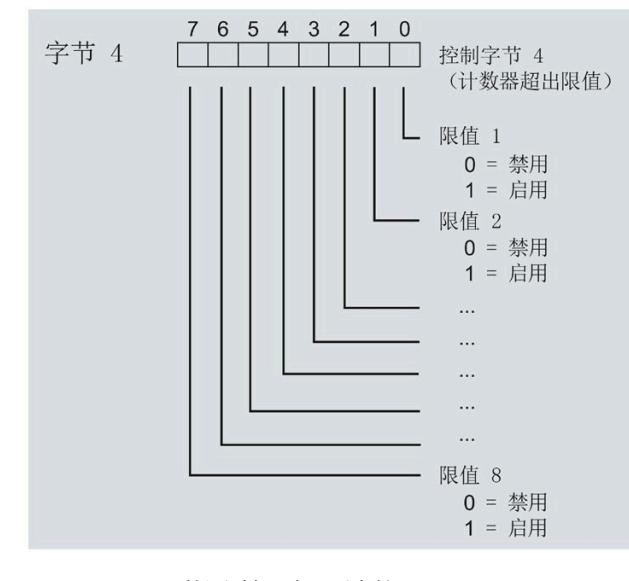

图 10-3 激活/禁用超限计数器

*10.4 限值监视的测量变量*

## **10.4 限值监视的测量变量**

可以使用"[测量变量](#page-5690-0) (页 [165\)](#page-5690-0)"部分的测量变量进行限值监视。

参数"Limit x"的取值范围为 -3.0E + 09 到 +3.0E + 09。

下表列出了限值监视时**不**可用的测量变量。

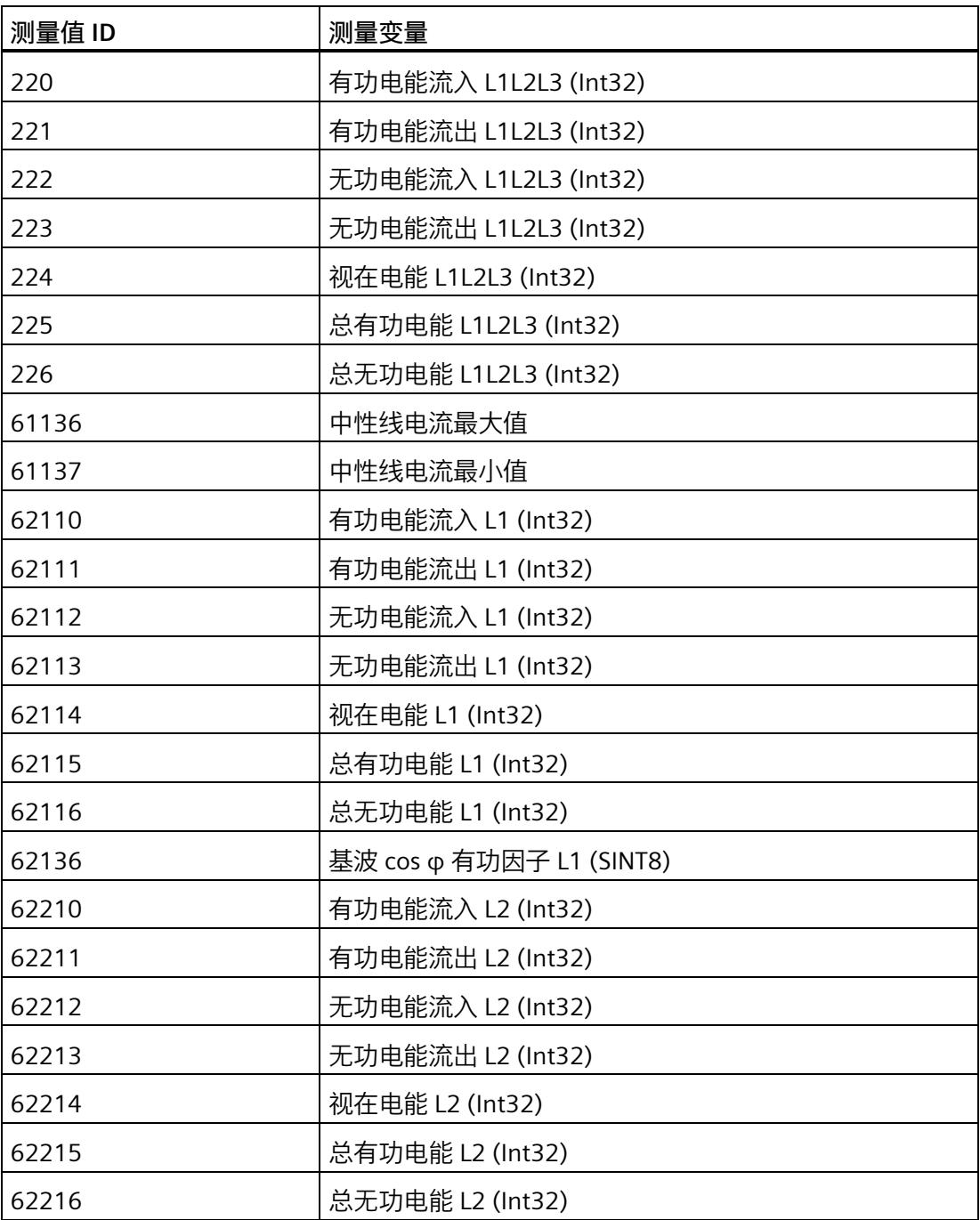

## *限值监视*

*10.4 限值监视的测量变量*

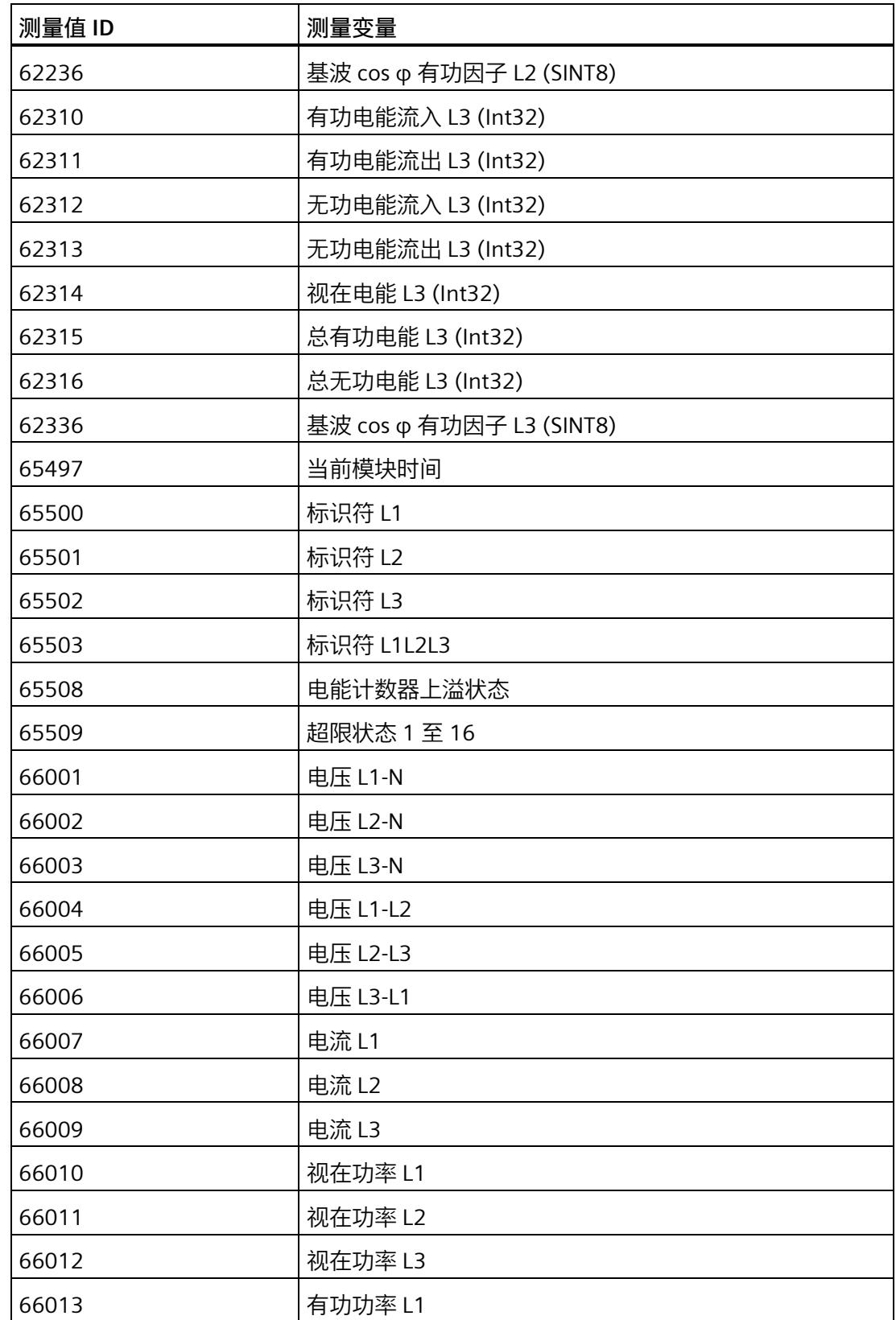

## *限值监视*

*10.4 限值监视的测量变量*

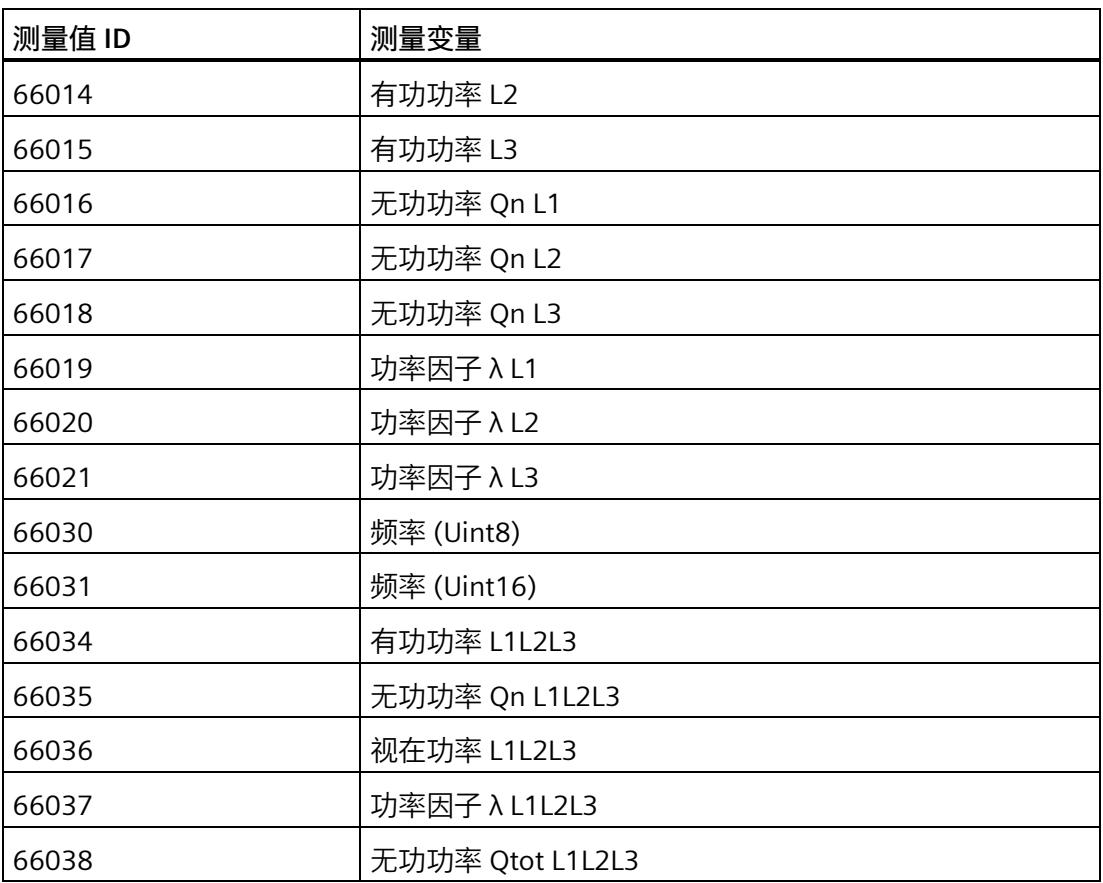

# 最小值和最大值 111

## **11.1 最小值和最大值**

**简介**

AI Energy Meter CT ST 用于确定一系列测量值和计算值中最大和最小的测量值或计算 值。这些值将永久性地存储在模块中,可通过测量值数据记录 [DS 144](#page-5763-0) (页 [238\)](#page-5763-0)、[DS 145](#page-5766-0) (页 [241\)](#page-5766-0)、[DS 154](#page-5791-0) (页 [266\)](#page-5791-0) 和 [DS 155](#page-5795-0) (页 [270\)](#page-5795-0) 进行读取。

#### **优势**

例如,通通过存储最大值,不仅可以进行限值监视,还可应领测其它异常情况。

#### **计算最小值和最大值**

仅对符合所组态连接方式的相位,计算最小值和最大值。为尚未计算的现有最小值和最大 值分配初始值。如果在操作过程中发生诸如欠电流或过电流故障,则系统将计算新的最小 值和最大值。

在 AI Energy Meter CT ST 的调试过程中,将按照以下方式对测量值和计算值进行初始 化。这样,可确保第一次计算得出的最小值和最大值真实可靠:

- 测量值和计算值的最大值:最小值
- 测量值和计算值的最小值:最大值

从计算开始时,最小值和最大值被确定为"从指针程序"。启动在激活功能或复位后有效。 该模块使用当前实际值作为起始值。

#### **输出测量值**

基于技术原因,插入或接通负载电压后,模块将延时返回最小值或最大值约 2 秒钟时间。

#### **组态**

可在 STEP 7 中组态以下设置:

- 启用最小值和最大值计算
- 启用最小值和最大值计算门

#### *最小值和最大值*

*11.2 复位最小值和最大值*

#### **RUN 模式下的控制功能**

下表列出了支持的控制信息:

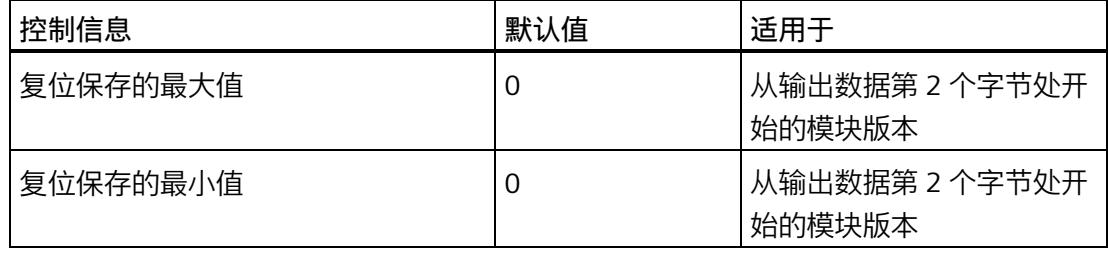

#### **说明**

#### **自动复位**

电流或电压互感器的参数发生变更时,则最小值和最大值将自动复位为初始值。

## **11.2 复位最小值和最大值**

**说明**

在进行新一轮计数之前,可能需要复位 AI Energy Meter CT ST 的最小值和最大值。这里 的"复位"是指,将最小值和最大值复位为初始值。有关初始值的说明,请参见"[最大值的测](#page-5763-0) [量值数据记录](#page-5763-0) (DS 144) (页 [238\)](#page-5763-0)"、"[最小值的测量值数据记录](#page-5766-0) (DS 145) (页 [241\)](#page-5766-0)"、"[带时](#page-5791-0) [间戳的最大值的测量值数据记录](#page-5791-0) (DS 154) (页 [266\)](#page-5791-0)"和"[带时间戳的最小值的测量值数据记](#page-5795-0) 录 [\(DS 155\)](#page-5795-0) (页 [270\)](#page-5795-0)"。

最小值和最大值仅使用通过输出数据复位(DQ 位)进行复位。

由于输出数据的长度各不相同,因此最小值和最大值的复位取决于所组态的模块版本。如 果所用模块版本带有 20 个字节的输出数据, 则可以:

- 复位**所有**相位的最小值和最大值。
- 复位各个**单独**相位的最小值和最大值。

如果所用模块版本中输出数据为 2 个字节,则通常同时复位**所有**最小值和最大值。 时间戳设置为复位时的初始值 (01.01.1970, 0:00)。

*11.2 复位最小值和最大值*

#### **模块版本中输出数据为 20 个字节时的具体操作步骤**

#### **复位所有 3 个相位的最小值和最大值**

- 1. 选择字节 2 中待复位的最小值和最大值类别。
	- 置位电压和频率的位 0。
	- 置位电流和功率因子的位 1。
	- 置位有功功率的位 2。
	- 置位无功功率的位 3。
	- 置位视在功率位 4。
	- 置位有功电能的位 5。
	- 置位无功电能的位 6。
	- 置位视在电能的位 7。

## *11.2 复位最小值和最大值*

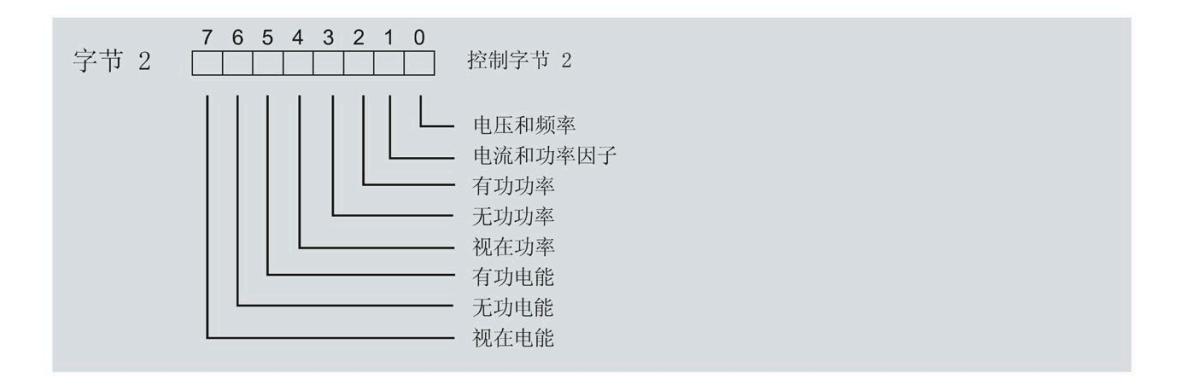

图 11-1 选择最小值和最大值类别

2. 在字节 1 中, 置位最小值的复位位 0 或最大值的复位位 1。 如果复位位的边沿从 0 变为 1, 则模块将复位之前在字节 2 中为所有 3 个相位选择的最 小值或最大值。

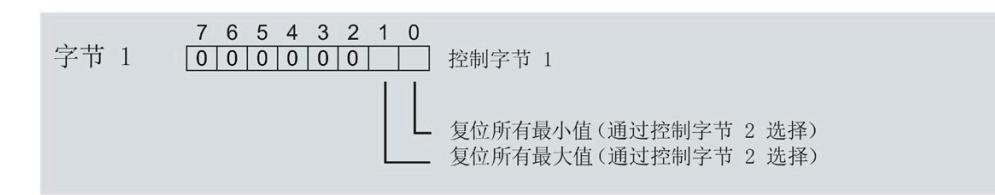

图 11-2 复位最小值和最大值位

**复位相位特定测量的最小值和最大值**

也可以使用输出数据,复位相位特定的最小值和最大值。

要"复位所有 3 个相位的最小值和最大值",请执行以下步骤。

- 1. 选择待复位的相位特定的最小值和最大值类别。
	- 在字节 7 中,置位相位 1 中最小值和最大值类别位。
	- 在字节 9 中,置位相位 2 中最小值和最大值类别位。
	- 在字节 11 中,置位相位 3 中最小值和最大值类别位。
- 2. 置位最小值和最大值的复位位(位 0 和位 1)。
	- 在字节 6 中,置位相位 1
	- 在字节 8 中,置位相位 2
	- 在字节 10 中,置位相位 3

如果相位特定的复位位边沿从 0 变为 1, 则模块将复位指定相位的最小值或最大值。

#### **模块版本中输出数据为 2 个字节时的具体操作步骤**

如果所用模块版本中输出数据为 2 个字节,则通常同时复位**所有**最小值和最大值。 将控制字节 1 中的复位位(位 0 或位 1) 设置为: 发生边沿变化时从 0 变为 1。

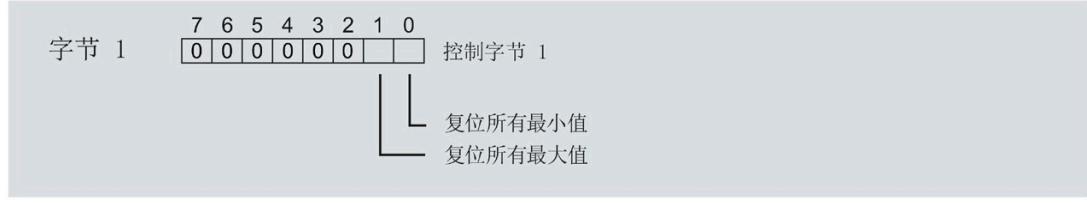

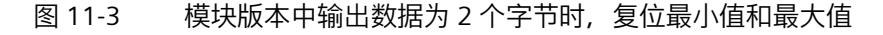

## **11.3 门**

**说明**

**带有 2 个字节的输出数据的模块版本**

门不适用于带有 2 个字节的输出数据的模块版本。

可通过两种方式启动或停止最小值和最大值的计算:

• 使用门计算最小值和最大值

当使用 0  $\rightarrow$  1 的边沿变化在输出数据中置位门的 DO 位 (输出数据字节 1, 位 2 = 1") 时, 模块开始计算。如果使用 1 -> 0 的边沿变化来复位 DQ 位, 则计算停止。

• 不使用门计算最小值和最大值

只要模块启动,模块便开始计算。计算无法停止。

以下部分介绍了这两种选项。

### **使用门计算最小值和最大值**

#### **操作步骤**

如果希望使用门开始计算, 请按以下步骤进行操作:

- 1. 在模块的参数分配中激活参数"启用最小值和最大值计算"(Enable minimum and maximum value calculation)。
- 2. 在输出数据控制字节 1 中置位用于最小值和最大值计算的门的 DQ 位 (位 2) 。

只要门的 DO 位的边沿变化为 0 -> 1, 模块就开始计算。

如果希望再次停止计算,则复位输出数据中控制字节 1 中的位 2。边沿变化为 1 -> 0 时, 计算停止。

参数"启用最小值和最大值计算"(Enable minimum and maximum value calculation) 和"门" 的 DQ 位的行为特性类似于触点并联。

门已启用: 如果 DQ = "1", 则门"打开"

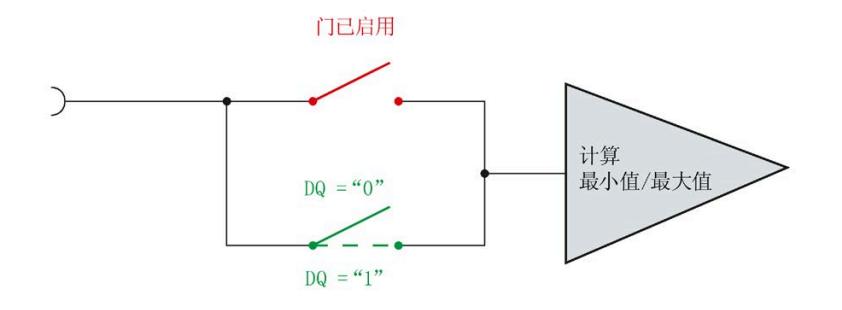

图 11-4 门已启用

#### **说明**

#### **模块-全局/相位-粒度 PLC**

如果同时为全部三个相位使用门控,则在输出地址 1 处使用控制字节 1。对于门控的相位 特定分辨率,使用地址 6 (相位 1)、8 (相位 2) 或 10 (相位 3) 作为控制字节 1。模块 -全局 PLC 的分辨率会否决相位-粒度的分辨率。

#### **不使用门计算最小值和最大值**

#### **操作步骤**

在模块的参数分配中禁用参数"启用最小值和最大值计算门"(Enable minimum and maximum value calculation gate)。

只要模块启动,模块便开始计算。计算无法停止。

门已禁用:门始终"打开"(信号通路闭合)

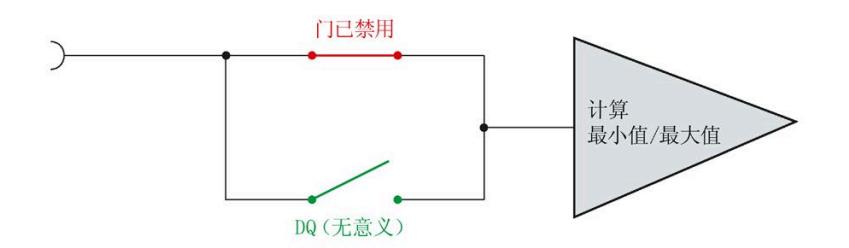

图 11-5 门已禁用

# **质量分析功能 12**

## **12.1 无功功率补偿**

使用基波功率因子进行无功功率补偿。

此外,还可在测量值数据记录 [DS 142](#page-5747-0) (页 [222\)](#page-5747-0) [或有效负载](#page-5721-0) (页 [196\)](#page-5721-0)中找到基波功率因 子。

## **12.2 有功因子和功率因子**

AI Energy Meter CT ST 分别返回每个相位的有功因子和功率因子并返回总和。

#### **有功因子**

有功因子定义如下:

cosφ(有功因子、带符号、基波振荡):cosφ = P1/S1

φ = 基波振荡的相移角

P1 = 基波振荡的有功功率

S1 = 基波振荡的视在功率

#### **功率因子**

功率因子 λ = cos Φ 是基波振荡和所有谐波 (总和) 的有功功率 (P) 与总视在功率 (S) 之 比:

 $\lambda$  (功率因子、无符号、总和): $\lambda = \cos \Phi = |P|/S$ 

## **12.3 中性线电流 In**

该模块可以测量或计算中性线电流。

要进行测量,必须将电流互感器连接到中性导线上。可以为每个参数设置"测量或计算"行 为。测量值"中性线电流 IN"(ID:61149)的主要应用是具有第四条线路,即中性线的三 相电网:中性线电流通常会错误地给出流动电流。在理想的三相电网中,中性线电流 =  $0<sub>o</sub>$ 

中性线电流的测定不受电流抑制的影响。

#### **参数分配选项**

如果连接方式中存在中性线, 则可以使用以下参数:

- 禁用中性线电流测量
- 计算中性线电流测量值
- 测量中性线电流测量值

如果连接方式中没有中性线, 则可以使用以下参数:

- 请勿使用电流通道
- 测量电流通道

#### **通过通道 LED 显示**

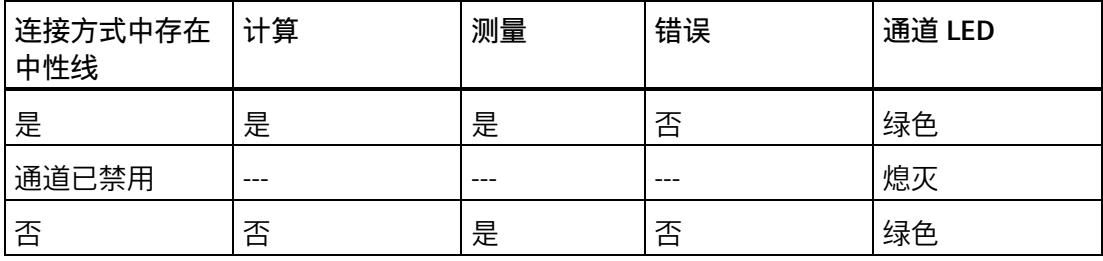

## **基于相位的测量值 13**

**简介**

AI Energy Meter CT ST 可提供各个相位的测量值。

- 通过有效负载类型
	- 通过有效负载类型 158 (9EH) 和 159 (9FH),对相位 L1 进行相位特定的测量
	- 通过有效负载类型 156 (9CH) 和 157 (9DH),对相位 L2 进行相位特定的测量
	- 通过有效负载类型 154 (9AH) 和 155 (9BH),对相位 L3 进行相位特定的测量
- 通过测量值数据记录
	- 通过数据记录 142,对相位 L1、L2 和 L3 进行相位特定的测量
	- 通过数据记录 147,对相位 L1 进行相位特定的测量
	- 通过数据记录 148,对相位 L2 进行相位特定的测量
	- 通过数据记录 149,对相位 L3 进行相位特定的测量

#### **有效负载类型**

通过有效负载类型 154 (9Ан) 到 159 (9Fн), 可评估三相交流电网中各相位的以下测量 值:

- 质量信息
- 电流和电压
- 有功、无功和视在功率
- 有功、无功和视在电能
- 功率因子

有关有效负载类型的结构,请参见附录"带有 32 个字节输入数据/20 [个字节输出数据的有](#page-5721-0) [效负载类型](#page-5721-0) (页 [196\)](#page-5721-0)"。

#### **测量值数据记录**

通过测量值数据记录 DS 142、DS 147、DS 148 和 DS 149,可评估三相交流电网中各相 位的以下测量值:

- 质量信息
- 电流和电压
- 最小电流和最小电压
- 最大电流和最大电压
- 有功、无功和视在功率
- 最小有功、无功和视在功率
- 最大有功、无功和视在功率
- 有功、无功和视在电能
- 功率因子
- 最小功率因子
- 最大功率因子

有关测量值数据记录的结构,请参见附录 E"基于相位测量值 L1 [的测量值数据记录](#page-5772-0) (DS [147\)](#page-5772-0) 版本 1 (页 [247\)](#page-5772-0)"。

**参见**

基于相位测量值 L2 [的测量值数据记录](#page-5778-0) (DS 148) 版本 1 (页 [253\)](#page-5778-0) 基于相位测量值 L3 [的测量值数据记录](#page-5784-0) (DS 149) 版本 1 (页 [259\)](#page-5784-0)

**参数** 14

## **14.1 参数**

#### **AI Energy Meter CT ST 的参数**

通常,使用 STEP 7 (TIA Portal,如有必要,可使用 HSP)组态 AI Energy Meter CT ST。 在这种情况下,STEP 7 (TIA Portal) 将在组态过程中检查所组态属性的真实性。

此外,也可通过 GSD 文件和 STEP 7 或其他供应商的组态软件为模块进行参数分配。在这 种情况下,仅在完成组态加载后,模块才会检查所组态属性的有效性。请注意,某些参数 的设置取决于选择的 AI Energy Meter CT ST 连接方式。例如,单相交流电网中测量的连 接方式为 1P2W 时, 在相位 2 和 3 中输入的参数将无效。如果使用 GSD 文件, 系统不会 对这些参数进行检查。

这些参数可通过 GSD 文件进行设置,而有效范围则取决于所用的总线系统类型:

- 在 ET 200SP 系统中的 PROFINET IO 上进行分布式操作
- 在 ET 200SP 系统中的 PROFIBUS DP 上进行分布式操作

此外,也可以在 RUN 模式下通过用户程序修改各属性的参数设置。在用户程序中指定参 数时,可使用指令"WRREC"通过数据记录将参数传送到模块中(参见附录"[使用参数数据记](#page-5666-0) [录进行参数分配](#page-5666-0) (页 [141\)](#page-5666-0)")。

下表汇总列示了所有可使用 STEP 7 (GSD 文件) 组态的参数。

表格 14-1 AI Energy Meter CT ST 参数 (GSD 文件)

| 参数             | 值范围             | 默认设置 |
|----------------|-----------------|------|
| 硬件中断 *         | 禁用<br>$\bullet$ | 禁用   |
|                | 启用<br>$\bullet$ |      |
| 输入             |                 |      |
| 诊断: 电源电压 L+ 缺失 | 禁用              | 禁用   |
|                | 启用<br>$\bullet$ |      |

*14.1 参数*

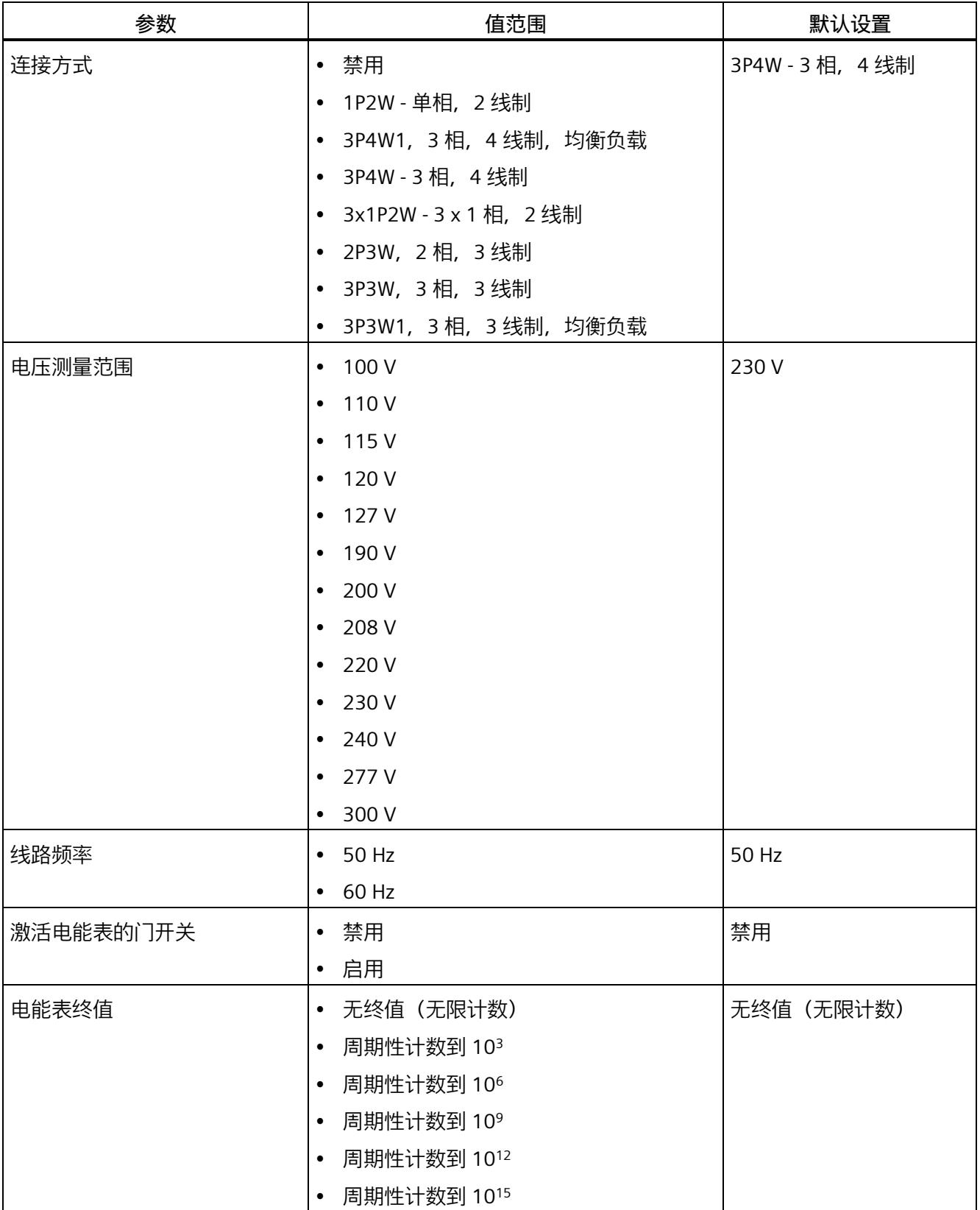

## *14.1 参数*

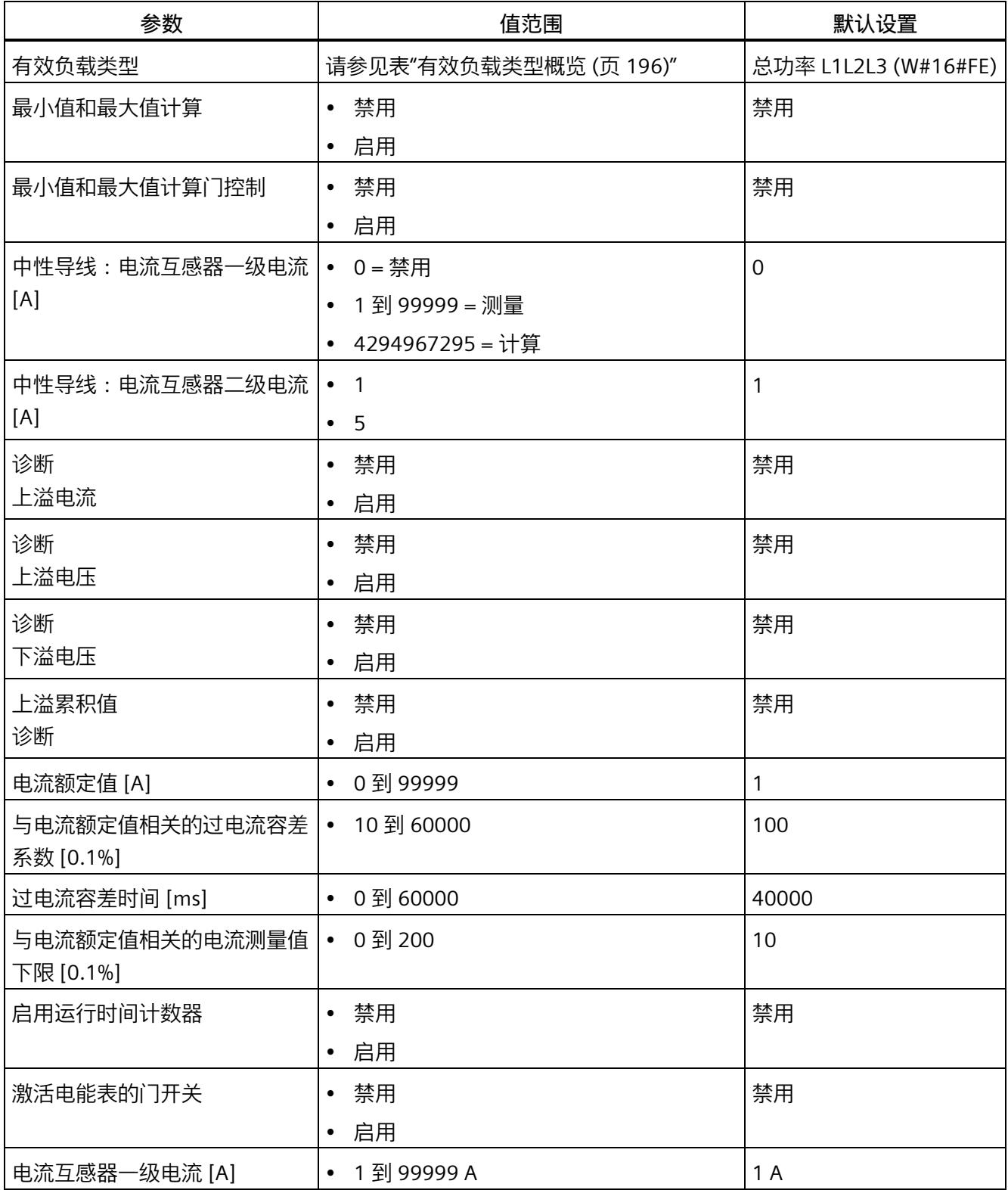

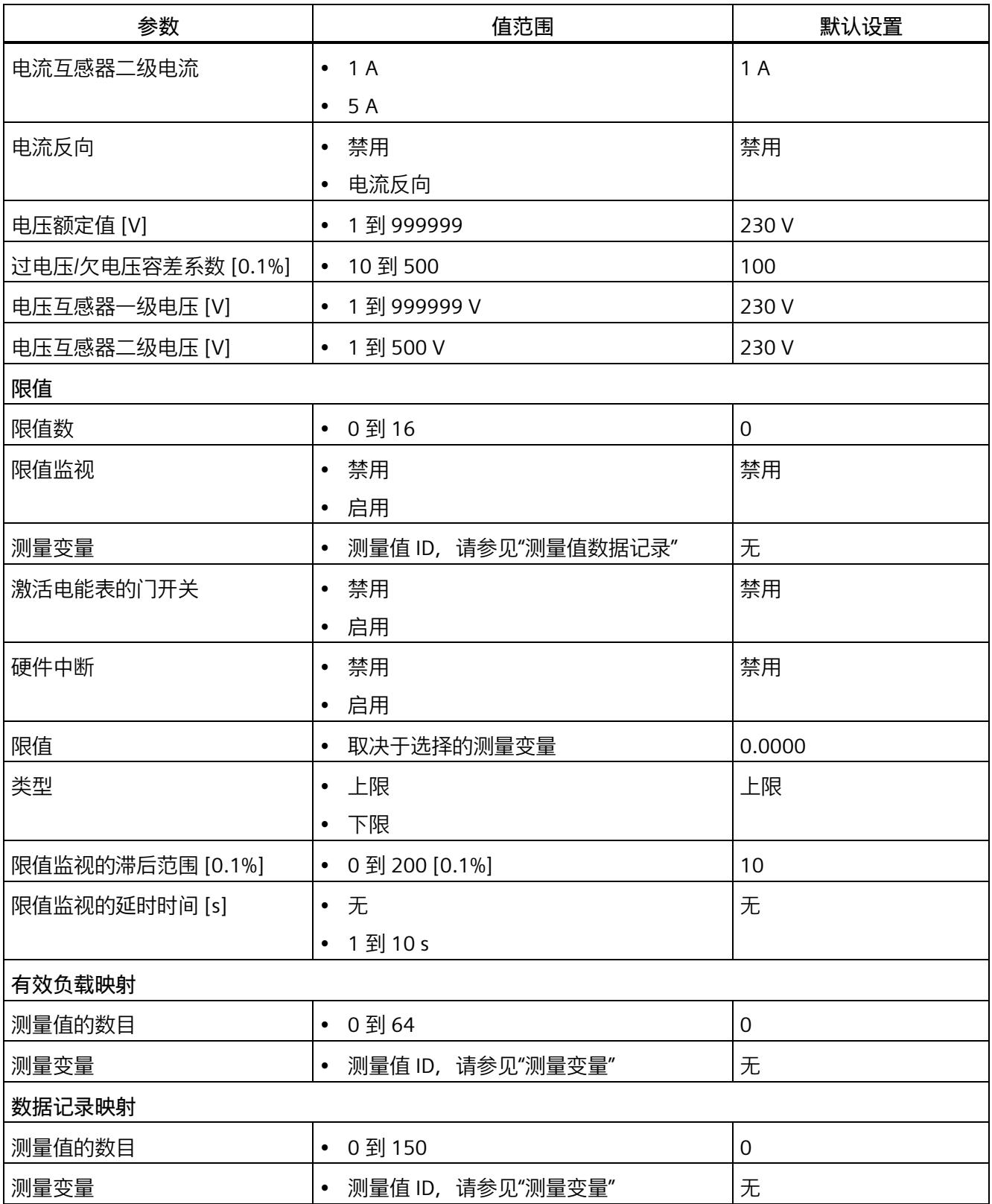

\* 无法在 RUN 下重新组态。

*14.2 参数说明*

#### **14.2 参数说明**

#### **基本参数**

#### **硬件中断**

在此,可启用整个模块的硬件中断。

#### **诊断:电源电压 L+ 缺失**

激活诊断"负载电压 L+ 缺失"。如果端子 17 上无电压或电压太低,则输出消息"负载电压 缺失"(Missing load voltage) 并触发诊断中断。

#### **连接方式**

指定 AI Energy Meter CT ST 所用的连接方式。

更多详细信息,请参见"[连接示例](#page-5552-0) (页 [27\)](#page-5552-0)"。

#### **电压测量范围**

在此设置连接到 AI Energy Meter CT ST 的系统工作的电压测量范围。仅在校准模块时才 需要该参数。

#### **线路频率**

在此设置连接到 AI Energy Meter ST 的系统工作的线路频率。

#### **电能表门开关**

激活电能表的门开关。激活门控制时,仅当相应的输出数据位(DQ 位)置为"1"时,电能 表才进行计数。

#### **电能表终值**

选择电能表周期性计数的终值。也可以指定电能表继续计数而无需考虑终值(无限计 数)。计算得出的电能表值将永久性地保存在模块中。

#### **有效负载类型**

选择模块启动后所使用的有效负载类型。

#### **最小值和最大值计算**

激活最小值和最大值计算。并从测量开始时计算最小值和最大值。所确定的值将与时间戳 一起保存在 AI Energy Meter CT ST 中。

#### **最小值和最大值计算门控制**

激活用于最小值和最大值计算的门控制。激活门控制时,仅当相应的输出数据位(DQ 位)置为"1"时,电能表才进行计数。

**中性导线:电流互感器一级电流 [A]**

要确定电流互感器比率,请输入一级电流。该变化比率基于一级和二级电流计算得出。 以下内容适用于使用 GSD 文件进行的参数分配:

- 0 = 禁用中性导线功能
- 1 到 99999 = 测量中性导线电流
- 4294967295 = 计算中性线电流 (0xFFFF FFFF)

#### **中性导线:电流互感器二级电流 [A]**

要确定电流互感器比率,请输入二级电流。该变化比率基于一级和二级电流计算得出。

#### **诊断上溢电流**

超出"过电流 [0.1 A] 容差值"的"容差时间"后,将监视所测量的电流。超过该值将产生"上 溢电流"诊断。

**诊断上溢电压**

对电压额定值进行容差监视。上溢将触发诊断中断。

**诊断下溢电压**

对电压额定值进行容差监视。下溢将触发诊断中断。

#### **诊断上溢累积值**

将显示计算变量中的累积上溢值。达到上限或下限值时,将停止计数。超出限值时,触发 诊断中断。

#### **电流额定值 [A]**

输入电流额定值。这是应用程序中的"操作点"。

**与电流额定值相关的过电流容差系数 [0.1%]**

更多相关信息,请参见"[诊断:过载](#page-5654-0) (页 [129\)](#page-5654-0)"。

**过电流容差时间 [ms]**

更多相关信息,请参见"[诊断:过载](#page-5654-0) (页 [129\)](#page-5654-0)"。

*14.2 参数说明*

#### **与电流额定值相关的电流测量值下限 [0.1%]**

测量电流的可组态下限是指额定值,用于避免电流很低时计算不正确。超低电流测量不正 确尤其会导致所用电流互感器值不准确。电流测量的下限根据用户的过程设置为所需的 值。

#### **说明**

提示:如果要通过实验查找电流测量的下限,请将其设置为更低的值。然后,馈入非常精 细的低电流,并确定无法再容许的测量错误。接下来,电流测量的下限设置为用户确定的 限值。

如果电流低于电流测量的下限,将会重置受影响相位的以下测量值和派生变量。

- 有效的电流值
- 中性线电流
- 有功功率
- 无功功率
- 视在功率
- 相位角
- 功率因子

移动的平均值由多个功率值构成,这些值只有在相应的时间后才会变为"0"。有功、无功 和视在功率的电能表以及运行时间计数器不再进行计算。

更多相关信息,请参见"[测量电流下限下冲](#page-5656-0) (页 [131\)](#page-5656-0)"。

#### **启用运行时间计数器**

启用运行时间计数器。计数从电流测量值的可组态下限开始。可通过数据记录或输出位复 位或预分配计数器。

#### **激活电能表的门开关**

启用运行时间计数器的门控制。激活控制门时,仅当相应的输出数据位(DQ 位)置位为 "1",运行时间计数器才进行计数。

#### **电流互感器一级电流**

可输入所用电流互感器的一级电流。该变化比率基于一级和二级电流计算得出。

#### **电流互感器二级电流**

可输入所用电流互感器的二级电流额定值(1 A 或 5 A)。该变化比率基于一级和二级电 流计算得出。

**电流反向**

设置是否反转电流的方向。

如果连接不正确,可使用此参数更正测量值,从而避免重新排线。很显然,电流方向仅与 功率测量值有关。电流测量值为一个 rms 值。

#### **电压额定值 [V]**

输入电压额定值。这是应用程序中的"操作点"。

#### **过电压/欠电压容差系数 [0.1%]**

在此输入过电压/欠电压容差系数,增量为 0.1%。有关更多信息,请参见"[诊断:上溢](#page-5652-0)/下 [溢](#page-5652-0) (页 [127\)](#page-5652-0)"。

#### **电压互感器一级电压 [V]**

输入所用电压互感器的一级电压额定值。该变化比率基于一级和二级电压计算得出。

#### **电压互感器二级电压 [V]**

输入所用电压互感器的二级电压额定值。该变化比率基于一级和二级电压计算得出。

#### **限值**

#### **限值数**

输入待监视限值的测量值数。

#### **限值监视**

在此,可激活任意可定义的测量值限值监视。将计数超限次数并永久性存储该计数值。

#### **测量变量**

输入要用于限值监视[的测量值](#page-5690-1) ID (页 [165\)](#page-5690-1)。

#### **激活电能表的门开关**

激活用于限值监视的门开关。激活门控制时,仅当相关输出有效负载的相应位置为"1" 时,才进行限值监视。

#### **硬件中断**

激活硬件中断。超出上限或下限时,将触发硬件中断。如果未激活硬件中断,则仅在有效 负载中和 DS 150 中显示超限。

#### **限值**

输入超出上限或低于下限时触发超限的限值。超限次数将显示在有效负载中和 DS 150 中。

#### **类型**

选择为上限或下限。根据该选择, 当值超出(上限) 或低于到(下限) 限值时, 将会触发 超限中断或硬件中断。

**限值监视的滞后范围 [0.1%]**

以百分比形式输入限值的滞后范围。

滞环低于上限或高于下限。以 % 表示的参数是指组态限值。如果测量值在限值附近波 动,但未超出滞环,则不会触发新的超限。

#### **限值监视的延时时间 [s]**

选择超限的延时时间。延时时间是指报告发生超限前的时间。通过选择延时时间,可过滤 掉一些故障。在消除超限时,还需考虑时间延迟。

#### **有效负载映射**

#### **测量值的数目**

指定用户特定的有效负载映射中所用的测量值/变量数目。

#### **测量变量**

选择要用于用户特定有效负载映射的测量变量(带[有测量值](#page-5690-1) ID (页 [165\)](#page-5690-1))。

#### **数据记录映射**

**测量值的数目**

指定用户特定数据记录映射中所用的测量值/变量数目。

#### **测量变量**

选择要用于用户特定数据记录映射的测量变量(带[有测量值](#page-5690-1) ID (页 [165\)](#page-5690-1))。

## **15.1 状态和错误指示灯**

**LED 指示灯**

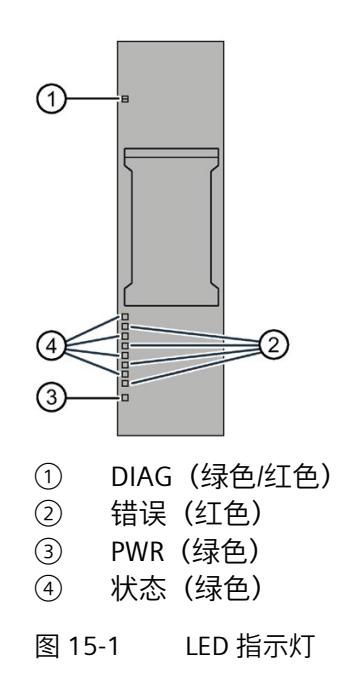

**LED 指示灯的含义**

下表列出了状态和错误指示灯的含义。要了解诊断报警的更正措施,请参见"[诊断报警](#page-5650-0) (页 [125\)](#page-5650-0)"部分。

*15.1 状态和错误指示灯*

## **DIAG LED 指示灯**

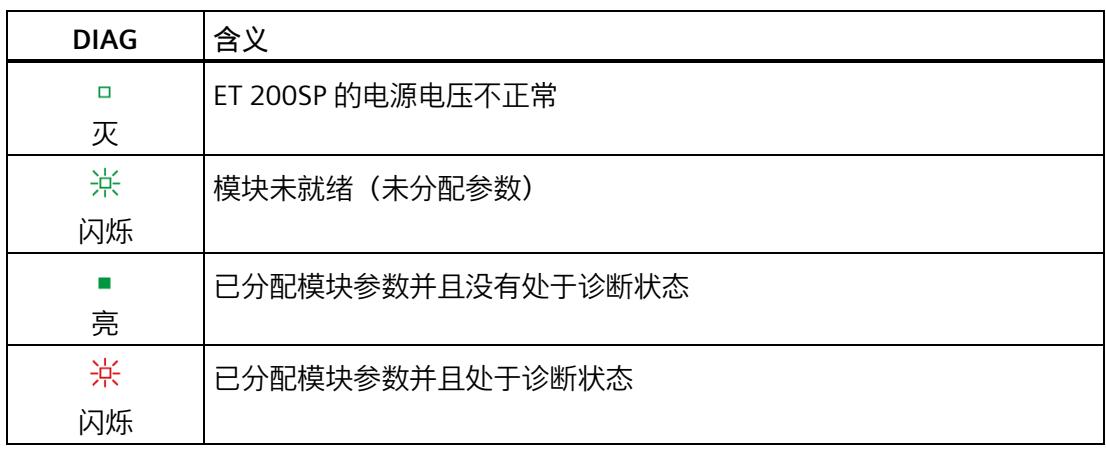

### 表格 15- 1 DIAG LED 指示灯的含义

#### **状态 LED 指示灯**

#### 表格 15- 2 状态 LED 指示灯的含义

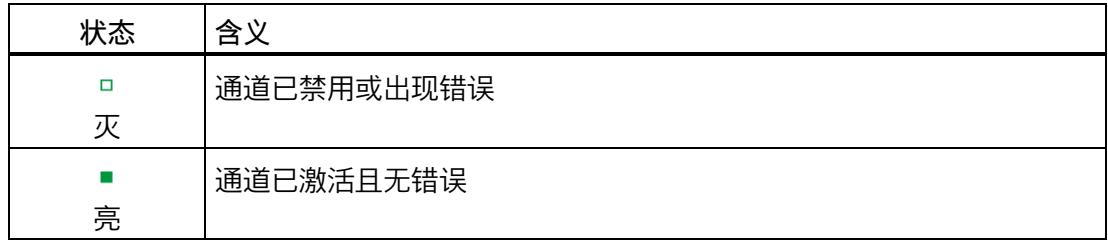

另请参见"中性线电流 In"

## **错误 LED 指示灯**

表格 15- 3 错误 LED 指示灯的含义

| 状态 | 含义     |
|----|--------|
| □  | 通道正常   |
| 灾  |        |
| 亮  | 通道发生故障 |

#### **PWR LED 指示灯**

表格 15- 4 PWR LED 指示灯的含义

| <b>PWR</b> | 含义     |
|------------|--------|
| $\Box$     | 线路电压缺失 |
| 灭          |        |
| п<br>亮     | 线路电压可用 |

#### <span id="page-5648-0"></span>**15.2 中断**

模拟量输入模块 AI Energy Meter CT ST 支持硬件中断和诊断中断。

#### **15.2.1 硬件中断**

#### **硬件中断**

在发生以下情况时该模块将生成硬件中断:

- 超出下限 1 到 16
- 超出上限 1 到 16

有关事件的详细信息,请参见"RALARM"(读取其它中断信息)指令的硬件中断组织块以 及 STEP 7 在线帮助。

在组织块的起始信息中输入触发硬件中断的模块通道。下图显示了如何通过硬件中断组织 块的起始信息分配局部数据双字 8。

#### **说明**

使用 GSD 文件组态时,可操作 S7-1500 CPU 下游的 AI Energy Meter CT ST。为了使正确 的 OB 启动信息可见以供硬件中断进行评估,请在报警 OB 上禁用优化的块访问。

*15.2 中断*

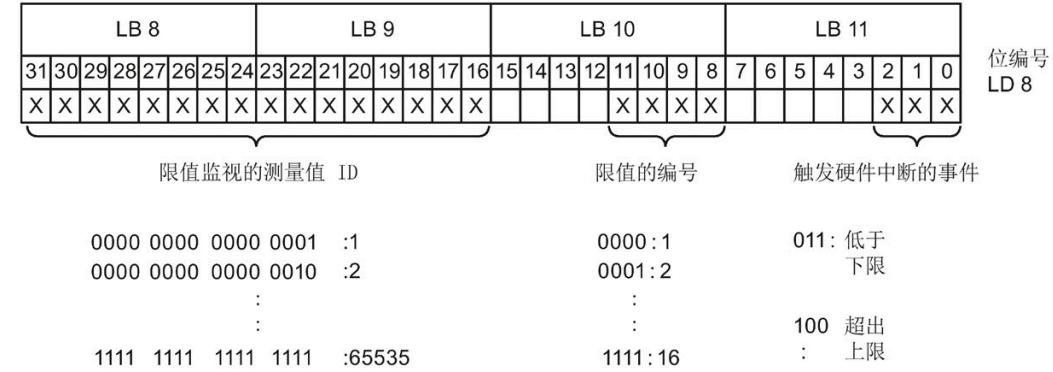

图 15-2 组织块的起始信息

#### **15.2.2 诊断中断**

#### **诊断中断**

在发生以下情况时该模块将生成诊断错误中断:

- 通道暂时不可用
- 硬件中断丢失
- 错误
- 电源电压缺失
- 参数分配错误
- 超出下溢电压(电源电压误差)
- 超出上溢电压(电源电压误差)
- 过载 (电流测量值 > 12 A, 或容差时间过后超出了过电流容差)
- 计算值溢出(测量值或计算值画面超出了可表示的值范围)

*15.3 诊断报警*

## <span id="page-5650-0"></span>**15.3 诊断报警**

#### **说明**

#### **诊断消息中通道分配 ⇔ 相位**

在诊断消息中,将从通道"0"开始对通道进行计数;在 AI Energy Meter CT ST 中, 从相位 "1"开始计数。

请注意以下分配方式:

- 通道"0"⇔ 相位"1"
- 通道"1"⇔ 相位"2"
- 通道"2"⇔ 相位"3"

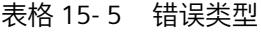

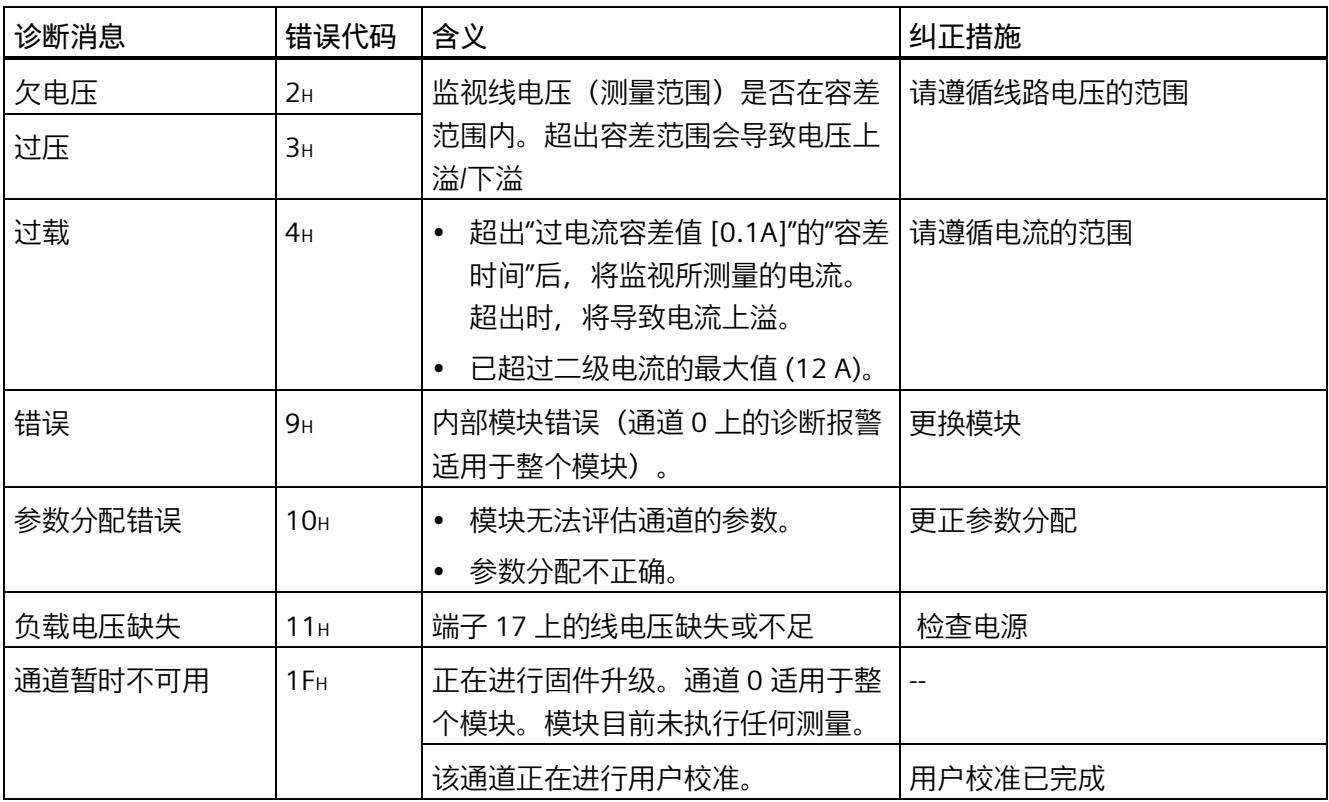

*15.4 诊断响应*

### **15.4 诊断响应**

#### **诊断响应**

本章节中介绍报告诊断消息时 AI Energy Meters CT ST 的响应。

#### **诊断时的测量值**

即使在诊断期间,只要仍可以获取,就会继续显示测量值。如果测量值无法测量或计算, 则显示"0"。

#### **电流测量值下限下冲(零点抑制)**

如果提供的电流小于组态的参数"电流测量值下限"(Low limit for current measurement), 则电流测量和所有相关参数都将被抑制并置"0"。

如果电流低于电流测量的下限,将会重置受影响相位的以下测量值和派生变量。

- 有效的电流值
- 有功功率
- 无功功率
- 视在功率
- 相位角
- 功率因子

移动的平均值由多个功率值构成,这些值只有在相应的时间后才会变为"0"。有功、无功 和视在功率的电能表以及运行时间计数器不再进行计算。

如果通道的二级接入电流高于 12 A,模块会更改限值,电流的测量值和所有相关变量都 会设置为"0"。

#### **输入数据设置为"0"**

如果接口模块无法再识别 AI Energy Meter CT ST (例如, 因为存在故障或未插入), 则所 有输入数据都将置"0"。
#### **15.4.1 电压诊断**

## **15.4.1.1 诊断:上溢/下溢**

**简介**

用户可以使用参数"过电压/欠电压容差系数"(Tolerance factor overvoltage/undervoltage) 围绕在操作点处设定的电压额定值定义容差范围。如果一级电压的有效值超出此容差范 围,模块将报告诊断"上溢"或"下溢"。

#### **计算测量电压容差值**

使用以下公式计算测量电压容差值: 测量电压容差值 = "电压额定值"± ("过电压/欠电压容差系数 [%]"× "电压额定值") "电压额定值"在操作点处为一级电压。

#### **参数分配**

下表列出了必要参数:

#### 表格 15- 6 参数分配

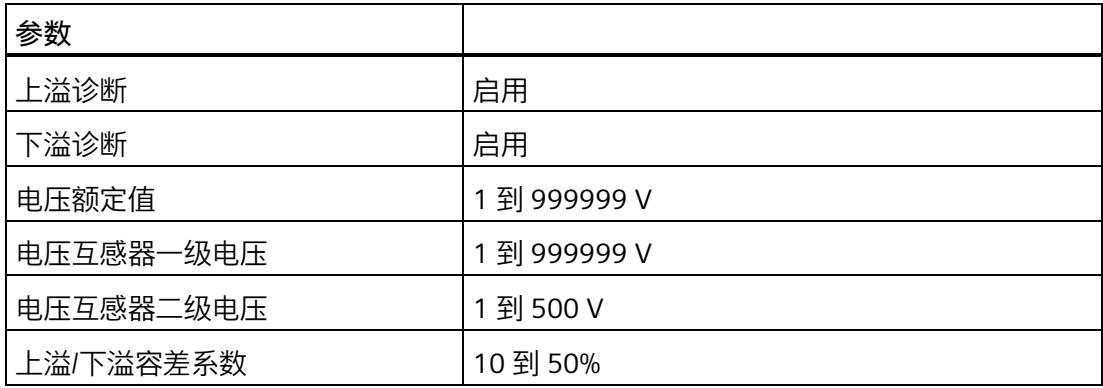

*15.4 诊断响应*

# **示例**

下图为工作原理的示意图:

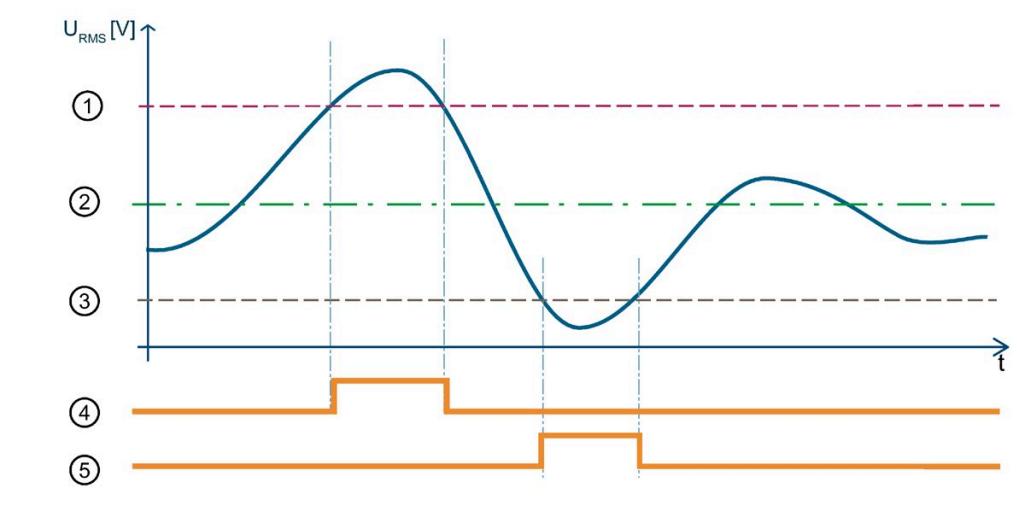

- ① 测量电压容差值上限
- ② 额定电压
- ③ 测量电压容差值下限
- ④ "上溢"诊断
- ⑤ "下溢"诊断

图 15-3 有效电压值的"上溢/下溢"诊断

下表列出了该示例的参数分配:

表格 15- 7 参数分配

| 参数        |        |
|-----------|--------|
| 上溢诊断      | 启用     |
| 下溢诊断      | 启用     |
| 电压额定值     | 230 V  |
| 电压互感器一级电压 | 1000 V |
| 电压互感器二级电压 | 500 V  |
| 上溢/下溢容差系数 | 20%    |

在此示例中,使用了一个电压互感器,其比率为 1000V/500V。应用程序的工作点通过"电 压额定值"(Nominal Value Voltage) 参数设置为 230 V。此示例中的容差范围为 ±20%, 对 应于 ±46V 的一级电压有效值。

*15.4 诊断响应*

在该图中,一级电压有效值首先超出容差范围。只要一级电压有效值超出容差范围,模块 就会报告"上溢"诊断。

随后,一级电压有效值超出容差范围。只要一级电压有效值超出容差范围,模块就会报告 "下溢"诊断。

- **15.4.2 电流诊断**
- **15.4.2.1 诊断:过载**

**简介**

只要符合以下条件之一,模块就会报告各相位的"过载"诊断:

- 超出每个相位的参数化测出电流容差值,且持续时间为每个相位的参数化过电流容差 时间。
- 超出 AI Energy Meters CT ST 的测出电流最大值:
	- 二级测出电流:12 A

**计算测出电流容差值**

使用以下公式计算测出电流容差值:

测出电流容差值 ="电流额定值"+ ("过电流容差系数 [%]"x"电流额定值")

"电流额定值"在操作点处为一级电流。

#### *中断/诊断报警*

*15.4 诊断响应*

# **参数分配**

下表列出了必要参数:

表格 15- 8 参数分配

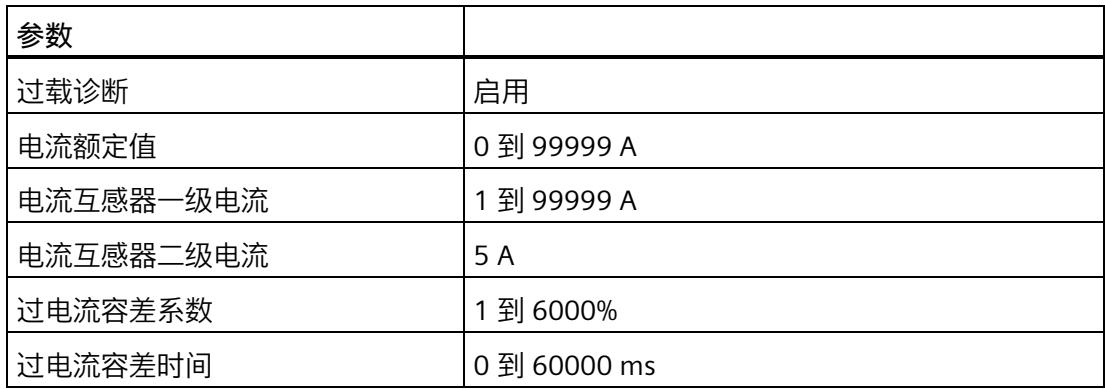

**示例**

下图为工作原理的示意图:

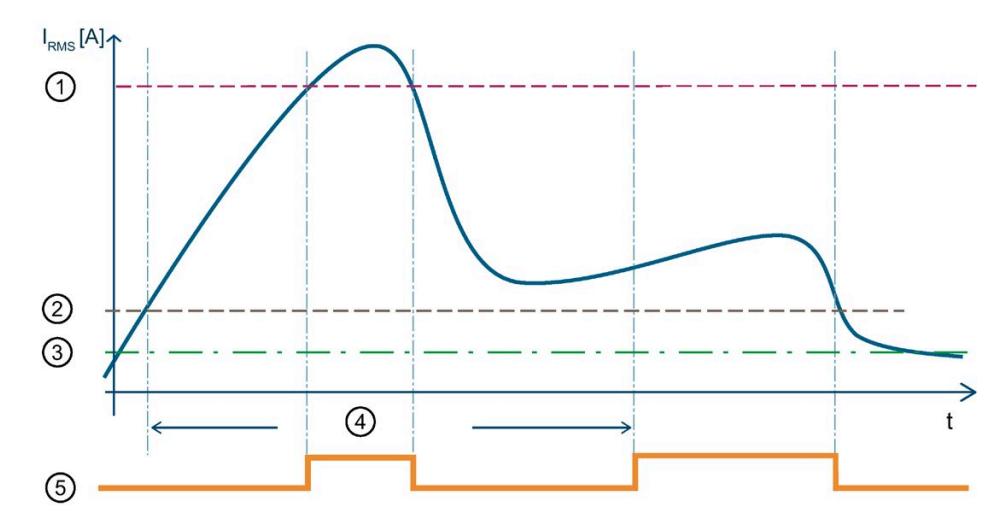

- ① 测出电流最大值为 12 A 二级电流 (CT) 或 424 mV 二级电压 (RC)
- ② 测出电流容差值
- ③ 电流额定值
- ④ 容差时间
- ⑤ "过载"诊断
- 图 15-4 有效电流值的"过载"诊断

*15.4 诊断响应*

下表列出了该示例的参数分配:

表格 15- 9 参数分配

| 参数        |          |
|-----------|----------|
| 过载诊断      | 启用       |
| 电流额定值     | 2000 A   |
| 电流互感器一级电流 | 5000 A   |
| 电流互感器二级电流 | 5 A      |
| 过电流容差系数   | 20%      |
| 过电流容差时间   | 40000 ms |

超出模块的测出电流最大值 (12000 A 一级电流) 后, 只要超出测出电流最大值, 模块就 会报告"过载"诊断。

超出 40000 ms"过电流容差时间"后,只要超过组态的"测出电流容差值",模块就会报告 "过载"诊断。

**15.4.2.2 测量电流下限下冲**

**简介**

AI Energy Meter CT ST 通过功能"测量电流下限下冲"来监视各相电流的有效值下限。

低于测量电流下限时,模块会将电流值置 0(零点抑制)。有关将哪些电流测量值置 0 的 信息,请参见"[读取测量值的基本信息](#page-5574-0) (页 [49\)](#page-5574-0)"。

将参数"测量电流下限"设置为大于 0%,即可激活该功能。

#### **计算测量电流下限**

使用以下公式计算测量电流下限:

测量电流下限 = "电流额定值"ד测量电流下限 [%]"

"电流额定值"在操作点处为一级电流。

#### *中断/诊断报警*

*15.4 诊断响应*

## **参数分配**

下表列出了必要参数:

表格 15- 10 参数分配

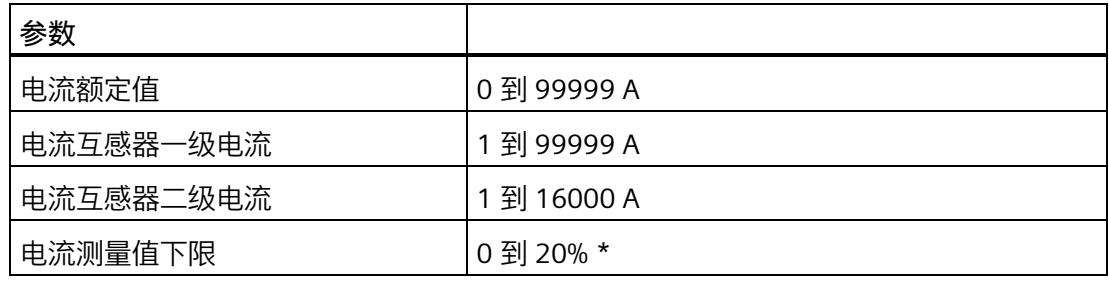

\* 0% 表示禁用该功能

**示例**

下图为工作原理的示意图:

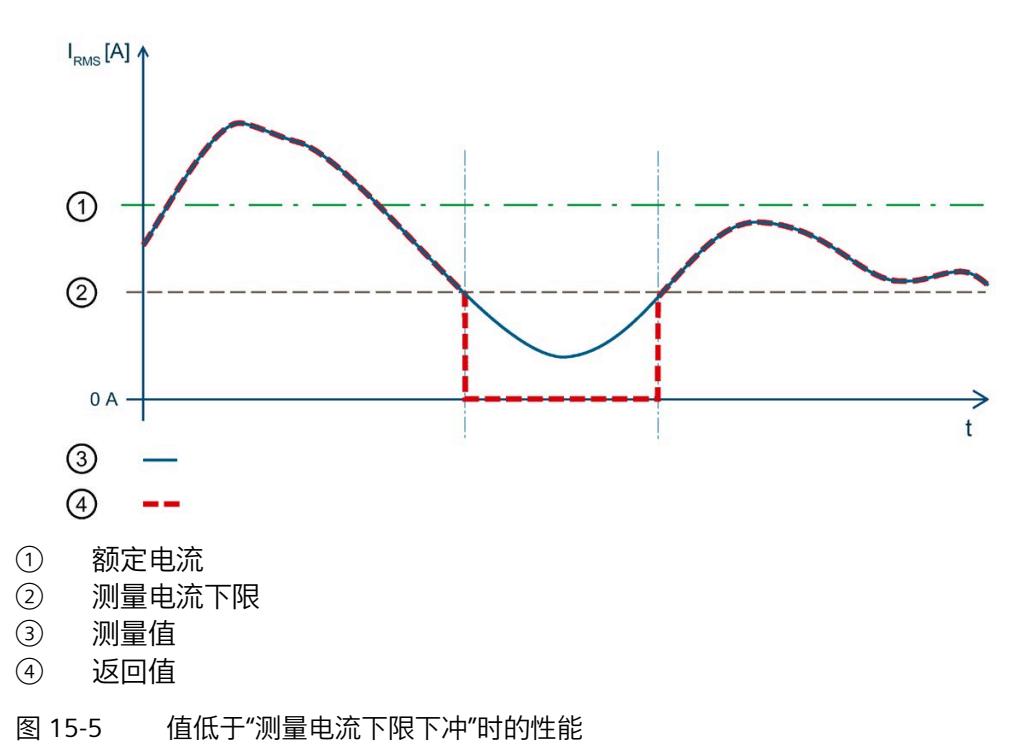

*15.4 诊断响应*

下表列出了该示例的参数分配:

表格 15- 11 参数分配

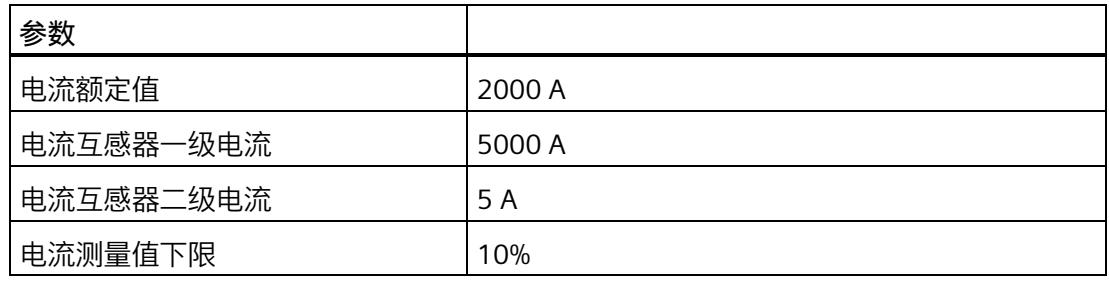

在此示例中,"测量电流下限"定义为 10%。这对应于 200 A 的一级电压有效值。

如果该值低于计算出的电流测量值下限,则模块会将所有与电流相关的测量值(电流有效 值、有功功率、无功功率、视在功率、相位角和功率因子)都设置为 0 A,直到再次超过 测量电流下限(零点抑制)。在此期间,电能表和运行时间计数器处于停止状态。

# **16.1 技术数据**

# **AI Energy Meter CT ST 的技术规范**

下表列出了自 2021 年 3 月起的技术规范。有关每日更新的技术规范数据表,敬请访问 Internet [\(https://support.industry.siemens.com/cs/ww/zh/pv/6ES7134-6PA01-](https://support.industry.siemens.com/cs/ww/zh/pv/6ES7134-6PA01-0BU0/td?dl=zh) [0BU0/td?dl=zh\)](https://support.industry.siemens.com/cs/ww/zh/pv/6ES7134-6PA01-0BU0/td?dl=zh)。

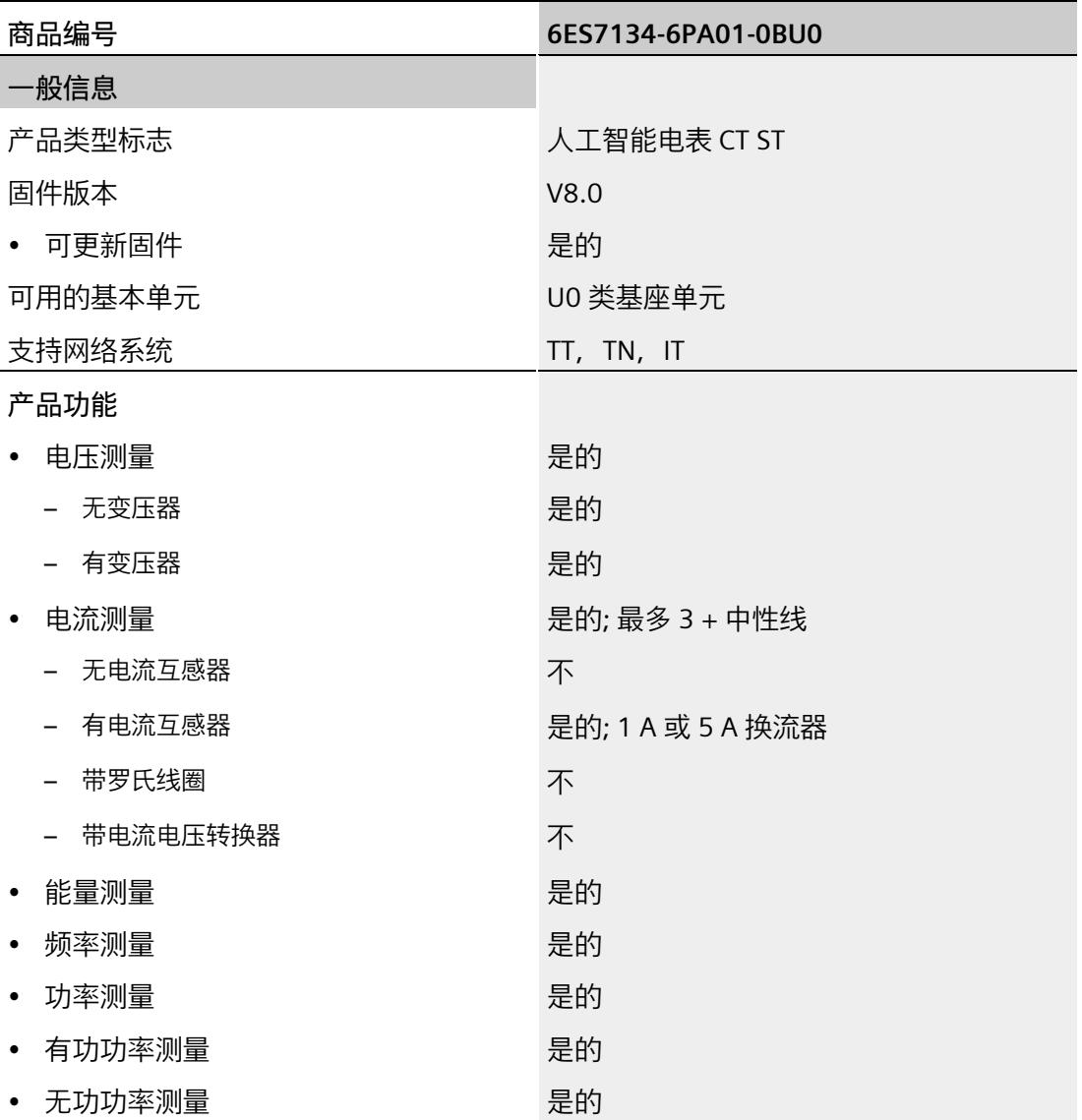

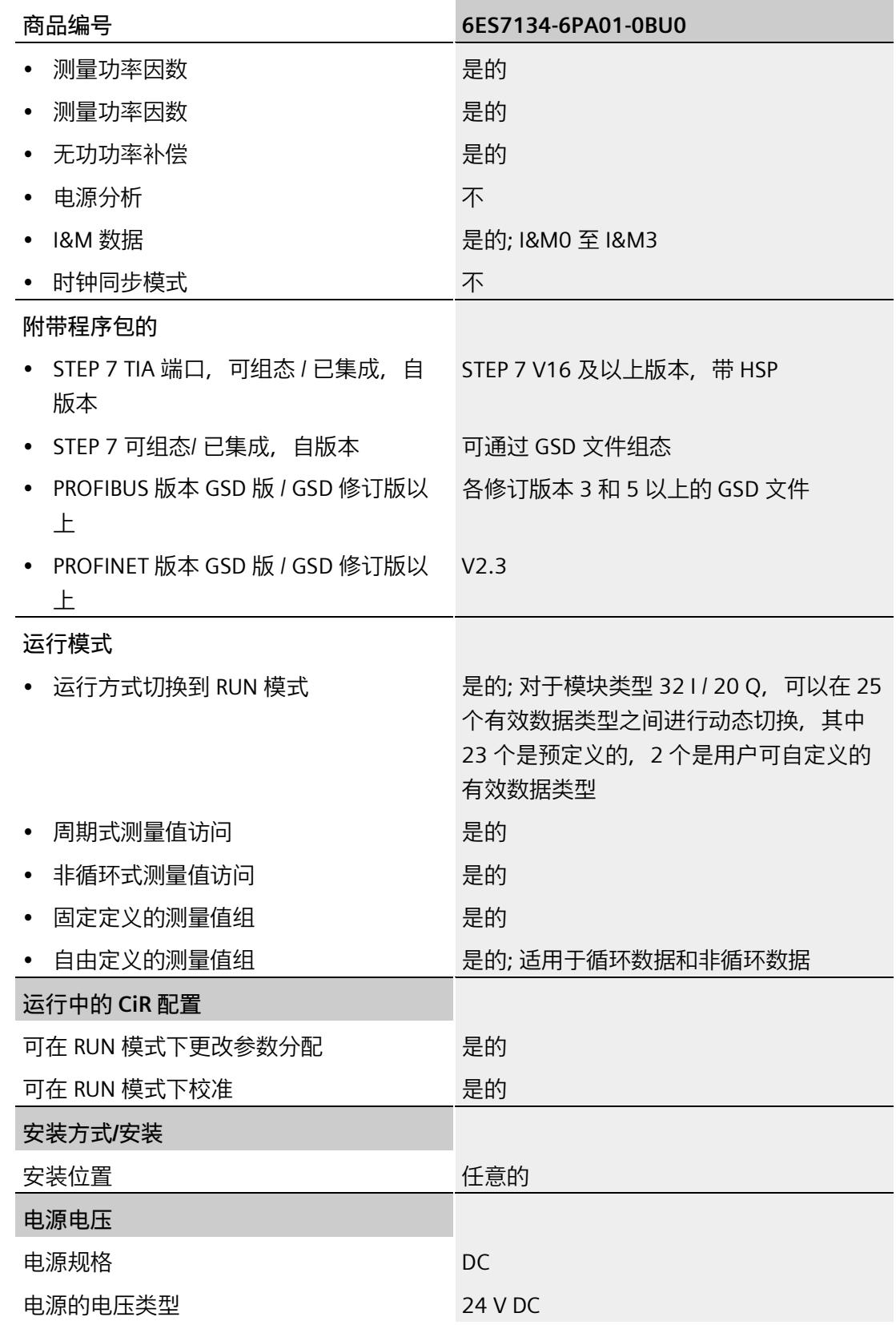

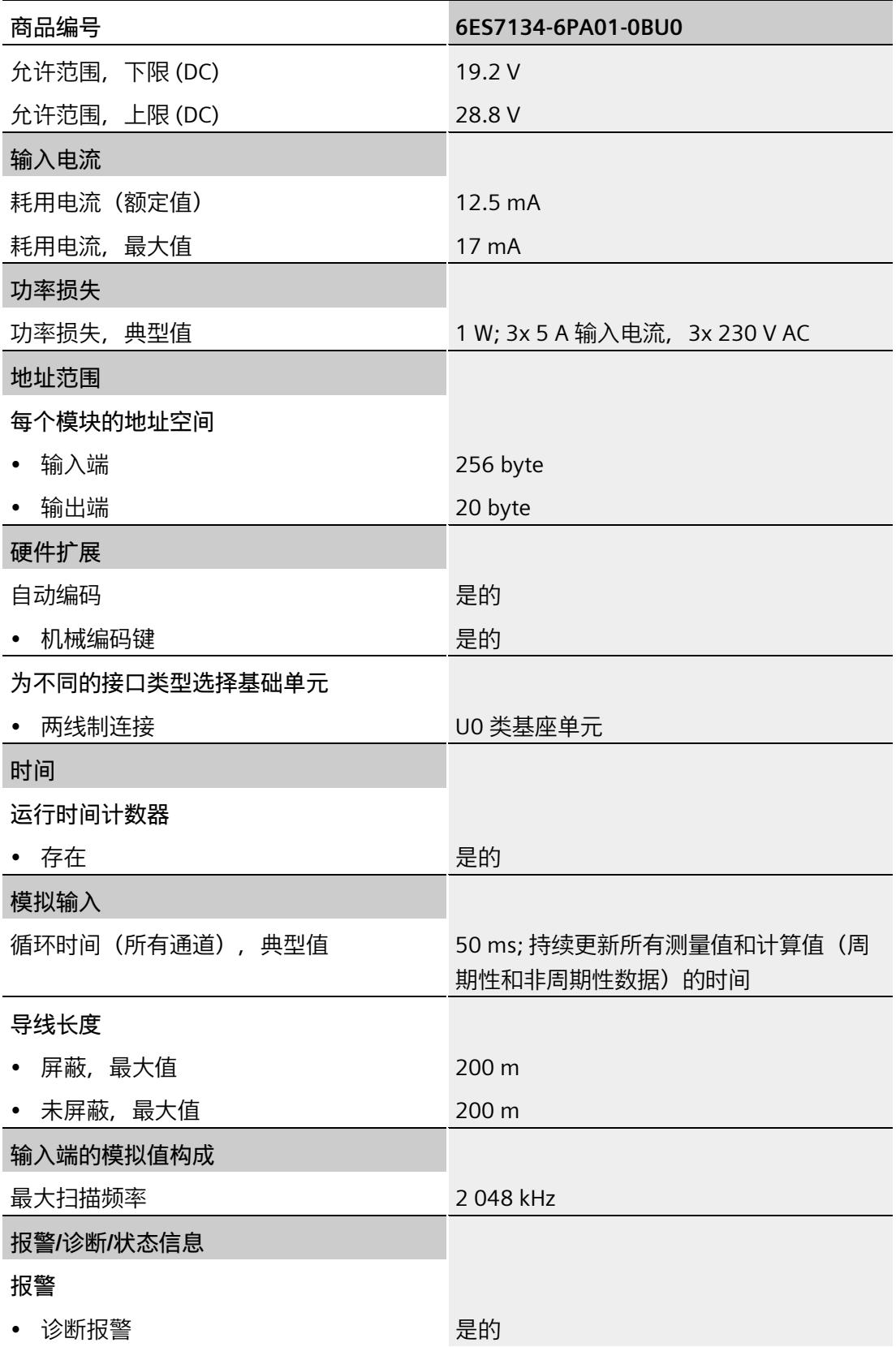

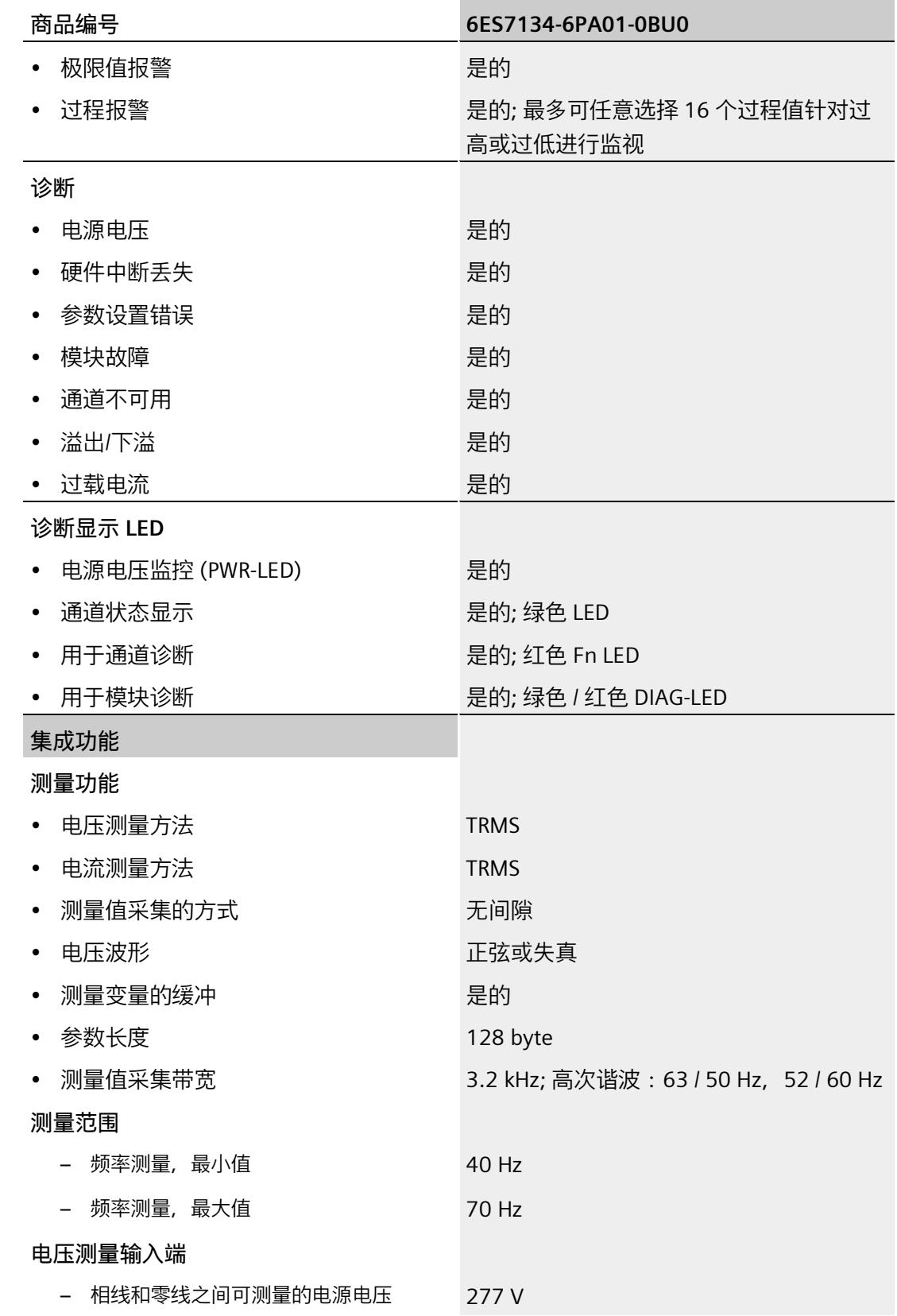

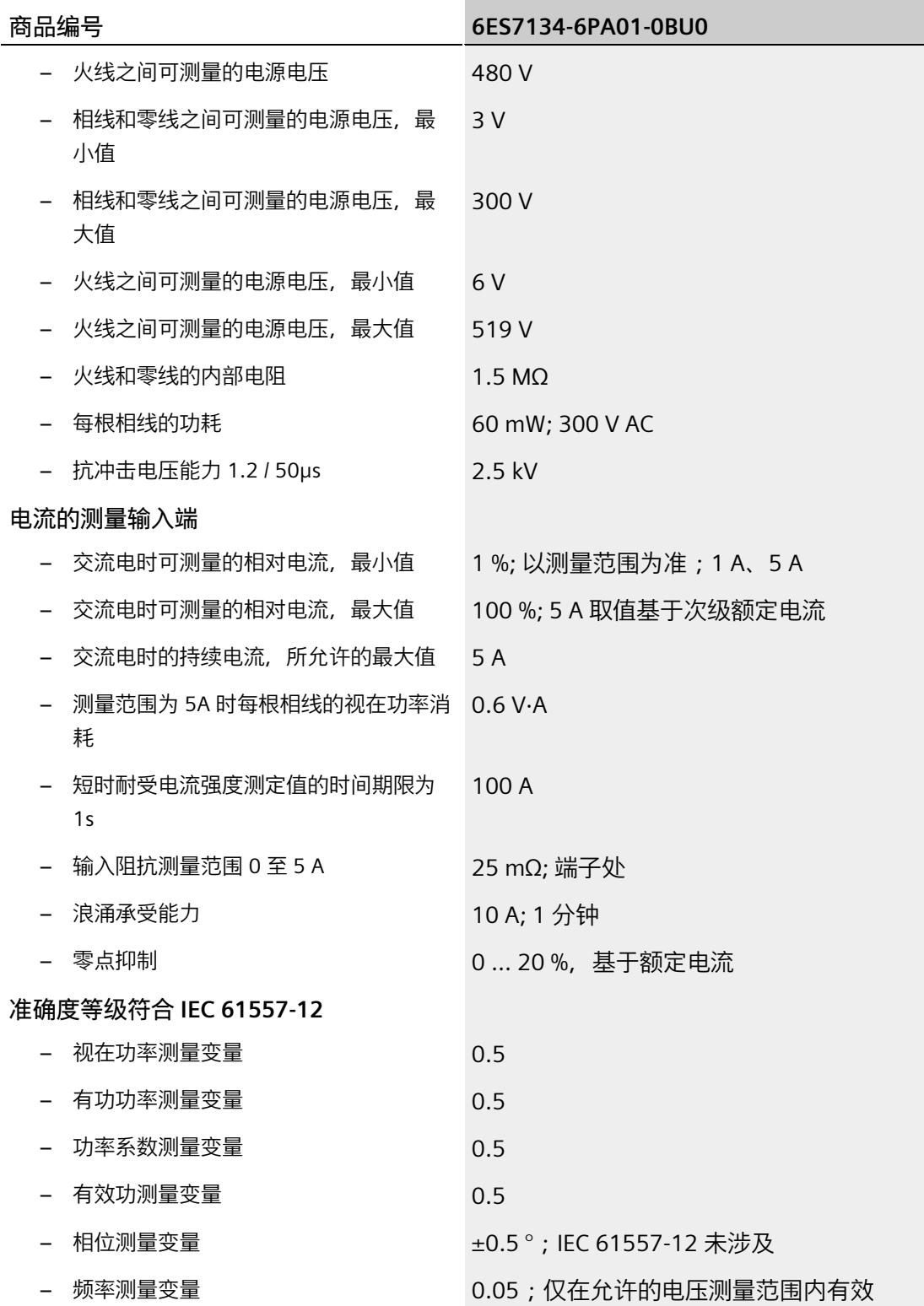

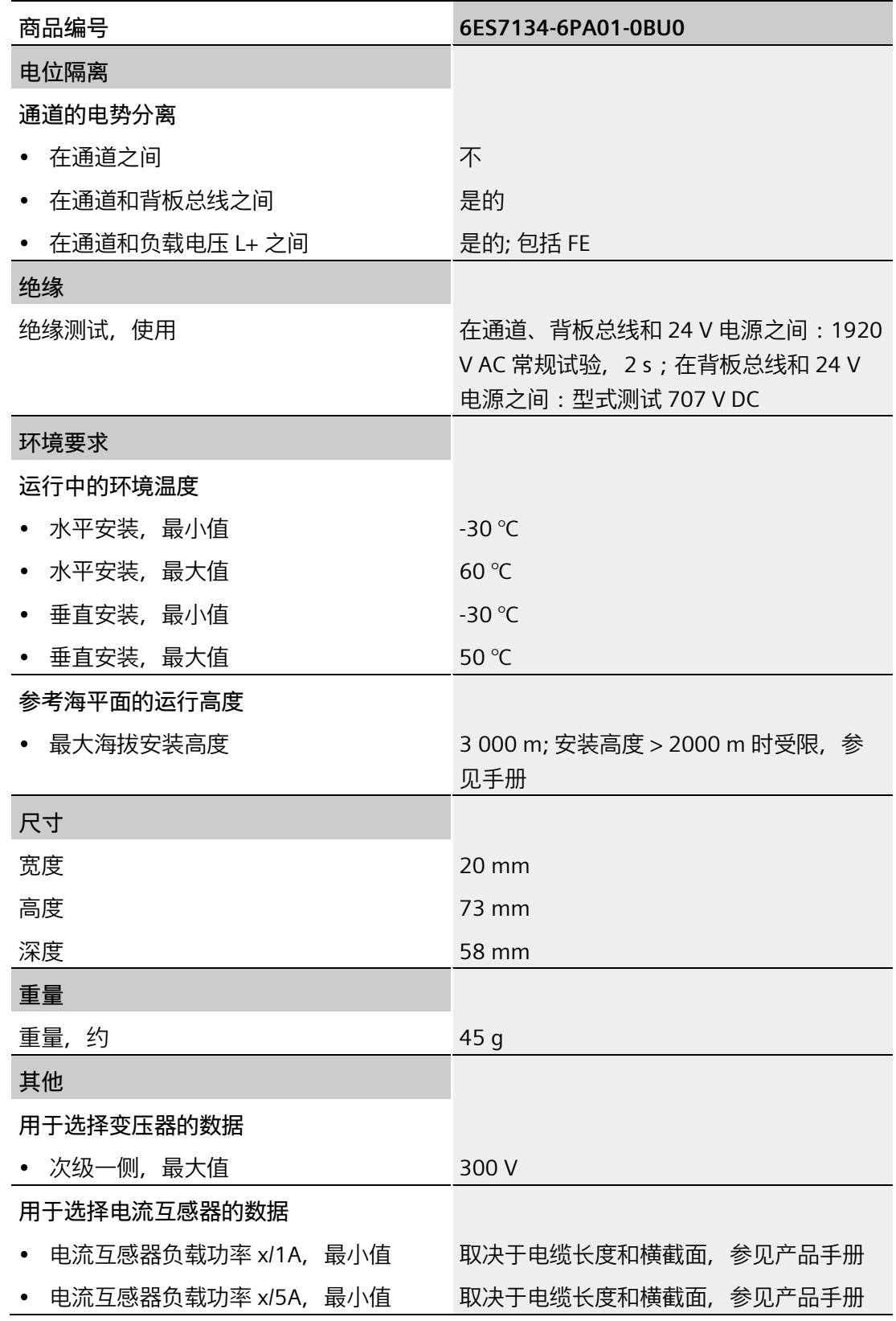

*16.1 技术数据*

**尺寸图**

请参见"ET 200SP BaseUnit [\(https://support.industry.siemens.com/cs/cn/zh/view/59753521\)](https://support.industry.siemens.com/cs/cn/zh/view/59753521)"手册

# **参数数据记录 A**

# **A.1 通过参数数据记录进行组态**

该模块数据记录的结构相同,与模块使用 PROFIBUS DP 或 PROFINET IO 组态无关。

#### **参数数据记录概述**

- 完整模块的参数数据记录 DS 128
- 用于限值监视的参数数据记录 DS 129
- 用于用户数据映射的参数数据记录 DS 130
- 用于数据记录映射的参数数据记录 DS 135

#### **用户程序中的参数分配**

在 RUN 模式下,可重新分配模块的参数。如,更改诊断操作、定义新的限值或组态修改 后用户数据的映射。

#### **在 RUN 模式下更改参数**

使用指令"WRREC",可通过相应的数据记录将参数传送到模块。STEP 7 中设置的参数在 CPU 中保持不变。即, 重新启动后, STEP 7 中设置的参数后仍然有效。

如果重新组态某个模块(导致用户数据大小变化)且在重新组态前有待决诊断,这些诊断 将不会标记为"离去"。"电源电压缺失"诊断将标记为离去。

运行中的重新组态并非无扰动。对于所有测量值,需要最长 1 秒的时间达到稳定。

#### **STATUS 输出参数**

如果使用 WRREC 指令传送参数时发生错误,则该模块将使用先前分配的参数继续运行。 但会将相应的错误代码写入 STATUS 输出参数中。

有关 WRREC 指令的说明和错误代码, 请参见 STEP 7 在线帮助。

# **A.2 整个模块中参数数据记录 128 的结构**

### **数据记录 128 的结构**

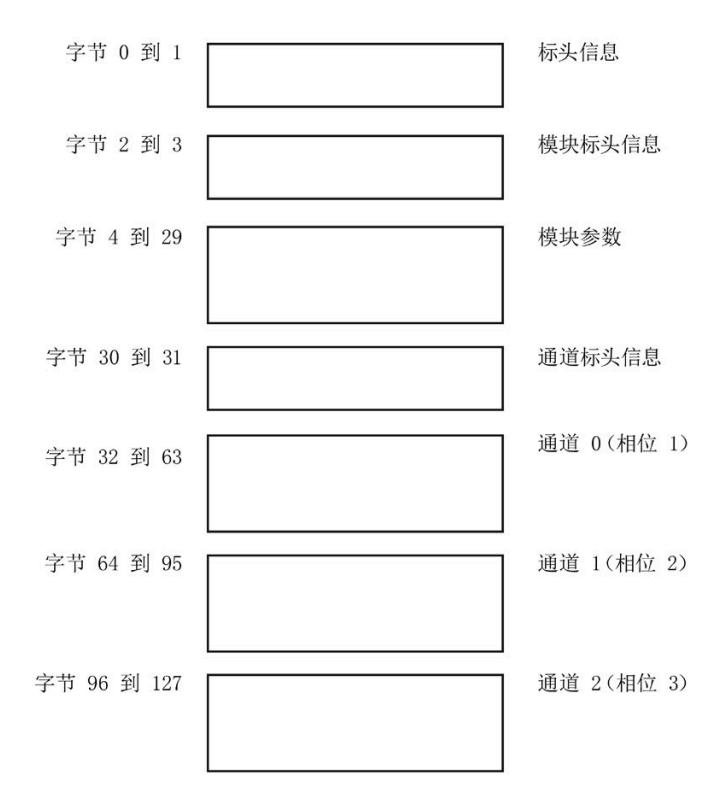

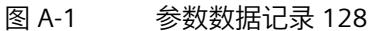

# **标头信息**

下图显示了标头信息的结构。

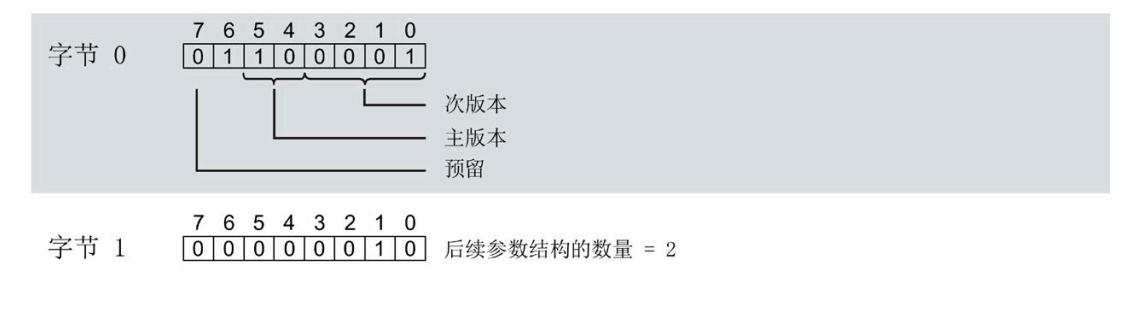

图 A-2 标头信息

# **模块标头信息**

下图显示了模块标头信息的结构。

- 7 6 5 4 3 2 1 0<br> $\boxed{0\ 0\ 0\ 0\ 0\ 0\ 0\ 0\ 1}$  后续模块参数块的数量 = 1 字节 2 7 6 5 4 3 2 1 0<br> $\boxed{0|0|0|1|1|0|1|0}$  后续模块参数块的长度 = 26 字节 3
- 图 A-3 模块标头信息

#### **模块参数块**

下图显示了模块参数块的结构。

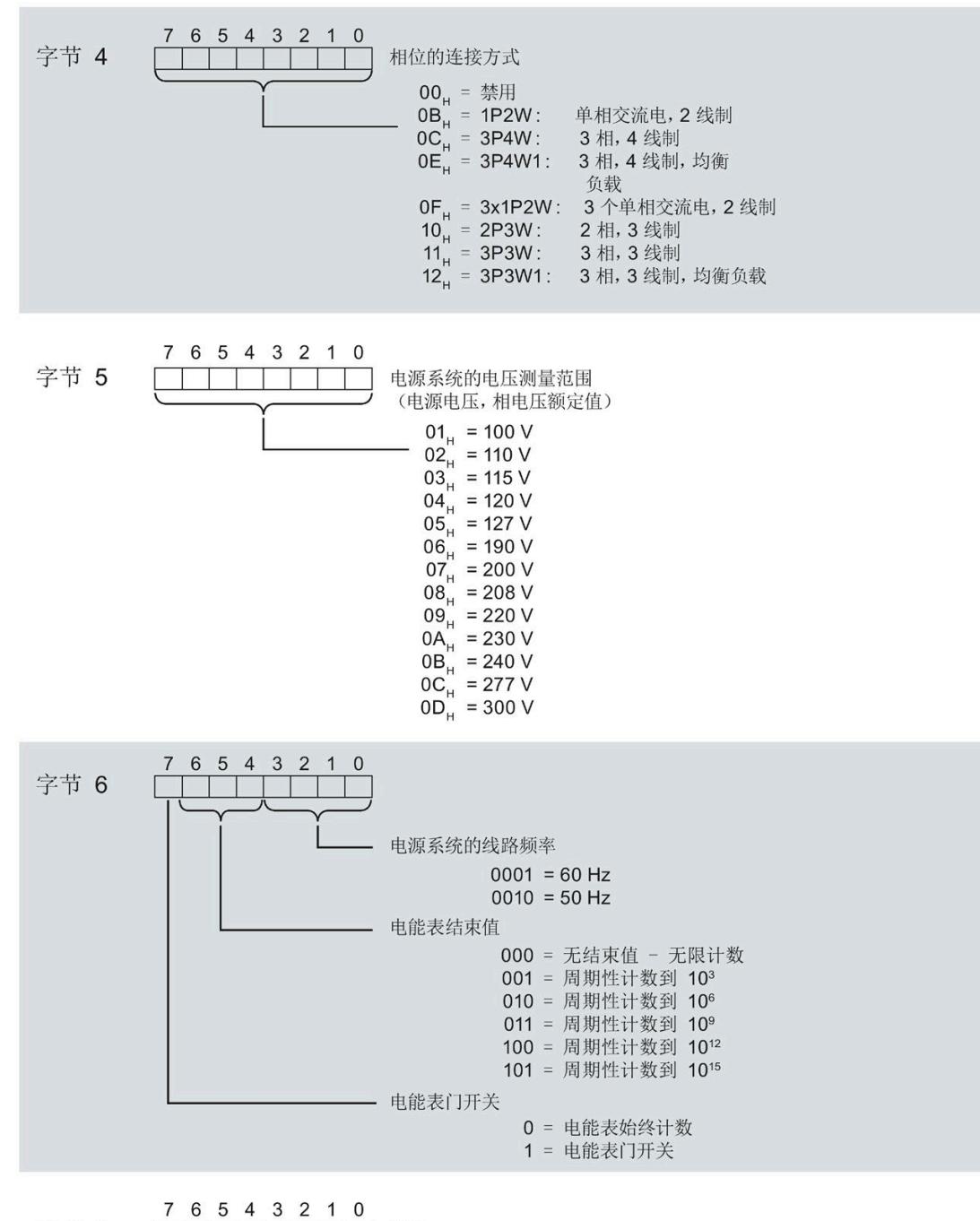

字节 7 0000000000 预留

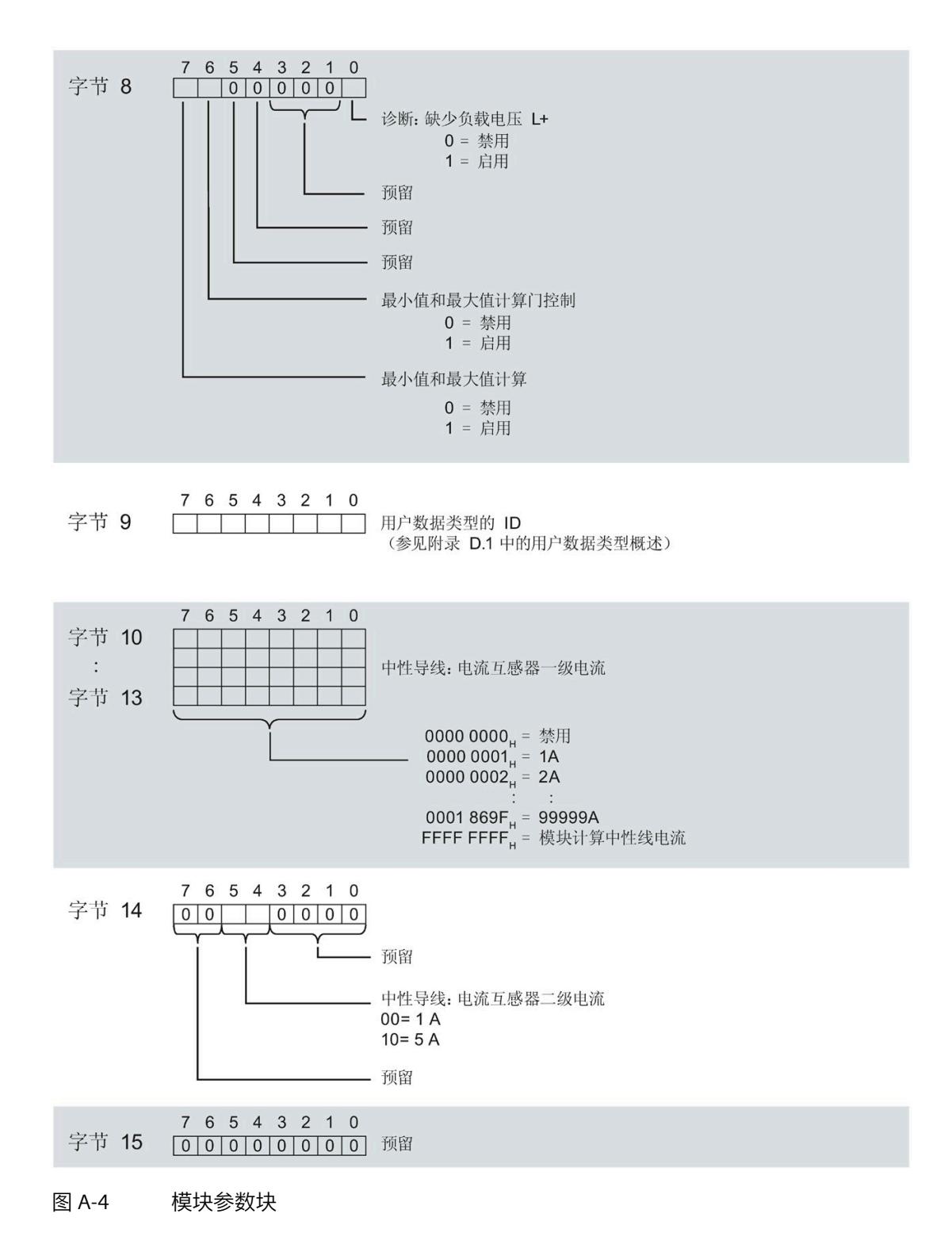

模拟量输入模块 AI Energy Meter CT ST (6ES7134-6PA01-0BU0) 设备手册, 04/2022, A5E50615361-AB 145

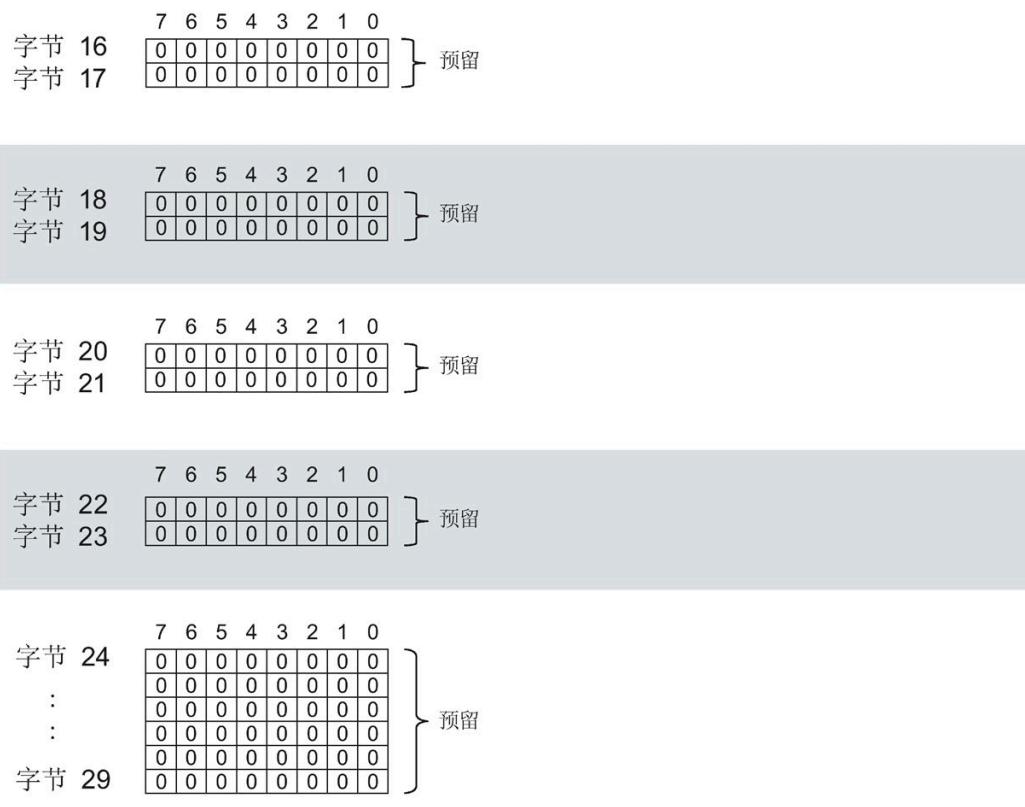

图 A-5 模块参数块

有关用户数据类型,请参见"[用户数据类型概述](#page-5721-0) (页 [196\)](#page-5721-0)"部分

# **通道标头信息**

下图显示了通道标头信息的结构。

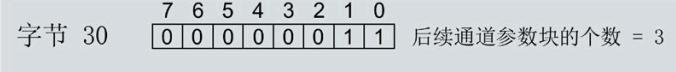

- 7 6 5 4 3 2 1 0 字节 31 0 0 1 0 0 0 0 0 0 5 后续通道参数块的长度 = 32
- 图 A-6 通道标头信息

#### **通道 0(相位 1)的通道参数块**

下图所示为通道 0 (相位 1, 字节 32 到 63) 的通道参数块的结构示例。 通道 1 (相位 2,字节 64 到 95) 和通道 2 (相位 3,字节 96 到 127) 的结构相同。

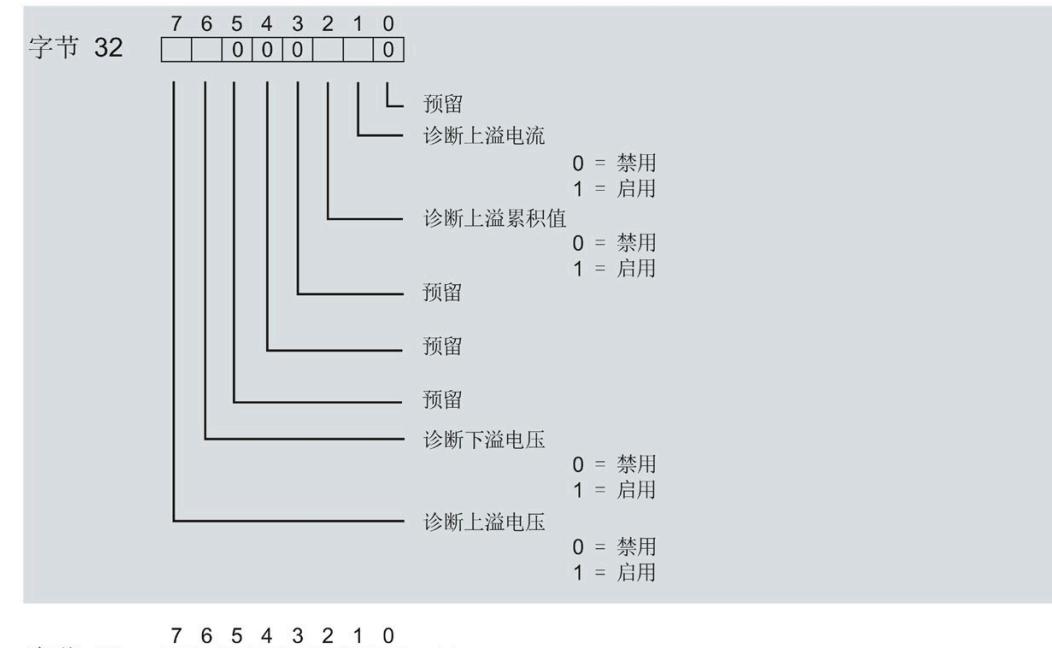

字节 33 0000000000 预留

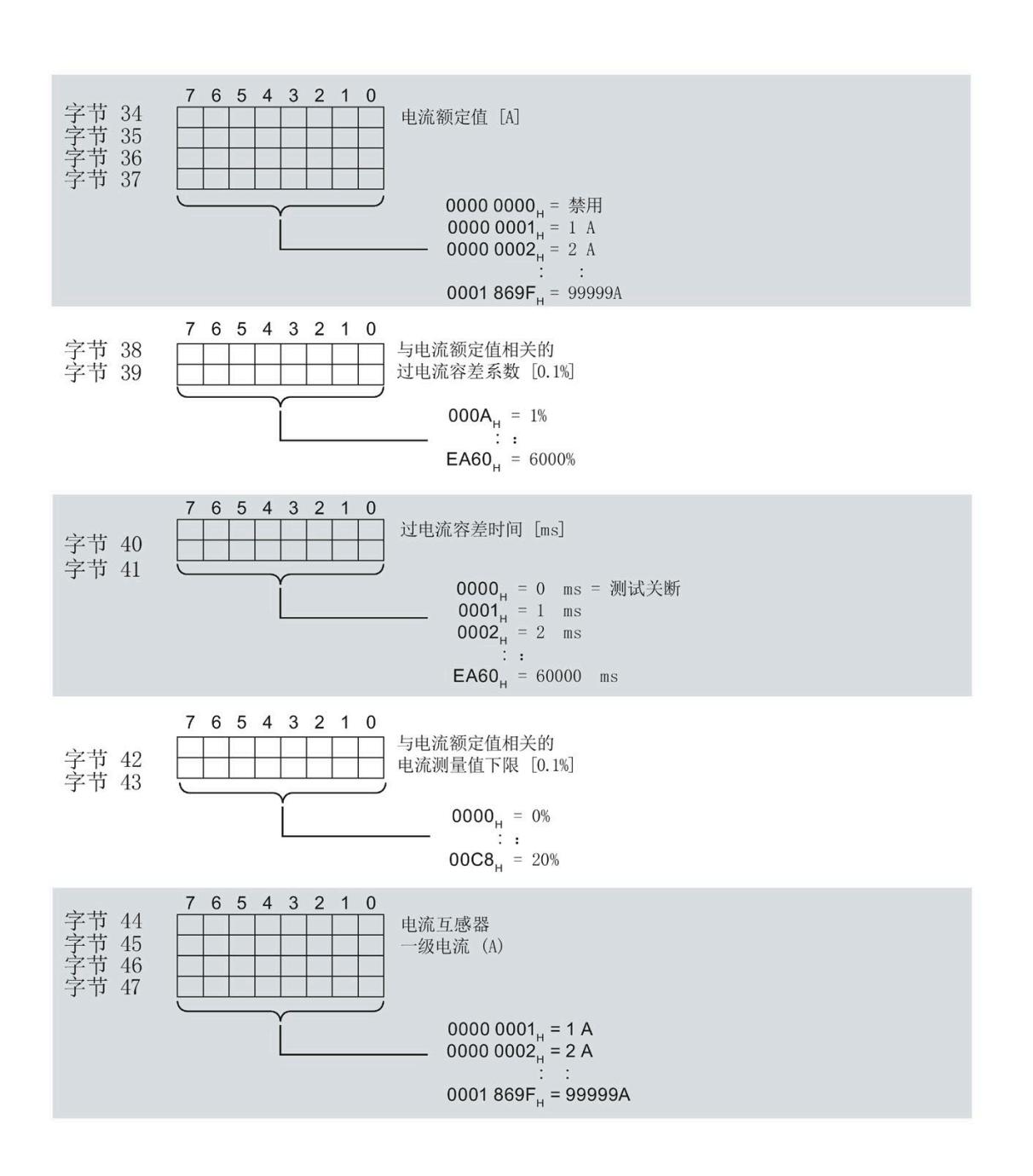

图 A-7 通道参数块

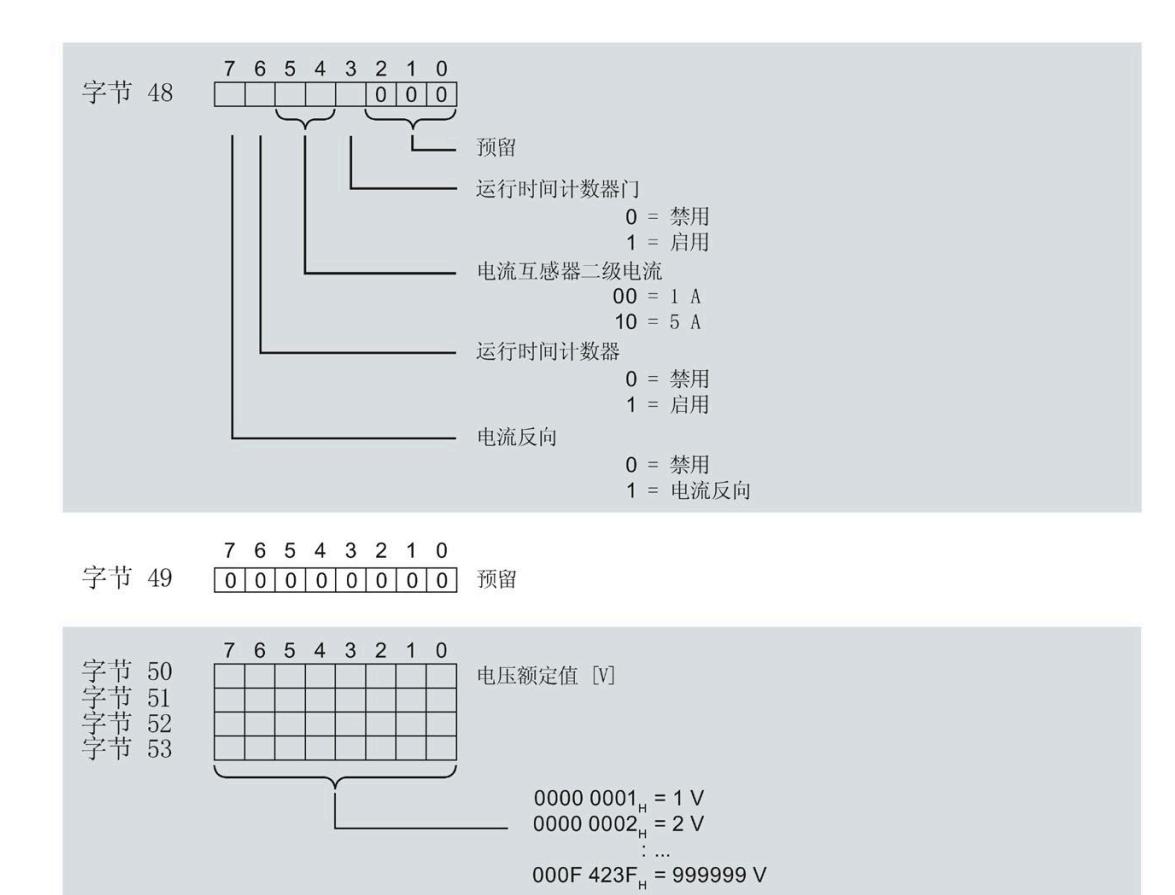

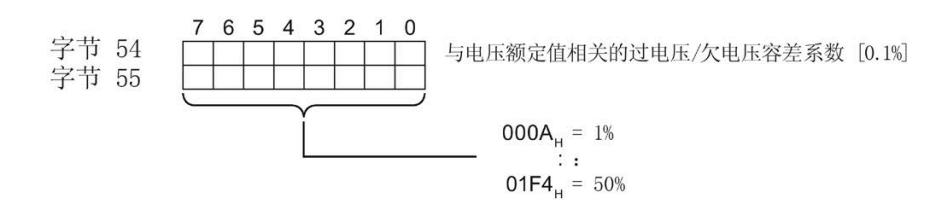

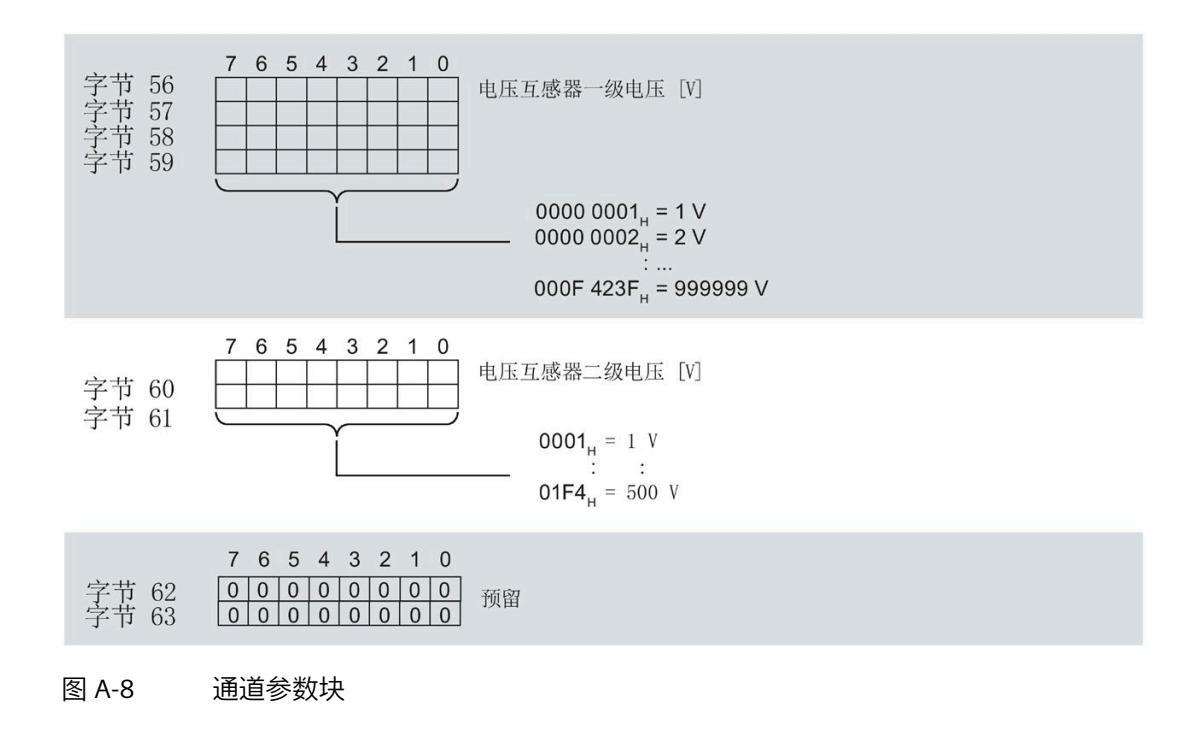

## **传送数据记录时出错**

该模块通常会检查已传送数据记录的所有值。仅当传送了所有值且无任何错误时,模块才 会应用该数据记录中的值。

如果 STATUS 参数中存在错误, 则写入数据记录的 WRREC 指令将返回相应的错误代码。

下表列出了参数数据记录 128 中模块特定的错误代码及其含义:

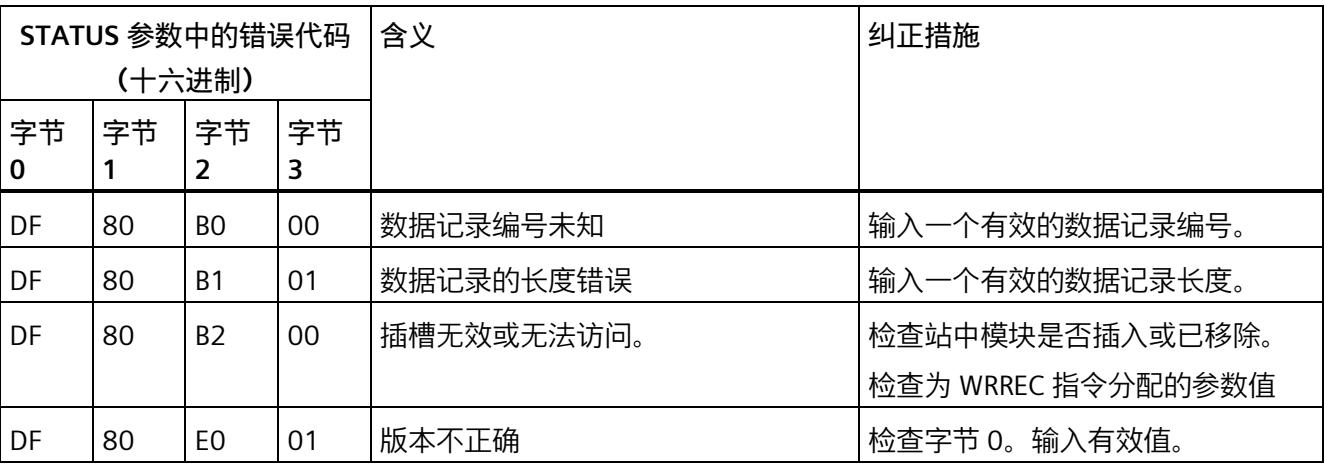

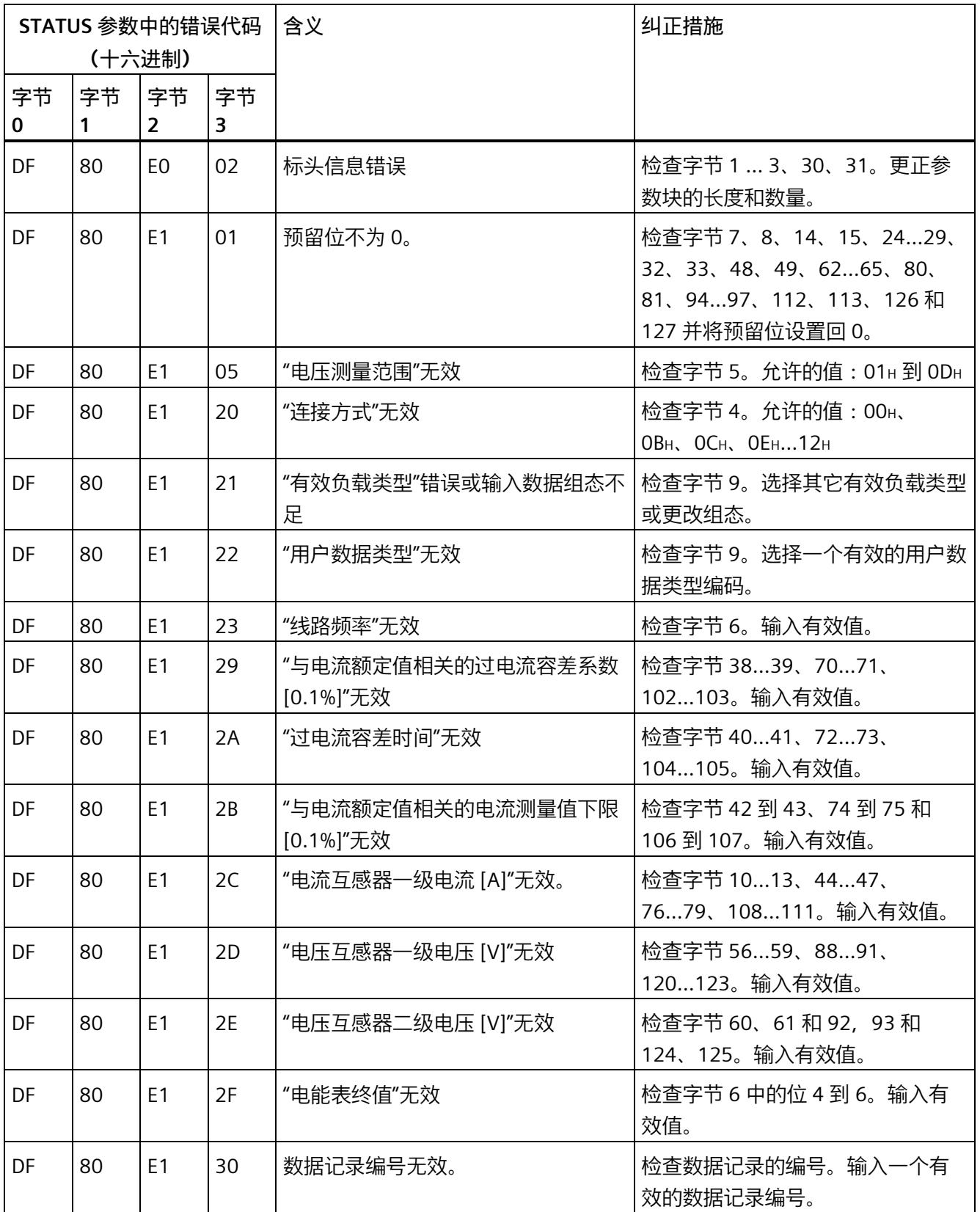

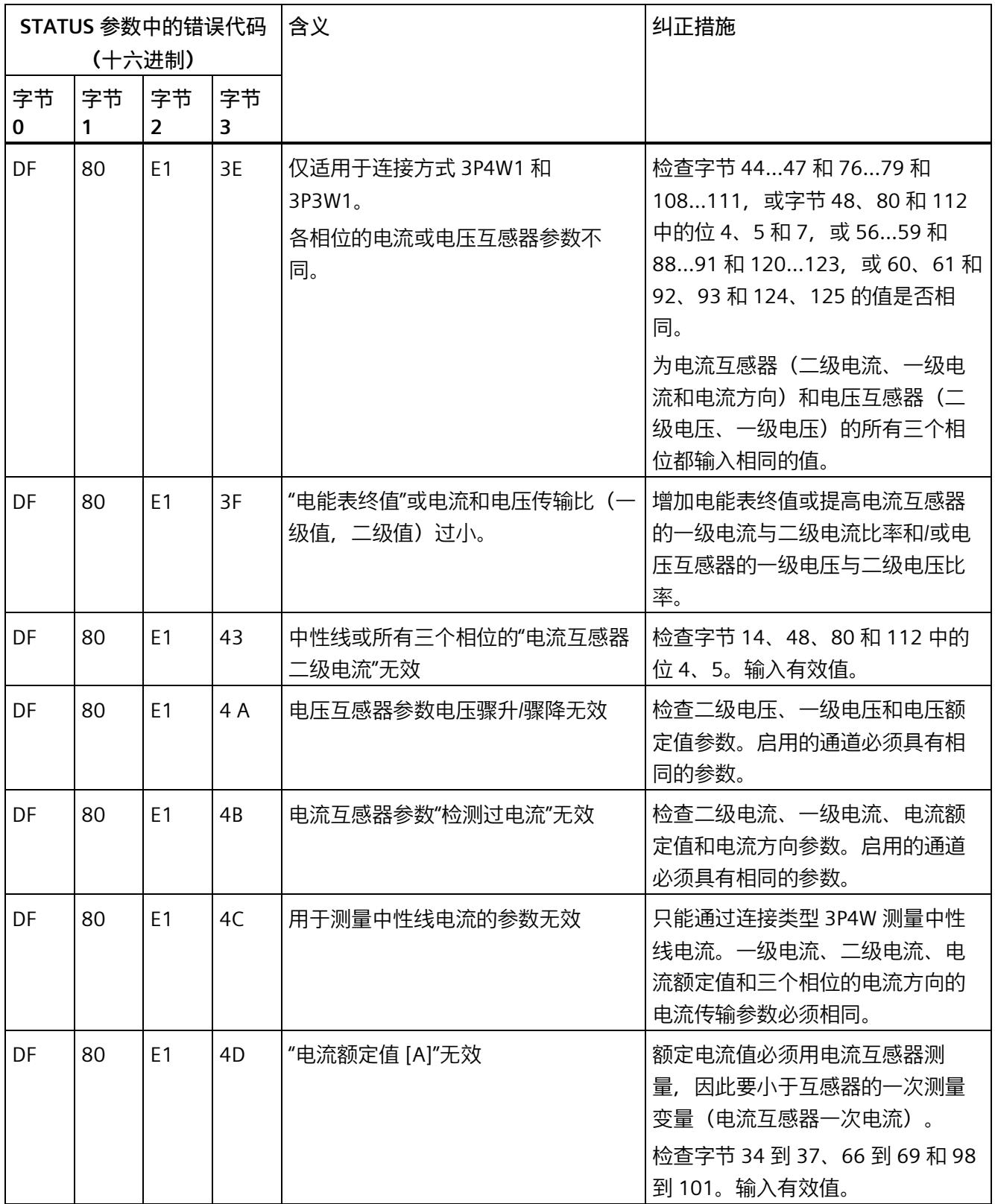

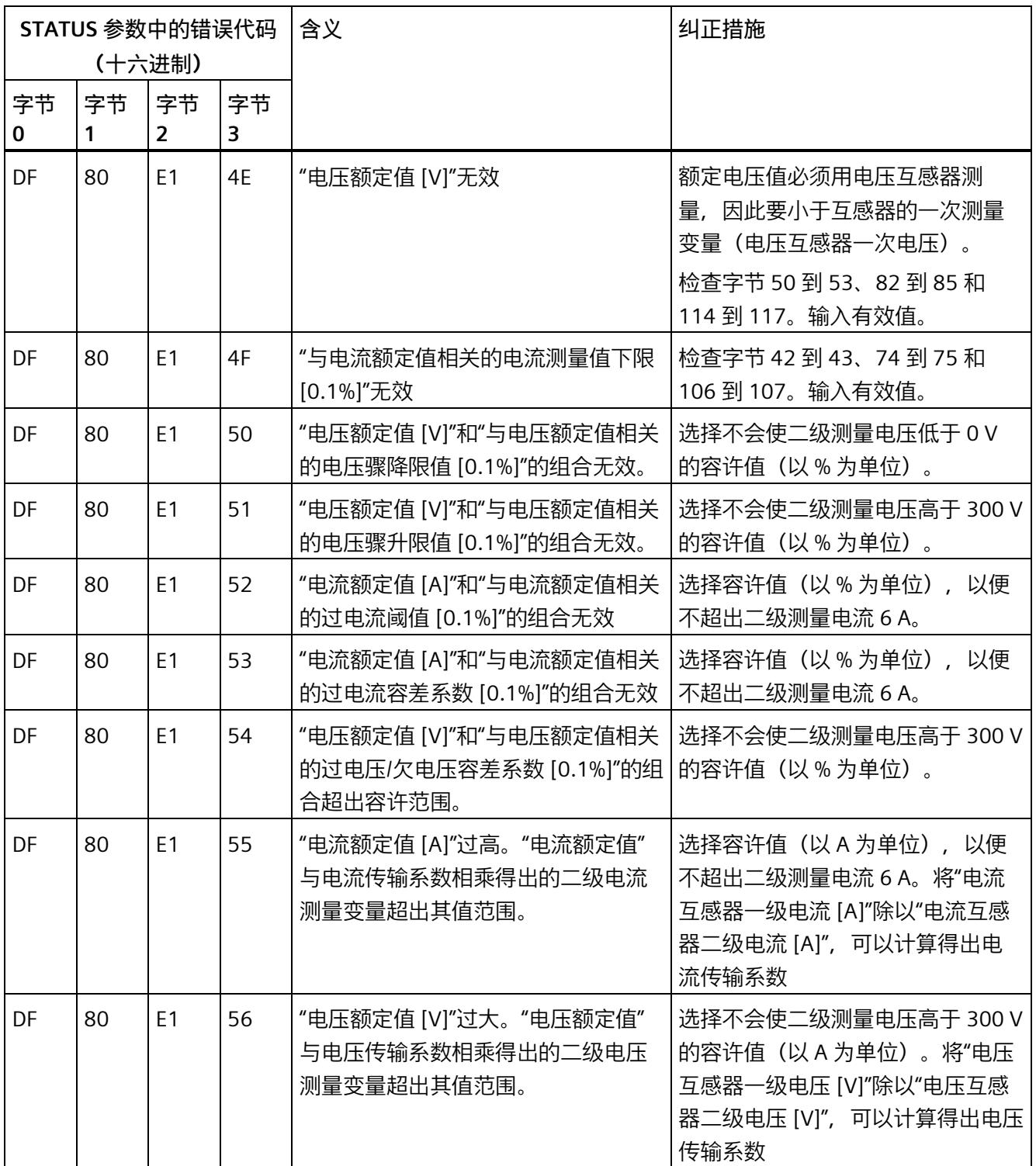

# **A.3 用于限值监视的参数数据记录 129 的结构**

## **数据记录 129 的结构**

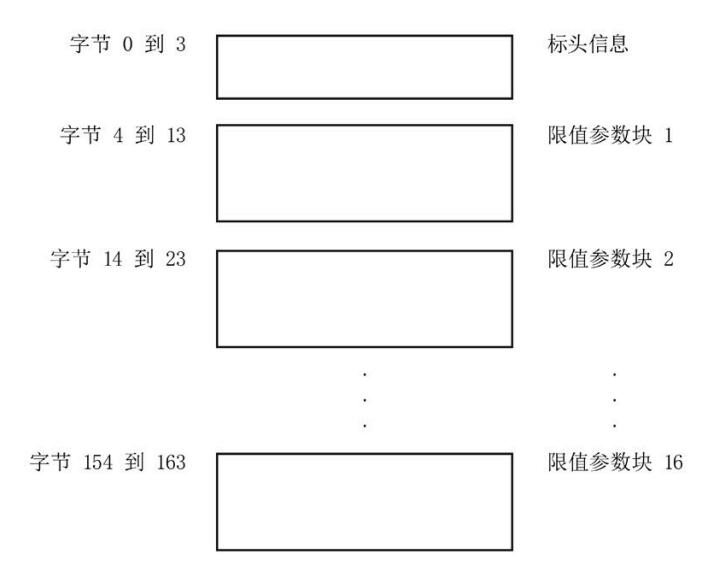

图 A-9 数据记录 129 的结构

## **标头信息**

下图显示了标头信息的结构。

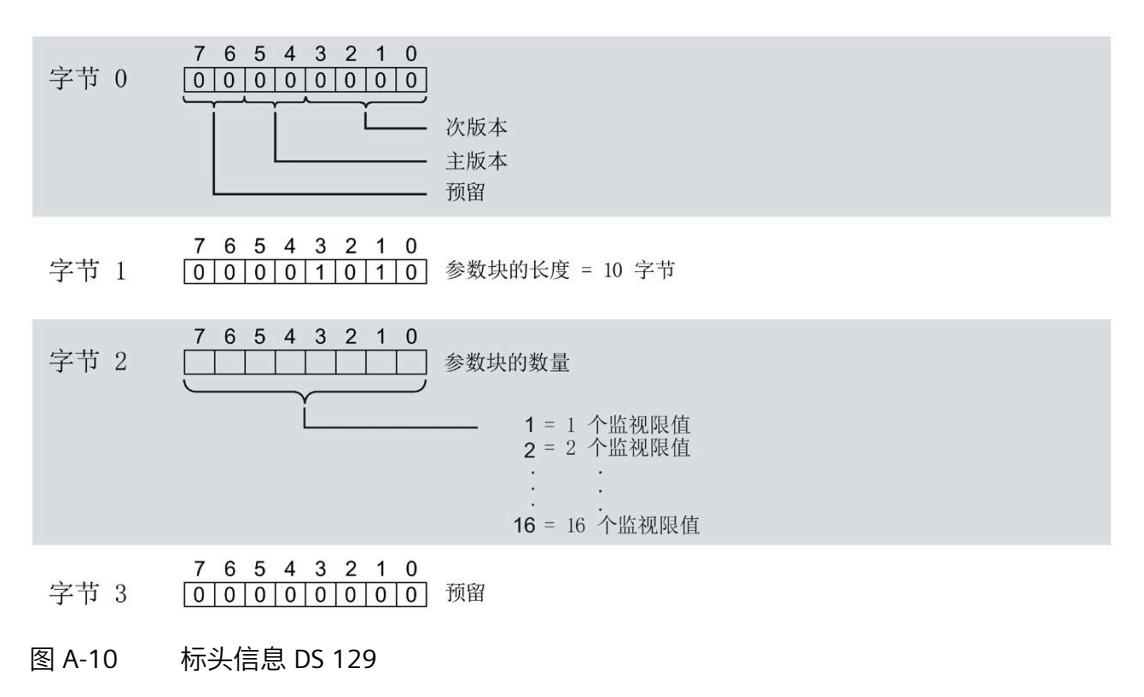

#### **限值参数块**

下图显示了用于限值监视的参数块的结构。

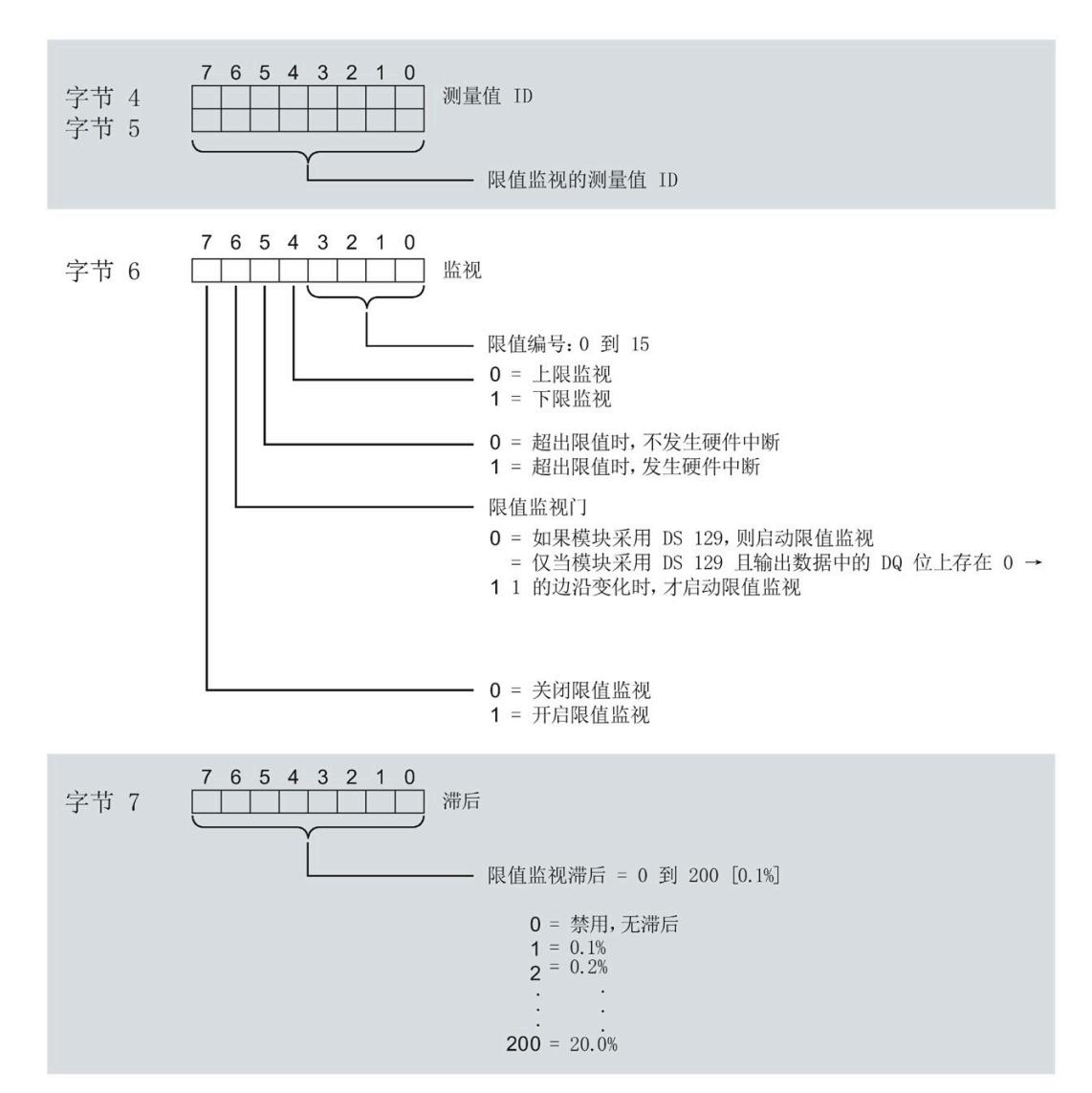

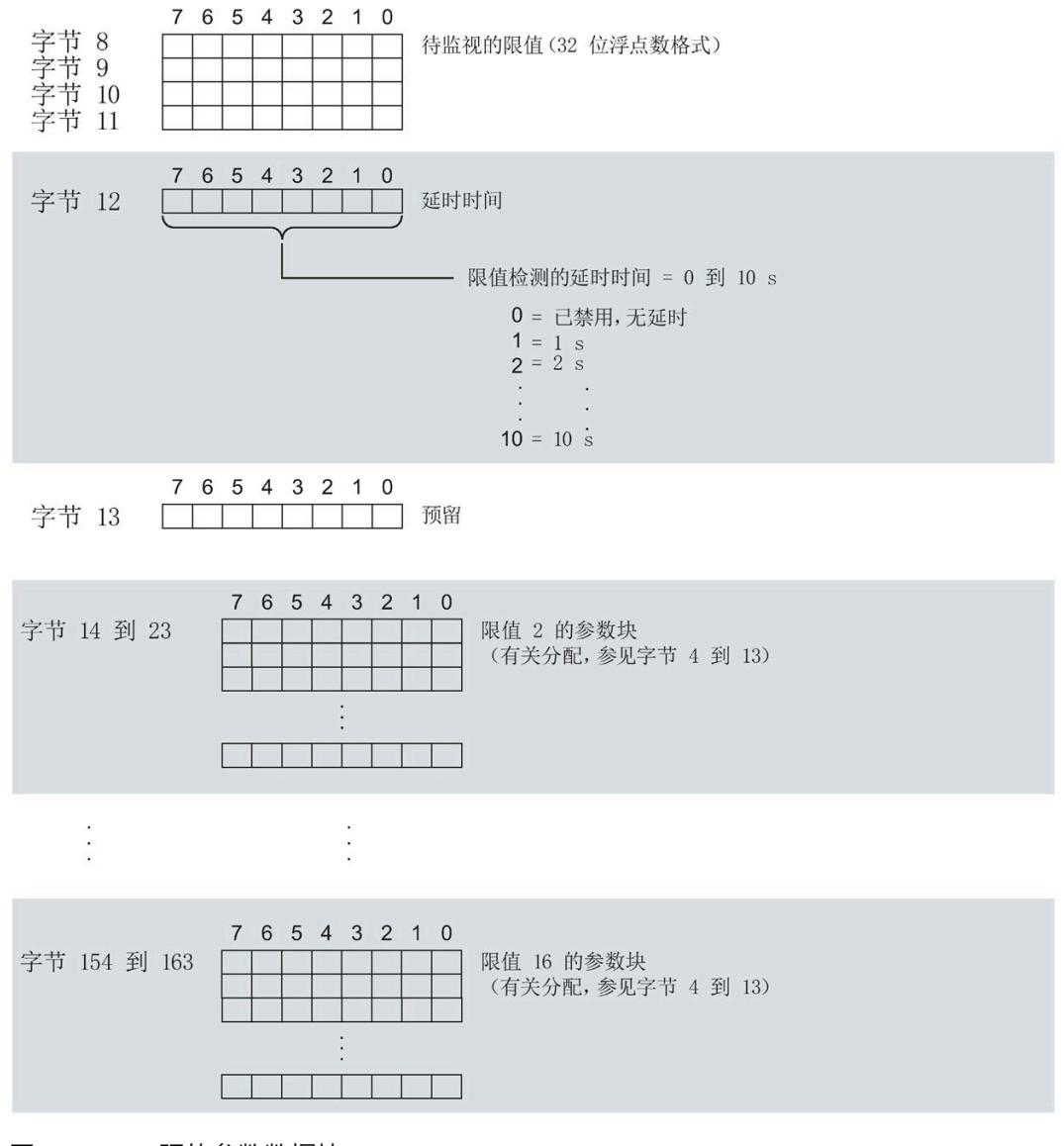

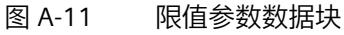

**传送数据记录时出错**

该模块通常会检查已传送数据记录的所有值。仅当传送了所有值且无任何错误时,模块才 会应用该数据记录中的值。

如果 STATUS 参数中存在错误, 则写入数据记录的 WRREC 指令将返回相应的错误代码。 下表列出了参数数据记录 129 中模块特定的错误代码及其含义:

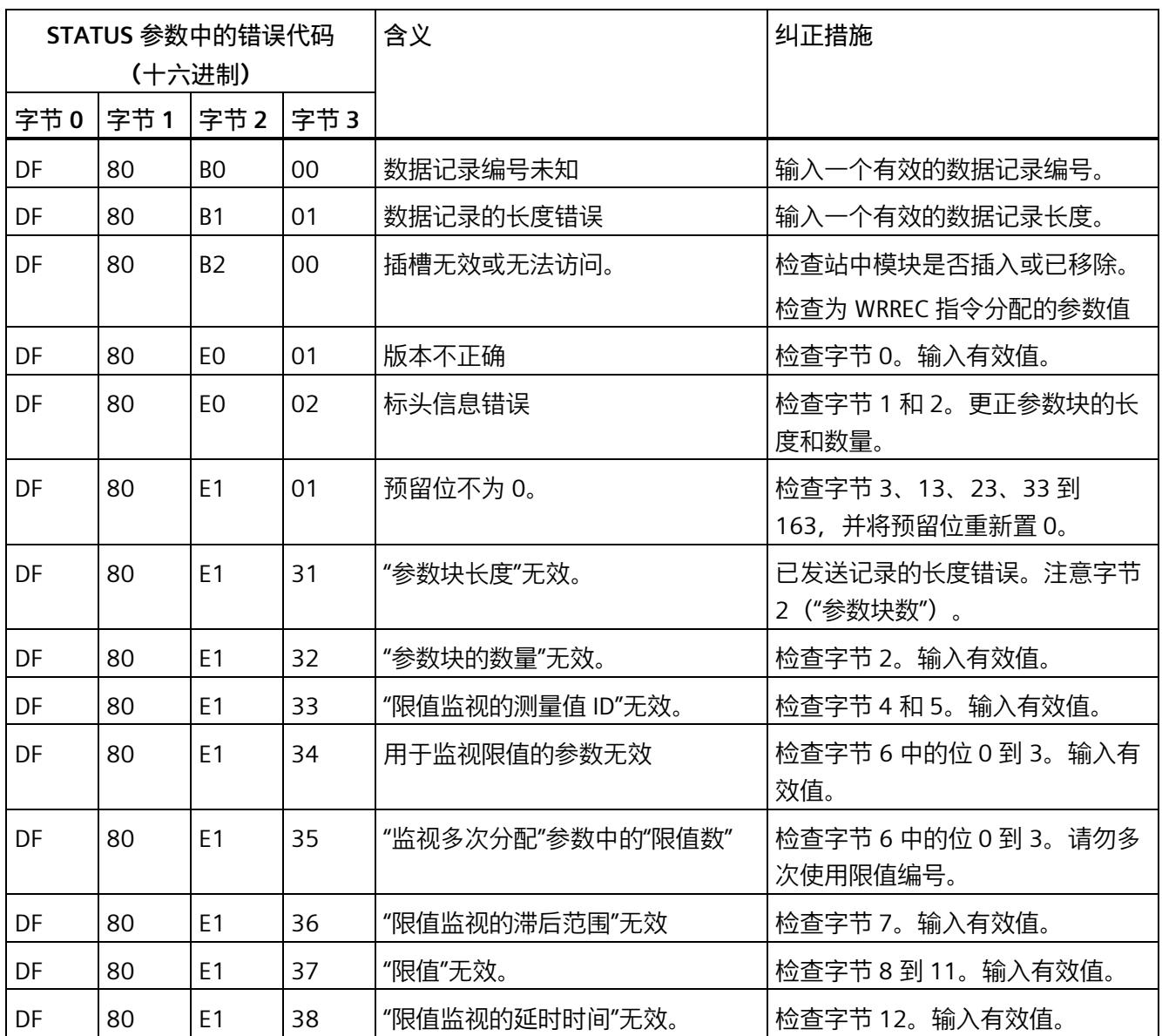

*A.4 用于用户数据映射的参数数据记录 130 的结构*

# **A.4 用于用户数据映射的参数数据记录 130 的结构**

## **数据记录 130 的结构**

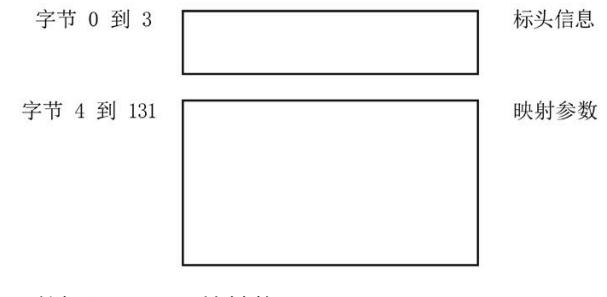

图 A-12 数据记录 130 的结构

#### **标头信息**

下图显示了标头信息的结构。

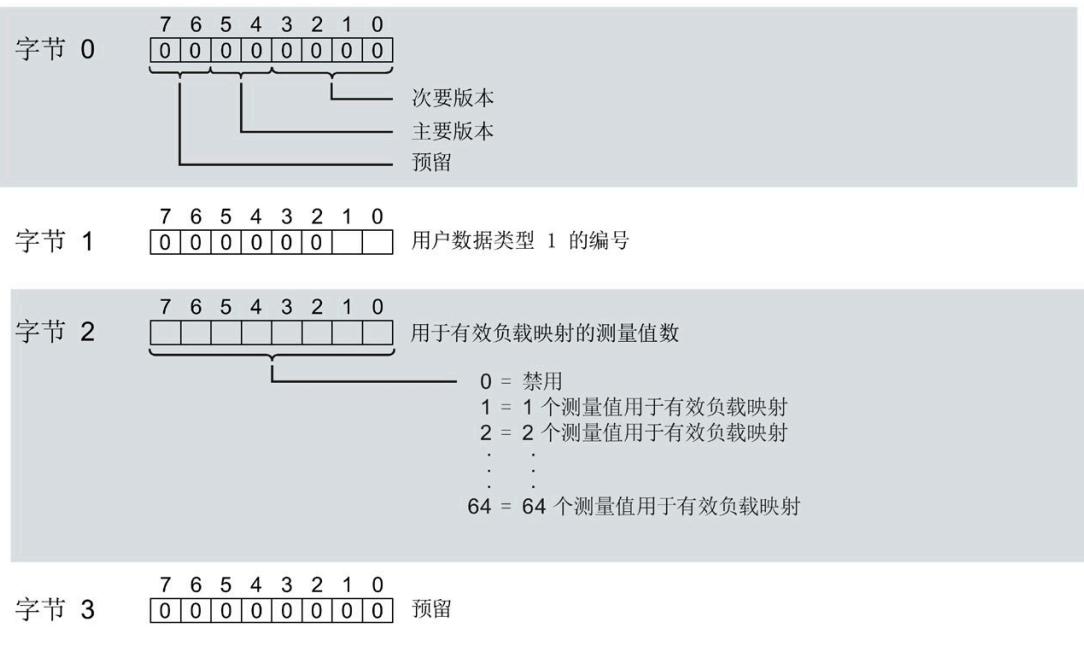

图 A-13 标头信息 DS 130

#### *A.4 用于用户数据映射的参数数据记录 130 的结构*

#### **有效负载映射的参数块**

下图显示了用于有效负载映射的参数块的结构。

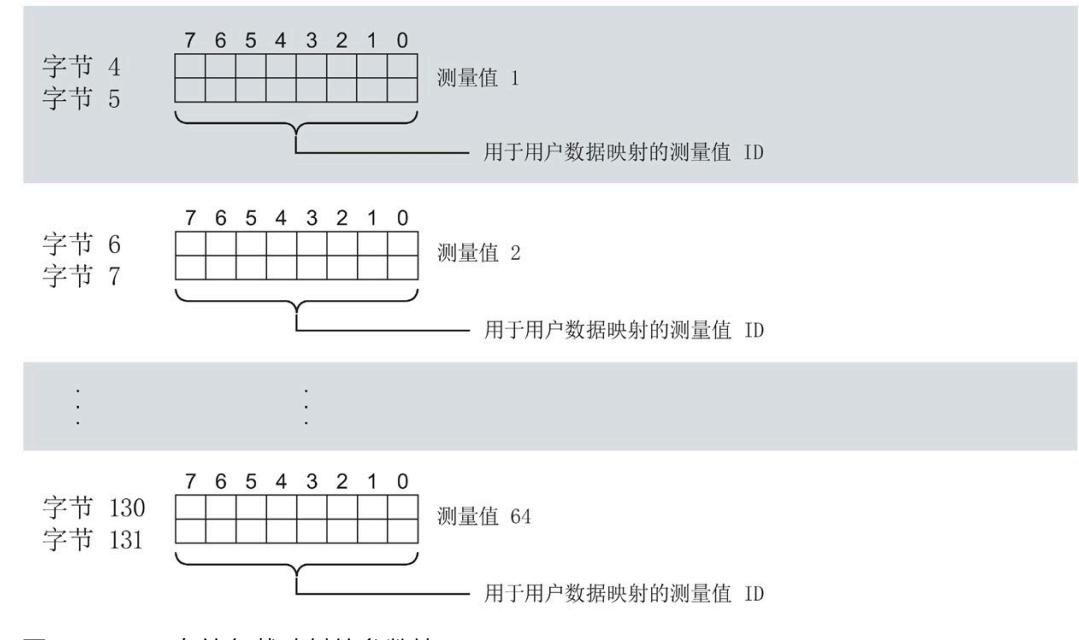

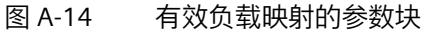

#### **传送数据记录时出错**

该模块通常会检查已传送数据记录的所有值。仅当传送了所有值且无任何错误时,模块才 会应用该数据记录中的值。

如果 STATUS 参数中存在错误, 则写入数据记录的 WRREC 指令将返回相应的错误代码。

下表列出了参数数据记录 130 中模块特定的错误代码及其含义:

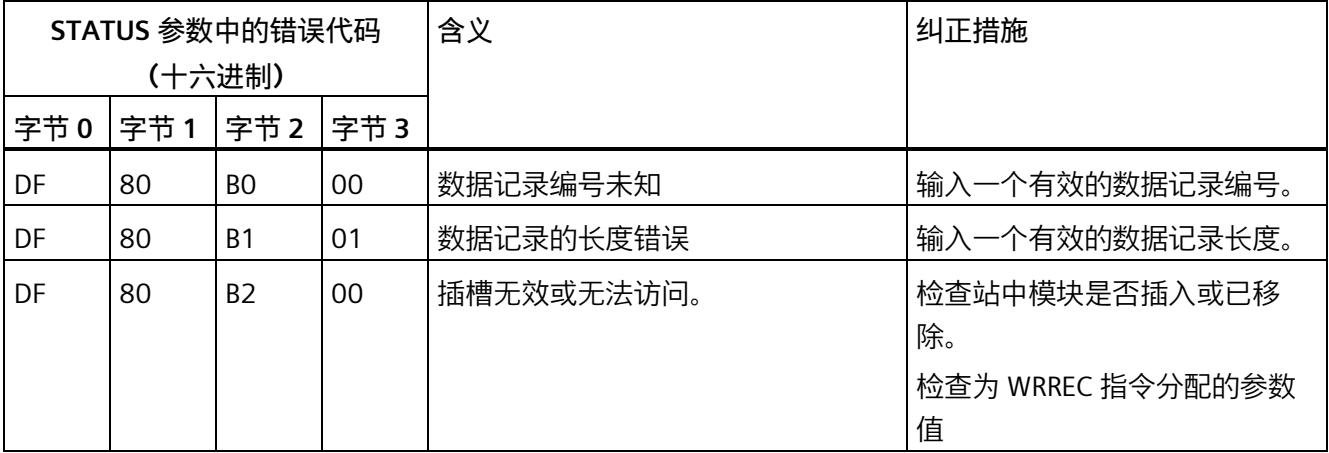

*A.4 用于用户数据映射的参数数据记录 130 的结构*

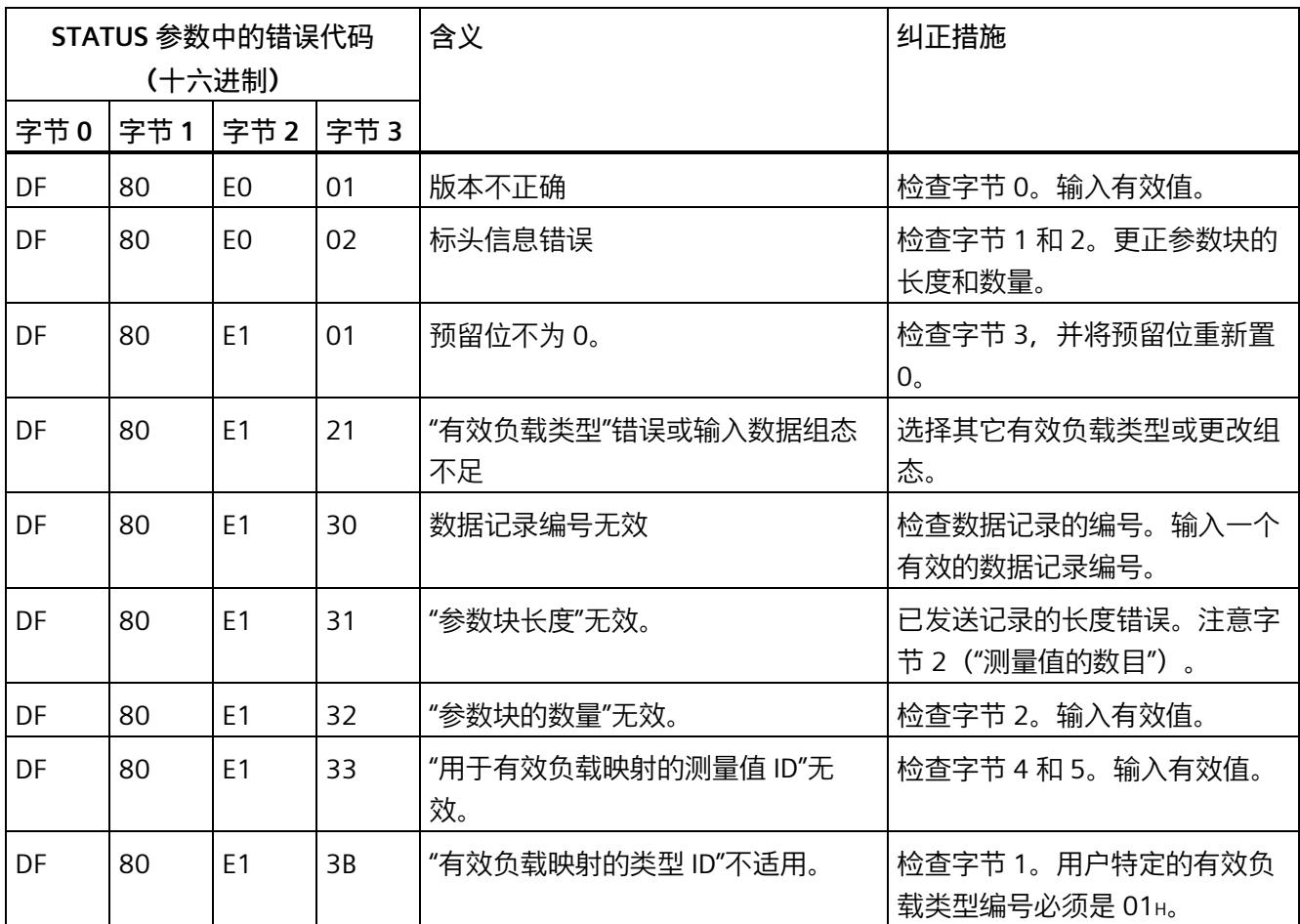

## **有效负载映射的测量变量**

有关测量变量的信息,请参见"连接类型的测量变量"。以下测量变量不适用于有效负载映 射:

- 220 到 226
- 62110 到 62116
- 62210 到 62216
- 62310 到 62316

*A.5 用于数据记录映射的参数数据记录 135 的结构*

# **A.5 用于数据记录映射的参数数据记录 135 的结构**

# **数据记录 135 的结构**

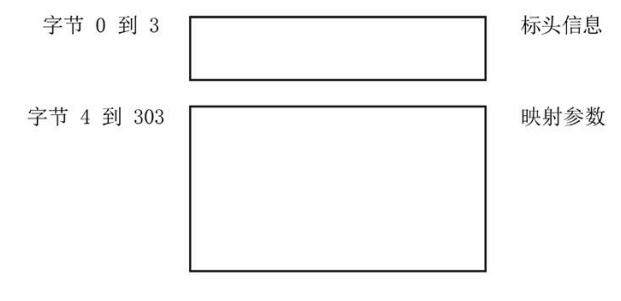

图 A-15 数据记录 135 的结构

#### **标头信息**

下图显示了标头信息的结构。

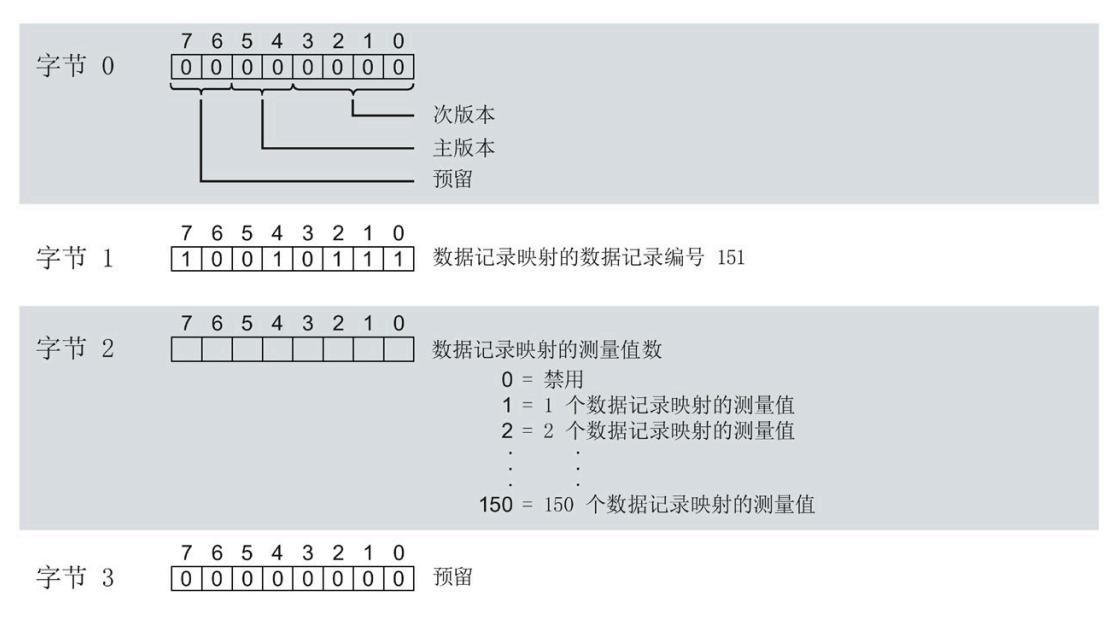

图 A-16 标头信息 DS 135

*A.5 用于数据记录映射的参数数据记录 135 的结构*

## **用于数据记录映射的参数块**

#### 下图显示了用于数据记录映射的参数块的结构。

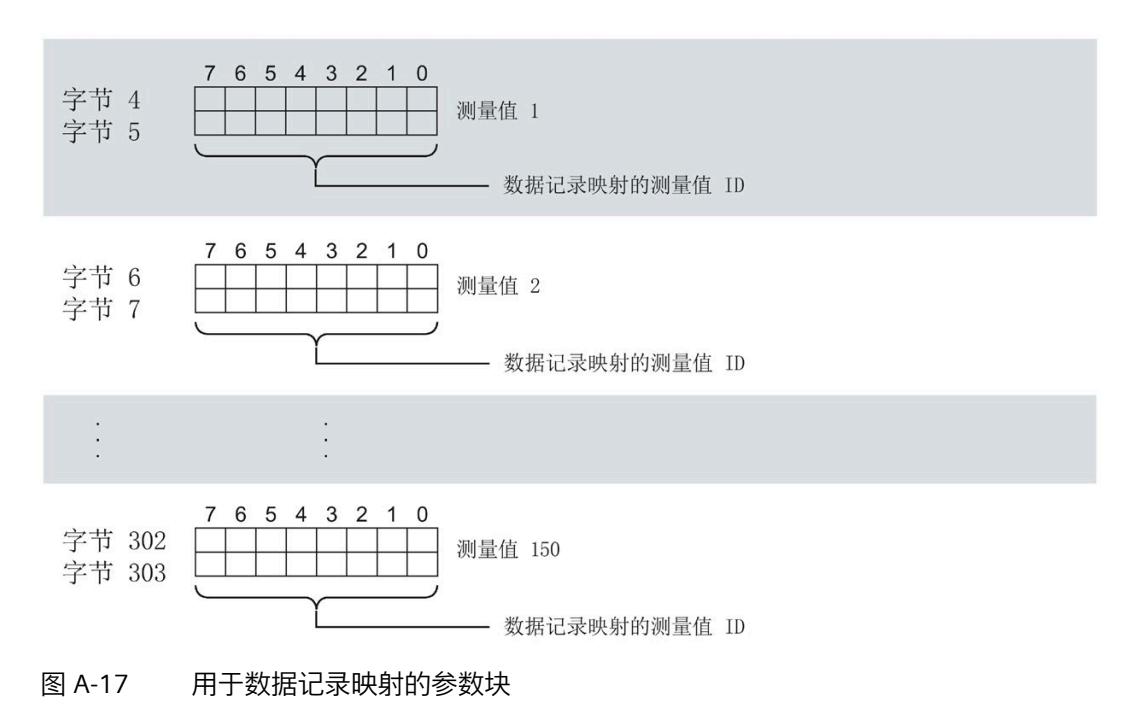
*A.5 用于数据记录映射的参数数据记录 135 的结构*

#### **数据记录长度 DS 135 和 DS151**

下表显示了参数数据记录 DS 135 和用户自定义数据记录 [DS 151](#page-5790-0) (页 [265\)](#page-5790-0) 的数据记录长 度。

数据记录的长度取决于测量值的数量和格式。

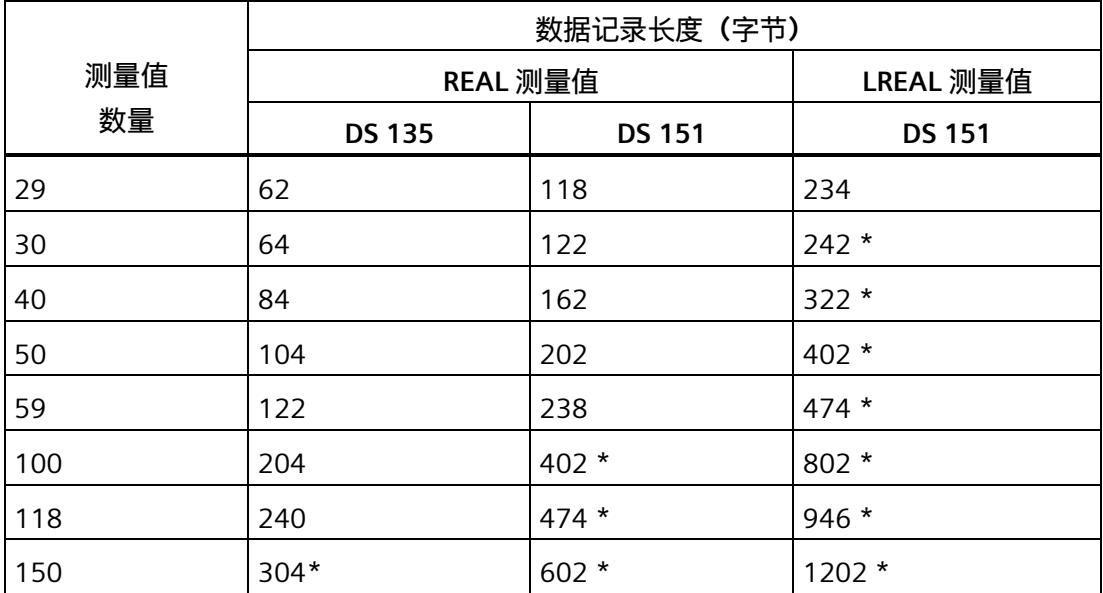

\* 不适用于 PROFIBUS DP

#### **传送数据记录时出错**

该模块通常会检查已传送数据记录的所有值。仅当传送了所有值且无任何错误时,模块才 会应用该数据记录中的值。

如果 STATUS 参数中存在错误,则写入数据记录的 WRREC 指令将返回相应的错误代码。

下表列出了参数数据记录 130/135 中模块特定的错误代码及其含义。

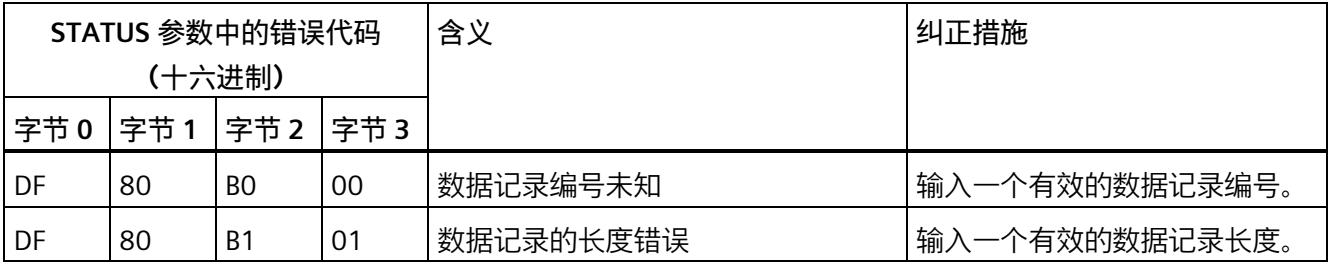

*A.5 用于数据记录映射的参数数据记录 135 的结构*

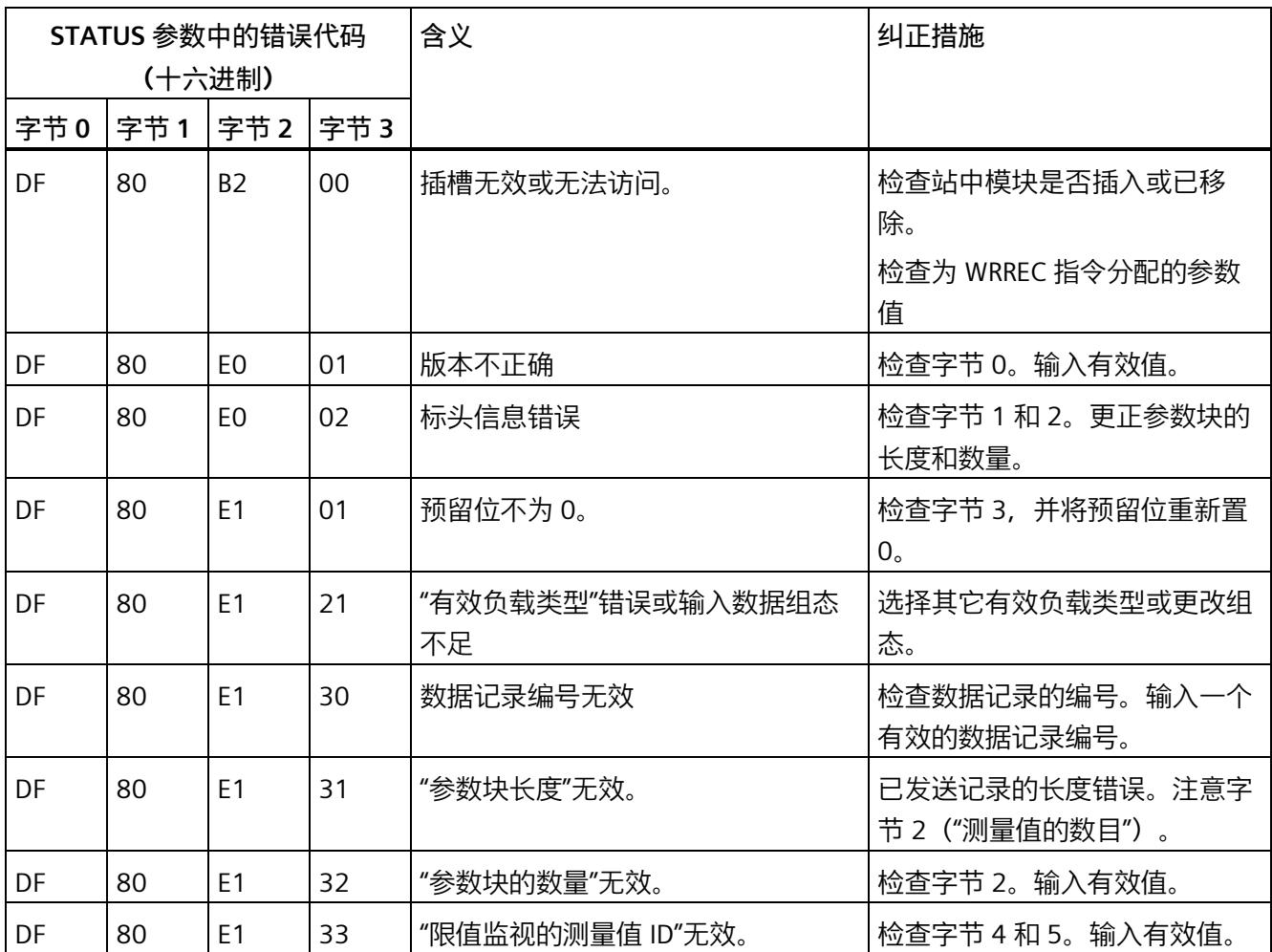

# **用于数据记录映射的测量变量**

有关测量变量的信息,请参见"连接类型的测量变量"。以下测量变量不适用于有效负载映 射:

- 220 到 226
- 62110 到 62116
- 62210 到 62216
- 62310 到 62316

**测量变量 B**

# **数据记录和有效负载的测量变量**

下表简要列出了数据记录和有效负载中使用的所有测量变量。

表格 B- 1 数据记录和有效负载的测量变量

| 测量             | 测量变量                        | 数据类<br>单位<br>值范围 |    | 连接方式                |              |              |                       |              |               |              |               |
|----------------|-----------------------------|------------------|----|---------------------|--------------|--------------|-----------------------|--------------|---------------|--------------|---------------|
| 值ID            |                             | 型                |    |                     | 1P<br>2<br>W | 2P<br>3<br>W | 3x<br><b>1P2</b><br>W | 3P<br>4<br>W | 3P<br>4W<br>1 | 3P<br>3<br>W | 3P<br>3W<br>1 |
| 1              | 电压 L1-N <sup>1</sup>        | <b>REAL</b>      | V  | 0.01000000.0        | $\checkmark$ | ✔            | ✔                     | ✔            | ✔             | ✔            | $\checkmark$  |
| $\overline{2}$ | 电压 L2-N <sup>1</sup>        | <b>REAL</b>      | V  | 0.01000000.0        |              | ✔            | ✔                     | ✔            | ✔             |              | ✔             |
| 3              | 电压 L3-N 1                   | <b>REAL</b>      | V  | 0.01000000.0        |              |              | $\checkmark$          | $\checkmark$ | ✔             |              | ✔             |
| $\overline{4}$ | 电压 L1-L2 <sup>2</sup>       | <b>REAL</b>      | V  | 0.01000000.0        |              | $\checkmark$ |                       | $\checkmark$ | $\checkmark$  |              | $\checkmark$  |
| 5              | 电压 L2-L3 <sup>2</sup>       | <b>REAL</b>      | V  | 0.01000000.0        |              |              |                       | $\checkmark$ | ✔             | ✔            | $\checkmark$  |
| 6              | 电压 L3-L1 <sup>2</sup>       | <b>REAL</b>      | V  | 0.01000000.0        |              |              |                       | ✔            | ✔             | ✔            | ✔             |
| $\overline{7}$ | 电流 L1 1                     | <b>REAL</b>      | A  | 0.0100000.0         | ✔            | ✔            | ✔                     | ✔            | ✔             |              | ✔             |
| 8              | 电流 L2 1                     | <b>REAL</b>      | A  | 0.0100000.0         |              | $\checkmark$ | $\checkmark$          | ✔            | ✔             | ✔            | ✔             |
| 9              | 电流 L3 1                     | <b>REAL</b>      | A  | 0.0100000.0         |              |              | $\checkmark$          | ✔            | ✔             | ✔            | $\checkmark$  |
| 10             | 视在功率 L1 3                   | <b>REAL</b>      | VA | $-3.0e+9$ $+3.0e+9$ | ✔            | ✔            | $\checkmark$          | $\checkmark$ | ✔             | ✔            | $\checkmark$  |
| 11             | 视在功率 L2 3                   | <b>REAL</b>      | VA | $-3.0e+9+3.0e+9$    |              | ✔            | $\checkmark$          | $\checkmark$ | ✔             |              | ✔             |
| 12             | 视在功率        L3 <sup>3</sup> | <b>REAL</b>      | VA | $-3.0e+9$ $+3.0e+9$ |              |              | $\checkmark$          | ✔            | ✔             |              | ✔             |
| 13             | 有功功率 L1 3                   | <b>REAL</b>      | W  | $-3.0e+9+3.0e+9$    | $\checkmark$ | ✔            | $\checkmark$          | ✔            | ✔             |              | ✓             |
| 14             | 有功功率 L2 3                   | <b>REAL</b>      | W  | $-3.0e+9+3.0e+9$    |              | $\checkmark$ | $\checkmark$          | ✔            | ✔             |              | ✔             |
| 15             | 有功功率 L3 3                   | <b>REAL</b>      | W  | $-3.0e+9$ $+3.0e+9$ |              |              | ✔                     | ✔            | ✔             |              | ✔             |

有关为有效负载类型和数据记录分配测量值的概述,请访问 Internet [\(https://support.industry.siemens.com/cs/ww/zh/view/109755917\)](https://support.industry.siemens.com/cs/ww/zh/view/109755917)。

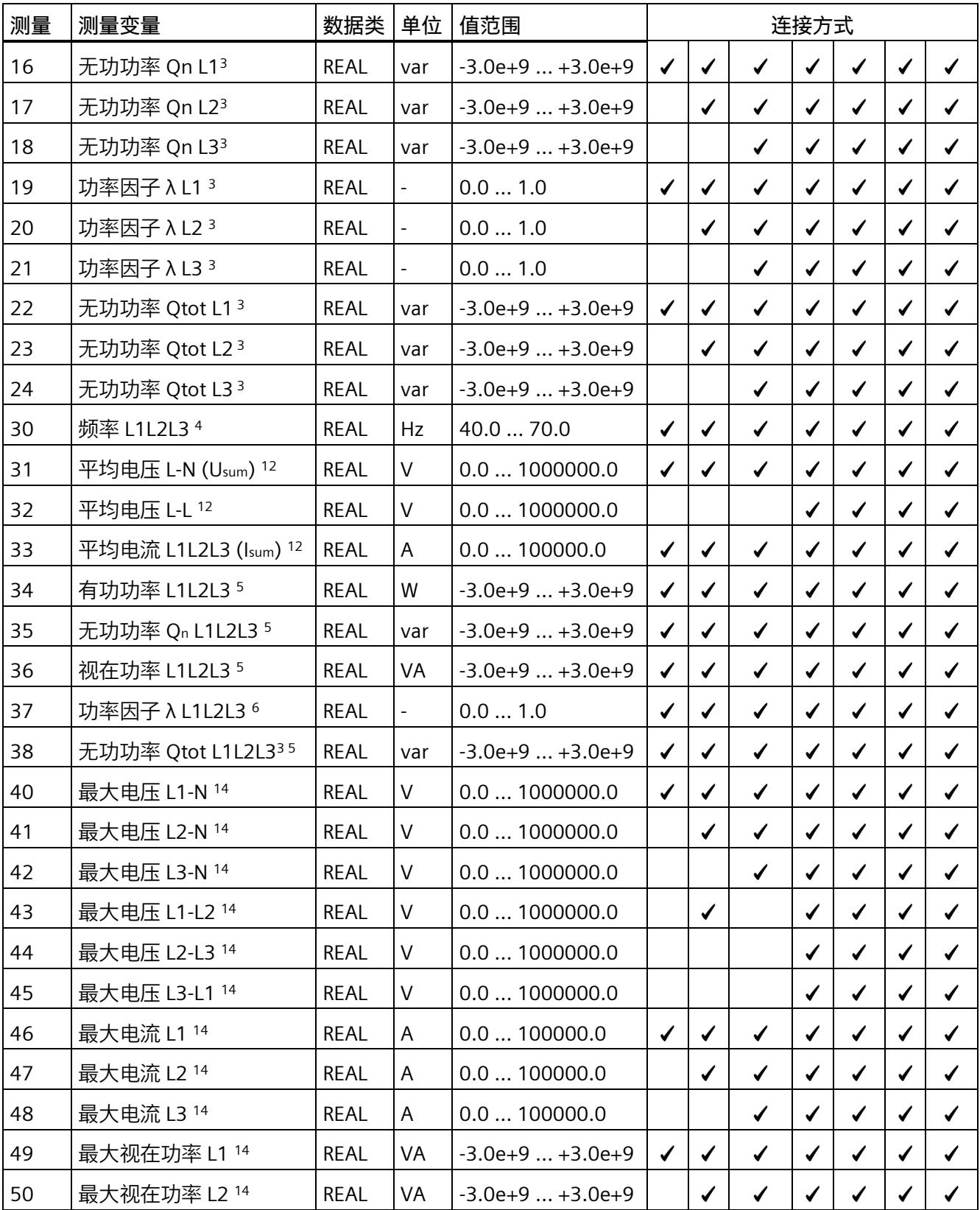

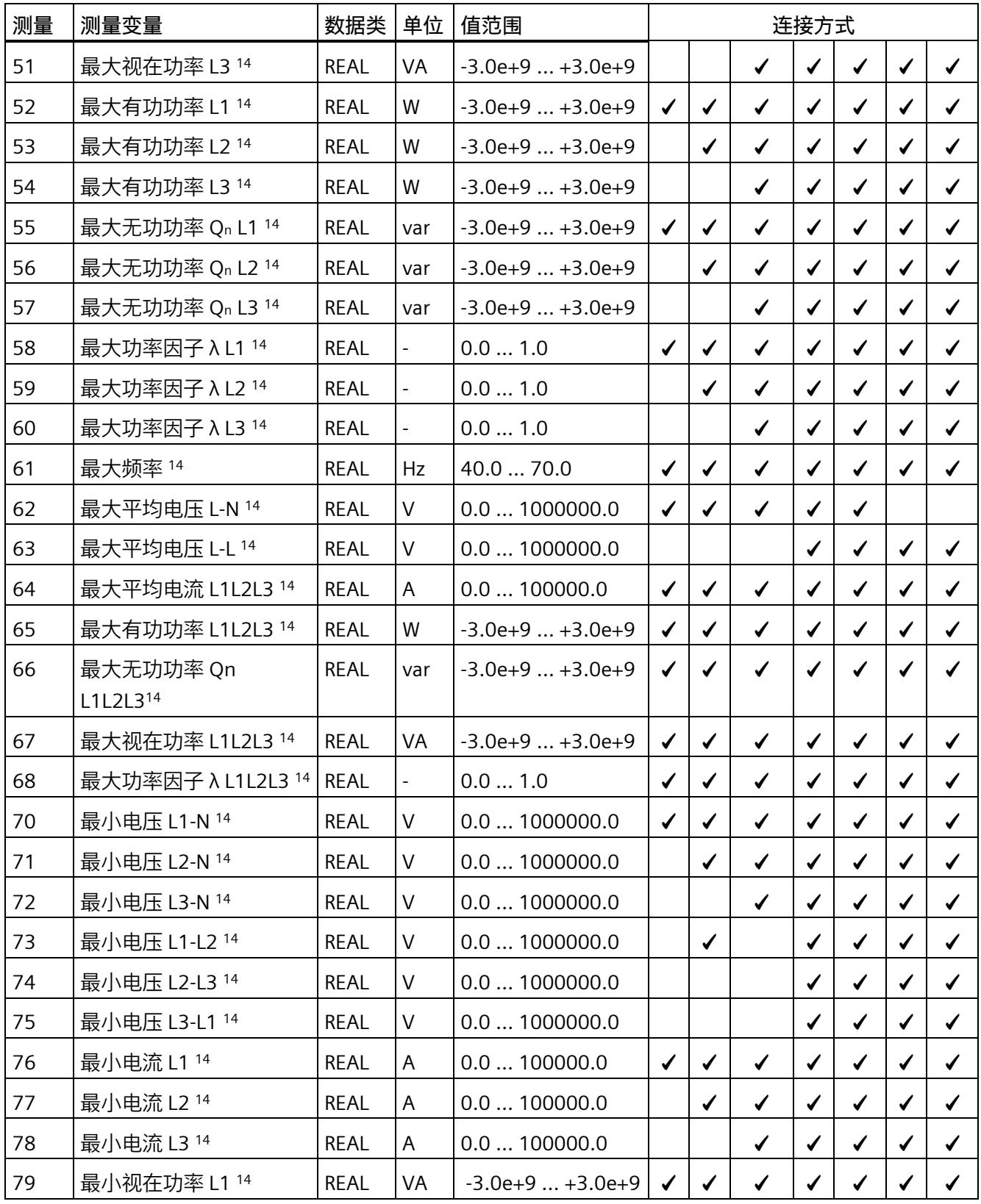

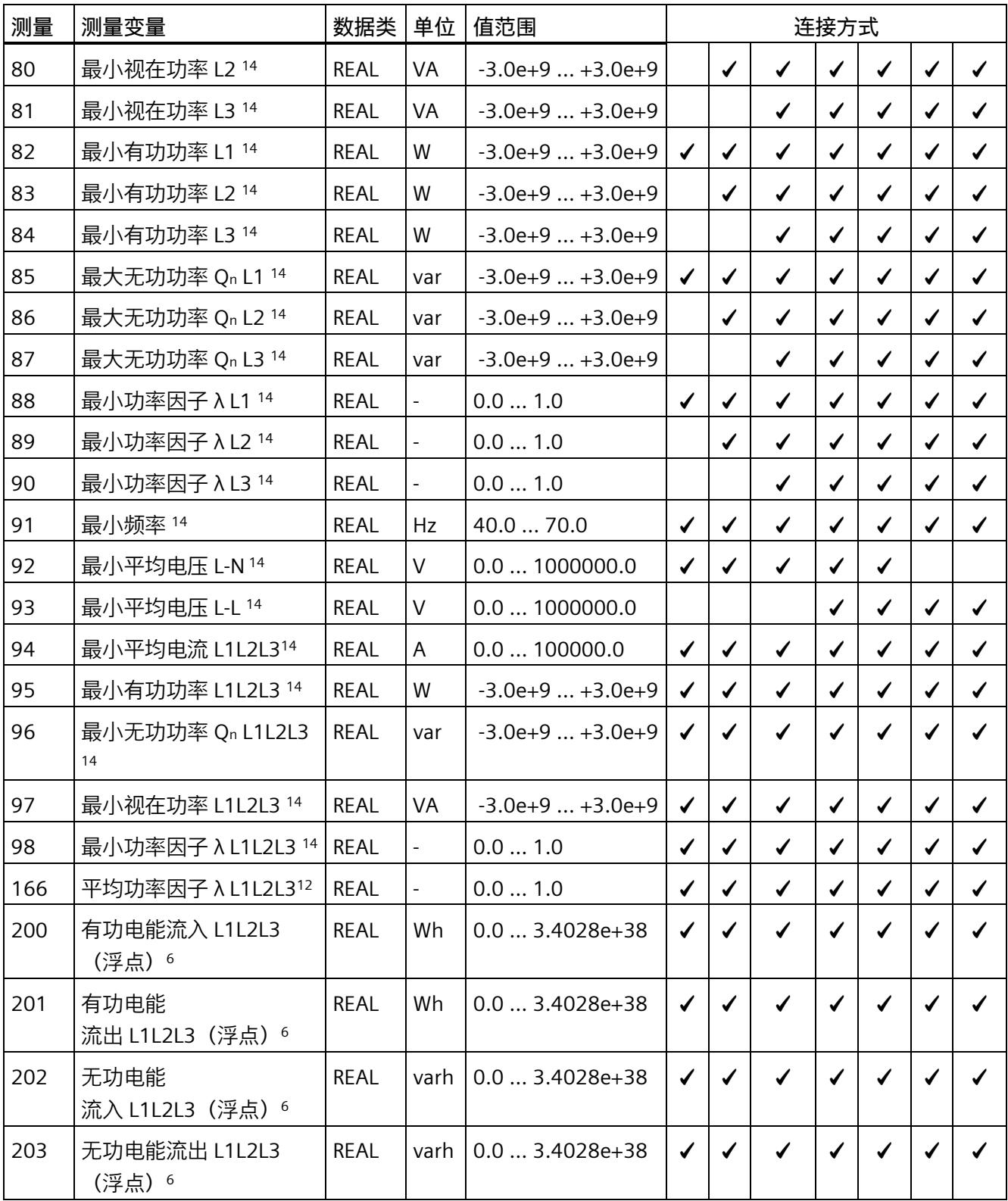

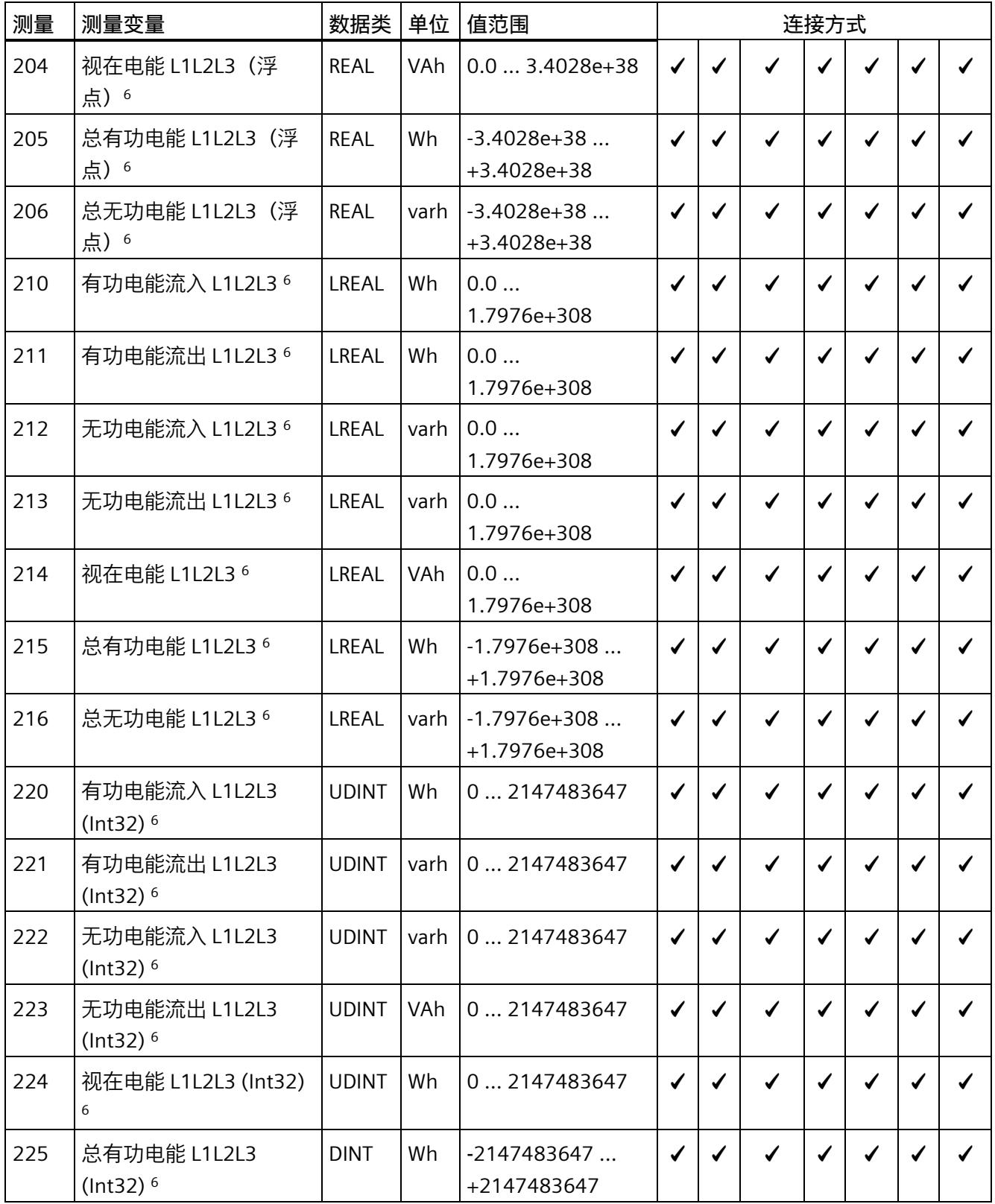

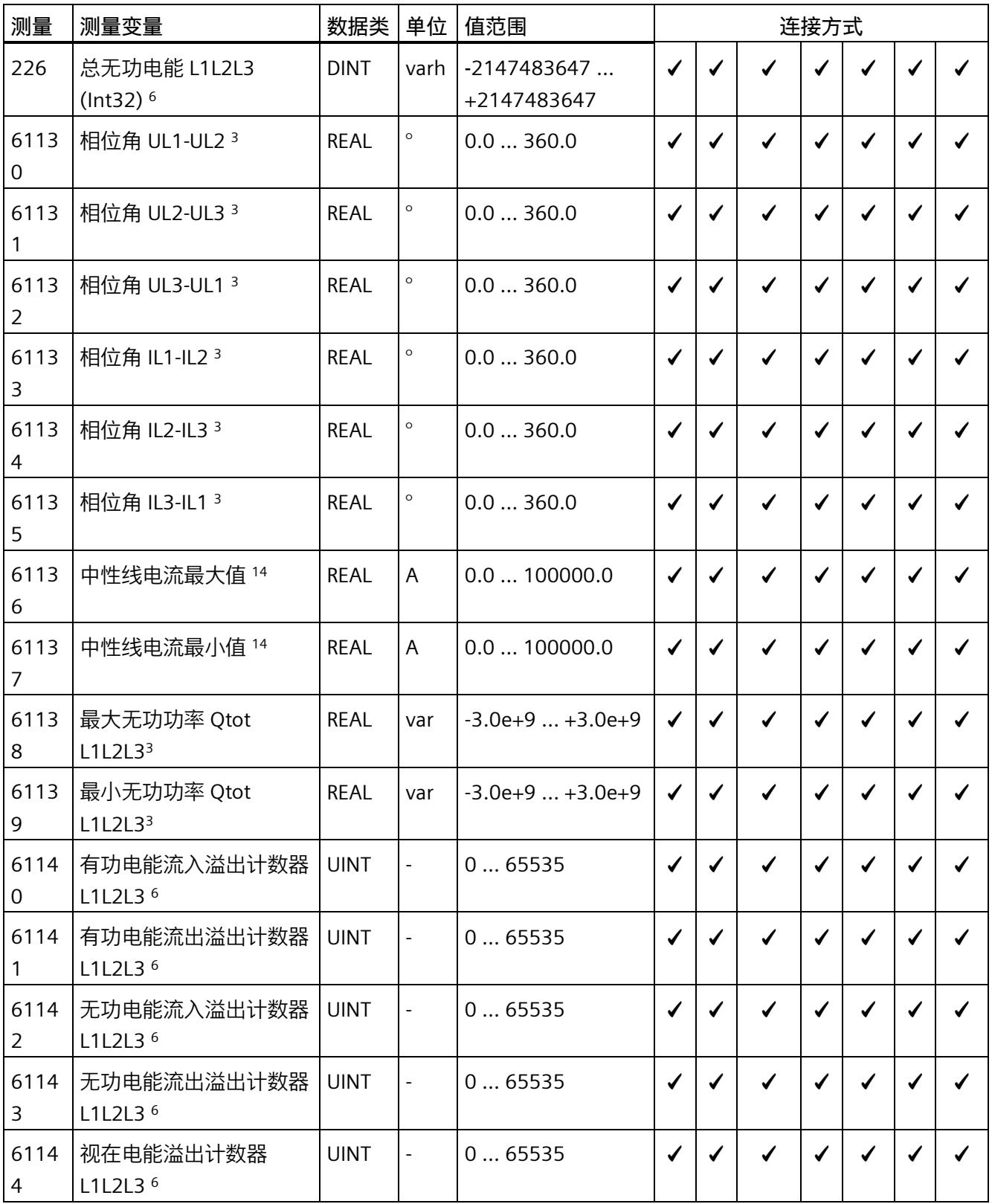

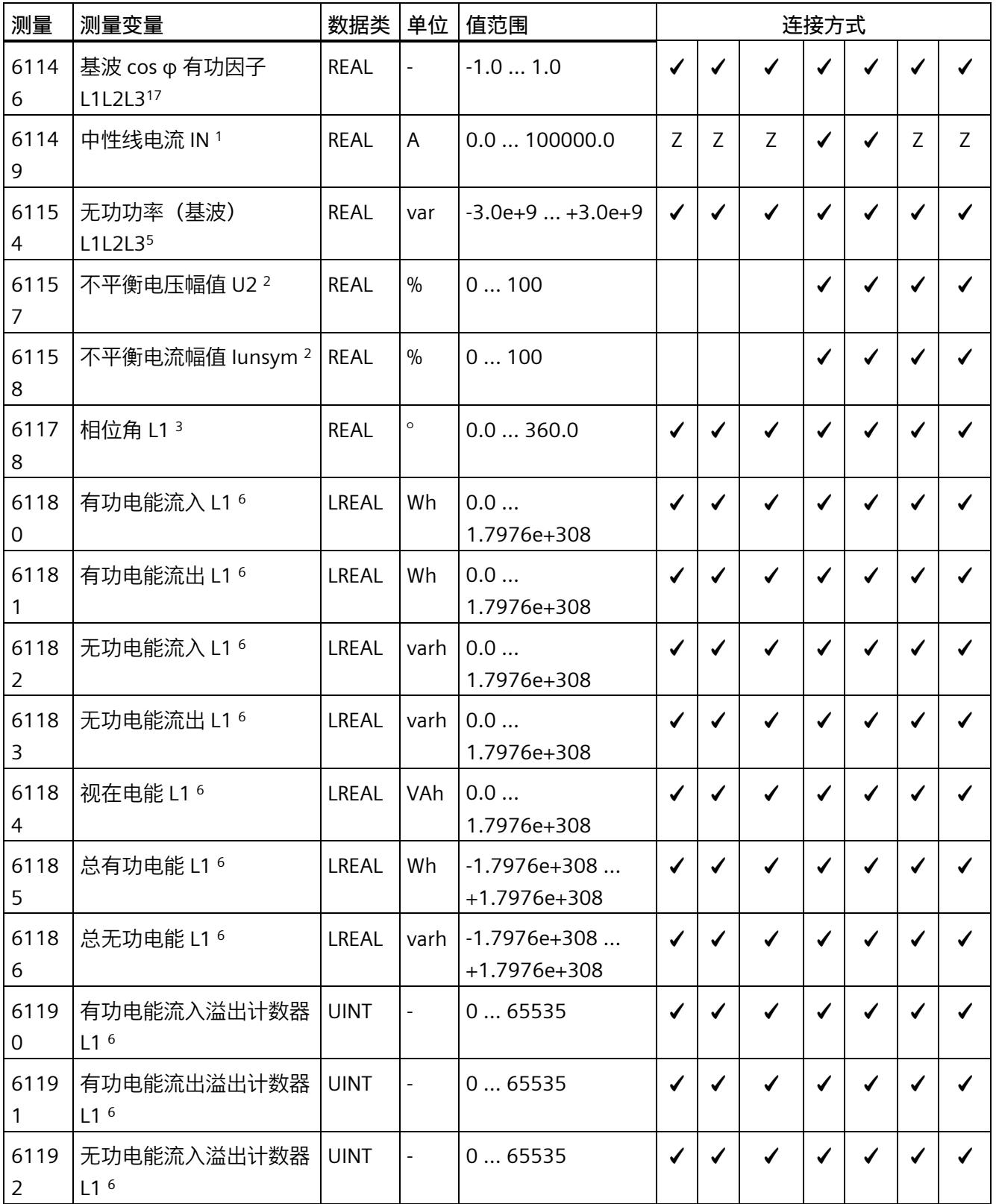

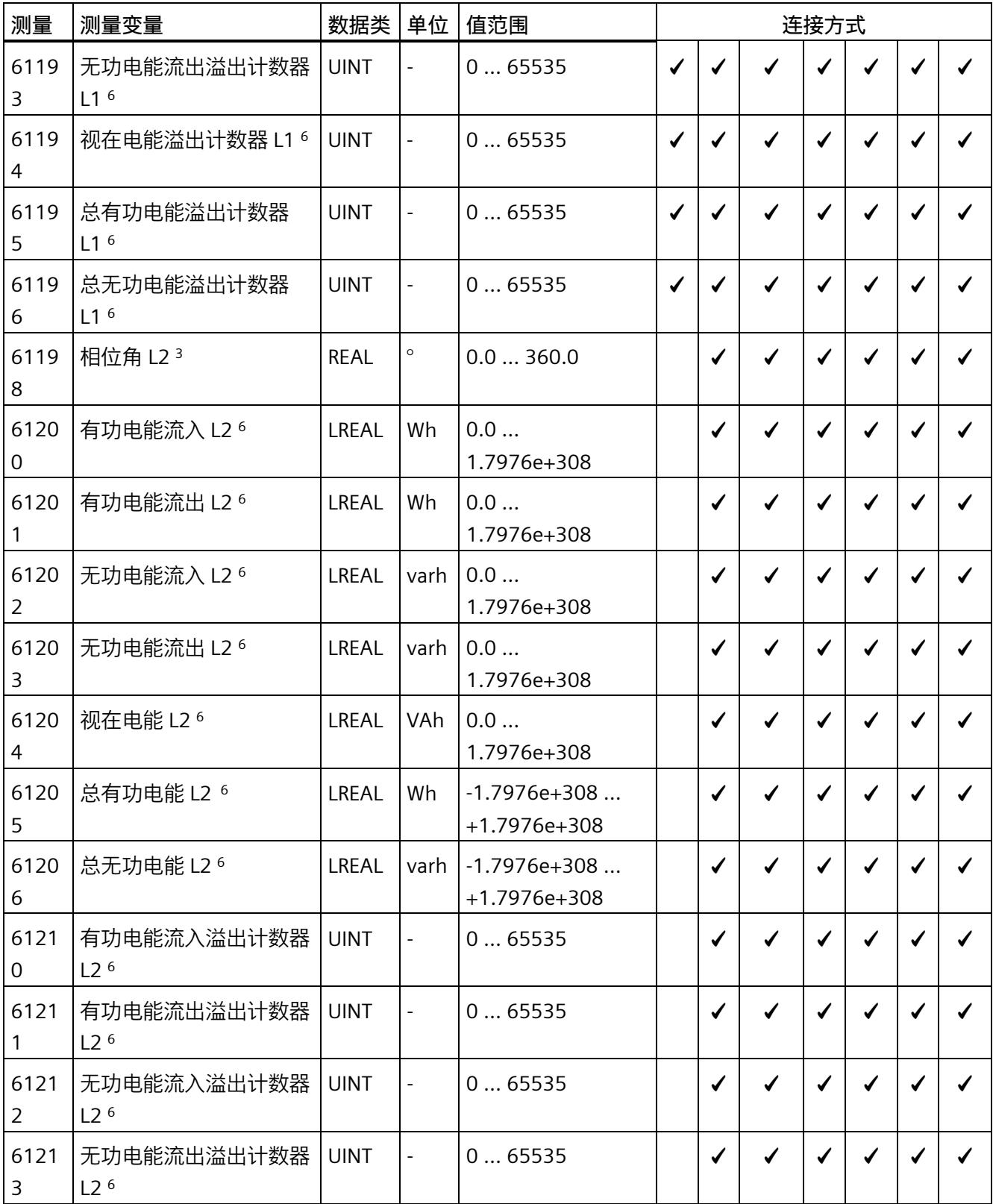

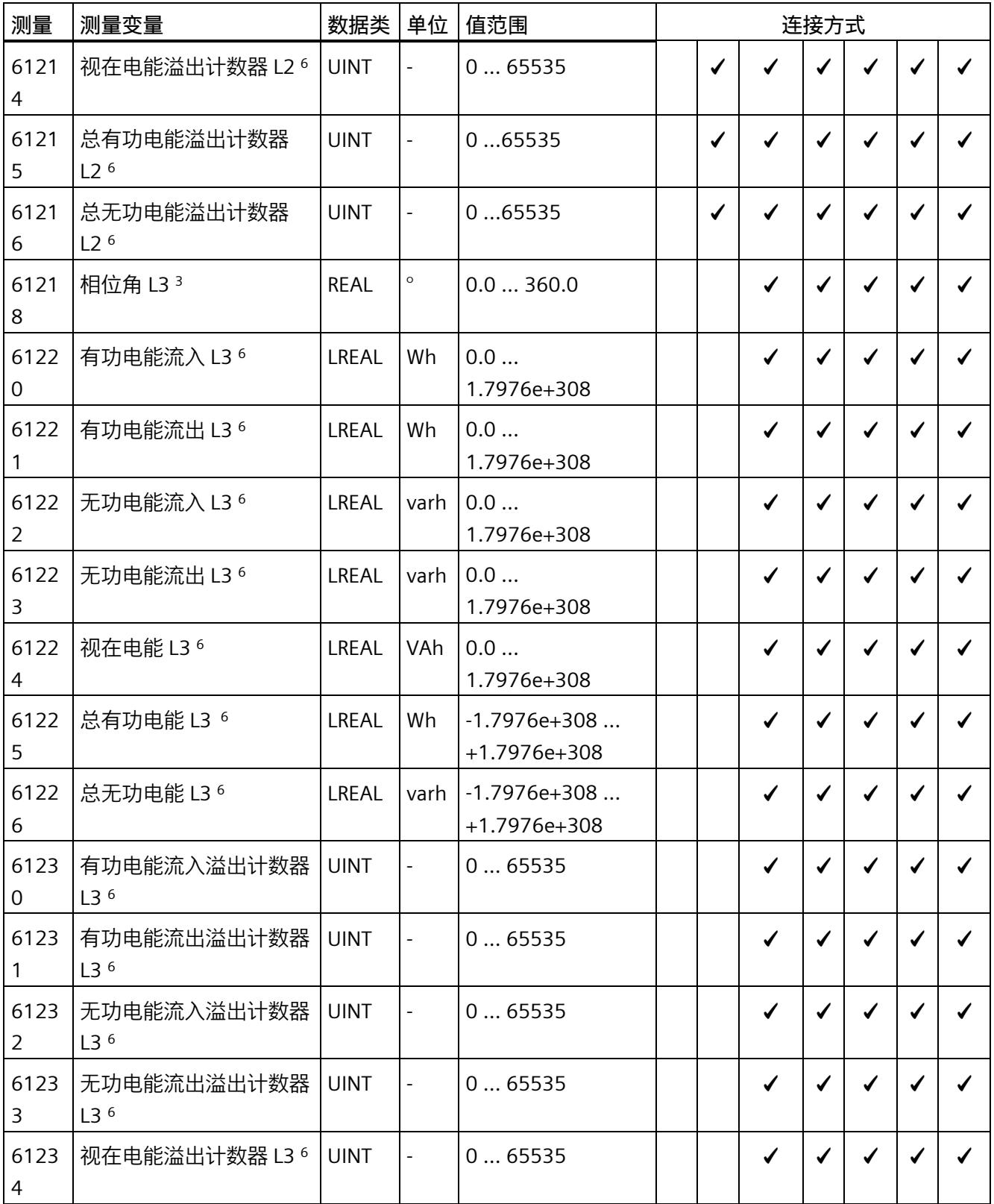

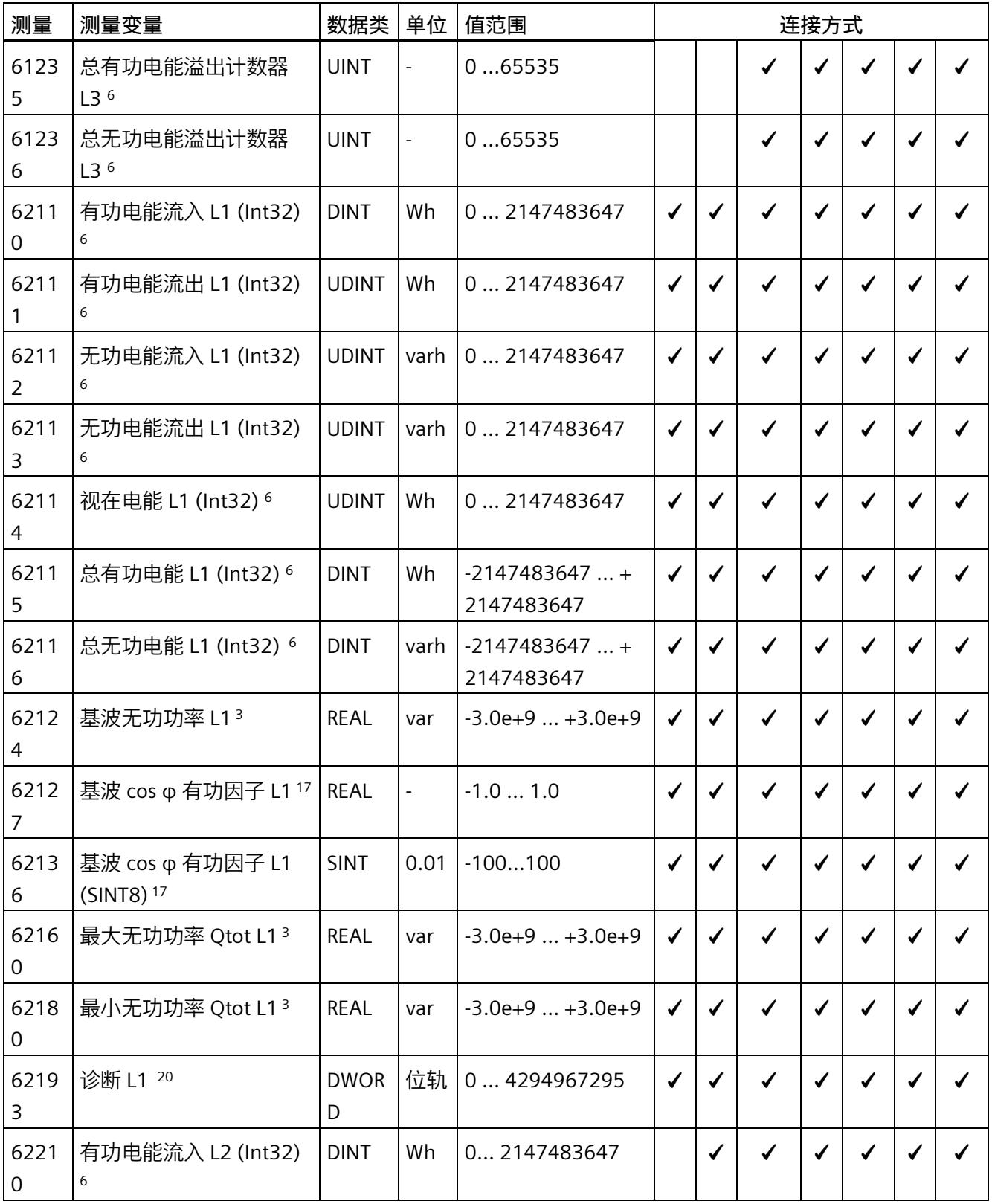

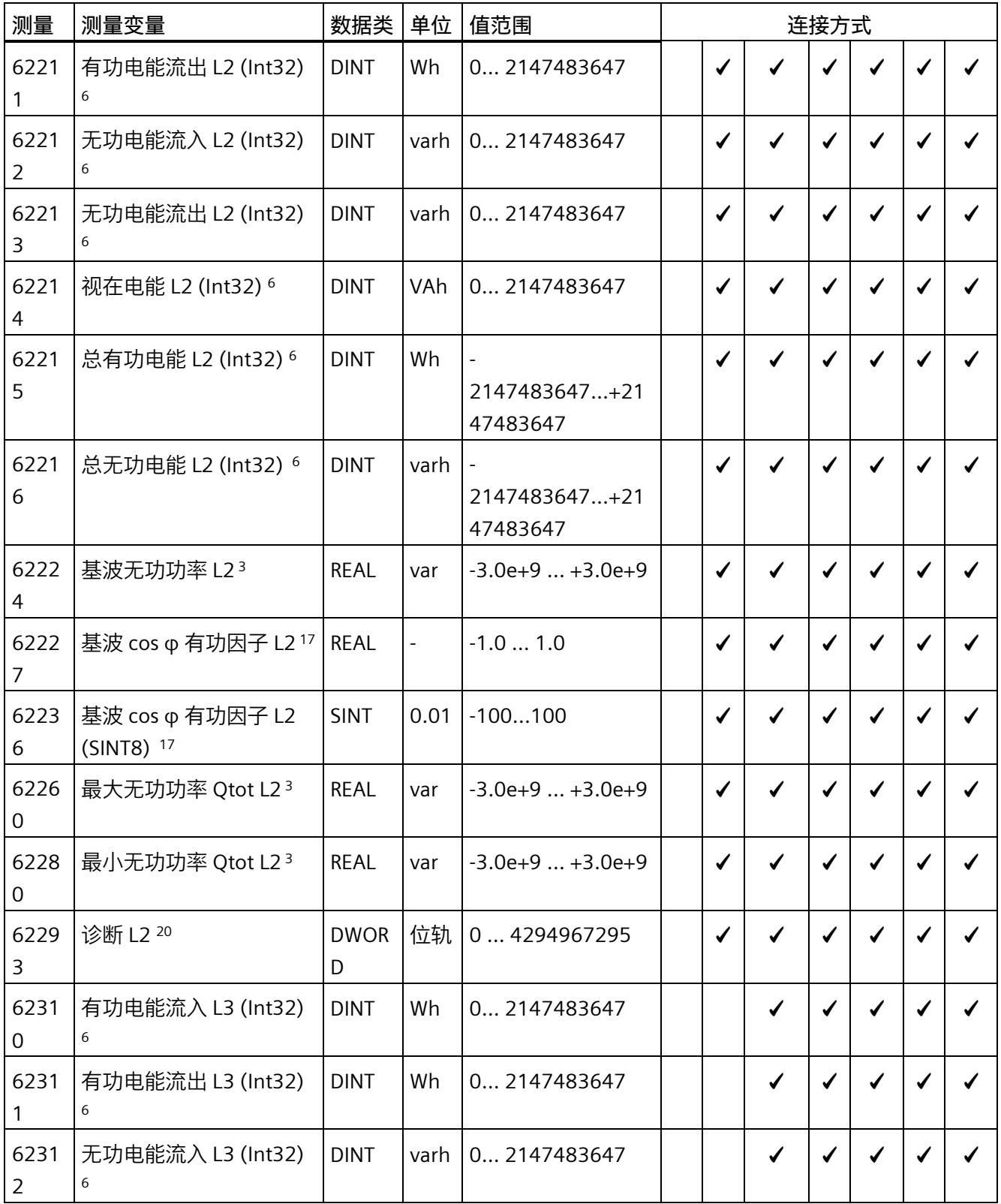

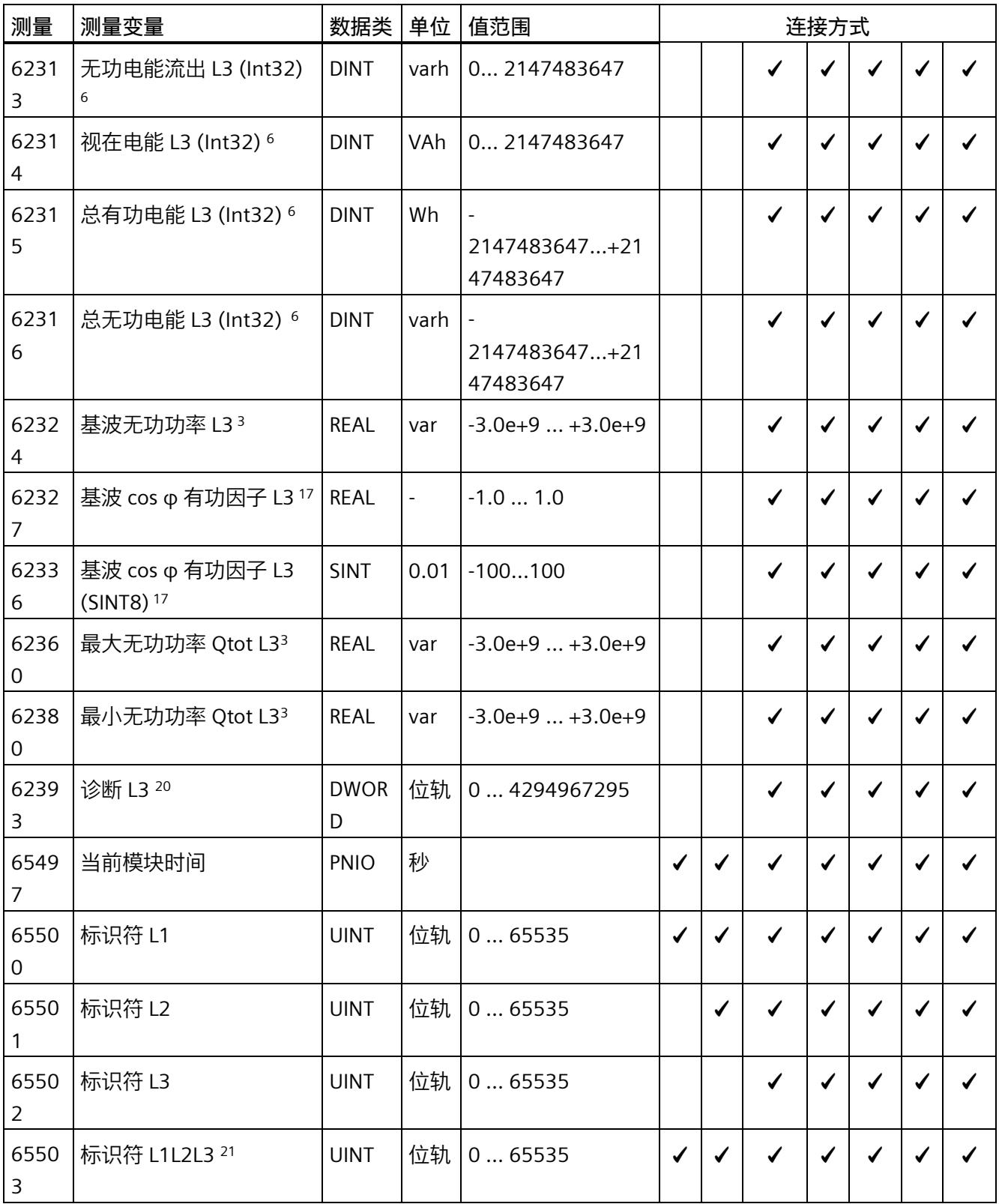

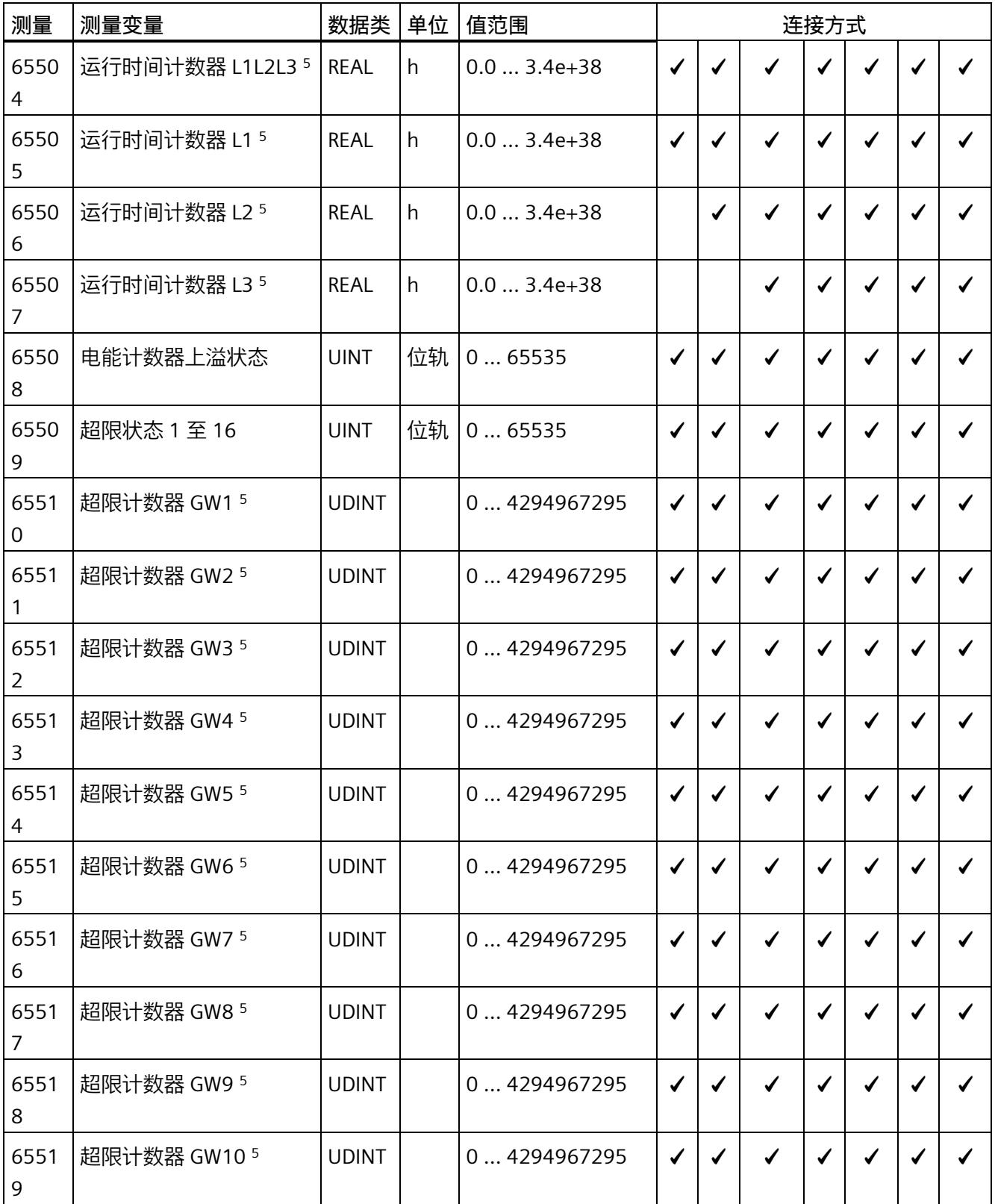

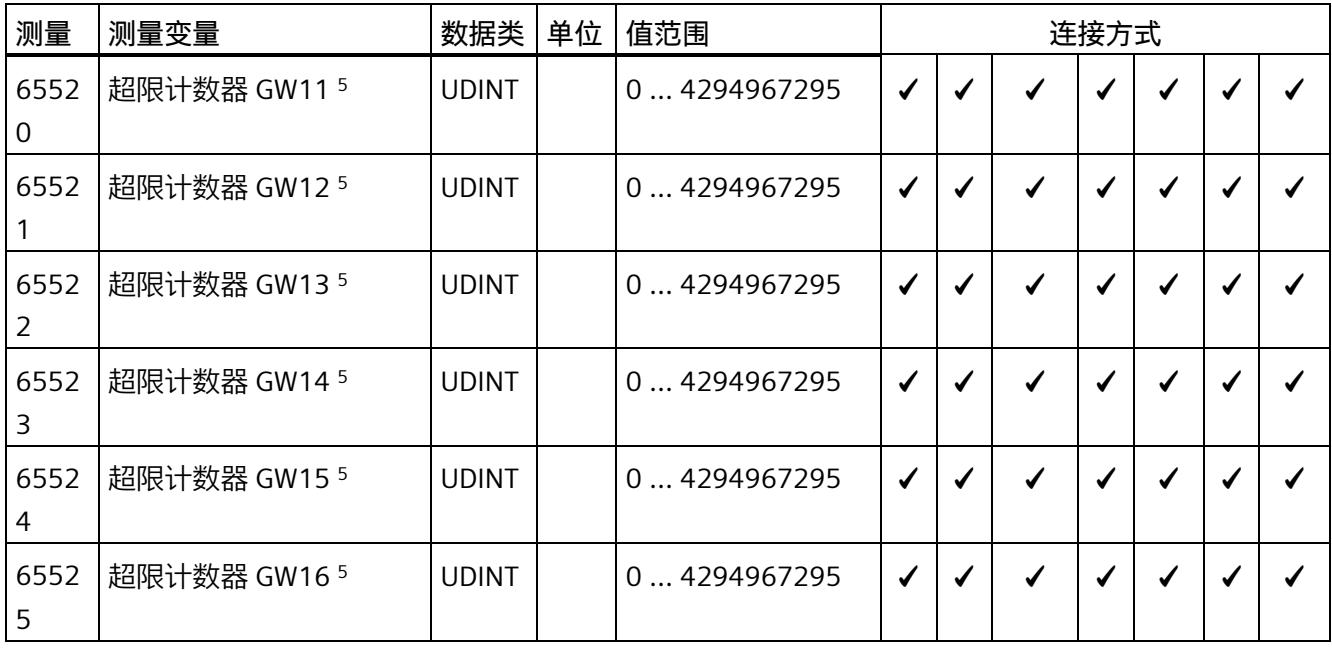

下表给出了有效负载类型的相关说明:

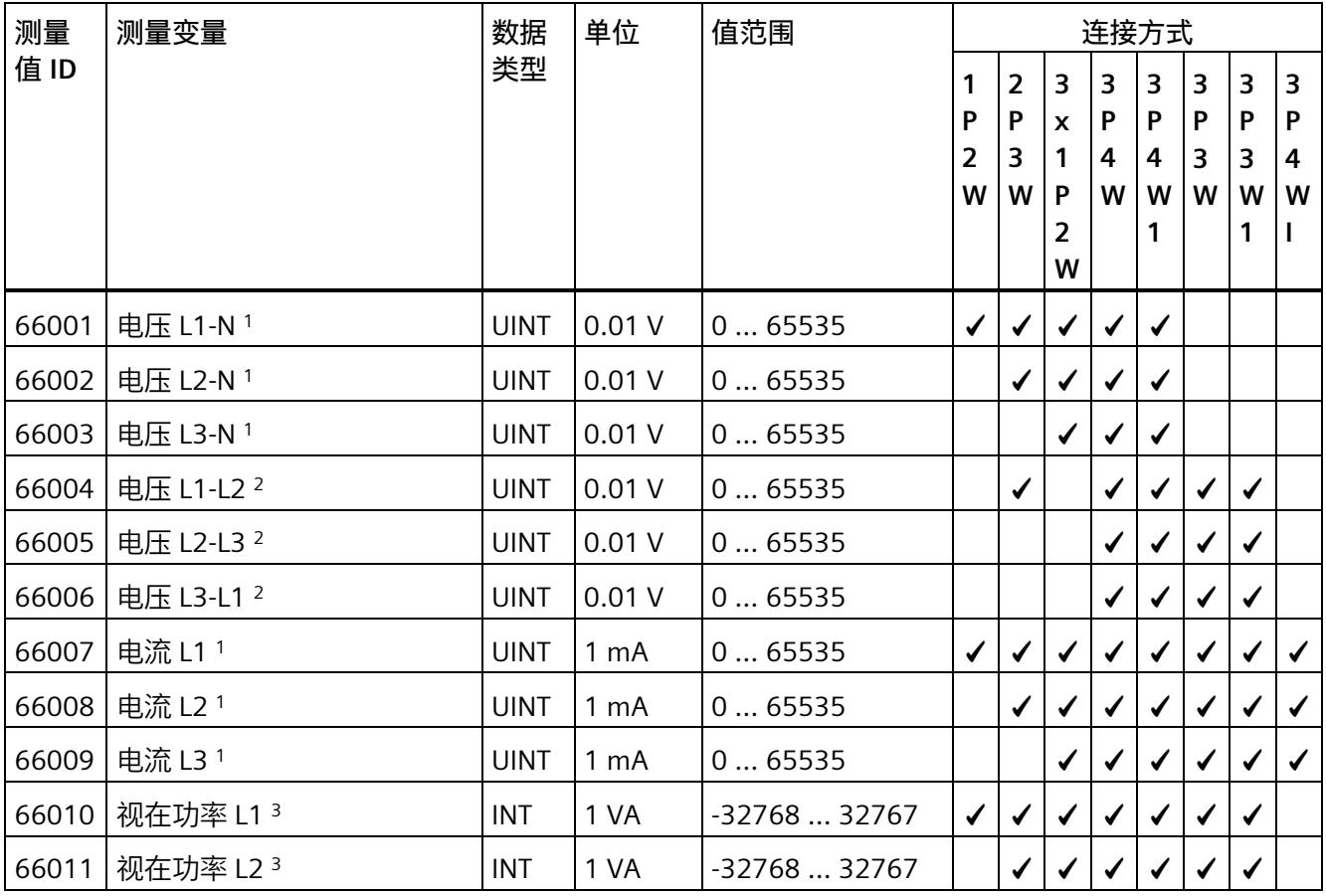

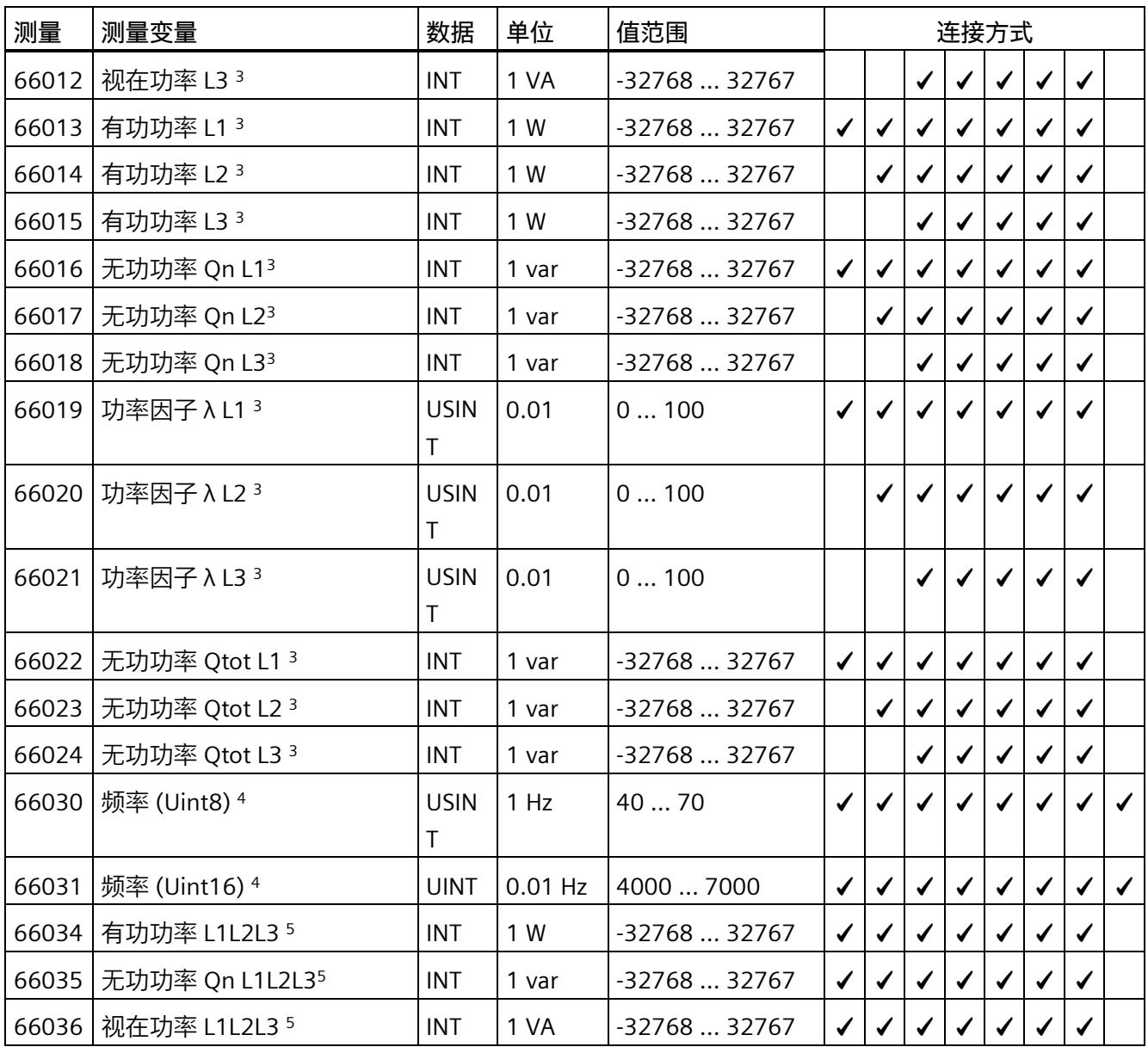

## *B.1 连接方式的测量变量*

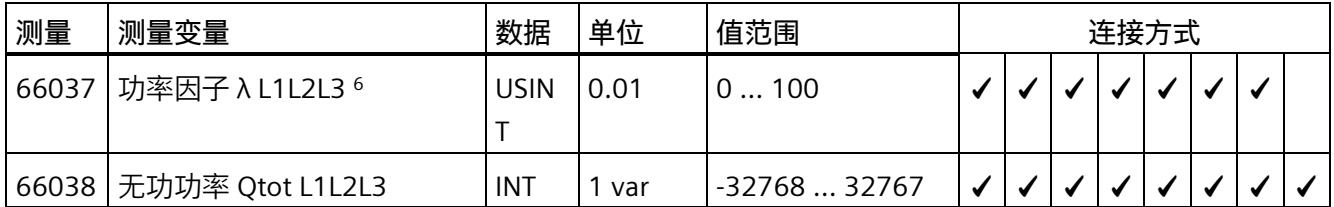

Z = 电流路径中其它可能的测量值(例如, 代替中性线电流)

<sup>1</sup> 有效值

<sup>2</sup> IEC 61557-12

- <sup>3</sup> 浮动算术平均值(超过 200 ms)
- 4 浮动算术平均值 (超过 10 s), 适用于 UL-N>3 V。低于 40 Hz 或高于 70 Hz 的测量范围之外的频率无法显 示。在这种情况下,会显示组态的频率(50 Hz 或 60 Hz)并将其用于进一步计算。
- <sup>5</sup> 简单相加
- <sup>6</sup> 从启动/重启开始计算(流入和流出值为正数)
- <sup>7</sup> 浮动算术平均值(超过 3 s)
- <sup>8</sup> 浮动算术平均值(超过 600 s)
- <sup>9</sup> 浮动算术平均值(超过 900 s)
- <sup>10</sup> 块测量值(超过 900 s)
- <sup>11</sup> 信号波的直接测量值 (8 ksps)
- <sup>12</sup> 部件总数/部件数量
- <sup>14</sup> 最小值/最大值:启动/复位时各基本值的从指针功能
- <sup>17</sup> 瞬时值

#### <sup>20</sup> ET 200SP 诊断:

- 位 2:电压小于容差范围(用于电压下溢诊断启用)
- 位 3:电压大于容差范围(用于电压上溢诊断启用)
- 位 4:电流值 > 最大电流值的时间长于容差时间(用于电流上溢诊断启用)
- 位 7: 计算值 > 值范围(用于计算值上溢诊断启用)
- 位 16:参数错误
- 位 17:负载电压错误(缺少用于负载电压诊断启用)
- 位 22:PRAL 丢失
- 位 31:校准或固件更新
- <sup>21</sup> 仅适用于连接类型 3PxW/仅适用于三相系统

# **格式**

表格 B- 2 格式及长度 (单位为字节)

| STEP 7 (TIA Portal) 中的<br>格式 | 符合 IEEE 的格式  | 长度 (单位为字 注释<br>节) |                 |
|------------------------------|--------------|-------------------|-----------------|
| <b>BYTE</b>                  | <b>BYTE</b>  | 1个字节              | 位域, 8位          |
| WORD                         | WORD         | 2个字节              | 位域, 16位         |
| <b>DWORD</b>                 | <b>DWORD</b> | 4个字节              | 位域, 32位         |
| <b>SINT</b>                  | INT8 (带符号)   | 1个字节              | 8位定点数, 带符号      |
| <b>USINT</b>                 | INT8 (无符号)   | 1个字节              | 8位定点数,无符号       |
| <b>INT</b>                   | INT (带符号)    | 2个字节              | 16位定点数, 带符号     |
| <b>UINT</b>                  | INT (无符号)    | 2个字节              | 16位定点数,无符号      |
| <b>UDINT</b>                 | INT32 (无符号)  | 4个字节              | 32 位定点数, 无符号    |
| <b>DINT</b>                  | INT32 (带符号)  | 4个字节              | 带符号<br>32 位定点数, |
| <b>REAL</b>                  | Float32      | 4个字节              | 带符号<br>32 位浮点数, |
| <b>LREAL</b>                 | Float64      | 8个字节              | 64 位浮点数, 带符号    |

# **C.1 模块版本"2 I / 2 Q"**

### **模块的用户数据**

模块具有 2 个字节的输入用户数据和 2 个字节的输出用户数据, 用于保存状态和控制信 息。在此模块版本中,只能通过测量值数据记录读取相应的测量变量,而不能通过用户数 据评估这些测量变量。

# **输入用户数据的结构**

输入用户数据的结构是固定的。

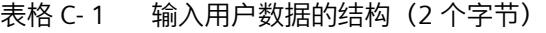

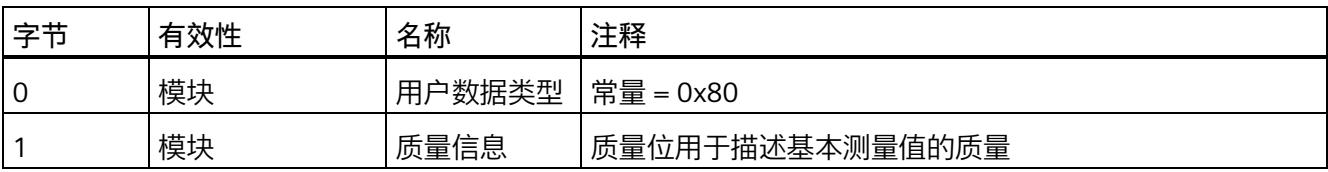

*C.1 模块版本"2 I / 2 Q"*

#### **分配输入用户数据**

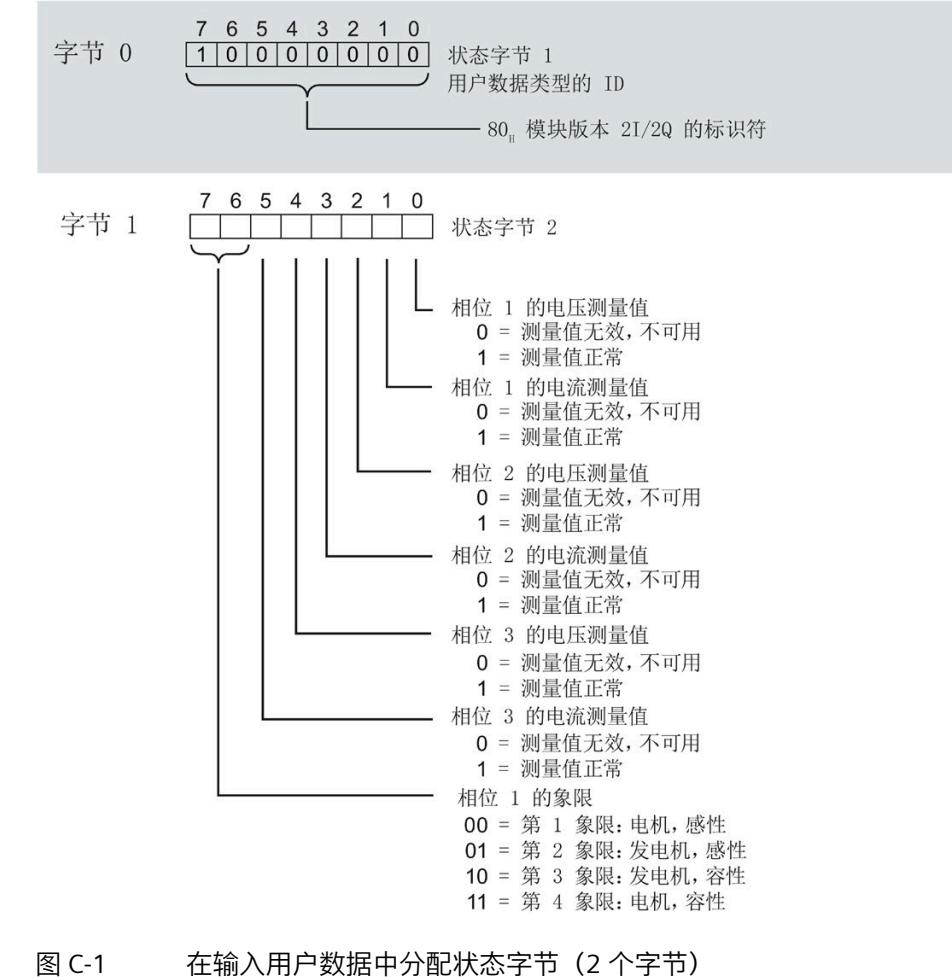

**输出用户数据的结构**

输出用户数据的结构固定。

表格 C- 2 输出用户数据的结构 (2 个字节)

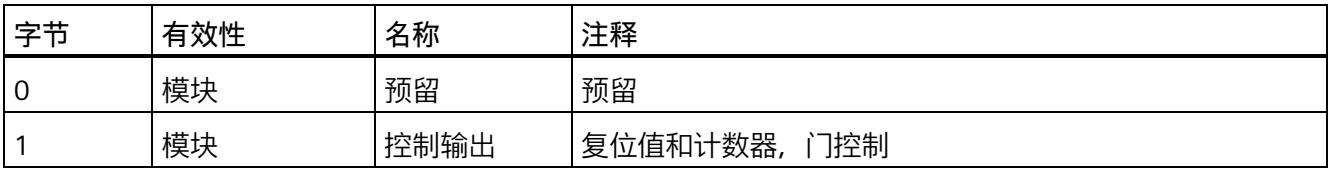

*C.1 模块版本"2 I / 2 Q"*

## **分配输出用户数据**

通过输出用户数据,控制所有相位

- 复位所有最小值、最大值、限值、运行时间计数器和电能表。
- 运行时间计数器和电能计数器的计数器门。

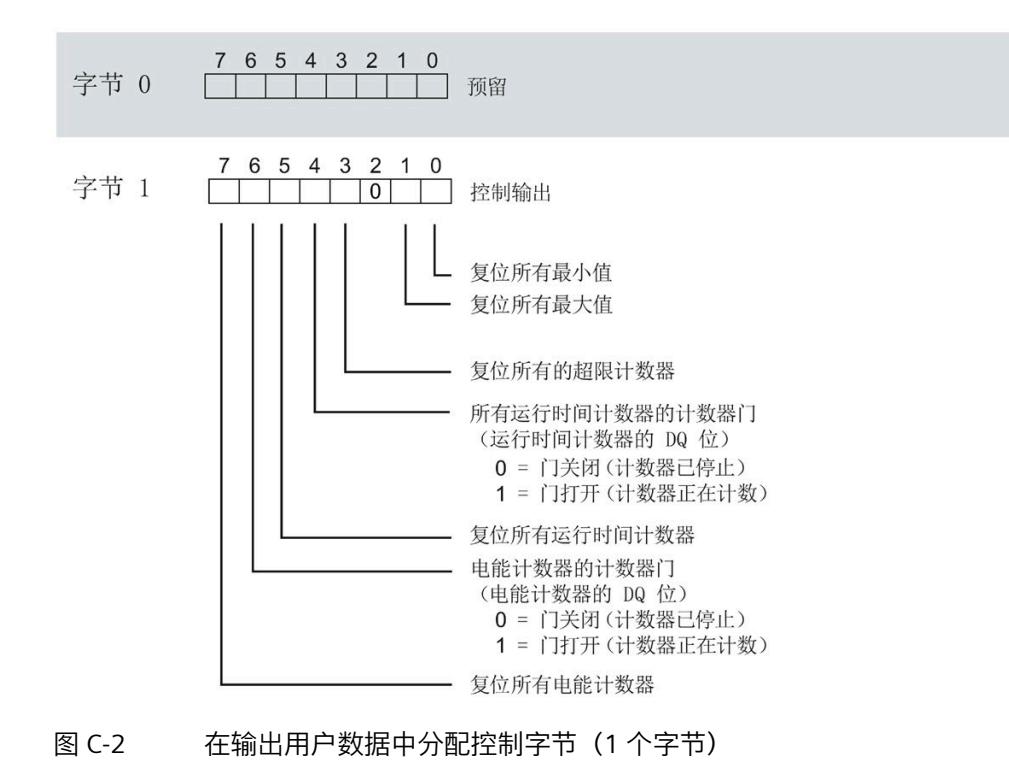

# **说明**

对于模块版本 2 I / 2 Q,选定变量的复位通常应用在三个相位的**所有**测量值/计数器层中。

- 复位电能计数器:用于所有相位的所有有功、无功和视在电能
- 复位运行时间计数器:用于相位 1 到 3 的计数器
- 复位最小值/最大值:用于相位 1 到 3 的最小值和最大值计算
- 复位所有超限计数器用于所有 16 个限值。

# <span id="page-5710-0"></span>**C.2 模块版本"32 I/20 Q"**

#### **模块的有效负载**

模块会占用 32 个字节的输入有效负载和 20 个字节的输出有效负载。其中,模块使用 2 个字节的输入数据保存状态信息,使用 20 个字节的输出数据保存控制信息。测量变量可 通过有效负载(字节 2 到 31) 循环读取, 也可通过测量值数据记录非循环地读取。

## **输入有效负载的结构**

用户可动态设置输入有效负载的内容。可以选择不同的有效负载类型。

表格 C- 3 输入有效负载的结构 (32 字节)

| 字节   | 有效性   | 名称     | 注释                            |
|------|-------|--------|-------------------------------|
| C    | 模块    | 有效负载类型 |                               |
|      | 模块    | 质量信息   | 质量位用于描述基本测量值的质量               |
| 2到31 | 模块或相位 | 数据     | 2 个或 4 个字节的测量值或累积值(取决于有效负载类型) |

# **分配输入有效负载**

在运行过程中,可更改测量变量,可以选择不同的有效负载类型。

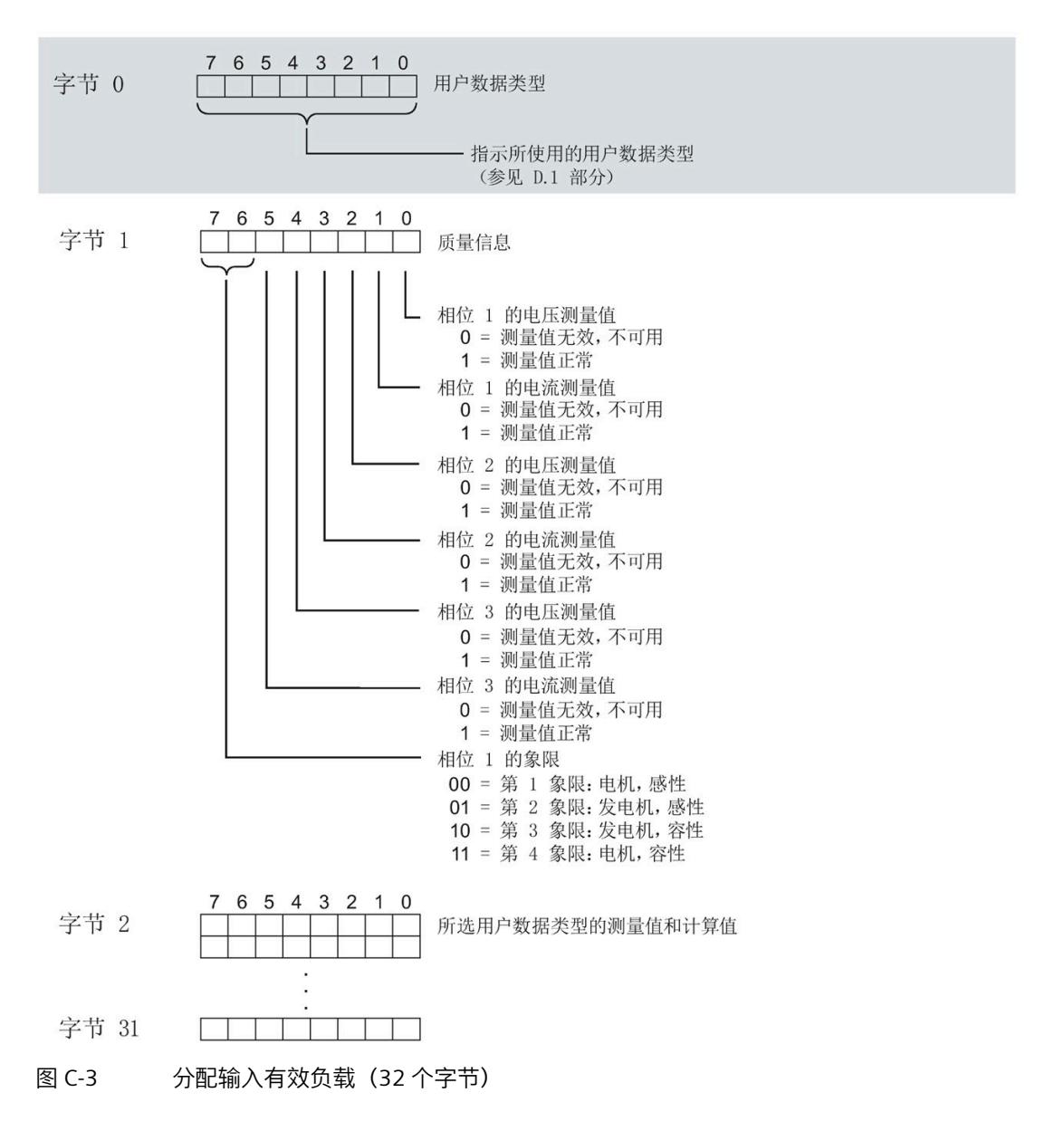

## **输出有效负载的结构**

输出有效负载的结构固定,对所有可选择的有效负载类型都相同。 通过输出有效负载,分布控制各个相位或控制所有相位

- 复位最小值、最大值、限值、运行时间计数器和电能表。
- 运行时间计数器和电能表的计数器门。
- 限值、最小值和最大值的门控制。

表格 C- 4 输出有效负载的结构 (20 字节)

| 字节             | 有效性   | 名称      | 注释                     |
|----------------|-------|---------|------------------------|
| 0              | 模块    | 有效负载类型  | 控制字节, 用于切换有效负载类型       |
| 1              | 模块    | 控制字节1   | 全局复位值和计数器, 门控制         |
| $\overline{2}$ | 模块    | 控制字节 2  | 选择待复位的电能表              |
| 3              | 模块    | 控制字节 3  | 控制限值 9 到 16 的限值监视      |
| 4              | 模块    | 控制字节 4  | 控制限值 1 到 8 的限值监视       |
| 5              | 模块    | 预留      |                        |
| 6              | 相位 L1 | 控制字节6   | 按相位复位值和计数器, 相位 L1 的门控制 |
| 7              | 相位 L1 | 控制字节 7  |                        |
| 8              | 相位 L2 | 控制字节8   | 按相位复位值和计数器, 相位 L2 的门控制 |
| 9              | 相位 L2 | 控制字节9   |                        |
| 10             | 相位 L3 | 控制字节 10 | 按相位复位值和计数器, 相位 L3 的门控制 |
| 11             | 相位 L3 | 控制字节 11 |                        |
| 12             | 预留    |         |                        |
| 13             | 预留    |         |                        |
| 14             | 预留    |         |                        |
| 15             | 预留    |         |                        |
| 16             | 模块    | 控制字节 16 | 总复位                    |
| 17             | 预留    |         |                        |
| 18             | 预留    |         |                        |
| 19             | 预留    |         |                        |

#### **有效负载类型的控制字节**

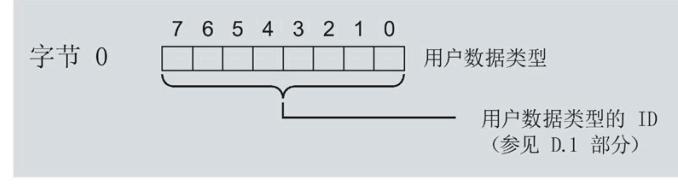

图 C-4 分配有效负载类型的控制字节(字节 0)

# **所有三个相位的控制字节**

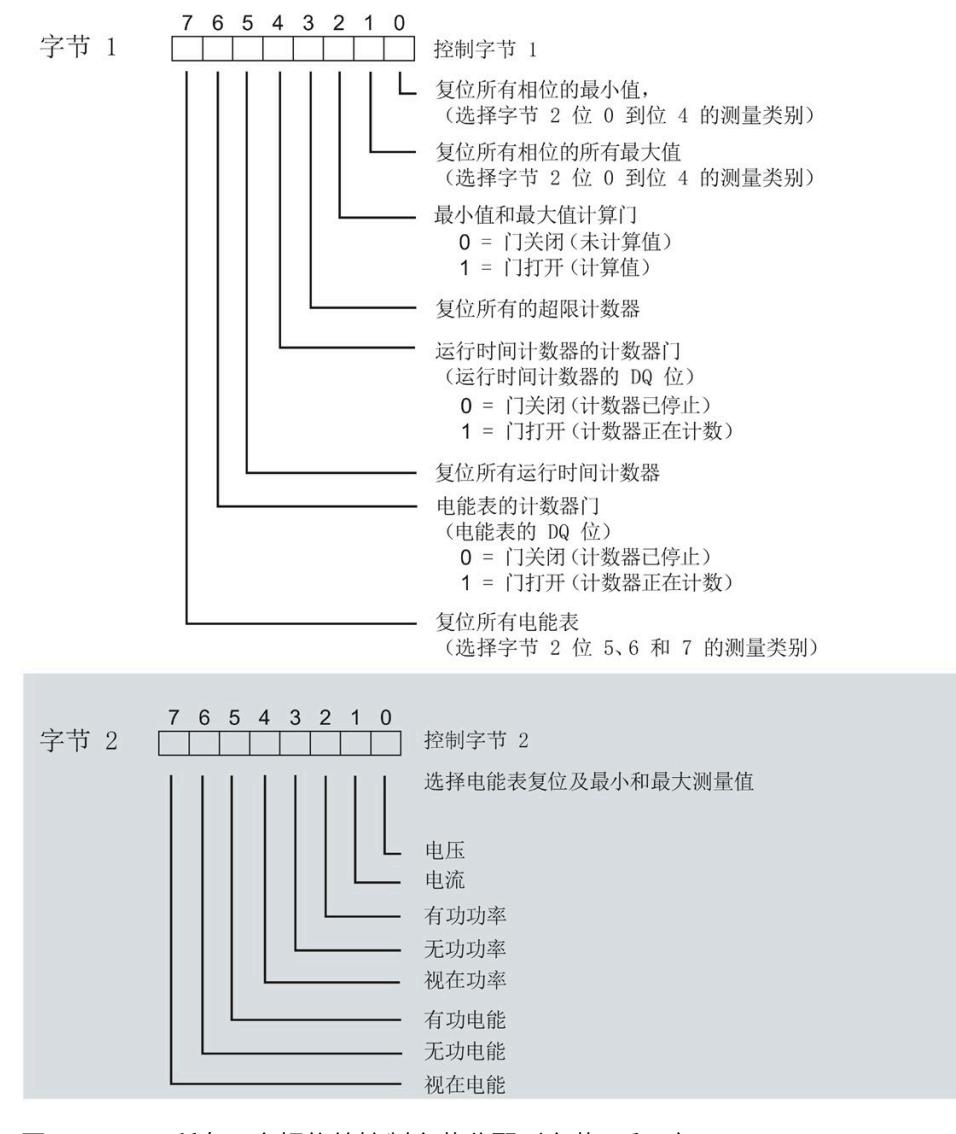

图 C-5 所有三个相位的控制字节分配(字节 1 和 2)

## **限值监视的控制字节**

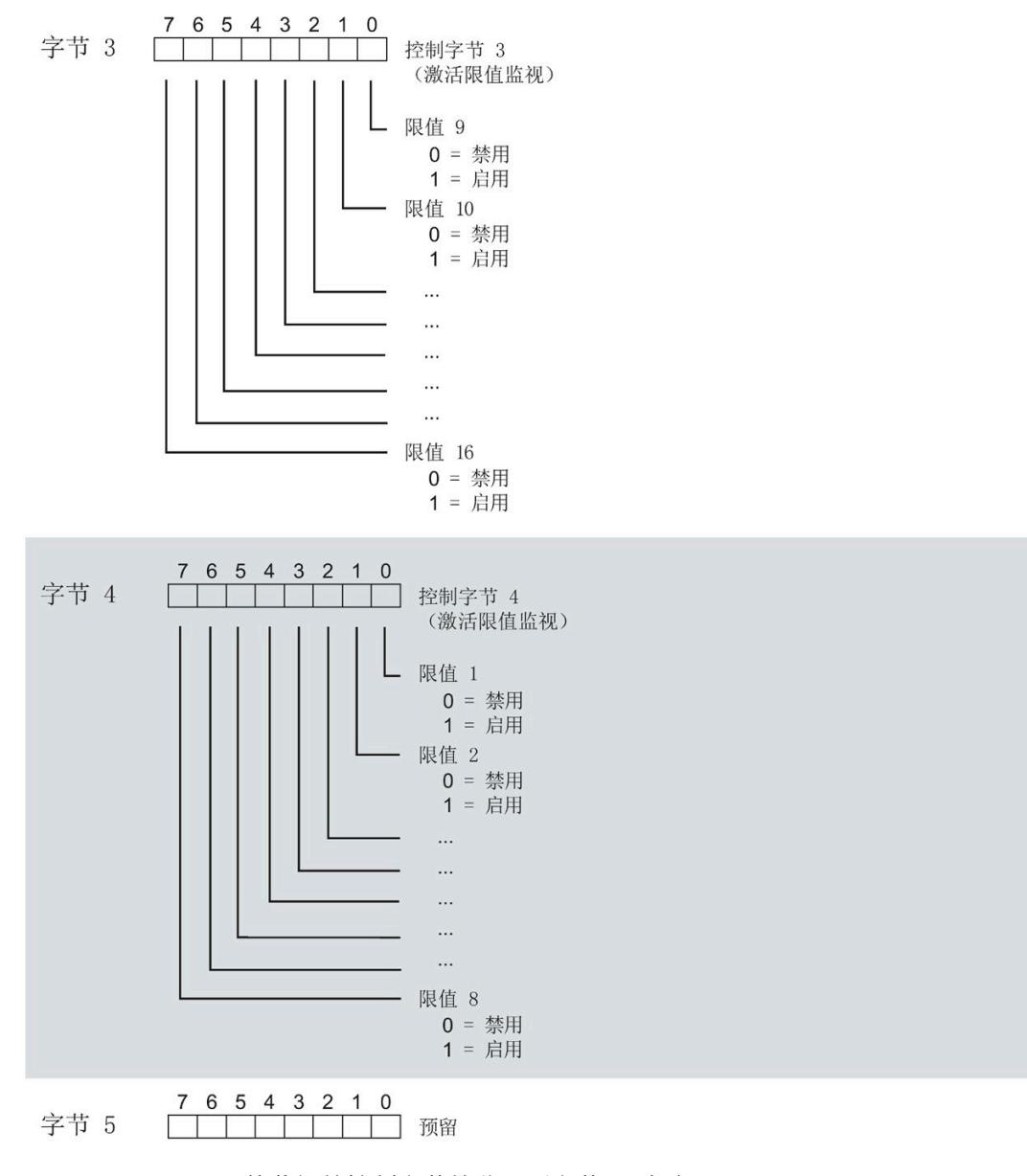

## 图 C-6 用于限值监视的控制字节的分配(字节 3 到 5)

# **各相位的控制字节**

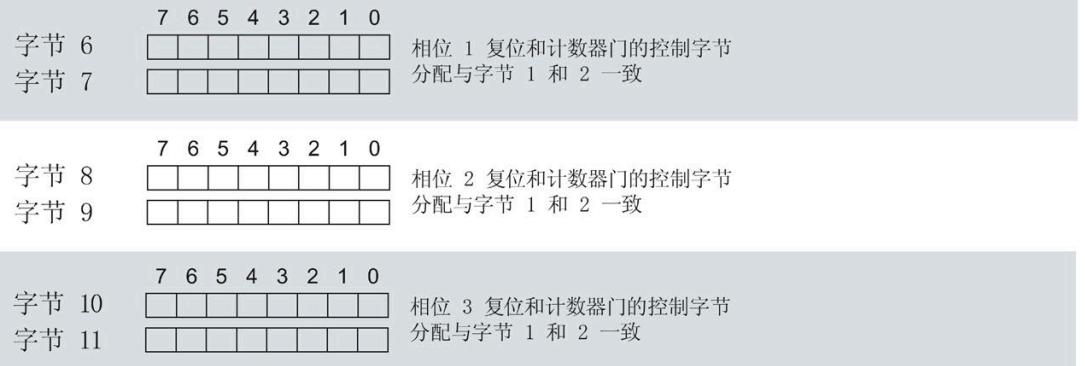

图 C-7 各相位控制字节的分配(字节 6 到 11)

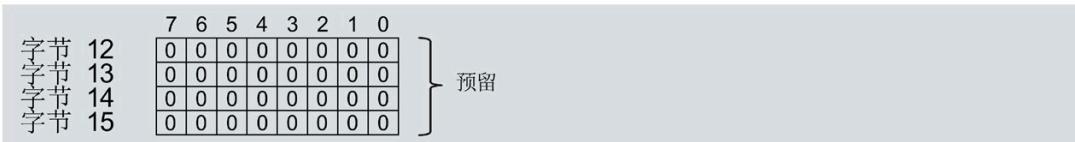

图 C-8 各相位控制字节的分配(字节 12 到 15)

## **控制字节复位功能**

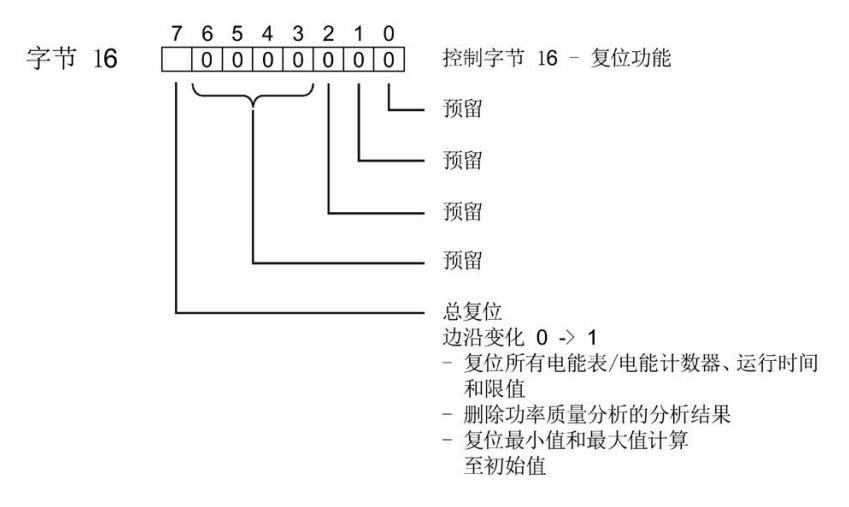

图 C-9 分配复位功能的控制字节(字节 16)

|                                                              | 7 6 5 4 3 2 1 0 |  |  |  |  |
|--------------------------------------------------------------|-----------------|--|--|--|--|
| 字节 17 0000000000<br>字节 18 000000000 } 预留<br>字节 19 0000000000 |                 |  |  |  |  |
|                                                              |                 |  |  |  |  |
|                                                              |                 |  |  |  |  |

图 C-10 各相位控制字节的分配(字节 17 到 19)

# **C.3 "用户特定"的模块版本**

#### **模块的有效负载**

模块会占用 16 到 256 个字节的输入有效负载和 20 个字节的输出有效负载。其中,模块 使用 2 个字节的输入数据保存状态信息,使用 20 个字节的输出数据保存控制信息。测量 变量可通过有效负载(字节 2 及更高位)循环读取, 也可通过测量值数据记录非循环地读 取。

*C.3 "用户特定"的模块版本*

## **输入有效负载的结构**

在该模块版本中,可组态字节 2 处开始的输入有效字节的结构。凭借 32 个字节的输入有 效负载长度,还可动态设置输入有效负载。可以选择不同的有效负载类型。

表格 C- 5 输入有效负载的结构 (16 到 256 字节)

| 字节    | 有效性   | 名称     | 注释                                                                                                    |
|-------|-------|--------|----------------------------------------------------------------------------------------------------|
| 0     | 模块    | 有效负载类型 |                                                                                                    |
|       | 模块    | 质量信息   | 质量位用于描述基本测量值的质量                                                                                                    |
| 2到255 | 模块或相位 | 数据     | 基于组态的测量值或计算值:<br>使用 STEP 7 进行组态时,系统将自动计算输入有效负载<br>的大小。<br>使用 GSD 文件进行组态时,输入有效负载的大小分别为<br>32、64、128或256个字节。此时,要求存储区的空间<br>足够大,以存储参数数据记录 130 中定义的测量变量。 |

# **分配输入有效负载**

在运行过程中,可更改测量变量,可以选择不同的有效负载类型。

在字节 0 和 1 中分配的状态信息分别对应模块版本 32 I / 20 Q。详细信息,请参见附录 "模块版本['32 I/20 Q'](#page-5710-0) (页 [185\)](#page-5710-0)"。

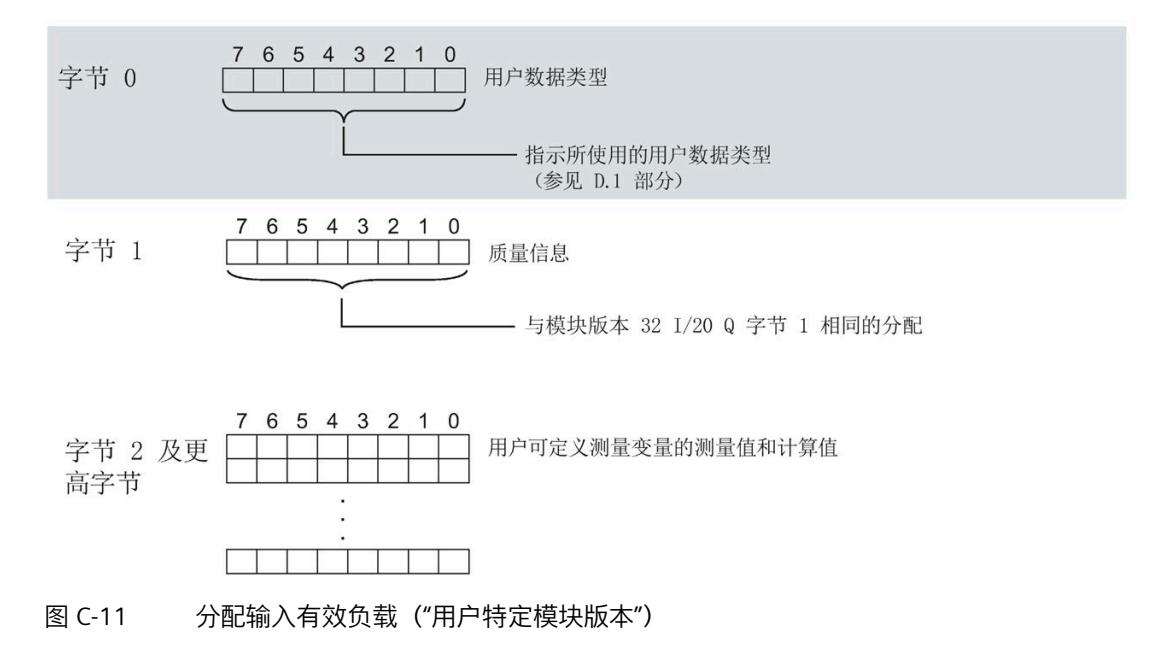

## **说明**

# **输入有效负载过小时的切换操作**

如果组态的可变输入有效负载大小小于固定有效负载类型,则响应取决于切换类型:

- 通过参数数据记录 DS 128/DS 130 重新分配参数:输出参数分配错误 (33)。不进行切 换。
- 通过有效负载类型的输出字节 0 进行切换:不进行切换且无错误消息。

#### **输出有效负载的结构**

20 个字节的输出有效负载结构固定,且与"模块版本['32 I/20 Q'](#page-5710-0) (页 [185\)](#page-5710-0)"的输出有效负载 (控制字节)相同。

# **C.4 模块版本"EE@Industry 测量数据配置文件 E0 / E1 / E2 / E3"**

#### **模块的有效负载**

基于 EE@Industry 的四个版本将使用 4 到 104 个字节的输入有效负载和 20 个字节的输出 有效负载。输入有效负载不能进行动态切换。

#### **输入有效负载的结构**

基于 EE@Industry 标准的输入有效负载结构固定,具体取决于选用的测量数据配置文件。

表格 C- 6 测量数据配置文件 E0

| 字节 | 分配    | 数据类型        | 单位  | 值范围      | 测量值 ID |
|----|-------|-------------|-----|----------|--------|
| 0到 | 电流 L1 | <b>REAL</b> | 1 A | 0.0 到    |        |
| 3  |       |             |     | 100000.0 |        |
| 4到 | 电流 L2 | <b>REAL</b> | 1 A | 0.0 到    | 8      |
|    |       |             |     | 100000.0 |        |
| 8到 | 电流 L3 | <b>REAL</b> | 1 A | 0.0 到    | 9      |
| 11 |       |             |     | 100000.0 |        |

*C.4 模块版本"EE@Industry 测量数据配置文件 E0 / E1 / E2 / E3"*

# 表格 C- 7 测量数据配置文件 E1

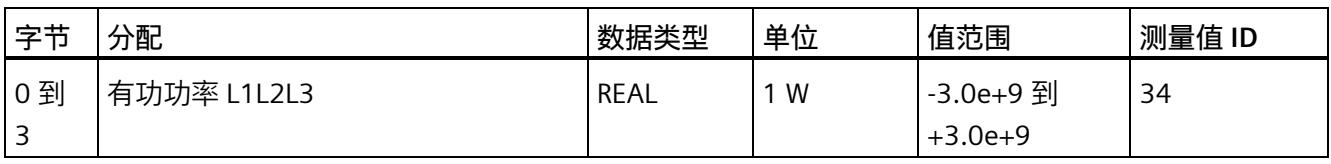

# 表格 C- 8 测量数据配置文件 E2

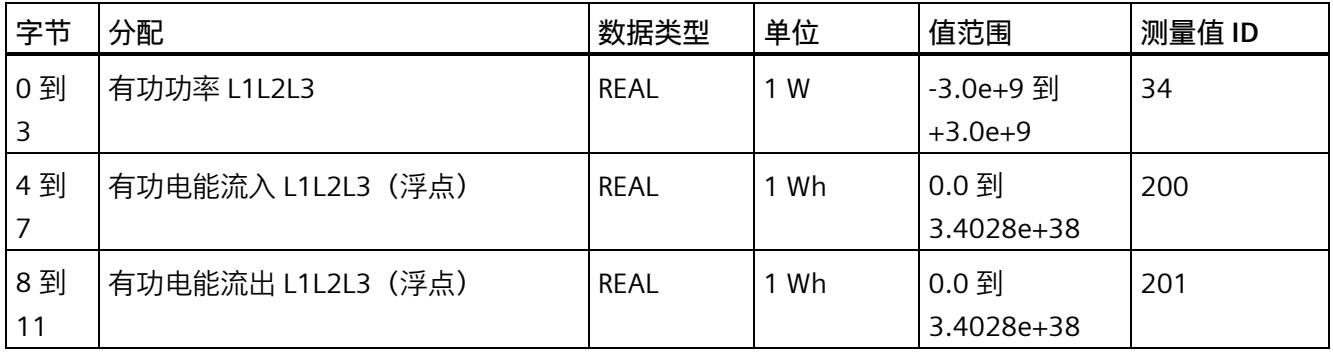

# 表格 C- 9 测量数据配置文件 E3

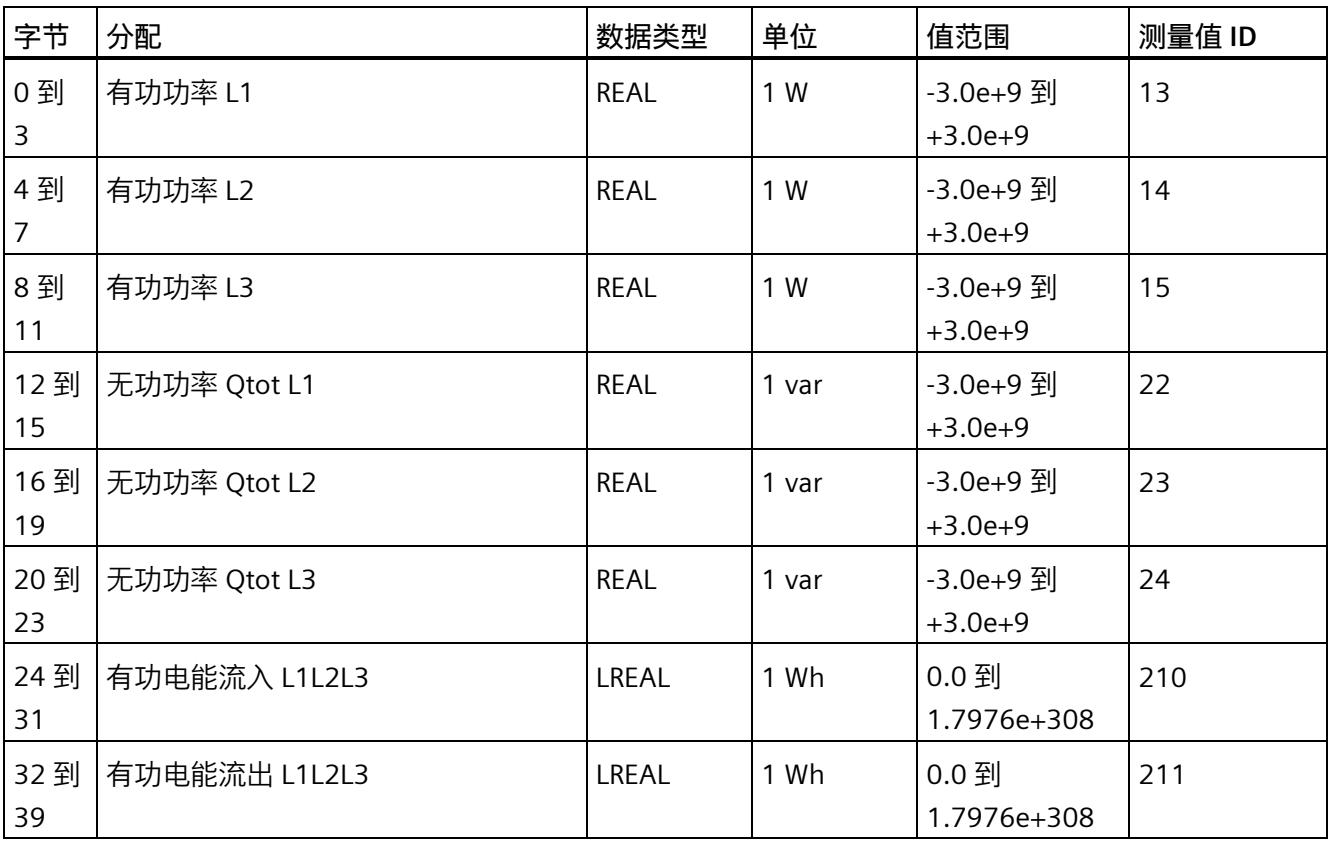

*C.4 模块版本"EE@Industry 测量数据配置文件 E0 / E1 / E2 / E3"*

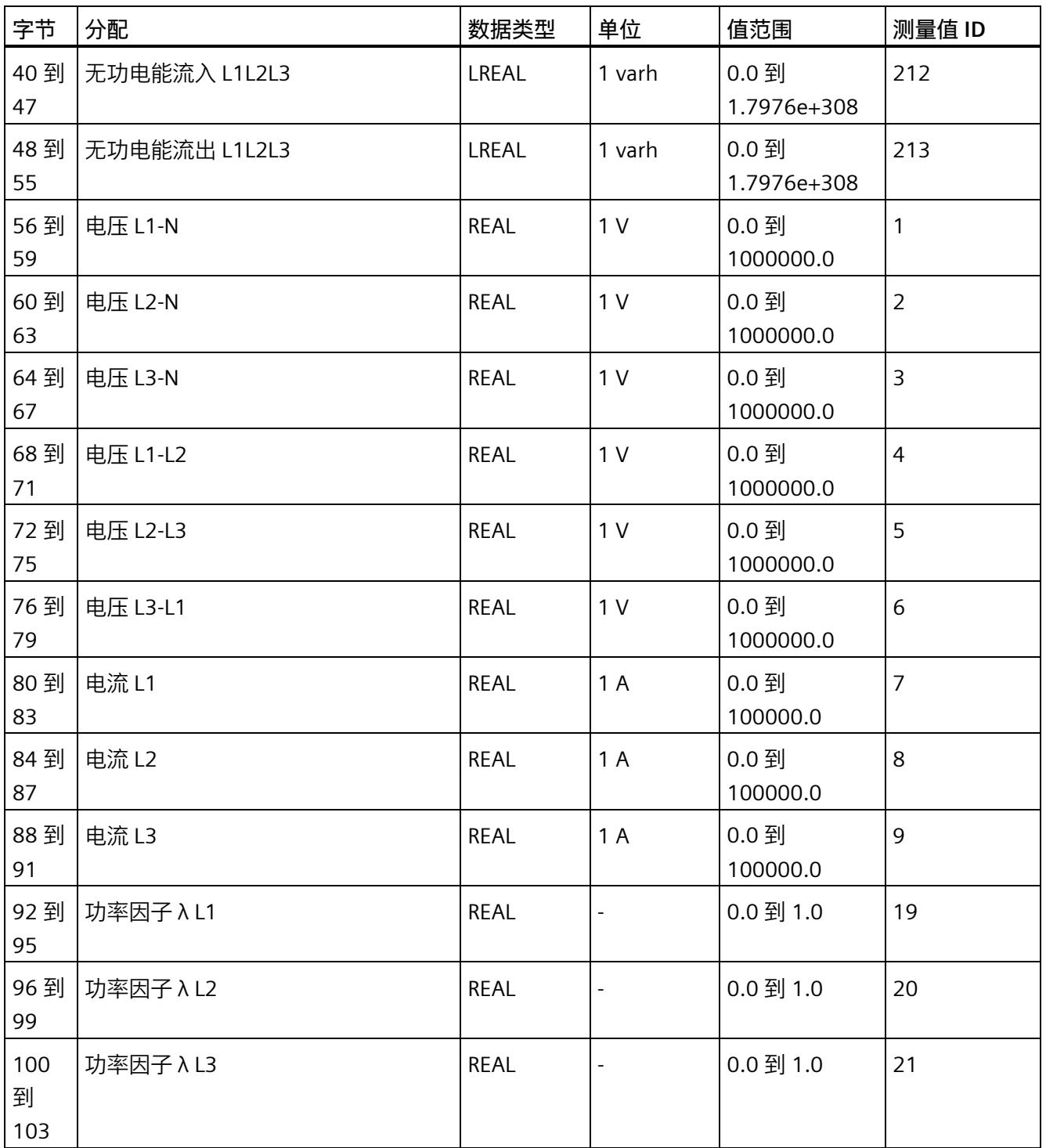

# **输出有效负载的结构**

20 个字节的输出有效负载结构固定, 且与"模块版本['32 I/20 Q'](#page-5710-0) (页 [185\)](#page-5710-0)"的输出有效负载 (控制字节)相同。

# **コロコココココココココココココココココココココ**<br>用户数据类型

# **D.1 带有 32 个字节输入数据/20 个字节输出数据的用户数据类型**

## **有效负载**

下表列出了现有的用户数据类型。

表格 D- 1 用户数据类型概述

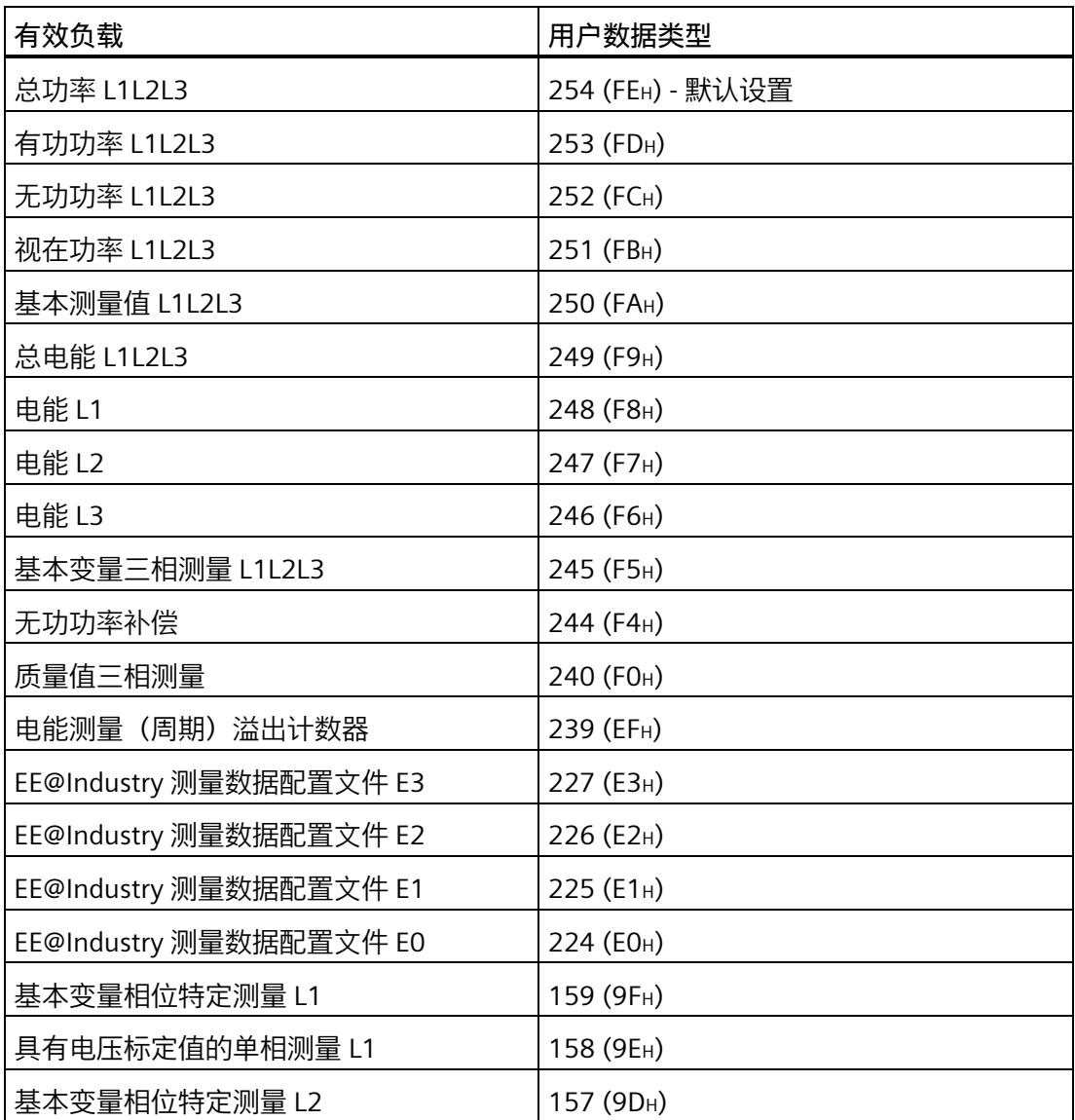

*D.1 带有 32 个字节输入数据/20 个字节输出数据的用户数据类型*

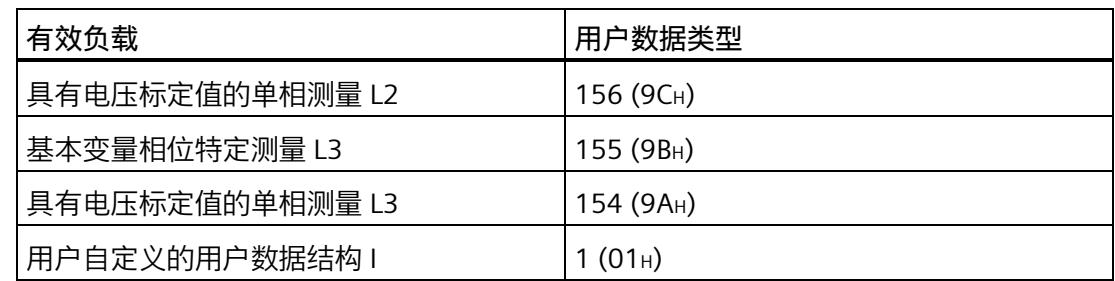

有关使用和动态切换有效负载类型的信息,请参见"模块版本的选择"。

# **总功率 L1L2L3(ID 254 或 FEH)**

表格 D- 2 总功率 L1L2L3

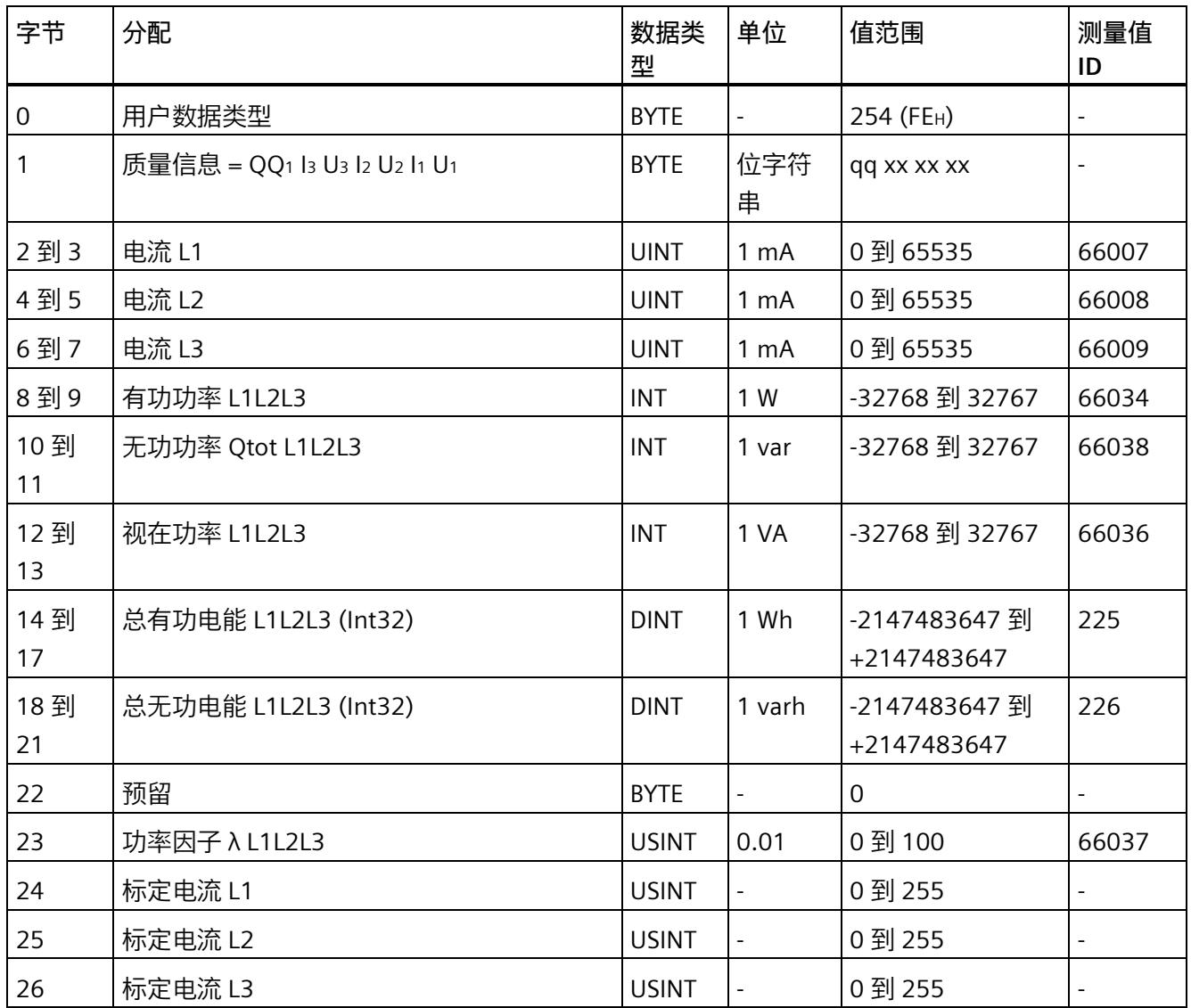

*D.1 带有 32 个字节输入数据/20 个字节输出数据的用户数据类型*

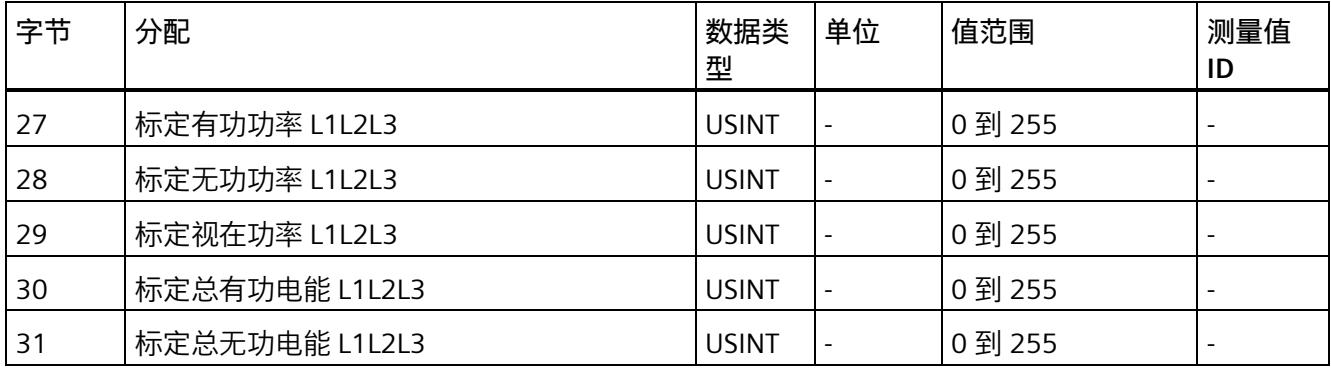

# **有功功率 L1L2L3(ID 253 或 FDH)**

表格 D- 3 有功功率 L1L2L3

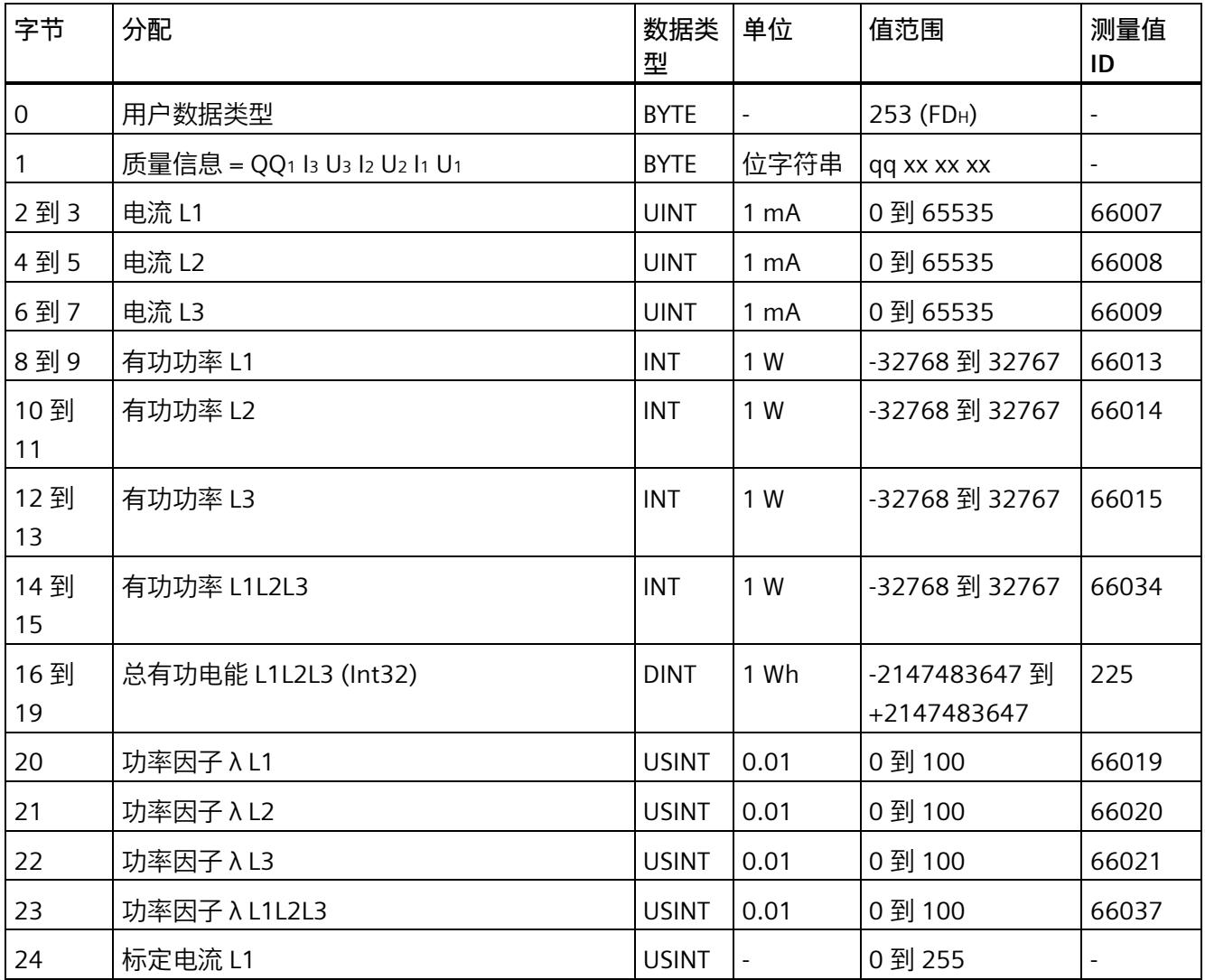
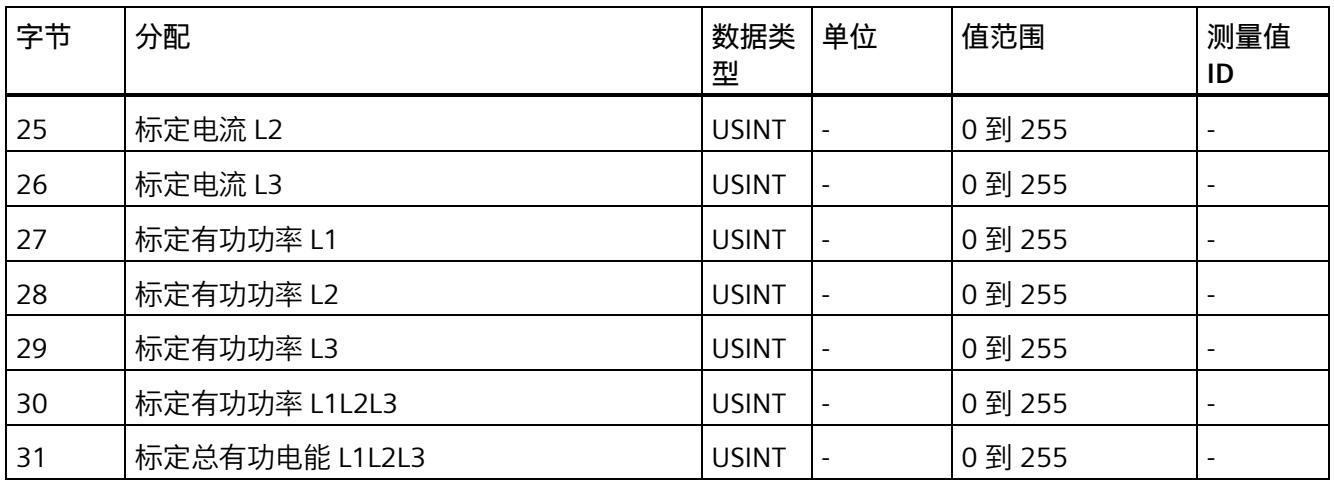

## **无功功率 L1L2L3(ID 252 或 FCH)**

表格 D- 4 无功功率 L1L2L3

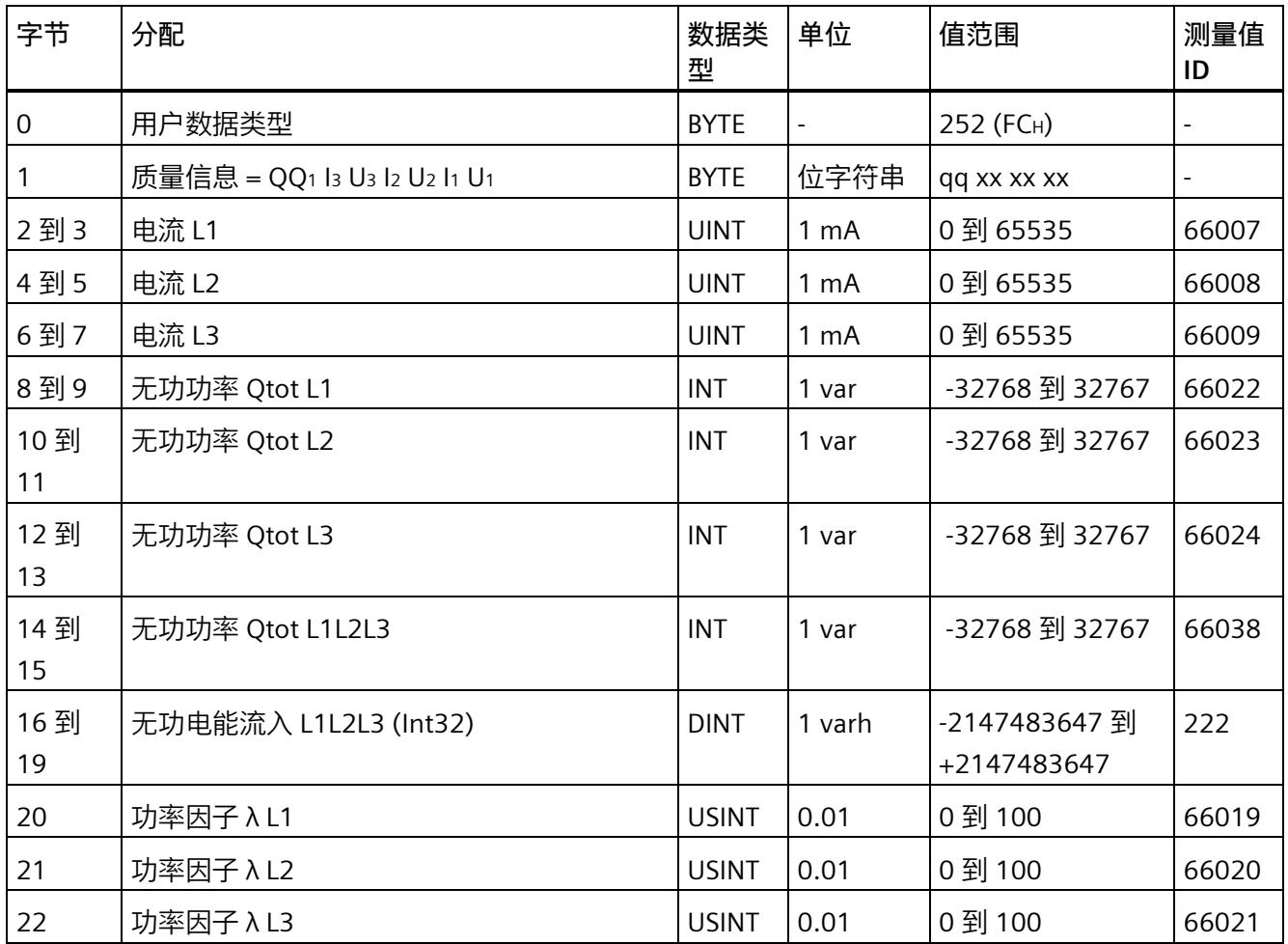

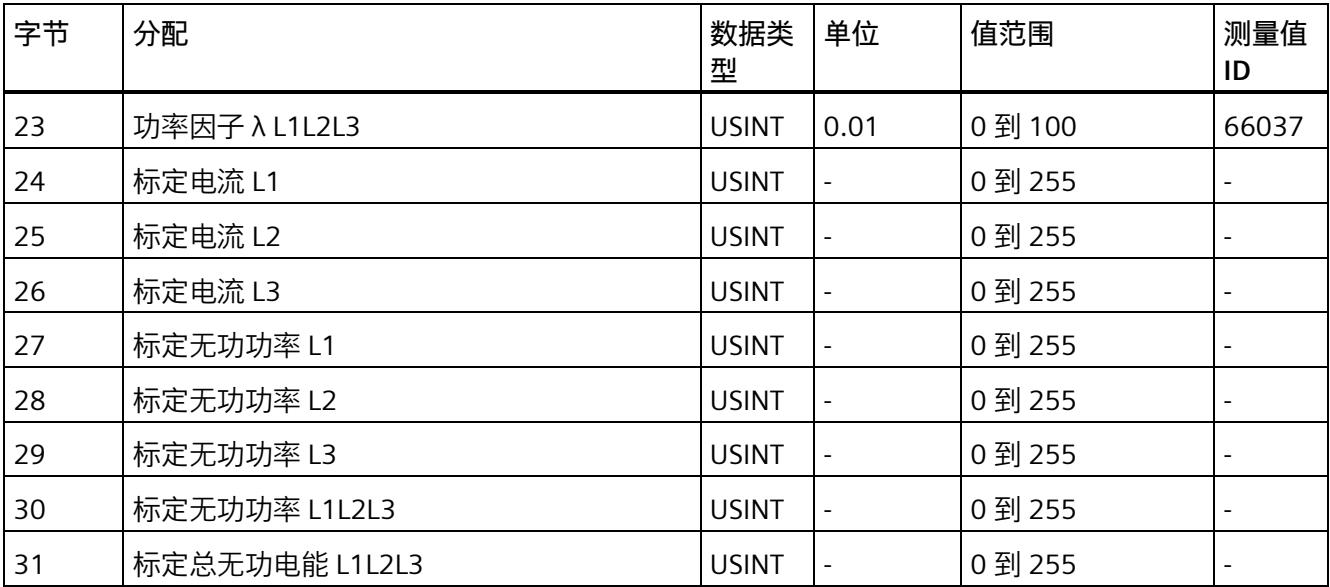

## **视在功率 L1L2L3(ID 251 或 FBH)**

表格 D- 5 视在功率 L1L2L3

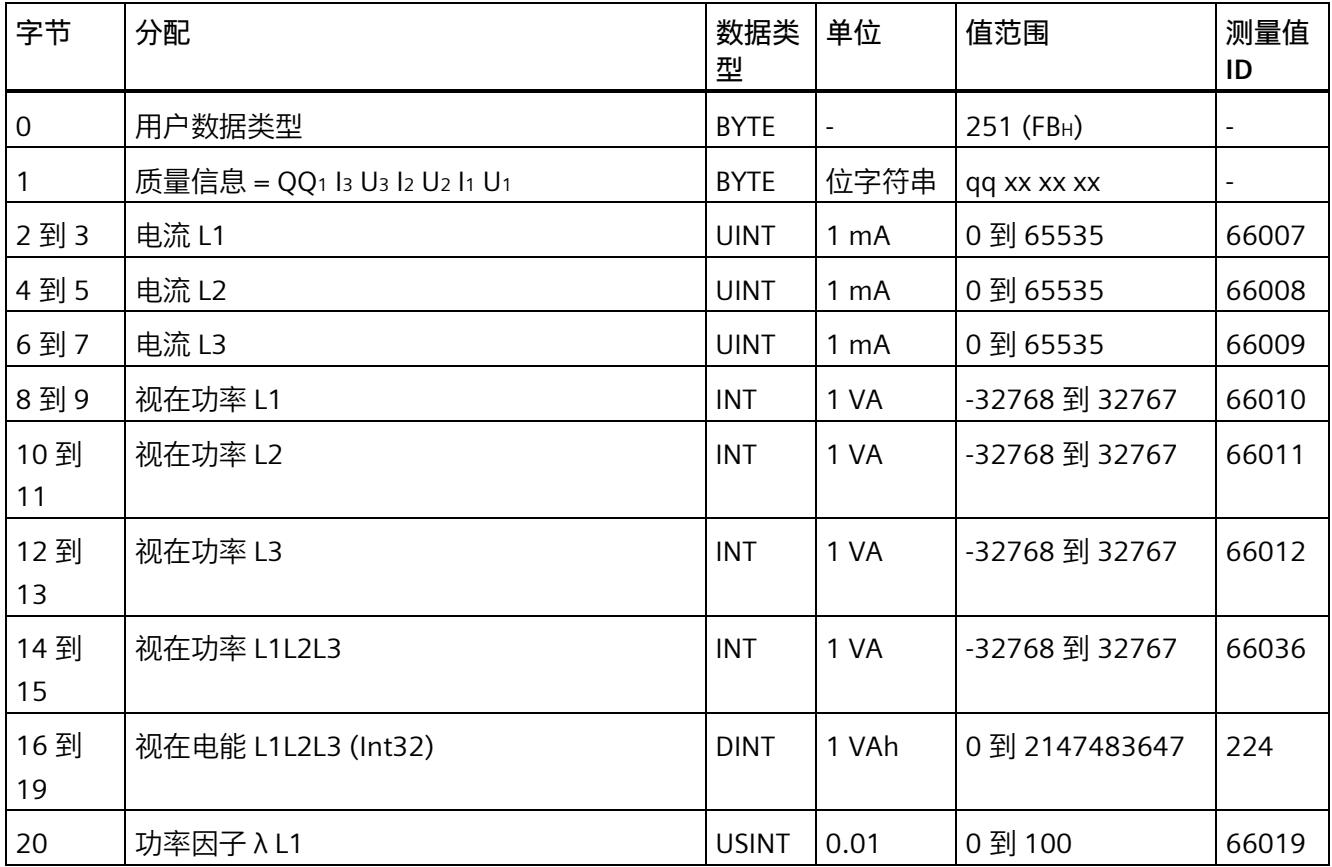

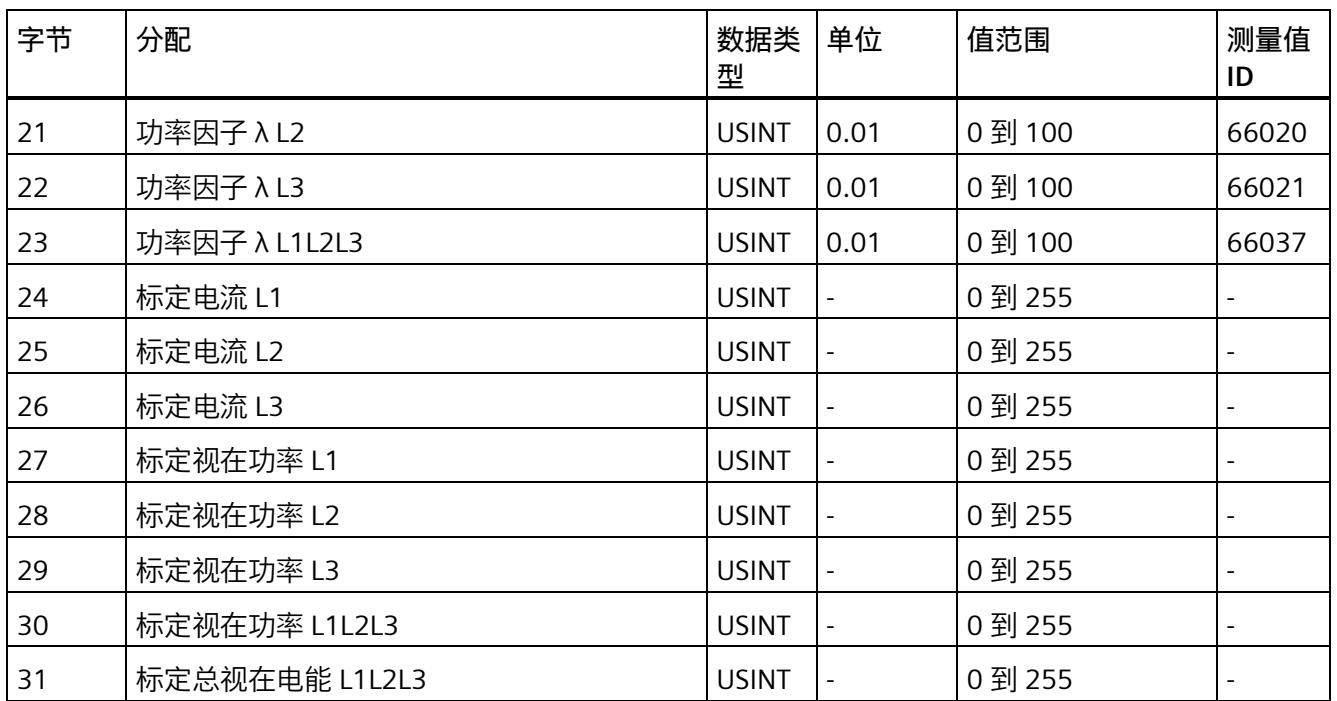

## **基本测量值 L1L2L3(ID 250 或 FAH)**

## 表格 D- 6 基本测量值 L1L2L3

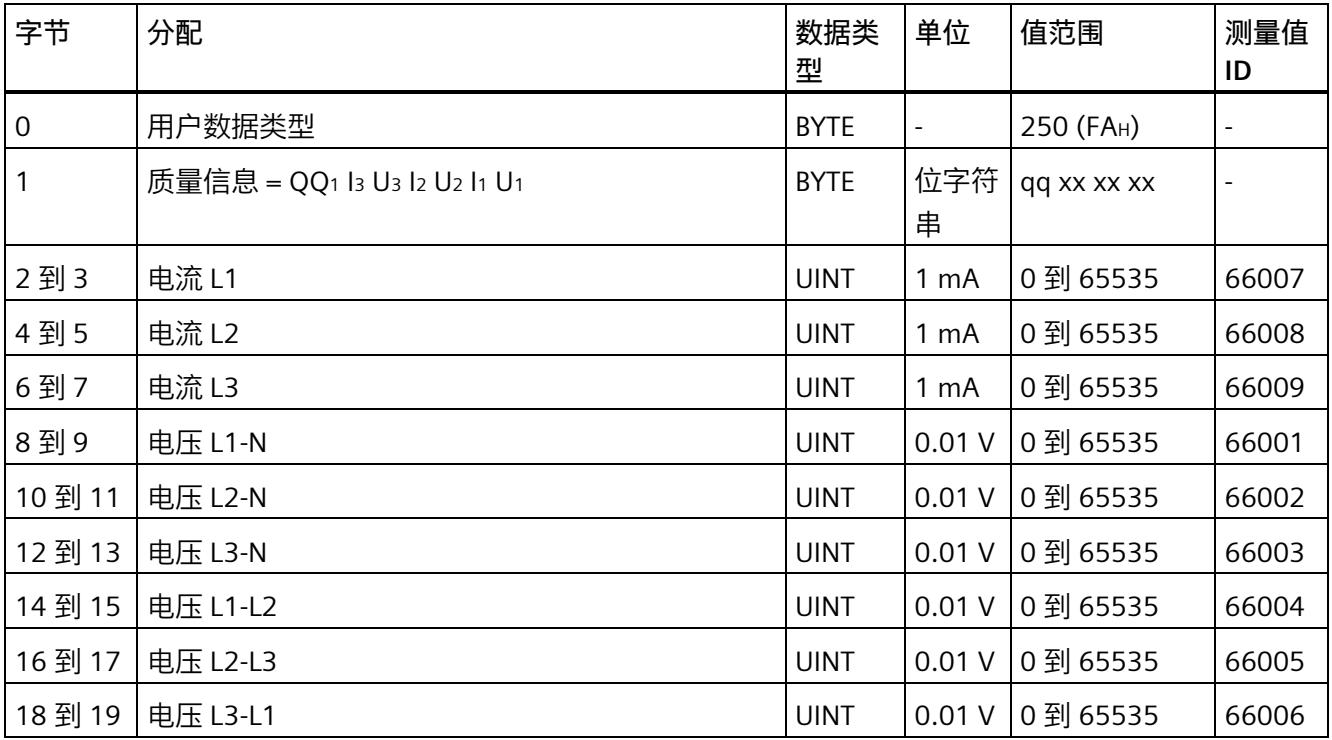

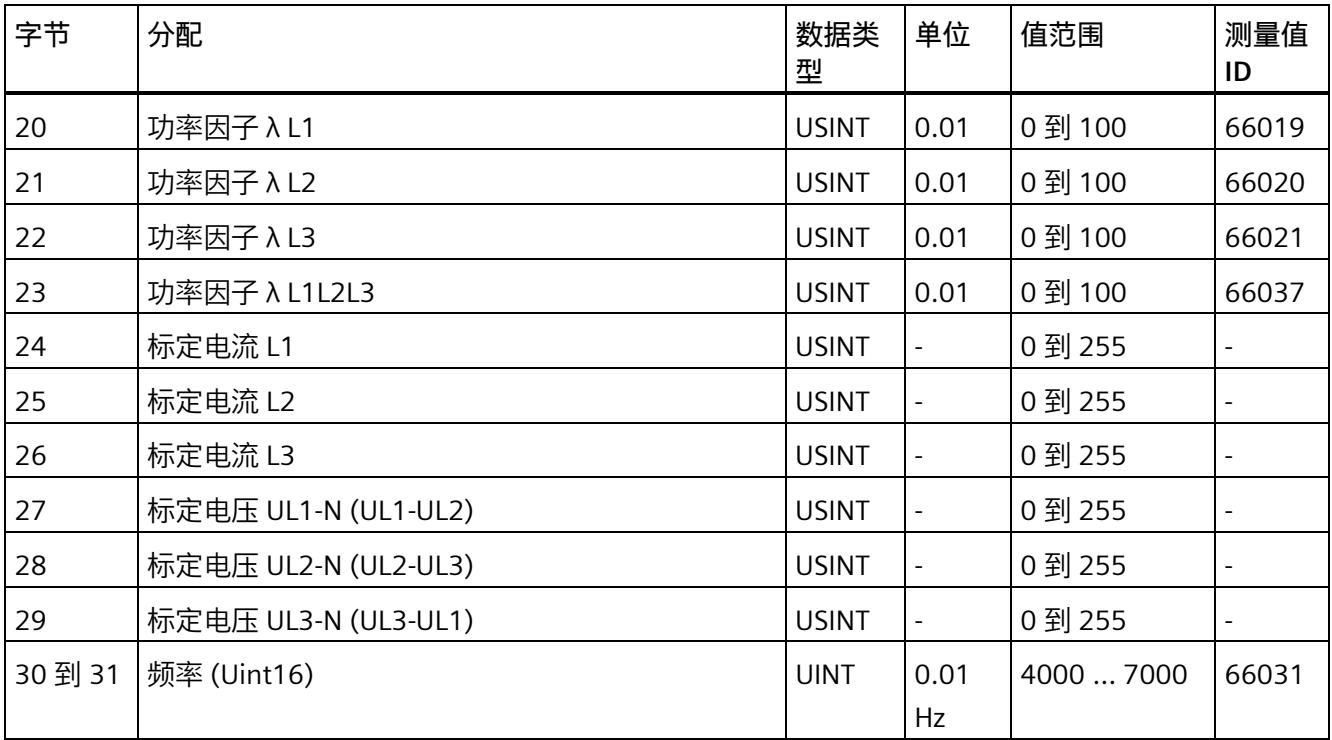

## **总电能 L1L2L3(ID 249 或 F9H)**

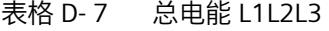

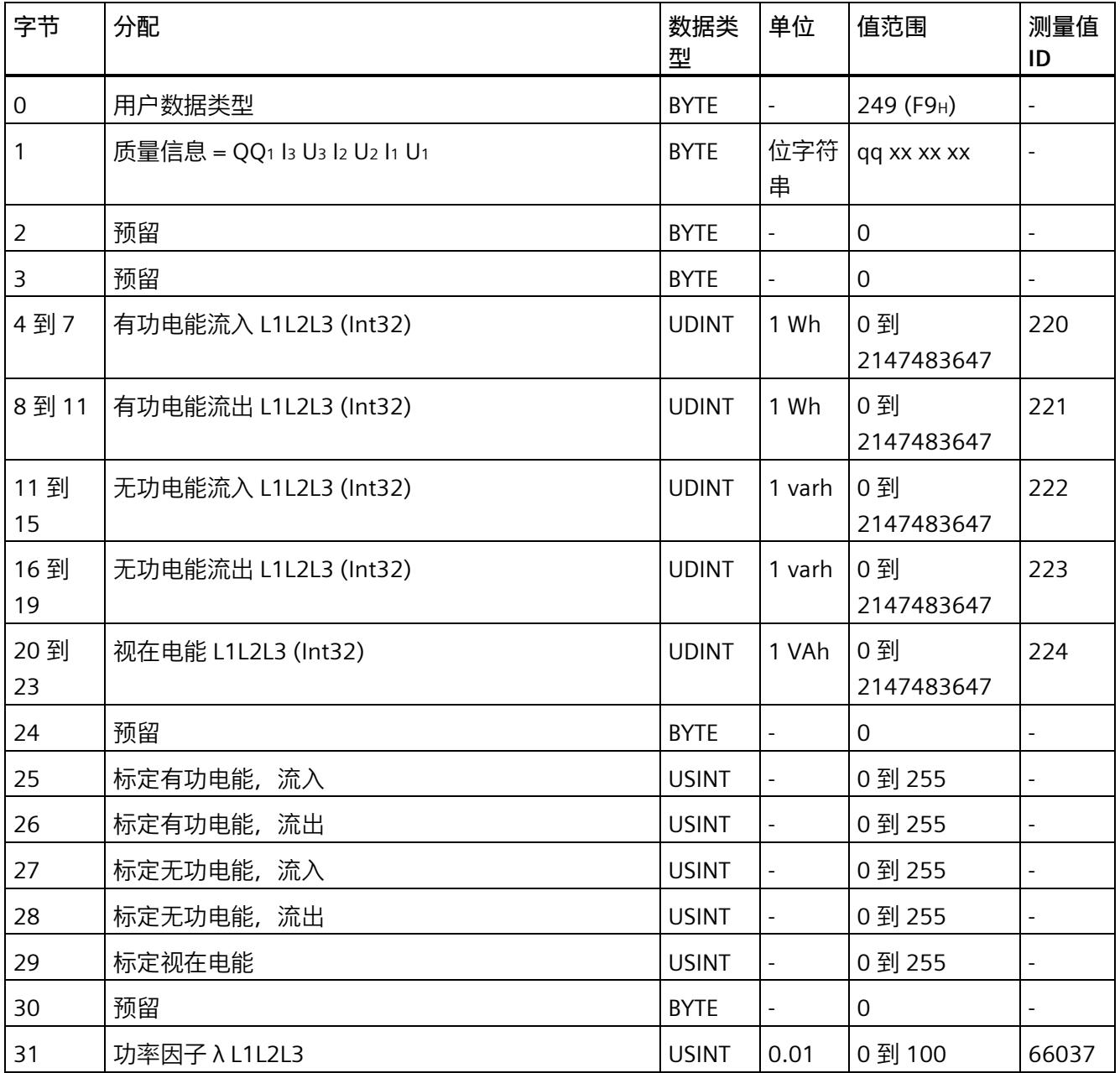

## **电能 L1(ID 248 或 F8H)**

表格 D-8 电能 L1

| 字节          | 分配                           | 数据类<br>型     | 单位                       | 值范围              | 测量值<br>ID                |
|-------------|------------------------------|--------------|--------------------------|------------------|--------------------------|
| $\mathbf 0$ | 用户数据类型                       | <b>BYTE</b>  | $\omega_{\rm{max}}$      | 248 (F8H)        |                          |
| 1           | 质量信息 = QQ1 l3 U3 l2 U2 l1 U1 | <b>BYTE</b>  | 位字符<br>串                 | qq xx xx xx      | $\overline{a}$           |
| 2到3         | 电流 L1                        | <b>UINT</b>  | 1 <sub>m</sub> A         | 0到65535          | 66007                    |
| 4到7         | 有功电能流入 L1 (Int32)            | <b>UDINT</b> | 1 Wh                     | 0到<br>2147483647 | 62110                    |
| 8到11        | 有功电能流出 L1 (Int32)            | <b>UDINT</b> | 1 Wh                     | 0到<br>2147483647 | 62111                    |
| 11到<br>15   | 无功电能流入 L1 (Int32)            | <b>UDINT</b> | 1 varh                   | 0到<br>2147483647 | 62112                    |
| 16到<br>19   | 无功电能流出 L1 (Int32)            | <b>UDINT</b> | 1 varh                   | 0到<br>2147483647 | 62113                    |
| 20到<br>23   | 视在电能 L1 (Int32)              | <b>UDINT</b> | 1 VAh                    | 0到<br>2147483647 | 62114                    |
| 24          | 标定电流 L1                      | <b>USINT</b> |                          | 0到255            |                          |
| 25          | 标定有功电能流入 L1                  | <b>USINT</b> | $\overline{\phantom{a}}$ | 0到255            |                          |
| 26          | 标定有功电能流出 L1                  | <b>USINT</b> | $\overline{a}$           | 0 到 255          | $\overline{a}$           |
| 27          | 标定无功电能流入 L1                  | <b>USINT</b> | $\overline{\phantom{a}}$ | 0到255            | $\overline{\phantom{0}}$ |
| 28          | 标定无功电能流出 L1                  | <b>USINT</b> | $\blacksquare$           | 0到255            |                          |
| 29          | 标定视在电能 L1                    | <b>USINT</b> | $\frac{1}{2}$            | 0到255            | $\overline{a}$           |
| 30          | 预留                           | <b>BYTE</b>  | $\blacksquare$           | 0                | $\overline{\phantom{0}}$ |
| 31          | 功率因子 λ L1                    | <b>USINT</b> | 0.01                     | 0 到 100          | 66019                    |

## **电能 L2(ID 247 或 F7H)**

表格 D-9 电能 L2

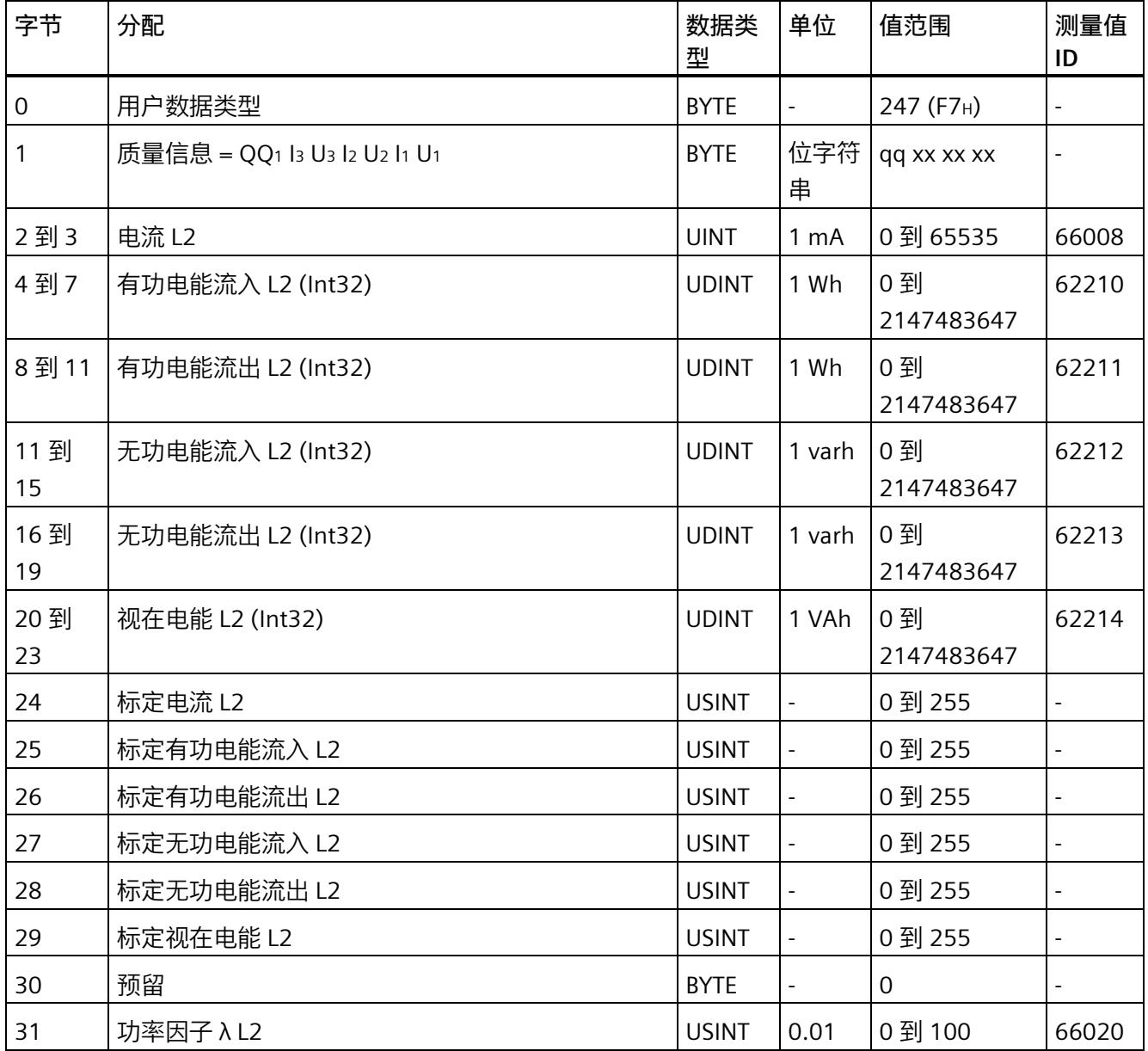

## **电能 L3(ID 246 或 F6H)**

表格 D- 10 电能 L3

| 字节          | 分配                           | 数据类<br>型     | 单位                       | 值范围              | 测量值<br>ID                |
|-------------|------------------------------|--------------|--------------------------|------------------|--------------------------|
| $\mathbf 0$ | 用户数据类型                       | <b>BYTE</b>  | $\omega_{\rm{max}}$      | 246 (F6H)        | $\overline{\phantom{0}}$ |
| 1           | 质量信息 = QQ1 l3 U3 l2 U2 l1 U1 | <b>BYTE</b>  | 位字符<br>串                 | qq xx xx xx      | $\overline{a}$           |
| 2到3         | 电流 L3                        | <b>UINT</b>  | 1 <sub>m</sub> A         | 0到65535          | 66009                    |
| 4到7         | 有功电能流入 L3 (Int32)            | <b>UDINT</b> | 1 Wh                     | 0到<br>2147483647 | 62310                    |
| 8到11        | 有功电能流出 L3 (Int32)            | <b>UDINT</b> | 1 Wh                     | 0到<br>2147483647 | 62311                    |
| 11到<br>15   | 无功电能流入 L3 (Int32)            | <b>UDINT</b> | 1 varh                   | 0到<br>2147483647 | 62312                    |
| 16到<br>19   | 无功电能流出 L3 (Int32)            | <b>UDINT</b> | 1 varh                   | 0到<br>2147483647 | 62313                    |
| 20到<br>23   | 视在电能 L3 (Int32)              | <b>UDINT</b> | 1 VAh                    | 0到<br>2147483647 | 62314                    |
| 24          | 标定电流 L3                      | <b>USINT</b> |                          | 0到255            |                          |
| 25          | 标定有功电能流入 L3                  | <b>USINT</b> | $\overline{\phantom{a}}$ | 0到255            |                          |
| 26          | 标定有功电能流出 L3                  | <b>USINT</b> | $\overline{a}$           | 0 到 255          | $\overline{a}$           |
| 27          | 标定无功电能流入 L3                  | <b>USINT</b> | $\overline{\phantom{a}}$ | 0到255            | $\overline{\phantom{0}}$ |
| 28          | 标定无功电能流出 L3                  | <b>USINT</b> | $\blacksquare$           | 0到255            |                          |
| 29          | 标定视在电能 L3                    | <b>USINT</b> | $\frac{1}{2}$            | 0到255            | $\overline{a}$           |
| 30          | 预留                           | <b>BYTE</b>  | $\blacksquare$           | 0                | $\overline{\phantom{0}}$ |
| 31          | 功率因子 λ L3                    | <b>USINT</b> | 0.01                     | 0 到 100          | 66021                    |

## **基本变量三相测量(ID 245 或 F5H)**

## 表格 D- 11 基本变量三相测量

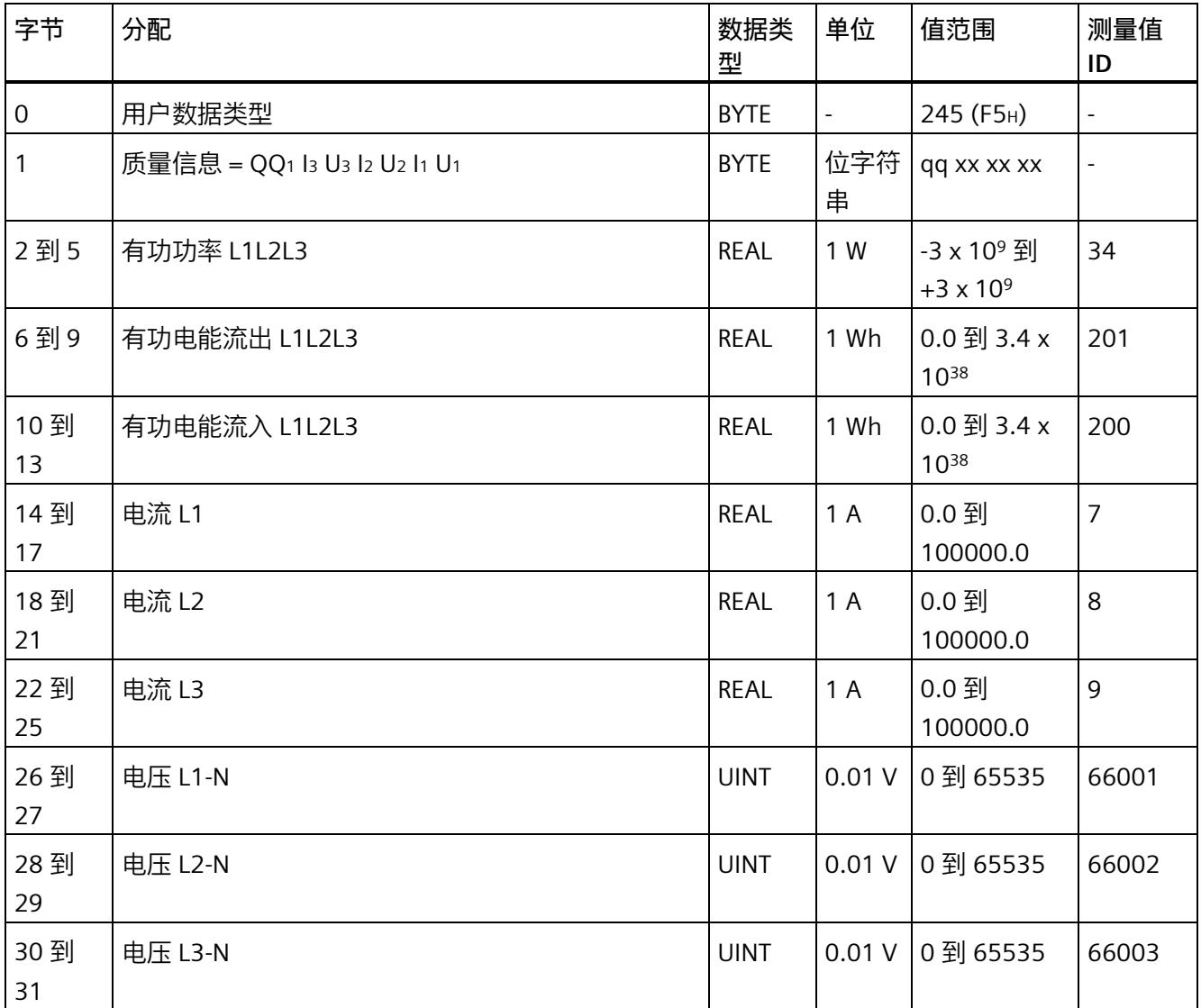

## **无功功率补偿(ID 244 或 F4H)**

#### 表格 D- 12 无功功率补偿

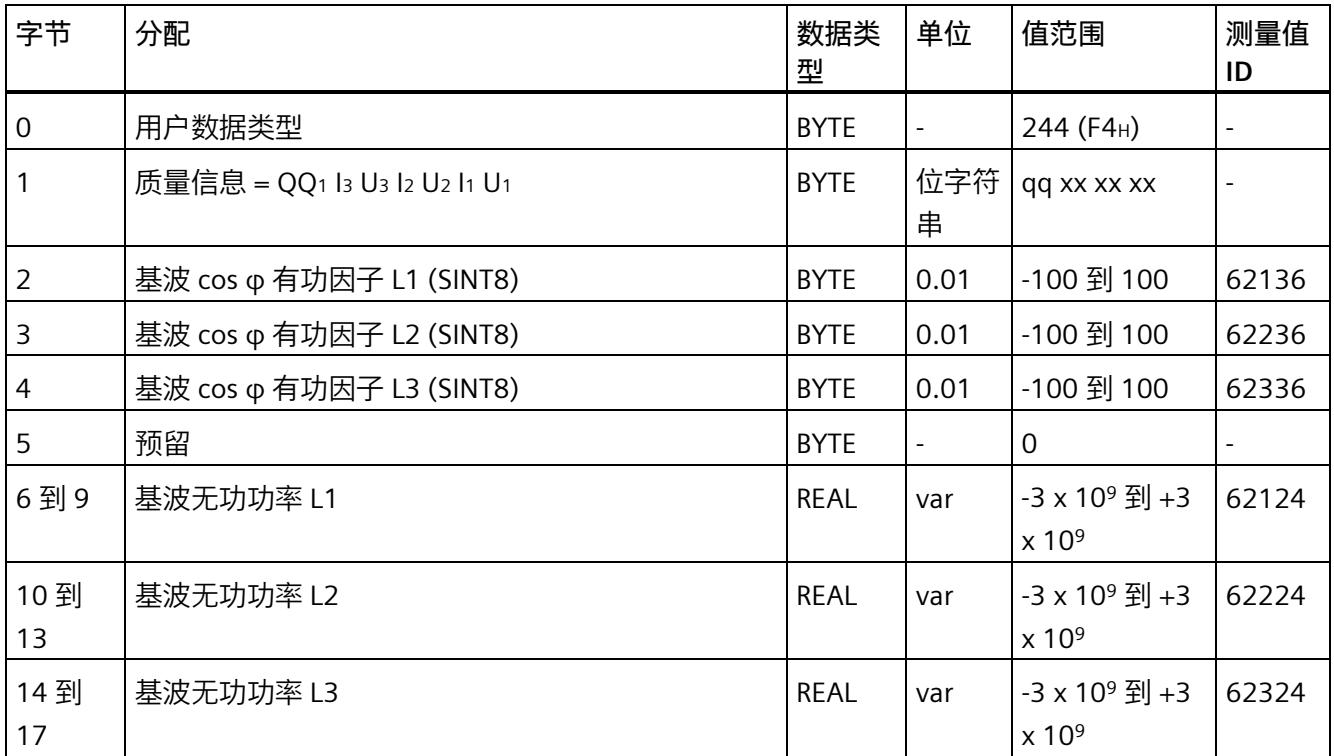

## **基本变量质量值三相测量(ID 240 或 F0H)**

#### 表格 D- 13 基本变量质量值三相测量

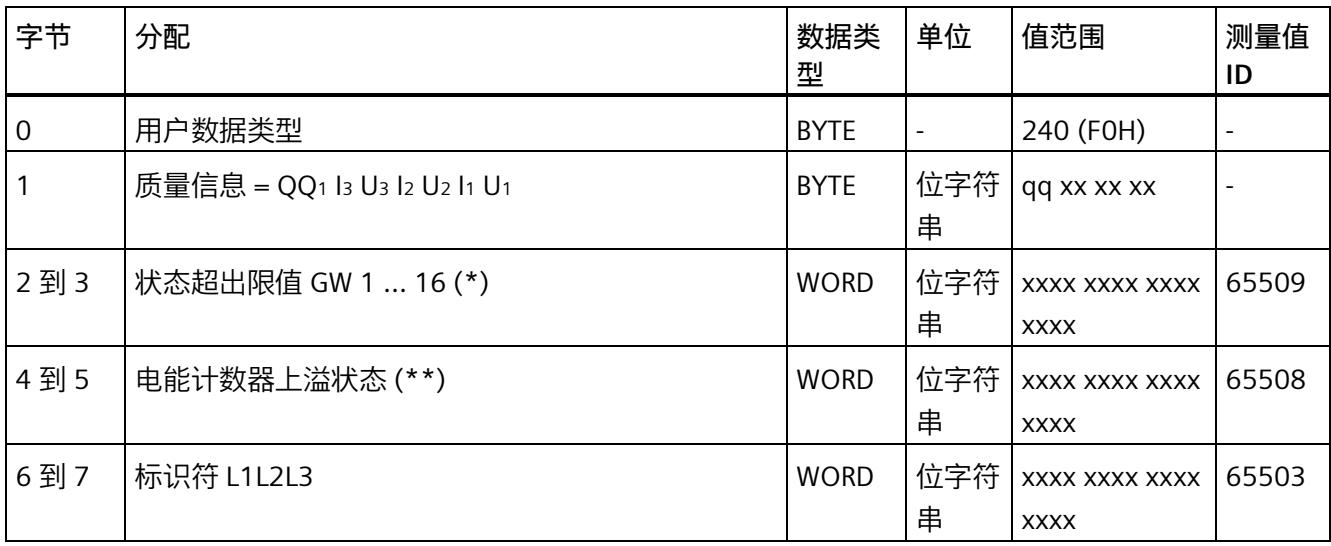

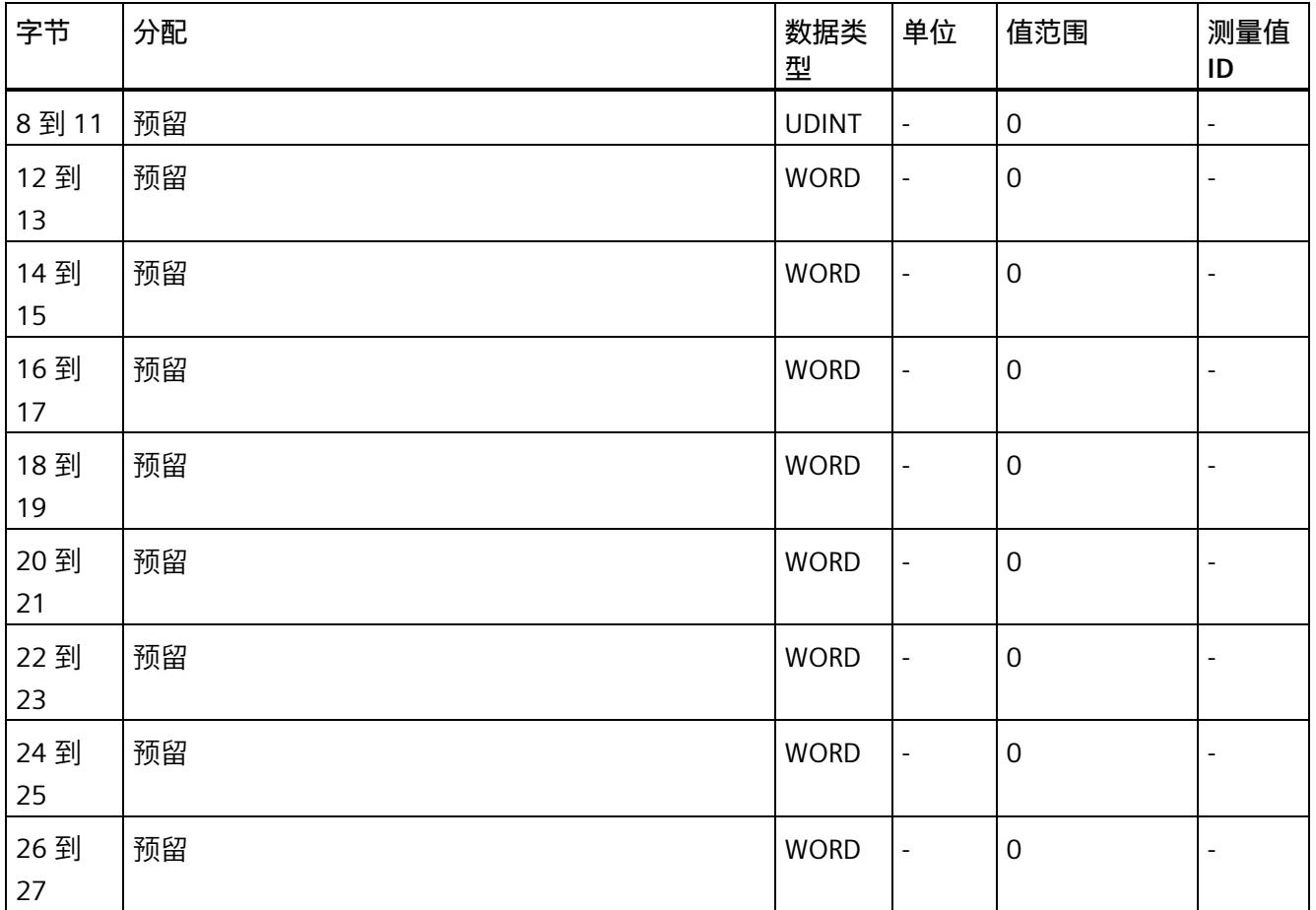

#### *用户数据类型*

#### *D.1 带有 32 个字节输入数据/20 个字节输出数据的用户数据类型*

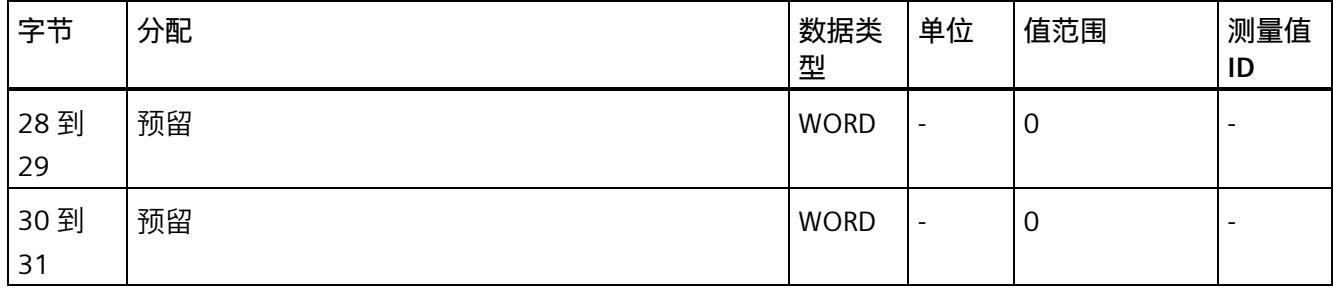

(\*) 超限:

位 0 = 限值 1 到位 15 = 限值 16

- (\*\*) 电能表循环计数 计数器上溢:
	- 位 0 = 1:有功电能流入 L1
	- 位 1 = 1:有功电能流出 L1
	- 位 2 = 1:无功电能流入 L1
	- 位 3 = 1:无功电能流出 L1
	- 位 4 = 1:视在电能 L1
	- 位 5 = 1:有功电能流入 L2
	- 位 6 = 1:有功电能流出 L2
	- 位 7 = 1:无功电能流入 L2
	- 位 8 = 1:无功电能流出 L2
	- 位 9 = 1:视在电能 L2
	- 位 10 = 1:有功电能流入 L3
	- 位 11 = 1:有功电能流出 L3
	- 位 12 = 1:无功电能流入 L3
	- 位 13 = 1:无功电能流出 L3
	- 位 14 = 1:视在电能 L3
	- 位 15:预留

#### **基本变量电能表测量(循环)溢出计数器(ID 239 或 EFH)**

表格 D-14 基本变量电能表测量 (循环) 溢出计数器

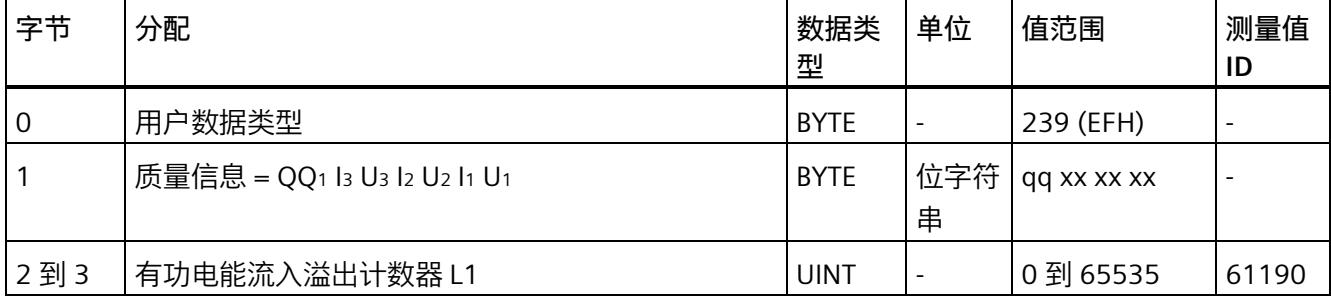

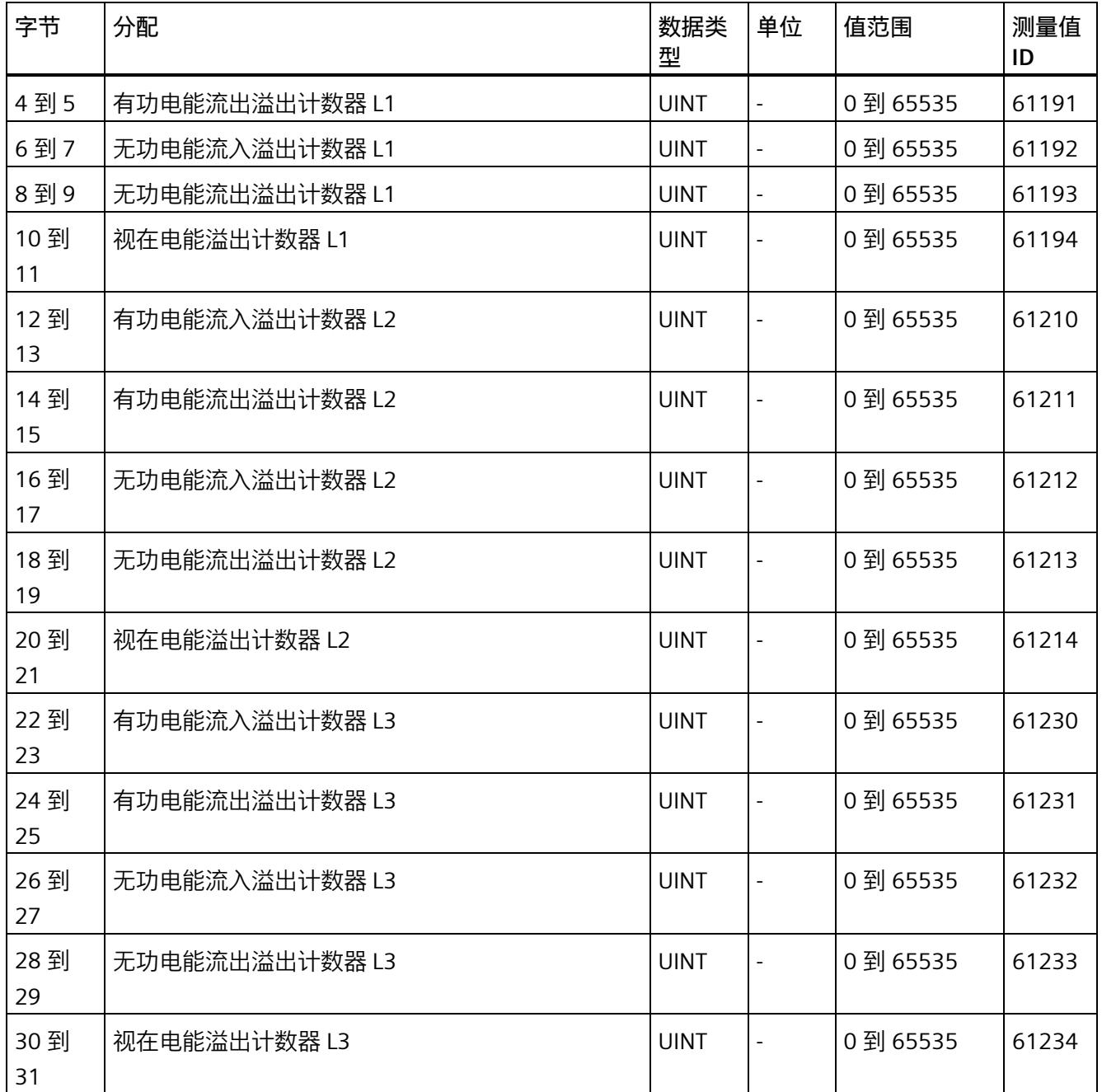

## **基本变量测量数据配置文件(ID 227 或 E3H)**

#### 表格 D- 15 基本变量测量数据配置文件 Energy E3

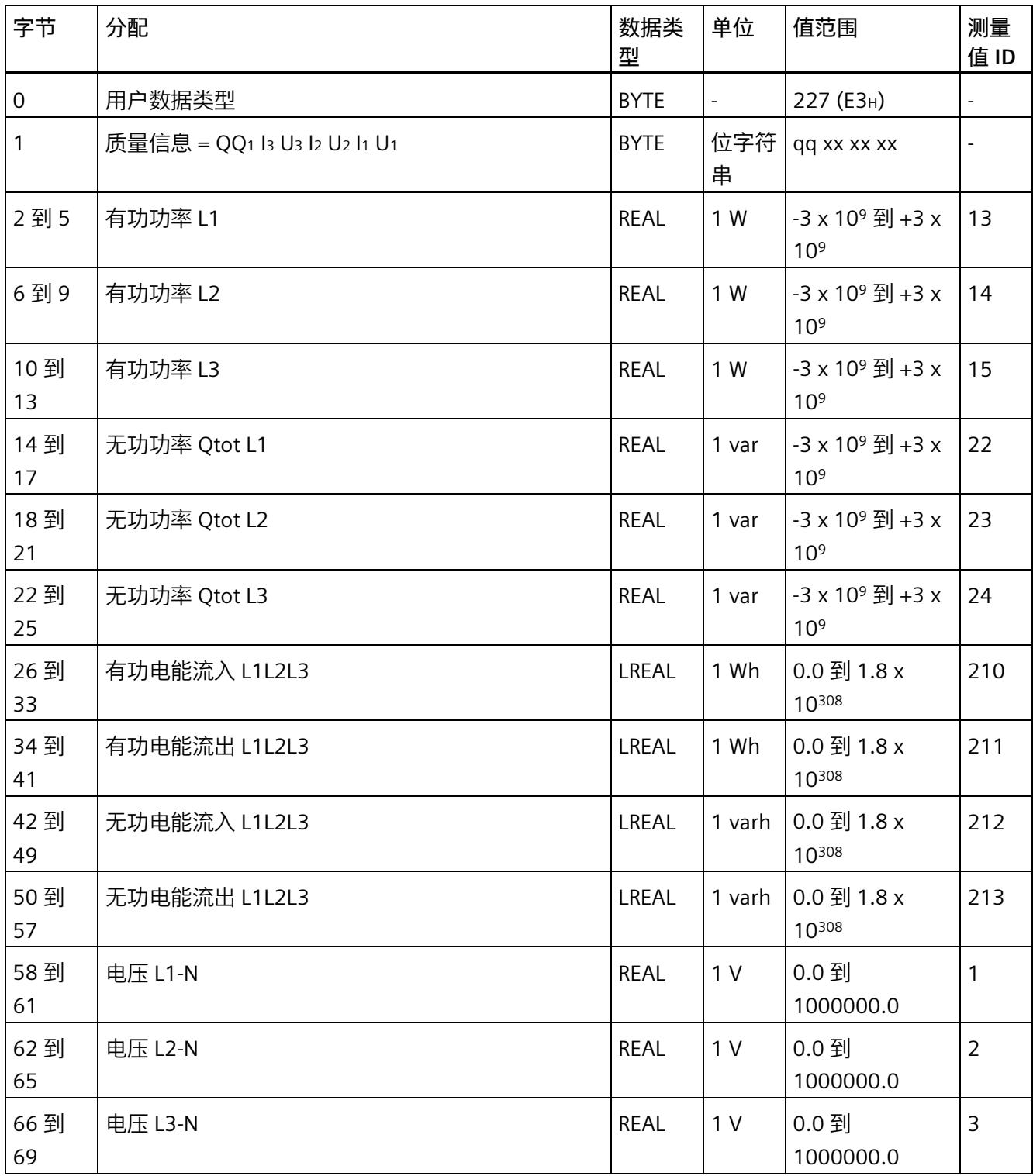

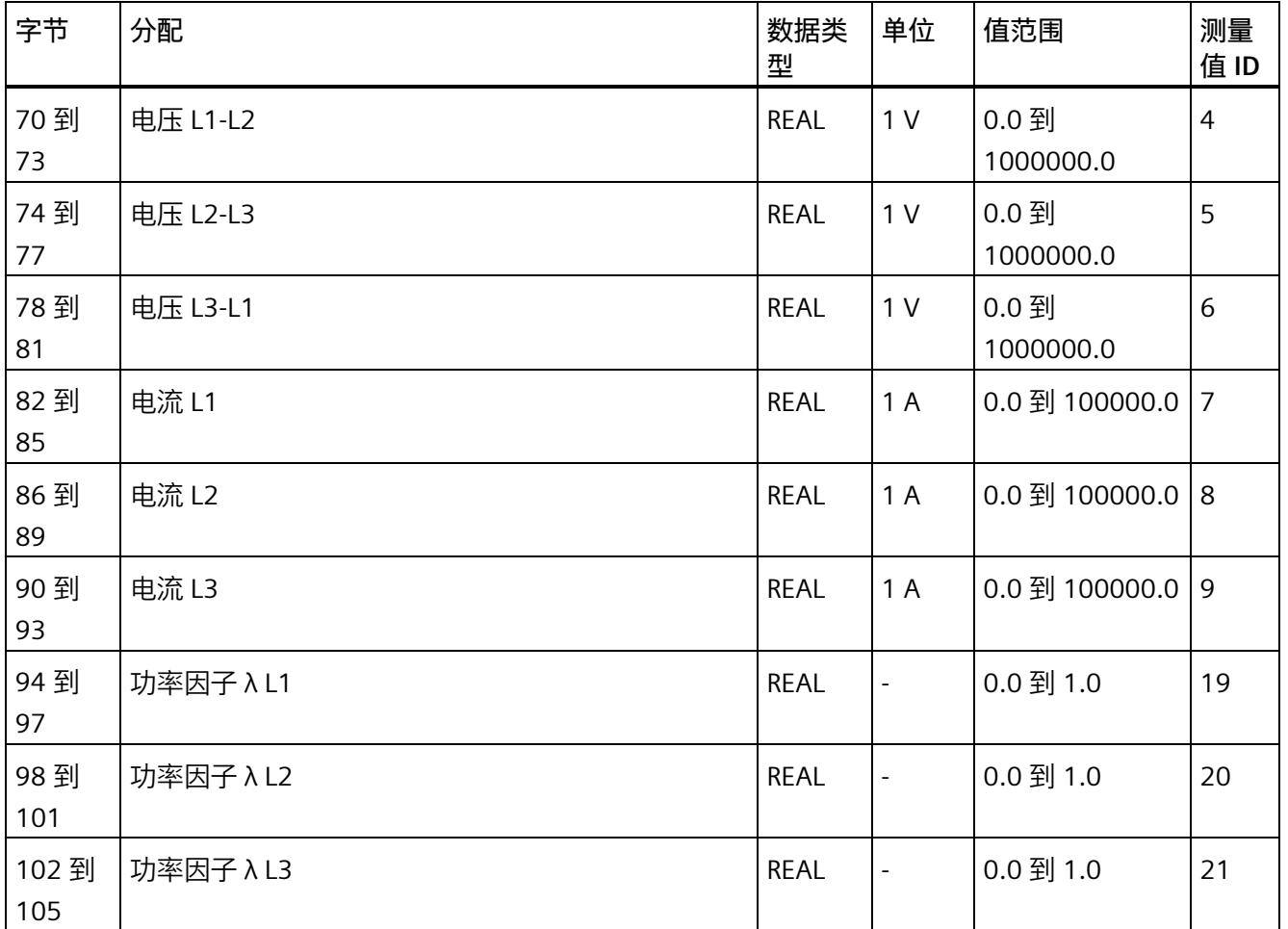

## **基本变量测量数据配置文件(ID 226 或 E2H)**

#### 表格 D- 16 基本变量测量数据配置文件 Energy E2

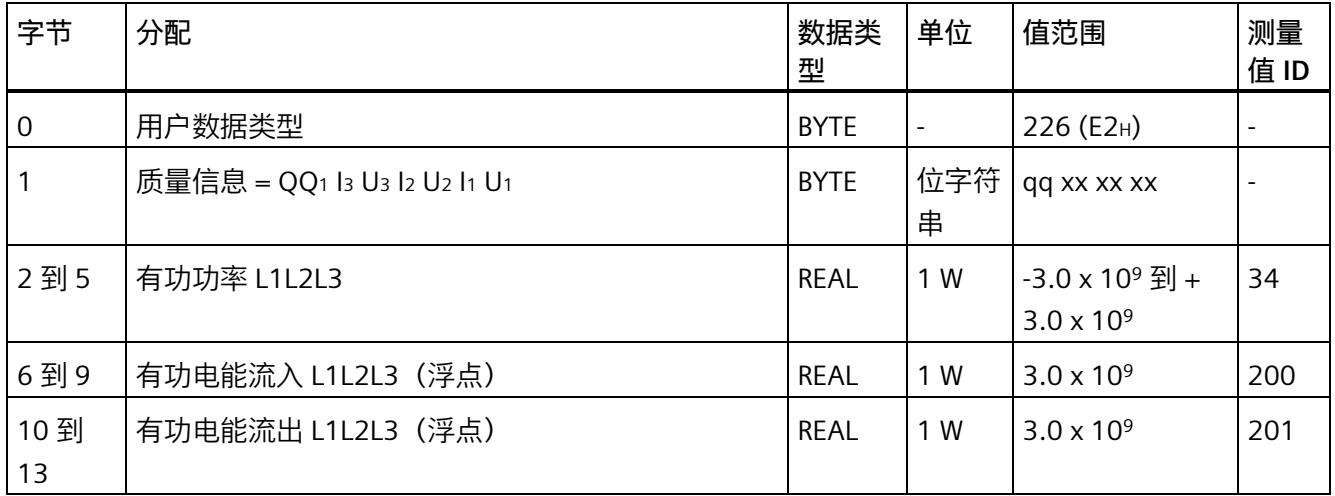

## **基本变量测量数据配置文件(ID 225 或 E1H)**

#### 表格 D- 17 基本变量测量数据配置文件 Energy E1

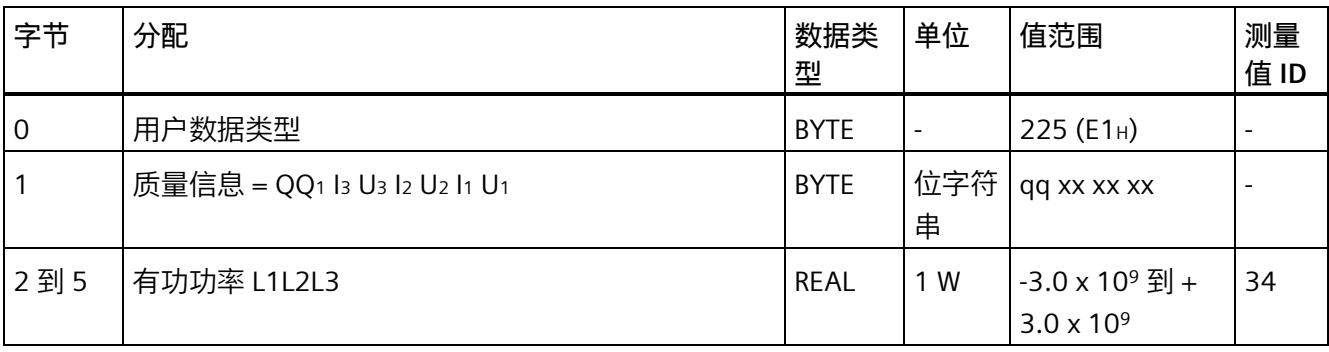

## **基本变量测量数据配置文件(ID 224 或 E0H)**

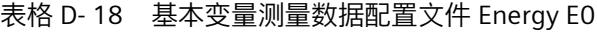

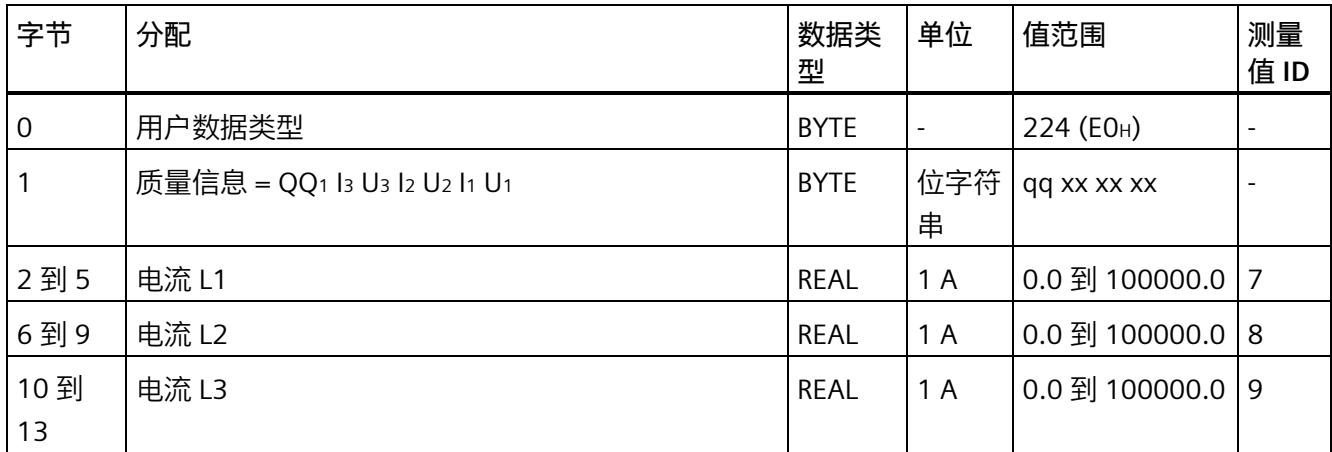

## **基本变量相位特定测量(ID 159 或 9FH)**

#### 表格 D- 19 基本变量相位特定测量 L1

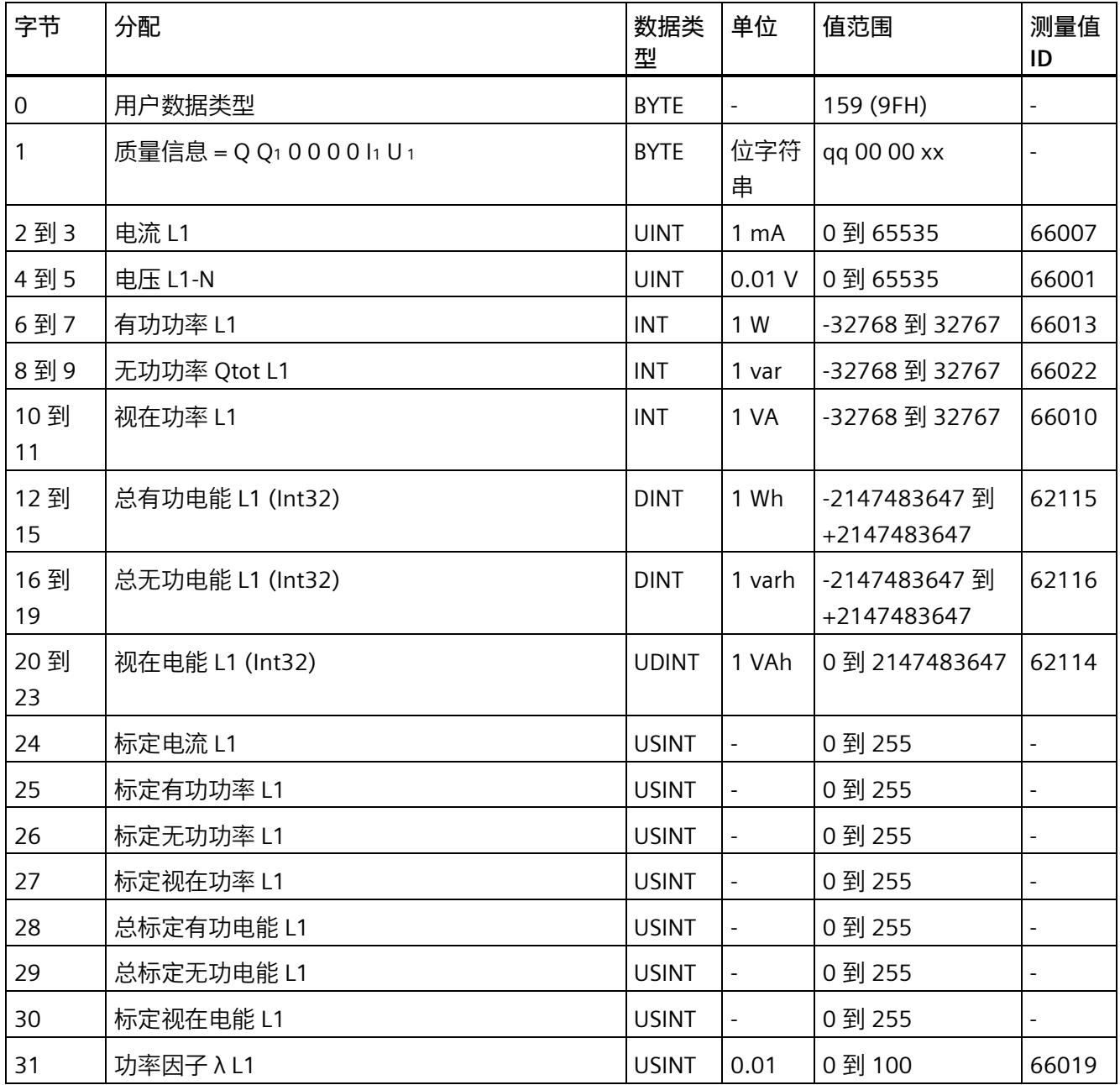

## **基本变量相位特定测量(ID 158 或 9EH)**

#### 表格 D- 20 具有电压标定值的单相测量 L1

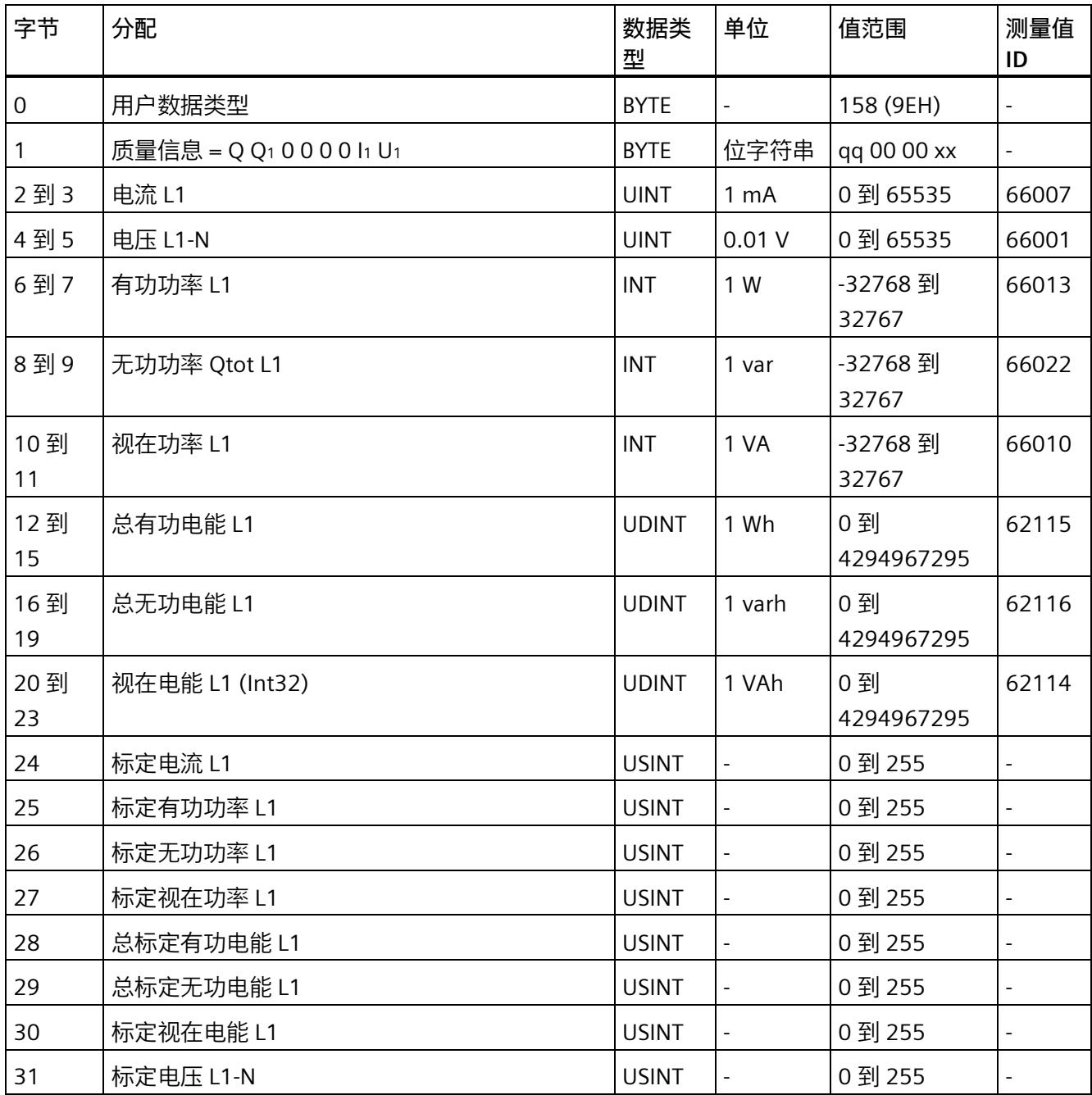

## **基本变量相位特定测量(ID 157 或 9DH)**

#### 表格 D- 21 基本变量相位特定测量 L2

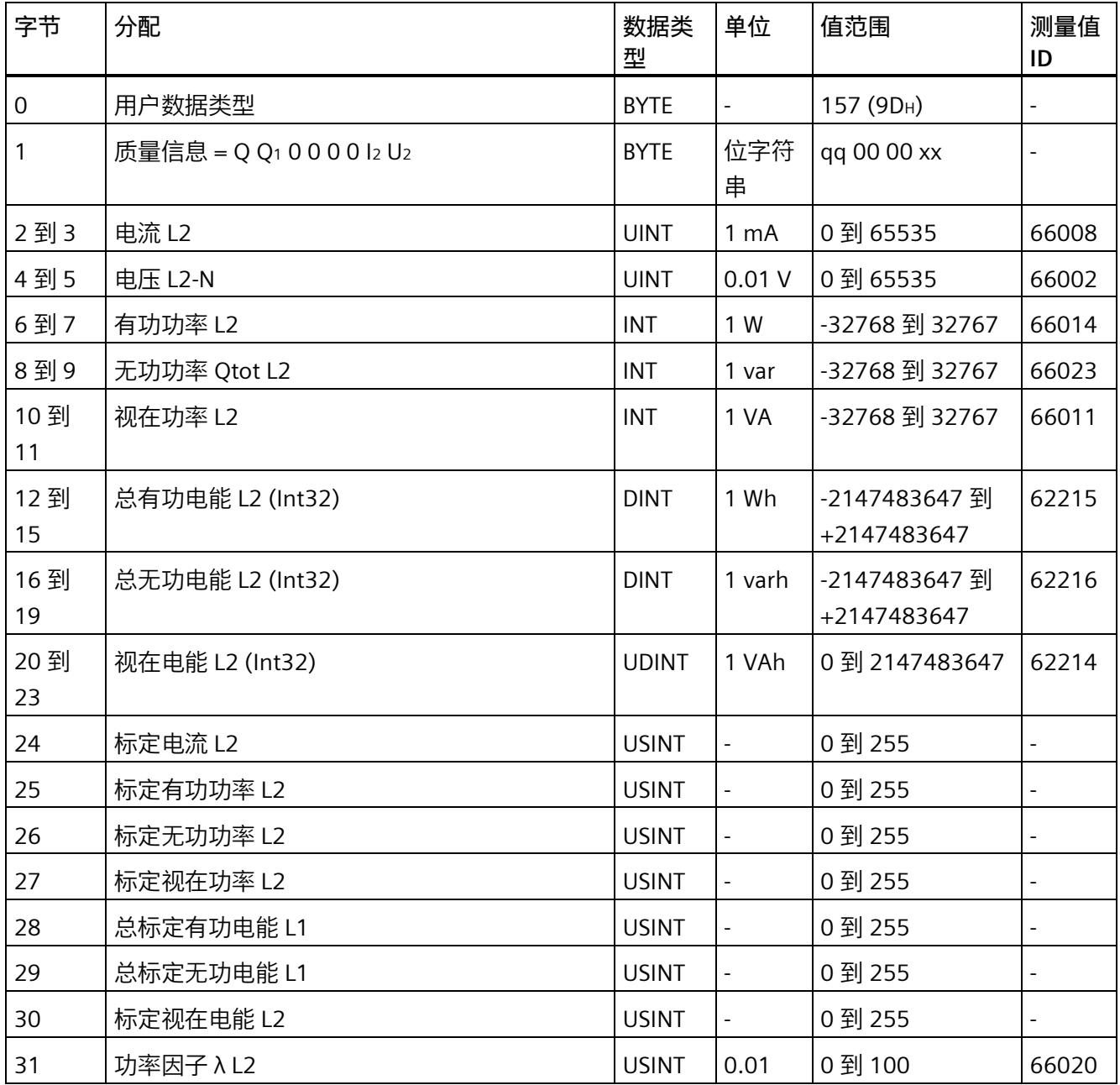

## **基本变量相位特定测量(ID 156 或 9CH)**

#### 表格 D- 22 具有电压标定值的单相测量 L2

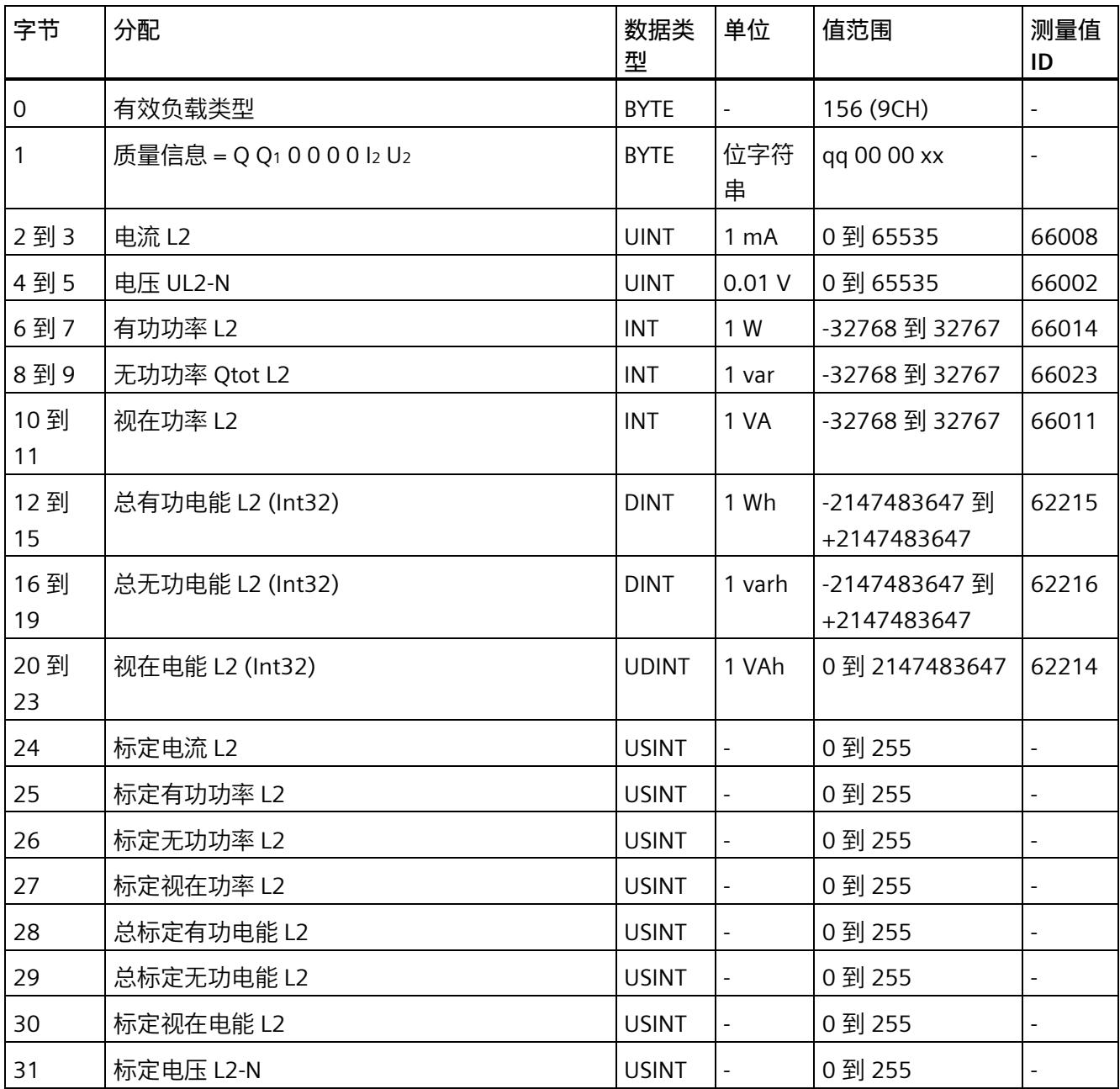

## **基本变量相位特定测量(ID 155 或 9BH)**

#### 表格 D- 23 基本变量相位特定测量 L3

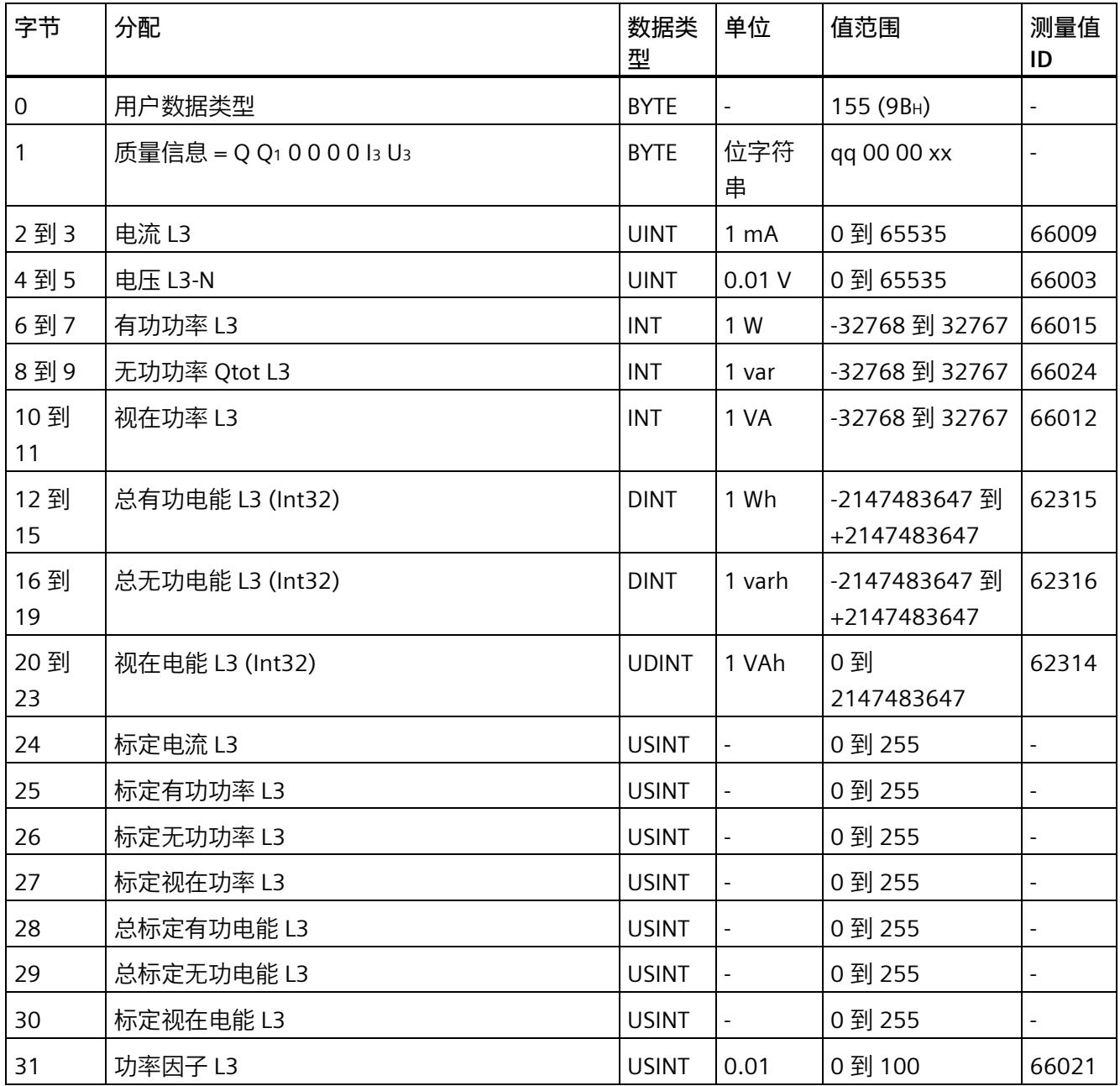

## **基本变量相位特定测量(ID 154 或 9AH)**

#### 表格 D- 24 具有电压标定值的单相测量 L3

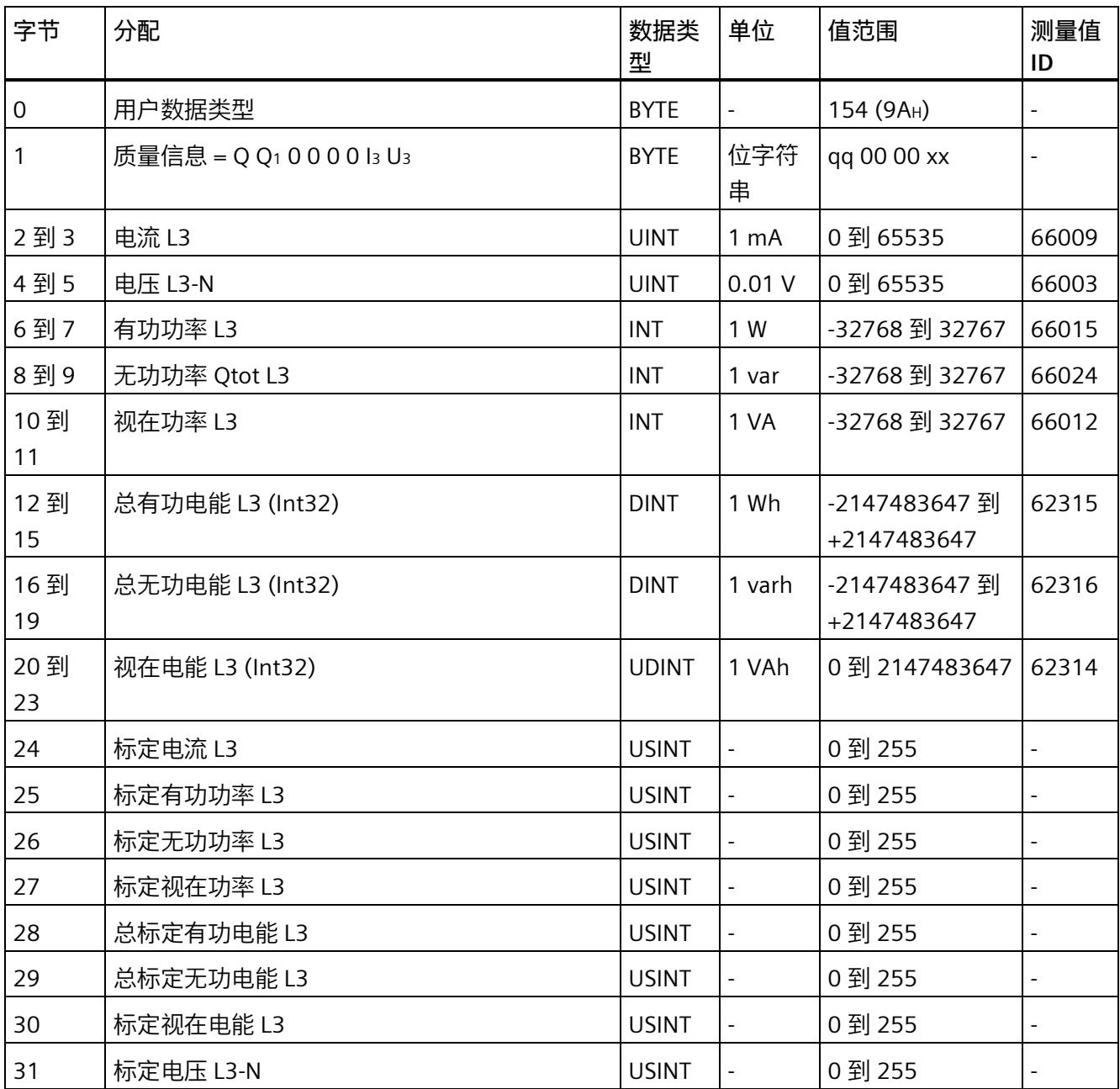

# **测量值数据记录 E**

# **E.1 所有测量值数据记录的概览**

AI Energy Meter CT ST 在多个数据记录中写入测量值, 用户可在用户程序中通过 RDREC 指令非循环地读取这些数据记录。

下表列出了各数据记录的结构:

- 基本测量值的数据记录 DS 142 版本 2(只读)。
- 基本测量值的数据记录 DS 142 版本 3(只读)。
- 电能表的数据记录 DS 143(读和写)。
- 最大值的数据记录 DS 144(只读)。
- 带有时间戳的最大值的数据记录 DS 154(只读)。
- 最小值的数据记录 DS 145(只读)。
- 带有时间戳的最小值的数据记录 DS 155(只读)。
- 相位特定测量值 L1 的数据记录 DS 147 版本 0(只读)。
- 相位特定测量值 L1 的数据记录 DS 147 版本 1(只读)。
- 相位特定测量值 L2 的数据记录 DS 148 版本 0(只读)。
- 相位特定测量值 L2 的数据记录 DS 148 版本 1(只读)。
- 相位特定测量值 L3 的数据记录 DS 149 版本 0(只读)。
- 相位特定测量值 L3 的数据记录 DS 149 版本 1(只读)。
- 高级测量和状态值的数据记录 DS 150(只读)。
- 用户自定义数据记录的数据记录 DS 151(只读)。

#### **说明**

通过 RDREC 读取 ST 模块上不存在的数据记录时, 会显示错误 0x80B0。

# **E.2 基本测量值的测量值数据记录 (DS 142)**

#### **E.2.1 基本测量值的测量值数据记录 (DS 142) 版本 2**

#### **模块的测量变量**

下表简要列出了数据记录 142 支持的所有测量变量。请注意,在某些连接方式中,一些 测量变量的显示无意义,模块将删除这些无关的测量值。

测量值标识(测量值 ID)是一个索引,用于引用附录(连接类型的测量变量)中的测量 变量概览表。

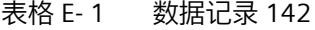

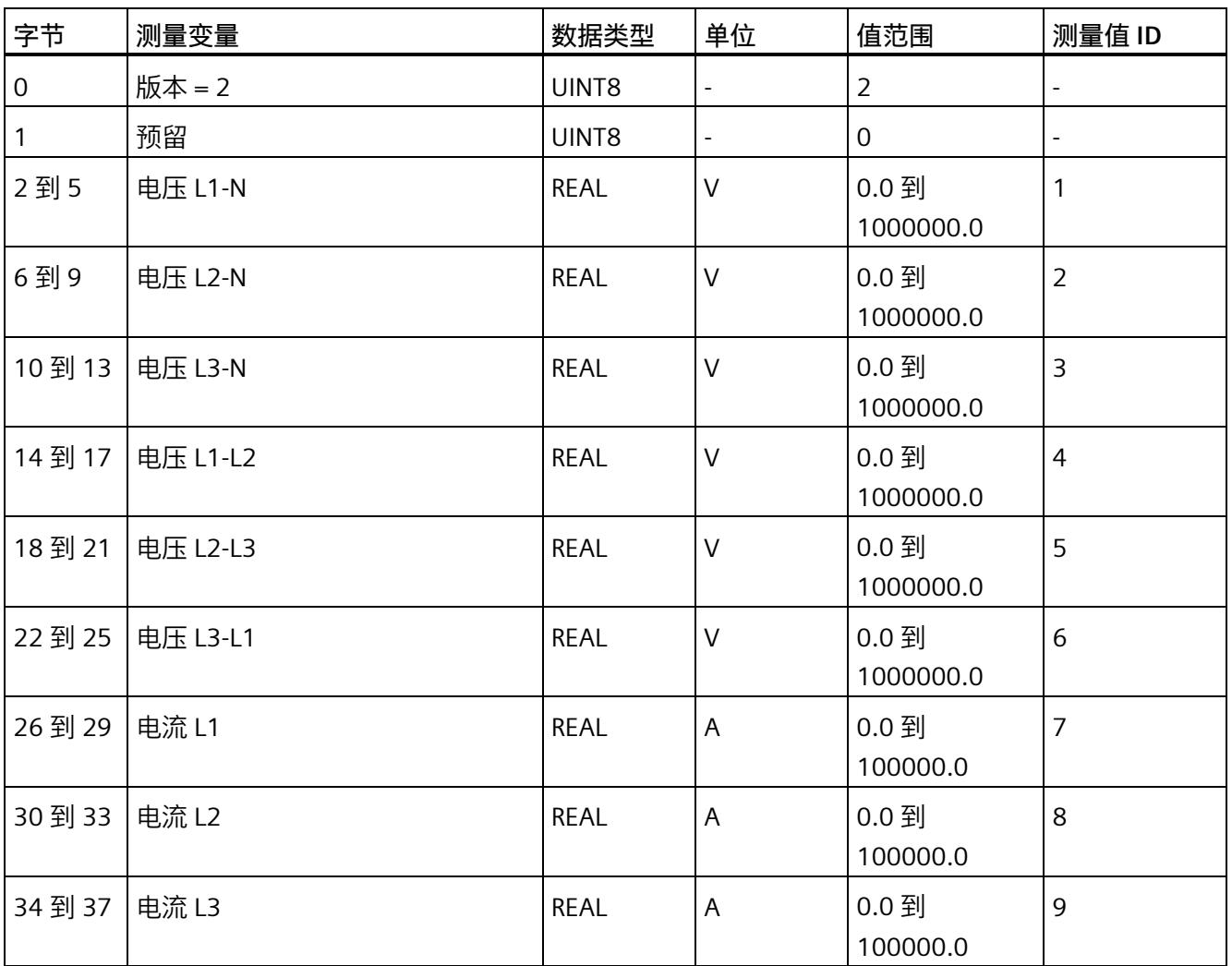

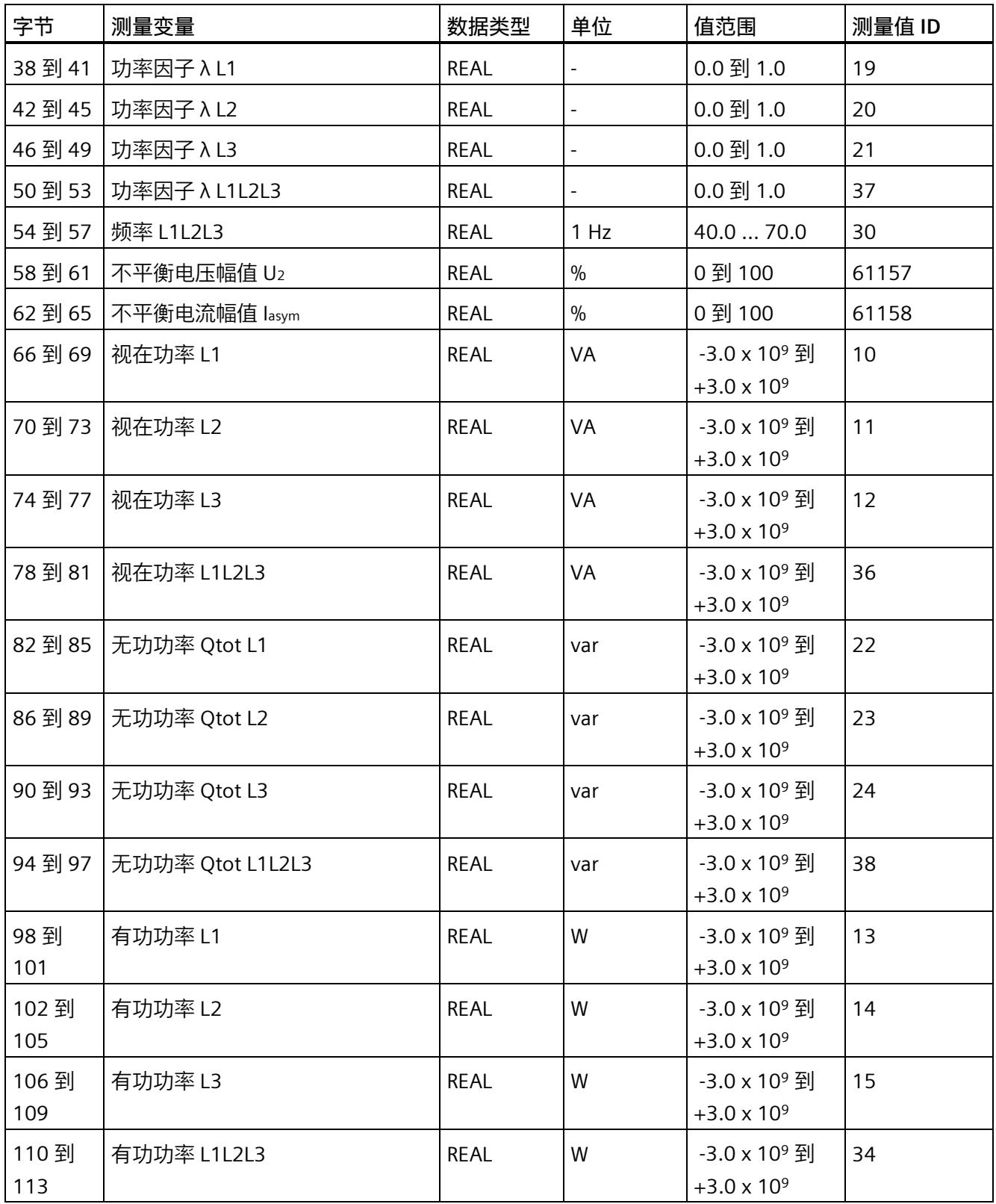

## *测量值数据记录*

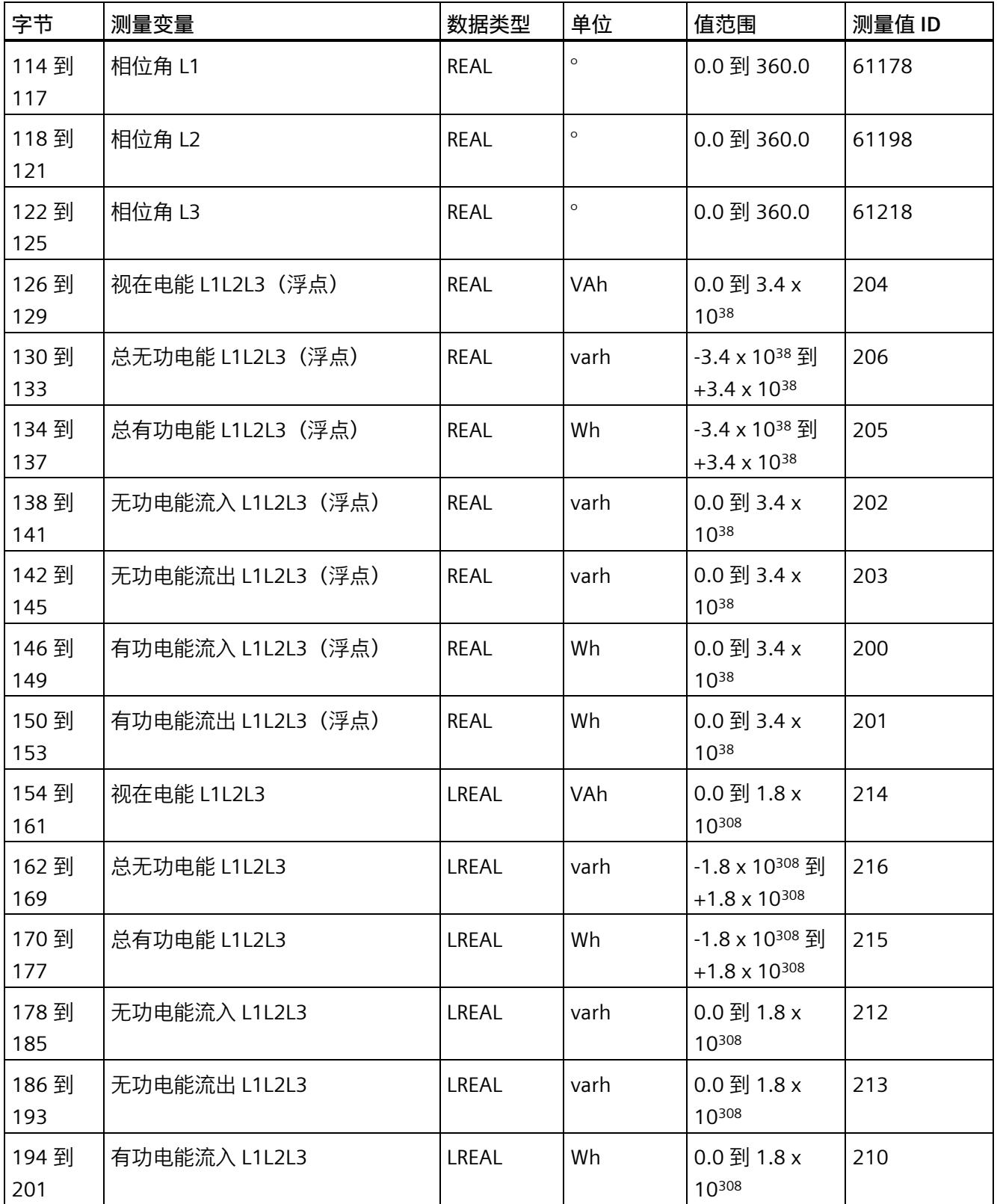

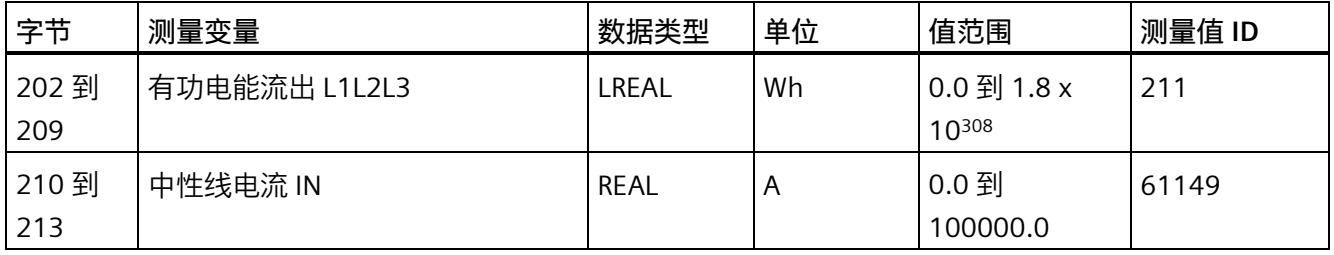

#### **中性线电流**

如果通过连接方式 3P4W、3P4W1 或 3P3W 操作 AI Energy Meter CT ST, 则在以下情况下 还会计算中性线电流:

- 所有相电流(一级和二级电流)的传输系数均相同。
- 测量到的相电流大于参数"测量电流下限"(Low limit for measuring current) 的值。
- 所有相上的参数"电流反向"必须相同。

如果上述条件中的某个条件不满足,中性线电流值将为"0"。使用测量值数据记录 142, 可读取计算得出的中性线电流。

#### **操作步骤**

数据记录 142 位于 AI Energy Meter CT ST 中。可通过 RDREC 说明从模块中读取数据记 录。该系统函数块存储在 STEP 7 库中。

## **E.2.2 基本测量值的测量值数据记录 (DS 142) 版本 3**

#### **模块的测量变量**

下表简要列出了数据记录 142 支持的所有测量变量。请注意,在某些连接方式中,一些 测量变量的显示无意义,模块将删除这些无关的测量值。

测量值标识(测量值 ID)是一个索引,用于引用附录[\(连接类型的测量变量](#page-5690-0) (页 [165\)](#page-5690-0))中 的测量变量概览表。

表格 E- 2 数据记录 142

| 字节      | 测量变量       | 数据类型        | 单位                       | 值范围                | 测量值 ID         |
|---------|------------|-------------|--------------------------|--------------------|----------------|
| 0       | 版本 = 3     | <b>BYTE</b> |                          | $\overline{3}$     | $\blacksquare$ |
| 1       | 预留         | <b>BYTE</b> | $\overline{\phantom{0}}$ | $\mathbf 0$        | $\Box$         |
| 2到5     | 电压 L1-N    | <b>REAL</b> | $\vee$                   | 0.0 到<br>1000000.0 | $\mathbf{1}$   |
| 6到9     | 电压 L2-N    | <b>REAL</b> | $\vee$                   | 0.0 到<br>1000000.0 | $\overline{2}$ |
| 10到13   | 电压 L3-N    | <b>REAL</b> | $\vee$                   | 0.0 到<br>1000000.0 | $\overline{3}$ |
| 14 到 17 | 电压 L1-L2   | <b>REAL</b> | $\vee$                   | 0.0 到<br>1000000.0 | $\overline{4}$ |
| 18到21   | 电压 L2-L3   | <b>REAL</b> | $\vee$                   | 0.0 到<br>1000000.0 | 5              |
| 22 到 25 | 电压 L3-L1   | <b>REAL</b> | $\vee$                   | 0.0 到<br>1000000.0 | 6              |
| 26 到 29 | 电流 L1      | <b>REAL</b> | A                        | 0.0 到<br>100000.0  | $\overline{7}$ |
| 30 到 33 | 电流 L2      | <b>REAL</b> | $\overline{A}$           | 0.0 到<br>100000.0  | 8              |
| 34 到 37 | 电流 L3      | <b>REAL</b> | $\mathsf{A}$             | 0.0 到<br>100000.0  | 9              |
| 38 到 41 | 功率因子 λ L1  | <b>REAL</b> | $\overline{a}$           | 0.0 到 1.0          | 19             |
| 42 到 45 | 功率因子 λ L2  | <b>REAL</b> |                          | 0.0 到 1.0          | 20             |
| 46 到 49 | │功率因子 λ L3 | <b>REAL</b> |                          | 0.0 到 1.0          | 21             |

模拟量输入模块 AI Energy Meter CT ST (6ES7134-6PA01-0BU0) 226 设备手册, 04/2022, A5E50615361-AB

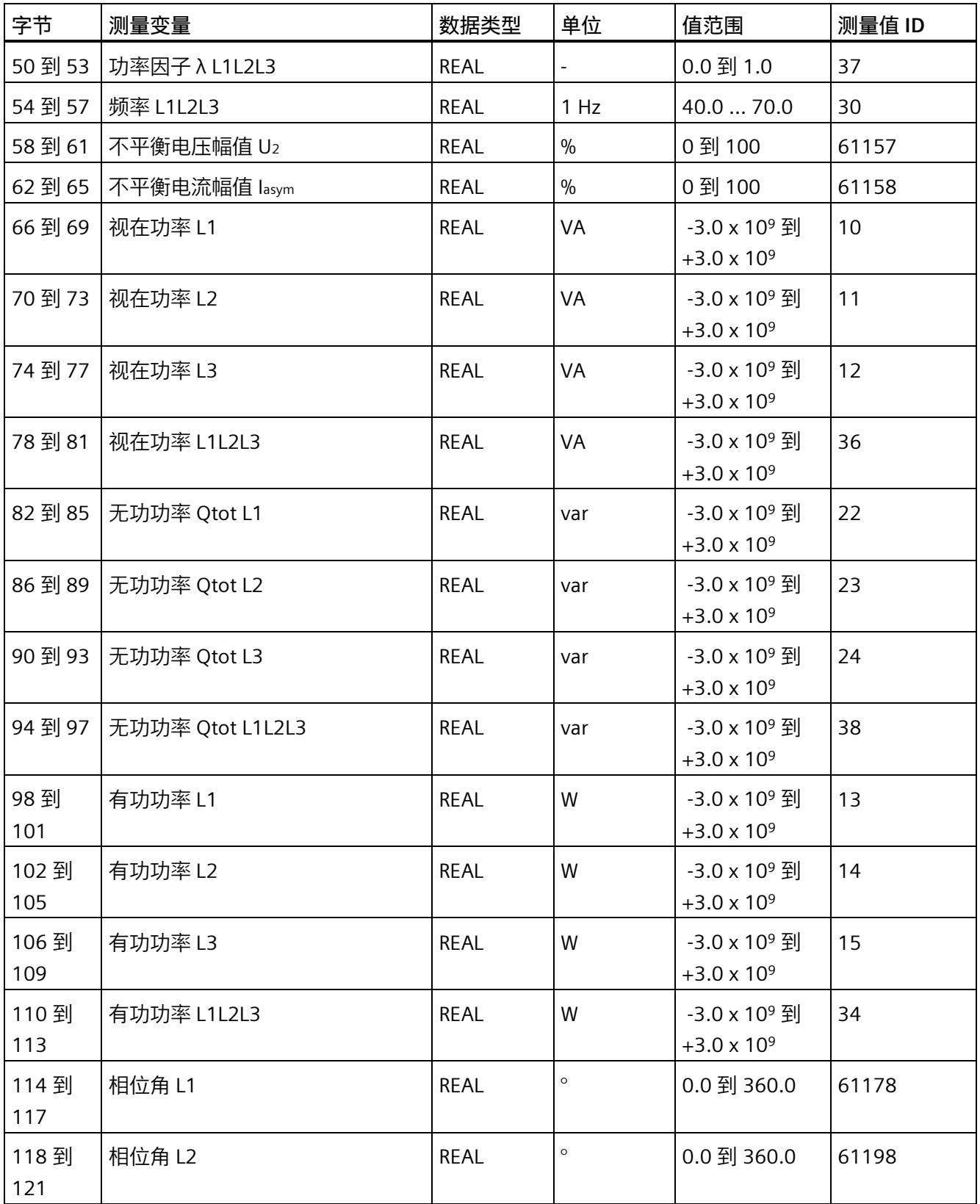

## *测量值数据记录*

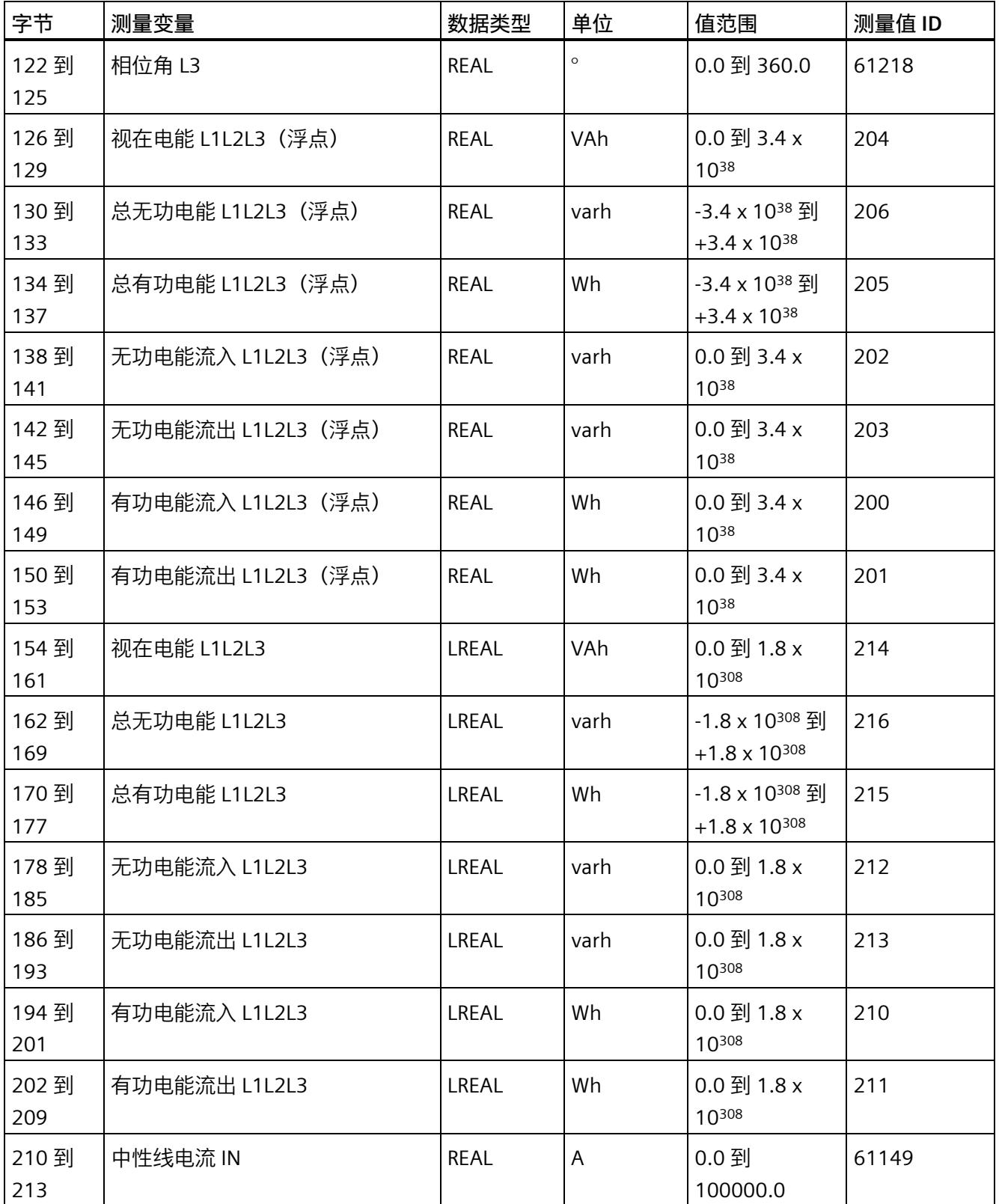

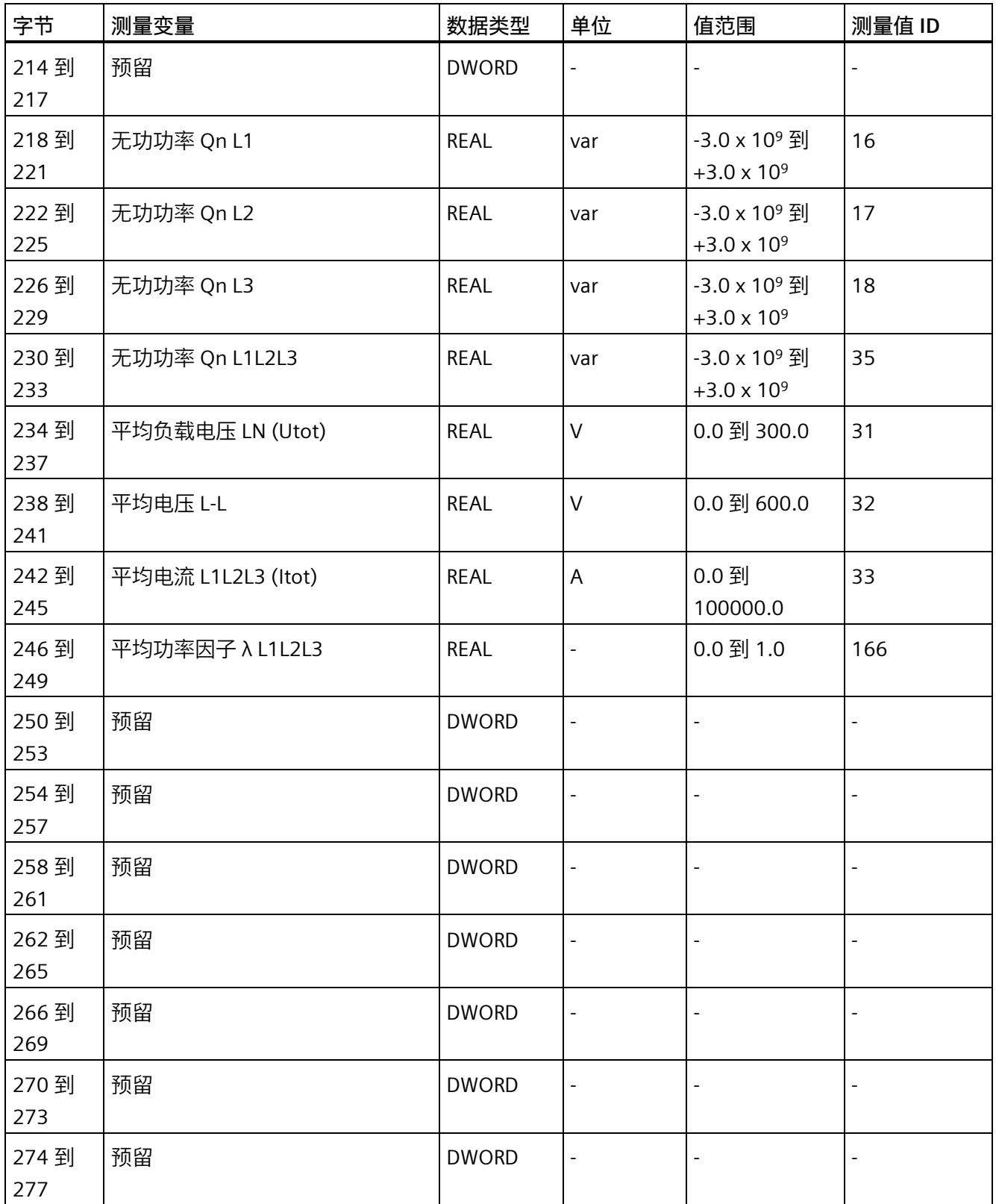

## *测量值数据记录*

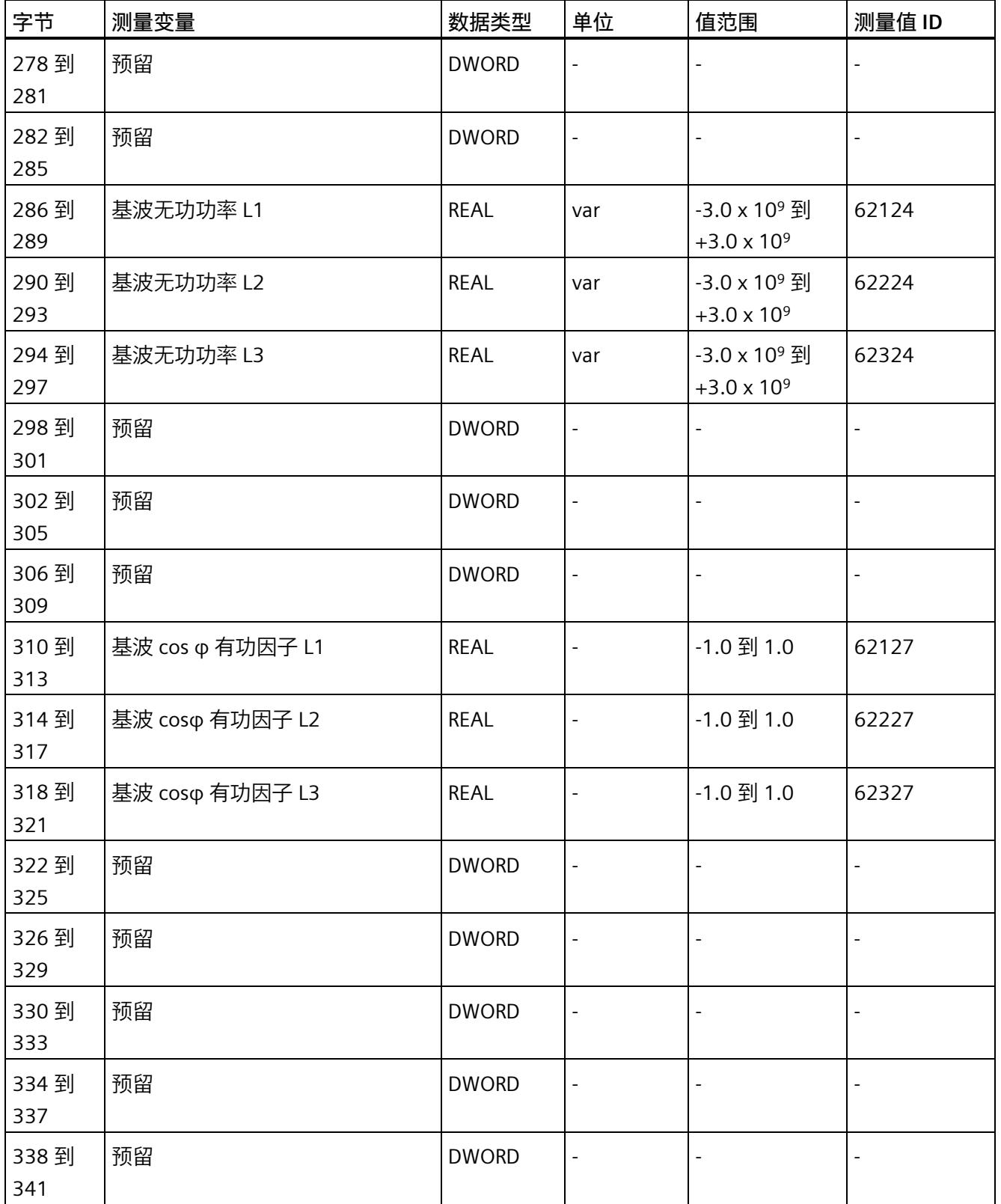

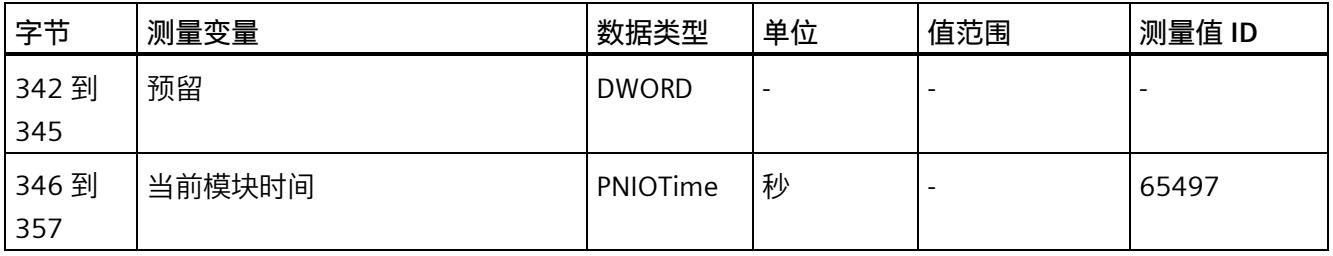

#### **中性线电流**

如果通过连接方式 3P4W、3P4W1 或 3P3W 操作 AI Energy Meter CT ST, 则在以下情况下 还会计算中性线电流:

- 所有相电流(一级和二级电流)的传输系数均相同。
- 测量到的相电流大于参数"测量电流下限"(Low limit for measuring current) 的值。
- 所有相上的参数"电流反向"必须相同。

如果上述条件中的某个条件不满足,中性线电流值将为"0"。使用测量值数据记录 142, 可读取计算得出的中性线电流。

#### **操作步骤**

数据记录 142 位于 AI Energy Meter CT ST 中。可通过 RDREC 说明从模块中读取数据记 录。该系统函数块存储在 STEP 7 库中。

*E.3 电能计数器的结构 (DS 143)*

## **E.3 电能计数器的结构 (DS 143)**

#### **不同操作的电能表数据记录 143**

电能表数据记录 143 逐相位包含模块上所有可用的电能表。此数据记录可用于不同的操 作:

- 将电能表重置为用户特定的值(例如,"0")
- 读取电能计数器的当前值
- 读取溢出计数器
- 读取运行时间

#### **说明**

- 在三相操作中,电能计数器的累积值为各相位相应值的总和。
- 流入和流出电能表的值始终为正数。
- 基于各相位运行时间的最大值,可计算出整个模块运行时间计数器的值。

#### **电能表数据记录 143**

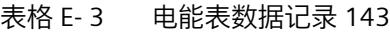

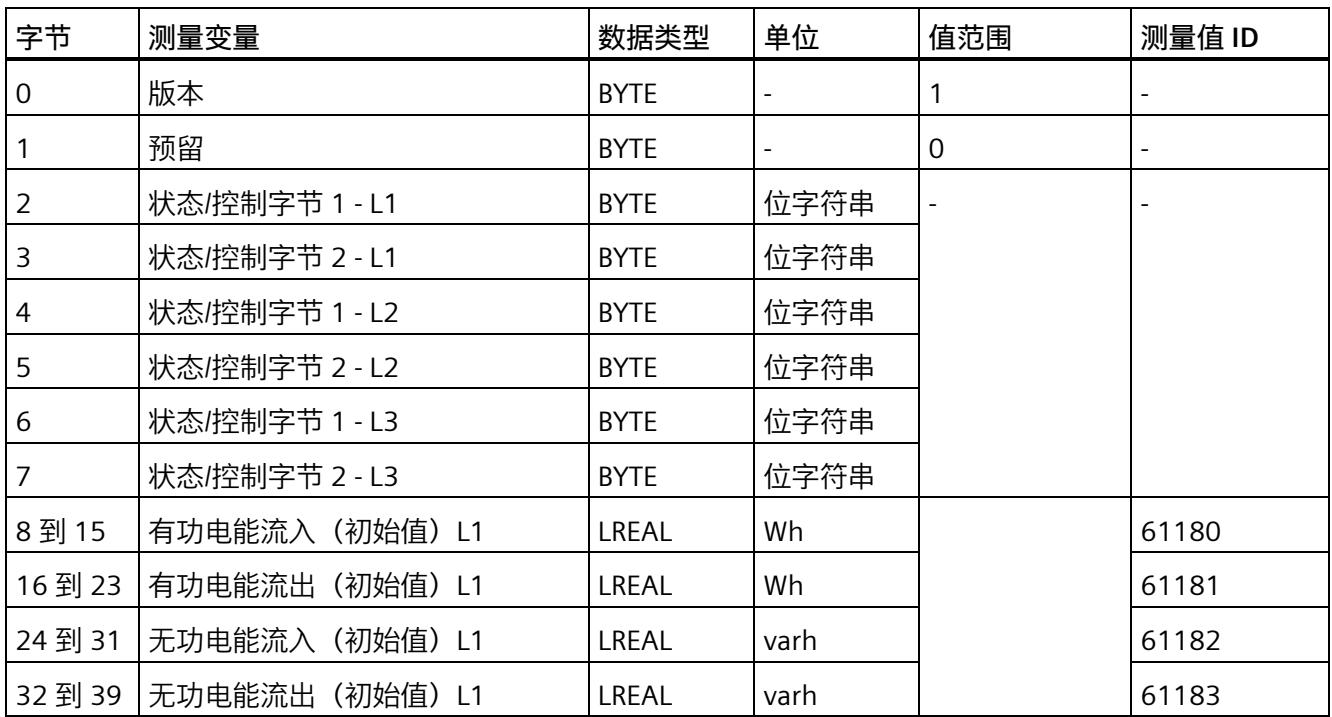

## *测量值数据记录*

*E.3 电能计数器的结构 (DS 143)*

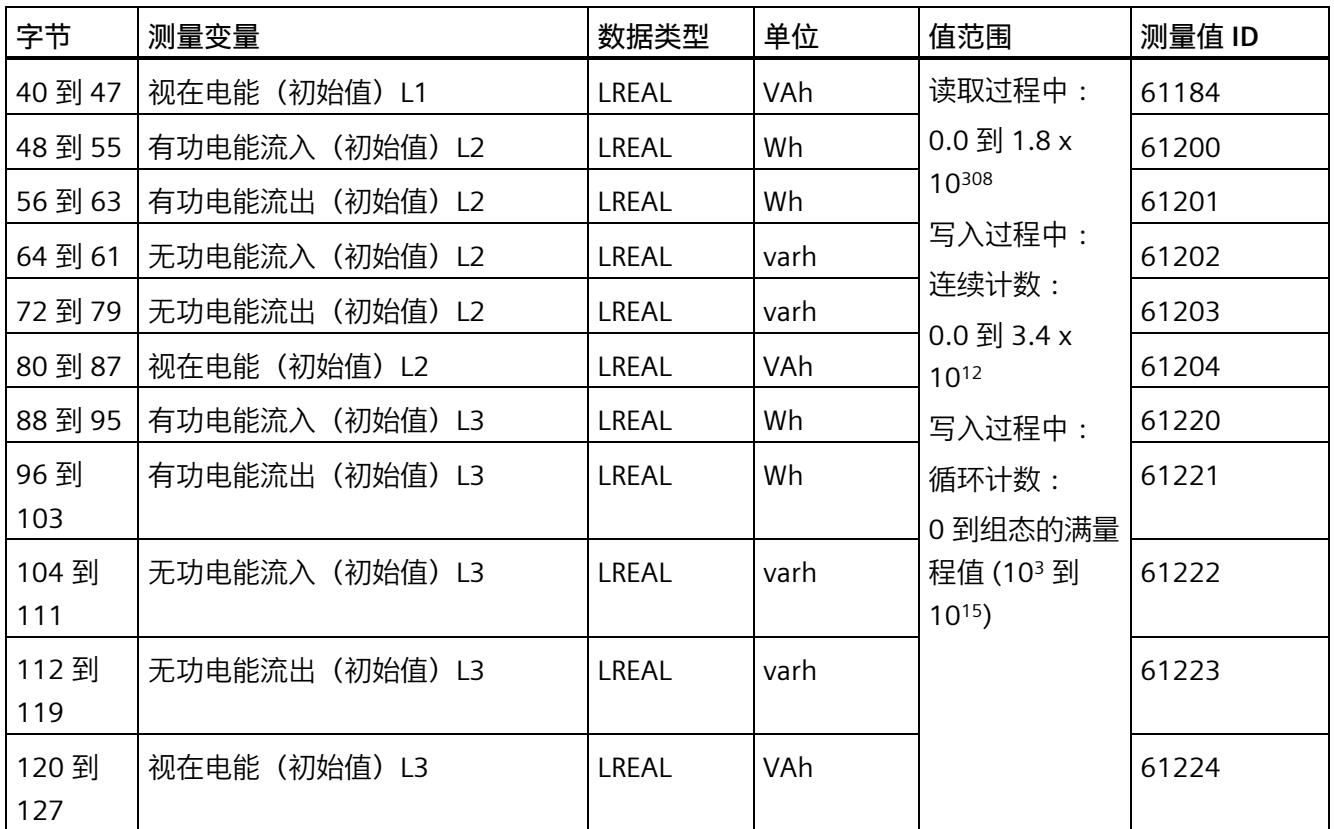

## *测量值数据记录*

*E.3 电能计数器的结构 (DS 143)*

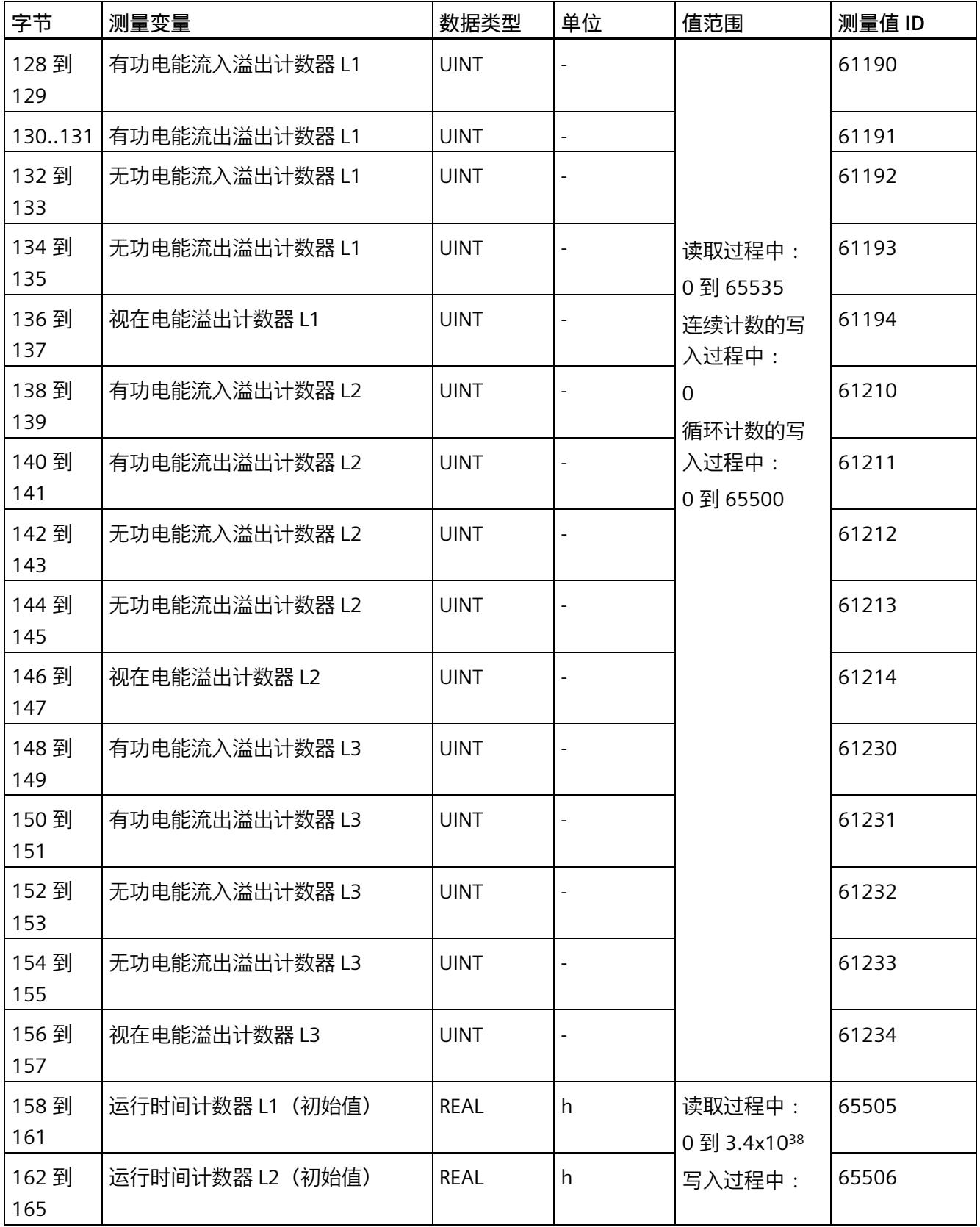
*E.3 电能计数器的结构 (DS 143)*

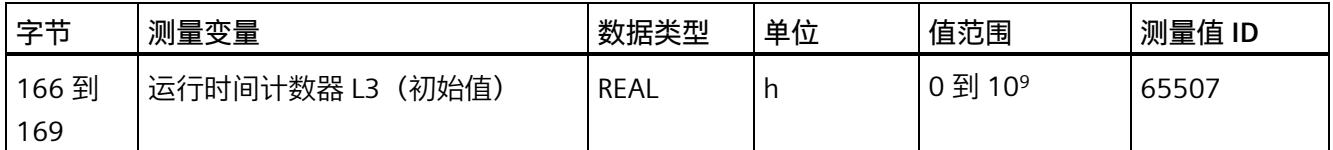

#### **状态信息**

通过 RDREC 指令读取数据记录 143 时, 在字节 2 到 7 中指定电能计数器、溢出计数器和 运行时间计数器中相位特定的状态信息。

基于该状态信息,可判断数据记录 143 中返回值的计数器。如果电能计数器在状态字节 1 中返回值, 则可通过状态字节 2 确定电能计数器的类型。

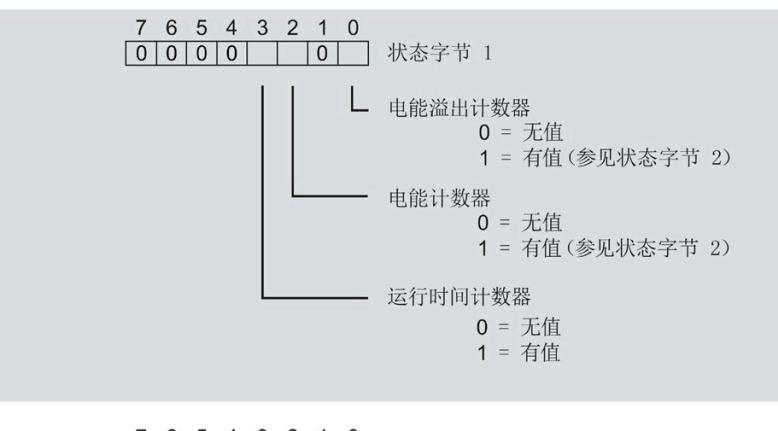

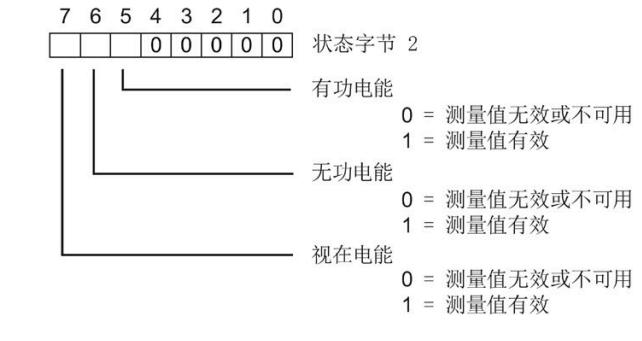

图 E-1 状态信息 DS 143(读访问)

*E.3 电能计数器的结构 (DS 143)*

#### **控制信息**

通过 WRREC 指令写入数据记录 143 时, 在字节 2 到 7 中指定电能计数器、溢出计数器和 运行时间计数器中相位特定的控制信息。每个相位的控制信息长度为 2 个字节:

- 在控制字节 1 中,可确定待复位的计数器以及计数器的复位时间。
- 在控制字节 2 中, 可确定待复位的电能计数器和溢出计数器。

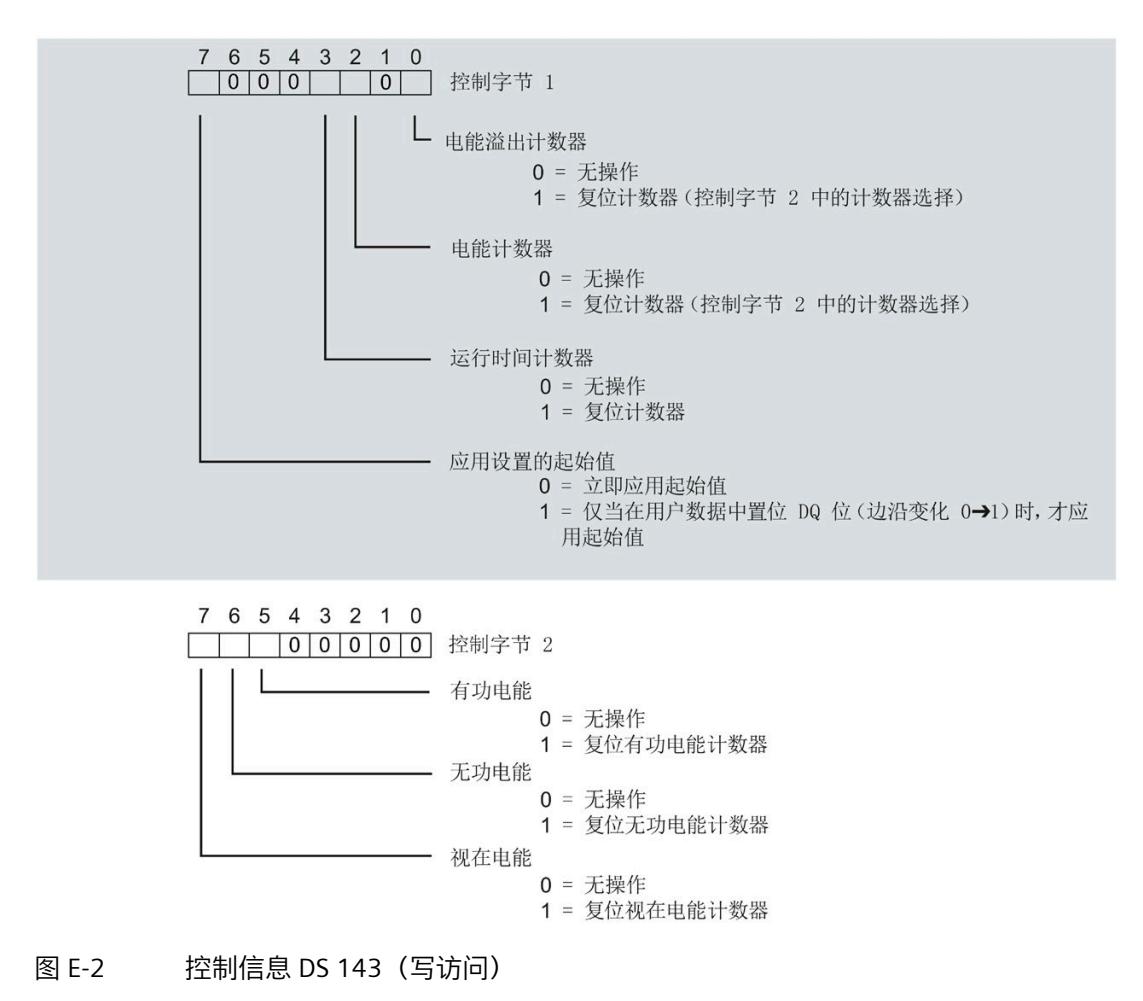

#### **传送数据记录时出错**

该模块通常会检查已传送数据记录的所有值。仅当传送了所有值且无任何错误时,模块才 会应用该数据记录中的值。

如果 STATUS 参数中存在错误, 则写入数据记录的 WRREC 指令将返回相应的错误代码。 下表列出了测量值数据记录 143 中模块特定的错误代码及其含义:

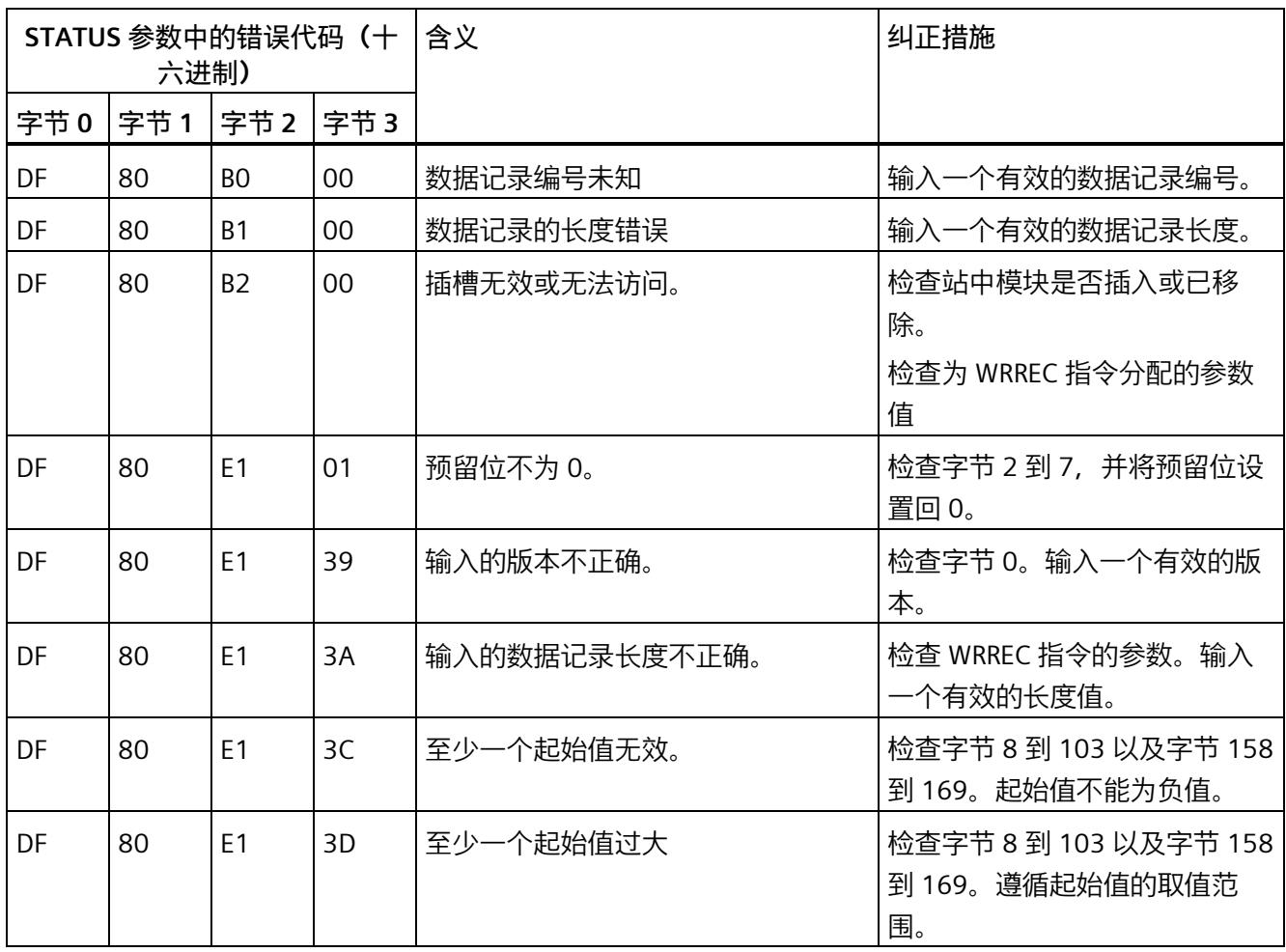

*E.4 最大值 (DS 144) 的测量值数据记录*

# **E.4 最大值 (DS 144) 的测量值数据记录**

#### **模块的测量变量**

从 AI Energy Meter CT 开始计时时, 测量值或计算值的最大值将存储在该数据记录中。

测量值标识(测量值 ID)是一个索引,用于引用附录 B[\(连接类型的测量变量](#page-5690-0) (页 [165\)](#page-5690-0)) 中的测量变量概览表。

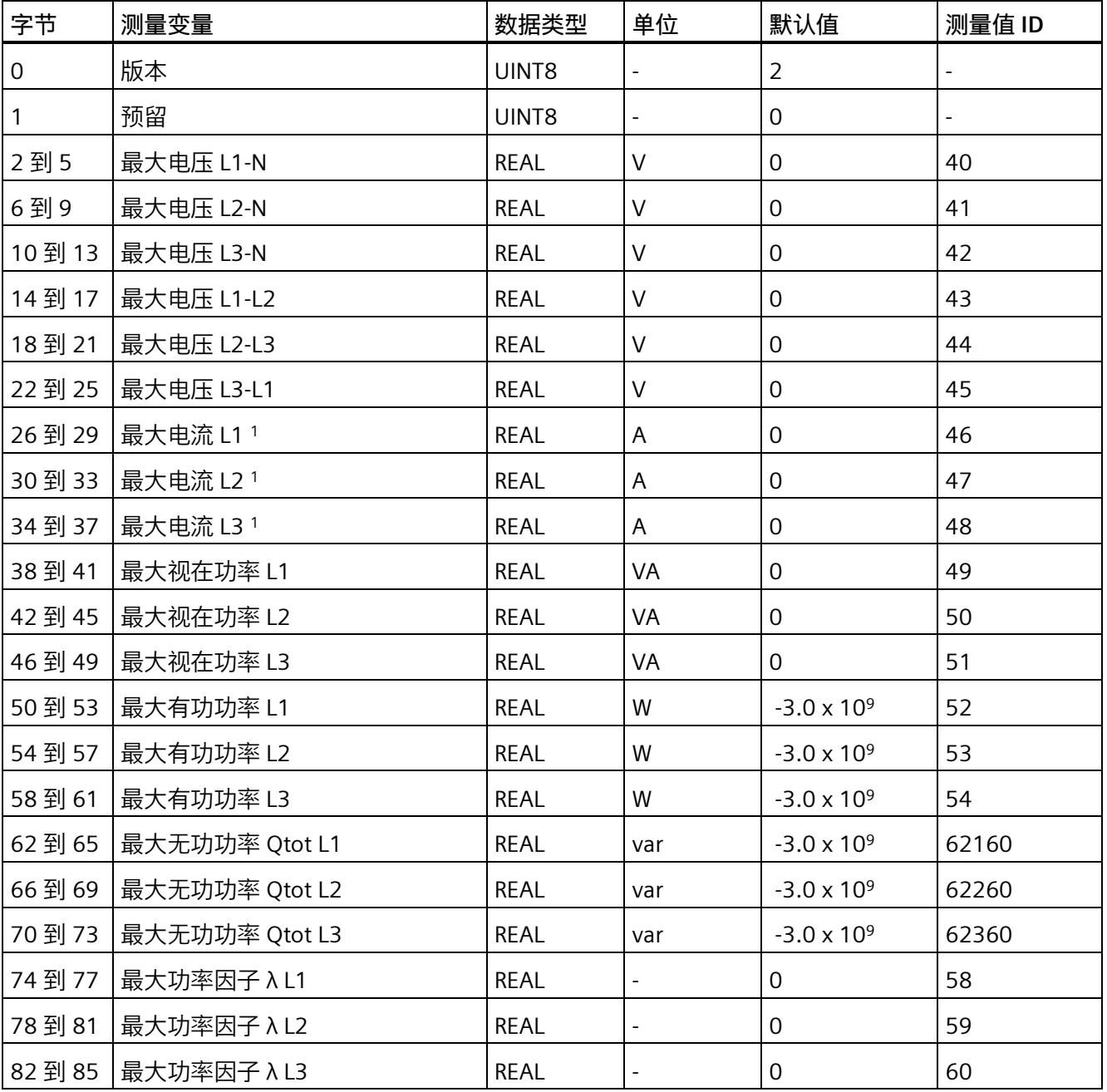

*E.4 最大值 (DS 144) 的测量值数据记录*

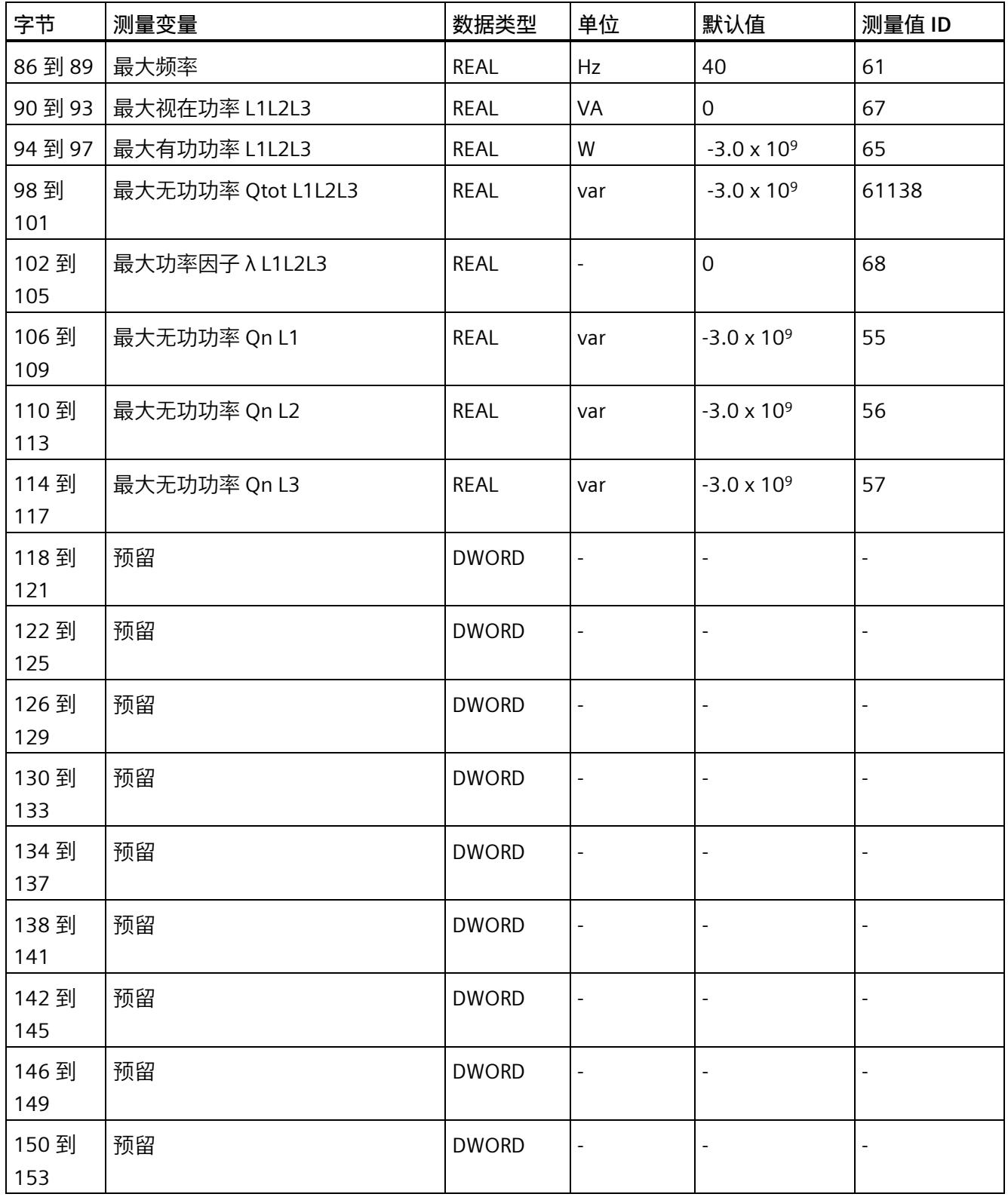

*E.4 最大值 (DS 144) 的测量值数据记录*

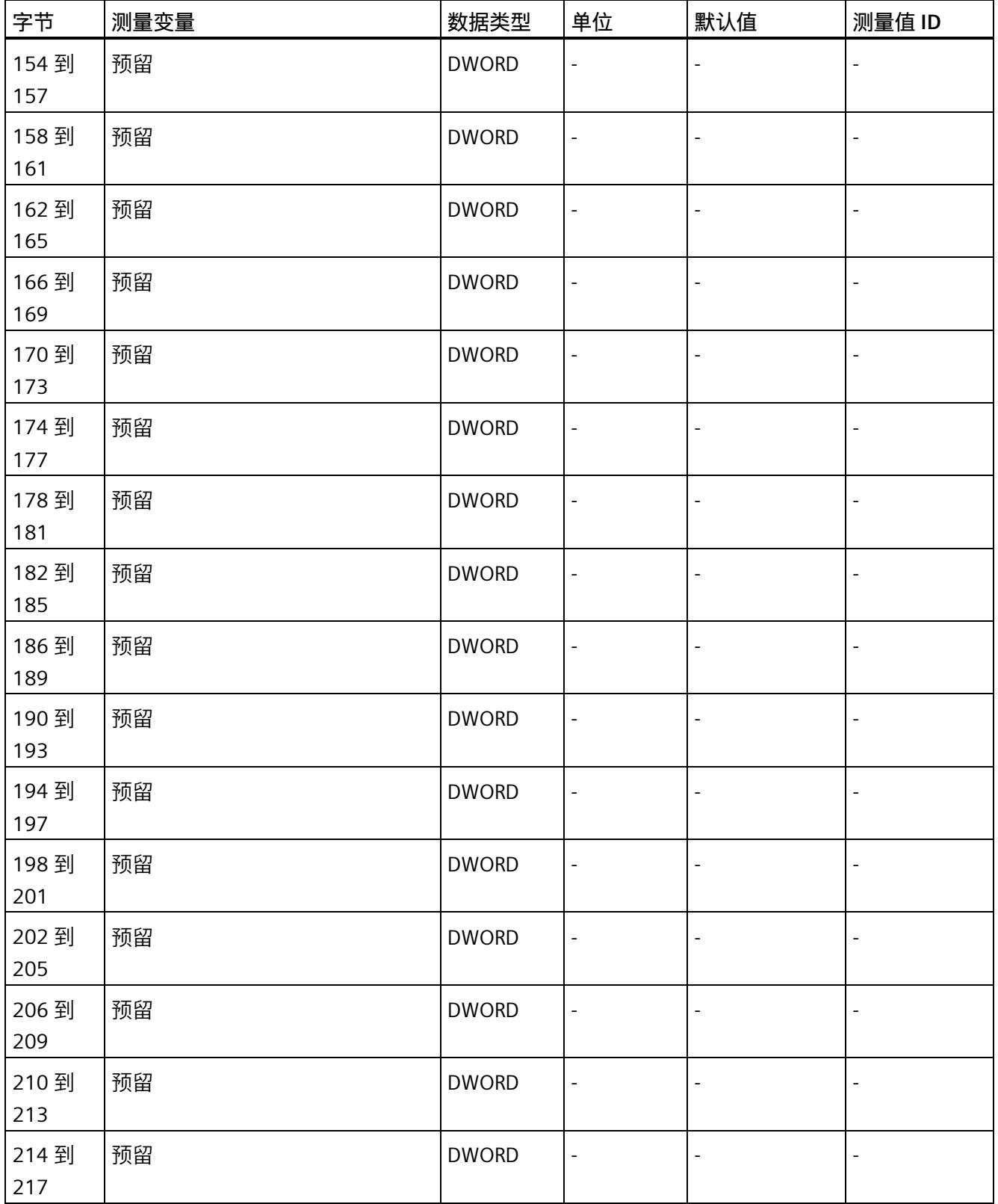

*E.5 最小值 (DS 145) 的测量值数据记录*

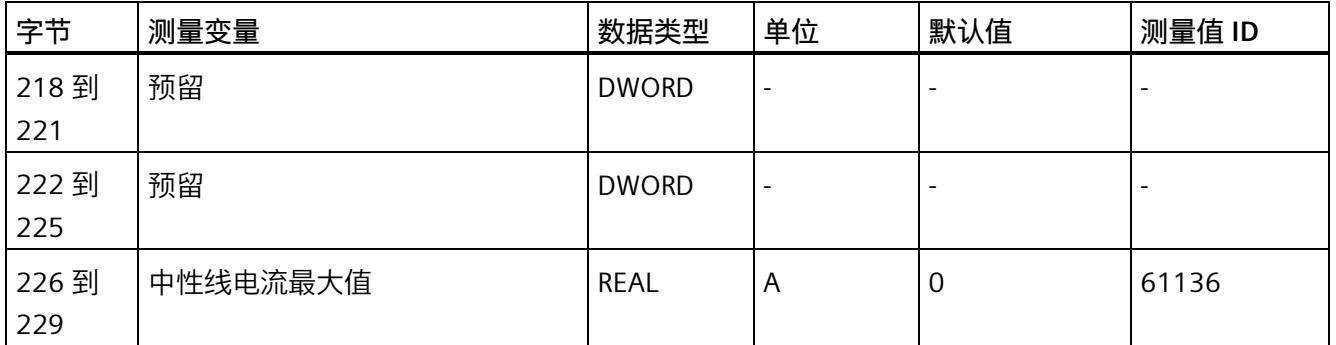

<sup>1</sup> 这些值与当前测量值大小有关

# **E.5 最小值 (DS 145) 的测量值数据记录**

#### **模块的测量变量**

从 AI Energy Meter CT 开始计时时, 测量值或计算值的最小值将存储在该数据记录中。

测量值标识(测量值 ID)是一个索引,用于引用附录 B[\(连接类型的测量变量](#page-5690-0) (页 [165\)](#page-5690-0)) 中的测量变量概览表。

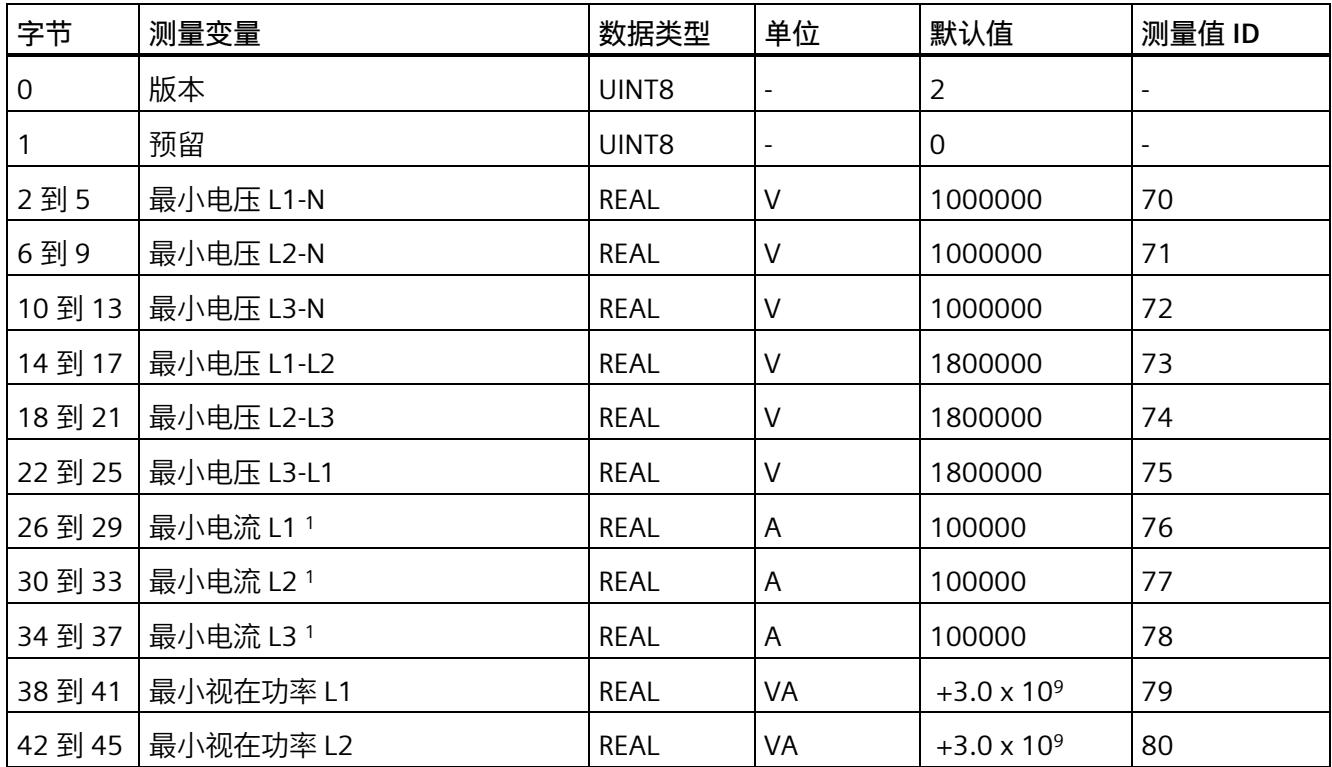

*E.5 最小值 (DS 145) 的测量值数据记录*

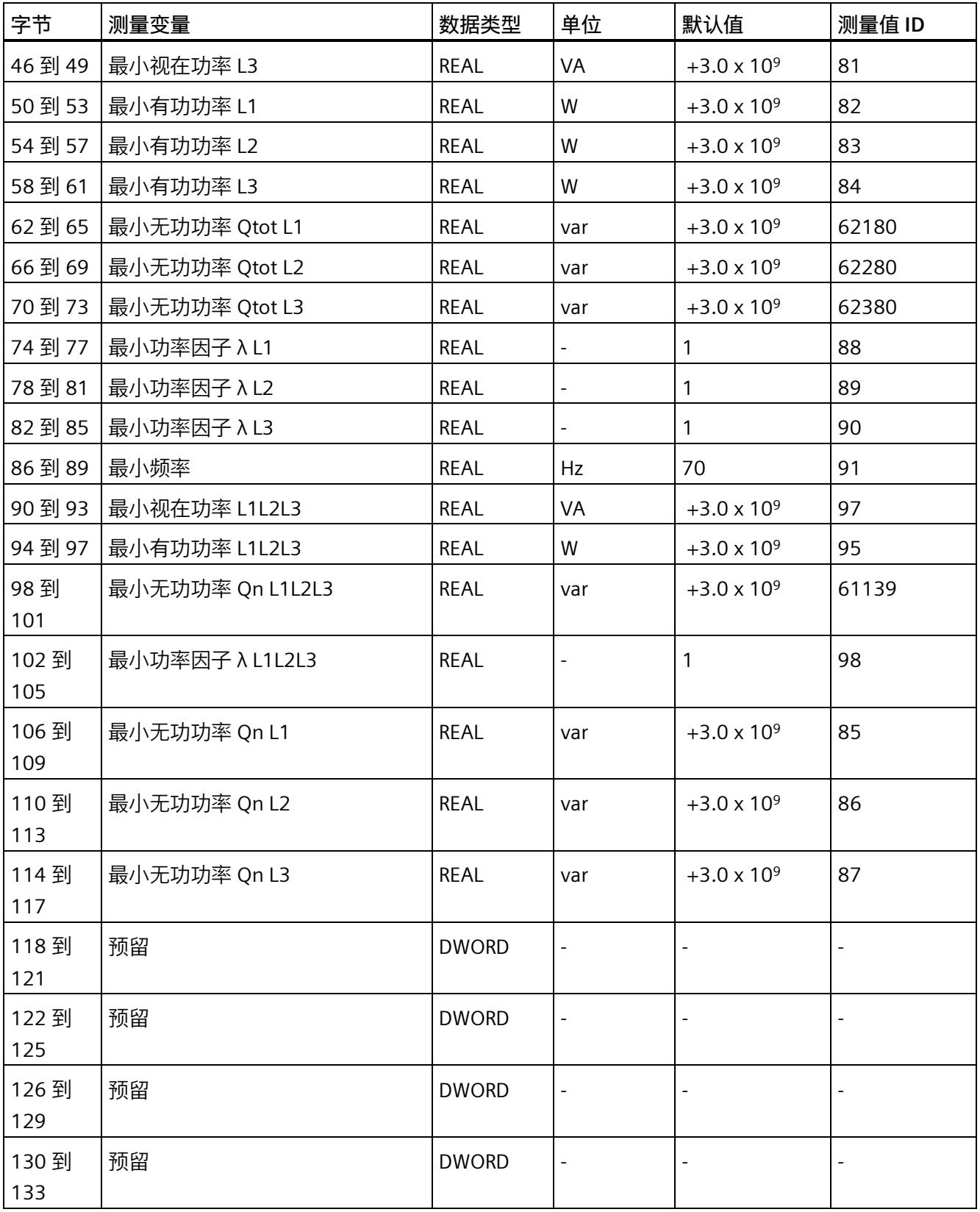

*E.5 最小值 (DS 145) 的测量值数据记录*

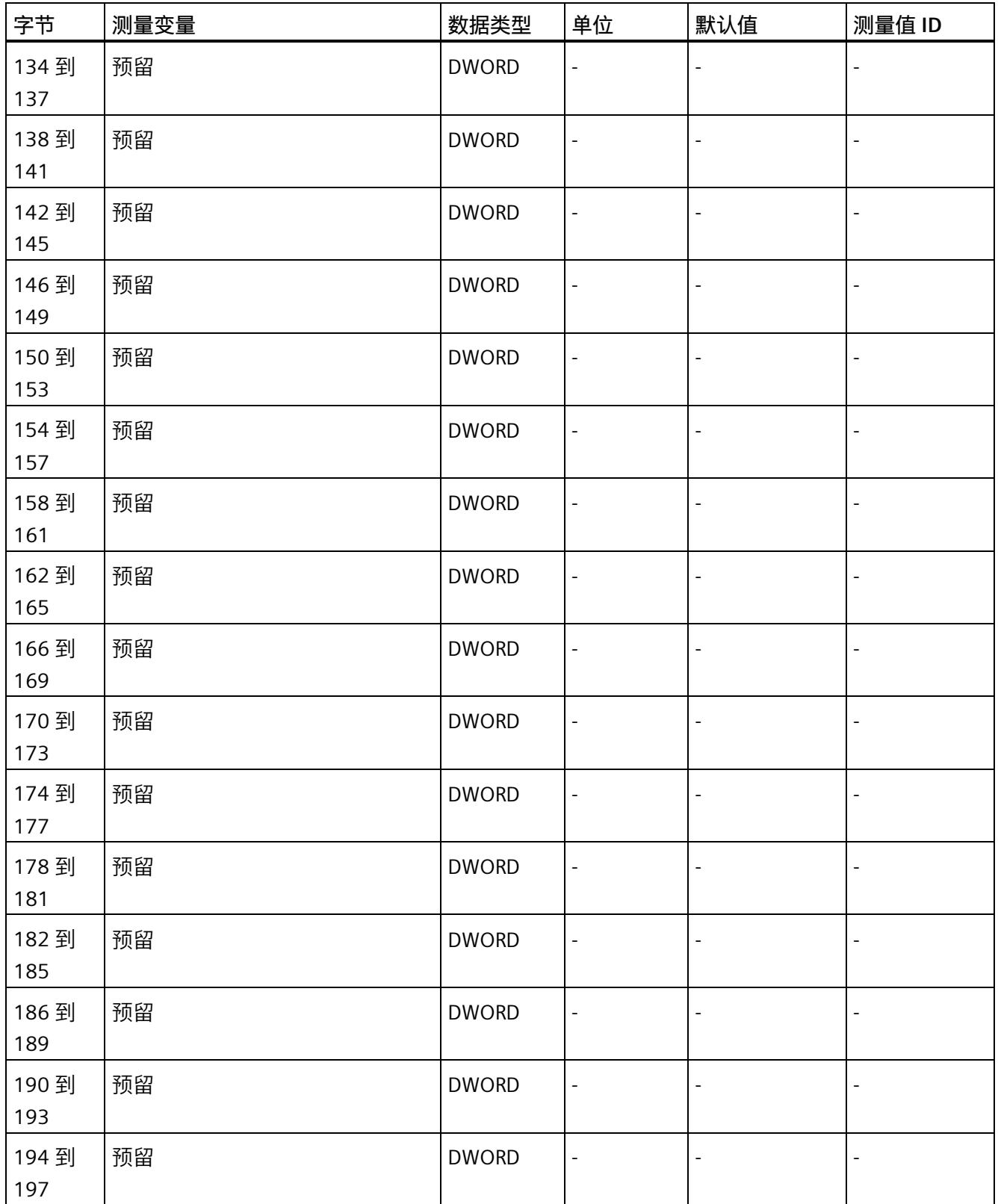

*E.5 最小值 (DS 145) 的测量值数据记录*

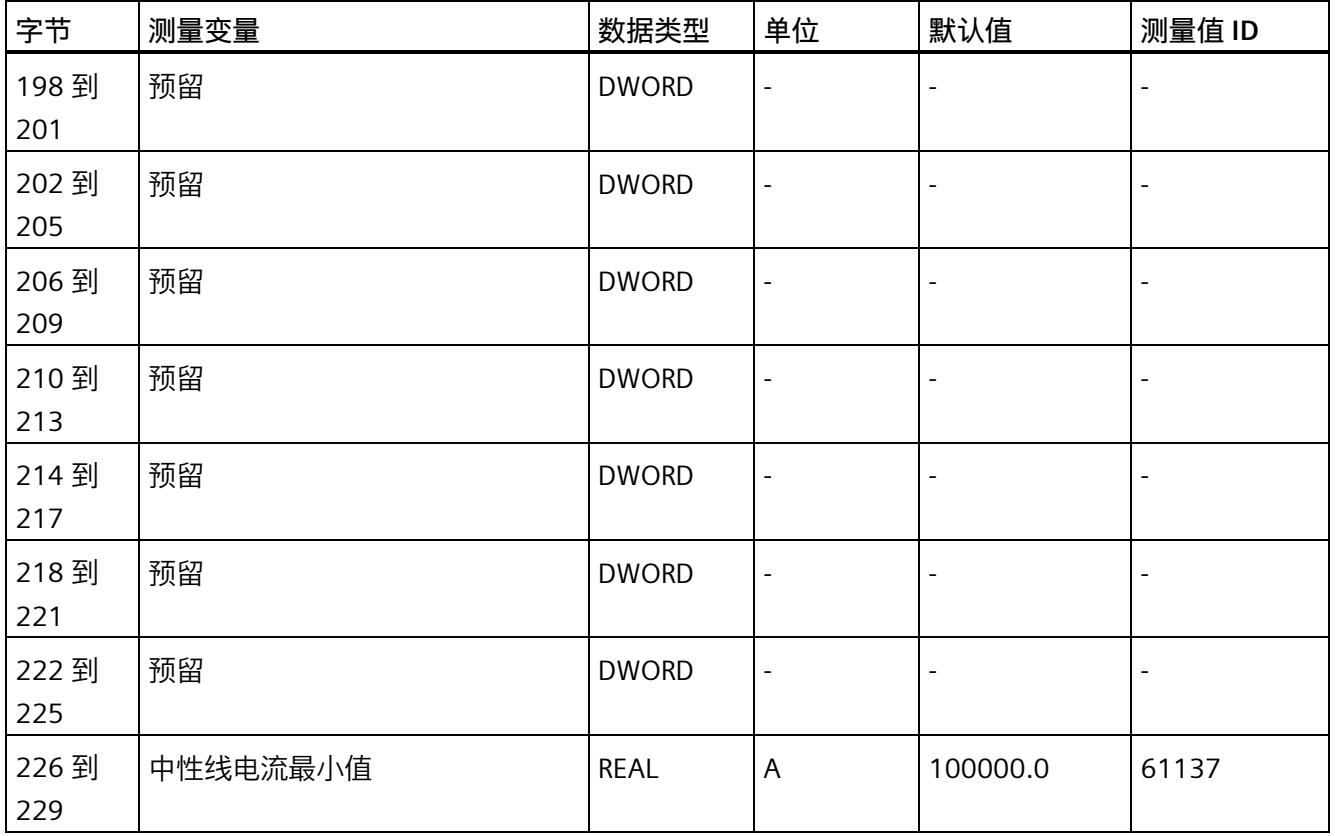

<sup>1</sup> 这些值与当前测量值大小有关

*E.6 基于相位的测量值 L1 的测量值数据记录 (DS 147)*

# **E.6 基于相位的测量值 L1 的测量值数据记录 (DS 147)**

## **E.6.1 基于相位测量值 L1 的测量值数据记录 (DS 147) 版本 0**

#### **模块的测量变量**

测量值标识(测量值 ID)是一个索引,用于引用附录 B (连接类型的测量变量) 中的测量 变量概览表。

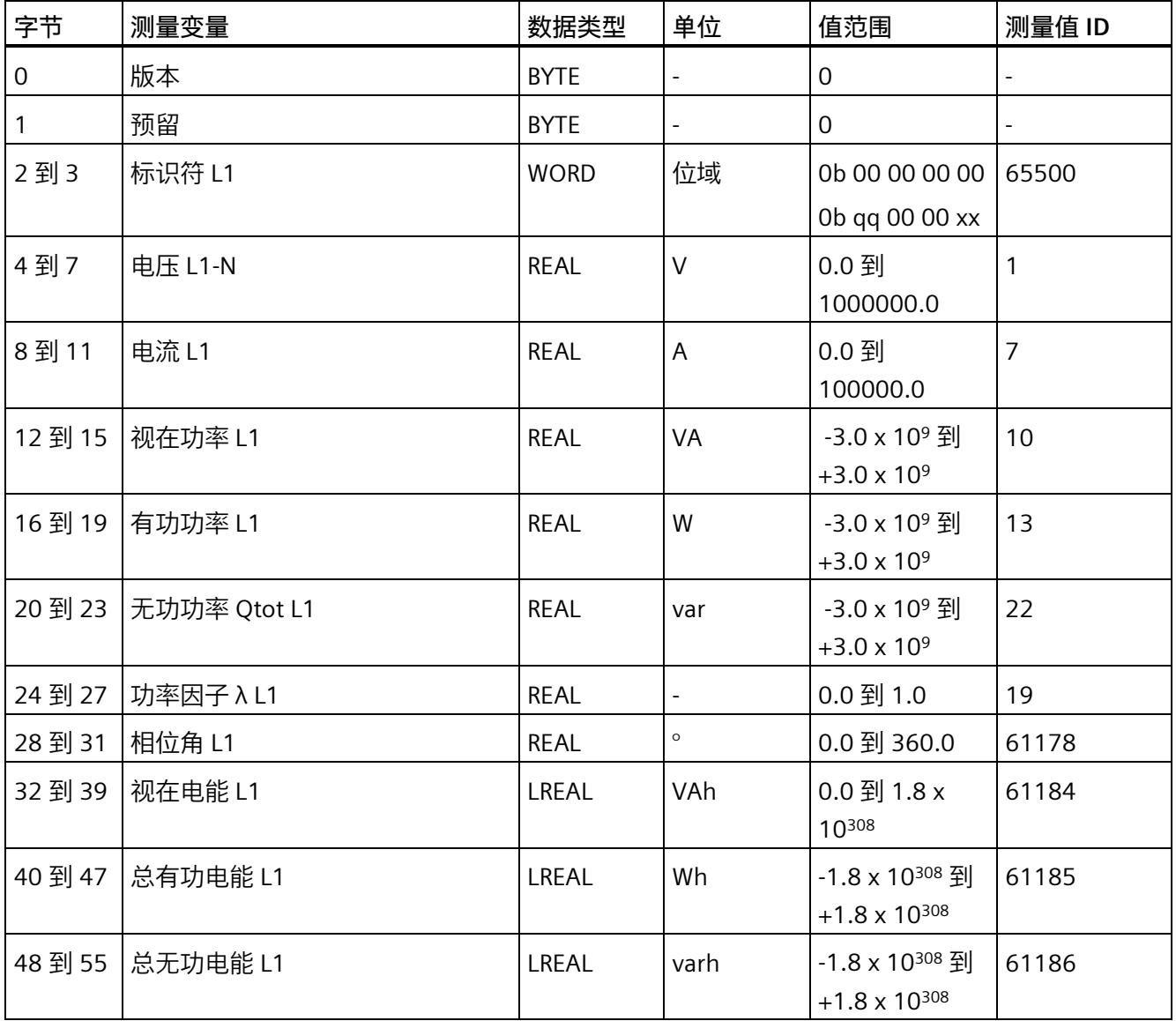

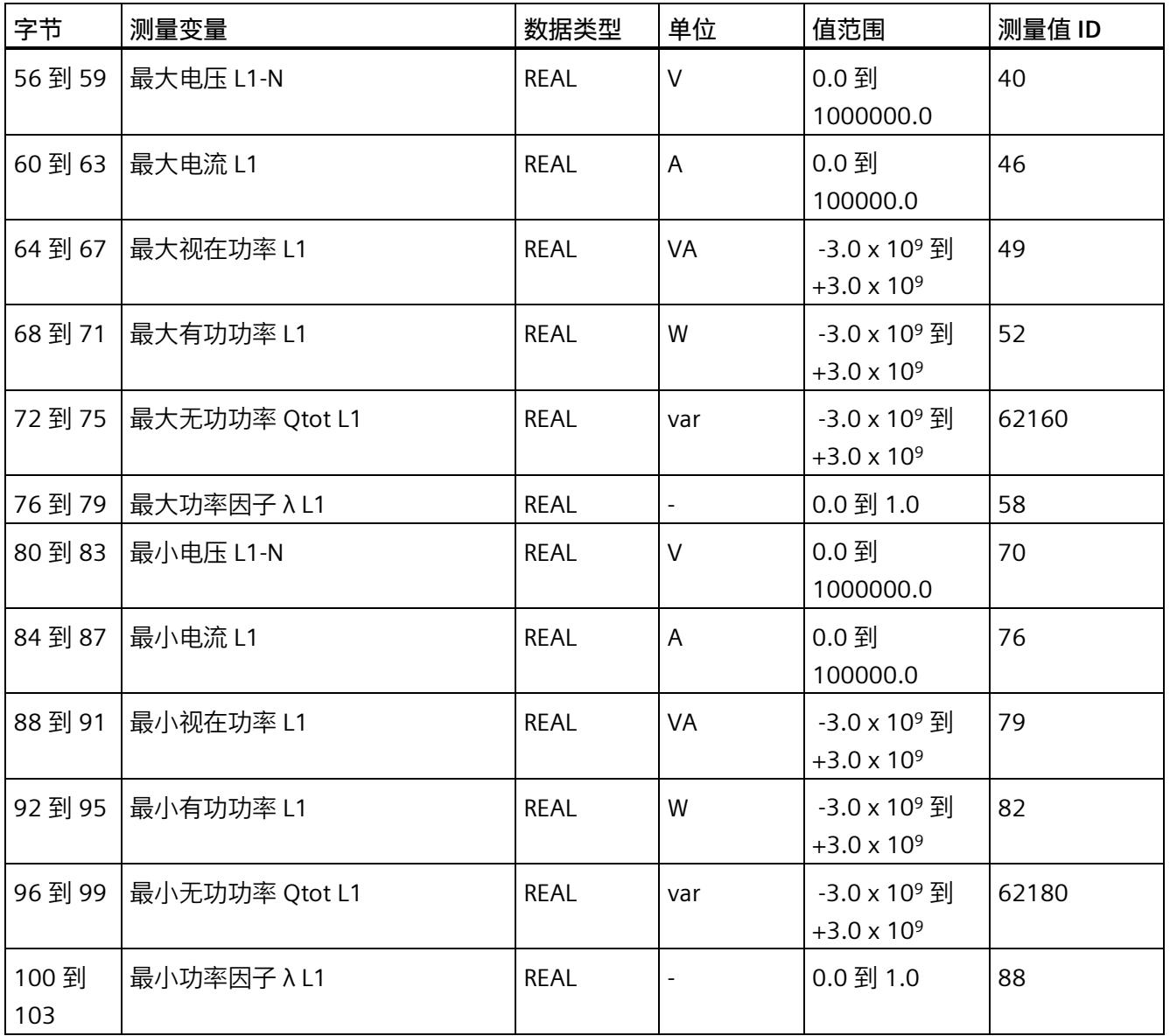

# **E.6.2 基于相位测量值 L1 的测量值数据记录 (DS 147) 版本 1**

#### **模块的测量变量**

测量值标识(测量值 ID)是一个索引,用于引用附录 B(连接类型的测量变量)中的测量 变量概览表。

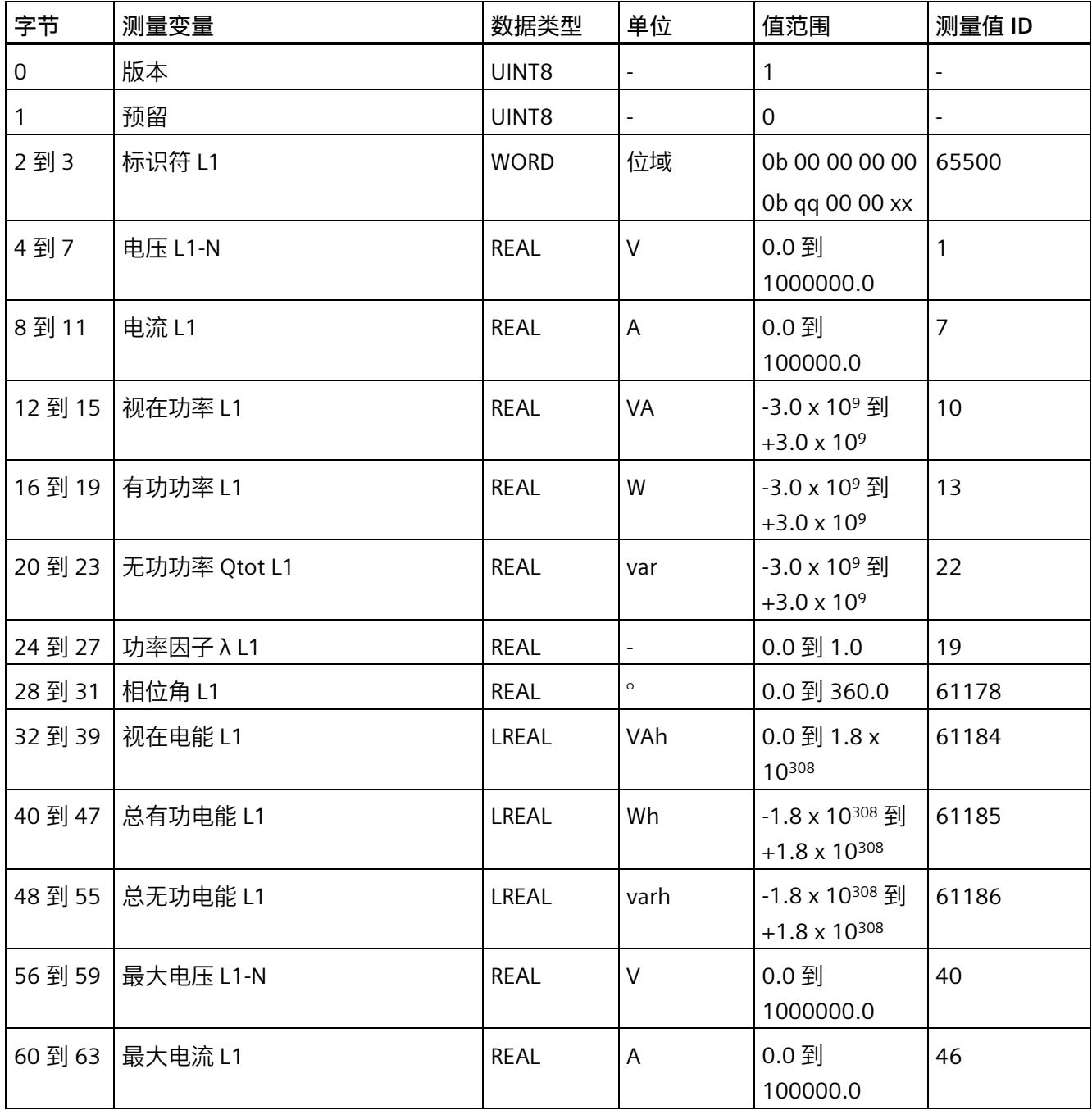

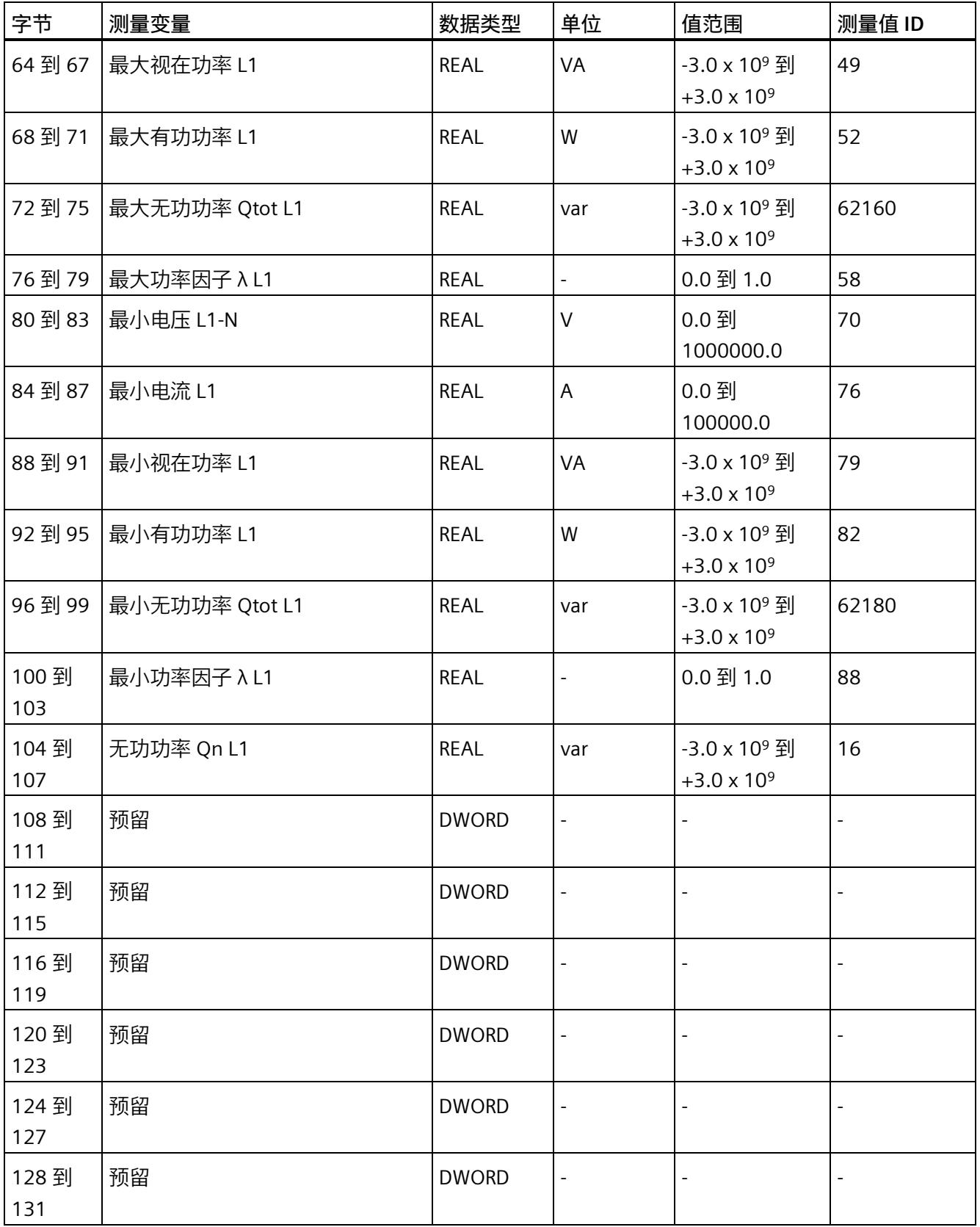

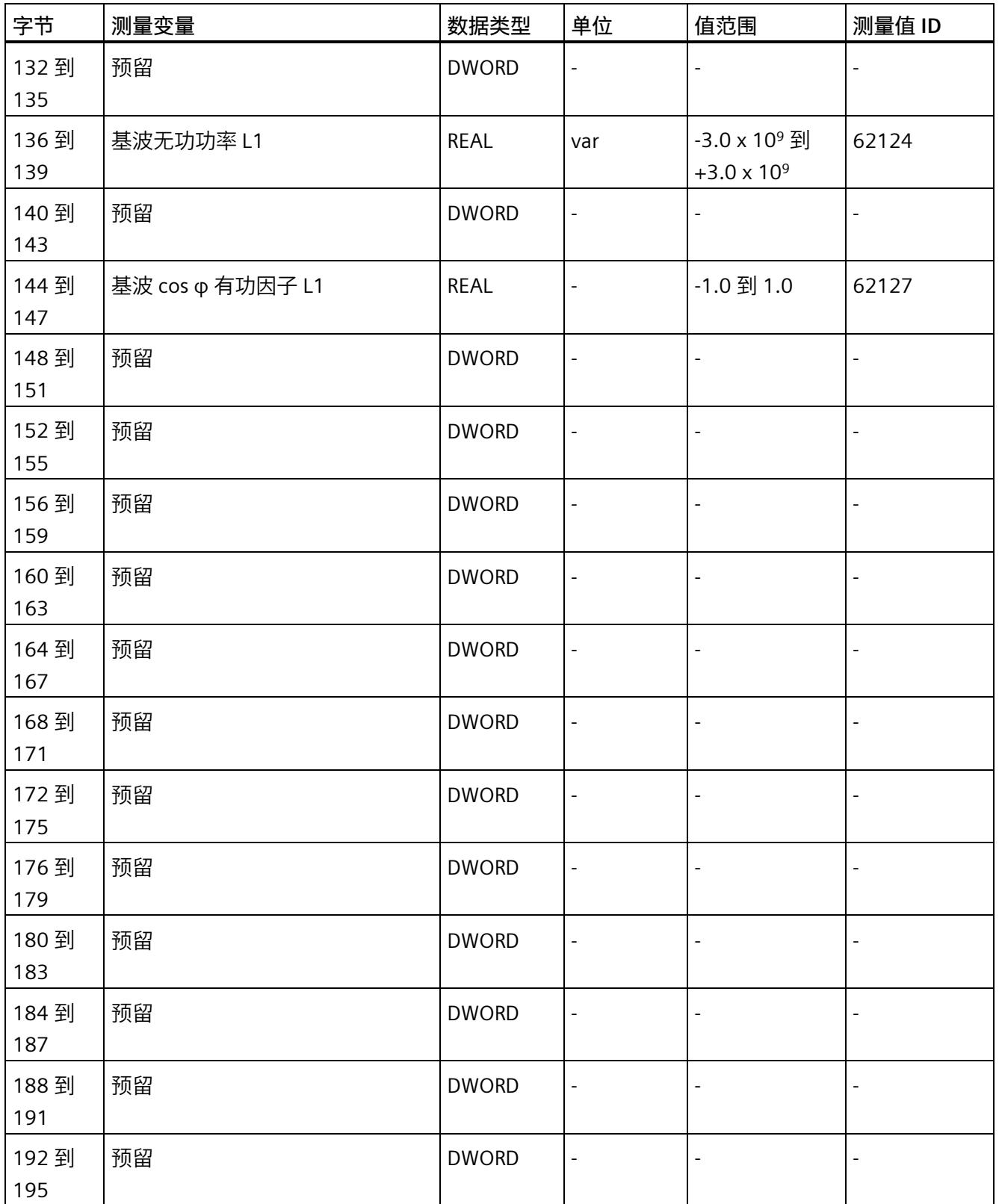

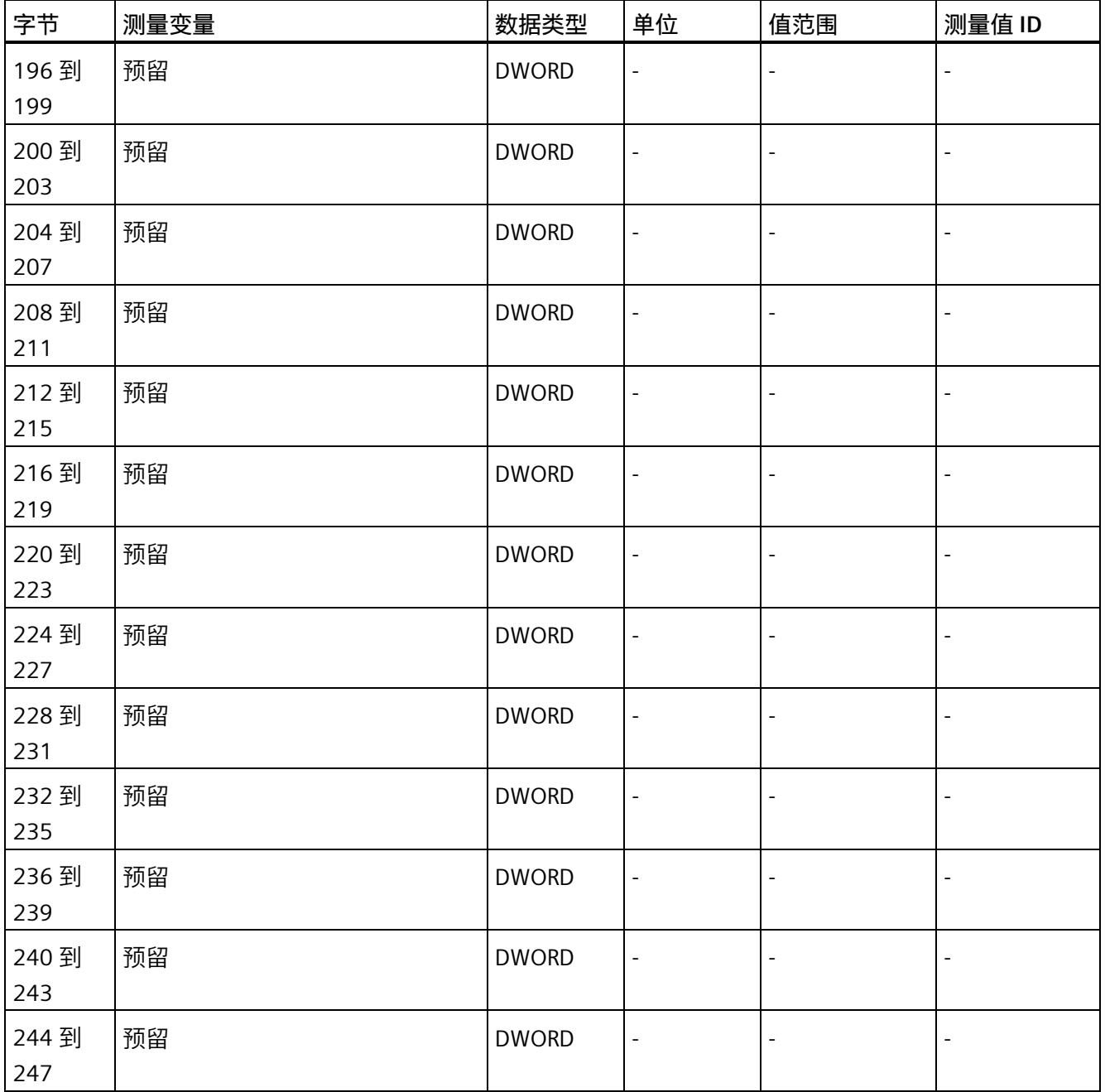

*E.7 基于相位测量值 L2 的测量值数据记录 (DS 148)*

# **E.7 基于相位测量值 L2 的测量值数据记录 (DS 148)**

## **E.7.1 基于相位测量值 L2 的测量值数据记录 (DS 148) 版本 0**

#### **模块的测量变量**

测量值标识(测量值 ID)是一个索引,用于引用附录 B (连接类型的测量变量) 中的测量 变量概览表。

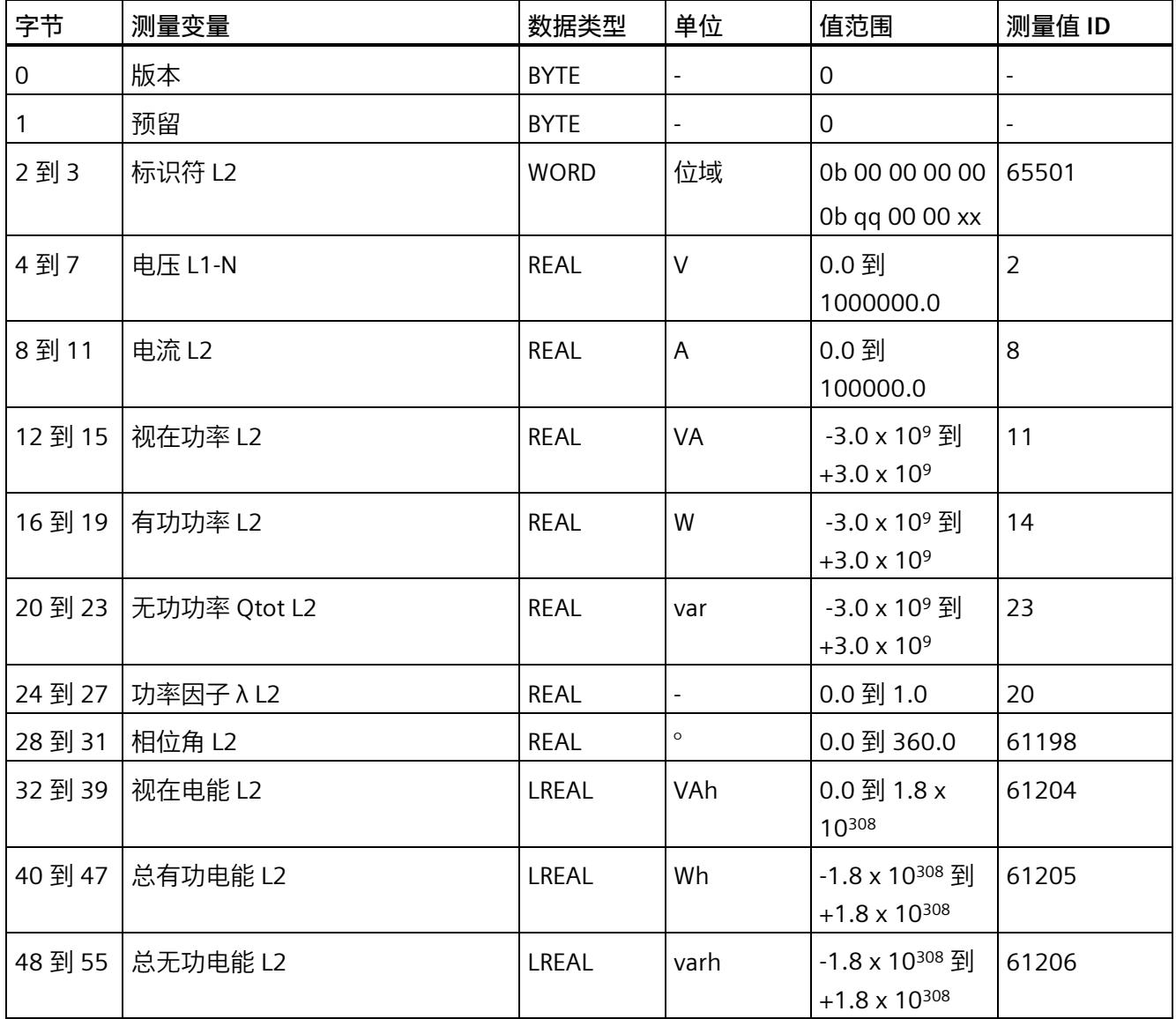

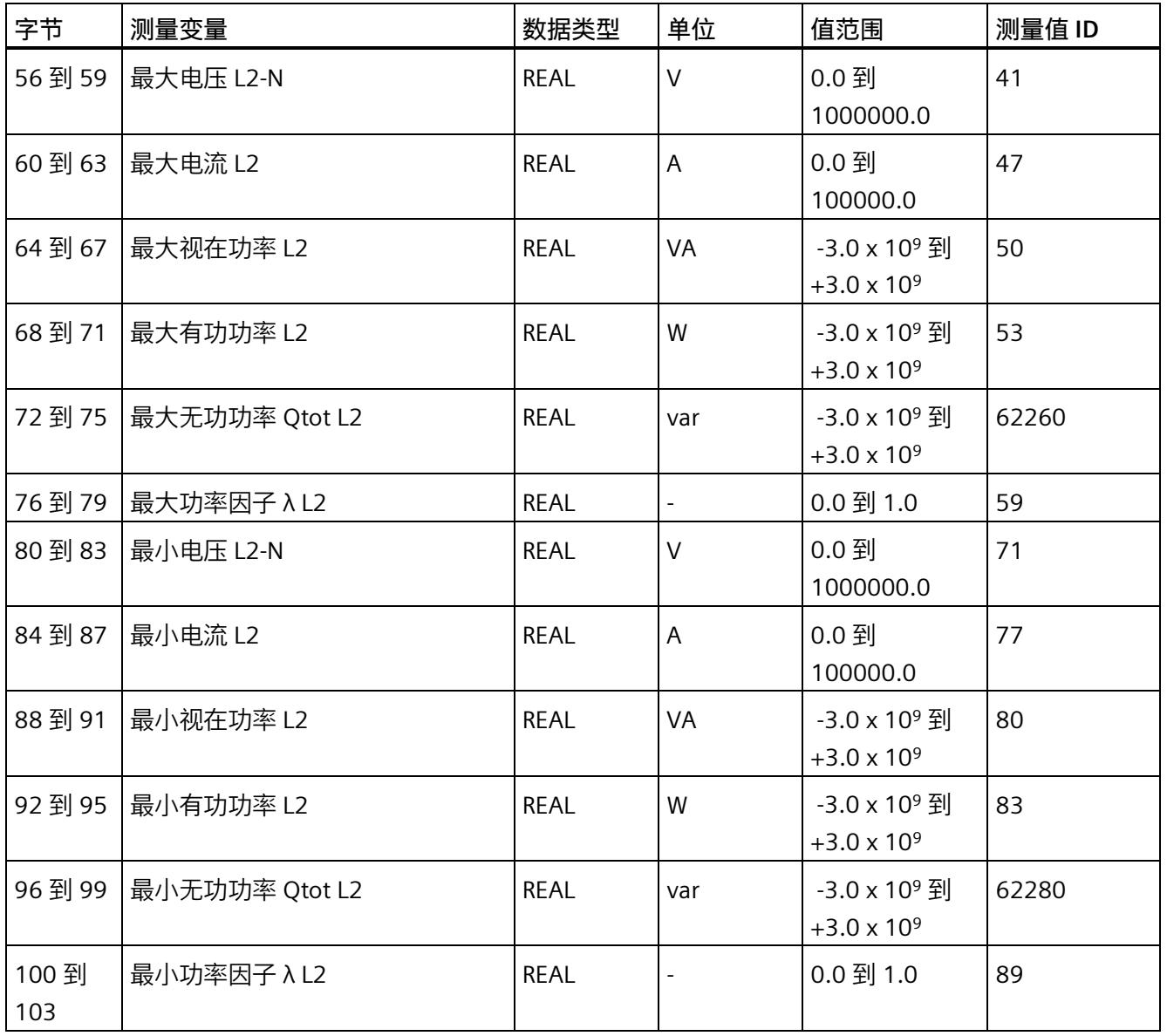

# **E.7.2 基于相位测量值 L2 的测量值数据记录 (DS 148) 版本 1**

#### **模块的测量变量**

测量值标识(测量值 ID)是一个索引,用于引用附录 B(连接类型的测量变量)中的测量 变量概览表。

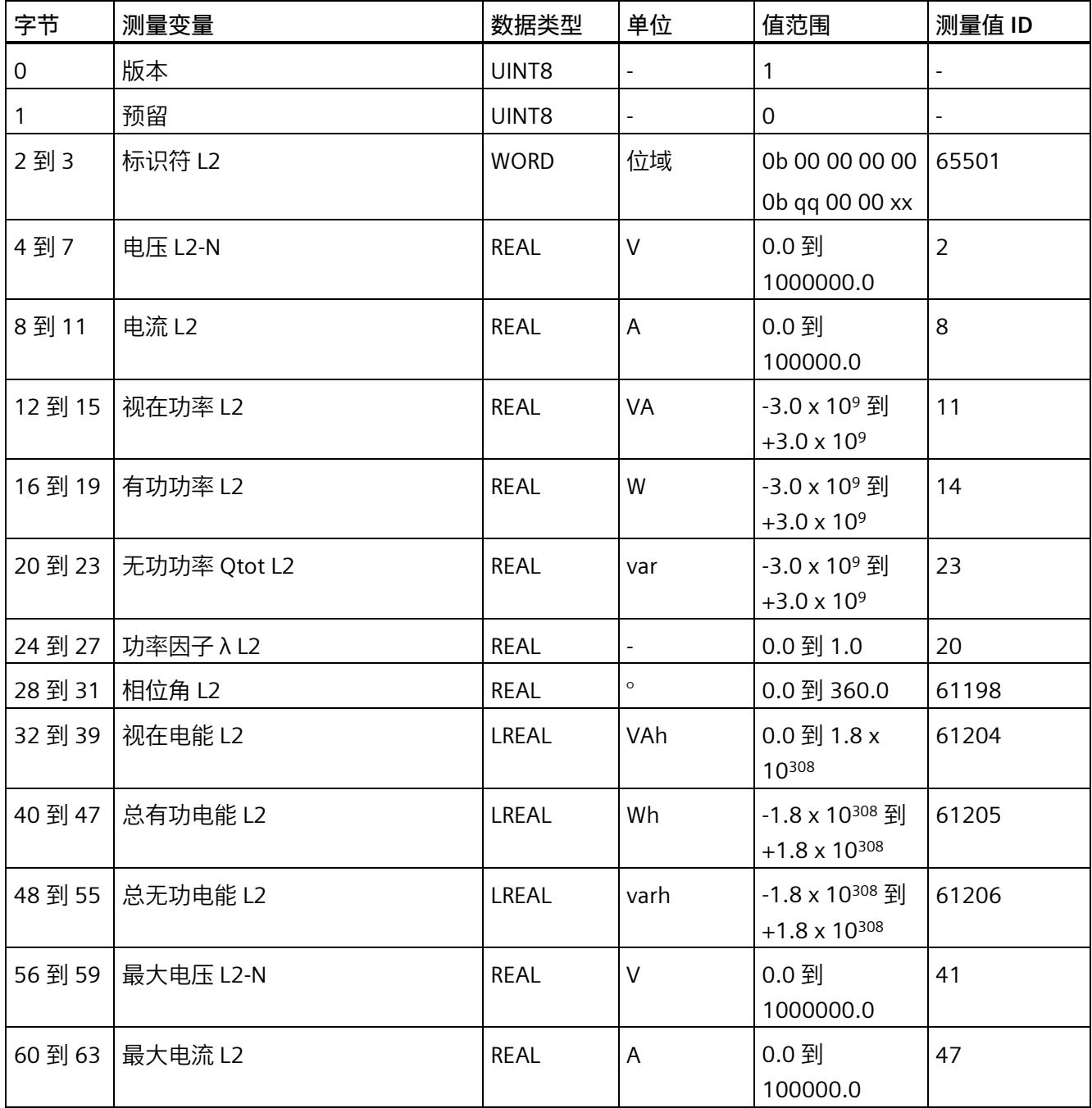

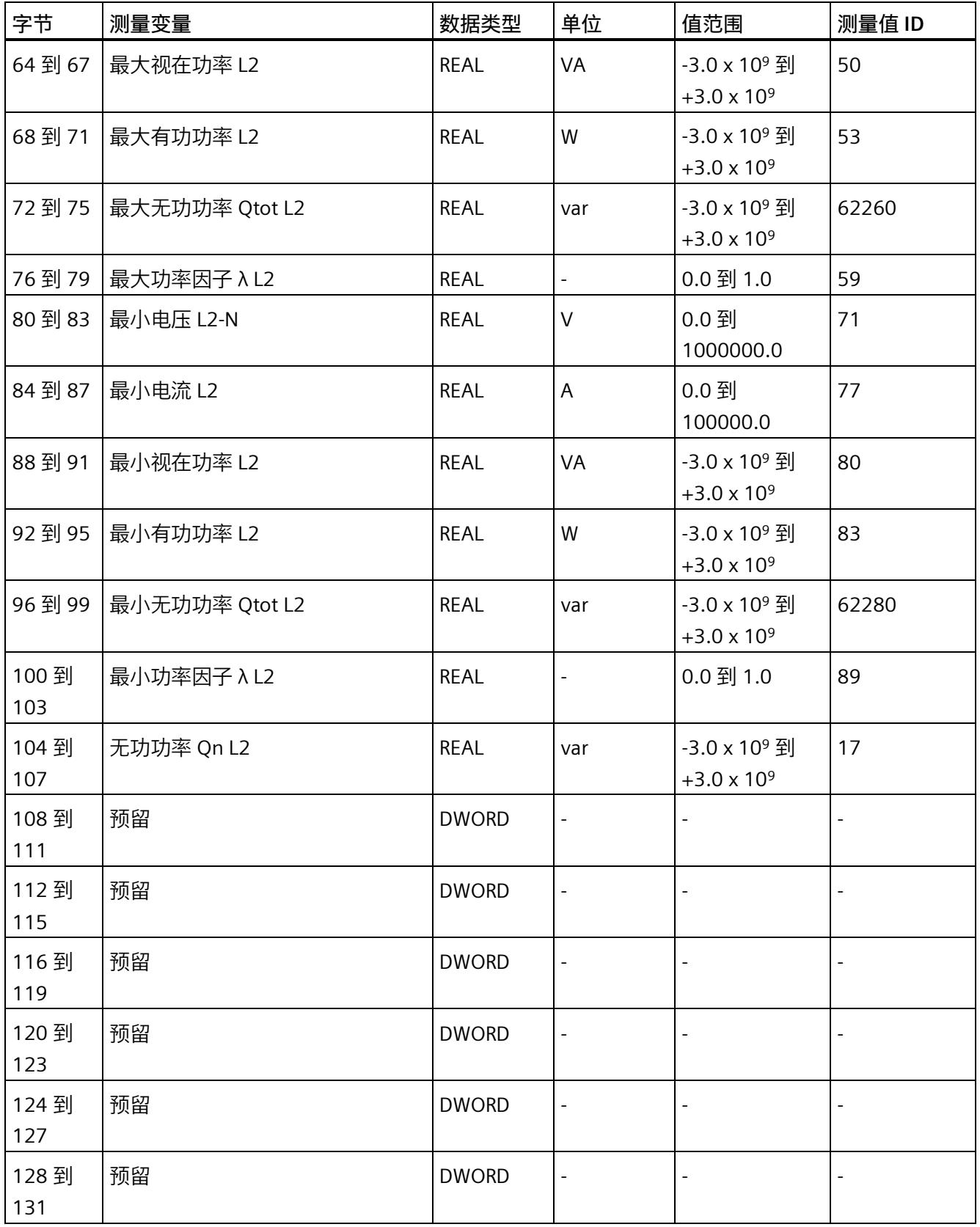

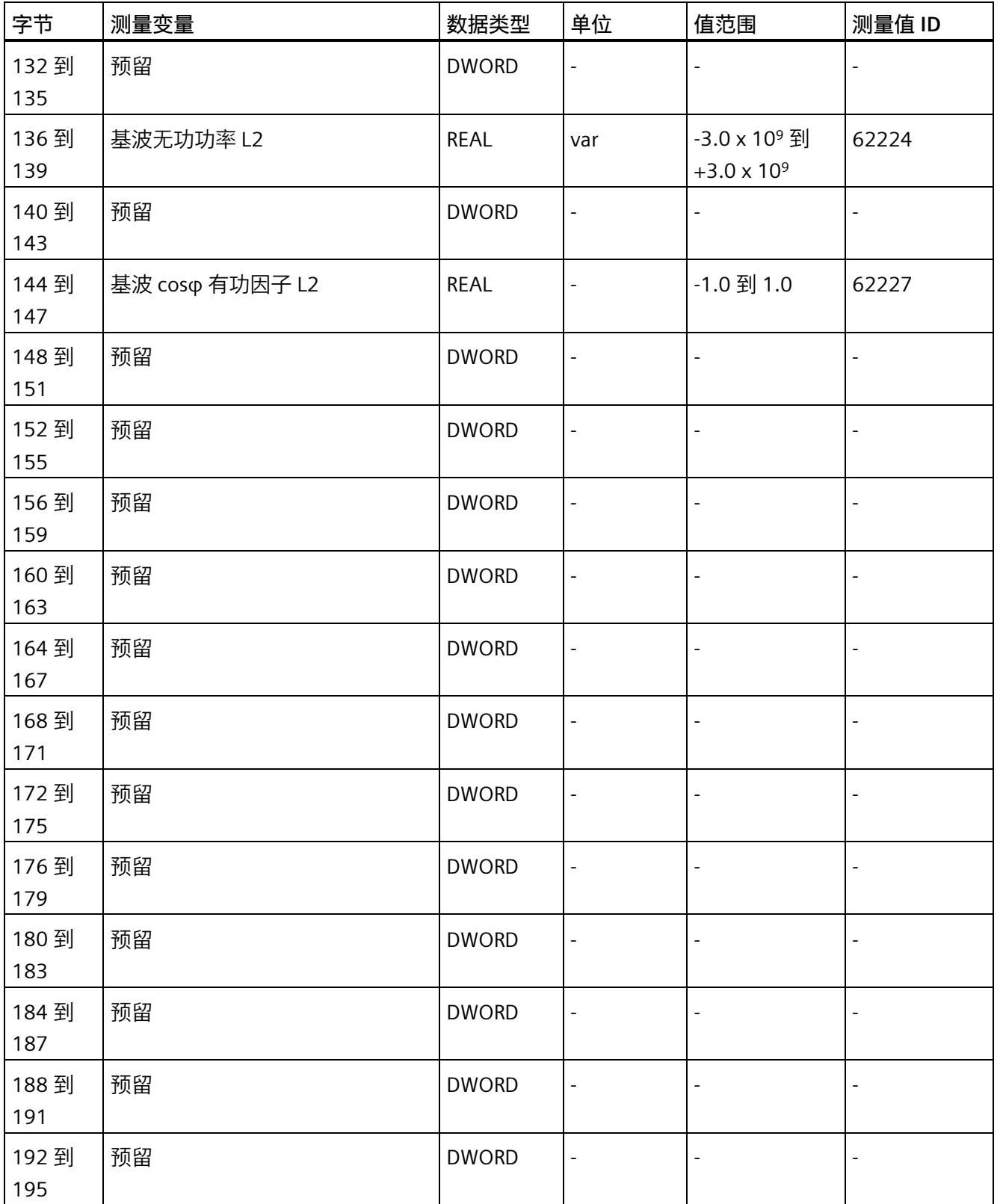

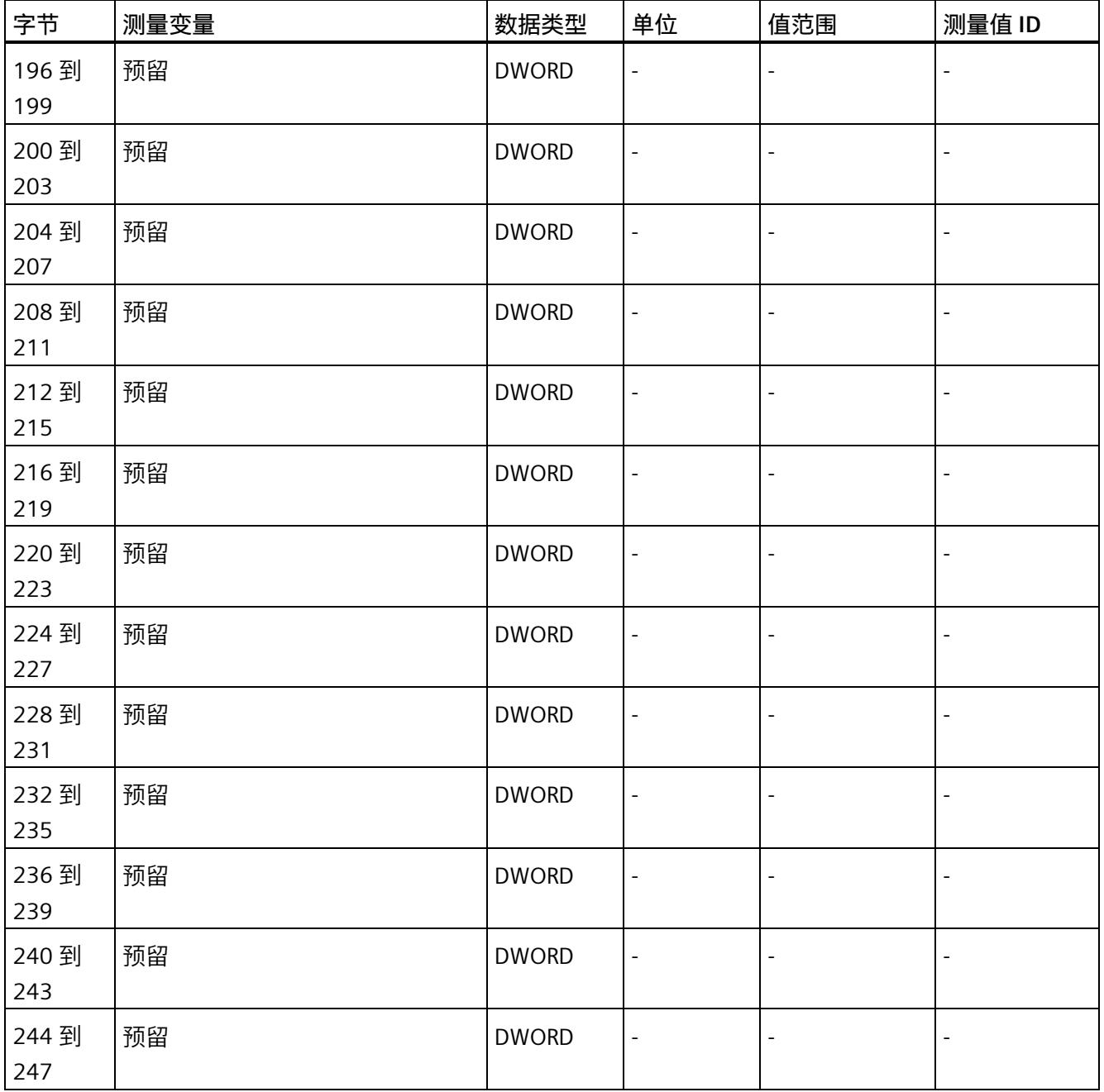

*E.8 基于相位测量值 L3 的测量值数据记录 (DS 149)*

# **E.8 基于相位测量值 L3 的测量值数据记录 (DS 149)**

## **E.8.1 基于相位测量值 L3 的测量值数据记录 (DS 149) 版本 0**

#### **模块的测量变量**

测量值标识(测量值 ID)是一个索引,用于引用附录 B (连接类型的测量变量) 中的测量 变量概览表。

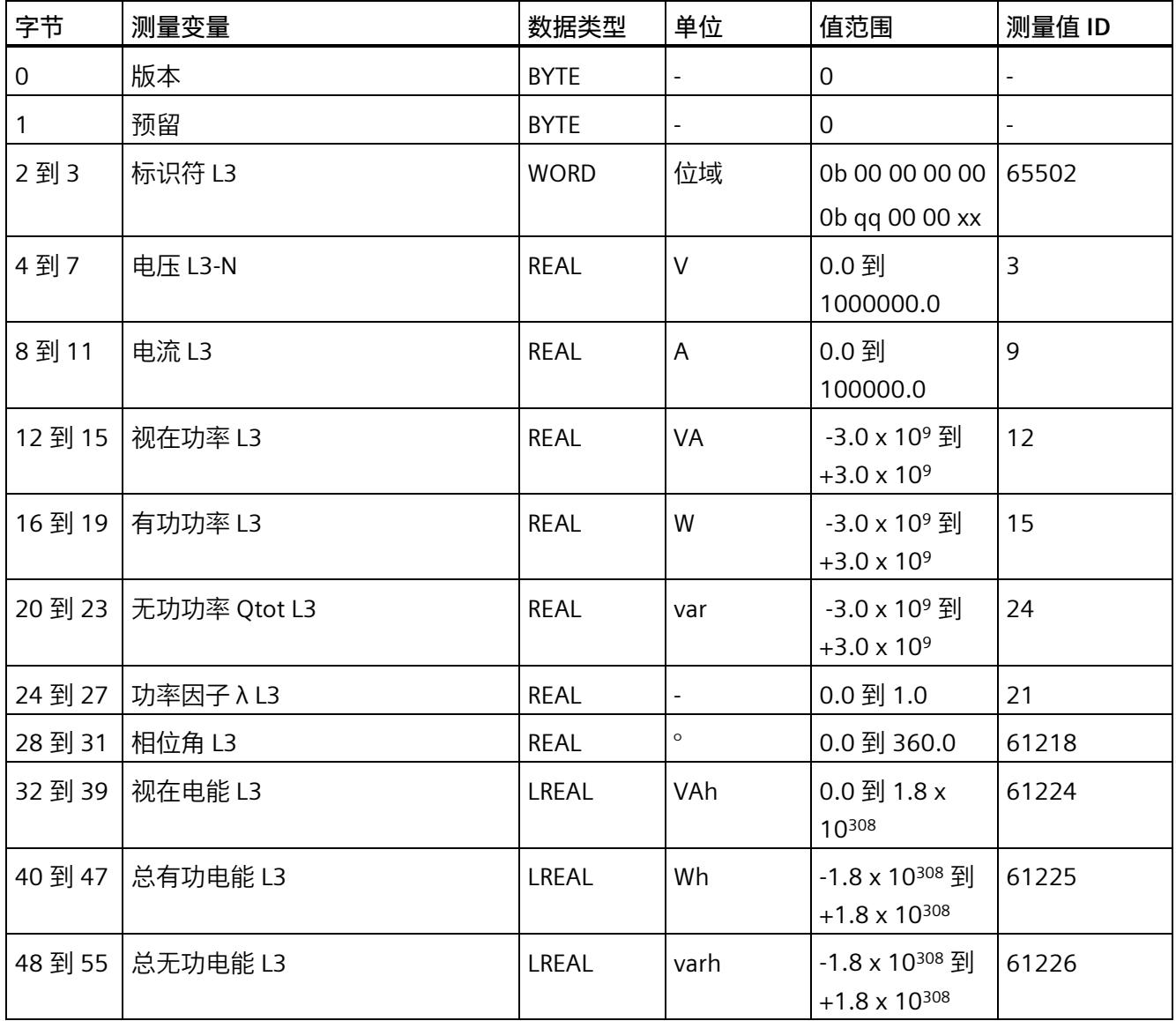

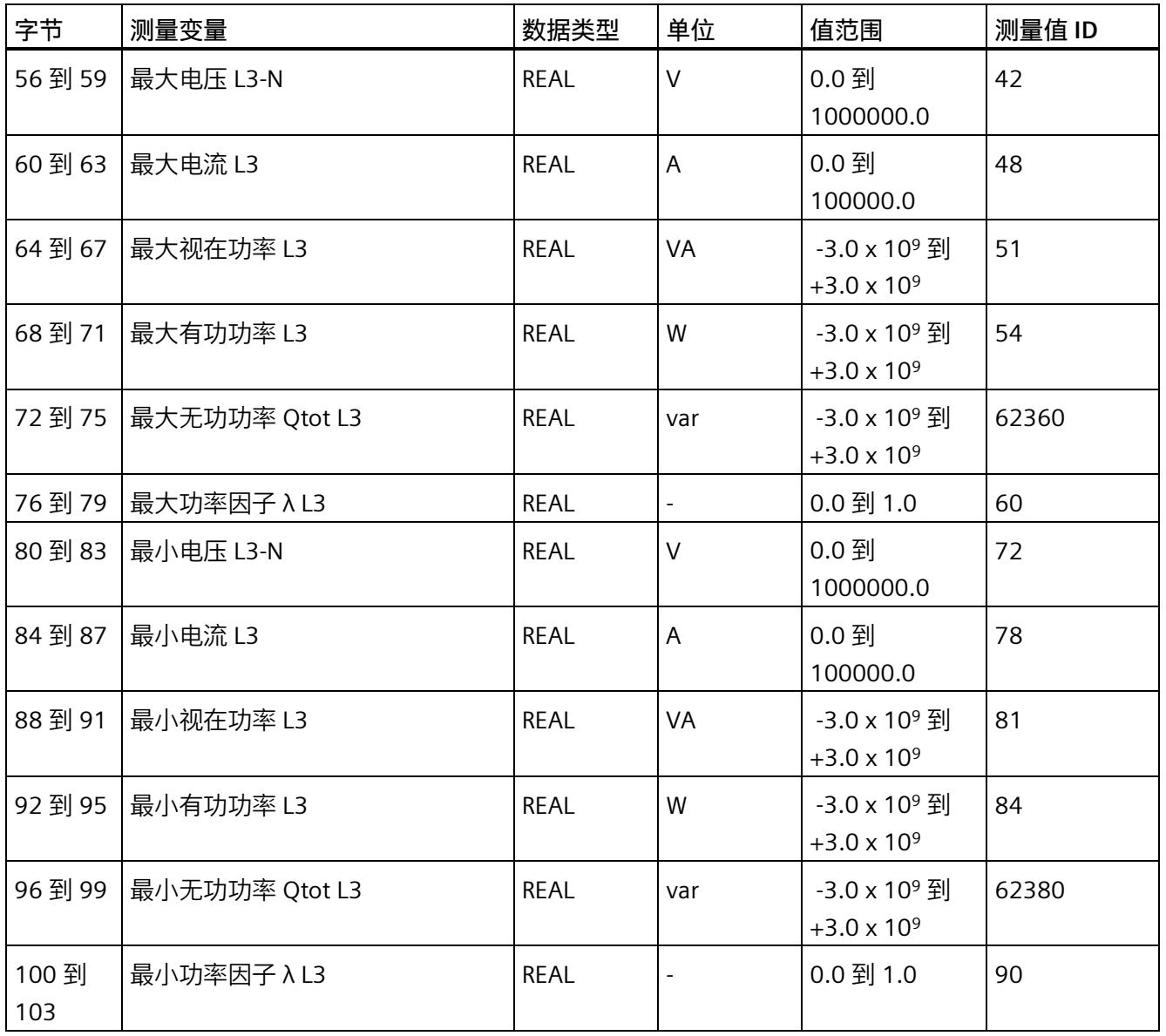

# **E.8.2 基于相位测量值 L3 的测量值数据记录 (DS 149) 版本 1**

#### **模块的测量变量**

测量值标识(测量值 ID)是一个索引,用于引用附录 B(连接类型的测量变量)中的测量 变量概览表。

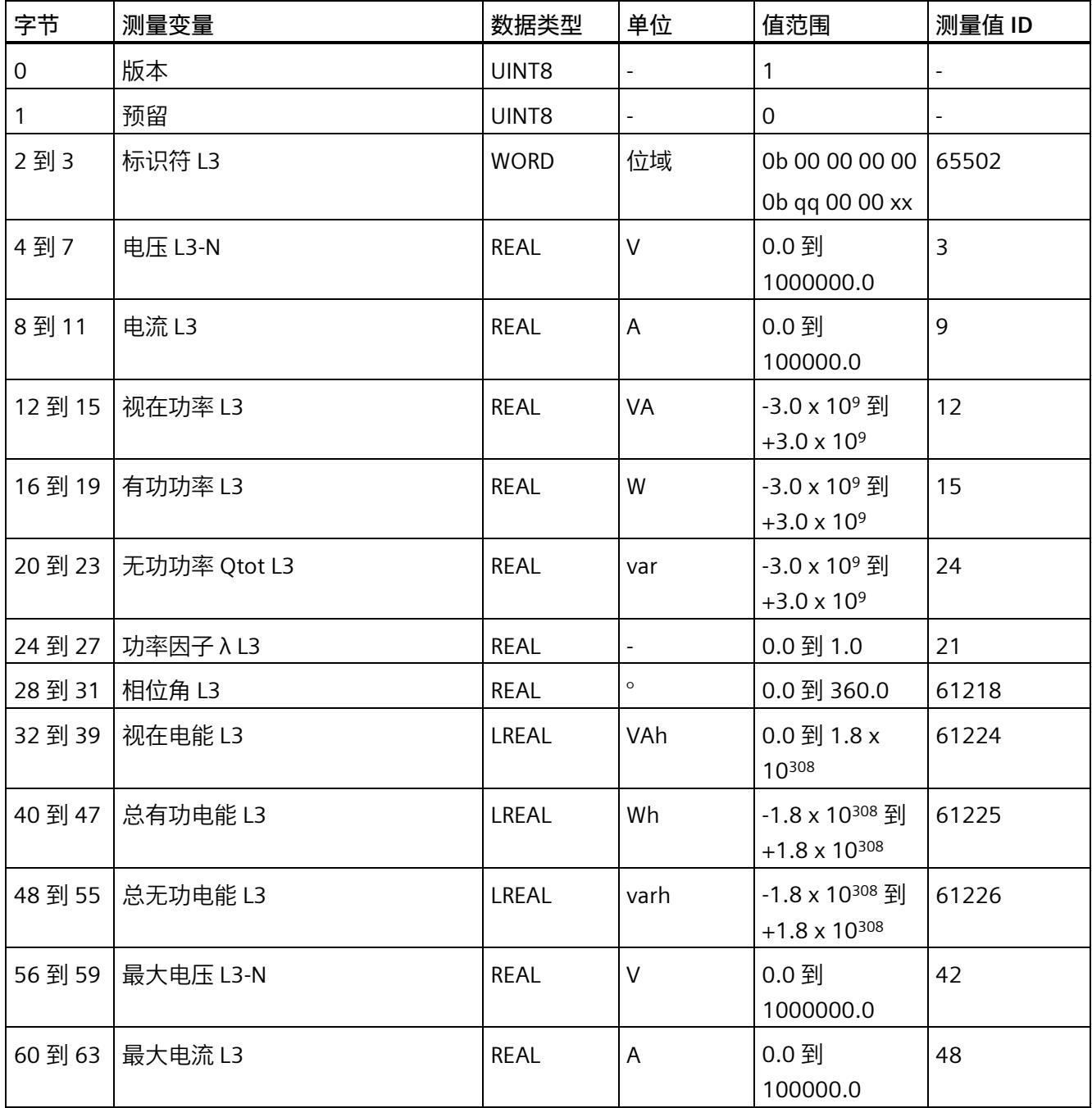

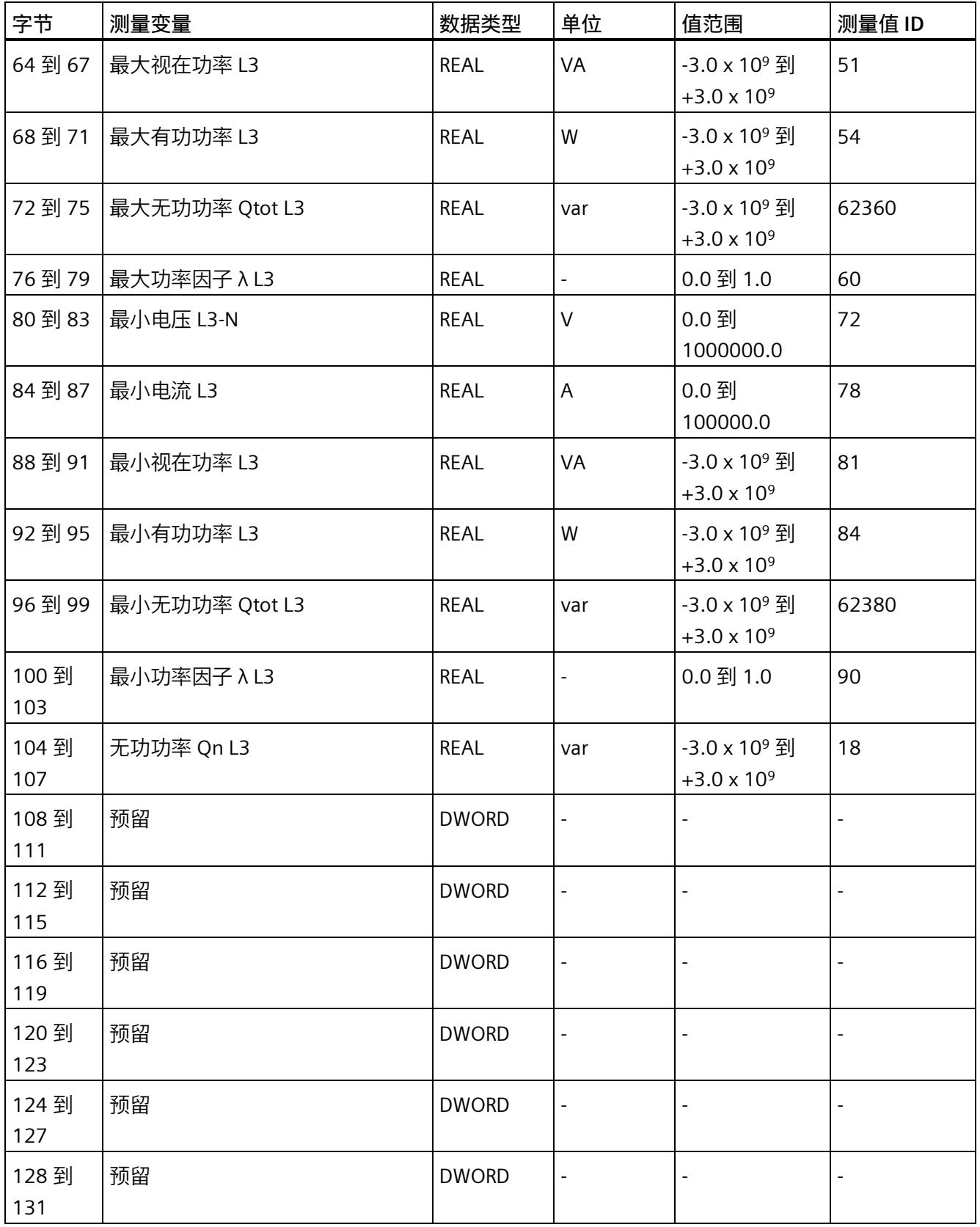

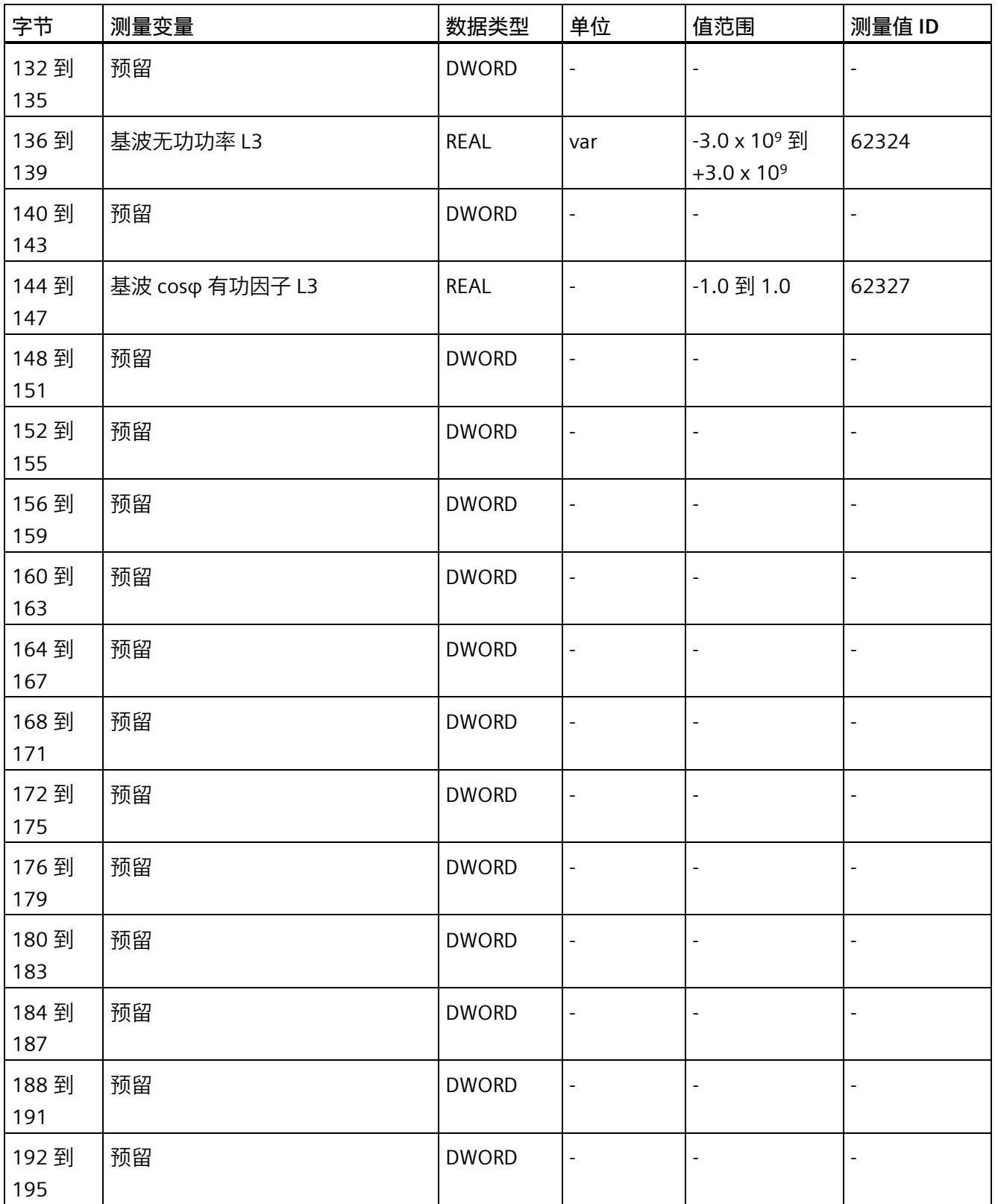

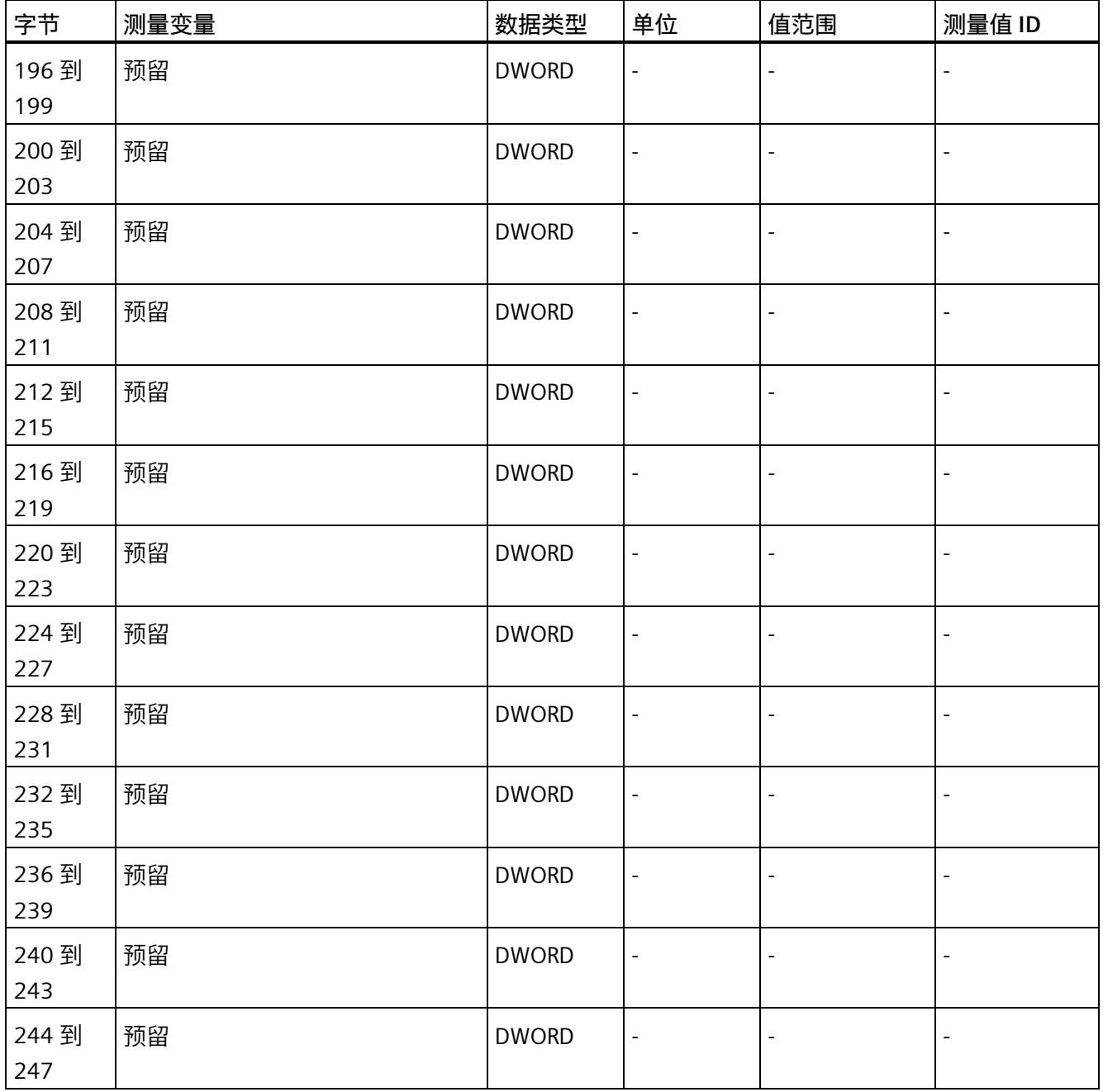

# **E.9 高级测量值和状态值的测量值数据记录 (DS 150) 版本 1**

#### **模块的测量变量**

测量值标识(测量值 ID)是一个索引,用于引用附录 B (连接类型的测量变量) 中的测量 变量概览表。

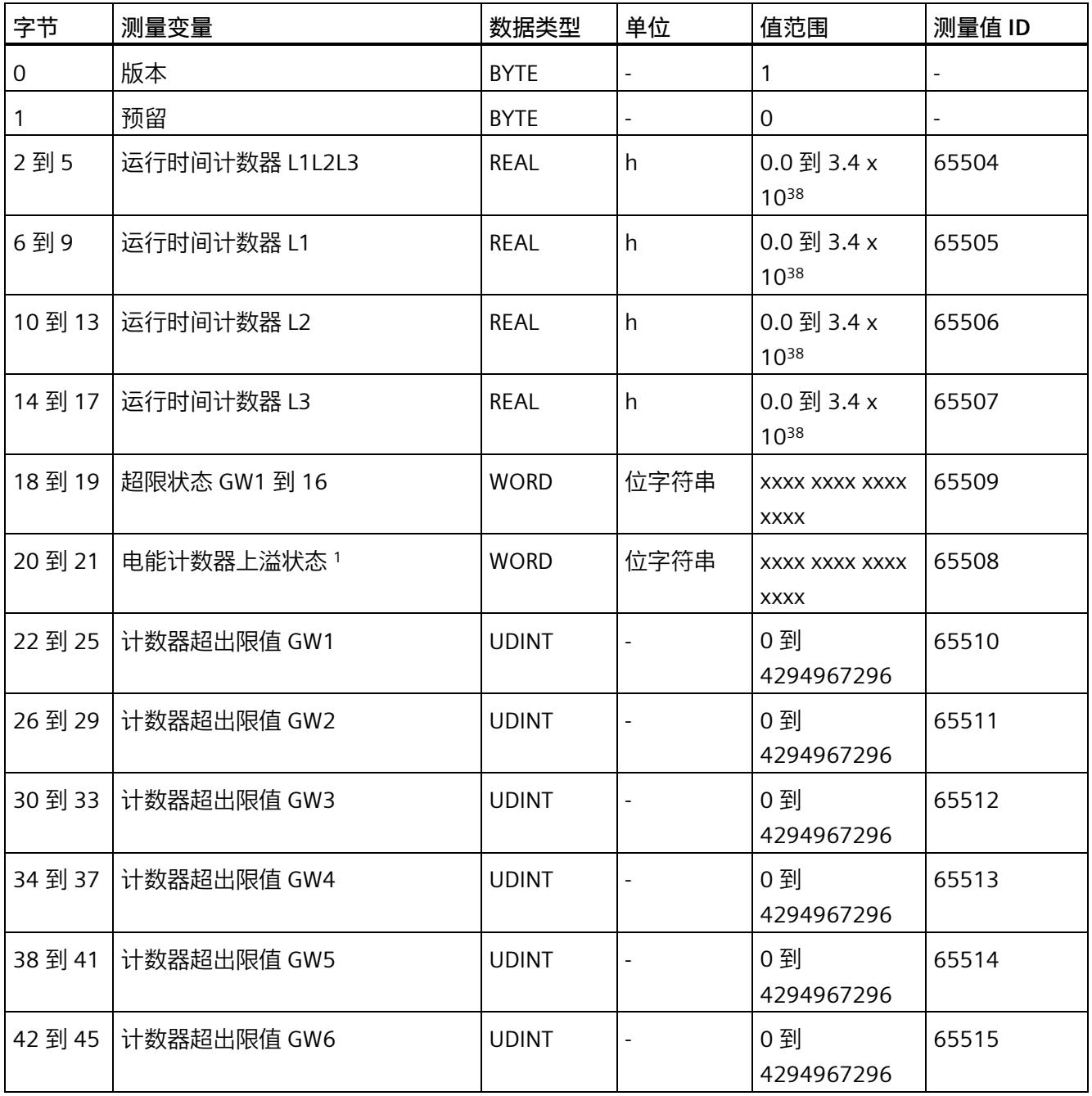

*E.9 高级测量值和状态值的测量值数据记录 (DS 150) 版本 1*

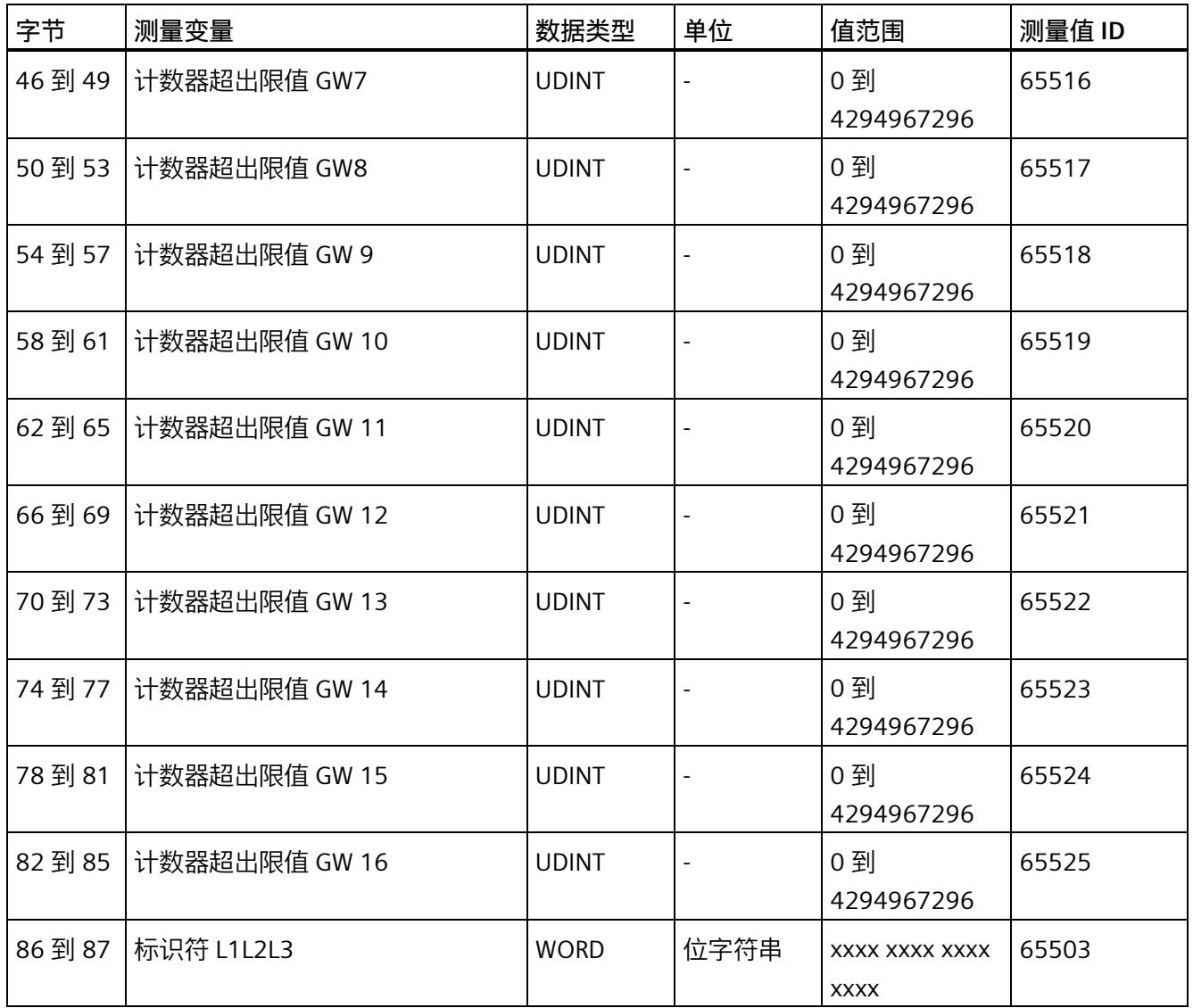

#### *E.10 用户自定义数据记录的测量值数据记录 (DS 151)*

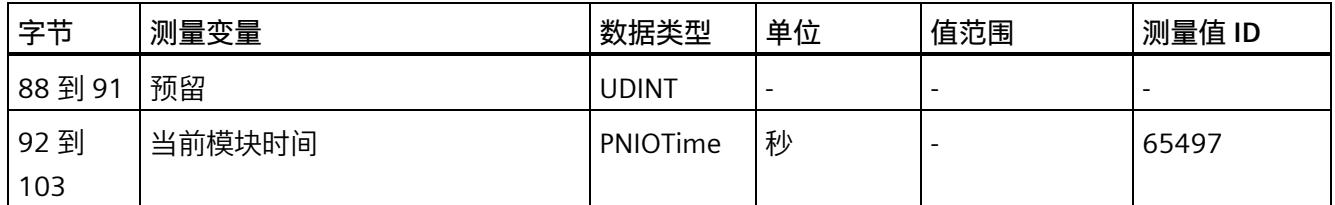

- <sup>1</sup> 电能表循环计数 计数器上溢:
	- 位 0 = 1:有功电能流入 L1
	- 位 1 = 1:有功电能流出 L1
	- 位 2 = 1:无功电能流入 L1
	- 位 3 = 1:无功电能流出 L1
	- 位 4 = 1:视在电能 L1
	- 位 5 = 1:有功电能流入 L2
	- 位 6 = 1:有功电能流出 L2
	- 位 7 = 1:无功电能流入 L2
	- 位 8 = 1:无功电能流出 L2
	- 位 9 = 1:视在电能 L2
	- 位 10 = 1:有功电能流入 L3
	- 位 11 = 1:有功电能流出 L3
	- 位 12 = 1:无功电能流入 L3
	- 位 13 = 1:无功电能流出 L3
	- 位 14 = 1:视在电能 L3
	- 位 15:预留

# **E.10 用户自定义数据记录的测量值数据记录 (DS 151)**

数据记录 DS 151 的长度和结构取决于数据记录 [DS 135](#page-5686-0) (页 [161\)](#page-5686-0) 的参数分配。

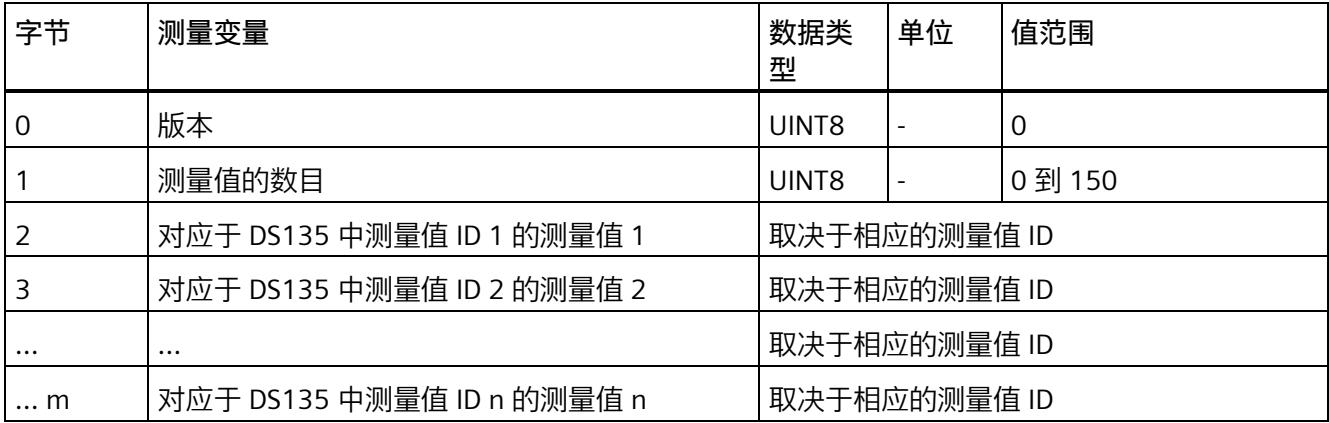

*E.11 带有时间戳的最大值的测量值数据记录 (DS 154)*

# **E.11 带有时间戳的最大值的测量值数据记录 (DS 154)**

#### **模块的测量变量**

从 AI Energy Meter HF 开始计时时, 测量值或计算值的最大值将存储在该数据记录中。

每个测量值(REAL, 4字节)后面都带有时间戳(PNIO TIME, 12 字节)。

测量值标识(测量值 ID)是一个索引,用于引用附录 B(连接类型的测量变量)中的测量 变量概览表。

有关时间戳的结构的更多详细信息,请参见"[时间同步和时间戳](#page-5588-0) (页 [63\)](#page-5588-0)"部分。

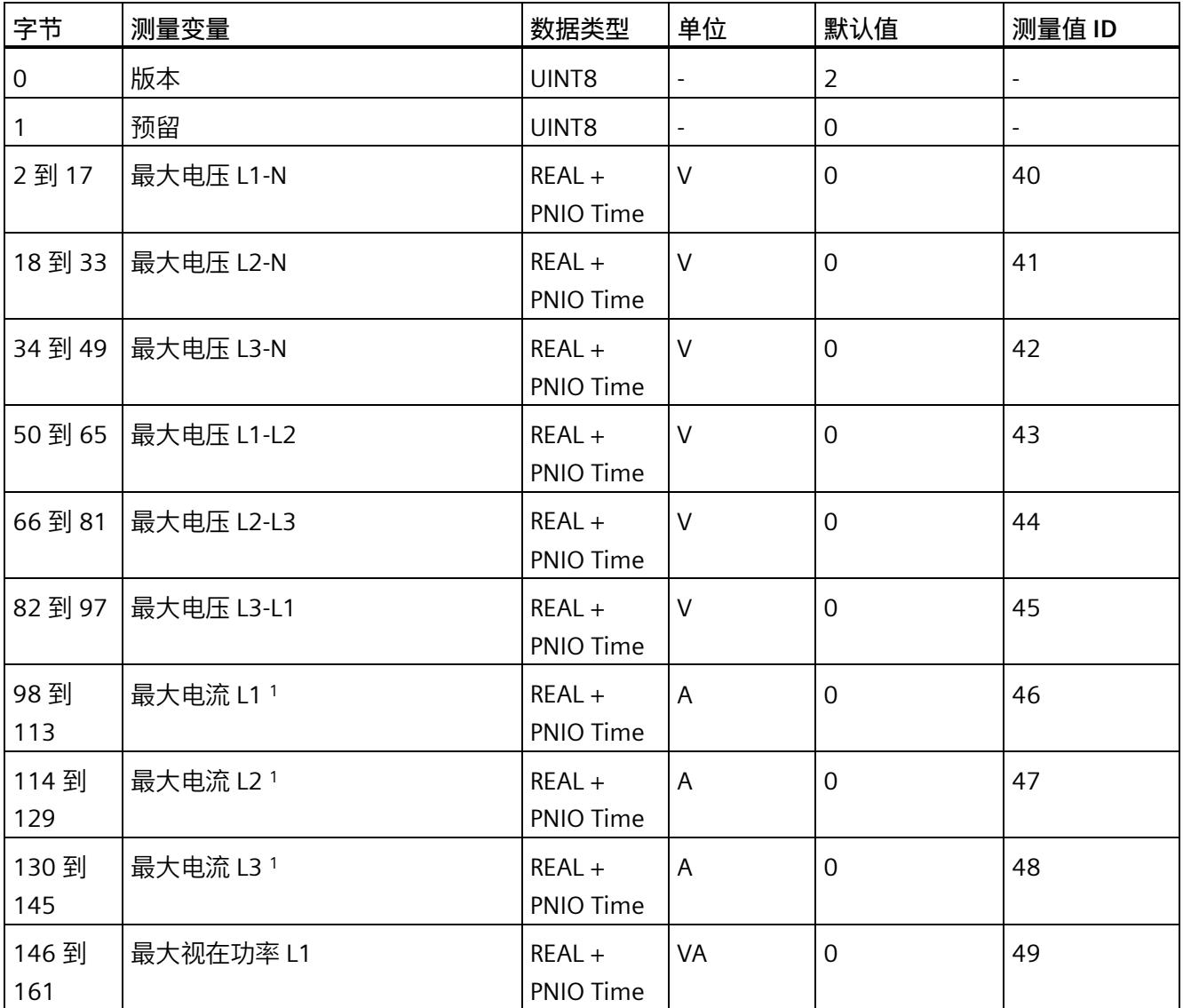

*E.11 带有时间戳的最大值的测量值数据记录 (DS 154)*

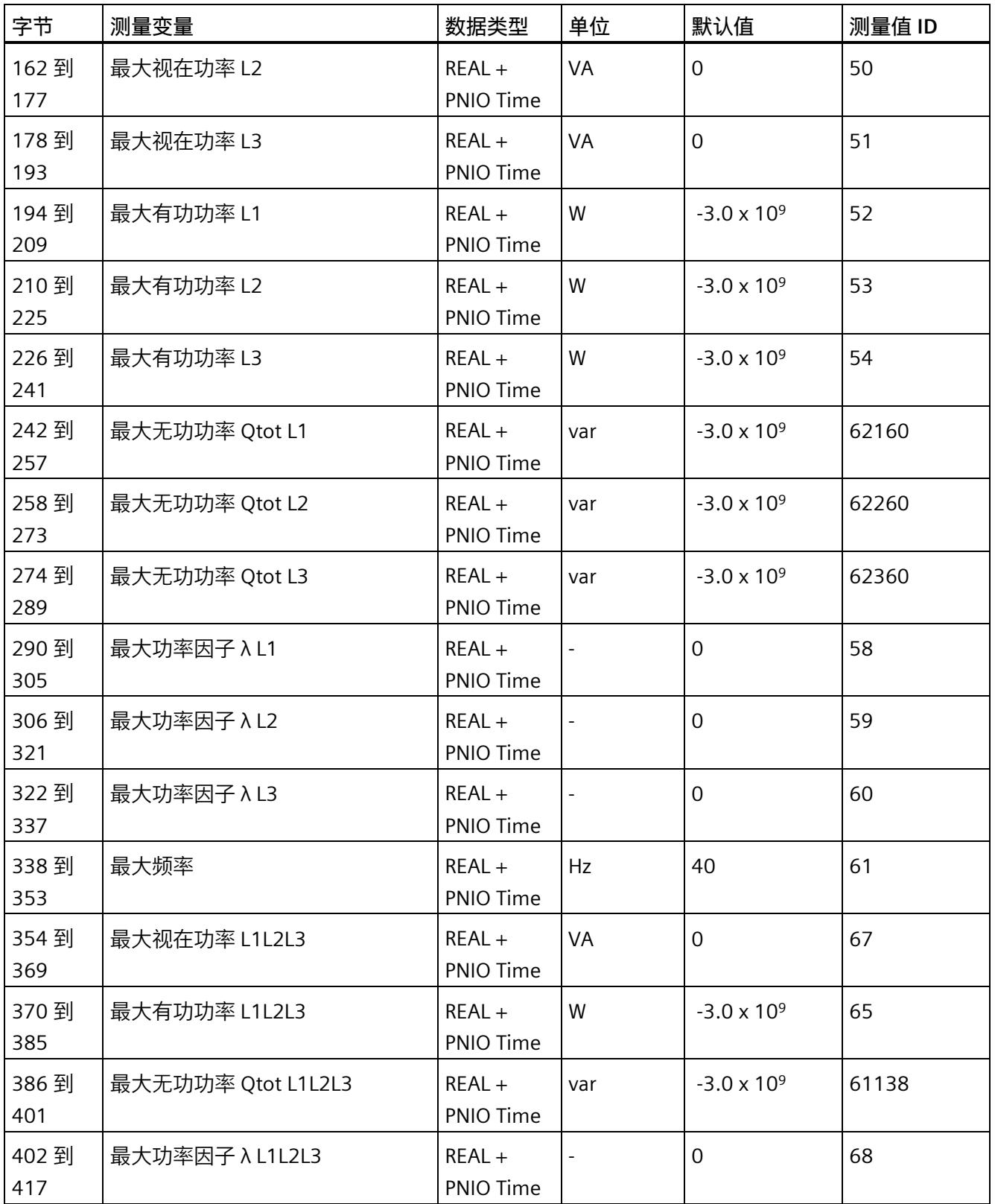

*E.11 带有时间戳的最大值的测量值数据记录 (DS 154)*

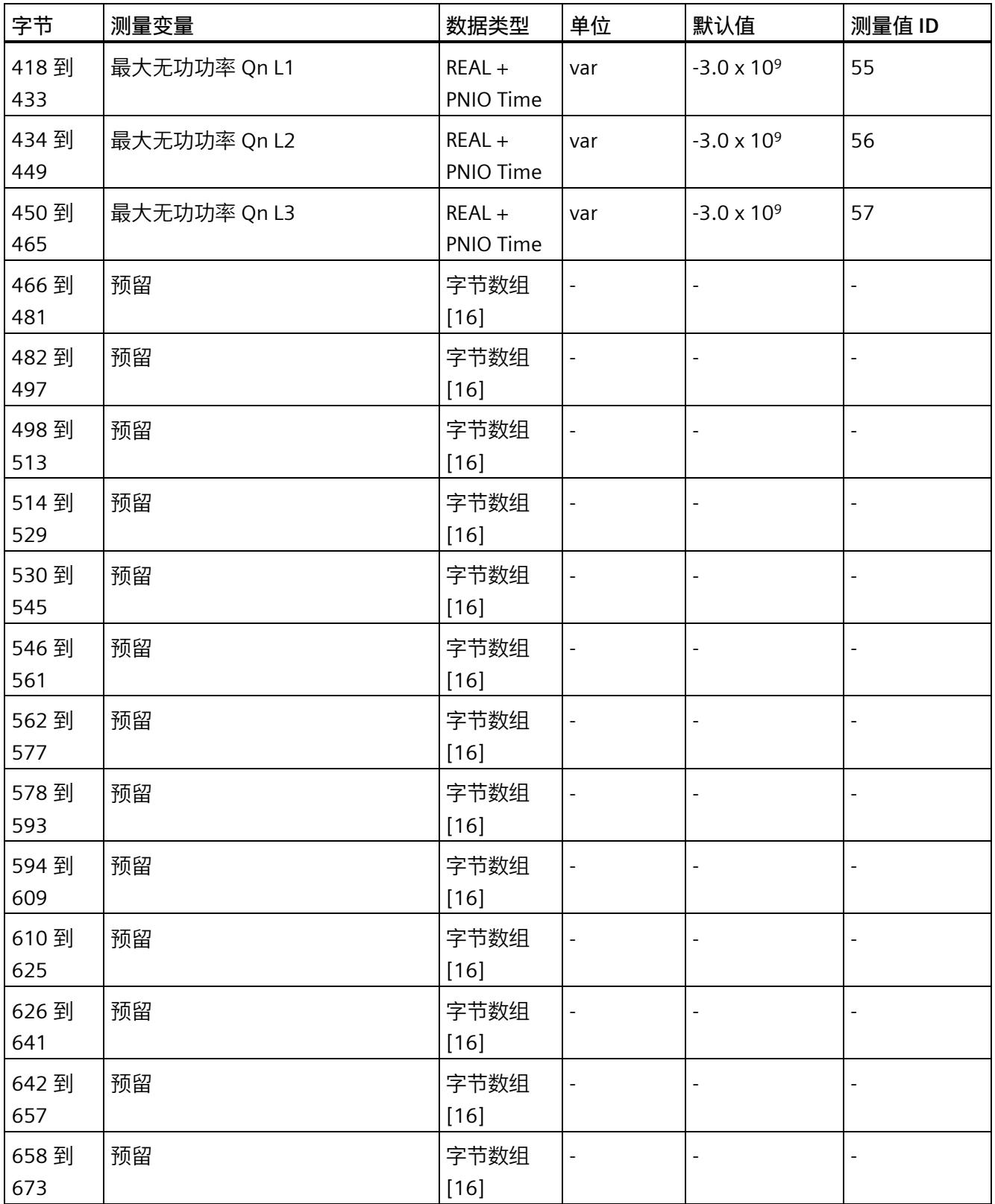

*E.11 带有时间戳的最大值的测量值数据记录 (DS 154)*

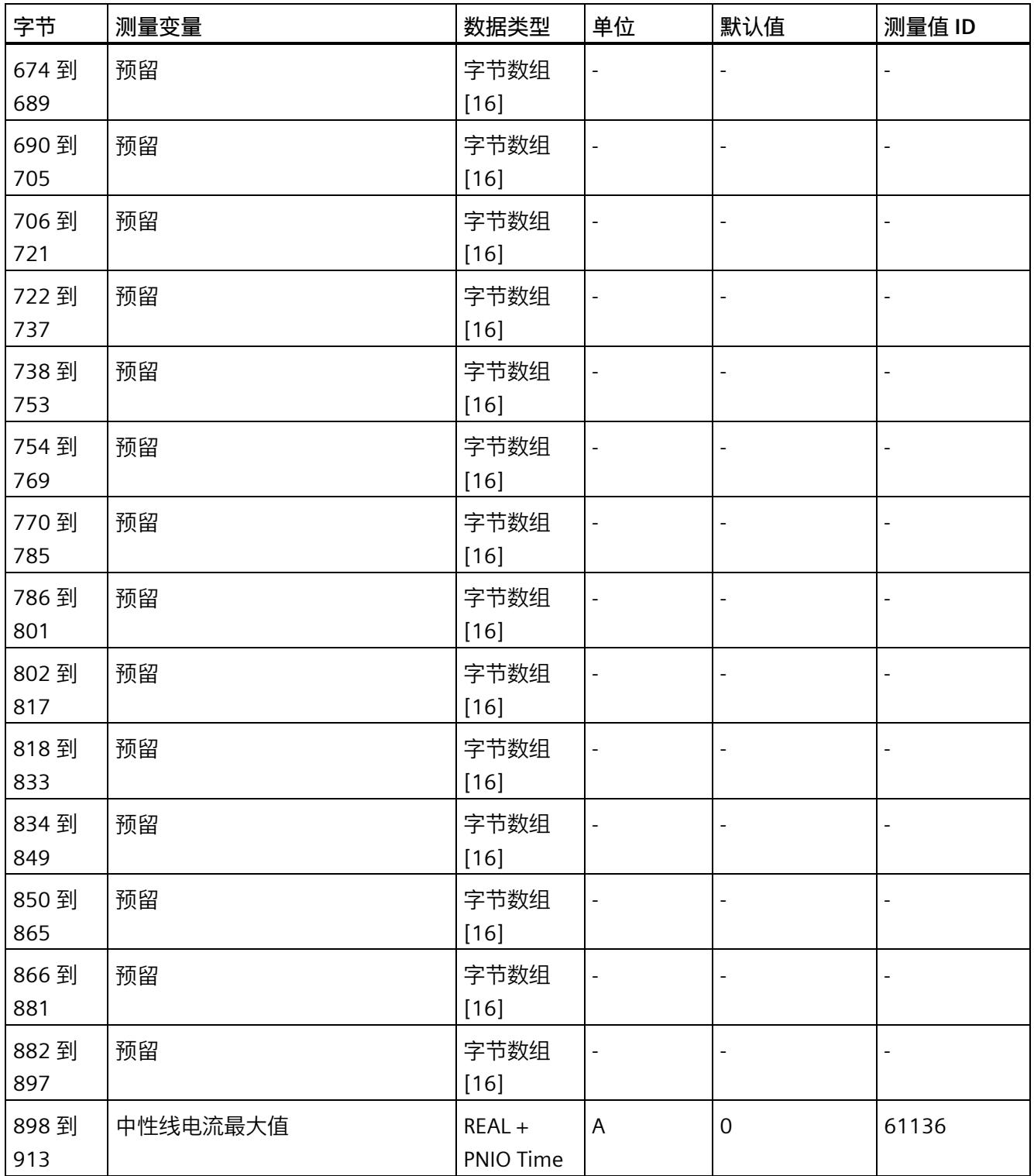

<sup>1</sup> 这些值与当前测量值大小有关

*E.12 带有时间戳的最小值的测量值数据记录 (DS 155)*

# **E.12 带有时间戳的最小值的测量值数据记录 (DS 155)**

#### **模块的测量变量**

从 AI Energy Meter HF 开始计时时, 测量值或计算值的最小值将存储在该数据记录中。

每个测量值(REAL, 4字节)后面都带有时间戳(PNIO TIME, 12 字节)。

测量值标识(测量值 ID)是一个索引,用于引用附录 B(连接类型的测量变量)中的测量 变量概览表。

有关时间戳的结构的更多详细信息,请参见"[时间同步和时间戳](#page-5588-0) (页 [63\)](#page-5588-0)"部分。

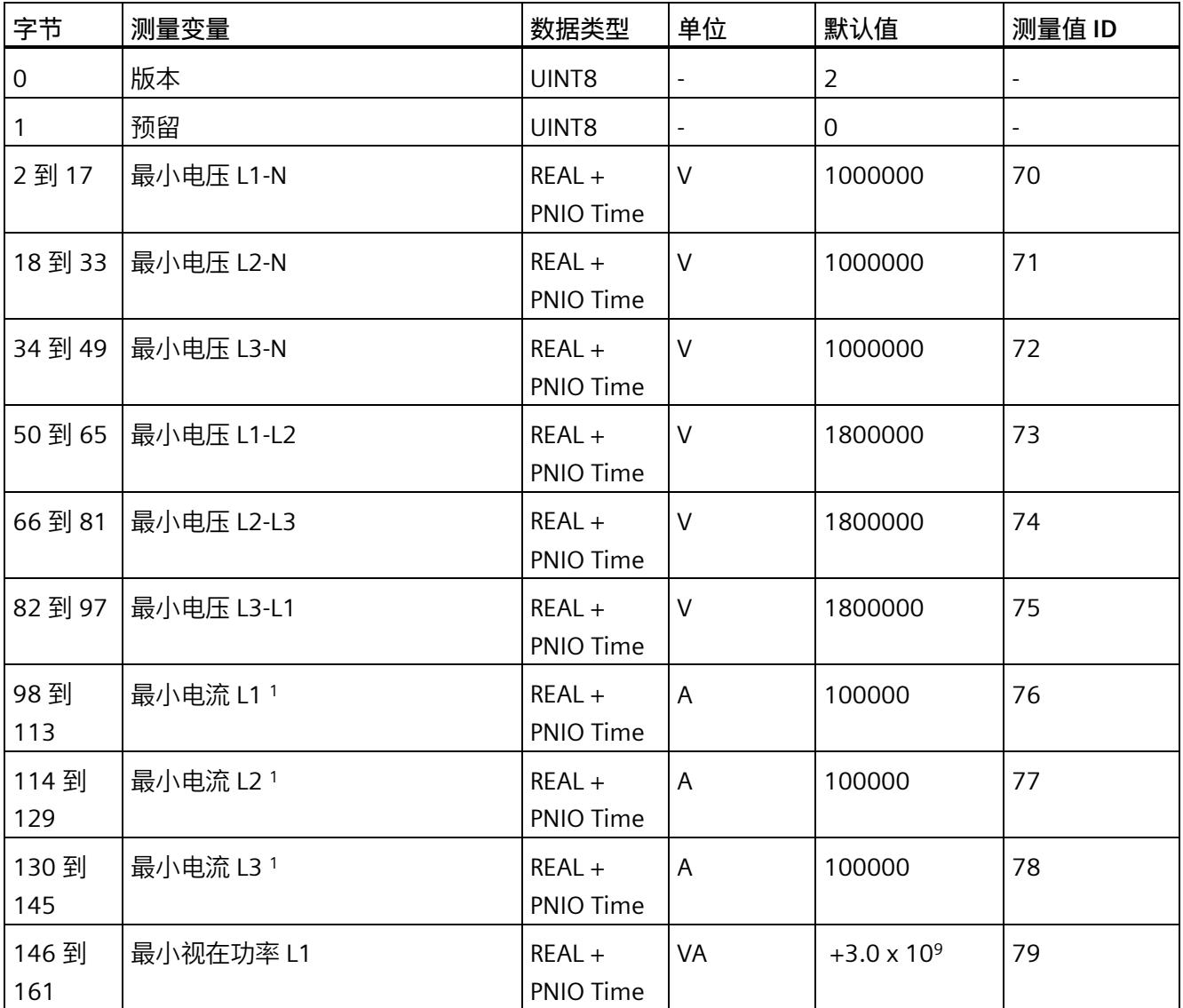
#### *测量值数据记录*

*E.12 带有时间戳的最小值的测量值数据记录 (DS 155)*

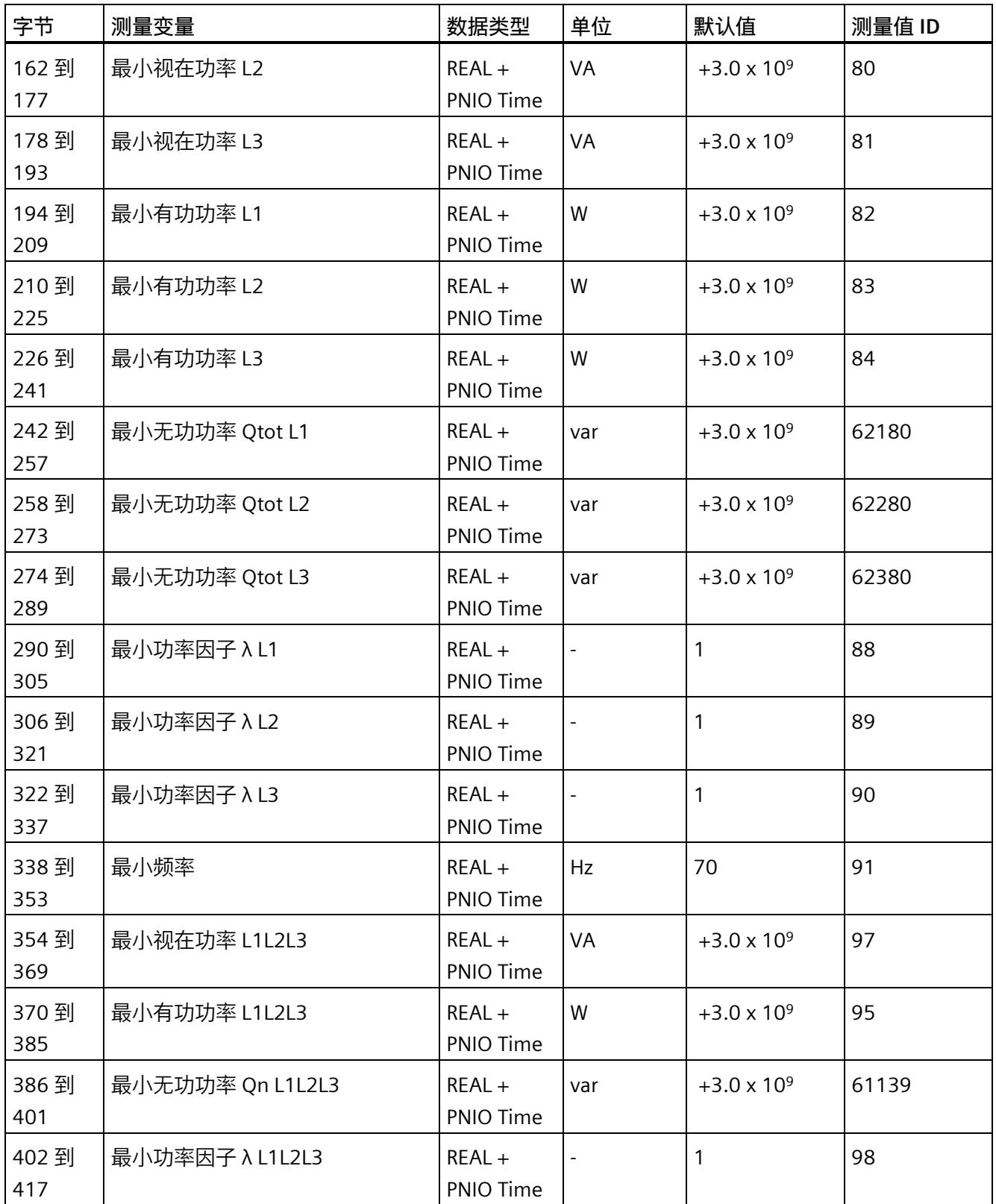

#### *测量值数据记录*

*E.12 带有时间戳的最小值的测量值数据记录 (DS 155)*

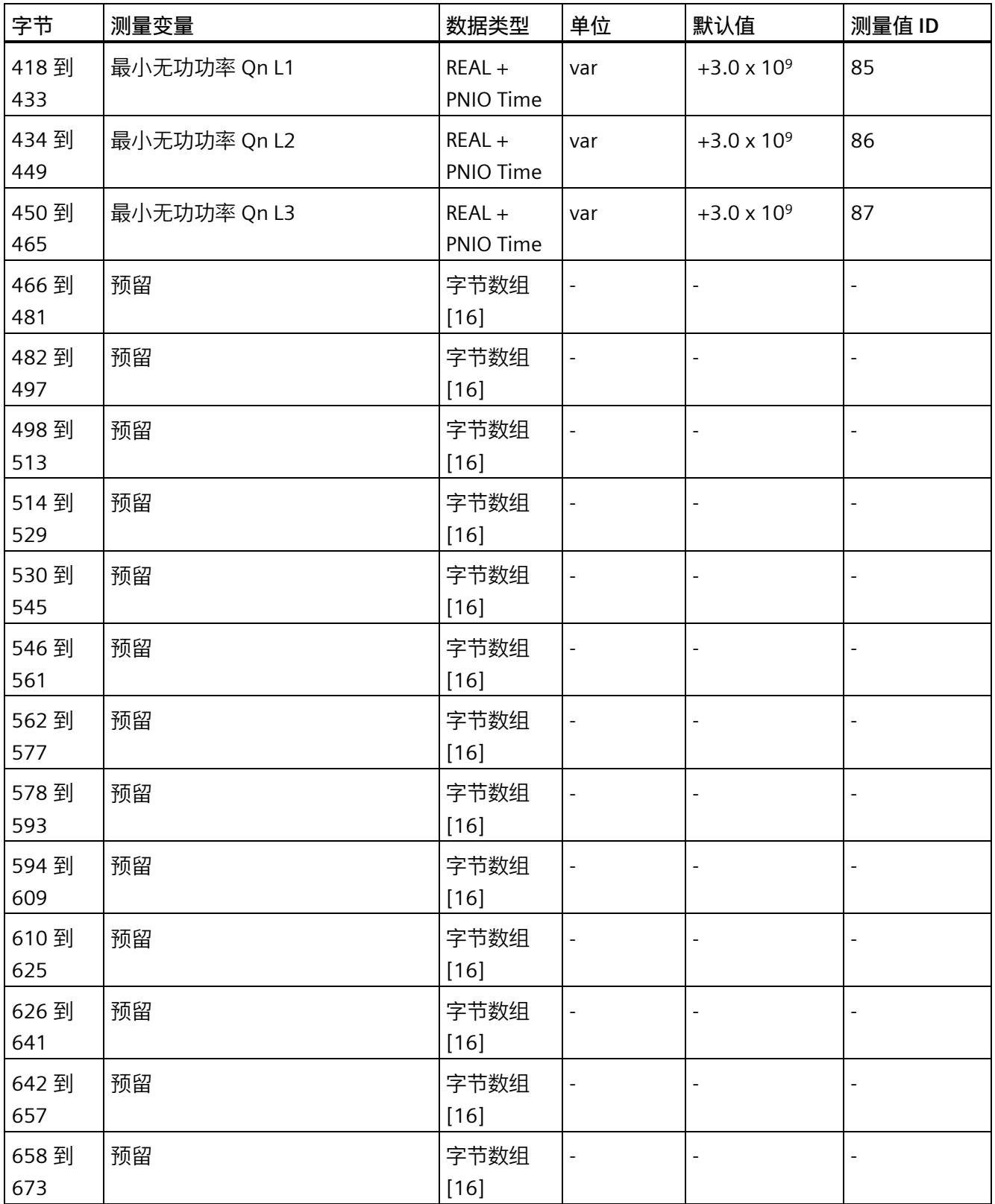

#### *测量值数据记录*

*E.12 带有时间戳的最小值的测量值数据记录 (DS 155)*

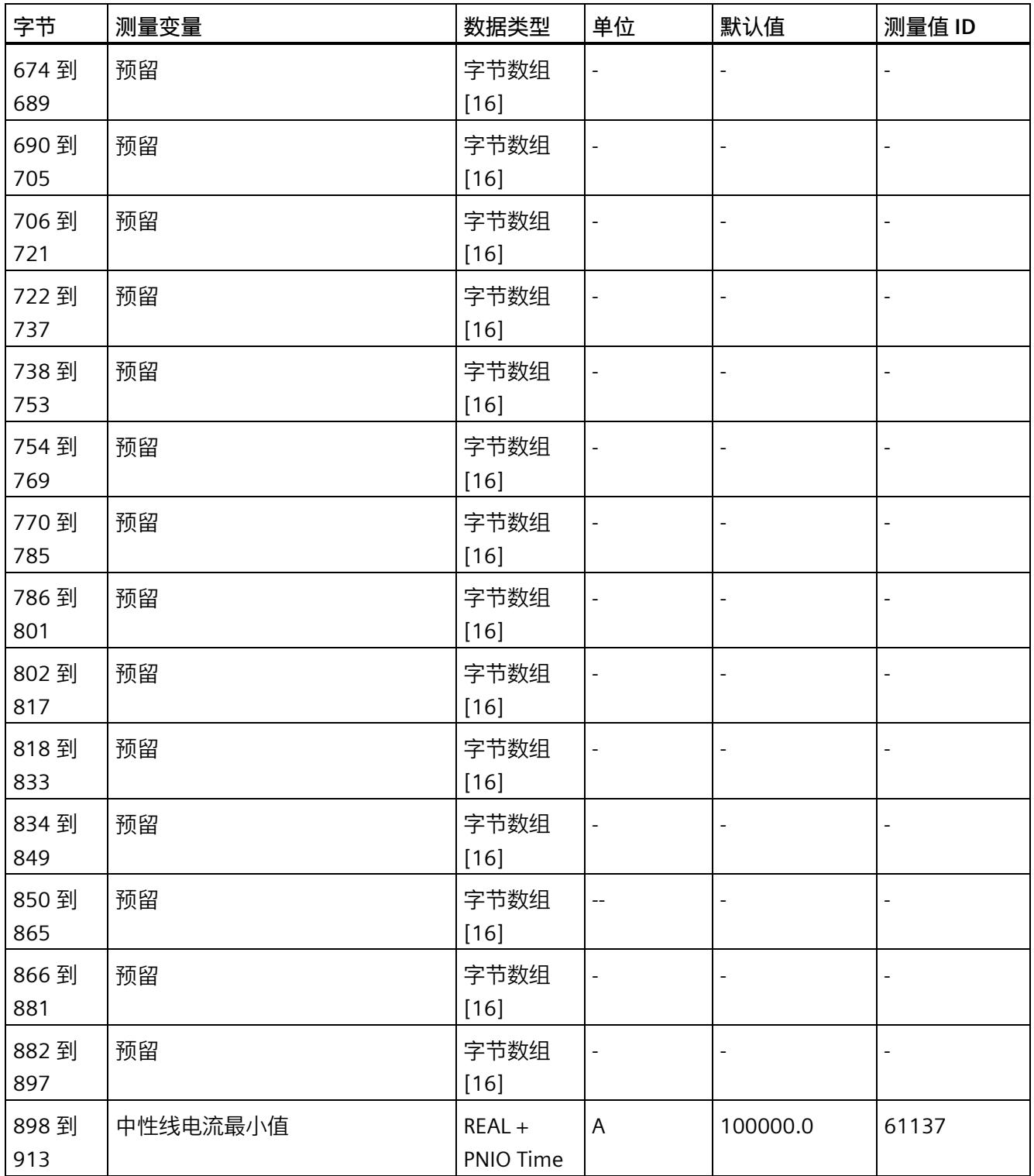

<sup>1</sup> 这些值与当前测量值大小有关

# **提示和技巧 F**

#### **F.1 提示和技巧**

#### **处理和显示电能数据**

在此,将通过一个应用示例说明如何对 AI Energy Meter CT ST 的测量值进行进一步处理 和显示。

有关该应用示例,请访问 Internet [\(https://support.industry.siemens.com/cs/ww/en/view/86299299\)](https://support.industry.siemens.com/cs/ww/en/view/86299299)。

#### **带有更新时间的测量数据概述**

在此,将以 Excel 文件形式提供有效负载类型和数据记录的测量值分配概述。

用户可在 Internet [\(https://support.industry.siemens.com/cs/ww/zh/view/109755917\)](https://support.industry.siemens.com/cs/ww/zh/view/109755917) 上 找到 Excel 文件。

#### **时间同步和时间戳**

在此,将通过一个应用示例展示如何与 AI Energy Meter CT ST 同步时间及如何处理带时 间戳的测量值。

有关该应用示例,请访问 Internet [\(https://support.industry.siemens.com/cs/cn/zh/view/109754890\)](https://support.industry.siemens.com/cs/cn/zh/view/109754890)。

#### **旋转场**

要识别接线错误并评估生成的旋转场,可以使用"[识别接线错误和错误旋转场的注意事项](#page-5583-0) (页 [58\)](#page-5583-0)"部分中的组合测量功能。

#### **STEP 7 V5.5 及更高版本中的测量值**

如果超出整数格式的取值范围 (十进制的 32767), 则在 STEP 7 V5.5 及更高版本中测量 值将表示为负值。但这并不表示测量值错误。解决方法:选择十六进制表示法。

#### **转换 64 位的浮点数**

如果自动化系统中无法处理 64 位的浮点数,则建议将其转换为 32 位的浮点数。请注 意, 这种转换操作可能导致精度降低。有关将 64 位浮点数 (数据类型 LREAL) 转换为 32 位浮点数(数据类型 REAL)的详细说明,请访问 Internet [\(https://support.industry.siemens.com/cs/cn/zh/view/56600676\)](https://support.industry.siemens.com/cs/cn/zh/view/56600676)。

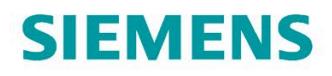

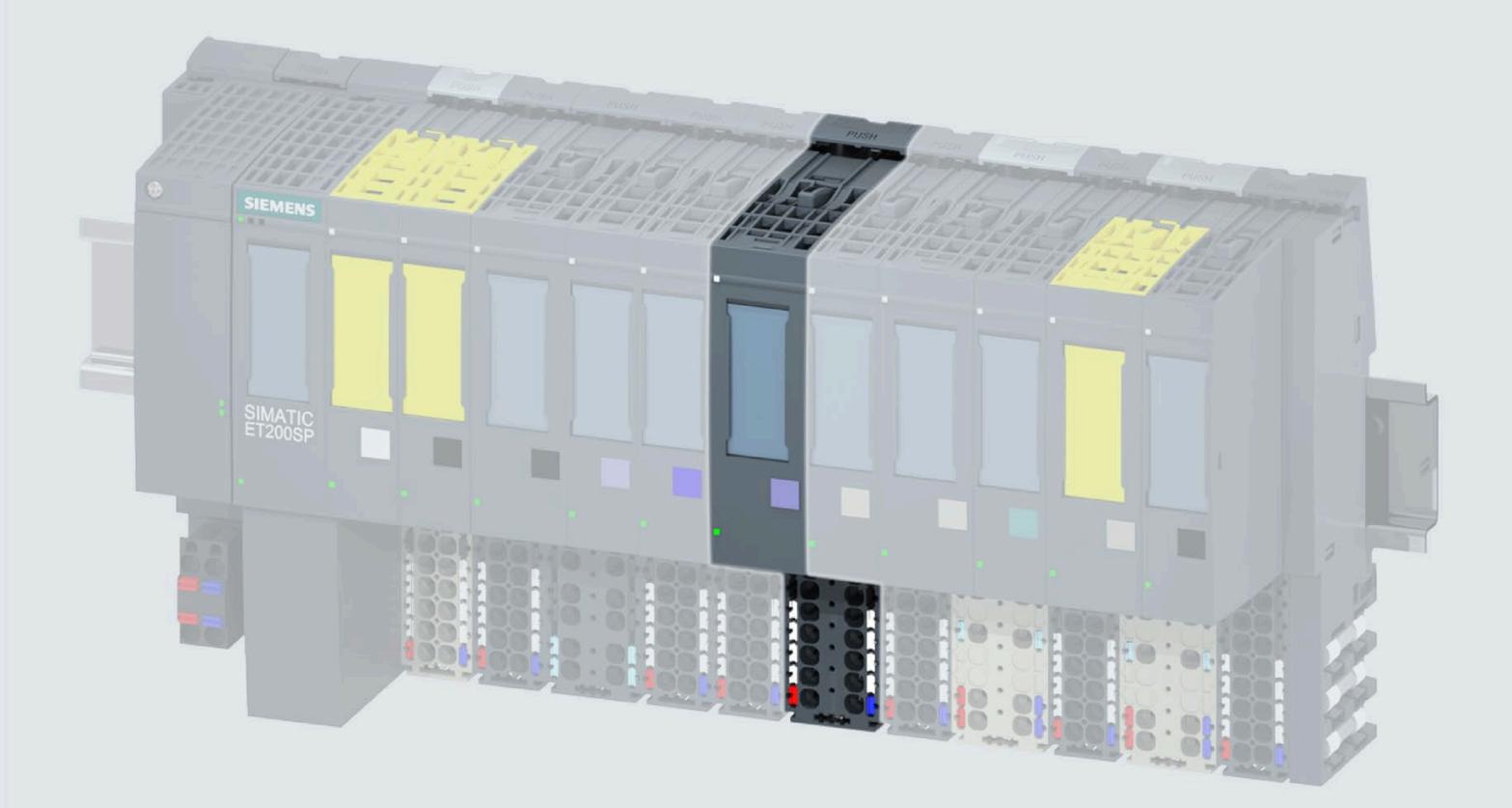

手口

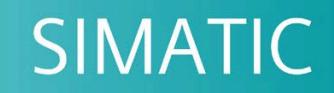

## **ET 200SP**

模口量口入模口 Al Energy Meter RC ST<br>(6ES7134-6PA21-0BU0)

support.industry.siemens.com

版本

04/2022

## **SIEMENS**

## **SIMATIC**

## **ET 200SP 模拟量输入模块 AI Energy Meter RC ST (6ES7134-6PA21-0BU0)**

**设备手册**

**前言**

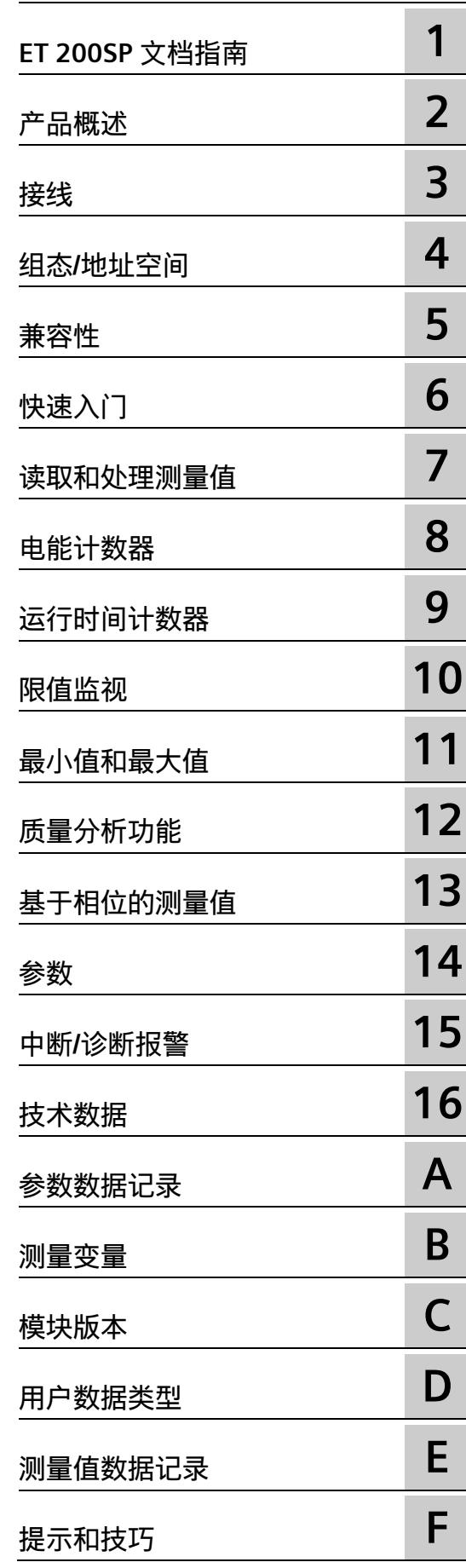

#### **法律资讯**

#### **警告提示系统**

为了您的人身安全以及避免财产损失,必须注意本手册中的提示。人身安全的提示用一个警告三角表示,仅 与财产损失有关的提示不带警告三角。警告提示根据危险等级由高到低如下表示。

#### **危险**

表示如果不采取相应的小心措施,**将会**导致死亡或者严重的人身伤害。

#### **警告**

表示如果不采取相应的小心措施,**可能**导致死亡或者严重的人身伤害。

#### **小心**

表示如果不采取相应的小心措施,可能导致轻微的人身伤害。

#### **注意**

表示如果不采取相应的小心措施,可能导致财产损失。

当出现多个危险等级的情况下,每次总是使用最高等级的警告提示。如果在某个警告提示中带有警告可能导 致人身伤害的警告三角,则可能在该警告提示中另外还附带有可能导致财产损失的警告。

#### **合格的专业人员**

本文件所属的产品/系统只允许由符合各项工作要求的**合格人员**进行操作。其操作必须遵照各自附带的文件说 明,特别是其中的安全及警告提示。 由于具备相关培训及经验,合格人员可以察觉本产品/系统的风险,并避 免可能的危险。

#### **按规定使用 Siemens 产品**

请注意下列说明:

#### **警告**

Siemens 产品只允许用于目录和相关技术文件中规定的使用情况。如果要使用其他公司的产品和组件,必须 得到 Siemens 推荐和允许。正确的运输、储存、组装、装配、安装、调试、操作和维护是产品安全、正常 运行的前提。必须保证允许的环境条件。必须注意相关文件中的提示。

#### **商标**

所有带有标记符号 ® 的都是 Siemens AG 的注册商标。本印刷品中的其他符号可能是一些其他商标。若第三 方出于自身目的使用这些商标,将侵害其所有者的权利。

#### **责任免除**

我们已对印刷品中所述内容与硬件和软件的一致性作过检查。然而不排除存在偏差的可能性,因此我们不保 证印刷品中所述内容与硬件和软件完全一致。印刷品中的数据都按规定经过检测,必要的修正值包含在下一 版本中。

## <span id="page-5804-0"></span>**前言**

#### **本文档用途**

本手册是对系统手册《ET 200SP 分布式 I/O 系统 [\(https://support.automation.siemens.com/WW/view/zh/58649293\)](https://support.automation.siemens.com/WW/view/zh/58649293)》的补充。本手册中介 绍了通常与系统相关的功能。

本手册和系统/功能手册中介绍的信息将为您进行系统调试提供技术支持。

#### **约定**

CPU: 本手册中使用的术语"CPU"既可指代 S7-1500 自动化系统的 CPU, 也可指代 ET 200SP 分布式 I/O 系统的 CPU/接口模块。

STEP 7:在本文档中,将使用"STEP 7"指代组态与编程软件"STEP 7 (TIA Portal)"的所有版 本。

**电流测量互感器**:在本手册中使用术语"电流测量互感器"时,该术语既适用于电流互感器/ 电压互感器,又适用于 Rogowski 线圈。

请注意下列注意事项:

#### **说明**

这些注意事项包含有关本文档所述的产品、使用该产品或应特别关注的文档部分的重要信 息。

#### **回收和处置**

为了确保旧设备的回收和处理符合环保要求,请联系经认证的电子废料处理服务机构,并 根据所在国家的相关规定进行回收处理。

Siemens 为其产品及解决方案提供了工业信息安全功能,以支持工厂、系统、机器和网络 的安全运行。

为了防止工厂、系统、机器和网络受到网络攻击,需要实施并持续维护先进且全面的工业 信息安全保护机制。Siemens 的产品和解决方案构成此类概念的其中一个要素。

客户负责防止其工厂、系统、机器和网络受到未经授权的访问。只有在有必要连接时并仅 在采取适当安全措施(例如,防火墙和/或网络分段)的情况下,才能将该等系统、机器 和组件连接到企业网络或 Internet。

关于可采取的工业信息安全措施的更多信息,请访问 [\(https://www.siemens.com/industrialsecurity\)](https://www.siemens.com/industrialsecurity)。

Siemens 不断对产品和解决方案进行开发和完善以提高安全性。Siemens 强烈建议您及时 更新产品并始终使用最新产品版本。如果使用的产品版本不再受支持,或者未能应用最新 的更新程序,客户遭受网络攻击的风险会增加。

要及时了解有关产品更新的信息,请订阅 Siemens 工业信息安全 RSS 源, 网址为 [\(https://www.siemens.com/industrialsecurity\)](https://www.siemens.com/industrialsecurity)。

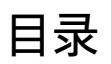

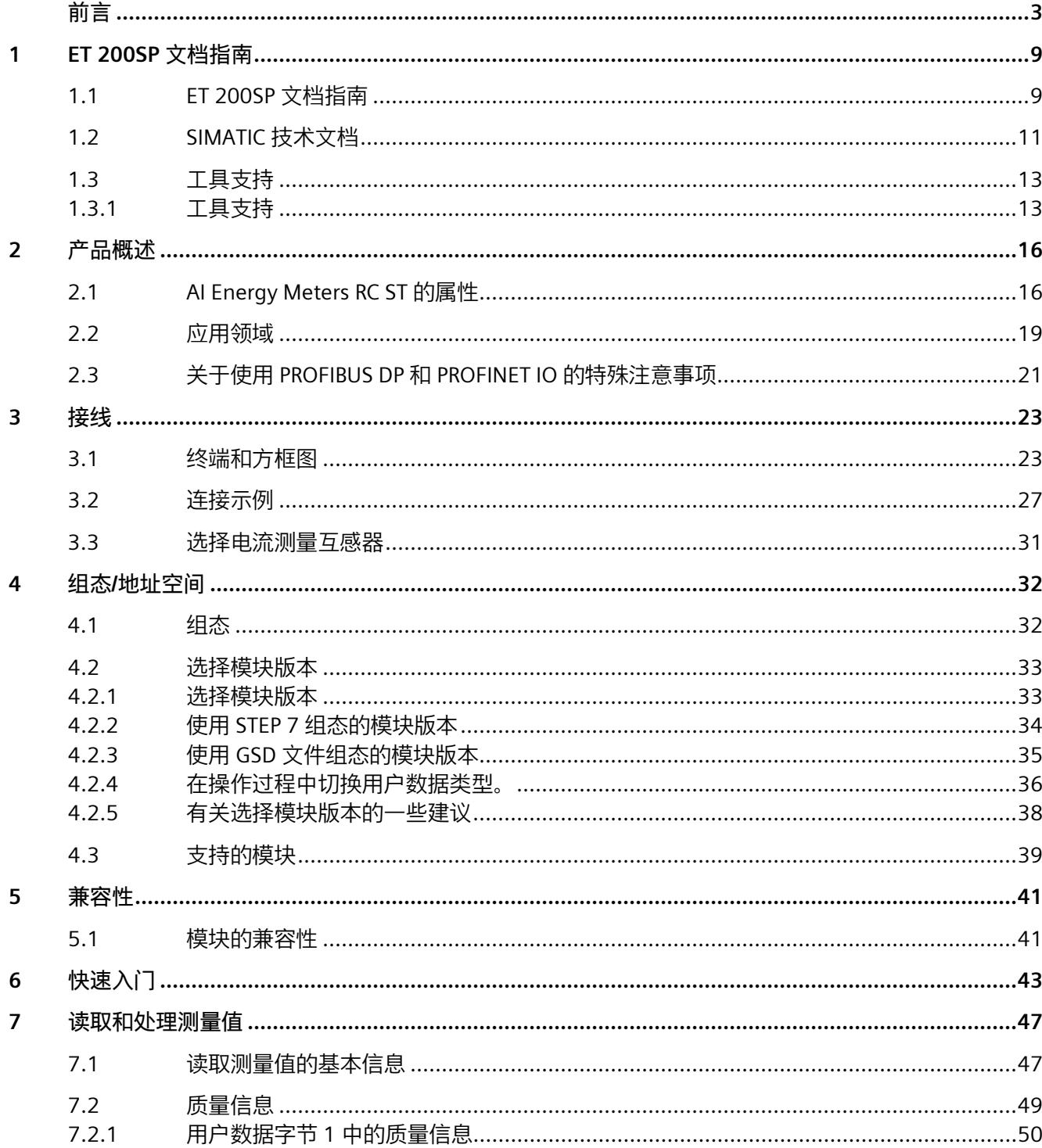

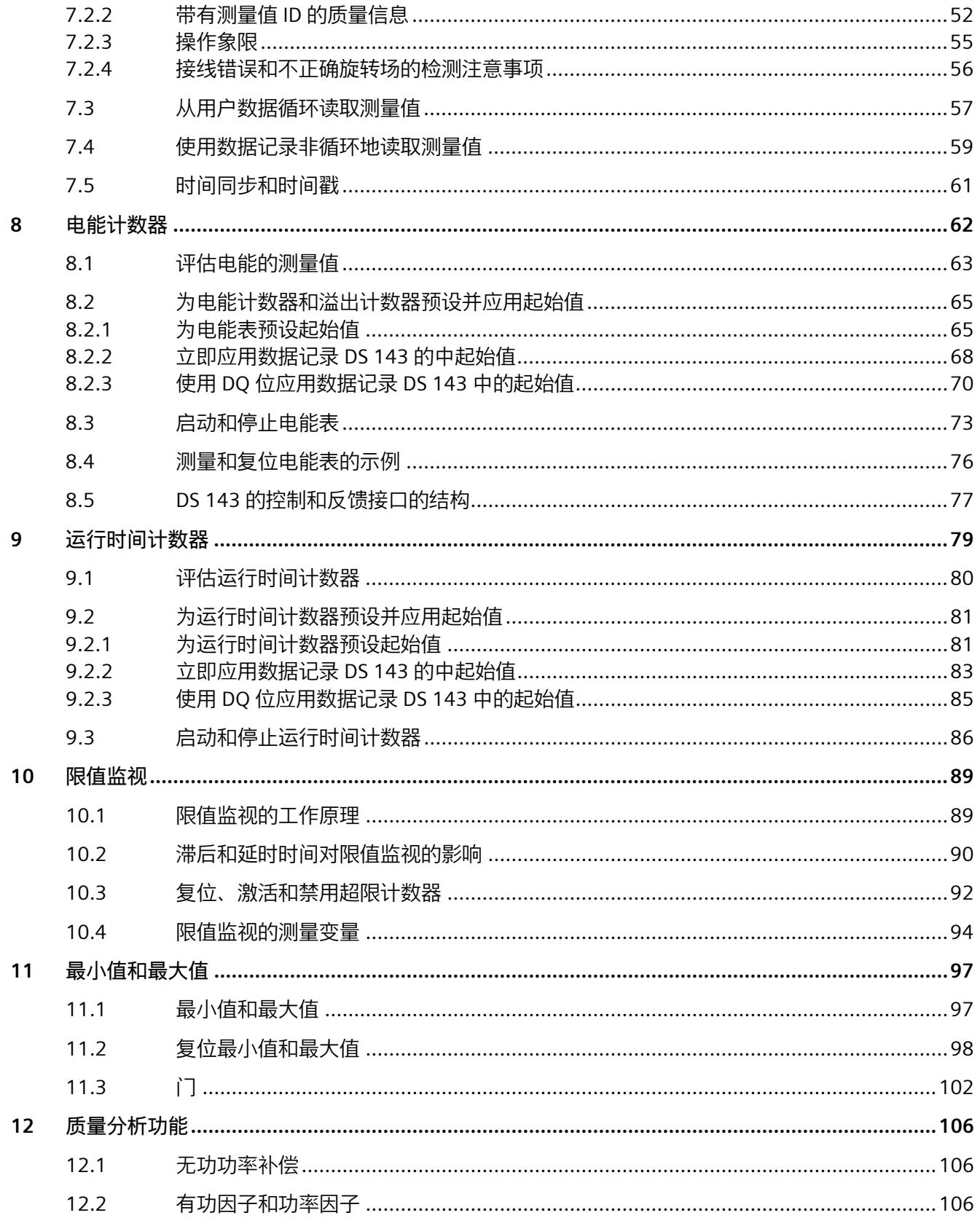

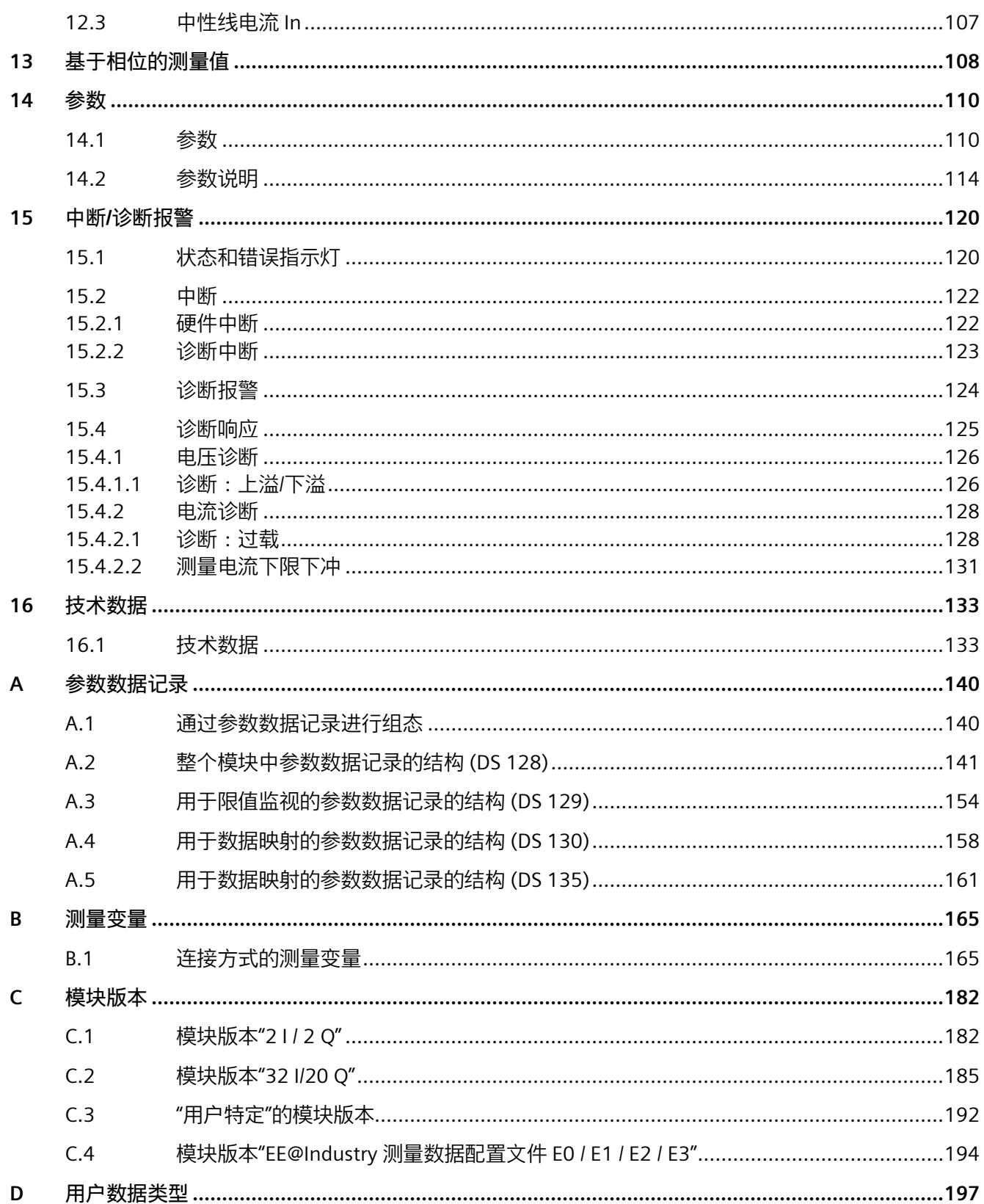

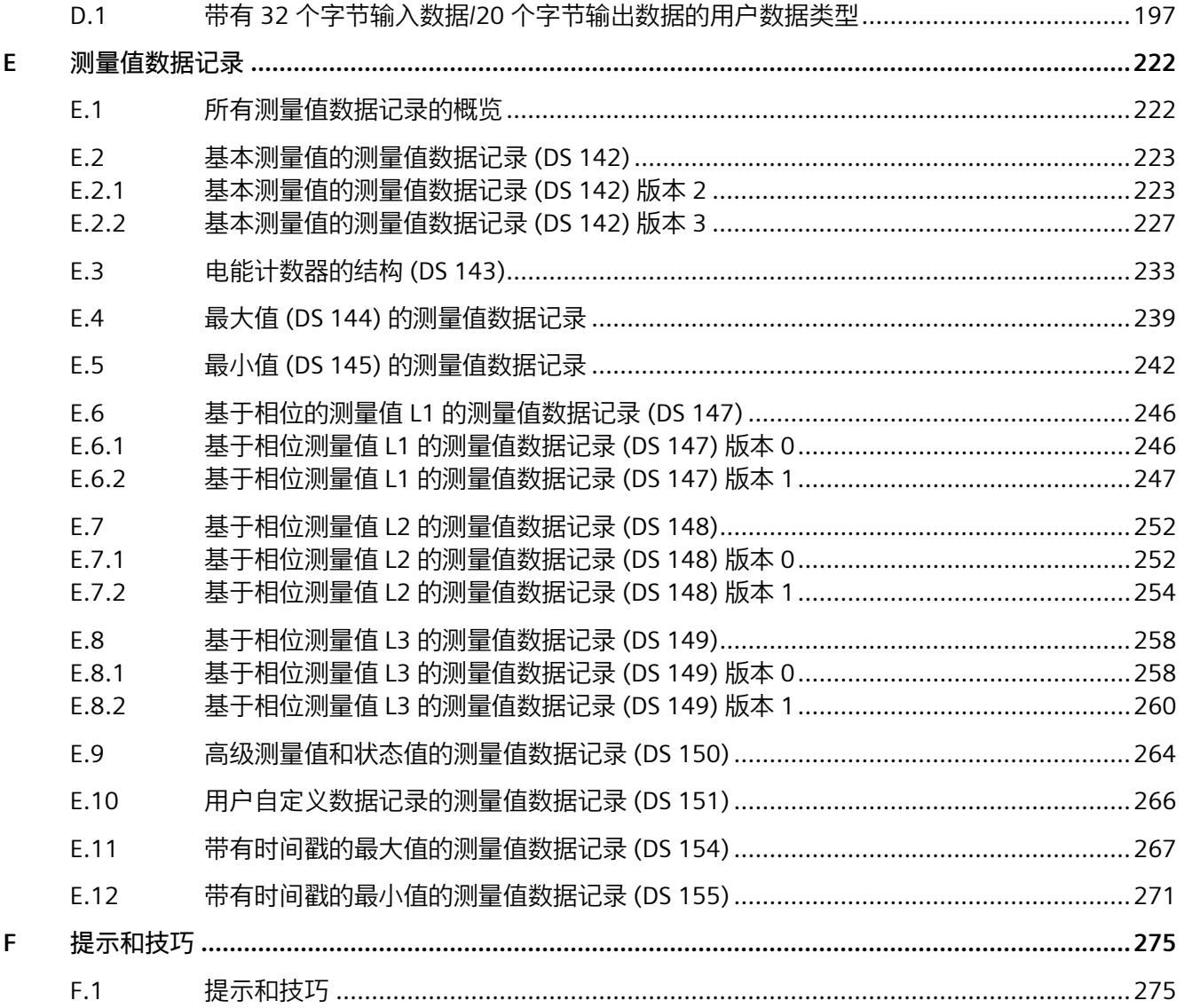

## <span id="page-5810-1"></span><span id="page-5810-0"></span>**ET 200SP 文档指南 1**

#### **1.1 ET 200SP 文档指南**

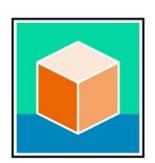

SIMATIC ET 200SP 分布式 I/O 系统的文档分为 3 个部分。 用户可根据需要快速访问所需内容。 相关文档,可从 Internet 免费下载。 [\(https://support.industry.siemens.com/cs/cn/zh/view/109742709\)](https://support.industry.siemens.com/cs/cn/zh/view/109742709)

#### **基本信息**

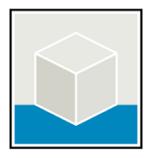

系统手册详细描述了 SIMATIC ET 200SP 分布式 I/O 系统的组态、安装、接线和调试。 STEP 7 在线帮助为用户提供了组态和编程方面的支持。 示例:

- ET 200SP 系统手册
- 用于危险区域中的设备的《ET 200SP HA/ET 200SP 模块》系统手册
- TIA Portal 在线帮助

#### **设备信息**

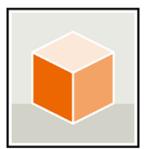

设备手册中包含模块特定信息的简要介绍,如特性、接线图、功能特性和技术规范。 示例:

- CPU 设备手册
- "接口模块"设备手册
- "数字量模块"设备手册
- "模拟量模块"设备手册
- "电机启动器"设备手册
- BaseUnit 设备手册
- "服务器模块"设备手册
- "通信模块"设备手册
- "工艺模块"设备手册

#### *ET 200SP 文档指南*

*1.1 ET 200SP 文档指南*

#### **常规信息**

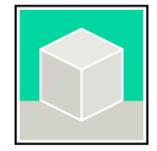

功能手册中包含有关 SIMATIC ET 200SP 分布式 I/O 系统的常规主题的详细描述。 示例:

- 《ET 200AL/ET 200SP 混合组态》功能手册
- 《诊断》功能手册
- 《通信》功能手册
- PROFINET 功能手册
- PROFIBUS 功能手册
- 《设计防干扰控制器》功能手册
- 多现场总线功能手册

#### **产品信息**

产品信息中记录了对这些手册的更改和补充信息。本产品信息的优先级高于设备手册和系 统手册。

有关 ET 200SP 分布式 I/O 系统产品信息的最新版本, 敬请访问 Internet。 [\(https://support.industry.siemens.com/cs/cn/zh/view/73021864/\)](https://support.industry.siemens.com/cs/cn/zh/view/73021864/)

#### **手册集 ET 200SP**

手册集中包含 SIMATIC ET 200SP 分布式 I/O 系统的完整文档,这些文档收集在一个文件 中。

该手册集可从 Internet 下载。

[\(https://support.industry.siemens.com/cs/cn/zh/view/84133942\)](https://support.industry.siemens.com/cs/cn/zh/view/84133942)

### <span id="page-5812-0"></span>**1.2 SIMATIC 技术文档**

附加的 SIMATIC 文档将完善信息。可通过以下链接和 QR 代码获取这些文档及其用途。

借助"工业在线技术支持",可获取所有主题的相关信息。应用示例用于帮助用户实施相应 的自动化任务。

#### **SIMATIC 技术文档概述**

可以在此处找到 SIOS 中可用的 SIMATIC 文档的概述:

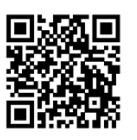

工业在线技术支持(国际) [\(https://support.industry.siemens.com/cs/cn/zh/view/109742705\)](https://support.industry.siemens.com/cs/cn/zh/view/109742705)

观看此短视频,了解在 SIOS 中可以直接找到概述的位置以及如何在移动设备上使用 SIOS:

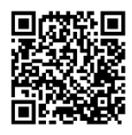

每个视频快速介绍自动化产品的技术文档 [\(https://support.industry.siemens.com/cs/cn/zh/view/109780491\)](https://support.industry.siemens.com/cs/cn/zh/view/109780491)

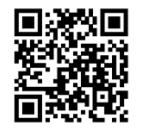

YouTube 视频:西门子自动化产品 - 技术文档一览 [\(https://youtu.be/TwLSxxRQQsA\)](https://youtu.be/TwLSxxRQQsA)

#### *ET 200SP 文档指南*

*1.2 SIMATIC 技术文档*

#### **我的技术支持**

通过"我的技术支持",可以最大程度善用您的工业在线支持服务。

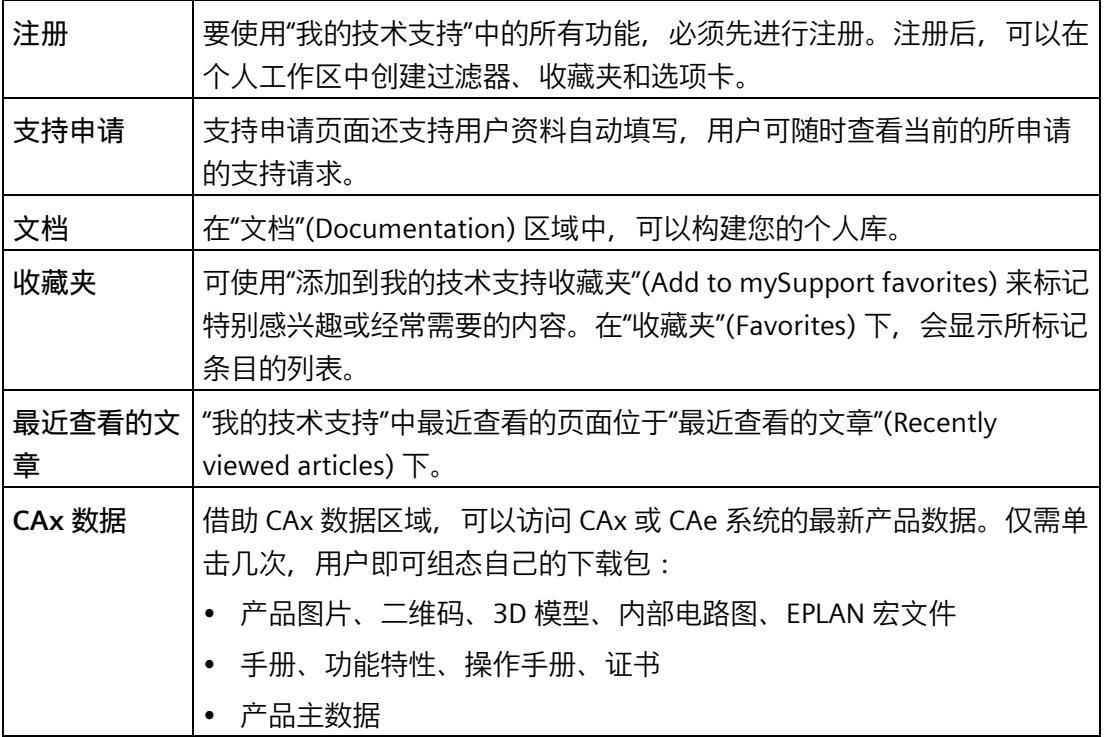

有关"我的技术支持", 敬请访问 Internet。 [\(https://support.industry.siemens.com/My/ww/zh\)](https://support.industry.siemens.com/My/ww/zh)

**应用示例**

应用示例中包含有各种工具的技术支持和各种自动化任务应用示例。自动化系统中的多个 组件完美协作,可组合成各种不同的解决方案,用户无需再关注各个单独的产品。

有关应用示例, 敬请访问 Internet。 [\(https://support.industry.siemens.com/cs/ww/zh/ps/ae\)](https://support.industry.siemens.com/cs/ww/zh/ps/ae)

#### <span id="page-5814-1"></span><span id="page-5814-0"></span>**1.3 工具支持**

#### **1.3.1 工具支持**

下面介绍的工具在所有步骤中都会为您提供支持:从规划到调试,再到系统分析。

#### **TIA Selection Tool**

TIA Selection Tool 工具可在为 Totally Integrated Automation (TIA) 选择、组态和订购设 备时提供支持。

作为 SIMATIC Selection Tools 的后继产品,它将已熟悉的自动化技术的各组态编辑器组装 到一个工具中。

借助 TIA Selection Tool, 用户可基于产品选型或产品组态生成完整的订单表。

有关 TIA Selection Tool, 敬请访问 Internet。

[\(https://support.industry.siemens.com/cs/cn/zh/view/109767888\)](https://support.industry.siemens.com/cs/cn/zh/view/109767888)

#### **SIMATIC Automation Tool**

通过 SIMATIC Automation Tool, 可对各个 SIMATIC S7 站进行调试和维护操作(作为批 量操作),而无需打开 TIA Portal。

SIMATIC Automation Tool 可提供各种功能:

- 扫描 PROFINET/Ethernet 系统网络, 识别所有连接的 CPU
- 为 CPU 分配地址(IP、子网、Gateway)和设备名称(PROFINET 设备)
- 将日期和已转换为 UTC 时间的编程设备/PC 时间传送到模块中
- 将程序下载到 CPU 中
- RUN/STOP 模式切换
- 通过 LED 闪烁进行 CPU 本地化
- 读取 CPU 错误信息
- 读取 CPU 诊断缓冲区
- 复位为出厂设置
- 更新 CPU 和所连接模块的固件

SIMATIC Automation Tool 可从 Internet 上下载。 [\(https://support.industry.siemens.com/cs/cn/zh/view/98161300/en\)](https://support.industry.siemens.com/cs/cn/zh/view/98161300/en)

#### *1.3 工具支持*

#### **PRONETA**

SIEMENS PRONETA(PROFINET 网络分析)是一款调试和诊断工具,用于 PROFINET 网 络。PRONETA Basic 有两个核心功能:

- "网络分析"提供了 PROFINET 拓扑的快速概览。可以进行简单的参数更改(例如,更改 设备的名称和 IP 地址)。此外,还可快速方便地将实际组态与参考系统进行比较。
- 通过 IO 测试,可简单、快速完成工厂接线和模块组态测试,其中包括测试结果的记 录。

有关 SIEMENS PRONETA Basic, 敬请访问 Internet。 [\(https://support.industry.siemens.com/cs/cn/zh/view/67460624\)](https://support.industry.siemens.com/cs/cn/zh/view/67460624)

SIEMENS PRONETA Professional 是为用户提供附加功能的许可产品。它提供在 PROFINET 网络中轻松管理资产的能力,还通过各种功能为自动化系统的操作员自动收集/获取所用 组件的数据提供支持:

- 用户界面 (API) 提供自动化单元的访问点,以使用 MQTT 或命令行自动执行扫描功 能。
- 借助 PROFIenergy 诊断, 可以快速检测支持 PROFIenergy 的设备的当前暂停模式或运 行准备情况,并根据需要进行更改。
- 数据记录向导可支持 PROFINET 开发人员在无需 PLC 和工程组态的情况下快速轻松地 读取和写入非循环 PROFINET 数据记录。

有关 SIEMENS PRONETA Professional, 敬请访问 Internet。 [\(https://www.siemens.com/proneta-professional\)](https://www.siemens.com/proneta-professional)

*1.3 工具支持*

#### **SINETPLAN**

SINETPLAN (Siemens Network Planner) 是西门子公司推出的一种网络规划工具, 用于对 基于 PROFINET 的自动化系统和网络进行规划设计。使用该工具时,在规划阶段即可对 PROFINET 网络进行预测型的专业设计。此外, SINETPLAN 还可用于对网络进行优化, 检 测网络资源并合理规划资源预留。这将有助于在早期的规划操作阶段,有效防止发生调试 问题或生产故障,从而大幅提升工厂的生产力水平和生产运行的安全性。

优势概览:

- 端口特定的网络负载计算方式,显著优化网络性能
- 优异的现有系统在线扫描和验证功能,生产力水平大幅提升
- 通过导入与仿真现有的 STEP 7 系统, 极大提高调试前的数据透明度
- 通过实现长期投资安全和资源的合理应用,显著提高生产效率

SINETPLAN 可从 Internet 上下载。

[\(https://new.siemens.com/global/en/products/automation/industrial](https://new.siemens.com/global/en/products/automation/industrial-communication/profinet/sinetplan.html)[communication/profinet/sinetplan.html\)](https://new.siemens.com/global/en/products/automation/industrial-communication/profinet/sinetplan.html)

### <span id="page-5817-1"></span><span id="page-5817-0"></span>**2.1 AI Energy Meters RC ST 的属性**

**订货号**

6ES7134-6PA21-0BU0

#### **模块视图**

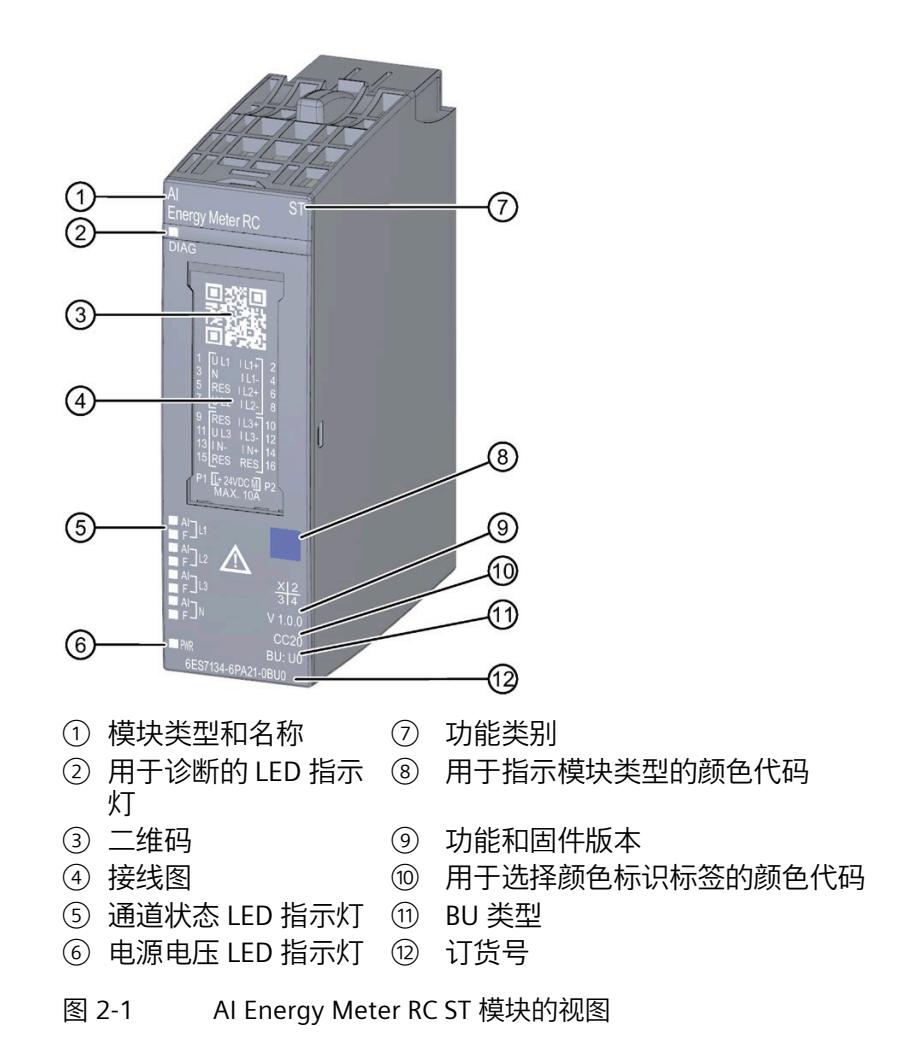

#### *2.1 AI Energy Meters RC ST 的属性*

**特性**

该模块具有下列技术特性:

- 测量单相、两相和三相供电网的电气参数
- 使用 Rogowski 线圈或电流-电压转换器 (333 mV) 进行电流测量
- 两条导线间的最高电压为 519 V AC(采用直接连接)
- 计数器值的永久性存储器
- 用于变频器
- 记录以下技术数据:
	- 电压
	- 电流
	- 相位角
	- 功率
	- 能源/电功
	- 频率
	- 最小值和最大值(带时间戳)
	- 功率因子
	- 运行时间
	- 限值

模块支持以下功能:

*2.1 AI Energy Meters RC ST 的属性*

#### 表格 2- 1 功能与版本的相关性

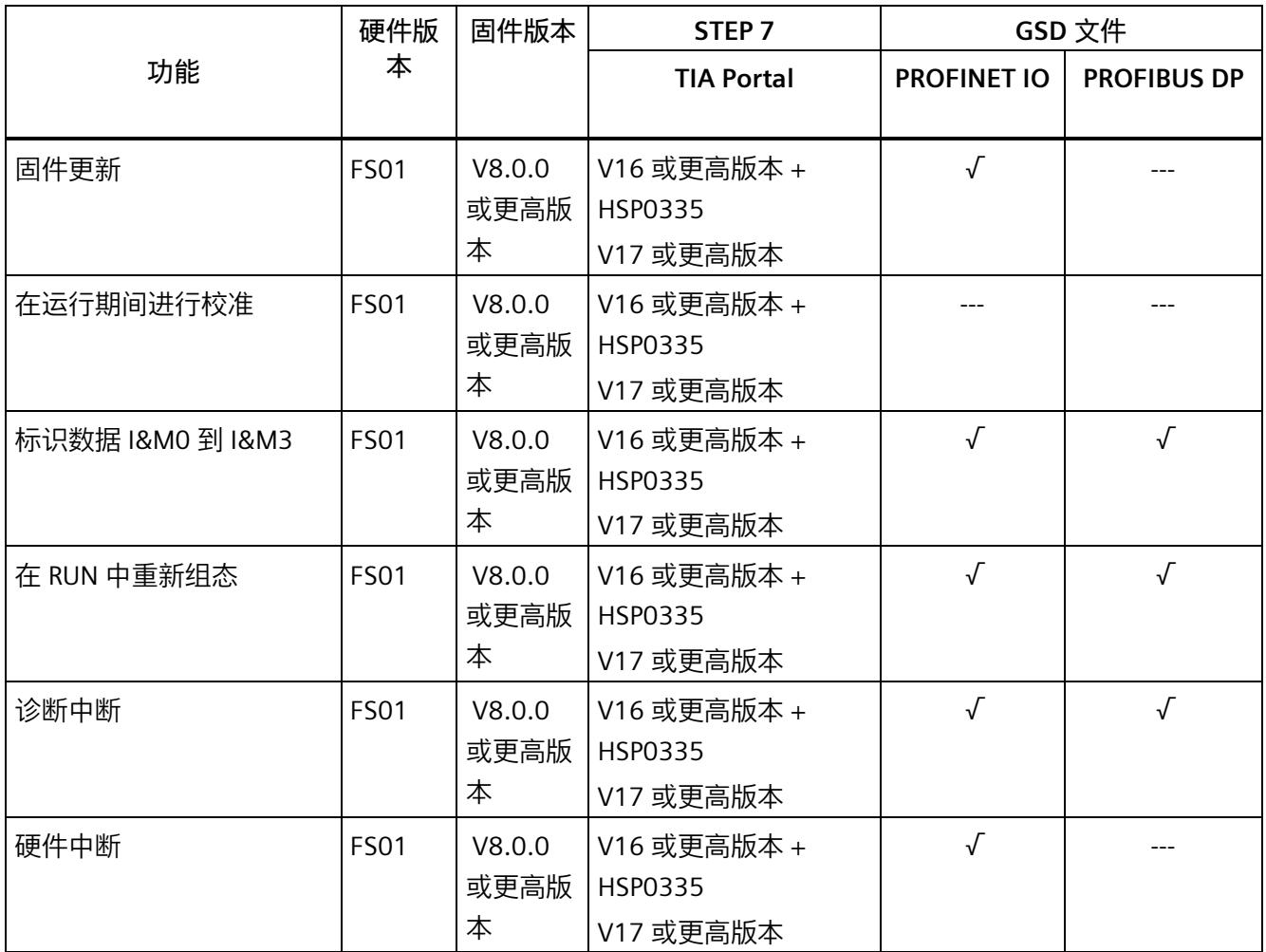

#### **说明**

TIA Portal V16.0.0.4 及以上版本已发布 AI Energy Meter RC ST。

**附件**

以下附件需单独订购:

- BaseUnit 类型 U0
- 标签条
- 参考标识标签

有关附件的更多信息,请参见"ET 200SP 分布式 I/O 系统 [\(https://support.industry.siemens.com/cs/cn/zh/view/58649293\)](https://support.industry.siemens.com/cs/cn/zh/view/58649293)"系统手册。

#### <span id="page-5820-0"></span>**2.2 应用领域**

**简介**

在工业领域,节能增效至关重要。随着能源价格的不断攀升、企业效益压力的日益增加以 及人们环保意识的不断提高,如何引入能源数据管理系统实现能源成本大幅降低已迫在眉 睫。

#### **AI Energy Meter RC ST 的应用领域**

AI Energy Meter RC ST 适合安装在 ET 200SP 分布式 I/O 系统中的机器设备层级。AI Energy Meter RC ST 可记录 300 多种不同的电气测量值和能源数据。正因如此, 从生产车 间置到设备层,各组件能源需求变得一目了然。

针对下列应用, 可使用由 AI Energy Meter RC ST 提供的以下测量值:

- 电能消耗
- 功耗
- 能耗预测
- 效率

能耗测量与负载管理和维护有关。此外,还可使用这些测量结果生成排放报表以及确定 CO2 排放量。

#### **说明**

#### **测量危险的电气参数**

AI Energy Meter RC ST 的测试并非基于 DIN EN 61010-2-030 标准, 因此不能根据 DIN EN 61557 标准进行验证、测量或监控防护措施。

专业人员需采取额外措施,以确保显示错误时不会造成人员伤害和环境破坏。

#### **TB、TT 和 IT 系统**

AI Energy Meters RC ST 可用于 TN、TT 和 IT 系统。

*2.2 应用领域*

#### **使用 AI Energy Meter RC ST 进行测量**

生产工厂的典型供电网通常分为以下三个电压范围:

- 整个工厂的馈电
- 向工厂内各条线路的次级分配
- 终端耗电设备,例如线路中的机器。

下图显示了在一个供电电网中的测量数据:

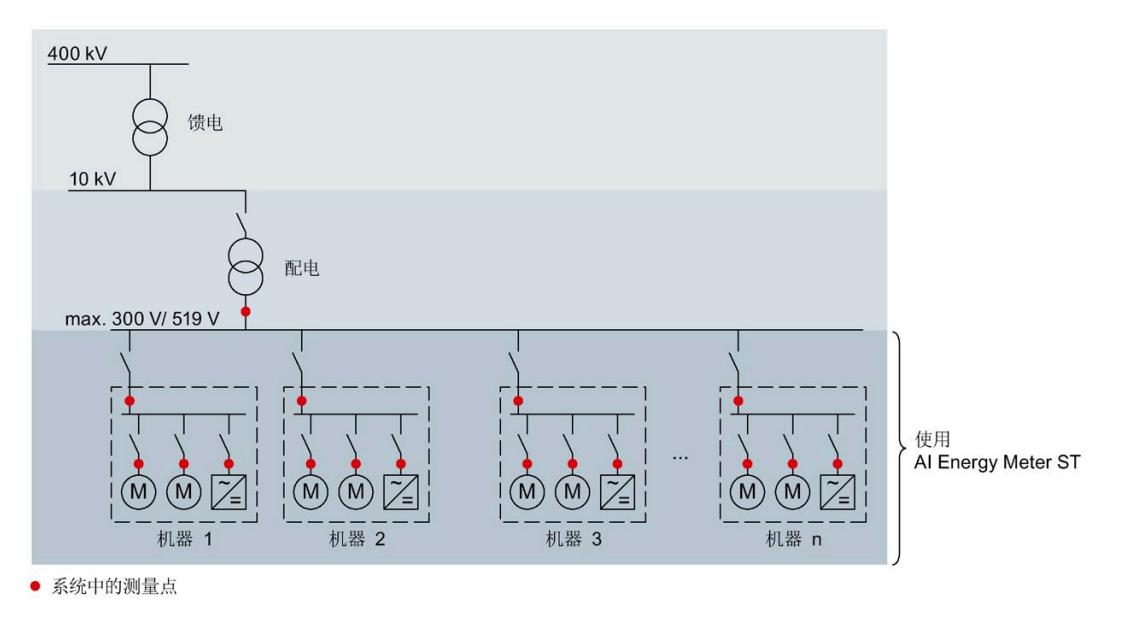

图 2-2 AI Energy Meter RC ST 的使用

#### **AI Energy Meters RC ST 的优势**

AI Energy Meter RC ST 具有以下优势:

- 使控制柜更为紧凑
- 使用 PROFINET IO 或 PROFIBUS DP [\(https://www.profibus.com/\)](https://www.profibus.com/) (取决于所用的接口 模块)
- 多个模块可与一个接口模块配合使用
- 能源记录组件极大扩展了当前的站

#### <span id="page-5822-0"></span>**2.3 关于使用 PROFIBUS DP 和 PROFINET IO 的特殊注意事项**

可从模块读取数据记录,或者使用 PROFIBUS DP 和 PROFINET IO 将这些记录写入模块。

#### **在 PROFIBUS DP 上操作模块**

请注意,通过 PROFIBUS DP,最多可将最大长度为 240 个字节的数据记录写入模块,或 者从模块中读取这些记录。

#### **PROFIBUS DPV 1**

如果 DP 主站支持 DPV1, 则可在用户程序中重新组态参数数据记录 DS 128、DS 129、DS 130 或 DS 135。请注意, DS 135 的最大数据记录长度为 240 个字节。

以下内容适用于测量值数据记录:

- DS 142:读取数据记录时,模块会返回测量值数据记录 DS 142 版本 2。
- DS 147、DS 148、DS 149 : 读取数据记录时,模块会返回测量值数据记录版本 0。
- DS 154、DS 155:读取数据记录时,模块将返回测量值数据记录结构的前 240 个字 节。
- DS 151:在参数数据记录 DS 135 中定义用户自定义的测量值数据记录 DS 151。如果 测量值数据记录 DS 151 的结构大于 240 个字节,则模块会返回结构的前 240 个字 节。

有关数据记录 DS 135 和 DS 151 的数据记录长度的信息,请参见附[录用于数据记录映](#page-5962-0) [射的参数数据记录的结构](#page-5962-0) (DS 135) (页 [161\)](#page-5962-0)。

#### **PROFIBUS DPV 0**

如果 DP 主站不支持 DPV1, 则无法对产生以下限制的参数进行重新分配:

- 无相位特定参数。所有参数都适用于全部三相和中性导线。
- 连接方式和有效负载类型受限。
- 电压互感器不可组态(默认值:1:1)。
- 电流互感器值范围的一级电流受限。
- 测量电流的下限无法调整(默认值:50 mA)。
- 连续执行电能计量(门未启用)。
- 最小值/最大值的计算已启用(门未启用)。
- 3P4W 可在连接方式 3P3W 的参数中进行设置。
- 3P4W 可在连接方式 3P3W1 的参数中进行设置。

*2.3 关于使用 PROFIBUS DP 和 PROFINET IO 的特殊注意事项*

- 运行时间计数已启用(门未启用)。
- 限值监视无法使用。
- 电能表默认值无法使用。
- 不能使用用户自定义的有效负载接口。
- 用户自定义的数据记录无法使用。
- 用于测量中性线电流的单独设置无法使用。
- 测量值数据记录无法使用。

#### **在 PROFINET IO 上操作模块**

当从模块中部分读取数据记录时,请注意以下事项:

- 测量值数据记录 DS 142:
	- 当读取的数据记录长度为 240 个字节或更少时,模块将返回测量值数据记录 DS 142 版本 2。
	- 当读取的数据记录长度超过 240 个字节时,模块将返回测量值数据记录 DS 142 版 本 3。
- 测量值数据记录 DS 147、DS 148、DS 149:
	- 当读取的数据记录长度为 240 个字节或更少时,模块将返回测量值数据记录版本  $0<sub>o</sub>$
	- 当读取的数据记录长度超过 240 个字节时,模块将返回测量值数据记录版本 1。

<span id="page-5824-1"></span><span id="page-5824-0"></span>

**3.1 终端和方框图**

#### **通用安全须知**

**警告**

**电击可能会导致生命危险** 触摸带电部件可导致人员严重伤害或死亡。

在开始操作之前, 请先断开系统和 AI Energy Meter RC ST 的电源。

## **警告**

**可能会造成人身伤害、系统危险和材料损坏**

禁止在带电状态下拆卸和安装 Al Energy Meter RC ST。

如果在操作过程中带电拆卸和安装 AI Energy Meter RC ST, 使用的互感器会产生危险的 感应电压和电弧,从而导致系统处于危险状态。

仅当端子 UL1、UL2、UL3 处为 BaseUnit 所提供的测量电压在所有极性上均断开时,才能 在操作过程中拆卸和安装 AI Energy Meter RC ST。

#### **为模块供电**

AI Energy Meter RC ST 通过端子 17 (24 V DC) 和 18 (M) 接收电源电压。

#### **说明**

#### **安全超低电压 SELV/PELV**

请确保所有设备均连接到 SELV/PELV 电源电压(或等同电源)。

*3.1 终端和方框图*

请注意以下事项以确保电能表和 ET 200SP 站的电气安全:

对于用于测量电能表线路电压的输入,以及用于测量电能表和 ET 200SP 站的 SELV/PELV 电源电压的输入,两者之间的电压差不得超过 300 V AC。例如, 如果 SELV/PELV 电源来 自与要直接测量的电压相同的接地网络,则可以保证这一点。如果使用电压互感器,则必 须在二次侧接地。

#### **保护连接电缆**

UL1、UL2 和 UL3 处的连接电缆需采取相应的保护措施, 尤其是截面接头部分。

如果采用符合 IEC 61439-1:2009 标准的短路保护功能敷设电缆, 例如, 使用管道或单独 的电缆槽,则 AI Energy Meter RC ST 无需再进行单独的电缆保护。

**终端和方框图**

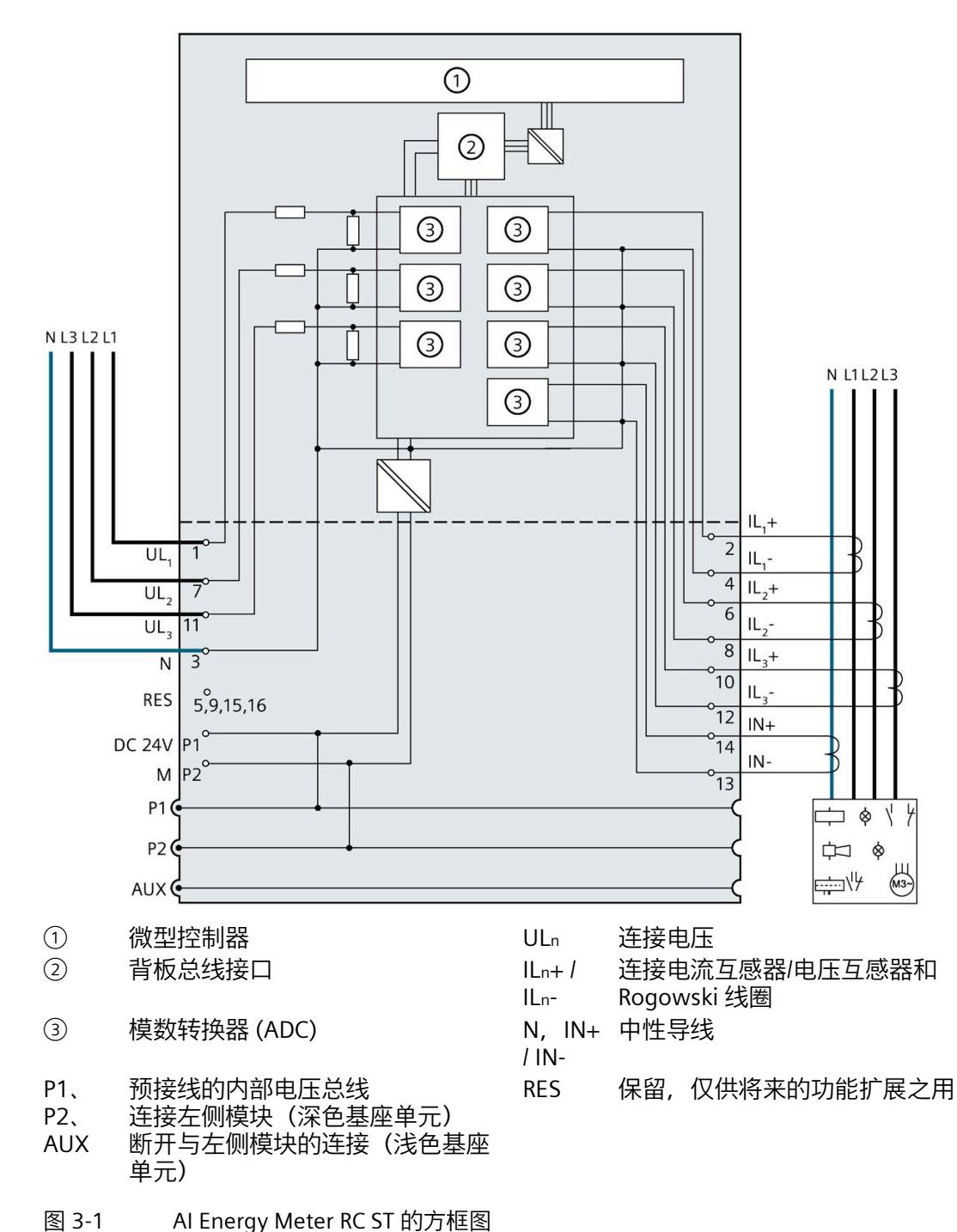

下图显示了连接电压互感器、电流电压互感器和 Rogowski 线圈的引脚分配。

- 
- 模拟量输入模块 AI Energy Meter RC ST (6ES7134-6PA21-0BU0) 设备手册, 04/2022, A5E50615423-AB 25

*3.1 终端和方框图*

#### **可用的 BaseUnit**

可使用以下 BaseUnit:

- U0 型深色 BU 类型
- U0 型浅色 BU 类型

以 U0 型浅色 BU 开始的电位组中, 不得包含 BU 类型为 A0 或 A1 的深色 BaseUnit。

#### **连接方式**

AI Energy Meter RC ST 支持以下连接方式:

- 3P4W1, 3 相, 4 线制, 均衡负载
- 3P4W, 3 相, 4 线制
- 2P3W,2 相,3 线制
- 1P2W,单相,2 线制
- 3 x 1P2W, 3 x 1 相, 2 线制
- 3P3W,3 相,3 线制
- 3P3W1, 3 相, 3 线制, 均衡负载

模块的输入线路必须与列出的连接方式相同。可以根据所需的用途选择适当的连接方式。 有关连接的示例,请参见"[连接示例](#page-5828-0) (页 [27\)](#page-5828-0)"部分。

有关电流互感器/电压互感器的选择,请参见"[选择电流测量互感器](#page-5832-0) (页 [31\)](#page-5832-0)"部分。

## <span id="page-5828-0"></span>**3.2 连接示例**

下图显示了 Energy Meter RC ST 三相、双相和单相测量的不同连接方式。请注意, AI Energy Meter RC ST 必须始终通过电流测量互感器进行连接。也可选用电压变送感器连 接。

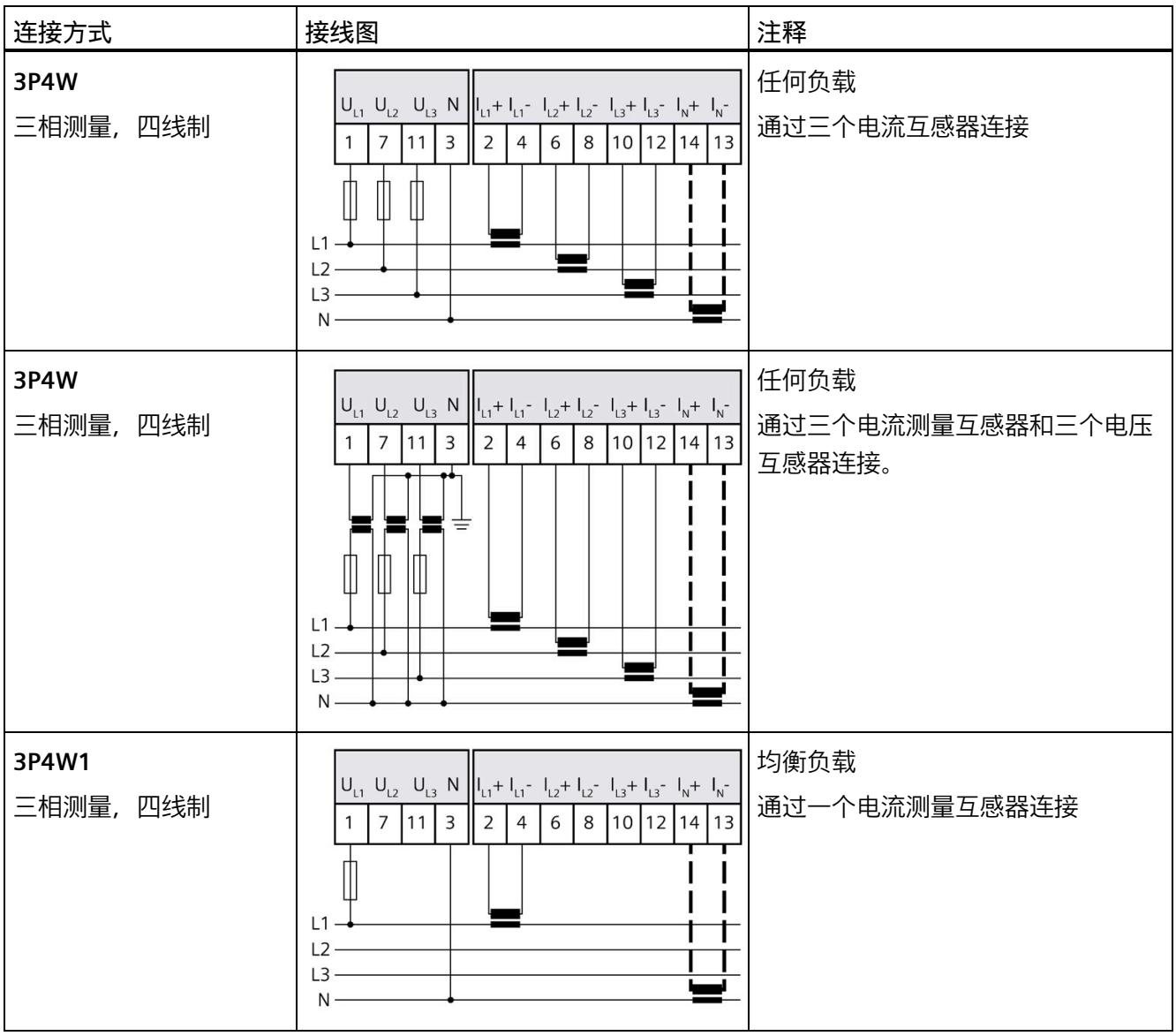

#### *接线*

*3.2 连接示例*

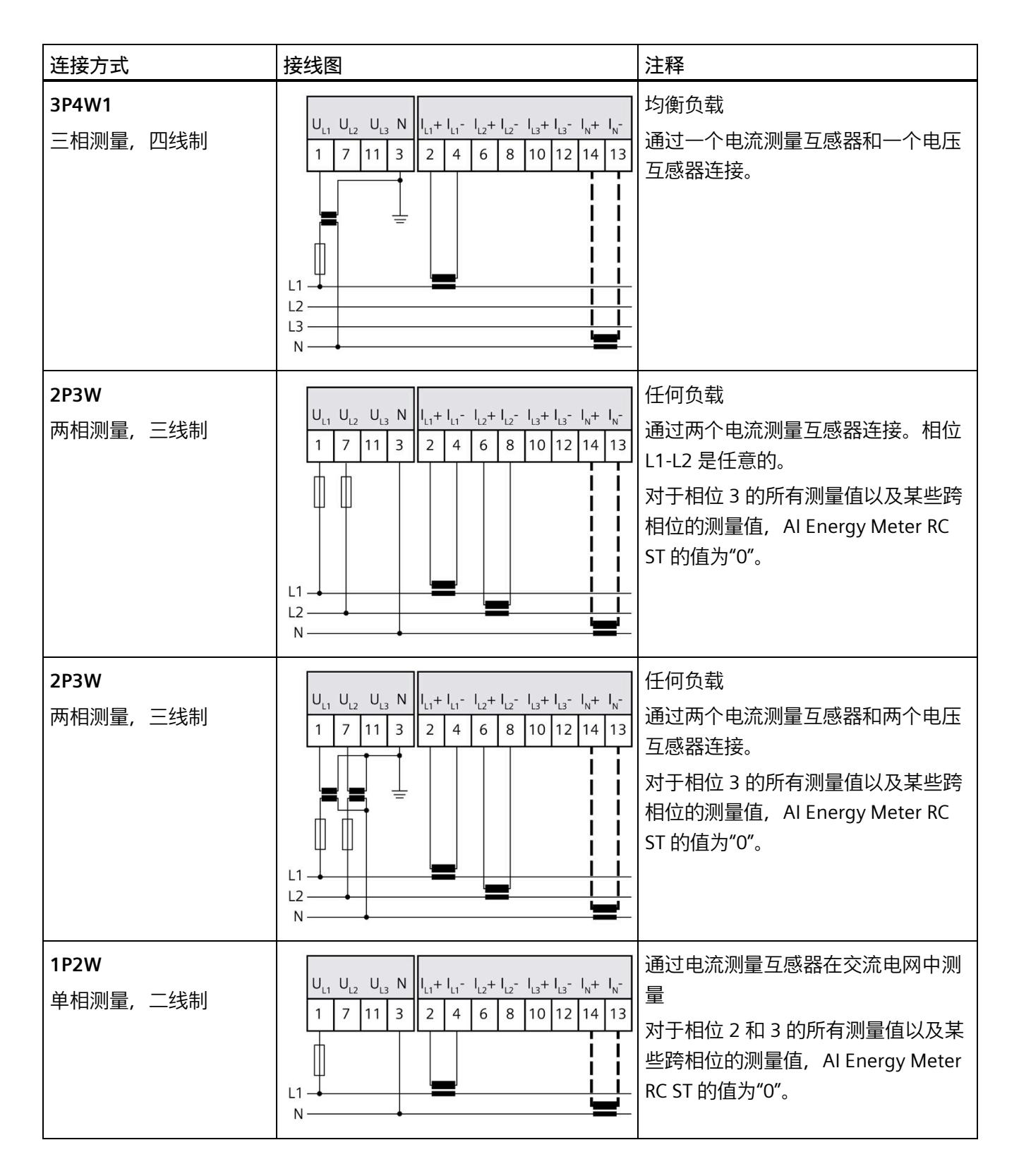

#### *接线*

*3.2 连接示例*

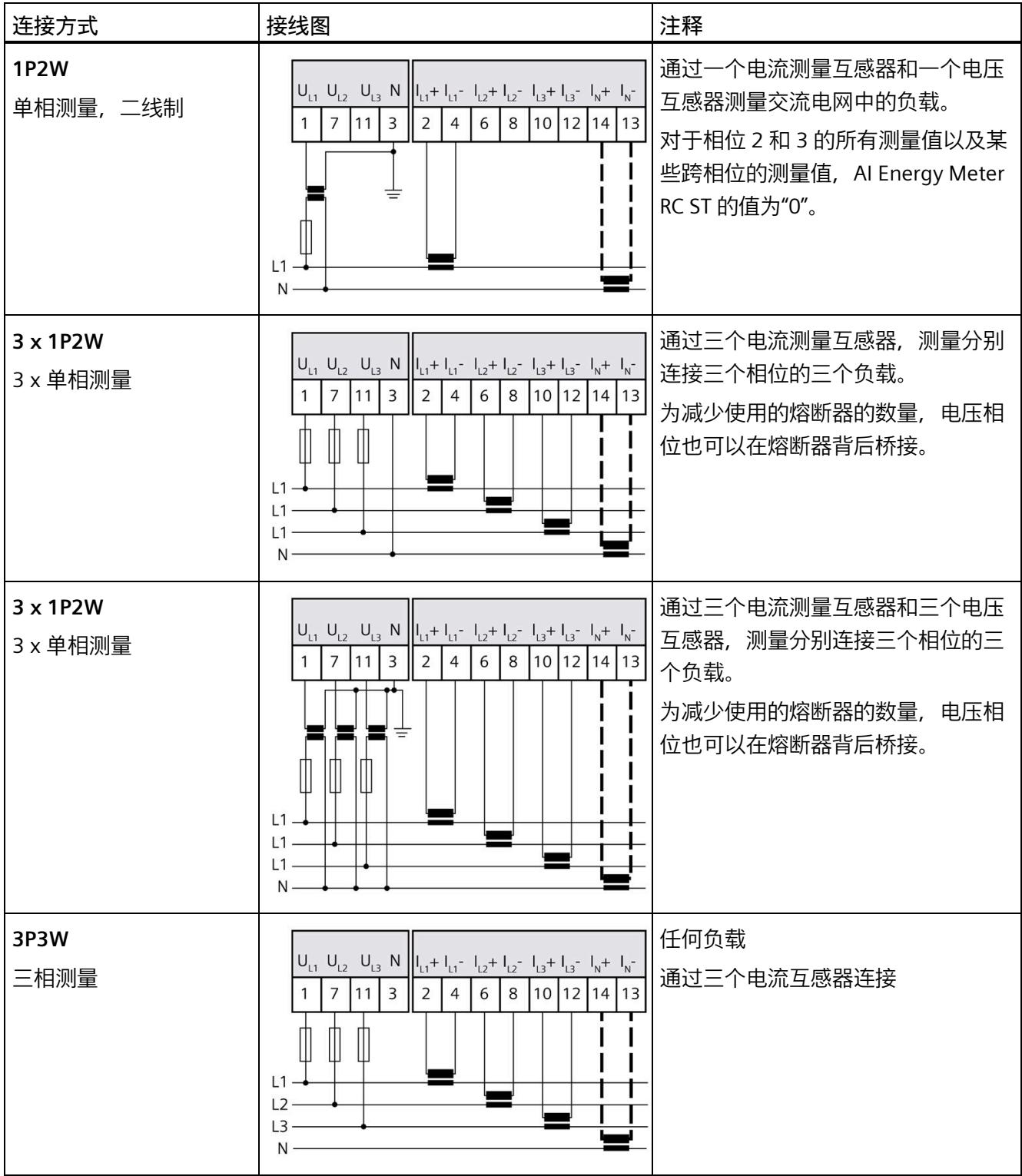

#### *接线*

*3.2 连接示例*

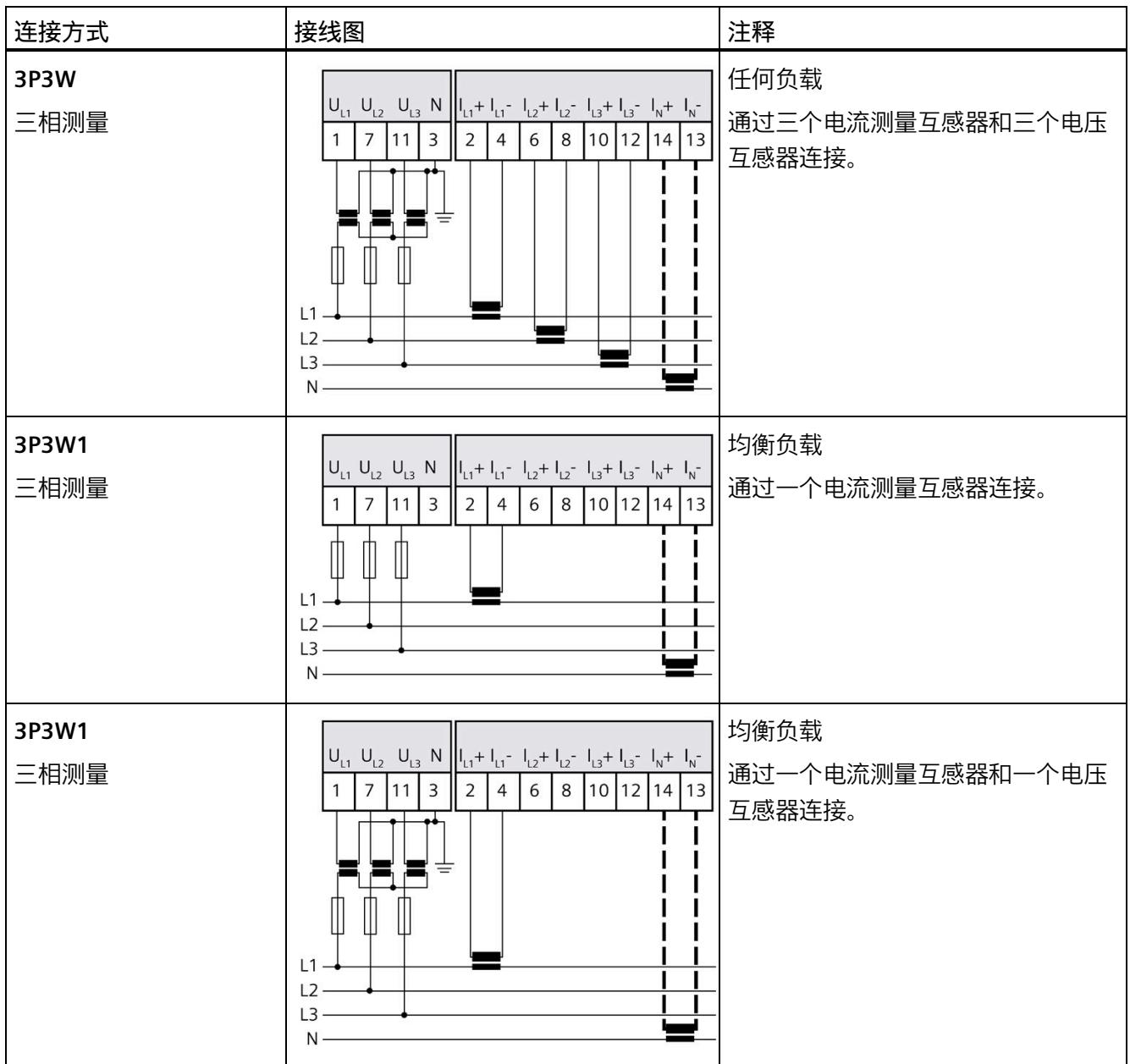
# **3.3 选择电流测量互感器**

**简介**

AI Energy Meter RC ST 设计用于连接具有 333 mV 接口的电流互感器/电压互感器和 Rogowski 线圈。

#### **说明**

## **总精度**

对于由 AI Energy Meter RC ST 和电流互感器/电压互感器或 Rogowski 线圈组成的系统总精 度,请确保电流互感器/电压互感器或 Rogowski 线圈的二级电压处于 AI Energy Meter ST 指定的精度范围内。

#### **电流/电压互感器**

与真正的电流互感器相比,互感器制造商指定的精度取决于电缆长度和生成的负载电阻。 请遵守评估电子设备的指定最小电阻。AI Energy Meter RC ST 在通道端子处具有 120 kΩ 典型差分输入电阻。

#### **Rogowski 线圈**

Rogowski 线圈是基于空心线圈的电流/电压互感器。它们不采用电流互感器的互感器工作 原理,而是将电流变化率转换为成比例的电压。该原理会造成二级电压与一级电流之间的 90° 相移。AI Energy Meter RC ST 中的积分器会重新补偿相移,可以通过在组态中选择电 流互感器类型连接该积分器。

无需插入电流互感器或积分器来连接 Rogowski 线圈。

Rogowski 线圈的精度与电缆长度无关。确保遵守评估电子设备所需的最小输入电阻。AI Energy Meter RC ST 的典型输入电阻为 120 kΩ。

在转换器输入断开或一级电流过低的情况下,二级电压非常低。如果二级电压小于 4 mV, 则很难测量电流。该噪声应在 Rogowski 线圈未在负载条件下时进行测量, "电流 测量下限"应相应调整,并在顶部留出一些移动空间。

**参见**

[技术数据](#page-5934-0) (页 [133\)](#page-5934-0)

# **组态/地址空间 4**

# **4.1 组态**

**简介**

要在连接后组态 AI Energy Meter RC ST, 可使用组态软件, 如 STEP 7 (TIA Portal)。此 外,也可在 RUN 模式下通过用户程序对 Al Energy Meters RC ST 中的各种参数进行统一更 改。

## **组态**

可使用以下系统组态 AI Energy Meter RC ST:

- STEP 7 (TIA Portal) V16 或更高版本和 HSP0335
- PROFIBUS 或 PROFINET 的 GSD 文件

#### **说明**

**只能通过 STEP 7 对参数分配进行一致性检查**

如果使用 STEP 7 (TIA Portal) 组态 AI Energy Meter RC ST, 则 STEP 7 (TIA Portal) 会在输入 参数前对这些参数进行一致性检查。

如果使用 GSD 文件组态 AI Energy Meter RC ST, 则不会执行一致性检查。在传送参数数 据记录之前,该模块无法识别出参数错误。如果该模块识别出无效参数,则模块将拒绝整 个数据记录。

因此,建议使用 STEP 7 (TIA Portal) 软件组态 AI Energy Meters RC ST。

下文中介绍了使用 STEP 7 (TIA Portal) V16 或更高版本 + HSP0335 组态 AI Energy Meters RC ST 时的常规步骤。

- 1. 在硬件目录中,选择所使用的 ET 200SP 分布式 I/O 系统。
- 2. 将该模块插入到站中。
- 3. 打开 ET 200SP 的设备视图, 插入 AI Energy Meter RC ST。
- 4. 根据需要,组态 AI Energy Meter RC ST。

如果组态编译无错误,则可将其下载到 CPU 中并在 AI Energy Meter RC ST 运行过程中 调试 ET 200SP 站。

# **4.2 选择模块版本**

# **4.2.1 选择模块版本**

**简介**

AI Energy Meter RC ST 模块具有不同的版本。

在组态过程中,可通过选择模块版本指定读取不同的测量值。

每个模块版本都可通过输入有效负载提供相应的质量信息。

除了模块版本"2 I/2 Q", 其它模块版本都可从过程映像中循环读取测量值并作为有效负 载。在每种模块类型中,都可通过 RDREC 指令异步读取 AI Energy Meter CT ST 中的测量 值记录。

**模块版本对地址空间的影响**

#### **说明**

#### **AI Energy Meters RC ST 可影响 ET 200SP 的最大组态**

ET 200SP 可用的地址空间受以下因素影响:

- CPU 或接口模块
- 所插入的 I/O 模块

由 AI Energy Meter RC ST **额外**提供的地址空间,主要受所提供有效负载长度的影响。模 块类型可确定 AI Energy Meter RC ST 中有效负载的最大长度。

# **4.2.2 使用 STEP 7 组态的模块版本**

# **有效负载固定分配的模块版本**

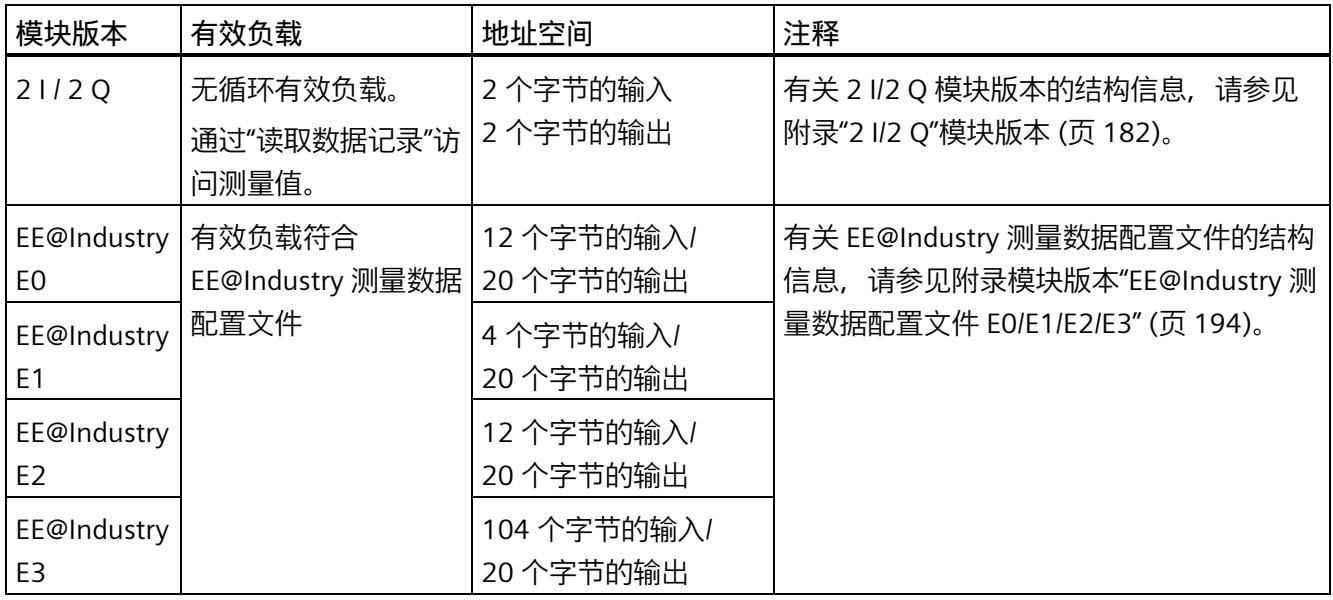

# **有效负载类型可选的模块版本**

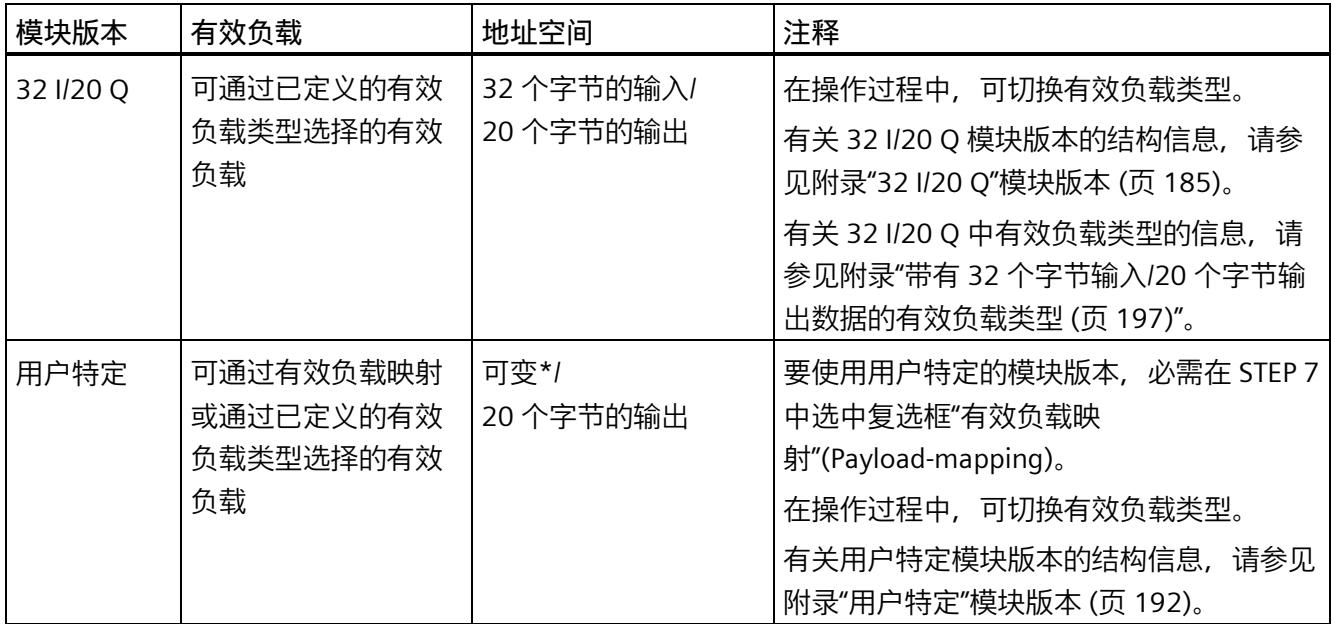

\* 16 到 256 个字节(步长为 16 字节), 具体取决于映射的测量值

# **4.2.3 使用 GSD 文件组态的模块版本**

# **有效负载固定分配的模块版本**

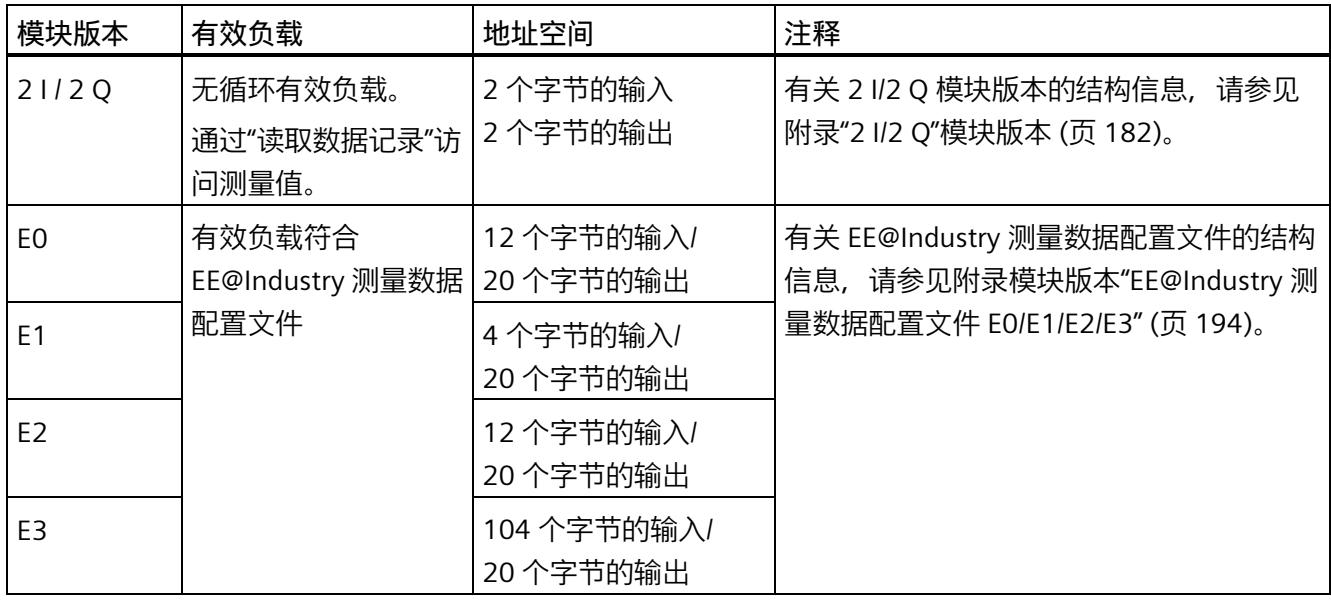

# **有效负载类型可选的模块版本**

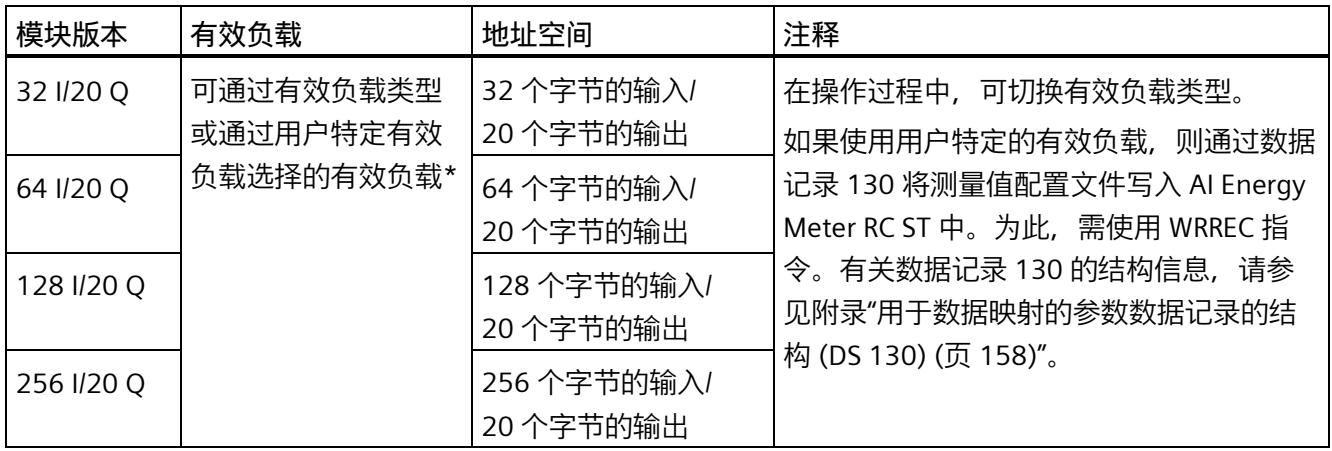

\*应确保有效负载的大小不超过模块版本的地址空间大小。必要时,可使用较大地址空间的模块版本

## **4.2.4 在操作过程中切换用户数据类型。**

**简介**

在字节 0 中, 可更改各种有效负载类型输出数据中的有效负载类型。 下图显示了操作过程中不同模块版本可切换的有效负载。

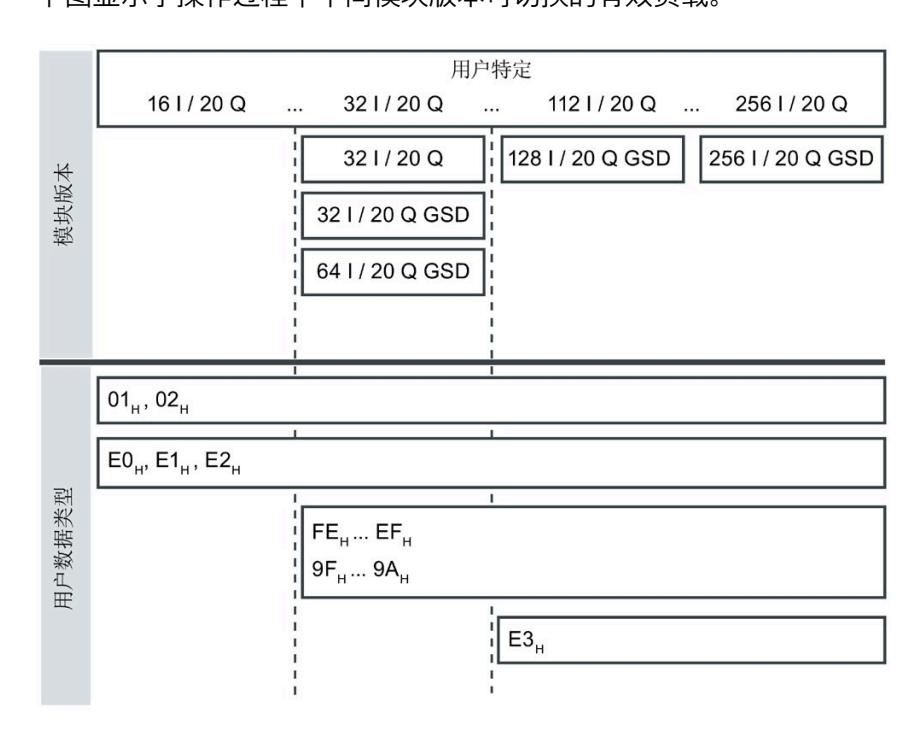

图 4-1 可能的有效负载类型

# **要求**

- 用户程序已创建。
- AI Energy Meter RC ST 已组态为上图中显示的某个模块版本。
- 在过程映像输出中,模块的起始地址已知。

## **操作步骤**

- 1. 为每个有效负载类型, 创建一个 BYTE 数据类型的常量。
- 2. 分别输入有效负载 ID 作为常量值。
- 3. 将该常量写入过程映像输出中的模块起始地址内。

在下一个循环中,切换有效负载类型。

#### **说明**

## **有效负载切换的相关信息**

在以下情况下,可设置有效负载类型的参数:

- 在某种有效负载类型的输出数据中,字节 0 中写入"0"。
- 在某种有效负载类型的输出数据中,字节 0 中的值无效:
	- 无可用的有效负载类型编码

或者

– 对于选定的有效负载类型,可用的地址空间不足。

# **4.2.5 有关选择模块版本的一些建议**

下表列出了适用于特定用途的模块版本。

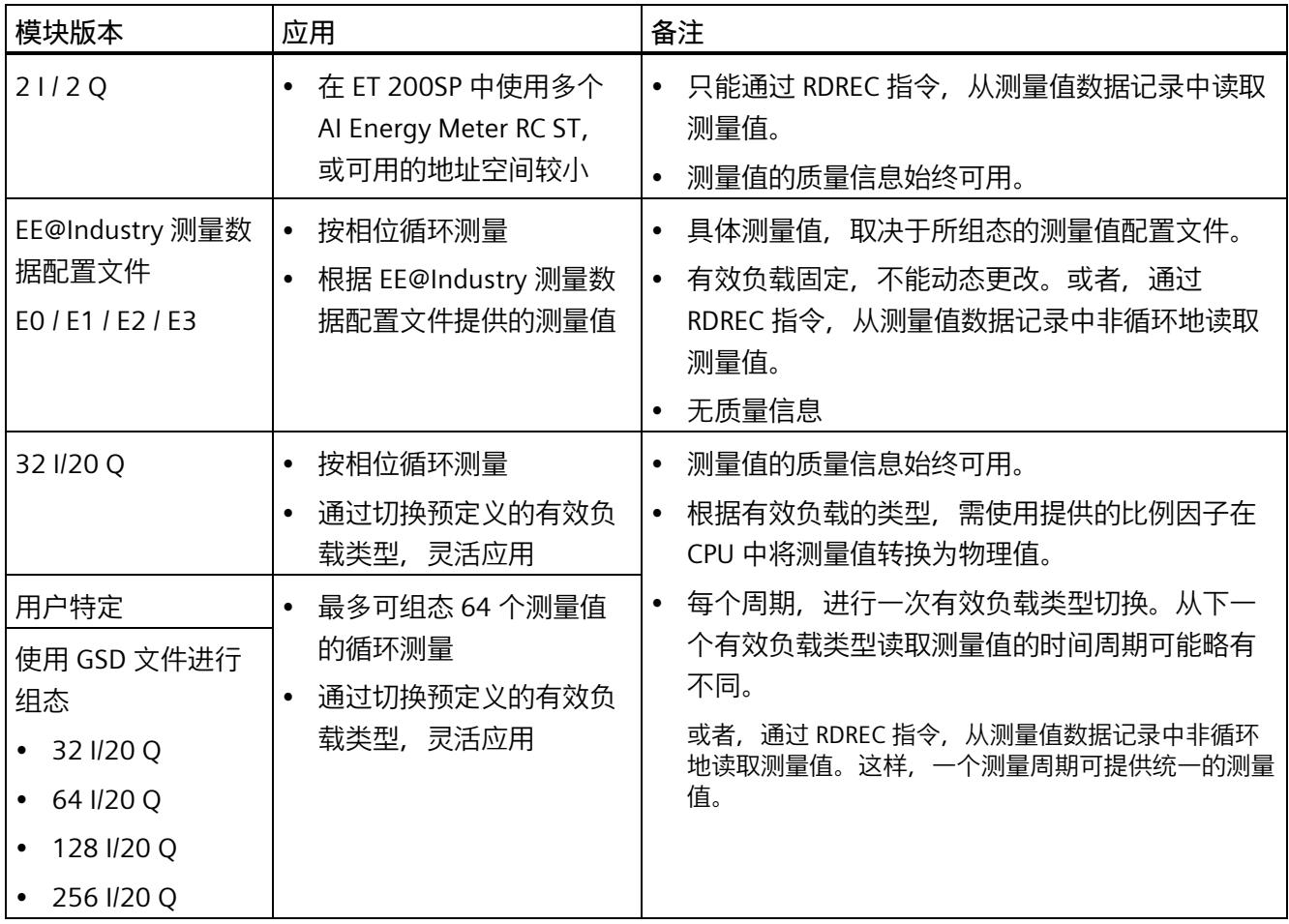

# **4.3 支持的模块**

# **使用 STEP 7 进行组态**

下表列出了 STEP 7 中可组态不同模块版本的控制器。

表格 4- 1 使用 STEP 7 组态的模块版本

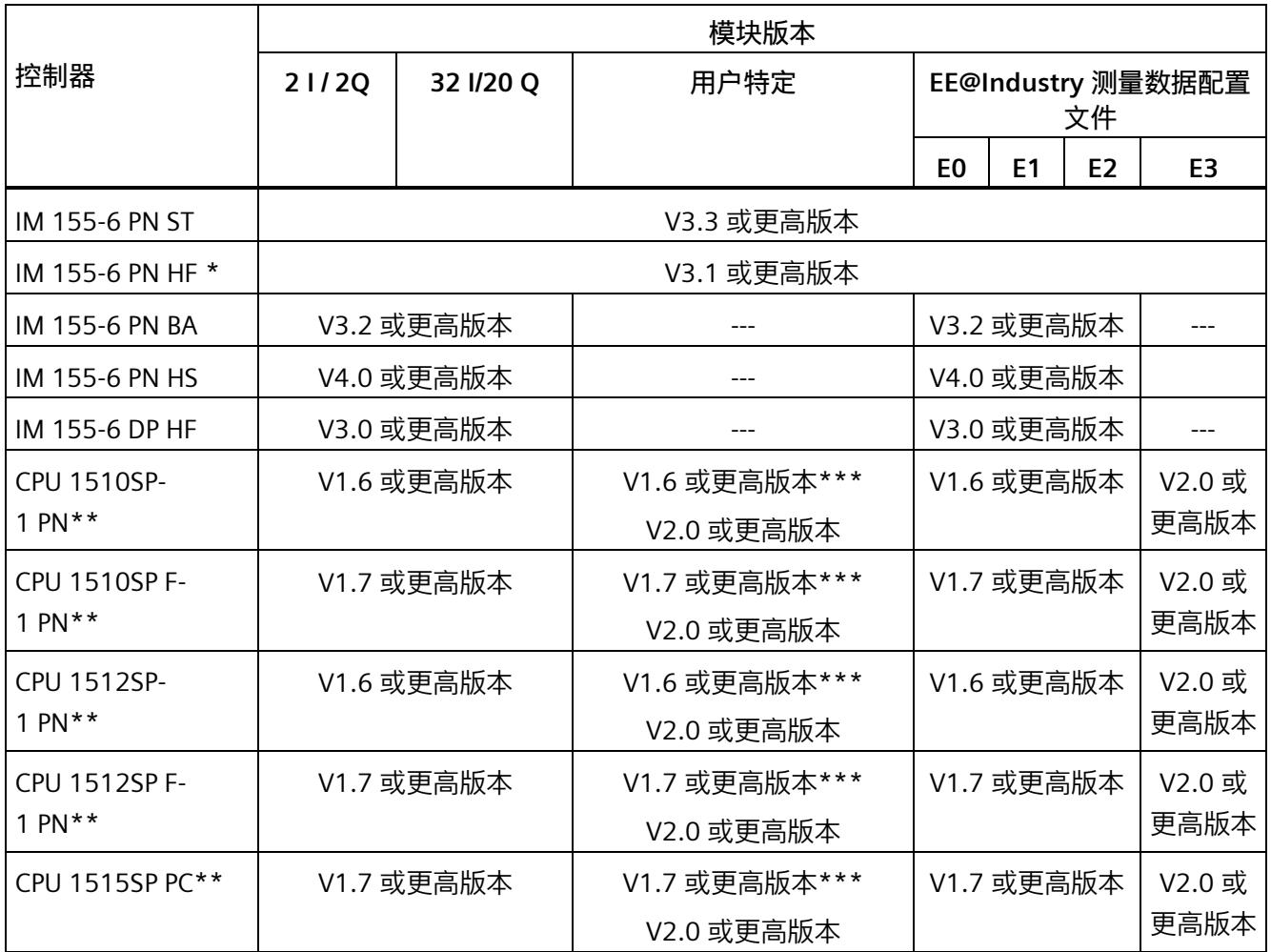

\*\* V4.2 及以上版本的时间函数设置

\*\* 不允许进行时间函数设置

**\*\*\*** 最多 32 字节输入

*4.3 支持的模块*

# **通过 GSD 文件进行组态**

下表列出了可使用 GSD 文件组态不同模块版本的控制器。

表格 4- 2 使用 GSD 文件组态的模块版本

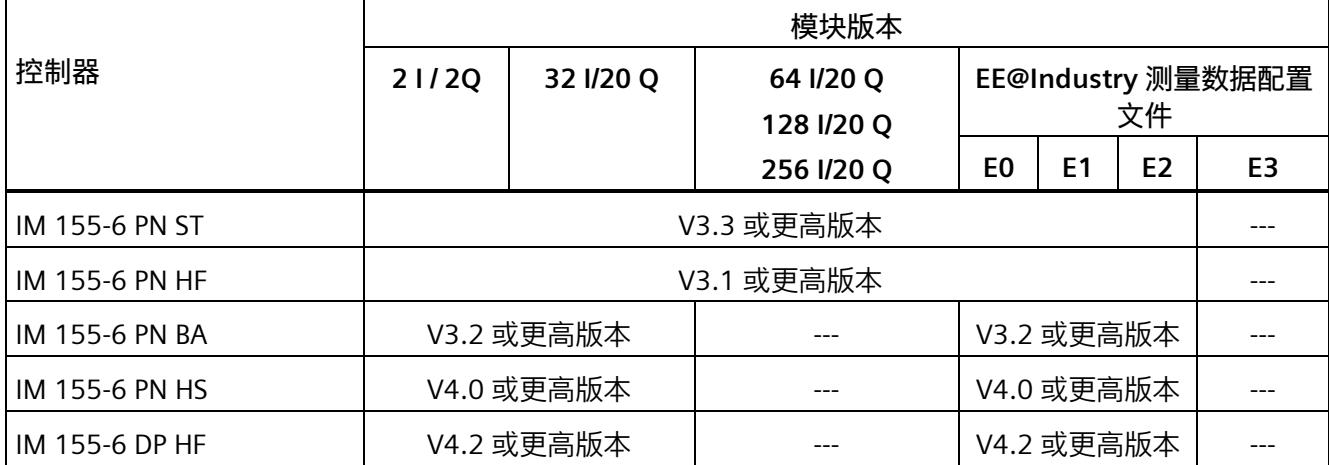

# **5.1 模块的兼容性**

## **兼容性**

模块版本"AI Energy Meter RC ST"和"AI Energy Meter RC HF"兼容。所有模块版本均可基于 各自的其它组态运行,因此 CT 和 RC 功能不能交换。

交换或更换 AI Energy Meter 时, 请参见下表中的兼容性信息。

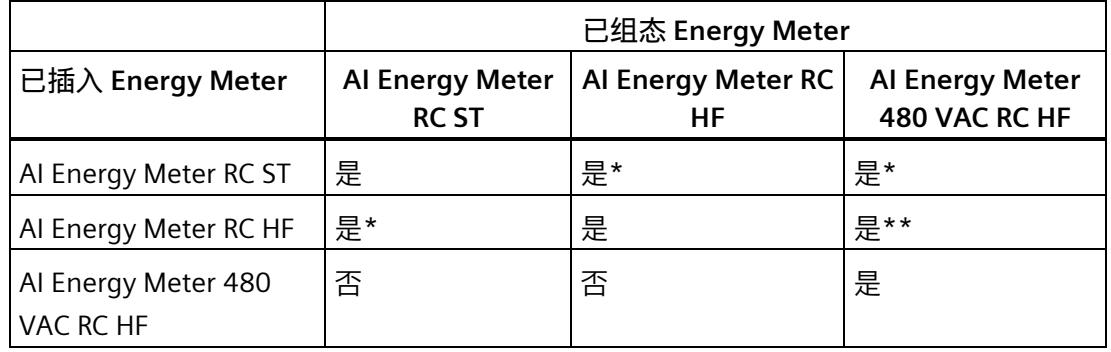

\* 在这种情况下,模块仅支持 ST 功能。

\*\* 在这种情况下,功能测量值记录仪无法组态。不能在限值监控或用户自定义数据记录/有效 负载中根据组态选择以下 ID 的测量值:61130、61131、61132、61133、61134、 61135、61136、61137、61159、62132、62135、62193、62232、62235、62293、 62332、62335、62393。

#### **说明**

组态和模块类型的最小组件确定了产生的功能范围。这意味着在 ST 组态可用或使用 ST 模 块时,支持 ST 功能。因此, HF 功能仅在使用 HF 组态和 HF 模块的情况下可用。

## *兼容性*

*5.1 模块的兼容性*

## **说明**

安装 ST 模块和使用 HF 组态时, 必须禁用以下功能:

- 功率质量分析功能
- 剩余电流分析
- 功率质量诊断
- 过流、检测电压骤升和骤降
- 检测电流和电压的峰值
- 谐波分析

# **快速入门 6**

# **简介**

在本部分中,介绍了如何快速便捷地读取和查看 AI Energy Meter RC ST 中的第一批测量 值。

#### **说明**

### **电流测量互感器:**

在本手册中使用术语"电流测量互感器"时,该术语既适用于电流互感器/电压互感器,又适 用于 Rogowski 线圈。

**要求**

已按照"[连接](#page-5824-0) (页 [23\)](#page-5824-0)"部分中介绍的一种连接方式,将 AI Energy Meter RC ST 连接到网 络。AI Energy Meter RC ST 已集成到组态工具中(如 STEP 7),或已通过 GSD 文件将 AI Energy Meter RC ST 集成在组态工具的硬件目录中。

## **操作步骤**

1. 组态 ET 200SP 站

组态带有 CPU 151xSP 或 IM 155-6 的 ET 200SP 站。

2. 将模块插入 ET 200S 中

将 AI Energy Meter RC ST 插入 ET 200SP 站中,并使用 32 个字节输入和 20 个字节输 出的模块版本。

3. 设置模块参数

设置 AI Energy Meter RC ST 的以下参数:

- 已使用的 AI Energy Meter RC ST 连接方式(如 3P4W)
- 电压测量范围(如 230 V)
- 电网频率(如,50 Hz)
- 用于导线 L1、L2、L3 和中性导线的电流互感器类型(如 Rogowski 线圈)
- 电流互感器一级额定电流和二级电压(如 1000 A 和 333 mV)
- 电压互感器一级和二级电压(如 230 V 和 230 V)

将所有其它参数保留为默认设置,无需更改。

4. 加载组态

接通 ET 200SP 站并将组态下载到 CPU。

## **结果**

接通 AI Energy Meter RC ST 电源后, 将显示 ID 为 254 或 FEн 的"总功率 L1L2L3"有效负载 类型测量值。

读取并检查输入数据中 AI Energy Meter RC ST 提供的测量值。

下表列出了 STEP 7 (TIA Portal) 中用户数据类型的结构、测量变量和测量值的数据类型, 这些信息将存储在该模块的 32 字节的输出数据中。所有测量变量均通过测量值 ID 进行引 用。有关所有测量变量及其测量值 ID 的概览信息, 请参见"[读取和处理测量值](#page-5848-0) (页 [47\)](#page-5848-0)"部 分。

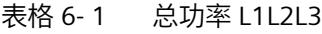

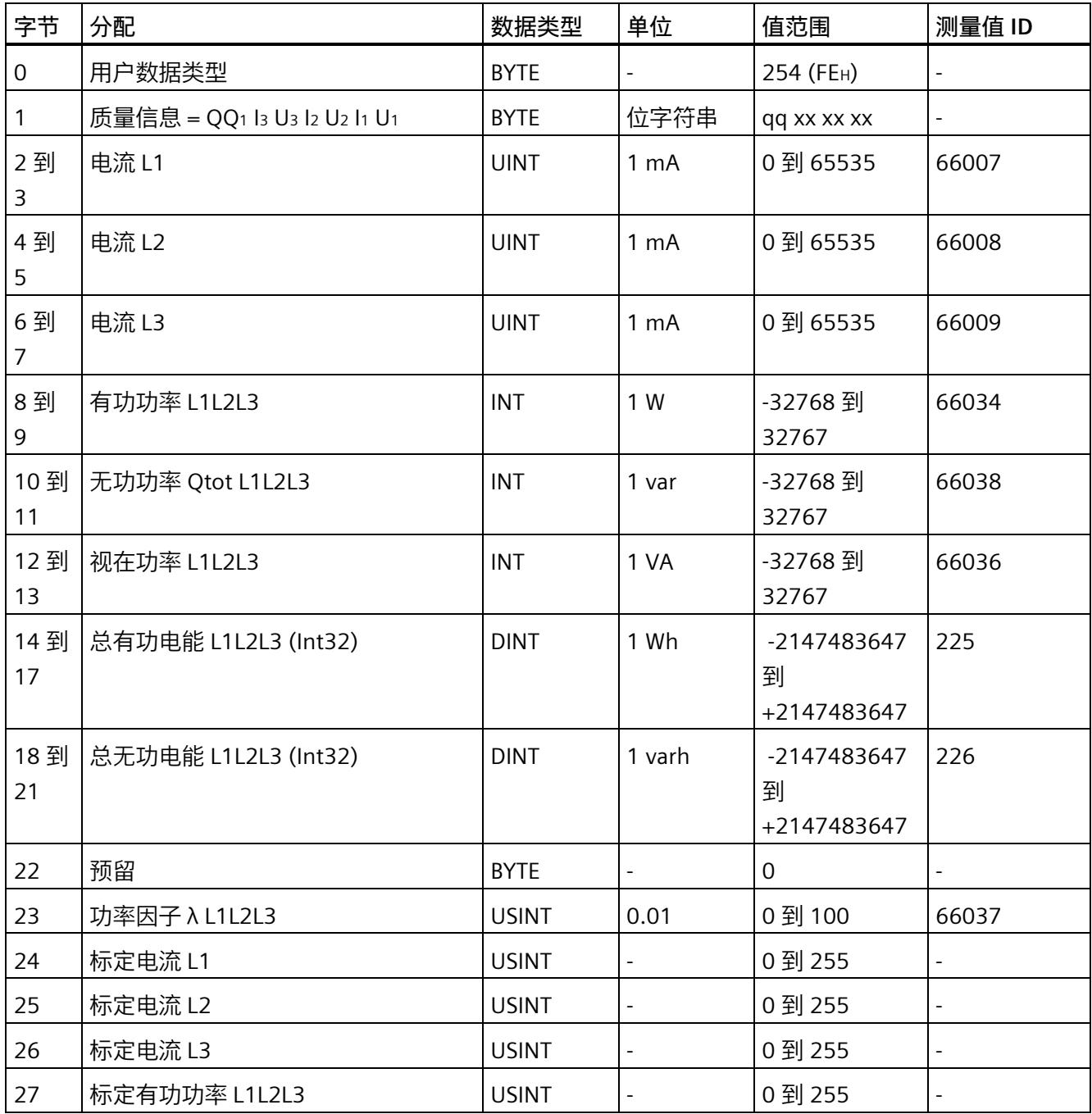

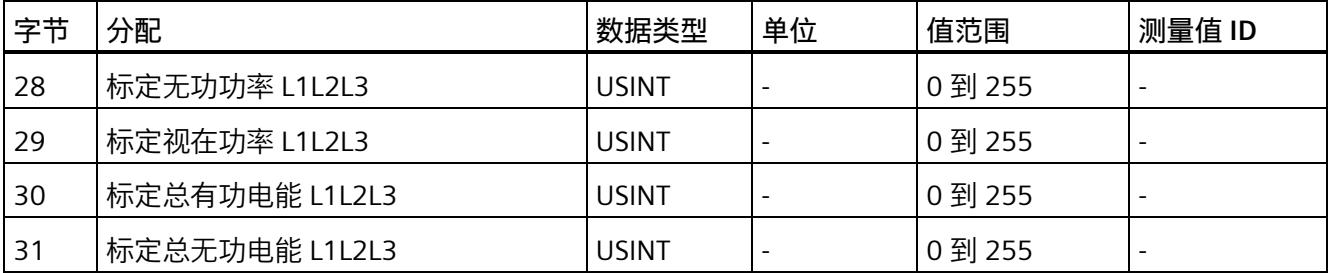

# **更多信息**

有关测量值的评估与说明的更多信息,请参见"[读取和处理测量值](#page-5848-0) (页 [47\)](#page-5848-0)"部分。

# <span id="page-5848-1"></span><span id="page-5848-0"></span>**读取和处理测量值 7**

# **7.1 读取测量值的基本信息**

## **简介**

AI Energy Meter RC ST 可通过以下几种方法提供测量值和变量:

- 循环:有效负载
- 非循环:测量值数据记录

#### **有效负载**

有效负载可提供预定义的或用户自定义的测量值,具体取决于所组态的有效负载类型。提 供的测量值将循环写入 CPU 的过程映像中。对于某些有效负载类型,测量值以原始数据 形式提供,必须通过系统提供的缩放因子转换为相应的物理值。

#### **测量值数据记录**

每个测量值数据记录均提供物理值,可立即进行进一步处理。通过 PLC 变量中的 RDREC 指令,可非循环地读取测量值数据记录中的测量值。要读取每个测量值数据记录,则使用 对应的 PLC 变量。也可在 FB 静态变量中创建相应的结构,或将此结构存储在 DB 中。

在 STEP 7 中, 可通过一个监控表显示读取的测量值,

#### **说明**

如果使用 S7-1200 或 S7-1500 之外的 CPU, 则需将 64 位的测量值转换为 32 位的测量 值。请注意,这种转换操作可能导致精度降低。 更多信息,请参见 FAQ:处理 S7-300/400 中的 64 位浮点数 [\(https://support.industry.siemens.com/cs/ww/zh/view/56600676\)](https://support.industry.siemens.com/cs/ww/zh/view/56600676)。

#### **测量值的有效性**

接通 24 V DC 电源电压后, 第一个测量值约在 2 秒后在端子 17 上可用。在输入有效负载 中,字节 0 的内容设置为选定的有效负载类型。可将字节 0 中内容的变更作为触发事 件。

模块提供有效的测量值时,该字节的值将变更为有效测量值范围内的某个值。

#### *7.1 读取测量值的基本信息*

#### **模块首次启动**

首次启动或重新启动该模块后,这些参数将传递到模块中。在硬件配置的参数中,可预设 一种有效负载类型。只有当输出数据(字节 0)中选择其它有效负载类型时,该设置才会 更改。这样,即可根据过程要求对输入有效负载进行动态修改。

以下情况下,将使用在参数数据记录 128 或组态工具中定义的有效负载类型:

- 在某种有效负载类型的输出数据中,字节 0 中写入"0"。
- 在某种有效负载类型的输出数据中,字节 0 中的值无效:
	- 无可用的有效负载类型编码, 或
	- 对于选定的有效负载类型,可用的地址空间不足。 请参见"选择模块版本"。

#### **电流测量值变为"0"**

在以下情况中,数据记录中和有效负载中的电流值以及基于该值的其它所有测量值不显示 (或设置为"0"):

- 电流测量互感器的进线电流小于所组态的"与电流额定值 [0.1%] 相关的测量电流下限" 参数值
- 该电流测量通道的馈入二级电流大于 2 V。

除此之外,以下测量值以及相应相位的测量变量均将为"0":

- 有效的电流值
- 有功功率
- 无功功率
- 视在功率
- 相位角
- 功率因子

浮动平均值由多个功率值计算得出。在相应的一段时间后,仅这些值变为"0"。运行时间 计数器以及重置相的有功、无功和视在电能表将停止计数。

## **总复位**

对于带有 20 个字节输出数据的模块版本,可复位一些测量值和计数器级别。 总复位位处 0 -> 1 的边沿变化会产生以下影响:

- 电能计数器、运行时间和限值再次从"0"开始。
- 会从初始值开始再次计算最小值和最大值。
- 测量值记录仪的测量值将被删除。

对于总复位,可置[位输出有效负载](#page-5986-0) (页 [185\)](#page-5986-0)的字节 16 中的位 7。

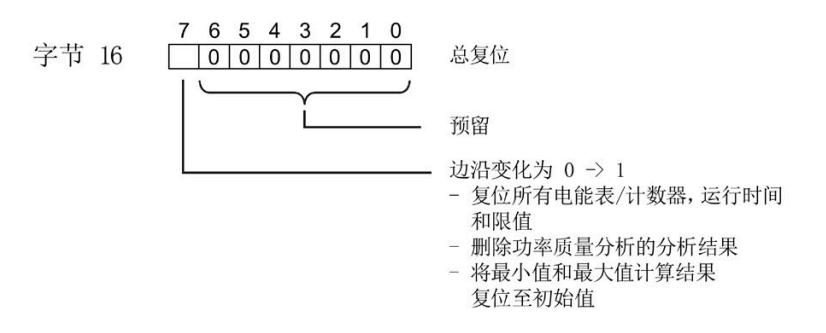

图 7-1 控制总复位的输出有效负载的字节 16

#### **替代值操作**

AI Energy Meters RC ST 输入值的替代值为"0"。

#### **参见**

[从用户数据循环读取测量值](#page-5858-0) (页 [57\)](#page-5858-0)

# **7.2 质量信息**

通过质量信息,评估电流、电压、操作象限和旋转磁场的状态。 AI Energy Meter RC ST 的质量信息位于:

- 有效负载的字节 1 中
- ID 为 65500 到 65503 的测量值中

# **7.2.1 用户数据字节 1 中的质量信息**

该模块在字节 1 的 8 位字段中, 提供有所有数据类型的以下概要质量信息:

- 电流 (IL1、IL2、IL3)
- 电压 (UL1、UL2、UL3)
- 某相位的操作象限

请注意,相位特定测量中用户数据类型的质量信息分配 (ID 154 到 ID 159) 与三相测量 中的用户数据类型分配 (ID 244 到 ID 254) 不同。

#### **三相测量中用户数据字节 1 内的质量信息**

模块将三相测量的质量信息保存在用户数据类型 ID 244 到 ID 254 中。

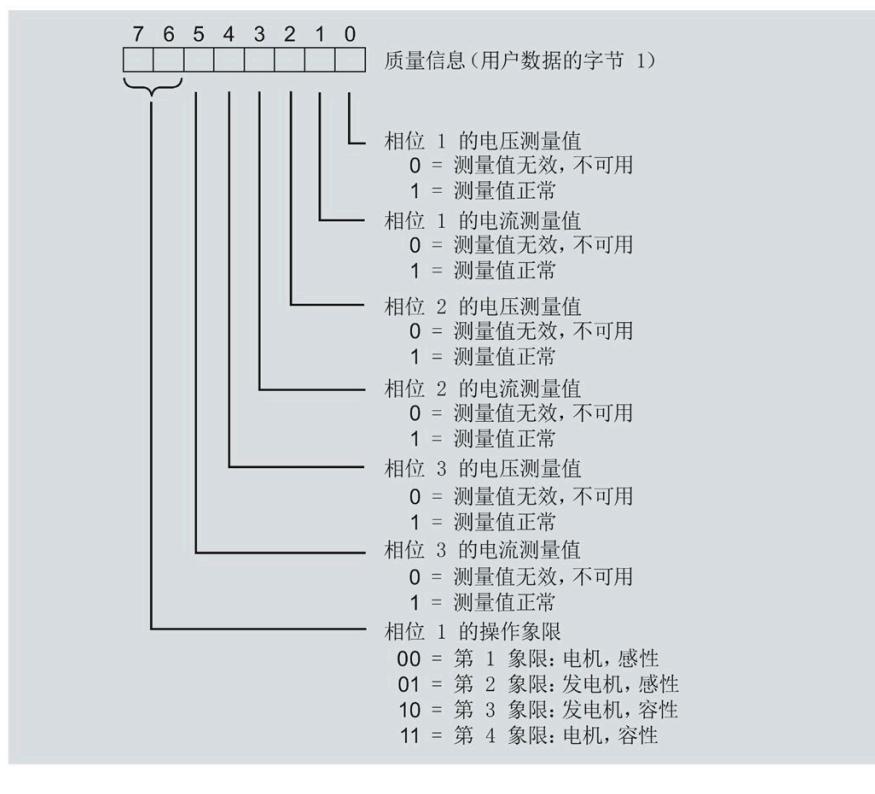

#### 图 7-2 用户数据类型 ID 224 到 ID 254 中字节 1 的分配

#### **相位特定测量中字节 1 内的质量信息**

## 模块将相位特定测量的质量信息保存在用户数据类型 ID 154 到 ID 159 中。

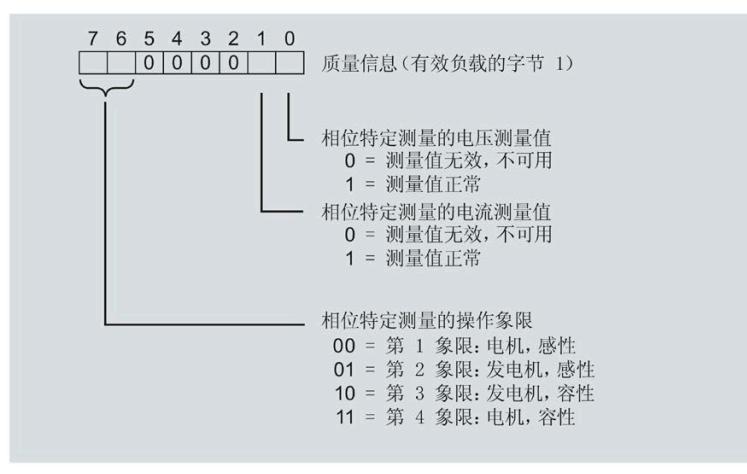

图 7-3 用户数据类型 ID 154 到 ID 159 中字节 1 的分配

# **7.2.2 带有测量值 ID 的质量信息**

模块将带有测量值 ID 65500 到 65503 的完整质量信息保存在一个 16 位字段中。

- 三相测量的测量值 ID 65503
- 相位 1、相位 2 或相位 3 中相位特定测量的测量值 ID 65500、65501 或 65502

#### **三相测量中带有测量值 ID 65503 的质量信息**

模块提供的三相测量质量信息包含有:

- 用户数据类型"三相测量基本变量质量值 (ID 240 或 FOH) "
- 用户数据(测量值 ID 66503)
- 测量值数据记录 150

测量值 ID 65503 可提供以下信息:

- 电流 (IL1、IL2、IL3)
- 电压 (UL1、UL2、UL3)
- 所有 3 个相位的操作象限
- 三相系统中的旋转磁场

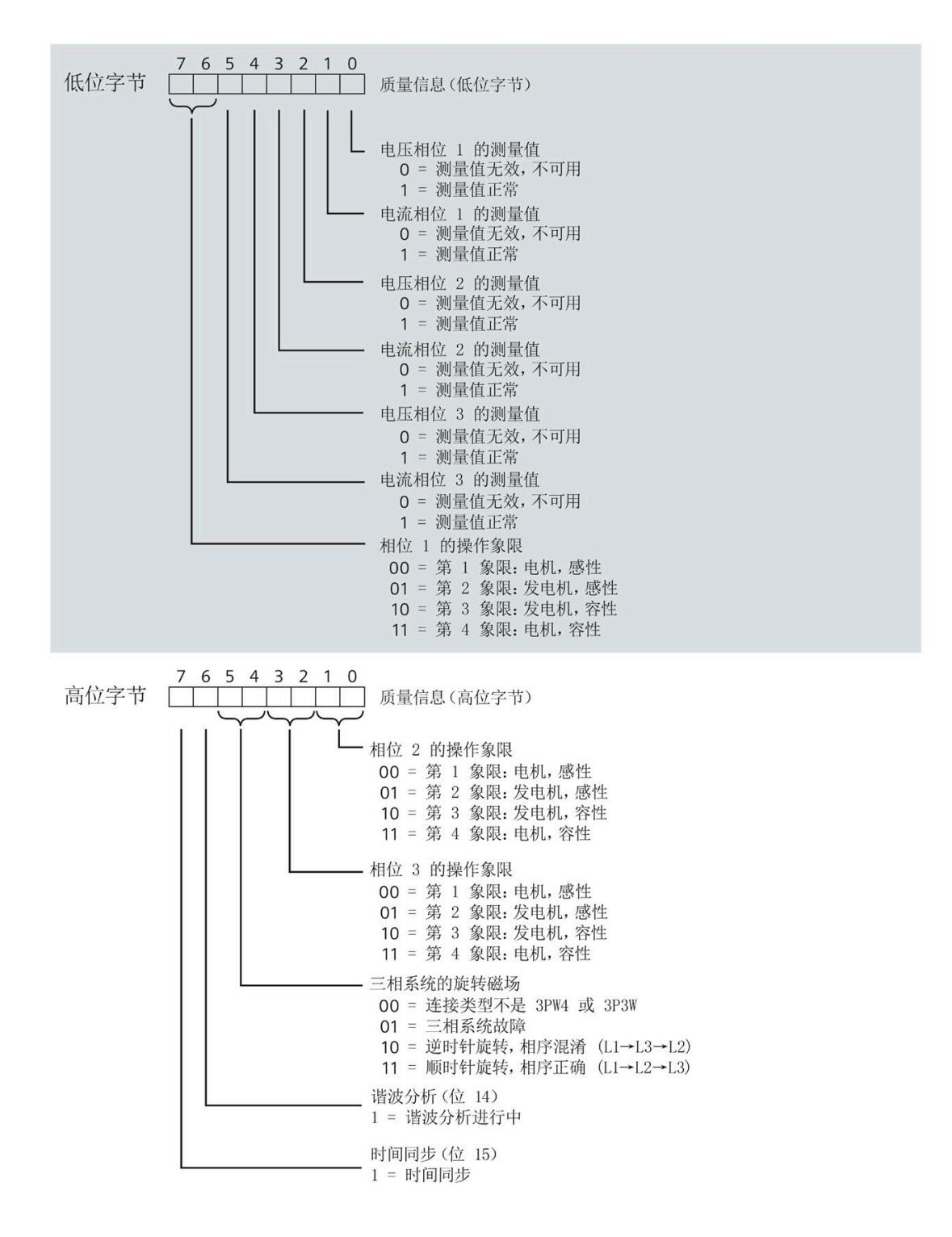

#### 图 7-4 测量值 ID 65503 中, 低位字节和高位字节的质量信息

**相位特定测量中带有测量值 ID 65500、65501 或 65502 的质量信息**

模块提供的相位 1、相位 2 或相位 3 中相位特定测量的质量信息包含:

- 用户数据(带有测量值 ID 65500、65501 或 65502)
- 测量值数据记录 DS 147、148 或 149

测量值 ID 65500、65501 和 65502 可提供以下信息:

- 相关相位的电流
- 相关相位的电压
- 相关相位的操作象限

与测量值 65503 (上图) 的分配不同, 测量值 ID 65500、65501 和 65502 仅包含有关电 流、电压和操作象限的相位特定信息。对于其它相位和旋转磁场,该值为 0。

# <span id="page-5856-0"></span>**7.2.3 操作象限**

下图显示了各操作象限的质量信息。

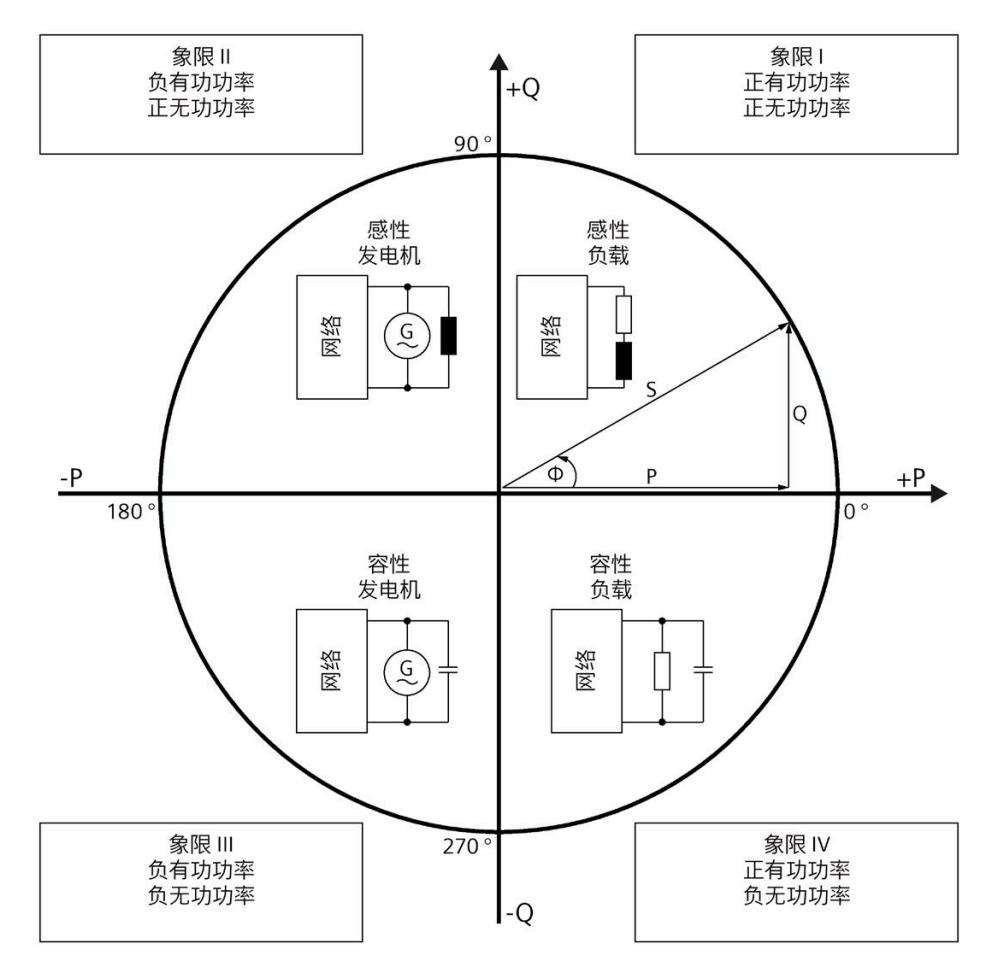

图 7-5 质量位中的象限

#### **7.2.4 接线错误和不正确旋转场的检测注意事项**

提供了各种质量信息来评估正确的电能表接线和应用的旋转场。

#### **要求**

检测旋转场需要通过 3P4W 或 3P3W 连接类型进行三相操作。

#### **有效负载的字节 1(第 7.2.1 节),或测量值 ID 65500-65503(第 7.2.2 节)**

有关测量电流和电压有效性的信息在位 0 到 5 中编码。

有关操作象限的信息在位 6 到 7 中编码,请参见第 [7.2.3](#page-5856-0) 节 (页 [55\)](#page-5856-0)。

#### **电压和电流之间的相位角,测量值相位角 Ln**

基于相位角,可以识别电流的流向是否正确,以及电压或电流连接是否发生交换。但是, 无法识别交换了哪些相位以及交换的方式。如果接线正确,用电设备的相位角必须处于 270° 到 359° 或 -0° 到 -90° 范围内。对于发电机, 接线正确的相位角处于 90° 到 270° 或 -180° 到 -90° 范围内。

## **电压之间的角度,测量值相位角 ULx-ULy**

根据电压之间的相位角,可以检查相序是否正确,并检测出不需要的同相连接。 在对称三相网络中,相电压之间的角度为 +120°(-240°) 或 -120°(+240°)。

## **电流之间的角度,测量值相位角 ILx-ILy**

根据电流之间的相位角,可以检查相序是否正确以及流向,并检测不需要的同相连接。 对于对称负载,电流之间的相位角与电压之间的相位角相同。

#### **相间电压,测量值 ULx-ULy**

可使用相间电压(计算过程中考虑到电压相位之间的角度)检测不需要的同相连接。

*7.3 从用户数据循环读取测量值*

# <span id="page-5858-0"></span>**7.3 从用户数据循环读取测量值**

## **要求**

- STEP 7 已打开。
- AI Energy Meter RC ST 已组态。

## **用户数据中测量值的缩放**

由于 16 位值的值范围通常小于物理值的值范围,因此相应测量值或计算值的用户数据中 会随基本值一同提供一个缩放因子。通过以下公式,可确定测量变量的实际值:

测量参数的实际值 = 用户数据中的测量值 x 10 <sup>缩放因子</sup>

#### **操作步骤**

要从用户数据中循环读取测量值,请按以下步骤操作:

- 1. 从输入数据中读取相应的测量值。
- 2. 根据已缩放测量值处的缩放因子,转换读取的测量值。

#### **示例**

在 AI Energy Meter RC ST 中, 组态有效负载类型 254 (FEн)"总功率 L1L2L3"。此时, 需读 取"电流 L1"的测量值。

表格 7-1 总功率 L1L2L3

| 字节          | 分配                           | 数据类型        | 单位                       | 值范围                    | 测量值 ID                   |
|-------------|------------------------------|-------------|--------------------------|------------------------|--------------------------|
| $\mathbf 0$ | 用户数据类型                       | <b>BYTE</b> | $\overline{\phantom{a}}$ | 254 (FE <sub>H</sub> ) | $\overline{\phantom{a}}$ |
|             | 质量信息 = QQ1 l3 U3 l2 U2 l1 U1 | <b>BYTE</b> | 位字符串                     | qq xx xx xx            | $\overline{\phantom{a}}$ |
| 2到          | 电流 L1                        | <b>UINT</b> | 1 mA                     | 0到 65535               | 66007                    |
| 3           |                              |             |                          |                        |                          |
| 4到          | 电流 L2                        | UINT        | 1 mA                     | 0到 65535               | 66008                    |
| 5           |                              |             |                          |                        |                          |
| 6到          | 电流 L3                        | UINT        | 1 <sub>m</sub> A         | 0到 65535               | 66009                    |
|             |                              |             |                          |                        |                          |

#### *读取和处理测量值*

*7.3 从用户数据循环读取测量值*

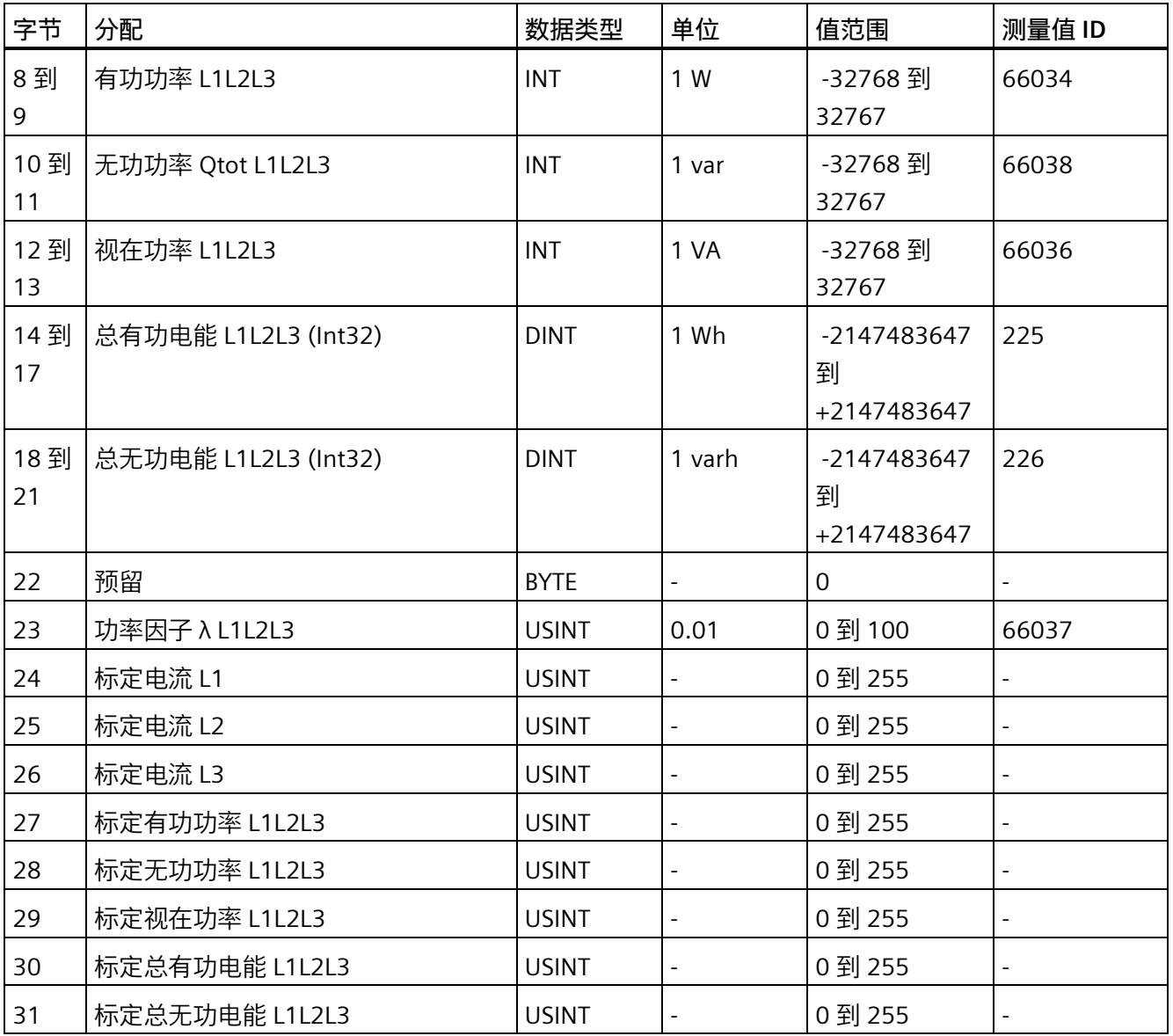

在用户数据类型 FEH (254) 中,电流 L1 的测量值将存储在字节 2 + 3 中。模块的电流值采 用 16 位定点数形式提供, 值范围为 0 到 65535 且单位为 1 mA。除此之外, 还需考虑电 流 L1 的缩放因子。该模块的缩放因子位于字节 24 中。

电流 L1 实际值的计算公式如下所示:

电流 L1 的实际值 = 电流 L1 x 10 标定电流 L1

**参见**

[读取测量值的基本信息](#page-5848-1) (页 [47\)](#page-5848-1)

#### *7.4 使用数据记录非循环地读取测量值*

# <span id="page-5860-0"></span>**7.4 使用数据记录非循环地读取测量值**

所有模块版本都可使用数据记录读取测量值。

有关所有测量值数据记录和结构相关确切信息的概述,请参见附录"[所有测量值数据记录](#page-6023-0) [的概述](#page-6023-0) (页 [222\)](#page-6023-0)"。

**要求**

在 STEP 7 项目中, 已创建一个与待评估数据记录结构相同的 PLC 数据类型。

## **数据记录的结构示例**

以下概述了数据记录 DS 142 的结构。

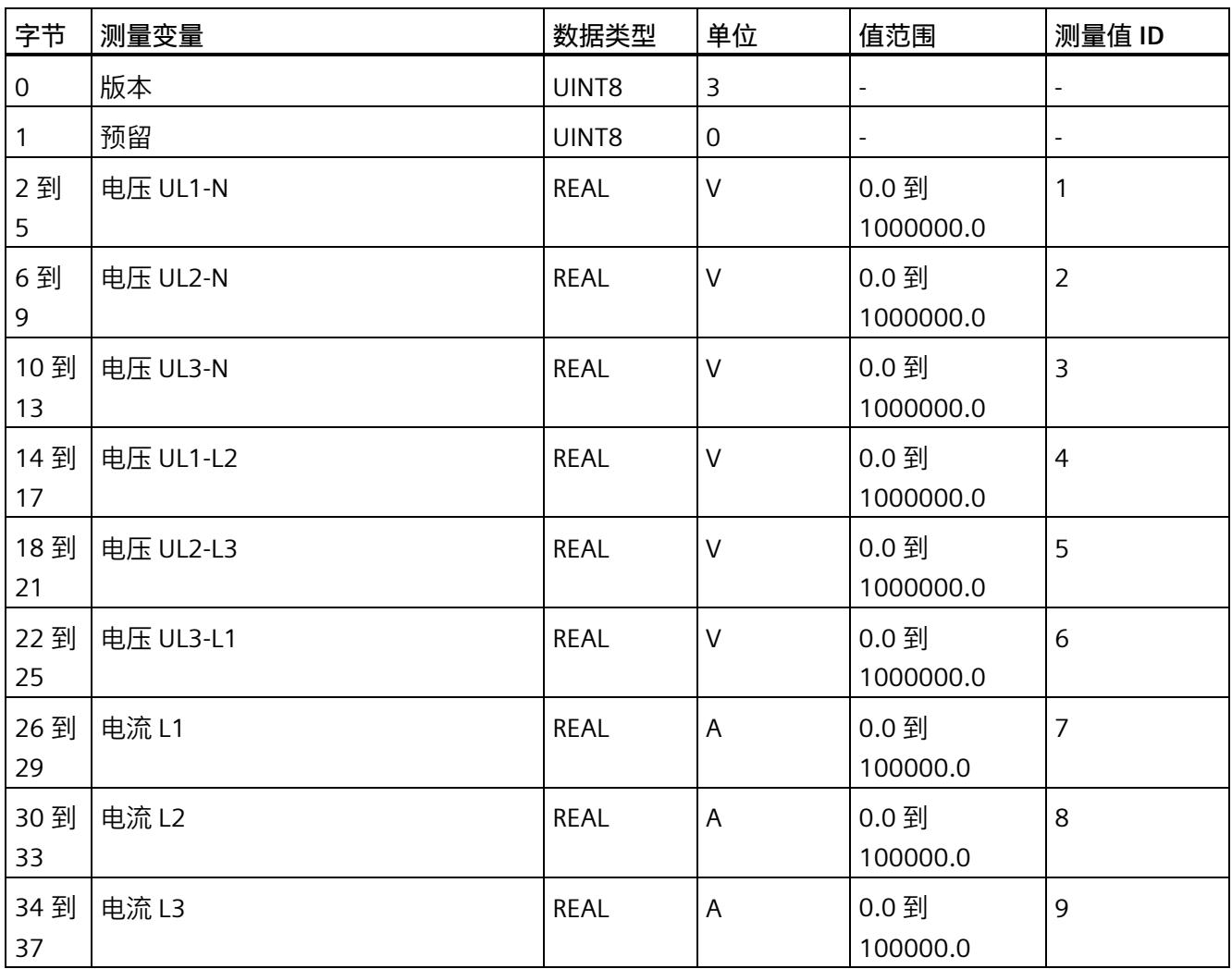

*7.4 使用数据记录非循环地读取测量值*

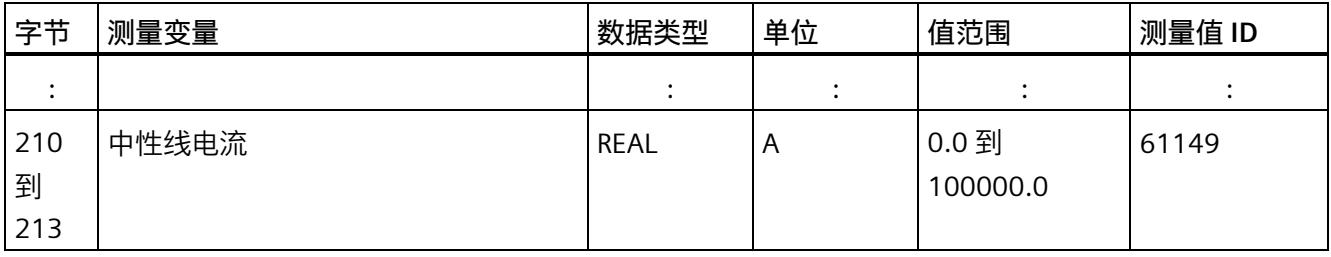

## **操作步骤**

1. 使用 RDREC 指令读取所需数据记录。

测量值位于 RDREC 指令指定的数据块的目标范围内。

2. 评估所需测量变量的测量值。

#### **说明**

如果要在用户程序中同时读取或写入多个数据记录,请注意,使用 RDREC 或 WRREC 指令 启动的激活作业数量会受到所用 CPU 资源的限制。

# **说明**

通过 RDREC 读取 ST 模块上不存在的数据记录时, 会显示错误 0x80B0。

# **7.5 时间同步和时间戳**

AI Energy Meter RC ST 支持时间同步和时间戳。

仅自固件版本 V4.2 起的 IM 155-6 PN HF 才支持时钟同步。

时间戳用于确定信息的确切发生日期。可在测量值数据记录中找到时间信息,例如"带时 间戳的最大值的测量值数据记录 (DS 154)"和"带时间戳的最小值的测量值数据记录 (DS 155)"。

对于与当前系统时间相对应的 AI Energy Meter RC ST 上的时间, 时钟必须在外部同步。 有关此方面和其它方面要求的信息,请参见应用示例 [\(https://support.industry.siemens.com/cs/ww/en/view/109754890\)](https://support.industry.siemens.com/cs/ww/en/view/109754890)。在未时间同步的情 况下, AI Energy Meters RC ST 内部时间戳会从 1970 年 01 月 01 日 0:00 开始。

# **时间戳的结构**

下表列出了时间戳的结构:

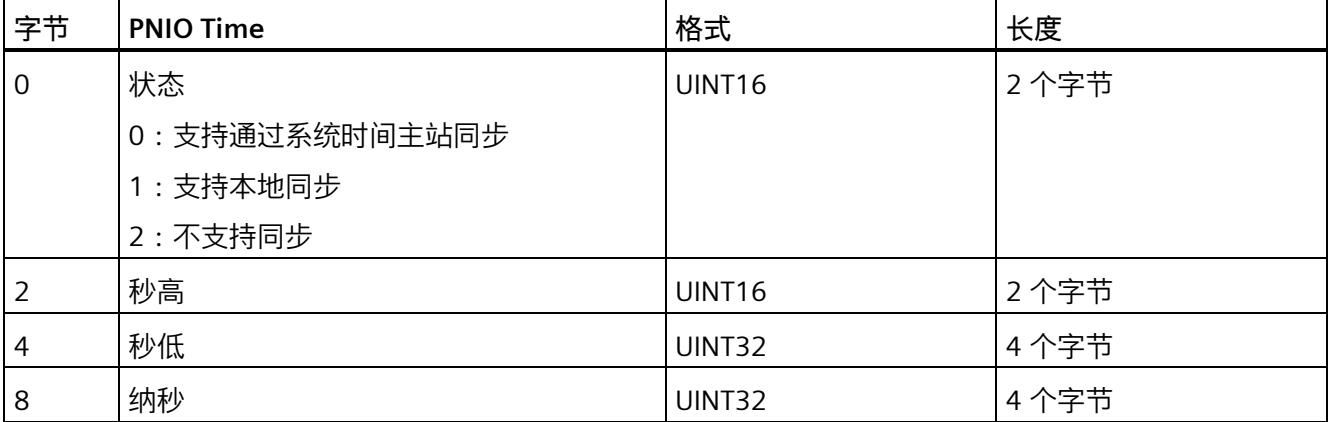

起始值(初始值)是 01.01.1970, 0:00。

#### **说明**

如果采用 FAQ 中的解决方案, 则状态始终为 2。

# 电能计数器<br>**8**

# **简介**

AI Energy Meter RC ST 提供多个电能计数器和溢出计数器,可检测线路电能值和相位电 能值,例如:

- 有功电能(总计、流出、流入)
- 无功电能(总计、流出、流入)
- 视在电能(总计)
- "输出"介绍了连接系统的再生操作。
- "参考"介绍了连接系统的电机操作。

# **保持性**

AI Energy Meter RC ST 可永久性存储所有计数器值。发生中断后(例如,系统断电), 电 能计数将使用之前存储的值继续计数。

# **功能**

电能表提供以下基本功能:

- 可读取无限循环计数的测量值 循环计数的结束值:可通过溢出计数器选择 103、106、109、1012 和 1015。
- 测量范围可在 RUN 模式下更改
- 可通过门开启和停止计数器
- 在 RUN 模式下预设并应用起始值
- 测量变量可通过数据记录和有效负载进行评估。

# *8.1 评估电能的测量值*

# **8.1 评估电能的测量值**

可通过以下两种方式评估测量值:

- 使用指令"RDREC"读取测量值。
- 从有效负载类型中读取测量值(不适用于带有 2 个字节输入数据的模块版本)。

## **电能表的数据记录**

可在以下数据记录中读取电能计数器和溢出计数器的测量值。

有关使用数据记录评估测量数据的信息,请参见"[使用数据记录周期性地读出测量值](#page-5860-0) (页 [59\)](#page-5860-0)"部分。

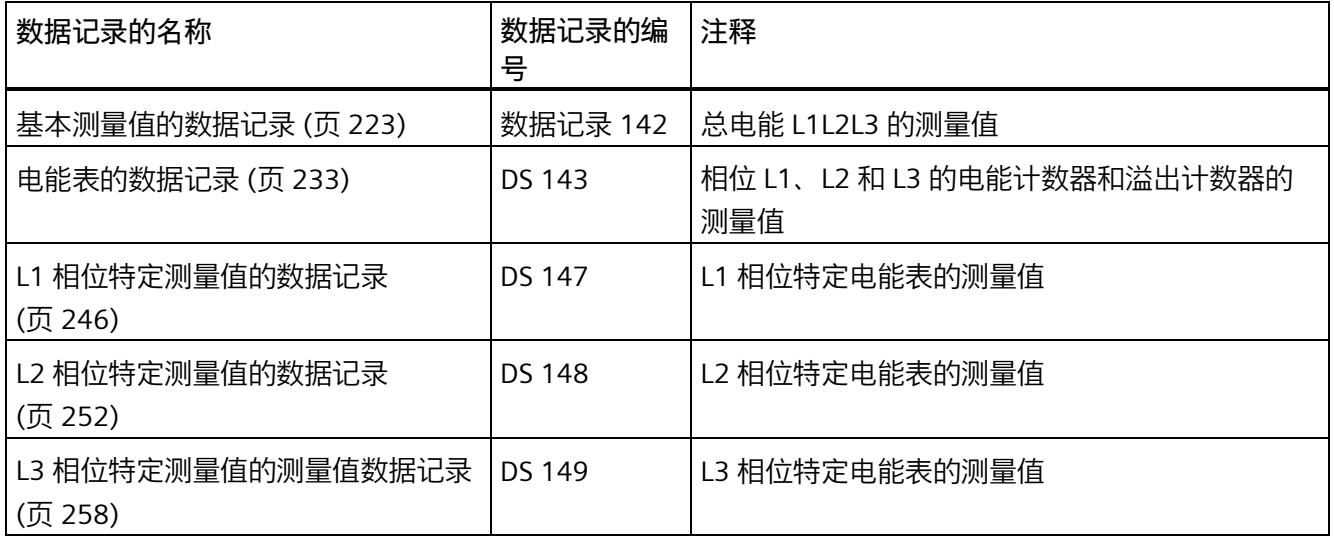

*8.1 评估电能的测量值*

# **电能表的有效负载类型**

可在以下有效负载类型中读取电能表和溢出表的测量值。

有关使用有效负载类型评估测量数据的信息,请参见"[从有效负载循环读取测量值](#page-5858-0) (页 [57\)](#page-5858-0)" 部分。

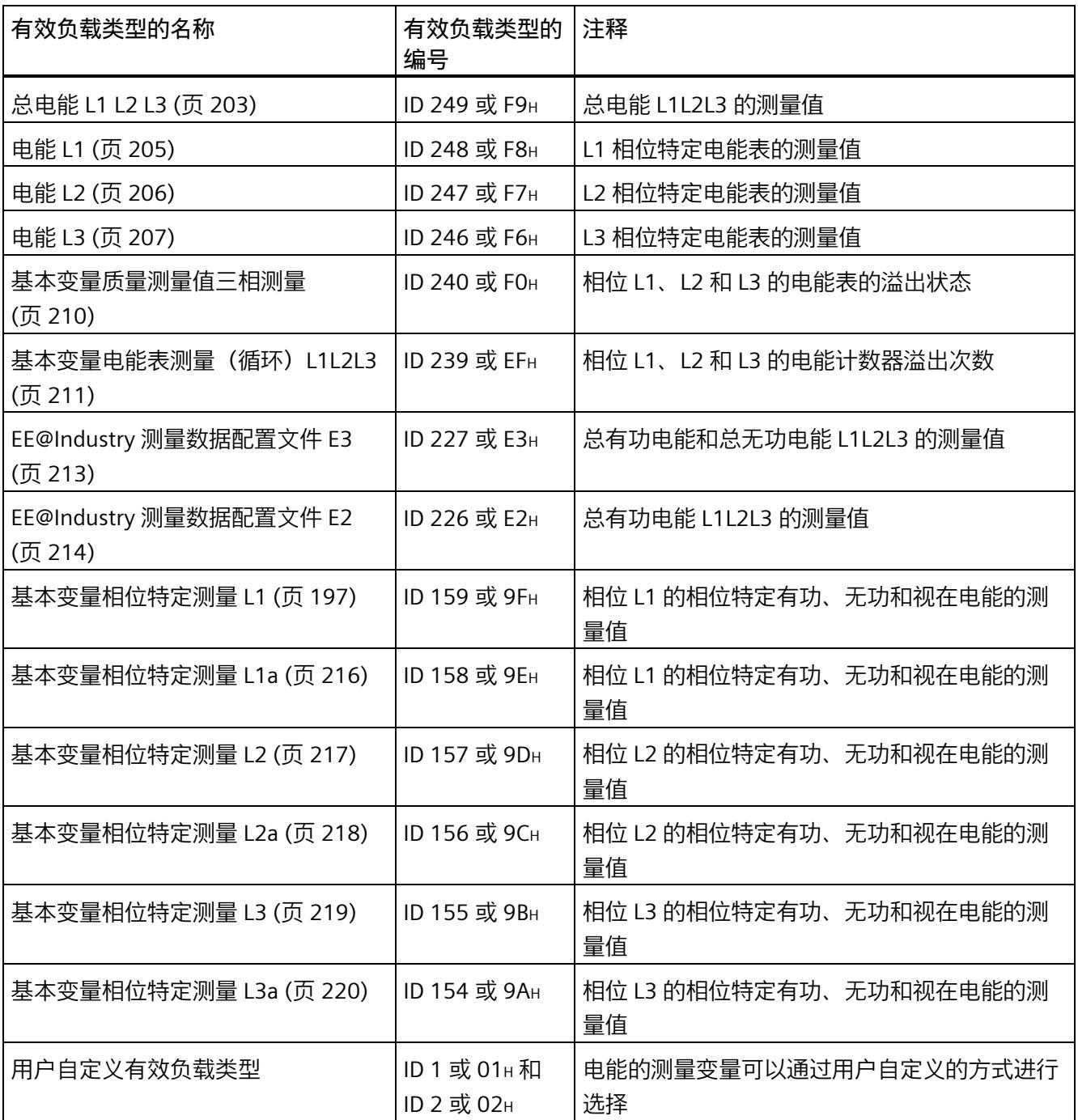

#### *8.2 为电能计数器和溢出计数器预设并应用起始值*

# **8.2 为电能计数器和溢出计数器预设并应用起始值**

在进行新一轮计数之前,需要用新的起始值启动电能计数器和溢出计数器。 在数据记录 DS 143 中, 定义电能计数器和溢出计数器的新起始值。

#### **说明**

#### **为计数器预设起始值**

如果尚未使用数据记录 DS 143 将任何起始值传送到 CPU, 则以值 0 启动计数器。

对于**所有**模块版本,都有两种应用起始值的方法:

- 从数据记录 DS 143 传送起始值并**立即**应用起始值
- 传送数据记录 DS 143 中的起始值,并且仅在设置特殊位(用于计数器复位的 DQ 位)后才应用起始值

以下部分介绍了这两种选项。

#### **总复位**

对于带有 20 个字节输出数据的模块版本,可复位电能计数器和溢出计数器。对于总复 位,不能预设任何起始值,电能计数器和溢出计数器的起始值在进行总复位时始终为零。 有关总复位的更多信息,请参见"[读取测量值的基本信息](#page-5848-1) (页 [47\)](#page-5848-1)"部分。

#### **8.2.1 为电能表预设起始值**

在数据记录 DS 143 中, 为电能计数器和溢出计数器定义起始值。

**简介**

已创建一个与数据记录 DS 143 具有相同结构的 PLC 数据类型。

## **数据记录 DS 143 的结构**

以下概述以简化形式显示了数据记录 DS 143 的结构。

# *电能计数器*

*8.2 为电能计数器和溢出计数器预设并应用起始值*

有关数据记录 DS 143 的结构的更多详细信息,请参见"[电能表的结构](#page-6034-0) (DS 143) (页 [233\)](#page-6034-0)" 部分。

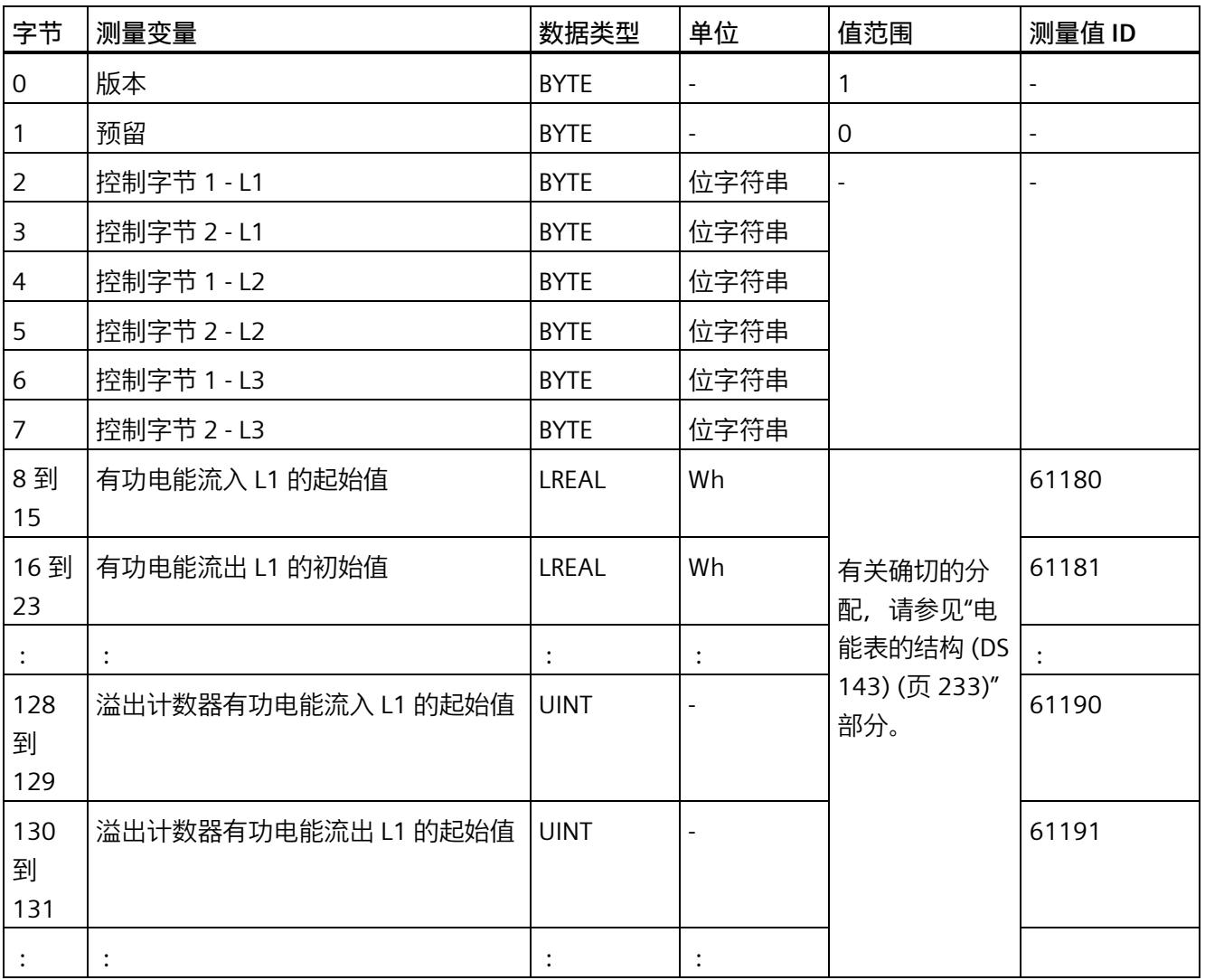
**数据记录 DS 143 的分配**

**字节 0 和字节 1:数据记录的版本**

数据记录版本的标头信息。

**字节 2 到 字节 7:电能计数器和溢出计数器的控制字节**

通过 WRREC 指令写入数据记录 143 时, 字节 2 到 7 用做电能表、溢出计数器和运行时间 计数器中相位特定的控制信息。每个相位的控制信息长度为 2 个字节。

**字节 8 到字节 127:各个电能表的起始值**

在数据记录 143 中,电能表的起始值为 64 位浮点数。该格式与 S7-1200 和 S7-1500 中 的数据类型 LREAL 相对应。

**字节 128 到字节 157:溢出计数器的初始值**

在数据记录 143 中,溢出计数器的初始值为 16 位整数。该格式与 S7-1200 和 S7-1500 中的数据类型 UINT 相对应。

#### **8.2.2 立即应用数据记录 DS 143 的中起始值**

对于电能计数器和溢出计数器的每个**单独**相位,都可按照有功电能、无功电能和视在电能 分别应用起始值。

**要求**

在 STEP 7 项目中, 已创建一个与数据记录 DS 143 具有相同结构的 PLC 数据类型, 并且已 输入起始值。

#### **所有模块版本的操作步骤**

1. 在 DS 143 (字节 3、5 和 7) 的控制字节 2 中, 为每个相位中要设置初始值的电能表设 置类别(有功、无功、视在电能)。

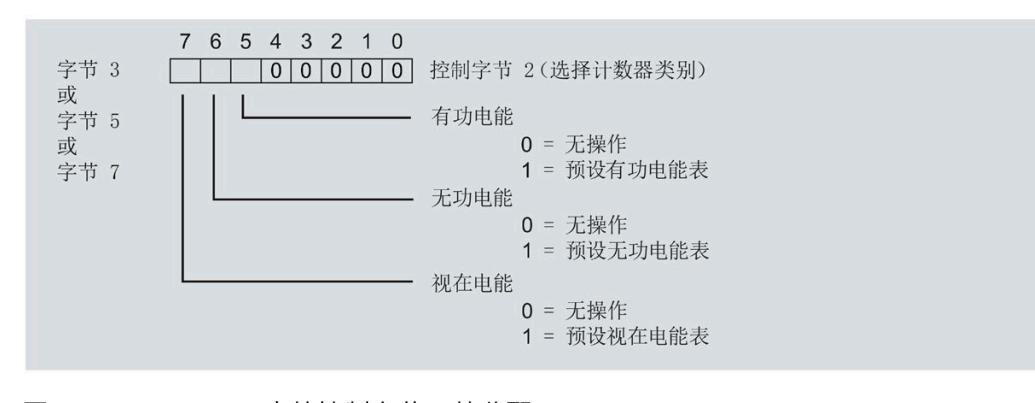

图 8-1 DS 143 中的控制字节 2 的分配

2. 在 DS 143 (字节 2、4 和 6) 的控制字节 1 中, 可针对每个相位定义是否要为电能计数 器或溢出计数器应用起始值。

应用取决于控制字节 2 中的类别选择。

- 如果要应用溢出计数器的起始值,置位位 0。
- 如果要为电能表应用起始值,置位位 2。

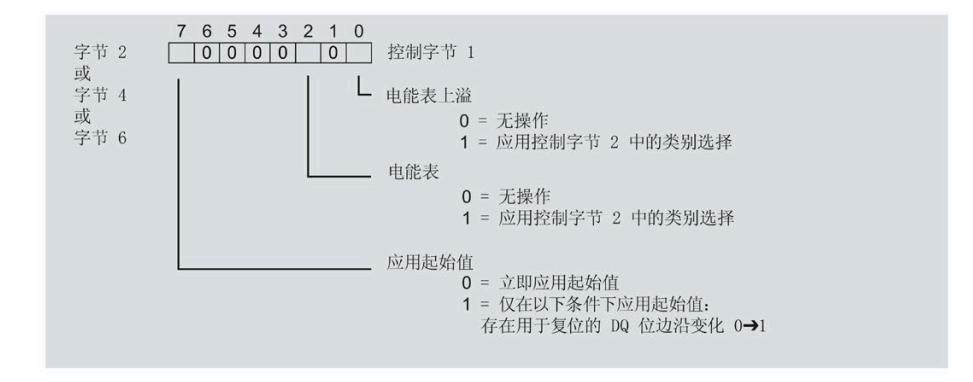

图 8-2 DS 143 中控制字节 1 的分配

- 3. 在 DS 143 的控制字节 1 中定义立即应用起始值。
	- 将位 7 设置为 0,以便在写入数据记录后立即应用起始值。
- 4. 通过 WRREC 指令将数据记录传送到 CPU。

#### **8.2.3 使用 DQ 位应用数据记录 DS 143 中的起始值**

由于输出数据的长度各不相同,因此电能计数器和溢出计数器的起始值设置取决于所组态 的模块版本。

#### **带有 20 个字节输出数据的模块版本**

如果所用模块版本带有 20 个字节的输出数据,则可以:

- 电能计数器和溢出计数器的**所有**相位,都可按照有功电能、无功电能和视在电能分别 应用起始值。
- 电能计数器和溢出计数器的每个**单独**相位,都可按照有功电能、无功电能和视在电能 分别应用起始值。

#### **带有 2 个字节的输出数据的模块版本**

如果所用模块版本带有 2 个字节的输出数据,则始终同时为**所有**电能计数器和溢出计数器 应用起始值。

**要求**

• 在 STEP 7 项目中,已创建一个与数据记录 DS 143 具有相同结构的 PLC 数据类型,并 且已输入起始值。

应用取决于控制字节 2 中的类别选择。

- 如果要应用溢出计数器的起始值,置位位 0。
- 如果要为电能表应用起始值,置位位 2。
- 在 DS 143 的控制字节 1 中, 已将位 7 设置为"1"(通过 DO 位应用起始值)
- 已将带新的起始值的数据记录 DS 143 传送到 CPU。有关数据记录的分配,请参见"[电](#page-6034-0) [能表的结构](#page-6034-0) (DS 143) (页 [233\)](#page-6034-0)"。

#### **说明**

#### **为计数器预设起始值**

如果尚未使用数据记录 DS 143 将任何起始值传送到 CPU, 则以值 0 启动计数器。

#### **模块版本中输出数据为 20 个字节时的具体操作步骤**

**为电能计数器和溢出计数器的所有三个相位应用起始值**

- 1. 在输出数据的字节 2 中, 选择想要为其应用起始值的类别。
	- 置位有功电能计数器的位 5。
	- 置位无功电能计数器的位 6。
	- 置位视在电能计数器的位 7。

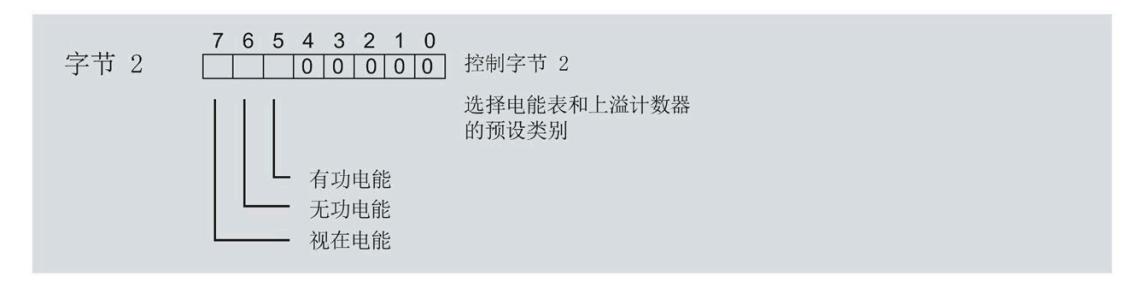

#### 图 8-3 选择复位类别

2. 在输出数据的字节 1 中置位复位位(位 7)。

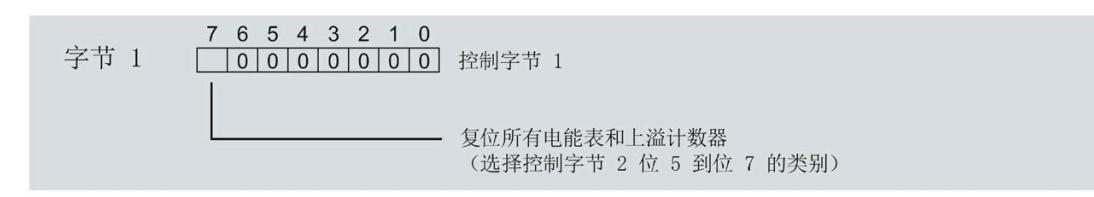

图 8-4 电能计数器和溢出计数器的复位位

如果复位位的边沿发生 0 -> 1 的变化,模块将先前在字节 2 中选择的电能计数器和溢 出计数器复位为其起始值。

**为电能计数器和溢出计数器应用起始值以进行相位特定计数**

也可使用输出数据,复位相位特定的电能计数器和溢出计数器。

根据适用情况,按照"为电能计数器和溢出计数器的所有三个相位应用起始值"中所述的步 骤进行操作。

1. 在输出数据的字节 7、9 和 11 中, 选择想要为其应用相位特定起始值的类别。

- 置位有功电能计数器的位 5。
- 置位无功电能计数器的位 6。
- 置位视在电能计数器的位 7。

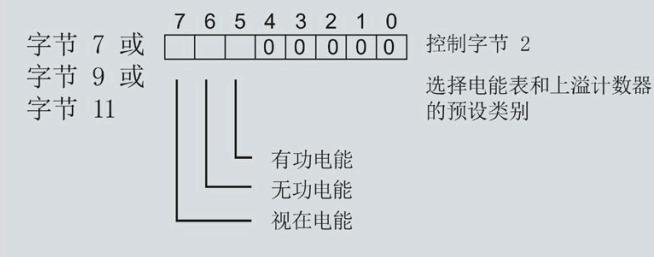

#### 图 8-5 类别的选择

2. 在输出数据的字节 6、8 和 10 中, 为相位特定的起始值设置复位位(位 7)。

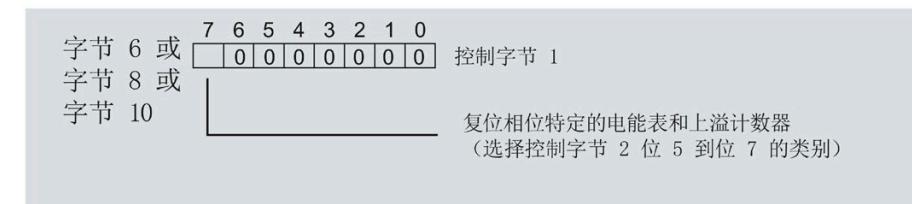

图 8-6 相位特定的电能计数器和溢出计数器的复位位

如果相位特定复位位的边沿发生 0 -> 1 的变化,模块将先前在字节 7、9 和 11 中选择 的电能计数器和溢出计数器复位为起始值。

#### **模块版本中输出数据为 2 个字节时的具体操作步骤**

如果所用模块版本带有 2 个字节的输出数据,则始终为**所有**电能计数器和溢出计数器应用 起始值。

• 在输出数据的字节 1 中置位复位位(位 7)。

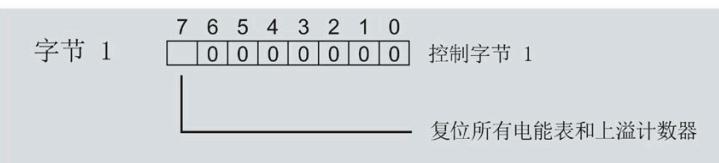

图 8-7 所有电能计数器和溢出计数器的复位位

如果复位位的边沿发生 0 -> 1 的变化,模块将**所有**电能计数器和溢出计数器复位为其 起始值。

## **8.3 启动和停止电能表**

电能表 AI Energy Meter RC ST 的启动或停止测量方法有两种:

• 门计数

当使用 0 -> 1 的边沿变化在输出数据中设置计数器门的 DQ 位时,模块开始计数。如 果使用 1 -> 0 的边沿变化来复位 DQ 位, 则计数器停止。

• 无门计数

只要模块开启,模块便立即开始计数。计数无法停止。

以下部分介绍了这两种选项。

*8.3 启动和停止电能表*

#### **门计数**

#### **要求:**

电流值高于组态的"与电流额定值 [0.1%] 相关的测量电流下限"。

#### **操作步骤**

如果希望使用控制门开始计数, 请按以下步骤进行操作:

- 1. 在模块的参数分配中激活参数"激活电能表门开关"(Activate gate switch for energy meter)。
- 2. 在输出数据的控制字节 1 中, 置位计数器门 (位 6) 的 DQ 位。

只要计数器门的 DQ 位的边沿变化为 0 -> 1, 模块就开始计数。

如果希望再次停止计数,则复位输出数据中控制字节 1 中的位 6。边沿变化为 1 -> 0 时, 计数停止。

参数"激活电能表门开关"(Activate gate switch for energy meter) 和"计数器日期"的 DQ 位 的行为特性类似于触点并联。

门已启用: 如果 DQ = "1", 则门 "打开"

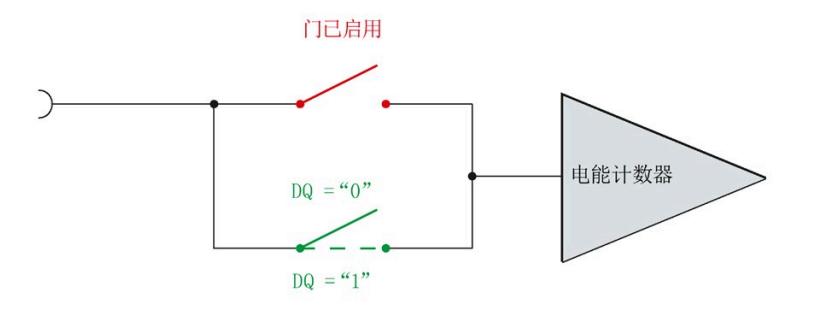

图 8-8 门已启用

#### **说明**

#### **模块-全局/相位-粒度 PLC**

如果同时为全部三个相位使用门控,则在输出地址 1 处使用控制字节 1。对于门控的相位 特定分辨率, 使用地址 6 (相位 1)、8 (相位 2) 或 10 (相位 3) 作为控制字节 1。模块 -全局 PLC 的分辨率会否决相位-粒度的分辨率。

#### *8.3 启动和停止电能表*

## **无门计数**

#### **要求**

电流值高于组态的"与电流额定值 [0.1%] 相关的测量电流下限"。

#### **操作步骤**

在模块的参数分配中取消激活"激活电能表门开关"(Activate gate switch for energy meter)。

只要模块启动,模块便开始计数。计数器继续计数。

门己禁用:门始终"打开"(信号通路闭合)

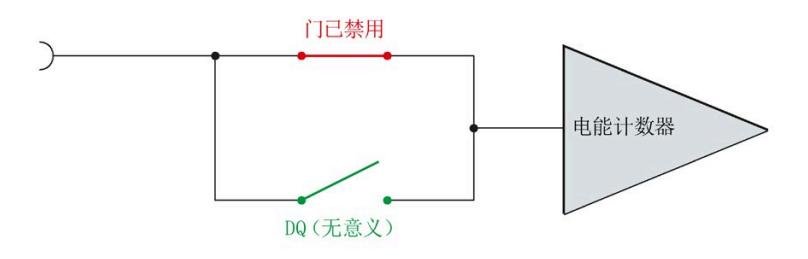

图 8-9 门已禁用

*8.4 测量和复位电能表的示例*

## **8.4 测量和复位电能表的示例**

下图以电能表为例, 说明了使用激活门复位和启动/停止电能表的情况:

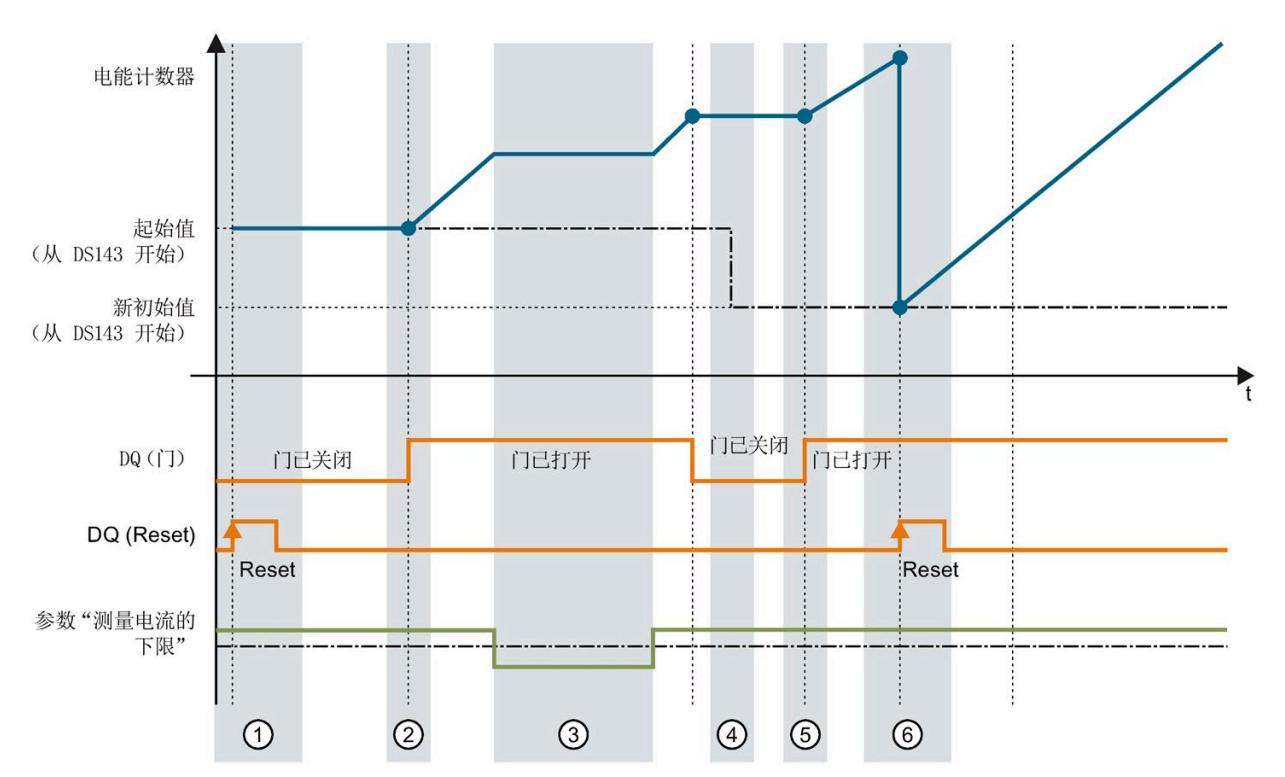

- ① 计数器复位为组态中指定的值。门已关闭。计数器不计数。
- ② 通过用户数据类型的输出数据中的控制字节 1,打开该门。计数器计数。<br>③ 超出组态的电流下限。计数器不计数。
- ③ 超出组态的电流下限。计数器不计数。
- ④ 门已关闭。计数器不计数。通过 WRREC 指令将新的起始值写[入测量值数据记录](#page-6034-0) 143 (页 [233\)](#page-6034-0) 中。
- ⑤ 根据用户数据类型输出数据中控制字节 1 中的值,再次打开该门。计数器基于新的起始值开始计 数。
- ⑥ 通过用户数据类型的输出数据中的控制字节 1,复位该计数器。计数器基于测量值数据记录 143 中 传送过来的新起始值开始计数。

图 8-10 电能表示例

*8.5 DS 143 的控制和反馈接口的结构*

## **8.5 DS 143 的控制和反馈接口的结构**

**简介**

[数据记录](#page-6034-0) 143 (页 [233\)](#page-6034-0) 中字节 2 到 7 形成了数据记录 DS 143 基于相位的控制接口和反馈 接口。

- 字节 2 和 3:相位 1 的控制接口和反馈接口
- 字节 4 和 5:相位 2 的控制接口和反馈接口
- 字节 6 和 7:相位 3 的控制接口和反馈接口

#### **状态信息**

通过 RDREC 指令读取数据记录 143 时, 在字节 2 到 7 中指定电能计数器、溢出计数器和 运行时间计数器中相位特定的状态信息。

基于该状态信息,可判断数据记录 143 中返回值的计数器。如果电能计数器在状态字节 1 中返回值, 则可通过状态字节 2 确定电能计数器的类型。

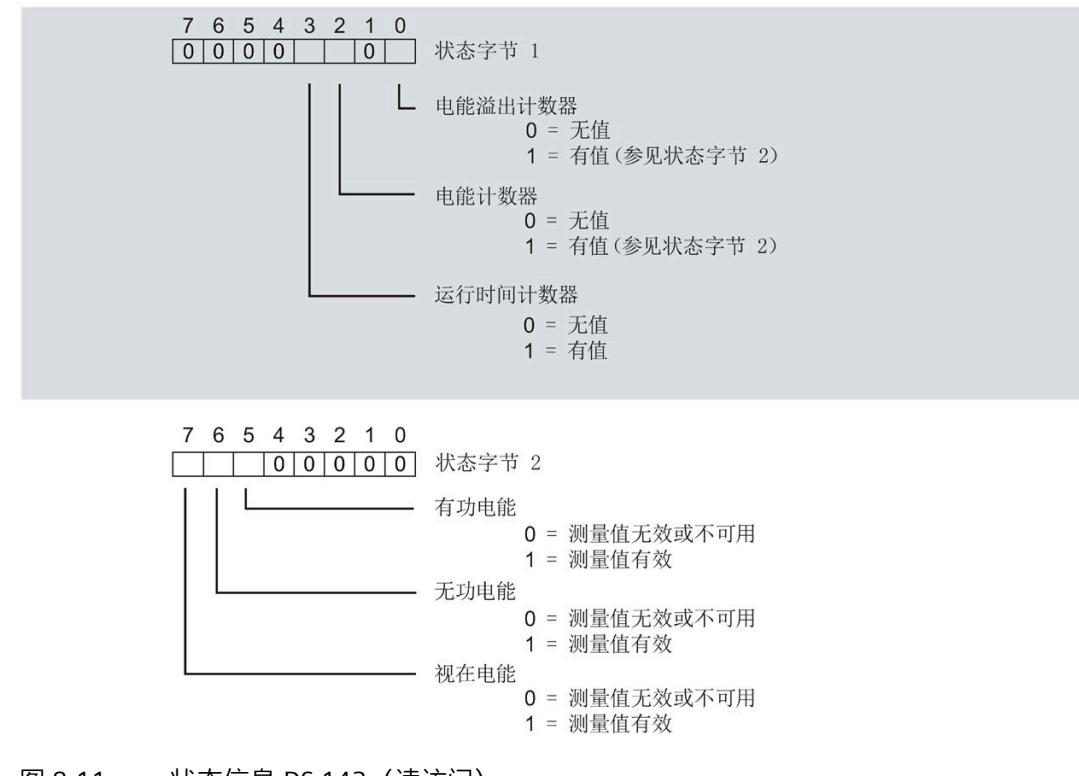

图 8-11 状态信息 DS 143(读访问)

#### *8.5 DS 143 的控制和反馈接口的结构*

#### **控制信息**

通过 WRREC 指令写入数据记录 143 时, 字节 2 到 7 用做电能表、溢出计数器和运行时间 计数器中相位特定的控制信息。每个相位的控制信息长度为 2 个字节:

• 在控制字节 1 中,可确定要预设的计数器以及预设计数器的时间。

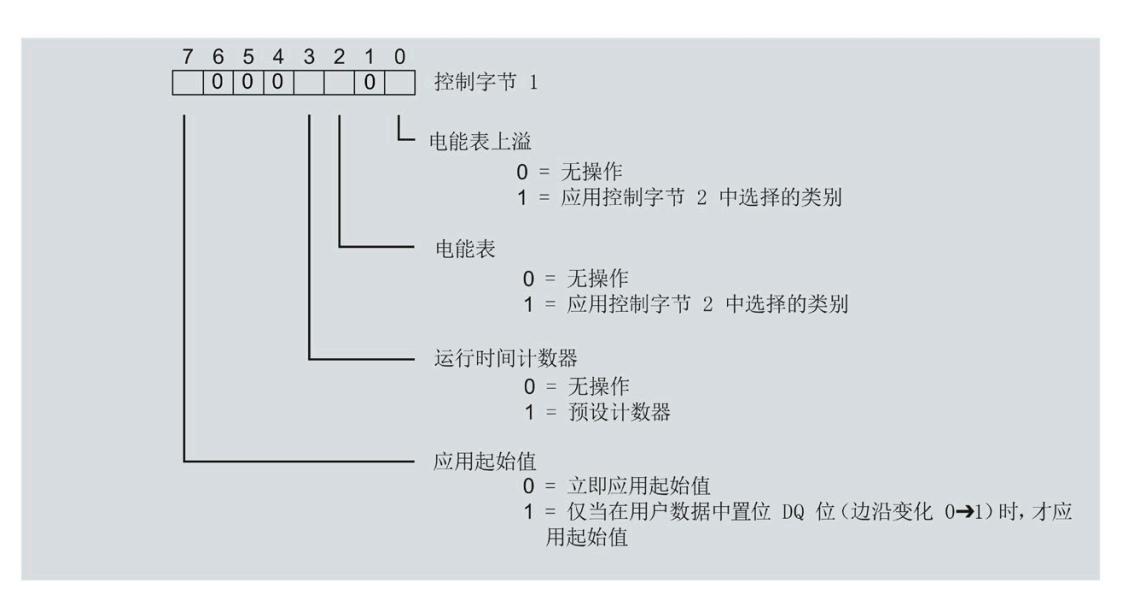

图 8-12 控制信息 DS 143,控制字节 1(写访问)

在控制字节 2 中, 可确定要预设的电能表类型。

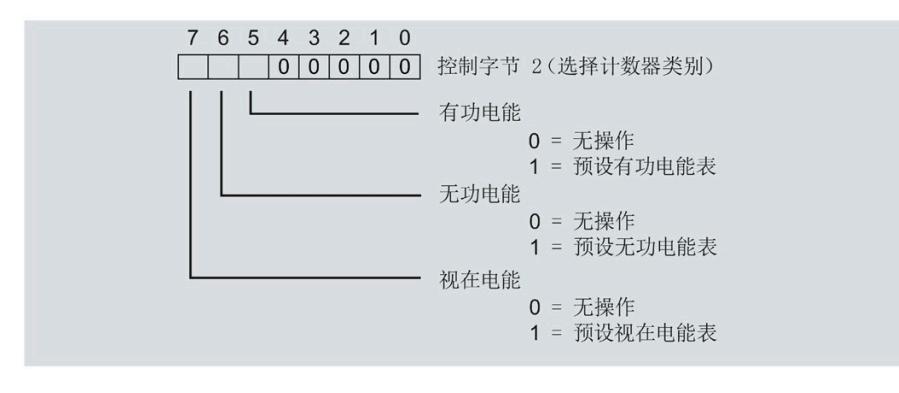

图 8-13 控制信息 DS 143,控制字节 2(写访问)

## **运行时间计数器 9**

#### **简介**

AI Energy Meter RC ST 提供四个运行时间计数器,可对所连接的耗电设备的运行时间进行 计数。

- 三个相位特定运行时间计数器
- 1 个运行时间计数器,显示最大的相位特定运行时间计数器的值。

#### **保持性**

AI Energy Meter RC ST 可永久性存储所有计数器值。发生中断后(例如,系统断电),将 使用之前存储的值继续计数。

## **功能**

- 运行时间计数器提供以下基本功能:
- 测量范围为 0 到 3.4 × 1038 小时。
- 可通过门启动和停止运行时间计数器
- 在 RUN 模式下预设并应用起始值
- 使用数据记录和有效负载评估计数器状态

*9.1 评估运行时间计数器*

## **9.1 评估运行时间计数器**

评估运行时间计数器的方法有两种:

- 通过 RDREC 指令使用数据记录读取计数器状态。
- 从用户自定义的有效负载类型中读取计数器状态。

#### **运行时间计数器的数据记录**

可以在以下数据记录中读取运行时间的测量值。

有关使用数据记录评估测量数据的信息,请参见"[读取和处理测量值](#page-5848-0) (页 [47\)](#page-5848-0)"部分。

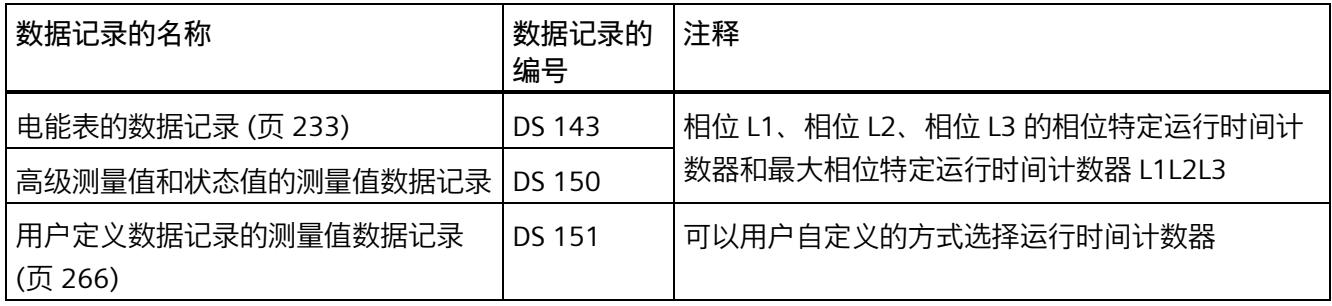

#### **运行时间计数器的有效负载类型**

可以在以下有效负载类型中读取运行时间的测量值。

有关使用有效负载类型评估测量数据的信息,请参见"带有 32 [个字节输入数据](#page-5998-0)/20 个字节 [输出数据的有效负载类型](#page-5998-0) (页 [197\)](#page-5998-0)"部分。

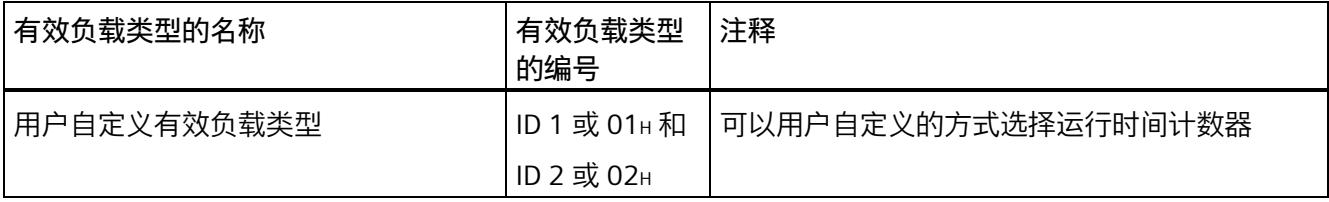

## **9.2 为运行时间计数器预设并应用起始值**

**简介**

在进行新一轮计数之前,需要用新的起始值启动运行时间计数器进行计数。 在数据记录 DS 143 中, 定义运行时间计数器的新起始值。

#### **说明**

#### **为计数器预设起始值**

如果尚未使用数据记录 DS 143 将任何起始值传送到 CPU, 则以值 0 启动计数器。

对于**所有**模块版本,都有两种应用起始值的方法:

- 从数据记录 DS 143 传送起始值并**立即**应用起始值
- 传送数据记录 DS 143 中的起始值,并且仅在设置特殊位(用于运行时间计数器复位 的 DQ 位)后才应用起始值

以下部分介绍了这两种选项。

#### **总复位**

对于带有 20 个字节用户数据的模块版本,可复位运行时间计数器。对于总复位,不能预 设任何起始值,运行时间计数器的起始值在进行总复位时始终为零。 有关总复位的更多信息,请参见"[读取测量值的基本信息](#page-5848-1) (页 [47\)](#page-5848-1)"部分。

#### **9.2.1 为运行时间计数器预设起始值**

使用数据记录 DS 143 为运行时间计数器定义起始值。

**简介**

已创建一个与数据记录 DS 143 具有相同结构的 PLC 数据类型。

## **数据记录 DS 143 的结构**

以下概述以简化形式显示了数据记录 DS 143 的结构。

有关数据记录 143 的结构的更多详细信息,请参见"[电能表的结构](#page-6034-0) (DS 143) (页 [233\)](#page-6034-0)"部 分。

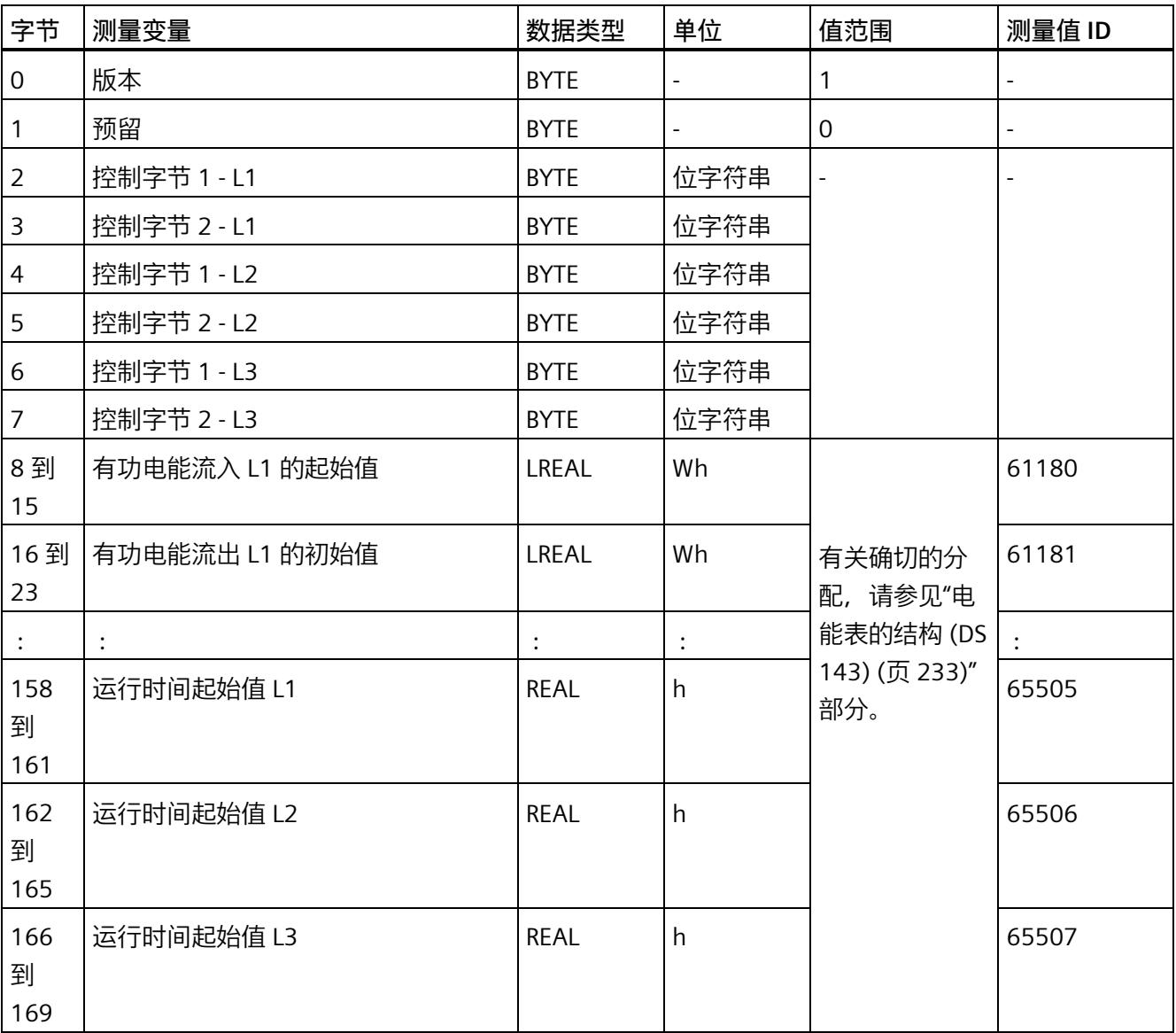

#### **数据记录 DS 143 的分配**

**字节 0 和字节 1:数据记录的版本**

数据记录版本的标头信息。

**字节 2 到 字节 7:电能计数器和溢出计数器的控制字节**

通过 WRREC 指令写入数据记录 143 时, 字节 2 到 7 用做电能表、溢出计数器和运行时间 计数器中相位特定的控制信息。每个相位的控制信息长度为 2 个字节。

**字节 8 到 字节 157:各个电能表和溢出计数器的起始值**

数据记录 143 中,电能计数器的起始值为 64 位浮点数。该格式与 S7-1200 和 S7-1500 中的数据类型 LREAL 相对应。

在数据记录 143 中,溢出计数器的初始值为 16 位整数。该格式与 S7-1200 和 S7-1500 中的数据类型 UINT 相对应。

**字节 158 到字节 169:运行时间计数器的起始值**

在数据记录 143 中,运行时间计数器的起始值是 32 位浮点数。该格式与 S7-1200 和 S7-1500 中的数据类型 REAL 相对应。

#### **9.2.2 立即应用数据记录 DS 143 的中起始值**

可以为每个单独的运行时间计数器应用起始值。

**要求**

在 STEP 7 项目中,已创建一个与数据记录 DS 143 具有相同结构的 PLC 数据类型,并且已 输入起始值。

#### **所有模块版本的操作步骤**

- 1. 在 DS 143 (字节 2、4 和 6) 的控制字节 1 中, 可针对每个相位定义是否希望立即为运 行时间计数器应用起始值。
	- 将位 3 设置为 1,以便为运行时间计数器预设起始值。
	- 将位 7 设置为 0,以便模块在写入数据记录后**立即**应用起始值。

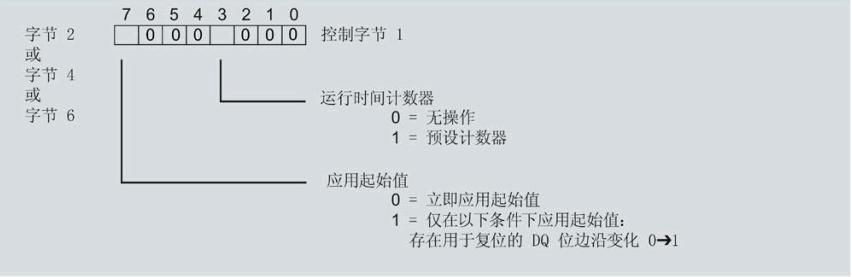

图 9-1 在 DS 143 中为运行时间分配控制字节

2. 通过 WRREC 指令将数据记录传送到 CPU。

#### **9.2.3 使用 DQ 位应用数据记录 DS 143 中的起始值**

由于输出数据的长度各不相同,因此运行时间计数器起始值的设置取决于所组态的模块版 本。

#### **带有 20 个字节输出数据的模块版本**

如果所用模块版本带有 20 个字节的输出数据,则可以:

- 为**所有**运行时间计数器应用起始值。
- 分别为**各个**运行时间计数器应用起始值。

#### **带有 2 个字节的输出数据的模块版本**

如果使用带有 2 个字节输出数据的模块版本,则同时为**所有**运行时间计数器应用起始值。

#### **要求**

- 在 STEP 7 项目中,已创建一个与数据记录 DS 143 具有相同结构的 PLC 数据类型,并 且已输入起始值。
- 将位 3 设置为 1,以便为运行时间计数器预设起始值。
- 在 DS 143 的控制字节 1 中,已将位 7 设置为"1"(通过 DO 位应用起始值)。(见前 图)
- 已将带新的起始值的数据记录 DS 143 传送到 CPU。有关数据记录的分配,请参见"[电](#page-6034-0) [能表的结构](#page-6034-0) (DS 143) (页 [233\)](#page-6034-0)"。

#### **说明**

**为计数器预设起始值**

如果尚未使用数据记录 DS 143 将任何起始值传送到 CPU, 则以值 0 启动计数器。

#### *9.3 启动和停止运行时间计数器*

#### **为所有运行时间计数器应用起始值的步骤**

使用具有 2 个字节和 20 个字节输出数据的模块版本为所有运行时间计数器应用起始值的 步骤是相同的。

1. 在输出数据的字节 1 中设置运行时间计数器(位 5)的复位位。

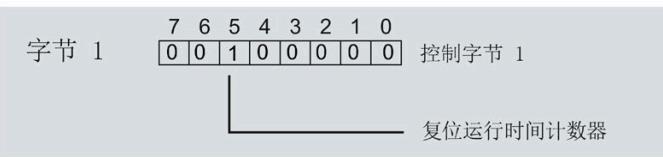

图 9-2 所有运行时间计数器的控制字节 1 复位

如果复位位发生从 0 到 1 的边沿变化,模块将为所有运行时间计数器应用起始值。

#### **为各个运行时间计数器应用起始值的步骤**

#### **说明**

#### **为相位特定运行时间计数器应用起始值**

为相位特定运行时间计数器应用起始值与上述步骤没有区别。在输出数据中,在字节 6、 8 和 10 中为相位特定的运行时间计数器选择复位位。

## **9.3 启动和停止运行时间计数器**

运行时间计数器 AI Energy Meter RC ST 启动或停止计数的方法有两种:

• 门计数

当使用 0 -> 1 的边沿变化在输出数据中设置计数器门的 DQ 位时,模块开始计数。如 果使用从 1 - > 0 的边沿变化来复位计数器门的 DO 位, 则计数器停止。

• 无门计数

只要模块开启,模块便立即开始计数。计数无法停止。

以下部分介绍了这两种选项。

#### **门计数**

**要求:**

电流值高于组态的"与电流额定值 [0.1%] 相关的测量电流下限"。

#### **操作步骤**

如果希望使用控制门开始计数,请按以下步骤进行操作:

- 1. 在模块的参数分配中激活参数"启用运行时间计数器门"(Enable operating hours counter gate)。
- 2. 在输出数据的控制字节 1 中, 置位计数器门 (位 4) 的 DQ 位。

只要计数器门的 DQ 位的边沿变化为 0 -> 1, 模块就开始计数。

如果希望再次停止计数,则复位输出数据中控制字节 1 中的位 4。边沿变化为 1 -> 0 时, 计数停止。

参数"启用运行时间计数器门"(Enable operating hours counter gate) 和"计数器日期"的 DQ 位的行为特性类似于触点并联。

门己启用: 如果 DQ = "1", 则门 "打开"

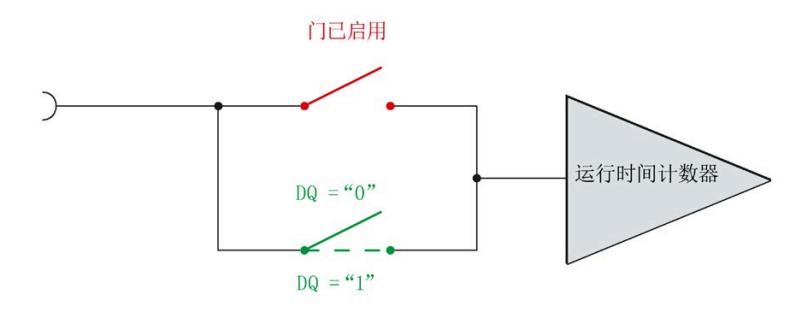

图 9-3 门已启用

#### *运行时间计数器*

*9.3 启动和停止运行时间计数器*

#### **无门计数**

#### **要求**

电流值高于组态的"与电流额定值 [0.1%] 相关的测量电流下限"。

#### **操作步骤**

在模块的参数分配中禁用参数"启用运行时间计数器门"(Enable operating hours counter gate)。

只要 CPU 应用数据记录, 模块便开始计数。

#### 计数器继续计数。

门已禁用:门始终"打开"(信号通路闭合)

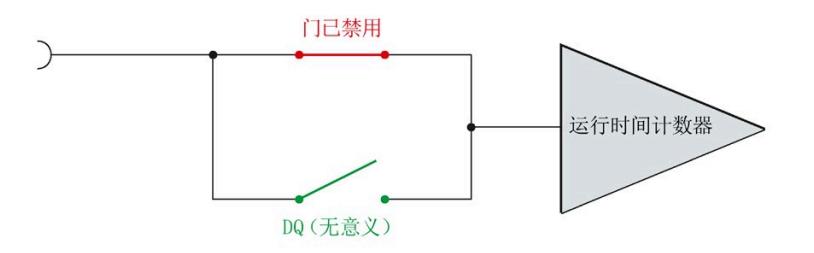

#### 图 9-4 门已禁用

<span id="page-5890-0"></span>

## **10.1 限值监视的工作原理**

#### **简介**

AI Energy Meter RC ST 最多可监视 16 个模拟量测量变量或计算变量的参数设置下限**或**上 限。

为了定义范围的上限值或下限值,也可为每个测量变量或计算变量指定多个限值。

测量值数据记录 150 将返回当前的超限状态,每个计数器一个限值用于显示超限的次 数。此外,每次超限时还可能会生成硬件中断。

在有效负载类型 240 (FOH) 中, 可对超限的状态进行评估, 也在用户自定义的有效负载类 型或用户自定义数据记录中通过测量值 ID 65509 进行评估。

**优势**

激活限值监视后,可快速检测到测量值现场采集过程中的异常状况。

#### **保持性**

所有的计数器状态都将永久性地保存在 AI Energy Meter RC ST 中。发生中断后(例如, 系统断电),计数将使用之前存储的值继续计数。

#### **组态**

在 STEP 7 中, 可组态以下限值监视设置:

- 待监视的测量变量。
- 激活/禁用限值监视。
- 激活/禁用门限值监视。
- 上限或下限值。
- 每个限值的延时和滞后时间
- 超出限值时,激活/禁用硬件中断。
- 用于限值监视的测量值。

*10.2 滞后和延时时间对限值监视的影响*

#### **超出限值时的硬件中断**

硬件中断提供以下信息:

- 所监视测量或算变量的测量值 ID
- 限值的编号(0 = 限值 1;15 = 限值 16)
- 是否超出上限或低于下限的信息

有关详细信息,请参见"[硬件中断](#page-5923-0) (页 [122\)](#page-5923-0)"部分。

#### **RUN 模式下的控制功能**

下表列出了支持的控制信息:

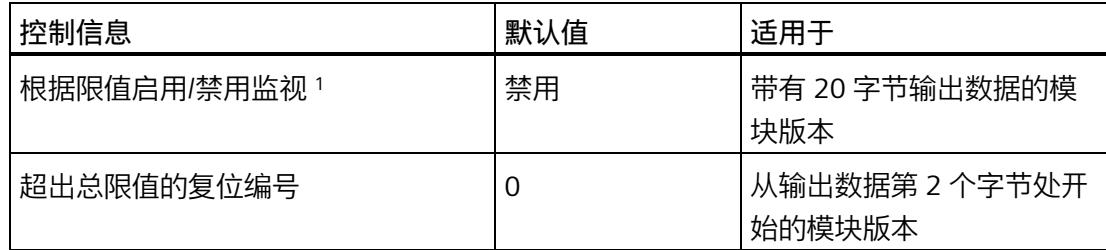

<sup>1</sup> 仅对启用的门有效

## **10.2 滞后和延时时间对限值监视的影响**

#### **延时和滞后时间**

为了防止超出限值及产生的较小波动,可在 STEP 7 中进行以下组态设置:

• 延时时间(0 到 10 s,单位为秒)

通过设置延时时间,可过滤掉相关错误,防止限值监视的触发过于频繁。仅当超限时 间大于所组态的时间时,才对超限进行计数。在容许范围内超出上限或下限后,在消 除超限时,还需考虑延迟时间。如果在修正超限后测量变量再次处于超限和滞后之 间,则没有滞后时也会超出延迟时间。

• 滞后时间(0 到 20%,百分比形式)

通过设置滞后,可抑制限值附近的波动。滞后是一个误差范围,用于定义所组态限值 的一个偏差百分比值。仅当监视的值超出该误差范围时,才会认为是超出限值。

*10.2 滞后和延时时间对限值监视的影响*

#### **说明**

通过计算选定测量变量的最小值和最大值,可确定下溢和上溢信息。

下图以一个上限值和一个下限值为例,显示了两个测量值随时间的变化情况以及滞后和延 时对超限计数的影响。

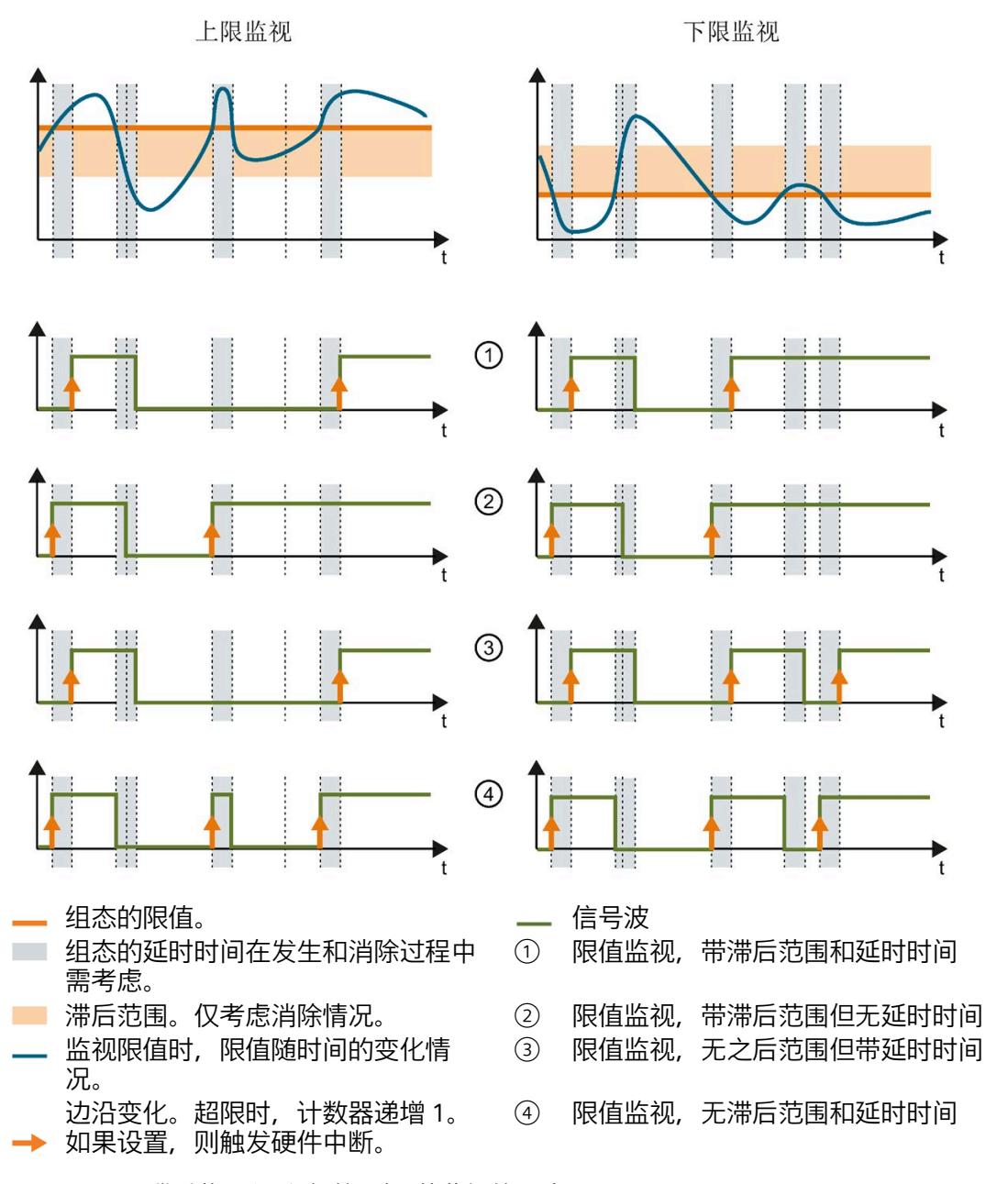

图 10-1 滞后范围和延时时间对限值监视的影响

*10.3 复位、激活和禁用超限计数器*

**参见**

[限值监视的工作原理](#page-5890-0) (页 [89\)](#page-5890-0) [最小值和最大值](#page-5898-0) (页 [97\)](#page-5898-0)

## **10.3 复位、激活和禁用超限计数器**

**简介**

在进行新一轮计数之前,可能需要复位或启用/禁用 AI Energy Meter RC ST 的超限计数 器。

这里的"复位"是指,将超限计数器复位为 0。

由于输出数据的长度各不相同,因此超限计数器的复位取决于所组态的模块版本。

#### **模块版本中输出数据为 20 个字节时的复位过程**

1. 在控制字节 3 和 4 中, 选择待复位的超限计数器;参见"启用/禁用超限计数器"。

2. 在控制字节 1 中, 边沿从 0 到 1 变化时置位复位位(位 3);参见"复位超限计数器"。

#### **复位输出数据为 2 个字节的模块版本**

将控制字节 1 中的复位位 (第 3 位) 设置为: 发生边沿变化时从 0 变为 1。复位操作将在 所有组态的超限计数器中全局执行。

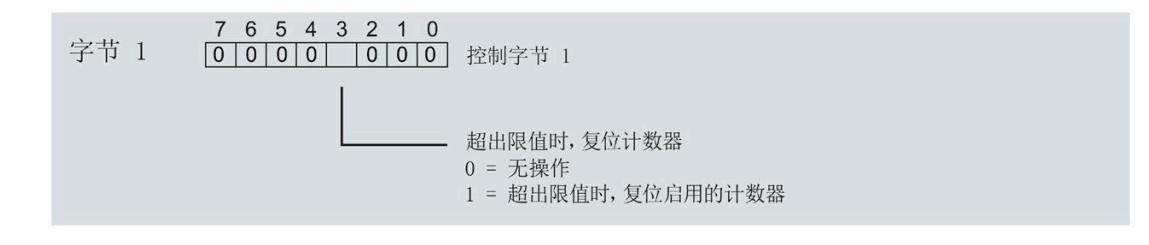

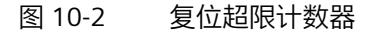

#### **激活/禁用超限计数器**

模块版本中输出数据为 20 个字节时,才能激活/禁用超限计数器。

**要求:**在模块的组态过程中,使用 STEP 7 或通过写入数据记录 DS 128 对"限值监视的门 控制"(Gate for limit value monitoring) 进行了参数设置。

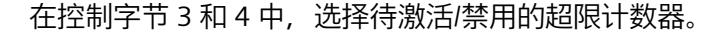

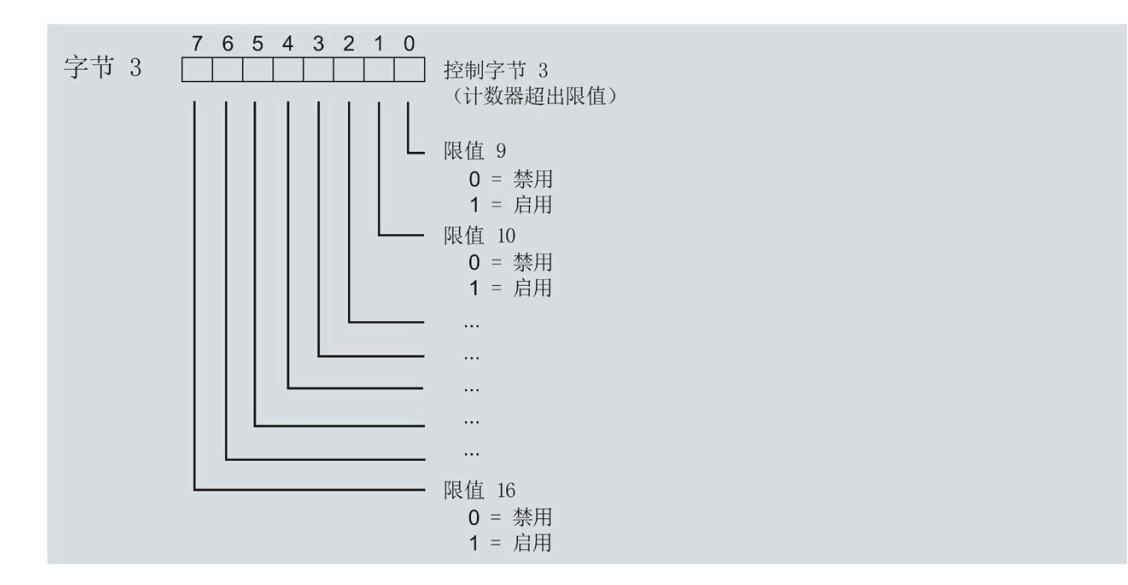

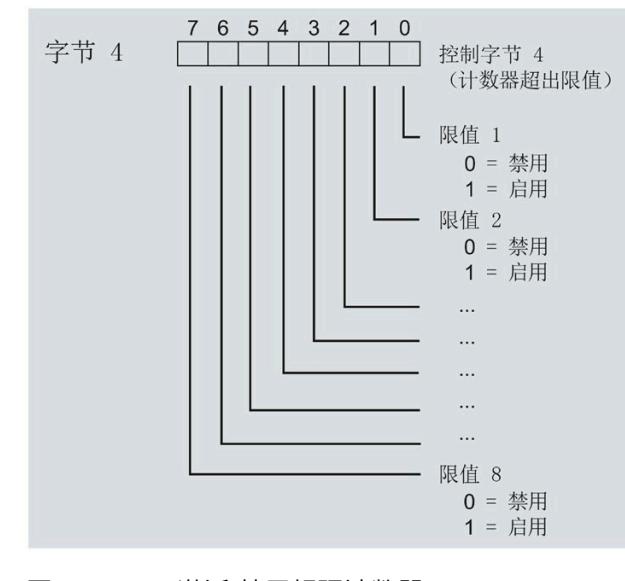

图 10-3 激活/禁用超限计数器

*10.4 限值监视的测量变量*

## **10.4 限值监视的测量变量**

可以使用"[测量变量](#page-5966-0) (页 [165\)](#page-5966-0)"部分的测量变量进行限值监视。

参数"Limit x"的取值范围为 -3.0E + 09 到 +3.0E + 09。

下表列出了限值监视时**不**可用的测量变量。

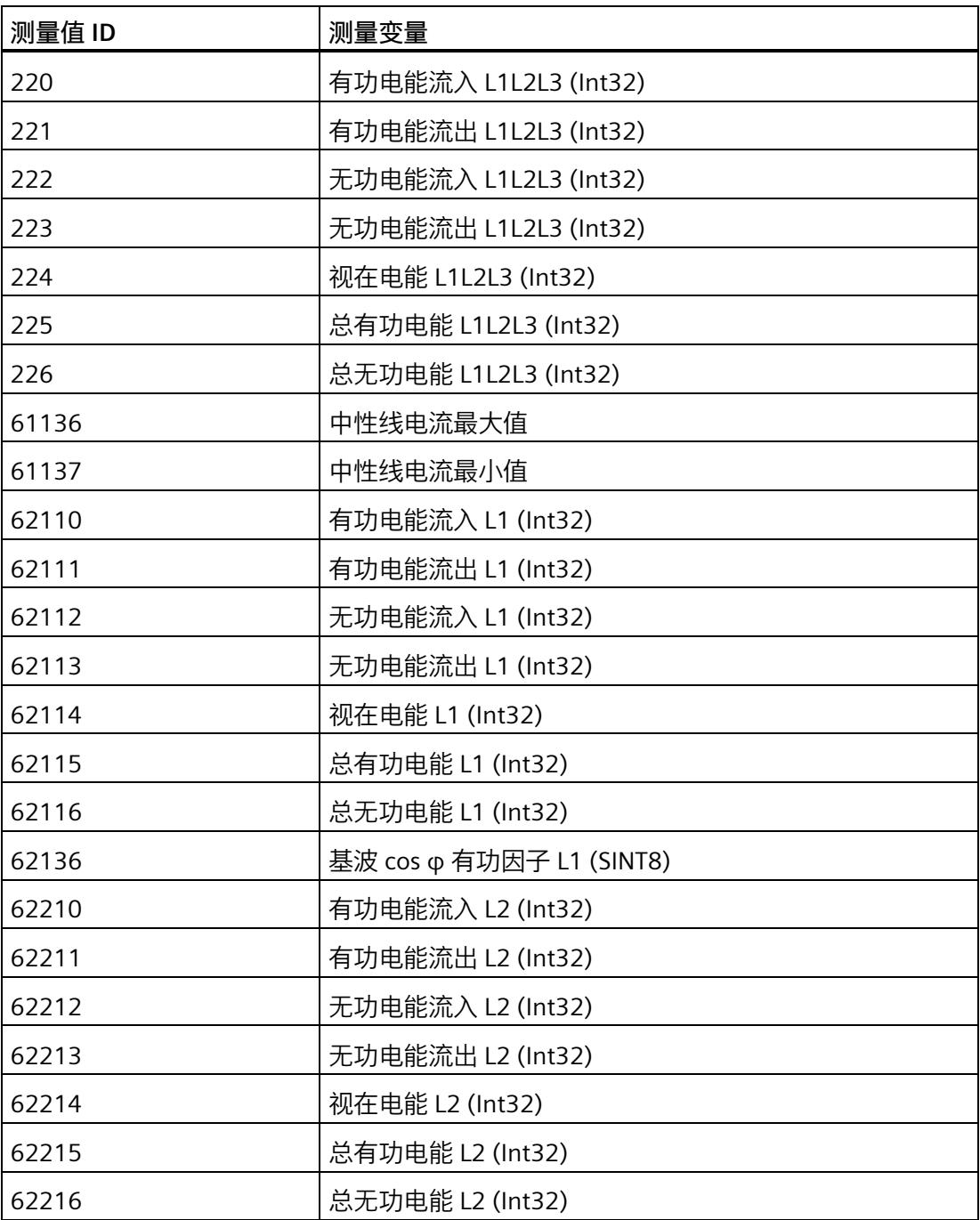

#### *限值监视*

*10.4 限值监视的测量变量*

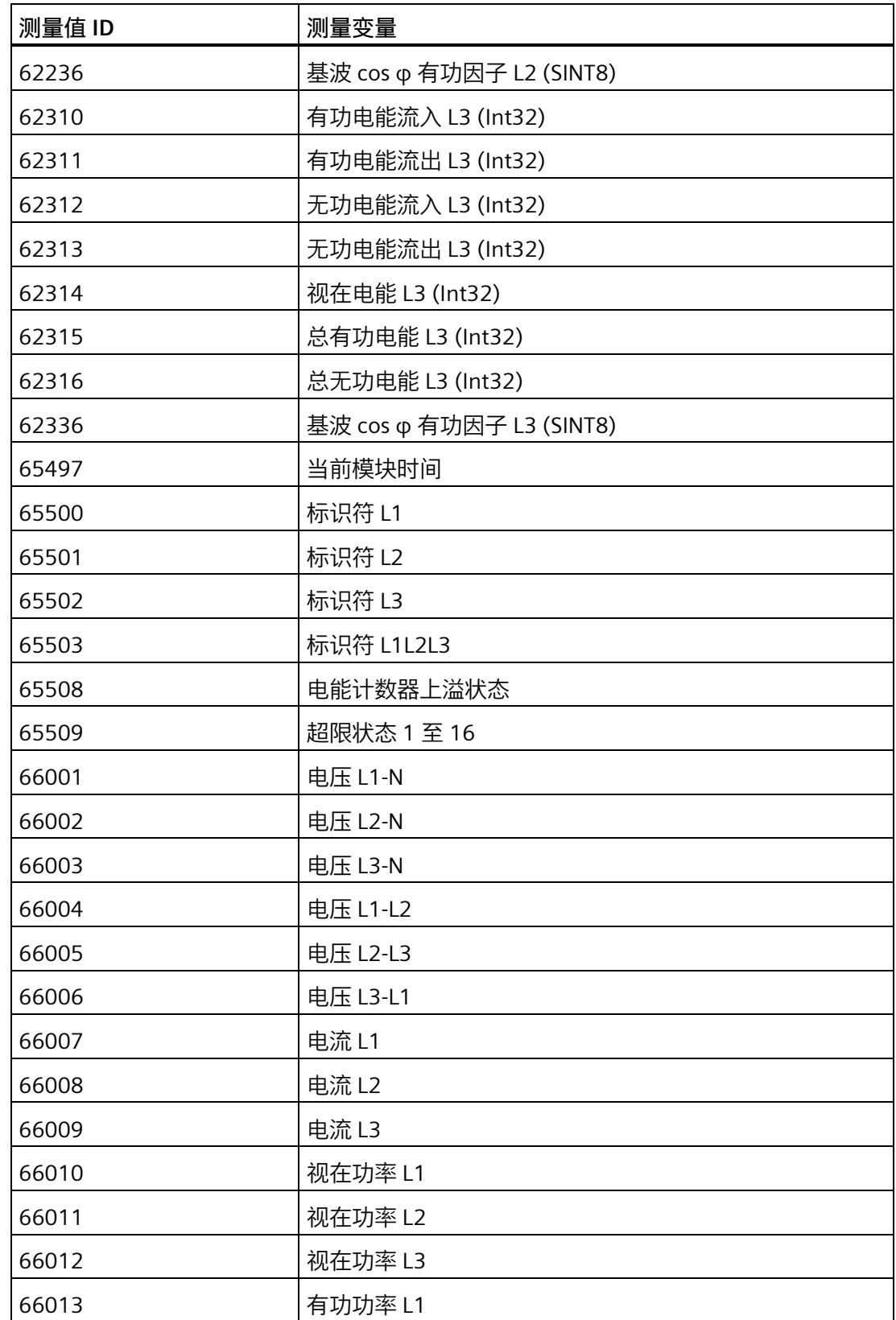

## *限值监视*

*10.4 限值监视的测量变量*

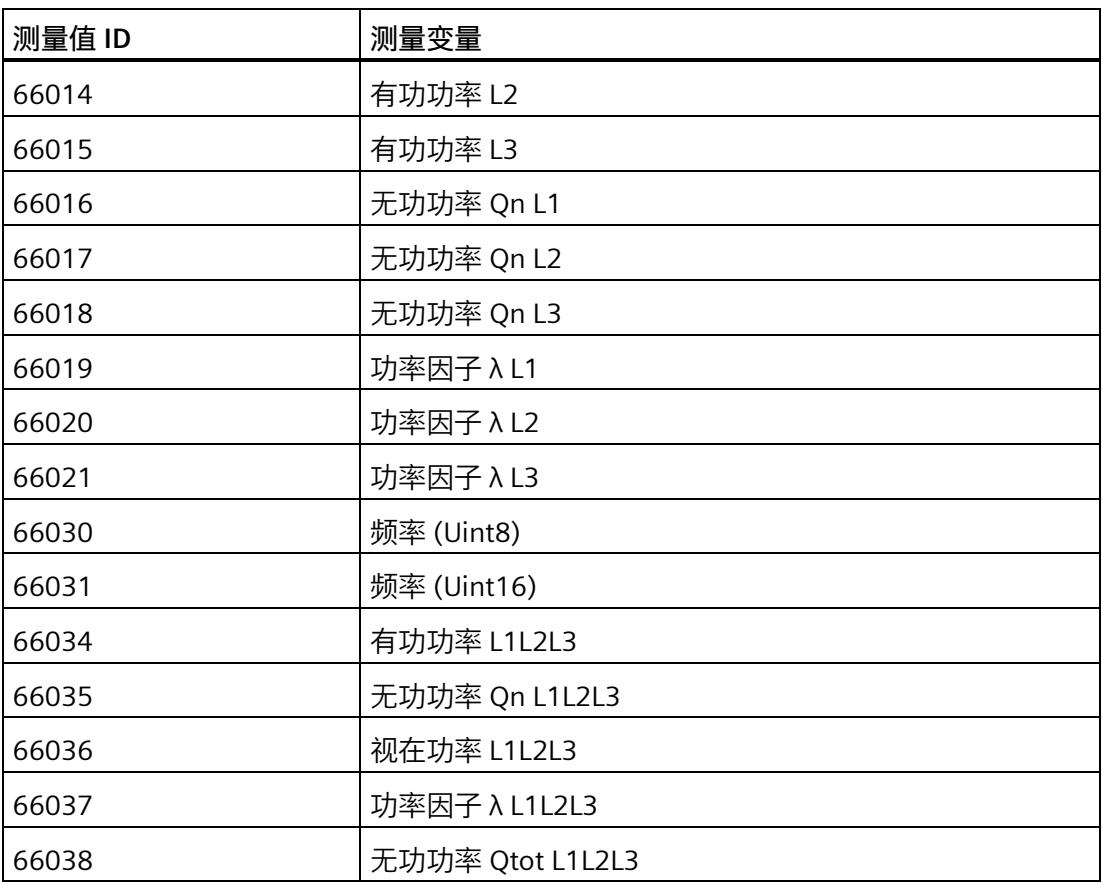

# 最小值和最大值 111

## <span id="page-5898-0"></span>**11.1 最小值和最大值**

**简介**

AI Energy Meter RC ST 用于确定一系列测量值和计算值中最大和最小的测量值或计算 值。这些值将永久性地存储在模块中,可通过测量值数据记录 [DS 144](#page-6040-0) (页 [239\)](#page-6040-0)、[DS 145](#page-6043-0) (页 [242\)](#page-6043-0)、DS 154 和 [DS 155](#page-6072-0) (页 [271\)](#page-6072-0) 进行读取。

#### **优势**

例如,通通过存储最大值,不仅可以进行限值监视,还可应领测其它异常情况。

#### **计算最小值和最大值**

仅对符合所组态连接方式的相位,计算最小值和最大值。为尚未计算的现有最小值和最大 值分配初始值。如果在操作过程中发生诸如欠电流或过电流故障,则系统将计算新的最小 值和最大值。

在 AI Energy Meter RC ST 的调试过程中,将按照以下方式对测量值和计算值进行初始 化。这样,可确保第一次计算得出的最小值和最大值真实可靠:

- 测量值和计算值的最大值:最小值
- 测量值和计算值的最小值:最大值

从计算开始时,最小值和最大值被确定为"从指针程序"。启动在激活功能或复位后有效。 该模块使用当前实际值作为起始值。

#### **输出测量值**

基于技术原因,插入或接通负载电压后,模块将延时返回最小值或最大值约 2 秒钟时间。

#### **组态**

可在 STEP 7 中组态以下设置:

- 启用最小值和最大值计算
- 启用最小值和最大值计算门

#### *最小值和最大值*

*11.2 复位最小值和最大值*

#### **RUN 模式下的控制功能**

下表列出了支持的控制信息:

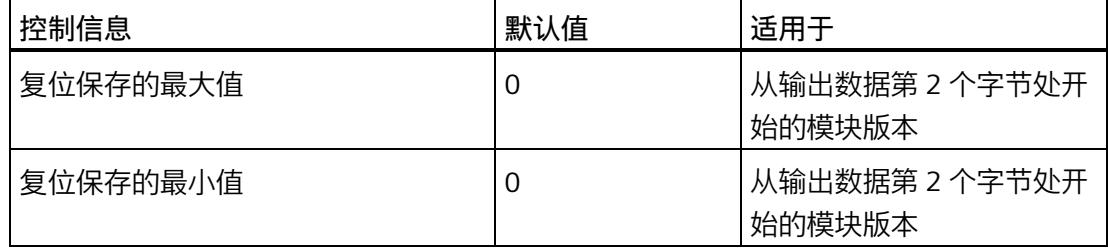

#### **说明**

#### **自动复位**

电流或电压互感器的参数发生变更时,则最小值和最大值将自动复位为初始值。

## **11.2 复位最小值和最大值**

**说明**

在进行新一轮计数之前,可能需要复位 AI Energy Meter RC ST 的最小值和最大值。这里 的"复位"是指,将最小值和最大值复位为初始值。有关初始值的说明,请参见"[最大值的测](#page-6040-0) [量值数据记录](#page-6040-0) (DS 144) (页 [239\)](#page-6040-0)"、"[最小值的测量值数据记录](#page-6043-0) (DS 145) (页 [242\)](#page-6043-0)"、"带时 间戳的最大值的测量值数据记录 (DS 154)"和"[带时间戳的最小值的测量值数据记录](#page-6072-0) (DS [155\)](#page-6072-0) (页 [271\)](#page-6072-0)"。

最小值和最大值仅使用通过输出数据复位 (DQ 位) 进行复位。

由于输出数据的长度各不相同,因此最小值和最大值的复位取决于所组态的模块版本。如 果所用模块版本带有 20 个字节的输出数据,则可以:

- 复位**所有**相位的最小值和最大值。
- 复位各个**单独**相位的最小值和最大值。

如果所用模块版本中输出数据为 2 个字节,则通常同时复位**所有**最小值和最大值。 时间戳设置为复位时的初始值 (01.01.1970, 0:00)。

*11.2 复位最小值和最大值*

#### **模块版本中输出数据为 20 个字节时的具体操作步骤**

复位所有 3 个相位的最小值和最大值

- 1. 选择字节 2 中待复位的最小值和最大值类别。
	- 置位电压和频率的位 0。
	- 置位电流和功率因子的位 1。
	- 置位有功功率的位 2。
	- 置位无功功率的位 3。
	- 置位视在功率位 4。
	- 置位有功电能的位 5。
	- 置位无功电能的位 6。
	- 置位视在电能的位 7。

## *11.2 复位最小值和最大值*

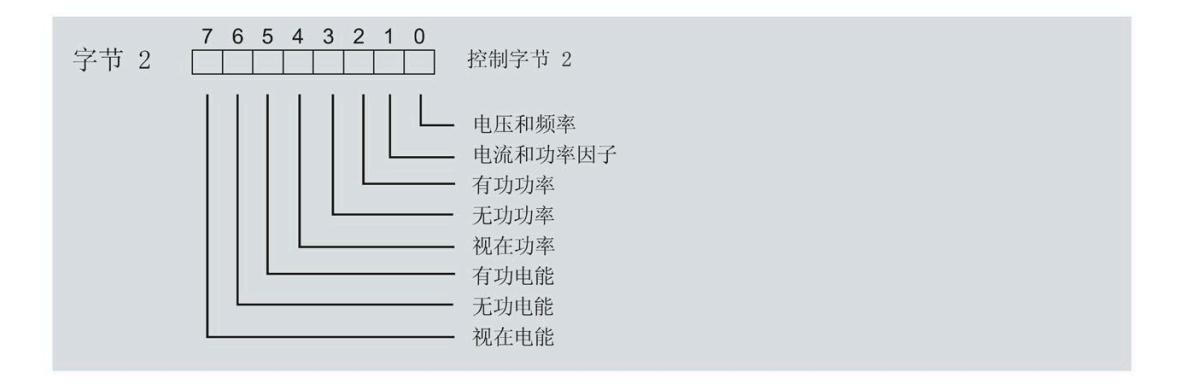

图 11-1 选择最小值和最大值类别

2. 在字节 1 中, 置位最小值的复位位 0 或最大值的复位位 1。 如果复位位的边沿从 0 变为 1, 则模块将复位之前在字节 2 中为所有 3 个相位选择的最 小值或最大值。

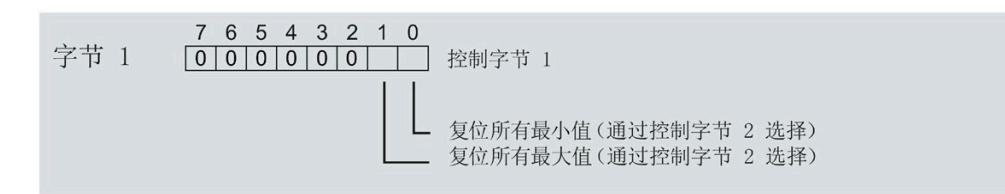

图 11-2 复位最小值和最大值位

复位相位特定测量的最小值和最大值

也可以使用输出数据,复位相位特定的最小值和最大值。

要"复位所有 3 个相位的最小值和最大值",请执行以下步骤。

- 1. 选择待复位的相位特定的最小值和最大值类别。
	- 在字节 7 中,置位相位 1 中最小值和最大值类别位。
	- 在字节 9 中,置位相位 2 中最小值和最大值类别位。
	- 在字节 11 中,置位相位 3 中最小值和最大值类别位。
- 2. 置位最小值和最大值的复位位(位 0 和位 1)。
	- 在字节 6 中,置位相位 1
	- 在字节 8 中,置位相位 2
	- 在字节 10 中,置位相位 3

如果相位特定的复位位边沿从 0 变为 1,则模块将复位指定相位的最小值或最大值。

#### *11.3 门*

## **11.3 门**

**说明**

**带有 2 个字节的输出数据的模块版本**

门不适用于带有 2 个字节的输出数据的模块版本。

可通过两种方式启动或停止最小值和最大值的计算:

• 使用门计算最小值和最大值

当使用 0  $\rightarrow$  1 的边沿变化在输出数据中置位门的 DO 位 (输出数据字节 1, 位 2 = 1") 时, 模块开始计算。如果使用 1 -> 0 的边沿变化来复位 DQ 位, 则计算停止。

• 不使用门计算最小值和最大值

只要模块启动,模块便开始计算。计算无法停止。

以下部分介绍了这两种选项。

#### **使用门计算最小值和最大值**

#### **操作步骤**

如果希望使用门开始计算,请按以下步骤进行操作:

- 1. 在模块的参数分配中激活参数"启用最小值和最大值计算"(Enable minimum and maximum value calculation)。
- 2. 在输出数据控制字节 1 中置位用于最小值和最大值计算的门的 DQ 位 (位 2) 。

只要门的 DQ 位的边沿变化为 0 -> 1, 模块就开始计算。

如果希望再次停止计算,则复位输出数据中控制字节 1 中的位 2。边沿变化为 1 -> 0 时, 计算停止。

参数"启用最小值和最大值计算"(Enable minimum and maximum value calculation) 和"门" 的 DQ 位的行为特性类似于触点并联。
*11.3 门*

门已启用: 如果 DQ = "1", 则门"打开"

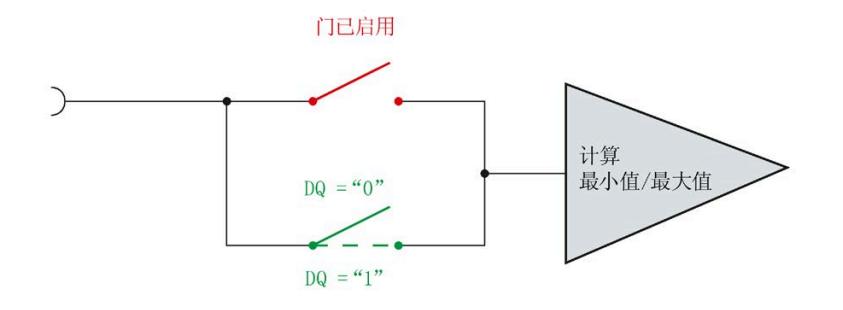

# 图 11-3 门已启用

*11.3 门*

# **说明**

# **模块-全局/相位-粒度 PLC**

如果同时为全部三个相位使用门控,则在输出地址 1 处使用控制字节 1。对于门控的相位 特定分辨率,使用地址 6 (相位 1)、8 (相位 2) 或 10 (相位 3) 作为控制字节 1。模块 -全局 PLC 的分辨率会否决相位-粒度的分辨率。

# **不使用门计算最小值和最大值**

# **操作步骤**

在模块的参数分配中禁用参数"启用最小值和最大值计算门"(Enable minimum and maximum value calculation gate)。

只要模块启动,模块便开始计算。计算无法停止。

*11.3 门*

门已禁用:门始终"打开"(信号通路闭合)

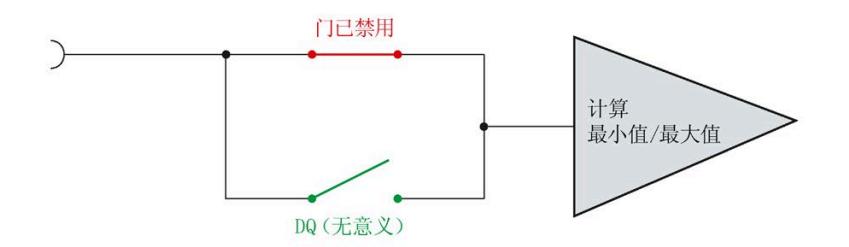

图 11-4 门已禁用

# **质量分析功能 12**

# **12.1 无功功率补偿**

使用基波功率因子进行无功功率补偿。

此外,还可在测量值数据记录 [DS 142](#page-6024-0) (页 [223\)](#page-6024-0) 或有效负载中找到基波功率因子。

# **12.2 有功因子和功率因子**

AI Energy Meter RC ST 分别返回每个相位的有功因子和功率因子并返回总和。

# **有功因子**

有功因子定义如下:

cosφ(有功因子、带符号、基波振荡):cosφ = P1/S1

φ = 基波振荡的相移角

P1 = 基波振荡的有功功率

S1 = 基波振荡的视在功率

# **功率因子**

功率因子 λ = cos Φ 是基波振荡和所有谐波 (总和) 的有功功率 (P) 与总视在功率 (S) 之 比:

 $\lambda$  (功率因子、无符号、总和): $\lambda = \cos \Phi = |P|/S$ 

*12.3 中性线电流 In*

# <span id="page-5908-0"></span>**12.3 中性线电流 In**

该模块可以测量或计算中性线电流。

要进行测量,必须将电流/电压互感器或 Rogowski 线圈连接到中性线上。可以为每个参数 设置"测量或计算"行为。测量值"中性线电流 IN"(ID:61149)的主要应用是具有第四条 线路,即中性线的三相电网:中性线电流通常会错误地给出流动电流。在理想的三相电网 中,中性线电流 = 0。

中性线电流的测定不受电流抑制的影响。

# **参数分配选项**

如果连接方式中存在中性线, 则可以使用以下参数:

- 禁用中性线电流测量
- 计算中性线电流测量值
- 测量中性线电流测量值

如果连接方式中没有中性线, 则可以使用以下参数:

- 请勿使用电流通道
- 测量电流通道

# **通过通道 LED 显示**

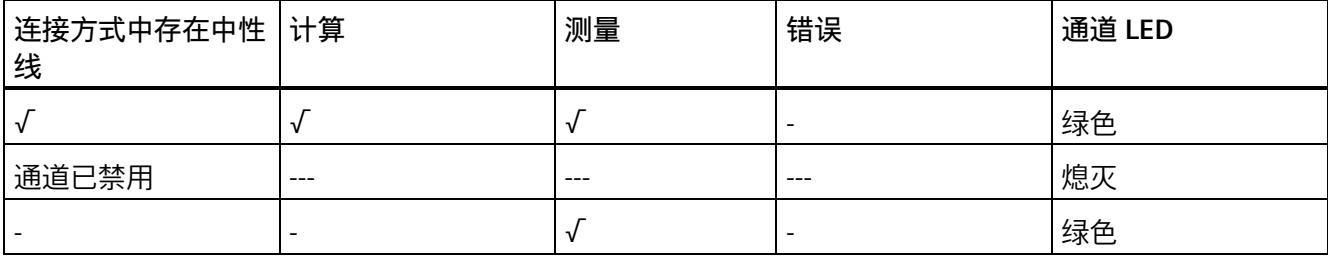

# **基于相位的测量值 13**

**简介**

AI Energy Meter RC ST 可提供各个相位的测量值。

- 通过有效负载类型
	- 通过有效负载类型 158 (9EH) 和 159 (9FH),对相位 L1 进行相位特定的测量
	- 通过有效负载类型 156 (9CH) 和 157 (9DH),对相位 L2 进行相位特定的测量
	- 通过有效负载类型 154 (9AH) 和 155 (9BH),对相位 L3 进行相位特定的测量
- 通过测量值数据记录
	- 通过数据记录 142,对相位 L1、L2 和 L3 进行相位特定的测量
	- 通过数据记录 147,对相位 L1 进行相位特定的测量
	- 通过数据记录 148,对相位 L2 进行相位特定的测量
	- 通过数据记录 149,对相位 L3 进行相位特定的测量

# **有效负载类型**

通过有效负载类型 154 (9Ан) 到 159 (9Fн), 可评估三相交流电网中各相位的以下测量 值:

- 质量信息
- 电流和电压
- 有功、无功和视在功率
- 有功、无功和视在电能
- 功率因子

有关有效负载类型的结构,请参见附录"带有 32 个字节输入数据/20 [个字节输出数据的有](#page-5998-0) [效负载类型](#page-5998-0) (页 [197\)](#page-5998-0)"。

# **测量值数据记录**

通过测量值数据记录 DS 142、DS 147、DS 148 和 DS 149,可评估三相交流电网中各相 位的以下测量值:

- 质量信息
- 电流和电压
- 最小电流和最小电压
- 最大电流和最大电压
- 有功、无功和视在功率
- 最小有功、无功和视在功率
- 最大有功、无功和视在功率
- 有功、无功和视在电能
- 功率因子
- 最小功率因子
- 最大功率因子

有关测量值数据记录的结构,请参见附录 E"基于相位测量值 L1 [的测量值数据记录](#page-6048-0) (DS [147\)](#page-6048-0) 版本 1 (页 [247\)](#page-6048-0)"。

**参见**

基于相位测量值 L2 [的测量值数据记录](#page-6055-0) (DS 148) 版本 1 (页 [254\)](#page-6055-0) 基于相位测量值 L3 [的测量值数据记录](#page-6061-0) (DS 149) 版本 1 (页 [260\)](#page-6061-0)

**参数** 14

# **14.1 参数**

# **AI Energy Meters RC ST 的参数**

通常,使用 STEP 7 (TIA Portal,如有必要,可使用 HSP)组态 AI Energy Meter RC ST。 在这种情况下,STEP 7 (TIA Portal) 将在组态过程中检查所组态属性的真实性。

此外,也可通过 GSD 文件和 STEP 7 或其他供应商的组态软件为模块进行参数分配。在这 种情况下,仅在完成组态加载后,模块才会检查所组态属性的有效性。请注意,某些参数 的设置取决于选择的 AI Energy Meter RC ST 连接方式。例如,单相交流电网中测量的连 接方式为 1P2W 时, 在相位 2 和 3 中输入的参数将无效。如果使用 GSD 文件, 系统不会 对这些参数进行检查。

这些参数可通过 GSD 文件进行设置,而有效范围则取决于所用的总线系统类型:

- 在 ET 200SP 系统中的 PROFINET IO 上进行分布式操作
- 在 ET 200SP 系统中的 PROFIBUS DP 上进行分布式操作

此外,也可以在 RUN 模式下通过用户程序控制各功能的参数设置。在用户程序中指定参 数时,可使用指令"WRREC"通过数据记录将参数传送到模块中(参见附录"[使用参数数据记](#page-5941-0) [录进行参数分配](#page-5941-0) (页 [140\)](#page-5941-0)")。

下表汇总列示了所有可使用 STEP 7 (GSD 文件) 组态的参数。

表格 14-1 AI Energy Meter RC ST 参数 (GSD 文件)

| 参数             | 值范围             | 默认设置 |
|----------------|-----------------|------|
| 硬件中断 *         | 禁用<br>$\bullet$ | 禁用   |
|                | 启用<br>$\bullet$ |      |
| 输入             |                 |      |
| 诊断: 电源电压 L+ 缺失 | 禁用              | 禁用   |
|                | 启用<br>$\bullet$ |      |

*14.1 参数*

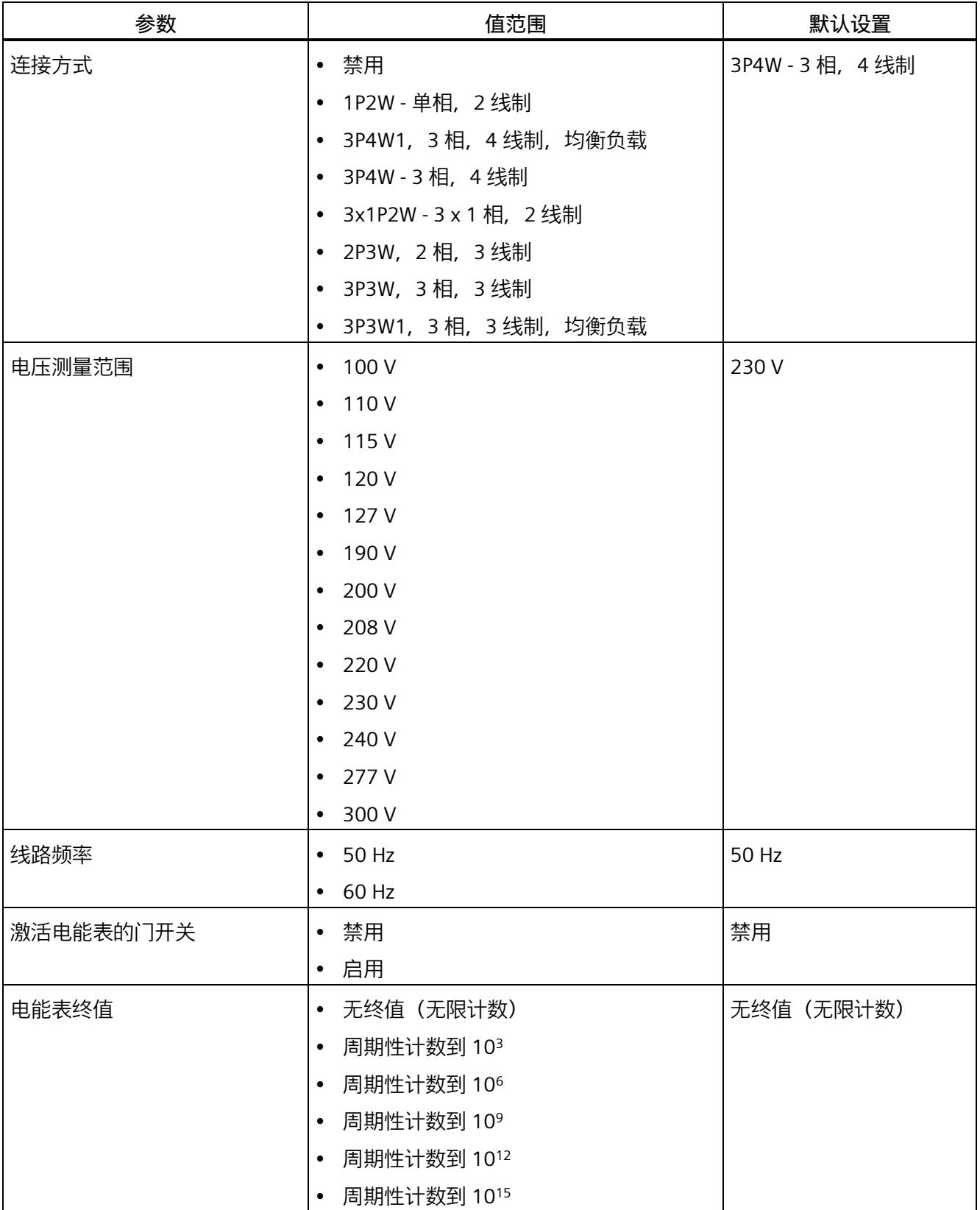

# *14.1 参数*

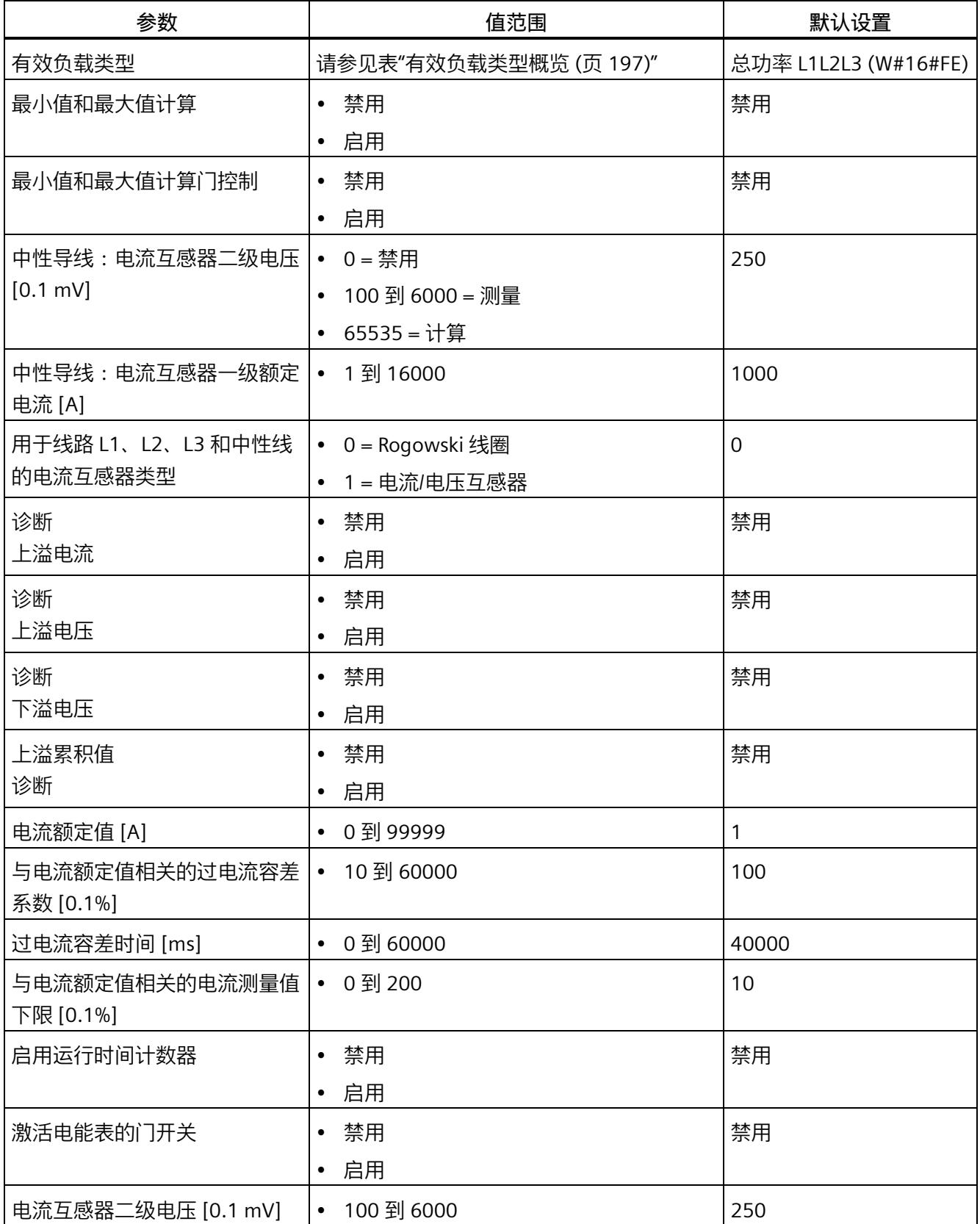

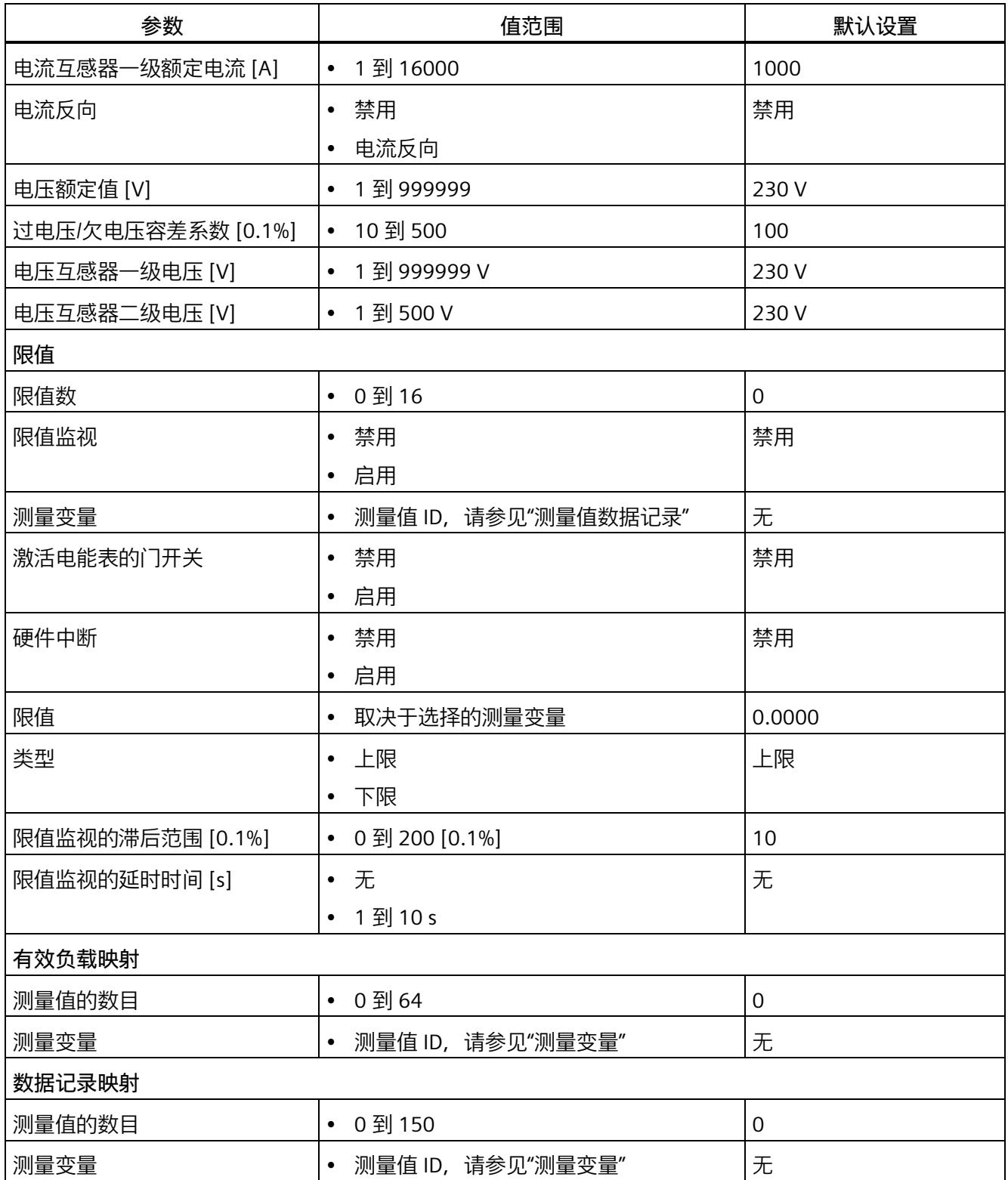

\* 无法在 RUN 下重新组态。

*14.2 参数说明*

# **参见**

[连接方式的测量变量](#page-5966-0) (页 [165\)](#page-5966-0)

# **14.2 参数说明**

# **基本参数**

# **硬件中断**

在此,可启用整个模块的硬件中断。

# **诊断:电源电压 L+ 缺失**

激活诊断"负载电压 L+ 缺失"。如果端子 17 上无电压或电压太低,则输出消息"负载电压 缺失"(Missing load voltage) 并触发诊断中断。

# **连接方式**

指定 AI Energy Meter RC ST 所用的连接方式。

更多详细信息,请参见"[连接示例](#page-5828-0) (页 [27\)](#page-5828-0)"。

# **电压测量范围**

在此设置连接到 AI Energy Meter RC ST 的系统工作的电压测量范围。仅在校准模块时才 需要该参数。

# **线路频率**

在此设置连接到 AI Energy Meter RC ST 的系统工作的线路频率。

# **电能表门开关**

激活电能表的门开关。激活门控制时, 仅当相应的输出数据位 (DQ 位) 置为"1"时, 电能 表才进行计数。

# **电能表终值**

选择电能表周期性计数的终值。也可以指定电能表继续计数而无需考虑终值(无限计 数)。计算得出的电能表值将永久性地保存在模块中。

# **有效负载类型**

选择模块启动后所使用的有效负载类型。

# **最小值和最大值计算**

激活最小值和最大值计算。并从测量开始时计算最小值和最大值。所确定的值将与时间戳 一起保存在 AI Energy Meter RC ST 中。

# **最小值和最大值计算门控制**

激活用于最小值和最大值计算的门控制。激活门控制时,仅当相应的输出数据位(DQ 位)置为"1"时,电能表才进行计数。

# **中性导线电流测量**

定义测量还是计算中性线电流。

该参数不适用于使用 GSD 文件进行的参数分配。

# **中性导线:电流互感器二级电压 [0.1 mV]**

输入二级电压以确定互感器的电流/电压比。换算比通过一级额定电流和二级电压确定。

以下内容适用于使用 GSD 文件进行的参数分配:

- 0 = 禁用中性线功能
- 100 到 6000 = 测量中性线电流
- 65535 = 计算中性线电流 (0x FFFF)

**中性导线:电流互感器一级额定电流 [A]**

要确定互感器的电流/电压比,输入一级额定电流。换算比通过一级额定电流和二级电压 确定。

**用于线路 L1、L2、L3 和中性线的电流互感器类型**

选择连接的电流测量互感器类型。

# **诊断上溢电流**

超出"过电流 [0.1 A] 容差值"的"容差时间"后,将监视所测量的电流。超过该值将产生"上 溢电流"诊断。

# **诊断上溢电压**

对电压额定值进行容差监视。上溢将触发诊断中断。

# **诊断下溢电压**

对电压额定值进行容差监视。下溢将触发诊断中断。

# **诊断上溢累积值**

将显示计算变量中的累积上溢值。达到上限或下限值时, 将停止计数。超出限值时, 触发 诊断中断。

*14.2 参数说明*

**电流额定值 [A]**

输入电流额定值。这是应用程序中的"操作点"。

**与电流额定值相关的过电流容差系数 [0.1%]**

更多相关信息,请参见"[诊断:过载](#page-5929-0) (页 [128\)](#page-5929-0)"。

**过电流容差时间 [ms]**

更多相关信息,请参见"[诊断:过载](#page-5929-0) (页 [128\)](#page-5929-0)"。

**与电流额定值相关的电流测量值下限 [0.1%]**

测量电流的可组态下限是指额定值,用于避免电流很低时计算不正确。超低电流测量不正 确尤其会导致所用电流互感器值不准确。电流测量的下限根据用户的过程设置为所需的 值。

# **说明**

提示:如果要通过实验查找电流测量的下限,请将其设置为更低的值。然后,馈入非常精 细的低电流,并确定无法再容许的测量错误。接下来,电流测量的下限设置为用户确定的 限值。

如果电流低于电流测量的下限,将会重置受影响相位的以下测量值和派生变量。

- 有效的电流值
- 中性线电流
- 有功功率
- 无功功率
- 视在功率
- 相位角
- 功率因子

移动的平均值由多个功率值构成,这些值只有在相应的时间后才会变为"0"。有功、无功 和视在功率的电能表以及运行时间计数器不再进行计算。

更多相关信息,请参见"[测量电流下限下冲](#page-5932-0) (页 [131\)](#page-5932-0)"。

**启用运行时间计数器**

启用运行时间计数器。计数从电流测量值的可组态下限开始。可通过数据记录或输出位复 位或预分配计数器。

# **激活电能表的门开关**

启用运行时间计数器的门控制。激活控制门时,仅当相应的输出数据位(DQ 位)置位为 "1",运行时间计数器才进行计数。

# **电流互感器二级电压 [0.1 mV]**

输入所用电流/电压转换器或 Rogowski 线圈的二级电压额定值

(10.0 mV 到 600.0 mV)。换算比通过一级额定电流和二级电压确定。

# **电流互感器一级额定电流 [A]**

输入所用电流/电压互感器或 Rogowski 线圈的一级电流额定值(1 A 或 16000 A)。换算 比通过一级额定电流和二级电压确定。

### **电流反向**

设置是否反转电流的方向。

如果连接不正确,可使用此参数更正测量值,从而避免重新排线。很显然,电流方向仅与 功率测量值有关。电流测量值为一个 rms 值。

# **电压额定值 [V]**

输入电压额定值。这是应用程序中的"操作点"。

# **过电压/欠电压容差系数 [0.1%]**

在此输入过电压/欠电压容差系数,增量为 0.1%。有关更多信息,请参见"[诊断:上溢](#page-5927-0)/下 [溢](#page-5927-0) (页 [126\)](#page-5927-0)"。

# **电压互感器一级电压 [V]**

输入所用电压互感器的一级电压额定值。该变化比率基于一级和二级电压计算得出。

### **电压互感器二级电压 [V]**

输入所用电压互感器的二级电压额定值。该变化比率基于一级和二级电压计算得出。

*14.2 参数说明*

# **限值**

# **限值数**

输入待监视限值的测量值数。

# **限值监视**

在此,可激活任意可定义的测量值限值监视。将计数超限次数并永久性存储该计数值。

# **测量变量**

输入要用于限值监视[的测量值](#page-5966-0) ID (页 [165\)](#page-5966-0)。

# **激活电能表的门开关**

激活用于限值监视的门开关。激活门控制时,仅当相关输出有效负载的相应位置为"1" 时,才进行限值监视。

# **硬件中断**

激活硬件中断。超出上限或下限时,将触发硬件中断。如果未激活硬件中断,则仅在有效 负载中和 DS 150 中显示超限。

# **限值**

输入超出上限或低于下限时触发超限的限值。超限次数将显示在有效负载中和 DS 150 中。

# **类型**

选择为上限或下限。根据该选择,当值超出(上限)或低于到(下限)限值时,将会触发 超限中断或硬件中断。

# **限值监视的滞后范围 [0.1%]**

以百分比形式输入限值的滞后范围。

滞环低于上限或高于下限。以 % 表示的参数是指组态限值。如果测量值在限值附近波 动,但未超出滞环,则不会触发新的超限。

# **限值监视的延时时间 [s]**

选择超限的延时时间。延时时间是指报告发生超限前的时间。通过选择延时时间,可过滤 掉一些故障。在消除超限时,还需考虑时间延迟。

# **有效负载映射**

# **测量值的数目**

指定用户特定的有效负载映射中所用的测量值/变量数目。

# **测量变量**

选择要用于用户特定有效负载映射的测量变量(带[有测量值](#page-5966-0) ID (页 [165\)](#page-5966-0))。

# **数据记录映射**

# **测量值的数目**

指定用户特定数据记录映射中所用的测量值/变量数目。

# **测量变量**

选择要用于用户特定数据记录映射的测量变量(带[有测量值](#page-5966-0) ID (页 [165\)](#page-5966-0))。

# **中断/诊断报警 15**

**15.1 状态和错误指示灯**

**LED 指示灯**

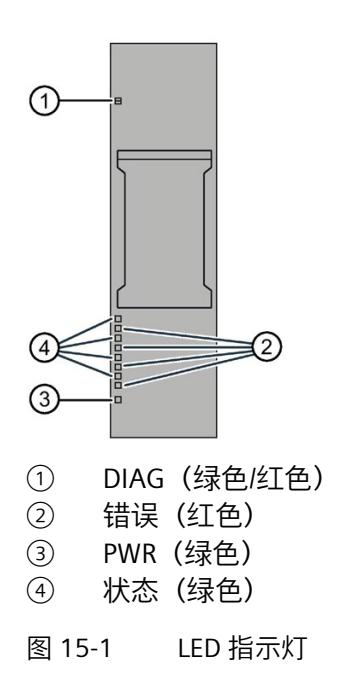

# **LED 指示灯的含义**

下表列出了状态和错误指示灯的含义。要了解诊断报警的更正措施,请参见"[诊断报警](#page-5925-0) (页 [124\)](#page-5925-0)"部分。

*15.1 状态和错误指示灯*

# **DIAG LED 指示灯**

| <b>DIAG</b> | 含义                |
|-------------|-------------------|
| о<br>灭      | ET 200SP 的电源电压不正常 |
|             |                   |
| 亲           | 模块未就绪 (未分配参数)     |
| 闪烁          |                   |
| п           | 已分配模块参数并且没有处于诊断状态 |
| 亮           |                   |
| 亲           | 已分配模块参数并且处于诊断状态   |
| 闪烁          |                   |

表格 15- 1 DIAG LED 指示灯的含义

# **状态 LED 指示灯**

表格 15- 2 状态 LED 指示灯的含义

| 状态 | 含义         |
|----|------------|
| о  | 通道已禁用或出现错误 |
| 灭  |            |
|    | 通道已激活且无错误  |
| 亮  |            |

另请参见"[中性线电流](#page-5908-0) In (页 [107\)](#page-5908-0)"

# **错误 LED 指示灯**

表格 15- 3 错误 LED 指示灯的含义

| 状态     | 含义     |
|--------|--------|
| $\Box$ | 通道正常   |
| 火      |        |
|        | 通道发生故障 |
| 亮      |        |

*15.2 中断*

# **PWR LED 指示灯**

表格 15- 4 PWR LED 指示灯的含义

| <b>PWR</b> | 含义     |
|------------|--------|
| о<br>火     | 线路电压缺失 |
| 亮          | 线路电压可用 |

# **15.2 中断**

模拟量输入模块 AI Energy Meter RC ST 支持硬件中断和诊断中断。

# **15.2.1 硬件中断**

# **硬件中断**

在发生以下情况时该模块将生成硬件中断:

- 超出下限 1 到 16
- 超出上限 1 到 16

有关事件的详细信息,请参见"RALARM"(读取其它中断信息)指令的硬件中断组织块以 及 STEP 7 在线帮助。

在组织块的起始信息中输入触发硬件中断的模块通道。下图显示了如何通过硬件中断组织 块的起始信息分配局部数据双字 8。

# **说明**

使用 GSD 文件组态时,可操作 S7-1500 CPU 下游的 AI Energy Meter RC ST。为了使正确 的 OB 启动信息可见以供硬件中断进行评估,请在报警 OB 上禁用优化的块访问。

*15.2 中断*

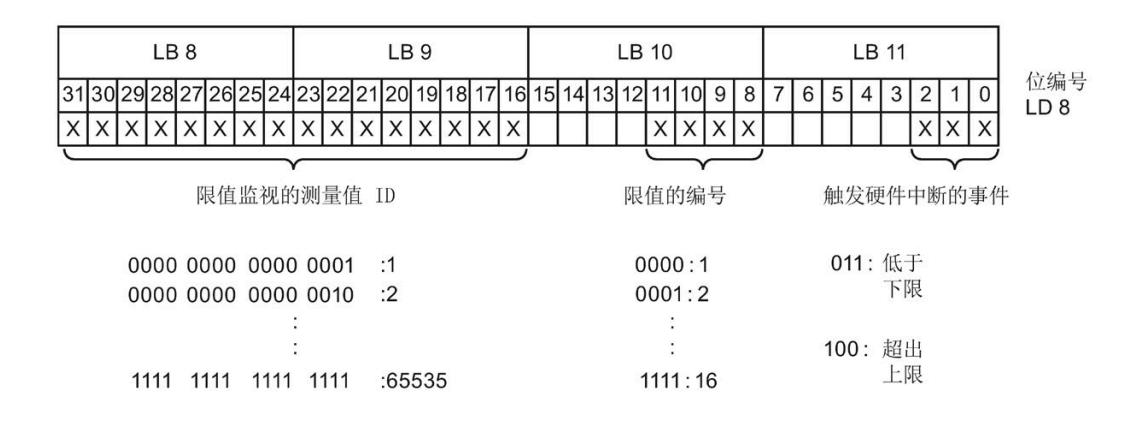

图 15-2 组织块的起始信息

# **15.2.2 诊断中断**

**诊断中断**

在发生以下情况时该模块将生成诊断错误中断:

- 通道暂时不可用
- 硬件中断丢失
- 错误
- 电源电压缺失
- 参数分配错误
- 超出下溢电压(电源电压误差)
- 超出上溢电压(电源电压误差)
- 过载(容差时间过后,电压测量值 > 2 V 或超出过电流容差值)
- 计算值溢出(测量值或计算值画面超出了可表示的值范围)

*15.3 诊断报警*

# <span id="page-5925-0"></span>**15.3 诊断报警**

**说明**

**诊断消息中通道分配 ⇔ 相位**

在诊断消息中,将从通道"0"开始对通道进行计数;在 AI Energy Meter RC ST 中, 从相位 "1"开始计数。

请注意以下分配方式:

- 通道"0"⇔ 相位"1"
- 通道"1"⇔ 相位"2"
- 通道"2"⇔ 相位"3"

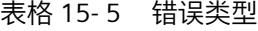

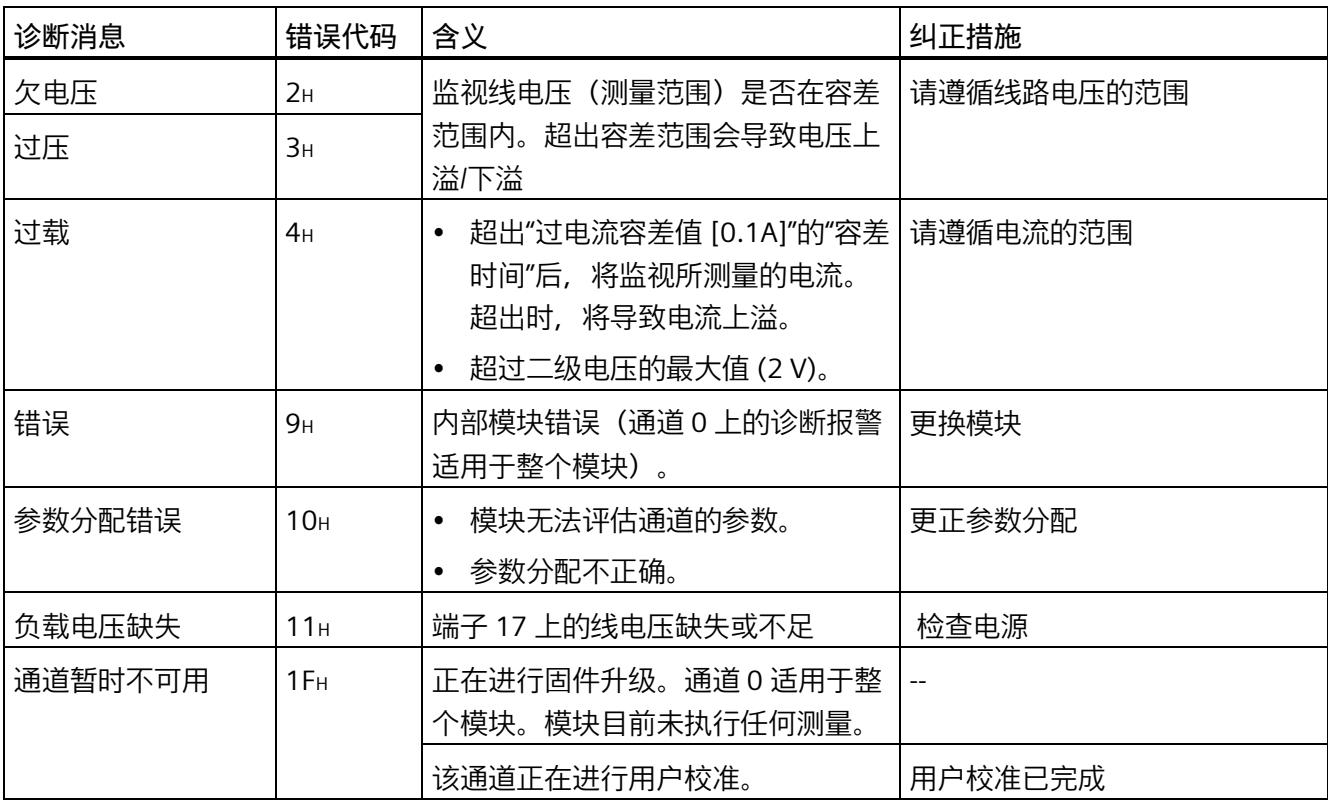

**诊断响应**

本章节中介绍报告诊断消息时 AI Energy Meters RC ST 的响应。

# **诊断时的测量值**

即使在诊断期间,只要仍可以获取,就会继续显示测量值。如果测量值无法测量或计算, 则显示"0"。

# **电流测量值下限下冲(零点抑制)**

如果提供的电流小于组态的参数"电流测量值下限"(Low limit for current measurement), 则电流测量和所有相关参数都将被抑制并置"0"。

如果电流低于电流测量的下限,将会重置受影响相位的以下测量值和派生变量。

- 有效的电流值
- 有功功率
- 无功功率
- 视在功率
- 相位角
- 功率因子

移动的平均值由多个功率值构成,这些值只有在相应的时间后才会变为"0"。有功、无功 和视在功率的电能表以及运行时间计数器不再进行计算。

**输入数据设置为"0"**

如果接口模块无法再识别 AI Energy Meter RC ST (例如, 因为存在故障或未插入), 则所 有输入数据都将置"0"。

# *中断/诊断报警*

*15.4 诊断响应*

# **15.4.1 电压诊断**

# <span id="page-5927-0"></span>**15.4.1.1 诊断:上溢/下溢**

**简介**

用户可以使用参数"过电压/欠电压容差系数"(Tolerance factor overvoltage/undervoltage) 围绕在操作点处设定的电压额定值定义容差范围。如果一级电压的有效值超出此容差范 围,模块将报告诊断"上溢"或"下溢"。

# **计算测量电压容差值**

使用以下公式计算测量电压容差值: 测量电压容差值 = "电压额定值"± ("过电压/欠电压容差系数 [%]"× "电压额定值") "电压额定值"在操作点处为一级电压。

# **参数分配**

下表列出了必要参数:

# 表格 15- 6 参数分配

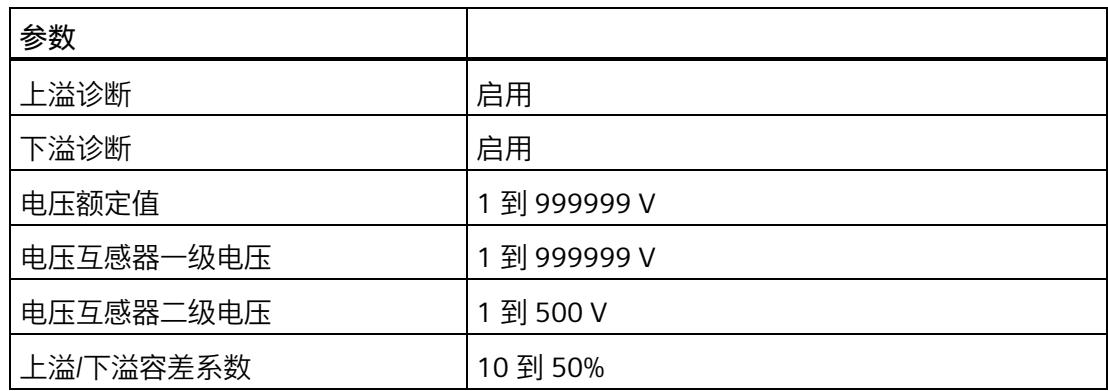

**示例**

下图为工作原理的示意图:

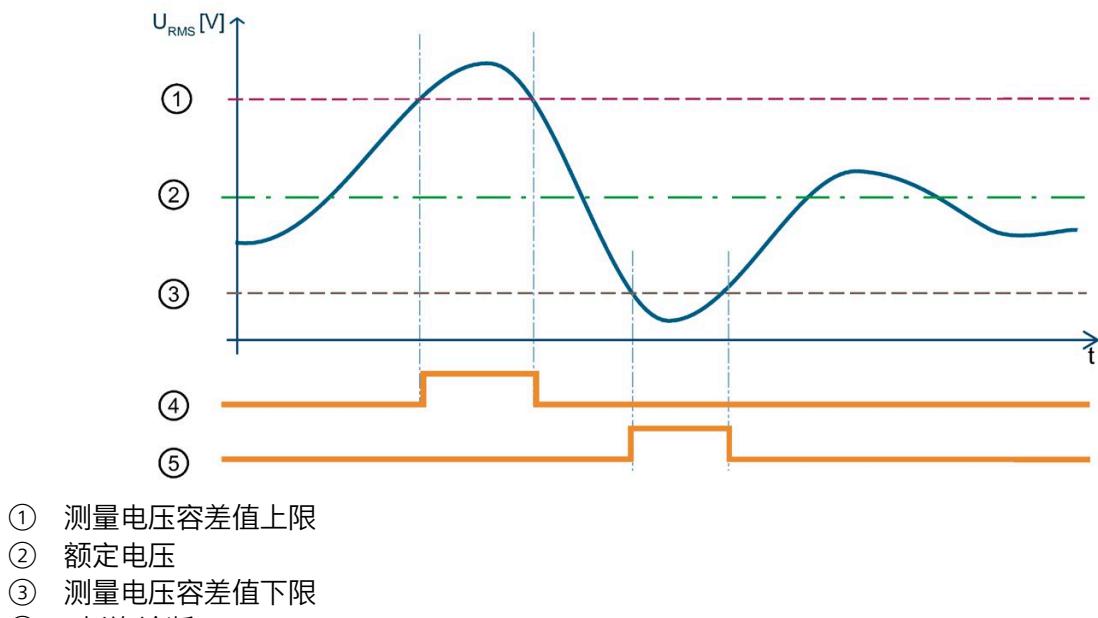

- ④ "上溢"诊断
- ⑤ "下溢"诊断
- 图 15-3 有效电压值的"上溢/下溢"诊断

下表列出了该示例的参数分配:

表格 15- 7 参数分配

| 参数        |        |
|-----------|--------|
| 上溢诊断      | 启用     |
| 下溢诊断      | 启用     |
| 电压额定值     | 230 V  |
| 电压互感器一级电压 | 1000 V |
| 电压互感器二级电压 | 500 V  |
| 上溢/下溢容差系数 | 20%    |

在此示例中,使用了一个电压互感器,其比率为 1000V/500V。应用程序的工作点通过"电 压额定值"(Nominal Value Voltage) 参数设置为 230 V。此示例中的容差范围为 ±20%, 对 应于 ±46V 的一级电压有效值。

在该图中,一级电压有效值首先超出容差范围。只要一级电压有效值超出容差范围,模块 就会报告"上溢"诊断。

随后,一级电压有效值超出容差范围。只要一级电压有效值超出容差范围,模块就会报告 "下溢"诊断。

- **15.4.2 电流诊断**
- <span id="page-5929-0"></span>**15.4.2.1 诊断:过载**

**简介**

只要符合以下条件之一,模块就会报告各相位的"过载"诊断:

- 超过持续时间大于参数化"过电流容差时间"的参数化最大相对测量电流。
- 超出 AI Energy Meters RC ST 电流测量通道的 2 V 最大容许二级电压。

# **计算可参数化最大测量电流**

使用以下公式计算最大相对测量电流的容差值:

最大相对测量电流的容差系数 ="电流额定值"+("过电流容差系数 [%]"ד电流额定值") "电流额定值"在操作点处为一级电流。

# **参数分配**

下表列出了必要参数:

表格 15- 8 参数分配

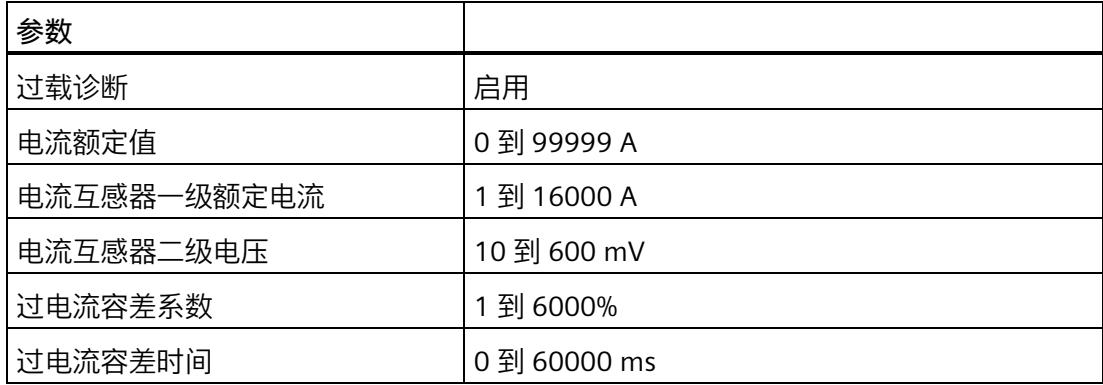

**示例**

下图为"过载"诊断信号波的示意图:

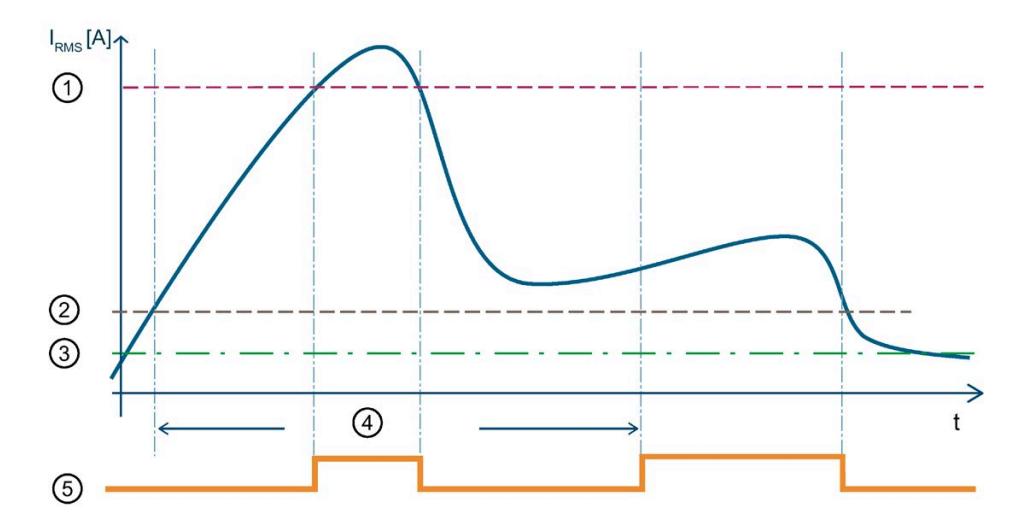

- ① 2 V 容许二级电压的最大相对测量电流 超过 2 V 最大容许二级电压值(一级电流 = 2 V x 10000 A / 333 mV = 60060 A) 时,模块将报告过载诊断。
- ② 测出电流容差值 超出 40000 ms 的"过电流容差时间"后,只要超出组态的 2400 A (= 2000 A + 20% x 2000 A) 最大测量电流容差值,模块就会报告"过载"诊断。
- ③ 电流额定值
- 
- 4) 容差时间<br>(5) "过载"诊断 ⑤ "过载"诊断
- 图 15-4 有效电流值的"过载"诊断

下表列出了该示例的参数分配:

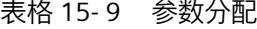

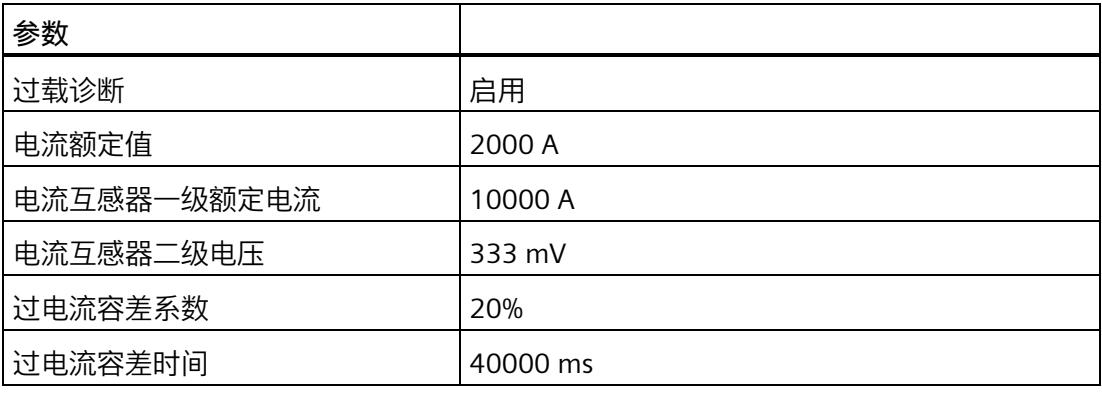

# <span id="page-5932-0"></span>**15.4.2.2 测量电流下限下冲**

**简介**

AI Energy Meter RC ST 通过功能"测量电流下限下冲"来监视各相电流的有效值下限。

低于测量电流下限时,模块会将电流值置 0。有关将哪些电流测量值置 0 的信息,请参见 "[读取测量值的基本信息](#page-5848-0) (页 [47\)](#page-5848-0)"。

将参数"测量电流下限"设置为大于 0%,即可激活该功能。

# **计算测量电流下限**

使用以下公式计算测量电流下限: 测量电流下限 = "电流额定值"ד测量电流下限 [%]" "电流额定值"在操作点处为一级电流。

**参数分配**

下表列出了必要参数:

表格 15- 10 参数分配

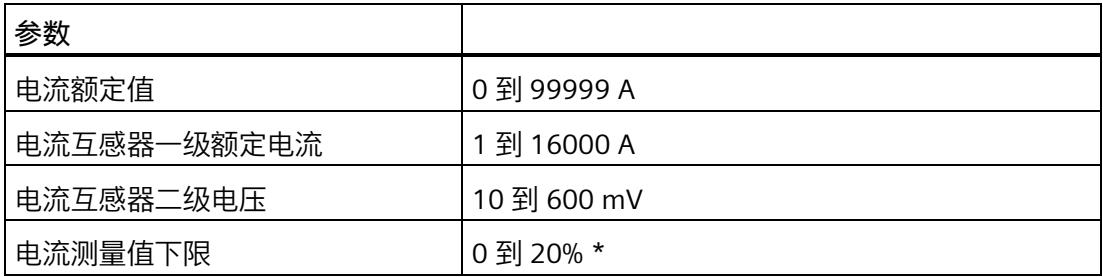

\* 0% 表示禁用该功能

# **示例**

下图为工作原理的示意图:

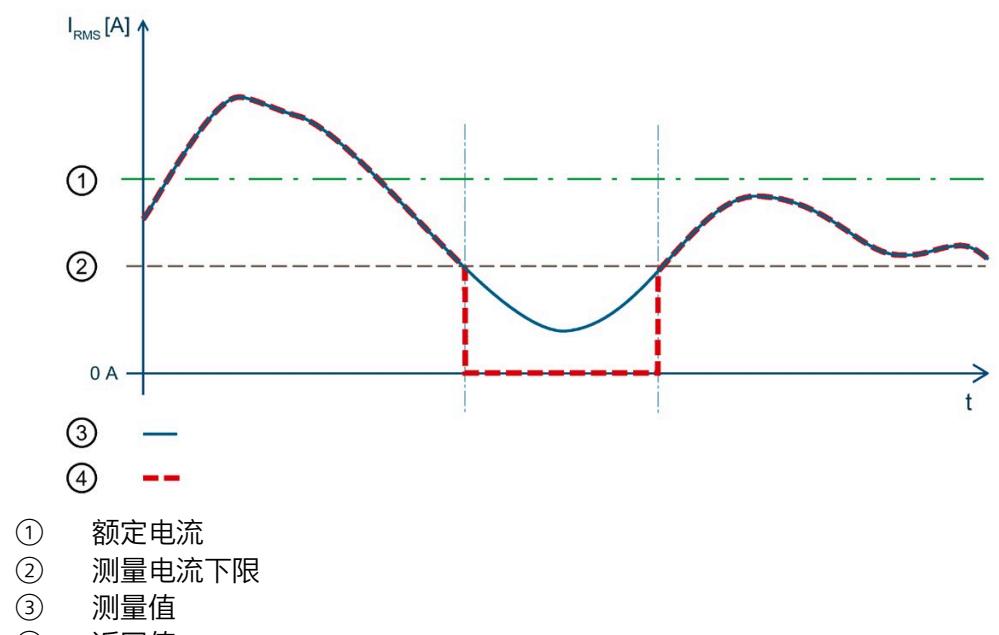

④ 返回值

图 15-5 值低于"测量电流下限下冲"时的性能

下表列出了该示例的参数分配:

表格 15- 11 参数分配

| 参数          |        |
|-------------|--------|
| 电流额定值       | 2000 A |
| 电流互感器一级额定电流 | 5000 A |
| 电流互感器二级电压   | 333 mV |
| 电流测量值下限     | 10%    |

在此示例中,"测量电流下限"定义为 10%。这对应于 200 A 的一级电压有效值。

如果值低于计算出的电流测量值下限 ②, 则模块会将所有与电流相关的测量值(电流有 效值、有功功率、无功功率、视在功率、相位角和功率因子) 都设置为 0 A, 直到再次超 过测量电流下限。在此期间,电能表和运行时间计数器处于停止状态。

# **16.1 技术数据**

# **AI Energy Meter RC ST 的技术规范**

下表列出了自 2021 年 3 月起的技术规范。有关每日更新的技术规范数据表,敬请访问 Internet [\(https://support.industry.siemens.com/cs/ww/zh/pv/6ES7134-6PA21-](https://support.industry.siemens.com/cs/ww/zh/pv/6ES7134-6PA21-0BU0/td?dl=zh) [0BU0/td?dl=zh\)](https://support.industry.siemens.com/cs/ww/zh/pv/6ES7134-6PA21-0BU0/td?dl=zh)。

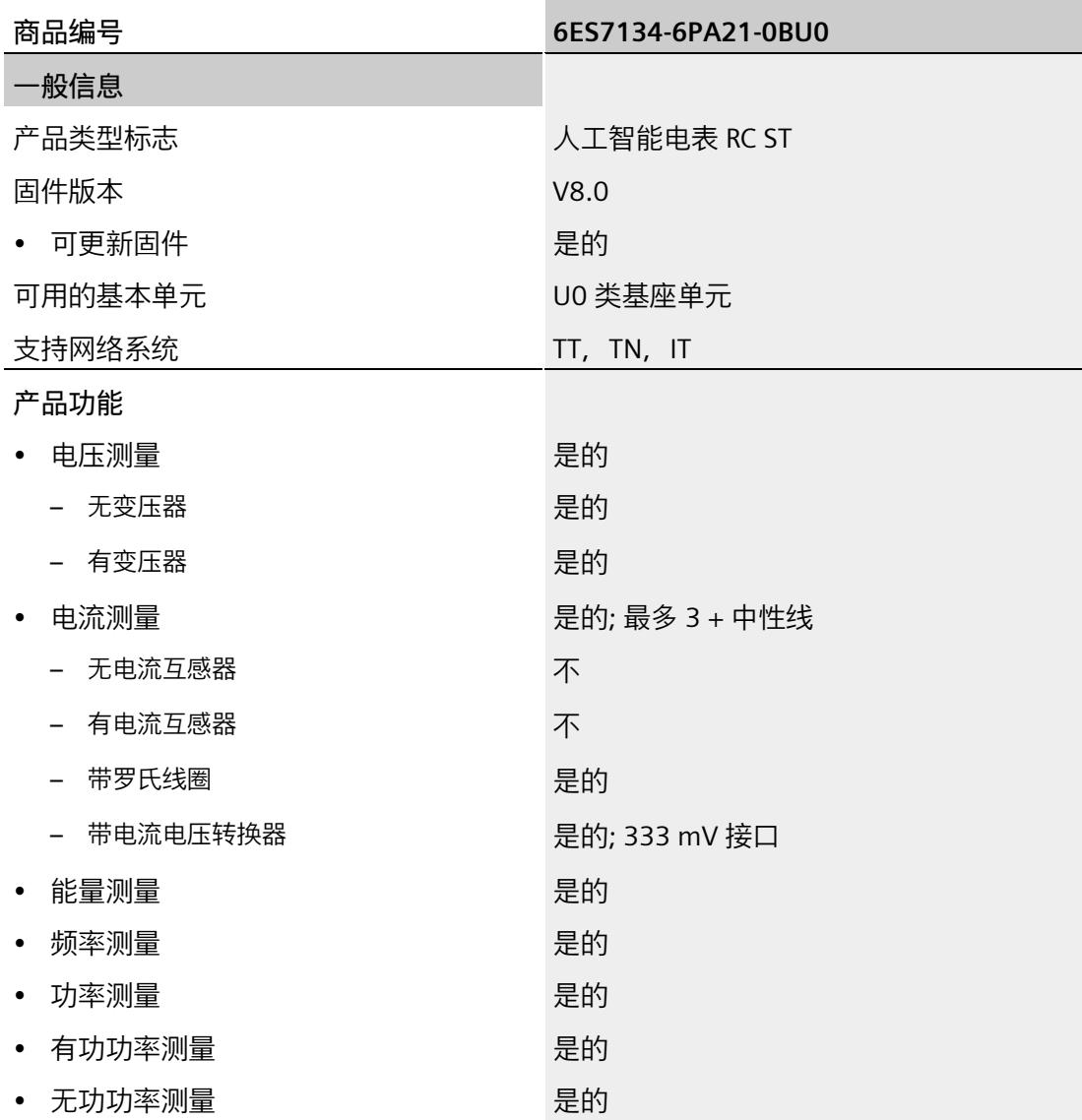

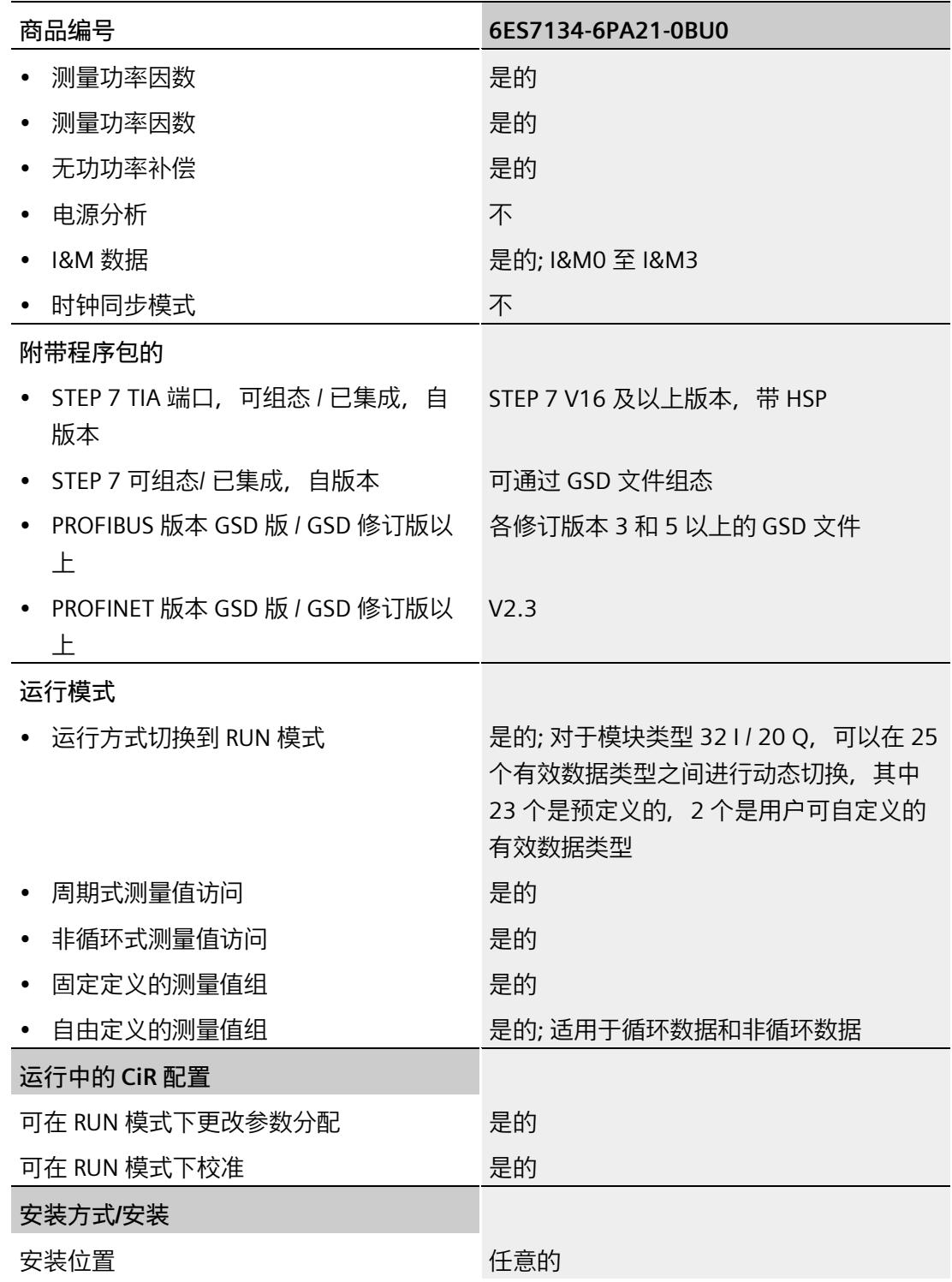

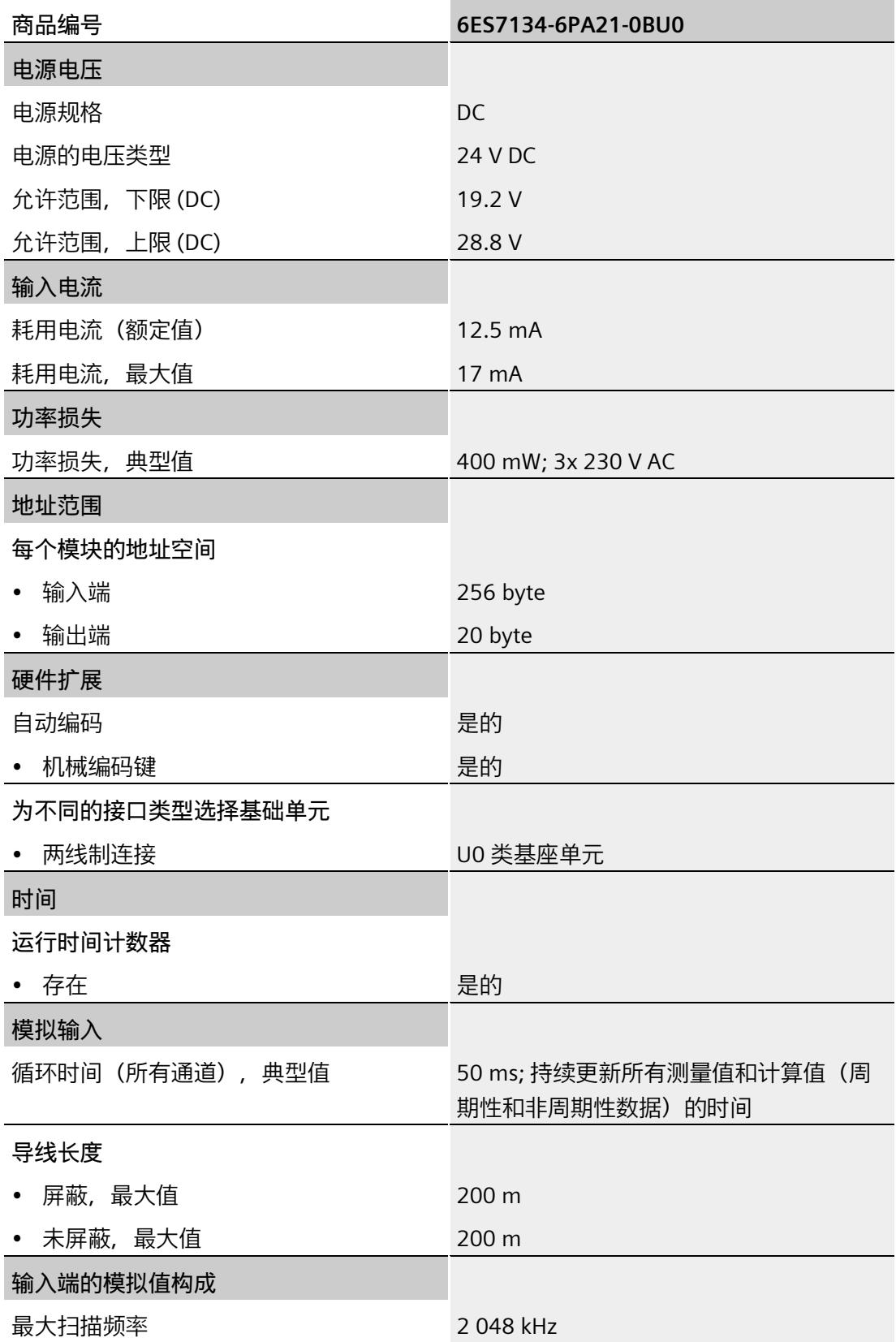

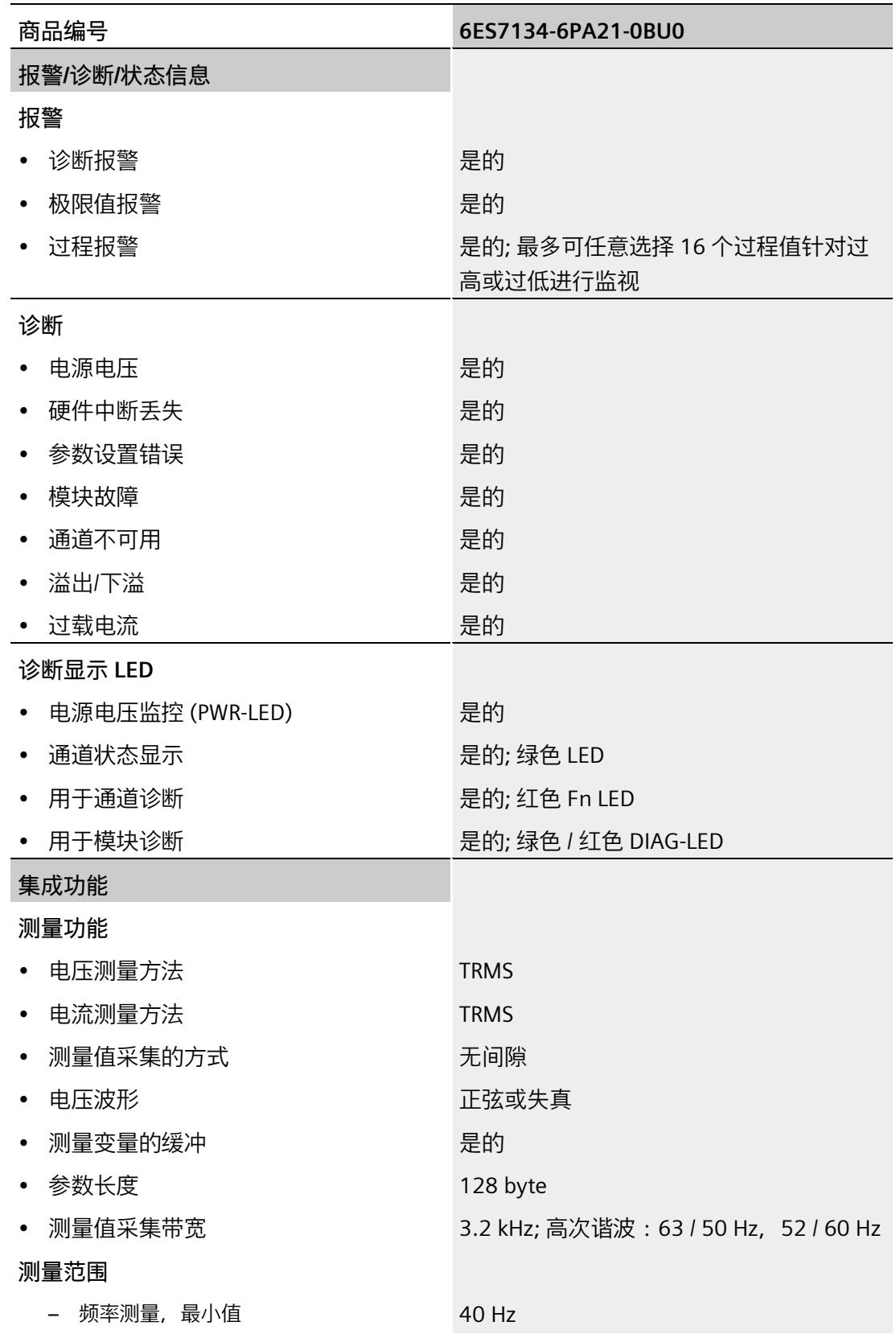

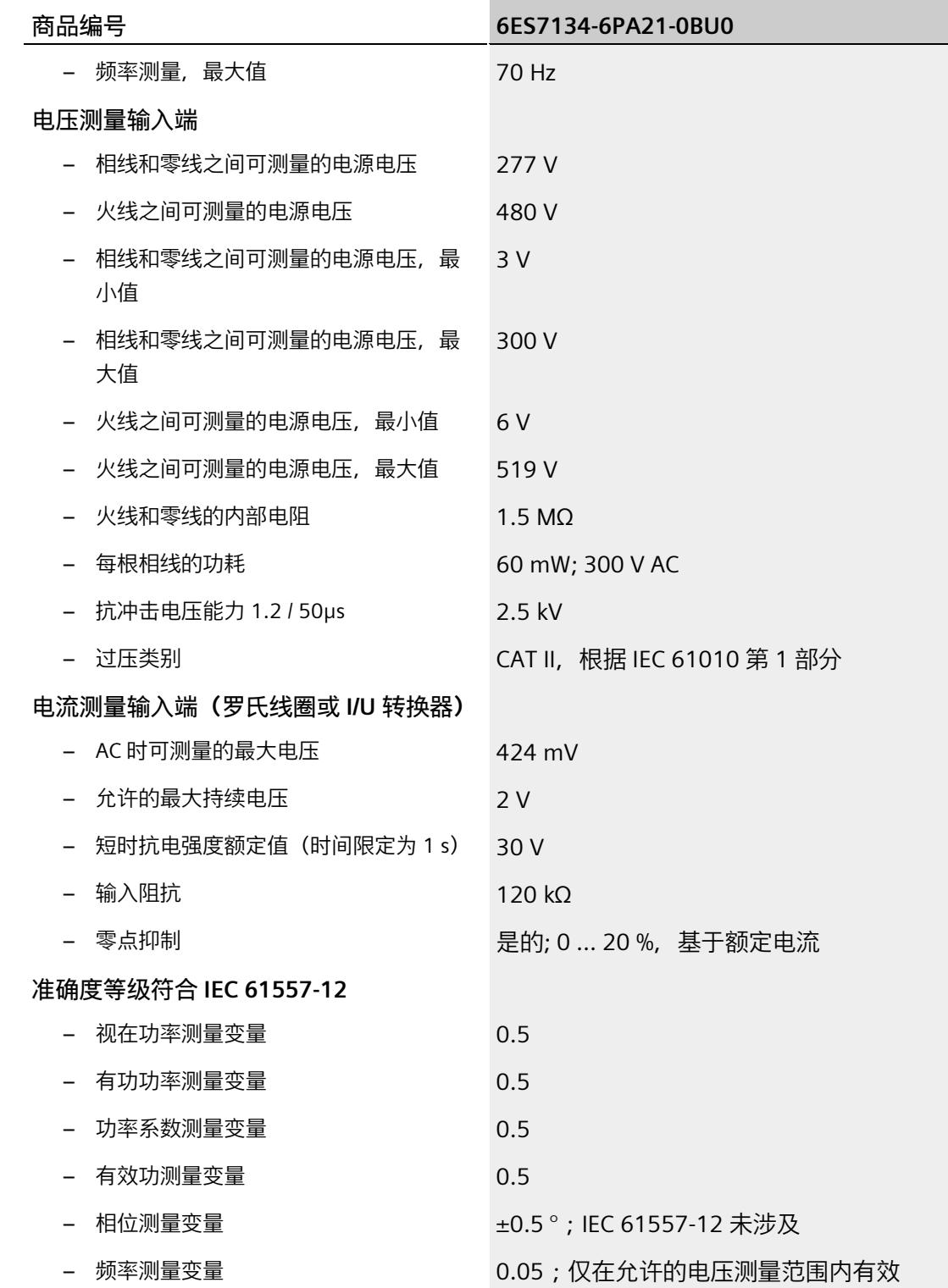

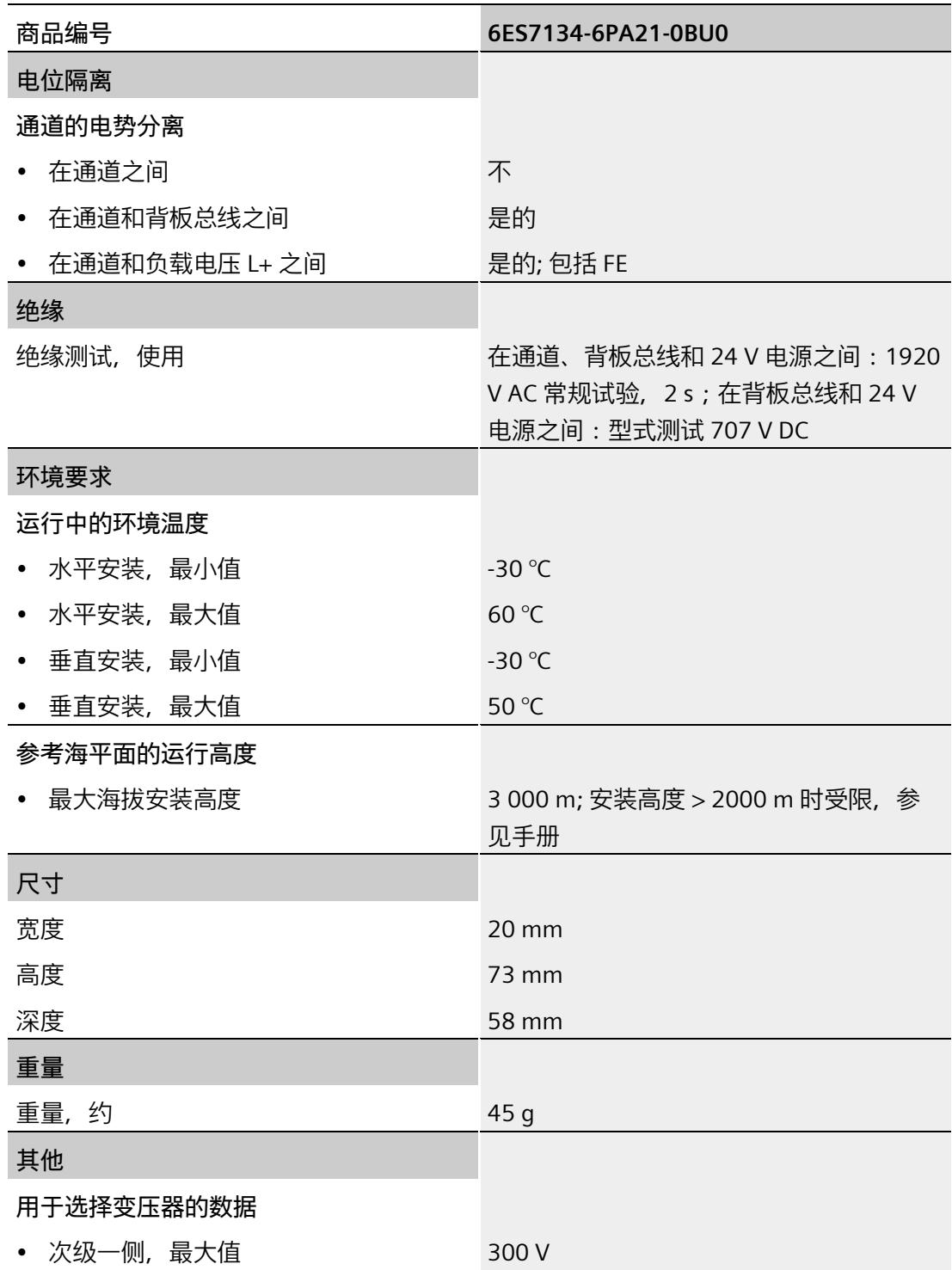
*16.1 技术数据*

# **尺寸图**

请参见"ET 200SP BaseUnit [\(https://support.industry.siemens.com/cs/cn/zh/view/59753521\)](https://support.industry.siemens.com/cs/cn/zh/view/59753521)"手册

# **参数数据记录 A**

# **A.1 通过参数数据记录进行组态**

该模块数据记录的结构相同,与模块使用 PROFIBUS DP 或 PROFINET IO 组态无关。

#### **参数数据记录概述**

- 完整模块的参数数据记录 DS 128
- 用于限值监视的参数数据记录 DS 129
- 用于用户数据映射的参数数据记录 DS 130
- 用于数据记录映射的参数数据记录 DS 135

#### **用户程序中的参数分配**

在 RUN 模式下,可重新分配模块的参数。如,更改诊断操作、定义新的限值或组态修改 后用户数据的映射。

#### **在 RUN 模式下更改参数**

使用指令"WRREC",可通过相应的数据记录将参数传送到模块。STEP 7 中设置的参数在 CPU 中保持不变。即, 重新启动后, STEP 7 中设置的参数后仍然有效。

如果重新组态某个模块(导致用户数据大小变化)且在重新组态前有待决诊断,这些诊断 将不会标记为"离去"。"电源电压缺失"诊断将标记为离去。

运行中的重新组态并非无扰动。对于所有测量值,需要最长 1 秒的时间达到稳定。

#### **STATUS 输出参数**

如果使用 WRREC 指令传送参数时发生错误,则该模块将使用先前分配的参数继续运行。 但会将相应的错误代码写入 STATUS 输出参数中。

有关 WRREC 指令的说明和错误代码, 请参见 STEP 7 在线帮助。

# **A.2 整个模块中参数数据记录的结构 (DS 128)**

#### **数据记录 128 的结构**

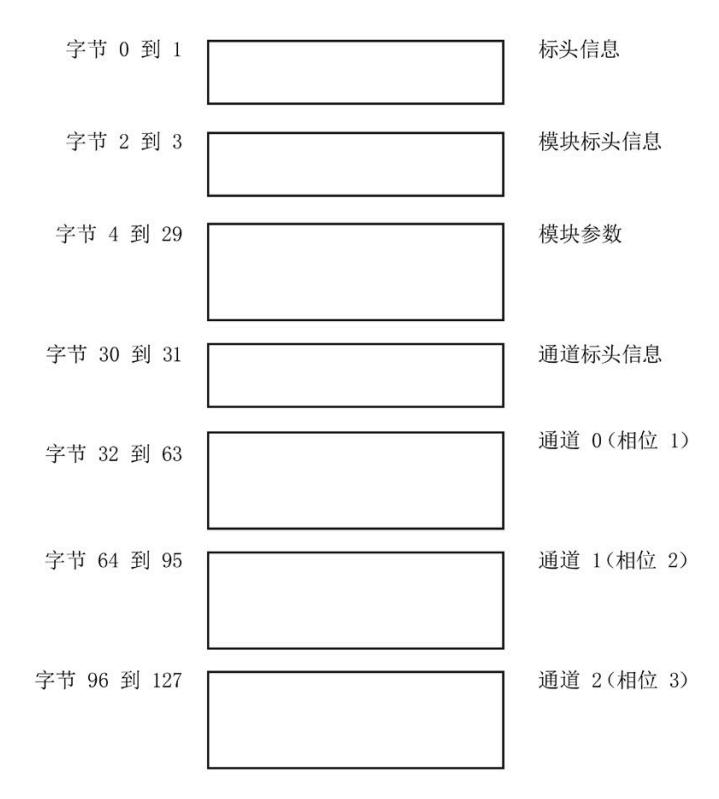

图 A-1 参数数据记录 128

**标头信息**

下图显示了标头信息的结构。

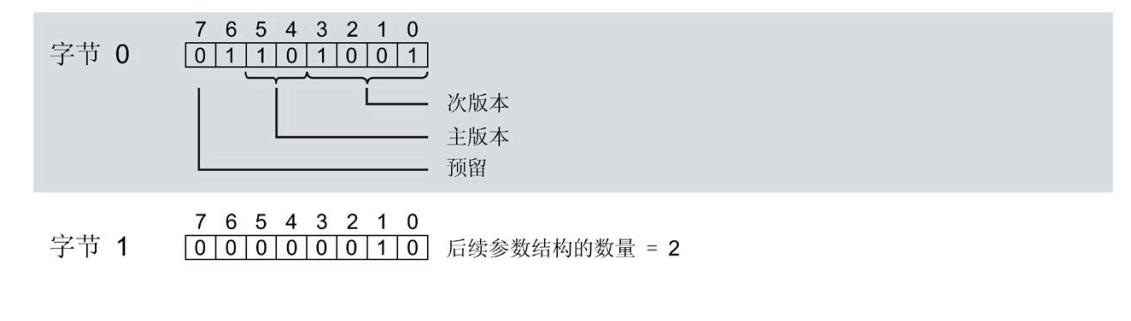

图 A-2 标头信息

# **模块标头信息**

下图显示了模块标头信息的结构。

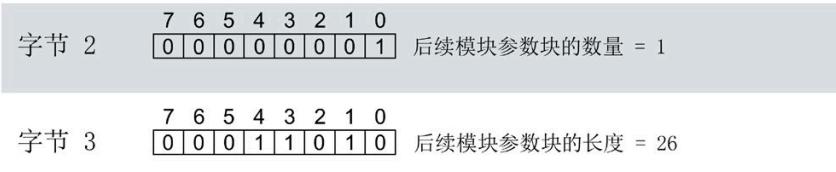

图 A-3 模块标头信息

**模块参数块**

下图显示了模块参数块的结构。

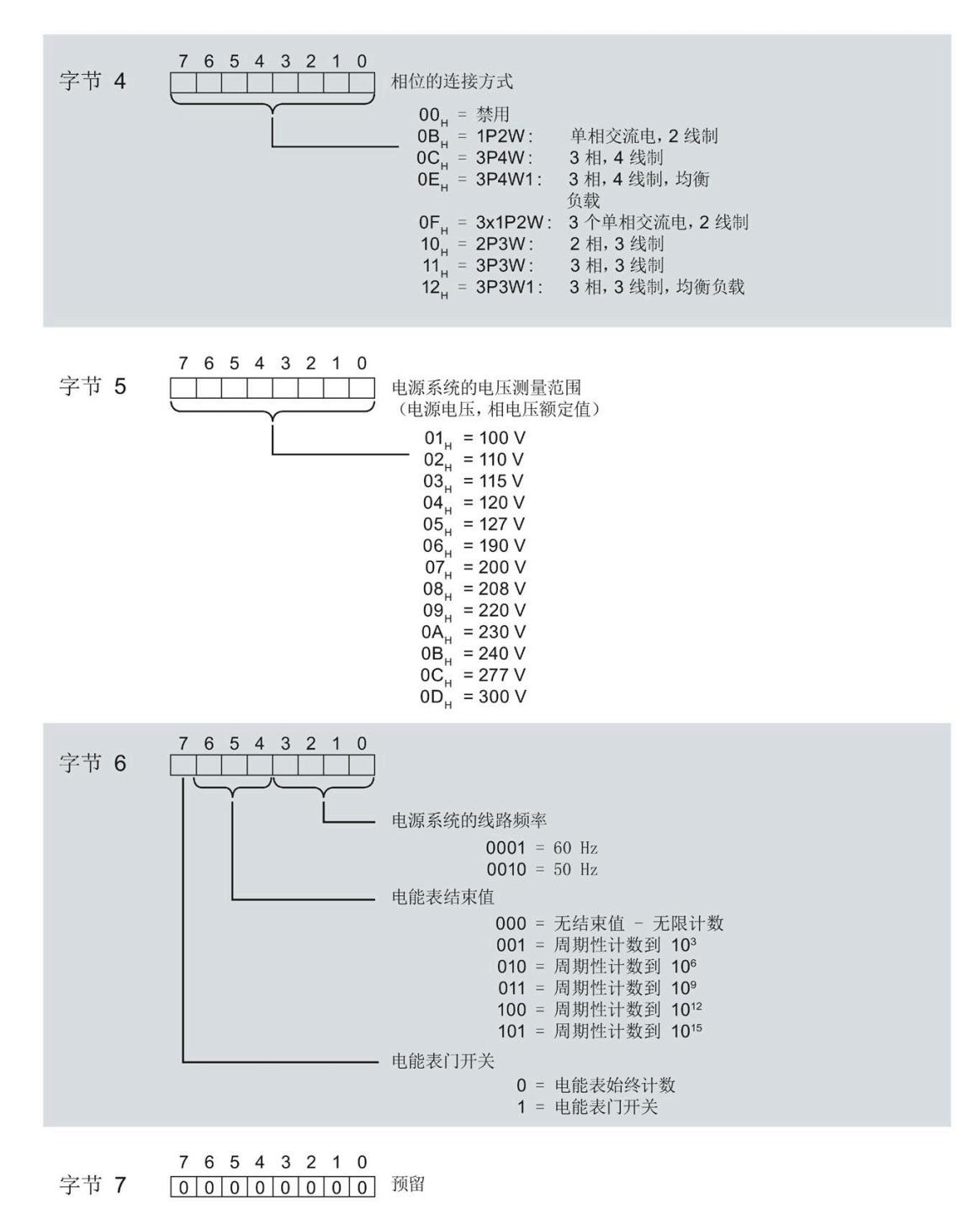

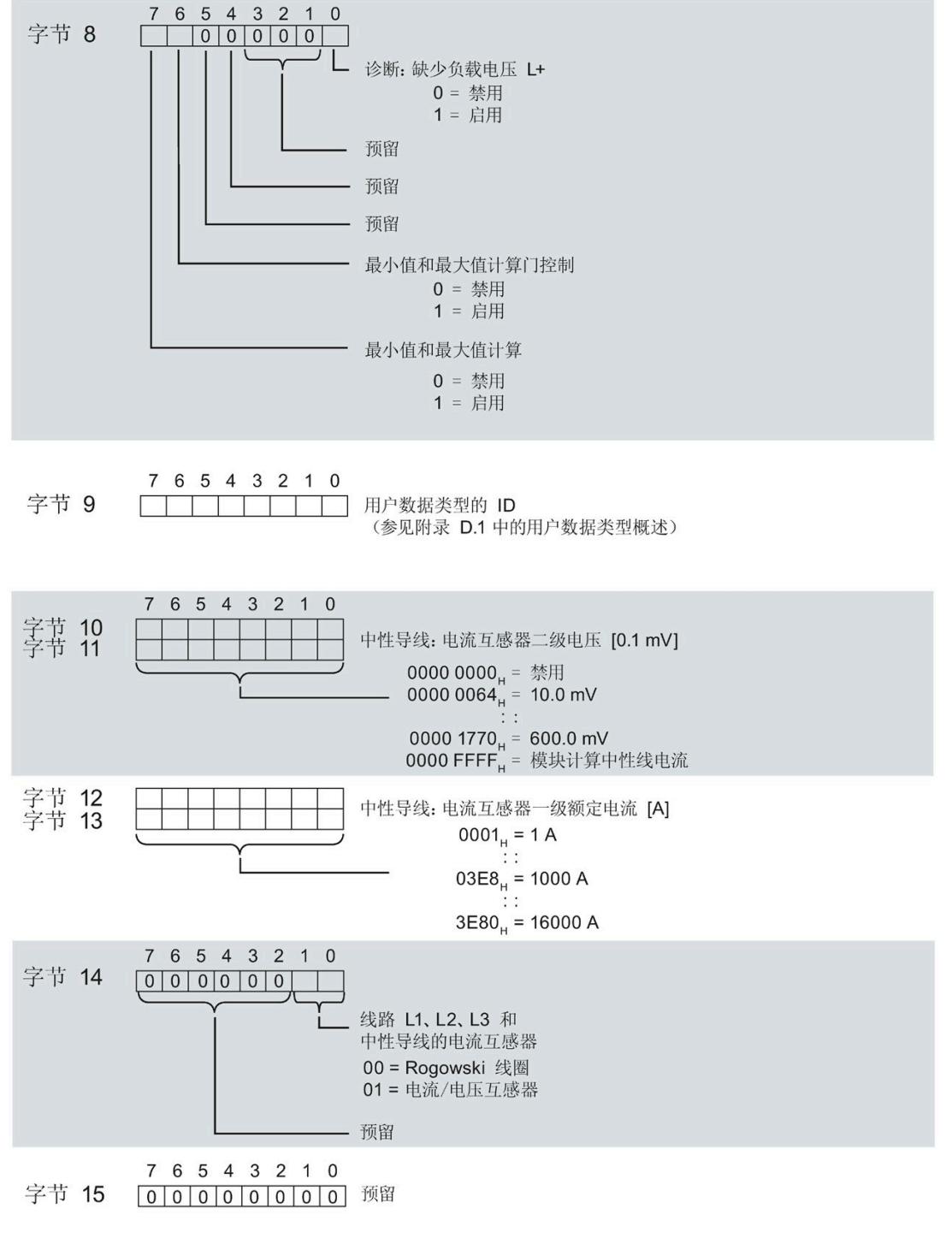

图 A-4 模块参数块

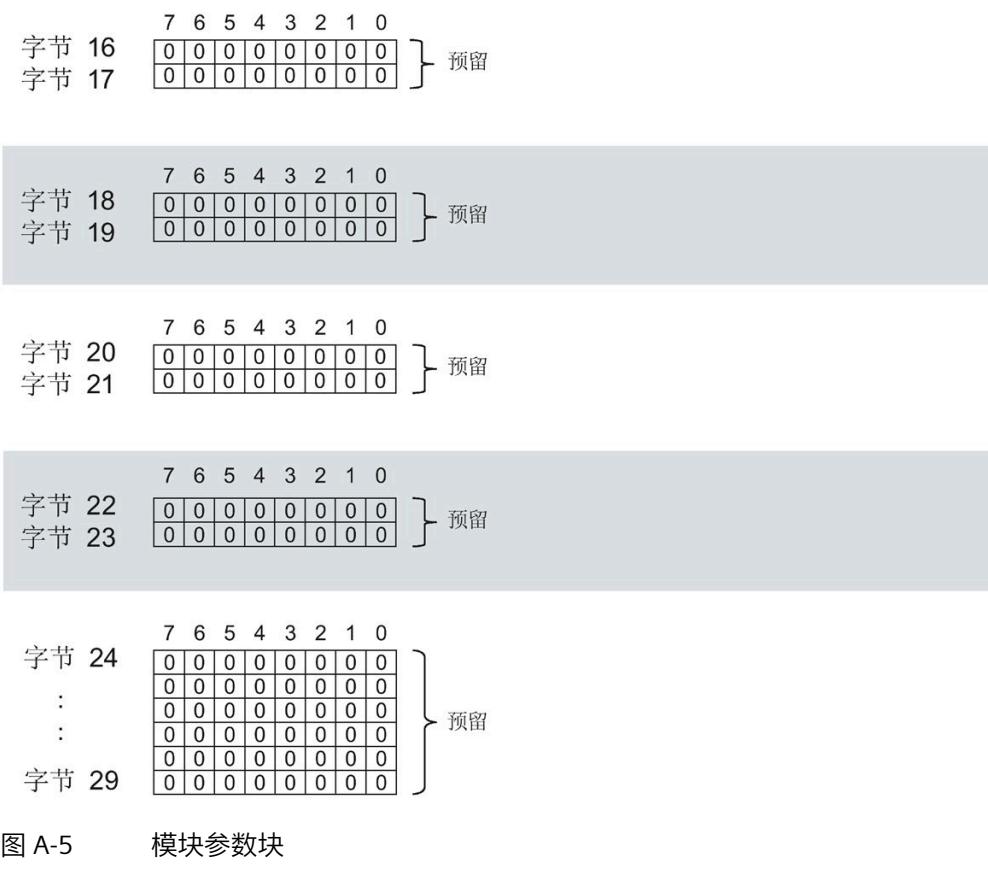

有关用户数据类型,请参见"[用户数据类型概述](#page-5998-0) (页 [197\)](#page-5998-0)"部分

# **通道标头信息**

下图显示了通道标头信息的结构。

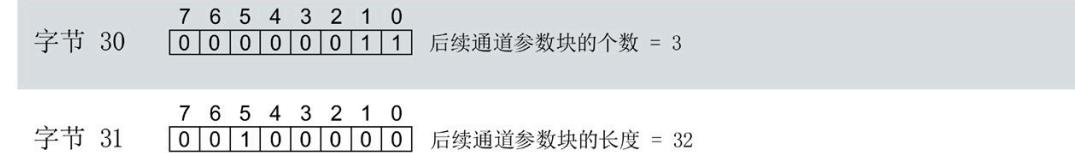

图 A-6 通道标头信息

#### **通道 0(相位 1)的通道参数块**

下图所示为通道 0 (相位 1, 字节 32 到 63) 的通道参数块的结构示例。

通道 1 (相位 2,字节 64 到 95)和通道 2 (相位 3,字节 96 到 127) 的结构相同。

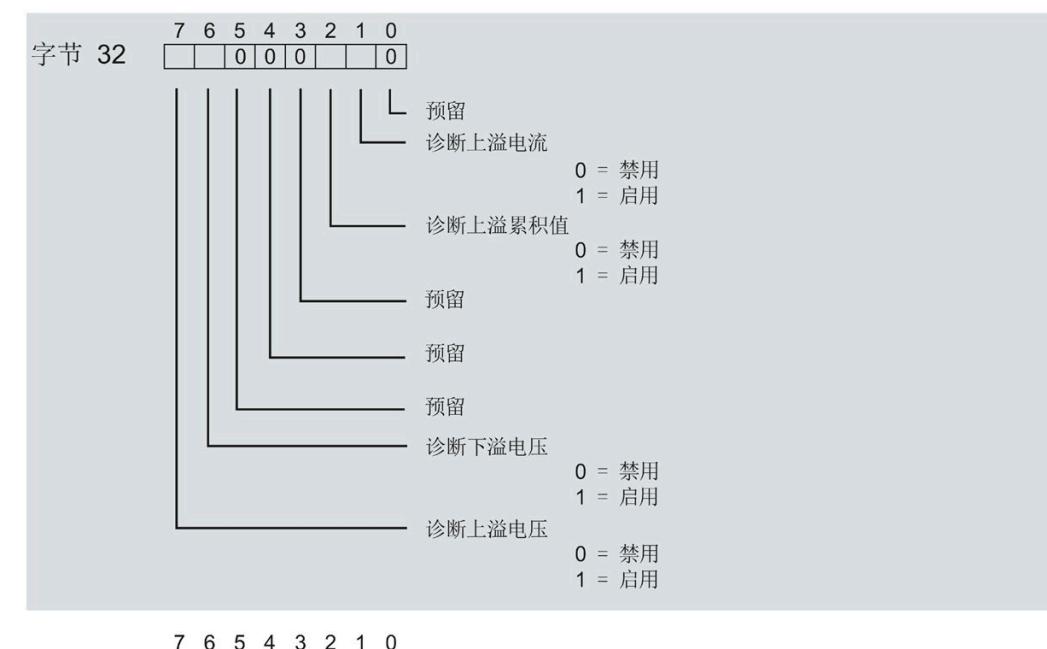

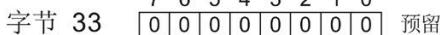

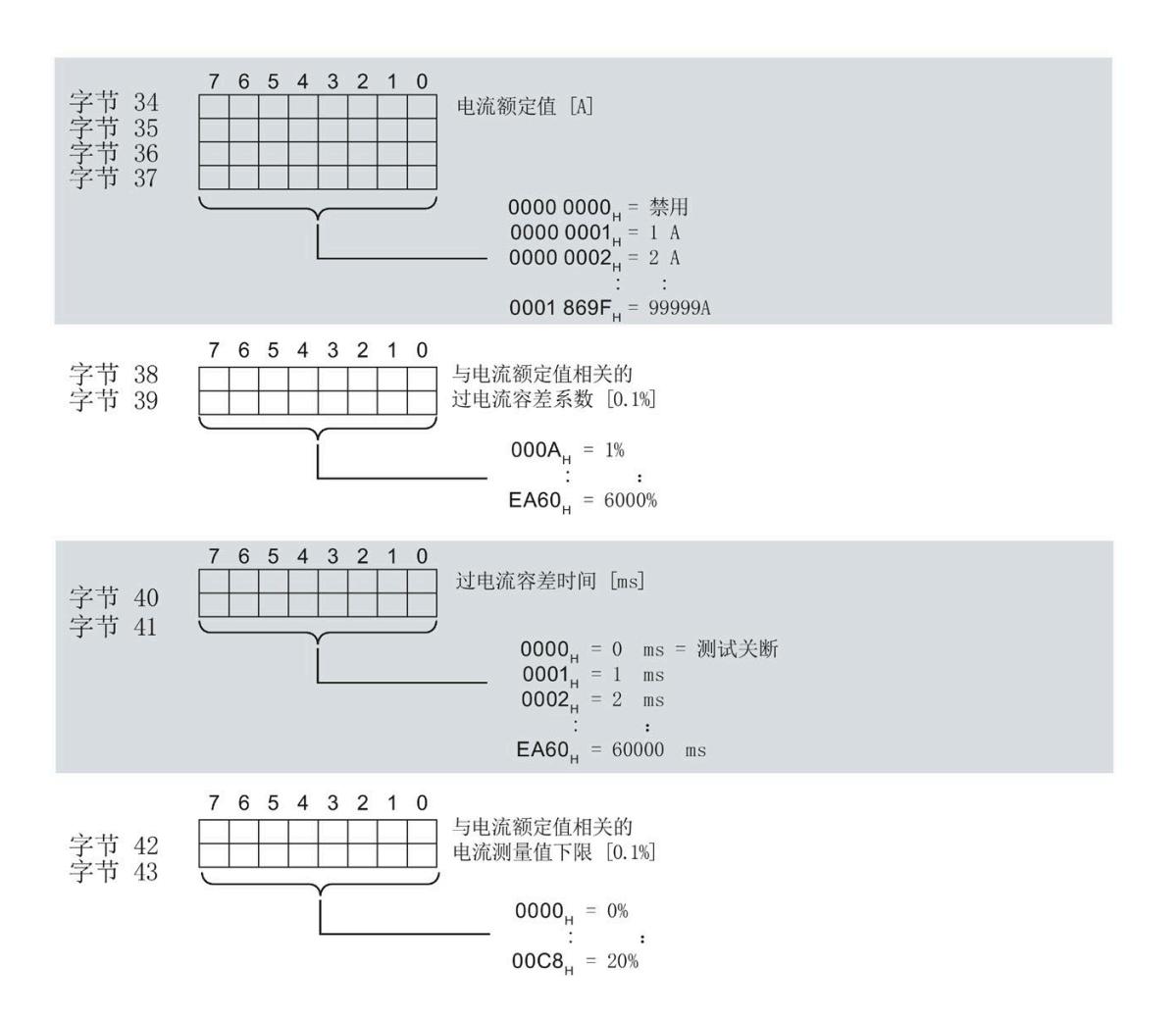

图 A-7 通道参数块

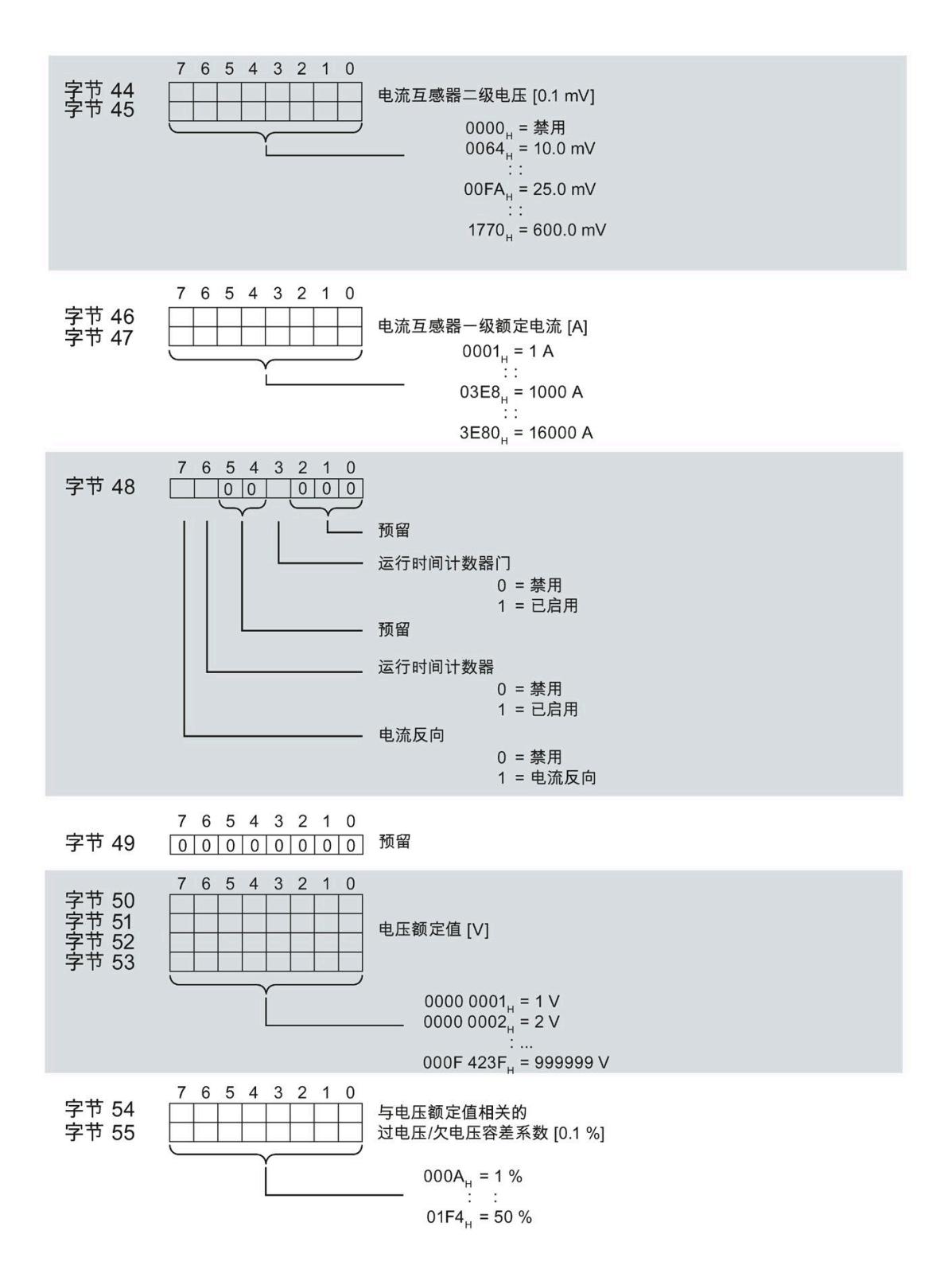

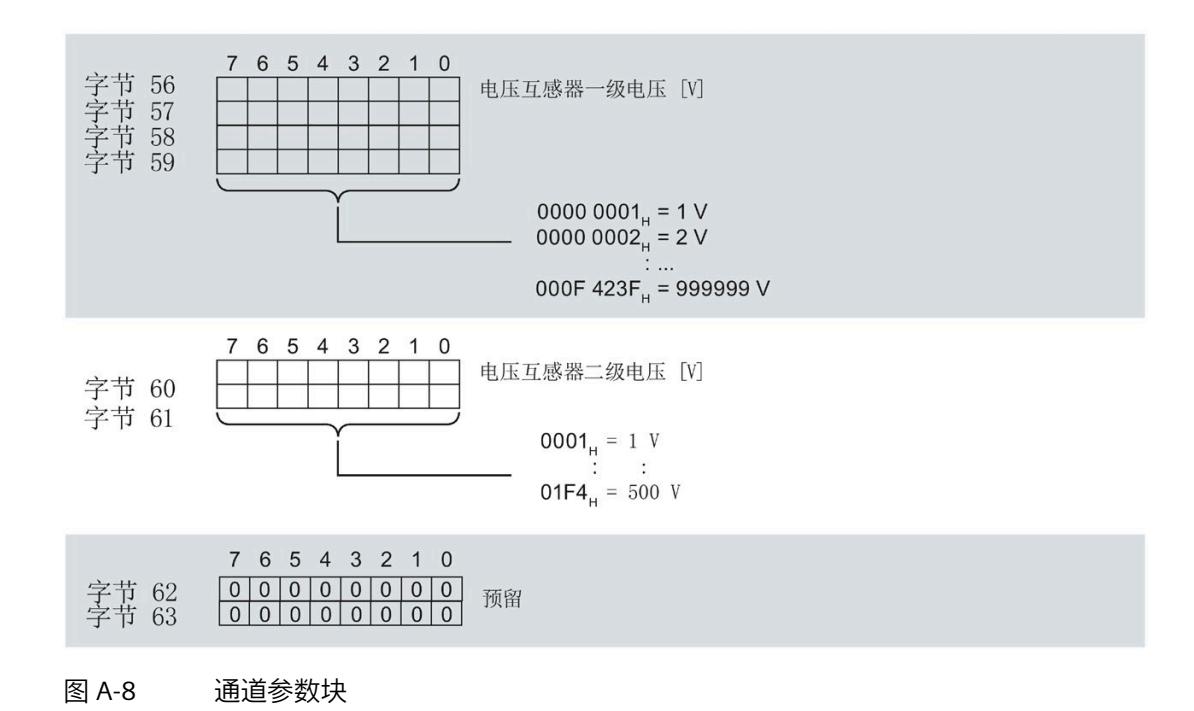

#### **传送数据记录时出错**

该模块通常会检查已传送数据记录的所有值。仅当传送了所有值且无任何错误时,模块才 会应用该数据记录中的值。

如果 STATUS 参数中存在错误, 则写入数据记录的 WRREC 指令将返回相应的错误代码。

下表列出了参数数据记录 128 中模块特定的错误代码及其含义:

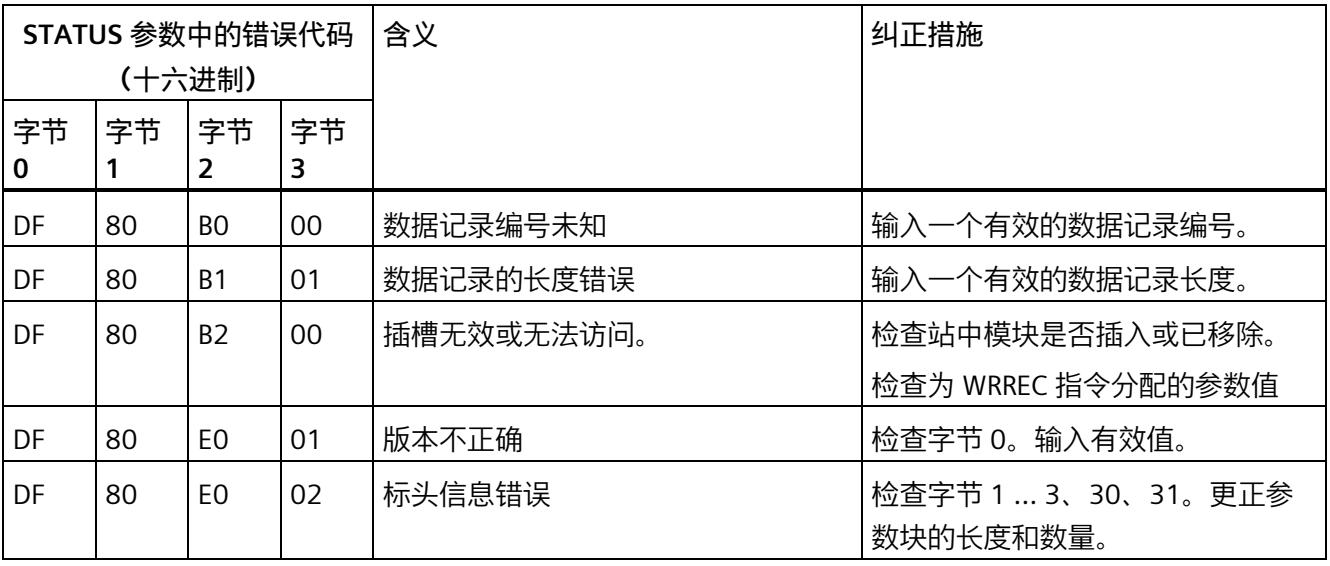

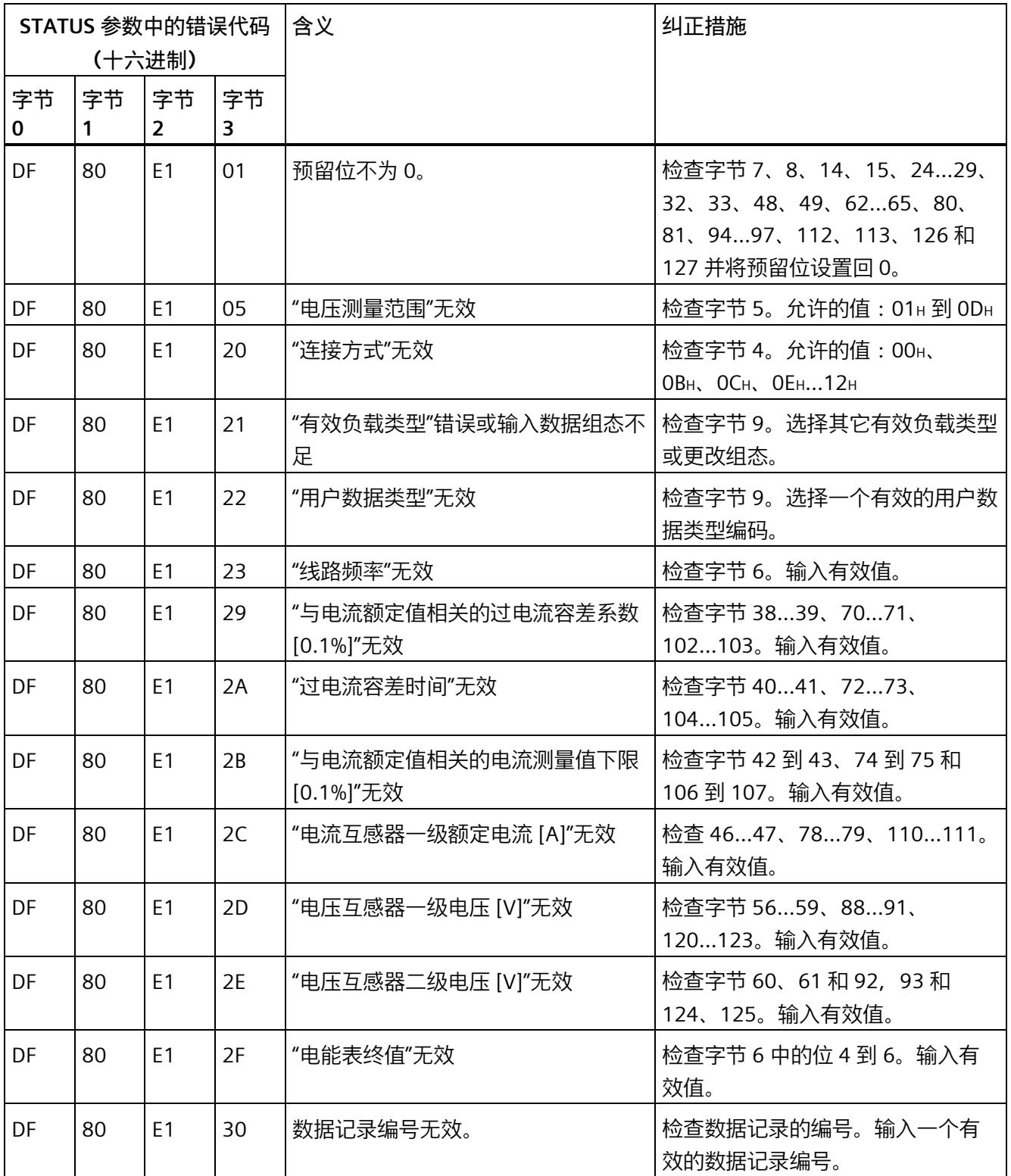

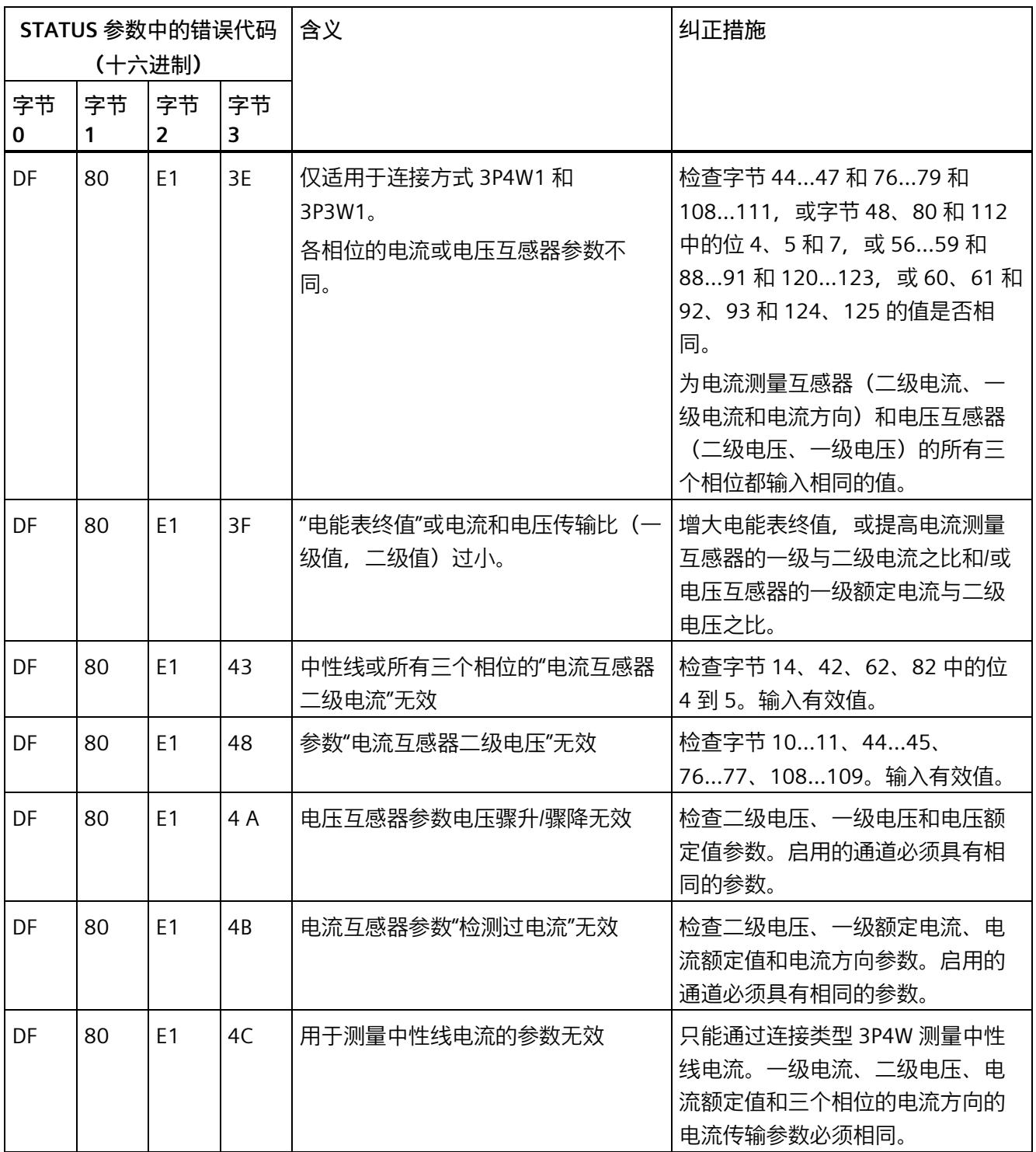

#### *参数数据记录*

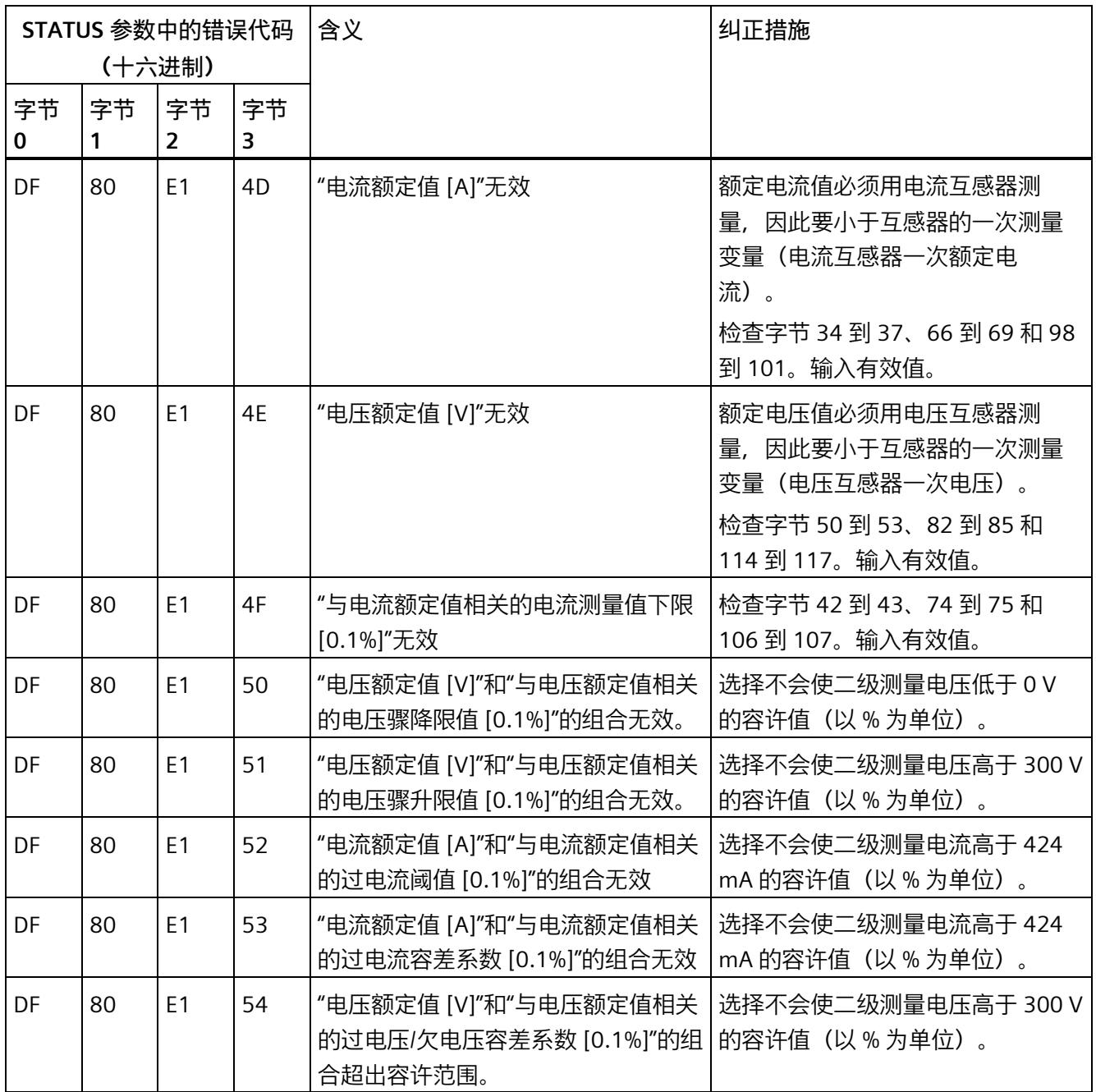

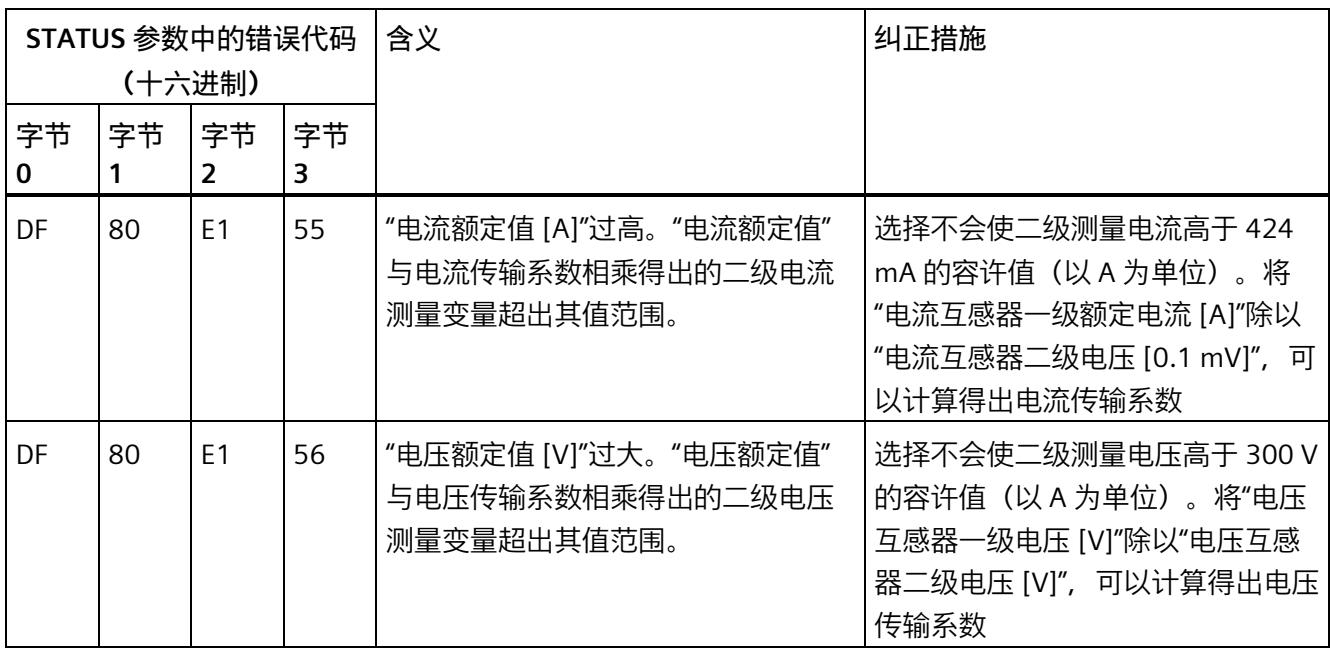

# **A.3 用于限值监视的参数数据记录的结构 (DS 129)**

#### **数据记录 129 的结构**

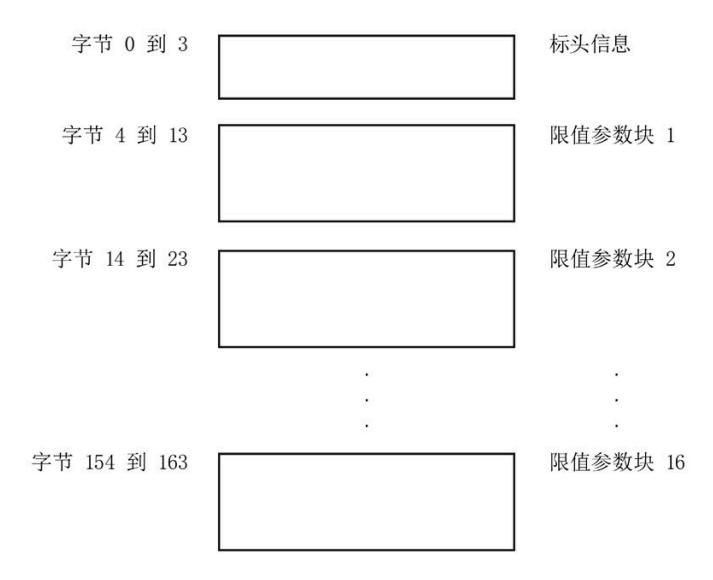

图 A-9 数据记录 129 的结构

#### **标头信息**

下图显示了标头信息的结构。

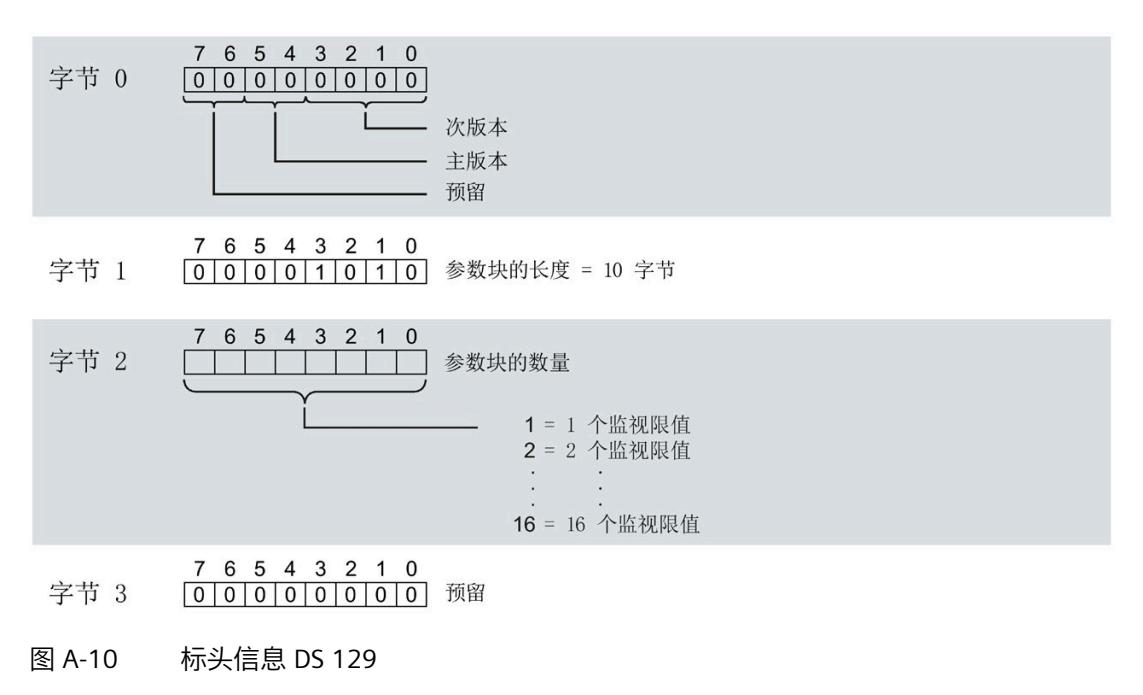

#### **限值参数块**

下图显示了用于限值监视的参数块的结构。

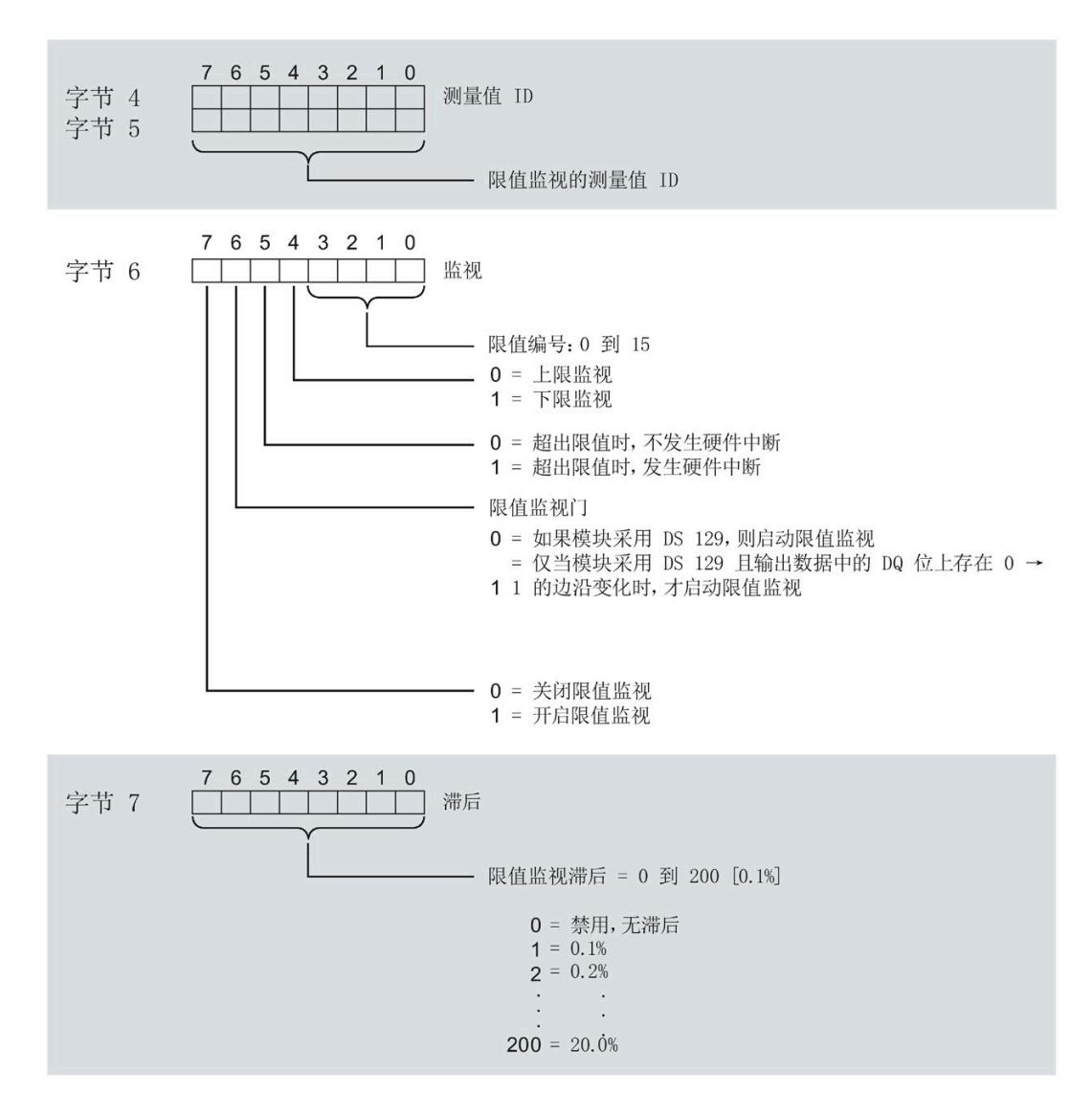

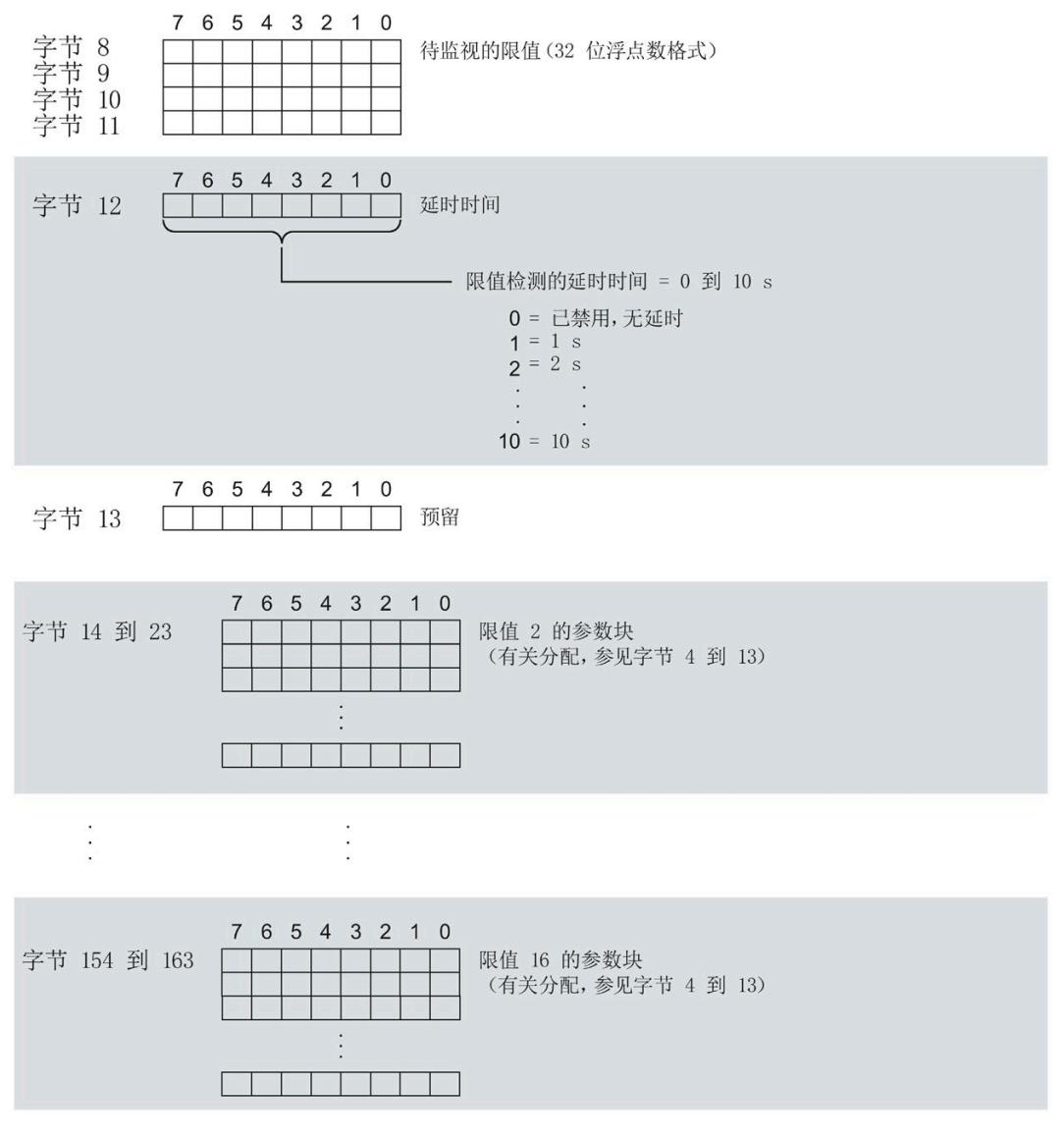

图 A-11 限值参数数据块

#### **传送数据记录时出错**

该模块通常会检查已传送数据记录的所有值。仅当传送了所有值且无任何错误时,模块才 会应用该数据记录中的值。

如果 STATUS 参数中存在错误, 则写入数据记录的 WRREC 指令将返回相应的错误代码。

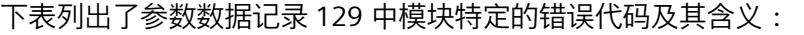

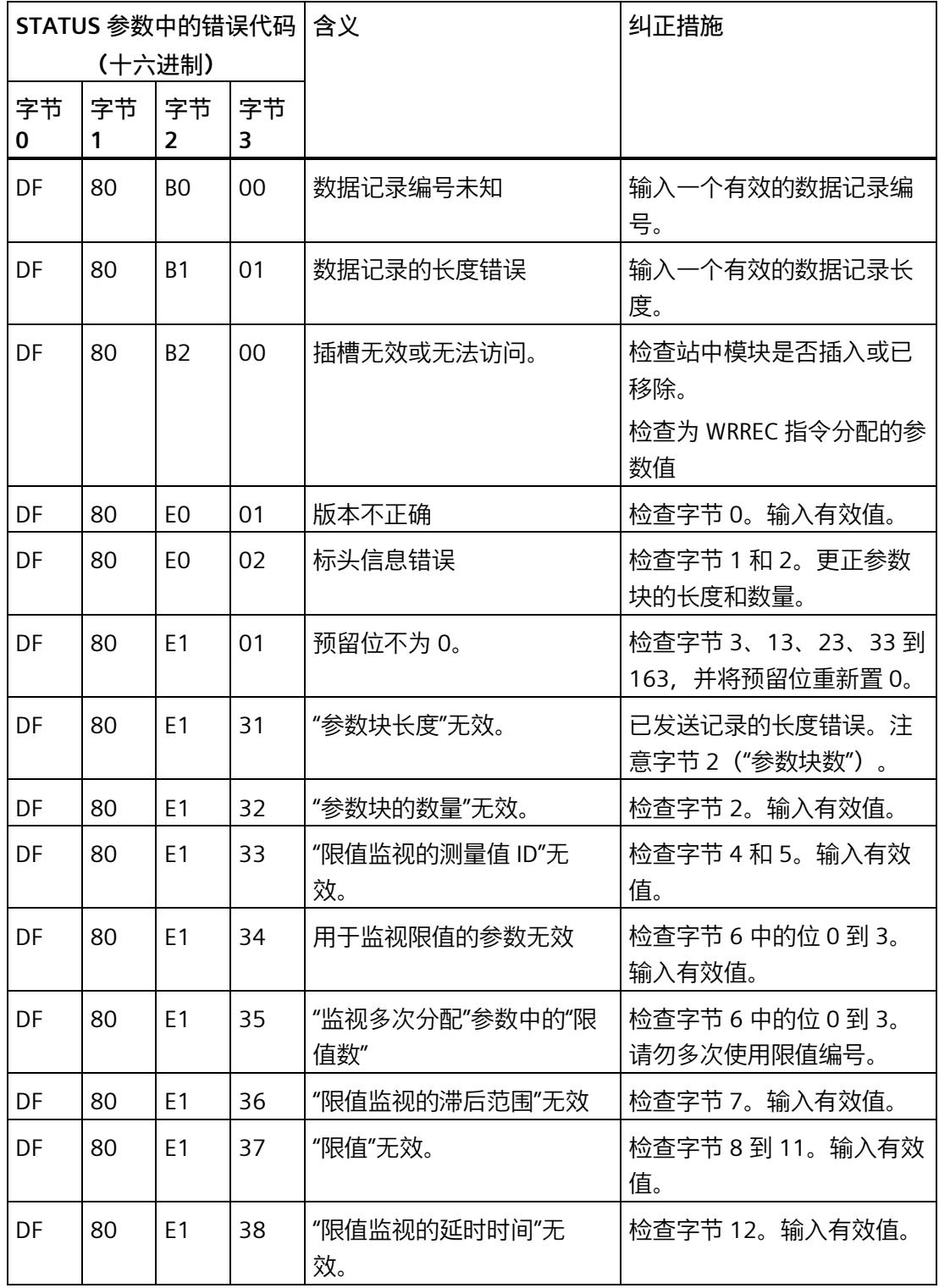

# **A.4 用于数据映射的参数数据记录的结构 (DS 130)**

#### **数据记录 130 的结构**

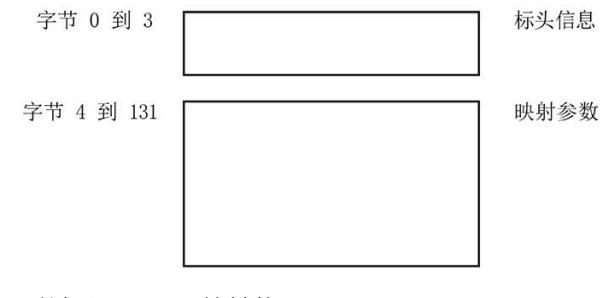

图 A-12 数据记录 130 的结构

#### **标头信息**

下图显示了标头信息的结构。

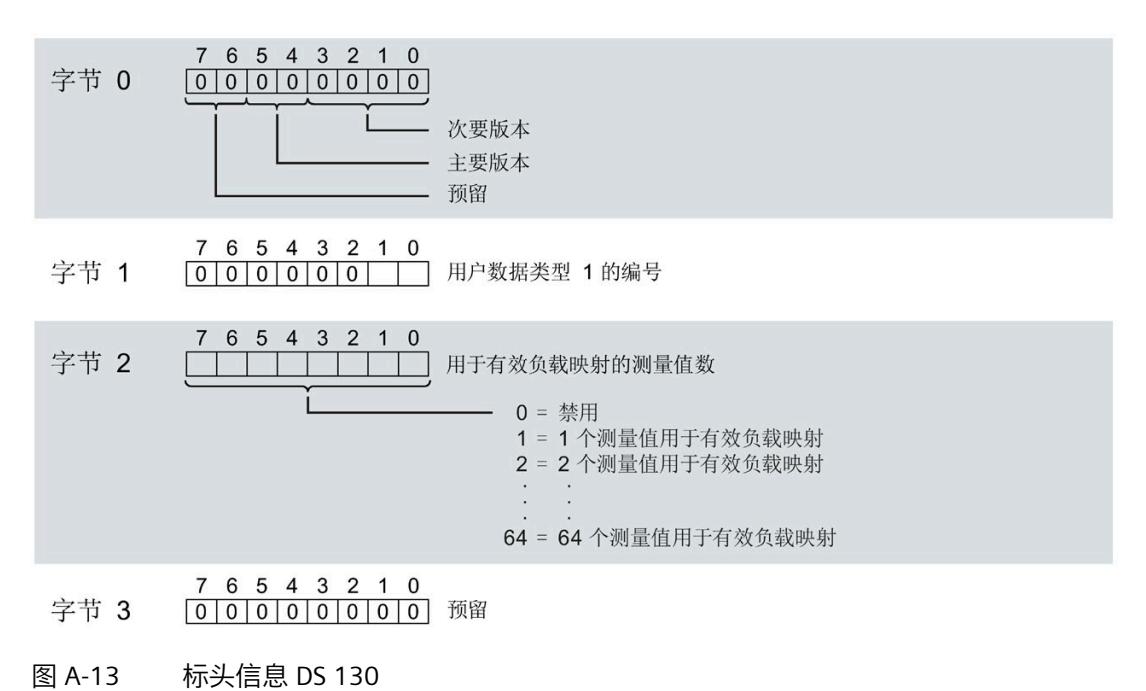

#### **有效负载映射的参数块**

下图显示了用于有效负载映射的参数块的结构。

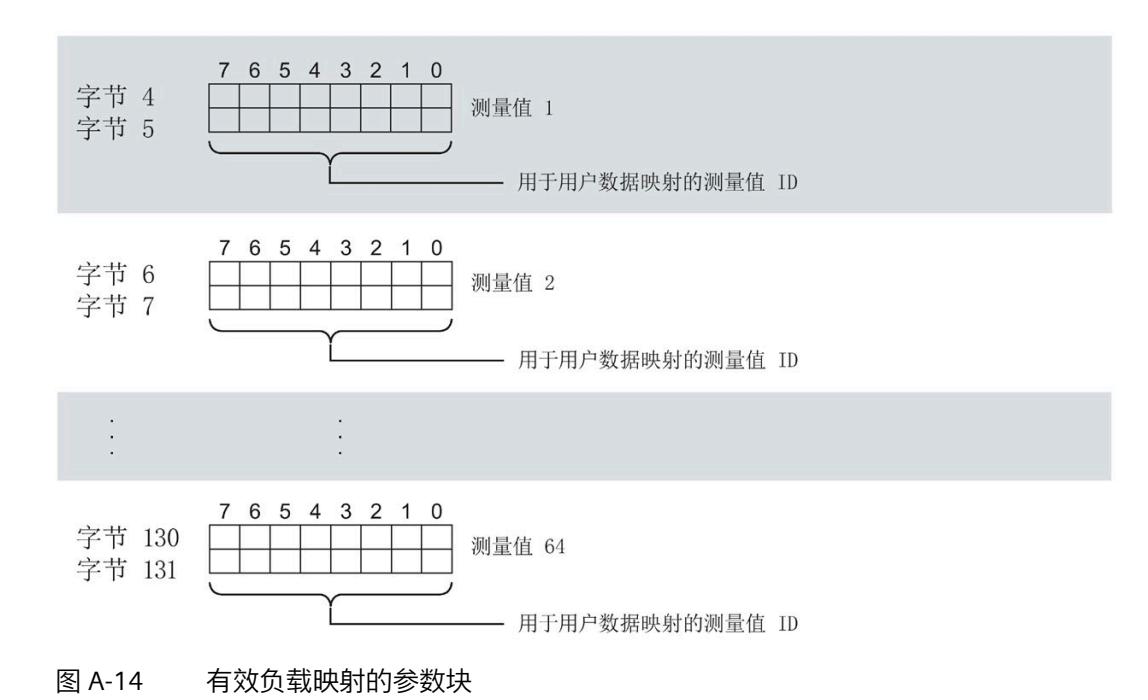

#### **传送数据记录时出错**

该模块通常会检查已传送数据记录的所有值。仅当传送了所有值且无任何错误时,模块才 会应用该数据记录中的值。

如果 STATUS 参数中存在错误, 则写入数据记录的 WRREC 指令将返回相应的错误代码。

下表列出了参数数据记录 130 中模块特定的错误代码及其含义:

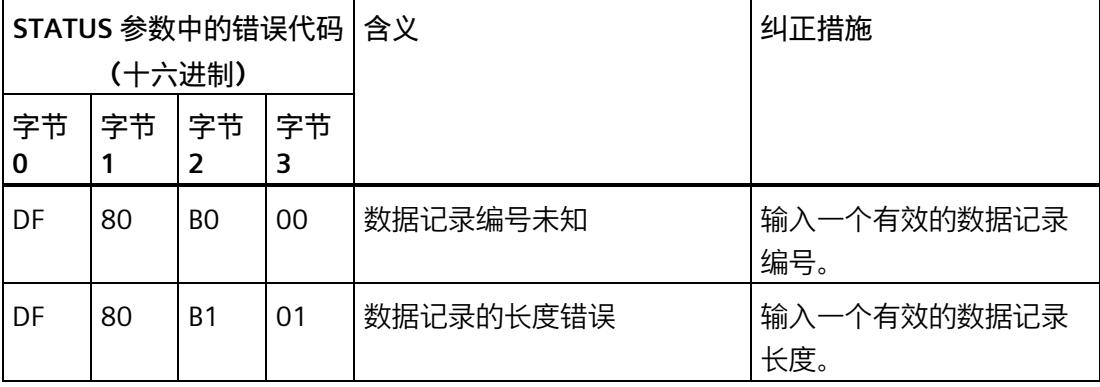

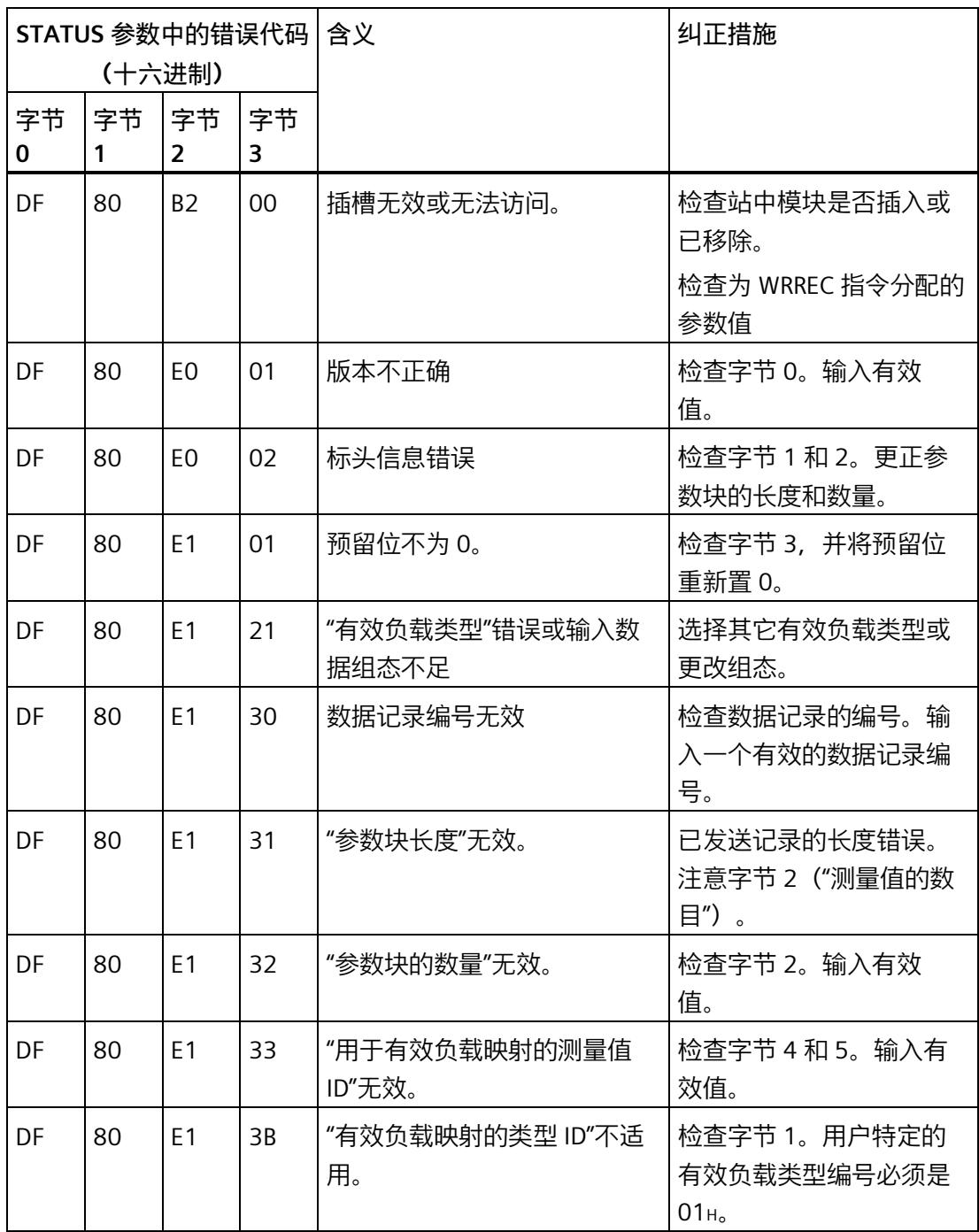

**有效负载映射的测量变量**

有关测量变量的信息,请参见"连接类型 1H [的测量变量](#page-5966-0) (页 [165\)](#page-5966-0)"。以下测量变量不适用 于有效负载映射:

- 220 到 226
- 62110 到 62116
- 62210 到 62216
- 62310 到 62316

# **A.5 用于数据映射的参数数据记录的结构 (DS 135)**

**数据记录 135 的结构**

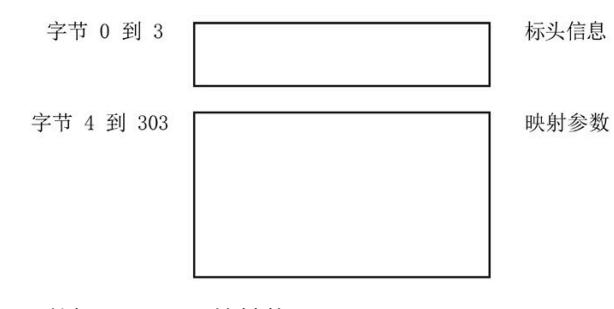

图 A-15 数据记录 135 的结构

#### **标头信息**

#### 下图显示了标头信息的结构。

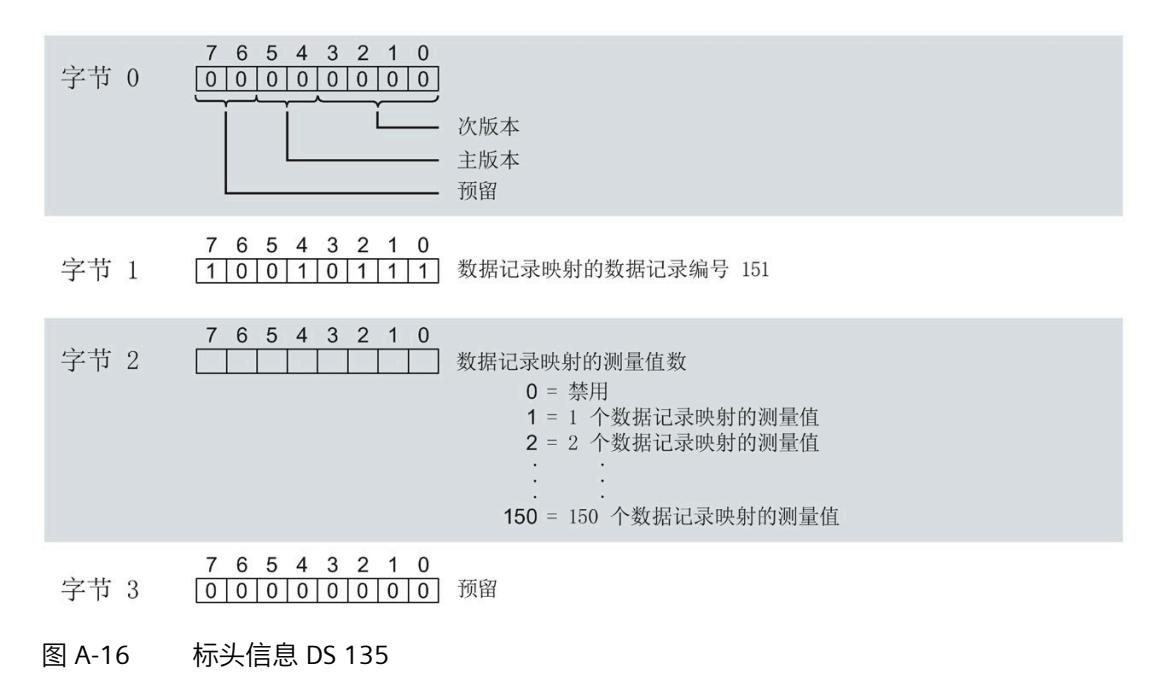

#### **用于数据记录映射的参数块**

下图显示了用于数据记录映射的参数块的结构。

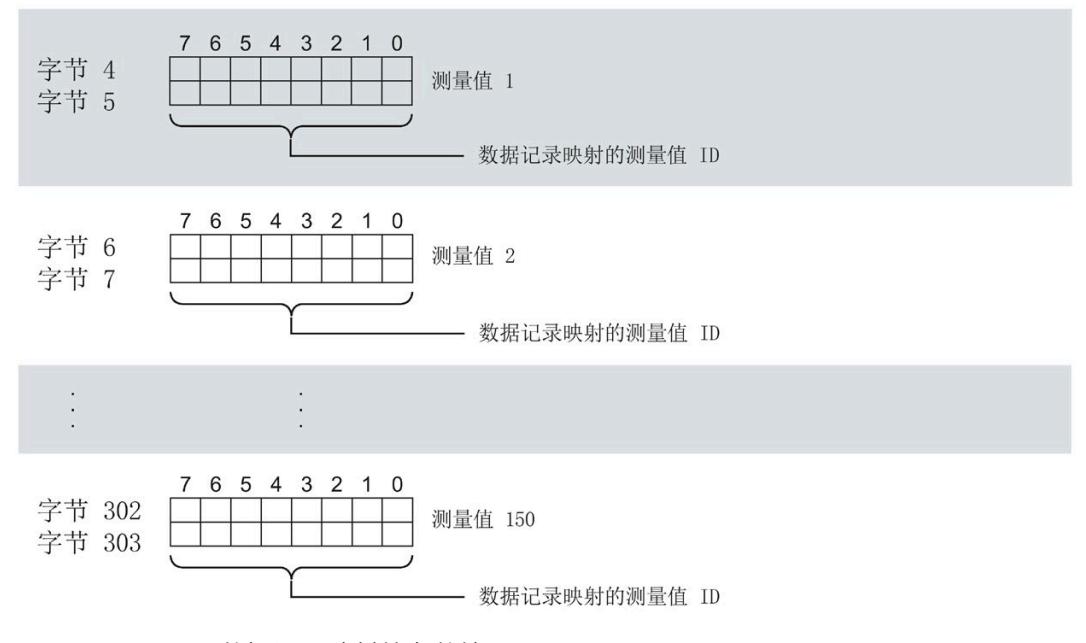

图 A-17 用于数据记录映射的参数块

#### **数据记录长度 DS 135 和 DS151**

下表显示了参数数据记录 DS 135 和用户自定义数据记录 [DS 151](#page-6067-0) (页 [266\)](#page-6067-0) 的数据记录长 度。

数据记录的长度取决于测量值的数量和格式。

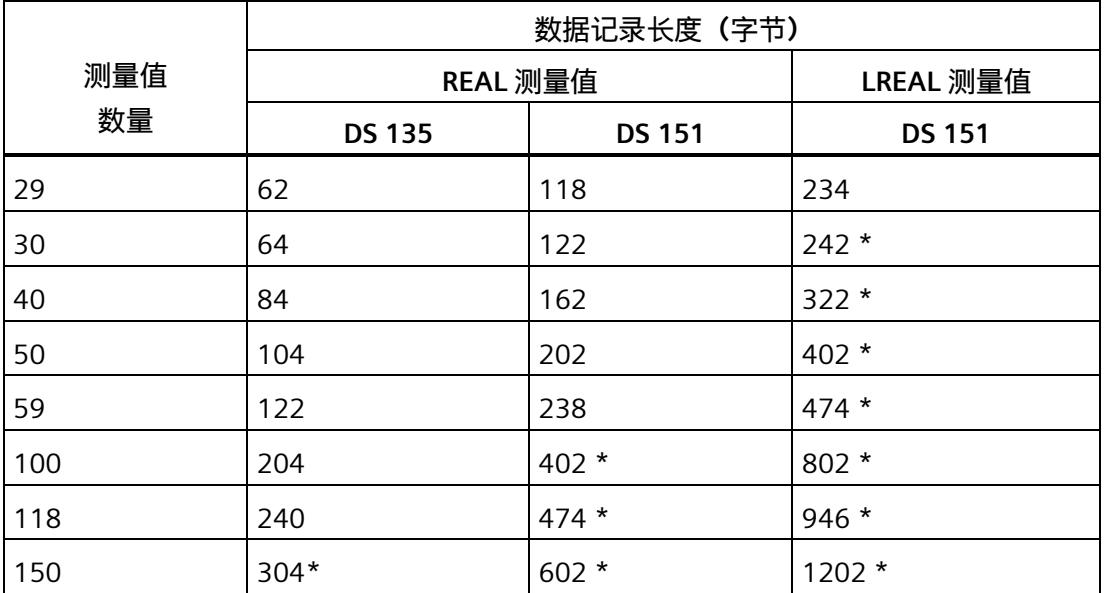

\* 不适用于 PROFIBUS DP

#### **传送数据记录时出错**

该模块通常会检查已传送数据记录的所有值。仅当传送了所有值且无任何错误时,模块才 会应用该数据记录中的值。

如果 STATUS 参数中存在错误, 则写入数据记录的 WRREC 指令将返回相应的错误代码。

下表列出了参数数据记录 130/135 中模块特定的错误代码及其含义。

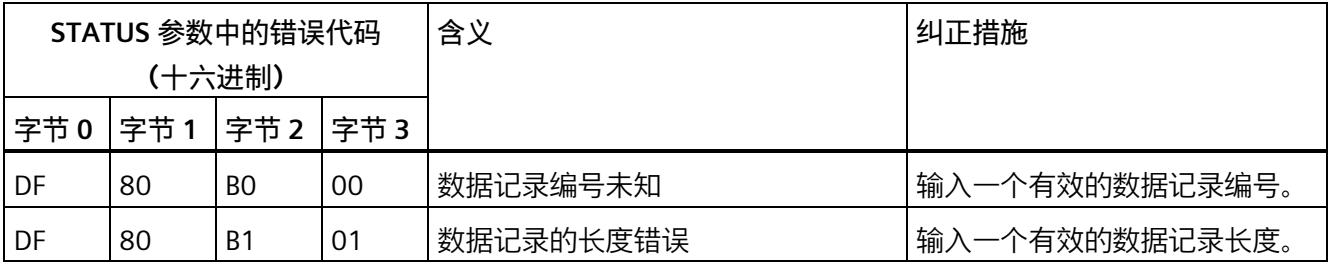

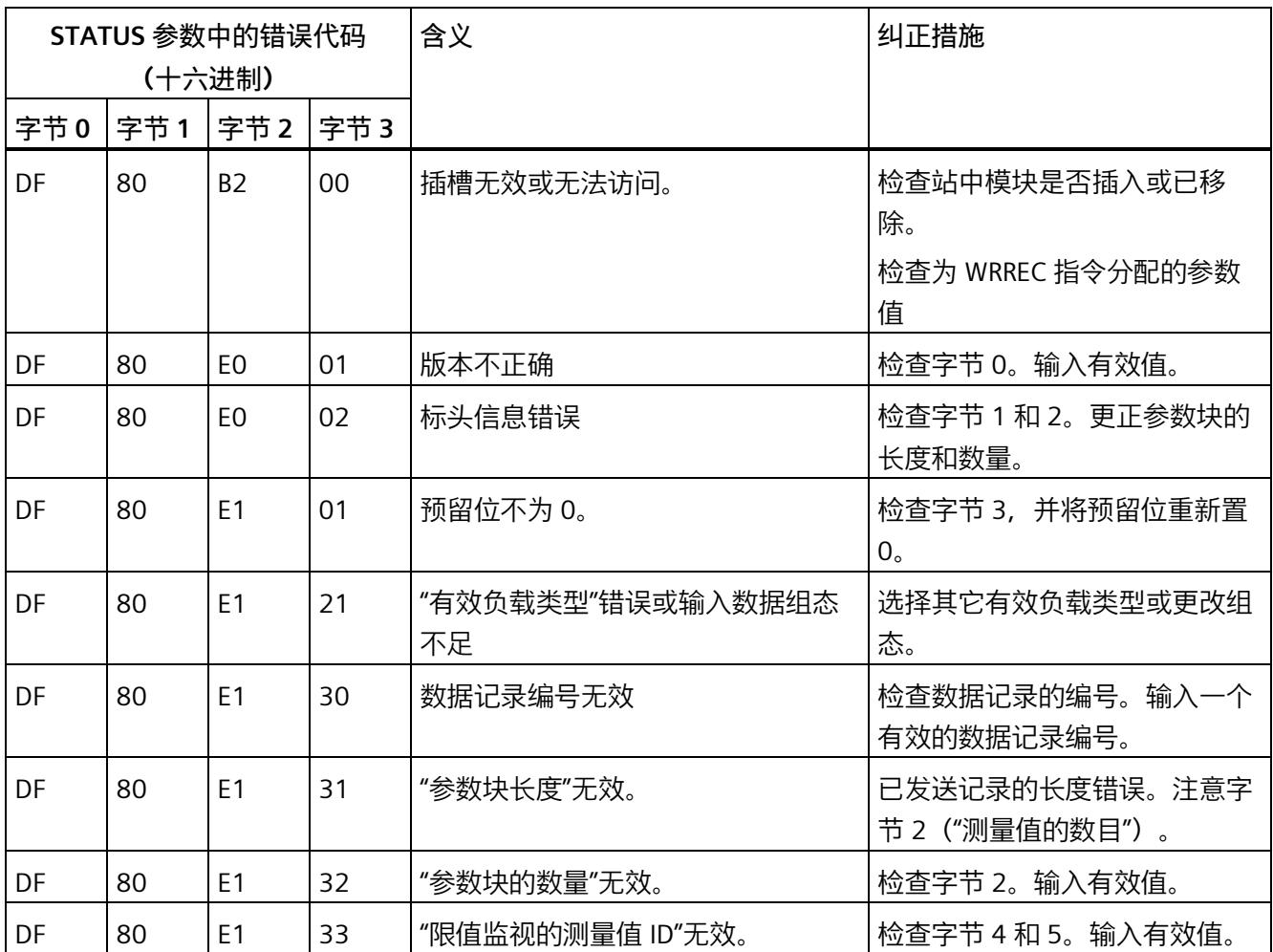

#### **用于数据记录映射的测量变量**

有关测量变量的信息,请参见"连接类型 1H [的测量变量](#page-5966-0) (页 [165\)](#page-5966-0)"。以下测量变量不适用 于有效负载映射:

- 220 到 226
- 62110 到 62116
- 62210 到 62216
- 62310 到 62316

**测量变量 B**

# <span id="page-5966-0"></span>**B.1 连接方式的测量变量**

#### **数据记录和有效负载的测量变量**

下表简要列出了数据记录和有效负载中使用的所有测量变量。

表格 B- 1 数据记录和有效负载的测量变量

| 测量值            | 测量变量                  | 数据类<br>型    | 单位 | 值范围                 | 连接方式         |              |                       |              |               |              |               |
|----------------|-----------------------|-------------|----|---------------------|--------------|--------------|-----------------------|--------------|---------------|--------------|---------------|
| ID             |                       |             |    |                     | 1P<br>2<br>W | 2P<br>3<br>W | 3x<br><b>1P2</b><br>W | 3P<br>4<br>W | 3P<br>4W<br>1 | 3P<br>3<br>W | 3P<br>3W<br>1 |
| 1              | 电压 L1-N <sup>1</sup>  | <b>REAL</b> | V  | 0.01000000.0        | ✓            | ✔            | $\checkmark$          | ✔            | ✔             | ✔            | $\checkmark$  |
| $\overline{2}$ | 电压 L2-N <sup>1</sup>  | <b>REAL</b> | V  | 0.01000000.0        |              | $\checkmark$ | ✔                     | ✔            | ✓             |              | ✔             |
| 3              | 电压 L3-N 1             | <b>REAL</b> | V  | 0.01000000.0        |              |              | $\checkmark$          | ✔            | ✔             | ✔            | $\checkmark$  |
| 4              | 电压 L1-L2 <sup>2</sup> | <b>REAL</b> | V  | 0.01000000.0        |              | $\checkmark$ |                       | ✓            | ✔             | ✔            | $\checkmark$  |
| 5              | 电压 L2-L3 <sup>2</sup> | <b>REAL</b> | V  | 0.01000000.0        |              |              |                       | $\checkmark$ | $\checkmark$  | ✔            | $\checkmark$  |
| 6              | 电压 L3-L1 2            | <b>REAL</b> | V  | 0.01000000.0        |              |              |                       | ✓            | $\checkmark$  | ✔            | ✓             |
| $\overline{7}$ | 电流 L1 1               | <b>REAL</b> | A  | 0.0100000.0         | ✔            | ✔            | ✓                     | ✓            | ✔             |              | ✓             |
| 8              | 电流 L2 1               | <b>REAL</b> | A  | 0.0100000.0         |              | ✔            | ✓                     | ✓            | ✔             | ✔            | $\checkmark$  |
| 9              | 电流 L3 1               | <b>REAL</b> | A  | 0.0100000.0         |              |              | ✓                     | ✔            | ✔             | ✔            | ✓             |
| 10             | 视在功率 L1 3             | <b>REAL</b> | VA | $-3.0e+9$ $+3.0e+9$ | ✔            | ✔            | $\checkmark$          | ✔            | ✔             | ✔            | $\checkmark$  |
| 11             | 视在功率 L2 3             | <b>REAL</b> | VA | $-3.0e+9$ $+3.0e+9$ |              | $\checkmark$ | ✔                     | ✔            | ✔             |              | ✔             |
| 12             | 视在功率 L3 3             | <b>REAL</b> | VA | $-3.0e+9$ $+3.0e+9$ |              |              | ✔                     | ✔            | ✔             |              | ✓             |
| 13             | 有功功率 L1 3             | <b>REAL</b> | W  | $-3.0e+9$ $+3.0e+9$ | $\checkmark$ | ✔            | $\checkmark$          | ✔            | ✔             |              | ✓             |
| 14             | 有功功率 L2 3             | <b>REAL</b> | W  | $-3.0e+9$ $+3.0e+9$ |              | $\checkmark$ | ✓                     | ✓            | ✔             |              | ✔             |
| 15             | 有功功率 L3 3             | <b>REAL</b> | W  | $-3.0e+9$ $+3.0e+9$ |              |              | ✔                     |              | ✔             |              |               |

有关为有效负载类型和数据记录分配测量值的概述,请访问 Internet [\(https://support.industry.siemens.com/cs/ww/zh/view/109755917\)](https://support.industry.siemens.com/cs/ww/zh/view/109755917)。

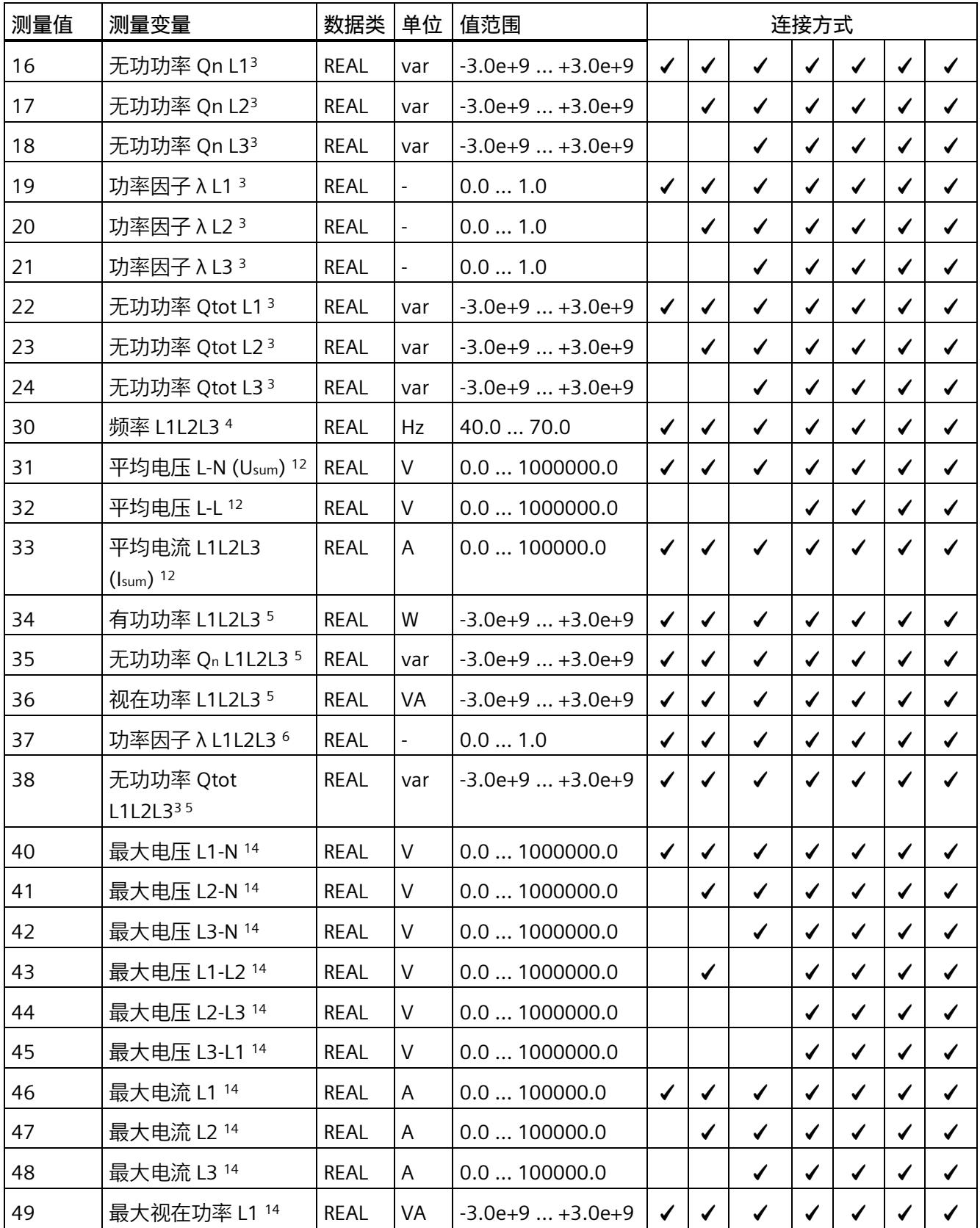

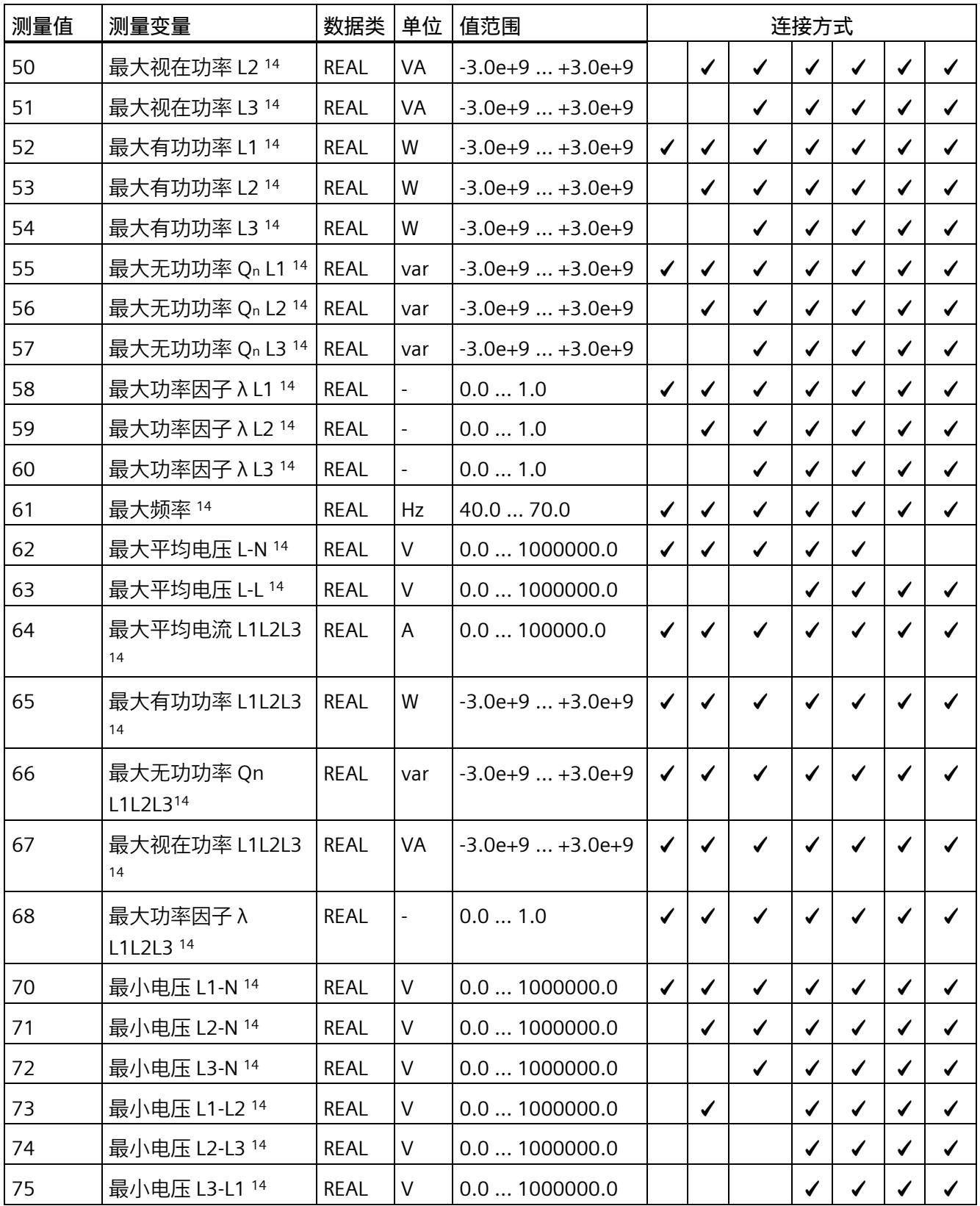

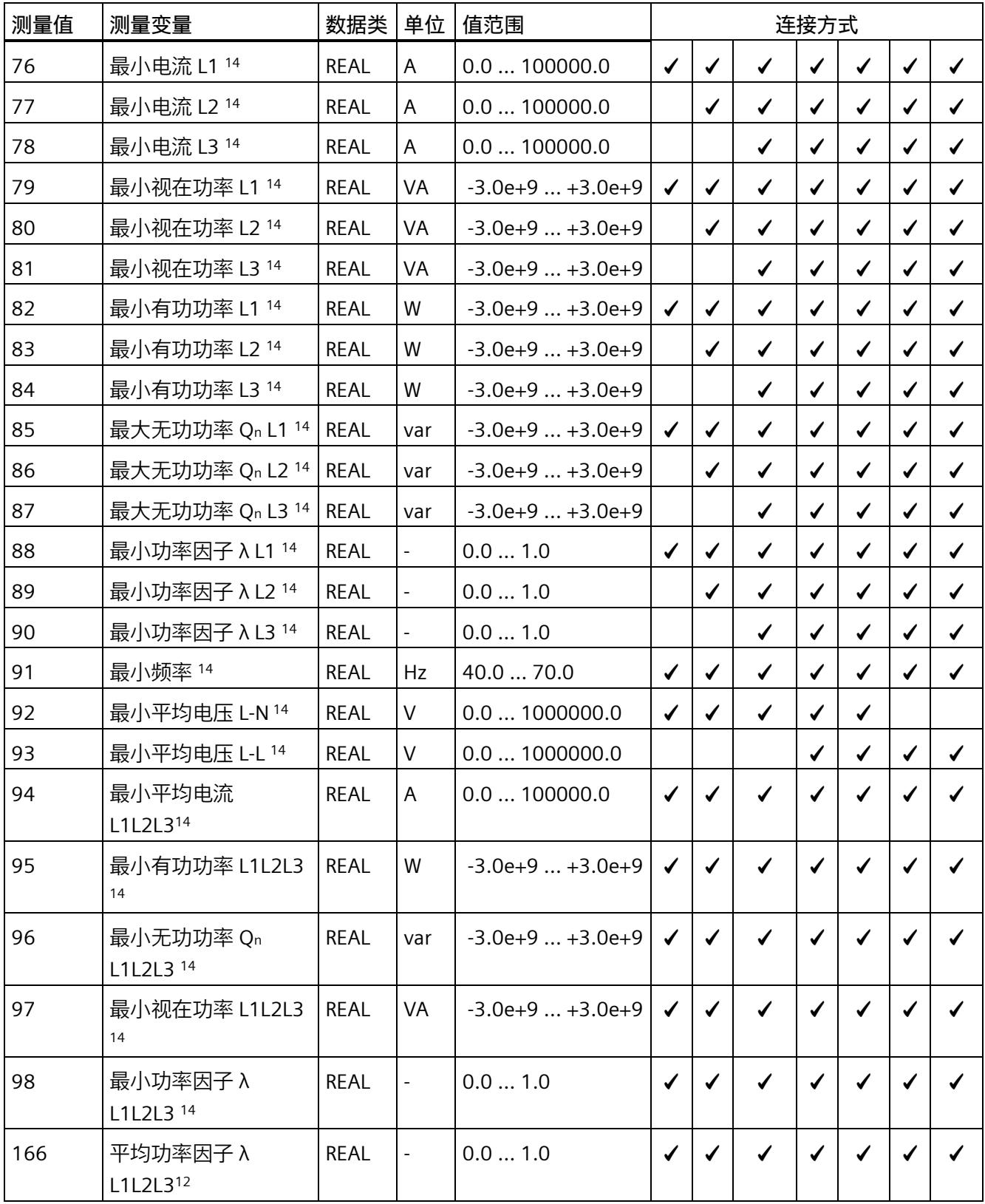

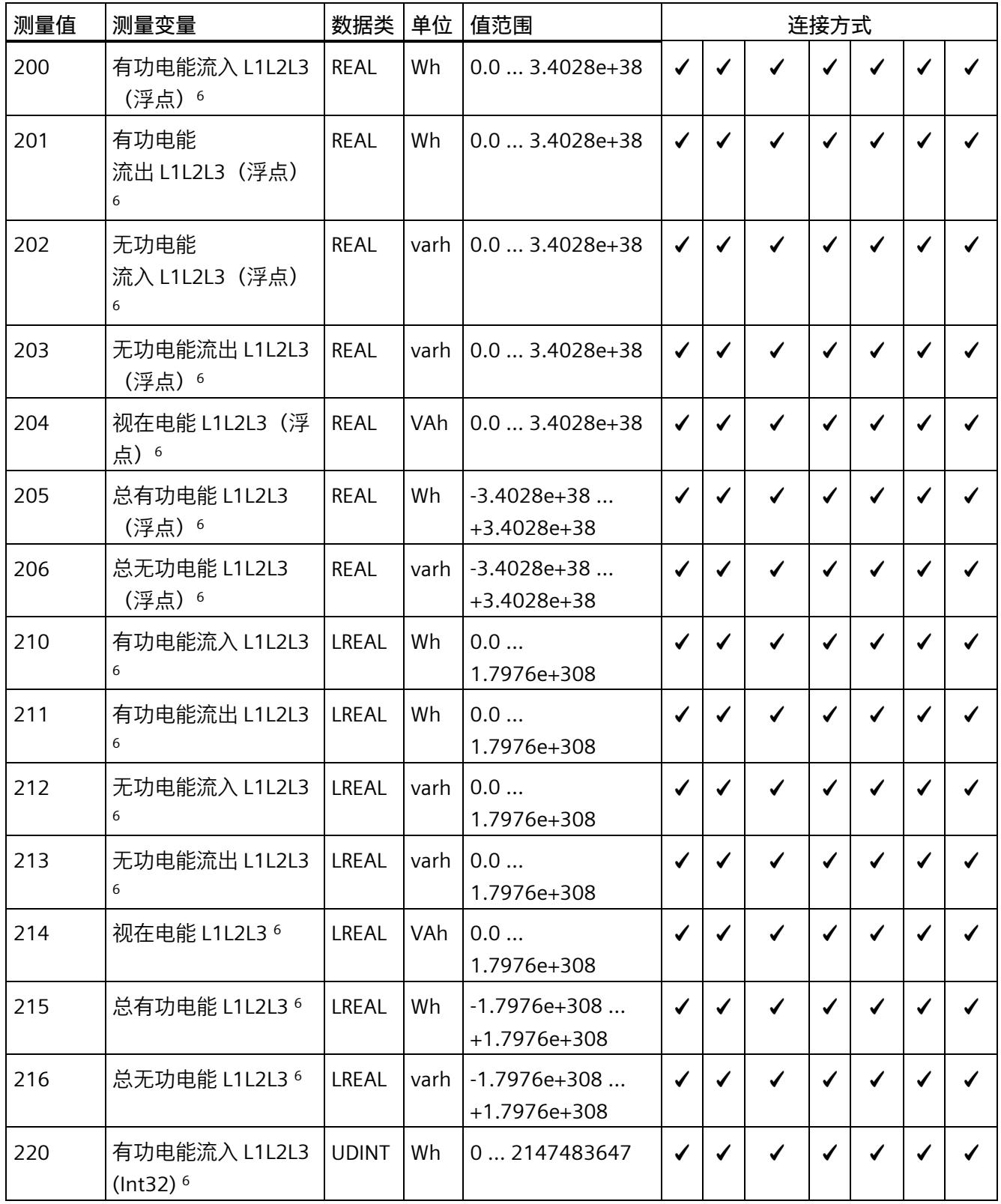

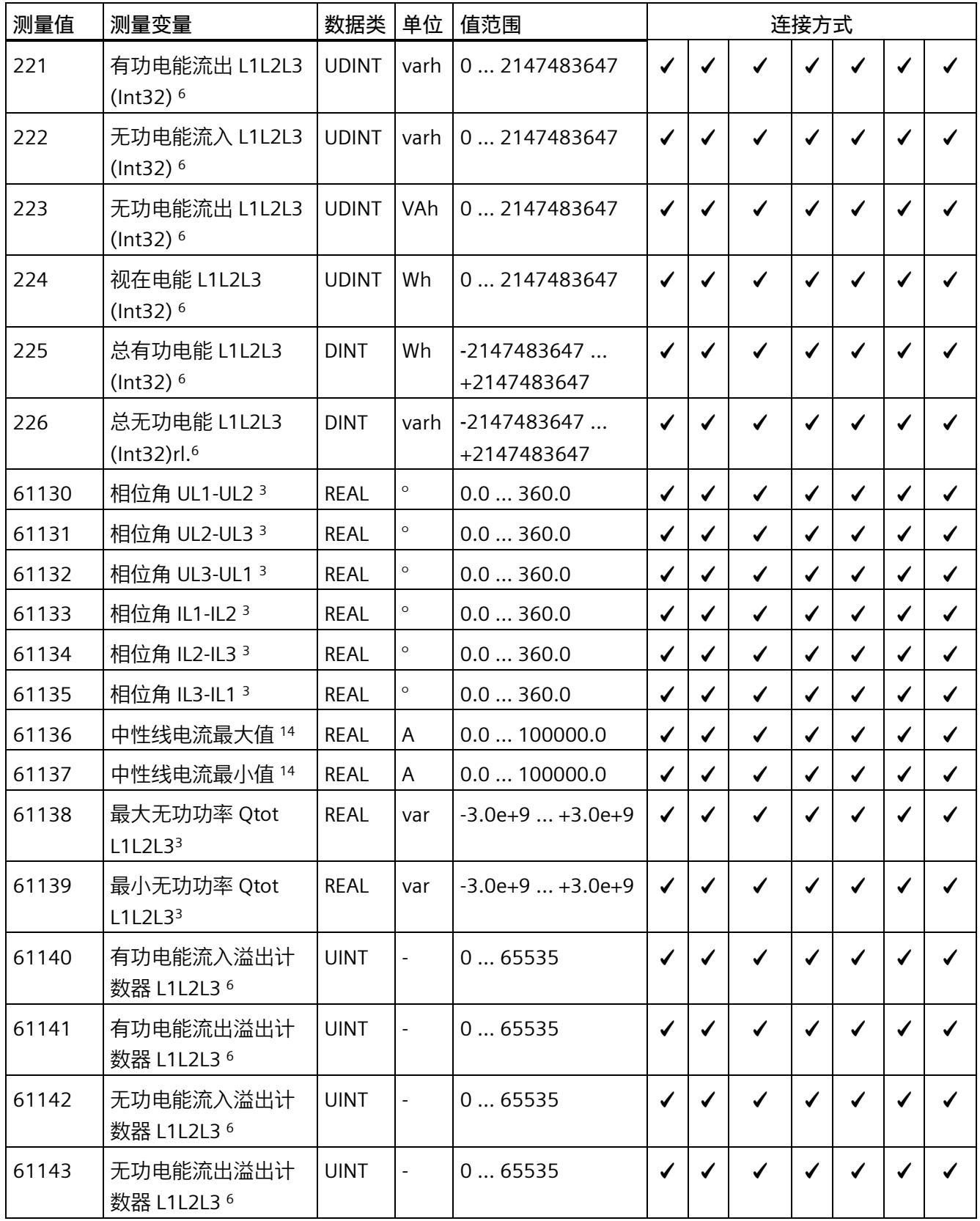

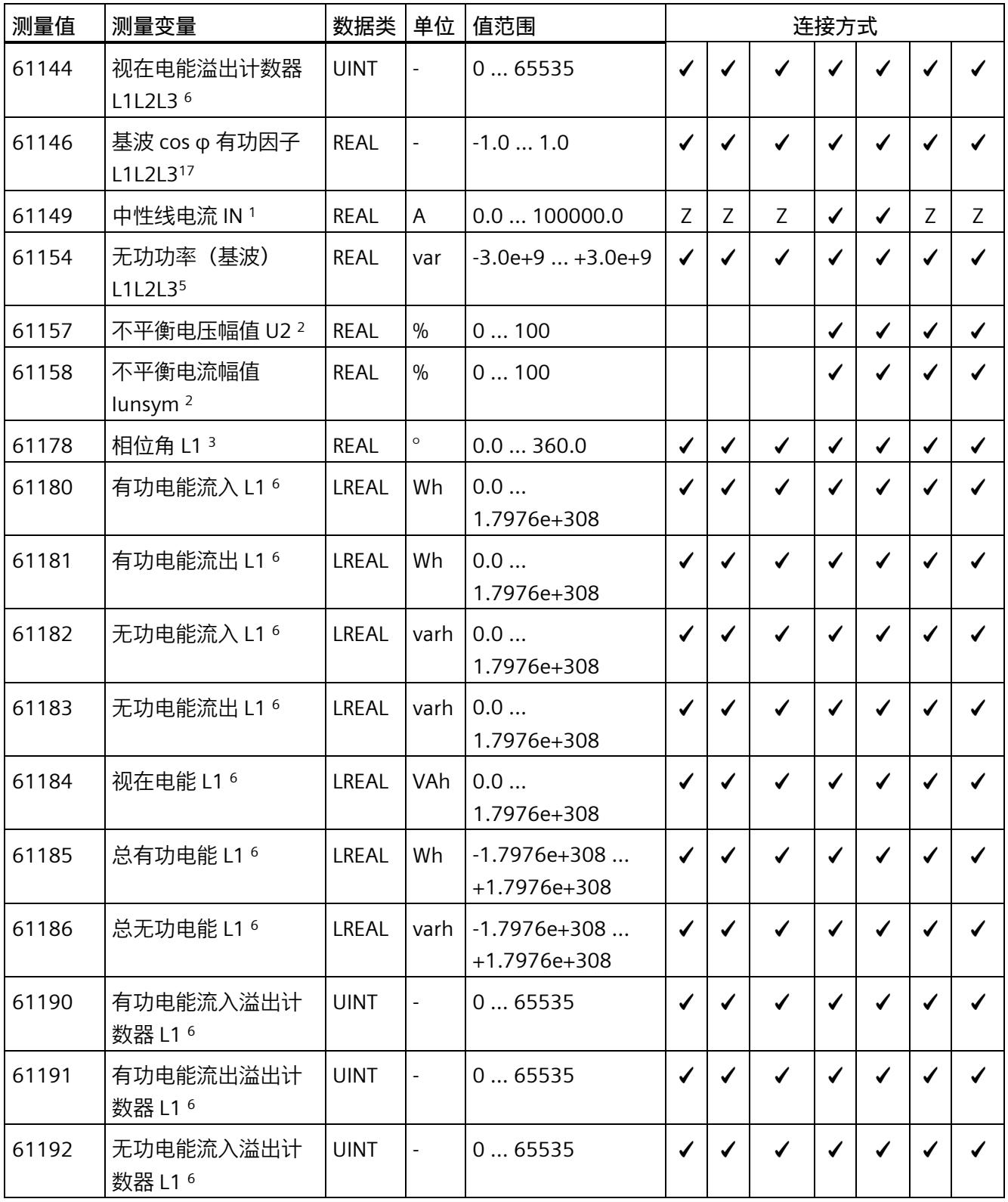

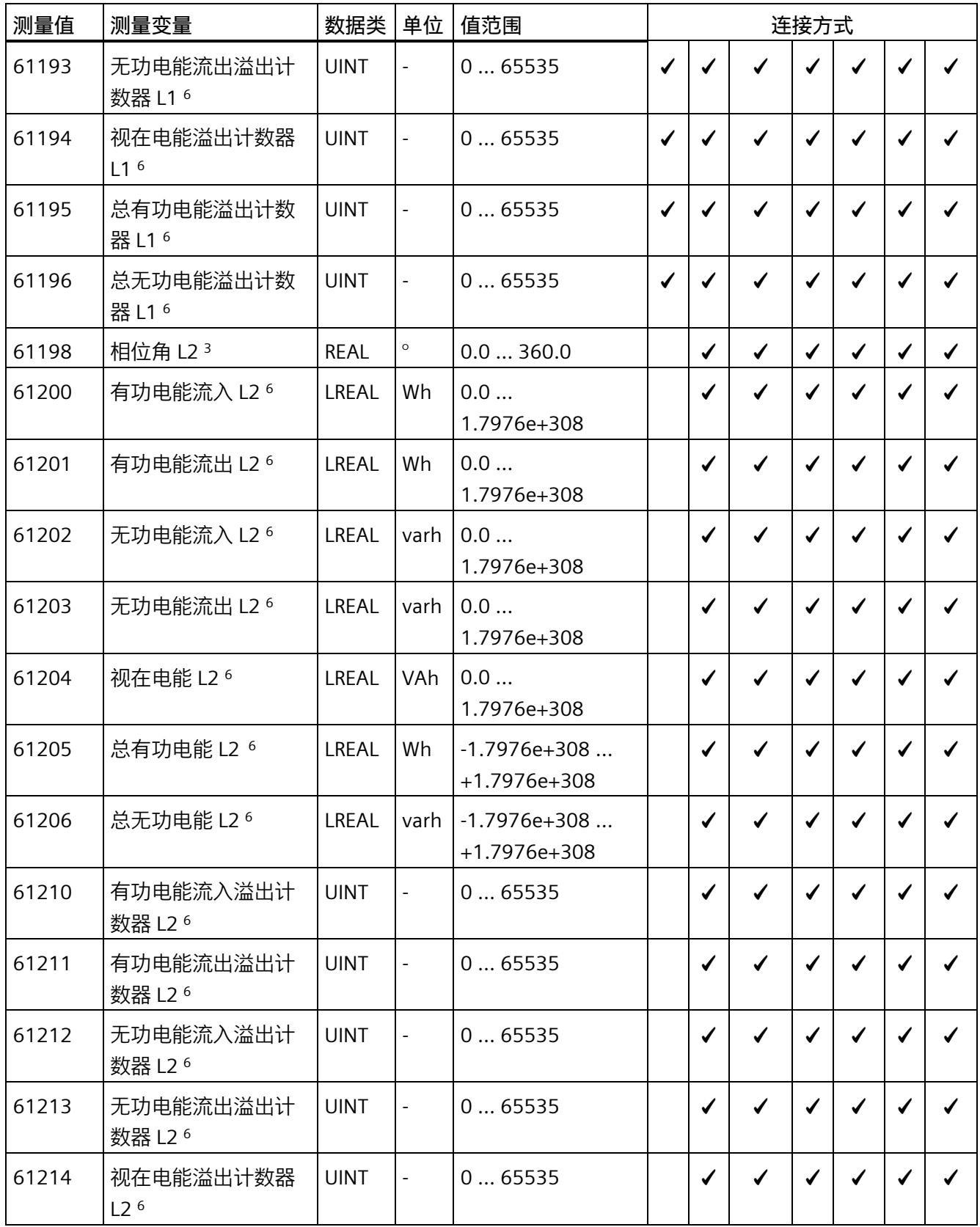

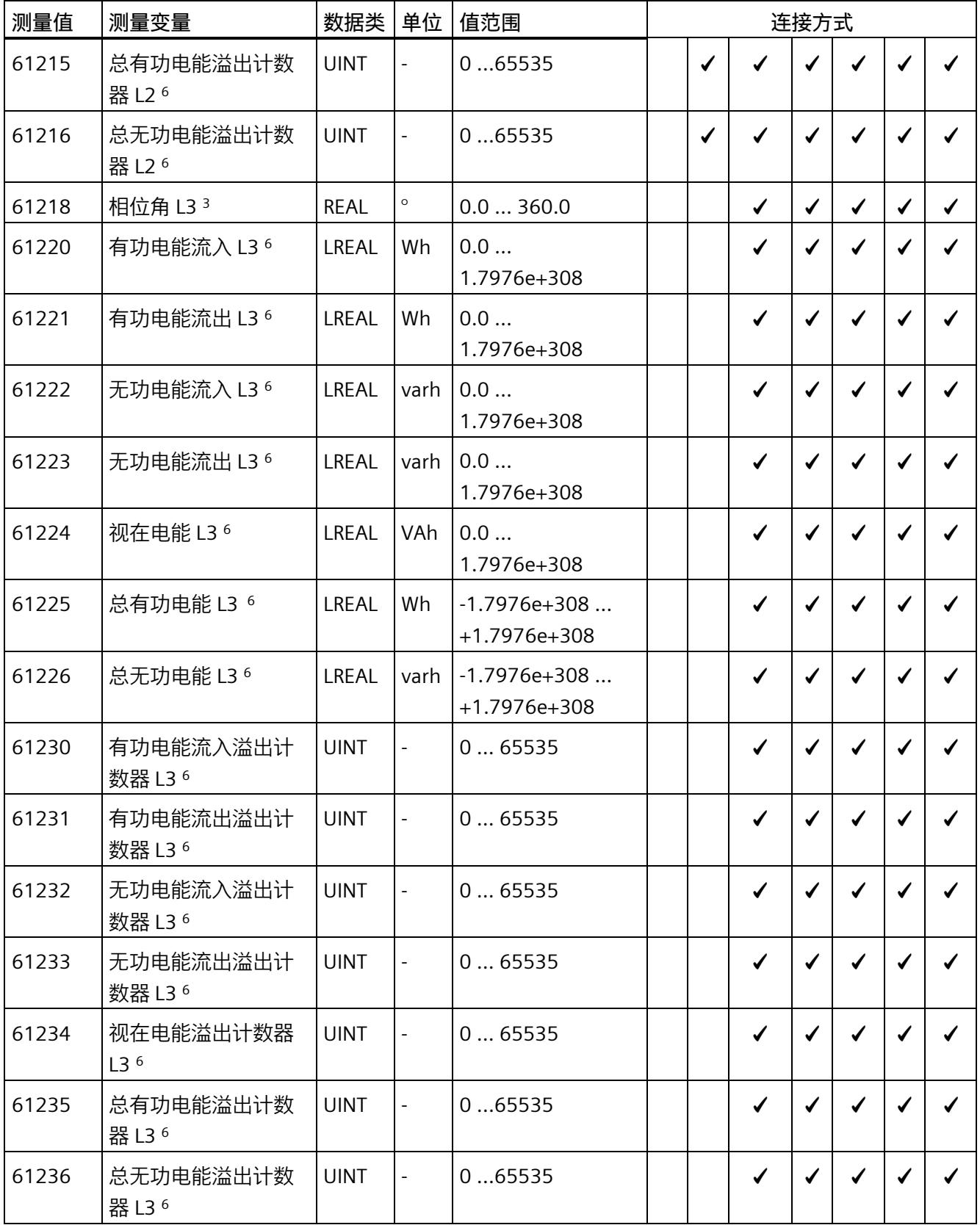

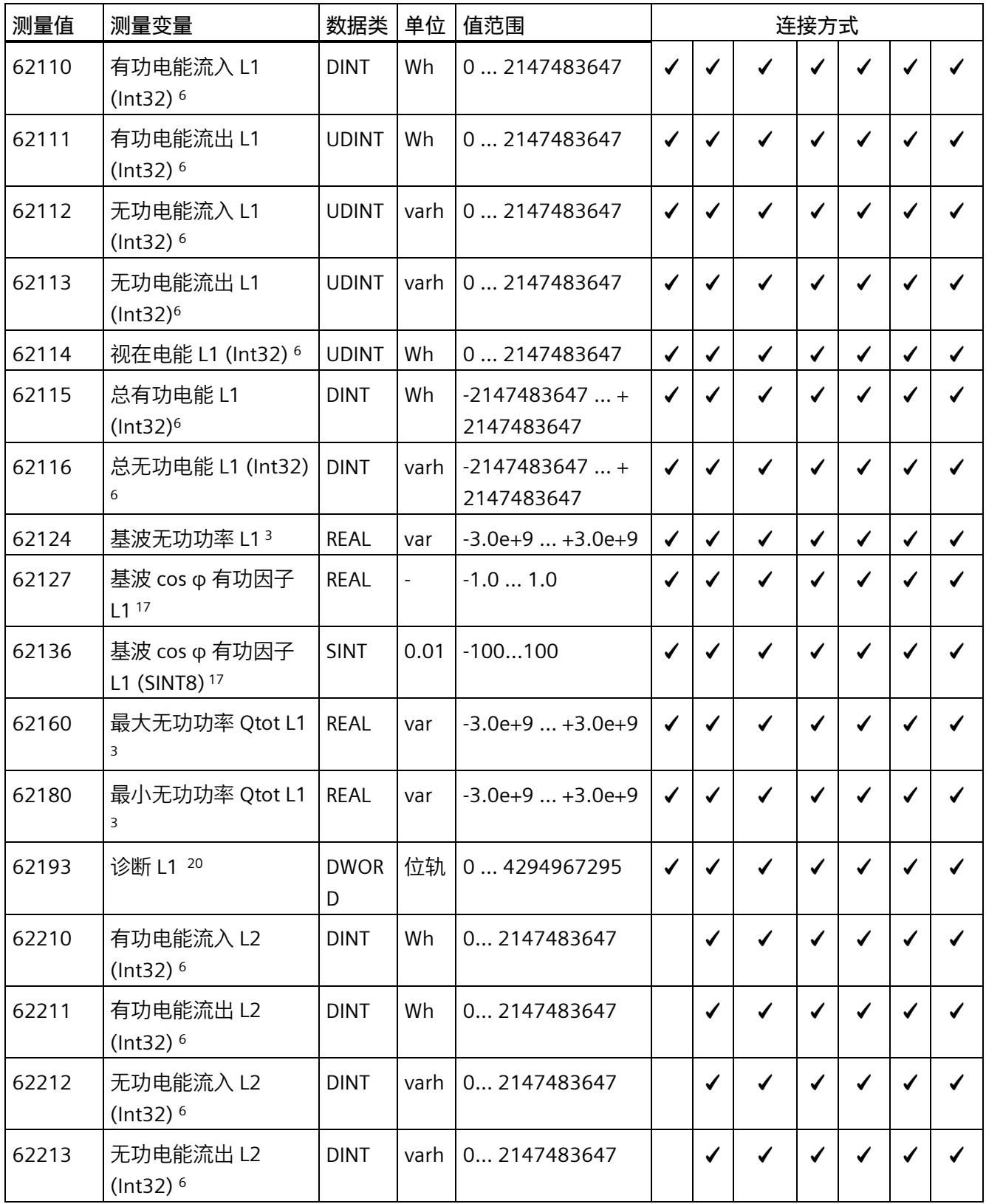
## *测量变量*

*B.1 连接方式的测量变量*

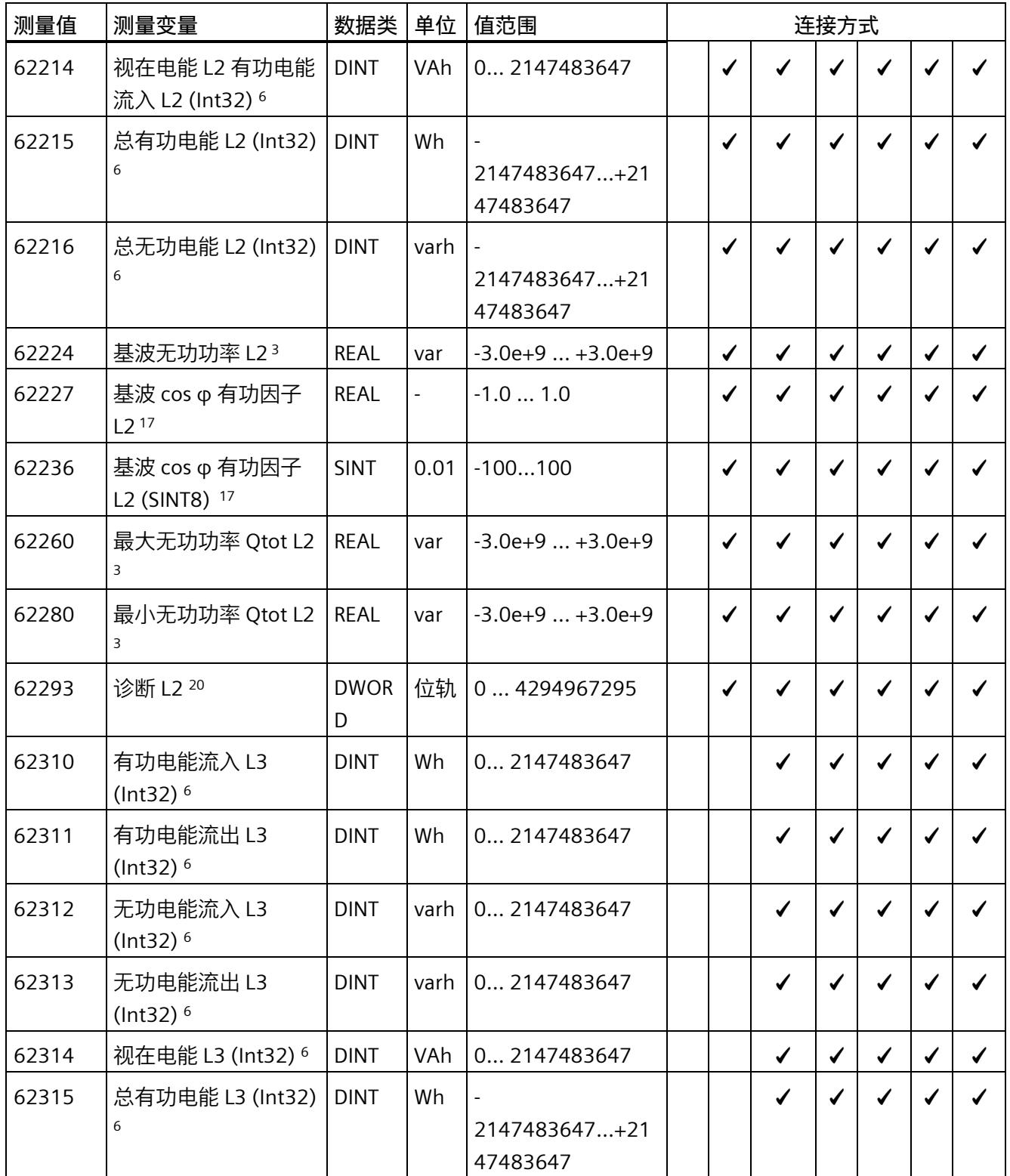

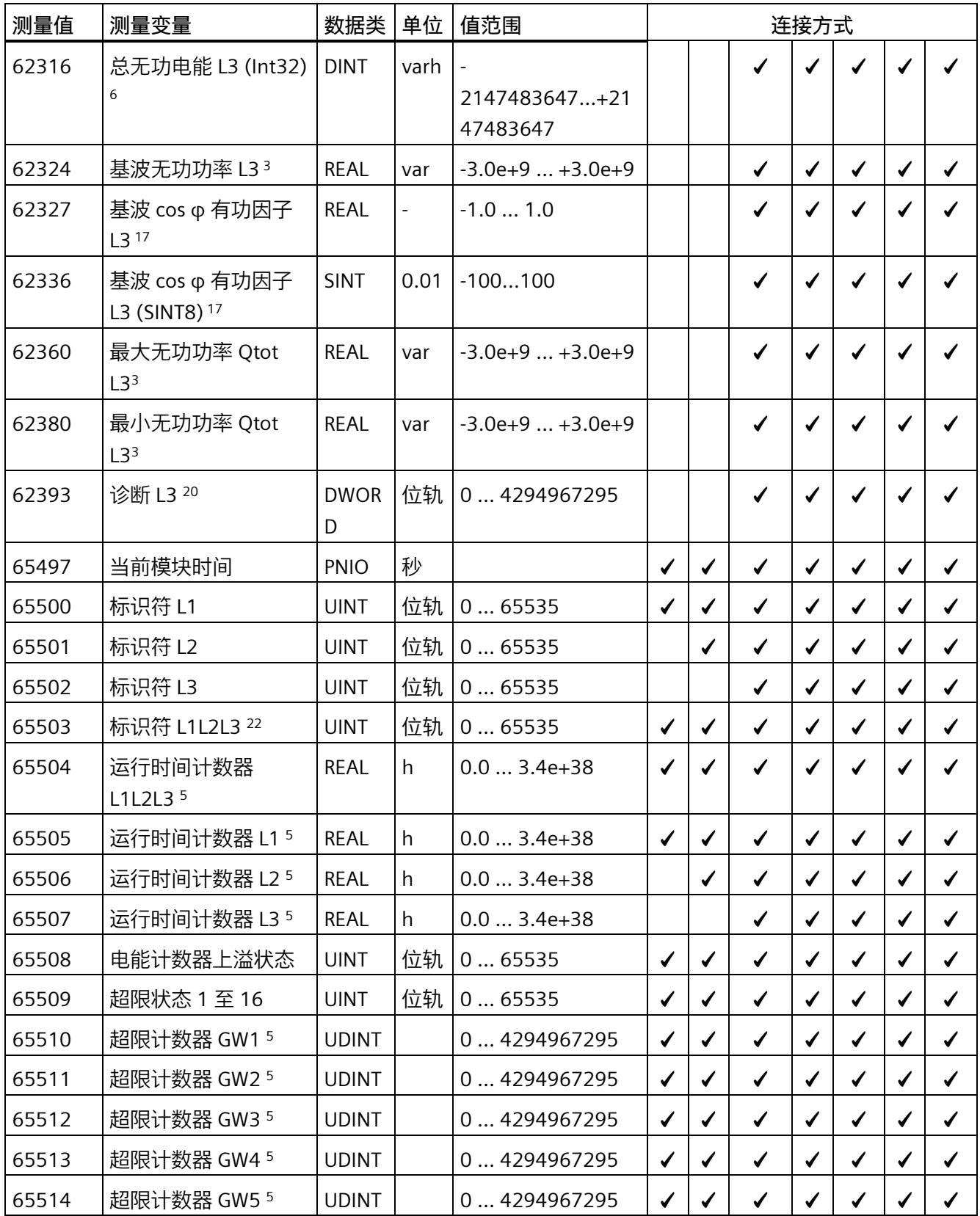

## *测量变量*

*B.1 连接方式的测量变量*

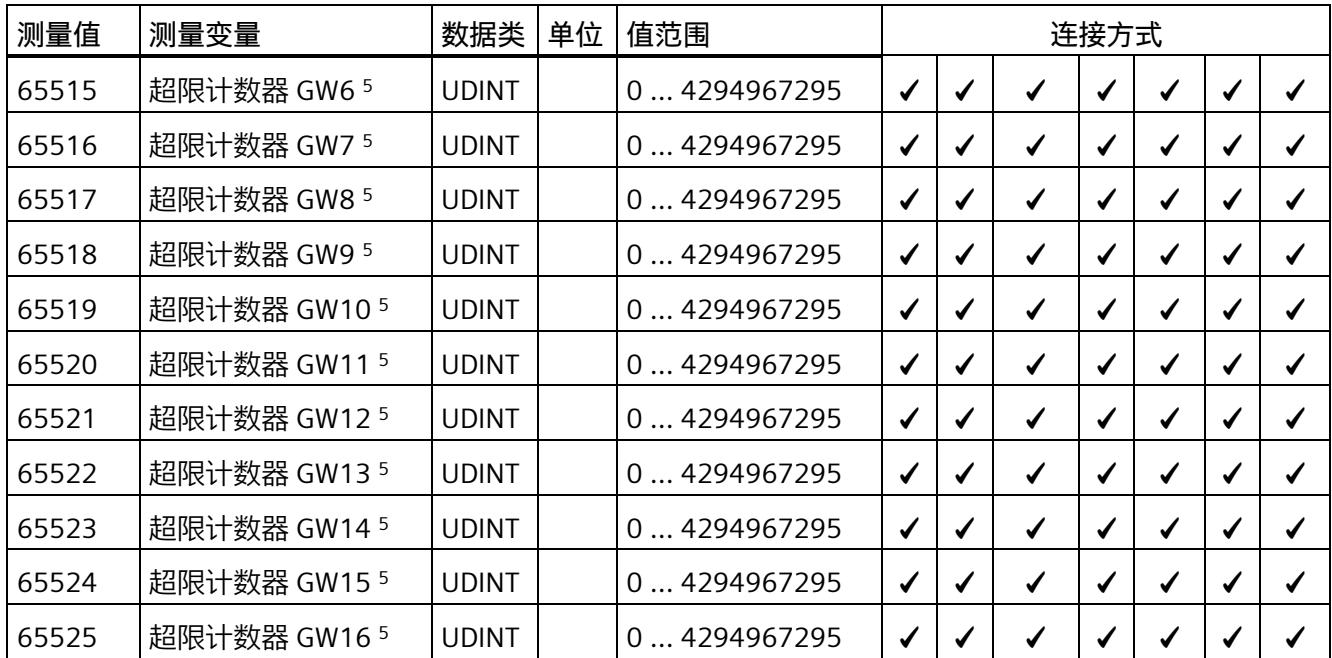

下表给出了有效负载类型的相关说明:

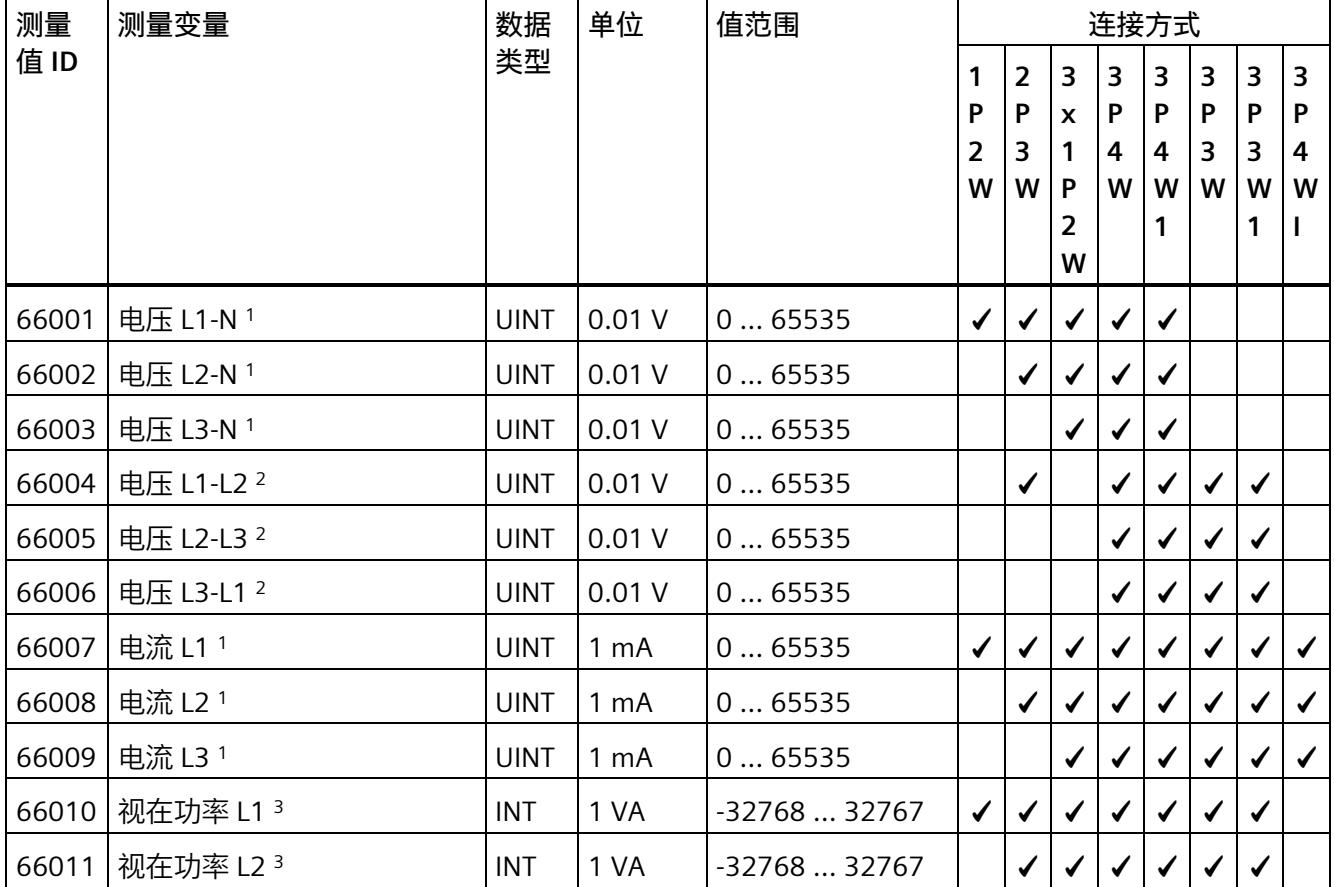

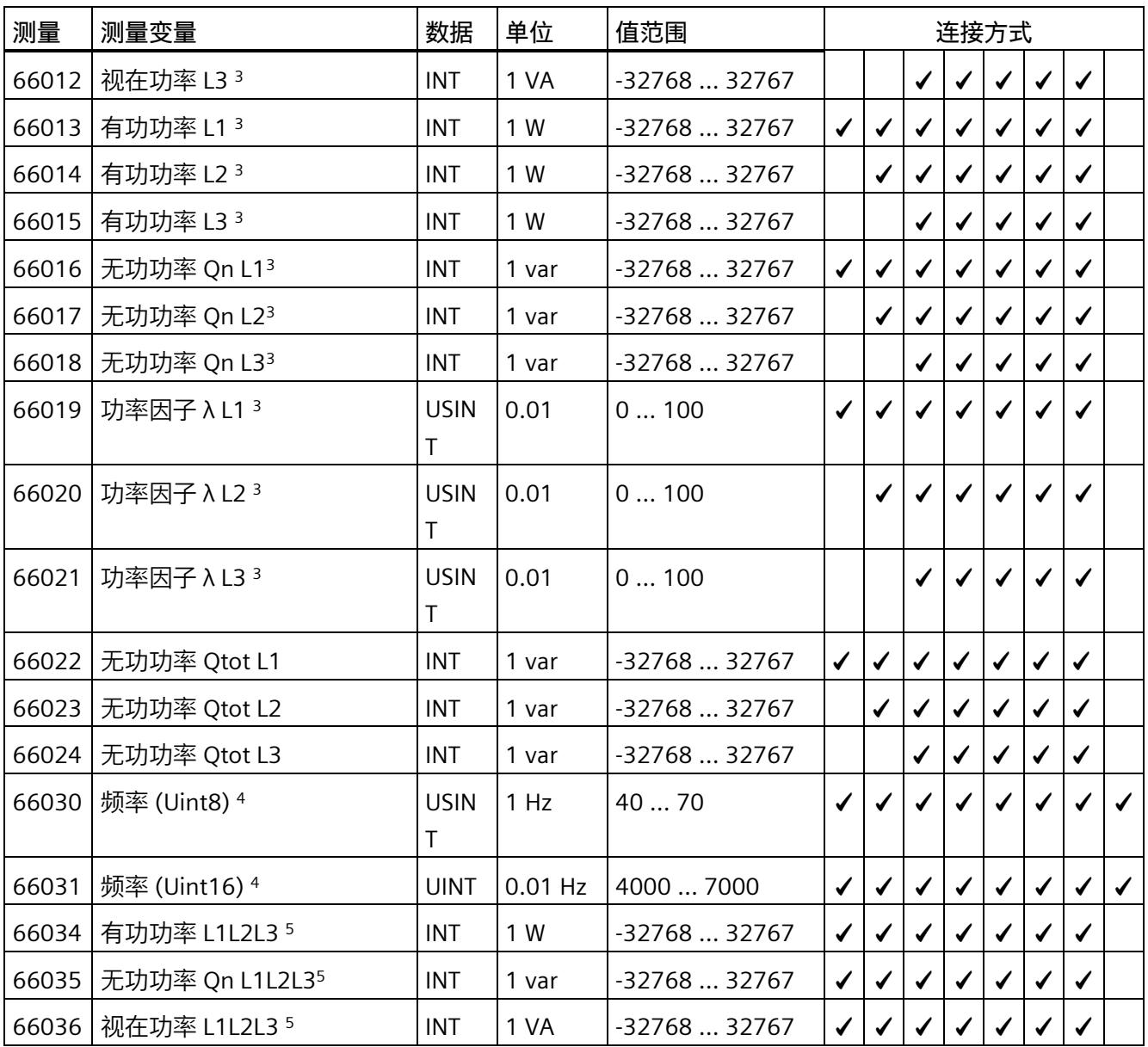

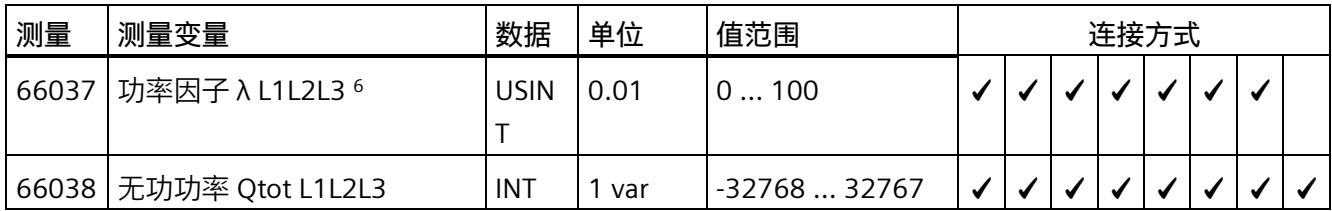

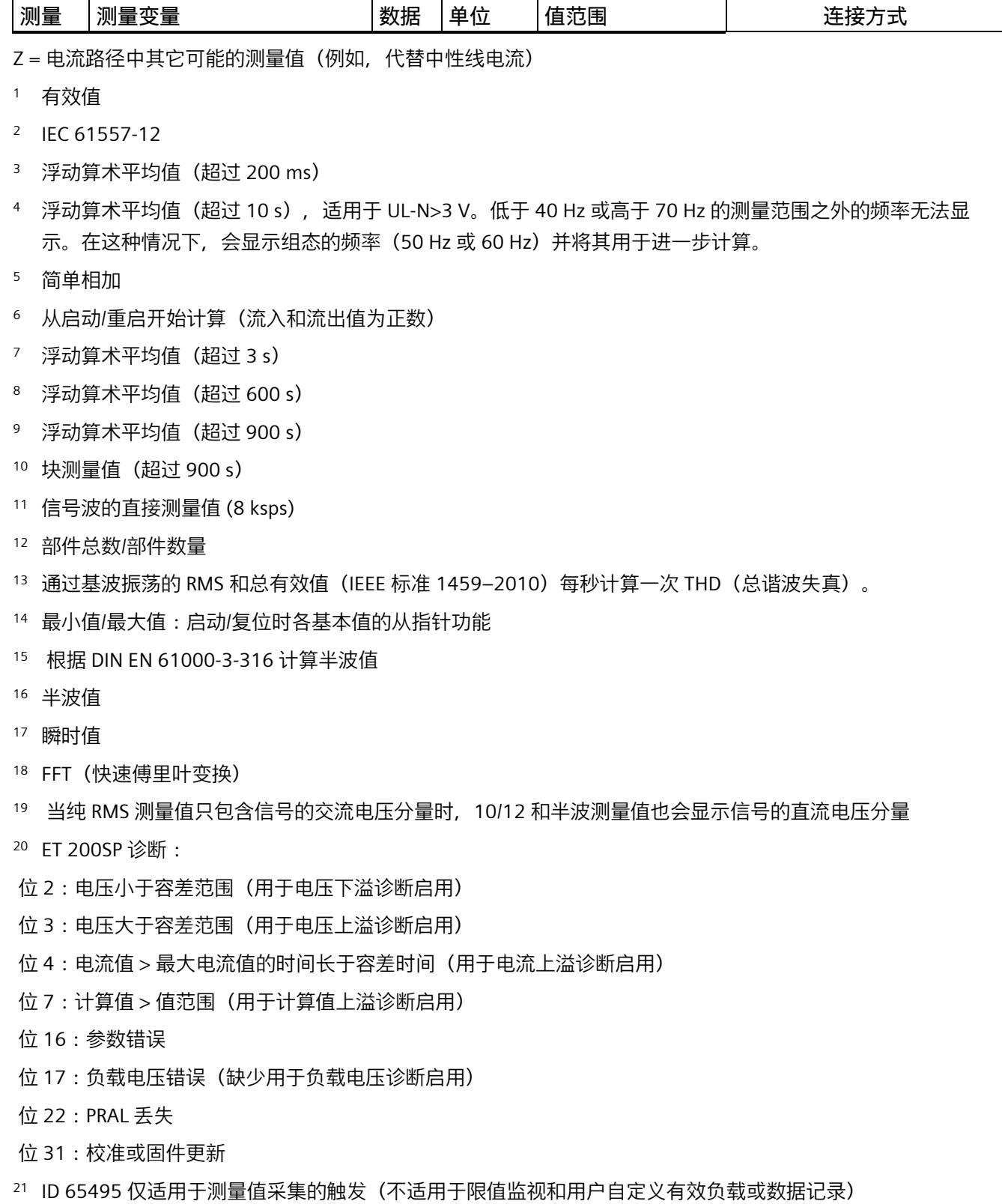

仅适用于连接类型 3PxW/仅适用于三相系统

## **格式**

表格 B- 2 格式及长度 (单位为字节)

| STEP 7 (TIA Portal) 中的<br>格式 | 符合 IEEE 的格式  | 长度 (单位为字 注释<br>节) |                 |
|------------------------------|--------------|-------------------|-----------------|
| <b>BYTE</b>                  | <b>BYTE</b>  | 1个字节              | 位域, 8位          |
| WORD                         | WORD         | 2个字节              | 位域, 16位         |
| <b>DWORD</b>                 | <b>DWORD</b> | 4个字节              | 位域, 32位         |
| <b>SINT</b>                  | INT8 (带符号)   | 1个字节              | 8位定点数, 带符号      |
| <b>USINT</b>                 | INT8 (无符号)   | 1个字节              | 8位定点数,无符号       |
| <b>INT</b>                   | INT (带符号)    | 2个字节              | 16位定点数, 带符号     |
| <b>UINT</b>                  | INT (无符号)    | 2个字节              | 16位定点数,无符号      |
| <b>UDINT</b>                 | INT32 (无符号)  | 4个字节              | 32 位定点数, 无符号    |
| <b>DINT</b>                  | INT32 (带符号)  | 4个字节              | 带符号<br>32 位定点数, |
| <b>REAL</b>                  | Float32      | 4个字节              | 带符号<br>32 位浮点数, |
| <b>LREAL</b>                 | Float64      | 8个字节              | 64 位浮点数, 带符号    |

# **C.1 模块版本"2 I / 2 Q"**

### **模块的用户数据**

模块具有 2 个字节的输入用户数据和 2 个字节的输出用户数据, 用于保存状态和控制信 息。在此模块版本中,只能通过测量值数据记录读取相应的测量变量,而不能通过用户数 据评估这些测量变量。

## **输入用户数据的结构**

输入用户数据的结构是固定的。

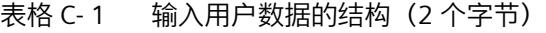

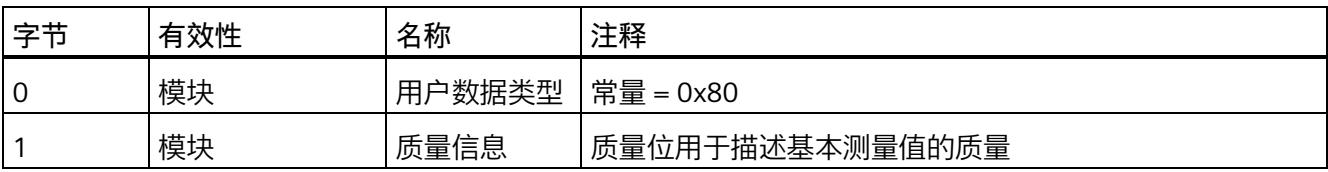

*C.1 模块版本"2 I / 2 Q"*

### **分配输入用户数据**

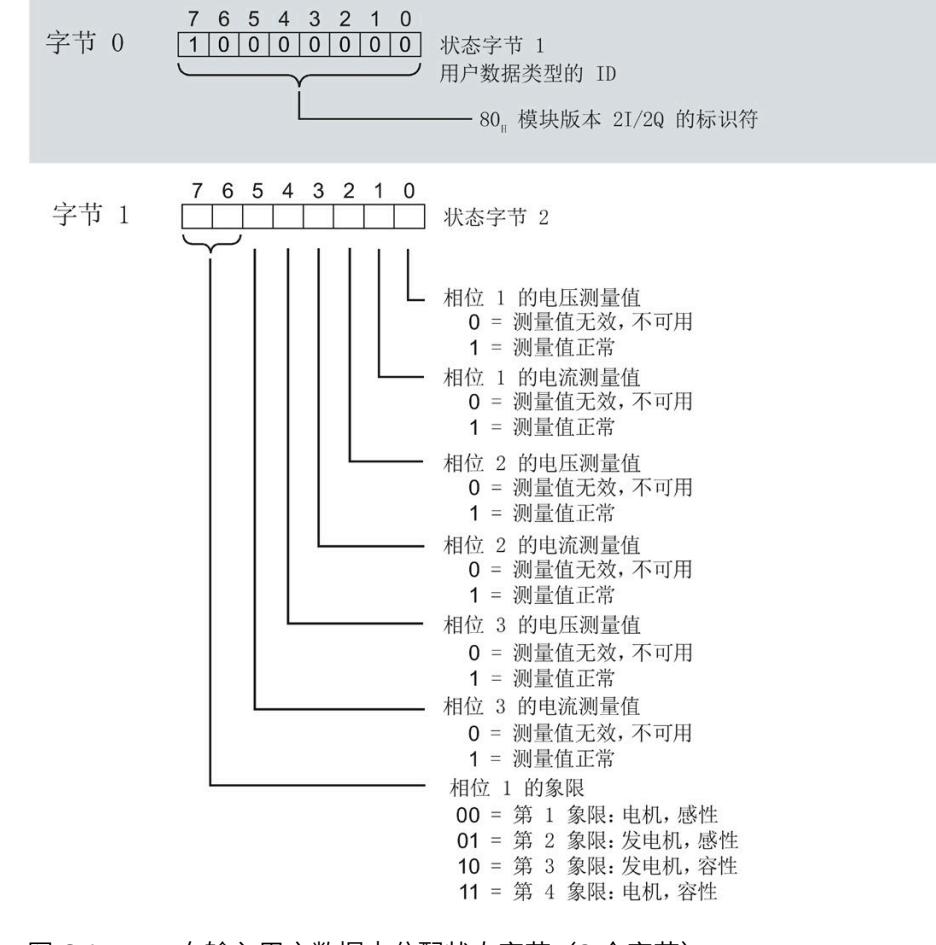

### 图 C-1 在输入用户数据中分配状态字节(2 个字节)

**输出用户数据的结构**

输出用户数据的结构固定。

表格 C- 2 输出用户数据的结构 (2 个字节)

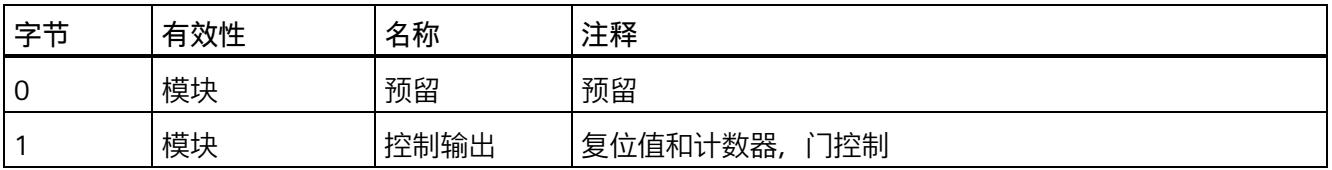

*C.1 模块版本"2 I / 2 Q"*

### **分配输出用户数据**

通过输出用户数据,控制所有相位

- 复位所有最小值、最大值、限值、运行时间计数器和电能表。
- 运行时间计数器和电能计数器的计数器门。

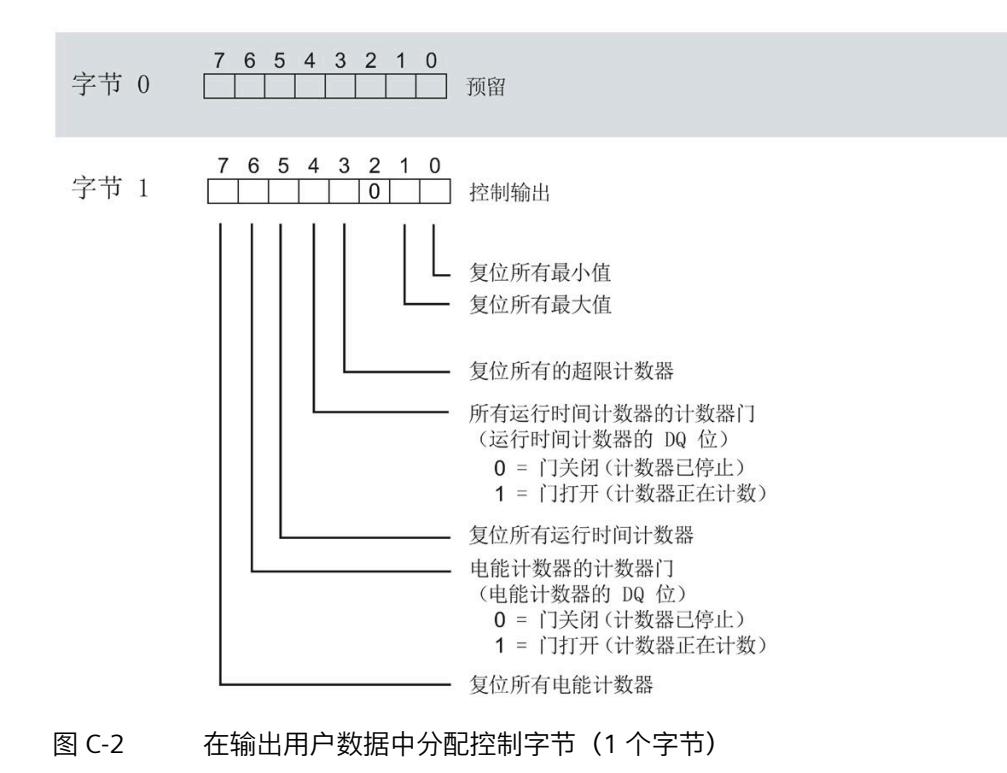

## **说明**

对于模块版本 2 I / 2 Q,选定变量的复位通常应用在三个相位的**所有**测量值/计数器层中。

- 复位电能计数器:用于所有相位的所有有功、无功和视在电能
- 复位运行时间计数器:用于相位 1 到 3 的计数器
- 复位最小值/最大值:用于相位 1 到 3 的最小值和最大值计算
- 复位所有超限计数器用于所有 16 个限值。

## <span id="page-5986-0"></span>**C.2 模块版本"32 I/20 Q"**

### **模块的有效负载**

模块会占用 32 个字节的输入有效负载和 20 个字节的输出有效负载。其中,模块使用 2 个字节的输入数据保存状态信息,使用 20 个字节的输出数据保存控制信息。测量变量可 通过有效负载(字节 2 到 31) 循环读取, 也可通过测量值数据记录非循环地读取。

### **输入有效负载的结构**

用户可动态设置输入有效负载的内容。可以选择不同的有效负载类型。

表格 C- 3 输入有效负载的结构 (32 字节)

| 字节   | 有效性   | 名称     | 注释                            |
|------|-------|--------|-------------------------------|
| C    | 模块    | 有效负载类型 |                               |
|      | 模块    | 质量信息   | 质量位用于描述基本测量值的质量               |
| 2到31 | 模块或相位 | 数据     | 2 个或 4 个字节的测量值或累积值(取决于有效负载类型) |

## **分配输入有效负载**

在运行过程中,可更改测量变量,可以选择不同的有效负载类型。

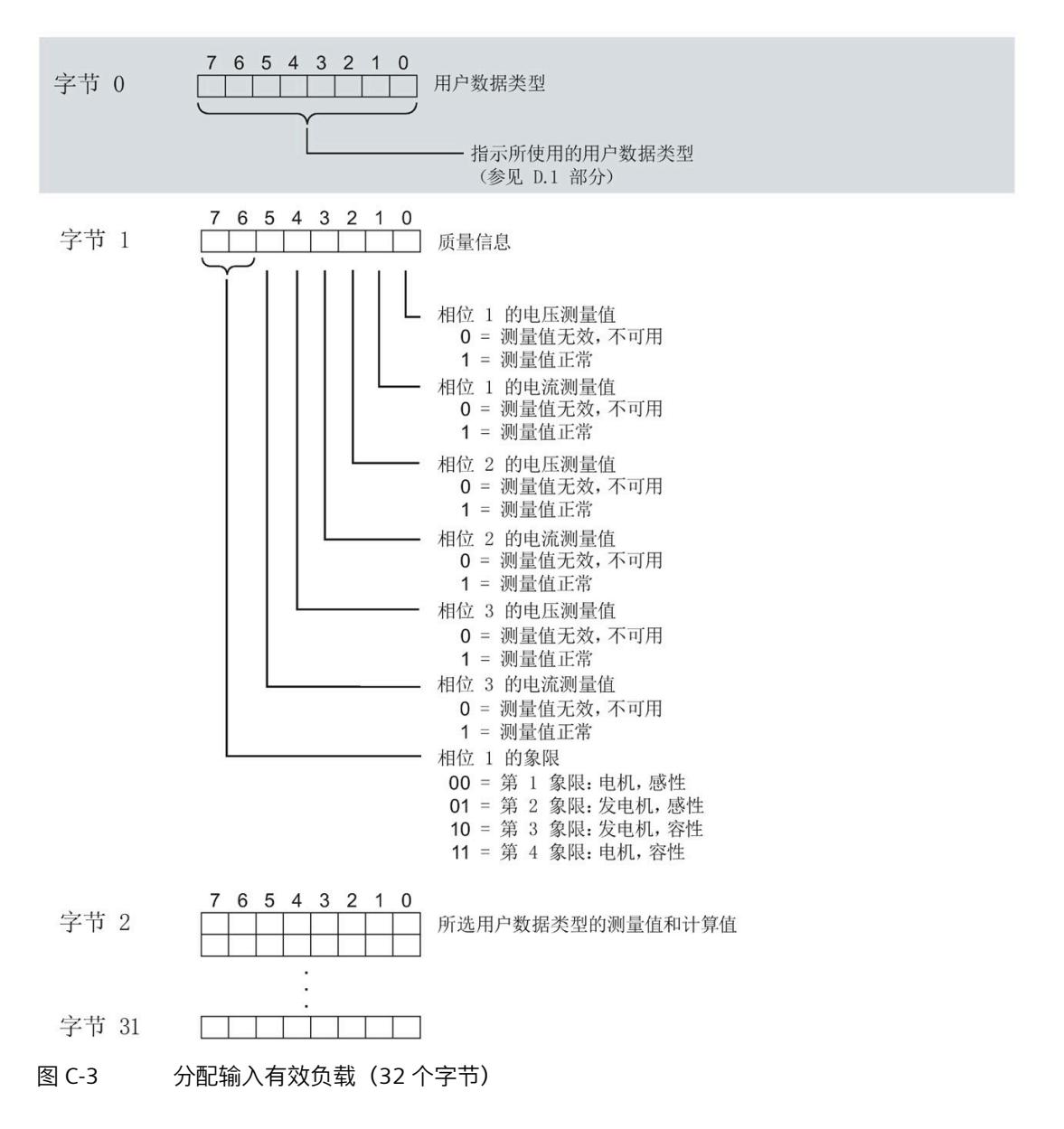

### **输出有效负载的结构**

输出有效负载的结构固定,对所有可选择的有效负载类型都相同。 通过输出有效负载,分布控制各个相位或控制所有相位

- 复位最小值、最大值、限值、运行时间计数器和电能表。
- 运行时间计数器和电能表的计数器门。
- 限值、最小值和最大值的门控制。

表格 C- 4 输出有效负载的结构 (20 字节)

| 字节             | 有效性   | 名称      | 注释                     |
|----------------|-------|---------|------------------------|
| 0              | 模块    | 有效负载类型  | 控制字节, 用于切换有效负载类型       |
| 1              | 模块    | 控制字节 1  | 全局复位值和计数器, 门控制         |
| $\overline{2}$ | 模块    | 控制字节 2  | 选择待复位的电能表              |
| 3              | 模块    | 控制字节 3  | 控制限值 9 到 16 的限值监视      |
| 4              | 模块    | 控制字节 4  | 控制限值 1 到 8 的限值监视       |
| 5              | 模块    | 预留      |                        |
| 6              | 相位 L1 | 控制字节6   | 按相位复位值和计数器, 相位 L1 的门控制 |
| 7              | 相位 L1 | 控制字节 7  |                        |
| 8              | 相位 L2 | 控制字节8   | 按相位复位值和计数器, 相位 L2 的门控制 |
| 9              | 相位 L2 | 控制字节9   |                        |
| 10             | 相位 L3 | 控制字节 10 | 按相位复位值和计数器, 相位 L3 的门控制 |
| 11             | 相位 L3 | 控制字节 11 |                        |
| 12             | 预留    |         |                        |
| 13             | 预留    |         |                        |
| 14             | 预留    |         |                        |
| 15             | 预留    |         |                        |
| 16             | 模块    | 控制字节 16 | 总复位                    |
| 17             | 预留    |         |                        |
| 18             | 预留    |         |                        |
| 19             | 预留    |         |                        |

### **有效负载类型的控制字节**

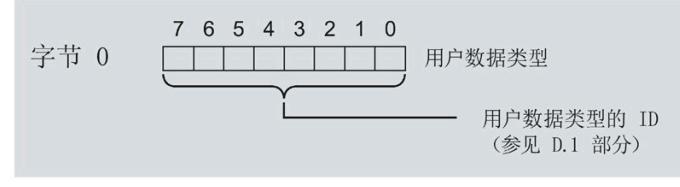

图 C-4 分配有效负载类型的控制字节(字节 0)

## **所有三个相位的控制字节**

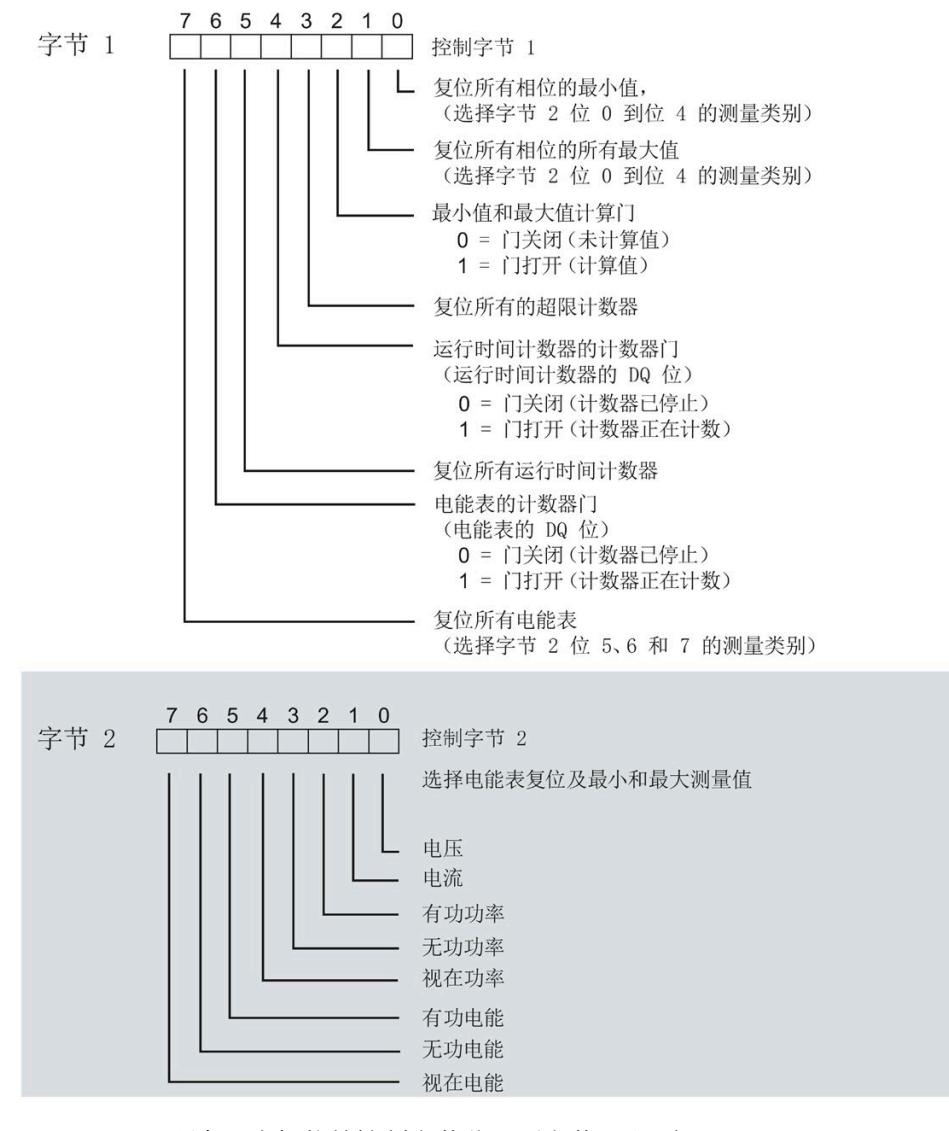

图 C-5 所有三个相位的控制字节分配(字节 1 和 2)

### **限值监视的控制字节**

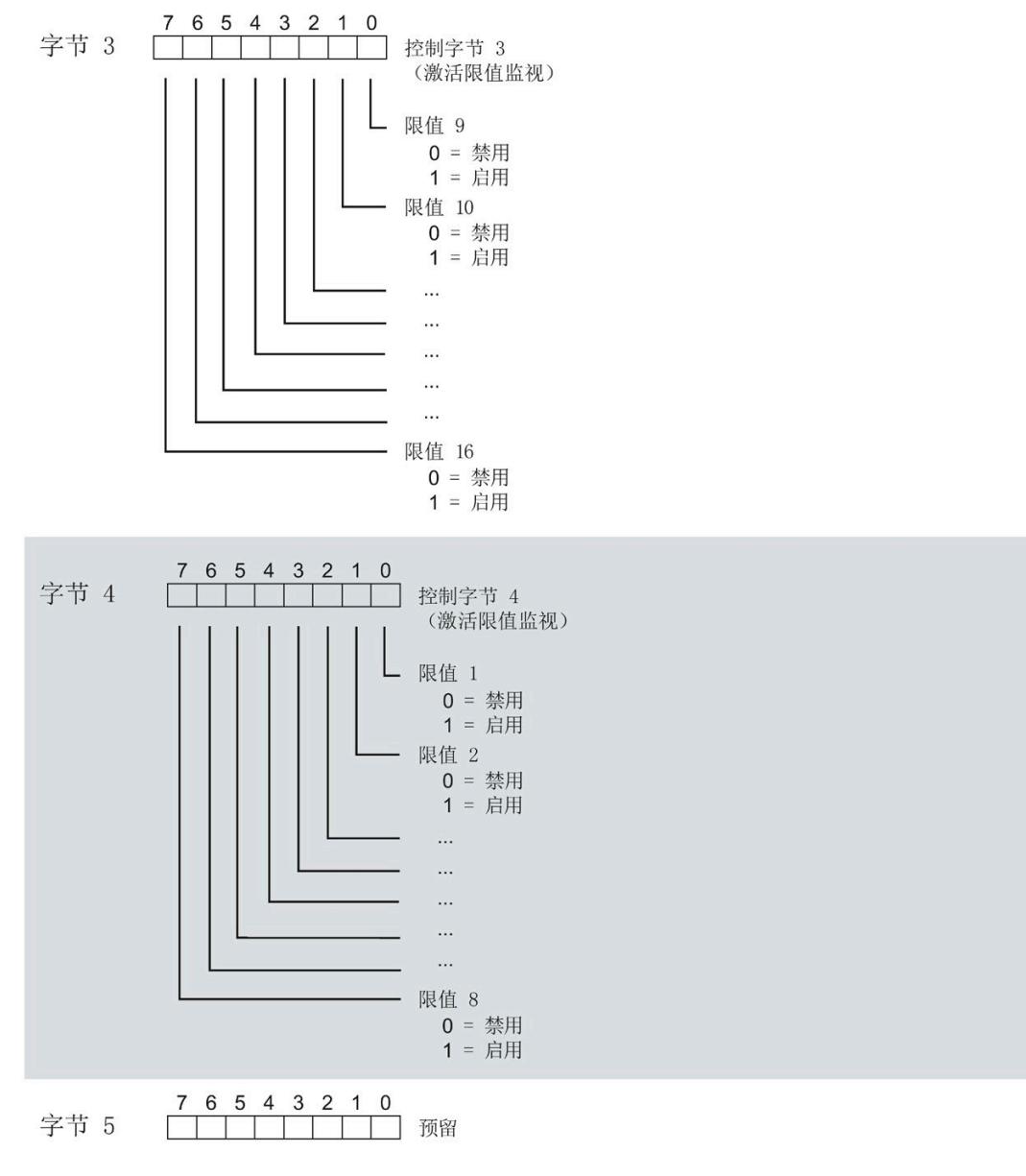

## 图 C-6 用于限值监视的控制字节的分配(字节 3 到 5)

## **各相位的控制字节**

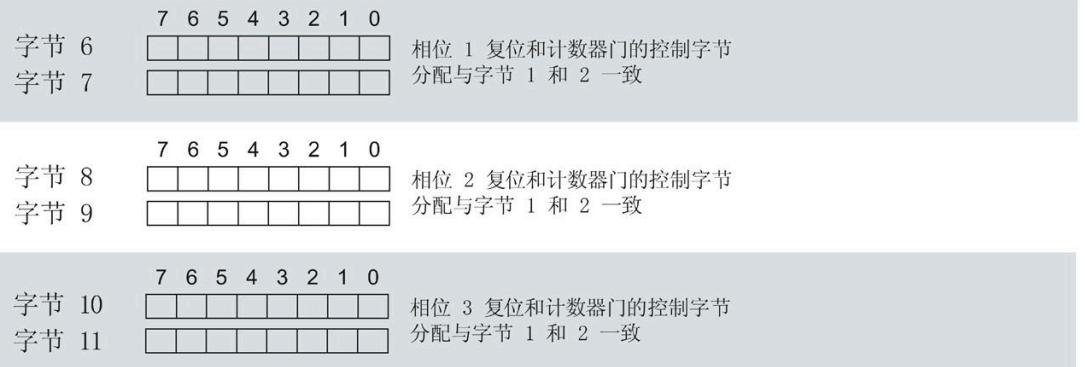

图 C-7 各相位控制字节的分配(字节 6 到 11)

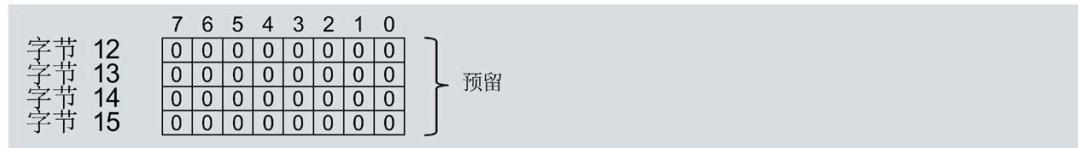

图 C-8 各相位控制字节的分配(字节 12 到 15)

### **控制字节复位功能**

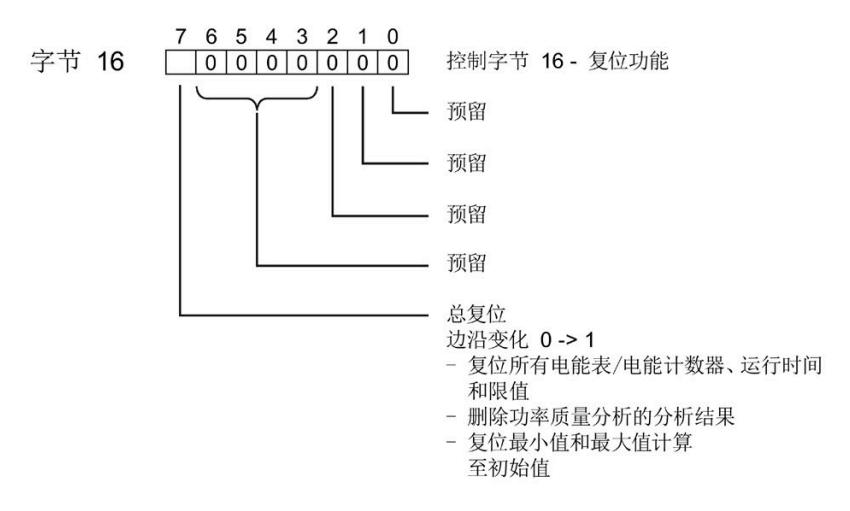

图 C-9 分配复位功能的控制字节(字节 16)

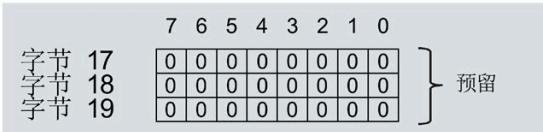

图 C-10 各相位控制字节的分配(字节 17 到 19)

*C.3 "用户特定"的模块版本*

## **C.3 "用户特定"的模块版本**

### **模块的有效负载**

模块会占用 16 到 256 个字节的输入有效负载和 20 个字节的输出有效负载。其中,模块 使用 2 个字节的输入数据保存状态信息,使用 20 个字节的输出数据保存控制信息。测量 变量可通过有效负载(字节2及更高位)循环读取,也可通过测量值数据记录非循环地读 取。

### **输入有效负载的结构**

在该模块版本中,可组态字节 2 处开始的输入有效字节的结构。凭借 32 个字节的输入有 效负载长度,还可动态设置输入有效负载。可以选择不同的有效负载类型。

表格 C- 5 输入有效负载的结构 (16 到 256 字节)

| 字节    | 有效性   | 名称     | 注释                                                                                                    |
|-------|-------|--------|----------------------------------------------------------------------------------------------------|
| 0     | 模块    | 有效负载类型 |                                                                                                    |
|       | 模块    | 质量信息   | 质量位用于描述基本测量值的质量                                                                                                    |
| 2到255 | 模块或相位 | 数据     | 基于组态的测量值或计算值:<br>使用 STEP 7 进行组态时, 系统将自动计算输入有效负载<br>的大小。<br>使用 GSD 文件进行组态时,输入有效负载的大小分别为<br>32、64、128 或 256 个字节。此时, 要求存储区的空间<br>足够大,以存储参数数据记录 130 中定义的测量变量。 |

## **分配输入有效负载**

在运行过程中,可更改测量变量,可以选择不同的有效负载类型。

在字节 0 和 1 中分配的状态信息分别对应模块版本 32 I / 20 Q。详细信息,请参见附录 "模块版本['32 I/20 Q'](#page-5986-0) (页 [185\)](#page-5986-0)"。

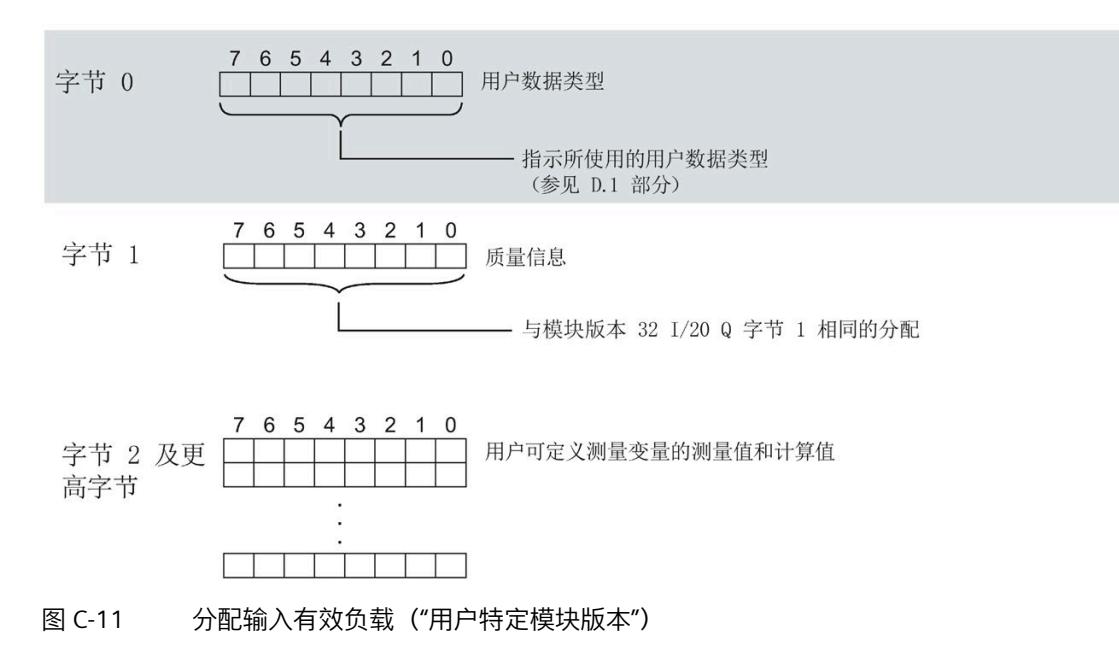

### **说明**

**输入有效负载过小时的切换操作**

如果组态的可变输入有效负载大小小于固定有效负载类型,则响应取决于切换类型:

- 通过参数数据记录 DS 128/DS 130 重新分配参数:输出参数分配错误 (33)。不进行切 换。
- 通过有效负载类型的输出字节 0 进行切换:不进行切换且无错误消息。

### **输出有效负载的结构**

20 个字节的输出有效负载结构固定,且与"模块版本["32 I/20 Q"](#page-5986-0) (页 [185\)](#page-5986-0)"的输出有效负载 (控制字节)相同。

*C.4 模块版本"EE@Industry 测量数据配置文件 E0 / E1 / E2 / E3"*

# **C.4 模块版本"EE@Industry 测量数据配置文件 E0 / E1 / E2 / E3"**

### **模块的有效负载**

基于 EE@Industry 的四个版本将使用 4 到 104 个字节的输入有效负载和 20 个字节的输出 有效负载。输入有效负载不能进行动态切换。

## **输入有效负载的结构**

基于 EE@Industry 标准的输入有效负载结构固定,具体取决于选用的测量数据配置文件。

表格 C- 6 测量数据配置文件 E0

| 字节       | 分配    | 数据类型        | 单位  | 值范围               | 测量值 ID |
|----------|-------|-------------|-----|-------------------|--------|
| 0到<br>3  | 电流 L1 | <b>REAL</b> | 1 A | 0.0 到<br>100000.0 | 7      |
| 4到       | 电流 L2 | <b>REAL</b> | 1 A | 0.0 到<br>100000.0 | 8      |
| 8到<br>11 | 电流 L3 | <b>REAL</b> | 1 A | 0.0 到<br>100000.0 | 9      |

### 表格 C- 7 测量数据配置文件 E1

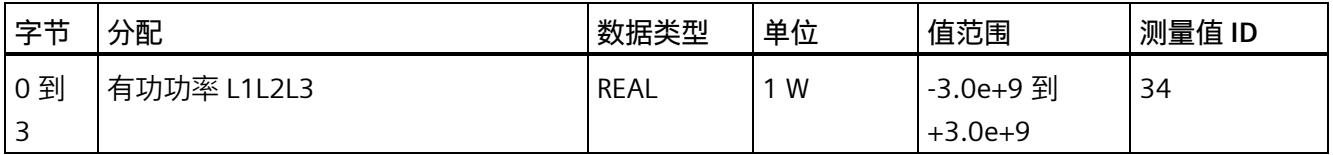

#### 表格 C- 8 测量数据配置文件 E2

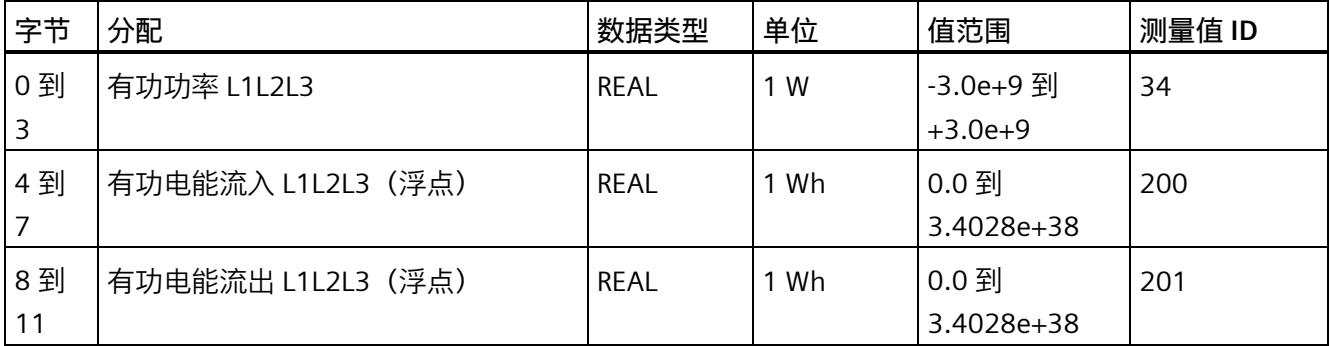

*C.4 模块版本"EE@Industry 测量数据配置文件 E0 / E1 / E2 / E3"*

表格 C- 9 测量数据配置文件 E3

| 字节         | 分配            | 数据类型         | 单位               | 值范围                    | 测量值 ID |
|------------|---------------|--------------|------------------|------------------------|--------|
| 0到<br>3    | 有功功率 L1       | <b>REAL</b>  | 1 W              | -3.0e+9 到<br>$+3.0e+9$ | 13     |
| 4 到<br>7   | 有功功率 L2       | <b>REAL</b>  | 1 W              | -3.0e+9 到<br>$+3.0e+9$ | 14     |
| 8到<br>11   | 有功功率 L3       | <b>REAL</b>  | 1 W              | -3.0e+9 到<br>$+3.0e+9$ | 15     |
| 12 到<br>15 | 无功功率 Qtot L1  | <b>REAL</b>  | 1 <sub>var</sub> | -3.0e+9 到<br>$+3.0e+9$ | 22     |
| 16到<br>19  | 无功功率 Qtot L2  | <b>REAL</b>  | 1 <sub>var</sub> | -3.0e+9 到<br>$+3.0e+9$ | 23     |
| 20 到<br>23 | 无功功率 Qtot L3  | REAL         | 1 var            | -3.0e+9 到<br>$+3.0e+9$ | 24     |
| 24 到<br>31 | 有功电能流入 L1L2L3 | LREAL        | 1 Wh             | 0.0 到<br>1.7976e+308   | 210    |
| 32 到<br>39 | 有功电能流出 L1L2L3 | LREAL        | 1 Wh             | 0.0 到<br>1.7976e+308   | 211    |
| 40 到<br>47 | 无功电能流入 L1L2L3 | <b>LREAL</b> | 1 varh           | 0.0 到<br>1.7976e+308   | 212    |
| 48 到<br>55 | 无功电能流出 L1L2L3 | <b>LREAL</b> | 1 varh           | $0.0$ 到<br>1.7976e+308 | 213    |
| 56 到<br>59 | 电压 L1-N       | <b>REAL</b>  | 1 <sub>V</sub>   | 0.0 到<br>1000000.0     | 1      |
| 60 到<br>63 | 电压 L2-N       | <b>REAL</b>  | 1 <sub>V</sub>   | 0.0 到<br>1000000.0     | 2      |
| 64 到<br>67 | 电压 L3-N       | <b>REAL</b>  | 1 <sub>V</sub>   | 0.0 到<br>1000000.0     | 3      |
| 68 到<br>71 | 电压 L1-L2      | <b>REAL</b>  | 1 <sub>V</sub>   | 0.0 到<br>1000000.0     | 4      |
| 72到<br>75  | 电压 L2-L3      | <b>REAL</b>  | 1 <sub>V</sub>   | 0.0 到<br>1000000.0     | 5      |

*C.4 模块版本"EE@Industry 测量数据配置文件 E0 / E1 / E2 / E3"*

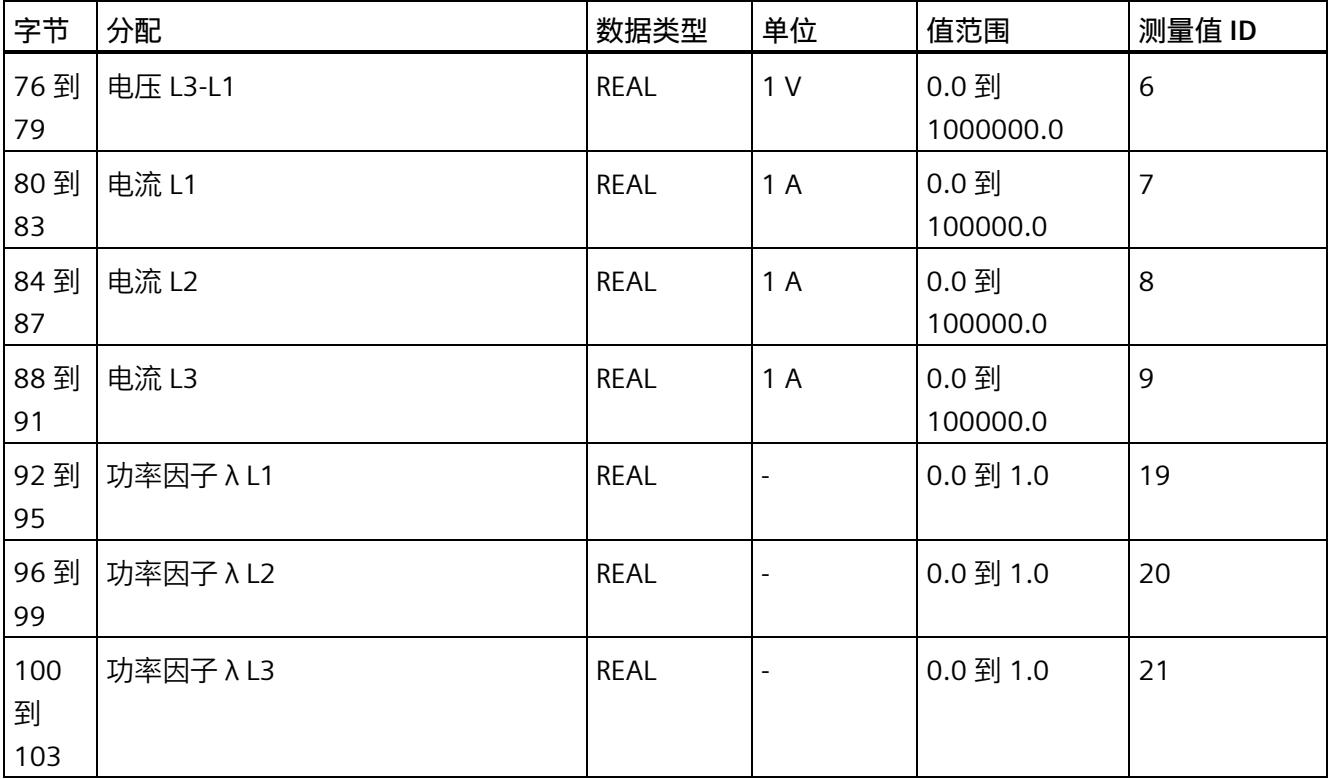

## **输出有效负载的结构**

20 个字节的输出有效负载结构固定,且与"模块版本['32 I/20 Q'](#page-5986-0) (页 [185\)](#page-5986-0)"的输出有效负载 (控制字节)相同。

# **コロココココココココココココココココココココココ**<br>用户数据类型

# **D.1 带有 32 个字节输入数据/20 个字节输出数据的用户数据类型**

### **有效负载**

下表列出了现有的用户数据类型。

表格 D- 1 用户数据类型概述

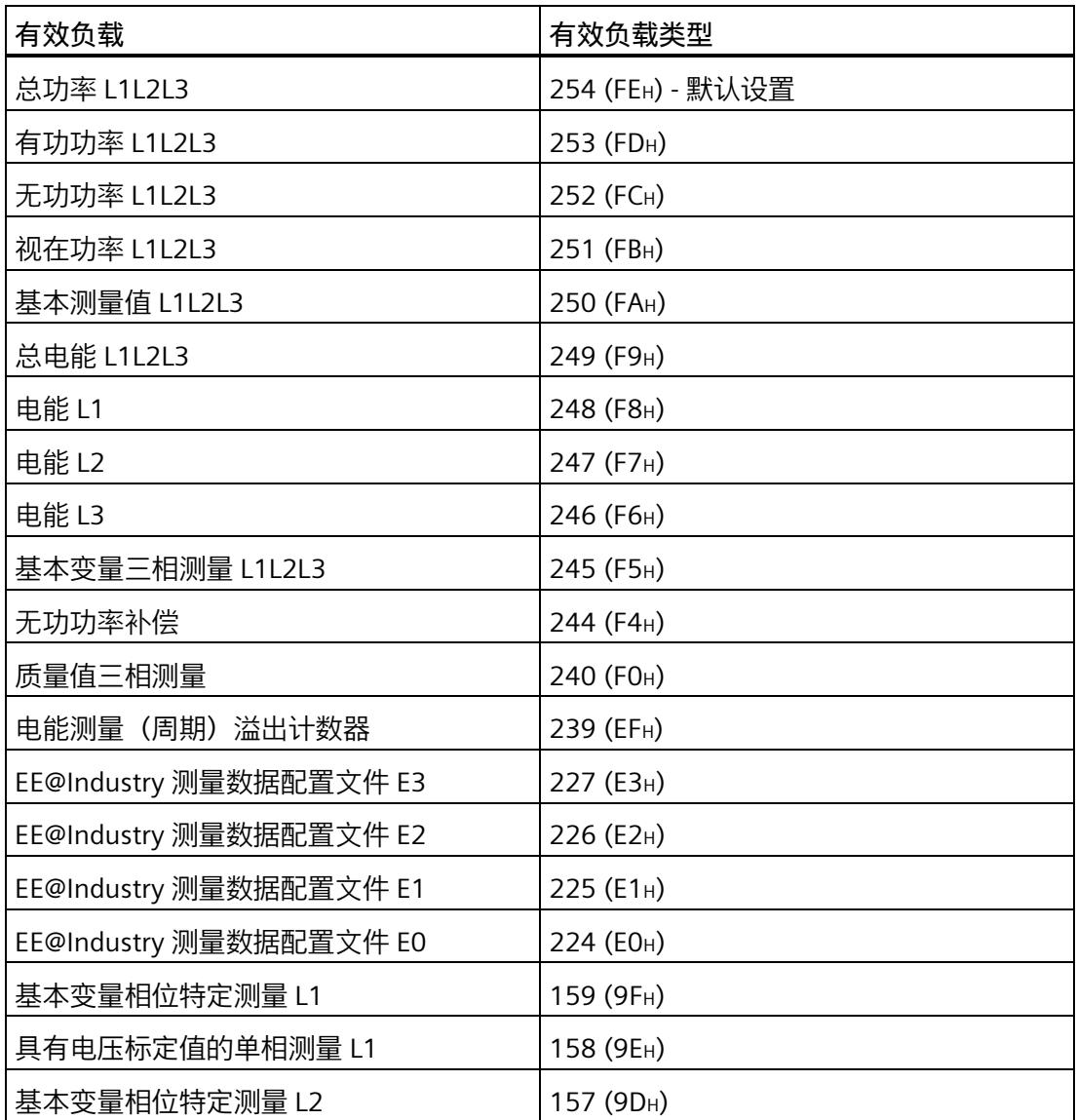

# $\Gamma$

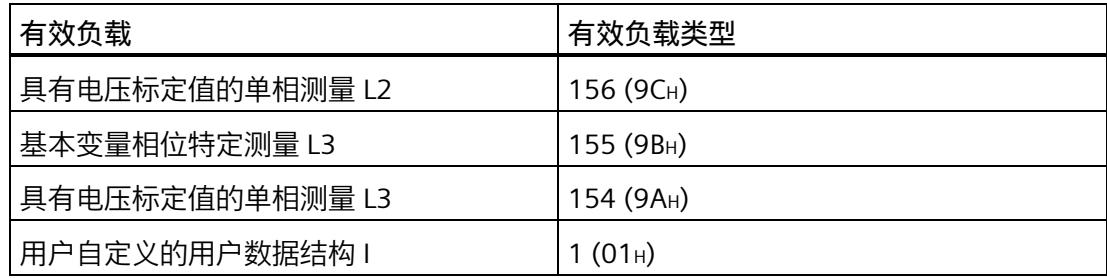

 $\overline{\phantom{a}}$ 

有关使用和动态切换有效负载类型的信息,请参见"模块版本的选择"。

## **总功率 L1L2L3(ID 254 或 FEH)**

### 表格 D- 2 总功率 L1L2L3

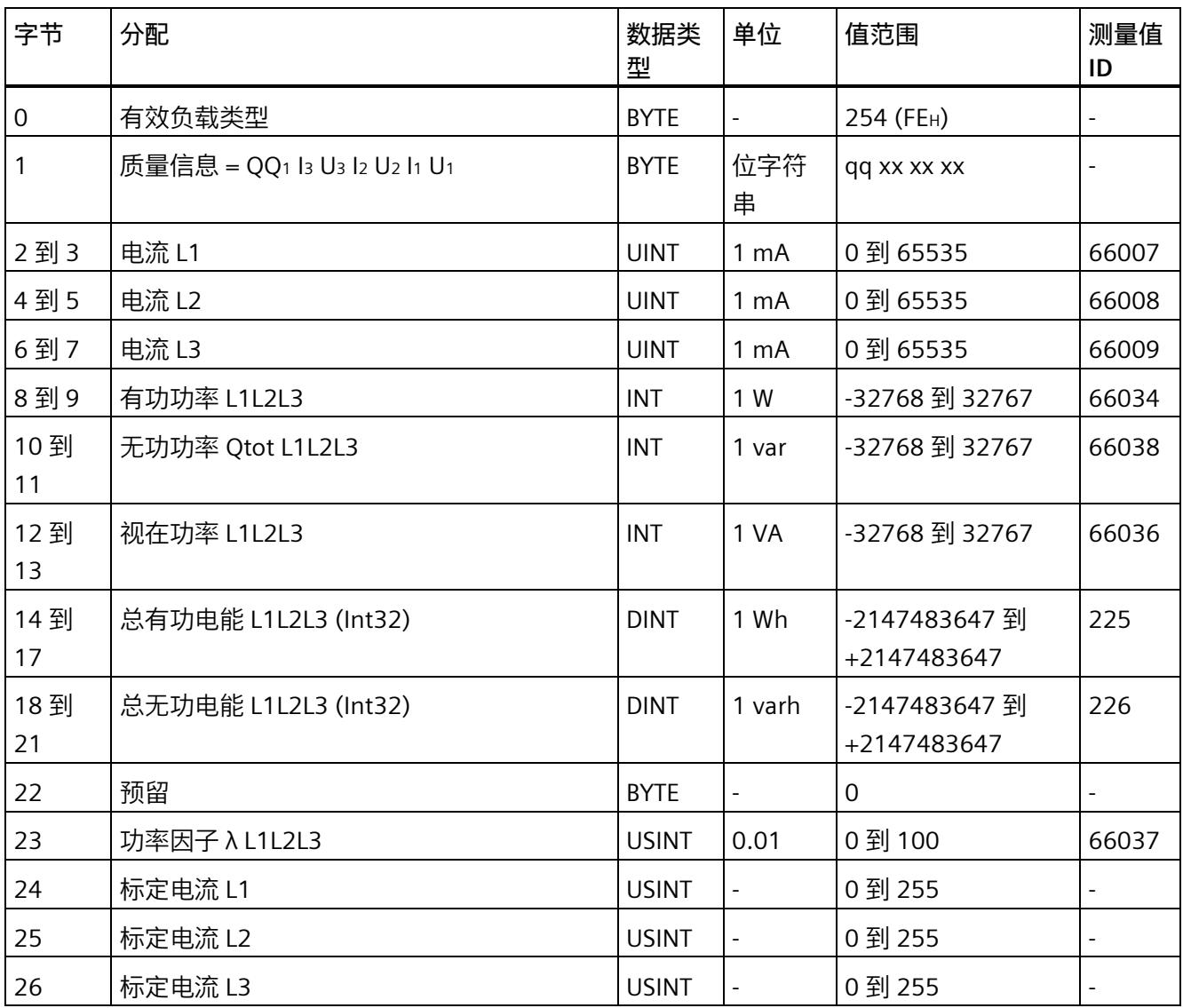

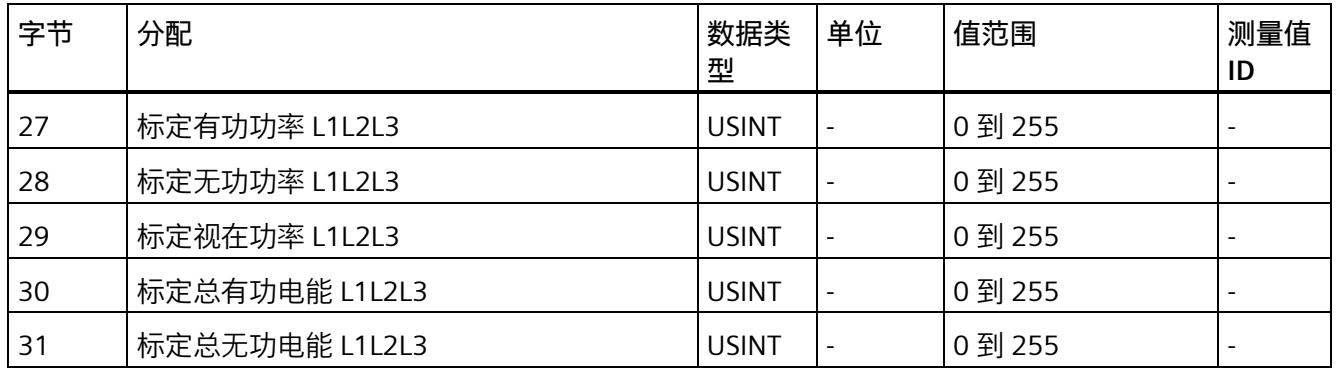

## **有功功率 L1L2L3(ID 253 或 FDH)**

表格 D- 3 有功功率 L1L2L3

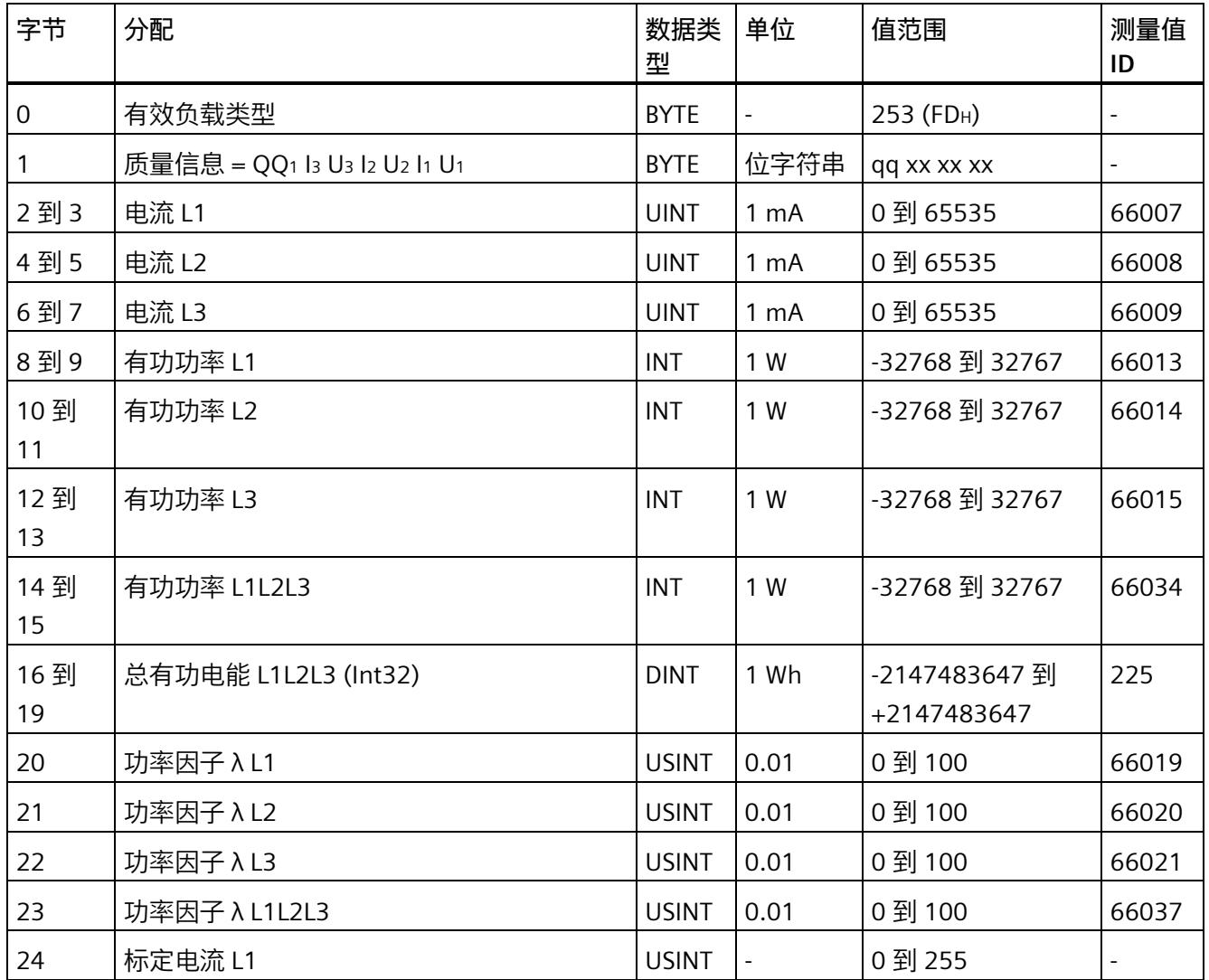

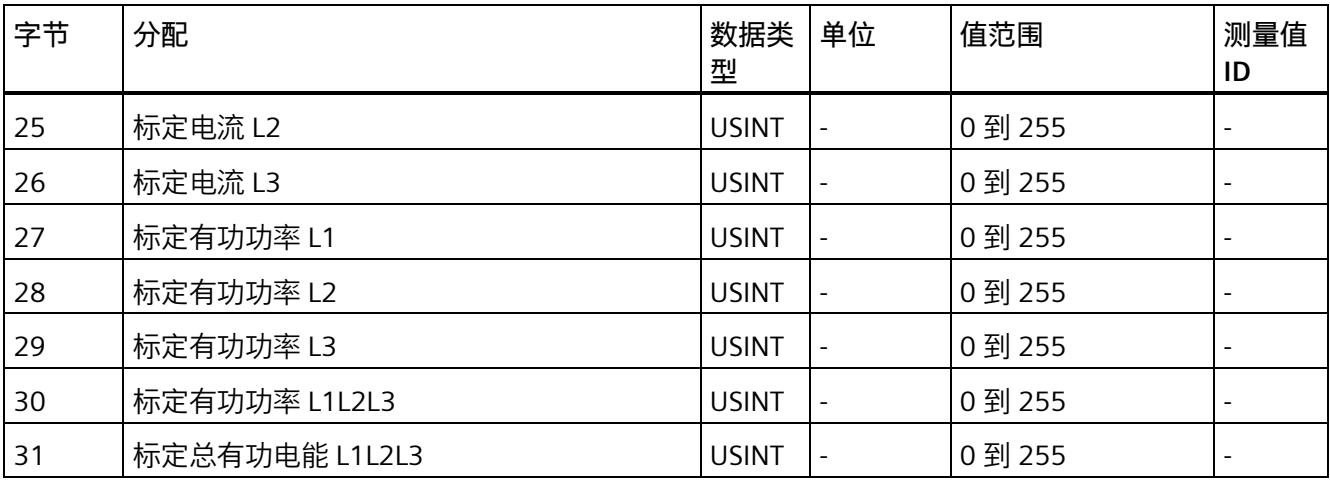

## **无功功率 L1L2L3(ID 252 或 FCH)**

表格 D- 4 无功功率 L1L2L3

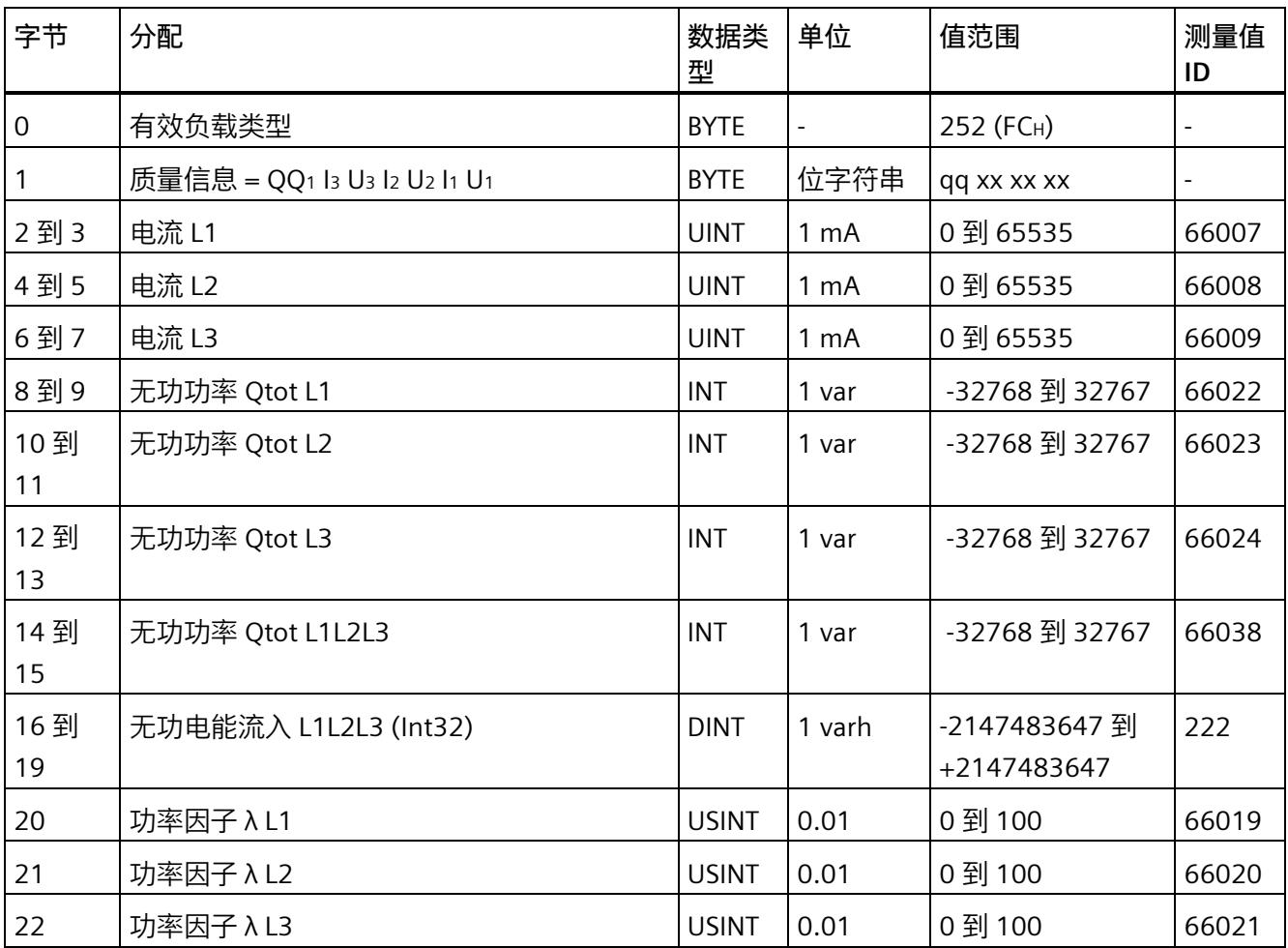

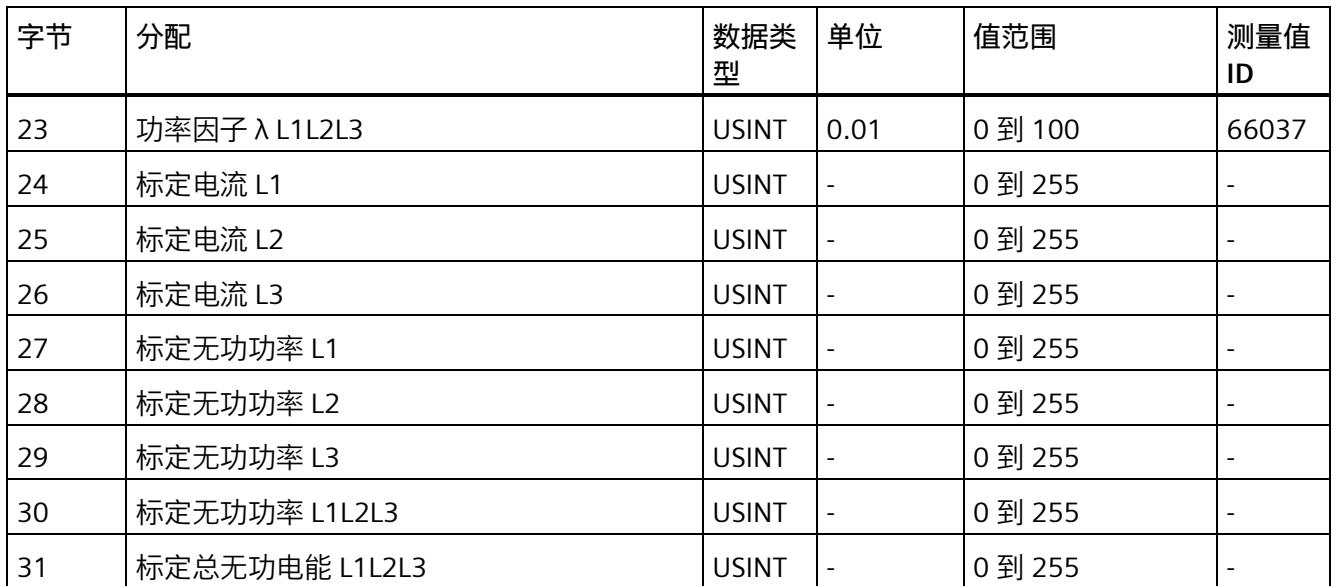

## **视在功率 L1L2L3(ID 251 或 FBH)**

表格 D- 5 视在功率 L1L2L3

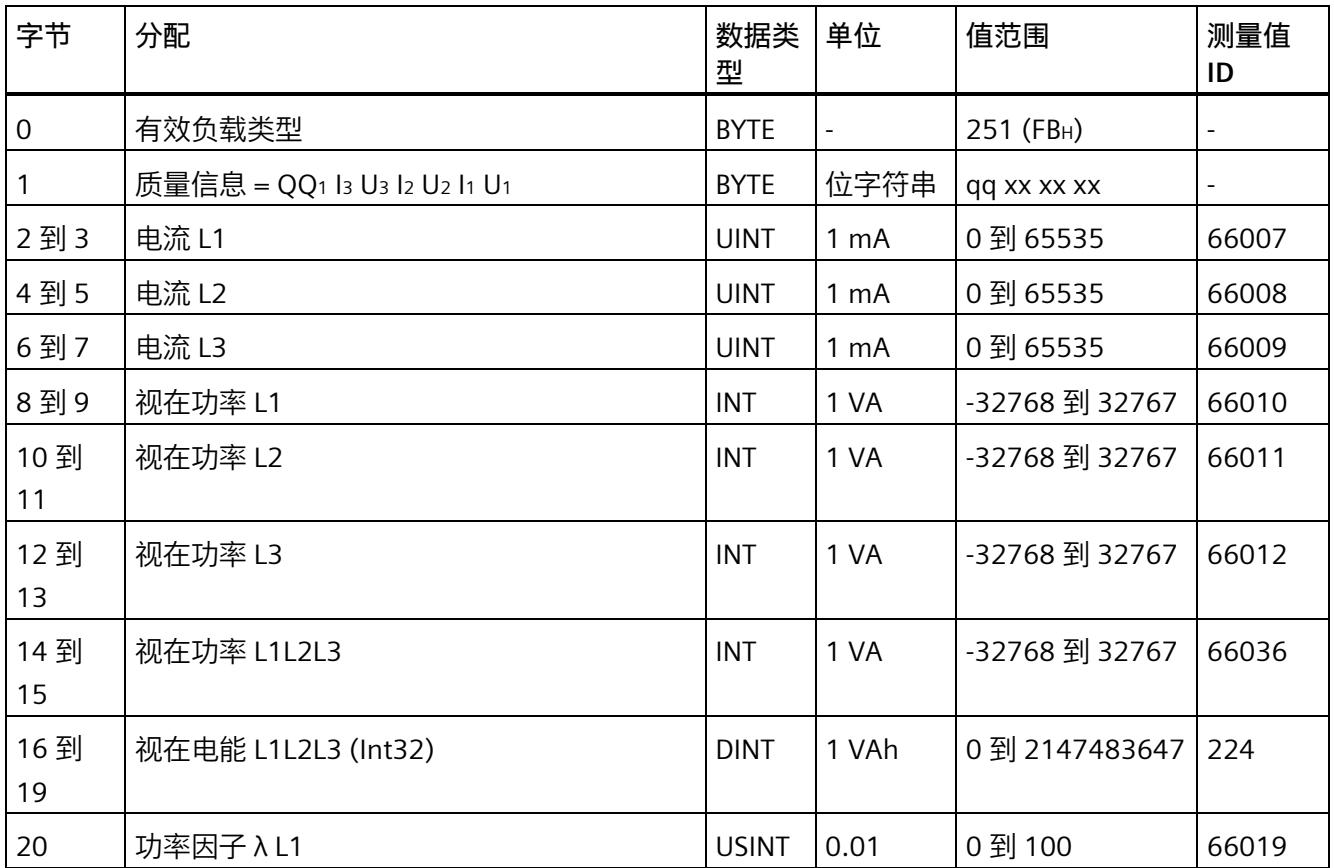

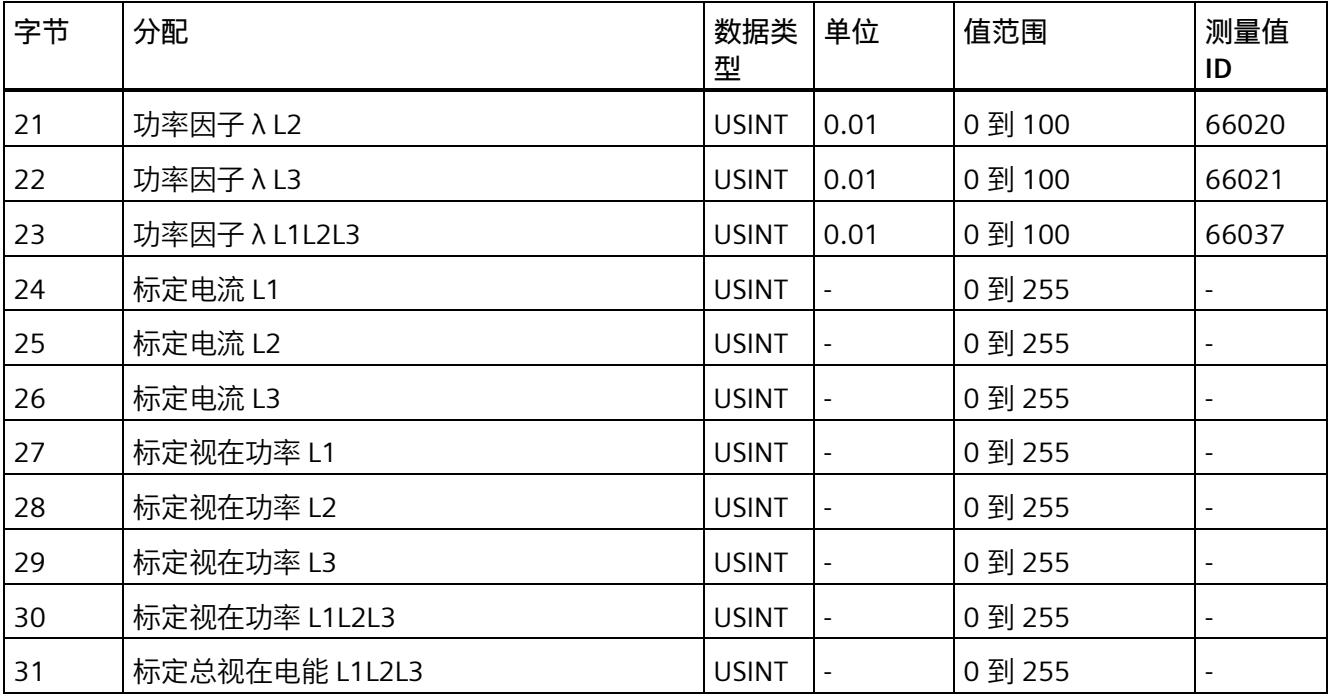

## **基本测量值 L1L2L3(ID 250 或 FAH)**

## 表格 D- 6 基本测量值 L1L2L3

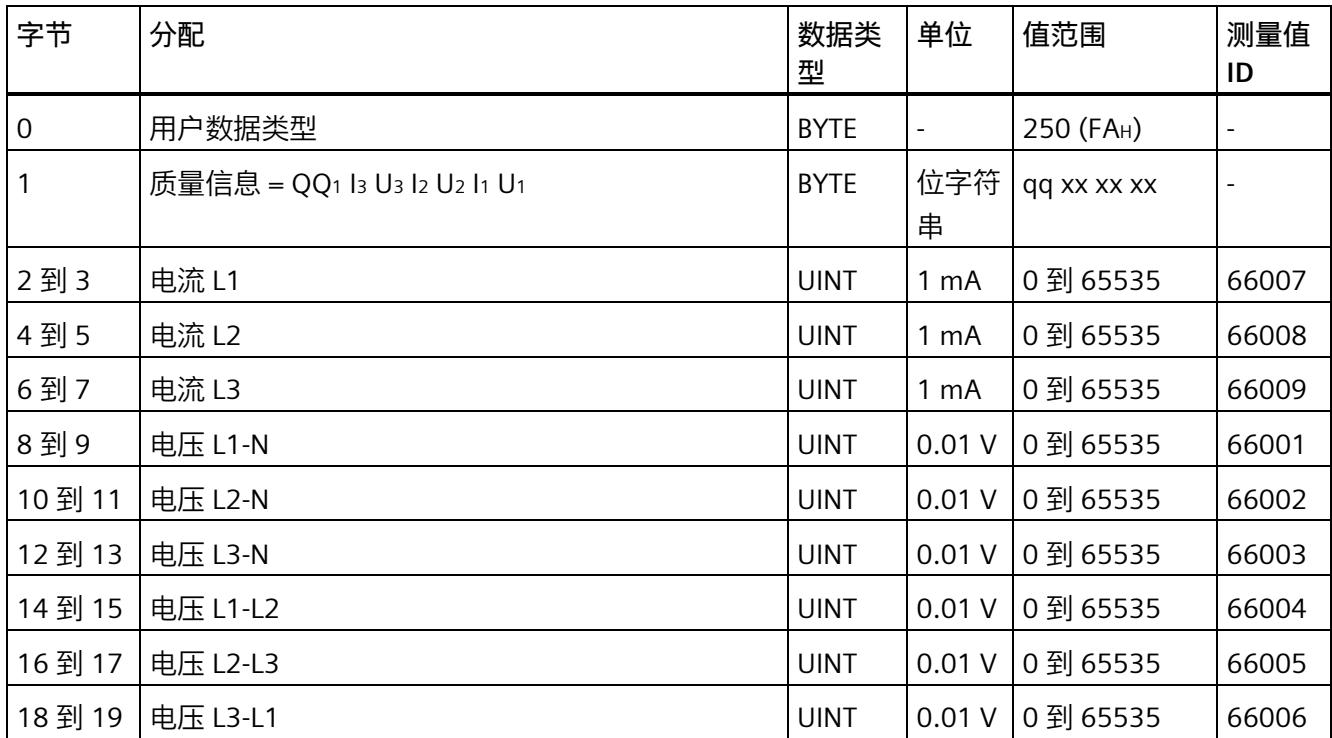

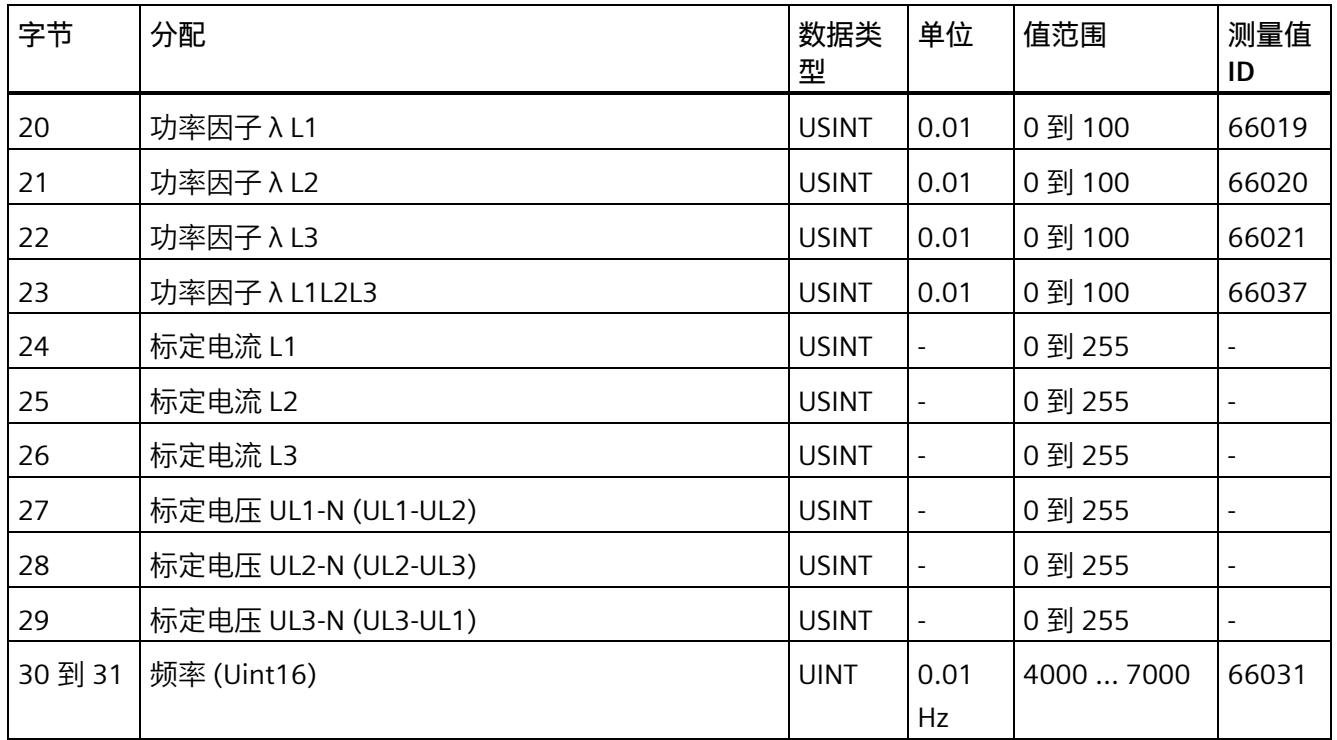

## **总电能 L1L2L3(ID 249 或 F9H)**

## 表格 D- 7 总电能 L1L2L3

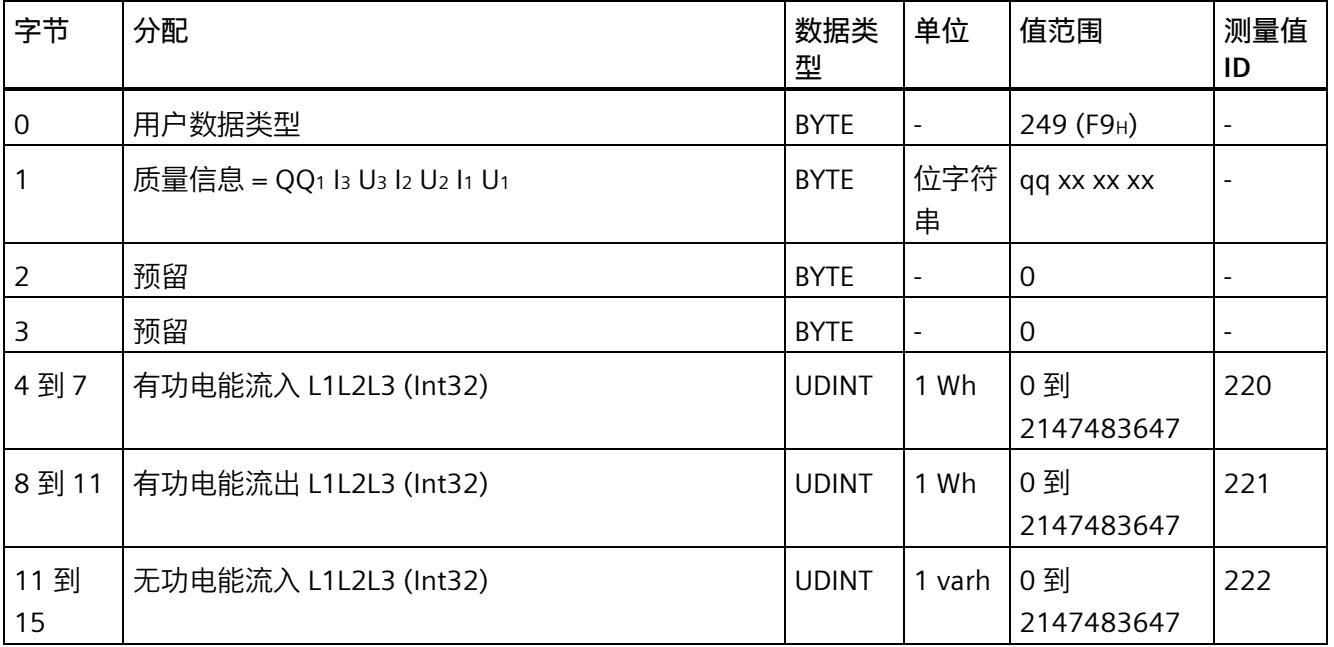

## *用户数据类型*

## *D.1 带有 32 个字节输入数据/20 个字节输出数据的用户数据类型*

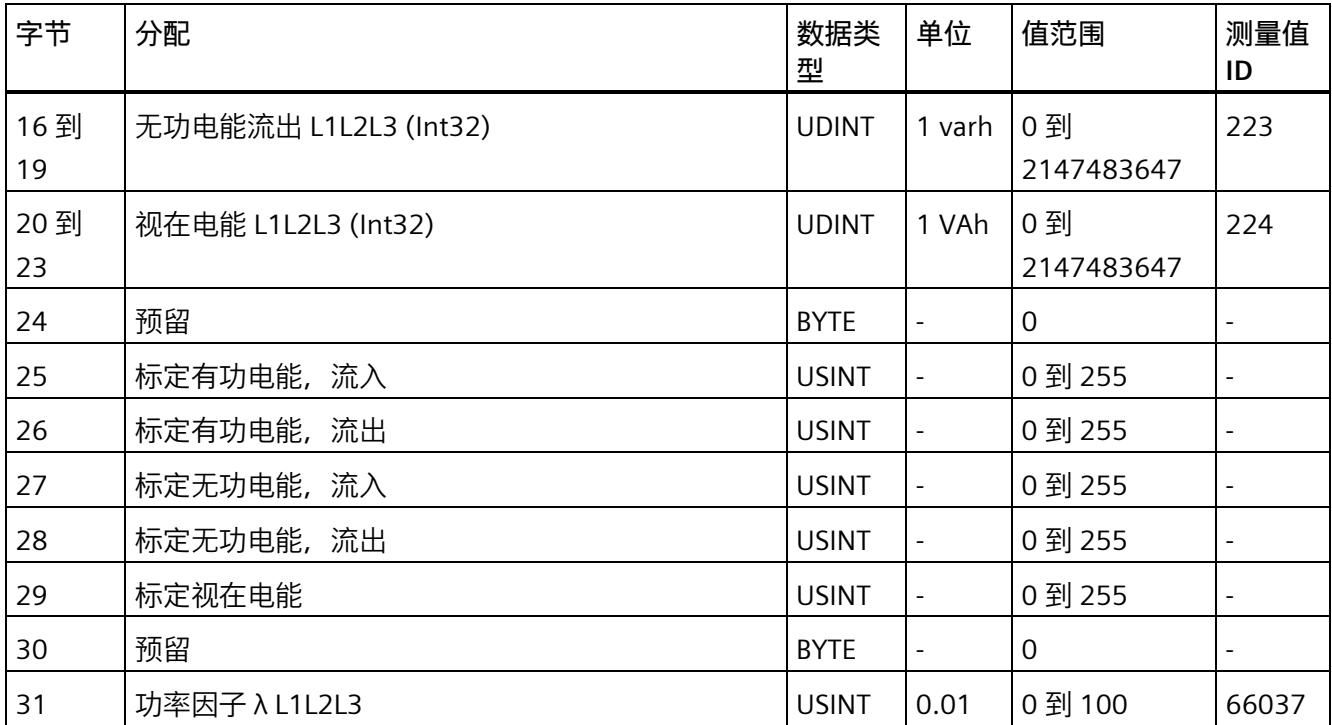

## **电能 L1(ID 248 或 F8H)**

表格 D-8 电能 L1

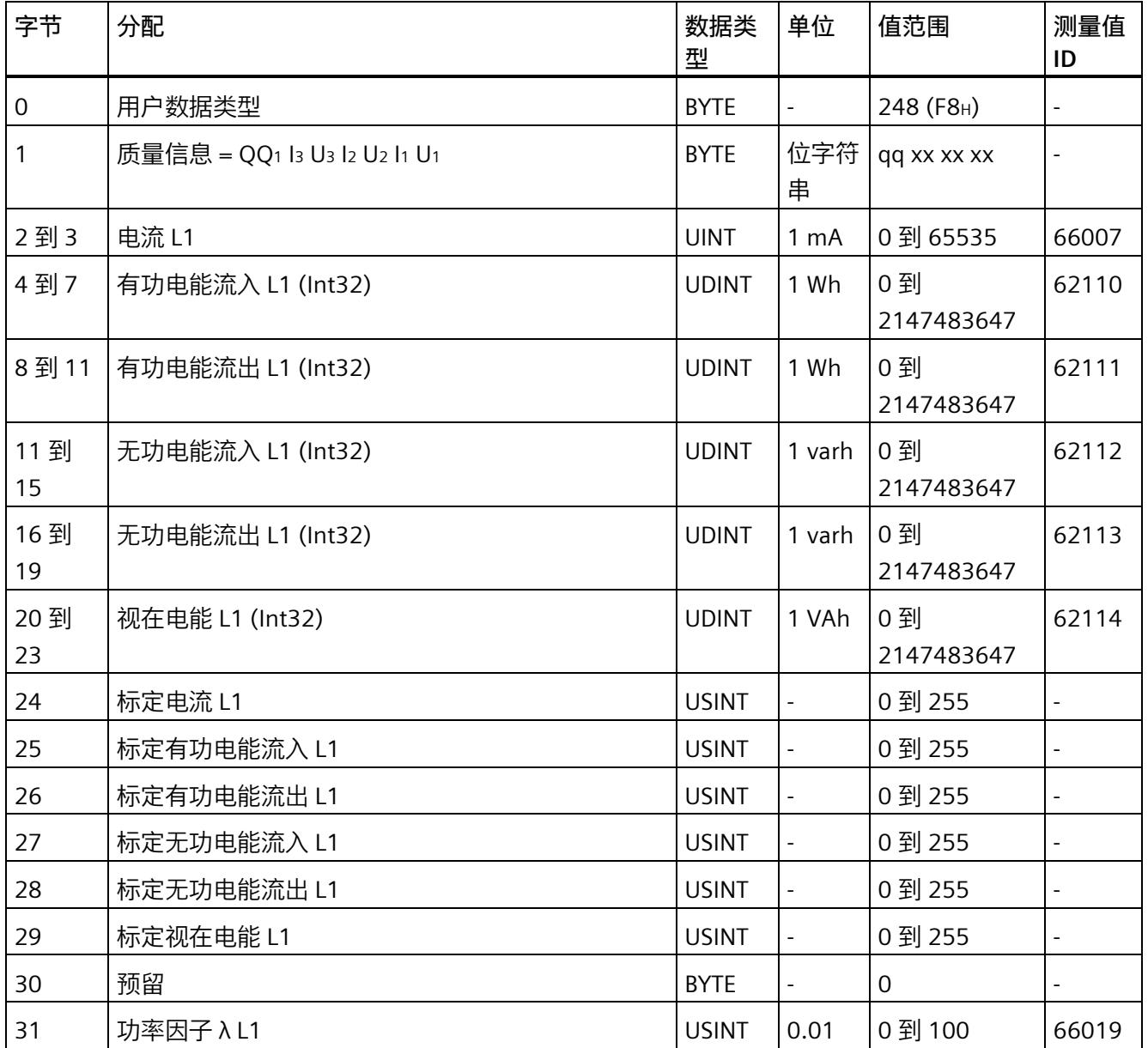

## **电能 L2(ID 247 或 F7H)**

表格 D-9 电能 L2

| 字节          | 分配                           | 数据类<br>型     | 单位                       | 值范围               | 测量值<br>ID                |
|-------------|------------------------------|--------------|--------------------------|-------------------|--------------------------|
| $\mathbf 0$ | 用户数据类型                       | <b>BYTE</b>  | $\blacksquare$           | 247 (F7H)         |                          |
| 1           | 质量信息 = QQ1 l3 U3 l2 U2 l1 U1 | <b>BYTE</b>  | 位字符丨<br>串                | qq xx xx xx       | $\overline{a}$           |
| 2到3         | 电流 L2                        | <b>UINT</b>  | 1 <sub>m</sub> A         | 0到65535           | 66008                    |
| 4到7         | 有功电能流入 L2 (Int32)            | <b>UDINT</b> | 1 Wh                     | 0到<br>2147483647  | 62210                    |
| 8到11        | 有功电能流出 L2 (Int32)            | <b>UDINT</b> | 1 Wh                     | 0到<br>2147483647  | 62211                    |
| 11到<br>15   | 无功电能流入 L2 (Int32)            | <b>UDINT</b> | 1 varh                   | 0到<br>2147483647  | 62212                    |
| 16到<br>19   | 无功电能流出 L2 (Int32)            | <b>UDINT</b> | 1 varh                   | 0到<br>2147483647  | 62213                    |
| 20到<br>23   | 视在电能 L2 (Int32)              | <b>UDINT</b> | 1 VAh                    | 0 到<br>2147483647 | 62214                    |
| 24          | 标定电流 L2                      | <b>USINT</b> |                          | 0 到 255           |                          |
| 25          | 标定有功电能流入 L2                  | <b>USINT</b> | $\overline{\phantom{a}}$ | 0到255             |                          |
| 26          | 标定有功电能流出 L2                  | <b>USINT</b> | $\blacksquare$           | 0到255             | $\overline{a}$           |
| 27          | 标定无功电能流入 L2                  | <b>USINT</b> | $\overline{\phantom{a}}$ | 0到255             | $\overline{\phantom{0}}$ |
| 28          | 标定无功电能流出 L2                  | <b>USINT</b> | $\overline{\phantom{a}}$ | 0 到 255           | ÷,                       |
| 29          | 标定视在电能 L2                    | <b>USINT</b> | $\blacksquare$           | 0到255             |                          |
| 30          | 预留                           | <b>BYTE</b>  | $\blacksquare$           | 0                 |                          |
| 31          | 功率因子 λ L2                    | <b>USINT</b> | 0.01                     | 0 到 100           | 66020                    |

## **电能 L3(ID 246 或 F6H)**

表格 D- 10 电能 L3

| 字节        | 分配                           | 数据类<br>型     | 单位               | 值范围               | 测量值<br>ID |
|-----------|------------------------------|--------------|------------------|-------------------|-----------|
| 0         | 用户数据类型                       | <b>BYTE</b>  | $\sim$           | 246 (F6H)         |           |
| 1         | 质量信息 = QQ1 l3 U3 l2 U2 l1 U1 | <b>BYTE</b>  | 位字符<br>串         | qq xx xx xx       |           |
| 2到3       | 电流 L3                        | <b>UINT</b>  | 1 <sub>m</sub> A | 0 到 65535         | 66009     |
| 4到7       | 有功电能流入 L3 (Int32)            | <b>UDINT</b> | 1 Wh             | 0 到<br>2147483647 | 62310     |
| 8到11      | 有功电能流出 L3 (Int32)            | <b>UDINT</b> | 1 Wh             | 0 到<br>2147483647 | 62311     |
| 11到<br>15 | 无功电能流入 L3 (Int32)            | <b>UDINT</b> | 1 varh           | 0 到<br>2147483647 | 62312     |
| 16到<br>19 | 无功电能流出 L3 (Int32)            | <b>UDINT</b> | 1 varh           | 0 到<br>2147483647 | 62313     |
| 20到<br>23 | 视在电能 L3 (Int32)              | <b>UDINT</b> | 1 VAh            | 0 到<br>2147483647 | 62314     |
| 24        | 标定电流 L3                      | <b>USINT</b> |                  | 0 到 255           |           |
| 25        | 标定有功电能流入 L3                  | <b>USINT</b> | $\blacksquare$   | 0到255             |           |
| 26        | 标定有功电能流出 L3                  | <b>USINT</b> | $\overline{a}$   | 0 到 255           |           |
| 27        | 标定无功电能流入 L3                  | <b>USINT</b> | $\blacksquare$   | 0 到 255           |           |
| 28        | 标定无功电能流出 L3                  | <b>USINT</b> | $\blacksquare$   | 0 到 255           |           |
| 29        | 标定视在电能 L3                    | <b>USINT</b> | $\overline{a}$   | 0 到 255           |           |
| 30        | 预留                           | <b>BYTE</b>  | $\blacksquare$   | 0                 |           |
| 31        | 功率因子 λ L3                    | <b>USINT</b> | 0.01             | 0到100             | 66021     |

## **基本变量三相测量(ID 245 或 F5H)**

### 表格 D- 11 基本变量三相测量

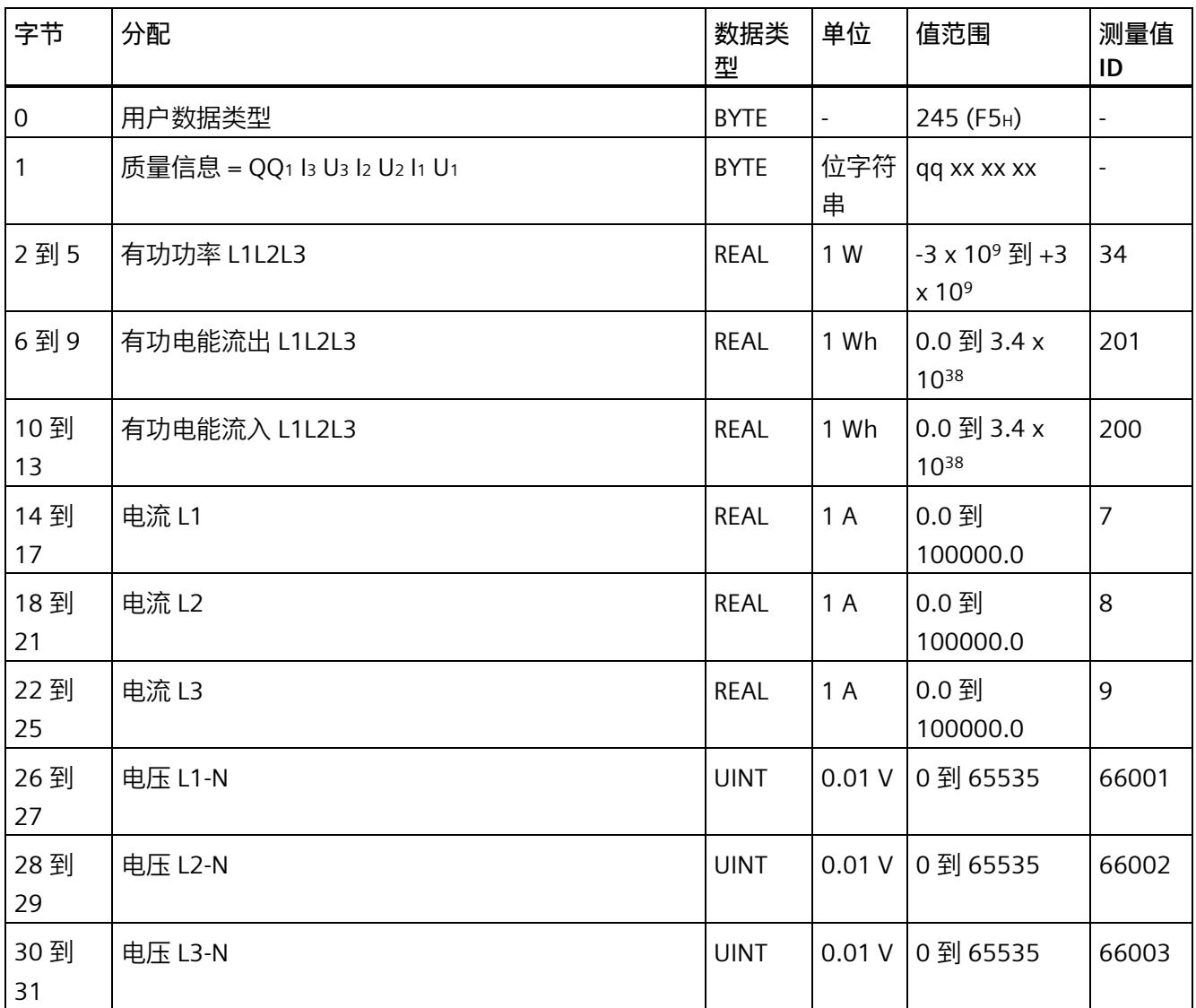

## **无功功率补偿(ID 244 或 F4H)**

### 表格 D- 12 无功功率补偿

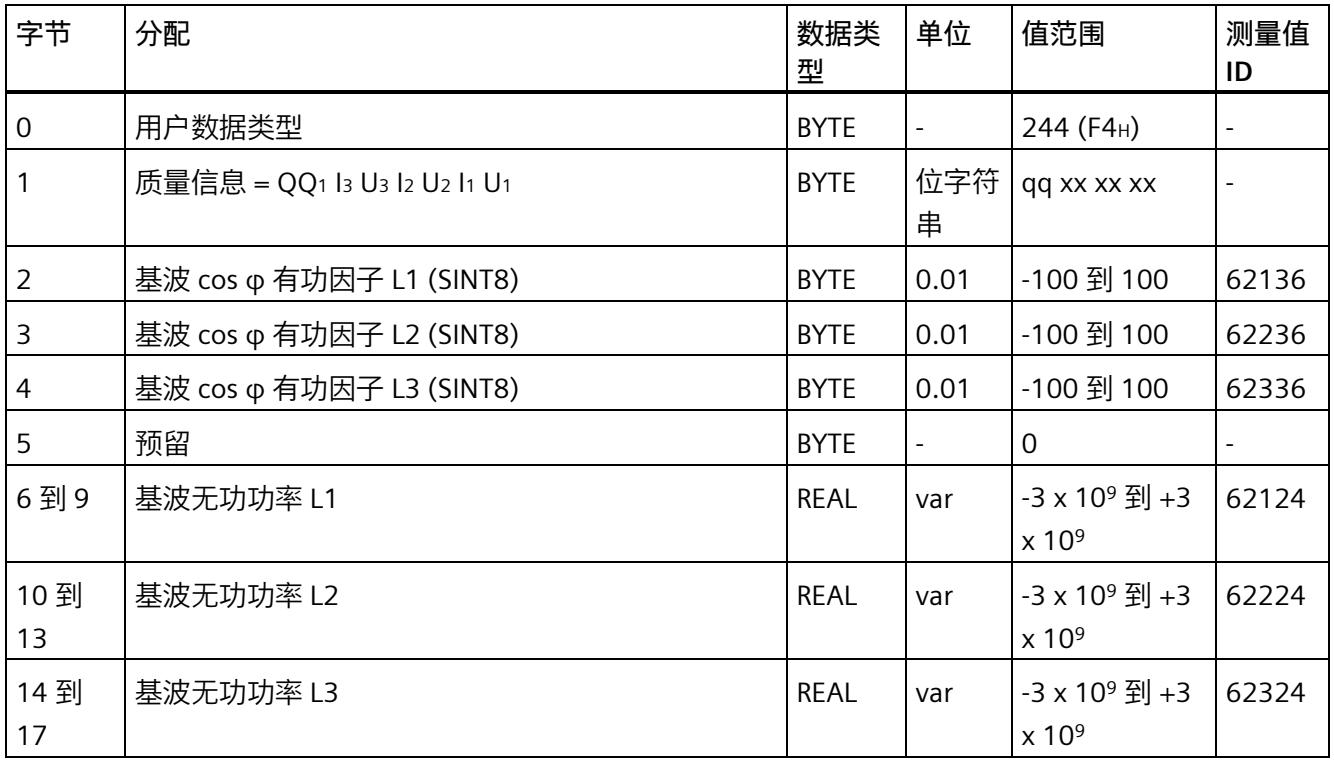

## **基本变量质量值三相测量(ID 240 或 F0H)**

### 表格 D- 13 基本变量质量值三相测量

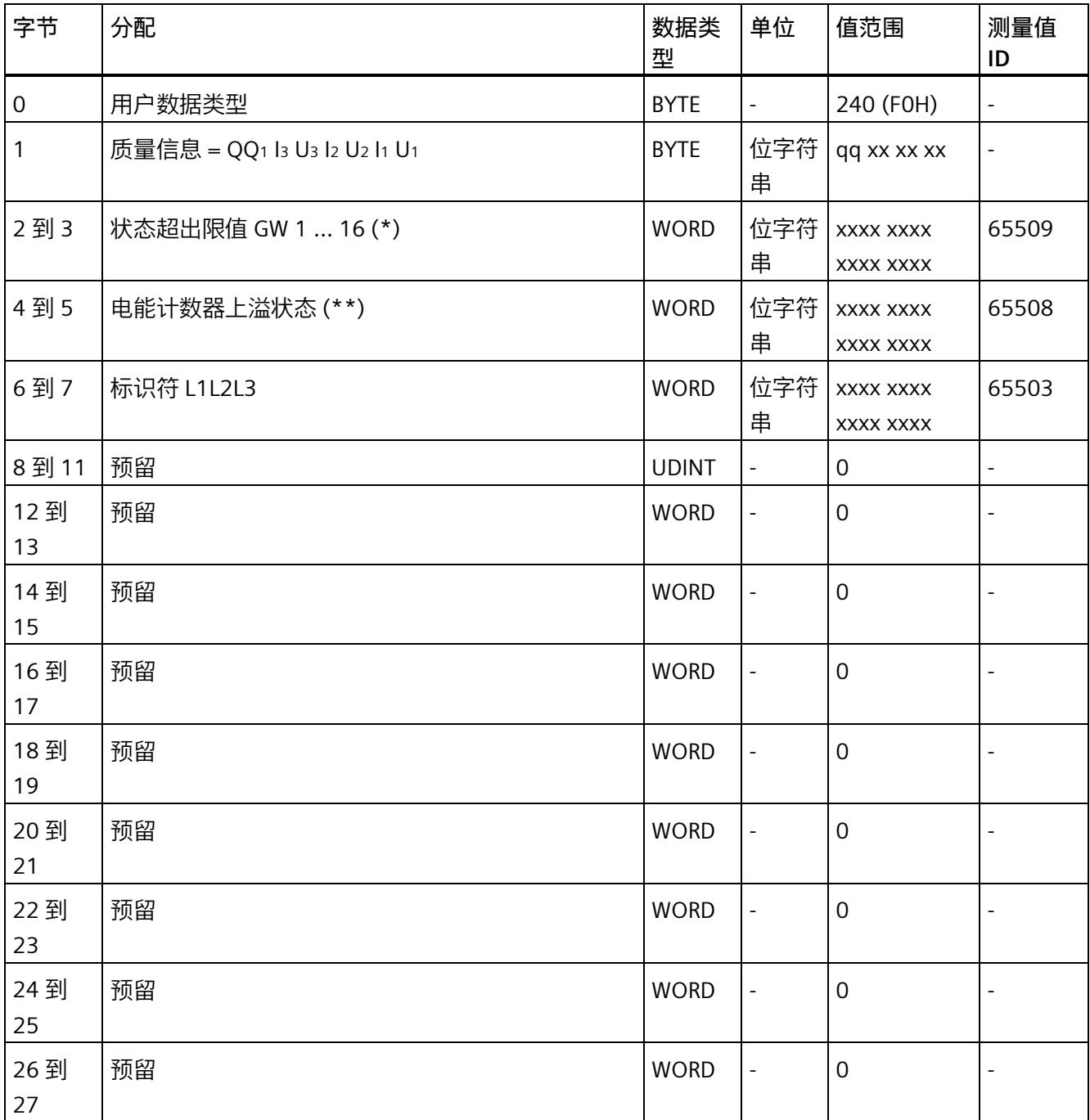
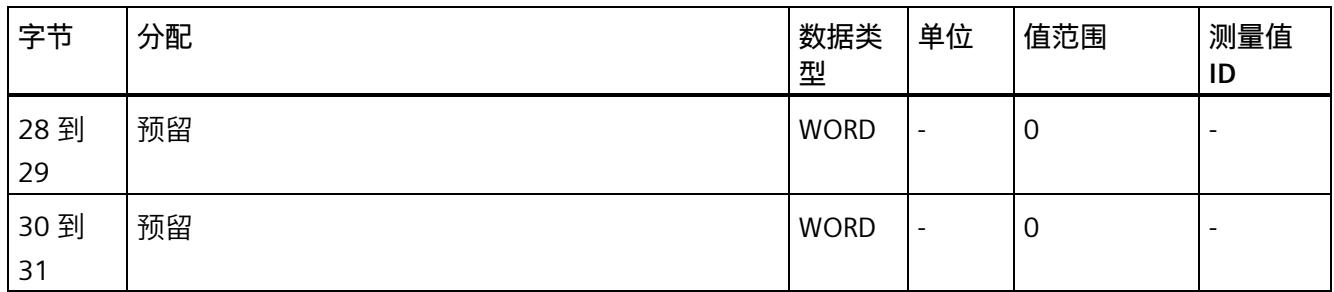

(\*) 超限:

位 0 = 限值 1 到位 15 = 限值 16

- (\*\*) 电能表循环计数 计数器上溢:
	- 位 0 = 1:有功电能流入 L1 位 1 = 1:有功电能流出 L1
	-
	- 位 2 = 1:无功电能流入 L1 位 3 = 1:无功电能流出 L1
	-
	- 位 4 = 1:视在电能 L1
	- 位 5 = 1:有功电能流入 L2
	- 位 6 = 1:有功电能流出 L2
	- 位 7 = 1:无功电能流入 L2
	- 位 8 = 1:无功电能流出 L2
	- 位 9 = 1:视在电能 L2
	- 位 10 = 1:有功电能流入 L3
	- 位 11 = 1:有功电能流出 L3
	- 位 12 = 1:无功电能流入 L3
	- 位 13 = 1:无功电能流出 L3
	- 位 14 = 1:视在电能 L3
	- 位 15:预留

**基本变量电能表测量(循环)溢出计数器(ID 239 或 EFH)**

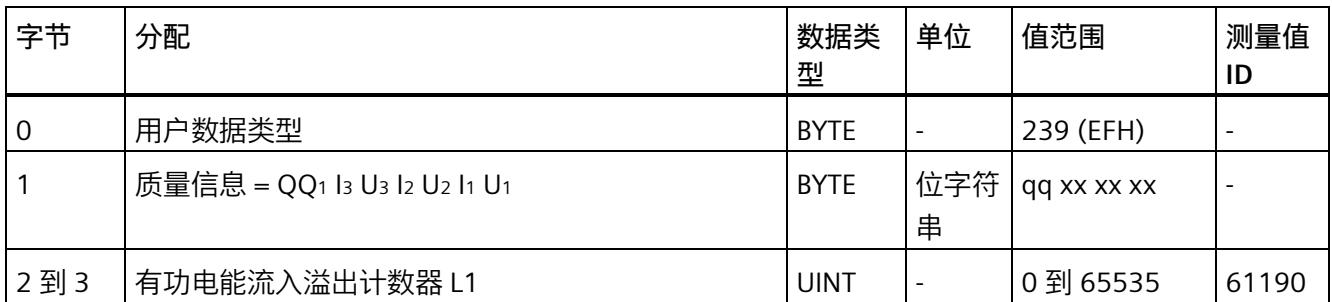

表格 D- 14 基本变量电能表测量(循环)溢出计数器

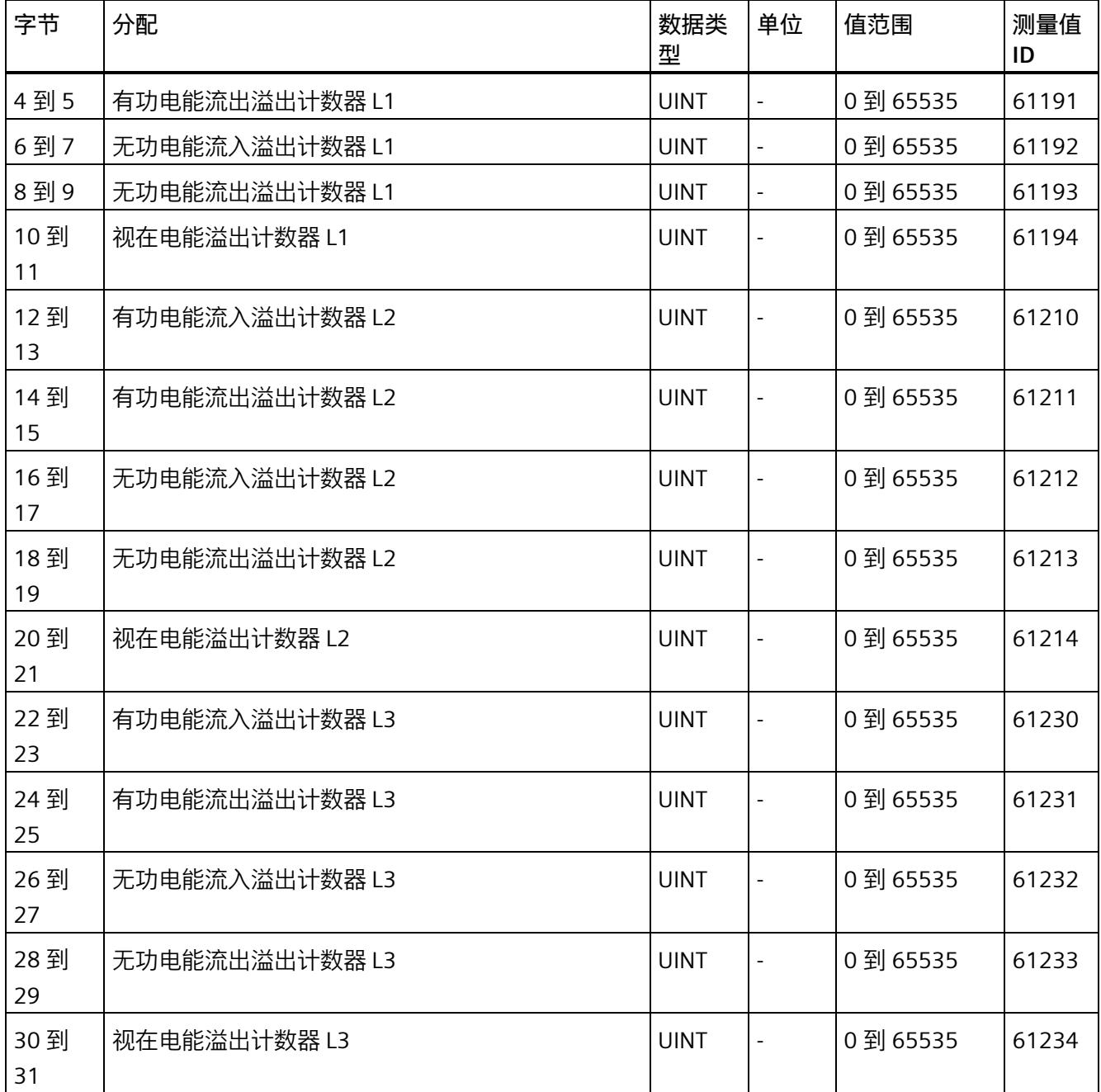

## **基本变量测量数据配置文件(ID 227 或 E3H)**

表格 D- 15 基本变量测量数据配置文件 Energy E3

| 字节                  | 分配                           | 数据类<br>型     | 单位             | 值范围                                               | 测量<br>值ID                |
|---------------------|------------------------------|--------------|----------------|---------------------------------------------------|--------------------------|
| $\mathsf{O}\xspace$ | 用户数据类型                       | <b>BYTE</b>  | $\equiv$       | 227 (E3H)                                         | $\overline{a}$           |
| 1                   | 质量信息 = QQ1 l3 U3 l2 U2 l1 U1 | <b>BYTE</b>  | 位字符<br>串       | qq xx xx xx                                       | $\overline{\phantom{0}}$ |
| 2到5                 | 有功功率 L1                      | <b>REAL</b>  | 1 W            | $-3 \times 10^9$ 到 $+3 \times$<br>10 <sup>9</sup> | 13                       |
| 6到9                 | 有功功率 L2                      | <b>REAL</b>  | 1 W            | $-3 \times 10^9$ 到 $+3 \times$<br>10 <sup>9</sup> | 14                       |
| 10到<br>13           | 有功功率 L3                      | <b>REAL</b>  | 1 W            | -3 x 10 <sup>9</sup> 到 +3 x<br>10 <sup>9</sup>    | 15                       |
| 14 到<br>17          | 无功功率 Qtot L1                 | <b>REAL</b>  | 1 var          | -3 x 10 <sup>9</sup> 到 +3 x<br>10 <sup>9</sup>    | 22                       |
| 18到<br>21           | 无功功率 Qtot L2                 | <b>REAL</b>  | 1 var          | -3 x 10 <sup>9</sup> 到 +3 x<br>10 <sup>9</sup>    | 23                       |
| 22 到<br>25          | 无功功率 Qtot L3                 | <b>REAL</b>  | 1 var          | -3 x 10 <sup>9</sup> 到 +3 x<br>10 <sup>9</sup>    | 24                       |
| 26 到<br>33          | 有功电能流入 L1L2L3                | <b>LREAL</b> | 1 Wh           | 0.0 到 1.8 x<br>10308                              | 210                      |
| 34 到<br>41          | 有功电能流出 L1L2L3                | LREAL        | 1 Wh           | 0.0 到 1.8 x<br>10308                              | 211                      |
| 42到<br>49           | 无功电能流入 L1L2L3                | <b>LREAL</b> | 1 varh         | 0.0 到 1.8 x<br>10308                              | 212                      |
| 50 到<br>57          | 无功电能流出 L1L2L3                | <b>LREAL</b> | 1 varh         | 0.0 到 1.8 x<br>10308                              | 213                      |
| 58 到<br>61          | 电压 L1-N                      | REAL         | 1 <sub>V</sub> | 0.0 到<br>1000000.0                                | 1                        |
| 62 到<br>65          | 电压 L2-N                      | <b>REAL</b>  | 1 <sub>V</sub> | 0.0 到<br>1000000.0                                | $\overline{2}$           |
| 66 到<br>69          | 电压 L3-N                      | REAL         | 1 <sub>V</sub> | 0.0 到<br>1000000.0                                | 3                        |

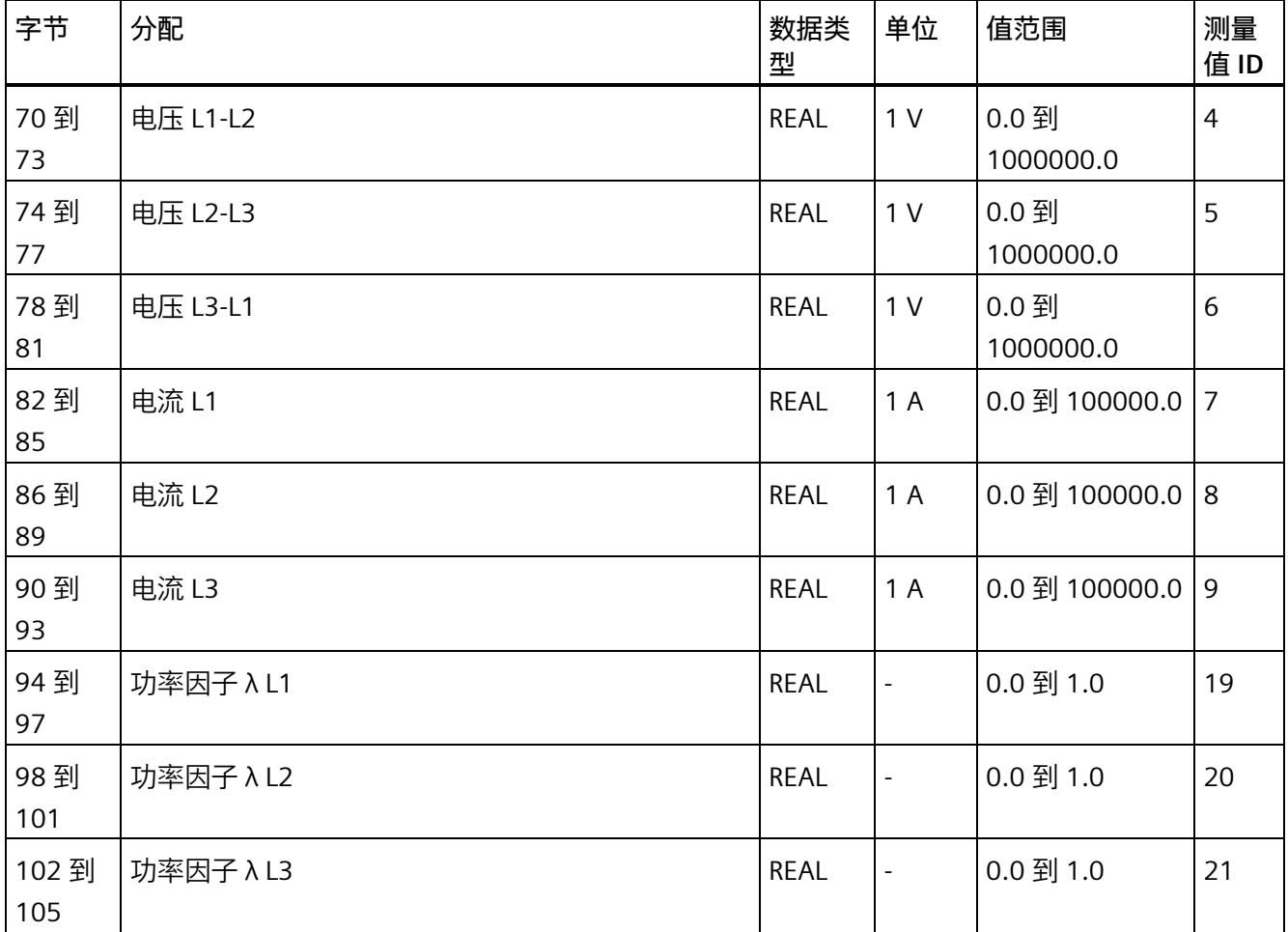

## **基本变量测量数据配置文件(ID 226 或 E2H)**

#### 表格 D- 16 基本变量测量数据配置文件 Energy E2

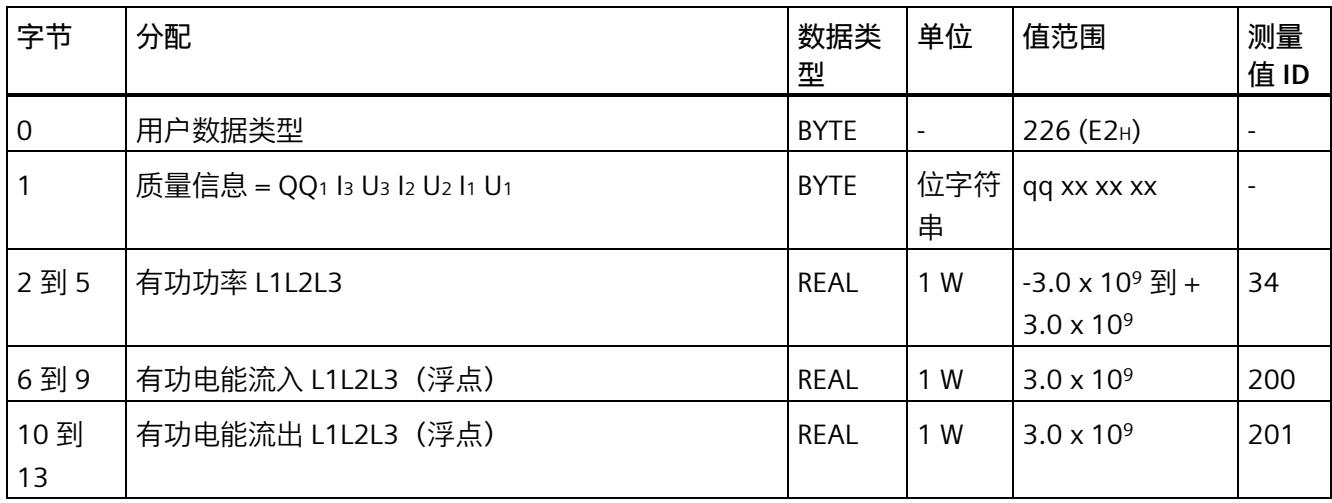

## **基本变量测量数据配置文件(ID 225 或 E1H)**

#### 表格 D- 17 基本变量测量数据配置文件 Energy E1

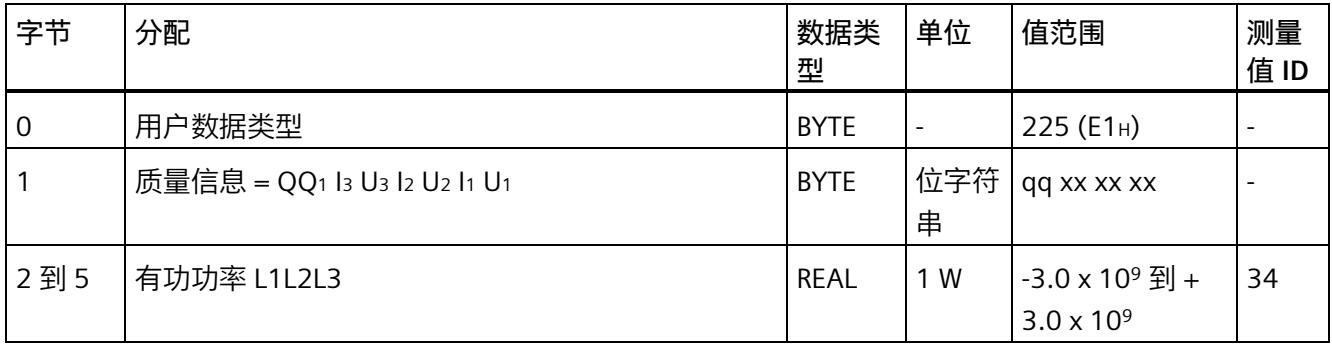

#### **基本变量测量数据配置文件(ID 224 或 E0H)**

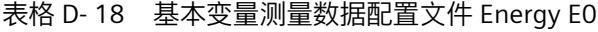

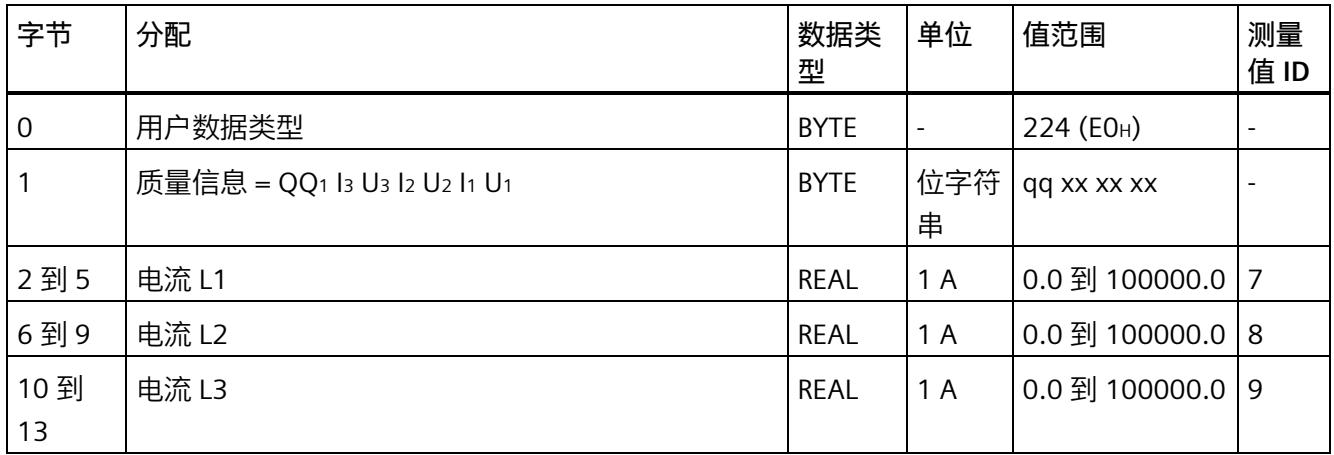

## **基本变量相位特定测量(ID 159 或 9FH)**

#### 表格 D- 19 基本变量相位特定测量 L1

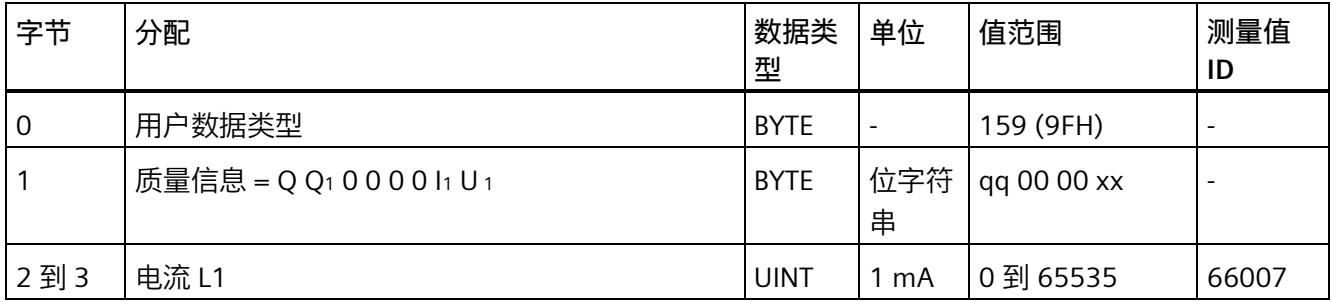

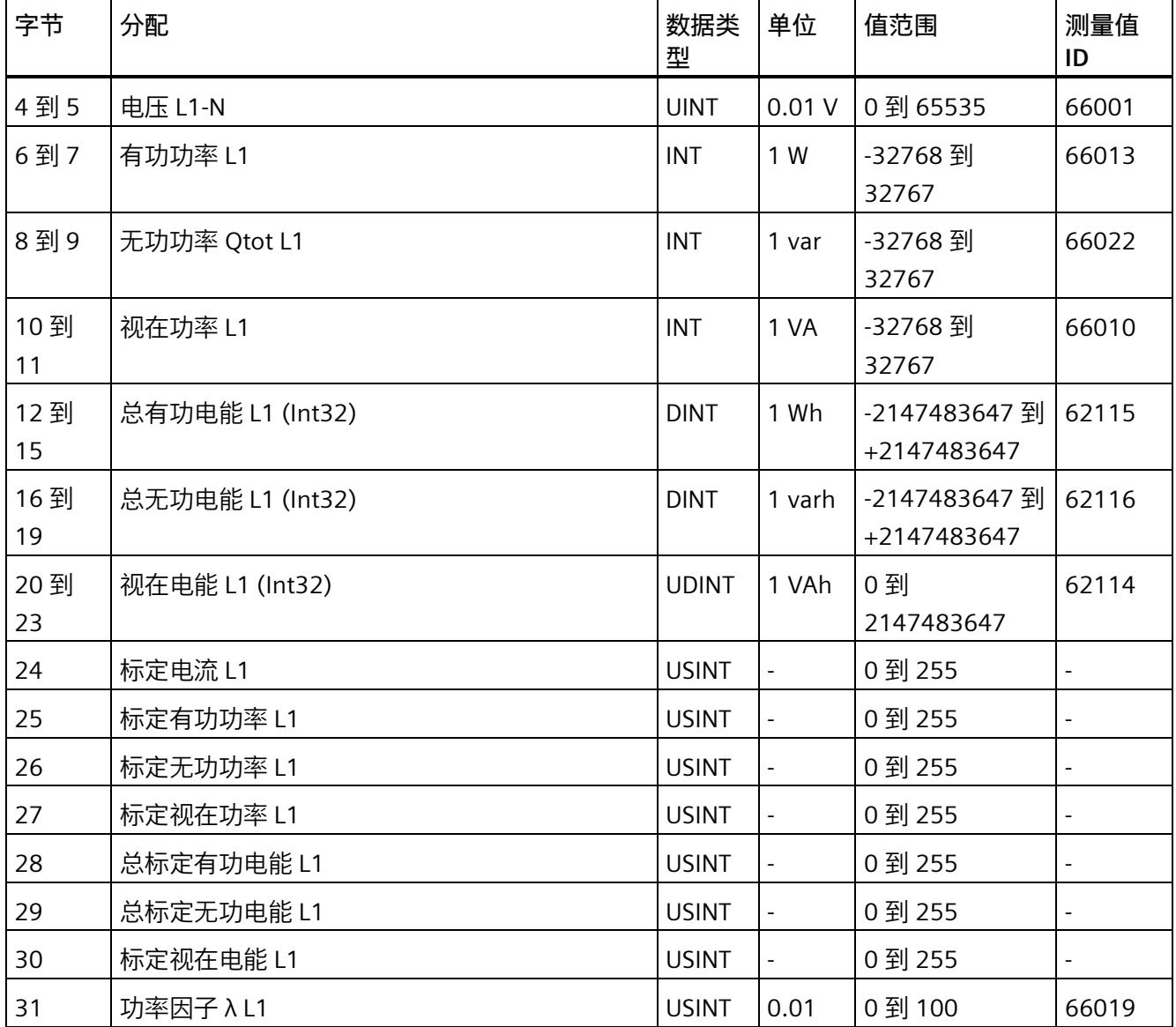

#### **基本变量相位特定测量(ID 158 或 9EH)**

表格 D- 20 具有电压标定值的单相测量 L1

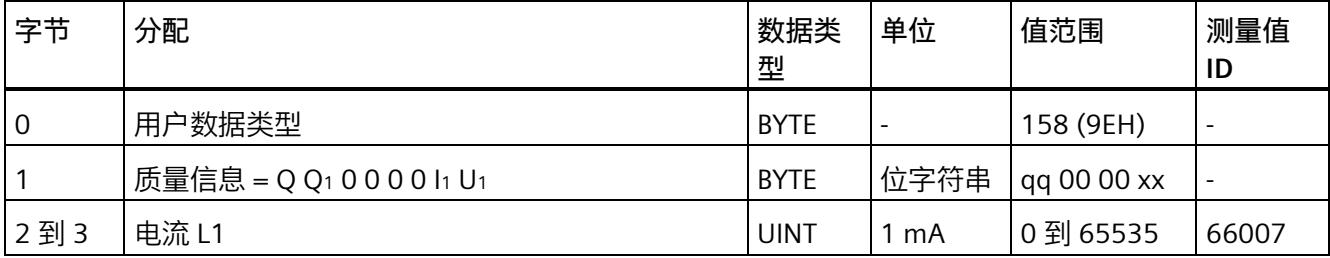

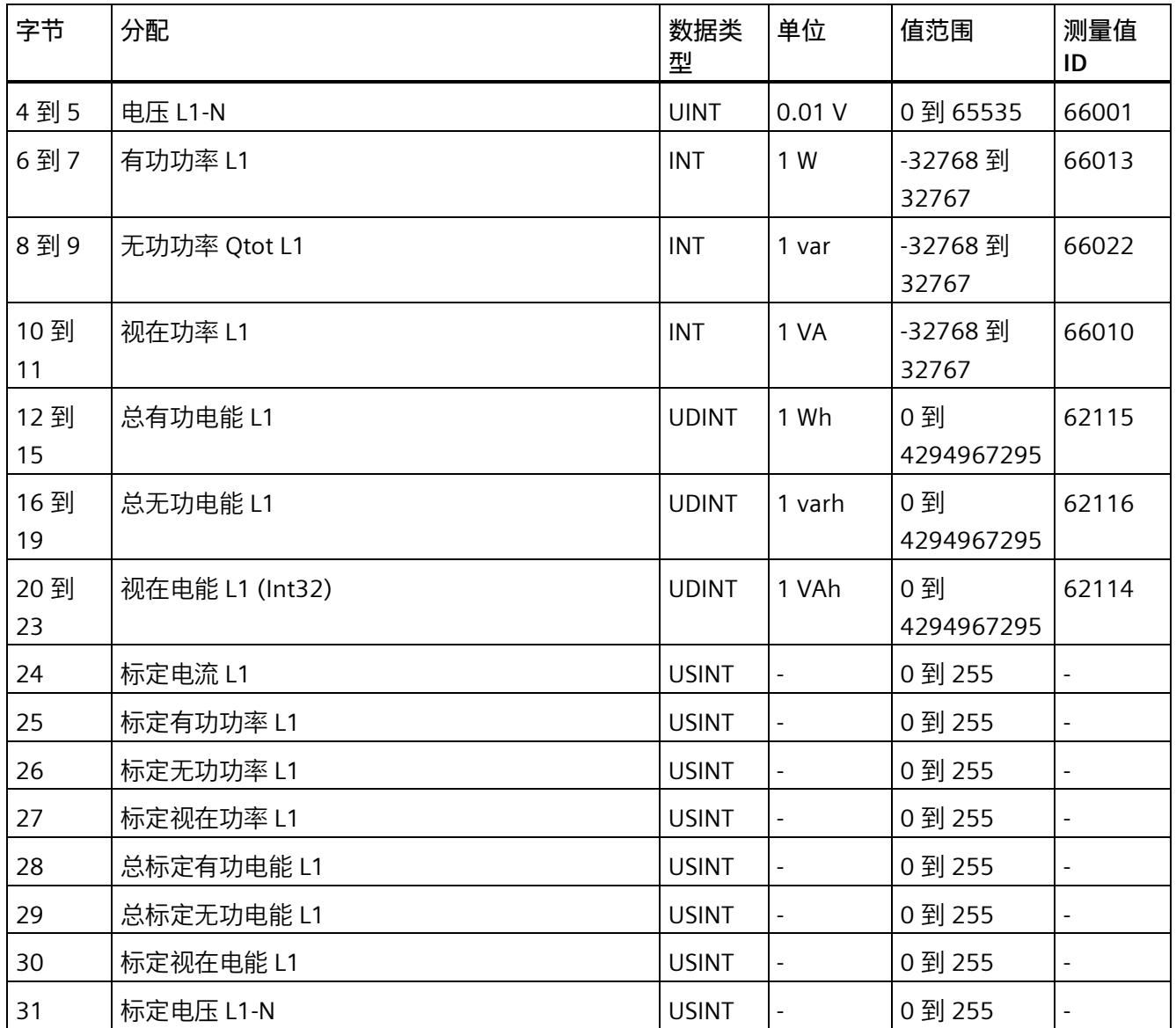

### **基本变量相位特定测量(ID 157 或 9DH)**

#### 表格 D- 21 基本变量相位特定测量 L2

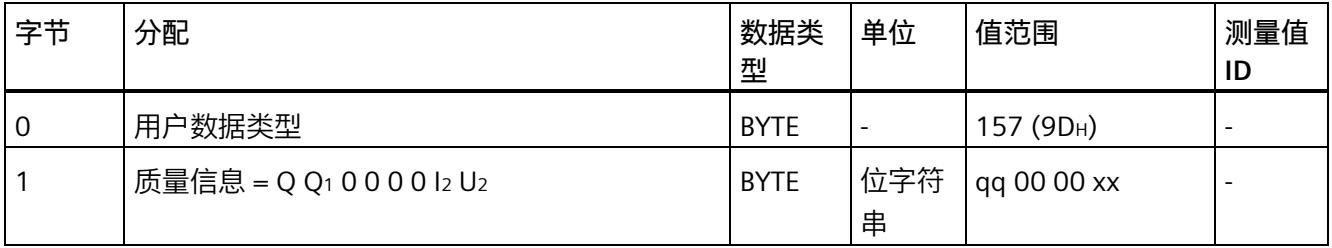

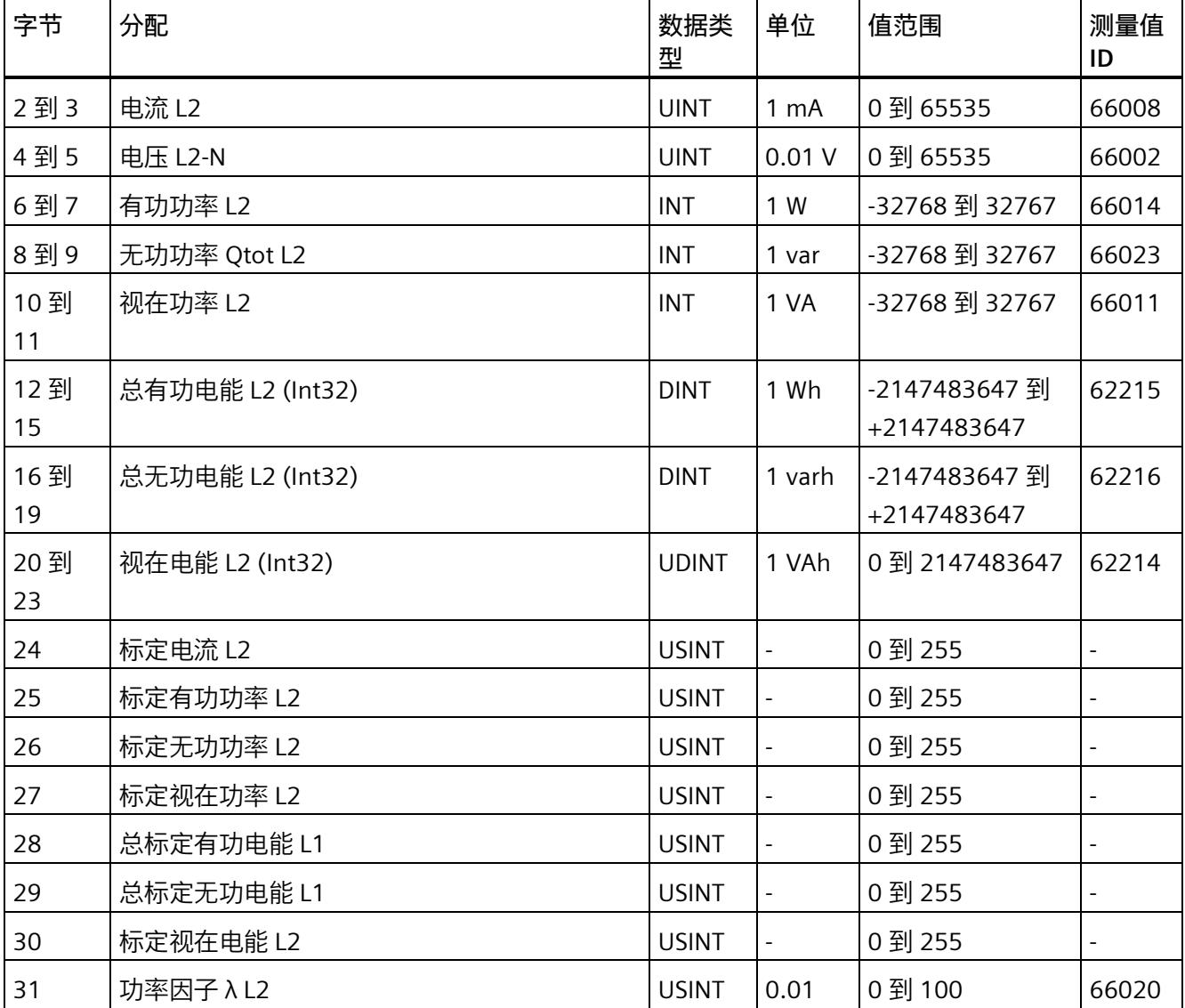

## **基本变量相位特定测量(ID 156 或 9CH)**

表格 D- 22 具有电压标定值的单相测量 L2

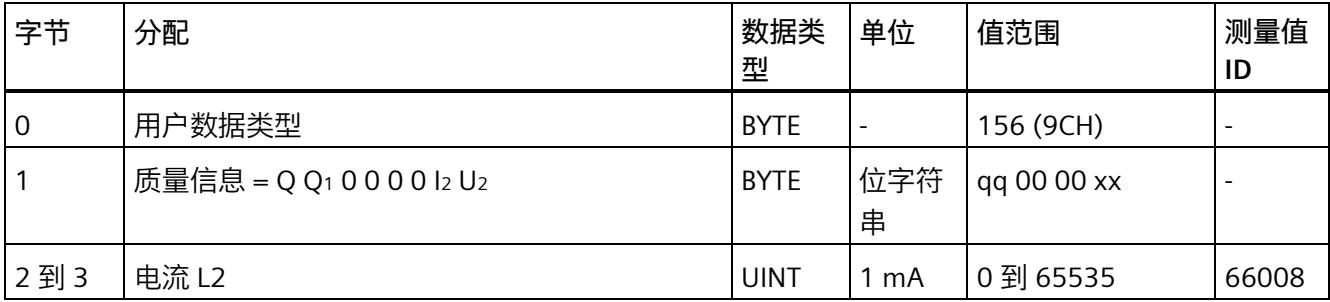

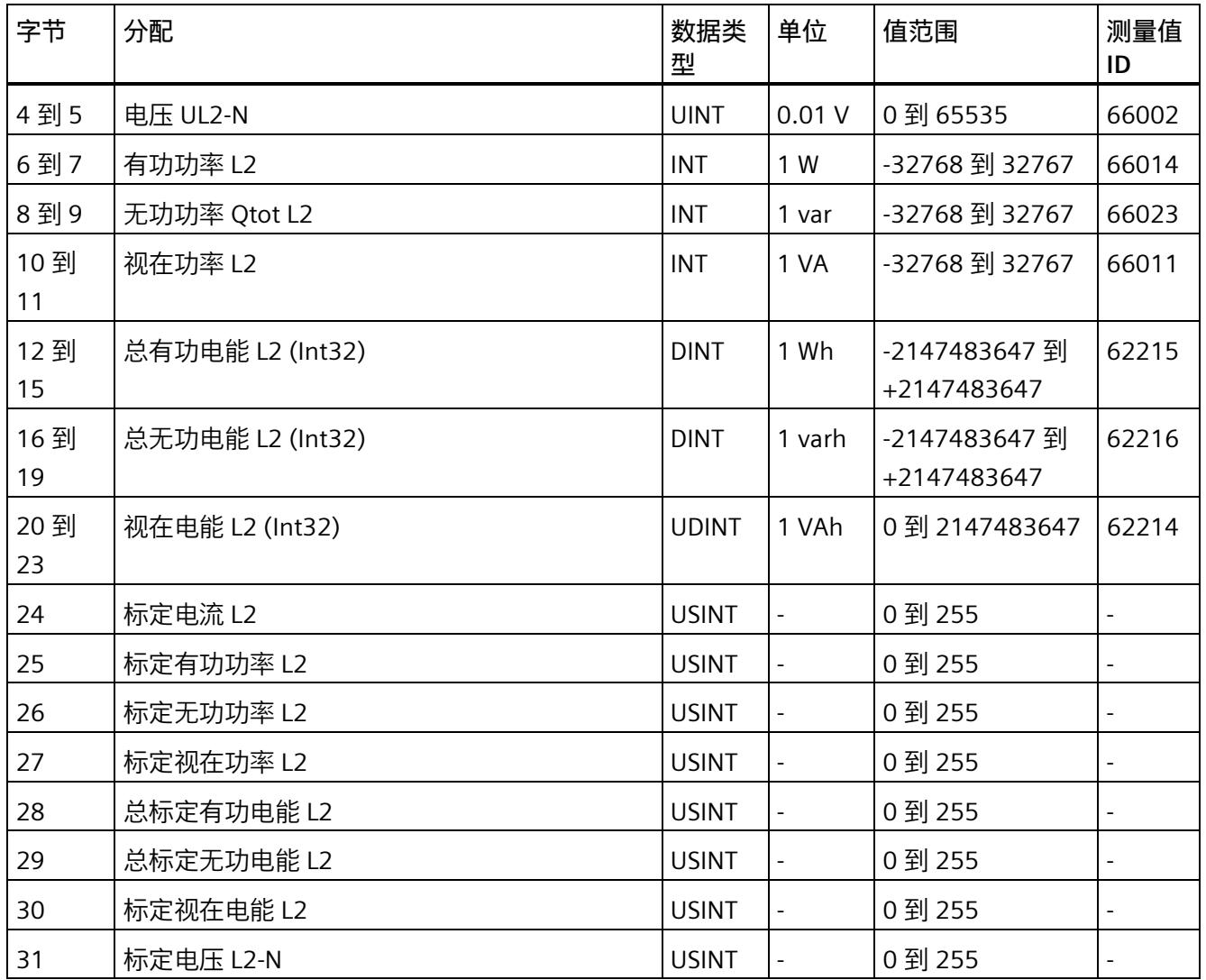

## **基本变量相位特定测量(ID 155 或 9BH)**

#### 表格 D- 23 基本变量相位特定测量 L3

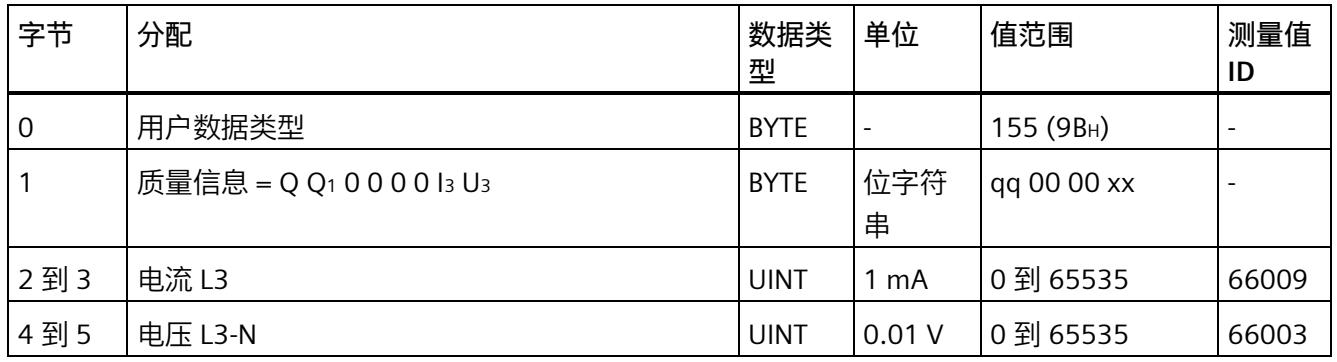

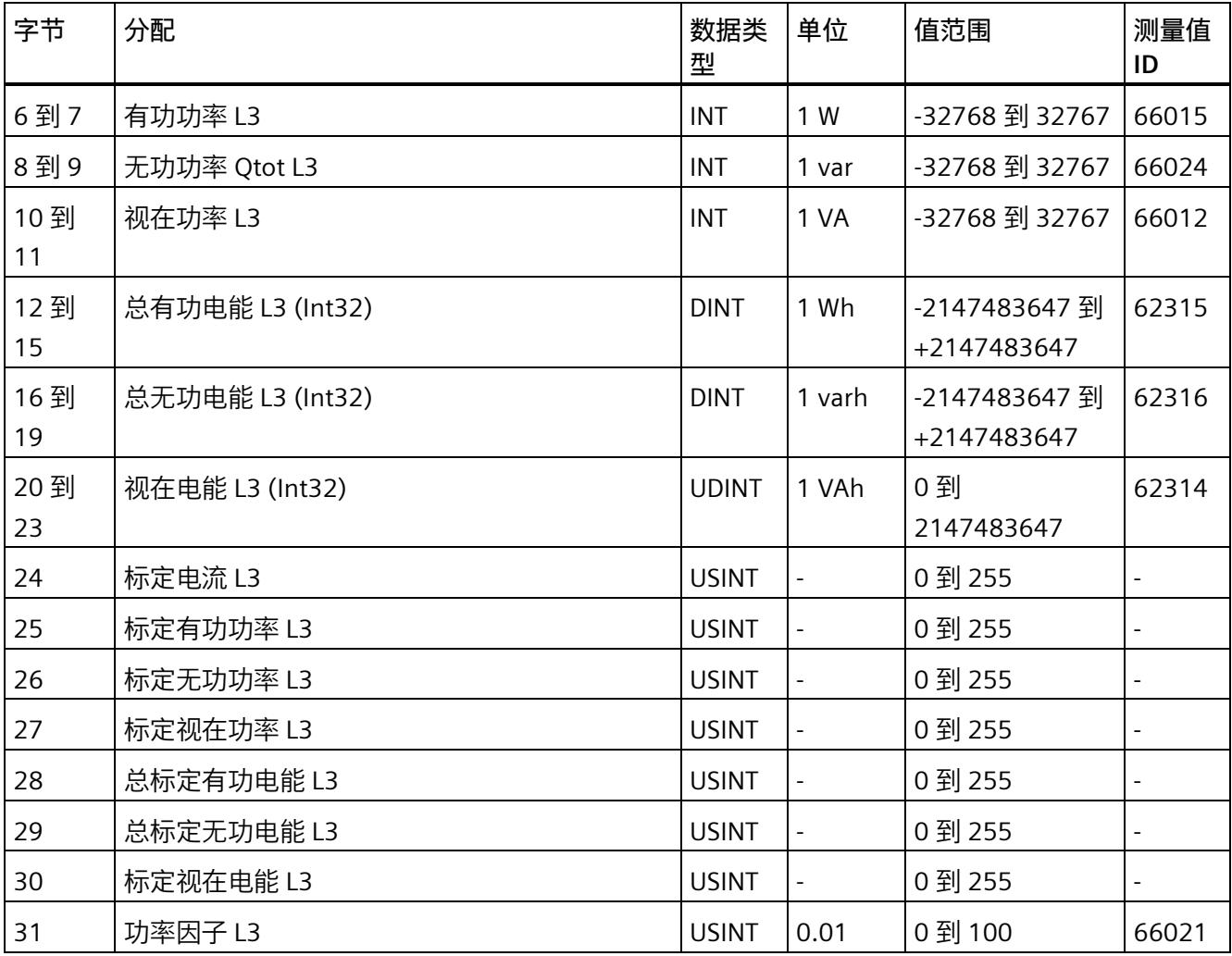

## **基本变量相位特定测量(ID 154 或 9AH)**

表格 D- 24 具有电压标定值的单相测量 L3

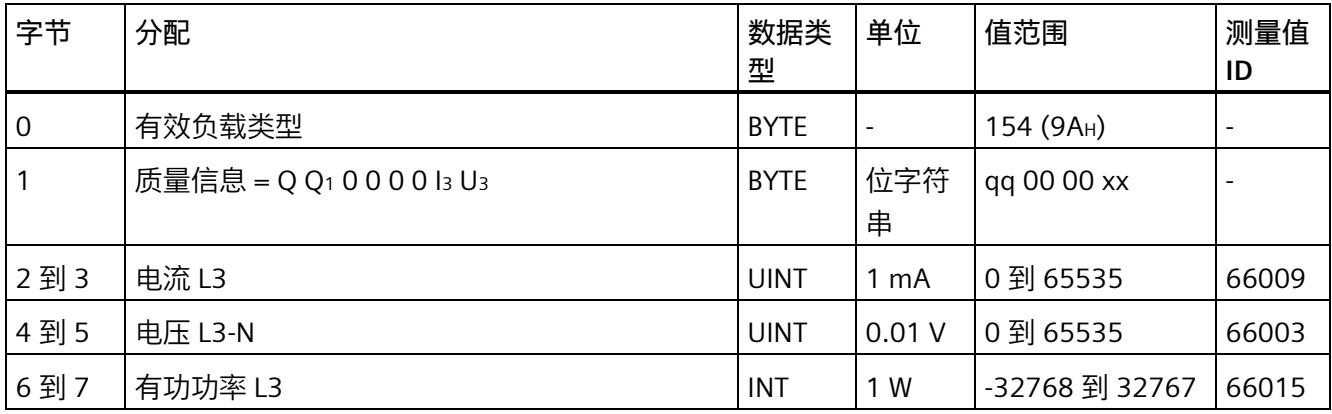

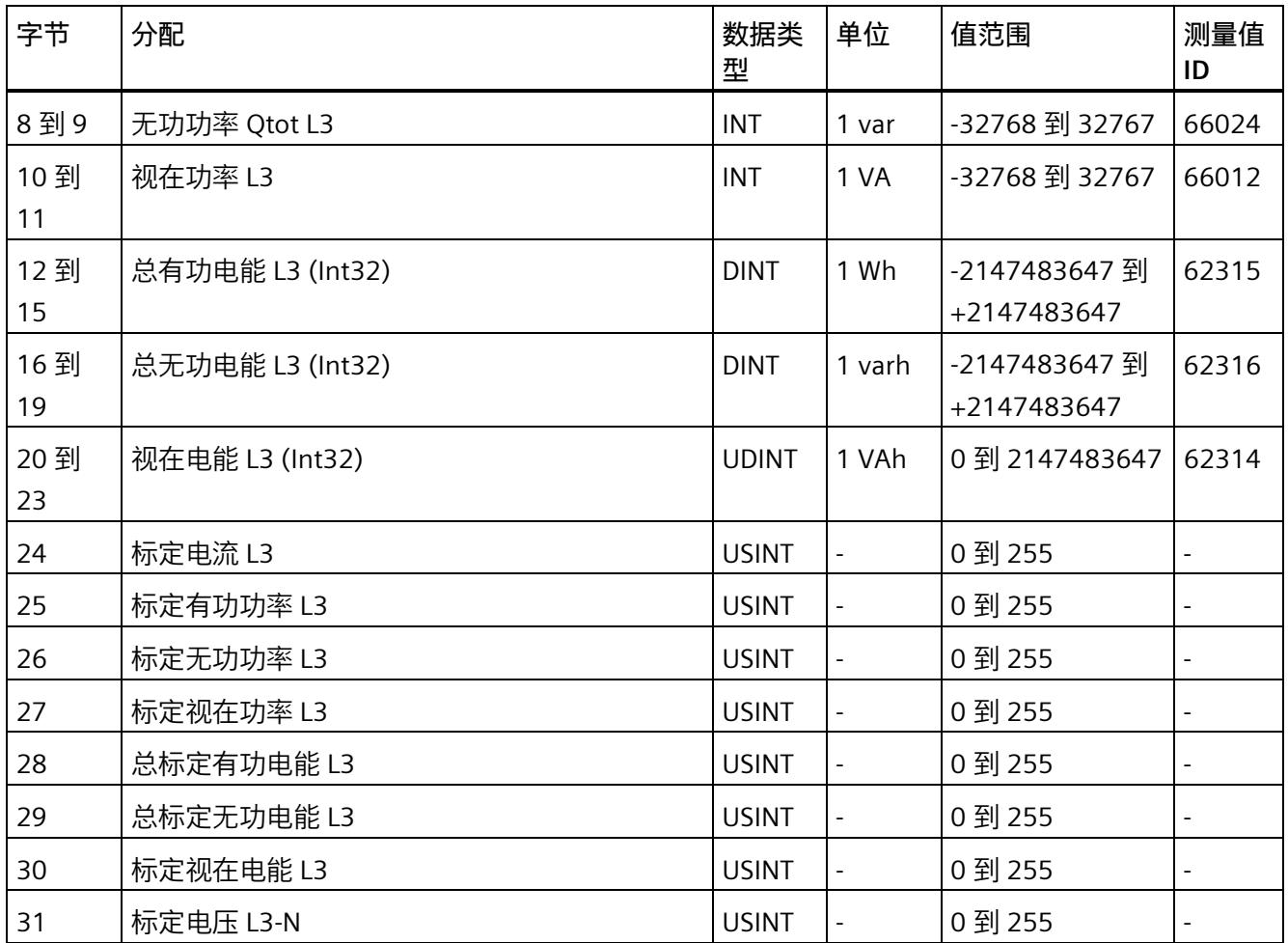

# **测量值数据记录 E**

# **E.1 所有测量值数据记录的概览**

AI Energy Meter RC ST 在多个数据记录中写入测量值, 用户可在用户程序中通过 RDREC 指令非循环地读取这些数据记录。

下表列出了各数据记录的结构:

- 基本测量值的数据记录 DS 142 版本 2(只读)。
- 基本测量值的数据记录 DS 142 版本 3(只读)。
- 电能表的数据记录 DS 143(读和写)。
- 最大值的数据记录 DS 144(只读)。
- 带有时间戳的最大值的数据记录 DS 154(只读)。
- 最小值的数据记录 DS 145(只读)。
- 带有时间戳的最小值的数据记录 DS 155(只读)。
- 相位特定测量值 L1 的数据记录 DS 147 版本 0(只读)。
- 相位特定测量值 L1 的数据记录 DS 147 版本 1(只读)。
- 相位特定测量值 L2 的数据记录 DS 148 版本 0(只读)。
- 相位特定测量值 L2 的数据记录 DS 148 版本 1(只读)。
- 相位特定测量值 L3 的数据记录 DS 149 版本 0(只读)。
- 相位特定测量值 L3 的数据记录 DS 149 版本 1(只读)。
- 高级测量和状态值的数据记录 DS 150(只读)。
- 用户自定义数据记录的数据记录 DS 151(只读)。

#### **说明**

通过 RDREC 读取 ST 模块上不存在的数据记录时, 会显示错误 0x80B0。

*E.2 基本测量值的测量值数据记录 (DS 142)*

# **E.2 基本测量值的测量值数据记录 (DS 142)**

**E.2.1 基本测量值的测量值数据记录 (DS 142) 版本 2**

#### **模块的测量变量**

下表简要列出了数据记录 142 支持的所有测量变量。请注意,在某些连接方式中,一些 测量变量的显示无意义,模块将删除这些无关的测量值。

测量值标识(测量值 ID)是一个索引,用于引用附录中的测量变量概览表。

表格 E- 1 数据记录 142

| 字节           | 测量变量      | 数据类型        | 单位                       | 值范围                  | 测量值 ID         |
|--------------|-----------|-------------|--------------------------|----------------------|----------------|
| $\mathbf 0$  | 版本 = 2    | UINT8       | $\overline{\phantom{0}}$ | $\overline{2}$       | $\blacksquare$ |
| $\mathbf{1}$ | 预留        | UINT8       | -                        | 0                    | $\blacksquare$ |
| 2到5          | 电压 L1-N   | <b>REAL</b> | $\vee$                   | 0.0 到<br>1000000.0   | $\mathbf{1}$   |
| 6到9          | 电压 L2-N   | <b>REAL</b> | $\vee$                   | 0.0 到<br>1000000.0   | $\overline{2}$ |
| 10到13        | 电压 L3-N   | <b>REAL</b> | V                        | 0.0 到<br>1000000.0   | $\overline{3}$ |
| 14 到 17      | 电压 L1-L2  | <b>REAL</b> | $\vee$                   | 0.0 到<br>1000000.0   | $\overline{4}$ |
| 18到21        | 电压 L2-L3  | <b>REAL</b> | V                        | (5.0.0)<br>1000000.0 | 5              |
| 22 到 25      | 电压 L3-L1  | <b>REAL</b> | $\vee$                   | 0.0 到<br>1000000.0   | 6              |
| 26 到 29      | 电流 L1     | <b>REAL</b> | $\mathsf A$              | 0.0 到<br>100000.0    | $\overline{7}$ |
| 30 到 33      | 电流 L2     | <b>REAL</b> | A                        | 0.0 到<br>100000.0    | 8              |
| 34 到 37      | 电流 L3     | <b>REAL</b> | $\overline{A}$           | 0.0 到<br>100000.0    | 9              |
| 38 到 41      | 功率因子 N L1 | <b>REAL</b> |                          | 0.0 到 1.0            | 19             |

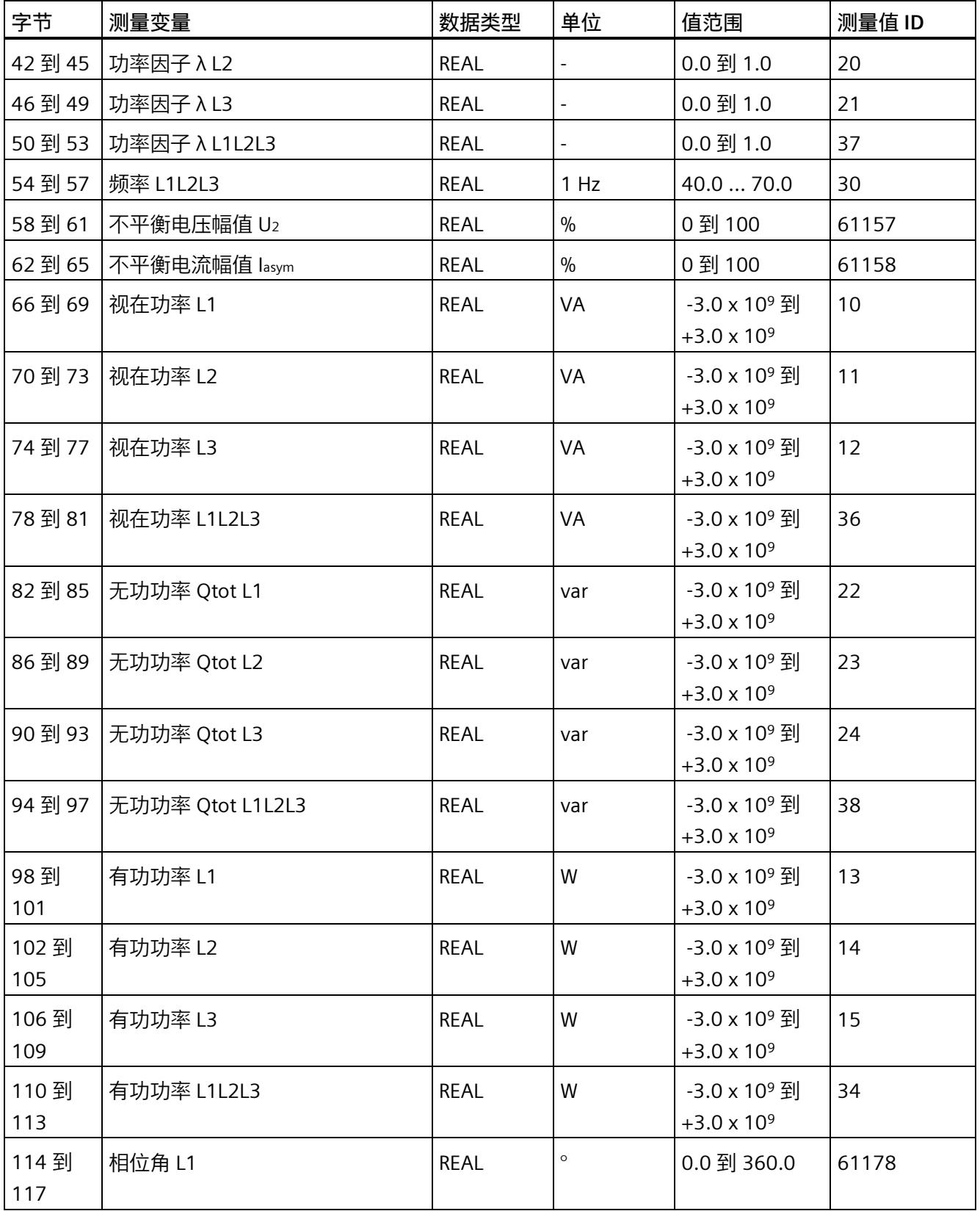

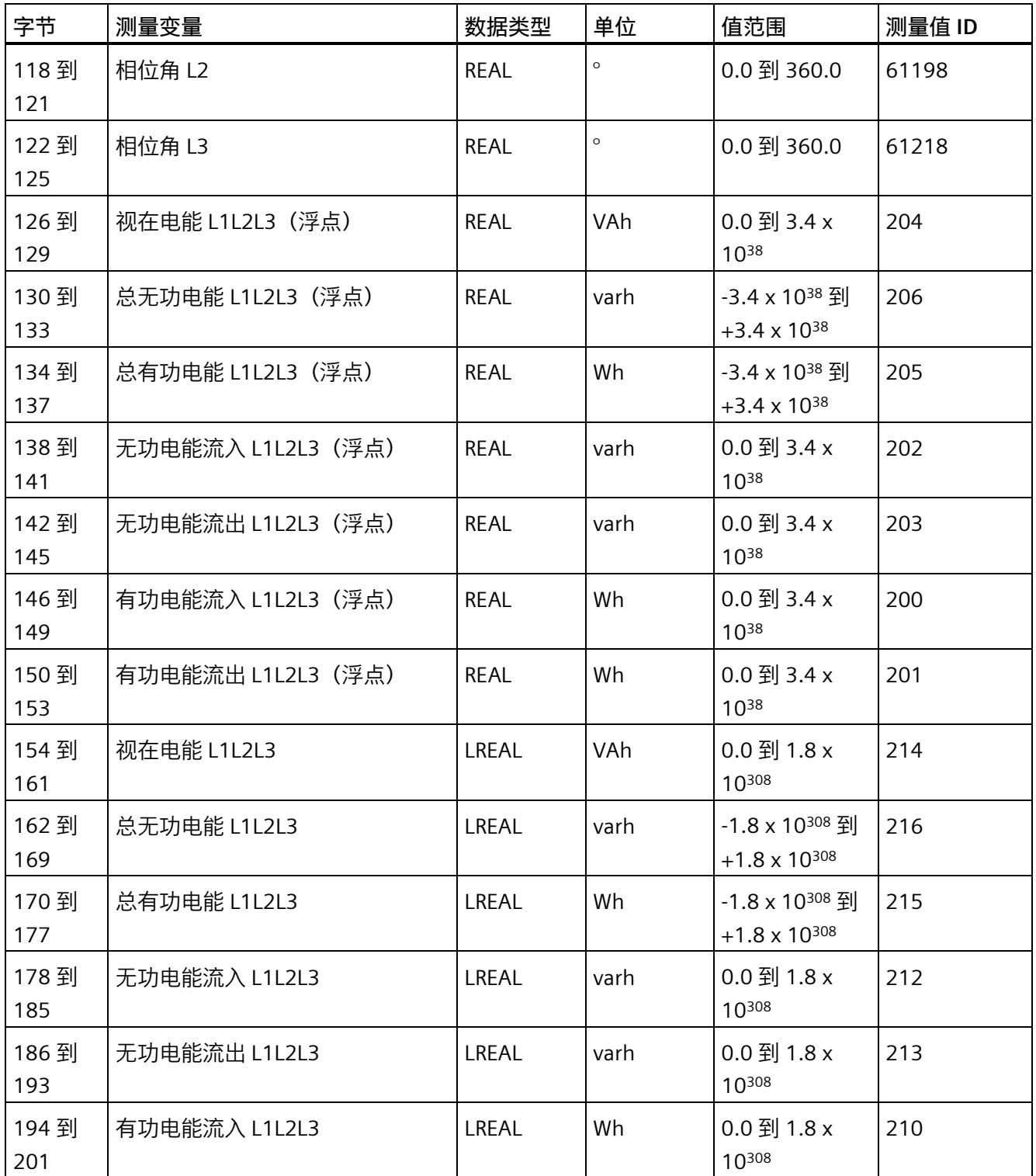

*E.2 基本测量值的测量值数据记录 (DS 142)*

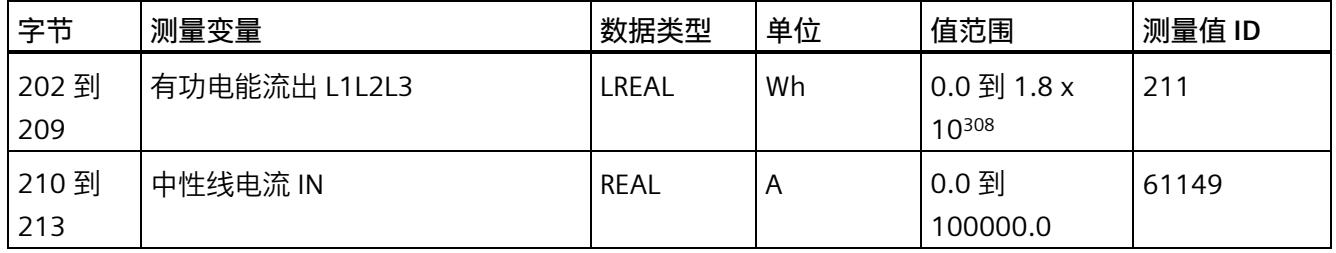

#### **中性线电流**

如果通过连接方式 3P4W、3P4W1 或 3P3W 操作 AI Energy Meter RC ST, 则在以下情况下 还会计算中性线电流:

- 所有相电流(一级额定电流和二级电压)的传输系数均相同。
- 测量到的相电流大于参数"测量电流下限"(Low limit for measuring current) 的值。
- 所有相上的参数"电流反向"必须相同。

如果上述条件中的某个条件不满足,中性线电流值将为"0"。使用测量值数据记录 142, 可读取计算得出的中性线电流。

#### **操作步骤**

数据记录 142 位于 AI Energy Meter RC ST 中。可通过 RDREC 说明从模块中读取数据记 录。该系统函数块存储在 STEP 7 库中。

*E.2 基本测量值的测量值数据记录 (DS 142)*

## **E.2.2 基本测量值的测量值数据记录 (DS 142) 版本 3**

#### **模块的测量变量**

下表简要列出了数据记录 142 支持的所有测量变量。请注意,在某些连接方式中,一些 测量变量的显示无意义,模块将删除这些无关的测量值。

测量值标识(测量值 ID)是一个索引,用于引用附录中的测量变量概览表。

表格 E- 2 数据记录 142

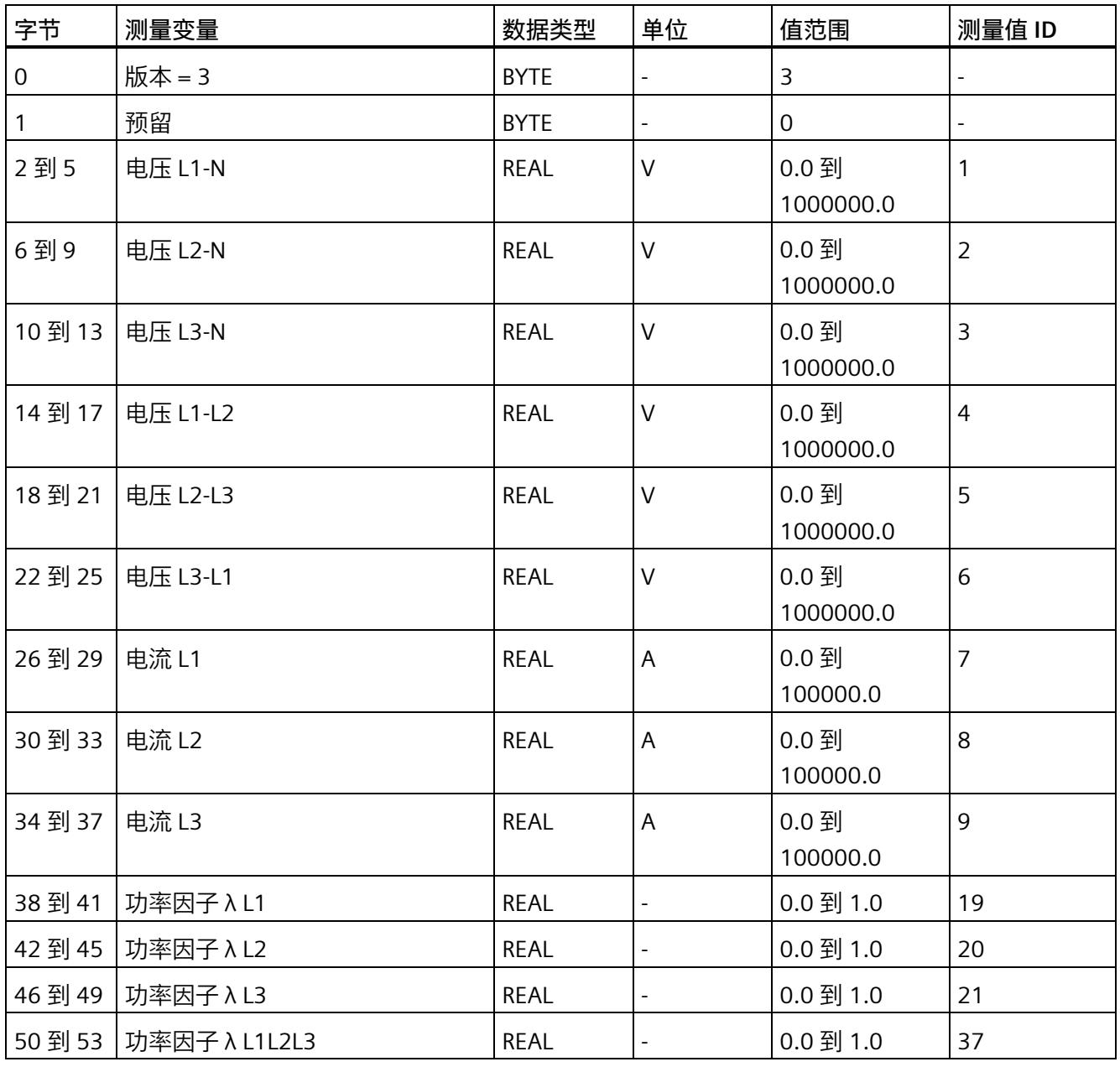

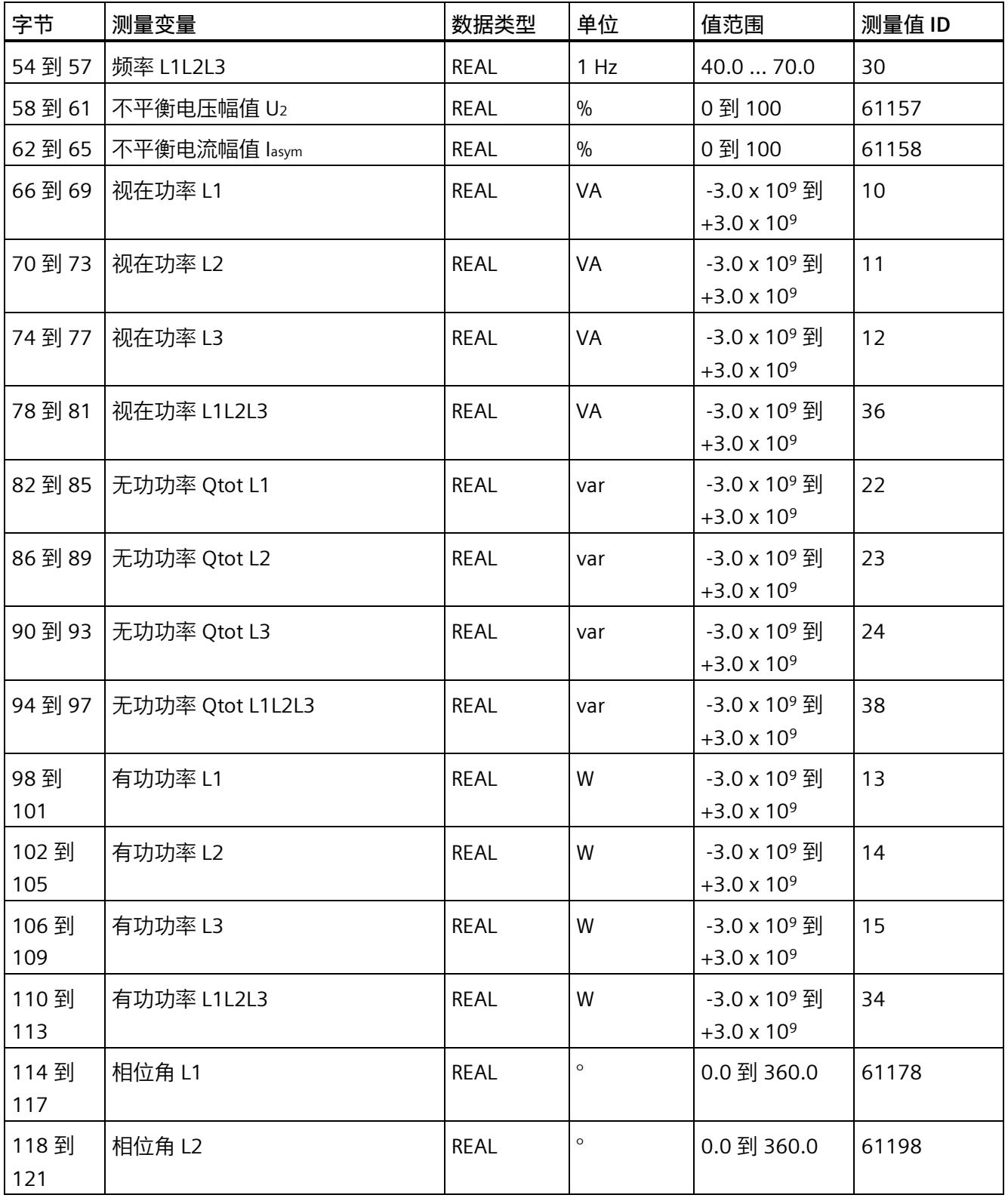

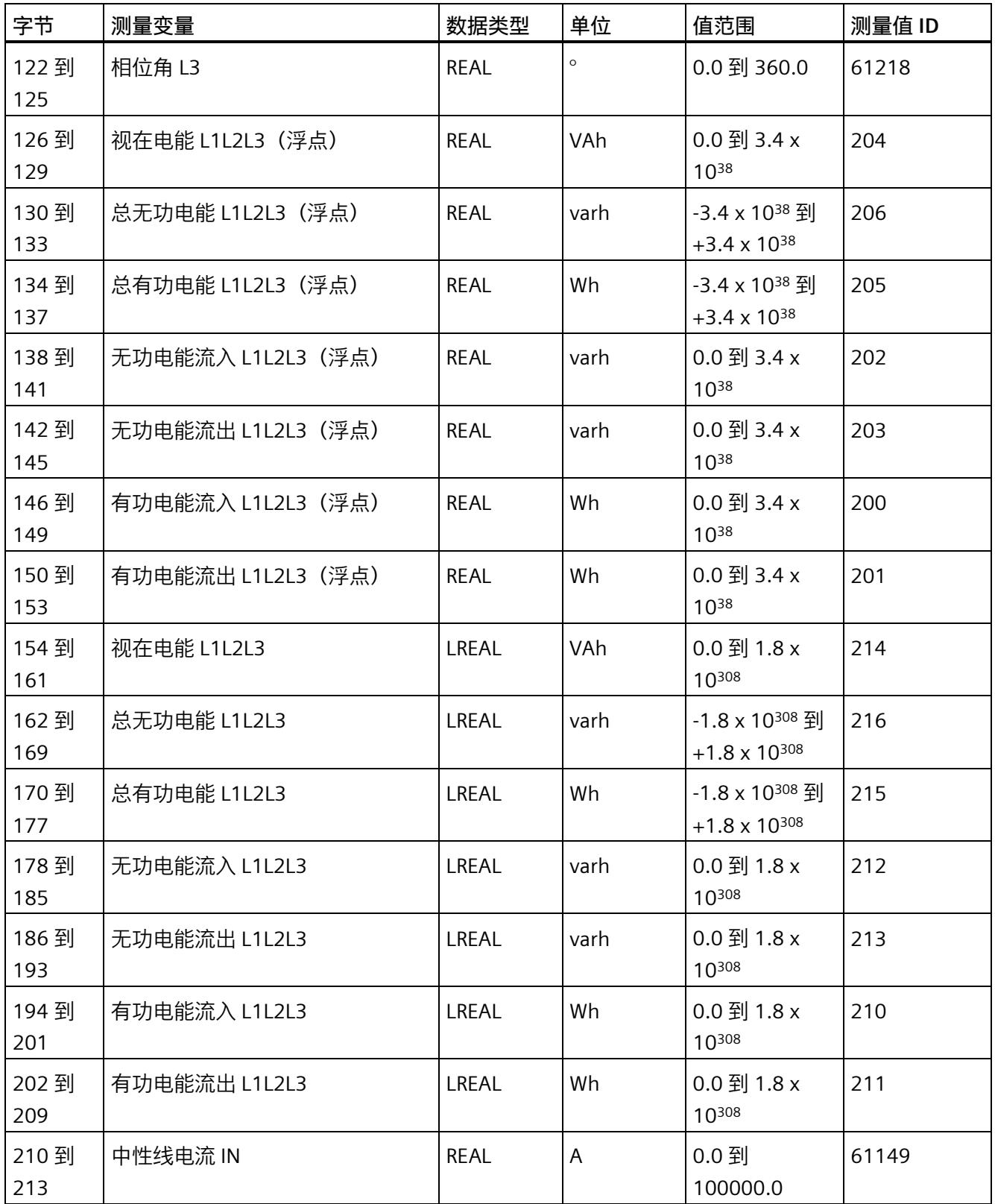

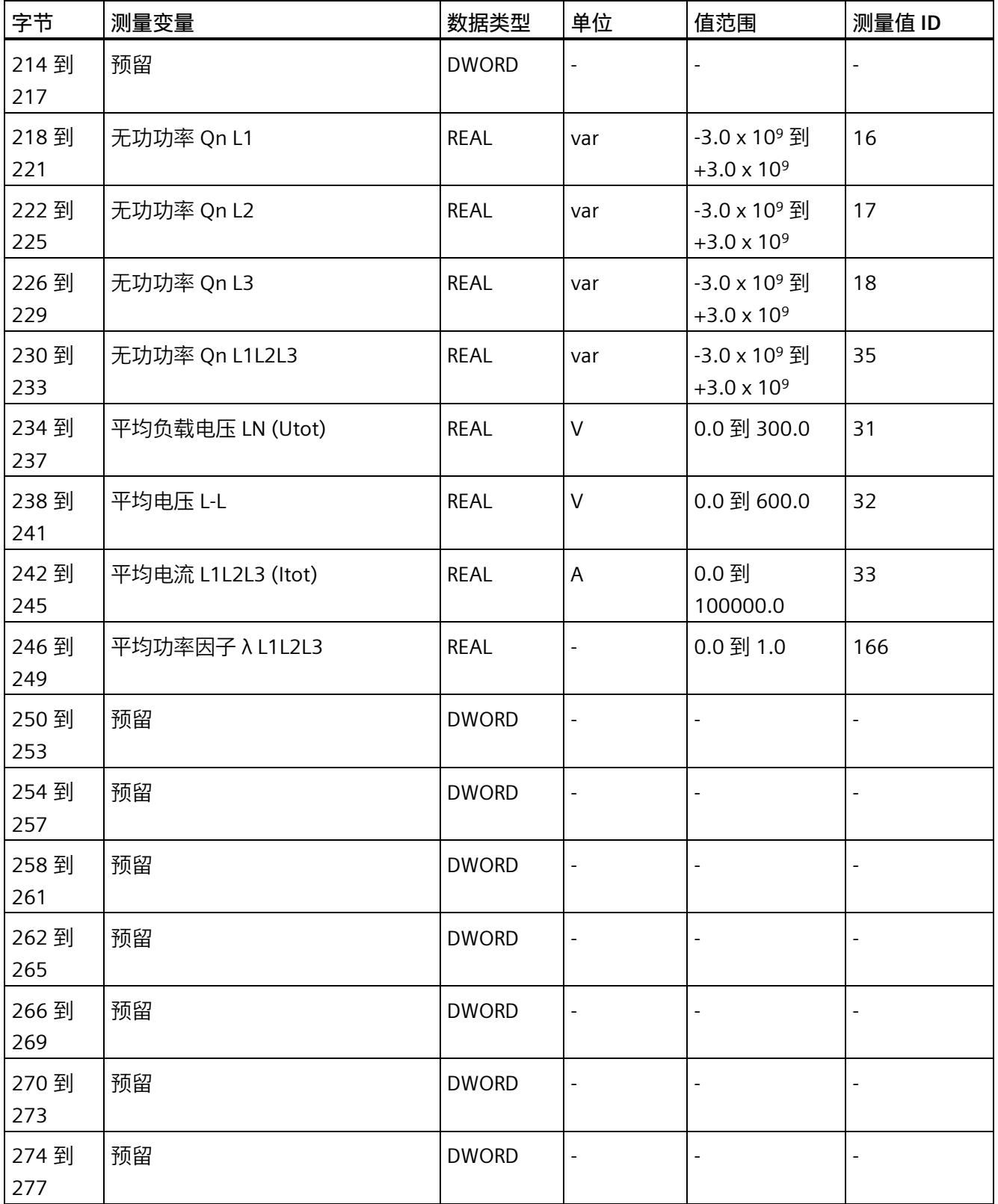

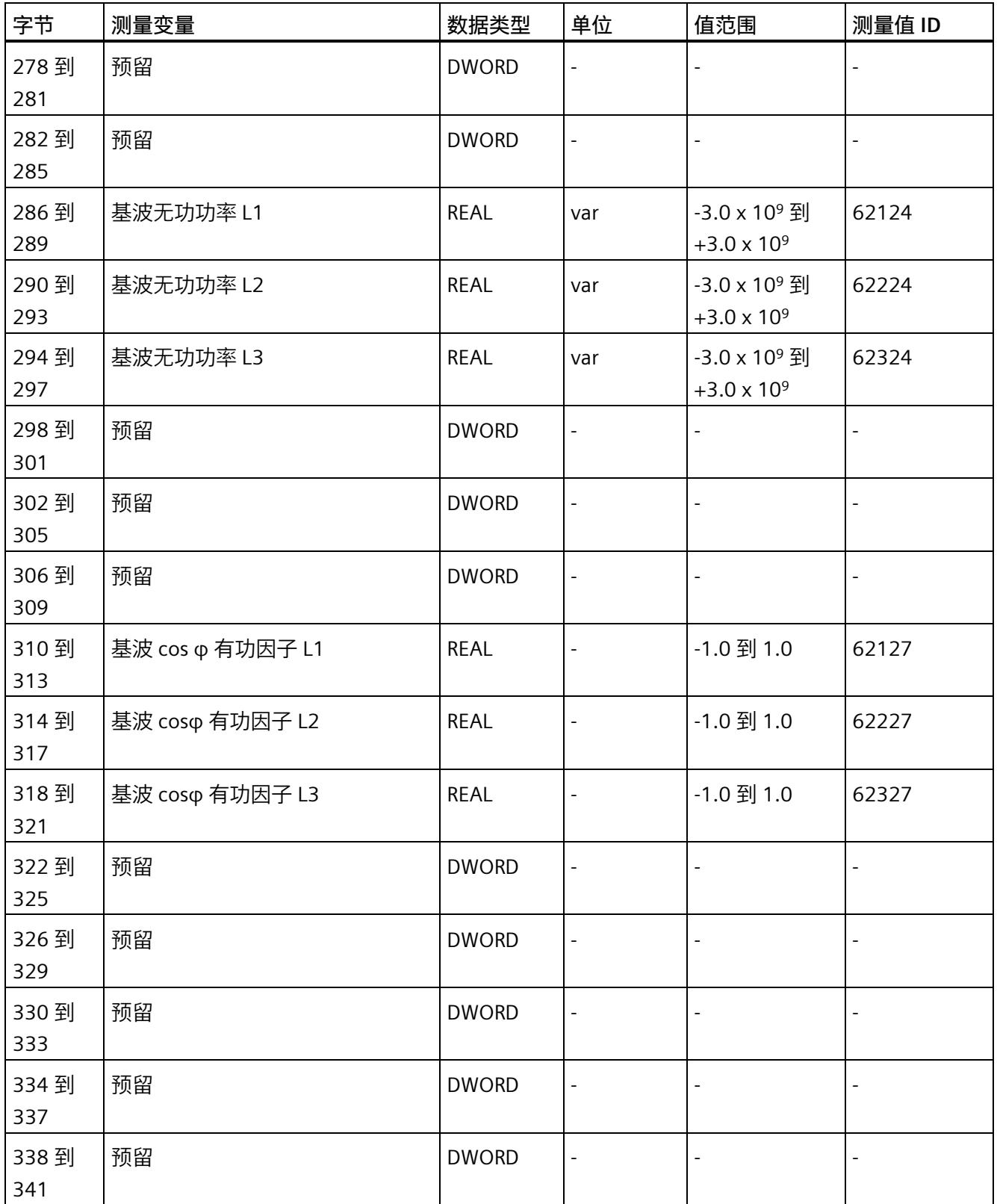

*E.2 基本测量值的测量值数据记录 (DS 142)*

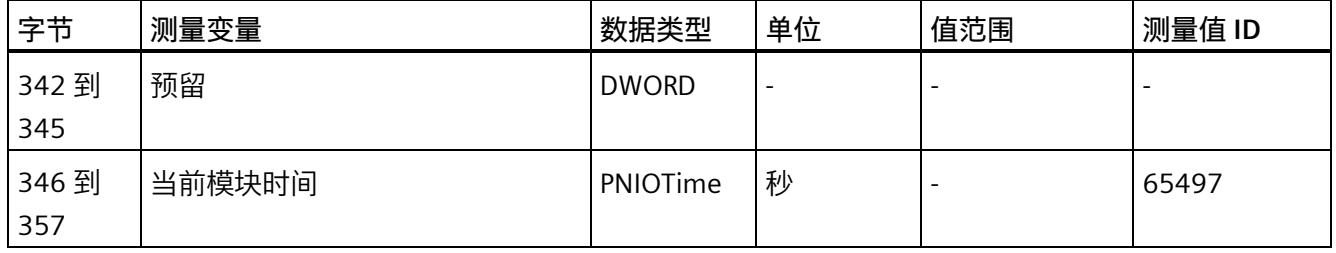

#### **中性线电流**

如果通过连接方式 3P4W、3P4W1 或 3P3W 操作 AI Energy Meter RC ST, 则在以下情况下 还会计算中性线电流:

- 所有相电流(一级额定电流和二级电压)的传输系数均相同。
- 测量到的相电流大于参数"测量电流下限"(Low limit for measuring current) 的值。
- 所有相上的参数"电流反向"必须相同。

如果上述条件中的某个条件不满足,中性线电流值将为"0"。使用测量值数据记录 142, 可读取计算得出的中性线电流。

#### **操作步骤**

数据记录 142 位于 AI Energy Meter RC ST 中。可通过 RDREC 说明从模块中读取数据记 录。该系统函数块存储在 STEP 7 库中。

# **E.3 电能计数器的结构 (DS 143)**

#### **不同操作的电能表数据记录 143**

电能表数据记录 143 逐相位包含模块上所有可用的电能表。此数据记录可用于不同的操 作:

- 将电能表重置为用户特定的值(例如,"0")
- 读取电能计数器的当前值
- 读取溢出计数器
- 读取运行时间

#### **说明**

- 在三相操作中,电能计数器的累积值为各相位相应值的总和。
- 流入和流出电能表的值始终为正数。
- 基于各相位运行时间的最大值,可计算出整个模块运行时间计数器的值。

#### **电能表数据记录 143**

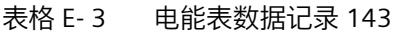

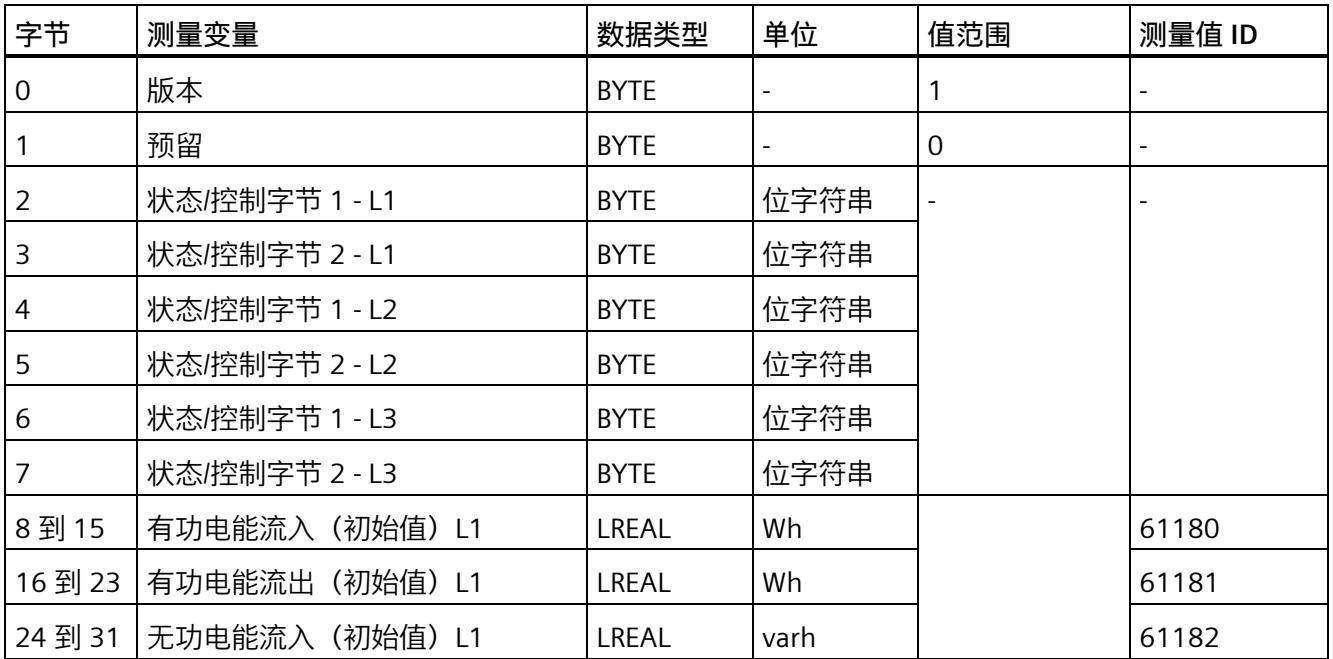

*E.3 电能计数器的结构 (DS 143)*

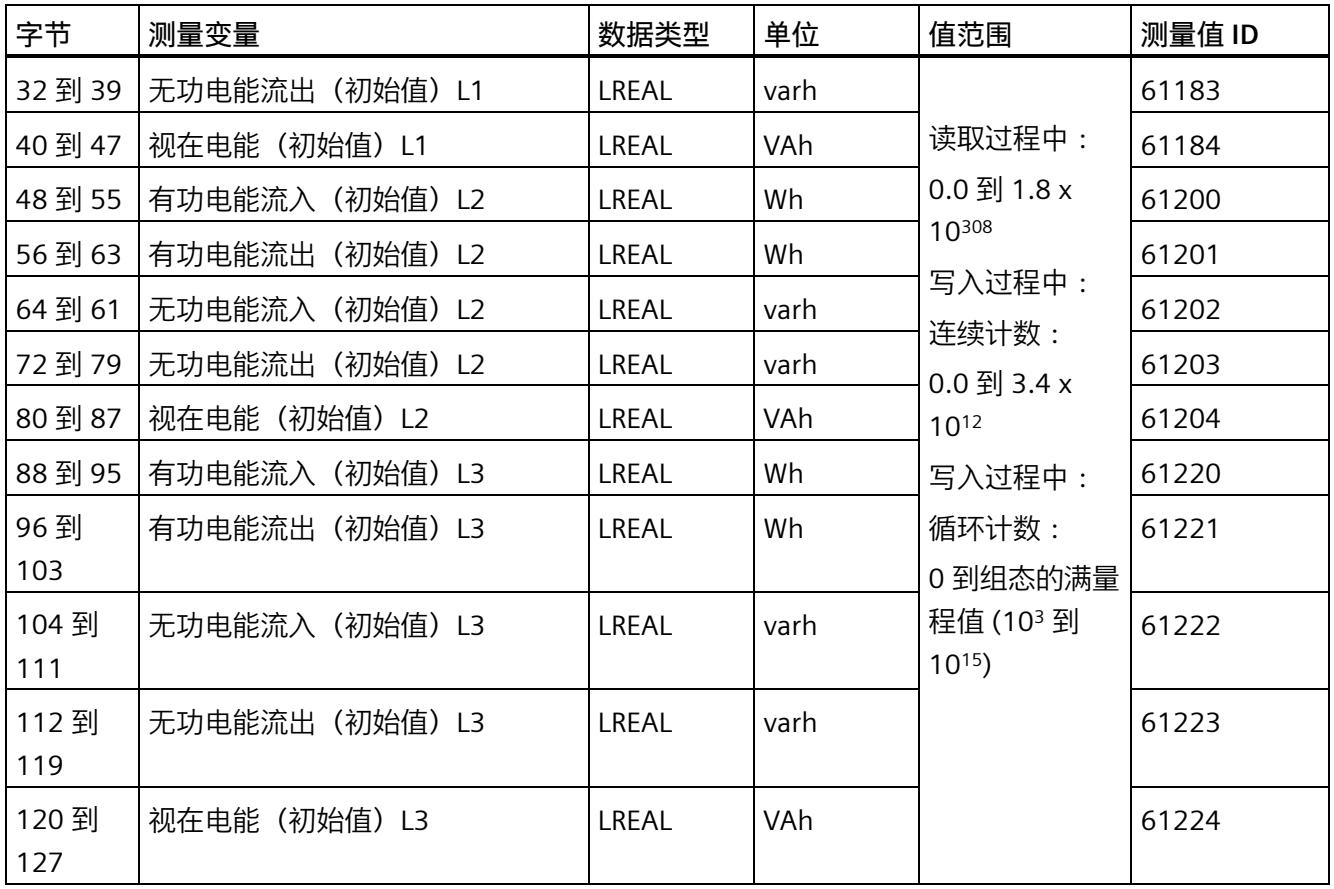

*E.3 电能计数器的结构 (DS 143)*

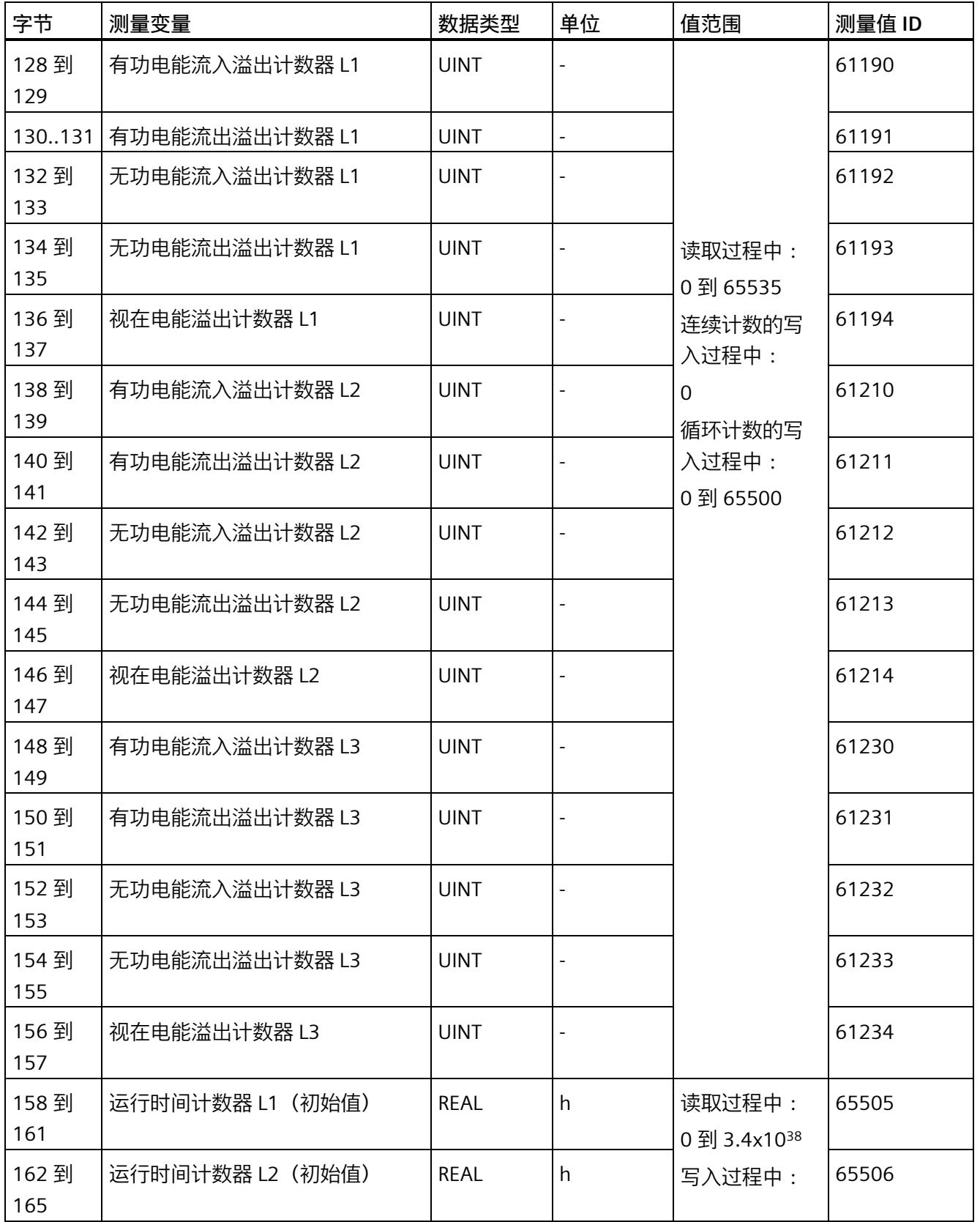

*E.3 电能计数器的结构 (DS 143)*

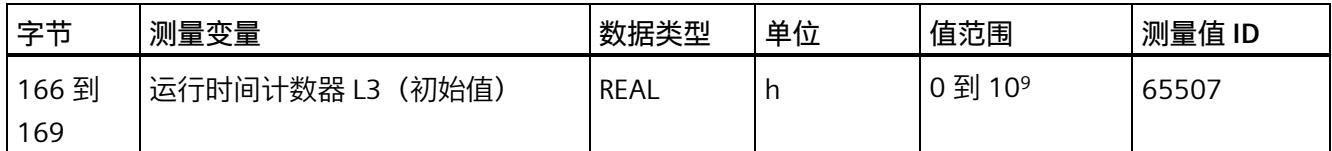

#### **状态信息**

通过 RDREC 指令读取数据记录 143 时, 在字节 2 到 7 中指定电能计数器、溢出计数器和 运行时间计数器中相位特定的状态信息。

基于该状态信息,可判断数据记录 143 中返回值的计数器。如果电能计数器在状态字节 1 中返回值, 则可通过状态字节 2 确定电能计数器的类型。

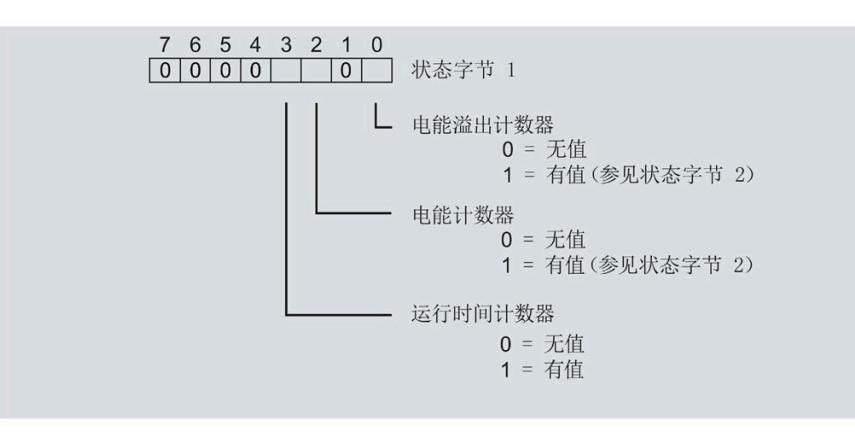

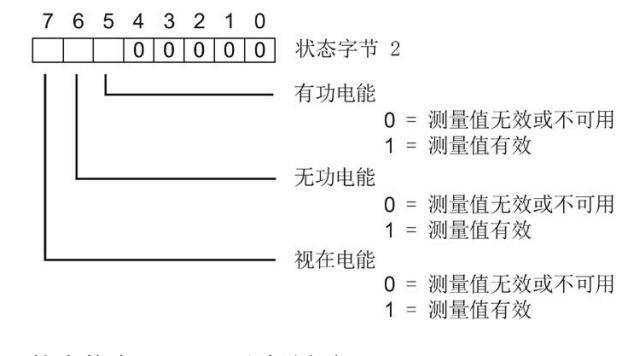

图 E-1 状态信息 DS 143(读访问)

*E.3 电能计数器的结构 (DS 143)*

#### **控制信息**

通过 WRREC 指令写入数据记录 143 时, 在字节 2 到 7 中指定电能计数器、溢出计数器和 运行时间计数器中相位特定的控制信息。每个相位的控制信息长度为 2 个字节:

- 在控制字节 1 中,可确定待复位的计数器以及计数器的复位时间。
- 在控制字节 2 中, 可确定待复位的电能计数器和溢出计数器。

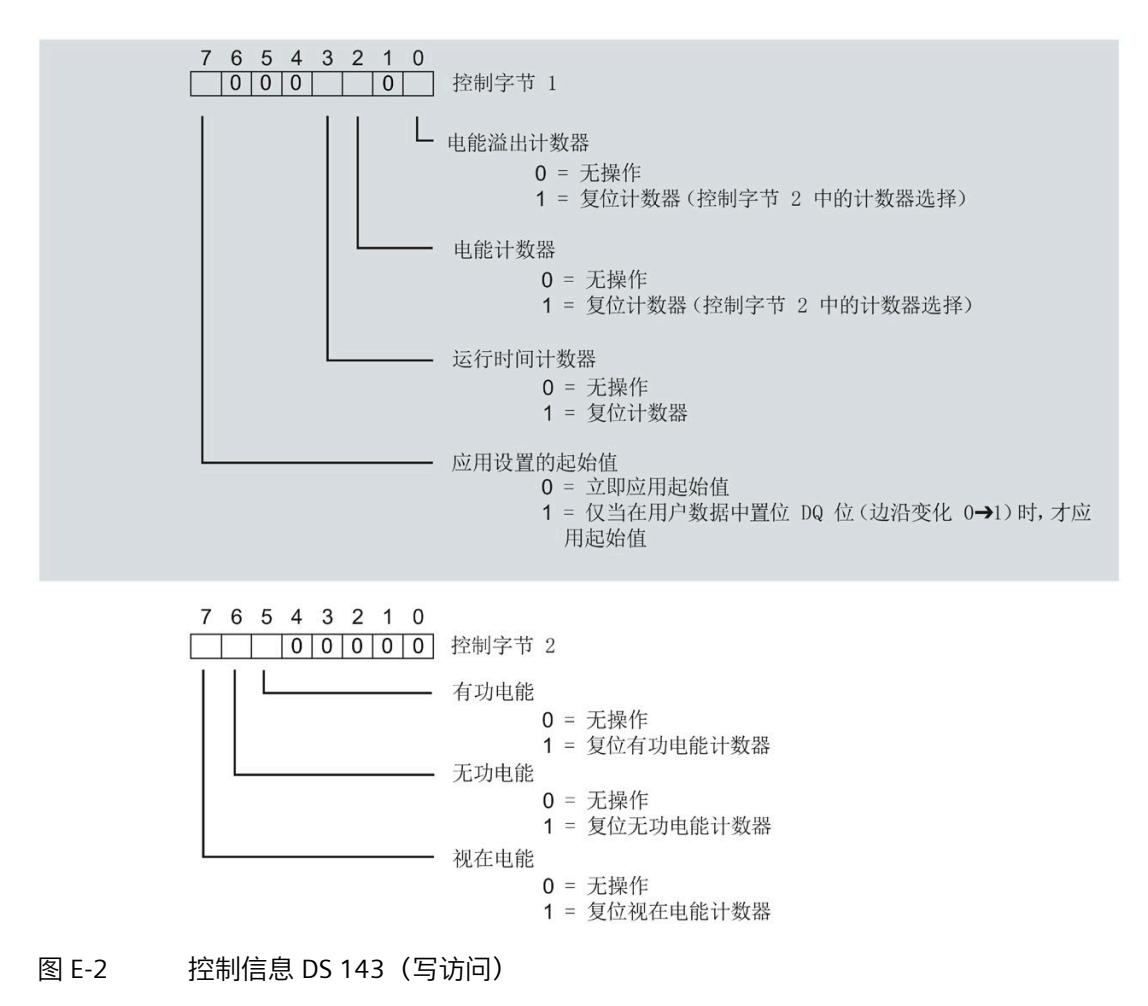

*E.3 电能计数器的结构 (DS 143)*

#### **传送数据记录时出错**

该模块通常会检查已传送数据记录的所有值。仅当传送了所有值且无任何错误时,模块才 会应用该数据记录中的值。

如果 STATUS 参数中存在错误, 则写入数据记录的 WRREC 指令将返回相应的错误代码。 下表列出了测量值数据记录 143 中模块特定的错误代码及其含义:

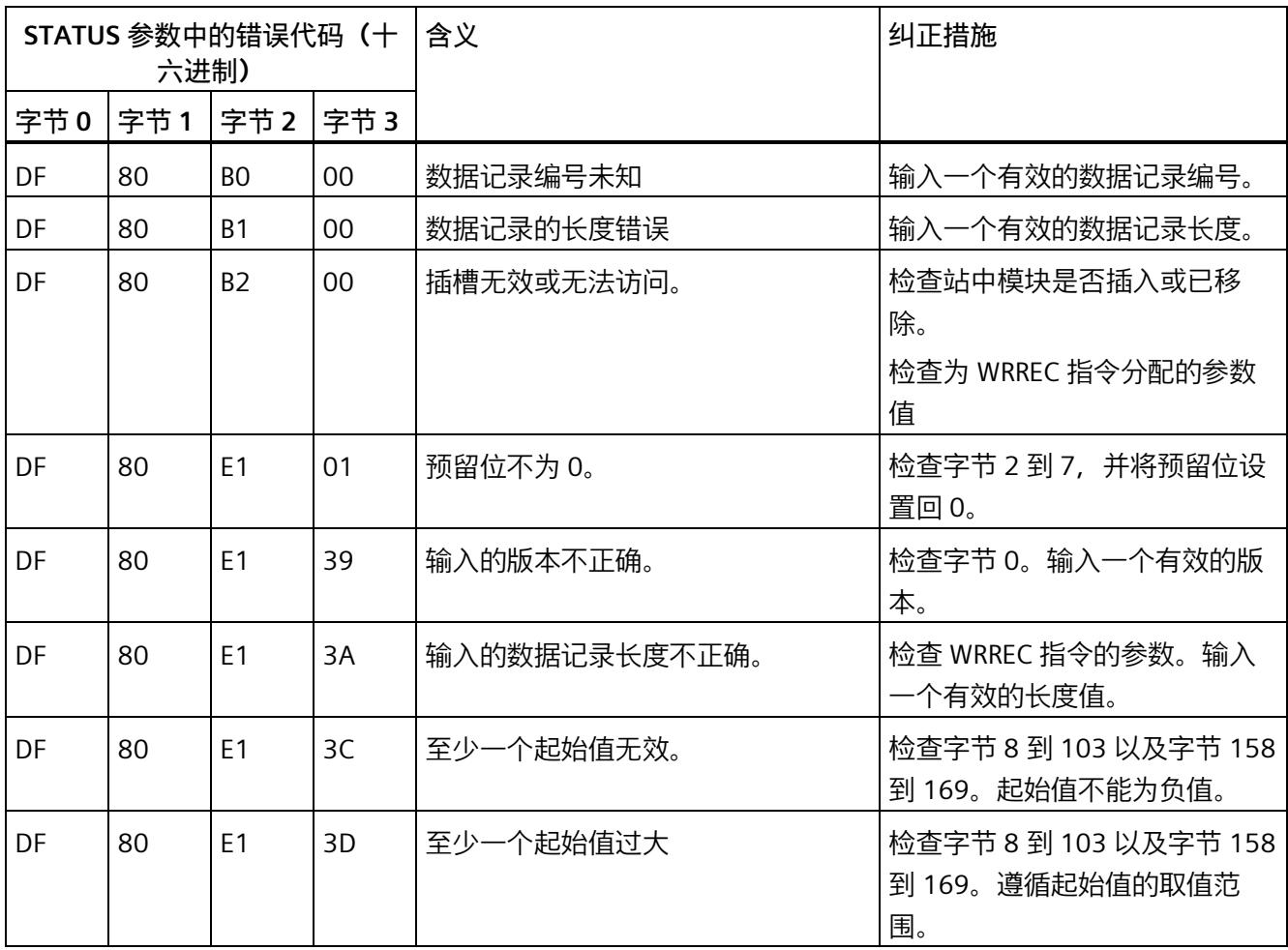

*E.4 最大值 (DS 144) 的测量值数据记录*

# **E.4 最大值 (DS 144) 的测量值数据记录**

#### **模块的测量变量**

从 AI Energy Meter RC ST 开始计时时, 测量值或计算值的最大值将存储在该数据记录 中。

测量值标识(测量值 ID)是一个索引,用于引用附录 B(连接类型的测量变量)中的测量 变量概览表。

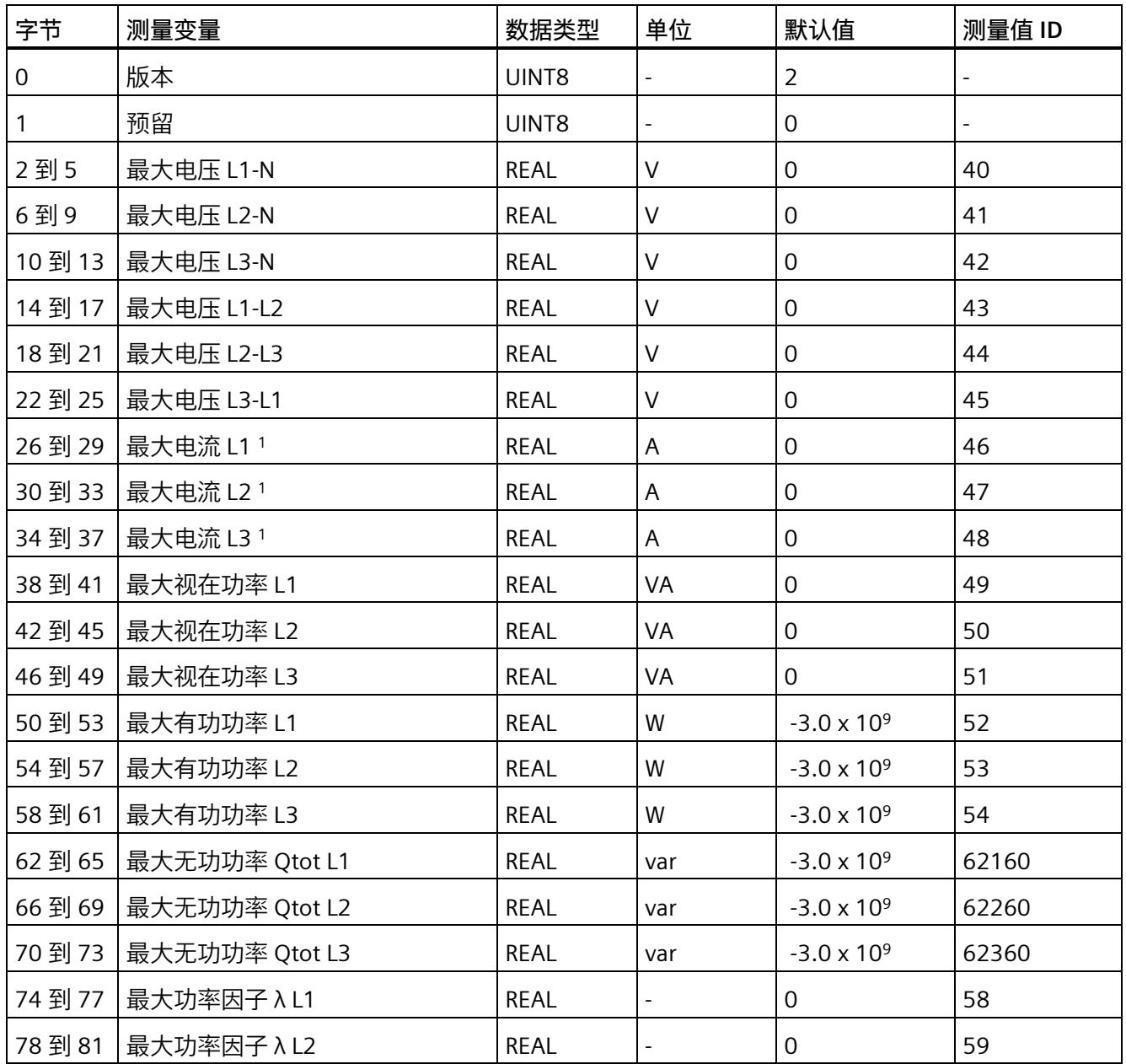

*E.4 最大值 (DS 144) 的测量值数据记录*

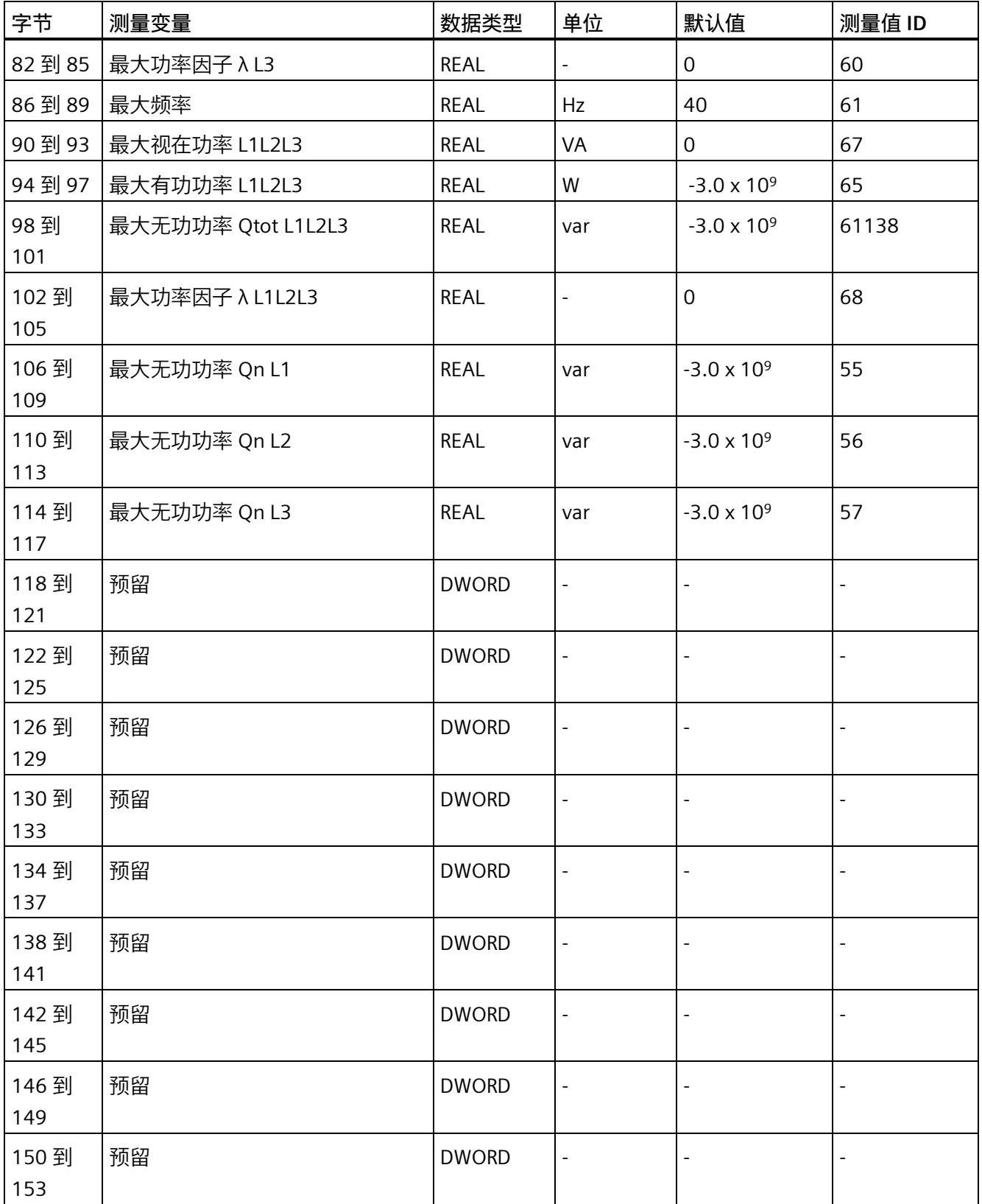

*E.4 最大值 (DS 144) 的测量值数据记录*

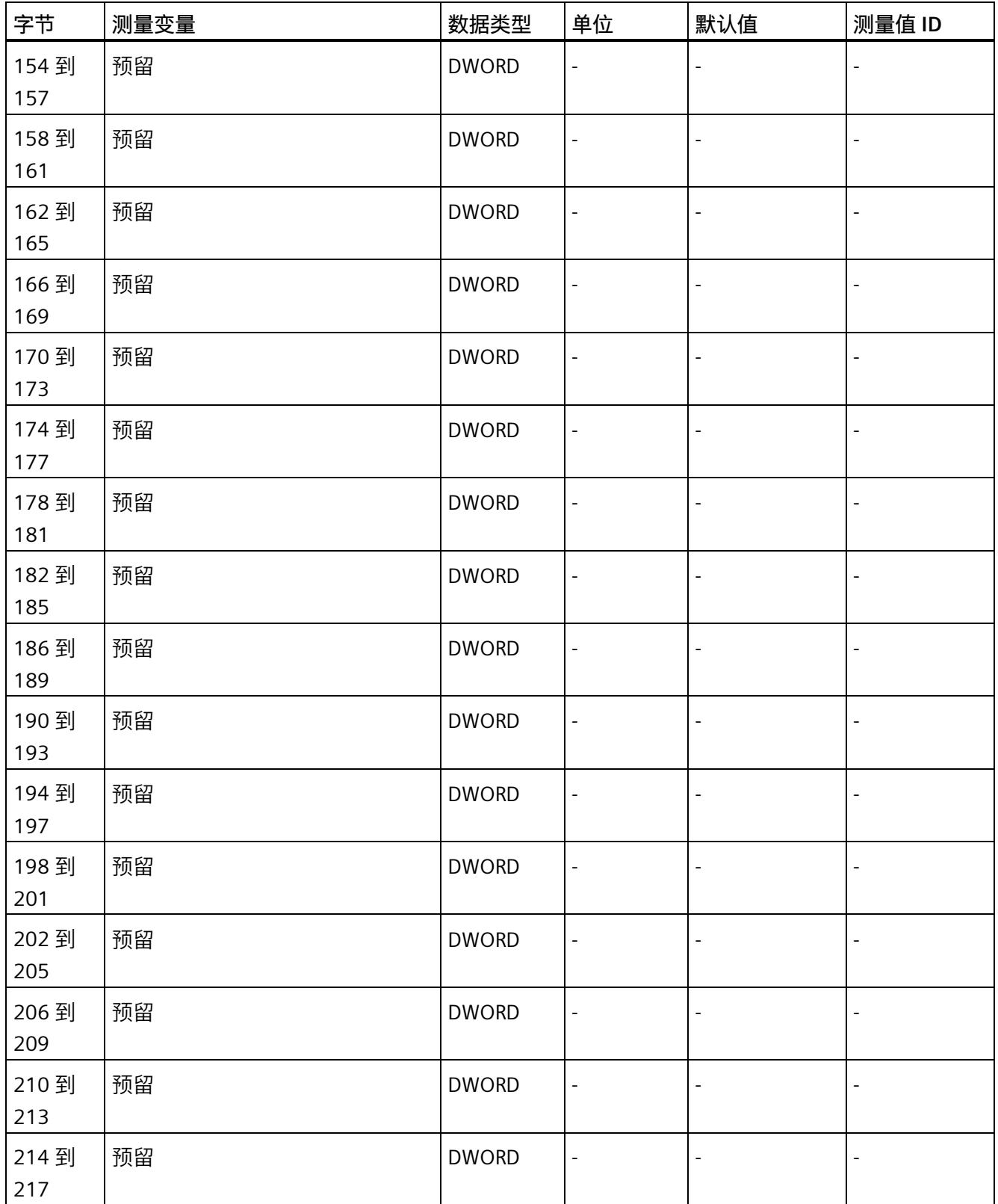

*E.5 最小值 (DS 145) 的测量值数据记录*

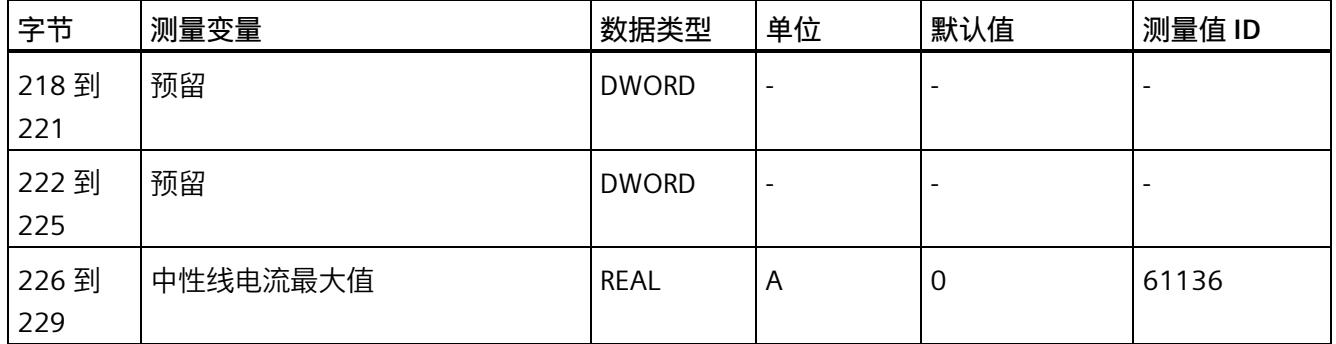

<sup>1</sup> 这些值与当前测量值大小有关

# **E.5 最小值 (DS 145) 的测量值数据记录**

#### **模块的测量变量**

从 AI Energy Meter RC ST 开始计时时, 测量值或计算值的最小值将存储在该数据记录 中。

测量值标识 (测量值 ID) 是一个索引, 用于引用附录 B (连接类型的测量变量) 中的测量 变量概览表。

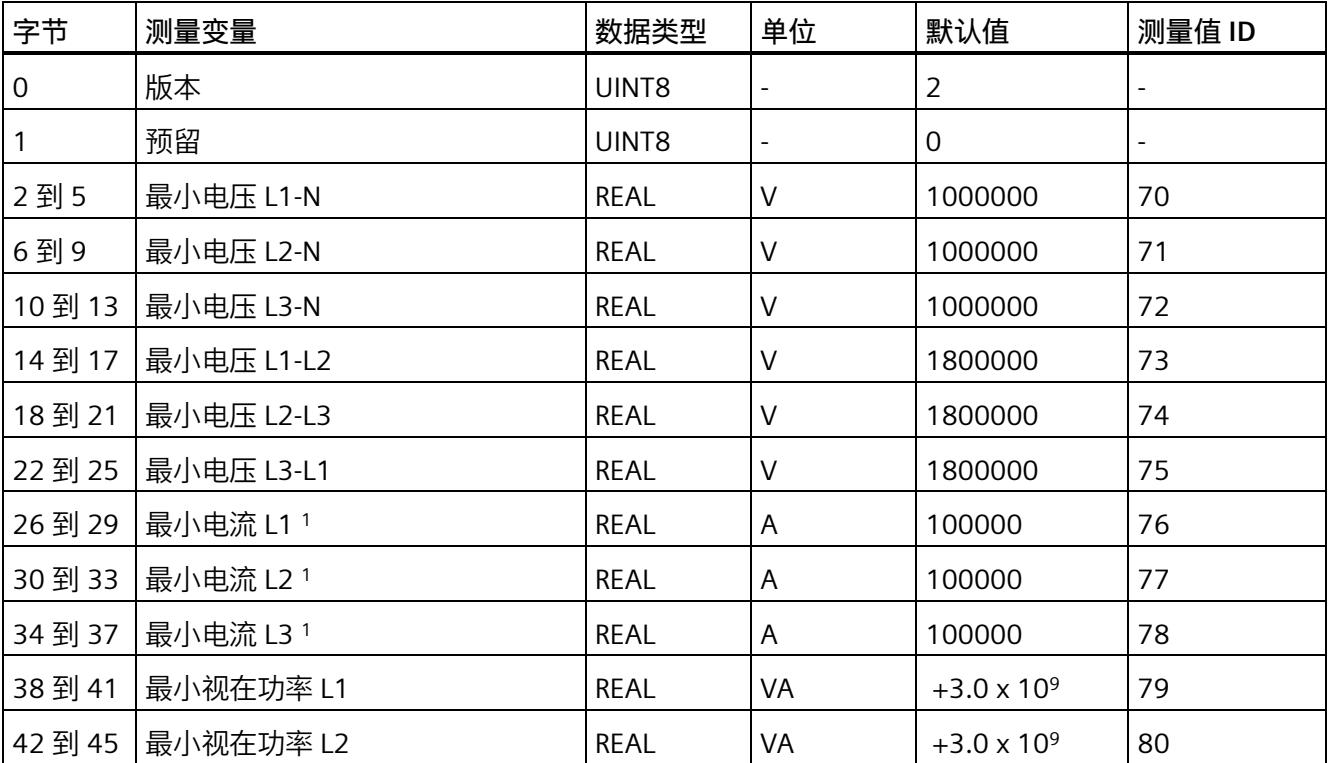

*E.5 最小值 (DS 145) 的测量值数据记录*

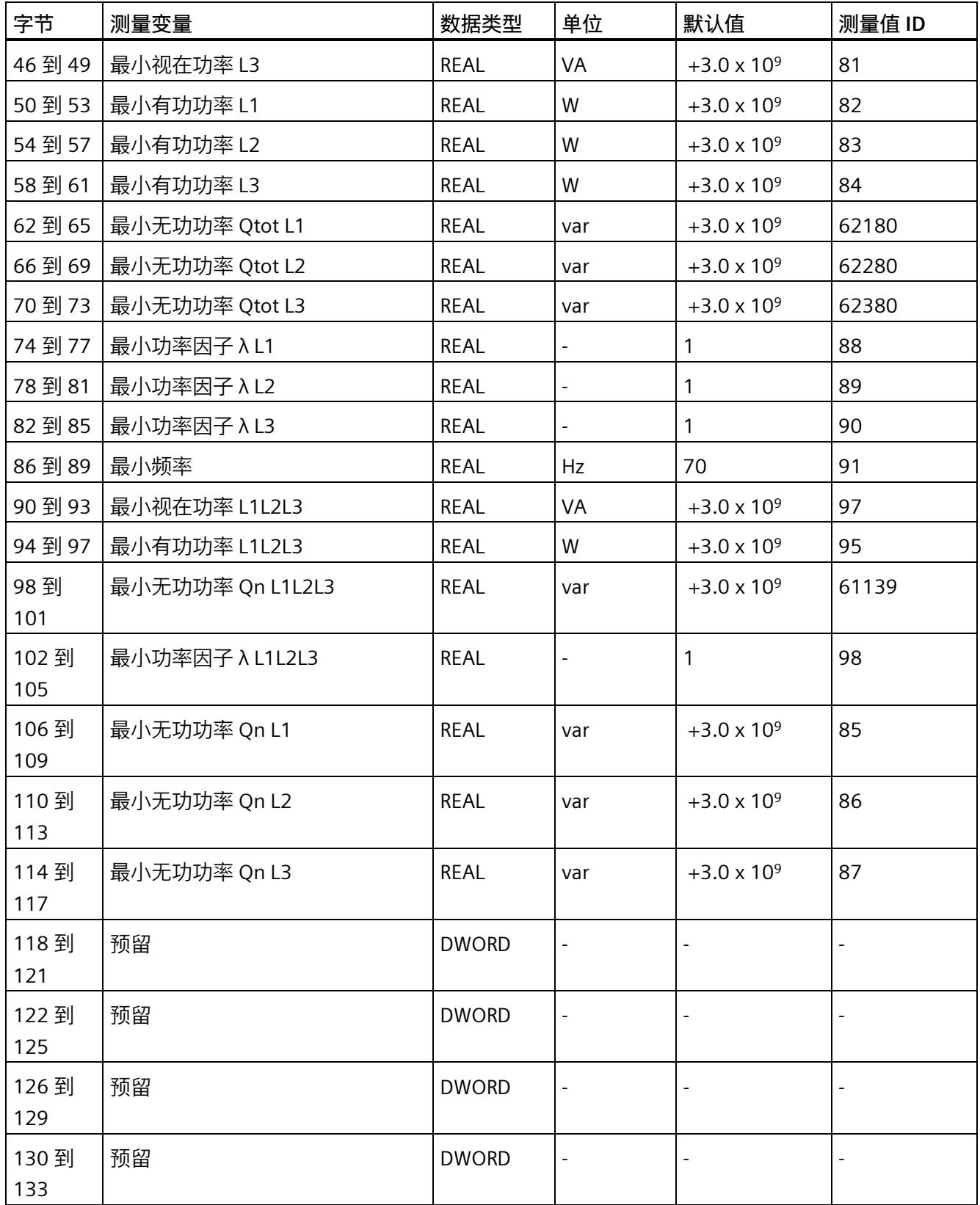

*E.5 最小值 (DS 145) 的测量值数据记录*

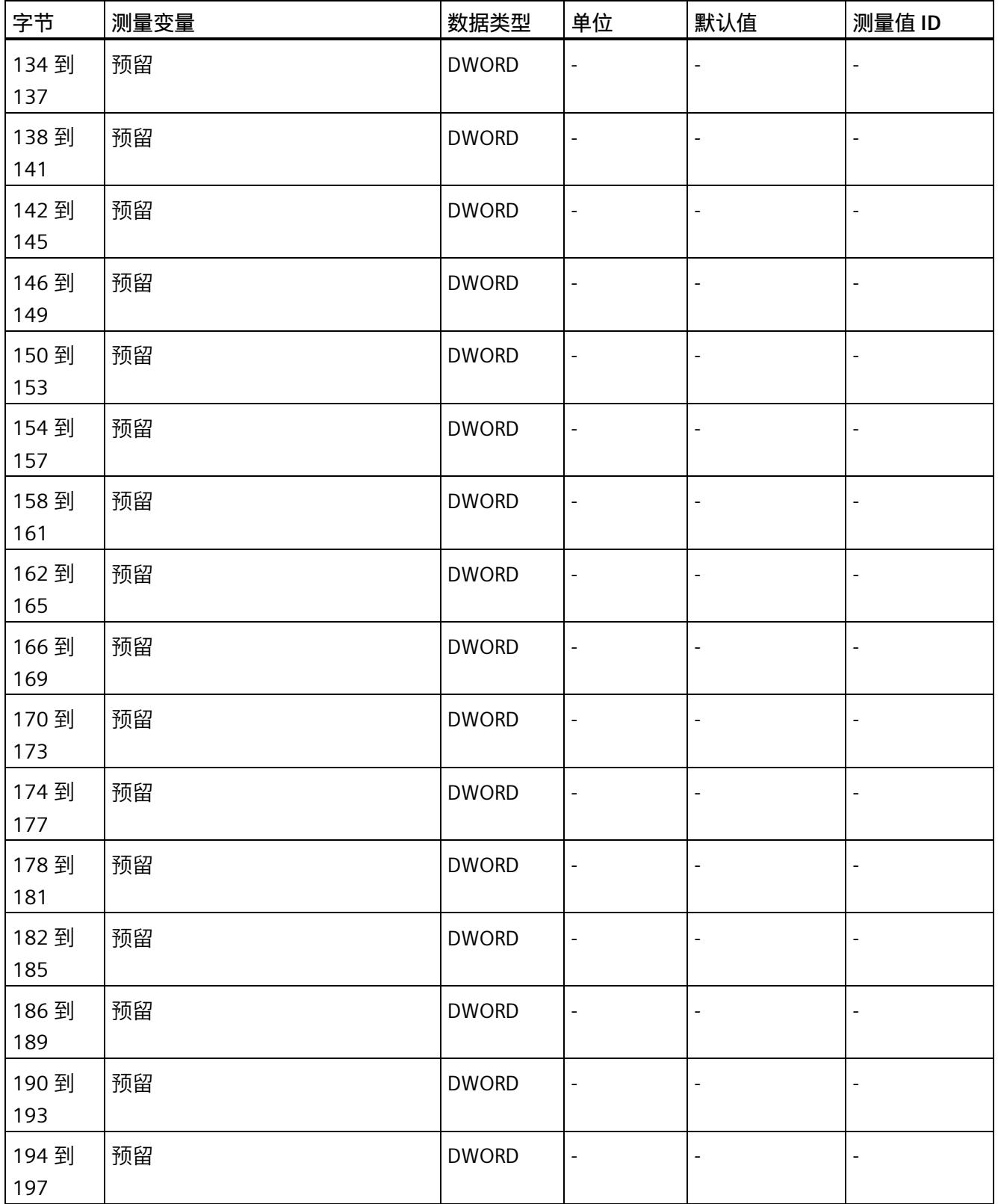

*E.5 最小值 (DS 145) 的测量值数据记录*

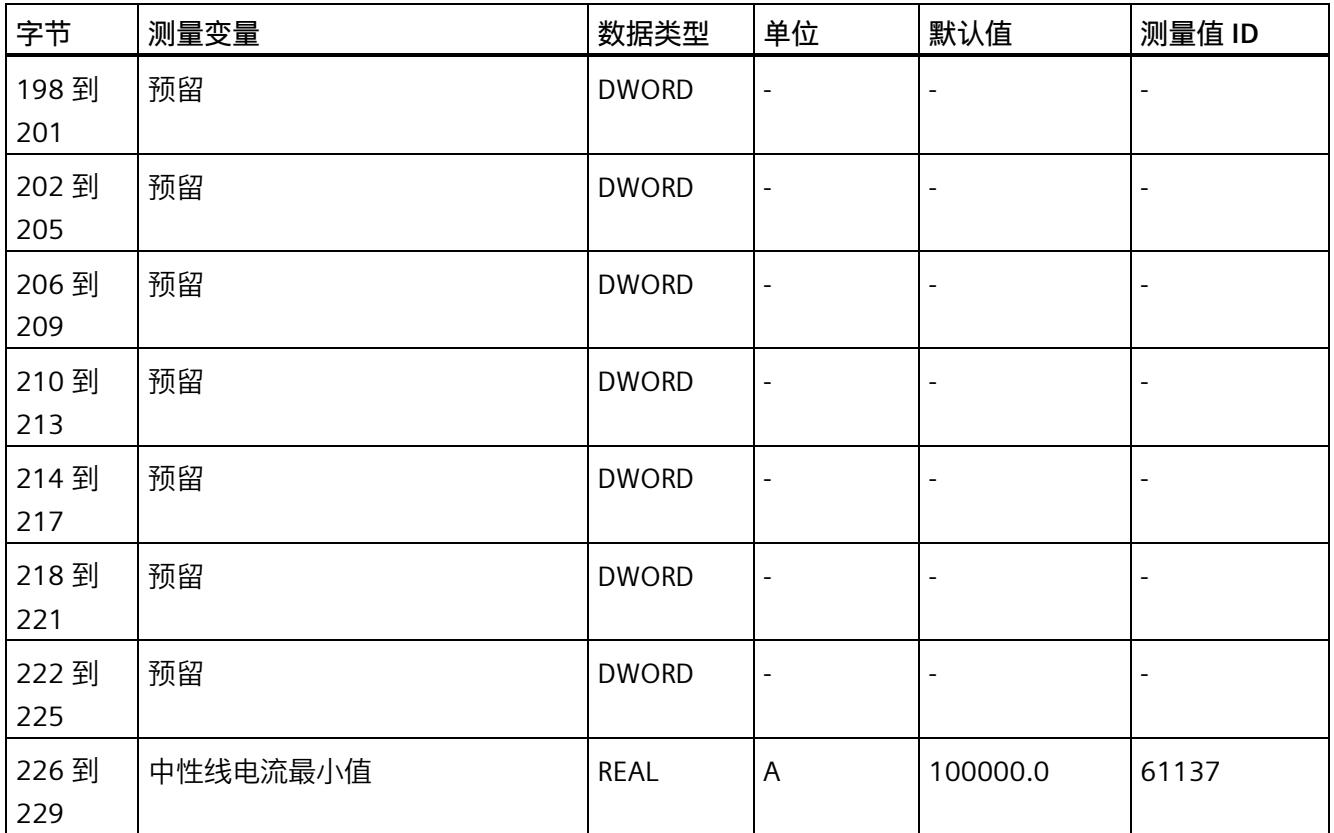

<sup>1</sup> 这些值与当前测量值大小有关

*E.6 基于相位的测量值 L1 的测量值数据记录 (DS 147)*

# **E.6 基于相位的测量值 L1 的测量值数据记录 (DS 147)**

## **E.6.1 基于相位测量值 L1 的测量值数据记录 (DS 147) 版本 0**

#### **模块的测量变量**

测量值标识(测量值 ID)是一个索引,用于引[用附录](#page-5966-0) B (页 [165\)](#page-5966-0) 中的测量变量概览表。

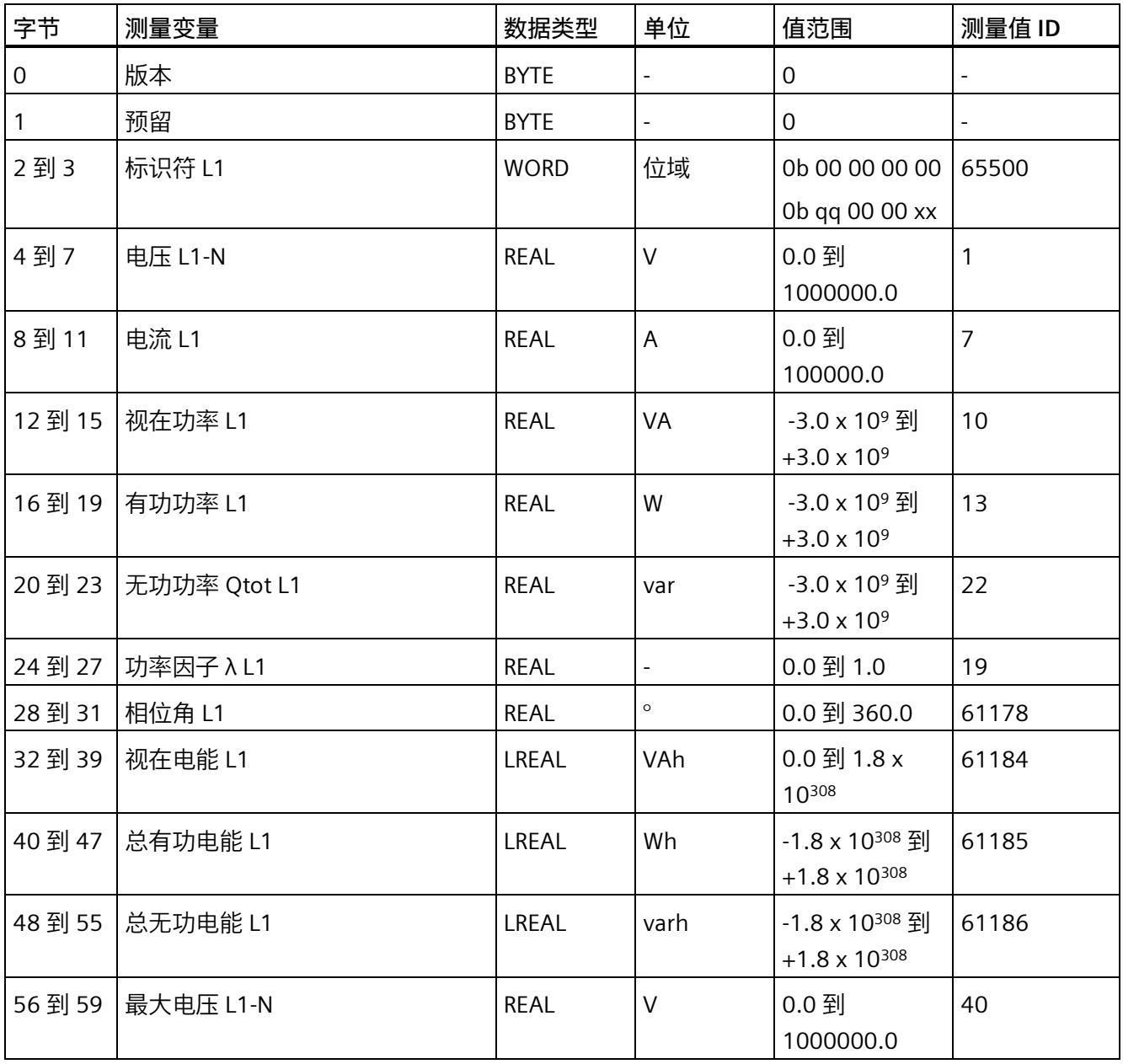
*E.6 基于相位的测量值 L1 的测量值数据记录 (DS 147)*

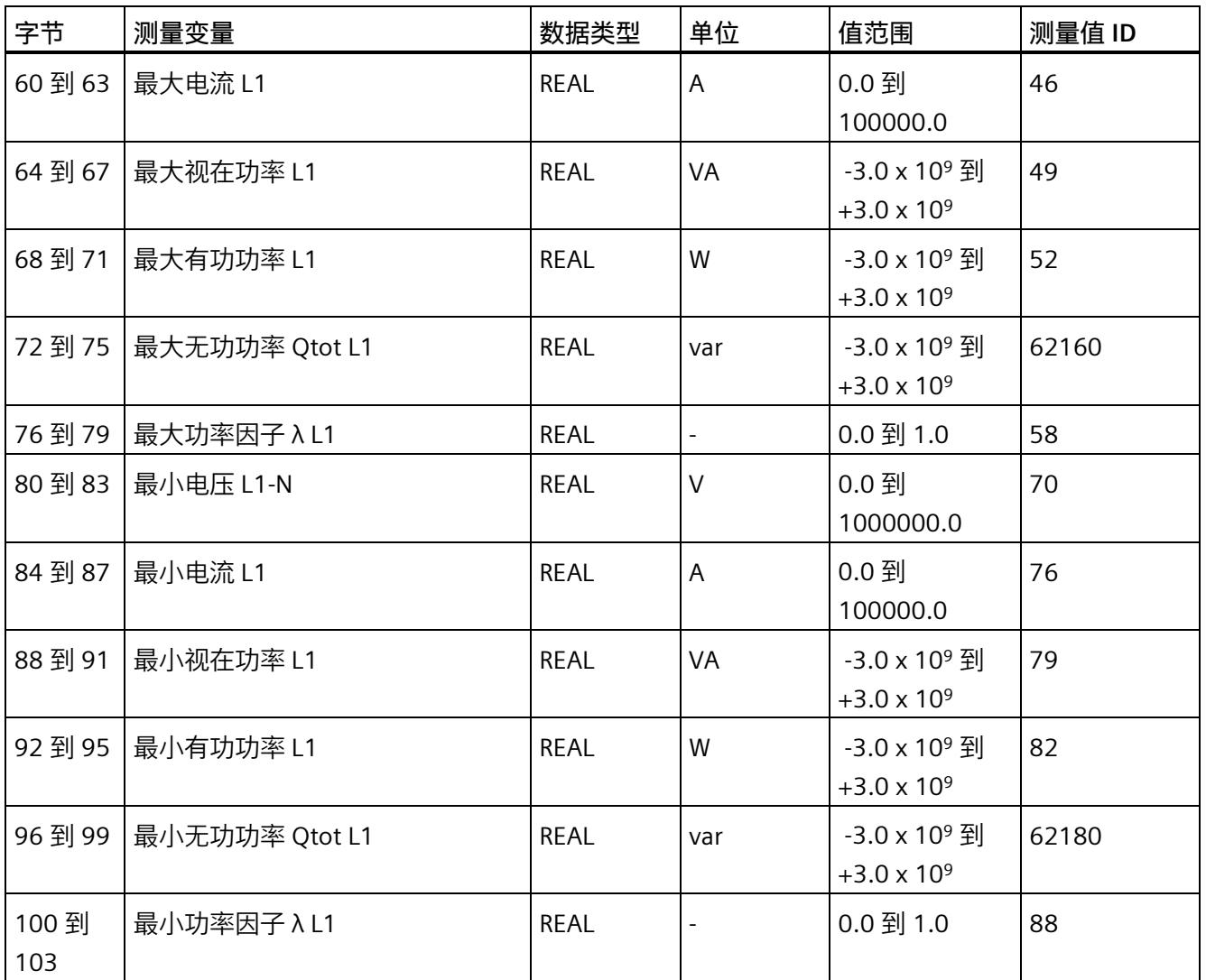

#### **E.6.2 基于相位测量值 L1 的测量值数据记录 (DS 147) 版本 1**

#### **模块的测量变量**

测量值标识(测量值 ID)是一个索引,用于引[用附录](#page-5966-0) B (页 [165\)](#page-5966-0) 中的测量变量概览表。

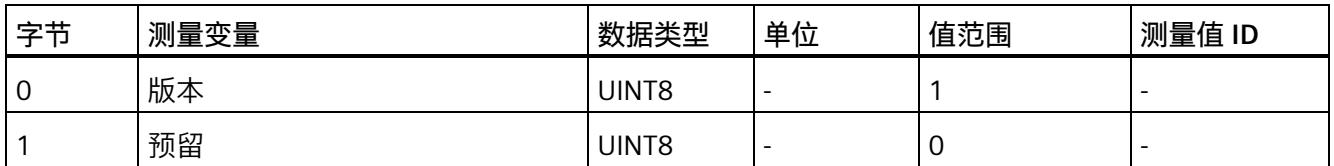

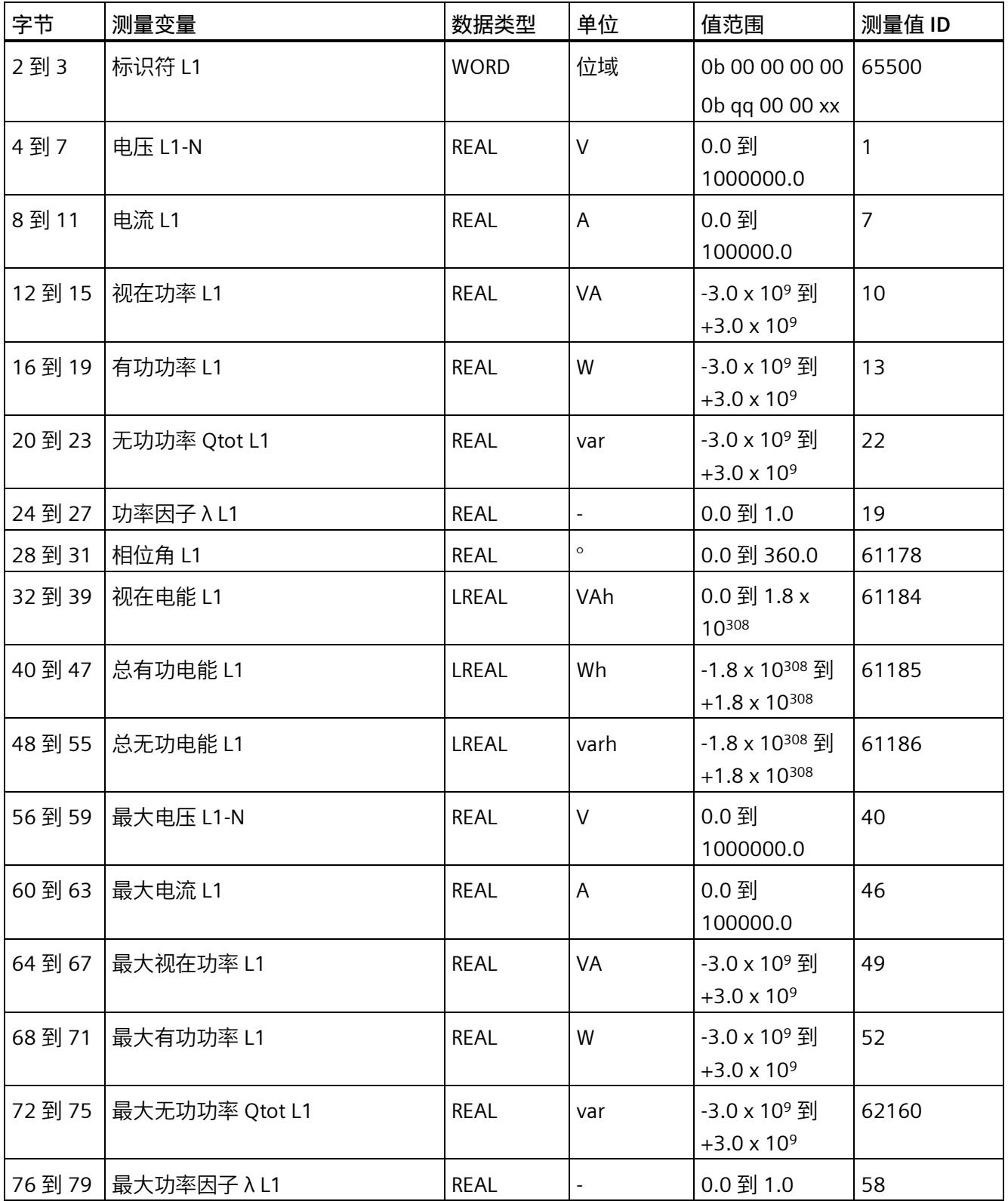

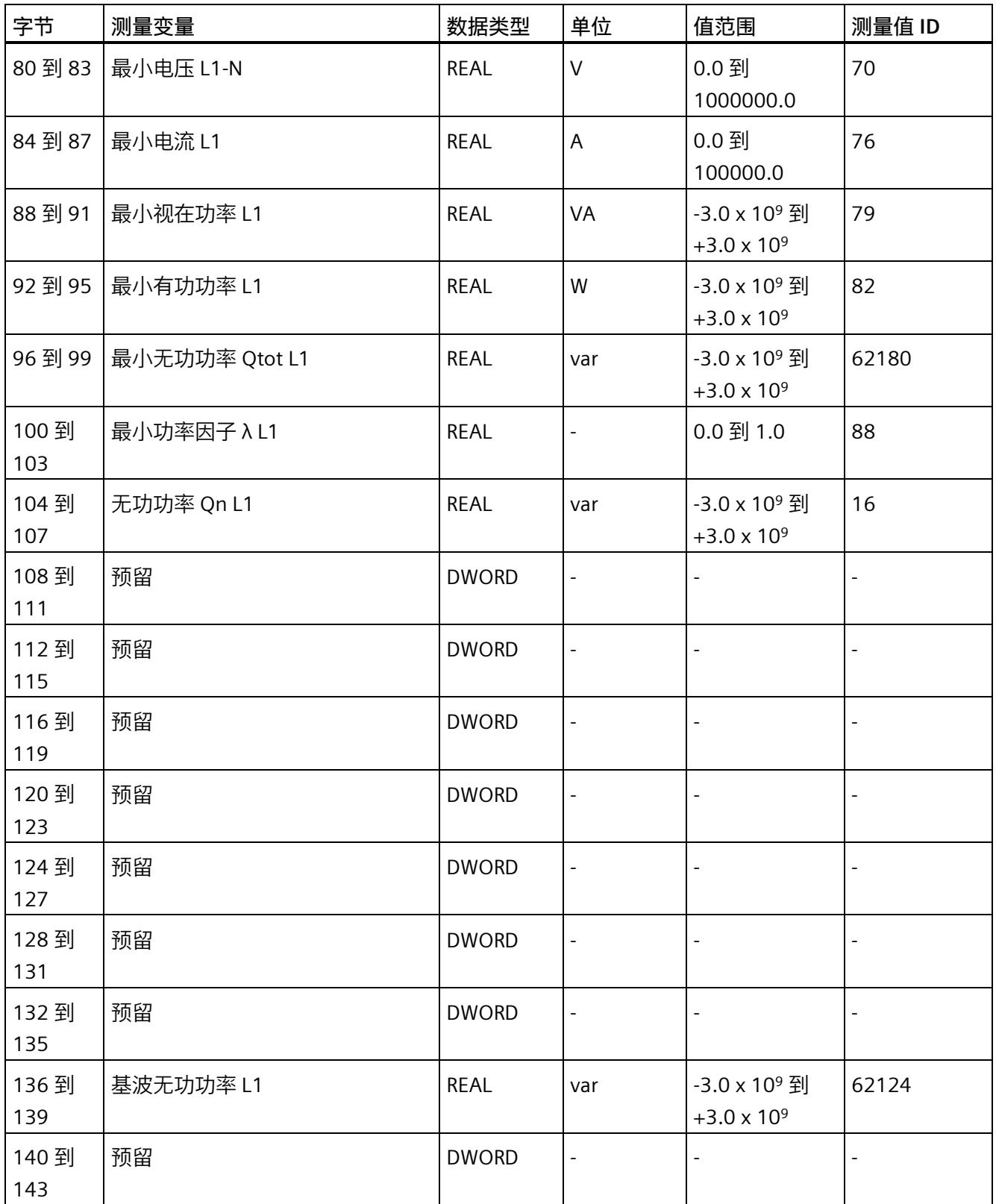

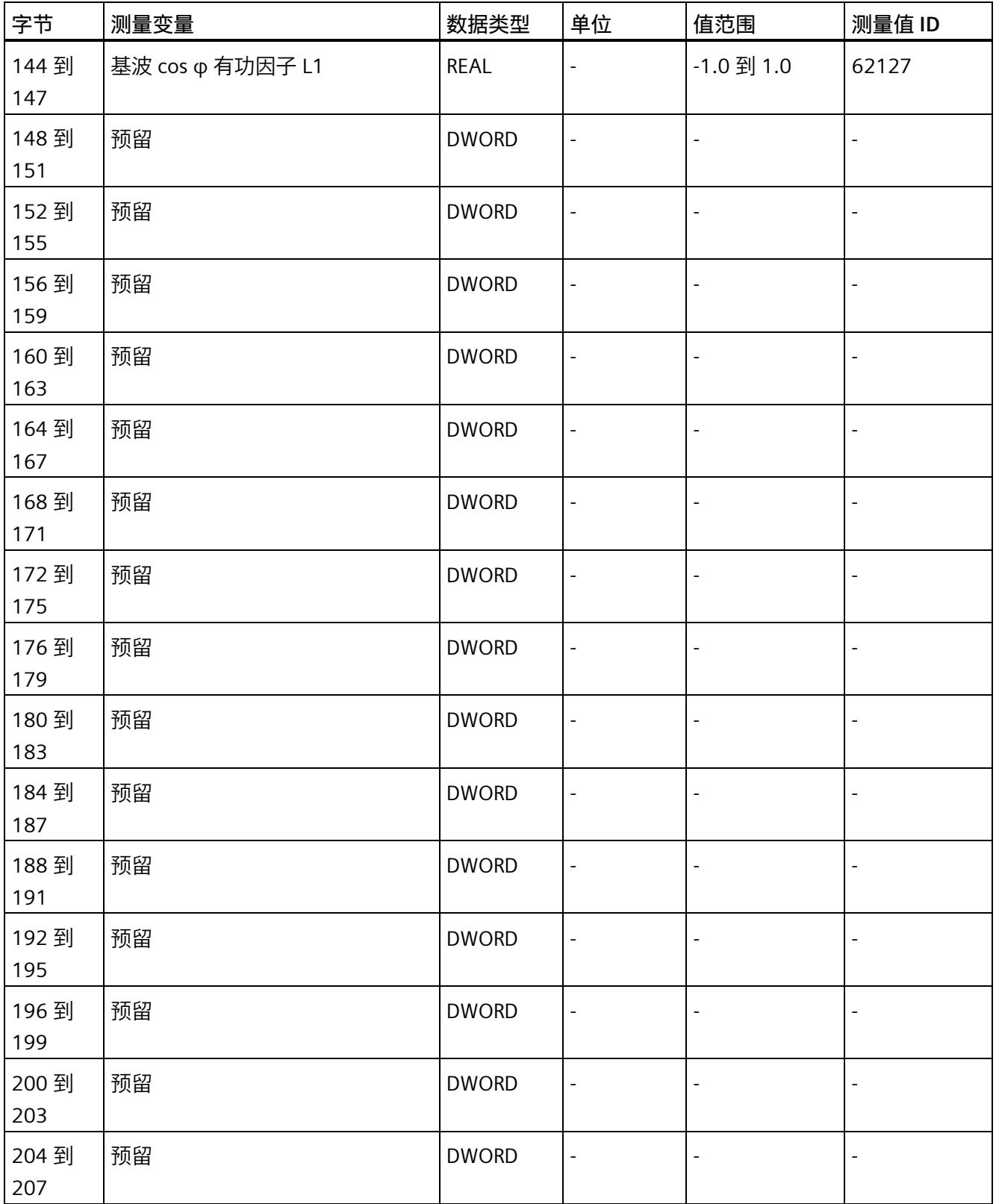

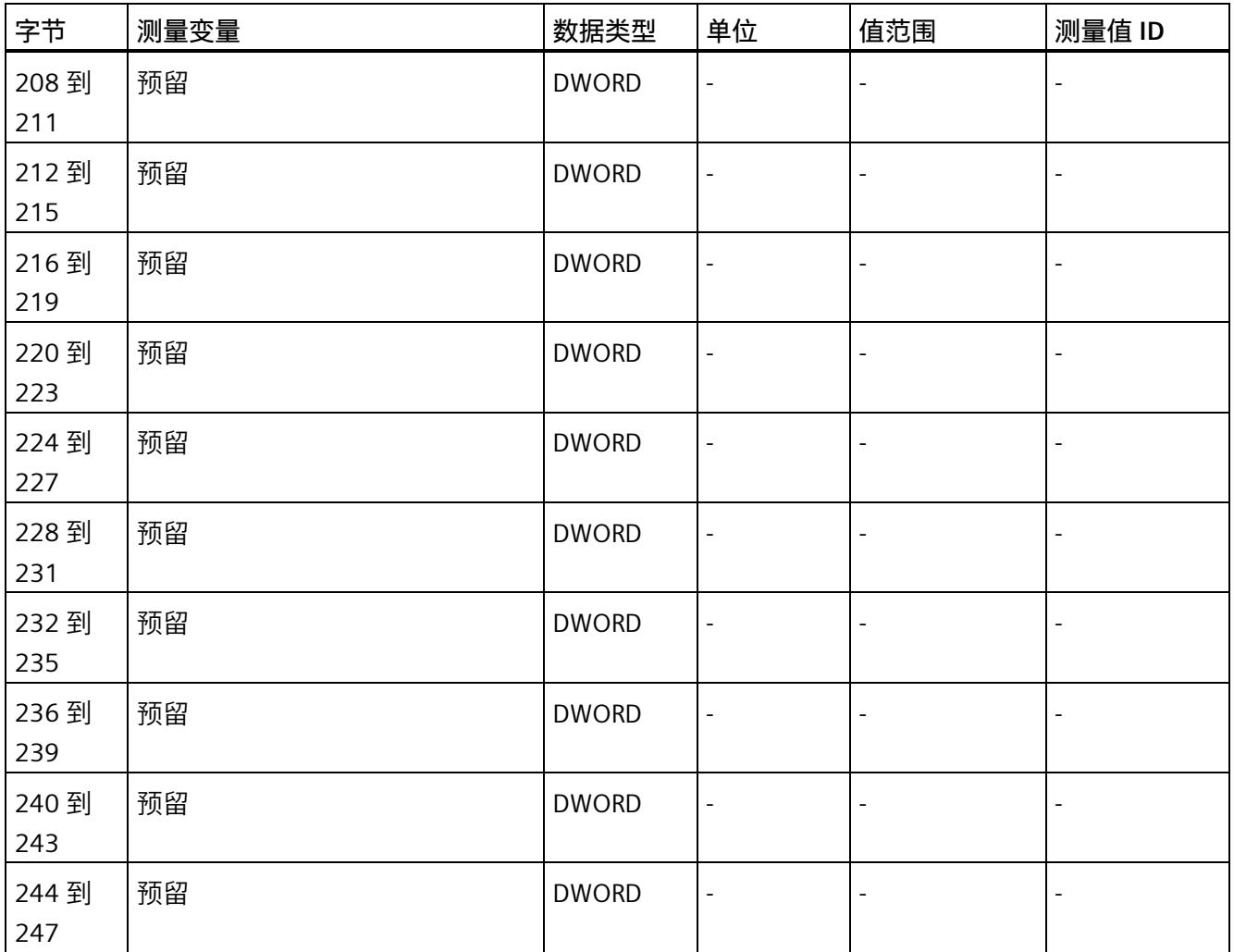

*E.7 基于相位测量值 L2 的测量值数据记录 (DS 148)*

### **E.7 基于相位测量值 L2 的测量值数据记录 (DS 148)**

#### **E.7.1 基于相位测量值 L2 的测量值数据记录 (DS 148) 版本 0**

#### **模块的测量变量**

测量值标识(测量值 ID)是一个索引,用于引用附录 B [\(连接类型的测量变量](#page-5966-0) (页 [165\)](#page-5966-0)) 中的测量变量概览表。

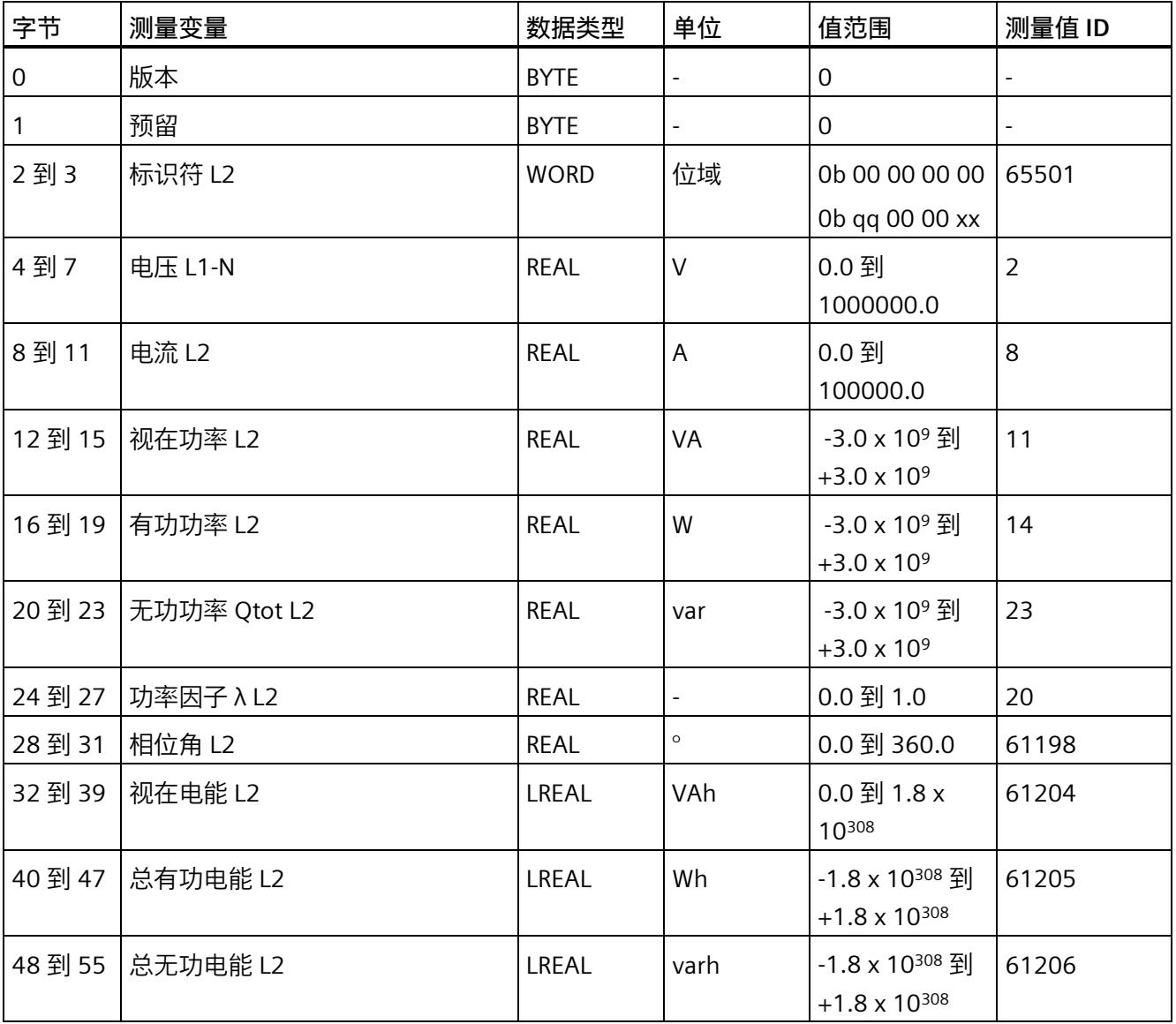

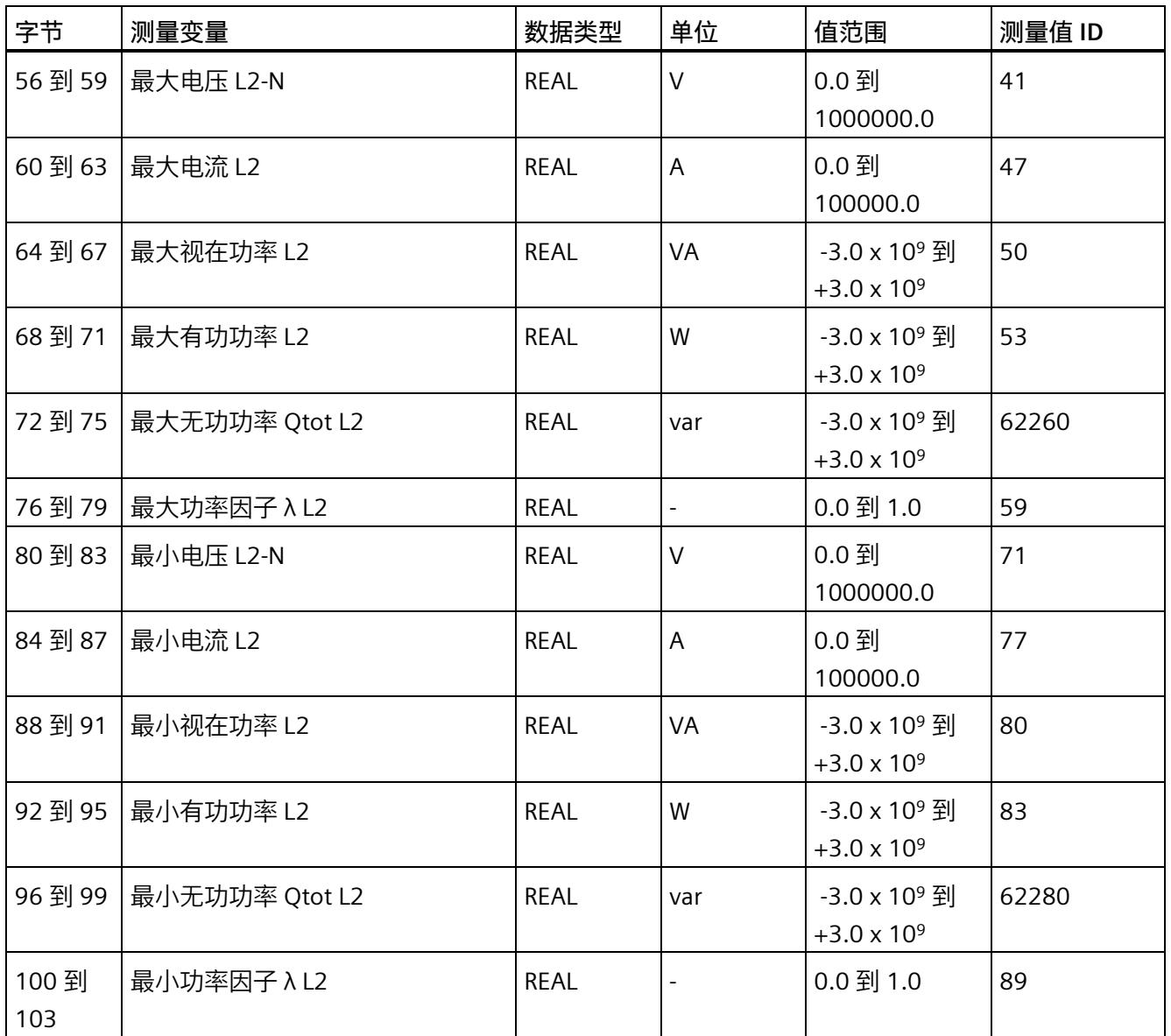

*E.7 基于相位测量值 L2 的测量值数据记录 (DS 148)*

#### **E.7.2 基于相位测量值 L2 的测量值数据记录 (DS 148) 版本 1**

#### **模块的测量变量**

测量值标识(测量值 ID)是一个索引,用于引用附录 B [\(连接类型的测量变量](#page-5966-0) (页 [165\)](#page-5966-0)) 中的测量变量概览表。

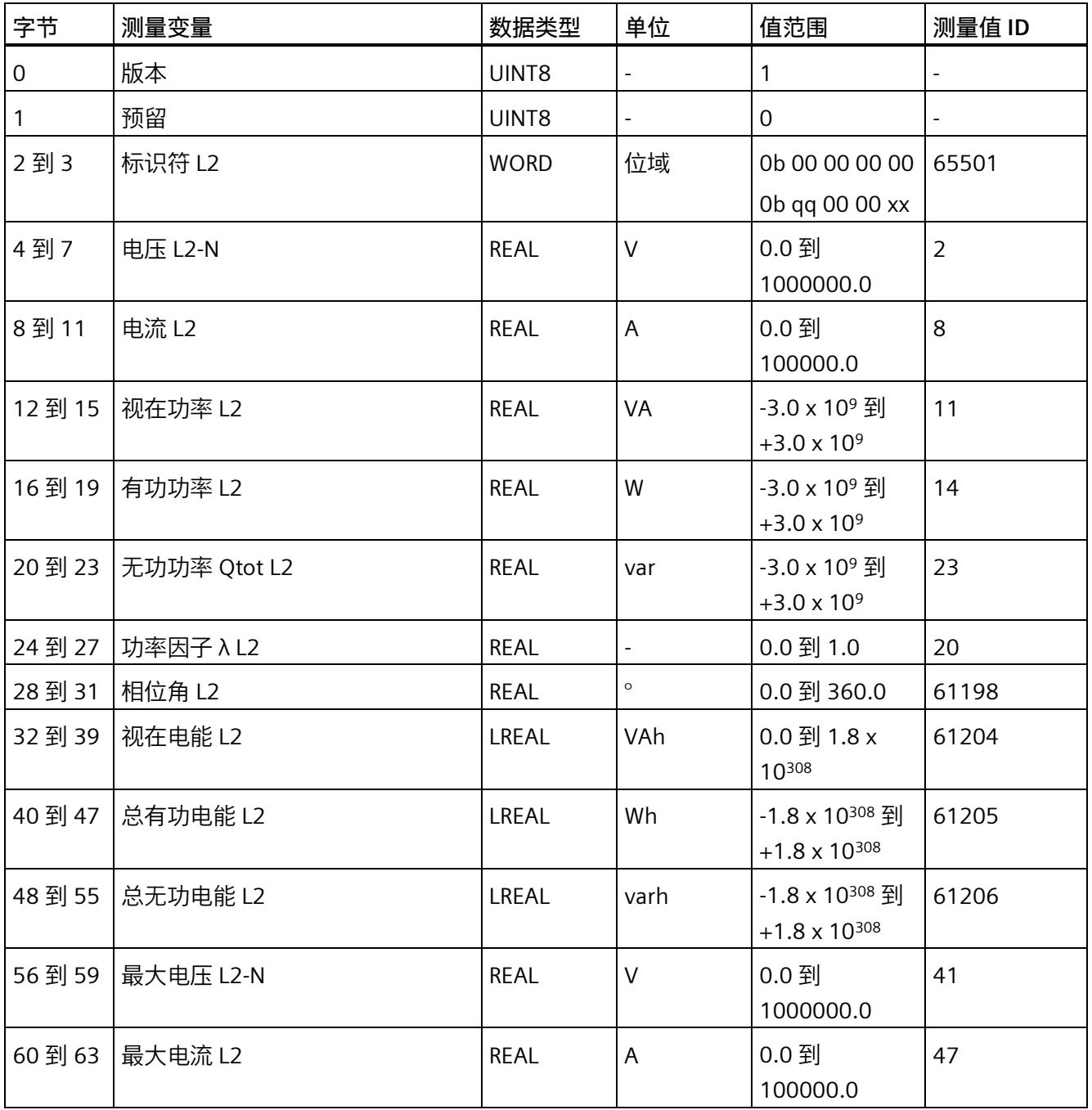

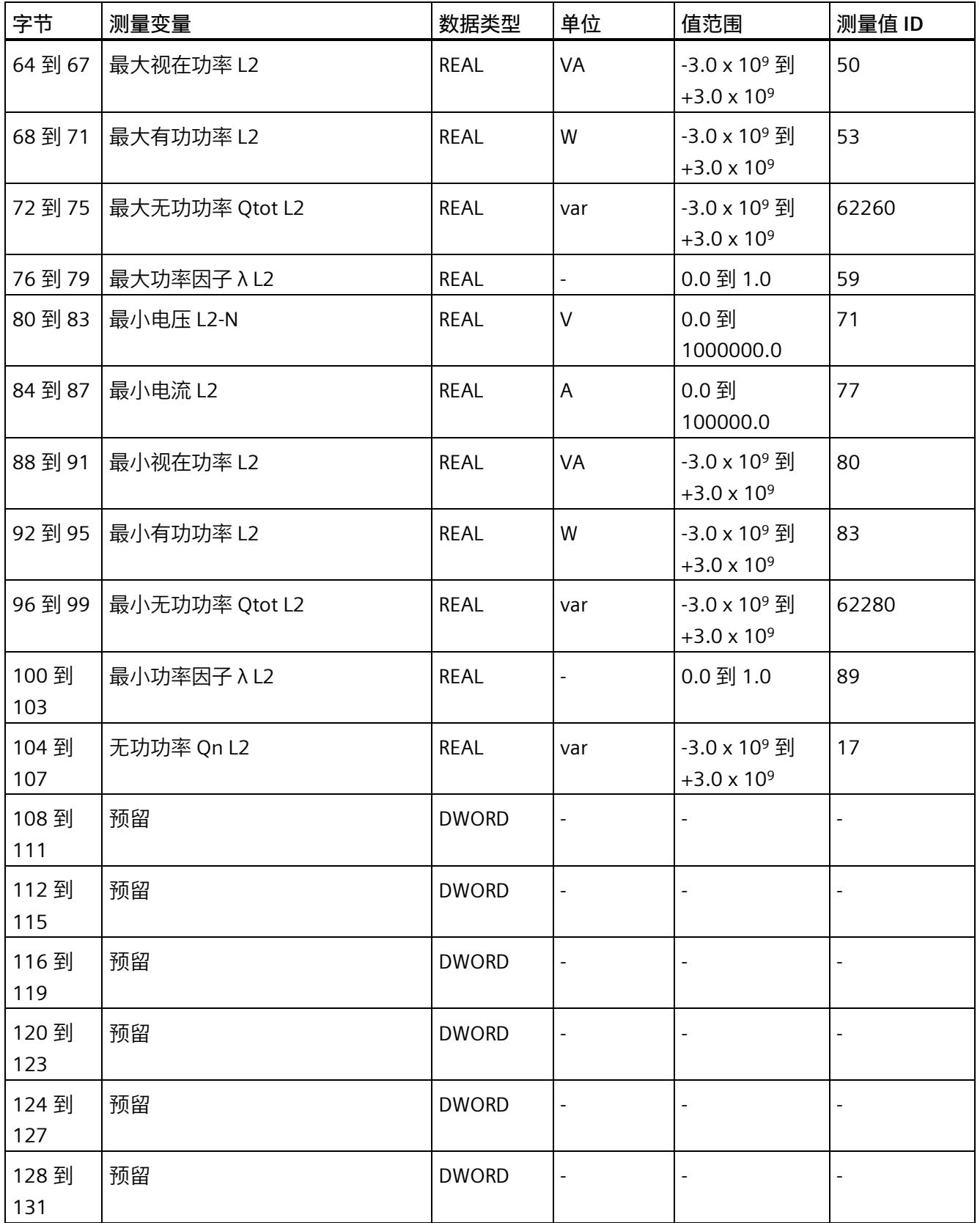

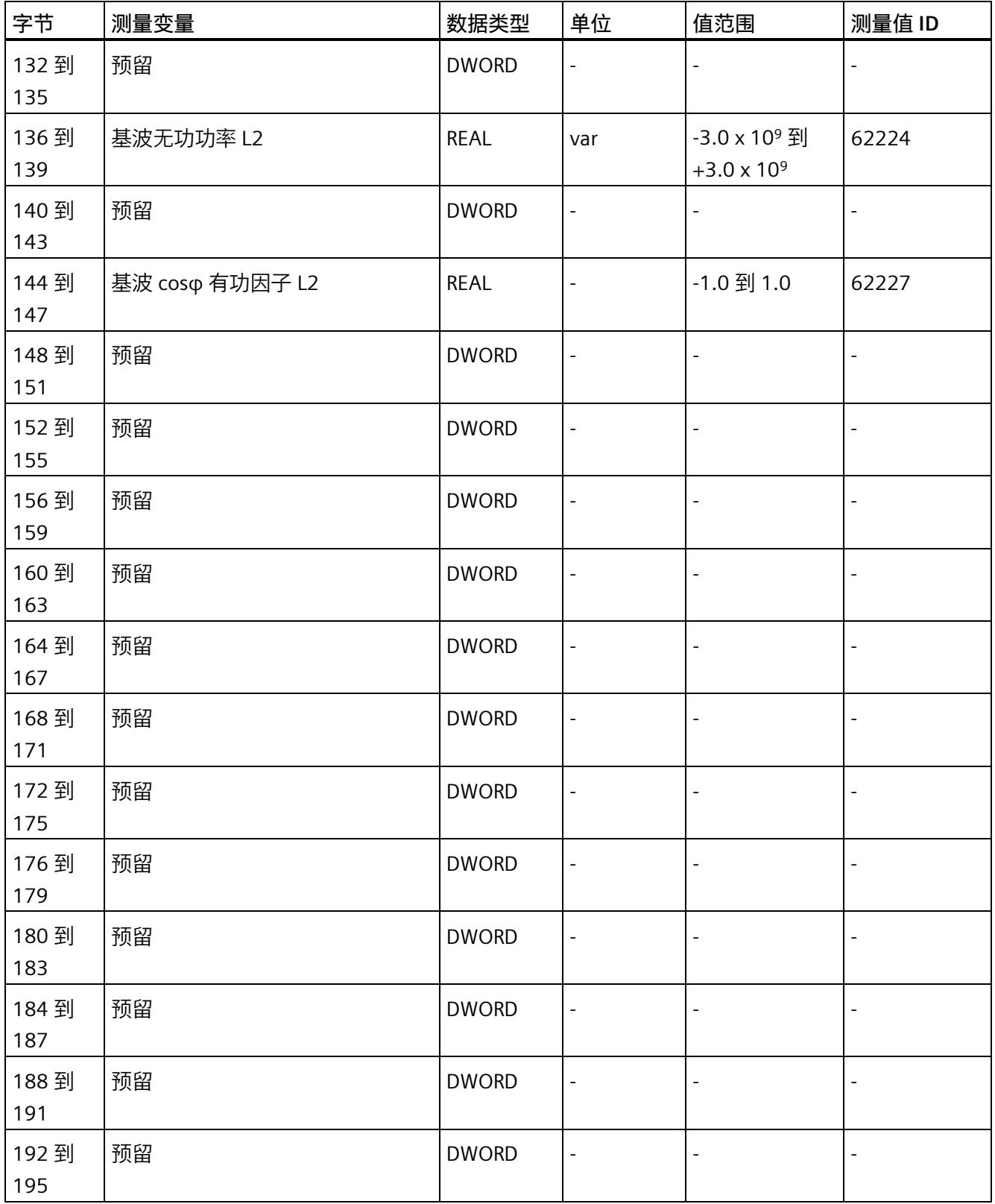

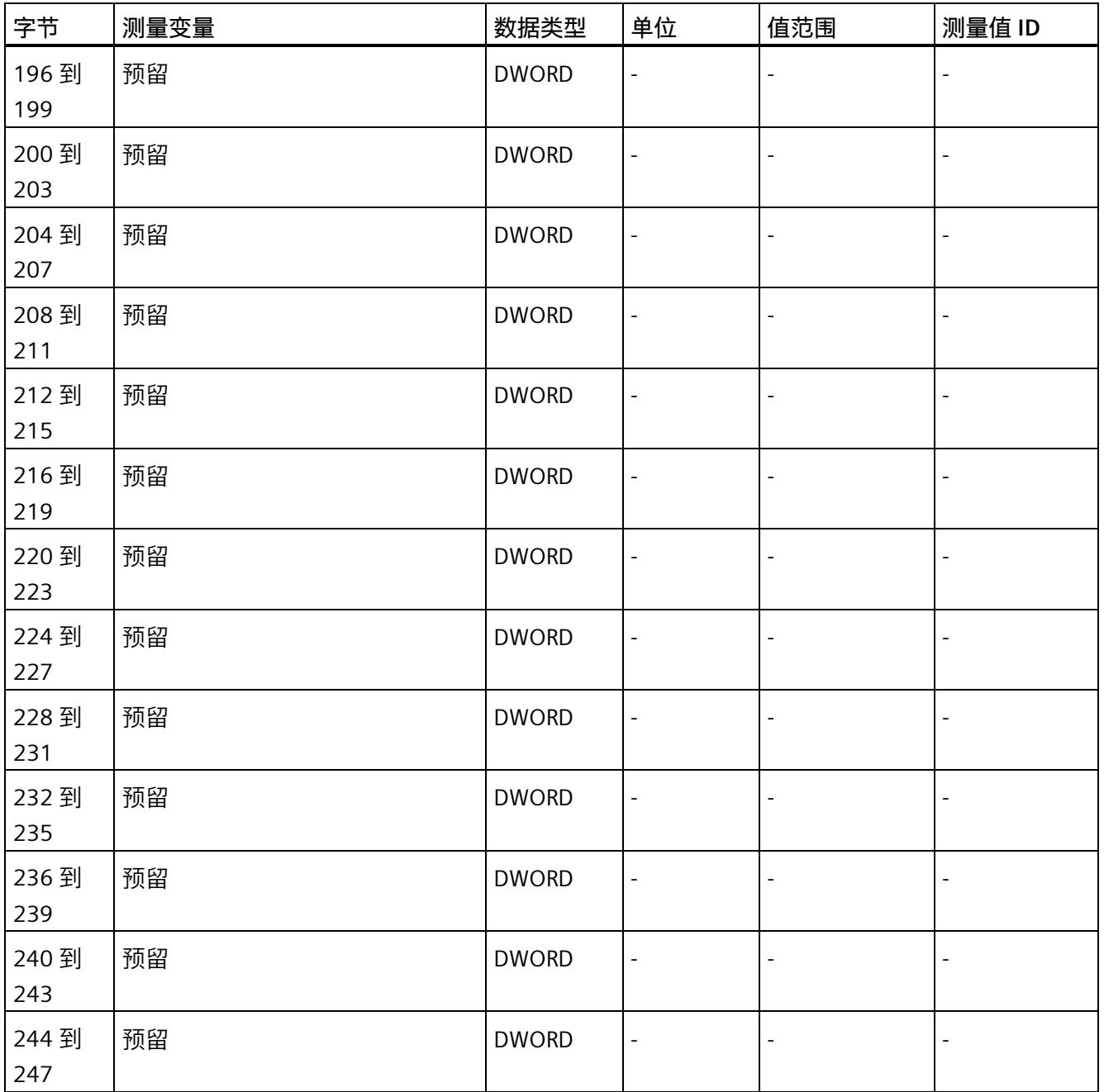

*E.8 基于相位测量值 L3 的测量值数据记录 (DS 149)*

### **E.8 基于相位测量值 L3 的测量值数据记录 (DS 149)**

#### **E.8.1 基于相位测量值 L3 的测量值数据记录 (DS 149) 版本 0**

#### **模块的测量变量**

测量值标识(测量值 ID)是一个索引,用于引用附录 B [\(连接类型的测量变量](#page-5966-0) (页 [165\)](#page-5966-0)) 中的测量变量概览表。

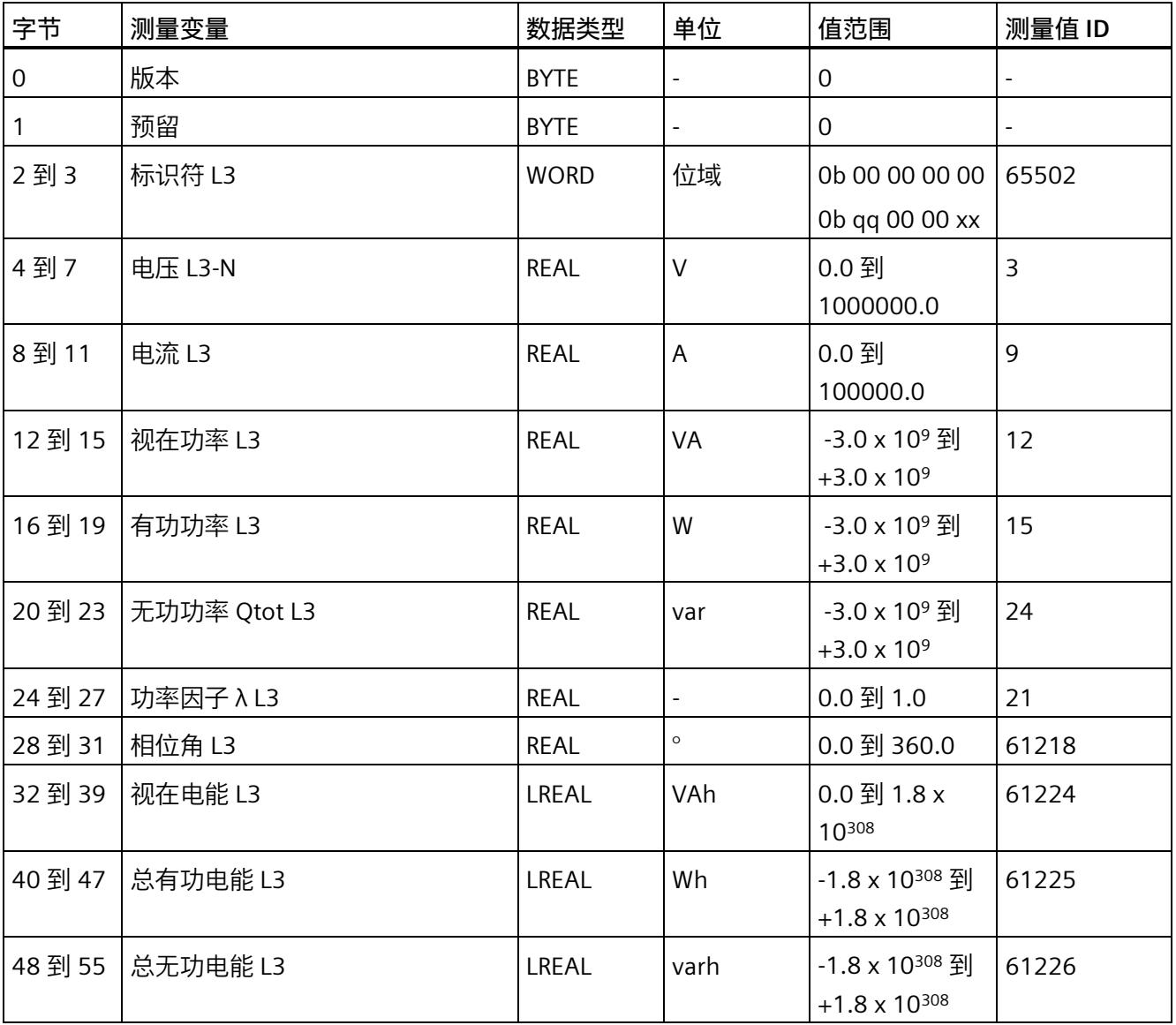

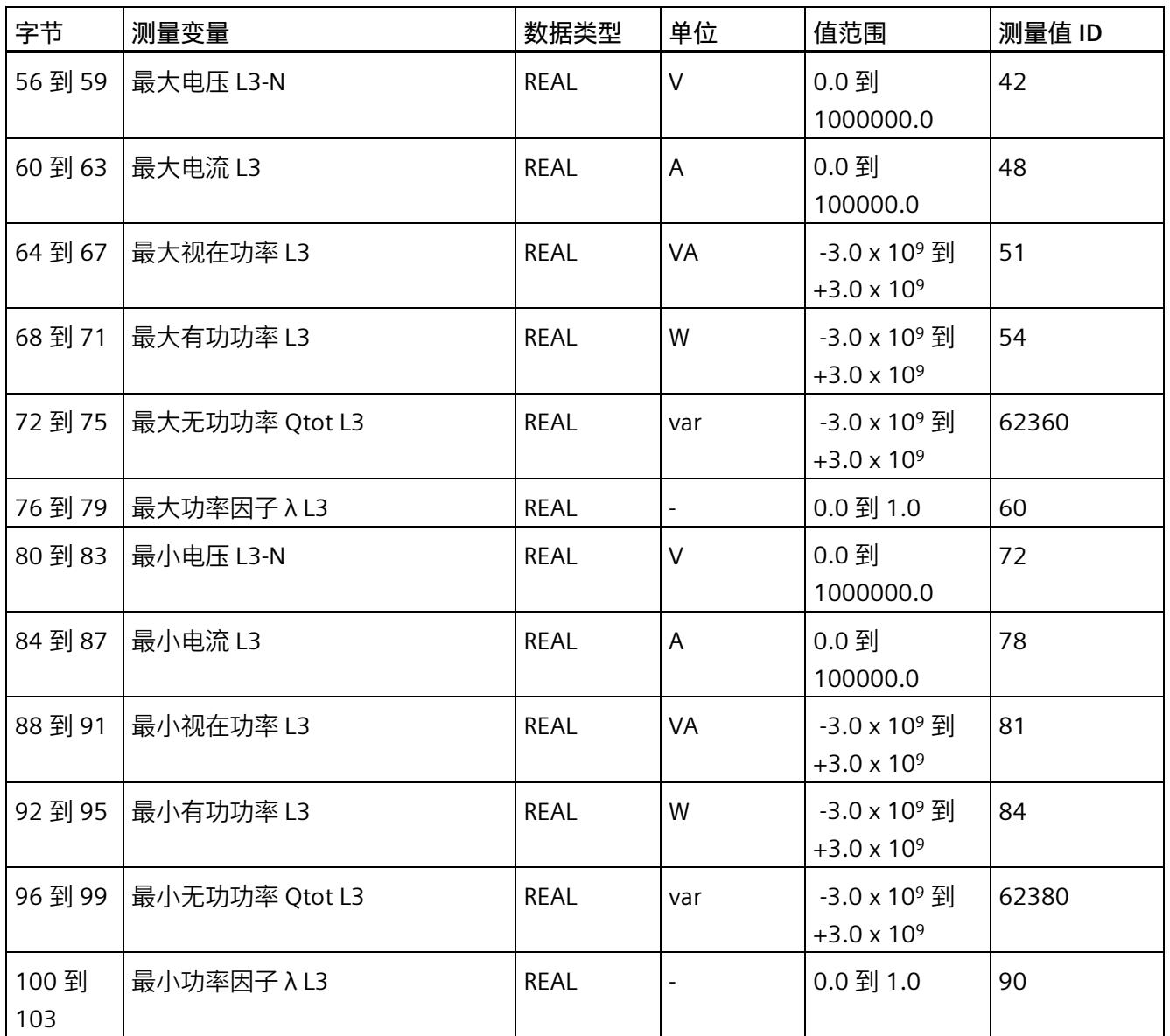

*E.8 基于相位测量值 L3 的测量值数据记录 (DS 149)*

#### **E.8.2 基于相位测量值 L3 的测量值数据记录 (DS 149) 版本 1**

#### **模块的测量变量**

测量值标识(测量值 ID)是一个索引,用于引用附录 B [\(连接类型的测量变量](#page-5966-0) (页 [165\)](#page-5966-0)) 中的测量变量概览表。

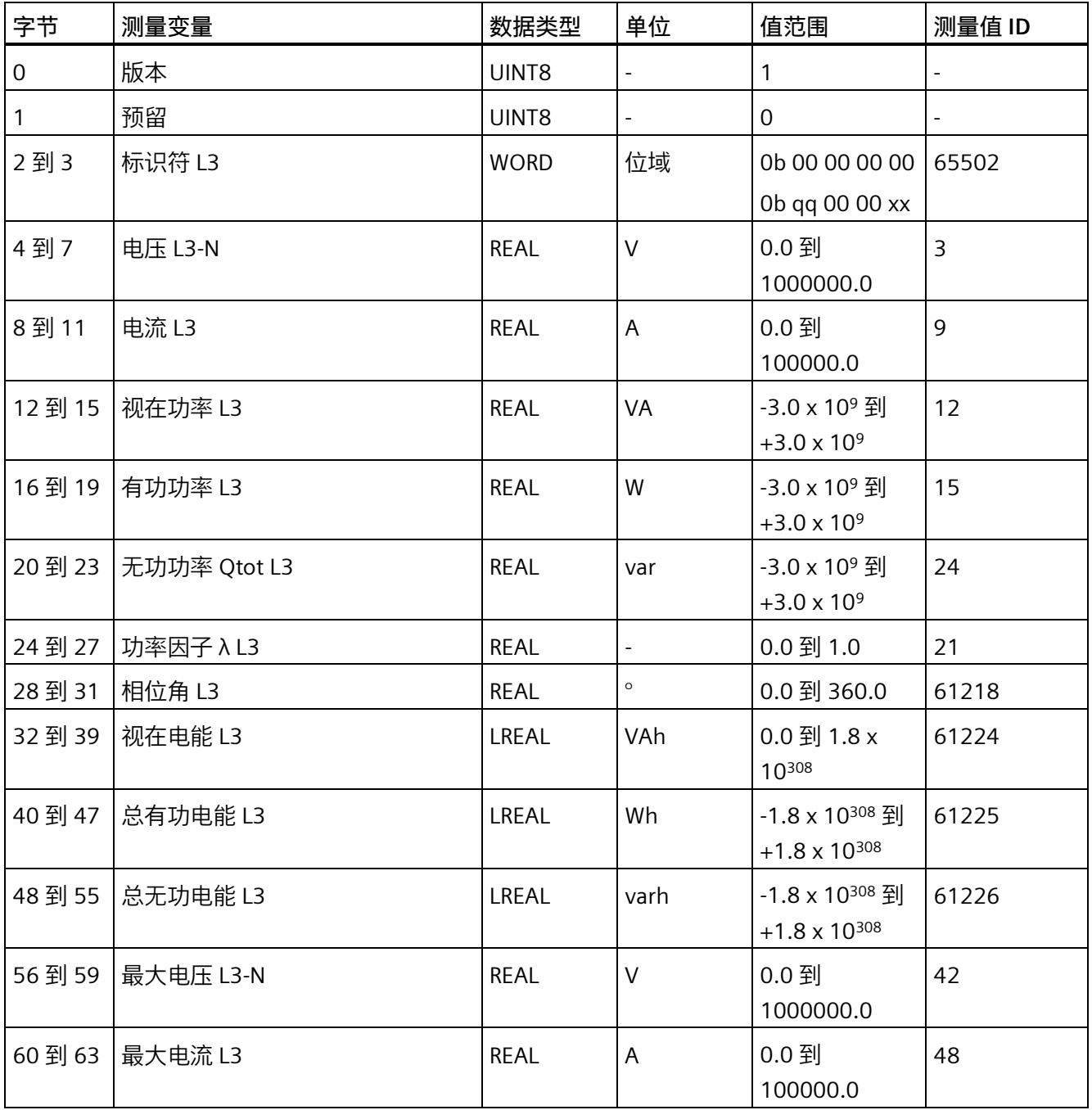

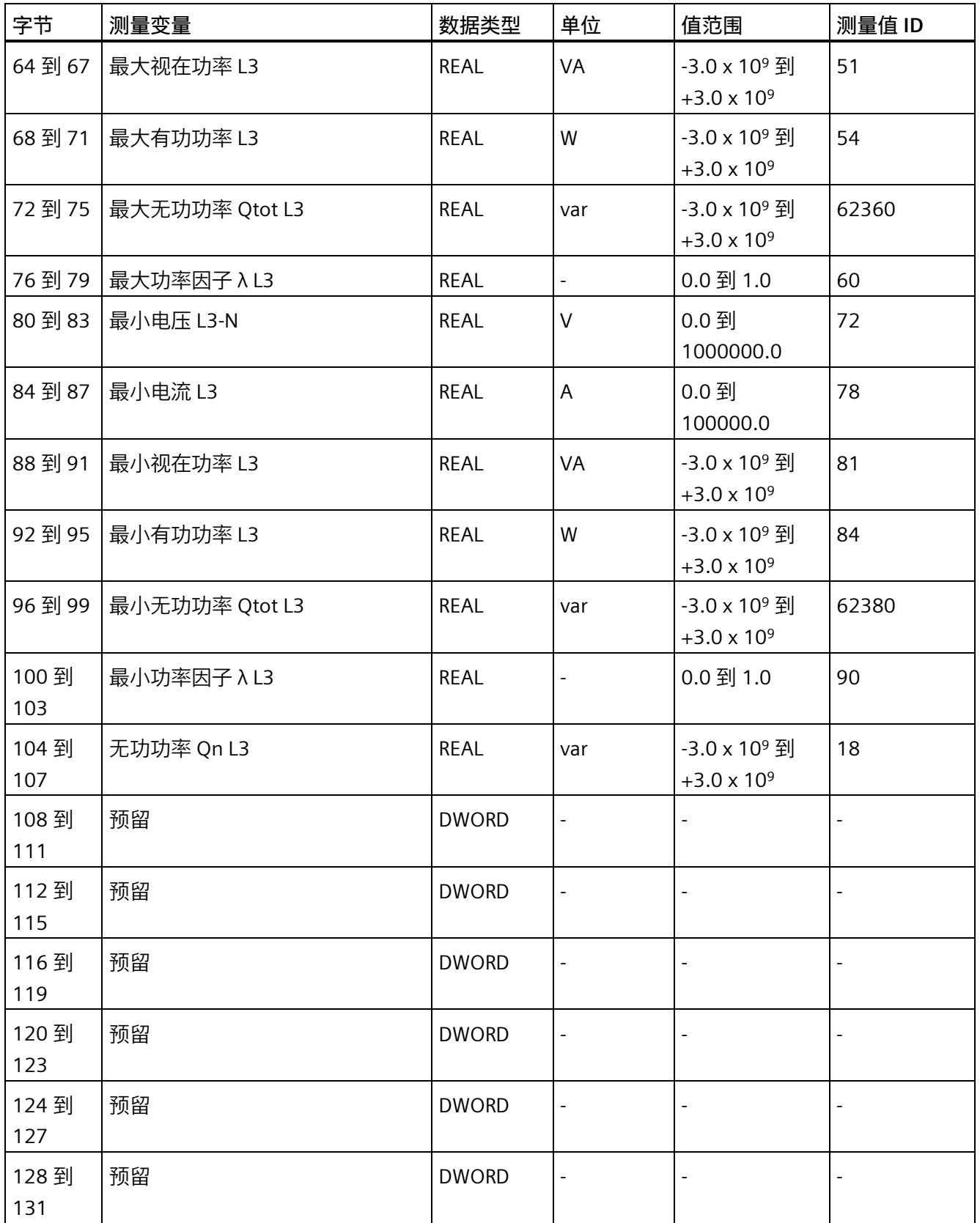

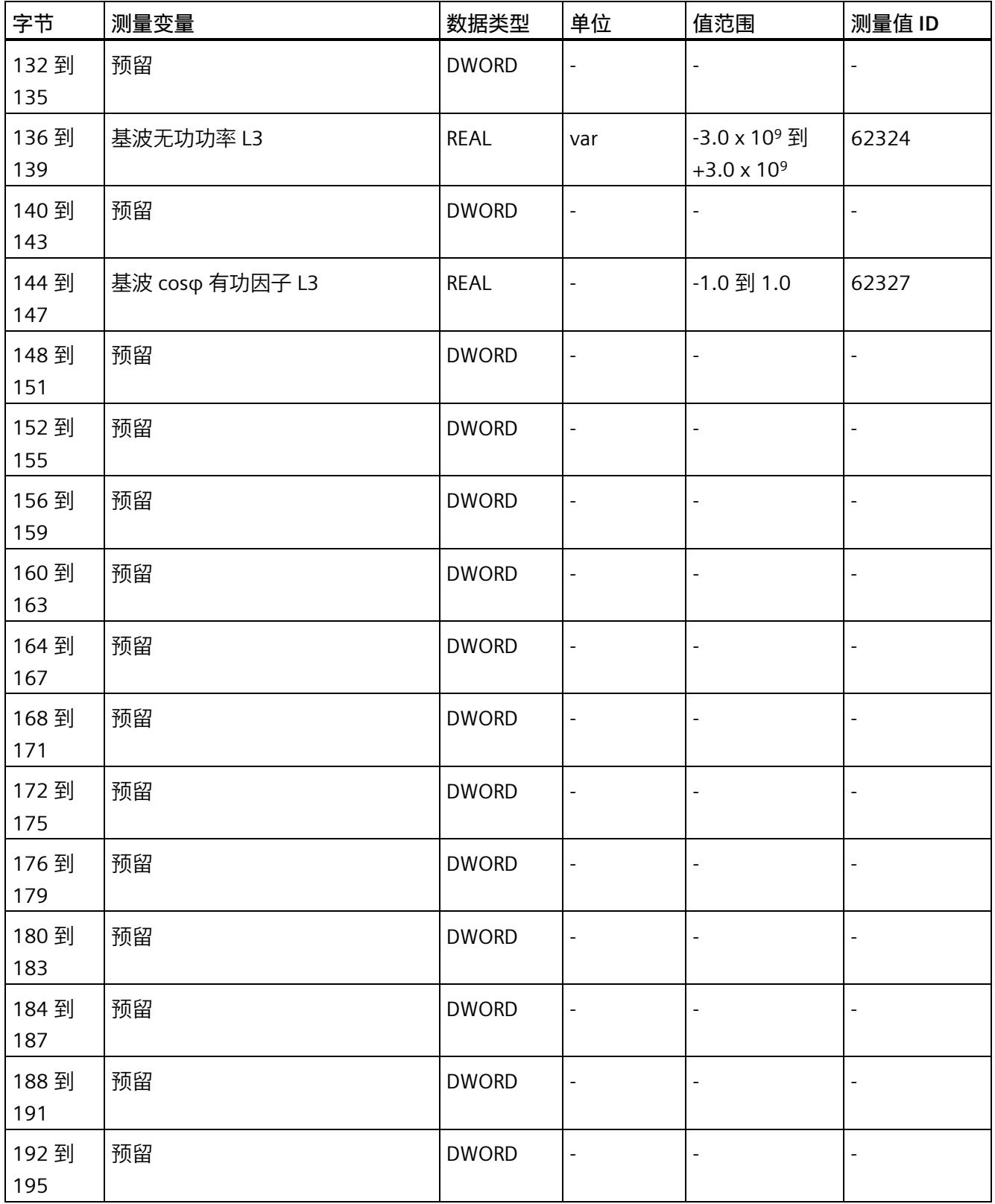

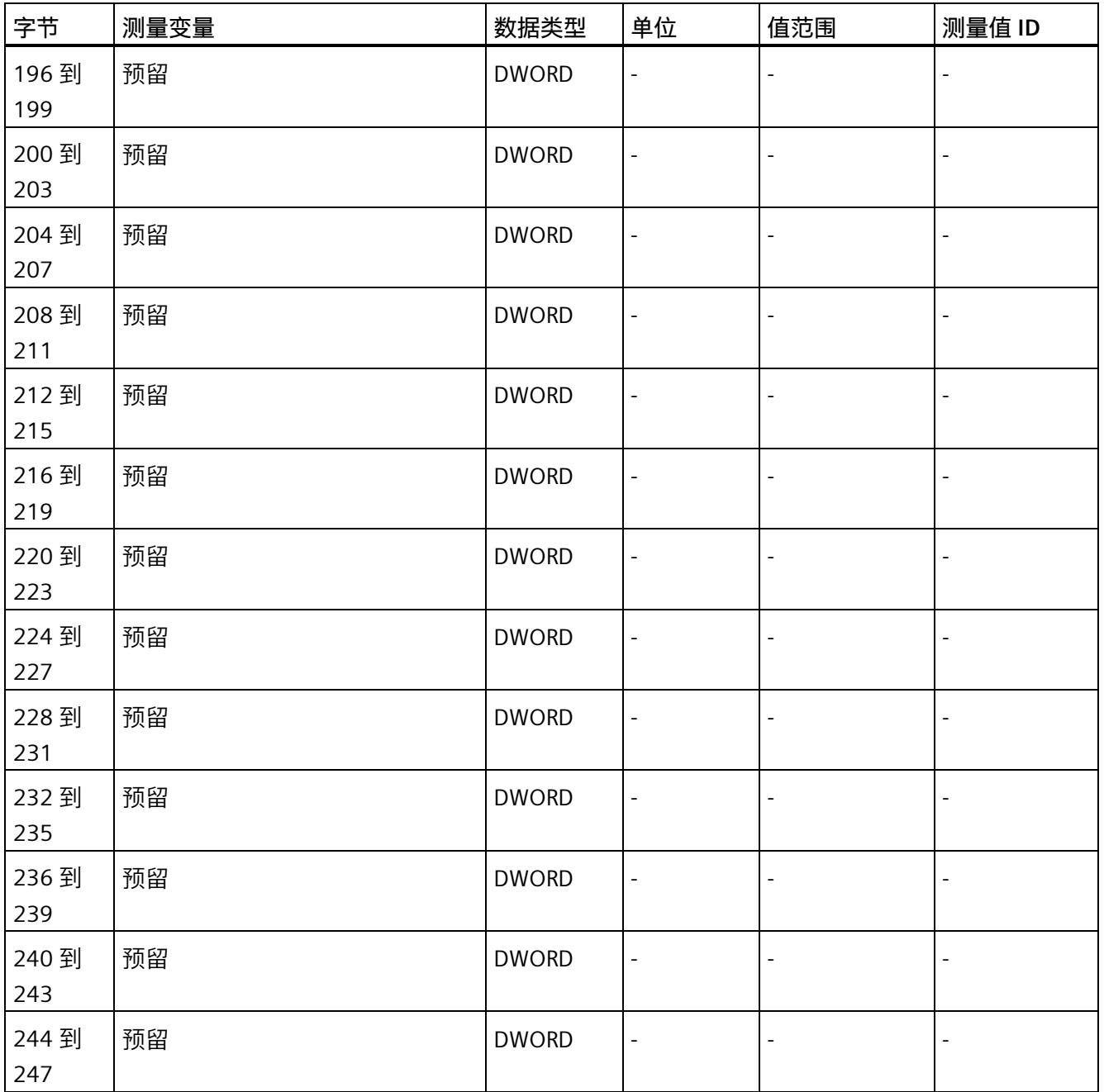

*E.9 高级测量值和状态值的测量值数据记录 (DS 150)*

### **E.9 高级测量值和状态值的测量值数据记录 (DS 150)**

#### **模块的测量变量**

测量值标识(测量值 ID)是一个索引,用于引用**连接类型 1H [的测量变量](#page-5966-0)** (页 [165\)](#page-5966-0)的概览 表。

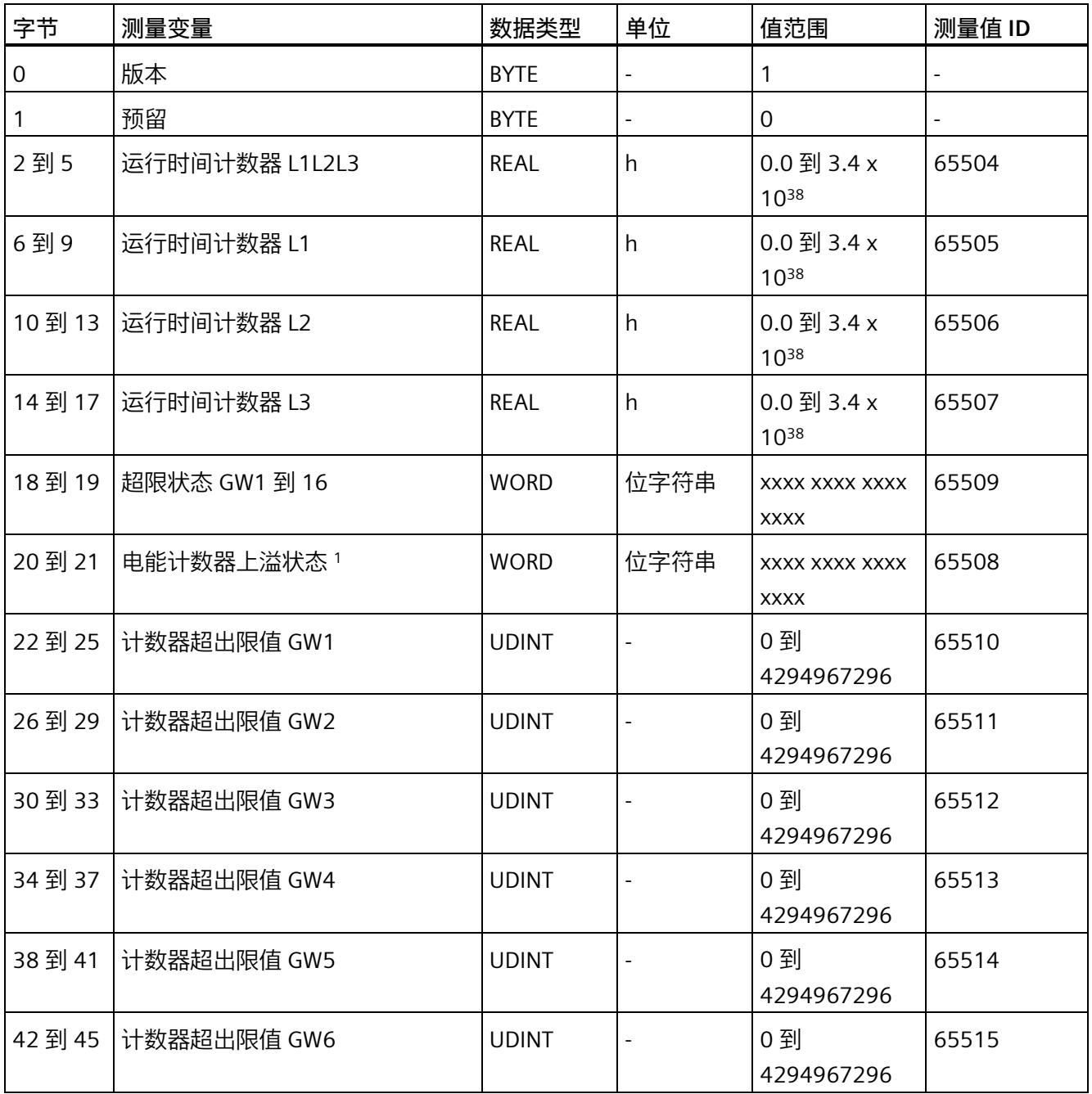

*E.9 高级测量值和状态值的测量值数据记录 (DS 150)*

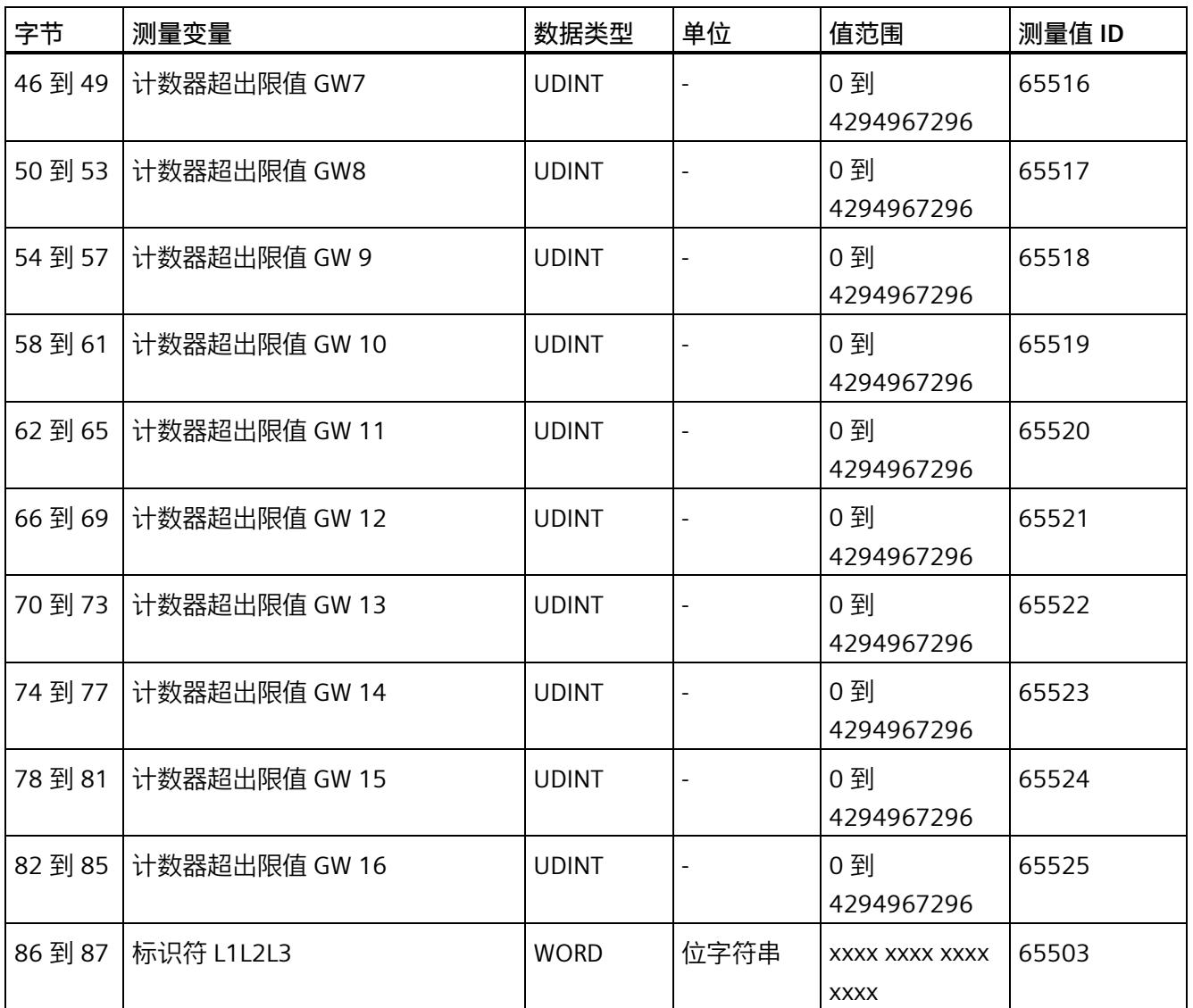

*E.10 用户自定义数据记录的测量值数据记录 (DS 151)*

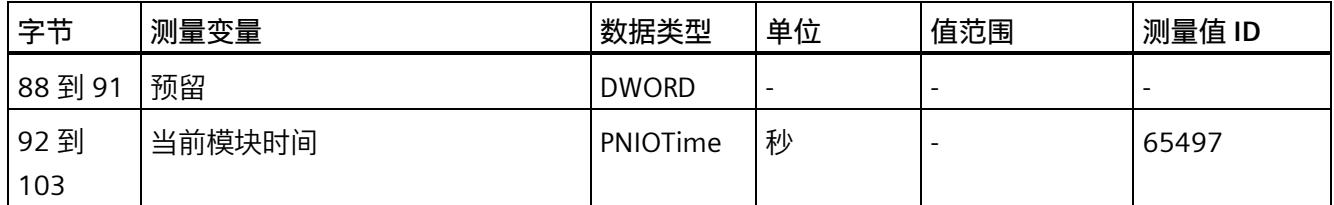

- <sup>1</sup> 电能表循环计数 计数器上溢:
	- 位 0 = 1:有功电能流入 L1
	- 位 1 = 1:有功电能流出 L1
	- 位 2 = 1:无功电能流入 L1
	- 位 3 = 1:无功电能流出 L1
	- 位 4 = 1:视在电能 L1
	- 位 5 = 1:有功电能流入 L2
	- 位 6 = 1:有功电能流出 L2
	- 位 7 = 1:无功电能流入 L2
	- 位 8 = 1:无功电能流出 L2
	- 位 9 = 1:视在电能 L2
	- 位 10 = 1:有功电能流入 L3
	- 位 11 = 1:有功电能流出 L3
	- 位 12 = 1:无功电能流入 L3
	- 位 13 = 1:无功电能流出 L3
	- 位 14 = 1:视在电能 L3
	- 位 15:预留

### **E.10 用户自定义数据记录的测量值数据记录 (DS 151)**

数据记录 DS 151 的长度和结构取决于数据记录 [DS 135](#page-5962-0) (页 [161\)](#page-5962-0) 的参数分配。

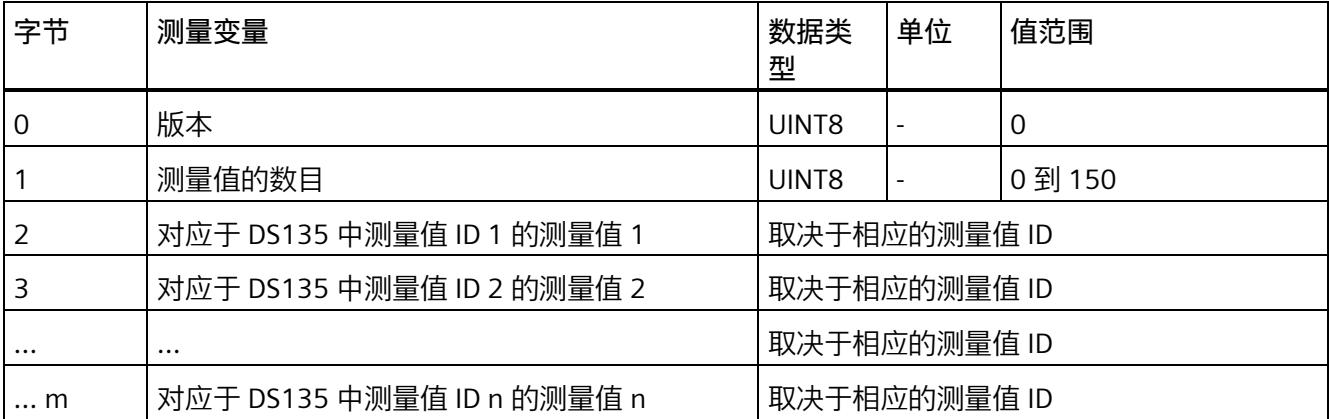

*E.11 带有时间戳的最大值的测量值数据记录 (DS 154)*

### **E.11 带有时间戳的最大值的测量值数据记录 (DS 154)**

#### **模块的测量变量**

从 AI Energy Meters RC ST 开始计时时, 测量值或计算值的最大值将存储在该数据记录 中。

每个测量值(REAL, 4字节)后面都带有时间戳(PNIO TIME, 12 字节)。

测量值标识(测量值 ID)是一个索引,用于引用附录 B [\(连接类型的测量变量](#page-5966-0) (页 [165\)](#page-5966-0)) 中的测量变量概览表。

有关时间戳的结构的更多详细信息,请参见"[时间同步和时间戳](#page-5862-0) (页 [61\)](#page-5862-0)"部分。

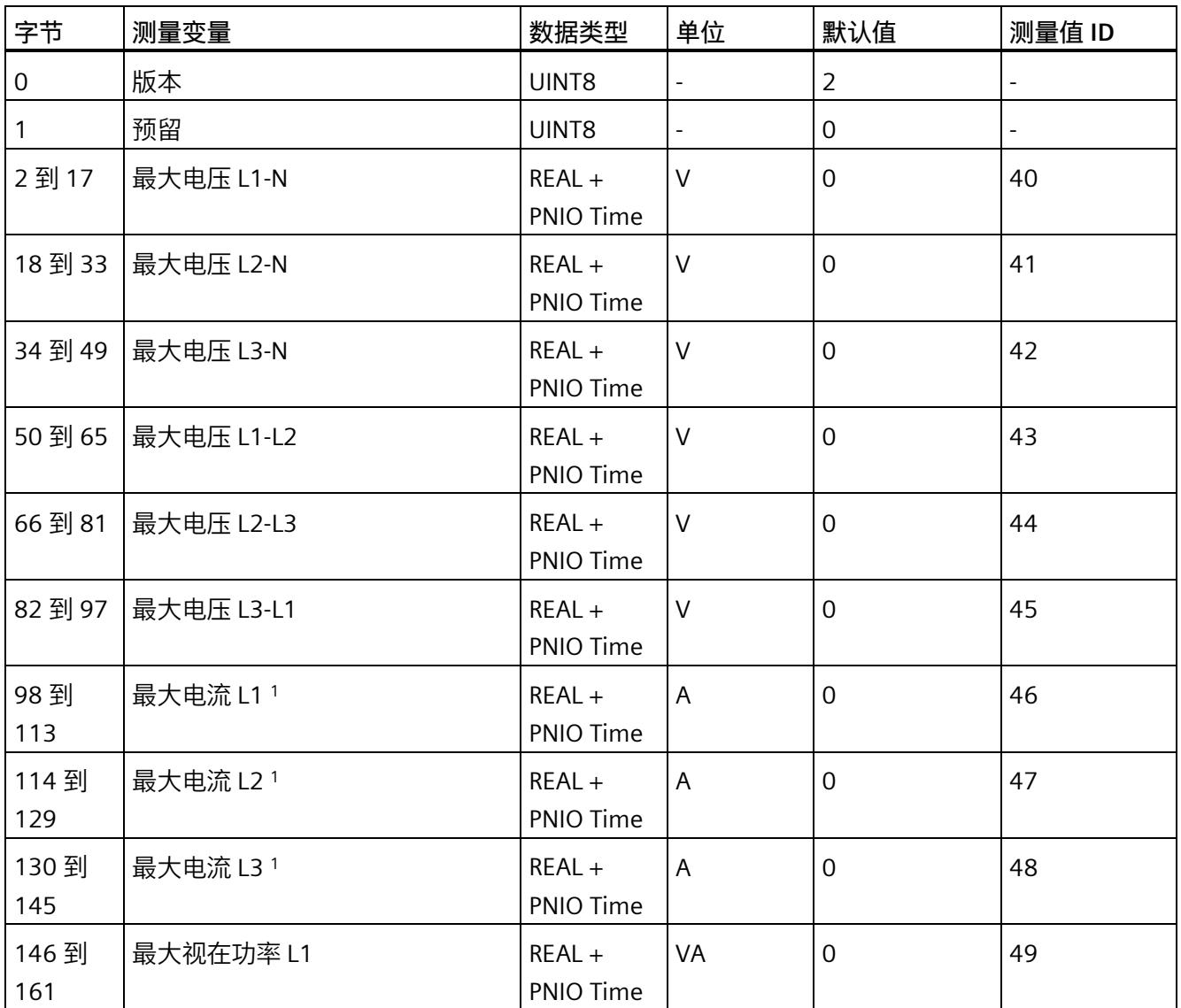

*E.11 带有时间戳的最大值的测量值数据记录 (DS 154)*

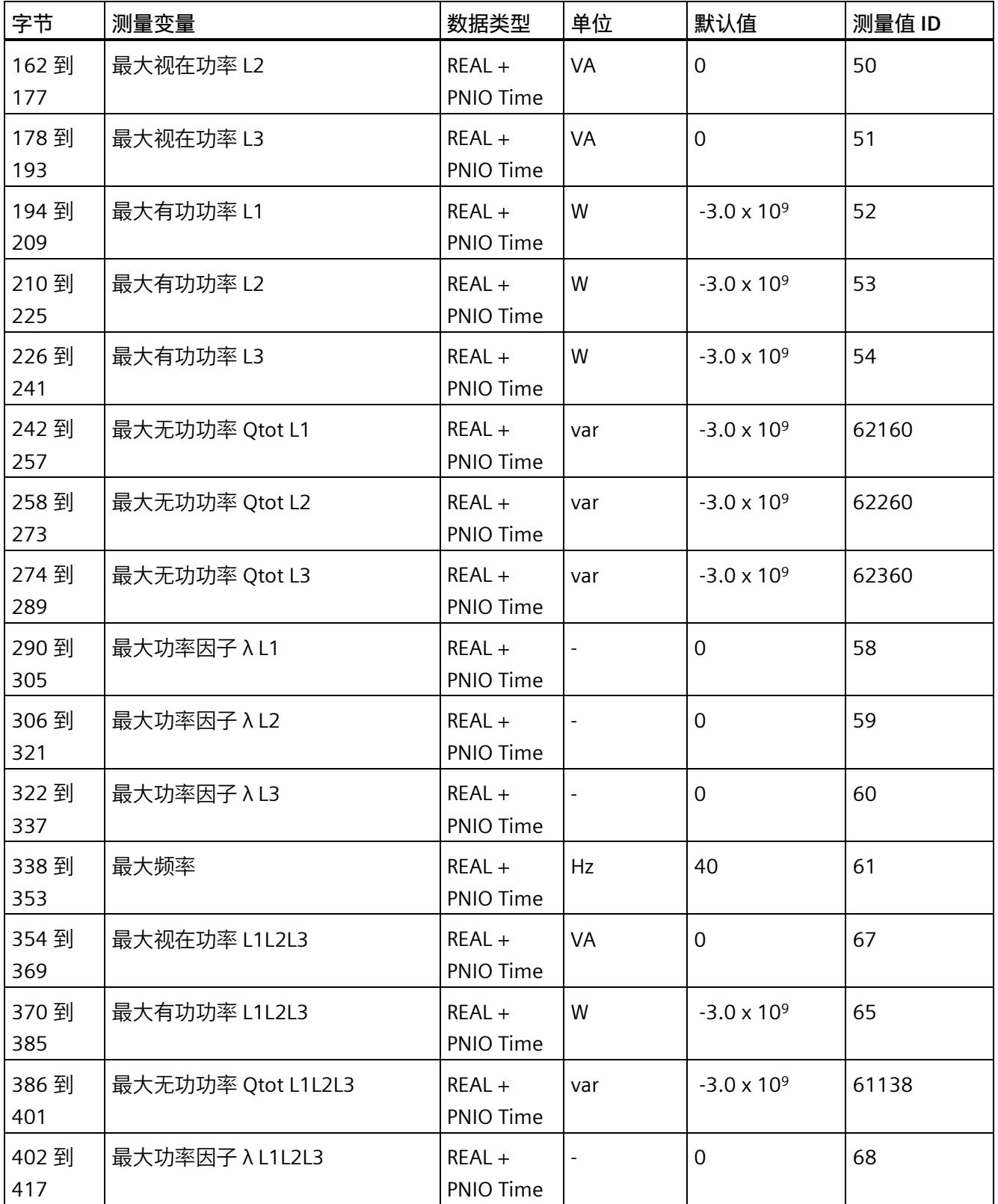

*E.11 带有时间戳的最大值的测量值数据记录 (DS 154)*

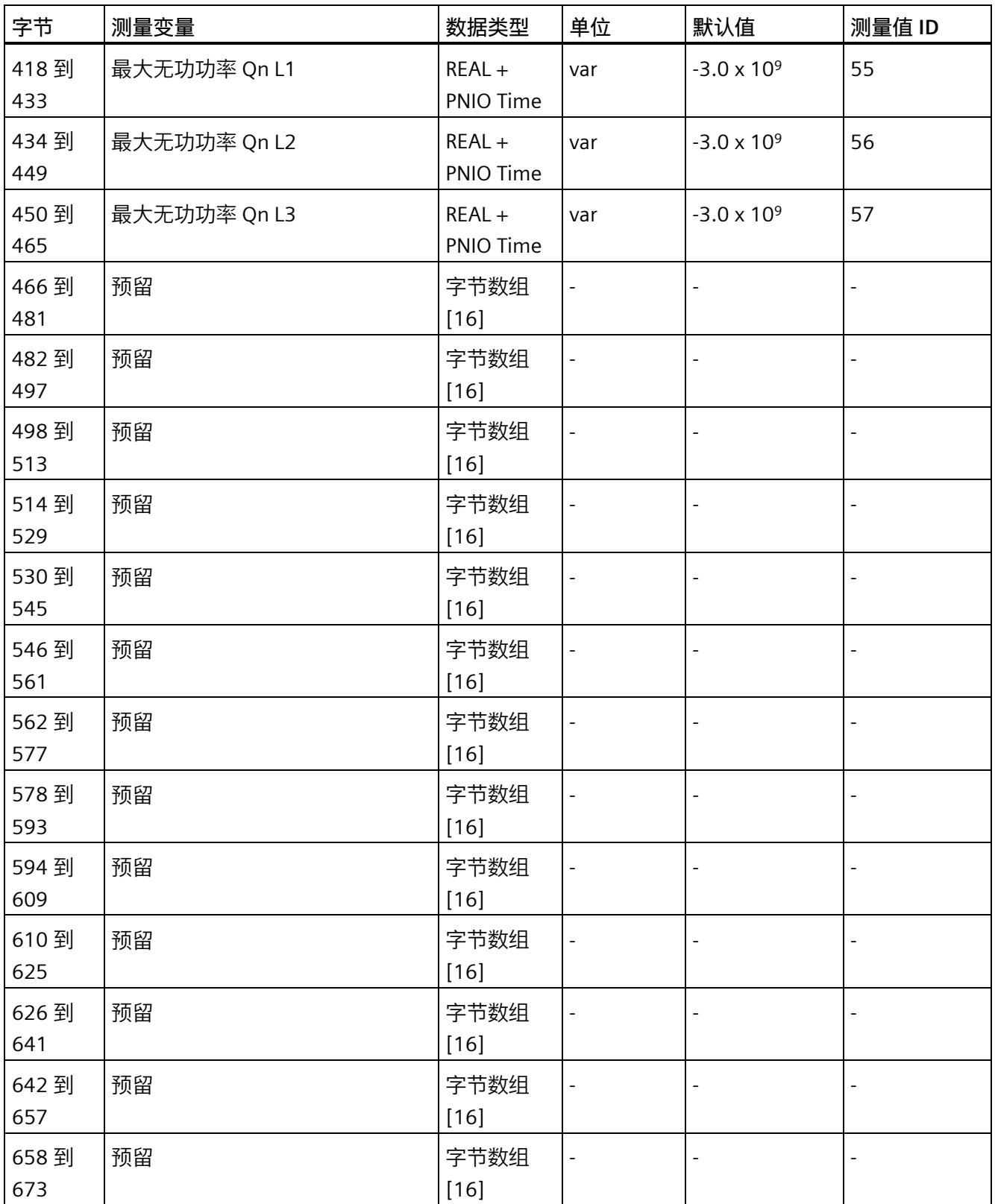

*E.11 带有时间戳的最大值的测量值数据记录 (DS 154)*

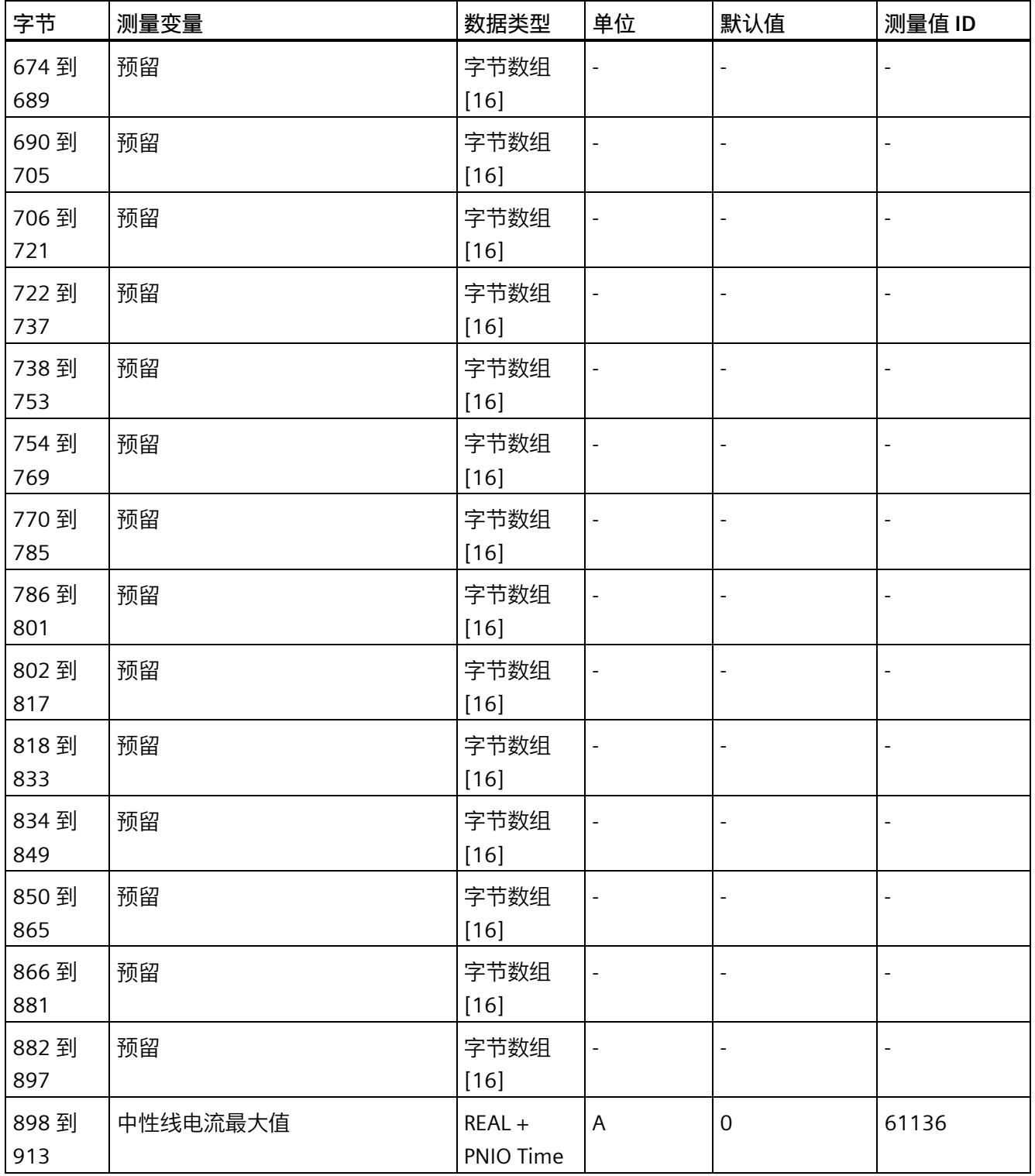

<sup>1</sup> 这些值与当前测量值大小有关

*E.12 带有时间戳的最小值的测量值数据记录 (DS 155)*

### **E.12 带有时间戳的最小值的测量值数据记录 (DS 155)**

#### **模块的测量变量**

从 AI Energy Meter RC ST 开始计时时, 测量值或计算值的最小值将存储在该数据记录 中。

每个测量值(REAL, 4字节)后面都带有时间戳(PNIO TIME, 12 字节)。

测量值标识(测量值 ID)是一个索引,用于引用附录 B(连接类型的测量变量)中的测量 变量概览表。

有关时间戳的结构的更多详细信息,请参见"时间同步和时间戳"部分。

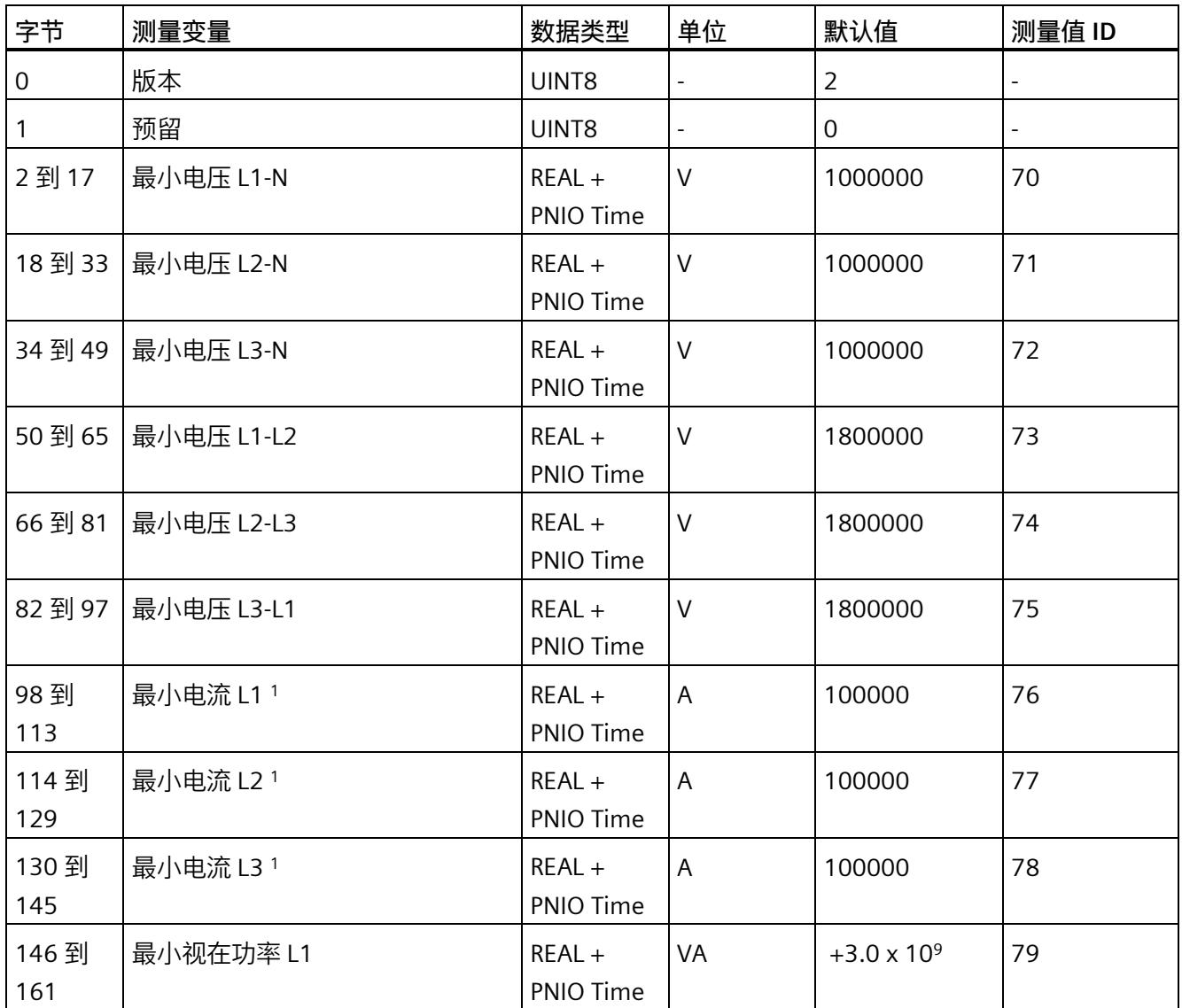

*E.12 带有时间戳的最小值的测量值数据记录 (DS 155)*

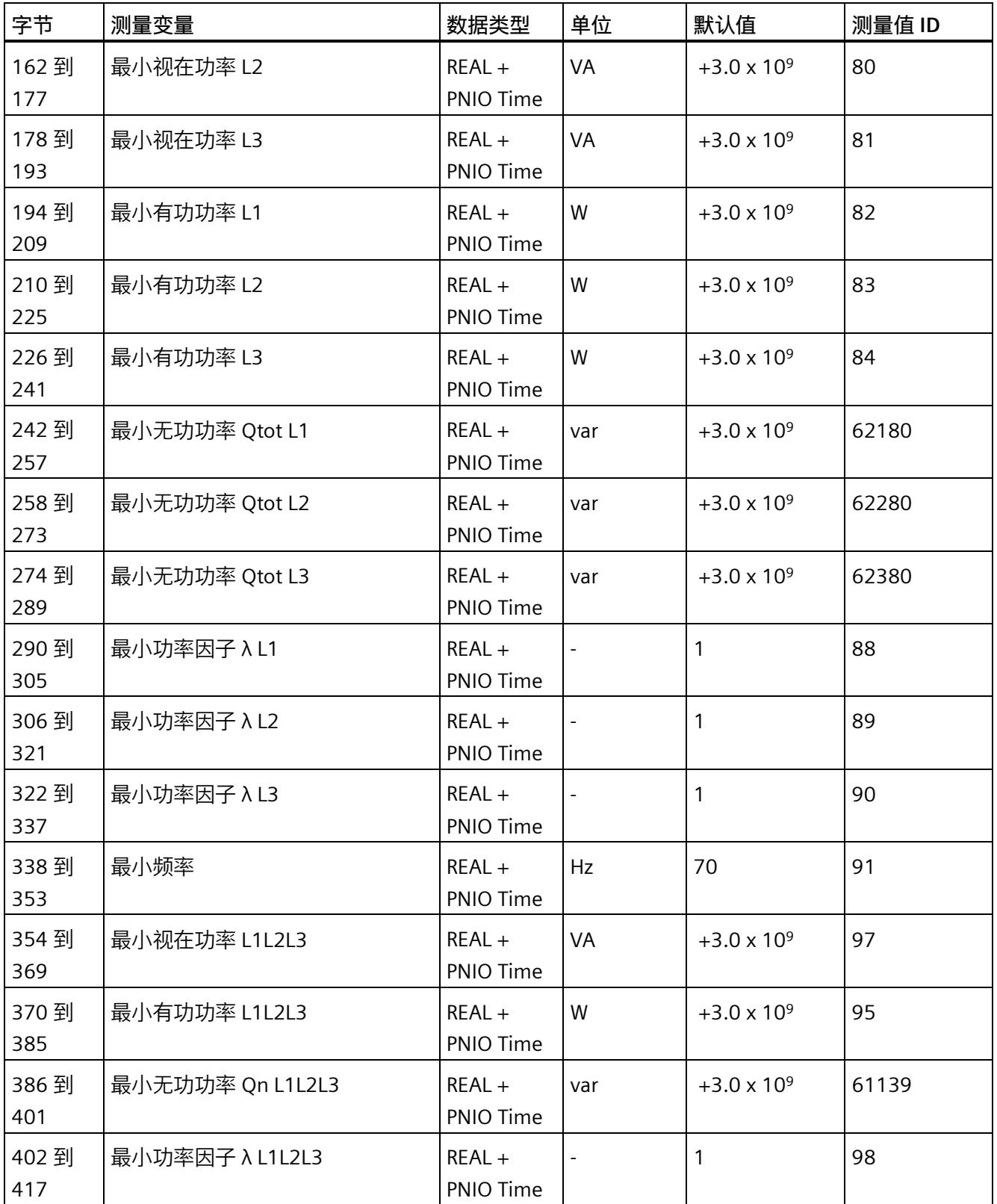

*E.12 带有时间戳的最小值的测量值数据记录 (DS 155)*

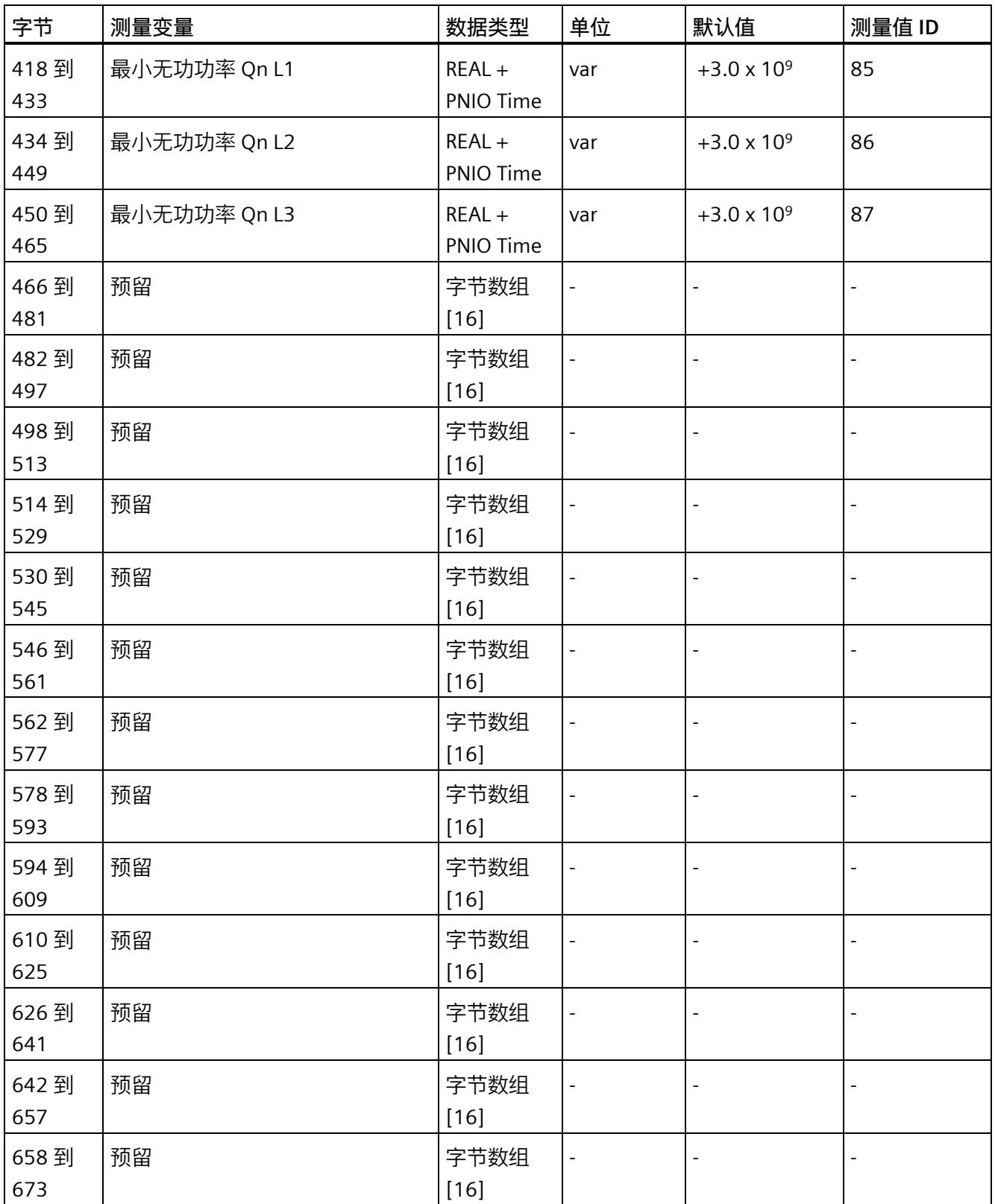

*E.12 带有时间戳的最小值的测量值数据记录 (DS 155)*

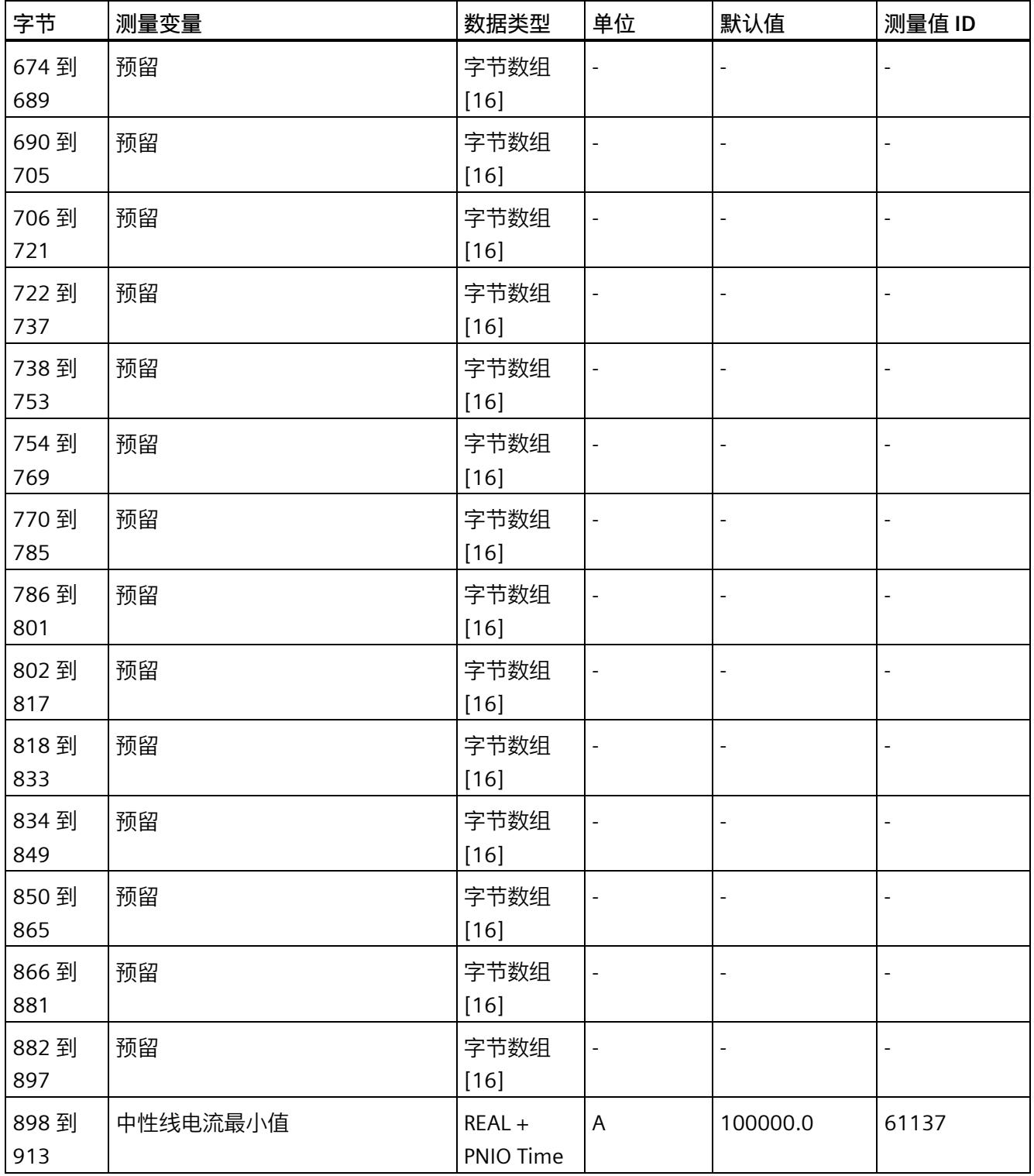

<sup>1</sup> 这些值与当前测量值大小有关

# **提示和技巧 F**

#### **F.1 提示和技巧**

#### **处理和显示电能数据**

在此,将通过一个应用示例说明如何对 AI Energy Meter RC ST 的测量值进行进一步处理 和显示。

有关该应用示例,请访问 Internet [\(https://support.industry.siemens.com/cs/ww/en/view/86299299\)](https://support.industry.siemens.com/cs/ww/en/view/86299299)。

#### **带有更新时间的测量数据概述**

在此,将以 Excel 文件形式提供有效负载类型和数据记录的测量值分配概述。

用户可在 Internet [\(https://support.industry.siemens.com/cs/ww/zh/view/109755917\)](https://support.industry.siemens.com/cs/ww/zh/view/109755917) 上 找到 Excel 文件。

#### **时间同步和时间戳**

在此,将通过一个应用示例展示如何与 AI Energy Meter RC ST 同步时间及如何处理带时 间戳的测量值。

有关该应用示例,请访问 Internet [\(https://support.industry.siemens.com/cs/cn/zh/view/109754890\)](https://support.industry.siemens.com/cs/cn/zh/view/109754890)。

#### **旋转场**

要识别接线错误并评估生成的旋转场,可以使用"[识别接线错误和错误旋转场的注意事项](#page-5857-0) (页 [56\)](#page-5857-0)"部分中的组合测量功能。

#### **STEP 7 V5.5 及更高版本中的测量值**

如果超出整数格式的取值范围 (十进制的 32767), 则在 STEP 7 V5.5 及更高版本中测量 值将表示为负值。但这并不表示测量值错误。解决方法:选择十六进制表示法。

*F.1 提示和技巧*

#### **转换 64 位的浮点数**

如果自动化系统中无法处理 64 位的浮点数,则建议将其转换为 32 位的浮点数。请注 意, 这种转换操作可能导致精度降低。有关将 64 位浮点数 (数据类型 LREAL) 转换为 32 位浮点数(数据类型 REAL)的详细说明,请访问 Internet [\(https://support.industry.siemens.com/cs/cn/zh/view/56600676\)](https://support.industry.siemens.com/cs/cn/zh/view/56600676)。

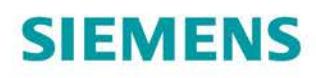

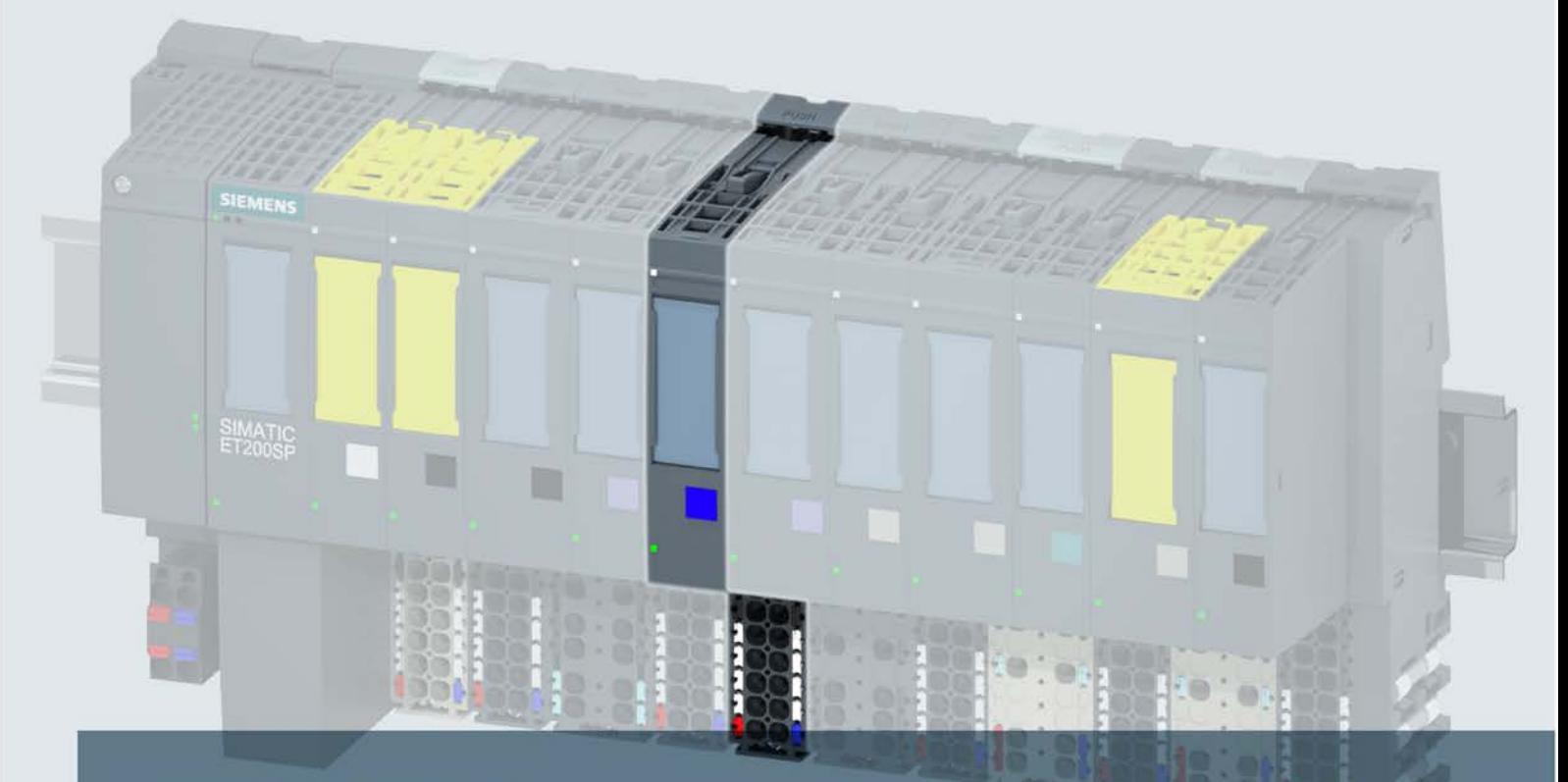

# **SIMATIC**

# **ET 200SP**

模拟量输出模块 AQ 2xl ST (6ES7135-6GB00-0BA1)

手册

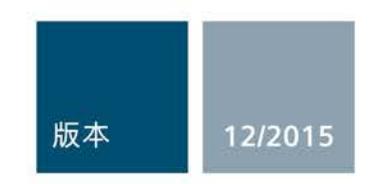

Answers for industry.

# SIEMENS **ERRICHE ST (6)**

# SIMATIC

# ET 200SP 模拟量输出模块 AQ 2xI ST (6ES7135-6GB00-0BA1)

设备手册

#### 前言

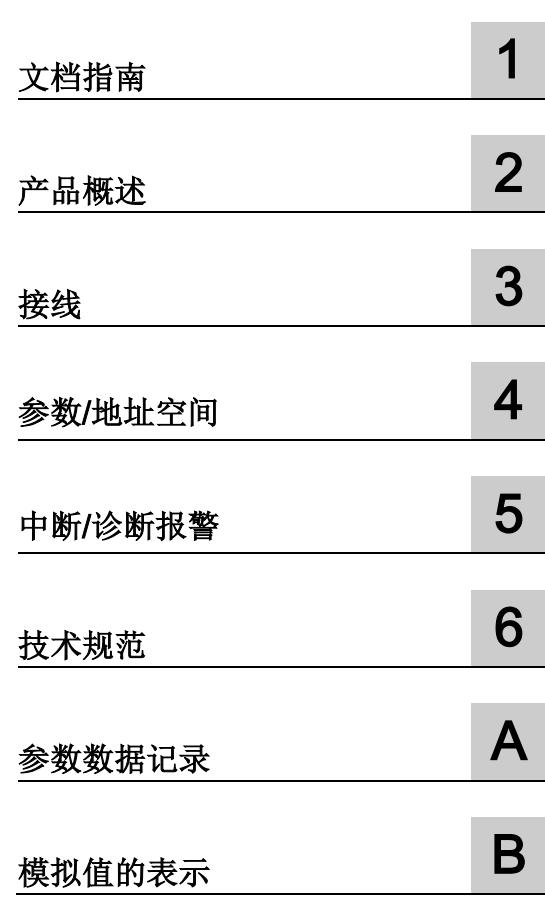

#### 法律资讯

#### 警告提示系统

为了您的人身安全以及避免财产损失,必须注意本手册中的提示。人身安全的提示用一个警告三角表示,仅 与财产损失有关的提示不带警告三角。警告提示根据危险等级由高到低如下表示。

#### 危险

表示如果不采取相应的小心措施, 将会导致死亡或者严重的人身伤害。

#### 警告

表示如果不采取相应的小心措施, 可能导致死亡或者严重的人身伤害。

#### 小心

表示如果不采取相应的小心措施,可能导致轻微的人身伤害。

#### 注意

表示如果不采取相应的小心措施,可能导致财产损失。

当出现多个危险等级的情况下,每次总是使用最高等级的警告提示。如果在某个警告提示中带有警告可能导 致人身伤害的警告三角,则可能在该警告提示中另外还附带有可能导致财产损失的警告。

#### 合格的专业人员

本文件所属的产品/系统只允许由符合各项工作要求的合格人员进行操作。其操作必须遵照各自附带的文件说 明,特别是其中的安全及警告提示。 由于具备相关培训及经验,合格人员可以察觉本产品/系统的风险,并避 免可能的危险。

#### 按规定使用 Siemens 产品

请注意下列说明:

#### 警告

Siemens 产品只允许用于目录和相关技术文件中规定的使用情况。如果要使用其他公司的产品和组件,必 须得到 Siemens 推荐和允许。正确的运输、储存、组装、装配、安装、调试、操作和维护是产品安全、正 常运行的前提。必须保证允许的环境条件。必须注意相关文件中的提示。

#### 商标

所有带有标记符号 ® 的都是西门子股份有限公司的注册商标。本印刷品中的其他符号可能是一些其他商标。 若第三方出于自身目的使用这些商标,将侵害其所有者的权利。

#### 责任免除

我们已对印刷品中所述内容与硬件和软件的一致性作过检查。然而不排除存在偏差的可能性,因此我们不保 证印刷品中所述内容与硬件和软件完全一致。印刷品中的数据都按规定经过检测,必要的修正值包含在下一 版本中。

## <span id="page-6081-0"></span>前言

#### 本文档用途

本手册是对系统手册《ET 200SP 分布式 I/O 系统 [\(http://support.automation.siemens.com/WW/view/zh/58649293\)](http://support.automation.siemens.com/WW/view/zh/58649293)》的补充。

本系统手册中介绍了与系统相关的各种功能。

本手册和系统/功能手册中介绍的信息将为您进行系统调试提供技术支持。

#### 约定

CPU:本手册中使用的术语"CPU"指代 S7-1500 自动化系统的 CPU 以及 ET 200SP 分布 式 I/O 系统的 CPU/接口模块。

STEP 7: 在本文档中, "STEP 7"表示组态和编程软件"STEP 7(TIA Portal)"的所有版本。 请注意下列注意事项:

#### 说明

这些注意事项包含有关本文档中所述产品、产品操作或应特别关注的文档部分的重要信 息。

#### 安全信息

西门子为其产品及解决方案提供工业安全功能,以支持工厂、解决方案、机器、设备和/ 或网络的安全运行。 这些功能是整个工业安全机制的重要组成部分。 有鉴于此, 西门子 不断对产品和解决方案进行开发和完善。 西门子强烈建议您定期检查产品的更新和升级 信息。

要确保西门子产品和解决方案的安全操作,还须采取适当的预防措施(例如:设备单元保 护机制),并将每个组件纳入全面且先进的工业安全保护机制中。 此外,还需考虑到可 能使用的所有第三方产品。更多有关工业安全的信息,请访问 Internet [\(http://www.siemens.com/industrialsecurity\)](http://www.siemens.com/industrialsecurity)。

要及时了解有关产品的更新和升级信息,请订阅相关产品的实事信息。 更多相关信息, 请访问 Internet [\(http://support.automation.siemens.com\)](http://support.automation.siemens.com/)。

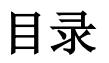

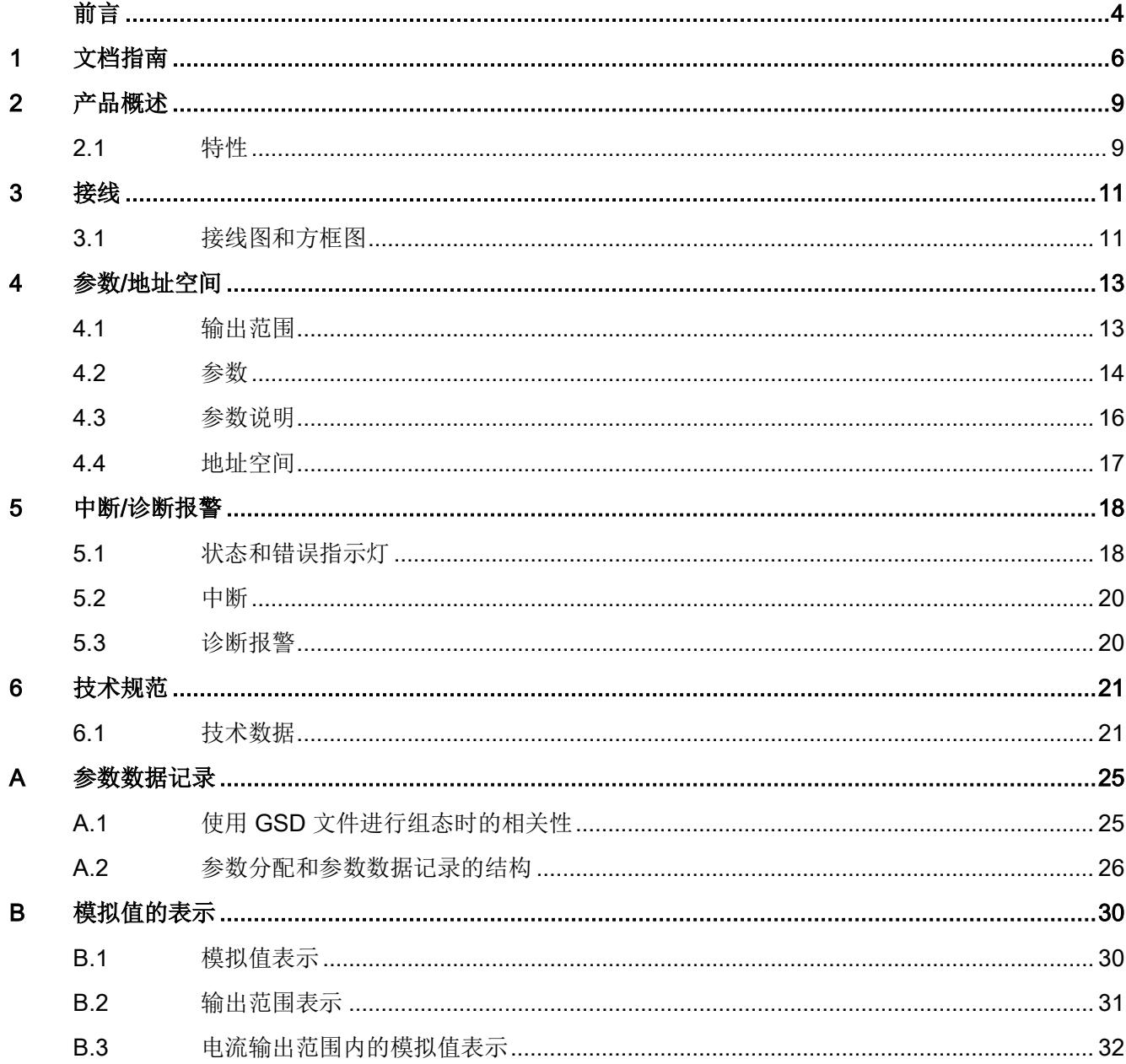

<span id="page-6083-0"></span>文档指南 1989年1月18日 1月18日 1月18日 1月18日 1月18日 1月18日 1月18日 1月18日 1月18日 1月18日 1月18日 1月18日 1月18日 1月18日 1月18日 1月18日 1月18日 1月18日 1月18日 1月18日 1月18日 1月18日 1月18日 1月18日 1月18日 1月18日 1月18日 1月18日 1月18日 1月18日 1月18日 1月18日 1月18日 1月18日 1月18日 1月

#### SIMATIC SIMATIC ET 200SP 分布式 I/O 系统的文档分为 3 个部分。 这样用户可方便访问自己所需的特定内容。

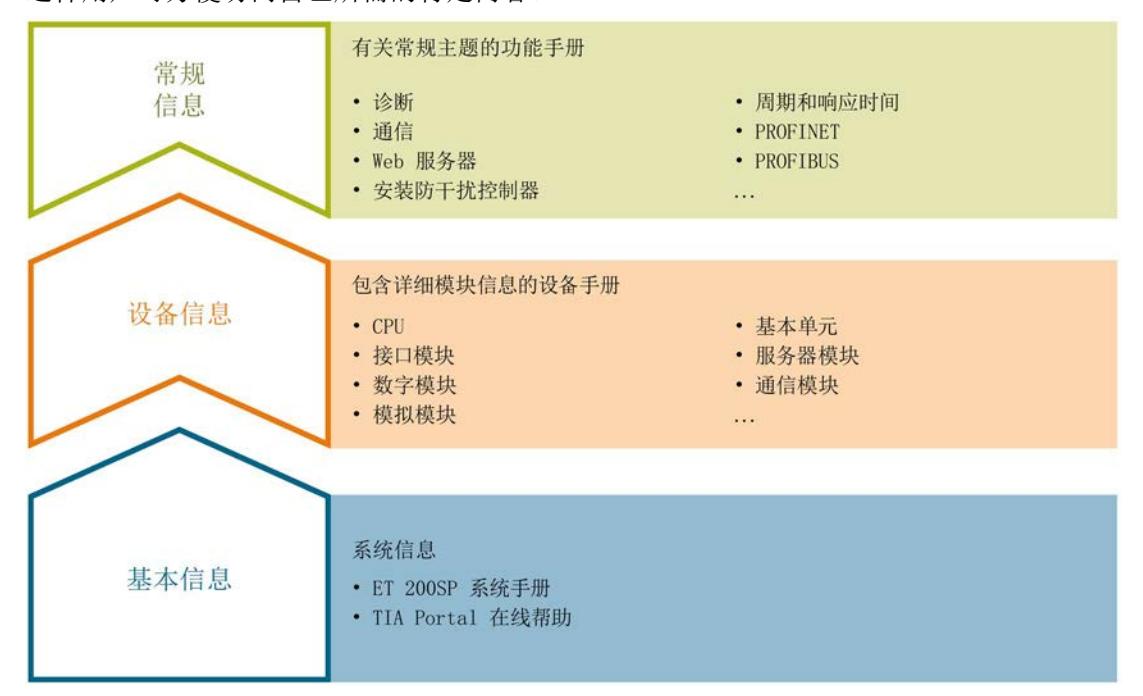

#### 基本信息

系统手册详细描述了 SIMATIC ET 200SP. 分布式 I/O 系统的组态、安装、接线和调试。 STEP 7 在线帮助为用户提供了组态和编程方面的支持。

#### 设备信息

产品手册中包含模块特定信息的简洁描述,如特性、端子图、功能特性、技术数据。

#### 常规信息

功能手册中包含有关 SIMATIC ET 200SP 分布式 I/O 系统的常规主题的详细描述, 如诊 断、通信、Web 服务器、设计防干扰型控制器。

可以从 Internet [\(http://w3.siemens.com/mcms/industrial-automation-systems](http://w3.siemens.com/mcms/industrial-automation-systems-simatic/en/manual-overview/tech-doc-et200/Pages/Default.aspx)[simatic/en/manual-overview/tech-doc-et200/Pages/Default.aspx\)](http://w3.siemens.com/mcms/industrial-automation-systems-simatic/en/manual-overview/tech-doc-et200/Pages/Default.aspx) 上免费下载文档。

产品信息中记录了对这些手册的更改和补充。

相关产品信息,可从 Internet [\(https://support.industry.siemens.com/cs/cn/zh/view/73021864\)](https://support.industry.siemens.com/cs/cn/zh/view/73021864) 免费下载。
#### 手册集 ET 200SP

手册集中包含 SIMATIC ET 200SP 分布式 I/O 系统的完整文档, 这些文档收集在一个文 件中。

可以在 Internet [\(http://support.automation.siemens.com/WW/view/zh/84133942\)](http://support.automation.siemens.com/WW/view/zh/84133942) 上找到 手册集。

#### "我的技术支持"

通过"我的技术支持"(我的个人工作区),"工业在线技术支持"的应用将更为方便快捷。

在"我的技术支持"中,用户可以保存过滤器、收藏夹和标签,请求 CAx 数据以及保存"文 档"区内的个人数据库。此外,支持申请页面还支持用户资料自动填写。用户可快速查看 当前的所申请的支持请求。

要使用"我的技术支持"中的所有功能,必须先进行注册。

有关"我的技术支持", 敬请访问 Internet [\(https://support.industry.siemens.com/My/ww/zh\)](https://support.industry.siemens.com/My/ww/zh)。

#### "我的技术支持" - 文档

在我的技术支持"的"文档"区域,可将所有手册或部分手册组合成自己的手册。 并导出为 PDF 格式或可编辑的文件格式。

有关"我的技术支持" - 文档, 敬请访问 Internet [\(http://support.industry.siemens.com/My/ww/zh/documentation\)](http://support.industry.siemens.com/My/ww/zh/documentation)。

#### "我的技术支持" - CAx 数据

在"我的技术支持"中的 CAx 数据区域,可以访问 CAx 或 CAe 系统的最新产品数据。 仅需几次单击用户即可组态自己的下载包。

用户可选择:

- 产品图片、2 维图、3 维模型、内部电路图、EPLAN 宏文件
- 手册、功能特性、操作手册、证书
- 产品主数据

有关"我的技术支持" - CAx 数据, 敬请访问 Internet [\(http://support.industry.siemens.com/my/ww/zh/CAxOnline\)](http://support.industry.siemens.com/my/ww/zh/CAxOnline)。

#### 应用示例

应用示例中包含有各种工具的技术支持和各种自动化任务应用示例。自动化系统中的多个 组件完美协作,从而组合成不同的解决方案,而用户则无需关注各个单独的产品。

有关应用示例, 敬请访问 Internet

[\(https://support.industry.siemens.com/sc/ww/zh/sc/2054\)](https://support.industry.siemens.com/sc/ww/zh/sc/2054)。

#### TIA Selection Tool

通过 TIA Selection Tool, 用户可以为全集成自动化(TIA) 选择、组态和订购设备。 该工具是 SIMATIC Selection Tool 的下一代产品,并将自动化技术的已知组态程序集成 到一个工具中。

通过 TIA Selection Tool, 用户可以从产品选择或产品组态中生成一个完整的订购列表。

可以在 Internet [\(http://w3.siemens.com/mcms/topics/en/simatic/tia-selection-tool\)](http://w3.siemens.com/mcms/topics/en/simatic/tia-selection-tool) 上找到 TIA Selection Tool。

### 2.1 特性

#### 订货号

6ES7135-GB00-0BA1

#### 模块视图

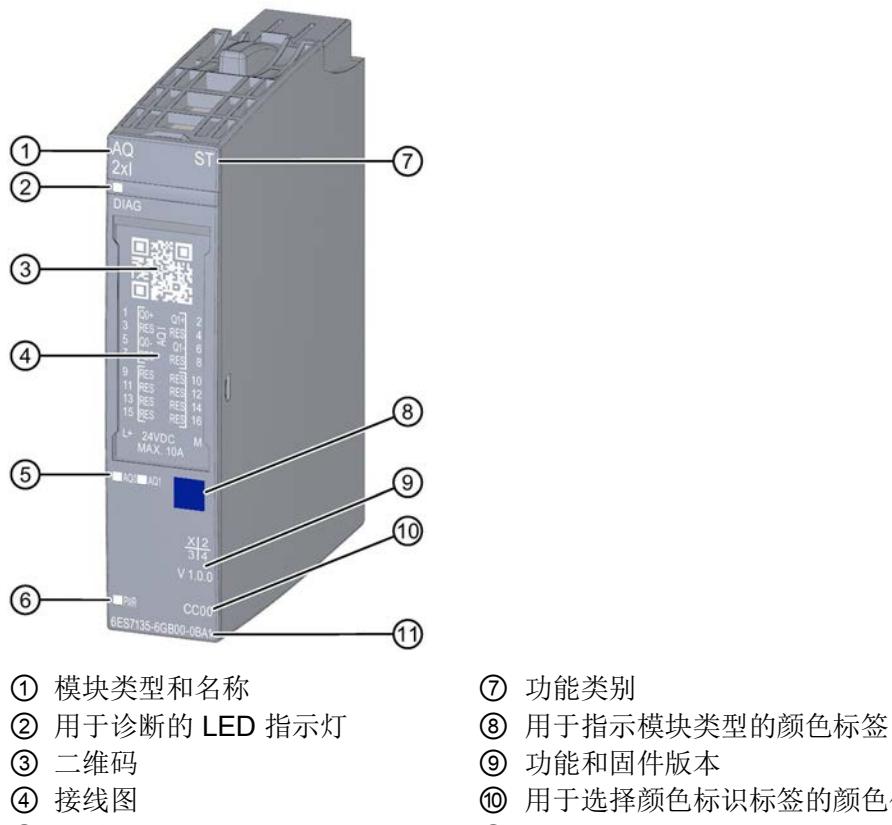

- ⑤ 通道状态 LED 指示灯 ⑪ 订货号
- ⑥ 电源电压 LED 指示灯
- 图 2-1 AQ 2xI ST 模块的视图
- 
- 
- 
- ④ 接线图 ⑩ 用于选择颜色标识标签的颜色代码
	-

#### 2.1 特性

特性

该模块具有下列技术特性:

- 带有 2 个输出的模拟量输出模块
	- 电流输出
- 电流输出的输出范围:
	- ±20 mA, 精度 16 位 (包括符号)
	- 0 到 20 mA,精度为 15 位
	- 4 到 20 mA,精度 14 位
- 与电源电压 L+ 电气隔离
- 诊断可组态(按模块)

模块支持以下功能:

- 固件更新
- I&M 标识数据
- 在 RUN 模式下组态
- PROFIenergy
- 值状态

可通过 STEP 7 (TIA Portal) 和 GSD 文件组态模块。

#### 附件

以下附件需单独订购:

- 标签条
- 颜色标识标签
- 参考标识标签
- 屏蔽层连接器

#### 另请参见

有关附件的更多信息,请参见《ET 200SP 分布式 I/O 系统 [\(http://support.automation.siemens.com/WW/view/zh/58649293\)](http://support.automation.siemens.com/WW/view/zh/58649293)》系统手册。

## 3.1 接线图和方框图

本章节将介绍 AQ 2xI ST 的方框图和端子分配方式。 有关 BaseUnit 的接线信息,请参见《ET 200SP 分布式 I/O 系统 [\(http://support.automation.siemens.com/WW/view/zh/58649293\)](http://support.automation.siemens.com/WW/view/zh/58649293)》系统手册。

#### 说明

模块的负载组需从浅色 BaseUnit 开始。在组态过程中,请务必遵循这一原则。

3.1 接线图和方框图

#### 接线:电流输出的 2 线制连接

下图举例说明了 BU 类型为 A0/A1 的 BaseUnit 上模拟量输出模块 AQ 2xI ST 的方框图和 端子分配。

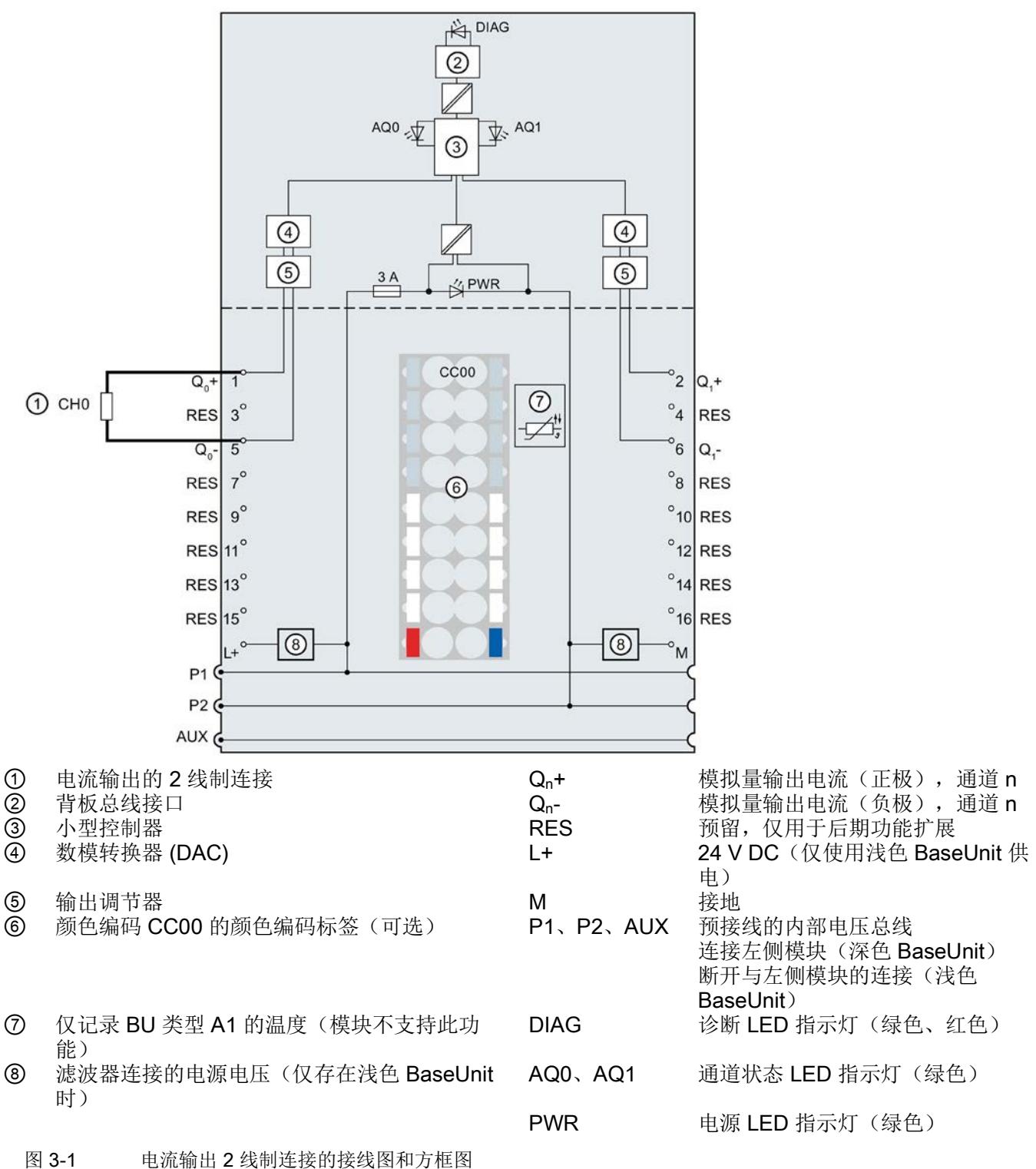

# 参数/地址空间 4

## <span id="page-6090-0"></span>4.1 输出范围

模拟量输出模块 AQ 2×I ST 具有以下输出范围:

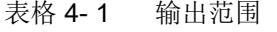

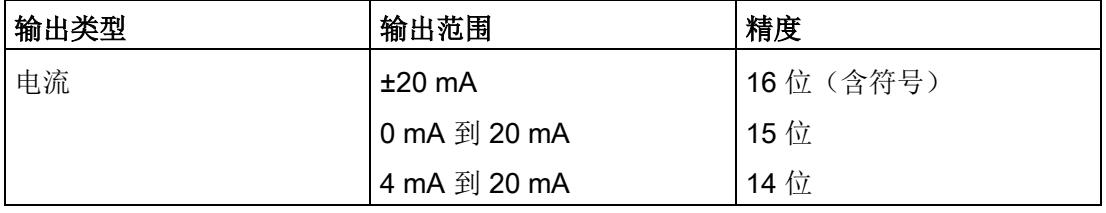

有关输出范围、上溢、超出范围等表格,请参见"[模拟值表示](#page-6107-0) (页 [30\)](#page-6107-0)"章节。

4.2 参数

#### 4.2 参数

#### AQ 2xI ST 的参数

可组态参数的有效范围取决于组态的类型。支持以下组态方式:

- 使用 ET 200SP CPU 进行统一操作
- 在 ET 200SP 系统中, 通过 PROFINET IO 进行分布式操作
- 在 ET 200SP 系统中, 通过 PROFIBUS DP 进行分布式操作

在用户程序中分配参数时,使用"WRREC"指令·通过数据记录将参数传送到模块;请参见 "[参数分配和参数数据记录的结构](#page-6103-0) (页 [26\)](#page-6103-0)"部分。

可进行以下参数设置:

表格 4-2 可组态的参数及默认值(GSD 文件)

| 参数                   | 值范围                                                                                                    | 默认值          | RUN 模式<br>下的参数重 |                              | 组态软件的有效范围,如<br>STEP 7 (TIA Portal) |
|----------------------|----------------------------------------------------------------------------------------------------|--------------|-----------------|------------------------------|------------------------------------|
|                      |                                                                                                    |              | 新分配             | <b>PROFINET IO</b><br>GSD 文件 | <b>PROFIBUS DP</b><br>GSD 文件       |
| 诊断:<br>电源电压 L+ 缺失    | 禁用<br>$\bullet$<br>启用<br>$\bullet$                                                                     | 禁用           | $\sqrt{}$       | 模块                           | 模块                                 |
| 诊断:<br>上溢1           | 禁用<br>$\bullet$<br>启用<br>$\bullet$                                                                     | 禁用           | $\sqrt{}$       | 模块                           | 模块 1                               |
| 诊断:<br>下溢1           | 禁用<br>$\bullet$<br>启用<br>$\bullet$                                                                     | 禁用           | $\sqrt{}$       | 模块                           |                                    |
| 诊断:<br>断路2           | 禁用<br>$\bullet$<br>启用<br>$\bullet$                                                                     | 禁用           | $\sqrt{}$       | 模块                           | 模块                                 |
| 输出类型/范围              | 禁用<br>$\bullet$<br>电流 +/- 20 mA<br>$\bullet$<br>电流 0 - 20 mA<br>$\bullet$<br>电流 4 - 20 mA<br>$\bullet$ | 电流 4 - 20 mA | $\sqrt{ }$      | 通道                           | 通道                                 |
| 对 CPU STOP 模<br>式的响应 | 停止<br>$\bullet$<br>保留上一个值<br>$\bullet$<br>输出替换值<br>$\bullet$                                           | 停止           | $\sqrt{}$       | 通道                           | 模块                                 |

4.2 参数

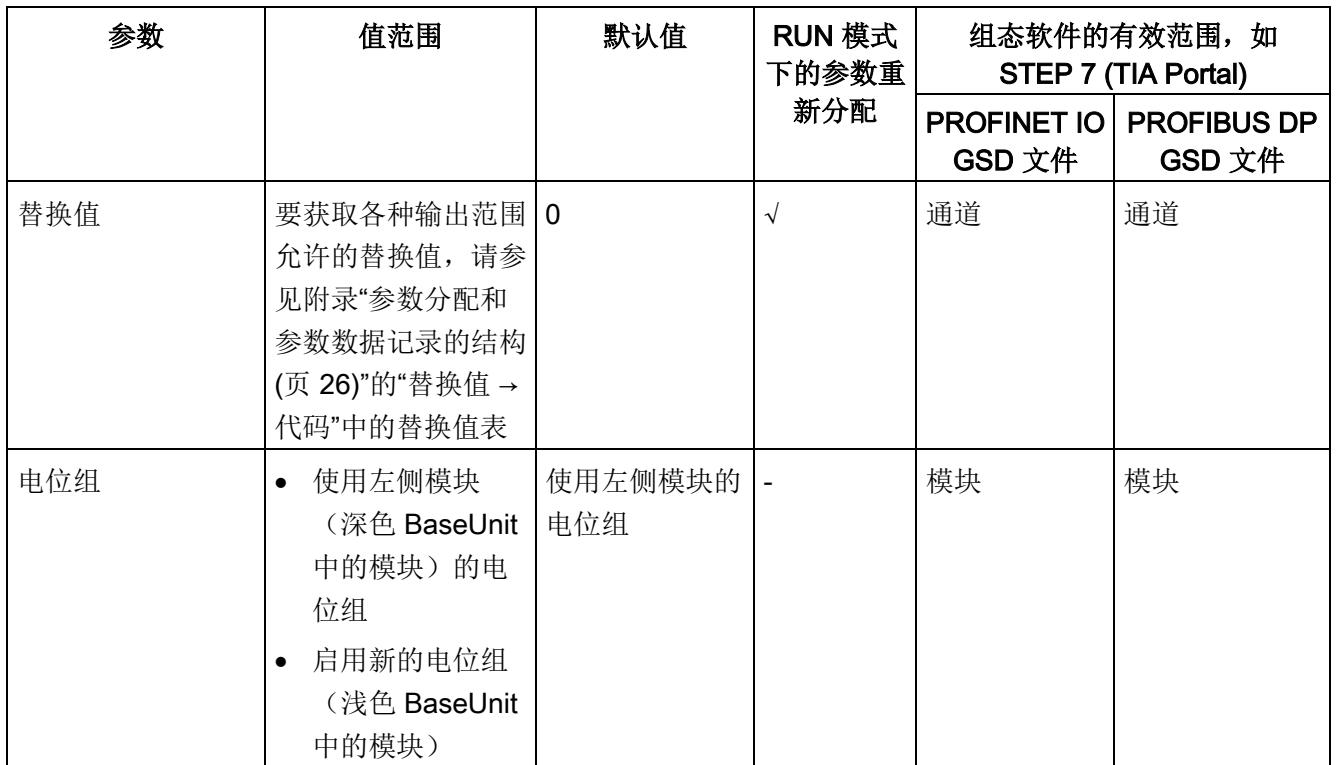

1 由于 PROFIBUS GSD 组态中每个 ET 200SP 站的参数个数限制为最高 244 字节, 因此参数分配方式会受到限 制。必要时,还可按照列"PROFINET IO GSD 文件"中列出的方式,使用数据记录 128 分配这些参数(见上 表)。I/O 模块的参数长度为 7 个字节。

2 -3 mA 和 +3 mA 间无诊断检测(无断路检测)

#### 说明

#### 未使用的通道

禁用的通道始终返回"无电流或电压"。

4.3 参数说明

#### 4.3 参数说明

#### 诊断:电源电压 L+ 缺失

如果电源电压 L+ 缺失或不足, 则启用该诊断。

#### 诊断:上溢

如果输出值超出范围上限,则启用该诊断。

#### 诊断:下溢

如果输出值超出范围上限,低于最小输出值或发生下溢,则启用该诊断。

#### 诊断:断路

如果到执行器的线路断路,则启用该诊断。

#### 输出类型/范围

请参见"[输出范围](#page-6090-0) (页 [13\)](#page-6090-0)"部分。

#### 对 CPU STOP 模式的响应

确定模块在 CPU 处于 STOP 模式下时的特性。

#### 替换值

替换值是在 CPU 处于 STOP 模式时模块输出的值。

#### 电位组

电位组由 ET 200SP 站内一组直接相邻、且由公共电源进行供电的 I/O 模块组成。 电位组从浅色 BaseUnit 开始,并由该 BaseUnit 为该电位组内的所有模块供电。浅色 BaseUnit 用于断开与左侧相邻模块连接的三条预接线电压总线 P1、P2 和 AUX。 该电位组中的所有附加 I/O 模块都将插入到深色 BaseUnit 中, 并从左侧相连的模块获得 预接线电压总线 P1、P2 和 AUX 的电位。 电位组以深色 BaseUnit 结束,后面跟随一个浅色的 BaseUnit 或站组态中的服务模块。

#### 另请参见

更多信息,请参见系统手册《ET 200SP 分布式 I/O 系统 [\(http://support.automation.siemens.com/WW/view/zh/58649293\)](http://support.automation.siemens.com/WW/view/zh/58649293)》。

4.4 地址空间

#### 4.4 地址空间

#### 组态方式

支持以下组态方式:

- 组态 1:不带值状态
- 组态 2:带有值状态

#### 评估值状态

如果启用了模拟量模块的值状态,则将占用输入地址空间中另外 1 个字节。该字节中的位 0 和 1 将分配给一个通道。它们提供有关模拟值有效性的信息。

- 位 = 1:模块无故障。
- 位 = 0: 通道被禁用或模块故障。

如果模块的通道故障,则所有通道的值状态均为 0。

#### 地址空间

下图显示了带有值状态(质量信息 (QI))的 AQ 2×I ST 的地址空间分配。只有在启用值 状态之后,才能使用值状态的地址。

过程映像输出 (PIQ) 中的分配

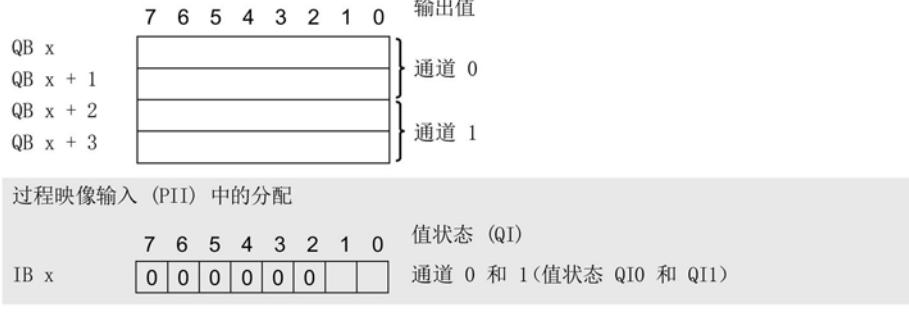

图 4-1 带有值状态的 AQ 2×I ST 的地址空间

### 5.1 状态和错误指示灯

#### LED 指示灯

下图显示了 AQ 2xI ST 的 LED 指示灯。

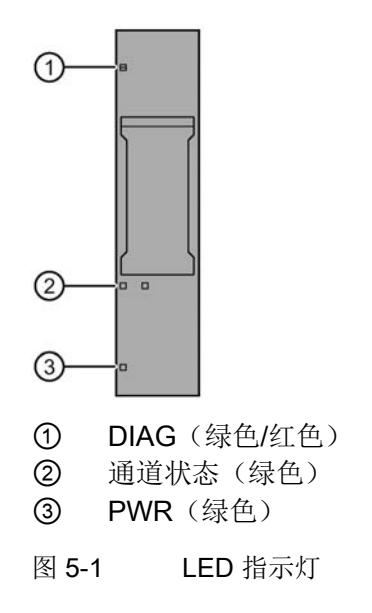

#### LED 指示灯的含义

下表列出了状态和错误指示灯的含义。有关诊断报警的纠正措施,请参见"[诊断报警](#page-6097-0) (页 [20\)](#page-6097-0)"部分。

5.1 状态和错误指示灯

#### DIAG LED 指示灯

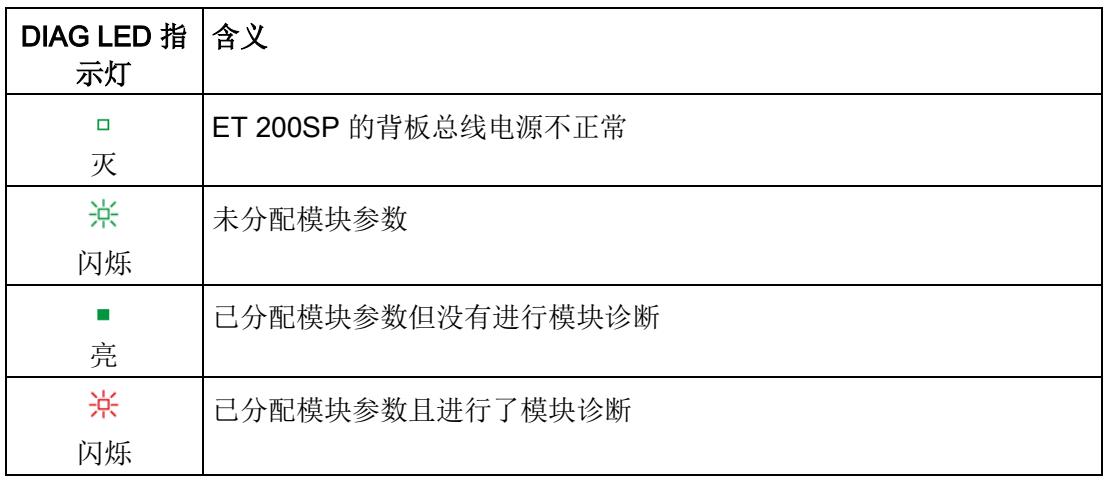

表格 5- 1 DIAG 错误 LED 指示灯

#### 通道状态 LED 指示灯

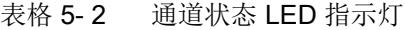

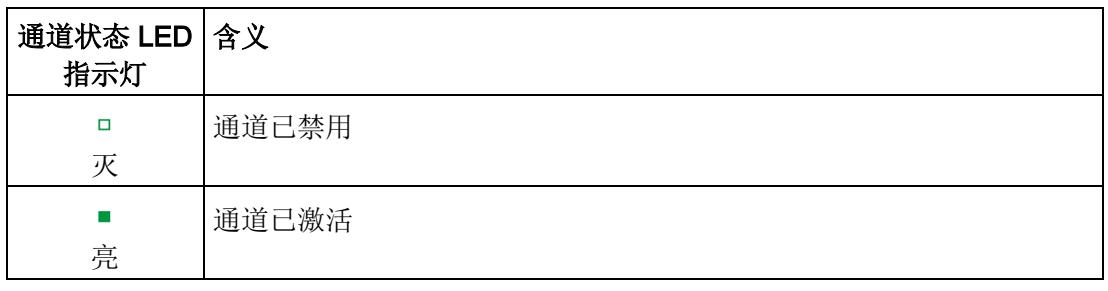

#### PWR LED 指示灯

表格 5- 3 PWR LED 状态指示灯

| PWR LED 指 含义<br>示灯 |            |
|--------------------|------------|
| о<br>灭             | 电源电压 L+ 缺失 |
| 亮                  | 有电源电压 L+   |

5.2 中断

#### 5.2 中断

模拟量输出模块 AQ 2×I ST 支持诊断中断。

#### 诊断中断

在发生以下事件时,该模块将生成诊断中断:

- 断路(电流)
- 超出上限
- 超出下限
- 错误
- 参数分配错误
- 电源电压缺失
- 通道临时不可用

#### <span id="page-6097-0"></span>5.3 诊断报警

为模块上的每个诊断事件生成一个诊断报警,同时 LED 指示灯闪烁。例如,可从 CPU 的诊断缓冲区中读取诊断报警。并通过用户程序对错误代码进行评估。

表格 5- 4 诊断报警及其含义和纠正措施

| 诊断报警    | 错误代码            | 含义                        | 纠正措施                           |
|---------|-----------------|---------------------------|--------------------------------|
| 断路      | 6 <sub>H</sub>  | 执行器电路阻抗过高                 | 使用其它类型的执行器或更改                  |
|         |                 |                           | 接线方式。如, 使用横截面积                 |
|         |                 |                           | 较大的电缆                          |
|         |                 | 模块与执行器之间断路                | 连接电缆                           |
|         |                 | 通道未连接(断开)                 | 禁用通道 ("输出类型"参<br>$\bullet$     |
|         |                 |                           | 数)                             |
|         |                 |                           | 连接通道<br>$\bullet$              |
| 超出上限    | 7 <sub>H</sub>  | 用户程序指定的输出值超出范围上限。         | 更正输出值                          |
| 超出下限    | 8 <sub>H</sub>  | 用户程序指定的输出值低于范围下限。         | 更正输出值                          |
| 错误      | 9 <sub>H</sub>  | 出现内部模块错误。                 | 更换模块                           |
| 参数分配错误  | 10 <sub>H</sub> | 模块无法评估通道的参数。<br>$\bullet$ | 更正参数分配                         |
|         |                 | 参数分配不正确。                  |                                |
| 电源电压缺失  | 11 <sub>H</sub> | 电源电压 L+ 缺失或不足             | 检查 BaseUnit 上的电源电<br>$\bullet$ |
|         |                 |                           | 压 L+                           |
|         |                 |                           | 检查 BaseUnit 的类型<br>$\bullet$   |
| 通道临时不可用 | 1F <sub>H</sub> | 正在进行固件更新或更新已取消。在此状        | 等待固件更新。<br>$\bullet$           |
|         |                 | 态下, 模块不输出任何过程值或替代值。       | 重新进行固件更新。<br>$\bullet$         |

6.1 技术数据

#### AQ 2×I ST 的技术规范

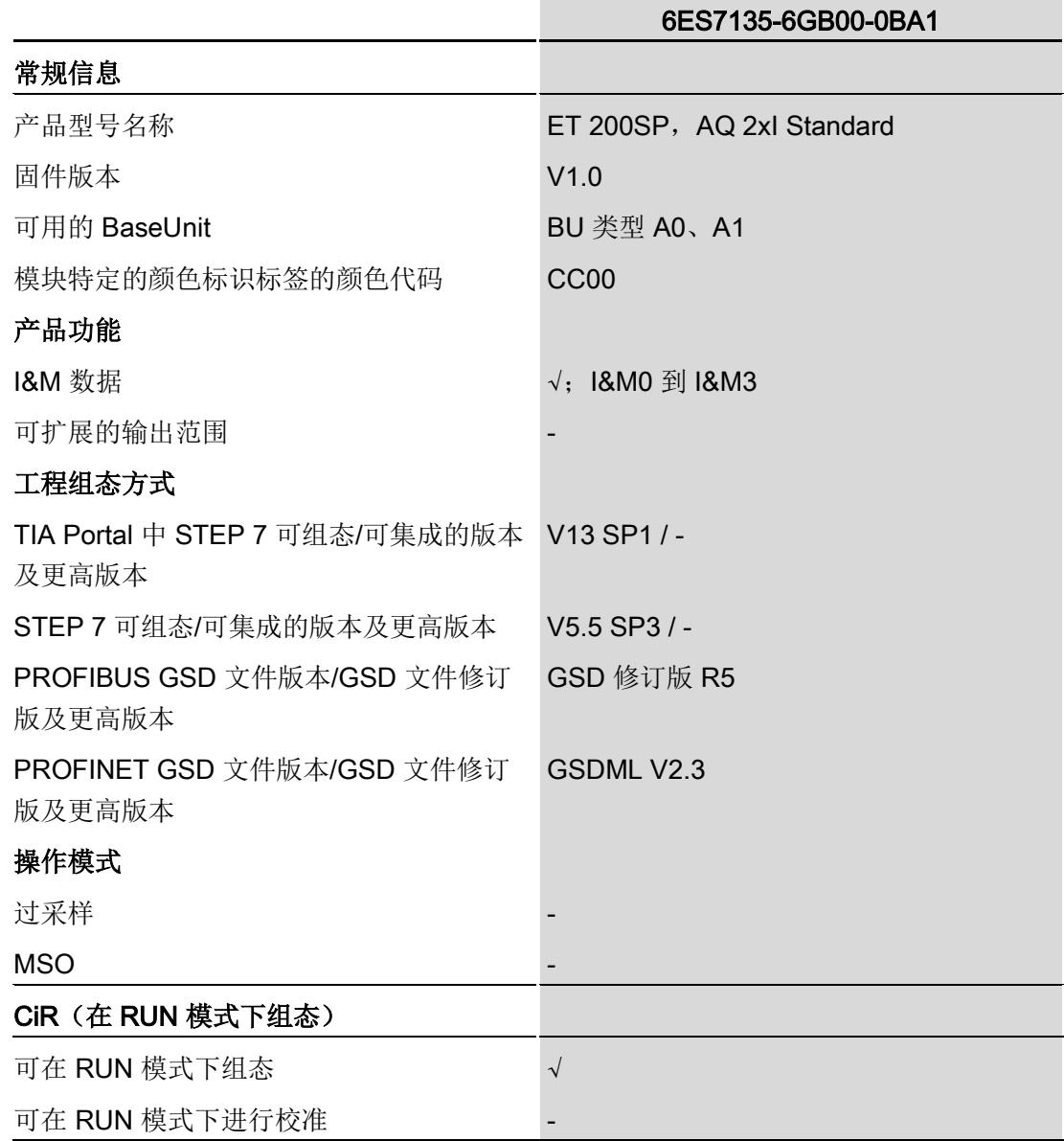

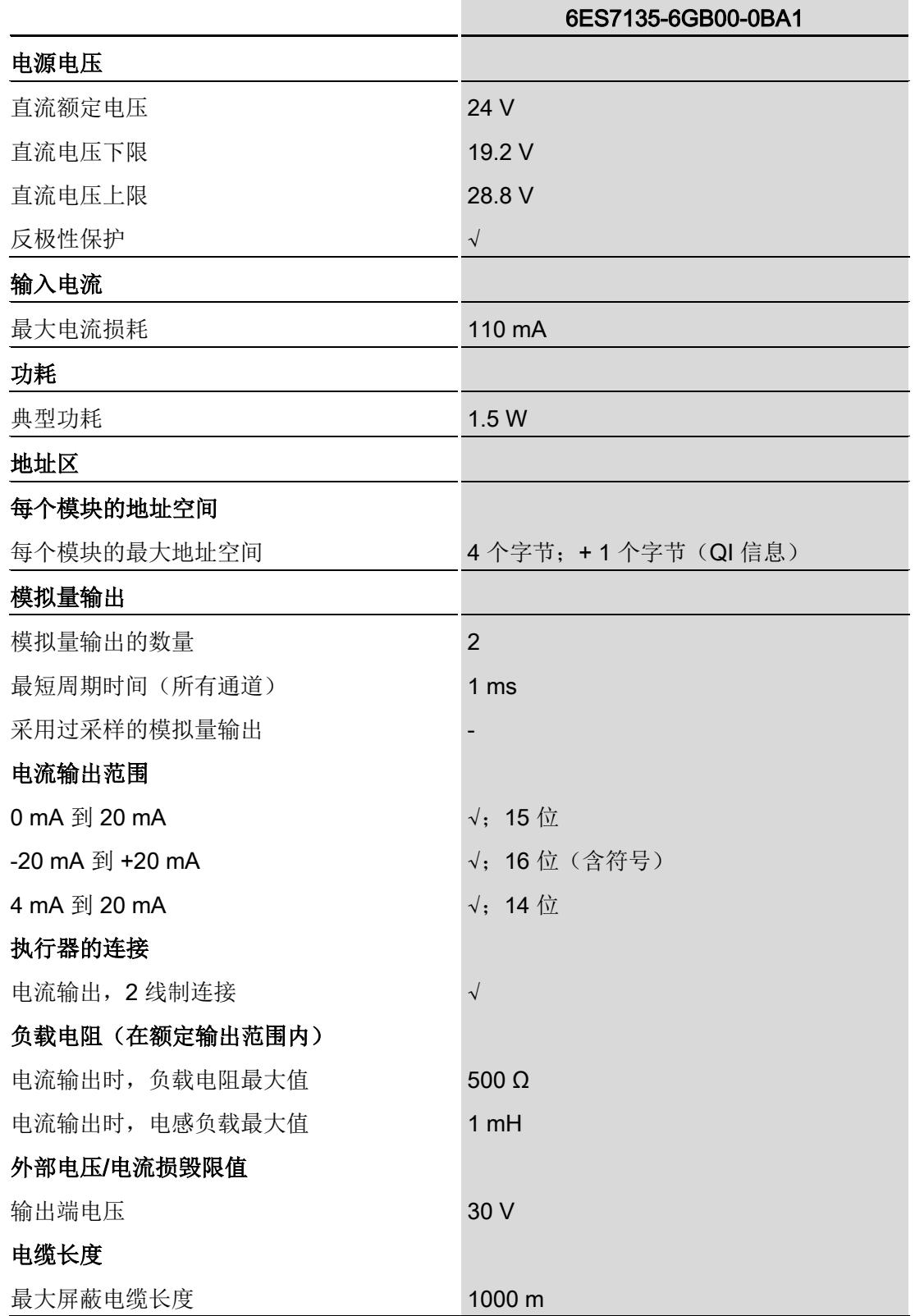

#### 技术规范

6.1 技术数据

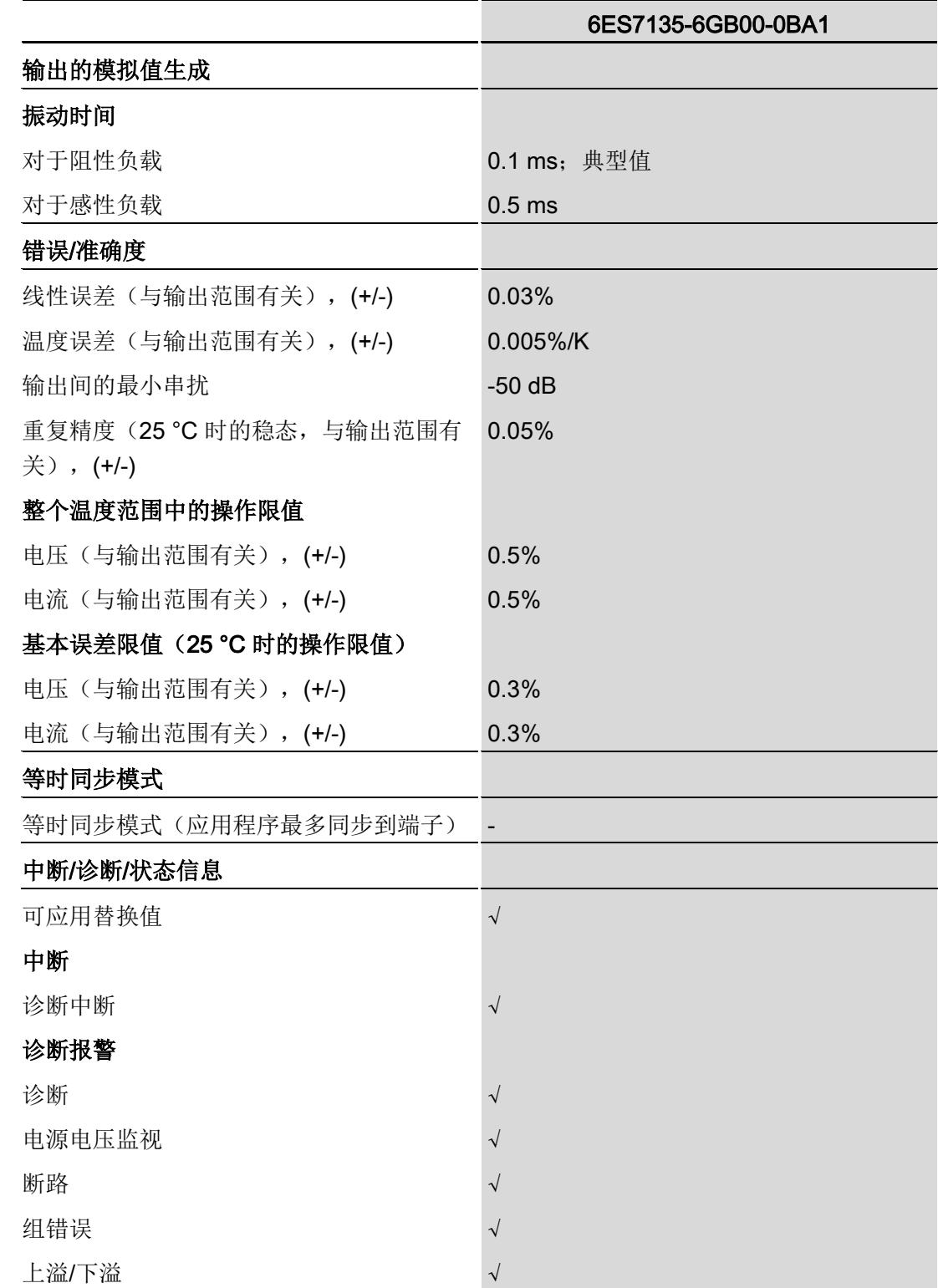

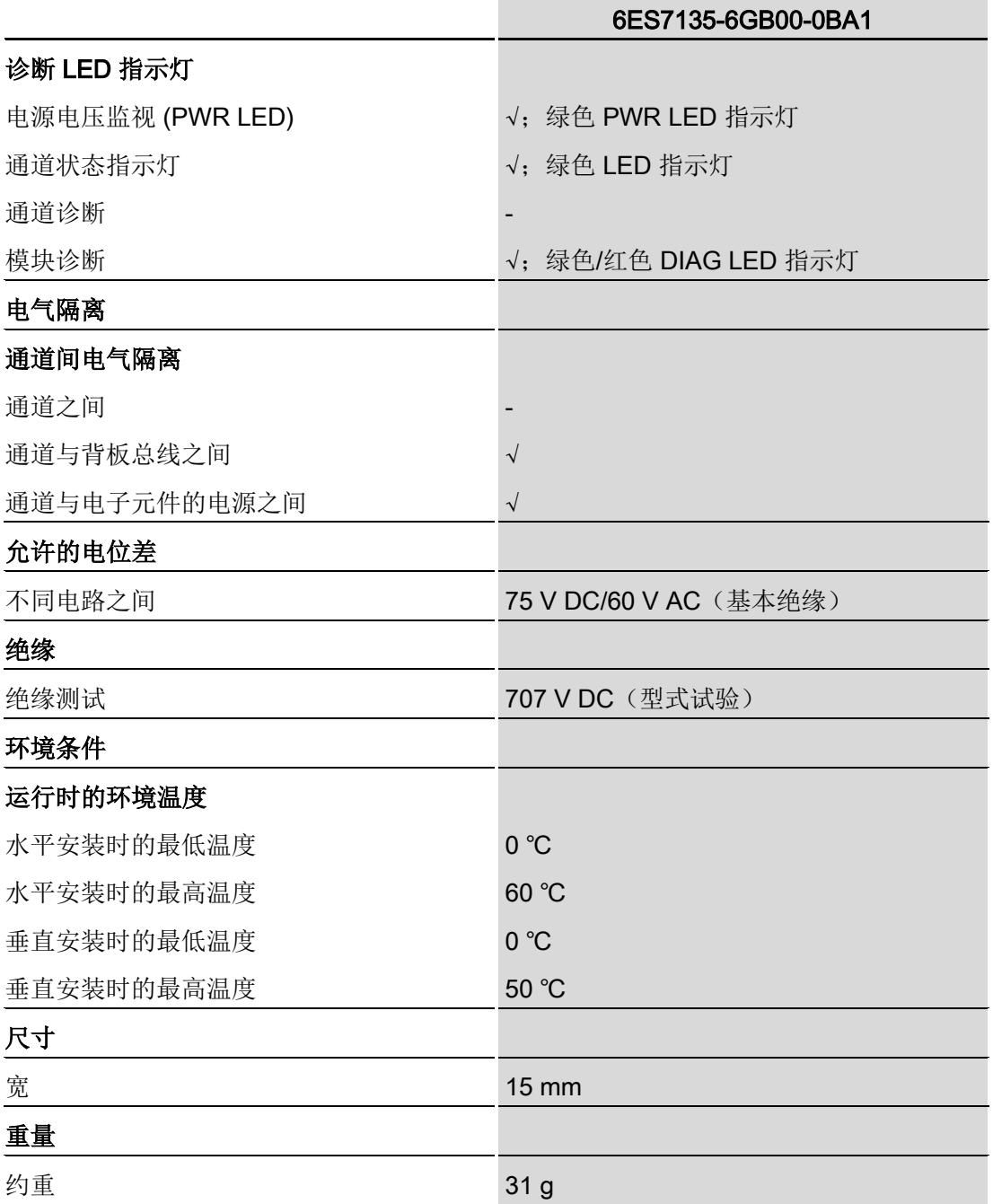

### 尺寸图

请参见手册《ET 200SP BaseUnit

[\(http://support.automation.siemens.com/WW/view/zh/59753521\)](http://support.automation.siemens.com/WW/view/zh/59753521)》

## A.1 使用 GSD 文件进行组态时的相关性

在使用 GSD 文件组态模块时,请注意某些参数的设置之间都相互关联。

#### 使用 PROFINET GSD 文件进行组态

表中列出了 PROFINET 输出类型和输出范围的属性及其相关性。

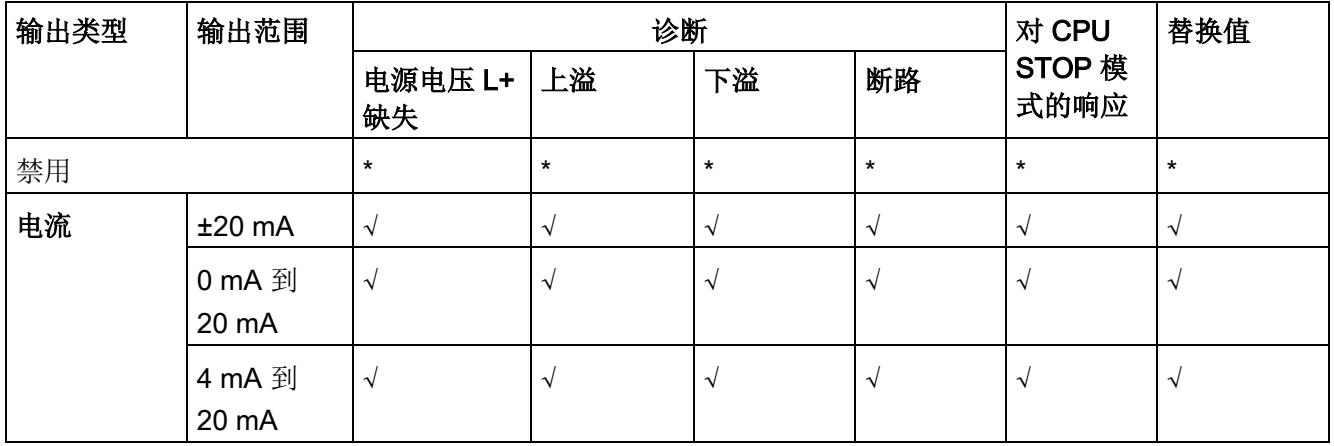

√ = 属性启用, - = 属性**禁用**, \* = 与属性无关

#### 使用 PROFIBUS GSD 文件进行组态

表中列出了 PROFIBUS 输出类型和输出范围的属性及其相关性。

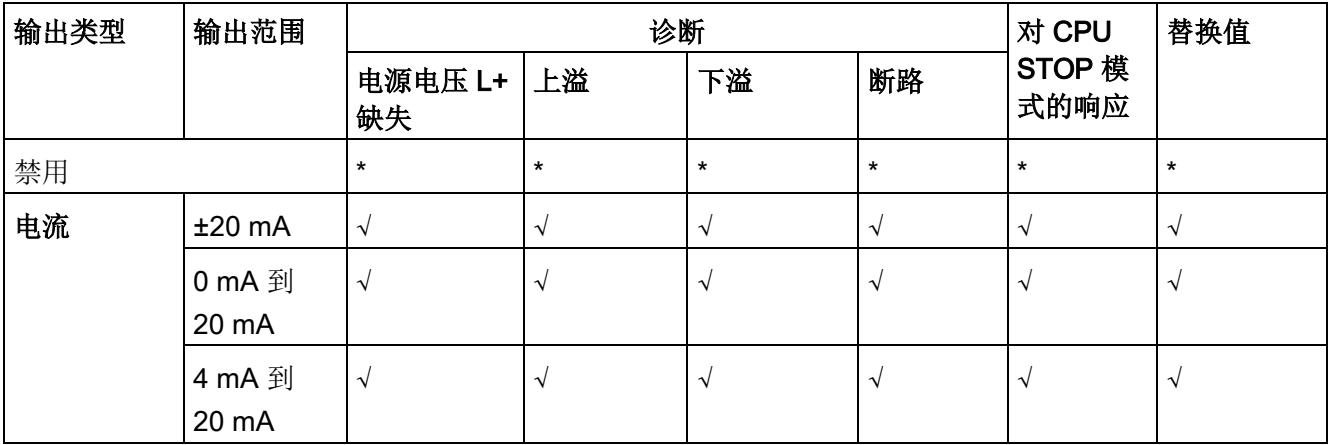

√ = 属性启用, - = 属性**禁用**, \* = 与属性无关

A.2 参数分配和参数数据记录的结构

### <span id="page-6103-0"></span>A.2 参数分配和参数数据记录的结构

#### 用户程序中的参数分配

在 RUN 模式下,可以更改模块参数。例如,可在 RUN 模式下更改选定通道的电压或电 流值,而不会影响其它通道。

#### 在 RUN 模式下更改参数

WRREC 指令用于基于数据记录 128 将参数传送到模块中。STEP 7 中设置的参数在 CPU 中保持不变。即, STEP 7 中设置的参数在重启后仍然有效。

#### 输出参数 STATUS

如果使用"WRREC"指令传送参数时发生错误,模块将使用先前分配的参数继续运行。但 会在 STATUS 输出参数中包含相应的错误代码。

有关"WRREC"指令的说明和错误代码,请参见 STEP 7 在线帮助。

#### 数据记录 128 的结构

#### 说明

通道 0 包含整个模块的诊断使能信号。

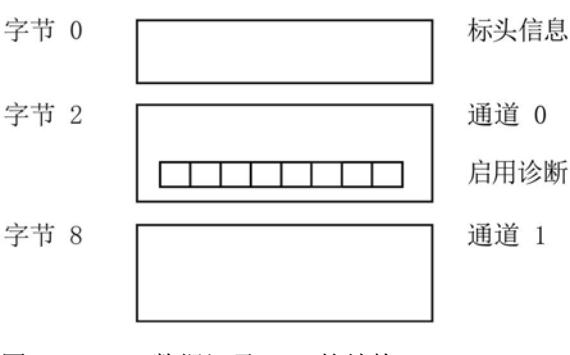

图 A-1 数据记录 128 的结构

A.2 参数分配和参数数据记录的结构

#### 标头信息

下图显示了标头信息的结构。

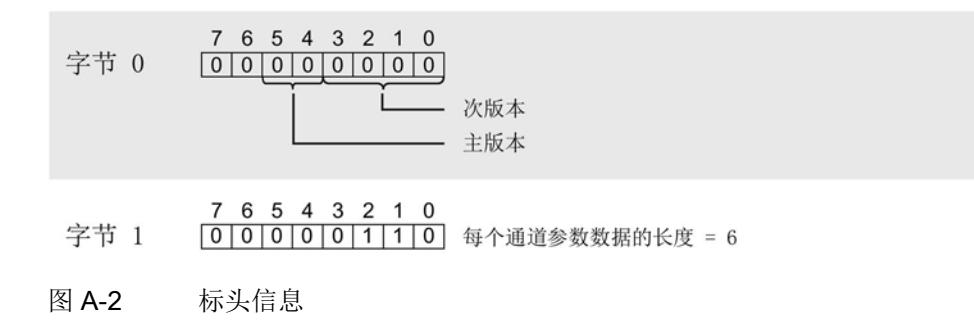

#### 参数

下图显示了通道 0 和 1 的参数结构。

将相应的位设置为"1",即可启用该参数。

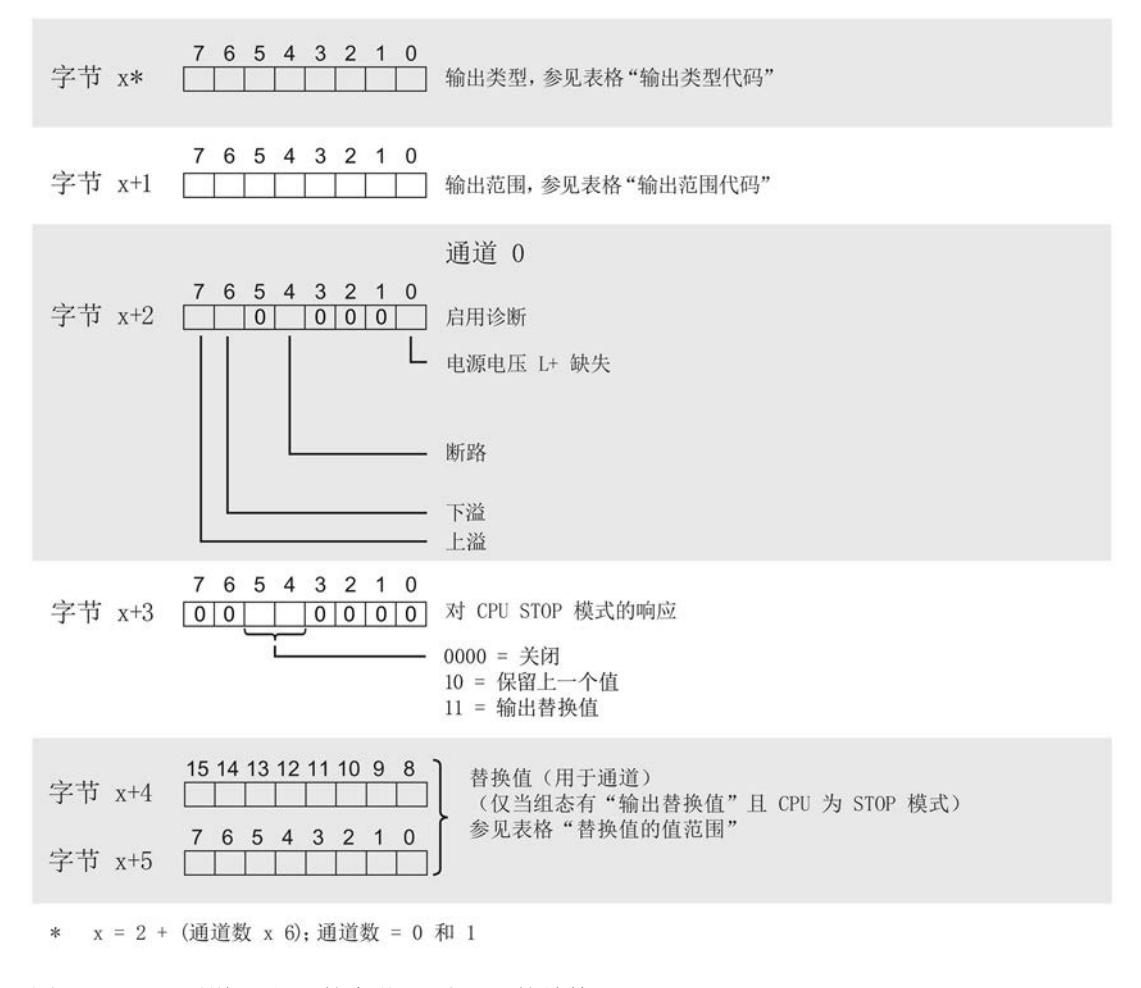

图 A-3 通道 0 和 1 的字节 x 到 x+5 的结构

#### 参数数据记录

A.2 参数分配和参数数据记录的结构

#### 输出类型代码

下表列出了模拟量输出模块的输出类型代码。必须在字节 x 处输入这些代码(请参见上 图)。

表格 A- 1 输出类型代码

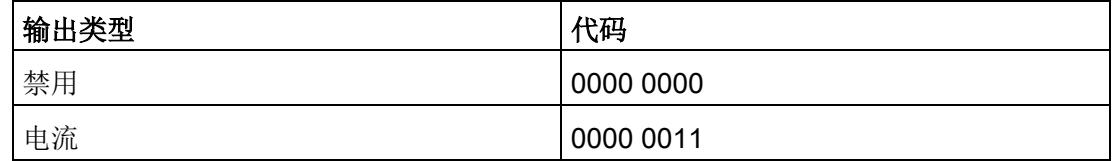

#### 输出范围代码

下表列出了模拟量输出模块的输出范围代码。必须在数据记录 128 的字节 x+1 处输入这 些代码(请参见上图)。

表格 A- 2 输出范围代码

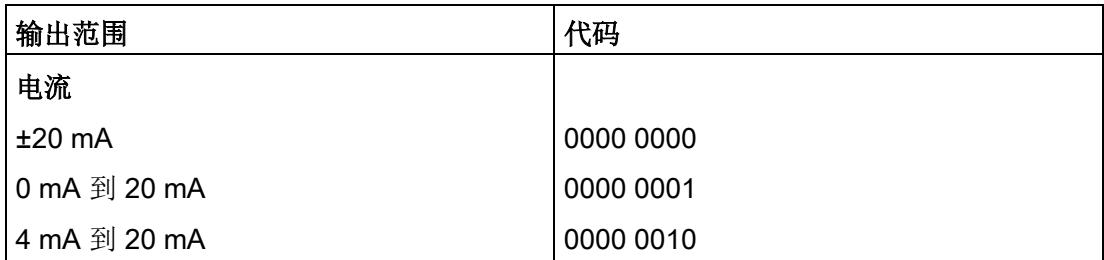

#### 替换值的值范围

下表列出了替换值的值范围。必须在字节 x+4 和 x+5 中输入相应的代码(请参见上 图)。

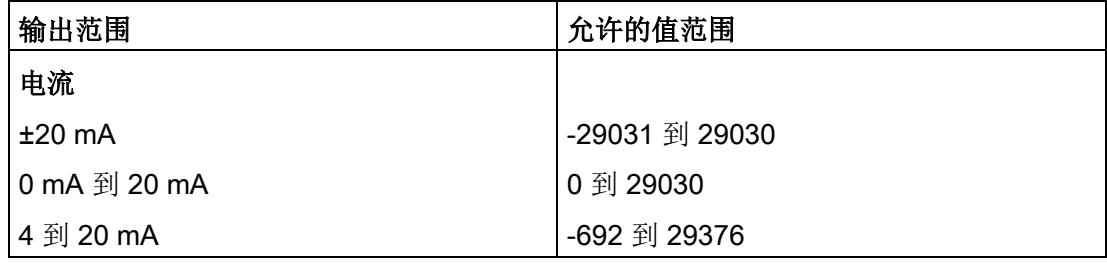

#### 传送数据记录时出错。

该模块通常会检查待传送数据记录的所有值。仅当所有值都正确传送无错误时,该模块才 使用数据记录中的值。

如果 STATUS 参数中有错误, 则写入数据记录的 WRREC 指令将返回相应的错误代码。

下表列出了模块特定的错误代码以及参数数据记录 128 中的含义。

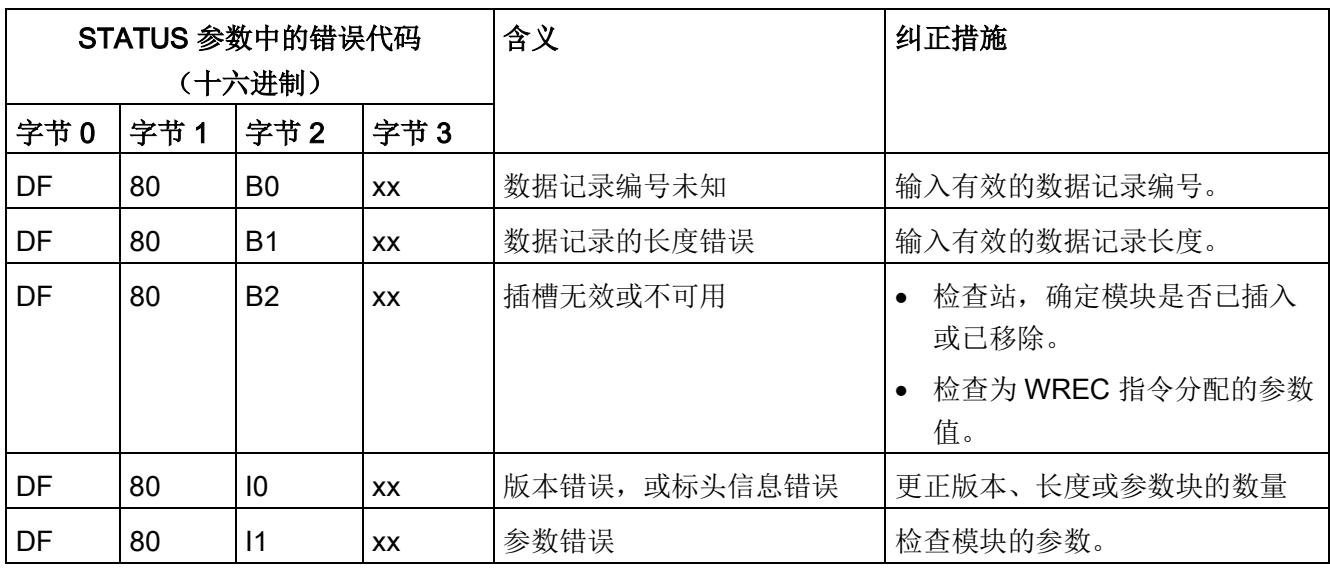

# 使拟值的表示 **B**

### <span id="page-6107-0"></span>B.1 模拟值表示

本附录介绍了 AQ 2xI ST 模拟量模块支持的所有输出范围的模拟值。

#### 测量值的精度

所有输出值进行模拟值数字化的额定范围都相同。输出的模拟值为二进制补码形式的定点 数。

在下表中列出了二进制格式的模拟值以及该模拟值对应的十进制或十六进制数。

显示的精度分别为 15 和 16 位(包括符号)。各模拟值均采用与 ACCU 变量左对齐的方 式输入。标记为"x"的位将设置为"0"。

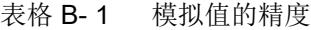

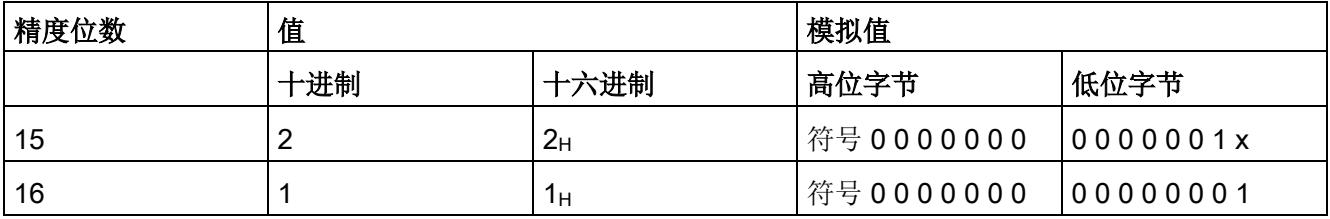

## B.2 输出范围表示

在以下各表中,可以找到双极性和单极性输出范围的数字化表示。精度为 16 位。

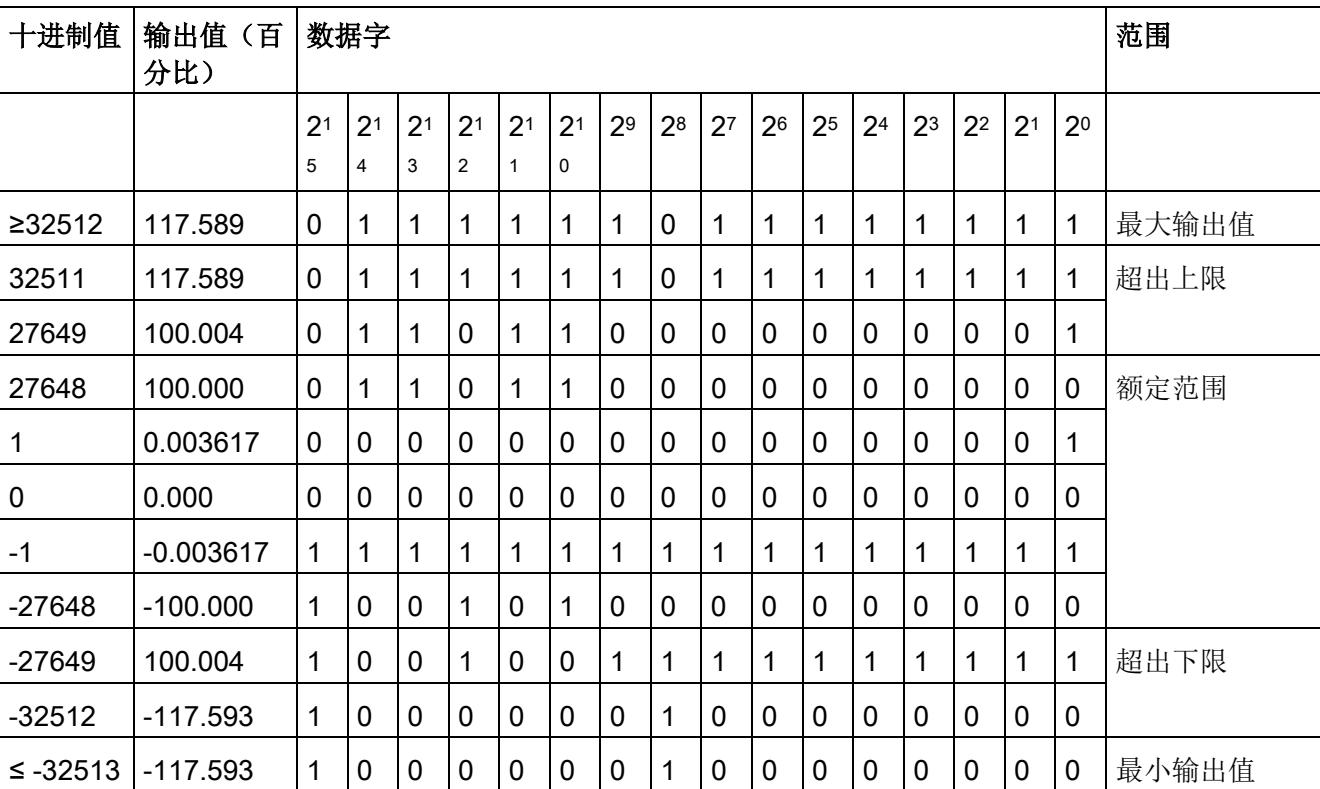

表格 B- 2 双极性输出范围

表格 B- 3 单极性输出范围

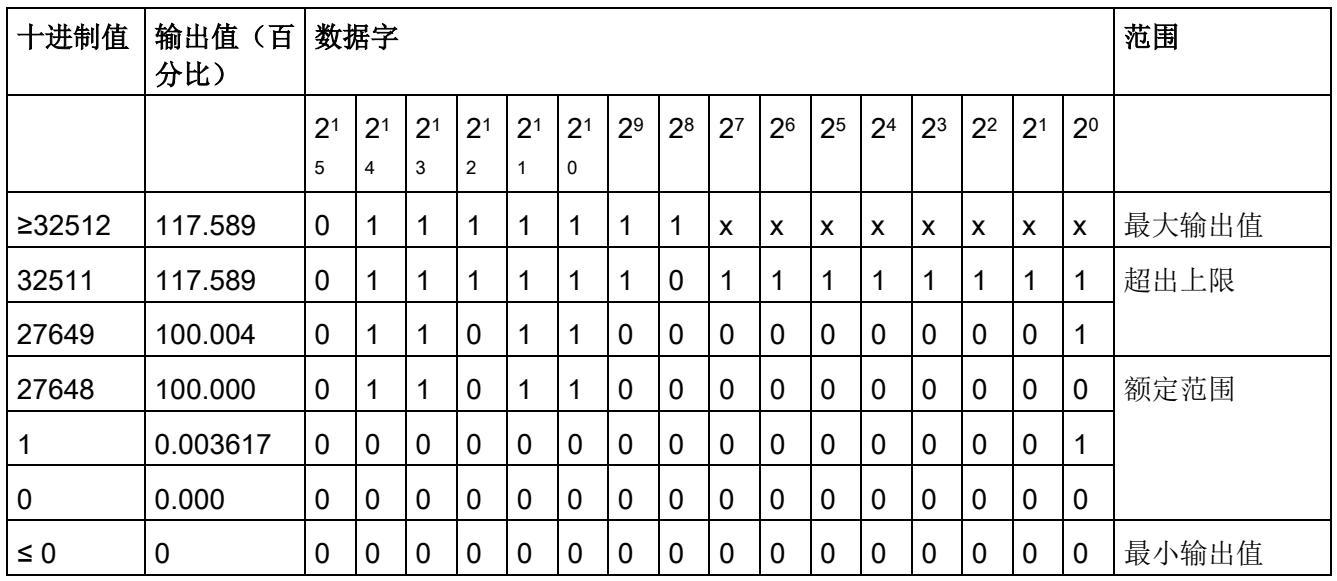

模拟值的表示

B.3 电流输出范围内的模拟值表示

## B.3 电流输出范围内的模拟值表示

下表列出了各种电流输出范围的十进制和十六进制值(代码)表示。

| 值           |          |                  | 电流输出范围              | 范围   |
|-------------|----------|------------------|---------------------|------|
|             | 十进制      | 十六进制             | $±20$ mA            |      |
| 118.5149%   | 32767    | 7FFF             | 21 mA               | 上溢*  |
|             | 29031    | 7167             |                     |      |
| 105%        | 29030    | 7166             | 21 mA               | 超出上限 |
|             | 27649    | 6C01             | 20 mA + 723.4 nA    |      |
| 100%        | 27648    | 6C00             | 20 mA               | 额定范围 |
| 75%         | 20736    | 5100             | 15 mA               |      |
| 0.003617%   | 1        | 1                | 723.4 nA            |      |
| 0%          | 0        | 0                | 0 <sub>m</sub> A    |      |
|             | $-1$     | <b>FFFF</b>      | $-723.4 nA$         |      |
| $-75%$      | $-20736$ | AF <sub>00</sub> | $-15$ mA            |      |
| $-100%$     | $-27648$ | 9400             | $-20$ mA            |      |
|             | $-27649$ | 93FF             | $-20$ mA + 723.4 nA | 超出下限 |
| $-105%$     | $-29031$ | 8E99             | $-21$ mA            |      |
|             | $-29032$ | 8E98             | $-21 \text{ mA}$    | 下溢*  |
| $-118.519%$ | $-32768$ | 8000             |                     |      |

表格 B- 4 电流输出范围 ±20 mA

\* 输出最大正值或最小负值

B.3 电流输出范围内的模拟值表示

| 值           |          | 电流输出范围      | 范围               |      |
|-------------|----------|-------------|------------------|------|
|             | 十进制      | 十六进制        | 0 到 20 mA        |      |
| 118.5149%   | 32767    | 7FFF        | $21 \text{ mA}$  | 上溢*  |
|             | 29031    | 7167        |                  |      |
| 105%        | 29030    | 7166        | $21 \text{ mA}$  | 超出上限 |
|             | 27649    | 6C01        | 20 mA + 723.4 nA |      |
| 100%        | 27648    | 6C00        | 20 mA            | 额定范围 |
| 75%         | 20736    | 5100        | 15 mA            |      |
| 0.003617%   | 1        | 1           | 723.4 nA         |      |
| $0\%$       | 0        | 0           | 0 mA             |      |
|             | $-1$     | <b>FFFF</b> | 0 mA             | 下溢*  |
| $-118.519%$ | $-32768$ | 8000        |                  |      |

表格 B- 5 电流输出范围 (0 到 20 mA)

\* 输出最大正值或最小负值

表格 B- 6 电流输出范围 (4 到 20 mA)

| 值           |          |             | 电流输出范围             | 范围   |
|-------------|----------|-------------|--------------------|------|
|             | 十进制      | 十六进<br>制    | 4 到 20 mA          |      |
| 118.5149%   | 32767    | 7FFF        | 21 mA              | 上溢*  |
|             | 29377    | 72C1        |                    |      |
| 106.25%     | 29376    | 72C0        | 21 mA              | 超出上限 |
|             | 27649    | 6C01        | 20 mA + 578.7 nA   |      |
| 100%        | 27648    | 6C00        | 20 mA              | 额定范围 |
| 75%         | 19008    | 4A40        | 16 mA              |      |
| 0.003617%   | 1        | 1           | 4 mA + 578.7 nA    |      |
| 0%          | 0        | 0           | 4 mA               |      |
|             | $-1$     | <b>FFFF</b> | 3.9995 mA          | 超出下限 |
| $-2.5%$     | $-692$   | FD4C        | 3.6 <sub>m</sub> A |      |
|             | $-693$   | FD4B        | $3.6 \text{ mA}$   | 下溢*  |
| $-118.519%$ | $-32768$ | 8000        |                    |      |

\* 输出最大正值或最小负值

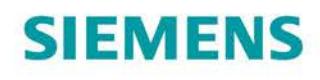

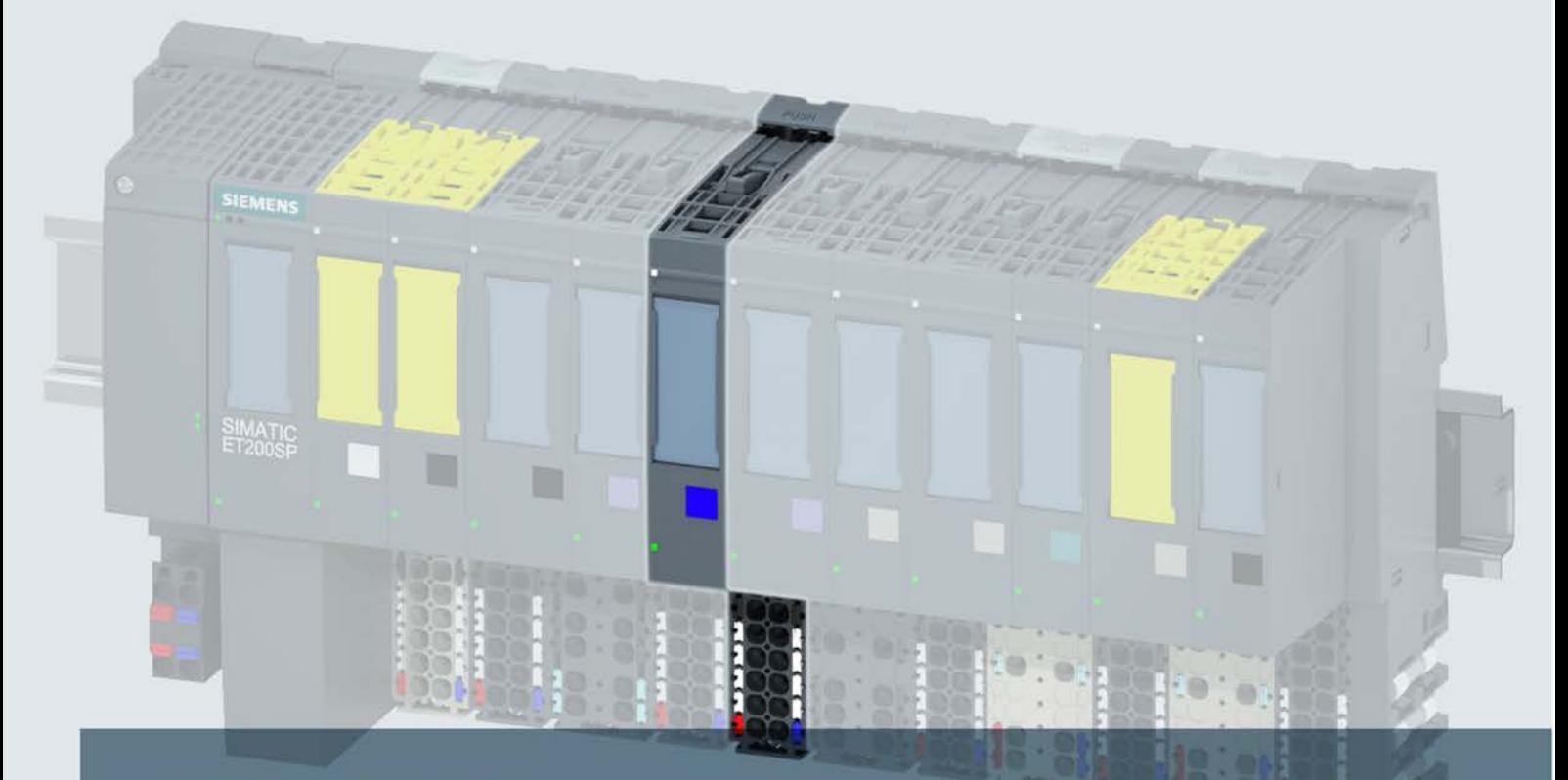

## **SIMATIC**

## **ET 200SP**

模拟量输出模块 AQ 2xU ST (6ES7135-6FB00-0BA1)

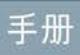

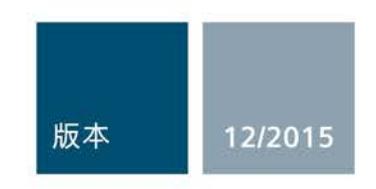

Answers for industry.

## SIEMENS **ERRICHE ST (6)**

## SIMATIC

## ET 200SP 模拟量输出模块 AQ 2xU ST (6ES7135-6FB00-0BA1)

#### 设备手册

#### 前言

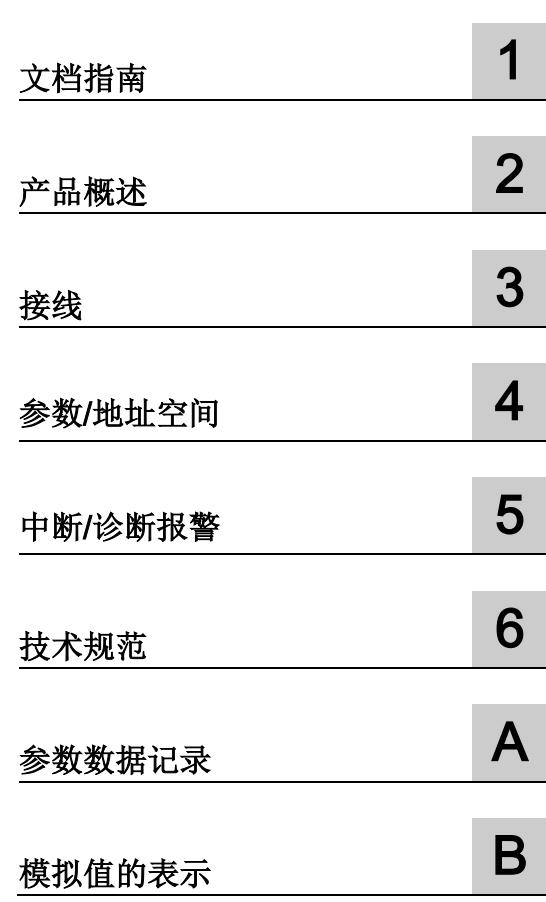

#### 法律资讯

#### 警告提示系统

为了您的人身安全以及避免财产损失,必须注意本手册中的提示。人身安全的提示用一个警告三角表示,仅 与财产损失有关的提示不带警告三角。警告提示根据危险等级由高到低如下表示。

#### 危险

表示如果不采取相应的小心措施, 将会导致死亡或者严重的人身伤害。

#### 警告

表示如果不采取相应的小心措施, 可能导致死亡或者严重的人身伤害。

#### 小心

表示如果不采取相应的小心措施,可能导致轻微的人身伤害。

#### 注意

表示如果不采取相应的小心措施,可能导致财产损失。

当出现多个危险等级的情况下,每次总是使用最高等级的警告提示。如果在某个警告提示中带有警告可能导 致人身伤害的警告三角,则可能在该警告提示中另外还附带有可能导致财产损失的警告。

#### 合格的专业人员

本文件所属的产品/系统只允许由符合各项工作要求的合格人员进行操作。其操作必须遵照各自附带的文件说 明,特别是其中的安全及警告提示。 由于具备相关培训及经验,合格人员可以察觉本产品/系统的风险,并避 免可能的危险。

#### 按规定使用 Siemens 产品

请注意下列说明:

#### 警告

Siemens 产品只允许用于目录和相关技术文件中规定的使用情况。如果要使用其他公司的产品和组件,必 须得到 Siemens 推荐和允许。正确的运输、储存、组装、装配、安装、调试、操作和维护是产品安全、正 常运行的前提。必须保证允许的环境条件。必须注意相关文件中的提示。

#### 商标

所有带有标记符号 ® 的都是西门子股份有限公司的注册商标。本印刷品中的其他符号可能是一些其他商标。 若第三方出于自身目的使用这些商标,将侵害其所有者的权利。

#### 责任免除

我们已对印刷品中所述内容与硬件和软件的一致性作过检查。然而不排除存在偏差的可能性,因此我们不保 证印刷品中所述内容与硬件和软件完全一致。印刷品中的数据都按规定经过检测,必要的修正值包含在下一 版本中。

## <span id="page-6114-0"></span>前言

#### 本文档用途

本手册是对系统手册《ET 200SP 分布式 I/O 系统 [\(http://support.automation.siemens.com/WW/view/zh/58649293\)](http://support.automation.siemens.com/WW/view/zh/58649293)》的补充。

本系统手册中介绍了与系统相关的各种功能。

本手册和系统/功能手册中介绍的信息将为您进行系统调试提供技术支持。

#### 约定

CPU:本手册中使用的术语"CPU"指代 S7-1500 自动化系统的 CPU 以及 ET 200SP 分布 式 I/O 系统的 CPU/接口模块。

STEP 7: 在本文档中, "STEP 7"表示组态和编程软件"STEP 7(TIA Portal)"的所有版本。 请注意下列注意事项:

#### 说明

这些注意事项包含有关本文档中所述产品、产品操作或应特别关注的文档部分的重要信 息。

#### 安全信息

西门子为其产品及解决方案提供工业安全功能,以支持工厂、解决方案、机器、设备和/ 或网络的安全运行。 这些功能是整个工业安全机制的重要组成部分。 有鉴于此, 西门子 不断对产品和解决方案进行开发和完善。 西门子强烈建议您定期检查产品的更新和升级 信息。

要确保西门子产品和解决方案的安全操作,还须采取适当的预防措施(例如:设备单元保 护机制),并将每个组件纳入全面且先进的工业安全保护机制中。 此外,还需考虑到可 能使用的所有第三方产品。更多有关工业安全的信息,请访问 Internet [\(http://www.siemens.com/industrialsecurity\)](http://www.siemens.com/industrialsecurity)。

要及时了解有关产品的更新和升级信息,请订阅相关产品的实事信息。 更多相关信息, 请访问 Internet [\(http://support.automation.siemens.com\)](http://support.automation.siemens.com/)。

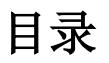

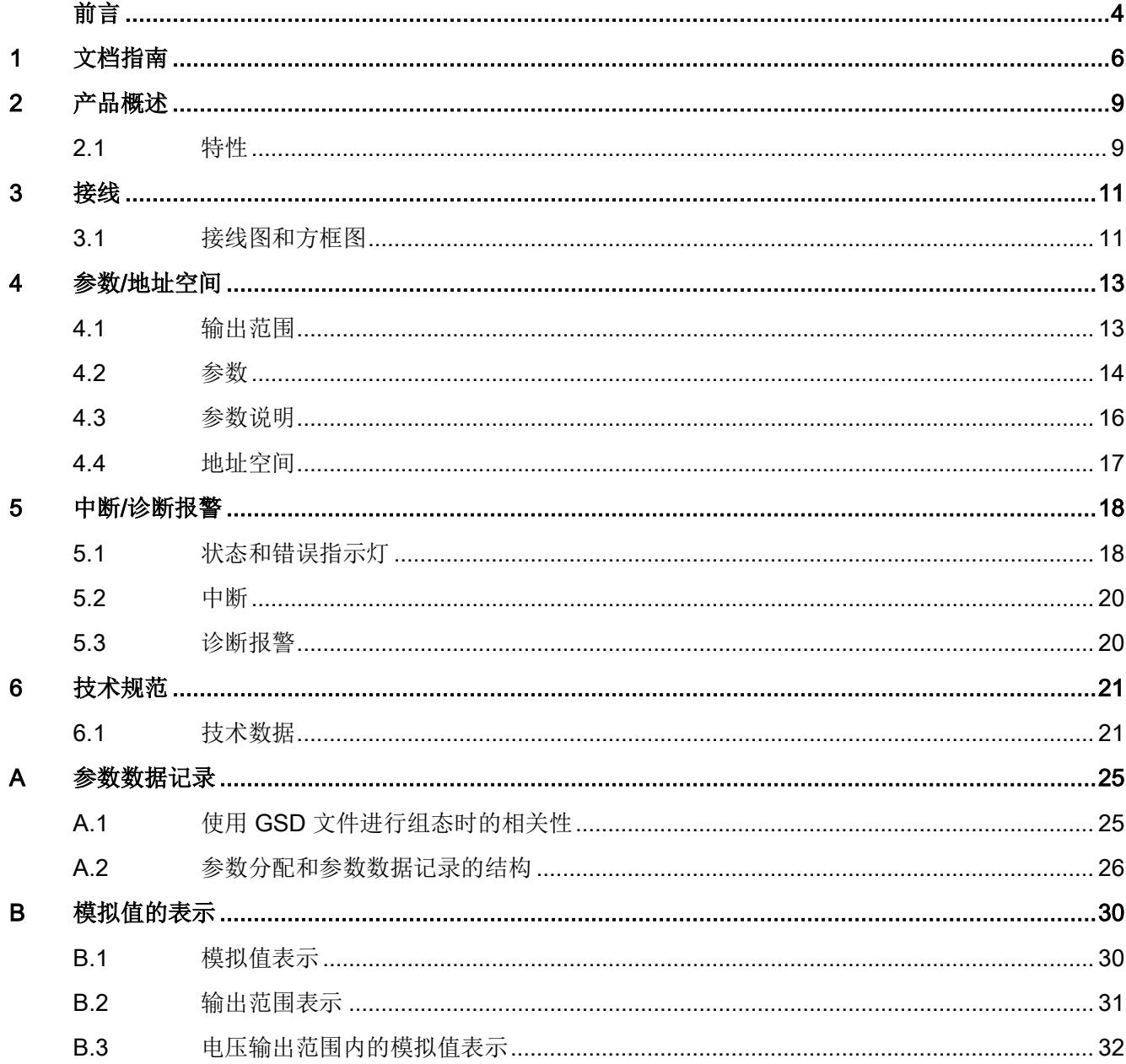

# <span id="page-6116-0"></span>文档指南 1988年1月11日 1月18日 1月18日 1月18日 1月18日 1月18日 1月18日 1月18日 1月18日 1月18日 1月18日 1月18日 1月18日 1月18日 1月18日 1月18日 1月18日 1月18日 1月18日 1月18日 1月18日 1月18日 1月18日 1月18日 1月18日 1月18日 1月18日 1月18日 1月18日 1月18日 1月18日 1月18日 1月18日 1月18日 1月18日 1月

#### SIMATIC SIMATIC ET 200SP 分布式 I/O 系统的文档分为 3 个部分。 这样用户可方便访问自己所需的特定内容。

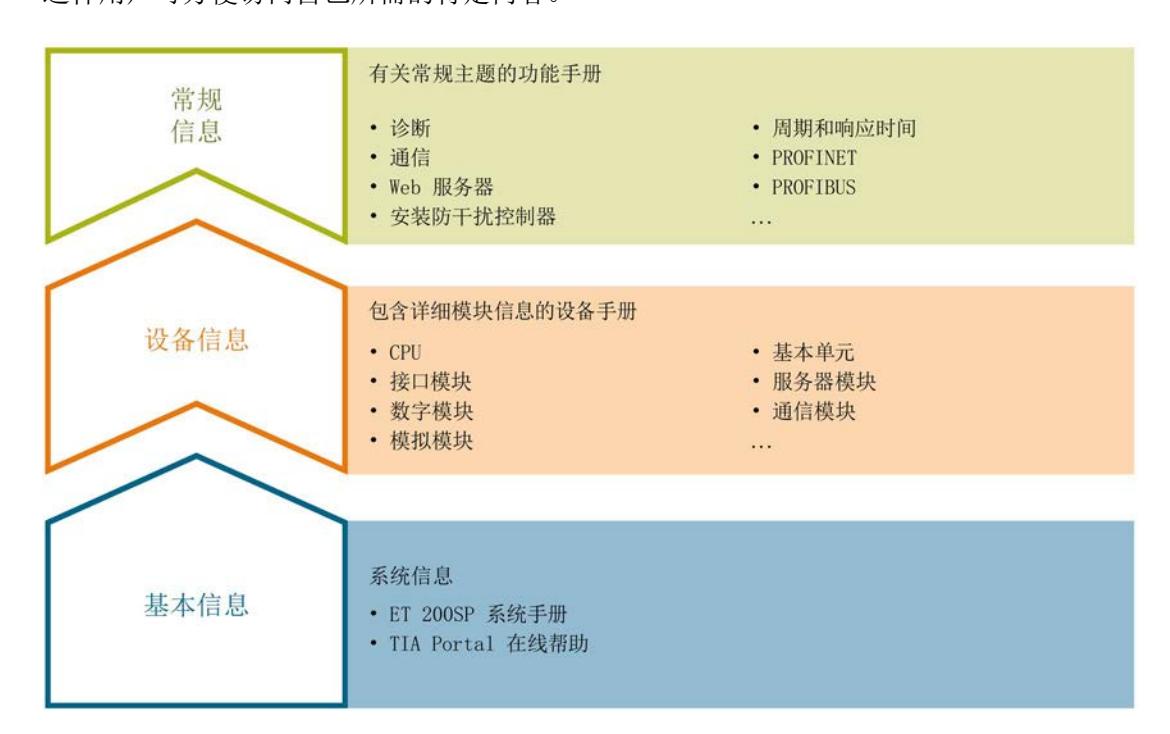

#### 基本信息

系统手册详细描述了 SIMATIC ET 200SP. 分布式 I/O 系统的组态、安装、接线和调试。 STEP 7 在线帮助为用户提供了组态和编程方面的支持。

#### 设备信息

产品手册中包含模块特定信息的简洁描述,如特性、端子图、功能特性、技术数据。

#### 常规信息

功能手册中包含有关 SIMATIC ET 200SP 分布式 I/O 系统的常规主题的详细描述, 如诊 断、通信、Web 服务器、设计防干扰型控制器。

可以从 Internet [\(http://w3.siemens.com/mcms/industrial-automation-systems](http://w3.siemens.com/mcms/industrial-automation-systems-simatic/en/manual-overview/tech-doc-et200/Pages/Default.aspx)[simatic/en/manual-overview/tech-doc-et200/Pages/Default.aspx\)](http://w3.siemens.com/mcms/industrial-automation-systems-simatic/en/manual-overview/tech-doc-et200/Pages/Default.aspx) 上免费下载文档。

产品信息中记录了对这些手册的更改和补充。

相关产品信息,可从 Internet [\(https://support.industry.siemens.com/cs/cn/zh/view/73021864\)](https://support.industry.siemens.com/cs/cn/zh/view/73021864) 免费下载。

#### 手册集 ET 200SP

手册集中包含 SIMATIC ET 200SP 分布式 I/O 系统的完整文档,这些文档收集在一个文 件中。

可以在 Internet [\(http://support.automation.siemens.com/WW/view/zh/84133942\)](http://support.automation.siemens.com/WW/view/zh/84133942) 上找到 手册集。

#### "mySupport"

通过您的个人工作空间"mySupport",可以最大程度善用您的工业在线支持服务。

在"mySupport"中,可以存储过滤器、收藏项和标签,请求 CAx 数据以及在"文档"区域汇 总您的个人资料库。另外,您的数据可自动填写到支持请求表中,而且您总能从全局上总 览您的最新服务请求。

您只需注册一次即可使用"mySupport"的全部功能。

可在 Internet [\(https://support.industry.siemens.com/My/ww/zh\)](https://support.industry.siemens.com/My/ww/zh) 上找到"mySupport"。

#### "mySupport"- 文档

在"mySupport"的"文档"区域,可将完整手册或部分手册组合成自己的手册。 可以 PDF 格式或可编辑格式导出手册。

可在 Internet [\(http://support.industry.siemens.com/My/ww/zh/documentation\)](http://support.industry.siemens.com/My/ww/zh/documentation) 上找到 "mySupport"- 文档。

#### "mySupport"- CAx 数据

在"mySupport"的"CAx 数据"区域,可访问 CAx 或 CAe 系统的最新产品数据。

仅需几次单击用户即可组态自己的下载包。

用户可选择:

- 产品图片、2 维图、3 维模型、内部电路图、EPLAN 宏文件
- 手册、功能特性、操作手册、证书
- 产品主数据

可在 Internet [\(http://support.industry.siemens.com/my/ww/zh/CAxOnline\)](http://support.industry.siemens.com/my/ww/zh/CAxOnline) 上找到 "mySupport"- CAx 数据。

#### 应用示例

应用示例中包含有各种工具的技术支持和各种自动化任务应用示例。自动化系统中的多个 组件完美协作,可组合成各种不同的解决方案,用户因而无需关注各个单独的产品。

有关应用示例, 敬请访问 Internet

[\(https://support.industry.siemens.com/sc/ww/zh/sc/2054\)](https://support.industry.siemens.com/sc/ww/zh/sc/2054)。

#### TIA Selection Tool

通过 TIA Selection Tool, 用户可以为全集成自动化(TIA) 选择、组态和订购设备。 该工具是 SIMATIC Selection Tool 的下一代产品,并将自动化技术的已知组态程序集成 到一个工具中。

通过 TIA Selection Tool, 用户可以从产品选择或产品组态中生成一个完整的订购列表。

可以在 Internet [\(http://w3.siemens.com/mcms/topics/en/simatic/tia-selection-tool\)](http://w3.siemens.com/mcms/topics/en/simatic/tia-selection-tool) 上找到 TIA Selection Tool。

### <span id="page-6119-1"></span><span id="page-6119-0"></span>2.1 特性

#### 订货号

6ES7135-6FB00-0BA1

#### 模块视图

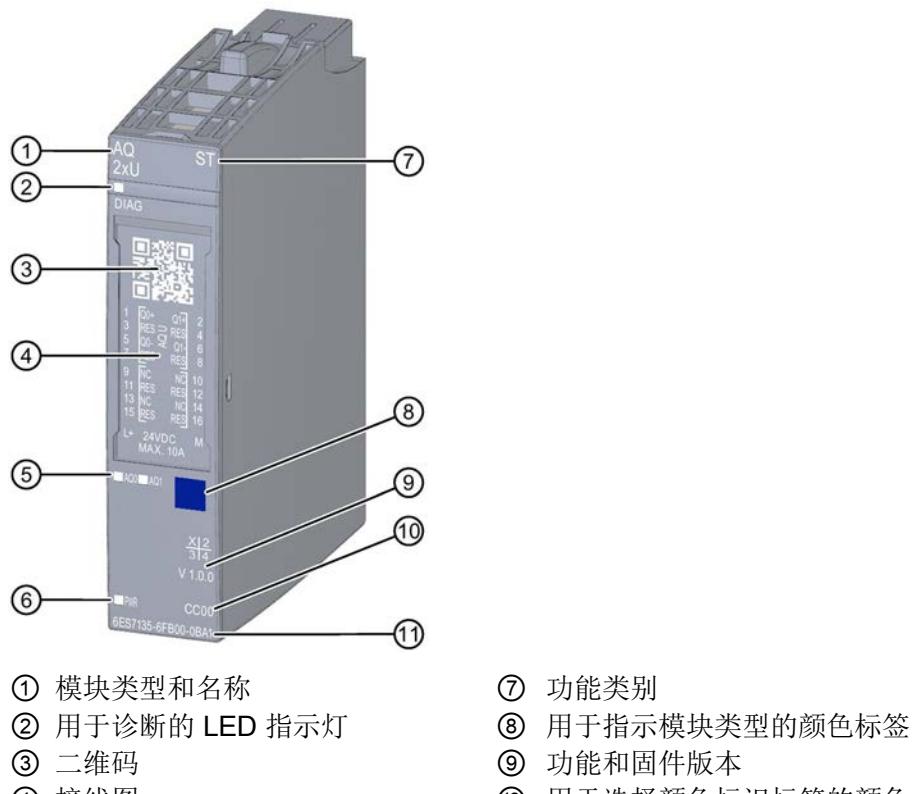

- 
- ⑤ 通道状态 LED 指示灯 ⑪ 订货号
- ⑥ 电源电压 LED 指示灯
- 图 2-1 AQ 2×U ST 模块的视图
- 
- 
- 
- 4 接线图 19 10 10 10 用于选择颜色标识标签的颜色代码
	-
#### 2.1 特性

#### 特性

该模块具有下列技术特性:

- 带有 2 个输出的模拟量输出模块
	- 对于电压输出
- 电压输出的输出范围:
	- ±10 V, 精度 16 位 (包括符号)
	- ±5 V, 精度 15 位 (包括符号)
	- 0 到 10 V,精度 15 位
	- 1 到 5 V,精度 13 位
- 与电源电压 L+ 电气隔离
- 诊断可组态(按模块)

模块支持以下功能:

- 固件更新
- I&M 标识数据
- 在 RUN 模式下组态
- PROFIenergy
- 值状态

可通过 STEP 7 (TIA Portal) 和 GSD 文件组态模块。

#### 附件

以下附件需单独订购:

- 标签条
- 颜色标识标签
- 参考标识标签
- 屏蔽层连接器

#### 另请参见

有关附件的更多信息,请参见《ET 200SP 分布式 I/O 系统 [\(http://support.automation.siemens.com/WW/view/zh/58649293\)](http://support.automation.siemens.com/WW/view/zh/58649293)》系统手册。

## 3.1 接线图和方框图

本章节将介绍 AQ 2xU ST 模块的方框图以及 2 线制连接的端子分配方式。 有关 BaseUnit 的接线信息,请参见《ET 200SP 分布式 I/O 系统 [\(http://support.automation.siemens.com/WW/view/zh/58649293\)](http://support.automation.siemens.com/WW/view/zh/58649293)》系统手册。

#### 说明

模块的负载组需从浅色 BaseUnit 开始。在组态过程中,请务必遵循这一原则。

3.1 接线图和方框图

#### 接线:电压输出 2 线制连接

下图举例说明了 BU 类型为 A0/A1 的 BaseUnit 上模拟量输出模块 AQ 2xU ST 的方框图 和端子分配。

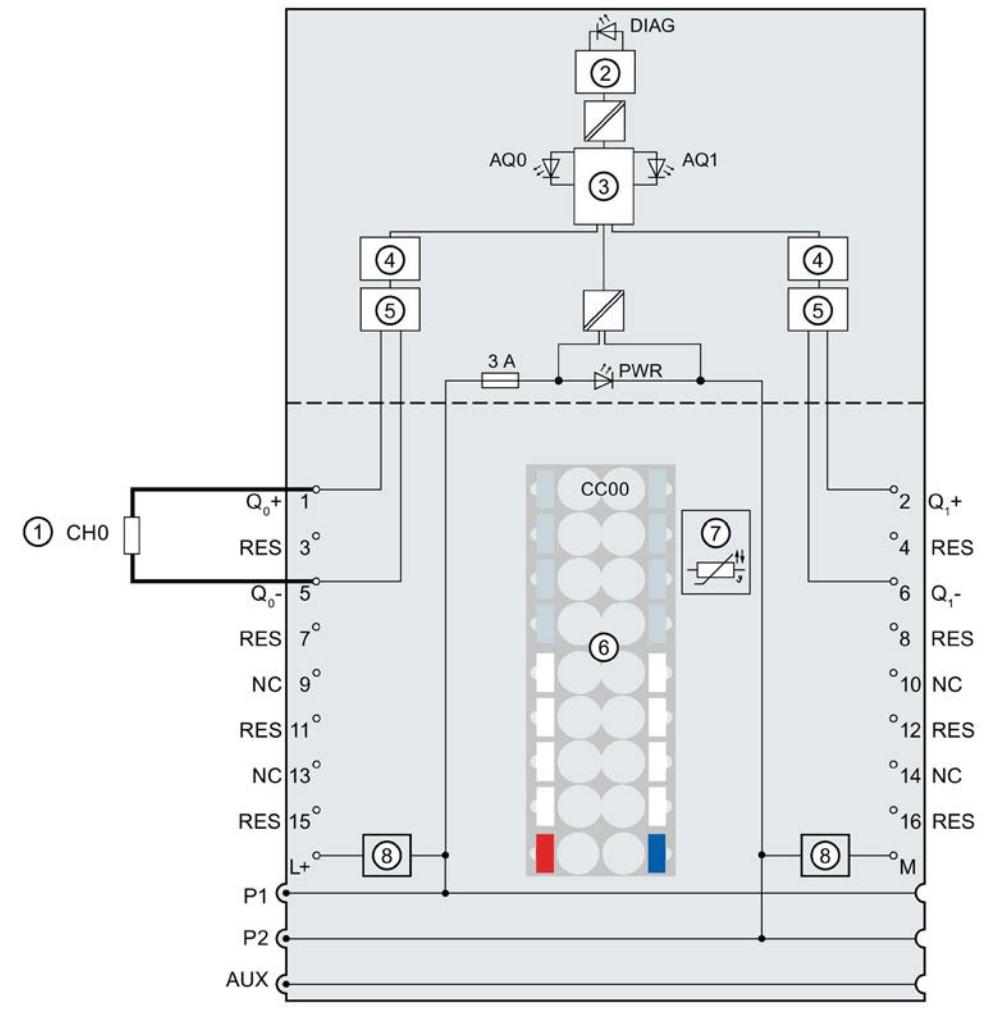

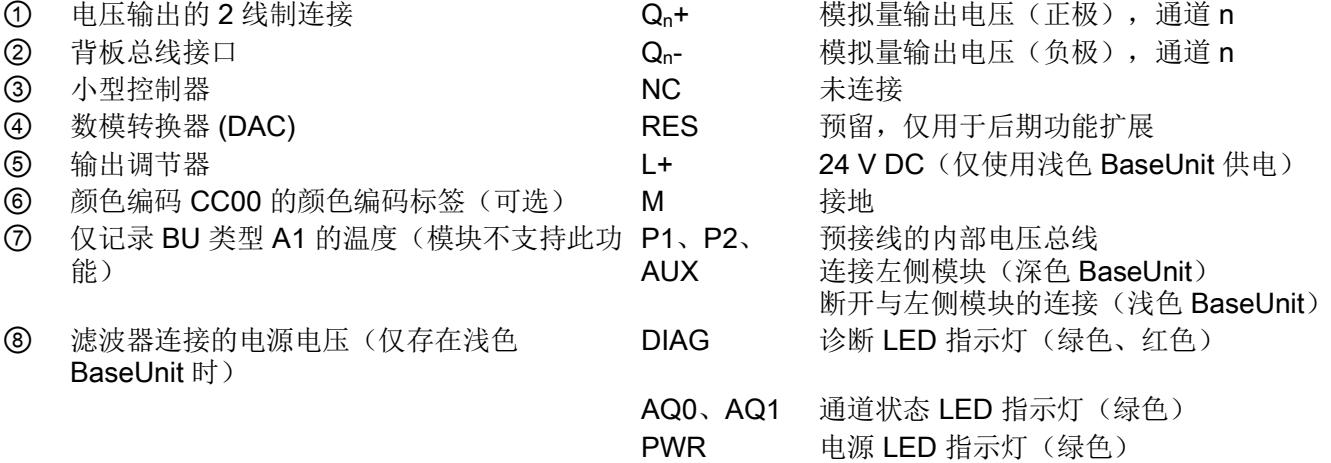

图 3-1 电压输出 2 线制连接的接线图和方框图

# 参数/地址空间 4

## <span id="page-6123-0"></span>4.1 输出范围

模拟量输出模块 AQ 2×U ST 具有以下输出范围:

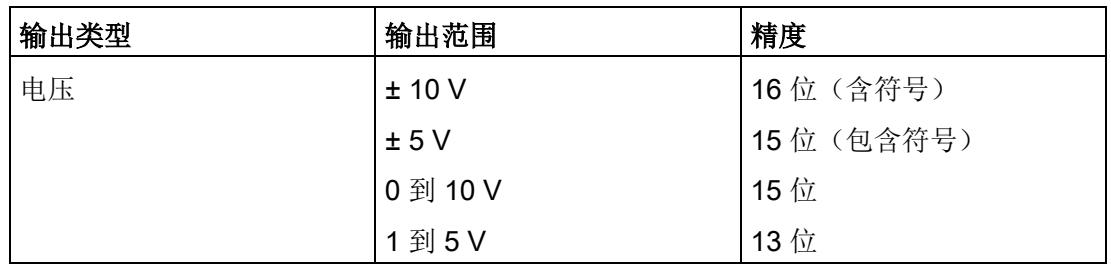

表格 4- 1 输出范围

有关输出范围、上溢、超出范围等表格,请参见"[模拟值表示](#page-6140-0) (页 [30\)](#page-6140-0)"章节。

4.2 参数

#### 4.2 参数

#### AQ 2xU ST 的参数

可组态参数的有效范围取决于组态的类型。支持以下组态方式:

- 使用 ET 200SP CPU 进行统一操作
- 在 ET 200SP 系统中, 通过 PROFINET IO 进行分布式操作
- 在 ET 200SP 系统中, 通过 PROFIBUS DP 进行分布式操作

在用户程序中分配参数时,使用"WRREC"指令·通过数据记录将参数传送到模块;请参见 "[参数分配和参数数据记录的结构](#page-6136-0) (页 [26\)](#page-6136-0)"部分。

可进行以下参数设置:

表格 4-2 可组态的参数及默认值(GSD 文件)

| 参数           | 值范围                      | 默认值         | RUN 模式下<br>的参数重新 |                              | 组态软件的有效范围,如<br>STEP 7 (TIA Portal) |
|--------------|--------------------------|-------------|------------------|------------------------------|------------------------------------|
|              |                          |             | 分配               | <b>PROFINET IO</b><br>GSD 文件 | <b>PROFIBUS D</b><br>P GSD 文件      |
| 诊断:          | 禁用<br>$\bullet$          | 禁用          | $\sqrt{ }$       | 模块                           | 模块                                 |
| 电源电压 L+ 缺失   | 启用<br>$\bullet$          |             |                  |                              |                                    |
| 诊断           | 禁用<br>$\bullet$          | 禁用          | $\sqrt{ }$       | 模块                           | 模块                                 |
| 接地短路1        | 启用<br>$\bullet$          |             |                  |                              |                                    |
| 诊断:          | 禁用<br>$\bullet$          | 禁用          | $\sqrt{ }$       | 模块                           | 模块 2                               |
| 上溢           | 启用<br>$\bullet$          |             |                  |                              |                                    |
| 诊断:          | 禁用<br>$\bullet$          | 禁用          | $\sqrt{ }$       | 模块                           |                                    |
| 下溢           | 启用<br>$\bullet$          |             |                  |                              |                                    |
| 输出类型/范围      | 禁用<br>$\bullet$          | 电压 +/- 10 V | $\sqrt{ }$       | 通道                           | 通道                                 |
|              | 电压 +/- 10 V<br>$\bullet$ |             |                  |                              |                                    |
|              | 电压 +/-5V                 |             |                  |                              |                                    |
|              | 电压 0 到 10 V              |             |                  |                              |                                    |
|              | 电压 15 V<br>$\bullet$     |             |                  |                              |                                    |
| 对 CPU STOP 模 | • 停止                     | 停止          | $\sqrt{ }$       | 通道                           | 模块                                 |
| 式的响应         | 保留上一个值<br>$\bullet$      |             |                  |                              |                                    |
|              | 输出替换值<br>$\bullet$       |             |                  |                              |                                    |

4.2 参数

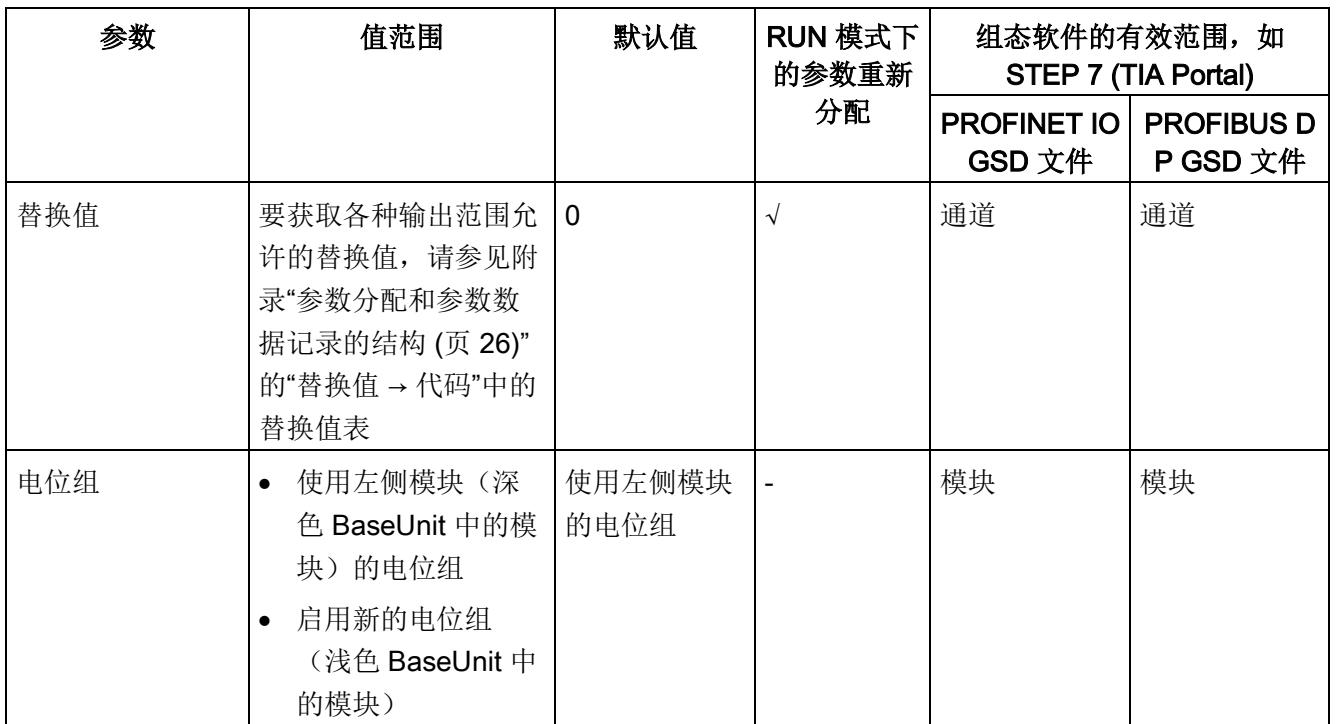

1 -0.5 V 和 +0.5 V 间无诊断检测(无短路检测)

2 由于 PROFIBUS GSD 组态中每个 ET 200SP 站的参数个数限制为最高 244 字节, 因此参数分配方式会受到 限制。必要时,还可按照列"PROFINET IO GSD 文件"中列出的方式,使用数据记录 128 分配这些参数(见 上表)。I/O 模块的参数长度为 7 个字节。

#### 说明

#### 未使用的通道

禁用的通道始终返回值"no voltage"。

4.3 参数说明

#### 4.3 参数说明

#### 诊断:电源电压 L+ 缺失

如果电源电压 L+ 缺失或不足, 则启用该诊断。

#### 诊断: 短路

如果执行器电源短路,则启用该诊断。

#### 诊断:上溢

如果输出值超出范围上限,则启用该诊断。

#### 诊断:下溢

如果输出值超出范围上限,低于最小输出值或发生下溢,则启用该诊断。

#### 输出类型/范围

请参见"[输出范围](#page-6123-0) (页 [13\)](#page-6123-0)"章节。

#### 对 CPU STOP 模式的响应

确定模块在 CPU 处于 STOP 模式下时的特性。

#### 替换值

替换值是在 CPU 处于 STOP 模式时模块输出的值。

#### 电位组

电位组由 ET 200SP 站内一组直接相邻、且由公共电源进行供电的 I/O 模块组成。

电位组从浅色 BaseUnit 开始,并由该 BaseUnit 为该电位组内的所有模块供电。浅色 BaseUnit 用于断开与左侧相邻模块连接的三条预接线电压总线 P1、P2 和 AUX。

该电位组中的所有附加 I/O 模块都将插入到深色 BaseUnit 中, 并从左侧相连的模块获得 预接线电压总线 P1、P2 和 AUX 的电位。

电位组以深色 BaseUnit 结束,后面跟随一个浅色的 BaseUnit 或站组态中的服务模块。

#### 另请参见

更多信息,请参见系统手册《ET 200SP 分布式 I/O 系统 [\(http://support.automation.siemens.com/WW/view/zh/58649293\)](http://support.automation.siemens.com/WW/view/zh/58649293)》。

4.4 地址空间

#### 4.4 地址空间

#### 组态方式

支持以下组态方式:

- 组态 1:不带值状态
- 组态 2:带有值状态

#### 评估值状态

如果启用了模拟量模块的值状态,则将占用输入地址空间中另外 1 个字节。该字节中的位 0 和 1 将分配给一个通道。它们提供有关模拟值有效性的信息。

- 位 = 1:模块无故障。
- 位 = 0: 通道被禁用或模块故障。

如果模块的通道故障,则所有通道的值状态均为 0。

#### 地址空间

下图显示了带有值状态(质量信息 (QI))的 AQ 2×U ST 的地址空间分配。只有在启用值 状态之后,才能使用值状态的地址。

过程映像输出 (PIQ) 中的分配

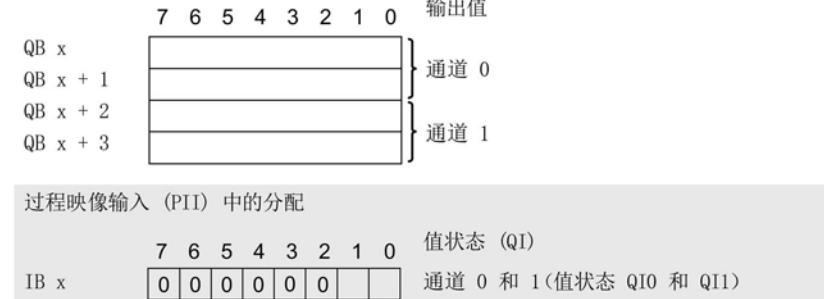

图 4-1 带有值状态的 AQ 2×U ST 的地址空间

## 5.1 状态和错误指示灯

#### LED 指示灯

下图显示了 AQ 2xU ST 的 LED 指示灯。

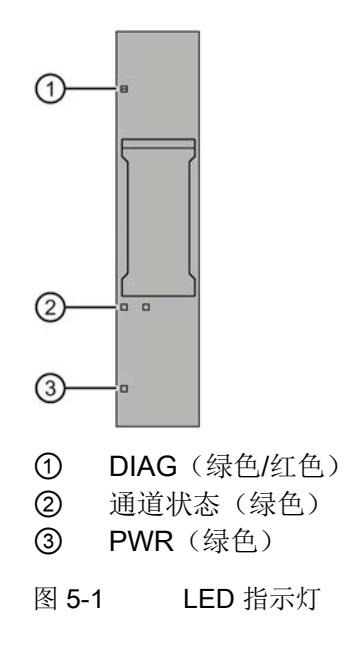

#### LED 指示灯的含义

下表列出了状态和错误指示灯的含义。有关诊断报警的纠正措施,请参见"[诊断报警](#page-6130-0) (页 [20\)](#page-6130-0)"部分。

5.1 状态和错误指示灯

#### DIAG LED 指示灯

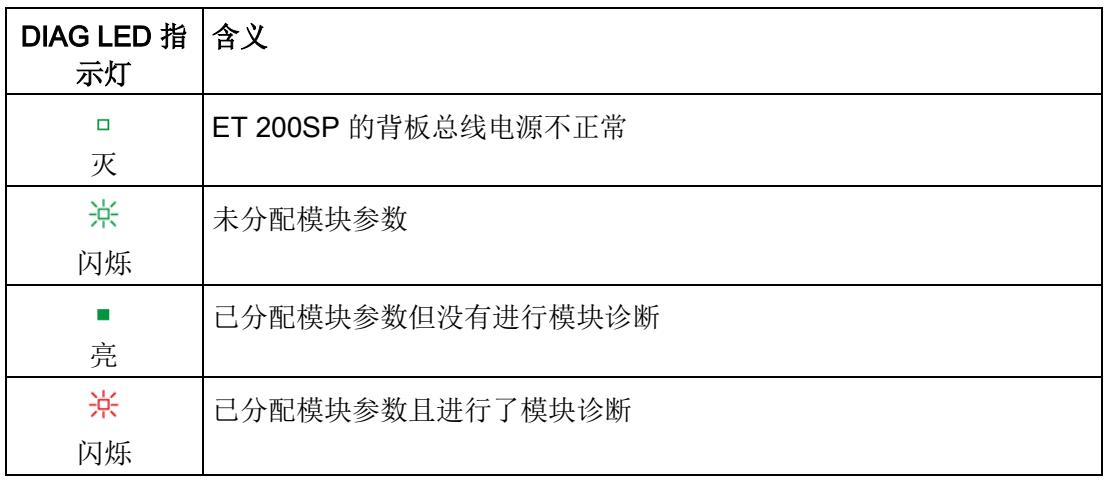

表格 5- 1 DIAG 错误 LED 指示灯

#### 通道状态 LED 指示灯

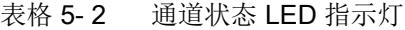

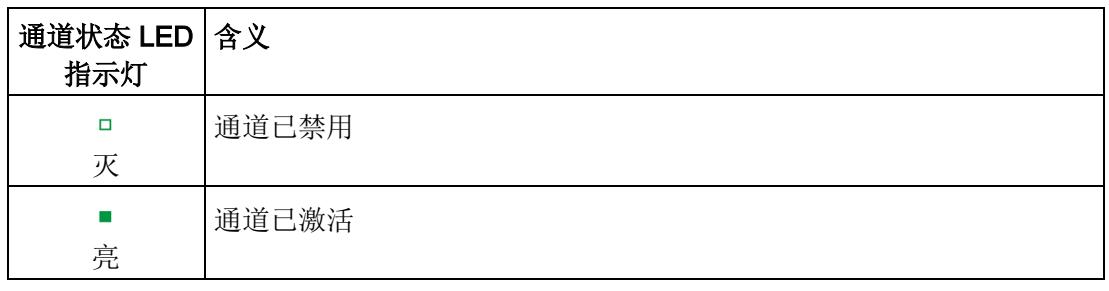

#### PWR LED 指示灯

表格 5- 3 PWR LED 状态指示灯

| PWR LED 指<br>示灯 | 含义         |
|-----------------|------------|
| о<br>灭          | 电源电压 L+ 缺失 |
| 亮               | 有电源电压 L+   |

5.2 中断

#### 5.2 中断

模拟量输出模块 AQ 2×U ST 支持诊断中断。

#### 诊断中断

在发生以下事件时,该模块将生成诊断中断:

- 短路(电压)
- 超出上限
- 超出下限
- 错误
- 参数分配错误
- 电源电压缺失
- 通道临时不可用

### <span id="page-6130-0"></span>5.3 诊断报警

为模块上的每个诊断事件生成一个诊断报警,同时 LED 指示灯闪烁。例如,可在 CPU 的诊断缓冲区中读取诊断报警,并通过用户程序对错误代码进行评估。

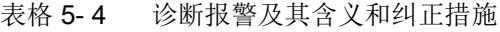

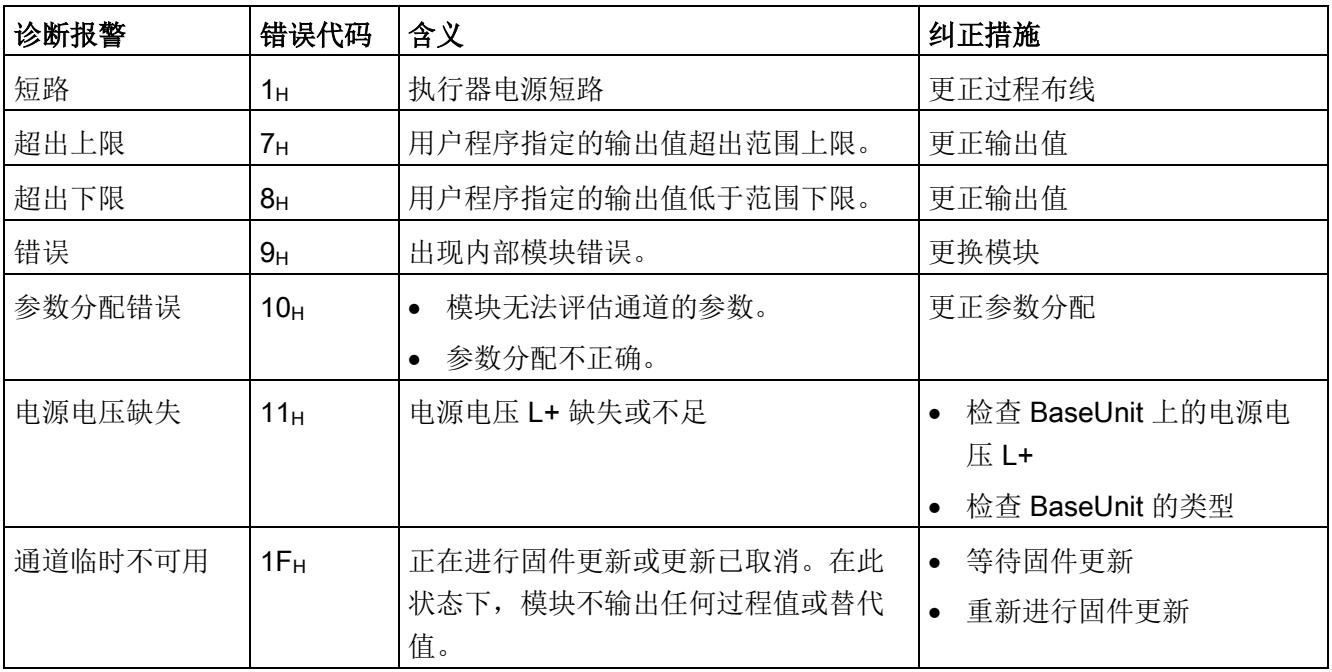

6.1 技术数据

#### AQ 2×U ST 的技术规范

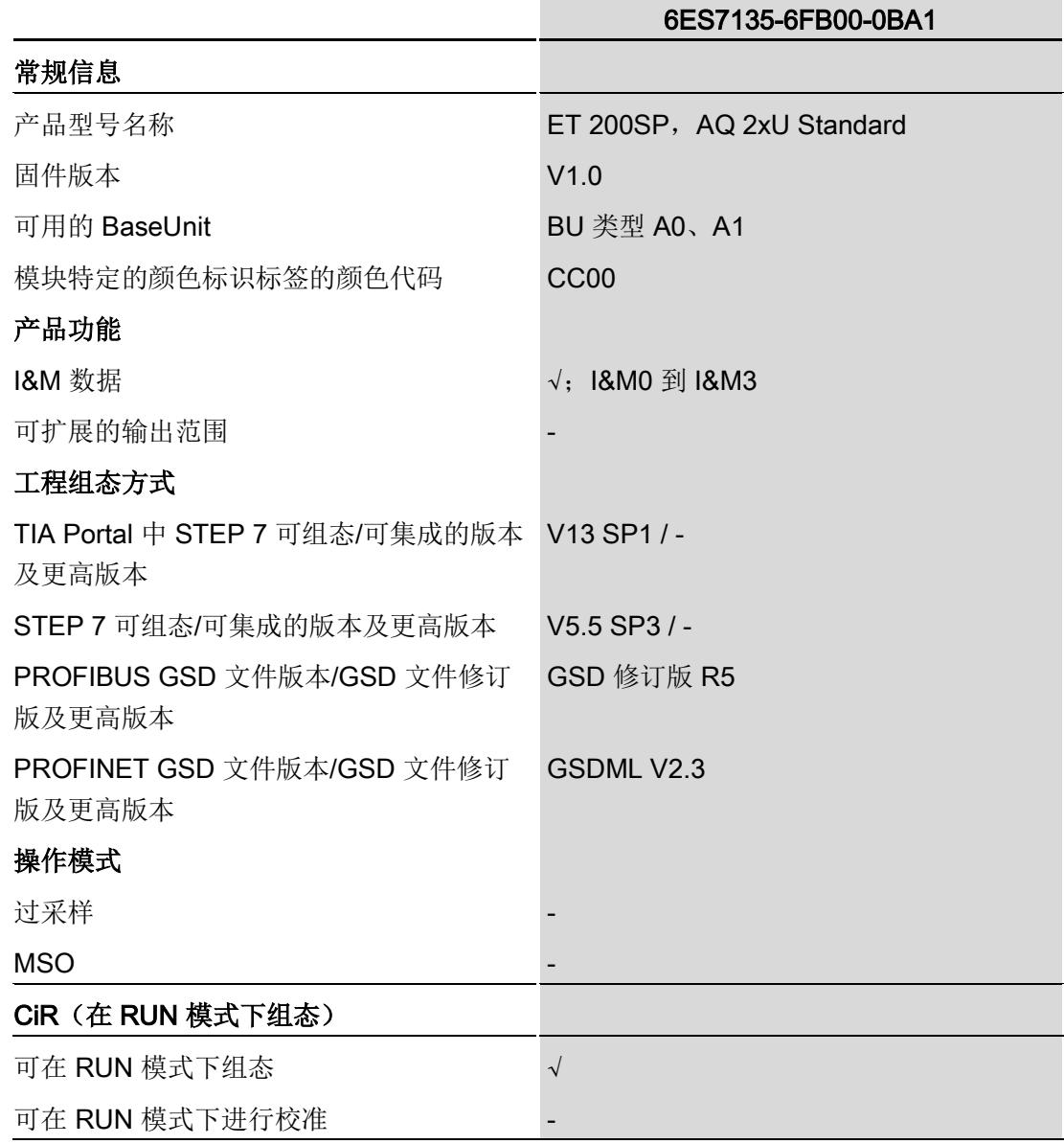

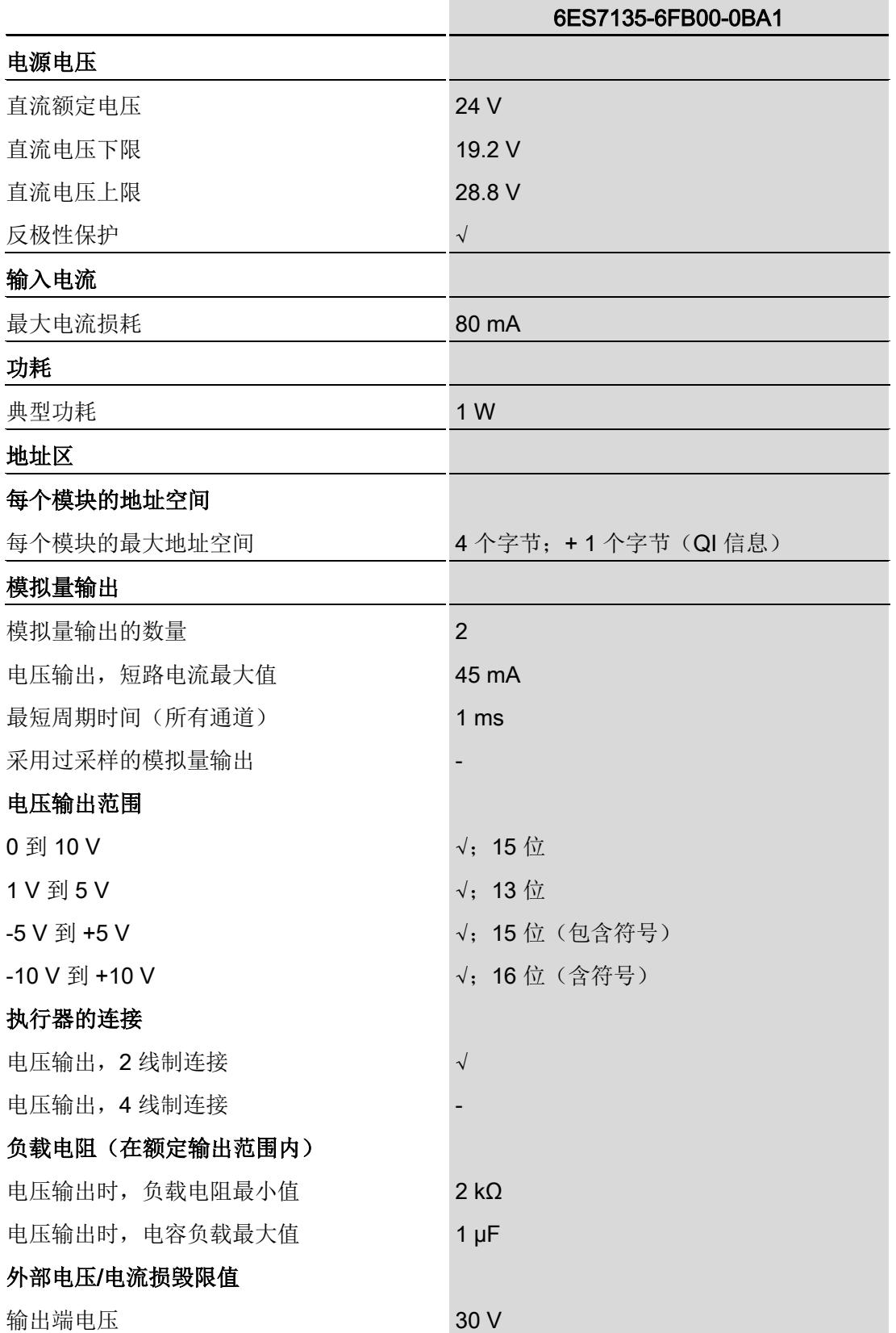

6.1 技术数据

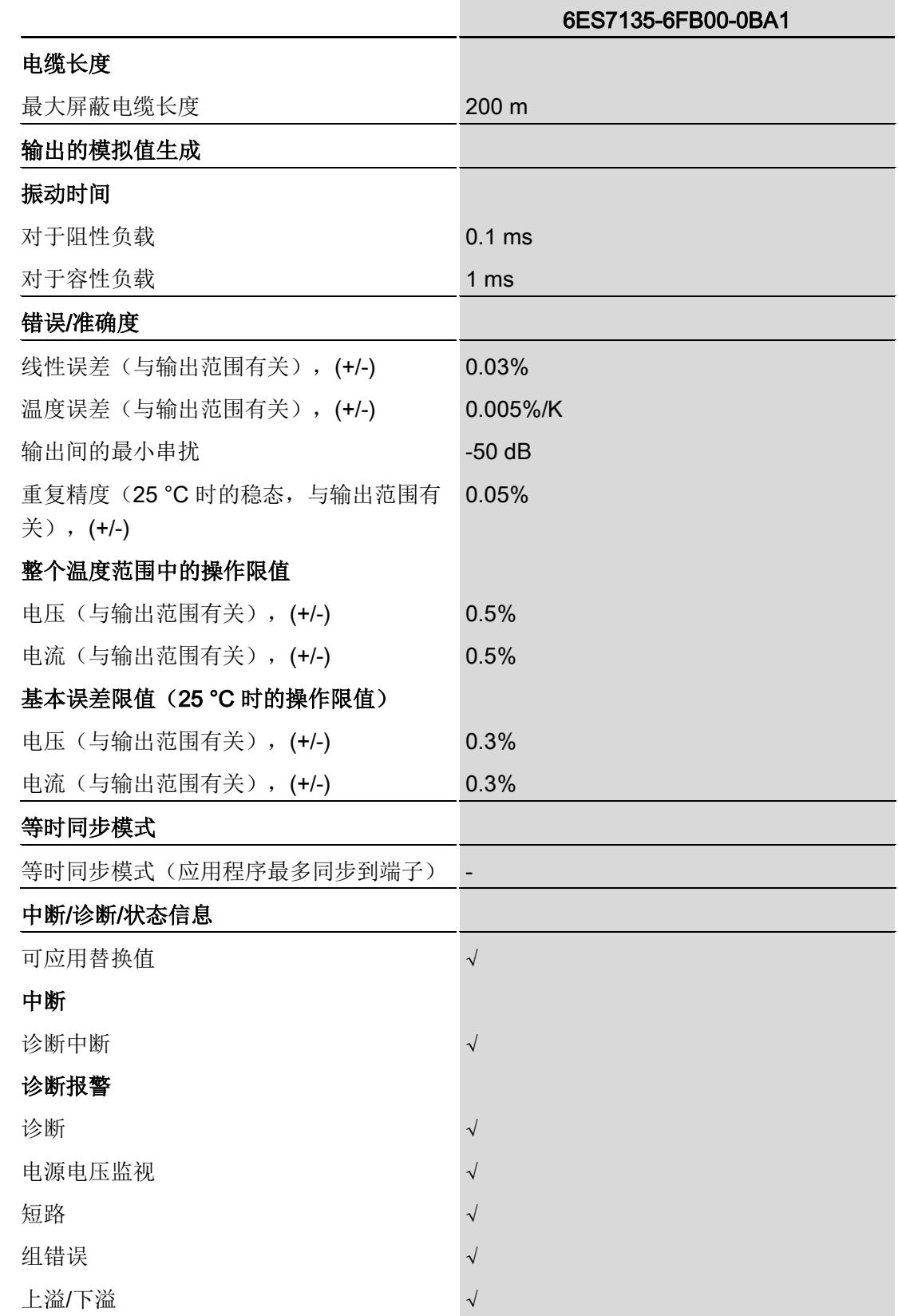

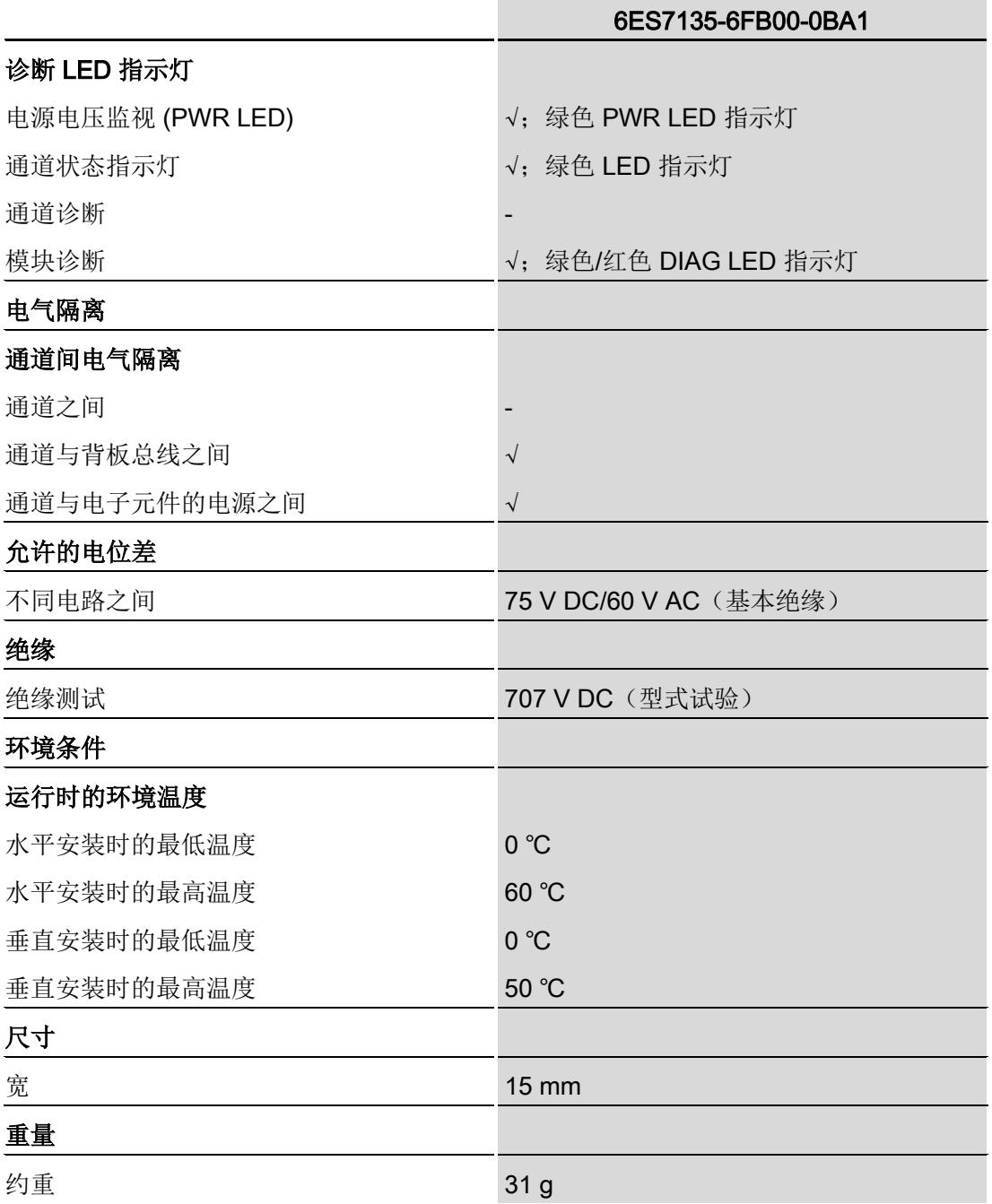

#### 尺寸图

请参见手册《ET 200SP BaseUnit

[\(http://support.automation.siemens.com/WW/view/zh/59753521\)](http://support.automation.siemens.com/WW/view/zh/59753521)》

## A.1 使用 GSD 文件进行组态时的相关性

在使用 GSD 文件组态模块时,请注意某些参数的设置之间都相互关联。

#### 使用 PROFINET GSD 文件进行组态

表中列出了 PROFINET 输出类型和输出范围的属性及其相关性。

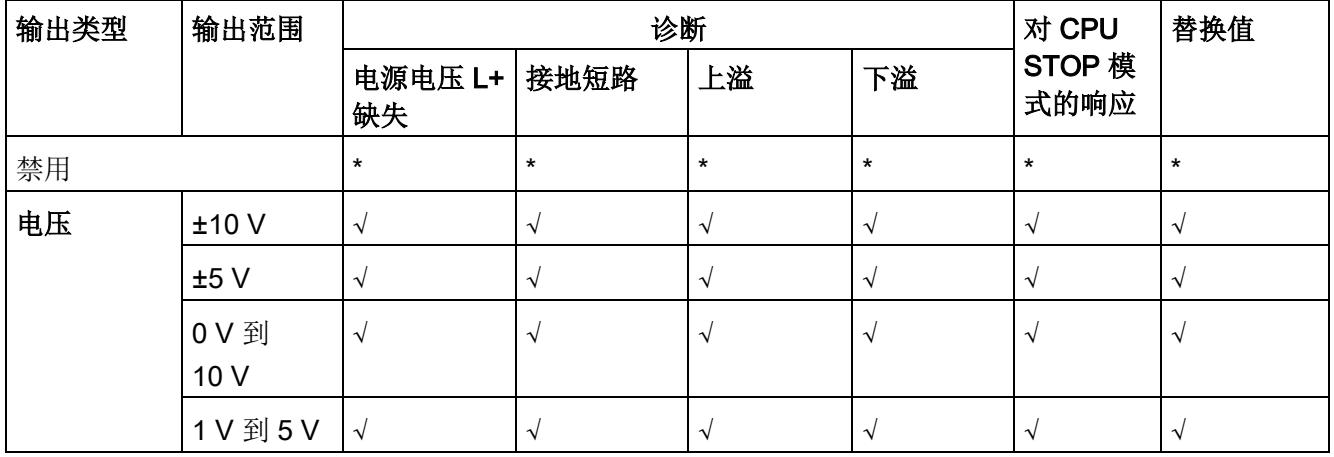

√ = 属性启用, - = 属性**禁用**, \* = 与属性无关

#### 使用 PROFIBUS GSD 文件进行组态

表中列出了 PROFIBUS 输出类型和输出范围的属性及其相关性。

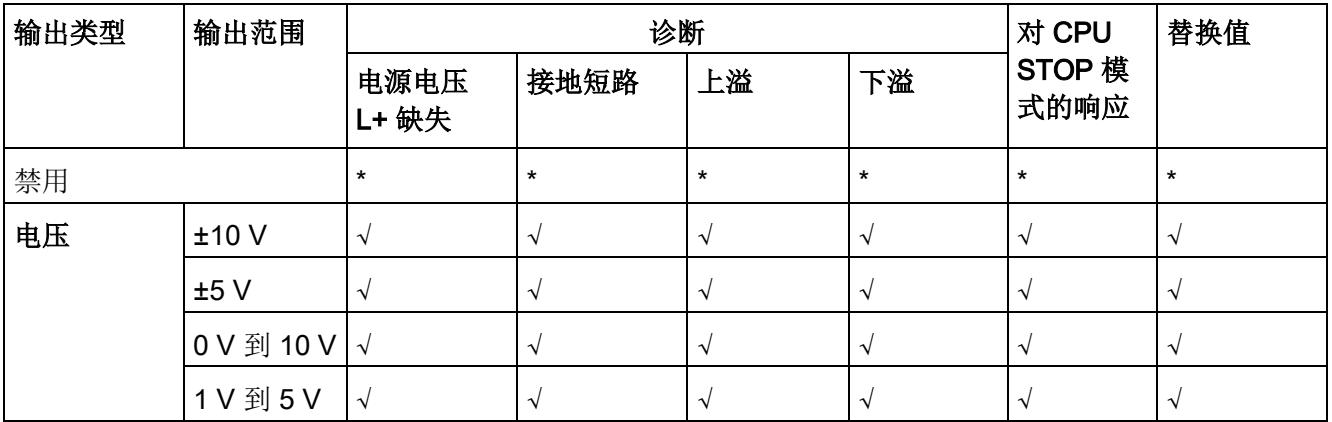

√ = 属性启用, - = 属性**禁用**, \* = 与属性无关

A.2 参数分配和参数数据记录的结构

### <span id="page-6136-0"></span>A.2 参数分配和参数数据记录的结构

#### 用户程序中的参数分配

在 RUN 模式下,可重新分配模块参数。例如,可在 RUN 模式下更改选定通道的电压或 电流值,而不会影响其它通道。

#### 在 RUN 模式下更改参数

WRREC 指令用于基于数据记录 128 将参数传送到模块中。STEP 7 中设置的参数在 CPU 中保持不变。即, STEP 7 中设置的参数在重启后仍然有效。

#### 输出参数 STATUS

如果使用"WRREC"指令传送参数时发生错误,模块将使用先前分配的参数继续运行。但 会在 STATUS 输出参数中包含相应的错误代码。

有关"WRREC"指令的说明和错误代码,请参见 STEP 7 在线帮助。

#### 数据记录 128 的结构

#### 说明

通道 0 包含整个模块的诊断使能信号。

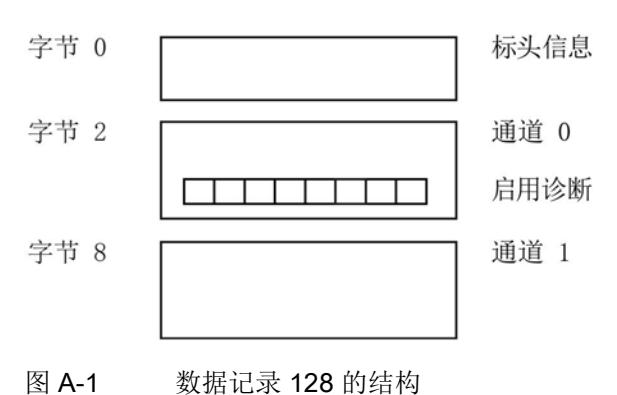

A.2 参数分配和参数数据记录的结构

#### 标头信息

下图显示了标头信息的结构。

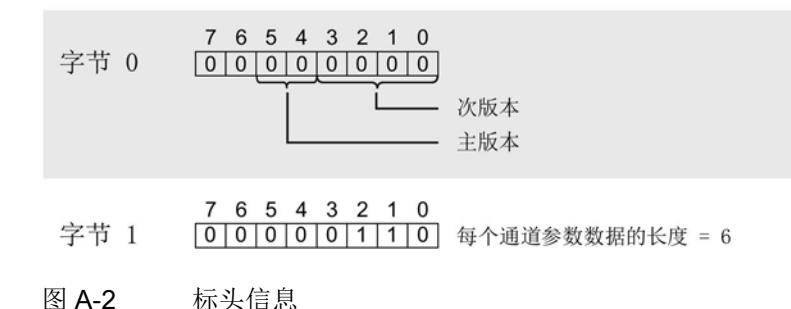

#### 参数

下图显示了通道 0 和 1 的参数结构。

将相应的位设置为"1",即可启用该参数。

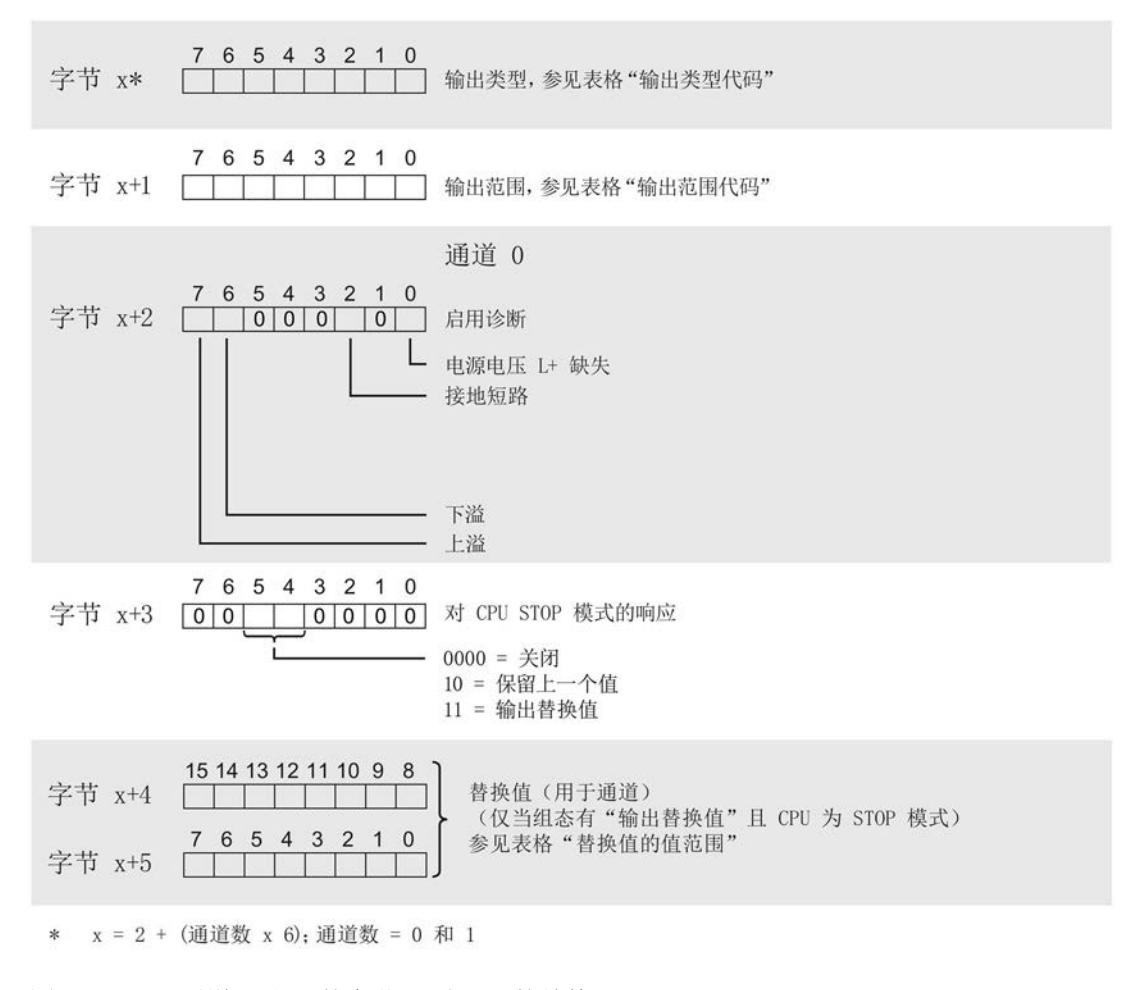

图 A-3 通道 0 和 1 的字节 x 到 x+5 的结构

#### 参数数据记录

A.2 参数分配和参数数据记录的结构

#### 输出类型代码

下表列出了模拟量输出模块的输出类型代码。必须在字节 x 处输入这些代码(请参见上 图)。

表格 A- 1 输出类型代码

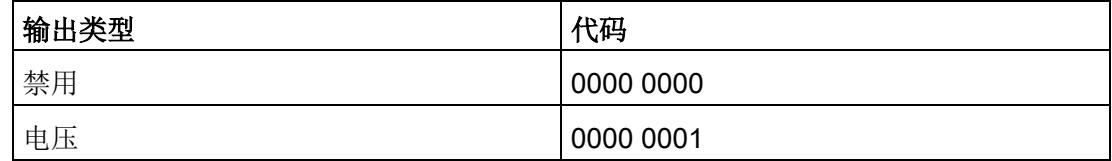

#### 输出范围代码

下表列出了模拟量输出模块的输出范围代码。必须在数据记录 128 的字节 x+1 处输入这 些代码(请参见上图)。

表格 A- 2 输出范围代码

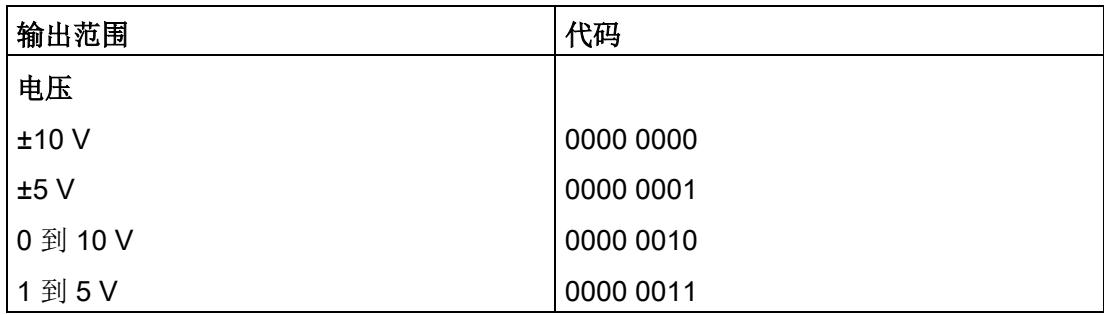

#### 替换值的值范围

下表列出了替换值的值范围。必须在字节 x+4 和 x+5 中输入相应的代码(请参见上 图)。

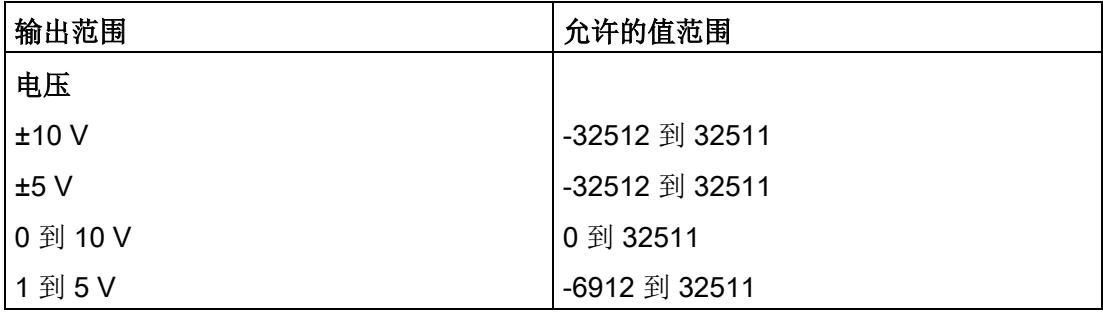

#### 传送数据记录时出错。

该模块通常会检查待传送数据记录的所有值。仅当所有值都正确传送无错误时,该模块才 使用数据记录中的值。

如果 STATUS 参数中有错误, 则写入数据记录的 WRREC 指令将返回相应的错误代码。

下表列出了模块特定的错误代码以及参数数据记录 128 中的含义。

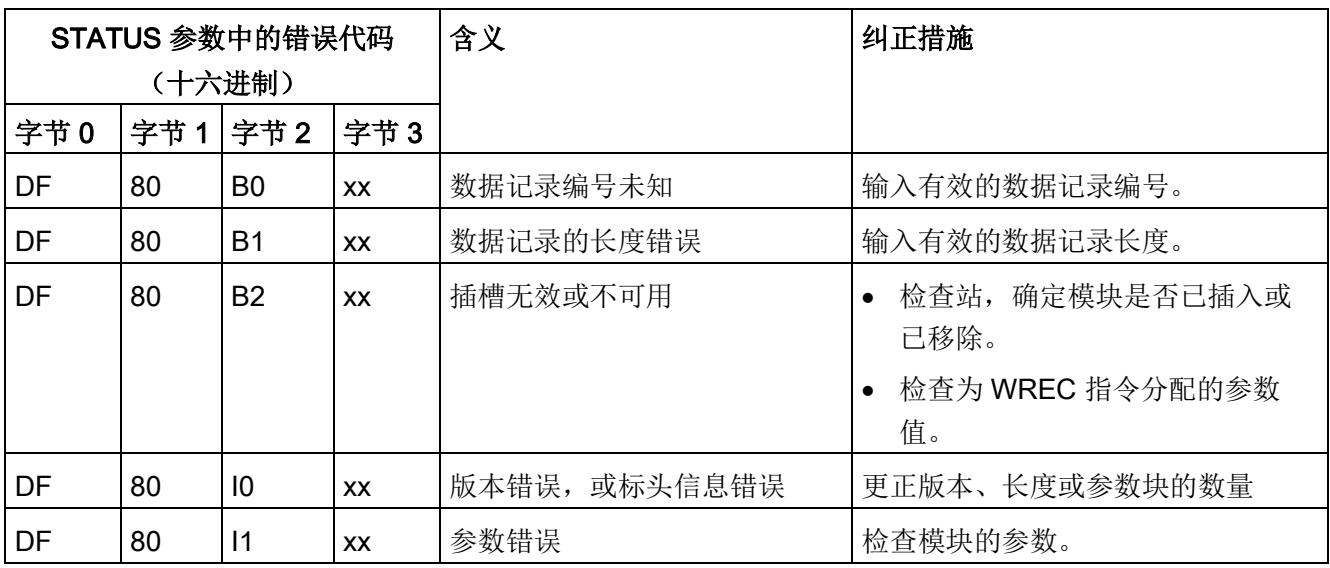

# 使拟值的表示 **B**

#### <span id="page-6140-0"></span>B.1 模拟值表示

本附录介绍了 AQ 2xU ST 模拟量模块支持的所有输出范围的模拟值。

#### 测量值的精度

所有输出值进行模拟值数字化的额定范围都相同。输出的模拟值为二进制补码形式的定点 数。

在下表中列出了二进制格式的模拟值以及该模拟值对应的十进制或十六进制数。

显示的精度分别为 13、14、15 和 16 位(包括符号)。各模拟值均采用与 ACCU 变量左 对齐的方式输入。标记为"x"的位将设置为"0"。

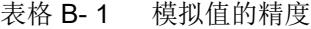

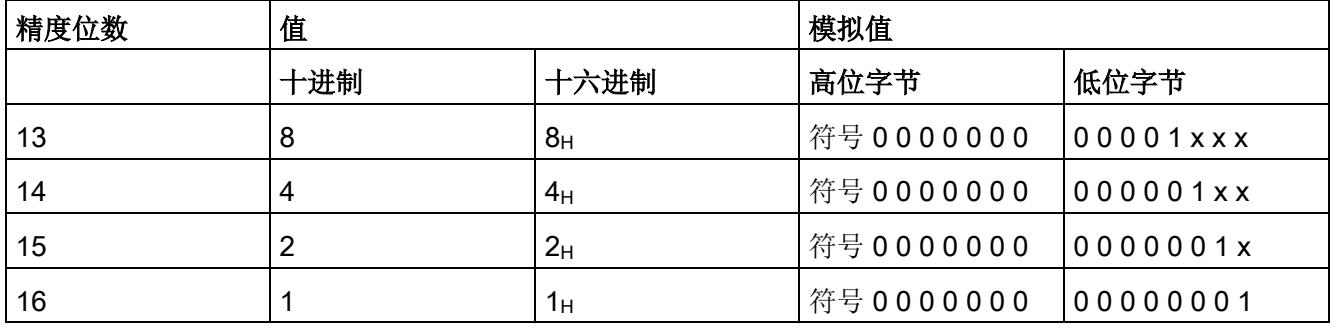

### B.2 输出范围表示

在以下各表中,可以找到双极性和单极性输出范围的数字化表示。精度为 16 位。

表格 B- 2 双极性输出范围

| 十进制值       | 输出值<br>(百分  | 数据字            |                |                |                |                |                |                |                |                | 范围 |             |                |                |                |                |                |       |
|------------|-------------|----------------|----------------|----------------|----------------|----------------|----------------|----------------|----------------|----------------|----|-------------|----------------|----------------|----------------|----------------|----------------|-------|
|            | 比)          |                |                |                |                |                |                |                |                |                |    |             |                |                |                |                |                |       |
|            |             | 2 <sup>1</sup> | 2 <sup>1</sup> | 2 <sup>1</sup> | 2 <sup>1</sup> | 2 <sup>1</sup> | 2 <sup>1</sup> | 2 <sup>9</sup> | 2 <sup>8</sup> | 2 <sup>7</sup> | 26 | 25          | 2 <sup>4</sup> | 2 <sup>3</sup> | 2 <sup>2</sup> | 2 <sup>1</sup> | 2 <sup>0</sup> |       |
|            |             | 5              | 4              | 3              | $\overline{2}$ | $\mathbf{1}$   | 0              |                |                |                |    |             |                |                |                |                |                |       |
| ≥32512     | 117.589     | $\mathbf 0$    | 1              | 1              | 1              | 1              | 1              | 1              | 0              | 1              | 1  | 1           | 1              | 1              | 1              | $\mathbf 1$    | 1              | 最大输出值 |
| 32511      | 117.589     | $\mathbf 0$    | 1              | 1              | 1              | 1              | 1              | 1              | $\mathbf 0$    | 1              | 1  | 1           | 1              | 1              | 1              | $\mathbf{1}$   | 1              | 超出上限  |
| 27649      | 100.004     | $\mathbf 0$    | 1              | 1              | $\mathbf 0$    | 1              | 1              | $\mathbf{0}$   | $\mathbf 0$    | 0              | 0  | $\mathbf 0$ | 0              | $\mathbf 0$    | 0              | $\mathbf 0$    | 1              |       |
| 27648      | 100.000     | $\mathbf 0$    | 1              | 1              | $\mathbf 0$    | 1              | 1              | $\mathbf{0}$   | $\mathbf 0$    | 0              | 0  | $\mathbf 0$ | 0              | $\mathbf 0$    | 0              | $\mathbf 0$    | 0              | 额定范围  |
| 1          | 0.003617    | $\mathbf 0$    | $\mathbf{0}$   | 0              | $\mathbf 0$    | 0              | $\mathbf 0$    | $\mathbf 0$    | $\mathbf 0$    | 0              | 0  | $\mathbf 0$ | 0              | 0              | 0              | $\mathbf 0$    | 1              |       |
| 0          | 0.000       | $\mathbf 0$    | $\mathbf{0}$   | 0              | $\mathbf 0$    | 0              | $\mathbf 0$    | $\mathbf 0$    | $\mathbf 0$    | 0              | 0  | 0           | 0              | 0              | 0              | $\mathbf 0$    | $\mathbf{0}$   |       |
| $-1$       | $-0.003617$ | 1              | 1              | 1              | 1              | 1              | 1              | 1              | 1              | 1              | 1  | 1           | 1              | 1              | 1              | 1              | 1              |       |
| $-27648$   | $-100.000$  | $\mathbf{1}$   | $\mathbf{0}$   | 0              | 1              | 0              | 1              | 0              | $\mathbf 0$    | 0              | 0  | $\mathbf 0$ | 0              | $\mathbf 0$    | 0              | $\mathbf 0$    | 0              |       |
| $-27649$   | 100.004     | $\overline{1}$ | $\mathbf 0$    | 0              | 1              | $\Omega$       | $\mathbf 0$    | 1              | $\mathbf{1}$   | 1              | 1  | 1           | 1              | 1              | 1              | $\mathbf 1$    | 1              | 超出下限  |
| $-32512$   | $-117.593$  | $\mathbf{1}$   | 0              | 0              | $\mathbf 0$    | 0              | 0              | $\mathbf 0$    | 1              | 0              | 0  | $\mathbf 0$ | 0              | $\mathbf 0$    | 0              | $\mathbf 0$    | $\mathbf 0$    |       |
| $≤ -32513$ | $-117.593$  | $\mathbf{1}$   | 0              | 0              | 0              | 0              | 0              | $\mathbf 0$    | $\mathbf 1$    | 0              | 0  | $\mathbf 0$ | 0              | $\mathbf 0$    | 0              | $\mathbf{0}$   | $\mathbf{0}$   | 最小输出值 |

#### 表格 B- 3 单极性输出范围

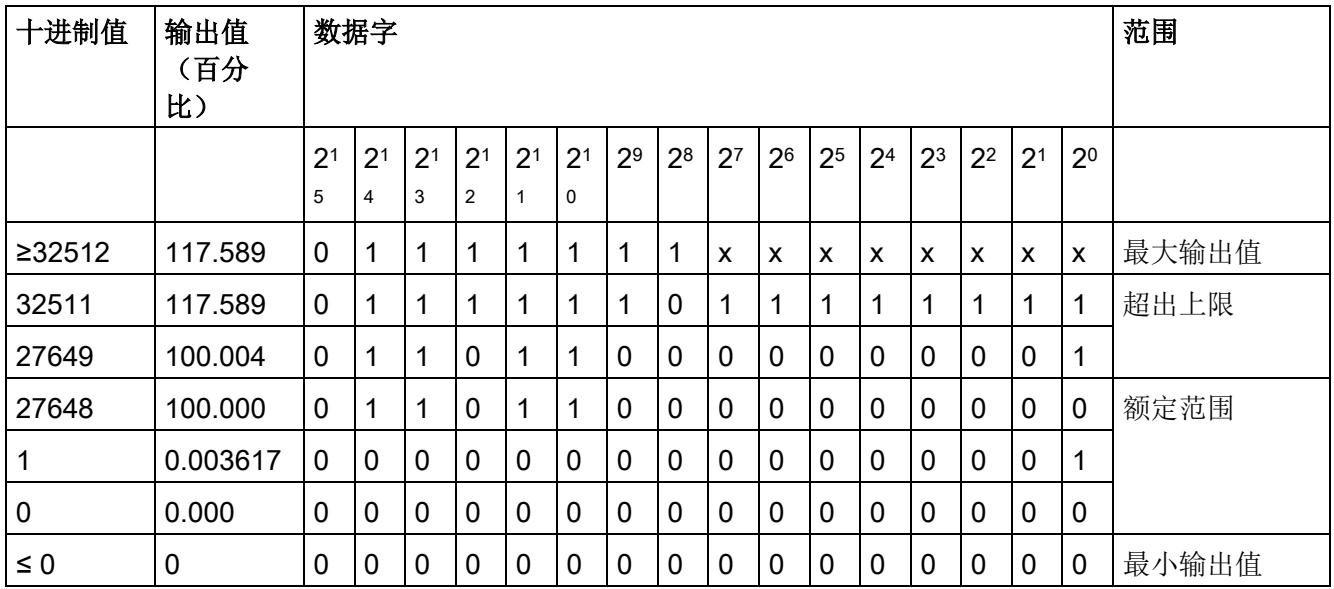

模拟值的表示

B.3 电压输出范围内的模拟值表示

## B.3 电压输出范围内的模拟值表示

下表列出了各种电压输出范围的十进制和十六进制值(代码)表示。

| 值           |             |             | 电压输出范围            |                | 范围   |
|-------------|-------------|-------------|-------------------|----------------|------|
|             | 十进制         | 十六进制        | ±10V              | ±5V            |      |
| 118.5149%   | 32767       | 7FFF        | 11.76 V           | 5.88 V         | 上溢*  |
|             | 32512       | 7F00        |                   |                |      |
| 117.589%    | 32511       | 7EFF        | 11.76 V<br>5.88 V |                | 超出上限 |
|             | 27649       | 6C01        |                   |                |      |
| 100%        | 27648       | 6C00        | 10 V              | 5 V            | 额定范围 |
| 75%         | 20736       | 5100        | 7.5 V             | 3.75 V         |      |
| 0.003617%   | $\mathbf 1$ | 1           | 361.7 µV          | 180.8 µV       |      |
| 0%          | 0           | 0           | 0 <sub>V</sub>    | 0 <sub>V</sub> |      |
|             | $-1$        | <b>FFFF</b> | $-361.7 \mu V$    | $-180.8 \mu V$ |      |
| $-75%$      | $-20736$    | AF00        | $-7.5V$           | $-3.75V$       |      |
| $-100%$     | $-27648$    | 9400        | $-10V$            | $-5V$          |      |
|             | $-27649$    | 93FF        |                   |                | 超出下限 |
| $-117.593%$ | $-32512$    | 8100        | $-11.76V$         | $-5.88$ V      |      |
|             | $-32513$    | 80FF        | $-11.76$          | $-5.88$ V      | 下溢*  |
| $-118.519%$ | $-32768$    | 8000        |                   |                |      |

表格 B- 4 电压输出范围 (±10 V 和 ±5 V)

\* 输出最大正值或最小负值

B.3 电压输出范围内的模拟值表示

| 值           |             |             | 电压输出范围         | 范围   |
|-------------|-------------|-------------|----------------|------|
|             | 十进制         | 十六进         | 0到10V          |      |
|             |             | 制           |                |      |
| 118.519%    | 32767       | 7FFF        | 11.76 V        | 上溢*  |
|             | 32512       | 7F00        |                |      |
| 117.589%    | 32511       | 7EFF        | 11.76 V        | 超出上限 |
|             | 27649       | 6C01        |                |      |
| 100%        | 27648       | 6C00        | 10 V           | 额定范围 |
| 75%         | 20736       | 5100        | 7.5 V          |      |
| 0.003617%   | $\mathbf 1$ | 1           | 361.7 µV       |      |
| 0%          | $\mathbf 0$ | 0           | 0 V            |      |
|             | $-1$        | <b>FFFF</b> | 0 <sub>V</sub> | 下溢*  |
| $-118.519%$ | $-32768$    | 8000        |                |      |

表格 B- 5 电压输出范围 (0 V 到 10 V)

\* 输出最大正值或最小负值

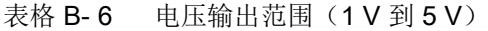

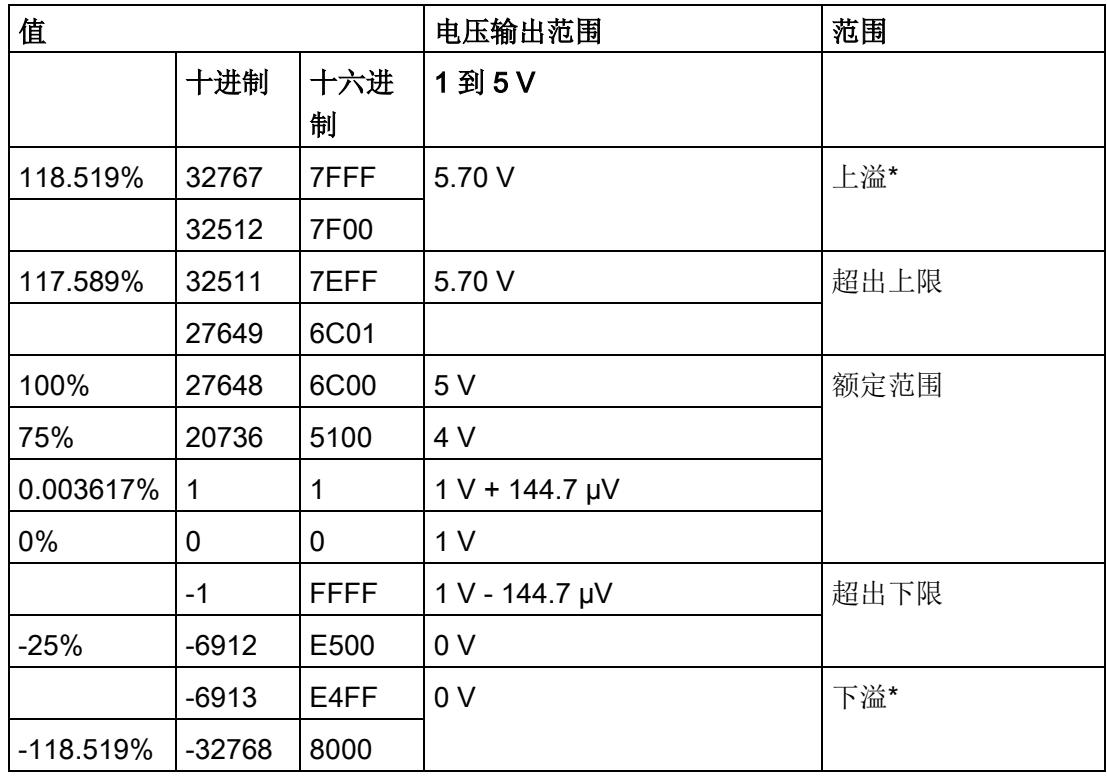

\* 输出正的最大值或负的最小值

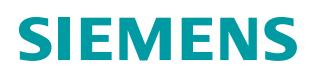

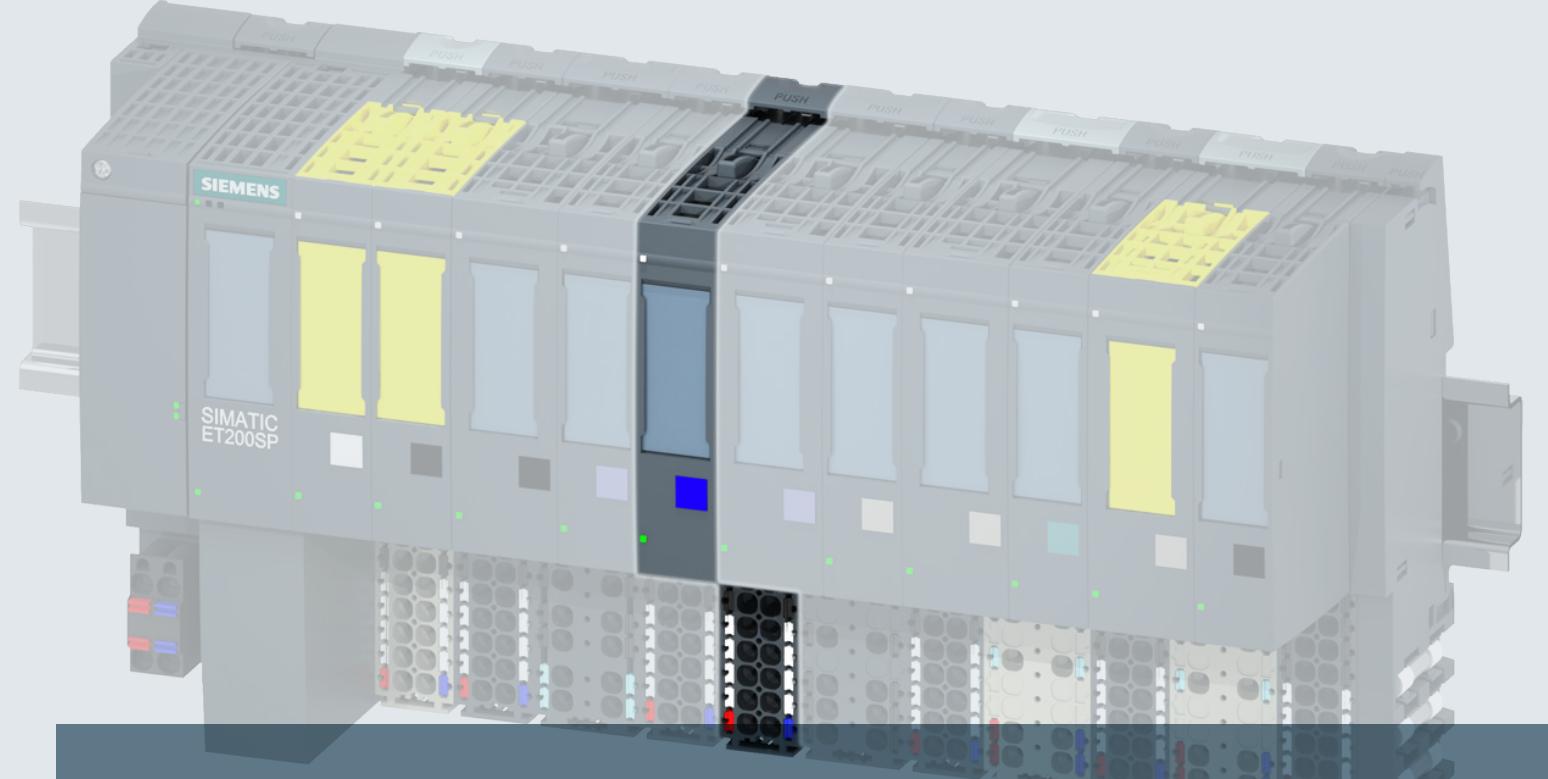

## **SIMATIC**

## **ET 200SP**

手册

模拟量输出模块 **AQ 2xU/I HF (6ES7135-6HB00-0CA1)**

版本 **02/2014**

**Answers for industry.**

## $\overline{\phantom{a}}$ **PRIEM**

## SIMATIC

## ET 200SP 模拟量输出模块 AQ 2xU/I HF (6ES7135-6HB00-0CA1)

设备手册

 $\overrightarrow{m}$ 言 前言

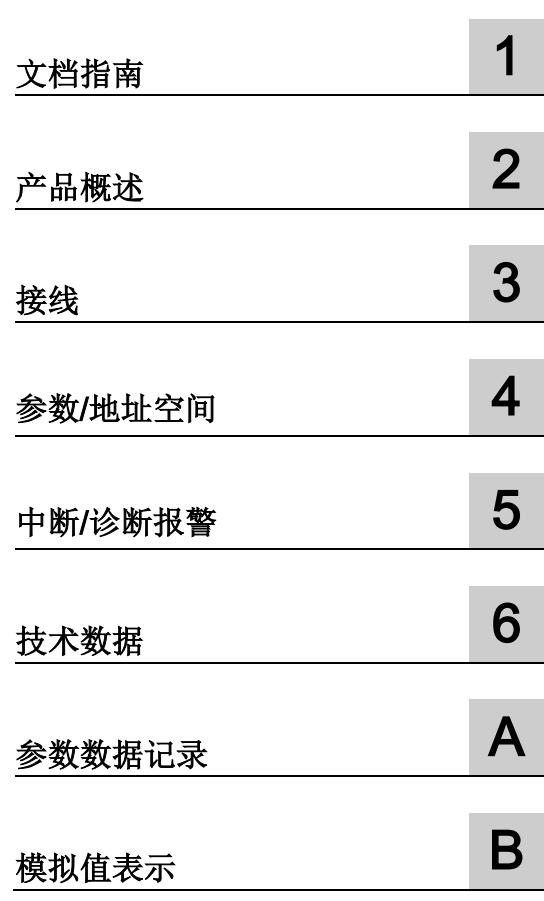

#### 法律资讯

#### 警告提示系统

为了您的人身安全以及避免财产损失,必须注意本手册中的提示。人身安全的提示用一个警告三角表示, 仅与财产损失有关的提示不带警告三角。警告提示根据危险等级由高到低如下表示。

#### 危险

表示如果不采取相应的小心措施, 将会导致死亡或者严重的人身伤害。

#### 警告

表示如果不采取相应的小心措施,可能导致死亡或者严重的人身伤害。

#### 小心

表示如果不采取相应的小心措施,可能导致轻微的人身伤害。

#### 注意

表示如果不采取相应的小心措施,可能导致财产损失。

当出现多个危险等级的情况下,每次总是使用最高等级的警告提示。如果在某个警告提示中带有警告可能导 致人身伤害的警告三角,则可能在该警告提示中另外还附带有可能导致财产损失的警告。

#### 合格的专业人员

本文件所属的产品/系统只允许由符合各项工作要求的合格人员进行操作。其操作必须遵照各自附带的文件说 明,特别是其中的安全及警告提示。

由于具备相关培训及经验,合格人员可以察觉本产品/系统的风险,并避免可能的危险。

#### 按规定使用Siemens 产品

请注意下列说明:

#### 警告

#### Siemens

产品只允许用于目录和相关技术文件中规定的使用情况。如果要使用其他公司的产品和组件,必须得到 Siemens

推荐和允许。正确的运输、储存、组装、装配、安装、调试、操作和维护是产品安全、正常运行的前提。必 须保证允许的环境条件。必须注意相关文件中的提示。

#### 商标

所有带有标记符号 ® 的都是西门子股份有限公司的注册商标。本印刷品中的其他符号可能是一些其他商标。 若第三方出于自身目的使用这些商标,将侵害其所有者的权利。

#### 责任免除

我们已对印刷品中所述内容与硬件和软件的一致性作过检查。然而不排除存在偏差的可能性,因此我们不保 证印刷品中所述内容与硬件和软件完全一致。印刷品中的数据都按规定经过检测,必要的修正值包含在下一 版本中。

## <span id="page-6147-0"></span>前言

#### 本文档用途

本设备手册是对 ET 200SP 分布式 I/O 系统 [\(http://support.automation.siemens.com/WW/view/zh/58649293\)](http://support.automation.siemens.com/WW/view/zh/58649293) 的系统手册的补充。 本手册中介绍了与系统相关的各种功能。

本手册和系统/功能手册中介绍的信息将为您进行系统调试提供技术支持。

#### 约定

请注意下列注意事项:

#### 说明

这些注意事项包含有关本文档所述的产品、 使用该产品或应特别关注的文档部分的重要信息。

#### 长版

西门子为其产品及解决方案提供工业安全功能,以支持工厂、解决方案、机器、设备和/ 或网络的安全运行。 这些功能是整个工业安全机制的重要组成部分。 有鉴于此,西门子不断对产品和解决方案进行开发和完善。 西门子强烈建议您定期检查产品的更新和升级信息。

要确保西门子产品和解决方案的安全操作,还须采取适当的预防措施(例如:设备单元保 护机制),并将每个组件纳入全面且先进的工业安全保护机制中。 此外,还需考虑到可能使用的所有第三方产品。 更多有关工业安全的信息,请访问 Internet [\(http://www.siemens.com/industrialsecurity\)](http://www.siemens.com/industrialsecurity)。

要及时了解有关产品的更新和升级信息,请订阅相关产品的实事信息。 更多相关信息,请访问 Internet [\(http://support.automation.siemens.com\)](http://support.automation.siemens.com/)。

## 目录

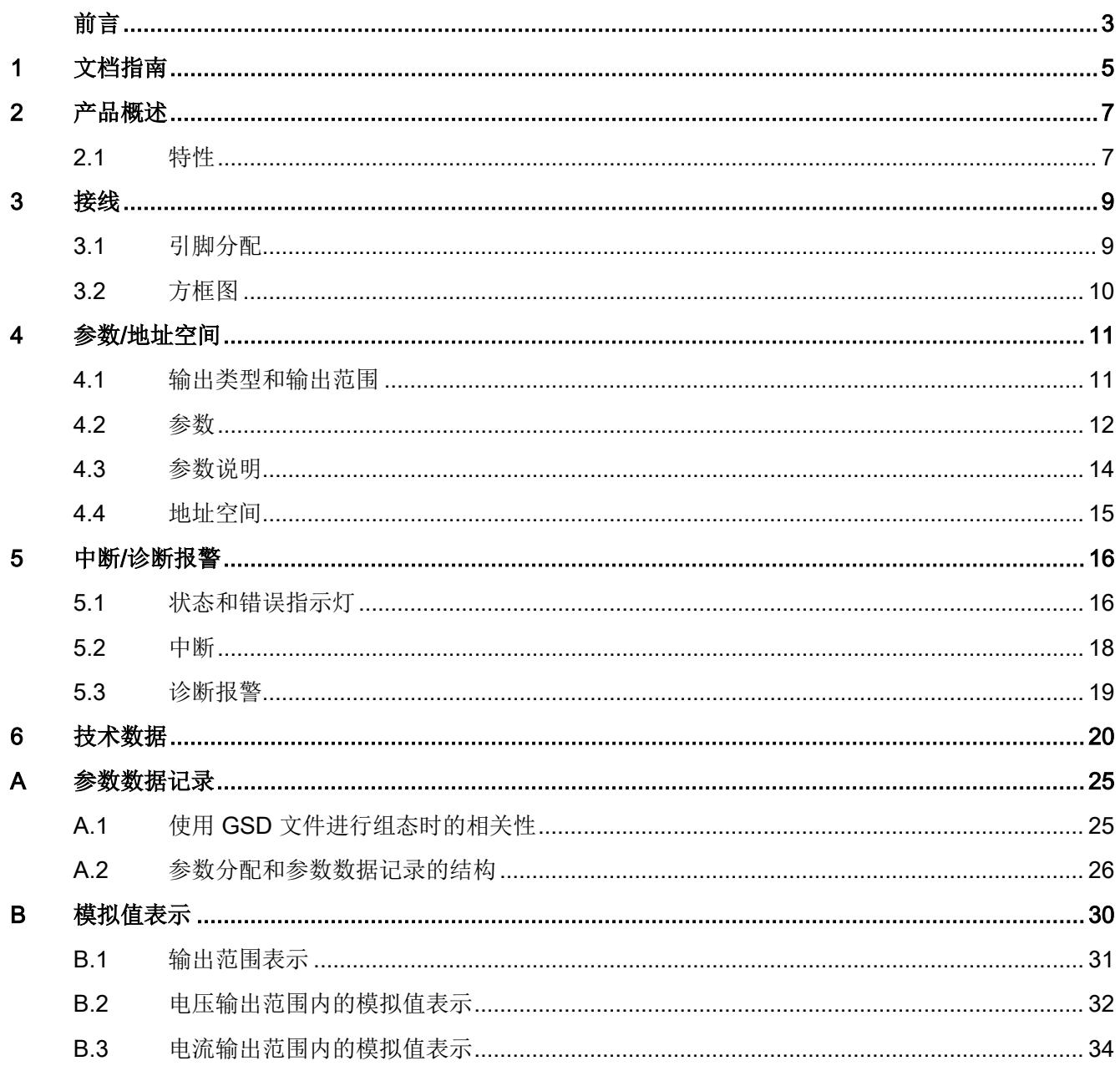

# <span id="page-6149-0"></span>文档指南 1989年1月18日 1月18日 1月18日 1月18日 1月18日 1月18日 1月18日 1月18日 1月18日 1月18日 1月18日 1月18日 1月18日 1月18日 1月18日 1月18日 1月18日 1月18日 1月18日 1月18日 1月18日 1月18日 1月18日 1月18日 1月18日 1月18日 1月18日 1月18日 1月18日 1月18日 1月18日 1月18日 1月18日 1月18日 1月18日 1月

#### 简介

SIMATIC 产品文档采用模块化结构,并涵盖了有关自动化系统的各类主题。 ET 200SP 分布式 I/O 系统的完整文档包含系统手册、功能手册和产品手册。 在组态和编程自动化系统时,STEP 7 信息系统(在线帮助)也将为您提供支持。

#### 模拟量输出模块 AQ 2×U/I HF 的文档概述

下表显示了使用模拟量输出模块 AQ 2×U/I HF 时所需的其它文档。

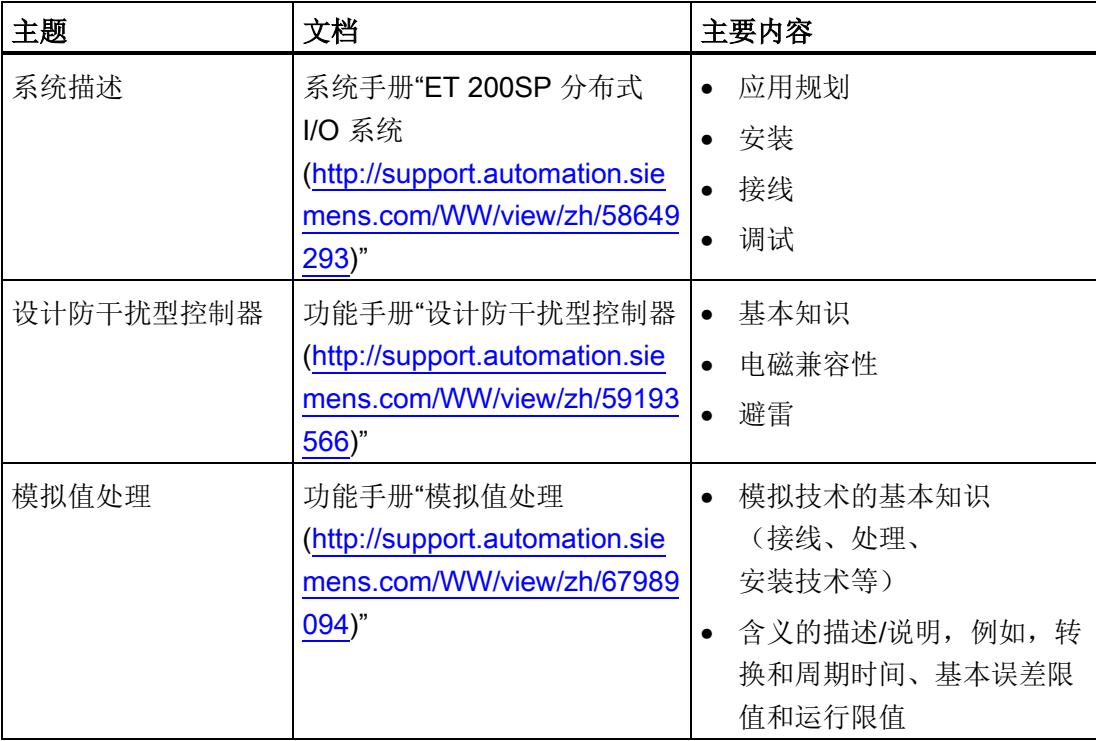

表格 1- 1 模拟量输出模块 AQ 2×U/I HF 的文档

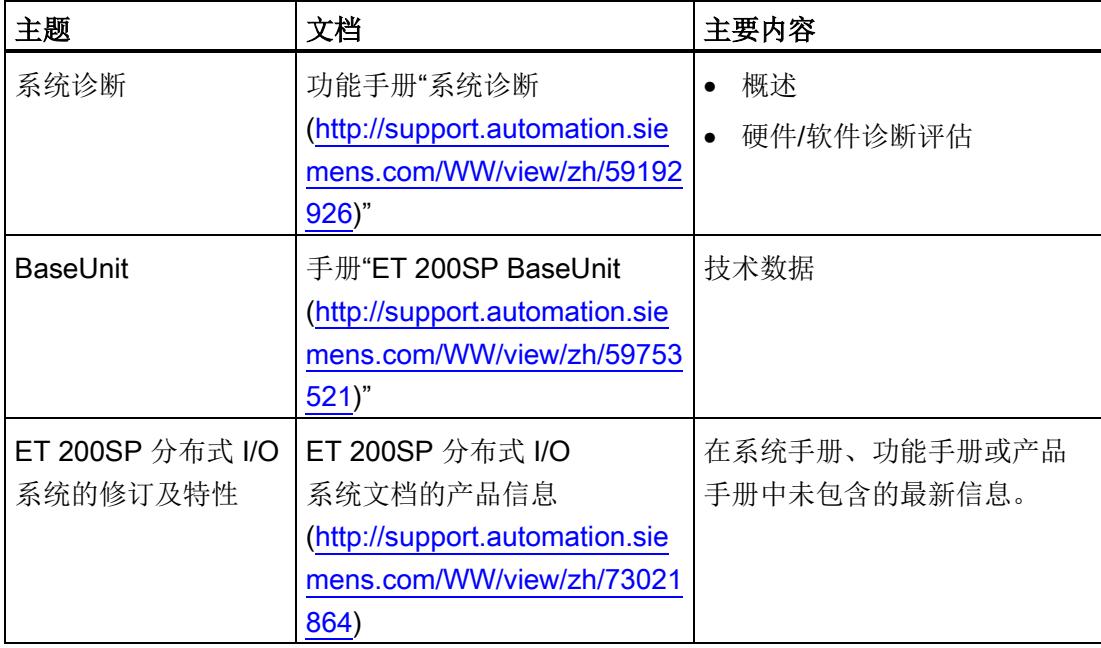

#### SIMATIC 手册

有关 SIMATIC 产品的所有最新手册,可在 Internet [\(http://www.siemens.com/simatic](http://www.siemens.com/simatic-tech-doku-portal)[tech-doku-portal\)](http://www.siemens.com/simatic-tech-doku-portal) 上免费下载。

# <span id="page-6151-0"></span>产品概述 アンディアングラフト アンディアング アンディアング アンディアング にっぽん アンディアン アンディアン こくしゃ アンディアン こくしゃ こくしゃ こくしゃ

## <span id="page-6151-1"></span>2.1 特性

#### 产品编号

6ES7135-6HB00-0CA1

#### 模块视图

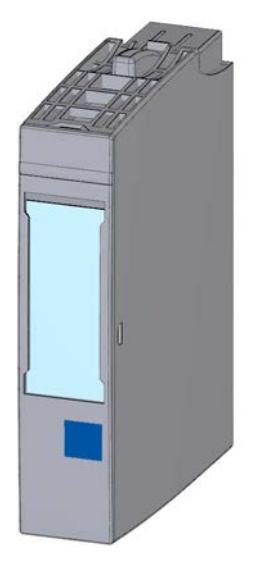

图 2-1 模块 AQ 2×U/I HF 的视图

模拟量输出模块 AQ 2xU/I HF (6ES7135-6HB00-0CA1) 设备手册, 02/2014, A5E33062535-AA 7 2.1 特性

#### 特性

该模块具有下列技术特性:

- 带有 2 个输出的模拟量输出模块
- 精度: 最多 16 位(包括符号位)
- 可以为每个通道设置电压输出
- 可以为每个通道设置电流输出
- 对每个通道进行可组态诊断

该模块支持以下功能:

- 固件更新
- I&M 标识数据
- 在 RUN 模式下重新组态
- PROFIenergy
- 在运行期间进行校准
- 等时同步模式(仅限 PROFINET IO)
- 值状态(仅限 PROFINET IO)

可通过 STEP 7 (TIA Portal) 和 GSD 文件组态模块。

#### 附件

以下附件必须单独订购:

- 标签条
- 颜色标识标签
- 参考标识标签
- 屏蔽连接

#### 另请参见

有关附件的更多信息,请参见系统手册"ET 200SP 分布式 I/O 系统 [\(http://support.automation.siemens.com/WW/view/zh/58649293\)](http://support.automation.siemens.com/WW/view/zh/58649293)"。

## <span id="page-6153-1"></span><span id="page-6153-0"></span>3.1 引脚分配

#### 常规引脚分配

表格 3- 1 AQ 2×U/I HF 的引脚分配

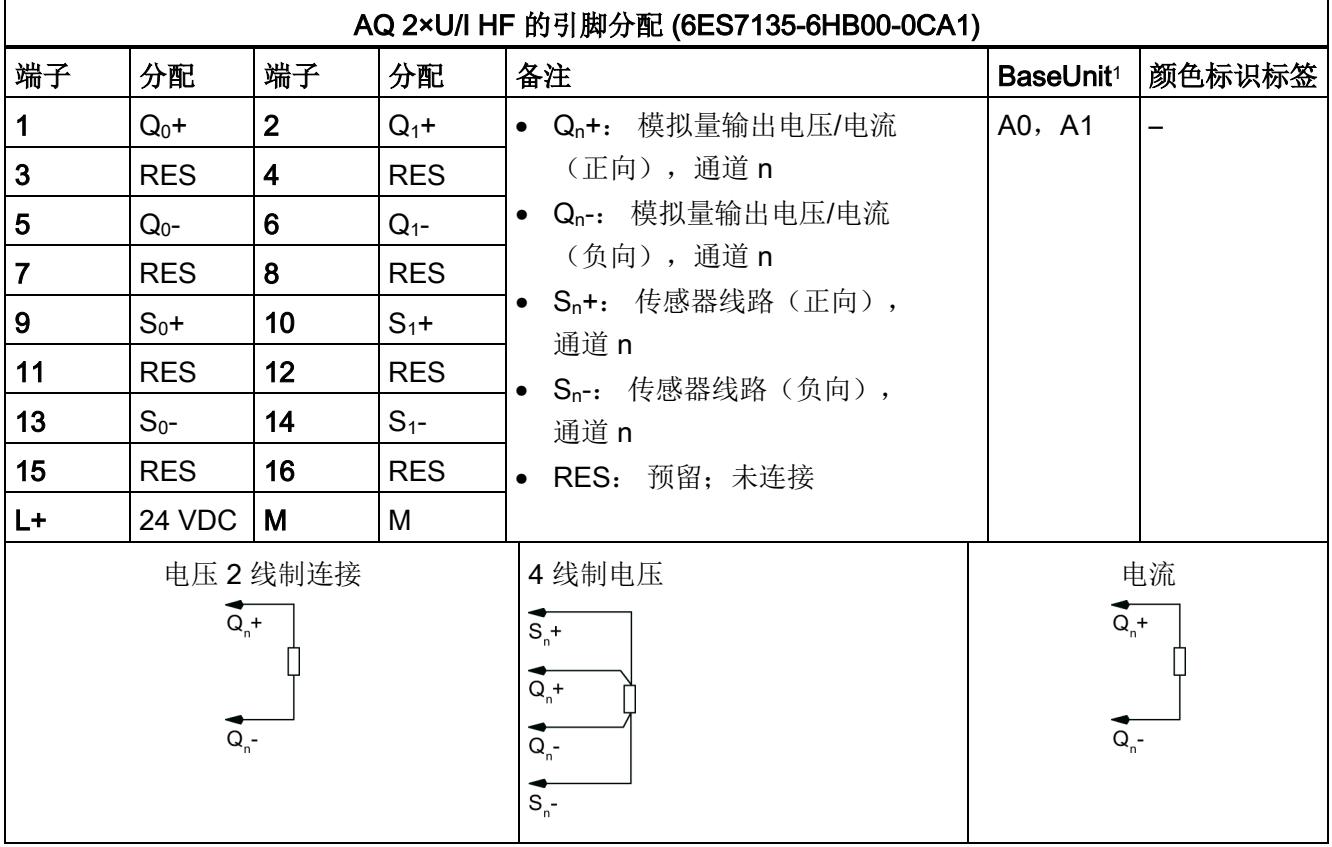

1 可用的 BaseUnit 类型, 可根据产品编号的最后两位数字识别。 另请参见"ET 200SP 分布式 I/O 系统"系统手册。

#### 说明

工作站的第一个 BaseUnit 必须为浅色 BaseUnit。 在组态过程时,请务必遵循这一原则。

3.2 方框图

#### 参见

ET 200SP 分布式 I/O 系统 [\(http://support.automation.siemens.com/WW/view/zh/58649293\)](http://support.automation.siemens.com/WW/view/zh/58649293)

### 3.2 方框图

#### <span id="page-6154-0"></span>方框图

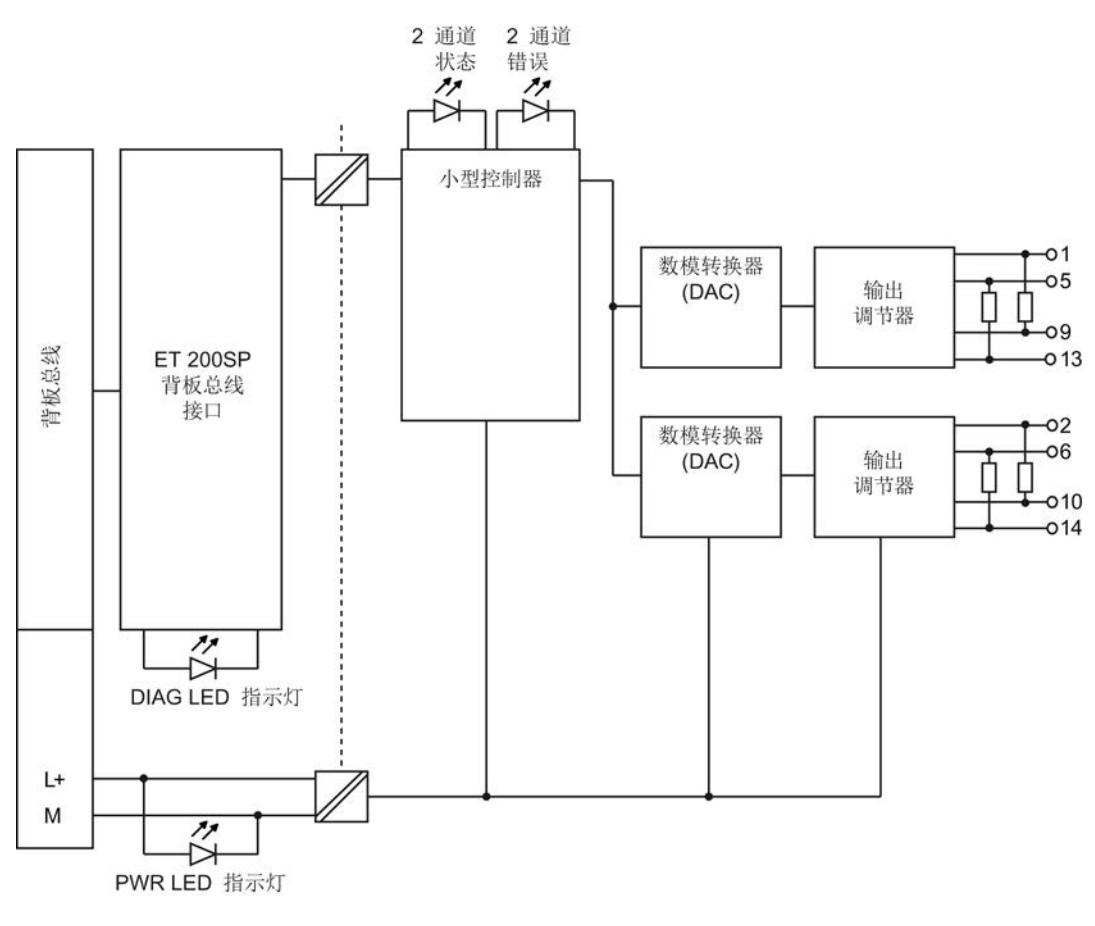

图 3-1 AQ 2xU/I HF 的方框图

# <span id="page-6155-0"></span>参数/地址空间 4.4%mm - 4.4%mm - 4.4%mm - 4.4%mm - 4.4%mm - 4.4%mm - 4.4%mm - 4.4%mm - 4

### <span id="page-6155-1"></span>4.1 输出类型和输出范围

下表列出了输出类型和相应的输出范围。

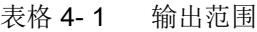

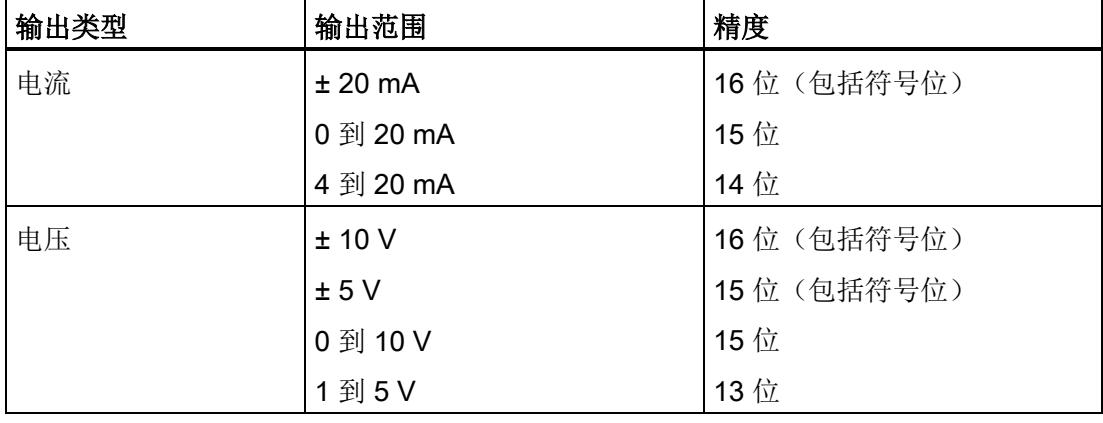

有关输出范围以及上溢、过载等表格,请参见"[模拟值的表示](#page-6175-0) (页 [31\)](#page-6175-0)"章节以及功能手册"模拟值处理 [\(http://support.automation.siemens.com/WW/view/zh/67989094\)](http://support.automation.siemens.com/WW/view/zh/67989094)"。
4.2 参数

### 4.2 参数

### AQ 2xU/I HF 的参数

下表列出了可组态的参数。 可组态参数的有效范围取决于组态的类型。 可进行以下组态:

- 在 ET 200SP 系统中的 PROFINET IO 上进行分布式操作
- 在 ET 200SP 系统中的 PROFIBUS DP 上进行分布式操作

在用户程序中指定参数时,使用 WRREC 指令通过数据记录将参数传送到模块;请参见"[参数分配和参数数据记录的结构](#page-6170-0) (页 [26\)](#page-6170-0)"章节。

可进行以下参数设置:

表格 4- 2 可组态的参数及其默认值(GSD 文件)

| 参数         | 取值范围            | 默认值 | 在 RUN<br>模式下重 | 组态软件工具, 例如<br>STEP 7 (TIA Portal)      |                                  |
|------------|-----------------|-----|---------------|----------------------------------------|----------------------------------|
|            |                 |     | 新组态           | <b>PROFINET</b><br><b>IO GSD</b><br>文件 | <b>PROFIBUS</b><br>DP GSD<br>文件3 |
| 诊断:        | 禁用<br>$\bullet$ | 禁用  | $\sqrt{}$     | 通道                                     | 通道                               |
| 电源电压 L+ 缺失 | 启用<br>$\bullet$ |     |               |                                        |                                  |
| 诊断:        | 禁用<br>$\bullet$ | 禁用  | $\sqrt{}$     | 通道                                     | 通道                               |
| 接地短路1      | 启用<br>$\bullet$ |     |               |                                        |                                  |
| 诊断:        | 禁用<br>$\bullet$ | 禁用  | $\sqrt{}$     | 通道                                     | 通道                               |
| 上溢3        | 启用<br>$\bullet$ |     |               |                                        |                                  |
| 诊断:        | 禁用<br>$\bullet$ | 禁用  | $\sqrt{}$     | 通道                                     | 通道                               |
| 下溢3        | 启用<br>$\bullet$ |     |               |                                        |                                  |
| 诊断:        | 禁用<br>$\bullet$ | 禁用  | $\sqrt{}$     | 通道                                     | 通道                               |
| 断路2        | 启用<br>$\bullet$ |     |               |                                        |                                  |

参数/地址空间

4.2 参数

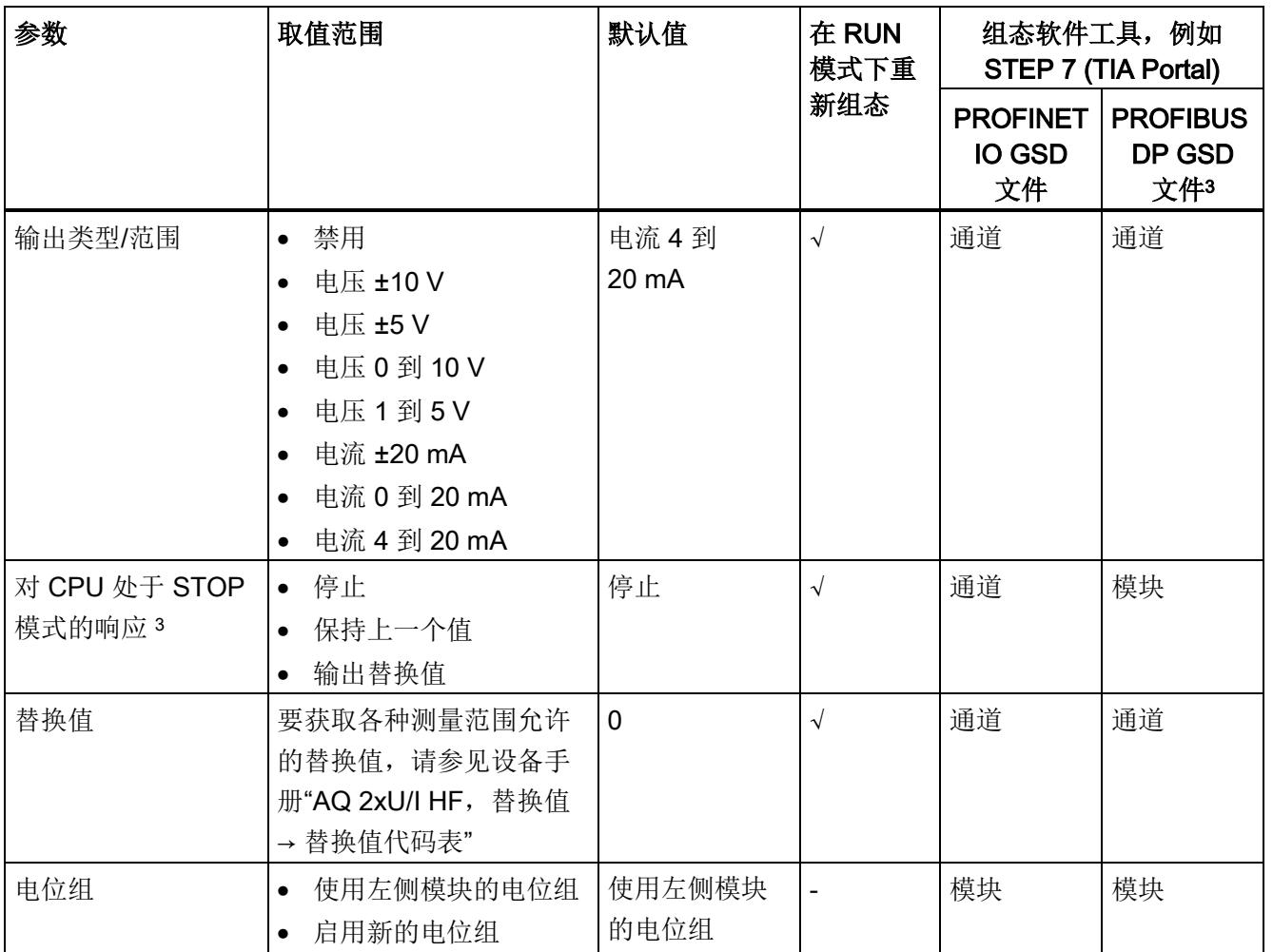

1 -0.5 V 和 +0.5 V 间无诊断检测(无短路检测)

2 -3 mA 和 +3 mA 间无诊断检测(无断路检测)

3 由于 PROFIBUS GSD 组态的参数个数限制为每个 ET 200SP 站不超过 244 字节, 因此组态选项会受 到限制。如果需要,仍可以如列"GSD 文件 PROFINET IO"中所述,使用数据记录 128 分配这些参数 (请参见上表)。 I/O 模块的参数长度为 8 个字节。

### 说明

### 未使用的通道

在参数分配中"禁用"未使用的输出。 禁用的输出通常返回值"无电流或电压"。 4.3 参数说明

### 4.3 参数说明

### 诊断: 电源电压 L+ 缺失

如果电源电压 L+ 缺失或不足, 则启用该诊断。

### 诊断: 短路

如果执行器电源短路,则启用该诊断。

### 诊断: 上溢

如果输出值超出范围上限,则启用该诊断。

### 诊断: 下溢

如果输出值低于范围下限、达到最低输出值或出现下溢,则启用该诊断。

### 诊断: 断路

如果到执行器的线路断路,则启用该诊断。

### 替换值

替换值是在 CPU 处于 STOP 模式时模块输出的值。

### 电位组

指定在该插槽中插入带有输入电压电源的 BaseUnit(请参见系统手册"ET 200SP 分布式 I/O 系统 [\(http://support.automation.siemens.com/WW/view/zh/58649293\)](http://support.automation.siemens.com/WW/view/zh/58649293)")。

4.4 地址空间

### 4.4 地址空间

### 模拟量输出模块 AQ 2×U/I HF 的地址空间

下图显示了带有值状态(质量信息 (QI))的 AQ 2xU/I HF 的地址空间分配。 只有在启用值状态之后,才能使用值状态的地址。

在过程映像输出 (PIQ) 中分配

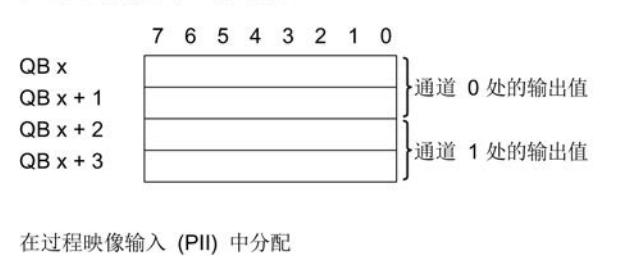

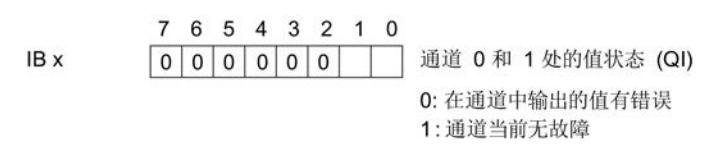

图 4-1 模拟量输出模块 AQ 2×U/I HF 的地址空间

### AQ 2xU/I HF 的组态选项

可进行以下组态:

- 组态 1: 不带值状态
- 组态 2: 带有值状态

### 评估值状态

如果启用了模拟量模块的值状态,则将占用输入地址空间中另外 1 个字节。 该字节中的位 0 和 1 分配给通道。 它们提供有关模拟值有效性的信息。

- 位 = 1: 通道当前无故障。
- 位 = 0: 接线、通道上所创建的值或类似信息错误。

# 中断/诊断报警 5

## 5.1 状态和错误指示灯

### LED 指示灯

下图显示了 AQ 2xU/I HF 的 LED 指示灯。

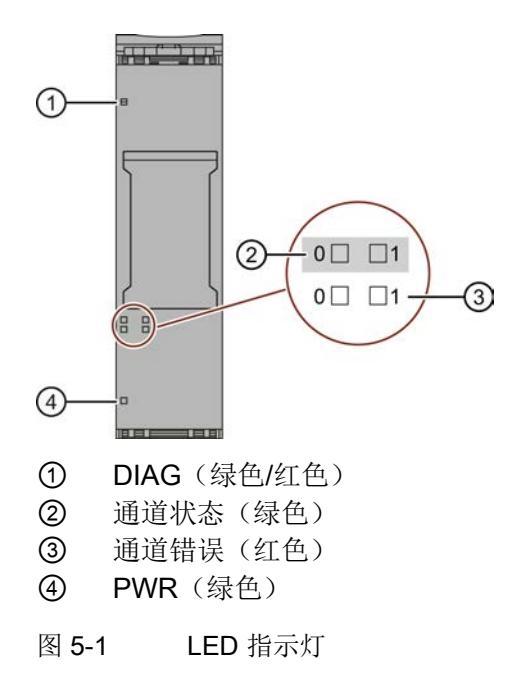

5.1 状态和错误指示灯

### LED 指示灯的含义

下表说明了状态和错误指示灯的含义。 有关诊断报警的补救措施,请参见"[诊断报警](#page-6163-0) (页 [19\)](#page-6163-0)"章节。

表格 5- 1 DIAG 错误 LED 指示灯

| DIAG LED 指示灯 | 含义                  |
|--------------|---------------------|
| $\Box$       | ET 200SP 的背板总线电源不正常 |
| 灭            |                     |
| 崇            | 未分配模块参数             |
| 闪烁           |                     |
|              | 己分配模块参数但没有进行模块诊断    |
| 亮            |                     |
| 亲            | 己分配模块参数且进行了模块诊断     |
| 闪烁           |                     |

表格 5- 2 通道状态/通道错误的 LED 状态指示灯

| 通道状态                          | 通道错误        | 含义               |
|-------------------------------|-------------|------------------|
| $\Box$<br>灭                   | $\Box$<br>灭 | 通道已禁用或负载电压 L+ 缺失 |
| $\Box$<br>亮                   | $\Box$<br>灭 | 通道已激活但没有进行通道诊断   |
| $\Box$<br>灭                   | m.<br>亮     | 通道已激活且进行了通道诊断    |
| $\overline{\phantom{a}}$<br>亮 | 亮           | 不允许(错误)          |

表格 5- 3 PWR 的 LED 状态指示灯

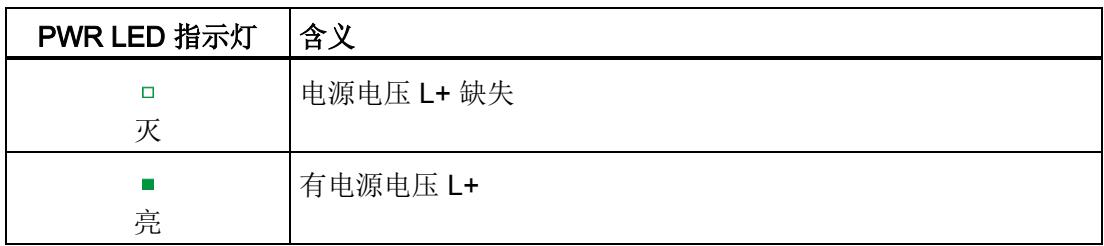

5.2 中断

### 5.2 中断

模拟量输出模块 AQ 2×U/I HF 支持诊断错误中断。

### 诊断错误中断

在发生以下情况时该模块将生成诊断错误中断:

- 通道暂时不可用
- 短路
- 过热
- 断路
- 超出上限
- 超出下限
- 错误
- 参数分配错误
- 负载电压缺失

有关事件的详细信息,请参见"RALARM"(读取其它中断信息)指令的硬件中断组织块以 及 STEP 7 在线帮助。

### <span id="page-6163-0"></span>5.3 诊断报警

### 诊断报警

为每个诊断事件输出一个诊断报警,同时模块上的 DIAG LED 指示灯闪烁。例如, 从 CPU 的诊断缓冲区中读取诊断报警。 可通过用户程序评估错误代码。

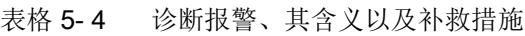

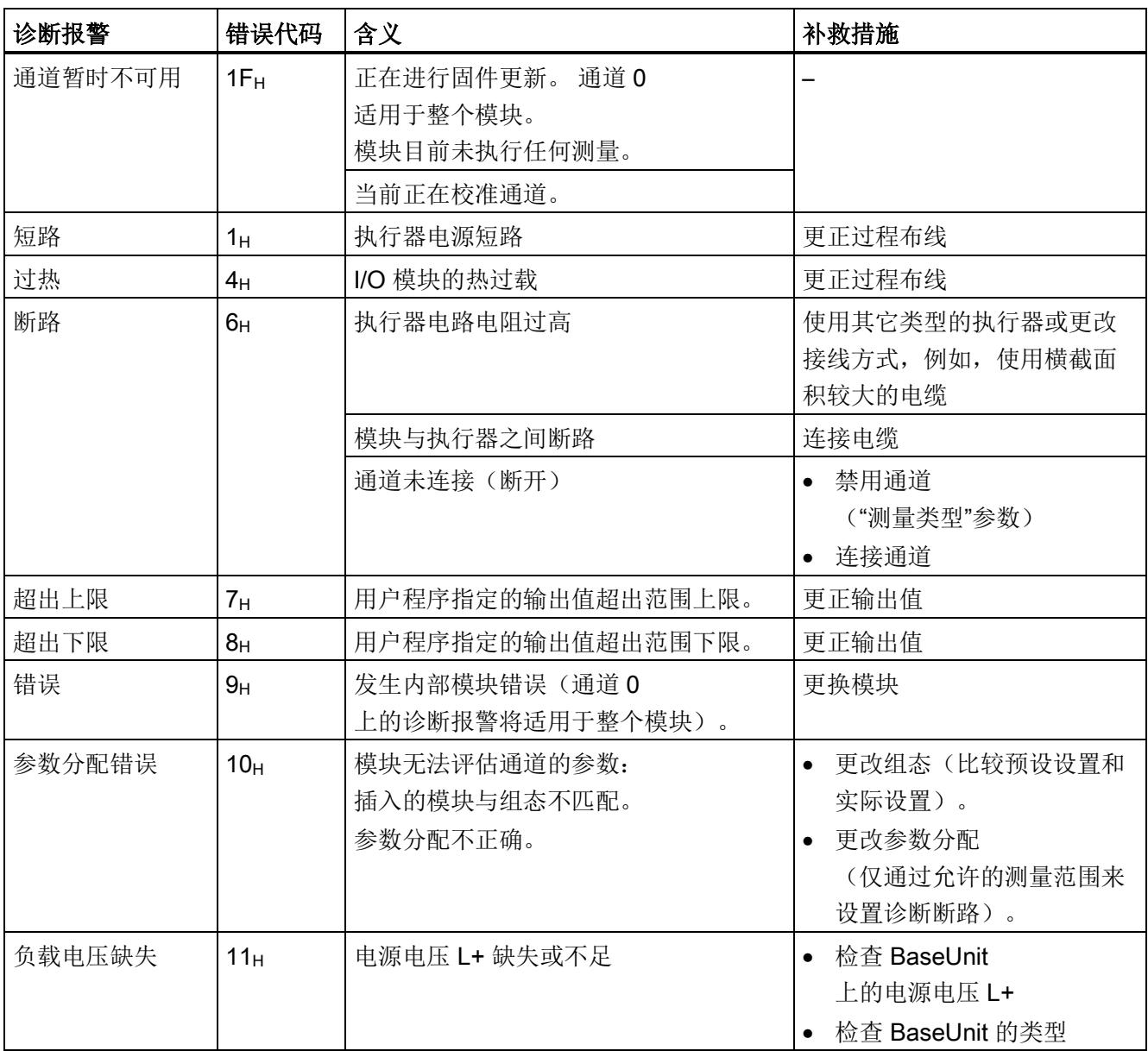

### AQ 2×U/I HF 的技术数据

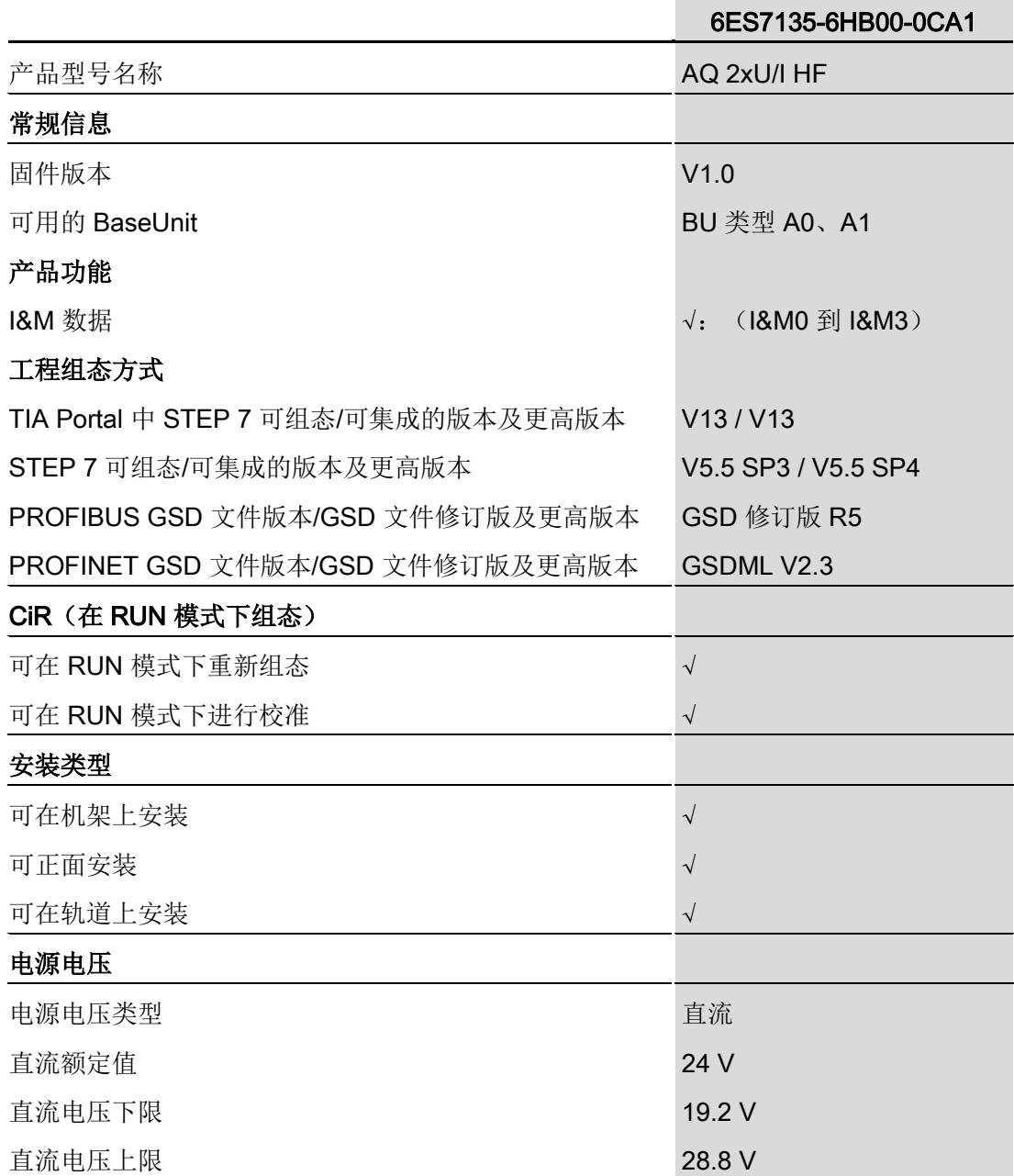

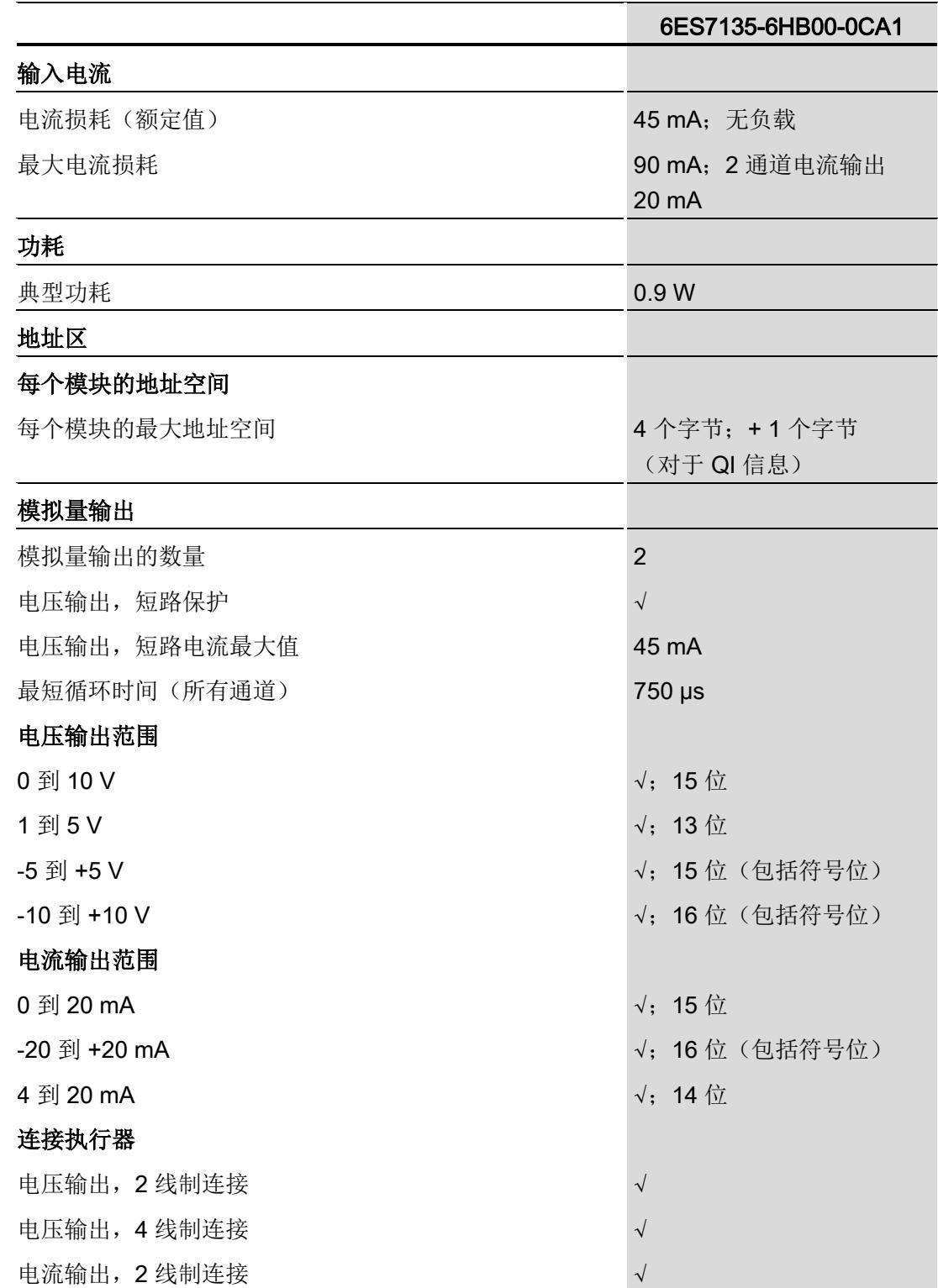

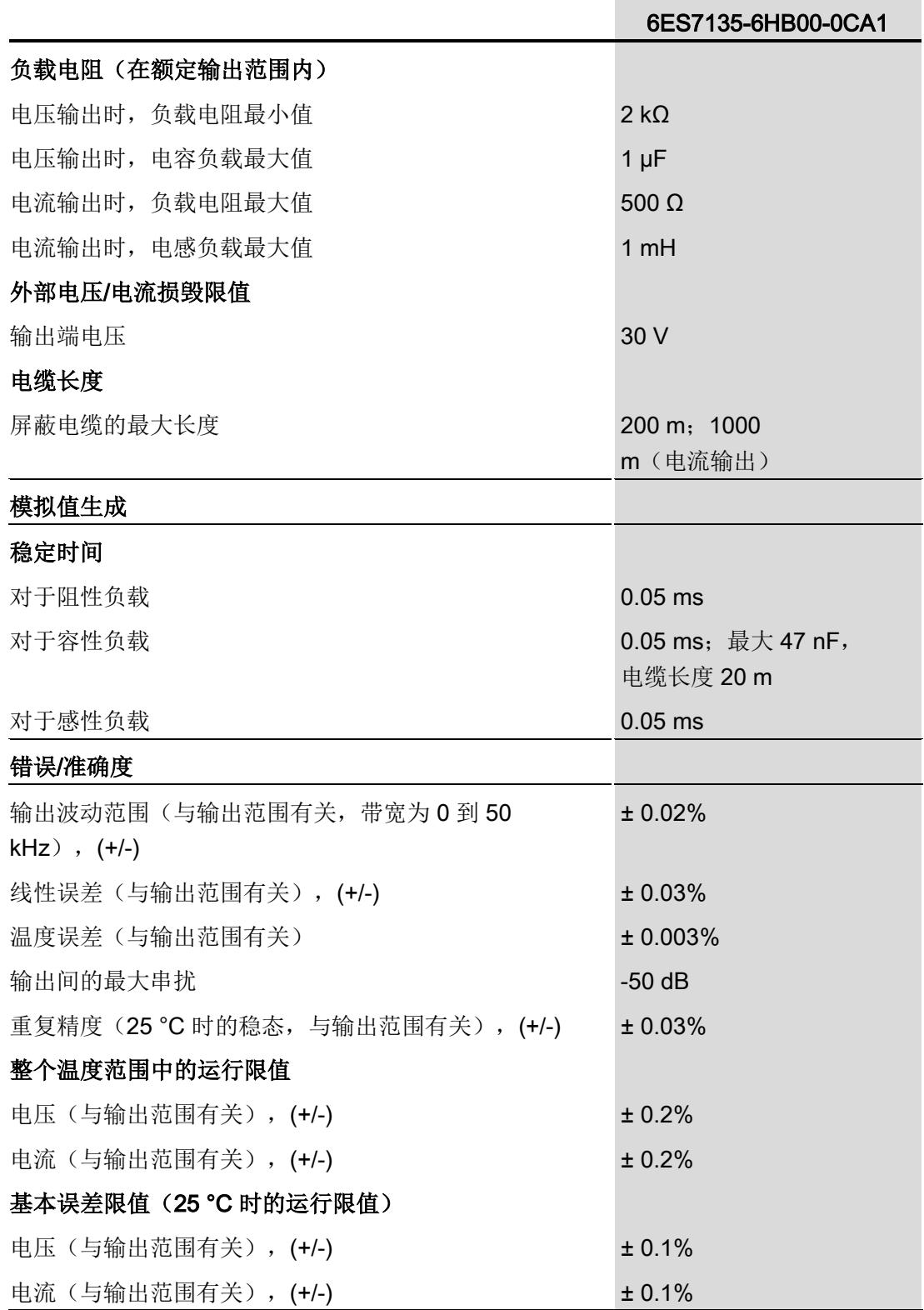

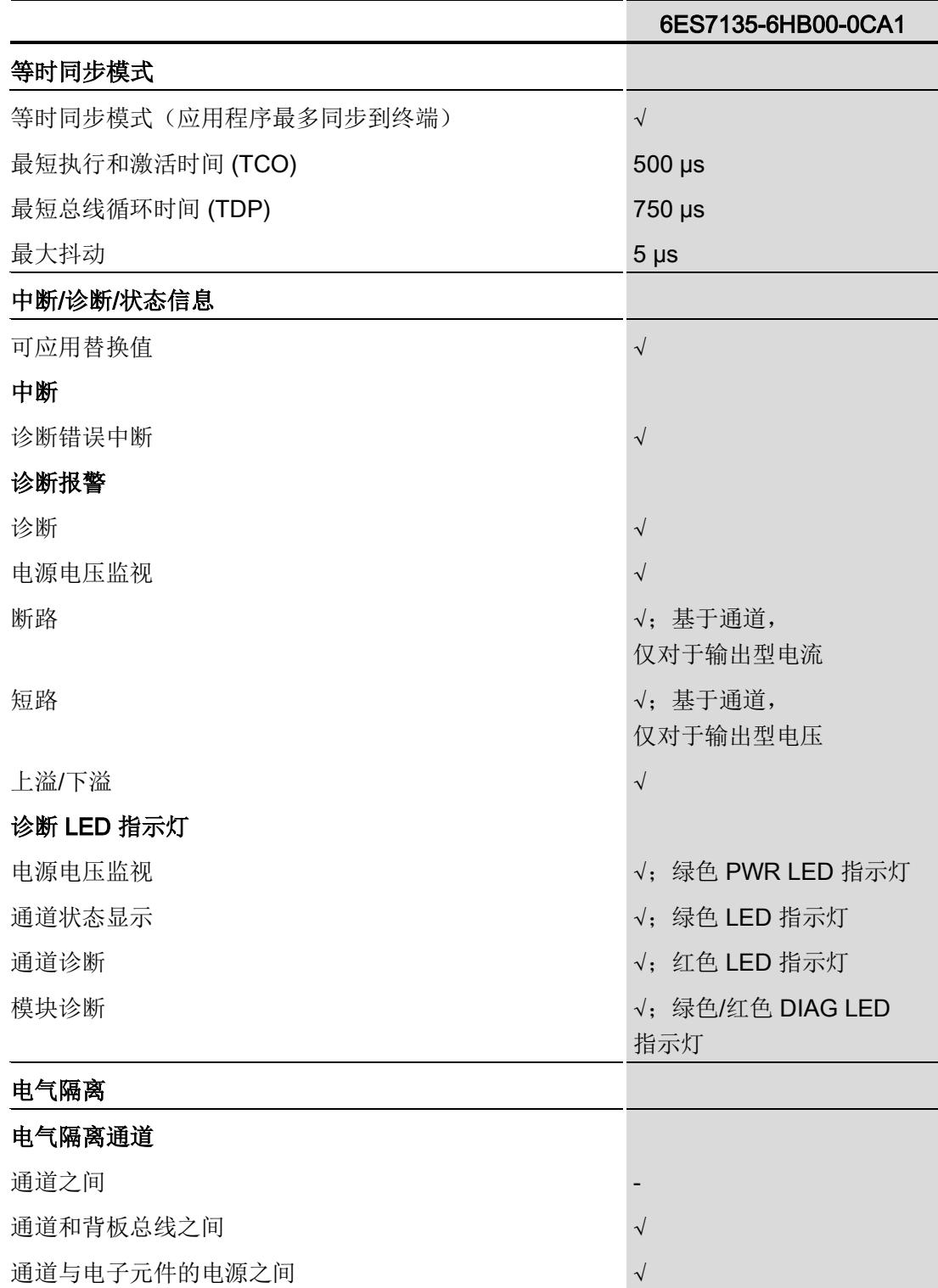

模拟量输出模块 AQ 2xU/I HF (6ES7135-6HB00-0CA1) 设备手册, 02/2014, A5E33062535-AA 23

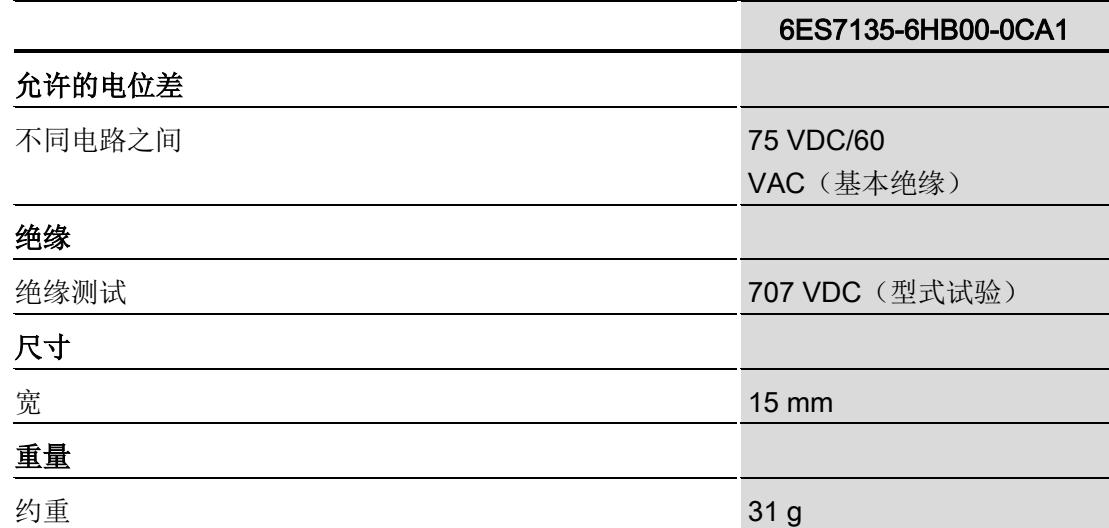

### 尺寸图

请参见手册"ET 200SP BaseUnit [\(http://support.automation.siemens.com/WW/view/zh/59753521\)](http://support.automation.siemens.com/WW/view/zh/59753521)"

# 参数数据记录 **A**

## A.1 使用 GSD 文件进行组态时的相关性

在使用 GSD 文件组态模块时,请注意某些参数的设置之间都相互关联。

### 使用 PROFINET GSD 文件进行组态

该表中列出了 PROFINET 测量类型和测量范围的属性及其相关性。

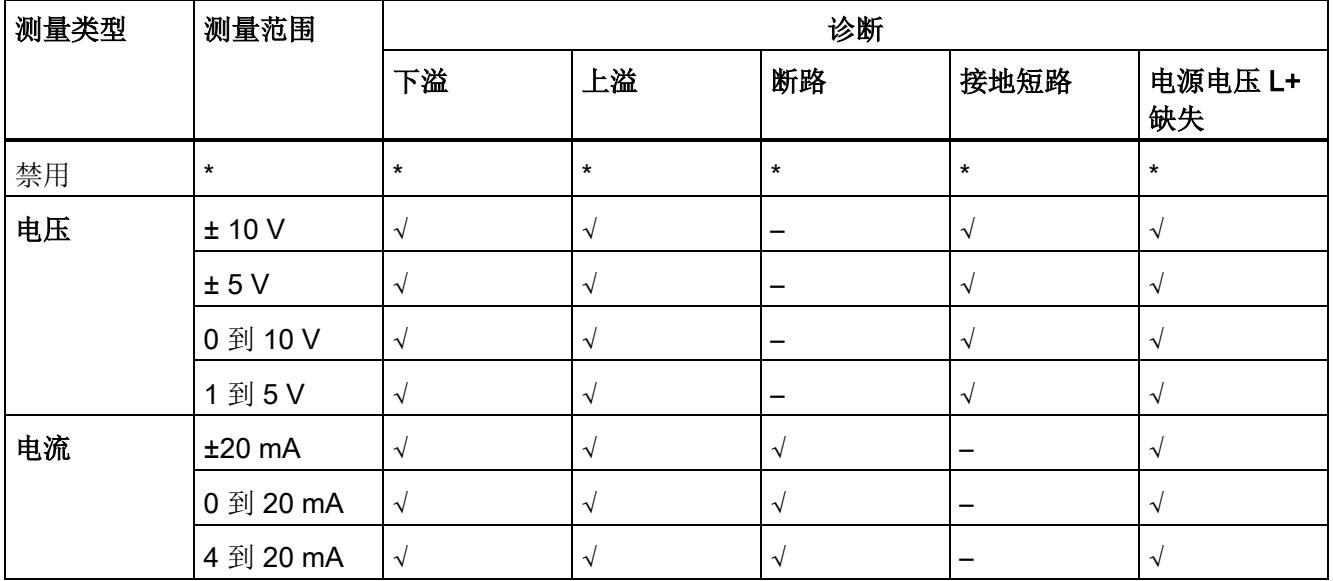

√ = 启用属性, - = 禁用属性, \* = 与属性无关

参数数据记录

A.2 参数分配和参数数据记录的结构

### 使用 PROFIBUS GSD 文件进行组态

该表中列出了 PROFIBUS 测量类型和测量范围的属性及其相关性。

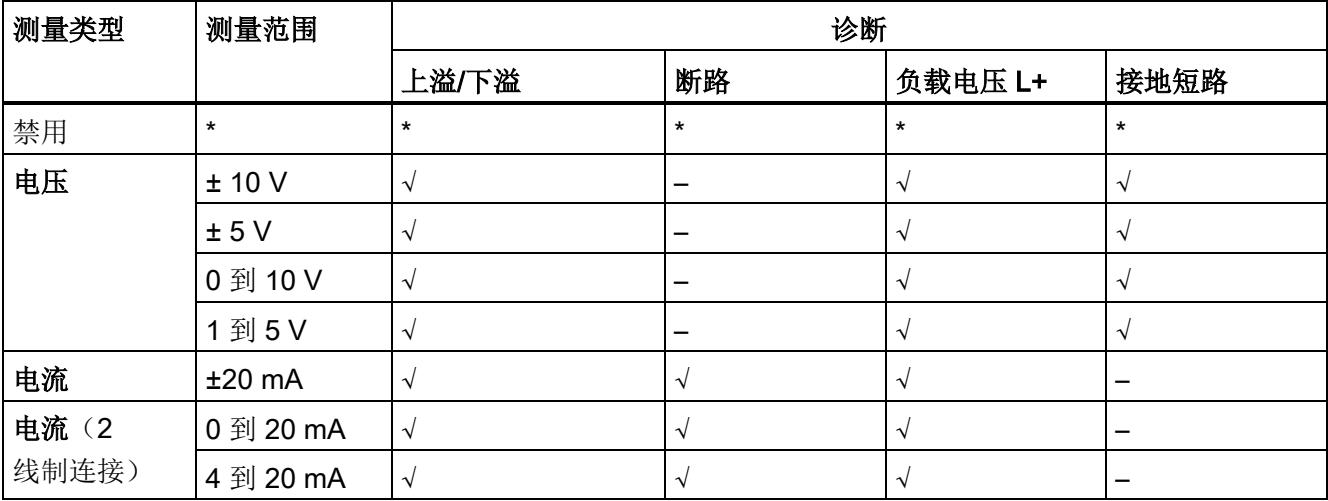

<span id="page-6170-0"></span>√ = 启用属性,- = 禁用属性,\* = 与属性无关

### A.2 参数分配和参数数据记录的结构

模块的数据记录具有相同的结构,而与模块是使用 PROFIBUS DP 还是 PROFINET IO 组态无关。

### 用户程序中的参数分配

可在 RUN 模式下更改该模块的参数设置(例如,可在 RUN 模式下编辑选定通道的电压 或电流值,而不会影响其它通道)。

### 在 RUN 模式下更改参数

"WRREC"指令用于通过数据记录 128 将参数传送到模块。STEP 7 中设置的参数在 CPU 中保持不变,即,STEP 7 中设置的参数在重新启动后仍然有效。

### 输出参数 STATUS

如果使用"WRREC"指令传送参数时发生错误,模块将使用先前分配的参数继续运行。 但 STATUS 输出参数包含对应的错误代码。

有关"WRREC"指令的说明和错误代码,请参见 STEP 7 在线帮助。

参数数据记录

A.2 参数分配和参数数据记录的结构

### 数据记录 128 的结构

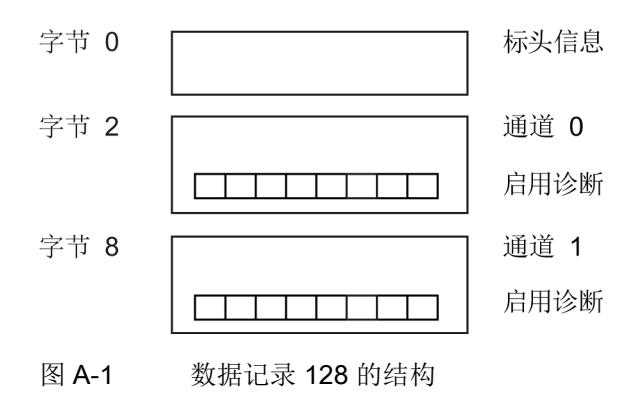

### 标头信息

下图显示了标头信息的结构。

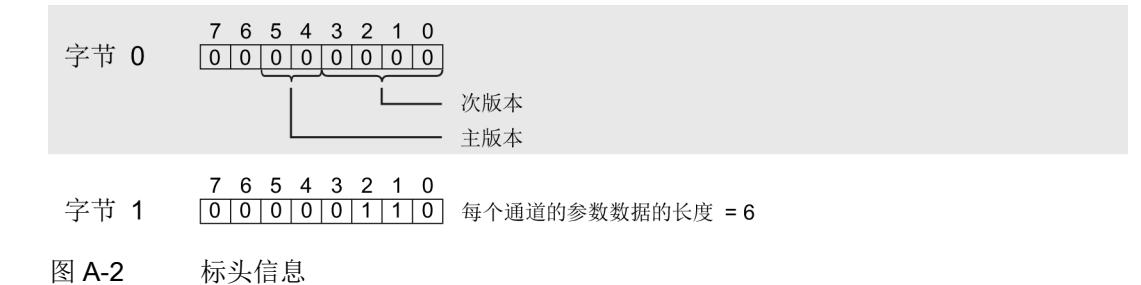

A.2 参数分配和参数数据记录的结构

### 参数

下图显示了通道 0 到 1 的参数结构。

通过将相应位设置为"1"来激活参数。

\* x = 2 + (通道数 x 6); 通道数 = 0 到 1

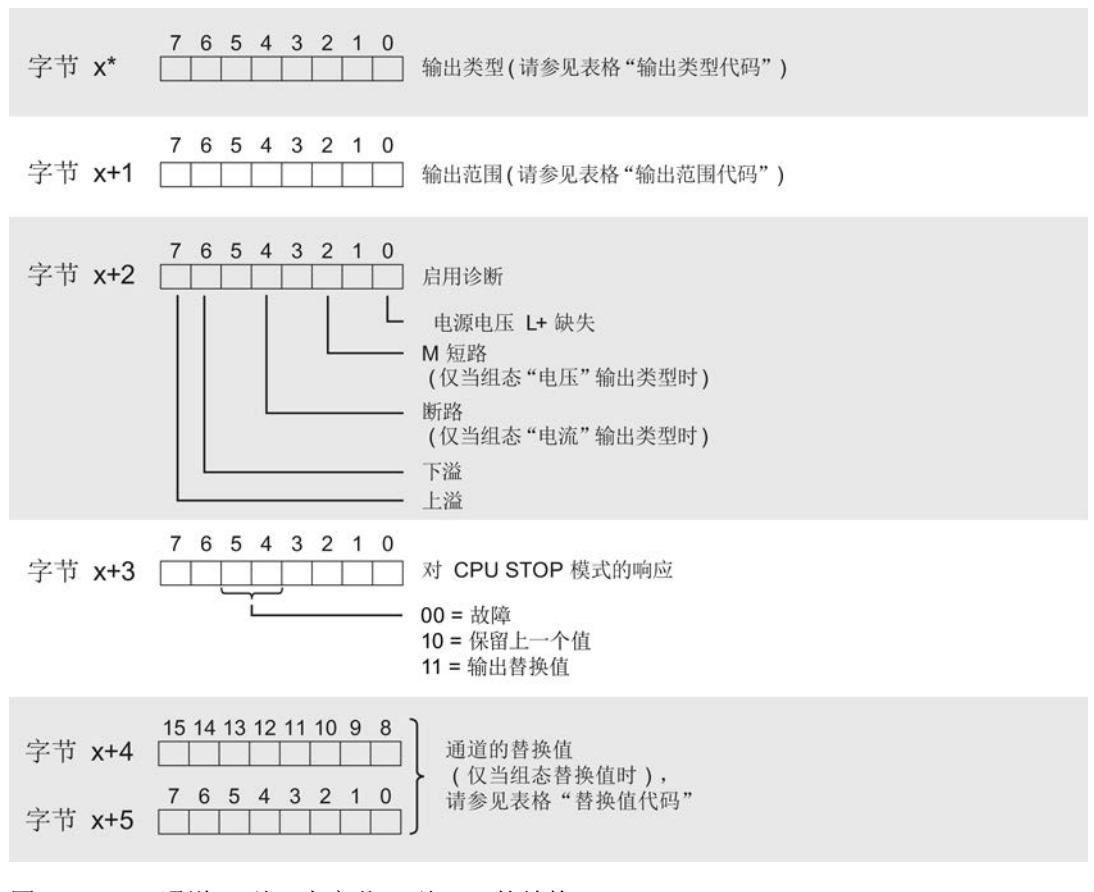

图 A-3 通道 0 到 1 中字节 x 到 x+5 的结构

### 输出类型代码

下表列出了模拟量输出模块的输出类型代码。 必须在字节 x 处输入这些代码 (请参见上图)。

#### 表格 A- 1 输出类型代码

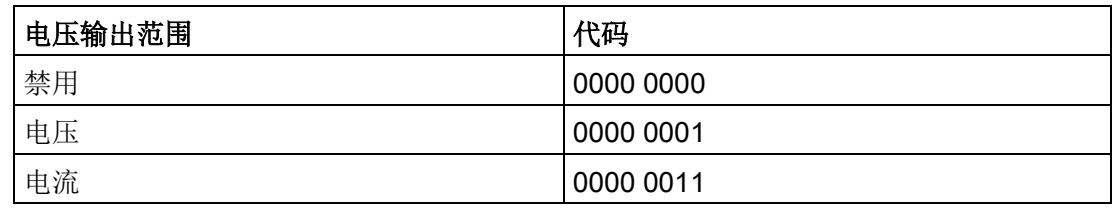

A.2 参数分配和参数数据记录的结构

### 输出范围代码

下表列出了模拟量输出模块的输出范围代码。 必须在字节 x+1 处输入这些代码 (请参见上图)。

表格 A- 2 输出范围代码

| 电压输出范围    | 代码        |
|-----------|-----------|
| ± 10 V    | 0000 0000 |
| ± 5V      | 0000 0001 |
| 0 到 10 V  | 0000 0010 |
| 1到5V      | 0000 0011 |
| 电流输出范围    | 代码        |
| $±20$ mA  | 0000 0000 |
| 0 到 20 mA | 0000 0001 |
| 4 到 20 mA | 0000 0010 |

### 替换值代码

下表列出了替换值代码。 必须在字节 x+4 和 x+5 处输入这些代码(请参见上图)。

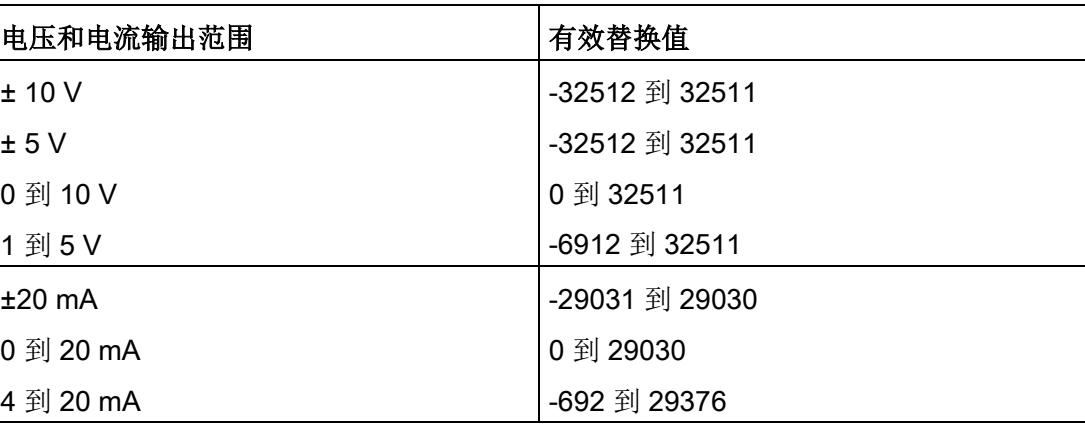

表格 A- 3 替换值代码

# 模拟值表示 The Contract of the Contract of The Contract of The Contract of The Contract of The Contract of The Contract of The Contract of The Contract of The Contract of The Contract of The Contract of The Contract of The Con

本附录介绍了 AQ 2xU/I HF 模拟量模块支持的所有输出范围的模拟值。

### 测量值精度

所有输出值进行模拟值数字化的额定范围都相同。 模拟值可表示为二进制补码形式的定点数。

显示的精度分别为 13、14、15 和 16 位(包括符号位)。 每个模拟值都按照 ACCU 左对齐方式输入。 标记为"x"的位设置为"0"。

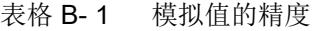

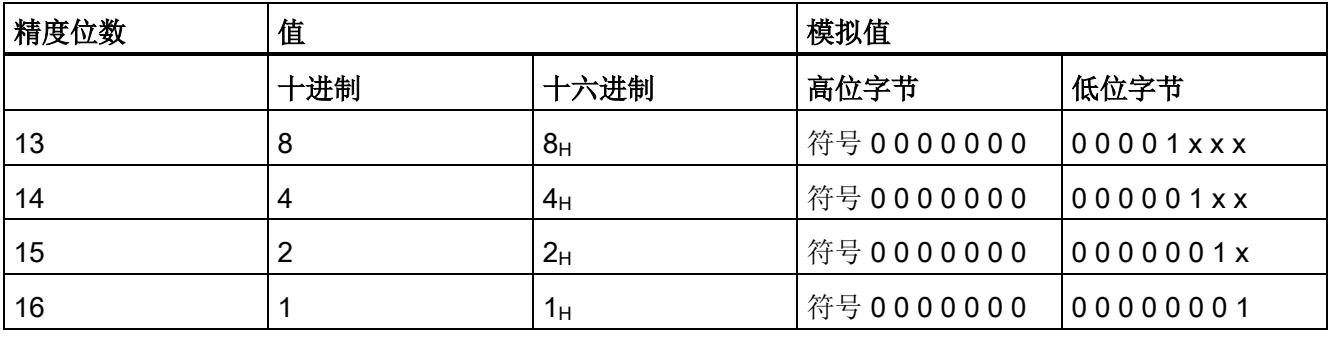

B.1 输出范围表示

## B.1 输出范围表示

在以下各表中,可以找到双极性和单极性输出范围的数字化表示。 精度为 16 位。

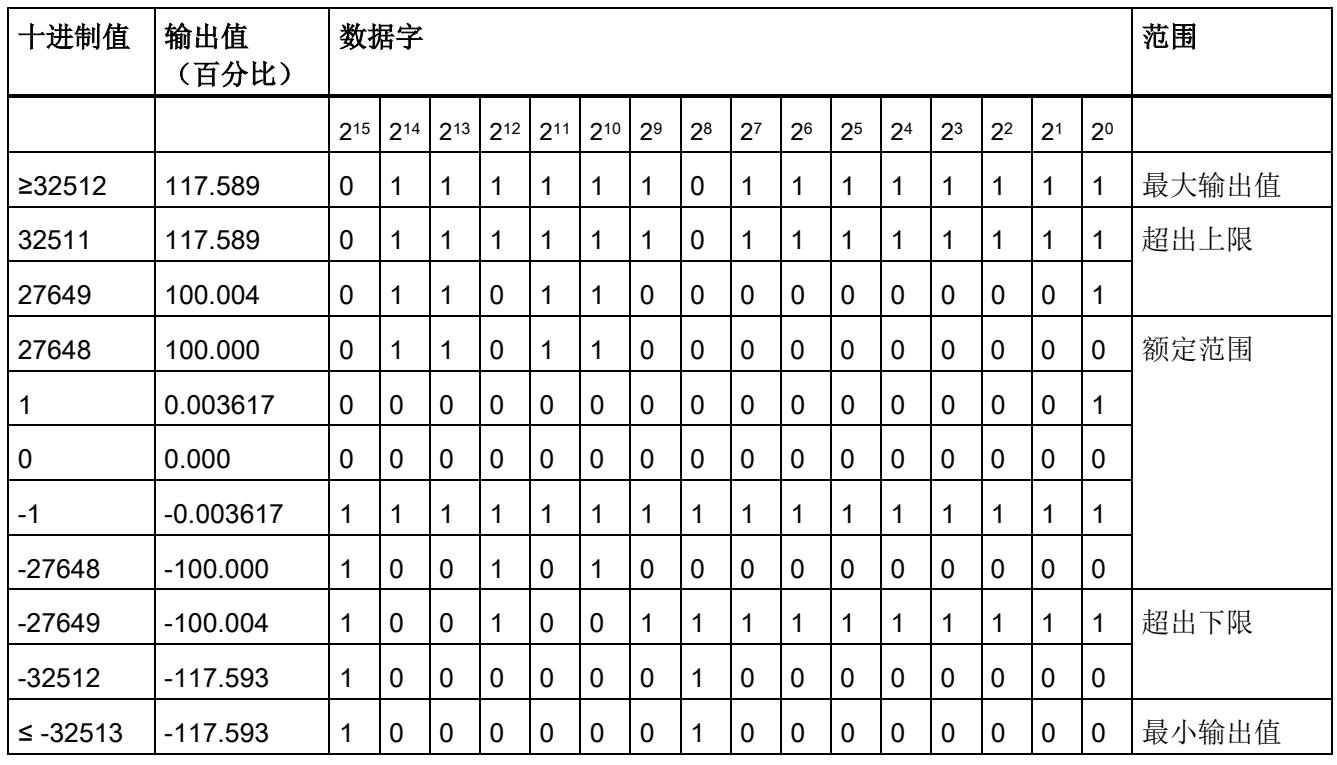

表格 B- 2 双极性输出范围

### 表格 B- 3 单极性输出范围

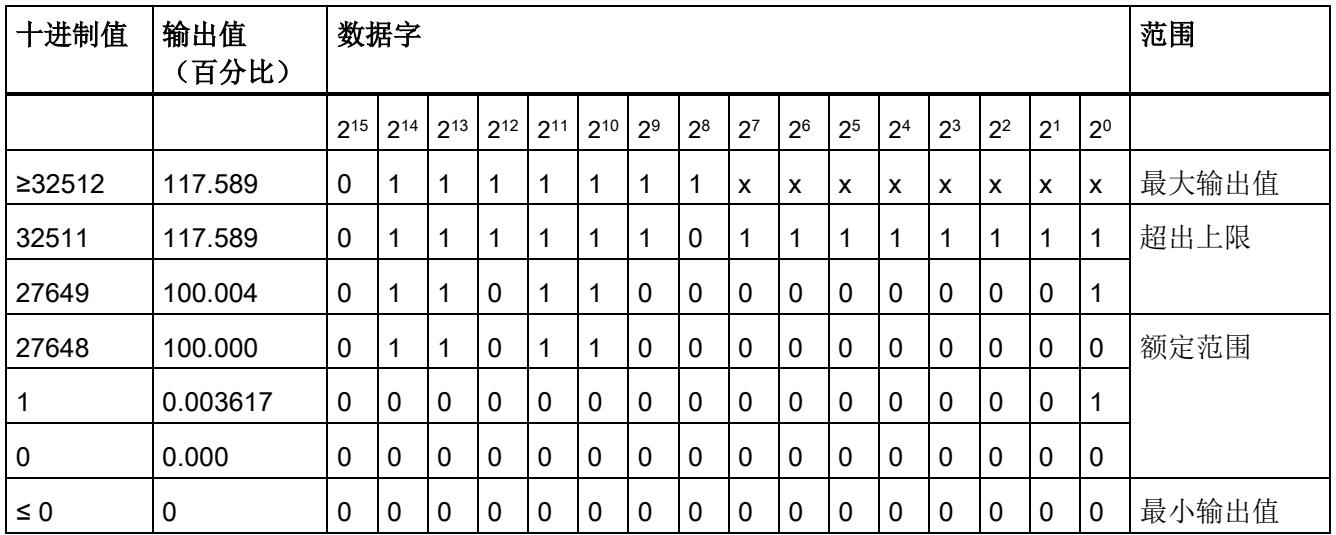

B.2 电压输出范围内的模拟值表示

## B.2 电压输出范围内的模拟值表示

下表列出了可能存在的电压输出范围的十进制和十六进制值(代码)。

| 值           |             | 电压输出范围      |                | 范围                          |      |
|-------------|-------------|-------------|----------------|-----------------------------|------|
|             | 十进制         | 十六进制        | ± 10 V         | ±5V                         |      |
| 118.515%    | 32767       | 7FFF        | 11.76 V        | 5.88 V                      | 上溢*  |
|             | 32512       | 7F00        |                |                             |      |
| 117.589%    | 32511       | 7EFF        | 11.76 V        | 5.88 V                      | 超出上限 |
|             | 27649       | 6C01        |                |                             |      |
| 100%        | 27648       | 6C00        | 10 V           | 5 V                         | 额定范围 |
| 75%         | 20736       | 5100        | 7.5 V          | 3.75 V                      |      |
| 0.003617%   | $\mathbf 1$ | 1           | 361.7 µV       | 180.8 µV                    |      |
| 0%          | 0           | 0           | 0 V            | 0 <sub>V</sub>              |      |
|             | $-1$        | <b>FFFF</b> | $-361.7 \mu V$ | $-180.8 \,\mathrm{\upmu V}$ |      |
| $-75%$      | $-20736$    | <b>AF00</b> | $-7.5V$        | $-3.75V$                    |      |
| $-100%$     | $-27648$    | 9400        | $-10V$         | $-5V$                       |      |
|             | $-27649$    | 93FF        |                |                             | 超出下限 |
| $-117.593%$ | $-32512$    | 8100        | $-11.76V$      | $-5.88V$                    |      |
|             | $-32513$    | 80FF        | $-11.76$       | $-5.88$ V                   | 下溢*  |
| $-118.519%$ | $-32768$    | 8000        |                |                             |      |

表格 B- 4 电压输出范围 (±10 V 和 ±5 V)

模拟值表示

B.2 电压输出范围内的模拟值表示

| 值           |          | 电压输出范围      | 范围             |      |
|-------------|----------|-------------|----------------|------|
|             | 十进制      | 十六进制        | 0到10V          |      |
| 118.519%    | 32767    | 7FFF        | 11.76 V        | 上溢*  |
|             | 32512    | 7F00        |                |      |
| 117.589%    | 32511    | 7EFF        | 11.76 V        | 超出上限 |
|             | 27649    | 6C01        |                |      |
| 100%        | 27648    | 6C00        | 10 V           | 额定范围 |
| 75%         | 20736    | 5100        | 7.5V           |      |
| 0.003617%   | 1        | 1           | 361.7 µV       |      |
| 0%          | 0        | 0           | 0 <sub>V</sub> |      |
|             | -1       | <b>FFFF</b> | 0 <sub>V</sub> | 下溢*  |
| $-118.519%$ | $-32768$ | 8000        |                |      |

表格 B- 5 电压输出范围(0 V 到 10 V)

\* 输出正的最大值或负的最小值

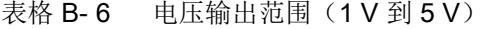

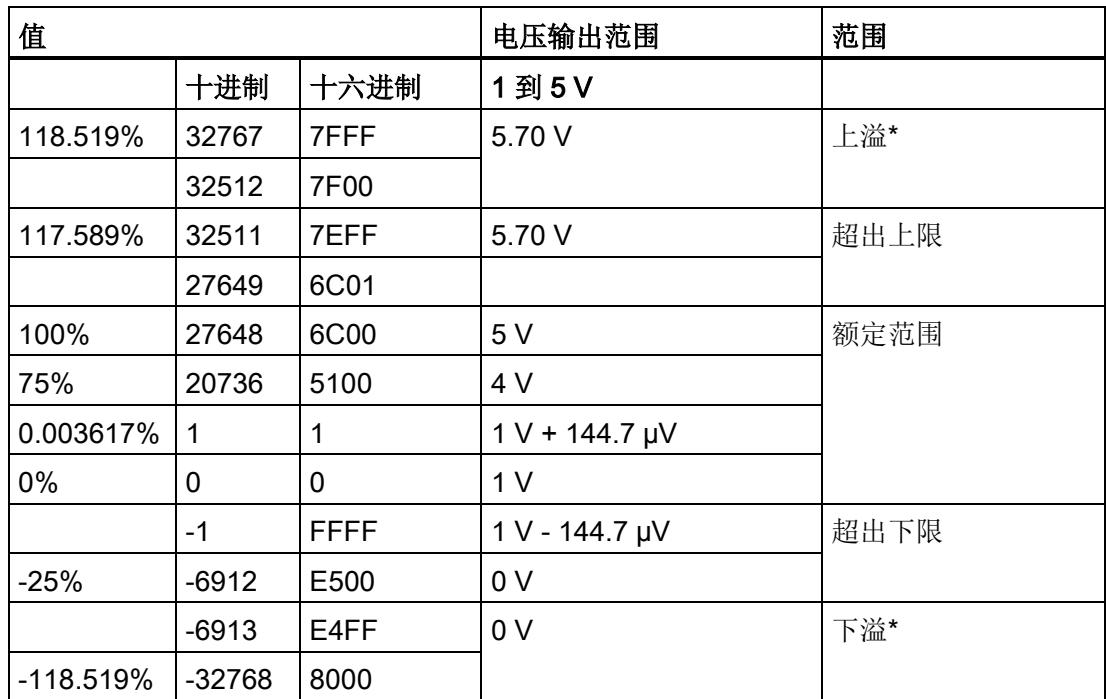

B.3 电流输出范围内的模拟值表示

## B.3 电流输出范围内的模拟值表示

下表列出了各种电流输出范围的十进制和十六进制值(代码)表示。

| 值           |          |                  | 电流输出范围              | 范围   |
|-------------|----------|------------------|---------------------|------|
|             | 十进制      | 十六进制             | $±20$ mA            |      |
| 118.5149%   | 32767    | 7FFF             | 21 mA               | 上溢*  |
|             | 29031    | 7167             |                     |      |
| 105%        | 29030    | 7166             | 21 mA               | 超出上限 |
|             | 27649    | 6C01             | 20 mA + 723.4 nA    |      |
| 100%        | 27648    | 6C00             | 20 mA               | 额定范围 |
| 75%         | 20736    | 5100             | 15 mA               |      |
| 0.003617%   | 1        | 1                | 723.4 nA            |      |
| 0%          | 0        | 0                | 0 <sub>m</sub> A    |      |
|             | $-1$     | <b>FFFF</b>      | $-723.4 nA$         |      |
| $-75%$      | $-20736$ | AF <sub>00</sub> | $-15$ mA            |      |
| $-100%$     | $-27648$ | 9400             | $-20$ mA            |      |
|             | $-27649$ | 93FF             | $-20$ mA + 723.4 nA | 超出下限 |
| $-105%$     | $-29031$ | 8E99             | $-21$ mA            |      |
|             | $-29032$ | 8E98             | $-21$ mA            | 下溢*  |
| $-118.519%$ | -32768   | 8000             |                     |      |

表格 B- 7 电流输出范围 ±20 mA

B.3 电流输出范围内的模拟值表示

| 值           |          |             | 电流输出范围                             | 范围   |
|-------------|----------|-------------|------------------------------------|------|
|             | 十进制      | 十六进制        | 0 到 20 mA                          |      |
| 118.5149%   | 32767    | 7FFF        | 21 mA                              | 上溢*  |
|             | 29031    | 7167        |                                    |      |
| 105%        | 29030    | 7166        | 21 mA                              | 超出上限 |
|             | 27649    | 6C01        | $20 \text{ mA} + 723.4 \text{ nA}$ |      |
| 100%        | 27648    | 6C00        | 20 mA                              | 额定范围 |
| 75%         | 20736    | 5100        | $15 \text{ mA}$                    |      |
| 0.003617%   | 1        | 1           | 723.4 nA                           |      |
| $0\%$       | 0        | 0           | 0 <sub>m</sub> A                   |      |
|             | $-1$     | <b>FFFF</b> | 0 <sub>m</sub> A                   | 下溢*  |
| $-118.519%$ | $-32768$ | 8000        |                                    |      |

表格 B- 8 电流输出范围 (0 到 20 mA)

\* 输出正的最大值或负的最小值

表格 B- 9 电流输出范围 (4 到 20 mA)

| 值         |          |      | 电流输出范围           | 范围   |
|-----------|----------|------|------------------|------|
|           | 十进制      | 十六进制 | 4 到 20 mA        |      |
| 118.5149% | 32767    | 7FFF | $21 \text{ mA}$  | 上溢*  |
|           | 29377    | 72C1 |                  |      |
| 106.25%   | 29376    | 72C0 | 21 mA            | 超出上限 |
|           | 27649    | 6C01 | 20 mA + 578.7 nA |      |
| 100%      | 27648    | 6C00 | 20 mA            | 额定范围 |
| 75%       | 19008    | 4A40 | 16 mA            |      |
| 0.003617% | 1        | 1    | 4 mA + 578.7 nA  |      |
| 0%        | 0        | 0    | 4 mA             |      |
|           | $-1$     | FFFF | 3.9995 mA        | 超出下限 |
| $-2.5%$   | $-692$   | FD4C | $3.6 \text{ mA}$ |      |
|           | $-693$   | FD4B | $3.6 \text{ mA}$ | 下溢*  |
| -118.519% | $-32768$ | 8000 |                  |      |

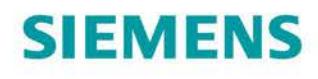

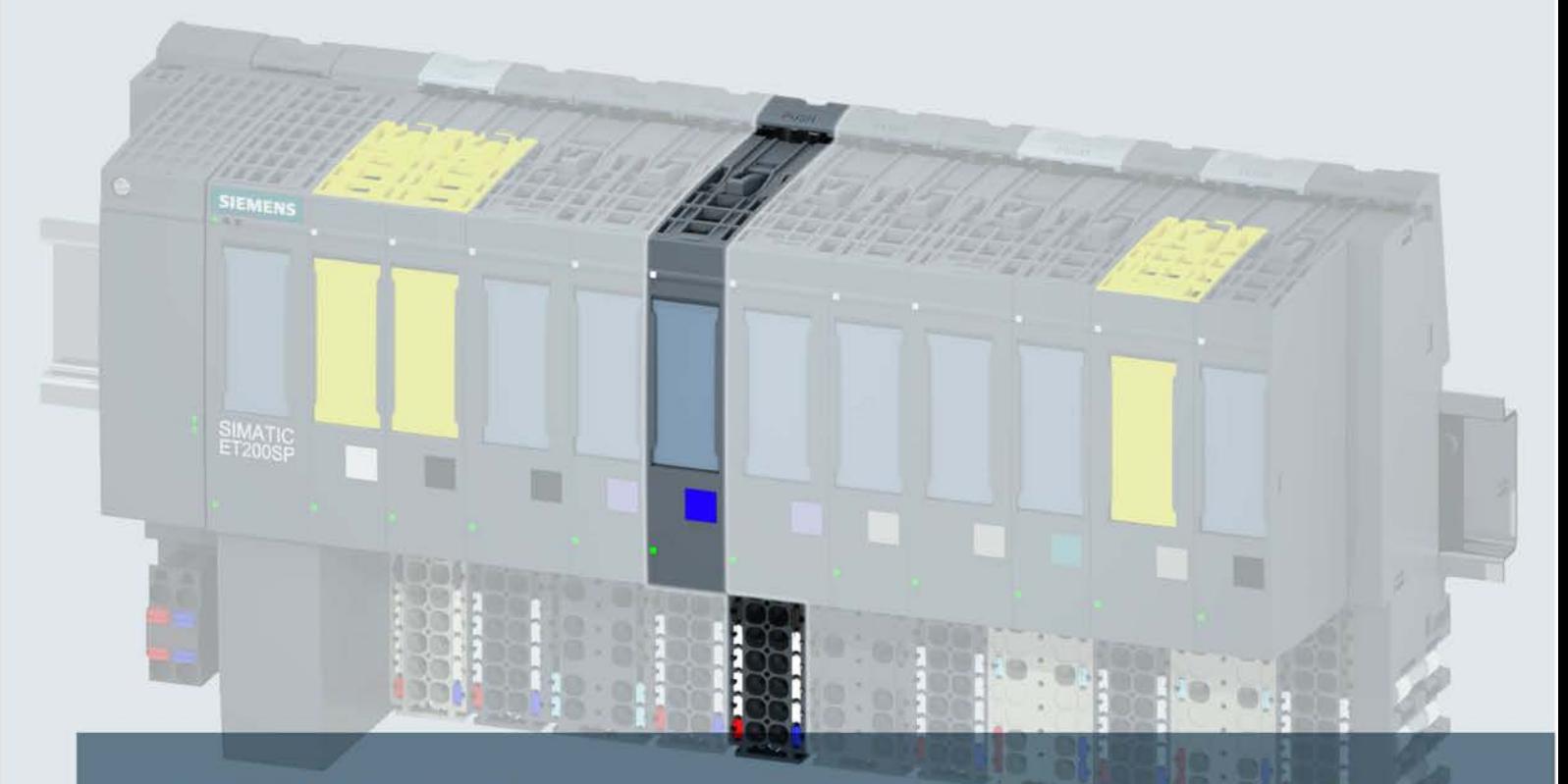

## **SIMATIC**

## **ET 200SP**

模拟量输出模块 AQ 2xU/I HS (6ES7135-6HB00-0DA1)

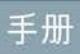

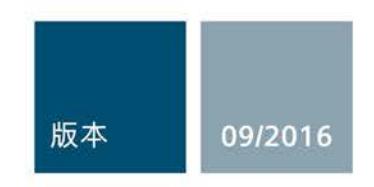

siemens.com

## **SIEMENS**

## SIMATIC

## ET 200SP 模拟量输出模块 AQ 2xU/I HS (6ES7135-6HB00-0DA1)

设备手册

#### $\overrightarrow{m}$ 言 前言

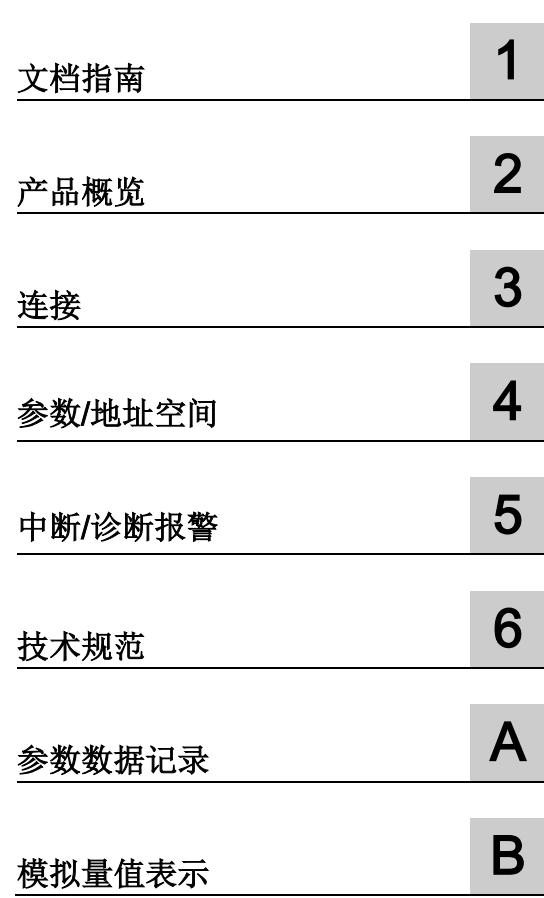

### 法律资讯

### 警告提示系统

为了您的人身安全以及避免财产损失,必须注意本手册中的提示。人身安全的提示用一个警告三角表示,仅 与财产损失有关的提示不带警告三角。警告提示根据危险等级由高到低如下表示。

### 危险

表示如果不采取相应的小心措施, 将会导致死亡或者严重的人身伤害。

### 警告

表示如果不采取相应的小心措施, 可能导致死亡或者严重的人身伤害。

### 小心

表示如果不采取相应的小心措施,可能导致轻微的人身伤害。

### 注意

表示如果不采取相应的小心措施,可能导致财产损失。

当出现多个危险等级的情况下,每次总是使用最高等级的警告提示。如果在某个警告提示中带有警告可能导 致人身伤害的警告三角,则可能在该警告提示中另外还附带有可能导致财产损失的警告。

### 合格的专业人员

本文件所属的产品/系统只允许由符合各项工作要求的合格人员进行操作。其操作必须遵照各自附带的文件说 明,特别是其中的安全及警告提示。

由于具备相关培训及经验,合格人员可以察觉本产品/系统的风险,并避免可能的危险。

### 按规定使用Siemens 产品

请注意下列说明:

### 警告

### Siemens

产品只允许用于目录和相关技术文件中规定的使用情况。如果要使用其他公司的产品和组件,必须得到 Siemens

推荐和允许。正确的运输、储存、组装、装配、安装、调试、操作和维护是产品安全、正常运行的前提。必 须保证允许的环境条件。必须注意相关文件中的提示。

### 商标

所有带有标记符号 ® 的都是西门子股份有限公司的注册商标。本印刷品中的其他符号可能是一些其他商标。 若第三方出于自身目的使用这些商标,将侵害其所有者的权利。

### 责任免除

我们已对印刷品中所述内容与硬件和软件的一致性作过检查。然而不排除存在偏差的可能性,因此我们不保 证印刷品中所述内容与硬件和软件完全一致。印刷品中的数据都按规定经过检测,必要的修正值包含在下一 版本中。

## <span id="page-6183-0"></span>前言

### 本文档用途

本手册是对系统手册"ET 200SP 分布式 I/O 系统 [\(http://support.automation.siemens.com/WW/view/zh/58649293\)](http://support.automation.siemens.com/WW/view/zh/58649293)"的补充。

本系统手册中介绍了与系统相关的各种功能。

本手册和系统/功能手册中介绍的信息将为您进行系统调试提供技术支持。

### 约定

CPU: 本手册中使用的术语"CPU"既可指代 S7-1500 自动化系统的 CPU, 也可指代 ET 200SP 分布式 I/O 系统的 CPU/接口模块。

STEP 7: 在本文档中,将使用"STEP 7"表示组态和编程软件"STEP 7 (TIA Portal)"的所有版本。

请注意下列注意事项:

### 说明

这些注意事项包含有关本文档中所述产品、产品操作或文档中应特别关注部分的重要信息  $\circ$ 

### 安全信息

### Siemens

为其产品及解决方案提供了工业安全功能,以支持工厂、系统、机器和网络的安全运行。

为了防止工厂、系统、机器和网络受到网络攻击,需要实施并持续维护先进且全面的工业 安全保护机制。Siemens 的产品和解决方案仅构成此类概念的其中一个要素。

客户负责防止其工厂、系统、机器和网络受到未经授权的访问。只有在必要时并采取适当 安全措施(例如,使用防火墙和网络分段)的情况下,才能将系统、机器和组件连接到企 业网络或 Internet。

此外,应考虑遵循 Siemens

有关相应安全措施的指南。更多有关工业安全的信息,请访问 [\(http://www.siemens.com/industrialsecurity\)](http://www.siemens.com/industrialsecurity)。

Siemens 不断对产品和解决方案进行开发和完善以提高安全性。Siemens 强烈建议您及时更新产品类的中国最新产品版本。如果使用的产品版本不再受支持,或 者未能应用最新的更新程序,客户遭受网络攻击的风险会增加。

要及时了解有关产品更新的信息,请订阅 Siemens 工业安全 RSS 源, 网址为 [\(http://www.siemens.com/industrialsecurity\)](http://www.siemens.com/industrialsecurity)。

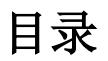

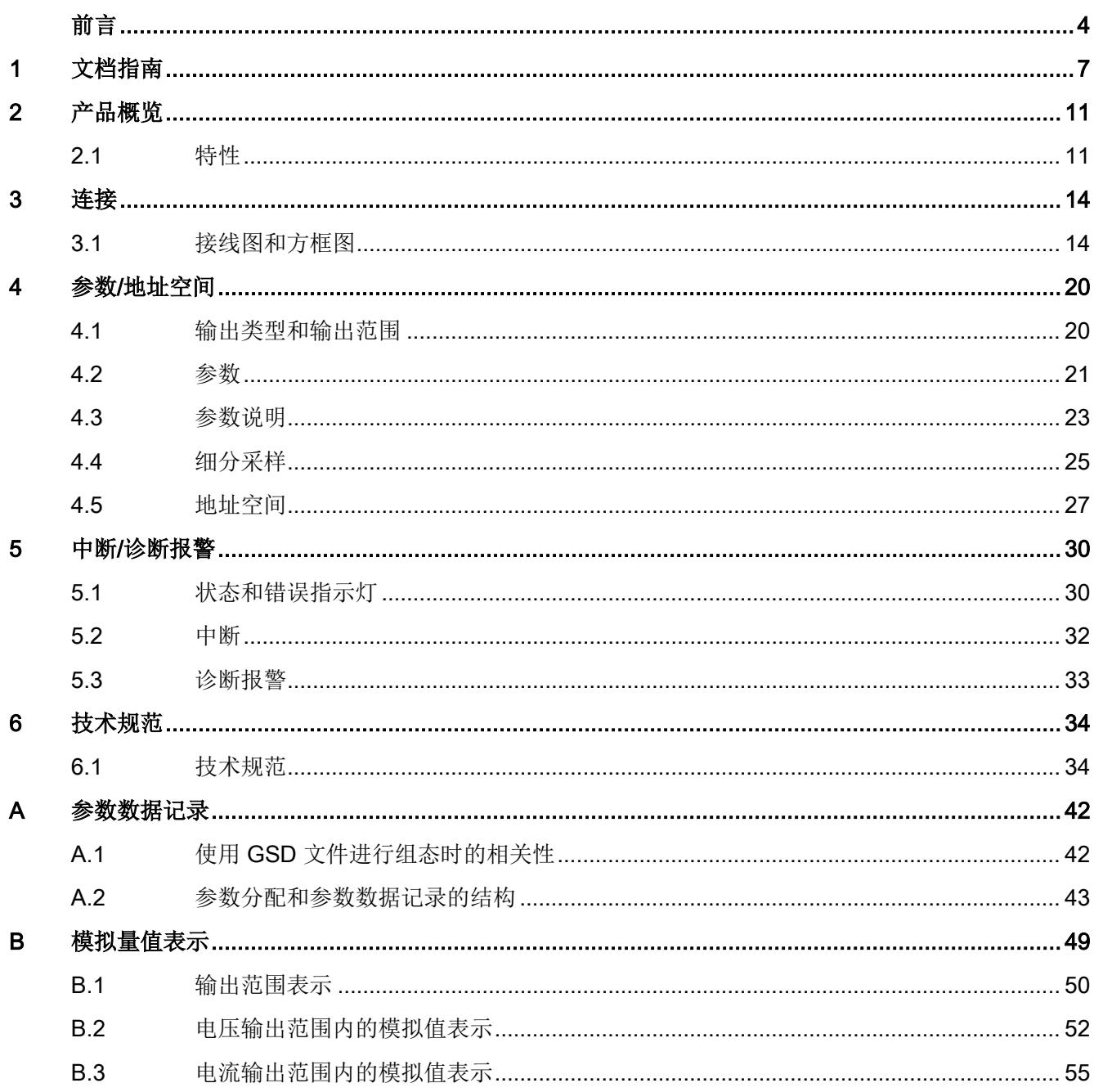

# <span id="page-6186-0"></span>文档指南 1989年1月11日 1月11日 1月11日 1月11日 1月11日 1月11日 1月11日 1月11日 1月11日 1月11日 1月11日 1月11日 1月11日 1月11日 1月11日 1月11日 1月11日 1月11日 1月11日 1月11日 1月11日 1月11日 1月11日 1月11日 1月11日 1月11日 1月11日 1月11日 1月11日 1月11日 1月11日 1月11日 1月11日 1月11日 1月11日 1月

## SIMATIC SIMATIC ET 200SP 分布式 I/O 系统的文档分为 3 个部分。

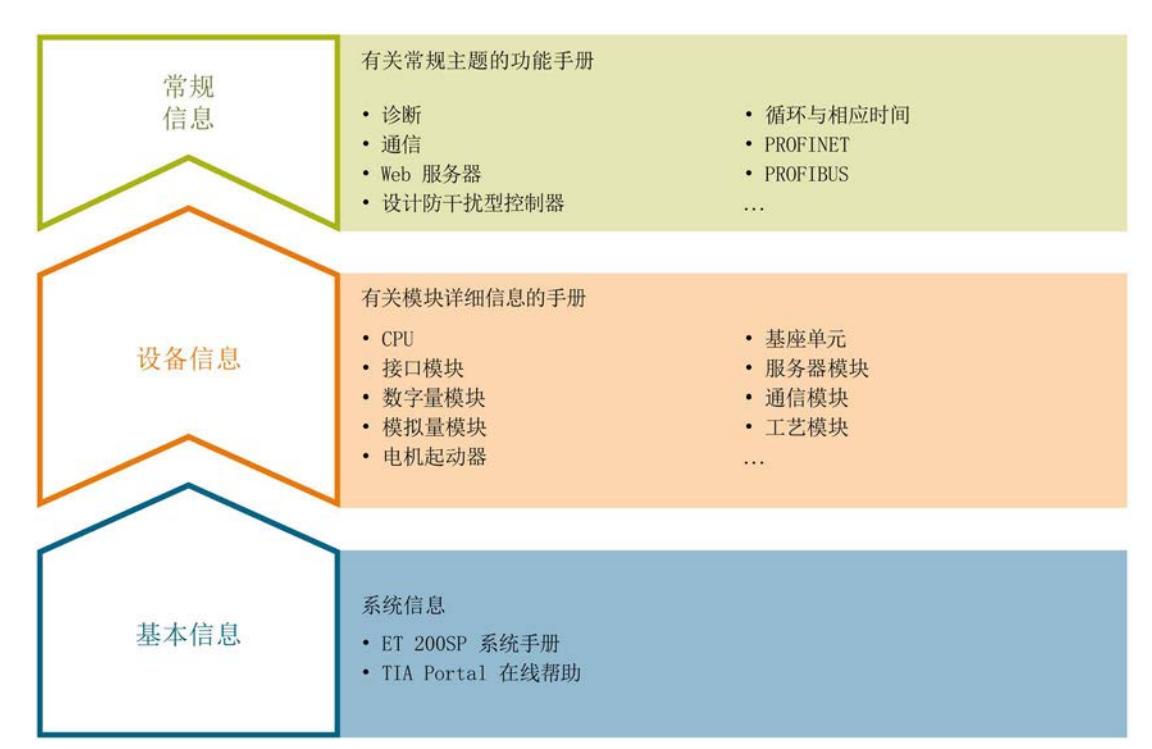

### 这样用户可方便访问自己所需的特定内容。

### 基本信息

系统手册详细描述了 SIMATIC ET 200SP. 分布式 I/O 系统的组态、安装、接线和调试。STEP 7 在线帮助为用户提供了组态和编程方面的支持。

### 设备信息

产品手册中包含模块特定信息的简要介绍,如特性、接线图、功能特性和技术规范。

### 常规信息

功能手册中包含有关 SIMATIC ET 200SP 分布式 I/O 系统的常规主题的详细描述, 如诊断、通信、Web 服务器、运动控制和 OPC UA。

可以从 Internet [\(http://w3.siemens.com/mcms/industrial-automation-systems](http://w3.siemens.com/mcms/industrial-automation-systems-simatic/en/manual-overview/tech-doc-et200/Pages/Default.aspx)[simatic/en/manual-overview/tech-doc-et200/Pages/Default.aspx\)](http://w3.siemens.com/mcms/industrial-automation-systems-simatic/en/manual-overview/tech-doc-et200/Pages/Default.aspx) 上免费下载文档。

产品信息中记录了对这些手册的更改和补充。

相关产品信息,可从 Internet [\(https://support.industry.siemens.com/cs/cn/zh/view/73021864\)](https://support.industry.siemens.com/cs/cn/zh/view/73021864) 免费下载。

### 手册集 ET 200SP

手册集中包含 SIMATIC ET 200SP 分布式 I/O 系统的完整文档,这些文档收集在一个文件中。

可以在 Internet [\(http://support.automation.siemens.com/WW/view/zh/84133942\)](http://support.automation.siemens.com/WW/view/zh/84133942) 上找到手册集。

### "mySupport"

通过您的个人工作空间"mySupport",可以最大程度善用您的工业在线支持服务。

在"mySupport"中,可以存储过滤器、收藏项和标签,请求 CAx 数据以及在"文档"区域汇总您的个人资料库。另外,您的数据可自动填写到支持请求表中 ,而且您总能从全局上总览您的最新服务请求。

您只需注册一次即可使用"mySupport"的全部功能。

可在 Internet [\(https://support.industry.siemens.com/My/ww/zh\)](https://support.industry.siemens.com/My/ww/zh) 上找到"mySupport"。

### "mySupport"- 文档

在"mySupport"的"文档"区域,可将完整手册或部分手册组合成自己的手册。 可以 PDF 格式或可编辑格式导出手册。

可在 Internet [\(http://support.industry.siemens.com/My/ww/zh/documentation\)](http://support.industry.siemens.com/My/ww/zh/documentation) 上找到"mySupport"- 文档。

### "mySupport"- CAx 数据

在"mySupport"的"CAx 数据"区域,可访问 CAx 或 CAe 系统的最新产品数据。 仅需几次单击用户即可组态自己的下载包。 用户可选择:

- 产品图片、2 维图、3 维模型、内部电路图、EPLAN 宏文件
- 手册、功能特性、操作手册、证书
- 产品主数据

可在 Internet [\(http://support.industry.siemens.com/my/ww/zh/CAxOnline\)](http://support.industry.siemens.com/my/ww/zh/CAxOnline) 上找到"mySupport"- CAx 数据。

### 应用示例

应用示例中包含有各种工具的技术支持和各种自动化任务应用示例。自动化系统中的多个 组件完美协作,可组合成各种不同的解决方案,用户因而无需关注各个单独的产品。

有关应用示例, 敬请访问 Internet

[\(https://support.industry.siemens.com/sc/ww/zh/sc/2054\)](https://support.industry.siemens.com/sc/ww/zh/sc/2054)。

### TIA Selection Tool

通过 TIA Selection Tool, 用户可以为全集成自动化(TIA)选择、组态和订购设备。 该工具是 SIMATIC Selection Tool 的下一代产品,并将自动化技术的已知组态程序集成到一个工具中。 通过 TIA Selection Tool, 用户可以从产品选择或产品组态中生成一个完整的订购列表。

可以在 Internet [\(http://w3.siemens.com/mcms/topics/en/simatic/tia-selection-tool\)](http://w3.siemens.com/mcms/topics/en/simatic/tia-selection-tool) 上找到 TIA Selection Tool。

### SIMATIC Automation Tool

通过 SIMATIC Automation Tool, 可同时对各个 SIMATIC S7 站进行系统调试和维护操作,而无需打开 TIA Portal 系统。

SIMATIC Automation Tool 支持以下各种功能:

- 扫描 PROFINET/以太网网络, 识别所有连接的 CPU
- 为 CPU 分配地址(IP、子网、网关)和站名称(PROFINET 设备)
- 将数据和编程设备/已转换为 UTC 时间的 PC 时间传送到模块中
- 将程序下载到 CPU 中
- 切换操作模式 RUN/STOP
- 通过 LED 指示灯闪烁确定 CPU 状态
- 读取 CPU 错误信息
- 读取 CPU 诊断缓冲区
- 复位为出厂设置
- 更新 CPU 和所连模块的固件版本

### SIMATIC Automation Tool 可从 Internet

[\(https://support.industry.siemens.com/cs/cn/zh/view/98161300\)](https://support.industry.siemens.com/cs/cn/zh/view/98161300) 上下载。

### PRONETA

### SIEMENS PRONETA (PROFINET

网络分析服务)用于在调试过程中快速分析工厂网络的具体状况。PRONETA 具有以下两个核心功能:

- 拓扑总览功能,分别扫描 PROFINET 和连接的所有组件。
- IO 检查, 快速测试系统接线和模块组态。

### SIEMENS PRONETA 可从 Internet

[\(https://support.industry.siemens.com/cs/cn/zh/view/67460624\)](https://support.industry.siemens.com/cs/cn/zh/view/67460624) 上下载。

## <span id="page-6190-1"></span><span id="page-6190-0"></span>2.1 特性

### 订货号

6ES7135-6HB00-0DA1

### 模块视图

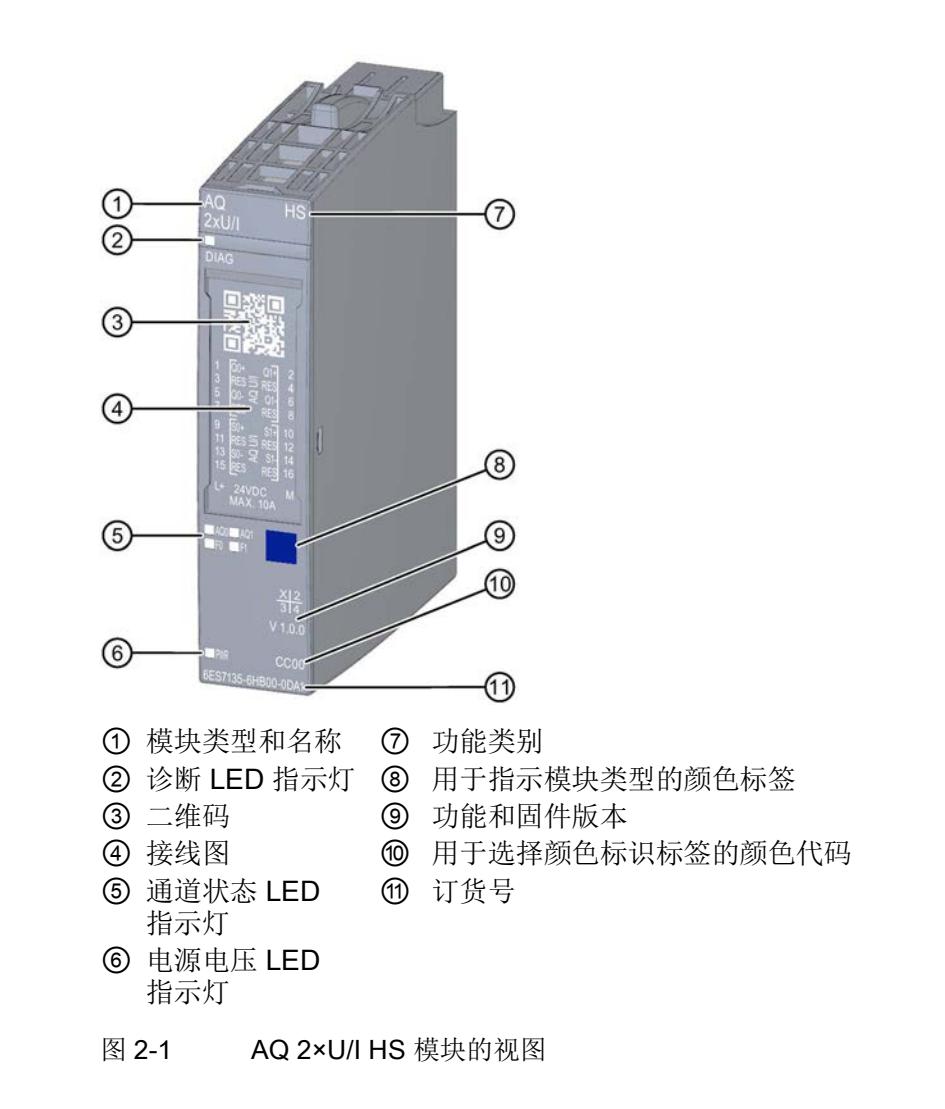

2.1 特性

### 特性

该模块具有下列技术特性:

- 带有 2 个输出的模拟量输出模块
	- 电流输出和
	- 电压输出
- 电流输出范围:
	- ±20 mA, 精度 16 位 (包括符号)
	- 0 到 20 mA,精度 15 位
	- 4 到 20 mA,精度 14 位
- 电压输出范围:
	- ±10 V, 精度 16 位 (包括符号)
	- ±5 V, 精度 15 位 (包括符号)
	- 0 到 10 V,精度 15 位
	- 1 到 5 V,精度 13 位
- 与电源电压 L+ 电气隔离
- 诊断可组态(按通道)

该模块支持以下功能:

- 固件更新
- I&M 标识数据
- 在 RUN 模式下重新组态
- PROFIenergy

表格 2- 1 其它模块功能的版本相关性

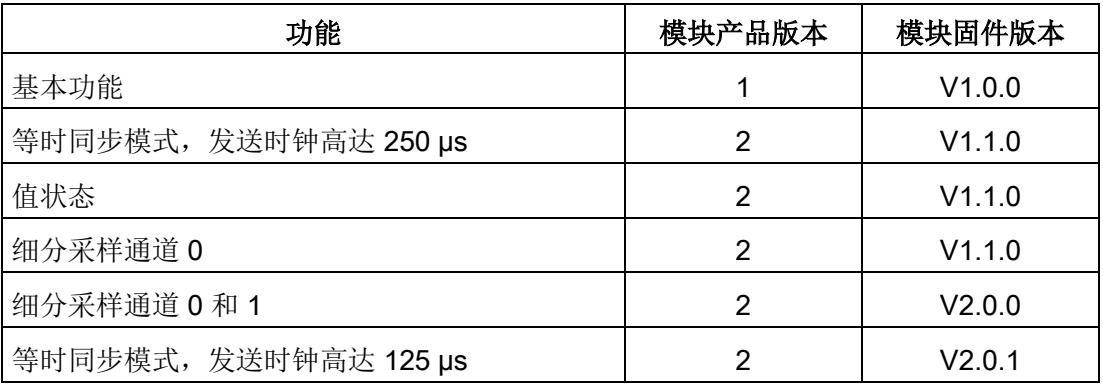
# 附件

以下附件必须单独订购:

- 标签条
- 参考标识标签
- 屏蔽层连接器

# 另请参见

有关附件的更多信息,请参见"ET 200SP 分布式 I/O 系统 [\(https://support.industry.siemens.com/cs/cn/zh/view/58649293\)](https://support.industry.siemens.com/cs/cn/zh/view/58649293)"系统手册。

# 3.1 接线图和方框图

在本章节中,将介绍 AQ 2xU/I HS 模块的方框图以及进行 2 线制、3 线制和 4 线制连接时端子分配。

3 线制和 4 线制连接用于对电缆连接中的电压下降进行补偿。

有关 BaseUnit 的接线信息, 请参见"ET 200SP 分布式 I/O 系统 [\(http://support.automation.siemens.com/WW/view/zh/58649293\)](http://support.automation.siemens.com/WW/view/zh/58649293)"系统手册。

# 说明

可以对所有通道使用和组合不同的接线选项。

# 说明

模块的负载组必须从一个浅色 BaseUnit 开始。组态期间也必须牢记这一点。

### 连接:电流输出的 2 线制连接

下图显示了 BaseUnit BU 类型 A0/A1 上模拟量输出模块 AQ 2xU/I HS 的方框图和端子分配示例。

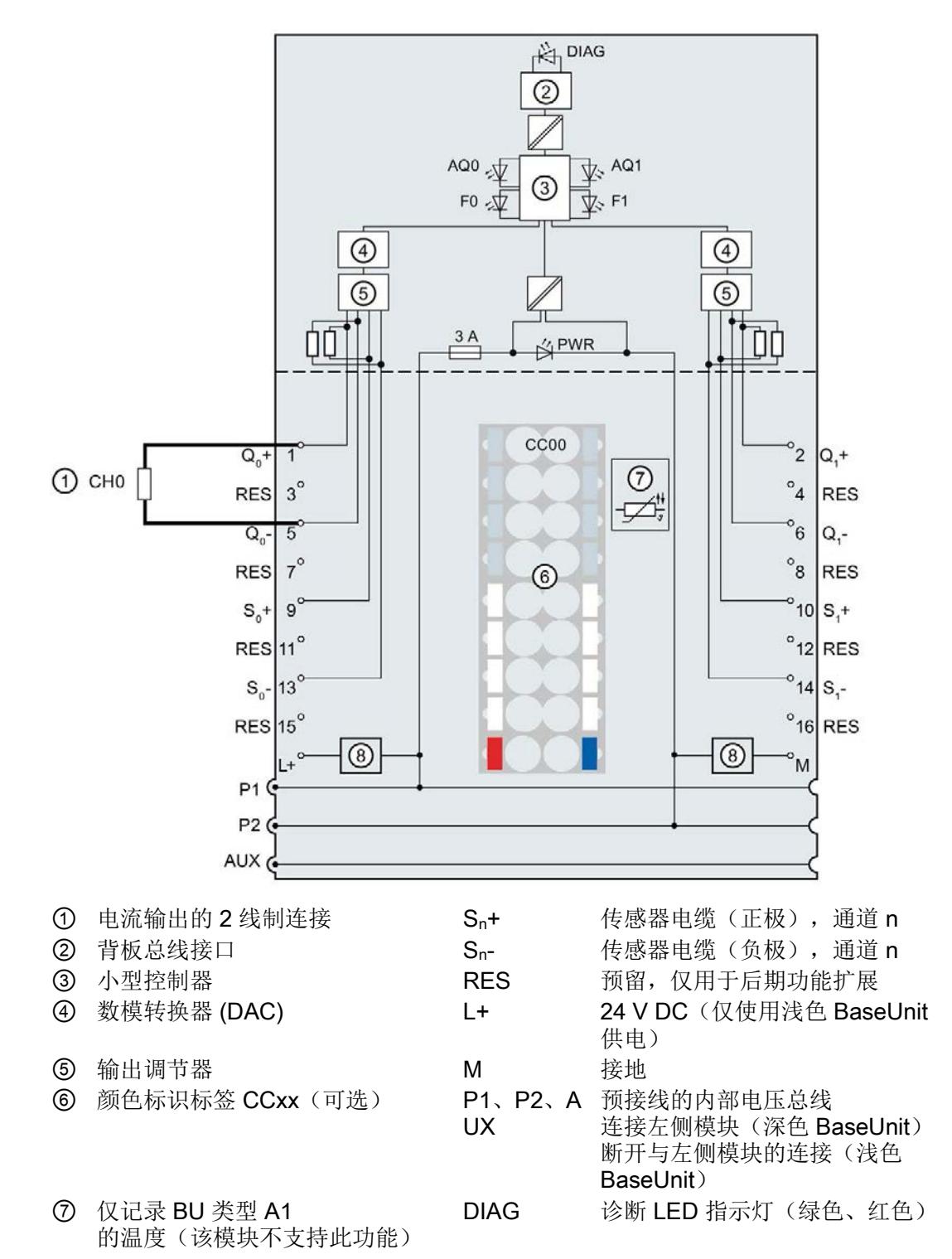

3.1 接线图和方框图

- ⑧ 滤波器连接的电源电压(仅使用浅 AQ0、AQ1 通道状态 LED 指示灯(绿色) 色 BaseUnit 时)
- Qn 模拟量输出电压/电流(正极), 通道故障 LED 指示灯(红色)
- $+$ 通道 n
- Qn 模拟量输出电压/电流(负向), - 通道 n PWR 电源 LED 指示灯 (绿色)
- 图 3-1 电流输出 2 线制连接的接线图和方框图

# 连接:电压输出 2 线制和 3 线制连接

下图举例说明了 BU 类型 A0/A1 的 BaseUnit 上, 模拟量输出模块 AQ 2xU/I HS 的方框图和端子分配。

连接 3.1 接线图和方框图

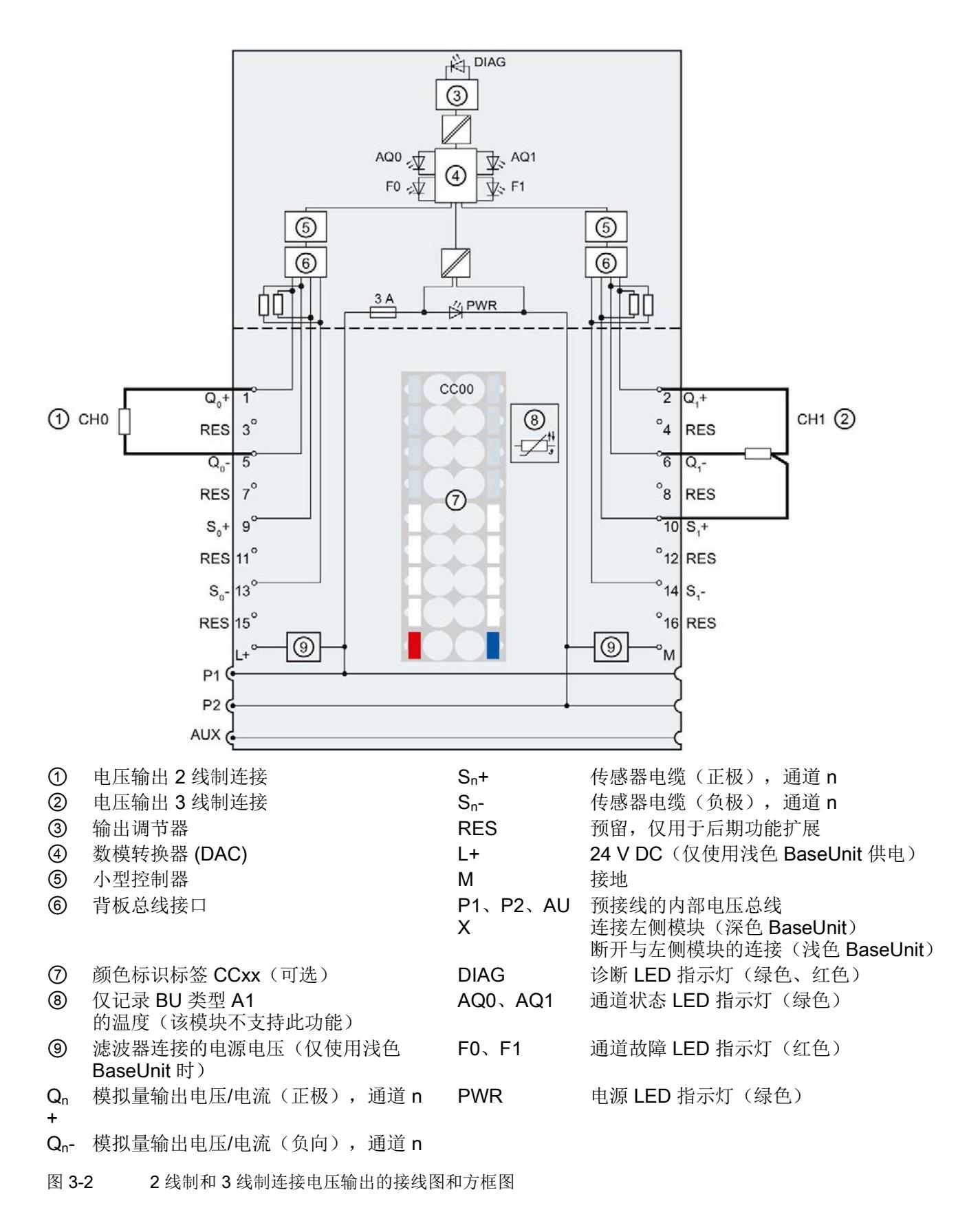

连接

3.1 接线图和方框图

# 连接:电压输出 2 线制和 4 线制连接

下图显示了 BaseUnit BU 类型 A0/A1 上模拟量输出模块 AQ 2xU/I HS 的方框图和端子分配示例。

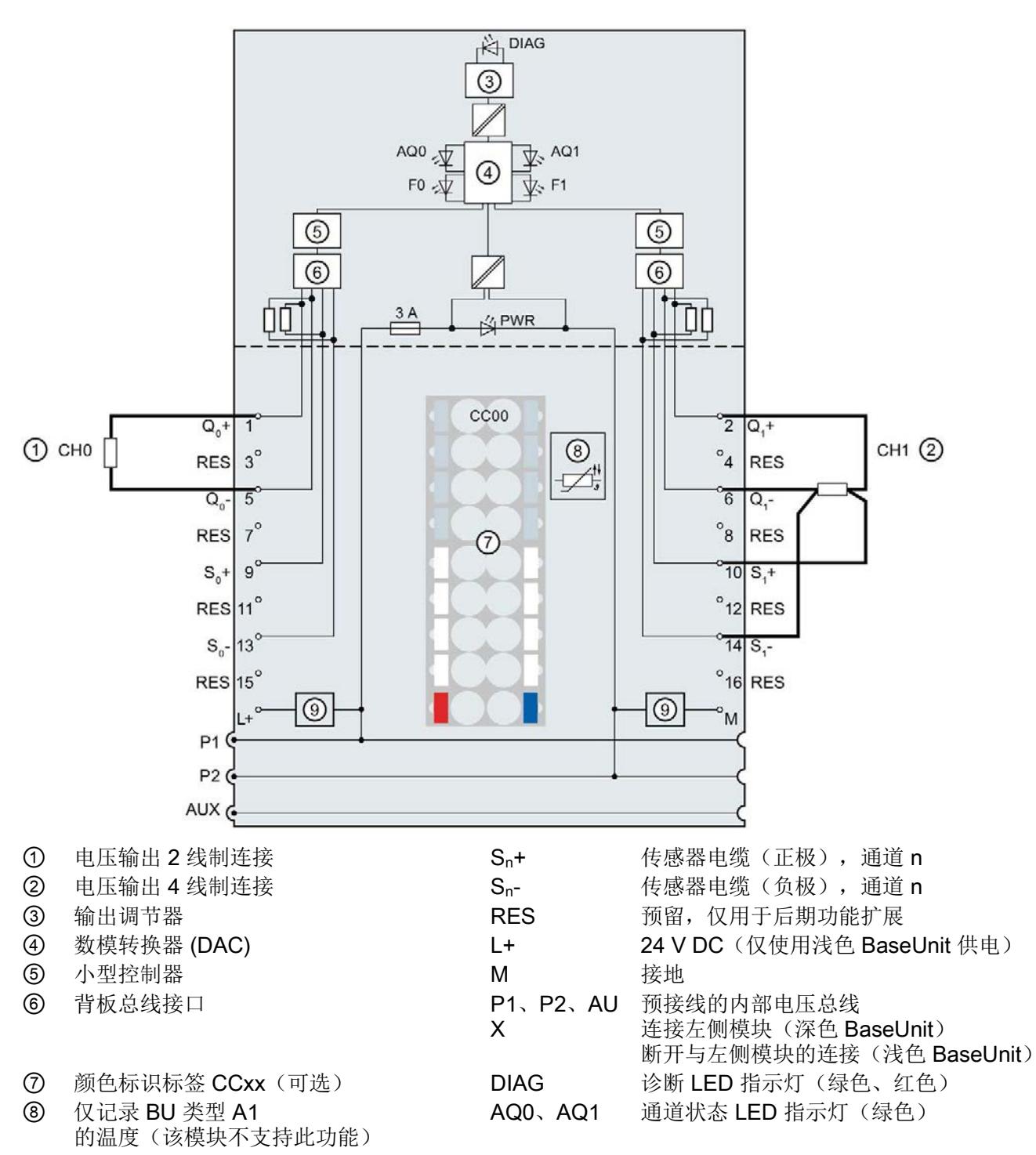

- ⑨ 滤波器连接的电源电压(仅使用浅色 BaseUnit 时) F0、F1 通道故障 LED 指示灯 (红色)
- Qn 模拟量输出电压/电流(正极),通道 n PWR 电源 LED 指示灯(绿色)
- Qn- 模拟量输出电压/电流(负向),通道 n

+

图 3-3 2 线制和 4 线制连接电压输出的接线图和方框图

# **个人的人的人物的人物,也许是一个人的人的人物,但是我们的人的人物,这里**

# <span id="page-6199-0"></span>4.1 输出类型和输出范围

模拟量输出模块 AQ 2×U/I HS 具有以下输出范围:

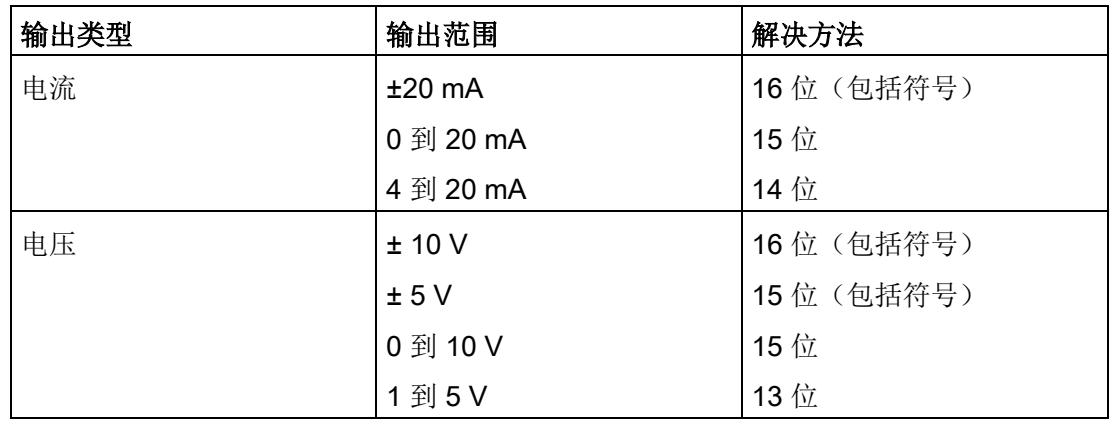

表格 4- 1 输出范围

有关输出范围以及上溢、超出上限等表格,请参见"[模拟量值表示](#page-6228-0) (页 [49\)](#page-6228-0)"部分和功能手册"模拟量值处理"。

4.2 参数

# 4.2 参数

# AQ 2×U/I HS 的参数

参数的有效范围取决于组态的类型。可进行以下组态:

- 在 ET 200SP oder an einem ET 200SP Open Controller CPU 上进行统一操作
- 在 ET 200SP 系统中的 PROFINET IO 上进行分布式操作
- 在 ET 200SP 系统中的 PROFIBUS DP 上进行分布式操作

除了使用组态软件进行参数分配之外,也可通过用户程序在 RUN 模式下进行参数设置(动态)。在用户程序中设置参数时,可使用"WRREC"指令通过数 据记录将参数传送到模块中;请参见"[分配参数及参数数据记录的结构](#page-6222-0) (页 [43\)](#page-6222-0)"部分。

可进行以下参数设置:

表格 4- 2 可组态的参数及其默认值(GSD 文件)

| 参数                | 取值范围                               | 默认值    | 在 RUN<br>模式下重新               | 组态软件的有效范围, 如<br>STEP 7 (TIA Portal)    |                                 |
|-------------------|------------------------------------|--------|------------------------------|----------------------------------------|---------------------------------|
|                   |                                    |        | 组态                           | <b>PROFINET</b><br><b>IO GSD</b><br>文件 | <b>PROFIBUS</b><br>DP GSD<br>文件 |
| 采样率               | 1个值/周期                             | 1个值/周期 | $\qquad \qquad \blacksquare$ | 模块                                     | 模块                              |
| 诊断:<br>电源电压 L+ 缺失 | 禁用<br>$\bullet$<br>启用<br>$\bullet$ | 禁用     | $\sqrt{2}$                   | 通道                                     | 通道                              |
| 诊断:<br>接地短路1      | 禁用<br>$\bullet$<br>启用<br>$\bullet$ | 禁用     | $\sqrt{2}$                   | 通道                                     | 通道                              |
| 诊断:<br>上溢         | 禁用<br>$\bullet$<br>启用<br>$\bullet$ | 禁用     | $\sqrt{ }$                   | 通道                                     | 通道3                             |
| 诊断:<br>下溢         | 禁用<br>$\bullet$<br>启用<br>$\bullet$ | 禁用     | $\sqrt{ }$                   | 通道                                     |                                 |
| 诊断:<br>断路2        | 禁用<br>$\bullet$<br>启用<br>$\bullet$ | 禁用     | $\sqrt{ }$                   | 通道                                     | 通道                              |

4.2 参数

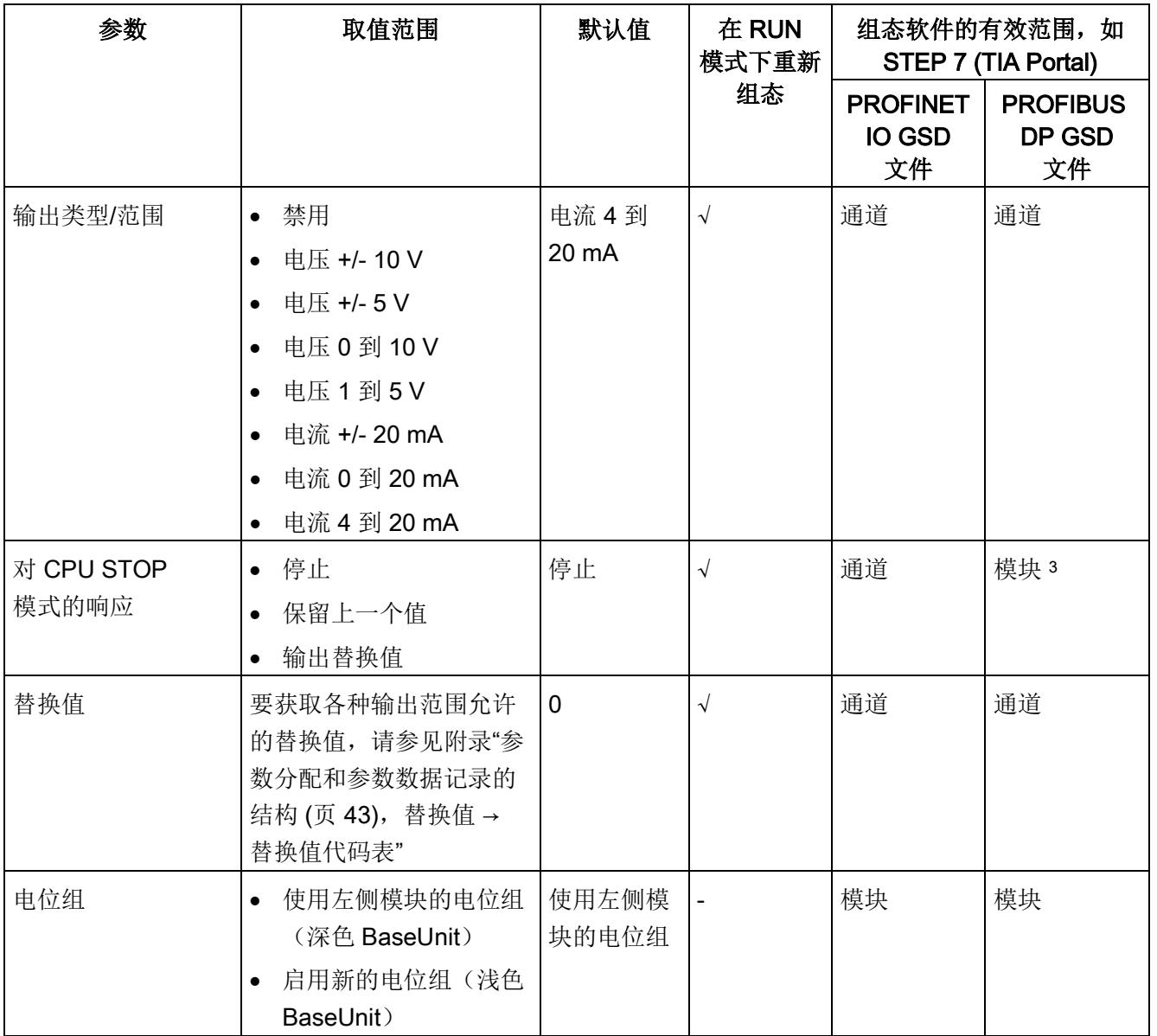

1 -0.5 V 和 +0.5 V 间无诊断检测(无短路检测)

2 -3 mA 和 +3 mA 间无诊断检测(无断路检测)

<sup>3</sup> 由于 PROFIBUS GSD 组态的参数个数限制为每个 ET 200SP 站不超过 244 字节,因此参数分配选项会受到限制。如果需要,仍可以如列"PROFINET IO GSD 文件"中所述, 使用数据记录 128 分配这些参数(请参见上表)。I/O 模块中该参数长度为 7 个字节。

4.3 参数说明

#### 说明

# 未使用的通道

禁用的通道通常返回"无电流或电压"。

# 4.3 参数说明

### 诊断:电源电压 L+ 缺失

启用对电源电压 L+ 缺失或不足的诊断报警。

# 诊断: 接地短路

如果执行器电源短路,则启用该诊断。

#### 诊断: 上溢

如果输出值超出范围上限,则启用该诊断。

# 诊断: 下溢

如果输出值低于范围下限、达到最低输出值或出现下溢,则启用该诊断。

#### 诊断: 断路

如果到执行器的线路断路,则启用该诊断。

#### 输出类型/范围

请参见"[输出类型和输出范围](#page-6199-0) (页 [20\)](#page-6199-0)"部分。

#### 对 CPU STOP 模式的响应

确定模块在 CPU 处于 STOP 模式下时的特性。

4.3 参数说明

# 替换值

替换值是在 CPU 转入 STOP 模式时输出的值。

# 电位组

使用"电位组"(Potential group) 参数,可以指定模块是插入浅色 BaseUnit 还是深色 BaseUnit。

电位组始终从插入到浅色 BaseUnit 的 I/O 模块开始。 所有插入到深色 BaseUnit 右侧的模块都属于同一个电位组,因为深色 BaseUnit 通过浅色的 BaseUnit 提供。 电位组结束于新的浅色 BaseUnit 或站的末端。

# 参见

ET 200SP 分布式 I/O 系统 [\(http://support.automation.siemens.com/WW/view/zh/58649293\)](http://support.automation.siemens.com/WW/view/zh/58649293)

4.4 细分采样

# 4.4 细分采样

功能

细分采样是恒定总线循环段(子循环)中的数据输出,因此 n 个子循环对应一个 PROFINET 总线循环。数据包从控制器传送到模块, 在 n 个恒定总线子循环中输出该包。

在需要以较高时间精度输出数据而且不使用极短的 PROFINET 总线循环和快速 CPU 循环时,细分采样都很有用。

通过细分采样功能,PROFINET 总线循环将分割为多个恒定的总线子循环:

- 每个子循环都将返回一个输出值。
- 细分采样的最小 PROFINET 总线循环时间为 250 µs。
- 可以为以下对象组态细分采样:
	- 通道 0(单通道操作)
	- 通道 0/1(双通道操作)
- 子循环的数目可设置如下:
	- 每个通道 2 到 16 个
	- 两个通道 2 到 8 个

# 要求

仅当设置为等时同步模式时,才能执行细分采样。

# 组态

可通过以下参数对细分采样进行组态:

● 采样率

# 说明

如果在用户程序的运行组中组态细分采样,则请勿使用块的缩减比例。这样,可确保 CPU 中用户程序的数据处理与模块上的数据采集同步。

4.4 细分采样

# 操作模式总览

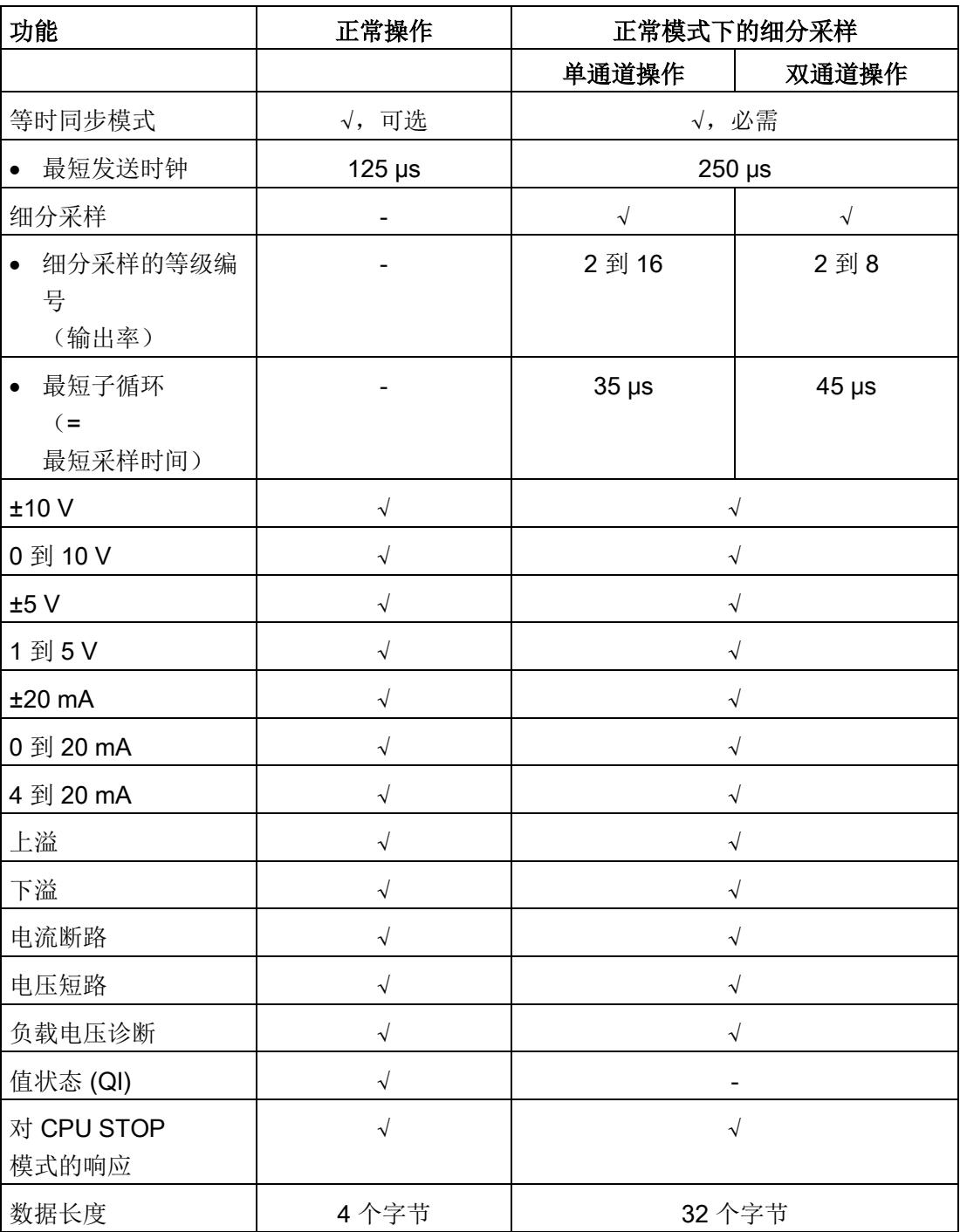

4.5 地址空间

#### 时间顺序

该图显示了细分采样的时间顺序。CPU 中的输出数据在下一个数据循环后输出,分布在实际模块上生成的多个子循环间。

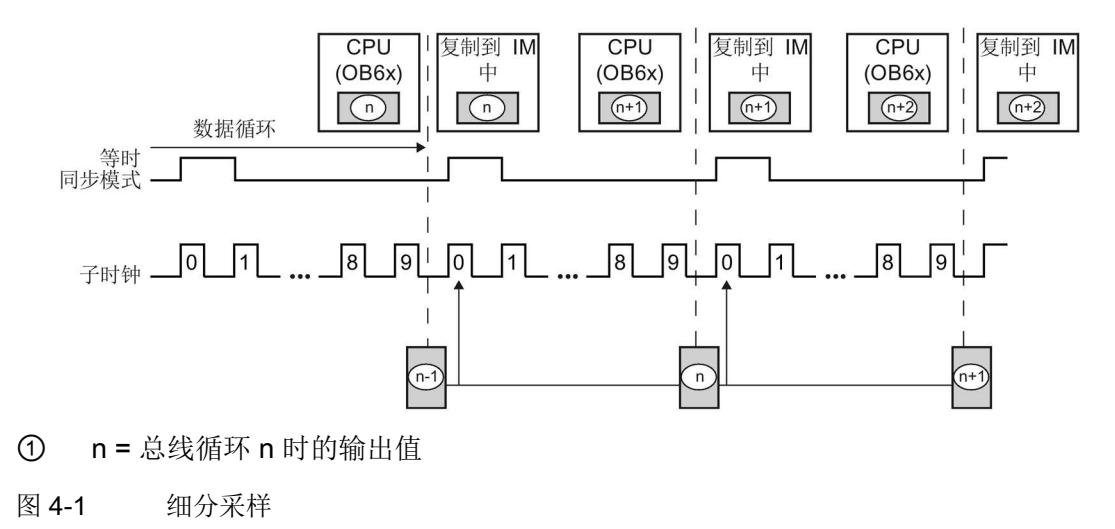

# 4.5 地址空间

组态方式

可进行以下组态:

- 组态 1:不带值状态
- 组态 2:带有值状态

# 评估值状态

如果启用了模拟量模块的值状态,则将占用输入地址空间中另外 1 个字节。此字节中的位 0 和位 1 将分配给该通道。它们提供有关模拟值有效性的信息。

- 位 = 1:通道当前无故障。
- 位 = 0: 接线、通道上创建的值或类似错误。

#### 地址空间

下图显示了带有值状态(质量信息 (QI))的 AQ 2xU/I HS 的地址空间分配。只有在启用值状态之后,才能使用值状态的地址。

在过程映像输出 (PIQ) 中分配

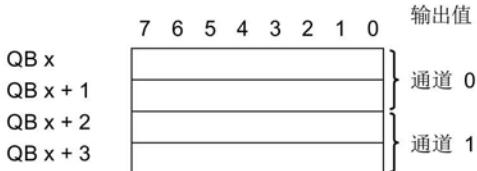

在过程映像输入 (PII) 中分配

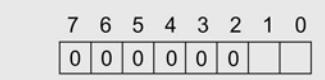

图 4-2 带有值状态的 AQ 2xU/I HS 的地址空间

#### -个通道进行细分采样时,AQ 2xU/I HS 的地址空间

下图显示了一个通道细分采样时的地址空间分配。始终从 QB x 开始写入。仅支持最多 16 个子循环。

在过程映像输出(使用细分采样)中分配

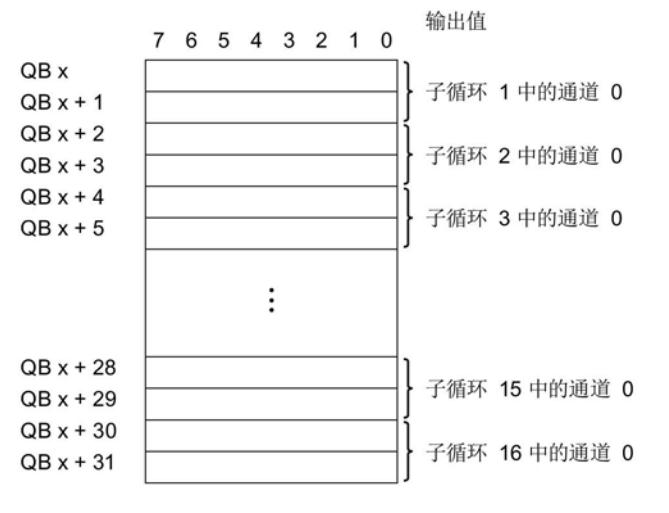

图 4-3 一个通道进行细分采样时, AQ 2xU/I HS 的地址空间

4.5 地址空间

# 两个通道进行细分采样时, AQ 2xU/I HS 的地址空间

下图显示了两个通道细分采样时的地址空间分配。始终从 QB x 开始写入。仅支持最多 8 个子循环。

过程映像输入 (PII) 中的分配

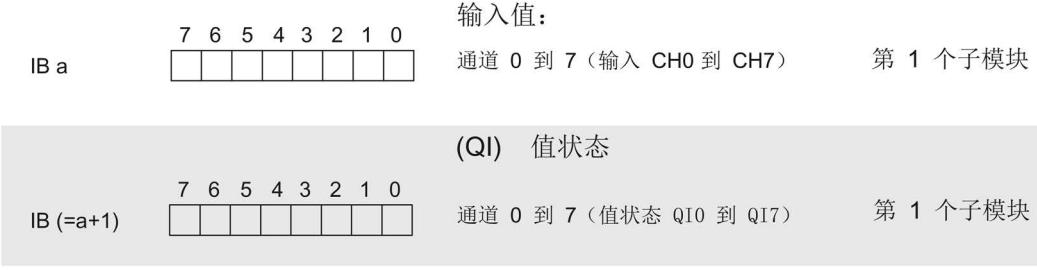

0 = 通道处读取的值错误

图 4-4 两个通道进行细分采样时, AQ 2xU/I HS 的地址空间

# 5.1 状态和错误指示灯

# LED 指示灯

下图显示了 AQ 2×U/I HS 的 LED 指示灯。

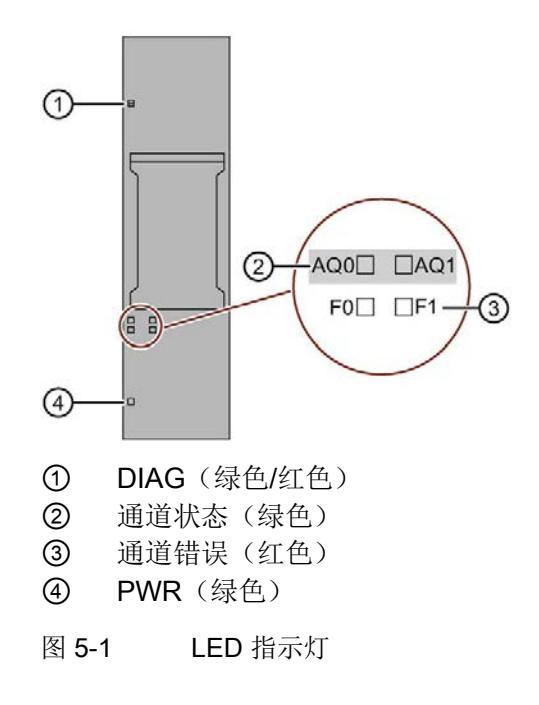

# LED 指示灯的含义

下表说明了状态和错误指示灯的含义。有关诊断报警的纠正措施的相关信息,请参见"[诊](#page-6212-0) [断报警](#page-6212-0) (页 [33\)](#page-6212-0)"部分。

5.1 状态和错误指示灯

# DIAG LED 指示灯

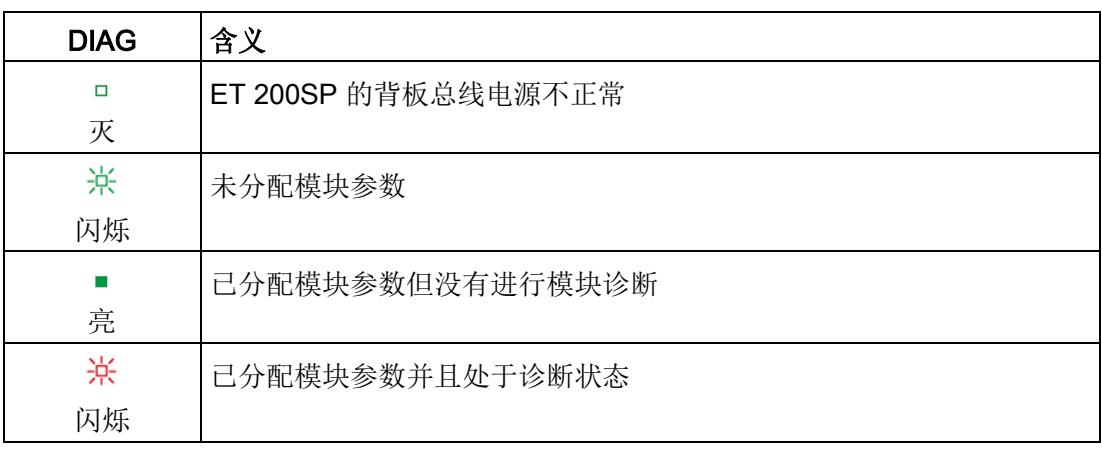

表格 5- 1 DIAG 错误 LED 指示灯

# 通道状态/通道故障 LED 指示灯

表格 5- 2 通道状态/通道故障 LED 指示灯

| 通道状态   | 通道故障 | 含义               |
|--------|------|------------------|
| $\Box$ | о    | 通道已禁用或负载电压 L+ 缺失 |
| 灭      | 灭    |                  |
|        | о    | 通道已激活但没有进行通道诊断   |
| 亮      | 灭    |                  |
| $\Box$ |      | 通道已激活且进行了通道诊断    |
| 灭      | 亮    |                  |
|        |      | 不允许 (错误)         |
| 亮      | 亮    |                  |

# PWR LED 指示灯

表格 5- 3 PWR LED 状态指示灯

| <b>PWR</b> | 含义         |
|------------|------------|
| о          | 电源电压 L+ 缺失 |
| 灭          |            |
|            | 有电源电压 L+   |
| 亮          |            |

5.2 中断

# 5.2 中断

模拟量输出模块 AQ 2×U/I HS 支持诊断中断。

# 诊断中断

发生以下事件时,模块将生成诊断中断:

- 短路
- 过热
- 断路
- 超出上限
- 超出下限
- 错误
- 参数分配错误
- 无负载电压
- 通道临时不可用

5.3 诊断报警

# <span id="page-6212-0"></span>5.3 诊断报警

为每个诊断事件输出一个诊断报警,同时模块上的 DIAG LED 指示灯闪烁。例如,可以从 CPU 的诊断缓冲区中读取诊断报警。 可通过用户程序评估错误代码

#### 表格 5- 4 错误类型

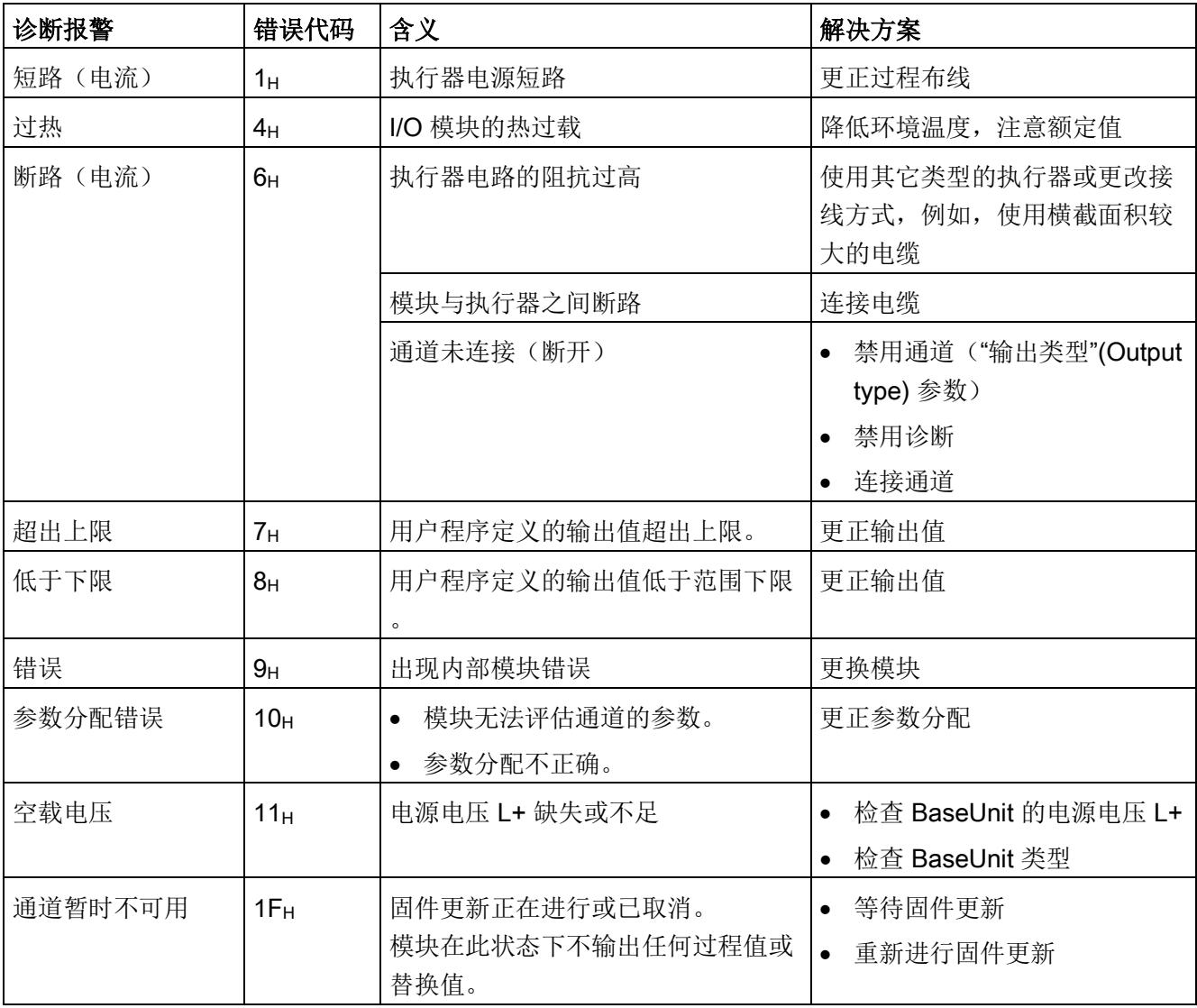

# 6.1 技术规范

# AQ 2×U/I HS 的技术规范

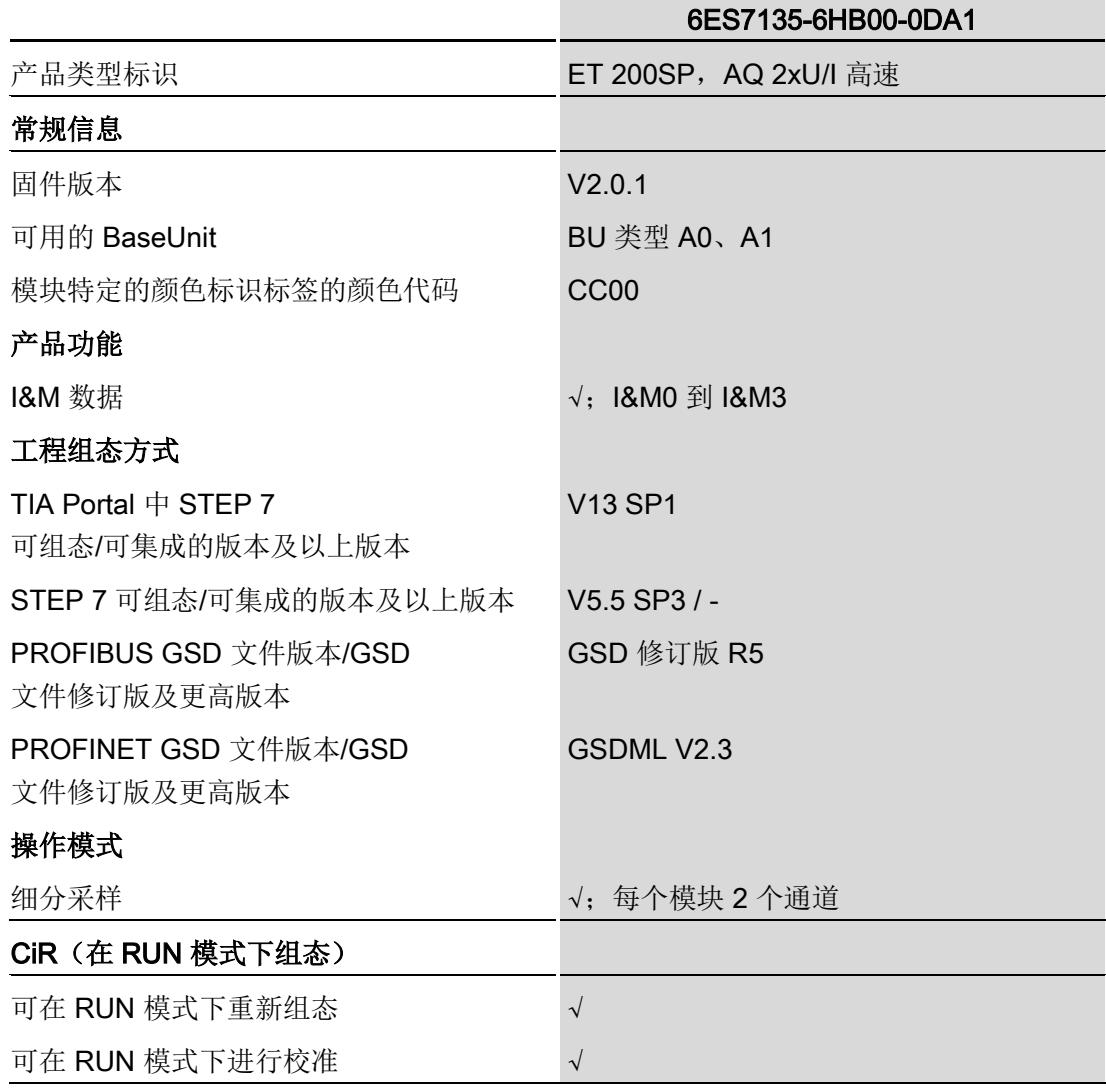

# 技术规范

6.1 技术规范

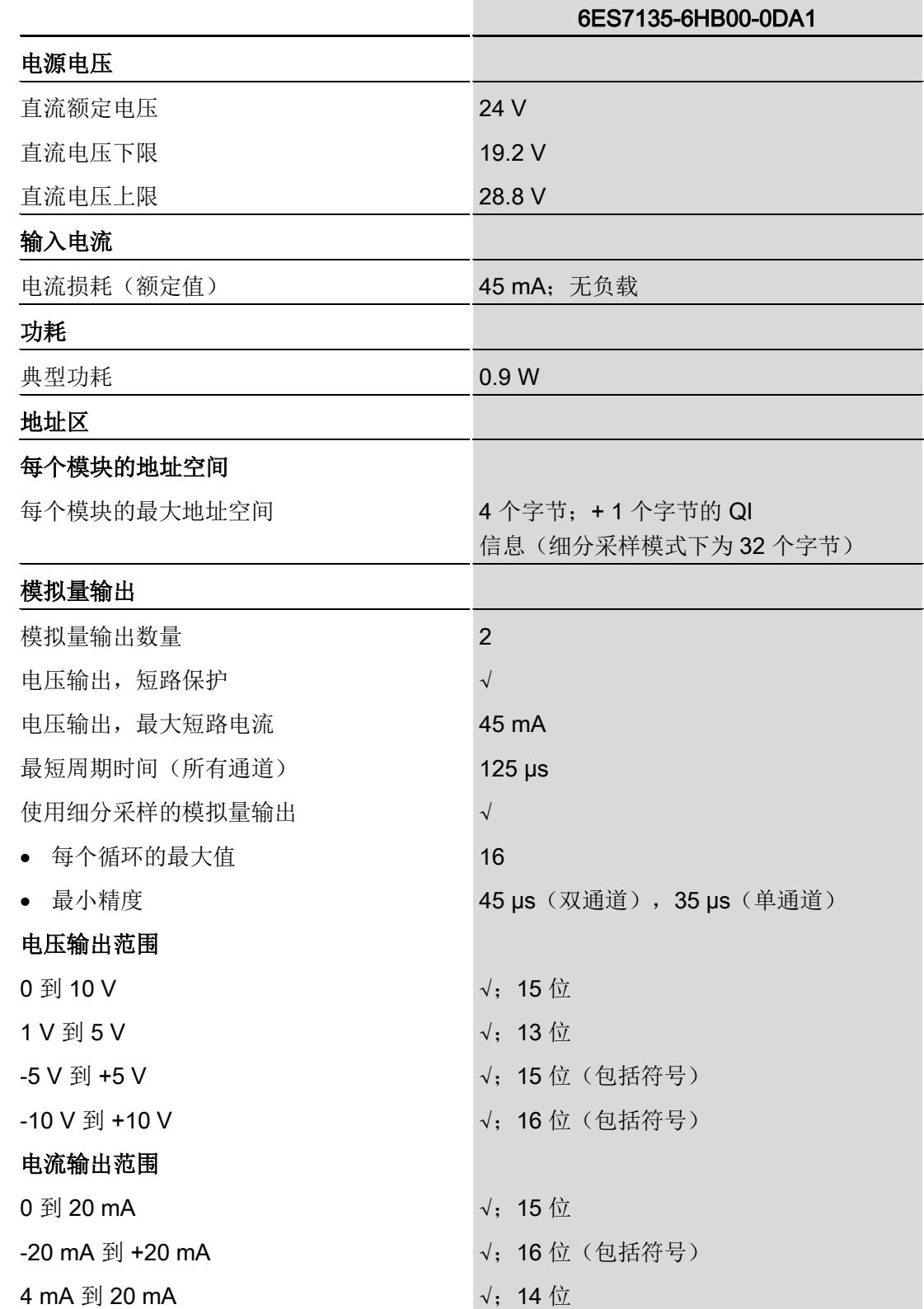

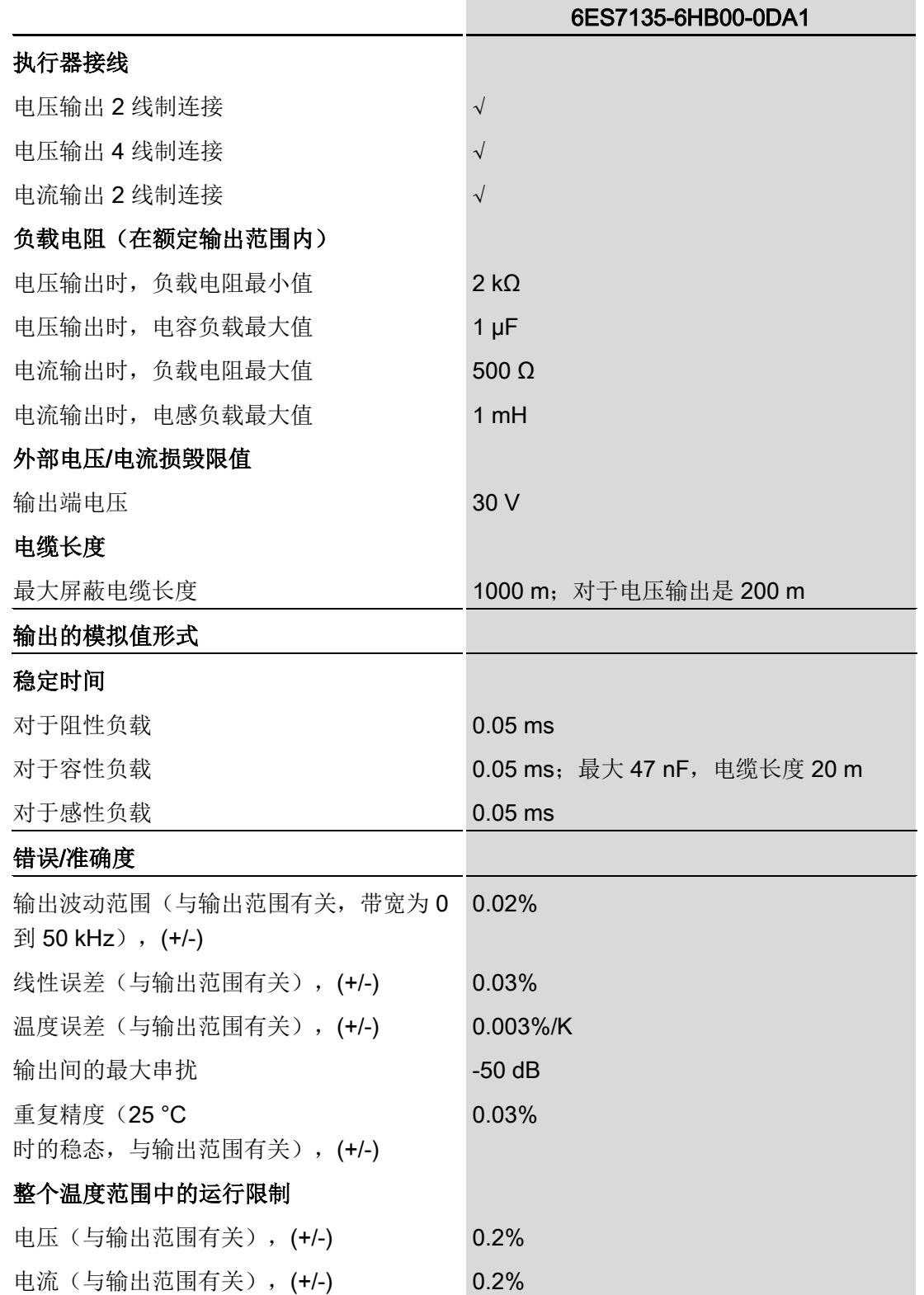

# 技术规范

6.1 技术规范

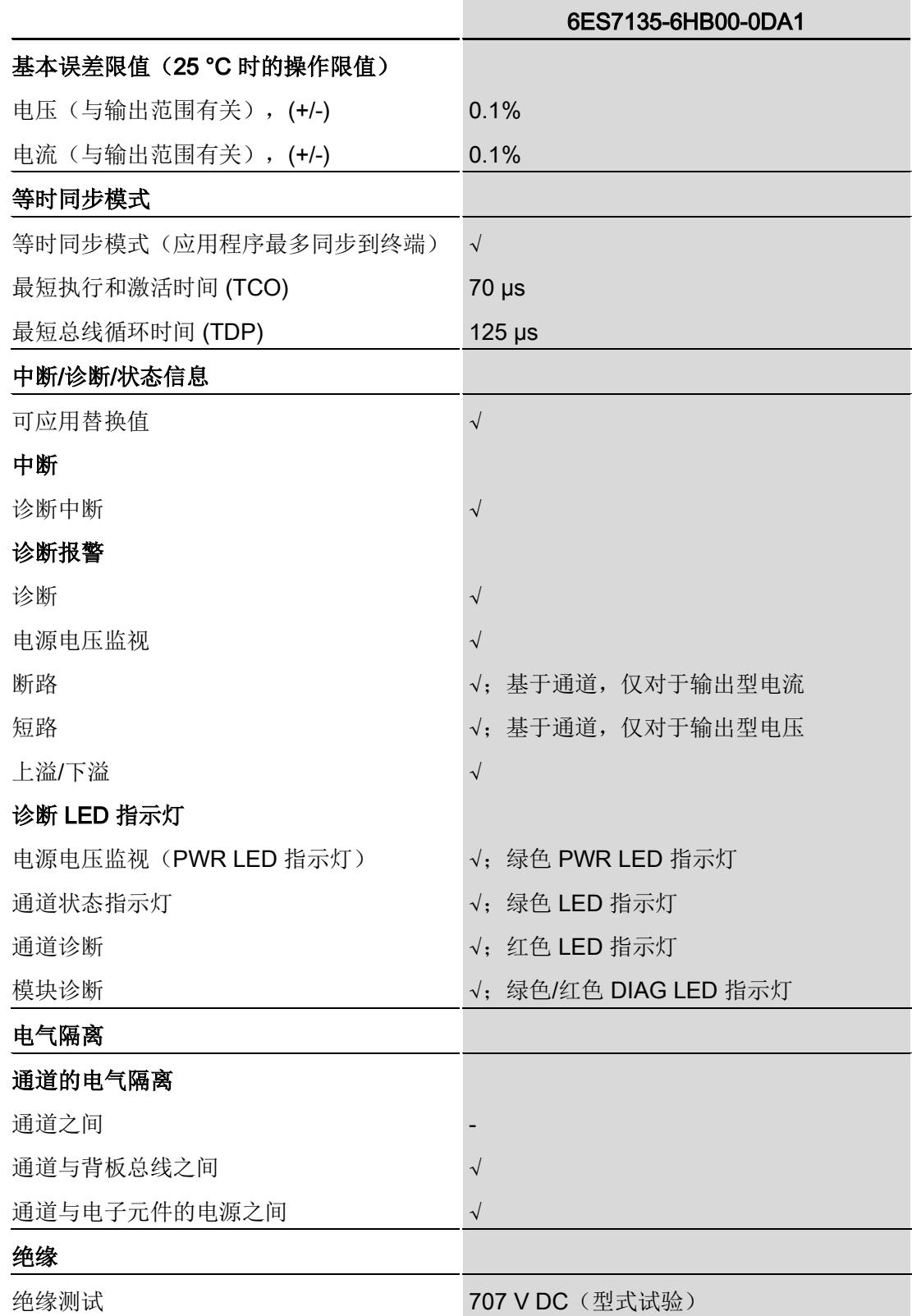

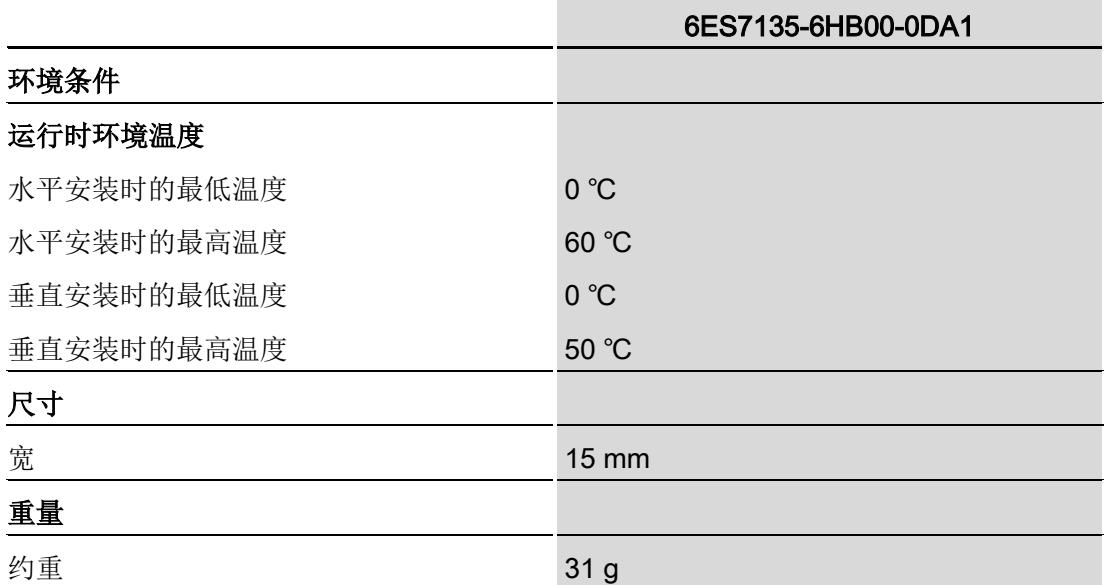

# 水平安装位置时的降低趋势:

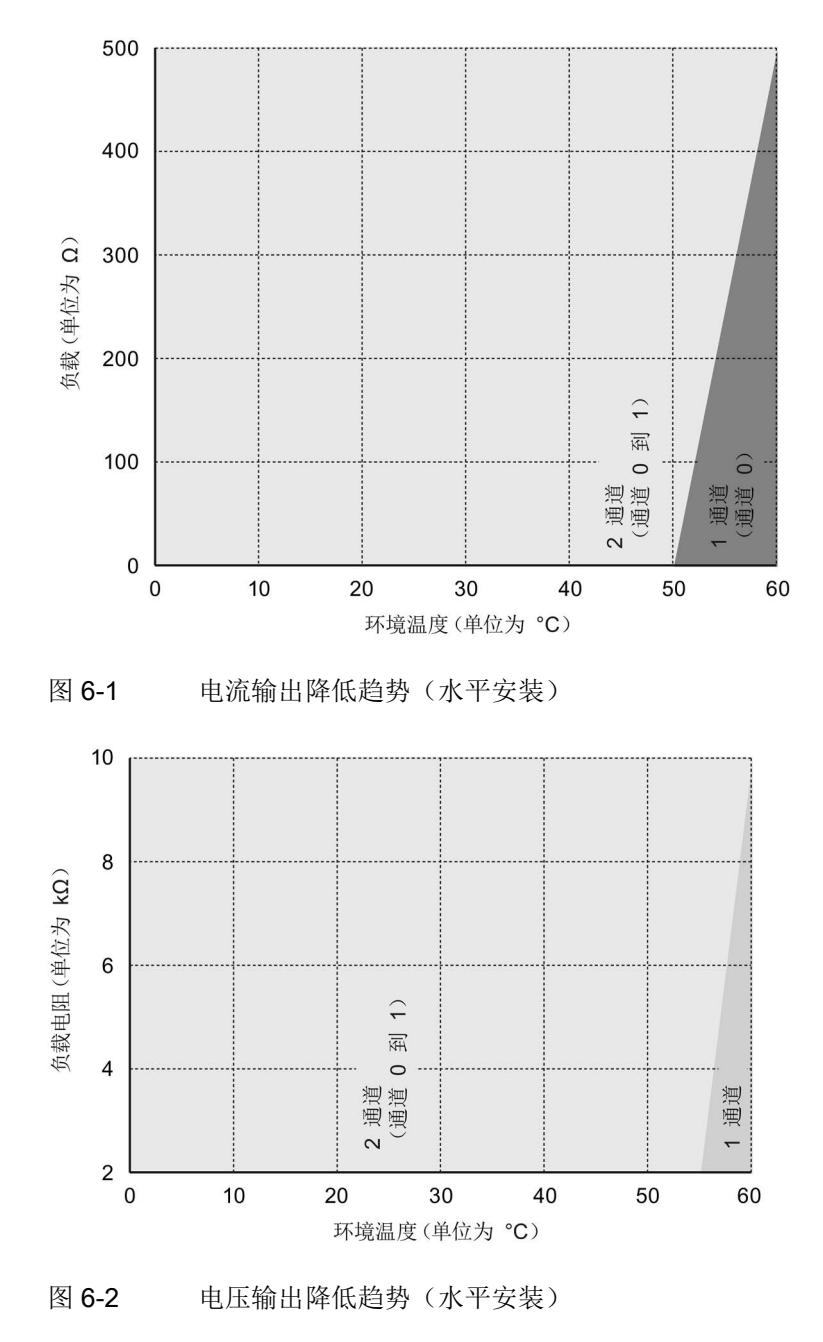

6.1 技术规范

# 垂直安装位置时的降低趋势:

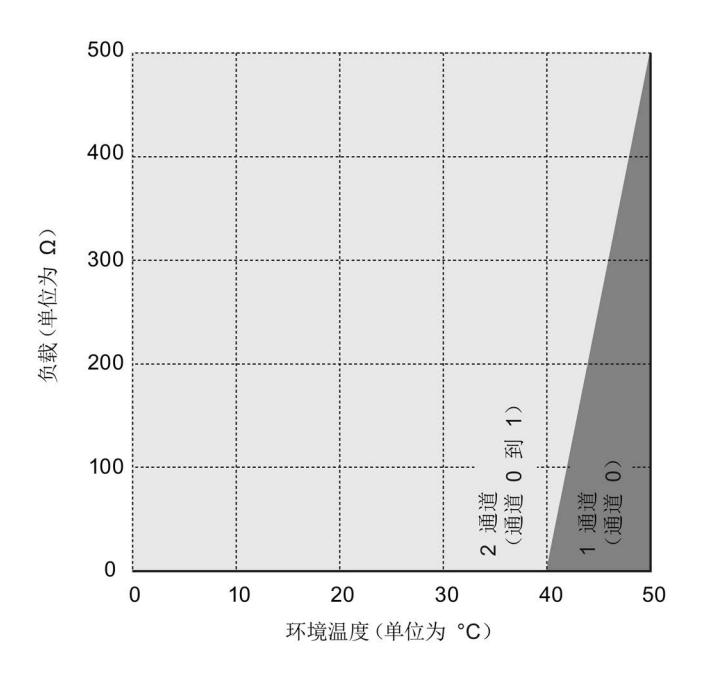

图 6-3 电流输出降低趋势(垂直安装)

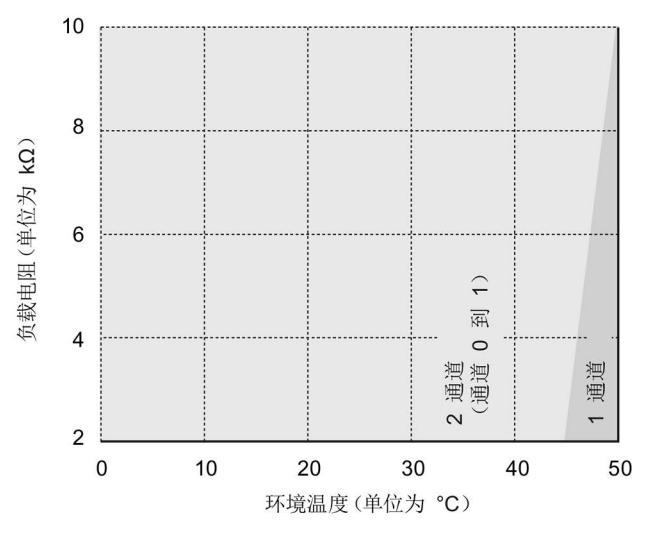

图 6-4 电压趋势降低趋势(垂直安装)

尺寸图

请参见手册《ET 200SP BaseUnit [\(http://support.automation.siemens.com/WW/view/zh/59753521\)](http://support.automation.siemens.com/WW/view/zh/59753521)》

# 技术规范 6.1 技术规范

# 参数数据记录 **A**

# A.1 使用 GSD 文件进行组态时的相关性

在使用 GSD 文件组态模块时,请注意某些参数的设置之间都相互关联。

# 使用 PROFINET GSD 文件进行组态

该表中列出了 PROFINET 测量类型和测量范围的属性及其相关性。

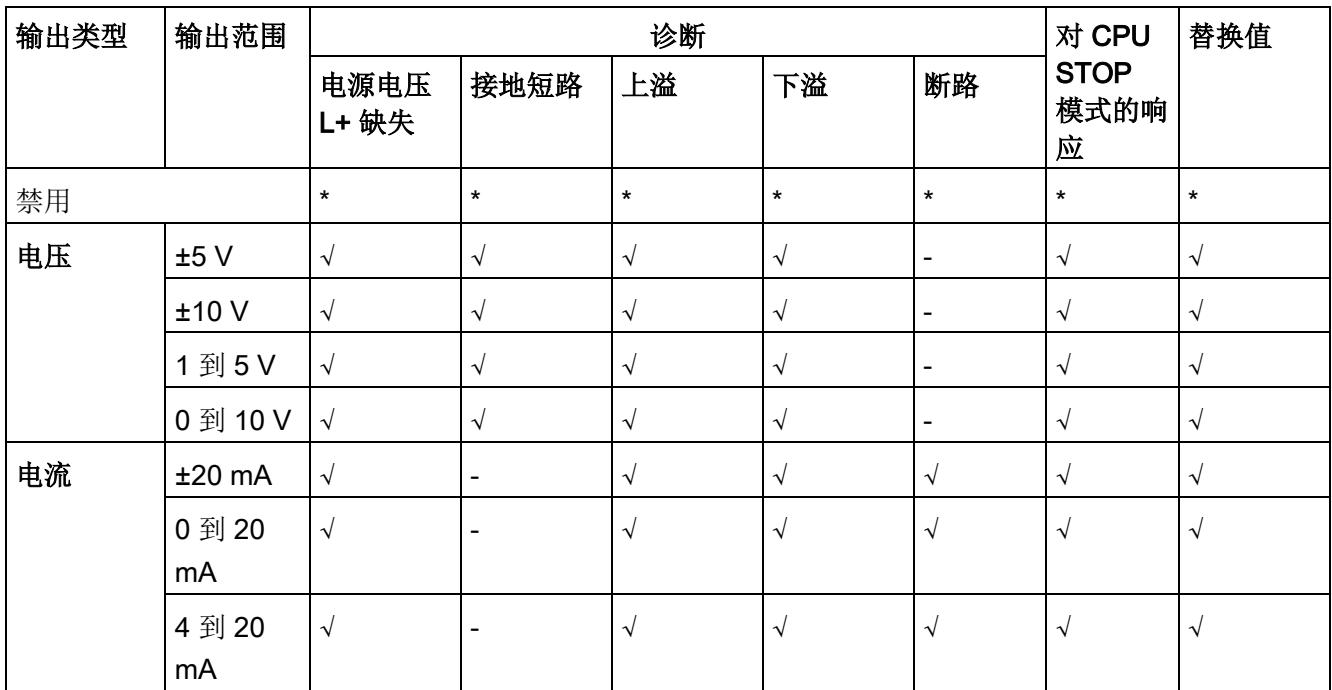

√ = 属性启用, - = 属性**禁用**, \* = 与属性无关

# 使用 PROFIBUS GSD 文件进行组态

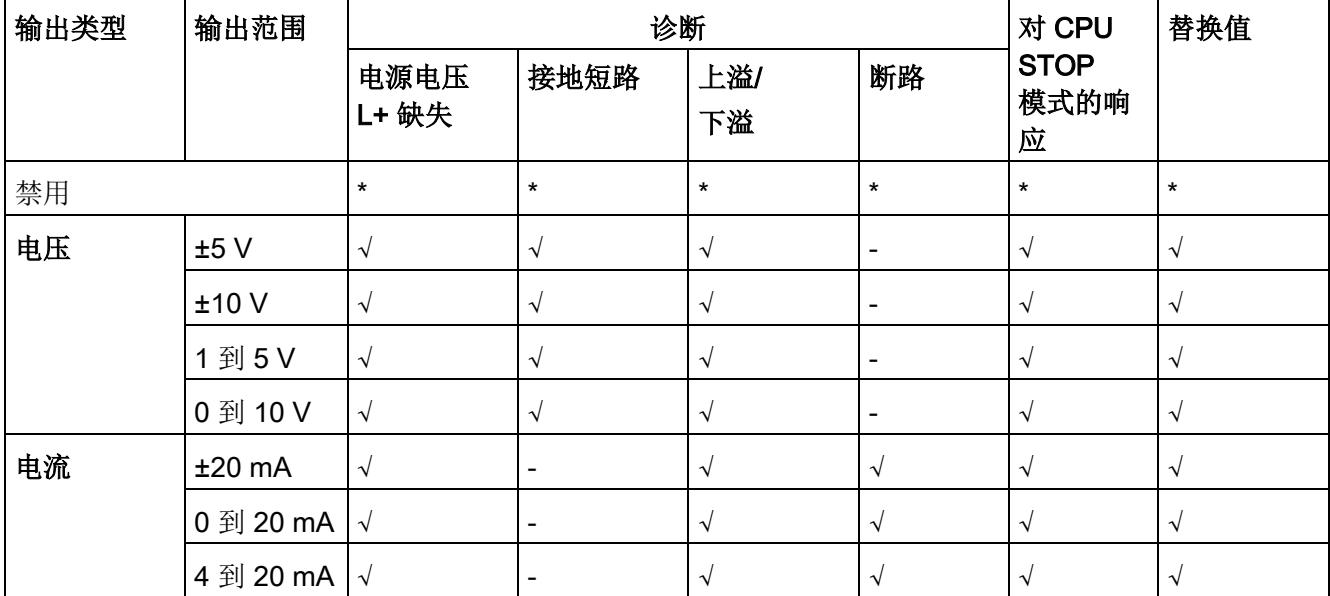

该表中列出了 PROFIBUS 测量类型和测量范围的属性及其相关性。

<span id="page-6222-0"></span>√ = 属性启用, - = 属性**禁用**, \* = 与属性无关

# A.2 参数分配和参数数据记录的结构

# 用户程序中的参数分配

该模块可在 RUN 模式下重新组态(例如,可在 RUN 模式下更改选定通道的电压或电流范围,而不会影响其它通道)。

#### 说明

在更新固件后,需要重新组态 I/O 模块才能使用新功能。

#### 在 RUN 模式下更改参数

使用指令"WRREC",可通过数据记录 128 将参数传送到模块。STEP 7 中设置的参数在 CPU 中保持不变, 即 STEP 7 中设置的参数在重启后仍然有效。

#### 说明

#### 在 RUN 模式下更改参数

其内容不同于启动参数分配的参数数据记录会导致短暂退出计时测量模式并重新开始与现 场总线循环时间同步。 由最慢的通道提供"内部"测量周期。

# STATUS 输出参数

模块将忽略在指令"WRREC"传输参数期间发生的错误,并继续使用之前分配的参数进行 操作。 STATUS 输出参数中包含有一个对应的错误代码。

有关指令"WRREC"的说明和错误代码,请参见 STEP 7 在线帮助。

# 整个模块中数据记录 128 的结构

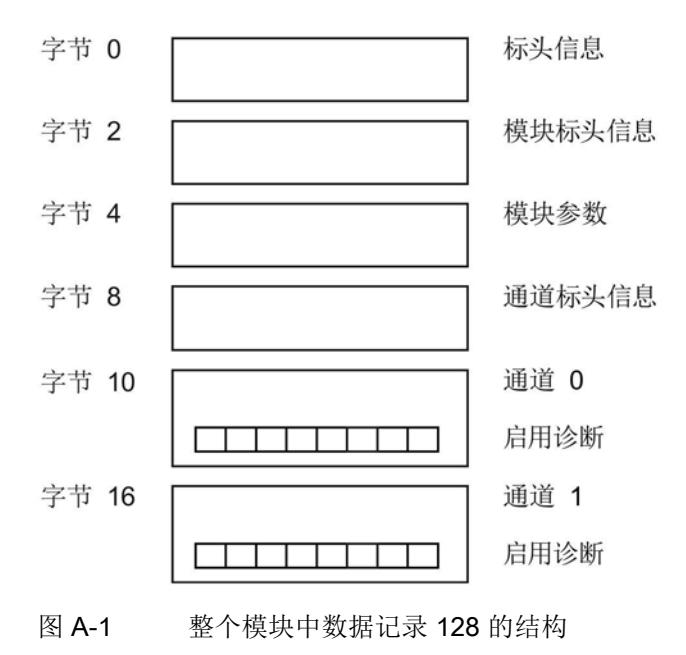

### 标头信息

下图显示了标头信息的结构。

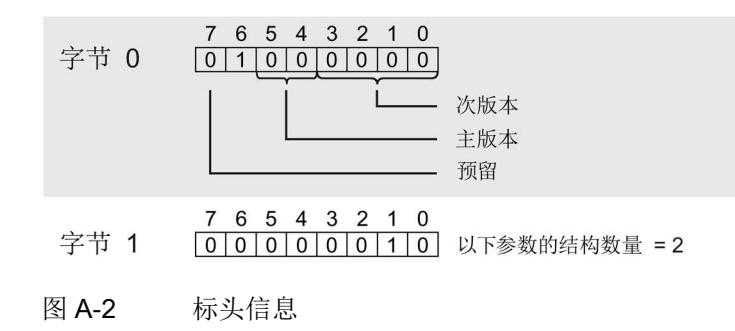

#### 模块标头信息

下图显示了模块标头信息的结构。

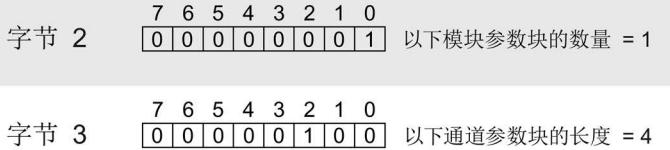

图 A-3 模块标头信息

#### 模块参数块

下图显示了通道 0 和 1 的模块参数块的结构。

通过将相应位设置为"1",启用参数。

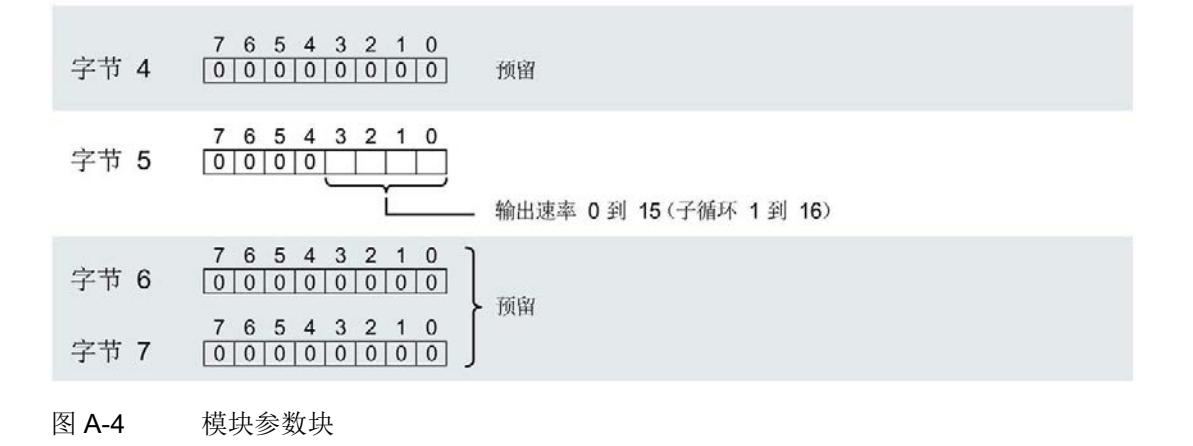

#### 参数数据记录

A.2 参数分配和参数数据记录的结构

### 通道标头信息

下图显示了通道标头信息的结构。

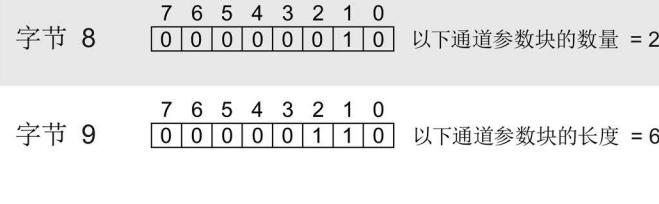

图 A-5 通道标头信息

#### 通道参数块

下图显示了通道参数块的结构。

通过将相应位设置为"1",启用参数。

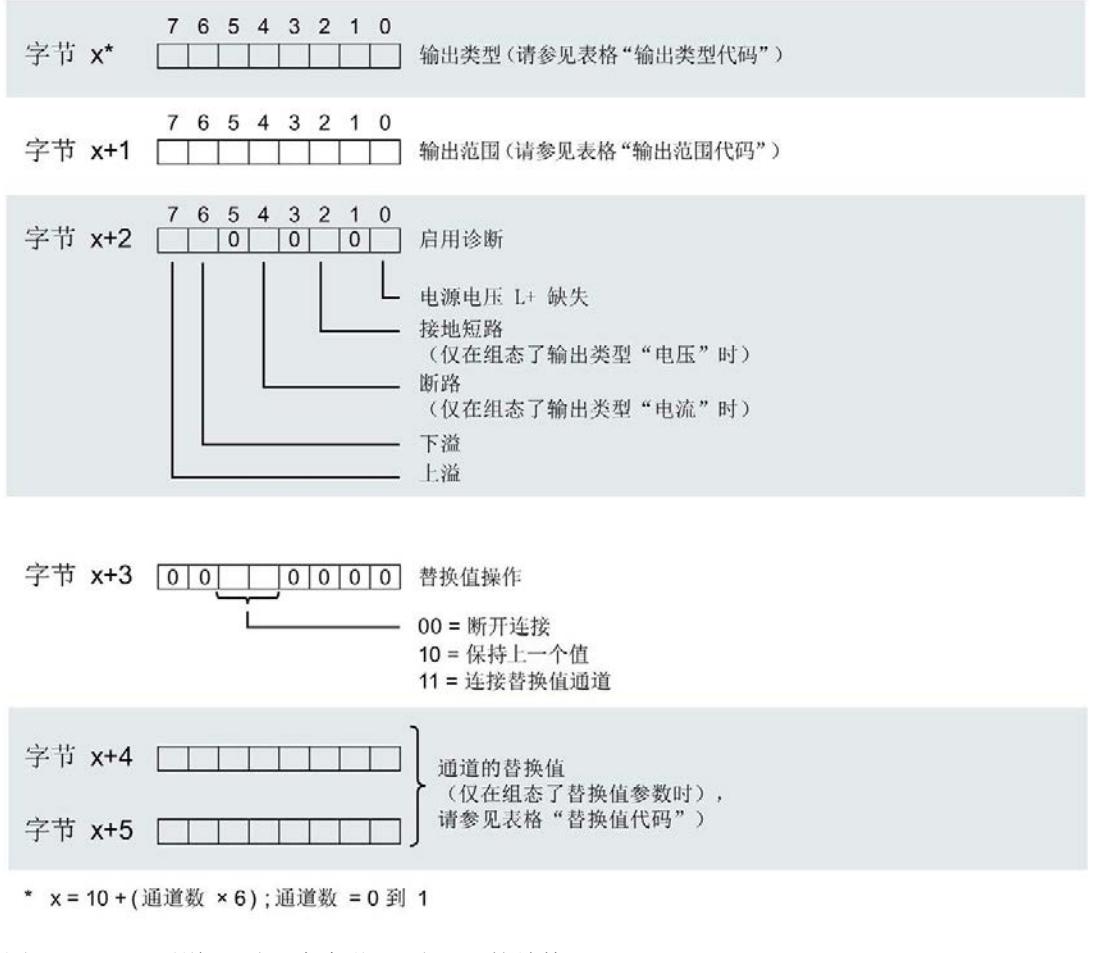

图 A-6 通道 0 到 1 中字节 x 到 x+5 的结构

# 输出类型代码

下表列出了模拟量输出模块的输出类型代码。 必须在数据记录 128 通道参数块的字节 x 中输入这些代码(参见上图)。

表格 A- 1 输出类型代码

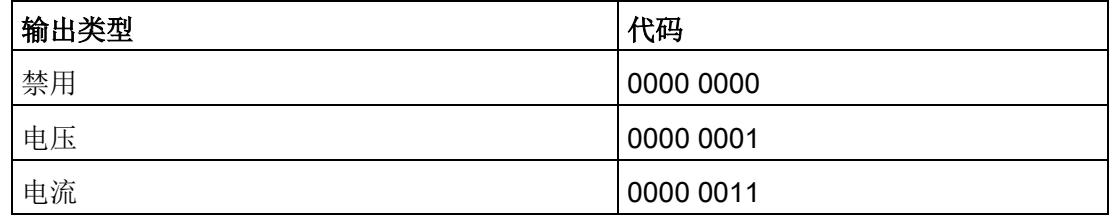

# 输出范围代码

下表列出了模拟量输出模块的输出范围代码。 必须在数据记录 128 的通道参数块的字节 x+1 中输入这些代码(参见上图)。

表格 A- 2 输出范围代码

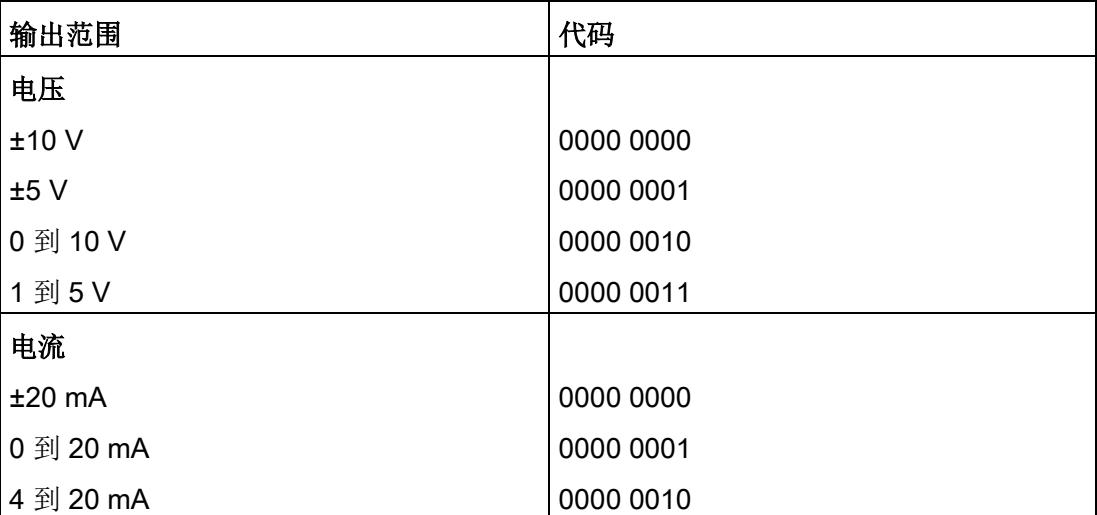

# 参数数据记录

A.2 参数分配和参数数据记录的结构

# 替换值的代码

下表列出了替换值的代码。必须在字节 x+4 和 x+5 处输入这些代码(请参见上图)。

表格 A- 3 替换值的代码

| 输出范围      | 允许的替换值         |
|-----------|----------------|
| 电压        |                |
| ±10V      | $-32512+32511$ |
| ±5V       | $-32512+32511$ |
| 0 到 10 V  | $0+32511$      |
| 1到5V      | $-6912+32511$  |
| 电流        |                |
| $±20$ mA  | $-29031+29030$ |
| 0 到 20 mA | $0+29030$      |
| 4 到 20 mA | $-692+29030$   |
# 使拟量值表示 しょうしゃ しゅうしょう スプレストランス トライン トライン しょうしょう

本附录介绍了 AQ 2xU/I HS 模拟量输出模块支持的所有输出范围的模拟值。

## 测量值精度

所有输入和输出值进行模拟值数字化的额定范围都相同。 模拟值可表示为二进制补码形式的定点数。

下表列出了模拟值的二进制表示及相应的十进制和十六进制单位。

显示的精度分别为 13、 14、15 和 16 位(包括符号)。 每个模拟值都按照 ACCU 左对齐方式输入。 标记为"x"的位将设置为"0"。

表格 B- 1 模拟值的精度

| 精度 (单位为位) | 值   |                | 模拟值       |            |
|-----------|-----|----------------|-----------|------------|
|           | 十进制 | 十六进制           | 高位字节      | 低位字节       |
| 13        | 8   | 8н             | 符号0000000 | $00001xxx$ |
| 14        | 4   | 4 <sub>H</sub> | 符号0000000 | 000001xx   |
| 15        | 2   | 2 <sub>H</sub> | 符号0000000 | 0000001x   |
| 16        |     | 1н             | 符号0000000 | 00000001   |

B.1 输出范围表示

## B.1 输出范围表示

在以下各表中,可以找到双极性和单极性输出范围的数字化表示。 精度为 16 位。

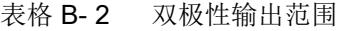

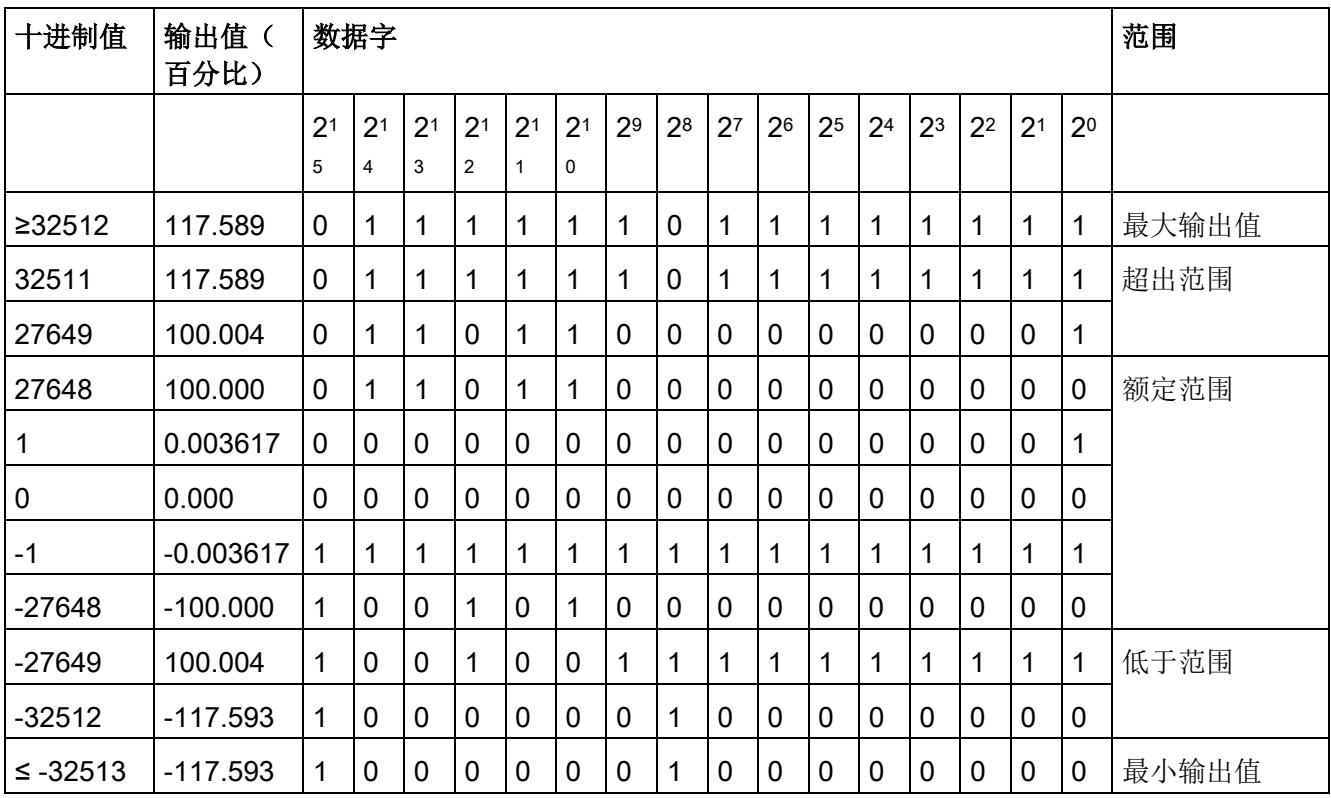

模拟量值表示

B.1 输出范围表示

## 表格 B- 3 单极性输出范围

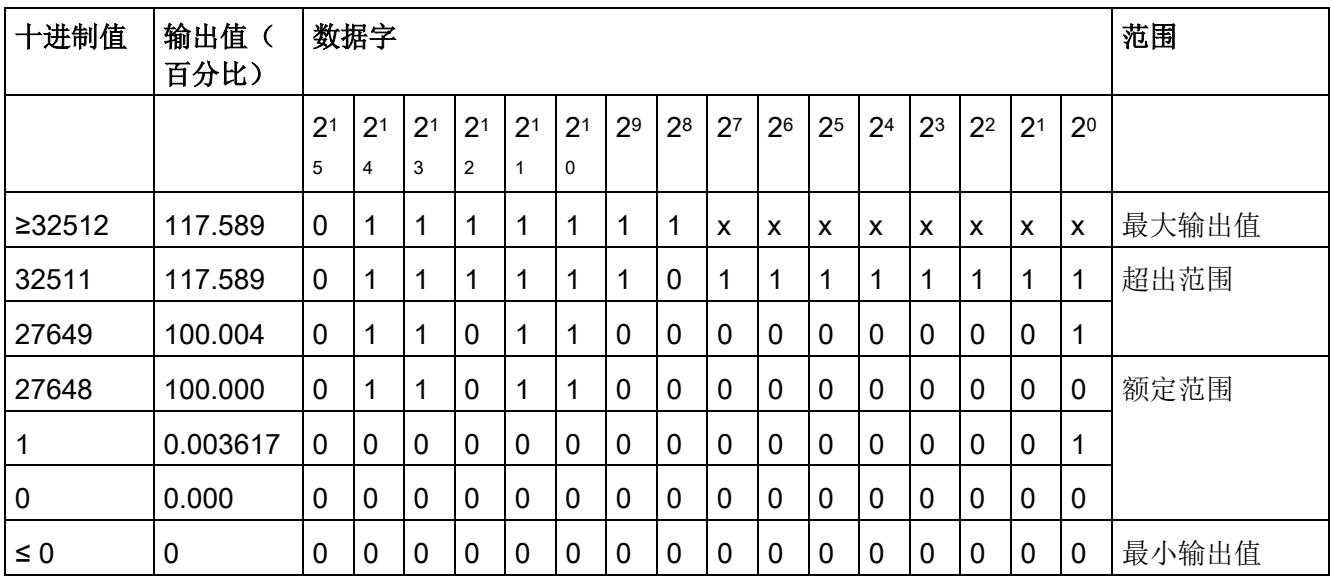

模拟量值表示

B.2 电压输出范围内的模拟值表示

## B.2 电压输出范围内的模拟值表示

下表列出了各种电压输出范围的十进制和十六进制值(代码)表示。

| 值           |          |             | 电压输出范围         |                | 范围   |
|-------------|----------|-------------|----------------|----------------|------|
|             | 十进制      | 十六进<br>制    | ±10 V          | ±5V            |      |
| 118.515%    | 32767    | 7FFF        | 11.76 V        | 5.88 V         | 上溢*  |
|             | 32512    | 7F00        |                |                |      |
| 117.589%    | 32511    | 7EFF        | 11.76 V        | 5.88 V         | 超出上限 |
|             | 27649    | 6C01        |                |                |      |
| 100%        | 27648    | 6C00        | 10 V           | 5 V            | 额定范围 |
| 75%         | 20736    | 5100        | 7.5 V          | 3.75 V         |      |
| 0.003617%   | 1        | 1           | 361.7 µV       | 180.8 µV       |      |
| 0%          | 0        | 0           | 0 <sub>V</sub> | 0 <sub>V</sub> |      |
|             | $-1$     | <b>FFFF</b> | $-361.7 \mu V$ | $-180.8 \mu V$ |      |
| $-75%$      | $-20736$ | AF00        | $-7.5V$        | $-3.75V$       |      |
| $-100%$     | $-27648$ | 9400        | $-10V$         | $-5V$          |      |
|             | $-27649$ | 93FF        |                |                | 超出下限 |
| $-117.593%$ | $-32512$ | 8100        | $-11.76V$      | $-5.88$ V      |      |
|             | $-32513$ | 80FF        | $-11.76$       | $-5.88$ V      | 下溢*  |
| $-118.519%$ | $-32768$ | 8000        |                |                |      |

表格 B- 4 电压输出范围 (±10 V 和 ±5 V)

B.2 电压输出范围内的模拟值表示

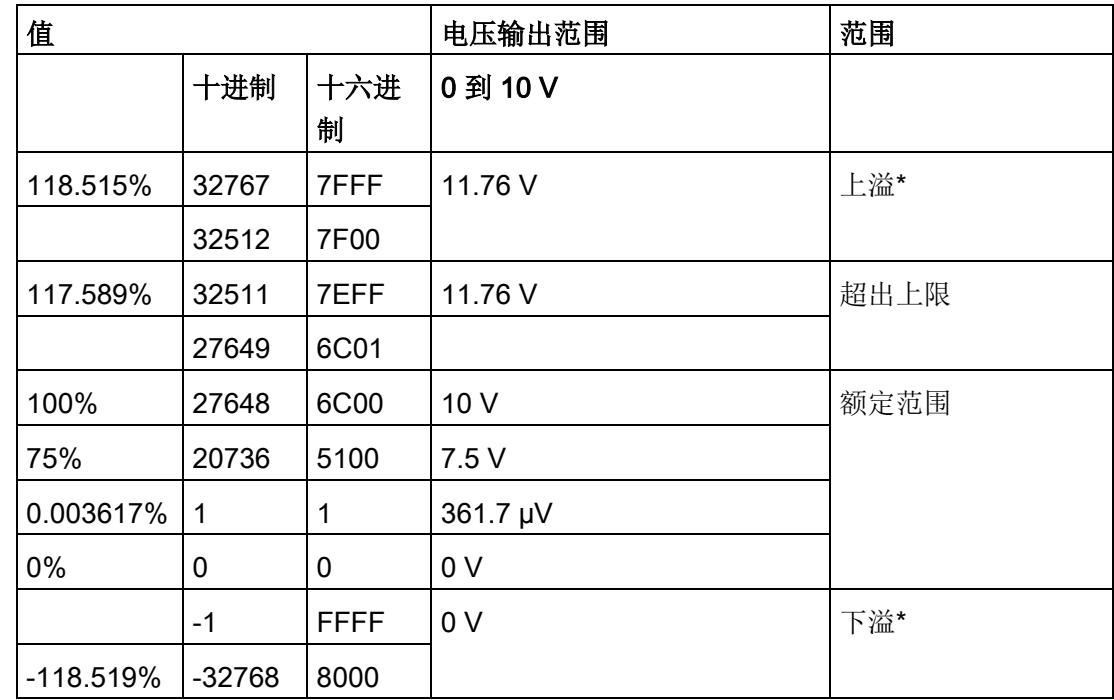

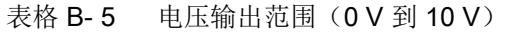

B.2 电压输出范围内的模拟值表示

| 值           |          |             | 电压输出范围              | 范围   |
|-------------|----------|-------------|---------------------|------|
|             | 十进制      | 十六进<br>制    | 1到5V                |      |
| 118.515%    | 32767    | 7FFF        | 5.70 V              | 上溢*  |
|             | 32512    | 7F00        |                     |      |
| 117.589%    | 32511    | 7EFF        | 5.70 V              | 超出上限 |
|             | 27649    | 6C01        |                     |      |
| 100%        | 27648    | 6C00        | 5 V                 | 额定范围 |
| 75%         | 20736    | 5100        | 4 V                 |      |
| 0.003617%   | 1        | 1           | $1 V + 144.7 \mu V$ |      |
| 0%          | 0        | 0           | 1 <sub>V</sub>      |      |
|             | $-1$     | <b>FFFF</b> | 1 V - 144.7 µV      | 超出下限 |
| $-25%$      | $-6912$  | E500        | 0 <sub>V</sub>      |      |
|             | $-6913$  | E4FF        | 0 <sub>V</sub>      | 下溢*  |
| $-118.519%$ | $-32768$ | 8000        |                     |      |

表格 B- 6 电压输出范围 (1 V 到 5 V)

B.3 电流输出范围内的模拟值表示

## B.3 电流输出范围内的模拟值表示

下表列出了各种电流输出范围的十进制和十六进制值(代码)表示。

表格 B- 7 电流输出范围 ±20 mA

| 值           |          |             | 电流输出范围           | 范围   |
|-------------|----------|-------------|------------------|------|
|             | 十进制      | 十六进<br>制    | $±20$ mA         |      |
| 118.515%    | 32767    | 7FFF        | $21 \text{ mA}$  | 上溢*  |
|             | 29031    | 7167        |                  |      |
| 105%        | 29030    | 7166        | 21 mA            | 超出上限 |
|             | 27649    | 6C01        | 20 mA + 723.4 nA |      |
| 100%        | 27648    | 6C00        | 20 mA            | 额定范围 |
| 75%         | 20736    | 5100        | 15 mA            |      |
| 0.003617%   | 1        | 1           | 723.4 nA         |      |
| 0%          | 0        | 0           | 0 <sub>m</sub> A |      |
|             | -1       | <b>FFFF</b> | -723.4 nA        |      |
| $-75%$      | $-20736$ | AF00        | $-15$ mA         |      |
| $-100%$     | $-27648$ | 9400        | $-20$ mA         |      |
|             | $-27649$ | 93FF        | -20 mA 到 723.4nA | 超出下限 |
| $-105%$     | $-29031$ | 8E99        | $-21$ mA         |      |
|             | $-29032$ | 8E98        | $-21$ mA         | 下溢*  |
| $-118.519%$ | $-32768$ | 8000        |                  |      |

B.3 电流输出范围内的模拟值表示

| 值           |          |             | 电流输出范围           | 范围   |
|-------------|----------|-------------|------------------|------|
|             | 十进制      | 十六进<br>制    | 0 到 20 mA        |      |
| 118.515%    | 32767    | 7FFF        | 21 mA            | 上溢*  |
|             | 29031    | 7167        |                  |      |
| 105%        | 29030    | 7166        | 21 mA            | 超出上限 |
|             | 27649    | 6C01        | 20 mA + 723.4 nA |      |
| 100%        | 27648    | 6C00        | 20 mA            | 额定范围 |
| 75%         | 20736    | 5100        | 15 mA            |      |
| 0.003617%   | 1        | 1           | 723.4 nA         |      |
| 0%          | 0        | 0           | 0 mA             |      |
|             | $-1$     | <b>FFFF</b> | 0 mA             | 下溢*  |
| $-118.519%$ | $-32768$ | 8000        |                  |      |

表格 B- 8 电流输出范围 (0 到 20 mA)

B.3 电流输出范围内的模拟值表示

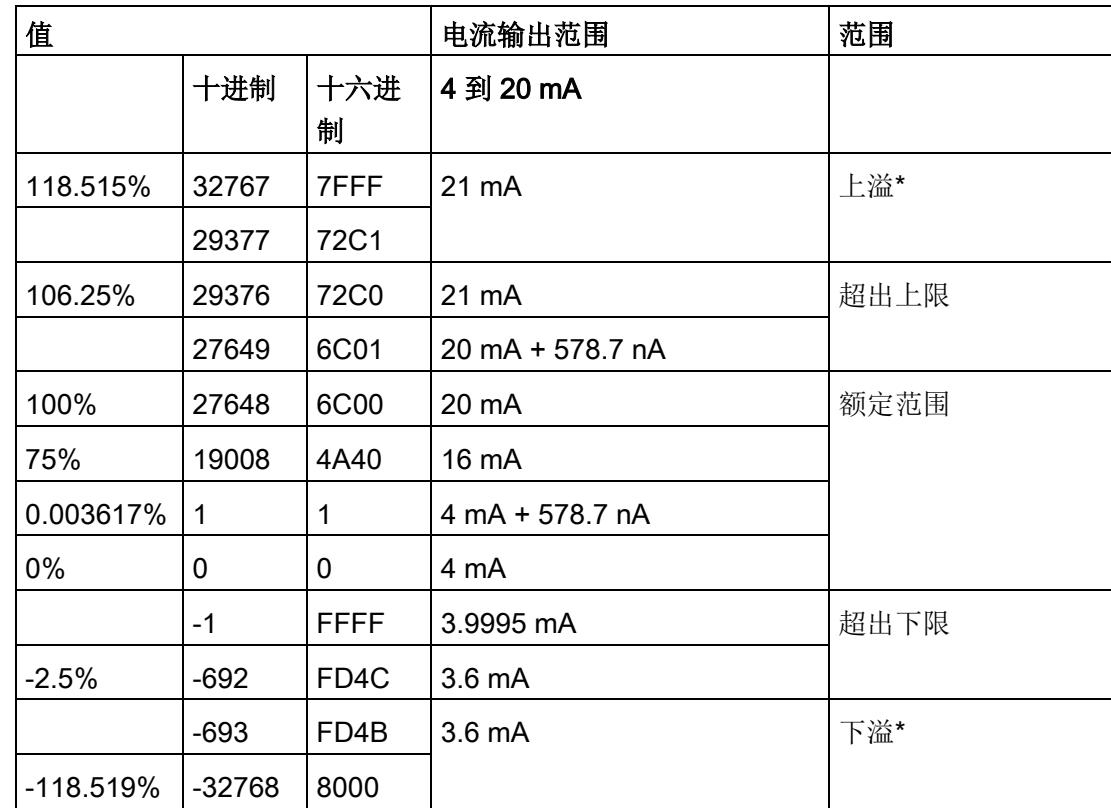

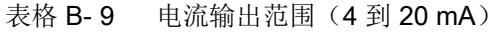

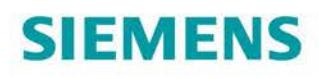

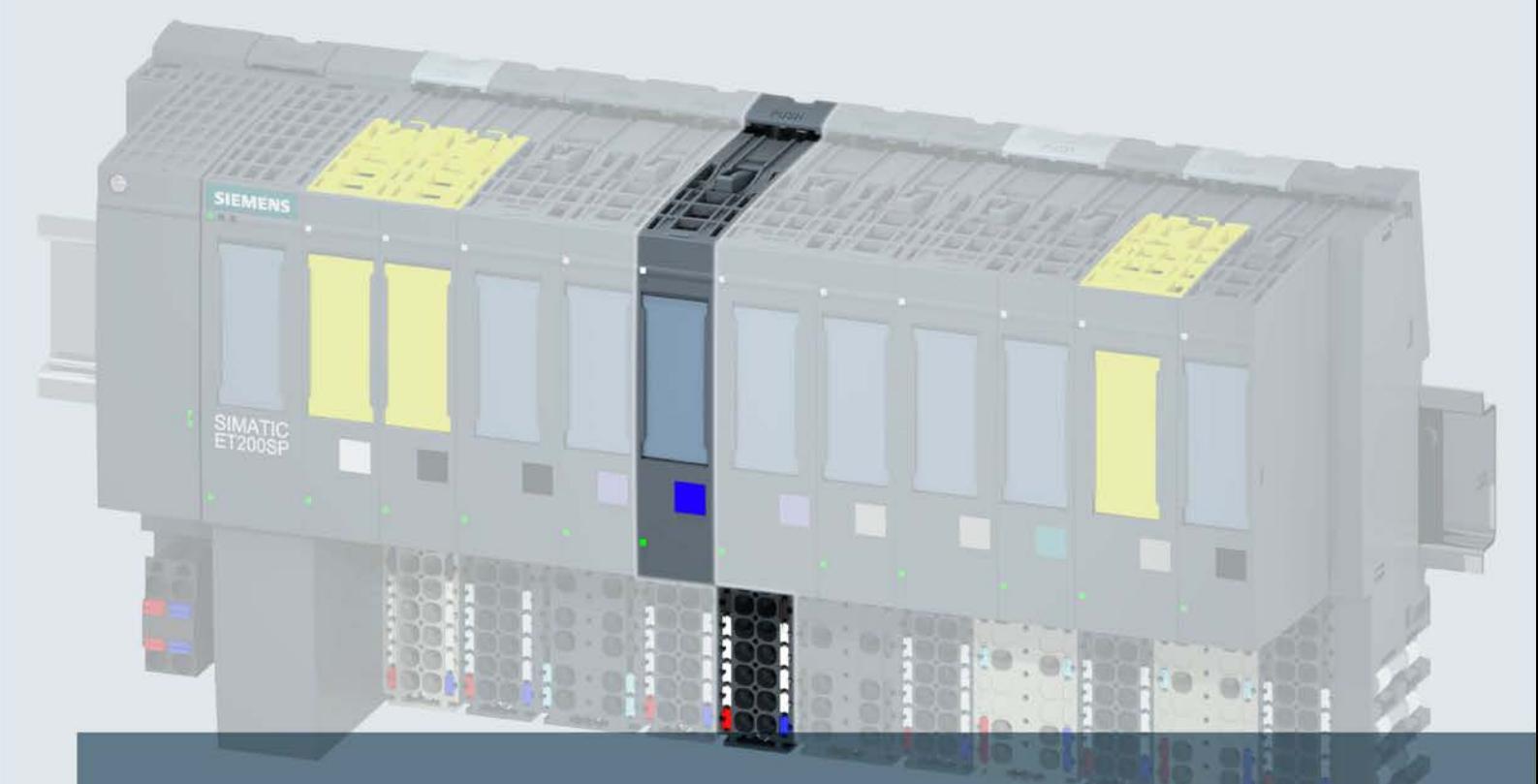

## **SIMATIC**

## **ET 200SP**

模拟量输出模块 AQ 4xU/I ST (6ES7135-6HD00-0BA1)

手册

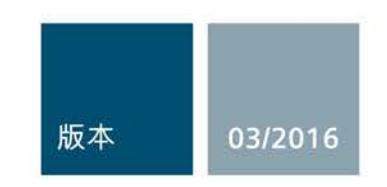

siemens.com

## $\text{SIEMENTS}$   $\begin{array}{|l|} \hline \text{NENS} \end{array}$

## SIMATIC

## ET 200SP 模拟量输出模块 AQ 4xU/I ST (6ES7135-6HD00-0BA1)

## 设备手册

## 前言

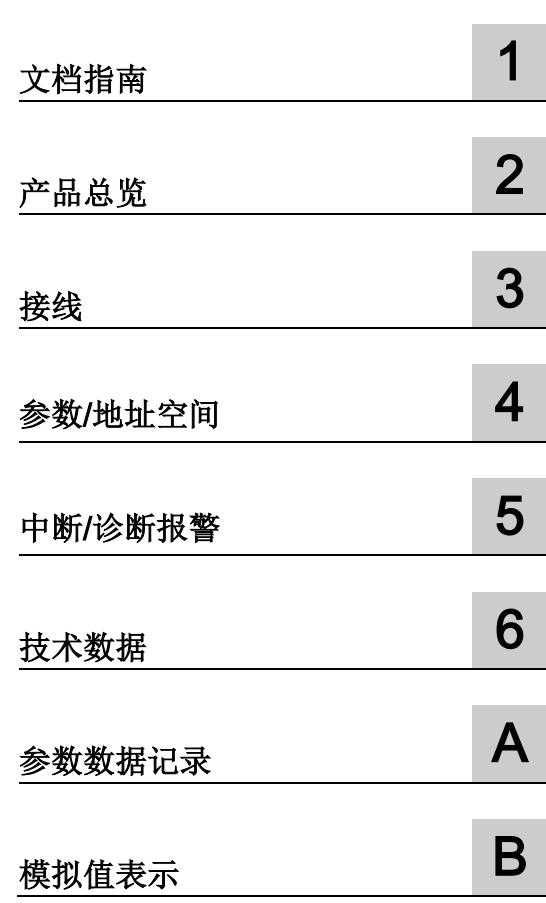

## 法律资讯

## 警告提示系统

为了您的人身安全以及避免财产损失,必须注意本手册中的提示。人身安全的提示用一个警告三角表示,仅 与财产损失有关的提示不带警告三角。警告提示根据危险等级由高到低如下表示。

## 危险

表示如果不采取相应的小心措施, 将会导致死亡或者严重的人身伤害。

## 警告

表示如果不采取相应的小心措施, 可能导致死亡或者严重的人身伤害。

## 小心

表示如果不采取相应的小心措施,可能导致轻微的人身伤害。

## 注意

表示如果不采取相应的小心措施,可能导致财产损失。

当出现多个危险等级的情况下,每次总是使用最高等级的警告提示。如果在某个警告提示中带有警告可能导 致人身伤害的警告三角,则可能在该警告提示中另外还附带有可能导致财产损失的警告。

## 合格的专业人员

本文件所属的产品/系统只允许由符合各项工作要求的合格人员进行操作。其操作必须遵照各自附带的文件说 明,特别是其中的安全及警告提示。

由于具备相关培训及经验,合格人员可以察觉本产品/系统的风险,并避免可能的危险。

## 按规定使用Siemens 产品

请注意下列说明:

## 警告

## Siemens

产品只允许用于目录和相关技术文件中规定的使用情况。如果要使用其他公司的产品和组件,必须得到 Siemens

推荐和允许。正确的运输、储存、组装、装配、安装、调试、操作和维护是产品安全、正常运行的前提。必 须保证允许的环境条件。必须注意相关文件中的提示。

## 商标

所有带有标记符号 ® 的都是西门子股份有限公司的注册商标。本印刷品中的其他符号可能是一些其他商标。 若第三方出于自身目的使用这些商标,将侵害其所有者的权利。

## 责任免除

我们已对印刷品中所述内容与硬件和软件的一致性作过检查。然而不排除存在偏差的可能性,因此我们不保 证印刷品中所述内容与硬件和软件完全一致。印刷品中的数据都按规定经过检测,必要的修正值包含在下一 版本中。

## <span id="page-6240-0"></span>前言

### 本文档用途

本手册是对系统手册《ET 200SP 分布式 I/O 系统 [\(http://support.automation.siemens.com/WW/view/zh/58649293\)](http://support.automation.siemens.com/WW/view/zh/58649293)》的补充。

本手册中介绍了与系统相关的各种功能。

本手册和系统/功能手册中介绍的信息将为您进行系统调试提供技术支持。

## 较先前版本相比的更改

本手册中介绍了与先前版本 07/2014 相比的更改:

- 电压输出的 3 线制连接
- 硬件版本为 FS 06 模块的电流输出降额趋势

## 约定

CPU: 本手册中使用的术语"CPU"既可指代 S7-1500 自动化系统的 CPU, 也可指代 ET 200SP 分布式 I/O 系统的 CPU/接口模块。

STEP 7: 在本文档中,将使用"STEP 7"指代组态与编程软件"STEP 7 (TIA Portal)"的所有版本。

请注意下列注意事项:

#### 说明

 $\circ$ 

这些注意事项包含有关本文档中所述产品、产品操作或文档中应特别关注部分的重要信息

## 安全信息

西门子为其产品及解决方案提供工业安全功能,以支持工厂、解决方案、机器、设备和/ 或网络的安全运行。 这些功能是整个工业安全机制的重要组成部分。 有鉴于此,西门子不断对产品和解决方案进行开发和完善。 西门子强烈建议您定期检查产品的更新和升级信息。

要确保西门子产品和解决方案的安全操作,还须采取适当的预防措施(例如:设备单元保 护机制),并将每个组件纳入全面且先进的工业安全保护机制中。 此外,还需考虑到可能使用的所有第三方产品。 更多有关工业安全的信息,请访问 Internet [\(http://www.siemens.com/industrialsecurity\)](http://www.siemens.com/industrialsecurity)。

要及时了解有关产品的更新和升级信息,请订阅相关产品的实事信息。 更多相关信息,请访问 Internet [\(http://support.automation.siemens.com\)](http://support.automation.siemens.com/)。

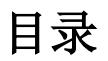

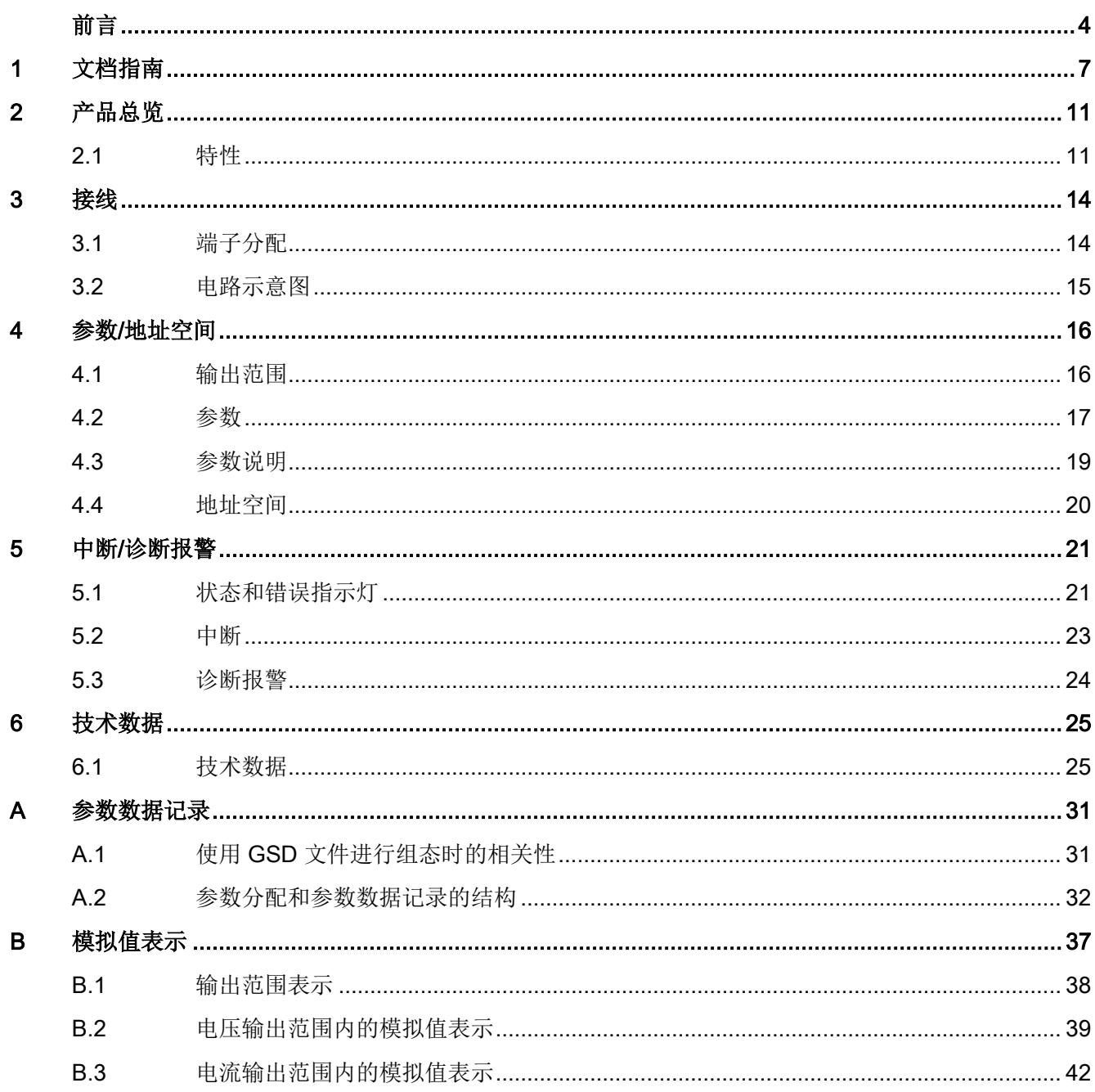

# <span id="page-6243-0"></span>文档指南 1989年1月11日 1月11日 1月11日 1月11日 1月11日 1月11日 1月11日 1月11日 1月11日 1月11日 1月11日 1月11日 1月11日 1月11日 1月11日 1月11日 1月11日 1月11日 1月11日 1月11日 1月11日 1月11日 1月11日 1月11日 1月11日 1月11日 1月11日 1月11日 1月11日 1月11日 1月11日 1月11日 1月11日 1月11日 1月11日 1月

## SIMATIC SIMATIC ET 200SP 分布式 I/O 系统的文档分为 3 个部分。 这样用户可方便访问自己所需的特定内容。

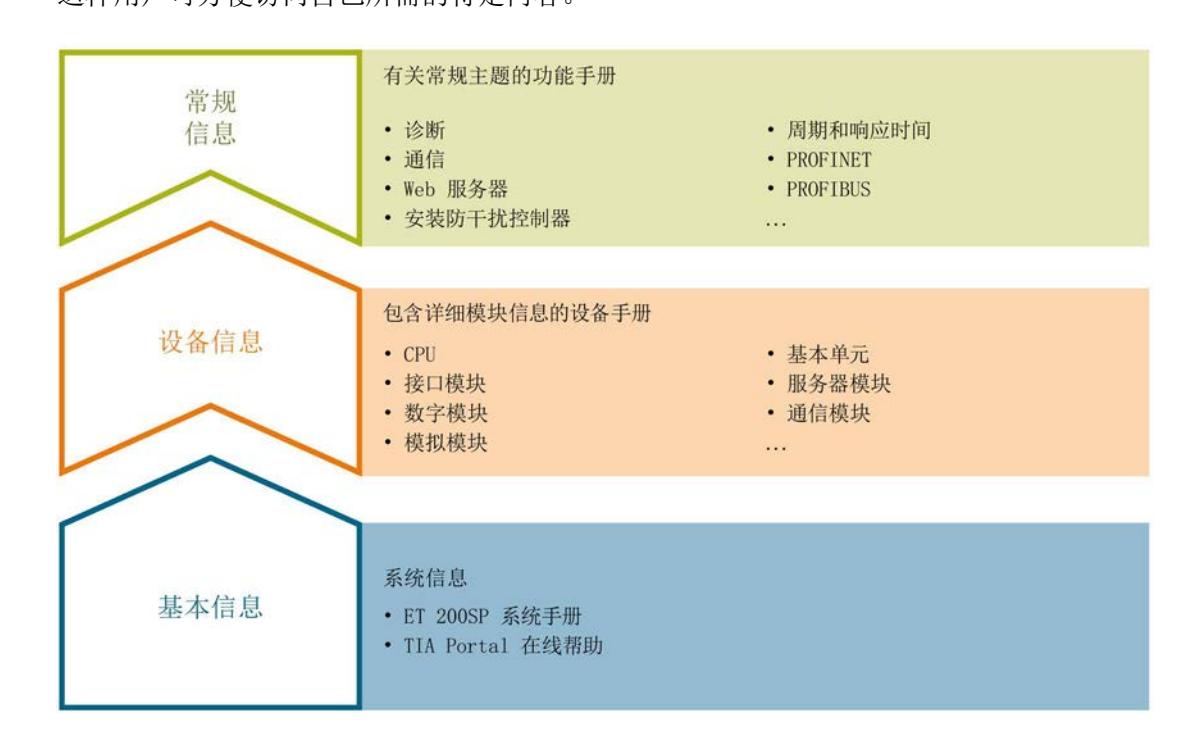

## 基本信息

系统手册详细描述了 SIMATIC ET 200SP. 分布式 I/O 系统的组态、安装、接线和调试。STEP 7 在线帮助为用户提供了组态和编程方面的支持。

#### 设备信息

产品手册中包含模块特定信息的简要介绍,如特性、接线图、功能特性和技术规范。

#### 常规信息

功能手册中包含有关 SIMATIC ET 200SP 分布式 I/O 系统的常规主题的详细描述, 如诊断、通信、Web 服务器、设计防干扰型控制器。

可以从 Internet [\(http://w3.siemens.com/mcms/industrial-automation-systems](http://w3.siemens.com/mcms/industrial-automation-systems-simatic/en/manual-overview/tech-doc-et200/Pages/Default.aspx)[simatic/en/manual-overview/tech-doc-et200/Pages/Default.aspx\)](http://w3.siemens.com/mcms/industrial-automation-systems-simatic/en/manual-overview/tech-doc-et200/Pages/Default.aspx) 上免费下载文档。

产品信息中记录了对这些手册的更改和补充。

相关产品信息,可从 Internet [\(https://support.industry.siemens.com/cs/cn/zh/view/73021864\)](https://support.industry.siemens.com/cs/cn/zh/view/73021864) 免费下载。

### 手册集 ET 200SP

手册集中包含 SIMATIC ET 200SP 分布式 I/O 系统的完整文档,这些文档收集在一个文件中。

可以在 Internet [\(http://support.automation.siemens.com/WW/view/zh/84133942\)](http://support.automation.siemens.com/WW/view/zh/84133942) 上找到手册集。

#### "mySupport"

通过您的个人工作空间"mySupport",可以最大程度善用您的工业在线支持服务。

在"mySupport"中,可以存储过滤器、收藏项和标签,请求 CAx 数据以及在"文档"区域汇总您的个人资料库。另外,您的数据可自动填写到支持请求表中 ,而且您总能从全局上总览您的最新服务请求。

您只需注册一次即可使用"mySupport"的全部功能。

可在 Internet [\(https://support.industry.siemens.com/My/ww/zh\)](https://support.industry.siemens.com/My/ww/zh) 上找到"mySupport"。

#### "mySupport"- 文档

在"mySupport"的"文档"区域,可将完整手册或部分手册组合成自己的手册。 可以 PDF 格式或可编辑格式导出手册。

可在 Internet [\(http://support.industry.siemens.com/My/ww/zh/documentation\)](http://support.industry.siemens.com/My/ww/zh/documentation) 上找到"mySupport"- 文档。

## "mySupport"- CAx 数据

在"mySupport"的"CAx 数据"区域,可访问 CAx 或 CAe 系统的最新产品数据。 仅需几次单击用户即可组态自己的下载包。 用户可选择:

- 产品图片、2 维图、3 维模型、内部电路图、EPLAN 宏文件
- 手册、功能特性、操作手册、证书
- 产品主数据

可在 Internet [\(http://support.industry.siemens.com/my/ww/zh/CAxOnline\)](http://support.industry.siemens.com/my/ww/zh/CAxOnline) 上找到"mySupport"- CAx 数据。

## 应用示例

应用示例中包含有各种工具的技术支持和各种自动化任务应用示例。自动化系统中的多个 组件完美协作,可组合成各种不同的解决方案,用户因而无需关注各个单独的产品。

有关应用示例, 敬请访问 Internet

[\(https://support.industry.siemens.com/sc/ww/zh/sc/2054\)](https://support.industry.siemens.com/sc/ww/zh/sc/2054)。

## TIA Selection Tool

通过 TIA Selection Tool, 用户可以为全集成自动化(TIA)选择、组态和订购设备。 该工具是 SIMATIC Selection Tool 的下一代产品,并将自动化技术的已知组态程序集成到一个工具中。 通过 TIA Selection Tool, 用户可以从产品选择或产品组态中生成一个完整的订购列表。

可以在 Internet [\(http://w3.siemens.com/mcms/topics/en/simatic/tia-selection-tool\)](http://w3.siemens.com/mcms/topics/en/simatic/tia-selection-tool) 上找到 TIA Selection Tool。

## SIMATIC Automation Tool

通过 SIMATIC Automation Tool, 可同时对各个 SIMATIC S7 站进行系统调试和维护操作,而无需打开 TIA Portal 系统。

SIMATIC Automation Tool 支持以下各种功能:

- 扫描 PROFINET/以太网网络, 识别所有连接的 CPU
- 为 CPU 分配地址(IP、子网、网关)和站名称(PROFINET 设备)
- 将数据和编程设备/已转换为 UTC 时间的 PC 时间传送到模块中
- 将程序下载到 CPU 中
- 切换操作模式 RUN/STOP
- 通过 LED 指示灯闪烁确定 CPU 状态
- 读取 CPU 错误信息
- 读取 CPU 诊断缓冲区
- 复位为出厂设置
- 更新 CPU 和所连模块的固件版本

#### SIMATIC Automation Tool 可从 Internet

[\(https://support.industry.siemens.com/cs/cn/zh/view/98161300\)](https://support.industry.siemens.com/cs/cn/zh/view/98161300) 上下载。

## PRONETA

## SIEMENS PRONETA (PROFINET

网络分析服务)用于在调试过程中快速分析工厂网络的具体状况。PRONETA 具有以下两个核心功能:

- 拓扑总览功能,分别扫描 PROFINET 和连接的所有组件。
- IO 检查, 快速测试系统接线和模块组态。

## SIEMENS PRONETA 可从 Internet

[\(https://support.industry.siemens.com/cs/cn/zh/view/67460624\)](https://support.industry.siemens.com/cs/cn/zh/view/67460624) 上下载。

## <span id="page-6247-1"></span><span id="page-6247-0"></span>2.1 特性

产品编号

6ES7135-6HD00-0BA1

## 模块视图

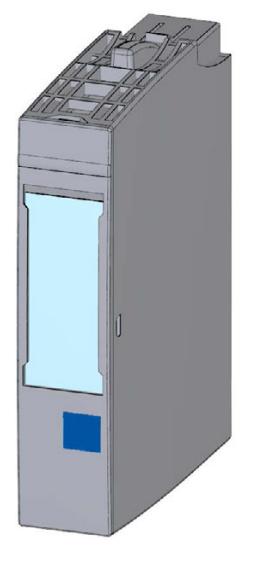

图 2-1 模块 AQ 4×U/I ST 的视图

2.1 特性

## 特性

该模块具有下列技术特性:

- 带有 4 个输出的模拟量输出模块
	- 对于电流输出
	- 电压输出
- 电流输出的输出范围:
	- ±20 mA, 精度 16 位 (包括符号)
	- 0 到 20 mA,精度 15 位
	- 4 到 20 mA,精度 14 位
- 电压输出的输出范围:
	- ±10 V, 精度 16 位 (包括符号)
	- ±5 V, 精度 15 位 (包括符号)
	- 0 到 10 V,精度 15 位
	- 1 到 5 V,精度 13 位
- 与电源电压 L+ 电气隔离
- 可组态诊断(每模块)

该模块支持以下功能:

- 固件更新
- I&M 标识数据
- 在 RUN 模式下组态
- PROFIenergy

表格 2- 1 其它模块功能的版本相关性

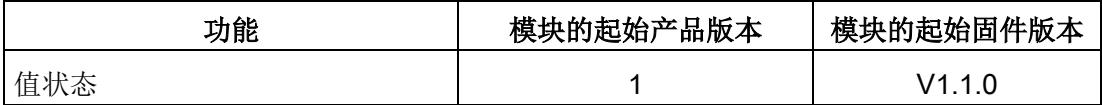

可通过 STEP 7 (TIA Portal) 和 GSD 文件组态模块。

## 附件

以下附件必须单独订购:

- 标签条
- 颜色标识标签
- 参考标识标签
- 屏蔽层连接器

## 另请参见

有关附件的更多信息,请参见"ET 200SP 分布式 I/O 系统 [\(http://support.automation.siemens.com/WW/view/zh/58649293\)](http://support.automation.siemens.com/WW/view/zh/58649293)"系统手册。

<span id="page-6250-1"></span><span id="page-6250-0"></span>

## 3.1 端子分配

## 常规端子分配

表格 3- 1 端子分配

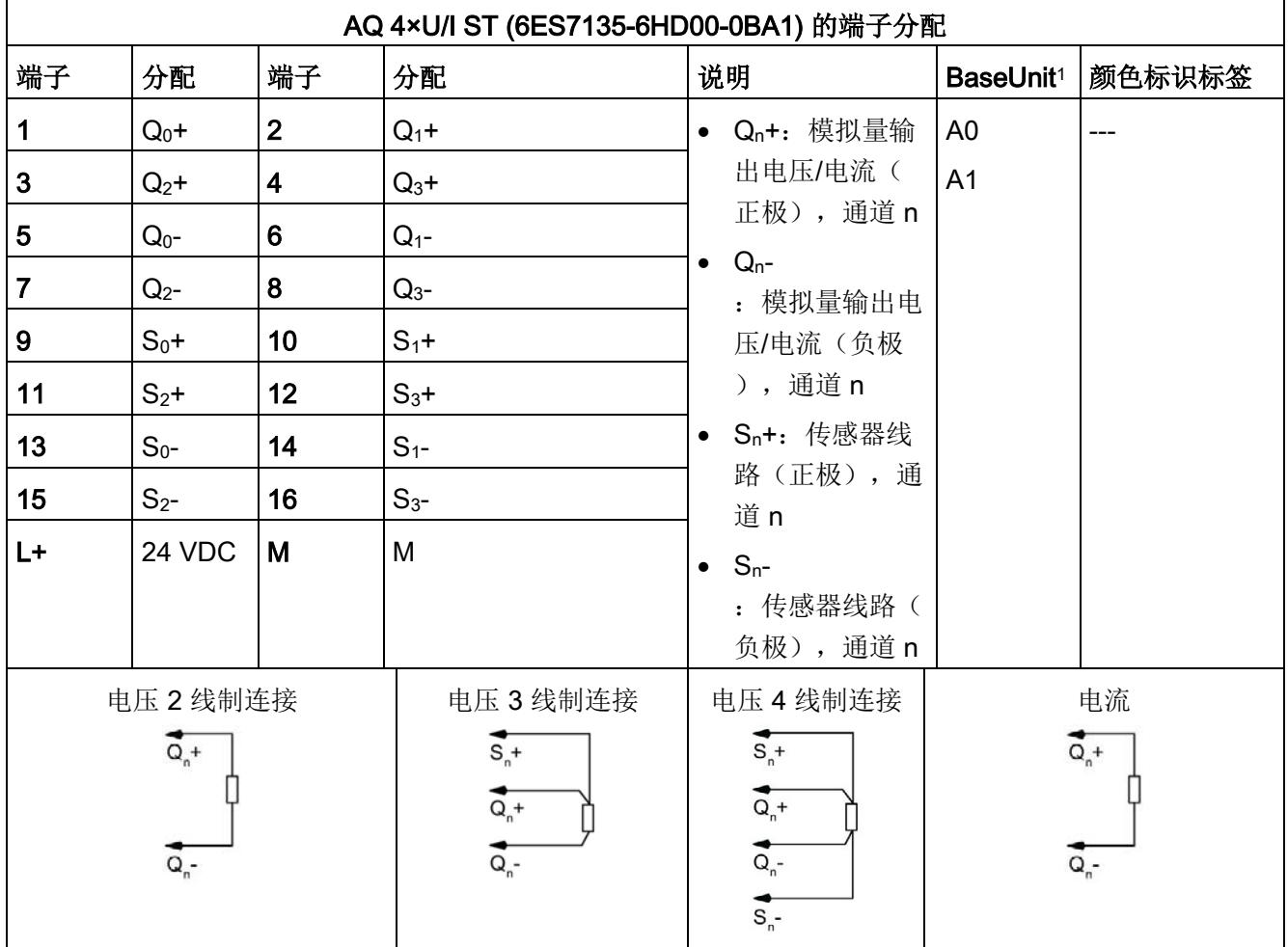

1 可用的 BaseUnit 类型, 根据订货号的最后两位数字进行识别。

## 说明

工作站的第一个 BaseUnit 必须为浅色 BaseUnit。在组态过程时, 请务必遵循这一原则。

有关 BaseUnit 类型的更多信息,请参见" ET 200SP 分布式 I/O 系统 [\(http://support.automation.siemens.com/WW/view/zh/58649293\)](http://support.automation.siemens.com/WW/view/zh/58649293)"系统手册。

## <span id="page-6251-0"></span>3.2 电路示意图

### 电路示意图

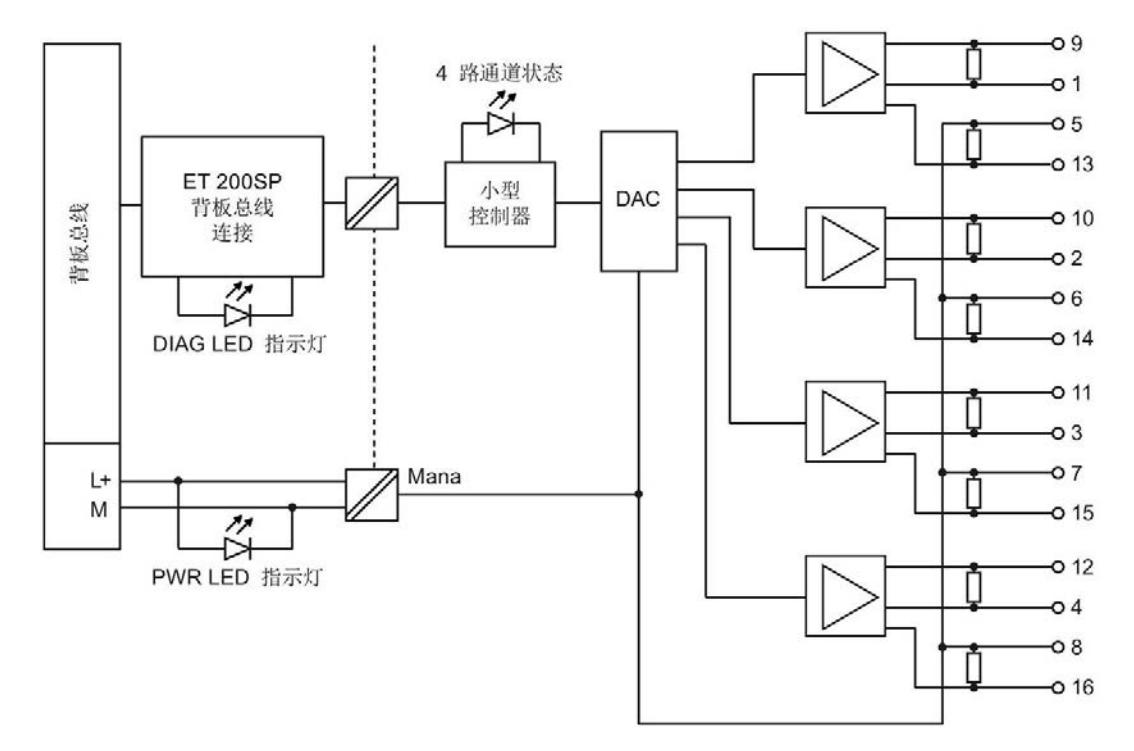

#### 图 3-1 AQ 4×U/I ST 的电路示意图

# <span id="page-6252-0"></span>**个人的人的人物的人物,也许是一个人的人的人物,但是我们的人的人物,这里**

## <span id="page-6252-1"></span>4.1 输出范围

模拟量输出模块 AQ 4×U/I ST 具有以下测量范围:

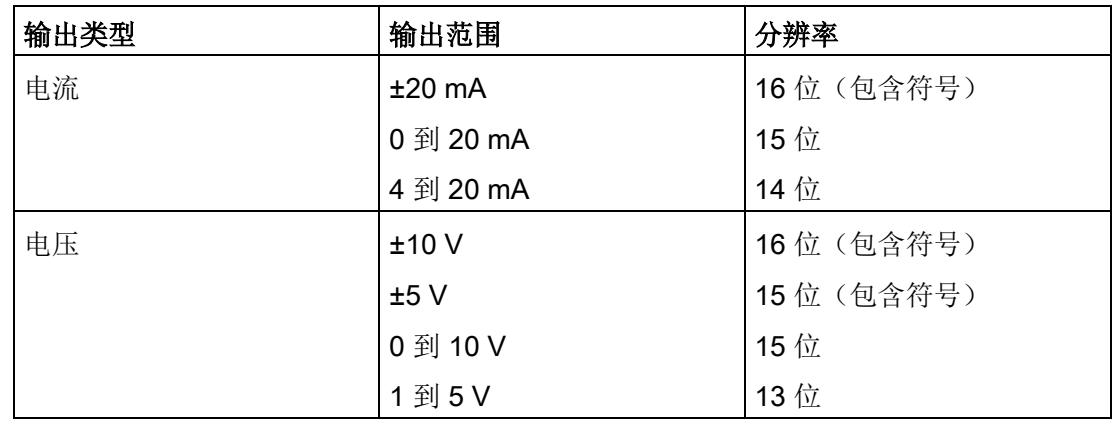

表格 4- 1 输出范围

有关输出范围、上溢、超出范围等表格,请参见"[模拟值表示](#page-6273-0) (页 [37\)](#page-6273-0)"章节。

4.2 参数

## <span id="page-6253-0"></span>4.2 参数

## AQ 4xU/I ST 的参数

参数的有效范围取决于组态的类型。 可进行以下组态:

- 使用 S7-1500 CPU 进行统一操作
- 在 ET 200SP 系统中的 PROFINET IO 上进行分布式操作
- 在 ET 200SP 系统中的 PROFIBUS DP 上进行分布式操作

在用户程序中指定参数时, 使用"WRREC"指令通过数据记录将参数传送到模块(请参见" [参数分配和参数数据记录的结构](#page-6268-0) (页 [32\)](#page-6268-0)"章节)。

可进行以下参数设置:

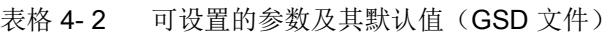

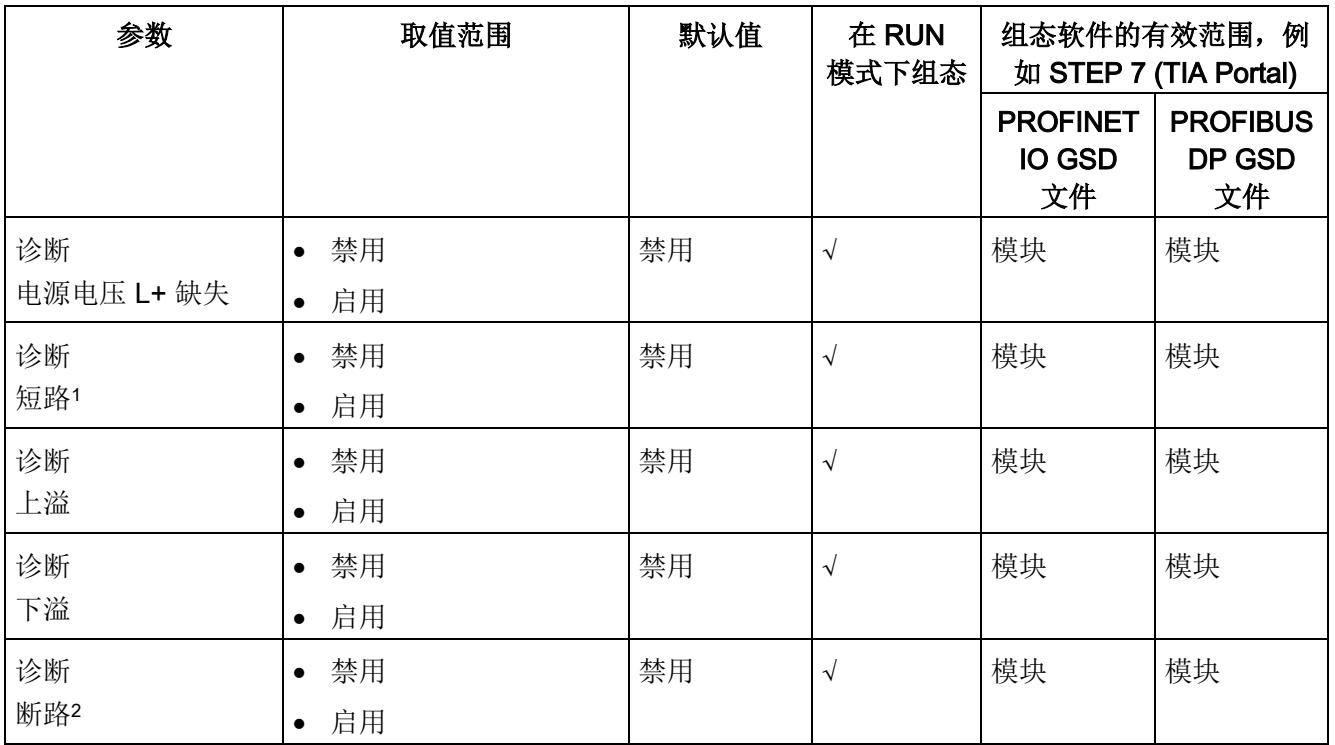

4.2 参数

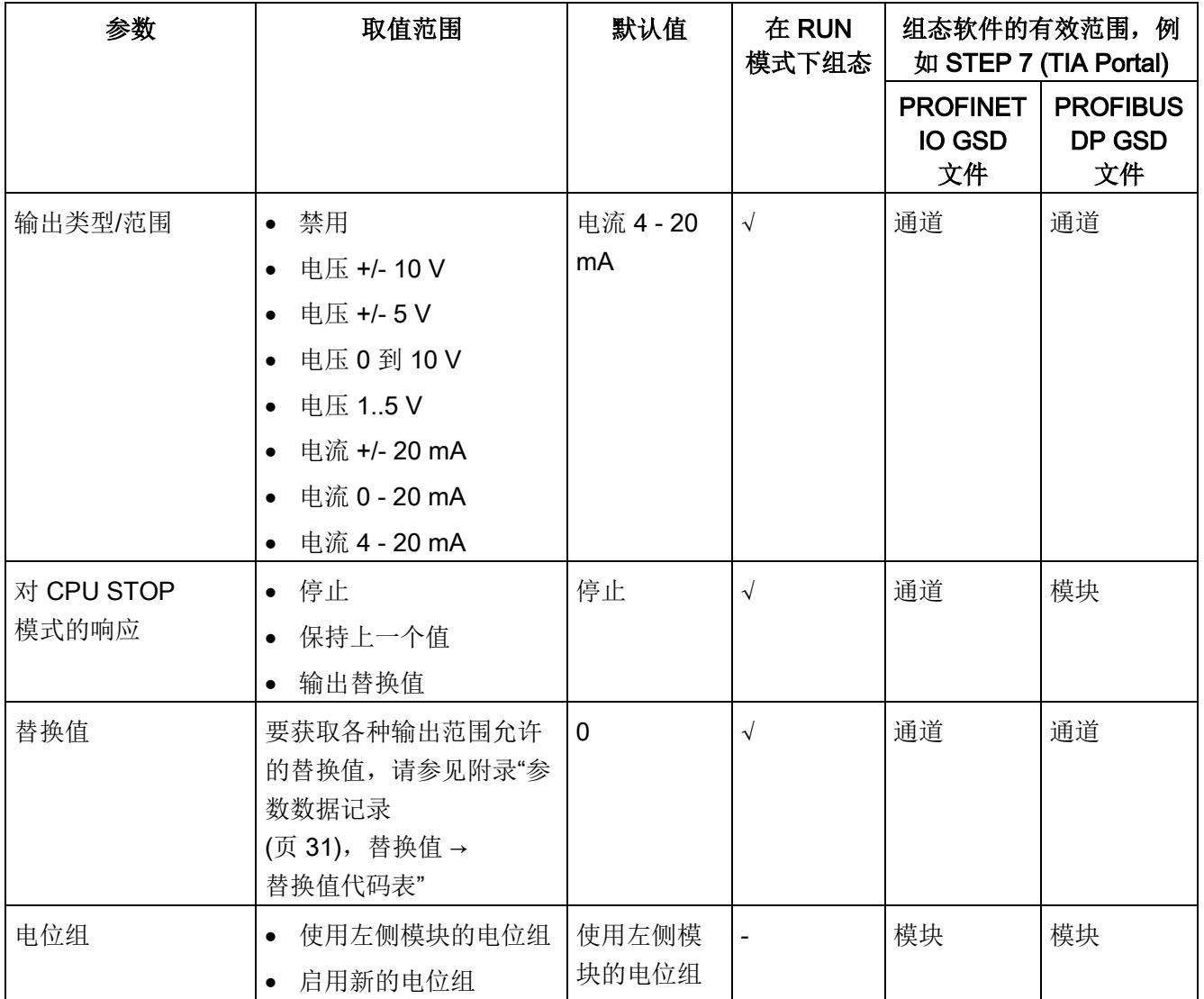

1 -0.5 V 和 +0.5 V 间无诊断检测(无短路检测)

2 -3 mA 和 +3 mA 间无诊断检测(无断路检测)

## 说明

## 未使用的通道

在参数分配中"禁用"未使用的通道。 这样可以改善模块的温度特性,请参见"[技术数据](#page-6261-1) (页 [25\)](#page-6261-1)"章节的"降低额定值"。

禁用的通道始终返回"无电流或电压"。

4.3 参数说明

## <span id="page-6255-0"></span>4.3 参数说明

## 诊断:电源电压 L+ 缺失

如果电源电压 L+ 缺失或不足,则启用该诊断。

#### 诊断: 短路

如果执行器电源短路,则启用该诊断。

#### 诊断:上溢

如果输出值超出范围上限,则启用该诊断。

## 诊断:下溢

如果输出值超出范围上限,低于最小输出值或发生下溢,则启用该诊断。

#### 诊断:断路

如果到执行器的线路断路,则启用该诊断。

#### 输出类型/范围

请参见"[输出范围](#page-6252-1) (页 [16\)](#page-6252-1)"章节。

### 对 CPU STOP 模式的响应

确定模块在 CPU 处于 STOP 模式下时的特性。

## 替换值

替换值是在 CPU 处于 STOP 模式时模块输出的值。

### 电位组

指定该插槽中带有馈入电源电压的 BaseUnit 的位置(请参见系统手册"ET 200SP 分布式 I/O 系统 [\(http://support.automation.siemens.com/WW/view/zh/58649293\)](http://support.automation.siemens.com/WW/view/zh/58649293)")。

4.4 地址空间

## <span id="page-6256-0"></span>4.4 地址空间

## 组态选项

可进行以下组态:

- 组态 1:不带值状态
- 组态 2:带有值状态

## 评估值状态

如果启用了模拟量模块的值状态,那么将占用输入地址空间中另外1 个字节。该字节中的位 0 到 3 分配给通道。 它们提供有关模拟值有效性的信息。

- 位 = 1: 模块没有故障/错误。
- 位 = 0: 通道被禁用或模块上有故障/错误。

如果此模块的通道上发生故障/错误,则所有通道的值状态为 0。

#### 地址空间

下图显示了带有值状态(质量信息 (QI))的 AQ 4×U/I ST 的地址空间分配。 只有在启用值状态之后,才能使用值状态的地址。

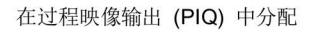

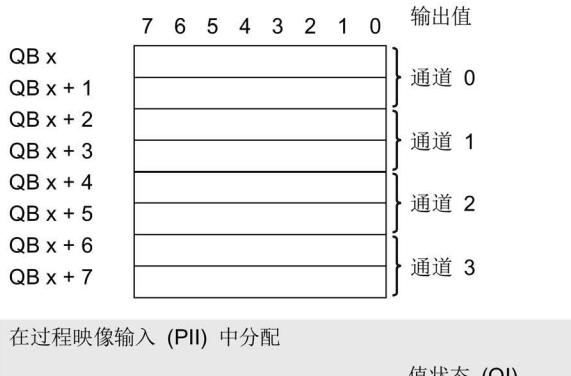

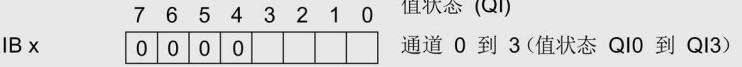

图 4-1 具有值状态的 AQ 4×U/I ST 的地址空间

## <span id="page-6257-1"></span><span id="page-6257-0"></span>5.1 状态和错误指示灯

## LED 指示灯

下图显示了 AQ 4xU/I ST 的 LED 指示灯。

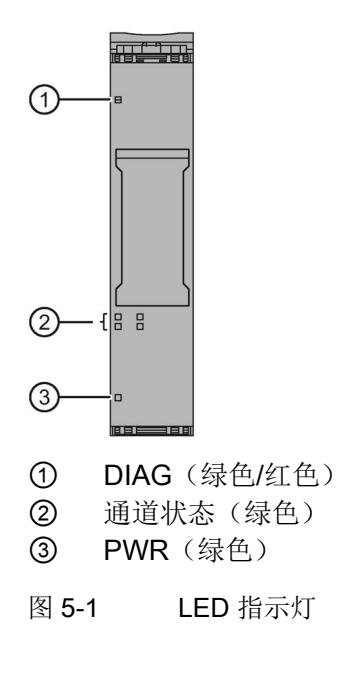

5.1 状态和错误指示灯

## LED 指示灯的含义

下表列出了状态和错误指示灯的含义。 有关诊断报警的补救措施,请参见"[诊断报警](#page-6260-0) (页 [24\)](#page-6260-0)"章节。

## DIAG LED 指示灯

表格 5- 1 DIAG LED 故障/错误指示灯

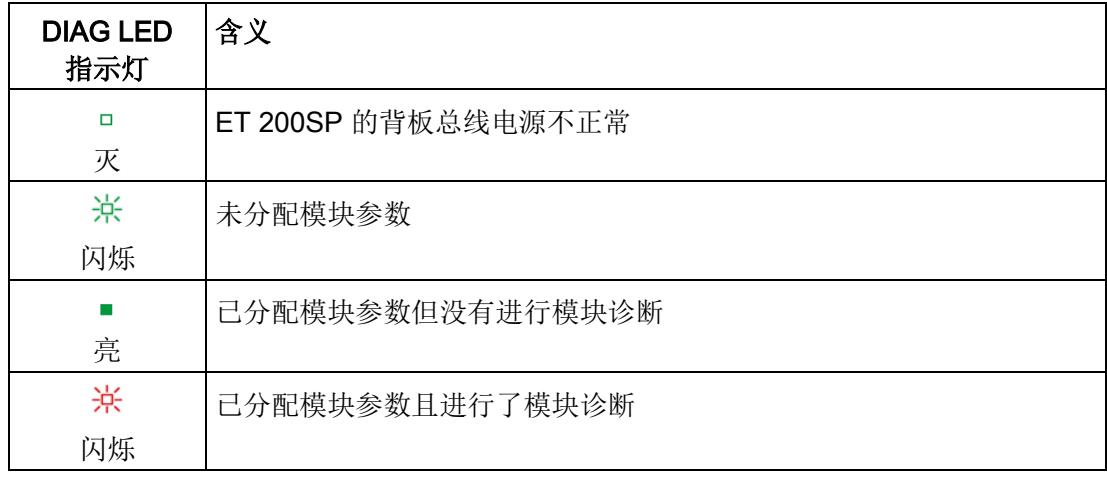

## 通道状态 LED 指示灯

表格 5- 2 通道状态 LED 指示灯

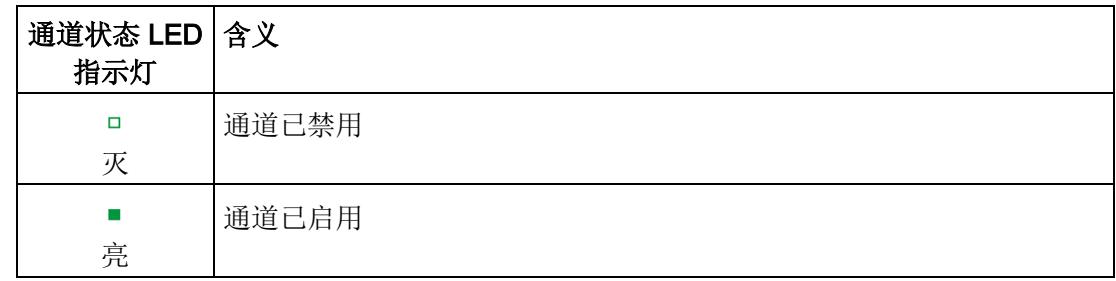

5.2 中断

## PWR LED 指示灯

表格 5- 3 PWR LED 状态指示灯

| <b>PWR LED</b><br>指示灯 | 含义         |
|-----------------------|------------|
| о<br>灭                | 电源电压 L+ 缺失 |
| 亮                     | 有电源电压 L+   |

## <span id="page-6259-0"></span>5.2 中断

模拟量输出模块 AQ 4×U/I ST 支持诊断中断。

## 诊断中断

在发生以下情况时该模块将生成诊断中断:

- 通道暂时不可用
- 短路(电压)
- 过热
- 断路(电流)
- 超出上限
- 超出下限
- 错误
- 参数分配错误
- 空载电压

5.3 诊断报警

## <span id="page-6260-0"></span>5.3 诊断报警

为每个诊断事件输出一个诊断报警,同时模块上的 DIAG LED 指示灯闪烁。例如, 从 CPU 的诊断缓冲区中读取诊断报警。 可通过用户程序评估错误代码。

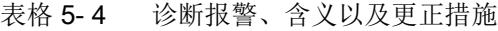

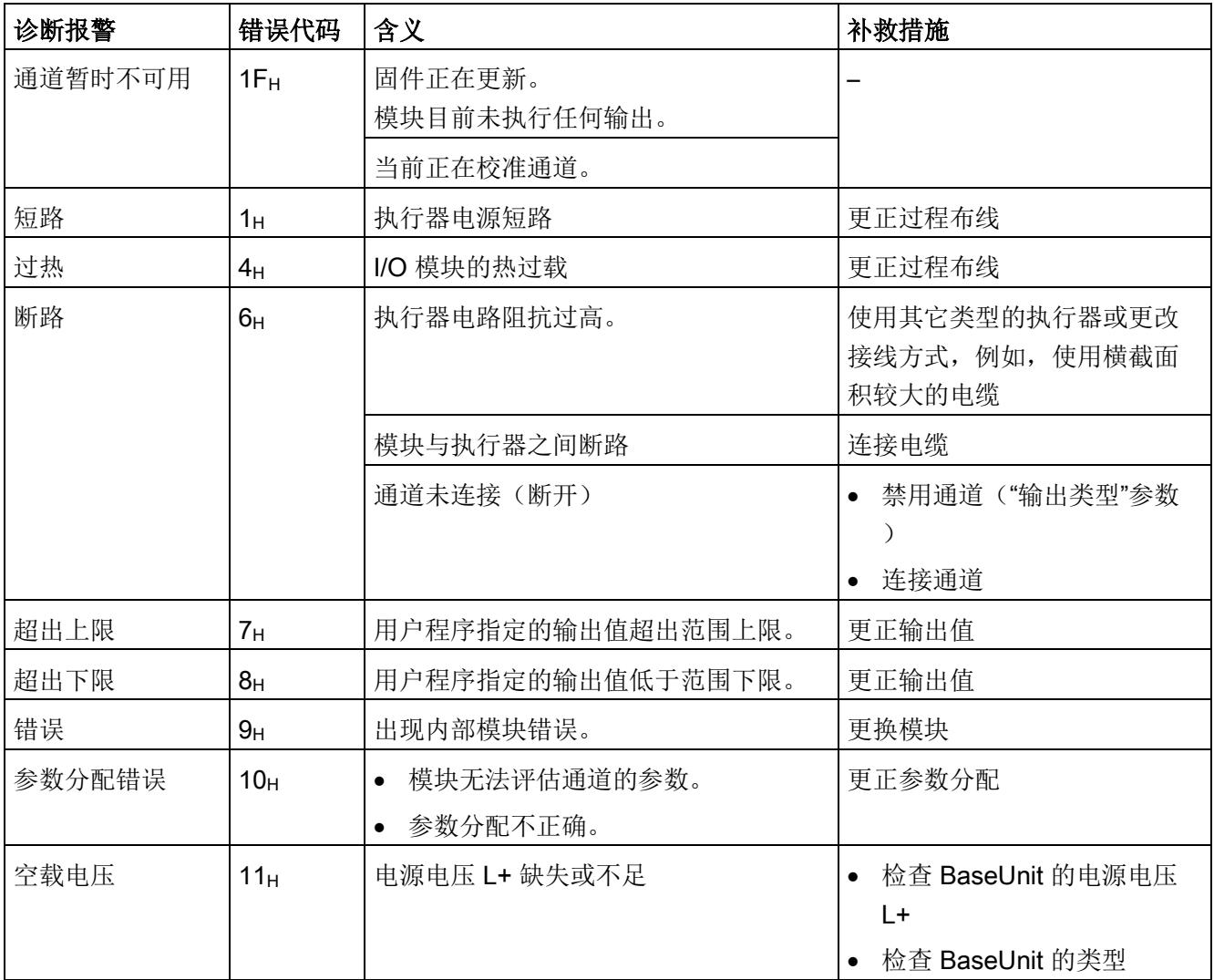

## <span id="page-6261-1"></span><span id="page-6261-0"></span>6.1 技术数据

## AQ 4×U/I ST 的技术规范

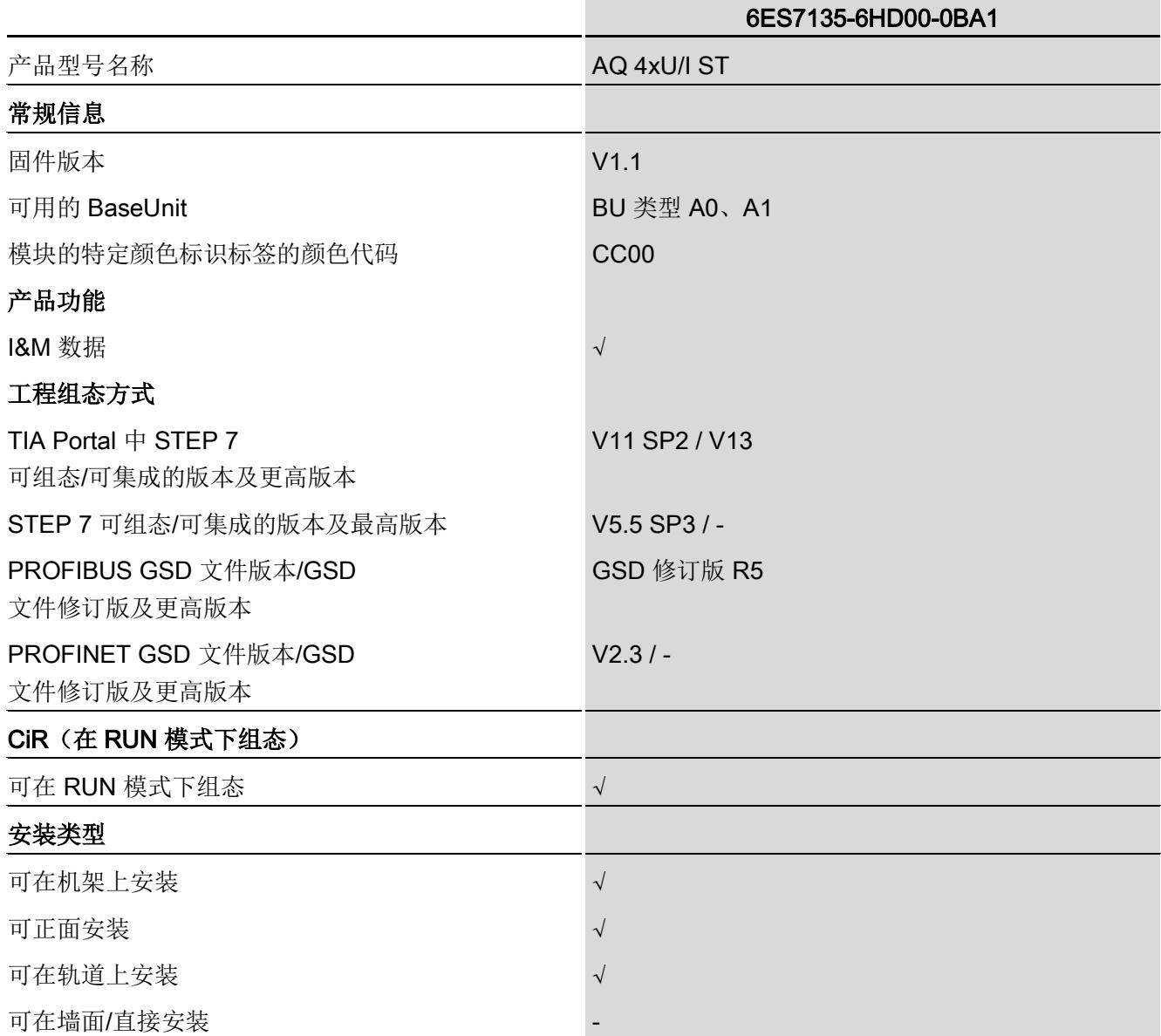

## 技术数据

6.1 技术数据

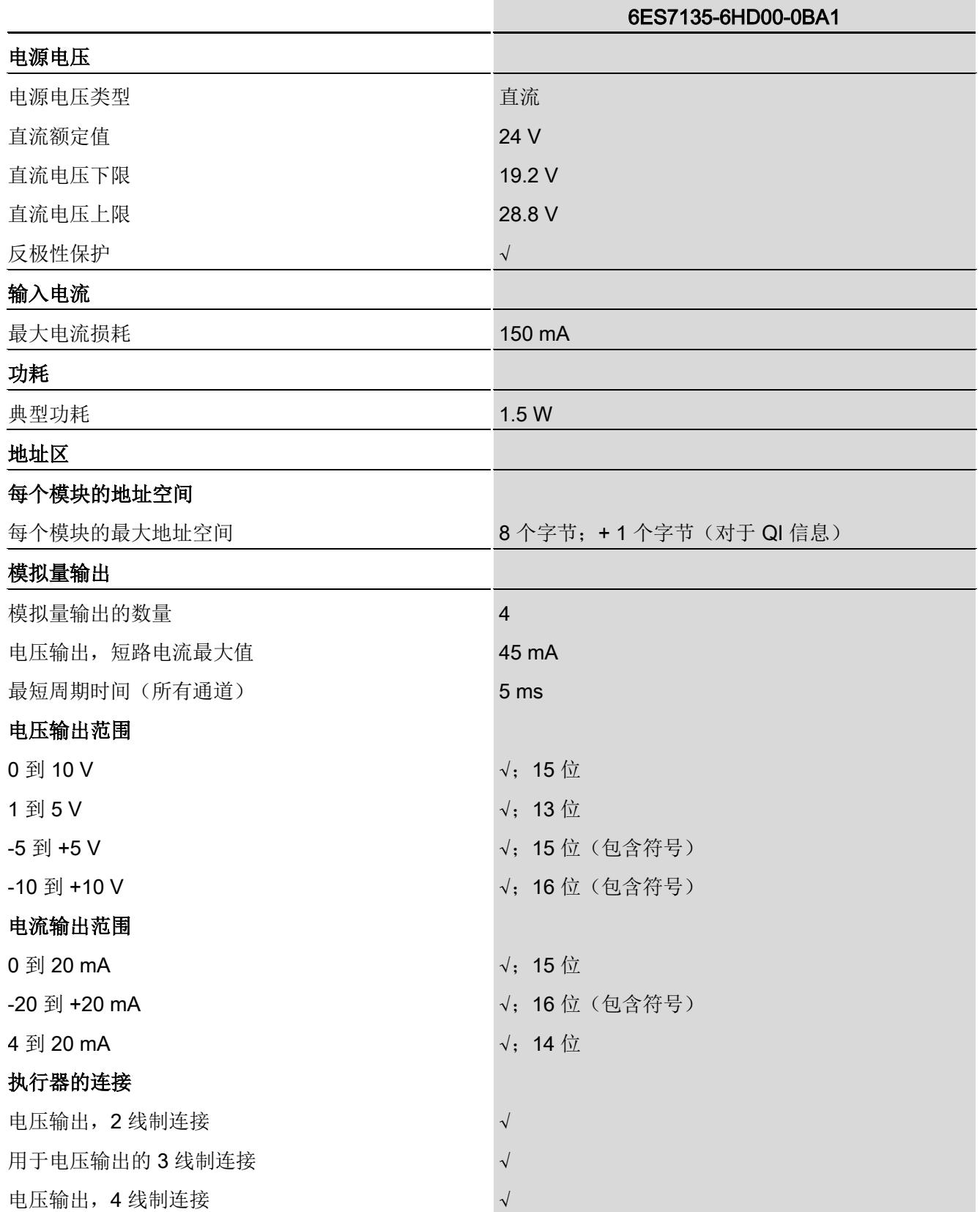

## 技术数据

6.1 技术数据

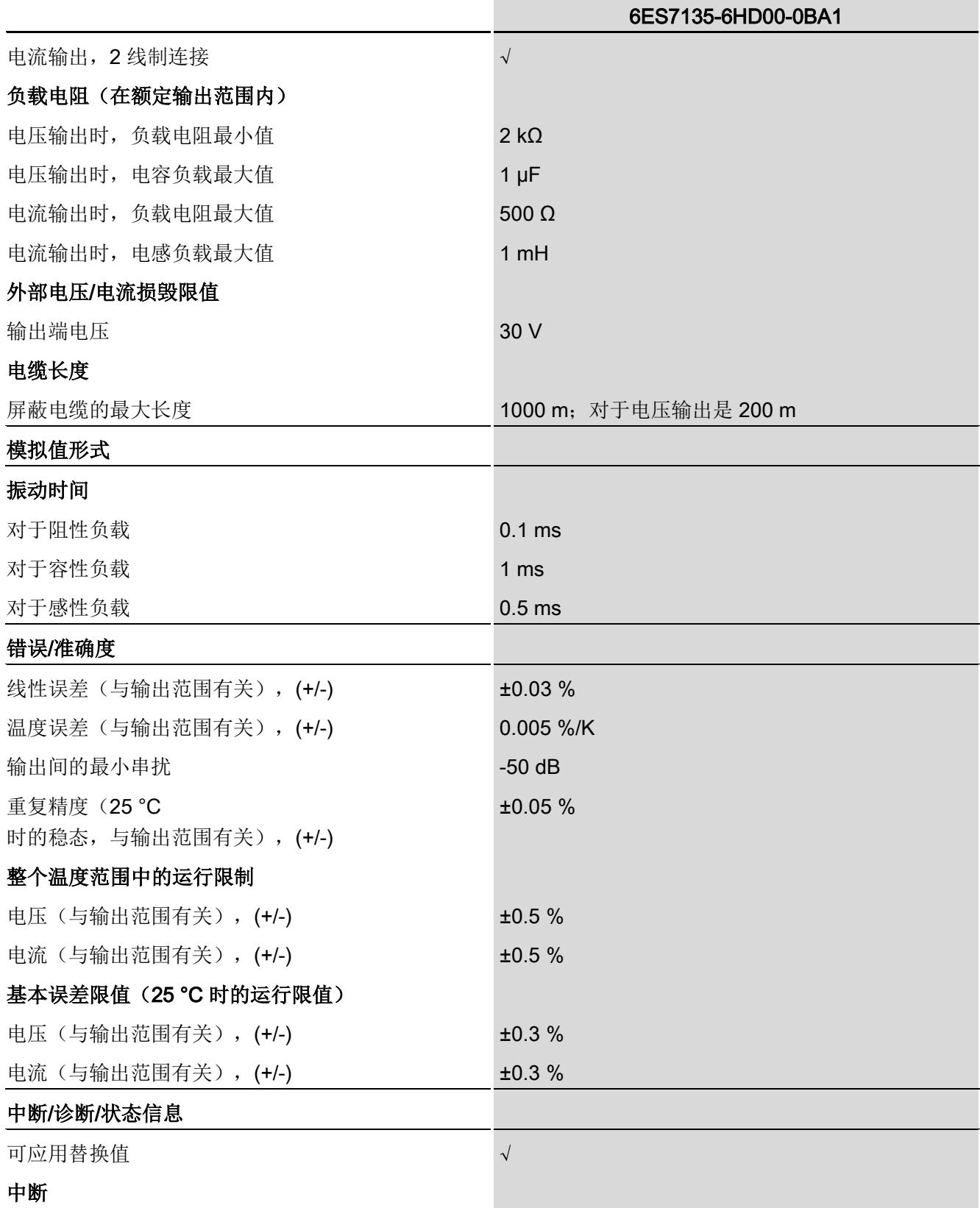
#### 技术数据

6.1 技术数据

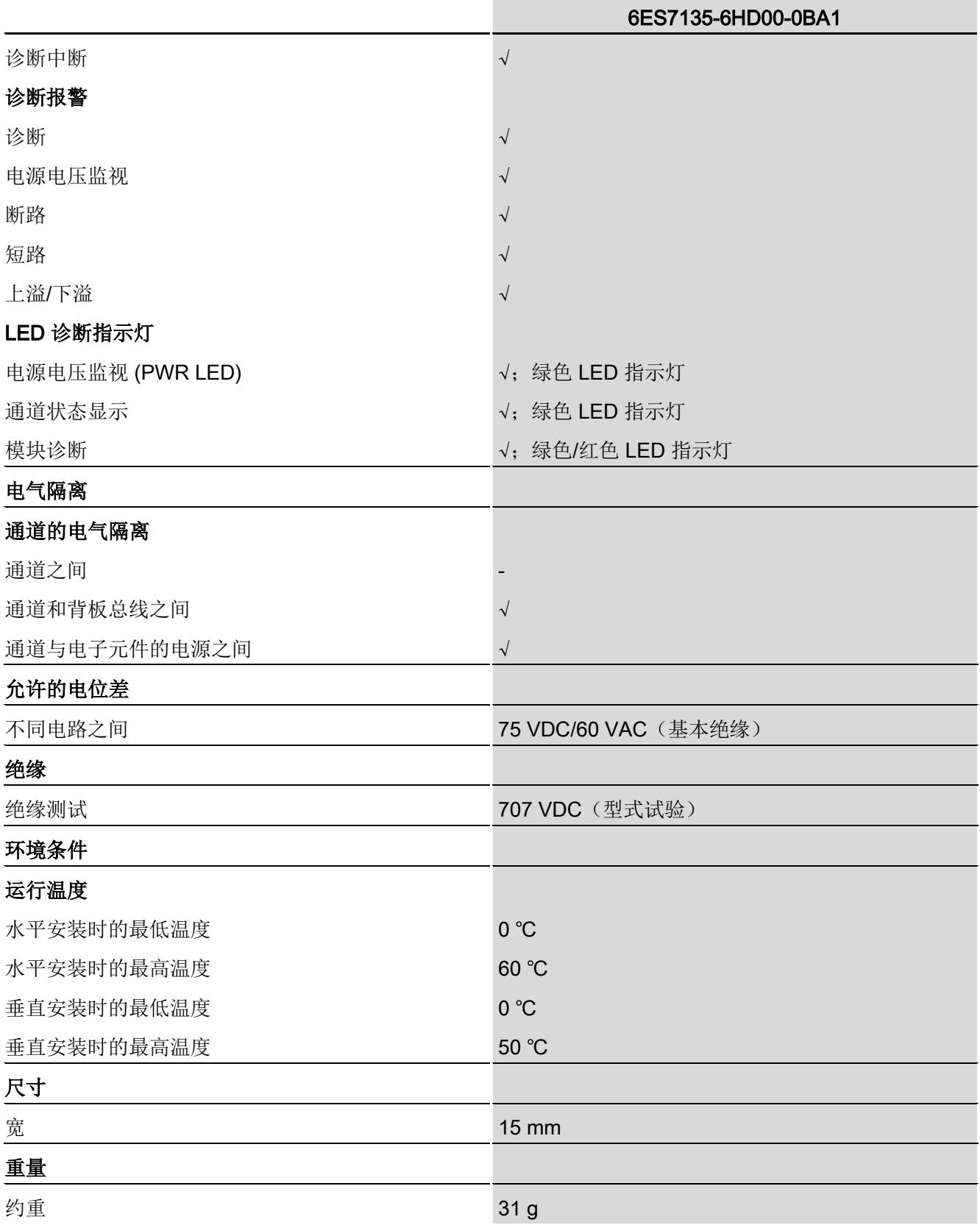

500 400 300 负载 (Ω) 200  $\overline{1}$  $\Omega$  $\Omega$ 和  $\overline{\widehat{\mathbb{H}}}$  $\overline{\overline{\overline{H}}}$ 100 个通道<br>(通道 0 个通道 0 道○ 个通道  $\infty$  $\sim$  $\rightarrow$  $\boldsymbol{0}$  $10$ 60  $\,0\,$ 20 30 40 50 环境温度 (°C)

电源输出和水平安装时,所允许负载的降额趋势:

图 6-1 电流输出降低趋势(水平安装)

### 电源输出和垂直安装时,所允许负载的降额趋势:

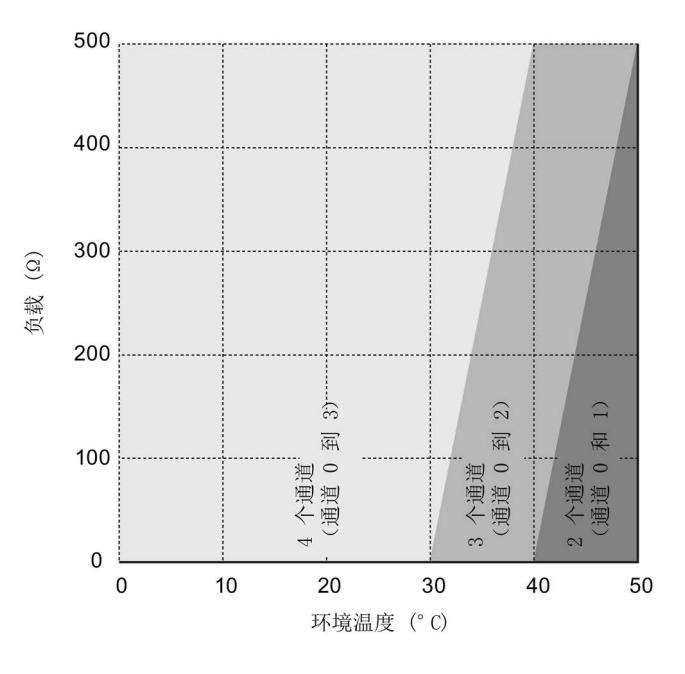

图 6-2 电流输出降低趋势(垂直安装)

模拟量输出模块 AQ 4xU/I ST (6ES7135-6HD00-0BA1) 设备手册, 03/2016, A5E03573369-AD 29 技术数据

6.1 技术数据

## 尺寸图

请参见手册"ET 200SP BaseUnit [\(http://support.automation.siemens.com/WW/view/zh/59753521\)](http://support.automation.siemens.com/WW/view/zh/59753521)"

## A.1 使用 GSD 文件进行组态时的相关性

在使用 GSD 文件组态模块时,请注意某些参数的设置之间都相互关联。

#### 使用 PROFINET GSD 文件进行组态

表中列出了 PROFINET 输出类型和输出范围的属性及其相关性。

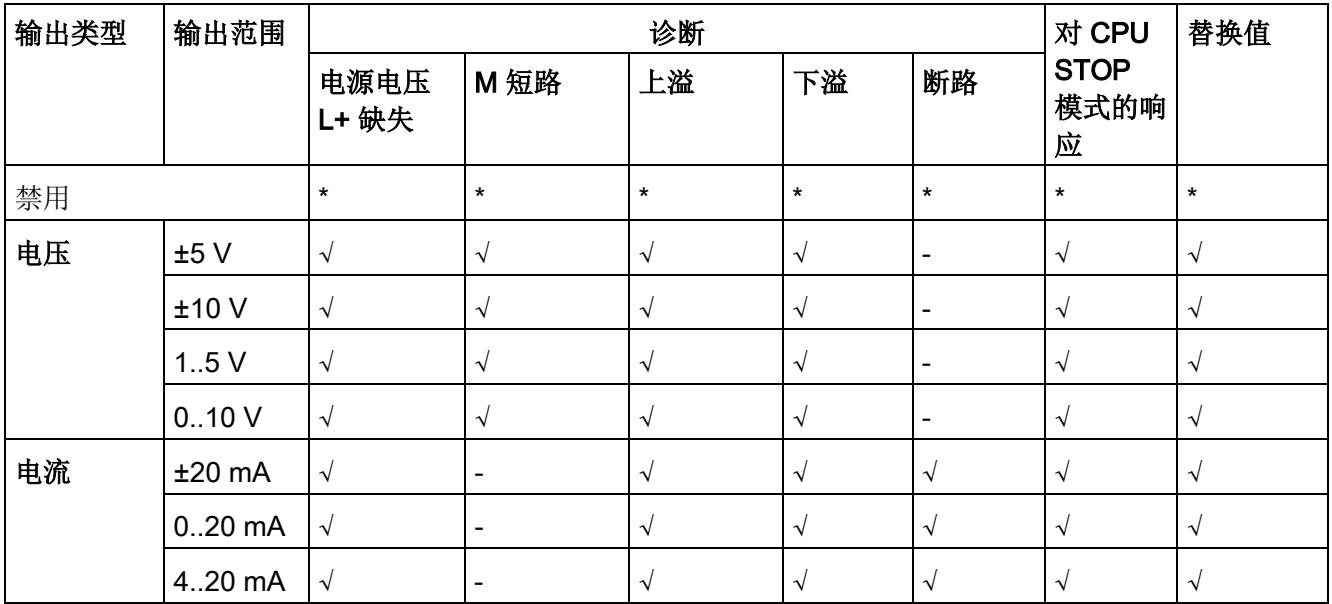

√ = 属性启用, - = 属性**禁用**, \* = 与属性无关

参数数据记录

A.2 参数分配和参数数据记录的结构

#### 使用 PROFIBUS GSD 文件进行组态

表中列出了 PROFIBUS 输出类型和输出范围的属性及其相关性。

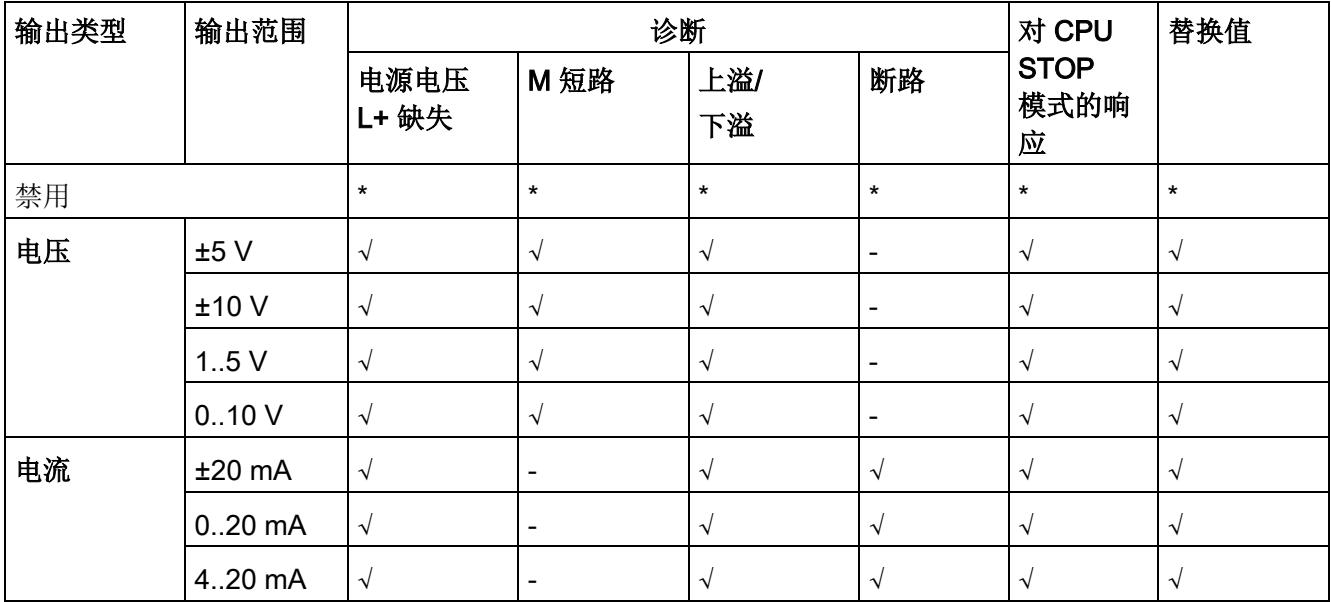

√ = 属性启用,- = 属性禁用,\* = 与属性无关

## A.2 参数分配和参数数据记录的结构

#### 用户程序中的参数分配

该模块可在 RUN 模式下重新组态(例如,可在 RUN 模式下更改选定通道的电压或电流值,而不会影响其它通道)。

#### 在 RUN 模式下更改参数

"WRREC"指令用于通过数据记录 128 将参数传送到模块。STEP 7 中设置的参数在 CPU 中保持不变,即, STEP 7 中设置的参数在重新启动后仍然有效。

#### 输出参数 STATUS

如果使用"WRREC"指令传送参数时发生错误,模块将使用先前分配的参数继续运行。 STATUS 输出参数中包含有一个对应的错误代码。

有关"WRREC"指令的说明和错误代码,请参见 STEP 7 在线帮助。

A.2 参数分配和参数数据记录的结构

#### 数据记录 128 的结构

说明

# 通道 0 包含整个模块的诊断信息。 字节 0 标头信息 字节 2 通道 0 启用诊断 字节 8 通道 1 字节 14 通道 2 字节 20 通道 3 图 A-1 数据记录 128 的结构

#### 标头信息

下图显示了标头信息的结构。

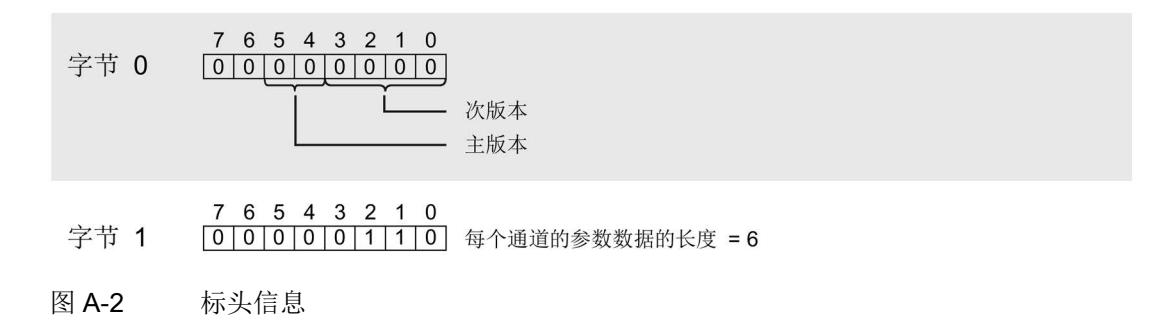

A.2 参数分配和参数数据记录的结构

#### 参数

下图显示了通道 0 到 3 的参数结构。

将相应的位设置为"1",从而启用参数。

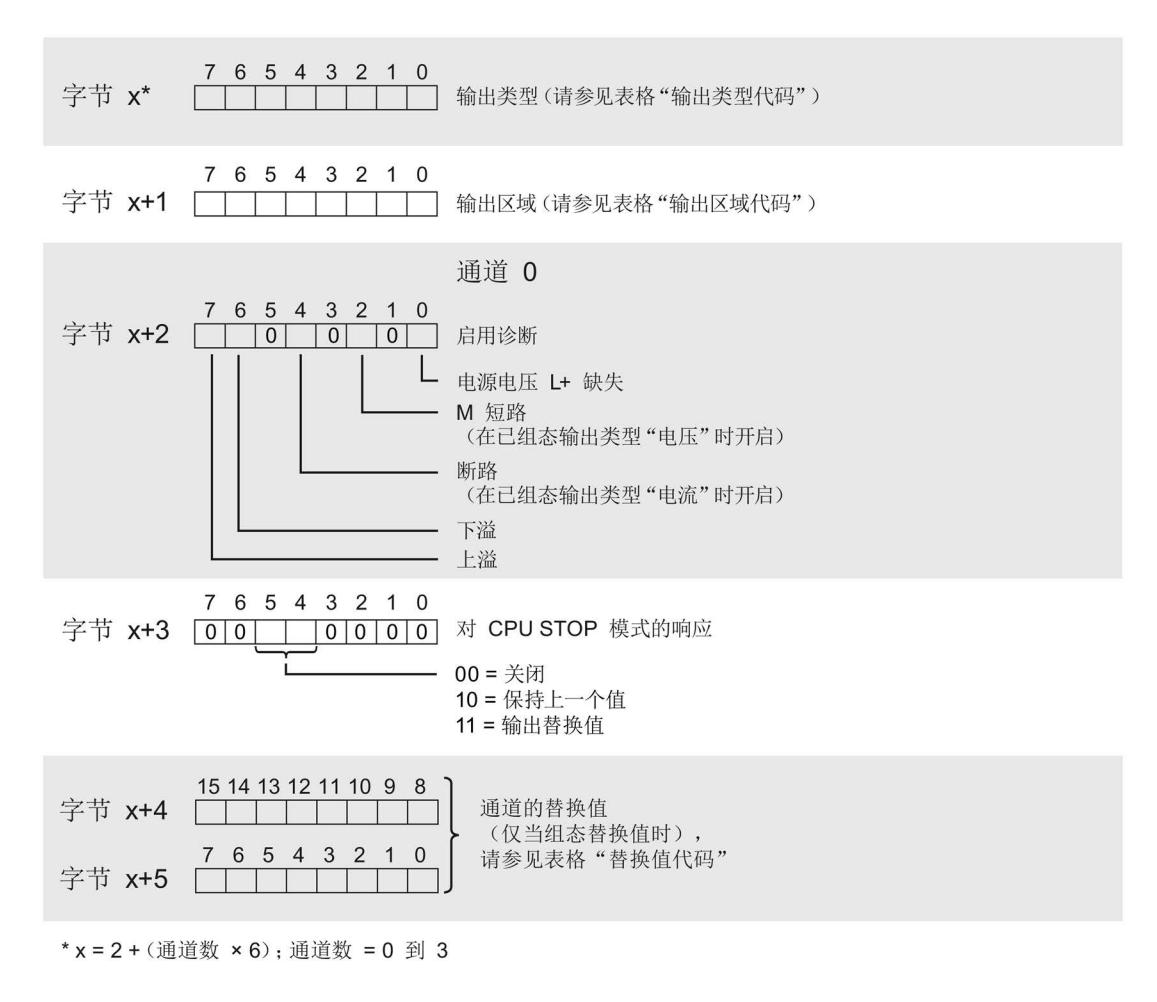

图 A-3 通道 0 到 3 中字节 x 到 x+5 的结构

A.2 参数分配和参数数据记录的结构

#### 输出类型的代码

下表列出了模拟量输出模块的输出类型代码。 必须在字节 x 处输入这些代码(请参见上图)。

表格 A- 1 输出类型的代码

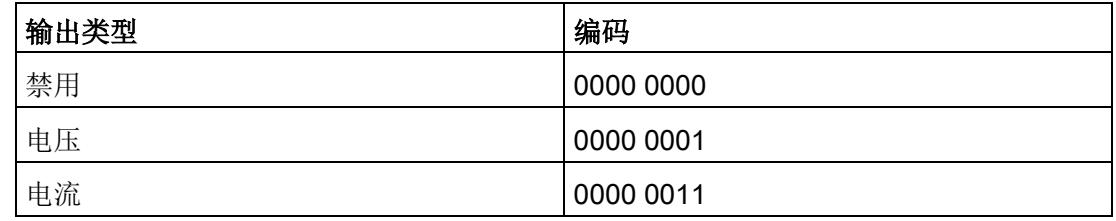

#### 输出范围的代码

下表列出了模拟量输出模块的输出范围代码。 必须在数据记录 128 的字节 x+1 处输入这些代码(请参见上图)。

表格 A- 2 输出范围的代码

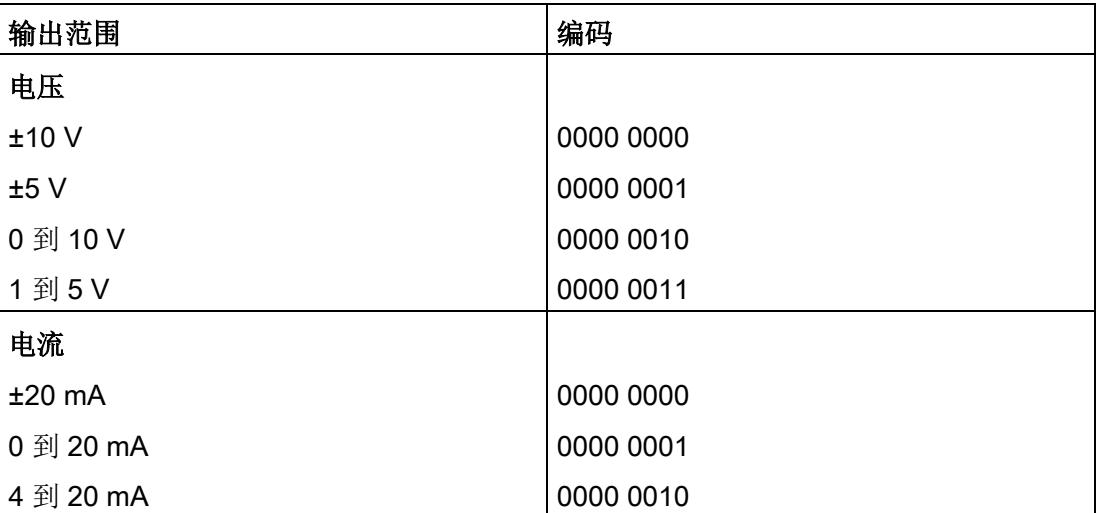

#### 参数数据记录

A.2 参数分配和参数数据记录的结构

### 替换值的代码

下表列出了替换值代码。 必须在字节 x+4 和 x+5 处输入这些代码(请参见上图)。

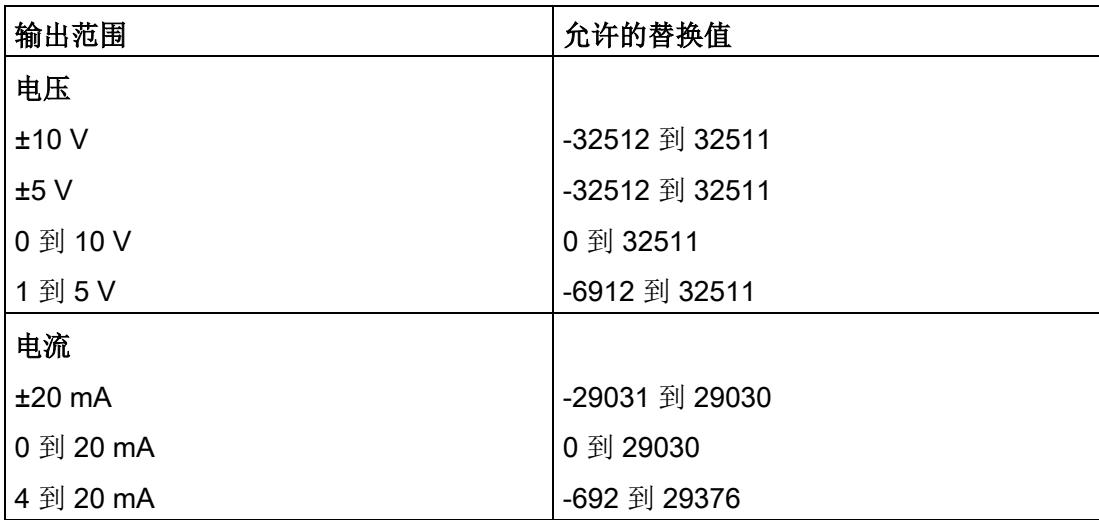

# 模拟值表示 The Contract of the Contract of The Contract of The Contract of The Contract of The Contract of The Contract of The Contract of The Contract of The Contract of The Contract of The Contract of The Contract of The Con

本附录介绍了模拟量模块 AQ 4xU/I ST 支持的所有输出范围的模拟值。

#### 测量值精度

所有输出值进行模拟值数字化的额定范围都相同。 输出的模拟值为二进制补码形式的定点数。

在下表中列出了二进制格式的模拟值以及该模拟值对应的十进制或十六进制数。

显示的精度分别为 14、15 和 16 位(包括符号)。 每个模拟值都按照 ACCU 左对齐方式输入。 标记为"x"的位将设置为"0"。

表格 B- 1 模拟值的精度

| 精度位数 | 值   |                | 模拟值              |          |  |  |  |
|------|-----|----------------|------------------|----------|--|--|--|
|      | 十进制 | 十六进制           | 高位字节             | 低位字节     |  |  |  |
| 14   |     | 4 <sub>H</sub> | 符号0000000        | 000001xx |  |  |  |
| 15   |     | 2 <sub>H</sub> | 符号0000000        | 0000001x |  |  |  |
| 16   |     | 1н             | 符号 0 0 0 0 0 0 0 | 00000001 |  |  |  |

B.1 输出范围表示

# B.1 输出范围表示

在以下各表中,可以找到双极性和单极性输出范围的数字化表示。 精度为 16 位。

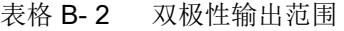

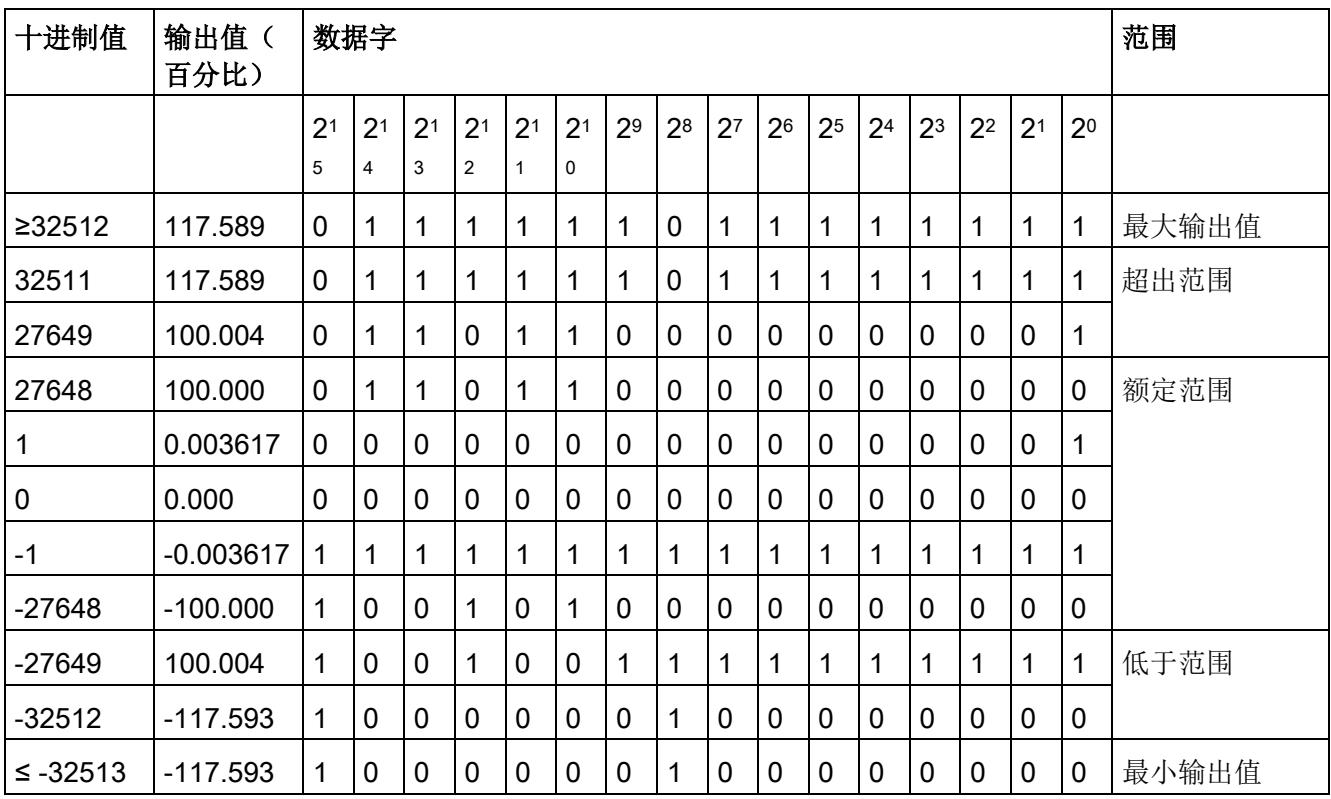

B.2 电压输出范围内的模拟值表示

表格 B- 3 单极性输出范围

| 十进制值     | 输出值(<br>百分比) |                     | 数据字                 |                     |                                  |                |                               |                |                |                |    |                | 范围             |                |                |                |                           |       |
|----------|--------------|---------------------|---------------------|---------------------|----------------------------------|----------------|-------------------------------|----------------|----------------|----------------|----|----------------|----------------|----------------|----------------|----------------|---------------------------|-------|
|          |              | 2 <sup>1</sup><br>5 | 2 <sup>1</sup><br>4 | 2 <sup>1</sup><br>3 | 2 <sup>1</sup><br>$\overline{2}$ | 2 <sup>1</sup> | 2 <sup>1</sup><br>$\mathbf 0$ | 2 <sup>9</sup> | 2 <sup>8</sup> | 2 <sup>7</sup> | 26 | 25             | 2 <sup>4</sup> | 2 <sup>3</sup> | 2 <sup>2</sup> | 2 <sup>1</sup> | 2 <sup>0</sup>            |       |
| ≥32512   | 117.589      | $\mathbf 0$         | 1                   | 1                   | 1                                | 1              | 1                             | 1              | 1              | X              | X  | X              | X              | X              | X              | X              | $\boldsymbol{\mathsf{x}}$ | 最大输出值 |
| 32511    | 117.589      | $\mathbf 0$         |                     | 1                   | 1                                | 1              | 4                             | 1              | 0              |                | 1  | 1              | 1              | 1              | 1              | 1              | 1                         | 超出范围  |
| 27649    | 100.004      | $\mathbf 0$         | 1                   | 1                   | $\mathbf 0$                      | 1              | 1                             | $\Omega$       | $\Omega$       | $\Omega$       | 0  | $\mathbf 0$    | 0              | 0              | $\Omega$       | 0              | 1                         |       |
| 27648    | 100.000      | $\mathbf 0$         |                     | 1                   | $\mathbf 0$                      | 1              | 1                             | 0              | $\Omega$       | 0              | 0  | $\overline{0}$ | 0              | 0              | $\Omega$       | 0              | 0                         | 额定范围  |
|          | 0.003617     | $\mathbf 0$         | 0                   | 0                   | $\mathbf 0$                      | 0              | 0                             | 0              | 0              | $\Omega$       | 0  | $\mathbf 0$    | 0              | $\mathbf 0$    | 0              | $\mathbf 0$    | 1                         |       |
| 0        | 0.000        | $\overline{0}$      | 0                   | 0                   | $\mathbf 0$                      | 0              | 0                             | 0              | 0              | 0              | 0  | 0              | 0              | 0              | 0              | 0              | 0                         |       |
| $\leq 0$ | 0            | $\overline{0}$      | 0                   | 0                   | $\mathbf 0$                      | 0              | 0                             | 0              | 0              | 0              | 0  | $\mathbf 0$    | 0              | 0              | 0              | 0              | 0                         | 最小输出值 |

# B.2 电压输出范围内的模拟值表示

ř.

下表列出了各种电压输出范围的十进制和十六进制值(代码)表示。

表格 B- 4 电压输出范围 (±10 V 和 ±5 V)

| 值             |             |             | 电压输出范围         |                | 范围   |
|---------------|-------------|-------------|----------------|----------------|------|
|               | 十进制         | 十六进<br>制    | ±10V           | ±5V            |      |
| 118.5149<br>% | 32767       | 7FFF        | 11.76 V        | 5.88 V         | 上溢*  |
|               | 32512       | 7F00        |                |                |      |
| 117.589 %     | 32511       | 7EFF        | 11.76 V        | 5.88 V         | 超出范围 |
|               | 27649       | 6C01        |                |                |      |
| 100 %         | 27648       | 6C00        | 10 V           | 5 V            | 额定范围 |
| 75 %          | 20736       | 5100        | 7.5 V          | 3.75 V         |      |
| 0.003617<br>% | $\mathbf 1$ | 1           | 361.7 µV       | 180.8 µV       |      |
| $0\%$         | $\mathbf 0$ | 0           | 0 <sub>V</sub> | 0 V            |      |
|               | -1          | <b>FFFF</b> | $-361.7 \mu V$ | $-180.8 \mu V$ |      |

B.2 电压输出范围内的模拟值表示

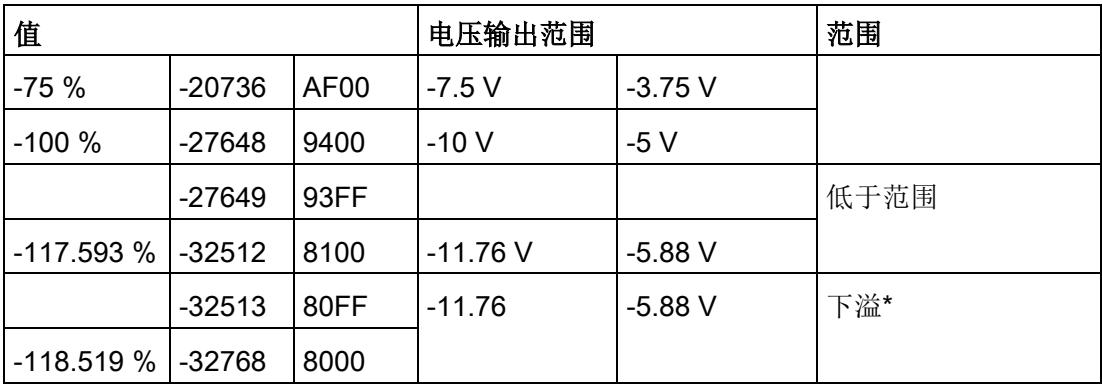

\* 输出正的最大值或负的最小值

#### 表格 B- 5 电压输出范围 (0 V 到 10 V)

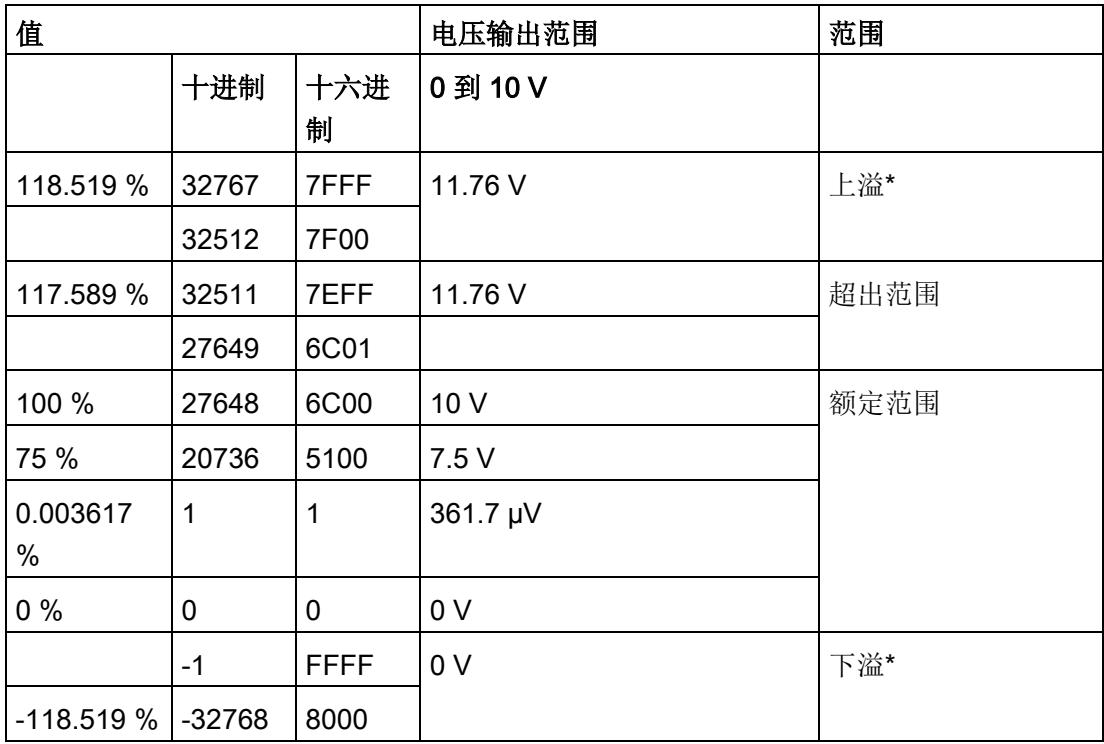

B.2 电压输出范围内的模拟值表示

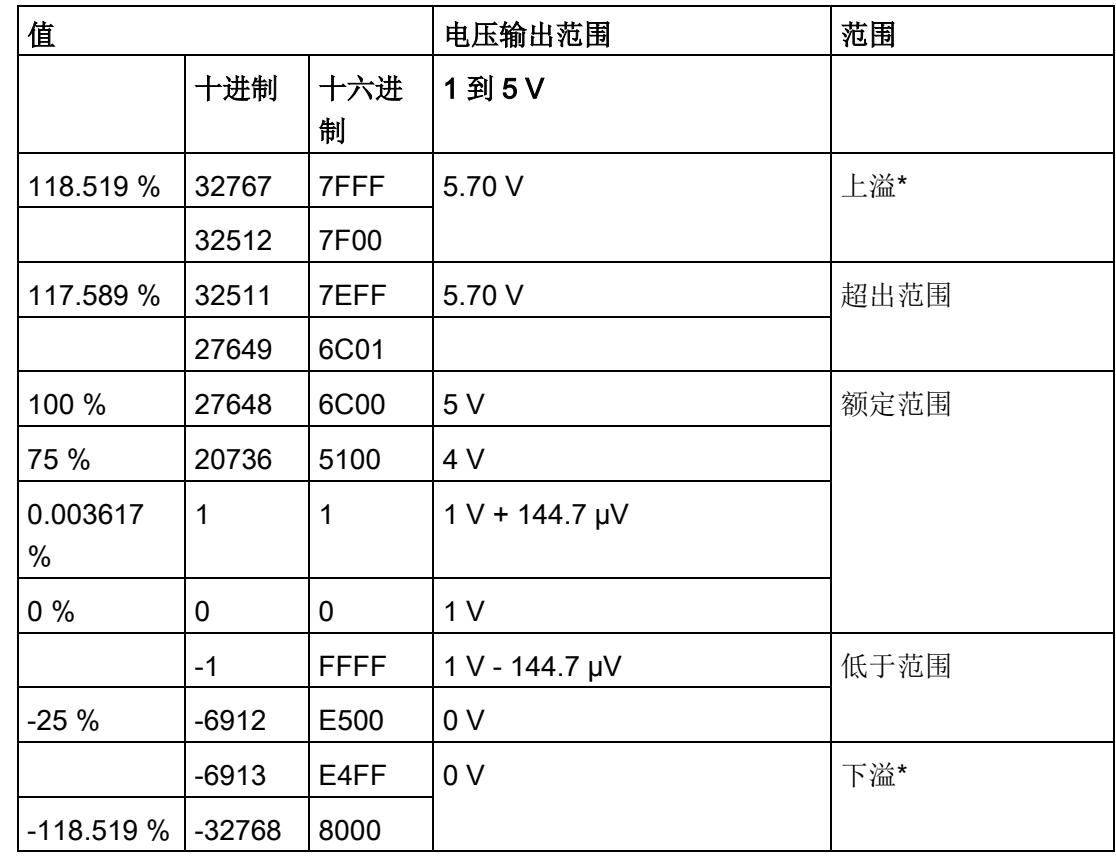

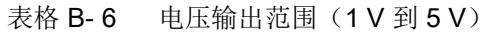

模拟值表示

B.3 电流输出范围内的模拟值表示

# B.3 电流输出范围内的模拟值表示

下表列出了各种电流输出范围的十进制和十六进制值(代码)表示。

| 值           |          |             | 电流输出范围              | 范围   |
|-------------|----------|-------------|---------------------|------|
|             | 十进制      | 十六进<br>制    | $±20$ mA            |      |
| 118.5149 %  | 32767    | 7FFF        | 21 mA               | 上溢*  |
|             | 29031    | 7167        |                     |      |
| 105 %       | 29030    | 7166        | 21 mA               | 超出范围 |
|             | 27649    | 6C01        | 20 mA + 723.4 nA    |      |
| 100 %       | 27648    | 6C00        | 20 mA               | 额定范围 |
| 75 %        | 20736    | 5100        | 15 mA               |      |
| 0.003617 %  | 1        | 1           | 723.4 nA            |      |
| $0\%$       | 0        | 0           | 0 mA                |      |
|             | $-1$     | <b>FFFF</b> | $-723.4$ nA         |      |
| $-75%$      | $-20736$ | AF00        | $-15$ mA            |      |
| $-100%$     | $-27648$ | 9400        | $-20$ mA            |      |
|             | $-27649$ | 93FF        | $-20$ mA + 723.4 nA | 低于范围 |
| $-105%$     | $-29031$ | 8E99        | $-21$ mA            |      |
|             | $-29032$ | 8E98        | $-21$ mA            | 下溢*  |
| $-118.519%$ | $-32768$ | 8000        |                     |      |

表格 B- 7 电流输出范围 ±20 mA

B.3 电流输出范围内的模拟值表示

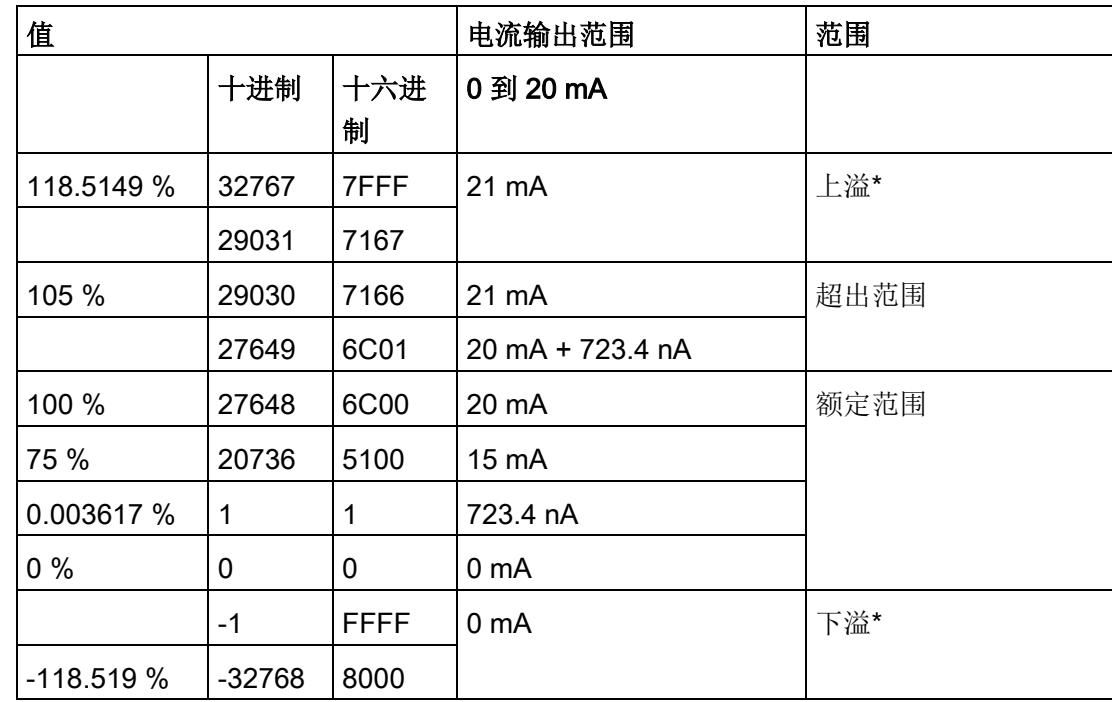

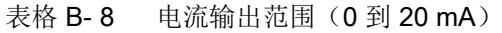

B.3 电流输出范围内的模拟值表示

| 值           |             |             | 电流输出范围             | 范围   |
|-------------|-------------|-------------|--------------------|------|
|             | 十进制         | 十六进<br>制    | 4 到 20 mA          |      |
| 118.5149 %  | 32767       | 7FFF        | 21 mA              | 上溢*  |
|             | 29377       | <b>72C1</b> |                    |      |
| 106.25 %    | 29376       | 72C0        | 21 mA              | 超出范围 |
|             | 27649       | 6C01        | 20 mA + 578.7 nA   |      |
| 100 %       | 27648       | 6C00        | 20 mA              | 额定范围 |
| 75 %        | 19008       | 4A40        | 16 mA              |      |
| 0.003617 %  | 1           | 1           | 4 mA + 578.7 nA    |      |
| $0\%$       | $\mathbf 0$ | 0           | 4 mA               |      |
|             | $-1$        | <b>FFFF</b> | 3.9995 mA          | 低于范围 |
| $-2.5%$     | $-692$      | FD4C        | 3.6 <sub>m</sub> A |      |
|             | $-693$      | FD4B        | 3.6 <sub>m</sub> A | 下溢*  |
| $-118.519%$ | $-32768$    | 8000        |                    |      |

表格 B- 9 电流输出范围 (4 到 20 mA)

# **SIEMENS**

# **SIMATIC**

# **ET 200SP** 模拟量输出模块 **AQ 4xI HART HF**

## 设备手册

#### [前言](#page-6283-0)

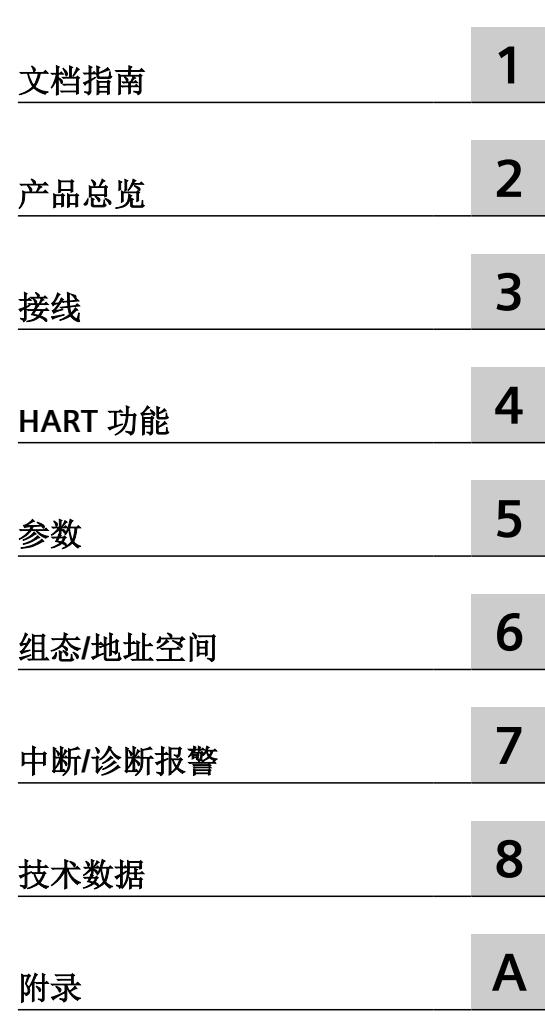

#### 法律资讯

#### 警告提示系统

为了您的人身安全以及避免财产损失,必须注意本手册中的提示。人身安全的提示用一个警告三角表示,仅与财产损 失有关的提示不带警告三角。警告提示根据危险等级由高到低如下表示。

#### 八 危险

表示如果不采取相应的小心措施, 将会导致死亡或者严重的人身伤害。

#### 警告

表示如果不采取相应的小心措施,可能导致死亡或者严重的人身伤害。

#### 八 小心

表示如果不采取相应的小心措施,可能导致轻微的人身伤害。

#### 注意

表示如果不采取相应的小心措施,可能导致财产损失。

当出现多个危险等级的情况下,每次总是使用最高等级的警告提示。如果在某个警告提示中带有警告可能导致人身伤 害的警告三角,则可能在该警告提示中另外还附带有可能导致财产损失的警告。

#### 合格的专业人员

本文件所属的产品/系统只允许由符合各项工作要求的合格人员进行操作。其操作必须遵照各自附带的文件说明,特别 是其中的安全及警告提示。 由于具备相关培训及经验,合格人员可以察觉本产品/系统的风险,并避免可能的危险。

#### 按规定使用 **Siemens** 产品

请注意下列说明:

#### 警告 Λ

Siemens 产品只允许用于目录和相关技术文件中规定的使用情况。如果要使用其他公司的产品和组件,必须得到 Siemens 推荐和允许。正确的运输、储存、组装、装配、安装、调试、操作和维护是产品安全、正常运行的前提。必 须保证允许的环境条件。必须注意相关文件中的提示。

#### 商标

所有带有标记符号 ® 的都是 Siemens AG 的注册商标。本印刷品中的其他符号可能是一些其他商标。若第三方出于自 身目的使用这些商标,将侵害其所有者的权利。

#### 责任免除

我们已对印刷品中所述内容与硬件和软件的一致性作过检查。然而不排除存在偏差的可能性,因此我们不保证印刷品 中所述内容与硬件和软件完全一致。印刷品中的数据都按规定经过检测,必要的修正值包含在下一版本中。

# <span id="page-6283-0"></span>前言

#### 文档的有效性

本文档介绍了模拟量输出模块 AQ 4xI HART HF, 订货号为 6ES7135-6TD00-0CA1。

它对系统手册 ET 200SP 分布式 I/O 系统 [\(http://support.automation.siemens.com/WW/view/](http://support.automation.siemens.com/WW/view/zh/58649293) [zh/58649293\)](http://support.automation.siemens.com/WW/view/zh/58649293) 进行了补充。本手册中介绍了通常与系统相关的功能。

本文档以及系统/功能手册中的信息将帮助您对系统进行调试。

#### 约定

本文档中使用的以下术语具有同义词:

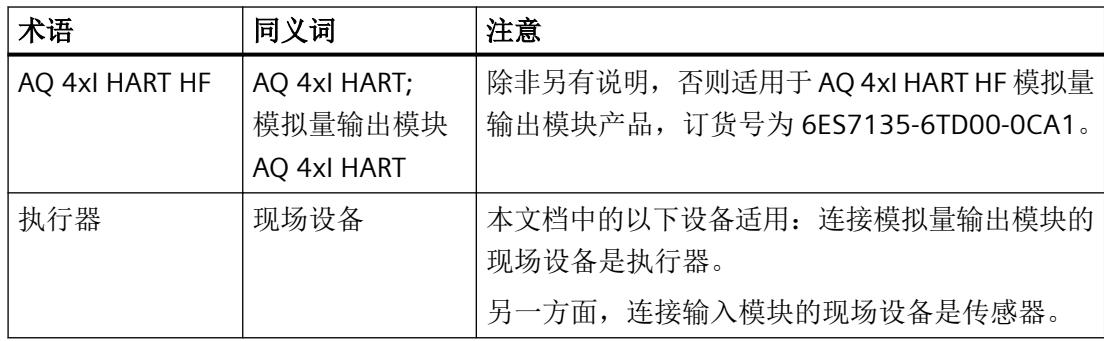

请注意下列注意事项:

#### 说明

这些注意事项包含有关本文档所述的产品、使用该产品或应特别关注的文档部分的重要信息。

#### 安全性信息

Siemens 为其产品及解决方案提供了工业信息安全功能,以支持工厂、系统、机器和网络的 安全运行。

为了防止工厂、系统、机器和网络受到网络攻击,需要实施并持续维护先进且全面的工业信 息安全保护机制。Siemens 的产品和解决方案构成此类概念的其中一个要素。

客户负责防止其工厂、系统、机器和网络受到未经授权的访问。只有在有必要连接时并仅在 采取适当安全措施(例如,防火墙和/或网络分段)的情况下,才能将该等系统、机器和组 件连接到企业网络或 Internet。

关于可采取的工业信息安全措施的更多信息,请访问 https://www.siemens.com/ industrialsecurity

Siemens 不断对产品和解决方案进行开发和完善以提高安全性。Siemens 强烈建议您及时更 新产品并始终使用最新产品版本。如果使用的产品版本不再受支持,或者未能应用最新的更 新程序,客户遭受网络攻击的风险会增加。

要及时了解有关产品更新的信息,请订阅 Siemens 工业信息安全 RSS 源, 网址为 https:// www.siemens.com/industrialsecurity

# 目录

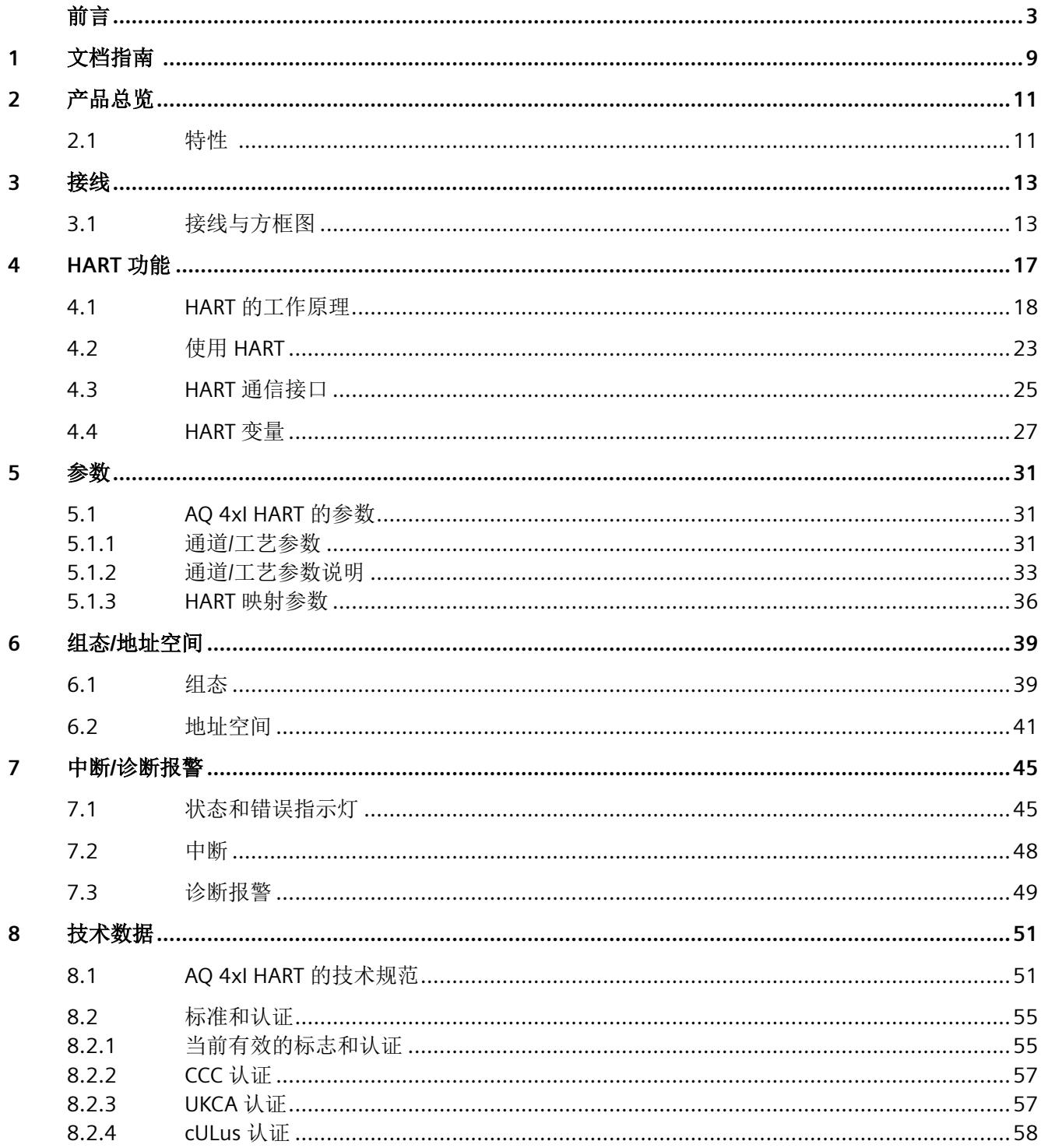

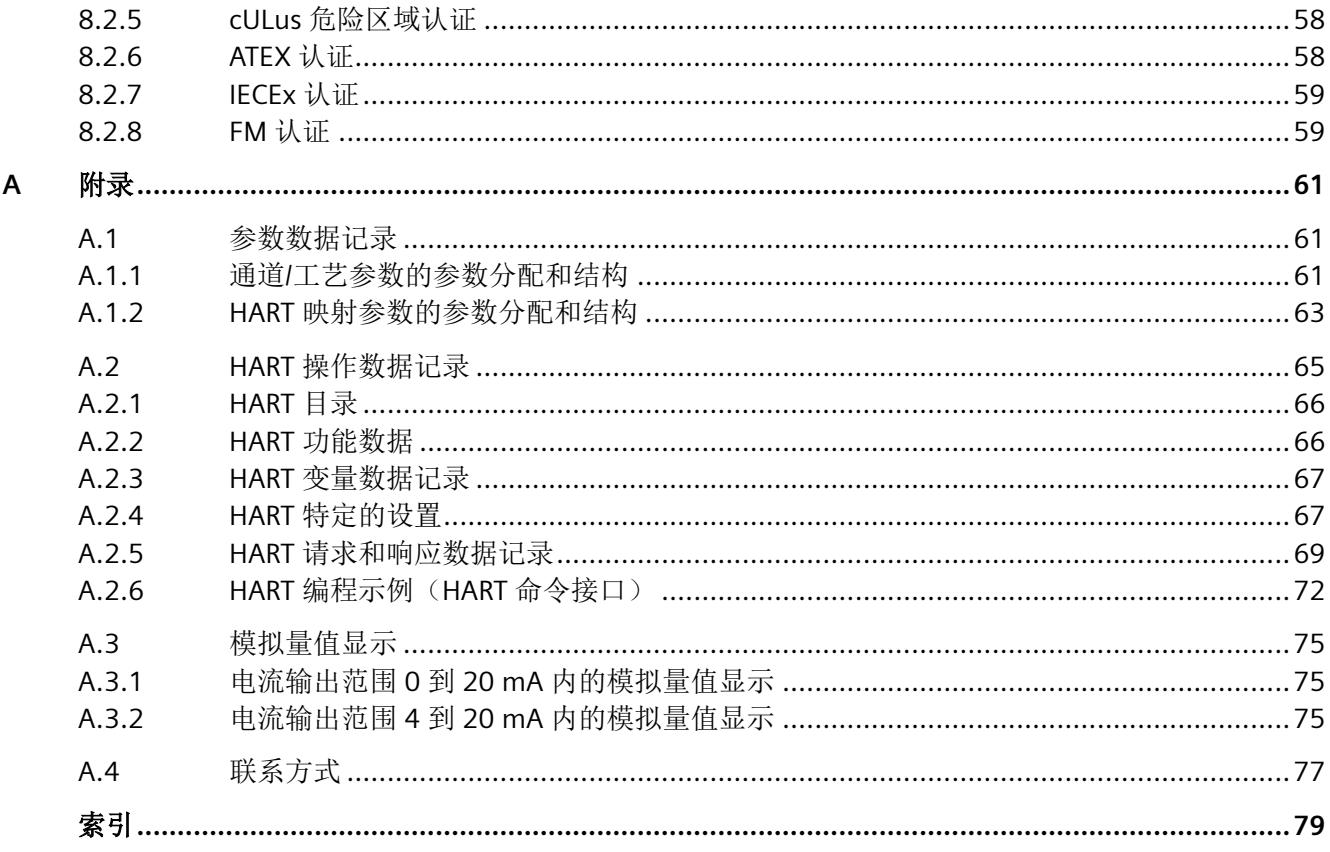

#### 表格

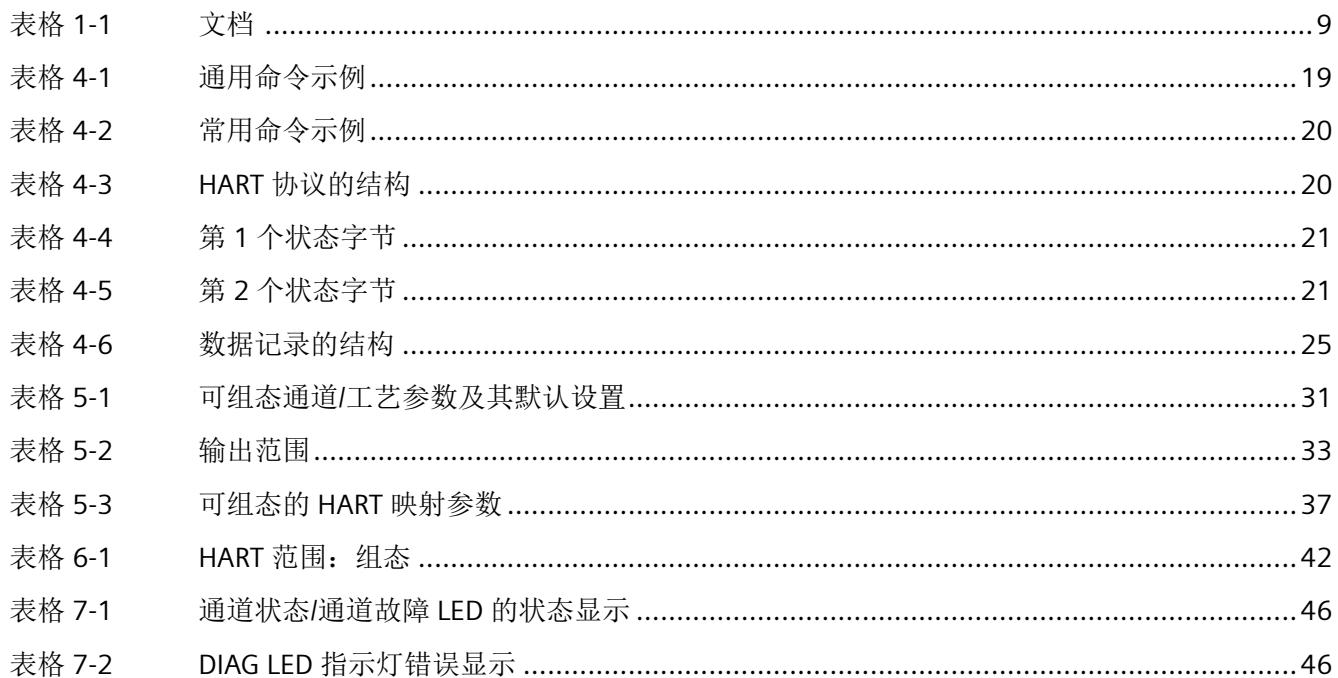

#### 图形

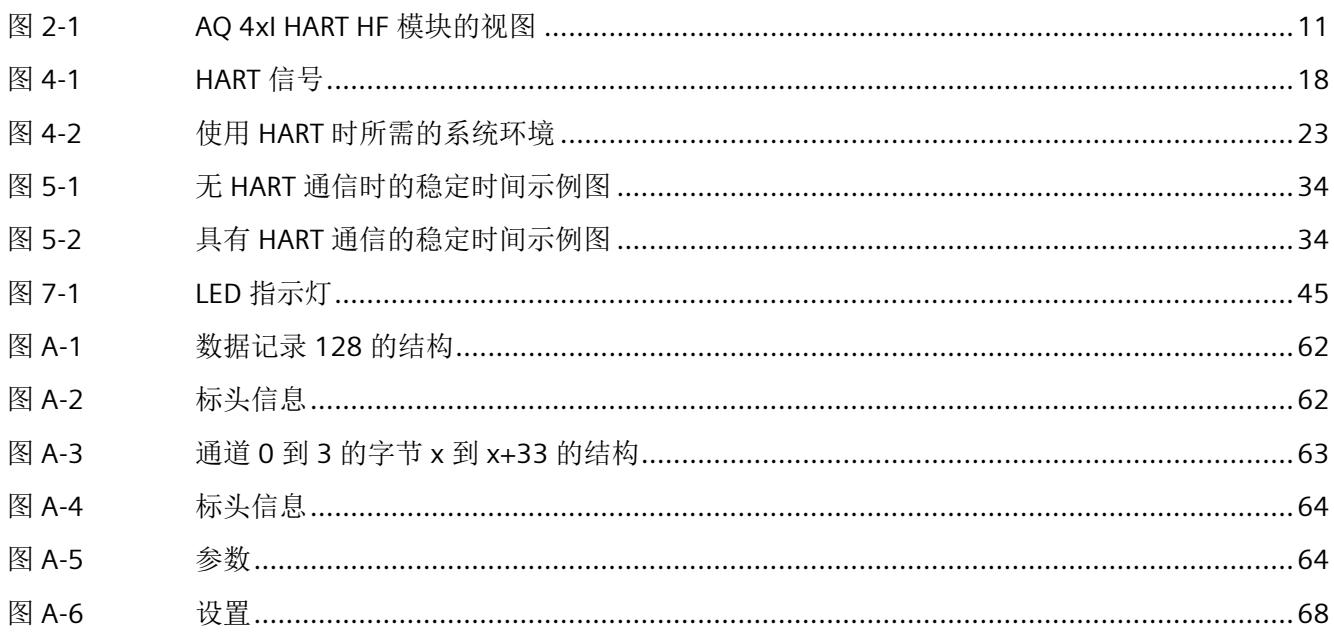

# <span id="page-6289-0"></span>文档指南 **1**

#### 简介

SIMATIC 产品文档采用模块化结构,并涵盖了有关自动化系统的各类主题。 ET 200SP 系统的完整文档包含系统手册、功能手册以及各个设备的手册。 在组态和编程自动化系统时,STEP 7 信息系统(在线帮助)也将为您提供帮助。

#### **AQ 4xI HART HF** 模拟量输出模块的文档概述

下表列出了使用模拟量输出模块时所需的其它文档。

| 主题              | 文档                                                                                                    | 重要内容                                                                                     |
|-----------------|----------------------------------------------------------------------------------------------------|------------------------------------------------------------------------------------------|
| 系统描述            | 系统手册 ET 200SP 分布式 I/O 系<br>统 ( <u>http://</u><br>support.automation.siemens.c<br>om/WW/view/zh/58649293) | 应用规划<br>٠<br>安装<br>٠<br>连接<br>$\bullet$<br>调试<br>٠                                       |
| 模拟值处理           | 功能手册模拟值处理 (http://<br>support.automation.siemens.c<br>om/WW/view/zh/67989094)                            | 模拟技术的基本知识(接线、<br>$\bullet$<br>处理、装配系统)<br>含义的描述/说明, 例如, 转<br>٠<br>换和周期时间、基本误差限制<br>和运行限制 |
| 系统诊断            | 功能手册诊断 (http://<br>support.automation.siemens.c<br>om/WW/view/zh/59192926)                               | 概览<br>$\bullet$<br>硬件/软件诊断评估<br>$\bullet$                                                |
| <b>BaseUnit</b> | 手册"ET 200SP BaseUnit (http://<br>support.automation.siemens.c<br>om/WW/view/zh/59753521)"                | 技术规范                                                                                     |

表格 1-1 文档

#### **SIMATIC** 手册

有关 SIMATIC 产品的最新手册,可在 Internet ([http://www.siemens.com/simatic-tech-doku](http://www.siemens.com/simatic-tech-doku-portal)[portal](http://www.siemens.com/simatic-tech-doku-portal)) 上免费下载。

# <span id="page-6291-0"></span>**2**

### **2.1** 特性

产品编号

6ES7135-6TD00-0CA1

#### 模块视图

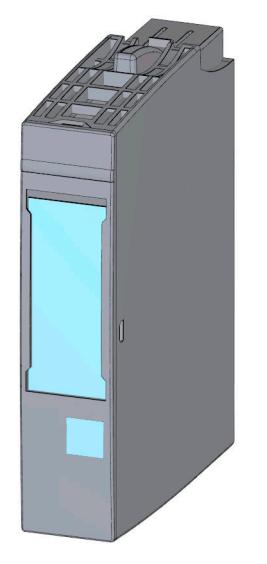

图 2-1 AQ 4xI HART HF 模块的视图

#### 属性

该模块具有下列技术特性:

- 具有 4 个输出的模拟量输出模块
- 电流输出的输出范围为 0 到 20 mA、4 mA 到 20 mA 和 4 mA 到 20 mA HART
- 分辨率 16 位(含符号位)
- 通道特定的可组态诊断

#### 产品总览

*2.1* 特性

该模块支持以下功能:

- HART 通信(版本 5 至版本 7)
- 固件更新
- I&M 标识数据
- 在 RUN 模式下组态
- 值状态(仅 PROFINET IO)
- 最多可有四个 HART 变量直接位于输入地址空间中

可通过 TIA Portal 中的 STEP 7 和 HW Config 以及 GSD/GSDML 文件组态该模块。

#### 附件

以下附件必须单独订购:

- 标签条
- 颜色标识标签
- 参考标识标签
- 屏蔽层连接器

#### 另请参见

有关附件的更多信息,请参见"ET 200SP 分布式 I/O 系统 ([https://](https://support.industry.siemens.com/cs/cn/zh/view/91696622) [support.industry.siemens.com/cs/cn/zh/view/91696622](https://support.industry.siemens.com/cs/cn/zh/view/91696622))"系统手册。

### <span id="page-6293-0"></span>**3.1** 接线与方框图

AQ 4xI HART HF 模拟量模块可与类型为 A0 或 A1 的所有 BaseUnit 配合使用。 将最终控制元件连接到模拟量模块的 BaseUnit。关联电位组的浅色 BaseUnit 上的电源电压 馈电可为模块和最终控制元件供电。 新电位组总是以浅色 BaseUnit 开始。

#### **BaseUnit**

BaseUnit 不包含在模块的产品包中,必须单独订购。

有关可与模拟量模块配合使用的 BaseUnit 的概述,请参见 ET 200SP 分布式 I/O 系统文档的 产品信息 [\(http://support.automation.siemens.com/CN/view/zh/73021864](http://support.automation.siemens.com/CN/view/zh/73021864))

有关选择合适的 BaseUnit 的信息,请参见系统手册 ET 200SP 分布式 I/O 系统 [\(http://](http://support.automation.siemens.com/WW/view/zh/58649293) [support.automation.siemens.com/WW/view/zh/58649293\)](http://support.automation.siemens.com/WW/view/zh/58649293)和设备手册 ET 200SP BaseUnit (<http://support.automation.siemens.com/WW/view/zh/59753521>)。

有关 BaseUnit 接线、创建电缆屏蔽等信息,请参见系统手册 ET 200SP 分布式 I/O 系统 ([http://](http://support.automation.siemens.com/WW/view/zh/58649293) [support.automation.siemens.com/WW/view/zh/58649293\)](http://support.automation.siemens.com/WW/view/zh/58649293)的"连接"部分。

#### 说明

工作站的第一个 BaseUnit 必须为浅色 BaseUnit。在组态过程时,请务必遵循这一原则。

*3.1* 接线与方框图

## 常规端子分配

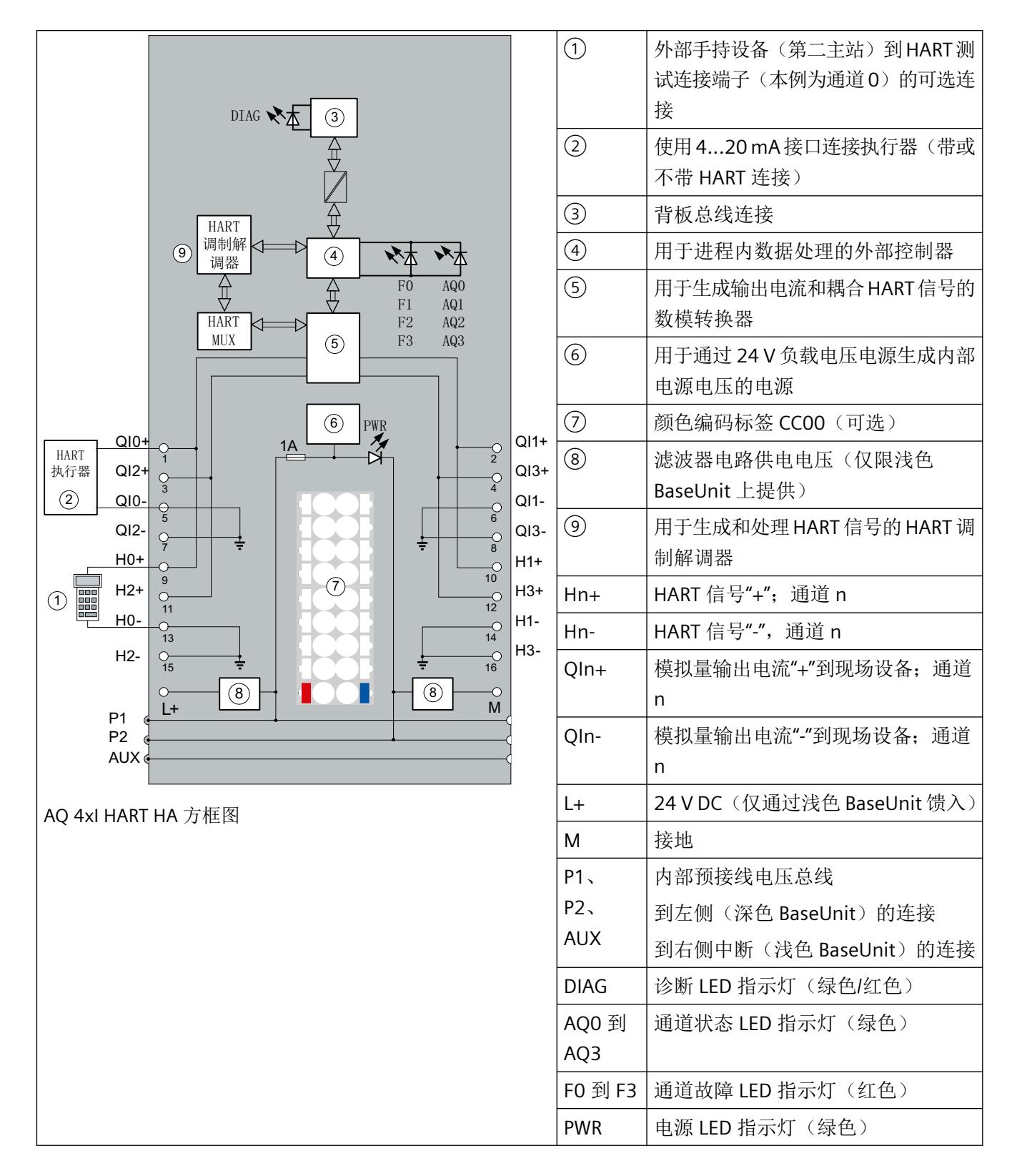

#### 说明

不允许输出并联以增加功率。

各个执行器必须单独连接到相应端子(QIn+ 和 QIn-) (无公共电缆布线)。

#### 电源电压 **L+/M**

将电源电压 (24V DC) 连接到端子 L+ 和 M。内部保护电路保护该模拟量模块极性接反的影响。 该模拟量模块监视电源电压的连接。

接线

*3.1* 接线与方框图

# <span id="page-6297-0"></span>**HART** 功能 **4**

#### 定义

"HART"代表"可寻址远程传感器高速通道"。HART 协议是用于通过总线系统与合适的现场 设备进行通信的标准化通信协议。

HART 是 HART 通讯基金会 (HCF, HART Communication Foundation) 的注册商标,该基金会 拥有 HART 协议的所有权利。

有关 HART 的详细信息, 请参见 HART 规范。

#### **HART** 的优点

使用 AQ 4xI HART 模拟量模块具有以下优势:

- 与标准模拟量模块的连接兼容性:电流回路 4 到 20 mA
- AQ 4xI HART 模拟量模块是 S7 系统和 HART 设备之间的接口
- 使用 HART 协议进行通信
- 与具有 HART 功能的现场设备进行通信

#### 在系统中使用

AQ 4xI HART 模拟量模块在连接到 PROFIBUS-DP 或 PROFINET IO 的分布式 I/O 中使用。 可将 HART 现场设备连接到任意通道:

- AQ 4xI HART 模拟量模块作为 HART 主站(单点)运行;
- HART 现场设备作为 HART 设备运行。

#### 典型应用

典型应用如下:

- 调试现场设备(集中式参数分配)
- 在线修改现场设备参数
- 显示现场设备的信息、维护和诊断
- 通过 HART 接口集成现场设备的组态工具

<span id="page-6298-0"></span>*4.1 HART* 的工作原理

## **4.1 HART** 的工作原理

#### 简介

HART 协议说明了传输的物理形式:传输步骤、消息结构、数据格式和命令。

#### **HART** 信号

下图显示了带调制 HART 信号的模拟信号(FSK 方法), 它由 1200 Hz 和 2200 Hz 的正弦波 构成,平均值为 0。可以使用输入滤波器对其进行过滤,从而使原始模拟信号再次可用。

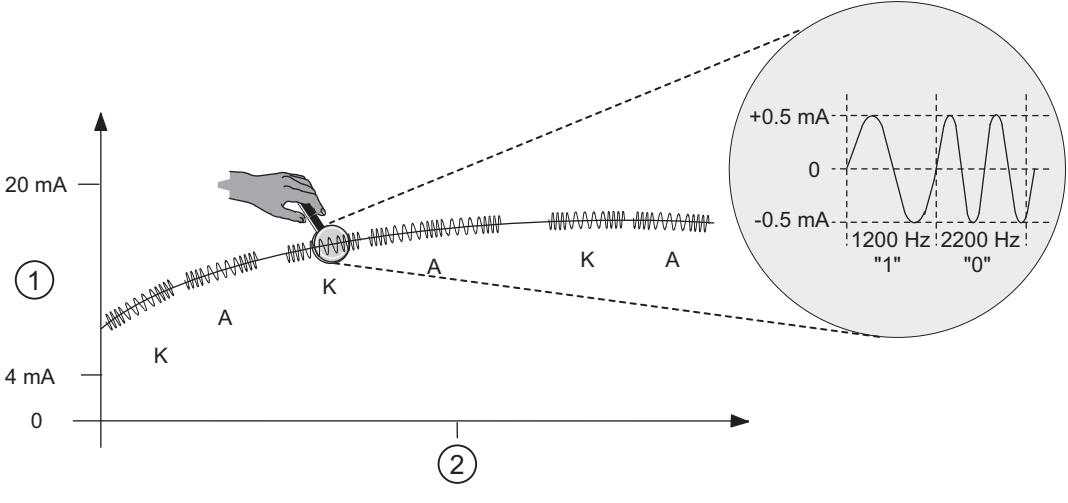

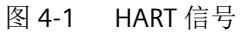

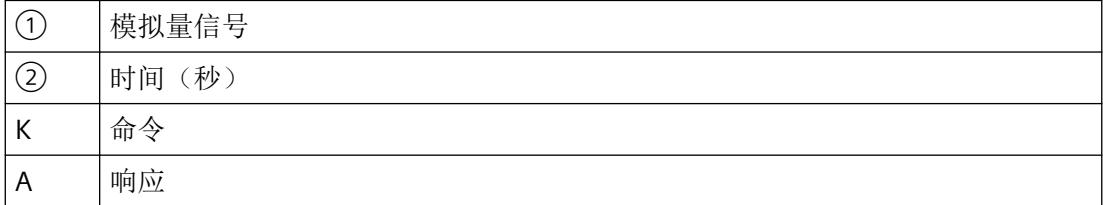

#### **HART** 通信

AQ 4xI HART 模拟量模块在多路复用模式下处理 HART 通信,即一个通道接着一个。因此, 各 个通道的 HART 命令将影响其他通道的 HART 处理速度。

启用 HART 模式后,模拟量模块会自动将 HART 命令发送到连接的现场设备。对于所有通道, 其总是轮流发送通过模块命令接口接收到的未决外部 HART 命令,请参见"HART [通信接口](#page-6305-0) (页 [25\)](#page-6305-0)"部分。

#### <span id="page-6299-0"></span>调试 **HART** 现场设备

只有设置为短帧地址 0 的 HART 现场设备才能运行。

如果连接了具有其它短帧地址的 HART 现场设备或在运行期间将所连现场设备重新组态为 0 以外的短帧地址,则模块将在下次重新建立 HART 通信时对所有可能的短帧地址进行扫描(命 令 0,短帧地址为 1...63)。

只要连接的现场设备做出响应,模块即将其转换为短帧地址 0(HART 命令 6)。在扫描期间, 模块将报告 HART 通信错误。

#### **HART** 命令

HART 现场设备(HART 参数)的可分配属性可以通过 HART 命令设置,并通过 HART 响应读 取。HART 命令及其参数根据下列属性分为三组:

- 通用
- 常用
- 设备特定

HART 现场设备的所有制造商都必须支持通用命令,并应支持常用命令。还要有仅适用于特 定现场设备的设备专用命令。

#### **HART** 命令示例

以下两个表显示了 HART 命令示例:

表格 4-1 通用命令示例

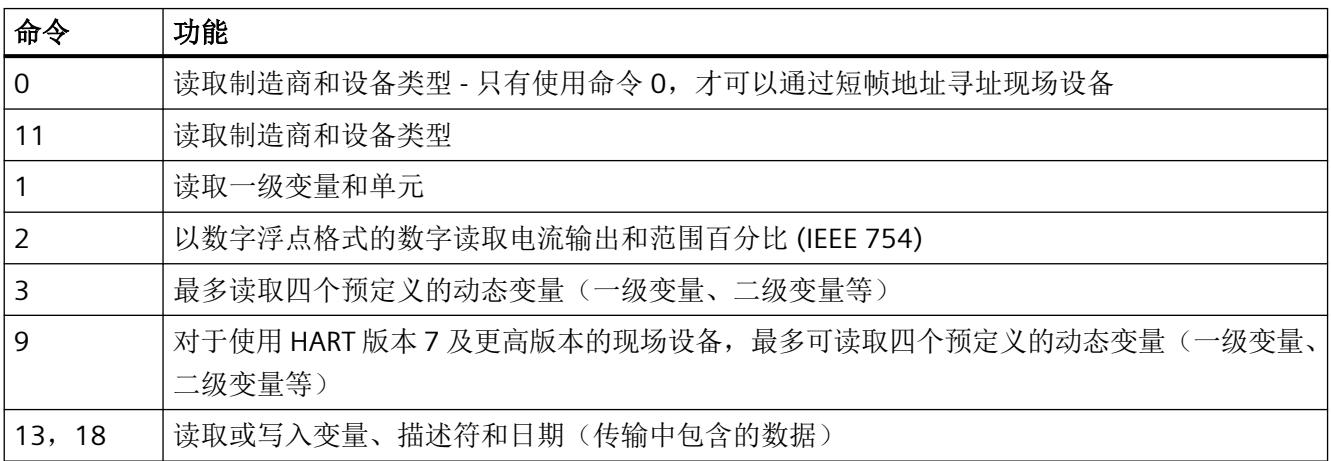
#### *HART* 功能

*4.1 HART* 的工作原理

表格 4-2 常用命令示例

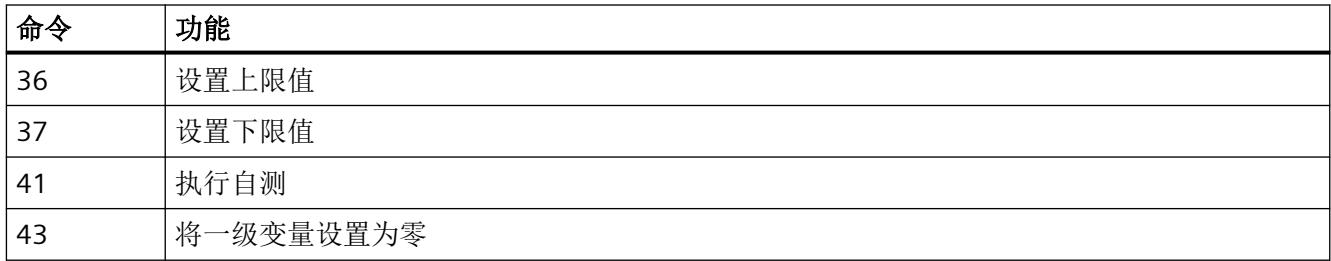

#### **HART** 协议的结构

从模拟量模块发送到所连接现场设备的每一个 HART 帧(请求帧)和来自现场设备的每一个 HART 帧(响应帧)都具有以下基本结构。

#### 表格 4-3 HART 协议的结构

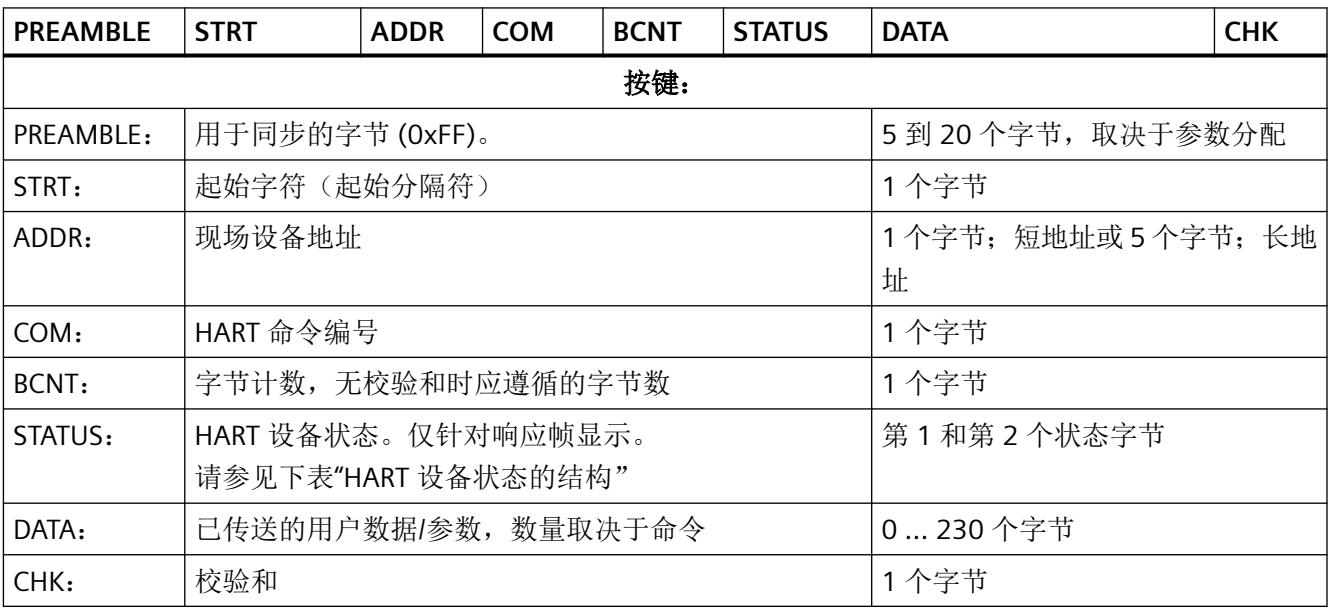

除前导字节外, 此结构包含在 HART 命令接口的通信数据中。请参见 HART [请求和响应数据](#page-6349-0) [记录](#page-6349-0) (页 [69](#page-6349-0))部分。

HART 响应始终包含数据。HART 设备状态(第1个和第2个状态字节)始终与 HART 响应 一起发送。始终评估 HART 设备状态。如果不存在未决的错误,则 HART 响应正确。

*4.1 HART* 的工作原理

**HART** 设备状态的结构(第 **1** 个和第 **2** 个状态字节)。

表格 4-4 第 1 个状态字节

| 当位 7 = 1 时: "通信错误"    |         |  |
|-----------------------|---------|--|
| 位 $6 = 1$             | 奇偶校验错误  |  |
| 位 5 = 1               | 上溢      |  |
| 位 4 = 1               | 帧错误     |  |
| 位 $3 = 1$             | 校验和错误   |  |
| 位 $2=0$               | 保留      |  |
| 位 1 = 1               | 接收缓冲区上溢 |  |
| $f\circledx 0=0$      | 保留      |  |
| 当位 7 = 0 时: "具体按照响应帧" |         |  |

#### 表格 4-5 第 2 个状态字节

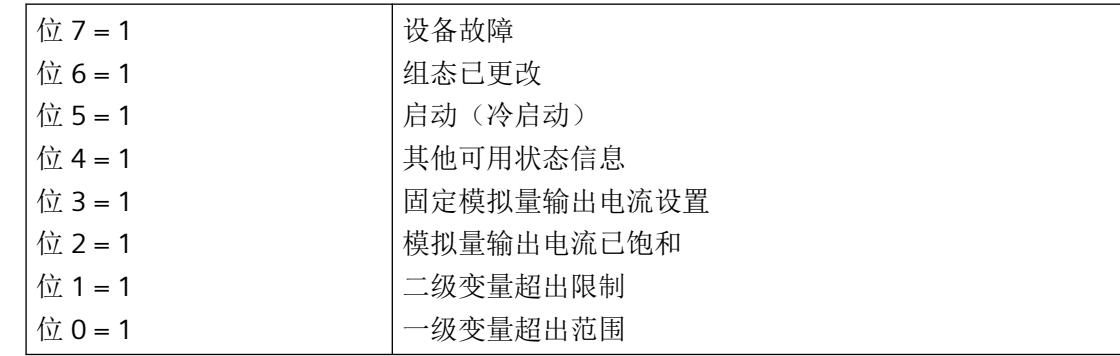

#### **HART-Fast-Mode**

该 AO 4xI HART 模拟量模块支持将多个 HART 命令作为一个 SHC 序列来处理( "连续 HART 命令")。

即如果模拟量模块检测到某个通道的 SHC 位置位的 HART 命令,则在该 HART 模拟量模块上 处理的完整 HART 命令将为此通道保留大约 2 s。对于模拟量模块的所有其它通道, 在此期 间不进行 HART 帧处理, 请参见 HART [通信接口](#page-6305-0) (页 [25\)](#page-6305-0)部分。

#### 说明

- 在 AQ 4xI HART 模拟量模块处理 SHC 序列期间(即该模块的整个 HART 处理都为此通道保 留),所有 HART 通道的 HART 变量都不再更新。这些变量的值或质量代码均保持不变。
- 其它通道的 HART 命令相应地也不会得到处理和确认。

*HART* 功能

*4.1 HART* 的工作原理

# 脉冲模式

AQ 4xI HART 模拟量模块不支持脉冲模式。脉冲位已置位的 HART 命令会被忽略,并且不会 转发到所连接的现场设备。

# **4.2** 使用 **HART**

#### 使用 **HART** 时所需的系统环境

要使用具有 HART 功能的智能现场设备,需要以下系统环境:

- 电流回路 4 到 20 mA 现场设备到 AQ 4xI HART 模拟量模块的连接
- **HART** 系统集成:

模拟量模块通过接收来自 HART 组态工具的命令或通过 S7 用户程序编程实现"主模块" 的功能,例如,将命令转发给智能现场设备并返回响应。模拟量模块的接口表示通过 ET 200SP I/O 总线传输的数据记录。这些数据记录必须由客户端创建并予以说明。

#### • **HART** 参数分配工具"客户端":

可使用外部手持操作设备(HART 手持)或 HART 组态工具(PDM) 分配 HART 参数。两种 方式都使用"客户端"功能。 参数分配工具影响整个模拟量模块: HART 手持设备与现场设备并联连接。请参见["接线](#page-6293-0) [与方框图](#page-6293-0) (页 [13\)](#page-6293-0) "部分中的引脚配分"HART 测试连接" (端子 9 至 16)。 PDM (Process Device Manager, 过程设备管理器)可用作独立的设备, 也可以集成 在 STEP 7 HW Config 中。

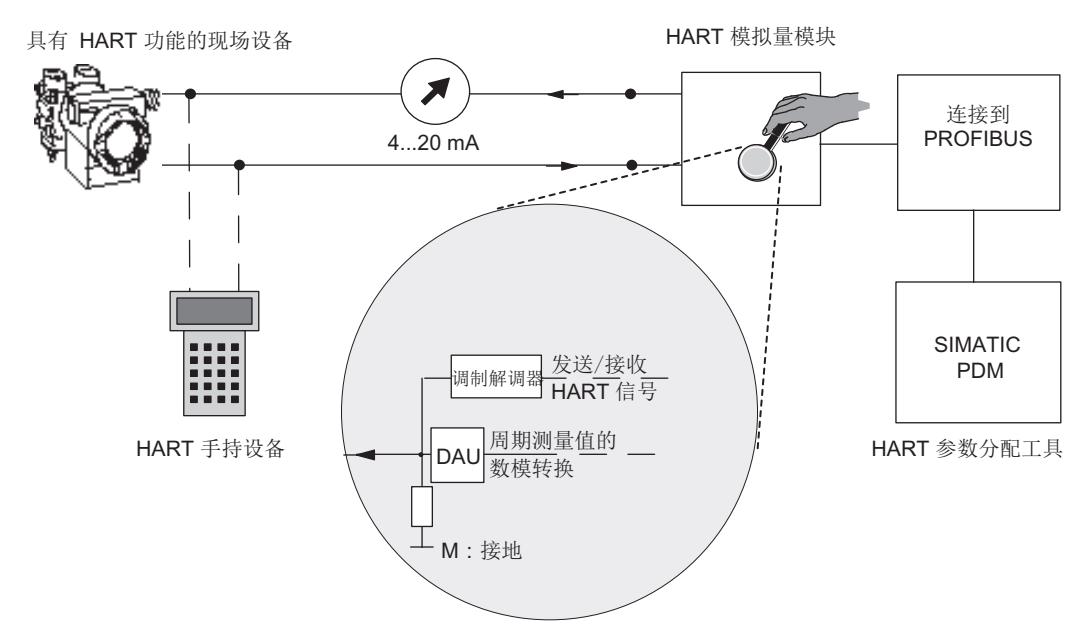

#### 图 4-2 使用 HART 时所需的系统环境

#### *4.2* 使用 *HART*

#### 错误管理

随每个现场设备响应一同传送的两个 HART 状态字节(HART 设备状态)包含有关 HART 通 信、HART 命令和设备状态的错误声明。

这些声明由模拟量模块进行评估,并通过 S7 诊断消息在系统中提供。

#### 组态**/**调试

您可以在 SIMATIC 系统中使用 STEP 7 或 TIA Portal 组态模拟量模块。

根据实际模拟值输出和 HART 变量在模块输入地址空间中的使用情况为各个通道分配参数。

您可以为每个通道组态一台现场设备。然后,使用 PDM 或 ET 200SP 的 EDD 通过此组态后 的现场设备对所连现场设备执行组态/参数分配。

也可以通过 GSD 文件为 PROFIBUS DP 和 PROFINET IO 组态模拟量模块。但是在这种情况下, TIA Portal 无法对所连接现场设备进行直接组态/参数分配。

#### 现场设备的参数重新分配

HART 模拟量模块通常会接受现场设备的参数重新分配。只能使用组态工具分配访问权限。

对于连接到 HART 模拟量模块的现场设备的参数重新分配,请执行以下操作:

- 1. 通过 HART 命令启动现场设备的参数分配,该命令使用 SIMATIC PDM 组态工具或作为 STEP 7 用户程序中的已编程命令输入。
- 2. 重新分配 HART 现场设备的参数后,连接的现场设备的 HART 设备状态(第 2 个状态字节)中 的相应位将置位。
- 3. 由于现场设备的参数进行了重新分配,在启用诊断中断时,HART 模拟量模块将触发诊断中断 "组态已更改"。请参见"[诊断报警](#page-6329-0) (页 [49\)](#page-6329-0)"部分。该诊断中断将被视作信息而非错误,它 会在大约 1 分钟后再次由模拟量模块自动删除。

使用手持式设备进行参数重新分配时,也会触发诊断中断(如已启用)。

*4.3 HART* 通信接口

# <span id="page-6305-0"></span>**4.3 HART** 通信接口

#### 数据记录

HART 命令将作为"外部 HART 作业"从客户端(例如 PDM 或 STEP 7 用户程序)通过数据 记录发送到已连接的现场设备。现场设备的响应通过数据记录再次在系统中可用。

每个通道只能由一个客户端(如 PDM)处理 HART 通信。如果多个客户端处理一个通道,模 块提供的响应就无法确切地分配给每个客户端。AQ 4xI HART 模拟量模块不支持客户端管理。

为每个客户端/通道分配固定的数据记录:

表格 4-6 数据记录的结构

| 通道 | 数据记录编号   |           |  |
|----|----------|-----------|--|
|    | 对现场设备的请求 | 来自现场设备的响应 |  |
| U  | 80       | 81        |  |
|    | 82       | 83        |  |
|    | 84       | 85        |  |
|    | 86       | 87        |  |

相应数据记录使用"WRREC"指令传送到模块,并由模块使用"RDREC"指令读取。

传送过程中的错误由输出参数 STATUS 指示。

解读请求数据记录期间的错误会在相应的响应数据记录中指示。故障请求可通过请求数据记 录再次读回。

#### 规则

- 写入一个请求数据记录后,客户端必须在写入其他请求数据记录之前读取响应数据记录。
- 客户端可以评估响应数据记录中的"处理状态":如果"处理状态"指示"成功"或"出 错",则响应数据记录会包含当前响应数据或错误显示。
- 响应数据记录必须始终完全读取,因为模拟量模块在以"成功"或"出错"状态首次读 取后可能会修改该数据记录。 如果响应数据记录中的处理状态指示"成功"或"出错",该数据记录将包含当前响应 数据或错误显示。

*4.3 HART* 通信接口

- 仅当客户端通过相应的响应数据记录读取了对先前写入的请求数据记录的响应时,才能 再次向 I/O 模块写入请求数据记录。 如果未满足此条件,则模块的响应将被覆盖。
- 响应帧中的 STATUS 组件(响应数据中的 HART 设备状态)提供有关是否发生错误以及发 生哪些错误的信息。

每个请求都根据通道特定的基准进行存储,并禁用相应的请求数据记录。因此,无法实现相 同请求数据记录的其他写入,并且会使用 BUSY 确认。 所需 HART 命令终止或完成后,将复位请求数据记录的禁用。

#### **SHC** 序列

如果将 SHC 位已置位的 HART 命令发送至模块, 则该通道为 HART 命令保留 2 秒。即如果模 块检测到具有为通道设置的 SHC 位的 HART 命令, 则模拟量模块上完整的 HART 接口将为此 通道保留大约 2 s。在此期间, 无内部 HART 请求处理, 无对模拟量模块所有其它通道的 HART 命令处理。

每次发送已置位 SHC 位的 HART 命令时, 模拟量模块都会再次为 HART 命令保留该通道 2 秒。 如果前一个 HART 命令后的 2 秒内, 检测到无为此通道设置的 SHC 位的 HART 命令, 或者没 有其它命令用于此通道,则模拟量模块会返回"正常"HART 操作。这意味着将再次处理所有 HART 通道。

*4.4 HART* 变量

# <span id="page-6307-0"></span>**4.4 HART** 变量

简介

许多 HART 现场设备可提供一些额外的测量量(例如,传感器温度)。

通过激活的 HART 功能,每个通道可循环读取所连接现场设备支持的最多四个 HART 变量。 HART 变量可通过 HART 命令 3 (对于支持 HART 版本 5 和 6 的现场设备)或命令 9 (对于使 用 HART 版本 7 或更高版本的现场设备)自动读取。

每个通道的这四个 HART 变量始终存储在 HART 变量数据记录 121 中,并可随时读取。请参见 HART [变量数据记录](#page-6347-0) (页 [67\)](#page-6347-0)部分。

此外,在 AQ 4xI HART 模拟量模块的输入地址空间中,最多可直接组态 4 个 HART 变量。 HART 变量分配给模块属性对话框中的一个通道。该参数分配使用参数数据记录 140, 请参见 HART [映射参数的参数分配和结构](#page-6343-0) (页 [63\)](#page-6343-0)部分。这样, 您可以直接通过现场设备按自动化 设备中的输入数据形式方便地处理过程值。

#### 地址分配

如果通过组态工具或选择合适组态的方式将 HART 变量映射到模块的输入地址空间,则会为 HART 变量始终额外分配 20 字节。

#### 组态 **HART** 变量

最多可以为每个通道组态 4 个 HART 变量。组态时,可以从每个通道提供的四个 HART 变量 中进行选择:

- PV (Primary Variable, 一级变量)
- SV (Secondary Variable, 二级变量)
- TV (Tertiary Variable, 三级变量)
- QV (Quaternary Variable,四级变量)

启用 HART 模式后,模拟量模块循环读取所连现场设备单独提供的变量,并使其在组态的输 入地址空间中可用。在参数分配期间指定哪些变量由现场设备提供。

每个 HART 变量都包含一个 4 字节值和一个质量代码字节。

#### 质量代码

质量代码指示相应 HART 变量的过程状态。

*4.4 HART* 变量

# 质量代码的基本结构

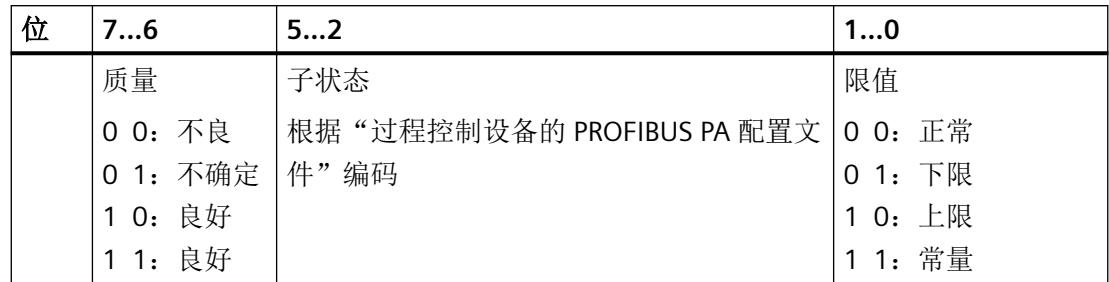

由模拟量模块生成的质量代码基于所用现场设备的 HART 版本。

# 支持 **HART** 版本 **5** 和 **6** 的现场设备

质量代码仅由响应帧(HART 命令 3)的第 1 和第 2 个状态字节(HART 设备状态)组成。

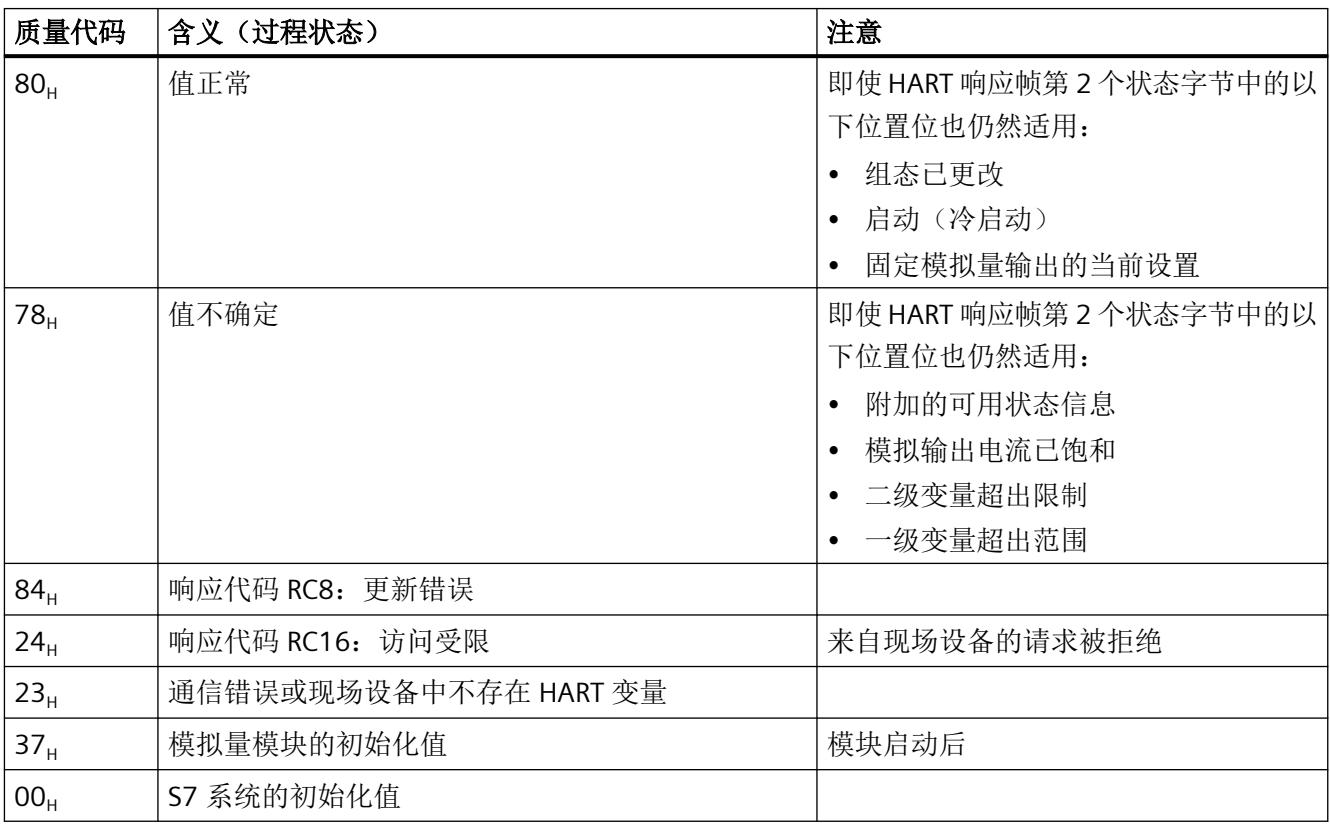

# 带有 **HART** 版本 **7** 或更高版本的现场设备

质量代码由响应帧(HART 命令 9)的第 1 个状态字节(HART 设备状态)和"设备变量状态" (DVS) 构成。

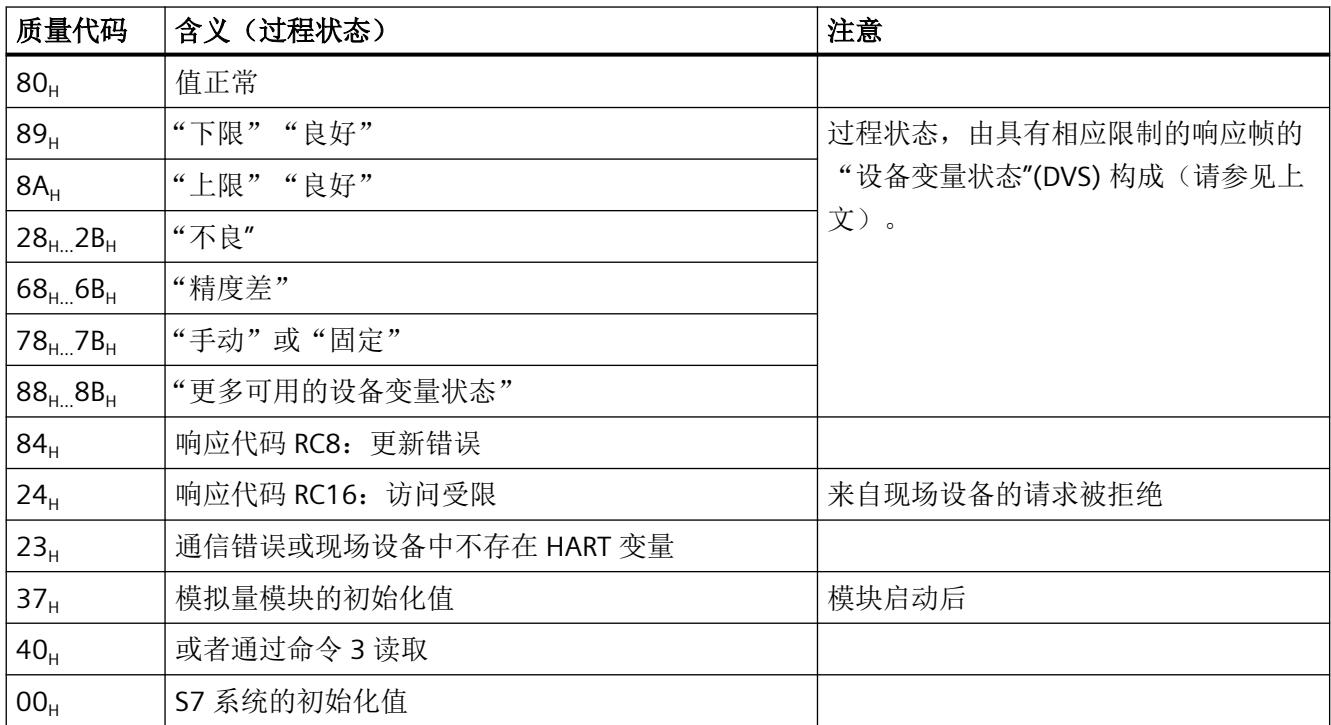

*HART* 功能

*4.4 HART* 变量

通过参数定义 AQ 4xI HART 模拟量模块的功能。

这些参数可细分为:

- 通道/技术参数(数据记录 128) 对于 PROFIBUS DP GSD 组态,可通过启动组态(Prm 帧)简化组态过程。
- 定义 HART 变量在模块地址空间中显示的参数;HART 映射参数(数据记录 140)

在用户程序中进行组态时,参数通过数据记录使用"WRREC"指令传送至模块,请参[见通道](#page-6341-0)/工 [艺参数的参数分配和结构](#page-6341-0) (页 [61\)](#page-6341-0)部分。

## **5.1.1** 通道**/**工艺参数

#### **AQ 4xI HART** 的参数

参数的有效范围取决于组态的类型。可进行以下组态:

- 在 ET 200SP 系统中的 PROFINET IO 上进行分布式操作
- 在 ET 200SP 系统中的 PROFIBUS DP 上进行分布式操作

表格 5-1 可组态通道/工艺参数及其默认设置

| 参数       | 取值范围            | 默认值 | 在 RUN 模<br>式下组态 | 组态软件的有效范围, 例如<br><b>STEP 7 (TIA Portal)</b> |                                               |
|----------|-----------------|-----|-----------------|---------------------------------------------|-----------------------------------------------|
|          |                 |     |                 | GSD 文件 <sup>1)</sup><br><b>PROFINET IO</b>  | GSD 文件 <sup>1)</sup><br><b>PROFIBUS</b><br>DP |
| 诊断       | 禁用<br>$\bullet$ | 禁用  | $\sqrt{ }$      | 通道                                          | 模块2)                                          |
| 无电源电压 L+ | 启用<br>$\bullet$ |     |                 |                                             |                                               |
| 诊断       | 禁用<br>٠         | 禁用  | 是               | 通道                                          | 模块2)                                          |
| 上溢       | 启用<br>$\bullet$ |     |                 |                                             |                                               |
| 诊断       | 禁用<br>$\bullet$ | 禁用  | 是               | 通道                                          | 模块2)                                          |
| 下溢       | 启用<br>٠         |     |                 |                                             |                                               |

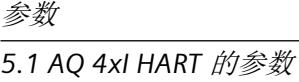

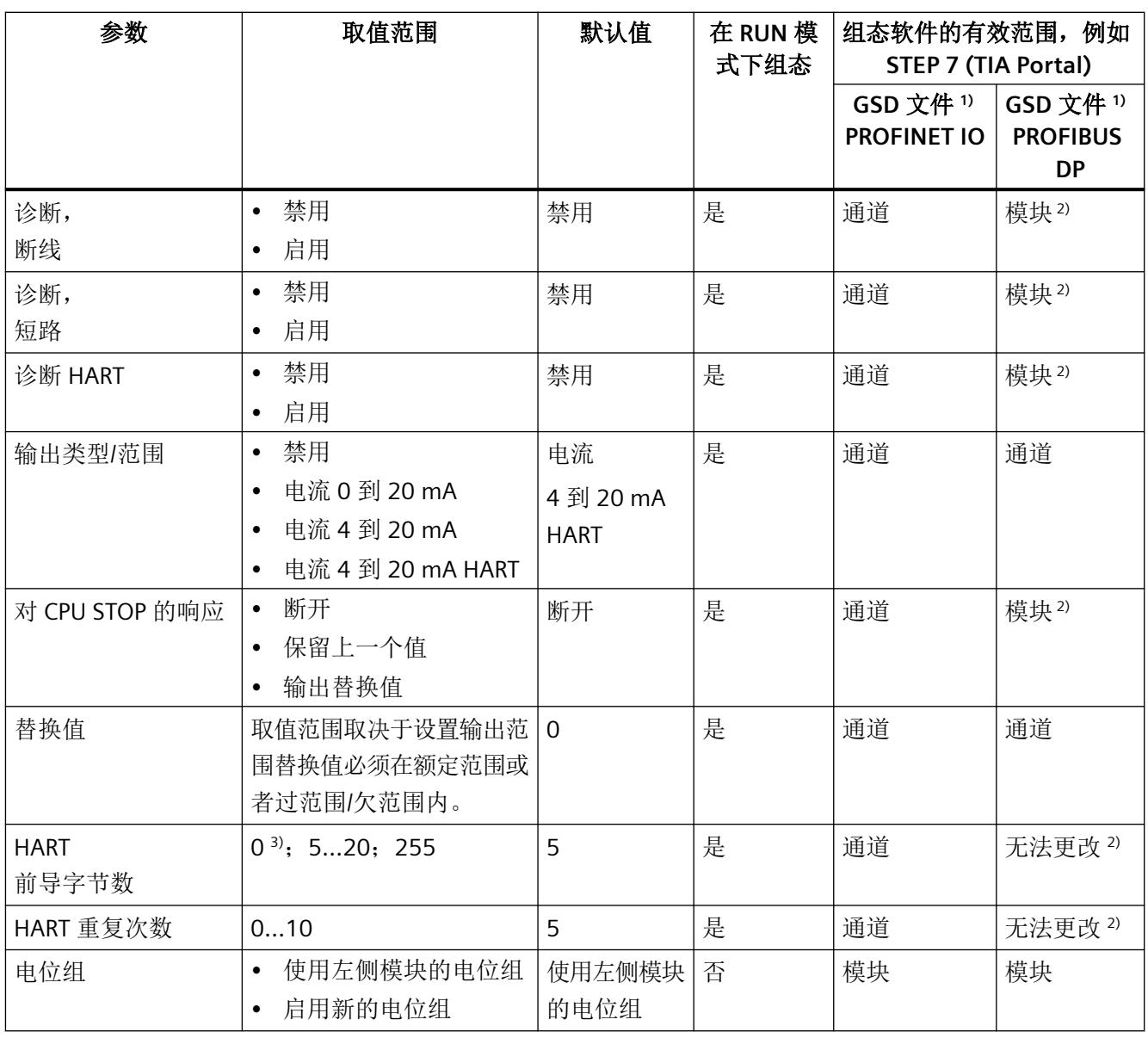

1) GSD 文件/GSDML 文件

- <sup>2)</sup> 由于 PROFIBUS GSD 组态会将参数数目限制为每个 ET 200SP 站最多 244 字节, 因此参数分配的选项会受到限制。 在这种情况下,通过数据记录 245 执行组态。如有必要,用户可以通过数据记录 128 设置这些参数, 如"GSD 文 件 PROFINET IO"列中所述(请参见上表)。
- 3) 当 HART 前导码字节数为 0 时, 使用所连现场设备所需的前导码字节数, 但不小于 5。当 HART 前导码字节数为 255 时,则使用 20 个前导码字节。

## 说明

## 未使用的通道

在参数分配中"禁用"未使用的通道以缩短模块周期时间。 禁用的通道始终返回输出值 0 mA。

## 参见

通道/[工艺参数的参数分配和结构](#page-6341-0) (页 [61](#page-6341-0))

## **5.1.2** 通道**/**工艺参数说明

## 输出类型**/**范围

模拟量模块具有以下输出范围:

表格 5-2 输出范围

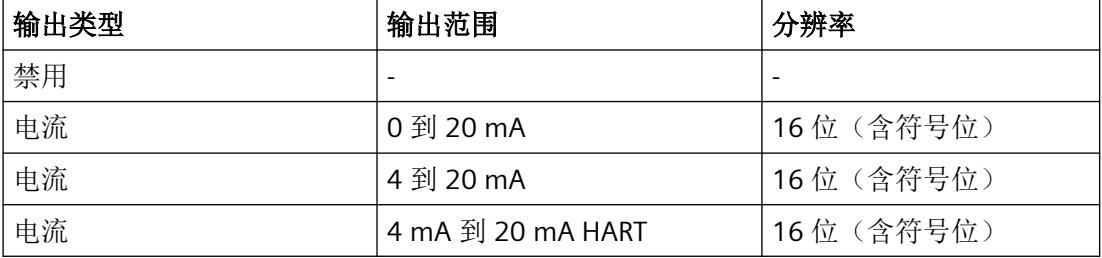

有关输出范围、溢出和过范围的概述,请参见附录["模拟量值显示](#page-6355-0)(页[75\)](#page-6355-0)"。

#### 稳定时间取决于 **HART** 通信的激活

有关无 HART 通信的稳定时间 (x ms), 请参见"[AQ 4xI HART](#page-6331-0) 的技术规范 (页 [51](#page-6331-0))"部分。

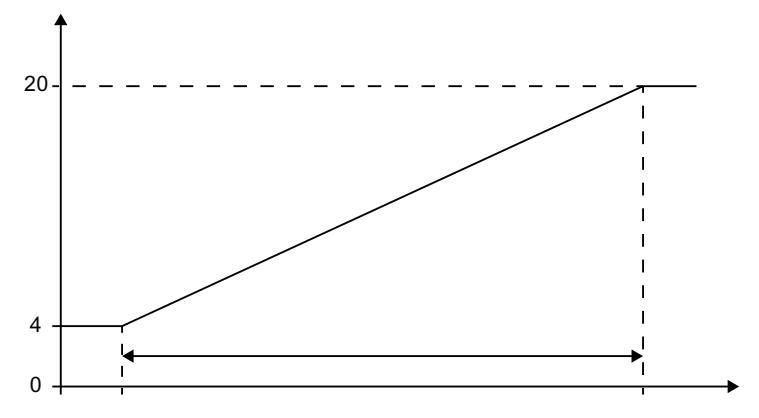

图 5-1 无 HART 通信时的稳定时间示例图

如果在输出范围内激活 HART 通信, 则输出值的稳定时间会发生变化(最大值: 50 ms)。

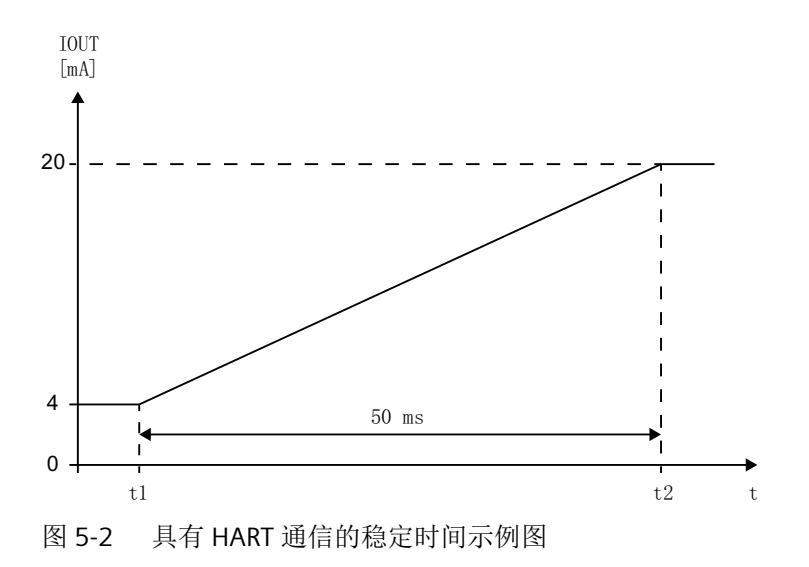

## 诊断:电源电压 **L+** 缺失

如果电源电压 L+ 缺失或不足, 则启用该诊断。

#### 诊断,断线

如果模拟量模块未检测到任何电流,则启用诊断。

监视从 ≥ 240 µA 的输出电流开始有效。

当"断线"诊断消息处于未决状态时,如果输出电流低于 240 μA,则在输出电流再次设置为 240 µA 以上并消除错误之前,将不会取消诊断消息。

#### 诊断,短路

在所有电流输出范围内(输出短路 QI<sub>n</sub>+ 到 QI<sub>n</sub>-)都可进行短路检测。

监视从至少 1 mA 的输出电流开始有效。

诊断短路适用于 < 20 Ω 的连接负载。从 > 30 Ω 的负载, 短路会被再次报告为输出。

## 诊断:上溢

启用诊断。

- 当输出值超出过范围时,发送事件信号。
- 如果已超出过范围,则电流输出限制于过范围末端。

#### 诊断:下溢

启用诊断。

• 当输出值低于欠范围时,发送事件信号。

#### 诊断 **HART**

启用以下诊断:

- HART 帧特定监视
- HART 帧中由连接的现场设备提供的状态信息(HART 设备状态)。

## **HART** 重复次数

指定 HART 帧的重复次数。如果模拟量模块未接收到对发送给现场设备的 HART 帧的响应或 收到错误响应,则重复该帧,即再次向现场设备发送帧。

由于各个通道的 HART 通信采用多路操作,因此当 HART 重复数较高时有故障的 HART 帧会 影响其他通道。这意味着其他通道的处理频率会下降。

#### **HART** 前导字节数

指定模块针对每个要发送的 HART 帧所添加前缀的前导字节数 (FFa)。这些字节用于同步帧。

#### 对 **CPU STOP** 的响应

确定模拟量模块对 CPU STOP 或接口模块和 CPU 之间的通信故障的响应。

#### 替换值

如果将"对 CPU STOP 的响应"(Reaction to CPU STOP) 参数设置为"替换值"(Substitute value), 则 CPU STOP 模块将输出替换值。 替换值不得超出过范围且不得低于欠范围。

## **HART** 重复次数

指定 HART 帧的重复次数。如果模拟量模块未收到响应,或收到发送至现场设备的 HART 帧 带有错误的响应,该帧会相应重复,如重新发送到现场设备。

由于各个通道的 HART 通信采用多路模式,因此当 HART 重复数较高时有故障的 HART 帧会 影响其他通道。这意味着其他通道的处理频率会下降。

#### 电位组

指定带有电源电压馈电的 BaseUnit 在该插槽中的位置(请参见系统手册 ET 200SP 分布式 I/O 系统 ([http://support.automation.siemens.com/WW/view/zh/58649293\)](http://support.automation.siemens.com/WW/view/zh/58649293))。

#### **5.1.3 HART** 映射参数

可以使用 HART 映射参数将最多 4 个 HART 变量组态(映射)到模块的地址空间。

每个 HART 变量都占据输入数据的 5 个字节。只要在输入地址空间中组态(映射)至少一个 HART 变量, 就会分配全部 4 个变量的地址 (20 个字节)。

对于带有 HART 变量的 PROFIBUS DP GSD 组态,无法直接组态 HART 变量。四个二级变量在 模块的地址空间中按通道升序排列。

如有需要,可使用数据记录 140 更改排列顺序;请参见 HART [映射参数的参数分配和结构](#page-6343-0) (页 [63\)](#page-6343-0)部分。

# 参数

## 表格 5-3 可组态的 HART 映射参数

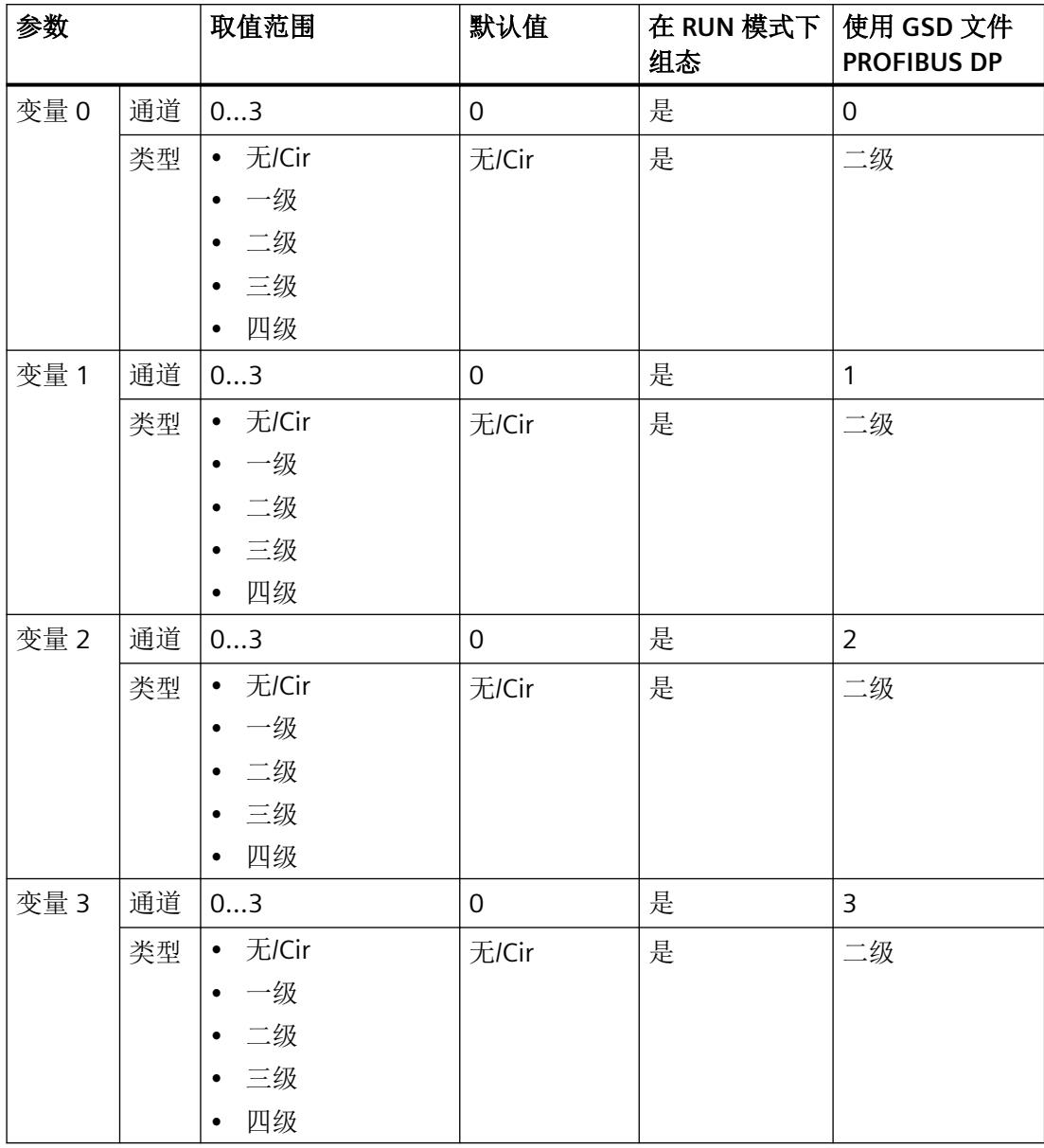

# 组态**/**地址空间 **6**

## **6.1** 组态

用户可以通过下列方式组态 AQ 4xI HART 模拟量输出模块

- 自 TIA Portal V15.1 起 (HSP0283), 或者自 TIA Portal V16 起
- 使用 STEP 7 V5.6 + SP4 或更高版本 (HSP0263)
- 使用 GSD/GSDML

ET 200SP 分布式 I/O 系统的 GSD 文件可从 Internet 下载: GSDML [\(http://support.automation.siemens.com/CN/view/zh/57138621\)](http://support.automation.siemens.com/CN/view/zh/57138621) GSD ([http://support.automation.siemens.com/CN/view/zh/73016883\)](http://support.automation.siemens.com/CN/view/zh/73016883)

#### 组态选项

可进行以下组态:

- 无值状态且无 HART 变量("AQ 4xl HART")
- 无值状态, 有 HART 变量("AQ 4xl HART, 4 个变量")
- 有值状态,无 HART 变量("AQ 4xl HART, QI")
- 有值状态且有 HART 变量("AQ 4xl HART, 4 个变量, QI")

对于 GSD/GSDML 组态,必须直接选择可用组态之一。

对于 STEP 7 组态(TIA Portal 或 HW Config),组态通过参数间接执行。

*6.1* 组态

## 限制

- 值状态对 PROFIBUS DP 站不可用。
- 在标准 IM (V1.1) 的下游, 只能在"无值状态且无 HART 变量"组态中操作该模块。
- TIA Portal:
	- 标准 IM (V1.1) 后的模块不可用。
	- V15.1 及更高版本的 TIA Portal 可以在以下 CPU 上集中组态模块: - CPU 1510SP-1 (V2.1 及更高版本)
		- CPU 1512SP-1 PN (V2.1 及更高版本)
	- V15.1 及更高版本的 TIA Portal 模块可以组态为开放式控制器。
	- 模块无法在故障安全控制器后使用。

# **6.2** 地址空间

下表显示了组态为"有值状态(质量信息,QI)且有 HART 变量"的 AQ 4xI HART 模拟量输 出模块的地址空间映射。

#### 缩写

- "IB"代表输入字节,即输入区域中的模块起始地址
- "QB"表示输出字节,即输出区域中的模块起始地址
- "AQ"表示模拟量输出
- "QAQn"表示模拟量输出 n 的值状态 (QI)
- "QC"表示质量代码

#### 地址空间

下表显示了 I/O 模块地址空间的分配。

- 只有启用值状态或进行组态之后,值状态的地址才可用。
- 只有组态或参数化 HART 变量之后,HART 变量的地址才可用。

#### 评估值状态

如果启用了模拟量输出模块的值状态,那么将占用输入地址空间中另外 1 个字节。该另外 1 个字节将 HART 范围偏移一个字节。该字节中的位 0 到 3 分配给相应通道。它们提供有关模 拟值有效性的信息,与诊断启用无关。

在输入地址空间中,针对每个模拟量输出都有一个值状态位。

无论诊断启用的状态如何,每个值状态(每个 QI 位)都提供相应过程值有效性的相关信息。

- 值状态 = 1: 过程值正常, "良好"
- 值状态 = 0: 过程值不正常, "不良"

通常,如果可以无错误地输出模拟值,则值状态设置为"良好"。在以下情况下,值状态设 置为"不良":

- 由于存在错误,无法输出模拟值。
- 已禁用模拟量输出。
- 在模拟量输出端输出替代值。

#### 评估 **HART** 变量

如果已为模拟量输出模块组态(映射)HART 变量,则四个带有 5 个字节 HART 变量将存储 在输入地址空间中。

每个 HART 变量都包含一个 4 字节实际值和一个质量代码字节。质量代码指示值的有效性; 请参见 [HART](#page-6307-0) 变量 (页 [27\)](#page-6307-0)部分。

分配的 HART 变量由 I/O 模块自动更新,并可以直接用于用户程序。

### 输入区域

如果已组态或已参数化 HART 变量, 则 HART 变量会在值状态后直接从 IB x + 1 开始。

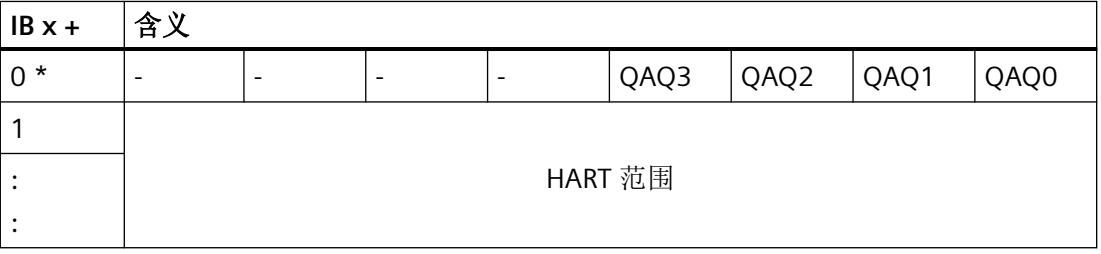

\* 该另外 1 个字节将 HART 范围偏移一个字节。

HART 范围的结构取决于组态:

• 对于具有 4 个变量的组态, 其范围为 20 字节, 并且始终包含 4 个 HART 变量, 每个变量 具有 4 个字节的值和 1 个字节的质量代码。

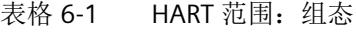

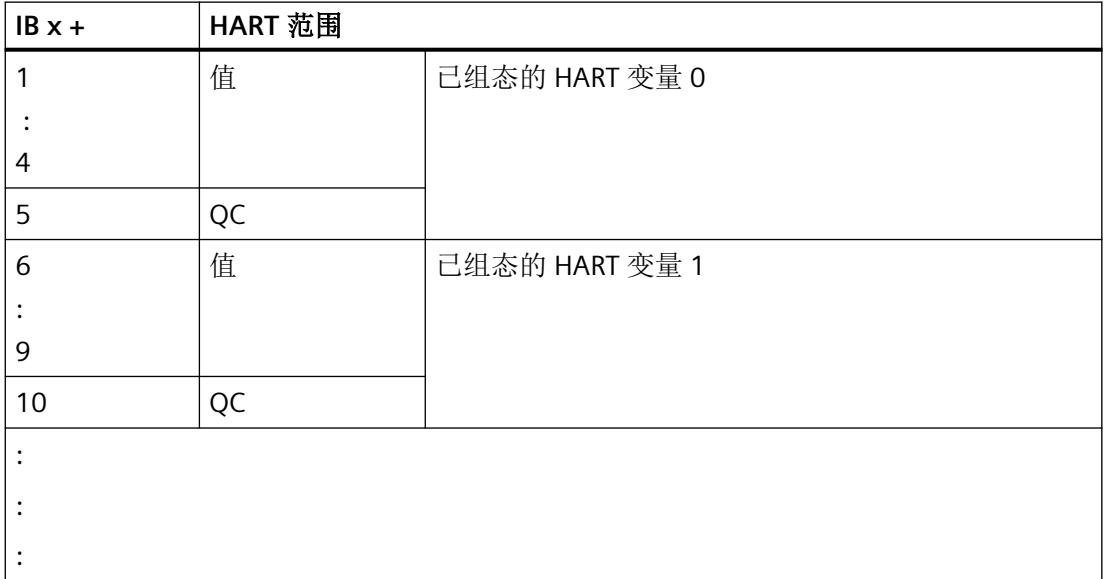

*6.2* 地址空间

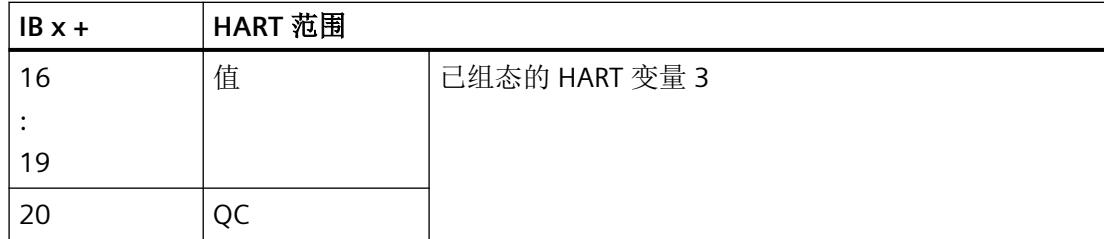

# 输出范围

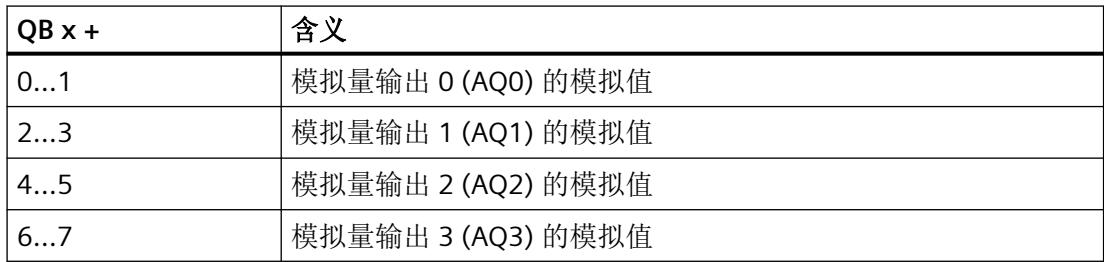

组态*/*地址空间

*6.2* 地址空间

# **7.1** 状态和错误指示灯

# **LED** 指示灯

下图显示了 AQ 4xI HART 模拟量输出模块的状态和错误指示灯。

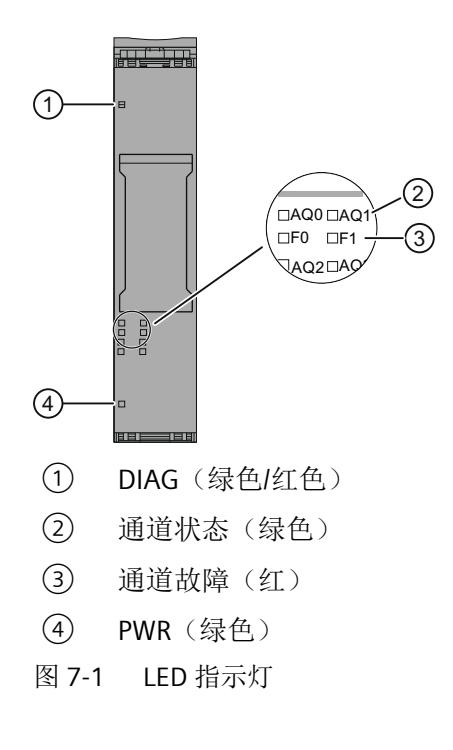

*7.1* 状态和错误指示灯

# **LED** 指示灯的含义

下表列出了状态和错误指示灯的含义。有关诊断报警的补救措施,请参见[诊断报警](#page-6329-0) (页 [49\)](#page-6329-0) 部分。

|      | <b>LED</b> | 含义                  |
|------|------------|---------------------|
| 通道状态 | 通道故障       |                     |
| □    | □          | 通道已禁用或模块已关闭         |
| 灭    | 灭          |                     |
|      | $\Box$     | 通道已启用但无通道诊断         |
| 亮    | 灭          |                     |
| □    |            | 通道已启用且存在通道诊断        |
| 灭    | 亮          |                     |
|      | п          | 通道已启用且只存在 HART 通道诊断 |
| 亮    | 亮          |                     |

表格 7-1 通道状态/通道故障 LED 的状态显示

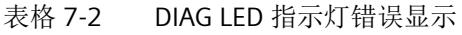

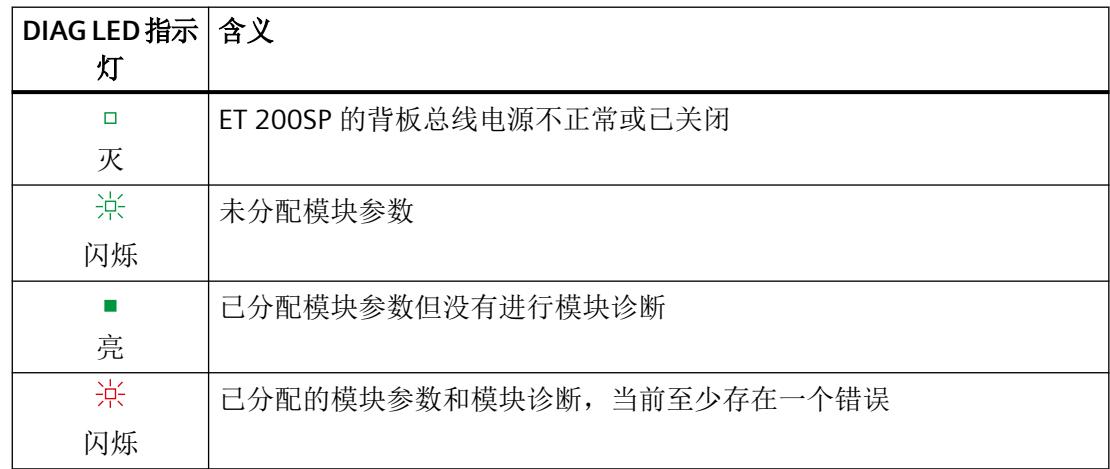

*7.1* 状态和错误指示灯

表格 7-3 PWR LED 状态指示灯

| PWR LED 指示 含义<br>灯 |            |
|--------------------|------------|
| □                  | 电源电压 L+ 缺失 |
| 灭                  |            |
|                    | 有电源电压 L+   |
| 亮                  |            |

# 系统响应(通道 **LED**、故障 **LED** 及 **PWR LED** 短暂关闭)。

如果通道的所有接地端同时拉拔(例如,公共接地布线),则通道 LED、故障 LED 和 PWR LED 会短暂关闭。

*7.2* 中断

# **7.2** 中断

AQ 4xI HART 模拟量输出模块支持诊断中断。

## 诊断中断

发生以下情况时模块将生成诊断中断:

- 通道/组件暂时不可用
- 短路
- 断路
- 超出下限
- 超出上限
- 电源电压 L+ 缺失
- HART 通信错误或 HART 现场设备错误
- 过热
- 参数分配错误

*7.3* 诊断报警

# <span id="page-6329-0"></span>**7.3** 诊断报警

每当检测到诊断事件时都会生成诊断报警。模块上的 DIAG LED 指示灯闪烁。 通过相应的通道故障/通道状态 LED 指示灯还可提供其他通道特定的诊断显示。 例如,可从 CPU 的诊断缓冲区读取诊断报警,或使用在线与诊断视图在 STEP 7 中显示诊断

表格 7-4 诊断报警、含义以及更正措施

报警。可通过用户程序评估错误代码。

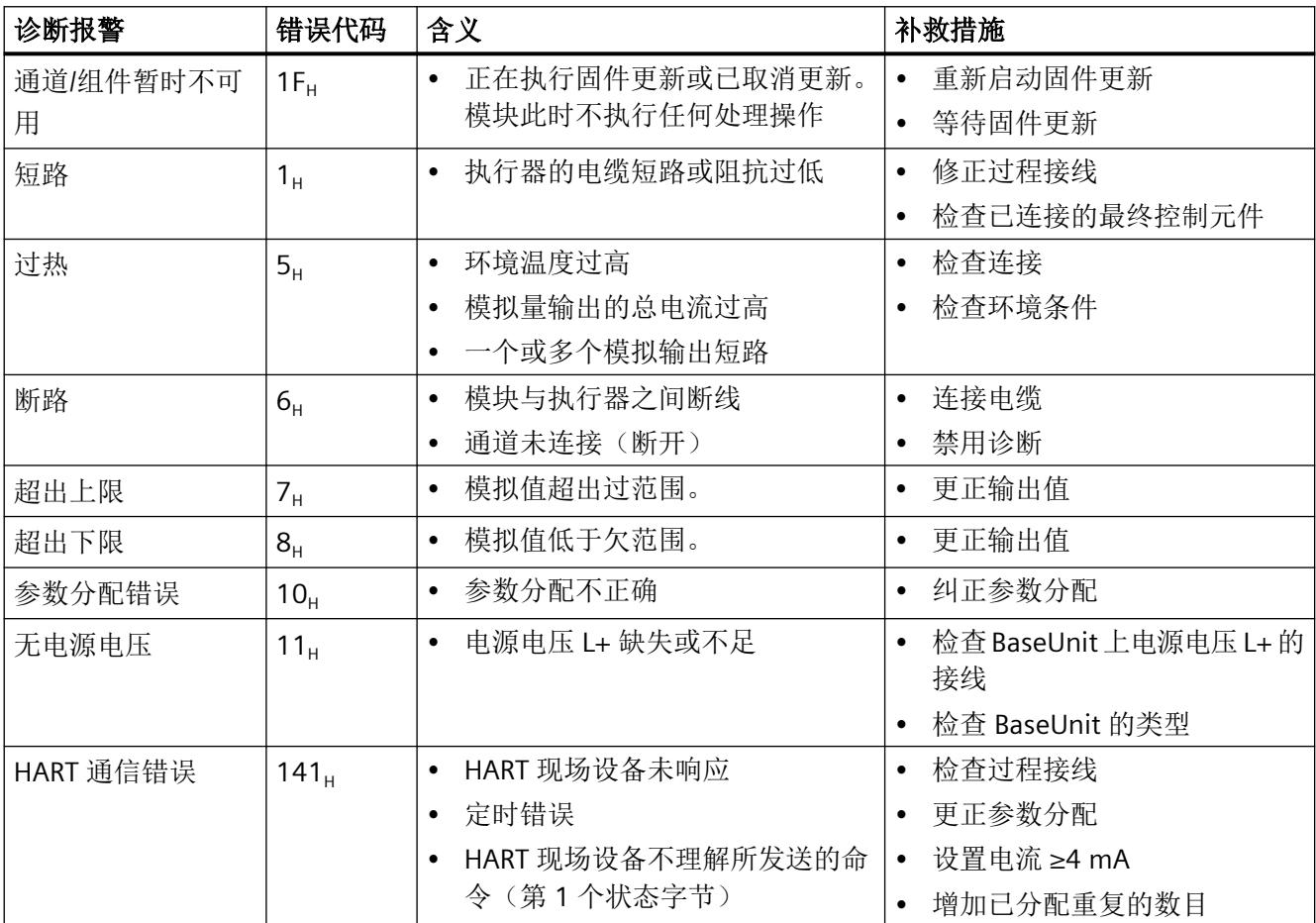

*7.3* 诊断报警

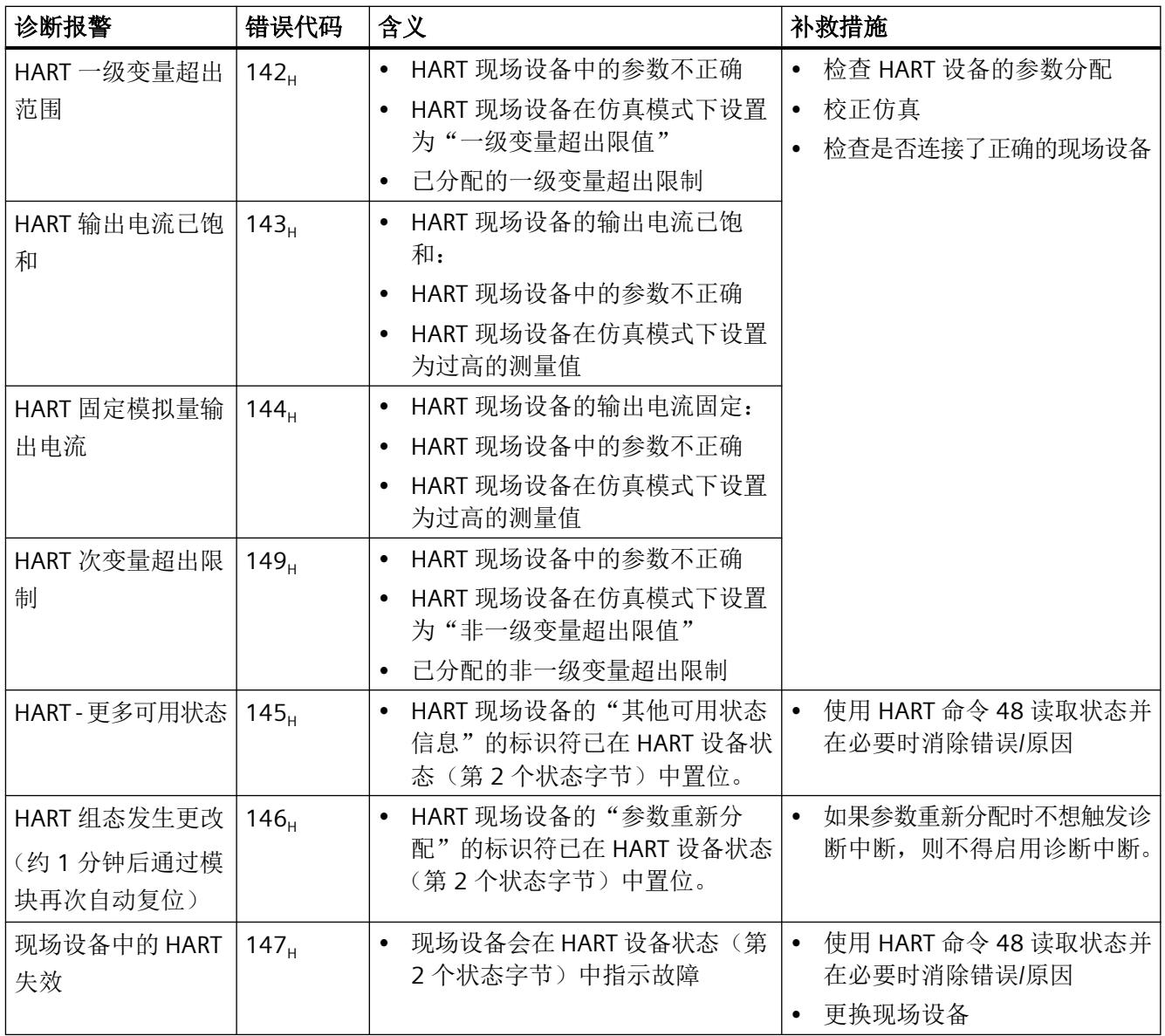

# <span id="page-6331-0"></span>技术数据 **8**

# **8.1 AQ 4xI HART** 的技术规范

# 技术规范

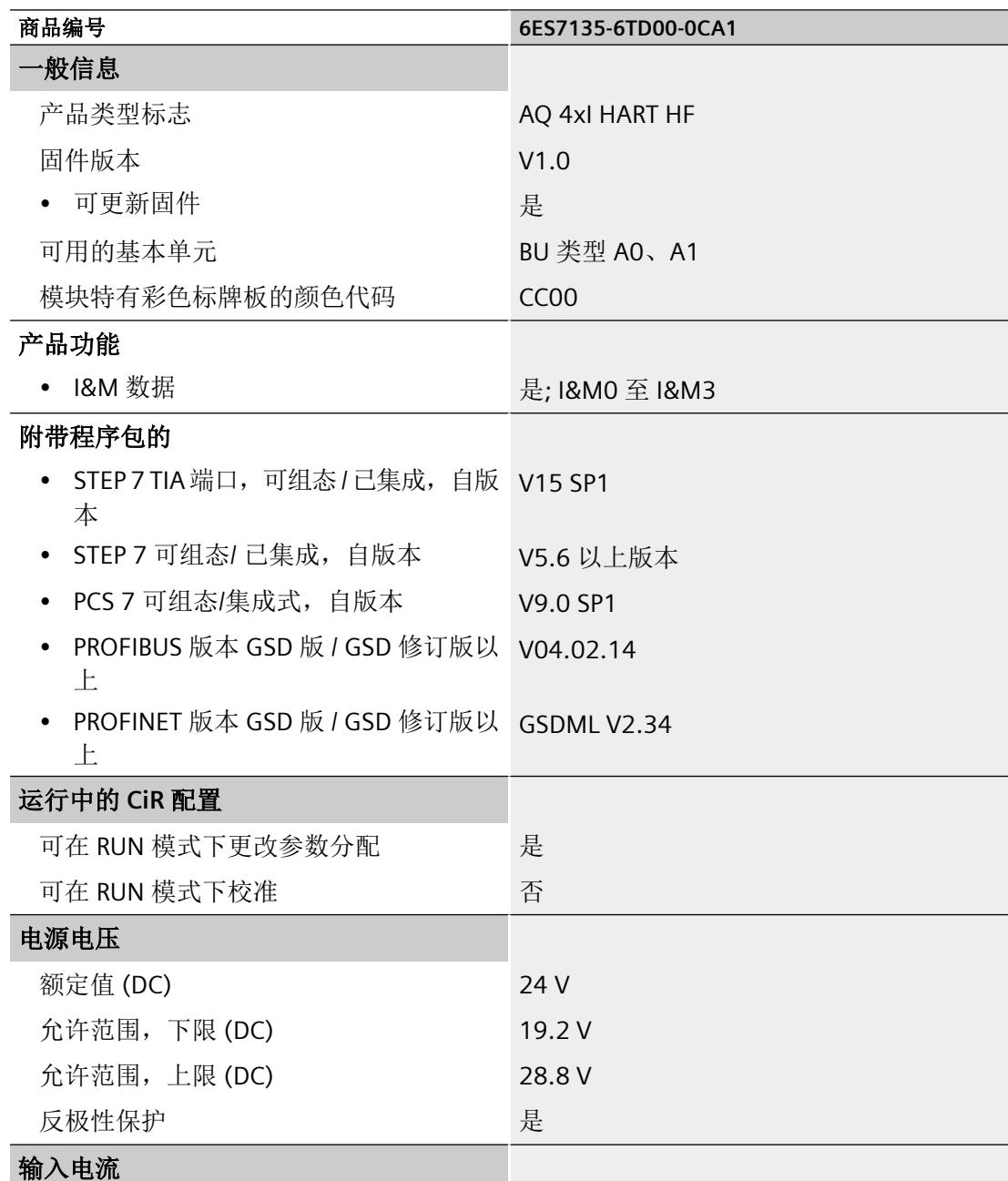

# *8.1 AQ 4xI HART* 的技术规范

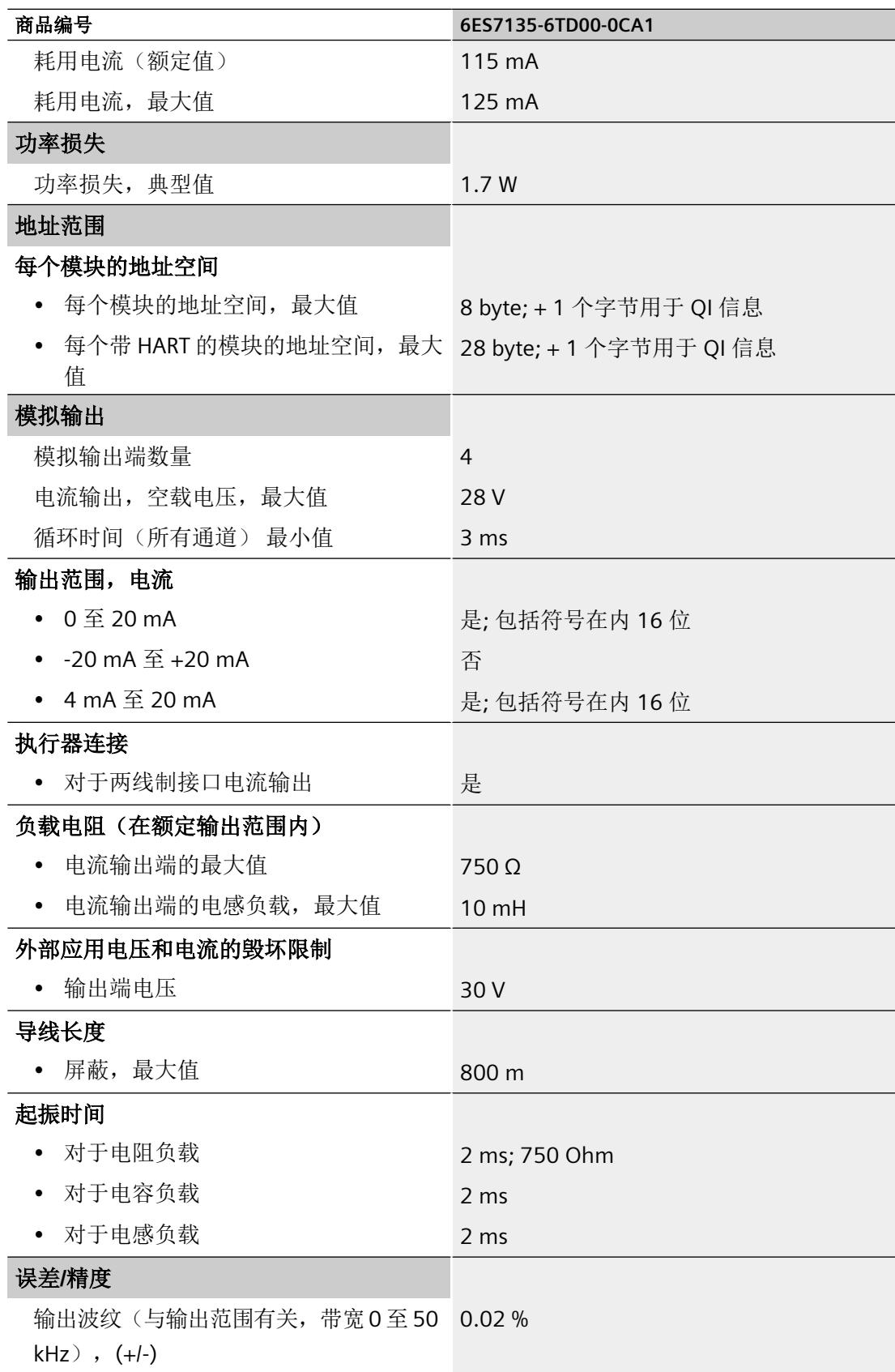

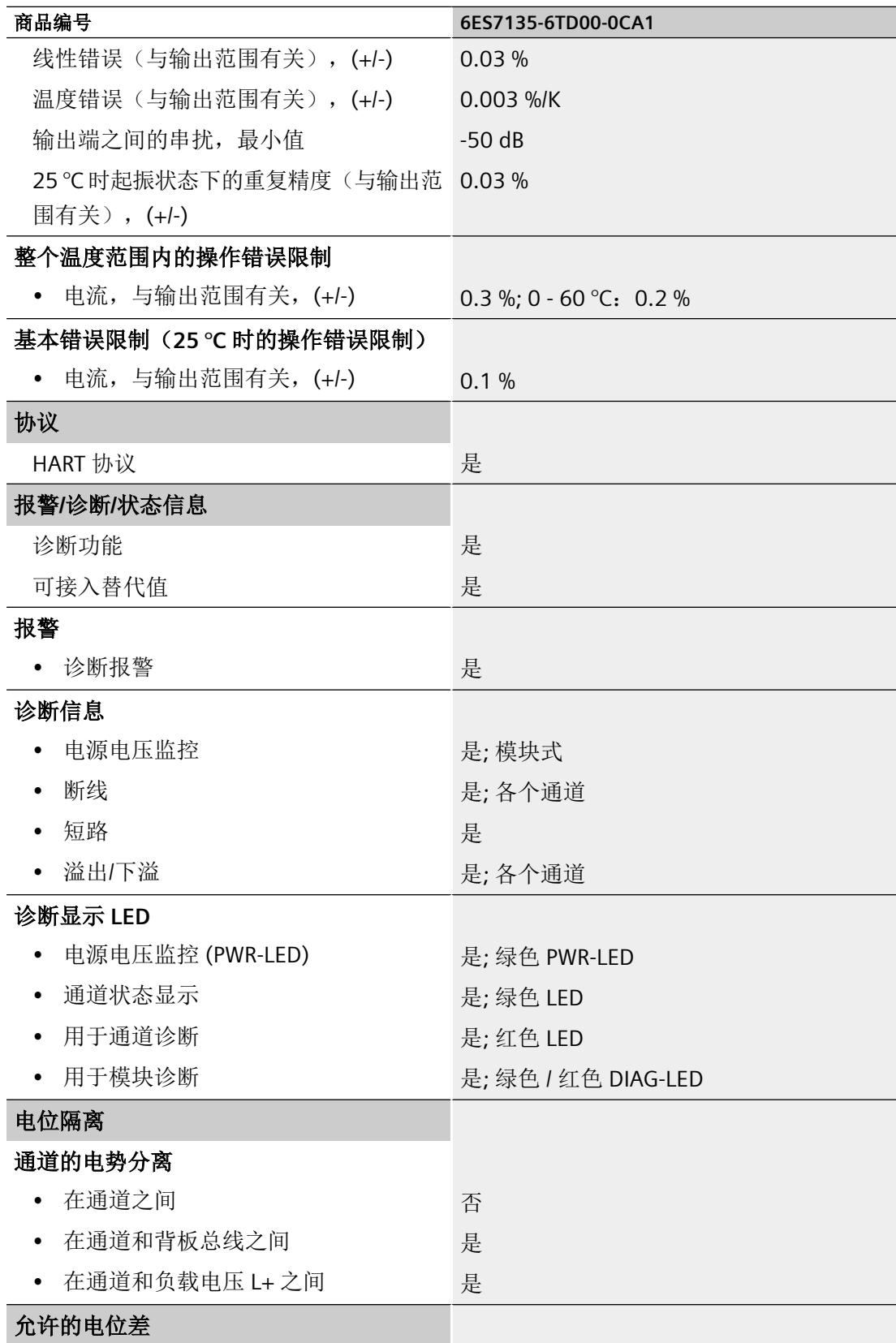

技术数据

*8.1 AQ 4xI HART* 的技术规范

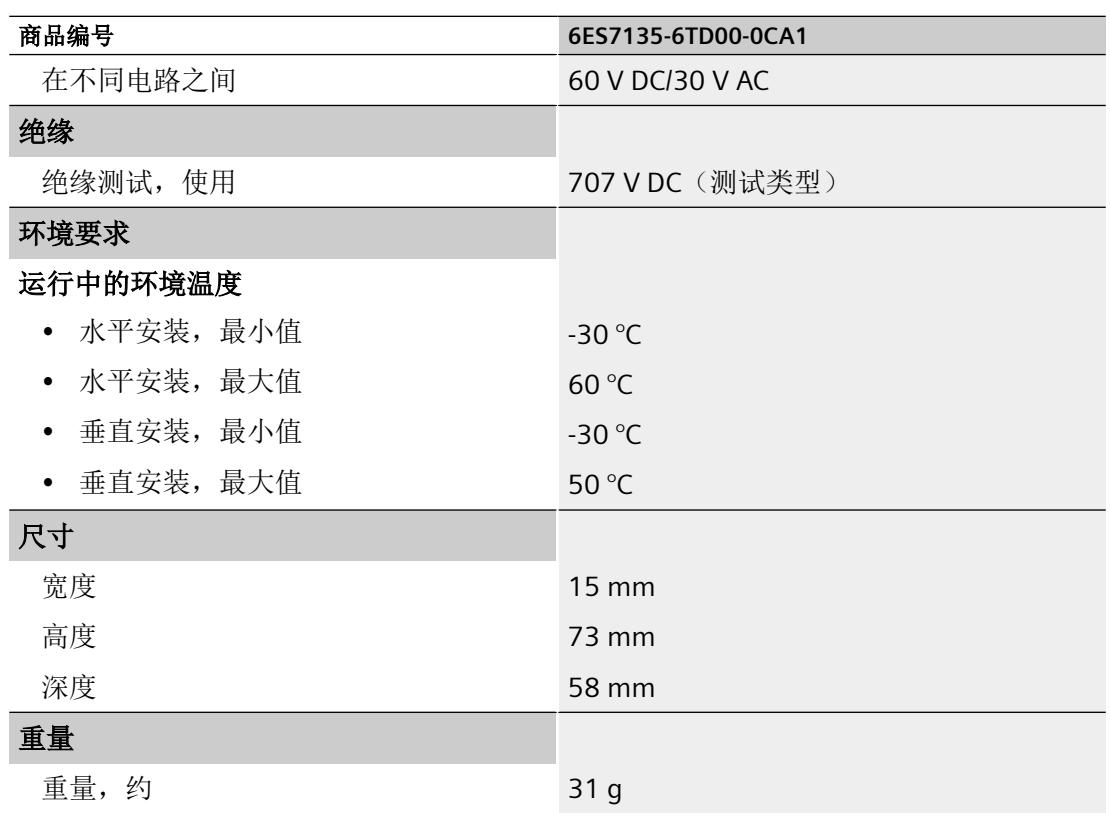

# 尺寸图

请参见手册"ET 200SP BaseUnit [\(http://support.automation.siemens.com/WW/view/zh/](http://support.automation.siemens.com/WW/view/zh/59753521) [59753521\)](http://support.automation.siemens.com/WW/view/zh/59753521)"

*8.2* 标准和认证

# **8.2** 标准和认证

**8.2.1** 当前有效的标志和认证

简介

本部分包含系统的技术规范:

- 模块符合并满足的标准和测试值。
- 对模块进行测试时所采用的测试标准。

## 安全信息

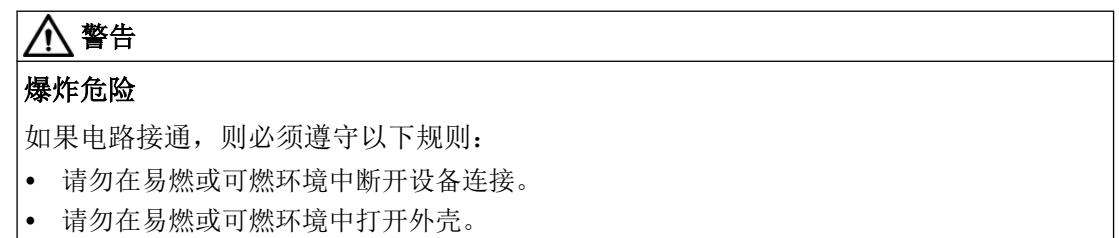

# 警告

## 应用领域

该设备仅适用于在 I类, 2 分区, A、B、C、D组; I类, 2 区, IIC 组环境或非危险位置使用。

# 警告

## 环境条件

设备仅可在污染等级不超过 2 级的区域中使用(根据 IEC 60664-1)。
# 警告

#### 外壳和电缆

设备需要安装在外壳/控制柜中。外壳/控制柜的内部工作温度对应于模块的最大允许环境温 度。

必须使用最大允许工作温度至少超出最大允许环境温度 30 °C 的电缆。

# 警告

#### 设备的环境温度

如果设备在 50 ℃ 以上的环境温度下运行, 则设备外壳温度可能超过 70 ℃。因此, 设备的 安装必须满足如下条件,即只有清楚访问受限原因和 50 °C 以上环境温度下的必要安全措 施的维修技术人员或用户才能够访问。

# 警告

#### 安全超低电压

设备旨在使用受限电源 (LPS) 提供的安全超低电压 (SELV) 运行。

连接到电源端子的电源必须符合以下要求:

● 符合 IEC 60950-1/UL 60950-1/EN 60950-1/VDE 0805-1 标准的 SELV/LPS(功率受限的电流 源)

或

• 美国国家电气法规 (r) (ANSI/NFPA 70) 中描述的 NEC 2 类设备的电源。

如果设备连接到冗余电源(两个独立的电源),则两个电源都必须符合上述要求。

#### 注意

#### 移除和更换

如果更换组件,可能导致不适用于 I 类 2 分区。 更换组件可能会影响设备的可用性。

<span id="page-6337-0"></span>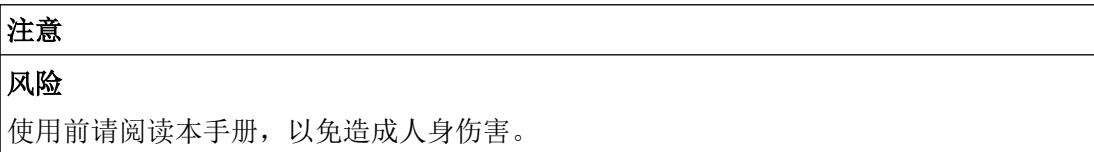

#### 组件信息的有效性

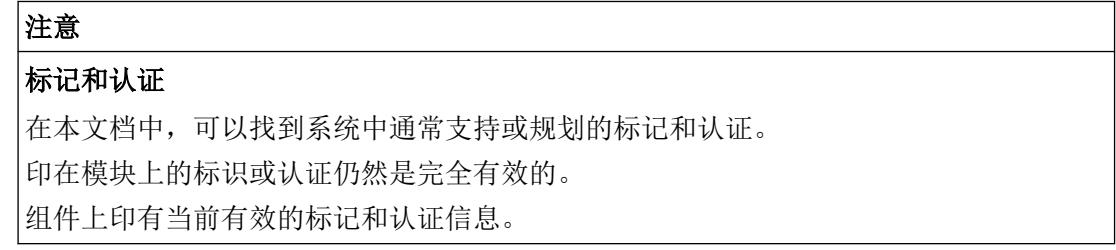

# **8.2.2 CCC** 认证

证书:020322310003113

Ex nA IIC T4 Gc

#### 符合以下标准:

- GB 3836.1-2010 (Explosive atmospheres Part 1: Equipment General requirements)
- GB 3836.8-2014 (Explosive atmospheres-Part 8: Equipment protection by type of protection "n")

# **8.2.3 UKCA** 认证

UK<br>CA

DEKRA 21UKEX0020 X

英国进口商:

SIEMENS PLC

Manchester M20 2UR

## **8.2.4 cULus** 认证

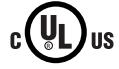

美国安全检测实验室公司,符合

- UL 61010-2-201(工业控制设备)
- CSA/CAN 61010-2-201(过程控制设备)

#### **8.2.5 cULus** 危险区域认证

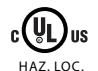

美国安全检测实验室公司,符合

- UL 61010-2-201(工业控制设备)
- CSA / CAN 61010-2-201(过程控制设备)
- ANSI/ISA 12.12.01
- CSA C22.2 No. 213(危险区域)

经认证可用于 Class I, Division 2, Group A、B、C、D Tx; Class I, Zone 2, Group IIC Tx

#### **8.2.6 ATEX** 认证

表格 8-1 ATEX 证书

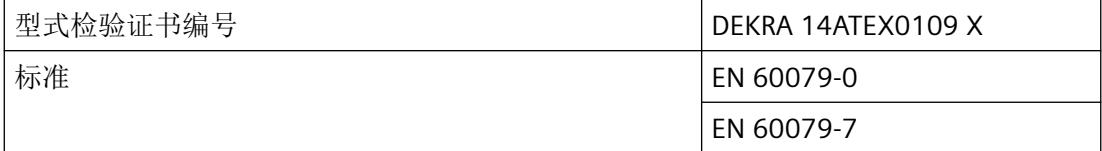

ATEX II 3 G Ex ec IIC T4 Gc

#### <span id="page-6339-0"></span>说明

#### 特殊条件

- 1. 模块仅可在污染等级不超过 2 级的区域中使用(根据 EN 60664‑1)。
- 2. 模块必须安装在符合以下要求的合适外壳中: 外壳防护等级应至少为 IP54 (根据 EN 60079-7), 并应考虑应用的环境条件。
- 3. 必须采取相应的措施, 避免瞬态干扰电压超出额定工作电压 119 V 以上。

# **8.2.7 IECEx** 认证

表格 8-2 IECEx 证书

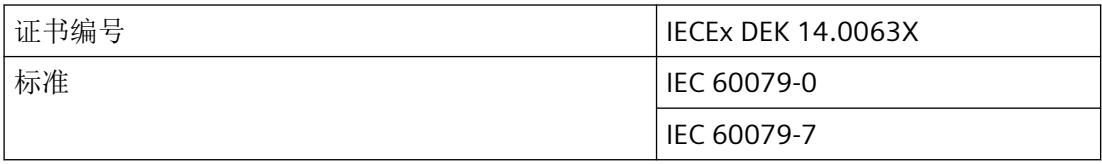

IECEx Ex ec IIC T4 Gc

#### 说明

#### 特殊条件

- 1. 模块仅可在污染等级不超过 2 级的区域中使用(根据 IEC 60664‑1)。
- 2. 模块必须安装在符合以下要求的合适外壳中: 外壳防护等级应至少为 IP54 (根据 IEC 60079-7), 并应考虑应用的环境条件。
- 3. 必须采取相应的措施, 避免瞬态干扰电压超出额定工作电压 119 V 以上。

#### **8.2.8 FM** 认证

#### 表格 8-3 美国工厂联合研究所 (FM) 证书

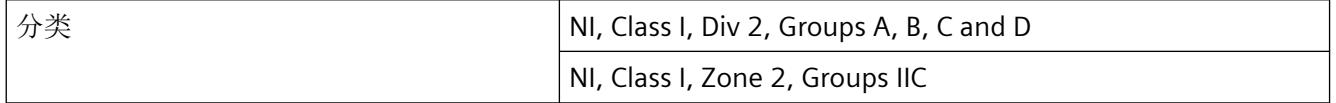

#### 技术数据

# *8.2* 标准和认证

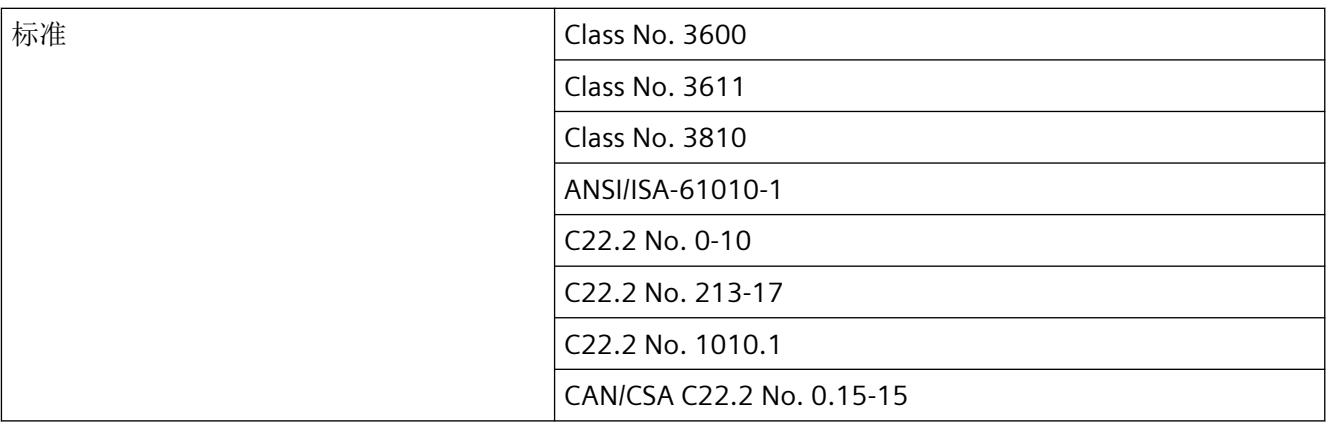

#### <span id="page-6341-0"></span>**A.1** 参数数据记录

#### 用户程序中的参数分配

您可以选择在 RUN 模式下为模块的各个通道以及 HART 变量映射重新分配参数,而不会影 响其它通道。

#### 在 **RUN** 模式下更改参数

"WRREC"指令用于将参数传送到模块。

- 使用数据记录 128 的通道/工艺参数
- 使用数据记录 140 的 HART 映射。

在 CPU 中, 始终不会更改通过 STEP 7 分配的参数。这意味着, 通过 STEP 7 分配的参数在重 启之后依然有效。

#### 输出参数 **STATUS**

如果使用"WRREC"指令传送参数时发生错误,模块将使用先前分配的参数继续运行。 STATUS 输出参数中包含有一个对应的错误代码。

有关"WRREC"指令的说明和错误代码,请参见 STEP 7 在线帮助。

#### 参数

仅允许使用下列各情况中指定的值。 未列出的值将会被模拟量模块拒绝。

模拟量模块会检查每个参数数据记录。 如果检测到错误参数,则会放弃整个数据记录,并 且模拟量模块的参数将保持不变。

#### **A.1.1** 通道**/**工艺参数的参数分配和结构

#### 数据记录 **128** 的结构

数据记录 128 的长度为 34 字节并包含全部 4 个通道的通道或技术参数,每个通道 8 字节。

<span id="page-6342-0"></span>*A.1* 参数数据记录

参数分为影响实际模拟值输出的参数、诊断使能参数以及 HART 通信的基本参数。

可使用数据记录 131 到 134 来分配和更改其他参数以及 HART 特定的设置。请参见 [HART](#page-6347-0) 特 [定的设置](#page-6347-0) (页 [67](#page-6347-0))部分。

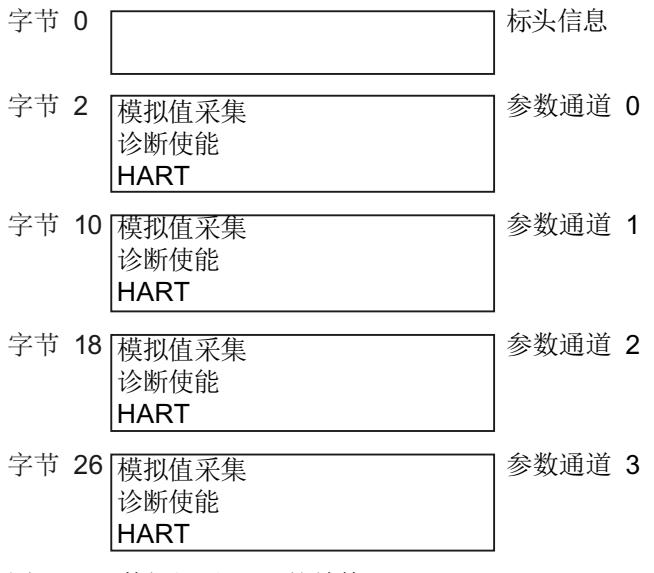

图 A-1 数据记录 128 的结构

#### 标头信息

下图显示了标头信息的结构。

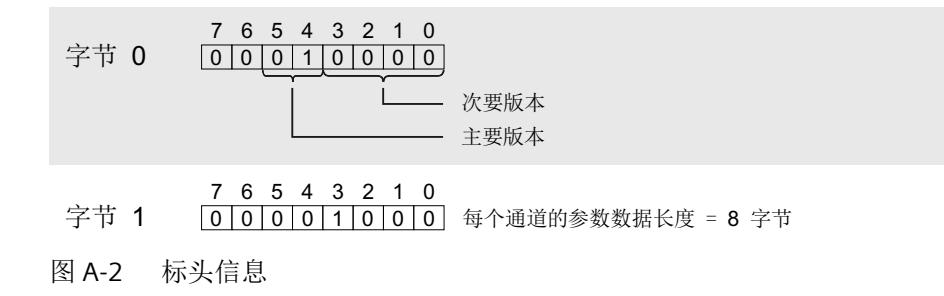

参数

下图显示了通道 0 到 3 的参数结构。

所有未使用的位或标记为"保留"的位或字节都必须设置为零。 可通过将相应的位设置为"1"或相应的值来启用参数。

#### *A.1* 参数数据记录

<span id="page-6343-0"></span>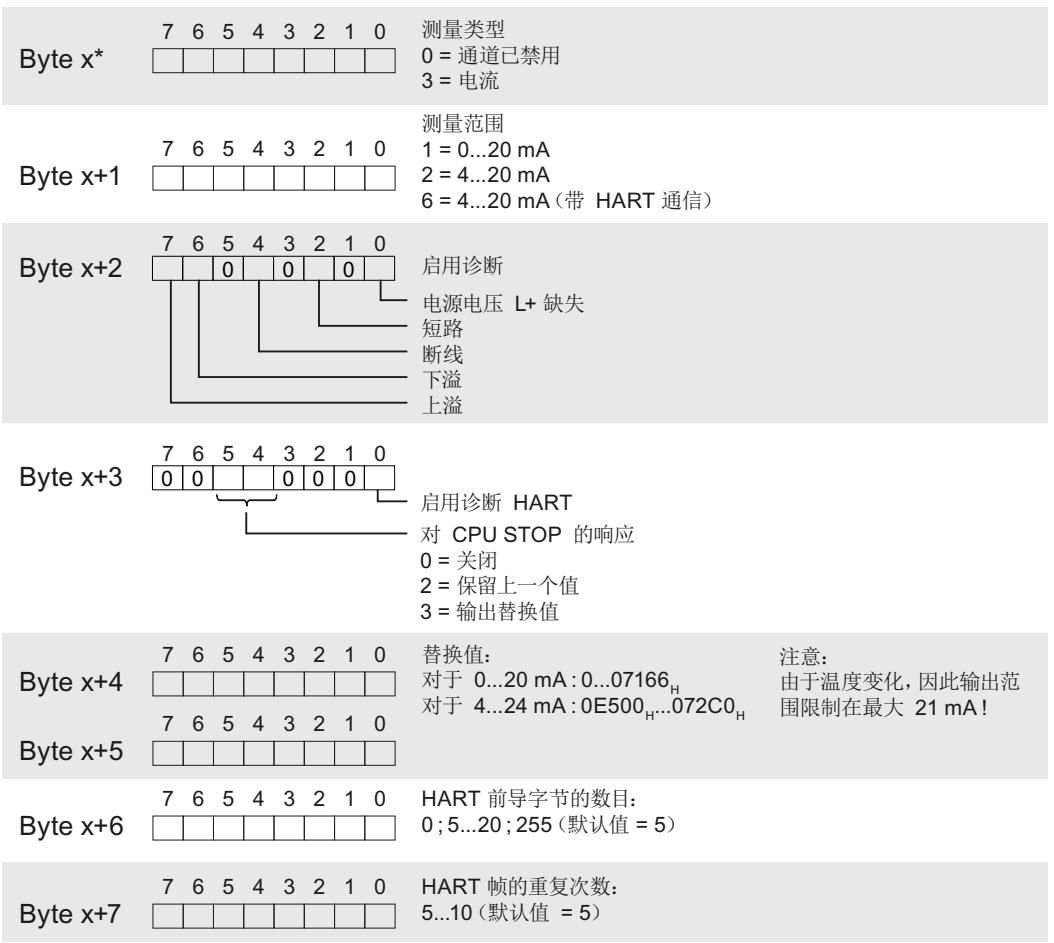

\* x = 2 + (通道编号 \* 8);其中通道编号为 0….3

图 A-3 通道 0 到 3 的字节 x 到 x+33 的结构

#### **A.1.2 HART** 映射参数的参数分配和结构

#### 数据记录 **140** 的结构

数据记录 140 的总长度为 12 个字节。

如果选择了相应的组态,则使用数据记录 140 的参数最多可将各个通道的 4 个 HART 变量组态/ 映射到模块的输入地址空间,参见"[组态](#page-6319-0)(页39)"部分。

<span id="page-6344-0"></span>附录

*A.1* 参数数据记录

#### 标头信息

下图显示了标头信息的结构。

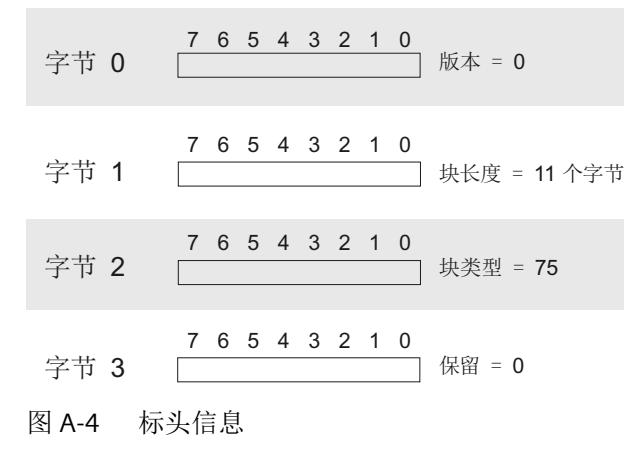

参数

下图显示了四个 HART 变量 0...3 的参数分配。

```
通道编号:
                                       0...3变量标记:
字节 x+1 <u>_____________</u>_________ <sup>变重例</sup> 0 = 无
                                      1 = -级
                                      2 = \equiv \mathcal{B}3 = \equiv 44 = 四级
                                      15 = CIR字节 x*
             7 6 5 4 3 2 1 0
              7 6 5 4 3 2 1 0
```
\*  $x = 4 + (HART \circ \textcircled{1} \cdot \textcircled{1} \cdot HART \circ \textcircled{1} \cdot \textcircled{1} \cdot ...$ 

图 A-5 参数

#### 说明

#### 存储区分配

- HART 变量设置为 0 ="无" 如果全部 4 个 HART 变量都设置为 0 = "无", 则不会在输入地址区域中为 HART 变量保留/分 配存储区。
- HART 变量设置为不等于 0 如果至少一个 HART 变量未设置为 0, 则始终在输入地址空间中分配全部 4 个 HART 变量的完 整存储区。 设置为 0 ="无"的所有 HART 变量将自动预设为 15 ="CiR"(0 ="无"不符合要求)。

#### <span id="page-6345-0"></span>在 **RUN** 模式下读取**/**写入数据

通过"WRREC"指令可将 HART 操作数据记录传送到模块,而通过"RDREC"指令可从模块读取 HART 操作数据记录。

传送过程中的错误由"WRREC"或"RDREC"的输出参数 STATUS 指示。

以下 HART 操作数据记录可用:

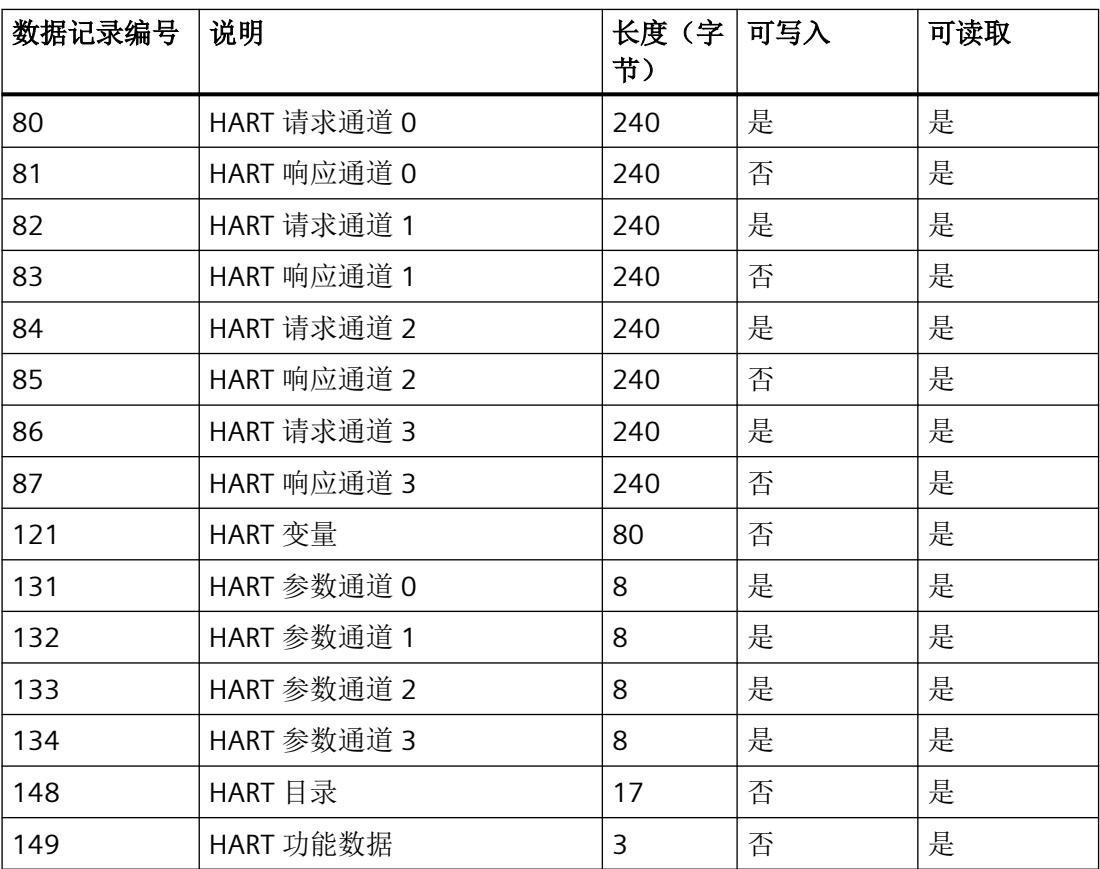

# <span id="page-6346-0"></span>**A.2.1 HART** 目录

## **HART** 目录的结构

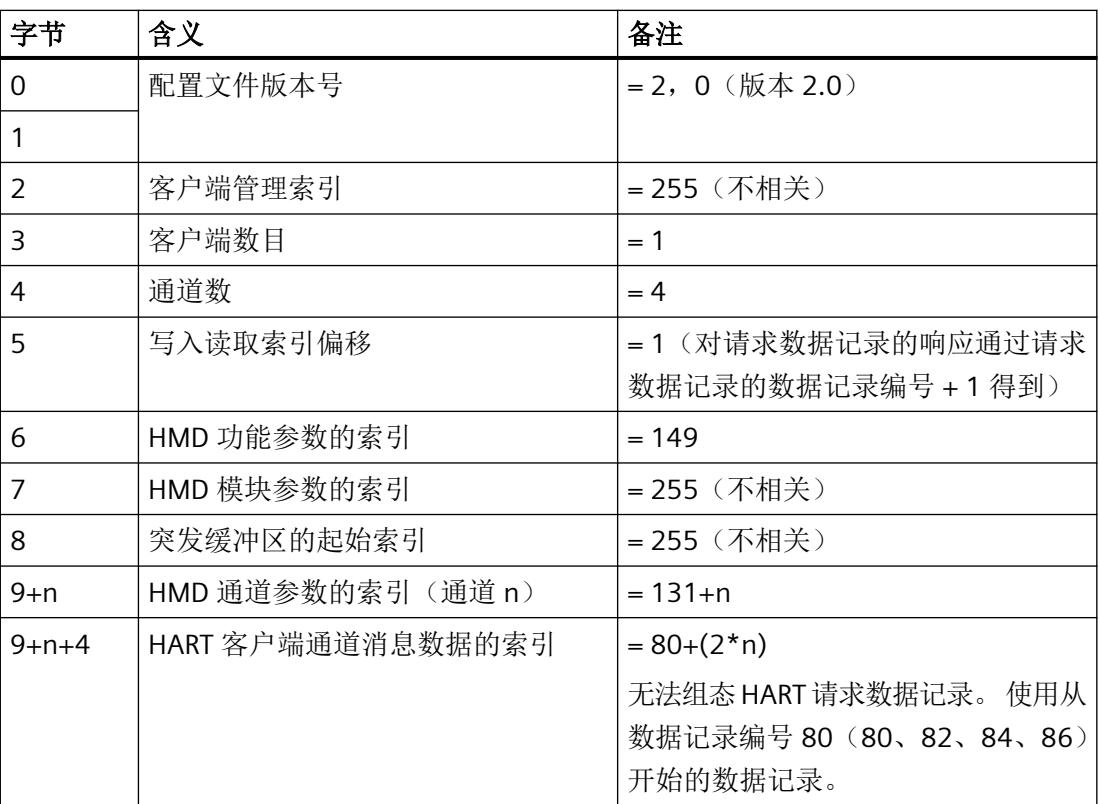

# **A.2.2 HART** 功能数据

#### **HART** 功能数据的结构

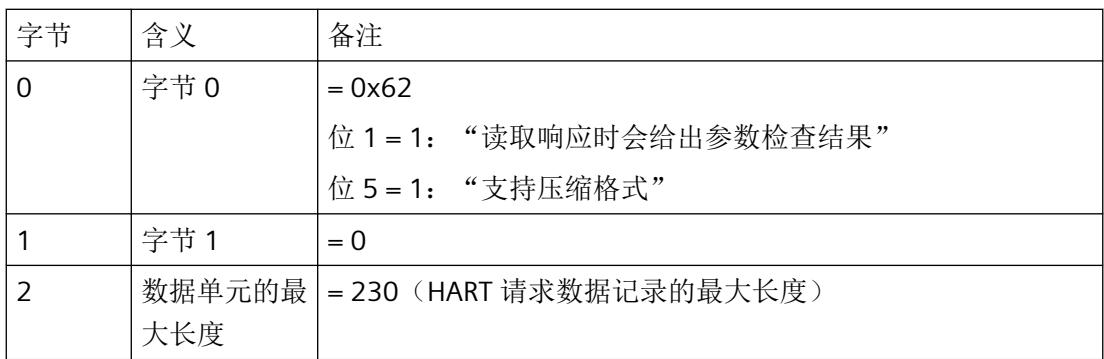

#### <span id="page-6347-0"></span>**A.2.3 HART** 变量数据记录

AQ 4xI HART 模拟量模块支持每个通道最多 4 个 HART 变量。如果受已连接现场设备的支持, 则这些变量循环就绪。

这 16 个 HART 变量可在 HART 变量数据记录 121 中用作可读变量。

每个 [HART](#page-6307-0) 变量都包含一个 4 字节实际值和一个质量代码字节。请参见"HART 变量(页 [27\)](#page-6307-0)" 部分; "质量代码"。

#### **HART** 变量数据记录的结构

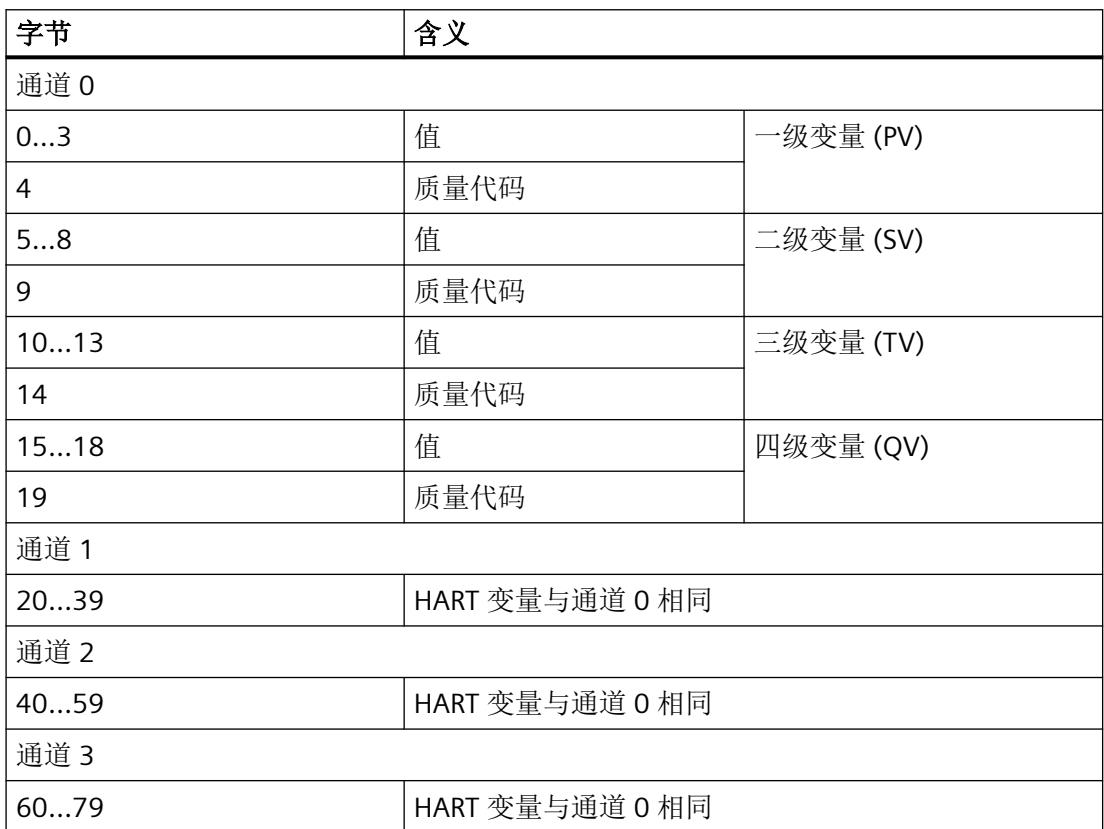

如果未启用 HART 或者所连接的现场设备未提供相应的 HART 变量, 则相应的变量 = 0 且 OC = 0x37(模拟量模块的初始化值)。

# **A.2.4 HART** 特定的设置

可通过标准参数分配实现 HART 通信(参见"通道/[工艺参数的参数分配和结构](#page-6341-0) (页 [61\)](#page-6341-0)"部 分)。

可通过数据记录 131 到 134 依据通道特定的基准指定其它 HART 特定的设置。

<span id="page-6348-0"></span>在 CPU 中, 始终不会更改通过 STEP 7 分配的参数。这意味着, 通过 STEP 7 分配的参数在重 启之后依然有效。

每次对模拟量模块执行参数重新分配都会将 HART 特定的设置复位为参数数据记录 128 的初 始值。

未提供电源 L+ 时, 该模块不会采用 HART 特定的设置。

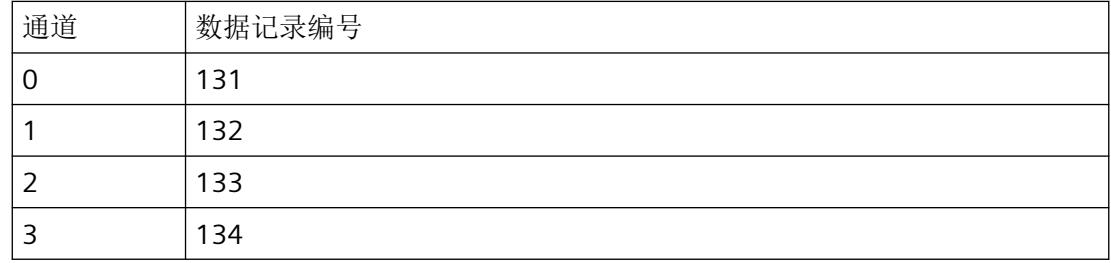

#### **HART** 特定的设置的结构

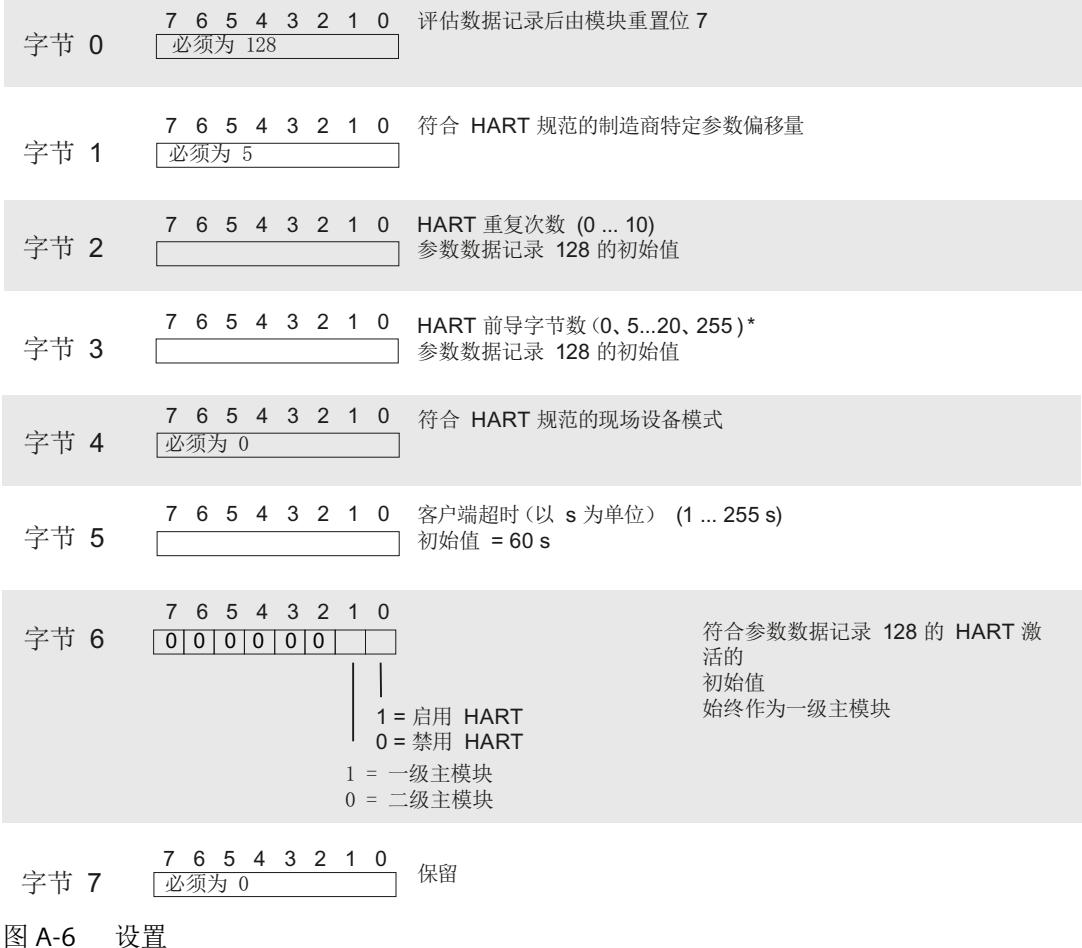

\* 当 HART 前导码字节数为 0 时, 使用所连现场设备所需的前导码字节数, 但不小于 5。\* 当 HART 前导码字节数为 255 时, 则使用 20 个前导码字节。

#### <span id="page-6349-0"></span>**A.2.5 HART** 请求和响应数据记录

HART 命令通过单独的命令接口依据通道特定的基准进行处理,每种情况下都会使用一个请 求数据记录和一个响应数据记录。

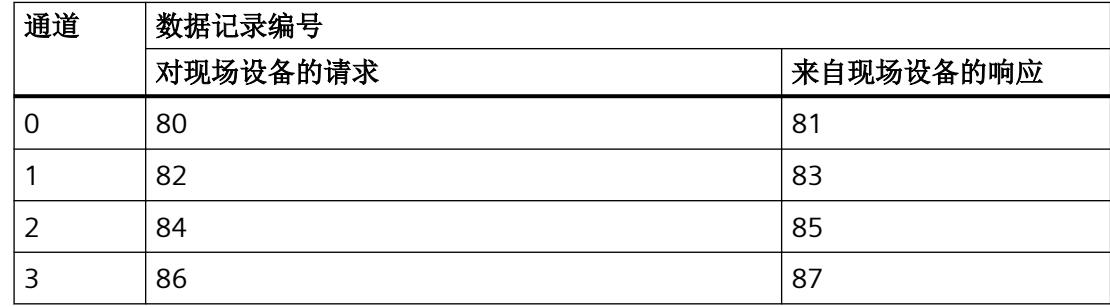

#### 请求数据记录 **80**、**82**、**84**、**86** 的结构

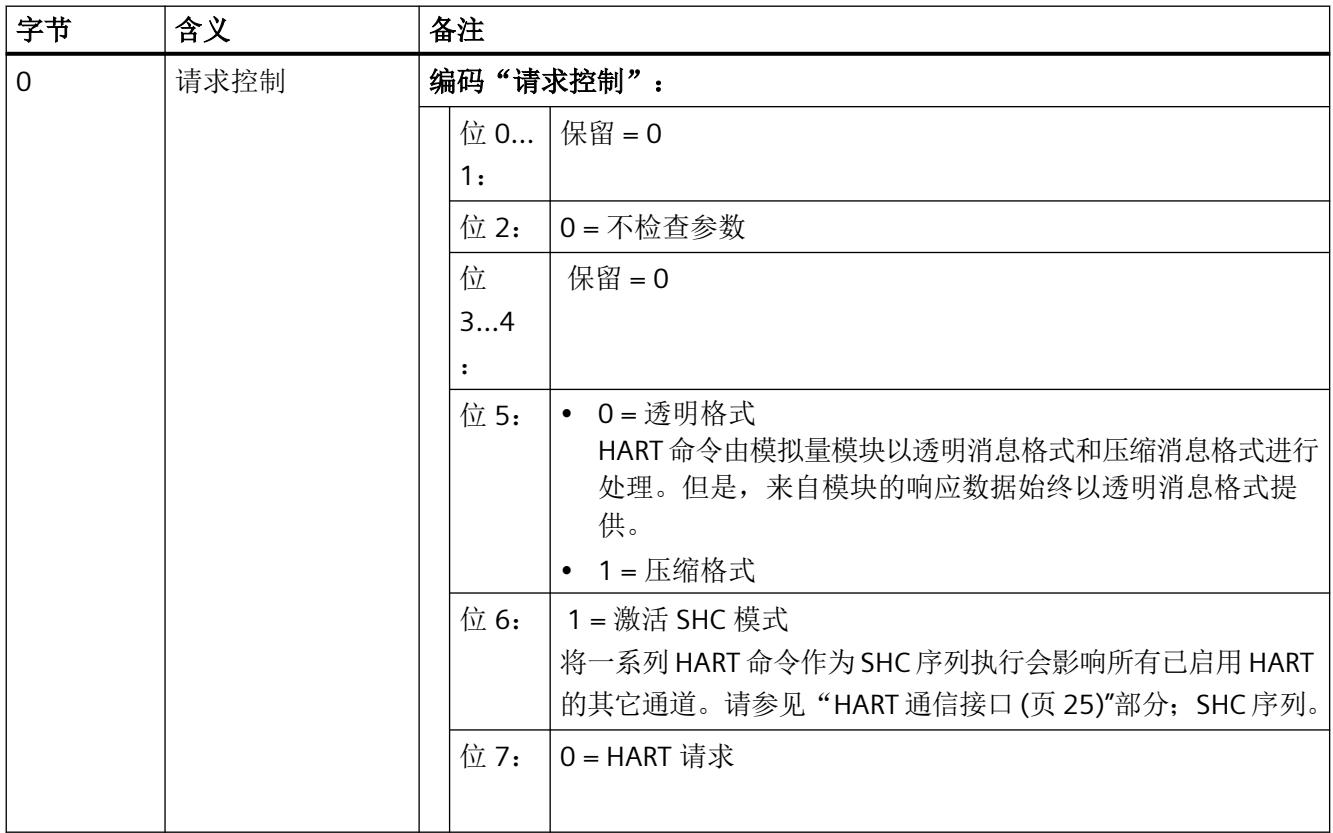

<span id="page-6350-0"></span>附录

#### *A.2 HART* 操作数据记录

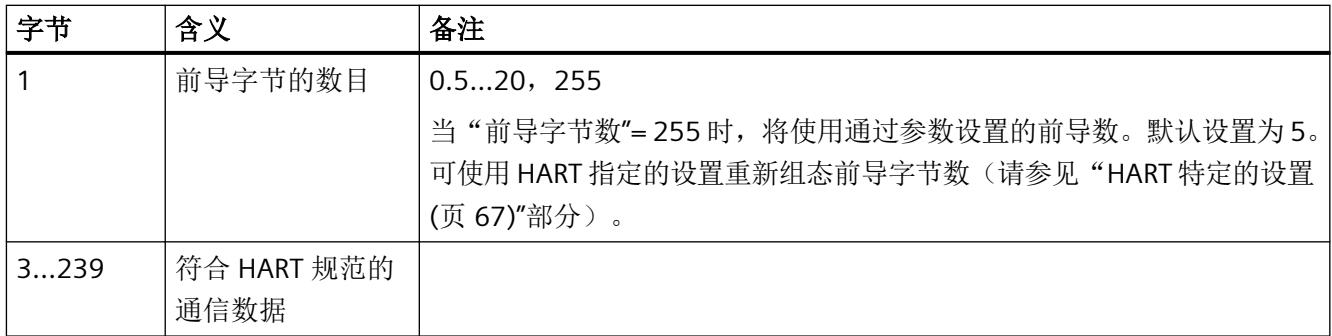

#### 响应数据记录 **81**、**83**、**85**、**87** 的结构

#### 发生响应错误时

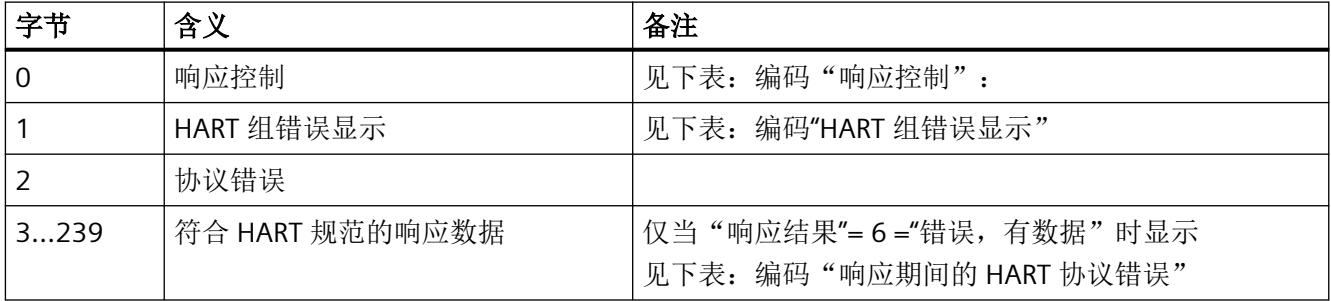

#### 发生响应错误时

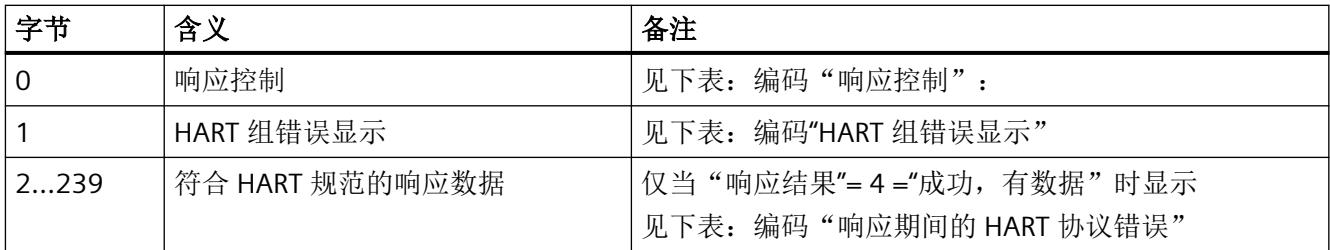

#### 编码"响应控制":

位 0-2: 响应结果(处理状态):  $0 =$ 无效 1 = 无效(保留) 2 = 等待  $3 =  $\frac{4}{3} + \frac{1}{3} + \frac{1}{3}$$ 4 = 成功,有数据  $5 =$ 成功,无数据  $6 = \overline{\text{A}}$ 正确, 有数据 7 = 不正确,无数据 位 3: 0 = 突发模式未激活; 位 4: 0 = 响应数据直接来自于 HART 设备

- 位 5: 0 = 响应数据采用透明消息格式
- 位 6: 0 = SHC 模式未激活;1 = SHC 模式已激活
- 位 7: 0 = HART 响应

#### 编码**"HART** 组错误显示"

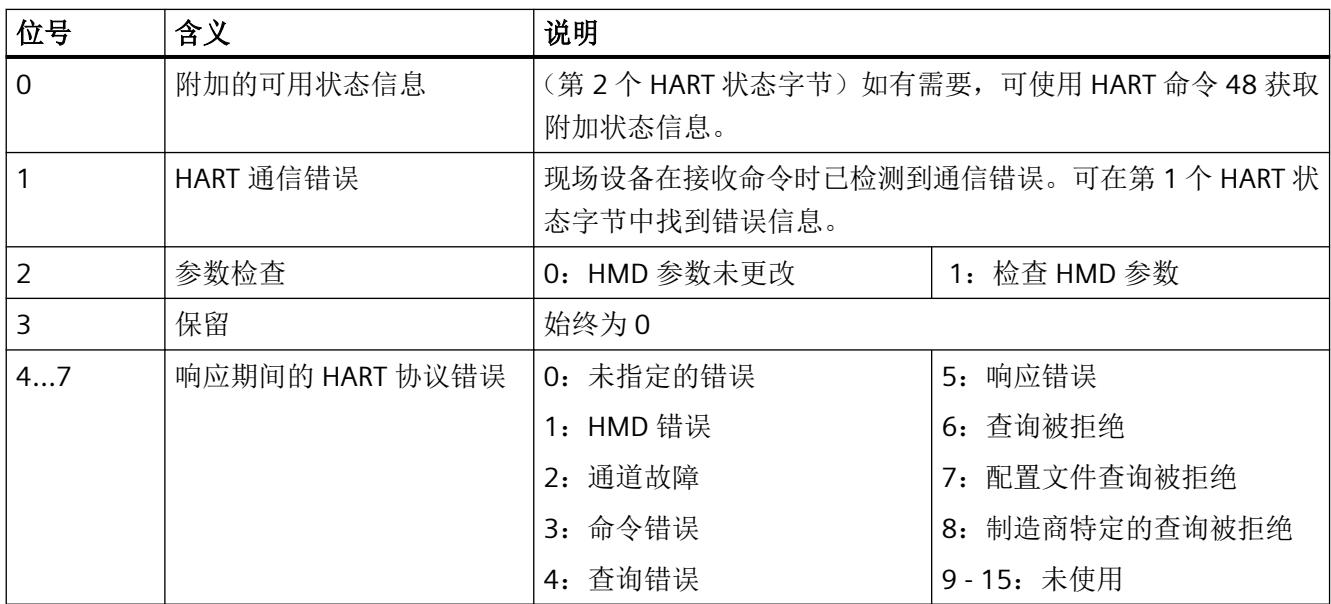

#### 编码"响应期间的 **HART** 协议错误"

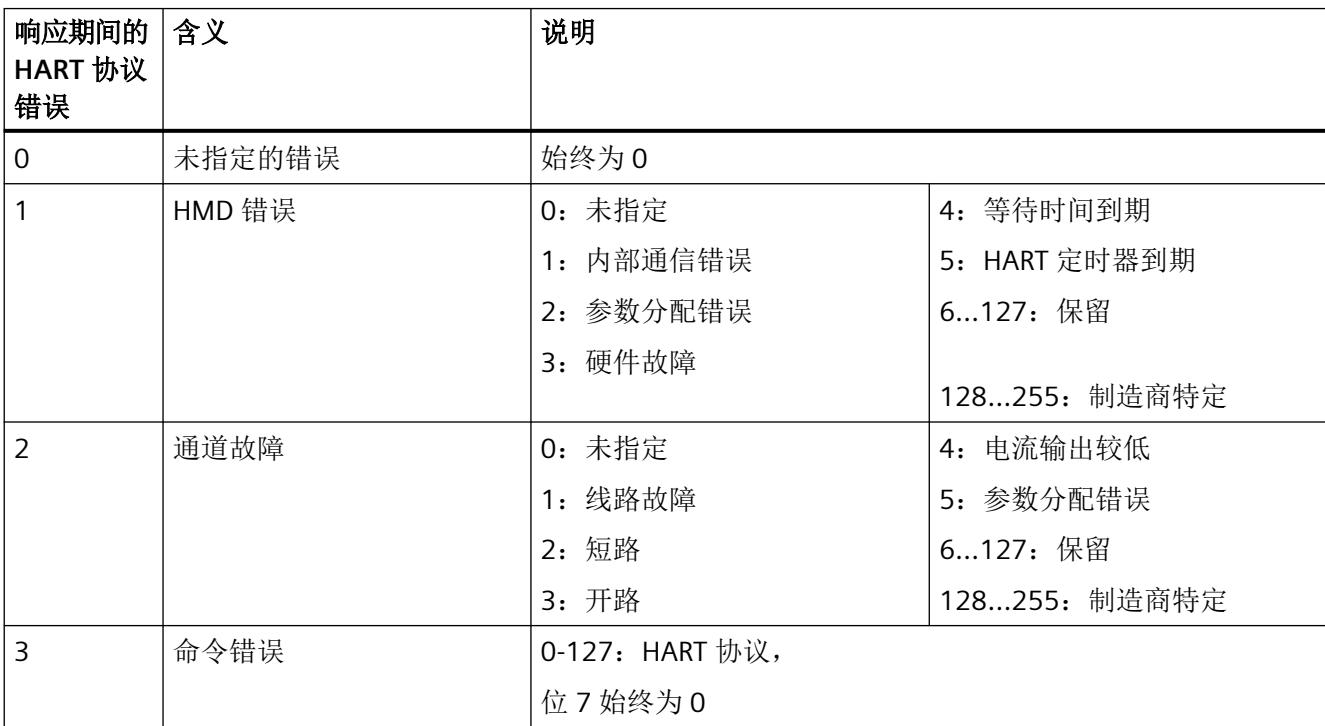

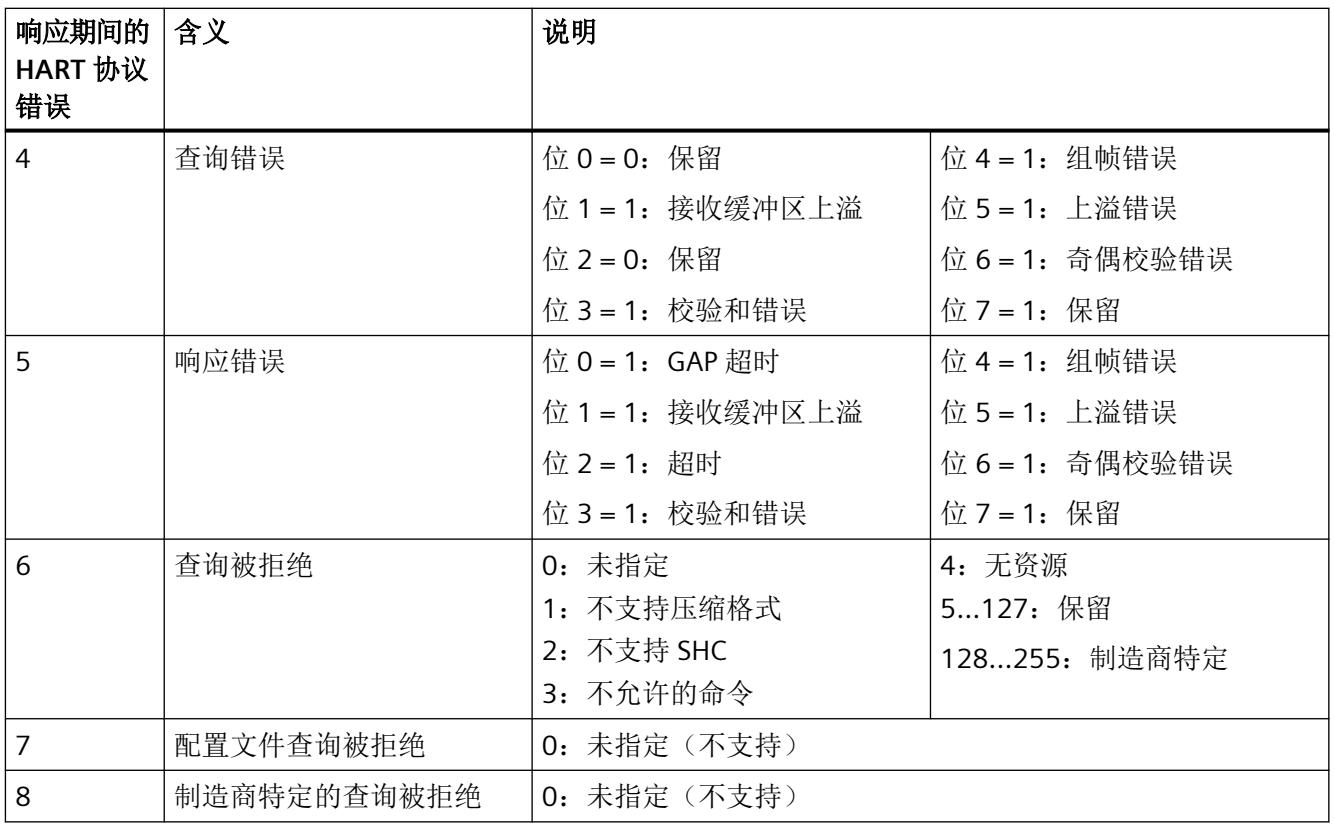

## **A.2.6 HART** 编程示例(**HART** 命令接口)

#### **HART** 编程示例(**HART** 命令接口)

对于 HART 通道 0,命令 01 将以透明消息格式发送至地址为"98 CF 38 84 F0"的 HART 现场 设备。

数字量输入模块的输入 4.0 处的正沿会导致写入 HART 命令。

可以进行以下假设:

- AQ 4xI HART 模拟量模块的模块地址是 512 (200H)。
- 该数据记录存储在 DB80 中:从地址 0.0 开始,长度为 11 个字节。
- 在此示例中, DB80 (通道 0 的请求数据记录) 由 11 个字节组成。

<span id="page-6352-0"></span>附录

附录

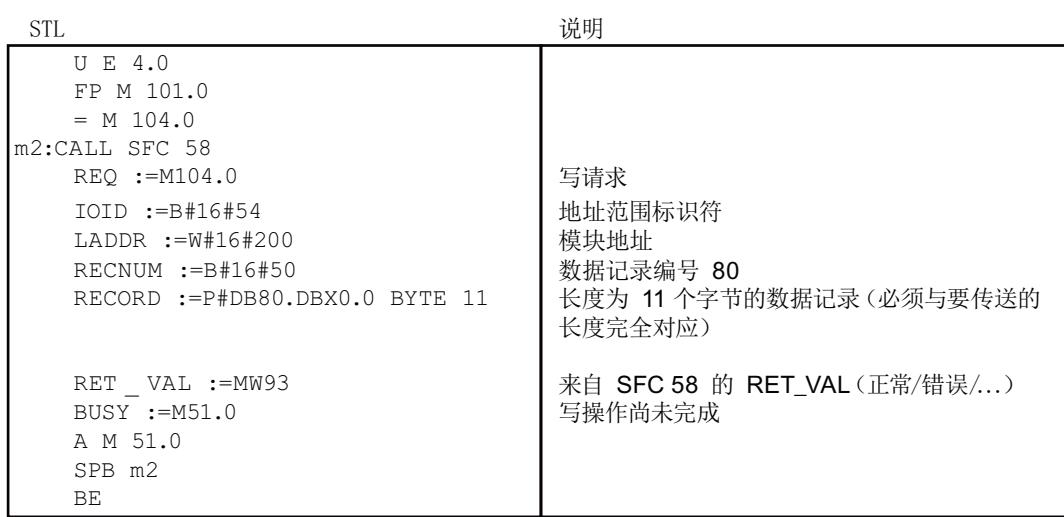

#### 表格 A-1 DB80: 透明消息格式

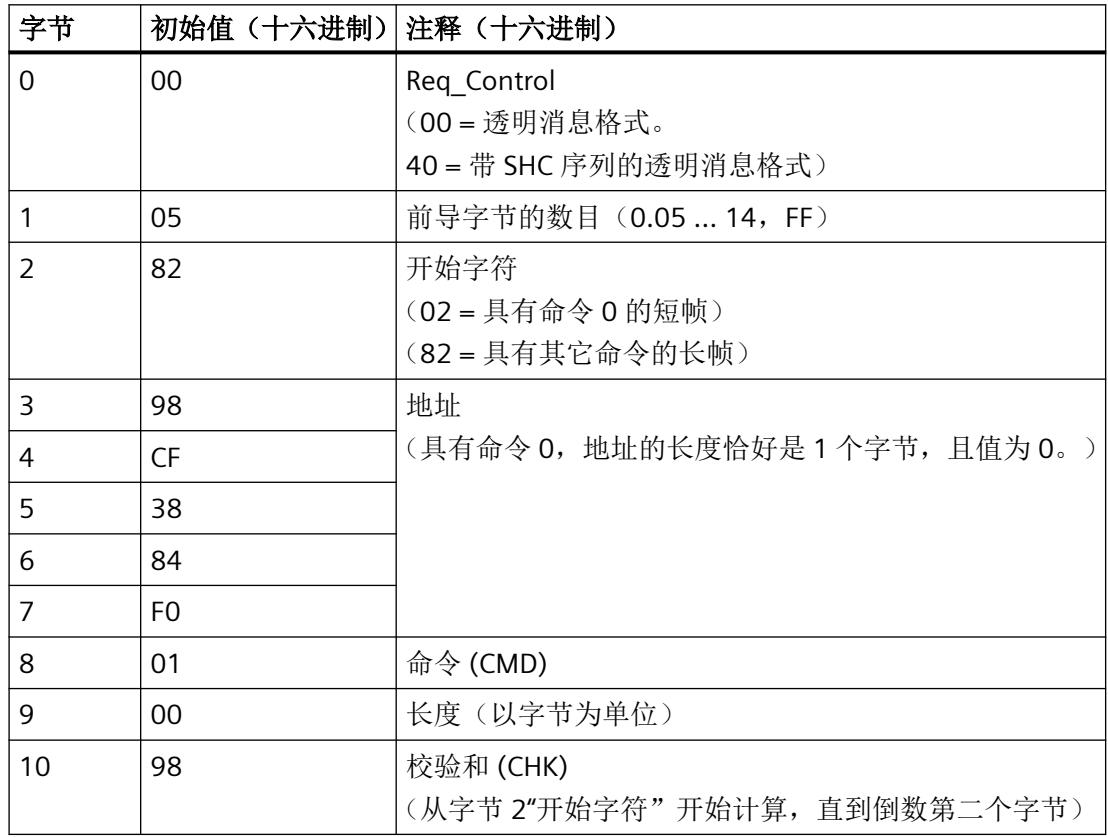

HART 命令也可以以压缩消息格式发送。在此情况下, 通过 DB 80 传输的数据将减至 4 个字节。

表格 A-2 DB80: 压缩消息格式

| 字节 | 初始值 (十六进制) 注释 (十六进制) |                        |
|----|----------------------|------------------------|
|    | 20                   | Req Control            |
|    |                      | (20=压缩消息格式。            |
|    |                      | 60 = 带 SHC 序列的压缩消息格式)  |
|    | 05                   | 前导字节的数目 (0.05  14, FF) |
|    | 01                   | 命令 (CMD)               |
|    | 00                   | 长度(以字节为单位)             |

通过循环读取 HART 通道 0 的数据记录 DS81,可获知何时接收到来自现场设备的响应。响 应通常以透明消息格式提供。

#### **FC81**:使用 **SFC 59** 将响应读入 **DB81**

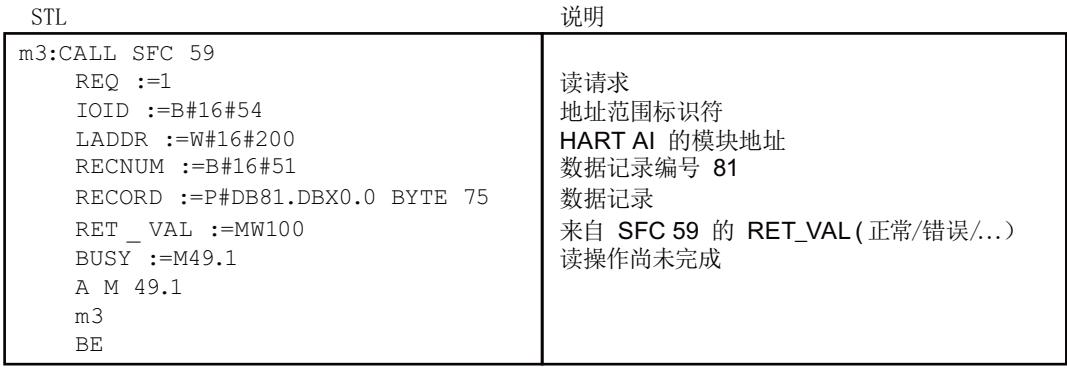

仅当要同步读取时,才需要 A M 49.1 至 SPB m3 程序部分。

只要 DB81 的字节 0 中为"0x03", 便说明尚未收到现场设备的响应。在字节 0 中的位 2 = 1 时, 现场设备即提供用户可进行评估的正响应数据。

若响应数据错误,请参见现场设备响应的字节 1 中的"HART 组故障显示表"或字节 2 中的"响 应期间的 HART 协议错误"。

# **A.3** 模拟量值显示

下表所示为单极性输出范围的数字化表示。

#### 显示电流输出范围的模拟量值:

- 电流输出范围 0 到 20 mA 内的模拟量值显示 (页 75)
- 电流输出范围 4 到 20 mA 内的模拟量值显示 (页 75)

#### **A.3.1** 电流输出范围 **0** 到 **20 mA** 内的模拟量值显示

下表显示电流输出范围 0 到 20 mA 内的十进制和十六进制值(代码)。分辨率为 16 位(含 符号位)。

#### 模拟量值显示

| 值           |          |             | 电流输出范围                             | 范围   |
|-------------|----------|-------------|------------------------------------|------|
|             | 十进制      | 十六进<br>制    | 0 到 20 mA                          |      |
| 118.5149%   | 32767    | 7FFF        | $21 \text{ mA}$                    | 上溢   |
|             | 29031    | 7167        |                                    |      |
| 105%        | 29030    | 7166        | 21 mA                              | 超出上限 |
|             | 27649    | 6C01        | $20 \text{ mA} + 723.4 \text{ nA}$ |      |
| 100%        | 27648    | 6C00        | 20 mA                              | 额定范围 |
| 75%         | 20736    | 5100        | 15 mA                              |      |
| 0.003617%   | 1        | 1           | 723.4 nA                           |      |
| $0\%$       | $\Omega$ | $\Omega$    | 0 <sub>mA</sub>                    |      |
|             | $-1$     | <b>FFFF</b> | 0 mA                               | 下溢   |
| $-118.519%$ | -32768   | 8000        |                                    |      |

表格 A-3 电流输出范围 (0 到 20 mA)

#### **A.3.2** 电流输出范围 **4** 到 **20 mA** 内的模拟量值显示

下表显示电流输出范围 4 到 20 mA 内的十进制和十六进制值(代码)。分辨率为 16 位(含 符号位)。

*A.3* 模拟量值显示

# 模拟量值显示

| 值           |          |             | 电流输出范围                             | 范围   |
|-------------|----------|-------------|------------------------------------|------|
|             | 十进制      | 十六进         | 4 到 20 mA                          |      |
|             |          | 制           |                                    |      |
| 118.5149%   | 32767    | 7FFF        | 21 mA                              | 上溢   |
|             | 29377    | 72C1        |                                    |      |
| 106.25%     | 29376    | 72C0        | $21 \text{ mA}$                    | 超出上限 |
|             | 27649    | 6C01        | $20 \text{ mA} + 578.7 \text{ nA}$ |      |
| 100%        | 27648    | 6C00        | 20 mA                              | 额定范围 |
| 75%         | 20736    | 5100        | 16 mA                              |      |
| 0.003617%   | 1        | 1           | $4 mA + 578.7 nA$                  |      |
| 0%          | $\Omega$ | $\Omega$    | 4 mA                               |      |
|             | $-1$     | <b>FFFF</b> | 4 mA - 578.7 nA                    | 超出下限 |
| $-25%$      | $-6912$  | E500        | 0 <sub>m</sub> A                   |      |
|             | $-6913$  | E4FF        | 0 mA                               | 下溢   |
| $-118.519%$ | $-32768$ | 8000        |                                    |      |

表格 A-4 电流输出范围 (4 到 20 mA)

# **A.4** 联系方式

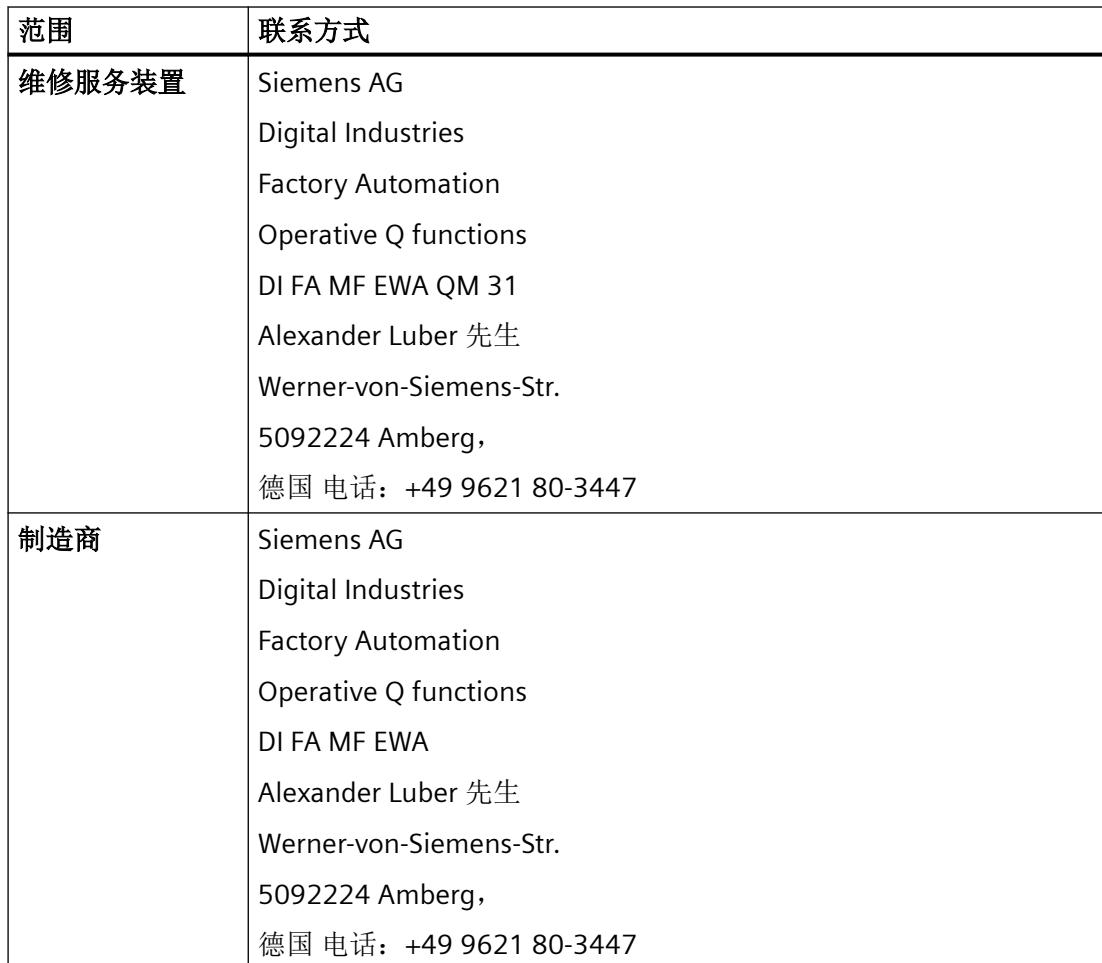

附录

*A.4* 联系方式

# 索引

#### **A**

AQ 4xI HART 参数, [31](#page-6311-0) 地址空间, [41](#page-6321-0) 附件, [12](#page-6292-0) 工艺参数, [31](#page-6311-0) 功能, [12](#page-6292-0) 技术规范, [51](#page-6331-0) 属性, [11](#page-6291-0) 调试, [24](#page-6304-0) 通道参数, [31](#page-6311-0) 引脚分配, [13](#page-6293-0) 诊断报警, [49](#page-6329-0) 诊断中断, [48](#page-6328-0) 组态, [24](#page-6304-0) ATEX 认证, [59](#page-6339-0)

#### **B**

BaseUnit, [13](#page-6293-0)

#### **D**

DIAG LED 指示灯, [46](#page-6326-0)

#### **H**

HART 编程, [72](#page-6352-0) 变量, [27](#page-6307-0) 变量数据记录, [67](#page-6347-0) 参数分配工具, [23](#page-6303-0) 操作数据记录, [65](#page-6345-0) 错误管理, [24](#page-6304-0) 定义, [17](#page-6297-0) 工作原理, [18](#page-6298-0) 功能数据, [66](#page-6346-0) 快速模式, [21](#page-6301-0) 命令, [19,](#page-6299-0) [69](#page-6349-0) 命令接口, [25,](#page-6305-0) [72](#page-6352-0) 目录, [66](#page-6346-0) 评估变量, [42](#page-6322-0) 设备状态, [21](#page-6301-0) 设置, [68](#page-6348-0)

通信, [18,](#page-6298-0) [67](#page-6347-0) 系统环境, [23](#page-6303-0) 协议, [17,](#page-6297-0) [20](#page-6300-0) 信号, [18](#page-6298-0) 应用, [17](#page-6297-0) 映射参数, [37](#page-6317-0) HART 变量 组态, [27](#page-6307-0) HCF, [17](#page-6297-0)

#### **I** IECEx 认证, [59](#page-6339-0)

#### **L** LED 指示灯, [45](#page-6325-0)

#### **P**

PWR LED 指示灯, [47](#page-6327-0)

# **S**

SHC 序列, [26](#page-6306-0) SIMATIC PDM 组态工具, [23](#page-6303-0)

#### 变

变量数据记录, [67](#page-6347-0)

#### 标

标准, [57](#page-6337-0)

# 参

参数, [31](#page-6311-0) 参数分配, [24](#page-6304-0)

#### 操

操作数据记录, [65](#page-6345-0)

# 错

错误管理, [24](#page-6304-0) 错误显示, [45](#page-6325-0)

# 地

地址分配, [27](#page-6307-0) 地址空间, [41](#page-6321-0)

# 电

电源电压, [15](#page-6295-0)

# 反

反极性, [15](#page-6295-0)

# 防

防爆 认证, [59](#page-6339-0)

#### 工

工艺参数, [31](#page-6311-0), [61](#page-6341-0)

# 功

功能数据, [66](#page-6346-0)

# 技

技术数据 标准和认证, [57](#page-6337-0)

## 快

快速模式, [21](#page-6301-0)

#### 脉

脉冲模式, [22](#page-6302-0)

命

命令接口, [25,](#page-6305-0) [69](#page-6349-0)

# 请

请求数据记录, [69](#page-6349-0)

# 认

认证, [57](#page-6337-0) ATEX, [59](#page-6339-0) IECEx, [59](#page-6339-0)

## 设

设备状态, [21](#page-6301-0)

# 数

数据记录, [25](#page-6305-0) 数据记录 128, [61](#page-6341-0) 标头信息, [62](#page-6342-0) 参数, [62](#page-6342-0) 数据记录 140, [63](#page-6343-0) 标头信息, [64](#page-6344-0) 参数, [64](#page-6344-0)

# 调

调试, [24](#page-6304-0)

# 通

通道参数, [31,](#page-6311-0) [61](#page-6341-0) 通道故障 LED, [46](#page-6326-0) 通道状态 LED 指示灯, [46](#page-6326-0) 通信, [67](#page-6347-0)

# 文

文档 有效性, [3](#page-6283-0)

# 系

系统环境, [23](#page-6303-0)

# 现

现场设备 参数分配, [24](#page-6304-0)

# 响

响应数据记录, [70](#page-6350-0)

# 引

引脚分配, [13](#page-6293-0)

# 映

映射参数, [37,](#page-6317-0) [63](#page-6343-0)

# 约

约定, [3](#page-6283-0)

# 诊

诊断报警, [49](#page-6329-0) 诊断中断, [48](#page-6328-0)

# 值

值状态 评估, [41](#page-6321-0)

# 质

质量代码, [27](#page-6307-0) 版本 7, [29](#page-6309-0) 修订版 5 和 6, [28](#page-6308-0)

# 状

状态指示, [45](#page-6325-0)

# 组

组态, [24](#page-6304-0) HART 变量, [27](#page-6307-0)

# **SIEMENS**

# **SIMATIC**

**ET 200SP HA/ET 200SP Ex-AI 4xTC/2xRTD**(**2/3/4** 线制)

# 设备手册

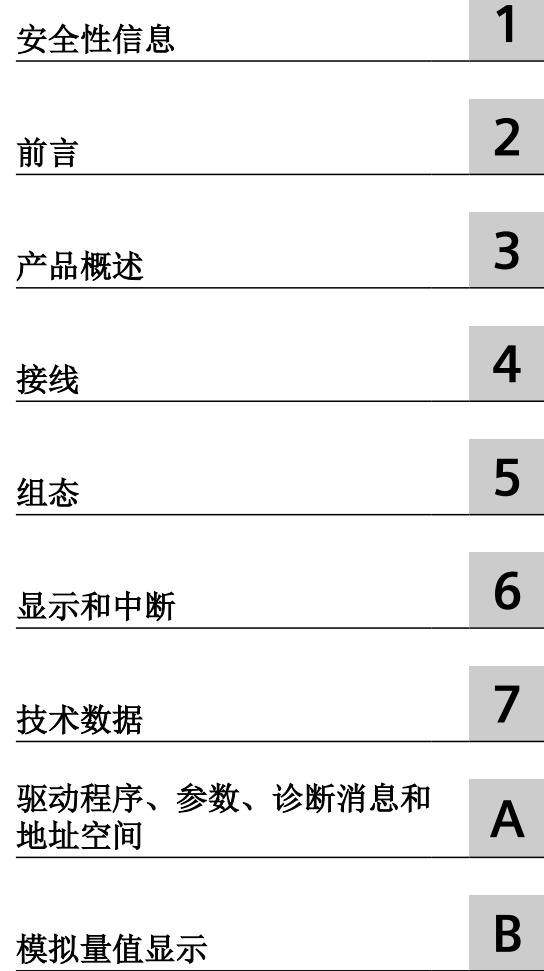

6DL1134-6JD00-0HX1

#### 法律资讯

#### 警告提示系统

为了您的人身安全以及避免财产损失,必须注意本手册中的提示。人身安全的提示用一个警告三角表示,仅与财产损 失有关的提示不带警告三角。警告提示根据危险等级由高到低如下表示。

#### 八 危险

表示如果不采取相应的小心措施, 将会导致死亡或者严重的人身伤害。

#### 警告

表示如果不采取相应的小心措施,可能导致死亡或者严重的人身伤害。

#### 八 小心

表示如果不采取相应的小心措施,可能导致轻微的人身伤害。

#### 注意

表示如果不采取相应的小心措施,可能导致财产损失。

当出现多个危险等级的情况下,每次总是使用最高等级的警告提示。如果在某个警告提示中带有警告可能导致人身伤 害的警告三角,则可能在该警告提示中另外还附带有可能导致财产损失的警告。

#### 合格的专业人员

本文件所属的产品/系统只允许由符合各项工作要求的合格人员进行操作。其操作必须遵照各自附带的文件说明,特别 是其中的安全及警告提示。 由于具备相关培训及经验,合格人员可以察觉本产品/系统的风险,并避免可能的危险。

#### 按规定使用 **Siemens** 产品

请注意下列说明:

#### 警告 ∕≬

Siemens 产品只允许用于目录和相关技术文件中规定的使用情况。如果要使用其他公司的产品和组件,必须得到 Siemens 推荐和允许。正确的运输、储存、组装、装配、安装、调试、操作和维护是产品安全、正常运行的前提。必 须保证允许的环境条件。必须注意相关文件中的提示。

#### 商标

所有带有标记符号 ® 的都是 Siemens AG 的注册商标。本印刷品中的其他符号可能是一些其他商标。若第三方出于自 身目的使用这些商标,将侵害其所有者的权利。

#### 责任免除

我们已对印刷品中所述内容与硬件和软件的一致性作过检查。然而不排除存在偏差的可能性,因此我们不保证印刷品 中所述内容与硬件和软件完全一致。印刷品中的数据都按规定经过检测,必要的修正值包含在下一版本中。

# 目录

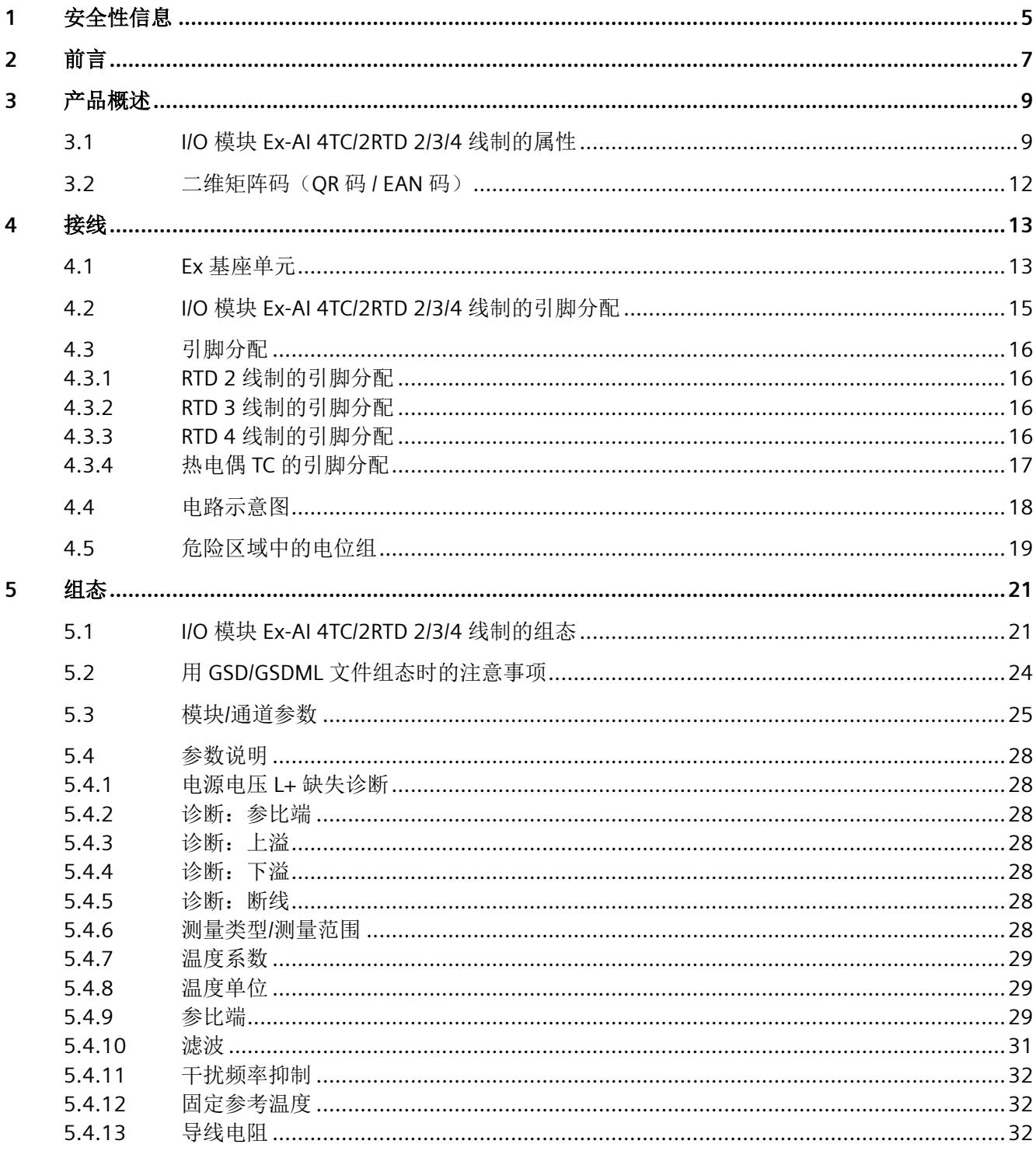

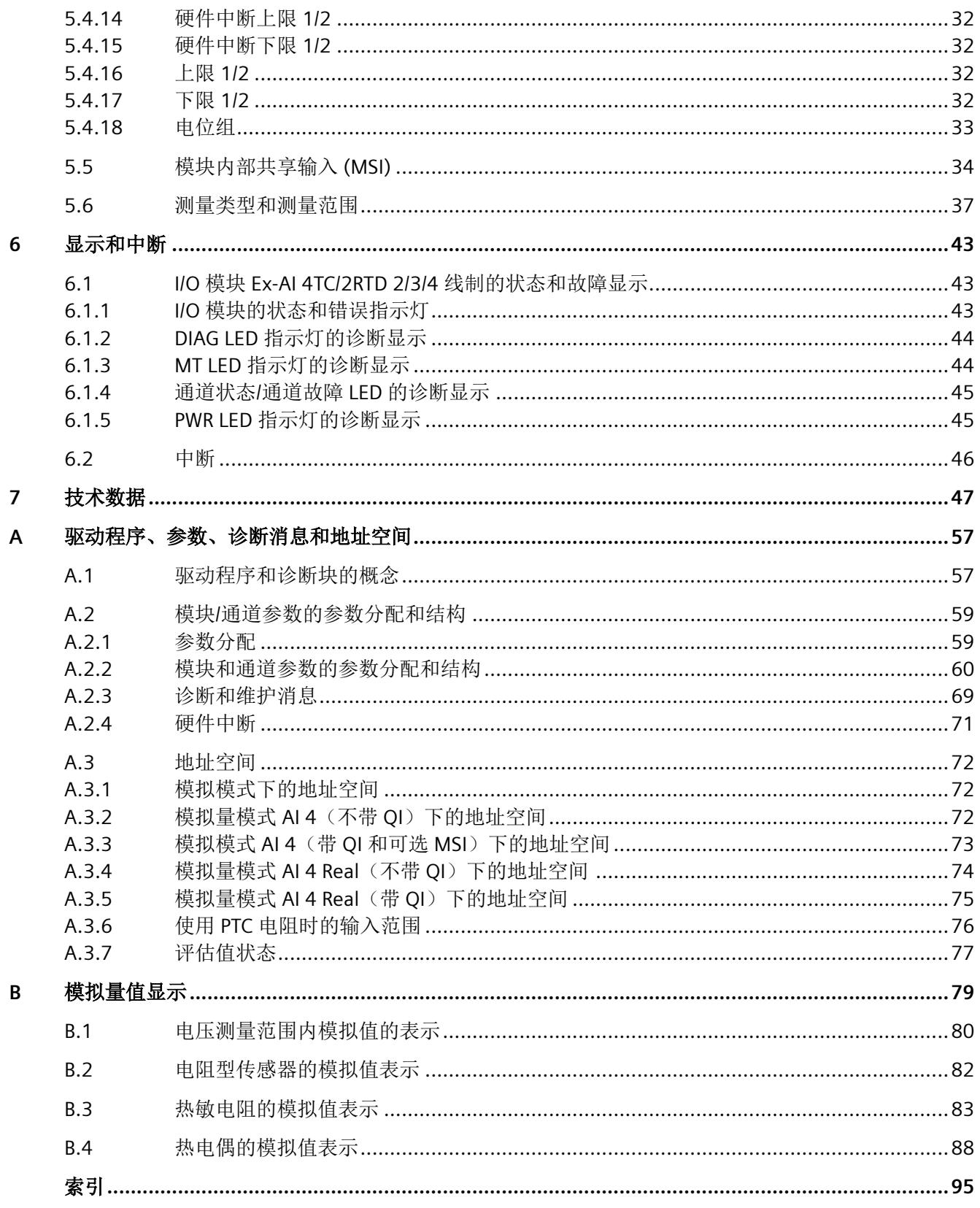

# <span id="page-6367-0"></span>安全性信息 **1**

Siemens 为其产品及解决方案提供了工业信息安全功能,以支持工厂、系统、机器和网络的 安全运行。

为了防止工厂、系统、机器和网络受到网络攻击,需要实施并持续维护先进且全面的工业信 息安全保护机制。Siemens 的产品和解决方案构成此类概念的其中一个要素。

客户负责防止其工厂、系统、机器和网络受到未经授权的访问。只有在有必要连接时并仅在 采取适当安全措施(例如,防火墙和/或网络分段)的情况下,才能将该等系统、机器和组 件连接到企业网络或 Internet。

关于可采取的工业信息安全措施的更多信息,请访问 https://www.siemens.com/ industrialsecurity

Siemens 不断对产品和解决方案进行开发和完善以提高安全性。Siemens 强烈建议您及时更 新产品并始终使用最新产品版本。如果使用的产品版本不再受支持,或者未能应用最新的更 新程序, 客户遭受网络攻击的风险会增加。

要及时了解有关产品更新的信息,请订阅 Siemens 工业信息安全 RSS 源,网址为 https:// www.siemens.com/industrialsecurity

<span id="page-6369-0"></span>

#### 文档使用范围

本文档介绍了以下 I/O 模块:

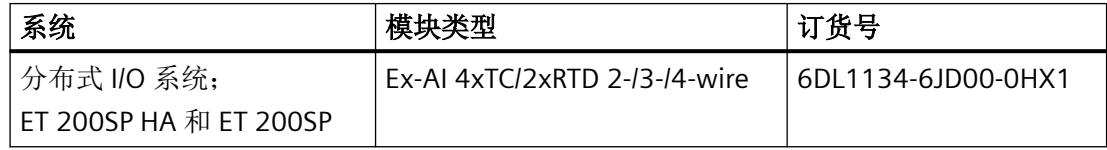

本文档是对以下文档的补充:

- 系统手册*《分布式 IIO 系统, ET 200SP HAIET 200SP, 用于危险区域中设备的模块》* 在相应的系统文档中,介绍了通常与 ET 200SP HA 和 ET 200SP 相关的各种功能:
- 系统手册 分布式 I/O 系统 ET 200SP HA ([https://support.industry.siemens.com/cs/ww/zh/](https://support.industry.siemens.com/cs/ww/zh/view/109761547) [view/109761547\)](https://support.industry.siemens.com/cs/ww/zh/view/109761547)
- 系统手册 ET 200SP 分布式 I/O 系统 [\(http://support.automation.siemens.com/WW/view/](http://support.automation.siemens.com/WW/view/zh/58649293) [zh/58649293\)](http://support.automation.siemens.com/WW/view/zh/58649293)

用户可使用本手册和系统/功能手册中的信息操作适用于危险区域的模块。

#### 附录

附录提供了在 PCS 7 环境之外使用用于潜在爆炸性环境的模块的相关信息。

#### 约定

请遵守以下注意事项:

#### 说明

这些注意事项包含有关本文档中所述产品、产品操作或应特别关注的文档部分的重要信息。

这些文档说明了发布操作说明时适用的组件。我们保留就新组件和具有新产品状态的组件, 在产品信息中增加更新信息的权利。

# <span id="page-6371-0"></span>**3**<br>产品概述 3

**3.1 I/O** 模块 **Ex-AI 4TC/2RTD 2/3/4** 线制的属性

#### 模块视图

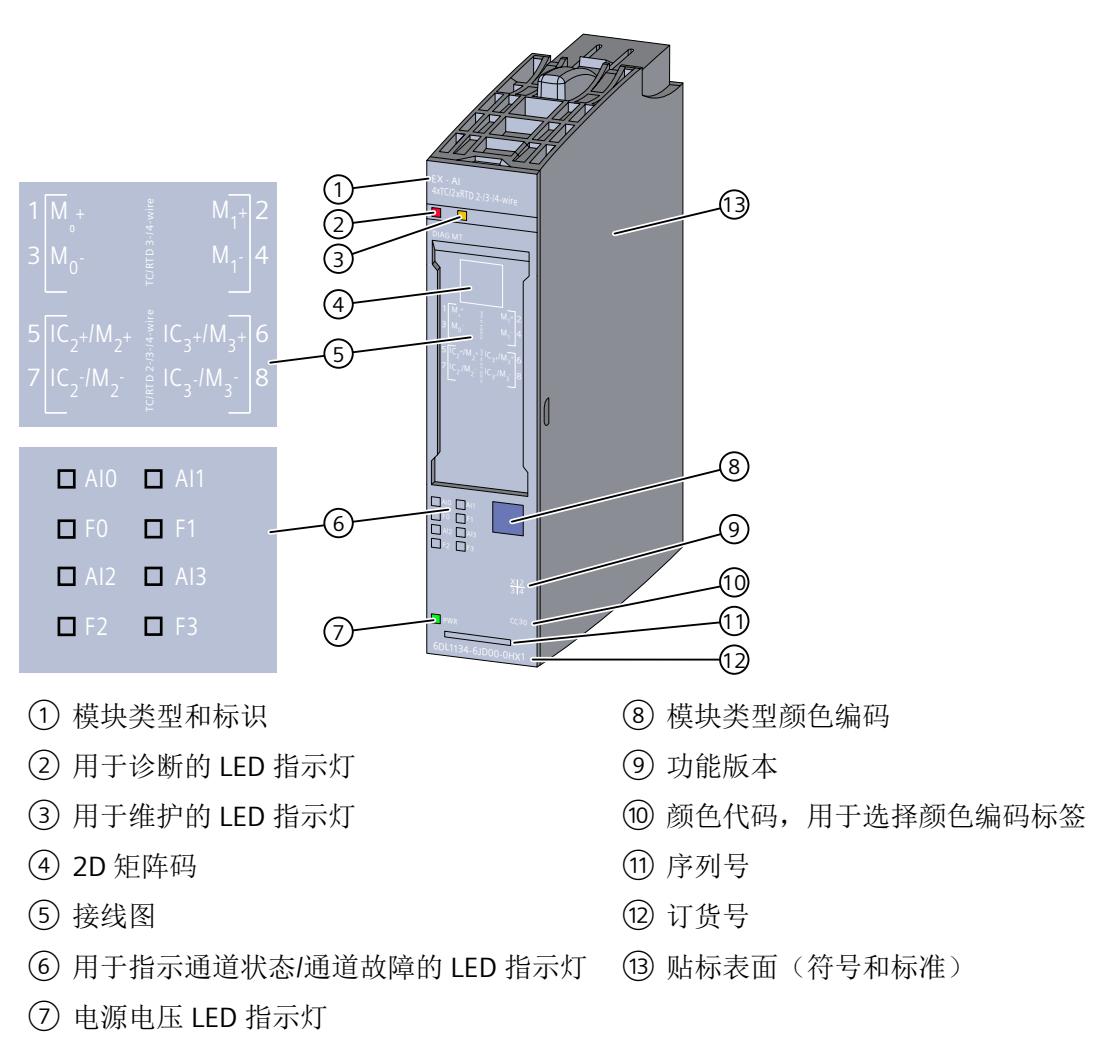

图 3-1 Ex-AI 4TC/2RTD 2/3/4 线制的视图

有关 LED 的信息,请参见"I/O 模块 Ex-AI 4TC/2RTD 2/3/4 [线制的状态和故障显示](#page-6405-0) (页 [43](#page-6405-0))"部 分。
*3.1 I/O* 模块 *Ex-AI 4TC/2RTD 2/3/4* 线制的属性

## 属性

I/O 模块用于进行热电偶、热敏电阻和欧姆电阻的本安连接,并用于测量电压。 I/O 模块具有以下技术特性:

- 用于连接热电偶 (TC) 和电压 (U) 的 4 个模拟量输入
- 或用于连接电阻温度检测器 (RTD) 和电阻器 (R) 的两个模拟量输入
- 模拟量输入具有以下通道特定的可组态属性:
	- 分辨率:
		- S7 格式: 16 位 (含符号位)
		- REAL 格式: 24 位 (含符号位)
	- 测量类型电压
	- 测量类型电阻,2、3、4 线制连接
	- 测量类型电阻温度检测器,2、3、4 线制连接
	- 可按照通道设置热电偶 (TC) 的测量类型
	- 滤波
	- 干扰频率抑制 16.6 Hz、50 Hz 或 60 Hz
	- 诊断
- 模块特定的可组态的诊断

有关更多信息,请参见["技术数据](#page-6409-0)(页[47\)](#page-6409-0)"部分。

## 模块支持以下功能

I/O 模块支持以下功能:

- 固件更新
- I&M 标识数据
- 在 RUN 模式下重新分配参数
- 值状态 QI
- 模块内部共享输入 (MSI)

## 附件

以下附件必须单独订购:

- 标签条
- 颜色编码标签

*3.1 I/O* 模块 *Ex-AI 4TC/2RTD 2/3/4* 线制的属性

- 参考标识标签
- 屏蔽层连接器

*3.2* 二维矩阵码(*QR* 码 */ EAN* 码)

## **3.2** 二维矩阵码 (QR 码 / EAN 码)

产品上的二维矩阵码是产品特定订货号的编码表示。

## 访问产品相关信息

该二维矩阵码可通过西门子推出的一款移动应用软件进行读取。 有关该应用的相关信息及下载方式, 敬请访问 Internet 中"通过应用程序进行移动设备使用 [\(https://support.industry.siemens.com/cs/ww/es/sc/2067\)](https://support.industry.siemens.com/cs/ww/es/sc/2067)"。

通过该应用程序,可直接访问相关技术论坛和产品相关帖子,例如:

- 常见问题与解答
- 应用示例
- 手册
- 证书
- 产品通告

## **4.1 Ex** 基座单元

I/O 模块可与以下 Ex 基座单元配合使用:

• Ex-BU 类型 X1 (6DL1 193-6BP00-0BX1)

Ex 基座单元不包括在 Ex I/O 模块的交付范围内, 必须单独订购。

#### 说明

有关组态的更多信息,请参见系统手册。

连接 I/O 信号的端子块是 Ex I/O 模块 Ex 基座单元的组成部分, 不能单独安装。

## 插槽和 **Ex I/O** 模块上的连接

下图显示了 Ex 基座单元和 I/O 模块上的连接。

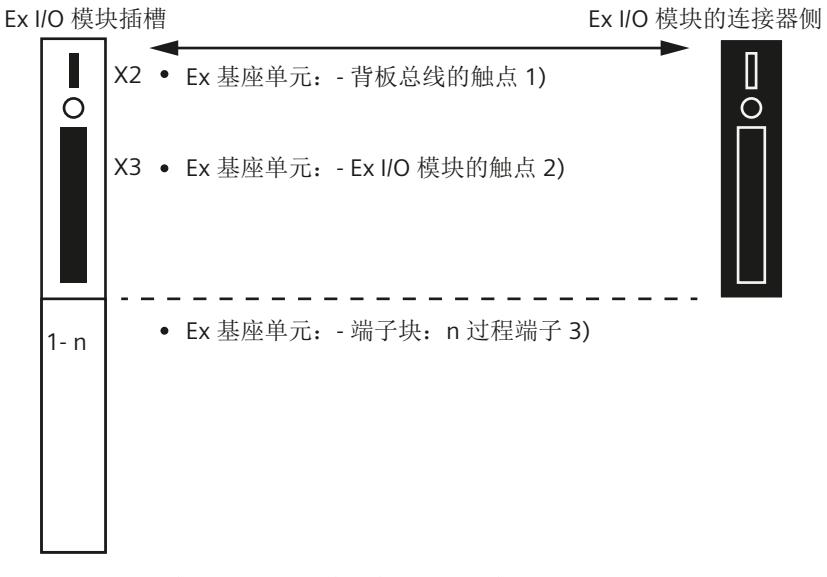

- 1) 背板总线的 Ex 基座单元触点 (最大 50 mA; 3.3 V DC <del>...</del>)
- 2) 用于过程信号传输的 Ex 基座单元触点(有关最大电压和电流,请参见相应 I/O 模块 的文档)
- 3) 端子块上的过程端子(有关端子数量和最大/可允许的电压和电流,请参见相应 I/O 模 块的文档)。

*4.1 Ex* 基座单元

有关 I/O 模块(端子块)引脚分配的信息,请参见以下部分。

# **4.2 I/O** 模块 **Ex-AI 4TC/2RTD 2/3/4** 线制的引脚分配

## 常规引脚分配

电阻测量(包括 PTC)和热电阻测量类型仅可在通道 2 和 3 上进行。如果 3 线制或 4 线制连 接的测量类型组态用于通道 n (n = 2 或 3), 则必须禁用通道 y (y = n-2)。

表格 4-1 Ex-AI 4TC/2RTD 2/3/4 线制的引脚分配

| 端子             | 分配                        | 端子             | 分配                          | 端子块                                                                                                    | 说明                                                                                                    |
|----------------|---------------------------|----------------|-----------------------------|----------------------------------------------------------------------------------------------------|----------------------------------------------------------------------------------------------------|
| $\mathbf{1}$   | $M_0 +$                   | $\overline{2}$ | $M_1 +$                     | $\begin{array}{ c c c c c }\hline \mathsf{M}_{0^+} & \frac{\mathsf{e}}{2} & \mathsf{M}_{1^+} & 2 \\\hline \end{array}$<br>$\overline{1}$ | 端子1;2                                                                                                  |
| 3              | $M_0$ -                   | 4              | $M_{1}$ -                   | $\sqrt{3}$                                                                                                    |                                                                                                    |
| 5              | $IC_2 + /M_2 +$           | 6              | $IC_3 + /M_3 +$             | $\sqrt{5}$<br>$1C_2+1M_2+\frac{1}{25}IC_3+1M_3+6$                                                                                        | 通道 n (0; 1)                                                                                            |
| $\overline{7}$ | $IC_2$ -/M <sub>2</sub> - | 8              | $IC_{3}$ -/M <sub>3</sub> - | $\overline{1}$<br>$\sqrt{ C_2 - /M_{2} \mathbf{g} }$ $\frac{1}{2} C_3 - /M_{3} \mathbf{g} $                                              | 端子 3; 4<br>M <sub>n</sub> -: 测量输入负极,<br>通道 n (0; 1)                                                    |
|                |                           |                |                             |                                                                                                    | 端子 5; 6<br>IC <sub>n</sub> +: 恒定电流线路<br>正极,<br>通道 n (2; 3)<br>M <sub>n</sub> +: 测量输入正极,<br>通道 n (2; 3) |
|                |                           |                |                             |                                                                                                    | 端子 7; 8<br>M <sub>n</sub> -: 测量输入负极,<br>通道 n (2; 3)<br>IC <sub>n</sub> -: 恒定电流线路<br>负极,<br>通道 n (2; 3) |

## 通过所有传感器类型实现连接

有关连接传感器的信息,请参见以下部分:

- RTD 2 [线制的引脚分配](#page-6378-0) (页 [16](#page-6378-0))
- RTD 3 [线制的引脚分配](#page-6378-0) (页 [16](#page-6378-0))
- RTD 4 [线制的引脚分配](#page-6378-0) (页 [16](#page-6378-0))
- 热电偶 TC [的引脚分配](#page-6379-0) (页 [17](#page-6379-0))

<span id="page-6378-0"></span>*4.3* 引脚分配

## **4.3** 引脚分配

## **4.3.1 RTD 2** 线制的引脚分配

## 引脚分配(**2** 线制连接系统)

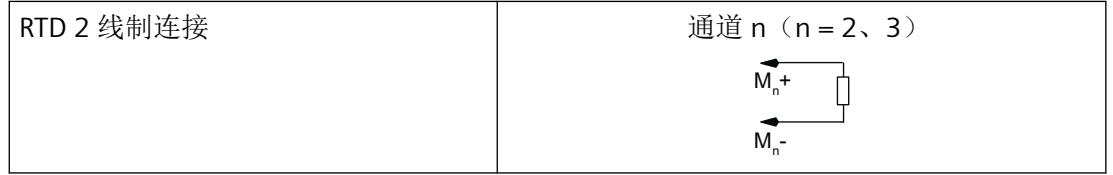

## **4.3.2 RTD 3** 线制的引脚分配

## 引脚分配(**3** 线制连接系统)

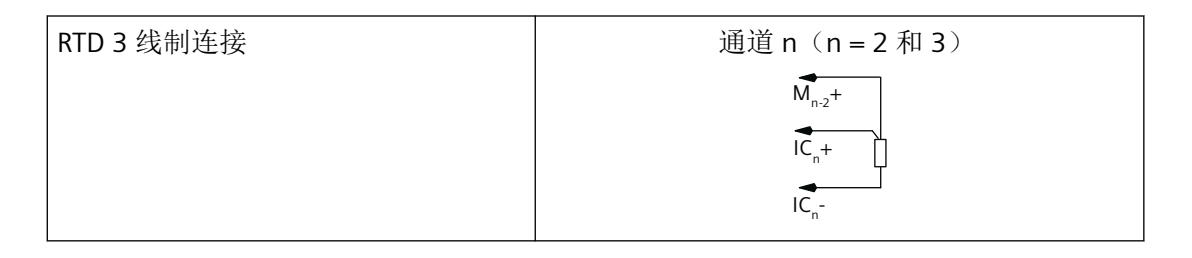

## **4.3.3 RTD 4** 线制的引脚分配

## 引脚分配(**4** 线制连接系统)

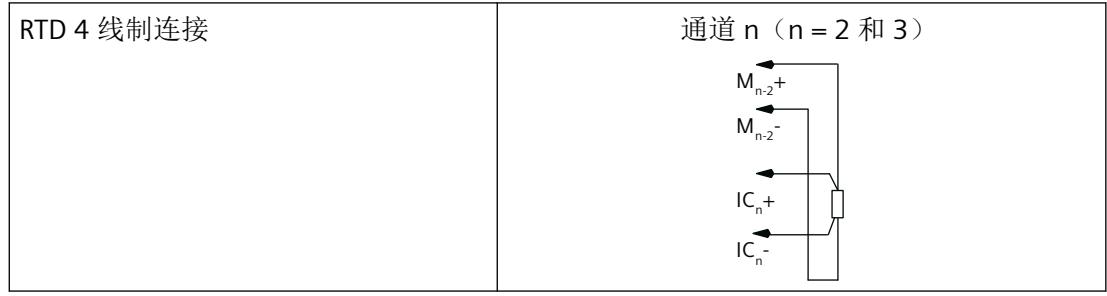

# <span id="page-6379-0"></span>**4.3.4** 热电偶 **TC** 的引脚分配

引脚分配

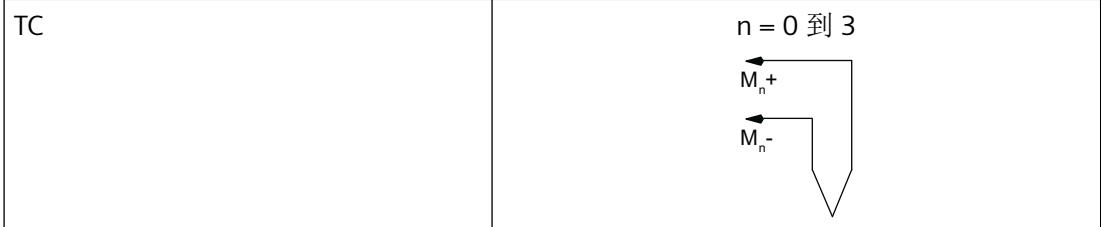

*4.4* 电路示意图

# **4.4** 电路示意图

下图显示了 Ex I/O 模块的电路示意图。

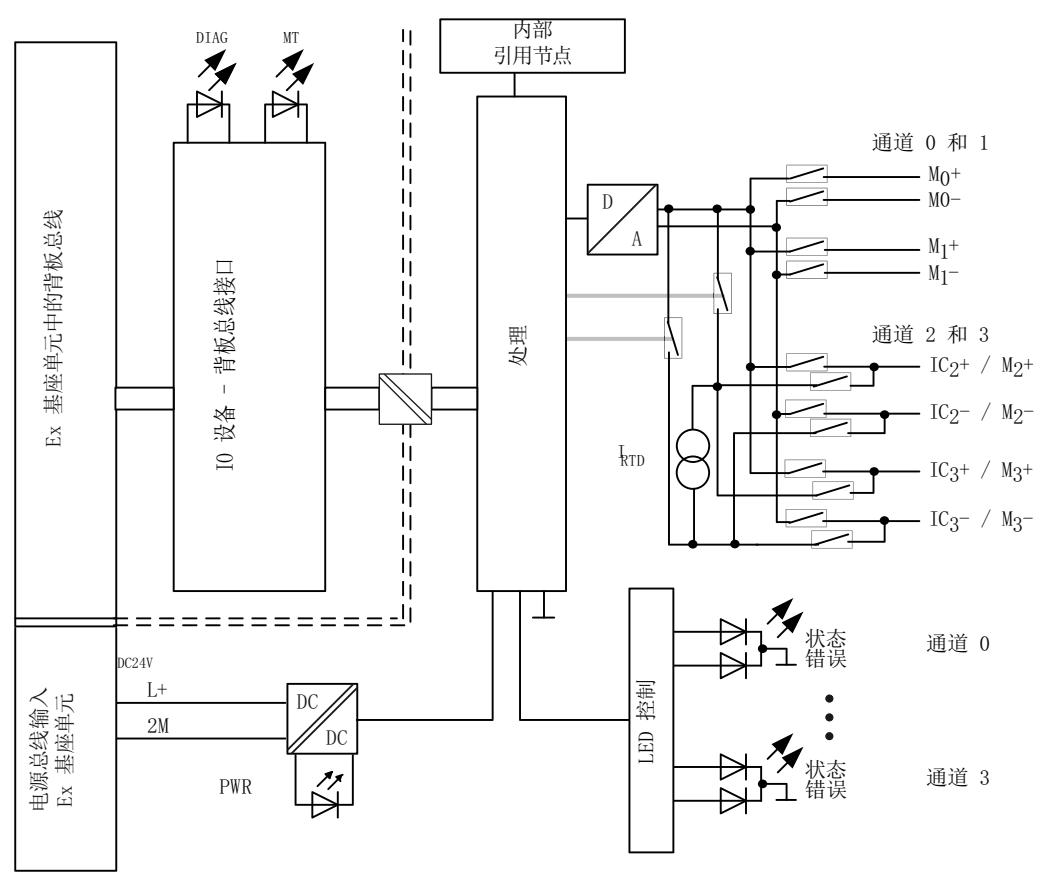

图 4-1 Ex-AI 4TC/2RTD 2/3/4 线制的电路示意图

## 电源电压

电源电压 L+/2M 由 Ex 电源模块生成并进行监视。Ex I/O 模块通过电源总线接收其电源电压 L+。在 Ex I/O 模块中对电源电压进行进一步监视。参数分配期间,可指定在电源电压发生故 障的情况下是否输出诊断消息。

#### 固件更新

在固件更新开始和持续过程中,必须始终为 Ex I/O 模块提供电源电压 L+。

# **4.5** 危险区域中的电位组

电位组

对于用于危险区域的模块,Ex 电源模块以及插入 Ex 电源模块右侧的 Ex I/O 模块会形成电位组。 如果下列模块之一插入 Ex I/O 模块右侧, 则电位组至此结束:

- Ex 电源模块
- 服务模块

*4.5* 危险区域中的电位组

# **5.1 I/O** 模块 **Ex-AI 4TC/2RTD 2/3/4** 线制的组态

## 要求

I/O 模块组态方式

- 在 TIA Portal 中
- 使用 PCS 7
- 使用 PCS neo
- 使用 STEP 7

技术规范中指出了每种情况下需要使用的版本

## 通过 **GSD/GSDML** 组态

用 GSD/GSDML [文件组态时的注意事项](#page-6386-0) (页 [24\)](#page-6386-0)

## 在 **ET 200SP** 中使用时的限制

- 在搭配标准 IM 使用时,固件至少为版本版本 V3.3。
- PROFIBUS DP 站不可使用任何 MSI。
- TIA Portal:
	- V17.0 及更高版本的 TIA Portal 可以在以下 CPU 上集中组态模块: - CPU 1510SP-1 (V2.6 及更高版本) - CPU 1512SP-1 PN (V2.6 及更高版本) - CPU 1515SP-1 PN (V2.6 及更高版本)
	- 模块无法在故障安全控制器后使用。

## 组态

根据所需组态,必须从硬件目录中选择所需的 I/O 模块版本。

组态

*5.1 I/O* 模块 *Ex-AI 4TC/2RTD 2/3/4* 线制的组态

可进行以下组态:

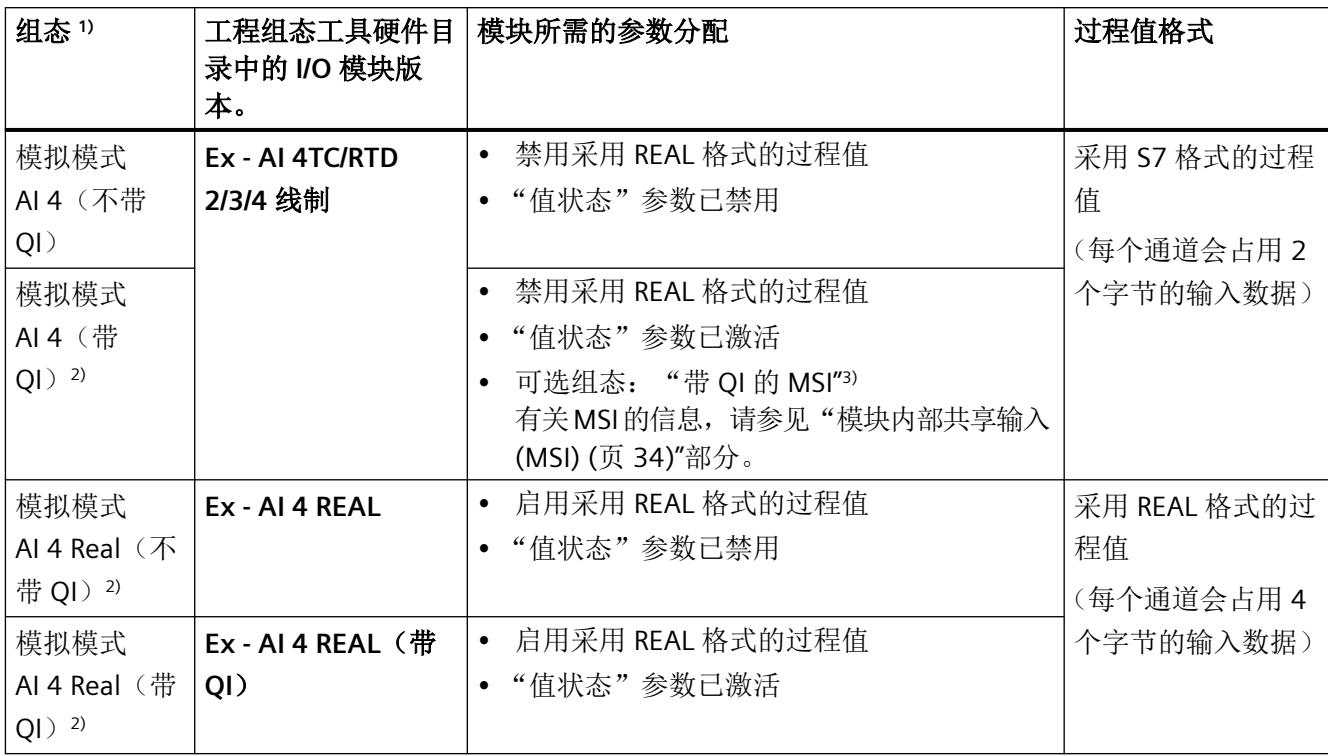

1) 在通过 GSDML 组态时,所有组态都可直接在工程组态工具的硬件目录中选择。

2) 不可用于采用 GSD 文件的组态。

3) 不可用于采用 GSD/GSDML 文件的组态。

### 说明

#### 在 **CPU RUN** 模式下更改组态

只要保留己下载的组态(硬件目录中 I/O 模块的版本), 就可以在 CPU 处于 RUN 时重新组态 I/O 模块。

如果要在 CPU RUN 模式下定义其它组态, 则需要执行以下步骤:

- 1. 在 CPU RUN 模式下将 I/O 模块从加载的组态中移除。
- 2. 组态 I/O 模块, 包括所需的组态特定参数。
- 3. 在 CPU RUN 模式下加载新组态。

请注意,更改组态会改变 I/O 地址范围。

## **REAL** 格式和 **S7** 格式

- 对于采用 REAL 格式的组态,I/O 模块会直接以通道对应的物理单位(基本单位,例如伏 特、℃ 等)提供过程值。 其中不包括 PTC 测量范围的参数分配情况。
- 采用 S7 格式时, 始终可通过参数调整硬件中断限值。
- 对于采用 S7 格式的组态,会通过 2 个字节的输入数据(十进制或十六进制)提供过程值。

## 参数

通过通道/工艺参数(数据记录 128)定义 I/O 模块的操作模式。

<span id="page-6386-0"></span>*5.2* 用 *GSD/GSDML* 文件组态时的注意事项

# **5.2** 用 **GSD/GSDML** 文件组态时的注意事项

## 用 **GSD/GSDML** 组态时所需的文件

如果需要使用 GSD/GSDML 文件进行组态, 则可访问 Internet 下载:

- ET 200SP HA 的 PROFINET GSD 文件 (GSDML) (http://support.industry.siemens.com/cs/ ww/en/view/109781191)
- ET 200SP 的 PROFINET GSD 文件 (http://support.automation.siemens.com/WW/view/en/ 57138621)
- ET 200SP 的 PROFIBUS GSD 文件 (http://support.automation.siemens.com/WW/view/en/ 73016883)

## 使用 **GSDML** 文件进行 **PROFINET** 组态时的限制

I/O 模块的过程映像不支持以下功能:

• MSI

## 使用 **GSD** 文件进行 **PROFIBUS** 组态时的限制

I/O 模块的过程映像不支持以下功能:

- MSI
- 值状态
- REAL 格式的过程值

# **5.3** 模块**/**通道参数

## **Ex-AI 4xTC/2xRTD 2/3/4** 线制的参数

提供以下设置选项:

表格 5-1 可调整参数及其默认设置

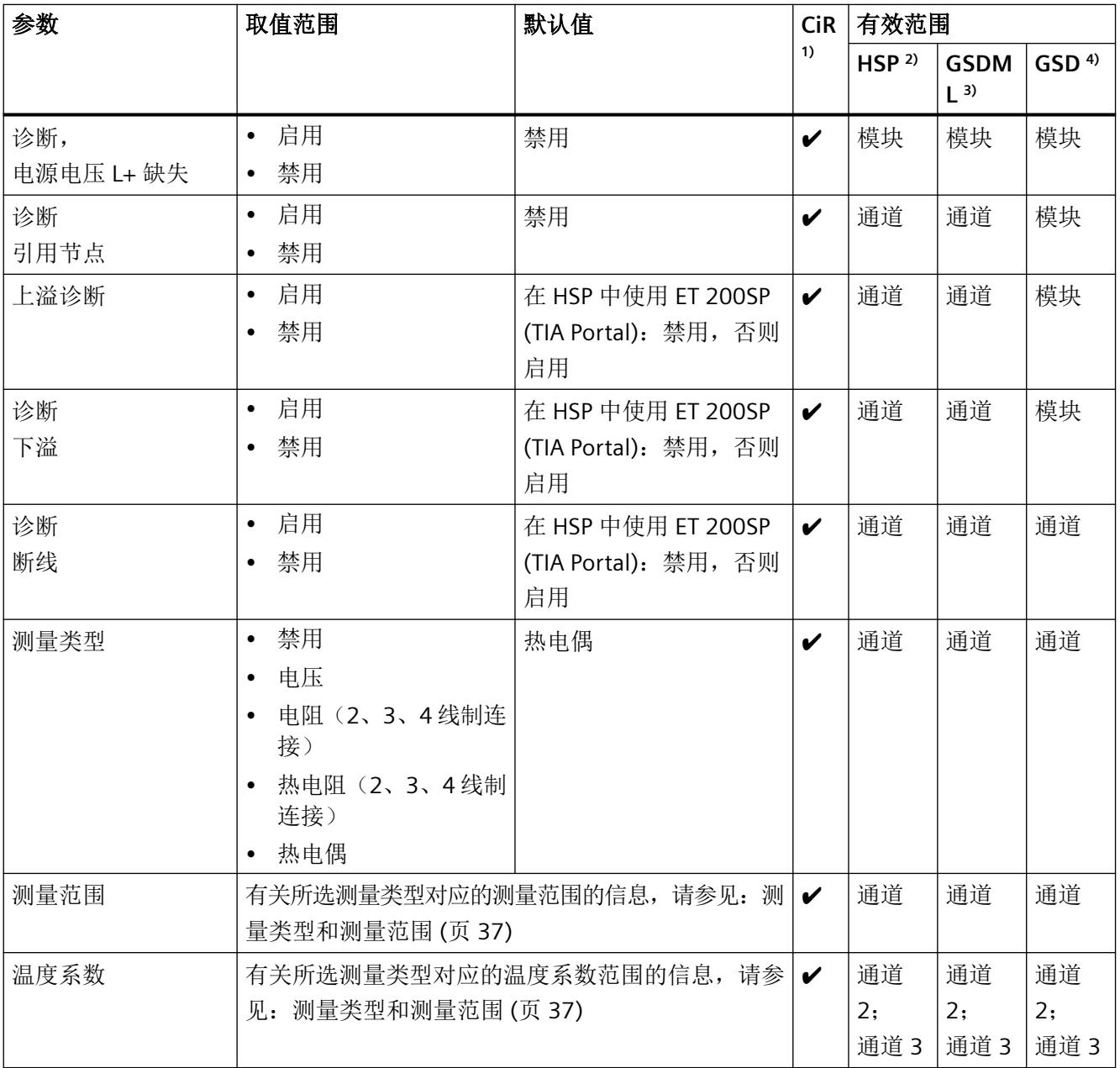

组态

# *5.3* 模块*/*通道参数

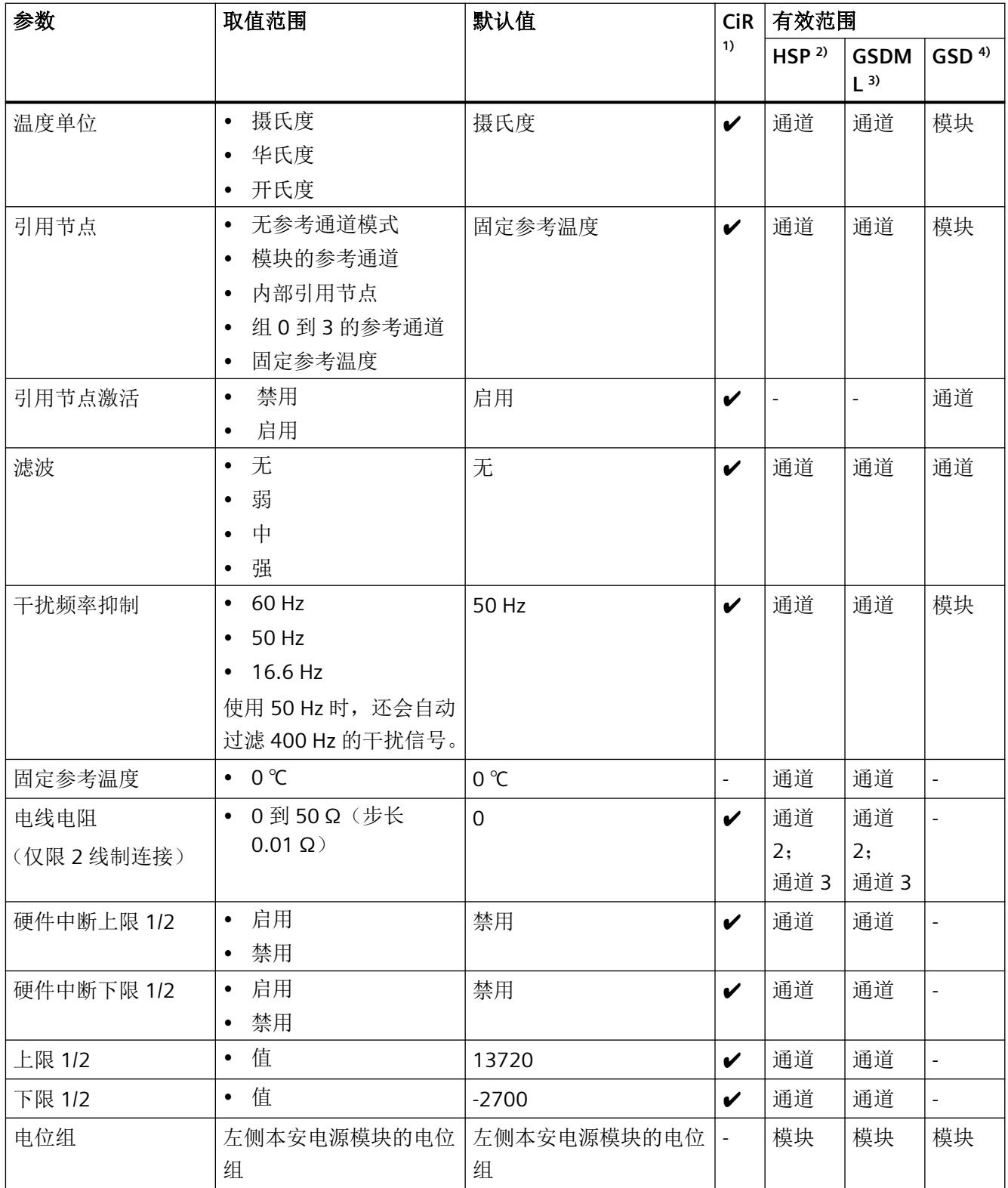

1) CiR = 在 RUN 模式下组态

2) HSP = 通过过程控制的硬件升级包 (HSP) 组态

- 3) GSDML = 通过 GSDML 文件组态
- 4) GSD = 通过 GSD 文件组态

## 说明

## 未使用的通道

"禁用"参数组态中未使用的模拟量输入。这会改善模块的周期时间。 禁用的通道根据组态的过程值格式提供以下值:

- 采用 S7 格式的过程值: 7FFF<sub>H</sub>
- 采用 REAL 格式的过程值: 7F800000<sub>H</sub>

*5.4* 参数说明

## **5.4** 参数说明

## **5.4.1** 电源电压 **L+** 缺失诊断

定义当电源电压 L+ 缺失或过低时是否生成诊断中断。 电源电压是由 Ex 电源模块生成的。可通过 Ex I/O 模块的其它诊断检测和报告其它内部故障。

## **5.4.2** 诊断:参比端

启用参比端诊断。如果在获取参考温度时出现故障,将作为运行 TC 通道的诊断消息发出信号。

## **5.4.3** 诊断:上溢

启用当测量值低于范围下限时生成的诊断。

### **5.4.4** 诊断:下溢

用于具有欠范围的测量范围:如果测量值低于范围下限,则启用该诊断。

## **5.4.5** 诊断:断线

指定在断线测试电流低于下限时是否生成诊断中断。

如果存在"0"信号,将产生约 330 μA 的测试电流。这样即可不依赖于电平以及受影响的 QI 位 进行断线检测。还会生成诊断中断。

## **5.4.6** 测量类型**/**测量范围

请参[见测量类型和测量范围](#page-6399-0) (页 [37](#page-6399-0))部分

## **5.4.7** 温度系数

温度系数取决于材料的化学成分。温度系数(α 值) 指示当温度上升 1℃ 时, 特定材料的电 阻的相应变化程度。其它值则是便于设置传感器特定的温度系数以及提高准确度。

#### 说明

在欧洲,每个传感器类型仅使用一个值(默认值)。

### **5.4.8** 温度单位

在下列单位中选择测量范围:

- 摄氏度
- 华氏度
- 开氏度

### **5.4.9** 参比端

您可以选择以下作为 TC 测量的引用节点:

- Ex 基座单元上的内部温度传感器。
- 组 0、1、2、3 的参考通道 条件是,发送方已将测量范围组态为"热电阻 Pt100 气候范围",并将温度单位组态为 "摄氏度"。
- "模块的参考通道" 条件是,通道 3 的测量范围组态为"热敏电阻 Pt100 气候范围",并将温度单位组态为 "摄氏度"。
- 固定参考温度 (0 ℃)

#### 说明

#### 使用 **PROFIBUS GSD** 文件

在使用 PROFIBUS GSD 文件时, "引用节点激活"参数也将可用。

*5.4* 参数说明

下面显示了可能的参数分配:

## 说明

## 类型 **B** 和 **C** 的热电偶

B 类和 C 类热电偶的特征曲线不会定义为 0 ℃ 以下。因此, 使用 B 类型和 C 类型时, 参考 温度在运行期间永远不会低于 0 ℃。如果参考温度低于 0 ℃,则无法确定有效过程值。

#### **R** 类和 **S** 类热电偶

R 类和 S 类热电偶的特征曲线不会定义为-50 ℃ 以下。因此, 使用 R 类型和 S 类型时, 参考 温度在运行期间不得低于 -50 ℃。如果参考温度低于 -50 ℃,则无法确定有效过程值。

表格 5-2 RTD 通道

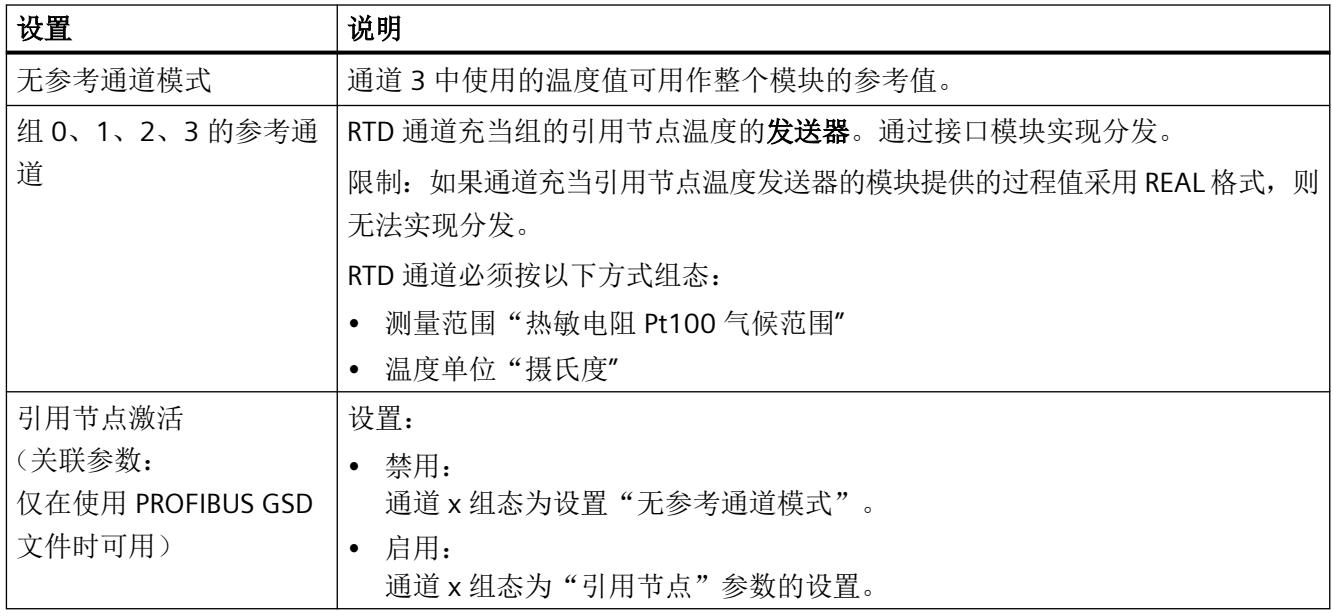

表格 5-3 TC 通道

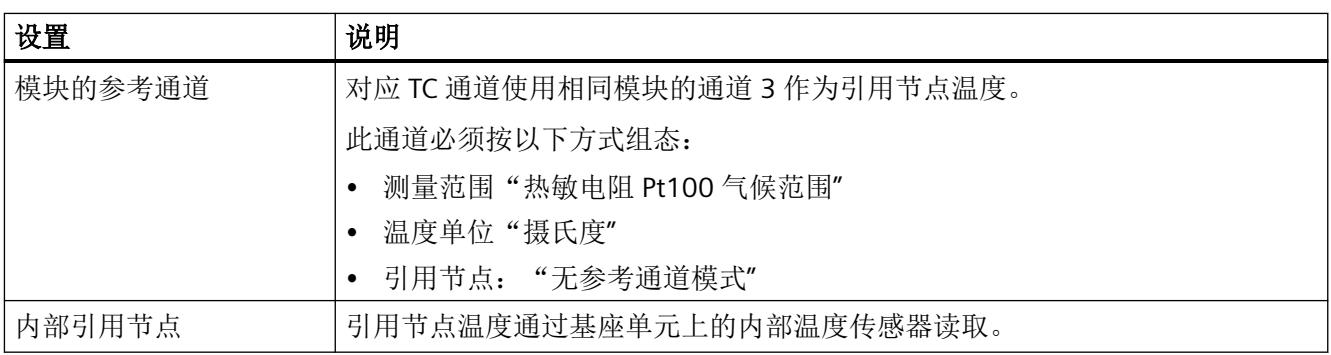

#### 组态

*5.4* 参数说明

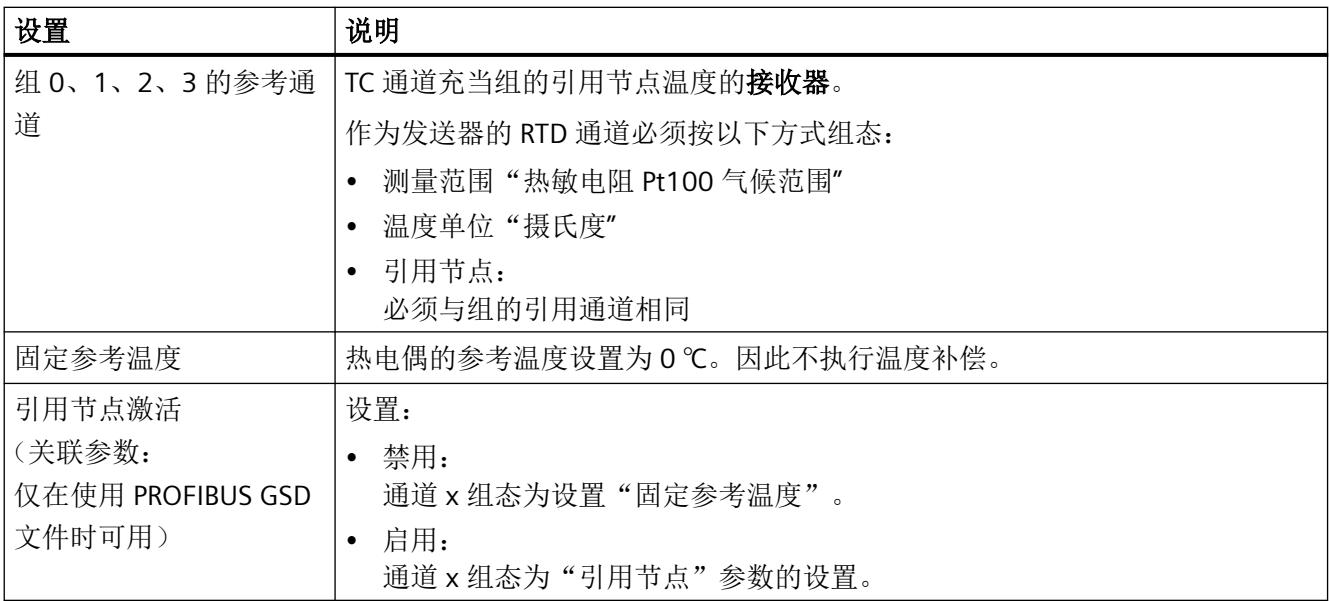

## **5.4.10** 滤波

对各个测量值进行滤波处理从而使其平滑。滤波可设为 4 个级别。

滤波时间 = 模块周期数 (k) x 模块周期时间。

下图显示了滤波模拟量值接近 100% 时所经历的模块周期数,具体取决于对滤波的组态。此 规范适用于模拟量输入处的所有信号更改。

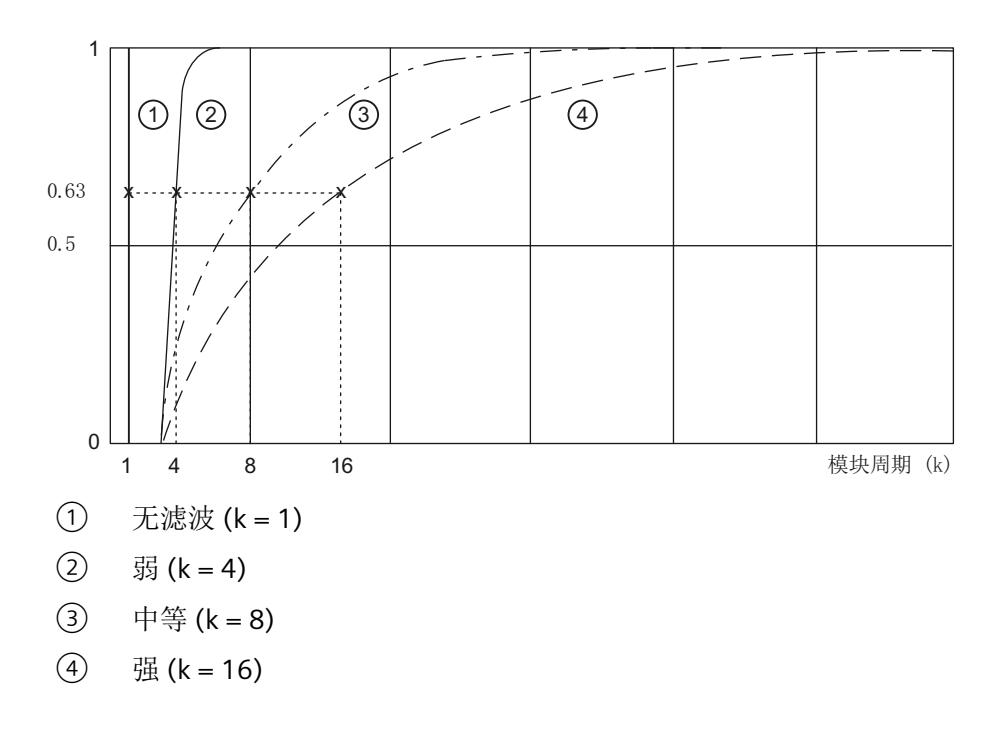

*5.4* 参数说明

图 5-1 模拟量值滤波处理

### **5.4.11** 干扰频率抑制

抑制由所用的交流电压网络的频率引起的干扰。

交流电网频率可能会对测量值产生不利影响,尤其是在低电压范围内和使用热电偶时测得的 测量值。通过此参数指定系统中的线路频率。

### **5.4.12** 固定参考温度

热电偶的参考温度设置为 0 °C。因此不执行温度补偿。

## **5.4.13** 导线电阻

测量类型电阻和热敏电阻的参数(2 线制连接)。 用于在不妨碍传感器接线的情况下补偿导线电阻。导线电阻可以以 0.01 Ω 为步长进行参数化。

## **5.4.14** 硬件中断上限 **1/2**

如果超出上限 1/2, 则启用硬件中断。

### **5.4.15** 硬件中断下限 **1/2**

如果低于下限 1/2, 则启用硬件中断。

## **5.4.16** 上限 **1/2**

指定在超出时会触发硬件中断的阈值。

## **5.4.17** 下限 **1/2**

指定在超出时会触发硬件中断的阈值。

## **5.4.18** 电位组

电位组由分布式 I/O (IO 设备)站中一组直接相邻的 Ex I/O 模块组成,通过公共 Ex 电源模 块供电。

电位组的起始端为 Ex 电源模块,所需电源电压通过该模块馈送至该电位组的所有 Ex I/O 模块。 Ex 电源模块将左侧相邻模块的自装配电压总线断开。

Ex I/O 模块获取左侧相邻模块的自装配电压总线的电位。

电位组以基座单元结束,在站组态中,该基座单元在 Ex 电源模块或服务模块之后。

有关电位组组态的更多信息,请参见系统手册*《分布式IIO 系统; ET 200SP 和ET 200SP HA;* 用于危险区域的模块》。

<span id="page-6396-0"></span>*5.5* 模块内部共享输入 *(MSI)*

## **5.5** 模块内部共享输入 **(MSI)**

利用此功能,多个 IO 控制器可访问 I/O 模块的输入数据。

- 通过 MSI, 最多可将 I/O 模块(基本子模块)的输入数据复制到其它三个 MSI 子模块中。 因此, IO 模块的所有过程值在所有子模块中均使用相同的输入值。
- 四个子模块均可分配给 IO 控制器,可以分配给不同的 IO 控制器,也可以分配给相同的 IO 控制器。
- IO 控制器对各子模块的数据具有只读访问权限。
- 仅会组态基本子模块,且基本子模块可返回诊断中断和硬件中断。 MSI 子模块不可组态,且不会返回中断。

下图显示的模拟量输入模块具有一个基本子模块和三个 MSI 子模块。每个子模块均分配给一 个 IO 控制器。可通过来自 IO 控制器 1 的基本子模块对模拟量输入模块进行诊断和参数分配。

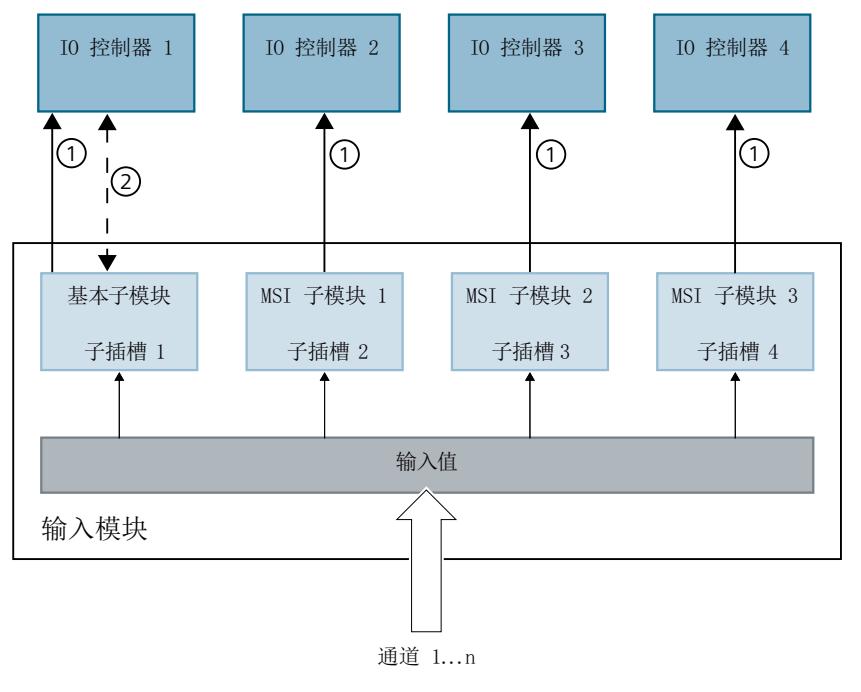

- ① 读访问
- ② 参数分配和系统诊断
- 图 5-2 采用 MSI 组态的输入模块

#### 值状态 **(Quality Information, QI)**

如果 QI ="差"(QI = 0), 则过程值无效。

## 说明

## 限制

- 需要使用 **PROFINET** 仅在通过 PROFINET 进行组态时支持 MSI。
- 不可使用 **PCS 7** 进行组态 不支持通过 PCS 7 进行组态。
- 不可通过 **GSD/GSDML** 进行组态 通过 GSD/GSDML 组态时不支持 MSI。 用 GSD/GSDML [文件组态时的注意事项](#page-6386-0) (页 [24\)](#page-6386-0)

## 为 **I/O** 模块组态 **MSI**

采用 MSI 组态的输入模块

可在基本子模块(子插槽 1)上设置组态。

#### 说明

如果为 I/O 模块组态了"MSI", 则会对 I/O 模块的所有通道应用此设置。 如果要组态 MSI, 还必须组态值状态 QI。

1. 根据下表选择组态。

2. 在 I/O 模块的属性中选择 MSI 子模块的数量。可在 CPU RUN 模式下执行此参数分配。

有关更多信息,请参见["模拟模式下的地址空间](#page-6434-0)(页[72\)](#page-6434-0)"部分。

## 在 **RUN** 模式下更改 **MSI** 组态

必须始终激活参数"值状态"。

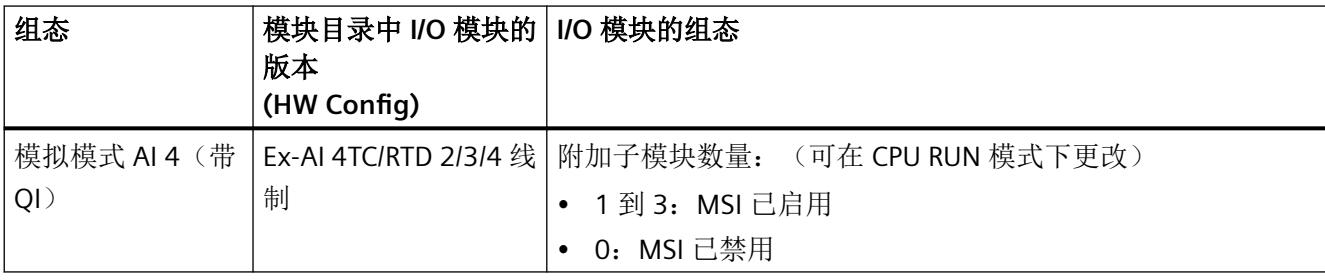

*5.5* 模块内部共享输入 *(MSI)*

## 更多信息

- 有关如何为 IO 控制器分配 MSI 子模块的信息,请参见文档《*SIMATIC*;分布式 *I/O* 系统 *ET 200SP/ET 200SP HA*,用于危险区域的模块》。
- 有关如何在 STEP 7 中组态对共享设备以及 MSI/MSO 功能的访问的信息,请参见该常见 问题解答 [\(https://support.industry.siemens.com/cs/ww/en/view/109736536](https://support.industry.siemens.com/cs/ww/en/view/109736536))。

## <span id="page-6399-0"></span>测量类型和通道

电阻测量(包括 PTC)和热电阻测量类型仅可在通道 2 和 3 上进行。如果 3 线制或 4 线制连 接的测量类型组态用于通道 n (n = 2 或 3), 则必须禁用通道 y (y = n-2)。

## 测量类型和测量范围

下表列出了每种测量类型可组态的测量范围和温度系数:

表格 5-4 测量类型和测量范围

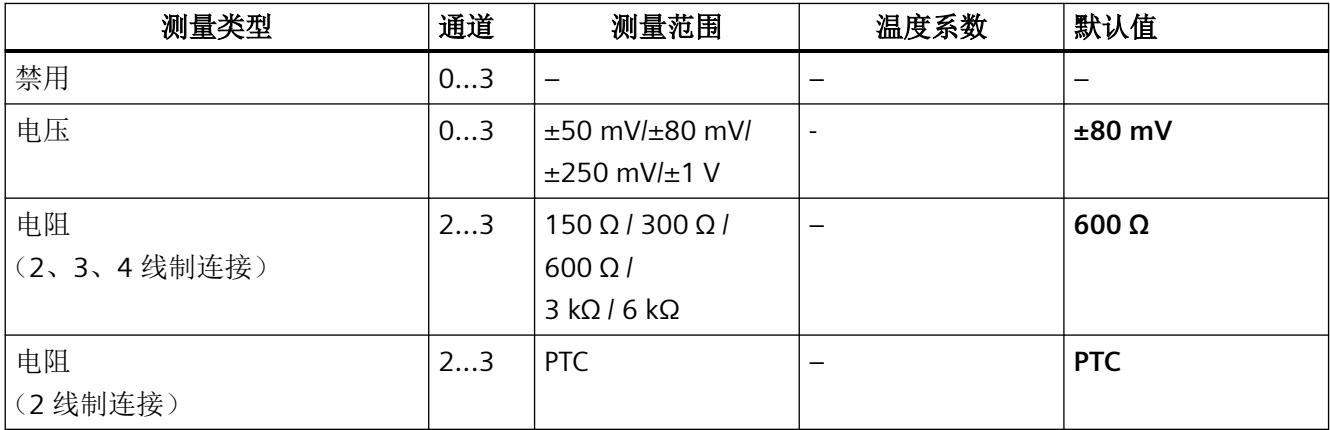

组态

# *5.6* 测量类型和测量范围

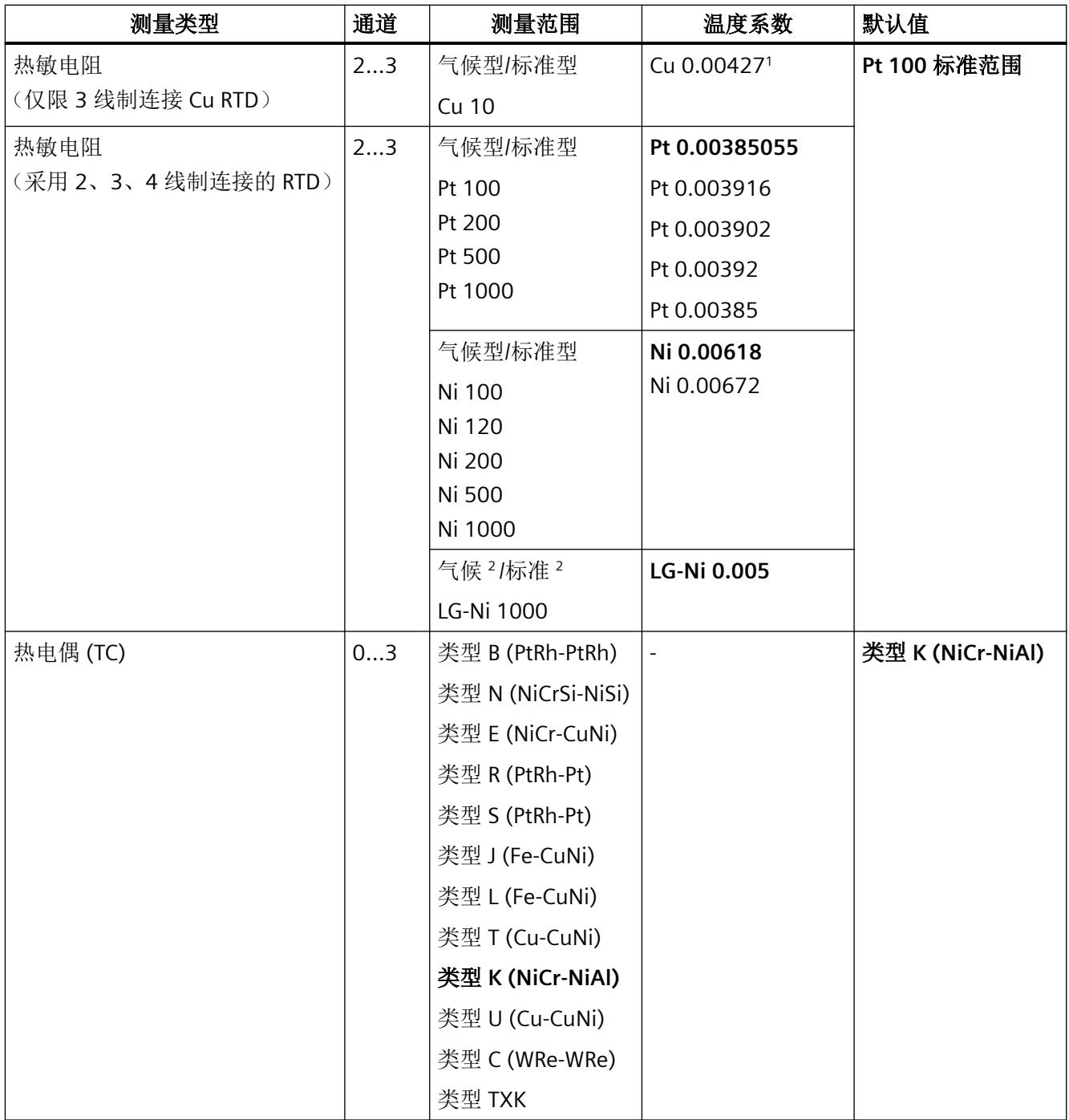

<sup>1</sup> 预设的温度系数适用于欧洲地区。

<sup>2</sup> 针对 Siemens Building Ltd (Landis & Stäfa) 的传感器 LG-Ni 1000。

## 热电偶的应用范围

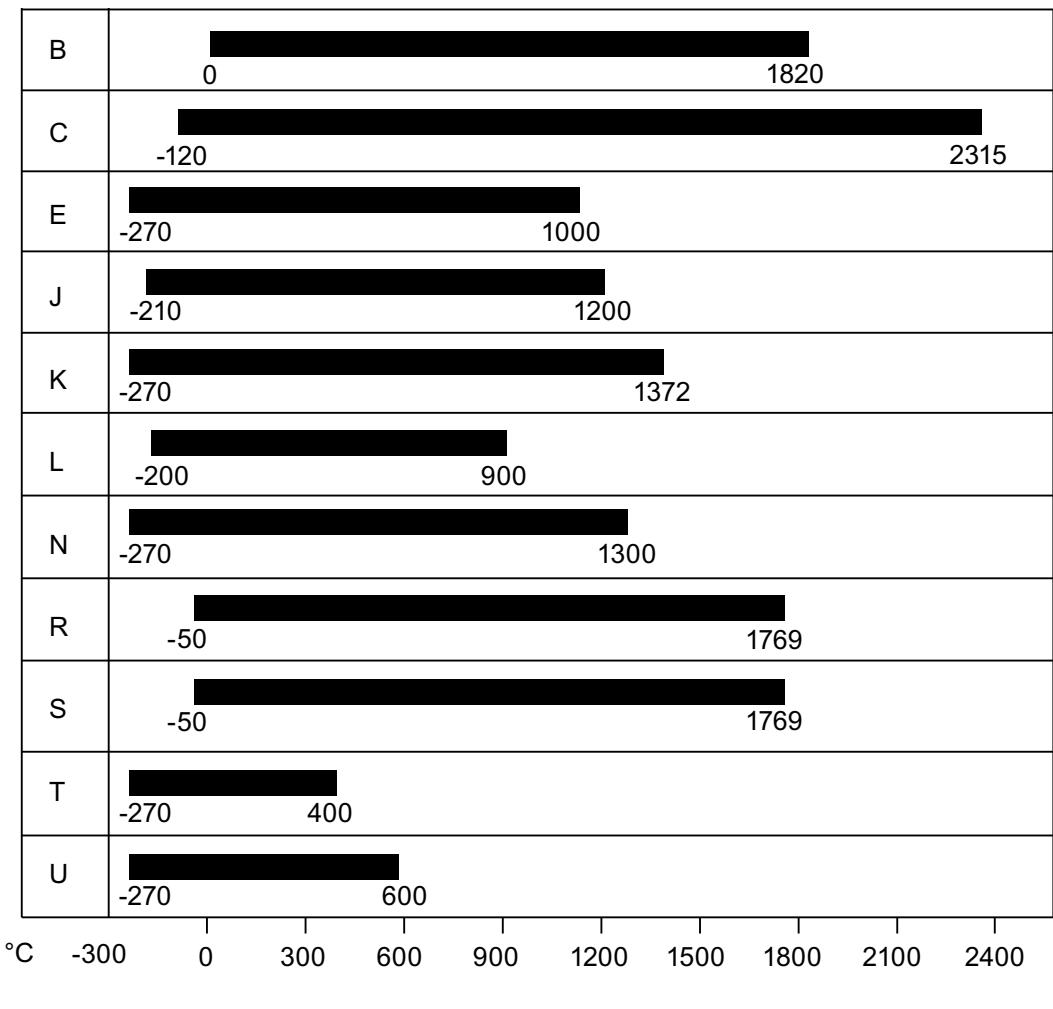

下图显示了多个热电偶及其温度范围。

图 5-3 热电偶及其范围

## 欧姆电阻和电阻型温度计的特性

对于2线制连接,整个导线电阻与线路上的转移电阻原则上要计入测量中。可通过"线路电 阻"参数对此进行补偿。推荐使用下列步骤确定实际线路电阻: 在该电阻测量类型中(2线 制连接),对传感器端的连接进行短路处理,并将模块确定的电阻值组态为线路电阻。

## 使用 **Cu10** 传感器的特性

- 在参数分配中选择"热敏电阻(3线制连接)"和"Cu10"。
- 将 Cu10 传感器连线到 3 线制连接工艺。
- 运行期间,会在内部补偿缺失测量线路的导线电阻。

#### 说明

为确保通过 Cu10 进行最佳线路补偿,请遵循以下规则:

- 仅当与 Cu10 传感器相连的正向恒定电流线路和负向测量线路的电缆电阻具有相同值时, 才能够得到精确的测量值。
- 建议:使测量线路尽可能地短。
- 根据所使用的连接方法不同,也可能产生不同的电阻值。

### 使用 **PTC** 电阻时的特性

PTC 适用于监视温度和/或用作复杂驱动器或变压器线圈的热保护设备。

- 在参数分配中选择"热敏电阻(2 线制)"和"PTC"。
- 将 PTC 连接到 2 线制连接工艺。
- 使用 PTC 电阻, 类型 A (PTC 热敏电阻), 符合 DIN/VDE 0660 的第 302 部分。
- 如果启用了"下溢"诊断,则会对低于 18 Ω 的电阻值生成诊断消息"超出下限",表示 发生短路。
- PTC 电阻的传感器数据:

## 表格 5-5 使用 PTC 电阻

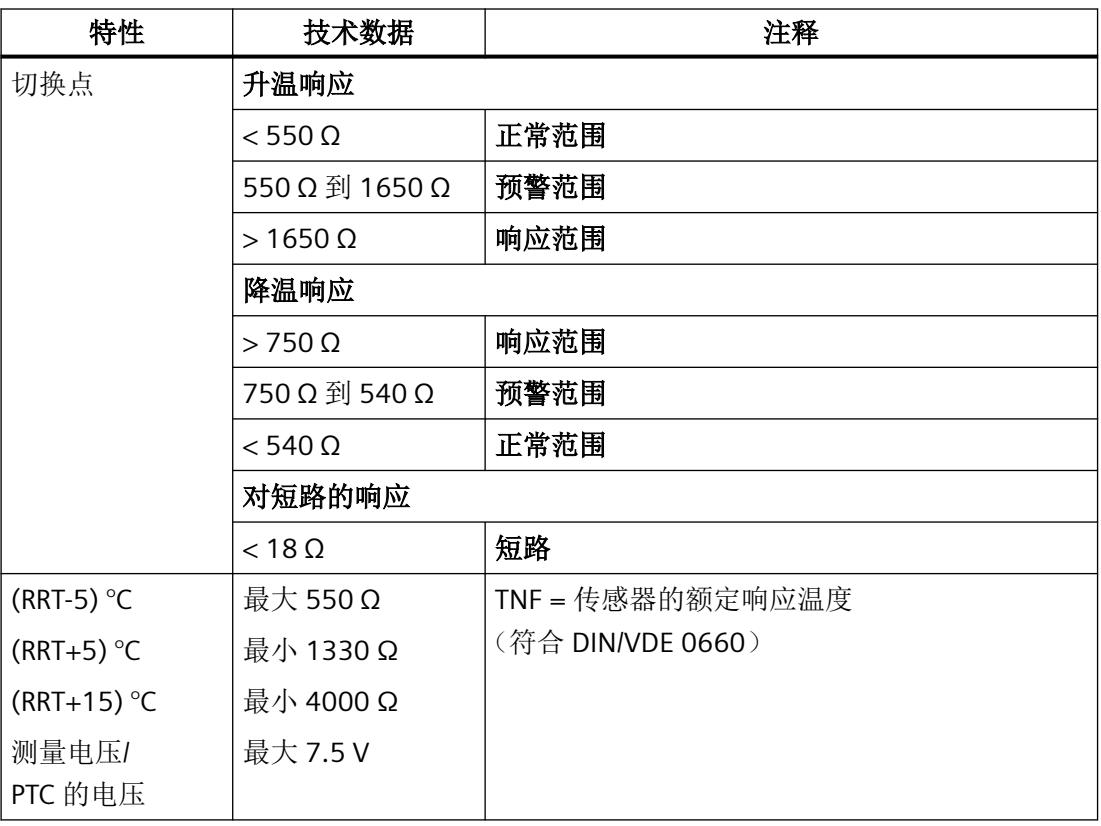

参见

[技术数据](#page-6409-0) (页 [47](#page-6409-0))

显示和中断 **6** 

# **6.1 I/O** 模块 **Ex-AI 4TC/2RTD 2/3/4** 线制的状态和故障显示

## **6.1.1 I/O** 模块的状态和错误指示灯

## **LED** 指示灯

下图显示了 I/O 模块的 LED 显示:

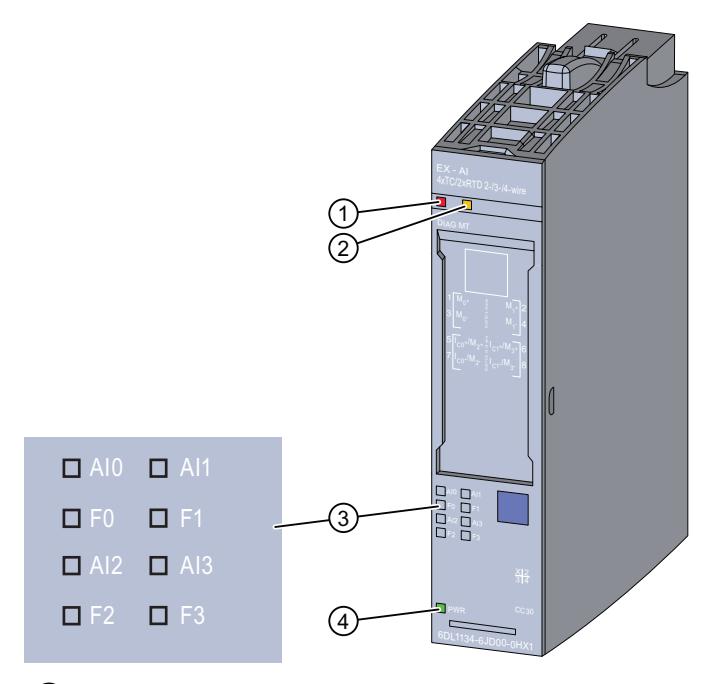

- ① DIAG LED 指示灯(绿色/红色)
- ② MT LED 指示灯(黄色)
- ③ LED 通道状态 n(绿色)和 LED 通道故障 Fn(红色)- 通道 n(n = 0 到 3)
- ④ PWR LED 指示灯(绿色)
- 图 6-1 LED 指示灯

## **LED** 指示灯的含义

下表介绍了状态、错误和维护指示灯的含义。

*6.1 I/O* 模块 *Ex-AI 4TC/2RTD 2/3/4* 线制的状态和故障显示

有关消息的纠正措施和可能的原因,请参见以下部分:

[诊断和维护消息](#page-6431-0) (页 [69\)](#page-6431-0)

## **6.1.2 DIAG LED** 指示灯的诊断显示

## **DIAG LED** 指示灯

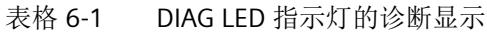

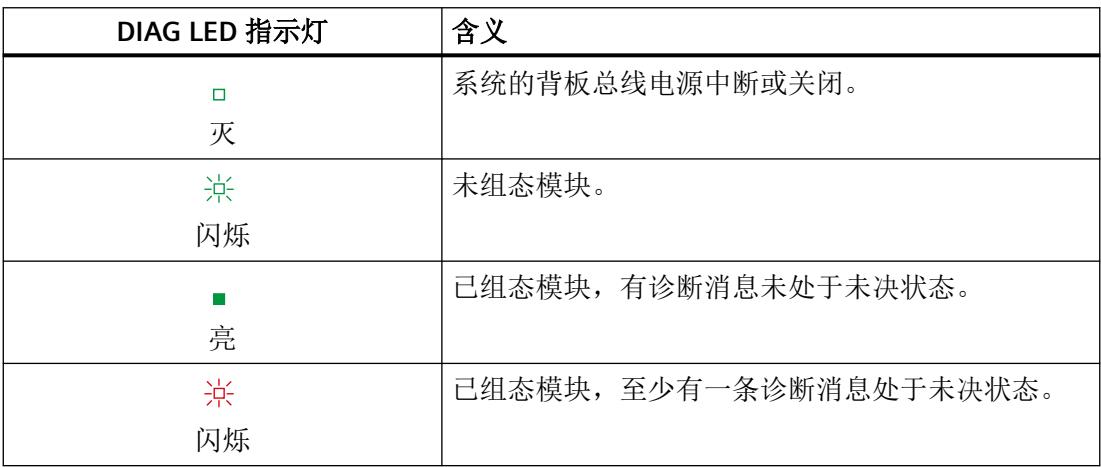

## **6.1.3 MT LED** 指示灯的诊断显示

## **MT LED** 指示灯

表格 6-2 MT LED 指示灯的状态显示

| MT LED 指示灯 | 含义                  |
|------------|---------------------|
|            | 无需维护。               |
|            |                     |
|            | 需要维护, 即至少出现了一次维护事件。 |
| 亮          |                     |

*6.1 I/O* 模块 *Ex-AI 4TC/2RTD 2/3/4* 线制的状态和故障显示

## **6.1.4** 通道状态**/**通道故障 **LED** 的诊断显示

### 通道状态**/**通道错误 **LED** 指示灯

绿色通道状态 LED 指示灯显示通道是否已启用。如果所激活通道的通道诊断或模块诊断结 果未决, 则绿色 LED 不会点亮。

红色通道故障 LED 指示灯点亮则表示启用通道的通道诊断处于未决状态。

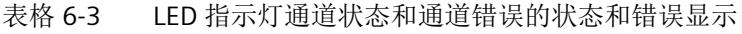

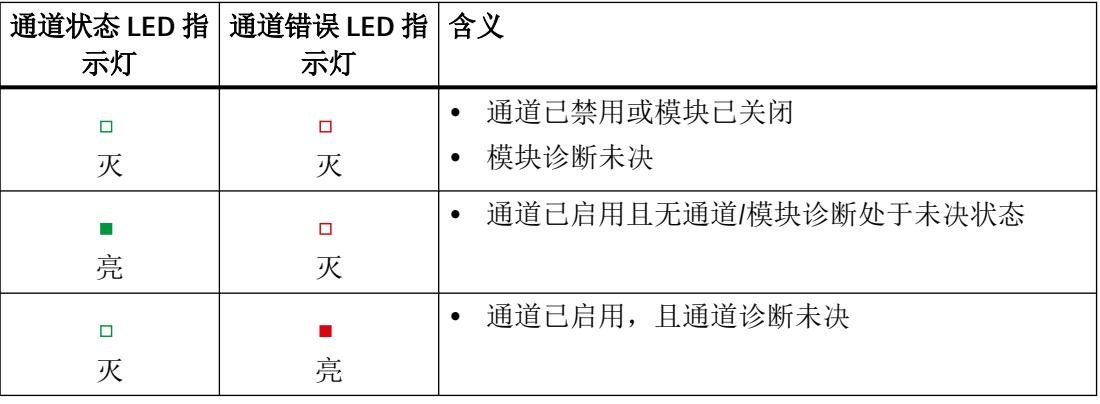

## **6.1.5 PWR LED** 指示灯的诊断显示

## **PWR LED** 指示灯

表格 6-4 PWR LED 指示灯的状态显示

| PWR LED 指示灯 | 含义              |
|-------------|-----------------|
| П           | 电位组的电源电压 L+ 缺失。 |
| 灭           |                 |
|             | 电位组的电源电压 L+ 可用。 |
| 亮           |                 |
*6.2* 中断

#### **6.2** 中断

I/O 模块支持诊断中断和硬件中断。诊断和维护消息通过诊断中断输出。 更多相关信息,请参见附录:

- [诊断和维护消息](#page-6431-0) (页 [69\)](#page-6431-0)
- [硬件中断](#page-6433-0) (页 [71](#page-6433-0))

#### 诊断消息

I/O 模块将在以下事件中生成诊断消息:

- 电源电压缺失
- 超出上限
- 超出下限
- 断路
- 通道/组件暂时不可用
- 参数分配错误
- 参考通道错误
- 硬件中断丢失
- 模块故障
- 基座单元中的保持性存储器故障
- 基座单元无效

#### 说明

只有在重启后模块才会删除未决的"模块故障"诊断。

#### 维护消息

I/O 模块将在以下事件发生时生成维护消息:

• 基座单元中的保持性存储器故障

# 技术数据 **7**

#### **Ex-AI 4TC/2RTD 2/3/4** 线制的技术规范

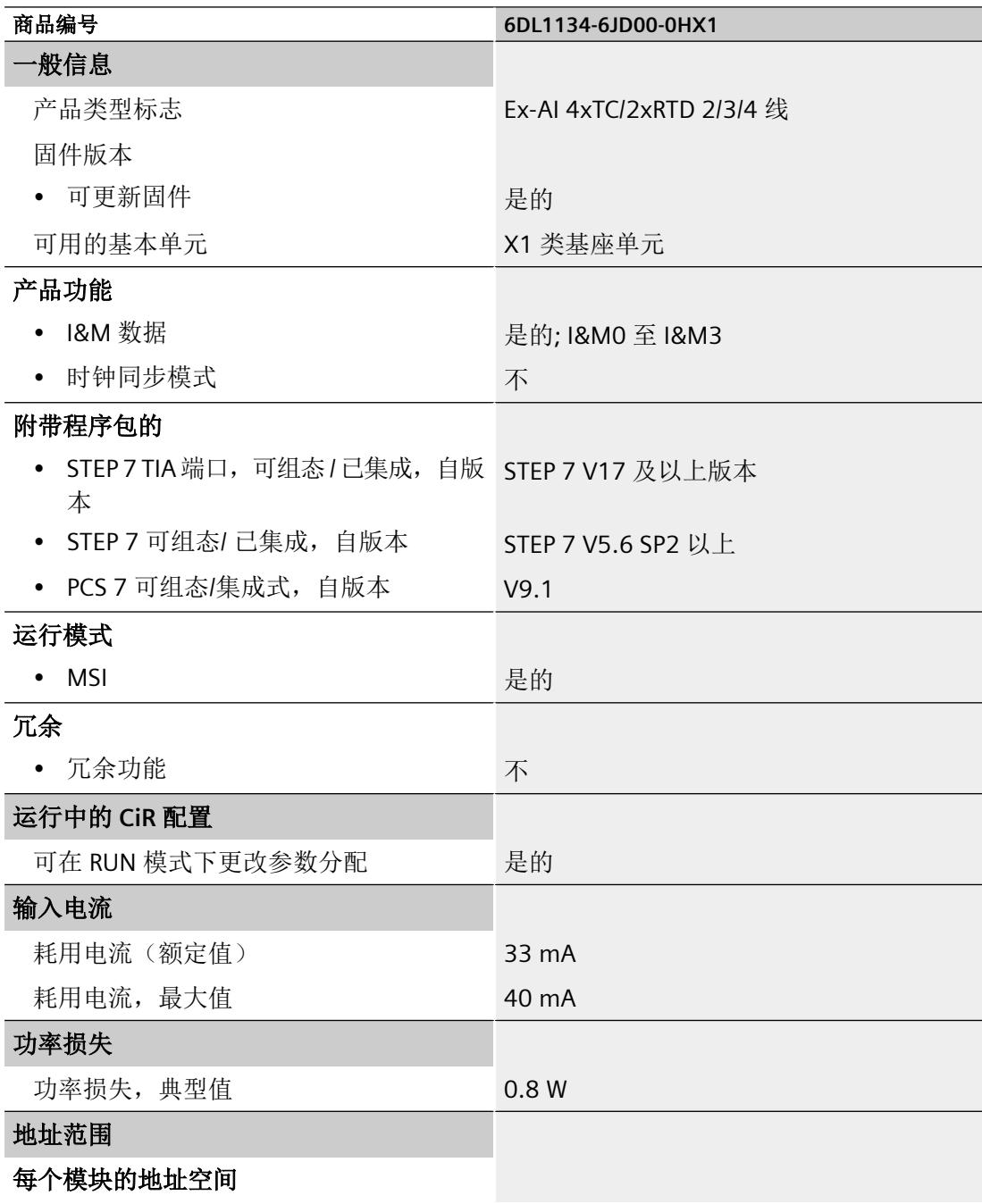

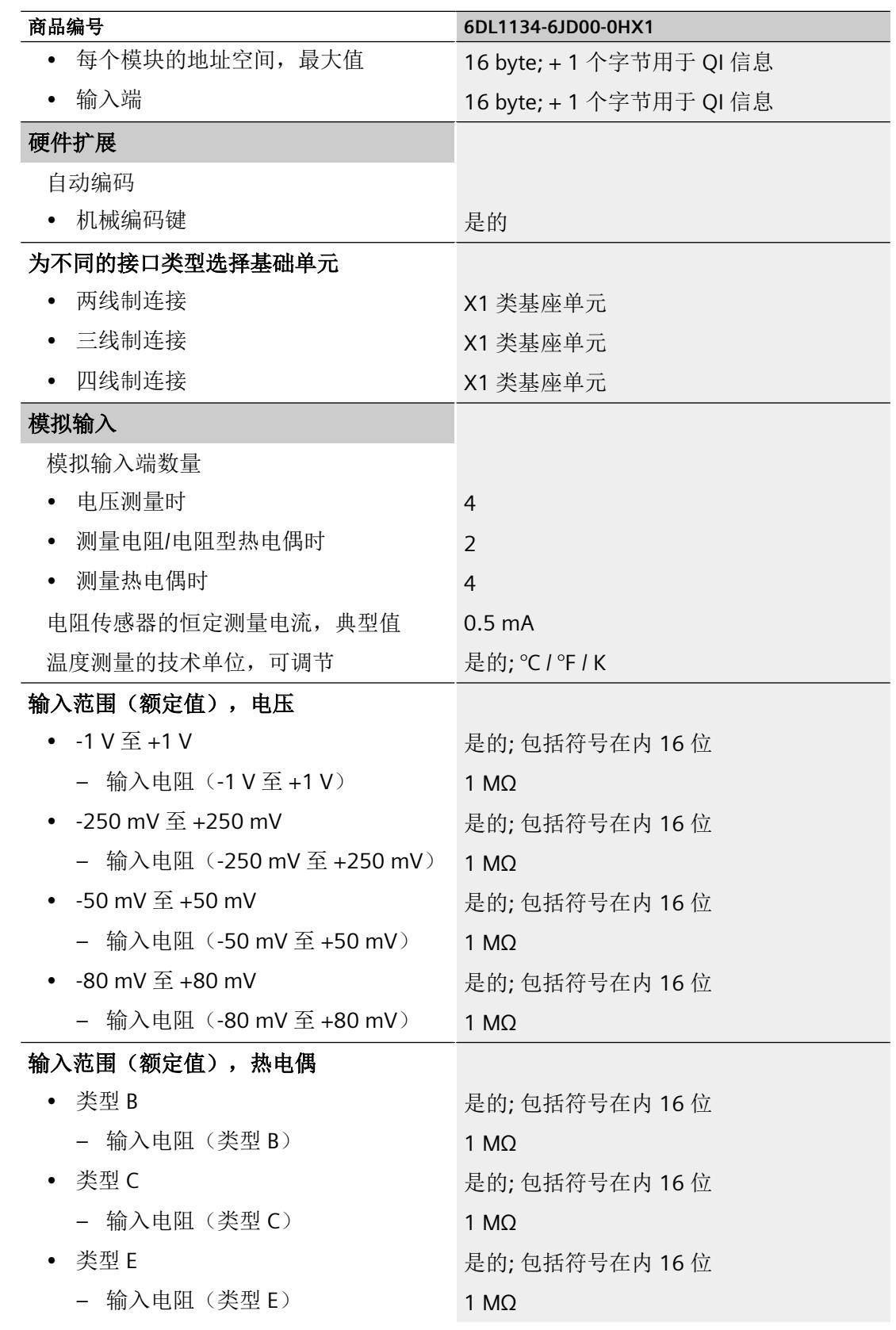

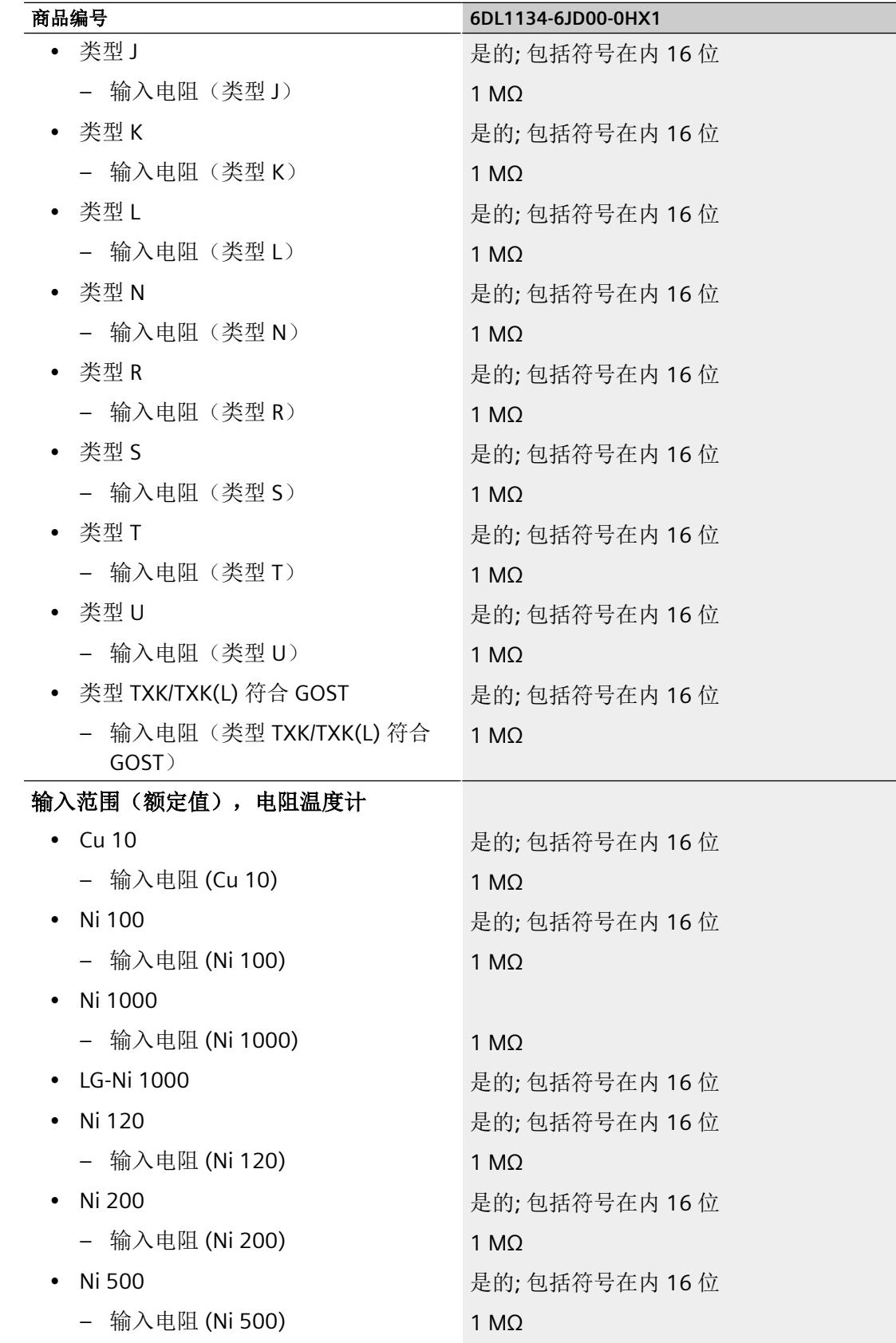

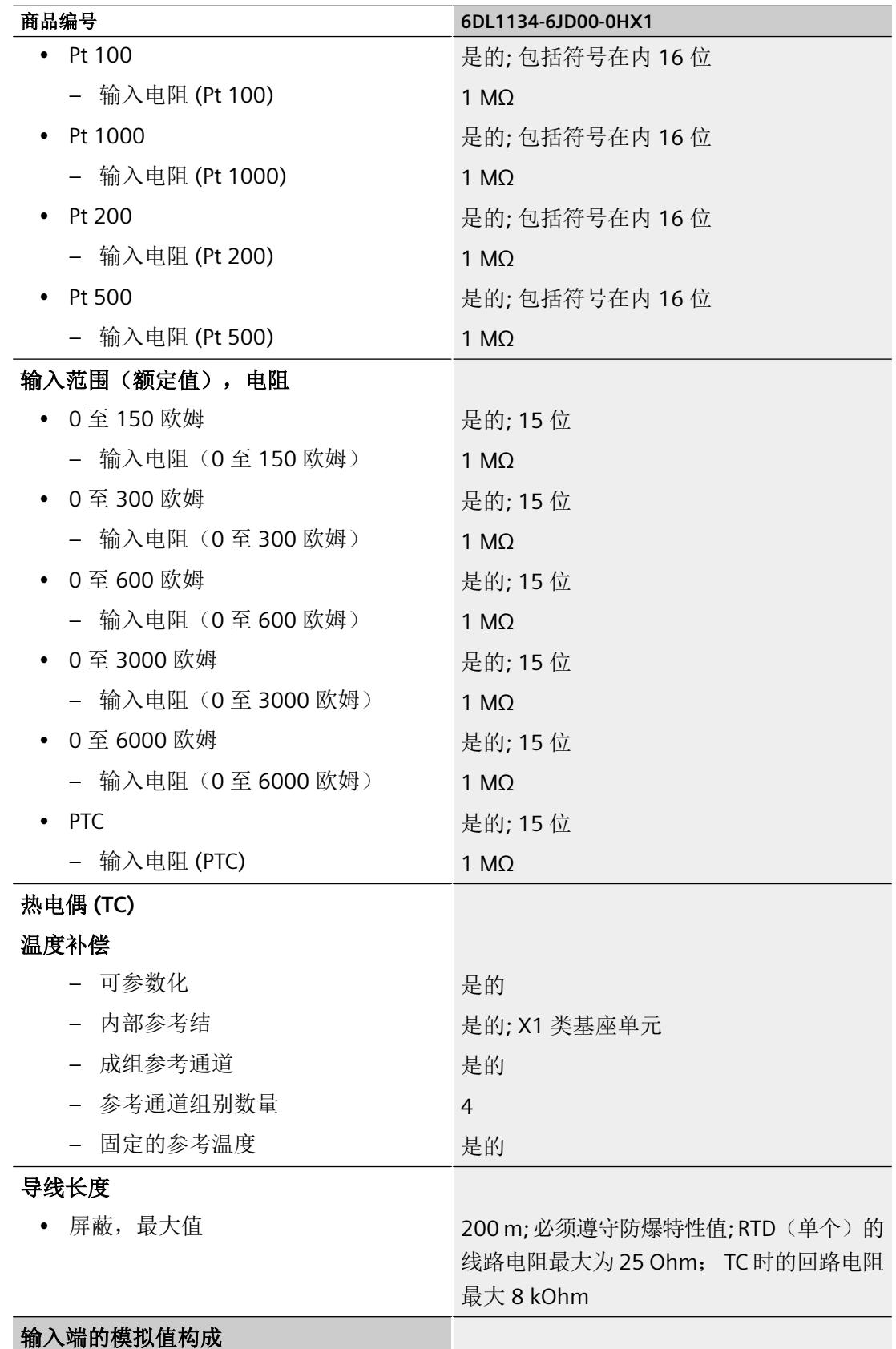

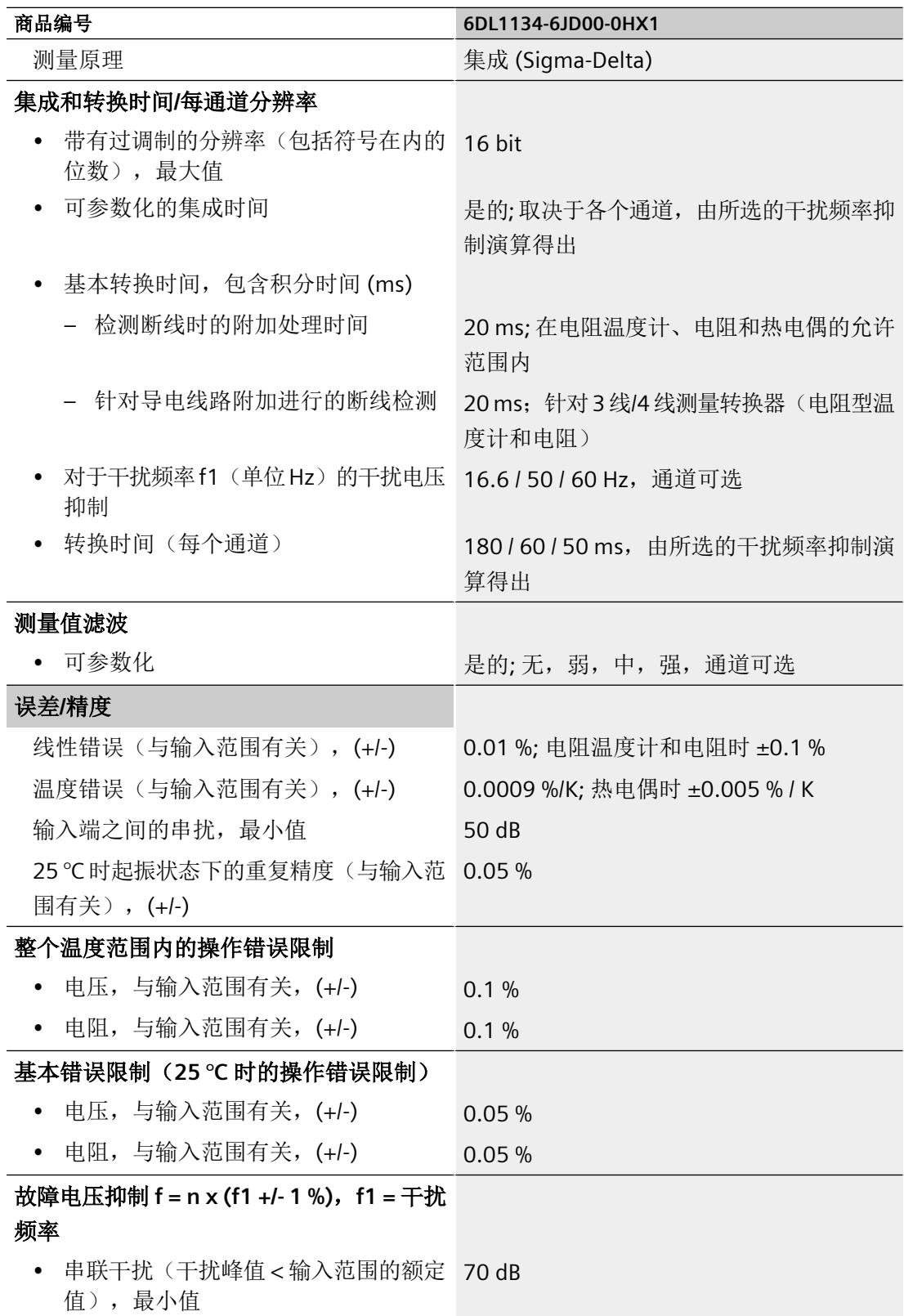

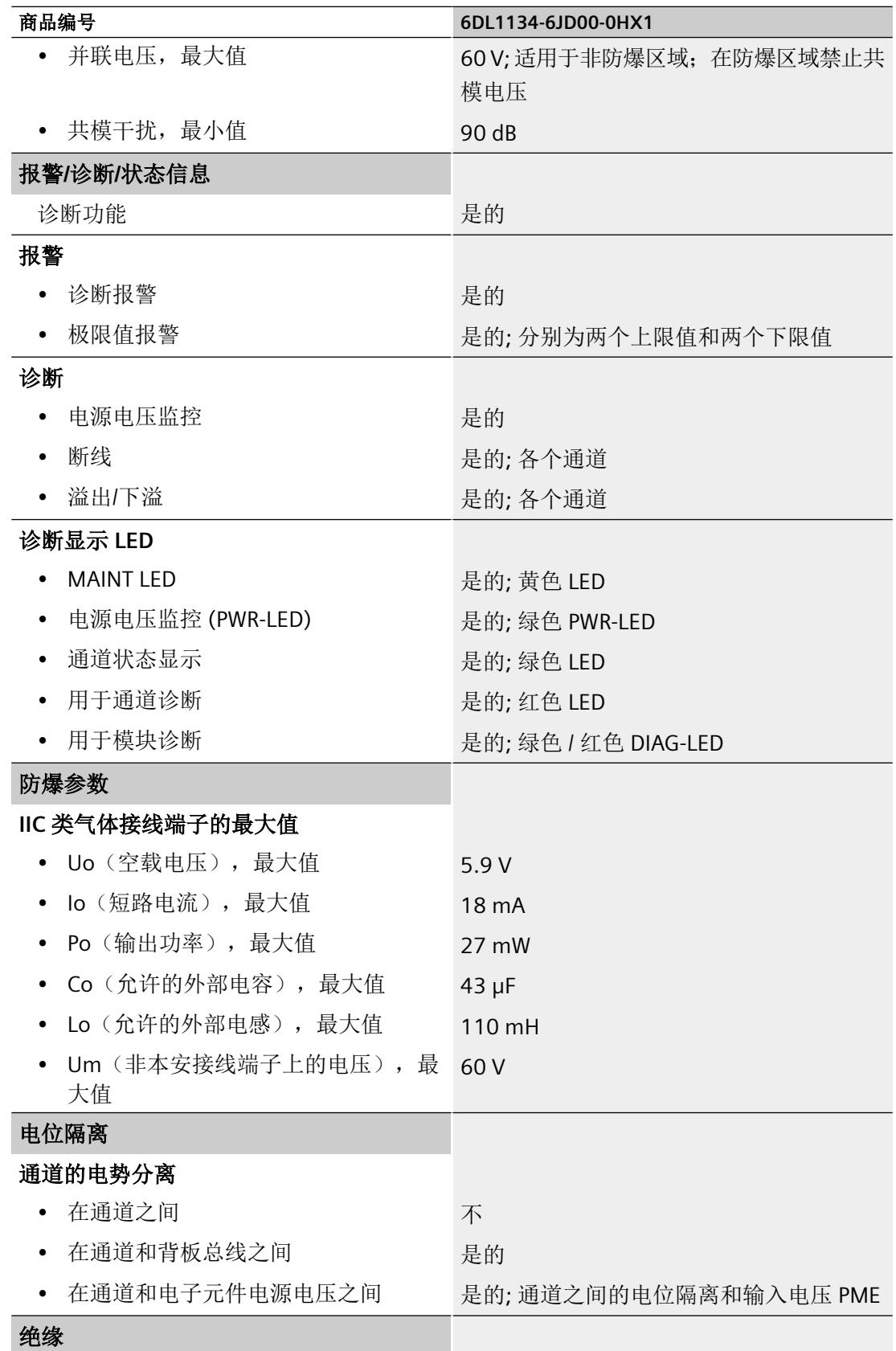

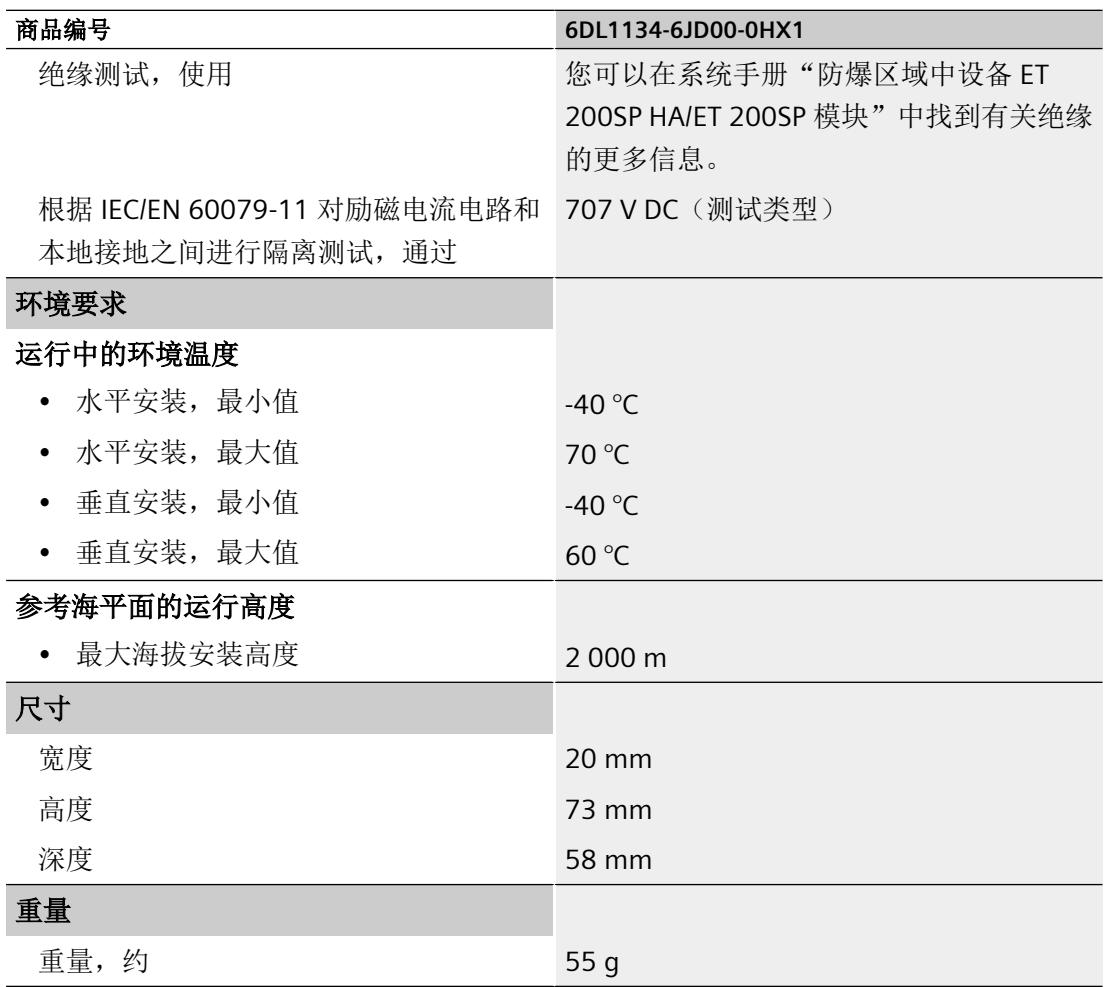

#### 周期时间

周期时间指获取和处理输入端信号的时间段。

周期时间是通道处理时间的总和(独立于参数分配):

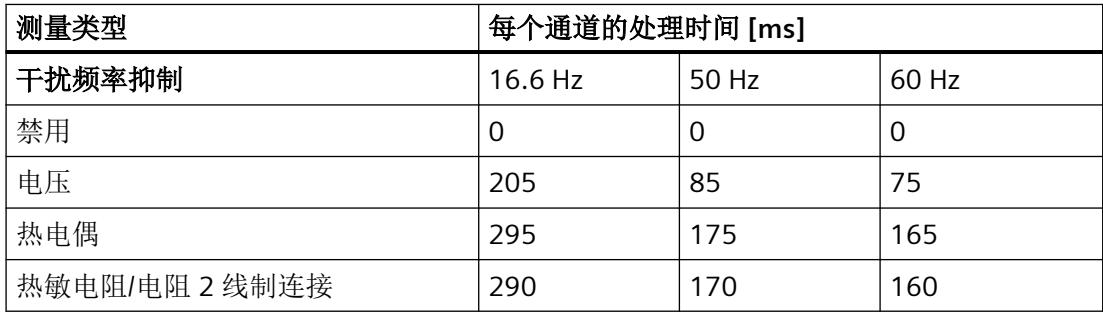

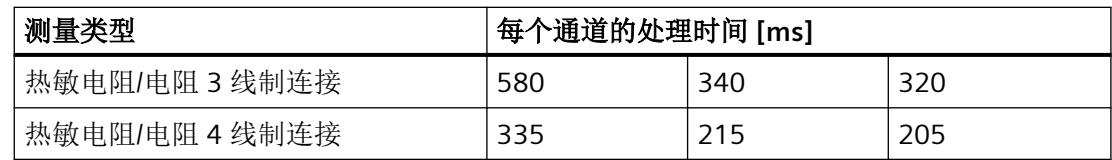

#### 电阻温度计的运行和基本误差限值

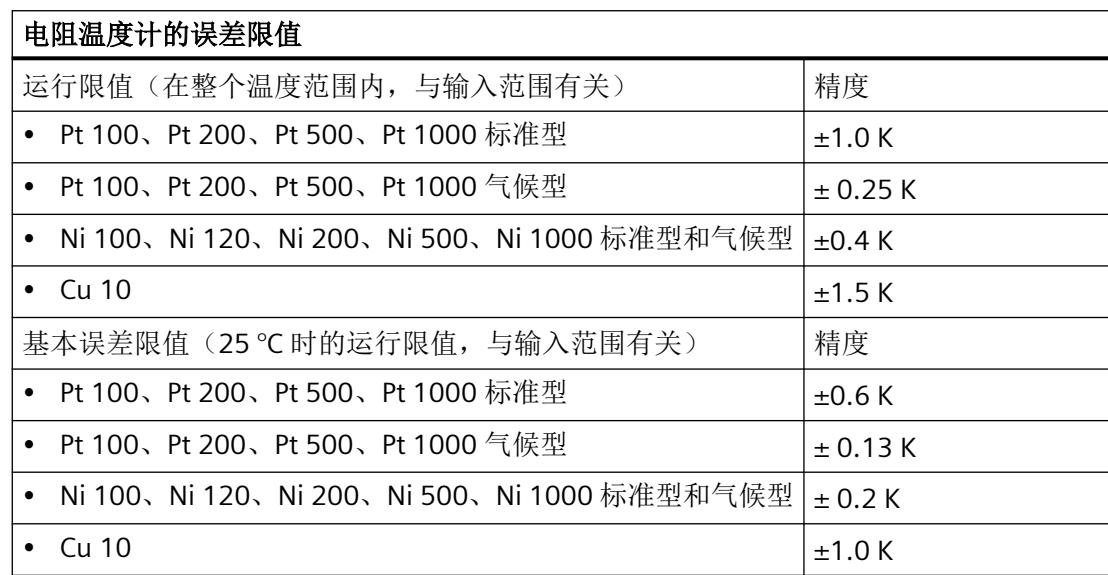

#### 热电偶的运行和基本误差限值

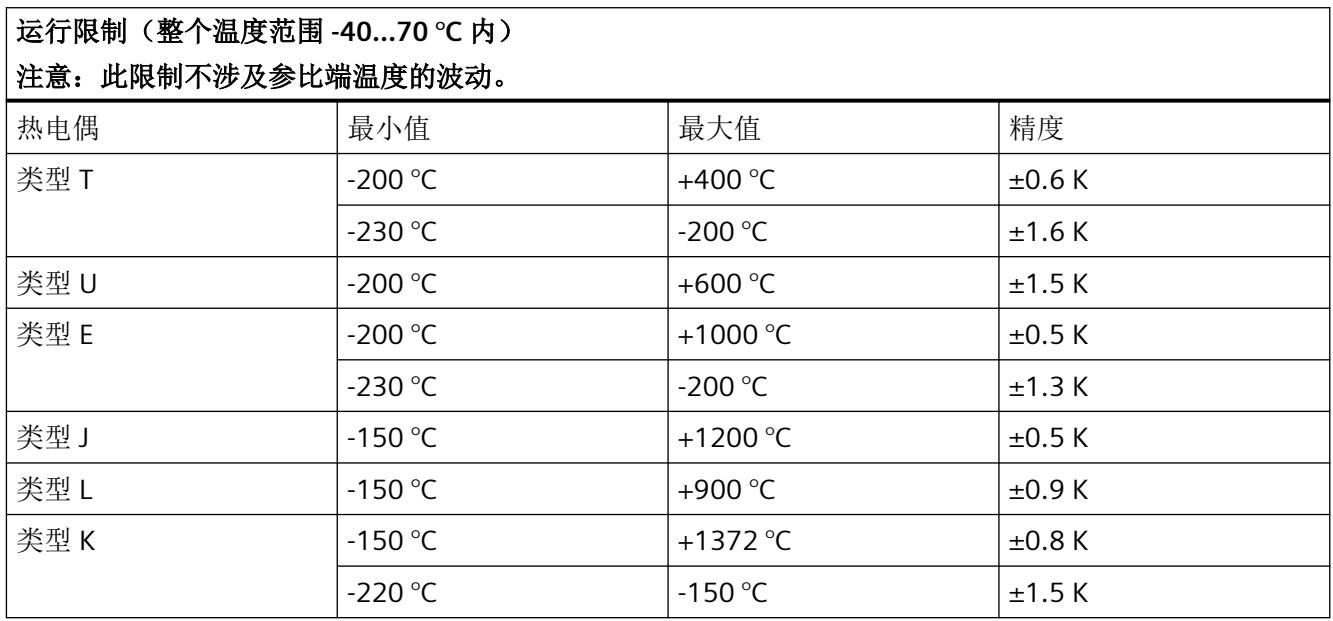

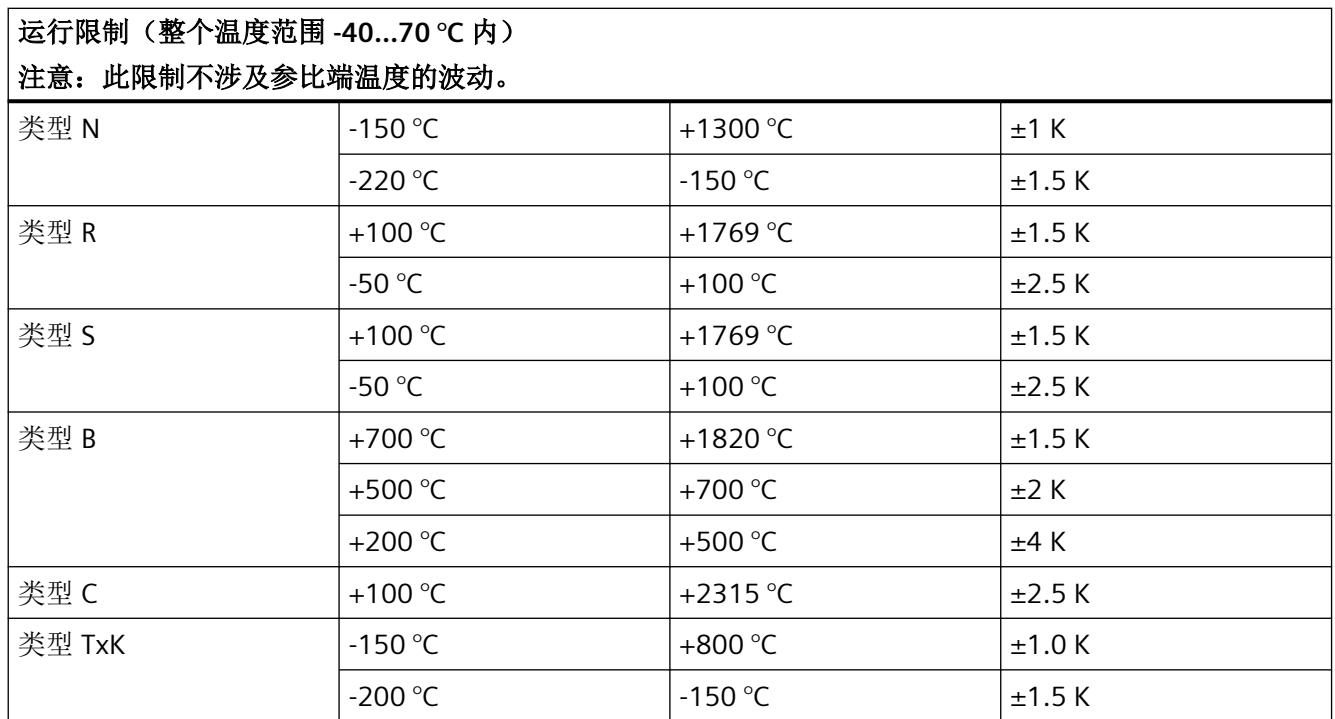

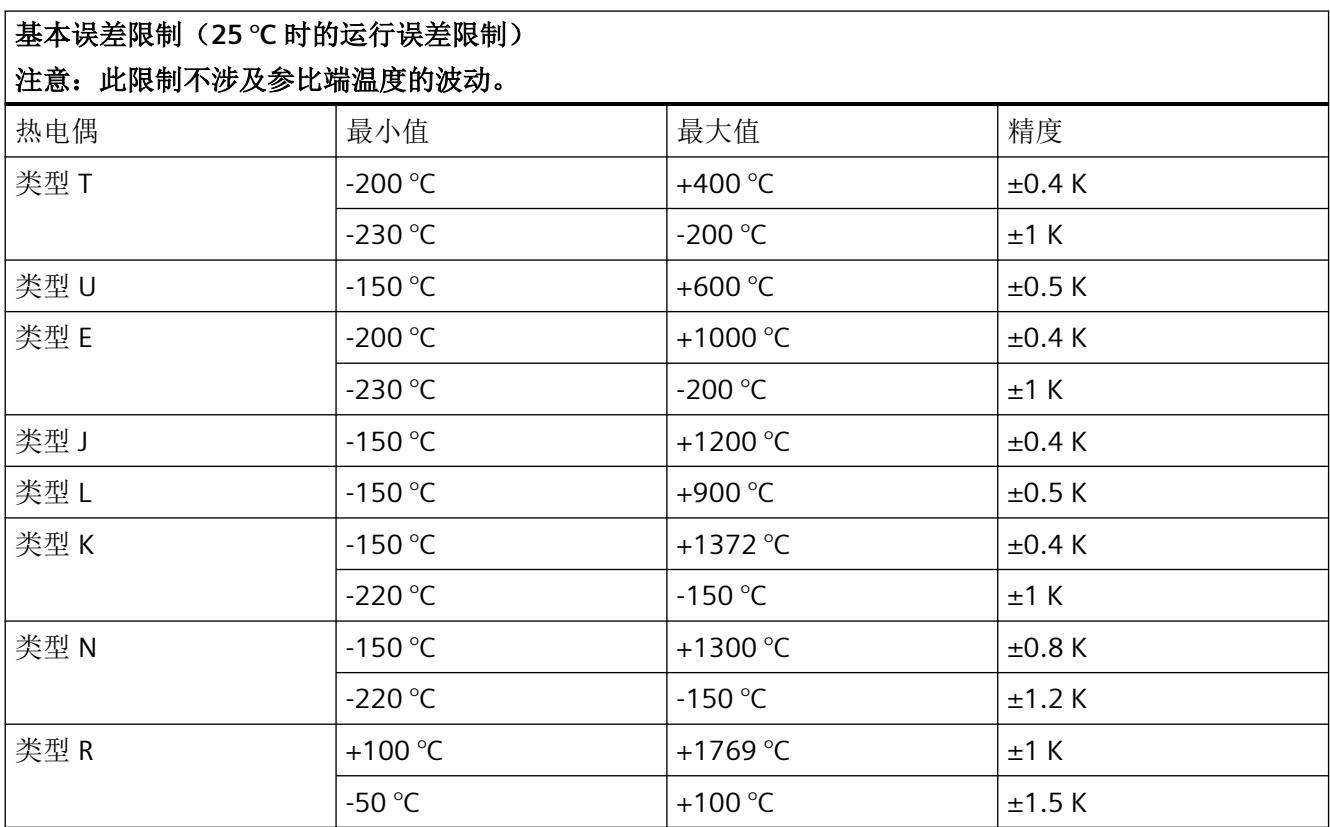

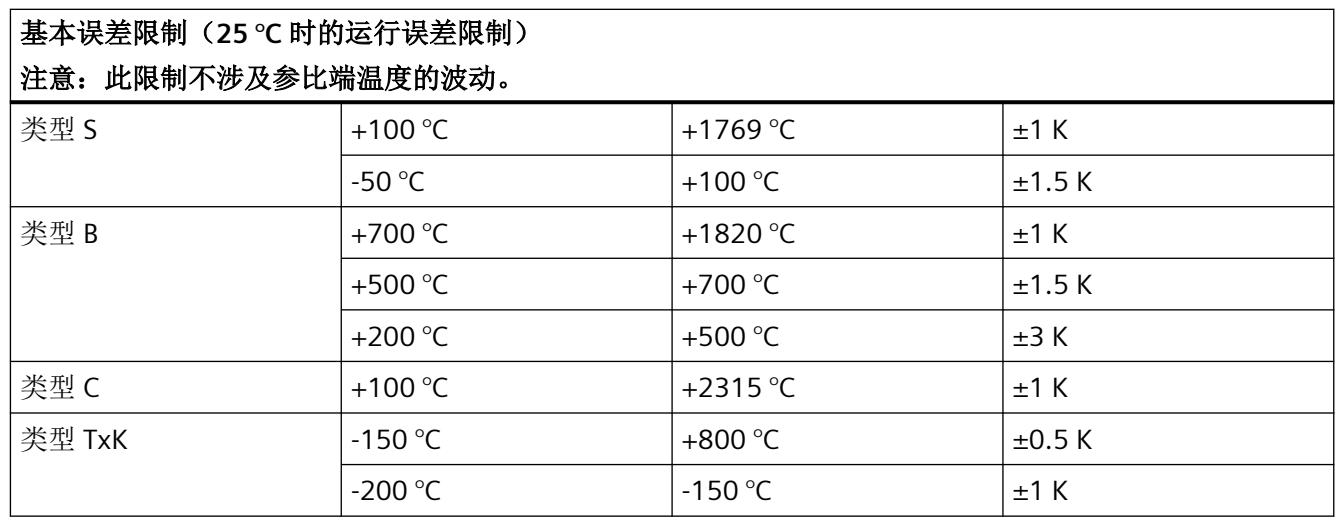

#### 温度测量精度

使用内部补偿(端子温度)时温度测量的精确度由以下构成:

- 使用的热电偶类型的模拟量输入错误
- 内部参比端的温度测量精度 ±1.5 K

使用外部补偿(通过本地连接的热电阻或通过外部 RTD 模块进行远程访问)时的温度测量 精度由以下构成:

- 使用的热电偶类型的模拟量输入错误
- 用于补偿的热电阻测量精度
- 补偿输入错误(参见电阻温度计的操作和基本错误限制)

#### **A.1** 驱动程序和诊断块的概念

#### 使用 **PCS 7**

以下信息显示使用过程控制系统时的优势。在过程控制系统中,工程组态系统将自动处理多 个重要参数分配和模块的互联。

如要在这些过程控制系统之外使用 Ex I/O,请参见以下章节:

- 模块/[通道参数的参数分配和结构](#page-6421-0) (页 [59](#page-6421-0))
- [模拟模式下的地址空间](#page-6434-0) (页 [72\)](#page-6434-0)

#### 驱动程序和诊断块(驱动程序块)的任务

过程控制系统中,在诊断/信号处理方面有特定要求。其中包括监视模块、IO 设备和 PROFINET IO 系统是否失灵或发生故障。

为支持这一点,在工程组态系统的库中提供了块,可充当硬件的接口并且其中包含测试功能。 这些块执行两个基本任务:

- 向 AS 提供过程信号以便进一步处理。
- 其监视模块、IO 设备和 PROFINET IO 系统是否发生故障。

在读入过程信号时,这些块会访问过程映像输入(或过程映像分区)(PII),而在输出过程信 号时, 它们会访问过程映像输出(或过程映像分区)(PIO)。

#### 概念

过程控制系统的驱动程序和诊断块的概念具有以下特征:

- 分离用户数据处理(CHANNEL 块)与诊断数据处理(MODULE 块)
- I/O 信号的符号寻址
- 通过 CFC 自动生成 MODULE 块

#### *A.1* 驱动程序和诊断块的概念

这一块的概念支持已认可模块列表中的所有模块。

当集成新的 Siemens 或非 Siemens 模块类型后,驱动程序生成器的元知识可通过附加 XML 文件(对象和操作列表)进行扩展。

#### 说明

请注意以下几点:

- 包含驱动程序块的库必须使用 PC 上的安装程序进行安装。这是确保提供驱动程序生成器所需 元知识的唯一方法。不得复制其它计算机中的库。
- 还可以使用其它库中的驱动程序块(例如,自己库中自己的块)。可以在"生成模块驱动程序" (Generate module drivers) 对话框中指定该附加库。驱动程序生成器随后会在此处指定的库 中搜索要导入的块。如果未在其中找到该块,则将在控制文件(XML 文件)指定的库中进行 搜索。
- 如果 S7 程序包含一个信号处理块,但该块不属于任一工程组态系统库,则需要执行以下操作: 必须在"生成模块驱动程序"(Generate Module Drivers) 对话框中指定要从其中导入驱动程序 块的驱动程序库的版本。

#### 时间优化处理

为了能在运行时进行时间优化处理,将用于处理错误的组织块(例如,OB85、OB86 等)自 动划分成运行组,并将驱动程序块集成到相应的的运行组中。

例如,如果出现错误,SUBNET 块会激活相关的运行组。RACK 块或 MODULE 块将检测错误, 对其进行评估并向操作员监控系统发送过程控制消息。

MODULE 块(OMODE\_xx 输出)的诊断信息会被传送到相应的 CHANNEL 块(MODE 输入)。 如有必要,此信息可通过一个能够在操作员监控系统中控制和查看的块或一个用户块显示在 过程画面中(通过测量值颜色变化或闪烁显示等)。

### <span id="page-6421-0"></span>**A.2** 模块**/**通道参数的参数分配和结构

#### **A.2.1** 参数分配

#### 用户程序中的参数分配

您可以在 RUN 模式下重新组态 I/O 模块的各通道,而不影响其它通道。

#### 在 **RUN** 模式下更改参数

此参数只能借助"WRREC"指令通过数据记录 128 传送到 I/O 模块。在此情况下,通过组态设 置的参数在 CPU 中不会更改,也就是说,在启动后,CPU 中设置的参数将再次生效。

#### **STATUS** 输出参数

如果使用"WRREC"指令传送参数时发生错误,模块将使用先前分配的参数继续运行。STATUS 输出参数包含相应的错误代码。

STATUS 输出参数长 4 个字节, 并按以下方式组态:

- 字节 1: Function Num, 一般错误代码
- 字节 2: Error Decode, 错误代码的位置
- 字节 3: Error Code 1, 错误代码
- 字节 4: Error Code 2, 错误代码的制造商特定扩展

模块特定的错误通过 Error\_Decode = 0x80 和 Error\_Code\_1 / Error\_Code\_2 进行显示。

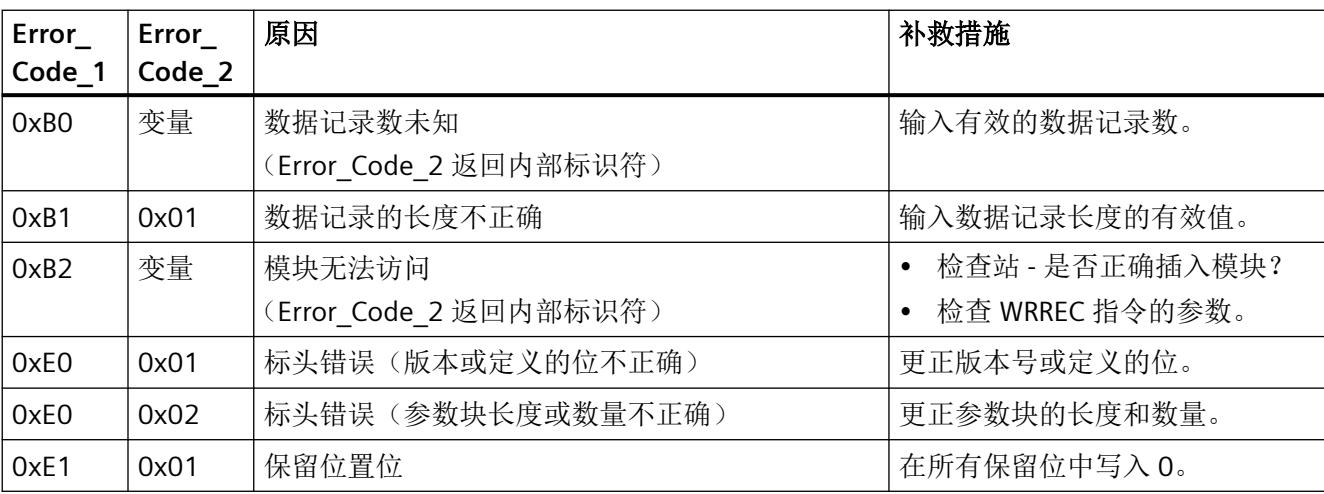

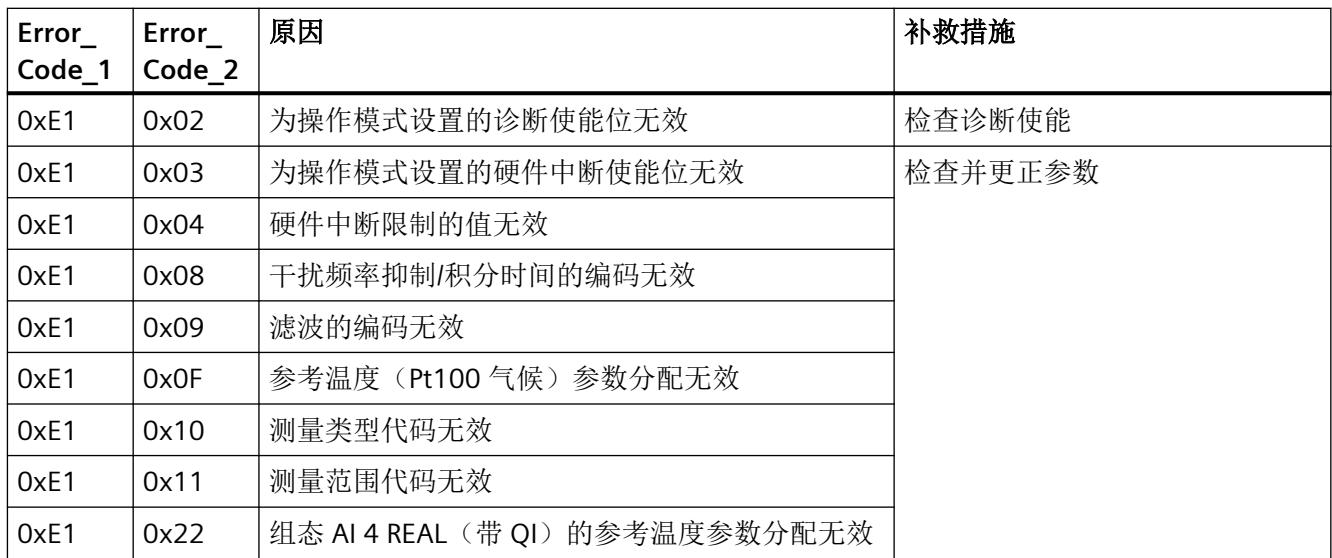

#### 有效参数

只允许使用以下指定值。未列出的值将被模块拒绝。

模块检查每个参数数据记录。如果检测到不正确的参数,则整个数据记录都会被拒绝,而模 块的参数则保持不变。

#### **A.2.2** 模块和通道参数的参数分配和结构

#### 数据记录 **128** 的结构

该数据记录包含模块参数和 4 个通道的工艺或通道参数。

数据记录的主要组件:

- 标头信息(模块)、模块参数、标头信息(通道)
- 影响实际模拟量值输入的通道参数(通道或工艺参数)
- 启用诊断的参数

表格 A-1 模拟量模式下的数据记录 128 的结构 (96 字节长)

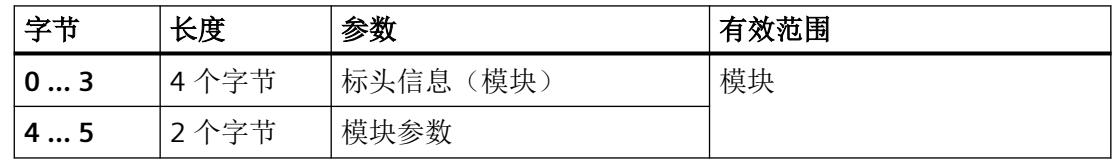

*A.2* 模块*/*通道参数的参数分配和结构

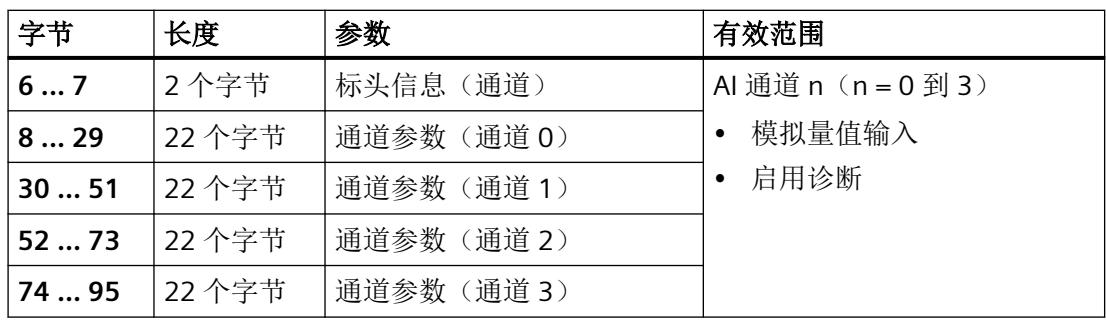

#### 说明

#### 以下详细信息显示的图例

以下详细信息显示给出了数据记录 128 中基于组态的各字节的分配。

- 任何未使用的位以及标有"保留"的位或字节必须设置为"0"。
- 通过将相应位设置为"1"或适当值来激活参数。

#### 标头信息和模块参数

下图显示标头信息和模块参数的结构。

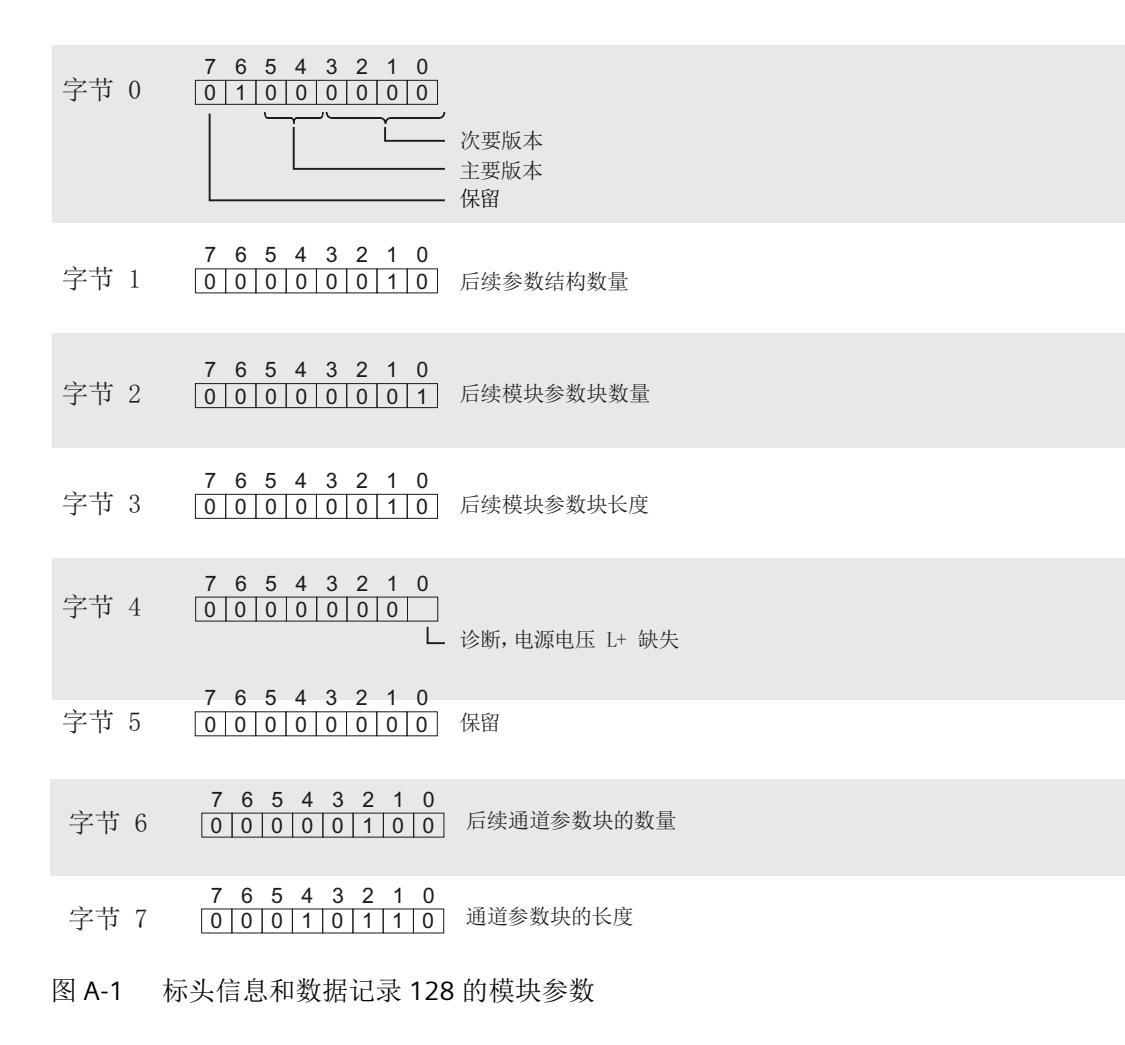

#### 通道参数

下图显示了通道 0…3 的通道参数的结构。通过设置相应位设置各个参数。

x = 8 + (通道号 \* 22); 通道号 = 0 到 3

任何未使用的位以及标有"保留"的位或字节必须设置为"0"。

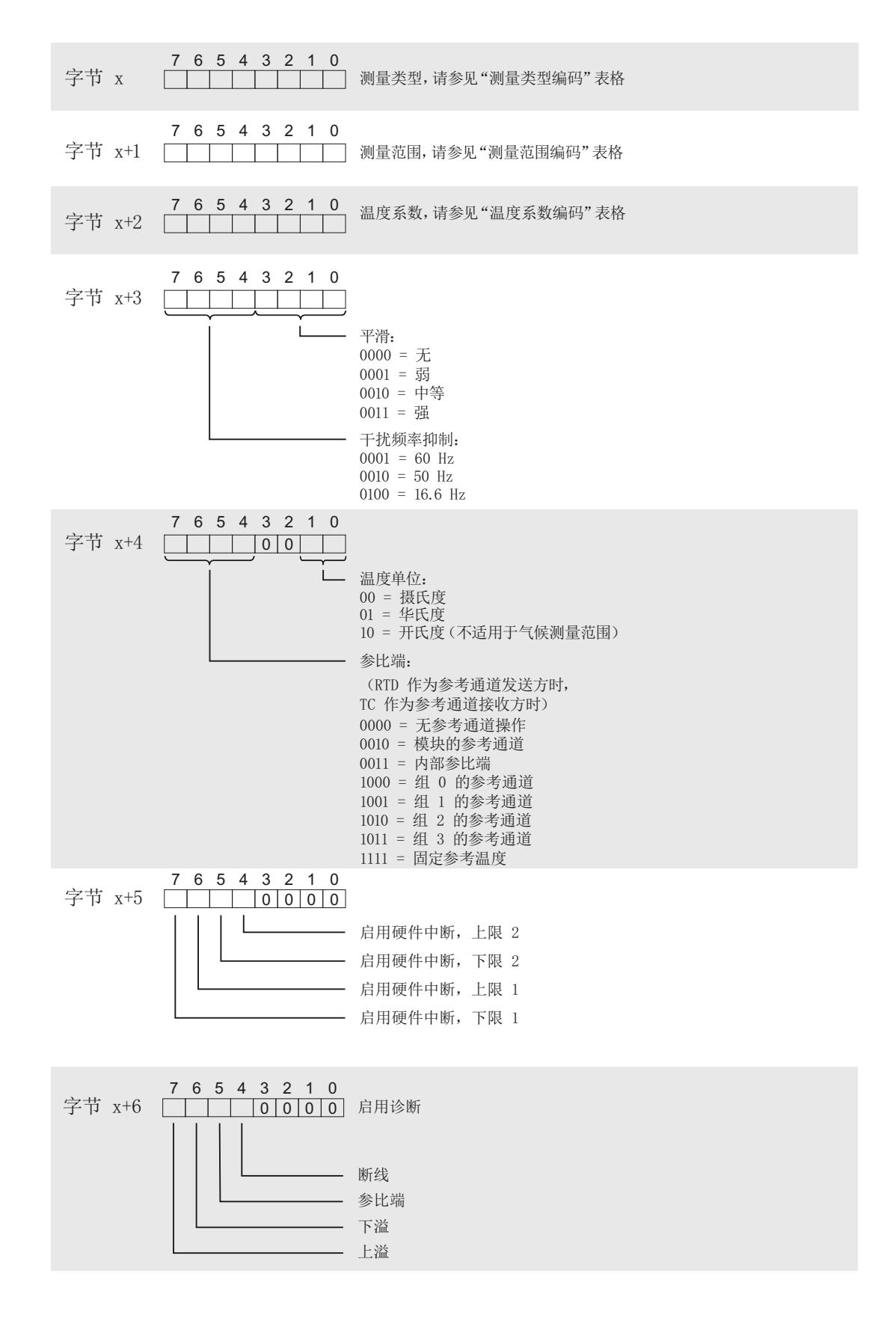

Ex-AI 4xTC/2xRTD (2/3/4 线制) ity备手册, 04/2021, A5E50743890-AA 63. 63

*A.2* 模块*/*通道参数的参数分配和结构

⮉؍ ]ᆇ㢲 

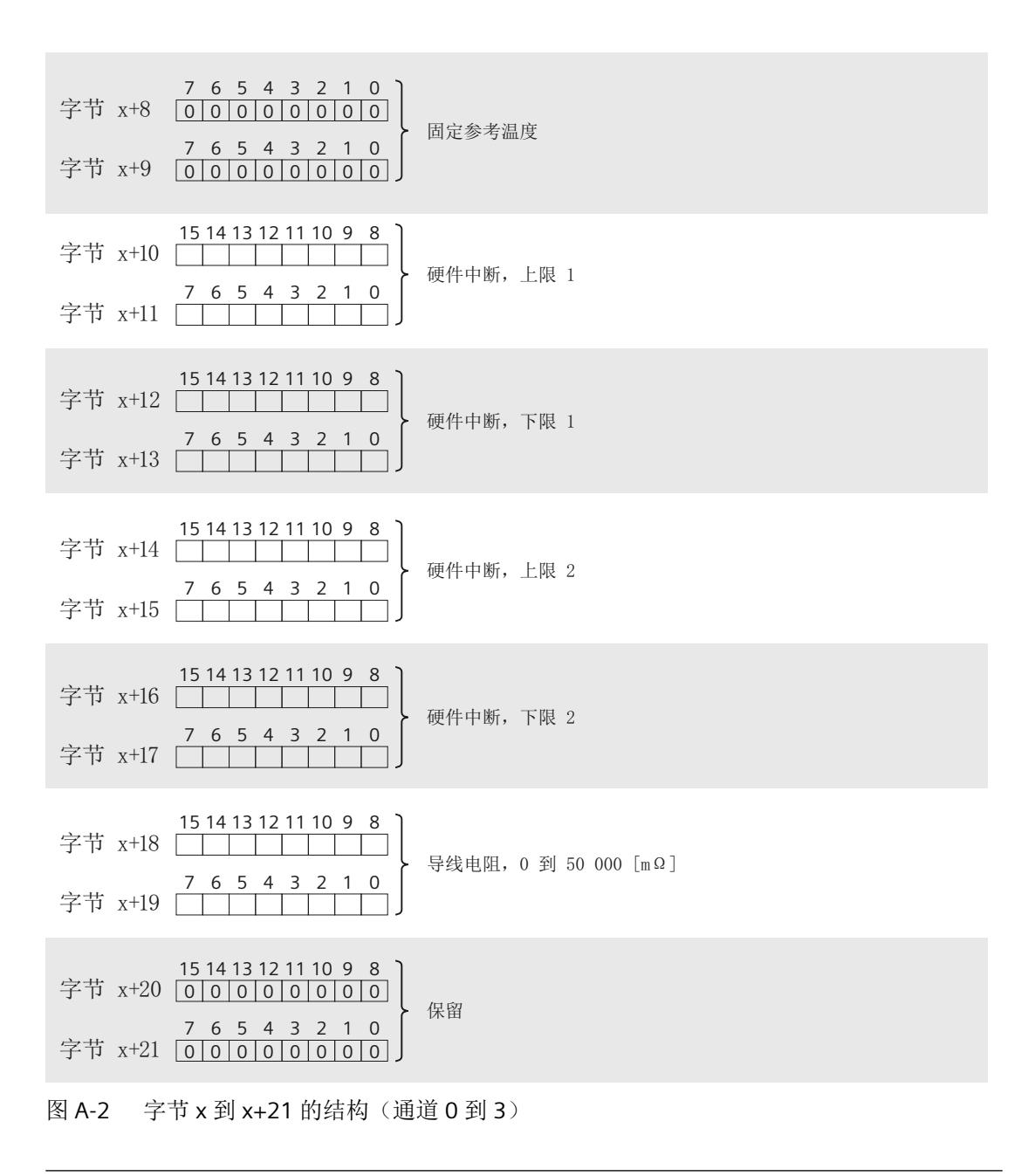

#### 说明

仅为2线制连接激活"导线电阻"参数。

#### 测量类型代码

下表列出了该模拟量输入模块的测量类型代码。必须在字节 x 中输入这些代码(见通道参 数)。

表格 A-2 测量类型代码

| 测量类型        | 代码        |
|-------------|-----------|
| 禁用          | 0000 0000 |
| 电压          | 0000 0001 |
| 电阻, 4线制连接   | 0000 0100 |
| 电阻, 3线制连接   | 0000 0101 |
| 电阻, 2线制连接   | 0000 0110 |
| 热敏电阻, 4线制连接 | 0000 0111 |
| 热敏电阻, 3线制连接 | 0000 1000 |
| 热敏电阻, 2线制连接 | 0000 1001 |
| 热电偶         | 0000 1010 |

#### 测量范围代码

下表列出了该模拟量输入模块的测量范围代码。必须在字节 x+1 中输入这些代码(见通道参 数)。

| 测量类型 | 测量范围                      | 代码             |
|------|---------------------------|----------------|
| 电压   | 50 mV<br>٠                | 0000 0001<br>٠ |
|      | 80 mV<br>٠                | 0000 0010      |
|      | 250 mV<br>٠               | 0000 0011      |
|      | 1 V<br>٠                  | 0000 0101<br>٠ |
| 电阻   | $150 \Omega$<br>٠         | 0000 0001<br>٠ |
|      | $300 \Omega$<br>٠         | 0000 0010      |
|      | $600 \Omega$<br>$\bullet$ | 0000 0011      |
|      | $3 k\Omega$<br>٠          | 0000 0100      |
|      | 6 k $\Omega$<br>٠         | 0000 0101      |
|      | <b>PTC</b><br>$\bullet$   | 0000 1111<br>٠ |

表格 A-3 测量范围代码

*A.2* 模块*/*通道参数的参数分配和结构

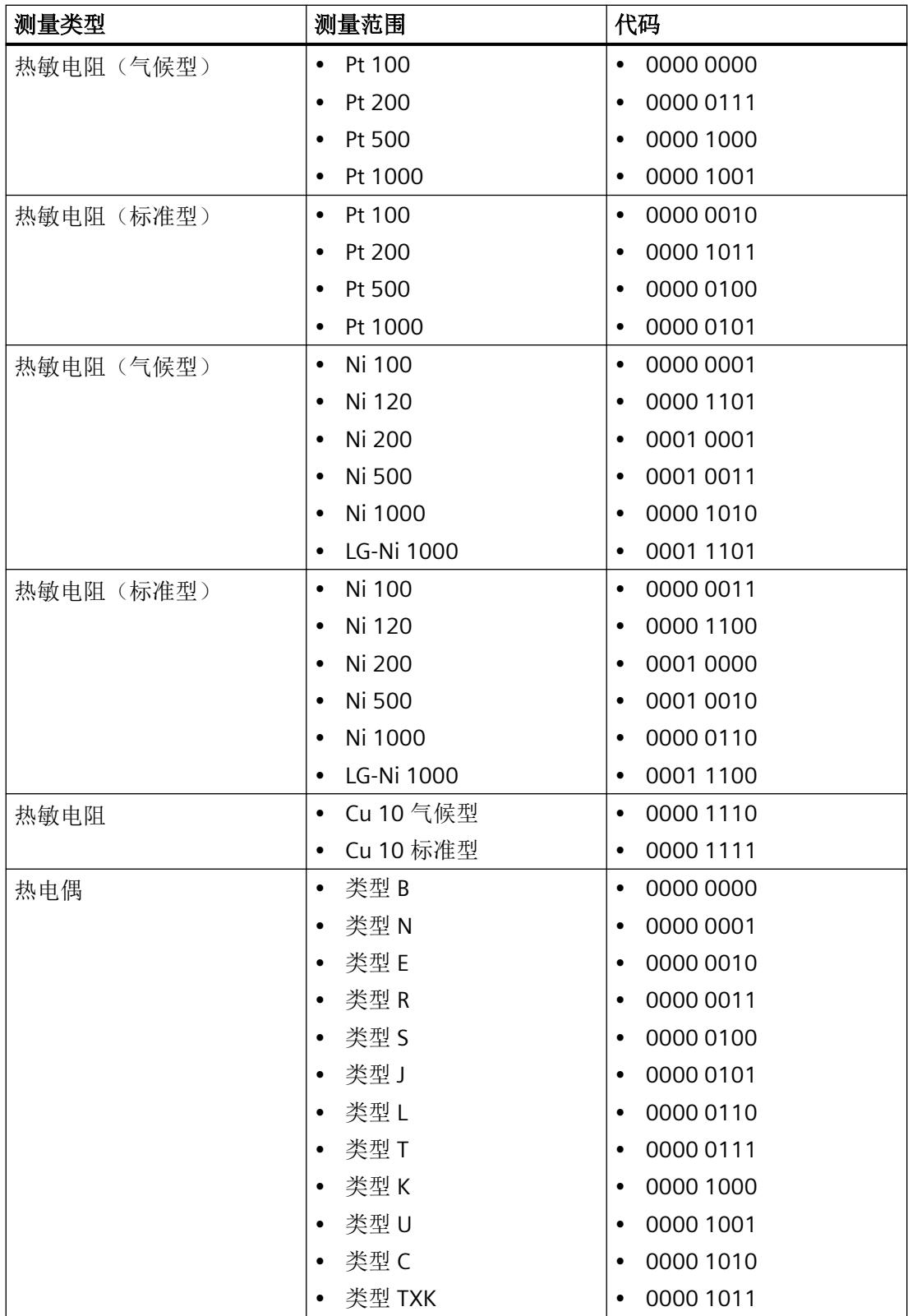

#### 温度测量的温度系数代码

下表列出了该模拟量输入模块的温度系数代码。必须在字节 x+2 中输入这些代码(见通道参 数)。

表格 A-4 温度测量的温度系数代码

| 温度系数                     | 代码        |
|--------------------------|-----------|
| Pt 0.00385055            | 0000 0000 |
| $\bullet$                | ٠         |
| Pt 0.003916              | 0000 0001 |
| $\bullet$                | ٠         |
| Pt 0.003902<br>$\bullet$ | 0000 0010 |
| Pt 0.00392               | 0000 0011 |
| $\bullet$                | ٠         |
| Pt 0.00385               | 0000 0100 |
| $\bullet$                | ٠         |
| Ni 0.00618               | 0000 1000 |
| $\bullet$                | ٠         |
| Ni 0.00672               | 0000 1001 |
| $\bullet$                | $\bullet$ |
| LG-Ni 0.005              | 0000 1010 |
| $\bullet$                | ٠         |
| Cu 0.00427               | 0000 1100 |
| ٠                        | ٠         |

#### 硬件中断限制

以下各表列出了硬件中断允许的限值(在所有情况下,都提供了可用值)。

这些限值取决于所选的测量类型和所选的测量范围。

"上限"参数的值必须大于"下限"参数的值。

表格 A-5 电压和电阻的限值("上限"参数和"下限"参数)

| 取值范围 | (所有可能的测量范围设置)<br>电压 | (所有可能的测量范围设置<br>电阻 |
|------|---------------------|--------------------|
|      | $-3251$             |                    |
| 到    | 32510               | 32510              |

表格 A-6 热电偶类型 B、C、和 E 的限值("上限"参数和"下限"参数)

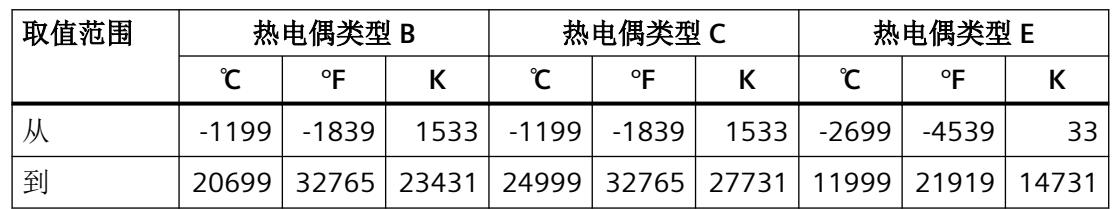

*A.2* 模块*/*通道参数的参数分配和结构

表格 A-7 热电偶类型 R、S、J 和 L 的限值("上限"参数和"下限"参数)

| 取值范围 | 热电偶类型 R、S |         |       | 热电偶类型 J |         |        | 热电偶类型 L |         |       |
|------|-----------|---------|-------|---------|---------|--------|---------|---------|-------|
|      | $\sim$    | ᅂ       |       | ⊶<br>ᅂ  |         | $\sim$ | ᅂ       |         |       |
| ₩    | $-1699$   | $-2739$ | 1033  | -2099   | $-3459$ | 633    | -1999   | $-3279$ | 733   |
| 到    | 20189     | 32765   | 22921 | 14499   | 26419   | 17231  | 11499   | 21019   | 14231 |

表格 A-8 热电偶类型 T、K 和 U 的限值("上限"参数和"下限"参数)

| 取值范围 | 热电偶类型   |       |      | 热电偶类型K |       |       | 热电偶类型 U |         |       |
|------|---------|-------|------|--------|-------|-------|---------|---------|-------|
|      | $\sim$  | ᅂ     |      | ∽<br>ᅂ |       |       |         | ᅂ       |       |
| ハ    | $-2699$ | -4539 | 33   | -2699  | -4539 | 33    | -1999   | $-3279$ | 733   |
| 到    | 5399    | 10039 | 8131 | 16219  | 29515 | 18951 | 8499    | 15619   | 11231 |

表格 A-9 热电偶类型 N 和 TXK 的限值("上限"参数和"下限"参数)

| 取值范围 |             | 热电偶类型 N |        | 热电偶类型 TXK |       |       |  |
|------|-------------|---------|--------|-----------|-------|-------|--|
|      | $\sim$<br>ᅂ |         | $\sim$ | ᅂ         |       |       |  |
| ٨Л   | $-2699$     | $-4539$ | 33     | $-1999$   | -3279 | 733   |  |
| 到    | 15499       | 28219   | 18231  | 10499     | 19219 | 13231 |  |

表格 A-10 热敏电阻 Cu 的限值("上限"参数和"下限"参数)

| 取值范围 |       | 标准型热敏电阻 Cu | 气候型热敏电阻 Cu |       |       |
|------|-------|------------|------------|-------|-------|
|      | ᅂ     |            |            |       | ᅂ     |
| 从    | -2399 | -3999      | 333        | -5999 | -7599 |
| 到    | 3119  | 5935       | 5851       | 17999 | 32765 |

表格 A-11 热敏电阻 Pt 的限值("上限"参数和"下限"参数)

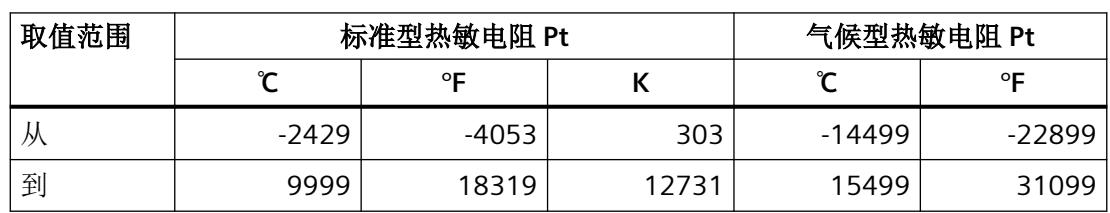

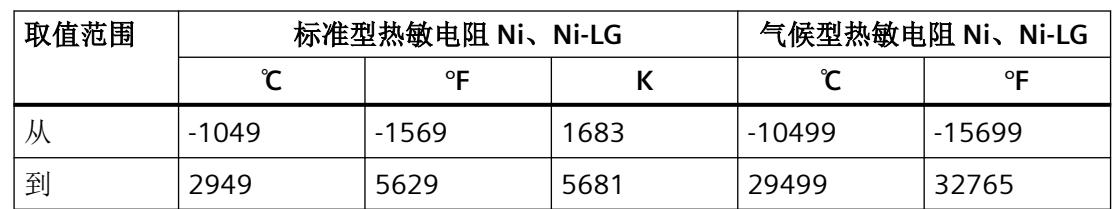

<span id="page-6431-0"></span>表格 A-12 热敏电阻 Ni 的限值("上限"参数和"下限"参数)

#### **A.2.3** 诊断和维护消息

#### 诊断消息

为每个已启用的诊断事件输出一条诊断消息,并且 I/O 模块上的 DIAG LED 闪烁红色。

可以在 CPU 的诊断缓冲区中读取诊断消息。

以下适用于诊断消息的分配:

- 模块消息分配到所有通道。
- 通道特定的消息仅分配到一个通道,其它通道不受影响。 诊断结果由相应的通道故障 LED 指示。

表格 A-13 诊断消息、其含义和可能的补救措施

| 诊断消息   | 错误代码            | 分配 | 含义                                   | 补救措施                                                              |
|--------|-----------------|----|--------------------------------------|-------------------------------------------------------------------|
| 断路     | 6 <sub>H</sub>  | 通道 | 编码器电路阻抗过高<br>模块与传感器之间断线<br>通道未连接(开路) | 使用其它类型的编码器或接<br>线, 例如, 使用横截面积更<br>大的导线<br>连接电缆<br>禁用诊断<br>连接编码器触点 |
| 超出上限1  | 7 <sub>H</sub>  | 通道 | 模拟量值超出上限<br>断路                       | 更正模块/编码器调节<br>检查接线                                                |
| 超出下限1  | 8 <sub>H</sub>  | 通道 | 模拟量值超出下限                             | 更正模块/编码器调节                                                        |
| 参数分配错误 | 10 <sub>H</sub> | 模块 | 参数分配不正确                              | 纠正参数分配                                                            |
| 电源电压缺失 | 11 <sub>H</sub> | 模块 | 电源电压 L+ 缺失或不足                        | 检查 Ex 电源模块<br>检查 Ex 电源模块上电源电<br>压 L+ 的接线                          |

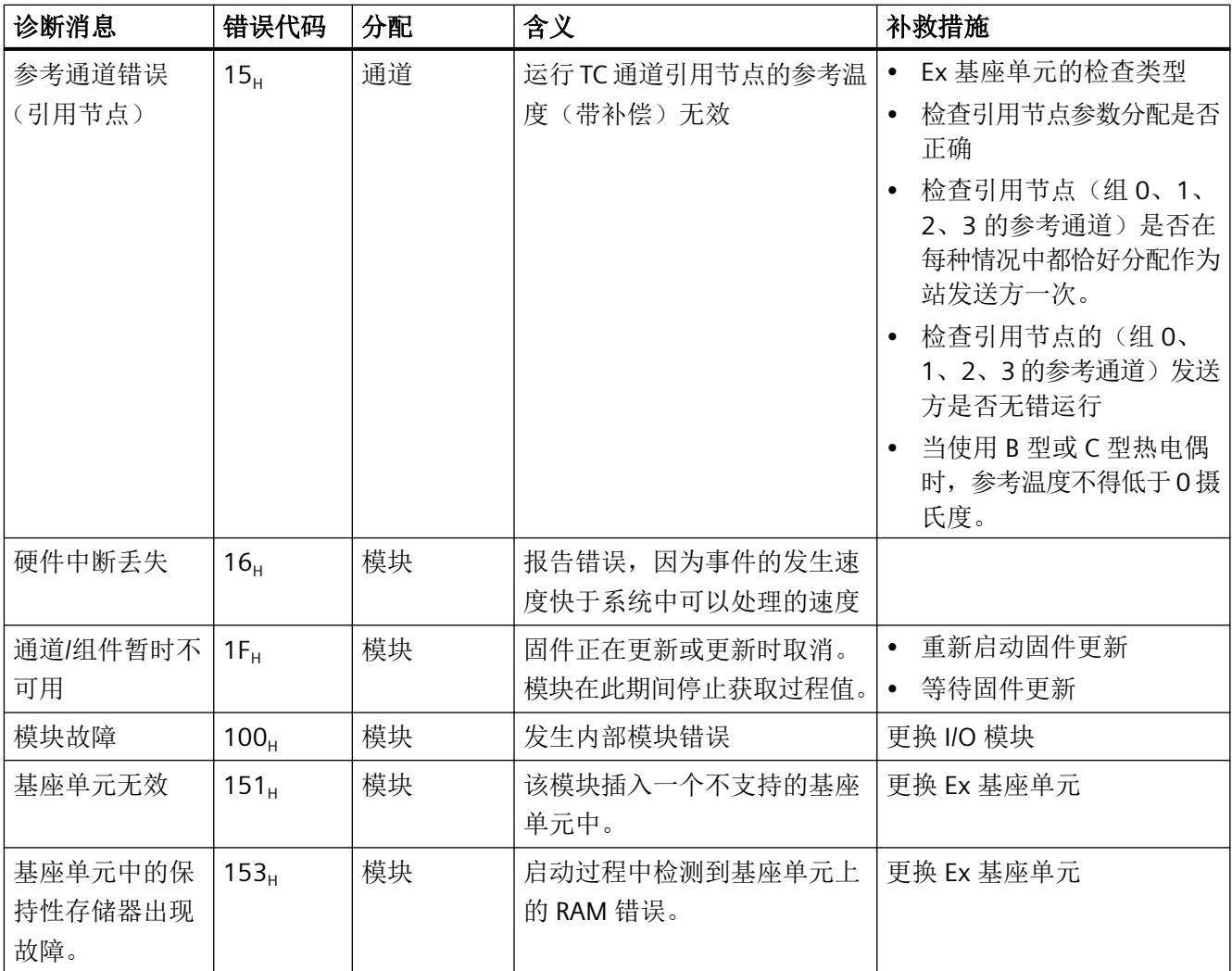

<sup>1</sup> 对于电阻和热电阻测量范围,如果禁用了"断线"诊断,则在出现断线时将发出"超出上限"诊断信号。

#### 维护消息

只要检出需要维护,就会生成维护消息,并且 I/O 模块的 MT LED 将显示黄色。 维护消息对 I/O 模块功能或模拟量值获取无直接影响。

表格 A-14 维护消息、含义和可能的补救措施

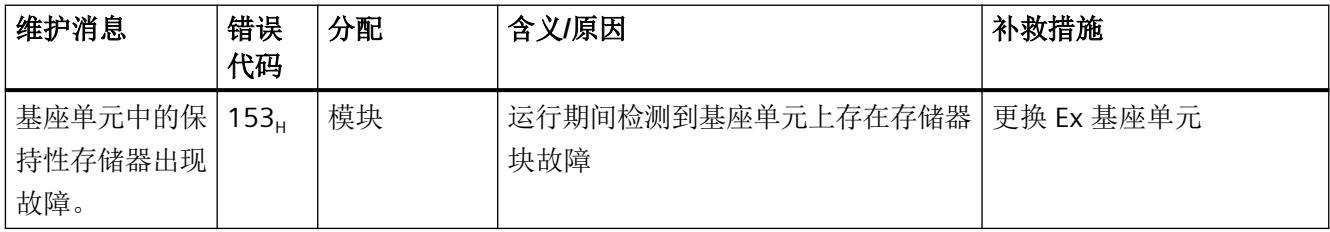

#### <span id="page-6433-0"></span>**A.2.4** 硬件中断

#### 硬件中断

发生以下事件时, I/O 模块将根据模拟量输入信号生成硬件中断:

- 超出下限 1
- 超出上限 1
- 超出下限 2
- 超出上限 2

发生中断时,CPU 会自动调用分配的 OB4x (x=0...7)。

触发硬件中断的 I/O 模块的通道会记录在 OB4x\_POINT\_ADDR 变量内的 OB4x 起始信息中。下 图显示了对本地数据双字 8 的各个位的分配情况。

可使用"RALRM"指令(读取附加中断信息)获取硬件中断组织块中与事件相关的详细信息。

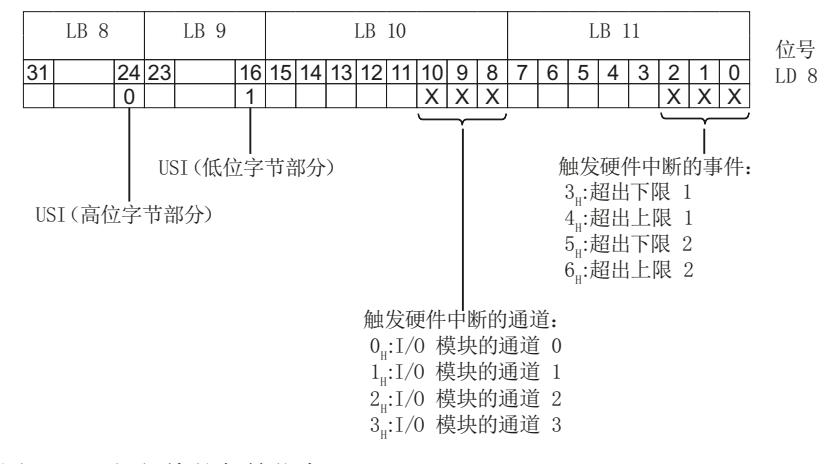

图 A-3 组织块的起始信息

<span id="page-6434-0"></span>*A.3* 地址空间

### **A.3** 地址空间

#### **A.3.1** 模拟模式下的地址空间

#### 地址空间

下表基于组态显示了 I/O 模块地址空间的分配。 模拟量模式 AI 4 (不带 OI) 下的地址空间 (页 72) 模拟模式 AI 4 (带 QI 和可选 MSI) 下的地址空间 (页 [73](#page-6435-0)) 模拟量模式 AI 4 Real (不带 QI) 下的地址空间 (页 [74\)](#page-6436-0) 模拟量模式 AI 4 Real (带 QI) 下的地址空间 (页 [75](#page-6437-0)) 使用 PTC [电阻时的输入范围](#page-6438-0) (页 [76](#page-6438-0))

#### 评估信息

[评估值状态](#page-6439-0) (页 [77\)](#page-6439-0)

#### **A.3.2** 模拟量模式 **AI 4**(不带 **QI**)下的地址空间

#### 缩写

- "IB"表示输入字节,即输入范围中的模块起始地址
- "QAIn"表示模拟量输入 n 的值状态 (QI)

#### 组态模拟量模式 **AI 4**(不带 **QI**)下的地址空间

下表显示了 I/O 模块地址空间的映射。

过程值以 S7 格式显示。

#### <span id="page-6435-0"></span>输入区域

表格 A-15 Ex-AI 4xTC/2xRTD (2/3/4 线制, AI 4, 不带 OI) 的输入区域

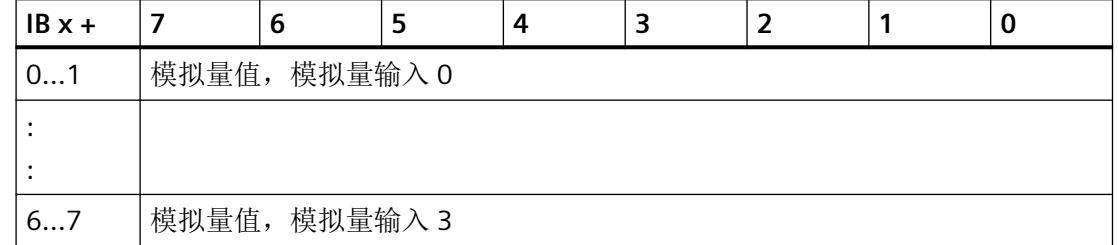

#### **A.3.3** 模拟模式 **AI 4**(带 **QI** 和可选 **MSI**)下的地址空间

缩写

- "IB"表示输入字节,即输入范围中的模块起始地址
- "QAIn"表示模拟量输入 n 的值状态 (QI) 更多信息,请参见["评估值状态](#page-6439-0) (页 [77\)](#page-6439-0)"部分。

#### 组态模拟模式 **AI 4**(带 **QI** 和可选 **MSI**)下的地址空间

下表显示了 I/O 模块地址空间的映射。 过程值以 S7 格式显示。

#### 输入区域

#### 说明

#### **MSI 的组态**

使用 MSI 组态 I/O 模块时, 以下内容适用:

- 每个子插槽都有自己的起始地址 (IB x +)。
- 在输入区域中,每个 MSI 子模块都使用相同的结构占用自己的地址区域。
- 基本子模块(子插槽 1)的过程输入信号作为输入信号镜像到 MSI 子模块。

<span id="page-6436-0"></span>表格 A-16 Ex-AI 4xTC/2xRTD (2/3/4 线制, AI 4, 带 QI 或每个子插槽带 MSI)的输入区域

| $IBx +$ |               | 6 | 5                        | 4 |      |      |      | 0    |
|---------|---------------|---|--------------------------|---|------|------|------|------|
| 01      | 模拟量值, 模拟量输入 0 |   |                          |   |      |      |      |      |
|         |               |   |                          |   |      |      |      |      |
|         |               |   |                          |   |      |      |      |      |
| 67      | 模拟量值, 模拟量输入3  |   |                          |   |      |      |      |      |
| 8       |               |   | $\overline{\phantom{a}}$ |   | QAI3 | QAI2 | QAI1 | QAI0 |

#### **A.3.4** 模拟量模式 **AI 4 Real**(不带 **QI**)下的地址空间

#### 缩写

- "IB"表示输入字节,即输入范围中的模块起始地址
- "QAIn"表示模拟量输入 n 的值状态 (QI)

#### 组态模拟量模式 **AI 4 Real**(不带 **QI**)下的地址空间

下表显示了 I/O 模块地址空间的映射。

过程值以 REAL 格式显示。

#### 输入区域

表格 A-17 Ex-AI 4xTC/2xRTD (2/3/4 线制, AI 4 Real, 不带 QI) 的输入区域

| $IBx +$ | O             |  |  |  |  |  | u |
|---------|---------------|--|--|--|--|--|---|
| 03      | 模拟量值, 模拟量输入 0 |  |  |  |  |  |   |
|         |               |  |  |  |  |  |   |
|         |               |  |  |  |  |  |   |
| 1215    | 模拟量值, 模拟量输入 3 |  |  |  |  |  |   |

#### <span id="page-6437-0"></span>**A.3.5** 模拟量模式 **AI 4 Real**(带 **QI**)下的地址空间

#### 缩写

- "IB"表示输入字节,即输入范围中的模块起始地址
- "QAIn"表示模拟量输入 n 的值状态 (QI) 更多信息,请参见["评估值状态](#page-6439-0) (页 [77\)](#page-6439-0)"部分。

#### 组态模拟量模式 **AI 4 Real**(带 **QI**)下的地址空间

下表显示了 I/O 模块地址空间的映射。

过程值以 REAL 格式显示。

#### 输入区域

表格 A-18 Ex-AI 4xTC/2xRTD (2/3/4 线制, AI 4 Real, 带 QI) 的输入区域

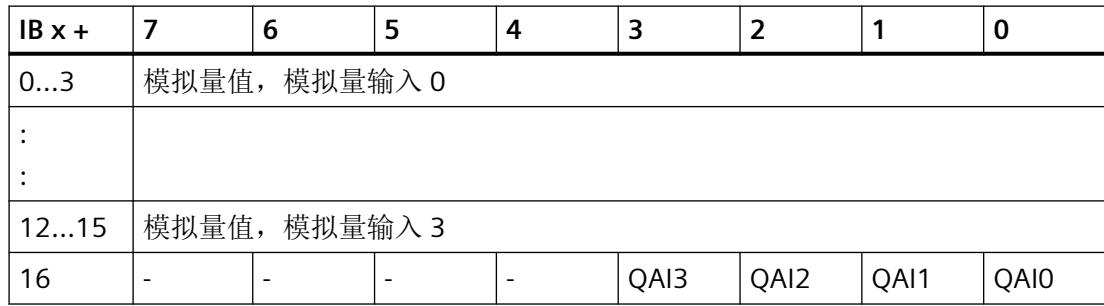

#### <span id="page-6438-0"></span>**A.3.6** 使用 **PTC** 电阻时的输入范围

#### 输入区域的分配

对于电阻测量(2线连接)PTC,通道的输入范围分配如下:

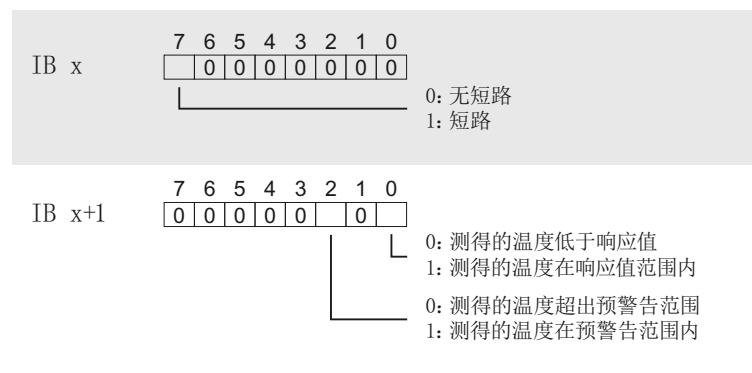

图 A-4 使用 PTC 电阻时的输入范围分配

#### 过程映像输入

编程期间请遵循以下几点:

- 输入字节 IB x (过程错误); 位 7 指示短路。
- 输入字节 IB x+1 (过程状态); 只有位 0 和位 2 与评估相关。 举例来说,可使用这些位监视电机温度。 以下说明适用于过程状态的各个位:
	- 不得同时设置各个位,只能依次设置。
	- 过程状态的各个位未锁存。 参数分配中需考虑这一点,例如,通过提供电机启动检查(通过确认)来实现。

#### 注意

#### 以下情况下不能进行测量:

- 卸下 I/O 模块时
- I/O 模块的电源电压故障时
- 测量线路断线或短路后
- 如果电阻值 < 18 Ω,则相应通道 (IB x/IB x+1) 会指示短路。
- 如果发生无法通过 PTC 电阻采集测量值的错误(例如"电源电压 L+ 缺失"), 则相应通道 会指示上溢。 在两种情况下,相应的 QI 位均会设为"差"(=0)。
- 为此,需始终评估 I/O 模块的诊断条目。

#### <span id="page-6439-0"></span>**A.3.7** 评估值状态

以下内容适用于评估值状态的组态:

对于每个模拟量输入,输入地址空间中都包含一个值状态 (QI) 位。

用 GSD/GSDML [文件组态时的注意事项](#page-6386-0) (页 [24\)](#page-6386-0)

#### 评估值状态

无论诊断启用的状态如何,每个值状态(每个 QI 位)都提供相应过程值有效性的相关信息。

- 值状态 = 1: 过程值正常, "良好"
- 值状态 = 0: 过程值不正常, "差"

基本上,当可以无错误地采集模拟量值时,值状态设置为"良好"。在以下情况下,值状态 设置为"差":

- 由于接线故障等错误,无法采集模拟量值。
- 模拟量输入已禁用。

*A.3* 地址空间

# 模拟量值显示 **B**

本附录规定了可用于 I/O 输入模块的所有测量范围的模拟量值。

#### **REAL** 格式(浮点型)

如果选择采用 REAL 格式的 I/O 模块组态,每个通道在输入范围中占用 32 位以存储模拟量 值。

位分配如下:

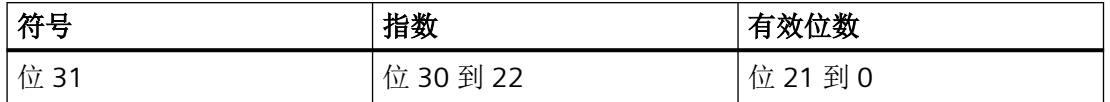

有关采用简单、准确 IEEE 格式的浮点数表示法的详细信息,请参见 IEEE 标准 754。

#### 过程值"上溢"或过程值"下溢**"**

对于某些事件,以出错情况为例,会输出过程值"上溢"或"下溢":

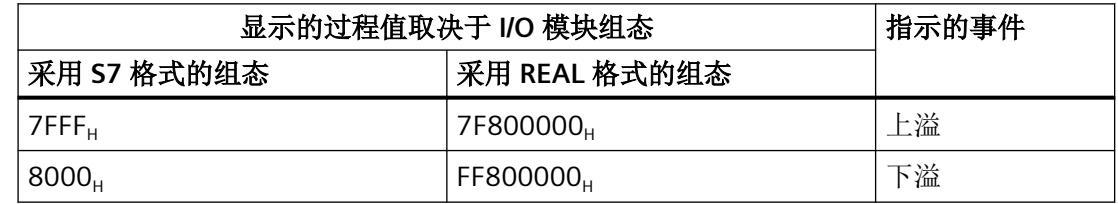

*B.1* 电压测量范围内模拟值的表示

### **B.1** 电压测量范围内模拟值的表示

下表列出了各种电压测量范围的十进制和十六进制值(代码)。

#### 说明

#### 将模块组态为使用 **REAL** 格式时的值

对于采用 REAL 格式的模块组态,所有电压值均以基本单位"伏特"提供。

表格 B-1 电压测量范围 ±1 V

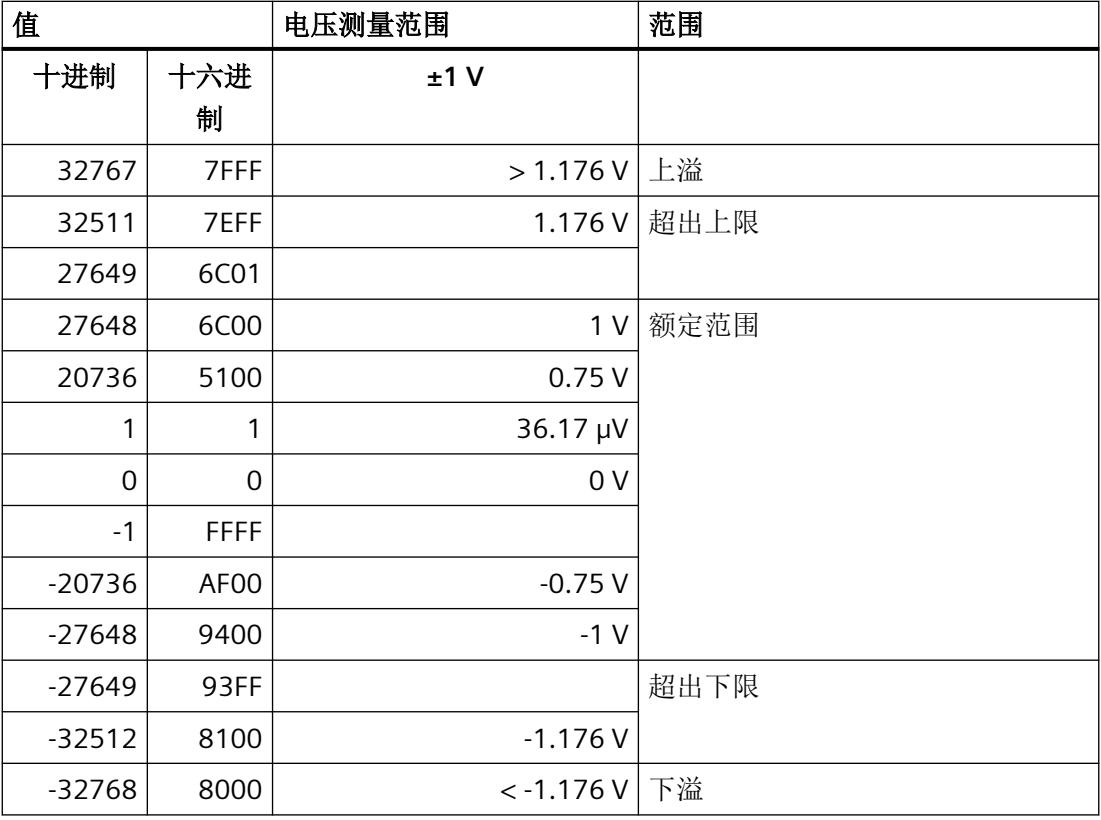

表格 B-2 电压测量范围 ±250 mV 到 ±50 mV

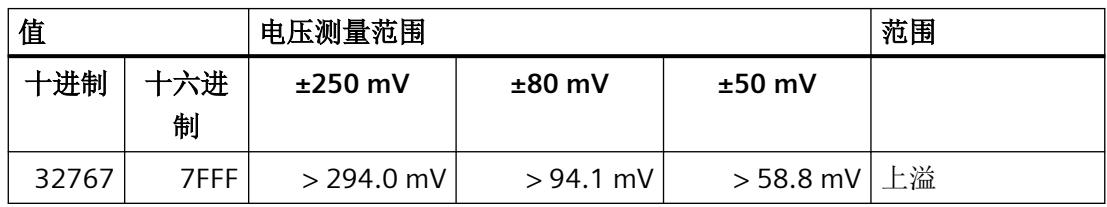

*B.1* 电压测量范围内模拟值的表示

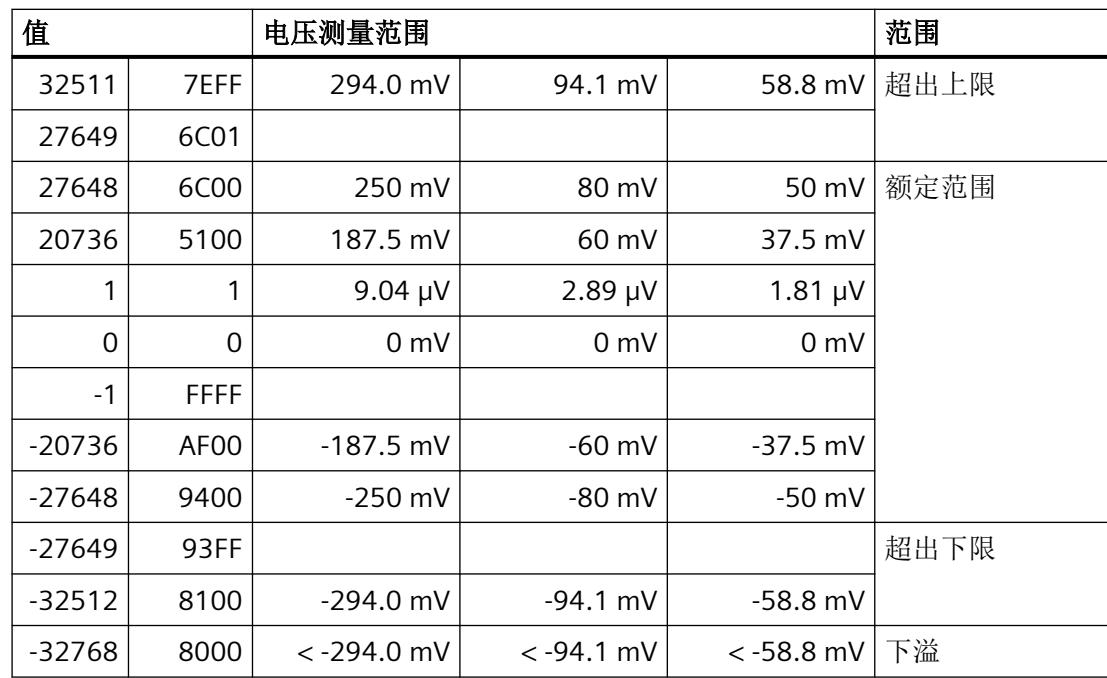
*B.2* 电阻型传感器的模拟值表示

# **B.2** 电阻型传感器的模拟值表示

下表列出了各种电阻型传感器范围的十进制和十六进制值(代码)。

#### 说明

#### 将模块组态为使用 **REAL** 格式时的值

对于采用 REAL 格式的模块组态,所有电阻值均以基本单位"欧姆"提供。

表格 B-3 电阻型传感器(150 Ω 到 6000 Ω)

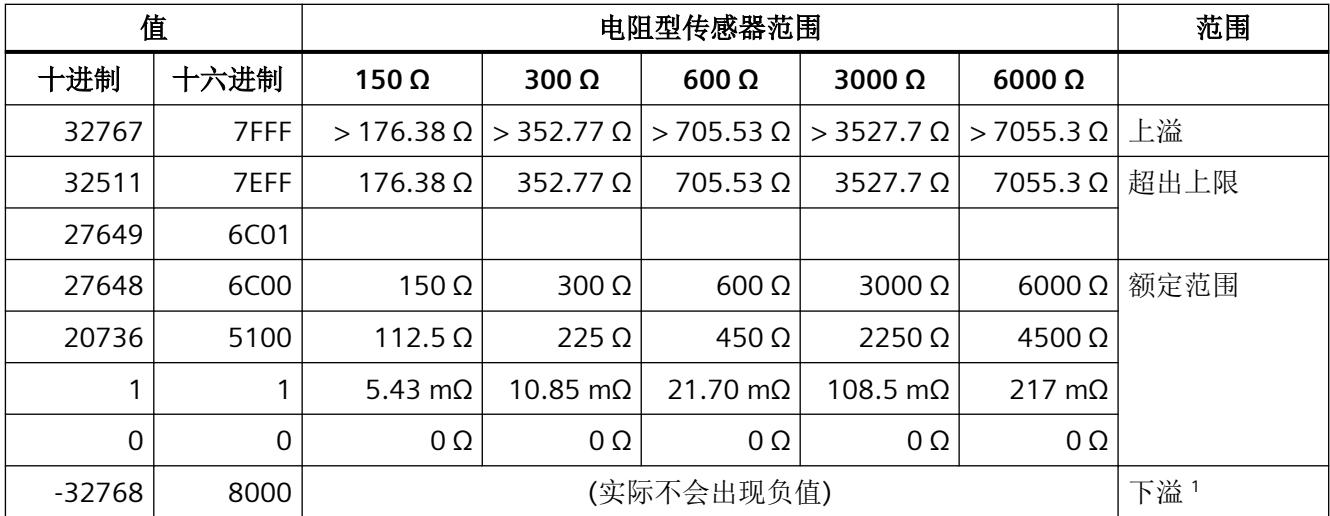

<sup>1</sup> 参数过高的电阻或线路电阻出现故障连接(例如,3 线连接中的三个连接导体有不同的电阻值)

# **B.3** 热敏电阻的模拟值表示

下表列出了热敏电阻的十进制和十六进制值(代码)。

#### 说明

#### 将模块组态为使用 **REAL** 格式时的值

对于采用 REAL 格式的模块组态,所有温度值(对于"标准"和"气候"参数分配)均以下 列基本单位提供:

- 摄氏度
- 华氏度
- 开氏度

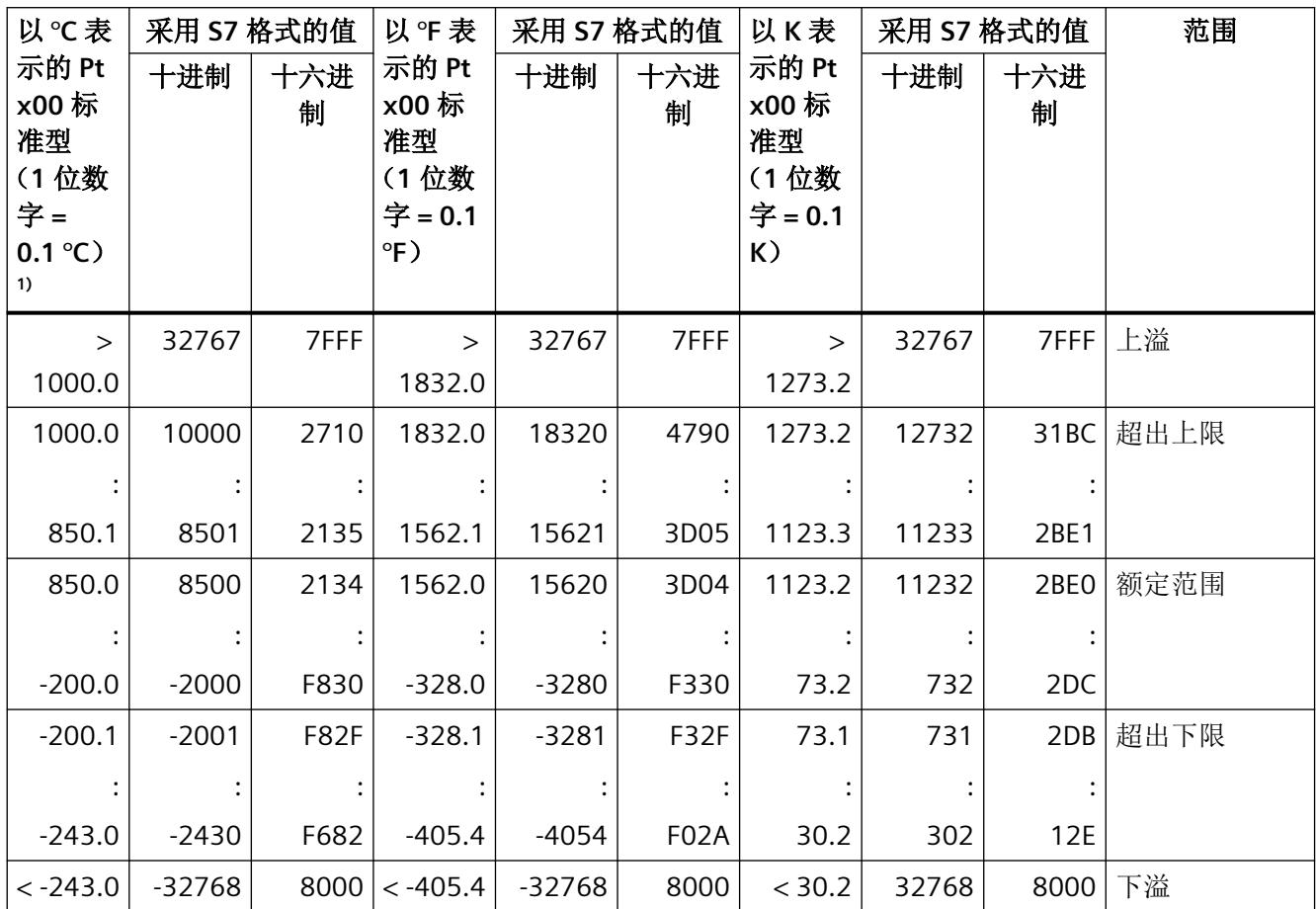

表格 B-4 Pt 100、200、500、1000 标准型热敏电阻

<sup>1)</sup> 取决于基本单位(摄氏度: 1位数字 = 0.1℃; 华氏度: 1位数字 = 0.1 °F; 开氏度: 1位数字 = 0.1 K)

*B.3* 热敏电阻的模拟值表示

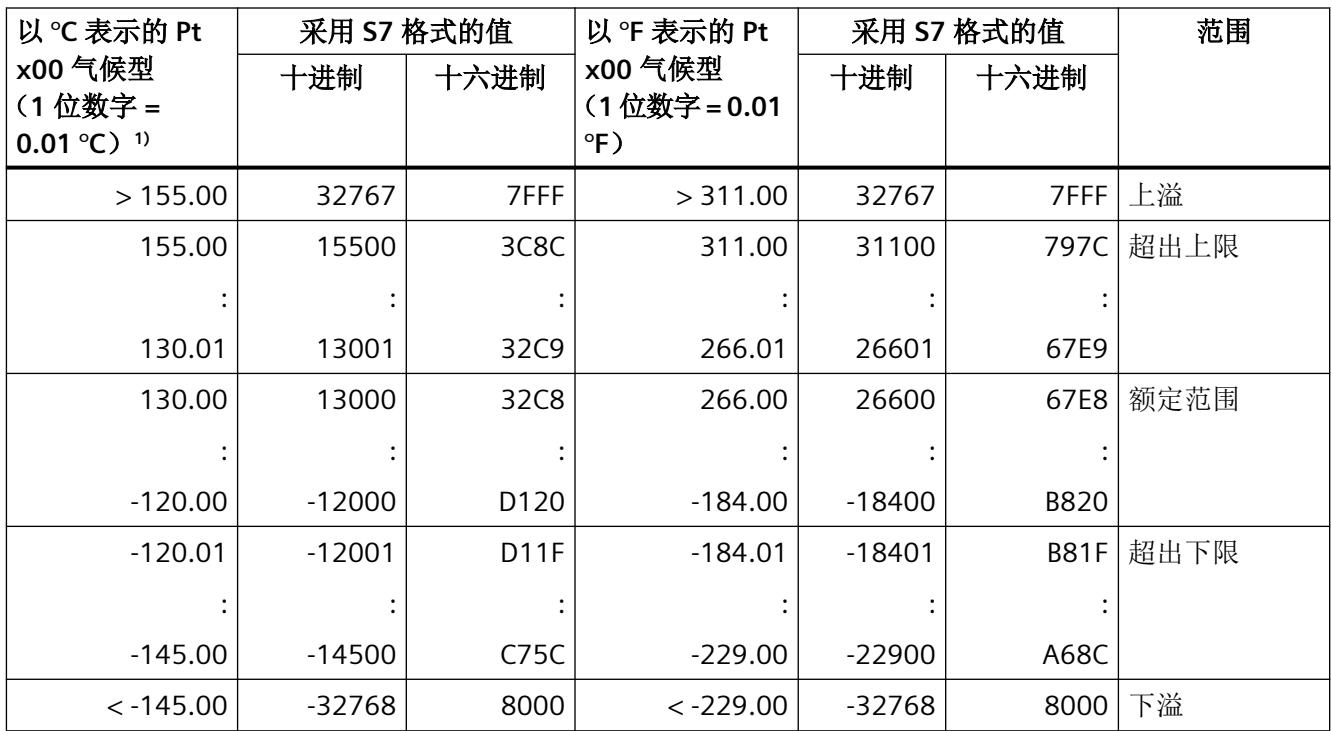

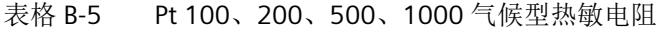

<sup>1)</sup> 取决于基本单位(摄氏度: 1 位数字 = 0.01℃; 华氏度: 1 位数字 = 0.01 °F)

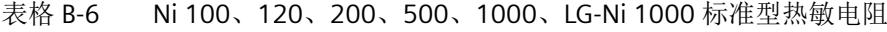

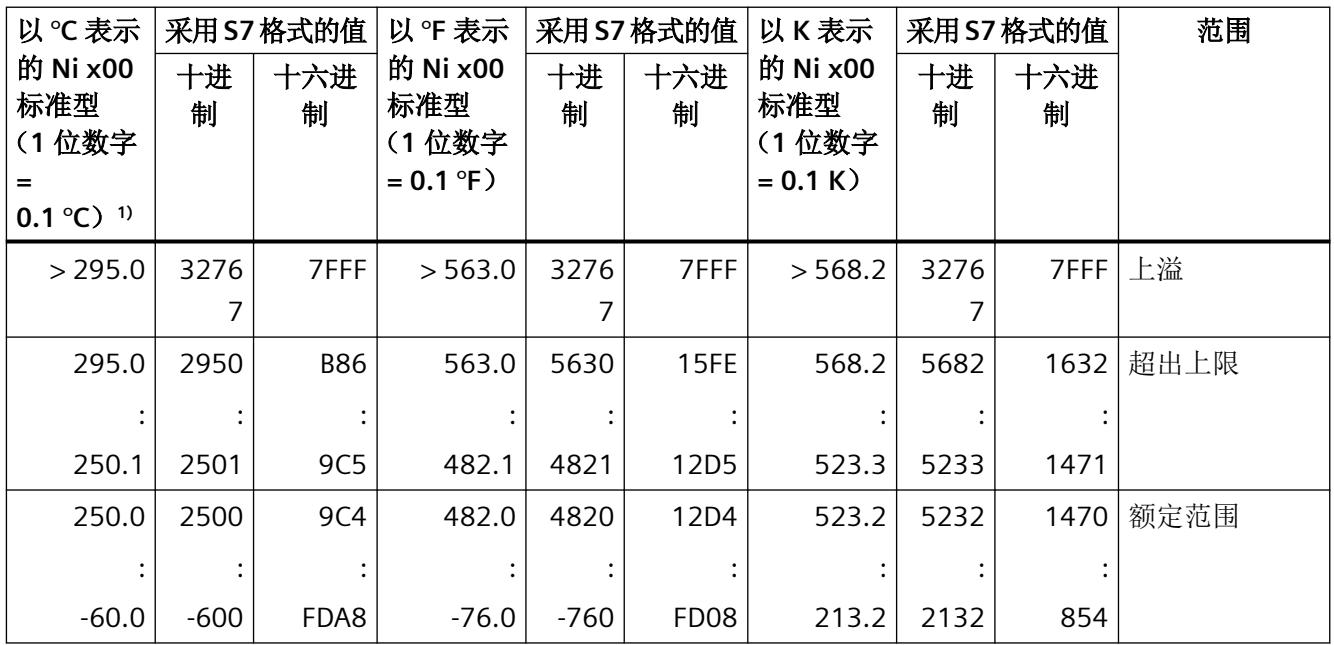

*B.3* 热敏电阻的模拟值表示

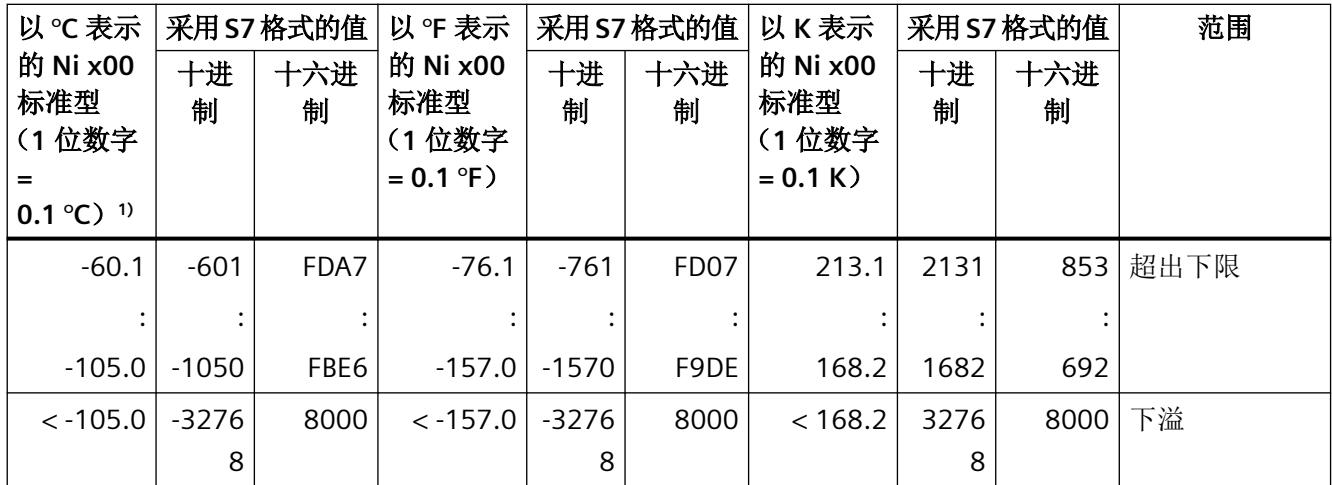

<sup>1)</sup> 取决于基本单位(摄氏度: 1位数字 = 0.1℃; 华氏度: 1位数字 = 0.1 °F; 开氏度: 1位数字 = 0.1 K)

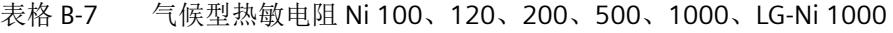

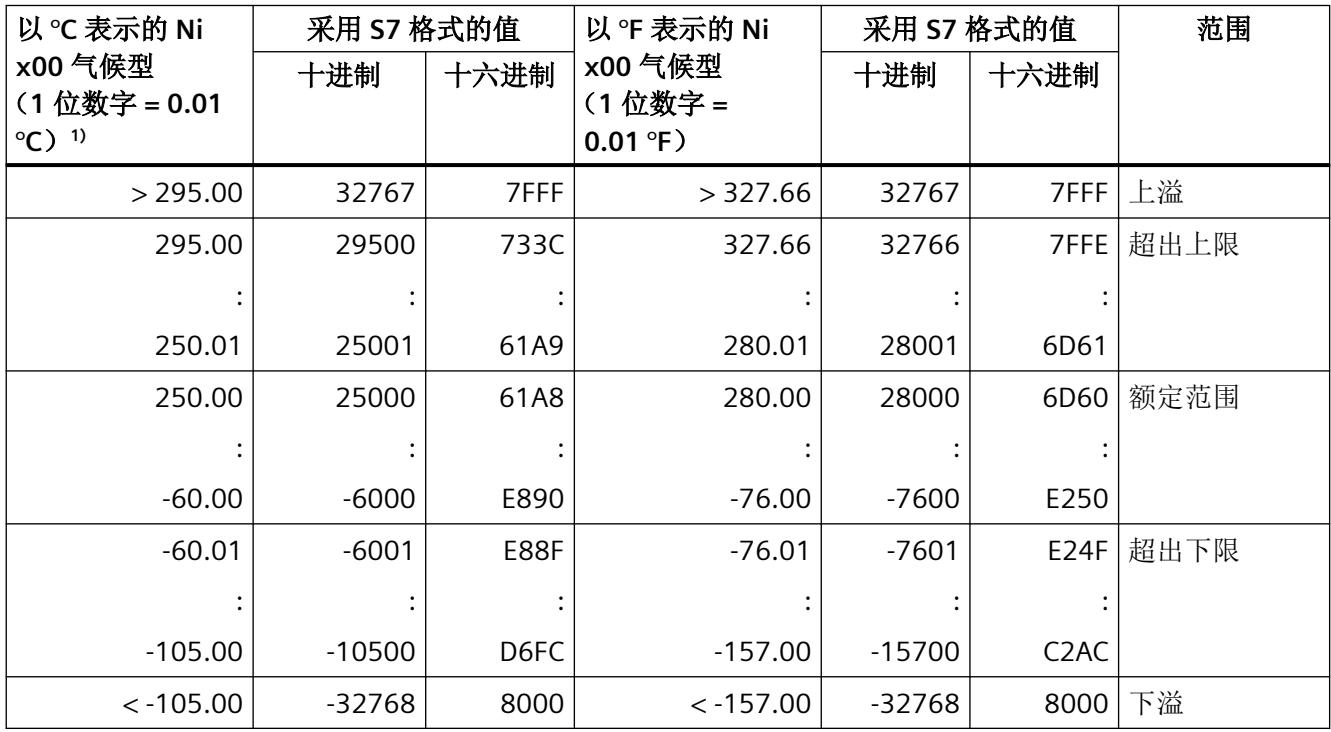

<sup>1)</sup> 取决于基本单位(摄氏度: 1位数字 = 0.1℃; 华氏度: 1位数字 = 0.1 °F; 开氏度: 1位数字 = 0.1 K)

*B.3* 热敏电阻的模拟值表示

#### 表格 B-8 Cu 10 标准型热敏电阻

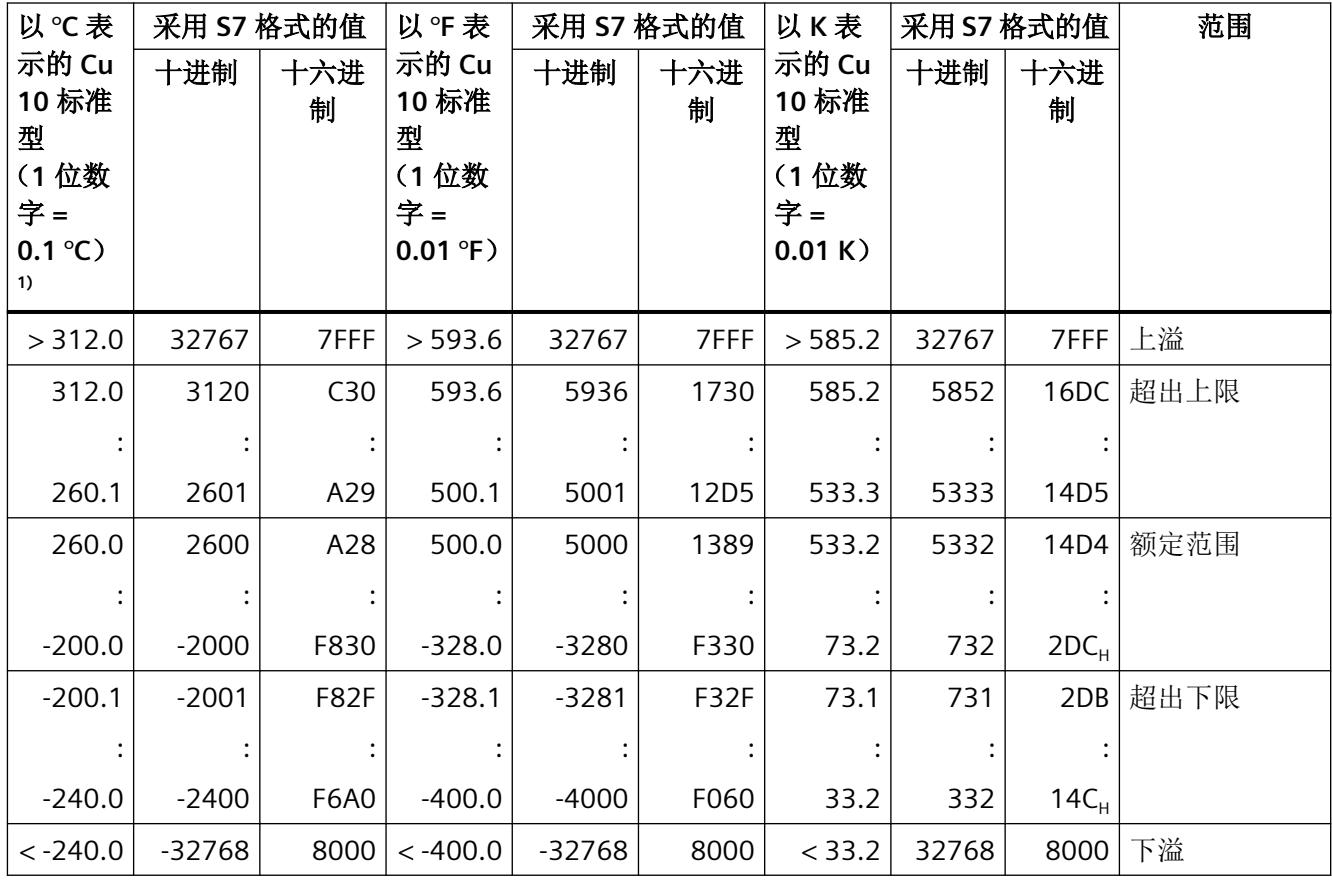

<sup>1)</sup> 取决于基本单位(摄氏度: 1位数字 = 0.1℃; 华氏度: 1位数字 = 0.1 °F; 开氏度: 1位数字 = 0.1 K)

#### 表格 B-9 气候型热敏电阻 Cu 10

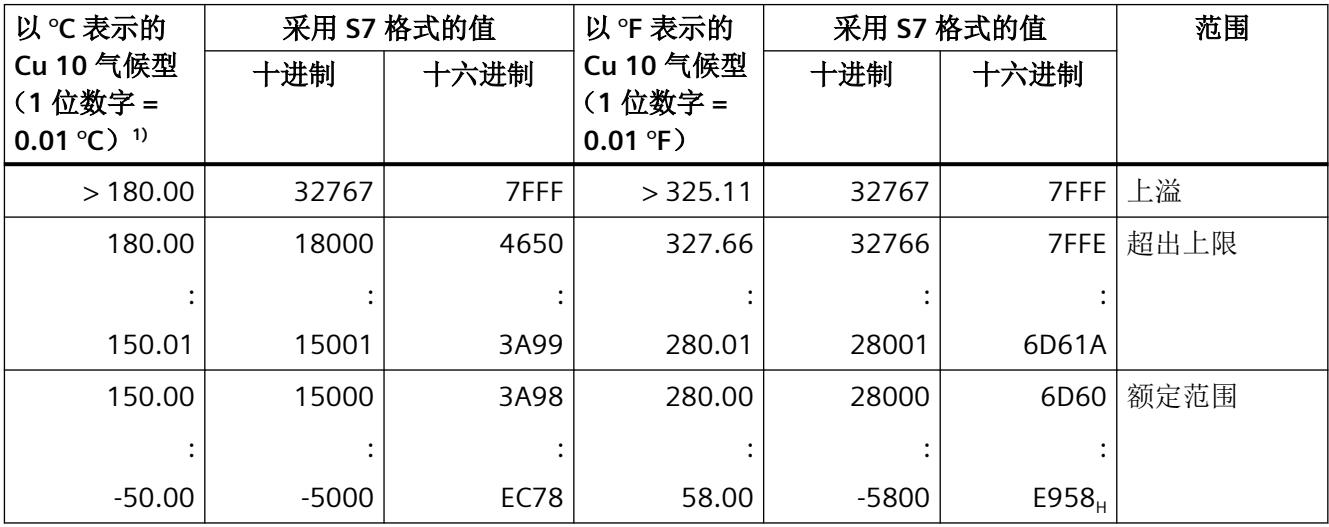

*B.3* 热敏电阻的模拟值表示

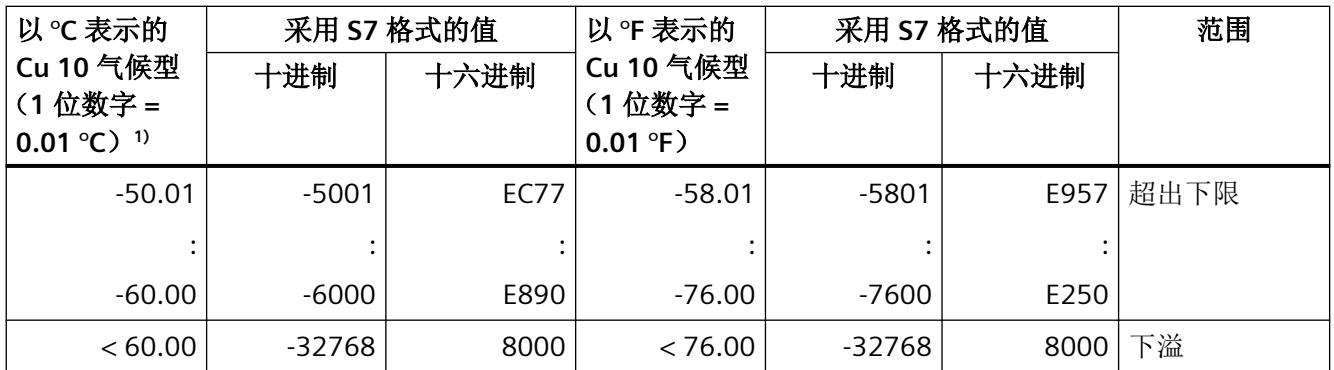

<sup>1)</sup> 取决于基本单位(摄氏度: 1 位数字 = 0.1℃; 华氏度: 1 位数字 = 0.1 °F; 开氏度: 1 位数字 = 0.1 K)

# **B.4** 热电偶的模拟值表示

下表列出了热电偶的十进制和十六进制值(代码)。

#### 说明

#### 将模块组态为使用 **REAL** 格式时的值

对于采用 REAL 格式的模块组态,所有温度值均以下列基本单位提供:

- 摄氏度
- 华氏度
- 开氏度

#### 表格 B-10 热电偶类型 B

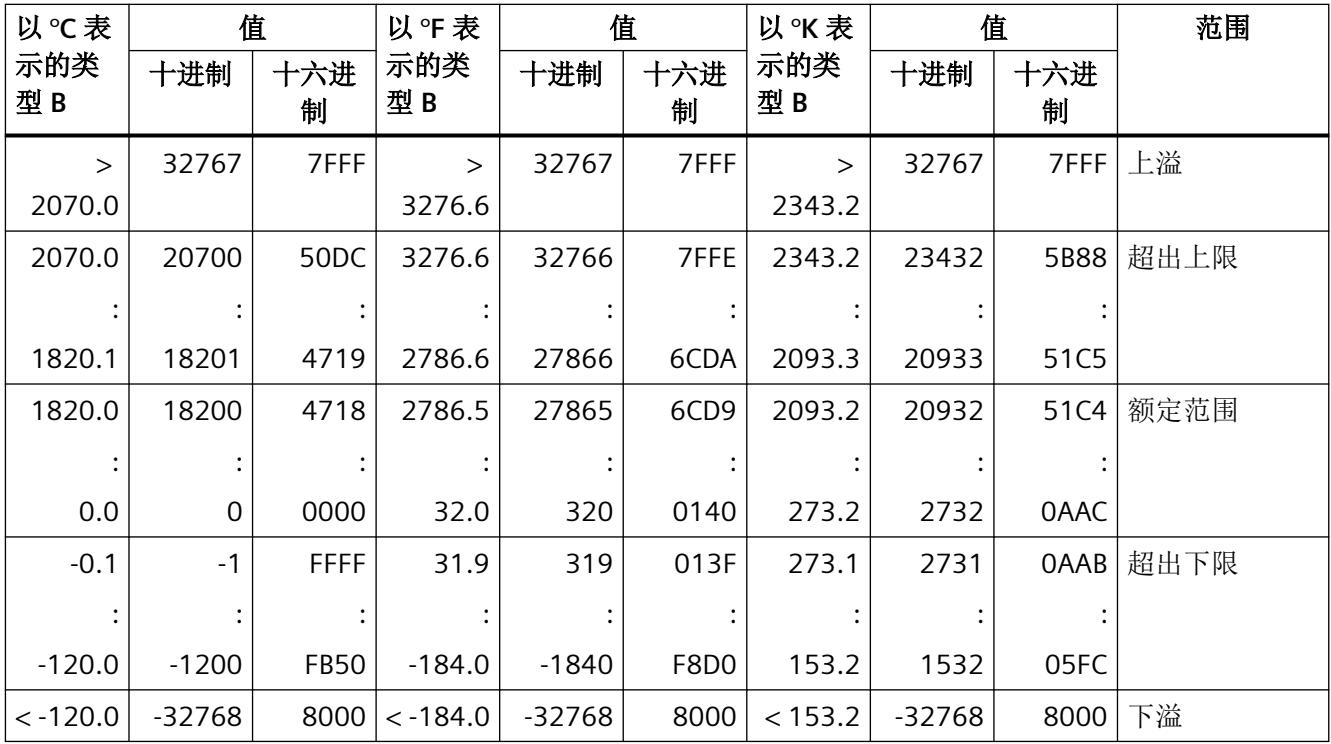

表格 B-11 热电偶类型 C

| 以℃表        |             | 值           | 以°F表       |         | 值<br>以K表         |           | 值      |          | 范围   |
|------------|-------------|-------------|------------|---------|------------------|-----------|--------|----------|------|
| 示的类<br>型C  | 十进制         | 十六进<br>制    | 示的类<br>型C  | 十进制     | 十六进<br>制         | 示的类<br>型C | 十进制    | 十六进<br>制 |      |
| $\geq$     | 32767       | 7FFF        | $\geq$     | 32767   | 7FFF             | >         | 32767  | 7FFF     | 上溢   |
| 2500.0     |             |             | 3276.6     |         |                  | 2773.2    |        |          |      |
| 2500.0     | 25000       | 61A8        | 3276.6     | 32766   | 7FFE             | 2773.2    | 27732  | 6C54     | 超出上限 |
|            |             |             |            |         |                  |           |        |          |      |
| 2315.1     | 23151       | 5A6F        | 2786.6     | 27866   | 6CDA             | 2588.3    | 25883  | 651B     |      |
| 2315.0     | 23150       | <b>5A6E</b> | 2786.5     | 27865   | 6CD9             | 2588.2    | 25882  | 651A     | 额定范围 |
|            |             |             |            |         |                  |           |        |          |      |
| 0.0        | $\mathbf 0$ | 0000        | 32.0       | 320     | 0140             | 273.2     | 2732   | 0AAC     |      |
| $-0.1$     | $-1$        | <b>FFFF</b> | 31.9       | 319     | 013F             | 273.1     | 2731   | 0AAB     | 超出下限 |
|            |             |             |            |         |                  |           |        |          |      |
| $-120.0$   | $-1200$     | <b>FB50</b> | $-184.0$   | $-1840$ | F8D <sub>0</sub> | 153.2     | 1532   | 05FC     |      |
| $< -120.0$ | $-32768$    | 8000        | $< -184.0$ | -32768  | 8000             | $<$ 153.2 | -32768 | 8000     | 下溢   |

表格 B-12 热电偶类型 E

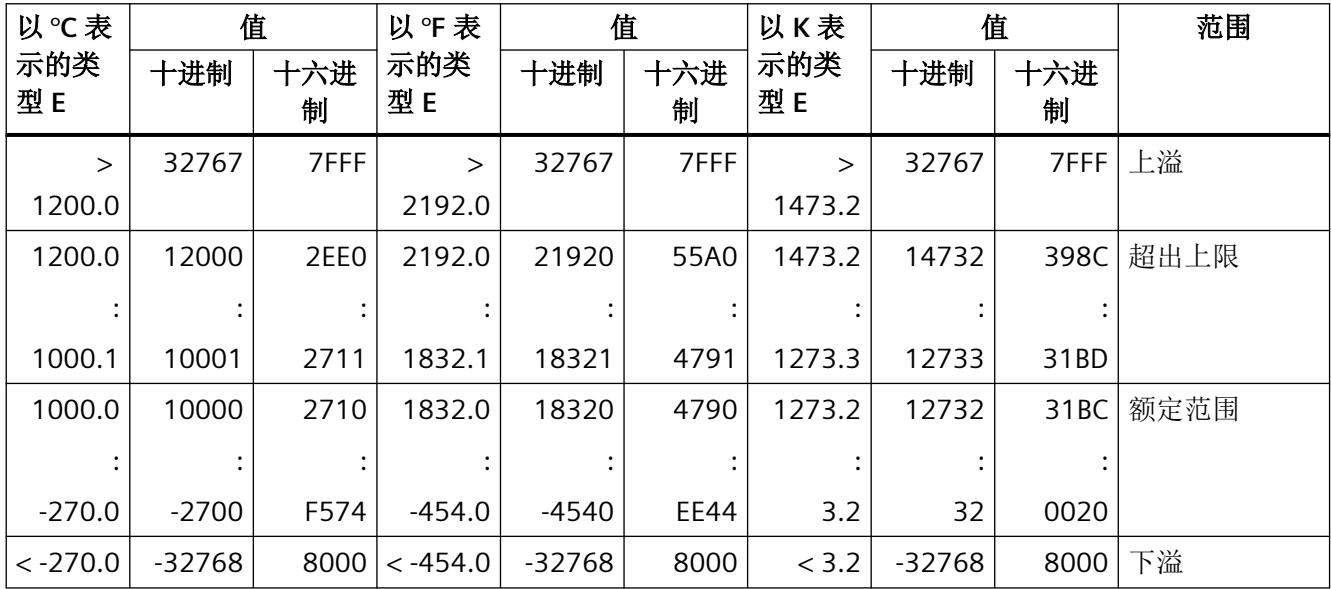

表格 B-13 热电偶类型 J

| 以℃表        | 值        |             | 以 °F 表     |          | 值           | 以K表       | 值      |          | 范围   |
|------------|----------|-------------|------------|----------|-------------|-----------|--------|----------|------|
| 示的类<br>型」  | 十进制      | 十六进<br>制    | 示的类<br>型」  | 十进制      | 十六进<br>制    | 示的类<br>型」 | 十进制    | 十六进<br>制 |      |
| $\geq$     | 32767    | 7FFF        | $\geq$     | 32767    | 7FFF        | $\, > \,$ | 32767  | 7FFF     | 上溢   |
| 1450.0     |          |             | 2642.0     |          |             | 1723.2    |        |          |      |
| 1450.0     | 14500    | 38A4        | 2642.0     | 26420    | 6734        | 1723.2    | 17232  | 4350     | 超出上限 |
|            |          |             |            |          |             |           |        |          |      |
| 1200.1     | 12001    | <b>2EE1</b> | 2192.1     | 21921    | 55A1        | 1473.3    | 14733  | 398D     |      |
| 1200.0     | 12000    | 2EE0        | 2192.0     | 21920    | 55A0        | 1473.2    | 14732  | 398C     | 额定范围 |
|            |          |             |            |          |             |           |        |          |      |
| $-210.0$   | $-2100$  | F7CC        | $-346.0$   | $-3460$  | <b>F27C</b> | 63.2      | 632    | 0278     |      |
| $< -210.0$ | $-32768$ | 8000        | $< -346.0$ | $-32768$ | 8000        | < 63.2    | -32768 | 8000     | 下溢   |

表格 B-14 热电偶类型 K

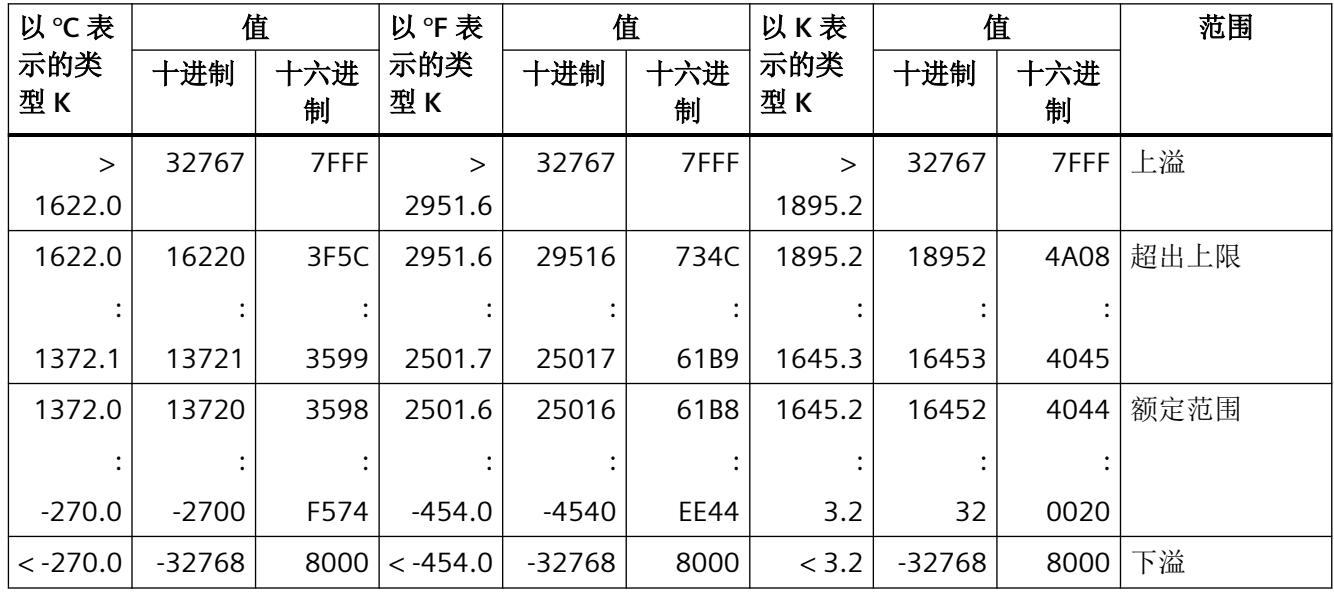

表格 B-15 热电偶类型 L

| 以℃表          | 值        |          | 以作表        | 值       |          | 以K表       |        | 值        | 范围   |
|--------------|----------|----------|------------|---------|----------|-----------|--------|----------|------|
| 示的类<br>型L    | 十进制      | 十六进<br>制 | 示的类<br>型L  | 十进制     | 十六进<br>制 | 示的类<br>型L | 十进制    | 十六进<br>制 |      |
| $\mathbf{L}$ | 32767    | 7FFF     | $\geq$     | 32767   | 7FFF     | >         | 32767  | 7FFF     | 上溢   |
| 1150.0       |          |          | 2102.0     |         |          | 1423.2    |        |          |      |
| 1150.0       | 11500    | 2CEC     | 2102.0     | 21020   | 521C     | 1423.2    | 14232  | 3798     | 超出上限 |
|              |          |          |            |         |          |           |        |          |      |
| 900.1        | 9001     | 2329     | 1652.1     | 16521   | 4089     | 1173.3    | 11733  | 2DD5     |      |
| 900.0        | 9000     | 2328     | 1652.0     | 16520   | 4088     | 1173.2    | 11732  | 2DD4     | 额定范围 |
|              |          |          |            |         |          |           |        |          |      |
| $-200.0$     | $-2000$  | F830     | $-328.0$   | $-3280$ | F330     | 73.2      | 732    | 02DC     |      |
| $< -200.0$   | $-32768$ | 8000     | $< -328.0$ | -32768  | 8000     | < 73.2    | -32768 | 8000     | 下溢   |

表格 B-16 热电偶类型 N

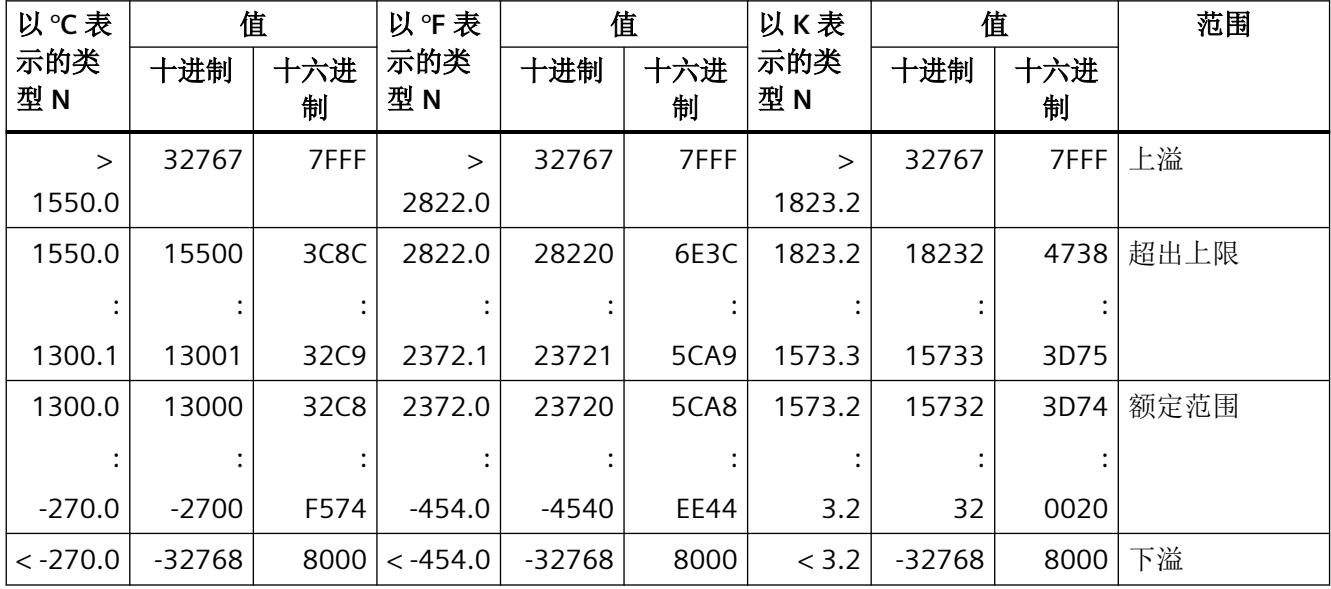

表格 B-17 热电偶 R 和 S

| 以℃表         | 值        |             | 以°F表        |         | 值           | 以K表         | 值      |          | 范围   |
|-------------|----------|-------------|-------------|---------|-------------|-------------|--------|----------|------|
| 示的类<br>型R、S | 十进制      | 十六进<br>制    | 示的类<br>型R、S | 十进制     | 十六进<br>制    | 示的类<br>型R、S | 十进制    | 十六进<br>制 |      |
| $\geq$      | 32767    | 7FFF        | $\geq$      | 32767   | 7FFF        | $\geq$      | 32767  | 7FFF     | 上溢   |
| 2019.0      |          |             | 3276.6      |         |             | 2292.2      |        |          |      |
| 2019.0      | 20190    | 4EDE        | 3276.6      | 32766   | 7FFE        | 2292.2      | 22922  | 598A     | 超出上限 |
|             |          |             |             |         |             |             |        |          |      |
| 1769.1      | 17691    | 451B        | 3216.3      | 32163   | 7DA3        | 2042.3      | 20423  | 4FC7     |      |
| 1769.0      | 17690    | 451A        | 3216.2      | 32162   | 7DA2        | 2042.2      | 20422  | 4FC6     | 额定范围 |
|             |          |             |             |         |             |             |        |          |      |
| $-50.0$     | $-500$   | <b>FEOC</b> | $-58.0$     | $-580$  | <b>FDBC</b> | 223.2       | 2232   | 08B8     |      |
| $-50.1$     | $-501$   | FEOB        | $-58.1$     | $-581$  | <b>FDBB</b> | 223.1       | 2231   | 08B7     | 超出下限 |
|             |          |             |             |         |             |             |        |          |      |
| $-170.0$    | $-1700$  | <b>F95C</b> | $-274.0$    | $-2740$ | <b>F54C</b> | 103.2       | 1032   | 0408     |      |
| $< -170.0$  | $-32768$ | 8000        | $< -274.0$  | -32768  | 8000        | < 103.2     | < 1032 | 8000     | 下溢   |

表格 B-18 热电偶类型 T

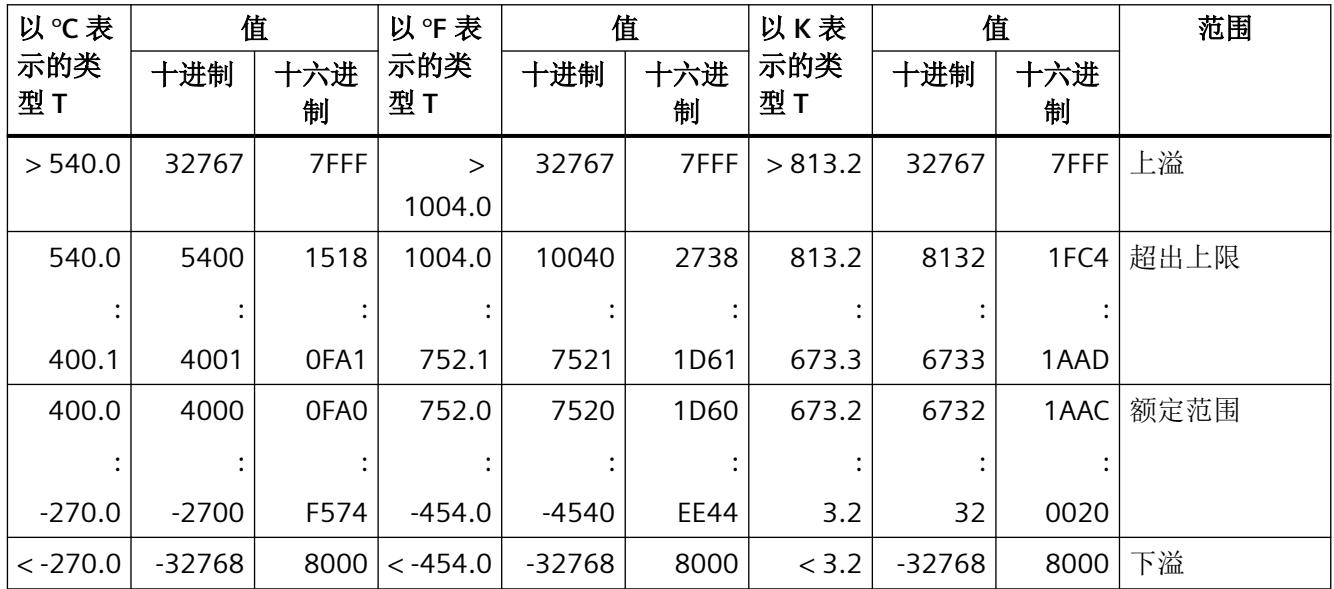

表格 B-19 热电偶类型 U

| 以℃表        | 值        |          | 以作表        |          | 值        | 以K表       |        | 值                | 范围   |
|------------|----------|----------|------------|----------|----------|-----------|--------|------------------|------|
| 示的类<br>型U  | 十进制      | 十六进<br>制 | 示的类<br>型U  | 十进制      | 十六进<br>制 | 示的类<br>型U | 十进制    | 十六进<br>制         |      |
| > 850.0    | 32767    | 7FFF     | $\geq$     | 32767    | 7FFF     | $\rm{>}$  | 32767  | 7FFF             | 上溢   |
|            |          |          | 1562.0     |          |          | 1123.2    |        |                  |      |
| 850.0      | 8500     | 2134     | 1562.0     | 15620    | 2738.0   | 1123.2    | 11232  | 2BE <sub>0</sub> | 超出上限 |
|            |          |          |            |          |          |           |        |                  |      |
| 600.1      | 6001     | 1771     | 1112.1     | 11121    | 2B71     | 873.3     | 8733   | 221D             |      |
| 600.0      | 6000     | 1770     | 1112.0     | 11120    | 2B70     | 873.2     | 8732   | 221C             | 额定范围 |
|            |          |          |            |          |          |           |        |                  |      |
| $-200.0$   | $-2000$  | F830     | $-328.0$   | $-3280$  | F330     | 73.2      | 732    | 02DC             |      |
| $< -200.0$ | $-32768$ | 8000     | $< -328.0$ | $-32768$ | 8000     | < 73.2    | -32768 | 8000             | 下溢   |

# 表格 B-20 热电偶类型 TXK (GOST)

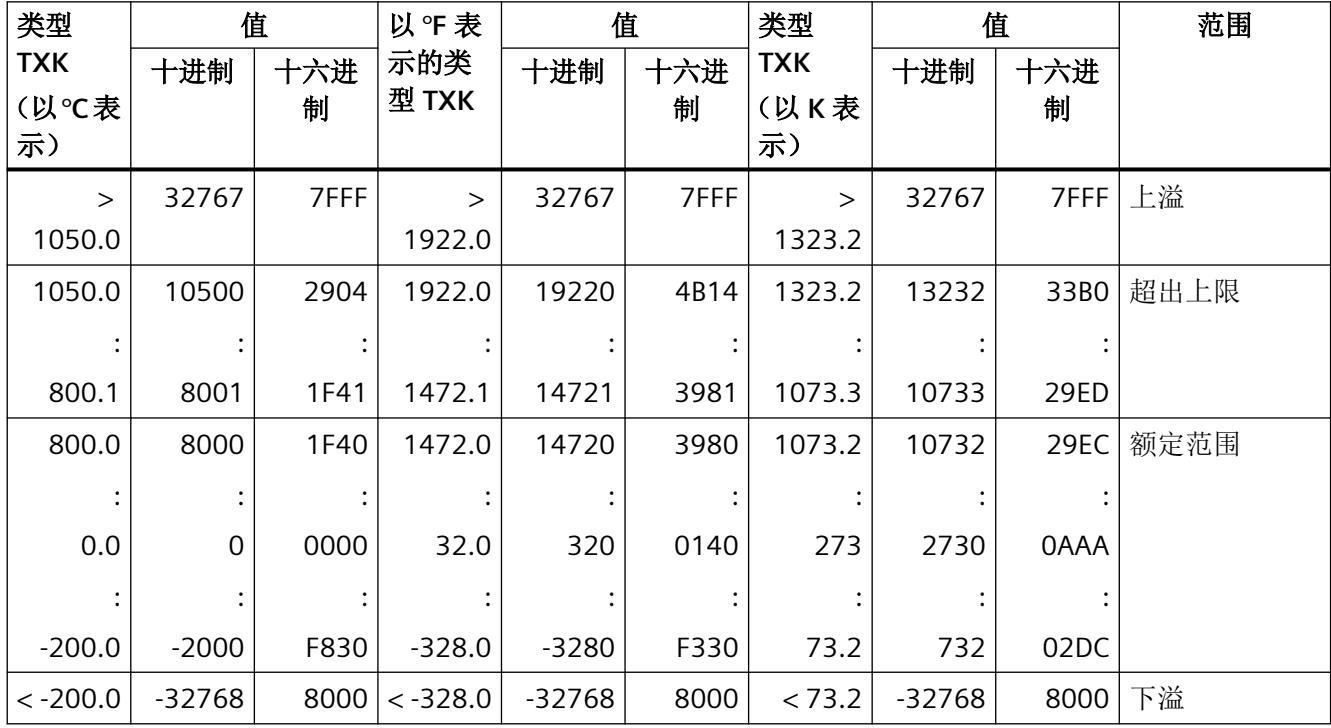

# 索引

# **D**

DIAG LED 指示灯, [44](#page-6406-0)

# **E**

Ex-AI 4TC/2RTD 2/3/4 线制 电路示意图, [18](#page-6380-0) 附件, [10](#page-6372-0) 功能, [10](#page-6372-0) 技术数据, [47](#page-6409-0) 属性, [10](#page-6372-0) 引脚分配, [15](#page-6377-0) Ex-AI 4xTC/2xRTD (2/3/4 线制) 参数, [25](#page-6387-0) 模块参数, [25](#page-6387-0) 通道参数, [25](#page-6387-0)

## **L**

LED 指示灯, [43](#page-6405-0)

#### **M**

MSI, [21](#page-6383-0) MT LED 指示灯, [44](#page-6406-0)

#### **P**

PWR LED 指示灯, [45](#page-6407-0)

### **R**

RTD 2 线制连接, [16](#page-6378-0) RTD 3 线制连接, [16](#page-6378-0) RTD 4 线制连接, [16](#page-6378-0)

#### **T**

TC 连接, [17](#page-6379-0)

#### 参

参数, [25](#page-6387-0)

# 电

电路示意图, [18](#page-6380-0) 电源电压 缺失, [28](#page-6390-0) 电源电压缺失, [28](#page-6390-0)

### 工

工艺参数, [60](#page-6422-0)

# 技

技术数据, [47](#page-6409-0)

# 模

模块参数, [25,](#page-6387-0) [28](#page-6390-0) 模块内部共享 输入, [21](#page-6383-0)

# 数

数据记录 128, [60](#page-6422-0) 标头信息, [62](#page-6424-0)

#### 通

通道 MSI, [21](#page-6383-0) 适用性, [21](#page-6383-0) 通道参数, [25,](#page-6387-0) [60](#page-6422-0) 通道故障 LED 指示灯, [43](#page-6405-0) 通道状态 LED 指示灯, [43](#page-6405-0)

# 文

文档 适用范围, [7](#page-6369-0)

# 引

引脚分配, [15](#page-6377-0) RTD 2 线制连接, [16](#page-6378-0) RTD 3 线制连接, [16](#page-6378-0) RTD 4 线制连接, [16](#page-6378-0) TC, [17](#page-6379-0)

# 约

约定, [7](#page-6369-0)

# 诊

诊断 电源电压 L+ 缺失, [28](#page-6390-0) 诊断消息, [46](#page-6408-0)

# 值

值状态 评估, [77](#page-6439-0)

# **SIEMENS**

# **SIMATIC**

# **ET 200SP HA/ET 200SP Ex-AI 2xI 2** 线制 **HART**

# 设备手册

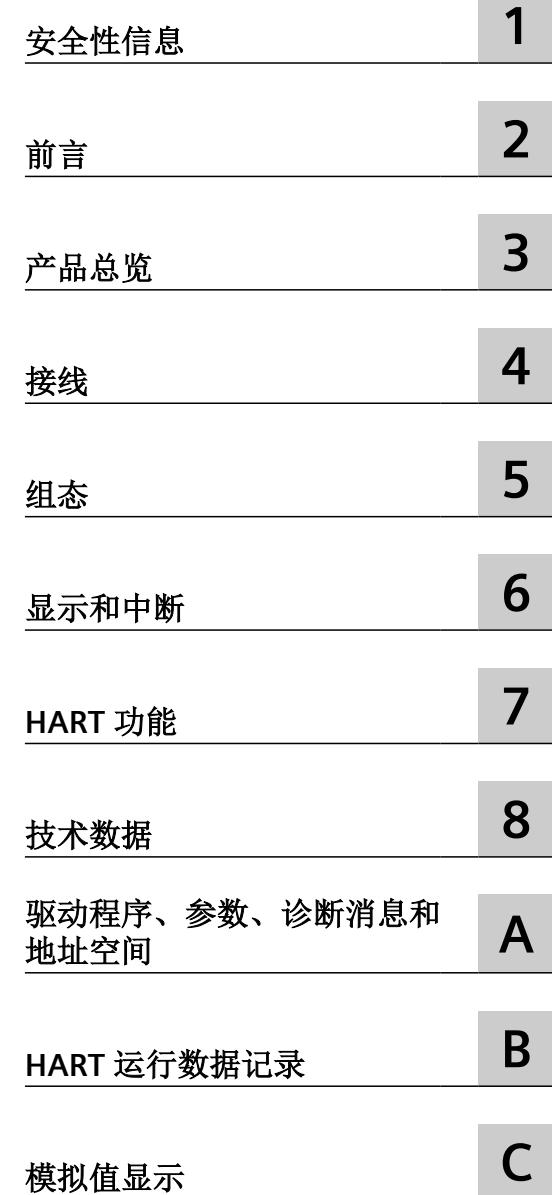

 $\sim$ 

..

6DL1134-6TB00-0HX1

#### 法律资讯

#### 警告提示系统

为了您的人身安全以及避免财产损失,必须注意本手册中的提示。人身安全的提示用一个警告三角表示,仅与财产损 失有关的提示不带警告三角。警告提示根据危险等级由高到低如下表示。

### 八 危险

表示如果不采取相应的小心措施, 将会导致死亡或者严重的人身伤害。

#### 警告

表示如果不采取相应的小心措施,可能导致死亡或者严重的人身伤害。

#### 八 小心

表示如果不采取相应的小心措施,可能导致轻微的人身伤害。

#### 注意

表示如果不采取相应的小心措施,可能导致财产损失。

当出现多个危险等级的情况下,每次总是使用最高等级的警告提示。如果在某个警告提示中带有警告可能导致人身伤 害的警告三角,则可能在该警告提示中另外还附带有可能导致财产损失的警告。

#### 合格的专业人员

本文件所属的产品/系统只允许由符合各项工作要求的合格人员进行操作。其操作必须遵照各自附带的文件说明,特别 是其中的安全及警告提示。 由于具备相关培训及经验,合格人员可以察觉本产品/系统的风险,并避免可能的危险。

#### 按规定使用 **Siemens** 产品

请注意下列说明:

#### 警告 ⁄^

Siemens 产品只允许用于目录和相关技术文件中规定的使用情况。如果要使用其他公司的产品和组件,必须得到 Siemens 推荐和允许。正确的运输、储存、组装、装配、安装、调试、操作和维护是产品安全、正常运行的前提。必 须保证允许的环境条件。必须注意相关文件中的提示。

#### 商标

所有带有标记符号 ® 的都是 Siemens AG 的注册商标。本印刷品中的其他符号可能是一些其他商标。若第三方出于自 身目的使用这些商标,将侵害其所有者的权利。

#### 责任免除

我们已对印刷品中所述内容与硬件和软件的一致性作过检查。然而不排除存在偏差的可能性,因此我们不保证印刷品 中所述内容与硬件和软件完全一致。印刷品中的数据都按规定经过检测,必要的修正值包含在下一版本中。

# 目录

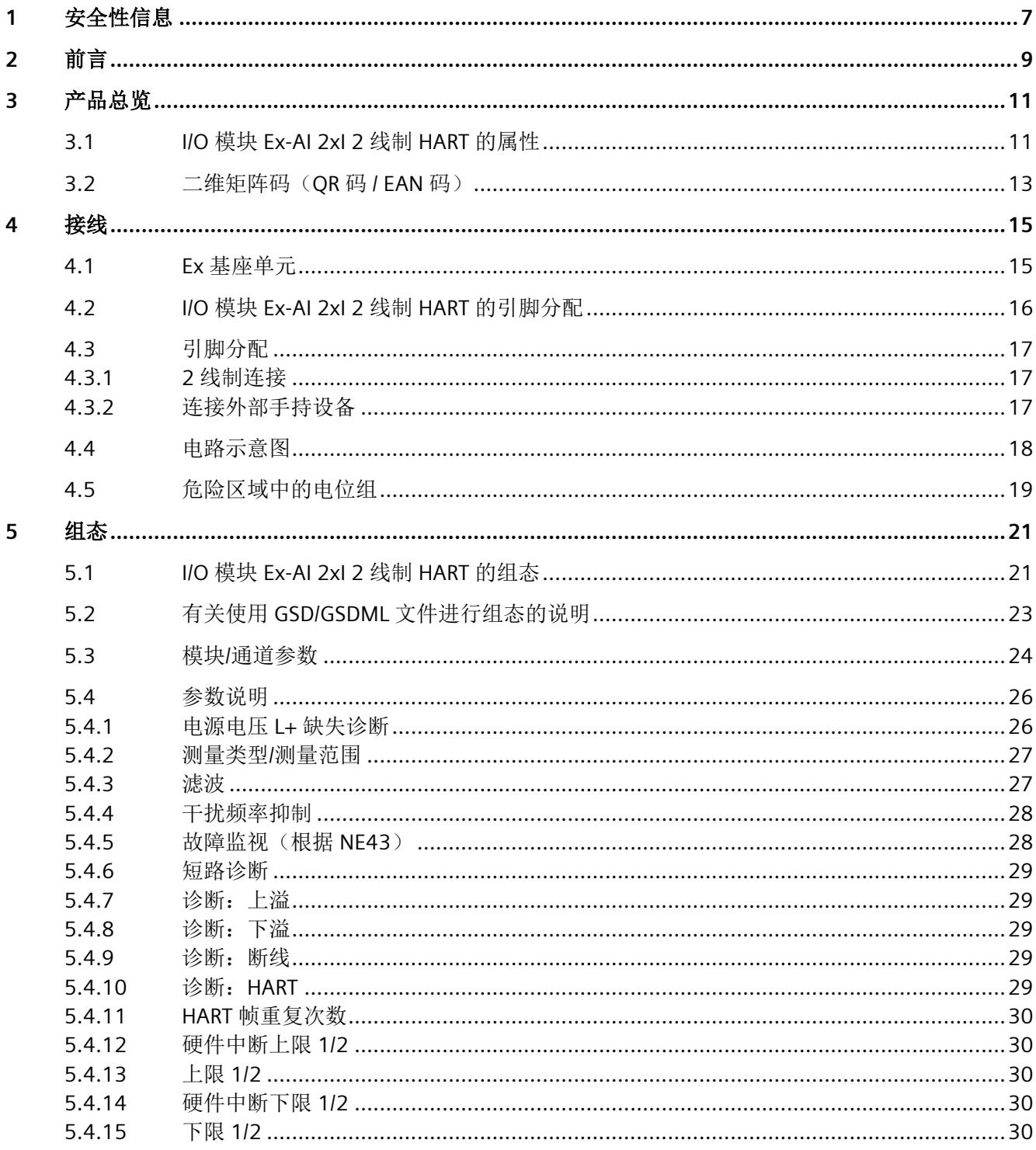

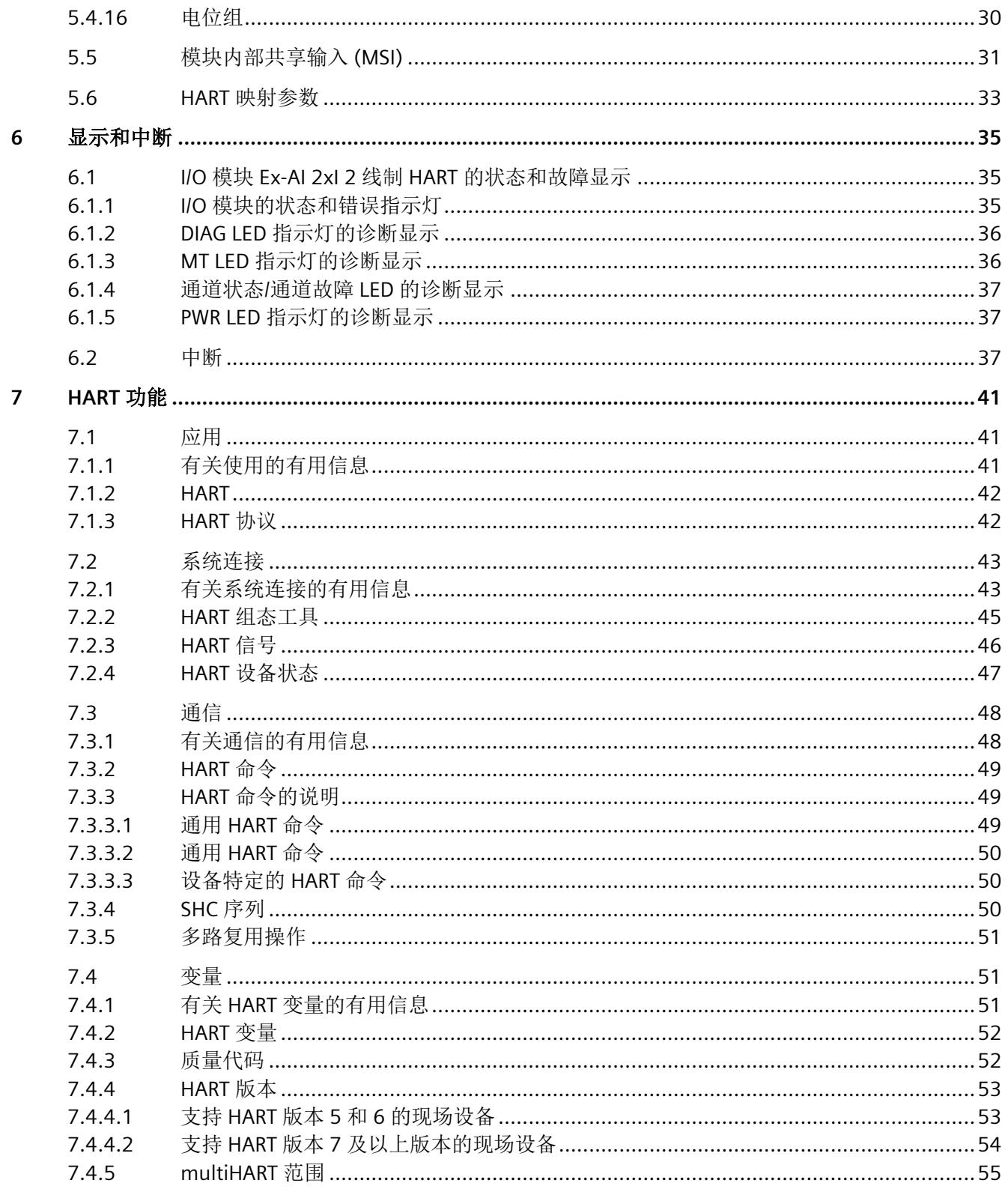

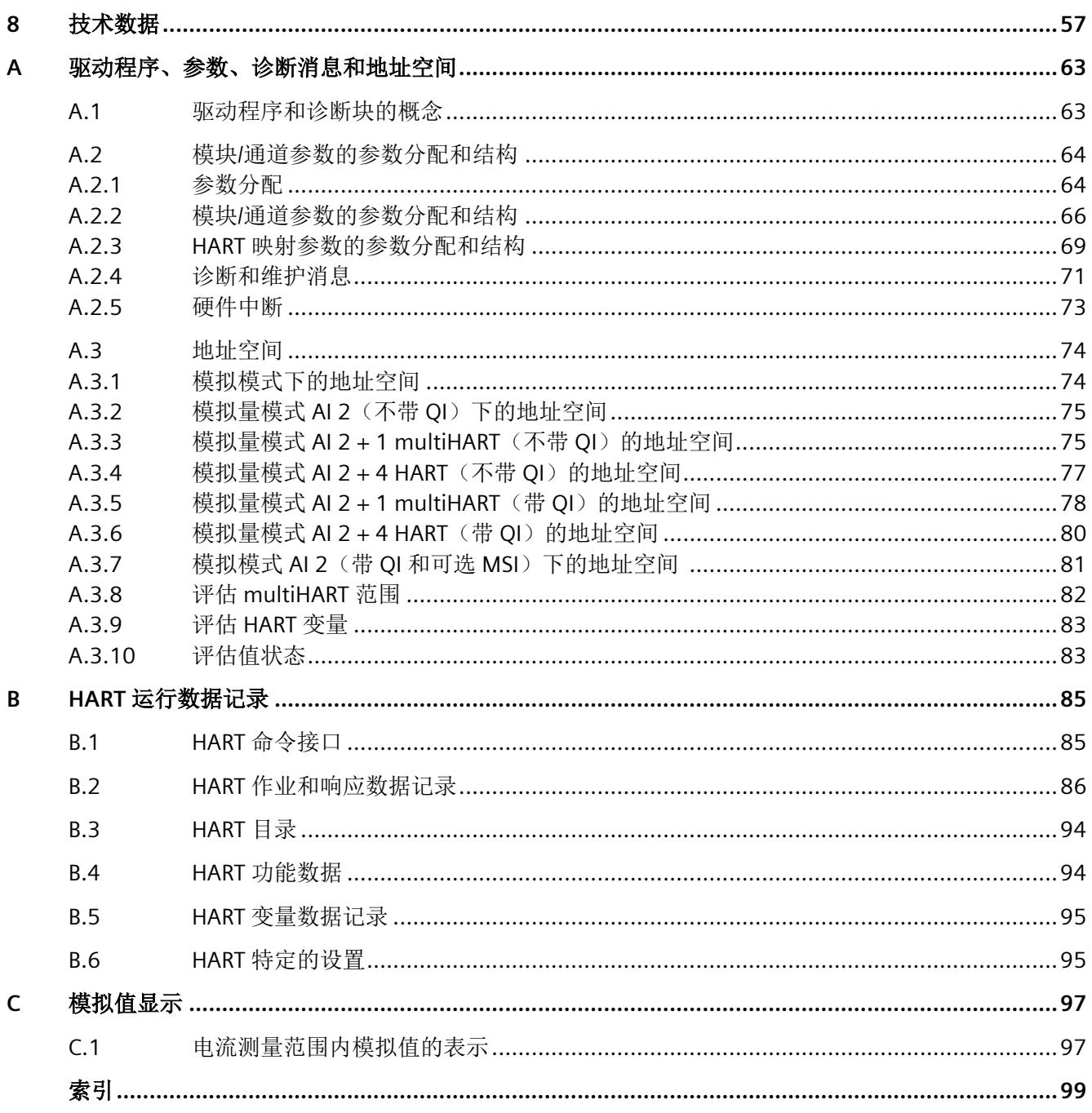

# <span id="page-6465-0"></span>安全性信息 **1**

Siemens 为其产品及解决方案提供了工业信息安全功能,以支持工厂、系统、机器和网络的 安全运行。

为了防止工厂、系统、机器和网络受到网络攻击,需要实施并持续维护先进且全面的工业信 息安全保护机制。Siemens 的产品和解决方案构成此类概念的其中一个要素。

客户负责防止其工厂、系统、机器和网络受到未经授权的访问。只有在有必要连接时并仅在 采取适当安全措施(例如,防火墙和/或网络分段)的情况下,才能将该等系统、机器和组 件连接到企业网络或 Internet。

关于可采取的工业信息安全措施的更多信息,请访问 https://www.siemens.com/ industrialsecurity

Siemens 不断对产品和解决方案进行开发和完善以提高安全性。Siemens 强烈建议您及时更 新产品并始终使用最新产品版本。如果使用的产品版本不再受支持,或者未能应用最新的更 新程序, 客户遭受网络攻击的风险会增加。

要及时了解有关产品更新的信息,请订阅 Siemens 工业信息安全 RSS 源,网址为 https:// www.siemens.com/industrialsecurity

<span id="page-6467-0"></span>

#### 文档使用范围

本文档介绍了以下 I/O 模块:

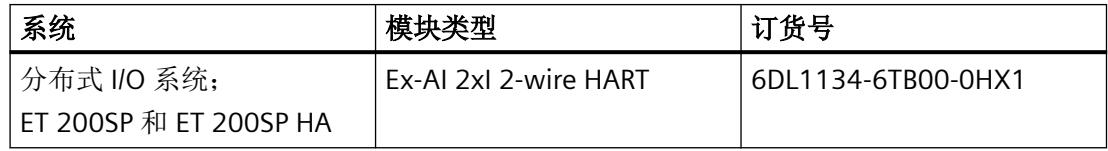

本文档是对以下文档的补充:

- 系统手册*《分布式 IIO 系统, ET 200SPIET 200SP HA: 用于危险区域中设备的模块》* 在相应的系统文档中,介绍了通常与 ET 200SP 和 ET 200SP HA 相关的各种功能:
- 系统手册 ET 200SP 分布式 I/O 系统 [\(http://support.automation.siemens.com/WW/view/](http://support.automation.siemens.com/WW/view/zh/58649293) [zh/58649293\)](http://support.automation.siemens.com/WW/view/zh/58649293)
- 系统手册 分布式 I/O 系统 ET 200SP HA ([https://support.industry.siemens.com/cs/ww/zh/](https://support.industry.siemens.com/cs/ww/zh/view/109761547) [view/109761547\)](https://support.industry.siemens.com/cs/ww/zh/view/109761547)

用户可使用本手册和系统/功能手册中的信息操作适用于危险区域的模块。

#### 约定

请遵守以下注意事项:

#### 说明

这些注意事项包含有关本文档中所述产品、产品操作或应特别关注的文档部分的重要信息。

这些文档说明了发布操作说明时适用的组件。我们保留就新组件和具有新产品状态的组件, 在产品信息中增加更新信息的权利。

# <span id="page-6469-0"></span>产品总览 **3**

**3.1 I/O** 模块 **Ex-AI 2xI 2** 线制 **HART** 的属性

#### 模块视图

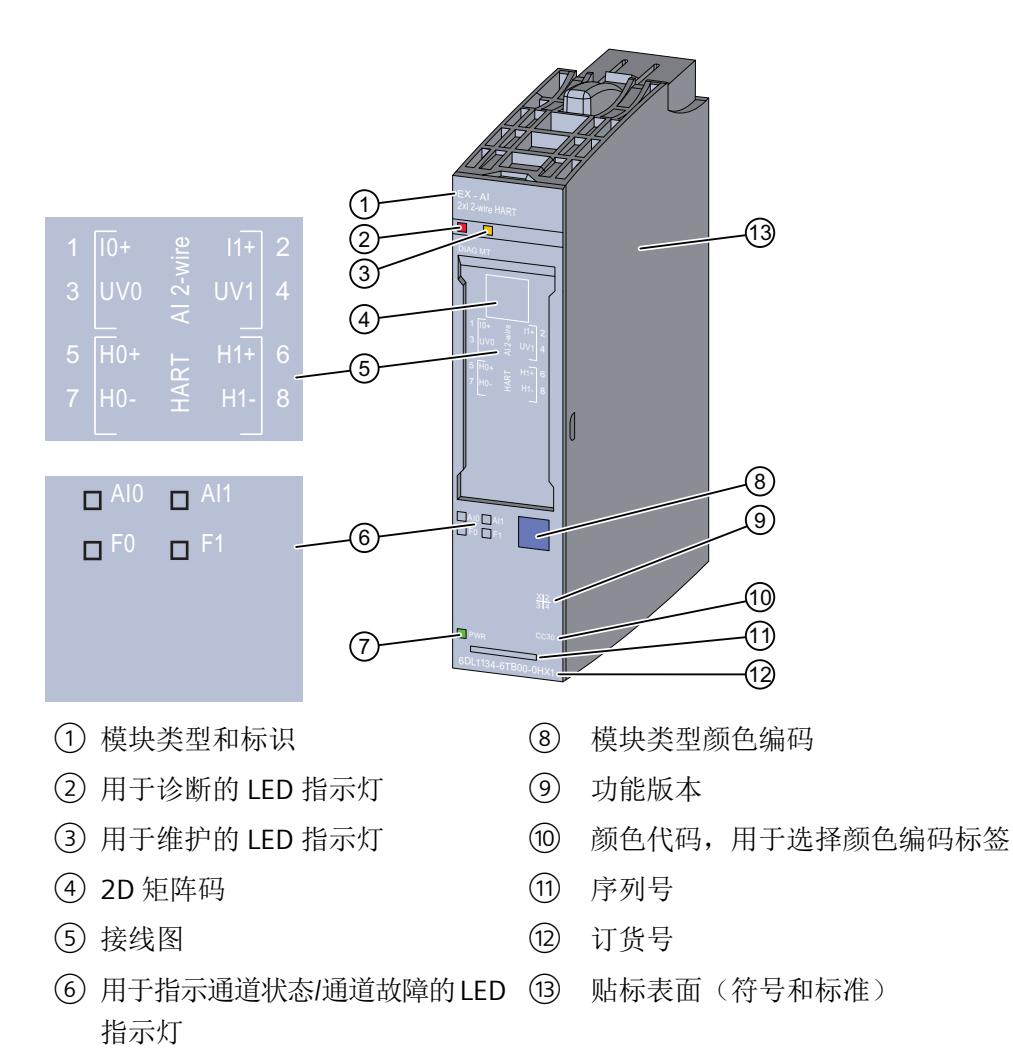

- ⑦ 电源电压 LED 指示灯
- 图 3-1 EX-AI 2xI 2 线制 HART 的视图

有关 LED 的信息,请参见 I/O 模块 Ex-AI 2xI 2 线制 HART [的状态和故障显示](#page-6493-0) (页 [35\)](#page-6493-0)部分。

*3.1 I/O* 模块 *Ex-AI 2xI 2* 线制 *HART* 的属性

#### 属性

I/O 模块用于连接本安 2 线制变送器和 HART 现场设备。

I/O 模块具有以下技术特性:

2 个具有以下属性的模拟量输入(可以为每个通道组态):

- 电流输入的测量范围为 0 到 20 mA、4 到 20 mA 和 4 到 20 mA HART
- 2 线制变送器的电源连接选项
- 诊断
- 模块特定的可组态的诊断

#### 模块支持以下功能

I/O 模块支持以下功能:

- 固件更新
- I&M 标识数据
- 在 RUN 模式下重新分配参数
- 值状态 QI
- 模块内部共享输入 (MSI)
- HART 通信 (版本 5 到版本 7)
- 最多有 4 个 HART 变量直接位于输入地址范围
- 输入/输出范围内的 multiHART 范围

#### 附件

以下附件必须单独订购:

- 标签条
- 颜色编码标签
- 参考标识标签
- 屏蔽层连接器

*3.2* 二维矩阵码(*QR* 码 */ EAN* 码)

# <span id="page-6471-0"></span>**3.2** 二维矩阵码 (QR 码 / EAN 码)

产品上的二维矩阵码是产品特定订货号的编码表示。

#### 访问产品相关信息

该二维矩阵码可通过西门子推出的一款移动应用软件进行读取。 有关该应用的相关信息及下载方式, 敬请访问 Internet 中"通过应用程序进行移动设备使用 ([https://support.industry.siemens.com/cs/ww/es/sc/2067\)](https://support.industry.siemens.com/cs/ww/es/sc/2067)"。

通过该应用程序,可直接访问相关技术论坛和产品相关帖子,例如:

- 常见问题与解答
- 应用示例
- 手册
- 证书
- 产品通告

*3.2* 二维矩阵码(*QR* 码 */ EAN* 码)

<span id="page-6473-0"></span>

# **4.1 Ex** 基座单元

I/O 模块可与以下 Ex 基座单元配合使用:

• Ex-BU 类型 X1 (6DL1 193-6BP00-0BX1)

Ex 基座单元不包括在 Ex I/O 模块的交付范围内, 必须单独订购。

#### 说明

有关组态的更多信息,请参见系统手册。

连接 I/O 信号的端子块是 Ex I/O 模块 Ex 基座单元的组成部分, 不能单独安装。

#### 插槽和 **Ex I/O** 模块上的连接

下图显示了 Ex 基座单元和 I/O 模块上的连接。

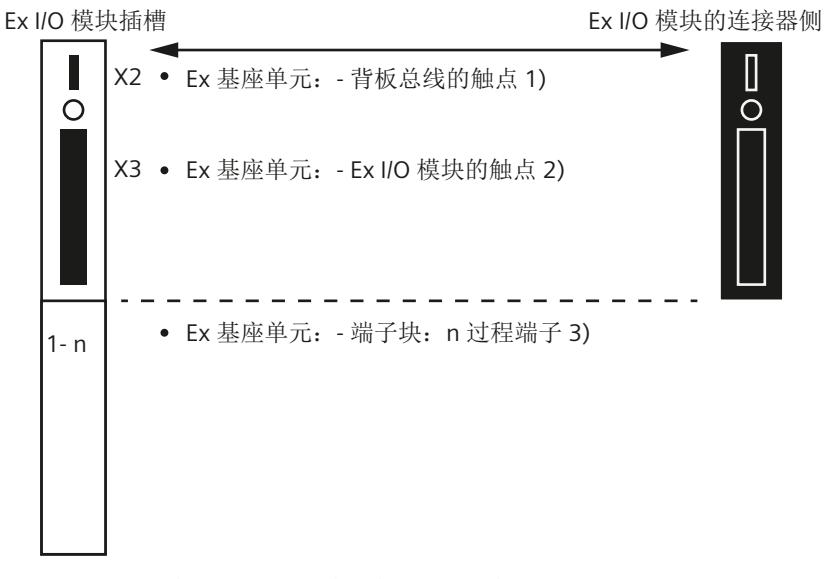

- 1) 背板总线的 Ex 基座单元触点 (最大 50 mA; 3.3 V DC <del>...</del>)
- 2) 用于过程信号传输的 Ex 基座单元触点(有关最大电压和电流,请参见相应 I/O 模块 的文档)
- 3) 端子块上的过程端子(有关端子数量和最大/可允许的电压和电流,请参见相应 I/O 模 块的文档)。

<span id="page-6474-0"></span>4.2 I/O 模块 Ex-AI 2xI 2 线制 HART 的引脚分配

有关 I/O 模块(端子块)引脚分配的信息,请参见以下部分。

# **4.2 I/O** 模块 **Ex-AI 2xI 2** 线制 **HART** 的引脚分配

#### 常规引脚分配

表格 4-1 EX-AI 2xI 2 线制 HART 的引脚分配

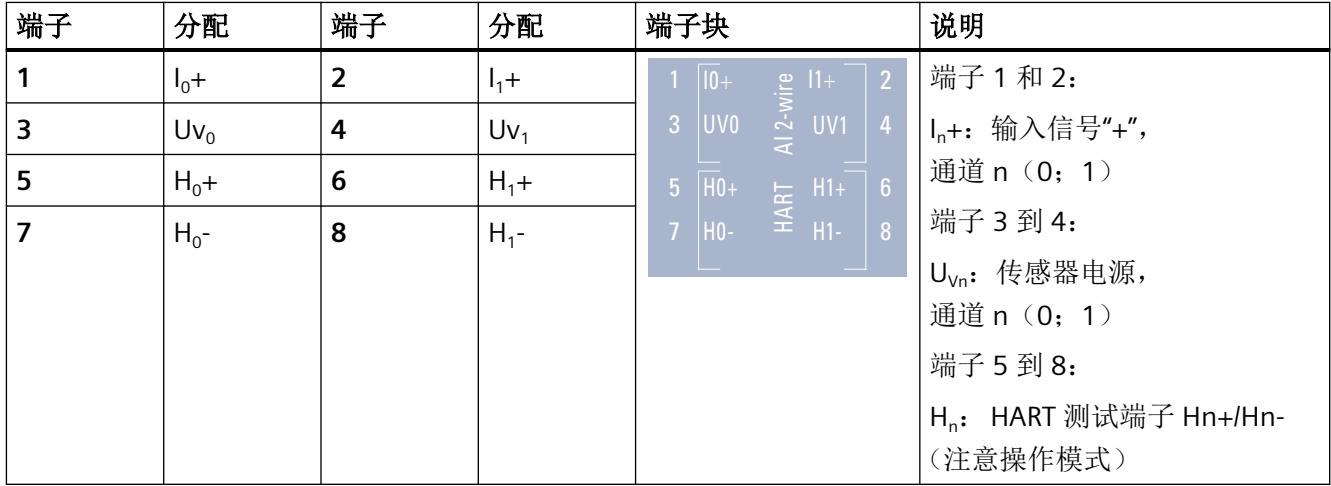

#### 说明

使用屏蔽电缆确保在易受干扰的环境中实现安全操作。在使用非屏蔽电缆时,必须注意输入 值可能受外部电磁干扰的影响。

示例

有关连接测量传感器的信息,请参见"2 [线制连接](#page-6475-0) (页 [17](#page-6475-0))"部分。

<span id="page-6475-0"></span>**4.3** 引脚分配

# **4.3.1 2** 线制连接

# 通道 **0** 引脚分配

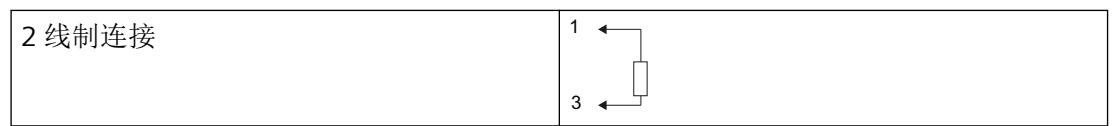

# **4.3.2** 连接外部手持设备

#### 外部手持设备的引脚分配

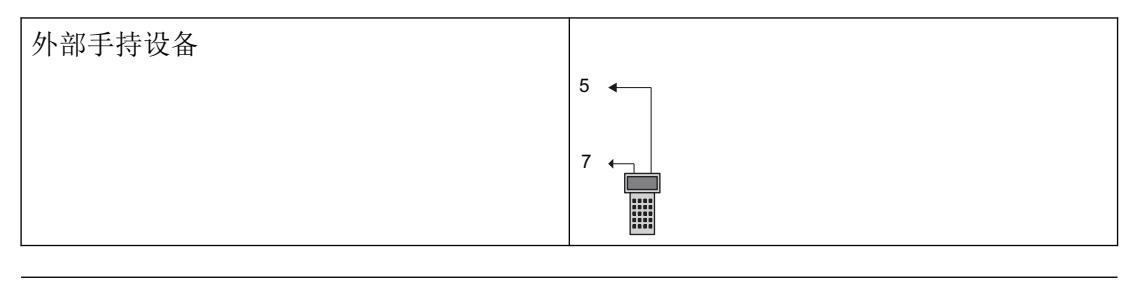

#### 说明

可在此连接手持设备对传感器进行诊断和参数分配。诊断端子直接与输入端子电气连接。由 工厂操作员负责计算工厂中的 Ex 特性值及其符合性。

<span id="page-6476-0"></span>*4.4* 电路示意图

# **4.4** 电路示意图

下图显示了 Ex I/O 模块的电路示意图。

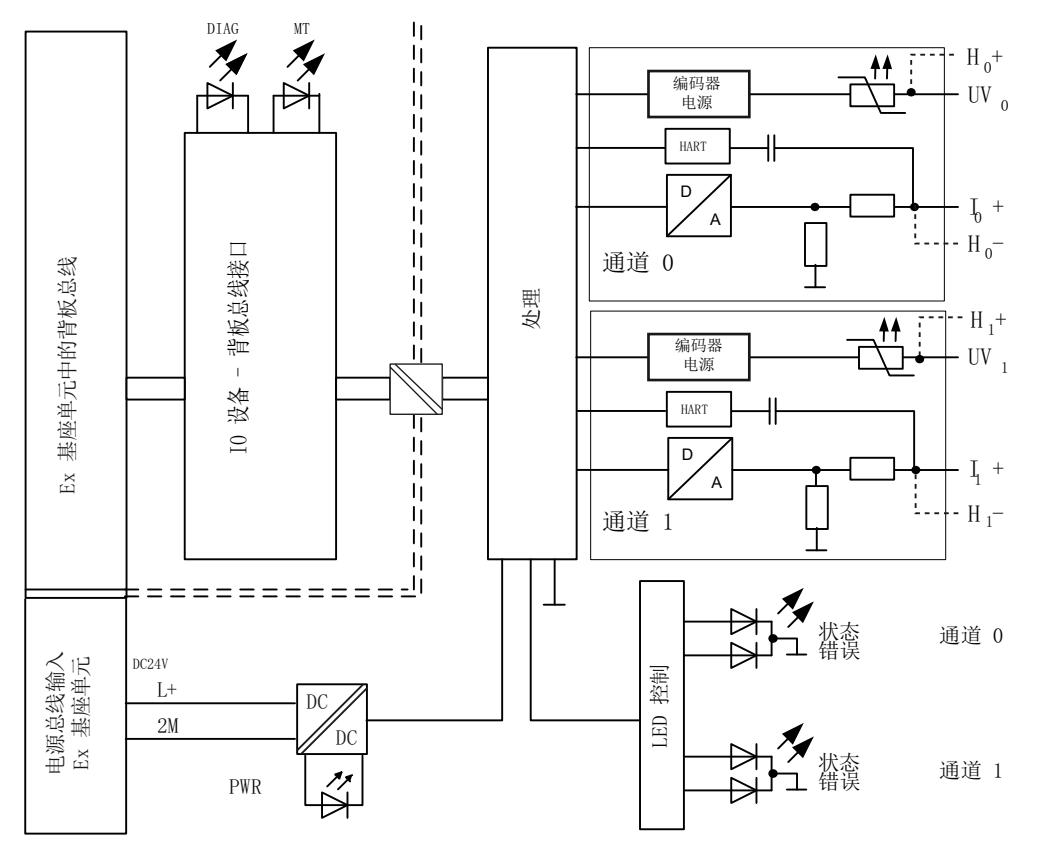

图 4-1 Ex-AI 2xI 2 线制 HART 的电路示意图

#### 电源电压

电源电压 L+/2M 由 Ex 电源模块生成并进行监视。Ex I/O 模块通过电源总线接收其电源电压 L+。在 Ex I/O 模块中对电源电压进行进一步监视。参数分配期间,可指定在电源电压发生故 障的情况下是否输出诊断消息。

#### 固件更新

在固件更新开始和持续过程中,必须始终为 Ex I/O 模块提供电源电压 L+。

# <span id="page-6477-0"></span>**4.5** 危险区域中的电位组

电位组

对于用于危险区域的模块,Ex 电源模块以及插入 Ex 电源模块右侧的 Ex I/O 模块会形成电位组。 如果下列模块之一插入 Ex I/O 模块右侧, 则电位组至此结束:

- Ex 电源模块
- 服务模块

*4.5* 危险区域中的电位组

# <span id="page-6479-0"></span>**5.1 I/O** 模块 **Ex-AI 2xI 2** 线制 **HART** 的组态

# 要求

I/O 模块组态方式

- 在 TIA Portal 中
- 使用 PCS 7
- 使用 PCS neo
- 使用 STEP 7

技术规范中指出了每种情况下需要使用的版本

#### 通过 **GSD/GSDML** 组态

有关使用 GSD/GSDML [文件进行组态的说明](#page-6481-0) (页 [23\)](#page-6481-0)

#### 在 **ET 200SP** 中使用时的限制

- 要搭配标准 IM 使用,固件至少为版本版本 V3.3。
- PROFIBUS DP 站不可使用任何 MSI。
- TIA Portal:
	- V17.0 及更高版本的 TIA Portal 可以在以下 CPU 上集中组态模块: - CPU 1510SP-1 (V2.6 及更高版本) - CPU 1512SP-1 PN (V2.6 及更高版本) - CPU 1515SP-1 PN (V2.6 及更高版本)
	- 模块无法在故障安全控制器后使用。

#### 组态

根据所需组态,必须从硬件目录中选择所需的 I/O 模块版本。
*5.1 I/O* 模块 *Ex-AI 2xI 2* 线制 *HART* 的组态

可进行以下组态:

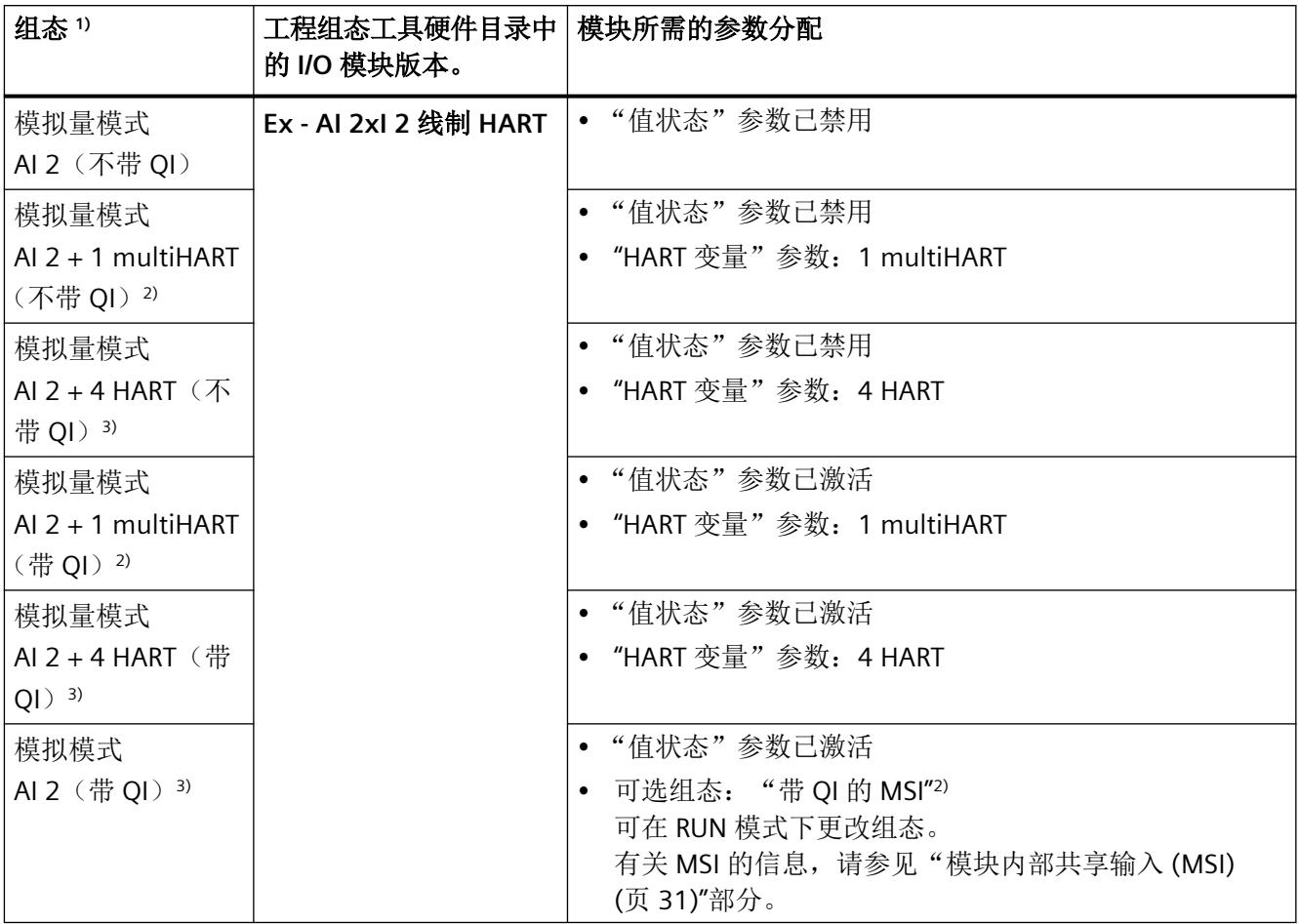

1) 对于通过 GSDML 组态的情况,所有组态都可直接在工程组态工具的硬件目录中选择。

2) 不可用于采用 GSD/GSDML 文件的组态。

3) 不可用于采用 GSD 文件的组态。

#### *5.2* 有关使用 *GSD/GSDML* 文件进行组态的说明

#### <span id="page-6481-0"></span>说明

#### 在 **CPU RUN** 模式下更改组态

在以下情况下可以在 CPU 处于 RUN 时重新组态 I/O 模块:

- 在保留已下载的组态(硬件目录中 I/O 模块的版本)时。
- 在已添加或移除 MSI 子插槽时

如果要在 CPU RUN 模式下定义其它组态, 则需要执行以下步骤:

- 1. 在 CPU RUN 模式下将 I/O 模块从加载的组态中移除。
- 2. 组态 I/O 模块,包括所需的组态特定参数。
- 3. 在 CPU RUN 模式下加载新组态。

请注意,更改组态会改变 I/O 地址范围。

## 参数

通过通道/工艺参数(数据记录 128)定义 I/O 模块的操作模式。

# **5.2** 有关使用 **GSD/GSDML** 文件进行组态的说明

#### 用 **GSD/GSDML** 组态时所需的文件

如果需要使用 GSD/GSDML 文件进行组态, 则可访问 Internet 下载:

- ET 200SP HA 的 PROFINET GSD 文件 (GSDML) (http://support.industry.siemens.com/cs/ ww/en/view/109781191)
- ET 200SP 的 PROFINET GSD 文件 (http://support.automation.siemens.com/WW/view/en/ 57138621)
- ET 200SP 的 PROFIBUS GSD 文件 (http://support.automation.siemens.com/WW/view/en/ 73016883)

#### 使用 **GSDML** 文件进行 **PROFINET** 组态时的限制

I/O 模块的过程映像不支持以下功能:

- MSI
- multiHART

*5.3* 模块*/*通道参数

## 使用 **GSD** 文件进行 **PROFIBUS** 组态时的限制

I/O 模块的过程映像不支持以下功能:

- MSI
- 值状态
- HART 变量
- multiHART

# **5.3** 模块**/**通道参数

## **Ex-AI 2xI 2** 线制 **HART** 的参数

提供以下设置选项:

表格 5-1 可调整参数及其默认设置

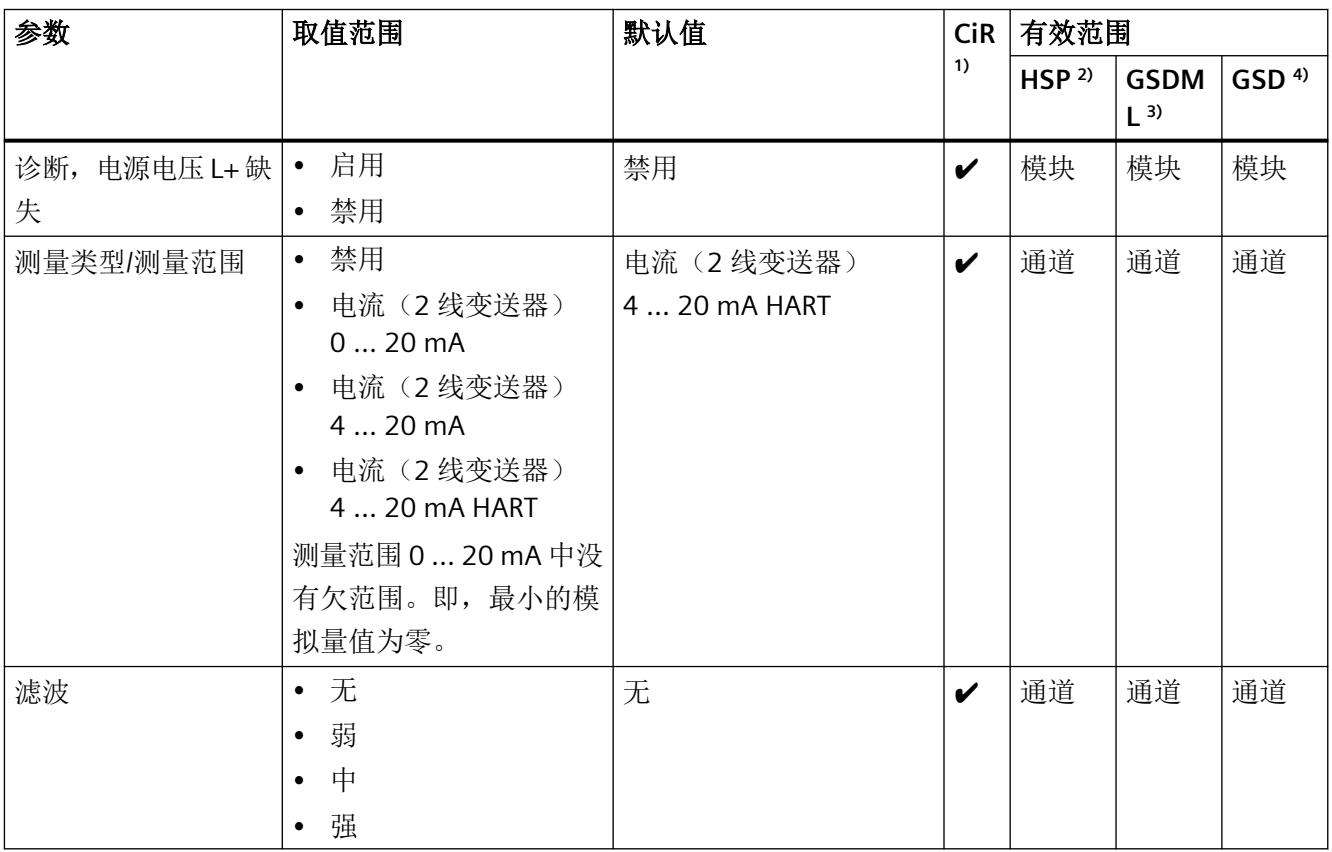

组态

*5.3* 模块*/*通道参数

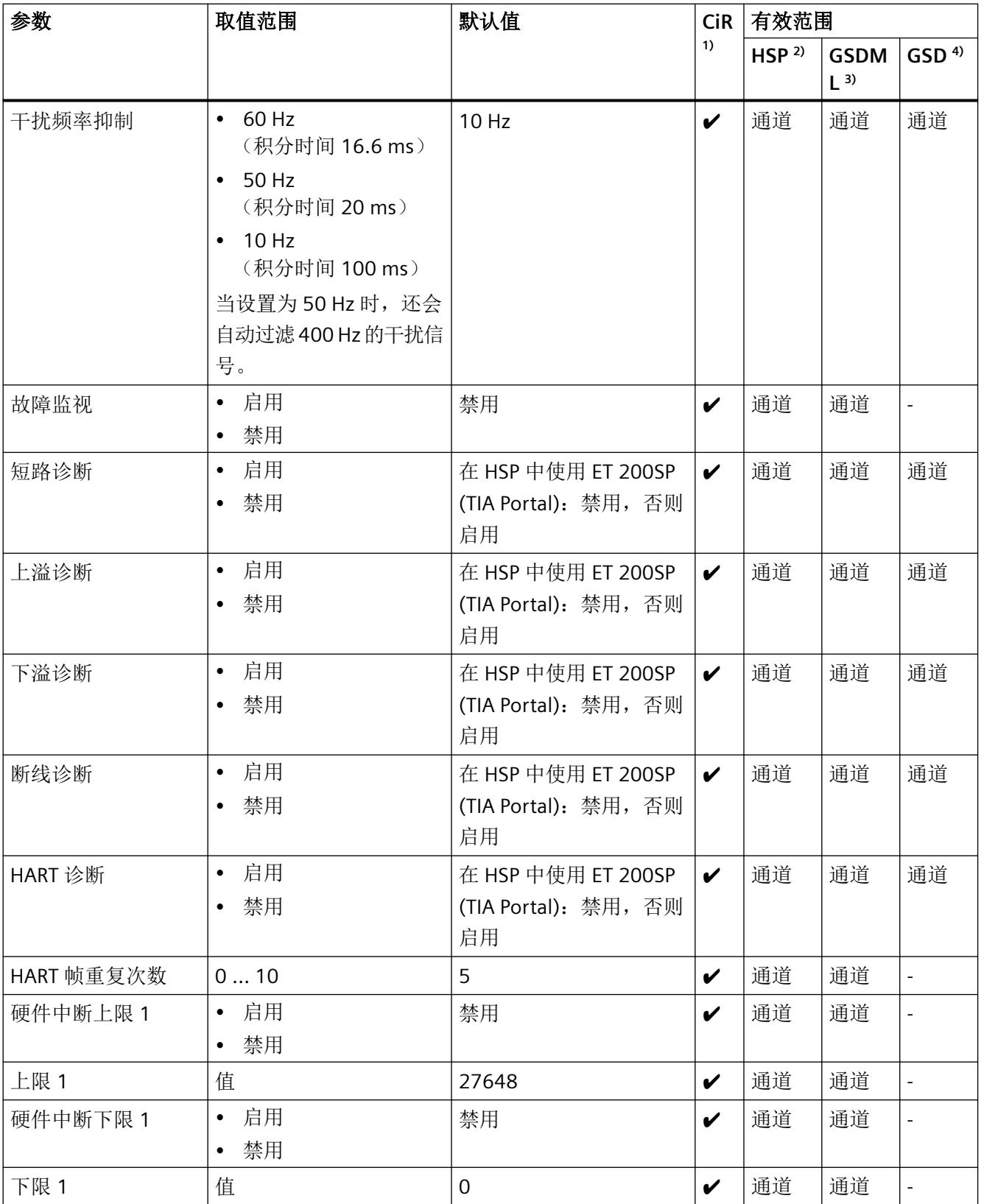

#### 组态

# *5.4* 参数说明

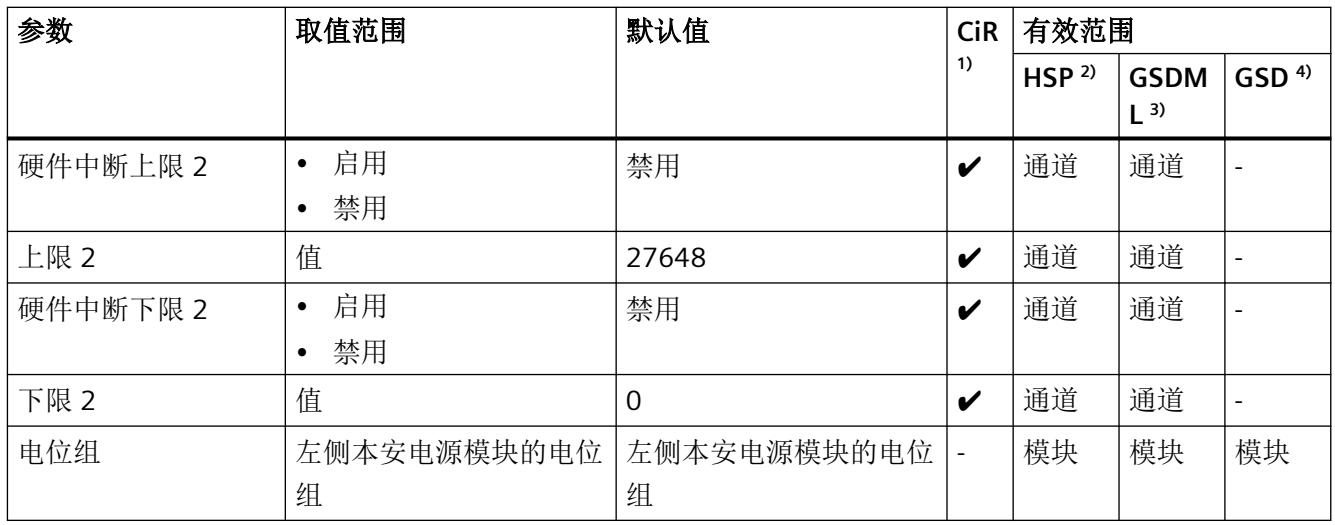

1) CiR = 在 RUN 模式下组态

2) HSP = 通过过程控制的硬件升级包 (HSP) 组态

- 3) GSDML = 使用 GSDML 文件时的组态
- $4)$  GSD = 使用 GSD 文件时的组态

## 说明

#### 未使用的通道

在组态中"禁用"未使用的通道,这可改善模块的循环时间。 禁用的通道始终会提供模拟量值 7FFFH。

# **5.4** 参数说明

# **5.4.1** 电源电压 **L+** 缺失诊断

定义当电源电压 L+ 缺失或过低时是否生成诊断中断。

电源电压是由 Ex 电源模块生成的。可通过 Ex I/O 模块的其它诊断检测和报告其它内部故障。

*5.4* 参数说明

# **5.4.2** 测量类型**/**测量范围

#### 测量类型**/**测量范围

I/O 模块支持以下测量范围:

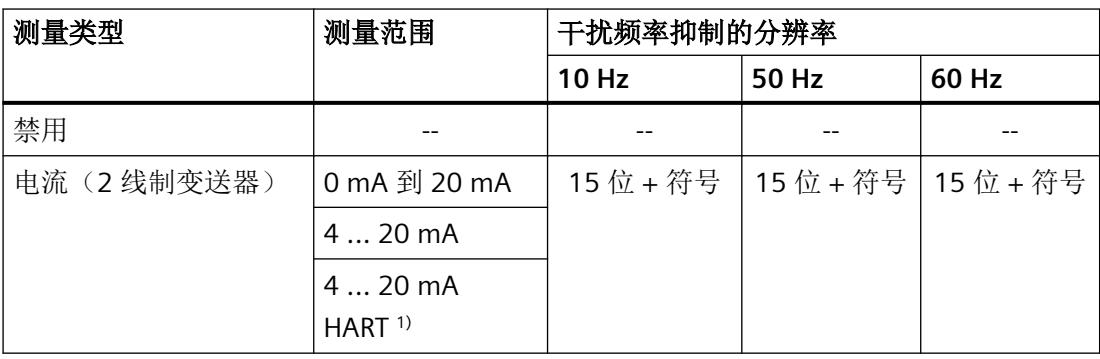

 $1)$  HART 模式仅限于测量范围"4 ... 20 mA HART"。即使在电流低于 4 mA 时, HART 通信也不会 中断。

有关测量范围和溢出、过范围等的概述,请参[见电流测量范围内模拟值的表示](#page-6555-0) (页 [97](#page-6555-0))部分。

# **5.4.3** 滤波

对各个测量值进行滤波处理从而使其平滑。滤波可设为 4 个级别。

滤波时间 = 模块周期数 (k) x 模块周期时间。

下图显示了滤波模拟量值接近 100% 时所经历的模块周期数,具体取决于对滤波的组态。此 规范适用于模拟量输入处的所有信号更改。

*5.4* 参数说明

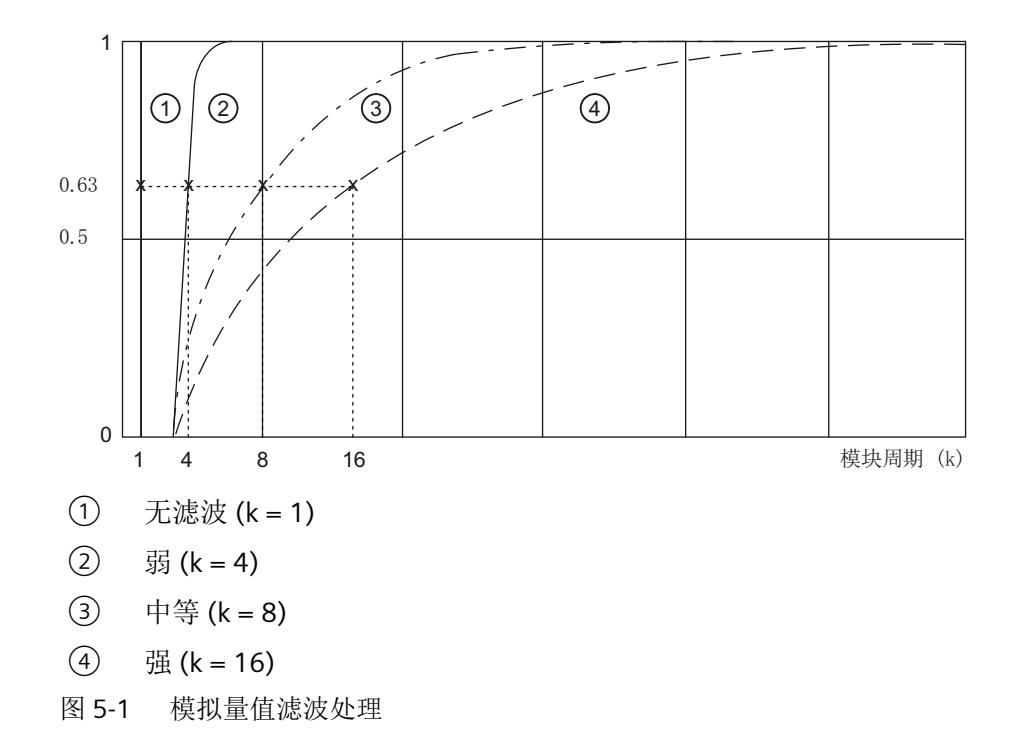

#### **5.4.4** 干扰频率抑制

抑制由所用的交流电压网络的频率引起的干扰。 交流电网频率可能会干扰测量值,尤其低电压范围时。通过此参数指定系统中的线路频率。 当激活 HART 操作时,推荐使用 10 Hz 干扰频率抑制,从而防止 HART 信号影响模拟量值。

## **5.4.5** 故障监视(根据 **NE43**)

可通过此功能指定用于检测变送器故障的电流限值。

- 可为测量范围 4…20 mA 组态故障监视。
- 会监视以下范围:3.8 mA < 有效测量范围 < 20.5 mA
	- 低故障范围 <= 3.6 mA(滞后 0.2 mA)
	- 高故障范围 >= 21 mA(滞后 0.5 mA)
- 在故障范围内,QI = 差,上溢中的过程值为 0x7FFF,下溢中的过程值为 0x8000。 可选择激活"下溢"/"上溢"诊断,以达到故障范围。
- 如果额外启用"断线"诊断,将收到以下消息:
	- 会报告"断线"诊断,而不是"下溢"诊断,并且会显示过程值 Ox7FFF,而不是过程 值 0x8000。

#### **5.4.6** 短路诊断

启用传感器电源模拟量输入短路的监视。

可以同时激活短路和上溢诊断。如果两个诊断同时发生,则输出短路诊断。

## **5.4.7** 诊断:上溢

启用当测量值低于范围下限时生成的诊断。

#### **5.4.8** 诊断:下溢

对于测量范围 4 mA 到 20 mA 或 4 mA 到 20 mA HART, 可以启用下溢诊断。当测量值低于 范围下限时,生成该诊断。

测量范围 0 到 20 mA 中没有欠范围。

#### **5.4.9** 诊断:断线

您可以在 4 mA 至 20 mA 或 4 mA 至 20 mA HART 测量范围内启用断线诊断。当电流低于指 定的断线限值时,生成该诊断。

可以同时激活断线和下溢诊断。如果两个诊断同时发生,则输出断线诊断。

#### **5.4.10** 诊断:**HART**

启用 HART 帧特定监视诊断以及 HART 帧中由连接的现场设备提供的状态信息(HART 设备 状态)的诊断。

HART 诊断报告为维护消息。

*5.4* 参数说明

#### **5.4.11 HART** 帧重复次数

指定 HART 帧的重复次数。如果模块未接收到对发送给现场设备的 HART 帧的响应或收到错 误响应,则重复该帧,即再次向现场设备发送帧。

#### 说明

由于各个通道的 HART 通信采用多路操作,因此出 HART 重复数较高时,有故障的 HART 帧 会影响其它通道。也就是说,其它通道的处理频率会相应下降。

#### **5.4.12** 硬件中断上限 **1/2**

如果超出上限 1/2, 则启用硬件中断。

## **5.4.13** 上限 **1/2**

指定在超出时会触发硬件中断的阈值。

#### **5.4.14** 硬件中断下限 **1/2**

如果低于下限 1/2, 则启用硬件中断。

#### **5.4.15** 下限 **1/2**

指定在超出时会触发硬件中断的阈值。

#### **5.4.16** 电位组

电位组由分布式 I/O (IO 设备)站中一组直接相邻的 Ex I/O 模块组成,通过公共 Ex 电源模 块供电。

电位组的起始端为 Ex 电源模块,所需电源电压通过该模块馈送至该电位组的所有 Ex I/O 模块。 Ex 电源模块将左侧相邻模块的自装配电压总线断开。

Ex I/O 模块获取左侧相邻模块的自装配电压总线的电位。

电位组以基座单元结束,在站组态中,该基座单元在 Ex 电源模块或服务模块之后。

有关电位组组态的更多信息,请参见系统手册*《分布式I/O 系统; ET 200SP 和ET 200SP HA*; 用于危险区域的模块》。

# <span id="page-6489-0"></span>**5.5** 模块内部共享输入 **(MSI)**

利用此功能,多个 IO 控制器可访问 I/O 模块的输入数据。

- 通过 MSI, 最多可将 I/O 模块(基本子模块)的输入数据复制到其它三个 MSI 子模块中。 因此,I/O 模块的所有过程值在所有子模块中均使用相同的输入值。
- 四个子模块均可分配给 IO 控制器,可以分配给不同的 IO 控制器,也可以分配给相同的 IO 控制器。
- IO 控制器对各子模块的数据具有只读访问权限。
- 仅会组态基本子模块,且基本子模块可返回诊断中断和硬件中断。 MSI 子模块不可组态,且不会返回中断。

下图显示的模拟量输入模块具有一个基本子模块和三个 MSI 子模块。每个子模块均分配给一 个 IO 控制器。可通过来自 IO 控制器 1 的基本子模块对模拟量输入模块进行诊断和参数分配。

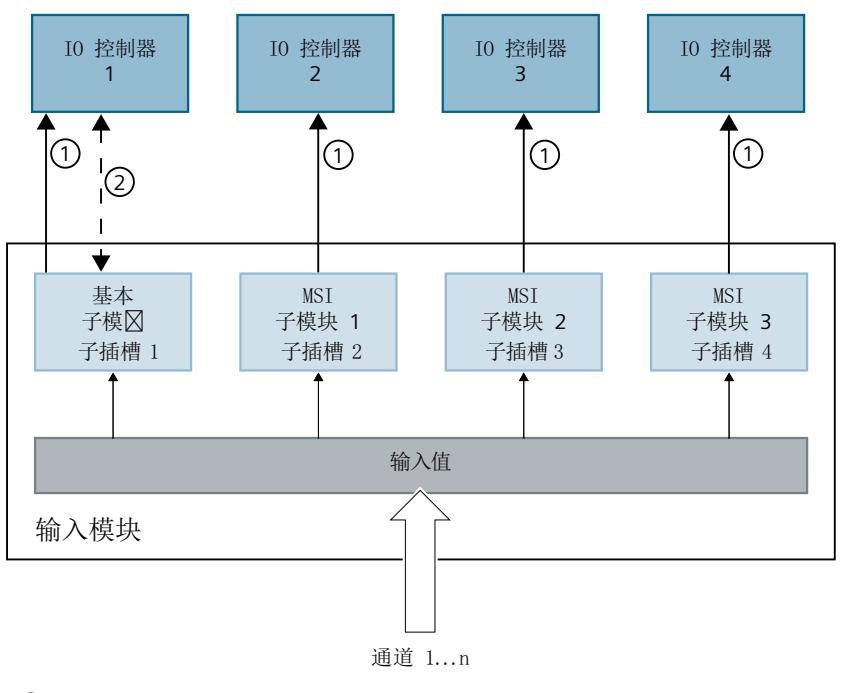

- ① 读访问
- ② 参数分配和系统诊断
- 图 5-2 采用 MSI 组态的输入模块

*5.5* 模块内部共享输入 *(MSI)*

#### 值状态 **(Quality Information, QI)**

如果 QI ="差"(QI = 0), 则过程值无效。

## 说明

#### 限制

- 需要使用 **PROFINET** 仅在通过 PROFINET 进行组态时支持 MSI。
- 不可使用 **PCS 7** 进行组态 不支持通过 PCS 7 进行组态。
- 不可借助 **GSD/GSDML** 进行组态 通过 GSD/GSDML 进行组态时不支持 MSI。 有关使用 GSD/GSDML [文件进行组态的说明](#page-6481-0) (页 [23\)](#page-6481-0)

## 为 **I/O** 模块组态 **MSI**

可在基本子模块(子插槽 1)上设置组态。

#### 说明

如果为 I/O 模块组态了"MSI", 则会对 I/O 模块的所有通道应用此设置。 如果要组态 MSI, 还必须组态值状态 QI。

1. 根据下表选择组态。

2. 在 I/O 模块的属性中选择 MSI 子模块的数量。可在 CPU RUN 模式下执行此参数分配。

有关地址空间的信息,请参见"[模拟模式下的地址空间](#page-6532-0) (页 [74](#page-6532-0))"部分。

## 在 **RUN** 模式下更改 **MSI** 组态

必须始终激活参数"值状态"。

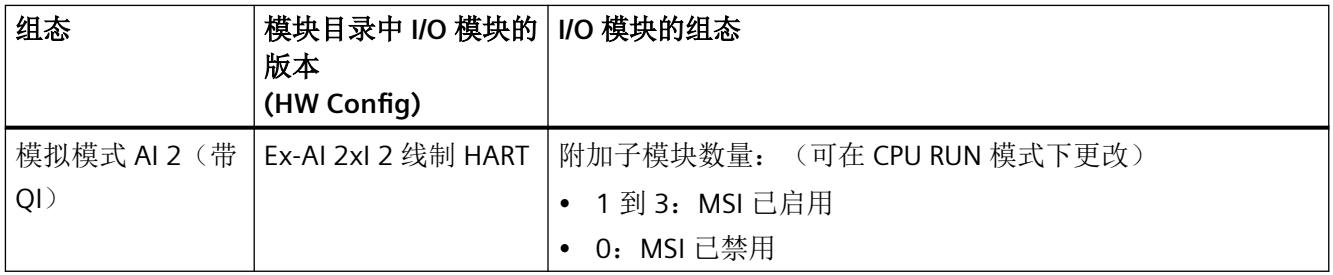

## 更多信息

- 有关如何为 IO 控制器分配 MSI 子模块的信息,请参见文档《*SIMATIC*;分布式 *I/O* 系统 *ET 200SP/ET 200SP HA*,用于危险区域的模块》。
- 有关如何在 STEP 7 中组态对共享设备以及 MSI/MSO 功能的访问的信息,请参见该常见 问题解答 [\(https://support.industry.siemens.com/cs/ww/en/view/109736536\)](https://support.industry.siemens.com/cs/ww/en/view/109736536)。

# **5.6 HART** 映射参数

可以使用 HART 映射参数将最多 4 个 HART 变量组态(映射)到 I/O 模块的地址空间。

如果要在 I/O 模块的输入范围最多使用 4 个 HART 变量, 在 I/O 模块的属性对话框中组态这 些参数。

在通过 PROFIBUS GSD 文件进行组态时不支持 HART 映射。

参数

| 参数             |    | 取值范围                 | 默认值            | 在 RUN 模式下重新<br>分配参数 |
|----------------|----|----------------------|----------------|---------------------|
| 变量1            | 通道 | 01                   | $\overline{0}$ | V                   |
|                | 类型 | Non/CiR<br>$\bullet$ | Non/CiR        | V                   |
|                |    | 一级<br>$\bullet$      |                |                     |
|                |    | 二级<br>$\bullet$      |                |                     |
|                |    | 三级<br>$\bullet$      |                |                     |
|                |    | 四级<br>$\bullet$      |                |                     |
| $\ddot{\cdot}$ |    |                      |                |                     |
| 变量 4           | 通道 | 01                   | $\mathbf 0$    | V                   |
|                | 类型 | Non/CiR<br>$\bullet$ | Non/CiR        | V                   |
|                |    | 一级<br>٠              |                |                     |
|                |    | 二级<br>$\bullet$      |                |                     |
|                |    | 三级<br>$\bullet$      |                |                     |
|                |    | 四级<br>$\bullet$      |                |                     |

表格 5-2 I/O 模块的 HART 映射参数

组态

*5.6 HART* 映射参数

# 参见

HART [映射参数的参数分配和结构](#page-6527-0) (页 [69](#page-6527-0))

显示和中断 **6** 

**6.1 I/O** 模块 **Ex-AI 2xI 2** 线制 **HART** 的状态和故障显示

# **6.1.1 I/O** 模块的状态和错误指示灯

#### **LED** 指示灯

下图显示了 I/O 模块的状态和错误显示。

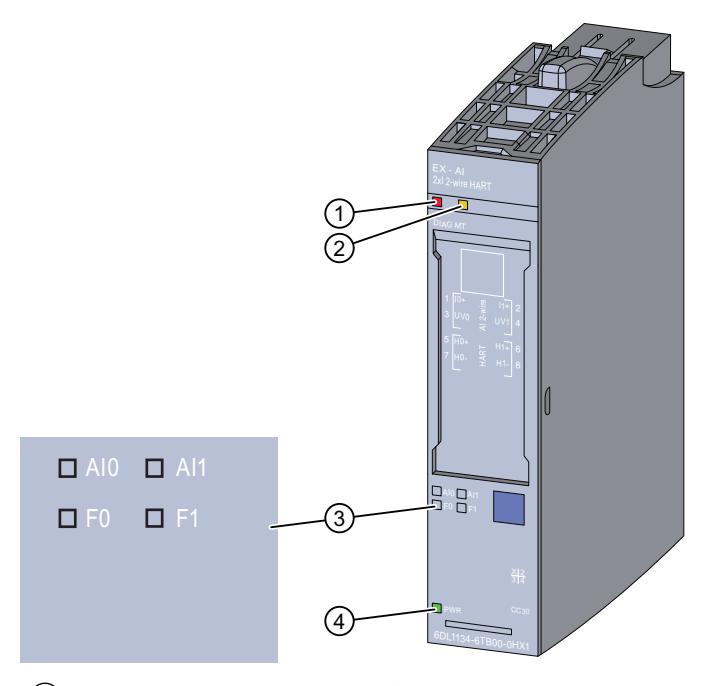

- ① DIAG LED 指示灯(绿色/红色)
- ② MT LED 指示灯(黄色)
- ③ LED 通道状态 AIn(绿色)和 LED 通道故障 Fn(红色)- 通道 n(n = 0 到 1)
- ④ PWR LED 指示灯(绿色)
- 图 6-1 LED 指示灯

## **LED** 指示灯的含义

下表介绍了状态、错误和维护指示灯的含义。

# *6.1 I/O* 模块 *Ex-AI 2xI 2* 线制 *HART* 的状态和故障显示

有关消息的纠正措施和可能的原因,请参见以下部分:

- [诊断和维护消息](#page-6529-0) (页 [71\)](#page-6529-0)
- [硬件中断](#page-6531-0) (页 [73](#page-6531-0))

# **6.1.2 DIAG LED** 指示灯的诊断显示

## **DIAG LED** 指示灯

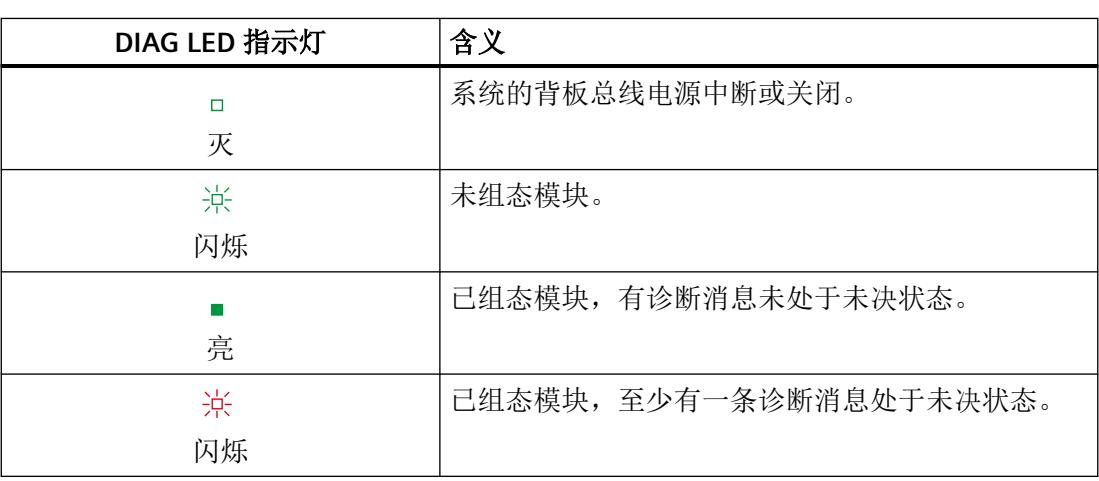

表格 6-1 DIAG LED 指示灯的诊断显示

# **6.1.3 MT LED** 指示灯的诊断显示

# **MT LED** 指示灯

表格 6-2 MT LED 指示灯的状态显示

| MT LED 指示灯 | 含义                  |
|------------|---------------------|
|            | 无需维护。               |
| 灭          |                     |
|            | 需要维护, 即至少出现了一次维护事件。 |
| 亮          |                     |

*6.2* 中断

# **6.1.4** 通道状态**/**通道故障 **LED** 的诊断显示

#### 通道状态**/**通道错误 **LED** 指示灯

绿色通道状态 LED 指示灯显示通道是否已启用。如果所激活通道的通道诊断或模块诊断结 果未决, 则绿色 LED 不会点亮。

红色通道故障 LED 指示灯点亮则表示启用通道的通道诊断处于未决状态。

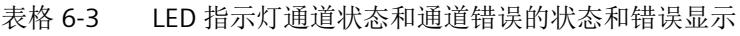

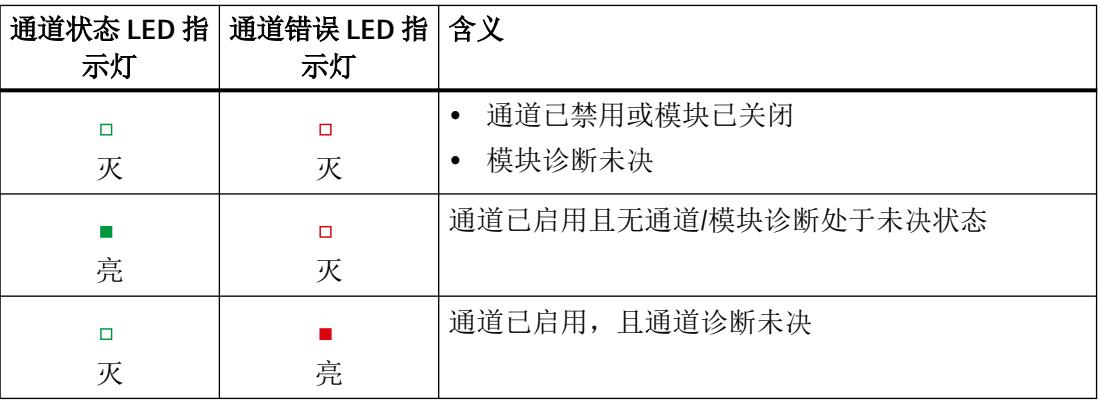

# **6.1.5 PWR LED** 指示灯的诊断显示

#### **PWR LED** 指示灯

表格 6-4 PWR LED 指示灯的状态显示

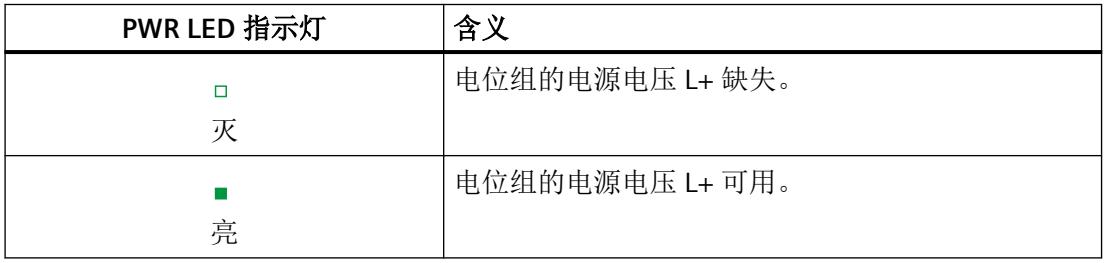

## **6.2** 中断

I/O 模块支持诊断中断和硬件中断。诊断和维护消息通过诊断中断输出。

*6.2* 中断

更多相关信息,请参见附录:

- [诊断和维护消息](#page-6529-0) (页 [71\)](#page-6529-0)
- [硬件中断](#page-6531-0) (页 [73](#page-6531-0))

#### 诊断消息

I/O 模块将为以下事件生成诊断消息:

- 无电源电压
- 短路
- 断路
- 超出上限
- 超出下限
- 参数分配错误
- 模块故障
- 硬件中断丢失
- 基座单元中的保持性存储器出现故障。
- 基座单元无效
- 通道/组件暂时不可用

#### 说明

只有在重启后模块才会删除未决诊断"模块故障"。

#### 维护消息

I/O 模块将在以下事件发生时生成维护消息:

- HART 通信错误
- HART 一级变量超出限值
- 现场设备的 HART 模拟量输出电流饱和
- 指定的现场设备的 HART 输出电流
- HART 的其它状态信息可用
- HART 组态发生更改

显示和中断

*6.2* 中断

- 现场设备中的 HART 故障
- HART 二级变量超出限值
- 基座单元中的保持性存储器出现故障。

显示和中断

*6.2* 中断

# **HART** 功能 **7**

# **7.1** 应用

## **7.1.1** 有关使用的有用信息

下文参考了 HART 的功能和使用。

#### **HART** 的使用

通过使用 HART 模块可以与连接的 HART 现场设备实现附加的数据交换。 HART 模块的一个通道只可链接一个 HART 现场设备。 可以调试 HART 现场设备并重新进行组态。 [HART](#page-6500-0) (页 [42](#page-6500-0))

## **HART** 的优点

使用具有 HART 功能的 I/O 模块具有以下优点:

- 与标准模拟量模块的连接兼容性:电流回路 4 到 20 mA
- 使用具有 HART 功能的多个现场设备
- 支持在基于 ET 200SP HA 或 ET 200SP HA 的 IO 设备上应用 HART 设备
- 使用 HART 协议的其它数字通讯 [HART](#page-6500-0) 协议 (页 [42\)](#page-6500-0)

#### **HART** 应用

典型应用如下:

- 调试现场设备(集中式参数分配)
- 在线修改现场设备参数
- 显示现场设备的信息、维护和诊断
- 通过 HART 接口集成现场设备的组态工具

<span id="page-6500-0"></span>*7.1* 应用

## 调试 **HART** 现场设备

为缩短 HART 现场设备的启动时间, HART 现场设备应设为短地址 0。 在打开模块后,模块将通过短地址搜索 HART 现场设备。

- 搜索始终从短地址 0 开始。
- 如果找到短地址不等于 0 的现场设备,其短地址将自动重新组态为 0(HART 命令 6)。 在启动期间,模块将报告 HART 通信错误。

## **7.1.2 HART**

## 定义

"HART"(可寻址远程传感器数据通路)指远程控制的现场设备,例如可通过通信寻址的传感 器或变送器或执行器。

HART 功能允许使用 I/O 模块与连接的现场设备交换数据。HART 协议通常作为与智能现场设 备进行通信的标准协议。

HART 是 HART 通讯基金会 (HCF, HART Communication Foundation) 的注册商标,该基金会 拥有 HART 协议的所有权利。 有关 HART 的详细信息, 请参见 HART 规范。

# **7.1.3 HART** 协议

## 定义

HART 协议说明了传输的物理形式:

- 传输过程
- 消息结构
- 数据格式
- 命令

## 说明

从模块发送到所连现场设备的每个 HART 报文(请求帧)和由现场设备接收的每个 HART 报文 (响应帧)具有以下基本结构。

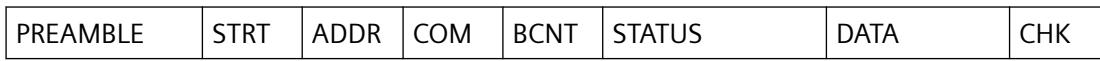

PREAMBLE: 用于同步的字节 (0xFF)。

5 到 20 个字节,取决于参数分配

STRT: 起始字符(起始分隔符)

ADDR: 现场设备的地址(1个字节;短地址或 5 个字节;长地址)

COM: HART 命令编号

BCNT: 字节计数,无校验和时应遵循的字节数

STATUS: HART 设备状态(第 1 和第 2 个状态字节)。仅针对响应帧显示。 HART [设备状态](#page-6505-0) (页 [47\)](#page-6505-0)

DATA: 已传送的用户数据/参数,数量取决于命令(0…230 个字节)

CHK: 校验和

除前导字节外,此结构包含在 HART 命令接口的通信数据中。

HART [作业和响应数据记录](#page-6544-0) (页 [86](#page-6544-0))

- HART 响应始终包含数据。
- 状态信息(HART 设备状态;第 1 个和第 2 个状态字节)始终与 HART 响应一起发送。
- 用户应该评估此信息,确保响应正确无误。

# **7.2** 系统连接

#### **7.2.1** 有关系统连接的有用信息

下文描述现场设备的系统连接和参数分配。

*7.2* 系统连接

## 系统环境

要使用具有 HART 功能的智能现场设备,需要以下系统环境:

- 4 mA 到 20 mA 电流环路
- 将现场设备连接到 I/O 模块

#### 系统连接如下所示:

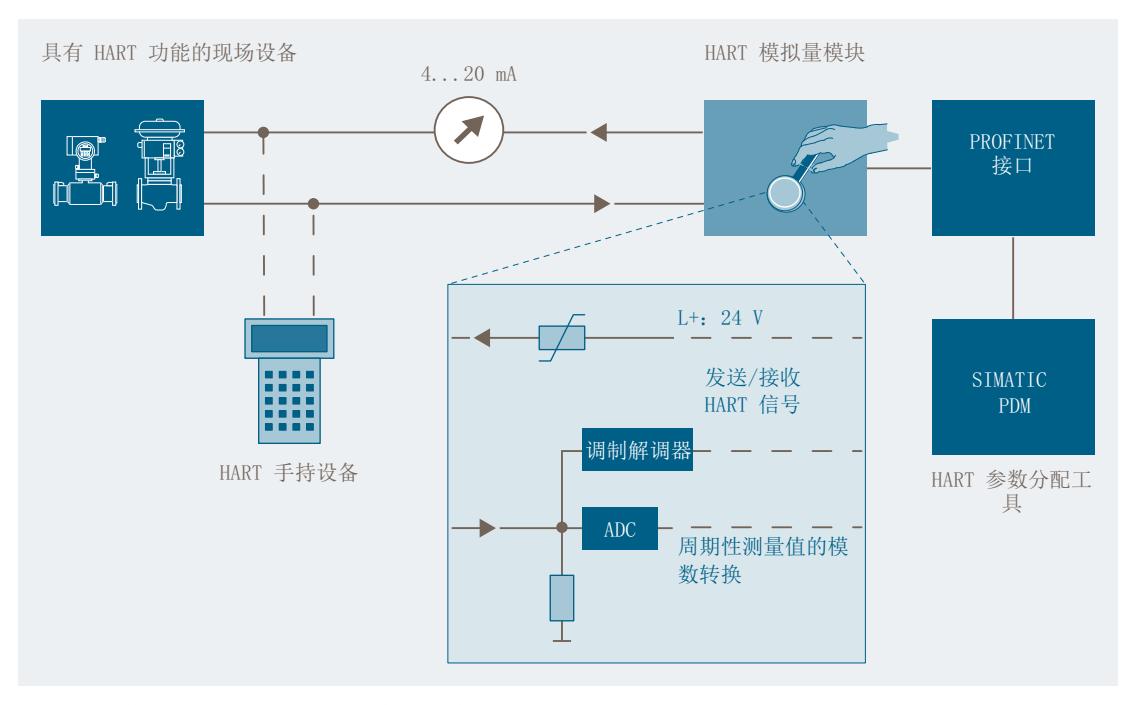

图 7-1 使用 HART 时所需的系统环境

I/O 模块在 IO 设备中使用。可将 HART 现场设备连接到每个通道(单节点操作)。I/O 模块 作为 HART 主站运行, 现场设备作为 HART 从站。

例如,I/O 模块从 HART 组态工具接收命令,将命令转发到智能现场设备并返回响应。I/O 模 块的接口是数据记录。这些数据记录必须由客户端生成或解读。

- HART [组态工具](#page-6503-0) (页 [45\)](#page-6503-0)(例如, SIMATIC PDM)
- • [HART](#page-6504-0) 信号 (页 [46\)](#page-6504-0)
- HART [设备状态](#page-6505-0) (页 [47\)](#page-6505-0)

#### *7.2* 系统连接

#### <span id="page-6503-0"></span>组态

I/O 模块通过 SIMATIC 工程组态工具组态。根据实际模拟量值输出和 HART 变量在 I/O 模块的 输入地址空间中的使用情况组态各个通道。

- 用户可使用 SIMATIC 工程组态工具来为每个通道组态一个现场设备。
- 所连现场设备的组态/参数分配通过 HART 组态工具或相应分布式 I/O 的 EDD 执行。

#### 现场设备的参数重新分配

连接到 I/O 模块的现场设备可重新组态。以下工具适合进行重新组态:

- HART 组态工具
- HART 手持设备

I/O 模块通常允许触发现场设备的重新组态。

访问权限的分配仅可通过 HART 组态工具进行。

可以通过 HART 组态工具输入的 HART 命令来触发与 I/O 模块相连的现场设备的重新组态。

完成现场设备的重新组态之后,相应位将在所连现场设备的 HART 设备状态(第 2 个状态字 节)中置位。

#### 说明

#### "组态已更改**ܬ)\$onHuSBtJon changed)** 维护消息

- 如果"组态已更改"(Confiquration changed) 维护消息已启用, I/O 模块会在现场设备重新组 态时触发此维护消息。
- 该维护消息应被视为通知,而不是错误。约 1 分钟后,I/O 模块再次将其自动删除。

更多相关信息,请参见[:诊断和维护消息](#page-6529-0) (页 [71](#page-6529-0))

## **7.2.2 HART** 组态工具

定义

可使用外部手持设备(HART 手持设备)或 HART 组态工具 (PDM) 分配 HART 参数。两种方 式都使用"客户端"功能:

参数分配工具影响整个 I/O 模块; HART 手持设备与现场设备并联连接。

<span id="page-6504-0"></span>*7.2* 系统连接

# **7.2.3 HART** 信号

定义

HART 信号由 1200 Hz 和 2200 Hz 的正弦波构成,平均值为 0。

## 说明

下图显示了带调制 HART 信号的模拟信号(FSK 方法)。可以使用输入滤波器对其进行过滤, 从而使原始模拟信号再次可用。

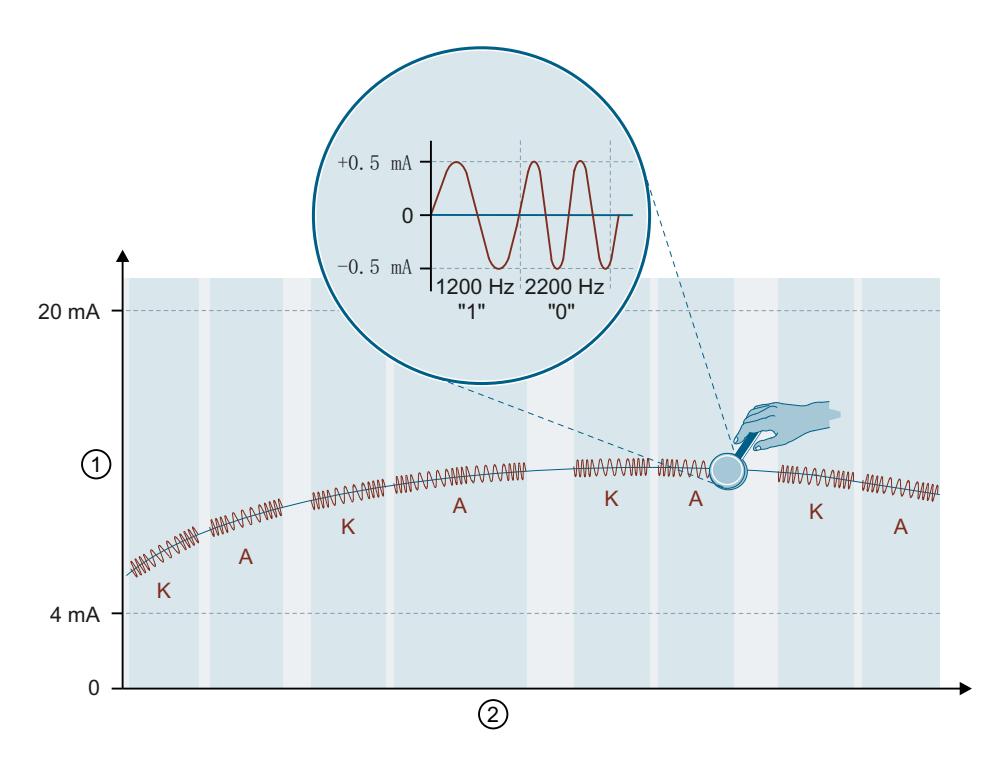

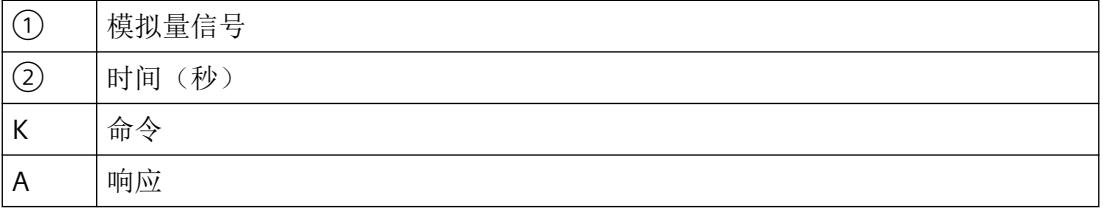

# <span id="page-6505-0"></span>**7.2.4 HART** 设备状态

定义

随现场设备的每次响应传输的两个 HART 状态字节(HART 设备状态)包含有关 HART 通信、 HART 命令和设备状态的错误信息。

此外,这些信息由 I/O 模块进行评估,并通过维护消息向 CPU 发送信号。

## 说明

第 1 和第 2 个状态字节的结构如下:

表格 7-1 第 1 个状态字节

| 当位 7 = 1 时: 通信错误              |         |  |  |
|-------------------------------|---------|--|--|
| 位 $6 = 1$                     | 奇偶校验错误  |  |  |
| 位 5 = 1                       | 上溢      |  |  |
| 位 $4 = 1$                     | 帧错误     |  |  |
| 位 3 = 1                       | 校验和错误   |  |  |
| $f\dot{\mathbb{Z}}$ 2 = 0     | 保留      |  |  |
| 位 1 = 1                       | 接收缓冲区上溢 |  |  |
| $f\circled{1}$ $0 = 0$        | 保留      |  |  |
| 当位 7 = 0 时: 位 0 到 6 取决于响应帧的特性 |         |  |  |

#### 表格 7-2 第 2 个状态字节

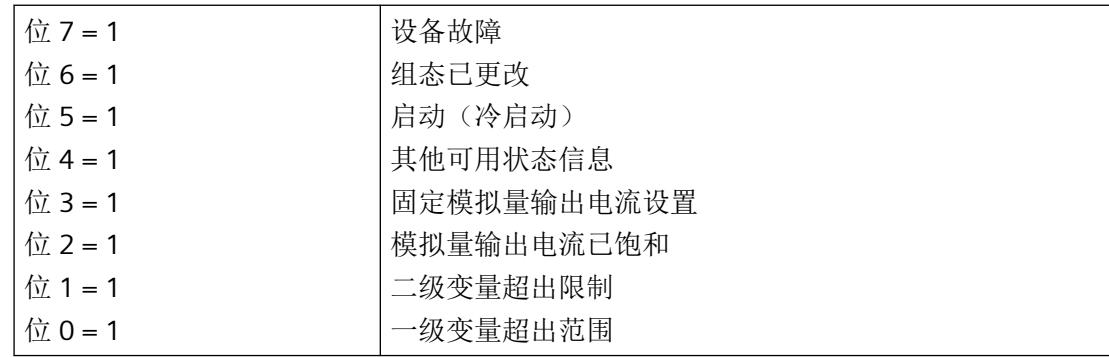

*7.3* 通信

## **7.3** 通信

#### **7.3.1** 有关通信的有用信息

下文以 HART 通信作为参考。

## **HART** 通信

启用 HART 操作后,模拟量模块会单独向连接的现场设备发送 HART 命令。这总是在通道特 定的基础上交替进行,具有通过模块的命令接口到达的任何未决的外部 HART 命令。

- • [HART](#page-6507-0) 命令 (页 [49\)](#page-6507-0)
- HART [命令接口](#page-6543-0) (页 [85\)](#page-6543-0)

I/O 模块用于以下操作:

[多路复用操作](#page-6509-0) (页 [51](#page-6509-0))

#### 快速模式

将 HART 命令作为 SHC 序列(连续的 HART 命令)处理时, 为当前通道保留 HART 处理。

如果 I/O 模块在通道上识别到 SHC 位已置位的 HART 命令,则对 I/O 模块的完整 HART 命令 处理将为此通道保留大约 2 s。在此期间,无内部 HART 请求处理,无对 I/O 模块所有其它通 道的 HART 命令处理。

SHC [序列](#page-6508-0) (页 [50](#page-6508-0))

#### 说明

- 当 I/O 模块的 HART 通道正在处理 SHC 序列(因此会为该通道保留完整的 HART 处理)时,所 有 HART 通道的 HART 变量不再更新。其值和质量代码保持不变。
- 其它通道的 HART 命令相应地也不会得到处理和确认。

## 脉冲模式

I/O 模块不支持脉冲模式。脉冲位已置位的 HART 命令会被忽略,并且不会转发到所连接的 现场设备。

## <span id="page-6507-0"></span>**7.3.2 HART** 命令

#### 定义

HART 命令用于设置 HART 现场设备的可组态属性(HART 参数)。HART 响应用于读取 HART 参数。

## 说明

HART 命令及其参数分为三组:

- 通用 HART 命令 (页 49)
- 通用 [HART](#page-6508-0) 命令 (页 [50](#page-6508-0))
- [设备特定的](#page-6508-0) HART 命令 (页 [50\)](#page-6508-0)

# **7.3.3 HART** 命令的说明

## **7.3.3.1** 通用 **HART** 命令

定义

HART 现场设备的所有制造商都必须支持通用命令。

#### 说明

通用 HART 命令的示例

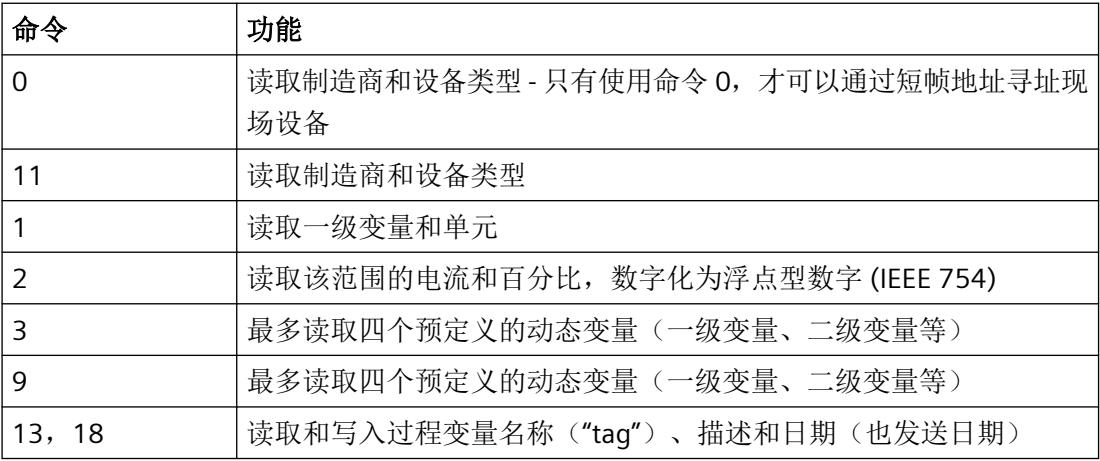

<span id="page-6508-0"></span>*7.3* 通信

## **7.3.3.2** 通用 **HART** 命令

#### 定义

HART 现场设备的所有制造商都应支持通用命令。

#### 说明

可用 HART 命令示例:

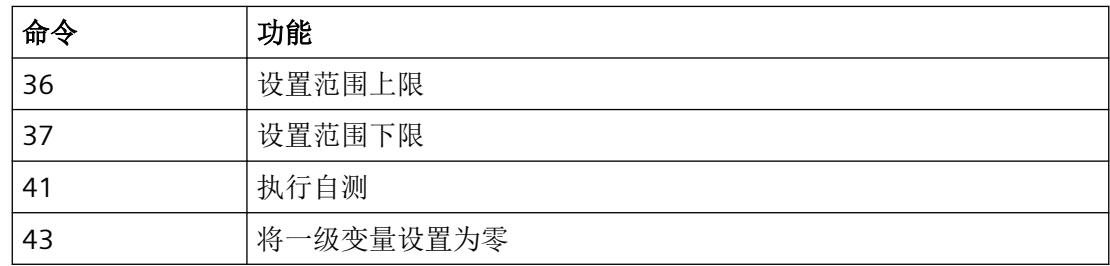

## **7.3.3.3** 设备特定的 **HART** 命令

## 定义

设备特定的命令仅适用于相应的现场设备。

## **7.3.4 SHC** 序列

## 定义

如果将 SHC 位已置位的 HART 命令发送至 I/O 模块, 则该通道为 HART 命令保留 2 秒。

对于 SHC 位已置位的每个附加 HART 命令,I/O 模块同样为 HART 命令额外保留该通道 2 秒。 如果针对该通道检测到未将 SHC 位置位的 HART 命令, 或者如果在先前 HART 命令的 2 秒内 未收到针对该通道的更多命令,则会再次开始将用于读取 HART 变量的命令 3 或 9 循环发送 到现场设备。

# <span id="page-6509-0"></span>**7.3.5** 多路复用操作

## 定义

I/O 模块在多路复用模式下处理 HART 通信,即一个通道接着一个。因此,个别通道的 HART 命令会影响其他通道的 HART 处理速度。

# **7.4** 变量

## **7.4.1** 有关 **HART** 变量的有用信息

在下文中,分别介绍 HART 变量、属性对话框和地址分配。

## **I/O** 模块的属性对话框

在 I/O 模块的属性对话框中,可以在 I/O 模块的输入地址区域中直接组态最多 4 个 HART 变量。 可以从每个通道提供的四个 HART 变量中进行选择:

[HART](#page-6510-0) 变量 (页 [52\)](#page-6510-0)

质量代码提供有关 HART 变量的过程状态的信息。

[质量代码](#page-6510-0) (页 [52](#page-6510-0))

HART 变量分配给模块属性对话框中的一个通道。HART 变量通过参数数据记录 130 进行组态。 这样,就可以直接通过现场设备按自动化设备中的输入数据形式处理测量值。

HART [映射参数的参数分配和结构](#page-6527-0) (页 [69\)](#page-6527-0)

还可以在 I/O 模块的属性对话框中确定是否使用 multiHART 范围及其属性。

[multiHART](#page-6513-0) 范围 (页 [55\)](#page-6513-0)

<span id="page-6510-0"></span>*7.4* 变量

#### 地址分配

可以组态以下内容:

- 最多 4 个 HART 变量 每个 HART 变量占用输入数据的 5 个字节。在输入地址空间中组态(映射)至少一个 HART 变量后,就会分配所有 4 个变量的地址(20 字节)。
- multiHART 范围 如果使用 multiHART 范围,则会额外分配 6 个字节的输入地址空间和 1 个字节的输出地 址空间。

#### **7.4.2 HART** 变量

#### 定义

每个 HART 变量由 4 字节实数值和 1 字节质量代码组成。通过启用的 HART 功能,可以为每 个通道最多循环读取四个现场设备支持的 HART 变量。通过 HART 命令 3 (HART 修订版 5 和 6 的现场设备)或命令 9(HART 修订版 7 或更高版本的现场设备)自动读取 HART 变量。 每个通道的这四个 HART 变量始终存储在 HART 变量数据记录 121 中,并可随时读取。 HART [变量数据记录](#page-6553-0) (页 [95](#page-6553-0))

#### 说明

以下 HART 变量可用:

- PV (Primary Variable, 一级变量)
- SV (Secondary Variable, 二级变量)
- TV (Tertiary Variable, 三级变量)
- QV (Quaternary Variable, 四级变量)

#### **7.4.3** 质量代码

## 定义

质量代码指示相应 HART 变量的过程状态。

## 说明

## 质量代码的结构如下:

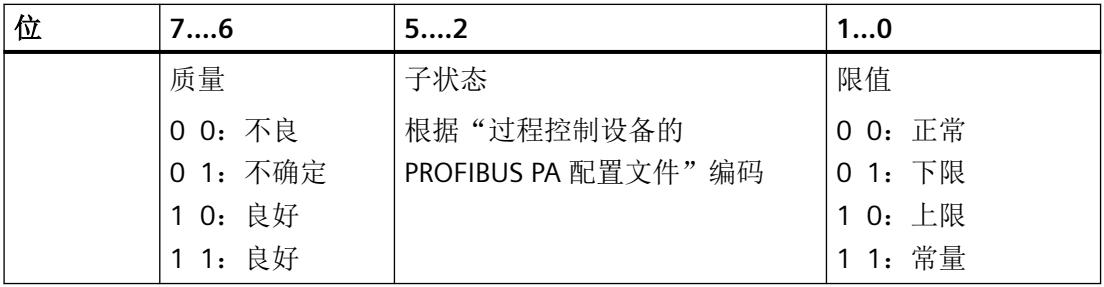

由 I/O 模块生成的质量代码符合所用的现场设备的 HART 版本。

- 支持 HART 版本 5 和 6 的现场设备 (页 53)
- 支持 HART 版本 7 [及以上版本的现场设备](#page-6512-0) (页 [54\)](#page-6512-0)

# **7.4.4 HART** 版本

## **7.4.4.1** 支持 **HART** 版本 **5** 和 **6** 的现场设备

## 定义

质量代码仅由响应帧(HART 命令 3)的第 1 和第 2 个状态字节(HART 设备状态)组成。

<span id="page-6512-0"></span>*7.4* 变量

## 说明

支持 HART 版本 5 和 6 的现场设备的质量代码结构如下:

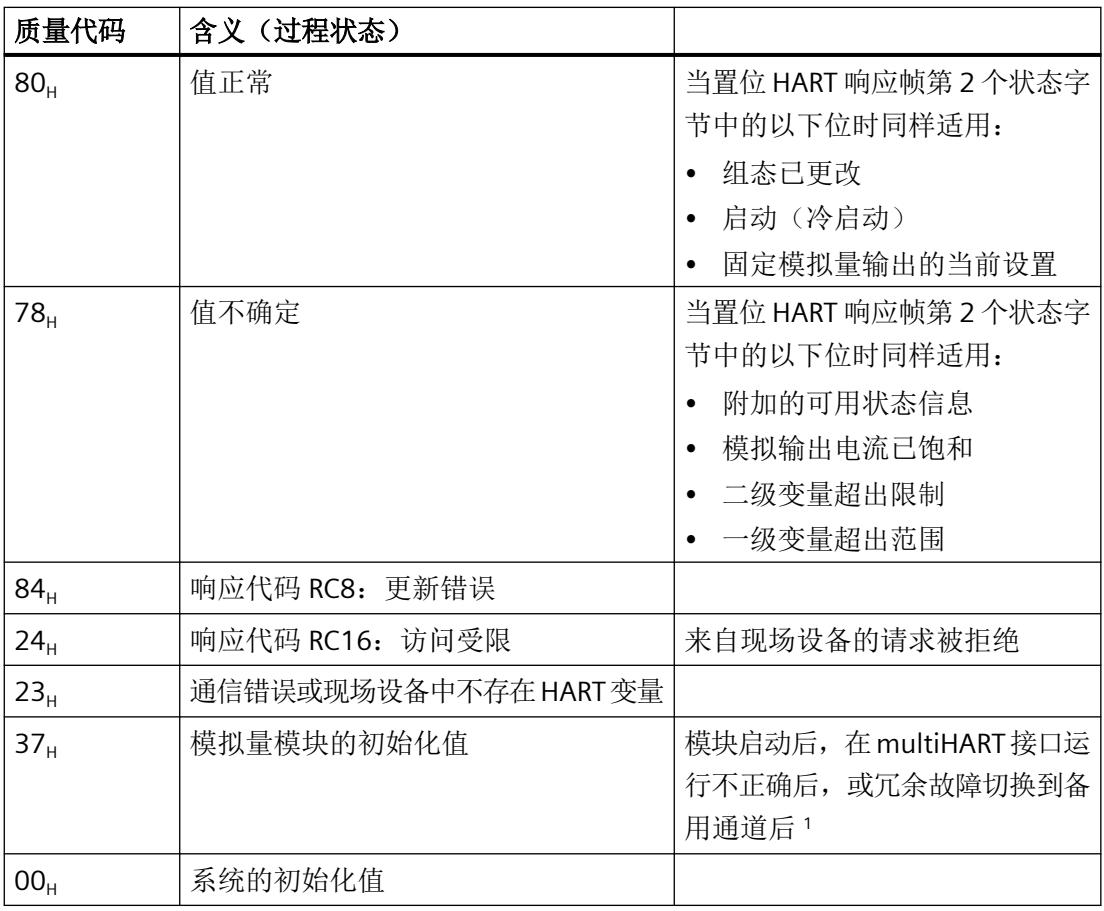

<sup>1</sup> 当由于 IO 冗余模块故障导致出现冗余故障切换时,通道处于备用模式。

# **7.4.4.2** 支持 **HART** 版本 **7** 及以上版本的现场设备

定义

质量代码由响应帧(HART 命令 9)的第 1 个状态字节(HART 设备状态)和"设备变量状态" (DVS) 构成。

<span id="page-6513-0"></span>说明

支持 HART 版本 7 或以上版本的现场设备的质量代码结构如下:

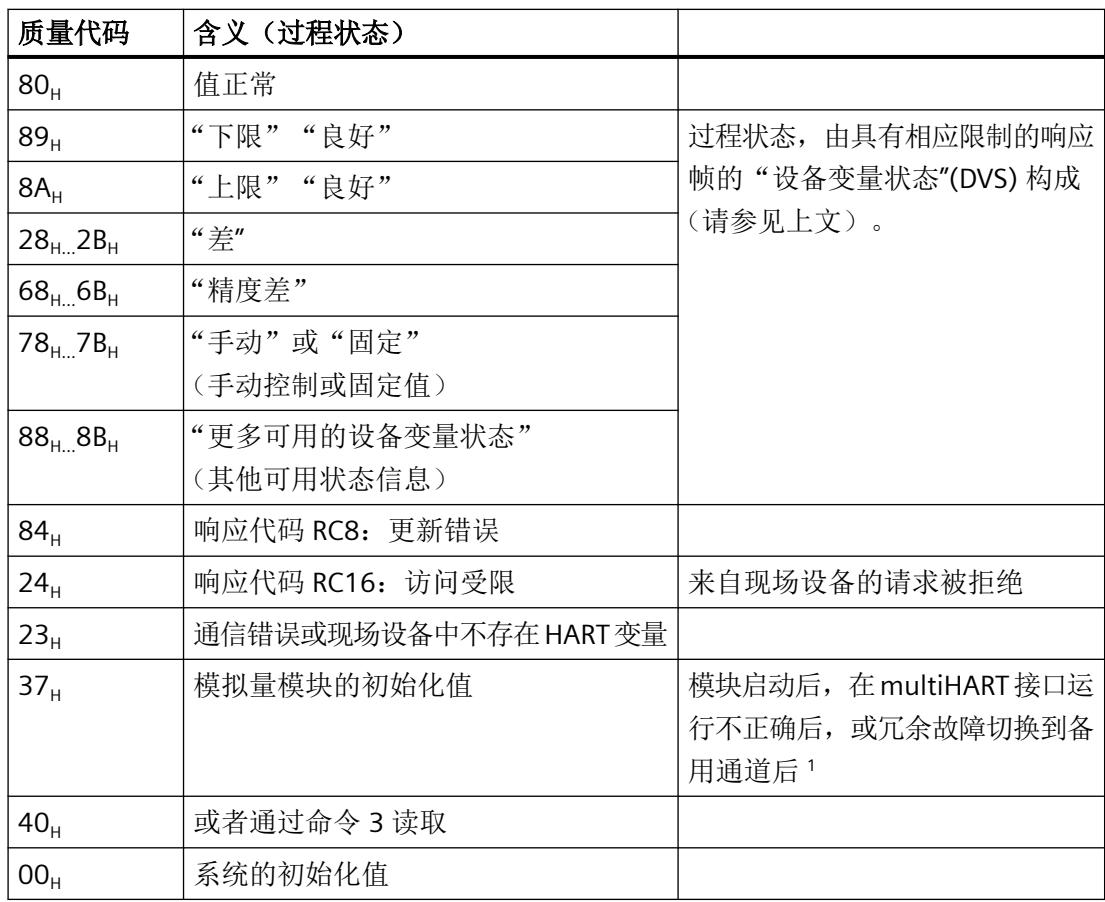

<sup>1</sup> 当由于 IO 冗余模块故障导致出现冗余故障切换时,通道处于备用模式。

# **7.4.5 multiHART** 范围

定义

可以通过 multiHART 范围访问 I/O 模块中的任意已组态 HART 变量。

启用 HART 模式后, I/O 模块循环读取所连现场设备本身提供的变量, 并使其在组态的输入 地址空间中可用。可通过 multiHART 范围请求并读取 HART 变量。

*HART* 功能

*7.4* 变量

# 技术数据 **8**

# **Ex-AI 2xI 2** 线制 **HART** 的技术规范

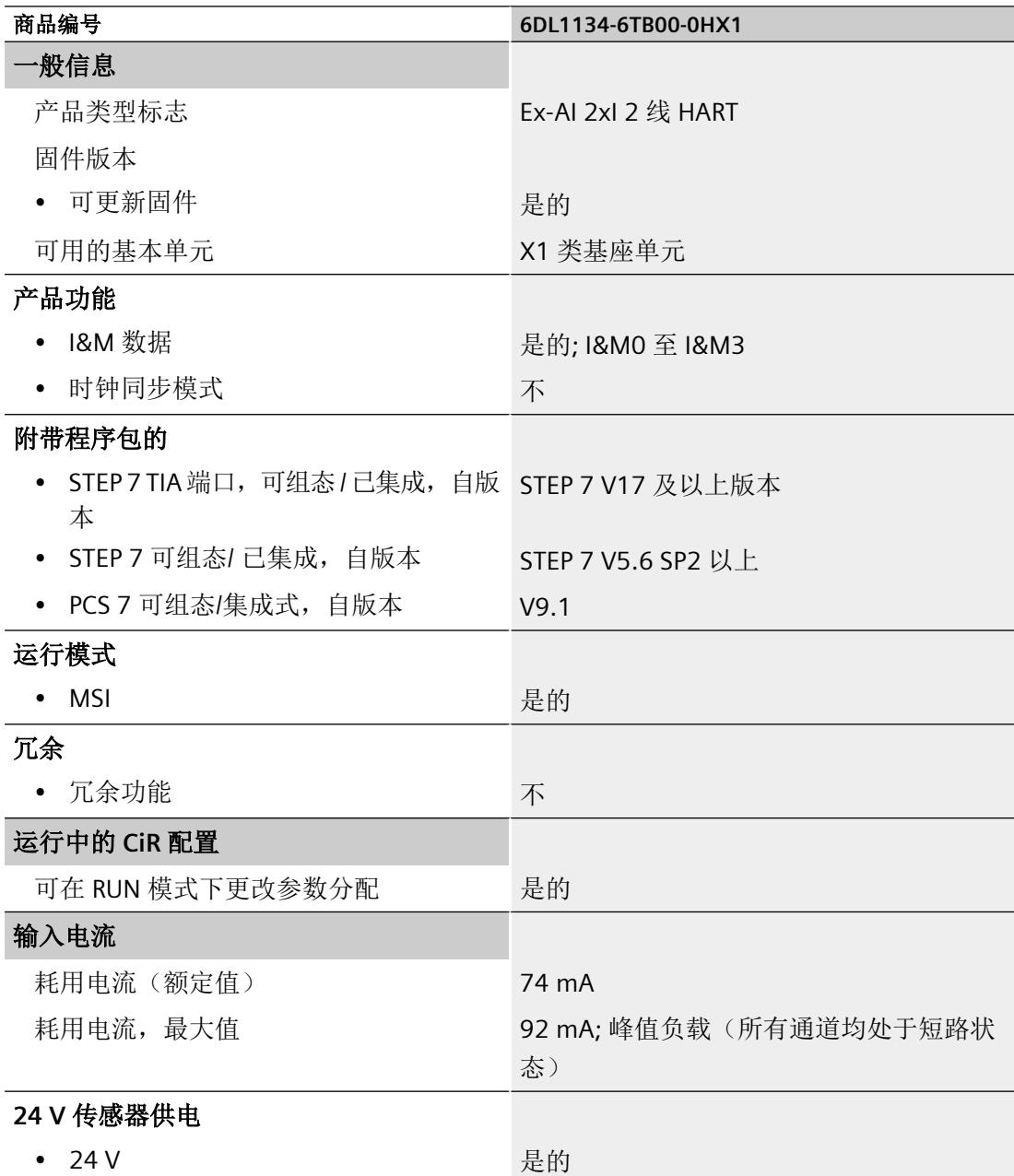
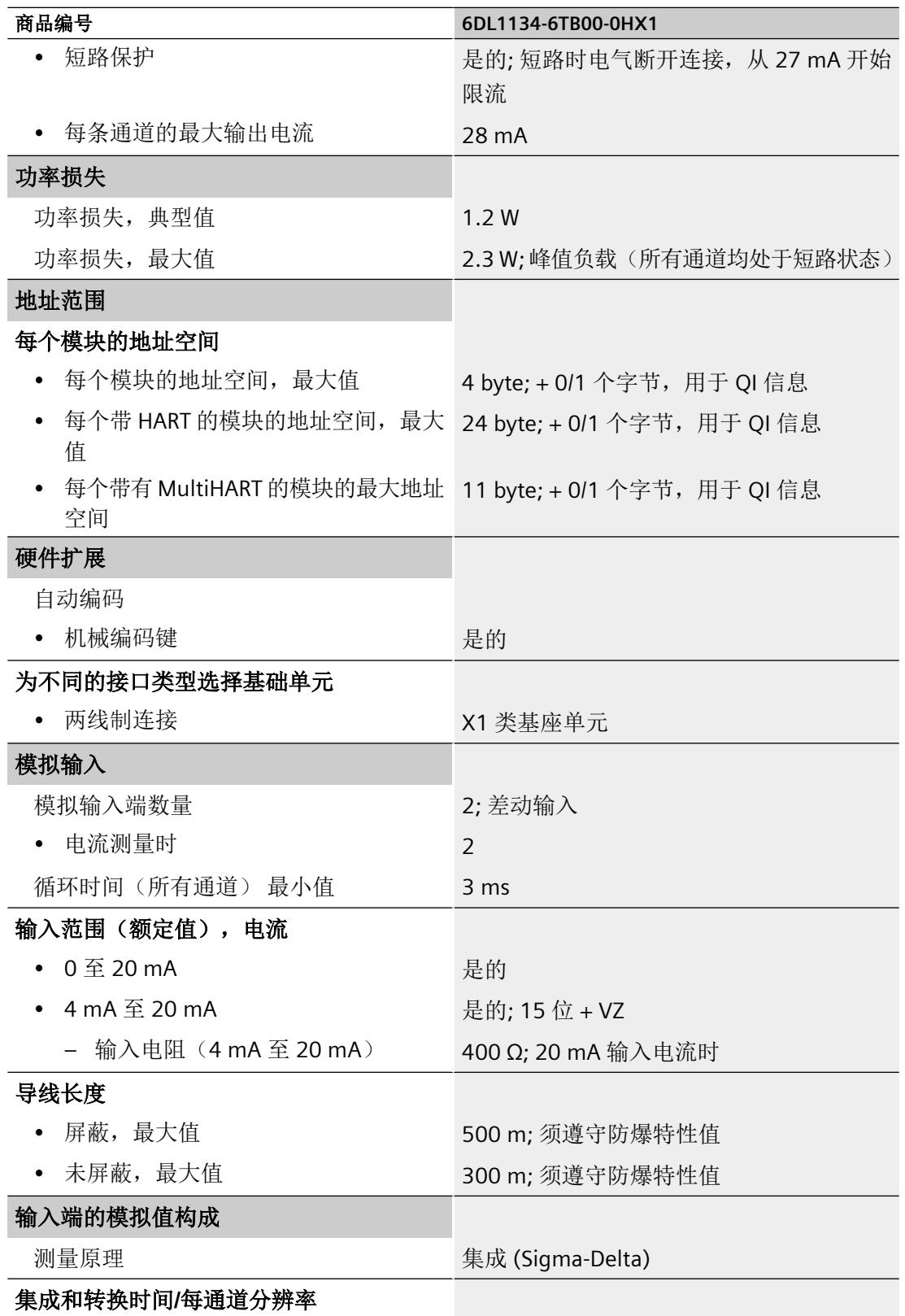

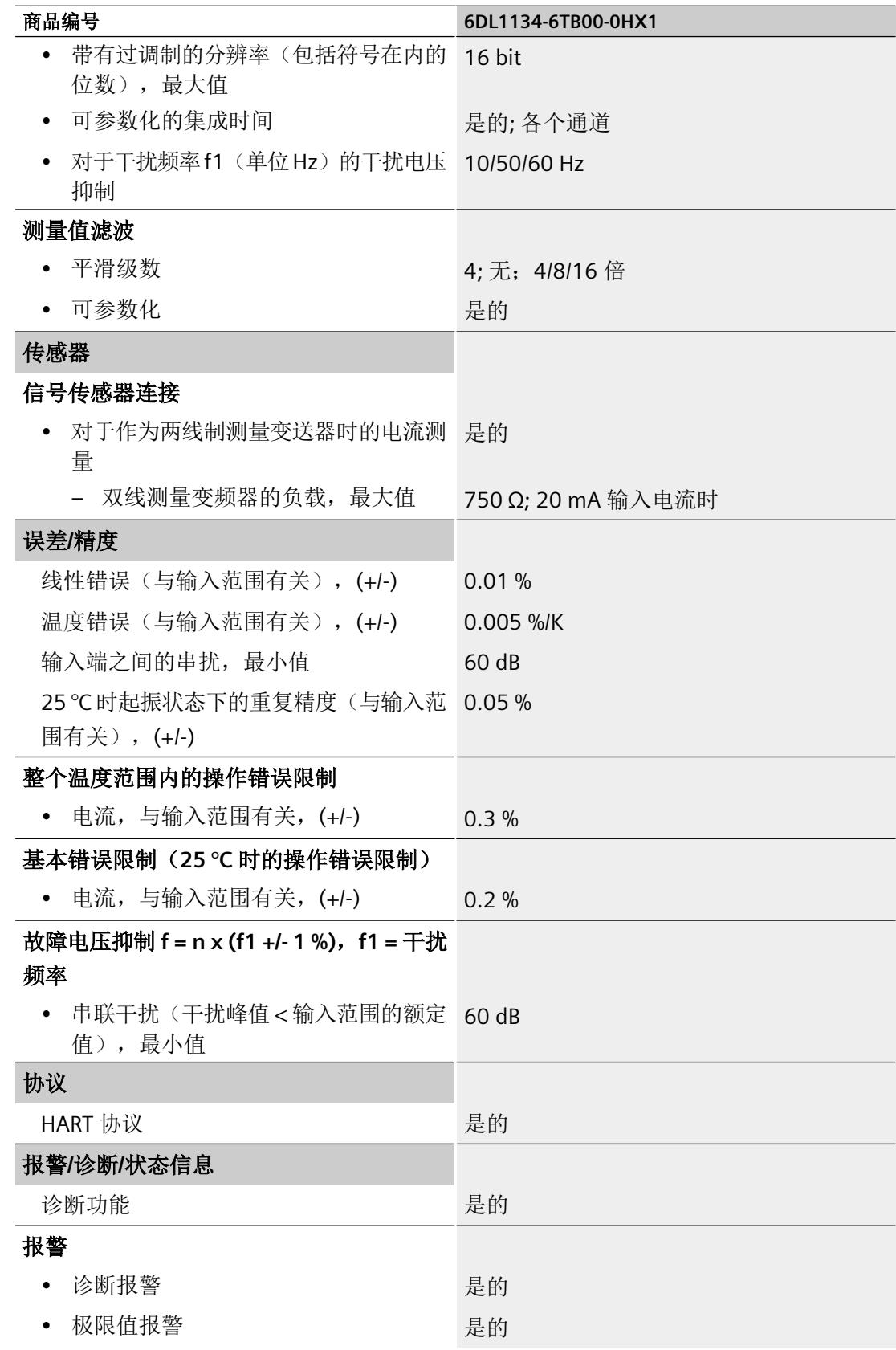

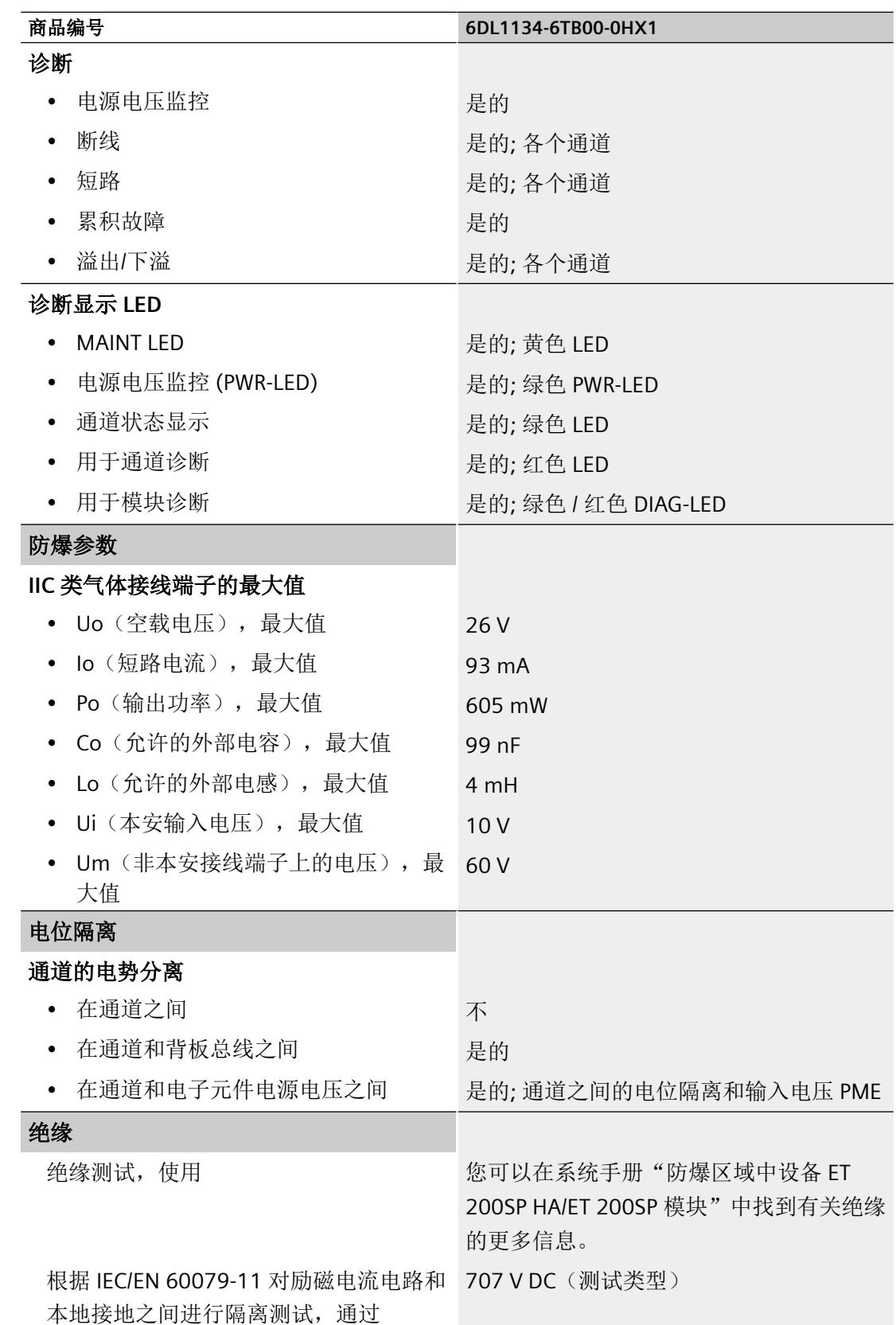

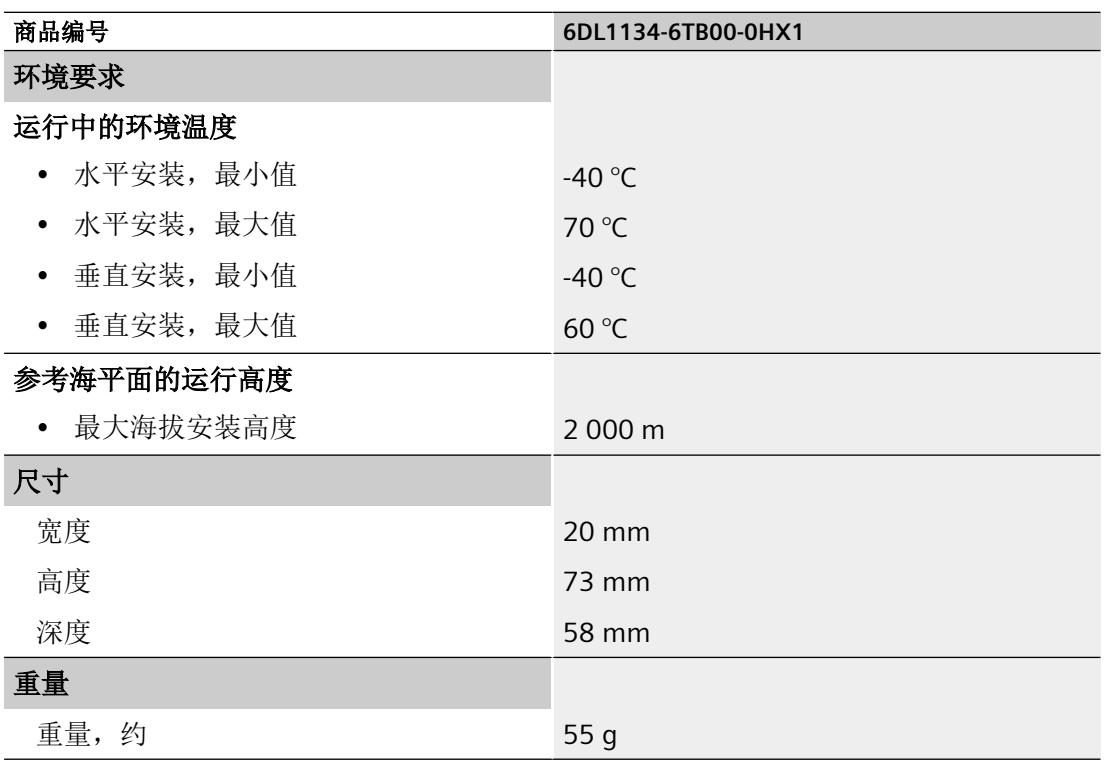

#### 说明

## **Ex-AI 2xI 2** 线制 **HART** 的短路保护

如果发生短路,模块会将传感器电源的输出电流限制为 27 mA 左右,并暂时开启并关闭传 感器电源,直至短路问题消除。

## 循环时间

循环时间描述了时间片,在此期间获取和处理输入中的信号。 循环时间取决于参数分配,对于每个通道可能都会不同。

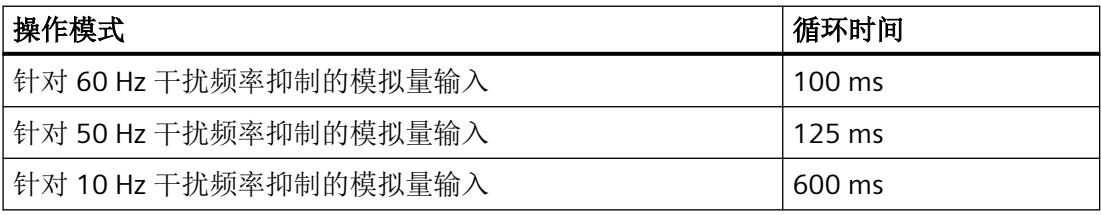

# 驱动程序、参数、诊断消息和地址空间 **A**

# **A.1** 驱动程序和诊断块的概念

#### 使用 **PCS 7**

以下信息显示使用过程控制系统时的优势。在过程控制系统中,工程组态系统将自动处理多 个重要参数分配和模块的互联。

如要在这些过程控制系统之外使用 Ex I/O,请留意以下章节:

- 模块/[通道参数的参数分配和结构](#page-6522-0) (页 [64](#page-6522-0))
- [模拟模式下的地址空间](#page-6532-0) (页 [74\)](#page-6532-0)

## 驱动程序和诊断块(驱动程序块)的任务

过程控制系统中,在诊断/信号处理方面有特定要求。其中包括监视模块、IO 设备和 PROFINET IO 系统是否失灵或发生故障。

为此,工程组态系统的库中提供了块来实现与硬件(包括测试功能)的接口。

这些块执行两个基本任务:

- 向 AS 提供过程信号以便进一步处理。
- 其监视模块、IO 设备和 PROFINET IO 系统是否发生故障。

在读入过程信号时,这些块会访问过程映像输入(或过程映像分区)(PII),而在输出过程信 号时, 它们会访问过程映像输出(或过程映像分区)(PIO)。

#### 概念

过程控制系统的驱动程序和诊断块的概念具有以下特征:

- 分离用户数据处理(CHANNEL 块)与诊断数据处理(MODULE 块)
- I/O 信号的符号寻址
- 通过 CFC 自动生成 MODULE 块

<span id="page-6522-0"></span>这一块的概念支持已认可模块列表中的所有模块。

当集成新的 Siemens 或非 Siemens 模块类型后,驱动程序生成器的元知识可通过附加 XML 文件(对象和操作列表)进行扩展。

## 说明

请注意以下几点:

- 包含驱动程序块的库必须使用 PC 上的安装程序进行安装。这是确保提供驱动程序生成器所需 元知识的唯一方法。不得复制其它计算机中的库。
- 还可以使用其它库中的驱动程序块(例如,自己库中自己的块)。可以在"生成模块驱动程序" (Generate module drivers) 对话框中指定该附加库。驱动程序生成器随后会在此处指定的库 中搜索要导入的块。如果未在其中找到该块,则将在控制文件(XML 文件)指定的库中进行 搜索。
- 如果 S7 程序包含一个信号处理块,但该块不属于任一工程组态系统库,则需要执行以下操作: 必须在"生成模块驱动程序"(Generate Module Drivers) 对话框中指定要从其中导入驱动程序 块的驱动程序库的版本。

## 时间优化处理

为了能在运行时进行时间优化处理,将用于处理错误的组织块(例如,OB85、OB86 等)自 动划分成运行组,并将驱动程序块集成到相应的的运行组中。

例如,如果出现错误, SUBNET 块会激活相关的运行组。RACK 块或 MODULE 块将检测错误, 对其进行评估并向操作员监控系统输出过程控制消息。

MODULE 块(OMODE\_xx 输出)的诊断信息会被传送到相应的 CHANNEL 块(MODE 输入)。 如有必要,可通过能够在操作员监控系统上操作和监视的块或者过程画面中的用户块(通过 测量值颜色变化或闪烁显示等)显示该信息。

## **A.2** 模块**/**通道参数的参数分配和结构

## **A.2.1** 参数分配

#### 用户程序中的参数分配

您可以在 RUN 模式下重新组态 I/O 模块的各个通道和 HART 变量映射,而不影响其它通道。

## 在 **RUN** 模式下更改参数

此参数只能借助"WRREC"指令传送到 I/O 模块。

- 使用数据记录 128 的模块/通道参数
- 通过数据记录 130 的 HART 映射

在此过程中,通过组态设置的参数在 CPU 中不会更改,也就是说,CPU 中设置的参数将在 启动后再次生效。

#### **STATUS** 输出参数

如果使用"WRREC"指令传送参数时发生错误,模块将使用先前分配的参数继续运行。STATUS 输出参数包含相应的错误代码。

STATUS 输出参数长 4 个字节, 并按以下方式组态:

- 字节 1: Function Num, 一般错误代码
- 字节 2: Error Decode, 错误代码的位置
- 字节 3: Error Code 1, 错误代码
- 字节 4: Error Code 2, 错误代码的制造商特定扩展

模块特定的错误通过 Error\_Decode = 0x80 和 Error\_Code\_1 / Error\_Code\_2 进行显示。

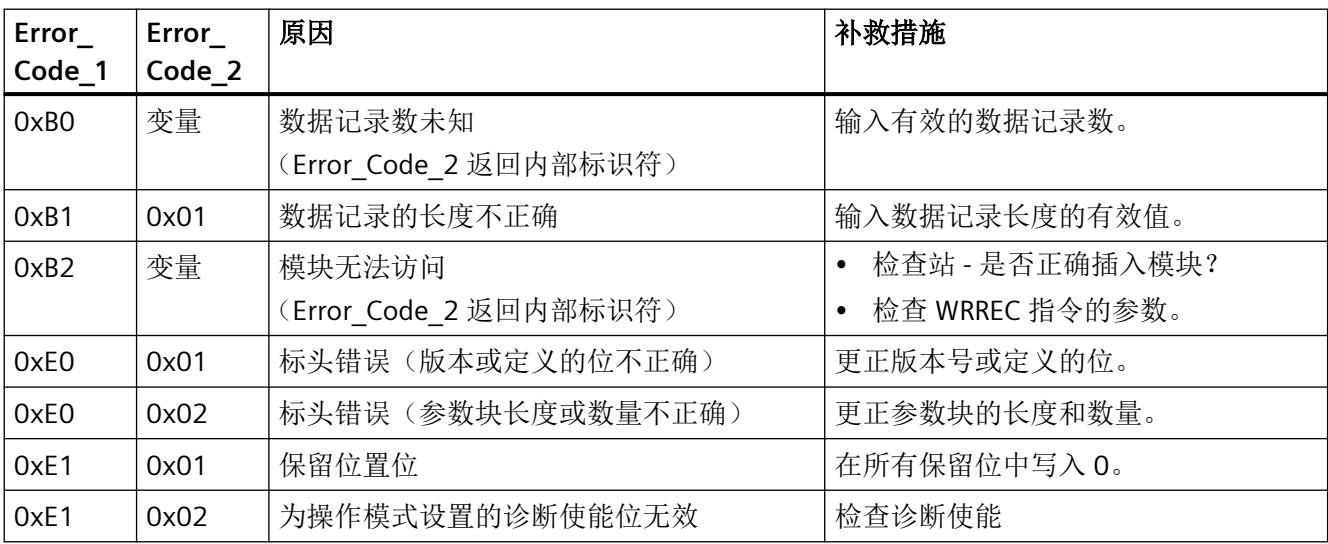

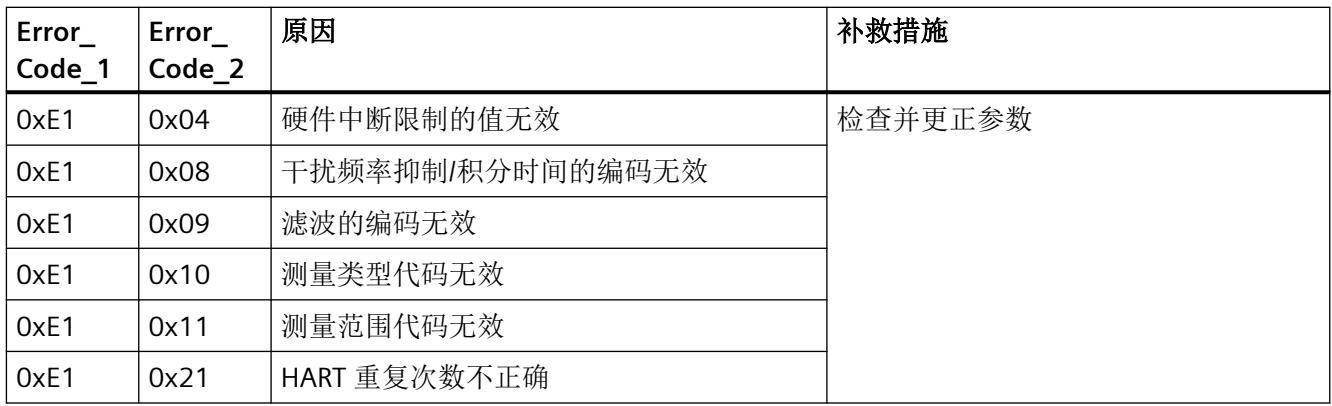

## 有效参数

只允许使用以下指定值。未列出的值将被模块拒绝。

模块检查每个参数数据记录。如果模块检测到不正确的参数,则整个数据记录都会被拒绝, 而模块的参数则保持不变。

## **A.2.2** 模块**/**通道参数的参数分配和结构

## 数据记录 **128** 的结构

该数据记录包含模块参数和两个通道的所有通道或工艺参数。 数据记录的主要组件:

- 标头信息(模块)、模块参数、标头信息(通道)
- 影响实际模拟量值采集的通道参数(通道或工艺参数)
- 启用诊断的参数
- HART 通信的基本参数。

您可以通过数据记录 131 至 146 指定和更改其它参数和 HART 特定设置。请参见"[HART](#page-6553-0) 特 [定的设置](#page-6553-0) (页 [95](#page-6553-0))"部分。

表格 A-1 模拟量模式下的数据记录 128 的结构 (36 字节长)

|      | 长度   | 参数           | 有效范围 |
|------|------|--------------|------|
| 03   | 4个字节 | (模块)<br>标头信息 | 模块   |
| 4  5 | 个字节  | 模块参数         | 模块参数 |

驱动程序、参数、诊断消息和地址空间

*A.2* 模块*/*通道参数的参数分配和结构

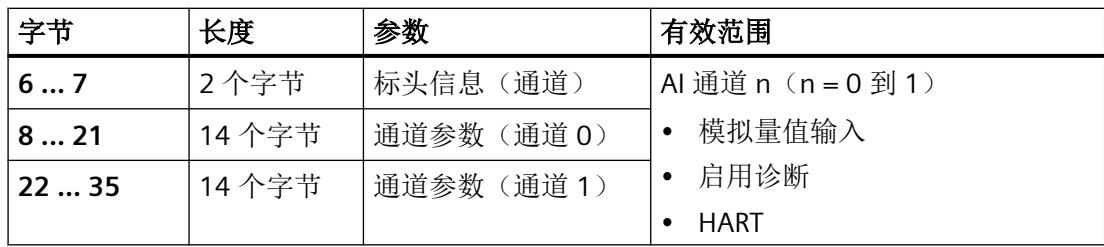

#### 说明

## 以下详细信息显示的图例

以下详细信息显示给出了数据记录 128 中与组态相关的各字节的分配。

- 任何未使用的位以及标有"保留"的位或字节必须设置为"O"。
- 通过将相应位设置为"1"或适当值来激活参数。

#### 标头信息和模块参数

下图显示标头信息和模块参数的结构。

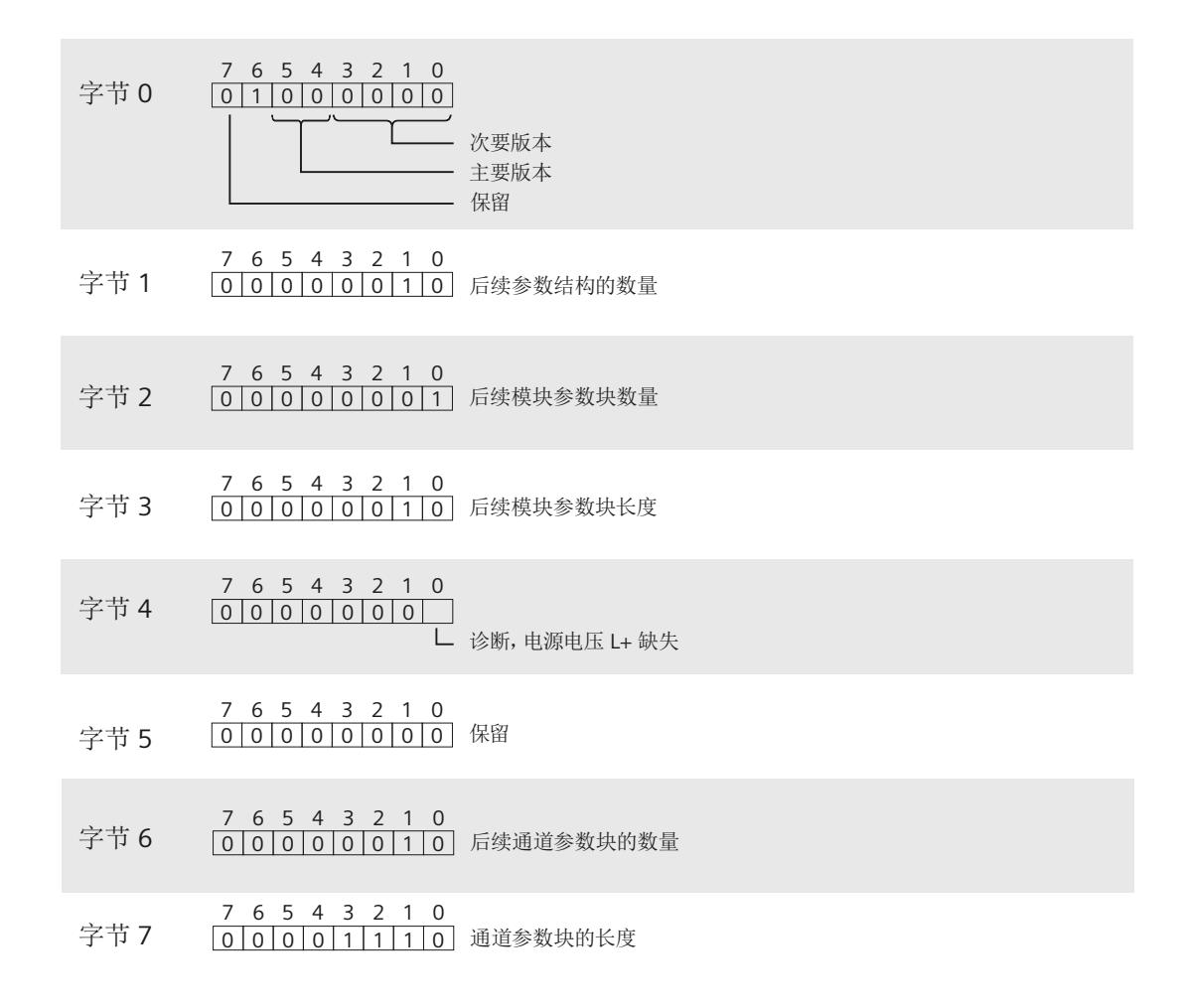

图 A-1 标头信息和数据记录 128 的模块参数

#### 通道参数

每个通道参数块都包含包括 HART 在内的模拟量输出的通道参数(14 字节)。

下图显示了通道 0 到 1 的通道参数结构。

x = 8 + (通道编号 \* 14);其中通道编号为 0...1

所有未使用的位和标记为"保留"的位或字节必须置"0"。 将相应位置"1"或设为合适值即可激活通道参数。

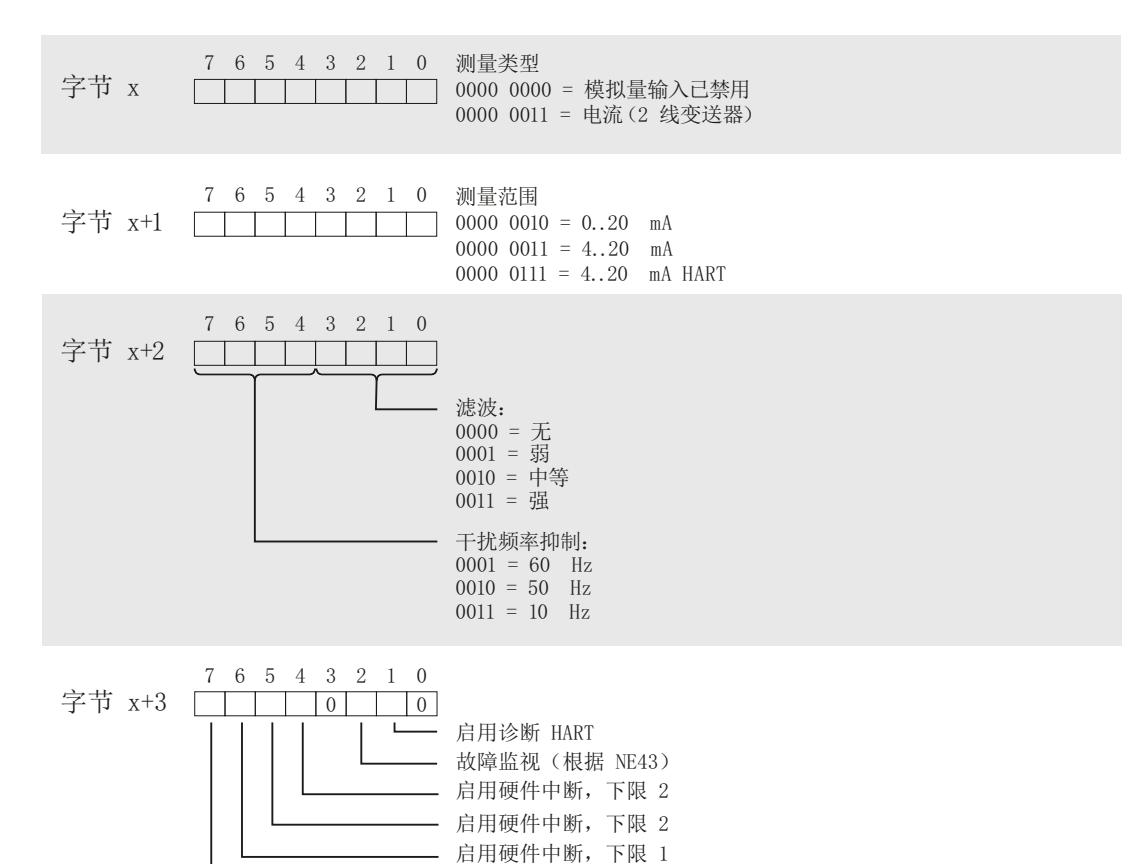

- 启用硬件中断, 下限 1

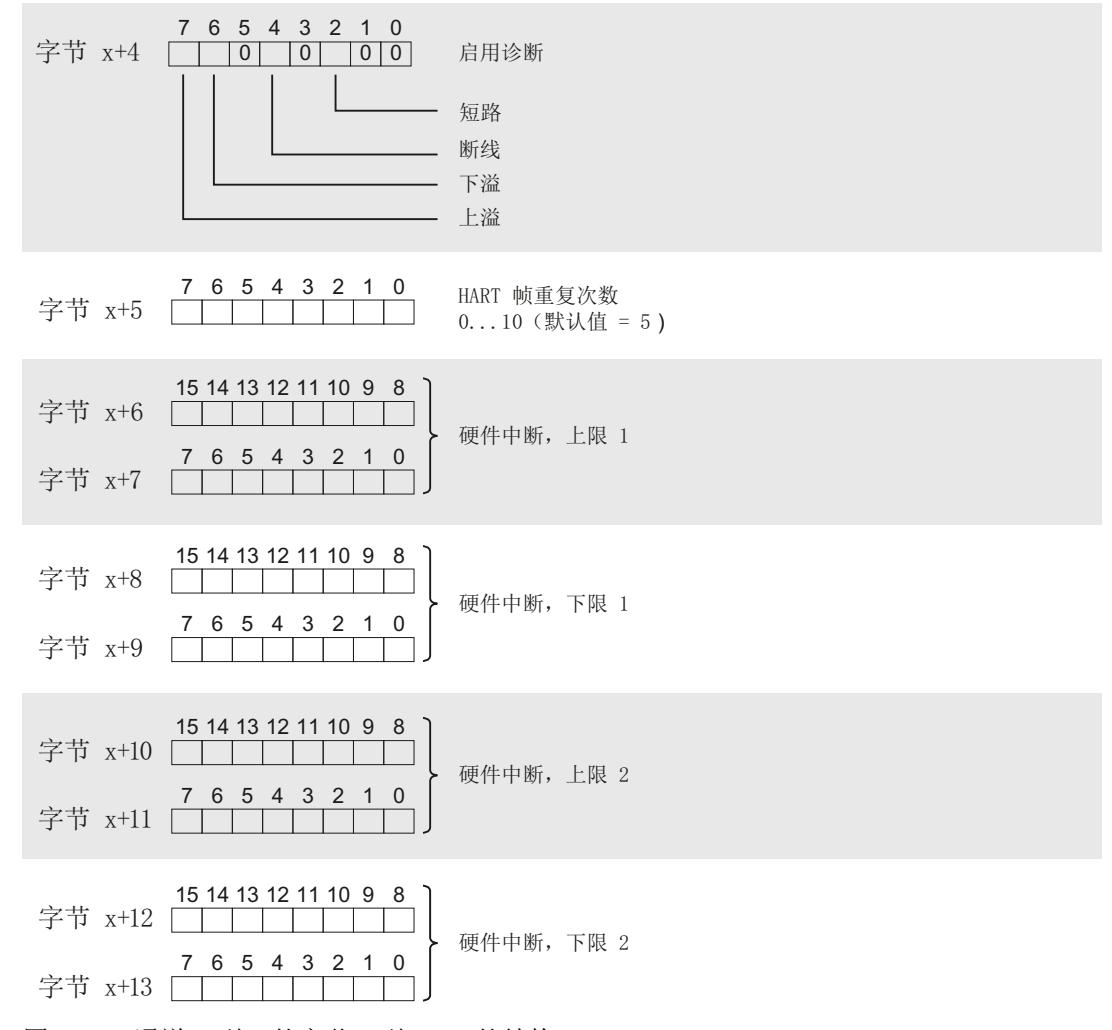

图 A-2 通道 0 到 1 的字节 x 到 x + n 的结构

## **A.2.3 HART** 映射参数的参数分配和结构

## 数据记录 **130** 的结构

数据记录 130 的总长度为 12 个字节。

只有在输入范围中选择具有 HART 变量的组态后,才可以使用数据记录 130 的参数将各个通 道的最多 4 个 HART 变量组态/映射到 I/O 模块的输入地址空间参数,请参见 I/O 模块 [Ex-AI](#page-6479-0)  2xI 2 线制 HART [的组态](#page-6479-0) (页 [21](#page-6479-0))部分。

驱动程序、参数、诊断消息和地址空间

*A.2* 模块*/*通道参数的参数分配和结构

## 标头信息

下图显示了标头信息的结构。

- 7 6 5 4 3 2 1 0 字节 0 0 0 0 0 0 0 0 0 0 0 0 版本 = 0
- 7 6 5 4 3 2 1 0 字节 1 0000010111 块长度 = 11
- 7 6 5 4 3 2 1 0 字节 2 01001010111 块类型 = 75
- 7 6 5 4 3 2 1 0 字节 3 000000000000 保留 = 0
- 图 A-3 数据记录 130 的标头信息

## 参数

下图显示了 4 个 HART 变量的参数分配。

 $x = 4, 6, 8, 10$ 

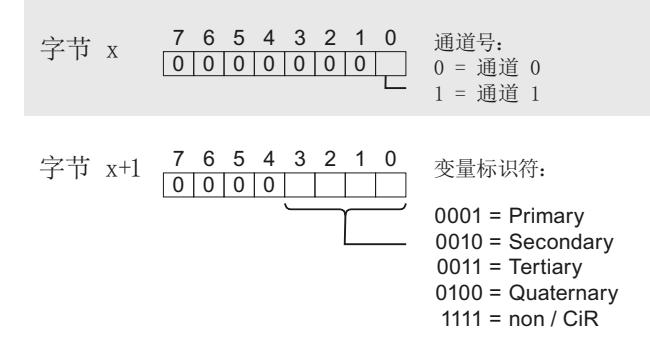

图 A-4 数据记录 130 的参数

变量 ID 15 = 无/CiR 可防止 I/O 模块组态/映射 HART 变量; 也就是说, 输入地址区域中的相 应存储区保持未分配。

# **A.2.4** 诊断和维护消息

## 诊断消息

每当发生诊断事件都会生成诊断消息,且模块上的 DIAG LED 指示灯闪烁红色。可以在 CPU 的诊断缓冲区中读取诊断消息。以下适用于诊断消息的分配:

- 模块消息分配到所有通道。
- 通道特定的消息仅分配到一个通道,不影响其它通道。 诊断通过相应的通道故障 LED 显示。

表格 A-2 诊断消息、其含义和可能的补救措施

| 诊断消息                      | 错误<br>代码         | 分配    | 含义                                                                           | 补救措施                                                                                                |
|---------------------------|------------------|-------|------------------------------------------------------------------------------|----------------------------------------------------------------------------------------------------|
| 短路                        | 1 <sub>H</sub>   | 模拟量输入 | 输入短路                                                                         | 检查接线<br>$\bullet$                                                                                   |
| 断路                        | 6 <sub>H</sub>   | 模拟量输入 | 编码器电路阻抗过高<br>$\bullet$<br>模块与传感器之间断线<br>$\bullet$<br>通道未连接 (开路)<br>$\bullet$ | 使用其它类型的编码器<br>$\bullet$<br>或更改接线方式, 例<br>如, 使用横截面积较大<br>的电缆<br>连接电缆<br>$\bullet$<br>禁用诊断<br>连接编码器触点 |
| 超出上限                      | 7 <sub>H</sub>   | 模拟量输入 | 模拟量值超出过范围。<br>$\bullet$                                                      | 更正模块/编码器调节                                                                                          |
| 超出下限                      | 8 <sub>H</sub>   | 模拟量输入 | 模拟量值低于欠范围。                                                                   | 更正模块/编码器调节                                                                                          |
| 参数分配错误                    | 10 <sub>H</sub>  | 模块    | 参数分配不正确                                                                      | 纠正参数分配                                                                                              |
| 电源电压缺失                    | 11 <sub>H</sub>  | 模块    | 电源电压 L+ 缺失或不足                                                                | 检查 Ex 电源模块<br>检查 Ex 电源模块上电源<br>电压 L+ 的接线                                                            |
| 硬件中断丢失                    | 16 <sub>H</sub>  | 模块    | 报告错误, 因为事件的发生速度快于系<br>统中可以处理的速度                                              |                                                                                                    |
| 通道/组件暂时<br>不可用            | 1F <sub>H</sub>  | 模块    | 固件正在更新或更新时取消。<br>模块在此期间停止获取过程值。                                              | 重新启动固件更新<br>$\bullet$<br>等待固件更新<br>$\bullet$                                                        |
| 模块故障                      | 100 <sub>H</sub> | 模块    | 发生内部模块错误                                                                     | 更换模块                                                                                                |
| 基座单元无效                    | 151 <sub>H</sub> | 模块    | 该模块插入一个不支持的基座单元中。                                                            | 更换 Ex 基座单元                                                                                          |
| 基座单元中的保<br>持性存储器出现<br>故障。 | 153 <sub>H</sub> | 模块    | 启动期间检测到基座单元上存储块错<br>误。                                                       | 更换 Ex 基座单元                                                                                          |

## 维护消息

每次需要维护时都会生成一条维护消息,并且模块上的 MT LED 将显示黄色。

维护消息作为通道特定消息分配给某个通道(HART 错误), 或作为模块消息分配给所有通 道。

维护消息不直接影响模块的功能或模拟量值的采集。

HART 通信的维护消息不影响模块的模拟量值采集。

表格 A-3 维护消息、含义和可能的补救措施

| 维护消息                        | 错误<br>代码         | 分配    | 含义/原因                                                                                                    | 补救措施                                                                                      |
|-----------------------------|------------------|-------|----------------------------------------------------------------------------------------------------|-------------------------------------------------------------------------------------------|
| HART 通信错误                   | 141 <sub>H</sub> | 模拟量输入 | • HART 现场设备未响应<br>时序错误<br>$\bullet$<br>HART 现场设备不理解所发送的命令<br>(第1个状态字节)                                                 | 检查过程接线<br>$\bullet$<br>纠正参数分配<br>设置电流 ≥4 mA<br>$\bullet$<br>增加组态重复次数<br>$\bullet$         |
| HART 一级变量<br>超出限值           | 142 <sub>H</sub> | 模拟量输入 | HART 现场设备中的参数不正确<br>$\bullet$<br>HART 现场设备在仿真模式下设置为<br>"一级变量超出限值"<br>测量点不正确<br>$\bullet$<br>一级变量的参数分配超出限值<br>$\bullet$ | 检查 HART 设备的参数分<br>$\bullet$<br>配<br>校正仿真<br>$\bullet$<br>检查是否已连接正确的<br>$\bullet$<br>测量传感器 |
| 现场设备的<br>HART 模拟量输<br>出电流饱和 | 143 <sub>H</sub> | 模拟量输入 | HART 现场设备的输出电流饱和:<br>$\bullet$<br>HART 现场设备中的参数不正确<br>HART 现场设备所设置的测量值在仿<br>真模式下过高<br>测量点不正确                           |                                                                                           |
| 指定的现场设备<br>的 HART 输出电<br>流  | 144 <sub>H</sub> | 模拟量输入 | • HART 现场设备的输出电流固定:<br>HART 现场设备中的参数不正确<br>$\bullet$<br>HART 现场设备所设置的测量值在仿<br>真模式下过高<br>测量点不正确<br>$\bullet$            |                                                                                           |
| HART 的其它状<br>态信息可用          | 145 <sub>H</sub> | 模拟量输入 | 在 HART 设备状态(第2个状态字节)<br>中, 已设置"提供更多状态信息"的<br>HART 现场设备标识符                                                              | 读取带有 HART 命令 48 的<br>状态并在必要时清除错误/<br>原因                                                   |
| HART 组态已更<br>改1             | 146 <sub>H</sub> | 模拟量输入 | 在 HART 设备状态 (在第2个状态字节<br>中), 已设置 HART 现场设备的"参数<br>分配"                                                                  | 如果不希望重新组态触发诊<br>断中断, 则可以不启用<br>HART 诊断。                                                   |

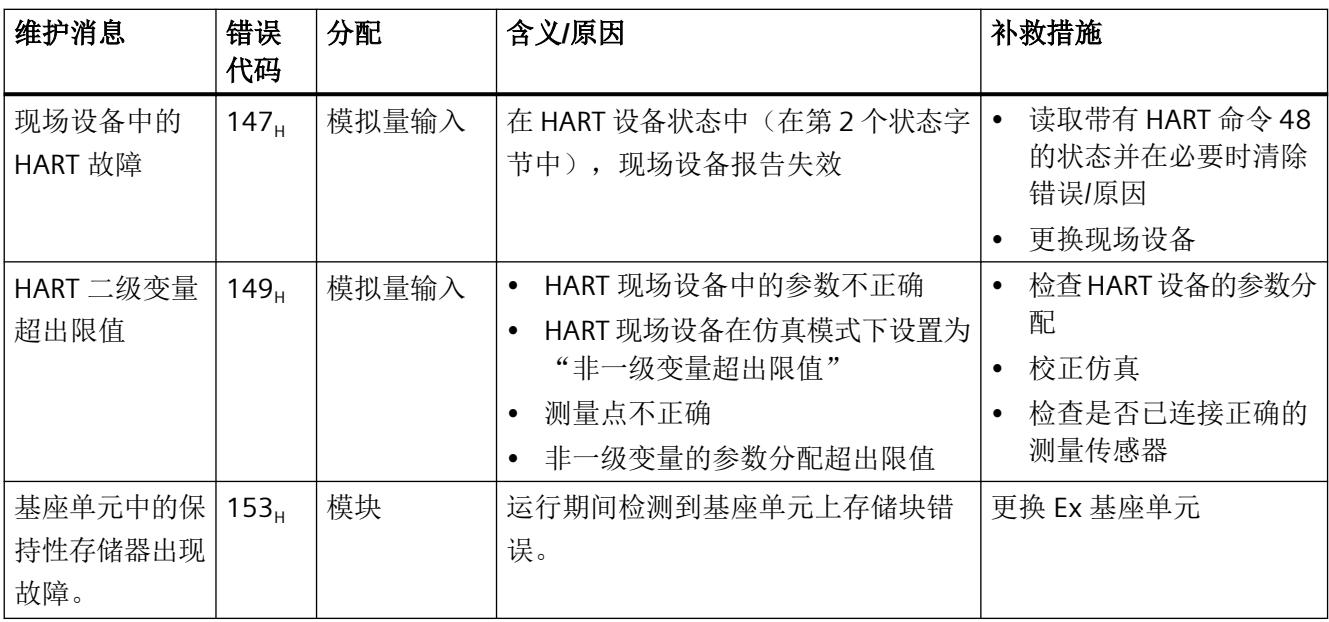

## 1 **"HART** 组态已更改"维护消息的响应

如果 HART 现场设备在第2个状态字节发出"参数重新分配"信号(组态已更改),则模块将生成维护消息"HART 组 态已更改"。

如果现场设备在一分钟内撤销第 2 个状态字节中的消息,则模块也将再次删除维护消息。

如果第 2 个状态字节中的消息在一分钟后仍然设置, 则模块将单独发送 HART 命令 38, 重置现场设备中的消息。

## **A.2.5** 硬件中断

#### 硬件中断

当超出模拟量输入信号限制时,I/O 模块会发起硬件中断。

如果发生中断,则会自动调用中断 OB。

可使用"RALRM"指令(读取附加中断信息)获取硬件中断组织块中与事件相关的详细信息。 发生以下事件时,I/O 模块将根据模拟量输入信号生成硬件中断:

- 超出下限 1
- 超出上限 1
- 超出下限 2
- 超出上限 2

在 OB40 POINT ADDR 变量的 OB40 启动信息中输入已触发硬件中断的 I/O 模块的模拟量输入 (通道)。下图显示了本地数据双字 8 的位分配。

<span id="page-6532-0"></span>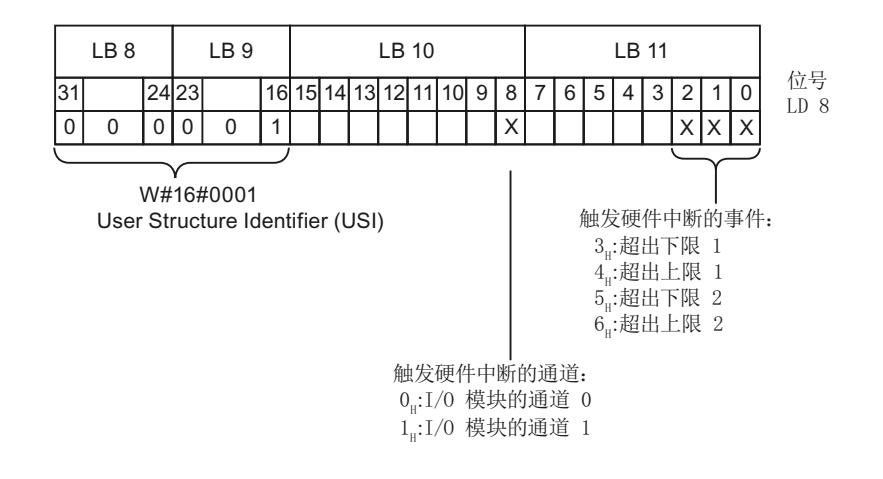

**A.3** 地址空间

## **A.3.1** 模拟模式下的地址空间

## 地址空间

下表基于组态显示了 I/O 模块地址空间的分配。

- 模拟量模式 AI 2(不带 QI[\)下的地址空间](#page-6533-0) (页 [75](#page-6533-0))
- 模拟量模式 [AI 2 + 1 multiHART](#page-6533-0) (不带 QI) 的地址空间 (页 [75\)](#page-6533-0)
- 模拟量模式 AI 2 + 4 HART (不带 OI) 的地址空间 (页 [77](#page-6535-0))
- 模拟量模式 [AI 2 + 1 multiHART](#page-6536-0) (带 QI) 的地址空间 (页 [78](#page-6536-0))
- 模拟量模式 AI 2 + 4 HART (带 QI) 的地址空间 (页 [80\)](#page-6538-0)
- 模拟模式 AI 2(带 QI 和可选 MSI[\)下的地址空间](#page-6539-0) (页 [81\)](#page-6539-0)

可通过不同方式对模块进行组态。根据组态在输入/输出过程映像中分配附加/其他地址。 只有在模块的属性对话框中组态了 HART 变量或 multiHART 区域后, HART 区域的地址才可用。

## 评估信息

- 评估 [HART](#page-6541-0) 变量 (页 [83](#page-6541-0))
- 评估 [multiHART](#page-6540-0) 范围 (页 [82](#page-6540-0))
- [评估值状态](#page-6541-0) (页 [83\)](#page-6541-0)

## <span id="page-6533-0"></span>**A.3.2** 模拟量模式 **AI 2**(不带 **QI**)下的地址空间

#### 缩写

- "IB"表示输入字节,即输入范围中的模块起始地址
- "QI"表示模拟量输入 n 的值状态 (QI)

#### 组态模拟量模式 **AI 2**(不带 **QI**)下的地址空间

下表显示了 I/O 模块地址空间的分配。

## 输入区域

过程值以 S7 格式显示。

表格 A-4 Ex-AI 2xI 2 线 HART (AI 2, 不带 QI) 的输入区域

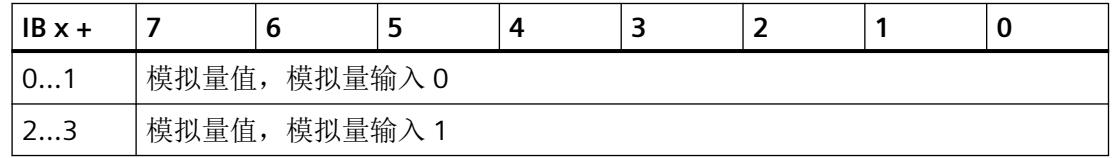

## **A.3.3** 模拟量模式 AI 2 + 1 multiHART (不带 QI) 的地址空间

## 缩写

- "IB"表示输入字节,即输入范围中的模块起始地址
- "QB"表示输出字节,即输出范围中的模块起始地址
- "QI"表示模拟量输入 n 的值状态 (QI)
- "QC"表示质量代码

#### 组态模拟量模式 AI 2 + 1 multiHART (不带 QI) 的地址空间

下表显示了 I/O 模块地址空间的分配。

仅当未在模块的属性对话框中组态 multiHART 范围时,HART 范围的地址才可用。

## 输入区域

过程值以 S7 格式显示。

#### 表格 A-5 Ex-AI 2xI 2 线 HART (AI 2 + 1 multiHART, 不带 QI) 的输入区域

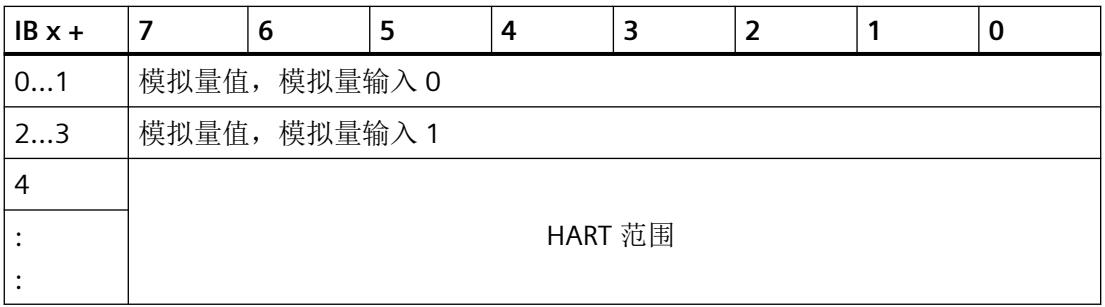

## **HART** 范围

当使用 multiHART 范围时, HART 范围直接在模拟量输入的字节后对齐。

在具有 multiHART 区域的组态中,输入区域中有 6 个字节。

#### 表格 A-6 具有 multiHART 范围的组态的地址范围

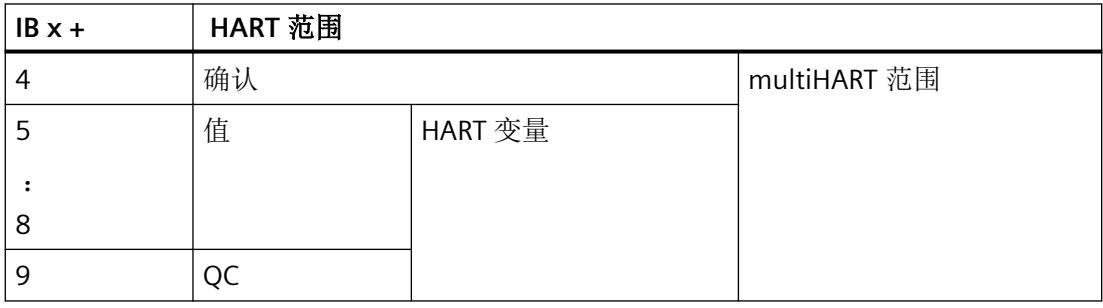

# 输出范围

在具有 multiHART 区域的组态中,输出区域中有一个字节。

表格 A-7 Ex-AI 2xI 2 线 HART (AI 2 + 1 multiHART, 不带 QI) 的输出区域

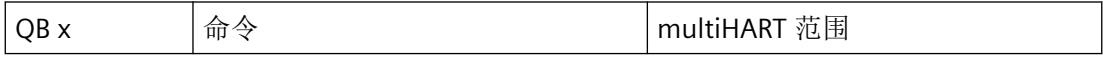

## 评估 **multiHART** 范围

相关信息,请参见"评估 [multiHART](#page-6540-0) 范围 (页 [82\)](#page-6540-0)"部分。

# <span id="page-6535-0"></span>**A.3.4** 模拟量模式 AI 2 + 4 HART (不带 QI) 的地址空间

#### 缩写

- "IB"表示输入字节,即输入范围中的模块起始地址
- "QI"表示模拟量输入 n 的值状态 (QI)
- "QC"表示质量代码

## 组态模拟量模式 AI 2 + 4 HART (不带 QI) 的地址空间

下表显示了 I/O 模块地址空间的分配。

仅当未在模块的属性对话框中组态 iHART 变量时,HART 范围的地址才可用。

## 输入区域

过程值以 S7 格式显示。

表格 A-8 Ex-AI 2xI 2 线 HART (AI 2 + 4 HART, 不带 QI) 的输入区域

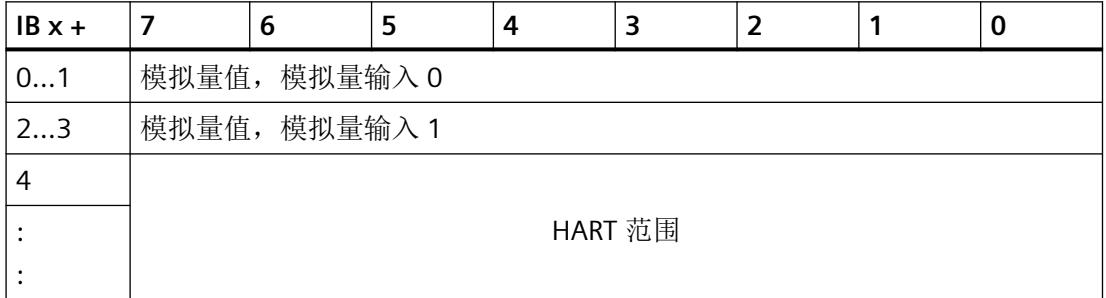

## **HART** 范围

当使用 HART 变量时, HART 范围直接在模拟量输入的字节后对齐。

<span id="page-6536-0"></span>在输入区域有 4 个 HART 变量的组态中,该区域的长度为 20 字节,并且始终包含 4 个 HART 变量,每个变量具有 4 个字节的值和 1 个字节的质量代码 (QC)。

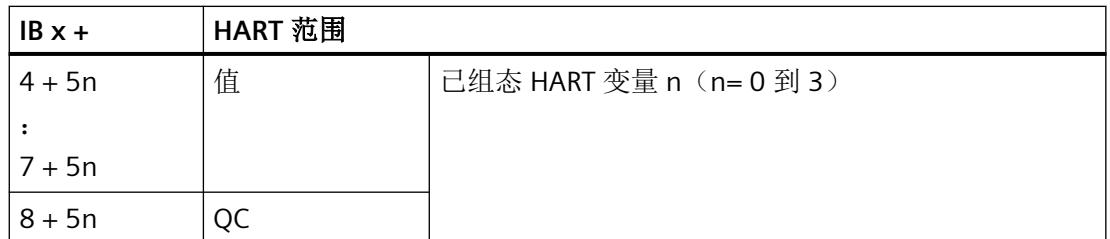

双字 n (n= 0 到 3); 示例: HART 变量 3 = 字节 (5 +3\*5) = 已组态 HART 变量从字节 20 开始

#### 评估 **HART** 变量

相关信息,请参见"评估 [HART](#page-6541-0) 变量 (页 [83\)](#page-6541-0)"部分。

## **A.3.5** 模拟量模式 AI 2 + 1 multiHART (带 QI) 的地址空间

#### 缩写

- "IB"表示输入字节,即输入范围中的模块起始地址
- "QB"表示输出字节,即输出范围中的模块起始地址
- "QC"表示质量代码
- "QAIn"表示模拟量输入 n 的值状态 (QI) 更多信息,请参见["评估值状态](#page-6541-0) (页 [83](#page-6541-0))"部分。

## 组态模拟量模式 **AI 2 + 1 multiHART**(带 **QI**)的地址空间

下表显示了 I/O 模块地址空间的分配。

仅当未在模块的属性对话框中组态 multiHART 范围时,HART 范围的地址才可用。

#### 输入区域

过程值以 S7 格式显示。

#### 表格 A-9 Ex-AI 2xI 2 线 HART (AI 2 + 1 multiHART, 带 QI) 的输入区域

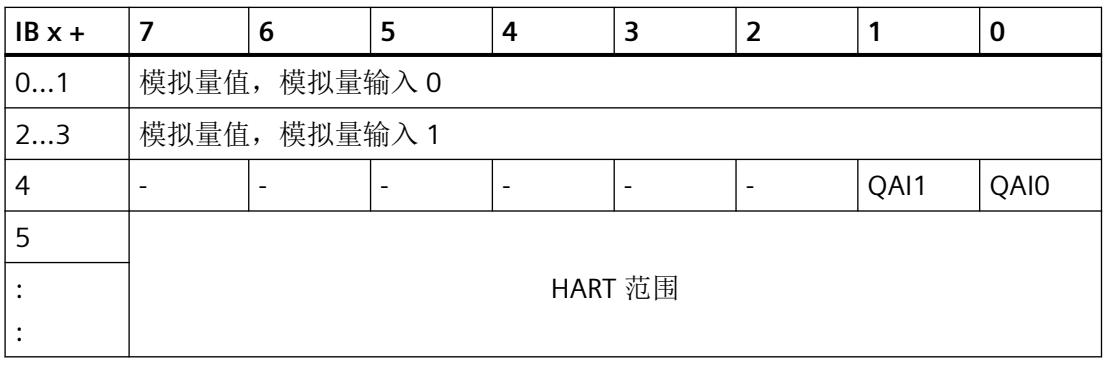

## **HART** 范围

当使用 multiHART 范围时, HART 范围直接在模拟量输入 QI 位的字节后对齐。

在具有 multiHART 区域的组态中,输入区域中有 6 个字节。

表格 A-10 具有 multiHART 范围的组态的地址范围

| $IBx +$ | HART 范围 |         |              |
|---------|---------|---------|--------------|
| 5       | 确认      |         | multiHART 范围 |
| b       | 值       | HART 变量 |              |
|         |         |         |              |
| 9       |         |         |              |
| 10      |         |         |              |

#### 输出范围

在具有 multiHART 区域的组态中,输出区域中有一个字节。

表格 A-11 Ex-AI 2xI 2 线 HART (AI 2 + 1 multiHART, 带 QI) 的输出区域

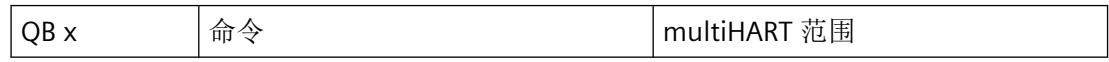

## 评估 **multiHART** 范围

相关信息,请参见"评估 [multiHART](#page-6540-0) 范围 (页 [82\)](#page-6540-0)"部分。

<span id="page-6538-0"></span>驱动程序、参数、诊断消息和地址空间

*A.3* 地址空间

# **A.3.6** 模拟量模式 AI 2 + 4 HART (带 QI) 的地址空间

#### 缩写

- "IB"表示输入字节,即输入范围中的模块起始地址
- "QC"表示质量代码
- "QAIn"表示模拟量输入 n 的值状态 (QI) 更多信息,请参见["评估值状态](#page-6541-0) (页 [83](#page-6541-0))"部分。

## 组态模拟量模式 AI 2 + 4 HART (带 QI) 的地址空间

下表显示了 I/O 模块地址空间的分配。

仅当未在模块的属性对话框中组态 iHART 变量时,HART 范围的地址才可用。

## 输入区域

过程值以 S7 格式显示。

## 表格 A-12 Ex-AI 2xI 2 线 HART (AI 2 + 4 HART, 带 QI) 的输入区域

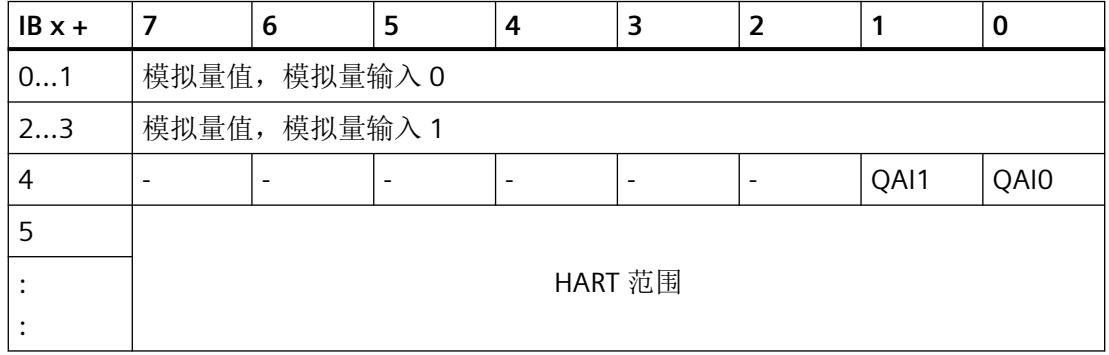

#### **HART** 范围

当使用 HART 变量时, HART 范围直接在模拟量输入 OI 位的字节后对齐。

<span id="page-6539-0"></span>在输入区域有 4 个 HART 变量的组态中,该区域的长度为 20 字节,并且始终包含 4 个 HART 变量,每个变量具有 4 个字节的值和 1 个字节的质量代码 (QC)。

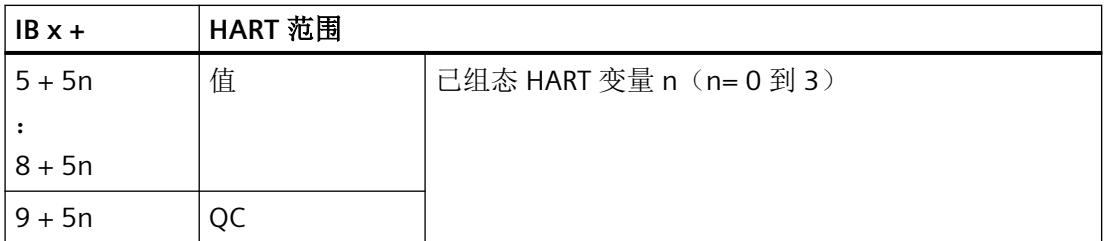

双字 n (n= 0 到 3); 示例: HART 变量 3 = 字节 (5 +3\*5) = 已组态 HART 变量从字节 20 开始

## 评估 **HART** 变量

相关信息,请参见"评估 [HART](#page-6541-0) 变量 (页 [83\)](#page-6541-0)"部分。

## **A.3.7** 模拟模式 **AI 2**(带 **QI** 和可选 **MSI**)下的地址空间

#### 缩写

- "IB"表示输入字节,即输入范围中的模块起始地址
- "QAIn"表示模拟量输入 n 的值状态 (QI) 更多信息,请参见["评估值状态](#page-6541-0) (页 [83\)](#page-6541-0)"部分。

#### 组态模拟模式 **AI 2**(带 **QI/**可选带 **QI** 的 **MSI**)下的地址空间

下表显示了 I/O 模块地址空间的分配。

#### 输入区域

过程值以 S7 格式显示。

## 说明

## **MSI 的组态**

使用 MSI 组态 I/O 模块时, 以下内容适用:

- 每个子插槽都有自己的起始地址 (IB x +)。
- 在输入区域中,每个 MSI 子模块都使用相同的结构占用自己的地址区域。
- 基本子模块(子插槽 1)的过程输入信号作为输入信号镜像到 MSI 子模块。

<span id="page-6540-0"></span>表格 A-13 Ex-AI 2xI 2 线 HART (AI 2, 带 QI, 或者每个子插槽带 MSI)的输入区域

| $IBx +$ |               | O |   |   |   |      | u    |
|---------|---------------|---|---|---|---|------|------|
| 0       | 模拟量值, 模拟量输入 0 |   |   |   |   |      |      |
| 23      | 模拟量值, 模拟量输入 1 |   |   |   |   |      |      |
| 4       | -             | - | - | - | - | OAI1 | QAI0 |

## **A.3.8** 评估 **multiHART** 范围

您可以在参数分配对话框中选择 multiHART 范围。

multiHART 范围在输出范围中占用 1 个字节(命令),在输入范围中占用 6 个字节(1 个字 节确认 + 5 个字节 HART 变量)。

您可以使用 multiHART 区域读取模块中可用的所有 HART 变量。为此,必须通过输出范围中 的命令字节向模块请求 HART 变量。

命令字节标识所请求的 HART 变量(HART 变量引用):

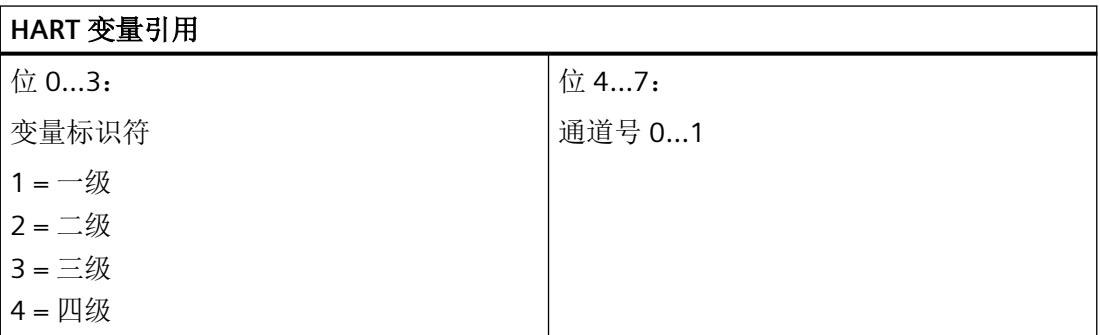

通过输入范围中的确认字节确认命令。当通过命令请求的 HART 变量参考可在确认字节中读 取后, 即可评估所请求的 HART 变量。

如果 multiHART 范围的命令字节保持不变,则模块将持续更新相应的 HART 变量。

如果请求无效的 HART 变量引用, 也会相应地进行确认。在这种情况下, HART 变量的值为 零且质量代码输出为 0x37」(模拟量模块的初始化值)。

示例: 将读取通道 1 的一级变量。

<span id="page-6541-0"></span>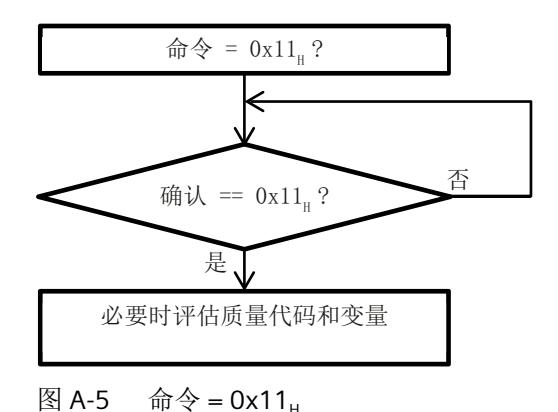

## **A.3.9** 评估 **HART** 变量

如果已为 I/O 模块组态(映射) HART 变量, 则 4 个 HART 变量(各占用 5 个字节)将存储 在输入地址空间中。

每个 HART 变量由 4 字节实数值和 1 字节质量代码组成。质量代码描述值的有效性。

分配的 HART 变量由 I/O 模块自动更新, 并可以直接用于用户程序。

## **A.3.10** 评估值状态

以下内容适用于评估值状态的组态: 对于每个模拟量输入,输入地址空间中都包含一个值状态 (QI) 位。 有关使用 GSD/GSDML [文件进行组态的说明](#page-6481-0) (页 [23\)](#page-6481-0)

## 评估值状态

无论诊断启用的状态如何,每个值状态(每个 QI 位)都提供相应过程值有效性的相关信息。

- 值状态 = 1: 过程值正常, "良好"
- 值状态 = 0: 过程值不正常, "差"

基本上,当可以无错误地采集模拟量值时,值状态设置为"良好"。在以下情况下,值状态 设置为"差":

- 由于接线故障等错误,无法采集模拟量值。
- 模拟量输入已禁用。

驱动程序、参数、诊断消息和地址空间

*A.3* 地址空间

# **B.1 HART** 命令接口

#### 数据记录

HART 命令作为所谓的外部 HART 请求从客户端(例如 PDM)发送至使用数据记录的所连现 场设备。在使用数据记录的系统中再次提供现场设备的响应。

HART 通信只能由每个通道的一个客户端进行处理。如果某个通道由多个客户端处理, I/O 模 块提供的响应无法确定地分配给单个客户端。I/O 模块不支持客户端管理。

## 规则

- 写入一个请求数据记录后,客户端必须在写入其他请求数据记录之前读取响应数据记录。
- 客户端可以评估响应数据记录中的"处理状态":如果"处理状态"指示"成功"或"错 误",响应数据记录分别包含当前响应数据或错误指示。
- 必须始终完全读取响应数据记录,因为I/O 模块在初始读取后可能会以"成功"或"错误" 状态修改数据记录。 如果响应数据记录中的处理状态指示"成功"或"错误",则数据记录包含当前响应数 据或错误显示。
- 仅当客户端通过相应的响应数据记录读取了对先前写入的请求数据记录的响应时,才能 再次向 I/O 模块写入请求数据记录。否则, I/O 模块的响应将被覆盖。
- 响应帧中的 STATUS 组件(响应数据中的 HART 设备状态)提供有关是否发生错误以及发 生哪些错误的信息。

每个请求都按通道存储,并且相应的请求数据记录被锁定。因此,无法实现相同请求数据记 录的其他写入,并且会使用 BUSY 确认。 在请求的 HART 命令终止或完成后,请求数据记录的锁定重置。

## **SHC** 序列

如果将 SHC 位已置位的 HART 命令发送至 I/O 模块,则该通道为 HART 命令保留 2 秒。也就 是说,不会将更多的内部 HART 命令发送到该通道的现场设备。

对于 SHC 位已置位的每个附加 HART 命令,I/O 模块同样为 HART 命令额外保留该通道 2 秒。 如果针对该通道检测到未将 SHC 位置位的 HART 命令,或者如果在先前 HART 命令的 2 秒内

未收到针对该通道的更多命令,则会再次开始将用于读取 HART 变量的命令 3 或 9 循环发送 到现场设备。

# 在 **RUN** 模式下读取**/**写入数据

HART 操作数据记录通过指令"WRREC"传送到模块,并通过指令"RDREC"由模块读取。

传送过程中的错误由"WRREC"或"RDREC"的输出参数 STATUS 指示。

以下 HART 操作数据记录可用:

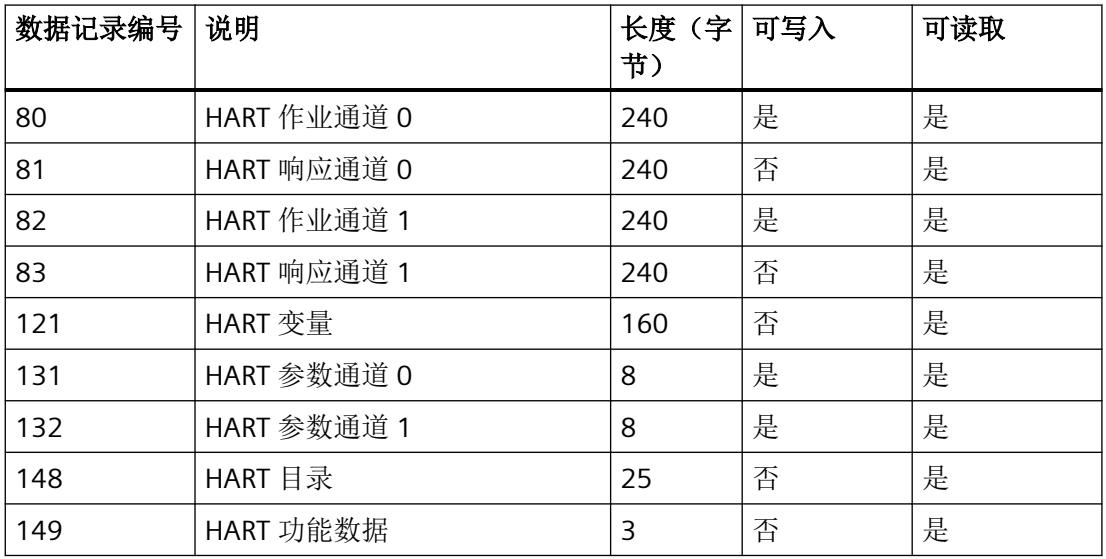

# **B.2 HART** 作业和响应数据记录

HART 命令通过单独的命令接口依据通道特定的基准进行处理, 每种情况下都会使用一个请 求数据记录和一个响应数据记录。

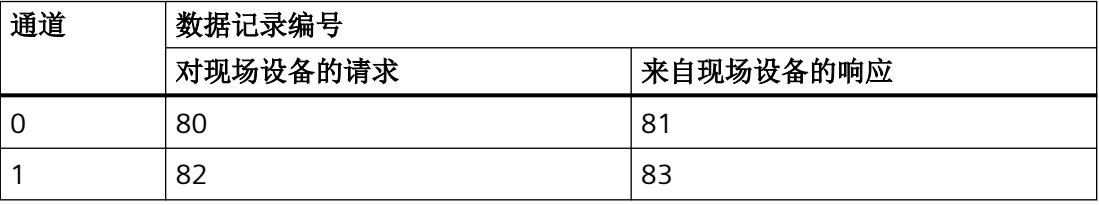

#### 请求数据记录 **80** 和 **82** 的结构

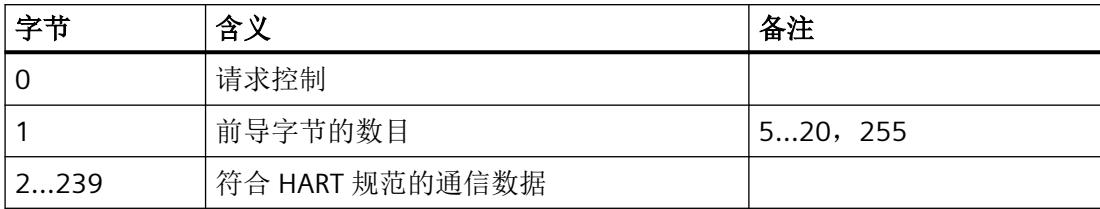

#### 编码"请求控制":

位 0…1: 保留 = 0

位 2: 0 = 不检查参数

位 3...4: 保留 = 0

- 位 5: 0 = 透明格式 \*
	- 1 = 压缩格式
- 位 6: 1 = 启用 SHC 模式
- 位 7: 0 = HART 请求

\* HART 命令由 I/O 模块以透明消息格式和压缩消息格式进行处理。但是,来自 I/O 模块的响 应数据始终以透明消息格式提供。

#### 说明

当"前导字节数"= 255 时,将使用通过参数设置的前导数。默认设置为 5。可使用 HART 指 定的设置重新组态前导字节数(请参见 HART [特定的设置](#page-6553-0) (页 [95](#page-6553-0))部分)。

#### 响应数据记录 **81** 和 **83** 的结构

#### 发生响应错误时

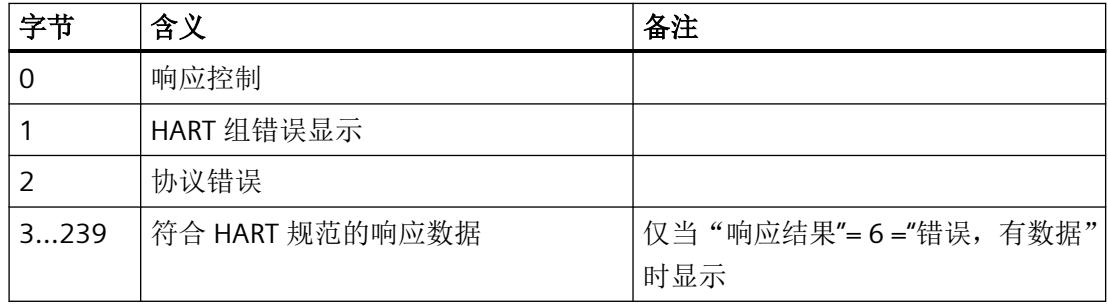

#### 发生无错响应时

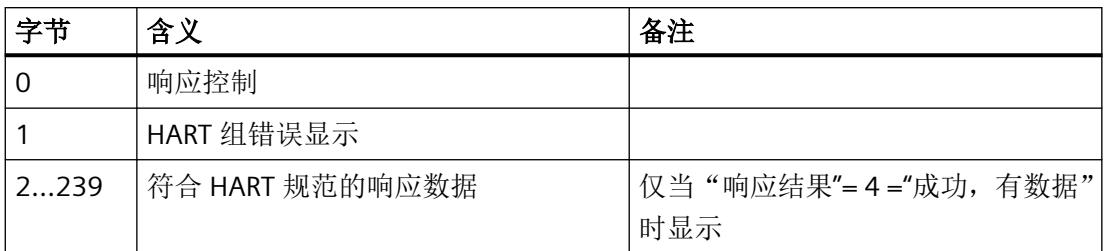

#### 编码"响应控制":

- 位 0-2: 响应结果(处理状态)
	- 0 = 未激活
	- 1 = 未激活(保留)
	- 2 = 等待
	- $3 =  $\frac{4}{3} + \frac{1}{3} + \frac{1}{3}$$
	- 4 = 成功,有数据
	- $5 =$ 成功,无数据
	- 6 = 错误,有数据
	- 7 = 错误,无数据
- 位 3: 0 = 突发模式未激活;
- 位 4: 0 = 响应数据直接来自于 HART 设备
- 位 5: 0 = 响应数据采用透明消息格式
- 位 6: 0 = SHC 模式未激活
	- 1 = SHC 模式已激活
- $=$  **HART 响应**

## 编码**"HART** 组错误显示"

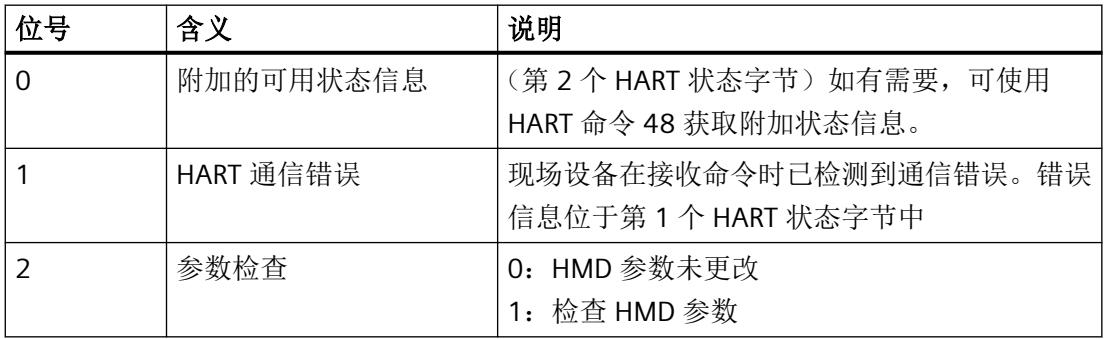

*HART* 运行数据记录

*B.2 HART* 作业和响应数据记录

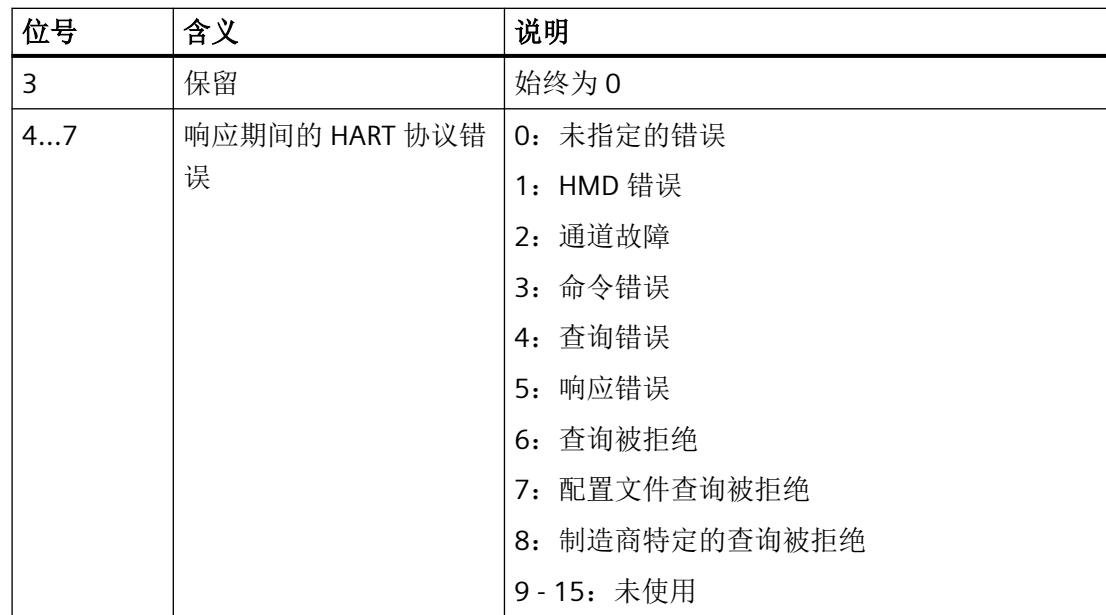

# 编码"响应期间的 **HART** 协议错误"

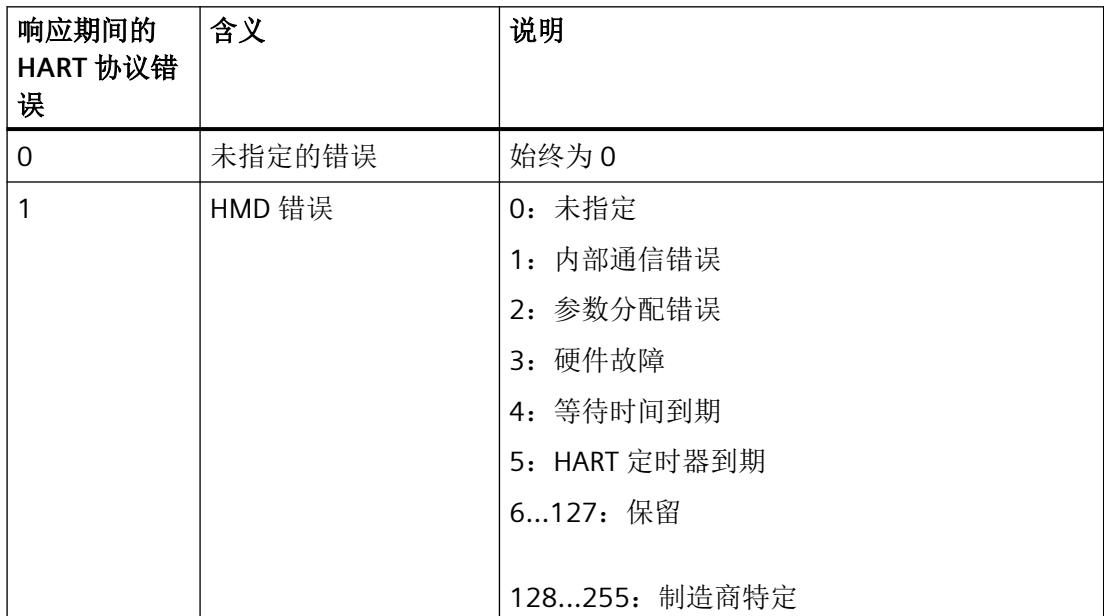

*HART* 运行数据记录

*B.2 HART* 作业和响应数据记录

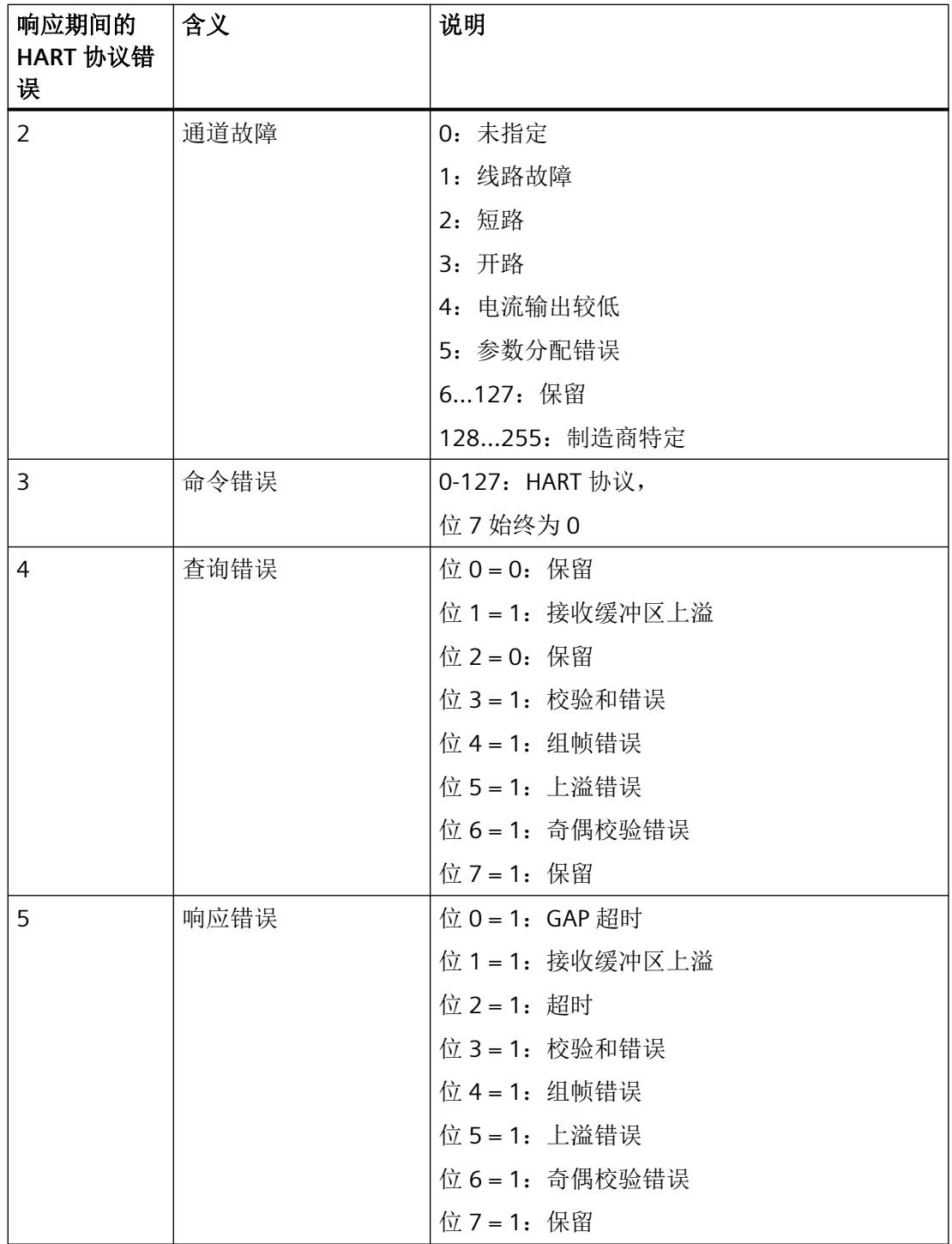

*HART* 运行数据记录

*B.2 HART* 作业和响应数据记录

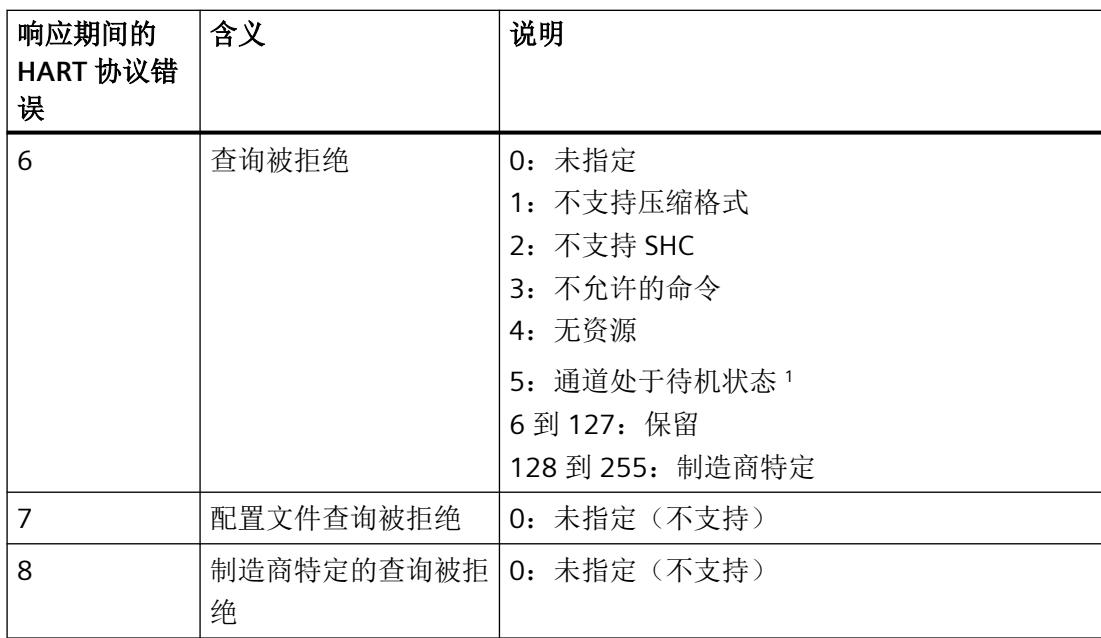

1 外部 HART 请求被拒绝,因为该通道不是冗余对的活动通道。必须通过伙伴模块将请求发送 到所连现场设备

## **HART** 编程示例(**HART** 命令接口)

对于 HART 通道 0,命令 01 将以透明消息格式发送到地址为"98 CF 38 84 F0"的 HART 现场 设备。

数字量输入模块的输入 4.0 处的上升沿会导致写入 HART 命令。

可以进行以下假设:

- I/O 模块的模块地址为 512 (200H)。
- 该数据记录存储在 DB80 中:从地址 0.0 开始,长度为 11 个字节。
- 在此示例中,DB80(请求通道 0 的数据记录)包含 11 字节。

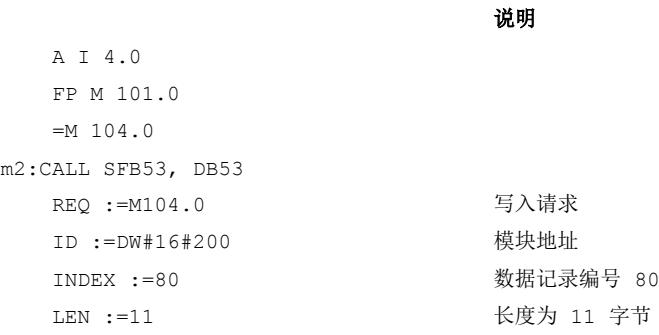

```
 DONE :=M51.7
   BUSY :=M51.0
   ERROR :=M51.6
   STATUS :=MD92
 RECORD :=P#DB80.DBX0.0 BYTE 11 
DB80 中的源区域
   A M 51.0
   SPB m2
    BE
                          块状态或错误信息
```
表格 B-1 DB80: 透明消息格式

| 字节             | 初始值 (十六进制)      | 注释 (十六进制)                                                                  |
|----------------|-----------------|----------------------------------------------------------------------------|
| 0              | 0 <sub>0</sub>  | Req Control<br>(00 = 透明消息格式。                                               |
|                |                 | 40 = 带 SHC 序列的透明消息格式)                                                      |
| 1              | 05              | 前导字节的数目 (05-14)                                                            |
| 2              | 82              | 开始字符<br>(02 = 具有命令 0 的短帧)<br>(82=具有其它命令的长帧)                                |
| 3              | 98              | 地址                                                                         |
| 4              | CF.             | (具有命令 0, 地址的长度恰好是 1 个字节, 且值为                                               |
| 5              | 38              | $0n$ )                                                                     |
| 6              | 84              |                                                                            |
| $\overline{7}$ | F <sub>0</sub>  |                                                                            |
| 8              | 01              | 命令 (CMD)                                                                   |
| 9              | 00 <sup>1</sup> | 长度(以字节为单位)                                                                 |
| 10             | 98              | 校验和 (CHK)<br>(以 EXOR 加法计算, 从字节 2"开始字符"开始直到<br>命令的最后一个字节。校验和不能与作业一起发<br>送。) |

HART 命令还可以压缩消息格式发送。在这种情况下,通过 DB 80 传送的数据减少到 4 字节。

表格 B-2 DB80: 压缩消息格式

| 字节 | 初始值 (十六进制) | 注释 (十六进制)              |
|----|------------|------------------------|
|    | 20         | Reg Control            |
|    |            | (20=压缩消息格式             |
|    |            | 60 = 带 SHC 字符串的压缩消息格式) |
|    | 05         | 前导码字节数 (520, 255)      |
|    | 01         | 命令 (CMD)               |
|    | 00         | 长度(以字节为单位)             |

通过循环读取 HART 通道 0 的数据记录 DS81,可获知何时接收到来自现场设备的响应。响 应始终以透明消息格式提供。

**National** 

表格 B-3 FC81: 通过 SFB 52 读取对 DB81 的响应

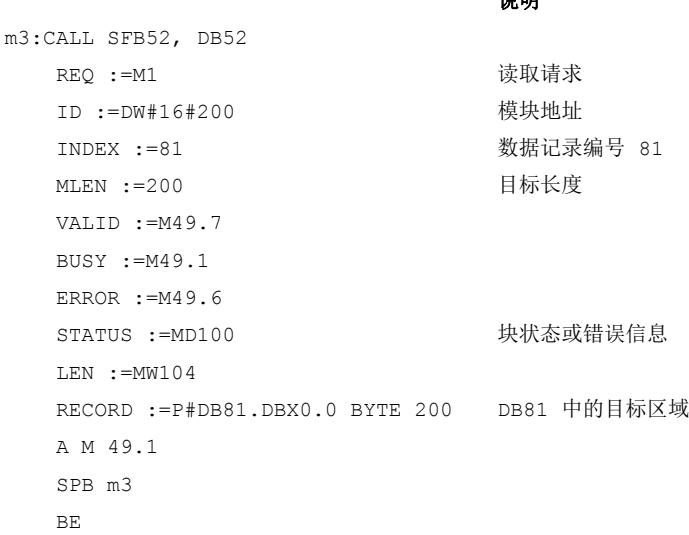

仅在块周期内要进行读取时才需要程序部分 A M 49.1 到 SPB m3。

只要处理状态(DB81的字节 0)为 3(等待,执行),即表示尚未接收到来自现场设备的 响应。处理状态变为大于 3 的值后,表示 HART 请求完成。

如果处理状态为 4, 则请求无错完成, 可以对响应数据进行评估。

如果处理状态为 5, 则请求同样无错完成, 但未接收现场设备的响应数据。

如果处理状态为 6 或 7, 则请求完成, 但发生错误。更多详细信息, 请参见 DB81 字节 1 (请 参见表"HART 组故障显示"),有关 HART 协议错误的信息,请参见 DB81 字节 2(请参见表 "响应期间的 HART 协议错误")。
<span id="page-6552-0"></span>*B.4 HART* 功能数据

## **B.3 HART** 目录

## **HART** 目录的结构

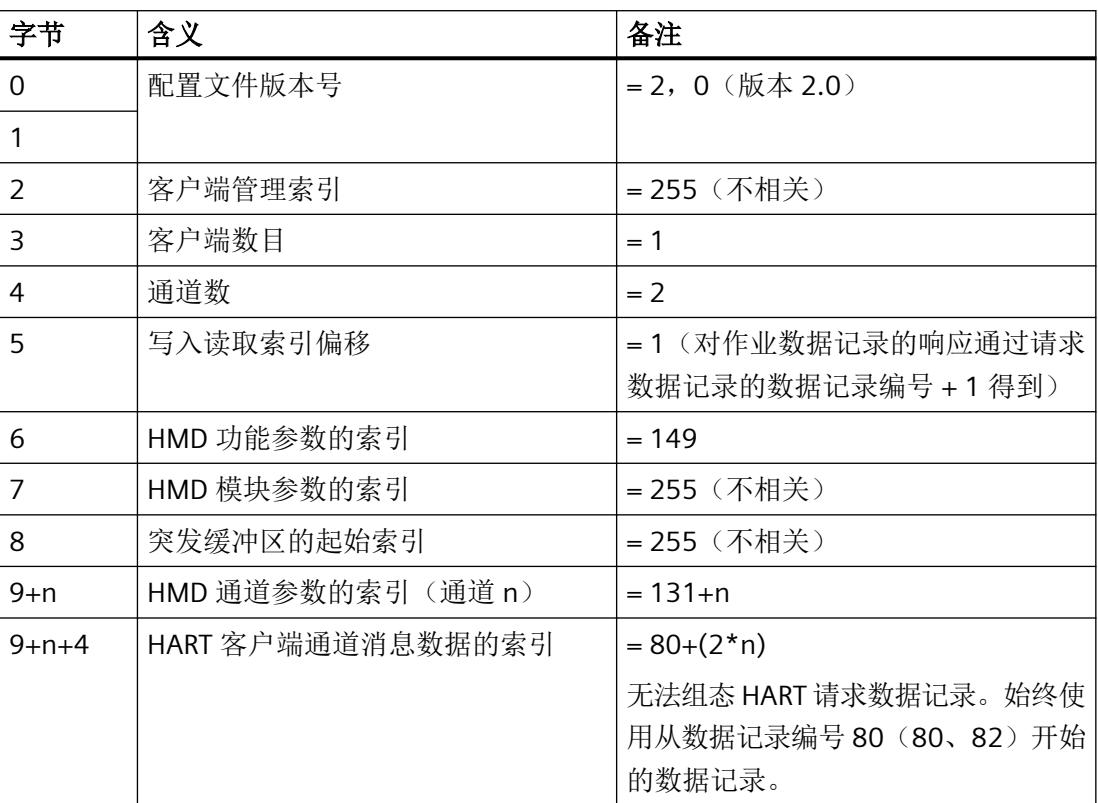

## **B.4 HART** 功能数据

## **HART** 功能数据的结构

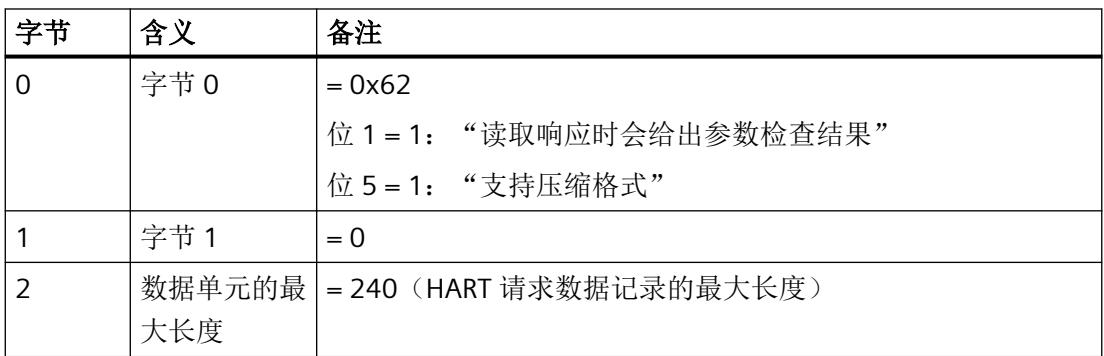

## <span id="page-6553-0"></span>**B.5 HART** 变量数据记录

I/O 模块最多支持每个通道 4 个 HART 变量(循环读取),但前提是所连的现场设备可以支持。 此等 HART 变量可在 HART 变量数据记录 121 中读取。

每个 HART 变量由 4 字节实数值和 1 字节质量代码组成。

#### **HART** 变量数据记录的结构

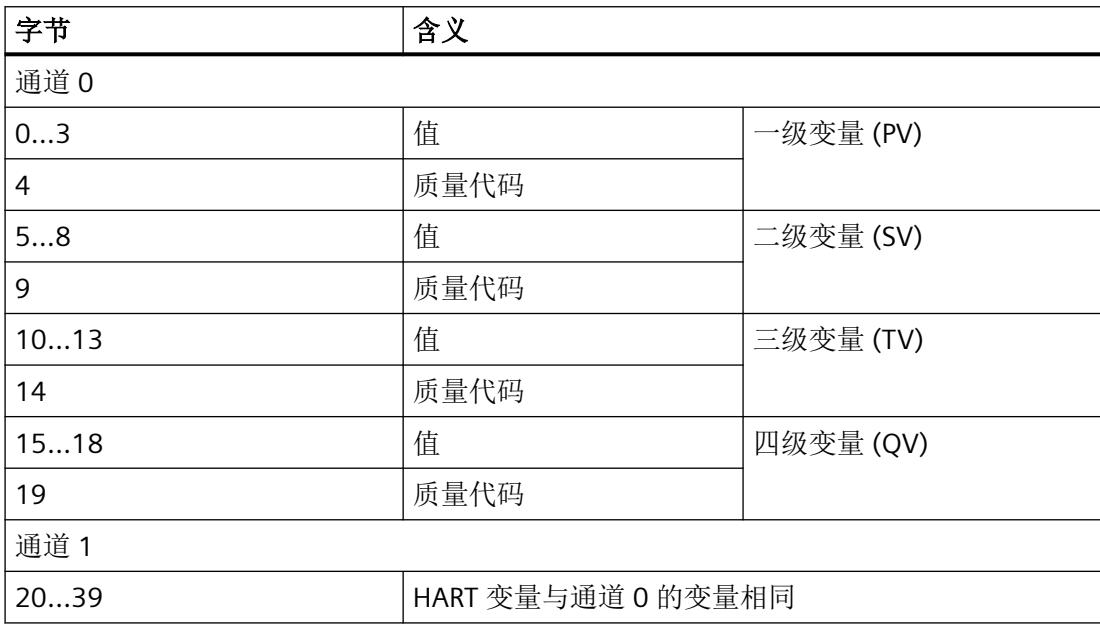

如果未启用 HART 或者所连接的现场设备未提供相应的 HART 变量, 则相应的变量 = 0 且 QC = 0x37(模拟量模块的初始化值)。

## **B.6 HART** 特定的设置

可通过标准参数分配实现 HART 通信。

更多 HART 特定的设置可以通过数据记录 131 到 132 以特定通道为基础进行定义。

在 CPU 中设置的参数不会更改,并且在启动后也会生效。

模拟量模块的每个新参数分配都会将 HART 特定设置重置为参数数据记录 128 中的初始值。

<span id="page-6554-0"></span>*HART* 运行数据记录

*B.6 HART* 特定的设置

如果不存在电源电压 L+, 则 I/O 模块不会应用 HART 特定设置。

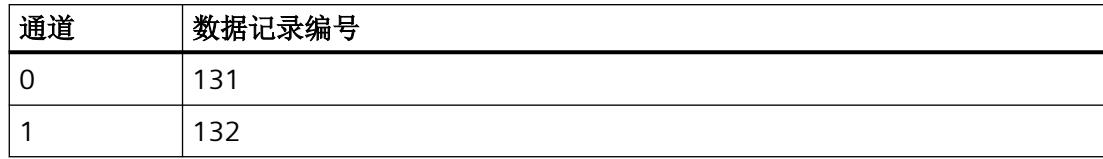

## **HART** 特定的设置的结构

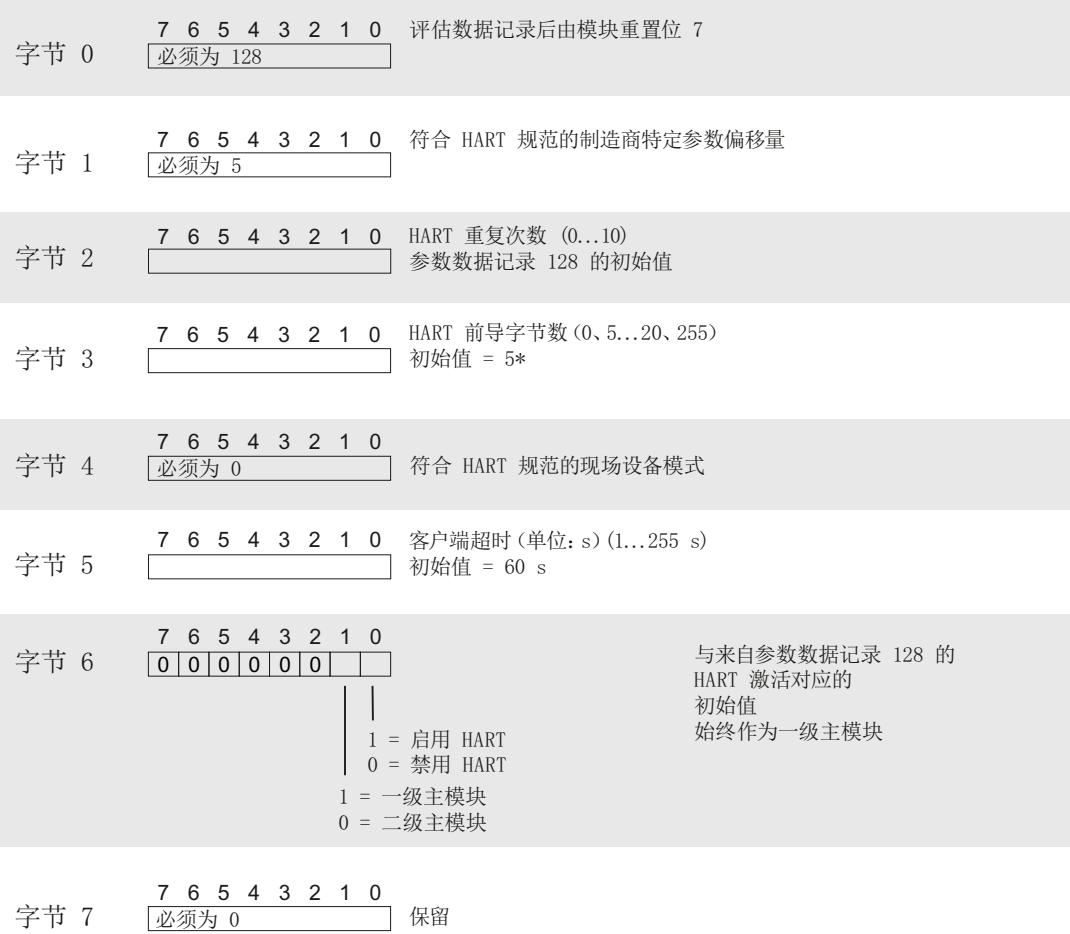

图 B-1 设置

\* 当 HART 前导码字节数为 0 时, 使用所连现场设备所需的前导码字节数, 但不小于 5。 当 HART 前导码字节数为 255 时, 则使用 20 个前导码字节。

模拟值显示 **C**

## **C.1** 电流测量范围内模拟值的表示

## 显示**/**测量范围

下表列出了各种电流测量范围的十进制和十六进制值(代码)。

表格 C-1 电流测量范围 0 到 20 mA

| 值    |       | 测量范围             | 范围   |
|------|-------|------------------|------|
| 十六进制 | 十进制   | 0 到 20 mA        |      |
| 7FFF | 32767 | $>23.52$ mA      | 上溢   |
| 7EFF | 32511 | 23.52 mA         | 超出范围 |
| 6C01 | 27649 |                  |      |
| 6C00 | 27648 | $20 \text{ mA}$  | 额定范围 |
| 5100 | 20736 | 15 mA            |      |
| 1    | 1     | 723.4 nA         |      |
| 0    | 0     | 0 <sub>m</sub> A |      |

## 模拟值显示

*C.1* 电流测量范围内模拟值的表示

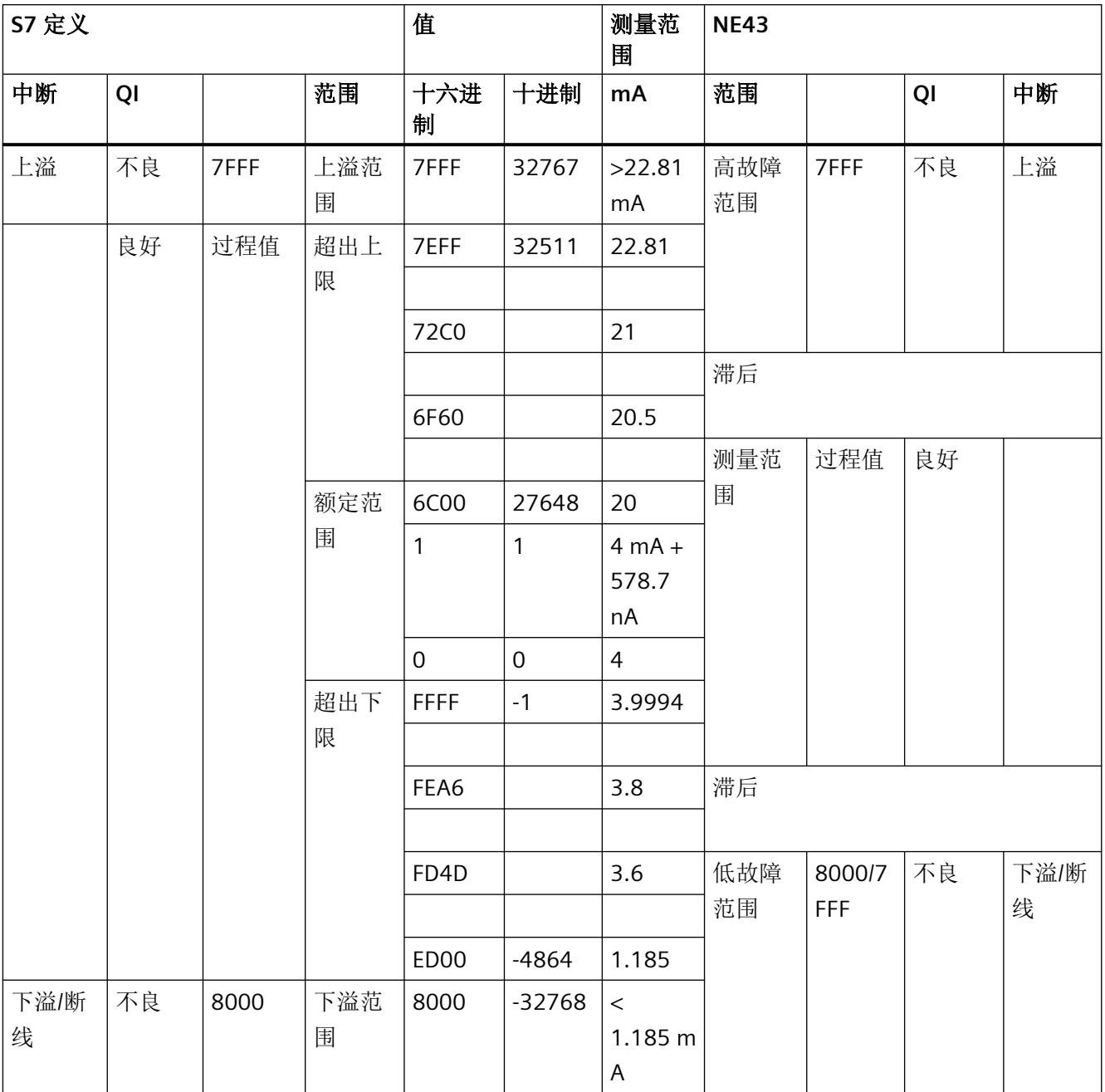

## 表格 C-2 电流测量范围为 4 到 20 mA 和 4 到 20 mA HART

# 索引

## **D**

DIAG LED 指示灯, [36](#page-6494-0)

## **E**

Ex-AI 2xI 2 线制 HART 电源电压 L+ 缺失诊断, [26](#page-6484-0) Ex-Al 2xl(2 线制)HART 参数, [23,](#page-6481-0) [24](#page-6482-0) 电路示意图, [18](#page-6476-0) 附件, [12](#page-6470-0) 功能, [12](#page-6470-0) 技术规范, [57](#page-6515-0) 模块参数, [24](#page-6482-0) 属性, [12](#page-6470-0) 通道参数, [24](#page-6482-0) 引脚分配, [16,](#page-6474-0) [17](#page-6475-0)

## **H**

HART 编程, [91](#page-6549-0) 变量数据记录, [95](#page-6553-0) 操作数据记录, [86](#page-6544-0) 功能数据, [94](#page-6552-0) 命令, [86](#page-6544-0) 命令接口, [85,](#page-6543-0) [91](#page-6549-0) 目录, [94](#page-6552-0) 设置, [96](#page-6554-0) 通信, [95](#page-6553-0) 映射参数, [33](#page-6491-0)

## **L**

LED 指示灯, [35](#page-6493-0)

## **M**

MSO, [21](#page-6479-0) MT LED 指示灯, [36](#page-6494-0)

## **P**

PWR LED 指示灯, [37](#page-6495-0)

变 变量数据记录, [95](#page-6553-0)

SHC 序列, [85](#page-6543-0)

参 参数, [23,](#page-6481-0) [24](#page-6482-0)

## 操

**S**

操作数据记录, [86](#page-6544-0)

## 电

电路示意图, [18](#page-6476-0) 电源电压缺失, [26](#page-6484-0)

工

工艺参数, [66](#page-6524-0)

## 功

功能数据, [94](#page-6552-0)

故 故障显示, [35](#page-6493-0)

## 技

技术规范, [57](#page-6515-0)

## 命

命令接口, [85,](#page-6543-0) [86](#page-6544-0)

Ex-AI 2xI 2 线制 HART 设备手册, 04/2021, A5E50743797-AA 99

## 模

模块参数, [24](#page-6482-0), [26](#page-6484-0) 模块内部共享 输出, [21](#page-6479-0)

## 请

请求数据记录, [87](#page-6545-0)

## 数

数据记录, [85](#page-6543-0) 数据记录 128, [66](#page-6524-0) 标头信息, [67](#page-6525-0) 参数, [68](#page-6526-0) 数据记录 130, [69](#page-6527-0) 标头信息, [70](#page-6528-0) 参数, [70](#page-6528-0)

## 通

通道 MSO, [21](#page-6479-0) 适用性, [21](#page-6479-0) 通道参数, [24](#page-6482-0), [66](#page-6524-0) 通道故障 LED 指示灯, [35](#page-6493-0) 通道状态 LED 指示灯, [35](#page-6493-0) 通信, [95](#page-6553-0)

## 文

文档 适用范围, [9](#page-6467-0)

## 响

响应数据记录, [87](#page-6545-0)

## 引

引脚分配, [16](#page-6474-0), [17](#page-6475-0)

## 映

映射参数, [33](#page-6491-0), [69](#page-6527-0)

约 约定, [9](#page-6467-0)

## 诊

诊断 电源电压 L+ 缺失, [26](#page-6484-0) 诊断消息, [38](#page-6496-0)

## 值

值状态 评估, [83](#page-6541-0)

## 状

状态显示, [35](#page-6493-0)

# **SIEMENS**

# **SIMATIC**

# **ET 200SP HA/ET 200SP Ex-AQ 2xI HART**

## 设备手册

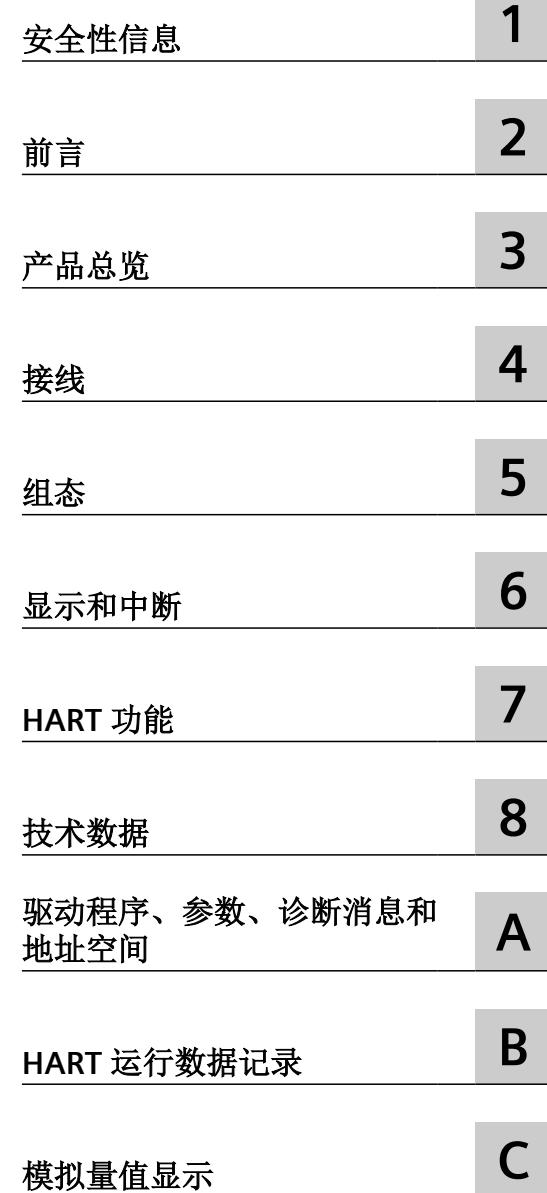

6DL1135-6TB00-0HX1

## 法律资讯

#### 警告提示系统

为了您的人身安全以及避免财产损失,必须注意本手册中的提示。人身安全的提示用一个警告三角表示,仅与财产损 失有关的提示不带警告三角。警告提示根据危险等级由高到低如下表示。

## 八 危险

表示如果不采取相应的小心措施, 将会导致死亡或者严重的人身伤害。

## 警告

表示如果不采取相应的小心措施,可能导致死亡或者严重的人身伤害。

## 八 小心

表示如果不采取相应的小心措施,可能导致轻微的人身伤害。

#### 注意

表示如果不采取相应的小心措施,可能导致财产损失。

当出现多个危险等级的情况下,每次总是使用最高等级的警告提示。如果在某个警告提示中带有警告可能导致人身伤 害的警告三角,则可能在该警告提示中另外还附带有可能导致财产损失的警告。

## 合格的专业人员

本文件所属的产品/系统只允许由符合各项工作要求的合格人员进行操作。其操作必须遵照各自附带的文件说明,特别 是其中的安全及警告提示。 由于具备相关培训及经验,合格人员可以察觉本产品/系统的风险,并避免可能的危险。

## 按规定使用 **Siemens** 产品

请注意下列说明:

#### 警告 ∕≬

Siemens 产品只允许用于目录和相关技术文件中规定的使用情况。如果要使用其他公司的产品和组件,必须得到 Siemens 推荐和允许。正确的运输、储存、组装、装配、安装、调试、操作和维护是产品安全、正常运行的前提。必 须保证允许的环境条件。必须注意相关文件中的提示。

#### 商标

所有带有标记符号 ® 的都是 Siemens AG 的注册商标。本印刷品中的其他符号可能是一些其他商标。若第三方出于自 身目的使用这些商标,将侵害其所有者的权利。

#### 责任免除

我们已对印刷品中所述内容与硬件和软件的一致性作过检查。然而不排除存在偏差的可能性,因此我们不保证印刷品 中所述内容与硬件和软件完全一致。印刷品中的数据都按规定经过检测,必要的修正值包含在下一版本中。

# 目录

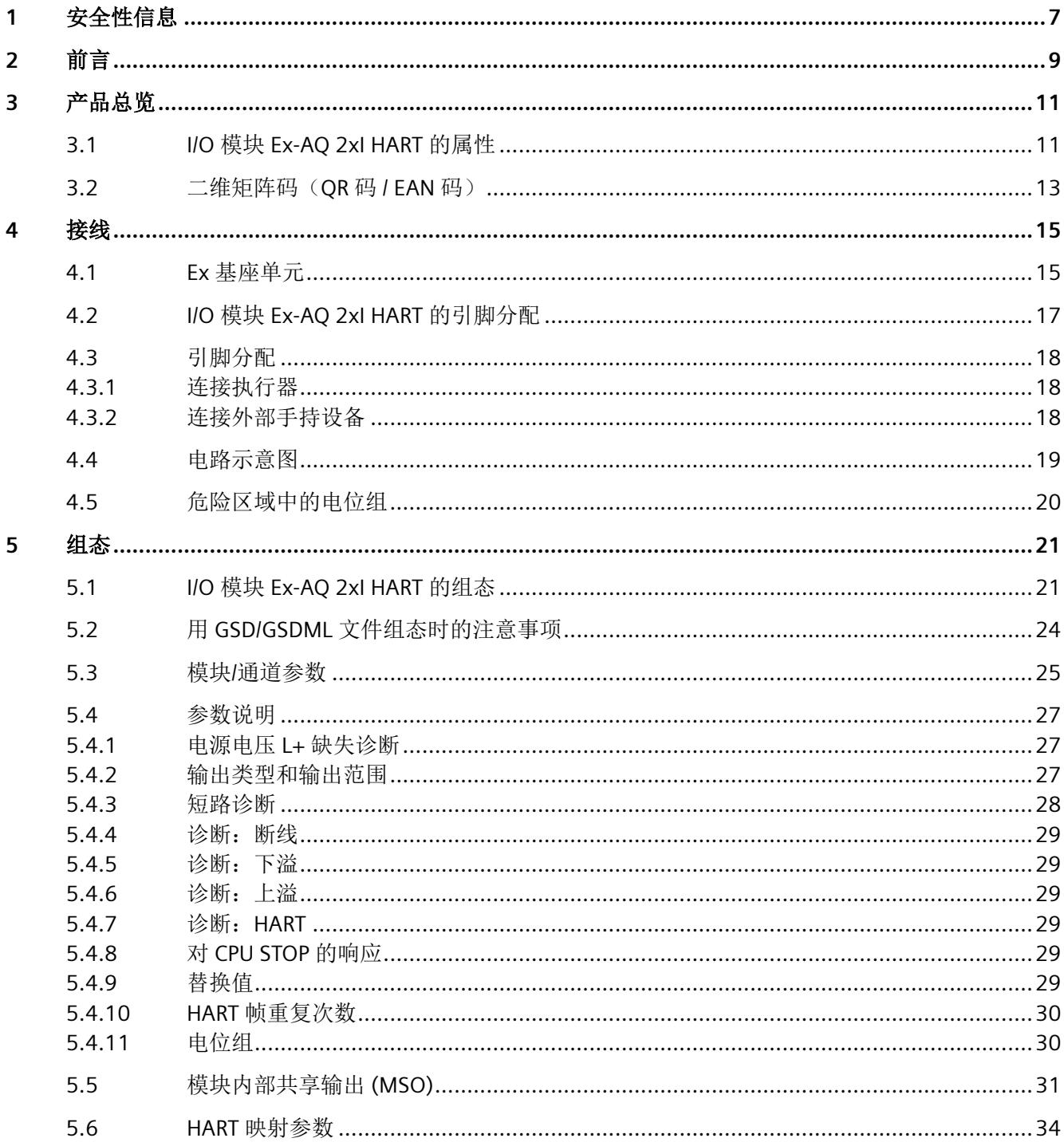

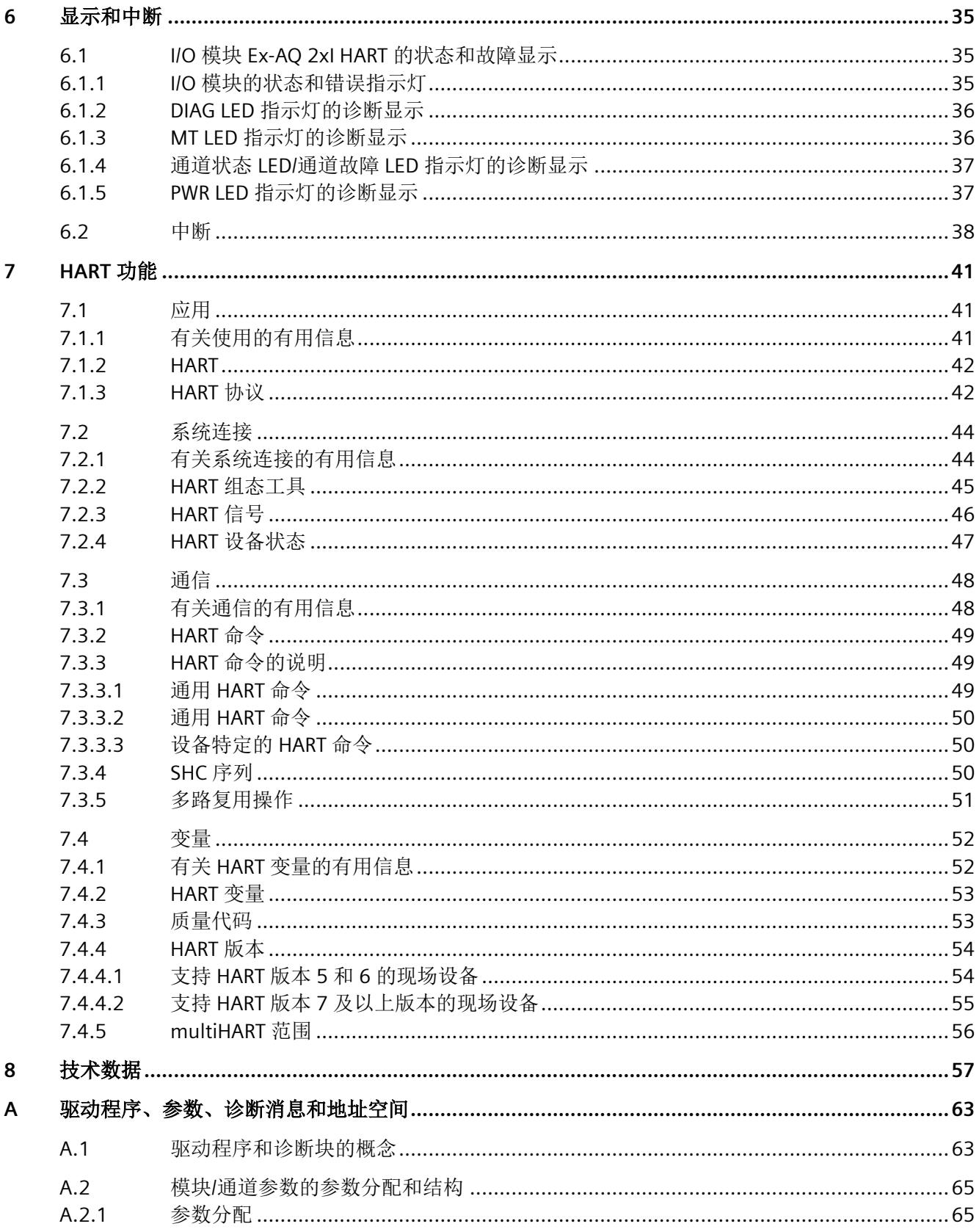

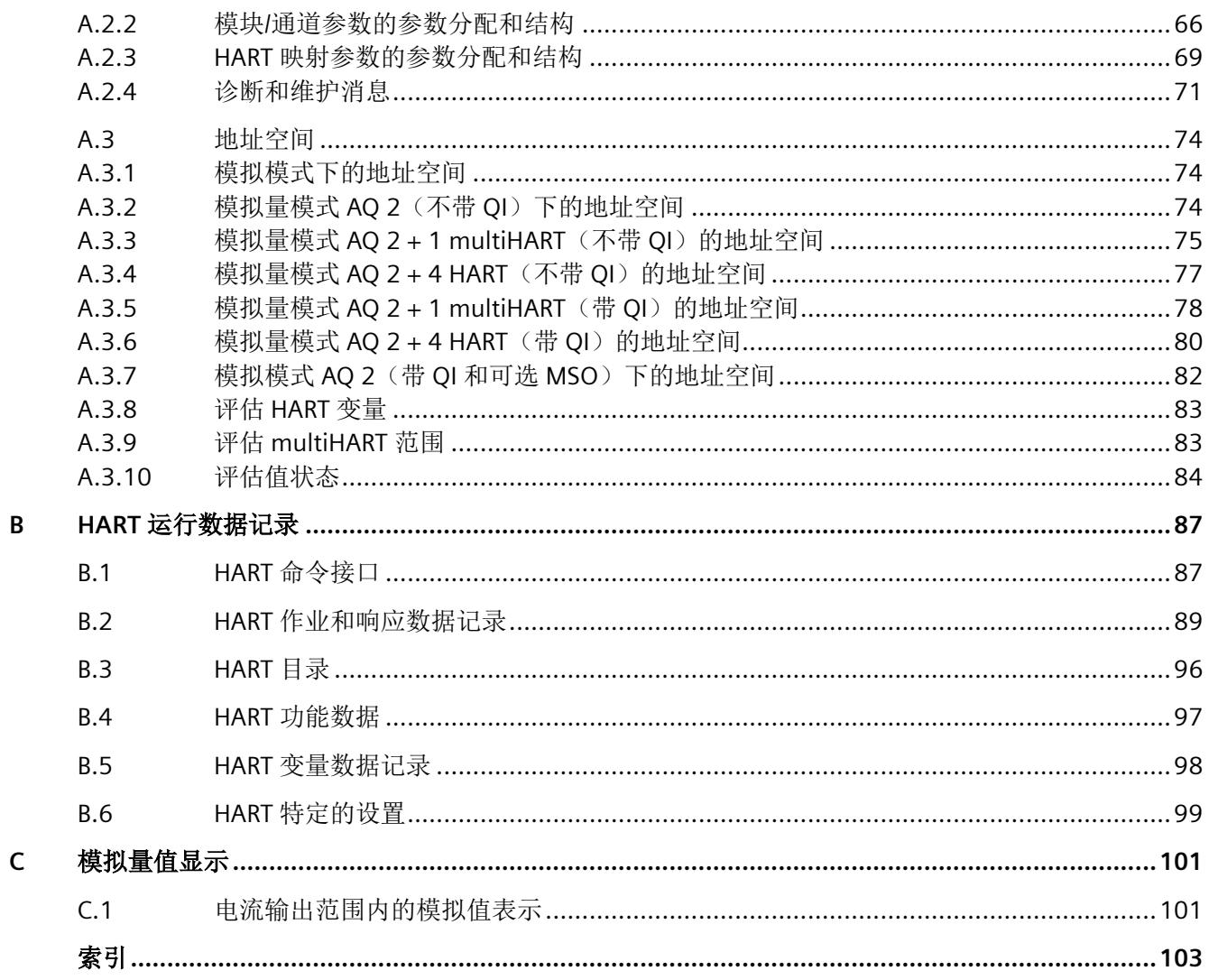

# <span id="page-6565-0"></span>安全性信息 **1**

Siemens 为其产品及解决方案提供了工业信息安全功能,以支持工厂、系统、机器和网络的 安全运行。

为了防止工厂、系统、机器和网络受到网络攻击,需要实施并持续维护先进且全面的工业信 息安全保护机制。Siemens 的产品和解决方案构成此类概念的其中一个要素。

客户负责防止其工厂、系统、机器和网络受到未经授权的访问。只有在有必要连接时并仅在 采取适当安全措施(例如,防火墙和/或网络分段)的情况下,才能将该等系统、机器和组 件连接到企业网络或 Internet。

关于可采取的工业信息安全措施的更多信息,请访问 https://www.siemens.com/ industrialsecurity

Siemens 不断对产品和解决方案进行开发和完善以提高安全性。Siemens 强烈建议您及时更 新产品并始终使用最新产品版本。如果使用的产品版本不再受支持,或者未能应用最新的更 新程序,客户遭受网络攻击的风险会增加。

要及时了解有关产品更新的信息,请订阅 Siemens 工业信息安全 RSS 源,网址为 https:// www.siemens.com/industrialsecurity

<span id="page-6567-0"></span>

## 文档使用范围

本文档介绍了以下 I/O 模块:

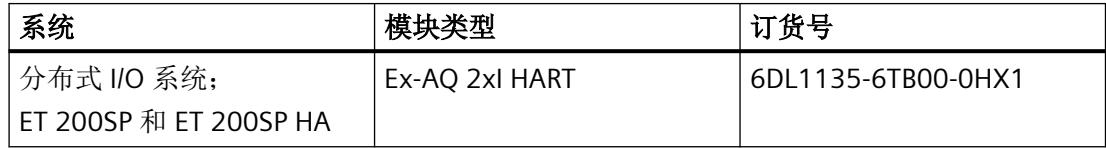

本文档是对以下文档的补充:

- 系统手册*《分布式 IIO 系统, ET 200SPIET 200SP HA: 用于危险区域中设备的模块》* 在相应的系统文档中,介绍了通常与 ET 200SP 和 ET 200SP HA 相关的各种功能:
- 系统手册 ET 200SP 分布式 I/O 系统 [\(http://support.automation.siemens.com/WW/view/](http://support.automation.siemens.com/WW/view/zh/58649293) [zh/58649293\)](http://support.automation.siemens.com/WW/view/zh/58649293)
- 系统手册 分布式 I/O 系统 ET 200SP HA ([https://support.industry.siemens.com/cs/ww/zh/](https://support.industry.siemens.com/cs/ww/zh/view/109761547) [view/109761547\)](https://support.industry.siemens.com/cs/ww/zh/view/109761547)

用户可使用本手册和系统/功能手册中的信息操作适用于危险区域的模块。

#### 约定

请遵守以下注意事项:

#### 说明

这些注意事项包含有关本文档中所述产品、产品操作或应特别关注的文档部分的重要信息。

这些文档说明了发布操作说明时适用的组件。我们保留就新组件和具有新产品状态的组件, 在产品信息中增加更新信息的权利。

# <span id="page-6569-0"></span>产品总览 **3**

**3.1 I/O** 模块 **Ex-AQ 2xI HART** 的属性

### 视图

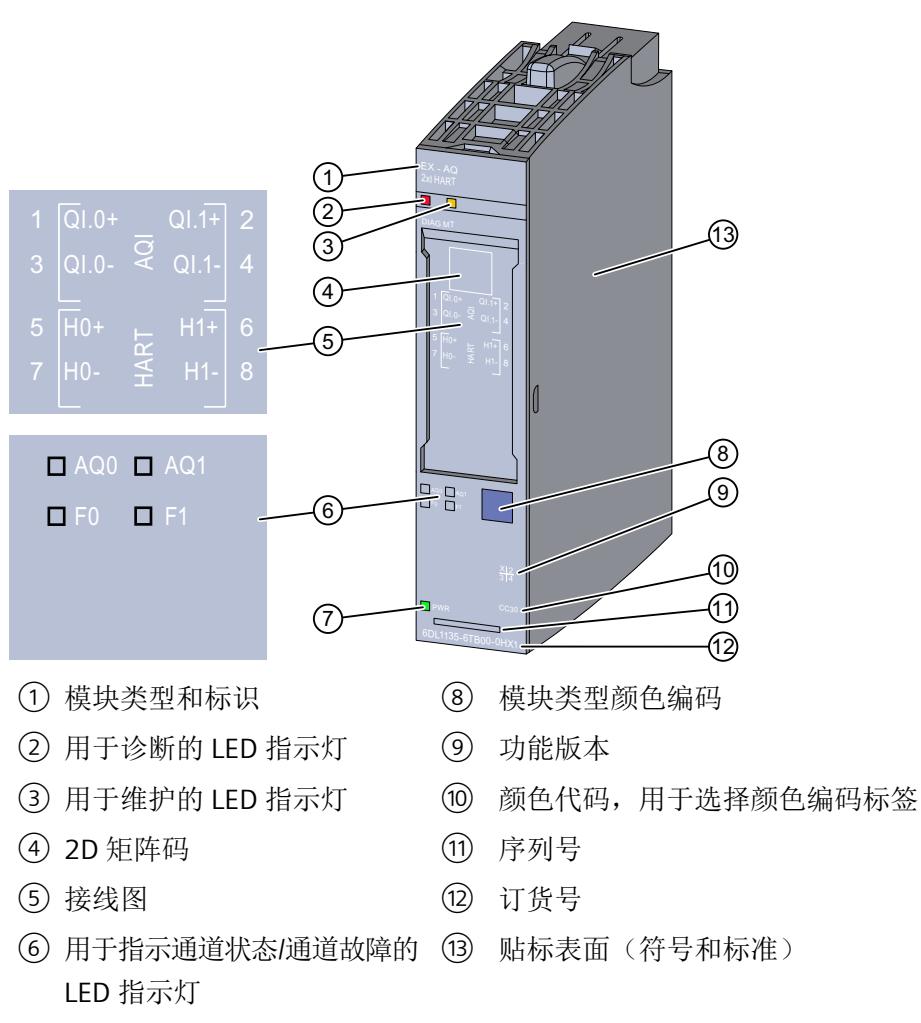

- ⑦ 电源电压 LED 指示灯
- 图 3-1 Ex-AQ 2xI HART 的视图

有关 LED 的信息, 请参见 I/O 模块 Ex-AQ 2xI HART [的状态和故障显示](#page-6593-0) (页 [35\)](#page-6593-0)部分。

*3.1 I/O* 模块 *Ex-AQ 2xI HART* 的属性

## 属性

I/O 模块用于连接本安执行器和 HART 现场设备。

I/O 模块具有以下技术特性:

两路数字量输出具有以下可组态属性

- 电流输出的输出区域为 0 到 20 mA、4 mA 到 20 mA 和 4 mA 到 20 mA HART
- 诊断
- 替换值

模块特定的可组态的诊断

## 模块支持以下功能

I/O 模块支持以下功能:

- 固件更新
- I&M 标识数据
- 在 RUN 模式下重新分配参数
- 值状态 QI
- 模块共享输出 (MSO)
- HART 通信 (版本 5 到版本 7)
- 最多有 4 个 HART 变量直接位于输入范围内
- 输入/输出区域中有 multiHART 区域

附件

以下附件必须单独订购:

- 标签条
- 颜色编码标签
- 参考标识标签
- 屏蔽层连接器

*3.2* 二维矩阵码(*QR* 码 */ EAN* 码)

## <span id="page-6571-0"></span>**3.2** 二维矩阵码 (QR 码 / EAN 码)

产品上的二维矩阵码是产品特定订货号的编码表示。

## 访问产品相关信息

该二维矩阵码可通过西门子推出的一款移动应用软件进行读取。 有关该应用的相关信息及下载方式, 敬请访问 Internet 中"通过应用程序进行移动设备使用 ([https://support.industry.siemens.com/cs/ww/es/sc/2067\)](https://support.industry.siemens.com/cs/ww/es/sc/2067)"。

通过该应用程序,可直接访问相关技术论坛和产品相关帖子,例如:

- 常见问题与解答
- 应用示例
- 手册
- 证书
- 产品通告

*3.2* 二维矩阵码(*QR* 码 */ EAN* 码)

<span id="page-6573-0"></span>

## **4.1 Ex** 基座单元

I/O 模块可与以下 Ex 基座单元配合使用:

• Ex-BU 类型 X1 (6DL1 193-6BP00-0BX1)

Ex 基座单元不包括在 Ex I/O 模块的交付范围内, 必须单独订购。

#### 说明

有关组态的更多信息,请参见系统手册。

连接 I/O 信号的端子块是 Ex I/O 模块 Ex 基座单元的组成部分, 不能单独安装。

#### 插槽和 **Ex I/O** 模块上的连接

下图显示了 Ex 基座单元和 I/O 模块上的连接。

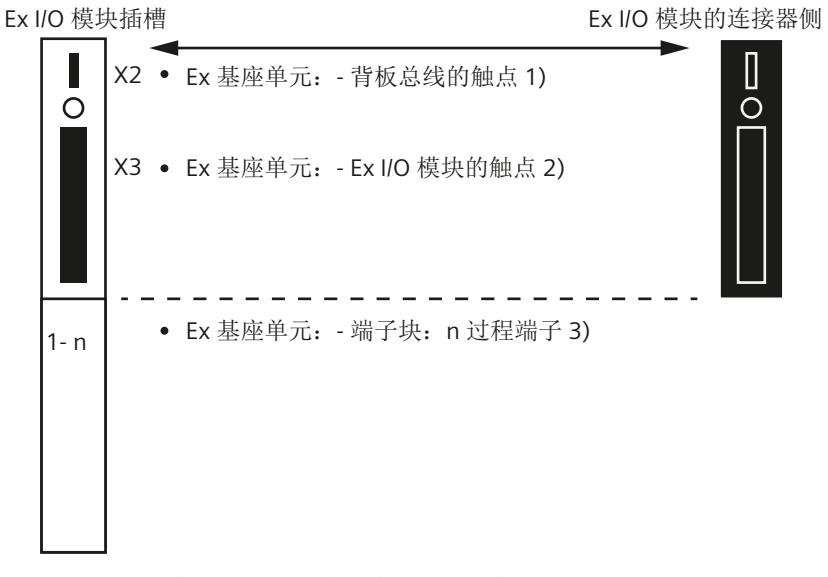

- 1) 背板总线的 Ex 基座单元触点 (最大 50 mA; 3.3 V DC <del>...</del>)
- 2) 用于过程信号传输的 Ex 基座单元触点(有关最大电压和电流,请参见相应 I/O 模块 的文档)
- 3) 端子块上的过程端子(有关端子数量和最大/可允许的电压和电流,请参见相应 I/O 模 块的文档)。

*4.1 Ex* 基座单元

有关 I/O 模块(端子块)引脚分配的信息,请参见以下部分。

*4.2 I/O* 模块 *Ex-AQ 2xI HART* 的引脚分配

## <span id="page-6575-0"></span>**4.2 I/O** 模块 **Ex-AQ 2xI HART** 的引脚分配

## 常规引脚分配

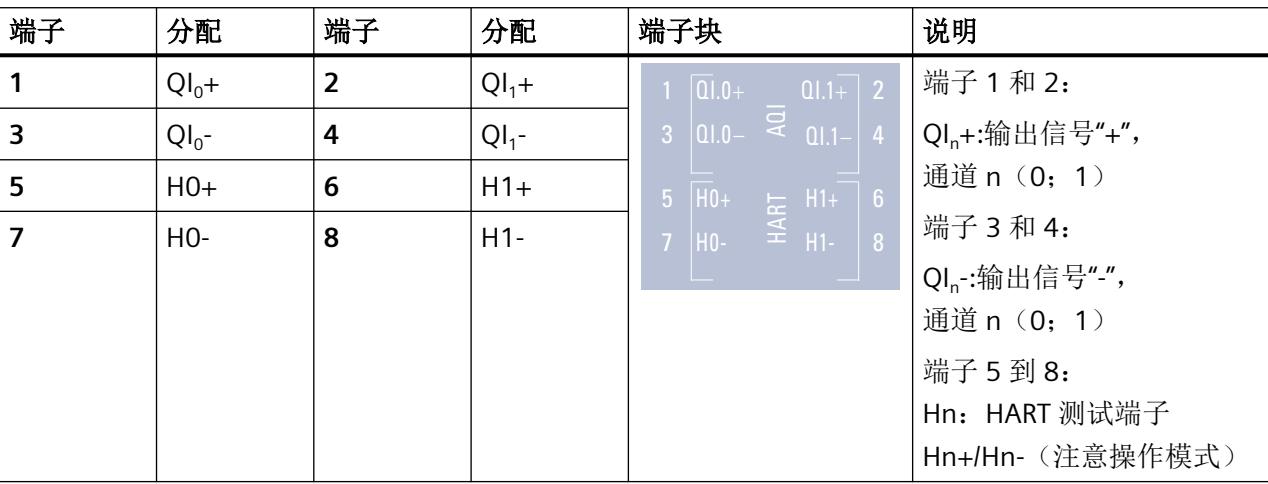

表格 4-1 Ex-AQ 2xI HART 的引脚分配

#### 说明

使用屏蔽电缆确保在易受干扰的环境中实现安全操作。如果使用非屏蔽电缆,需要注意输出 值可能受外部电磁干扰的影响。

示例

有关连接执行器的信息,请参见["连接执行器](#page-6576-0) (页 [18](#page-6576-0))"部分

<span id="page-6576-0"></span>*4.3* 引脚分配

## **4.3** 引脚分配

## **4.3.1** 连接执行器

## 通道 **0** 引脚分配

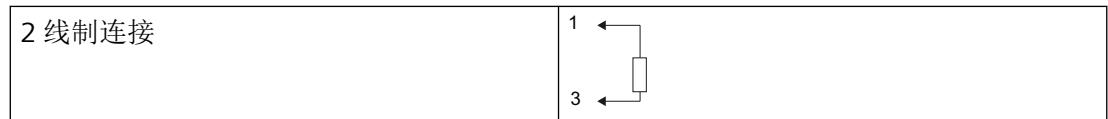

## 说明

不允许输出并联以增加功率。

各个执行器必须单独连接到相应端子(QIn+ 和 QIn-) (无公共电缆布线)。

## **4.3.2** 连接外部手持设备

#### 外部手持设备的引脚分配

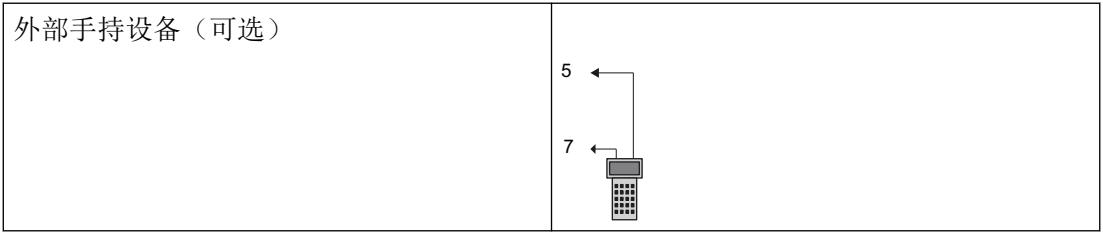

#### 说明

可在此连接手持设备对执行器进行诊断和参数分配。诊断端子直接与输出端子电气连接。由 工厂操作员负责计算工厂中的 Ex 特性值及其符合性。

## <span id="page-6577-0"></span>**4.4** 电路示意图

下图显示了 Ex I/O 模块的电路示意图。

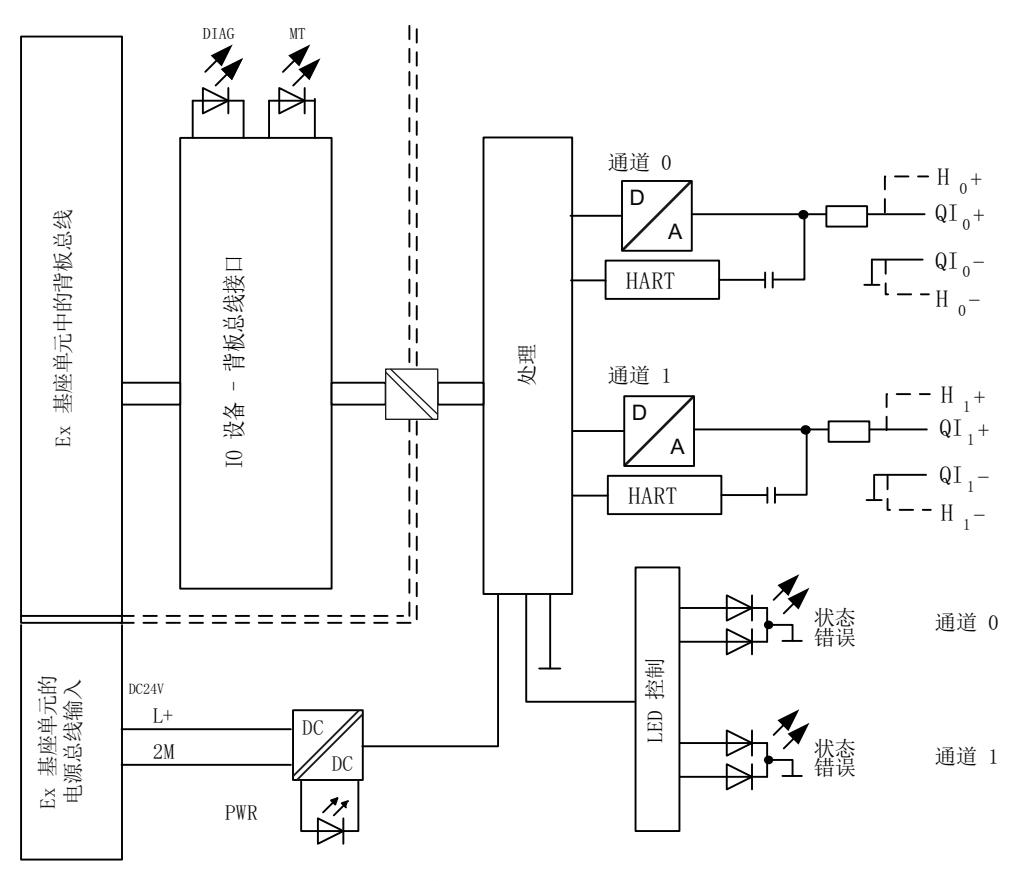

图 4-1 Ex-AQ 2xI HART 的电路示意图

#### 电源电压

电源电压 L+/2M 由 Ex 电源模块生成并进行监视。Ex I/O 模块通过电源总线接收其电源电压 L+。在 Ex I/O 模块中对电源电压进行进一步监视。参数分配期间,可指定在电源电压发生故 障的情况下是否输出诊断消息。

#### 固件更新

在固件更新开始和持续过程中,必须始终为 Ex I/O 模块提供电源电压 L+。

<span id="page-6578-0"></span>*4.5* 危险区域中的电位组

## **4.5** 危险区域中的电位组

电位组

对于用于危险区域的模块,Ex 电源模块以及插入 Ex 电源模块右侧的 Ex I/O 模块会形成电位组。 如果下列模块之一插入 Ex I/O 模块右侧, 则电位组至此结束:

- Ex 电源模块
- 服务模块

<span id="page-6579-0"></span>**5.1 I/O** 模块 **Ex-AQ 2xI HART** 的组态

## 要求

I/O 模块组态方式

- 在 TIA Portal 中
- 使用 PCS 7
- 使用 PCS neo
- 使用 STEP 7

技术规范中指出了每种情况下需要使用的版本

## 通过 **GSD/GSDML** 组态

用 GSD/GSDML [文件组态时的注意事项](#page-6582-0) (页 [24\)](#page-6582-0)

## 在 **ET 200SP** 中使用时的限制

- 在搭配标准 IM 使用时,固件至少为版本版本 V3.3。
- PROFIBUS DP 站不可使用任何 MSI。
- TIA Portal:
	- V17.0 及更高版本的 TIA Portal 可以在以下 CPU 上集中组态模块: - CPU 1510SP-1 (V2.6 及更高版本) - CPU 1512SP-1 PN (V2.6 及更高版本) - CPU 1515SP-1 PN (V2.6 及更高版本)
	- 模块无法在故障安全控制器后使用。

### 组态

根据所需组态,必须从硬件目录中选择所需的 I/O 模块版本。

*5.1 I/O* 模块 *Ex-AQ 2xI HART* 的组态

#### 可进行以下组态:

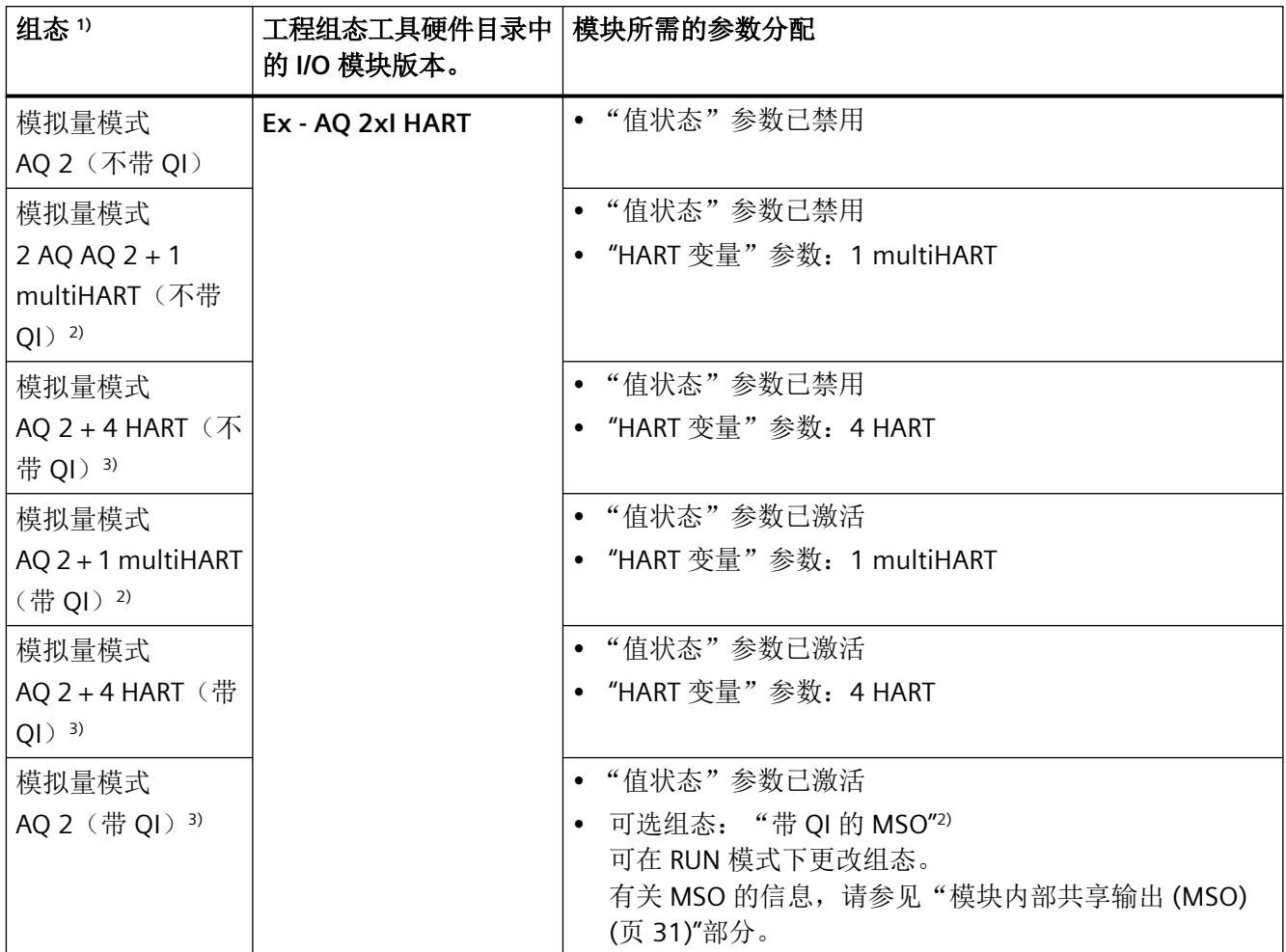

1) 在通过 GSDML 组态时,所有组态都可直接在工程组态工具的硬件目录中选择。

2) 不可用于采用 GSD/GSDML 文件的组态。

3) 不可用于采用 GSD 文件的组态。

*5.1 I/O* 模块 *Ex-AQ 2xI HART* 的组态

## 说明

#### 在 **CPU RUN** 模式下更改组态

在以下情况下可以在 CPU 处于 RUN 时重新组态 I/O 模块:

- 在保留已下载的组态(模块目录中 I/O 模块的版本)时
- 在已添加或移除 MSO 子插槽时

如果要在 CPU RUN 模式下定义其它组态, 则需要执行以下步骤:

- 1. 在 CPU RUN 模式下将 I/O 模块从加载的组态中移除。
- 2. 组态 I/O 模块,包括所需的组态特定参数。
- 3. 在 CPU RUN 模式下加载新组态。

请注意,更改组态会改变 I/O 地址范围。

## 参数

通过通道/工艺参数(数据记录 128)定义 I/O 模块的操作模式。

<span id="page-6582-0"></span>*5.2* 用 *GSD/GSDML* 文件组态时的注意事项

## **5.2** 用 **GSD/GSDML** 文件组态时的注意事项

## 用 **GSD/GSDML** 组态时所需的文件

如果需要使用 GSD/GSDML 文件进行组态, 则可访问 Internet 下载:

- ET 200SP HA 的 PROFINET GSD 文件 (GSDML) (http://support.industry.siemens.com/cs/ ww/en/view/109781191)
- ET 200SP 的 PROFINET GSD 文件 (http://support.automation.siemens.com/WW/view/en/ 57138621)
- ET 200SP 的 PROFIBUS GSD 文件 (http://support.automation.siemens.com/WW/view/en/ 73016883)

## 使用 **GSDML** 文件进行 **PROFINET** 组态时的限制

I/O 模块的过程映像不支持以下功能:

- MSO
- multiHART

## 使用 **GSD** 文件进行 **PROFIBUS** 组态时的限制

I/O 模块的过程映像不支持以下功能:

- MSO
- 值状态
- HART 变量
- multiHART

## <span id="page-6583-0"></span>**5.3** 模块**/**通道参数

## **Ex-AQ 2xI HART** 的参数

提供以下设置选项:

表格 5-1 可调整参数及其默认设置

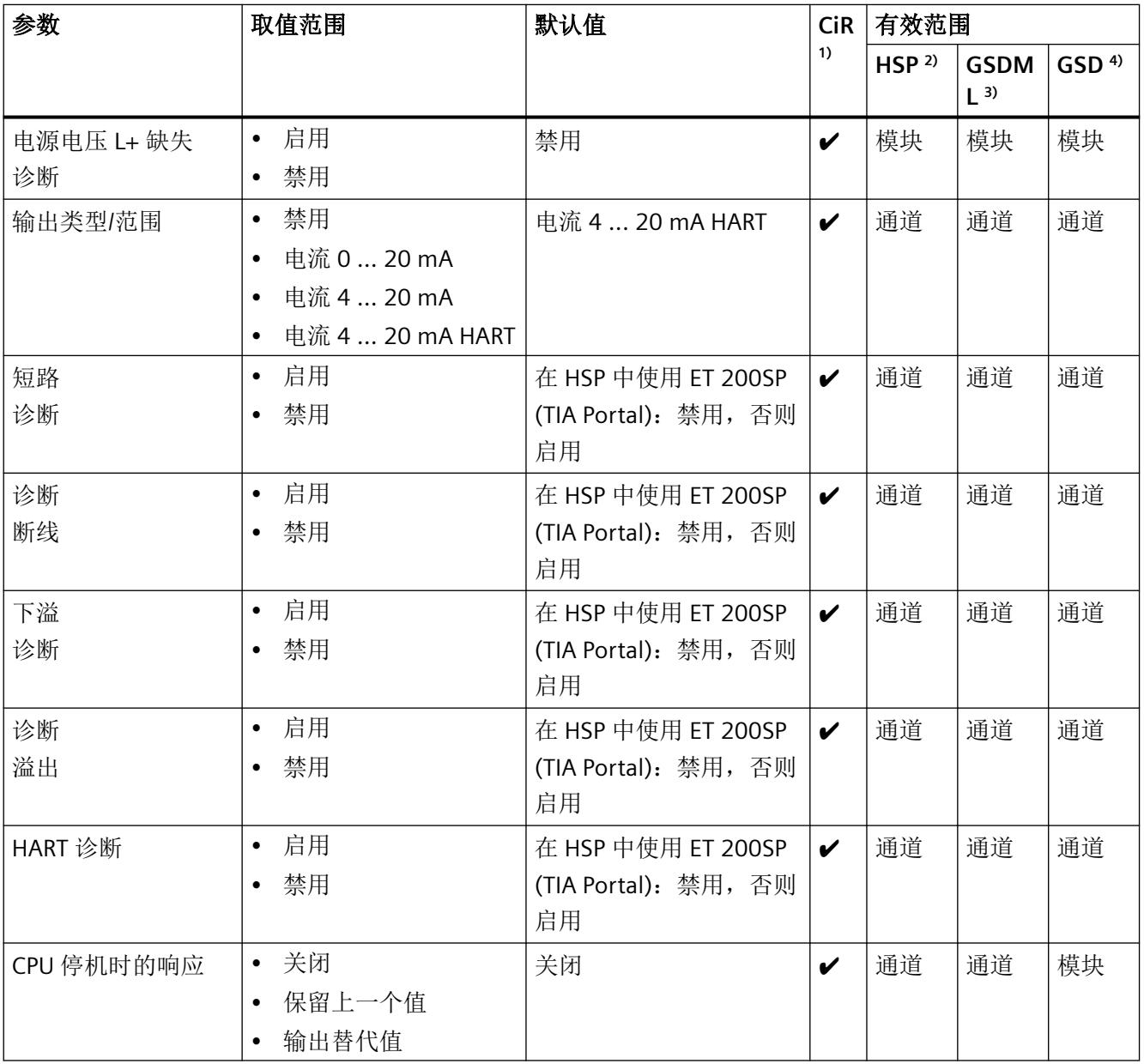

#### 组态

## *5.3* 模块*/*通道参数

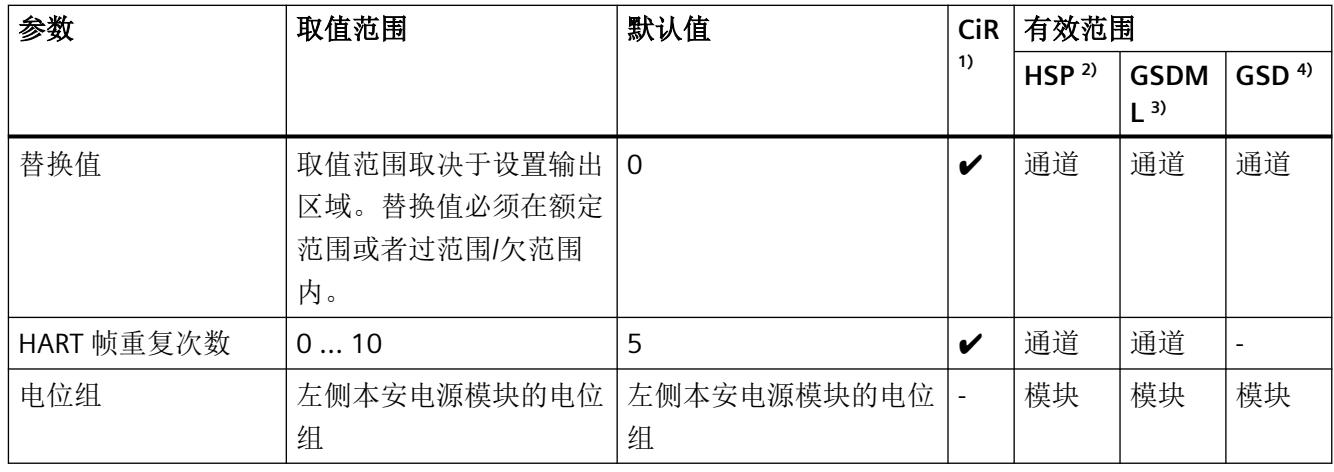

1) CiR = 在 RUN 模式下组态

2) HSP = 通过过程控制的硬件升级包 (HSP) 组态

3) GSDML = 通过 GSDML 文件组态

4) GSD = 通过 GSD 文件组态

# 说明

## 未使用的通道

在组态中"禁用"未使用的通道,这可改善模块的循环时间。 被禁用的通道通常返回输出值 0 mA。

## <span id="page-6585-0"></span>**5.4** 参数说明

## **5.4.1** 电源电压 **L+** 缺失诊断

定义当电源电压 L+ 缺失或过低时是否生成诊断中断。 电源电压是由 Ex 电源模块生成的。可通过 Ex I/O 模块的其它诊断检测和报告其它内部故障。

## **5.4.2** 输出类型和输出范围

#### 输出类型**/**范围

I/O 模块具有以下输出区域:

表格 5-2 输出区域

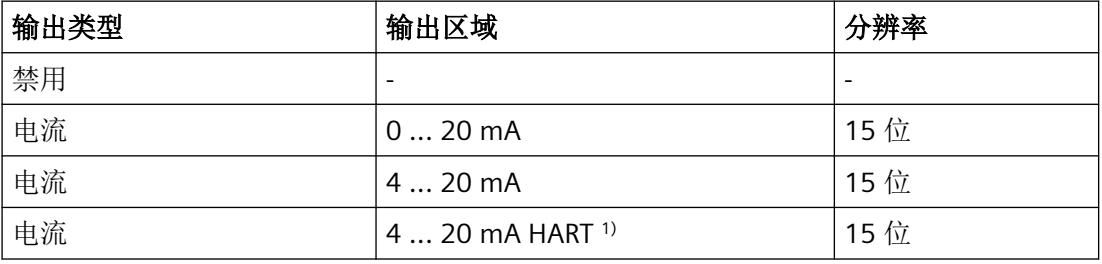

 $1)$  HART 模式仅限于 4 到 20 mA HART 输出区域。即使在电流低于 4 mA 时, HART 通信也不会 中断。

有关输出区域、溢出和过范围等内容的概述,请参见附录["电流输出范围内的模拟值表示](#page-6659-0) (页 [101\)](#page-6659-0)"。

#### 稳定时间取决于 **HART** 通信的激活

如果为输出区域未激活 HART 通信, 则输出值的稳定时间最多为 1 ms。

<span id="page-6586-0"></span>*5.4* 参数说明

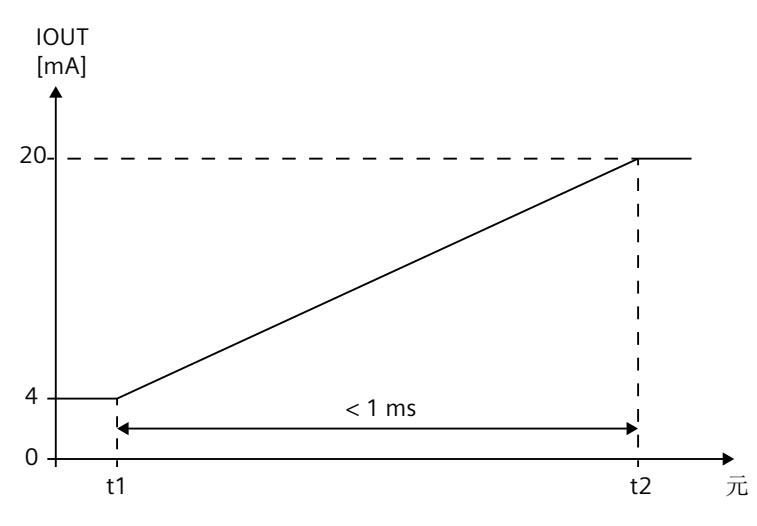

图 5-1 无 HART 通信时的稳定时间示例图

如果在输出区域内激活 HART 通信, 则输出值的稳定时间会增加到 50 ms, 从而避免已调制 的 HART 帧中断。

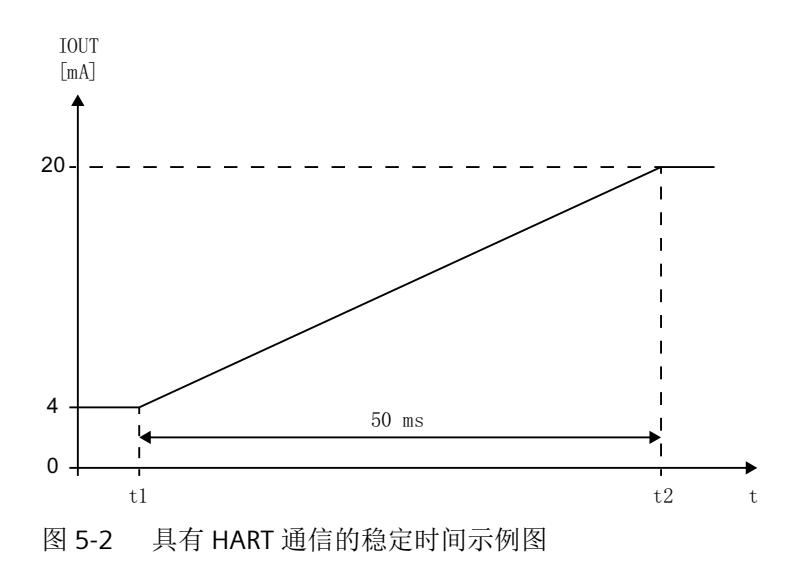

## **5.4.3** 短路诊断

启用或禁用短路诊断。

在所有电流输出范围内(输出短路 QI<sub>n</sub>+ 到 QI<sub>n</sub>-)都可进行短路检测。

监视从至少 1 mA 的输出电流开始有效。

短路诊断适用于 < 20 Ω 的连接负载。从 > 30 Ω 的负载开始, 短路会被再次报告为输出。

### <span id="page-6587-0"></span>**5.4.4** 诊断:断线

指定在断线测试电流低于下限时是否生成诊断中断。

监视从 ≥ 240 µA 的输出电流开始有效。

当"断线"诊断消息处于未决状态时,如果输出电流低于 240 µA,则在输出电流再次设置为 240 µA 以上并消除错误之前,将不会取消诊断消息。

## **5.4.5** 诊断:下溢

启用或禁用下溢诊断。

如果诊断已激活,且默认输出值降至欠范围限值以下,则会出现下溢诊断消息。 如果已低于欠范围限值,则电流输出限制为该值。

## **5.4.6** 诊断:上溢

启用或禁用上溢诊断。

如果诊断已激活,且默认输出值超出过范围限值,则会出现上溢诊断消息。 如果已超出过范围限值,则电流输出限制为该值。

#### **5.4.7** 诊断:**HART**

启用或禁用 HART 帧特定监视诊断以及 HART 帧中由连接的现场设备提供的状态信息(HART 设备状态)的诊断。

HART 诊断报告为维护消息。

#### **5.4.8** 对 **CPU STOP** 的响应

指定模拟量输出的行为作为对 CPU STOP 或接口模块和 CPU 之间的通信故障的响应。

## **5.4.9** 替换值

如果将"CPU 停机时的响应"(Reaction to CPU STOP) 参数设置为"替换值"(Substitute value), 则 CPU STOP 模块将输出替换值。

替换值不得超出过范围且不得低于欠范围。
*5.4* 参数说明

#### **5.4.10 HART** 帧重复次数

指定 HART 帧的重复次数。如果模块未接收到对发送给现场设备的 HART 帧的响应或收到错 误响应,则重复该帧,即再次向现场设备发送帧。

#### 说明

由于各个通道的 HART 通信采用多路操作,因此出 HART 重复数较高时,有故障的 HART 帧 会影响其它通道。也就是说,其它通道的处理频率会相应下降。

#### **5.4.11** 电位组

电位组由分布式 I/O (IO 设备)站中一组直接相邻的 Ex I/O 模块组成,通过公共 Ex 电源模 块供电。

电位组的起始端为 Ex 电源模块,所需电源电压通过该模块馈送至该电位组的所有 Ex I/O 模块。 Ex 电源模块将左侧相邻模块的自装配电压母线断开。

Ex I/O 模块获取左侧相邻模块的自装配电压母线的电位。

电位组以基座单元结束,在站组态中,该基座单元在 Ex 电源模块或服务模块之后。

有关电位组组态的更多信息,请参见系统手册*《分布式IIO 系统; ET 200SP 和ET 200SP HA*; 用于危险区域的模块》。

# **5.5** 模块内部共享输出 **(MSO)**

利用此功能,多个 IO 控制器可访问 I/O 模块的输出数据。

- 通过 MSO, 最多可将 I/O 模块(基本子模块)的以下数据复制到三个 MSO 子模块,作为 MSO 子模块的输入数据:
	- 基本子模块的输出数据
	- 基本子模块的 QI 信息
- 四个子模块均可分配给 IO 控制器,可以分配给不同的 IO 控制器,也可以分配给相同的 IO 控制器。
	- 分配给基本子模块的这一 IO 控制器对 I/O 模块的输出具有写访问权限,对基本子模块 的 QI 信息具有读访问权限。 因此,基本子模块会占用 IO 控制器过程映像的输入和输出地址。
	- 分配了 MSO 子模块的 IO 控制器可对基本子模块的输出和 QI 信息进行读访问。因此, MSO 子模块仅会占用 IO 控制器过程映像中的输入地址。
- 仅会组态基本子模块,且基本子模块可返回诊断中断。 MSO 子模块不可组态,且不会返回中断。

下图显示的模拟量输出模块具有基本子模块和三个 MSO 子模块。每个子模块均分配给一个 IO 控制器。可通过来自 IO 控制器 1 的基本子模块对模拟量输出模块进行诊断和参数分配。

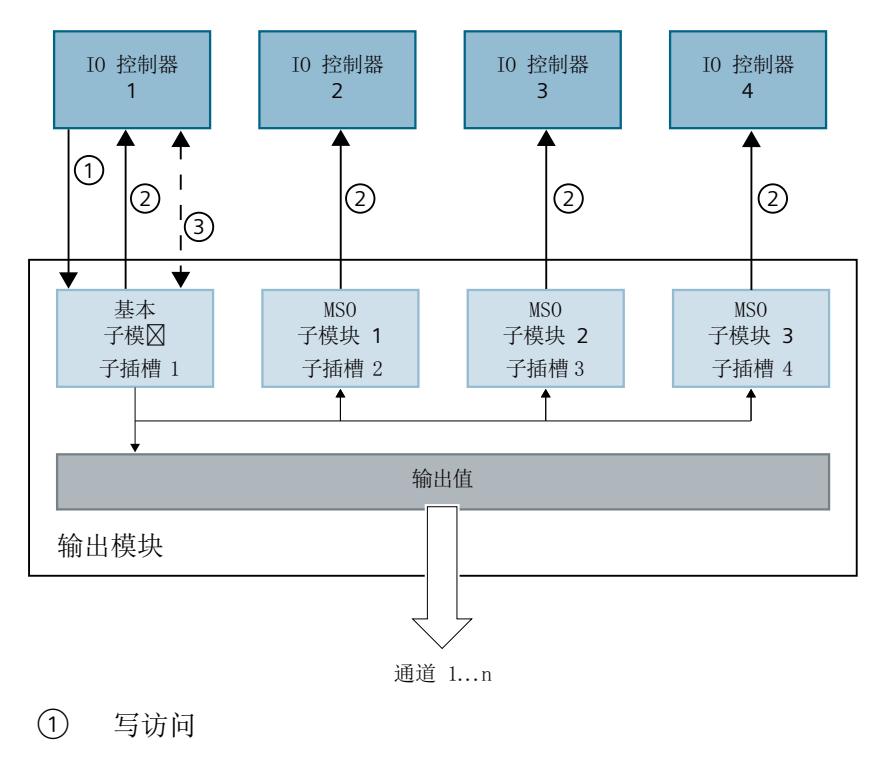

- ② 读访问
- ③ 参数分配和系统诊断

*5.5* 模块内部共享输出 *(MSO)*

图 5-3 采用 MSO 组态的输入模块

#### 值状态 **(Quality Information, QI)**

值状态的含义取决于相关子模块。

对于基本子模块(= 子插槽 1), 值状态"0"表示值不正确。

对于 MSO 子模块(= 子插槽 2 到 4), 值状态"0"表示值不正确或发生以下错误之一:

- 尚未对基本子模块进行参数设置(未就绪)。
- PROFINET IO 控制器与基本子模块之间的连接断开。
- 基本子模块的 IO 控制器处于 STOP 模式或已断电。

#### 说明

限制

- 需要使用 **PROFINET** 仅在通过 PROFINET 进行组态时支持 MSO。
- 不可使用 **PCS 7** 进行组态 不支持通过 PCS 7 进行组态。
- 不可通过 **GSD/GSDML** 进行组态 通过 GSD/GSDML 组态时不支持 MSO。 用 GSD/GSDML [文件组态时的注意事项](#page-6582-0) (页 [24\)](#page-6582-0)

#### 为 **I/O** 模块组态 **MSO**

可在基本子模块(子插槽 1)上设置组态。

#### 说明

如果为 I/O 模块组态了"MSO", 则会对 I/O 模块的所有通道应用此设置。 如果要组态 MSO, 还必须组态值状态 OI。

1. 根据下表选择组态。

2. 在 I/O 模块的属性中,选择 MSO 子模块数。可在 CPU RUN 模式下执行此参数分配。

更多相关信息,请参见["模拟模式下的地址空间](#page-6632-0) (页 [74\)](#page-6632-0) "部分。

#### 说明

#### 控制器组态

请注意,必须单独为未直接连接到 IO 设备的 IO 控制器执行信号组态。

# 在 **RUN** 模式下更改 **MSO** 组态

必须始终激活参数"值状态"。

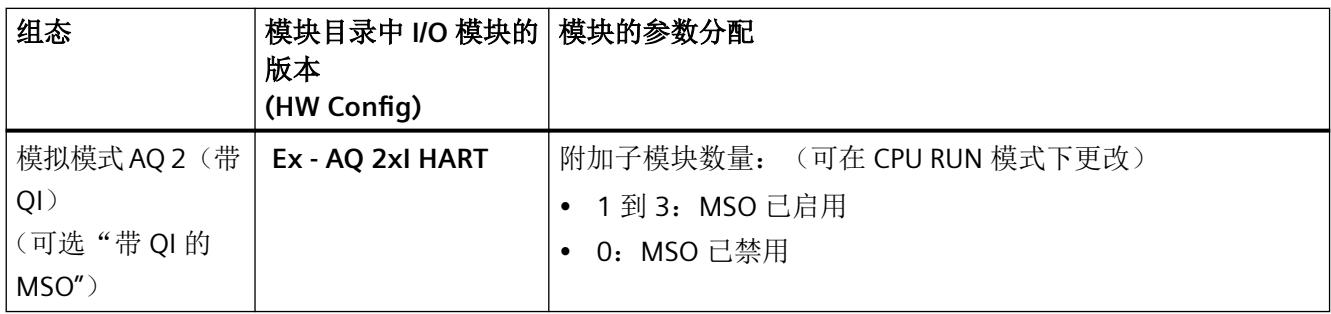

# 更多信息

- 有关如何为 IO 控制器分配 MSO 子模块的信息,请参见文档《SIMATIC; 分布式I/O 系统 *ET 200SP/ET 200SP HA*,用于危险区域的模块》。
- 有关如何在 STEP 7 中组态对共享设备以及 MSI/MSO 功能的访问的信息,请参见该常见 问题解答 [\(https://support.industry.siemens.com/cs/ww/en/view/109736536\)](https://support.industry.siemens.com/cs/ww/en/view/109736536)。

*5.6 HART* 映射参数

# **5.6 HART** 映射参数

可以使用 HART 映射参数将最多 4 个 HART 变量组态(映射)到模块的地址空间。

如果要在 I/O 模块的输入区域内直接使用最多 4 个 HART 变量, 则在 I/O 模块的属性对话框 中分配这些参数。

在通过 PROFIBUS GSD 文件进行组态时不支持 HART 映射。

参数

表格 5-3 I/O 模块的 HART 映射参数

| 参数                                               |    | 取值范围                 | 默认值         | 在 RUN 模式下重新<br>分配参数 |
|--------------------------------------------------|----|----------------------|-------------|---------------------|
| 变量 1                                             | 通道 | 01                   | 0           | V                   |
|                                                  | 类型 | Non/CiR<br>$\bullet$ | Non/CiR     | V                   |
|                                                  |    | 一级<br>٠              |             |                     |
|                                                  |    | 二级<br>$\bullet$      |             |                     |
|                                                  |    | 三级<br>٠              |             |                     |
|                                                  |    | 四级<br>$\bullet$      |             |                     |
| $\bullet$<br>$\bullet$<br>$\bullet$<br>$\bullet$ |    |                      |             |                     |
| 变量 4                                             | 通道 | 01                   | $\mathbf 0$ | V                   |
|                                                  | 类型 | Non/CiR<br>$\bullet$ | Non/CiR     | V                   |
|                                                  |    | 一级<br>٠              |             |                     |
|                                                  |    | 二级<br>$\bullet$      |             |                     |
|                                                  |    | 三级<br>٠              |             |                     |
|                                                  |    | 四级<br>٠              |             |                     |

参见

HART [映射参数的参数分配和结构](#page-6627-0) (页 [69](#page-6627-0))

显示和中断 **6** 

**6.1 I/O** 模块 **Ex-AQ 2xI HART** 的状态和故障显示

# **6.1.1 I/O** 模块的状态和错误指示灯

# **LED** 指示灯

下图显示了 I/O 模块的 LED 显示。

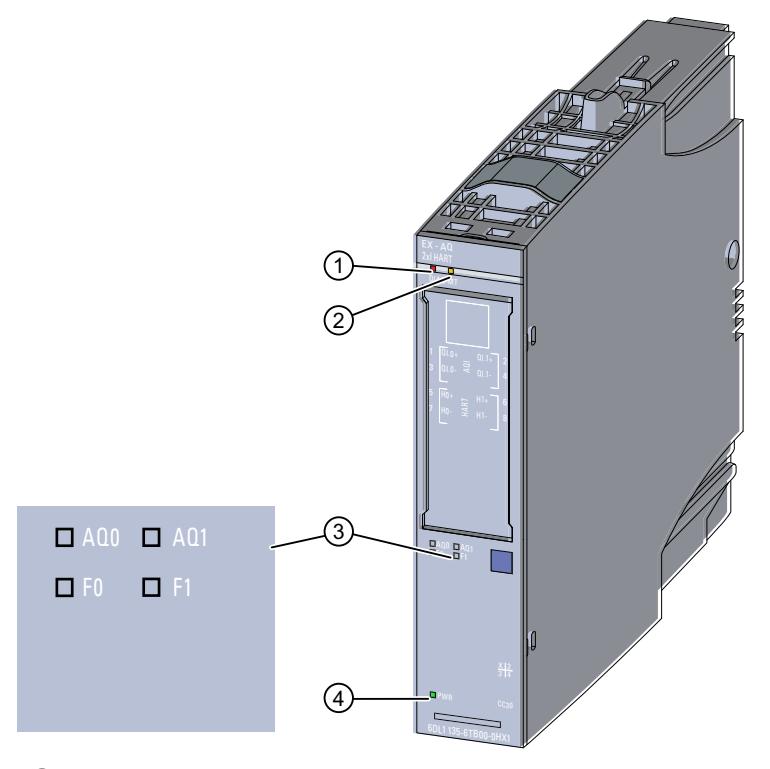

- ① DIAG LED 指示灯(绿色/红色)
- ② MT LED 指示灯(黄色)
- ③ LED 通道状态 AQn(绿色)和 LED 通道故障 Fn(红色)- 通道 n(n = 0 和 1)
- ④ PWR LED 指示灯(绿色)
- 图 6-1 LED 指示灯

*6.1 I/O* 模块 *Ex-AQ 2xI HART* 的状态和故障显示

#### **LED** 指示灯的含义

下表介绍了状态、错误和维护指示灯的含义。 有关消息的纠正措施和可能的原因,请参见以下部分: [诊断和维护消息](#page-6629-0) (页 [71\)](#page-6629-0).

# **6.1.2 DIAG LED** 指示灯的诊断显示

#### **DIAG LED** 指示灯

| DIAG LED 指示灯 | 含义                      |
|--------------|-------------------------|
| о            | 系统的背板总线电源中断或关闭。         |
| 灭            |                         |
| 楽            | 未组态模块。                  |
| 闪烁           |                         |
|              | 已组态模块, 有诊断消息未处于未决状态。    |
| 亮            |                         |
| 楽            | 已组态模块, 至少有一条诊断消息处于未决状态。 |
| 闪烁           |                         |

表格 6-1 DIAG LED 指示灯的诊断显示

# **6.1.3 MT LED** 指示灯的诊断显示

#### **MT LED** 指示灯

表格 6-2 MT LED 指示灯的维护显示

| MT LED 指示灯 | 含义                  |
|------------|---------------------|
|            | 无需维护。               |
| 灭          |                     |
|            | 需要维护, 即至少出现了一次维护事件。 |
| 亮          |                     |

*6.1 I/O* 模块 *Ex-AQ 2xI HART* 的状态和故障显示

# **6.1.4** 通道状态 **LED/**通道故障 **LED** 指示灯的诊断显示

#### 通道状态**/**通道错误 **LED** 指示灯

绿色通道状态 LED 指示灯显示通道是否已启用。如果所激活通道的通道诊断或模块诊断结 果未决, 则绿色 LED 不会点亮。

红色通道故障 LED 指示灯点亮则表示启用通道的通道诊断处于未决状态。

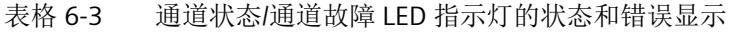

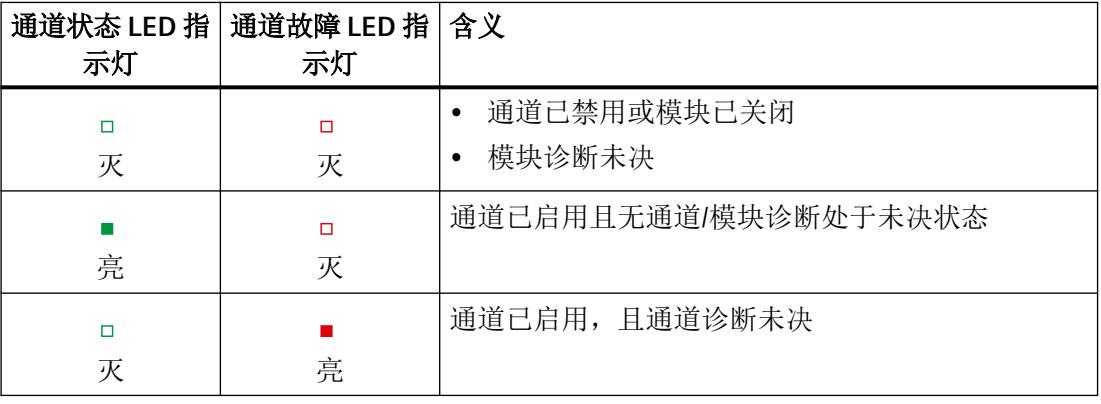

# **6.1.5 PWR LED** 指示灯的诊断显示

#### **PWR LED** 指示灯

表格 6-4 PWR LED 指示灯的状态显示

| PWR LED 指示灯 | 含义              |
|-------------|-----------------|
| П<br>灭      | 电位组的电源电压 L+ 缺失。 |
| 亮           | 电位组的电源电压 L+ 可用。 |

*6.2* 中断

# **6.2** 中断

I/O 模块支持诊断中断。诊断和维护消息通过诊断中断输出。 更多相关信息,请参见附录:

• [诊断和维护消息](#page-6629-0) (页 [71\)](#page-6629-0)

#### 诊断消息

I/O 模块将在以下事件中生成诊断消息:

- 无电源电压
- 上溢
- 短路
- 断路
- 参数分配错误
- 模块故障
- 基座单元中的保持性存储器出现故障。
- 基座单元无效
- 通道/组件暂时不可用
- 过热
- 下溢

#### 说明

只有在重启后模块才会删除未决的"模块故障"诊断。

#### 维护消息

I/O 模块将在以下事件发生时生成维护消息:

- HART 通信错误
- HART 一级变量超出限值
- 现场设备的 HART 模拟量输出电流饱和
- 指定的现场设备的 HART 输出电流
- HART 的其它状态信息可用

显示和中断

*6.2* 中断

- HART 组态发生更改
- 现场设备中的 HART 故障
- HART 二级变量超出限值
- 基座单元中的保持性存储器出现故障。

显示和中断

*6.2* 中断

# **HART** 功能 **7**

# **7.1** 应用

## **7.1.1** 有关使用的有用信息

下文参考了 HART 的功能和使用。

#### **HART** 的使用

通过使用 HART 模块可以与连接的 HART 现场设备实现附加的数据交换。 HART 模块的一个通道只可链接一个 HART 现场设备。 可以调试 HART 现场设备并重新进行组态。 [HART](#page-6600-0) (页 [42](#page-6600-0))

### **HART** 的优点

使用具有 HART 功能的 I/O 模块具有以下优点:

- 与标准模拟量模块的连接兼容性:电流回路 4 到 20 mA
- 使用具有 HART 功能的多个现场设备
- 支持在基于 ET 200SP HA 或 ET 200SP HA 的 IO 设备上应用 HART 设备
- 使用 HART 协议的其它数字通讯 [HART](#page-6600-0) 协议 (页 [42\)](#page-6600-0)

#### **HART** 应用

典型应用如下:

- 调试现场设备(集中式参数分配)
- 在线修改现场设备参数
- 显示现场设备的信息、维护和诊断
- 通过 HART 接口集成现场设备的组态工具

<span id="page-6600-0"></span>*7.1* 应用

#### 调试 **HART** 现场设备

为缩短 HART 现场设备的启动时间, HART 现场设备应设为短地址 0。 在打开模块后,模块将通过短地址搜索 HART 现场设备。

- 搜索始终从短地址 0 开始。
- 如果找到短地址不等于 0 的现场设备,其短地址将自动重新组态为 0(HART 命令 6)。 在启动期间,模块将报告 HART 通信错误。

#### **7.1.2 HART**

#### 定义

"HART"(可寻址远程传感器数据通路)指远程控制的现场设备,例如可通过通信寻址的传感 器、变送器或执行器。

HART 功能允许使用 I/O 模块与连接的现场设备交换数据。HART 协议通常作为与智能现场设 备进行通信的标准协议。

HART 是 HART 通讯基金会 (HCF, HART Communication Foundation) 的注册商标,该基金会 拥有 HART 协议的所有权利。 有关 HART 的详细信息, 请参见 HART 规范。

# **7.1.3 HART** 协议

# 定义

HART 协议说明了传输的物理形式:

- 传输过程
- 消息结构
- 数据格式
- 命令

#### 说明

从模块发送到所连现场设备的每个 HART 报文(请求帧)和由现场设备接收的每个 HART 报文 (响应帧)具有以下基本结构。

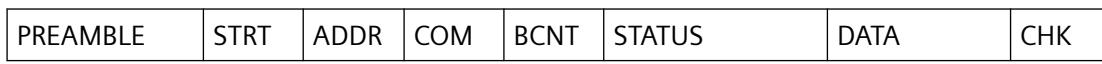

PREAMBLE: 用于同步的字节 (0xFF)。

5 到 20 个字节,取决于参数分配

STRT: 起始字符(起始分隔符)

ADDR: 现场设备的地址(1个字节;短地址或 5 个字节;长地址)

COM: HART 命令编号

BCNT: 字节计数,无校验和时应遵循的字节数

STATUS: HART 设备状态(第 1 和第 2 个状态字节)。仅针对响应帧显示。 HART [设备状态](#page-6605-0) (页 [47\)](#page-6605-0)

DATA: 已传送的用户数据/参数, 数量取决于命令 (0...230 个字节)

CHK: 校验和

除前导字节外,此结构包含在 HART 命令接口的通信数据中。

HART [作业和响应数据记录](#page-6647-0) (页 [89](#page-6647-0))

- HART 响应始终包含数据。
- 状态信息(HART 设备状态;第 1 个和第 2 个状态字节)始终与 HART 响应一起发送。
- 用户应该评估此信息,确保响应正确无误。

*7.2* 系统连接

# **7.2** 系统连接

#### **7.2.1** 有关系统连接的有用信息

下文描述现场设备的系统连接和参数分配。

#### 系统环境

要使用具有 HART 功能的智能现场设备,需要以下系统环境:

- 4 mA 到 20 mA 电流环路
- 将现场设备连接到 I/O 模块

#### 系统连接如下所示:

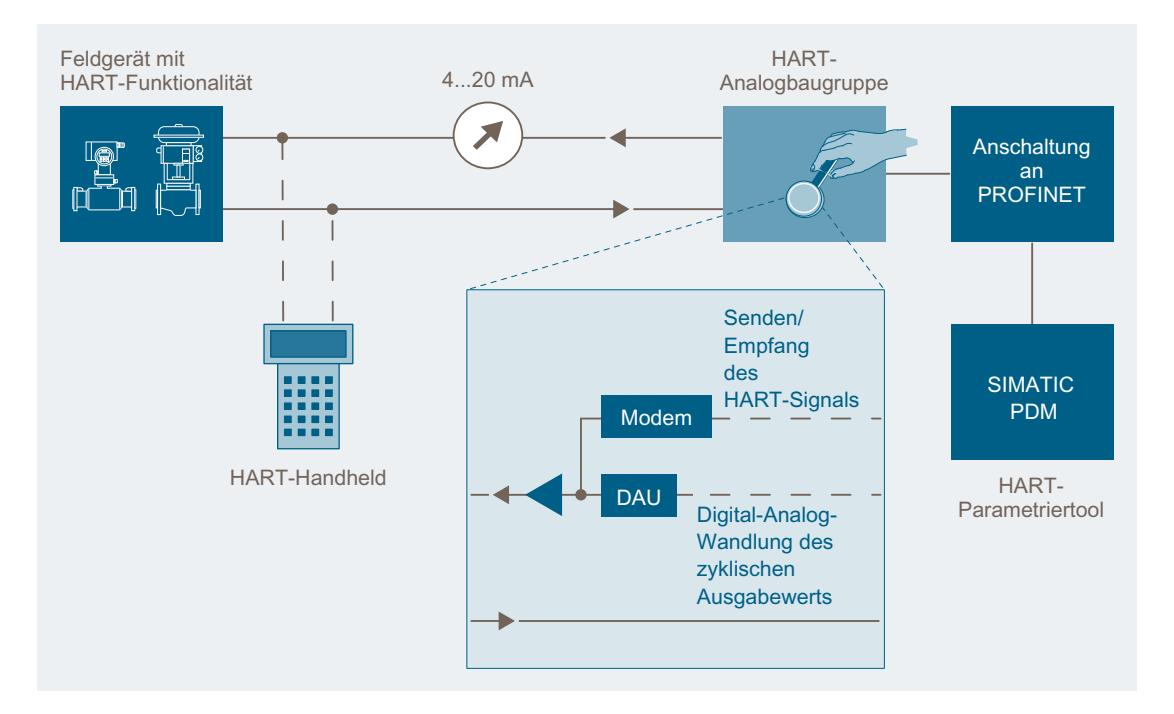

I/O 模块在 IO 设备中使用。可将 HART 现场设备连接到每个通道(单节点操作)。I/O 模块 作为 HART 主站运行, 现场设备作为 HART 从站。

I/O 模块从 HART 组态工具接收命令,然后会将命令转发到智能现场设备并返回响应或者进 行其他操作。数据记录是 I/O 模块的接口。这些数据记录必须由客户端生成或解读。

- HART [组态工具](#page-6603-0) (页 [45\)](#page-6603-0)(例如, SIMATIC PDM)
- • [HART](#page-6604-0) 信号 (页 [46\)](#page-6604-0)
- HART [设备状态](#page-6605-0) (页 [47\)](#page-6605-0)

#### *7.2* 系统连接

#### <span id="page-6603-0"></span>组态

I/O 模块通过 SIMATIC 工程组态工具组态。根据实际模拟量值输出和 HART 变量在 I/O 模块的 输入地址空间中的使用情况组态各个通道。

- 用户可使用 SIMATIC 工程组态工具来为每个通道组态一个现场设备。
- 所连现场设备的组态/参数分配通过 HART 组态工具或相应分布式 I/O 的 EDD 执行。

#### 现场设备重新组态

连接到 I/O 模块的现场设备可重新组态。以下工具适合进行重新组态:

- HART 组态工具
- HART 手持设备

I/O 模块通常允许触发现场设备的重新组态。

访问权限的分配仅可通过 HART 组态工具进行。

可以通过 HART 组态工具输入的 HART 命令来触发与 I/O 模块相连的现场设备的重新组态。

完成现场设备的重新组态之后,相应位将在所连现场设备的 HART 设备状态(第 2 个状态字 节)中置位。

#### 说明

#### "组态已更改**ܬ)\$onHuSBtJon changed)** 维护消息

- 如果"组态已更改"(Confiquration changed) 维护消息已启用, I/O 模块会在现场设备重新组 态时触发此维护消息。
- 该维护消息应被视为通知,而不是错误。约 1 分钟后,I/O 模块再次将其自动删除。

更多相关信息,请参见[:诊断和维护消息](#page-6629-0) (页 [71](#page-6629-0))

#### **7.2.2 HART** 组态工具

定义

可使用外部手持设备(HART 手持设备)或 HART 组态工具 (PDM) 分配 HART 参数。两种方 式都使用"客户端"功能:

参数分配工具影响整个 I/O 模块; HART 手持设备与现场设备并联连接。

<span id="page-6604-0"></span>*7.2* 系统连接

# **7.2.3 HART** 信号

定义

HART 信号由 1200 Hz 和 2200 Hz 的正弦波构成,平均值为 0。

# 说明

下图显示了带调制 HART 信号的模拟信号(FSK 方法)。可以使用输入滤波器对其进行过滤, 从而使原始模拟信号再次可用。

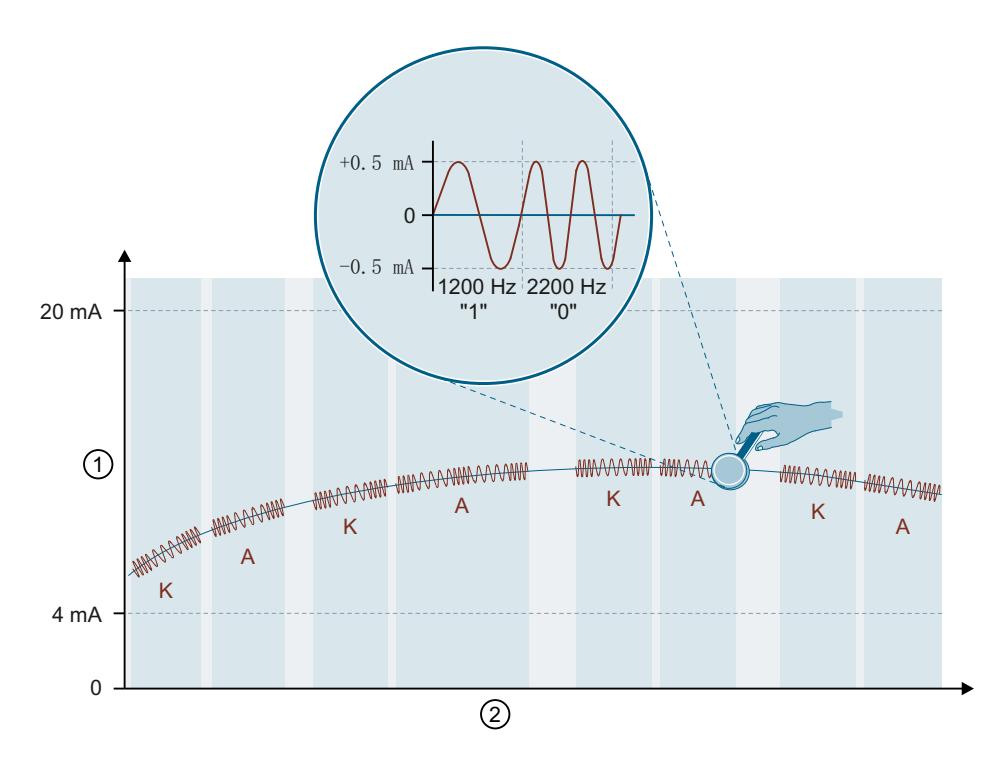

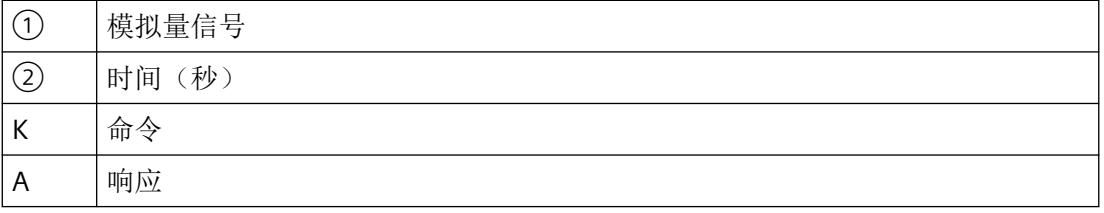

# <span id="page-6605-0"></span>**7.2.4 HART** 设备状态

定义

随现场设备的每次响应传输的两个 HART 状态字节(HART 设备状态)包含有关 HART 通信、 HART 命令和设备状态的错误信息。

此外,这些信息由 I/O 模块进行评估,并通过维护消息向 CPU 发送信号。

# 说明

第 1 和第 2 个状态字节的结构如下:

表格 7-1 第 1 个状态字节

| 当位 7 = 1 时: 通信错误              |         |  |  |  |
|-------------------------------|---------|--|--|--|
| 位 $6 = 1$                     | 奇偶校验错误  |  |  |  |
| 位 5 = 1                       | 上溢      |  |  |  |
| 位 $4 = 1$                     | 帧错误     |  |  |  |
| 位 3 = 1                       | 校验和错误   |  |  |  |
| $f\dot{\mathbb{Z}}$ 2 = 0     | 保留      |  |  |  |
| 位 1 = 1                       | 接收缓冲区上溢 |  |  |  |
| $f\circled{1}$ $0=0$          | 保留      |  |  |  |
| 当位 7 = 0 时: 位 0 到 6 取决于响应帧的特性 |         |  |  |  |

#### 表格 7-2 第 2 个状态字节

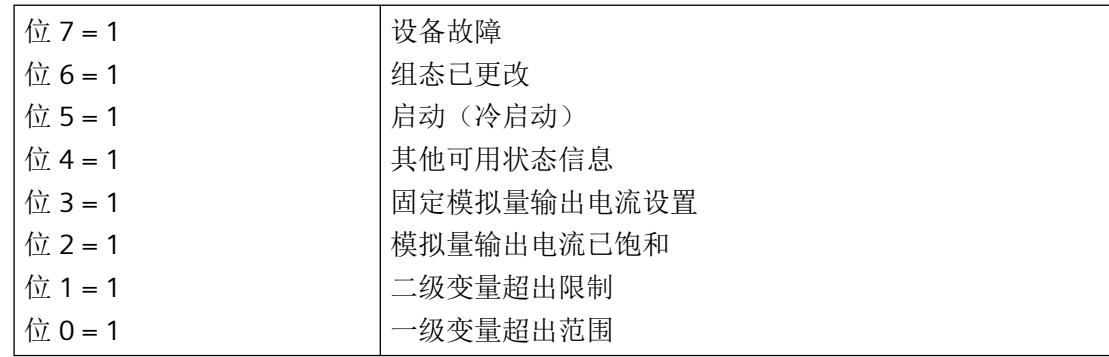

*7.3* 通信

# **7.3** 通信

#### **7.3.1** 有关通信的有用信息

下文以 HART 通信作为参考。

#### **HART** 通信

启用 HART 操作后,模拟量模块会单独向连接的现场设备发送 HART 命令。这总是在通道特 定的基础上交替进行,具有通过模块的命令接口到达的任何未决的外部 HART 命令。

- • [HART](#page-6607-0) 命令 (页 [49\)](#page-6607-0)
- HART [命令接口](#page-6645-0) (页 [87\)](#page-6645-0)

I/O 模块用于以下操作:

[多路复用操作](#page-6609-0) (页 [51](#page-6609-0))

#### 快速模式

将 HART 命令作为 SHC 序列(连续的 HART 命令)处理时, 为当前通道保留 HART 处理。

如果 I/O 模块在通道上识别到 SHC 位已置位的 HART 命令,则对 I/O 模块的完整 HART 命令 处理将为此通道保留大约 2 s。在此期间,无内部 HART 请求处理,无对 I/O 模块所有其它通 道的 HART 命令处理。

SHC [序列](#page-6608-0) (页 [50](#page-6608-0))

#### 说明

- 当 I/O 模块的 HART 通道正在处理 SHC 序列(因此会为该通道保留完整的 HART 处理)时,所 有 HART 通道的 HART 变量不再更新。其值和质量代码保持不变。
- 其它通道的 HART 命令相应地也不会得到处理和确认。

#### 脉冲模式

I/O 模块不支持脉冲模式。脉冲位已置位的 HART 命令会被忽略,并且不会转发到所连接的 现场设备。

#### <span id="page-6607-0"></span>**7.3.2 HART** 命令

#### 定义

HART 命令用于设置 HART 现场设备的可组态属性(HART 参数)。HART 响应用于读取 HART 参数。

# 说明

HART 命令及其参数分为三组:

- 通用 HART 命令 (页 49)
- 通用 [HART](#page-6608-0) 命令 (页 [50](#page-6608-0))
- [设备特定的](#page-6608-0) HART 命令 (页 [50\)](#page-6608-0)

# **7.3.3 HART** 命令的说明

# **7.3.3.1** 通用 **HART** 命令

定义

HART 现场设备的所有制造商都必须支持通用命令。

#### 说明

通用 HART 命令的示例

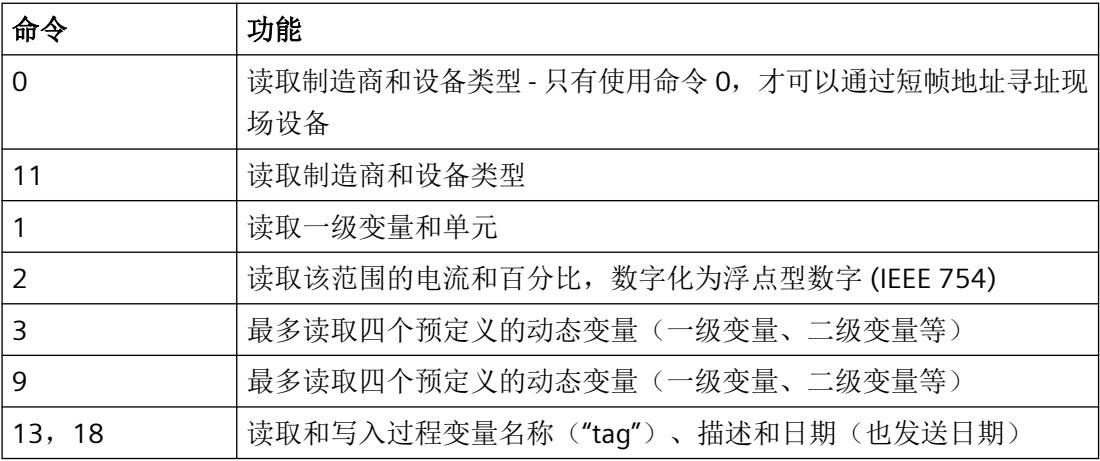

<span id="page-6608-0"></span>*7.3* 通信

# **7.3.3.2** 通用 **HART** 命令

#### 定义

HART 现场设备的所有制造商都应支持通用命令。

#### 说明

可用 HART 命令示例:

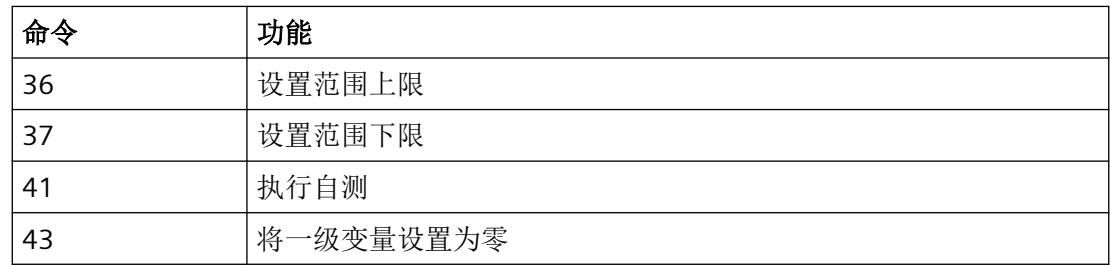

#### **7.3.3.3** 设备特定的 **HART** 命令

### 定义

设备特定的命令仅适用于相应的现场设备。

# **7.3.4 SHC** 序列

#### 定义

如果将 SHC 位已置位的 HART 命令发送至 I/O 模块, 则该通道为 HART 命令保留 2 秒。

对于 SHC 位已置位的每个附加 HART 命令,I/O 模块同样为 HART 命令额外保留该通道 2 秒。 如果针对该通道检测到未将 SHC 位置位的 HART 命令, 或者如果在先前 HART 命令的 2 秒内 未收到针对该通道的更多命令,则会再次开始将用于读取 HART 变量的命令 3 或 9 循环发送 到现场设备。

# <span id="page-6609-0"></span>**7.3.5** 多路复用操作

定义

I/O 模块在多路复用模式下处理 HART 通信, 即一个通道接着一个。因此, 个别通道的 HART 命令会影响其他通道的 HART 处理速度。

*7.4* 变量

# **7.4** 变量

# **7.4.1** 有关 **HART** 变量的有用信息

在下文中,分别介绍 HART 变量、属性对话框和地址分配。

#### **I/O** 模块的属性对话框

在 I/O 模块的属性对话框中,可以在 I/O 模块的输入地址区域中直接组态最多 4 个 HART 变量。 可以从每个通道提供的四个 HART 变量中进行选择:

[HART](#page-6611-0) 变量 (页 [53](#page-6611-0))

质量代码提供有关 HART 变量的过程状态的信息。

[质量代码](#page-6611-0) (页 [53](#page-6611-0))

HART 变量分配给模块属性对话框中的一个通道。HART 变量通过参数数据记录 130 进行组态。 这样,就可以直接通过现场设备按自动化设备中的输入数据形式处理测量值。

HART [映射参数的参数分配和结构](#page-6627-0) (页 [69](#page-6627-0))

还可以在 I/O 模块的属性对话框中确定是否使用 multiHART 区域及其属性。

[multiHART](#page-6614-0) 范围 (页 [56\)](#page-6614-0)

#### 地址分配

可以组态以下内容:

- 最多 4 个 HART 变量 每个 HART 变量占用输入数据的 5 个字节。在输入地址空间中组态(映射)至少一个 HART 变量后,就会分配所有 4 个变量的地址(20 字节)。
- multiHART 区域 如果使用 multiHART 区域,则会额外分配 6 个字节的输入地址空间和 1 个字节的输出地 址空间。

# <span id="page-6611-0"></span>**7.4.2 HART** 变量

#### 定义

每个 HART 变量由 4 字节实数值和 1 字节质量代码组成。通过启用的 HART 功能,可以为每 个通道最多循环读取四个现场设备支持的 HART 变量。通过 HART 命令 3 (HART 修订版 5 和 6 的现场设备)或命令 9 (HART 修订版 7 或更高版本的现场设备) 自动读取 HART 变量。 每个通道的这四个 HART 变量始终存储在 HART 变量数据记录 121 中,并可随时读取。 HART [变量数据记录](#page-6656-0) (页 [98\)](#page-6656-0)

#### 说明

以下 HART 变量可用:

- PV (Primary Variable, 一级变量)
- SV (Secondary Variable, 二级变量)
- TV (Tertiary Variable, 三级变量)
- QV (Quaternary Variable, 四级变量)

## **7.4.3** 质量代码

#### 定义

质量代码指示相应 HART 变量的过程状态。

#### 说明

质量代码的结构如下:

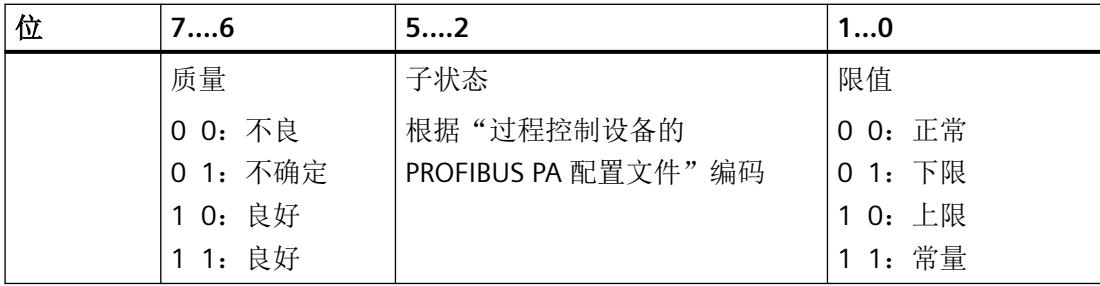

*7.4* 变量

由 I/O 模块生成的质量代码符合所用的现场设备的 HART 版本。

- 支持 HART 版本 5 和 6 的现场设备 (页 54)
- 支持 HART 版本 7 [及以上版本的现场设备](#page-6613-0) (页 [55\)](#page-6613-0)

# **7.4.4 HART** 版本

#### **7.4.4.1** 支持 **HART** 版本 **5** 和 **6** 的现场设备

#### 定义

质量代码仅由响应帧(HART 命令 3)的第 1 和第 2 个状态字节(HART 设备状态)组成。

# 说明

支持 HART 版本 5 和 6 的现场设备的质量代码结构如下:

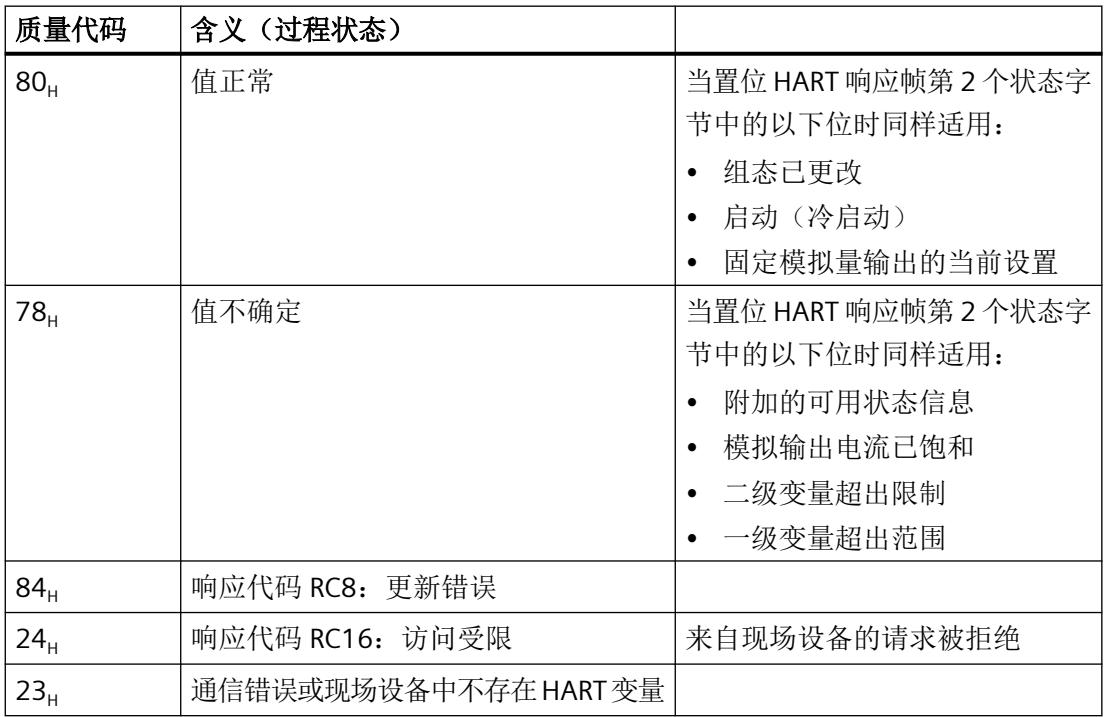

*HART* 功能

*7.4* 变量

<span id="page-6613-0"></span>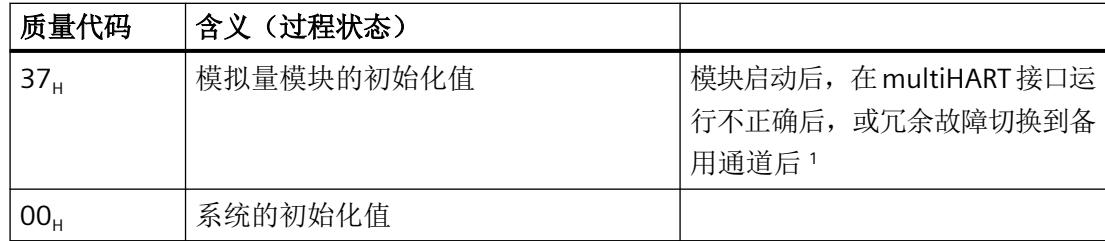

<sup>1</sup> 当由于 IO 冗余模块故障导致出现冗余故障切换时,通道处于备用模式。

# **7.4.4.2** 支持 **HART** 版本 **7** 及以上版本的现场设备

#### 定义

质量代码由响应帧(HART 命令 9)的第 1 个状态字节(HART 设备状态)和"设备变量状态" (DVS) 构成。

# 说明

支持 HART 版本 7 或以上版本的现场设备的质量代码结构如下:

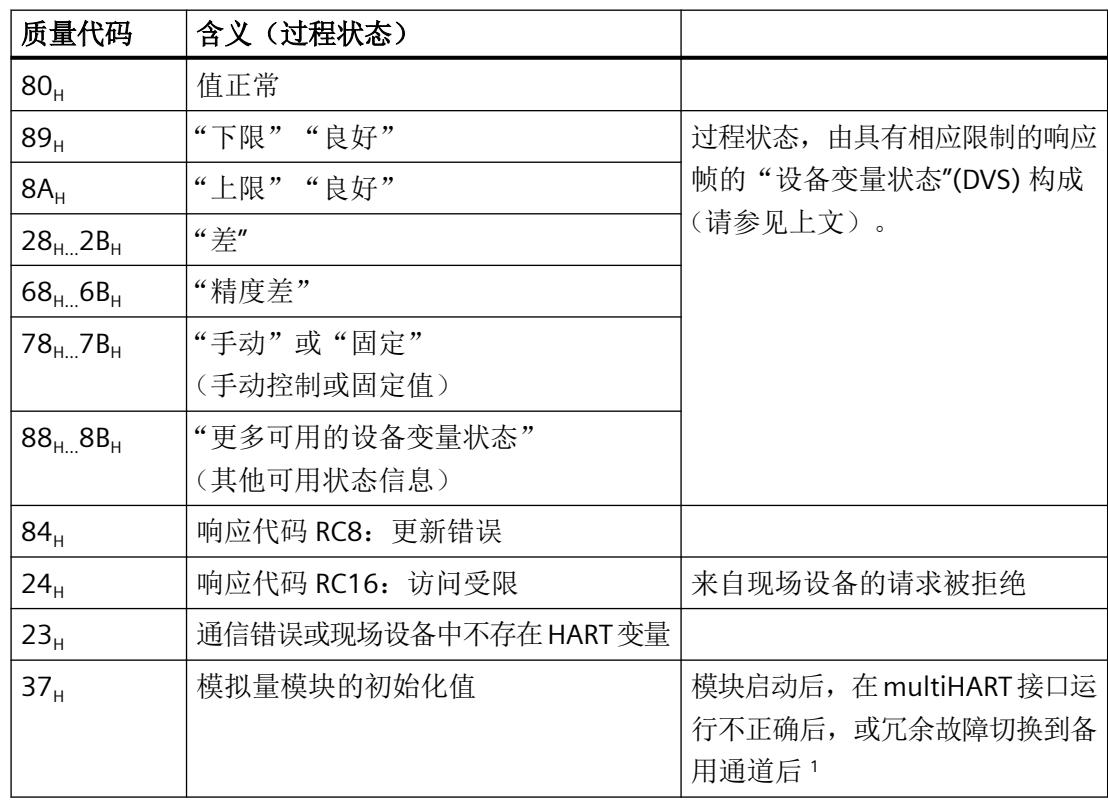

<span id="page-6614-0"></span>*7.4* 变量

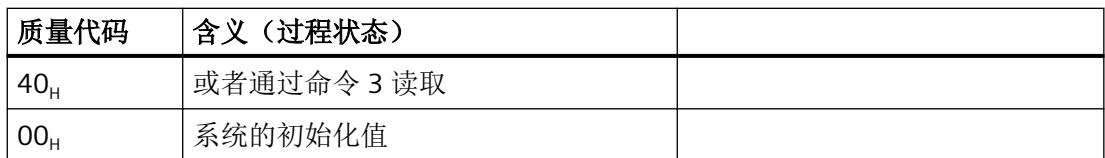

<sup>1</sup> 当由于 IO 冗余模块故障导致出现冗余故障切换时,通道处于备用模式。

# **7.4.5 multiHART** 范围

定义

可以通过 multiHART 范围访问 I/O 模块中的任意已组态 HART 变量。

启用 HART 模式后,I/O 模块循环读取所连现场设备本身提供的变量,并使其在组态的输入 地址空间中可用。可通过 multiHART 范围请求并读取 HART 变量。

# 技术数据 **8**

# **Ex-AQ 2xI HART** 的技术规范

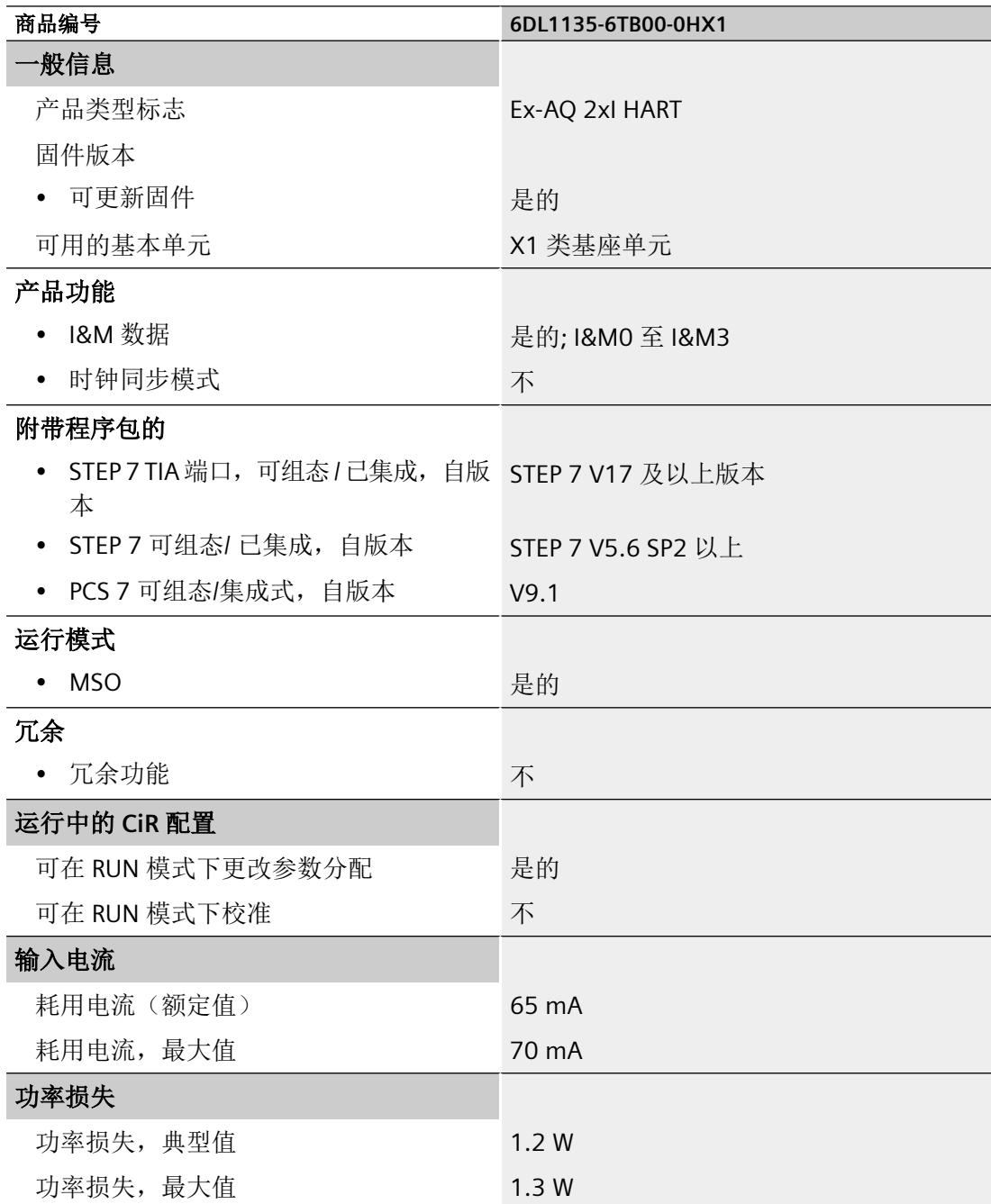

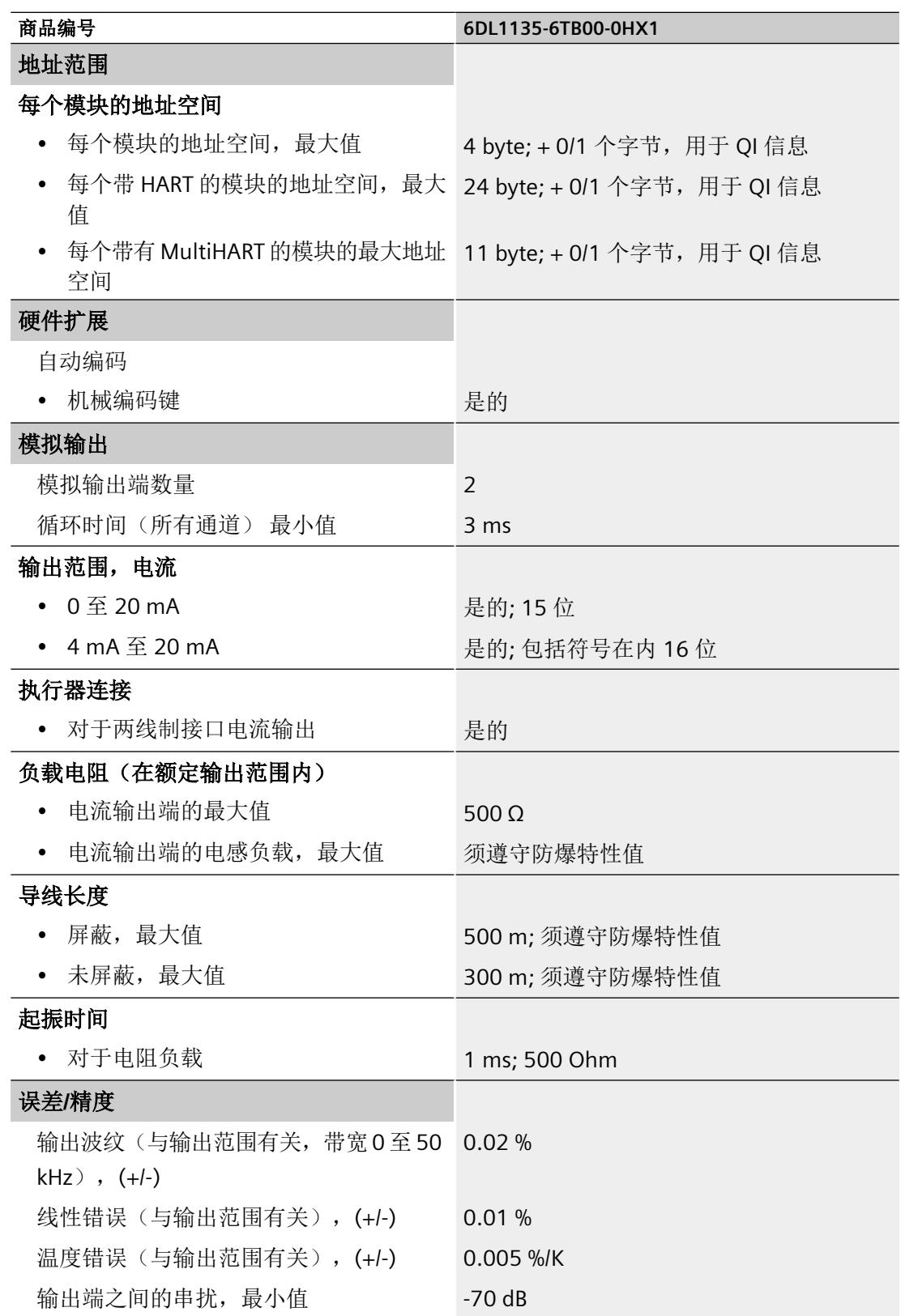

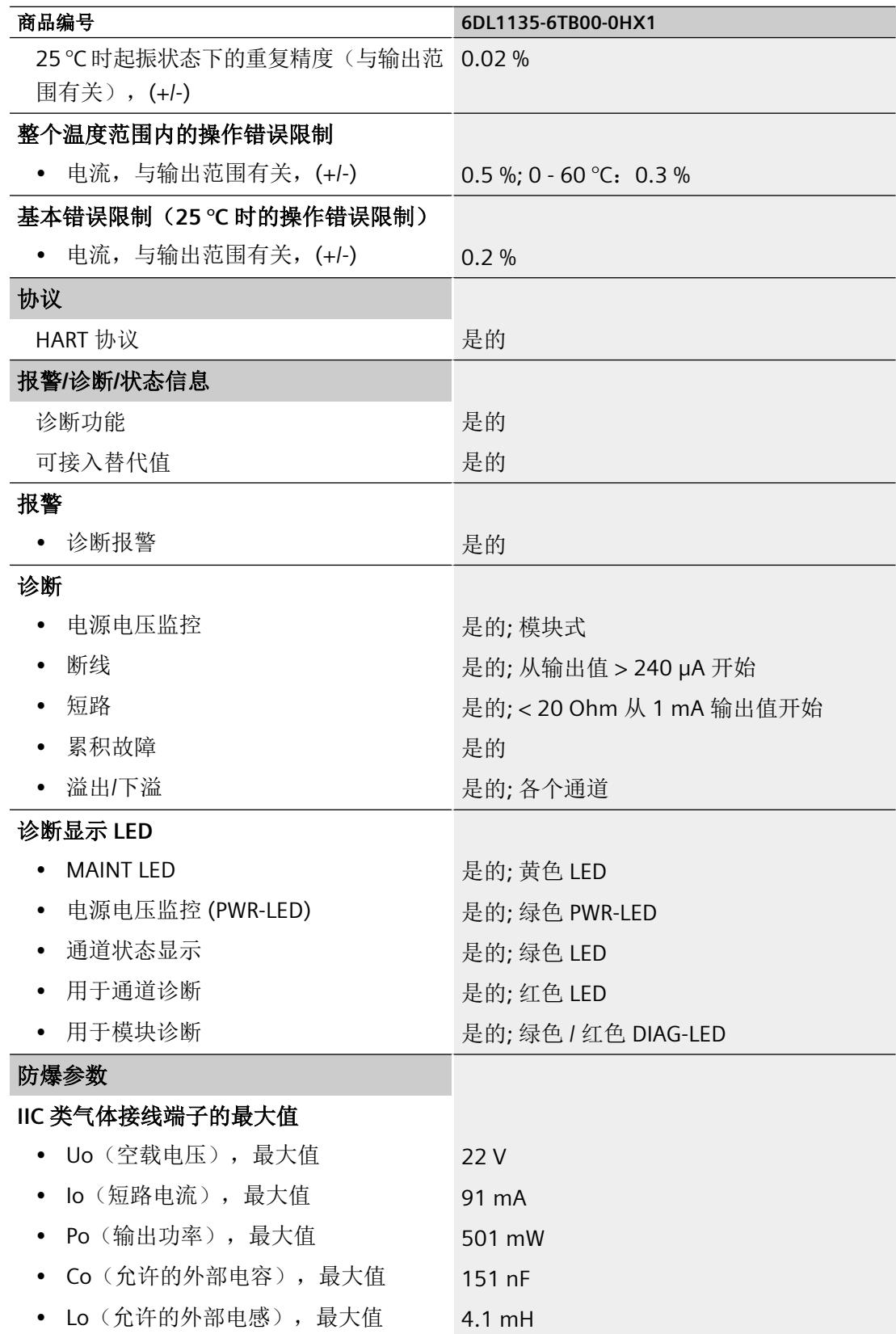

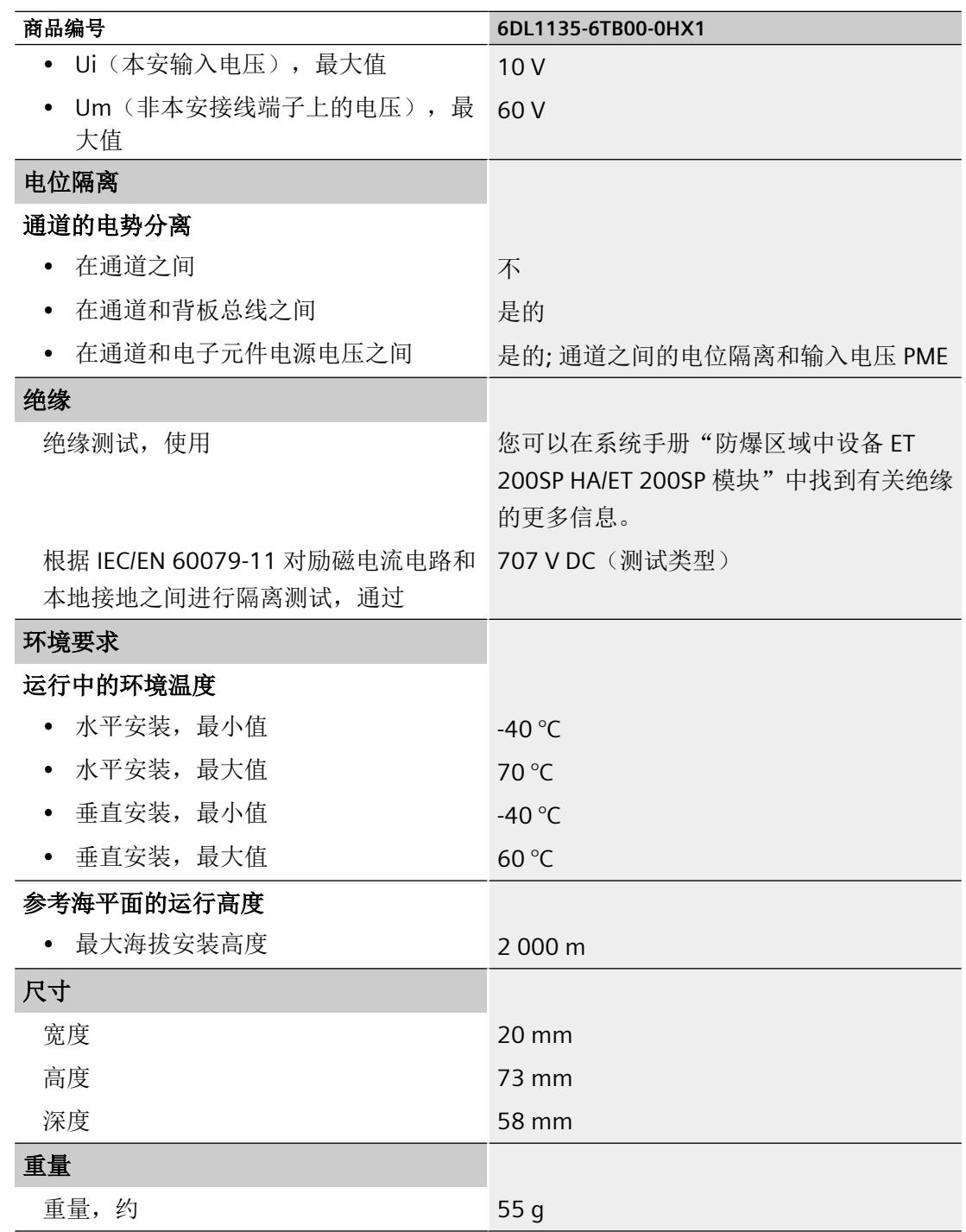

# 循环时间

周期时间指输出新过程值的时间片。

周期时间是基本周期时间和通道处理时间的总和(独立于参数分配)。

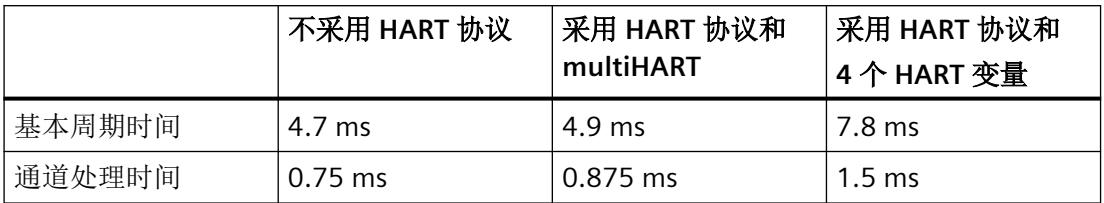

周期时间 = 基本周期时间 + n × 通道处理时间

# 驱动程序、参数、诊断消息和地址空间 **A**

# **A.1** 驱动程序和诊断块的概念

#### 使用 **PCS 7**

以下信息显示使用过程控制系统时的优势。在过程控制系统中,工程组态系统将自动处理多 个重要参数分配和模块的互联。

如要在这些过程控制系统之外使用 Ex I/O,请参见以下章节:

- 模块/[通道参数的参数分配和结构](#page-6624-0) (页 [66](#page-6624-0))
- [模拟模式下的地址空间](#page-6632-0) (页 [74\)](#page-6632-0)

#### 驱动程序和诊断块(驱动程序块)的任务

过程控制系统中,在诊断/信号处理方面有特定要求。其中包括监视模块、IO 设备和 PROFINET IO 系统是否失灵或发生故障。

为支持这一点,在工程组态系统的库中提供了块,可充当硬件的接口并且其中包含测试功能。 这些块执行两个基本任务:

- 向 AS 提供过程信号以便进一步处理。
- 其监视模块、IO 设备和 PROFINET IO 系统是否发生故障。

在读入过程信号时,这些块会访问过程映像输入(或过程映像分区)(PII),而在输出过程信 号时, 它们会访问过程映像输出(或过程映像分区)(PIO)。

#### 概念

过程控制系统的驱动程序和诊断块的概念具有以下特征:

- 分离用户数据处理(CHANNEL 块)与诊断数据处理(MODULE 块)
- I/O 信号的符号寻址
- 通过 CFC 自动生成 MODULE 块

#### *A.1* 驱动程序和诊断块的概念

这一块的概念支持已认可模块列表中的所有模块。

当集成新的 Siemens 或非 Siemens 模块类型后,驱动程序生成器的元知识可通过附加 XML 文件(对象和操作列表)进行扩展。

#### 说明

请注意以下几点:

- 包含驱动程序块的库必须使用 PC 上的安装程序进行安装。这是确保提供驱动程序生成器所需 元知识的唯一方法。不得复制其它计算机中的库。
- 还可以使用其它库中的驱动程序块(例如,自己库中自己的块)。可以在"生成模块驱动程序" (Generate module drivers) 对话框中指定该附加库。驱动程序生成器随后会在此处指定的库 中搜索要导入的块。如果未在其中找到该块,则将在控制文件(XML 文件)指定的库中进行 搜索。
- 如果 S7 程序包含一个信号处理块,但该块不属于任一工程组态系统库,则需要执行以下操作: 必须在"生成模块驱动程序"(Generate Module Drivers) 对话框中指定要从其中导入驱动程序 块的驱动程序库的版本。

#### 时间优化处理

为了能在运行时进行时间优化处理,将用于处理错误的组织块(例如,OB85、OB86 等)自 动划分成运行组,并将驱动程序块集成到相应的的运行组中。

例如,如果出现错误,SUBNET 块会激活相关的运行组。RACK 块或 MODULE 块将检测错误, 对其进行评估并向操作员监控系统发送过程控制消息。

MODULE 块(OMODE\_xx 输出)的诊断信息会被传送到相应的 CHANNEL 块(MODE 输入)。 如有必要,此信息可通过一个能够在操作员监控系统中控制和查看的块或一个用户块显示在 过程画面中(通过测量值颜色变化或闪烁显示等)。

#### *A.2* 模块*/*通道参数的参数分配和结构

# **A.2** 模块**/**通道参数的参数分配和结构

#### **A.2.1** 参数分配

#### 用户程序中的参数分配

您可以在 RUN 模式下重新组态模块的各个通道和 HART 变量映射,而不影响其它通道。

#### 在 **RUN** 模式下更改参数

此参数只能借助"WRREC"指令传送到 I/O 模块。

- 使用数据记录 128 的模块/通道参数
- 通过数据记录 130 的 HART 映射

在此情况下,通过组态设置的参数在 CPU 中不会更改,也就是说,在启动后,CPU 中设置 的参数将再次生效。

#### 输出参数 **STATUS**

如果使用"WRREC"指令传送参数时发生错误,模块将使用先前分配的参数继续运行。STATUS 输出参数中包含有一个对应的错误代码。

STATUS 输出参数长 4 个字节, 并按以下方式组态:

- 字节 1: Function Num, 一般错误代码
- 字节 2: Error Decode, 错误代码的位置
- 字节 3: Error Code 1, 错误代码
- 字节 4: Error Code 2, 错误代码的制造商特定扩展

模块特定的错误通过 Error\_Decode = 0x80 和 Error\_Code\_1 / Error\_Code\_2 进行显示。

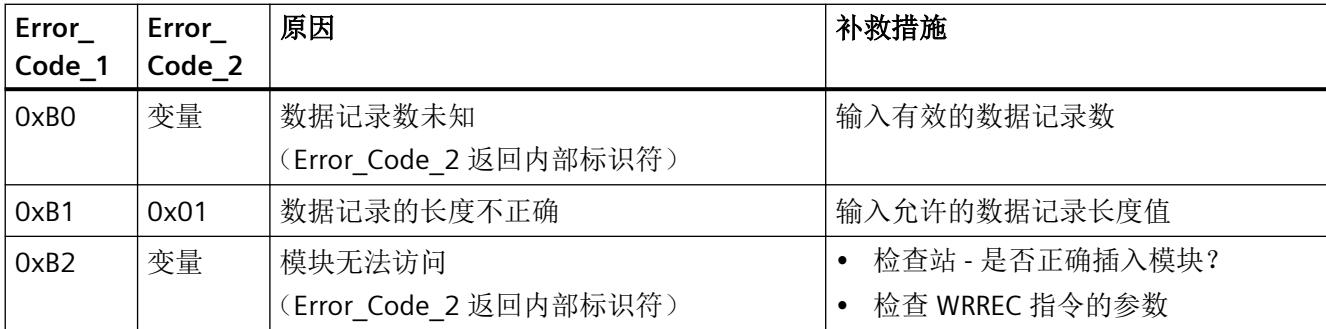
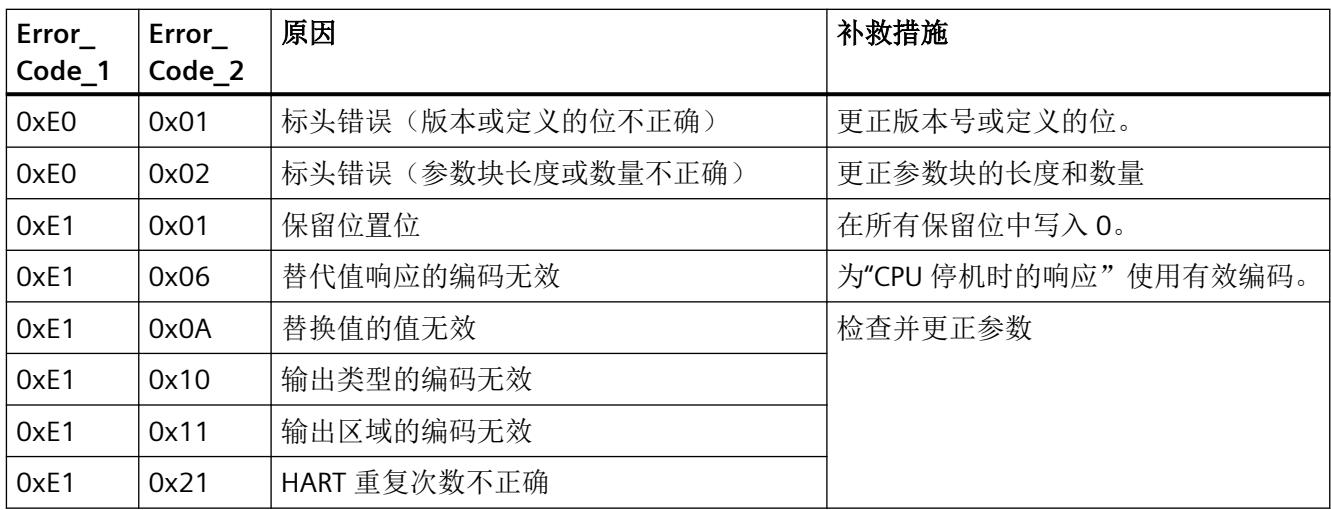

#### 有效参数

只允许使用以下指定值。未列出的值将被模块拒绝。

模拟量模块会检查每个参数数据记录。如果检测到不正确的参数,则整个数据记录都会被拒 绝,而模块的参数则保持不变。

#### **A.2.2** 模块**/**通道参数的参数分配和结构

#### 数据记录 **128** 的结构

该数据记录包含模块参数和两个通道的工艺或通道参数。 数据记录的主要组件:

- 标头信息(模块)、模块参数、标头信息(通道)
- 影响实际模拟量值输入的通道参数(通道或工艺参数)。
- 启用诊断的参数
- HART 通信的基本参数。

使用数据记录 131 到 132 可以指定和更改其它参数和 [HART](#page-6657-0) 特定的设置。请参见"HART 特 [定的设置](#page-6657-0) (页 [99](#page-6657-0))"部分。

表格 A-1 模拟量模式下的数据记录 128 的结构 (24 字节长)

| 字节   | 长度   | 参数        | 有效范围                |  |
|------|------|-----------|---------------------|--|
| 03   | 4个字节 | 标头信息 (模块) | 模块                  |  |
| 45   | 2个字节 | 模块参数      | 模块参数                |  |
| 67   | 2个字节 | 标头信息(通道)  | AQ 通道 n (n = 0 到 1) |  |
| 815  | 8个字节 | 通道参数      | 模拟量值输出<br>$\bullet$ |  |
| 1623 | 8个字节 | 通道参数      | 启用诊断<br>$\bullet$   |  |
|      |      |           | <b>HART</b>         |  |

#### 说明

#### 以下详细信息显示的图例

以下详细信息显示给出了数据记录 128 中基于组态的各字节的分配。

- 任何未使用的位以及标有"保留"的位或字节必须设置为"0"。
- 通过将相应位设置为"1"或适当值来激活参数。

#### 标头信息和模块参数

下图显示标头信息和模块参数的结构。

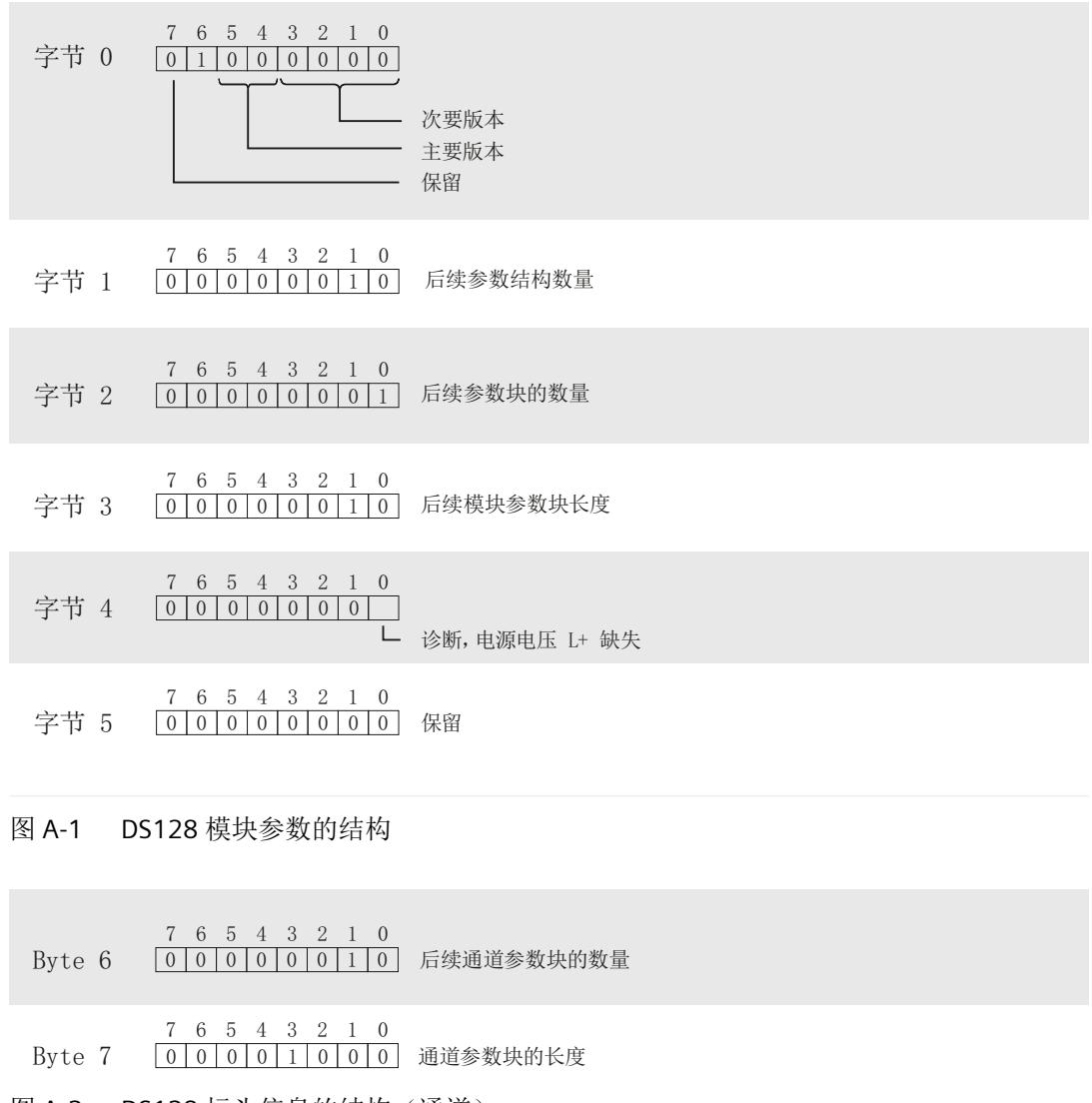

图 A-2 DS128 标头信息的结构(通道)

#### 通道参数

下图显示了通道 0 到 1 的通道参数结构。

x = 8 + (通道编号 \* 8);其中通道编号为 0…1

所有未使用的位和标记为"保留"的位或字节必须置"0"。 将相应位置"1"或设为合适值即可激活通道参数。

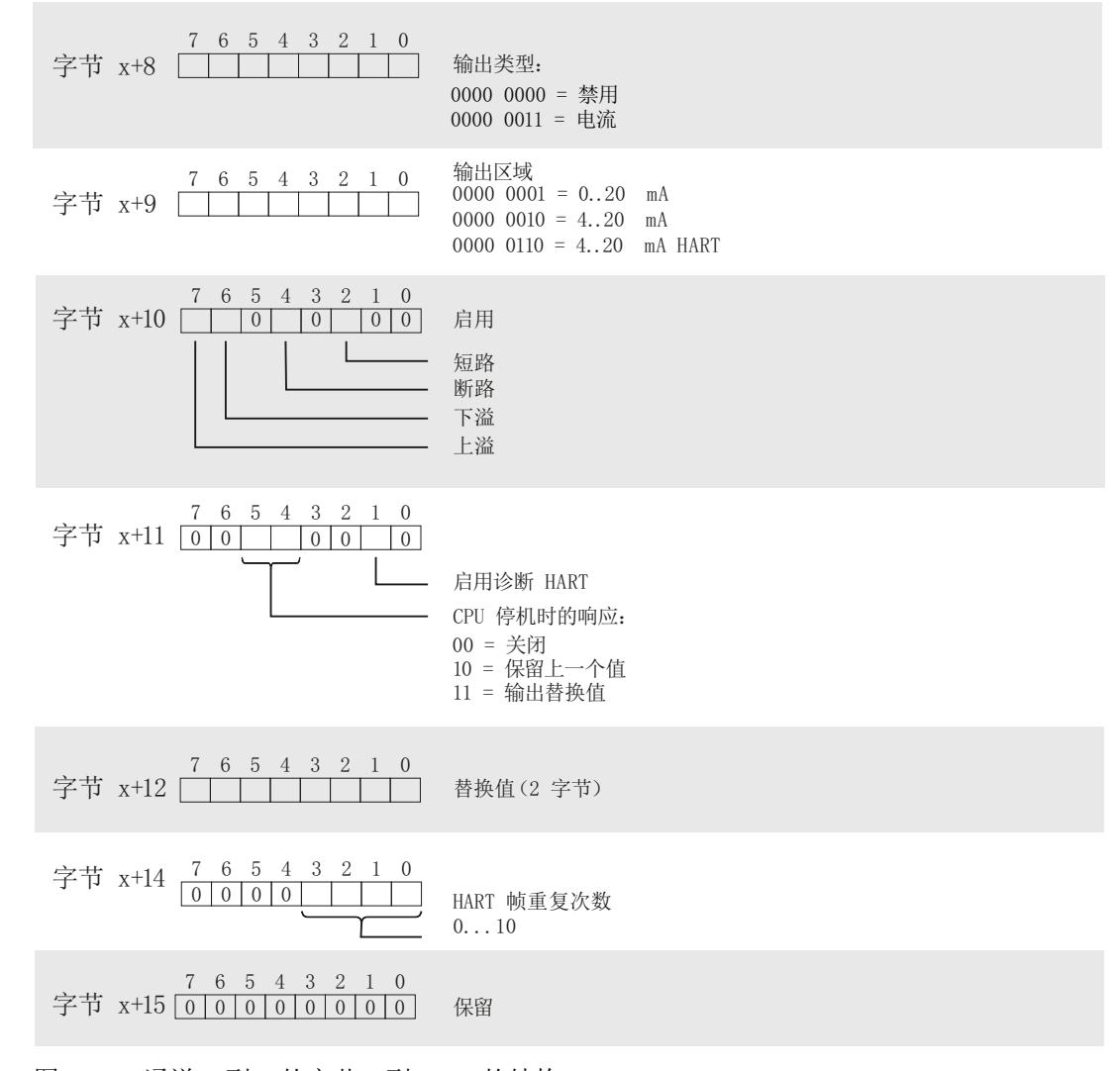

图 A-3 通道 0 到 1 的字节 x 到 x + n 的结构

#### **A.2.3 HART** 映射参数的参数分配和结构

#### 数据记录 **130** 的结构

数据记录 130 的总长度为 12 个字节。

可以使用 HART 映射参数将最多 4 个 HART 变量组态(映射)到模块的地址空间。

每个 HART 变量占用输入数据的 5 个字节。只要在输入地址空间中组态(映射)至少一个 HART 变量, 就会分配全部 4 个变量的地址 (20 个字节) 。

对于带有 HART 变量的 PROFIBUS DP GSD 组态,无法直接组态 HART 变量。四个二级变量在 模块的地址空间中按通道升序排列。

驱动程序、参数、诊断消息和地址空间

*A.2* 模块*/*通道参数的参数分配和结构

#### 标头信息

下图显示了标头信息的结构。

- 7 6 5 4 3 2 1 0 字节 0 0 0 0 0 0 0 0 0 0 0 0 版本 = 0
- 7 6 5 4 3 2 1 0 字节 1 0000010111 块长度 = 11
- 7 6 5 4 3 2 1 0 字节 2 01001010111 块类型 = 75
- 7 6 5 4 3 2 1 0 字节 3 000000000000 保留 = 0
- 图 A-4 数据记录 130 的标头信息

#### 参数

下图显示了 4 个 HART 变量的参数分配。

 $x = 4, 6, 8, 10$ 

- 字节 x 通道号:  $0 = 道道  $0$$  $1 = 1$ 7 6 5 4 3 2 1 0  $000000000$
- 变量标识符: 字节 x+1  $0001$  = Primary  $0010 =$ Secondary 0011 = Tertiary  $0100 =$  Quaternary  $1111 = \text{non / CiR}$ 76543210  $0 0 0 0$

图 A-5 数据记录 130 的参数

I/O 模块的变量标识符 15 = non/CiR 将导致无 HART 变量进行组态或映射;即,输入地址区 域中的相应存储区保持未分配状态。

#### 参见

I/O 模块 [Ex-AQ 2xI HART](#page-6579-0) 的组态 (页 [21](#page-6579-0))

# **A.2.4** 诊断和维护消息

#### 诊断消息

为每个已启用的诊断事件输出一条诊断消息,并且模块上的 DIAG LED 闪烁红色。

可以在 CPU 的诊断缓冲区中读取诊断消息。

以下适用于诊断消息的分配:

- 模块消息分配到所有通道。
- 通道特定的消息仅分配到一个通道,其它通道不受影响。 诊断结果由相应的通道故障 LED 指示。

表格 A-2 诊断信息、其含义和可能的补救措施

| 诊断消息           | 错误代<br>码         | 分配    | 含义/原因                                         | 补救措施                                                               |
|----------------|------------------|-------|-----------------------------------------------|--------------------------------------------------------------------|
| 短路             | $1_{\rm H}$      | 模拟量输出 | 执行器的电缆短路或执行器阻抗<br>过低                          | 更正过程接线<br>$\bullet$<br>检查连接的执行器                                    |
| 过热             | 5 <sub>H</sub>   | 模块    | 环境温度过高<br>模拟量输出的总电流过高<br>一个或多个模拟输出短路<br>模块有缺陷 | 检查连接<br>$\bullet$<br>更换模块<br>$\bullet$                             |
| 断路             | 6 <sub>H</sub>   | 模拟量输出 | 模块与执行器之间断路<br>$\bullet$<br>通道未连接 (开路)         | 连接电缆<br>$\bullet$<br>禁用诊断                                          |
| 超出上限           | 7 <sub>H</sub>   | 模拟量输出 | 模拟量值超出过范围。                                    | 更正输出值                                                              |
| 超出下限           | 8 <sub>H</sub>   | 模拟量输出 | 模拟量值低于欠范围。                                    | 更正输出值                                                              |
| 参数分配错误         | 10 <sub>H</sub>  | 模块    | 参数分配不正确                                       | 纠正参数分配                                                             |
| 电源电压缺失         | 11 <sub>H</sub>  | 模块    | 电源电压 L+ 缺失或不足                                 | 检查 Ex 电源模块<br>$\bullet$<br>检查 Ex 电源模块上电源<br>$\bullet$<br>电压 L+ 的接线 |
| 通道/组件暂时不<br>可用 | $1F_{H}$         | 模块    | 固件正在更新或更新时取消。<br>模块在此状态下不输出任何过程<br>值或替代值。     | 重新启动固件更新<br>$\bullet$<br>等待固件更新                                    |
| 模块故障*          | 100 <sub>H</sub> | 模块    | 发生内部模块错误                                      | 更换模块                                                               |

驱动程序、参数、诊断消息和地址空间

*A.2* 模块*/*通道参数的参数分配和结构

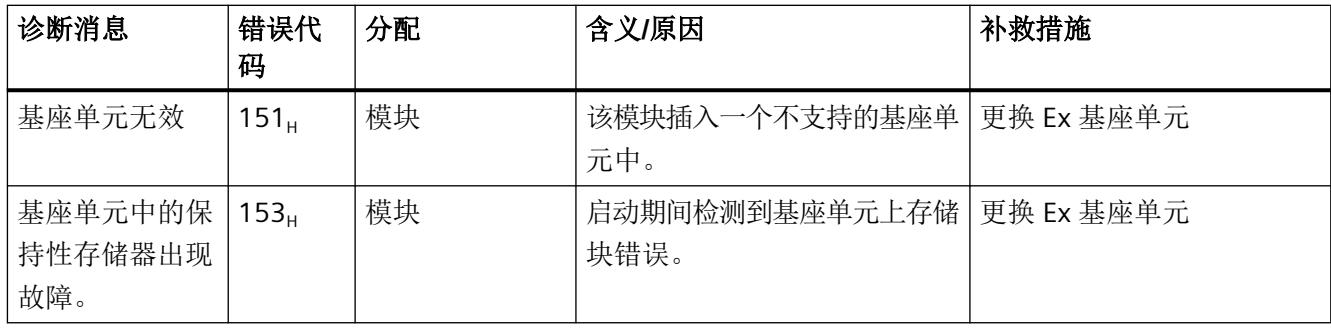

#### 维护消息

只要检出需要维护,就会生成维护消息,并且 I/O 模块的 MT LED 将显示黄色。 维护消息会分配给特定通道(HART 错误), 或作为模块消息分配给所有通道。 维护消息对模块功能或模拟量值的输出无直接影响。 HART 通信的维护消息不影响模块模拟量值的输出。

表格 A-3 维护消息、含义和可能的补救措施

| 维护消息                        | 错误<br>代码         | 分配    | 含义/原因                                                                                           | 补救措施                                                    |
|-----------------------------|------------------|-------|-------------------------------------------------------------------------------------------------|---------------------------------------------------------|
| HART 通信错误                   | 141 <sub>H</sub> | 模拟量输出 | HART 现场设备未响应<br>$\bullet$<br>时序错误<br>$\bullet$<br>HART 现场设备不理解所发送的命令<br>(第1个状态字节)               | 检查过程接线<br>纠正参数分配<br>设置电流 ≥4 mA<br>$\bullet$<br>增加组态重复次数 |
| HART 一级变量<br>超出限值           | 142 <sub>H</sub> | 模拟量输出 | HART 现场设备中的参数不正确<br>$\bullet$<br>HART 现场设备在仿真模式下设置为<br>$\bullet$<br>"一级变量超出限值"<br>一级变量的参数分配超出限值 | 检查 HART 设备的参数分<br>配<br>校正仿真<br>$\bullet$<br>检查是否连接了正确的  |
| 现场设备的<br>HART 模拟量输<br>出电流饱和 | 143 <sub>H</sub> | 模拟量输出 | HART 现场设备的输出电流饱和:<br>$\bullet$<br>HART 现场设备中的参数不正确<br>$\bullet$<br>HART 现场设备所设置的输出值在仿<br>真模式下过高 | 执行器                                                     |
| 指定的现场设备<br>的 HART 输出电<br>流  | 144 <sub>H</sub> | 模拟量输出 | HART 现场设备的输出电流固定:<br>$\bullet$<br>HART 现场设备中的参数不正确<br>$\bullet$<br>HART 现场设备所设置的输出值在仿<br>真模式下过高 |                                                         |

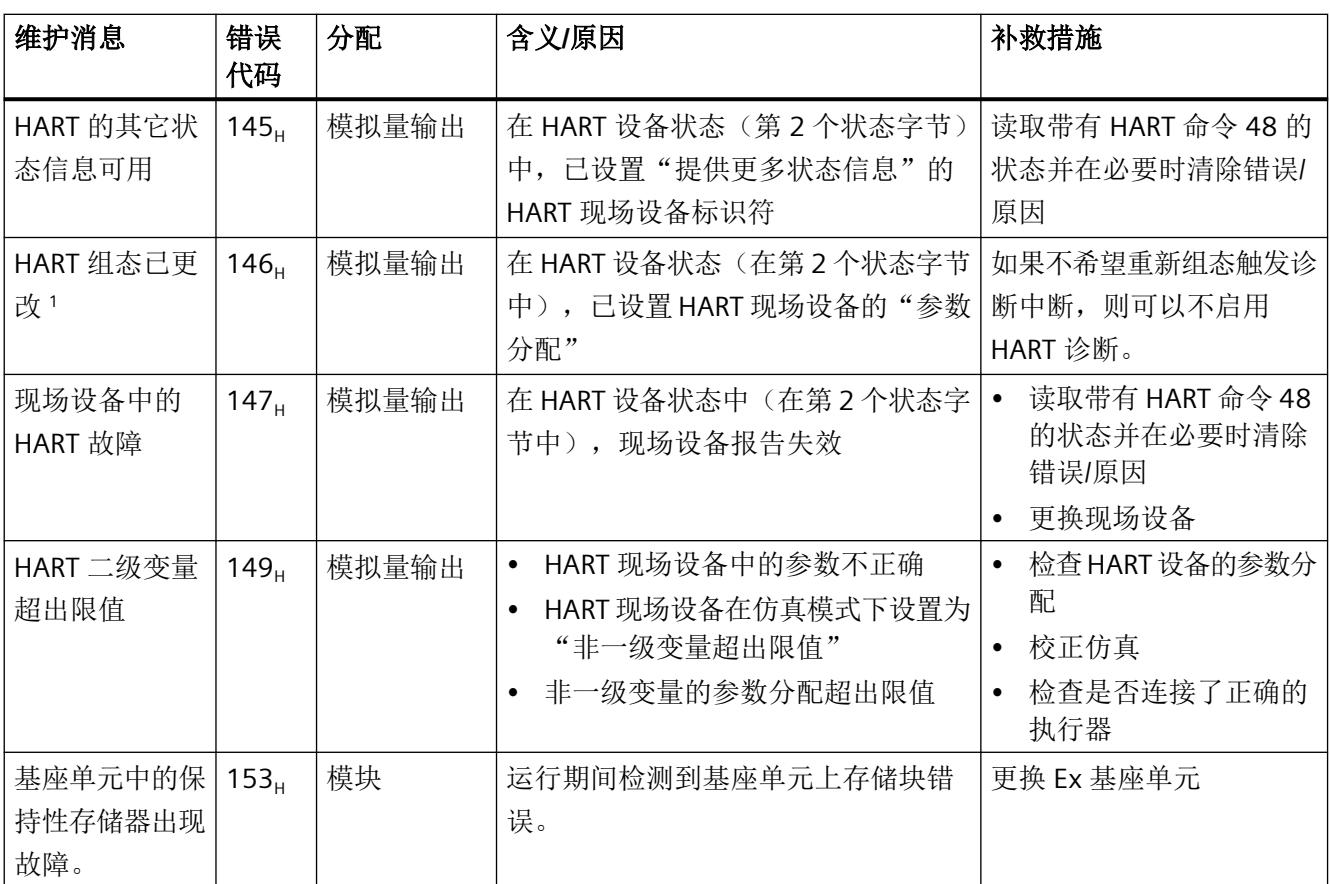

### 1 **"HART** 组态已更改"维护消息的响应

如果 HART 现场设备在第 2 个状态字节发出"重新组态"信号(组态已更改), 则模块将生成维护消息"HART 组态 已更改"。

如果现场设备在一分钟内撤销第 2 个状态字节中的消息,则模块也将再次删除维护消息。

如果第 2 个状态字节中的消息在一分钟后仍然设置, 则模块将单独发送 HART 命令 38, 重置现场设备中的消息。

# **A.3** 地址空间

#### **A.3.1** 模拟模式下的地址空间

#### 地址空间

下表基于组态显示了 I/O 模块地址空间的分配。

- 模拟量模式 AQ 2(不带 QI)下的地址空间 (页 74)
- 模拟量模式 [AQ 2 + 1 multiHART](#page-6633-0) (不带 QI) 的地址空间 (页 [75](#page-6633-0))
- 模拟量模式 AQ 2 + 4 HART (不带 QI) 的地址空间 (页 [77](#page-6635-0))
- 模拟量模式 [AQ 2 + 1 multiHART](#page-6636-0) (带 QI) 的地址空间 (页 [78\)](#page-6636-0)
- 模拟量模式 AQ 2 + 4 HART (带 QI) 的地址空间 (页 [80\)](#page-6638-0)
- 模拟模式 AQ 2 (带 QI 和可选 MSO) 下的地址空间 (页 [82\)](#page-6640-0) 可通过不同方式对模块进行组态。根据组态在输入/输出过程映像中分配附加/其他地址。 只有在模块的属性对话框中组态了 HART 变量或 multiHART 区域后,HART 区域的地址才可用。

#### 评估信息

- 评估 [multiHART](#page-6641-0) 范围 (页 [83](#page-6641-0))
- 评估 [HART](#page-6641-0) 变量 (页 [83](#page-6641-0))
- [评估值状态](#page-6642-0) (页 [84\)](#page-6642-0)

#### **A.3.2** 模拟量模式 **AQ 2**(不带 **QI**)下的地址空间

#### 缩写

- "IB"代表输入字节,即输入区域中的模块起始地址
- "QB"表示输出字节,即输出区域中的模块起始地址
- "AQ"表示模拟量输出
- "QI"表示模拟量输出 n 的值状态 (QI)
- "QC"表示质量代码

#### <span id="page-6633-0"></span>组态模拟量模式 **AQ 2**(不带 **QI**)下的地址空间

下表显示了 I/O 模块地址空间的分配。

#### 输出区域

表格 A-4 Ex-AQ 2xI HART (AQ 2, 不带 QI) 的输出区域

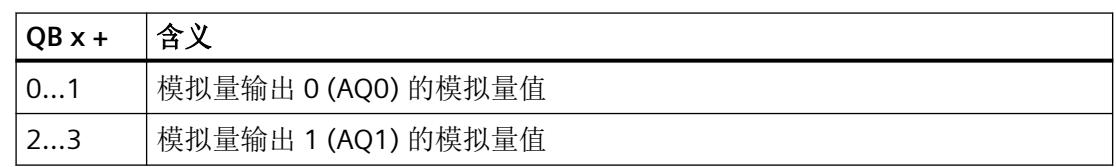

### **A.3.3** 模拟量模式 AQ 2 + 1 multiHART (不带 QI) 的地址空间

#### 缩写

- "IB"代表输入字节,即输入区域中的模块起始地址
- "QB"表示输出字节,即输出区域中的模块起始地址
- "AQ"表示模拟量输出
- "QAQn"表示模拟量输出 n 的值状态 (QI)
- "QC"表示质量代码

#### 组态模拟量模式 AQ 2 + 1 multiHART (不带 OI) 的地址空间

下表显示了 I/O 模块地址空间的分配。

仅当未在模块的属性对话框中组态 multiHART 区域时,HART 区域的地址才可用。

# 输入区域

过程值以 S7 格式显示。

#### 表格 A-5 Ex-AQ 2xI HART (AQ 2 + 1 multiHART, 不带 QI)的输入区域

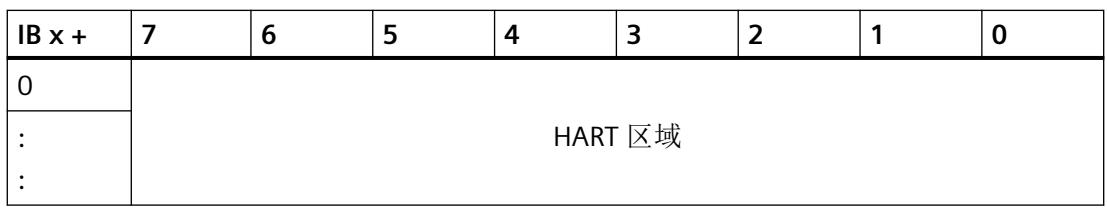

# **HART** 区域

在具有 multiHART 区域的组态中,输入区域中有 6 个字节。

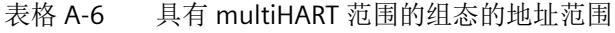

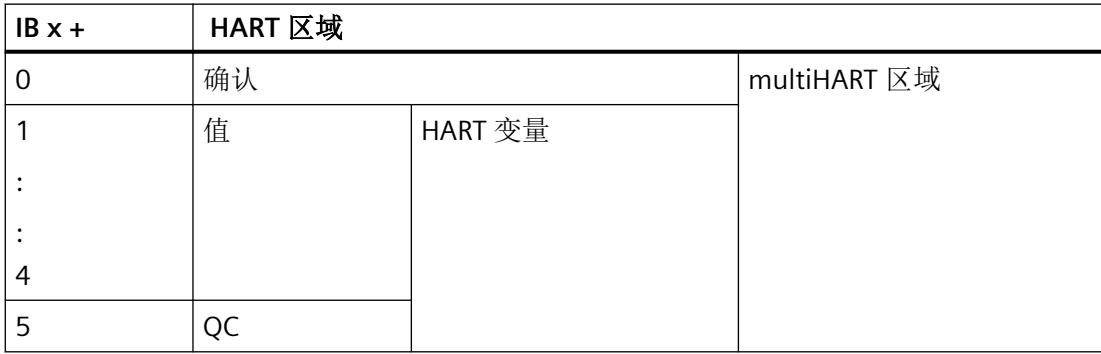

# 输出区域

#### 表格 A-7 Ex-AQ 2xI HART (AQ 2 + 1 multiHART, 不带 QI)的输出区域

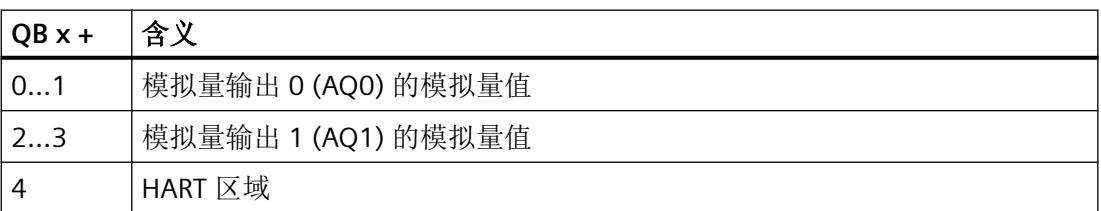

<span id="page-6635-0"></span>在具有 multiHART 区域的组态中,输出区域中有一个字节。

表格 A-8 HART 区域

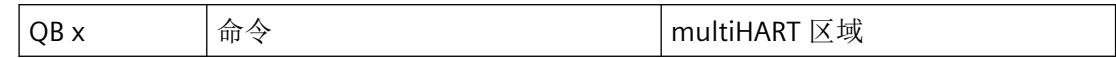

#### 评估 **multiHART** 区域

相关信息,请参见"评估 [multiHART](#page-6641-0) 范围 (页 [83\)](#page-6641-0)"部分。

#### **A.3.4** 模拟量模式 AQ 2 + 4 HART (不带 QI) 的地址空间

#### 缩写

- "IB"代表输入字节,即输入区域中的模块起始地址
- "QB"表示输出字节,即输出区域中的模块起始地址
- "AQ"表示模拟量输出
- "QAQn"表示模拟量输出 n 的值状态 (QI)
- "QC"表示质量代码

#### 组态模拟量模式 AQ 2 + 4 HART (不带 QI) 的地址空间

下表显示了 I/O 模块地址空间的分配。

仅当未在模块的属性对话框中组态 HART 变量时,HART 区域的地址才可用。

#### 输入区域

过程值以 S7 格式显示。

表格 A-9 Ex-AQ 2xI HART (AQ 2 + 4 HART, 不带 QI) 的输入区域

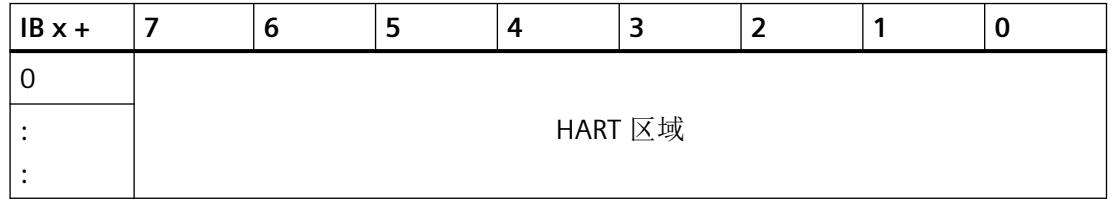

有关 HART 区域的信息,请参见以下段落: HART 区域

#### <span id="page-6636-0"></span>**HART** 区域

在输入区域有 4 个 HART 变量的组态中, 该区域的长度为 20 字节, 并且始终包含 4 个 HART 变量,每个变量具有4个字节的值和1个字节的质量代码 (QC)。

表格 A-10 具有 HART 变量的组态的地址区域

| $IBx +$  | $^{\mathrm{!}}$ HART $\boxtimes$ 域 |                       |
|----------|------------------------------------|-----------------------|
| $0 + 5n$ | 值                                  | 已组态 HART 变量 n (n=0到3) |
|          |                                    |                       |
| $3 + 5n$ |                                    |                       |
| $4 + 5n$ |                                    |                       |

双字 n (n = 0 到 3);

示例: HART 变量 3 = 字节 (0 +3\*5) = 已组态 HART 变量从字节 15 开始

#### 输出区域

表格 A-11 Ex-AQ 2xI HART (AQ 2 + 4 HART, 不带 QI) 的输出区域

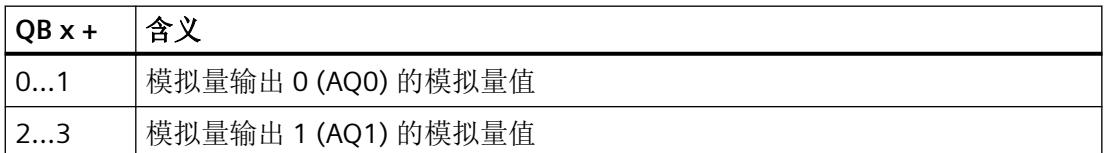

#### 评估 **HART** 变量

相关信息,请参见"评估 [HART](#page-6641-0) 变量 (页 [83\)](#page-6641-0)"部分。

# **A.3.5** 模拟量模式 AQ 2 + 1 multiHART (带 QI) 的地址空间

#### 缩写

- "IB"代表输入字节,即输入区域中的模块起始地址
- "QB"表示输出字节,即输出区域中的模块起始地址
- "AQ"表示模拟量输出

- "QC"表示质量代码
- "QAQn"表示模拟量输出 n 的值状态 (QI) 更多信息,请参见["评估值状态](#page-6642-0) (页 [84\)](#page-6642-0)"部分。

#### 组态模拟量模式 **AQ 2 + 1 multiHART**(带 **QI**)的地址空间

下表显示了 I/O 模块地址空间的分配。

仅当未在模块的属性对话框中组态 multiHART 区域时,HART 区域的地址才可用。

#### 输入区域

过程值以 S7 格式显示。

如果组态了多个 multiHART 区域,则这些变量直接位于值状态之后。

表格 A-12 Ex-AQ 2xI HART (AQ 2 + 1 multiHART, 带 QI)的输入区域

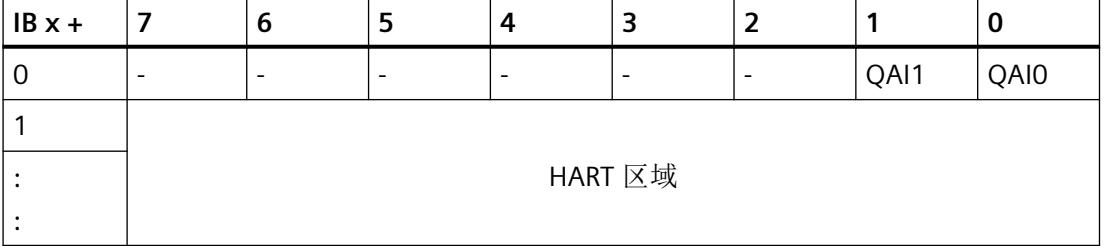

#### **HART** 区域

当使用 multiHART 区域时, HART 区域直接与模拟量输入的 OI 位对齐。

在具有 multiHART 区域的组态中,输入区域中有 6 个字节。

表格 A-13 具有 multiHART 范围的组态的地址范围

| $IBx +$ | HART 区域 |         |              |
|---------|---------|---------|--------------|
| 0       | 确认      |         | multiHART 区域 |
|         | 值       | HART 变量 |              |
|         |         |         |              |
|         |         |         |              |
| 4       |         |         |              |
| 5       | OC      |         |              |

#### <span id="page-6638-0"></span>输出区域

表格 A-14 Ex-AQ 2xI HART (AQ 2 + 1 multiHART, 带 QI)的输出区域

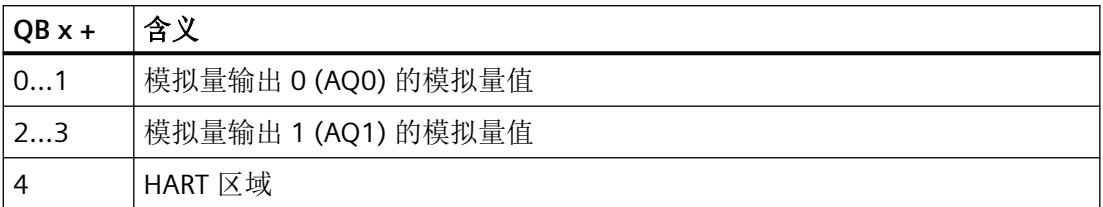

在具有 multiHART 区域的组态中,输出区域中有一个字节。

表格 A-15 HART 区域

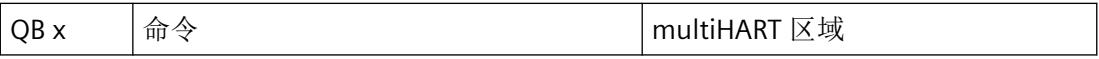

#### 评估 **multiHART** 区域

相关信息,请参见"评估 [multiHART](#page-6641-0) 范围 (页 [83\)](#page-6641-0)"部分。

# **A.3.6** 模拟量模式 AQ 2 + 4 HART (带 QI) 的地址空间

#### 缩写

- "IB"代表输入字节,即输入区域中的模块起始地址
- "QB"表示输出字节,即输出区域中的模块起始地址
- "AQ"表示模拟量输出
- "QAQn"表示模拟量输出 n 的值状态 (QI)
- "QC"表示质量代码 有关更多信息,请参见["评估值状态](#page-6642-0) (页 [84](#page-6642-0))"部分。

#### 组态模拟量模式 AQ 2 + 4 HART (带 QI) 的地址空间

下表显示了 I/O 模块地址空间的分配。

仅当未在模块的属性对话框中组态 HART 变量时,HART 区域的地址才可用。

#### 输入区域

过程值以 S7 格式显示。

- 如果组态包含值状态,则输入区域始终以显示模拟量输出值状态 (QI) 的字节开始。
- 如果组态了多个 HART 变量,则这些变量直接位于值状态之后。

表格 A-16 Ex-AQ 2xI HART (AQ 2 + 4 HART, 带 QI) 的输入区域

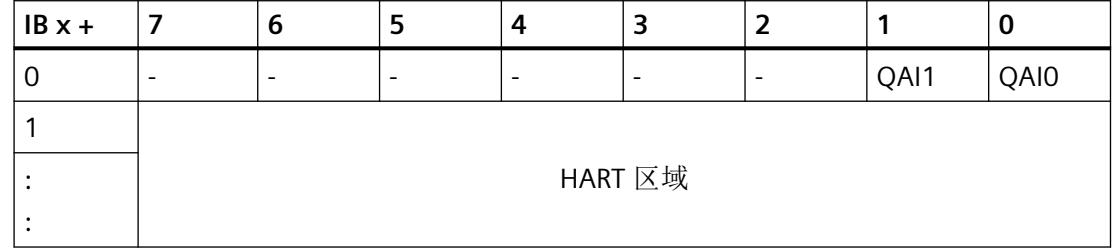

#### **HART** 区域

当使用 HART 变量时, HART 区域直接在包含模拟量输出 OI 位的字节后对齐。

在输入区域有 4 个 HART 变量的组态中, 该区域的长度为 20 字节, 并且始终包含 4 个 HART 变量,每个变量具有 4 个字节的值和 1 个字节的质量代码 (QC)。

表格 A-17 具有 HART 变量的组态的地址区域

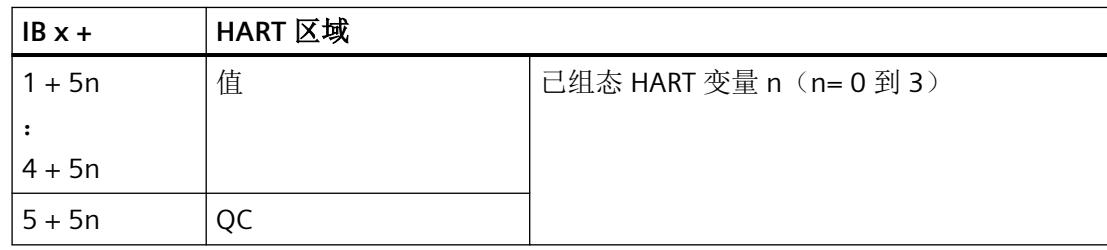

双字 n (n = 0 到 3):

示例: HART 变量 3 = 字节 (1 +3\*5) = 已组态 HART 变量从字节 20 开始

#### 输出区域

表格 A-18 Ex-AQ 2xI HART (AQ 2 + 4 HART, 带 QI)的输出区域

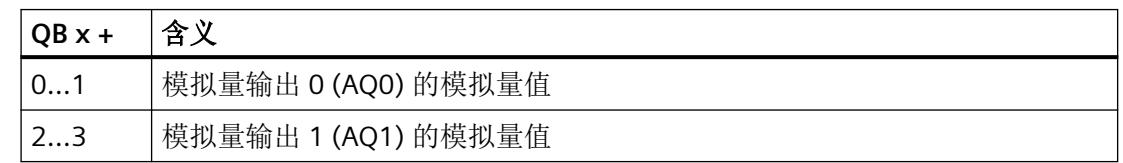

#### <span id="page-6640-0"></span>评估 **HART** 变量

相关信息,请参见"评估 [HART](#page-6641-0) 变量 (页 [83\)](#page-6641-0)"部分。

#### **A.3.7** 模拟模式 **AQ 2**(带 **QI** 和可选 **MSO**)下的地址空间

#### 缩写

- "IB"代表输入字节,即输入区域中的模块起始地址
- "QB"表示输出字节,即输出区域中的模块起始地址
- "AQ"表示模拟量输出
- "QC"表示质量代码
- "QAQn"表示模拟量输出 n 的值状态 (QI) 更多信息,请参见["评估值状态](#page-6642-0) (页 [84](#page-6642-0))"部分。

#### 组态模拟模式 **AQ 2**(带 **QI**)**/**可选带 **QI** 的 **MSO** 下的地址空间

下表显示了 I/O 模块地址空间的分配。

#### 输入区域

过程值以 S7 格式显示。

#### 说明

#### **MSO** 的组态

在对具有 MSO 子模块的 I/O 模块进行组态的过程中,每个子插槽都有自己的起始地址(IB  $x +$ ; QB  $x +$ ).

子插槽 1 的过程输出信号作为输入信号镜像到 MSO 子插槽。

下表显示了 I/O 模块地址空间的映射:

表格 A-19 Ex-AQ 2xI HART (AQ 2, 带 QI/可选带 QI 的 MSO, 子插槽 1)的输入区域

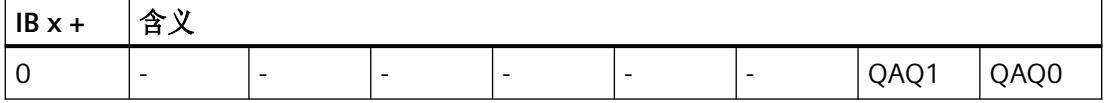

<span id="page-6641-0"></span>组态 MSO 时, 需要为每个 MSO 子模块进行以下设置:

表格 A-20 Ex-AQ 2xI HART (AQ 2, 带 QI/带 MSO 和 QI, 子插槽 2 到 4)的输入区域

| $IBx +$ | 含义 |  |                                       |  |      |      |
|---------|----|--|---------------------------------------|--|------|------|
| 01      |    |  | 子模块 (n) 的 MSO 副本: 模拟量输出 0 (AQ0) 的模拟量值 |  |      |      |
| 23      |    |  | 子模块 (n) 的 MSO 副本: 模拟量输出 1 (AQ1) 的模拟量值 |  |      |      |
|         |    |  |                                       |  | QAQ1 | OAO0 |

#### 输出区域

表格 A-21 Ex-AQ 2xI HART (AQ 2, 带 QI/可选带 QI 的 MSO)的输出区域

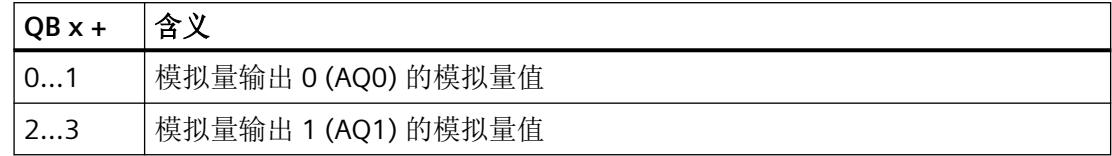

#### **A.3.8** 评估 **HART** 变量

如果已为 I/O 模块组态(映射) HART 变量, 则 4 个 HART 变量(各占用 5 个字节)将存储 在输入地址空间中。

每个 HART 变量由 4 字节实数值和 1 字节质量代码组成。质量代码描述值的有效性。

分配的 HART 变量由 I/O 模块自动更新,并可以直接用于用户程序。

#### **A.3.9** 评估 **multiHART** 范围

您可以在参数分配对话框中选择 multiHART 区域。

multiHART 区域在输出区域中占用 1 个字节(命令), 在输入区域中占用 6 个字节(1 个字 节确认 + 5 个字节 HART 变量)。

您可以使用 multiHART 区域读取模块中可用的所有 HART 变量。为此,必须通过输出区域中 的命令字节向模块请求 HART 变量。

<span id="page-6642-0"></span>命令字节标识所请求的 HART 变量(HART 变量引用):

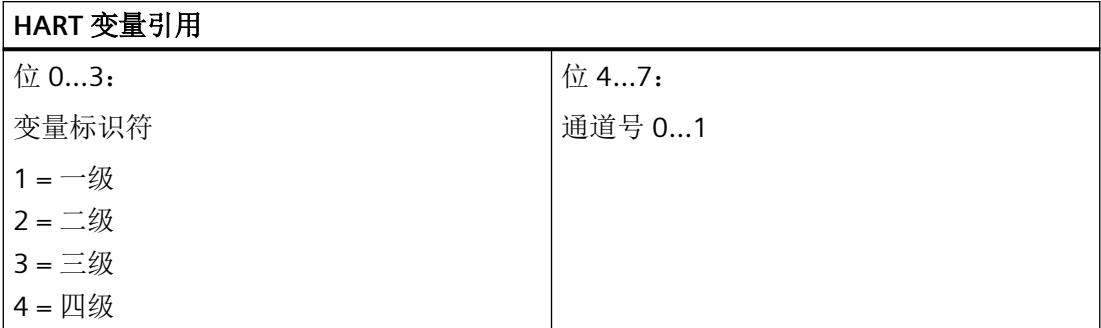

通过输入区域中的确认字节确认命令。当通过命令请求的 HART 变量参考可在确认字节中读 取后, 即可评估所请求的 HART 变量。

如果 multiHART 区域的命令字节保持不变,则模块将持续更新相应的 HART 变量。

如果请求无效的 HART 变量引用,也会相应地进行确认。在这种情况下,HART 变量的值为 零且质量代码输出为 0x37H(模拟量模块的初始化值)。

示例:

将读取通道 1 的一级变量。

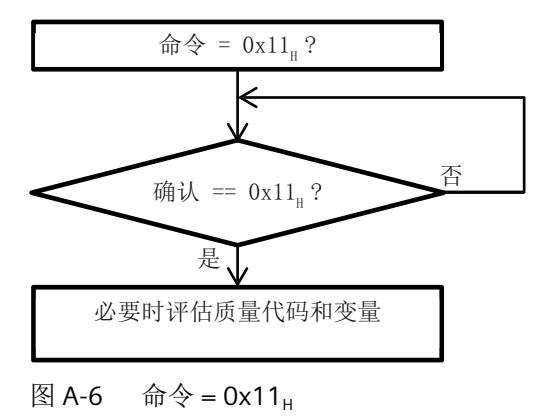

#### **A.3.10** 评估值状态

以下内容适用于评估值状态的组态: 对于每个模拟量输入,输入地址空间中都包含一个值状态 (QI) 位。 用 GSD/GSDML [文件组态时的注意事项](#page-6582-0) (页 [24](#page-6582-0))

#### 评估值状态

无论诊断启用的状态如何,每个值状态(每个 OI 位)都提供相应过程值有效性的相关信息。

- 值状态 = 1: 过程值正常, "良好"
- 值状态 = 0: 过程值不正常, "差"

通常,如果可以无错误地输出模拟量值,则值状态设置为"良好"。在以下情况下,值状态 设置为"差":

- 由于存在接线故障等错误,无法输出模拟量值。
- 已禁用模拟量输出。
- 在模拟量输出端输出替代值。

#### **MSO** 的值状态

#### 说明

如果在 I/O 模块中将通道组态为 MSO, 则整个 I/O 模块随即组态为 MSO。

值状态的含义取决于相关子模块。

- 对于基本子模块(=子插槽 1), 值状态 0 表示值不正确, 或基本子模块的 IO 控制器处于 STOP 模式。
- 对于 MSO 子模块 (= 子插槽 2 到 4), 值状态 0 表示值不正确或发生以下错误之一:
	- 尚未对基本子模块进行参数设置(未就绪)。
	- PROFINET IO 控制器与基本子模块之间的连接断开。
	- 基本子模块的 IO 控制器处于 STOP 模式或已断电。

每种情况下, I/O 模块通道 0 到 1 的输出数据最多可镜像到其他 3 个 MSO 子插槽。 在 I/O 模块的属性中,通过"子模块"(Submodules) 选项卡组态 MSO。

驱动程序、参数、诊断消息和地址空间

*A.3* 地址空间

# <span id="page-6645-0"></span>**B.1 HART** 命令接口

#### 数据记录

HART 命令作为所谓的外部 HART 请求从客户端(例如 PDM)发送至使用数据记录的已连现 场设备。现场设备的响应通过数据记录再次在系统中可用。

HART 通信只能由每个通道的一个客户端进行处理。如果多个客户端处理一个通道,模块提 供的响应就无法确切地分配给每个客户端。I/O 模块不支持客户端管理。

#### 规则

- 写入一个请求数据记录后,客户端必须在写入其他请求数据记录之前读取响应数据记录。
- 客户端可以评估响应数据记录中的"处理状态":如果"处理状态"指示"成功"或"错 误",响应数据记录分别包含当前响应数据或错误指示。
- 必须始终完全读取响应数据记录,因为 I/O 模块在初始读取后可能会以"成功"或"错误" 状态修改数据记录。 如果响应数据记录中的处理状态指示"成功"或"错误",则数据记录包含当前响应数 据或错误显示。
- 仅当客户端通过相应的响应数据记录读取了对先前写入的请求数据记录的响应时,才能 再次向 I/O 模块写入请求数据记录。否则, I/O 模块的响应将被覆盖。
- 响应帧中的 STATUS 组件(响应数据中的 HART 设备状态)提供有关是否发生错误以及发 生哪些错误的信息。

每个请求都按通道存储,并且相应的请求数据记录被锁定。因此,无法实现相同请求数据记 录的其他写入,并且会使用 BUSY 确认。 所需 HART 命令终止或完成后,将复位请求数据记录的禁用。

#### **SHC** 序列

如果将 SHC 位已置位的 HART 命令发送至 I/O 模块,则该通道为 HART 命令保留 2 秒。即如 果模块检测到具有为通道设置的 SHC 位的 HART 命令, 则 I/O 模块上完整的 HART 接口将为 此通道保留大约 2 s。在此期间,无内部 HART 请求处理,无对 I/O 模块所有其它通道的 HART 命令处理。

*B.1 HART* 命令接口

对于 SHC 位已置位的每个附加 HART 命令,I/O 模块同样为 HART 命令额外保留该通道 2 秒。 如果前一个 HART 命令后的 2 秒内,检测到无为此通道设置的 SHC 位的 HART 命令,或者没 有其它命令用于此通道, 则 I/O 模块会返回"正常"HART 操作。即, 再次处理所有 HART 通道。

#### 在 **RUN** 模式下读取**/**写入数据

HART 操作数据记录通过指令"WRREC"传送到模块,并通过指令"RDREC"由模块读取。 传送过程中的错误由"WRREC"或"RDREC"的输出参数 STATUS 指示。

以下 HART 操作数据记录可用:

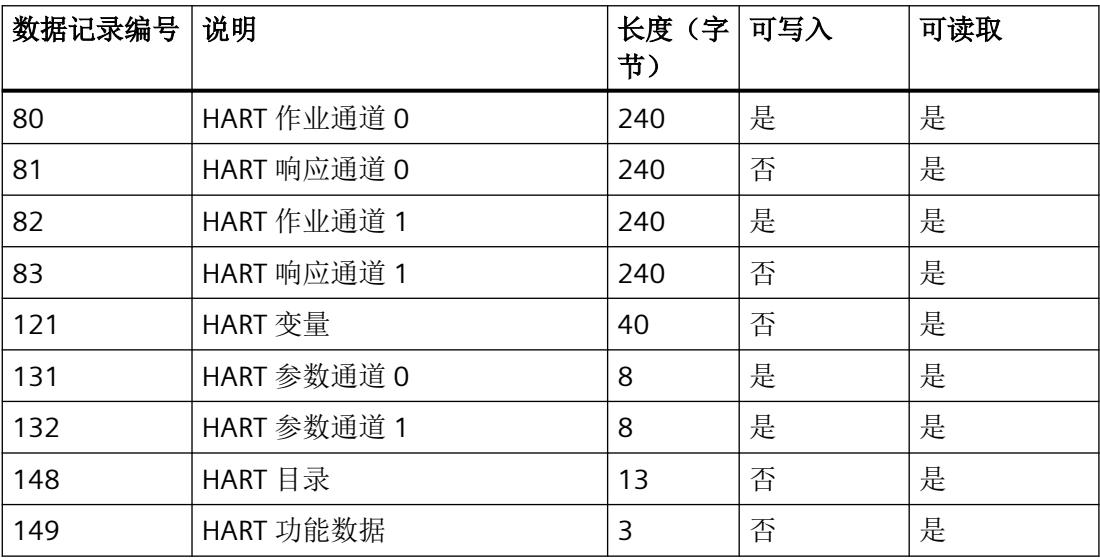

*B.2 HART* 作业和响应数据记录

# **B.2 HART** 作业和响应数据记录

HART 命令通过单独的命令接口依据通道特定的基准进行处理, 每种情况下都会使用一个请 求数据记录和一个响应数据记录。

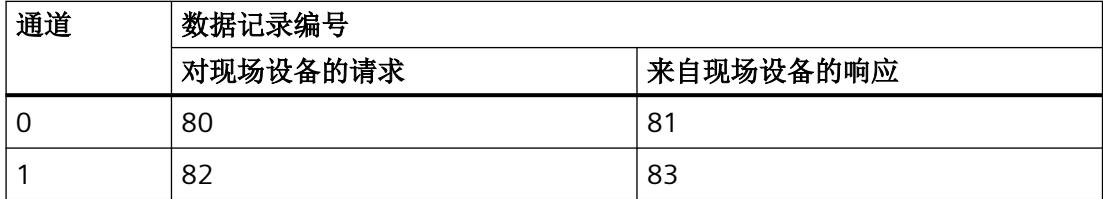

#### 请求数据记录 **80** 和 **82** 的结构

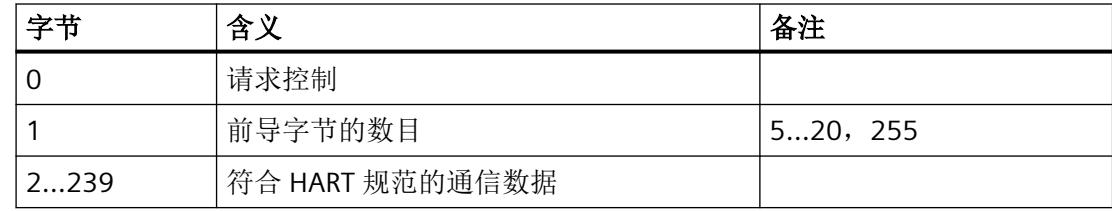

#### 编码"请求控制":

- 位 0…1: 保留 = 0
- 位 2: 0 = 不检查参数
- 位 3...4: 保留 = 0
- 位 5: 0 = 透明格式 1 1 = 压缩格式
- 位 6: 1 = 启用 SHC 模式 <sup>2</sup>
- 位 7: 0 = HART 请求

1 HART 命令由 I/O 模块以透明消息格式和压缩消息格式进行处理。但是,来自模块的响应数 据始终以透明消息格式提供。

<sup>2</sup> 将 [HART](#page-6645-0) 命令序列处理为 SHC 序列会影响所有其它已启用 HART 的通道。请参见"HART 命 [令接口](#page-6645-0) (页 [87\)](#page-6645-0)"部分。

#### 说明

当"前导字节数"= 255 时,将使用通过参数设置的前导数。默认设置为 5。可使用 HART 指 定的设置重新组态前导字节数(请参见 HART [特定的设置](#page-6657-0) (页 [99](#page-6657-0))部分)。

*B.2 HART* 作业和响应数据记录

#### 响应数据记录 **81** 和 **83** 的结构

#### 发生响应错误时

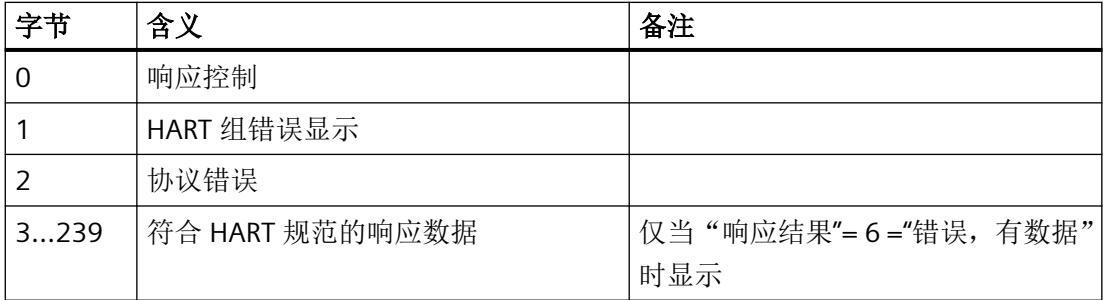

#### 发生无错响应时

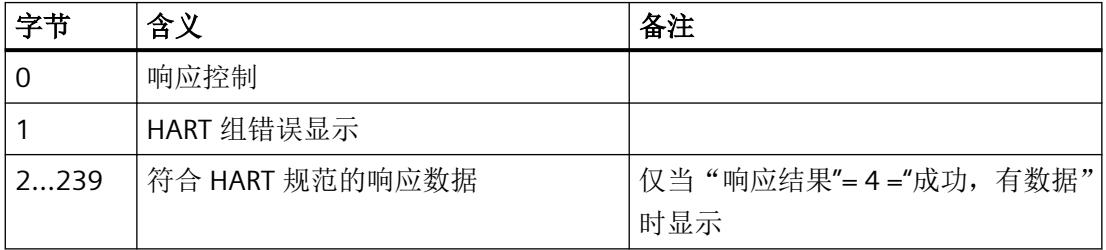

#### 编码"响应控制":

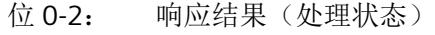

- 0 = 未激活
- 1 = 未激活(保留)
- 2 = 等待
- $3 =  $\frac{4}{3} + \frac{1}{3} + \frac{1}{3}$$
- 4 = 成功,有数据
- $5 =$ 成功,无数据
- $6 =$ 错误, 有数据
- 7=错误,无数据
- 位 3: 0 = 突发模式未激活;
- 位 4: 0 = 响应数据直接来自于 HART 设备
- 位 5: 0 = 响应数据采用透明消息格式
- 位 6: 0 = SHC 模式未激活
	- 1 = SHC 模式已激活
- 位 7: 0 = HART 响应

#### *HART* 运行数据记录

*B.2 HART* 作业和响应数据记录

# 编码**"HART** 组错误显示"

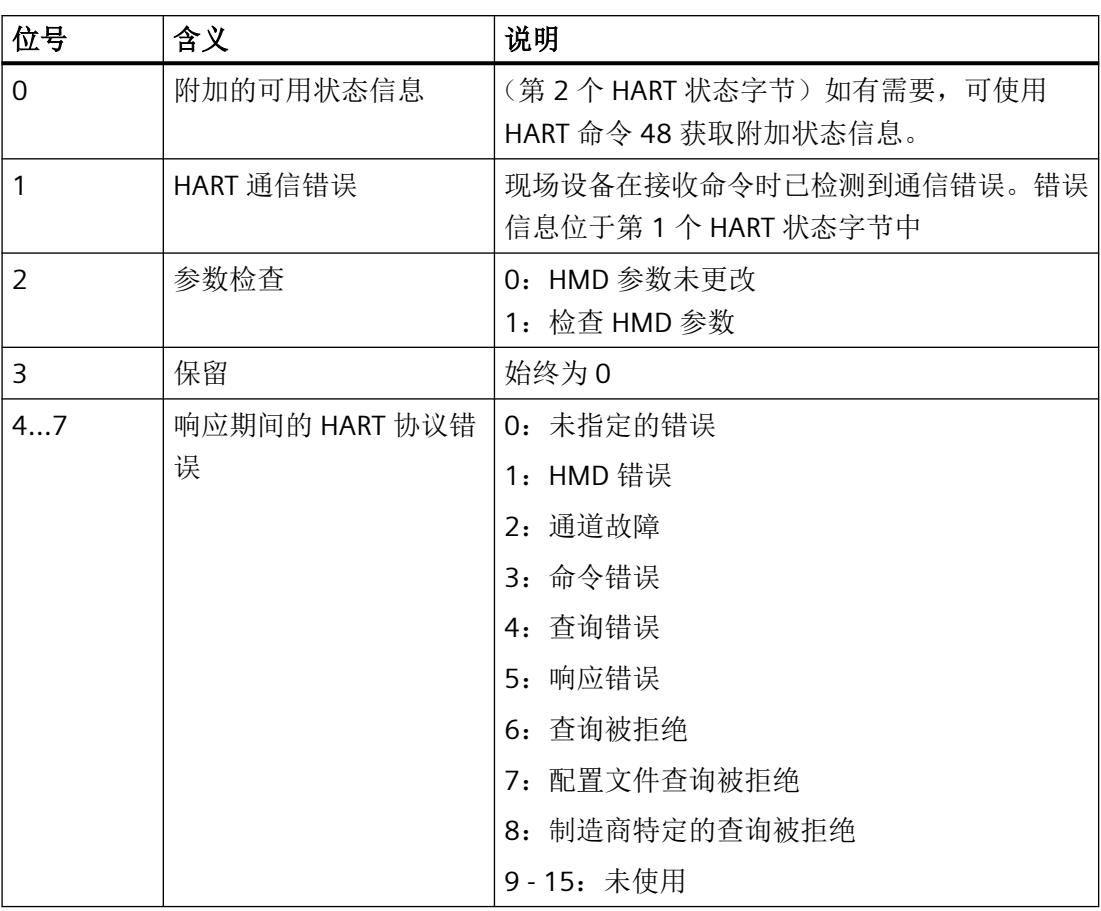

#### 编码"响应期间的 **HART** 协议错误"

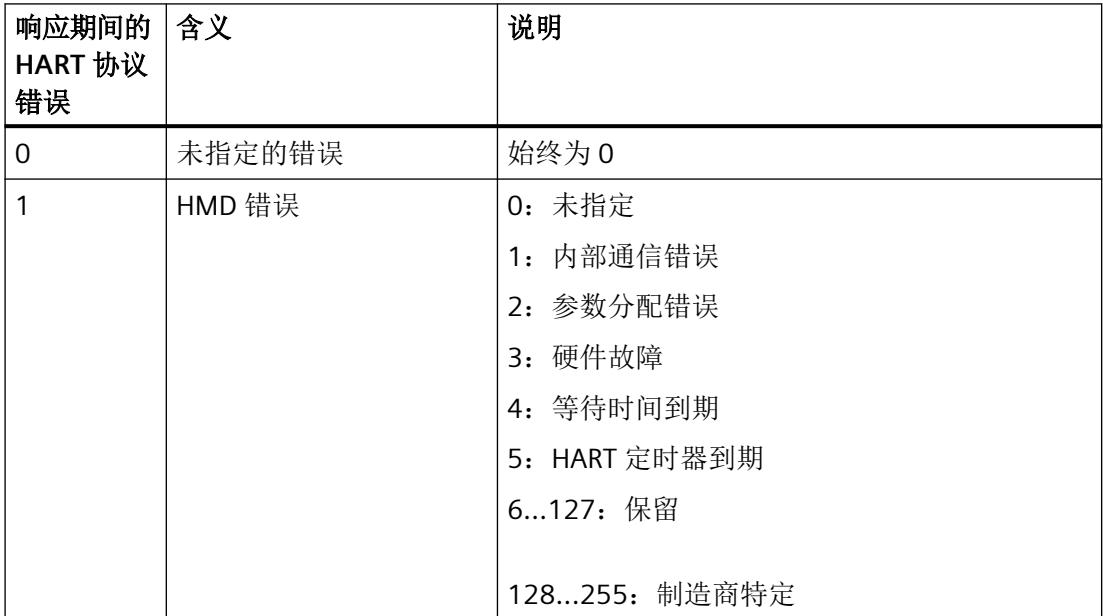

# *HART* 运行数据记录

*B.2 HART* 作业和响应数据记录

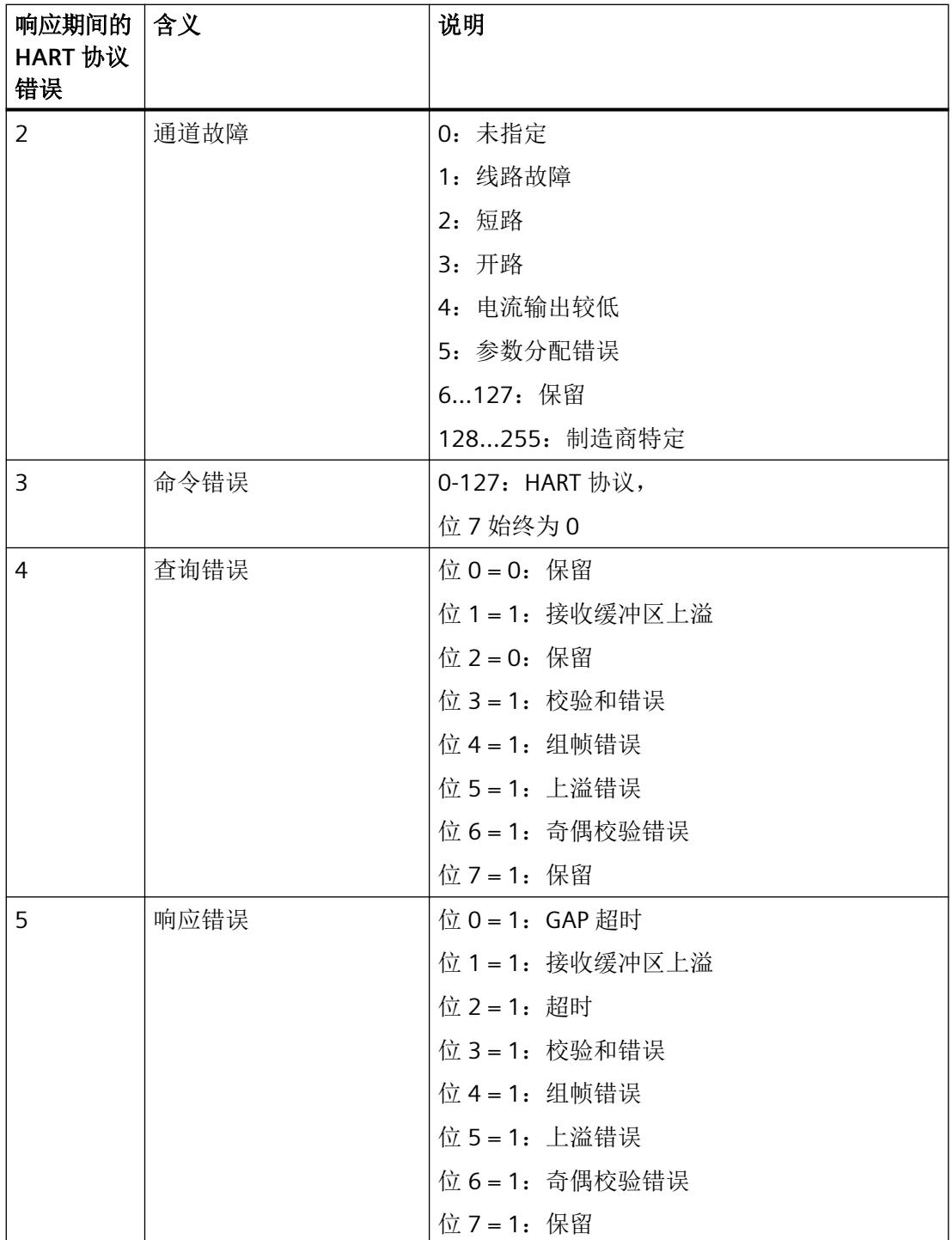

*HART* 运行数据记录

*B.2 HART* 作业和响应数据记录

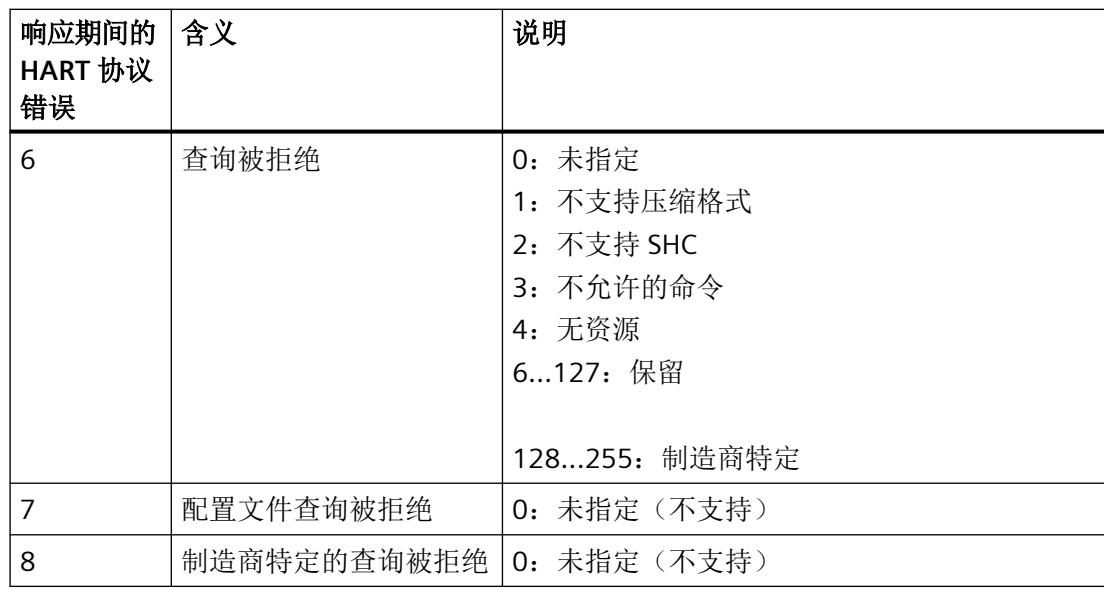

### **HART** 编程示例(**HART** 命令接口)

对于 HART 通道 0,命令 01 将以透明消息格式发送到地址为"98 CF 38 84 F0"的 HART 现场 设备。

数字量输入模块的输入 0.0 处的上升沿会导致写入 HART 命令。

可以进行以下假设:

- 该 I/O 模块的模块地址是 512 (200H)。
- 该数据记录存储在 DB80 中:从地址 0.0 开始,长度为 11 个字节。
- 在此示例中,DB80(请求通道 0 的数据记录)包含 11 字节。

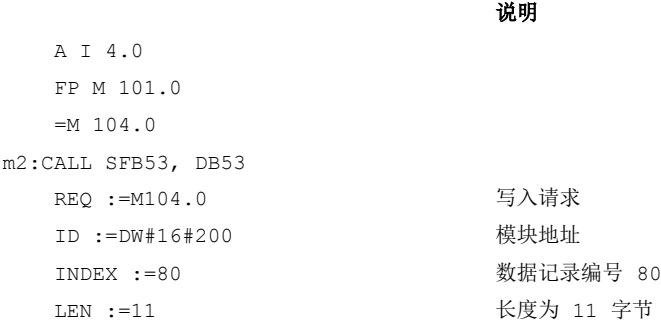

*B.2 HART* 作业和响应数据记录

```
 DONE :=M51.7
   BUSY :=M51.0
   ERROR :=M51.6
   STATUS :=MD92
 RECORD :=P#DB80.DBX0.0 BYTE 11 
DB80 中的源区域
   A M 51.0
   SPB m2
    BE
                             块状态或错误信息
```
表格 B-1 DB80: 透明消息格式

| 字节             | 初始值 (十六进制)     | 注释(十六进制)                                                                   |
|----------------|----------------|----------------------------------------------------------------------------|
| $\Omega$       | 0 <sub>0</sub> | Req Control<br>(00 = 透明消息格式。<br>40 = 带 SHC 序列的透明消息格式)                      |
| $\mathbf{1}$   | 05             | 前导字节的数目 (05-14)                                                            |
| 2              | 82             | 开始字符<br>(02 = 具有命令 0 的短帧)<br>(82 = 具有其它命令的长帧)                              |
| $\overline{3}$ | 98             | 地址                                                                         |
| 4              | <b>CF</b>      | (具有命令0, 地址的长度恰好是1个字节, 且值为                                                  |
| 5              | 38             | $0n$ )                                                                     |
| 6              | 84             |                                                                            |
| 7              | F <sub>0</sub> |                                                                            |
| 8              | 01             | 命令 (CMD)                                                                   |
| 9              | 00             | 长度(以字节为单位)                                                                 |
| 10             | 98             | 校验和 (CHK)<br>(以 EXOR 加法计算, 从字节 2"开始字符"开始直到<br>命令的最后一个字节。校验和不能与作业一起发<br>送。) |

*B.2 HART* 作业和响应数据记录

HART 命令还可以压缩消息格式发送。在这种情况下,通过 DB 80 传送的数据减少到 4 字节。

表格 B-2 DB80: 压缩消息格式

| 字节 | 初始值 (十六进制) | 注释 (十六进制)              |  |
|----|------------|------------------------|--|
|    | 20         | Reg Control            |  |
|    |            | (20=压缩消息格式             |  |
|    |            | 60 = 带 SHC 字符串的压缩消息格式) |  |
|    | 05         | 前导码字节数 (520, 255)      |  |
|    | 01         | 命令 (CMD)               |  |
|    | 00         | 长度(以字节为单位)             |  |

通过循环读取 HART 通道 0 的数据记录 DS81,可获知何时接收到来自现场设备的响应。响 应始终以透明消息格式提供。

**National** 

表格 B-3 FC81: 通过 SFB 52 读取对 DB81 的响应

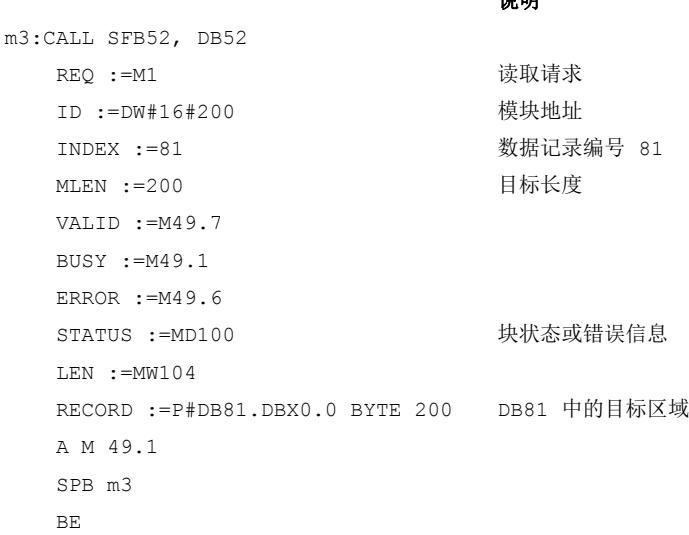

仅在块周期内要进行读取时才需要程序部分 A M 49.1 到 SPB M3。

只要处理状态(DB81的字节 0)为 3(等待,执行),即表示尚未接收到来自现场设备的 响应。处理状态变为大于 3 的值后,表示 HART 请求完成。

如果处理状态为 4, 则请求无错完成, 可以对响应数据进行评估。

如果处理状态为 5, 则请求同样无错完成, 但未接收现场设备的响应数据。

如果处理状态为 6 或 7, 则请求完成, 但发生错误。更多详细信息, 请参见 DB81 字节 1 (请 参见表"HART 组故障显示"),有关 HART 协议错误的信息,请参见 DB81 字节 2(请参见表 "响应期间的 HART 协议错误")。

**B.3 HART** 日录

# **B.3 HART** 目录

# **HART** 目录的结构

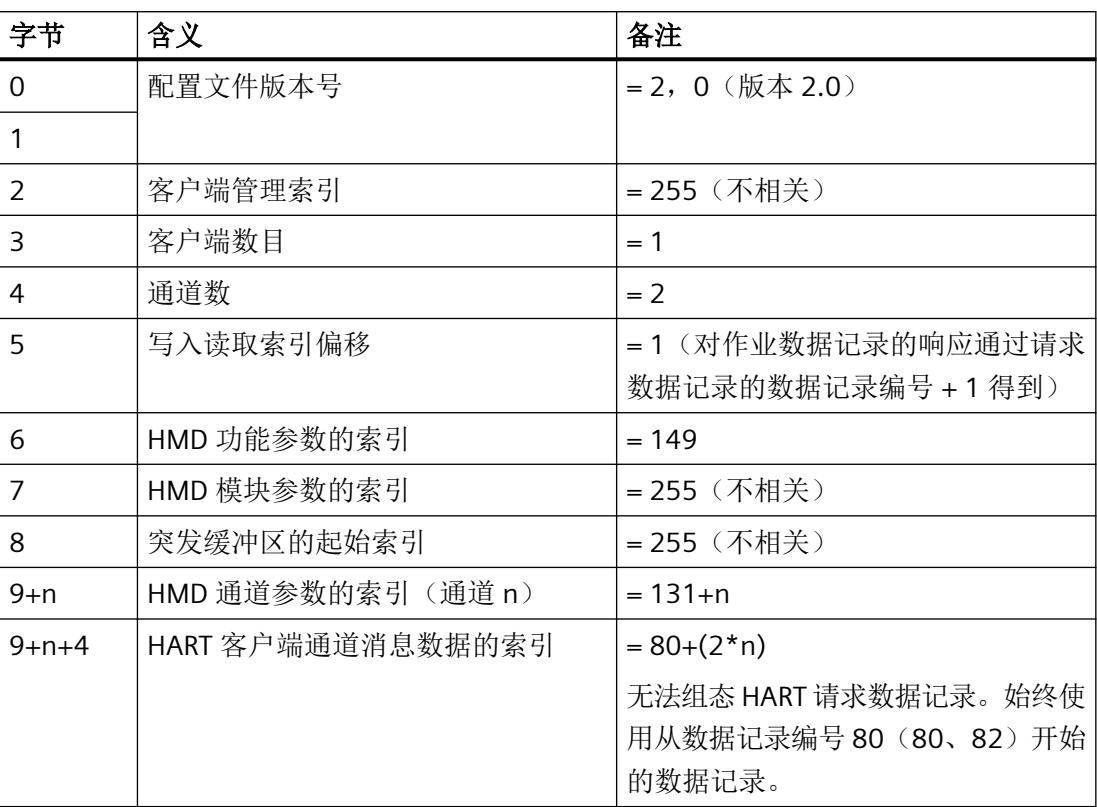

# **B.4 HART** 功能数据

# **HART** 功能数据的结构

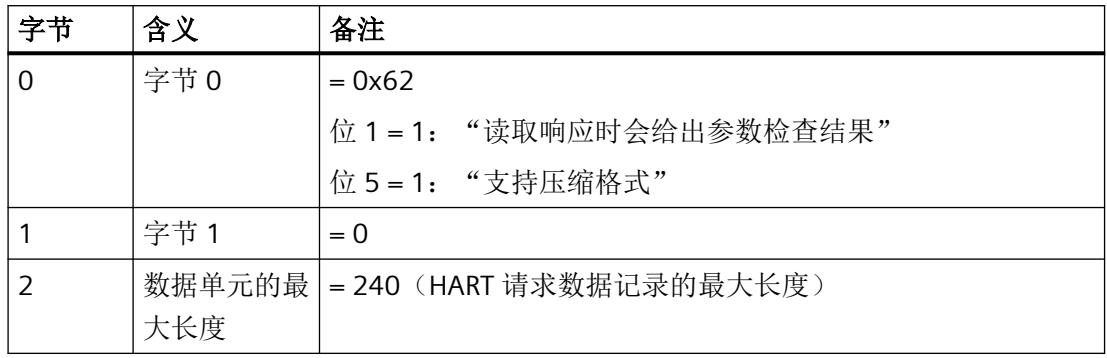

*B.5 HART* 变量数据记录

# **B.5 HART** 变量数据记录

I/O 模块最多支持每个通道 4 个 HART 变量(循环读取), 但前提是所连的现场设备可以支持。 此等 HART 变量可在 HART 变量数据记录 121 中读取。

每个 HART 变量由 4 字节实数值和 1 字节质量代码字节组成。

#### **HART** 变量数据记录的结构

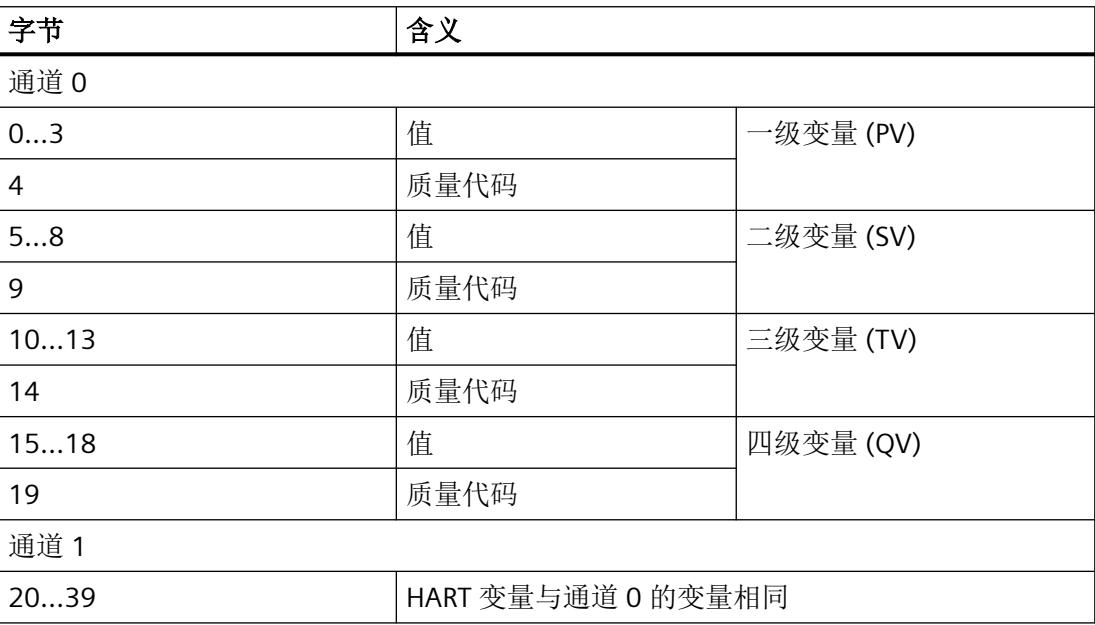

如果未启用 HART 或者所连接的现场设备未提供相应的 HART 变量, 则相应的变量 = 0 且 QC = 0x37(模拟量模块的初始化值)。

#### *B.6 HART* 特定的设置

# <span id="page-6657-0"></span>**B.6 HART** 特定的设置

可通过标准参数分配实现 HART 通信。

更多 HART 特定的设置可以通过数据记录 131 和 132 以特定通道为基础进行定义。

在 CPU 中设置的参数不会更改,并且在启动后也会生效。

模拟量模块的每个新参数分配都会将 HART 特定设置重置为参数数据记录 128 中的初始值。 如果电源电压 L+ 缺失,则模块不会应用 HART 特定的设置。

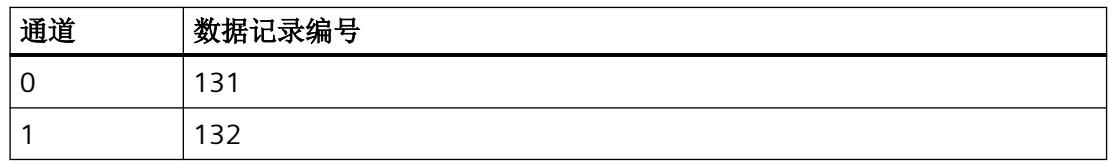

#### **HART** 特定的设置的结构

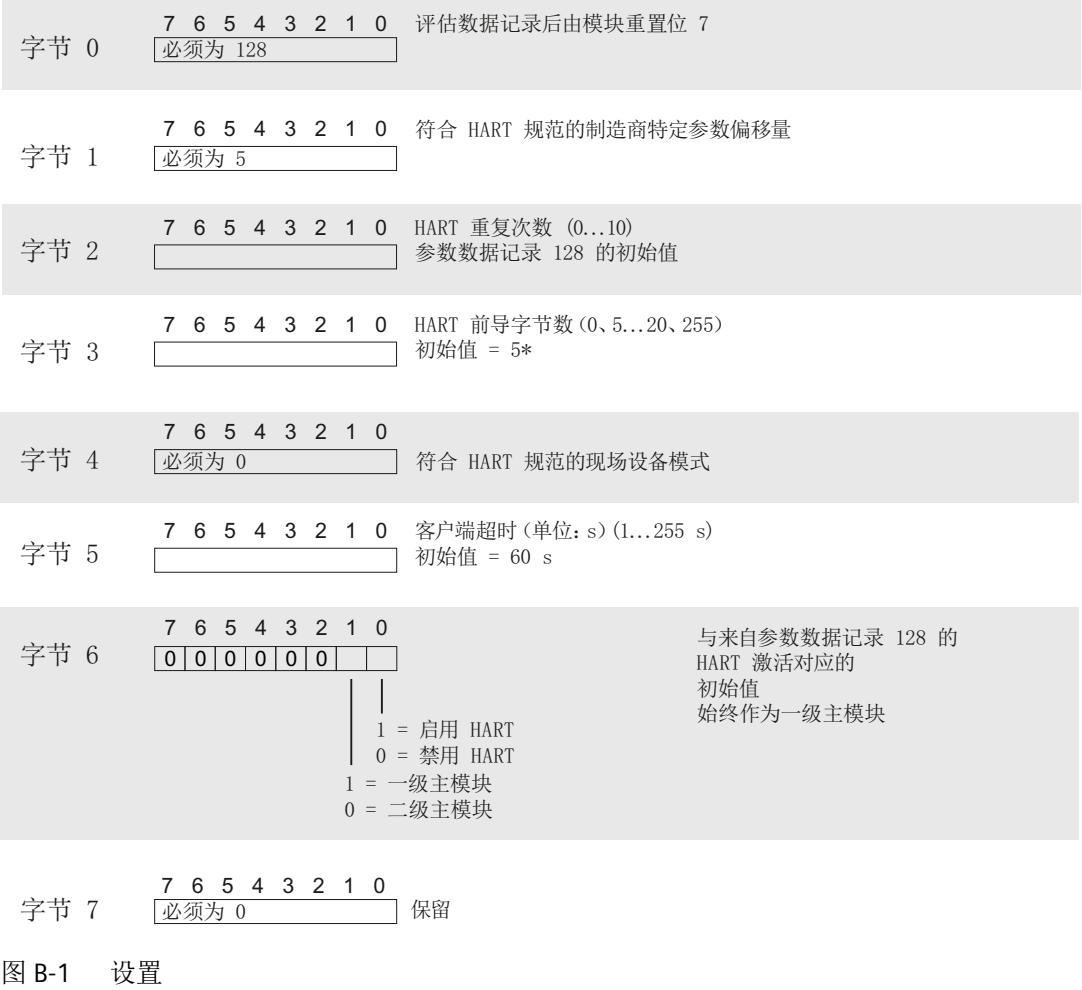

*B.6 HART* 特定的设置

\* 当 HART 前导码字节数为 0 时,使用所连现场设备所需的前导码字节数,但不小于 5。 当 HART 前导码字节数为 255 时, 则使用 20 个前导码字节。

# 模拟量值显示 **C**

# **C.1** 电流输出范围内的模拟值表示

下表所示为单极性输出范围的数字化表示。

# 显示当前输出范围的模拟量值

下表列出了各种电流输出范围的十进制和十六进制值(代码)表示。

| 值           |                | 电流输出范围         | 范围                                 |      |
|-------------|----------------|----------------|------------------------------------|------|
|             | 十进制            | 十六进<br>制       | 0 到 20 mA                          |      |
| 118.5149%   | 32767          | 7FFF           | 21 mA                              | 上溢   |
|             | 29031          | 7167           |                                    |      |
| 105%        | 29030          | 7166           | 21 mA                              | 超出上限 |
|             | 27649          | 6C01           | $20 \text{ mA} + 723.4 \text{ nA}$ |      |
| 100%        | 27648          | 6C00           | 20 mA                              | 额定范围 |
| 75%         | 20736          | 5100           | 15 mA                              |      |
| 0.003617%   | 1              | 1              | 723.4 nA                           |      |
| $0\%$       | $\overline{0}$ | $\overline{0}$ | 0 <sub>m</sub> A                   |      |
|             | $-1$           | <b>FFFF</b>    | 0 mA                               | 下溢   |
| $-118.519%$ | -32768         | 8000           |                                    |      |

表格 C-1 电流输出范围 (0 到 20 mA)

表格 C-2 电流输出范围 (4 到 20 mA)

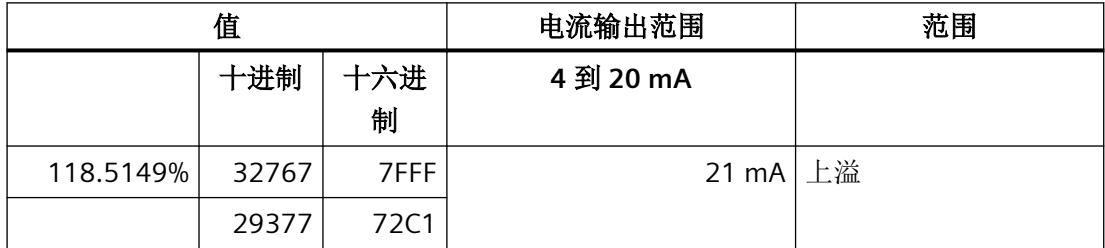
# 模拟量值显示

*C.1* 电流输出范围内的模拟值表示

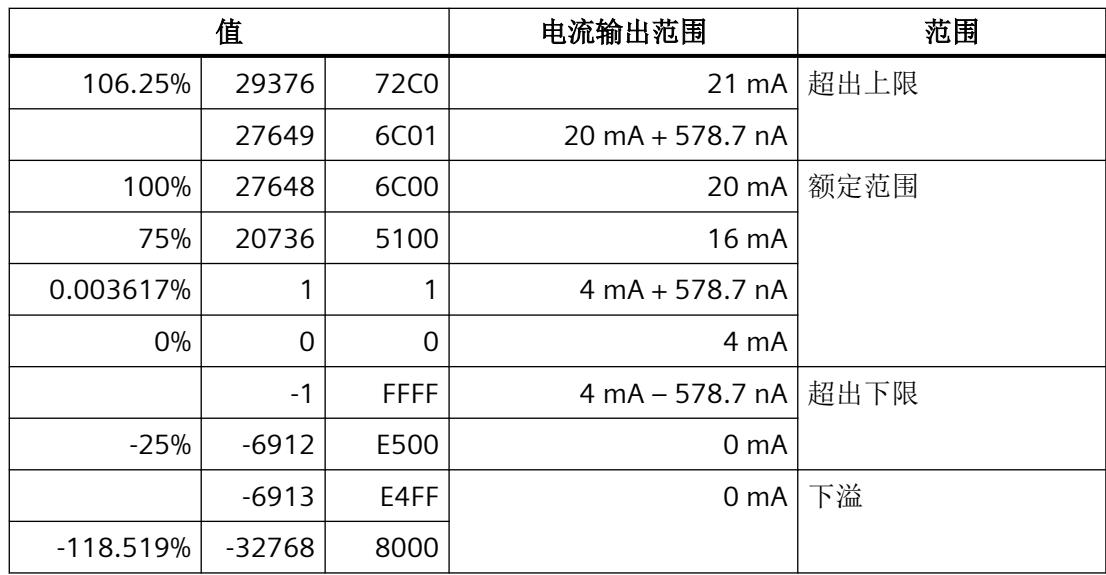

# 索引

# **D**

DIAG LED 指示灯, [36](#page-6594-0)

# **E**

Ex-AQ 2xI HART 参数, [25](#page-6583-0) 电路示意图, [19](#page-6577-0) 电源电压 L+ 缺失诊断, [27](#page-6585-0) 附件, [12](#page-6570-0) 功能, [12](#page-6570-0) 技术规范, [57](#page-6615-0) 模块参数, [25](#page-6583-0) 属性, [12](#page-6570-0) 通道参数, [25](#page-6583-0) 引脚分配, [17,](#page-6575-0) [18](#page-6576-0)

# **H**

HART 编程, [93](#page-6651-0) 变量数据记录, [98](#page-6656-0) 操作数据记录, [88](#page-6646-0) 功能数据, [97](#page-6655-0) 命令, [89](#page-6647-0) 命令接口, [87,](#page-6645-0) [93](#page-6651-0) 目录, [96](#page-6654-0) 设置, [99](#page-6657-0) 通信, [99](#page-6657-0) 映射参数, [34](#page-6592-0)

# **L**

LED 指示灯, [35](#page-6593-0)

# **M**

MSO, [21](#page-6579-0) MT LED 指示灯, [36](#page-6594-0)

# **P**

PWR LED 指示灯, [37](#page-6595-0)

# **S** SHC 序列, [87](#page-6645-0)

变 变量数据记录, [98](#page-6656-0)

参 参数, [25](#page-6583-0)

# 操

操作数据记录, [88](#page-6646-0)

# 电

电路示意图, [19](#page-6577-0) 电源电压缺失, [27](#page-6585-0)

工

工艺参数, [66](#page-6624-0)

# 功

功能, [12](#page-6570-0) 功能数据, [97](#page-6655-0)

故 故障显示, [35](#page-6593-0)

# 技

技术规范, [57](#page-6615-0)

# 命

命令接口, [87,](#page-6645-0) [89](#page-6647-0)

# 模

模块参数, [25](#page-6583-0), [27](#page-6585-0) 模块内部共享 输出, [21](#page-6579-0)

# 请

请求数据记录, [89](#page-6647-0)

# 数

数据记录, [87](#page-6645-0) 数据记录 128, [66](#page-6624-0) 标头信息, [68](#page-6626-0) 参数, [68](#page-6626-0) 数据记录 130, [69](#page-6627-0) 标头信息, [70](#page-6628-0) 参数, [70](#page-6628-0)

# 通

通道 MSO, [21](#page-6579-0) 适用性, [21](#page-6579-0) 通道参数, [25](#page-6583-0), [66](#page-6624-0) 通道故障 LED 指示灯, [36](#page-6594-0) 通道状态 LED 指示灯, [36](#page-6594-0) 通信, [99](#page-6657-0)

# 文

文档 适用范围, [9](#page-6567-0)

# 响

响应数据记录, [90](#page-6648-0)

# 消

消息 维护, [38](#page-6596-0) 诊断, [38](#page-6596-0)

# 引

引脚分配, [17,](#page-6575-0) [18](#page-6576-0)

# 映

映射参数, [34,](#page-6592-0) [69](#page-6627-0)

# 约

约定, [9](#page-6567-0)

# 诊

诊断 电源电压 L+ 缺失, [27](#page-6585-0) 诊断消息, [38](#page-6596-0)

# 值

值状态 评估, [85](#page-6643-0)

# 状

状态显示, [35](#page-6593-0)

# **SIEMENS**

# **SIMATIC**

# **ET 200SP HA/ET 200SP Ex-DI 4xNAMUR**

设备手册

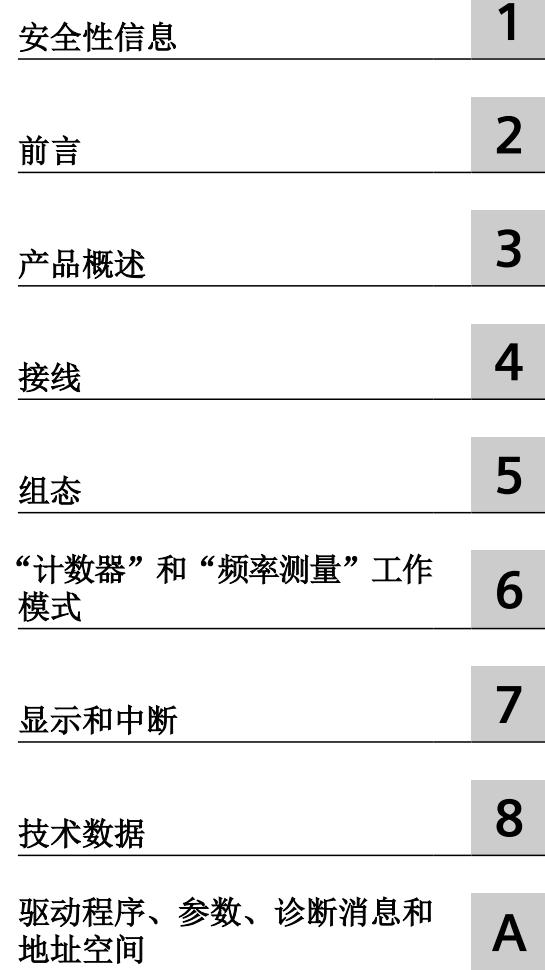

6DL1131-6TD00-0HX1

# 法律资讯

### 警告提示系统

为了您的人身安全以及避免财产损失,必须注意本手册中的提示。人身安全的提示用一个警告三角表示,仅与财产损 失有关的提示不带警告三角。警告提示根据危险等级由高到低如下表示。

# 八 危险

表示如果不采取相应的小心措施, 将会导致死亡或者严重的人身伤害。

# 警告

表示如果不采取相应的小心措施,可能导致死亡或者严重的人身伤害。

# 八 小心

表示如果不采取相应的小心措施,可能导致轻微的人身伤害。

#### 注意

表示如果不采取相应的小心措施,可能导致财产损失。

当出现多个危险等级的情况下,每次总是使用最高等级的警告提示。如果在某个警告提示中带有警告可能导致人身伤 害的警告三角,则可能在该警告提示中另外还附带有可能导致财产损失的警告。

## 合格的专业人员

本文件所属的产品/系统只允许由符合各项工作要求的合格人员进行操作。其操作必须遵照各自附带的文件说明,特别 是其中的安全及警告提示。 由于具备相关培训及经验,合格人员可以察觉本产品/系统的风险,并避免可能的危险。

## 按规定使用 **Siemens** 产品

请注意下列说明:

#### 警告 ∕≬

Siemens 产品只允许用于目录和相关技术文件中规定的使用情况。如果要使用其他公司的产品和组件,必须得到 Siemens 推荐和允许。正确的运输、储存、组装、装配、安装、调试、操作和维护是产品安全、正常运行的前提。必 须保证允许的环境条件。必须注意相关文件中的提示。

#### 商标

所有带有标记符号 ® 的都是 Siemens AG 的注册商标。本印刷品中的其他符号可能是一些其他商标。若第三方出于自 身目的使用这些商标,将侵害其所有者的权利。

## 责任免除

我们已对印刷品中所述内容与硬件和软件的一致性作过检查。然而不排除存在偏差的可能性,因此我们不保证印刷品 中所述内容与硬件和软件完全一致。印刷品中的数据都按规定经过检测,必要的修正值包含在下一版本中。

# 目录

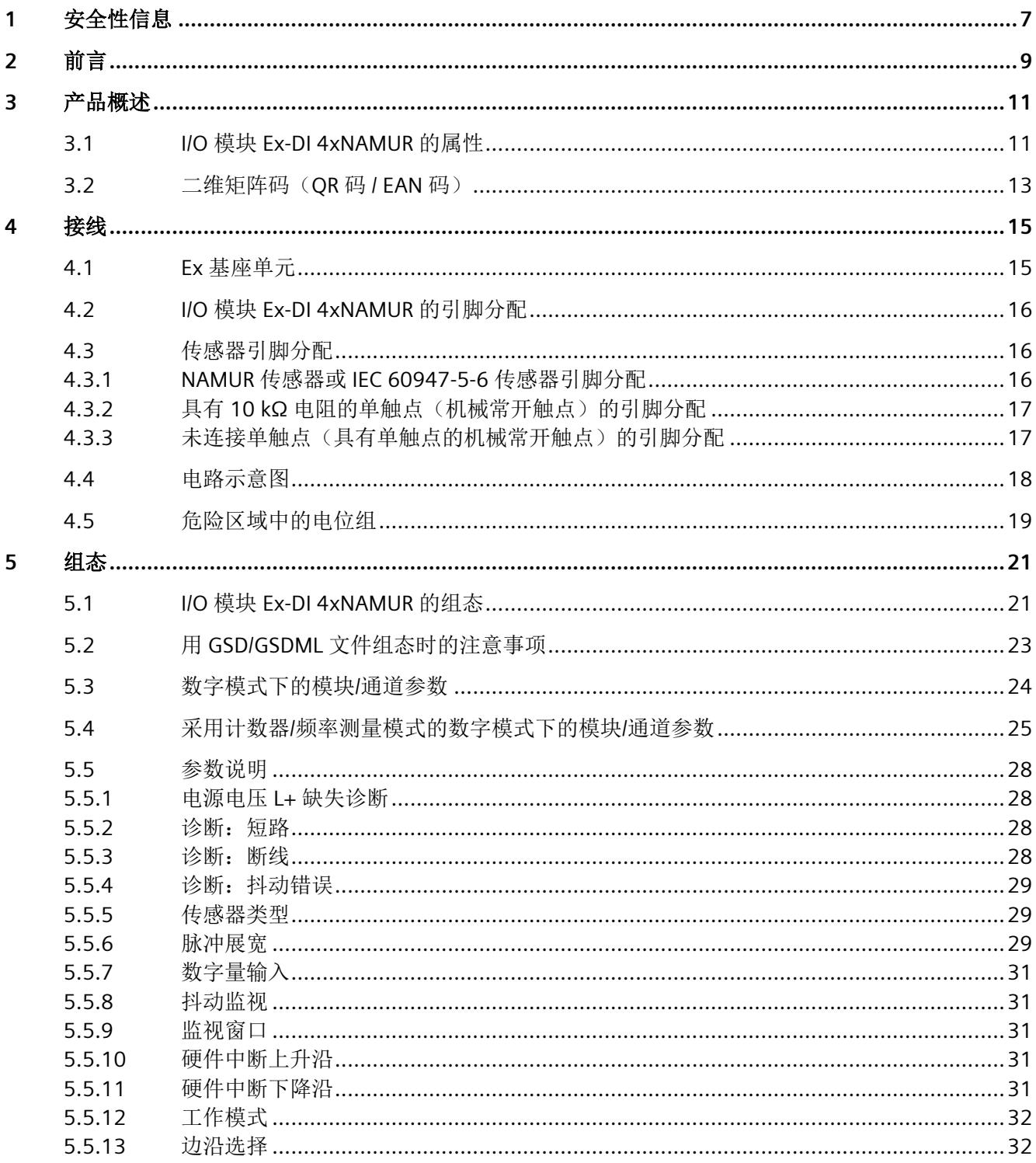

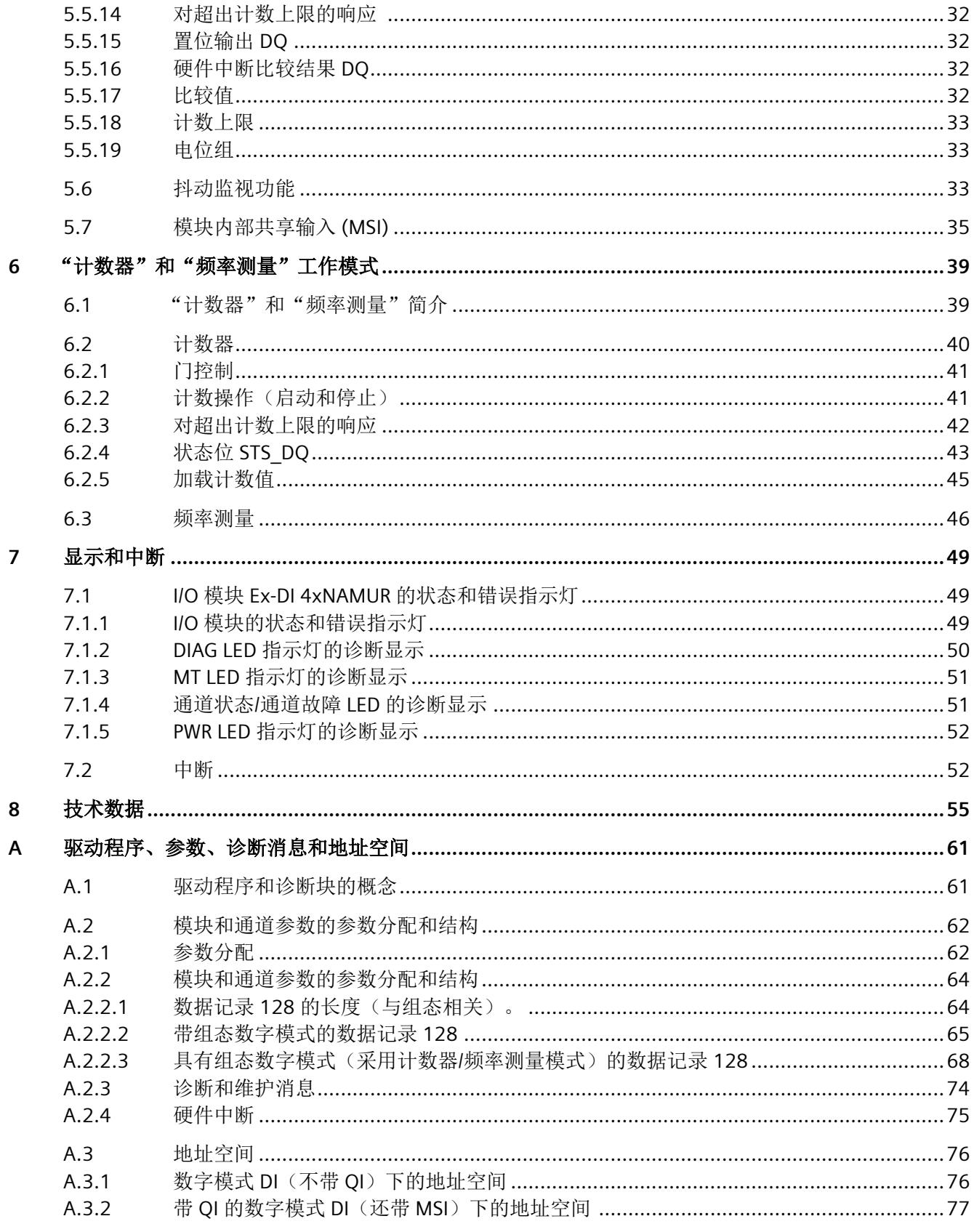

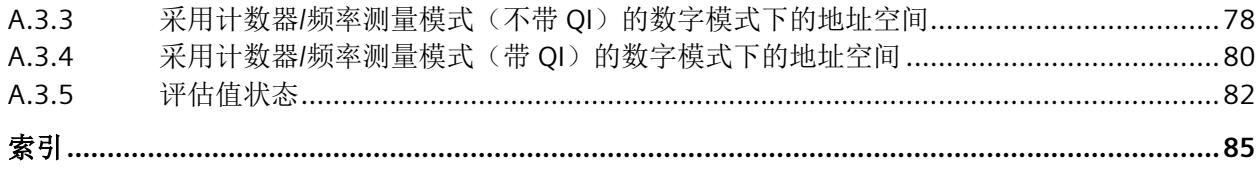

# <span id="page-6669-0"></span>安全性信息 **1**

Siemens 为其产品及解决方案提供了工业信息安全功能,以支持工厂、系统、机器和网络的 安全运行。

为了防止工厂、系统、机器和网络受到网络攻击,需要实施并持续维护先进且全面的工业信 息安全保护机制。Siemens 的产品和解决方案构成此类概念的其中一个要素。

客户负责防止其工厂、系统、机器和网络受到未经授权的访问。只有在有必要连接时并仅在 采取适当安全措施(例如,防火墙和/或网络分段)的情况下,才能将该等系统、机器和组 件连接到企业网络或 Internet。

关于可采取的工业信息安全措施的更多信息,请访问 https://www.siemens.com/ industrialsecurity

Siemens 不断对产品和解决方案进行开发和完善以提高安全性。Siemens 强烈建议您及时更 新产品并始终使用最新产品版本。如果使用的产品版本不再受支持,或者未能应用最新的更 新程序, 客户遭受网络攻击的风险会增加。

要及时了解有关产品更新的信息,请订阅 Siemens 工业信息安全 RSS 源,网址为 https:// www.siemens.com/industrialsecurity

<span id="page-6671-0"></span>

# 文档使用范围

本文档介绍了以下 I/O 模块:

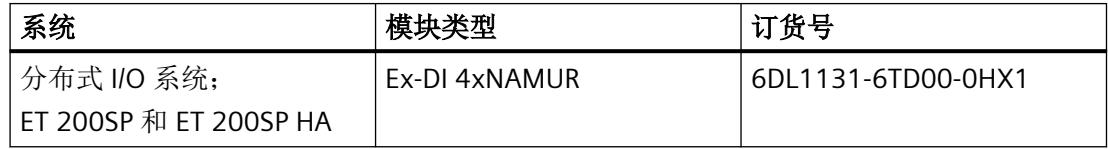

本文档是对以下文档的补充:

- 系统手册*《分布式 IIO 系统, ET 200SPIET 200SP HA: 用于危险区域中设备的模块》* 在相应的系统文档中,介绍了通常与 ET 200SP 和 ET 200SP HA 相关的各种功能:
- 系统手册 ET 200SP 分布式 I/O 系统 [\(http://support.automation.siemens.com/WW/view/](http://support.automation.siemens.com/WW/view/zh/58649293) [zh/58649293\)](http://support.automation.siemens.com/WW/view/zh/58649293)
- 系统手册 分布式 I/O 系统 ET 200SP HA ([https://support.industry.siemens.com/cs/ww/zh/](https://support.industry.siemens.com/cs/ww/zh/view/109761547) [view/109761547\)](https://support.industry.siemens.com/cs/ww/zh/view/109761547)

用户可使用本手册和系统/功能手册中的信息操作适用于危险区域的模块。

# 约定

请遵守以下注意事项:

#### 说明

这些注意事项包含有关本文档中所述产品、产品操作或应特别关注的文档部分的重要信息。

这些文档说明了发布操作说明时适用的组件。我们保留就新组件和具有新产品状态的组件, 在产品信息中增加更新信息的权利。

# <span id="page-6673-0"></span>**3**<br>产品概述 3

**3.1 I/O** 模块 **Ex-DI 4xNAMUR** 的属性

# 模块视图

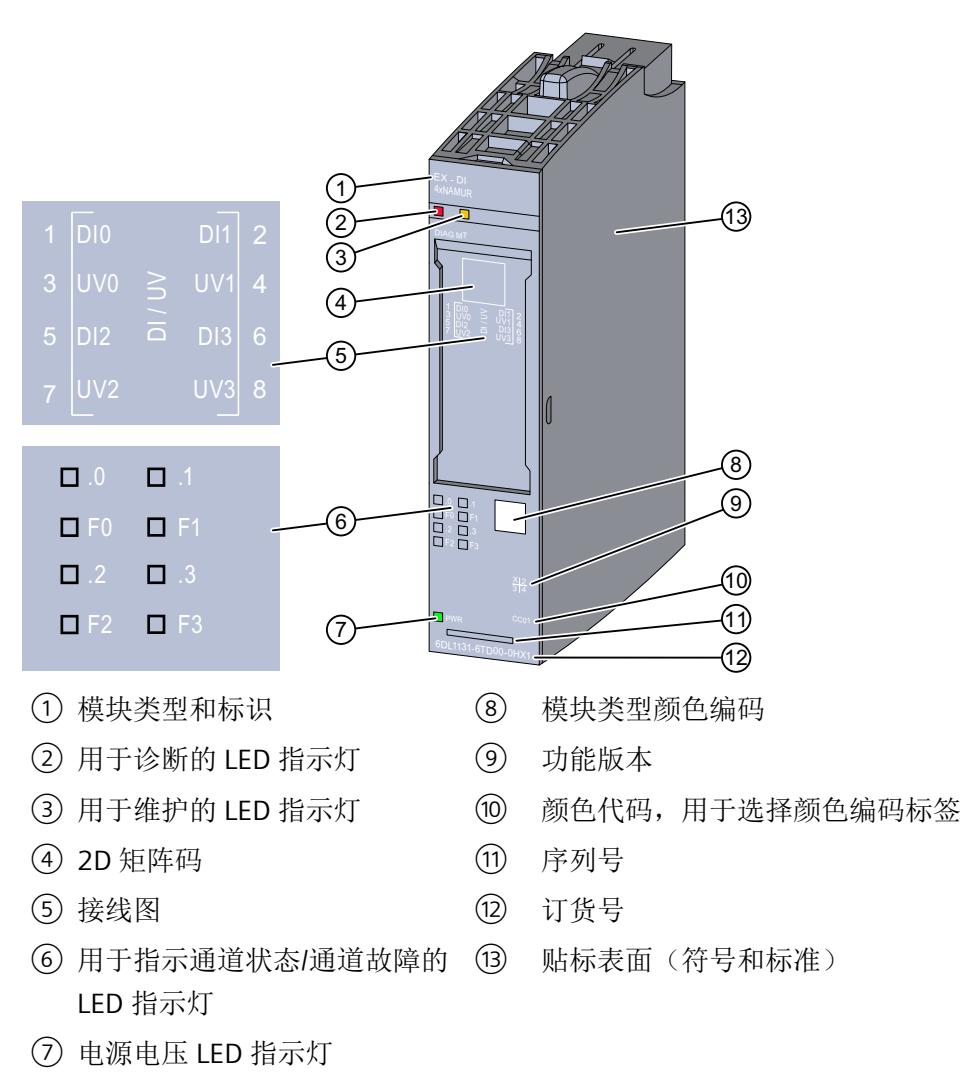

图 3-1 Ex-DI 4xNAMUR 的视图

有关 LED 的信息,请参见"I/O [模块的状态和错误指示灯](#page-6711-0) (页 [49\)](#page-6711-0)"部分。

*3.1 I/O* 模块 *Ex-DI 4xNAMUR* 的属性

#### 可能的组态

I/O 模块具有 4 路数字量输入。

I/O 模块的功能及其系统集成因组态而异。

可使用采用以下组态的 I/O 模块:

- 数字模式
- 采用计数器/频率测量模式的数字模式

更多相关信息,请参见"I/O 模块 [Ex-DI 4xNAMUR](#page-6683-0) 的组态 (页 [21\)](#page-6683-0)"部分。

# 属性

I/O 模块用于连接本安型 NAMUR 编码器以及连接和断开与机械触点的接线。 I/O 模块具有以下技术特性:

- 具有以下属性(可以为每个通道单独进行组态)的 4 路数字量输入:
	- 脉冲展宽
	- 在上升沿和下降沿触发的硬件中断
	- 抖动监视
	- 诊断
- 计数器/频率测量模式(通道 0 到 1)
	- 可设定计数限值和门控制的 32 位增计数器
	- 可组态的比较值
	- 采用 REAL 格式的频率测量
- 模块特定的可组态的诊断

有关更多信息,请参见["技术数据](#page-6717-0)(页[55\)](#page-6717-0)"部分。

#### 模块支持以下功能

I/O 模块支持以下功能:

- 固件更新
- I&M 标识数据
- 在 RUN 模式下重新分配参数
- 值状态 QI
- 模块内部共享输入 (MSI)

<span id="page-6675-0"></span>附件

以下附件可以单独订购:

- 标签条
- 参考标识标签
- 屏蔽层连接器

# **3.2** 二维矩阵码 (QR 码 / EAN 码)

产品上的二维矩阵码是产品特定订货号的编码表示。

## 访问产品相关信息

该二维矩阵码可通过西门子推出的一款移动应用软件进行读取。 有关该应用的相关信息及下载方式, 敬请访问 Internet 中"通过应用程序进行移动设备使用 ([https://support.industry.siemens.com/cs/ww/es/sc/2067\)](https://support.industry.siemens.com/cs/ww/es/sc/2067)"。

通过该应用程序,可直接访问相关技术论坛和产品相关帖子,例如:

- 常见问题与解答
- 应用示例
- 手册
- 证书
- 产品通告

**3.2 二维矩阵码 (QR 码 / EAN 码)** 

<span id="page-6677-0"></span>

# **4.1 Ex** 基座单元

I/O 模块可与以下 Ex 基座单元配合使用:

• Ex-BU 类型 X1 (6DL1 193-6BP00-0BX1)

Ex 基座单元不包括在 Ex I/O 模块的交付范围内, 必须单独订购。

#### 说明

有关组态的更多信息,请参见系统手册。

连接 I/O 信号的端子块是 Ex I/O 模块 Ex 基座单元的组成部分, 不能单独安装。

## 插槽和 **Ex I/O** 模块上的连接

下图显示了 Ex 基座单元和 I/O 模块上的连接。

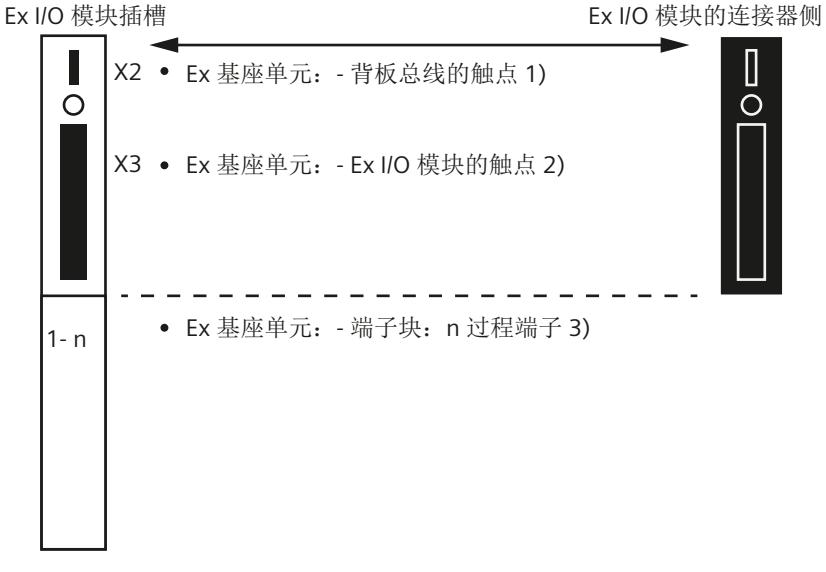

- 1) 背板总线的 Ex 基座单元触点 (最大 50 mA; 3.3 V DC <del>...</del>)
- 2) 用于过程信号传输的 Ex 基座单元触点(有关最大电压和电流,请参见相应 I/O 模块 的文档)
- 3) 端子块上的过程端子(有关端子数量和最大/可允许的电压和电流,请参见相应 I/O 模 块的文档)。

<span id="page-6678-0"></span>*4.3* 传感器引脚分配

有关 I/O 模块(端子块)引脚分配的信息,请参见以下部分。

# **4.2 I/O** 模块 **Ex-DI 4xNAMUR** 的引脚分配

### 常规引脚分配

表格 4-1 Ex-DI 4xNAMUR 的引脚分配

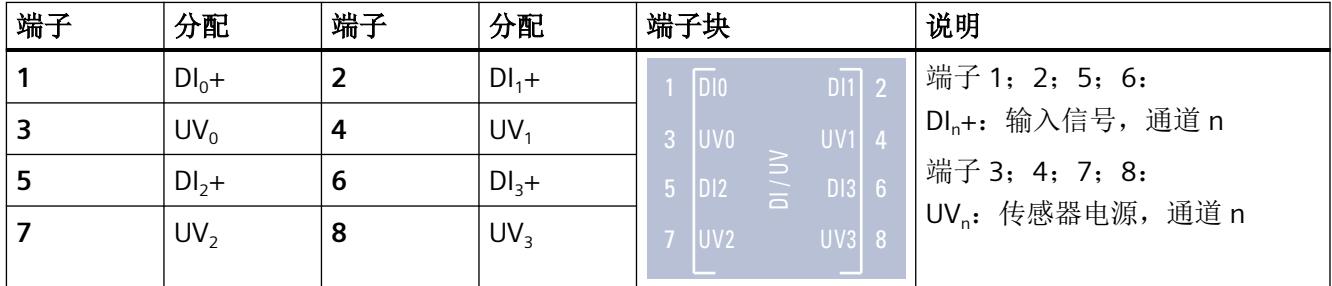

# 通过所有传感器类型实现连接

有关连接传感器的信息,请参见以下部分:

- NAMUR 传感器或 IEC 60947-5-6 传感器引脚分配 (页 16)
- 具有 10 kΩ [电阻的单触点\(机械常开触点\)的引脚分配](#page-6679-0) (页 [17\)](#page-6679-0)
- [未连接单触点\(具有单触点的机械常开触点\)的引脚分配](#page-6679-0) (页 [17\)](#page-6679-0)

# **4.3** 传感器引脚分配

# **4.3.1 NAMUR** 传感器或 **IEC 60947-5-6** 传感器引脚分配

# 通道 **0** 引脚分配

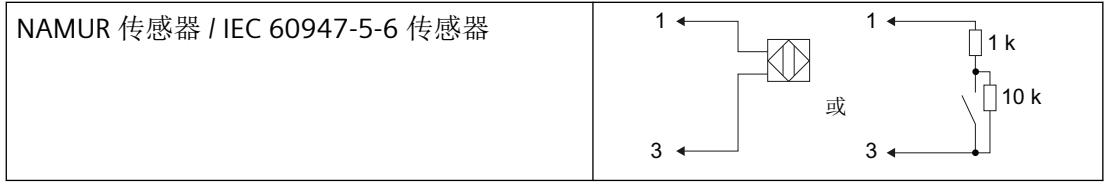

# <span id="page-6679-0"></span>4.3.2 具有10 kΩ 电阻的单触点(机械常开触点)的引脚分配

# 通道 **0** 引脚分配

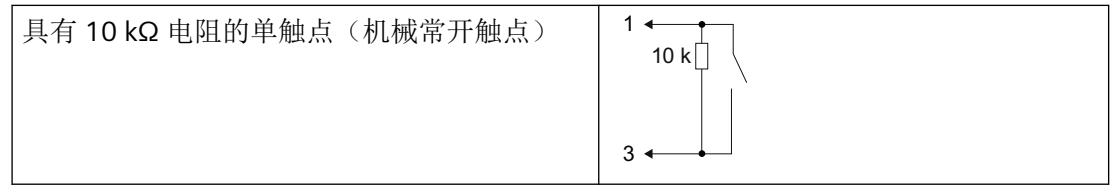

# **4.3.3** 未连接单触点(具有单触点的机械常开触点)的引脚分配

通道 **0** 引脚分配

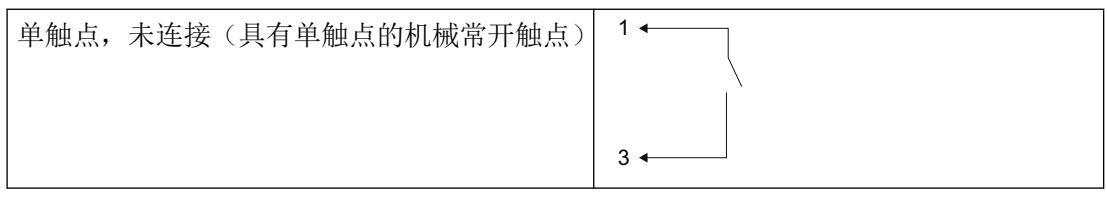

<span id="page-6680-0"></span>*4.4* 电路示意图

# **4.4** 电路示意图

下图显示了 Ex I/O 模块的电路示意图。

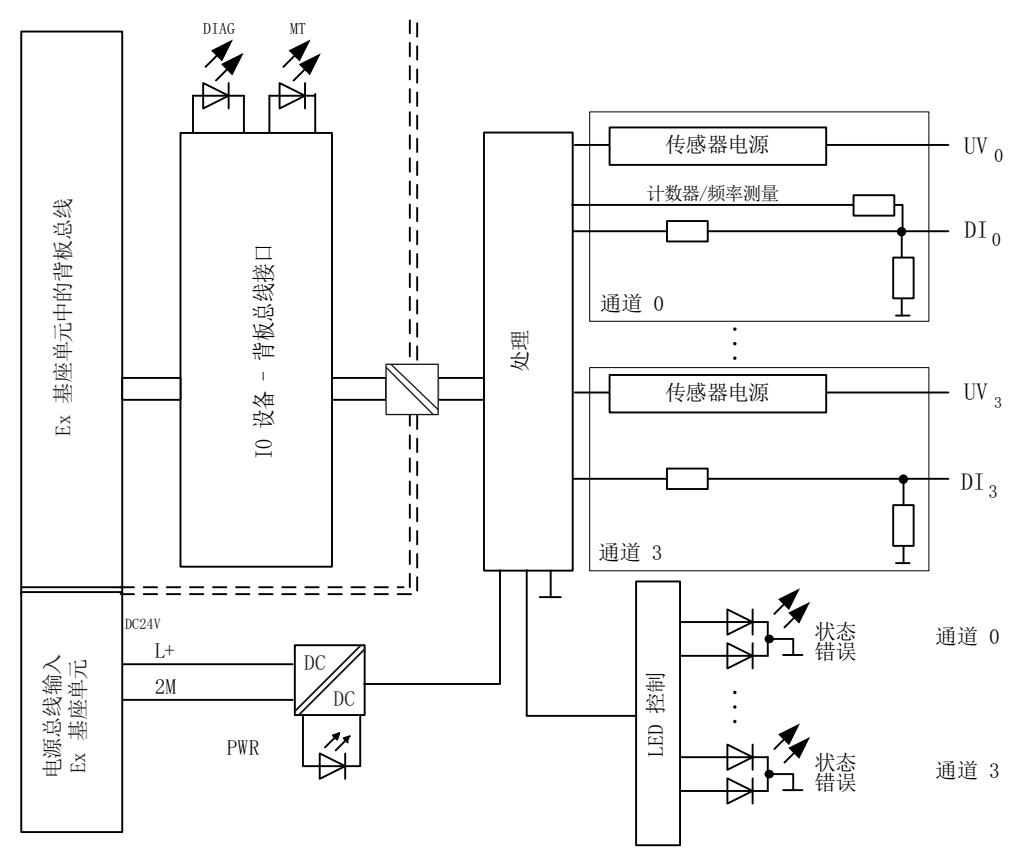

图 4-1 Ex-DI 4xNAMUR 的电路示意图

# 电源电压

电源电压 L+/2M 由 Ex 电源模块生成并进行监视。Ex I/O 模块通过电源总线接收其电源电压 L+。在 Ex I/O 模块中对电源电压进行进一步监视。参数分配期间,可指定在电源电压发生故 障的情况下是否输出诊断消息。

## 固件更新

在固件更新开始和持续过程中,必须始终为 Ex I/O 模块提供电源电压 L+。

# <span id="page-6681-0"></span>**4.5** 危险区域中的电位组

电位组

对于用于危险区域的模块,Ex 电源模块以及插入 Ex 电源模块右侧的 Ex I/O 模块会形成电位组。 如果下列模块之一插入 Ex I/O 模块右侧, 则电位组至此结束:

- Ex 电源模块
- 服务模块

*4.5* 危险区域中的电位组

<span id="page-6683-0"></span>**5.1 I/O** 模块 **Ex-DI 4xNAMUR** 的组态

# 要求

I/O 模块组态方式

- 在 TIA Portal 中
- 使用 PCS 7
- 使用 PCS neo
- 使用 STEP 7

技术规范中指出了每种情况下需要使用的版本

# 通过 **GSD/GSDML** 组态

用 GSD/GSDML [文件组态时的注意事项](#page-6685-0) (页 [23\)](#page-6685-0)

# 在 **ET 200SP** 中使用时的限制

- 在搭配标准 IM 使用时,固件至少为版本版本 V3.3。
- 值状态对 PROFIBUS DP 站不可用。
- TIA Portal:
	- V17.0 及更高版本的 TIA Portal 可以在以下 CPU 上集中组态模块: - CPU 1510SP-1 (V2.6 及更高版本) - CPU 1512SP-1 PN (V2.6 及更高版本) - CPU 1515SP-1 PN (V2.6 及更高版本)
	- 模块无法在故障安全控制器后使用。

# 组态

根据所需组态,必须从硬件目录中选择所需的 I/O 模块版本。

*5.1 I/O* 模块 *Ex-DI 4xNAMUR* 的组态

#### 可进行以下组态:

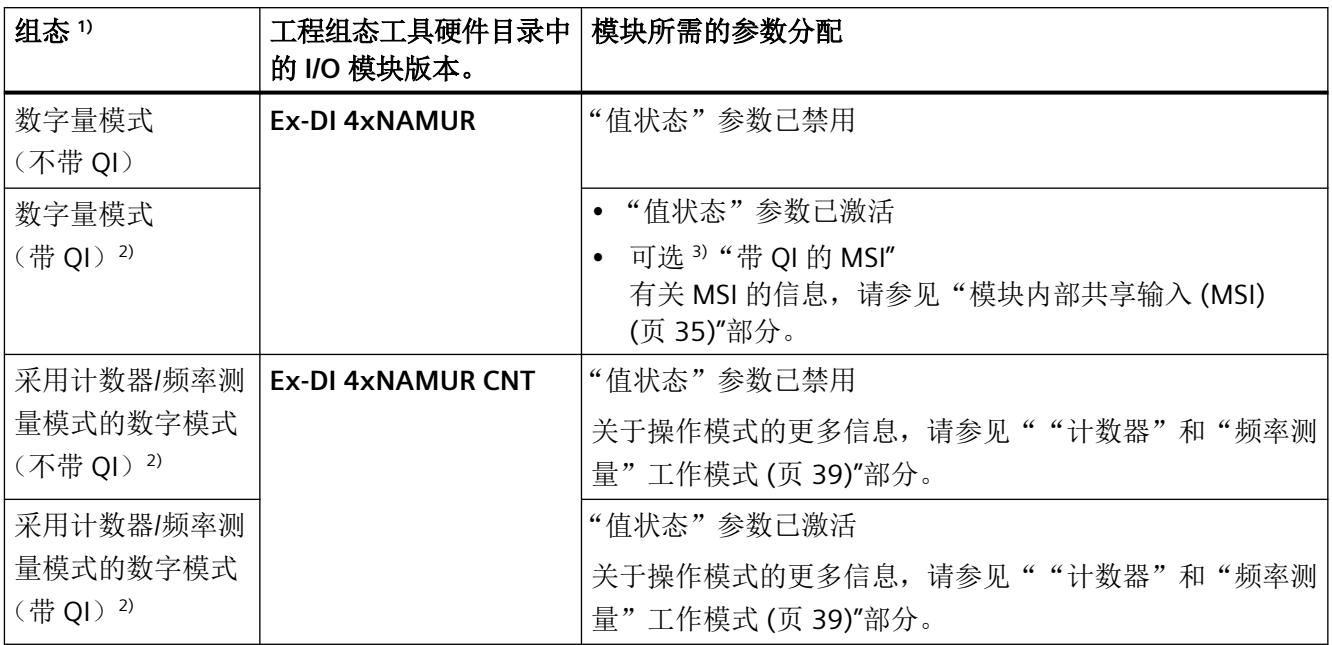

1) 在通过 GSDML 组态时,所有组态都可直接在工程组态工具的硬件目录中选择。

2) 不可用于采用 GSD 文件的组态。

3) 不可用于采用 GSD/GSDML 文件的组态。

#### 说明

#### 在 **CPU RUN** 模式下更改组态

只要保留已下载的组态(硬件目录中 I/O 模块的版本), 就可以在 CPU 处于 RUN 时重新组态 I/O 模块。

如果要在 CPU RUN 模式下定义其它组态, 则需要执行以下步骤:

- 1. 在 CPU RUN 模式下将 I/O 模块从加载的组态中移除。
- 2. 组态 I/O 模块, 包括所需的组态特定参数。
- 3. 在 CPU RUN 模式下加载新组态。

请注意,更改组态会改变 I/O 地址范围。

## 参数

通过通道/工艺参数(数据记录 128)定义 I/O 模块的操作模式。

# <span id="page-6685-0"></span>**5.2** 用 **GSD/GSDML** 文件组态时的注意事项

# 用 **GSD/GSDML** 组态时所需的文件

如果需要使用 GSD/GSDML 文件进行组态, 则可访问 Internet 下载:

- ET 200SP HA 的 PROFINET GSD 文件 (GSDML) (http://support.industry.siemens.com/cs/ ww/en/view/109781191)
- ET 200SP 的 PROFINET GSD 文件 (http://support.automation.siemens.com/WW/view/en/ 57138621)
- ET 200SP 的 PROFIBUS GSD 文件 (http://support.automation.siemens.com/WW/view/en/ 73016883)

# 使用 **GSDML** 文件进行 **PROFINET** 组态时的限制

I/O 模块的过程映像不支持以下功能:

• MSI

# 使用 **GSD** 文件进行 **PROFIBUS** 组态时的限制

I/O 模块的过程映像不支持以下功能:

- MSI
- 值状态
- 计数器
- 频率测量

<span id="page-6686-0"></span>*5.3* 数字模式下的模块*/*通道参数

# **5.3** 数字模式下的模块**/**通道参数

# 数字模式下的参数

如果为数字模式组态 I/O 模块, 则提供以下设置选项:

表格 5-1 Ex-DI 4xNAMUR 组态的可调整参数及其默认设置

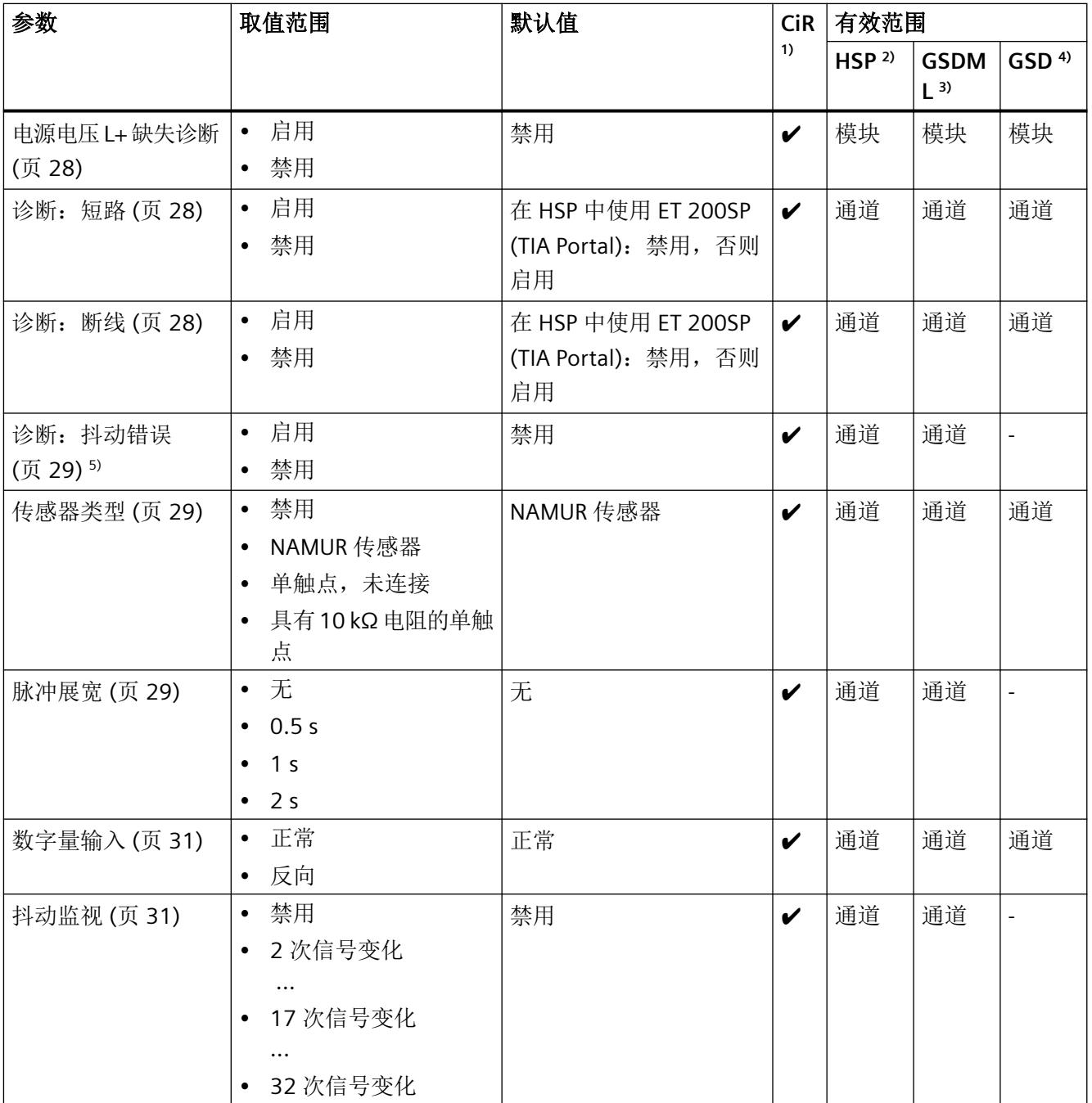

*5.4* 采用计数器*/*频率测量模式的数字模式下的模块*/*通道参数

<span id="page-6687-0"></span>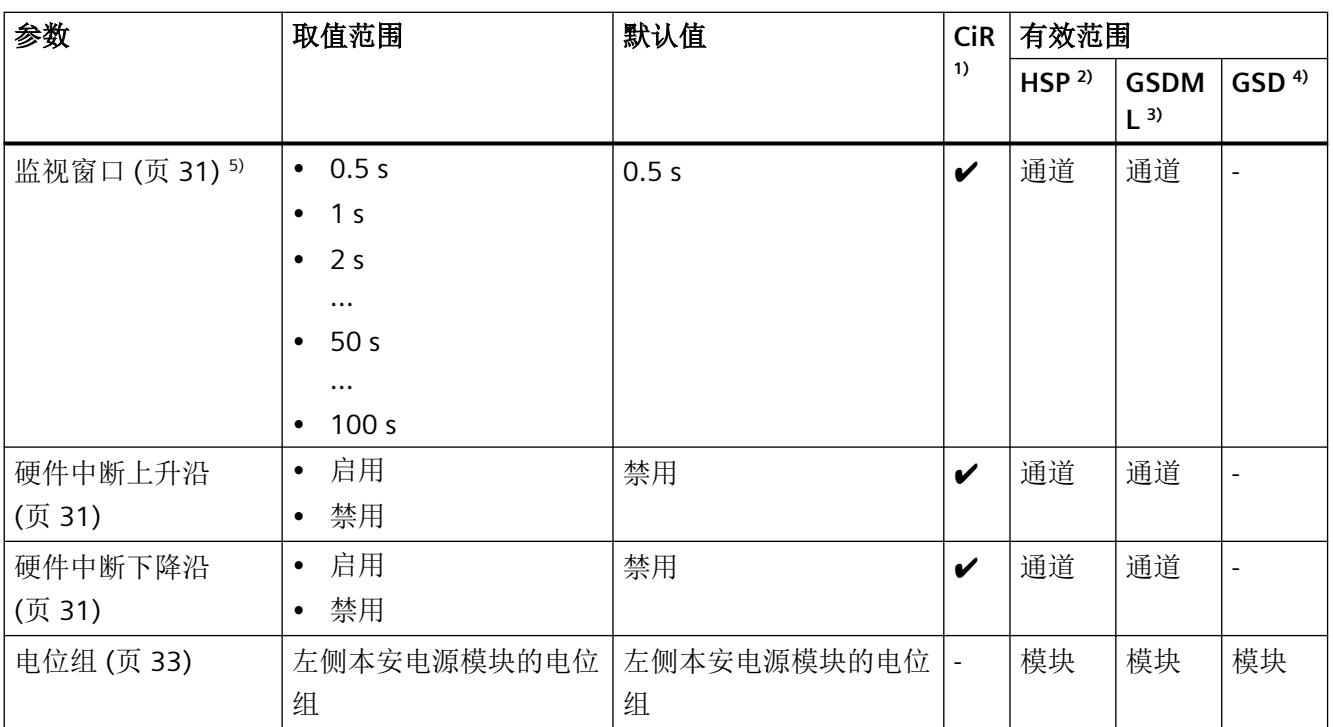

 $1)$  CiR = 在 RUN 模式下组态

2) HSP = 通过过程控制的硬件升级包 (HSP) 组态

3) GSDML = 通过 GSDML 文件组态

4) GSD = 通过 GSD 文件组态

5) 仅在抖动监视参数设为 <n> 信号变化(而非"禁用")时可用。

# **5.4** 采用计数器**/**频率测量模式的数字模式下的模块**/**通道参数

这些参数仅可用于以下组态:

采用计数器/频率测量的数字模式 (Ex-DI 4xNAMUR CNT)

#### "频率测量"模式参数

如果设置"频率测量"模式,则不需要任何其它参数设置。

#### "计数"模式参数

- 计数器参数仅可用于通道 0 至 1。
- 对于通道 2 和 3, I/O 模块数字模式下的参数设置适用, 请参见["数字模式下的模块](#page-6686-0)/通道 [参数](#page-6686-0) (页 [24\)](#page-6686-0)"部分。

*5.4* 采用计数器*/*频率测量模式的数字模式下的模块*/*通道参数

如果在"采用计数/频率测量模式的数字模式"组态中组态 I/O 模块, 则提供以下设置选项:

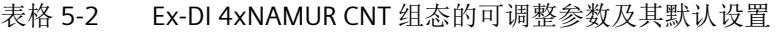

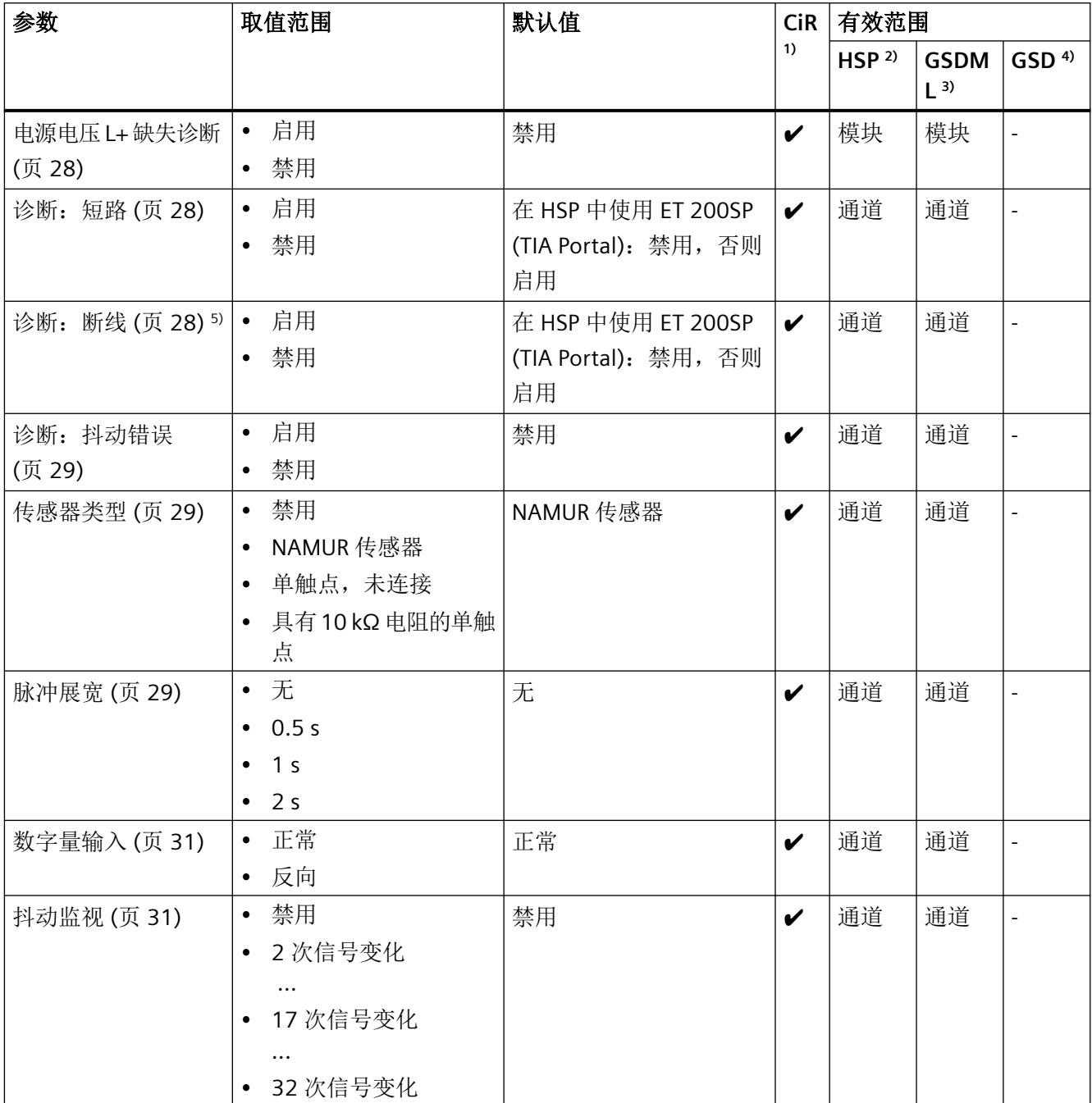

*5.4* 采用计数器*/*频率测量模式的数字模式下的模块*/*通道参数

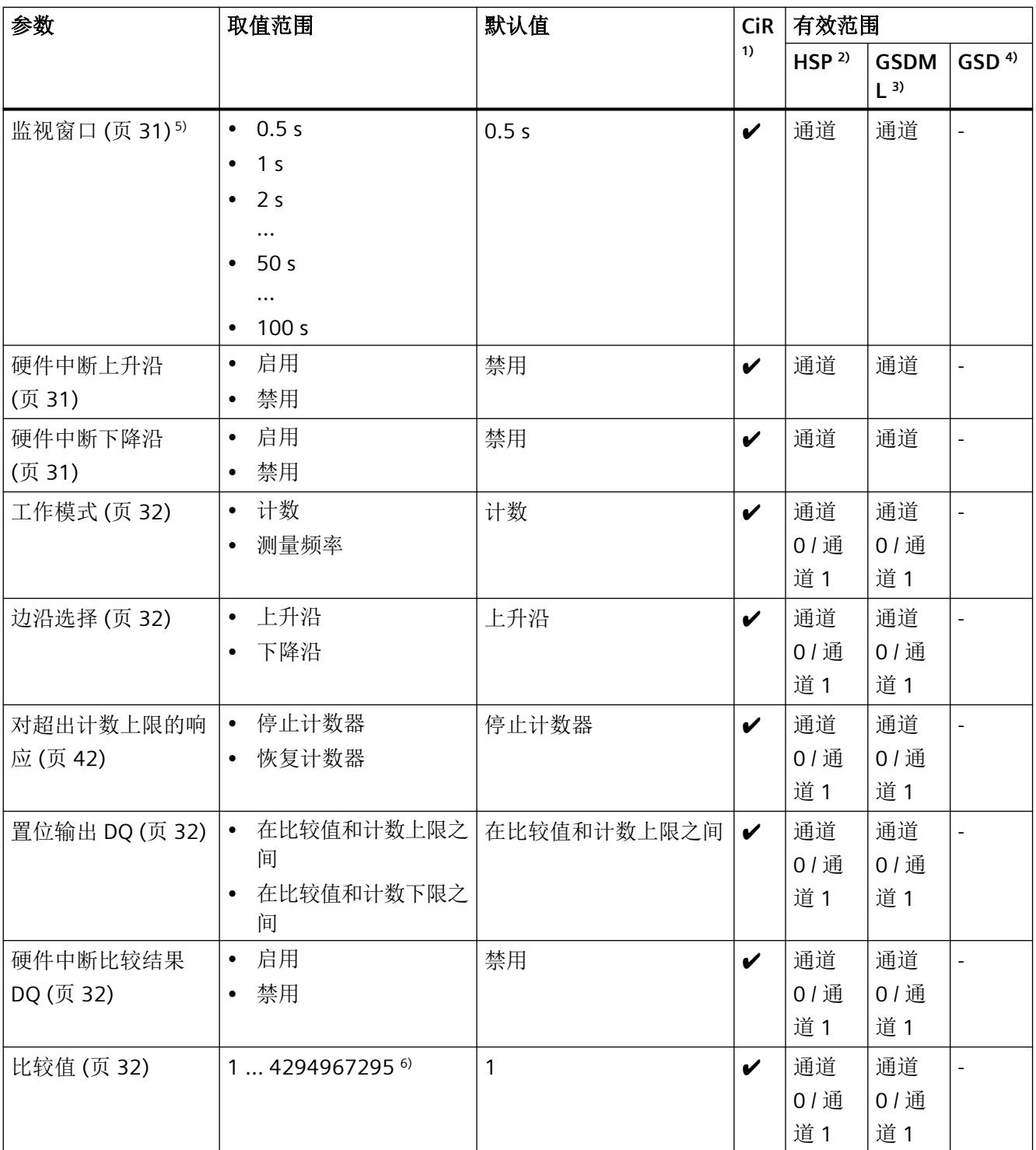

#### <span id="page-6690-0"></span>组态

# *5.5* 参数说明

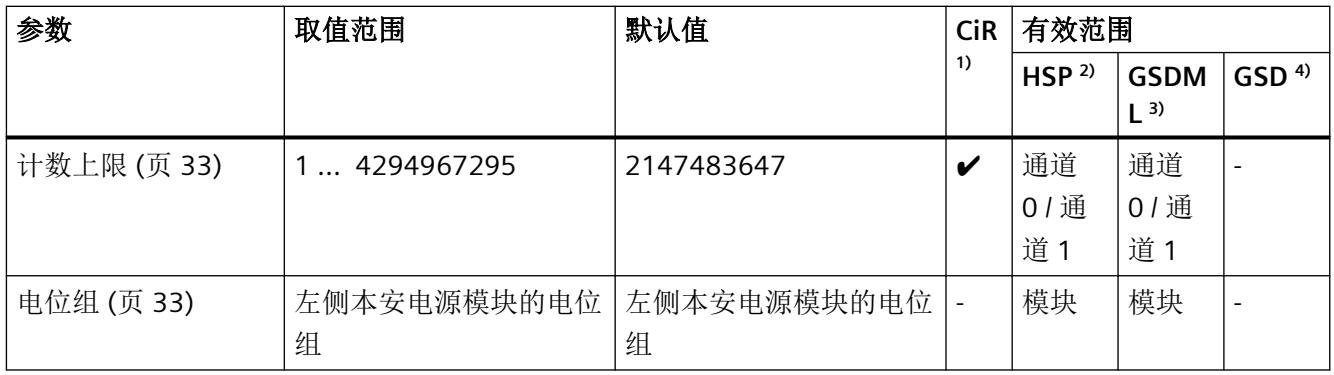

- 1) CiR = 在 RUN 模式下组态
- 2) HSP = 通过过程控制的硬件升级包 (HSP) 组态
- 3) GSDML = 通过 GSDML 文件组态
- 4) GSD = 通过 GSD 文件组态
- 5) 仅在抖动监视参数设为 <n> 信号变化(而非"禁用")时可用。
- 6) 数值必须小于或等于计数上限值。

# **5.5** 参数说明

# **5.5.1** 电源电压 **L+** 缺失诊断

定义当电源电压 L+ 缺失或过低时是否生成诊断中断。 电源电压是由 Ex 电源模块生成的。可通过 Ex I/O 模块的其它诊断检测和报告其它内部故障。

# **5.5.2** 诊断:短路

定义传感器导线之间发生短路时是否生成诊断中断。 可在以下传感器设置中使用短路诊断:

• NAMUR 传感器

## **5.5.3** 诊断:断线

指定在断线测试电流低于下限时是否生成诊断中断。

### *5.5* 参数说明

<span id="page-6691-0"></span>可在以下传感器设置中使用断线诊断:

- NAMUR 传感器
- 具有 10 kΩ 电阻的单触点

## **5.5.4** 诊断:抖动错误

定义发生抖动错误时是否生成诊断中断。

#### **5.5.5** 传感器类型

指定要为通道连接的传感器类型。该模块支持以下类型的传感器:

- 符合 IEC 60947-5-6 的 NAMUR 传感器
- 单触点,未连接
- 单触点,具有 10 kΩ 电阻

## **5.5.6** 脉冲展宽

#### 脉冲展宽

脉冲展宽功能用于更改数字量输入信号。数字量输入处的脉冲至少可扩展到所组态的长度。 如果输入脉冲已经超出组态的长度,则脉冲不会改变。 如果支持硬件中断,则由脉冲展宽信号触发硬件中断。 经过脉冲展宽的信号是抖动监视的输入信号。

*5.5* 参数说明

# 脉冲展宽原理

下图举例说明了输入脉冲是否更改以及如何更改。

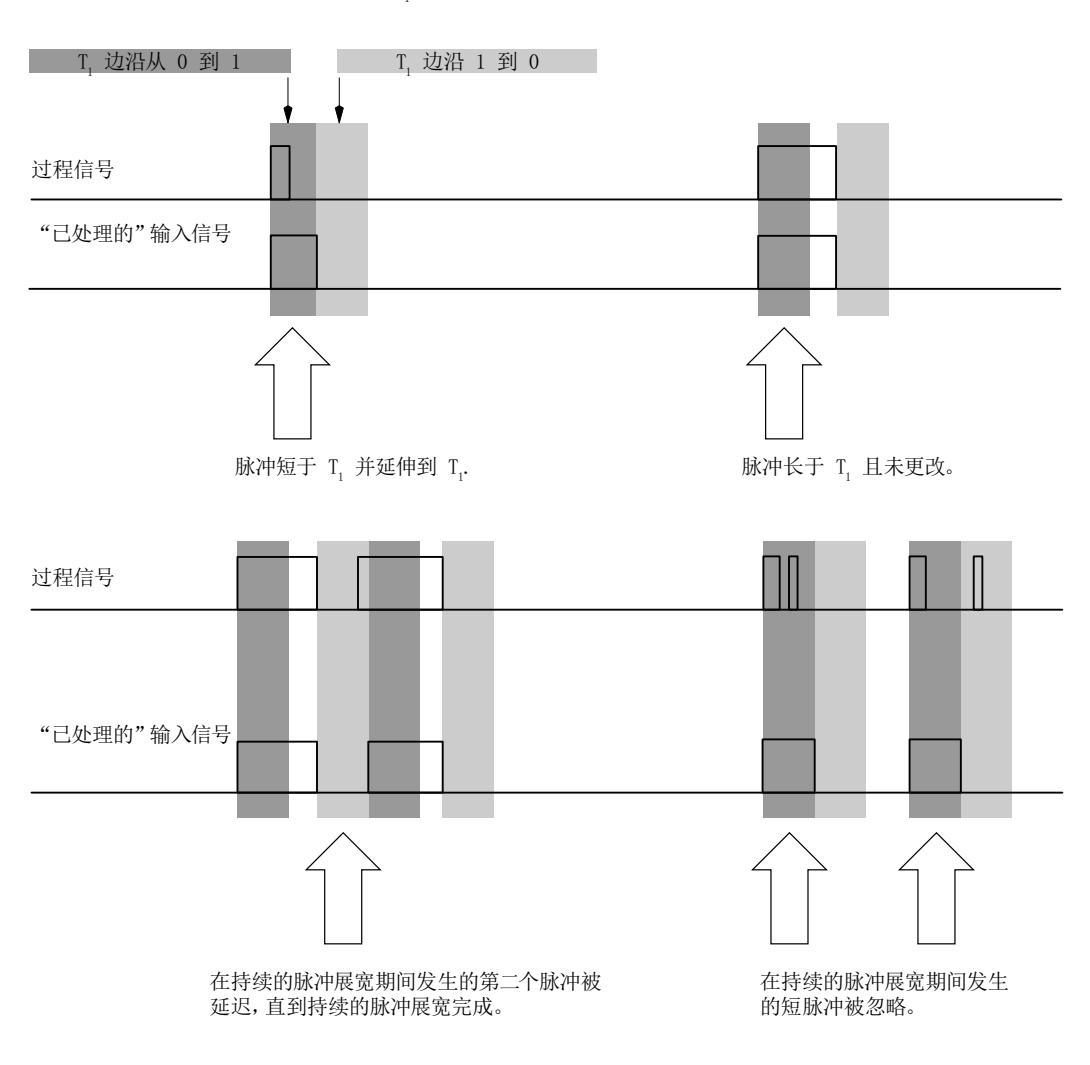

脉冲展宽的参数 = T.

图 5-1 脉冲展宽原理

# 脉冲展宽会影响主动抖动监视

如果为输入通道组态脉冲展宽,则会影响为该通道启用的抖动监视。经过"脉冲展宽"的信 号是抖动监视的输入信号。因此需要为脉冲展宽和抖动监视调整彼此的参数设置。可通过为 参数选择合适的值为过程中调整各项功能。

#### <span id="page-6693-0"></span>值状态不良

当值状态不良时(OI=0,例如断线),正在进行的脉冲展宽会重置。

# **5.5.7** 数字量输入

指定是否对输入信号进行反向。

可以为以下传感器类型使用此参数:

- NAMUR 传感器
- 单触点,未连接
- 具有 10 kΩ 电阻的单触点

## **5.5.8** 抖动监视

指定是否监视输入信号是否存在抖动错误。如果次数是非零值,则启用抖动监视。已监视组 态时间内可接受的信号变化次数(监视窗口内)。

# **5.5.9** 监视窗口

指定监视输入信号的时间周期(监视窗口)。组态的时间从输入信号首次变化时开始。可为 每个通道设置持续时间。

# **5.5.10** 硬件中断上升沿

指定数字量输入上升沿是否生成硬件中断。

## **5.5.11** 硬件中断下降沿

指定数字量输入下降沿是否生成硬件中断。

<span id="page-6694-0"></span>组态

*5.5* 参数说明

# **5.5.12** 工作模式

定义通道的操作模式:

- 计数
- 测量频率

#### **5.5.13** 边沿选择

在"计数"模式下,指定要在计数器输入端计数的脉冲的边沿方向。

- 上升沿
- 下降沿

# **5.5.14** 对超出计数上限的响应

在"计数"模式下,指定超出计数限值时计数器的响应:

- 停止计数
- 恢复计数

# **5.5.15** 置位输出 **DQ**

在"计数"模式下,确定"STS\_DQ"状态位置位的范围。

- 在比较值和计数上限之间
- 在比较值和计数下限之间

#### **5.5.16** 硬件中断比较结果 **DQ**

在"计数"模式下, 指定"STS DQ"状态位从 0 变为 1 时生成硬件中断。

### **5.5.17** 比较值

在"计数"模式下,指定因比较而触发反馈接口"STS\_DQ"位切换的计数值。 更多信息,请参见参数"置位输出 DQ (页 32)"。

## <span id="page-6695-0"></span>**5.5.18** 计数上限

限制"计数"模式的计数范围。

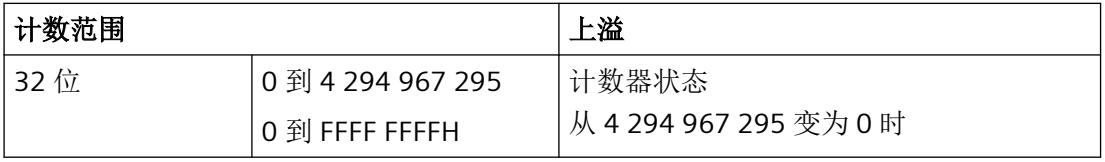

#### 说明

显示可能受"DINT"数据类型限制。但允许的计数限值设置最大可达到 32 位(无符号)。

更多信息:

- 采用计数器/频率测量模式(不带 QI[\)的数字模式下的地址空间](#page-6740-0) (页 [78](#page-6740-0))
- 采用计数器/频率测量模式(带 QI[\)的数字模式下的地址空间](#page-6742-0) (页 [80\)](#page-6742-0)

#### **5.5.19** 电位组

电位组由分布式 I/O (IO 设备)站中一组直接相邻的 Ex IO 模块组成,通过公共 Ex 电源模块 供电。

电位组的起始端为 Ex 电源模块,所需电源电压通过该模块馈送至该电位组的所有 Ex I/O 模块。 Ex 电源模块将左侧相邻模块的自装配电压母线断开。

Ex I/O 模块获取左侧相邻模块的自装配电压母线的电位。

电位组以 Ex 基座单元结束,在站组态中,该基座单元在 Ex 电源模块或服务模块之后。

有关电位组组态的更多信息,请参见系统手册*《分布式I/O 系统; ET 200SP 和ET 200SP HA*; 用于危险区域的模块》。

# **5.6** 抖动监视功能

#### 说明

抖动监视是数字量输入信号的一种过程控制功能。如果抖动监视处于活动状态,则会监视一 段时间内数字量输入的信号变化次数。该时间段称为监视窗口。如果在监视窗口内出现的信 号变化次数异常多,则说明传感器发生故障或者过程工程组态方面存在不稳定情况。可为该 状态启用诊断中断。
*5.6* 抖动监视功能

#### 抖动监视参数

要使用抖动监视功能,必须设置以下参数:

- [抖动监视](#page-6693-0) (页 [31](#page-6693-0))
- [监视窗口](#page-6693-0) (页 [31](#page-6693-0))
- [诊断:抖动错误](#page-6691-0) (页 [29\)](#page-6691-0)

# 检测抖动错误

#### 要求:

- 输入信号的无错检测。
- 如果为"抖动监视信号变化次数"设置了非零值,则会启用输入信号监视。

# 监视:

- 监视窗口在信号首次变化时启动。 如果在监视窗口内检测到的信号变化次数小于组态的信号变化次数,则对于抖动错误检 测而言,该信号无错。
- 下次信号变化时,信号变化的监视窗口和计数会自动重新启动。

#### 诊断:编码器信号抖动

发生以下情况时,会对数字量输入应用"传感器信号抖动"诊断: 监视窗口内超出已组态的信号变化次数。

检测到抖动错误后的响应:

- 当前的信号状态会输入到过程映像中,而且信号的值状态会设为无效 (QI = 0)。
- 当抖动错误诊断启用时: 会输入波动错误诊断信息,并且会生成到达诊断中断"传感器信号波动"-"进入"。

# 重置抖动错误

# 说明

如果输入信号中存在错误(值状态 QI = 0), 活动的抖动监视会重置。

#### 组态

*5.7* 模块内部共享输入 *(MSI)*

如果检测到抖动错误后的三个监视窗口内未检测到其它输入信号抖动:

- 当前的信号状态会输入到过程映像中。
- 信号的值状态会设为有效 (QI = 1)。
- 会删除诊断信息抖动错误。
- 会生成诊断中断"传感器信号抖动"-"离开"。

# 原理

下图再次以图形形式为您展示了抖动监视的原理。

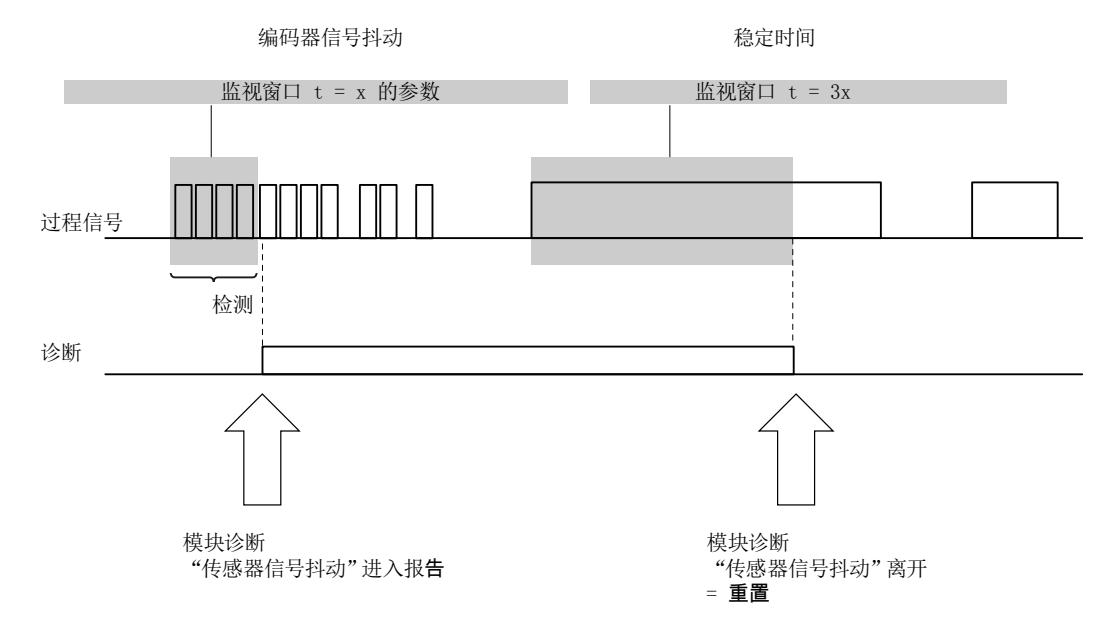

图 5-2 抖动监视原理

# **5.7** 模块内部共享输入 **(MSI)**

利用此功能,多个 IO 控制器可访问 I/O 模块的输入数据。

- 通过 MSI, 最多可将 I/O 模块 (基本子模块)的输入数据复制到其它三个 MSI 子模块中。 因此,I/O 模块的所有过程值在所有子模块中均使用相同的输入值。
- 四个子模块均可分配给 IO 控制器,可以分配给不同的 IO 控制器,也可以分配给相同的 IO 控制器。

*5.7* 模块内部共享输入 *(MSI)*

- IO 控制器对各子模块的数据具有只读访问权限。
- 仅会组态基本子模块,且基本子模块可返回诊断中断和硬件中断。 MSI 子模块不可组态,且不会返回中断。

下图显示的数字量输入模块具有一个基本子模块和三个 MSI 子模块。每个子模块均分配给一 个 IO 控制器。可通过 IO 控制器 1 的基本子模块对数字量输入模块进行诊断和参数分配。

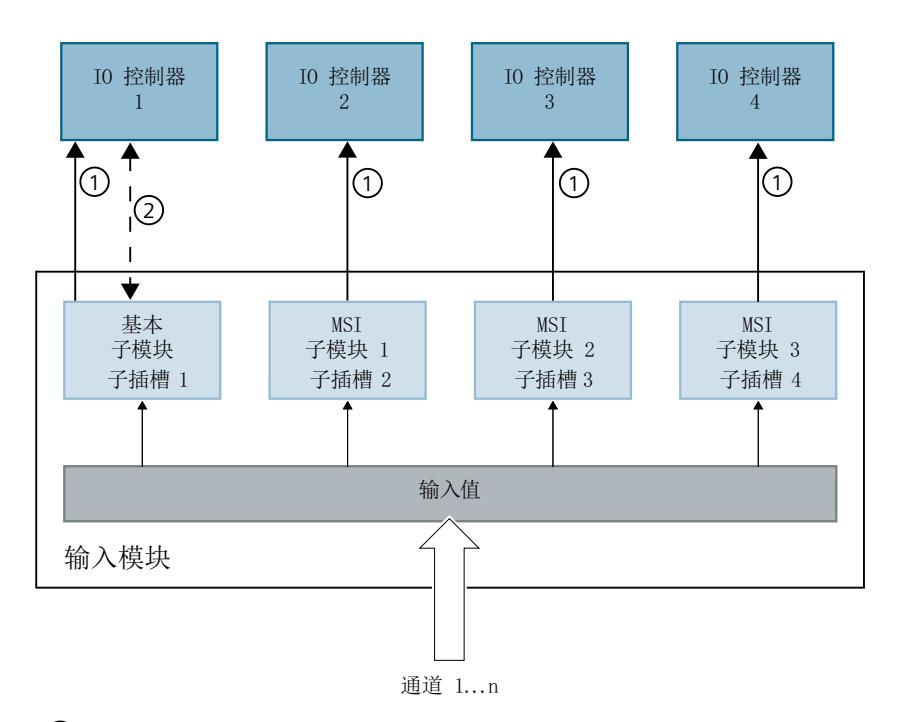

- ① 读访问
- ② 参数分配和系统诊断
- 图 5-3 采用 MSI 组态的输入模块

#### 值状态 **(Quality Information, QI)**

如果 QI ="差"(QI = 0), 则过程值无效。

# 说明

#### 限制

- 需要使用 **PROFINET** 仅在通过 PROFINET 进行组态时支持 MSI。
- 不可使用 **PCS 7** 进行组态 不支持通过 PCS 7 进行组态。
- 不可通过 **GSD/GSDML** 进行组态 通过 GSD/GSDML 组态时不支持 MSI。 用 GSD/GSDML [文件组态时的注意事项](#page-6685-0) (页 [23\)](#page-6685-0)

#### 为 **I/O** 模块组态 **MSI**

可在基本子模块(子插槽 1)上设置组态。

#### 说明

如果为 I/O 模块组态了"MSI", 则会对 I/O 模块的所有通道应用此设置。 如果要组态 MSI, 还必须组态值状态 QI。

1. 根据下表选择组态。

2. 在 I/O 模块的属性中选择 MSI 子模块的数量。可在 CPU RUN 模式下执行此参数分配。 更多相关信息,请参见["地址空间](#page-6738-0) (页 [76\)](#page-6738-0)"部分。

#### 在 **RUN** 模式下更改 **MSI** 组态

必须始终激活参数"值状态"。

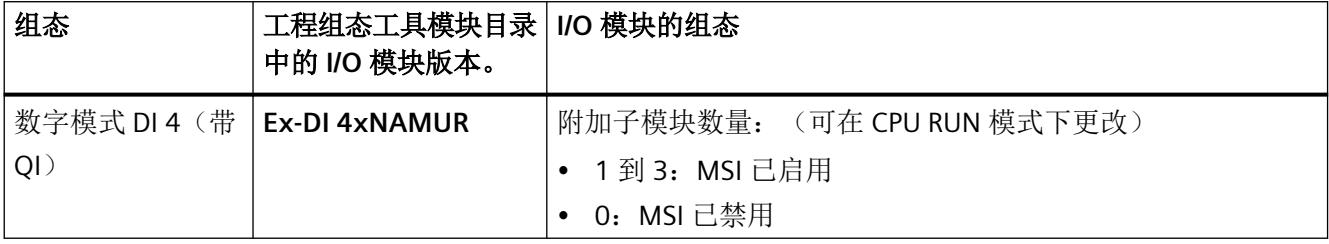

# 更多信息

- 有关如何为 IO 控制器分配 MSI 子模块的信息,请参见文档《*SIMATIC*;分布式 *I/O* 系统 *ET 200SP/ET 200SP HA*,用于危险区域的模块》。
- 有关如何在 STEP 7 中组态对共享设备以及 MSI 功能的访问的信息,请参见该常见问题解 答 (<https://support.industry.siemens.com/cs/ww/en/view/109736536>)。

*5.7* 模块内部共享输入 *(MSI)*

# "计数器"和"频率测量"工作模式 **6**

# **6.1** "计数器"和"频率测量"简介

在此组态中,通道 0 到 3 作为数字通道运行,且保持不变。"计数器"和"频率测量"模 式也可用于通道 0 和 1。

# 通道功能概览

下图显示了组态为"采用计数器/频率测量模式的数字模式"的通道 n(数字量输入通道 0 和 1)的引脚分配情况:

- 在"计数器"模式下,32 位正向计数器与数字量输入并行工作。 相关信息,请参见["计数器](#page-6702-0) (页 [40\)](#page-6702-0)"部分。
- 在"频率测量"模式下,频率计与数字量输入并行工作。 相关信息,请参见["频率测量](#page-6708-0) (页 [46](#page-6708-0))"部分。

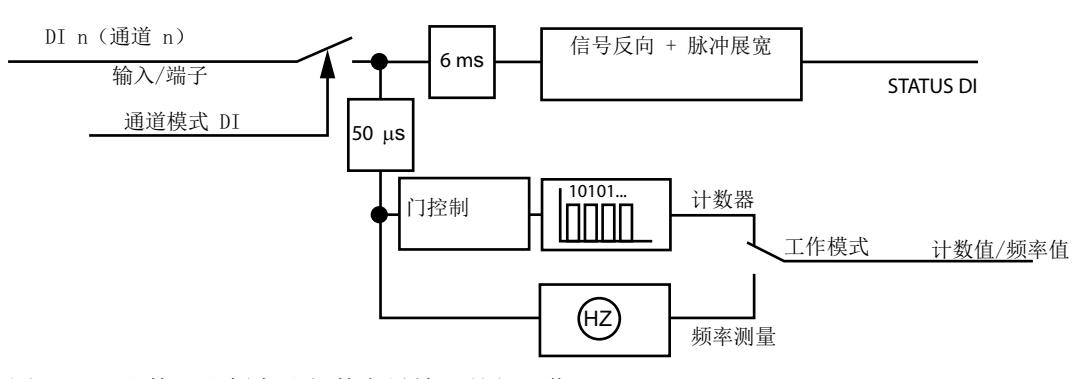

图 6-1 计数器和频率计与数字量输入并行工作

有关过程映像信息,请参见["地址空间](#page-6738-0) (页 [76\)](#page-6738-0)"部分。

有关更多信息,请参见["技术数据](#page-6717-0)(页[55\)](#page-6717-0)"部分。

#### 说明

#### **DI** 值(**DI** 状态**/QI**)之间的一致性

由于会采用不同方式对输入信号进行单独处理,因此 DI 值(DI 状态/QI)与计数值之间不存 在一致性。

# <span id="page-6702-0"></span>**6.2** 计数器

# "计数器"模式

在"计数器"模式下,32 位正向计数器与数字量输入并行工作。数字量输入的功能仍然可用。

# "计数器"模式下的工作原理

有关计数器参数的信息,请参见"采用计数器/[频率测量模式的数字模式下的模块](#page-6687-0)/通道参数 (页 [25\)](#page-6687-0)"部分。

可通过反馈接口读取计数值。计数值以 S7 格式显示。

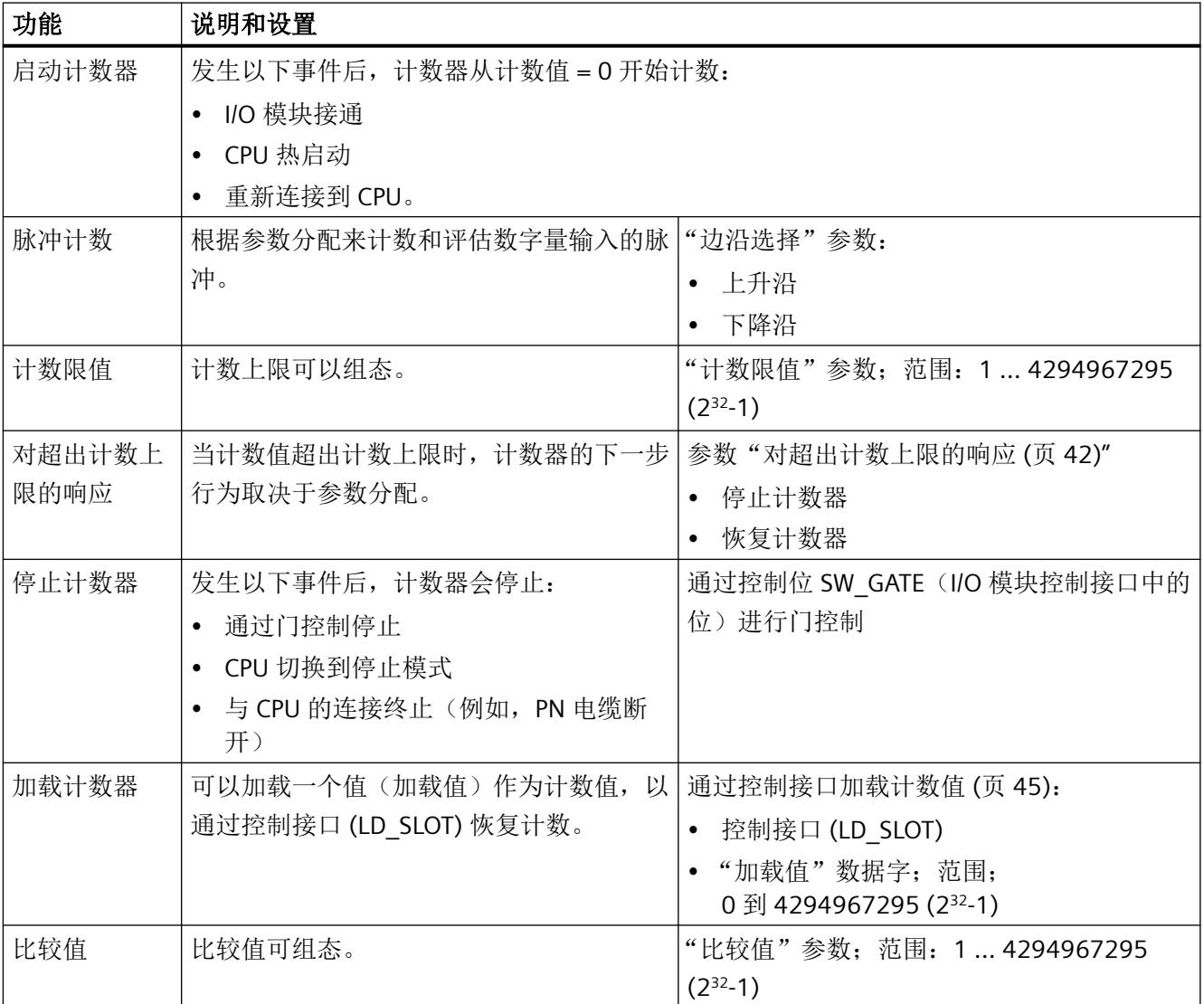

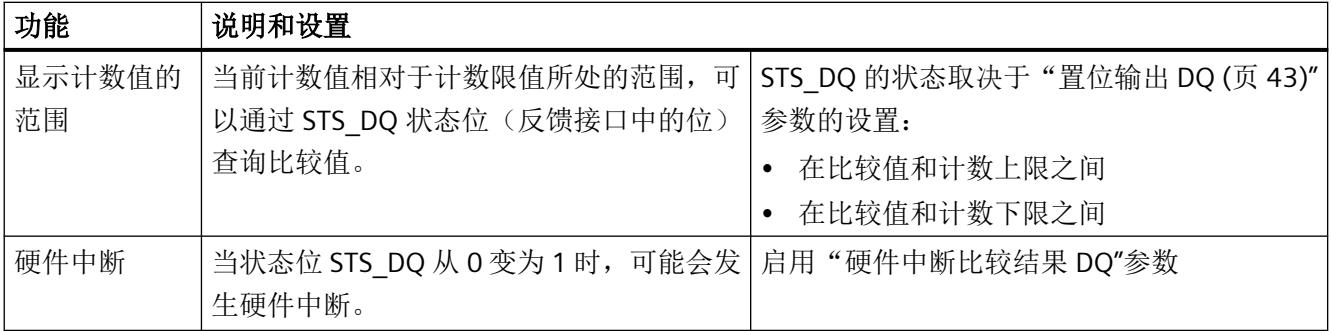

# **6.2.1** 门控制

每个计数器通道对应一个软件门(SW 门),用于控制计数器。

# 门控制和状态位 **STS\_Gate**

控制位 SW\_GATE 通过内部门控制计数器。

通过状态位 STS\_Gate 显示内部门的状态。

# 通过内部门控制计数

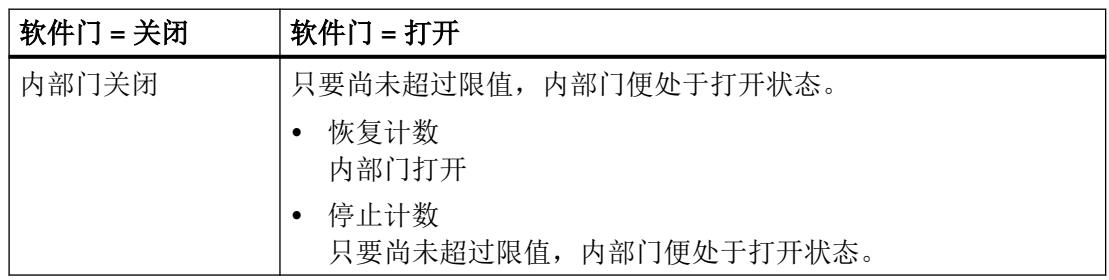

一旦内部门关闭,到达脉冲将被忽略。

# 参见

[对超出计数上限的响应](#page-6704-0) (页 [42](#page-6704-0))

# **6.2.2** 计数操作(启动和停止)

以下行为适用于带分配参数的已组态 I/O 模块。

# <span id="page-6704-0"></span>启动

发生以下事件后,计数器从 0 开始计数:

- 达到计数上限。
- I/O 模块启动
- CPU 重新启动 (STOP -> RUN)。
- 重新连接到 CPU。

# 停止

发生以下事件后,计数值会冻结:

- 内部门关闭。
- CPU 切换到停止模式
- 与 CPU 的连接终止(例如,PN 电缆断开)

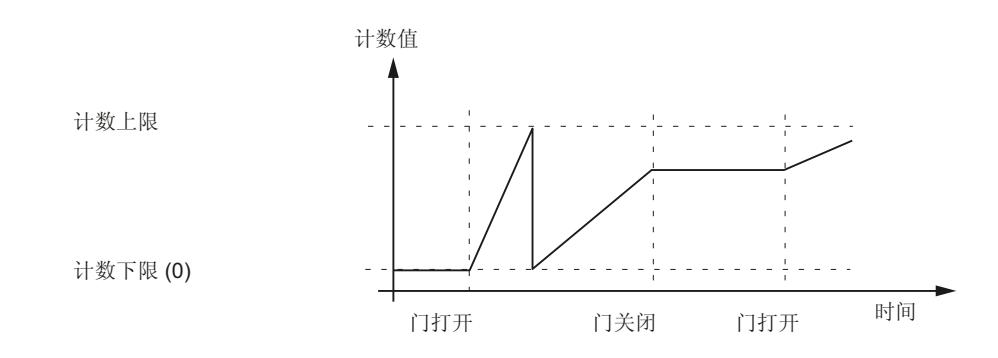

# 计数器在运行时的行为

图 6-2 示例:基于门控制的计数过程

# **6.2.3** 对超出计数上限的响应

简介

可组态计数范围的计数上限。

# <span id="page-6705-0"></span>行为

超出上限时计数器的行为取决于"对超出计数限值的响应"参数的设置。

表格 6-1 计数器对超出计数上限的响应

| 参数             | 设置   | 说明                                                              |
|----------------|------|-----------------------------------------------------------------|
| 对超出计数<br>上限的响应 | 停止计数 | 通过此参数设置, 计数器可记录脉冲直到超出计数上<br>限。内部门自动关闭。                          |
|                |      | 注:<br>要重新开始计数过程, 必须关闭并再次打开 SW 门。                                |
|                | 恢复计数 | 通过此参数设置, 计数器可记录脉冲。当超出计数上限<br>时, 计数器读数自动置为 0。计数器继续对下一脉冲进<br>行计数。 |
|                |      | 内部门保持打开状态。                                                      |

参见

采用计数器/[频率测量模式的数字模式下的模块](#page-6687-0)/通道参数 (页 [25\)](#page-6687-0)

# **6.2.4** 状态位 **STS\_DQ**

# 比较位和状态位 **STS\_DQ**

可以指定一个计数范围内的值,将计数器值与其进行比较。 组态比较值时会直接激活 STS DQ 状态位。可以随时更改比较值。 可以为比较结果组态以下行为:

- 比较值评估:"置位输出 **DQ"**参数 相关设置,请参见下表"组态比较值评估"
- STS DQ 状态位从 0 变为 1 时生成硬件中断。

# 组态比较值评估

使用"置位输出 DQ"参数,可以确定 STS\_DQ 状态位的置位时间。

此参数会影响状态位 STS DQ。可以针对各通道分别设置此参数

表格 6-2 "置位输出 DQ"参数

| 值 | 设置  | 行为;条件                                        |
|---|-----|----------------------------------------------|
|   |     | "在比较值和计数上限   • 状态位 STS_DQ = 0; 如果计数器读数 < 比较值 |
|   | 之间" | 状态位 STS_DQ = 1; 如果计数器读数 >= 比较值               |
|   |     | 请参见下图"STS_DQ 位处于比较值和计数上限之间"                  |
|   |     | "在比较值和计数下限   • 状态位 STS DQ = 0; 如果计数器读数 > 比较值 |
|   | 之间" | 状态位 STS_DQ = 1; 如果计数器读数 <= 比较值               |
|   |     | 请参见下图"STS_DQ 位处于比较值和计数下限之间"                  |

# 处于比较值和计数器上限之间时置位 **STS\_DQ** 状态位

如果在"置位 DQ 输出"参数中选择了"处于比较值和计数器上限之间",状态位 STS\_DQ 将在以下情况时置位:

• 计数器读数 >= 比较值

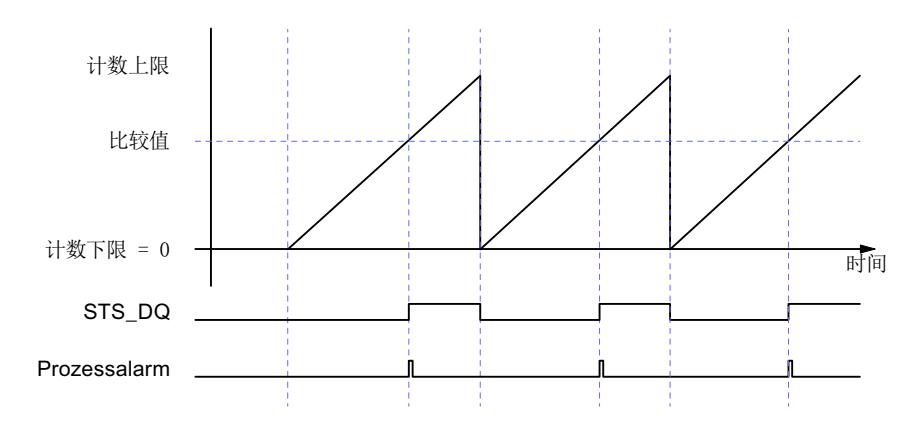

图 6-3 STS\_DQ 位处于比较值和计数上限之间

# 将 **STS\_DQ** 状态位置位于比较值和计数下限之间

如果在"置位输出 DQ"参数中选择了"在比较值和计数下限之间"置位, 则状态位 STS\_DQ 将在以下情况下置位:

• 计数器读数 <= 比较值

<span id="page-6707-0"></span>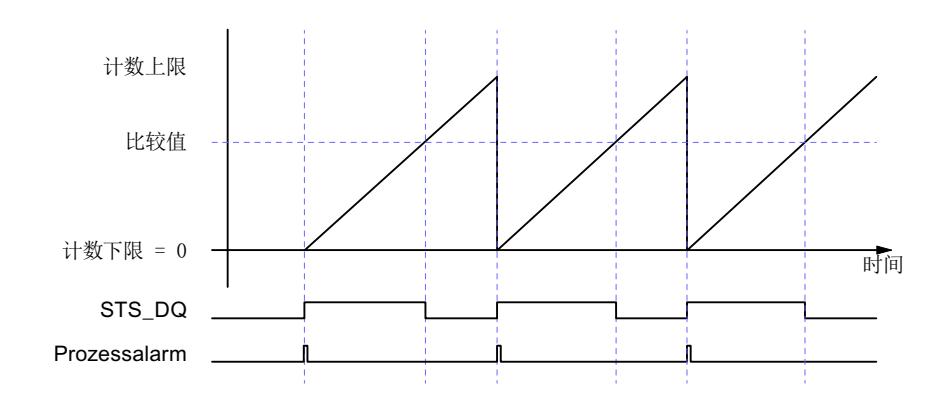

图 6-4 STS DQ 位处于比较值和计数下限之间

# 通过比较结果生成硬件中断

借助"硬件中断比较结果 DQ"参数,可确定是否生成硬件中断。

# 表格 6-3 硬件中断比较结果 DQ

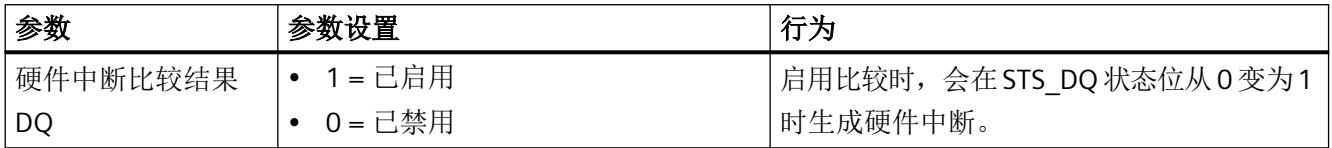

# **6.2.5** 加载计数值

# 简介

可以为参数化为计数器的数字量输入指定继续计数的开始值。

#### 加载计数器

可以通过用户程序指定用于计数的加载值:

- 加载值
- LD\_SLOT: 以 LD\_SLOT 的上升沿作为当前计数值来应用加载值
- SW\_GATE: 0 = 停止计数器/1 = 启动计数器(激活)

下图显示通过用户程序(加载值)控制的计数值更改以及对比较事件的影响。

<span id="page-6708-0"></span>*6.3* 频率测量

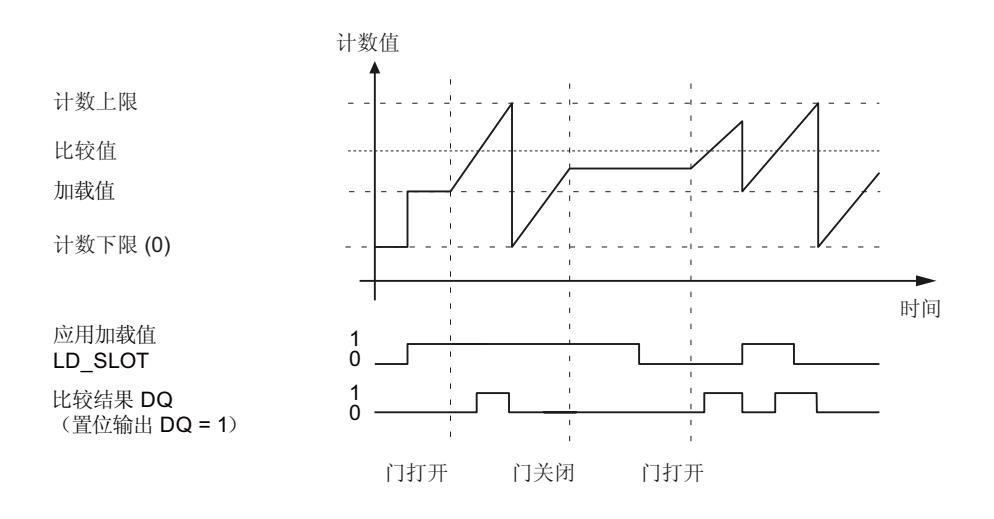

图 6-5 示例: 通过用户程序(加载值)控制的计数过程以及对比较结果的影响

# 更多信息

关于地址空间的信息

- "采用计数器/频率测量模式(不带 QI[\)的数字模式下的地址空间](#page-6740-0) (页 [78](#page-6740-0)) 部分
- "采用计数器/频率测量模式(带 QI[\)的数字模式下的地址空间](#page-6742-0) (页 [80\)](#page-6742-0)"部分
- "[具有组态数字模式\(采用计数器](#page-6730-0)/频率测量模式)的数据记录 128 (页 [68](#page-6730-0))"部分

# **6.3** 频率测量

在"频率测量"模式下,该功能与数字量输入并行工作。数字量输入的功能仍然可用。

#### "频率测量"模式的工作原理

I/O 模块确定应用的频率(单位为 Hz)。频率值将以 REAL 格式提供(单位为 Hz)。可通过 反馈接口读取频率值。

- 测量窗口时长为 2 秒。会计算测量窗口内的脉冲数,并会在窗口过期时确定新的频率值。
- 如果频率小于 0.5 Hz, 测量窗口会周期性增加, 并会对频率值进行相应调整。新脉冲到 达时,会形成新的频率值。
- 可测量低至最小 0.1 Hz 的频率。

*6.3* 频率测量

# 更多信息

关于地址空间的信息

- "采用计数器/频率测量模式(不带 QI[\)的数字模式下的地址空间](#page-6740-0) (页 [78\)](#page-6740-0)"部分
- "采用计数器/频率测量模式(带 QI[\)的数字模式下的地址空间](#page-6742-0) (页 [80](#page-6742-0))"部分

*6.3* 频率测量

**7.1 I/O** 模块 **Ex-DI 4xNAMUR** 的状态和错误指示灯

# **7.1.1 I/O** 模块的状态和错误指示灯

# 定义

LED 指示灯用于显示状态和错误信息。

#### **LED** 指示灯

下图显示了 I/O 模块的 LED 显示:

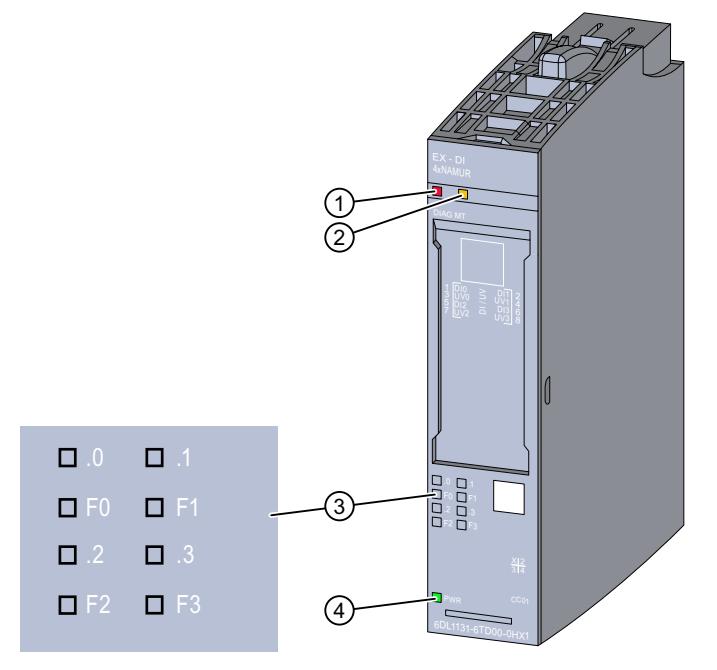

- ① DIAG LED 指示灯(绿色/红色)
- ② MT LED 指示灯(黄色)
- ③ LED 通道状态 n(绿色)和 LED 通道故障 Fn(红色)- 通道 n(n = 0 到 3)
- ④ PWR LED 指示灯(绿色)
- 图 7-1 LED 指示灯

*7.1 I/O* 模块 *Ex-DI 4xNAMUR* 的状态和错误指示灯

# **LED** 指示灯的含义

下表介绍了状态、错误和维护指示灯的含义。

有关消息的纠正措施和可能的原因,请参见以下部分:

- [诊断和维护消息](#page-6736-0) (页 [74\)](#page-6736-0)
- [硬件中断](#page-6737-0) (页 [75](#page-6737-0))

# **7.1.2 DIAG LED** 指示灯的诊断显示

# **DIAG LED** 指示灯

| DIAG LED 指示灯 | 含义                     |  |
|--------------|------------------------|--|
| □            | 系统的背板总线电源中断或关闭。        |  |
| 灭            |                        |  |
| 楽            | 未组态模块。                 |  |
| 闪烁           |                        |  |
|              | 已组态模块, 有诊断消息未处于未决状态。   |  |
| 亮            |                        |  |
| 崇            | 已组态模块,至少有一条诊断消息处于未决状态。 |  |
| 闪烁           |                        |  |

表格 7-1 DIAG LED 指示灯的诊断显示

*7.1 I/O* 模块 *Ex-DI 4xNAMUR* 的状态和错误指示灯

# **7.1.3 MT LED** 指示灯的诊断显示

# **MT LED** 指示灯

表格 7-2 MT LED 指示灯的状态显示

| MT LED 指示灯 | 含义                  |
|------------|---------------------|
|            | 无需维护。               |
| 灭          |                     |
|            | 需要维护, 即至少出现了一次维护事件。 |
| 亮          |                     |

# **7.1.4** 通道状态**/**通道故障 **LED** 的诊断显示

# 通道状态**/**通道错误 **LED** 指示灯

绿色通道状态 LED 显示活动通道的信号状态。如果信号反转已激活,LED 指示端子处于反向 状态。

红色通道故障 LED 指示灯点亮则表示启用通道的通道诊断处于未决状态。

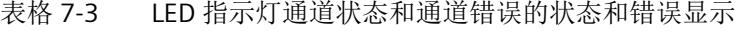

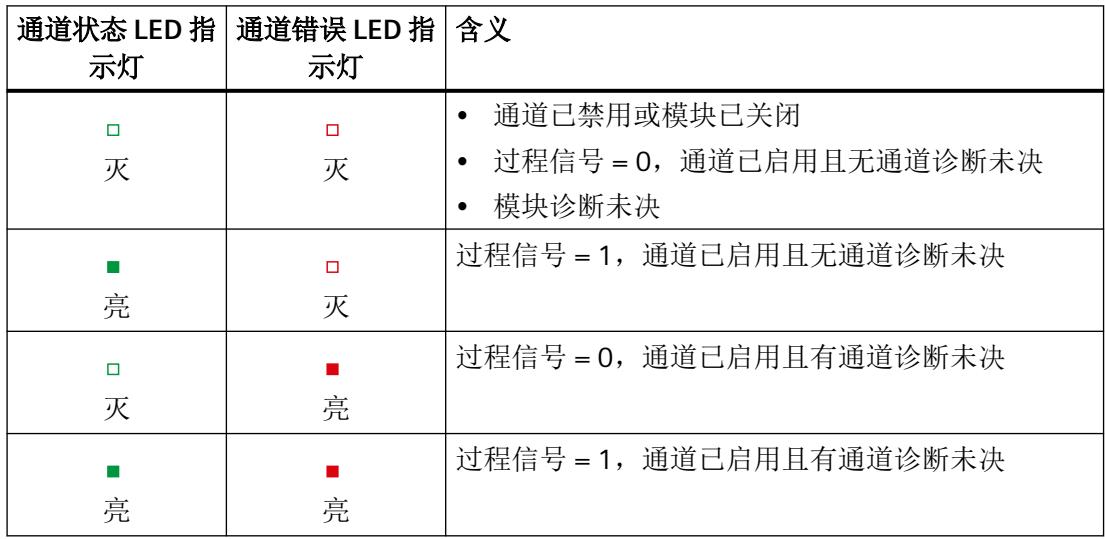

*7.2* 中断

# **7.1.5 PWR LED** 指示灯的诊断显示

# **PWR LED** 指示灯

表格 7-4 PWR LED 指示灯的状态显示

| PWR LED 指示灯 | 含义              |
|-------------|-----------------|
|             | 电位组的电源电压 L+ 缺失。 |
| 灭           |                 |
|             | 电位组的电源电压 L+ 可用。 |
| 亮           |                 |

# **7.2** 中断

I/O 模块支持诊断中断和硬件中断。诊断和维护消息通过诊断中断输出。 更多相关信息,请参见附录:

- [诊断和维护消息](#page-6736-0) (页 [74\)](#page-6736-0)
- [硬件中断](#page-6737-0) (页 [75](#page-6737-0))

# 诊断消息

I/O 模块将在以下事件中生成诊断消息:

- 短路(仅限 NAMUR 传感器)
- 通道/组件暂时不可用
- 断线(NAMUR 传感器或单触点,具有 10 kΩ 电阻)
- 参数分配错误
- 电源电压缺失
- 硬件中断丢失
- 模块故障
- 编码器信号抖动
- 基座单元中的保持性存储器出现故障。
- 基座单元无效

*7.2* 中断

# 说明

只有在重启后模块才会删除未决的"模块故障"诊断。

# 维护消息

I/O 模块将在以下事件发生时生成维护消息:

• 基座单元中的保持性存储器出现故障。

显示和中断

*7.2* 中断

# <span id="page-6717-0"></span>**Ex-DI 4xNAMUR** 的技术规范

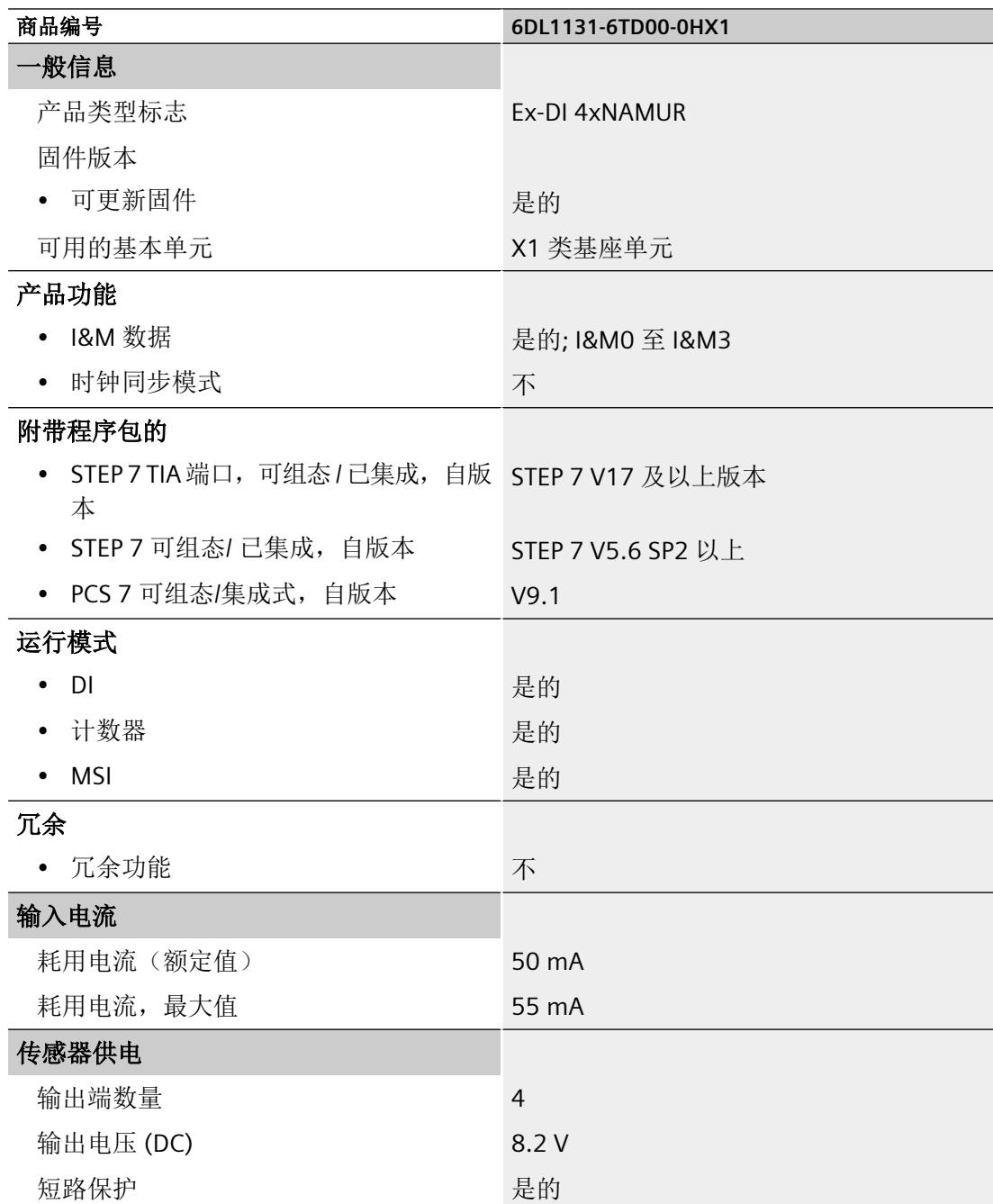

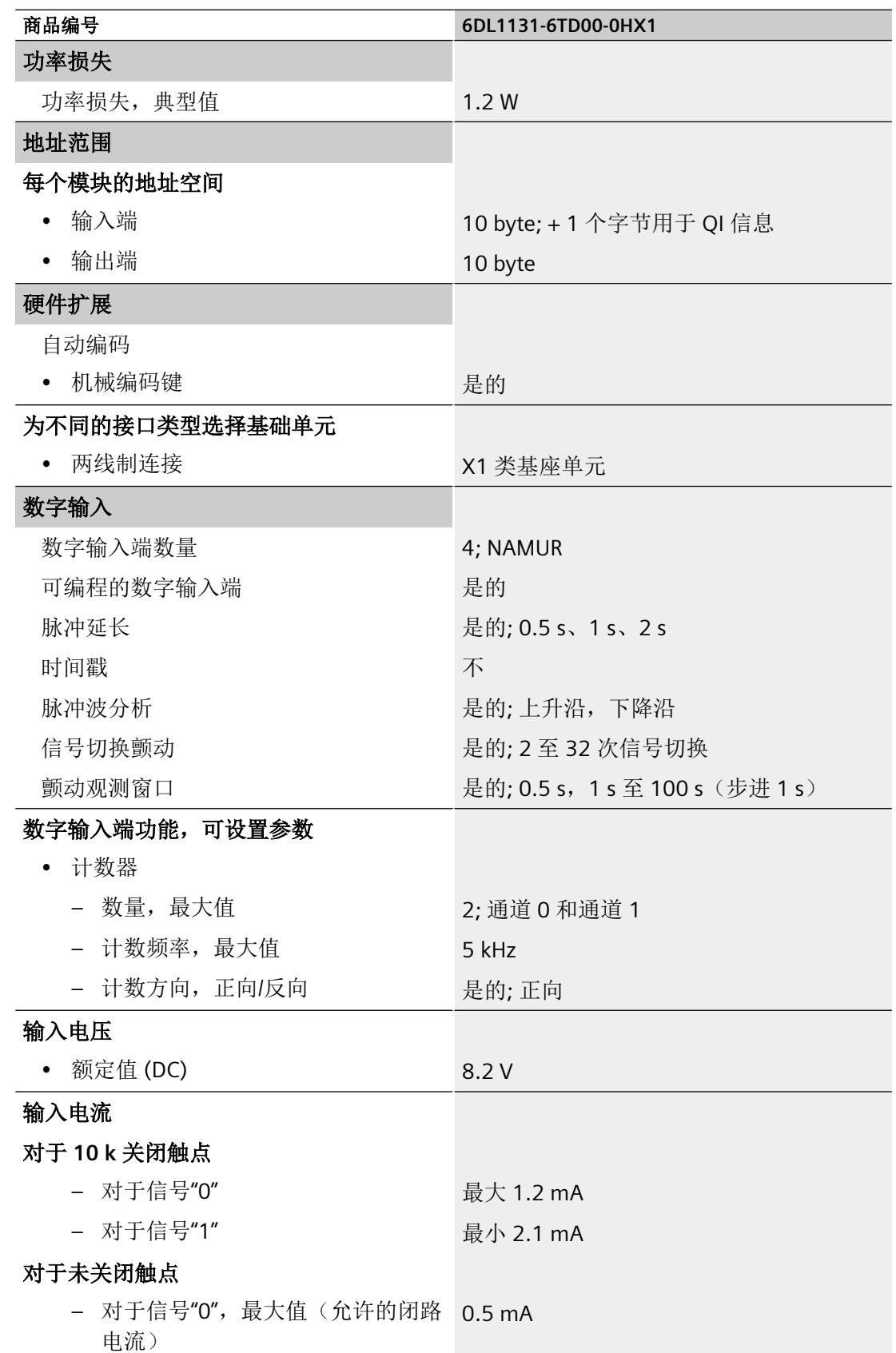

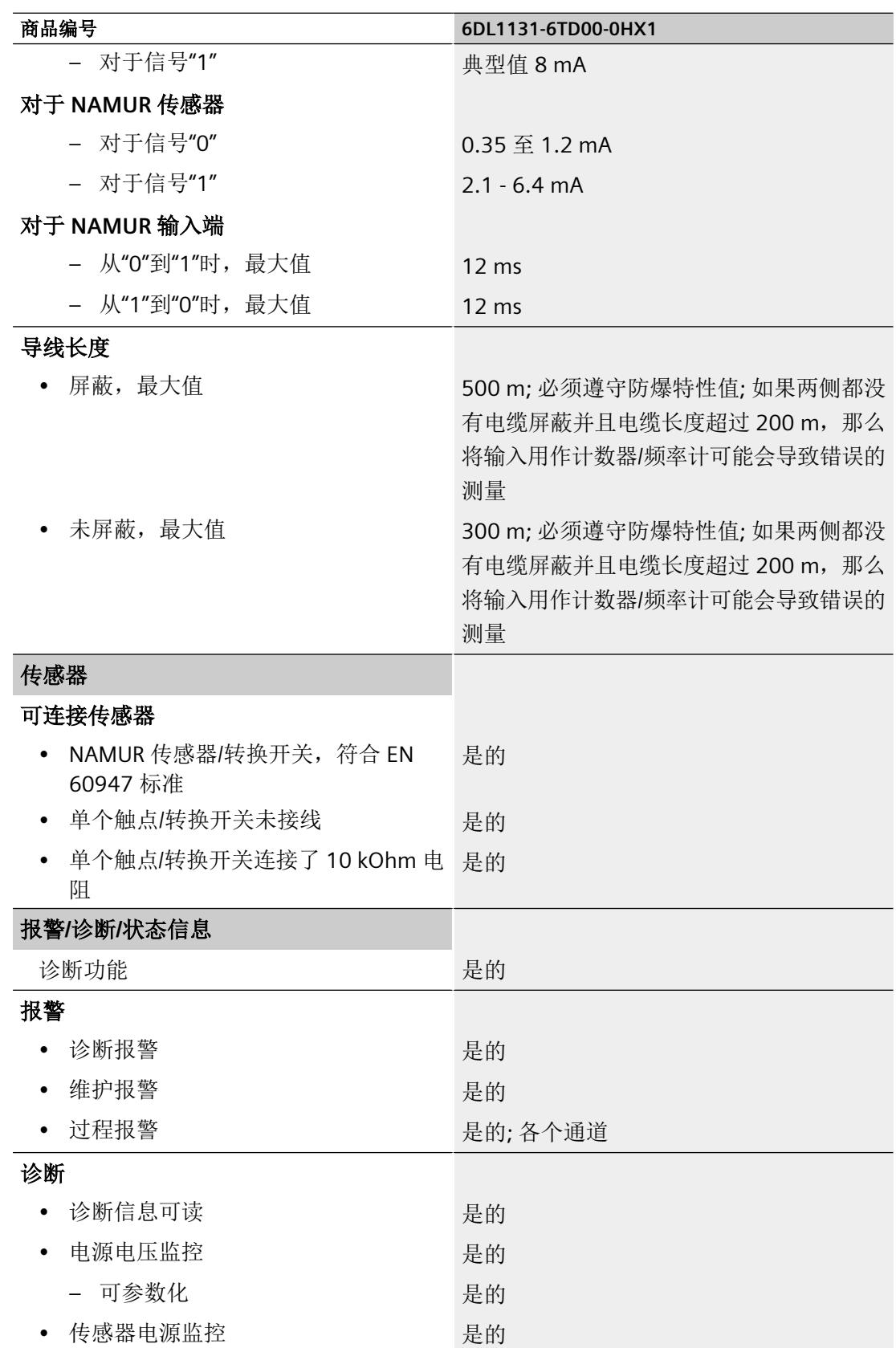

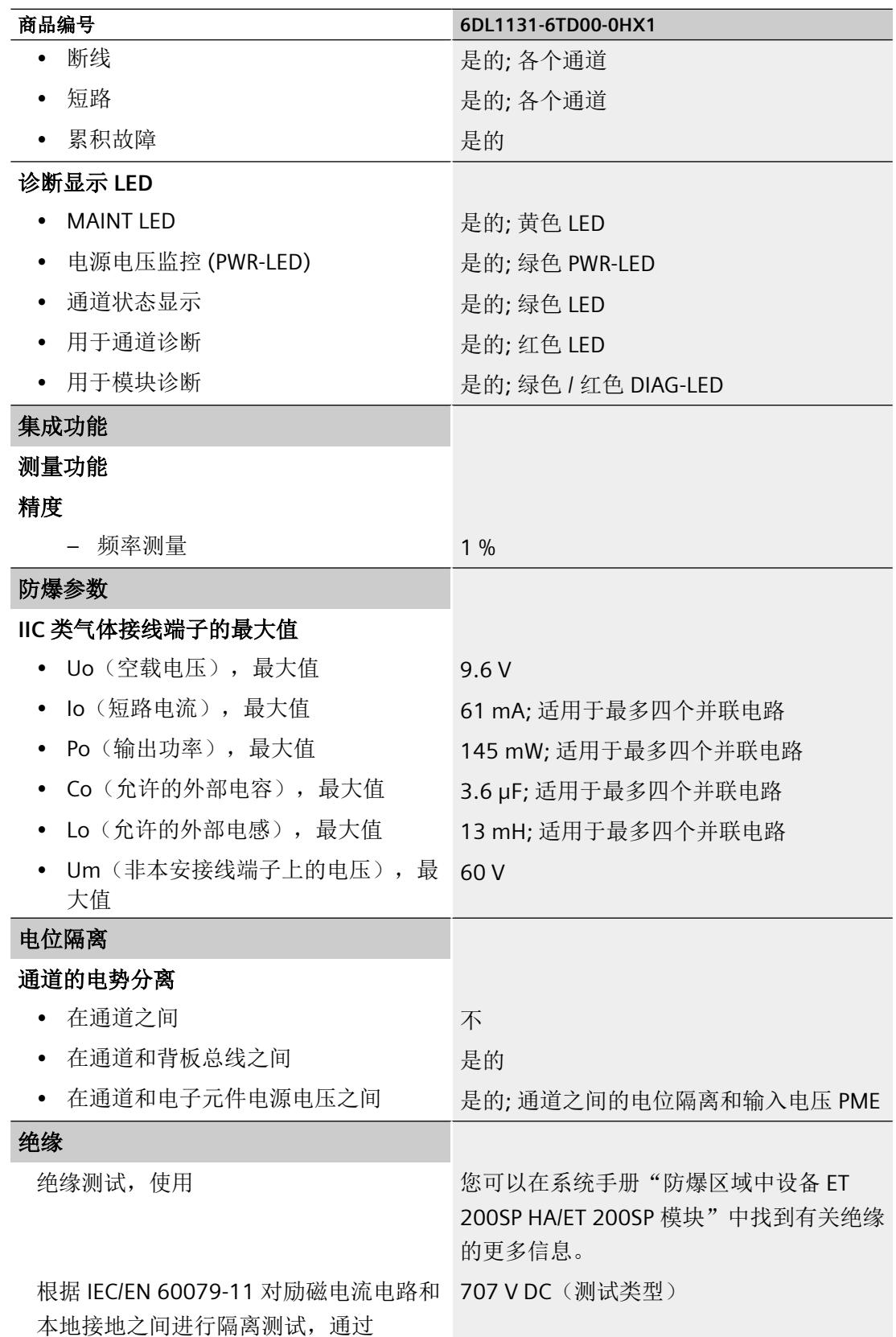

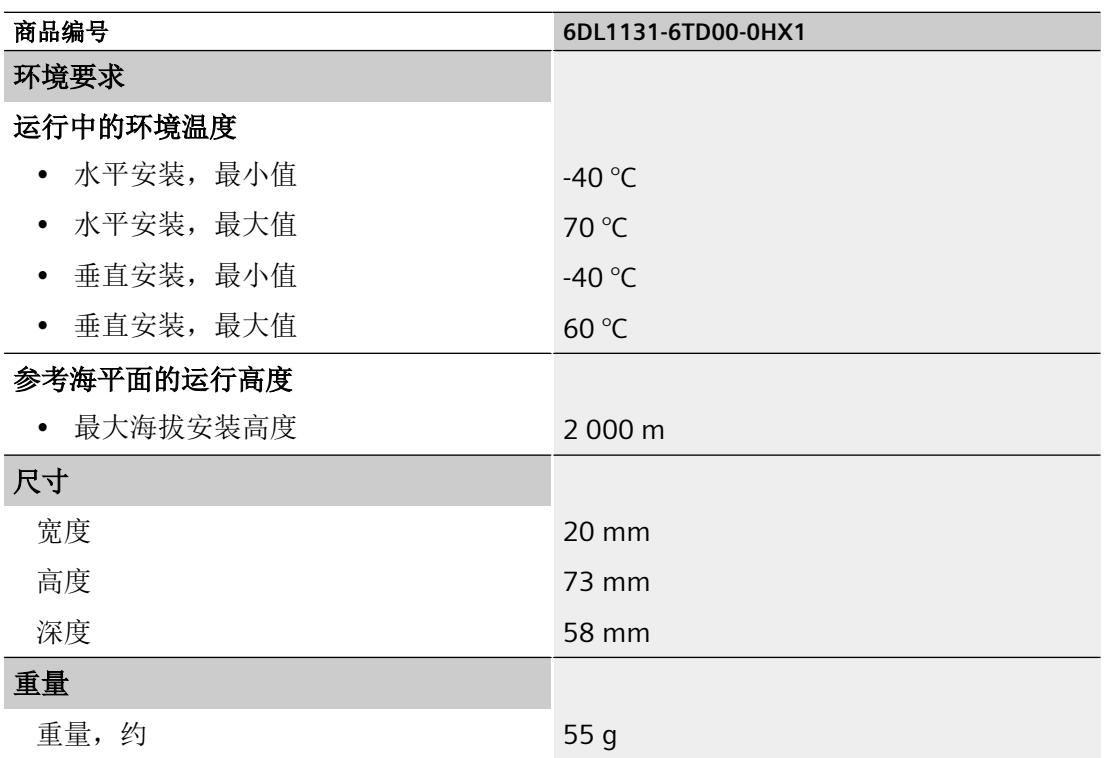

# 循环时间

周期时间描述了所需 NAMUR 输入信号以及由此形成数字量输入过程值(输入状态和 QI)的 时间间隔。

I/O 模块的周期时间为 2 ms。

周期时间不影响计数器值或频率值的形成。

# 最小脉冲长度

为了使 I/O 模块可靠检测 NAMUR 输入的脉冲或边沿跳变,信号状态必须激活,且至少持续 最短脉冲长度对应的时间。

最小脉冲长度 = 输入延迟 + 周期时间

每次沿跳变都会在不超过指定最小脉冲长度的延迟后进行检测。

# **NAMUR** 传感器和连接的触点

仅监视 NAMUR 传感器以及所连接触点的短路和断路。诊断的响应范围符合 IEC 60947-5-6。

# 驱动程序、参数、诊断消息和地址空间 **A**

# **A.1** 驱动程序和诊断块的概念

#### 使用 **PCS 7**

以下信息显示使用过程控制系统时的优势。在过程控制系统中,工程组态系统将自动处理多 个重要参数分配和模块的互联。

如要在这些过程控制系统之外使用 Ex I/O,请参见以下章节:

- [模块和通道参数的参数分配和结构](#page-6724-0) (页 [62](#page-6724-0))
- [地址空间](#page-6738-0) (页 [76\)](#page-6738-0)

# 驱动程序和诊断块(驱动程序块)的任务

过程控制系统中,在诊断/信号处理方面有特定要求。其中包括监视模块、IO 设备和 PROFINET IO 系统是否失灵或发生故障。

为支持这一点,在工程组态系统的库中提供了块,可充当硬件的接口并且其中包含测试功 能。

这些块执行两个基本任务:

- 向 AS 提供过程信号以便进一步处理。
- 其监视模块、IO 设备和 PROFINET IO 系统是否发生故障。

在读入过程信号时,这些块会访问过程映像输入(或过程映像分区)(PII)。

在输出过程信号时,这些块会访问过程映像输出(或过程映像分区)(PIQ)。

#### 概念

过程控制系统的驱动程序和诊断块的概念具有以下特征:

- 分离用户数据处理(CHANNEL 块)与诊断数据处理(MODULE 块)
- I/O 信号的符号寻址
- 通过 CFC 自动生成 MODULE 块

<span id="page-6724-0"></span>这一块的概念支持已认可模块列表中的所有模块。

当集成新的 Siemens 或非 Siemens 模块类型后,驱动程序生成器的元知识可通过附加 XML 文件(对象和操作列表)进行扩展。

#### 说明

请注意以下几点:

- 包含驱动程序块的库必须使用 PC 上的安装程序进行安装。这是确保提供驱动程序生成器所需 元知识的唯一方法。不得复制其它计算机中的库。
- 还可以使用其它库中的驱动程序块(例如,自己库中自己的块)。可以在"生成模块驱动程序" (Generate module drivers) 对话框中指定该附加库。驱动程序生成器随后会在此处指定的库 中搜索要导入的块。如果未在其中找到该块,则将在控制文件(XML 文件)指定的库中进行 搜索。
- 如果 S7 程序包含一个信号处理块,但该块不属于任一工程组态系统库,则需要执行以下操作: 必须在"生成模块驱动程序"(Generate Module Drivers) 对话框中指定要从其中导入驱动程序 块的驱动程序库的版本。

#### 时间优化处理

为了能在运行时进行时间优化处理,将用于处理错误的组织块(例如,OB85、OB86 等)自 动划分成运行组,并将驱动程序块集成到相应的的运行组中。

例如,如果出现错误, SUBNET 块会激活相关的运行组。RACK 块或 MODULE 块将检测错误, 对其进行评估并向操作员监控系统发送过程控制消息。

MODULE 块(OMODE\_xx 输出)的诊断信息会被传送到相应的 CHANNEL 块(MODE 输入)。 如有必要,此信息可通过一个能够在操作员监控系统中控制和查看的块或一个用户块显示在 过程画面中(通过测量值颜色变化或闪烁显示等)。

# **A.2** 模块和通道参数的参数分配和结构

#### **A.2.1** 参数分配

#### 用户程序中的参数分配

可在 RUN 模式下重新组态模块的各个通道,而不影响其它通道。

## 在 **RUN** 模式下更改参数

此参数只能借助"WRREC"指令通过数据记录 128 传送到 I/O 模块。在此情况下,通过组态设 置的参数在 CPU 中不会更改,也就是说,在启动后,CPU 中设置的参数将再次生效。

# **STATUS** 输出参数

如果使用"WRREC"指令传送参数时发生错误,模块将使用先前分配的参数继续运行。STATUS 输出参数包含相应的错误代码。

STATUS 输出参数长 4 个字节, 并按以下方式组态:

- 字节 1: Function Num, 一般错误代码
- 字节 2: Error Decode, 错误代码的位置
- 字节 3: Error Code 1, 错误代码
- 字节 4: Error Code 2, 错误代码的制造商特定扩展

模块特定的错误通过 Error\_Decode = 0x80 和 Error\_Code\_1 / Error\_Code\_2 进行显示。

表格 A-1 参数数据记录读/写操作可能出现的错误代码

| Error_<br>Code_1 | Error<br>Code <sub>2</sub> | 原因                                | 补救措施            |
|------------------|----------------------------|-----------------------------------|-----------------|
| 0xB0             | 变量                         | 数据记录数未知<br>(Error Code 2 返回内部标识符) | 输入有效的数据记录数。     |
| 0xB1             | 0x01                       | 数据记录的长度不正确                        | 输入数据记录长度的有效值。   |
| 0xB2             | 变量                         | 模块无法访问                            | 检查站 - 是否正确插入模块? |
|                  |                            | (Error Code 2 返回内部标识符)            | 检查 WRREC 块的参数。  |
| 0xE0             | 0x01                       | 标头错误(版本或定义的位不正确)                  | 更正版本号或定义的位。     |
| 0xE0             | 0x02                       | 标头错误(参数块长度或数量不正确)                 | 更正参数块的长度和数量。    |
| 0xE1             | 0x01                       | 保留位置位                             | 在所有保留位中写入0。     |
| 0xE1             | 0x02                       | 为操作模式设置的诊断使能位无效                   | 更正诊断使能。         |

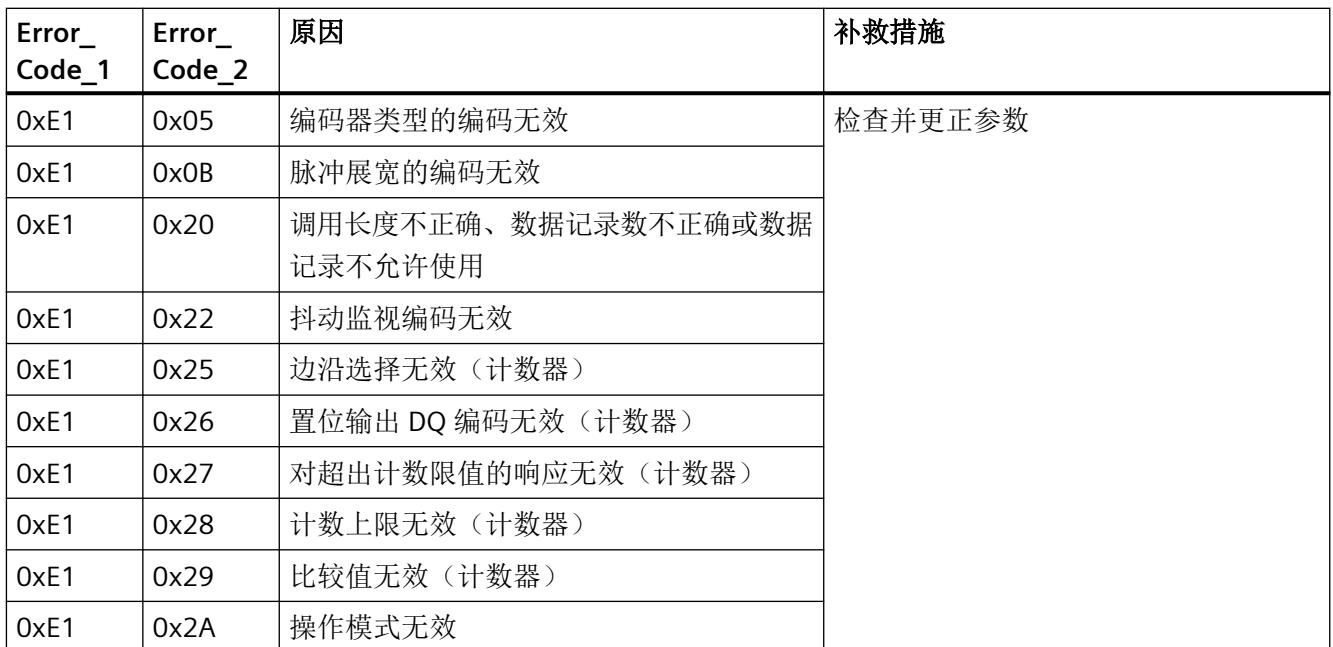

# 有效参数

只允许使用以下指定值。未列出的值将被模块拒绝。

模块检查每个参数数据记录。如果模块检测到不正确的参数,则整个数据记录都会被拒绝, 而模块的参数则保持不变。

# **A.2.2** 模块和通道参数的参数分配和结构

# **A.2.2.1** 数据记录 **128** 的长度(与组态相关)。

#### 数据记录 **128** 的结构

数据记录 128 的长度与组态无关:

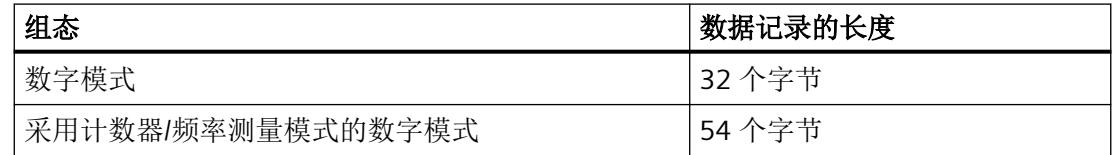

该数据记录包含模块参数和 4 个通道的工艺或通道参数。

数据记录的主要组件:

- 标头信息(模块)、模块参数、标头信息(通道)
- 通道参数(通道或工艺参数) 通道或工艺参数分为影响或设置实际信号采集的参数和诊断使能参数。

# 更多信息

标头信息(模块)、模块参数、标头信息(通道)和组态相关通道参数的具体结构

- 带组态数字模式的数据记录 128 (页 65)
- [具有组态数字模式\(采用计数器](#page-6730-0)/频率测量模式)的数据记录 128 (页 [68](#page-6730-0))

#### **A.2.2.2** 带组态数字模式的数据记录 **128**

#### 组态

该数据记录 128 包含模块参数和 4 个通道的所有通道或工艺参数。 数据记录包含以下主要组件:

- 标头信息(模块)、模块参数、标头信息(通道)
- 影响实际数字量值输入的通道参数(通道或工艺参数)
- 启用诊断的参数

表格 A-2 数字量模式下的数据记录 128 的结构 (32 字节长)

| 字节   | 长度   | 参数          | 有效范围                  |
|------|------|-------------|-----------------------|
| 03   | 4个字节 | 标头信息 (模块)   | 模块                    |
| 45   | 2个字节 | 模块参数        |                       |
| 67   | 2个字节 | 标头信息 (通道)   | DI 通道 n $(n = 0$ 到 3) |
| 813  | 6个字节 | 通道参数 (通道 0) |                       |
| 1419 | 6个字节 | 通道参数(通道1)   |                       |
| 2025 | 6个字节 | 通道参数(通道2)   |                       |
| 2631 | 6个字节 | 通道参数(通道3)   |                       |

# 说明

#### 以下详细信息显示的图例

以下详细信息显示给出了数据记录 128 中与组态相关的各字节的分配。

- 任何未使用的位以及标有"保留"的位或字节必须设置为"O"。
- 通过将相应位设置为"1"或适当值来激活参数。

# 标头信息(模块)和模块参数

以下详细信息显示给出了标头信息和模块参数的结构。

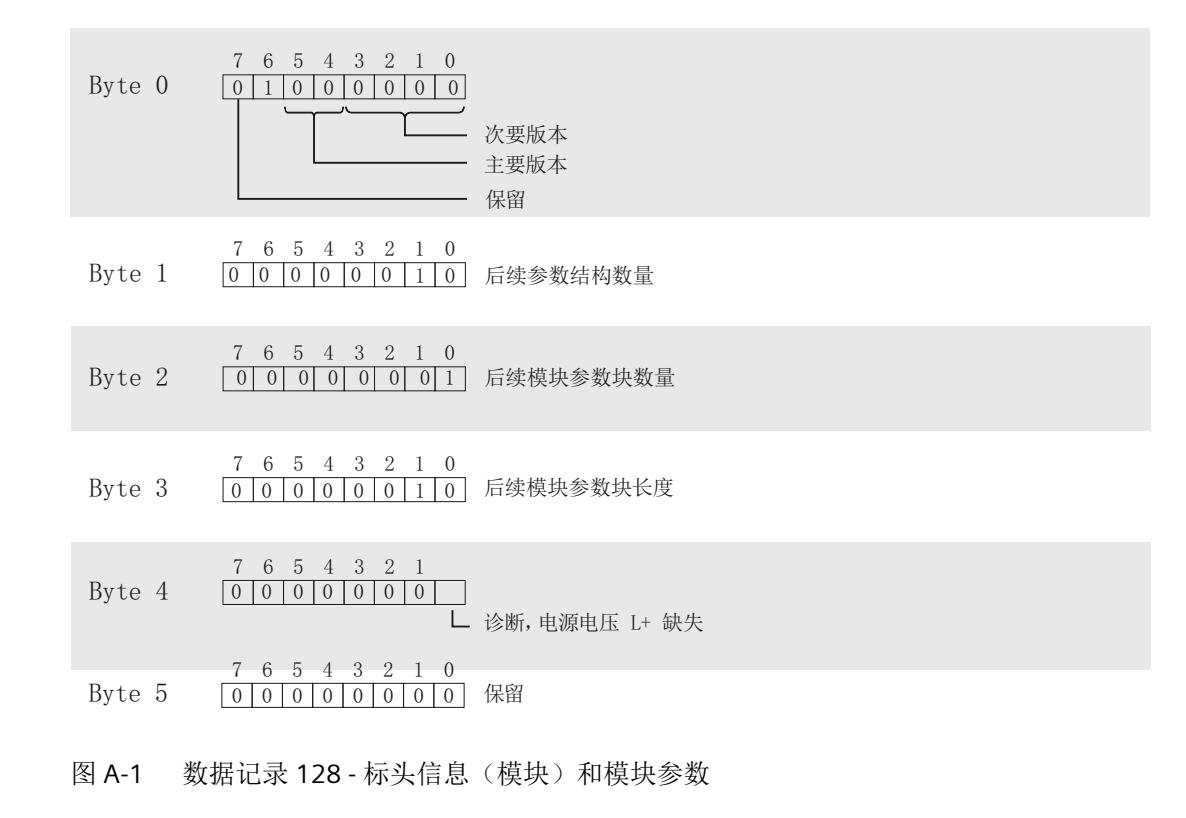

# 标头信息通道

以下详细信息显示给出了通道 0 到 3 标头信息的结构。

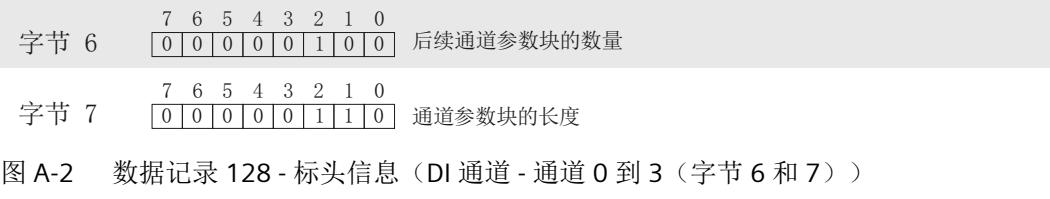

#### 通道参数起始点

各通道参数块的通道参数地址偏移量的定义如下:

如果 I/O 模块在数字模式下运行, 则每个通道参数块仅包含数字量输入(6个字节)的通道 参数。

地址偏移量字节 x = 8 + 6 \* 通道号;其中通道号为 0 ...3

## 通道参数(通道 0 到 3, DI)

以下详细信息显示给出了通道 n 的通道参数的结构(n = 0 到 3)。

- 通道 0(字节 8 到 13)
- 通道 1(字节 14 到 19)
- 通道 2(字节 20 到 25)
- 通道 3(字节 26 到 31)

<span id="page-6730-0"></span>驱动程序、参数、诊断消息和地址空间

*A.2* 模块和通道参数的参数分配和结构

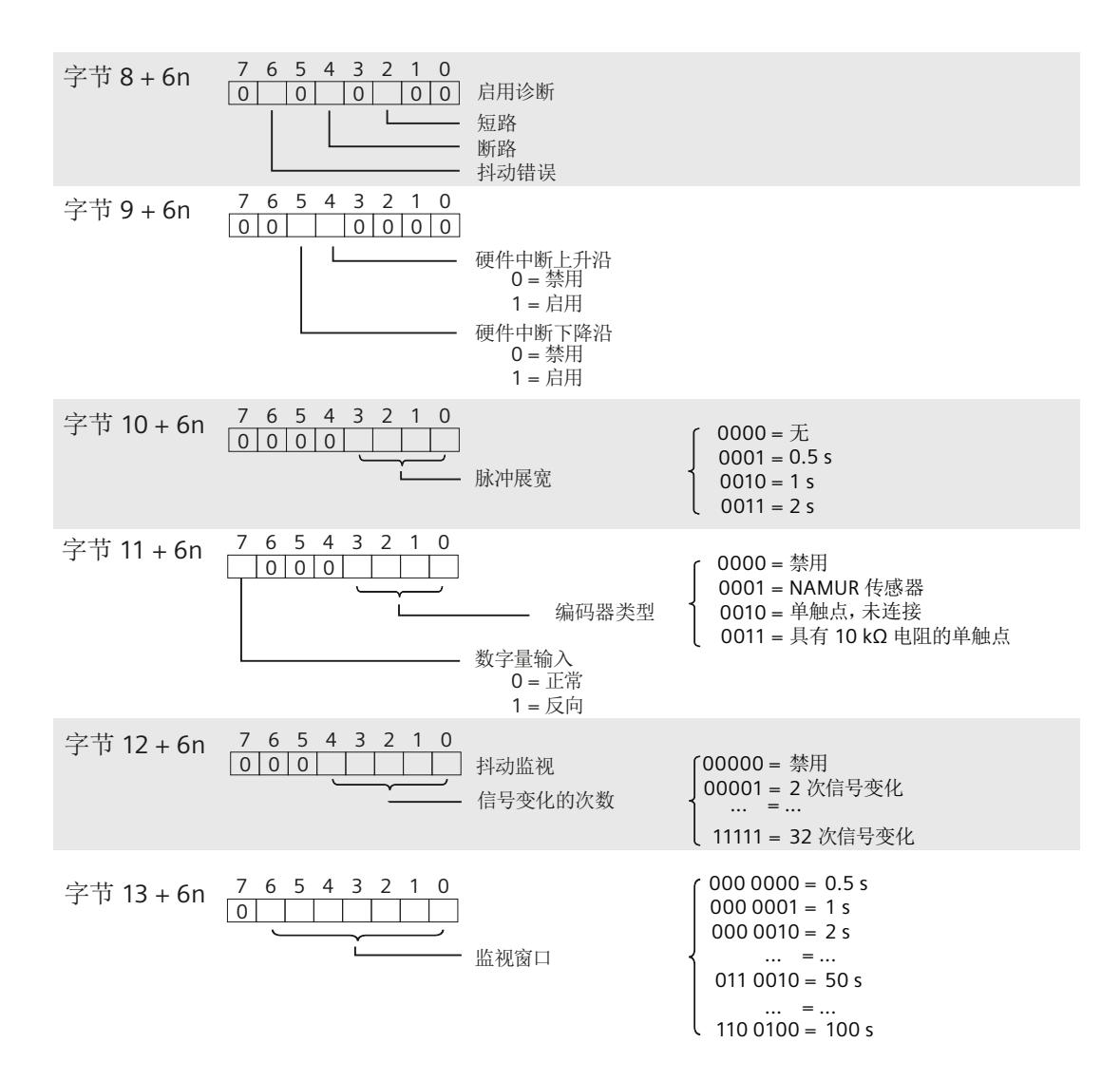

图 A-3 数据记录 128 - 通道参数 (DI 通道 - 通道 n (n = 0 到 3))

#### **A.2.2.3** 具有组态数字模式(采用计数器**/**频率测量模式)的数据记录 **128**

组态

该数据记录 128 包含模块参数和 4 个通道的所有通道或工艺参数。 数据记录包含以下主要组件:

- 标头信息(模块)、模块参数、标头信息(通道)
- 影响实际数字量值输入的通道参数(通道或工艺参数)
- 启用诊断的参数

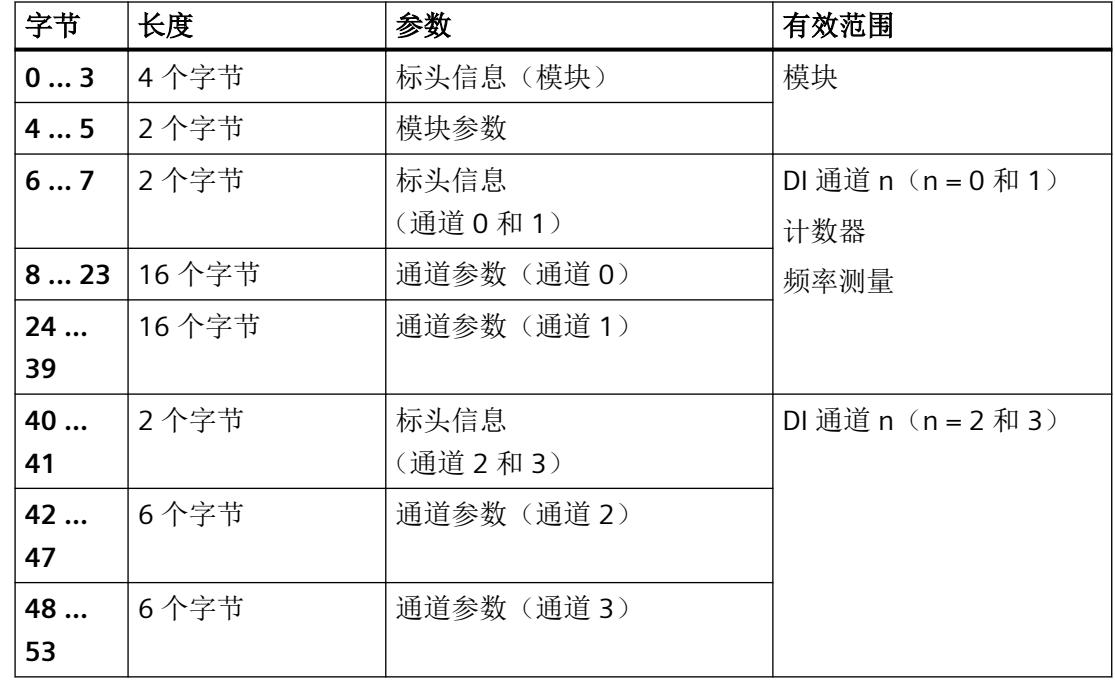

表格 A-3 计数器/频率测量模式的数字量模式下的数据记录 128 的结构(54 字节长)

#### 说明

# 以下详细信息显示的图例

以下详细信息显示给出了数据记录 128 中与组态相关的各字节的分配。

- 任何未使用的位以及标有"保留"的位或字节必须设置为"0"。
- 通过将相应位设置为"1"或适当值来激活参数。
<span id="page-6732-0"></span>*A.2* 模块和通道参数的参数分配和结构

#### 标头信息(模块)

以下详细信息显示给出了标头信息和模块参数的结构。

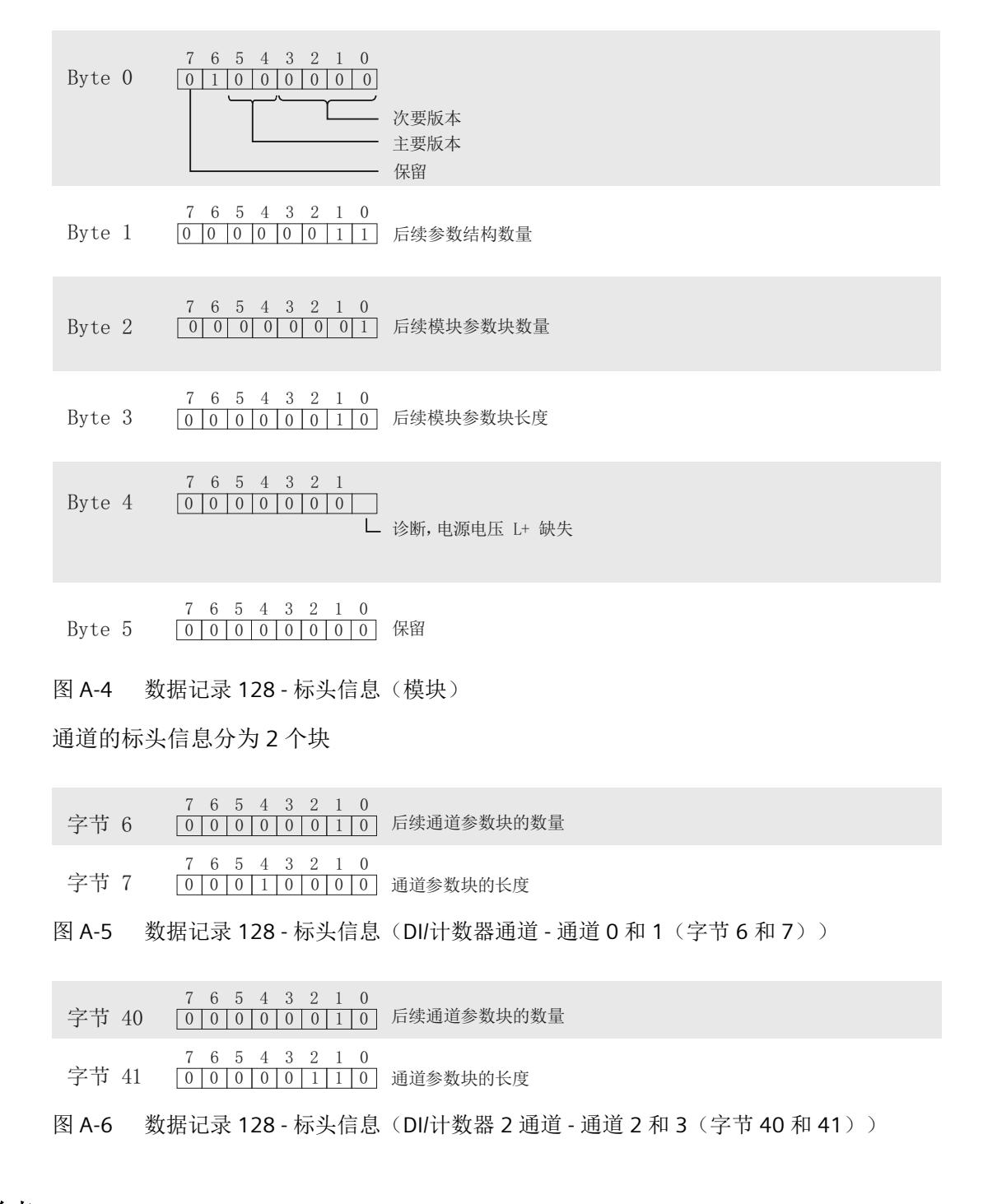

## 通道参数起始点

各通道参数块的通道参数起始字节的定义如下:

如果 I/O 模块在采用"计数器"/"频率测量"模式的数字模式下运行,则通道参数块有两种参 数结构:

- 对于通道 0 和 1, 每个通道参数块均包含采用"计数器"/"频率测量"模式的数字量输入 (16个字节)的通道参数。 起始字节 x = 8 + 16 \* 通道号; 其中通道号为 0 到 1
- 对于通道 2 和 3, 每个通道参数块均包含数字量输入(6个字节)的通道参数。 起始字节 x = 42 + 6 \* (通道号 -2);其中通道号为 2 到 3

*A.2* 模块和通道参数的参数分配和结构

#### 通道参数(通道 **0** 和 **1**;**DI/**计数器)

以下详细信息显示给出了通道 0 和 1 的通道参数结构。

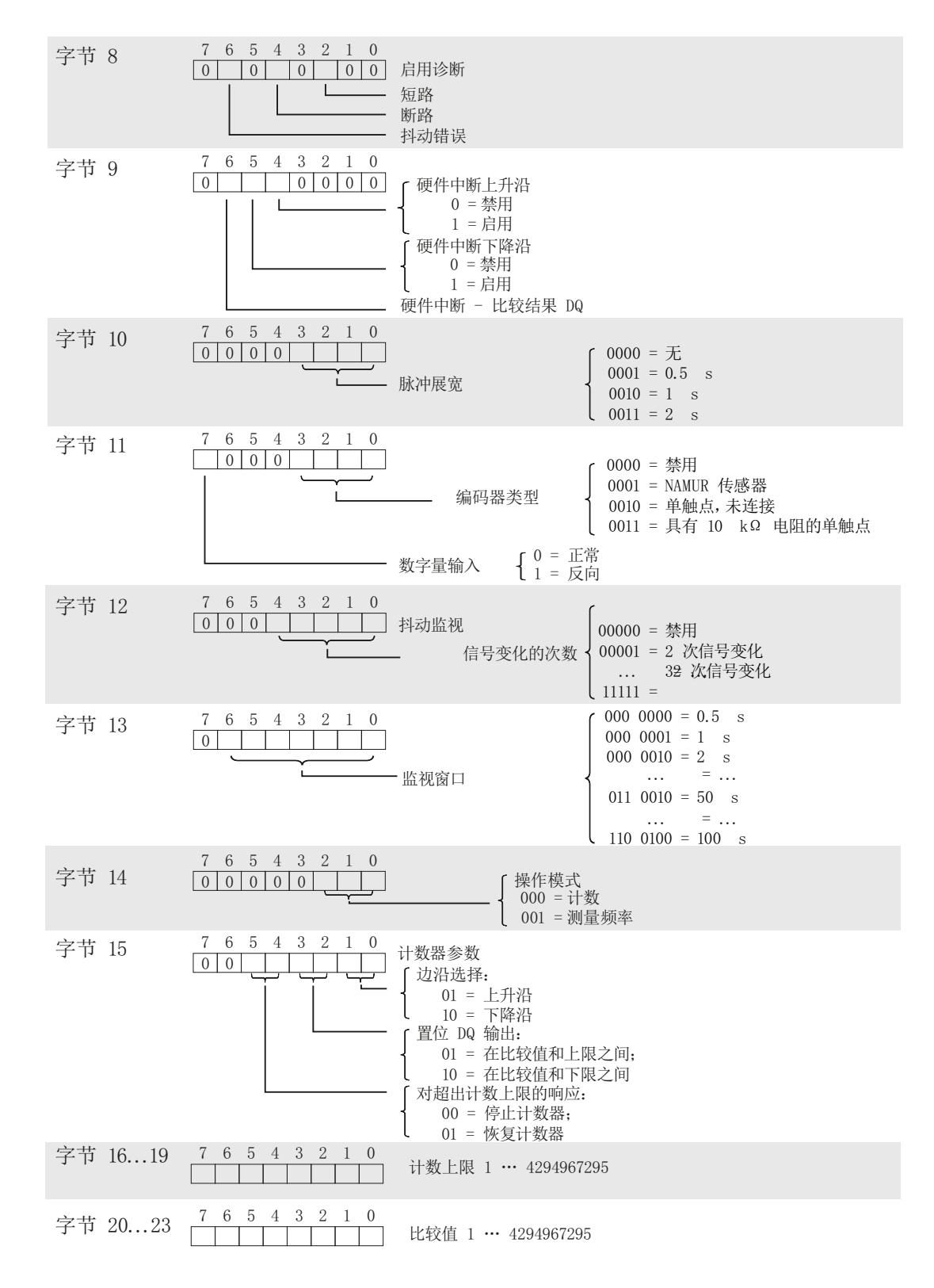

*A.2* 模块和通道参数的参数分配和结构

图 A-7 数据记录 128 - 通道参数(DI/计数器通道 - 通道 0 (字节 8 到 23); 通道 1 (画面中 的字节 +16 = 字节 24 到 39))

#### 通道参数(通道 **2** 和 **3**;**DI**)

以下详细信息显示给出了通道 2 和 3 的通道参数结构。

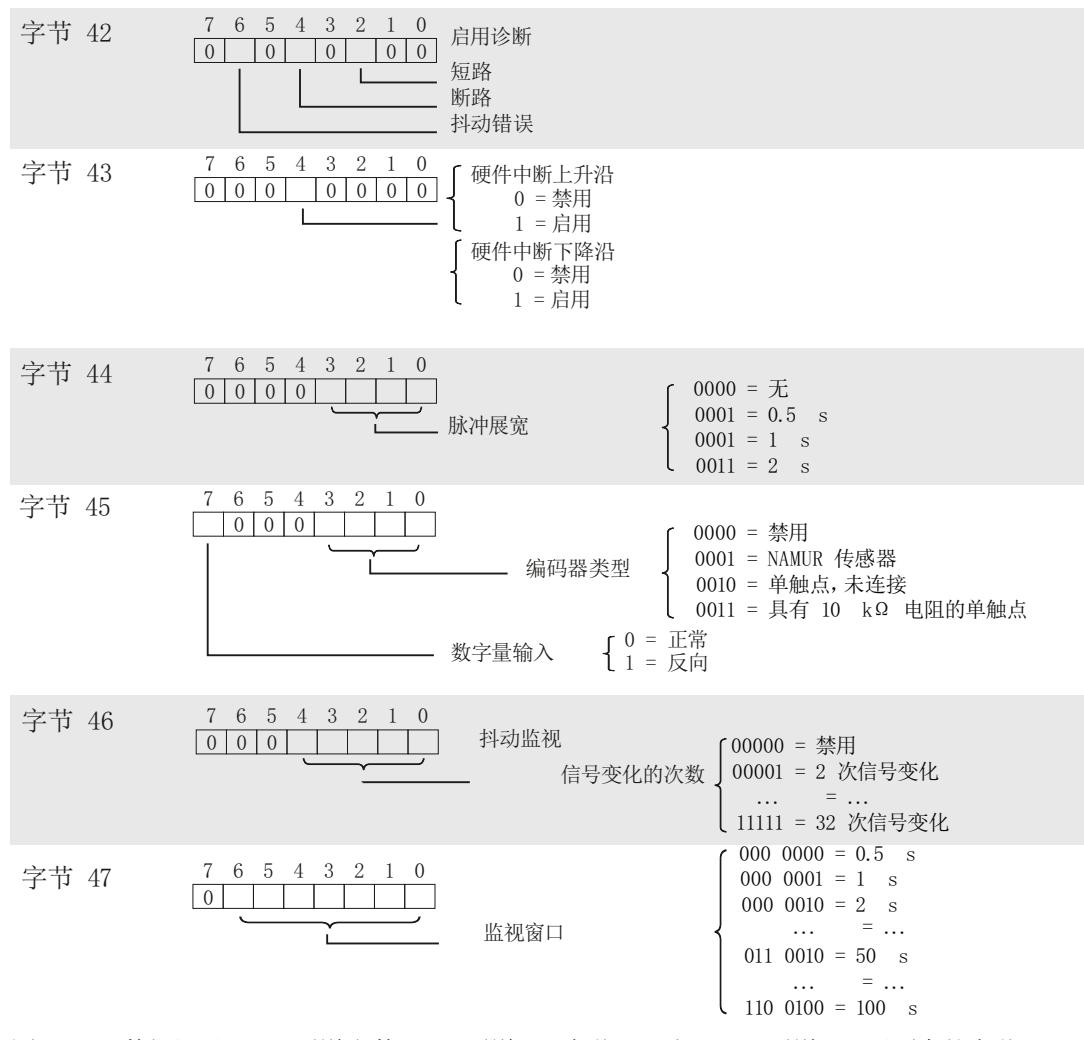

图 A-8 数据记录 128 - 通道参数 (DI - 通道 2 (字节 42 到 47); 通道 3 (画面中的字节 +6 = 字 节 48 到 53))

驱动程序、参数、诊断消息和地址空间

*A.2* 模块和通道参数的参数分配和结构

## **A.2.3** 诊断和维护消息

## 诊断消息

为每个已启用的诊断事件输出一条诊断消息,并且模块上的 DIAG LED 闪烁红色。 可以在 CPU 的诊断缓冲区中读取诊断消息。

以下适用于诊断消息的分配:

- 模块消息分配到所有通道。
- 通道特定的消息仅分配到一个通道,其它通道不受影响。 诊断结果由相应的通道故障 LED 指示。

表格 A-4 诊断信息、其含义和可能的补救措施

| 诊断消息                                      | 错误代<br>码         | 分配 | 含义/原因                           | 补救措施                                                               |  |  |
|-------------------------------------------|------------------|----|---------------------------------|--------------------------------------------------------------------|--|--|
| 短路                                        | $1_H$            | 通道 | 到编码器的信号线短路                      | 纠正过程接线                                                             |  |  |
| (仅限 NAMUR 传感<br>器)                        |                  |    | 编码器存在故障                         | 更换编码器                                                              |  |  |
|                                           |                  |    | 组态的编码器类型错误                      | 纠正参数分配                                                             |  |  |
|                                           |                  |    | 负载阻抗过低                          | 使用具有更高阻抗的编码器                                                       |  |  |
| 断线<br>(NAMUR 传感器或<br>单触点, 具有 10 kΩ<br>电阻) | 6 <sub>H</sub>   | 通道 | 到编码器的信号线中断                      | 纠正过程接线                                                             |  |  |
|                                           |                  |    | 编码器存在故障                         | 更换编码器                                                              |  |  |
|                                           |                  |    | 组态的编码器类型错误                      | 纠正参数分配                                                             |  |  |
|                                           |                  |    | 负载阻抗过高                          | 使用其它类型的编码器或接<br>线, 例如, 使用横截面积更<br>大的导线                             |  |  |
|                                           |                  |    | 通道未连接(开路)                       | 禁用诊断, 连接编码器触点                                                      |  |  |
| 参数分配错误                                    | 10 <sub>H</sub>  | 模块 | 参数分配不正确                         | 纠正参数分配                                                             |  |  |
| 电源电压缺失                                    | 11 <sub>H</sub>  | 模块 | 电源电压 L+ 缺失或不足                   | 检查 Ex 电源模块<br>$\bullet$<br>检查 Ex 电源模块上电源<br>$\bullet$<br>电压 L+ 的接线 |  |  |
| 硬件中断丢失                                    | 16 <sub>H</sub>  | 模块 | 报告错误, 因为事件的发生速度<br>快于系统中可以处理的速度 |                                                                    |  |  |
| 通道/组件暂时不可                                 | $1F_H$           | 模块 | 固件正在更新或更新时取消。                   | 重新启动固件更新<br>$\bullet$                                              |  |  |
| 用                                         |                  |    | 模块在此期间停止获取过程值。                  | 等待固件更新<br>$\bullet$                                                |  |  |
| 模块故障                                      | 100 <sub>H</sub> | 模块 | 发生内部模块错误                        | 更换模块                                                               |  |  |

驱动程序、参数、诊断消息和地址空间

*A.2* 模块和通道参数的参数分配和结构

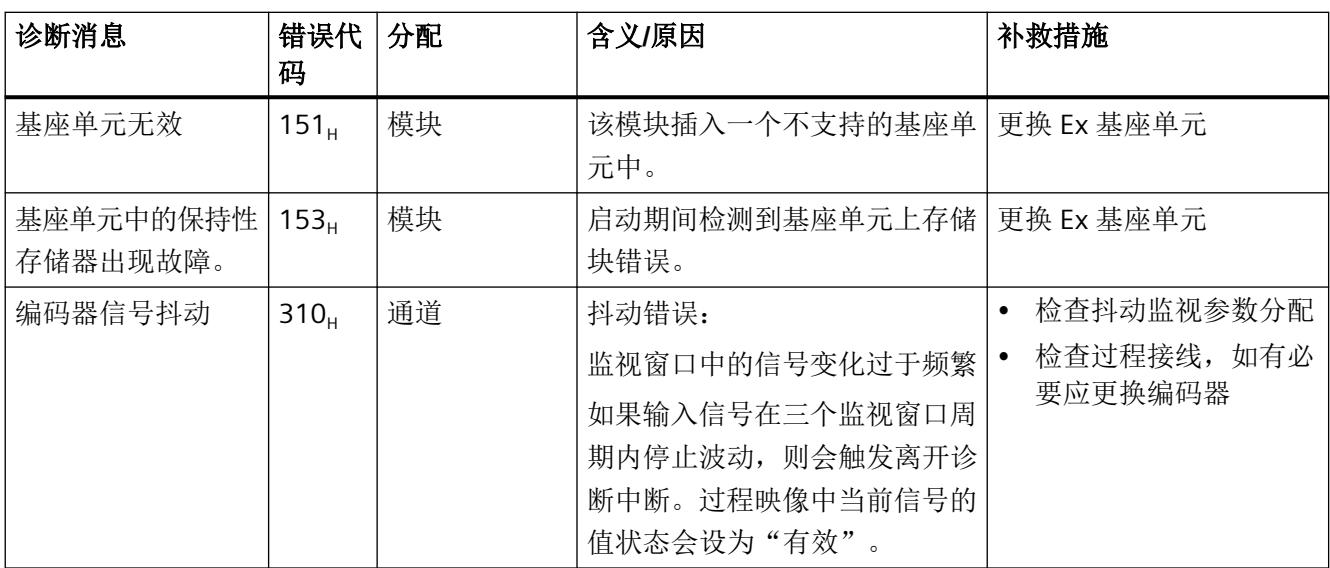

## 维护消息

只要检出需要维护,就会生成维护消息,并且模块的 MT LED 将显示黄色。

维护消息对模块功能或数字量输入无直接影响。

表格 A-5 维护消息、含义和可能的补救措施

| 维护消息                        | 错误<br>代码         | 分配 | 含义原因                   | 补救措施       |
|-----------------------------|------------------|----|------------------------|------------|
| 基座单元中的保  <br>持性存储器出现<br>故障。 | 153 <sub>H</sub> | 模块 | 运行期间检测到基座单元上存储块错<br>误。 | 更换 Ex 基座单元 |

## **A.2.4** 硬件中断

## 评估数字量输入硬件中断

发生以下事件时, I/O 模块将根据数字量输入信号生成硬件中断:

- 上升沿(信号由 0 变为 1)
- 下降沿(信号由1变为0)
- 超出比较值时(仅在计数期间)

触发硬件中断的模块数字量输入(通道)会输入到 OB40 起始信息中的变量 "OB40\_POINT\_ADDR"。下图显示了对本地数据双字 8 的各个位的分配情况。

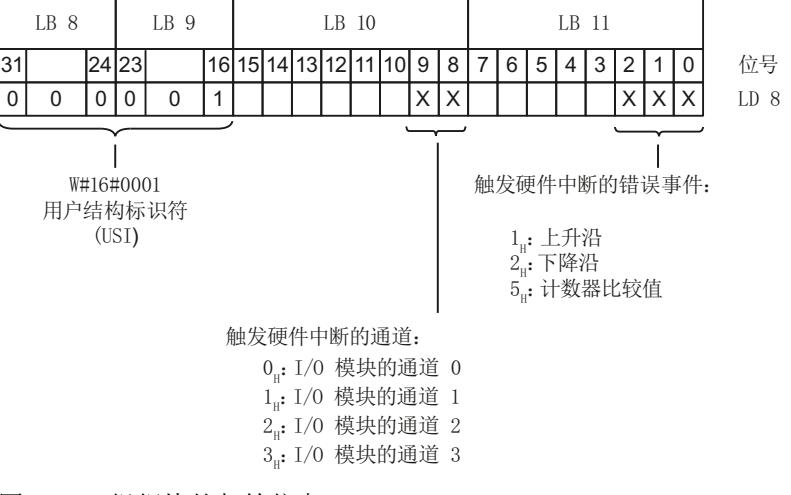

图 A-9 组织块的起始信息

## **A.3** 地址空间

## **A.3.1** 数字模式 **DI**(不带 **QI**)下的地址空间

#### 缩写

- "IB"表示输入区域内的输入字节
- "DIn"代表数字量输入 n

#### 组态

采用计数器/频率测量模式的数字模式(不带 QI)

- 参数:**DI NAMUR** 或硬件目录中的选择:**Ex-DI 4xNAMUR**
- "值状态"参数:禁用

#### 组态数字模式 **DI**(不带 **QI**)下的地址空间

下表显示了 I/O 模块地址空间的映射。

## 输入区域

表格 A-6 Ex-DI 4xNAMUR 的输入区域(组态数字量模式 DI, 不带 OI)

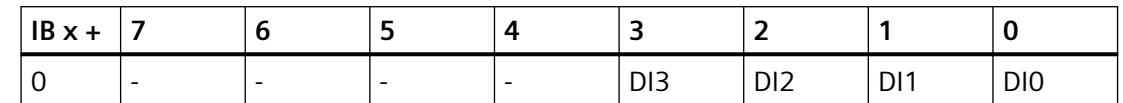

## **A.3.2** 带 **QI** 的数字模式 **DI**(还带 **MSI**)下的地址空间

#### 缩写

- "IB"表示输入区域内的输入字节
- "DIn"代表数字量输入 n
- "QDIn"代表数字量输入 n 的值状态 (QI) 相关信息,请参见["评估值状态](#page-6744-0) (页 [82\)](#page-6744-0)"部分。

### 组态

采用计数器/频率测量模式的数字模式(带 QI)

- 参数:**DI NAMUR** 或硬件目录中的选择:**Ex-DI 4xNAMUR**
- "值状态"参数:启用

#### 组态数字模式 **DI**(带 **QI**)下的地址空间

#### 说明

#### **MSI 的组态**

使用 MSI 组态 I/O 模块时, 以下内容适用:

- 每个子插槽都有自己的起始地址 (IB x +)。
- 在输入区域中,每个 MSI 子模块都使用相同的结构占用自己的地址范围。
- 基本子模块(子插槽 1)的过程输入信号作为输入信号镜像到 MSI 子模块。

下表显示了 I/O 模块地址空间的映射。

驱动程序、参数、诊断消息和地址空间

*A.3* 地址空间

## 输入区域

表格 A-7 Ex-DI 4xNAMUR 的输入区域(组态数字量模式 DI, 带 QI, 或者每个子插槽带 MSI)。

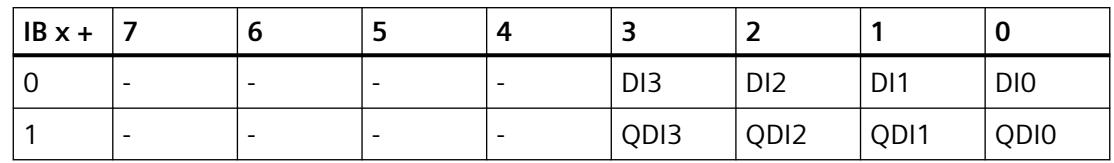

## **A.3.3** 采用计数器**/**频率测量模式(不带 **QI**)的数字模式下的地址空间

#### 缩写

- "IB"表示输入区域内的输入字节
- "QB"表示输出区域内的输出字节
- "DIn"代表数字量输入 n

## 组态

采用计数器/频率测量模式的数字模式(不带 QI)

- 参数:**DI NAMUR COUNTER** 或硬件目录中的选择:**Ex-DI 4xNAMUR CNT**
- "值状态"参数:禁用

关于组态的信息: I/O 模块 [Ex-DI 4xNAMUR](#page-6683-0) 的组态 (页 [21](#page-6683-0))

#### 地址空间

下表显示了 I/O 模块地址空间的分配。

## 输入区域

### 下表显示了反馈接口的地址空间分配。有关参数说明,请参见下表。

表格 A-8 采用"计数器"/"频率测量"模式(不带 QI)的组态数字模式下的地址空间(反馈接口)

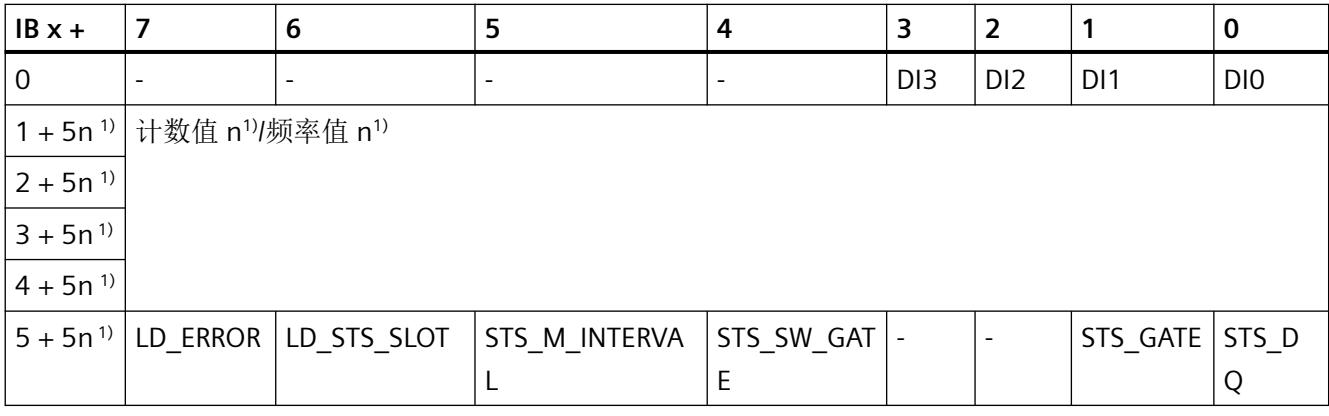

<sup>1)</sup> 计数值的反馈字节: n = 通道号 (0 到 1; 示例: 计数值通道 1 = 字节 (1 +1\*5) = 双字, 从字节 6 开始

 $2)$  反馈字节计数器控制, n = 通道号 (0 到 1;示例: 通道 1 = 字节 (5 +1\*5) = 字节 10

#### 表格 A-9 反馈字节计数器控制

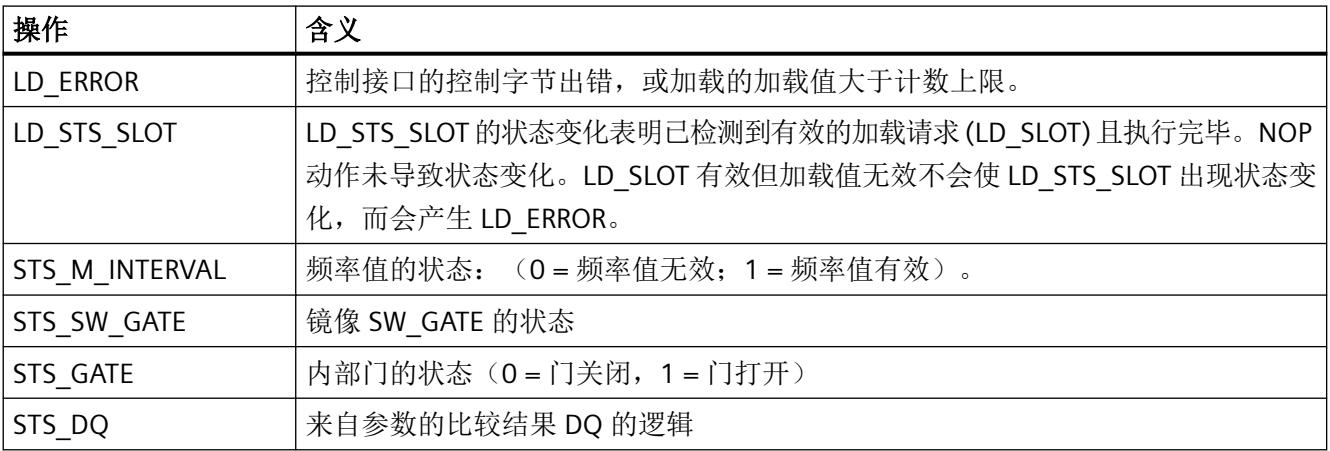

驱动程序、参数、诊断消息和地址空间

*A.3* 地址空间

## 输出区域

下表显示了控制接口的地址空间分配。有关参数说明,请参见下表。

表格 A-10 采用"计数器"模式(不带 QI)的组态数字模式下的地址空间(控制接口)

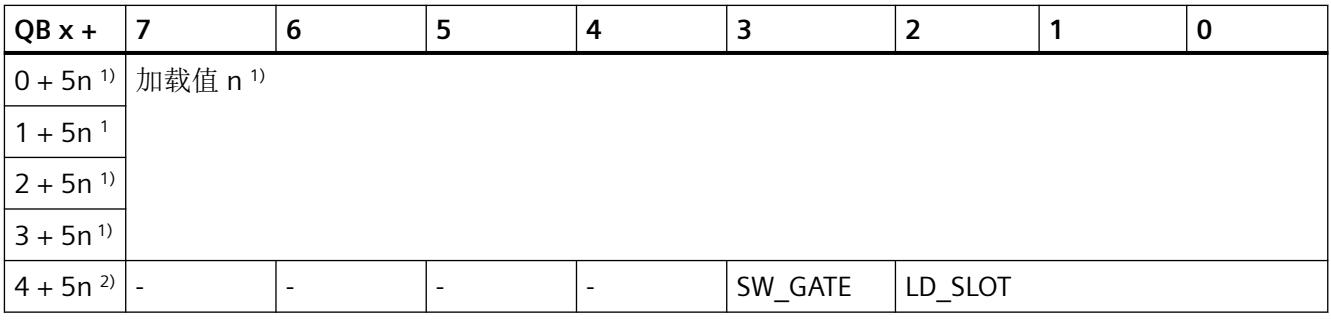

 $1)$  加载值的控制字节: n = 通道号 (0 到 1;示例: 计数值通道 1 = 字节 (0 +1\*5) = 双字, 从字节 5 开始

 $2)$  控制字节计数器控制: n = 通道号 (0 到 1;示例: 通道 1 = 字节 (4 +1\*5) = 字节 9

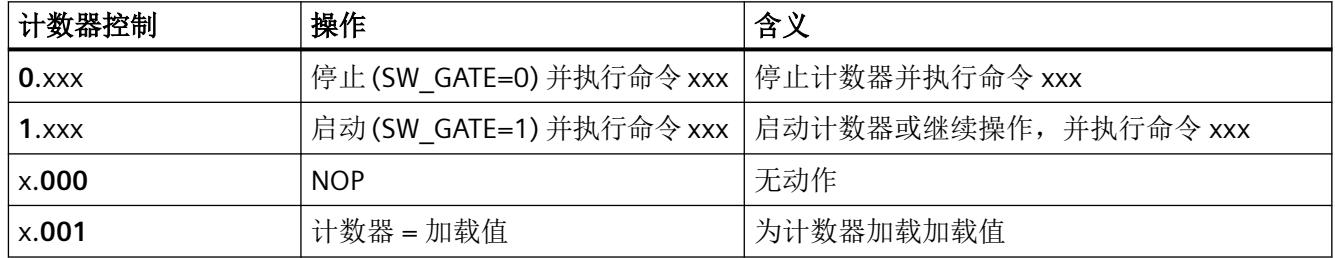

## **A.3.4** 采用计数器**/**频率测量模式(带 **QI**)的数字模式下的地址空间

#### 缩写

- "IB"表示输入区域内的输入字节
- "DI"代表数字量输入
- "QDIn"代表数字量输入 n 的值状态 (QI) 相关信息,请参见["评估值状态](#page-6744-0) (页 [82](#page-6744-0))"部分。

## 组态

采用计数器/频率测量模式的数字模式(带 QI)

- 参数:**DI NAMUR COUNTER** 或硬件目录中的选择:**Ex-DI 4xNAMUR CNT**
- "值状态"参数:启用

关于组态的信息: I/O 模块 [Ex-DI 4xNAMUR](#page-6683-0) 的组态 (页 [21\)](#page-6683-0)

## 地址空间

下表显示了 I/O 模块地址空间的分配。

## 输入区域

下表显示了反馈接口的地址空间分配。有关参数说明,请参见下表。

表格 A-11 采用"计数器"/"频率测量"模式(带 QI)的组态数字模式下的地址空间(反馈接口)

| $IBx +$      | 7                                                           | 6          | 5                        | 4         | 3               | 2               |                   | $\bf{0}$ |
|--------------|-------------------------------------------------------------|------------|--------------------------|-----------|-----------------|-----------------|-------------------|----------|
| 0            | $\overline{\phantom{a}}$                                    |            |                          |           | D <sub>13</sub> | D <sub>12</sub> | DI1               | DI0      |
|              | $\overline{\phantom{a}}$                                    |            | $\overline{\phantom{a}}$ |           | QDI3            | QDI2            | QDI1              | QDI0     |
|              | 2+5n <sup>1)</sup> 计数值 n <sup>1)</sup> /频率值 n <sup>1)</sup> |            |                          |           |                 |                 |                   |          |
| $3 + 5n^{1}$ |                                                             |            |                          |           |                 |                 |                   |          |
| $4 + 5n^{1}$ |                                                             |            |                          |           |                 |                 |                   |          |
| $5 + 5n^{1}$ |                                                             |            |                          |           |                 |                 |                   |          |
|              | $6 + 5n^{2}$ LD ERROR                                       | LD_STS_SLO | STS_M_INTERVA            | STS SW GA |                 |                 | STS_GATE   STS_DQ |          |
|              |                                                             |            |                          | TE        |                 |                 |                   |          |

<sup>1</sup>) 计数值的反馈字节: n = 通道号 (0 到 1;示例: 计数值通道 1 = 字节 (2 +1\*5) = 双字, 从字节 7 开始

 $2)$  反馈字节计数器控制, n = 通道号 (0 到 1;示例: 通道 1 = 字节 (6 +1\*5) = 字节 11

表格 A-12 反馈字节计数器控制

| 操作          | 含义                                                                                                    |
|-------------|----------------------------------------------------------------------------------------------------|
| I LD-ERROR- | 控制接口的控制字节出错, 或加载的加载值大于计数上限。                                                                                                   |
| LD STS SLOT | LD STS SLOT 的状态变化表明已检测到有效的加载请求 (LD SLOT) 且执行完毕。NOP 动作<br>未导致状态变化。LD SLOT 有效但加载值无效不会导致切换(LD STS SLOT 状态变化),<br> 而会产生 LD ERROR。 |

<span id="page-6744-0"></span>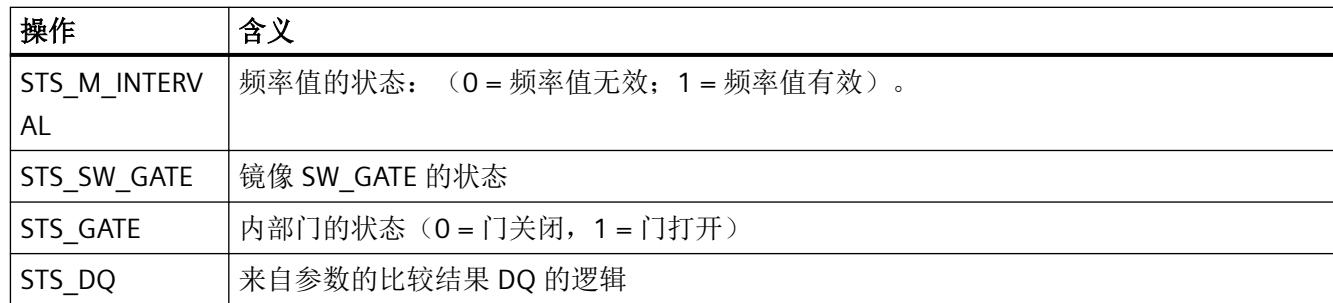

## 输出区域

下表显示了控制接口的地址空间分配。有关参数说明,请参见下表。

表格 A-13 采用"计数器"模式(带 QI)的组态数字模式下的地址空间(控制接口)

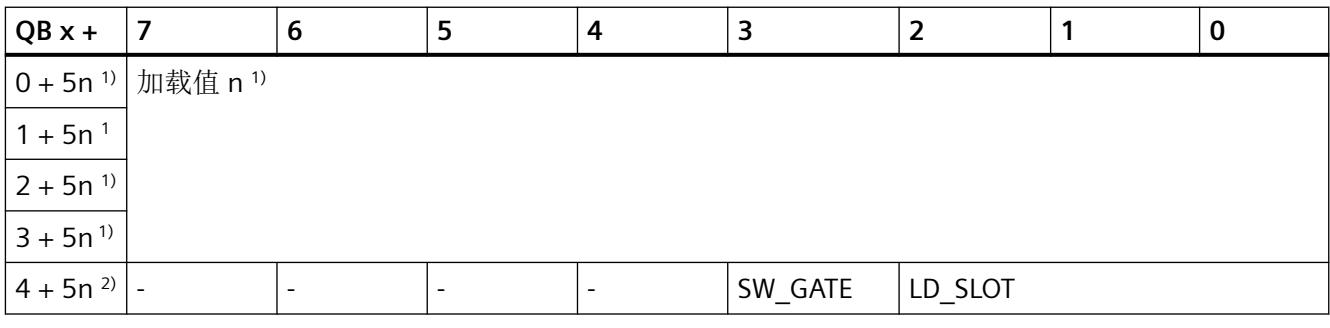

1) 加载值的控制字节:n = 通道号(0 到 1;示例:计数值通道 1 = 字节 (0 +1\*5) = 双字,从字节 5 开始

2) 控制字节计数器控制:n = 通道号(0 到 1;示例:通道 1 = 字节 (4 +1\*5) = 字节 9

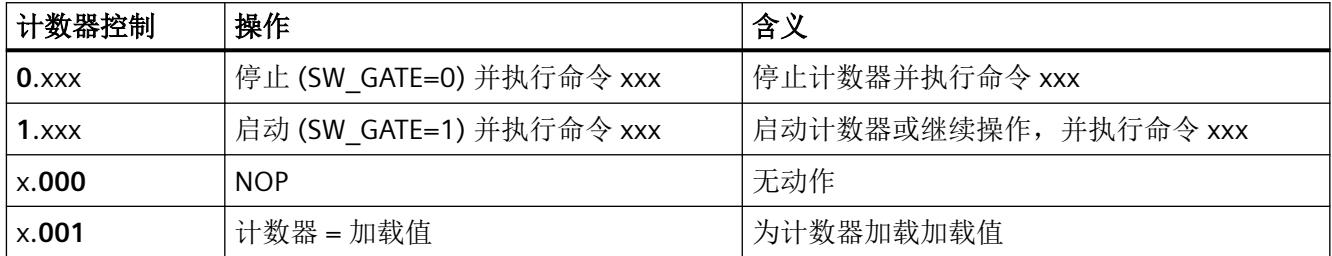

## **A.3.5** 评估值状态

以下内容适用于评估值状态的组态:

- 在输入地址空间中,每个数字量输入都有一个值状态 (QI) 位。
- 计数/频率测量与值状态无关

用 GSD/GSDML [文件组态时的注意事项](#page-6685-0) (页 [23\)](#page-6685-0)

#### <span id="page-6745-0"></span>评估值状态

无论诊断启用的状态如何,每个值状态(每个 QI 位)都提供相应过程值有效性的相关信息。

- 值状态 = 1: 过程值正常, 获取/输出正确, "良好"
- 值状态 = 0: 过程值不正常, 获取/输出不正确或通道已禁用, "差" 设置值状态
- 基本上, 如果可以无错误地检测到数字量值, 则值状态设置为"良好"。
- 在以下情况下,值状态设置为"差":
	- 由于存在错误,无法检测数字量值。 错误示例: 接线差
	- 数字量输入被禁用。

驱动程序、参数、诊断消息和地址空间

*A.3* 地址空间

## 索引

## **D**

DIAG LED 指示灯, [50](#page-6712-0)

## **E**

Ex-DI 4xNAMUR 参数, [24](#page-6686-0) 电路示意图, [18](#page-6680-0) 附件, [13](#page-6675-0) 功能, [12](#page-6674-0) 技术规范, [55](#page-6717-0) 模块参数, [24](#page-6686-0) 属性, [12](#page-6674-0) 通道参数, [24](#page-6686-0) 引脚分配, [16](#page-6678-0) 诊断, 电源电压 L+ 缺失, [28](#page-6690-0) 组态, [12](#page-6674-0) Ex-DI 4xNAMUR CNT, [25](#page-6687-0) 参数, [25](#page-6687-0) 模块参数, [25](#page-6687-0) 通道参数, [25](#page-6687-0)

## **L**

LED 指示灯, [49](#page-6711-0)

## **M**

MSI, [21](#page-6683-0) MT LED 指示灯, [51](#page-6713-0)

## **P**

PWR LED 指示灯, [52](#page-6714-0)

## 参

参数, [24,](#page-6686-0) [25](#page-6687-0)

## 测

测量 频率, [46](#page-6708-0) 测量频率 通道, [21](#page-6683-0)

## 电

电路示意图, [18](#page-6680-0) 电源电压, [18](#page-6680-0) 电源电压缺失, [28](#page-6690-0)

## 抖

抖动错误, [34](#page-6696-0) 值状态, [34](#page-6696-0)

## 附

附件, [13](#page-6675-0)

## 工

工艺参数, [64,](#page-6726-0) [65,](#page-6727-0) [68](#page-6730-0)

## 功

功能, [12](#page-6674-0)

## 计

计数 通道, [21](#page-6683-0) 计数功能 正常, [40](#page-6702-0) 计数器 类型, [40](#page-6702-0) 计数器工作原理, [40](#page-6702-0)

## 技

技术规范, [55](#page-6717-0)

## 模

模块参数, [24,](#page-6686-0) [25,](#page-6687-0) [28](#page-6690-0) 模块内部共享输入, [21](#page-6683-0)

## 频

频率测量, [21](#page-6683-0), [46](#page-6708-0)

## 属

属性, [12](#page-6674-0)

## 数

数据记录 128, [64](#page-6726-0), [65](#page-6727-0), [68](#page-6730-0) 标头信息, [66,](#page-6728-0) [70](#page-6732-0)

## 通

通道 测量频率, [21](#page-6683-0) 计数, [21](#page-6683-0) 适用性, [21](#page-6683-0) 通道参数, [24](#page-6686-0), [25](#page-6687-0), [64](#page-6726-0), [65](#page-6727-0), [68](#page-6730-0) 通道故障 LED 指示灯, [50](#page-6712-0) 通道状态 LED 指示灯, [50](#page-6712-0)

## 维

维护消息, [53](#page-6715-0)

## 文

文档 适用范围, [9](#page-6671-0)

## 向

向上计数器, [40](#page-6702-0)

## 引

引脚分配, [16](#page-6678-0) NAMUR 传感器 / IEC 60947‑5‑6 传感器, [16](#page-6678-0) 单触点,具有 10 kΩ 电阻, [17](#page-6679-0) 单触点,未连接, [17](#page-6679-0)

## 约

约定, [9](#page-6671-0)

## 诊

```
诊断
  电源电压 L+ 缺失, 28
  抖动错误, 29
  短路, 28
  断路, 29
诊断消息, 52
诊断中断
  编码器信号抖动, 34
```
## 值

值状态 抖动错误, [34](#page-6696-0) 评估, [83](#page-6745-0)

## 组

组态, [12](#page-6674-0) Ex-DI 4xNAMUR, [24](#page-6686-0) Ex-DI 4xNAMUR CNT, [25](#page-6687-0)

## **SIEMENS**

## **SIMATIC**

## **ET 200SP HA/ET 200SP Ex-DQ 2x17.4VDC/27mA**

设备手册

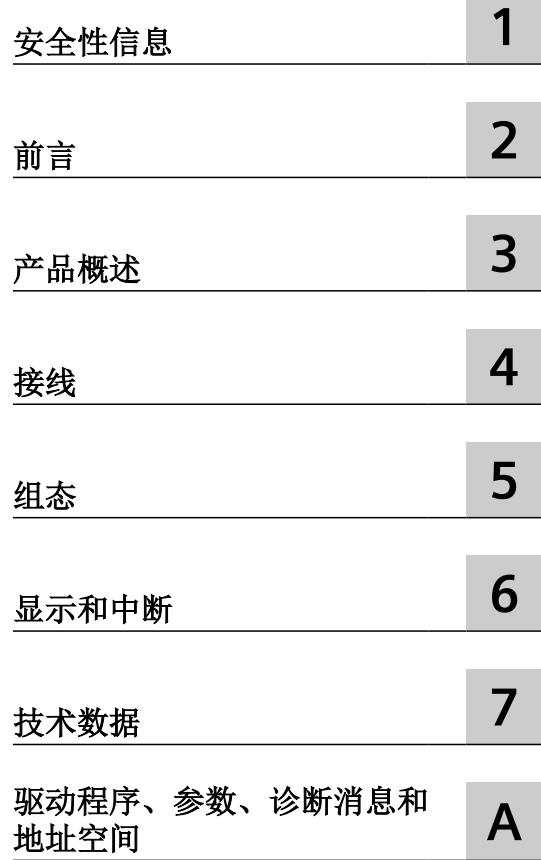

6DL1132-6CB00-0HX1

## 法律资讯

## 警告提示系统

为了您的人身安全以及避免财产损失,必须注意本手册中的提示。人身安全的提示用一个警告三角表示,仅与财产损 失有关的提示不带警告三角。警告提示根据危险等级由高到低如下表示。

## 八 危险

表示如果不采取相应的小心措施, 将会导致死亡或者严重的人身伤害。

## 警告

表示如果不采取相应的小心措施,可能导致死亡或者严重的人身伤害。

## 八 小心

表示如果不采取相应的小心措施,可能导致轻微的人身伤害。

#### 注意

表示如果不采取相应的小心措施,可能导致财产损失。

当出现多个危险等级的情况下,每次总是使用最高等级的警告提示。如果在某个警告提示中带有警告可能导致人身伤 害的警告三角,则可能在该警告提示中另外还附带有可能导致财产损失的警告。

## 合格的专业人员

本文件所属的产品/系统只允许由符合各项工作要求的合格人员进行操作。其操作必须遵照各自附带的文件说明,特别 是其中的安全及警告提示。 由于具备相关培训及经验,合格人员可以察觉本产品/系统的风险,并避免可能的危险。

## 按规定使用 **Siemens** 产品

请注意下列说明:

#### 警告 ∕≬

Siemens 产品只允许用于目录和相关技术文件中规定的使用情况。如果要使用其他公司的产品和组件,必须得到 Siemens 推荐和允许。正确的运输、储存、组装、装配、安装、调试、操作和维护是产品安全、正常运行的前提。必 须保证允许的环境条件。必须注意相关文件中的提示。

#### 商标

所有带有标记符号 ® 的都是 Siemens AG 的注册商标。本印刷品中的其他符号可能是一些其他商标。若第三方出于自 身目的使用这些商标,将侵害其所有者的权利。

## 责任免除

我们已对印刷品中所述内容与硬件和软件的一致性作过检查。然而不排除存在偏差的可能性,因此我们不保证印刷品 中所述内容与硬件和软件完全一致。印刷品中的数据都按规定经过检测,必要的修正值包含在下一版本中。

## 目录

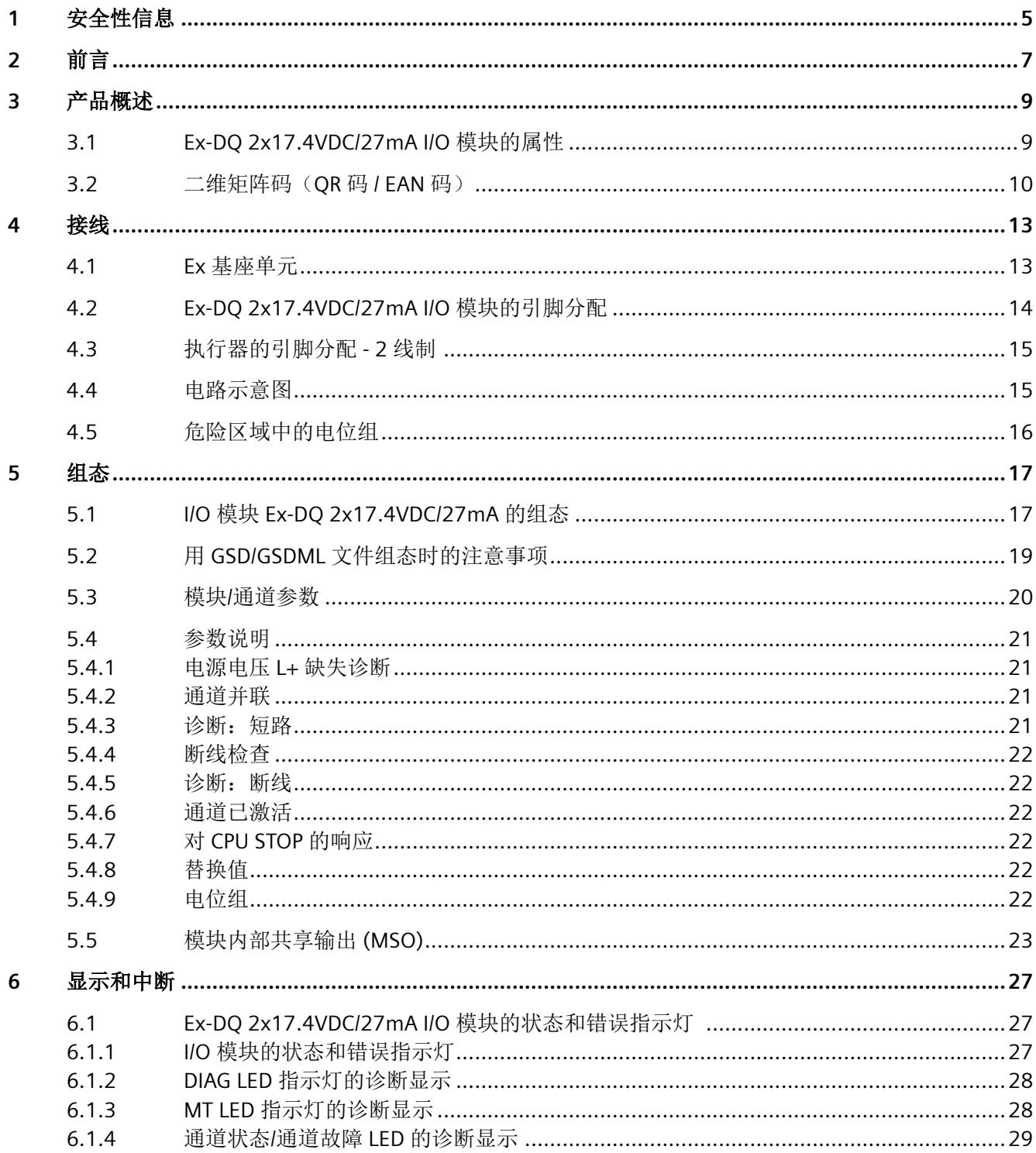

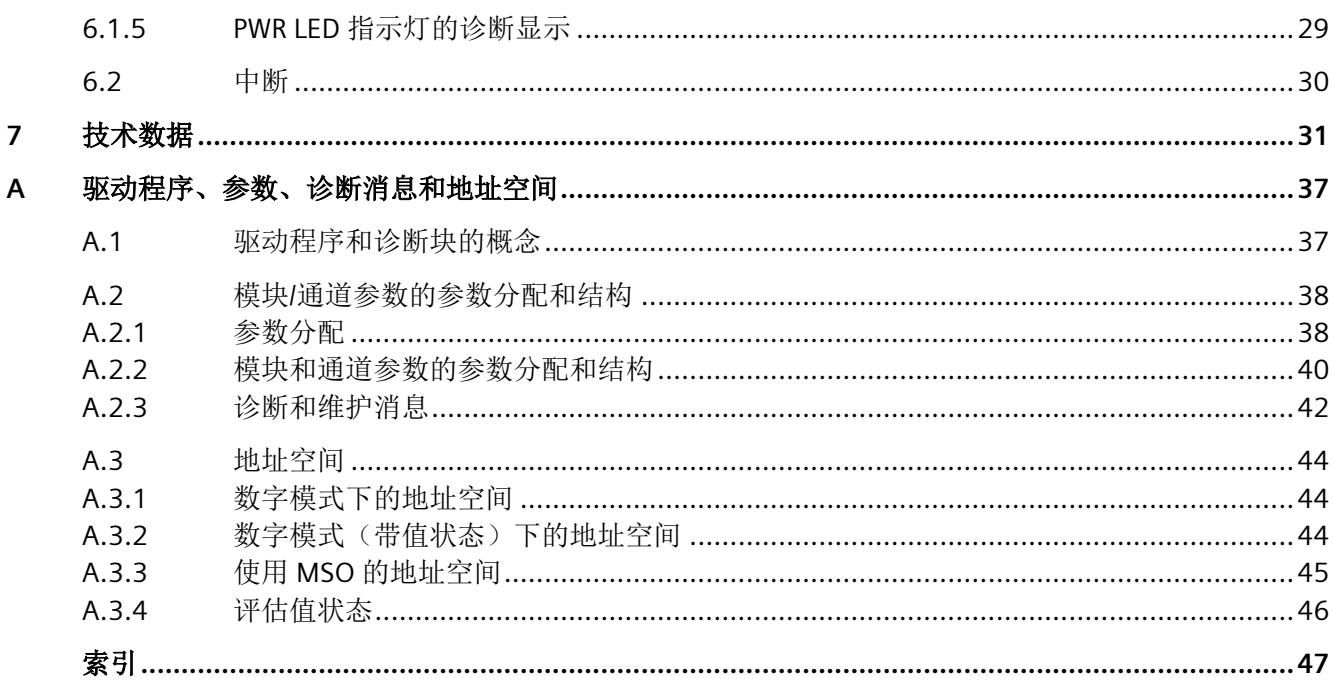

# <span id="page-6753-0"></span>安全性信息 **1**

Siemens 为其产品及解决方案提供了工业信息安全功能,以支持工厂、系统、机器和网络的 安全运行。

为了防止工厂、系统、机器和网络受到网络攻击,需要实施并持续维护先进且全面的工业信 息安全保护机制。Siemens 的产品和解决方案构成此类概念的其中一个要素。

客户负责防止其工厂、系统、机器和网络受到未经授权的访问。只有在有必要连接时并仅在 采取适当安全措施(例如,防火墙和/或网络分段)的情况下,才能将该等系统、机器和组 件连接到企业网络或 Internet。

关于可采取的工业信息安全措施的更多信息,请访问 https://www.siemens.com/ industrialsecurity

Siemens 不断对产品和解决方案进行开发和完善以提高安全性。Siemens 强烈建议您及时更 新产品并始终使用最新产品版本。如果使用的产品版本不再受支持,或者未能应用最新的更 新程序,客户遭受网络攻击的风险会增加。

要及时了解有关产品更新的信息,请订阅 Siemens 工业信息安全 RSS 源,网址为 https:// www.siemens.com/industrialsecurity

<span id="page-6755-0"></span>前言 **2**

## 文档使用范围

本文档介绍了以下 I/O 模块:

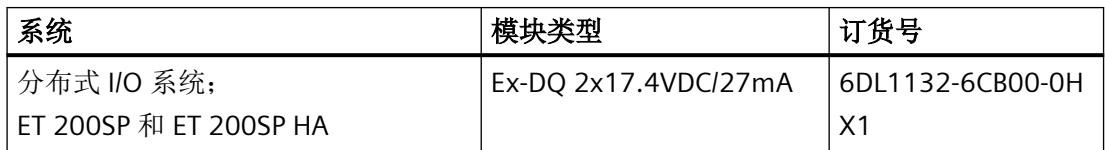

本文档是对以下文档的补充:

- 系统手册*《分布式 IIO 系统, ET 200SPIET 200SP HA: 用于危险区域中设备的模块》* 在相应的系统手册中,介绍了通常与 ET 200SP 和 ET 200SP HA 相关的各种功能:
- ET 200SP 分布式 I/O 系统 [\(http://support.automation.siemens.com/WW/view/zh/](http://support.automation.siemens.com/WW/view/zh/58649293) [58649293](http://support.automation.siemens.com/WW/view/zh/58649293))
- 分布式 I/O 系统 ET 200SP HA ([https://support.industry.siemens.com/cs/ww/zh/view/](https://support.industry.siemens.com/cs/ww/zh/view/109761547) [109761547](https://support.industry.siemens.com/cs/ww/zh/view/109761547))

用户可使用本手册和系统/功能手册中的信息操作适用于危险区域的模块。

### 约定

请遵守以下注意事项:

#### 说明

这些注意事项包含有关本文档中所述产品、产品操作或应特别关注的文档部分的重要信息。

这些文档说明了发布操作说明时适用的组件。我们保留就新组件和具有新产品状态的组件, 在产品信息中增加更新信息的权利。

<span id="page-6757-0"></span>**3.1 Ex-DQ 2x17.4VDC/27mA I/O** 模块的属性

## 模块视图

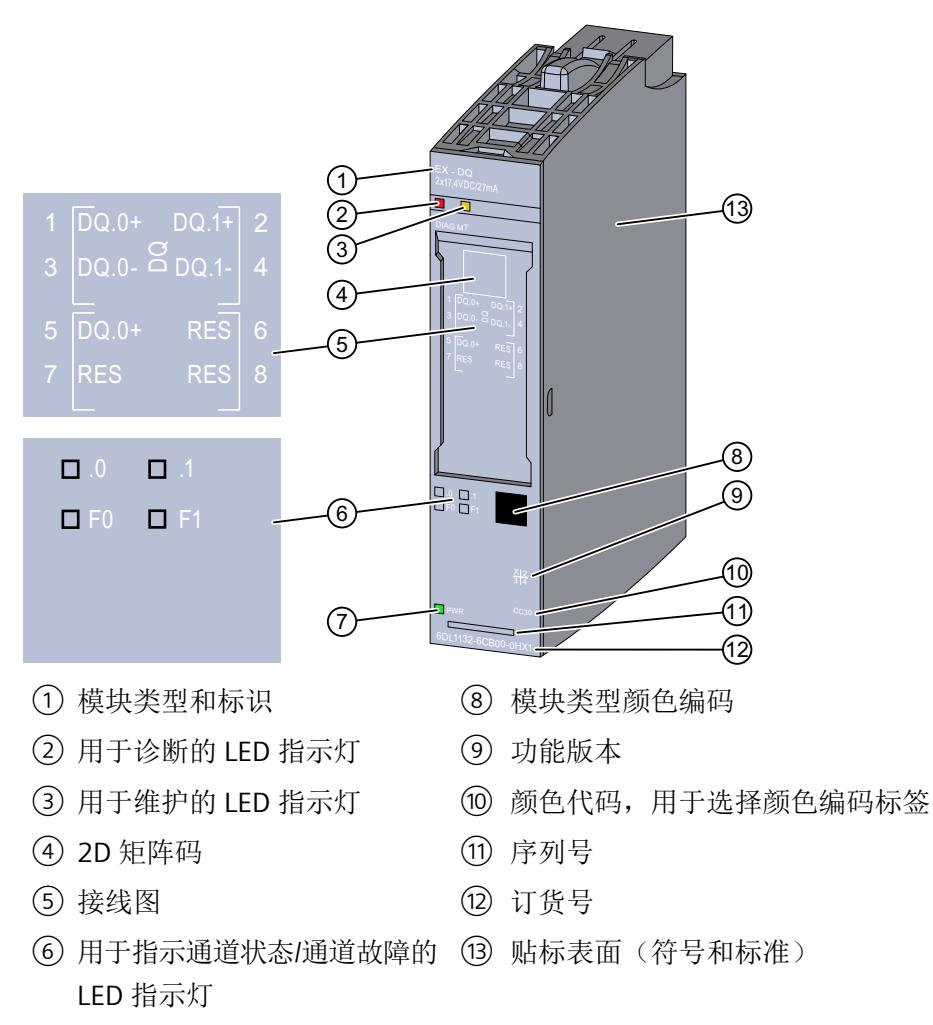

- ⑦ 电源电压 LED 指示灯
- 图 3-1 Ex-DQ 2x17.4VDC/27mA 的视图

有关 LED 的信息, 请参见"Ex-DQ 2x17.4VDC/27mA I/O [模块的状态和错误指示灯](#page-6775-0) (页 [27\)](#page-6775-0)" 部分。

<span id="page-6758-0"></span>*3.2* 二维矩阵码(*QR* 码 */ EAN* 码)

## 属性

I/O 模块用于连接本安执行器。

I/O 模块具有以下技术特性:

- 具有以下属性(可以为每个通道单独进行组态)的 2 路数字量输出
	- 诊断
	- 替换值
- 模块特定的可组态的诊断
- 为提高功率,两条通道均可并联。

有关更多信息,请参见[技术数据](#page-6779-0) (页 [31](#page-6779-0))部分

## 模块支持以下功能

I/O 模块 支持下列功能:

- 固件更新
- I&M 标识数据
- 在 RUN 模式下重新分配参数
- 值状态 QI
- 模块内部共享输出 (MSO)

#### 附件

以下附件可以单独订购:

- 标签条
- 参考标识标签
- 屏蔽层连接器

## **3.2** 二维矩阵码 (QR 码 / EAN 码)

产品上的二维矩阵码是产品特定订货号的编码表示。

## 访问产品相关信息

该二维矩阵码可通过西门子推出的一款移动应用软件进行读取。 有关该应用的相关信息及下载方式, 敬请访问 Internet 中"通过应用程序进行移动设备使用 ([https://support.industry.siemens.com/cs/ww/es/sc/2067\)](https://support.industry.siemens.com/cs/ww/es/sc/2067)"。

通过该应用程序,可直接访问相关技术论坛和产品相关帖子,例如:

- 常见问题与解答
- 应用示例
- 手册
- 证书
- 产品通告

**3.2 二维矩阵码 (QR 码 / EAN 码)** 

<span id="page-6761-0"></span>

## **4.1 Ex** 基座单元

I/O 模块可与以下 Ex 基座单元配合使用:

• Ex-BU 类型 X1 (6DL1 193-6BP00-0BX1)

Ex 基座单元不包括在 Ex I/O 模块的交付范围内, 必须单独订购。

#### 说明

有关组态的更多信息,请参见系统手册。

连接 I/O 信号的端子块是 Ex I/O 模块 Ex 基座单元的组成部分, 不能单独安装。

## 插槽和 **Ex I/O** 模块上的连接

下图显示了 Ex 基座单元和 I/O 模块上的连接。

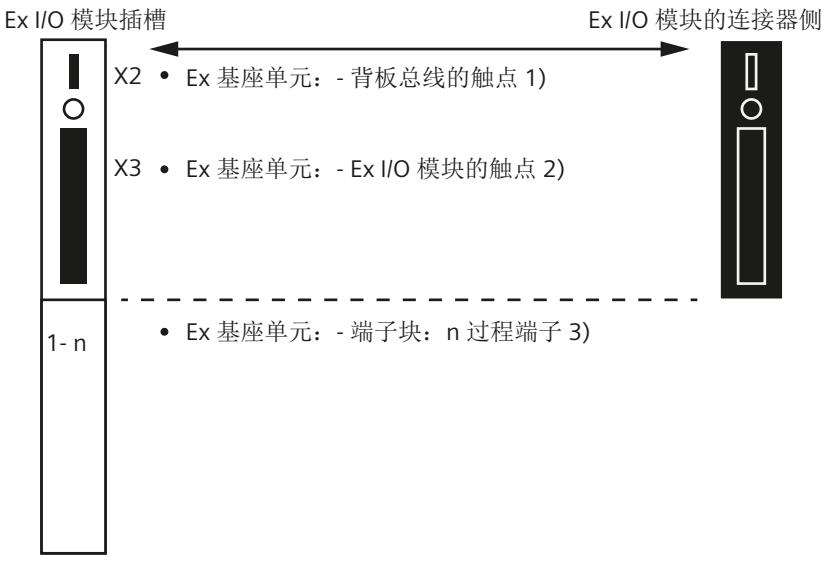

- 1) 背板总线的 Ex 基座单元触点 (最大 50 mA; 3.3 V DC <del>...</del>)
- 2) 用于过程信号传输的 Ex 基座单元触点(有关最大电压和电流,请参见相应 I/O 模块 的文档)
- 3) 端子块上的过程端子(有关端子数量和最大/可允许的电压和电流,请参见相应 I/O 模 块的文档)。

<span id="page-6762-0"></span>*4.2 Ex-DQ 2x17.4VDC/27mA I/O* 模块的引脚分配

有关 I/O 模块(端子块)引脚分配的信息,请参见以下部分。

## **4.2 Ex-DQ 2x17.4VDC/27mA I/O** 模块的引脚分配

#### 常规引脚分配

表格 4-1 Ex-DQ 2x17.4VDC/27mA 的引脚分配

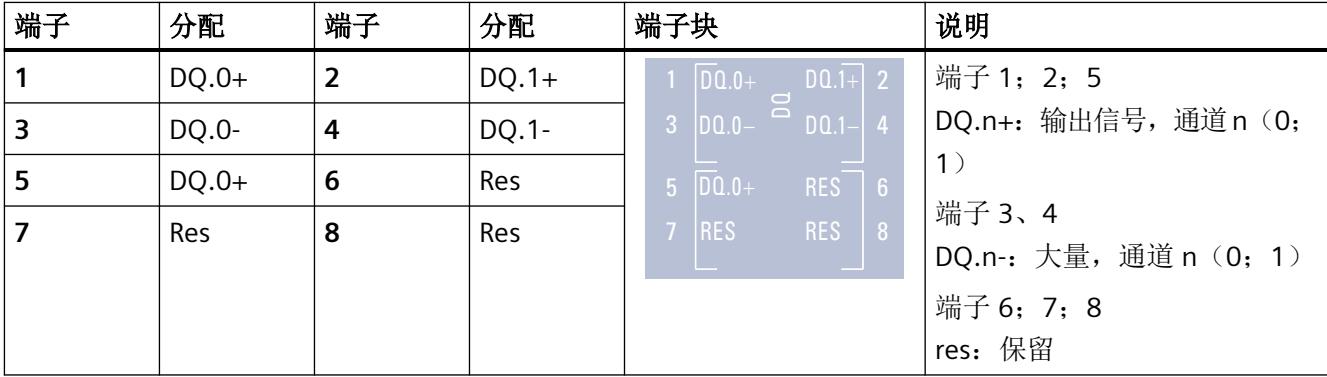

#### 通过所有执行器类型进行连接

关于执行器连接的更多信息,请参见以下部分:

• [执行器的引脚分配](#page-6763-0) - 2 线制 (页 [15](#page-6763-0))

## 两条通道并联

为提高功率,两条通道均可并联。并联后,额定电流将达到 54 mA, 从而也可以直接在 Ex‑DQ 2x17.4VDC/27mA 上操作功率要求更高的执行器。

要将通道并联,请将端子 1"DQ.0+"连接到端子 2"DQ.1+"。 随后将执行器连接在端子 5"DQ.0+"和端子 3"DQ.0-"之间。

## <span id="page-6763-0"></span>**4.3** 执行器的引脚分配 **- 2** 线制

## 通道 **0** 引脚分配

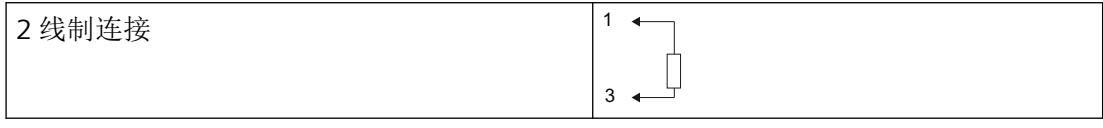

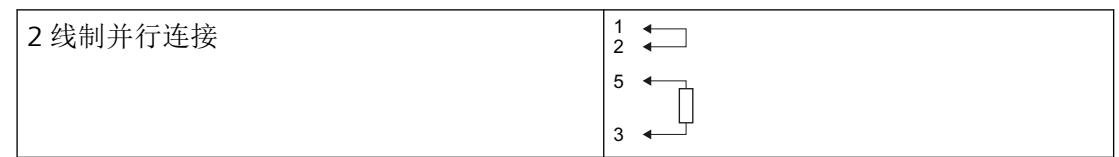

## **4.4** 电路示意图

下图显示了 Ex I/O 模块的电路示意图。

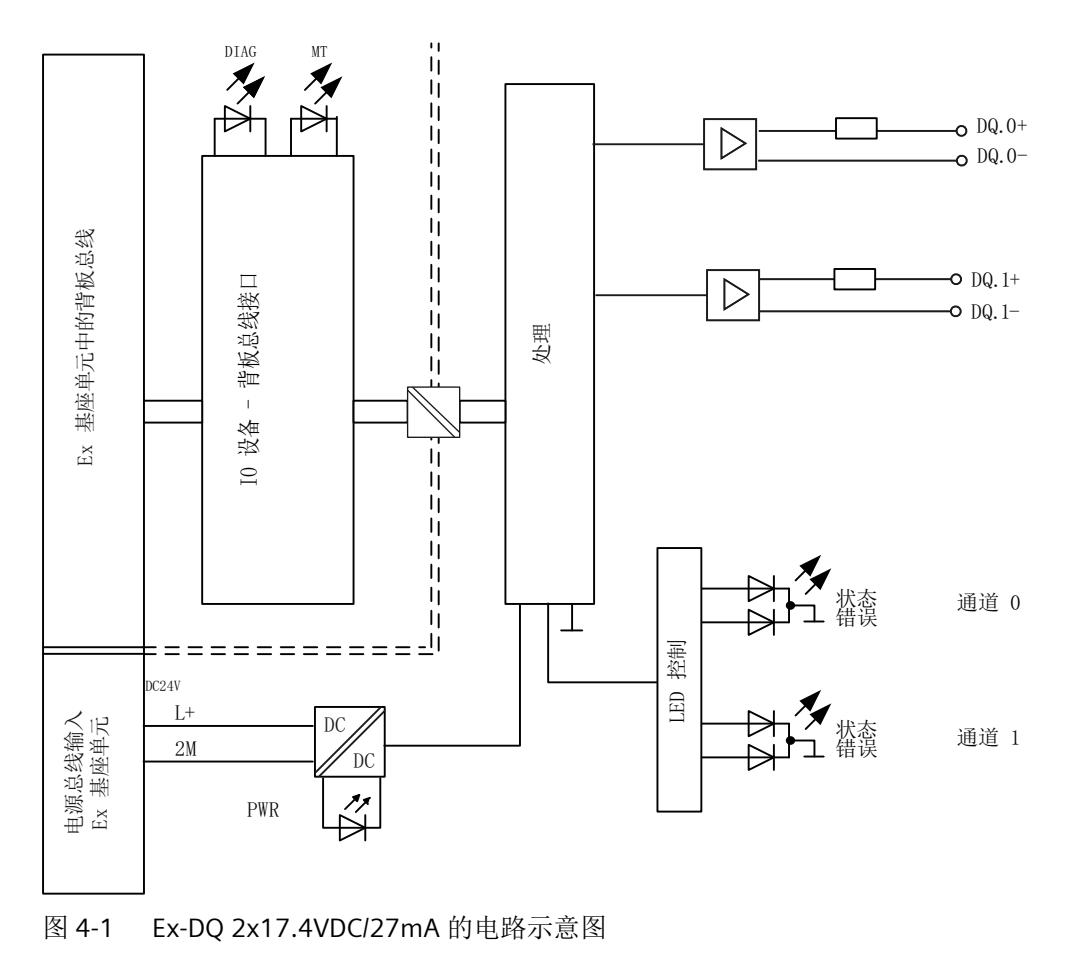

<span id="page-6764-0"></span>*4.5* 危险区域中的电位组

## 电源电压

电源电压 L+/2M 由 Ex 电源模块生成并进行监视。Ex I/O 模块通过电源总线接收其电源电压 L+。在 Ex I/O 模块中对电源电压进行进一步监视。参数分配期间,可指定在电源电压发生故 障的情况下是否输出诊断消息。

## 固件更新

在固件更新开始和持续过程中,必须始终为 Ex I/O 模块提供电源电压 L+。

## **4.5** 危险区域中的电位组

电位组

对于用于危险区域的模块,Ex 电源模块以及插入 Ex 电源模块右侧的 Ex I/O 模块会形成电位组。 如果下列模块之一插入 Ex I/O 模块右侧, 则电位组至此结束:

- Ex 电源模块
- 服务模块

## <span id="page-6765-0"></span>**5.1 I/O** 模块 **Ex-DQ 2x17.4VDC/27mA** 的组态

## 要求

I/O 模块组态方式

- 在 TIA Portal 中
- 使用 PCS 7
- 使用 PCS neo
- 使用 STEP 7

技术规范中指出了每种情况下需要使用的版本。

## 通过 **GSD/GSDML** 组态

用 GSD/GSDML [文件组态时的注意事项](#page-6767-0) (页 [19\)](#page-6767-0)

## 在 **ET 200SP** 中使用时的限制

- 要搭配标准 IM 使用,固件至少为版本版本 V3.3。
- PROFIBUS DP 站不可使用任何 MSI。
- TIA Portal:
	- V17.0 及更高版本的 TIA Portal 可以在以下 CPU 上集中组态模块: - CPU 1510SP-1 (V2.6 及更高版本) - CPU 1512SP-1 PN (V2.6 及更高版本) - CPU 1515SP-1 PN (V2.6 及更高版本)
	- 模块无法在故障安全控制器后使用。

## 组态

根据所需组态,必须从硬件目录中选择所需的 I/O 模块版本。

*5.1 I/O* 模块 *Ex-DQ 2x17.4VDC/27mA* 的组态

#### 可进行以下组态:

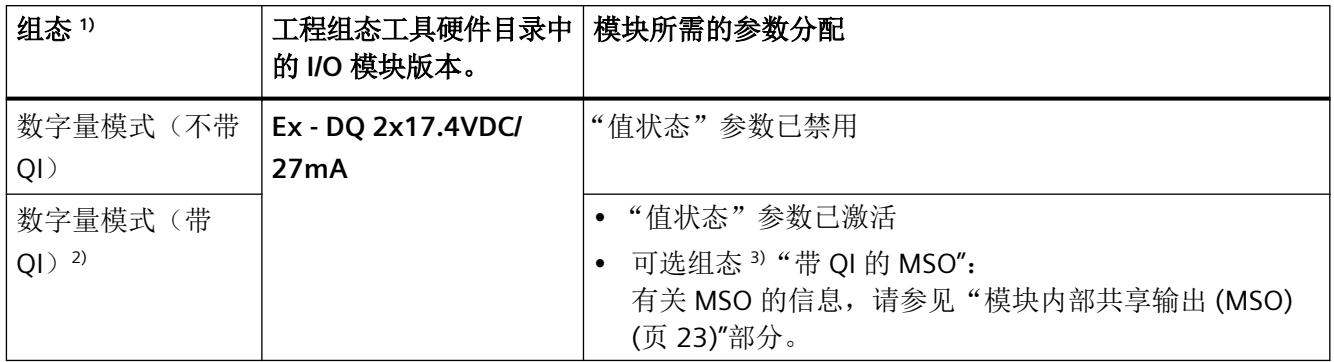

1) 对于通过 GSDML 组态的情况,所有组态都可直接在工程组态工具的硬件目录中选择。

2) 不可用于采用 GSD 文件的组态。

3) 不可用于采用 GSD/GSDML 文件的组态。

#### 说明

#### 在 **CPU RUN** 模式下更改组态

只要保留已下载的组态(硬件目录中 I/O 模块的版本), 就可以在 CPU 处于 RUN 时重新组态 I/O 模块。

如果要在 CPU RUN 模式下定义其它组态,则需要执行以下步骤:

1. 在 CPU RUN 模式下将 I/O 模块从加载的组态中移除。

2. 组态 I/O 模块,包括所需的组态特定参数。

3. 在 CPU RUN 模式下加载新组态。

请注意,更改组态会改变 I/O 地址范围。

## 参数

通过通道/工艺参数(数据记录 128)定义 I/O 模块的操作模式。

## <span id="page-6767-0"></span>**5.2** 用 **GSD/GSDML** 文件组态时的注意事项

## 用 **GSD/GSDML** 组态时所需的文件

如果需要使用 GSD/GSDML 文件进行组态, 则可访问 Internet 下载:

- ET 200SP HA 的 PROFINET GSD 文件 (GSDML) (http://support.industry.siemens.com/cs/ ww/en/view/109781191)
- ET 200SP 的 PROFINET GSD 文件 (http://support.automation.siemens.com/WW/view/en/ 57138621)
- ET 200SP 的 PROFIBUS GSD 文件 (http://support.automation.siemens.com/WW/view/en/ 73016883)

## 使用 **GSDML** 文件进行 **PROFINET** 组态时的限制

I/O 模块的过程映像不支持以下功能:

• MSO

## 使用 **GSD** 文件进行 **PROFIBUS** 组态时的限制

I/O 模块的过程映像不支持以下功能:

- MSO
- 值状态
<span id="page-6768-0"></span>*5.3* 模块*/*通道参数

## **5.3** 模块**/**通道参数

#### **Ex-DQ 2x17.4VDC/27mA** 的参数

提供以下设置选项:

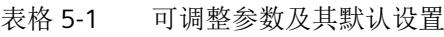

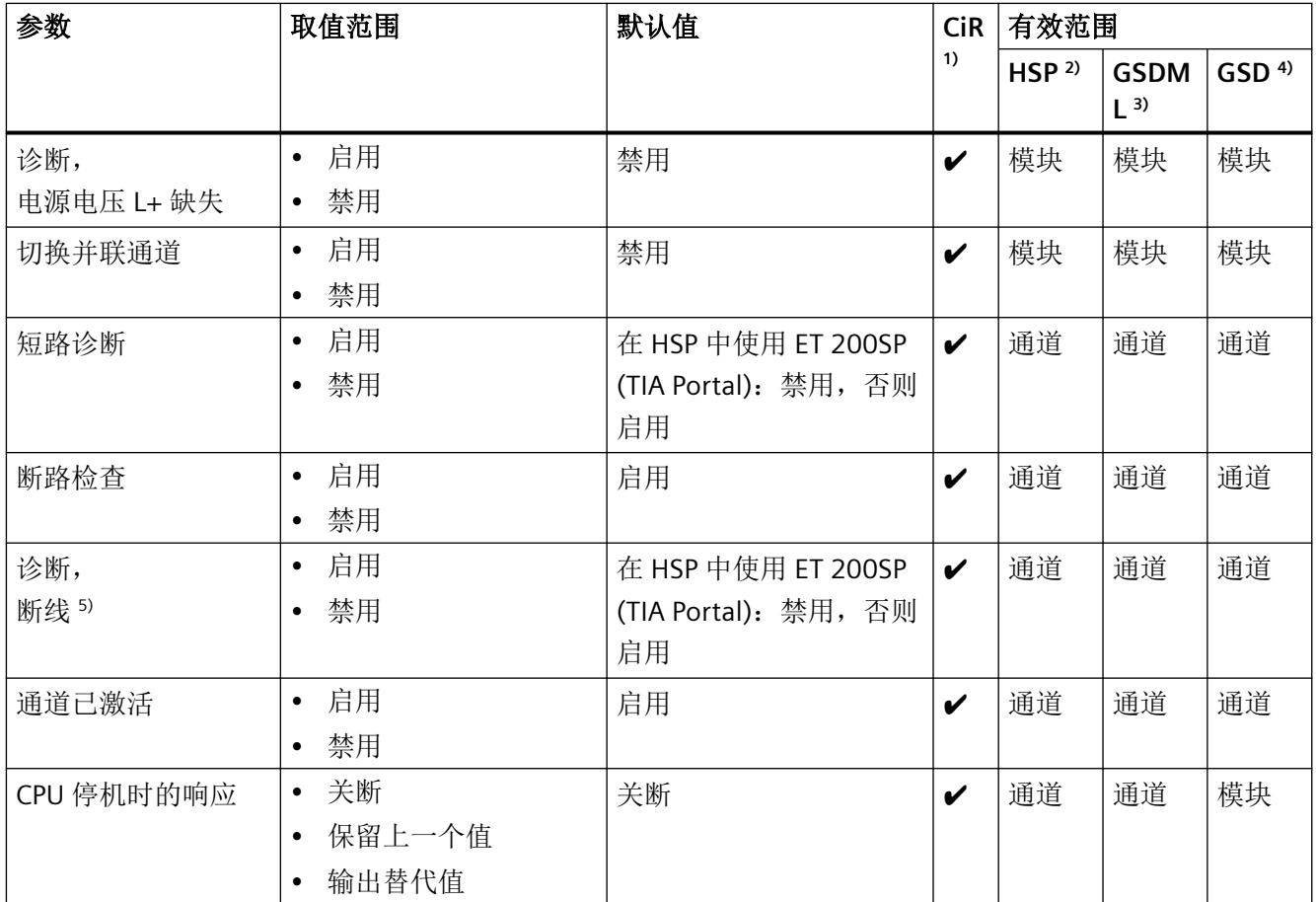

#### *5.4* 参数说明

<span id="page-6769-0"></span>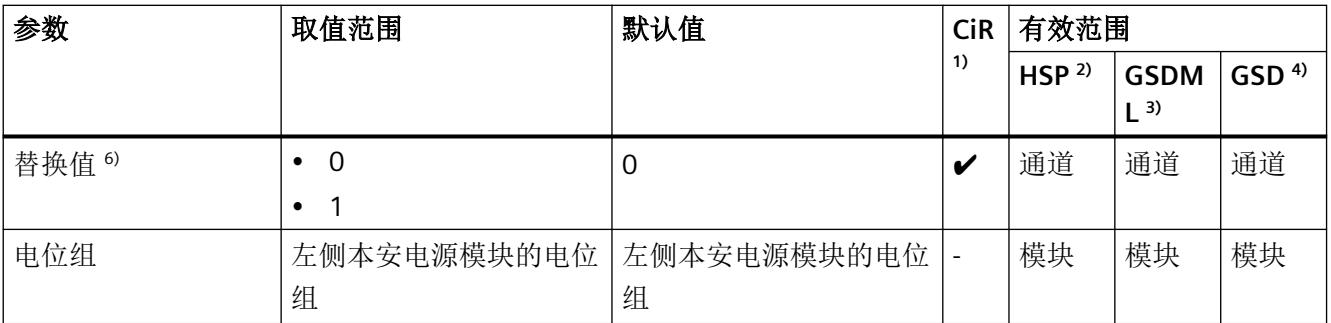

 $1)$  CiR = 在 RUN 模式下组态

2) HSP = 通过过程控制的硬件升级包 (HSP) 组态

- 3) GSDML = 使用 GSDML 文件时的组态
- $4)$  GSD = 使用 GSD 文件时的组态
- 5) 只有在启用"检查断线"(Check for wire break) 参数后才能启用断路诊断。

6) 只有为"CPU 停机时的响应: "参数选择"输出替代值"设置时,替代值参数才会生效。

#### **5.4** 参数说明

#### **5.4.1** 电源电压 **L+** 缺失诊断

定义当电源电压 L+ 缺失或过低时是否生成诊断中断。

电源电压是由 Ex 电源模块生成的。可通过 Ex I/O 模块的其它诊断检测和报告其它内部故障。

#### **5.4.2** 通道并联

可将两路数字量输出并联,以增大功率。

#### **5.4.3** 诊断:短路

启用数字量输出后,可以启用报告数字量输出 (DQ.n+) 对地 (DQ.n-) 短路的诊断。 仅当相应输出端存在信号 1 时,才会检测到短路。

*5.4* 参数说明

#### **5.4.4** 断线检查

启用断路检查。要检测 I/O 模块是否发生断路错误,需启用断路检查。

如果启用了断路测试,则在"0"信号时会将约 250 µA 的测试电流馈入通道。从而可以独立于 信号电平检测到断路,并且 QI 位将受到影响。如果已启用断线诊断,还会生成诊断中断。如 果不希望在存在"0"信号时传入测试电流,可禁用断线检查以抑制测试电流。此时,无论对 于信号"1"或"0",都将不再检测断路。

#### **5.4.5** 诊断:断线

指定在断线测试电流低于下限时是否生成诊断中断。 要求:断路检查已启用。

#### **5.4.6** 通道已激活

指定通道是已激活还是已禁用。

#### **5.4.7** 对 **CPU STOP** 的响应

确定数字量输出对 CPU STOP 或接口模块和 CPU 之间的通信故障的响应。

#### **5.4.8** 替换值

如果将"对 CPU STOP 的响应"(Reaction to CPU STOP) 参数设置为"替换值"(Substitute value), 则 CPU STOP 模块将输出替换值。

#### **5.4.9** 电位组

电位组由分布式 I/O (IO 设备)站中一组直接相邻的 Ex I/O 模块组成,通过公共 Ex 电源模 块供电。

电位组的起始端为 Ex 电源模块,所需电源电压通过该模块馈送至该电位组的所有 Ex I/O 模块。 Ex 电源模块将左侧相邻模块的自装配电压总线断开。

Ex I/O 模块获取左侧相邻模块的自装配电压总线的电位。

电位组以基座单元结束,在站组态中,该基座单元在 Ex 电源模块或服务模块之后。

有关电位组组态的更多信息,请参见系统手册*《分布式I/O 系统; ET 200SP 和ET 200SP HA*; 用于危险区域的模块》。

#### **5.5** 模块内部共享输出 **(MSO)**

利用此功能,多个 IO 控制器可访问 I/O 模块的输出数据。

- 通过 MSO, 最多可将 I/O 模块 (基本子模块) 的以下数据复制到三个 MSO 子模块, 作为 MSO 子模块的输入数据:
	- 基本子模块的输出数据
	- 基本子模块的 QI 信息
- 四个子模块均可分配给 IO 控制器,可以分配给不同的 IO 控制器,也可以分配给相同的 IO 控制器。
	- 分配给基本子模块的这一 IO 控制器对 I/O 模块的输出具有写访问权限,对基本子模块 的 QI 信息具有读访问权限。 因此,基本子模块会占用 IO 控制器过程映像的输入和输出地址。
	- 分配了 MSO 子模块的 IO 控制器可对基本子模块的输出和 QI 信息进行读访问。因此, MSO 子模块仅会占用 IO 控制器过程映像中的输入地址。
- 仅会组态基本子模块,且基本子模块可返回诊断中断。 MSO 子模块不可组态,且不会返回中断。

下图显示了具有基本子模块和三个 MSO 子模块的数字量输出模块。每个子模块均分配给一 个 IO 控制器。可通过 IO 控制器 1 的基本子模块对数字量输出模块进行诊断和参数分配。

*5.5* 模块内部共享输出 *(MSO)*

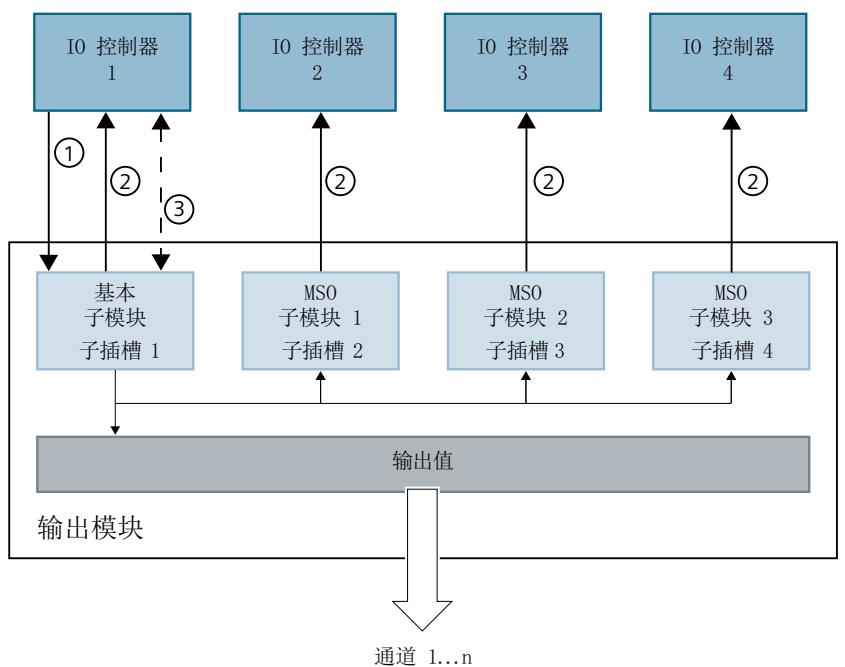

- 
- ① 写访问
- ② 读访问
- ③ 参数分配和系统诊断

图 5-1 采用 MSO 组态的输入模块

#### 值状态 **(Quality Information, QI)**

值状态的含义取决于相关子模块。

对于基本子模块(= 子插槽 1), 值状态"0"表示值不正确或分配的 IO 控制器处于 STOP 模式。 对于 MSO 子模块(= 子插槽 2 到 4), 值状态"0"表示值不正确或发生以下错误之一:

- 尚未对基本子模块进行参数设置(未就绪)。
- PROFINET IO 控制器与基本子模块之间的连接断开。
- 基本子模块的 IO 控制器处于 STOP 模式或已断电。

#### 说明

#### 限制

- 需要使用 **PROFINET** 仅在通过 PROFINET 进行组态时支持 MSO。
- 不可使用 **PCS 7** 进行组态 不支持通过 PCS 7 进行组态。
- 不可通过 **GSD/GSDML** 进行组态 通过 GSD/GSDML 组态时不支持 MSO。 用 GSD/GSDML [文件组态时的注意事项](#page-6767-0) (页 [19\)](#page-6767-0)

#### 为 **I/O** 模块组态 **MSO**

可在基本子模块(子插槽 1)上设置组态。

#### 说明

如果为 I/O 模块组态了"MSO", 则会对 I/O 模块的所有通道应用此设置。 如果要组态 MSO, 还必须组态值状态 QI。

1. 根据下表选择组态。

2. 在 I/O 模块的属性中,选择 MSO 子模块数。可在 CPU RUN 模式下执行此参数分配。

更多相关信息,请参见"使用 MSO [的地址空间](#page-6793-0) (页 [45\)](#page-6793-0)"部分。

#### 说明

#### 控制器组态

请注意,必须单独为未直接连接到 IO 设备的 IO 控制器执行信号组态。

#### 在 **RUN** 模式下更改 **MSO** 组态

必须始终激活参数"值状态"。

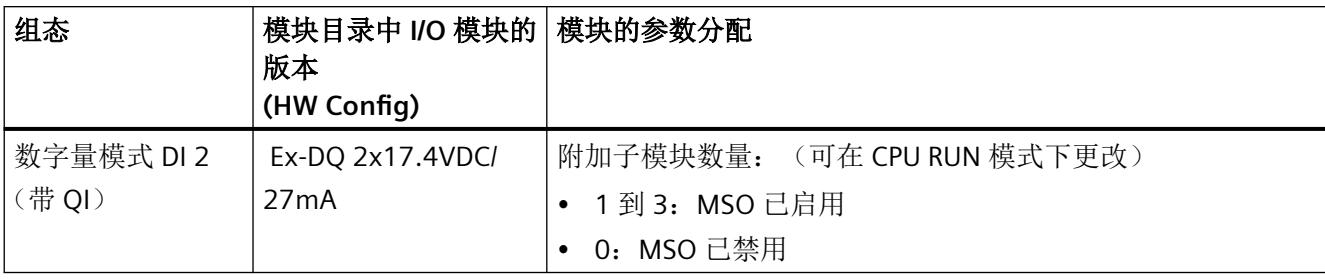

*5.5* 模块内部共享输出 *(MSO)*

#### 更多信息

- 有关如何将 MSO 子模块分配给 IO 控制器的信息,请参见文档《*SIMATIC*;分布式 *I/O* 系 统 *ET 200SP/ET 200SP HA*,用于危险区域中设备的模块》。
- 有关如何在 STEP 7 中组态对共享设备以及 MSI/MSO 功能的访问的信息,请参见该常见 问题解答 [\(https://support.industry.siemens.com/cs/ww/en/view/109736536](https://support.industry.siemens.com/cs/ww/en/view/109736536))。

<span id="page-6775-0"></span>显示和中断 **6** 

### **6.1 Ex-DQ 2x17.4VDC/27mA I/O** 模块的状态和错误指示灯

#### **6.1.1 I/O** 模块的状态和错误指示灯

#### **LED** 指示灯

下图显示了 I/O 模块的 LED 显示:

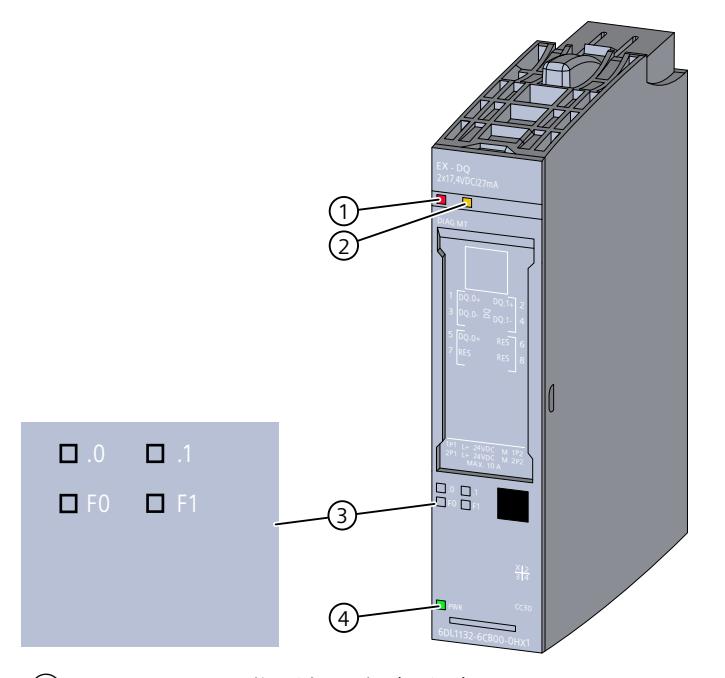

- ① DIAG LED 指示灯(绿色/红色)
- ② MT LED 指示灯(黄色)
- ③ LED 通道状态 n(绿色)和 LED 通道故障 Fn(红色)- 通道 n(n = 0 和 1)
- ④ PWR LED 指示灯(绿色)
- 图 6-1 LED 指示灯

#### **LED** 指示灯的含义

下表介绍了状态、错误和维护指示灯的含义。

<span id="page-6776-0"></span>*6.1 Ex-DQ 2x17.4VDC/27mA I/O* 模块的状态和错误指示灯

有关消息的纠正措施和可能的原因,请参见以下部分:

[诊断和维护消息](#page-6790-0) (页 [42\)](#page-6790-0)

#### **6.1.2 DIAG LED** 指示灯的诊断显示

#### **DIAG LED** 指示灯

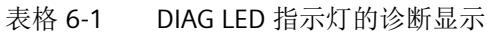

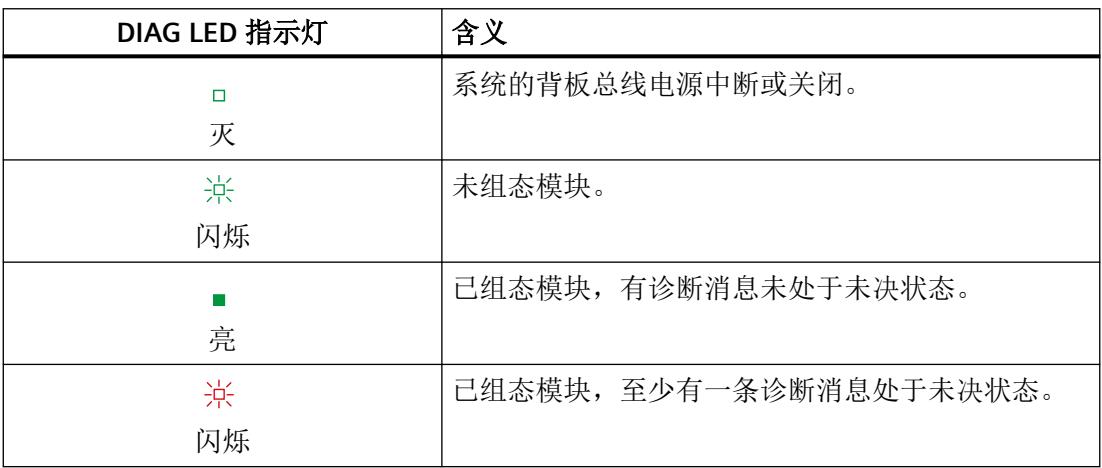

#### **6.1.3 MT LED** 指示灯的诊断显示

#### **MT LED** 指示灯

表格 6-2 MT LED 指示灯的状态显示

| MT LED 指示灯 | 含义                  |
|------------|---------------------|
|            | 无需维护。               |
|            |                     |
|            | 需要维护, 即至少出现了一次维护事件。 |
| 亮          |                     |

*6.1 Ex-DQ 2x17.4VDC/27mA I/O* 模块的状态和错误指示灯

#### <span id="page-6777-0"></span>**6.1.4** 通道状态**/**通道故障 **LED** 的诊断显示

#### 通道状态**/**通道错误 **LED** 指示灯

绿色通道状态 LED 显示启用通道时输出的信号状态。

红色通道故障 LED 指示灯点亮则表示启用通道的通道诊断处于未决状态。

表格 6-3 LED 指示灯通道状态和通道错误的状态和错误显示

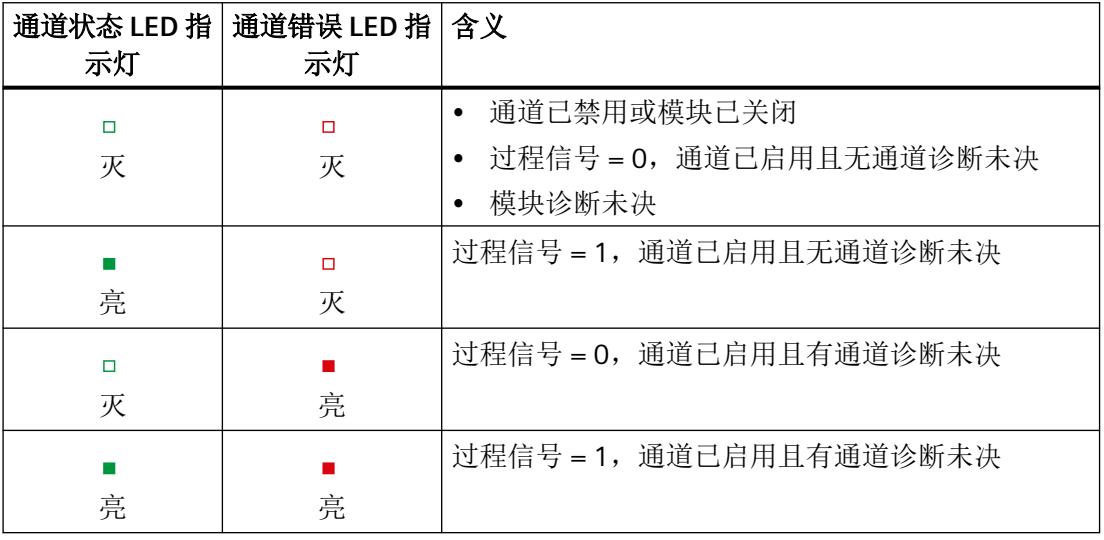

#### **6.1.5 PWR LED** 指示灯的诊断显示

#### **PWR LED** 指示灯

表格 6-4 PWR LED 指示灯的状态显示

| PWR LED 指示灯 | 含义              |
|-------------|-----------------|
| П<br>灭      | 电位组的电源电压 L+ 缺失。 |
| 亮           | 电位组的电源电压 L+ 可用。 |

<span id="page-6778-0"></span>*6.2* 中断

#### **6.2** 中断

I/O 模块支持诊断中断。诊断和维护消息通过诊断中断输出。 有关更多信息,请参见附录:

• [诊断和维护消息](#page-6790-0) (页 [42\)](#page-6790-0)

#### 诊断消息

I/O 模块将为以下事件生成诊断消息:

- 断路
- 参数分配错误
- 电源电压缺失
- 通道/组件暂时不可用
- 短路(对地)
- 基座单元中的保持性存储器出现故障
- 基座单元无效
- 模块故障

#### 说明

只有在重启后模块才会删除未决的"模块故障"诊断。

#### 维护消息

I/O 模块将为以下事件生成维护消息:

• 基座单元中的保持性存储器出现故障

# <span id="page-6779-0"></span>技术数据 **7**

#### **Ex-DQ 2x17.4VDC/27mA** 的技术规范

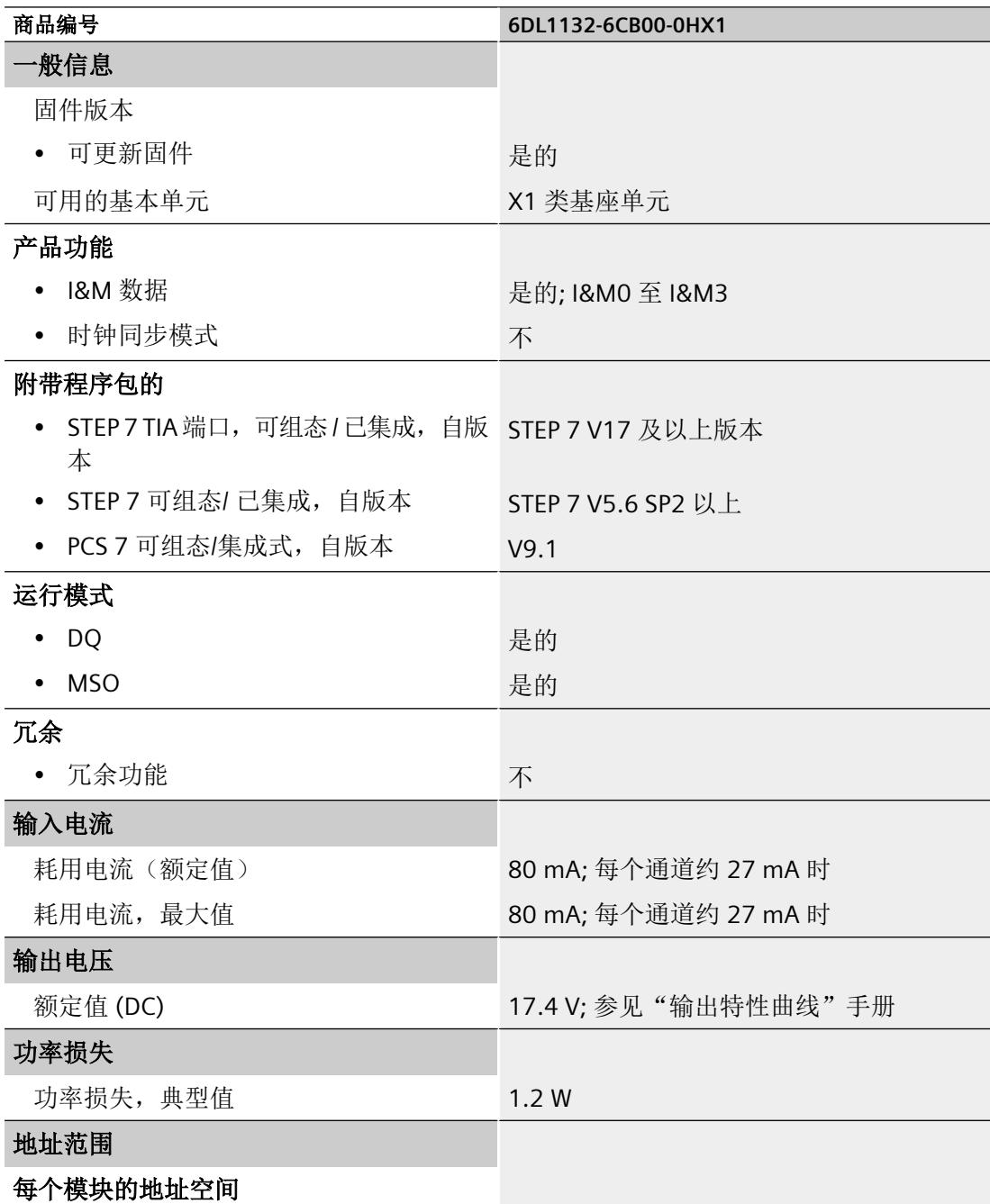

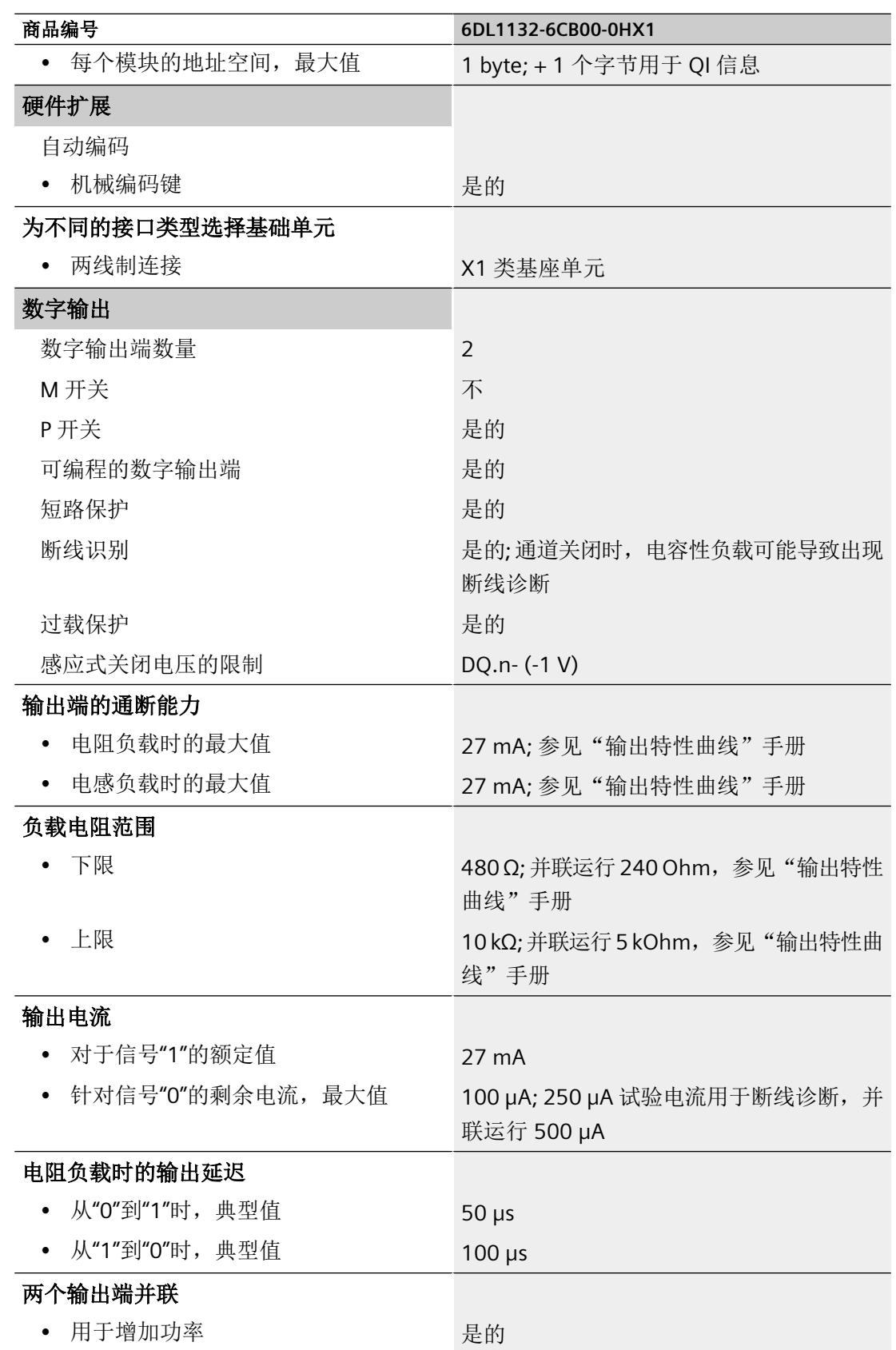

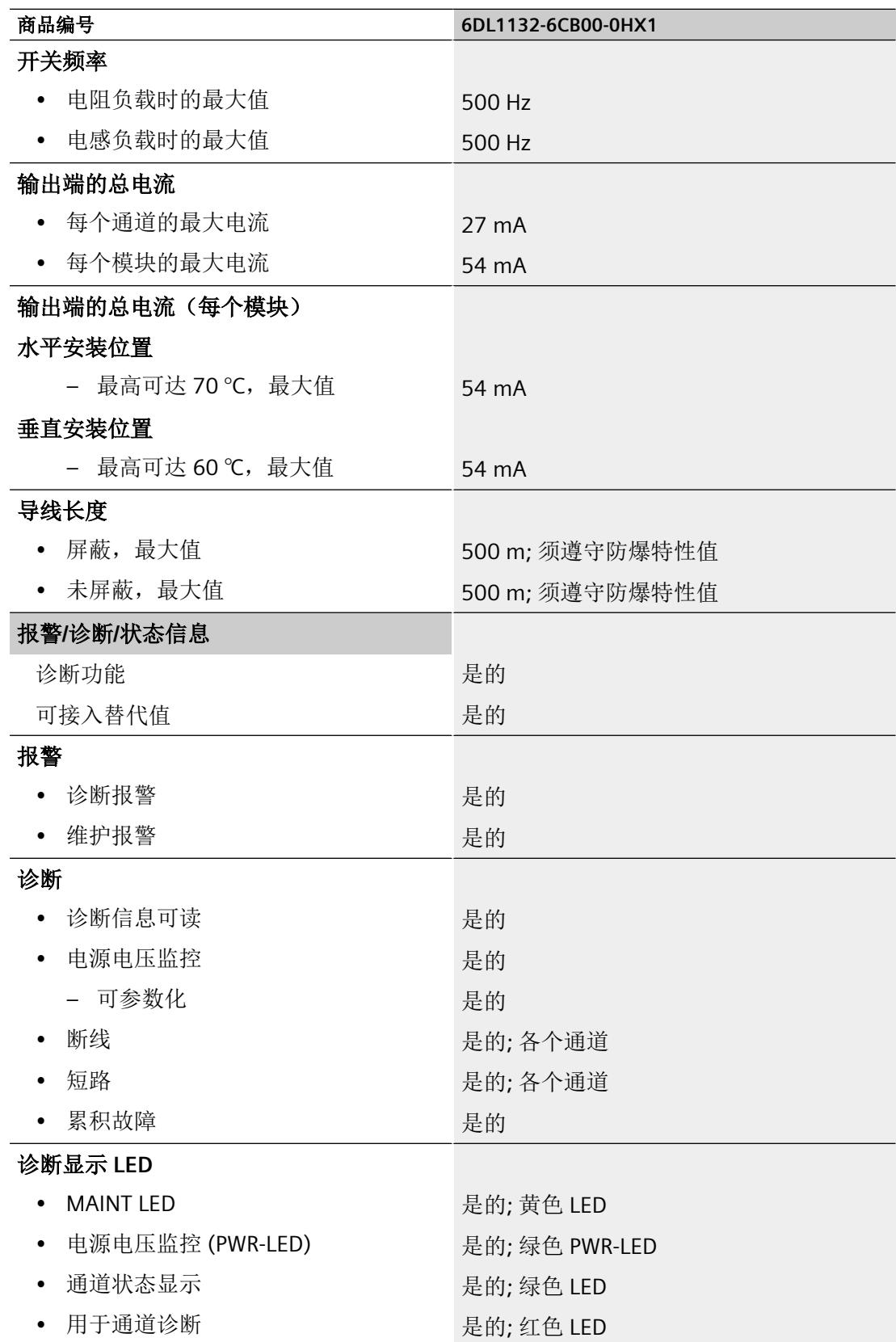

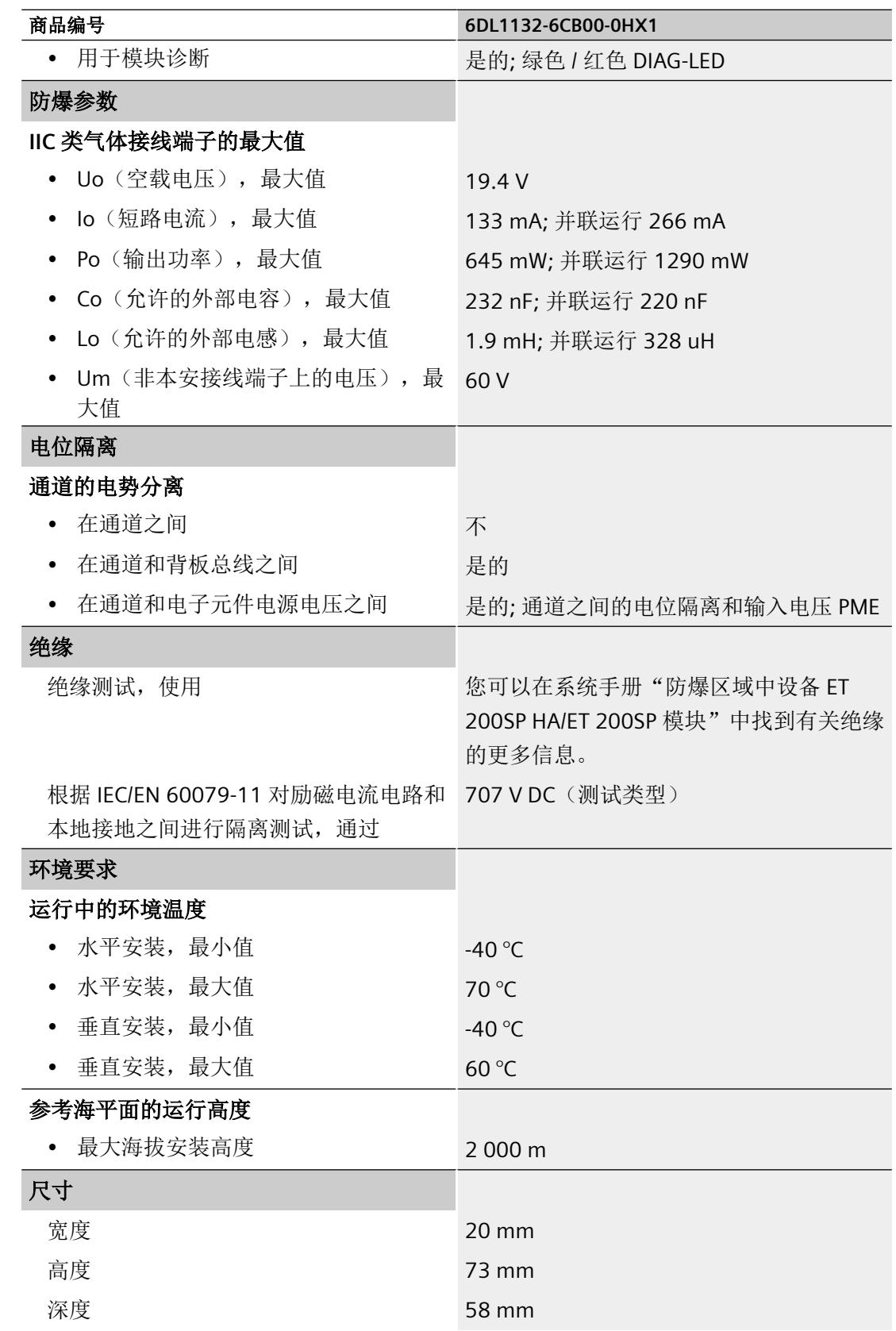

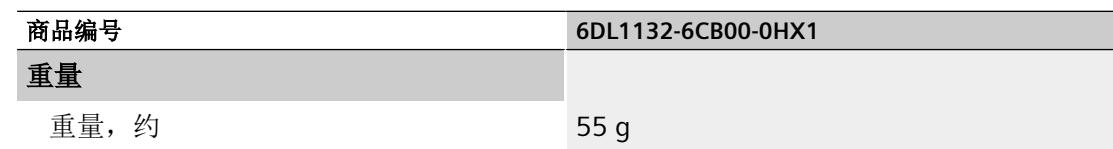

### 输出特性

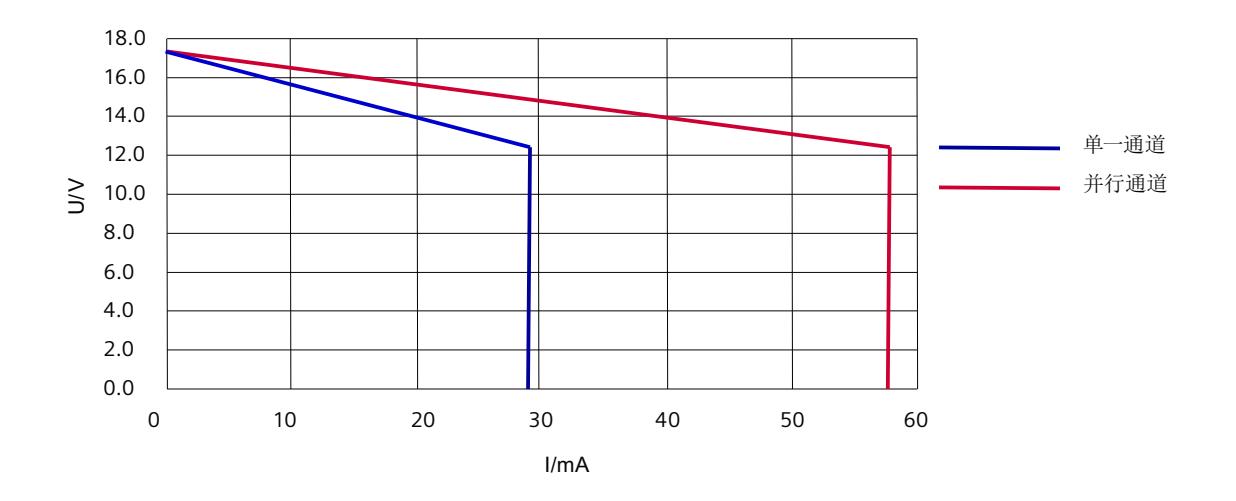

#### 信号状态为**"0"**的测试电流

说明

如果"断线检查"参数已激活,即使输出的信号状态为"0",也会有测试电流流过(单一操 作:约 250 μA,并行操作:约 500 μA)。

#### **A.1** 驱动程序和诊断块的概念

#### 使用 **PCS 7**

以下信息显示使用过程控制系统时的优势。在过程控制系统中,工程组态系统将自动接管多 个参数分配和块的互联。

如要在这些过程控制系统之外使用 Ex I/O,请留意以下章节:

- "模块/[通道参数的参数分配和结构](#page-6786-0) (页 [38\)](#page-6786-0)"部分
- "[地址空间](#page-6792-0) (页 [44\)](#page-6792-0)"部分

#### 驱动程序和诊断块(驱动程序块)的任务

过程控制系统中,在诊断/信号处理方面有特定要求。其中包括监视模块、IO 设备和 PROFINET IO 系统是否失灵或发生故障。

为此,工程组态系统的库中提供了块来实现与硬件(包括测试功能)的接口。

这些块执行两个基本任务:

- 向 AS 提供过程信号以便进一步处理。
- 其监视模块、IO 设备和 PROFINET IO 系统是否发生故障。

在读入过程信号时,这些块会访问过程映像输入(或过程映像分区)(PII)。 在输出过程信号时,这些块会访问过程映像输出(或过程映像分区)(PIQ)。

#### 概念

过程控制系统的驱动程序和诊断块的概念具有以下特征:

- 分离用户数据处理(CHANNEL 块)与诊断数据处理(MODULE 块)
- I/O 信号的符号寻址
- 通过 CFC 自动生成 MODULE 块

#### <span id="page-6786-0"></span>*A.2* 模块*/*通道参数的参数分配和结构

这一块的概念支持已认可模块列表中的所有模块。

当集成新的 Siemens 或非 Siemens 模块类型后,驱动程序生成器的元知识可通过附加 XML 文件(对象和操作列表)进行扩展。

#### 说明

请注意以下几点:

- 包含驱动程序块的库必须使用 PC 上的安装程序进行安装。这是确保提供驱动程序生成器所需 元知识的唯一方法。不得复制其它计算机中的库。
- 还可以使用其它库中的驱动程序块(例如,自己库中自己的块)。可以在"生成模块驱动程序" (Generate module drivers) 对话框中指定该附加库。驱动程序生成器随后会在此处指定的库 中搜索要导入的块。如果未在其中找到该块,则将在控制文件(XML 文件)指定的库中进行 搜索。
- 如果 S7 程序包含一个信号处理块,但该块不属于任一工程组态系统库,则需要执行以下操作: 必须在"生成模块驱动程序"(Generate Module Drivers) 对话框中指定要从其中导入驱动程序 块的驱动程序库的版本。

#### 时间优化处理

为了能在运行时进行时间优化处理,将用于处理错误的组织块(例如,OB85、OB86 等)自 动划分成运行组,并将驱动程序块集成到相应的的运行组中。

例如,如果出现错误, SUBNET 块会激活相关的运行组。RACK 块或 MODULE 块将检测错误, 对其进行评估并向操作员监控系统输出过程控制消息。

MODULE 块(OMODE\_xx 输出)的诊断信息会被传送到相应的 CHANNEL 块(MODE 输入)。 如有必要,可通过能够在操作员监控系统上操作和监视的块或者过程画面中的用户块(通过 测量值颜色变化或闪烁显示等)显示该信息。

#### **A.2** 模块**/**通道参数的参数分配和结构

#### **A.2.1** 参数分配

#### 用户程序中的参数分配

可在 RUN 模式下重新组态模块的各个通道,而不影响其它通道。

#### 在 **RUN** 模式下更改参数

此参数只能借助"WRREC"指令通过数据记录 128 传送到 I/O 模块。在此过程中,通过组态设 置的参数在 CPU 中不会更改,也就是说,CPU 中设置的参数将在启动后再次生效。

#### **STATUS** 输出参数

如果使用"WRREC"指令传送参数时发生错误,模块将使用先前分配的参数继续运行。STATUS 输出参数包含相应的错误代码。

STATUS 输出参数长 4 个字节, 并按以下方式组态:

- 字节 1: Function Num, 一般错误代码
- 字节 2: Error Decode, 错误代码的位置
- 字节 3: Error Code 1, 错误代码
- 字节 4: Error Code 2, 错误代码的制造商特定扩展

模块特定的错误通过 Error\_Decode = 0x80 和 Error\_Code\_1 / Error\_Code\_2 进行显示。

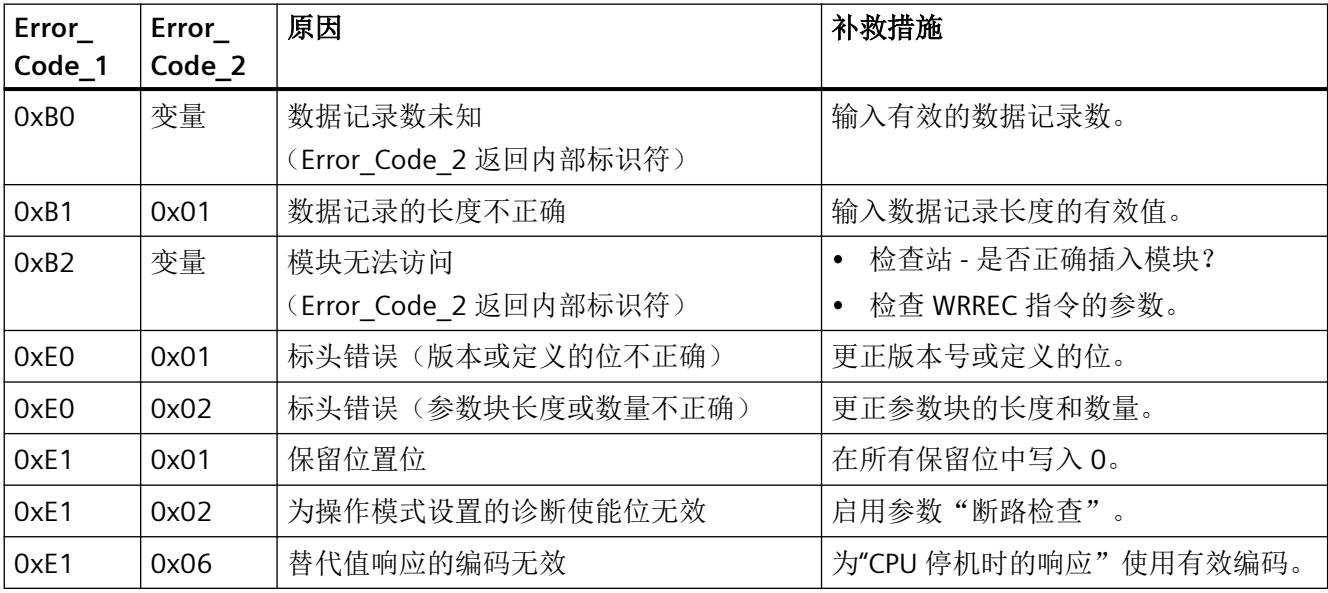

#### 有效参数

只允许使用以下指定值。未列出的值将被模块拒绝。

模块检查每个参数数据记录。如果检测到不正确的参数,则整个数据记录都会被拒绝,而模 块的参数则保持不变。

<span id="page-6788-0"></span>*A.2* 模块*/*通道参数的参数分配和结构

#### **A.2.2** 模块和通道参数的参数分配和结构

#### 数据记录 **128** 的结构

该数据记录包含模块参数和两个通道的所有通道或工艺参数。 数据记录的主要组件:

• 标头信息(模块)、模块参数、标头信息(通道)

- 影响实际数字量值输入的通道参数(通道或工艺参数)。
- 启用诊断的参数

表格 A-1 数字量模式下的数据记录 128 的结构 (12 字节长)

| 字节   | 长度    | 参数        | 有效范围                           |
|------|-------|-----------|--------------------------------|
| 03   | 4个字节  | 标头信息 (模块) | 模块                             |
| 45   | 2 个字节 | 模块参数      | 模块参数                           |
| 67   | 2个字节  | 标头信息 (通道) | DQ 通道 n $(n = 0 \text{ m } 1)$ |
| 89   | 2个字节  | 通道参数(通道0) |                                |
| 1011 | 2个字节  | 通道参数(通道1) |                                |

#### 说明

#### 以下详细信息显示的图例

以下详细信息显示给出了数据记录 128 中与组态相关的各字节的分配。

- 任何未使用的位以及标有"保留"的位或字节必须设置为"0"。
- 通过将相应位设置为"1"或适当值来激活参数。

*A.2* 模块*/*通道参数的参数分配和结构

#### <span id="page-6789-0"></span>标头信息和模块参数

下图显示了标头信息和模块参数的组态。

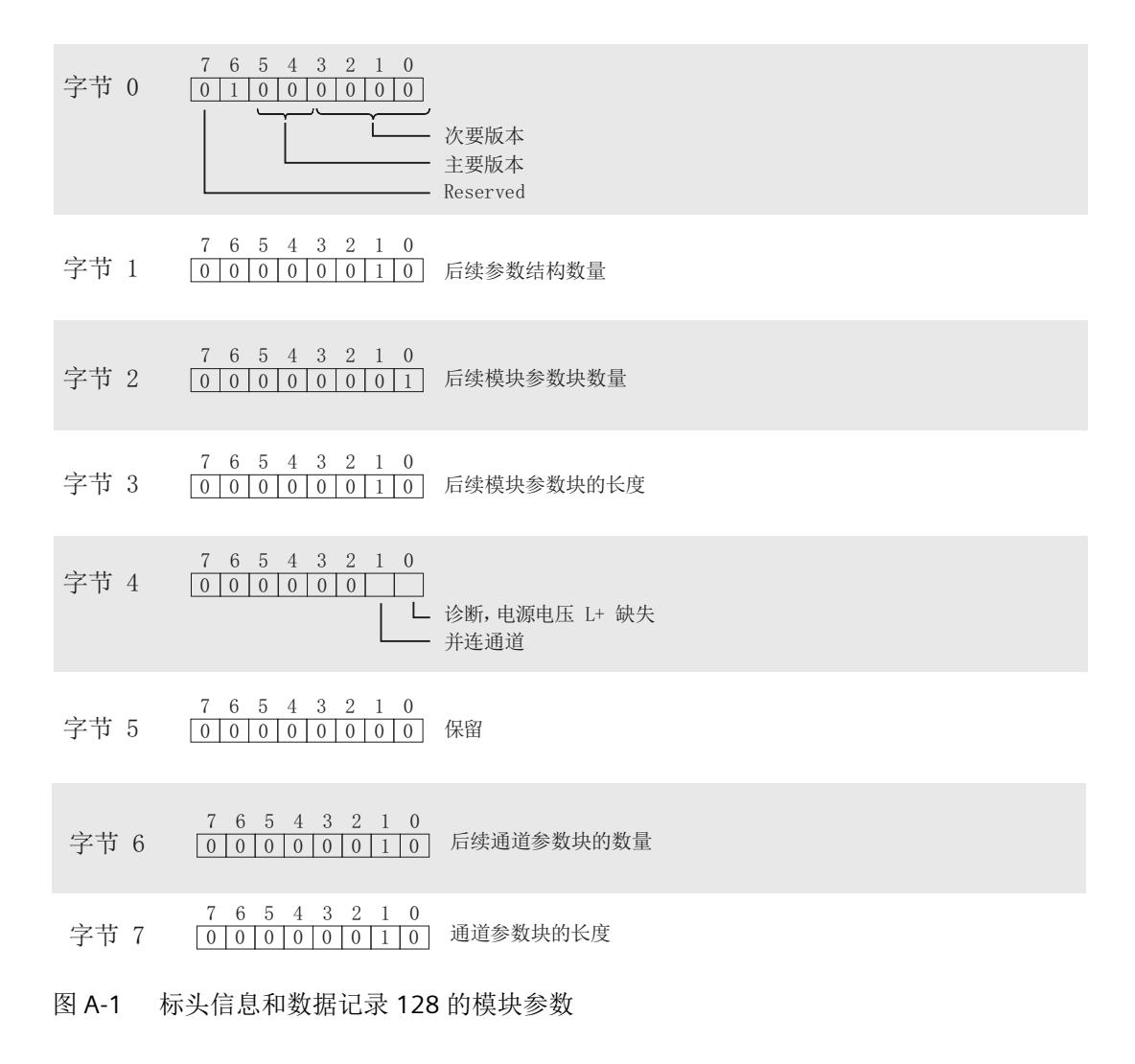

#### 通道参数

每个通道参数块包含数字量输出的通道参数(2 个字节)。

下图显示了通道 0 到 1 的通道参数结构。

x = 8 + (通道编号 \* 2);其中通道编号为 0 到 1

所有未使用的位和标记为"保留"的位或字节必须置"0"。 将相应位置"1"或设为合适值即可激活通道参数。

<span id="page-6790-0"></span>*A.2* 模块*/*通道参数的参数分配和结构

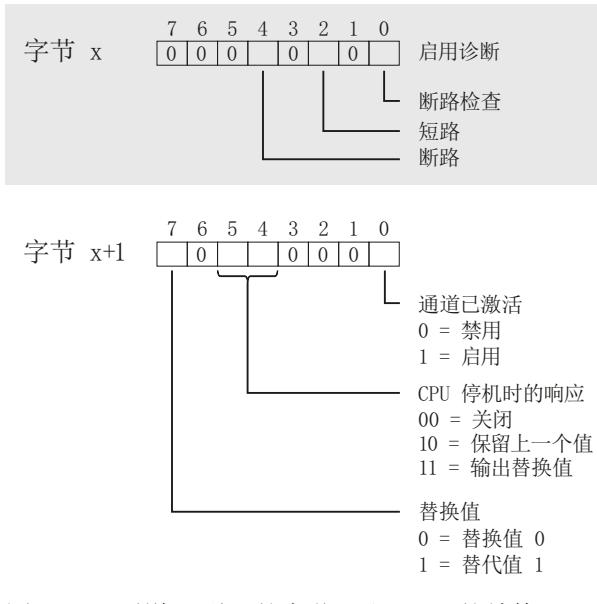

图 A-2 通道 0 到 1 的字节 x 和 x + 1 的结构

#### **A.2.3** 诊断和维护消息

#### 诊断消息

每当发生诊断事件都会生成诊断消息,且模块上的 DIAG LED 指示灯闪烁红色。 可以在 CPU 的诊断缓冲区中读取诊断消息。

以下适用于诊断消息的分配:

- 模块消息分配到所有通道。
- 通道特定的消息仅分配到一个通道,不影响其它通道。 诊断通过相应的通道故障 LED 显示。

*A.2* 模块*/*通道参数的参数分配和结构

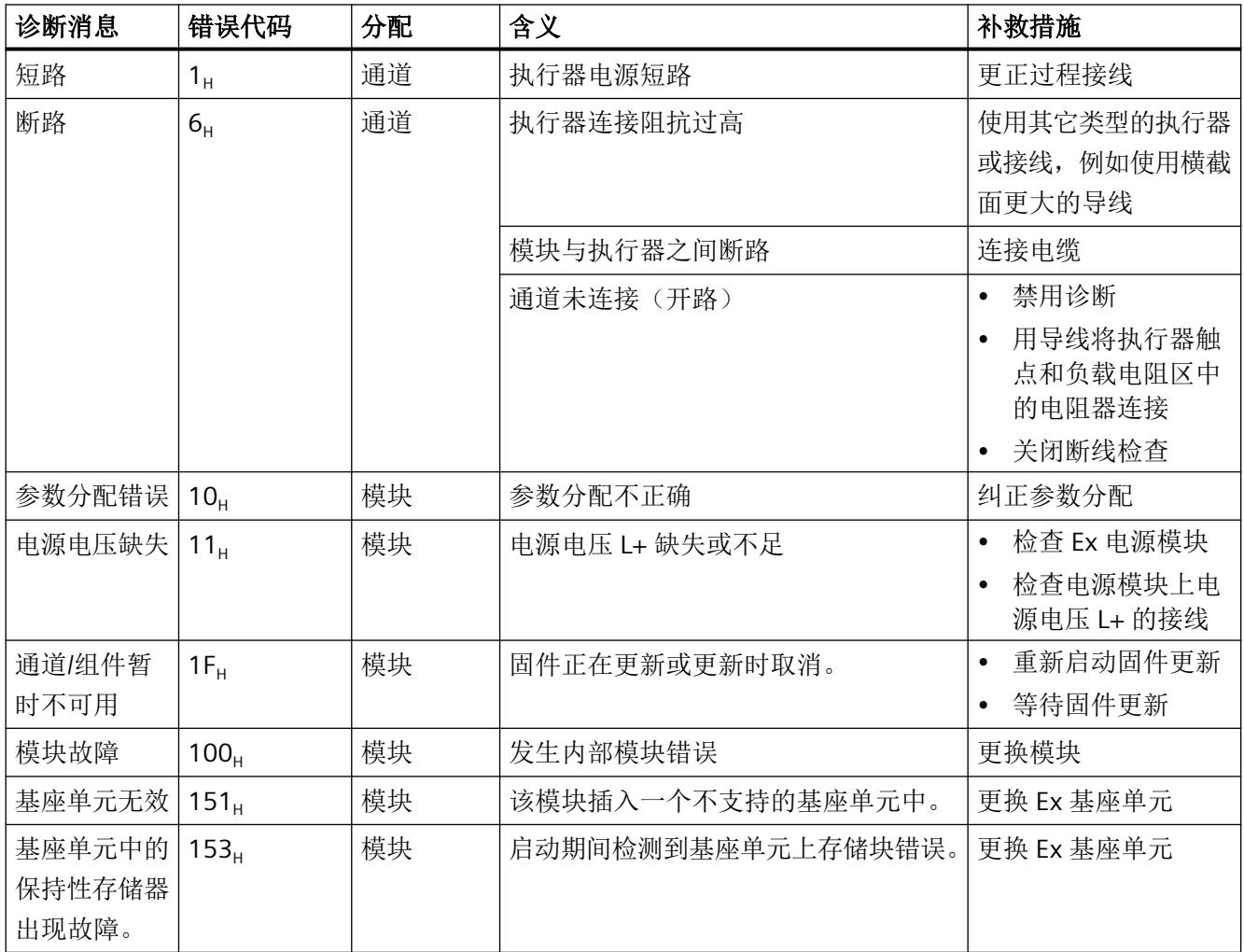

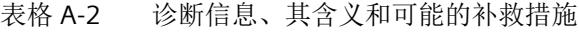

#### 维护消息

每次需要维护时都会生成一条维护消息,并且模块上的 MT LED 将显示黄色。 维护消息不直接影响模块或数字量输出的功能。

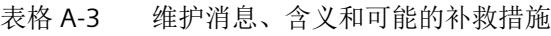

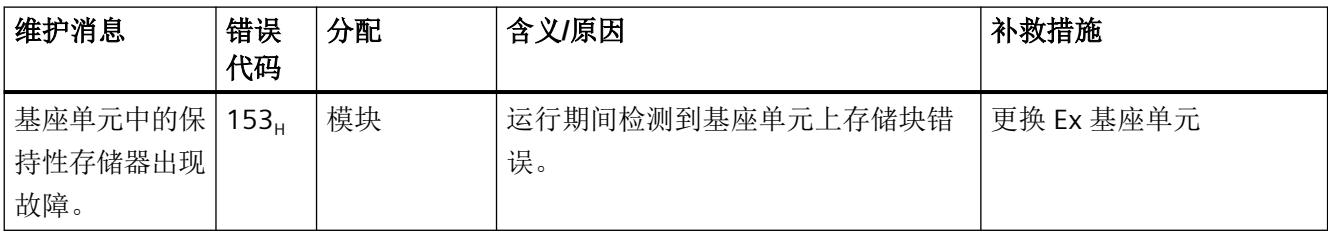

<span id="page-6792-0"></span>*A.3* 地址空间

#### **A.3** 地址空间

#### **A.3.1** 数字模式下的地址空间

#### 缩写

- "QB"表示输出字节,即输出范围中的模块起始地址
- "DQn"表示数字量输出 n

#### 组态数字模式(不带 **QI**)下的地址空间

下表显示了 I/O 模块地址空间的映射。

#### 表格 A-4 Ex-DQ 2x17.4VDC/27mA 的地址空间

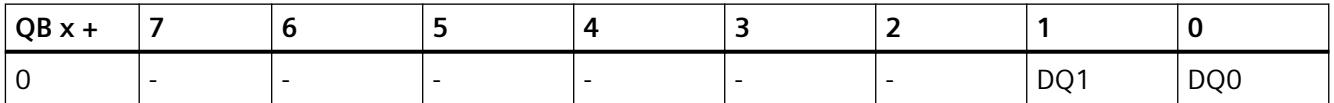

#### **A.3.2** 数字模式(带值状态)下的地址空间

#### 缩写

- "IB"表示输入字节,即输入范围中的模块起始地址
- "QB"表示输出字节,即输出范围中的模块起始地址
- "DQn"表示数字量输出 n
- "QDQn"表示数字量输入 n 的值状态 (QI) 有关更多信息,请参见["评估值状态](#page-6794-0) (页 [46](#page-6794-0))"部分。

#### 组态数字模式(带 **QI**)下的地址空间

下表显示了 I/O 模块地址空间的映射。

*A.3* 地址空间

#### 带 QI 的 MSO 选项已禁用。

<span id="page-6793-0"></span>表格 A-5 Ex-DQ 2x17.4VDC/27mA 的地址空间

| $ $ IB x + |  |  | . . |     |      |
|------------|--|--|-----|-----|------|
|            |  |  |     | QDQ | QDQ0 |

#### 表格 A-6 Ex-DQ 2x17.4VDC/27mA 的地址空间

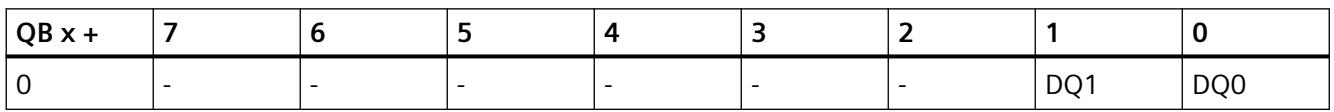

#### **A.3.3** 使用 **MSO** 的地址空间

#### 缩写

- "IB"表示输入字节,即输入范围中的模块起始地址
- "QB"表示输出字节,即输出范围中的模块起始地址
- "DQn"表示数字量输出 n
- "QDQn"表示数字量输入 n 的值状态 (QI) 有关更多信息,请参见["评估值状态](#page-6794-0) (页 [46\)](#page-6794-0)"部分。

#### 组态数字模式(带 **QI**)(带 **QI** 的 **MSO** 已启用)下的地址空间

下表显示了 I/O 模块地址空间的分配。

#### 说明

#### **MSO** 的组态

在对具有 MSO 子模块的 I/O 模块进行组态的过程中, 每个子插槽都有自己的起始地址(IB  $x +$ ; QB  $x +$ ).

子插槽 1 的过程输出信号作为输入信号镜像到 MSO 子插槽。

<span id="page-6794-0"></span>*A.3* 地址空间

表格 A-7 Ex-DQ 2x17.4VDC/27mA 的地址空间(数字量操作,带 QI / MSO,子插槽 1)

| $IBx +$ |  |  |  |      |      |
|---------|--|--|--|------|------|
|         |  |  |  | QDQ1 | QDQ0 |

表格 A-8 Ex-DQ 2x17.4VDC/27mA 的地址空间(数字量操作,带 QI / MSO,子插槽 2 到 4)

| $IBx +$ |   |  | $\epsilon$ | -                        |      |                 |
|---------|---|--|------------|--------------------------|------|-----------------|
|         | - |  |            | $\overline{\phantom{0}}$ | DQ1  | DQ <sub>0</sub> |
|         | - |  |            | -                        | QDQ1 | QDQ0            |

表格 A-9 Ex-DQ 2x17.4VDC/27mA 的地址空间(数字量操作,带 QI / MSO,子插槽 1)

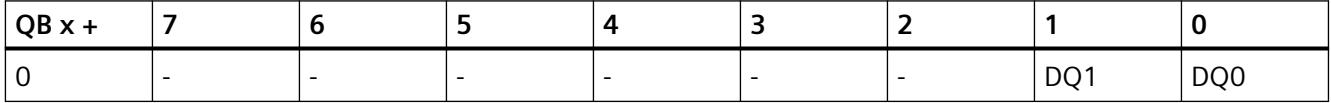

#### **A.3.4** 评估值状态

#### 评估值状态

在输入地址空间中,针对每个数字量输出都有一个值状态位。

无论诊断启用的状态如何, 每个值状态(每个 QI 位) 都提供相应过程值有效性的相关信息。

- 值状态 = 1: 过程值正常, "良好"
- 值状态 = 0: 过程值不正常, "差"

基本上,如果可以无错误地输出数字量值,则值状态设置为"良好"。在以下情况下,值状 态设置为"差":

- 由于存在因接线故障等原因引发的错误,无法输出数字量值。
- 数字通道被禁用
- 在数字量输出端输出替代值。

用 GSD/GSDML [文件组态时的注意事项](#page-6767-0) (页 [19](#page-6767-0))

## 索引

#### **D**

DIAG LED 指示灯, [28](#page-6776-0)

#### **E**

Ex-DQ 2x17.4VDC/27mA 参数, [20](#page-6768-0) 电路示意图, [15](#page-6763-0) 附件, [10](#page-6758-0) 功能, [10](#page-6758-0) 技术规范, [31](#page-6779-0) 模块参数, [20](#page-6768-0) 属性, [10](#page-6758-0) 通道参数, [20](#page-6768-0) 引脚分配, [14](#page-6762-0) 诊断, 电源电压 L+ 缺失, [21](#page-6769-0)

#### **L**

LED 指示灯, [27](#page-6775-0)

#### **M**

MSO, [17](#page-6765-0) MT LED 指示灯, [28](#page-6776-0)

#### **P**

PWR LED 指示灯, [29](#page-6777-0)

#### 参

参数, [20](#page-6768-0)

#### 电

电路示意图, [15](#page-6763-0) 电源电压缺失, [21](#page-6769-0)

#### 附

附件, [10](#page-6758-0)

#### 工 工艺参数, [40](#page-6788-0)

#### 功

功能, [10](#page-6758-0)

技

技术规范, [31](#page-6779-0)

#### 模

模块参数, [20,](#page-6768-0) [21](#page-6769-0) 模块内部共享 输出, [17](#page-6765-0)

#### 属

属性, [10](#page-6758-0)

#### 数

数据记录 128, [40](#page-6788-0) 标头信息, [41](#page-6789-0)

#### 通

通道 MSO, [17](#page-6765-0) 适用性, [17](#page-6765-0) 通道参数, [20,](#page-6768-0) [40](#page-6788-0) 通道故障 LED 指示灯, [27](#page-6775-0) 通道状态 LED 指示灯, [27](#page-6775-0)

#### 维

维护消息, [30](#page-6778-0)

### 文

文档 适用范围, [7](#page-6755-0)

## 引

引脚分配, [14](#page-6762-0) 2 线制, [15](#page-6763-0)

### 约

约定, [7](#page-6755-0)

## 诊

诊断 电源电压 L+ 缺失, [21](#page-6769-0) 诊断消息, [30](#page-6778-0)

### 值

值状态 评估, [46](#page-6794-0)

## **SIEMENS**

## **SIMATIC**

## **ET 200SP HA/ET 200SP Ex-DQ 2x23.1VDC/20mA**

设备手册

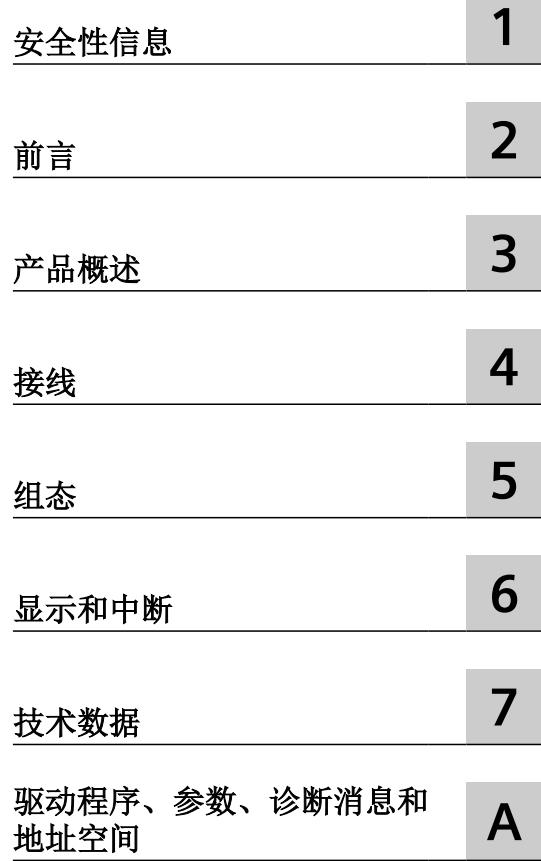

 $\sim$ 

..

6DL1132-6EB00-0HX1

#### 法律资讯

#### 警告提示系统

为了您的人身安全以及避免财产损失,必须注意本手册中的提示。人身安全的提示用一个警告三角表示,仅与财产损 失有关的提示不带警告三角。警告提示根据危险等级由高到低如下表示。

#### 八 危险

表示如果不采取相应的小心措施, 将会导致死亡或者严重的人身伤害。

#### 警告

表示如果不采取相应的小心措施,可能导致死亡或者严重的人身伤害。

#### 八 小心

表示如果不采取相应的小心措施,可能导致轻微的人身伤害。

#### 注意

表示如果不采取相应的小心措施,可能导致财产损失。

当出现多个危险等级的情况下,每次总是使用最高等级的警告提示。如果在某个警告提示中带有警告可能导致人身伤 害的警告三角,则可能在该警告提示中另外还附带有可能导致财产损失的警告。

#### 合格的专业人员

本文件所属的产品/系统只允许由符合各项工作要求的合格人员进行操作。其操作必须遵照各自附带的文件说明,特别 是其中的安全及警告提示。 由于具备相关培训及经验,合格人员可以察觉本产品/系统的风险,并避免可能的危险。

#### 按规定使用 **Siemens** 产品

请注意下列说明:

#### 警告 ∕≬

Siemens 产品只允许用于目录和相关技术文件中规定的使用情况。如果要使用其他公司的产品和组件,必须得到 Siemens 推荐和允许。正确的运输、储存、组装、装配、安装、调试、操作和维护是产品安全、正常运行的前提。必 须保证允许的环境条件。必须注意相关文件中的提示。

#### 商标

所有带有标记符号 ® 的都是 Siemens AG 的注册商标。本印刷品中的其他符号可能是一些其他商标。若第三方出于自 身目的使用这些商标,将侵害其所有者的权利。

#### 责任免除

我们已对印刷品中所述内容与硬件和软件的一致性作过检查。然而不排除存在偏差的可能性,因此我们不保证印刷品 中所述内容与硬件和软件完全一致。印刷品中的数据都按规定经过检测,必要的修正值包含在下一版本中。

## 目录

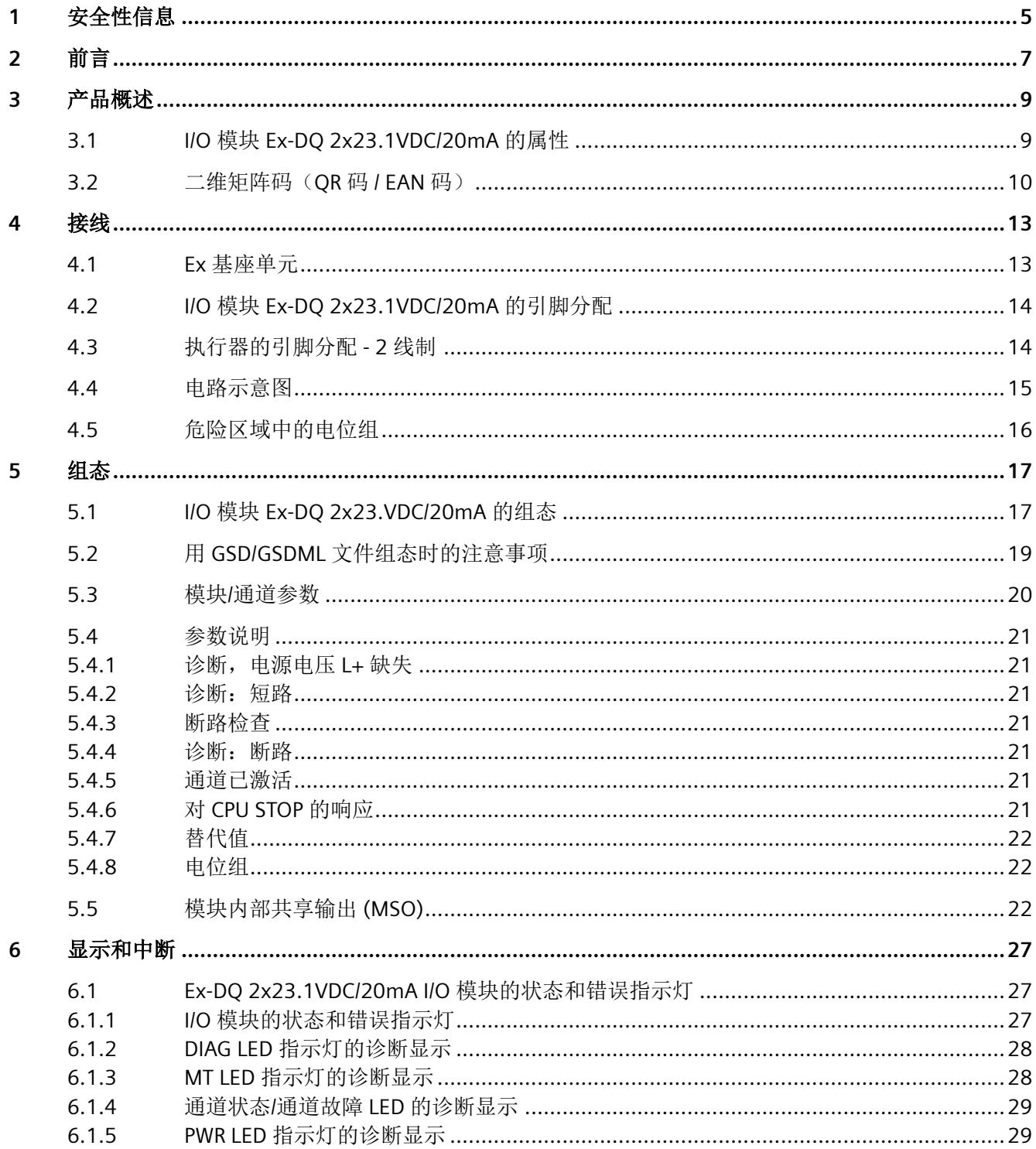

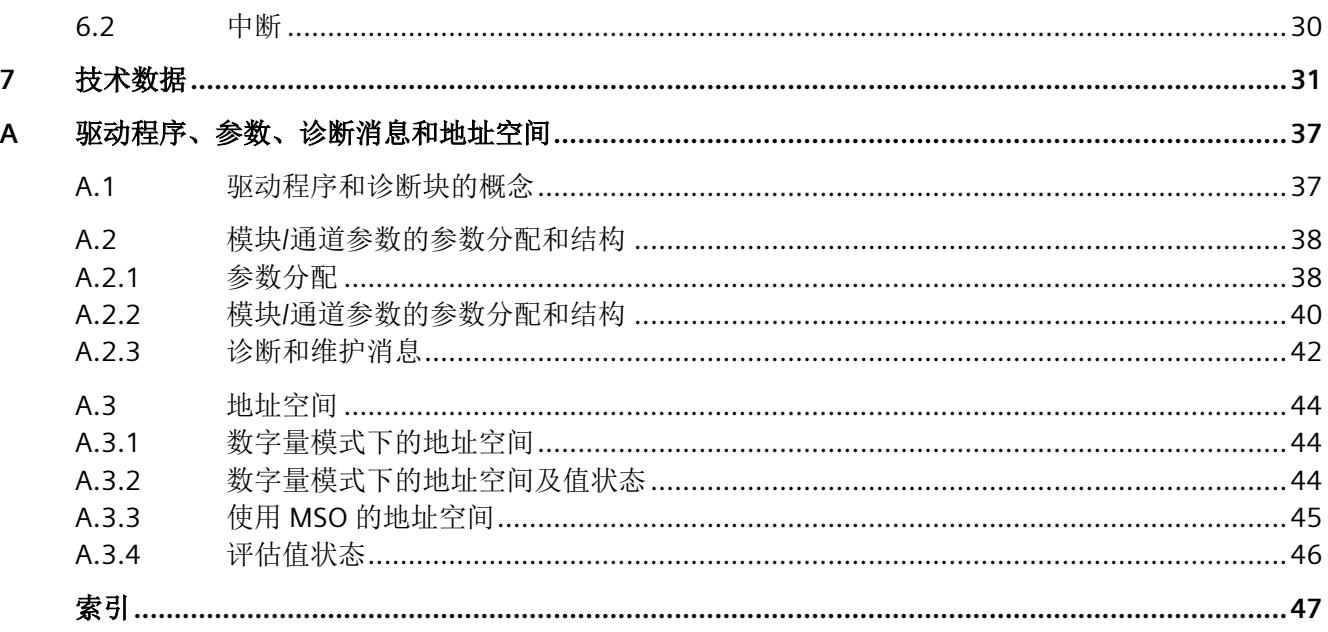

# <span id="page-6801-0"></span>安全性信息 **1**

Siemens 为其产品及解决方案提供了工业信息安全功能,以支持工厂、系统、机器和网络的 安全运行。

为了防止工厂、系统、机器和网络受到网络攻击,需要实施并持续维护先进且全面的工业信 息安全保护机制。Siemens 的产品和解决方案构成此类概念的其中一个要素。

客户负责防止其工厂、系统、机器和网络受到未经授权的访问。只有在有必要连接时并仅在 采取适当安全措施(例如,防火墙和/或网络分段)的情况下,才能将该等系统、机器和组 件连接到企业网络或 Internet。

关于可采取的工业信息安全措施的更多信息,请访问 https://www.siemens.com/ industrialsecurity

Siemens 不断对产品和解决方案进行开发和完善以提高安全性。Siemens 强烈建议您及时更 新产品并始终使用最新产品版本。如果使用的产品版本不再受支持,或者未能应用最新的更 新程序,客户遭受网络攻击的风险会增加。

要及时了解有关产品更新的信息,请订阅 Siemens 工业信息安全 RSS 源,网址为 https:// www.siemens.com/industrialsecurity

<span id="page-6803-0"></span>

#### 文档使用范围

本文档介绍了以下 I/O 模块:

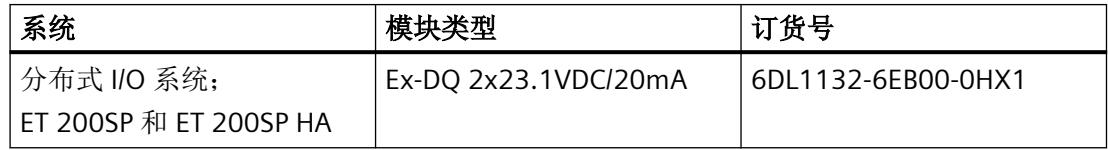

本文档是对以下文档的补充:

- 系统手册*《分布式 IIO 系统, ET 200SPIET 200SP HA: 用于危险区域中设备的模块》* 在相应的系统文档中,介绍了通常与 ET 200SP 和 ET 200SP HA 相关的各种功能:
- 系统手册 ET 200SP 分布式 I/O 系统 [\(http://support.automation.siemens.com/WW/view/](http://support.automation.siemens.com/WW/view/zh/58649293) [zh/58649293\)](http://support.automation.siemens.com/WW/view/zh/58649293)
- 系统手册 分布式 I/O 系统 ET 200SP HA ([https://support.industry.siemens.com/cs/ww/zh/](https://support.industry.siemens.com/cs/ww/zh/view/109761547) [view/109761547\)](https://support.industry.siemens.com/cs/ww/zh/view/109761547)

用户可使用本手册和系统/功能手册中的信息操作适用于危险区域的模块。

#### 约定

请遵守以下注意事项:

#### 说明

这些注意事项包含有关本文档中所述产品、产品操作或应特别关注的文档部分的重要信息。

这些文档说明了发布操作说明时适用的组件。我们保留就新组件和具有新产品状态的组件, 在产品信息中增加更新信息的权利。
**3.1 I/O** 模块 **Ex-DQ 2x23.1VDC/20mA** 的属性

## 模块视图

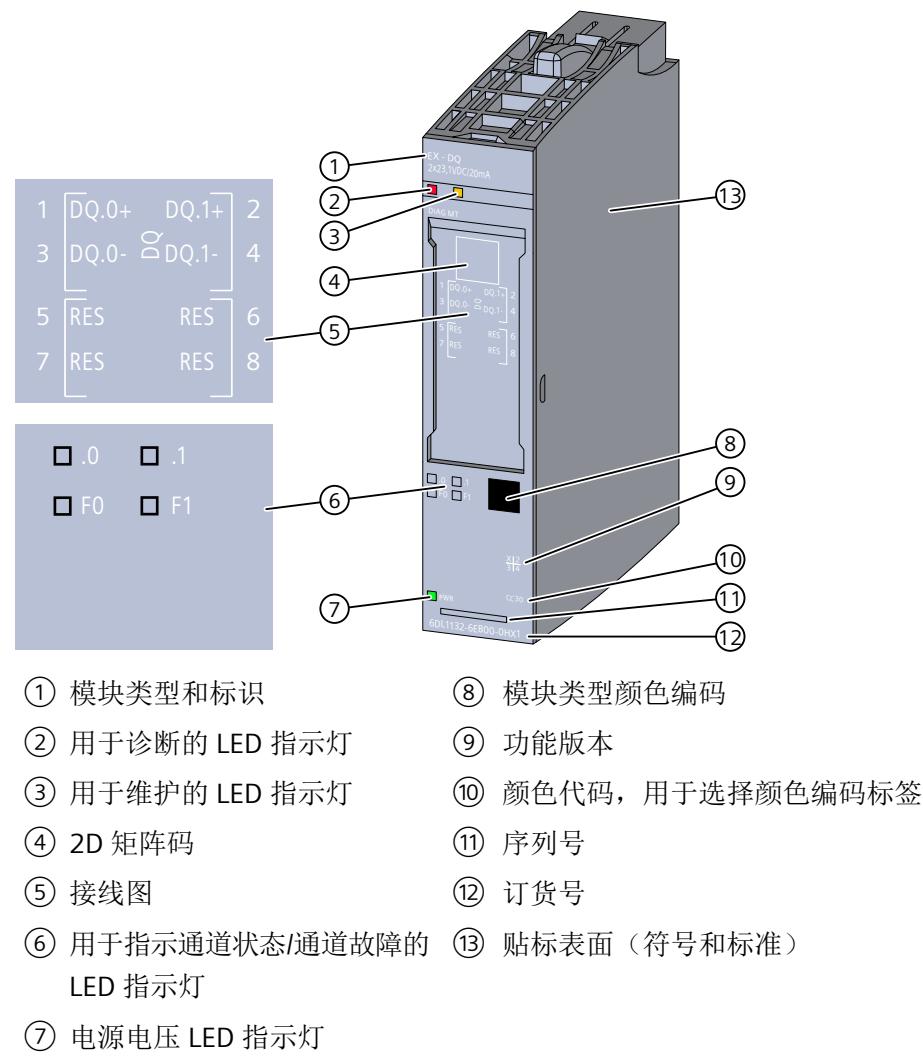

图 3-1 Ex-DQ 2x23.1VDC/20mA 的视图

有关 LED 的信息,请参见"I/O [模块的状态和错误指示灯](#page-6823-0) (页 [27](#page-6823-0))"部分。

*3.2* 二维矩阵码(*QR* 码 */ EAN* 码)

## 属性

I/O 模块用于连接本安执行器。

I/O 模块具有以下技术特性:

- 具有以下属性(可以为每个通道单独进行组态)的 2 路数字量输出
	- 诊断
	- 替换值
- 模块特定的可组态的诊断

有关更多信息,请参见["技术数据](#page-6827-0)(页[31\)](#page-6827-0)"部分。

## 模块支持以下功能

I/O 模块 支持下列功能:

- 固件更新
- I&M 标识数据
- 在 RUN 模式下重新分配参数
- 值状态 QI
- 模块内部共享输出 (MSO)

## 附件

以下附件可以单独订购:

- 标签条
- 参考标识标签
- 屏蔽层连接器

## **3.2** 二维矩阵码 (QR 码 / EAN 码)

产品上的二维矩阵码是产品特定订货号的编码表示。

## 访问产品相关信息

该二维矩阵码可通过西门子推出的一款移动应用软件进行读取。 有关该应用的相关信息及下载方式, 敬请访问 Internet 中"通过应用程序进行移动设备使用 ([https://support.industry.siemens.com/cs/ww/es/sc/2067\)](https://support.industry.siemens.com/cs/ww/es/sc/2067)"。

通过该应用程序,可直接访问相关技术论坛和产品相关帖子,例如:

- 常见问题与解答
- 应用示例
- 手册
- 证书
- 产品通告

**3.2 二维矩阵码 (QR 码 / EAN 码)** 

## **4.1 Ex** 基座单元

I/O 模块可与以下 Ex 基座单元配合使用:

• Ex-BU 类型 X1 (6DL1 193-6BP00-0BX1)

Ex 基座单元不包括在 Ex I/O 模块的交付范围内, 必须单独订购。

#### 说明

有关组态的更多信息,请参见系统手册。

连接 I/O 信号的端子块是 Ex I/O 模块 Ex 基座单元的组成部分, 不能单独安装。

## 插槽和 **Ex I/O** 模块上的连接

下图显示了 Ex 基座单元和 I/O 模块上的连接。

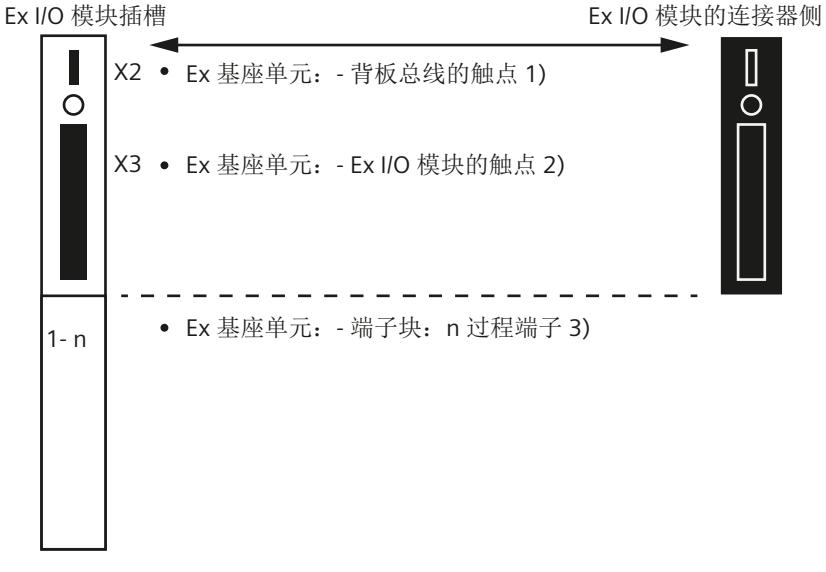

- 1) 背板总线的 Ex 基座单元触点 (最大 50 mA; 3.3 V DC <del>...</del>)
- 2) 用于过程信号传输的 Ex 基座单元触点(有关最大电压和电流,请参见相应 I/O 模块 的文档)
- 3) 端子块上的过程端子(有关端子数量和最大/可允许的电压和电流,请参见相应 I/O 模 块的文档)。

*4.3* 执行器的引脚分配 *- 2* 线制

有关 I/O 模块(端子块)引脚分配的信息,请参见以下部分。

## **4.2 I/O** 模块 **Ex-DQ 2x23.1VDC/20mA** 的引脚分配

## 常规引脚分配

表格 4-1 Ex-DQ 2x23.1VDC/20mA 的引脚分配

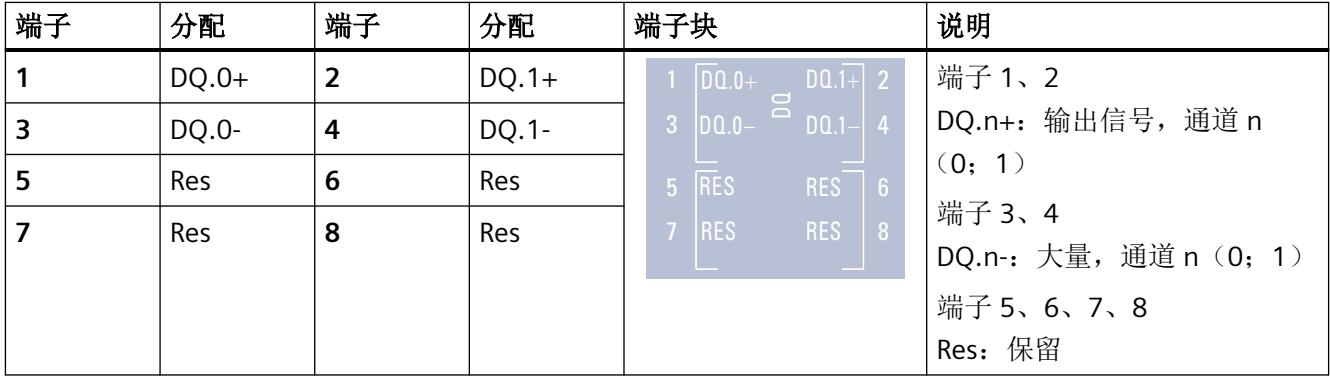

## 通过所有执行器类型进行连接

关于执行器连接的更多信息,请参见以下部分:

• 执行器的引脚分配 - 2 线制 (页 14)

## **4.3** 执行器的引脚分配 **- 2** 线制

## 通道 **0** 引脚分配

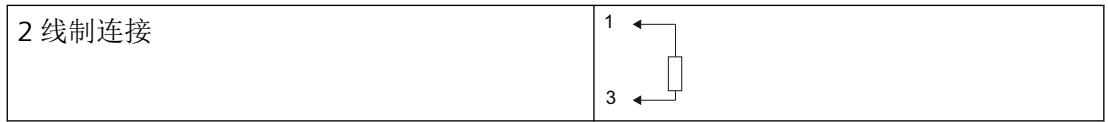

## **4.4** 电路示意图

下图显示了 Ex I/O 模块的电路示意图。

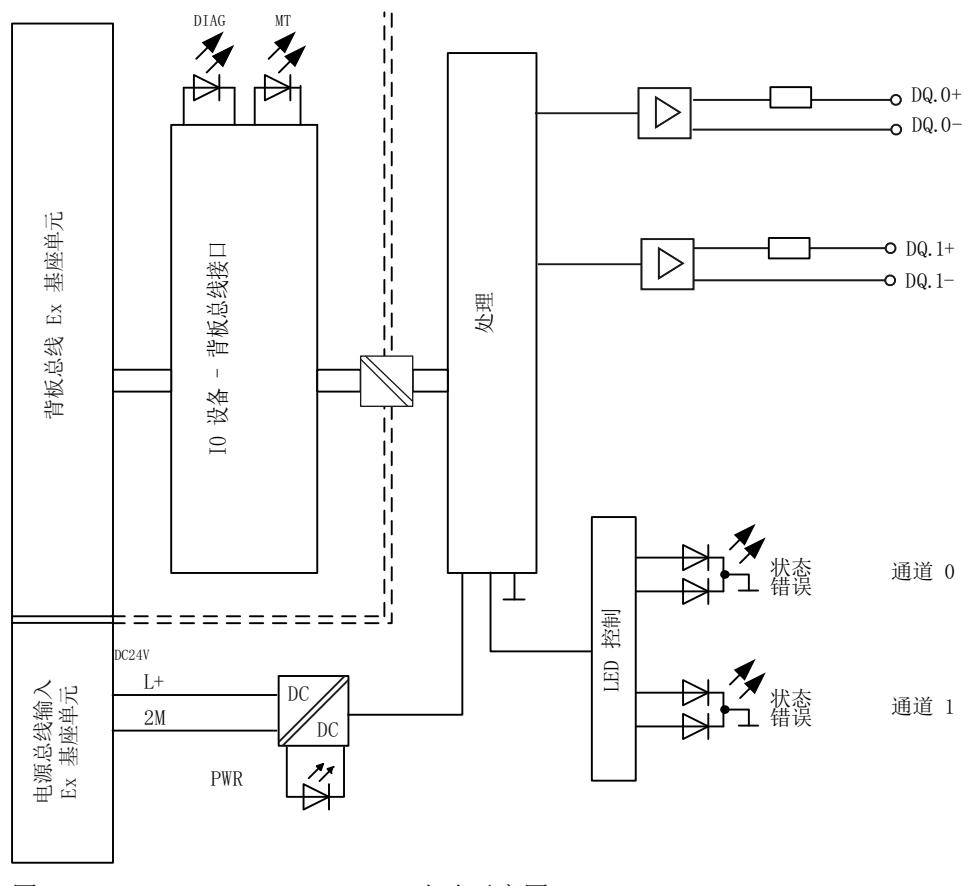

图 4-1 Ex-DQ 2x23.1VDC/20mA 电路示意图

## 电源电压

电源电压 L+/2M 由 Ex 电源模块生成并进行监视。Ex I/O 模块通过电源总线接收其电源电压 L+。在 Ex I/O 模块中对电源电压进行进一步监视。参数分配期间,可指定在电源电压发生故 障的情况下是否输出诊断消息。

## 固件更新

在固件更新开始和持续过程中,必须始终为 Ex I/O 模块提供电源电压 L+。

*4.5* 危险区域中的电位组

## **4.5** 危险区域中的电位组

电位组

对于用于危险区域的模块,Ex 电源模块以及插入 Ex 电源模块右侧的 Ex I/O 模块会形成电位组。 如果下列模块之一插入 Ex I/O 模块右侧, 则电位组至此结束:

- Ex 电源模块
- 服务模块

## **5.1 I/O** 模块 **Ex-DQ 2x23.VDC/20mA** 的组态

## 要求

I/O 模块组态方式

- 在 TIA Portal 中
- 使用 PCS 7
- 使用 PCS neo
- 使用 STEP 7

技术规范中指出了每种情况下需要使用的版本。

## 通过 **GSD/GSDML** 组态

用 GSD/GSDML [文件组态时的注意事项](#page-6815-0) (页 [19\)](#page-6815-0)

## 在 **ET 200SP** 中使用时的限制

- 要搭配标准 IM 使用,固件至少为版本版本 V3.3。
- PROFIBUS DP 站不可使用任何 MSI。
- TIA Portal:
	- V17.0 及更高版本的 TIA Portal 可以在以下 CPU 上集中组态模块: - CPU 1510SP-1 (V2.6 及更高版本) - CPU 1512SP-1 PN (V2.6 及更高版本) - CPU 1515SP-1 PN (V2.6 及更高版本)
	- 模块无法在故障安全控制器后使用。

## 组态

根据所需组态,必须从硬件目录中选择所需的 I/O 模块版本。

*5.1 I/O* 模块 *Ex-DQ 2x23.VDC/20mA* 的组态

可进行以下组态:

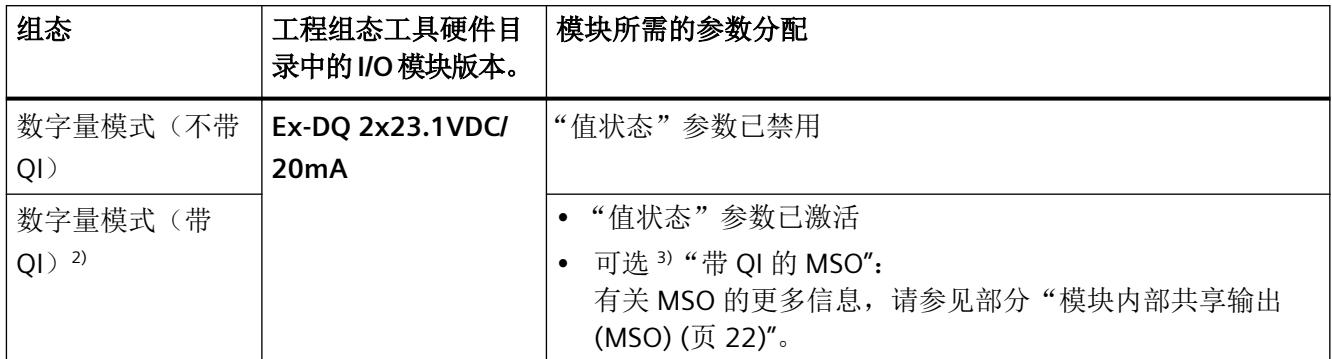

1) 对于通过 GSDML 组态的情况,所有组态都可直接在工程组态工具的硬件目录中选择。

2) 采用 GSD 文件组态时不可用。

3) 采用 GSD/GSDML 文件组态时不可用。

## 说明

#### 在 **CPU RUN** 模式下更改组态

在保留已下载的组态(硬件目录中 I/O 模块的版本),可以在 CPU 处于 RUN 时重新组态 I/O 模块。

如果要在 CPU RUN 模式下定义其它组态,则需要执行以下步骤:

1. 在 CPU RUN 模式下将 I/O 模块从加载的组态中移除。

2. 组态 I/O 模块,包括所需的组态特定参数。

3. 在 CPU RUN 模式下加载新组态。

请注意,更改组态会改变 I/O 地址范围。

## 参数

通过通道/工艺参数(数据记录 128)定义 I/O 模块的操作模式。

## <span id="page-6815-0"></span>**5.2** 用 **GSD/GSDML** 文件组态时的注意事项

## 用 **GSD/GSDML** 组态时所需的文件

如果需要使用 GSD/GSDML 文件进行组态, 则可访问 Internet 下载:

- ET 200SP HA 的 PROFINET GSD 文件 (GSDML) (http://support.industry.siemens.com/cs/ ww/en/view/109781191)
- ET 200SP 的 PROFINET GSD 文件 (http://support.automation.siemens.com/WW/view/en/ 57138621)
- ET 200SP 的 PROFIBUS GSD 文件 (http://support.automation.siemens.com/WW/view/en/ 73016883)

## 使用 **GSDML** 文件进行 **PROFINET** 组态时的限制

I/O 模块的过程映像不支持以下功能:

• MSO

## 使用 **GSD** 文件进行 **PROFIBUS** 组态时的限制

I/O 模块的过程映像不支持以下功能:

- MSO
- 值状态

*5.3* 模块*/*通道参数

## **5.3** 模块**/**通道参数

## **Ex-DQ 2x23.1VDC/20mA** 的参数

提供以下设置选项:

表格 5-1 可调整参数及其默认设置

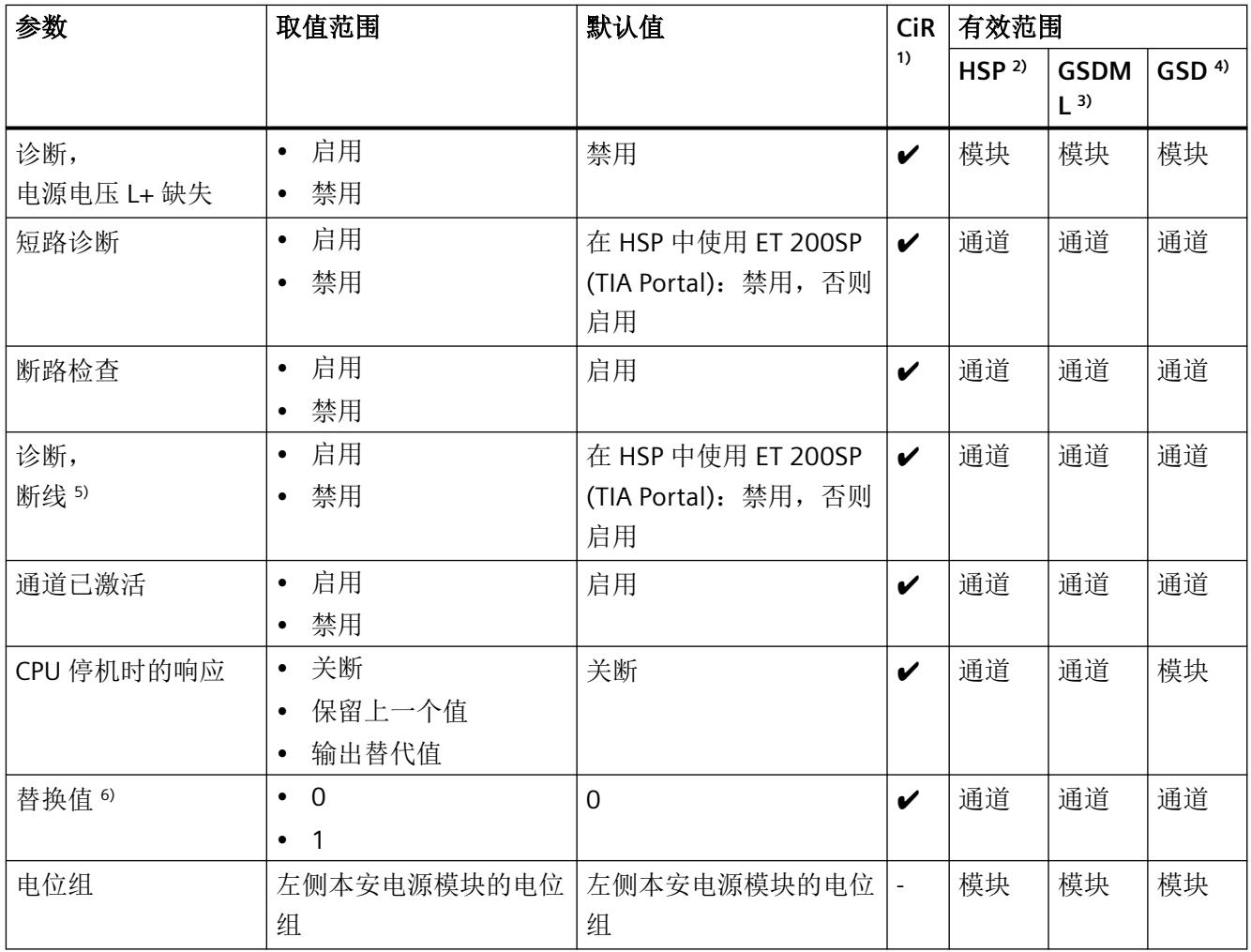

 $1)$  CiR = 在 RUN 模式下组态

2) HSP = 通过过程控制的硬件升级包 (HSP) 组态

3) GSDML = 通过 GSDML 文件组态

- 4) GSD = 通过 GSD 文件组态
- 5) 仅在启用"断线检查"参数后,才能启用断线诊断。

6) 只有为"CPU 停机时的响应"参数选择"输出替代值"设置时,替代值参数才会生效。

## **5.4** 参数说明

## **5.4.1** 诊断,电源电压 **L+** 缺失

定义当电源电压 L+ 缺失或过低时是否生成诊断中断。

通过 Ex 电源模块生成电源电压。其它内部缺陷可以通过 Ex I/O 模块的附加诊断功能进行检 测和报告。

## **5.4.2** 诊断:短路

激活数字量输出后,可以启用报告数字量输出 (DQ.n+) 和接地 (DQ.n-) 之间短路的诊断。 只有在相应输出端有 1 个信号时,才能检测到短路。

#### **5.4.3** 断路检查

启用断路检查。要检测 I/O 模块是否发生断路错误,需启用断路检查。

如果启用了断路测试,则在"0"信号时会将约 250 µA 的测试电流馈入通道。从而可以独立于 信号电平检测到断路,并且 QI 位将受到影响。如果已启用断线诊断,还会生成诊断中断。如 果不希望在存在"0"信号时传入测试电流,可禁用断线检查以抑制测试电流。此时,无论对 于信号"1"或"0",都将不再检测断路。

#### **5.4.4** 诊断:断路

指定在断线测试电流低于下限时是否生成诊断中断。 要求:断路检查已启用。

#### **5.4.5** 通道已激活

指定通道是已激活还是已禁用。

## **5.4.6** 对 **CPU STOP** 的响应

确定数字量输出对 CPU STOP 或接口模块和 CPU 之间的通信故障的响应。

## <span id="page-6818-0"></span>**5.4.7** 替代值

如果将"对 CPU STOP 的响应"(Reaction to CPU STOP) 参数设置为"替代值"(Substitute value), 则 CPU STOP 模块将输出替代值。

## **5.4.8** 电位组

电位组由分布式 I/O 站(IO 设备)内一组直接相邻的 Ex IO 模块组成, 这些模块由公共 Ex 电 源模块进行供电。

电位组的起始端为 Ex 电源模块,所需电源电压通过该模块馈送至该电位组的所有 Ex I/O 模块。 Ex 电源模块将左侧相邻模块的自装配电压总线断开。

Ex I/O 模块的电位来自左侧相邻设备的自装配电压总线。

电位组的结束端为基座单元,在站组态中,该单元在 Ex 电源模块或服务器模块之后。

有关电位组组态的更多信息,请参见系统手册《分布式 I/O 系统; FT 200SP 和 FT 200SP HA, 用于危险区域的模块》(*Distributed I/O System; ET 200SP and ET 200SP HA, Modules for hazardous areas*)。

## **5.5** 模块内部共享输出 **(MSO)**

利用此功能,多个 IO 控制器可访问 I/O 模块的输出数据。

- 通过 MSO, 最多可将 I/O 模块 (基本子模块)的以下数据复制到三个 MSO 子模块,作为 MSO 子模块的输入数据:
	- 基本子模块的输出数据
	- 基本子模块的 QI 信息
- 四个子模块均可分配给 IO 控制器,可以分配给不同的 IO 控制器,也可以分配给相同的 IO 控制器。
	- 分配给基本子模块的这一 IO 控制器对 I/O 模块的输出具有写访问权限,对基本子模块 的 QI 信息具有读访问权限。
		- 因此,基本子模块会占用 IO 控制器过程映像的输入和输出地址。
	- 分配了 MSO 子模块的 IO 控制器可对基本子模块的输出和 QI 信息进行读访问。因此, MSO 子模块仅占用所分配 IO 控制器的过程映像中的输入地址。
- 仅会组态基本子模块,且基本子模块可返回诊断中断。 MSO 子模块不可组态,且不会返回中断。

下图显示了具有基本子模块和三个 MSO 子模块的数字量输出模块。每个子模块均分配给一 个 IO 控制器。可通过 IO 控制器 1 的基本子模块对数字量输出模块进行诊断和参数分配。

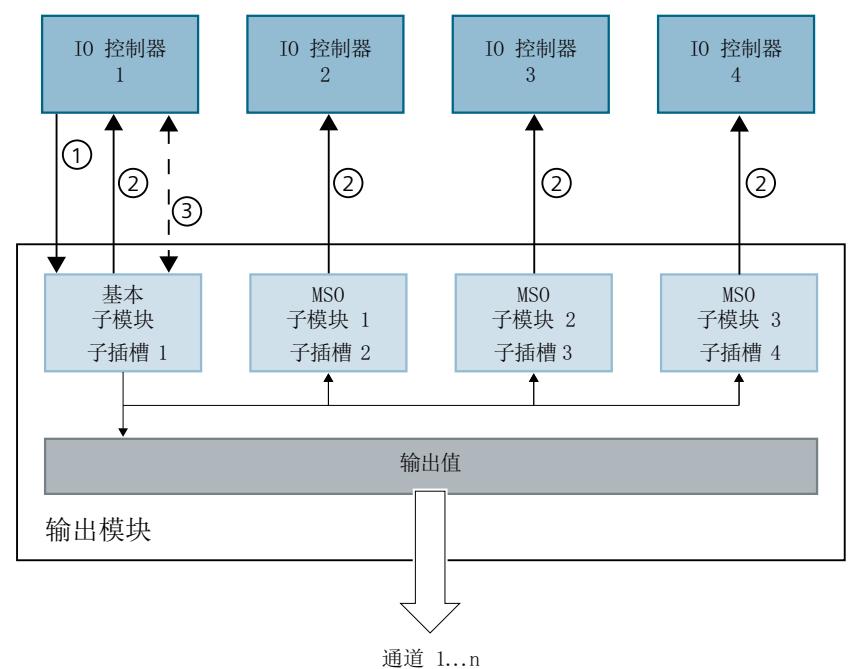

- 
- ① 写访问
- ② 读访问
- ③ 参数分配和系统诊断

图 5-1 采用 MSO 组态的输入模块

## 值状态 **(Quality Information, QI)**

值状态的含义取决于相关子模块。

对于基本子模块(= 子插槽 1), 值状态"0"表示值不正确。

对于 MSO 子模块(= 子插槽 2 到 4), 值状态"0"表示值不正确或发生以下错误之一:

- 尚未对基本子模块进行参数设置(未就绪)。
- PROFINET IO 控制器与基本子模块之间的连接断开。
- 基本子模块的 IO 控制器处于 STOP 模式或已断电。

## 说明 限制

## • 需要使用 **PROFINET** 仅在通过 PROFINET 进行组态时支持 MSO。

- 不可使用 **PCS 7** 进行组态 不支持通过 PCS 7 进行组态。
- 不可通过 **GSD/GSDML** 进行组态 通过 GSD/GSDML 组态时不支持 MSO。 用 GSD/GSDML [文件组态时的注意事项](#page-6815-0) (页 [19\)](#page-6815-0)

## 为 **I/O** 模块组态 **MSO**

可在基本子模块(子插槽 1)上设置组态。

## 说明

如果为 I/O 模块组态了"MSO", 则会对 I/O 模块的所有通道应用此设置。 如果要组态 MSO, 还必须组态值状态 QI。

1. 根据下表选择组态。

2. 在 I/O 模块的属性中,选择 MSO 子模块数。可在 CPU RUN 模式下执行此参数分配。

更多相关信息,请参见"使用 MSO [的地址空间](#page-6841-0) (页 [45](#page-6841-0))"部分。

#### 说明

## 控制器组态

请注意,必须单独为未直接连接到 IO 设备的 IO 控制器执行信号组态。

## 在 **RUN** 模式下更改 **MSO** 组态

必须始终激活参数"值状态"。

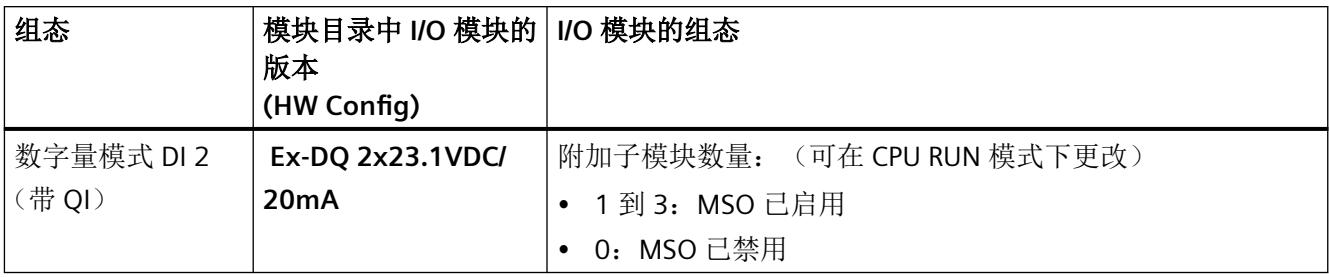

## 更多信息

- 有关如何将 MSO 子模块分配给 IO 控制器的信息,请参见文档《SIMATIC; 分布式I/O 系 统 *ET 200SP/ET 200SP HA*,用于危险区域中设备的模块》。
- 有关如何在 STEP 7 中组态对共享设备以及 MSI/MSO 功能的访问的信息,请参见该常见 问题解答 [\(https://support.industry.siemens.com/cs/ww/en/view/109736536\)](https://support.industry.siemens.com/cs/ww/en/view/109736536)。

<span id="page-6823-0"></span>显示和中断 **6** 

## **6.1 Ex-DQ 2x23.1VDC/20mA I/O** 模块的状态和错误指示灯

## **6.1.1 I/O** 模块的状态和错误指示灯

## **LED** 指示灯

下图显示了 I/O 模块的 LED 显示:

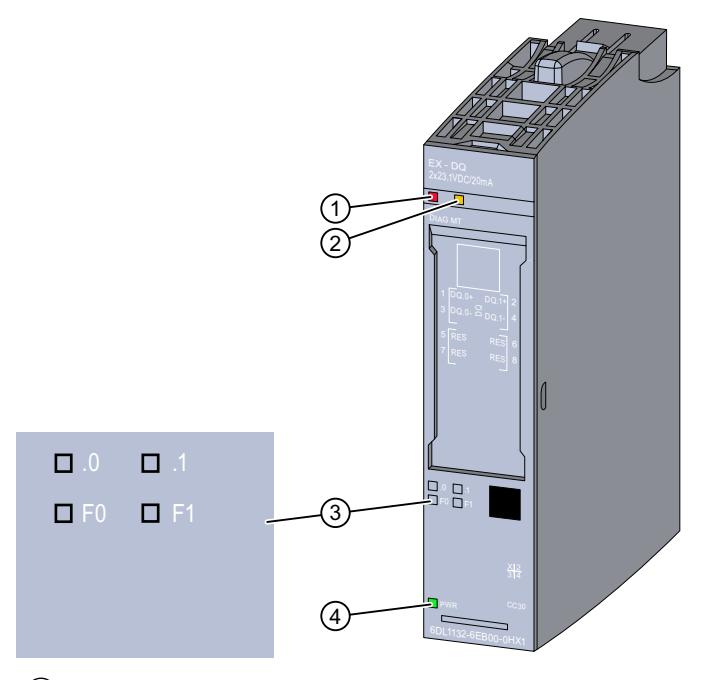

- ① DIAG LED 指示灯(绿色/红色)
- ② MT LED 指示灯(黄色)
- ③ LED 通道状态 n(绿色)和 LED 通道故障 Fn(红色)- 通道 n(n = 0 和 1)
- ④ PWR LED 指示灯(绿色)
- 图 6-1 LED 指示灯

## **LED** 指示灯的含义

下表介绍了状态、错误和维护指示灯的含义。

*6.1 Ex-DQ 2x23.1VDC/20mA I/O* 模块的状态和错误指示灯

有关消息的纠正措施和可能的原因,请参见以下部分:

[诊断和维护消息](#page-6838-0) (页 [42\)](#page-6838-0)

## **6.1.2 DIAG LED** 指示灯的诊断显示

## **DIAG LED** 指示灯

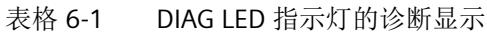

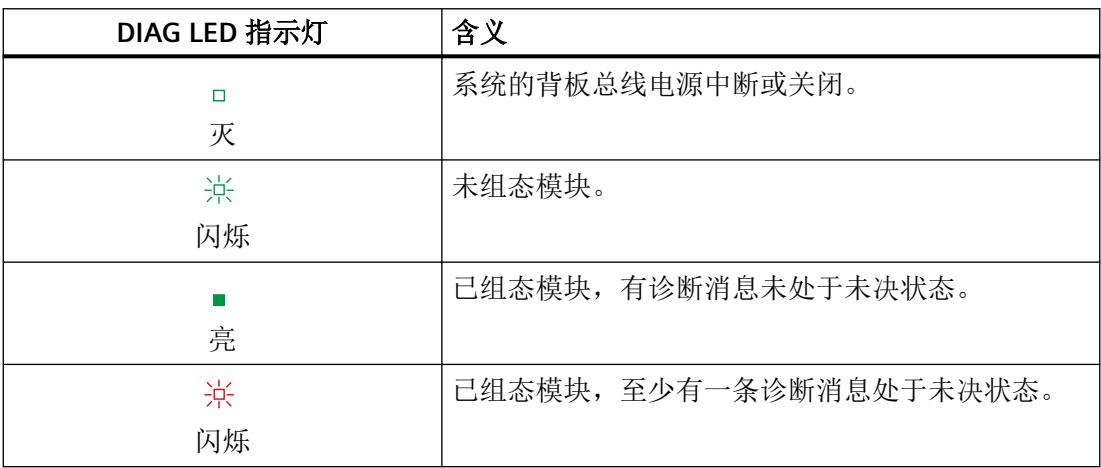

## **6.1.3 MT LED** 指示灯的诊断显示

## **MT LED** 指示灯

表格 6-2 MT LED 指示灯的状态显示

| MT LED 指示灯 | 含义                  |
|------------|---------------------|
|            | 无需维护。               |
|            |                     |
|            | 需要维护, 即至少出现了一次维护事件。 |
| 亮          |                     |

*6.1 Ex-DQ 2x23.1VDC/20mA I/O* 模块的状态和错误指示灯

## **6.1.4** 通道状态**/**通道故障 **LED** 的诊断显示

## 通道状态**/**通道错误 **LED** 指示灯

绿色通道状态 LED 显示启用通道时输出的信号状态。 红色通道故障 LED 指示灯点亮则表示启用通道的通道诊断处于未决状态。

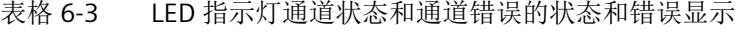

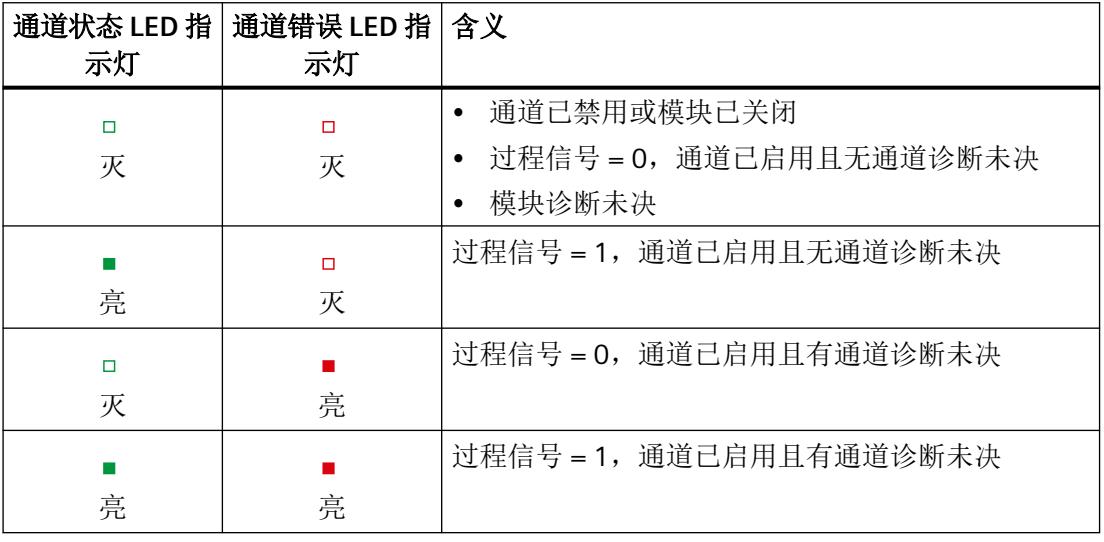

## **6.1.5 PWR LED** 指示灯的诊断显示

## **PWR LED** 指示灯

表格 6-4 PWR LED 指示灯的状态显示

| PWR LED 指示灯 | 含义              |
|-------------|-----------------|
| п           | 电位组的电源电压 L+ 缺失。 |
| 灭           |                 |
|             | 电位组的电源电压 L+ 可用。 |
| 亮           |                 |

*6.2* 中断

## **6.2** 中断

I/O 模块支持诊断中断。诊断和维护消息通过诊断中断输出。 更多相关信息,请参见附录: [诊断和维护消息](#page-6838-0) (页 [42\)](#page-6838-0)

## 诊断消息

I/O 模块将为以下事件生成诊断消息:

- 断路
- 参数分配错误
- 电源电压缺失
- 通道/组件暂时不可用
- 短路(对地)
- 基座单元中的保持性存储器出现故障。
- 基座单元无效
- 模块故障

## 说明

只有在重启后模块才会删除未决的"模块故障"诊断。

## 维护消息

I/O 模块将在以下事件发生时生成维护消息:

• 基座单元中的保持性存储器出现故障。

# <span id="page-6827-0"></span>技术数据 **7**

## **Ex-DQ 2x23.1VDC/20mA** 的技术规范

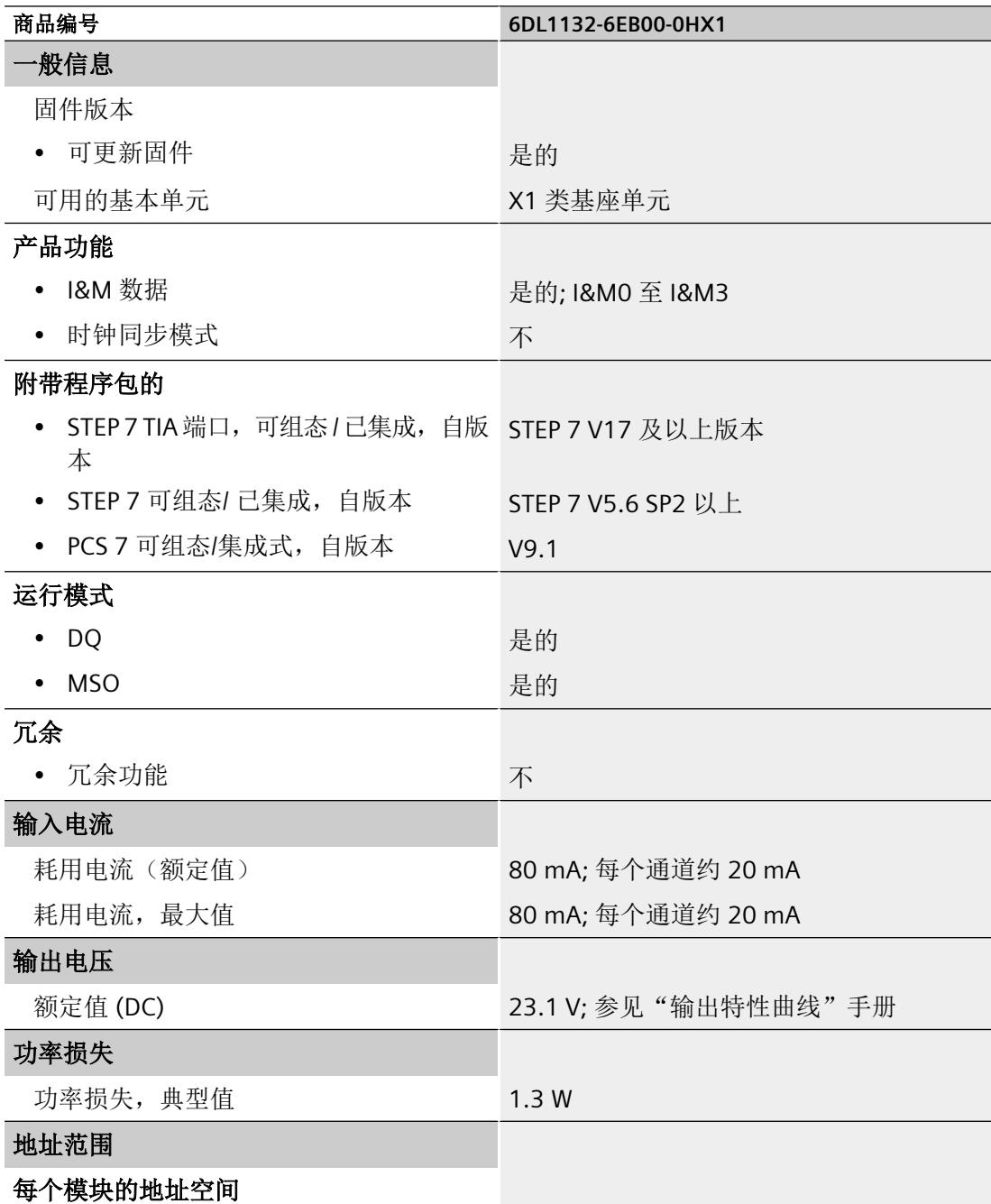

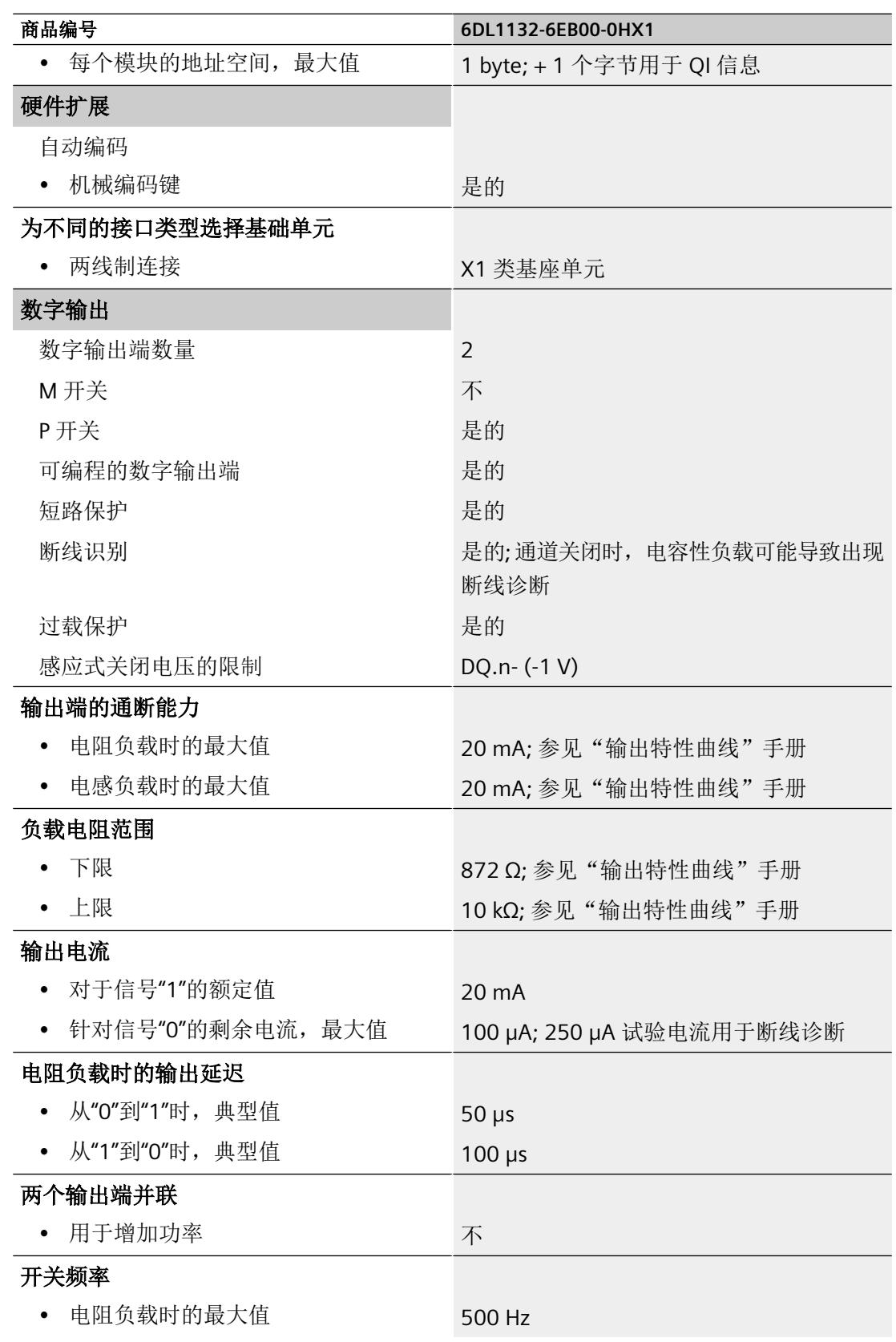

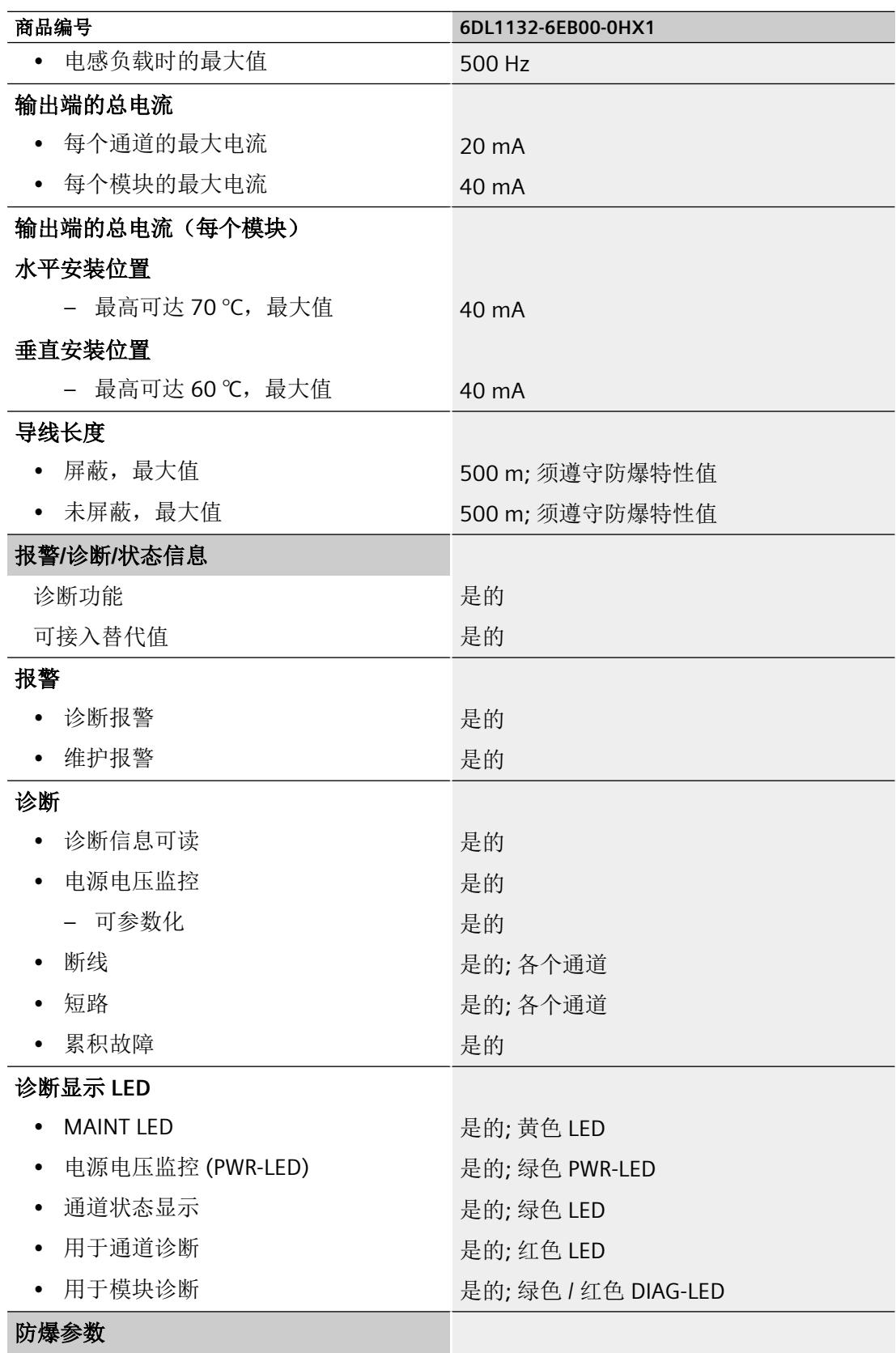

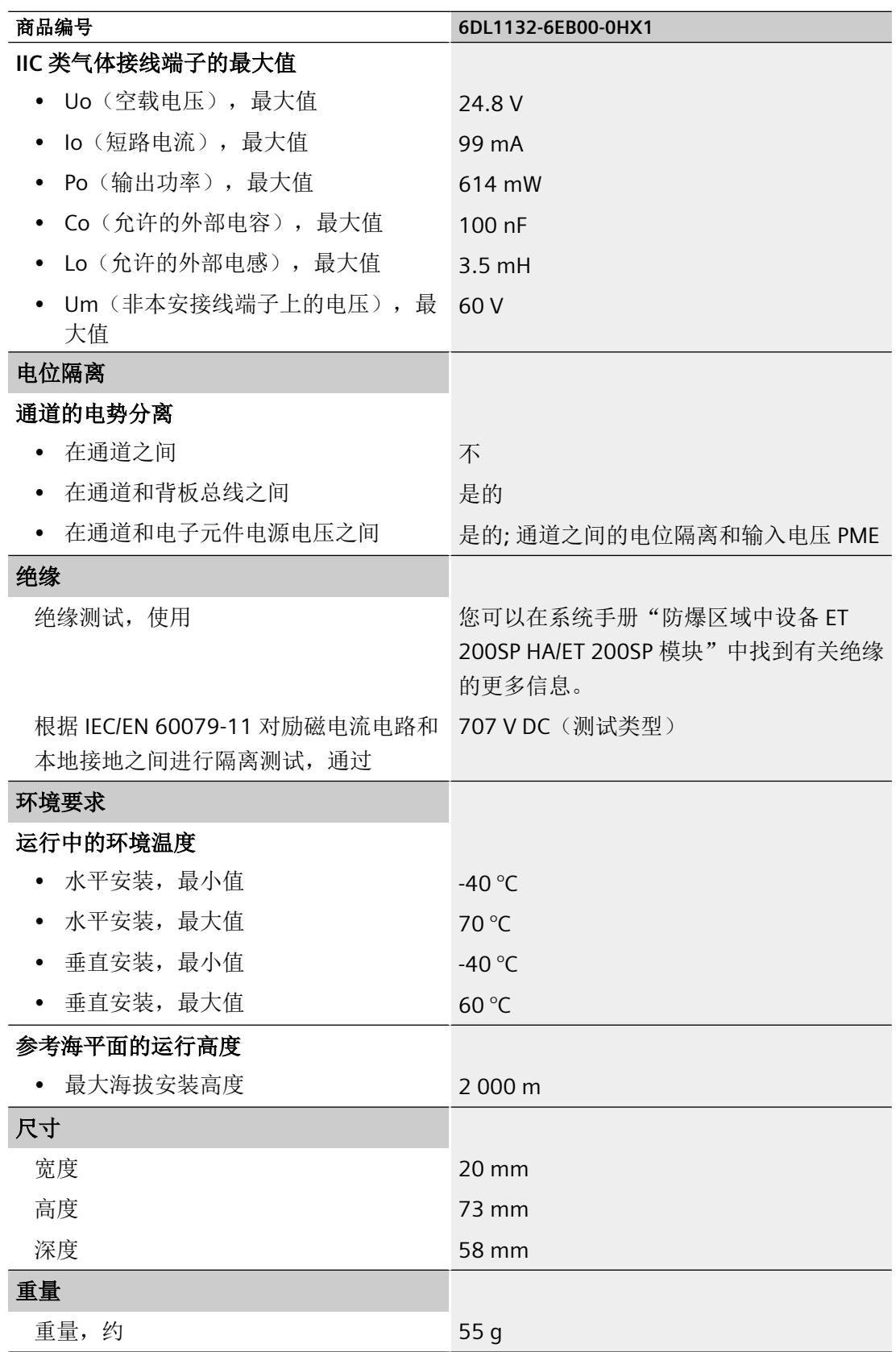

## 输出特性

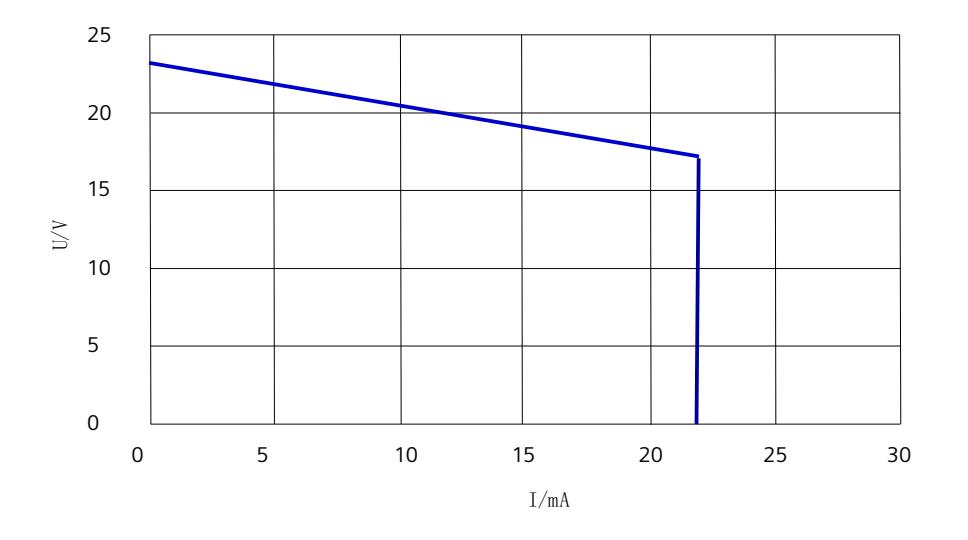

## 信号状态为**"0"**的测试电流

## 说明

如果"断路检查"(Wire break check) 参数已激活,即使输出的信号状态为"0",也会有约 250 μA 的测试电流流过。

# 驱动程序、参数、诊断消息和地址空间 **A**

## **A.1** 驱动程序和诊断块的概念

#### 使用 **PCS 7**

以下信息显示使用过程控制系统时的优势。在过程控制系统中,工程组态系统将自动处理多 个重要参数分配和模块的互联。

如要在这些过程控制系统之外使用 Ex I/O,请参见以下章节:

- 模块/[通道参数的参数分配和结构](#page-6834-0) (页 [38](#page-6834-0))
- [地址空间](#page-6840-0) (页 [44\)](#page-6840-0)

## 驱动程序和诊断块(驱动程序块)的任务

过程控制系统中,在诊断/信号处理方面有特定要求。其中包括监视模块、IO 设备和 PROFINET IO 系统是否失灵或发生故障。

为支持这一点,在工程组态系统的库中提供了块,可充当硬件的接口并且其中包含测试功 能。

这些块执行两个基本任务:

- 向 AS 提供过程信号以便进一步处理。
- 其监视模块、IO 设备和 PROFINET IO 系统是否发生故障。

在读入过程信号时,这些块会访问过程映像输入(或过程映像分区)(PII),而在输出过程信 号时,它们会访问过程映像输出(或过程映像分区)(PIQ)。

## 概念

过程控制系统的驱动程序和诊断块的概念具有以下特征:

- 分离用户数据处理(CHANNEL 块)与诊断数据处理(MODULE 块)
- I/O 信号的符号寻址
- 通过 CFC 自动生成 MODULE 块

## <span id="page-6834-0"></span>*A.2* 模块*/*通道参数的参数分配和结构

这一块的概念支持已认可模块列表中的所有模块。

当集成新的 Siemens 或非 Siemens 模块类型后,驱动程序生成器的元知识可通过附加 XML 文件(对象和操作列表)进行扩展。

## 说明

请注意以下几点:

- 包含驱动程序块的库必须使用 PC 上的安装程序进行安装。这是确保提供驱动程序生成器所需 元知识的唯一方法。不得复制其它计算机中的库。
- 还可以使用其它库中的驱动程序块(例如,自己库中自己的块)。可以在"生成模块驱动程序" (Generate module drivers) 对话框中指定该附加库。驱动程序生成器随后会在此处指定的库 中搜索要导入的块。如果未在其中找到该块,则将在控制文件(XML 文件)指定的库中进行 搜索。
- 如果 S7 程序包含一个信号处理块,但该块不属于任一工程组态系统库,则需要执行以下操作: 必须在"生成模块驱动程序"(Generate Module Drivers) 对话框中指定要从其中导入驱动程序 块的驱动程序库的版本。

## 时间优化处理

为了能在运行时进行时间优化处理,将用于处理错误的组织块(例如,OB85、OB86 等)自 动划分成运行组,并将驱动程序块集成到相应的的运行组中。

例如,如果出现错误, SUBNET 块会激活相关的运行组。RACK 块或 MODULE 块将检测错误, 对其进行评估并向操作员监控系统输出过程控制消息。

MODULE 块(OMODE\_xx 输出)的诊断信息会被传送到相应的 CHANNEL 块(MODE 输入)。 如有必要,此信息可通过一个能够在操作员监控系统中控制和查看的块或一个用户块显示在 过程画面中(通过测量值颜色变化或闪烁显示等)。

## **A.2** 模块**/**通道参数的参数分配和结构

## **A.2.1** 参数分配

## 用户程序中的参数分配

可在 RUN 模式下重新组态模块的各个通道,而不影响其它通道。

## 在 **RUN** 模式下更改参数

此参数只能借助"WRREC"指令通过数据记录 128 传送到 I/O 模块。在此过程中,通过组态设 置的参数在 CPU 中不会更改,也就是说,CPU 中设置的参数将在启动后再次生效。

## **STATUS** 输出参数

如果使用"WRREC"指令传送参数时发生错误,模块将使用先前分配的参数继续运行。STATUS 输出参数包含相应的错误代码。

STATUS 输出参数长 4 个字节, 并按以下方式组态:

- 字节 1: Function Num, 一般错误代码
- 字节 2: Error Decode, 错误代码的位置
- 字节 3: Error Code 1, 错误代码
- 字节 4: Error Code 2, 错误代码的制造商特定扩展

模块特定的错误通过 Error\_Decode = 0x80 和 Error\_Code\_1 / Error\_Code\_2 进行显示。

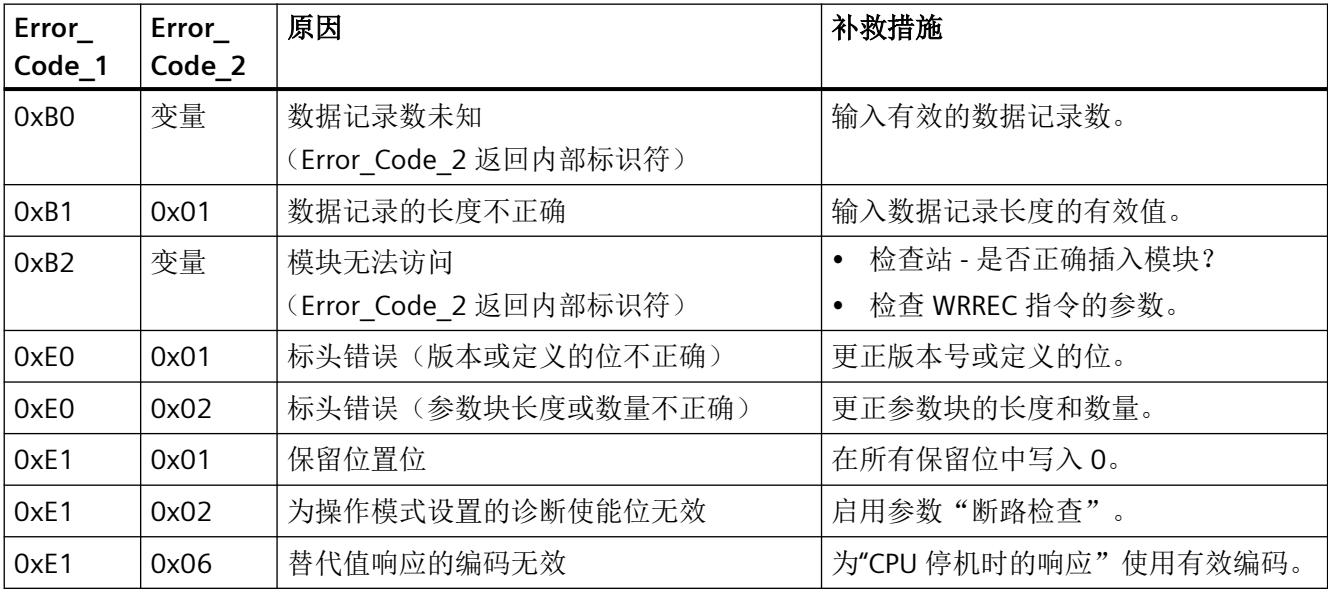

## 有效参数

只允许使用以下指定值。未列出的值将被模块拒绝。

模块检查每个参数数据记录。如果检测到不正确的参数,则整个数据记录都会被拒绝,而模 块的参数则保持不变。

*A.2* 模块*/*通道参数的参数分配和结构

## **A.2.2** 模块**/**通道参数的参数分配和结构

#### 数据记录 **128** 的结构

该数据记录包含模块参数和两个通道的所有通道或工艺参数。 数据记录的主要组件:

- 标头信息(模块)、模块参数、标头信息(通道)
- 影响实际数字量值输入的通道参数(通道或工艺参数)。
- 启用诊断的参数

表格 A-1 数字量模式下的数据记录 128 的结构 (12 字节长)

| 字节   | 长度   | 参数        | 有效范围                |
|------|------|-----------|---------------------|
| 03   | 4个字节 | 标头信息 (模块) | 模块                  |
| 45   | 2个字节 | 模块参数      | 模块参数                |
| 67   | 2个字节 | 标头信息 (通道) | DQ 通道 n $(n = 0 1)$ |
| 89   | 2个字节 | 通道参数(通道0) |                     |
| 1011 | 2个字节 | 通道参数(通道1) |                     |

## 说明

#### 以下详细信息显示的图例

以下详细信息显示给出了数据记录 128 中基于组态的各字节的分配。

- 任何未使用的位以及标有"保留"的位或字节必须设置为"0"。
- 通过将相应位设置为"1"或适当值来激活参数。

*A.2* 模块*/*通道参数的参数分配和结构

## 标头信息和模块参数

下图显示了标头信息和模块参数的组态。

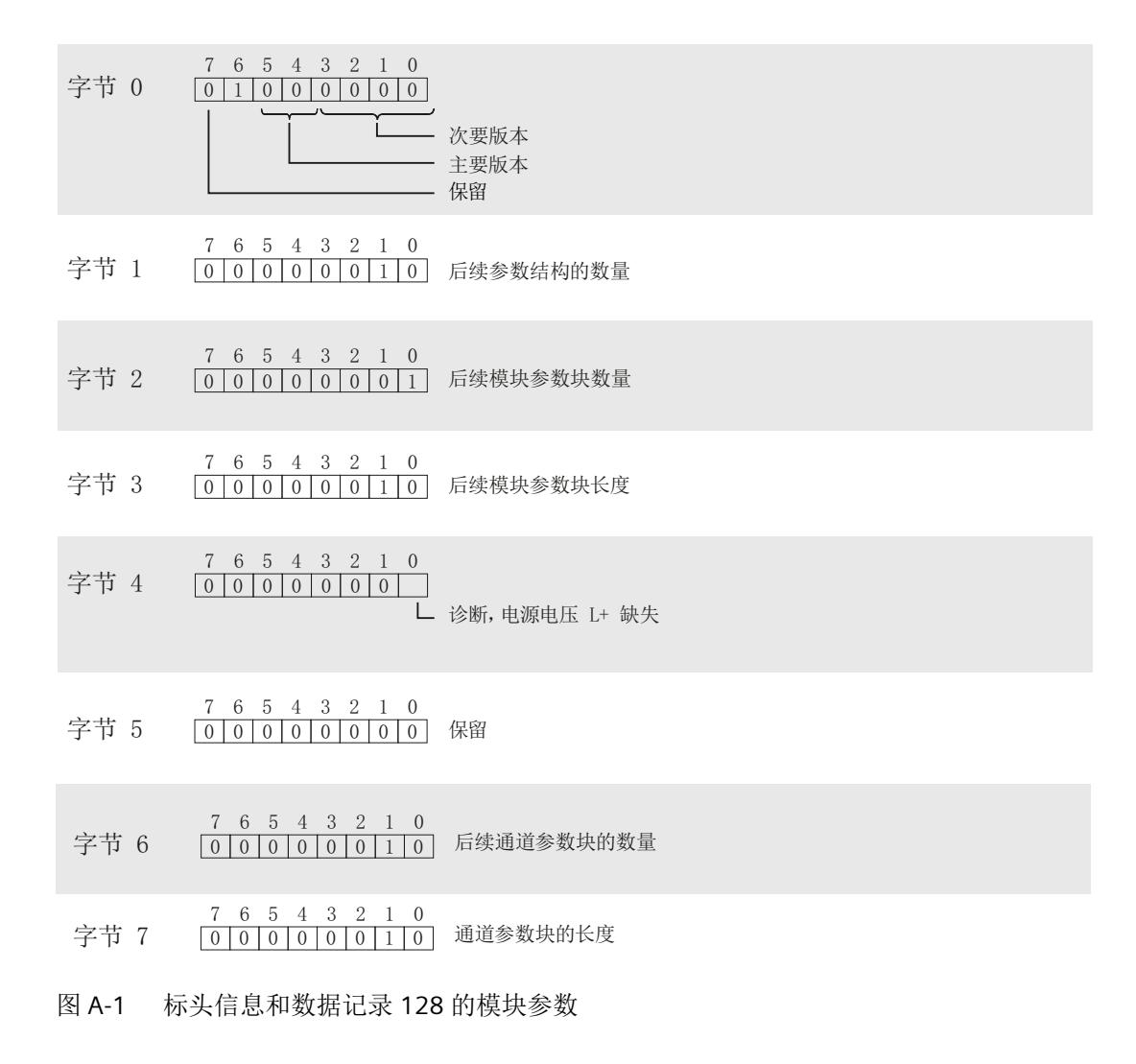

#### 通道参数

每个通道参数块包含数字量输出的通道参数(2 个字节)。

下图显示了通道 0 到 1 的通道参数结构。

x = 8 + (通道编号 \* 2);其中通道编号为 0 到 1

所有未使用的位和标记为"保留"的位或字节必须置"0"。 将相应位置"1"或设为合适值即可激活通道参数。

<span id="page-6838-0"></span>驱动程序、参数、诊断消息和地址空间

*A.2* 模块*/*通道参数的参数分配和结构

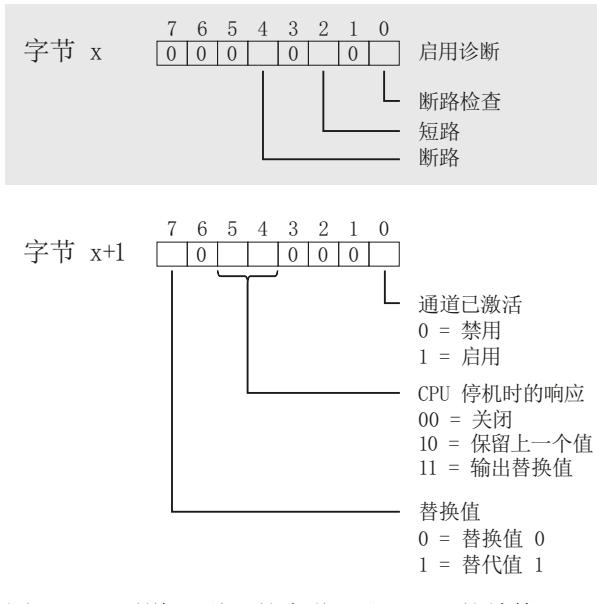

图 A-2 通道 0 到 1 的字节 x 和 x + 1 的结构

## **A.2.3** 诊断和维护消息

#### 诊断消息

每当发生诊断事件都会生成诊断消息,且模块上的 DIAG LED 指示灯闪烁红色。 可以在 CPU 的诊断缓冲区中读取诊断消息。

以下适用于诊断消息的分配:

- 模块消息分配到所有通道。
- 通道特定的消息仅分配到一个通道,不影响其它通道。 诊断通过相应的通道故障 LED 显示。

驱动程序、参数、诊断消息和地址空间

*A.2* 模块*/*通道参数的参数分配和结构

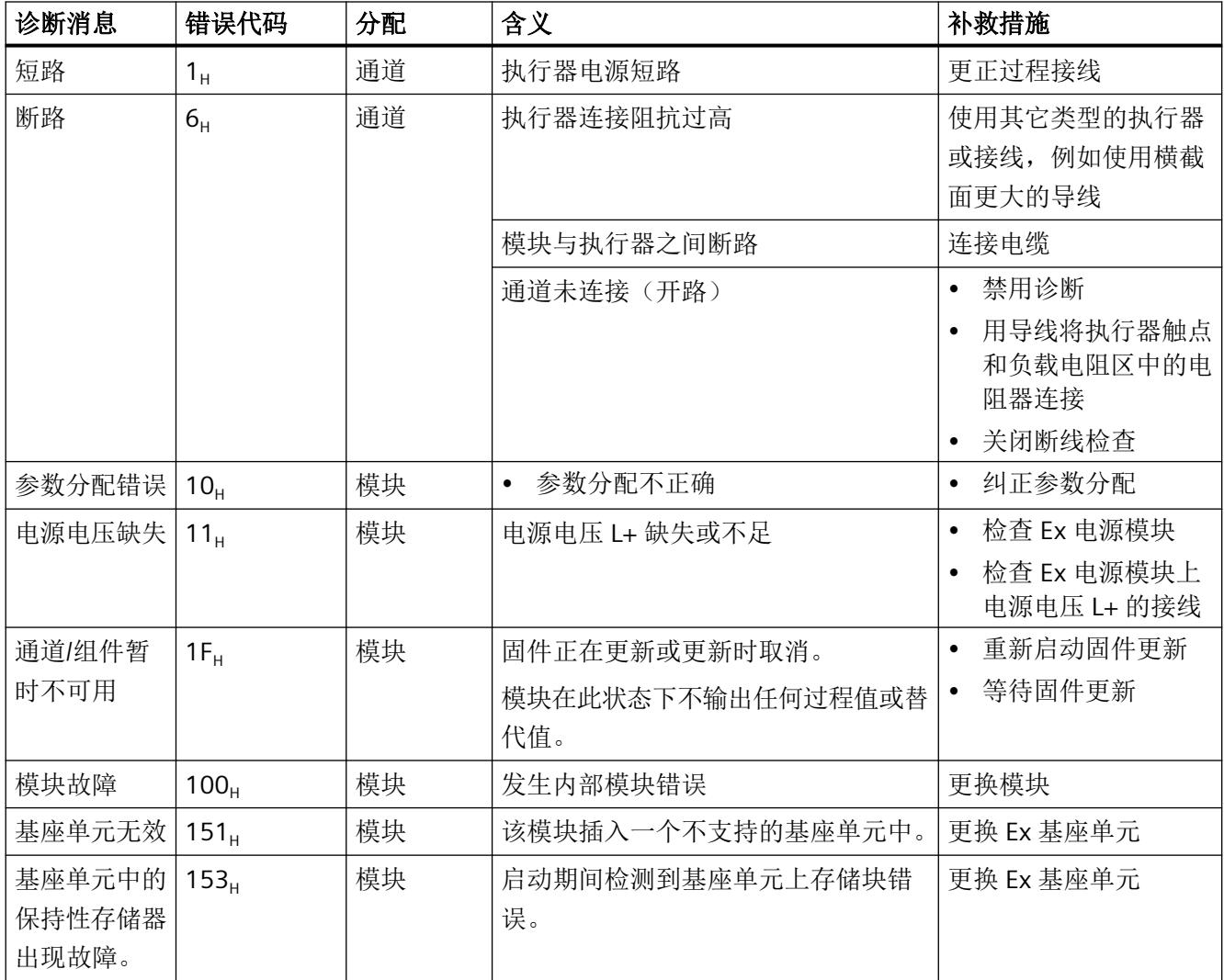

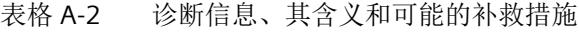

## 维护消息

每次需要维护时都会生成一条维护消息,并且模块上的 MT LED 将显示黄色。

维护消息不直接影响模块或数字量输出的功能。

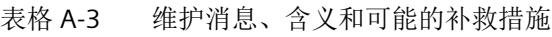

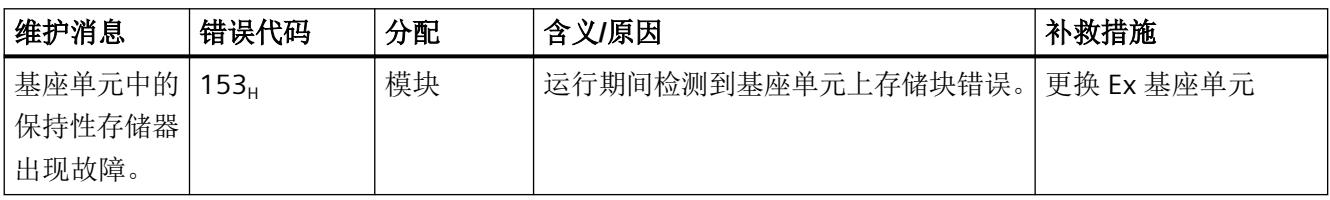
驱动程序、参数、诊断消息和地址空间

*A.3* 地址空间

#### **A.3** 地址空间

#### **A.3.1** 数字量模式下的地址空间

#### 缩写

- "QB"表示输出字节,即输出范围中的模块起始地址
- "DQn"表示数字量输出 n

#### 地址空间

下表显示了 I/O 模块地址空间的映射。

#### 表格 A-4 Ex-DQ 2x23.1VDC/20mA 的地址空间

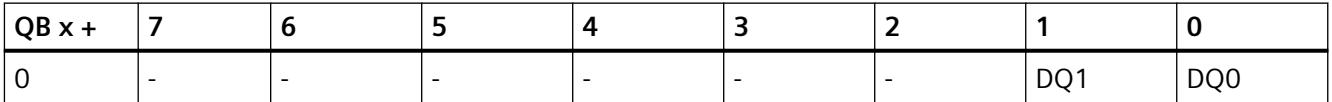

#### **A.3.2** 数字量模式下的地址空间及值状态

#### 缩写

- "IB"表示输入字节,即输入范围中的模块起始地址
- "QB"表示输出字节,即输出范围中的模块起始地址
- "DQn"表示数字量输出 n
- "QDQn"表示数字量输入 n 的值状态 (QI) 有关更多信息,请参见["评估值状态](#page-6842-0) (页 [46](#page-6842-0))"部分。

#### 组态数字模式(带 **QI**)下的地址空间

下表显示了 I/O 模块地址空间的映射。

*A.3* 地址空间

#### 带 QI 的 MSO 选项已禁用。

表格 A-5 Ex-DQ 2x23.1VDC/20mA 的地址空间

| $ $ IB x + |  |  | - |      |      |
|------------|--|--|---|------|------|
|            |  |  |   | QDQ1 | QDQ0 |

#### 表格 A-6 Ex-DQ 2x23.1VDC/20mA 的地址空间

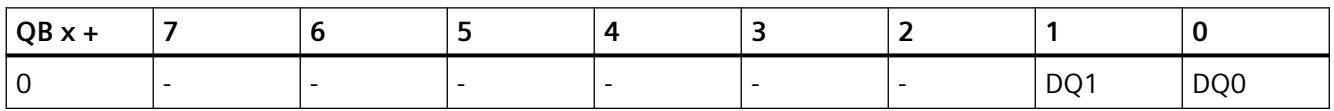

#### **A.3.3** 使用 **MSO** 的地址空间

#### 缩写

- "IB"代表输入字节,即输入区域中的模块起始地址
- "QB"表示输出字节,即输出区域中的模块起始地址
- "DQn"表示数字量输出 n
- "QDQn"表示数字量输入 n 的值状态 (QI) 有关更多信息,请参见["评估值状态](#page-6842-0) (页 [46\)](#page-6842-0)"部分。

#### 组态数字模式(带 **QI**)(带 **QI** 的 **MSO** 已启用)下的地址空间

#### 说明

#### **MSO** 的组态

在对具有 MSO 子模块的 I/O 模块进行组态的过程中,每个子插槽都有自己的起始地址(IB  $x +$ ; QB  $x +$ ).

子插槽 1 的过程输出信号作为输入信号镜像到 MSO 子插槽。

下表显示了 I/O 模块地址空间的映射:

表格 A-7 Ex-DO 2x23.1VDC/20mA 的地址空间(数字量操作,带 OI / MSO,子插槽 1)

| $IBx +$ |  |   |   | -<br>$\overline{\phantom{0}}$ |      |      |
|---------|--|---|---|-------------------------------|------|------|
|         |  | - | - | $\overline{\phantom{0}}$      | QDQ1 | QDQ0 |

<span id="page-6842-0"></span>驱动程序、参数、诊断消息和地址空间

*A.3* 地址空间

表格 A-8 Ex-DQ 2x23.1VDC/20mA 的地址空间(数字量操作,带 QI / MSO,子插槽 2 到 4)

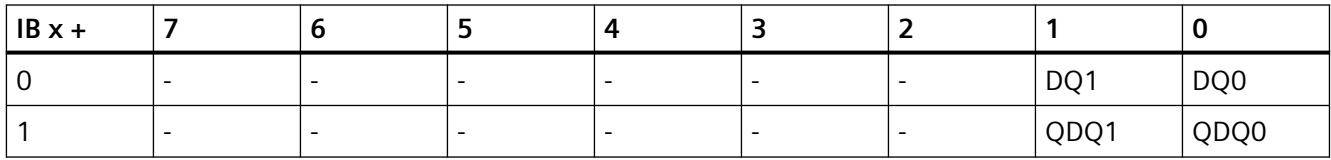

表格 A-9 Ex-DQ 2x23.1VDC/20mA 的地址空间(数字量操作,带 QI / MSO,子插槽 1)

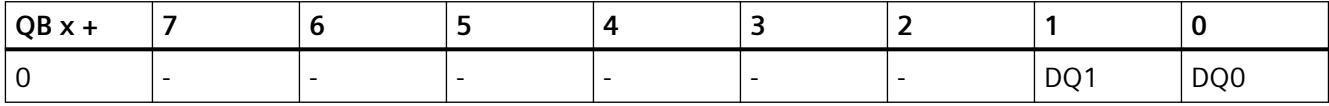

#### **A.3.4** 评估值状态

#### 评估值状态

在输入地址空间中,针对每个数字量输出都有一个值状态位。

无论诊断启用的状态如何, 每个值状态(每个 QI 位) 都提供相应过程值有效性的相关信息。

- 值状态 = 1: 过程值正常, "良好"
- 值状态 = 0: 过程值不正常, "差"

基本上,如果可以无错误地输出数字量值,则值状态设置为"良好"。在以下情况下,值状 态设置为"差":

- 由于存在因接线故障等原因引发的错误,无法输出数字量值。
- 数字量通道未激活。
- 在数字量输出端输出替代值。

用 GSD/GSDML [文件组态时的注意事项](#page-6815-0) (页 [19](#page-6815-0))

# 索引

#### **D**

DIAG LED 指示灯, [28](#page-6824-0)

#### **E**

E-DQ 2x23.1VDC/20mA 通道参数, [20](#page-6816-0) Ex-DQ 2x23.1VDC/20mA 参数, [20](#page-6816-0) 附件, [10](#page-6806-0) 功能, [10](#page-6806-0) 技术规范, [31](#page-6827-0) 模块参数, [20](#page-6816-0) 属性, [10](#page-6806-0) 引脚分配, [14](#page-6810-0) 诊断, 电源电压 L+ 缺失, [21](#page-6817-0) Ex-DQ 2x23.1VDC/20mA 电路示意图 电路示意图, [15](#page-6811-0)

#### **L**

LED 指示灯, [27](#page-6823-0)

#### **M**

MSO, [17](#page-6813-0) MT LED 指示灯, [28](#page-6824-0)

#### **P**

PWR LED 指示灯, [29](#page-6825-0)

#### 参

参数, [20](#page-6816-0)

#### 电

电路示意图, [15](#page-6811-0) 电源电压缺失, [21](#page-6817-0)

#### 附

附件, [10](#page-6806-0)

#### 工

工艺参数, [40](#page-6836-0)

#### 功

功能, [10](#page-6806-0)

#### 技

技术规范, [31](#page-6827-0)

#### 模

模块参数, [20,](#page-6816-0) [21](#page-6817-0) 模块内部共享 输出, [17](#page-6813-0)

## 属

属性, [10](#page-6806-0)

#### 数

数据记录 128, [40](#page-6836-0) 标头信息, [41](#page-6837-0)

#### 通

通道 MSO, [17](#page-6813-0) 适用性, [17](#page-6813-0) 通道参数, [20,](#page-6816-0) [40](#page-6836-0) 通道故障 LED 指示灯, [27](#page-6823-0) 通道状态 LED 指示灯, [27](#page-6823-0)

#### 维

维护消息, [30](#page-6826-0)

# 文

文档 适用范围, [7](#page-6803-0)

# 引

引脚分配, [14](#page-6810-0) 2 线制, [14](#page-6810-0)

# 约

约定, [7](#page-6803-0)

# 诊

诊断 电源电压 L+ 缺失, [21](#page-6817-0) 诊断消息, [30](#page-6826-0)

# 值

值状态 评估, [46](#page-6842-0)

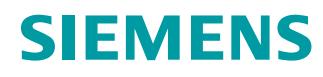

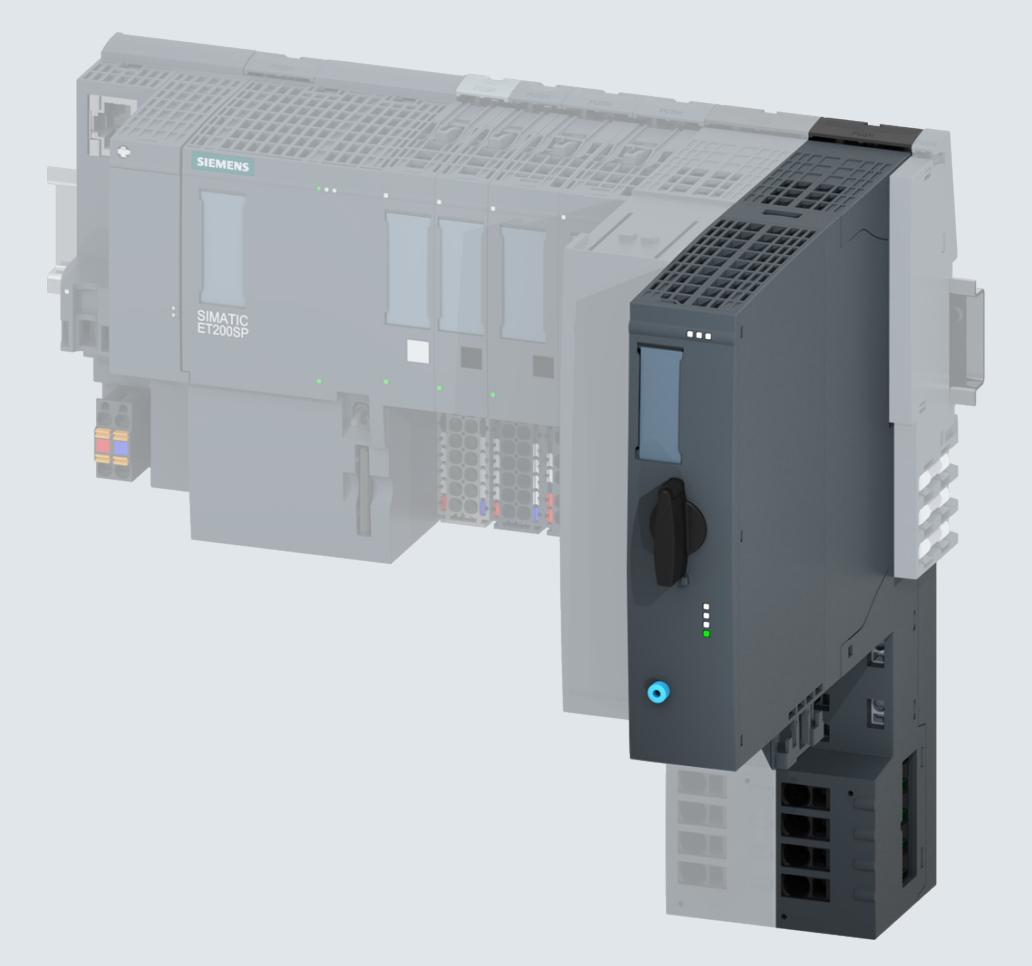

设备手册

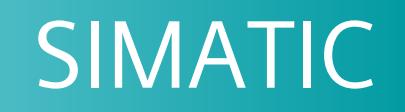

# **ET 200SP**

电机启动器 ET 200SP (3RK1308-…)

版本 **10/2021 support.industry.siemens.com**

# **SIEMENS**

工业控制

# **ET 200SP**

电机启动器 **(3RK1308-0\*\*00-0CP0)**

设备手册

[简介](#page-6849-0)

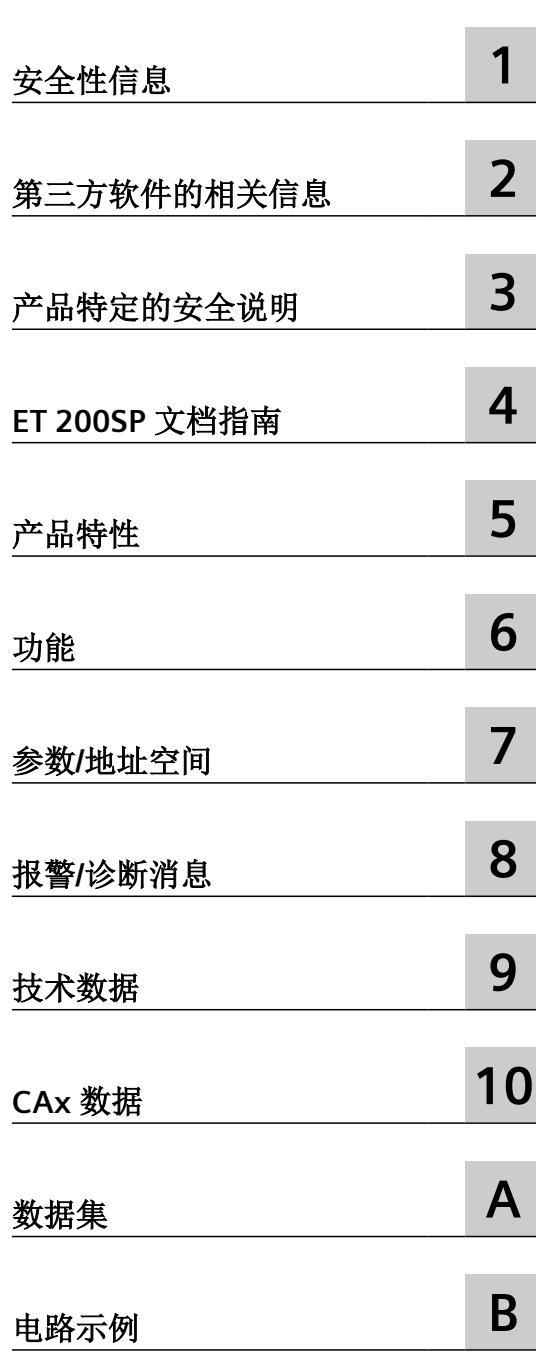

#### 法律资讯

#### 警告提示系统

为了您的人身安全以及避免财产损失,必须注意本手册中的提示。人身安全的提示用一个警告三角表示,仅与财产损 失有关的提示不带警告三角。警告提示根据危险等级由高到低如下表示。

#### 八 危险

表示如果不采取相应的小心措施, 将会导致死亡或者严重的人身伤害。

#### 警告

表示如果不采取相应的小心措施, 可能导致死亡或者严重的人身伤害。

#### 八 小心

表示如果不采取相应的小心措施,可能导致轻微的人身伤害。

#### 注意

表示如果不采取相应的小心措施,可能导致财产损失。

当出现多个危险等级的情况下,每次总是使用最高等级的警告提示。如果在某个警告提示中带有警告可能导致人身伤 害的警告三角,则可能在该警告提示中另外还附带有可能导致财产损失的警告。

#### 合格的专业人员

本文件所属的产品/系统只允许由符合各项工作要求的合格人员进行操作。其操作必须遵照各自附带的文件说明,特别 是其中的安全及警告提示。 由于具备相关培训及经验,合格人员可以察觉本产品/系统的风险,并避免可能的危险。

#### 按规定使用 **Siemens** 产品

请注意下列说明:

#### 警告 Λì

Siemens 产品只允许用于目录和相关技术文件中规定的使用情况。如果要使用其他公司的产品和组件,必须得到 Siemens 推荐和允许。正确的运输、储存、组装、装配、安装、调试、操作和维护是产品安全、正常运行的前提。必 须保证允许的环境条件。必须注意相关文件中的提示。

#### 商标

所有带有标记符号 ® 的都是 Siemens AG 的注册商标。本印刷品中的其他符号可能是一些其他商标。若第三方出于自 身目的使用这些商标,将侵害其所有者的权利。

#### 责任免除

我们已对印刷品中所述内容与硬件和软件的一致性作过检查。然而不排除存在偏差的可能性,因此我们不保证印刷品 中所述内容与硬件和软件完全一致。印刷品中的数据都按规定经过检测,必要的修正值包含在下一版本中。

#### <span id="page-6849-0"></span>本文档用途

本设备手册介绍 V1.0.0 或更高固件版本的非故障安全型和故障安全型 ET 200SP 电机启动器。 本设备手册用于补充 ET 200SP 系统手册 [\(http://support.automation.siemens.com/WW/](http://support.automation.siemens.com/WW/view/zh/58649293) [view/zh/58649293\)](http://support.automation.siemens.com/WW/view/zh/58649293)。系统手册中介绍了会影响系统的一般功能。在手册中, 您还可以找到 有关 ET 200SP 电机启动器的安装、连接和安装条件等信息。

可以使用本设备手册、系统手册和功能手册中提供的信息调试 ET 200SP 分布式 I/O 系统。

#### 所需的基本知识

要读懂本手册, 您需要掌握下列领域的常规知识:

- 工业控制
- 数字电路逻辑
- 自动化技术
- 安全功能
- PROFINET 和 PROFIBUS 总线拓扑结构
- TIA Portal

#### 定义

在本手册中, "ET 200SP 电机启动器"代指 ET 200SP 电机启动器的所有非故障安全和故障 安全型号。

#### 对系统配置和功能所承担的责任

本产品是整套设备或机器的一部分,用于执行与安全相关的功能。通常,一个完整的安全系 统包括传感器、评价单元、信号设备和安全的跳闸方法。保证成套系统或机器的正常工作是 其制造商的责任。

如果整套设备或机器不是 Siemens AG、其子公司及其关联公司(以下统称为"Siemens")设 计的, 那么 Siemens 不会为它们的每种特性提供担保。

Siemens 对如下描述中明示或者暗示的推荐,不承担任何责任。不应从以下描述中得出或推 断出任何超出 SIEMENS 一般供货条款范围的新的保证、保修或责任义务。

#### 西门子工业在线支持

#### 信息和服务

通过西门子工业在线支持,可从全球支持数据库中获取最新信息:

- 产品支持
- 应用示例
- 论坛
- mySupport

链接:西门子工业在线支持 (<https://support.industry.siemens.com/cs/cn/zh>)

#### 产品支持

这里为您提供了全方位的产品信息和全面的实用技术知识。

- 常见问题 常见问题解答
- 手册**/**操作指南 可在线阅读或下载,提供 PDF 格式下载也可单独配置。
- 证书 按审批机构、种类和国家/地区清楚分类。
- 特性 为系统的规划和组态提供支持。
- 产品发布 关于产品的最新信息和报导
- 下载

在这里您可以找到产品的更新、服务包和 HSP 等更多内容。

• 应用示例

清楚地展示和说明函数块、背景及系统说明、性能声明、演示系统和应用示例等。

• 技术数据

用于为项目的规划与实施提供支持的技术产品数据

链接:产品支持 [\(https://support.industry.siemens.com/cs/ww/zh/ps\)](https://support.industry.siemens.com/cs/ww/zh/ps)

#### **mySupport**

个人工作区域"mySupport"中可用的功能如下:

- 支持请求 搜索请求编号、产品或主题
- 我的过滤器

使用过滤器,可以将在线支持的内容限制为不同的焦点。

- 我的收藏 使用收藏夹,可以针对常用的部件和产品添加书签。
- 我的通知

您的个人邮箱,可用于交换信息和管理联系人。您可以在"通知"(Notifications) 部分中编 辑自己的个人通讯信息。

#### • 我的产品

使用产品列表,可以通过虚拟方式映射控制柜、系统或整个自动化项目。

- 我的文档 根据不同的手册组态自己的文档
- **CAx** 数据 可轻松访问 CAx 数据, 例如 3D 模型、2D 尺寸图、EPLAN 宏文件及设备电路图
- 我的 **IBase** 注册 注册您的西门子产品、系统和软件。

#### 西门子工业在线支持 **app**

#### 西门子工业在线支持 **app**

通过西门子工业在线支持 app 可以访问西门子工业在线支持门户所提供的设备特有信息,以 获取特殊的订货号,例如操作说明、手册、数据表、常见问题解答等。

#### 西门子工业在线支持 app 适用于 Android 和 iOS:

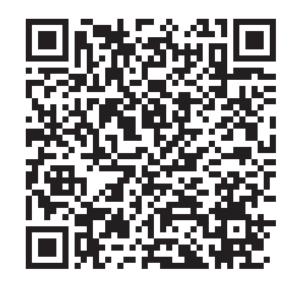

Android iOS

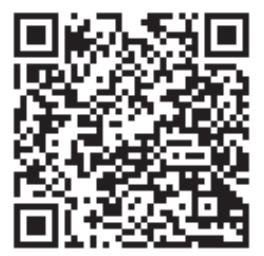

#### 支持请求

在已注册后,使用 Support Request 在线表格将问题直接发送给技术支持:

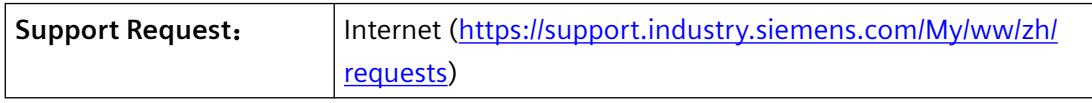

#### 回收和处理

污染物含量低的设备可加以回收。

#### 说明

要以环保的方式回收和处理废旧设备,请联系具有电子废物处理资质的公司,并按照所在国 家/地区的法规处理设备。

# 目录

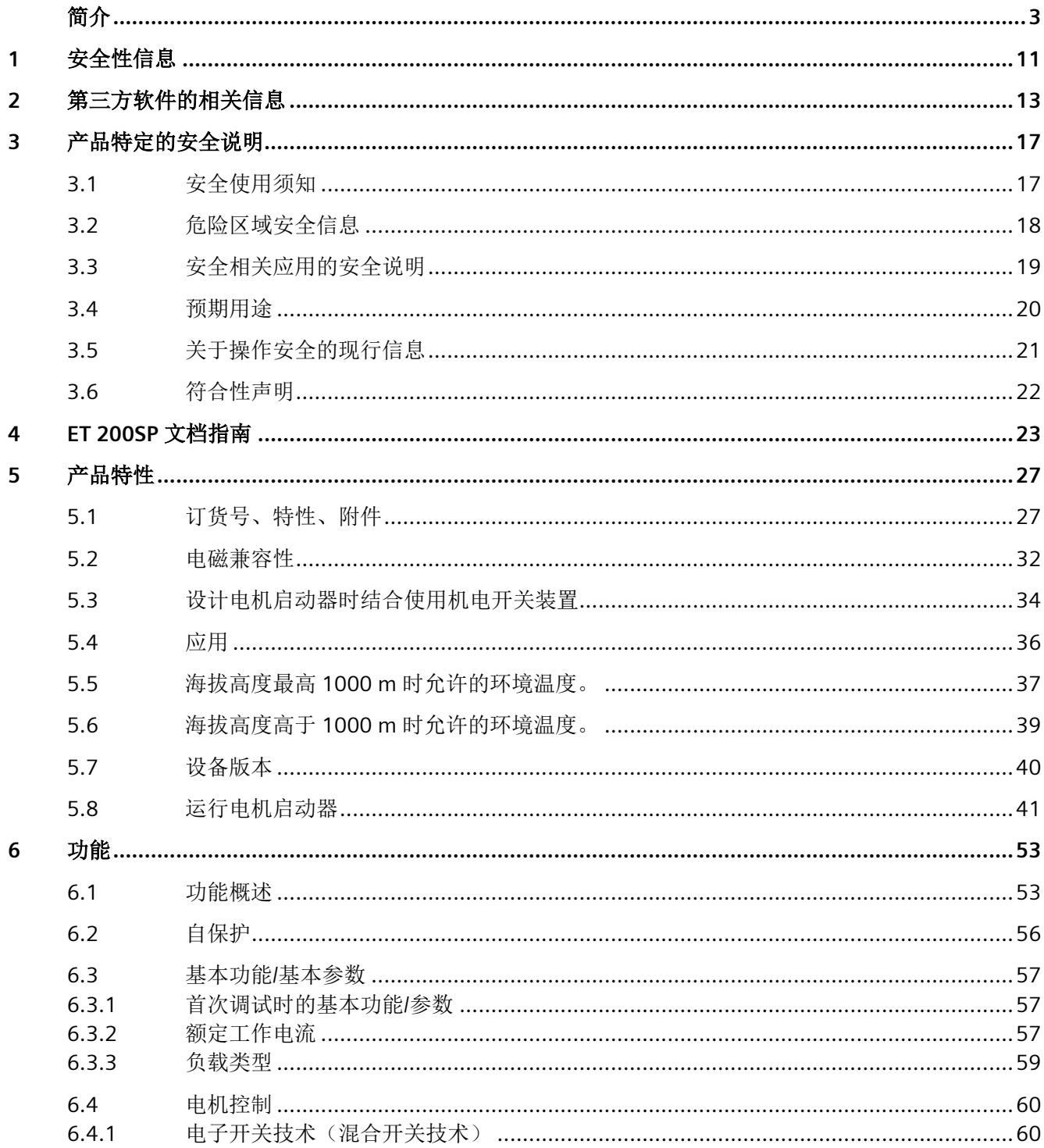

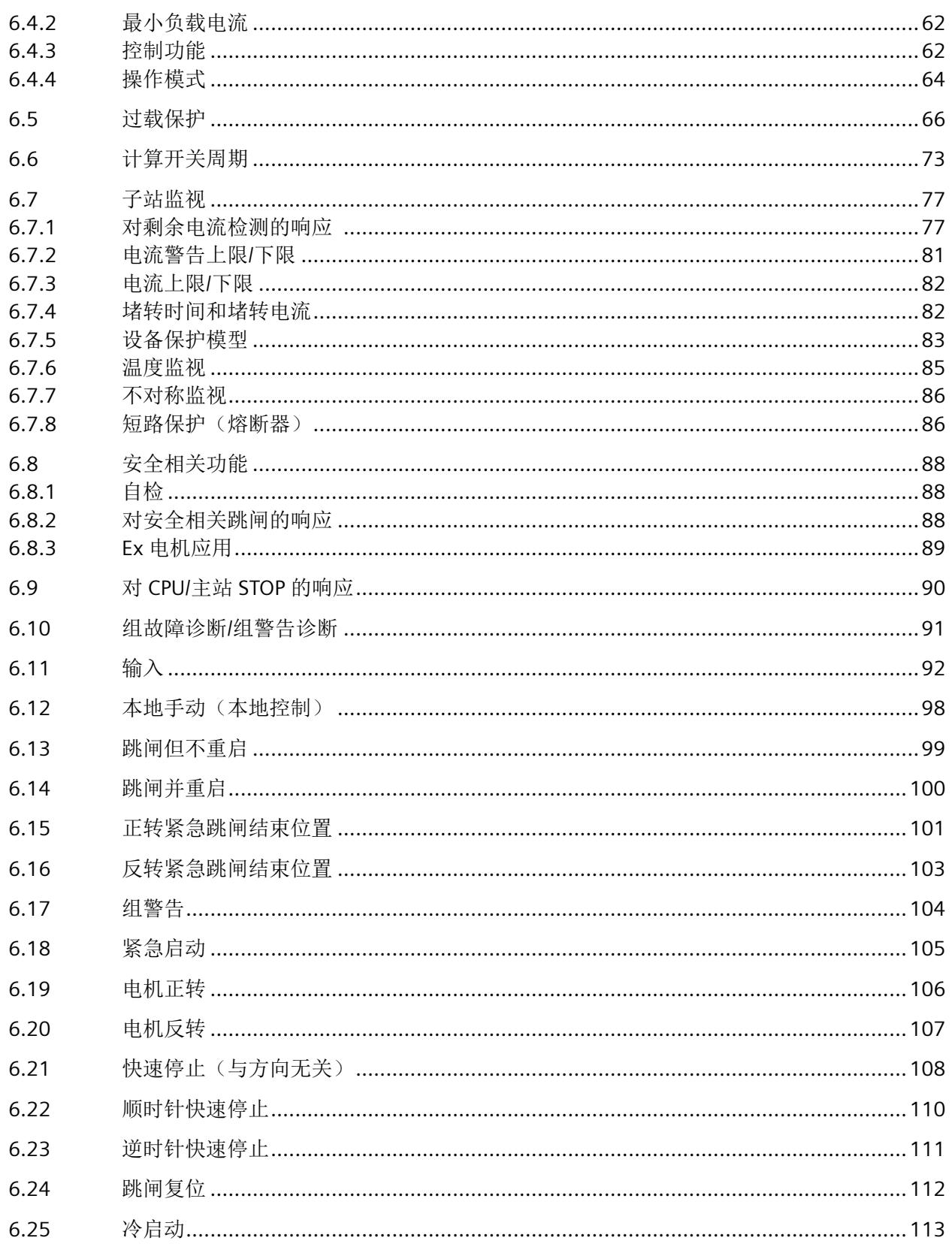

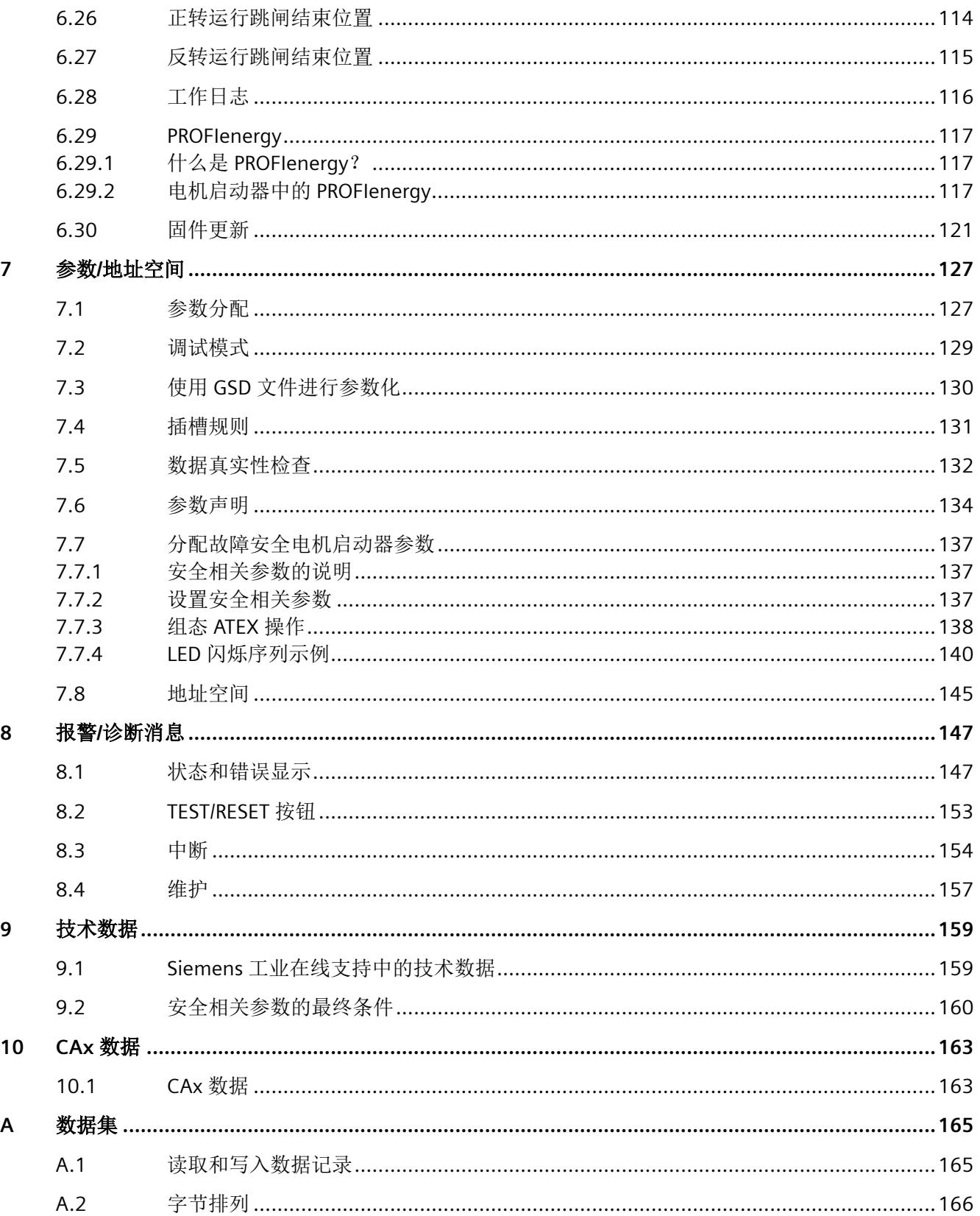

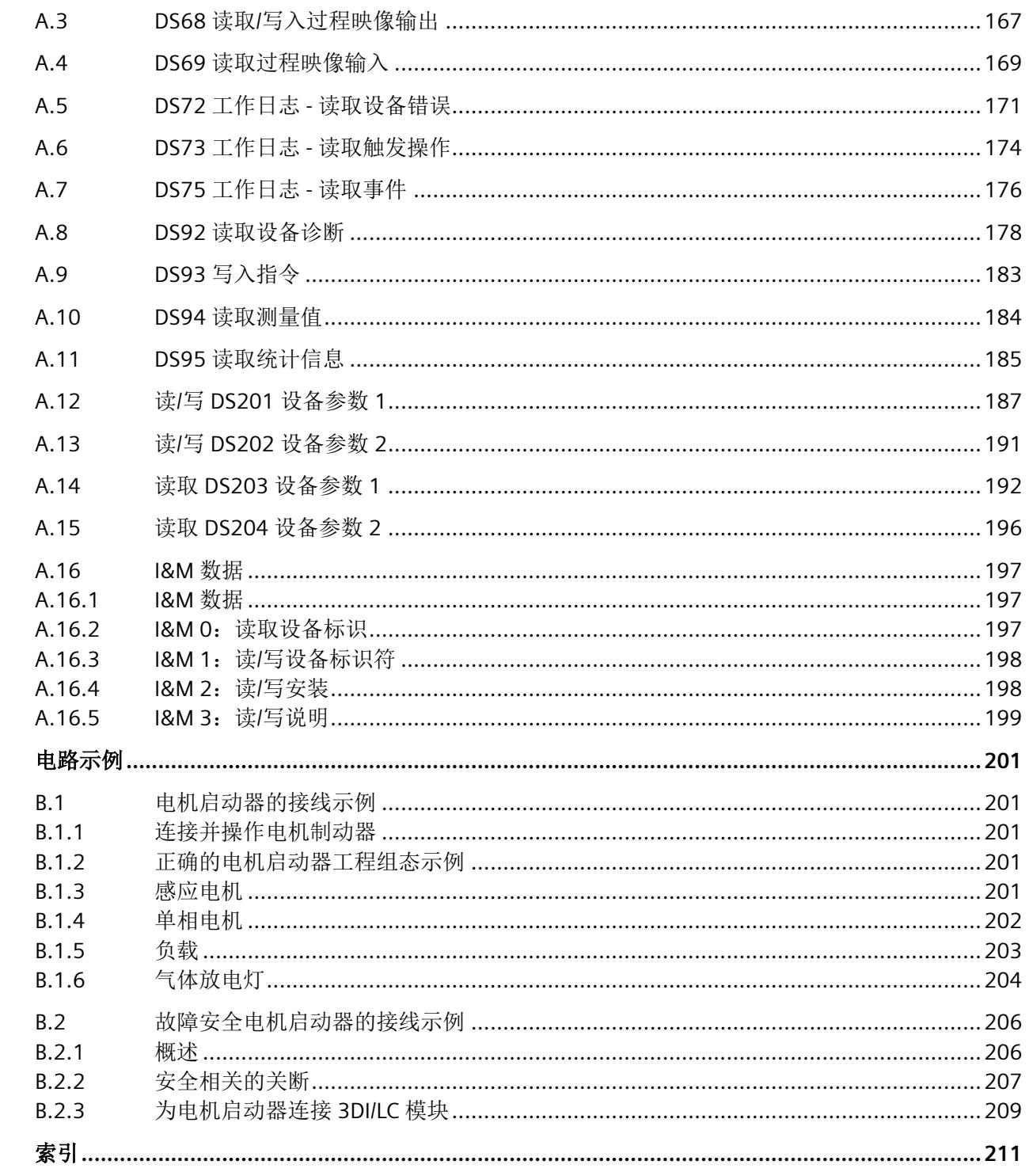

 $\, {\bf B}$ 

# <span id="page-6857-0"></span>安全性信息 **1**

Siemens 为其产品及解决方案提供了工业信息安全功能,以支持工厂、系统、机器和网络的 安全运行。

为了防止工厂、系统、机器和网络受到网络攻击,需要实施并持续维护先进且全面的工业信 息安全保护机制。Siemens 的产品和解决方案构成此类概念的其中一个要素。

客户负责防止其工厂、系统、机器和网络受到未经授权的访问。只有在有必要连接时并仅在 采取适当安全措施(例如,防火墙和/或网络分段)的情况下,才能将该等系统、机器和组 件连接到企业网络或 Internet。

关于可采取的工业信息安全措施的更多信息,请访问 ([https://www.siemens.com/](https://www.siemens.com/industrialsecurity) [industrialsecurity\)](https://www.siemens.com/industrialsecurity)。

Siemens 不断对产品和解决方案进行开发和完善以提高安全性。Siemens 强烈建议您及时更 新产品并始终使用最新产品版本。如果使用的产品版本不再受支持,或者未能应用最新的更 新程序,客户遭受网络攻击的风险会增加。

要及时了解有关产品更新的信息,请订阅 Siemens 工业信息安全 RSS 源, 网址为 [\(https://](https://www.siemens.com/industrialsecurity) [www.siemens.com/industrialsecurity\)](https://www.siemens.com/industrialsecurity)。

# <span id="page-6859-0"></span>第三方软件的相关信息 **2**

经销商注意事项:请将本文档发送给您的客户,以防许可证侵权。

#### 第三方软件信息

本产品、解决方案或服务("产品")包含本文档中列出的第三方软件组件。这些组件是根 据开放源代码促进会批准的许可证或由 SIEMENS("OSS")和/或商业或免费软件组件所确定 的类似许可证授权的开源软件。对于 OSS 组件,适用的 OSS 许可条件优先于其他任何涵盖 本产品的条款和条件。本产品的 OSS 部分免费提供,可以免费使用。

如果 SIEMENS 根据适用许可证的定义将本产品的某些组件与 GNU LGPL 第 2 版或更高版本 许可的 OSS 组件进行了组合或关联,并且相应对象文件的使用不受限制("LGPL 许可模块, 鉴于 LGPL 许可模块以及与 LGPL 许可模块组合或关联的组件为"组合产品"), 则满足相 关的 LGPL 许可标准时, 以下附加权利适用: (i) 您有权根据需要变更组合产品, 包括但不限 于变更组合产品以重新关联 LGPL 许可模块的变更版本,以及 (ii) 您可以对组合产品进行逆 向工程,但仅限于调试修改。修改权不包括分发此类修改的权利,您应保留对组合产品进行 逆向工程所产生的任何信息。

某些 OSS 许可证要求 SIEMENS 提供源代码, 例如 GNU 通用公共许可证、GNU 宽松通用公 共许可证和 Mozilla 公共许可证。如果此类许可证适用且本产品未附带所需的源代码, 则在 适用的 OSS 许可证所要求的期限内,任何人收到该消息后,都可以通过访问以下地址获得 此源代码的副本。

为此, SIEMENS 可能会收取最多 5 欧元的手续费。

#### 有关进一步使用开源软件的保修声明

SIEMENS 的保修义务在您与 SIEMENS 的协议中规定。如果这些组件被修改或以任何未经 SIEMENS 指定的方式使用, SIEMENS 不对本产品或其中包含的任何 OSS 组件提供任何保修 或技术支持。以下列出的许可证条件可能包含适用于您和相应许可人之间的免责声明。为避 免疑义,SIEMENS 不代表或约束任何第三方许可人作出任何保修承诺。

#### **Open Source Software and/or other third-party software contained in this Product**

If you like to receive a copy of the source code, please contact SIEMENS at the following address:

Siemens AG

LC TE SL

Werner-von-Siemens Str. 60

91052 Erlangen

Germany

Subject: Open Source Request (please specify Product name and version)

Please note the following license conditions and copyright notices applicable to Open Source Software and/or other components (or parts thereof):

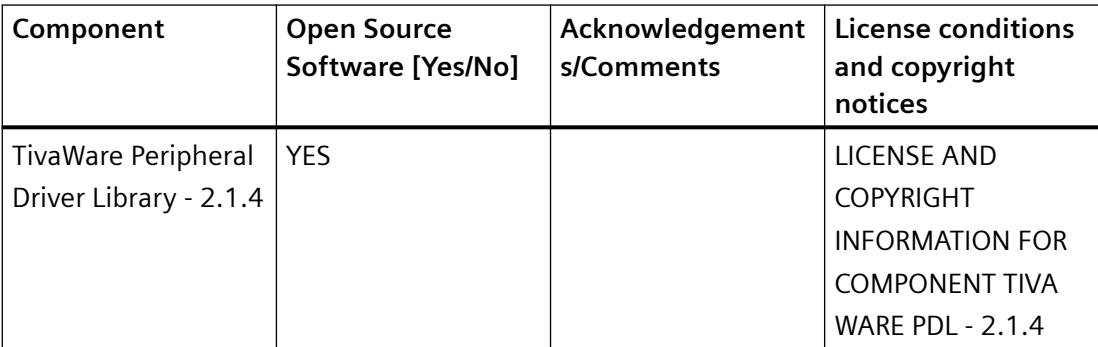

#### **LICENSE CONDITIONS AND COPYRIGHT NOTICES**

Open Source Software: TivaWare Peripheral Driver Library - 2.1.4 Enclosed you'll find license conditions and copyright notices applicable for Open Source Software TivaWare Peripheral Driver Library - 2.1.4

License conditions:

```
// 
// Redistribution and use in source and binary forms, with or 
without
// modification, are permitted provided that the following 
conditions
// are met:
// 
// Redistributions of source code must retain the above copyright
// notice, this list of conditions and the following disclaimer.
// 
// Redistributions in binary form must reproduce the above 
copyright
// notice, this list of conditions and the following disclaimer in 
the
// documentation and/or other materials provided with the
```
// distribution. // // Neither the name of Texas Instruments Incorporated nor the names of // its contributors may be used to endorse or promote products derived // from this software without specific prior written permission. // // THIS SOFTWARE IS PROVIDED BY THE COPYRIGHT HOLDERS AND CONTRIBUTORS // "AS IS" AND ANY EXPRESS OR IMPLIED WARRANTIES, INCLUDING, BUT NOT // LIMITED TO, THE IMPLIED WARRANTIES OF MERCHANTABILITY AND FITNESS FOR // A PARTICULAR PURPOSE ARE DISCLAIMED. IN NO EVENT SHALL THE COPYRIGHT // OWNER OR CONTRIBUTORS BE LIABLE FOR ANY DIRECT, INDIRECT, INCIDENTAL, // SPECIAL, EXEMPLARY, OR CONSEQUENTIAL DAMAGES (INCLUDING, BUT NOT // LIMITED TO, PROCUREMENT OF SUBSTITUTE GOODS OR SERVICES; LOSS OF USE, // DATA, OR PROFITS; OR BUSINESS INTERRUPTION) HOWEVER CAUSED AND ON ANY // THEORY OF LIABILITY, WHETHER IN CONTRACT, STRICT LIABILITY, OR TORT // (INCLUDING NEGLIGENCE OR OTHERWISE) ARISING IN ANY WAY OUT OF THE USE // OF THIS SOFTWARE, EVEN IF ADVISED OF THE POSSIBILITY OF SUCH DAMAGE.

#### **Copyrights:**

Copyright © 2014-2017 Texas Instruments Incorporated Copyright © 2015-2017 Texas Instruments Incorporated Copyright © 2013-2017 Texas Instruments Incorporated Copyright © 2012-2017 Texas Instruments Incorporated Copyright © 2011-2017 Texas Instruments Incorporated Copyright © 2010-2017 Texas Instruments Incorporated Copyright © 2008-2017 Texas Instruments Incorporated .

```
Copyright © 2007-2017 Texas Instruments Incorporated 
Copyright © 2006-2017 Texas Instruments Incorporated 
Copyright © 2005-2017 Texas Instruments Incorporated
```
# <span id="page-6863-0"></span>产品特定的安全说明 **3**

# **3.1** 安全使用须知

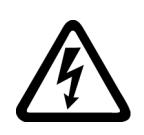

#### 危险 ハ

危险电压。

#### 可能造成人员重伤或死亡。

操作此设备前必须切断并锁定该设备的所有电源。

#### 注意

#### 静电电荷会导致设备损坏

如果接触电机启动器的未占用引脚,电机启动器可能因静电电荷而损坏。

搬运和安装 ET 200SP 电机启动器时,请确保防止组件出现静电充电。只有在断开电源后, 才能更改系统组态和接线。

仅允许在切断电子电源(PELV 和 SELV)以及线路电源 (500 V AC) 后连接 ET 200SP 电机启 动器。

<span id="page-6864-0"></span>*3.2* 危险区域安全信息

# **3.2** 危险区域安全信息

## 警告

#### 在 **I** 类和 **II** 类危险场所使用时存在爆炸危险。 可能导致人员死亡或重伤。

故障安全型电机启动器适用于设备组 II、类别 (2)、区域 G D。 故障安全电机启动器不能安装在危险区域中。

*3.3* 安全相关应用的安全说明

# <span id="page-6865-0"></span>**3.3** 安全相关应用的安全说明

## 八 警告

# 危险电压。

#### 可能造成人员重伤或死亡。

为避免电击,请在对机器和设备作业时采取以下安全措施:

- 操作此设备前必须切断并锁定该设备的所有电源。
- 确保设备不会再次通电。
- 验证设备不带电。
- 将机器接地。
- 覆盖邻近的带电部分或在周围设立障碍物。

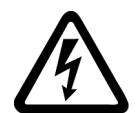

#### 八 警告 危险电压

对 ET 200SP 电机启动器系统的带电部分进行操作可能会导致人员死亡或重伤。

只允许合格人员调试和操作设备。本文档中安全信息所述的"合格人员"是指根据现行安 全规程有权对设备、系统和电路进行通电、接地和标识的人员。

#### 注意

#### 失去安全功能

对于故障安全 ET 200SP 电机启动器,关键安全值适用于功能测试间隔(输出状态变化) ≤ 1 个月的情况。

要检查开关元件的功能,至少需每个月开启或关闭电机一次。有关检查开关元件的更多信 息,请参见["运行电机启动器](#page-6887-0) (页 [41](#page-6887-0))"一章。

# 八 警告

#### 因接线错误而失去安全功能

如果接线错误,则在发生故障时电机启动器无法关闭,电机将继续运行。此时存在人员重 伤或死亡危险。还可能会造成财产损失。

为确保功能安全,对于单相负载,请将相线和中性线穿过电机启动器。可在["单相电机](#page-7048-0) (页 [202](#page-7048-0))"一章的连接示例旁找到更多相关信息。对于三相负载,请勿将中性线连接至负载 的星点。

#### 注意

#### 电磁干扰

为确保电机启动器的抗干扰性,请根据相关规定将 PELV/SELV 电源单元接地。(另请留意 相应电源单元的参考文档。)

<span id="page-6866-0"></span>*3.4* 预期用途

# **3.4** 预期用途

#### 警告

#### 硬件产品使用不当。 可能造成严重财产损失,以及人员死亡或重伤。

本装置仅限于目录和技术说明中规定的用途,并只能与西门子公司推荐的非 Siemens 设备 和组件配合使用。

需要进行正确的运输、储存、安装、装配以及谨慎操作和精心维护,以确保产品安全、无 故障运行。

EU 请您注意:除非已确定此处介绍的机器所需安装的组件符合机械指令 2006/42/EC 的规 定,否则严禁调试设备。

# <span id="page-6867-0"></span>**3.5** 关于操作安全的现行信息

#### 有关保持系统操作安全的重要说明

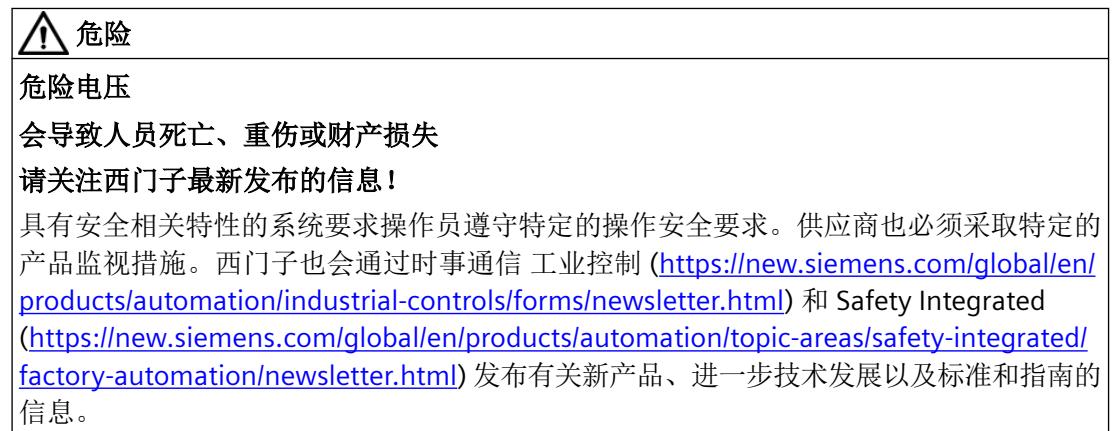

<span id="page-6868-0"></span>*3.6* 符合性声明

## **3.6** 符合性声明

制造商声明: 对于西门子销售的故障安全 ET 200SP 电机启动器系列安全组件, 其设计符合 EC 指令(包括修订案)所声明的适用基本健康和安全要求,并且声明的标准已应用于相应的设 计和制造过程。

要下载完整的欧盟一致性声明,请访问: 符合性声明 [\(http://www.siemens.com/sirius/](http://www.siemens.com/sirius/approvals) [approvals\)](http://www.siemens.com/sirius/approvals)。

#### 标准

下表所示为各 ET 200SP 电机启动器所符合的标准:

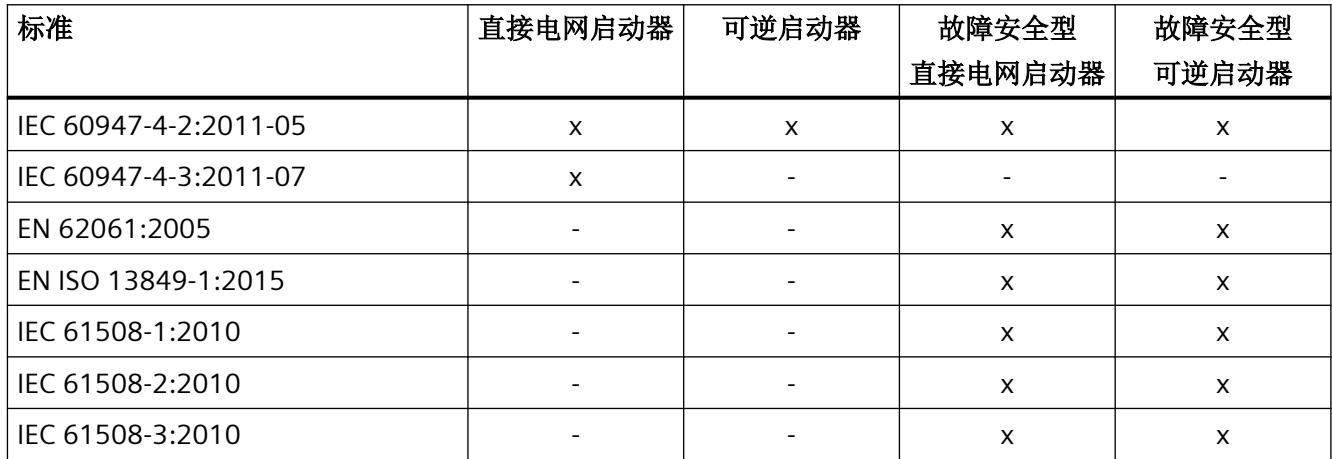

<span id="page-6869-0"></span>SIMATIC SIMATIC ET 200SP 分布式 I/O 系统的文档分为 3 个部分。 这样用户可方便访问自己所需的特定内容。

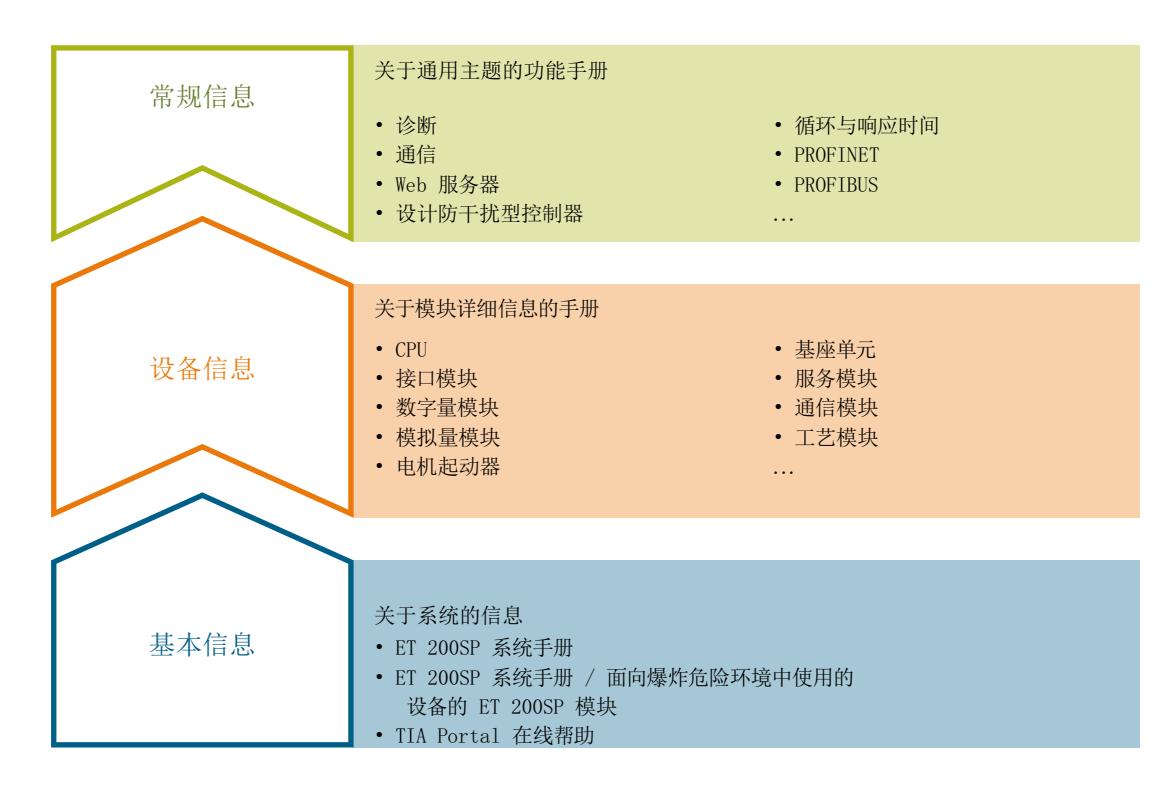

#### 基本信息

系统手册和入门指南中详细描述了 SIMATIC ET 200SP 分布式 I/O 系统的组态、安装、接线和 调试。STEP 7 在线帮助为用户提供了组态和编程方面的支持。

#### 设备信息

产品手册中包含模块特定信息的简要介绍,如特性、接线图、功能特性和技术规范。

#### 常规信息

功能手册中包含有关 SIMATIC ET 200SP 分布式 I/O 系统的常规主题的详细描述, 如诊断、通 信、Web 服务器、运动控制和 OPC UA。

相关文档,可从 Internet ([https://support.industry.siemens.com/cs/cn/zh/view/](https://support.industry.siemens.com/cs/cn/zh/view/109742709) [109742709](https://support.industry.siemens.com/cs/cn/zh/view/109742709)) 免费下载。

产品信息中记录了对这些手册的更改和补充信息。

相关产品信息,可从 Internet ([https://support.industry.siemens.com/cs/cn/zh/view/](https://support.industry.siemens.com/cs/cn/zh/view/73021864) [73021864\)](https://support.industry.siemens.com/cs/cn/zh/view/73021864) 免费下载。

#### 手册集 **ET 200SP**

手册集中包含 SIMATIC ET 200SP 分布式 I/O 系统的完整文档, 这些文档收集在一个文件中。 该手册集可从 Internet [\(https://support.automation.siemens.com/WW/view/zh/84133942\)](https://support.automation.siemens.com/WW/view/zh/84133942) 下载。

#### "我的技术支持"

通过"我的技术支持"(我的个人工作区), "工业在线技术支持"的应用将更为方便快捷。 在"我的技术支持"中,用户可以保存过滤器、收藏夹和标签,请求 CAx 数据以及编译"文 档"区内的个人数据库。此外,支持申请页面还支持用户资料自动填写。用户可随时查看当 前的所申请的支持请求。

要使用"我的技术支持"中的所有功能,必须先进行注册。

有关"我的技术支持", 敬请访问 Internet [\(https://support.industry.siemens.com/My/ww/](https://support.industry.siemens.com/My/ww/zh) [zh](https://support.industry.siemens.com/My/ww/zh))。

#### "我的技术支持**"-** 文档

通过"我的技术支持"(我的个人工作区), "工业在线技术支持"的应用将更为方便快捷。

在"我的技术支持"中,用户可以保存过滤器、收藏夹和标签,请求 CAx 数据以及编译"文 档"区内的个人数据库。此外,支持申请页面还支持用户资料自动填写。用户可随时查看当 前的所申请的支持请求。

要使用"我的技术支持"中的所有功能,必须先进行注册。

有关"我的技术支持", 敬请访问 Internet [\(https://support.industry.siemens.com/My/ww/](https://support.industry.siemens.com/My/ww/zh/documentation) [zh/documentation\)](https://support.industry.siemens.com/My/ww/zh/documentation)。

#### "我的技术支持**" - CAx** 数据

在"我的技术支持"中的 CAx 数据区域,可以访问 CAx 或 CAe 系统的最新产品数据。 仅需轻击几次,用户即可组态自己的下载包。

在此,用户可选择:

- 产品图片、二维码、3D 模型、内部电路图、EPLAN 宏文件
- 手册、功能特性、操作手册、证书
- 产品主数据

有关"我的技术支持" - CAx 数据,敬请访问 Internet ([https://support.industry.siemens.com/](https://support.industry.siemens.com/my/ww/zh/CAxOnline) [my/ww/zh/CAxOnline](https://support.industry.siemens.com/my/ww/zh/CAxOnline))。

#### 应用示例

应用示例中包含有各种工具的技术支持和各种自动化任务应用示例。自动化系统中的多个组 件完美协作,可组合成各种不同的解决方案,用户无需再关注各个单独的产品。

有关应用示例, 敬请访问 Internet (<https://support.industry.siemens.com/cs/cn/zh/ps/ae>)。

#### **TIA Selection Tool**

通过 TIA Selection Tool, 用户可选择、组态和订购全集成自动化 (TIA) 中所需设备。 该工具是 SIMATIC Selection Tool 的新一代产品,在一个工具中完美集成了自动化技术的各 种已知组态程序。

通过 TIA Selection Tool, 用户可以根据产品选择或产品组态生成一个完整的订购列表。

有关 TIA Selection Tool, 敬请访问 Internet ([https://support.industry.siemens.com/cs/cn/zh/](https://support.industry.siemens.com/cs/cn/zh/view/109767888/en) [view/109767888/en\)](https://support.industry.siemens.com/cs/cn/zh/view/109767888/en)。

#### **SIMATIC Automation Tool**

通过 SIMATIC Automation Tool,可同时对各个 SIMATIC S7 站进行调试和维护操作(作为批 量操作),而无需打开 TIA Portal。

SIMATIC Automation Tool 支持以下各种功能:

- 扫描 PROFINET/以太网系统网络, 识别所有连接的 CPU
- 为 CPU 分配地址(IP、子网、网关)和站名称(PROFINET 设备)
- 将日期和已转换为 UTC 时间的编程设备/PC 时间传送到模块中
- 将程序下载到 CPU 中
- RUN/STOP 模式切换
- 通过 LED 指示灯闪烁讲行 CPU 定位
- 读取 CPU 错误信息
- 读取 CPU 诊断缓冲区
- 复位为出厂设置
- 更新 CPU 和所连接模块的固件

SIMATIC Automation Tool 可从 Internet [\(https://support.industry.siemens.com/cs/ww/zh/](https://support.industry.siemens.com/cs/ww/zh/view/98161300) [view/98161300](https://support.industry.siemens.com/cs/ww/zh/view/98161300)) 上下载。

#### **PRONETA**

SIEMENS PRONETA(PROFINET 网络分析服务)可在调试过程中分析工厂网络的具体状况。 PRONETA 具有以下两大核心功能:

- 通过拓扑总览功能,自动扫描 PROFINET 和所有连接的组件。
- 通过 IO 检查,快速完成工厂接线和模块组态测试(包括故障安全输入和输出)。

SIEMENS PRONETA 可从 Internet ([https://support.industry.siemens.com/cs/ww/zh/view/](https://support.industry.siemens.com/cs/ww/zh/view/67460624) [67460624\)](https://support.industry.siemens.com/cs/ww/zh/view/67460624) 上下载。

#### **SINETPLAN**

SINETPLAN 是西门子公司推出的一种网络规划工具,用于对基于 PROFINET 的自动化系统和 网络进行规划设计。使用该工具时,在规划阶段即可对 PROFINET 网络进行预测型的专业设 计。此外, SINETPLAN 还可用于对网络进行优化, 检测网络资源并合理规划资源预留。这将 有助于在早期的规划操作阶段,有效防止发生调试问题或生产故障,从而大幅提升工厂的生 产力水平和生产运行的安全性。

优势概览:

- 端口特定的网络负载计算方式,显著优化网络性能
- 优异的现有系统在线扫描和验证功能,生产力水平大幅提升
- 通过导入与仿真现有的 STEP 7 系统,极大提高调试前的数据透明度
- 通过实现长期投资安全和资源的合理应用,显著提高生产效率

SINETPLAN 可从 Internet ([https://www.siemens.com/sinetplan\)](https://www.siemens.com/sinetplan) 上下载。

# <span id="page-6873-0"></span>产品特性 **5**

# **5.1** 订货号、特性、附件

订货号

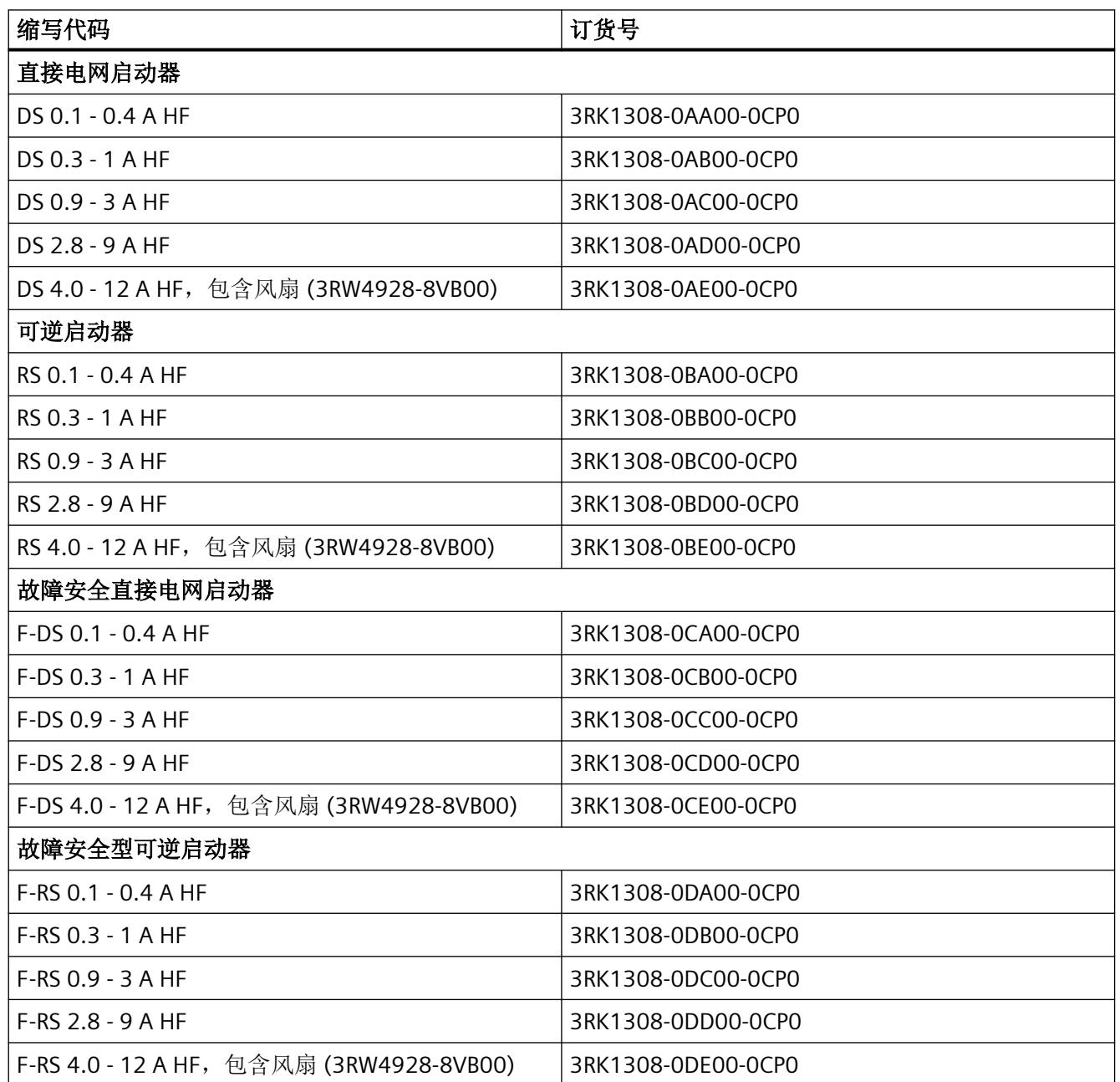

*5.1* 订货号、特性、附件

#### **ET 200SP** 电机启动器视图

ET 200SP 电机启动器是一种采用混合技术、宽度为 30 mm 的紧凑型设备。ET 200SP 电机 启动器具有电子过载保护功能,用于在正常工作条件下开关三相异步电机和单相交流电机 (500 V 时,最高为 5.5 kW)。还提供有故障安全型电机启动器。

下图显示了 ET 200SP HF 电机启动器:

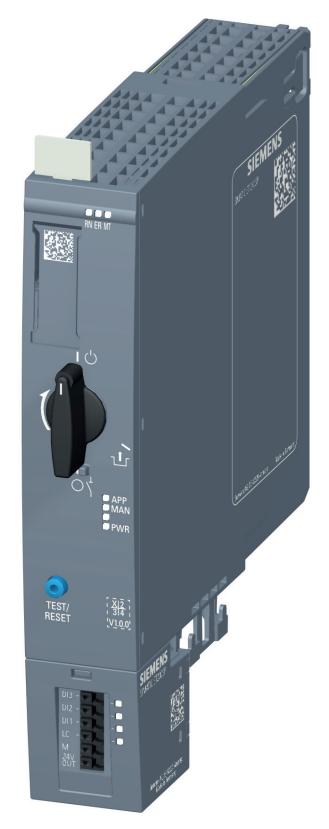

图 5-1 搭载 3DI/LC 模块(选装)的 ET 200SP 电机启动器视图 下图显示了故障安全 ET 200SP 电机启动器:

产品特性

*5.1* 订货号、特性、附件

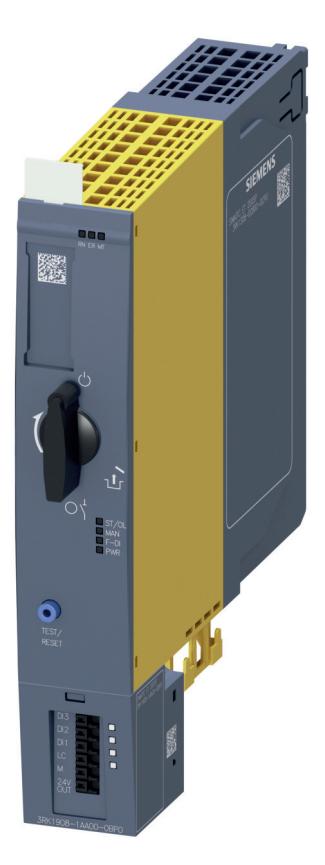

图 5-2 搭载 3DI/LC 模块(选装)的故障安全型 ET 200SP 电机启动器视图

#### **ET 200SP** 电机启动器特性

ET 200SP 电机启动器具有以下技术特性:

- 适用于三相异步电机和单相交流电机的开关和保护设备
- 集成短路和过载保护功能
- 直接电网启动或可逆启动功能

故障安全型电机启动器还支持安全断开连接(安全断开转矩)。因此,故障安全型电机启动 器适合以下用途:

- 安全相关应用,最高可达 EN 61508 规定的 SIL 3,或 EN ISO 13849-1 规定的 PL e/Cat. 4 安全等级
- 危险区域中的电机过载保护

有关 ET 200SP 电机器动器支持的所有功能,请参见[功能](#page-6899-0) (页 [53](#page-6899-0))一章
## 产品特性

*5.1* 订货号、特性、附件

仍支持 ET 200SP 系列的以下系统功能:

- I&M 数据
- 固件更新
- 维护
- PROFIenergy

有关这些功能的说明以及调试的规则和规范,请参见 ET 200SP 系统手册 [\(https://](https://support.industry.siemens.com/cs/ww/de/view/58649293/zh?dl=zh) [support.industry.siemens.com/cs/ww/de/view/58649293/zh?dl=zh\)](https://support.industry.siemens.com/cs/ww/de/view/58649293/zh?dl=zh)。

## **ET 200SP** 电机启动器附件

可以单独订购以下附件:

- 宽度为 30 mm 的 BaseUnit (3RK1908-0AP00-0xx0)
- 各种型号的标签条:
	- 每卷 500 个浅灰色标签条 (6ES7193-6LR10-0AA0)
	- 每卷 500 个黄色标签条 (6ES7193-6LR10-0AA0)
	- DIN A4 纸上 1000 个浅灰色标签条 (6ES7193-6LA10-0AG0)
	- DIN A4 纸上 1000 个黄色标签条 (6ES7193-6LA10-0AG0)
- 160 个参考识别标签 (6ES7193-6LF30-0AW0)
- 3DI/LC 模块 (3RK1908-1AA00-0BP0)
- 风扇 (3RW4928-8VB00);所有 4-12 A 电机启动器中均提供

#### 注意

## 风扇的送风方向

请在安装时留意风扇的送风方向。 气流必须送入电机启动器内部。 风扇底部的箭头指示了正确的送风方向。 请参见 ET 200SP 系统手册 ([https://support.industry.siemens.com/cs/ww/de/view/](https://support.industry.siemens.com/cs/ww/de/view/58649293/zh?dl=zh) [58649293/zh?dl=zh\)](https://support.industry.siemens.com/cs/ww/de/view/58649293/zh?dl=zh) 的"安装风扇"部分。

- BaseUnit (3RK1908-1EA00-1BP0) 的机械支架
- 空 BaseUnit 的外盖 (3RK1908-1CA00-0BP0)
- 馈电总线的触点防护 (3RK1908-1DA00-2BP0);所有采用 500 V 交流馈电的 BaseUnit 中 均提供

*5.1* 订货号、特性、附件

有关附件的更多信息,请参见 ET 200SP 系统手册 ([https://support.industry.siemens.com/cs/](https://support.industry.siemens.com/cs/ww/de/view/58649293/zh?dl=zh) [ww/de/view/58649293/zh?dl=zh](https://support.industry.siemens.com/cs/ww/de/view/58649293/zh?dl=zh)) 的附录"附件/备件"。

参见

[简介](#page-6849-0) (页 [3](#page-6849-0))

*5.2* 电磁兼容性

## **5.2** 电磁兼容性

## **EMC** 的定义

电磁兼容性 (EMC) 是指电气设备在其电磁环境中正常运行且不干扰环境的能力。

## 设计无干扰的电机起动器

要按照 IEC 60947-4-2 标准使 ET 200SP 站实现无干扰运行,请在第一个电机起动器之前使 用占位模块。电机起动器右侧不需要占位模块。

请注意以下安装规则:

在前一个模块和 ET 200SP 电机起动器之间的标准安装导轨上使用以下占位模块:

BU 盖板 15 mm:6ES7133-6CV15-1AM0(带 BaseUnit 6ES7193-6BP00-0BA0)

要将未使用的 BaseUnit 与 ET 200SP 站一起运行, 必须为开路 BaseUnit 插头触点(电源连 接器、电源总线连接器和背板总线连接器)提供外盖。

此外盖可防止插头触点堆积灰尘。可将 BU 盖板作为附件订购。

## 说明

#### 干扰抑制器的使用(针对混合开关装置)

ET 200SP 电机起动器不需要 EMC 保护接线(例如 RC 元件或变阻器干扰抑制模块)。相关 信息,请遵循["设计电机启动器时结合使用机电开关装置](#page-6880-0) (页 [34\)](#page-6880-0)"一章的说明。

在正常运行条件下,由于混合开关技术的特殊属性,电机总是在零电流时关闭。因此,周围 环境中的 EMC 问题不会达到临界状态。

如果仍然产生 EMC 干扰,可将 RC 元件连接至电机(请参见["设计电机启动器时结合使用机](#page-6880-0) [电开关装置](#page-6880-0) (页 [34\)](#page-6880-0)"一章和"使用 RC 元件减小电压峰值"图)。

## 安装占位模块

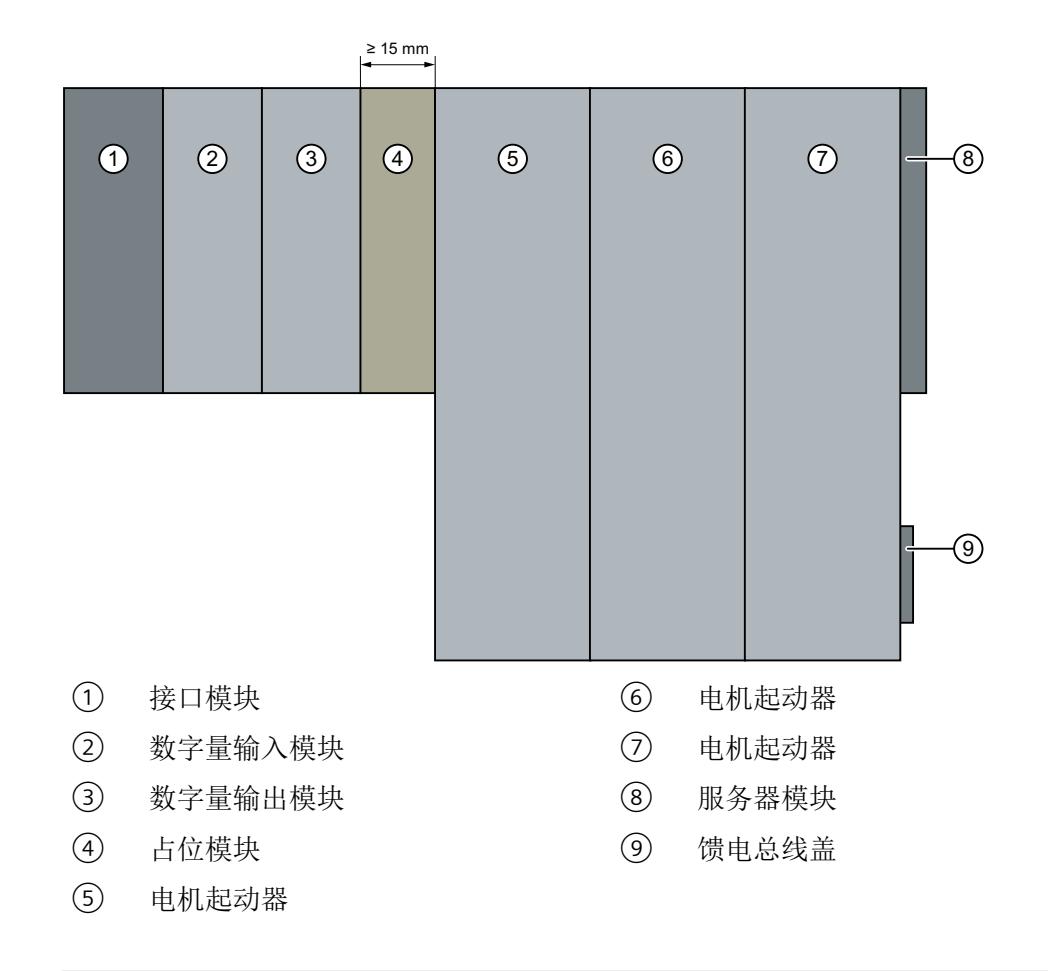

下图为有关如何实施相关措施以改善抗干扰性的示意图。

## 注意

## 确保抗干扰性

不能向占位模块的 BaseUnit 中插入任何其它模块,否则将无法保证抗干扰性。

## 说明

## 使用占位模块

并不是所有版本 TIA Portal 中均可组态占用模块。 若不可组态,在 TIA Portal 中不要占用此插槽。

<span id="page-6880-0"></span>*5.3* 设计电机启动器时结合使用机电开关装置

# **5.3** 设计电机启动器时结合使用机电开关装置

## 注意

#### 将电机启动器与机械开关装置(例如线路接触器)串联使用

将电机启动器与机械开关装置(例如线路接触器)串联使用时, 务必通过机械方式关断小 电机(高电感),以免出现电压峰值。 可通过相应的关断序列或使用 RC 元件达到此目的。

混合电机启动器的优势之一是可在电流零点位置关断,这样便不会在电源电路中出现电压峰 值或形成电弧,因此不会因关断而产生电磁干扰。

分断感性负载(尤其是输出小于 1 kW、电感相对较高的电机,例如使用接触器)可产生几 千伏的电压边沿较陡的感性电压(具体大小视分断时间而定)。由于接触器触点弹跳和产生 电弧的原因,这种现象可能会多次出现。对于接触器来说,这会导致触点侵蚀加剧(磨损), 由于耦合到其它电气线路的原因,还会对其它组件形成更高的电磁负载。

如果还在电机启动器的上游或下游连接了线路接触器,则在电机运行时关断线路接触器会产 生起反作用的自感电压,该电压大小可达到几千伏,且电压会骤升。

电机启动器通过内部变阻器实现过压保护。但是,如果电压峰值过高,并且/或者电压峰值 出现频率较高或快速连续出现(由于接触器弹跳),则变阻器会过载,无法继续限制电压峰 值。电压峰值随后会直接施加在电机启动器的电子开关元件上,最终可导致设备损坏以及设 备故障。

#### 纠正措施

- 使电机启动器在触点之前关断(在电流零点),从而延迟线路接触器关断。这样便不会 出现这些电压峰值,并可在约 100 ms 后关断接触器(断电)。由于开关时没有负载,这 种做法还会延长接触器的使用寿命。
- 在 3 个电机相位上使用 RC 元件。使用后,会减小电压峰值以及电压骤升。

*5.3* 设计电机启动器时结合使用机电开关装置

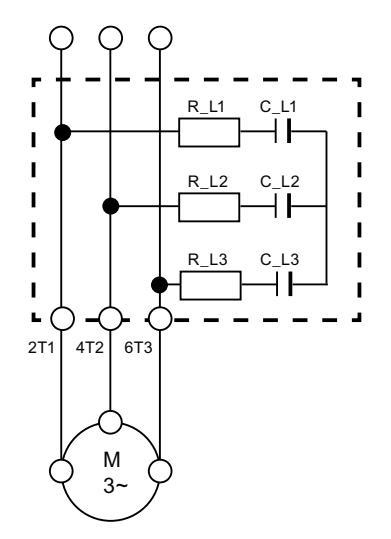

图 5-3 使用 RC 元件减小电压峰值

以下 RC 元件适合用于此用途:

- 3RK1911-6EA00 用于直接连接到电机端子板
- 3RK1911-6EB00 用于直接连接到电机端子板
- RC 元件用于直接连接 S00 接触器 (3RT2916-1P\*)。必须通过第三方制造商获取用于负载 大于 S00 的负载接触器的 RC 元件。

## 注意

## 已连接电机

必须遵循以下已连接电机的规格要求。

*5.4* 应用

# **5.4** 应用

可以将 ET 200SP 电机启动器用于开关和保护功率最高为 5.5 kW 且采用 ET 200SP 系统的驱 动器。

ET 200SP 电机启动器适用于以下领域,例如:

- 传送带技术
- 物流系统
- 机械制造
- 机床
- 气体放电灯

故障安全型电机启动器专用于开关和保护电机负载。

# <span id="page-6883-0"></span>**5.5** 海拔高度最高 **1000 m** 时允许的环境温度。

## 一般附加条件

可在两种安装位置安装电机起动器:

- 水平安装位置
- 垂直安装位置

安装位置取决于标准安装导轨的位置。以下允许的最高环境温度取决于安装位置:

- 水平安装位置: 60 °C
- 垂直安装位置:50 °C

使用电机起动器时需满足以下常规条件:

- 参数化额定操作电流 I。
- 馈电系统的电流 (500 V AC)
- 电源总线 (24 V DC) 的电流
- 风扇运行情况;风扇将根据电机起动器内的温度自动开启或关闭。

#### 独立安装

可在特定温度限制范围内,以最大参数化电流 I。运行配有风扇的电机起动器。

## 在组组态中使用风扇(并排)

## **1)** 电流不超过 **27 A** 的情况下操作馈电系统 **(500 V AC)**

下表列出了在馈电系统 (500 V AC) 电流高达 27 A 的条件下运行时, 必须使用风扇的环境温 度范围:

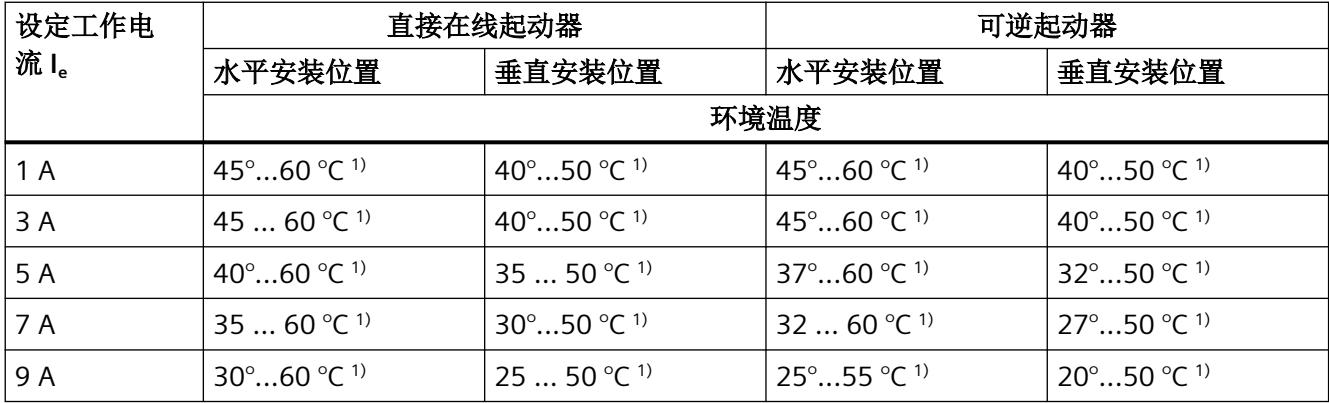

产品特性

*5.5* 海拔高度最高 *1000 m* 时允许的环境温度。

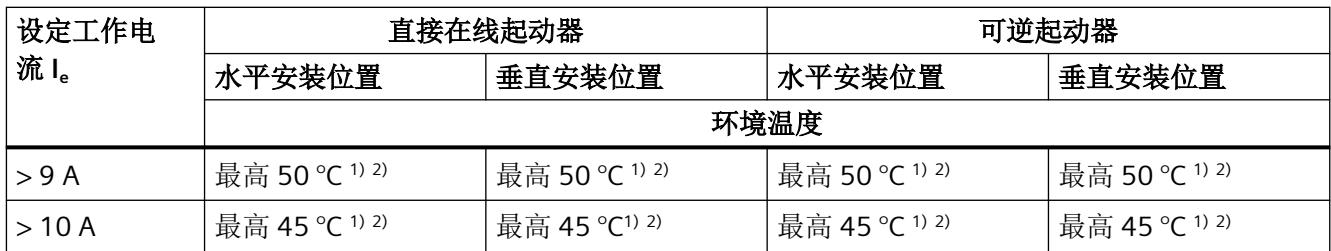

1) 在馈电系统电流高达 32 A 的条件下运行时,最大使用温度下降 10 K。

2) 风扇包含在供货范围内

#### 注意

电源总线的负载能力

与电机起动器一起使用时,电源总线 (24V DC) 的最大电流为 7 A。

#### **2)** 根据 **UL/CSA** 要求,馈电系统的电流 **(500 V AC)**

## 注意

#### 必须使用风扇

在此类操作中,必须使用风扇。

下表列出了按照 UL/CSA 要求在馈电系统 (500 V AC) 上运行电机起动器时的最大环境温度:

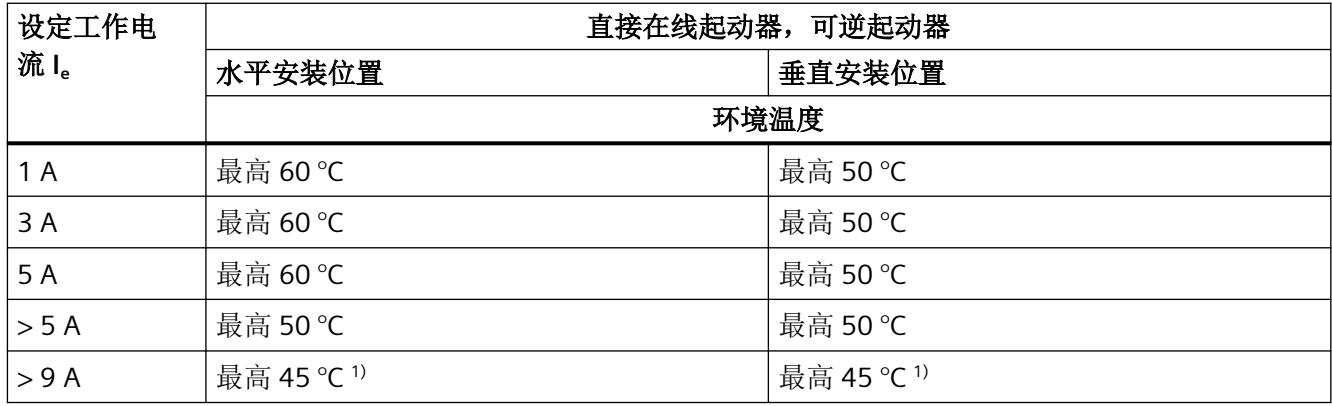

1) 风扇包含在供货范围内

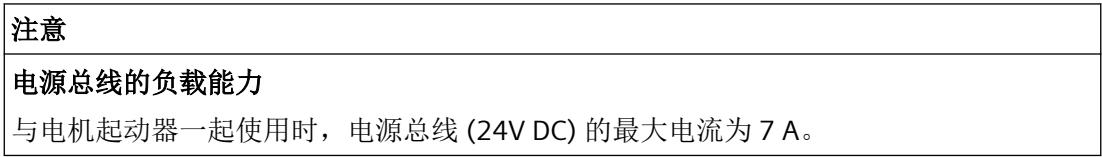

# **5.6** 海拔高度高于 **1000 m** 时允许的环境温度。

电流降额与安装海拔高度的函数关系适用于带风扇以及不带风扇的设备。 使用风扇可补偿安装高度超过海拔 1000 m 时电流降额的可能限制。 下表显示了电流降额与安装位置海拔高度的函数关系:

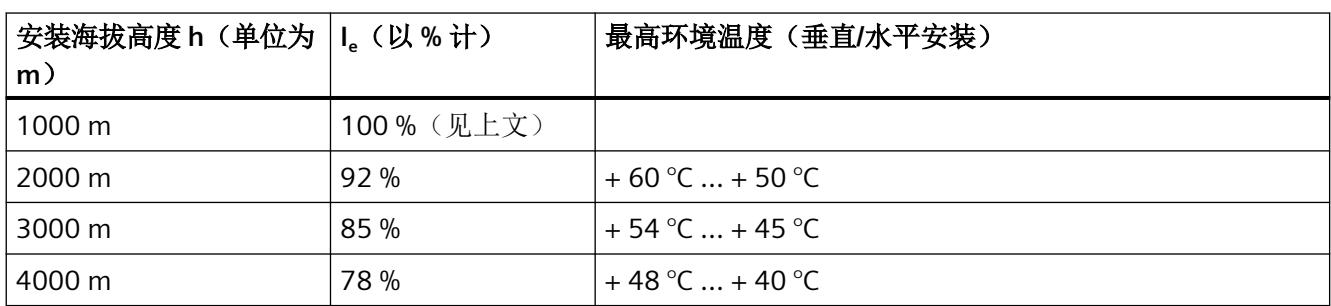

可以根据相应的海拔高度规范对 I。值进行插值。

## 注意

## 在特定海拔高度以上对标称**/**额定数据进行降额,以实现绝缘配合

- 海拔高度达到 2000 m 时,不对标称/额定数据进行降额实现绝缘配合,仍可以进行操作。
- 如果安装海拔高度超过 2000 m 且低于 4000 m,请注意以下事项:
	- 线路连接/电子总线: 允许的过压类别从 III 降至 II
	- 电源总线(24 V 电源):仅允许使用 SELV/PELV 电源

## 注意

## 扩展故障安全 **SIMATIC ET 200SP** 电机启动器的应用范围,最大安装高度达 **4000 m**

有关此信息,请参见最新的产品版本 扩展故障安全 SIMATIC ET 200SP 电机启动器的应用范 围,最大安装高度达 4000 m ([https://support.industry.siemens.com/cs/cn/zh/view/](https://support.industry.siemens.com/cs/cn/zh/view/109778836/en) [109778836/en](https://support.industry.siemens.com/cs/cn/zh/view/109778836/en))。

*5.7* 设备版本

# **5.7** 设备版本

## 电流范围

下表所示为符合 DIN EN 60947-4-1 标准,可根据一次电压进行切换的电机电源: 表 G.1。所 述电流范围适用于 ET 200SP 电机启动器。

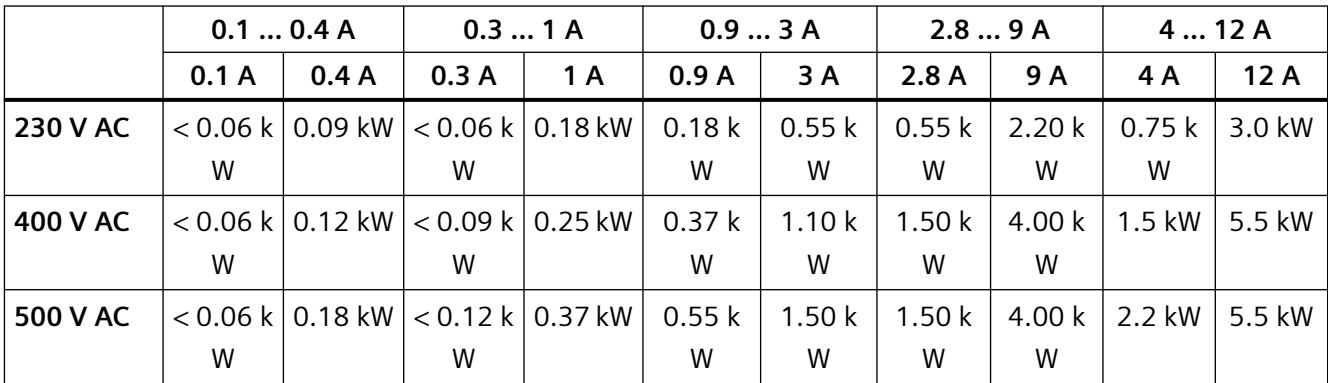

为电机电源分配的电机电流为推荐值。由于市场上引入了节能型电机(IE3、IE4),因此对 于任何给定电源,额定电流都会有所下降。同时,启动电流会增高。

## 注意

## 规格说明

确定设备规格时应考虑所连接电机和电机启动器的电流特性。相关特性值如下:

- 额定电流与电机启动电流之比
- 根据 EN 60034-1,电机的最大启动电流可能与制造商指定的值相差 20%。
- 电机启动器的最大允许电流范围:有关电机启动器的最大允许电流范围,请参见"[设备保护](#page-6929-0) [模型](#page-6929-0) (页 [83](#page-6929-0))"一章中的插图。

有关确定 IE3/IE4 电机开关装置规格的更多信息,请参见开关设备应用手册 ([http://](http://support.automation.siemens.com/WW/view/zh/94770820) [support.automation.siemens.com/WW/view/zh/94770820\)](http://support.automation.siemens.com/WW/view/zh/94770820)。

## 硬件和软件要求

支持故障安全 ET 200SP 电机启动器的接口模块包括 IM155-6PN BA (固件版本 V3.2 或更高 版本)、IM155-6PN ST(固件版本 V3.1 或更高版本)、IM155-6PN HF(固件版本 V3.1 或 更高版本)和 IM155-6DP HF(固件版本 V3.0 或更高版本)。

要组态和编程 ET 200SP 故障安全电机启动器,需要使用 SIMATIC STEP 7 V14 或更高版本。 要组态和编程 ET 200SP 故障安全电机启动器, 不需要其它安全软件(例如 F-Confiquration Pack)。

#### 说明

## 手动总线模式的要求

ET 200SP 电机启动器的手动总线模式需要使用设备固件版本 V1.2.0 或更高版本。

#### 说明

可以使用 TIA Portal 软件 SIMATIC STEP 7 V13 或更高版本以及 GSD 文件 (GSDML) 组态 ET 200SP 电机启动器。

## 检查开关元件

通过电机启动器关闭和开启电机时,会自动检查开关元件(半导体、继电器)。

以下操作状态无法检查开关元件:

- 运行期间(电机启动)
- 关断状态(电机关闭)

因此,请务必通过以下操作定期检查开关元件:

- 如果电机启动器已关闭一个月以上,请每个月执行一次自检。
	- 通过接通和关闭电机的方式进行自检
	- 或者
	- 调试整套系统
- 如果电机持续运行,请至少每个月通过电机启动器切断一次电源。
- 对于可逆启动器,应检查两个旋转方向上的开关元件。为此,需要在顺时针方向和逆时 针方向各启动电机一次。

## 产品特性

*5.8* 运行电机启动器

开启和关闭程序必须无误运行。即,

- 必须存在电流。
- 电机启动器不得显示任何错误。
- 电源电压必须稳定。

检测到错误时会立即取消开启或关闭程序。电机启动器进入安全关断状态。请注意 [DS72](#page-7017-0) 工 作日志 - [读取设备错误](#page-7017-0) (页 [171\)](#page-7017-0)中的诊断消息。根据错误消息,可通过关断 24 V 电源电压 然后再将其接通来复位错误。

如果在线路电压中断或负载缺失的情况下启动,则会生成以下消息:

- 检测到剩余电流
- 剩余电流断开连接

此消息可通过跳闸复位/复位按钮确认。

如果电源电压在开启或关闭期间被中断,则可能会导致设备发生故障[\(数据集](#page-7024-0) 92 (页 [178\)](#page-7024-0) 中 的条目 308)。此外,还可能出现 DS72 工作日志 - [读取设备错误](#page-7017-0) (页 [171\)](#page-7017-0)中的以下条目。

- 20017"残余电流检测(开启/关闭程序期间)或旁路元件未闭合"
- 20018"关闭过程期间开关元件诊断出错"

可消除这些故障,然后在完成一个无故障测试循环后继续运行电机启动器,如上所述。如果 再次发生故障,即使电源电压状况稳定,也表示电机启动器存在故障。在这种情况下,请更 换电机启动器。

## 更换故障安全电机启动器

更换故障安全电机启动器时,请注意故障安全系统的调试规范。

## **BaseUnit** 上的故障安全输入 **F-DI**

本手册中,BaseUnit 上的故障安全输入简称为"F-DI"。

对于安全相关应用,通过安全输出控制 BaseUnit 上的 F-DI。

#### 注意

## 将 **BU-30-MS5** 到 **BU-30-MS10 BaseUnit** 的 **F-DI** 输入连接到浪涌滤波器

如果需要对设备采取触点过压防护措施,则必须将 BU-30-MS5 到 BU-30-MS10 BaseUnit 的 F-DI 输入连接到浪涌滤波器!

请参见 ET 200SP 系统手册 ([https://support.industry.siemens.com/cs/ww/de/view/](https://support.industry.siemens.com/cs/ww/de/view/58649293/zh?dl=zh) [58649293/zh?dl=zh\)](https://support.industry.siemens.com/cs/ww/de/view/58649293/zh?dl=zh)中的"电磁兼容性"一章。

# 警告 通过 **F-DI** 实现安全相关关断 根据所使用的外围设备,会通过一条或两条输出通道(端子)执行关断: • PM 开关:通过两条输出通道执行关断。 • PP 开关:通过一条输出通道执行关断。 如果采取相应措施确保安装的电缆不会出现跨电路/线间故障,则通过一条输出通道(PP 开 关)实现的关断可达到 SILCL 3(按照 EN 62061)和 PL e/Cat.4(按照 EN ISO 13849-1)。 对于 BU-30-MS7 到 BU-30-MS10 F-DI 的转发 BaseUnit, 仅可实现 PP 开关。 对于单个 F-DI BaseUnit BU-30-MS5 和 BU-30-MS6,可实现 PM 和 PP 开关。

#### 亮暗测试

借助亮暗测试, 安全继电器(例如, ET 200SP F-PM-E (6ES7136-6PA00-0BC0)或 SIRIUS 3SK)会检查其安全输出是否仍可激活和禁用。需周期性运行亮暗测试。ET 200SP 电机启动 器与上游连接的 F-PM-E 或 3SK 搭配使用,可基于这些设备的亮暗测试时间进行调整。

有关亮暗测试的工作原理和参数分配的更多信息,请参见相应的设备手册。

为避免在亮暗测试期间故障安全电机启动器发生意外响应,这些测试不能超出特定时间。由 于组件会老化,在电机启动器的整个使用寿命内,允许的回读时间也会缩短。电源单元的电 压也会影响允许的回读时间。增大电源单元的输出电压可在暗测试期间最大限度地降低错误 禁用的风险。

通过反复试验,设置尽可能低的回读时间,但同时应确保输出通道不被禁用。

# 八 警告

#### 亮测试持续时间过长会导致电机意外启动

如果亮测试持续时间超过 10 ms, 则电机会启动。此时存在人员重伤或死亡危险。还可能 会造成财产损失。

对于连接在电机启动器上游的设备,应确保亮测试持续时间少于 10 ms。

#### 电源

对于 24 V DC 电源, 请采用以下安全措施:

- 确保安全电气隔离和分开敷设电缆。
- 确保依据 IEC 60364-4-41 加强超低电压 (SELV/PELV) 与存在危险电位的电路之间的隔离。

- 要通过 24 V 电源总线实现安全禁用,请使用合适的电源(符合所用安全分类的要求)。
- 在角接地三角形网络中,确保依据 NFPA 79 加强超低电压 (SELV/PELV) 与存在危险电位的 电路之间的隔离。

## 电动转矩中 **ET 200SP** 电机启动器的电流消耗

### 注意

## 可能短暂出现电流峰值

在 24 V DC 电源的电动转矩中,可能出现短暂的电流峰值,具体取决于电机启动器的数量。 应考虑该电流峰值,以确保电压源布局合理。

# 为带有故障安全 I/O 模块和电机启动器的 ET 200SP 站选择 SITOP 电源,包括选择性负载电路监<br>控:

请参见工业在线支持中的 FAQ ET 200SP 电机启动器 + 故障安全 I/O + SITOP 包括选择性模块 [\(https://support.industry.siemens.com/cs/cn/zh/view/109781189/en\)](https://support.industry.siemens.com/cs/cn/zh/view/109781189/en)。

#### 起停转矩峰值电流

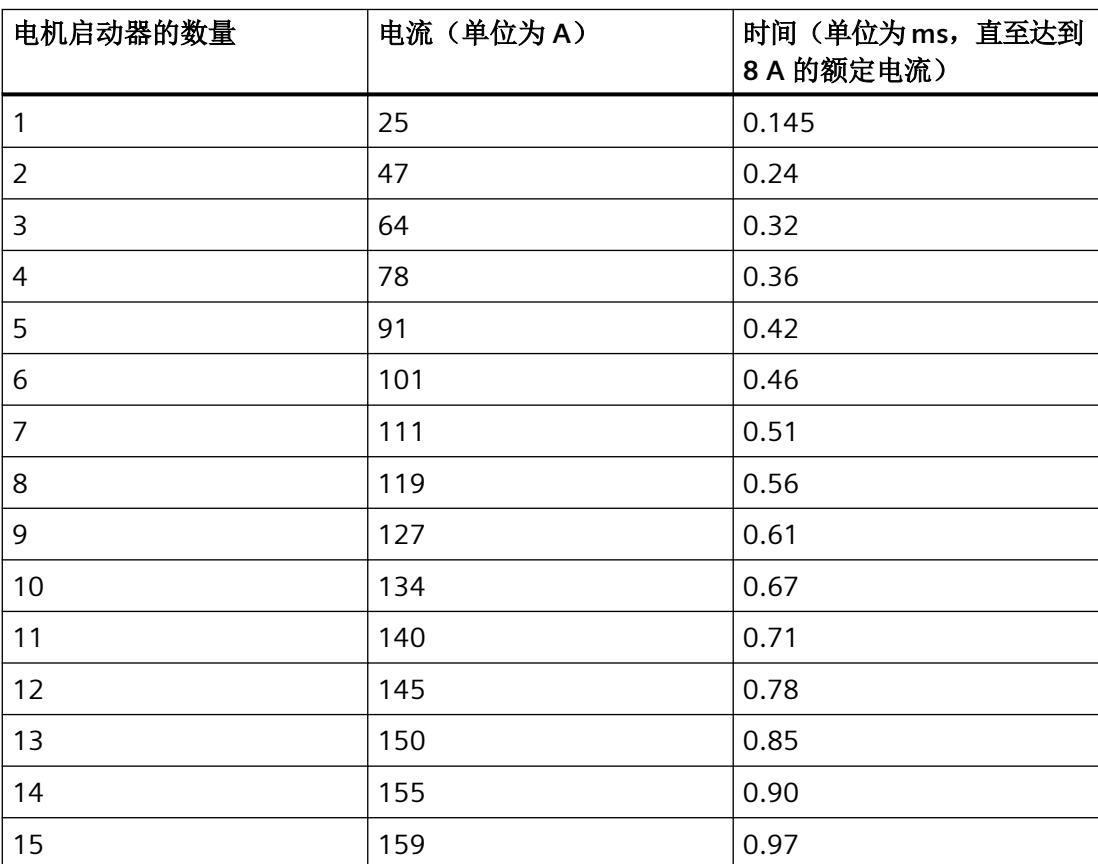

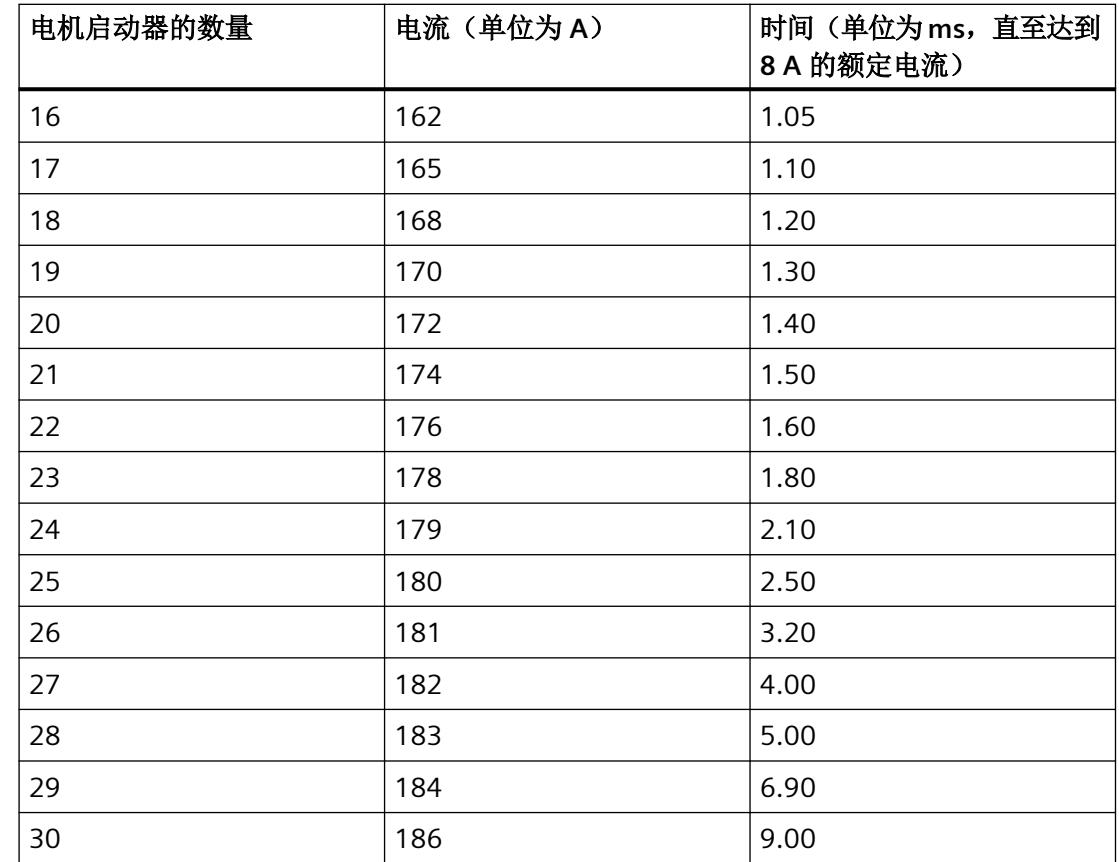

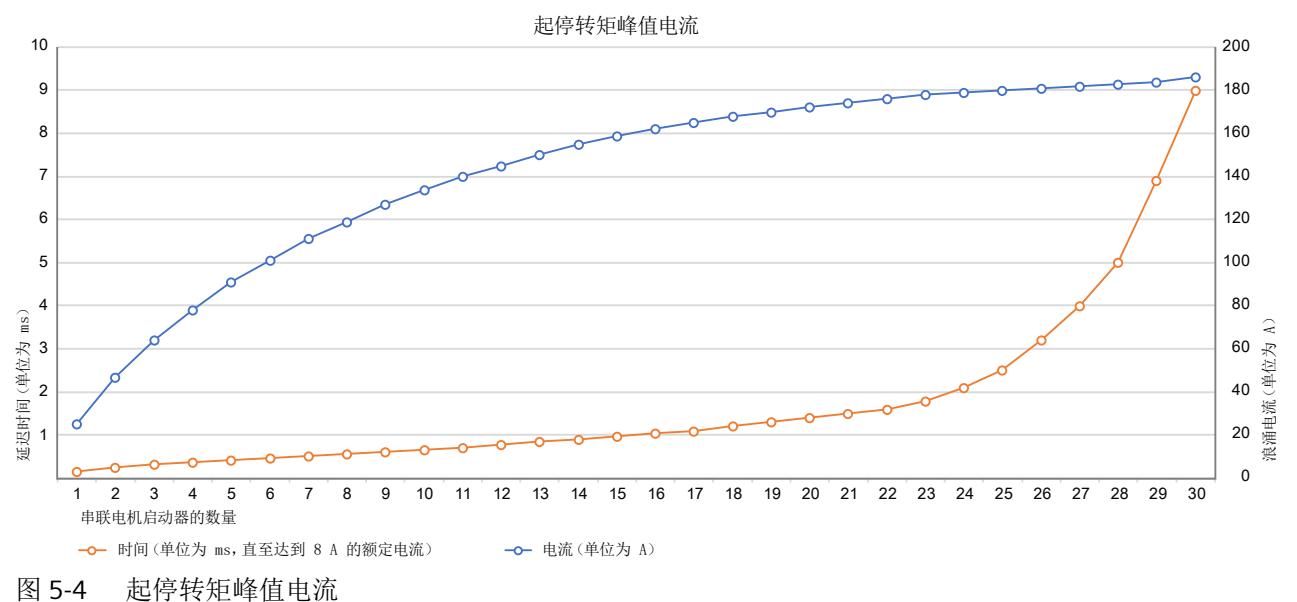

## 连接并操作电机制动器

ET 200SP 电机启动器适用于以下制动应用:

- 类型 1: 高性能 DOL 启动器或可逆启动器以及 F DOL 启动器或 F 可逆启动器 (400 V 制 动器)
- 类型 2:高性能 DOL 启动器或可逆启动器(230 V 制动器)
- 类型 3:高性能 DOL 启动器或可逆启动器以及 F DOL 启动器或 F 可逆启动器(230 V 制 动器,不连接到中性线)

类型 **1.**高性能 **DOL** 启动器或可逆启动器以及 **F DOL** 启动器或 **F** 可逆启动器(**400 V** 制动器) 制动器的电流从两个相位流出。

## 注意

#### 制动器的耗用电流

请注意,制动器的电流只能从端子 T1 和 T3 获取。 否则会导致电机启动器损坏。

电机制动器的连接会导致电机接线的相不对称性。这可以由电机启动器检测到,具体响应基 于其参数设置和不对称程度。

不对称限值:

不对称限值即为在各相中允许电机电流出现偏差的百分数值。如果三相中的任一相与所有相 的平均值偏差 40% 以上,则会立即检测到不对称性。

不对称响应:

可使用该设备参数确定在发生不对称时电机启动器的行为:

- 警告(不适合故障安全电机启动器用于 ATEX 操作的情况)
- 关闭

### 说明

#### 使用制动电机

当使用制动电机时,必须通过制动电流增大设定的额定电机电流(请参见本章后面部分的电 机和制动启动电流示例)。

产品特性

*5.8* 运行电机启动器

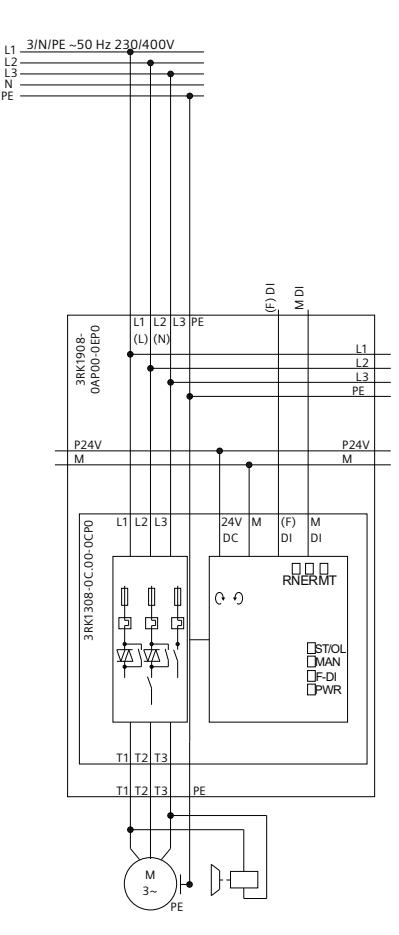

图 5-5 将 400 V 制动器连接到 ET 200SP 电机启动器

#### 类型 **2.**高性能 **DOL** 启动器或可逆启动器(**230 V** 制动器)

制动器的电流仅从一个切换的相位流出。通过 T1 连接。

电机制动器的单相连接会导致电机接线的相不对称性。这可以由电机启动器检测到,具体响 应基于其参数设置和不对称程度。

不对称限值:

不对称限值即为在各相中允许电机电流出现偏差的百分数值。如果三相中的任一相与所有相 的平均值偏差 40% 以上,则会立即检测到不对称性。

不对称响应:

可使用该设备参数确定在发生不对称时电机启动器的行为:

- 警告(不适合故障安全电机启动器用于 ATEX 操作的情况)
- 关闭

## 说明

## 使用制动电机

当使用制动电机时,必须通过制动电流增大设定的额定电机电流(请参见本章后面部分的电 机和制动启动电流示例)。

## 注意

## 使用此模式

此操作模式不适用于 3RK1308-0C 和 3RK1308-0D 故障安全电机启动器,因为存在到中性 线的连接。

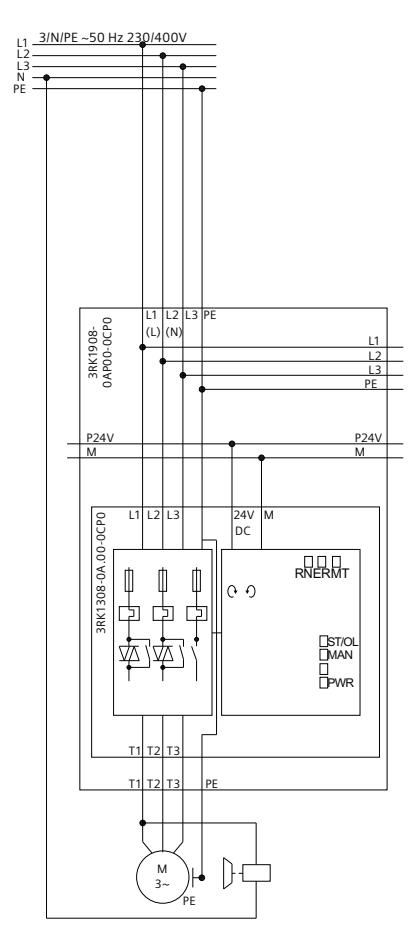

图 5-6 将与中性线相连的 230 V 制动器连接到 ET 200SP 电机启动器

## 类型 **3.**高性能 **DOL** 启动器或可逆启动器以及 **F DOL** 启动器或 **F** 可逆启动器(**230 V** 制动器, 不连接到中性线)

制动器的电流仅从一个切换的相位流出。通过 T1 连接。制动器的第二个接头连接到电机绕 组的中性点,不存在到中性线的连接。

电机制动器的单相连接会导致电机接线的相不对称性。这可以由电机启动器检测到,具体响 应基于其参数设置和不对称程度。

不对称限值:

不对称限值即为在各相中允许电机电流出现偏差的百分数值。如果三相中的任一相与所有相 的平均值偏差 40% 以上,则会立即检测到不对称性。

不对称响应:

可使用该设备参数确定在发生不对称时电机启动器的行为:

- 警告(不适合故障安全电机启动器用于 ATEX 操作的情况)
- 关闭

#### 说明

## 使用制动电机

当使用制动电机时,必须通过制动电流增大设定的额定电机电流(请参见本章后面部分的电 机和制动启动电流示例)。

## 注意

## 使用此模式

此操作模式也适用于 3RK1308-0C 和 3RK1308-0D 故障安全电机启动器, 因为不存在到中 性线的连接。

产品特性

*5.8* 运行电机启动器

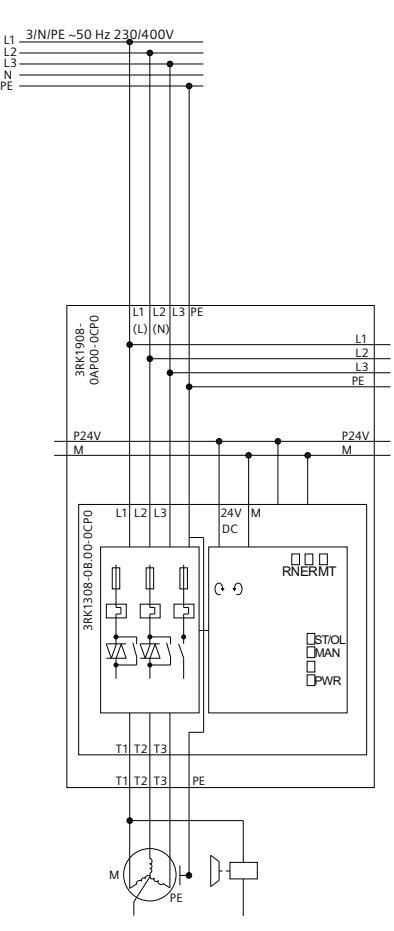

图 5-7 将采用星形连接且与中性点相连的 230 V 制动器连接到 ET 200SP 电机启动器

## 概述

下表列出了这三种类型的制动器所允许运行的电机启动器(√ = 允许; - = 不允许):

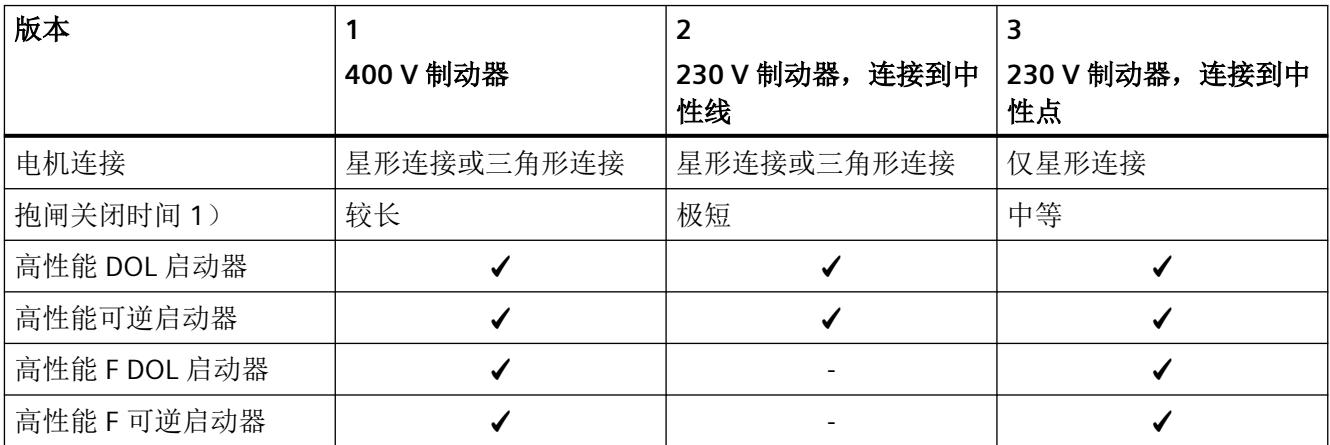

# 注意

制动器属性

制动器属性因连接类型而异。 请遵守电机制造商的规定。

## 说明

#### **1)**

制动器闭合时间受连接类型和所选制动设备影响。 更多详细信息,请参见电机制造商提供的文档。所描述的制动器组态会导致时间响应与电机 制造商的规范有偏差。

## 检查设置

在验收系统时务必检查安全相关参数。如果参数已更改或您首次调试系统,也务必检查这些 参数。

#### 正确的电机启动器工程组态示例

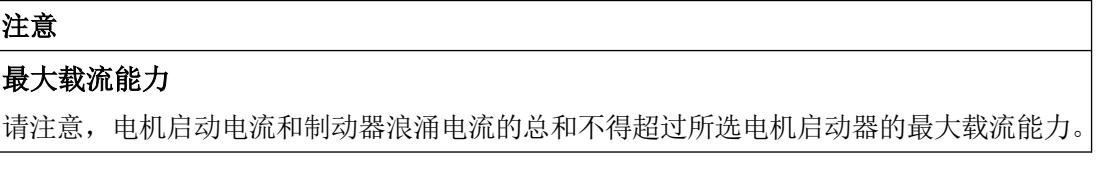

- 电机额定电流 I<sub>rated</sub>: 2.45 A
- 制动电流 I<sub>B</sub>: 0.50 A
- 电机启动器设定值: le = l<sub>rated</sub> + l<sub>B</sub> = 2.95 A
- 电机启动电流系数: I<sub>st</sub>/I<sub>rated</sub> 8-fold
- 制动器浪涌电流系数:8-fold
- 电机启动电流:  $I_{St} = I_{\text{rated}} * I_{St}/I_{\text{rated}} = 2.45 \text{ A} * 8 = 19.6 \text{ A}$
- 最大制动器浪涌电流: l<sub>B</sub> \* 8 = 0.5 A \* 8 = 4 A

- 电机启动电流 + 制动器浪涌电流:19.6 A + 4 A = 23.6 A
- 3 A 电机启动器 (3RK1308 0AC00-0CP0) 的最大载流能力: 30 A; 另请参见数据表 (https://support.industry.siemens.com/cs/ww/en/ps/21800/faq ([https://](https://support.industry.siemens.com/cs/cn/zh/ps/21800/faq) [support.industry.siemens.com/cs/cn/zh/ps/21800/faq\)](https://support.industry.siemens.com/cs/cn/zh/ps/21800/faq))
- 结果:最大载流能力为 23.6 A。低于此应用的 30 A。这意味着可以为此应用使用 ET 200SP 电机启动器 (3RK1308 - 0AC00-0CP0)。

## 只能由经验丰富的用户操作

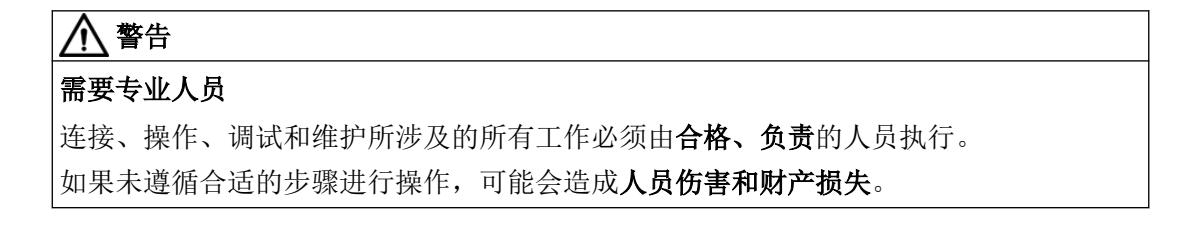

## 经 **ATEX** 认证的电机过载保护

ET 200SP 故障安全电机启动器经认证,在"GD"区域使用时符合设备组 II 的类别 2) 安全等级。 这表示,故障安全电机启动器可用于保护位于危险气体、蒸汽、雾气和空气混合物以及易燃 粉尘环境中的电机。

# 警告

## 电机启动器不适合安装在危险环境中。

由于在危险区域中更容易发生危险,因此请遵循以下标准:

- EN 60079-14 / VDE 0165-1 易爆环境 第 14 部分: 电气安装
- EN 60079-17 易爆环境 第 17 部分:电气安装检查和维护
- 为避免爆炸危险, 需要使用 EN 50495 安全设备确保设备安全运行

参见

ET 200SP 电机启动器常见问题解答 ([https://support.industry.siemens.com/cs/cn/zh/ps/](https://support.industry.siemens.com/cs/cn/zh/ps/21800/faq) [21800/faq](https://support.industry.siemens.com/cs/cn/zh/ps/21800/faq))

# **6.1** 功能概述

下表所示为各种 ET 200SP 电机启动器的功能:

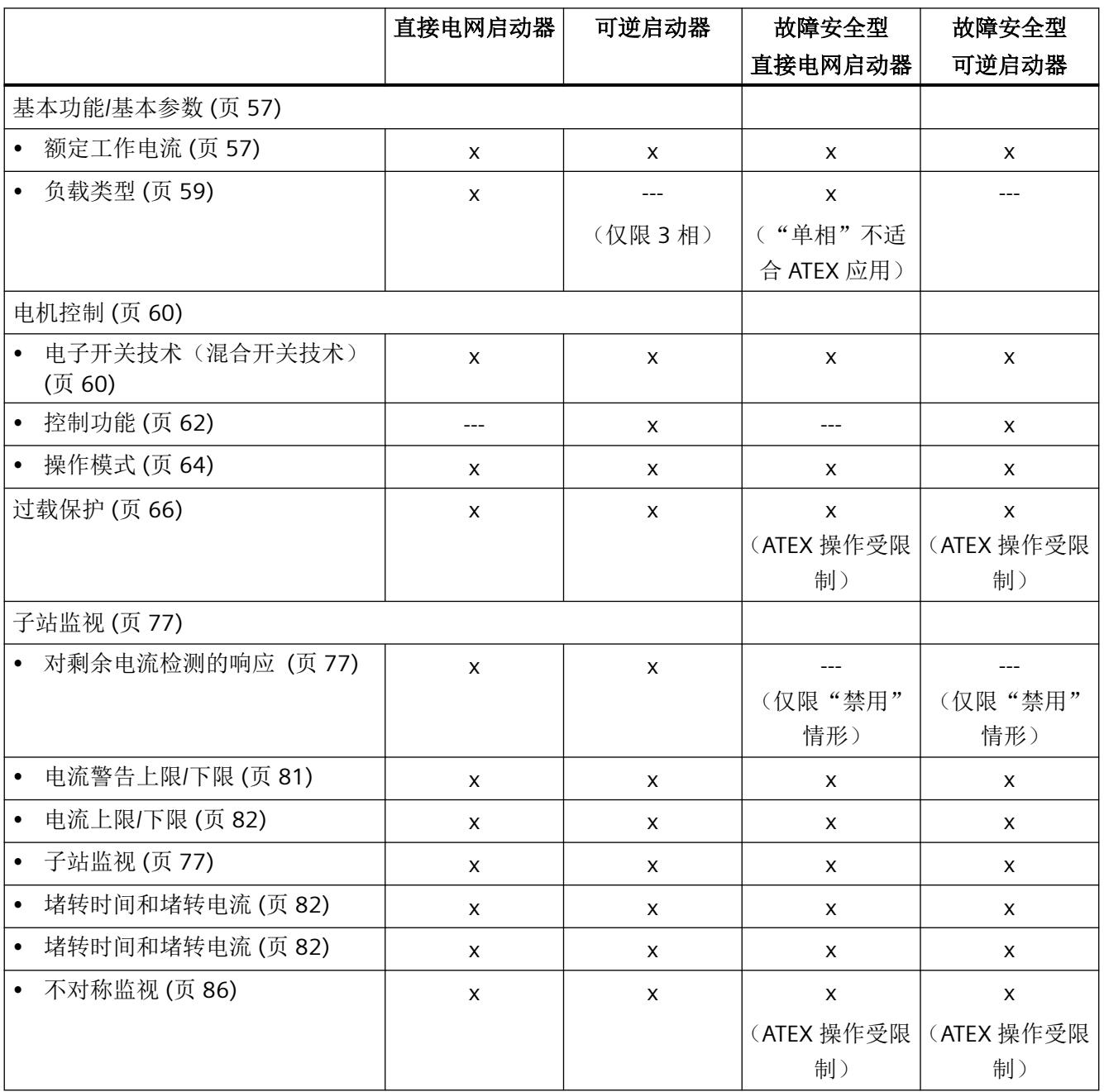

# *6.1* 功能概述

功能

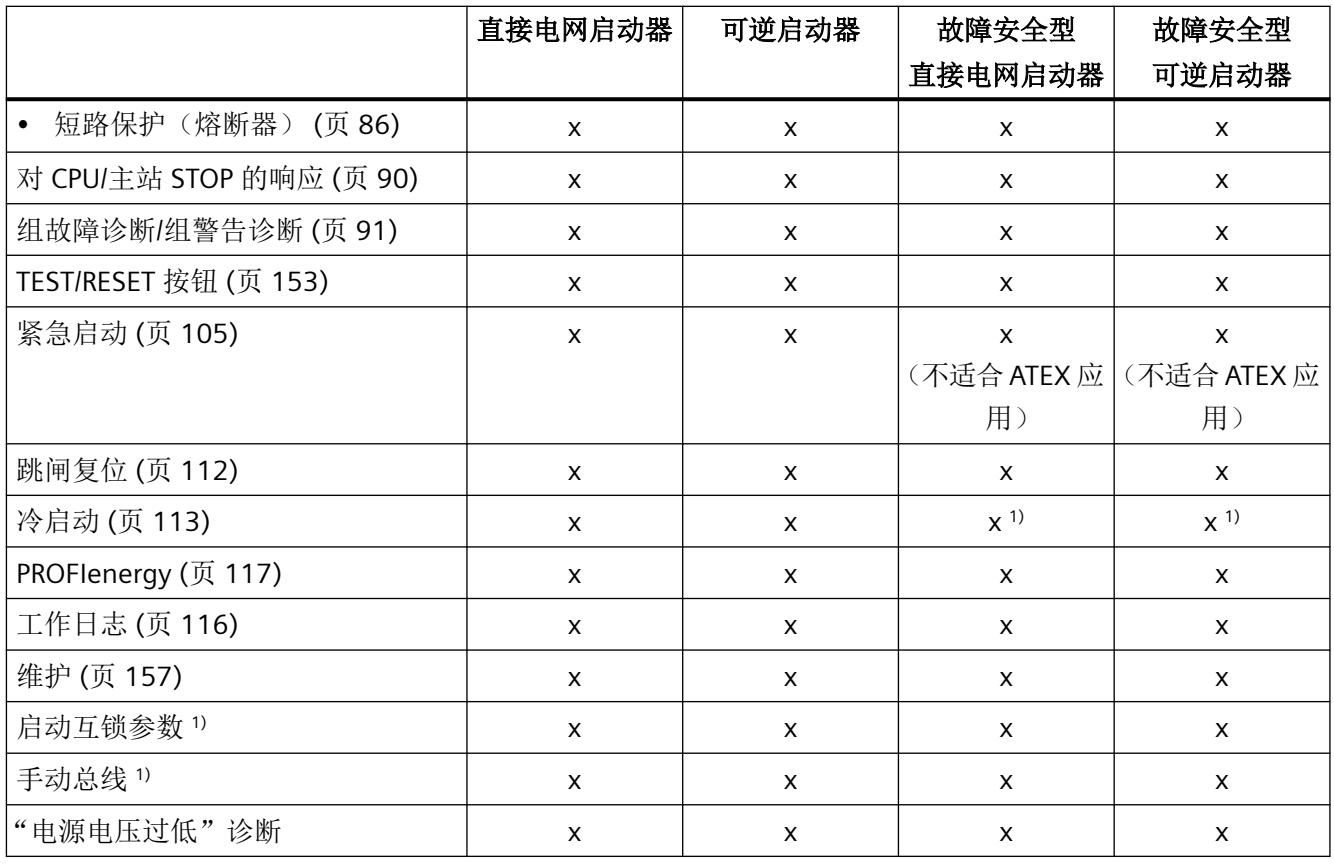

1) 自固件版本 1.2.0 起

通过输入使用 3DI/LC 模块时, 以下功能可用:

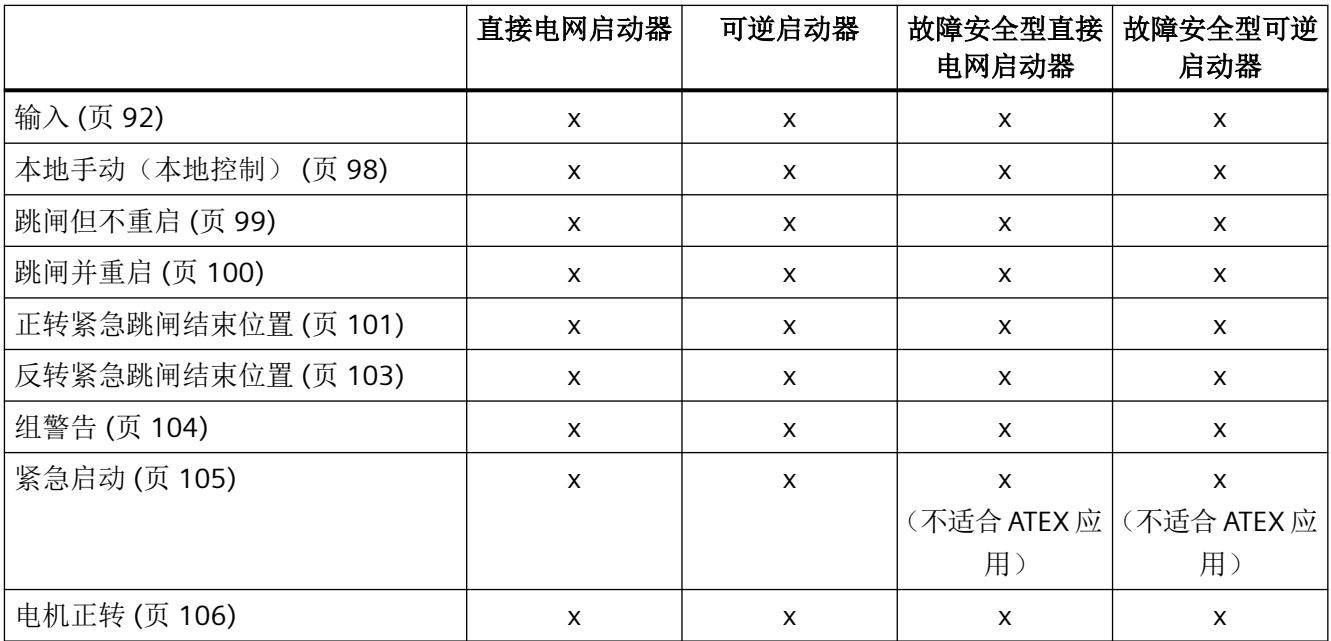

*6.1* 功能概述

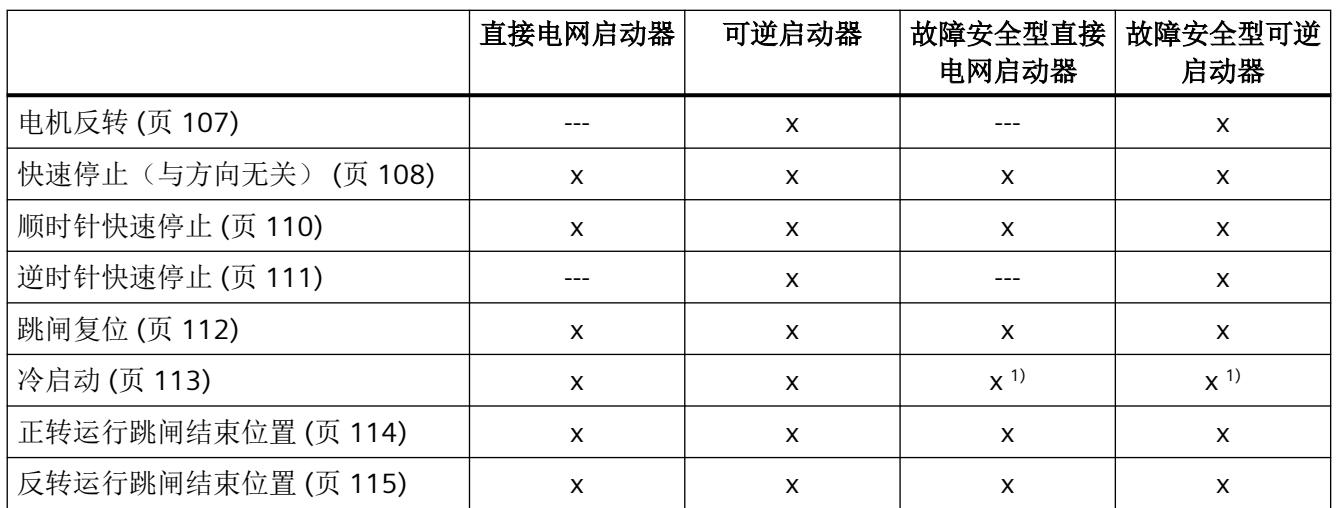

1) 自固件版本 1.2.0 起

以下功能与安全相关:

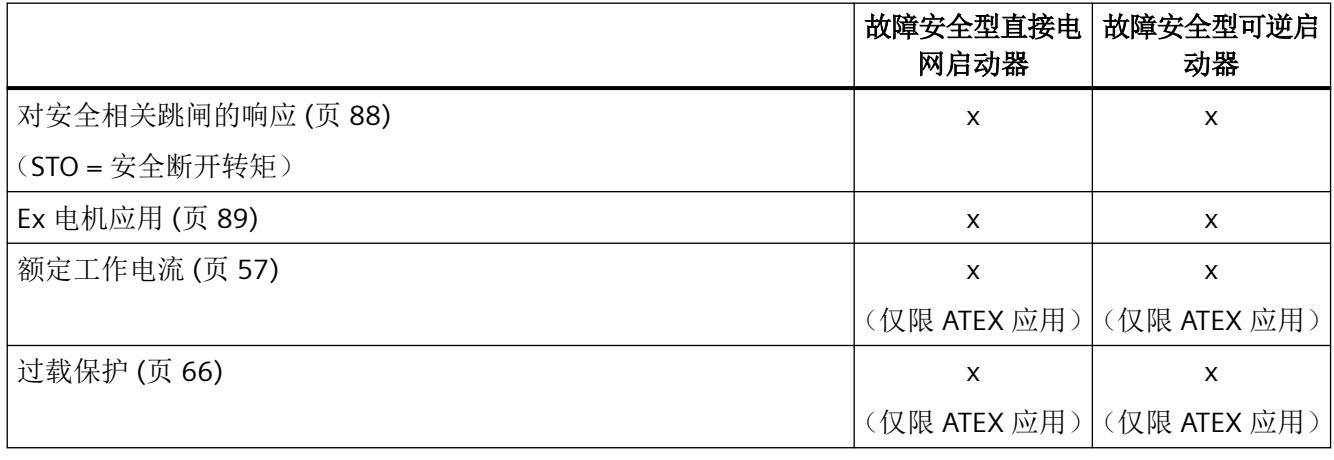

## 说明

## 监视和输入功能的相关限制

激活安全相关功能后,监视或输入功能的参数化可能受到限制。

# **6.2** 自保护

ET 200SP 电机启动器支持自保护,以避免过载。无法参数化或关闭设备自保护。有关允许 环境温度的更多信息,请参见"海拔高度最高 1000 m [时允许的环境温度。](#page-6883-0) (页 [37\)](#page-6883-0)"一章。 如果自保护功能激活,则会出现以下响应:

- 电机跳闸。
- 因设备自保护而导致跳闸时,不会进行紧急启动。
- 在 DS92 [读取设备诊断](#page-7024-0) (页 [178\)](#page-7024-0) 中输出诊断消息"开关元件过载"。
- DS95 [读取统计信息](#page-7031-0) (页 [185](#page-7031-0)) 中的条目"开关元件过载跳闸次数"加 1。

自设备固件版本 V1.2.0 起,可通过 DS94 [读取测量值](#page-7030-0) (页 [184](#page-7030-0))读取设备保护模型的值。 如果本安设备保护已激活,则设备的诊断功能可指示设备故障。

## 注意

## 运行容性负载可能造成损坏

使用容性负载时,ET 200SP 电机启动器中的开关元件可能因较高的浪涌电流而损坏。

## 注意

## 运行变频器可能造成物资损失

不允许与变频器串联使用。

将 ET 200SP 电机启动器与变频器串联运行时, 电机启动器中的开关元件可能损坏。

#### *6.3* 基本功能*/*基本参数

# <span id="page-6903-0"></span>**6.3** 基本功能**/**基本参数

## **6.3.1** 首次调试时的基本功能**/**参数

以下两章列出的默认设置适用于首次调试,并用作设备编程的默认设置(例外:额定工作电 流)。再次将电机启动器设置为调试模式时,电机启动器会使用工艺电源电压上次丢失时的 有效值。

## **6.3.2** 额定工作电流

该参数用于设置馈线能够连续承载的额定工作电流。通常,在电机的铭牌上会标出电机的额 定工作电流。调整范围取决于 ET 200SP 电机启动器的性能等级。

#### 说明

#### 额定工作电流

额定工作电流是关键参数之一。 不能完全禁用电机保护功能。但是,您可以通过选择参数 [过载保护](#page-6912-0) (页 [66](#page-6912-0)) 来防止电机关断。 在这种情况下,必须通过其它方法(例如,电机中的热敏电阻)确保电机安全。

### 说明

#### 功能开关

请遵守 ET 200SP 电机启动器的最低负载要求。

最低负载在相关设备的技术规范中规定。有关最低负载的更多信息,请参见["最小负载电流](#page-6908-0) (页 [62\)](#page-6908-0)"一章。

## 当前电机电流

电机启动器的当前电流通过过程映像返回,以供分析。此外,可以读出数据集 94 中的最新 电流及相位精度。

测量两相的电流。通过计算获得第三相的电流,然后可确定这三个值中的最大值。返回的 6 位值指定电机电流比 I<sub>curr</sub> / I<sub>rated</sub>(I<sub>rated</sub> = 参数化的额定工作电流)。

该值的表示形式为: 小数点前面有一个数字 (DI 1.5), 小数点后有五个数字(DI 1.0 到

*6.3* 基本功能*/*基本参数

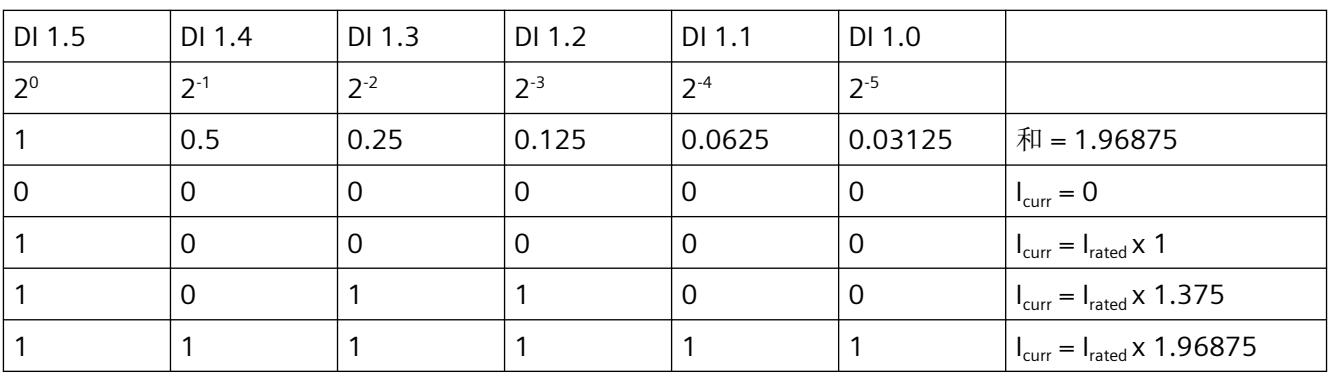

DI 1.4)。这样便得出 Icurr / Irated 的最大比率 1.96875 (约为 197%)。 分辨率为每位 1/32 (3.125%)。

Icurr = 额定工作电流 Irated x 值(DI 1.0 到 DI 1.5)

I rated = 电机的额定电流

## 默认设置

- 在 ET 200SP 电机启动器中,额定工作电流在出厂时已预设为最大值。如果重新参数化, 则会应用上次设置的参数值。
- 考虑到工程系统,额定工作电流预设为最小值,以确保安全。因此,必须在组态系统时 对该值进行参数化。否则, ET 200SP 电机启动器可能因首次启动时出现过载而跳闸。

## 设置

表格 6-1 实际电机电流的设置

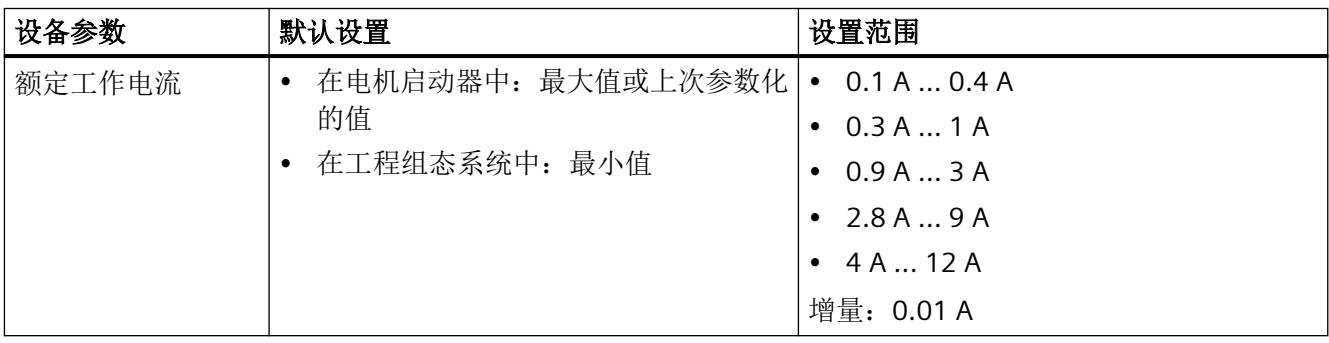

设置范围与设备类型有关。

## <span id="page-6905-0"></span>**6.3.3** 负载类型

在此处选择电机启动器应保护单相负载还是三相负载。

#### 说明

#### 可逆启动器

对于可逆启动器,不允许单相负载。对于故障安全直接电机启动器,在激活"EX 电机"(EX motor) 参数后,也不允许单相运行。

## 设置

表格 6-2 负载类型的设置

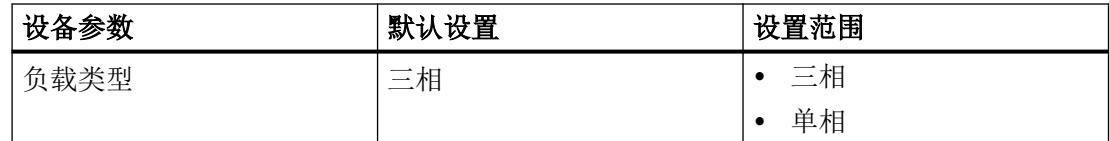

#### 三相运行

在三相运行条件下,可以在电机启动器的连接处运行三相异步电机。

为确保电机保护,请勿为一个电机启动器连接多个电机。

在三相运行模式下,请勿用一个电机启动器控制多个单相电机。

#### 单相运行

在单相运行条件下,可以在电机启动器的连接处运行单相异步电机。仅在使用直接电网启动 器的情况下才允许单相运行。相关三极跳闸特性适用于单相运行。

请仅在端子 L1 和 L2(N) 上馈入线电压,并仅将单相电机连接至端子 T1 和 T2。

对于单相运行,电机启动器不支持相关 ATEX 应用。

<span id="page-6906-0"></span>*6.4* 电机控制

# **6.4** 电机控制

## **6.4.1** 电子开关技术(混合开关技术)

ET 200SP 电机启动器兼具半导体技术和继电器技术的优点。

ET 200SP 电机启动器通过半导体和旁路继电器开关相位 L1 和 L2 中的负载。相位 L3 始终通 过继电器进行开关。

## 危险

## 危险电压 可能导致人员死亡或重伤

如果在电机启动器的馈电总线处施加线电压,则电机启动器的输出端可能会激活危险电压, 即使没有电机开启命令也如此。对馈线进行操作时,必须确保断开电源,例如,通过确定 电源处于"停驻位置/关"位置。

更多关于"停止位置/OFF"的信息,请参见系统手册。

这种组合也被称为混合开关技术。ET 200SP 电机启动器的混合开关技术具有以下特性:

## 启动

通过半导体元件短暂传导具有电动负载时的浪涌电流。

优点:继电器触点受保护。减少了磨损和破裂,因此可延长使用寿命。

## 电流传导

通过继电器触点传导连续电流。

优点:继电器触点产生的热损耗少于半导体产生的热损耗。

## 关断

通过半导体执行关断。

优点:通过半导体执行开关时,触点不受电弧影响。因此可延长使用寿命。

## 电路示意图

下图所示为高性能型和故障安全型 ET 200SP 电机启动器(直接电网型启动器)的电路示意 图:

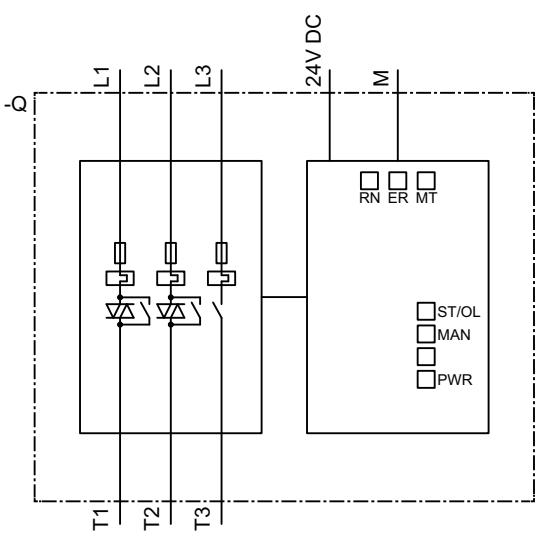

图 6-1 高性能直接电网启动器的电路示意图

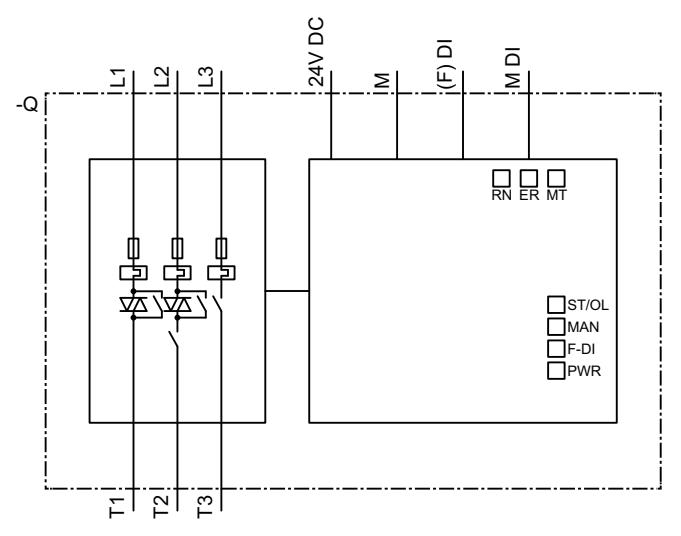

图 6-2 故障安全直接电网启动器的电路示意图

在主电路中,ET 200SP 电机启动器不具备开关元件的电气隔离功能。只保证在停驻位置符合 EN 60947-1 要求的隔离功能。

参见

ET 200SP 系统手册 [\(http://support.automation.siemens.com/WW/view/zh/58649293\)](http://support.automation.siemens.com/WW/view/zh/58649293)

<span id="page-6908-0"></span>功能

*6.4* 电机控制

## **6.4.2** 最小负载电流

最小负载电流为所设置电机电流的 20%,不过至少应为下表指定的最小电流绝对值。

对于 ET 200SP 电机启动器和故障安全 ET 200SP 电机启动器,最小负载电流有所不同:

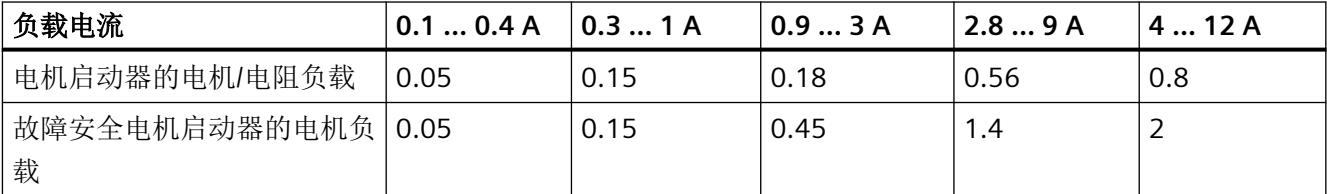

若运行期间低于最小电流限值,将立即进行故障检测(剩余电流检测)。

根据"对残余电流检测的响应"(Response to residual current detection) 参数设置触发断开连 接或警告。

对于故障安全电机启动器,不能将残余电流检测参数化为"警告"(Warn)。

参见

DS72 工作日志 - [读取设备错误](#page-7017-0) (页 [171\)](#page-7017-0)

DS92 [读取设备诊断](#page-7024-0) (页 [178](#page-7024-0))

## **6.4.3** 控制功能

电机起动器利用控制功能控制电机的旋转方向。内部逻辑可防止您同时激活两个旋转方向。 下图所示为电机起动器对控制命令的响应时间。重启和变换转向时的响应时间相同。

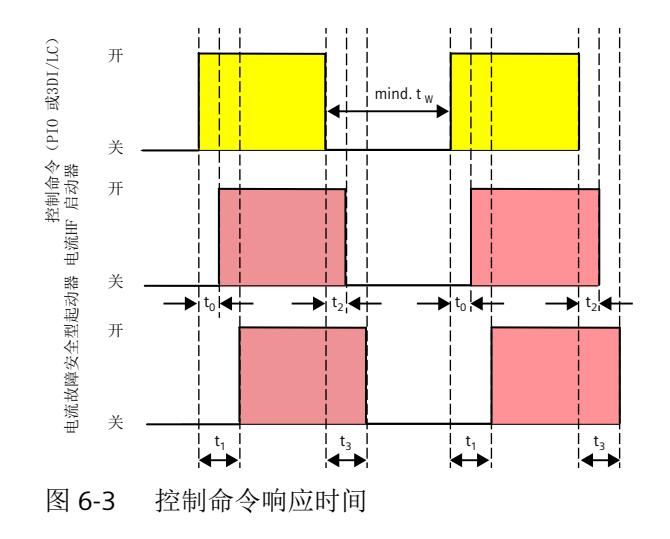

## 时长:

PIQ 的时间( $t_0$ 到 $t_3$ )受现场总线时钟和站点拓扑 +5 ms 抖动的影响。 对于 3DI/LC 模块, 包括 10 ms 的去抖时间。

#### **PIQ** 时长(最坏情况)

- t.: HF 起动器收到启动命令后通电之前的时间: 30 ms (最大 V1.2.0 25ms)
- t<sub>1</sub>: 安全起动器收到启动命令后通电之前的时间: 40 ms (最大 V1.2.0 30ms)
- t<sub>2</sub>: HF 起动器收到关闭命令后的关闭延迟: 35 ms
- t<sub>3</sub>: 故障安全型起动器收到关闭命令后的关闭延迟: 50 ms
- tw: 恢复时间: 在关闭命令后, 由于内部联锁时间, 接受重复关闭命令之前必须经过的 时间:
	- HF 起动器 195 ms
	- 故障安全型起动器:215 ms

#### **3DI/LC** 时长(最坏情况)

- to: HF 起动器收到启动命令后通电之前的时间: 35 ms (最大 V1.2.0 30ms)
- t.: 安全起动器收到启动命令后通电之前的时间: 45 ms (最大 V1.2.0 35 ms)
- t<sub>2</sub>: HF 起动器收到关闭命令后的关闭延迟: 40 ms
- t<sub>2</sub>: 故障安全型起动器收到关闭命令后的关闭延迟: 55 ms
- tw: 恢复时间: 在关闭命令后, 由于内部联锁时间, 接受重复关闭命令之前必须经过的 时间:
	- HF 起动器 200 ms
	- 故障安全型起动器:220 ms

<span id="page-6910-0"></span>*6.4* 电机控制

## **6.4.4** 操作模式

支持以下操作模式(按优先级升序排列):

- 操作模式:自动(优先级最低) 电机启动器只能由 PLC 通过现场总线控制。 与接口模块或上位 CPU 建立通信后会自动激活自动模式。
- 操作模式:手动总线:通过现场总线,可使用软件(例如 TIA Portal V16)控制电机启动 器 1)
- 操作模式:通过 3DI/LC 模块进行本地手动控制(最高优先级) 可按照以下方法控制电机启动器:
	- 设置"本地控制"(3DI/LC 模块上的 LC)输入以激活本地手动模式。
	- 例如,还将 3DI/LC 模块上的数字量输入(1、2 或 3,取决于参数化)设为"电机正转" (Motor CW) 或"电机反转"(Motor CCW)。

使用 LED"MAN"、[地址空间](#page-6991-0) (页 [145\)](#page-6991-0) 以及 DS92 [读取设备诊断](#page-7024-0) (页 [178\)](#page-7024-0) 中的消息位,检测当 前哪个控制源具有较高的控制优先级:

- 操作模式:自动("MAN"LED 熄灭)
- 操作模式:本地手动("MAN"LED 点亮)

# 功能

*6.4* 电机控制

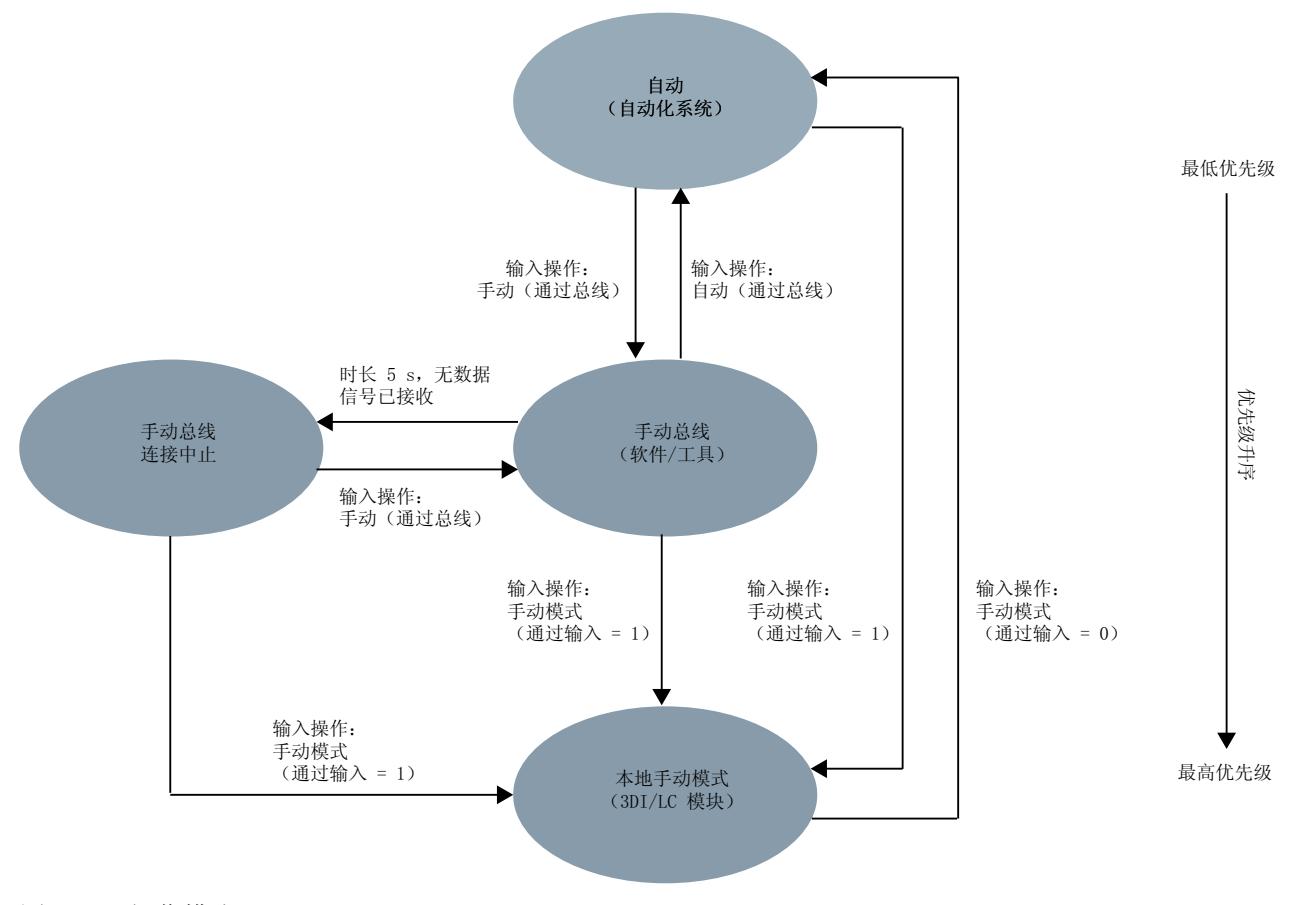

## 图 6-4 操作模式

1) 自固件版本 V1.2.0 起可用
<span id="page-6912-0"></span>*6.5* 过载保护

# **6.5** 过载保护

# 说明

使用测量的电机电流以及设备参数"额定工作电流"(Rated operating current) 和"跳闸等级" (Tripping class) 计算电机的近似温度。如此便能确定电机是处于过载状态,还是在正常工作 范围内运行。

# 小心

# 确保过载保护措施有效

为确保过载保护有效,一个电机启动器不能连接多个电机。

# 重启时热电机模型的响应

使用该参数设置重启时热电机模型的响应:

- 重启时保留热电机模型 如果电机启动器已断开与 24 V 电源的连接,则热电机模型在电源恢复时所处的电机升温 状态与断开前的状态相同。这种行为可避免电机在 24 V 电源出现短时故障时发生过载。 因此,可通过该设置指定电机启动器在电源恢复时保留热电机模型。
- 重启时删除热电机模型 如果电机启动器已从 24 V 电源长期断开,则处于维护目的,例如,保存的值可能导致对 电机状态的不正确解释。因此,可通过该设置指定电机启动器在电源恢复时删除热电机 模型。

不过,对于 ATEX 操作,故障安全电机启动器只能被参数化为"重启时保留热电机模型"。

#### 工作原理

电子元件会根据工作时间和电流负载连续计算电机热负载的模型。电机存储器模块在电机接 通电源时充电。电机存储器模块在电机断电后放电。

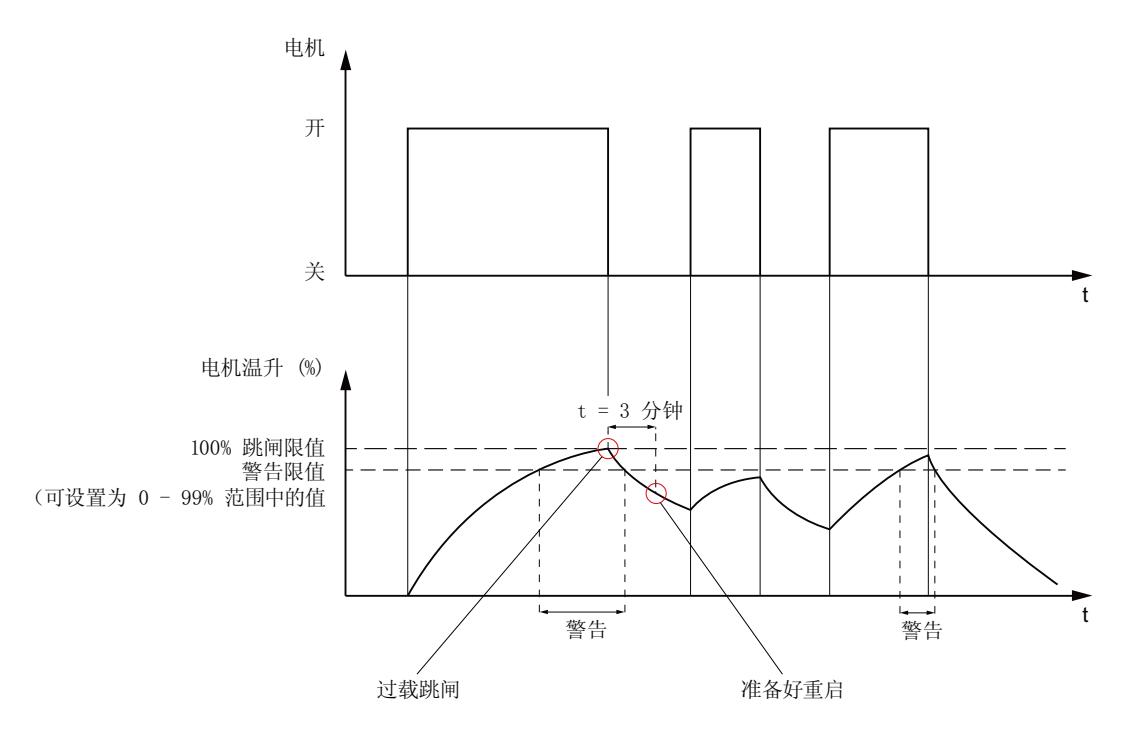

#### 图 6-5 工作原理

在过载跳闸后,电机存储器模块过约三分钟后完全放电。您必须等待此冷却时间结束后,才 能确认故障。控制电源电压发生故障时,如果相关参数已设置,电机启动器会存储剩余的冷 却时间。如果控制电源电压恢复,则需经过剩余的冷却时间后,负载才能再次接通。

如果在关闭电机后的很短时间内开始重新启动,则电机存储器模块可能尚未完全放电。这会 导致在重启后发生极快的过载跳闸。连续操作(部分充电的电机存储器模块)时,跳闸次数 会减少,具体取决于预充电情况。

#### 电机发热的警告限值

如果超出电机温度限值, 电机启动器会显示警告。可使用该参数预设一个电机发热值(以百 分数表示)来作为警告限值。

电机温度上升警告限值为 0% 时, 禁用该功能。

如果超出电机发热的警告限值,则会输出组警告和"热电机模型过载"(Thermal motor model overload) 维护报警。

*6.5* 过载保护

### 对过载的响应 **-** 电机热模型

使用此设备参数指定电机启动器对过载的响应:

- 跳闸但不重启
- 跳闸并重启

# 警告

### 危险电压。

#### 可能导致人员死亡、重伤或财产损失。

在出现过载跳闸并经过冷却时间后,发生复位或者参数化自动重启时,如果控制命令激 活,则机器会立即启动。处于危险区域的人员可能受到伤害。 确保人员远离机器的危险区域。

• 警告:常规警告已置位。

对于 ATEX 操作, 只能将故障安全电机启动器参数化为"跳闸但不重启"(Trip without restart)。

#### 跳闸等级

跳闸等级 (CLASS) 指定了保护设备在 7.2 倍设置电流的情况下必须从冷态跳闸的最长时间(电 机保护符合 IEC 60947-2 标准)。

跳闸特性曲线将跳闸时间表示为电流倍数的函数。下图中的黑色实线表示三极对称负载和单 相负载的跳闸特性曲线。红色实线表示单相发生故障时三极负载的跳闸特性曲线。

下图所示为跳闸等级 OFF 过载保护:

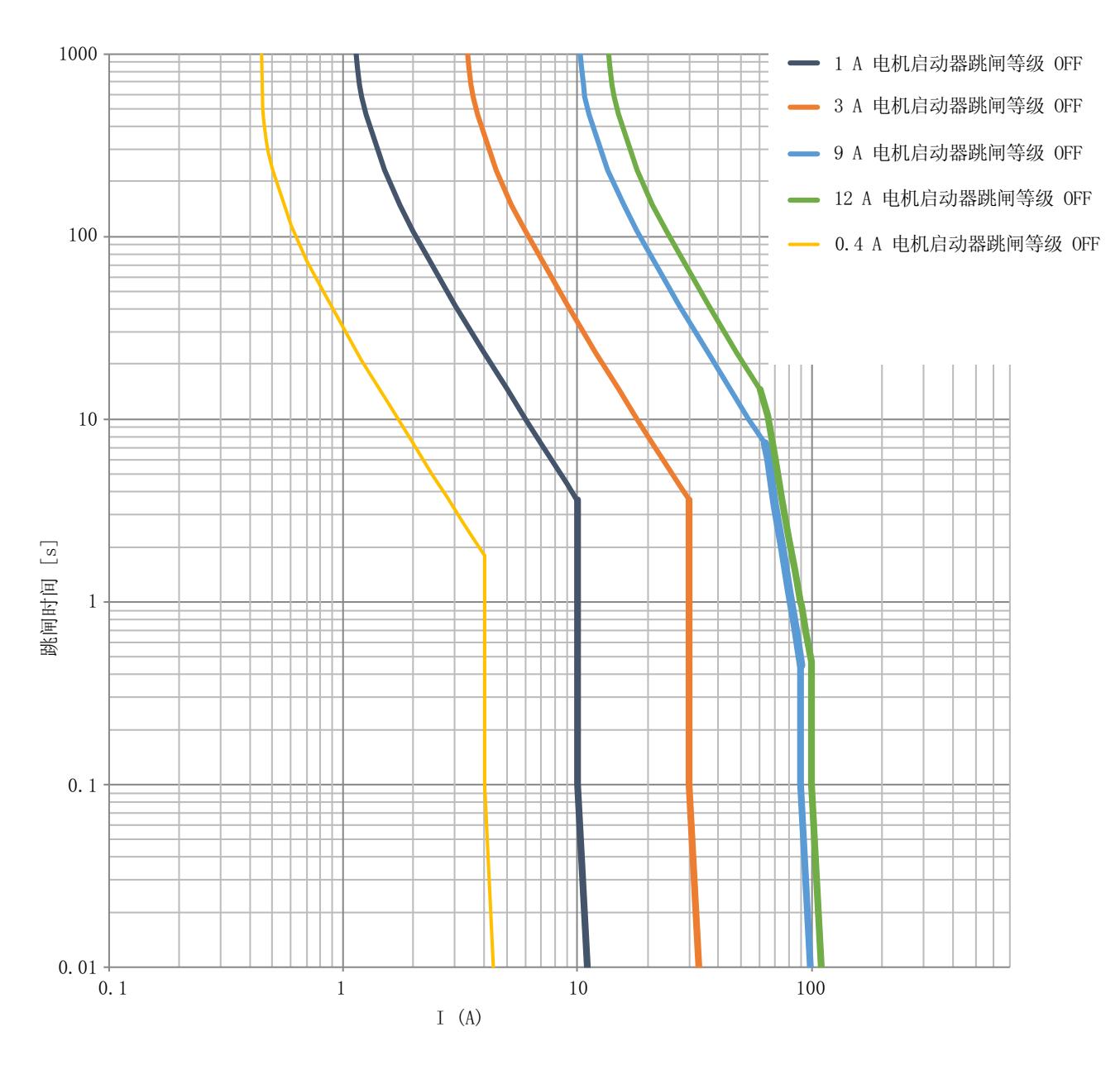

图 6-6 跳闸等级 OFF 过载保护

下图所示为跳闸等级 5 过载保护:

*6.5* 过载保护

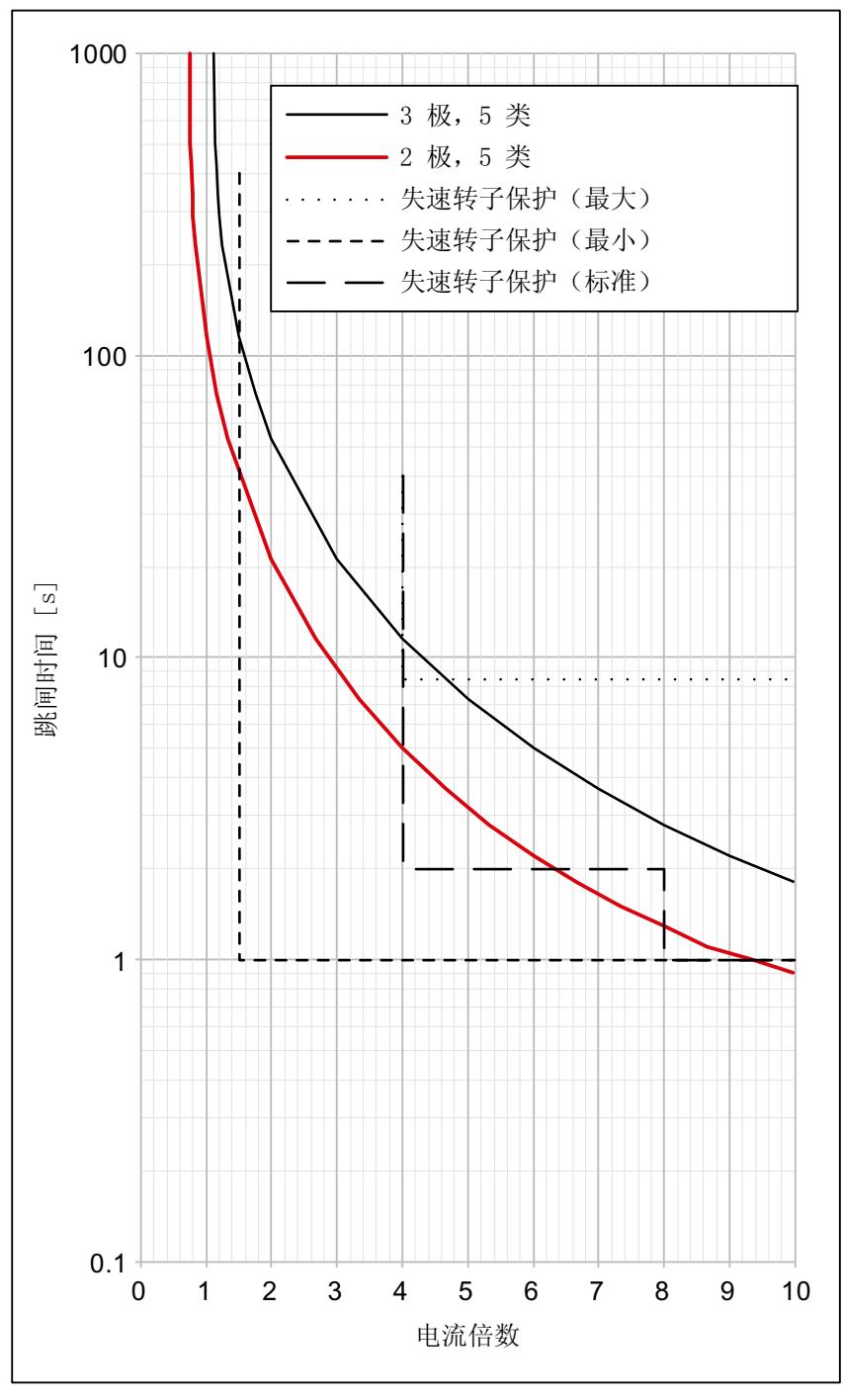

图 6-7 跳闸等级 5 过载保护

下图所示为跳闸等级 10 过载保护:

*6.5* 过载保护

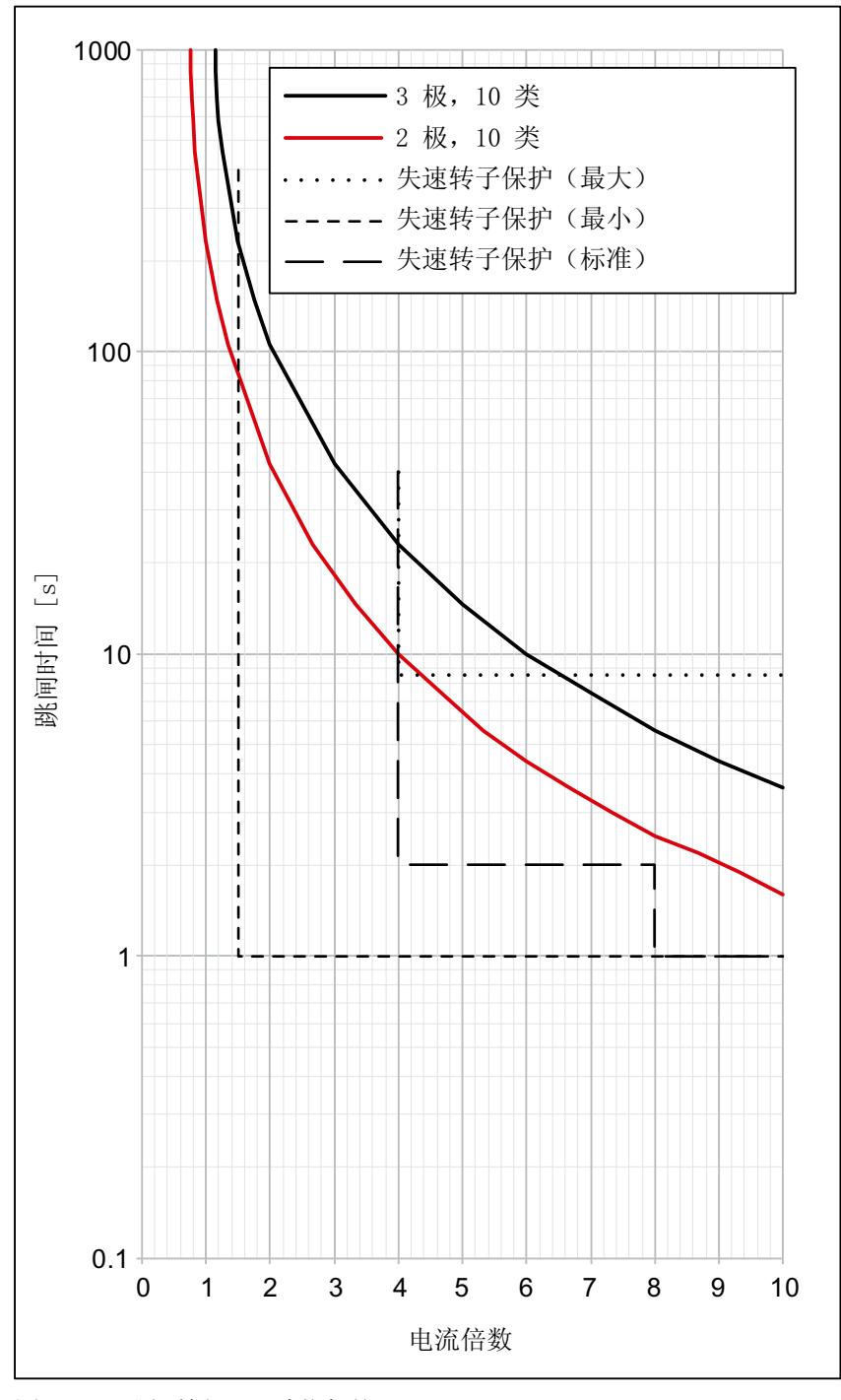

图 6-8 跳闸等级 10 过载保护

有关如何[计算开关周期](#page-6919-0)的信息,请参见"计算开关周期 (页 [73](#page-6919-0))"一章。

*6.5* 过载保护

以下跳闸等级可根据 IEC 60947-4-2 进行参数设置:

- 跳闸等级 OFF
- 跳闸等级 5 (10 A)
- 跳闸等级 10

要确保主电路中的开关元件处于允许的运行状态,需要基于负载上限提供集成式设备自我保 护功能。在过载电流大于 65 A 的情况下,关闭的生效时间要早于电机保护功能(设备自我 保护模型)的生效时间。

过载保护的设置范围为 1:3。

有关设备自我保护的更多信息,请参见"[设备保护模型](#page-6929-0)(页83)"一章。

# <span id="page-6919-0"></span>**6.6** 计算开关周期

可通过 ET200 SP 电机启动器得到的开关周期由电机电流的均方根 Irms motor 确定。如果满足 以下标准,则允许相关开关周期:

 $I_{rms\_motor} \leq I_e * 1.05$ 

I rms\_motor 可根据启动期间以及电机工作期间的电机电流均方根确定(将电机关闭时间考虑在 内)。在下面的公式中,I<sup>e</sup> 为所连接电机的额定电流。

 $x =$ 启动电流系数  $I_{\text{startup}}/I_{\text{e}}$ 

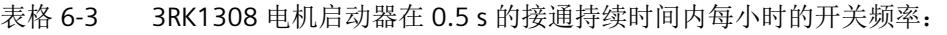

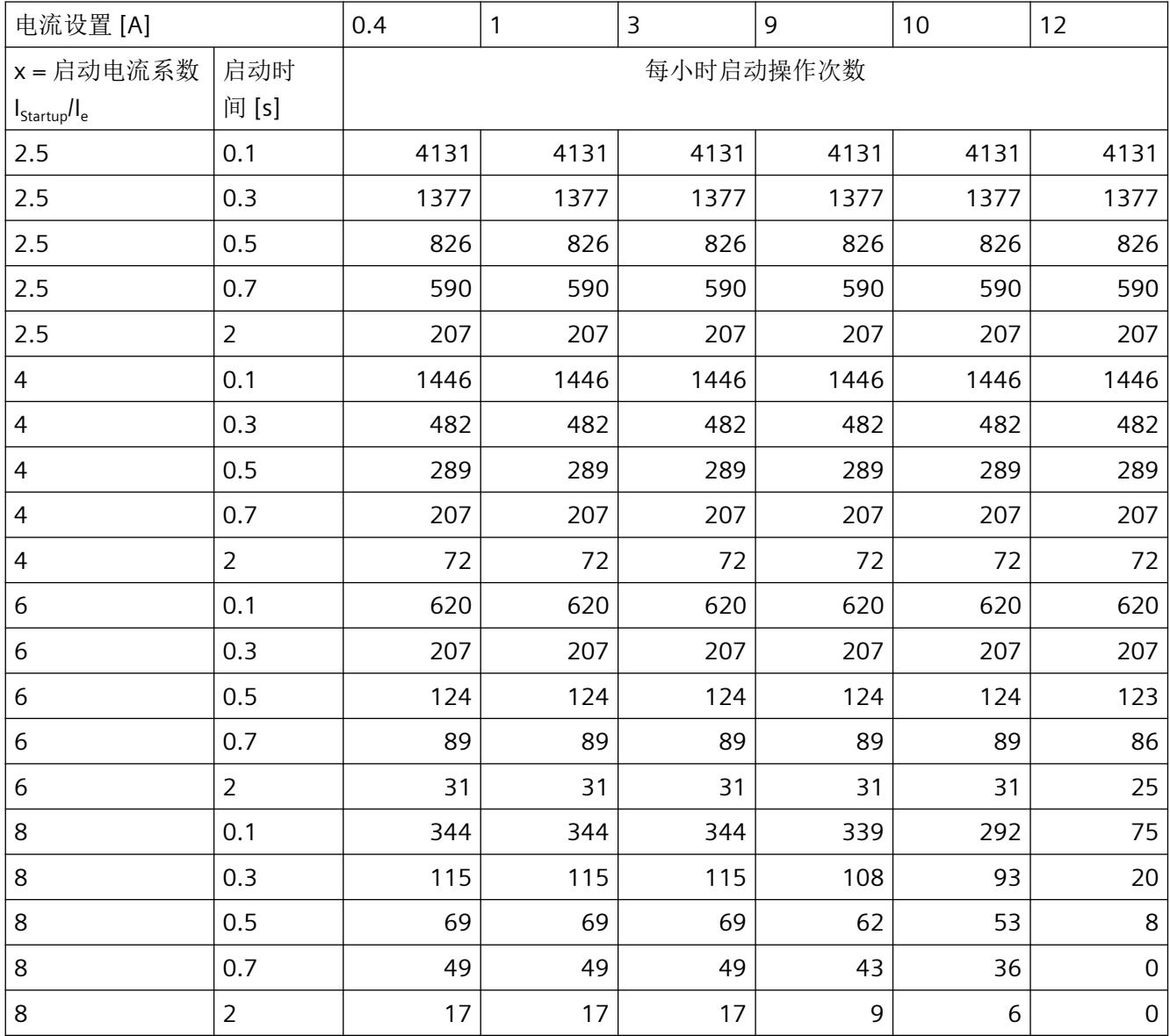

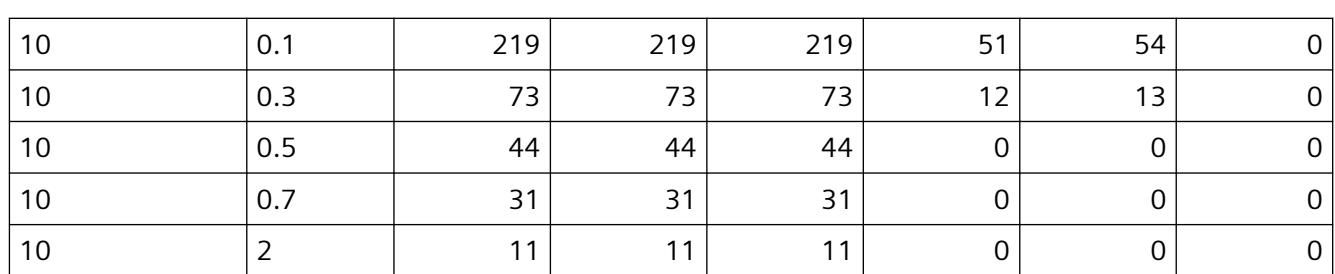

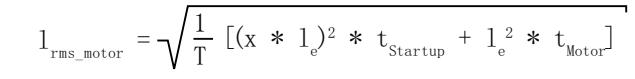

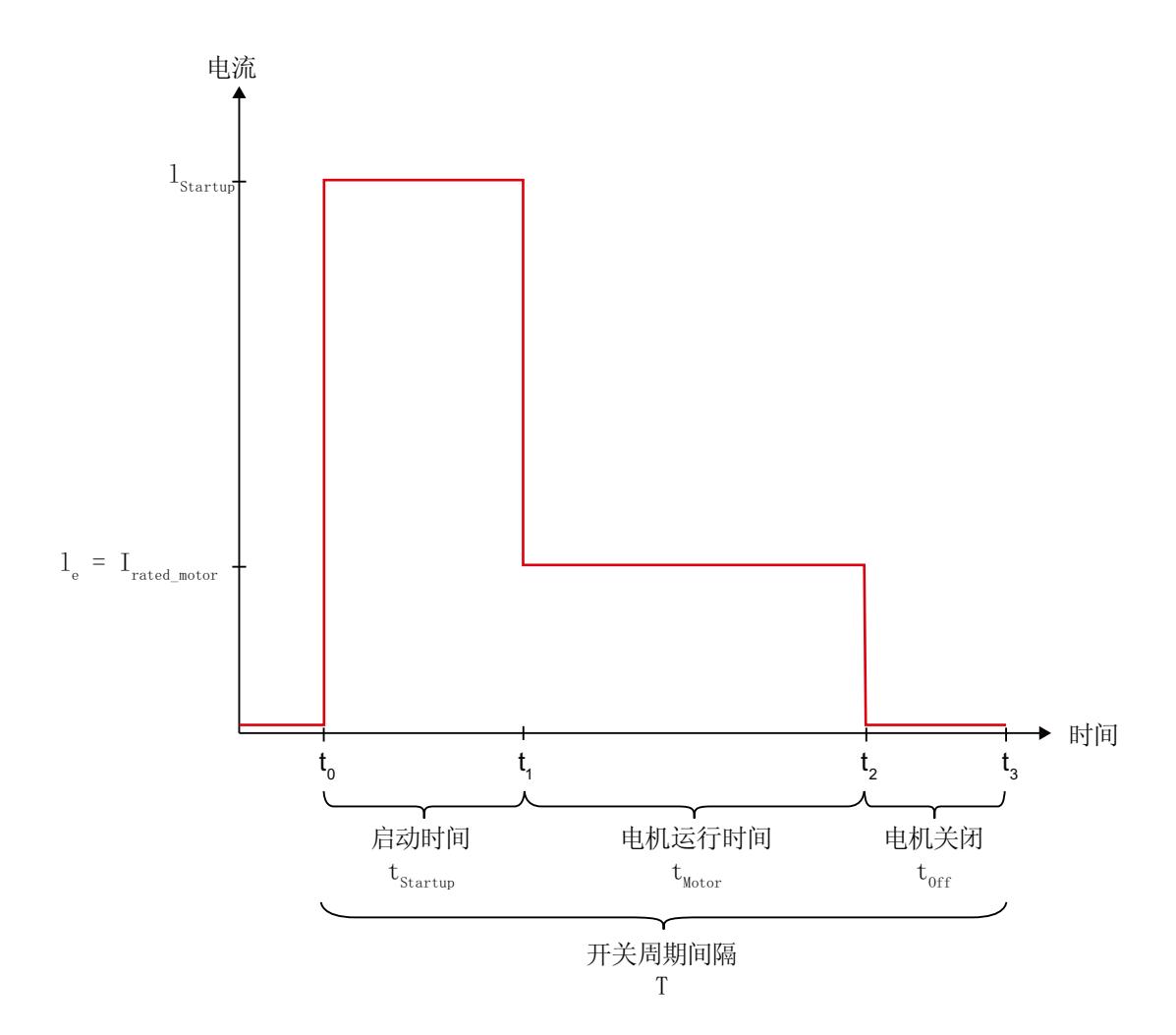

*6.6* 计算开关周期

## 开关周期参数

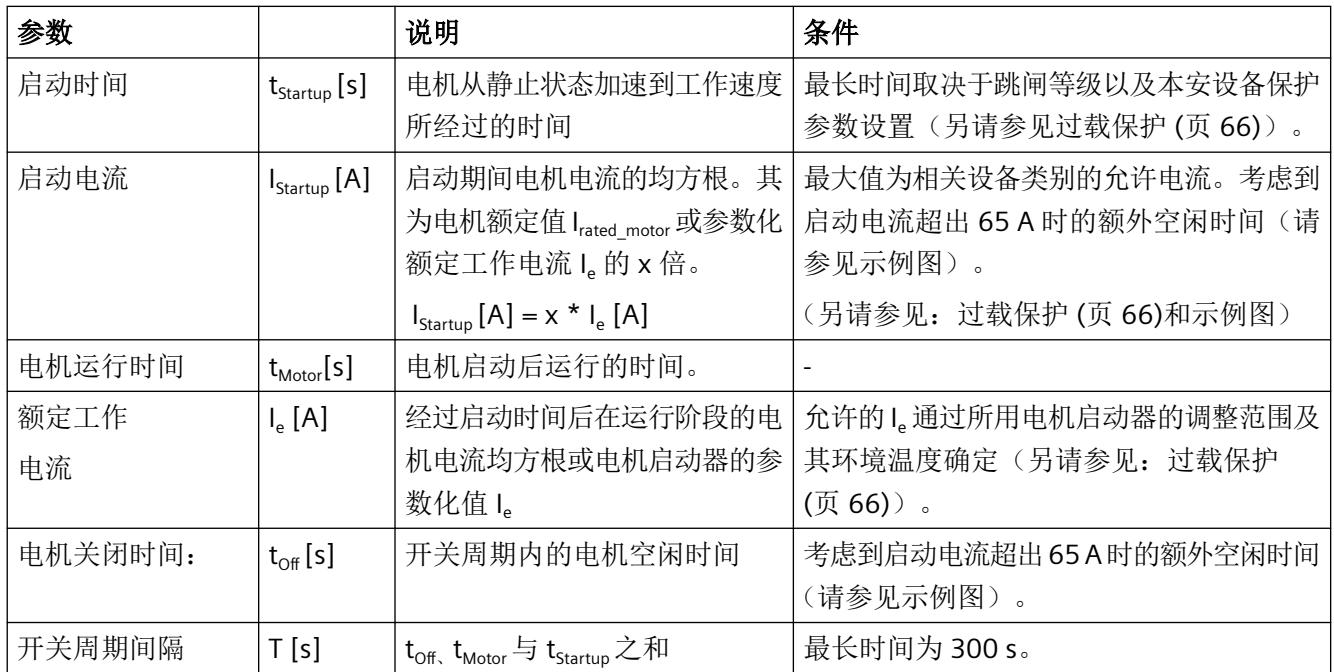

下表显示了计算允许的开关周期时所必须考虑的所有参数:

使用开关周期间隔时间确定每小时允许的启动频率,如下所示:

开关周期  $[1/h] = \frac{1}{T} * 3600$ 

对于 9 A 和 12 A 电机启动器, 启动电流最低为 65 A, 在计算开关周期时需要考虑到设备保 护模型。下图所示为最短空闲时间,具体取决于启动电流:

**IStartup/Irated\_motor = 8** 时 **9 A** 电机启动器的最短空闲时间 **(T0)**

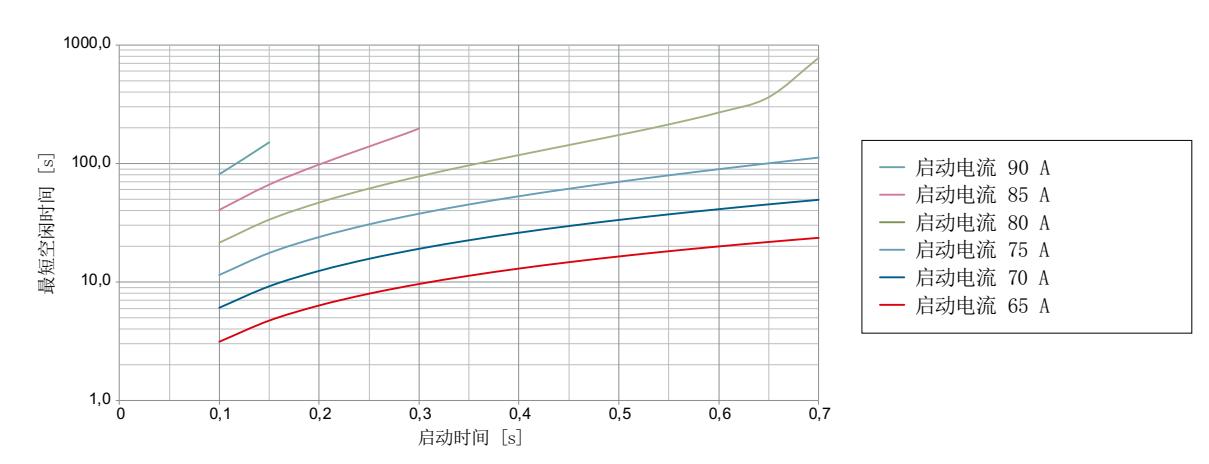

电机启动器 (3RK1308-0\*\*00-0CP0) 设备手册, 10/2021, A5E34821005006A/RS-AD/004 75

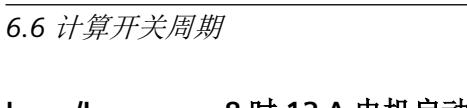

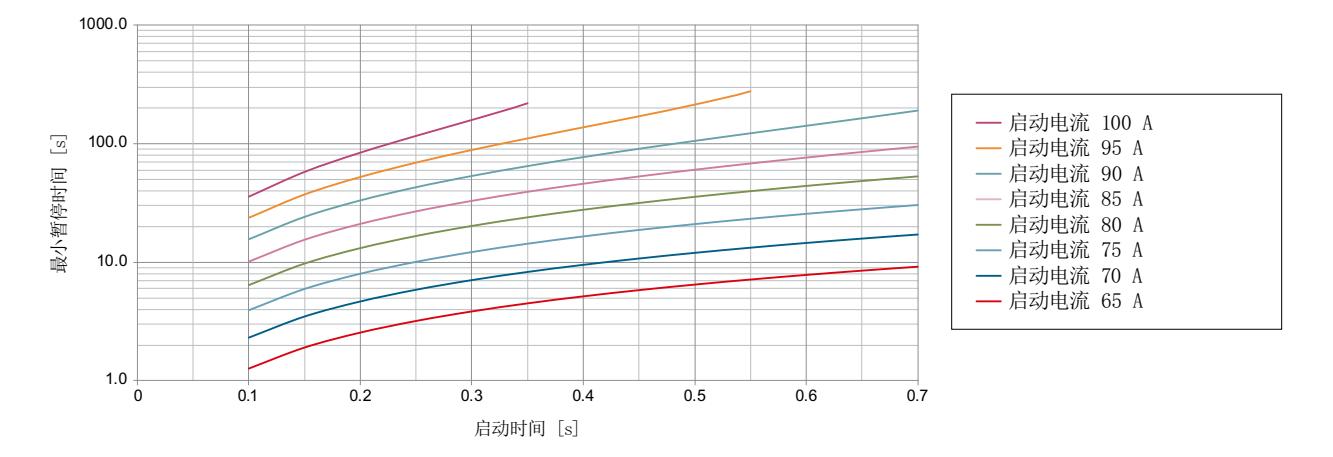

# **IStartup/Irated\_motor = 8** 时 **12 A** 电机启动器的最短空闲时间 **(T0)**

# **IStartup/Irated = 8** 时 **12 A** 电机启动器的最短空闲时间 **(T0)** 示例

下图所示为采用以下参数时 12 A 电机启动器的最短空闲时间:

 $I_{\text{rated\_motor}} = 10.4 \text{ A}$ 

 $I_{\text{startup/Irated\_motor}} = 8.6; \quad \text{H} \& : \quad I_{\text{Startup}} \approx 89 \text{ A}$ 

 $T_{\text{Starting}} = 0.125 \text{ s } T_{\text{Off}} \ge 19 \text{ s}$ 

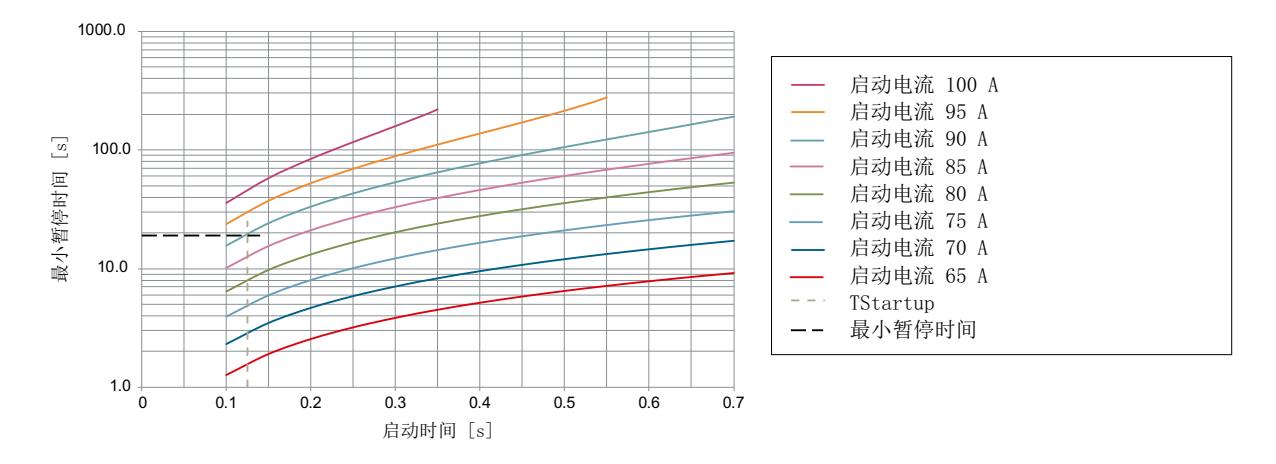

功能

# **6.7** 子站监视

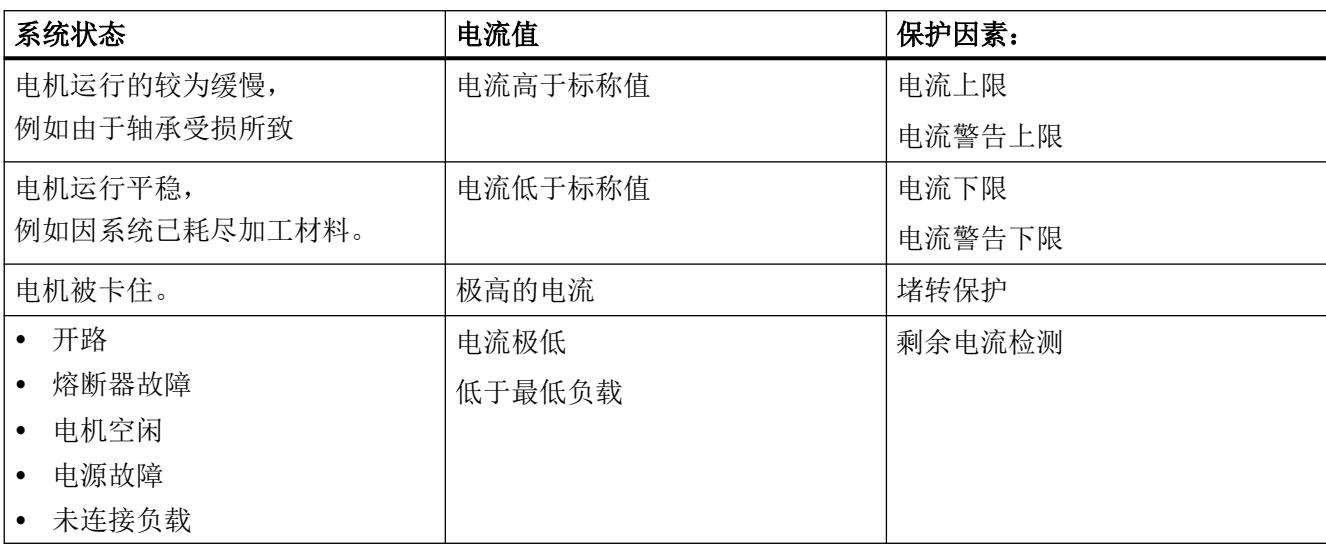

借助电机电流和电流限值,可以确定各个系统状态。

# **6.7.1** 对剩余电流检测的响应

如果电机电流降至低于设定工作电流的 20% 或低于三相中任一相的最低负载限值, 则残余 电流检测会做出响应。可使用此设备参数指定在检测到剩余电流时电机启动器的行为:

- 警告(不适合故障安全电机启动器情形)
- 跳闸

#### 说明

当电机接通电源时,剩余电流检测将被抑制 1 s 左右。 这不适用于故障安全电机启动器。

*6.7* 子站监视

## **0.1 ... 0.4 A** 电机启动器的剩余电流检测

下图反映电机启动器电流为 0.1 至 0.4 A 时残余电流检测与设定电机电流的相关性:

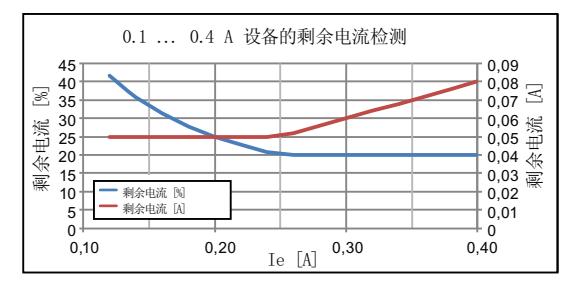

图 6-9 0.1-0.4 A 设备的剩余电流检测

# **0.3 ... 1 A** 电机启动器的剩余电流检测

下图反映电机启动器电流为 0.3 至 1 A 时残余电流检测与设定电机电流的相关性:

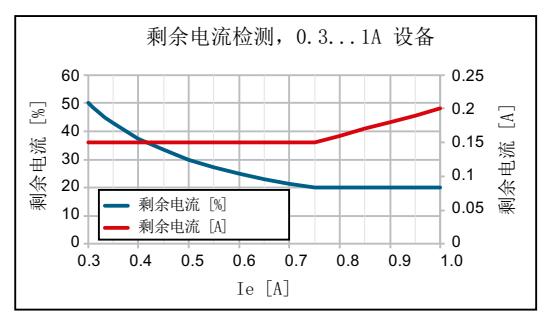

图 6-10 0.3-1 A 设备的残余电流检测

# **0.9 ... 3 A** 电机启动器的剩余电流检测

下图反映电机启动器电流为 0.9 至 3 A 时残余电流检测与设定电机电流的相关性:

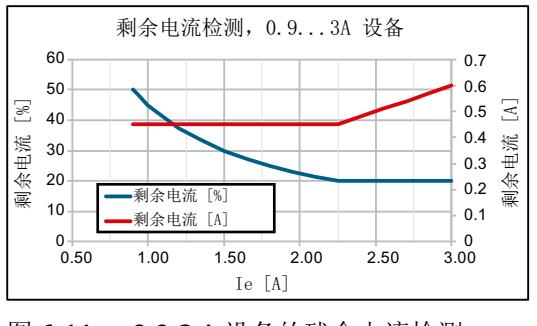

图 6-11 0.9-3 A 设备的残余电流检测

# **2.8 ... 9 A** 电机启动器的剩余电流检测

下图反映电机启动器电流为 2.8 至 9 A 时残余电流检测与设定电机电流的相关性:

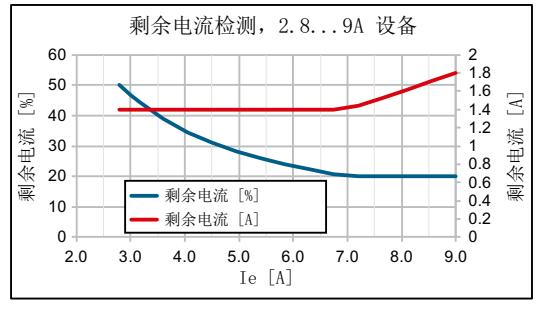

图 6-12 2.8-9 A 设备的残余电流检测

## **4 ... 12 A** 电机启动器的剩余电流检测

下图反映电机启动器电流为 4 至 12 A 时残余电流检测与设定电机电流的相关性:

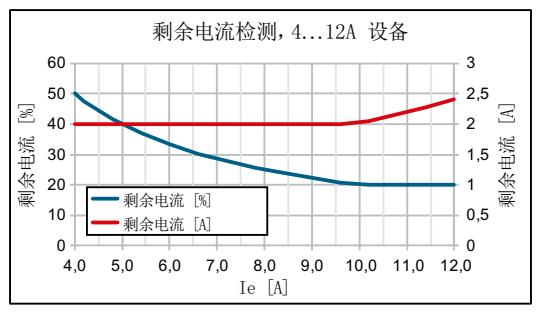

图 6-13 4-12 A 设备的残余电流检测

# **0.1 ... 0.4 A** 故障安全电机启动器的剩余电流检测

下图反映电机启动器电流为 0.1 至 0.4 A 时残余电流检测与设定电机电流的相关性:

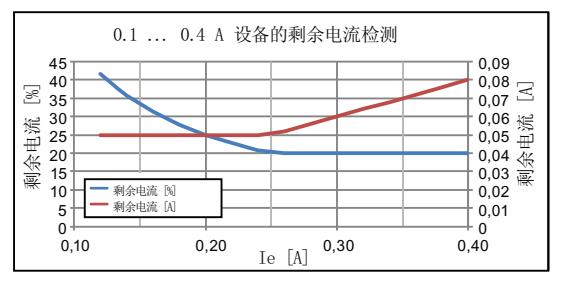

图 6-14 0.1-0.4 A 设备的剩余电流检测

*6.7* 子站监视

#### **0.3 ... 1 A** 故障安全电机启动器的剩余电流检测

下图反映电机启动器电流为 0.3 至 1 A 时残余电流检测与设定电机电流的相关性:

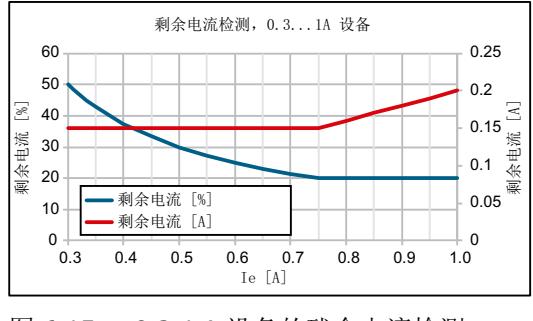

图 6-15 0.3-1 A 设备的残余电流检测

### **0.9 ... 3 A** 故障安全电机启动器的剩余电流检测

下图反映电机启动器电流为 0.9 至 3 A 时残余电流检测与设定电机电流的相关性:

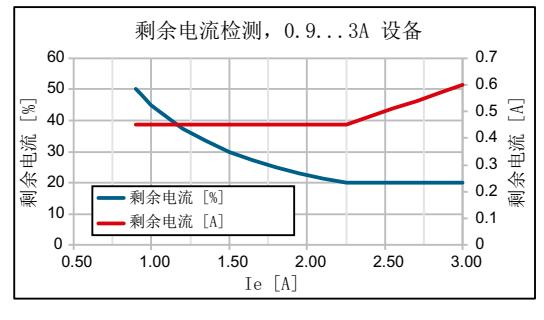

图 6-16 0.9-3 A 设备的残余电流检测

## **2.8 ... 9 A** 故障安全电机启动器的剩余电流检测

下图反映电机启动器电流为 2.8 至 9 A 时残余电流检测与设定电机电流的相关性:

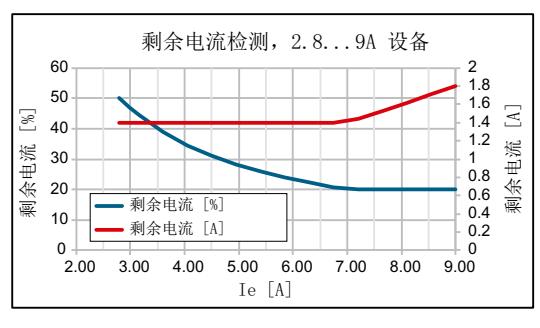

图 6-17 2.8-9 A 设备的残余电流检测

# 故障安全电机启动器电流为 **4 ... 12 A** 时的残余电流检测

下图反映电机启动器电流为 4 至 12 A 时残余电流检测与设定电机电流的相关性:

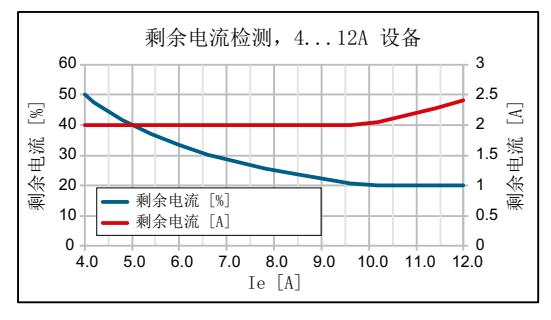

图 6-18 4-12 A 设备的残余电流检测

# **6.7.2** 电流警告上限**/**下限

可输入电流警告上限和/或下限值。如果超出或低于电流警告值,电机启动器会通过一条警 告消息进行响应,但不会跳闸。超出或低于警告阈值 5%,即可确认警告消息。

#### 说明

默认情况下会激活电流警告阈值。不过,可禁用电流警告阈值。在经过相关类别规定的时间 之前,电流警告阈值不会激活。

### 设置范围

下表所示为电流警告上下限可能的设置范围:

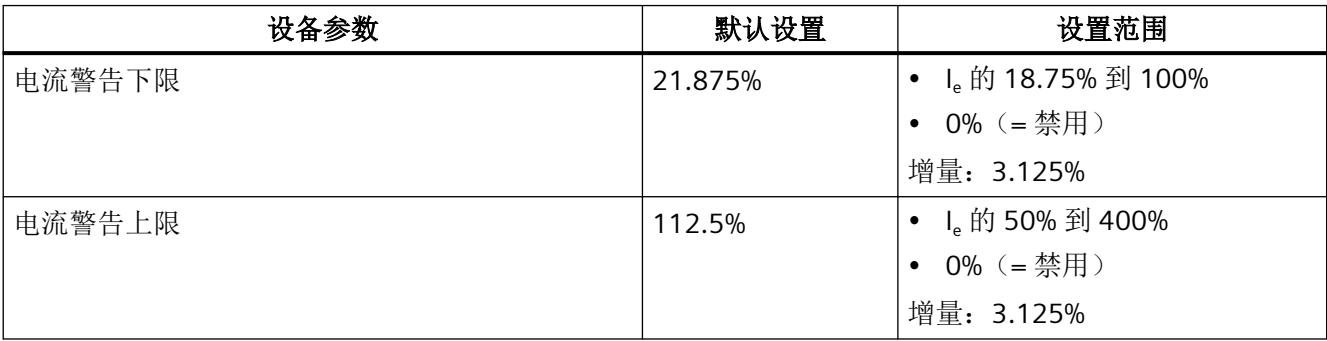

*6.7* 子站监视

## **6.7.3** 电流上限**/**下限

可输入电流上限和/或下限值。默认情况下,电流限值处于禁用状态。如果超出或低于电流 限值, 电机启动器就会通过跳闸进行响应。此时, 将发出"超出 I。上限值"或"低于 I。下 限值"消息。如果电流超出十倍的最大额定工作电流,则电机启动器会将电机关断,即使电 流限值被禁用亦如此。此外会生成工作日志中的条目([数据集](#page-7020-0) 73 (页 [174](#page-7020-0)))。

#### 示例

以下示例为电流上下限的应用:

- 混合物黏度过高,即表示已超出电流上限。
- 因传动带损坏而导致无负载。即,表示已低于电流下限。

#### 说明

在相关类别规定的时间记满之前,参数化的电流警告阈值不会被激活。

#### 设置范围

下表所示为电流警告上下限可能的设置范围:

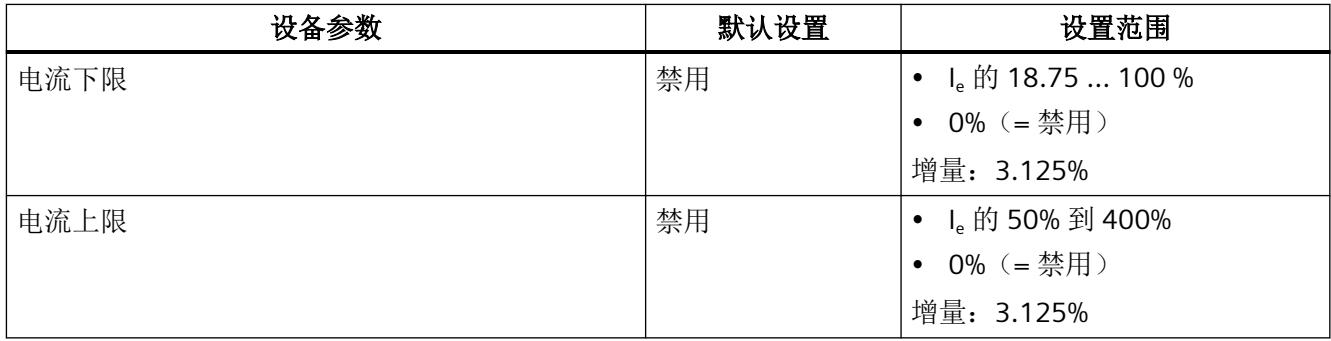

## **6.7.4** 堵转时间和堵转电流

堵转电流指定驱动器受阻时电机(以额定电压运行)消耗的电流量。

如果电机加速后电机电流超出设定电机电流 Ie 的 400 % 并持续 1 s 以上, 则堵转保护会跳闸, 并会生成跳闸命令。

<span id="page-6929-0"></span>电机开启后,会应用堵转电流和堵转时间的参数设置值。会根据设定的电机保护类别(跳闸 等级 5/10 A → 5 s, 跳闸等级 10、OFF → 10 s) 切换为固定值 (400 %, 1 s)。

- 将生成"因电机堵转而跳闸"(Tripping due to motor blocking) 以及"组故障"(Group fault) 诊断消息。
- 统计信息"电机过载跳闸次数"(Number of motor overload trips) 增加 1

如果参数"组故障诊断"(Group fault diagnostics) 被设为"已启用"(Enabled), 则在堵转保护 做出响应时会设置相应的诊断中断。

# 设置范围

下表所示为堵转电流和堵转时间可能的设置范围:

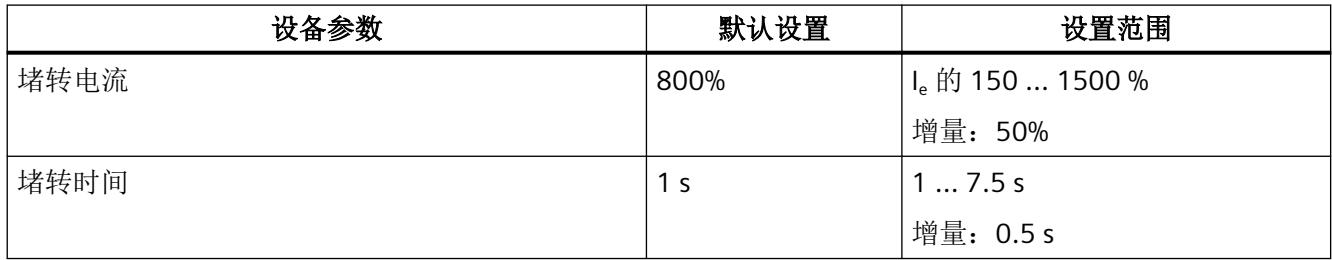

# **6.7.5** 设备保护模型

要确保主电路中的开关元件处于允许的运行状态,需要基于负载上限提供集成式设备自我保 护功能。设备保护模型包括采用最高允许电流设置的继电器保护模型(虚线)和热电机模型 (实线)。在发出开命令后 20 ms 将激活设备保护。这表示,对于 ET 200SP 电机启动器,可 能会在电机保护跳闸之前在电流上限发生过载跳闸。即使过载保护被设为"警告"(Warn),并 且"重启时热电机模型的响应"(Response of the thermal motor model on restart) 被设为"删 除"(Delete), 也会激活设备保护。

电机启动器工作在允许的电流范围内。下图所示为允许的电流范围:

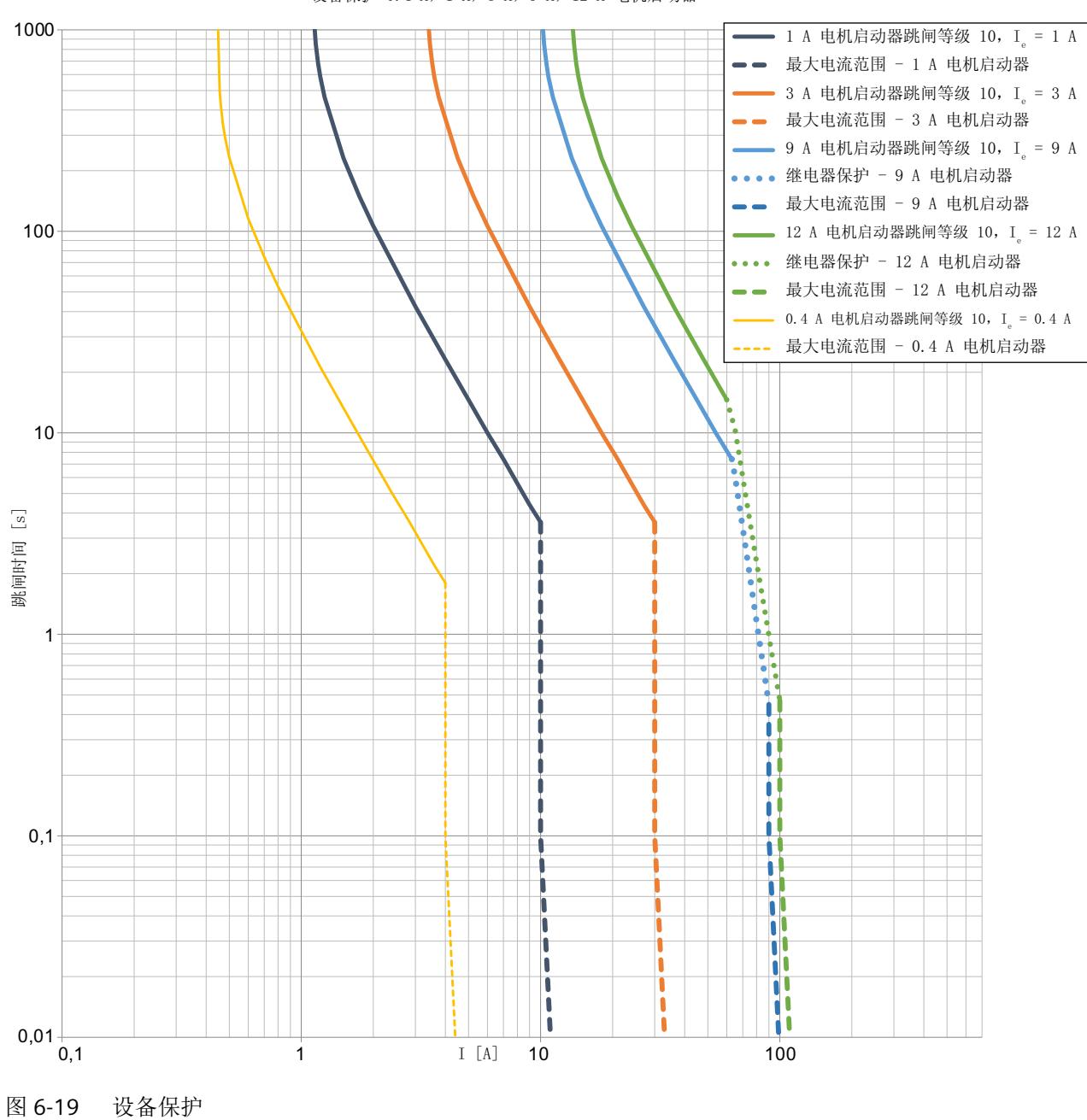

*6.7* 子站监视

功能

设备保护 0.4 A, 1 A, 3 A, 9 A, 12 A 电机启动器

下面介绍了电机启动器的设备保护工作原理。

### 在允许的电流范围内关闭电机启动器

在以下情况下,电机启动器会关闭:

- 电机启动器过热。
- 已超出最大电流设置的 10 类跳闸特性。
- 已超出 9 A 和 12 A 电机启动器的继电器保护特性。

关闭电机启动器后,至少等待三分钟。然后触发跳闸复位。电机启动器将再次运行。

### 超出允许的电流范围

如果超出允许的电流范围(由图中的垂线表示),则可能损坏开关元件。电机启动器会关闭。 此时,将发出"超出电流测量范围"消息。9 A 和 12 A 电机启动器关闭将无需半导体的支持。 这称为"硬开关",并以故障诊断消息形式输出。

为防止设备保护做出响应,电机的最大启动电流不能高于电机启动器的最大允许电流范围。

#### 注意

### 超出允许的电流范围

故障安全电机启动器在超出允许的电流范围后会发生故障,并且无法再次激活。 可重新激活非故障安全电机启动器。不过,对非故障安全电机启动器的使用寿命有不利影响。

### **6.7.6** 温度监视

电机启动器具有内部温度监视功能。如果电机启动器超出其内部温度警告阈值,则会[在数据](#page-7022-0) 集 [75](#page-7022-0) (页 [176\)](#page-7022-0) 中发出"开关元件过热"报警。如果温度继续升高,则电机启动器会关闭。如 果温度监视做出响应,则会[在数据集](#page-7024-0) 92 (页 [178\)](#page-7024-0) 中发出"开关元件过载"诊断消息(对象 编号 309)。

可在经过至少三分钟的冷却时间后触发电机启动器跳闸复位。在电机启动器充分冷却后,可 再次将其激活。

#### 风扇控制

风扇由内部温度监视功能基于温度进行控制。热器件保护模型也会导致风扇激活。

*6.7* 子站监视

#### **6.7.7** 不对称监视

### 说明

三相异步电机会在不对称电流消耗较大的情况下对电源电压的略微不对称性做出响应。因此, 驱动器的定子和转子绕组的温度会升高。ET 200SP 电机启动器会通过发布警告或通过跳闸 的方式防止负载出现过载现象。可以参数化是输出警告还是发生跳闸。

#### 说明

电机启动后,不对称评估将被抑制 0.5 s 左右。

### 不对称限值

不对称限值即为在各相中允许电机电流出现偏差的百分数值。如果三相中的任一相与所有相 的平均值偏差 40% 以上,则会立即检测到不对称性。

### 对不对称的响应

可使用该设备参数确定在发生不对称时电机启动器的行为:

- 警告(不适合故障安全电机启动器用于 ATEX 操作的情况)
- 跳闸

### 设置

表格 6-4 不对称监视的设置

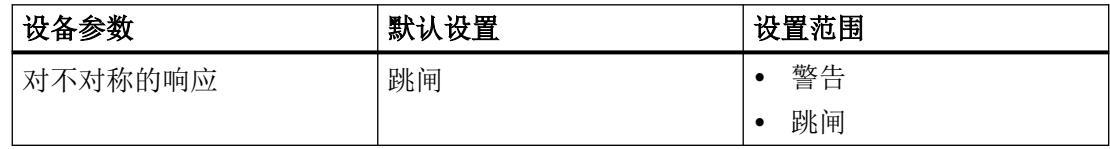

### 6.7.8 短路保护 (熔断器)

#### 说明

ET 200SP 电机启动器配有用于短路保护的集成安全熔断器。可以在相对地(= 接地故障)和 相间实现短路保护。

## 开关性能

ET 200SP 电机启动器会切断电机或电缆中的短路。ET 200SP 电机启动器符合 (IEC 60947-4-2) 协调类型 1 的要求。

对于被测试组件,协调类型定义短路后设备的允许条件。协调类型 1 表示清除短路后,负载 馈线无法运行。

## 消息和操作

对于非故障安全电机启动器,熔断器做出响应后,会输出"残余电流检测"消息。对于故障 安全电机启动器,会输出"开关元件故障"消息。随后更换启动器。

*6.8* 安全相关功能

# **6.8** 安全相关功能

#### **6.8.1** 自检

ET 200SP 故障安全电机启动器在每次开启和关闭时都会对开关元件进行自检。 请确保采用稳定的线路电源。电源不稳定可能导致电机启动器错误发出故障消息。

# **6.8.2** 对安全相关跳闸的响应

STO(安全断开转矩)功能为集成在故障安全电机启动器中的安全功能。该功能可确保安全 切断电机上转矩生成的能量。根据 EN 60204-1 第 5.4 部分, Safety Torque Off 可防止意外 启动。驱动器安全隔断转矩。此状态在电机启动器中进行监视。

对于故障安全电机启动器,可通过特殊布置和检查开关元件来实现安全相关跳闸。

通过 F-DI 的低电平("0"信号)来实现安全相关跳闸。此外,还可通过从电源总线中移除 24 V 电源电压实现安全相关跳闸。

对于 ET 200SP 故障安全电机启动器,关断状态指安全状态(安全断开转矩)。ET 200SP 故 障安全电机启动器具有自监视功能。在通过 F-DI 实现跳闸时, 可将诊断消息发送给控制器。 信号 (F-DI) 通过带有 F-DI 馈电和 F-DI 转发功能的相应 BaseUnit 发送。

设置

#### 表格 6-5 对安全相关跳闸的响应

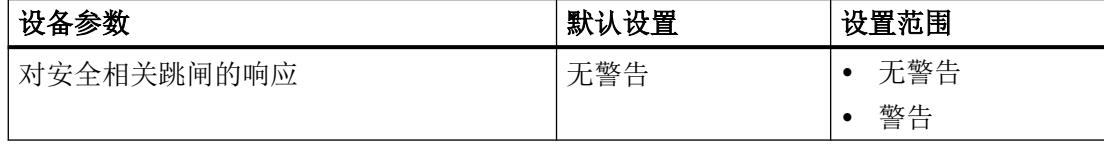

# **6.8.3 Ex** 电机应用

如果要将故障安全电机启动器用于开关和保护防爆电机,则请设置"Ex 电机应用"参数。

#### 说明

#### **ATEX Ex II (2) G D** 区域

ATEX Ex II (2) G D 区域的防爆电机可以使用故障安全电机启动器。

用于单相运行时, 电机启动器不支持 ATEX 认证。可通过采取进一步措施(例如, 热敏开关) 实现 ATEX 认证。

#### 说明

不能将处于 EX 运行状态的电机设为 OFF 类。

## 设置

表格 6-6 Ex 电机应用的设置

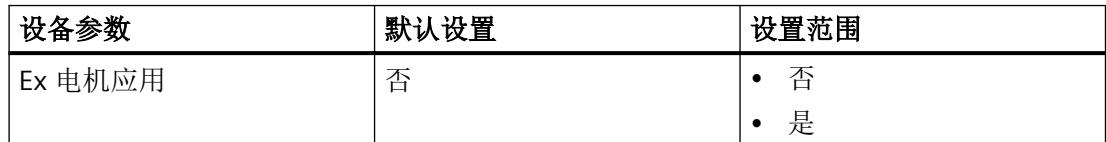

如果激活了"EX 电机"(EX motor) 参数, 则会发出维护报警 0x1036"收到新的安全相关参数" (New safety-related parameters received)。在接受"EX 电机"参数之前, 必须先使用蓝色按 钮在设备上进行确认。

# 参见

[设置安全相关参数](#page-6983-0) (页 [137](#page-6983-0))

*6.9* 对 *CPU/*主站 *STOP* 的响应

# **6.9** 对 **CPU/**主站 **STOP** 的响应

借助该参数,可以设置 CPU 进入 STOP 状态后的 PIQ 响应:

- 保留上一个值 保留上次接收的输出过程映像的有效值。
- 切换替换值 0 为输出的过程映像分配值"0"。即使 ET 200SP 站的前端模块断电, "切换替换值 0"也仍 处于激活状态。

# 说明

CPU/主站 STOP 的响应仅与"自动"模式相关。

# **6.10** 组故障诊断**/**组警告诊断

可使用这些参数确定诊断已启用还是已禁用。如果将组诊断参数设为"禁用",则不会向 CPU 输出任何诊断消息。如果将组警告诊断参数设为"禁用"(Disable),将不会输出任何维护报警。

有关维护报警的使用要求,请参见维护的常见问题解答 ([https://](https://support.industry.siemens.com/cs/ww/zh/view/109485777) [support.industry.siemens.com/cs/ww/zh/view/109485777\)](https://support.industry.siemens.com/cs/ww/zh/view/109485777)。

设置

表格 6-7 组故障/组警告诊断的设置

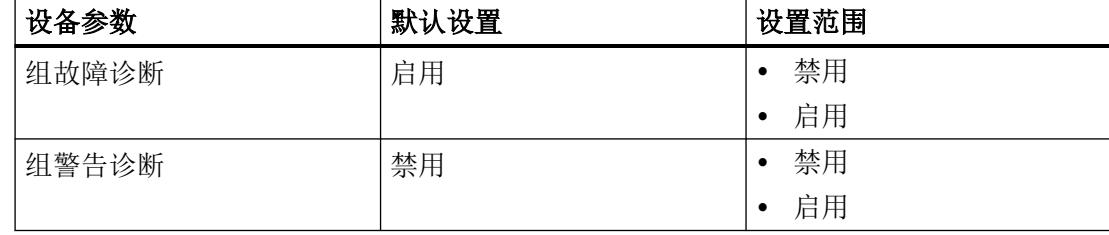

# **6.11** 输入

如果使用可选的 3DI/LC 模块 (3RK1908-1AA00-0BP0), 则电机启动器可使用"输入"设备功 能执行各种操作。这些操作可参数化。为此,会对 3DI/LC 模块进行信号评估。输入 1 到 3 (DI 0.4 到 0.6)可直接与触点元件或传感器相连。

输入过程映像中的位 2.5 指示是否已插入 3DI/LC 模块。

将通过过程映像并行传送信号状态。此外,还可以读取 DS92 [读取设备诊断](#page-7024-0) (页 [178\)](#page-7024-0) 中的信 号状态。各个数字量输入的输入操作会对电机启动器功能产生彼此独立的影响。

输入 LC(本地控制)会切换至本地手动模式。不能更改输入的参数化。该输入始终用作常 开触点。可以检测当过程映像输入中的位 0.7 和 1.6 处于激活状态时,本地手动模式是否激 活。

关于此主题的信息,请参见 ET 200SP 系统手册 ([https://](https://support.industry.siemens.com/cs/ww/de/view/58649293/zh?dl=zh) [support.industry.siemens.com/cs/ww/de/view/58649293/zh?dl=zh\)](https://support.industry.siemens.com/cs/ww/de/view/58649293/zh?dl=zh)中的"为电机启动器连 接 3DI/LC 模块"一章。

### 调试的输入

为确保电机能够在 ET 200SP 电机启动器处于未参数化的状态下借助 3DI/LC 模块运行,默认 情况下数据集 201 中的输入参数永久分配以下值:

- DI1:电机正转
- DI2:电机反转
- DI3:冷启动(故障安全电机启动器 V1.2.0 及更高版本)

对 ET 200SP 电机启动器进行参数设置时,会覆盖该预先设置的参数值。

### 对传感器电源过载的响应

数字量输入的电源电压可防短路。电流被限制为最大值 100 mA。如果传感器电源发生短路 或过载,则会关闭开关元件(电机),并会输出组故障。通过跳闸复位确认故障。

### 对移除 **3DI/LC** 模块的响应:

如果在运行期间移除 3DI/LC 模块,则会会位输入过程映像中的位 2.5。可以评估该位, 从而 指示意外移除情况。输入不支持防断路。

八 警告 电机可使用相应参数设置继续运行 移除 3DI/LC 模块时, 电机可使用相应参数设置继续运行。

#### 输入信号延时

输入信号延时为固定值 10 ms。

#### 输入 **n** 信号

可使用该设备参数确定是否保存输入的输入电平。

- 保持型,即锁存模式(沿评估) 无论输入信号是否存在,该操作都只能由后续事件再次禁用,并且即使在取消之后该操 作也继续保持激活,直至其被其它操作(例如,输出的过程映像)覆盖。
- 非保持型,即,点动(级别评估) 只要输入激活,该输入操作就会激活。

#### 输入 **n** 等级

可通过此设备参数指定输入逻辑:

- 常闭触点
- 常开触点

#### 说明

#### 仅作为常开触点进行参数化。

对于"输入 n 操作": "紧急启动"、"电机正转"、"电机反转"、"冷启动"和"跳闸 复位", 仅可将"输入 n 等级"设为常开触点。

#### 说明

#### 从常闭触点切换至常开触点

如果将"输入 n 等级"从常闭触点更改为常开触点,而且相关的"输入 n 操作"被参数化为 "跳闸但不重启",则"输入跳闸"消息位会因输入延迟而置位并相应地关闭!

#### 说明

#### 施加输入电压

如果施加输入电压(输入激活),则无论"输入 n 等级"参数为何值,都会将值"1"传送至 控制器。

# 输入 **n** 操作

如果存在输入信号,则可触发不同的操作。可以参数化与"输入 n 等级"、"输入 n 信号"和 "模式"相关的以下操作。

#### 说明

如果"输入 n 信号"= 保持型, 且"输入 n 操作"= 电机正转/反转, 则必须至少有一个输入始 终通过输入操作"跳闸... "或"快速停止"进行参数化。如果违背了该规则,电机启动器会 通过相关诊断消息拒绝参数。

表格 6-8 输入 n 操作

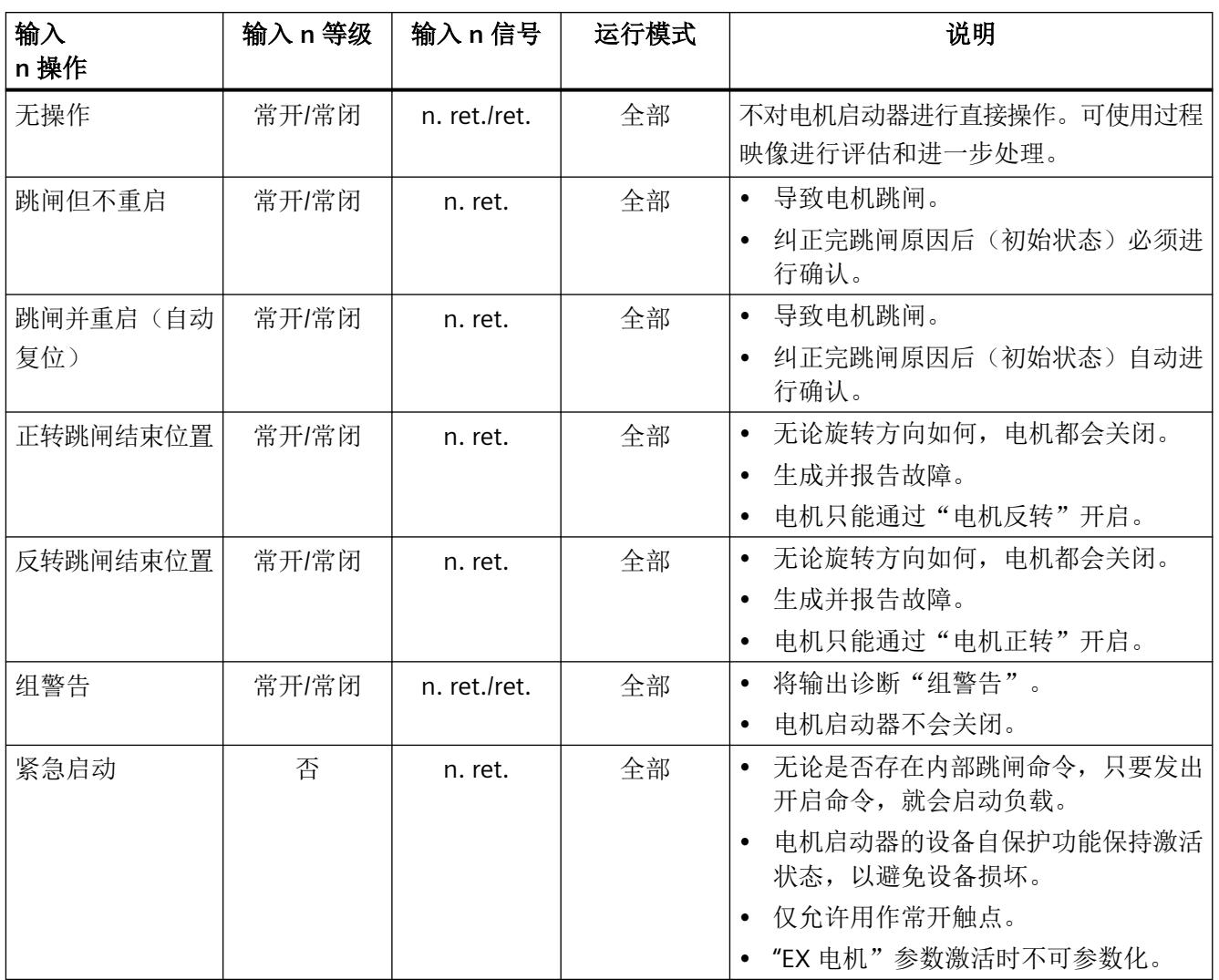

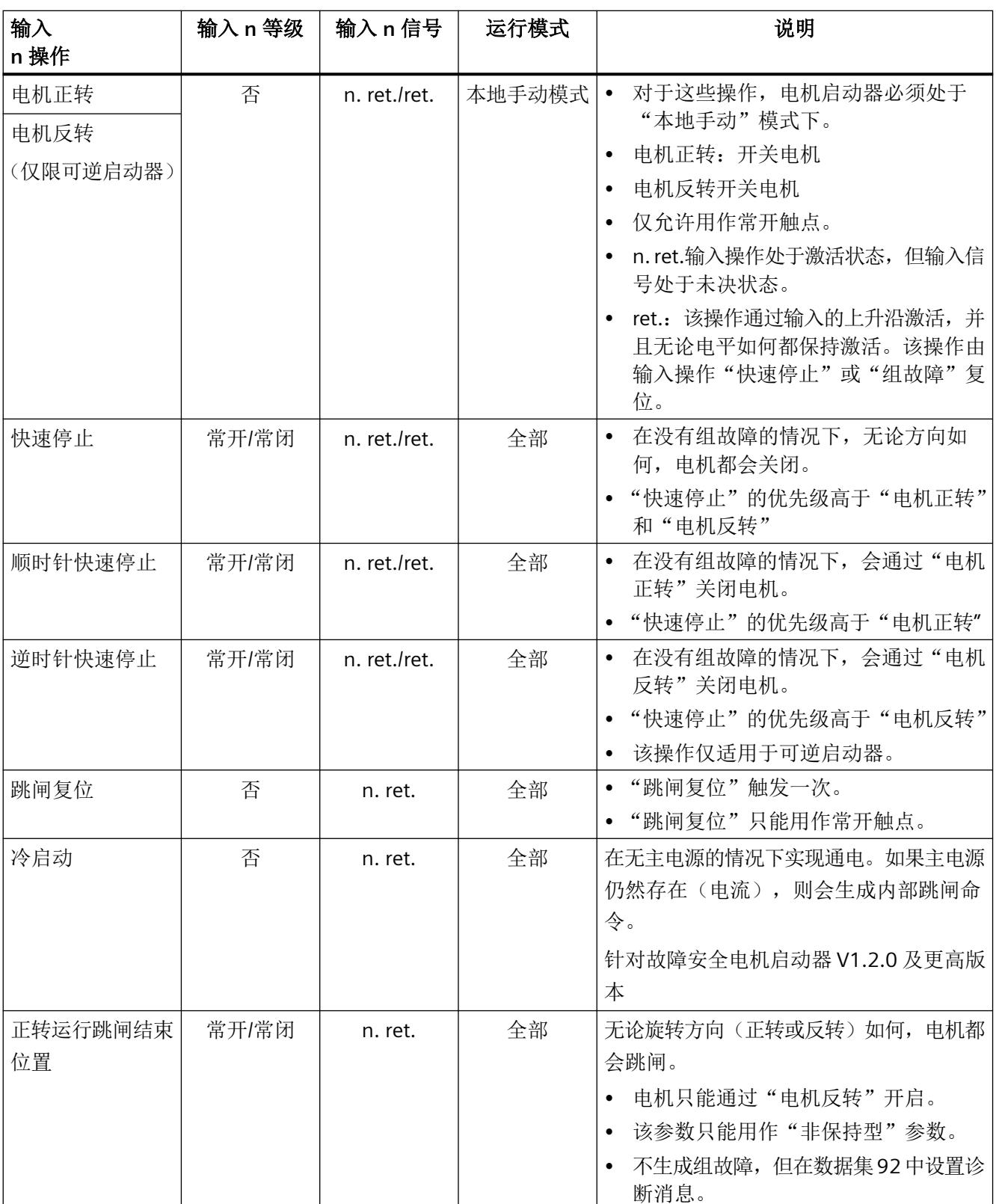

# $6.11$  输入

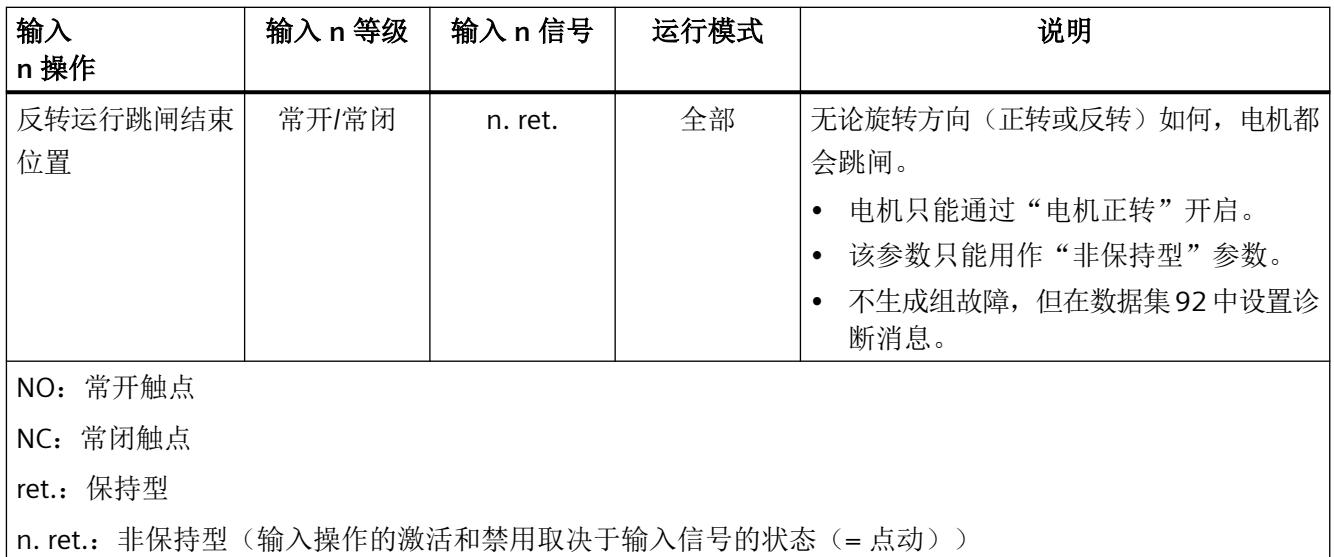

设置

表格 6-9 输入设置

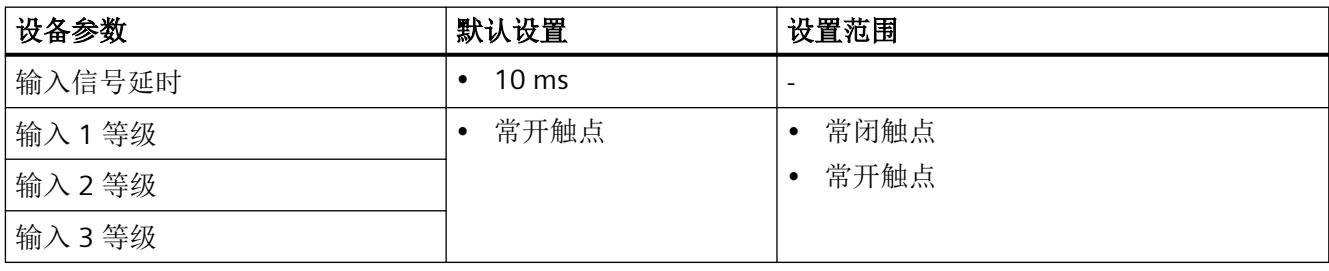

# *6.11* 输入

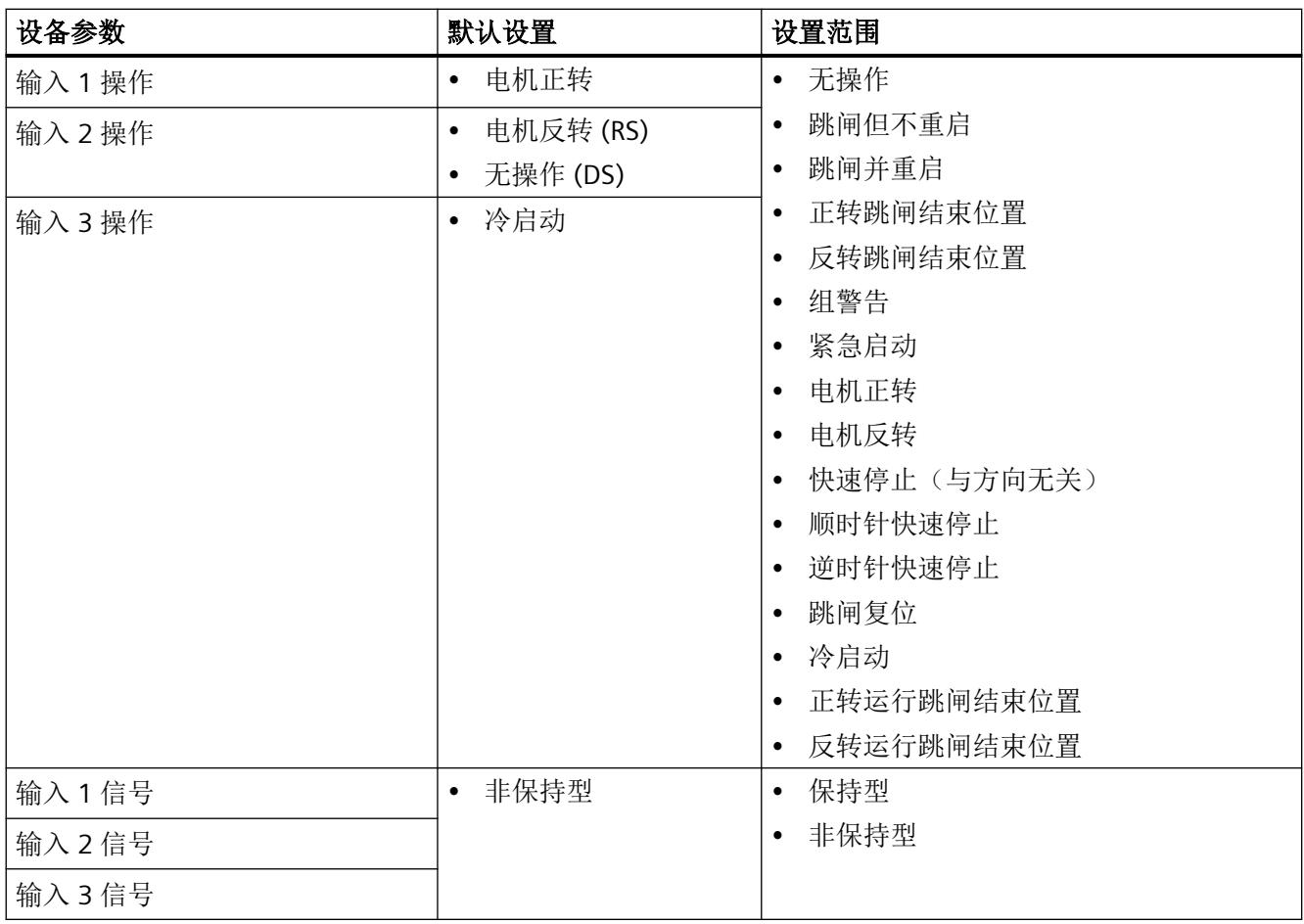

*6.12* 本地手动(本地控制)

# **6.12** 本地手动(本地控制)

只有在插入了 3DI/LC 模块的情况下,才能通过 ET 200SP 电机启动器进行本地手动控制。为 功能"本地手动"(LC 连接) 永久分配数字量输入。如果数字量输入已激活, 即, 请求了 "本地手动", 则 ET 200SP 电机启动器会切换至本地手动模式, 即使在电机处于接通状态 时也如此。要退出本地手动模式,本地手动输入必须处于未激活状态,并且电机必须通过 DI 模块关闭。即,只要输入操作未被中断 ET 200SP 电机启动器就会通过输入操作"电机反转" 或"电机正转"保持在本地手动模式下,进而保持在"电机启动"状态。

#### 说明

#### 在运行期间移除

如果在本地手动模式下从 ET 200SP 电机启动器中移除 3DI/LC 模块, 则会立即关闭正在运行 的电机,然后退出本地手动模式。

如果在"本地手动"处于激活状态时,将移除的 3DI/LC 模块插入到 ET 200SP 电机启动器中, 则会切换至本地手动模式。

电机启动器在本地手动模式结束后会进入自动模式,即,电机启动器会切换至 CPU 的控制 优先级。正转或反转命令待决时,可通过输出的过程映像立即启动电机。

# **6.13** 跳闸但不重启

"跳闸但不重启"操作会导致以下行为:

- 电机跳闸。排除跳闸原因后,通过跳闸复位确认断开连接。然后可再次开启电机。
- 该参数只能用作"非保持型"参数。
- 生成组故障,并创建诊断条目。

*6.14* 跳闸并重启

# **6.14** 跳闸并重启

"跳闸并重启"操作会导致以下行为:

- 电机跳闸。
- 纠正跳闸原因后(输入状态)自动进行确认。
- 该参数只能用作"非保持型"参数。
- 生成组故障,并创建诊断条目。

# **6.15** 正转紧急跳闸结束位置

如果电机控制命令不为"电机关闭",则在数字量输入处检测到 0 → 1 沿时, 会触发传入诊 断中断"正转跳闸结束位置已响应"。该诊断中断会在紧急启动被禁用时导致电机内部跳闸。 如果电机控制命令为"电机关闭",则中断"正转跳闸结束位置"会被报告为传出消息(己 删除 DS92 条目)。如果在正转跳闸结束位置 DI 静态值为"1"时发布电机控制命令"电机正 转",则会触发传入诊断消息"正转跳闸结束位置"(仅限诊断消息已传出或已删除的情 况)。此诊断消息会防止按正转方向(紧急启动被禁用)重新启动电机。

"正转跳闸结束位置"操作会导致以下行为:

- 无论旋转方向(正转或反转)如何,电机都会跳闸。
- 删除控制命令"电机正转/反转"后,可再次开启电机。
- 电机只能通过"电机反转"开启。
- 该参数只能用作"非保持型"参数。
- 生成组故障,并创建诊断条目。
- 正转紧急跳闸结束位置可被紧急启动超驰。
*6.15* 正转紧急跳闸结束位置

#### 示例

以下所示为数字量输入 1 被参数化为"正转跳闸结束位置"时的"正转跳闸结束位置"示 例:

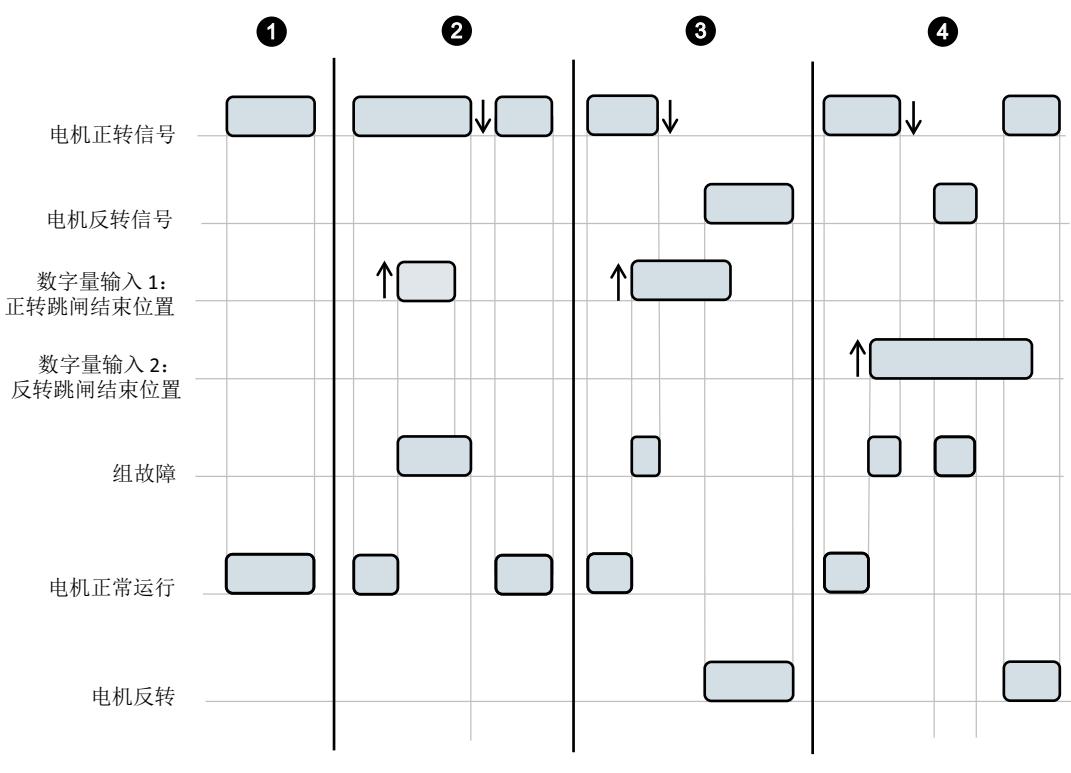

图 6-20 正转跳闸结束位置示例

- ① 通过"电机正转"开启电机。电机正在运行。
- ② 通过"电机正转"开启电机。电机正在运行。通过设置数字量输入 1(参数化为输入操作 1 = 正转跳 闸结束位置)关闭电机。同时启动器会生成组故障。要再次开启电机,必须再次复位数字量输入 1 和 信号"电机正转"。之后,可以通过信号"电机正转"再次启动电机。取消信号"电机正转"后便会 删除组故障。
- ③ 通过"电机正转"开启电机。通过设置数字量输入 1(参数化为输入操作 1 = 正转跳闸结束位置)关 闭电机。同时启动器会生成组故障。设置数字量输入 1 后, 只能使电机反转。取消信号"电机正转" 后便会删除组故障。
- ④ 通过"电机正转"开启电机。通过设置数字量输入 2(参数化为输入操作 1 = 反转跳闸结束位置)关 闭电机。同时启动器会生成组故障。设置数字量输入 2 后, 只能使电机正转。要再次开启电机, 必须 再次复位数字量输入 2 和信号"电机正转"或"电机反转"。之后,可以通过信号"电机正转"再次 启动电机。取消信号"电机正转"后便会删除组故障。

# **6.16** 反转紧急跳闸结束位置

如果电机控制命令不为"电机关闭",则在数字量输入处检测到 0 → 1 沿时, 会触发传入诊 断中断"反转跳闸结束位置已响应"。该诊断中断会在紧急启动被禁用时导致电机内部跳闸。 如果电机控制命令为"电机关闭",则中断"反转跳闸结束位置"会被报告为传出消息(己 删除条目 92)。如果在反转跳闸限制 DI 静态值为"1"时发布电机控制命令"电机反转", 则 会触发传入诊断消息"反转跳闸结束位置"(仅限诊断消息已传出或已删除的情况)。此诊 断消息会防止按反转方向(紧急启动被禁用)重新启动电机。

- "反转跳闸结束位置"操作会导致以下行为:
- 无论旋转方向(正转或反转)如何,电机都会跳闸。
- 删除控制命令"电机正转/反转"后,可再次开启电机。
- 电机只能通过"电机正转"开启。
- 该参数只能用作"非保持型"参数。
- 生成组故障,并创建诊断条目。
- 反转紧急跳闸结束位置可被紧急启动超驰。

*6.17* 组警告

# **6.17** 组警告

"组警告"操作会导致以下行为:

- 生成"组警告"。
- 在 DS92 [读取设备诊断](#page-7024-0) (页 [178\)](#page-7024-0) 中生成对象编号为 304 的条目(字节 0,位 7)。
- 已在 DS75 [工作日志](#page-7022-0) 读取事件 (页 [176\)](#page-7022-0) 中创建工作日志条目。
- 电机未跳闸。
- 启用组警告诊断时生成维护报警。

# **6.18** 紧急启动

## 说明

紧急启动能够无视内部跳闸命令实现重新启动。只要电机具有开启命令,就可以进行紧急启 动。无论跳闸原因为何,都能开启电机。发生限位跳闸时,电机以相反方向启动。

在以下情况下,不允许紧急启动:

- 将故障安全电机启动器用于 ATEX 操作
- 设备故障处于激活状态
- 不存在开关/非开关式 24 V DC 电源电压,或者电源电压超出指定的范围。
- 堵转保护已做出响应
- 过程映像错误处于激活状态

可以通过如下方式激活功能"紧急启动":

- PIQ 0.4"紧急启动"
- 通过 3DI/LC 模块
- 通过手动总线模式
- 手动总线模式下通过 DS68

### 消息和操作

表格 6-10 消息和操作紧急启动

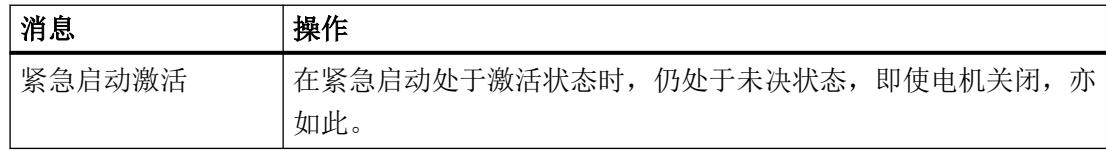

*6.19* 电机正转

# **6.19** 电机正转

在自动模式下,借助输出过程映像在正转方向上激活或禁用电机。如果您想要通过 3DI/LC 模 块控制电机,则需激活 3DI/LC 模块的 LC 输入(本地手动模式)。在本地手动模式下,输出 过程映像中的位 0.0"电机正转"被忽略。

该参数只能用作"常开触点"。

如果"输入 n 信号"= 保持型, 且"输入 n 操作"= 电机正转/反转, 则必须至少有一个输入始 终通过输入操作"跳闸..."或"快速停止"进行参数化。 如果违背了该规则,电机启动器会通过相关诊断消息拒绝参数。

电机启动器 (3RK1308-0\*\*00-0CP0) 106 设备手册, 10/2021, A5E34821005006A/RS-AD/004

# **6.20** 电机反转

在自动模式下,借助输出过程映像在反转方向上激活或禁用电机。如果您想要通过 3DI/LC 模 块控制电机,则需激活 3DI/LC 模块的 LC 输入(本地手动模式)。在本地手动模式下,输出 过程映像中的位 0.1"电机反转"被忽略。

该参数只能用作"常开触点"。

如果"输入 n 信号"= 保持型, 且"输入 n 操作"= 电机正转/反转, 则必须至少有一个输入始 终通过输入操作"跳闸..."或"快速停止"进行参数化。 如果违背了该规则,电机启动器会通过相关诊断消息拒绝参数。

*6.21* 快速停止(与方向无关)

# **6.21** 快速停止(与方向无关)

- 电机在没有组故障的情况下跳闸。
- "快速停止"的优先级高于"电机正转"和"电机反转"
- 输入操作对输入信号的活动沿进行响应,即,存在静态输入信号"快速停止"时,可以 进行禁用。
- 通过取消"电机正转"或"电机反转"控制命令,或通过"禁用快速停止"(在过程映 像中)复位输入触发器。这仅适用于通过本地手动模式进行控制或保持型快速停止信号 的情况。
- 无论旋转方向如何,电机都会跳闸。

#### 示例 **1**:输入 **1** 信号 **=** 保持型**/**沿触发

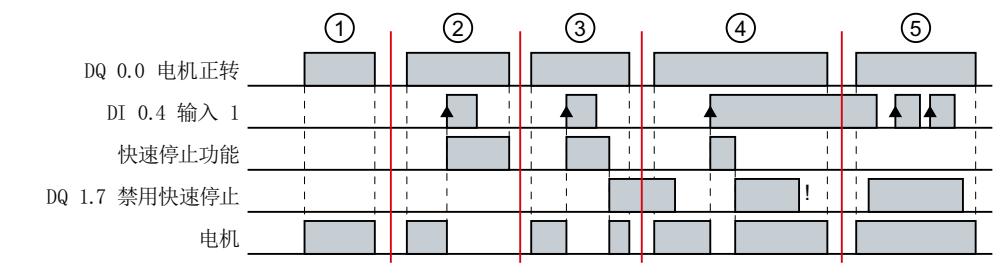

- ① 通过"电机正转"开启电机。
- ② 电机通过"电机正转"开启,随后通过数字量输入 1(参数化为输入操作 1 = 快速停 止)的上升沿关闭。通过撤消"电机正转"命令复位快速停止功能。
- ③ 电机先通过"电机正转"开启,然后再通过数字量输入 1 的上升沿关闭。通过设置 禁用快速停止,复位快速停止功能,电机会再次"正转",直至撤消"电机正转" 命令。
- ④ 电机先通过"电机正转"开启,然后再通过数字量输入 1 的上升沿关闭。通过设置 禁用快速停止,复位快速停止功能, 电机会再次"正转"。即使静态数字量输入信号 1 (DI2) 仍然存在,电机也会继续运行,并且只能通过撤消"电机正转"命令进行复 位。

原因: 输入操作由边沿触发。

⑤ 电机通过"电机正转"开启,并会继续连续运行,因为禁用快速停止会连续覆盖数 字量输入 1 (DI2) 信号的边沿。

*6.21* 快速停止(与方向无关)

示例 **2**:输入 **1** 信号 **=** 非保持型

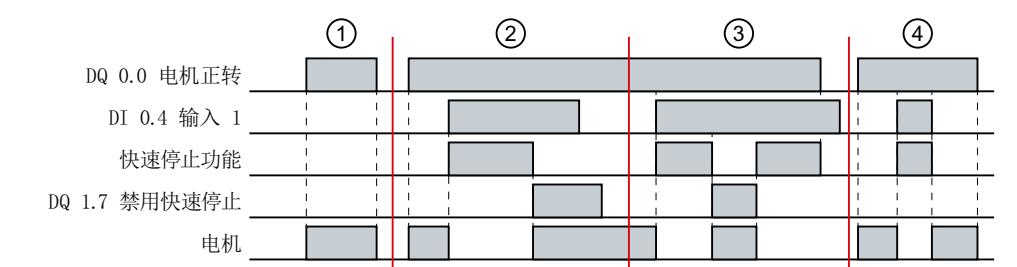

- ① 通过"电机正转"开启和关闭电机。
- ② 电机通过"电机正转"开启,随后通过数字量输入 1(参数化为输入操作 1 = 快速停 止)的电平关闭。快速停止功能通过禁用快速停止进行复位。"电机正转"仍然处 于激活状态,因而电机会再次开启。
- ③ 电机通过数字量输入 1 的电平实现关闭。"快速停止"功能通过设置"禁用快速停 止"进行复位。由于电平"电机正转"仍处于有效状态,因而电机会再次"正转", 直至撤消"禁用快速停止"命令。
- ④ 电机通过"电机正转"开启,随后通过数字量输入 1 的电平关闭。在"快速停止" 功能处于激活状态时, 电机会保持关闭状态, 并会在撤消"快速停止"时再次启动, 直至关闭"电机正转"。

*6.22* 顺时针快速停止

# **6.22** 顺时针快速停止

"顺时针快速停止"操作会导致以下行为:

- 在没有组故障的情况下,会通过未决信号"电机正转"关闭电机。
- 不会通过未决信号"电机反转"关闭电机。
- "顺时针快速停止"的优先级高于"电机正转"
- 输入操作对输入信号的活动沿进行响应,即,存在静态输入信号"快速停止"时,可以 进行禁用。
- 通过取消"电机正转"或"禁用快速停止"控制命令(在过程映像中)复位输入触发器。 这仅适用于通过本地手动模式进行控制或保持型快速停止信号的情况。

# **6.23** 逆时针快速停止

"逆时针快速停止"操作会导致以下行为:

- 在没有组故障的情况下,会通过未决信号"电机反转"关闭电机。
- 不会通过未决信号"电机正转"关闭电机。
- "逆时针快速停止"的优先级高于"电机反转"
- 输入操作对输入信号的活动沿进行响应,即,存在静态输入信号"快速停止"时,可以 进行禁用。
- 通过取消命令"电机反转"或"禁用快速停止"(在过程映像中)复位输入触发器。这 仅适用于通过本地手动模式进行控制或保持型快速停止信号的情况。

#### 说明

#### 对于直接电网启动器,不支持顺时针快速停止

不能将逆时针快速停止与直接电网启动器结合使用。

*6.24* 跳闸复位

# **6.24** 跳闸复位

"跳闸复位"确认所有当前激活并可以确认的错误/故障。如果错误/故障的原因已经解除或错 误/故障已经不存在,则可对其进行确认。

"跳闸复位"由以下情况触发:

- 加载有效参数设置
- 通过 PLC 远程复位(PIQ 0.3 位跳闸复位)
- 通过输入操作远程复位(若已参数化)
- ET 200SP 电机启动器上的 TEST/RESET 按钮
- 上电复位(关闭并再次开启设备上的 24 V 电源电压)

#### 说明

### 跳闸复位用作输入 **n** 信号

"跳闸复位"操作仅可用作"输入 n 信号"(非保持型)。

## **6.25** 冷启动

#### 说明

通过"冷启动"功能可在无错误消息的情况下控制电机。此时,电机启动器的响应如同主电 源连接到系统一样。因此,在调试阶段,接受控制器的相关控制命令并发送相关消息。

"冷启动"功能可在无主电源时激活电机启动器。此时,电机启动器的响应如同主电源连接 到系统一样。错误消息"剩余电流检测/跳闸"将被抑制。因此,在调试阶段,接受控制器 的相关控制命令并发送相关消息。

#### 说明

"冷启动"功能对于 ATEX 组态中的"电机启动"(Motor on) 命令不可用。

#### 说明

如果主电源仍然存在(电流),则会生成内部跳闸命令。

#### 说明

"冷启动"操作只可用作"输入 n 电平"(常开触点)以及仅用作"输入 n 信号"(非保持 型)。

可通过如下方式激活"冷启动"功能:

- PIQ 0.7"冷启动"
- 通过 3DI/LC 模块
- 手动总线模式下通过 DS68

*6.26* 正转运行跳闸结束位置

# **6.26** 正转运行跳闸结束位置

如果电机控制命令不为"电机关闭",则在检测到正转运行跳闸结束位置 DI 的信号变化时, 会触发电机的运行跳闸。这种由运行跳闸结束位置触发的电机跳闸会被电机控制命令"电机 关闭"撤销。如果在正转运行跳闸结束位置 DI 为静态值"1"时发布电机控制命令"电机正 转",则会再次触发运行跳闸。这种由运行跳闸结束位置触发的电机跳闸会防止按正转方向 重新启动电机。

"正转运行跳闸结束位置"操作会导致以下行为:

- 无论旋转方向(正转或反转)如何,电机都会跳闸。
- 电机只能通过"电机反转"开启。
- 该参数只能用作"非保持型"参数。
- 不生成组故障,但在数据集 92 中设置诊断消息。
- 正转运行跳闸结束位置不能被紧急启动超驰。

功能

# **6.27** 反转运行跳闸结束位置

如果电机控制命令不为"电机关闭",则在检测到反转运行跳闸结束位置 DI 的信号变化时, 会触发电机的运行跳闸。这种由运行跳闸结束位置触发的电机跳闸会被电机控制命令"电机 关闭"撤销。如果在正转运行跳闸结束位置 DI 为静态值"1"时发布电机控制命令"电机反 转",则会再次触发运行跳闸。这种由运行跳闸结束位置触发的电机跳闸会防止按反转方向 重新启动电机。

"反转运行跳闸结束位置"操作会导致以下行为:

- 无论旋转方向(正转或反转)如何,电机都会跳闸。
- 电机只能通过"电机正转"开启。
- 该参数只能用作"非保持型"参数。
- 不生成组故障,但在数据集 92 中设置诊断消息。
- 反转运行跳闸结束位置不能被紧急启动超驰。

*6.28* 工作日志

# **6.28** 工作日志

### 说明

工作日志包含带时间戳的设备故障、跳闸和事件的时序列表,因此可用于创建日志。在内部 存储日志,从而可以在事后对原因进行评估。

## 工作日志

可以使用三个可作为数据集读取的工作日志:

- DS72: DS72 工作日志 [读取设备错误](#page-7017-0) (页 [171\)](#page-7017-0)
- DS73: DS73 工作日志 [读取触发操作](#page-7020-0) (页 [174\)](#page-7020-0)
- DS75: DS75 [工作日志](#page-7022-0) 读取事件 (页 [176\)](#page-7022-0)

设备运行时间(以小时计,请参见 DS95 [读取统计信息](#page-7031-0) (页 [185](#page-7031-0)) 一章)被用作时间戳。您可 以在相关数据集中找到相关消息的对象编号。最新的 21 个条目存储在工作日志中。可以通 过相关数据集读取这些条目。工作日志是一个循环缓冲器。输入 21 个条目后,最旧的条目 会被覆盖。最新条目位于第一个位置。

如果出现保持性错误"故障安全电机启动器出现故障"(请参见 DS72 [工作日志](#page-7017-0) - 读取设备 [错误](#page-7017-0) (页 [171](#page-7017-0))的"设备故障消息对象编号的分配"表),DS72、DS73 和 DS75 日志在拔出 供电电压 (24 V DC) 时即被冻结, 即, 不允许再进行输入。

#### 工作日志 **-** 读取设备错误

工作日志"读取设备错误"(Read device errors) 包括所有设备的错误/故障。将输入实际故障 原因的对象编号,例如:对象编号 476"电流测量故障"。

#### 工作日志 **-** 读取跳闸

工作日志"读取跳闸"(Read trips) 包括所有组故障。将输入实际故障原因的对象编号, 例如 "开关元件故障"。

#### 工作日志 **-** 读取事件

工作日志"读取事件"(Read events) 包括所有警告以及特性操作。传入事件被报告为传入。另 外,也将一些事件报告为传出事件。传入条目标记为"+"。传出事件标记为"-"。

## **6.29 PROFIenergy**

## **6.29.1** 什么是 **PROFIenergy**?

PROFIenergy 支持以下两个功能:

- 节能功能 支持空闲时负载的靶向关闭。
- 测量值功能 能源管理是用于降低能量消耗的理想方法,因此企业内的能源成本既具有系统性也具有 长期基础。能源管理的目标是在从能源采购直至能源使用的整个过程中,经济而环保地 优化公司内的能源利用。测量值功能提供优化所需的测量值。

## **6.29.2** 电机启动器中的 **PROFIenergy**

ET 200SP 电机启动器支持电机电流的"节能功能"和"测量值功能"。由于它们在 ET 200SP 电机启起器中触发响应,因此被识别为命令。

另外 ET 200SP 电机启动器也提供维修数据,可提供 PROFIenergy 中定义的电机动动器的状 态相关信息。在用户程序中,可以对这些信息进行评估后进行进一步处理。

#### 将 **ET 200SP** 电机动动器与 **PROFIenergy** 一起使用

SIEMENS 提供两个函数块来使用 PROFIenergy:

- PE\_START\_END (FB815) 支持切换到节能模式。
- PE CMD (FB816) 支持读出测量值并切换到节能模式

更多相关信息,请参见 PROFIBUS International (PI) 出版的"PROFIenergy 常见应用配置文件, PROFINET 版本 V1.1 的技术规范(修订版 2), 2013 年 12 月, 订单编号 3802"。

#### 说明

PROFIenergy 不适用于 PROFIBUS 接口模块。

#### 说明

PROFIenergy 功能通过接口模块的固件版本 V3.3 提供。

# *6.29 PROFIenergy*

## 命令

下表显示了支持的命令:

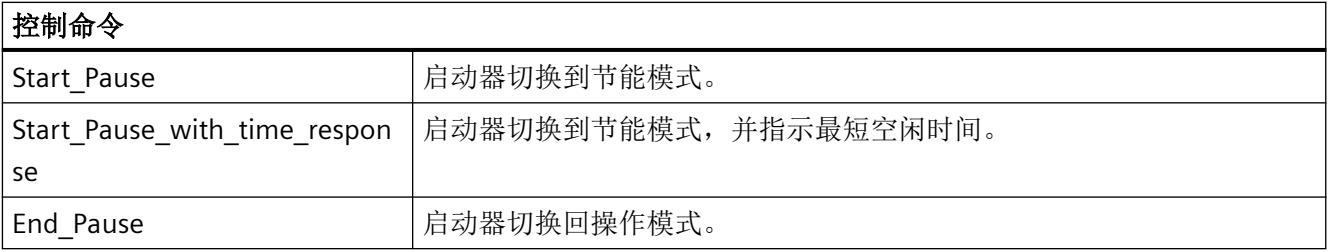

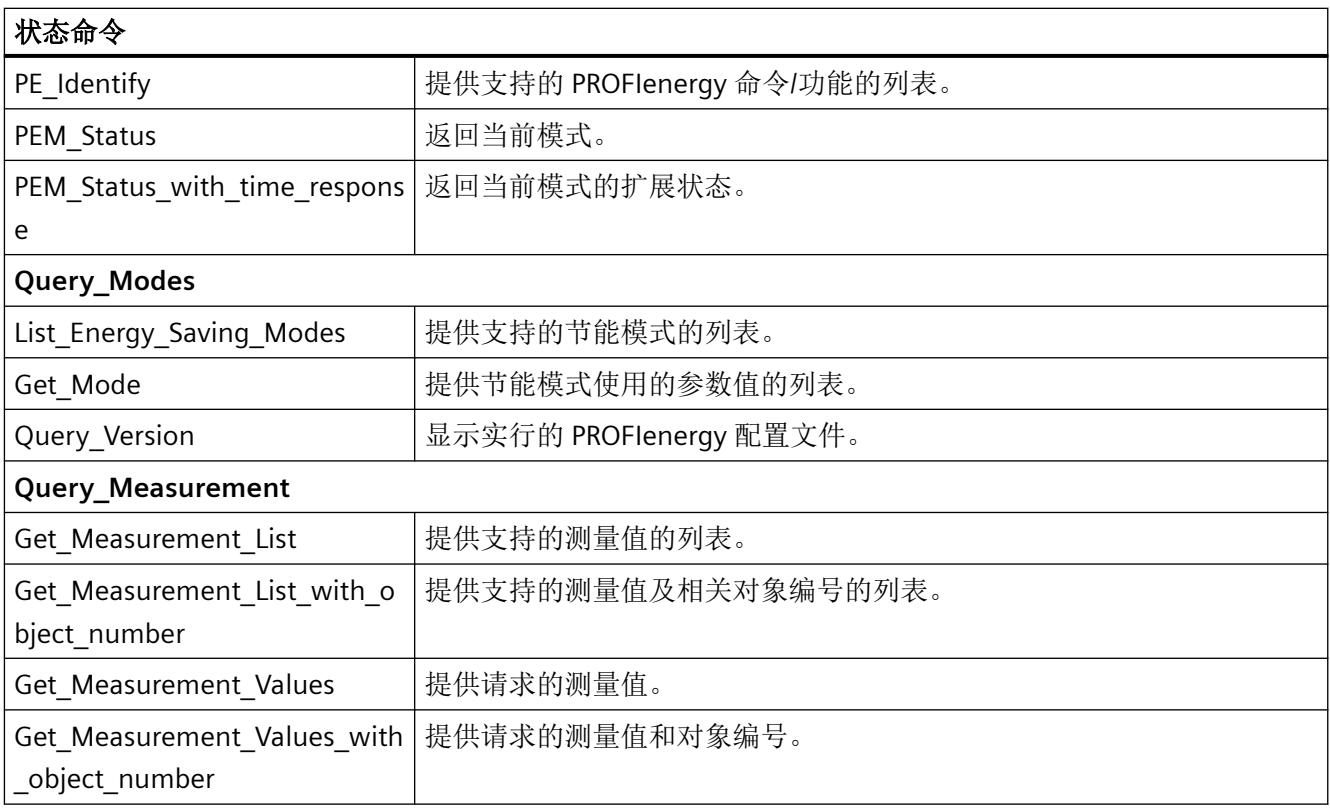

ET 200SP 电机启动器可在以下 PROFlenergy 模式(PE 模式)下运行:

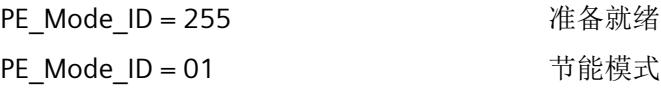

#### 功能

*6.29 PROFIenergy*

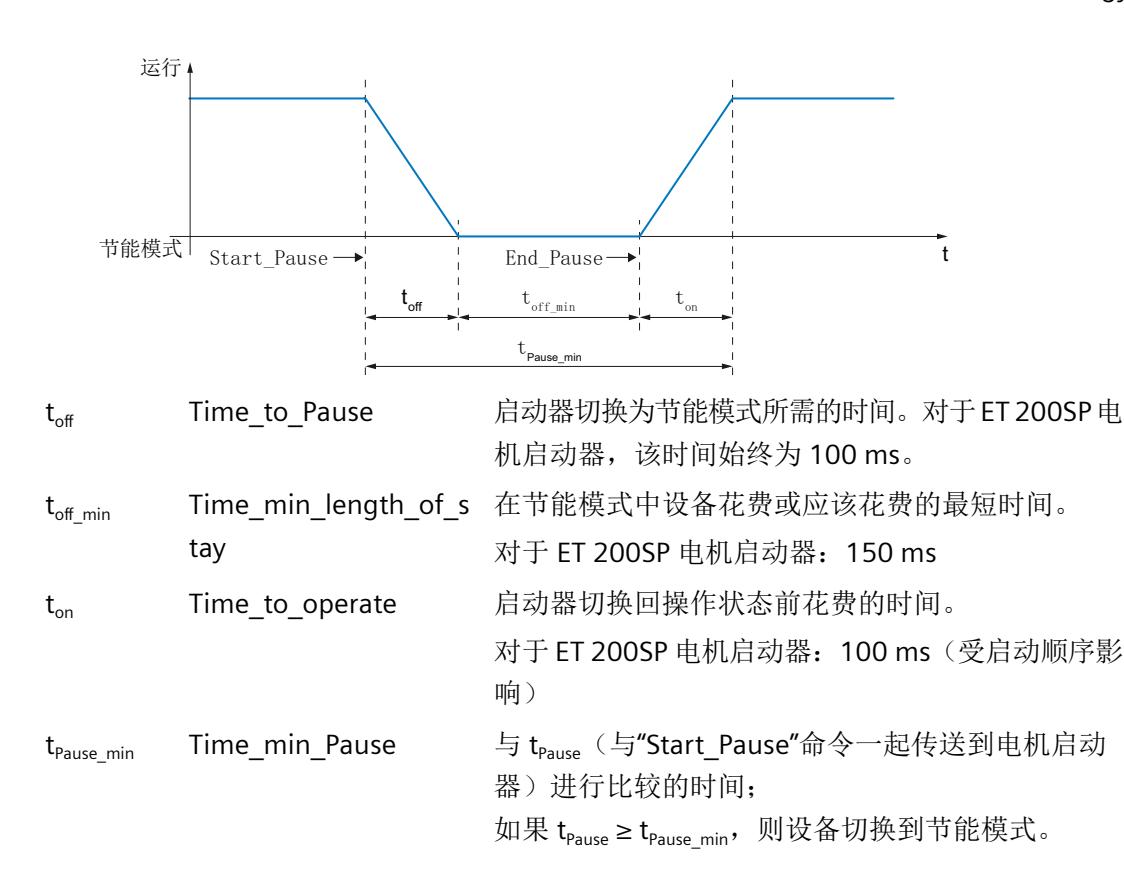

#### "测量值功能"命令

需要为高效的能源管理提供能量测量值。PROFlenergy 规范提供各种测量值供用户选择,每 个测量值分配有一个测量值 ID。ET 200SP 电机启动器支持将相电流的瞬时值和相电流的平 均值作为测量值。

通过 ID 对测量值进行唯一标识。支持以下测量值 ID 7、8、9 和 33:

- ID = 7:相电流 a (L1) 的电流均方根值
- ID = 8:相电流 b (L2) 的电流均方根值
- ID = 9: 相电流 c (L3) 的电流均方根值
- ID = 33:三个相电流的平均值 (a+b+c)/3

测量值与以下公差一起传送:

- 域 = 0x03 → IEC 61557-12
- 等级 =  $0 \times 0B \rightarrow 5\%$

结果是: 测量值以相对于最大可组态额定工作电流 le 5% 的精度进行传送。

*6.29 PROFIenergy*

## 节能模式激活后启动器的响应。

通过 PIO 位(电机正转、电机反转)抑制关闭电机。其它 PIO 位(例如, 跳闸复位)保持激 活状态。

## 与各种操作模式的交互

- PROFIenergy 仅在自动模式下运行
- PROFIenergy 不影响本地手动模式;仍可以切换到手动模式,以便手动控制电机。
- 仍可与电机启动器进行周期性和非周期性数据传输(PIQ、PII、数据集、诊断、报警等)

## 启动器切换到节能模式(最小空闲时间等)的先决条件。

到"暂停"节能模式的切换仅在发送的空闲时间大于设备指定的最小空闲时间时生效。也就 是说,仅当暂停时间长于电机启动器关闭并再次开启负载的主电源所要求的时间时,才会执 行切换。

到节能模式的切换记录在"事件"(Events) 工作日志中。条目: "节能模式已激活"(Energy saving mode active)

### 参见

应用示例 (<https://support.industry.siemens.com/cs/ww/zh/view/109478388>) PROFINET 系统说明 [\(https://support.industry.siemens.com/cs/cn/zh/view/19292127](https://support.industry.siemens.com/cs/cn/zh/view/19292127))

# *6.30* 固件更新

# **6.30** 固件更新

简介

在操作过程中,可能需要更新固件(如,进行功能扩展)。可借助固件文件更新电机启动器 的固件。

#### 说明

#### 注意固件更新**/**降级的前提条件

有关固件更新/降级的前提条件,请参见西门子工业在线支持中的条目 ET 200SP 电机启动器 的固件更新 ([https://support.industry.siemens.com/cs/cn/zh/view/109486088/en\)](https://support.industry.siemens.com/cs/cn/zh/view/109486088/en)。

### 加载和安装固件更新

- 单击 Siemens 工业在线支持 ([https://support.industry.siemens.com/\)](https://support.industry.siemens.com/) 页面的"产品支持" (Product Support)。
- 在产品树选择字段中,选择"自动化工程→自动化系统→SIMATIC 工业自动化系统→控 制器 → IO 系统 → 控制柜的 ET 200 系统 → ET 200SP"(Automation engineering → Automation systems → SIMATIC industrial automation systems → Controllers → IO systems  $\rightarrow$  ET 200 systems for the control cabinet  $\rightarrow$  ET 200SP).

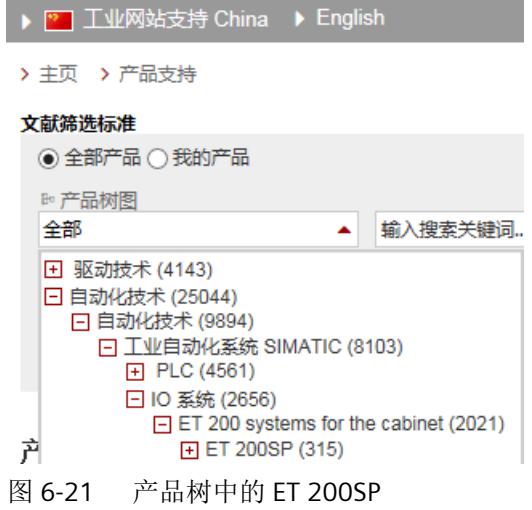

• 浏览到待更新的特定类型模块。

*6.30* 固件更新

- 在"产品信息 → 支持"(Product information → Support) 下, 单击"软件下载" (Software downloads) 链接。
- 下载所需固件更新文件。

# **全部关于 ET 200SP**

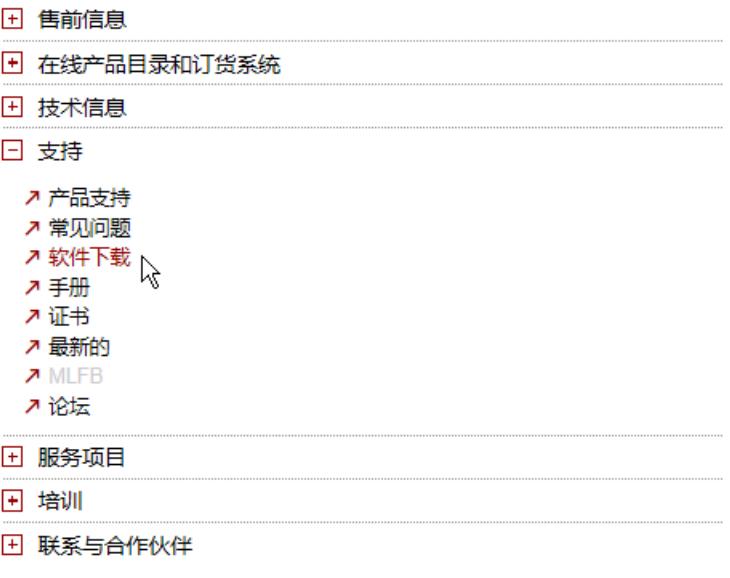

图 6-22 选择软件下载

• 在安装固件更新之前,请确保模块当前未使用。

### 注意

### 故障安全电机启动器的固件更新

对于故障安全电机启动器,只有在电机启动器是机架上的唯一模块时才允许进行固件更新。 在使用 F-DI BaseUnit (MS5-MS10) 对故障安全电机启动器进行固件降级之前,请确保相关 的 F-DI 处于 1 信号上(=值"1")。

还应确保电机启动器仅连接至要更新固件的设备(例如,PG/PC 或 CPU)。

### 注意

### 固件更新错误导致失去安全功能

如果在电机启动器上不慎安装了错误的固件更新程序,则会导致安全功能丢失。 确保 PG/PC 或 CPU 只连接至要更新固件的电机启动器。

## 说明

#### 确保电源电压

在启动时和固件更新过程中,必须在前端模块和电机启动器上施加 24 V DC 电源电压。

#### 说明

#### 中断固件更新

如果固件更新被中断,请在重新更新固件前,取出并重新连接受影响的模块。

# 八 警告

#### 存在不允许系统状态的风险

在安装固件更新时, CPU 将切换为 STOP 模式或接口模块发生"站故障"。由固件更新造 成的 STOP 或站故障可能引起不可预知的电机启动器状态。完成更新后,当前 PIO 和输入 操作再次生效。

过程或机器的意外操作可能导致致命或严重的伤害和/或财产损失。

在安装固件更新程序前,请确保电机启动器、CPU 和接口模块未执行活动进程。

#### 多种固件更新方式

可通过以下几种方式进行更新固件:

- 通过 PROFINET IO/PROFIBUS DP 进行在线更新(使用 STEP 7), 请参见下文
- 通过集成的 Web 服务器(适用于 CPU 以及集中式和分布式 I/O 模块), 请参见下文
- 通过 TIA Portal:
	- 对于非故障安全 ET 200SP 电机启动器,采用安装了 HSP 的 SIMATIC STEP 7 V13 SP1 或 更高版本
	- 对于故障安全 ET 200SP 电机启动器,采用安装了 HSP 的 SIMATIC STEP 7 V14 或更高 版本
- 通过 SIMATIC 存储卡,请参见下文
- 通过 SIMATIC STEP 7 V5.5 SP4 或更高版本

#### 使用 **STEP 7** 的操作步骤

要通过 STEP 7 进行固件在线更新, 请按以下步骤操作:

- 1. 在设备视图中选择模块。
- 2. 在快捷菜单中,选择"在线与诊断"(Online & diagnostics) 命令。
- 3. 在"功能"(Functions) 文件夹中,选择"固件更新"(Firmware update) 组。
- 4. 单击"固件更新"(Firmware update) 区域中的"浏览"(Browse) 按钮,选选择固件更新文件的路 径。

*6.30* 固件更新

- 5. 选择相应的固件文件。固件更新区域的表格中,列有所选固件文件可更新的所有模块。
- 6. 单击"执行更新"(Run update) 按钮。如果模块支持所选择的文件,则将该文件下载到模块中。

#### 说明

如果固件更新被中断,则在重新开始固件更新之前,必须先移除相应的模块再重新插入。

#### 使用 **SIMATIC** 存储卡进行更新的步骤

要通过 SIMATIC 存储卡进行固件更新,请按以下步骤操作:

- 1. 将 SIMATIC 存储卡插入到编程设备/计算机的 SD 读卡器中。
- 2. 要将更新文件保存到 SIMATIC 存储卡上, 请在项目导航器的"读卡器/USB 存储器"(Card reader/ USB memory) 下选择 SIMATIC 存储卡。
- 3. 在"项目"(Project) 菜单中, 选择命令"读卡器/USB 存储器 → 创建固件更新存储卡"(Card Reader/USB memory  $\rightarrow$  Create firmware update memory card).
- 4. 在文件选择对话框中,浏览到所需的固件更新文件。之后,可确定删除 SIMATIC 存储卡中的 内容,还是将固件更新文件添加到 SIMATIC 存储卡中。
- 5. 将包含有固件更新文件的 SIMATIC 存储卡插入 CPU 中。

#### 使用 **Web** 服务器的操作步骤

有关该操作步骤的相关说明,请参见 Web 服务器 ([http://support.automation.siemens.com/](http://support.automation.siemens.com/WW/view/zh/59193560) [WW/view/zh/59193560\)](http://support.automation.siemens.com/WW/view/zh/59193560)功能手册。

#### 固件更新过程中的行为

请在电机启动器固件更新期间注意以下行为:

- LED 按照["状态和错误显示](#page-6993-0) (页 [147](#page-6993-0))"一章中所述方式闪烁。
- 固件更新完成后,电机启动器再次通电。诊断会复位。固件更新不影响热电机类型和冷 却时间。
- DI 模块的传感器电源保持激活状态。

#### 固件更新后的行为

固件更新后,需检查已更新模块的固件版本。立即激活成功加载的固件更新。

如果在固件更新期间故障安全电机启动器处于"本地手动"模式,则在成功完成固件更新后, 电机启动器会切换[到调试模式](#page-6975-0)(页[129](#page-6975-0))。必须先确认 ATEX 参数,然后才能执行本地手动控制 (参见组态 [ATEX](#page-6984-0) 操作 (页 [138\)](#page-6984-0))。

*6.30* 固件更新

## **STEP 7** 在线帮助

有关这些操作步骤的更多信息,请参见 STEP 7 在线帮助。

功能

*6.30* 固件更新

# 参数**/**地址空间 **7**

## **7.1** 参数分配

组态 ET 200SP 电机启动器时,会设置完整的参数设置范围并自动传送到电机启动器。在用 户程序中进行参数化时,参数通过数据集和指定"WRREC"传送到模块。如果 CPU 启动新参数 分配(例如,通信中断),则会通过用户程序使用系统参数设置覆盖相关参数设置。

ET 200SP 分布式 I/O 系统的模块支持 ET 200SP 电机启动器的完整参数设置范围。

#### 说明

#### 支持的 **ET 200SP** 前端模块列表

关于兼容的 ET 200SP 前端模块列表,请参见 Siemens 工业在线支持 [\(https://](https://support.industry.siemens.com/cs/ww/zh/view/109485777) [support.industry.siemens.com/cs/ww/zh/view/109485777\)](https://support.industry.siemens.com/cs/ww/zh/view/109485777)。

#### 说明

## 简化为默认参数

出于系统原因,在以下情况时,参数化的完整范围可通过组态软件简化为标准参数 (DS201):

- 激活的 DPV0 报警模式(PROFIBUS IM)
- 激活的选项处理(PROFIBUS IM)
- 使用 GSD 进行组态时(关于参数,请参见读/写 DS201 [设备参数](#page-7033-0) 1 (页 [187](#page-7033-0)))

#### 说明

#### 跳闸复位

当向电机启动器发送有效参数时,会触发跳闸复位。已确认的活动故障已删除。

#### **ET 200SP** 电机启动器的参数

可调整参数的有效范围取决于组态的类型。可进行下列组态:

- 通过 ET 200SP CPU 和 ET 200SP 开放式控制器集中运行
- 在 ET 200SP 系统中的 PROFINET IO 上分布式运行
- 在 ET 200SP 系统中的 PROFIBUS IO 上分布式运行

在用户程序中分配参数时,通过数据集和"WRREC"语句将参数传送到模块。

*7.1* 参数分配

有关可设置的参数,请参见读/写 DS201 [设备参数](#page-7033-0) 1 (页 [187](#page-7033-0)) 和读/写 DS202 [设备参数](#page-7037-0) 2 (页 [191\)](#page-7037-0) 中的附录。

关于参数说明,请参见[参数声明](#page-6980-0) (页 [134](#page-6980-0))一章中的参数说明。

#### 说明

#### 在运行期间更改参数

如果在运行期间修改参数,控制系统重启过程中,这些参数会被在硬件配置中组态的参数覆 盖。

如果不希望出现这种情况,必须发出命令禁用参数设置。

在 DS93 [写入指令](#page-7029-0) (页 [183](#page-7029-0))中设置参数块。

# <span id="page-6975-0"></span>**7.2** 调试模式

调试模式适用于故障安全 ET 200SP 电机启动器。

设置系统时,可在无 PROFINET 或 PROFIBUS 连接的情况下测试接线。在调试模式下执行测试。

在以下情况下,电机启动器会切换至调试模式:

- 激活电源后,电机启动器未通过背板总线接收到任何参数设置。
- DI 模块的"本地控制"开关激活。 激活本地控制后,会在激活电源时使用上次保存的参数设置。通过 TEST/RESET 按钮确认 后,可使用 DI 模块进行控制。

对于故障安全电机启动器,要切换至调试模式,请使用蓝色按钮确认更改。在 ATEX 操作期 间,还需要确认电流参数, 如"组态 [ATEX](#page-6984-0) 操作 (页 [138\)](#page-6984-0)"一章所述。

如果电机启动器在调试模式下通过背板总线接收到有效参数设置,则会将参数设置放到中间 存储器中。该参数设置在"本地控制"终止(电机关闭)时激活。同时会退出调试模式。

#### 调试的输入

为确保电机能够在 ET 200SP 电机启动器处于未参数化的状态下借助 3DI/LC 模块运行, 默认 情况下数据记录 201 中的输入参数永久分配以下值:

- DI1:电机正转
- DI2:电机反转
- DI3:冷启动(故障安全电机启动器 V1.2.0 及更高版本)

对 ET 200SP 电机启动器进行参数设置时,会覆盖该预先设置的参数值。

*7.3* 使用 *GSD* 文件进行参数化

# **7.3** 使用 **GSD** 文件进行参数化

对于 ET 200SP 系统的 ET 200SP-IM155 接口模块,有两个不同的 GSD 文件,一个用于 PROFINET 操作,另一个用于 PROFIBUS 操作。GSD 和 GSDML 文件可与 STEP 7 V5.5 SP4 及 更高版本和 TIA Portal V13 SP1 及更高版本配合使用。

如果在 PROFIBUS 环境中通过 GSD 组态 ET 200SP 电机启动器,且数据集 202 中的标准值必 须更改,则可以通过用户程序在启动器初始调试时创建数据集 202。将数据集传送到 PLC。

#### 通过 **PROFINET GSDML** 文件进行参数化

通过 PROFINET 的 GSDML 文件,可使用所有参数将 ET 200SP 电机启动器完全组态。

#### 通过 **PROFIBUS GSD** 文件进行参数化

两个参数数据集(DS201和 DS202)用于组态 ET 200SP 电机启动器。在使用 PROFIBUS GSD 时, 只将数据集 DS 201 作为启动数据集传送。

*7.4* 插槽规则

# **7.4** 插槽规则

有关采用 ET 200SP 电机启动器的系统结构的更多信息,请参见 ET 200SP 系统手册 [\(http://](http://support.automation.siemens.com/WW/view/zh/58649293) [support.automation.siemens.com/WW/view/zh/58649293\)](http://support.automation.siemens.com/WW/view/zh/58649293)。

*7.5* 数据真实性检查

## **7.5** 数据真实性检查

#### 在"自动"和"手动总线"模式下检查传入的参数

在本地手动模式未激活的情况下,电机启动器检查所有传入参数的有效性和真实性。有效参 数存储在数据集 203 和 204 中。

启动过程中(接通电源后)有错误参数时:

- 已在 DS92 [读取设备诊断](#page-7024-0) (页 [178](#page-7024-0))中设置诊断 "组故障"(Group fault) 和 "无效参数值" (Invalid parameter value)。
- 电机保持关闭状态。
- 在 DS73 工作日志 [读取触发操作](#page-7020-0) (页 [174\)](#page-7020-0)中创建 "无效参数值"工作日志条目 (对象编 号 365)。
- 当前有效参数值保留,并可通过读取 DS203 [设备参数](#page-7038-0) 1 (页 [192\)](#page-7038-0) 进行读取。可回读错误 参数并在读/写 DS201 [设备参数](#page-7033-0) 1 (页 [187\)](#page-7033-0) 中进行验证。

错误参数来源于用户程序且电机已关闭时:

- 设置"组警告"和"无效参数值"诊断,并在 DS92 [读取设备诊断](#page-7024-0) (页 [178](#page-7024-0)) 中输入无效 参数的数目。
- 已在 DS75 [工作日志](#page-7022-0) 读取事件 (页 [176\)](#page-7022-0)中创建工作日志条目。
- 当前有效参数值保留,并可通过读取 DS203 [设备参数](#page-7038-0) 1 (页 [192](#page-7038-0)) 进行读取。可回读错误 参数并在参数集 201 中进行验证。

电机运行时的参数:

- 参数未被启动器接受。
- 如果在当前参数设置中启用了维护报警,则会设置"无法在开启状态下更改参数" (Parameters cannot be changed in ON state) 维护报警。
- 在 DS92 [读取设备诊断](#page-7024-0) (页 [178\)](#page-7024-0) 中设置"组警告"和"无效参数值"条目,并输入无效 参数的数目。
- 电机未关闭。
- 已在 DS75 工作日志 [读取事件](#page-7022-0) (页 [176\)](#page-7022-0)中创建工作日志条目。
- 当前有效参数值保留,并可通过读取 DS203 [设备参数](#page-7038-0) 1 (页 [192\)](#page-7038-0) 进行读取。可回读错误 参数并在读/写 DS201 [设备参数](#page-7033-0) 1 (页 [187\)](#page-7033-0) 中进行验证。

## 在"本地手动"模式中检查传入参数

在"本地手动"模式中,按如下方式检查传入参数:

- 电机关闭时: 仅在电机启动器已再次切换到"自动"模式时,电机启动器才会保存并接受参数。只有 更改为"自动",才会检查参数。
- 在电机运转时:
	- 即使电机启动器后来切换至"自动"模式,参数也不会被电机启动器接受。
	- 已在 DS75 [工作日志](#page-7022-0) 读取事件 (页 [176\)](#page-7022-0)中设置诊断"无法在开启状态下更改参数" (Parameters cannot be changed in ON state)。
	- 诊断"组警告"(Group warning) 已设置。
	- 电机未关闭。
	- 工作日志条目已创建。
	- 当前有效参数值保留。

## 在"手动总线"模式下检查传入参数

"手动总线"模式下不会接受和保存传入参数。

<span id="page-6980-0"></span>*7.6* 参数声明

## **7.6** 参数声明

#### 跳闸等级

跳闸等级 (CLASS) 指定了保护设备在 7.2 倍设置电流的情况下必须从冷态跳闸的最长时间(电 机保护符合 IEC 60947 标准)。

更多信息,请参见[过载保护](#page-6912-0) (页 [66](#page-6912-0))一章。

#### 额定工作电流 **I<sup>e</sup>**

可以在此处输入额定工作电流 Ie,分支(开关设备和电机)在不发生中断的情况下能够承载 该电流。设置范围取决于相关设备的额定等级。

更多信息,请参见[额定工作电流](#page-6903-0) (页 [57](#page-6903-0))一章。

#### 堵转电流

如果电机电流超出限值,电机启动器会检测到失速。

更多信息,请参见[堵转时间和堵转电流](#page-6928-0) (页 [82\)](#page-6928-0)一章。

#### 堵转时间

堵转时间为电机未跳闸时允许的电机堵转时间。如果堵转时间超时且系统仍在失速,则会关 闭电机启动器。

更多信息,请参见[堵转时间和堵转电流](#page-6928-0) (页 [82\)](#page-6928-0)一章。

#### "电子设备电源电压过低"诊断

通过该设备参数定义电源电压过低时是否显示消息(固件版本 V1.2.0 及更高版本)。

#### 输入 **n** 操作

如果存在输入信号,则可触发不同的操作。

有关可根据["输入](#page-6938-0) n 等级"、"输入 n 信号"和"模式"进行参数化的操作,请参见"输入 (页 [92\)](#page-6938-0)"一章。

#### 输入 **n** 等级

可通过此设备参数指定输入逻辑。

*7.6* 参数声明

更多信息,请参见[输入](#page-6938-0) (页 [92](#page-6938-0))一章。

#### 输入 **n** 信号

可使用该设备参数确定是否保存数字输入的输入等级。 更多信息,请参见[输入](#page-6938-0) (页 [92](#page-6938-0))一章。

#### 负载类型

在此处,可指定电机启动器是必须要保护单相负载(仅直接启动器)还是三相负载。 更多信息,请参见[负载类型](#page-6905-0) (页 [59](#page-6905-0))一章。

#### 电流上限**/**下限

可以输入电流上限和/或下限值。

#### 说明

在超过跳闸等级时间之后(例如,对于跳闸等级 10,将在 10 秒钟后),才能激活电流限值, 以实现启动超驰。

更多信息,请参见[电流上限](#page-6928-0)/下限 (页 [82](#page-6928-0))一章。

#### 电流警告上限**/**下限

可以输入电流警告下限/上限值。

#### 说明

在超过跳闸等级时间之后(例如,对于跳闸等级 10,将在 10 秒钟后),才能激活电流限值, 以实现启动超驰。

更多信息,请参见[电流警告上限](#page-6927-0)/下限 (页 [81](#page-6927-0))一章。

#### 组错误诊断

使用此参数确定是否应启用或禁用通过 PROFINET 或 PROFIBUS DP 进行诊断(故障类型)。 更多信息,请参见组故障诊断/[组警告诊断](#page-6937-0) (页 [91](#page-6937-0))一章。

*7.6* 参数声明

#### 常规警告诊断

可使用该设备参数确定维护报警是否转发到上位 CPU。 更多信息,请参见组故障诊断/[组警告诊断](#page-6937-0) (页 [91\)](#page-6937-0)一章。

#### 电机热模型(过载响应)

使用此设备参数确定电机启动器对过载的响应。

更多信息,请参见[过载保护](#page-6912-0) (页 [66](#page-6912-0))一章。

#### 对 **CPU/**主站 **STOP** 的响应

确定模型对 CPU STOP 的响应。

更多信息,请参见对 CPU/主站 STOP [的响应](#page-6936-0) (页 [90\)](#page-6936-0)一章。

#### 对剩余电流检测的响应

使用此设备参数指定电机启动器对剩余电流检测的响应: 更多信息,请参见[对剩余电流检测的响应](#page-6923-0) (页 [77\)](#page-6923-0)一章。

#### 对不对称的响应

使用此设备参数确定电机启动器在不对称时的行为: 更多信息,请参见[不对称监视](#page-6932-0) (页 [86\)](#page-6932-0)一章。

#### 电机发热的警告限值

如果超出电机温度限值,电机启动器会显示警告。可使用该参数预设一个电机发热值(以百 分数表示)来作为警告限值。警告限值为 0 % 时, 禁用该功能。

更多信息,请参见[过载保护](#page-6912-0) (页 [66](#page-6912-0))一章。

*7.7* 分配故障安全电机启动器参数

## **7.7** 分配故障安全电机启动器参数

## **7.7.1** 安全相关参数的说明

#### **Ex** 电机

电机启动器可用于开关和保护 EX 保护区域的负载(参见 Ex [电机应用](#page-6935-0) (页 [89](#page-6935-0)))。

#### 对安全相关跳闸的响应

如果已通过故障安全输入触发跳闸,则电机启动器会向 CPU 发送警告(参见[对安全相关跳](#page-6934-0) [闸的响应](#page-6934-0) (页 [88](#page-6934-0)))。

#### **7.7.2** 设置安全相关参数

故障安全电机启动器有以下安全相关参数:

- Ex 电机
- 额定工作电流
- 跳闸等级

#### 对修改安全相关参数的响应

如果在启动期间接收到修改过的安全相关参数,则会显示相应参数。在继续工作之前,按下 两次"复位"按钮来确认修改后的参数。

如果在完成启动后接收到修改过的安全相关参数,则电机启动器会作出如下响应,具体取决 于其状态:

- 电机在自动模式下关闭 电机启动器接受新参数。通过 LED 的闪烁顺序对参数进行指示。要激活新参数,请使用 蓝色按钮进行确认。在激活新参数之前,电机不能开启。
- 电机在自动模式和本地手动模式下开启 电机启动器将拒绝新参数。输出"在电机开启状态下不允许更改参数"消息。由于通信 不安全,因此电机启动器不会对修改过的参数作出响应。根据参数设置情况,生成数据集 "DS92"的条目或诊断中断。激活修改后的参数后,将删除数据集"DS92"中的条目。
- 本地手动模式 电机启动器接受并保存新参数。本地手动模式结束后,会激活新参数并通过 LED 的闪烁 序列进行指示。请使用蓝色按钮确认新参数。在激活新参数之前,电机不能开启。
- 手动总线模式 电机启动器接受新参数。通过 LED 的闪烁顺序对参数进行指示。要激活新参数,请使用 蓝色按钮进行确认。在激活新参数之前,电机不能开启。

电机启动器保持在安全状态 (STO),直至确认了新参数。在确认新参数之前,已在数据集 "DS203"中读出这些参数。接受数据集"DS201"。触发 DS92 [读取设备诊断](#page-7024-0) (页 [178\)](#page-7024-0) 中和过程 映像输入中的组警告。此外,还会生成维护报警"已接收新的安全相关参数"(0x1036)。

#### 对无效参数化的响应

如果检测到参数设置不一致或无效,则会丢弃适用的参数。生成数据集"DS92"的条目或诊断 中断。要排查无效参数设置,请将数据集"DS201"和"DS203"或"DS202"和"DS204"中的参数 值进行比较。

回读数据集"DS201"和"DS202"时,将返回上次正确传送的数据集,即使过后发现该数据集存 在内容问题而被拒绝也是如此。

将拒绝和丢弃长度不正确的数据集。启动器继续使用上次的有效参数。

#### **7.7.3** 组态 **ATEX** 操作

ET 200SP 故障安全电机启动器可保护在 ATEX 环境中工作的电机。在 ATEX 操作中, 以下参 数被视为安全相关参数:

- 额定工作电流 (I<sub>e</sub>)
- 跳闸等级

通过数据集或使用工程软件设置这些参数。

不过,在接受新的安全相关参数之前,需检查并确认新参数。将通过故障安全电机启动器上 LED 的闪烁序列指示参数设置。借助 LED 确保所有参数均已正确设置后,请使用蓝色按钮确 认设备上的新参数。在完成确认且电机启动器处于"准备好开启电机"状态前,不会接受新 参数。更改非安全相关参数无需确认。

#### **LED** 闪烁序列

下图所示为 LED 的闪烁顺序:

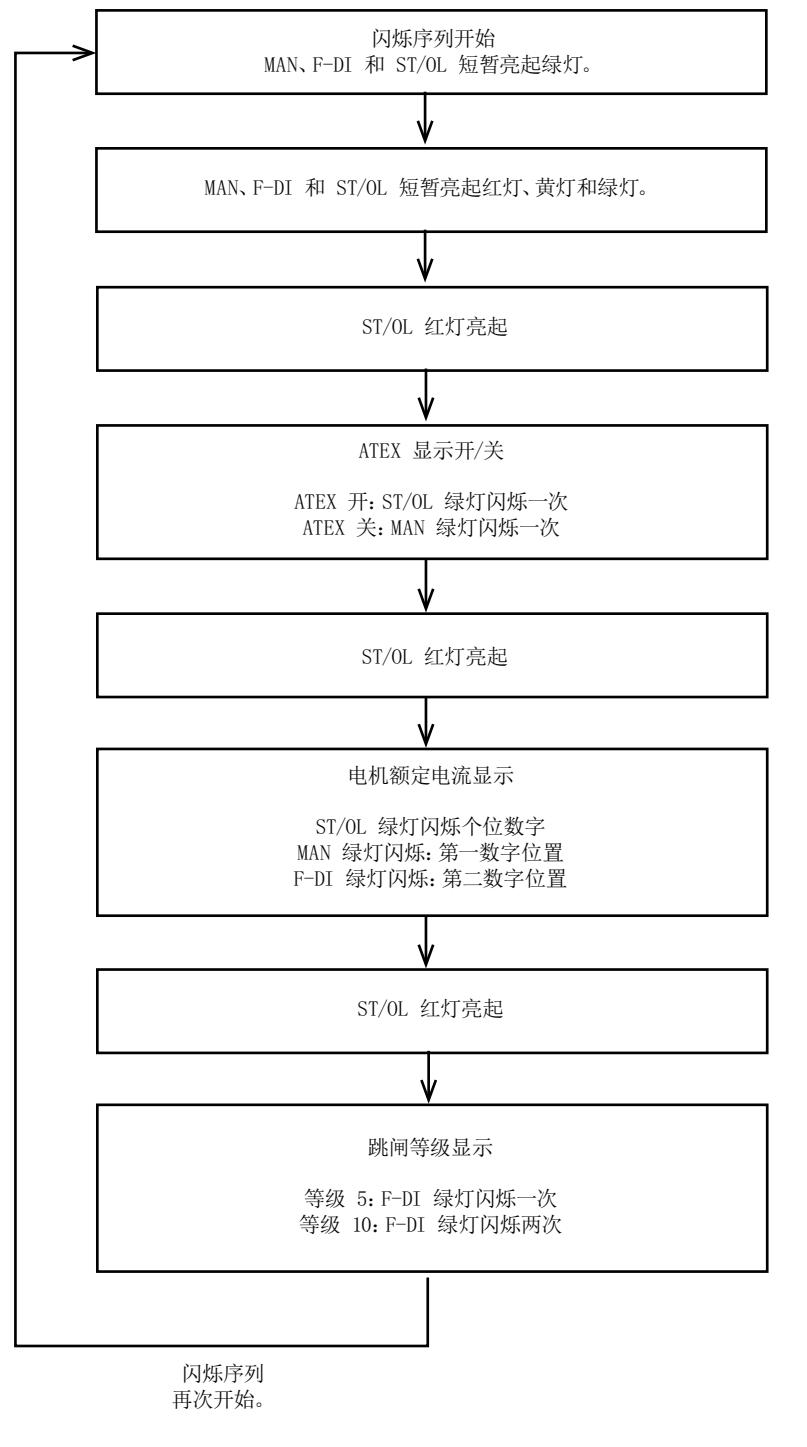

图 7-1 ATEX 操作期间的闪烁序列

"MAN"、"F-DI"和"ST/OL"LED 同时全部短时绿色点亮表示闪烁序列开始。多色 LED 随后呈红 色和黄色点亮。还可通过点亮情况来验证所有 LED 是否工作正确。

为指示下一参数的显示,"ST/OL"LED 会在设置参数的每个闪烁信号之间呈红色短暂点亮。 按下两次蓝色按钮并确认设置的参数后,会立即结束闪烁序列。

说明

#### 接收多个参数分配

如果在闪烁序列执行期间接收到安全相关参数,请先确认先显示的参数(或拒绝这些参数)。 只有这样,才会指示上次发送的参数。在上次发送的参数有效并且您确认了这些参数之前, 电机无法启动。

#### 说明

#### 参数块激活时无法实现 **ATEX** 操作

如果参数块已激活并收到 ATEX 参数分配,则会输出设备故障 461 和诊断中断 0x1095。 发送 ATEX 参数之前禁用相应电机启动器的参数块。

#### 拒绝 **ATEX** 参数设置

如果要拒绝参数设置,请按照以下步骤进行操作:

- 1. 按下蓝色按钮并持续五秒以上。 将输出组故障,并会设置数据集 92 中的"无效参数值"诊断消息。还会在数据集 73 中创建 工作日志条目。如果已启用组故障诊断,则还会触发诊断中断 0x1095。在该状态下,无法触 发任何其它功能。
- 2. 通过数据集"DS201"发送正确的参数设置。
- 3. 确认正确的参数设置。

#### 显示 **ATEX** 参数

要在正常运行期间显示安全相关参数设置,请按下 TEST/RESET 按钮,并至少持续五秒钟。

#### **7.7.4 LED** 闪烁序列示例

以下为 LED 闪烁序列的几个示例。

#### **Ie = 5 A** 和 **10** 类情形的示例

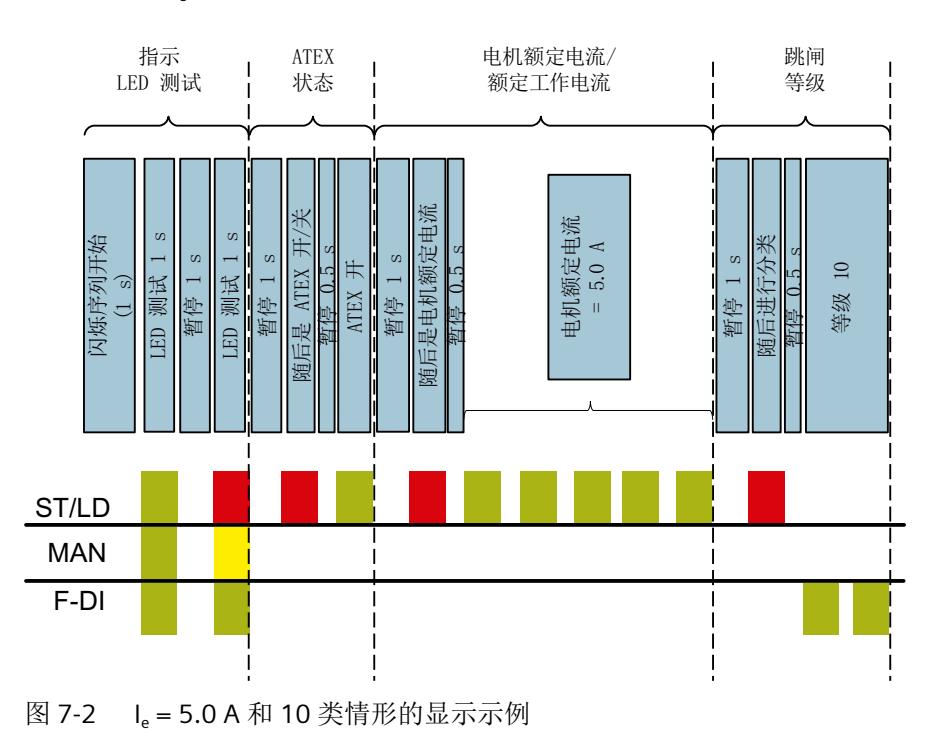

下图所示为 Ie = 5 A 以及 10 类跳闸等级情况下故障安全电机启动器的 LED 闪烁序列:

电机启动器 (3RK1308-0\*\*00-0CP0) 设备手册, 10/2021, A5E34821005006A/RS-AD/004 141

#### **Ie = 0.34 A** 和 **5** 类情形的示例

下图所示为 le = 0.34 A 以及 5 类跳闸等级情况下故障安全电机启动器的 LED 闪烁序列:

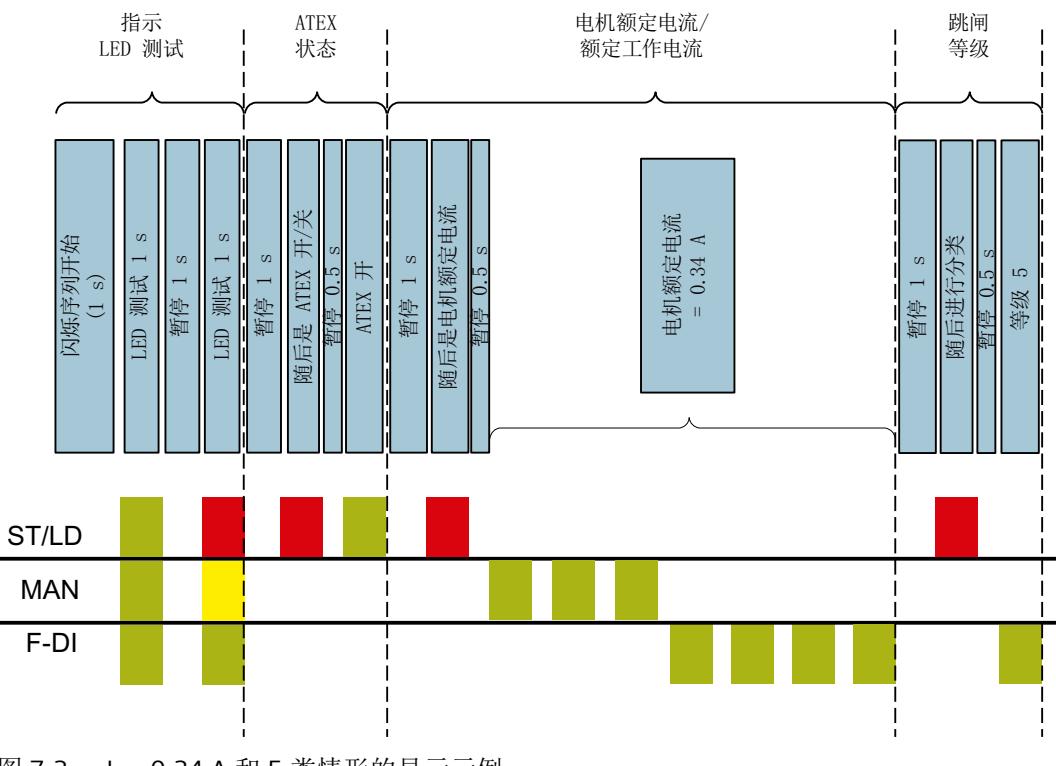

图 7-3 le = 0.34 A 和 5 类情形的显示示例

#### **Ie = 11.4 A** 和 **5** 类情形的示例

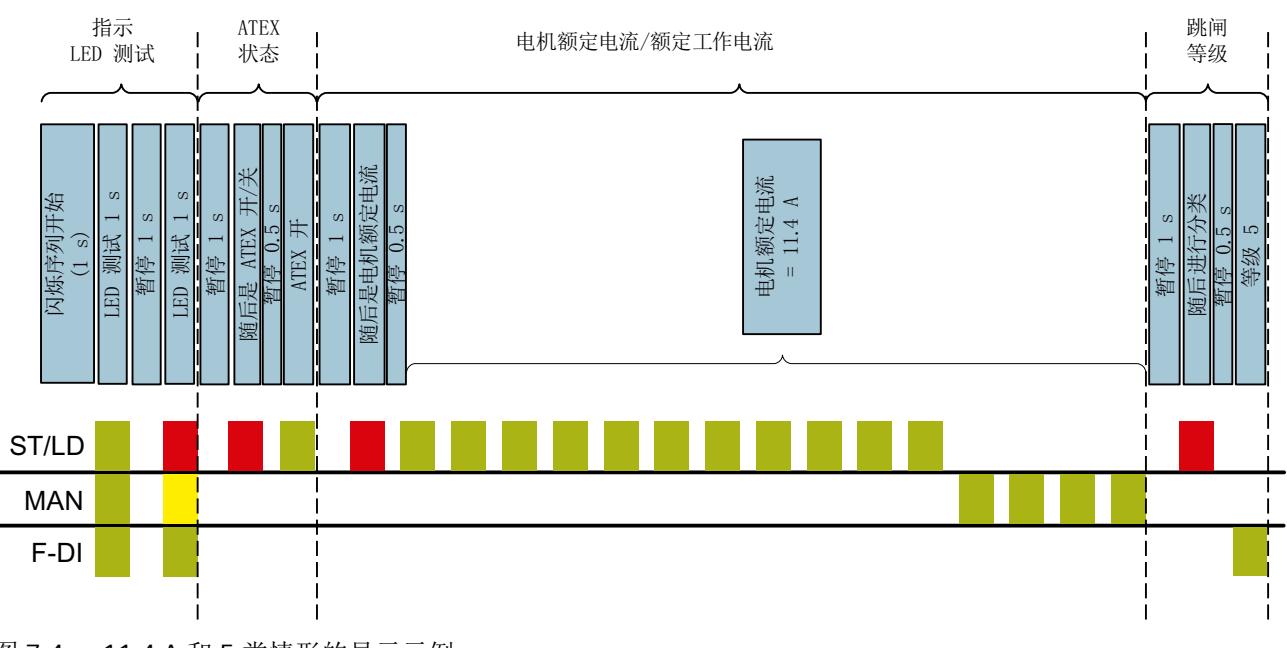

下图所示为 le = 11.4 A 以及 5 类跳闸等级情况下故障安全电机启动器的 LED 闪烁序列:

**Ie = 3.75 A** 和 **5** 类情形的示例

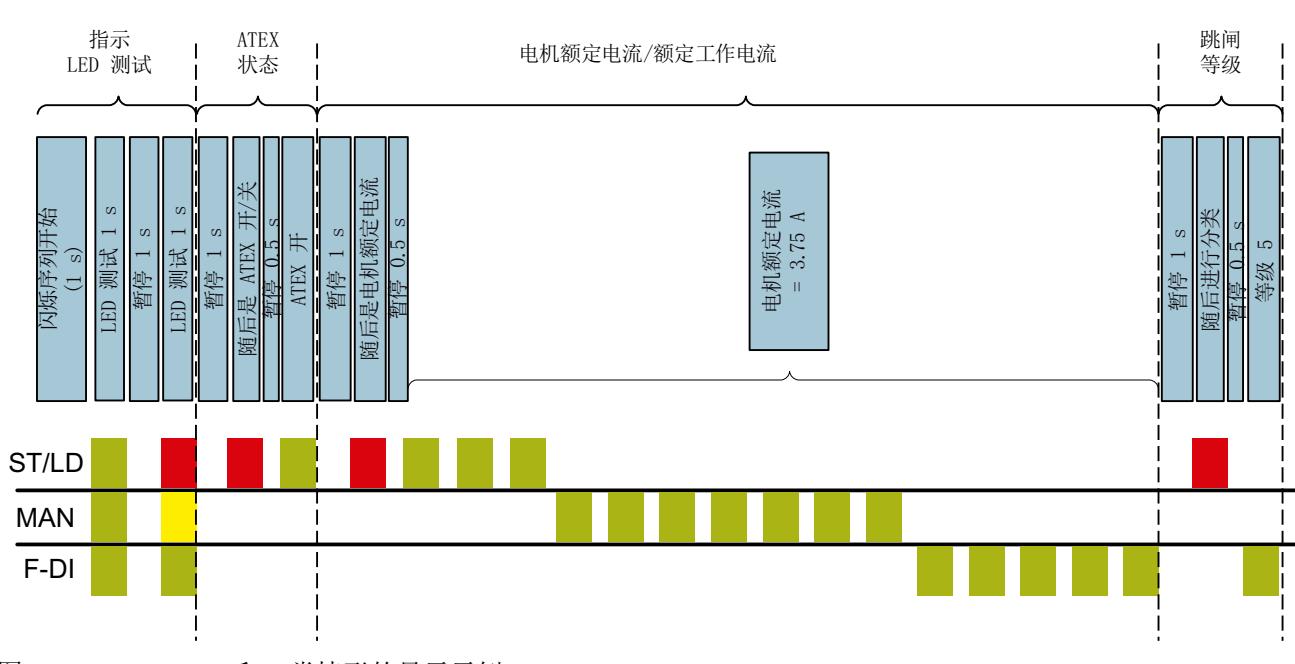

下图所示为 le = 3.75 A 以及 5 类跳闸等级情况下故障安全电机启动器的 LED 闪烁序列:

图 7-5 I<sub>e</sub> = 3.75 A 和 5 类情形的显示示例

图 7-4 11.4 A 和 5 类情形的显示示例

#### **ATEX** 关闭显示

下图所示为禁用故障安全电机启动器的 ATEX 操作时的 LED 闪烁序列:

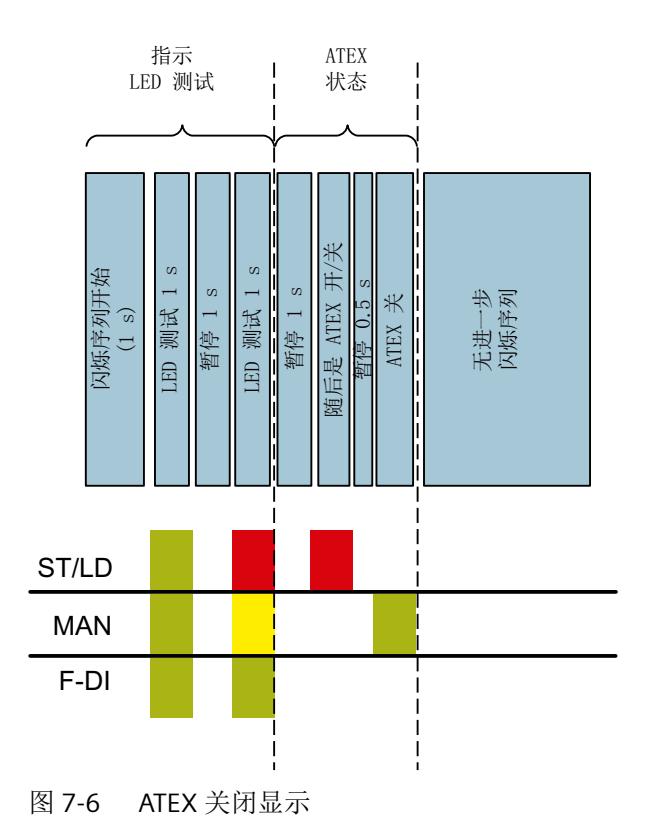

#### **7.8** 地址空间

#### 输出的过程映像

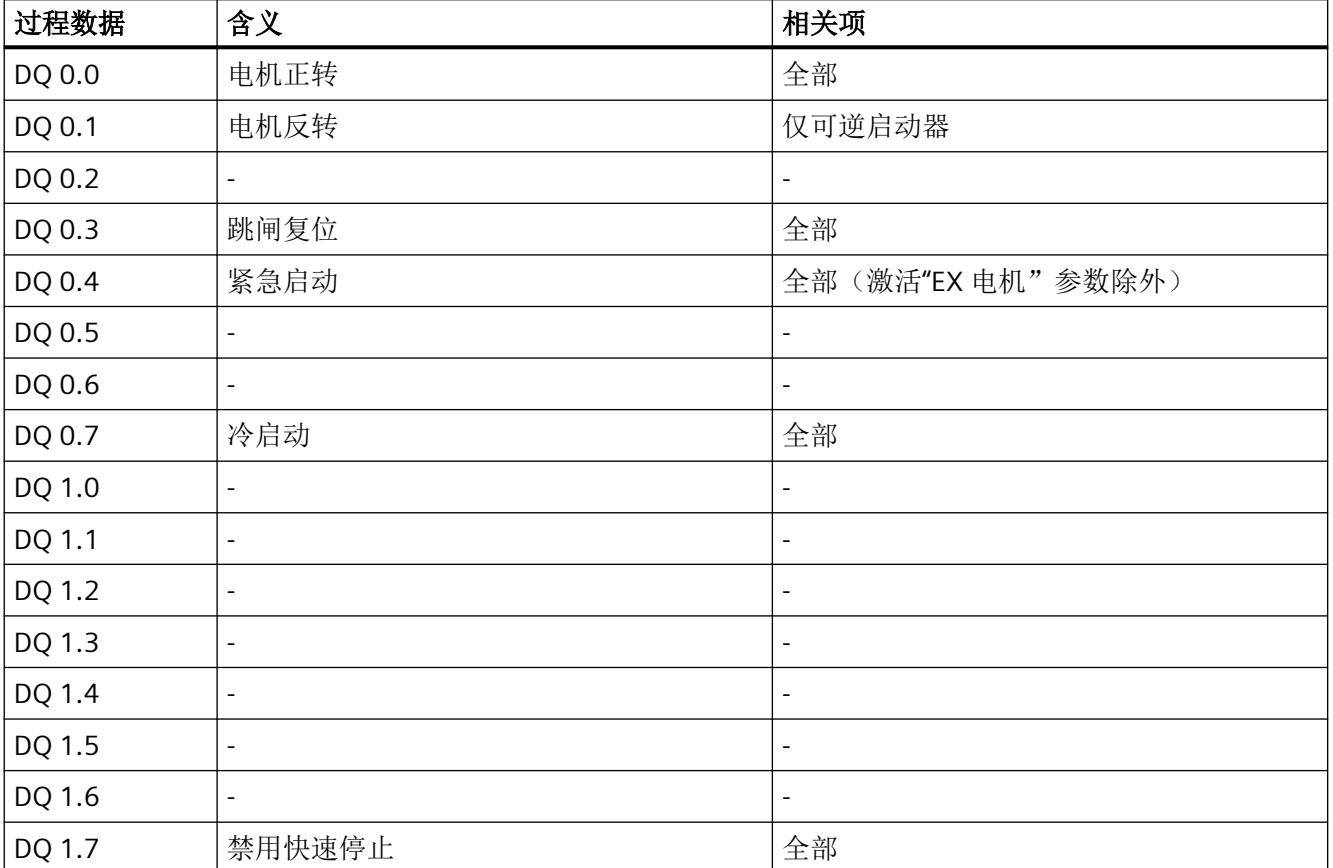

表格 7-1 输出过程映像的内容(字节 0 至 1 中)

#### 输入的过程映像

表格 7-2 输入过程映像(字节 0 至 3 中)

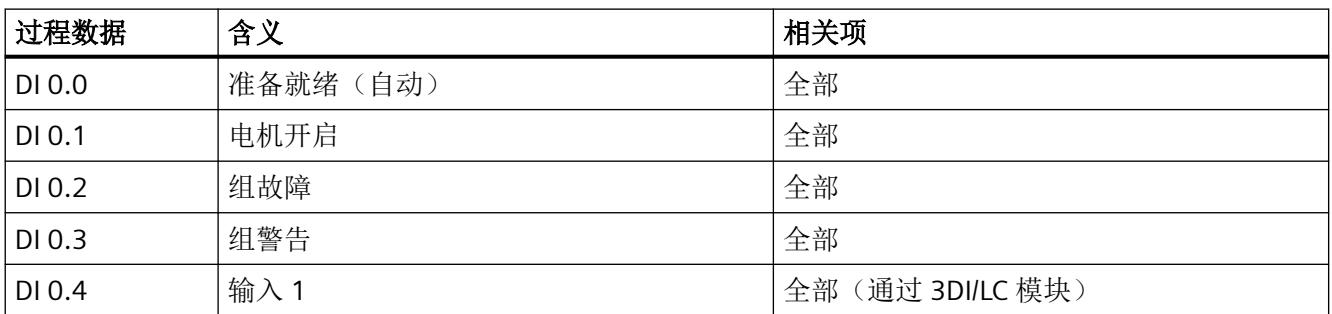

参数*/*地址空间

*7.8* 地址空间

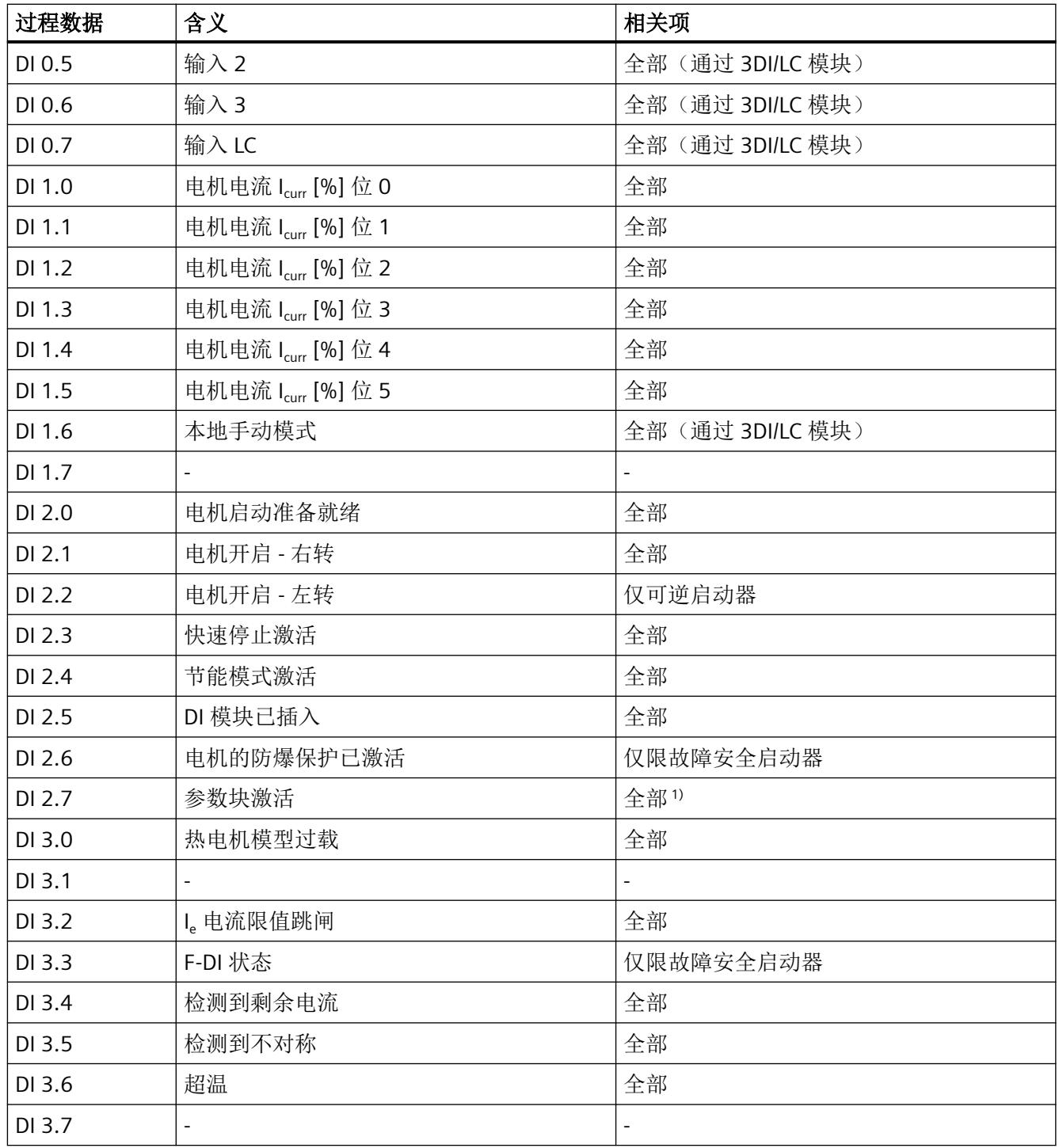

1) 自固件版本 1.2.0 起

## **报警/诊断消息 88 年度 8月 11 年度 8月 11 年度 8月 11 年度 8月 11 年度 8月 11 年度 8月 11 年度 8月 11 年度 8月 11 年度 8月 11 年度 8月 11 年度 8月 11 年度 8月 11 年度 8月 11 年度 8月 11 年度 8月 11 年度 8月 11 年度 8月 11 年度 8月 11 年度 8月 11 年度 8月 11 年度 8月 11 年度 8月 11 年度 8月 11 年度**

#### **8.1** 状态和错误显示

#### **LED** 指示灯

下图显示 ET 200SP 电机启动器的 LED 显示:

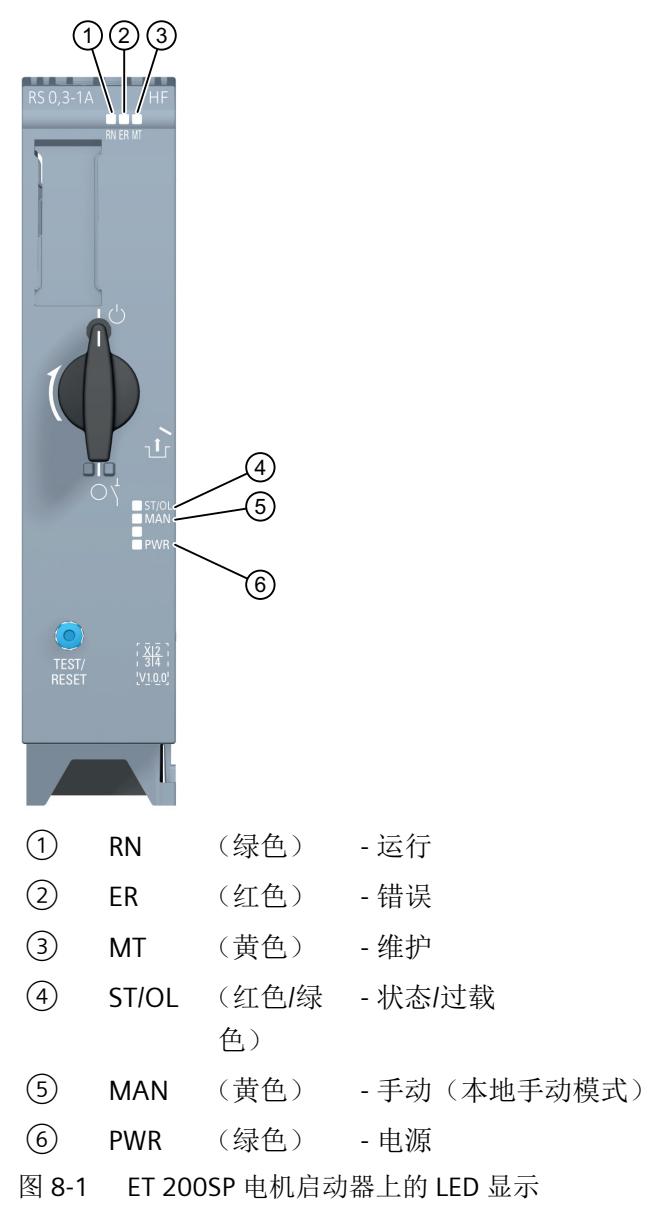

下图显示了故障安全 ET 200SP 电机启动器的 LED 显示:

报警*/*诊断消息

*8.1* 状态和错误显示

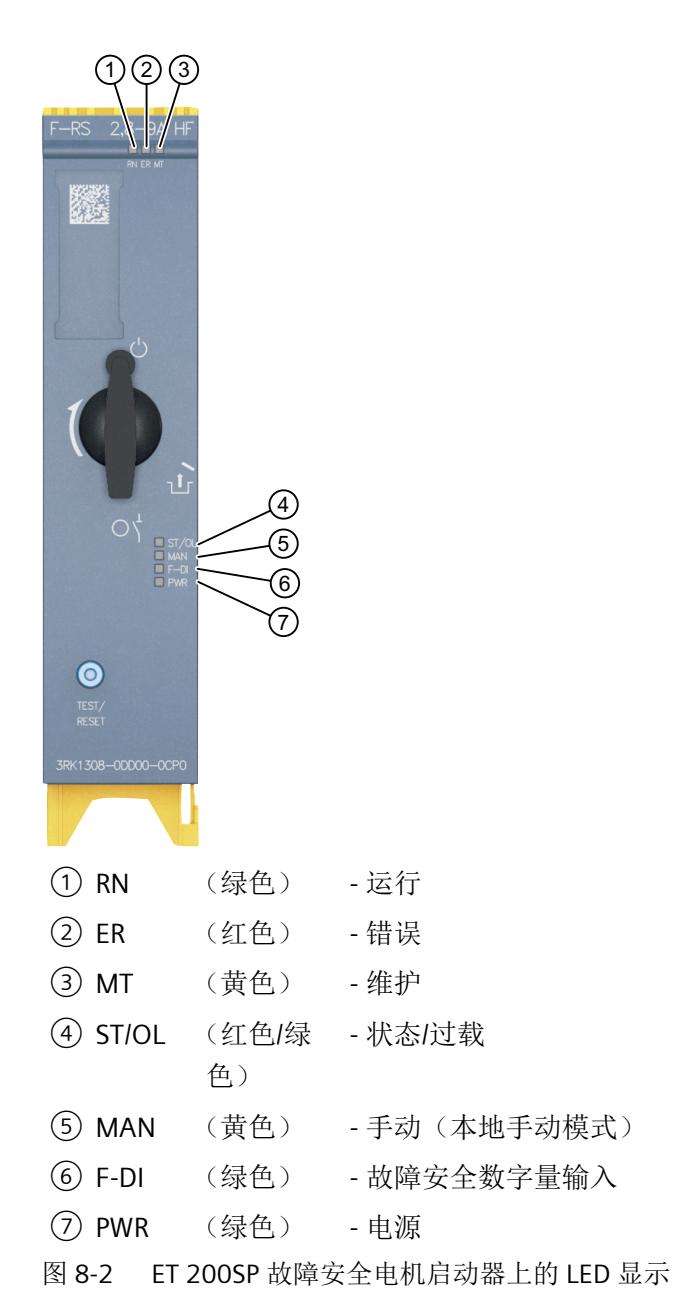

#### **LED** 指示灯的含义

以下各表介绍了状态和故障显示的含义。

*8.1* 状态和错误显示

#### **RN/ER/MT LED**

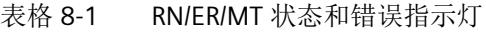

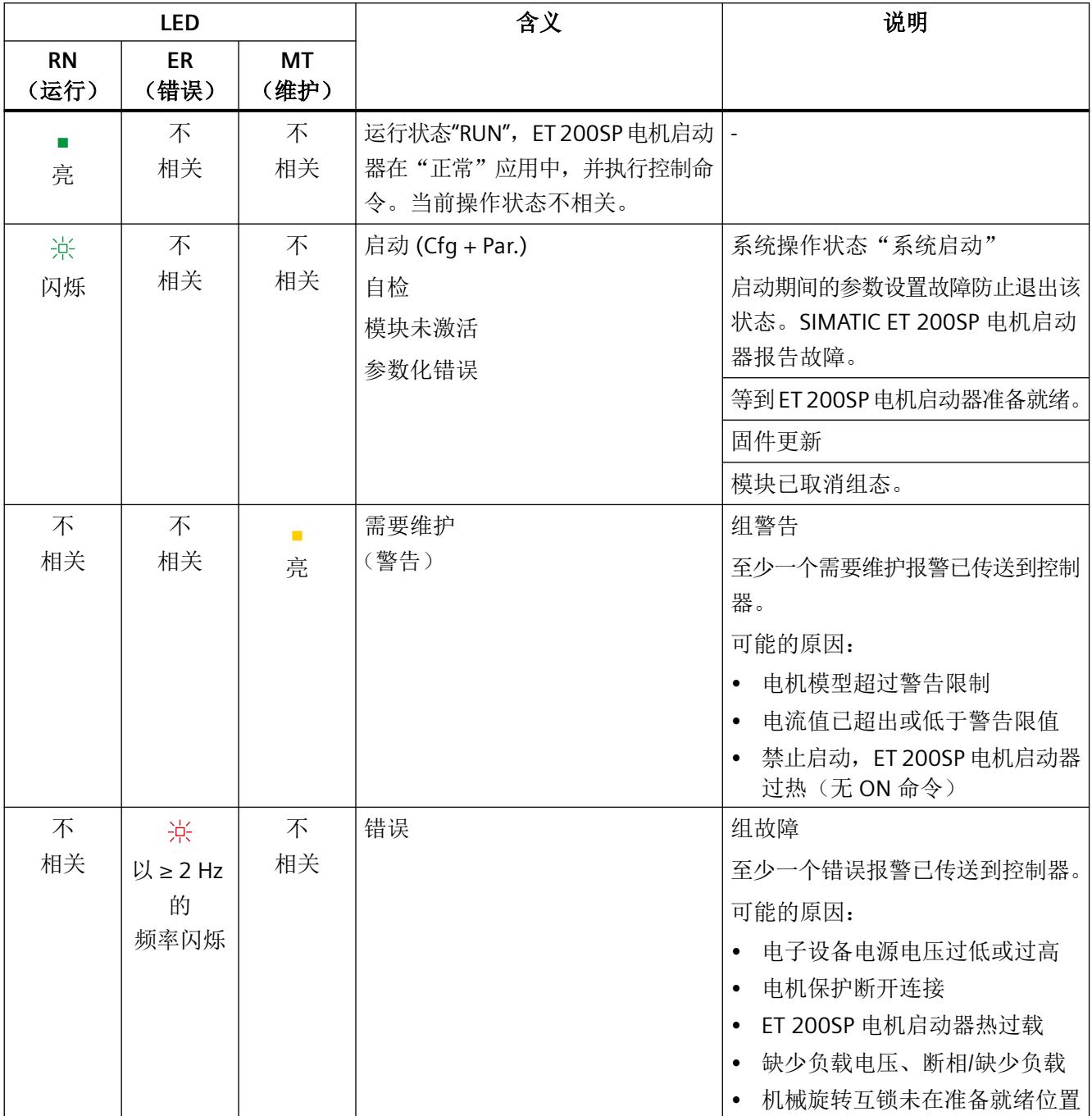

报警*/*诊断消息

*8.1* 状态和错误显示

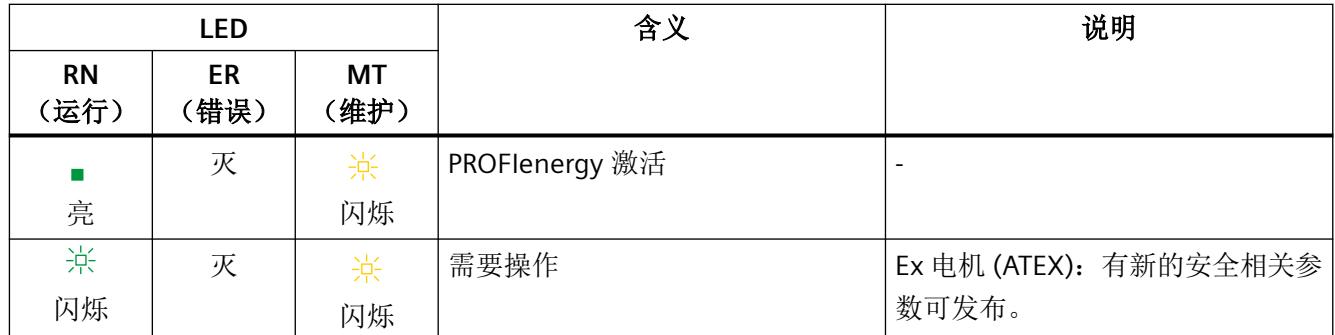

#### **ST/OL (STATE/OVERLOAD) LED**

#### 表格 8-2 状态显示 ST/OL

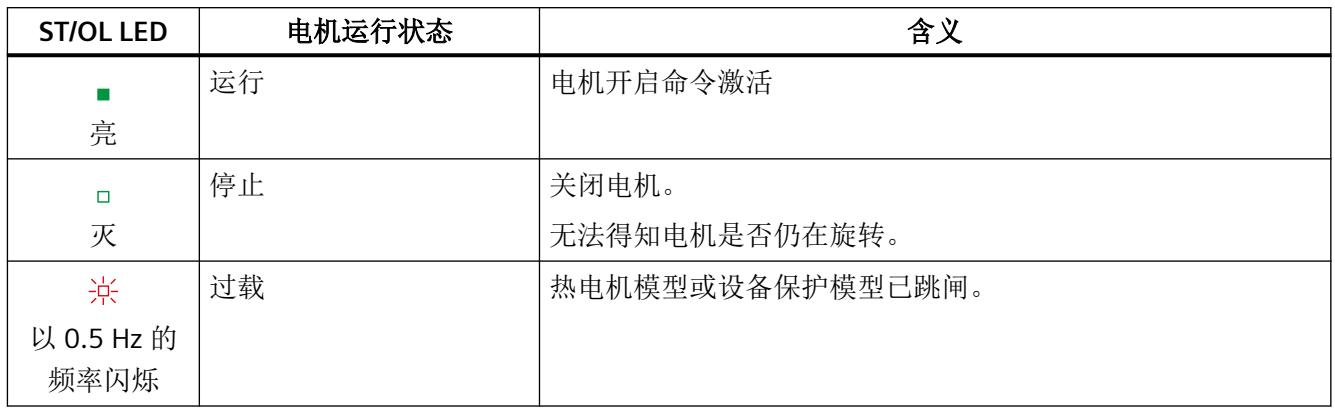

#### **MAN (MANUAL) LED**

#### 表格 8-3 状态显示 MAN

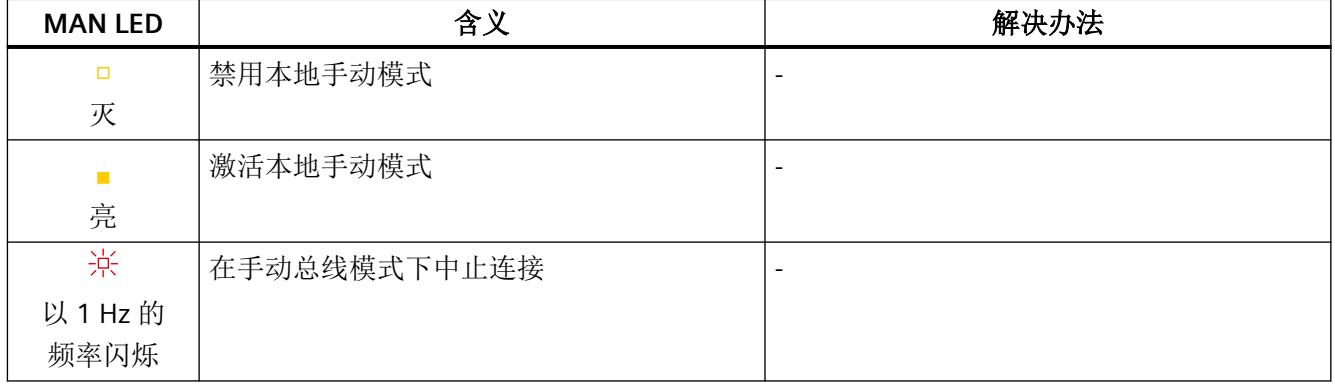

*8.1* 状态和错误显示

#### **PWR (POWER) LED**

#### 表格 8-4 状态显示 PWR

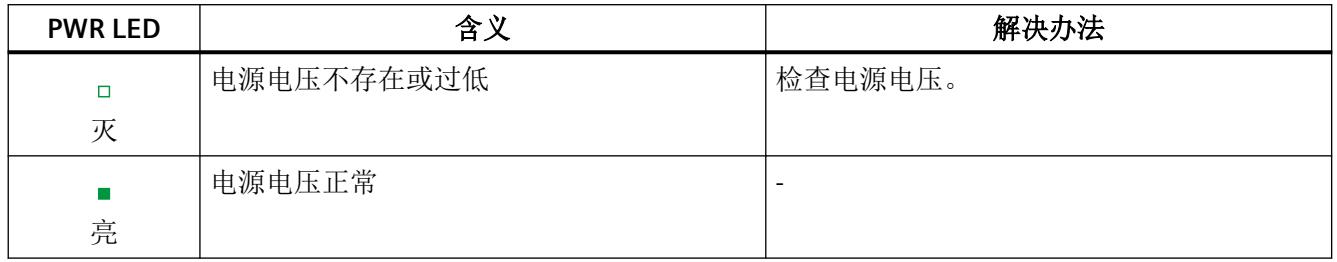

#### 故障安全电机启动器的 **LED F-DI**

#### 表格 8-5 状态显示 F-DI

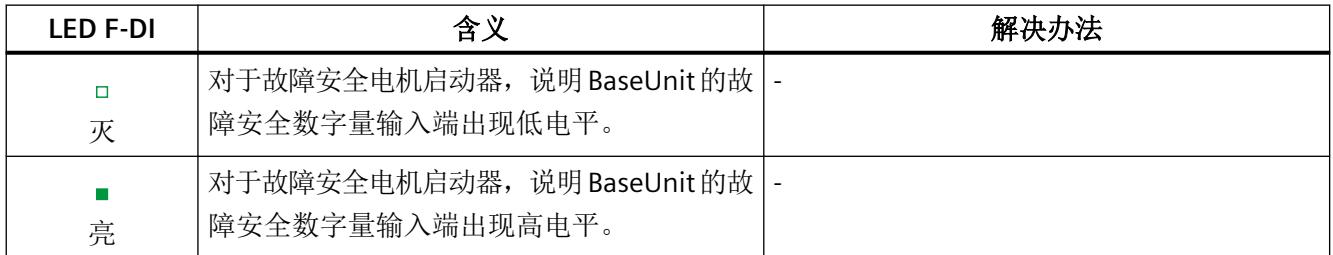

#### **LED** 组合

表格 8-6 状态显示 ST/OL/MAN/PWR

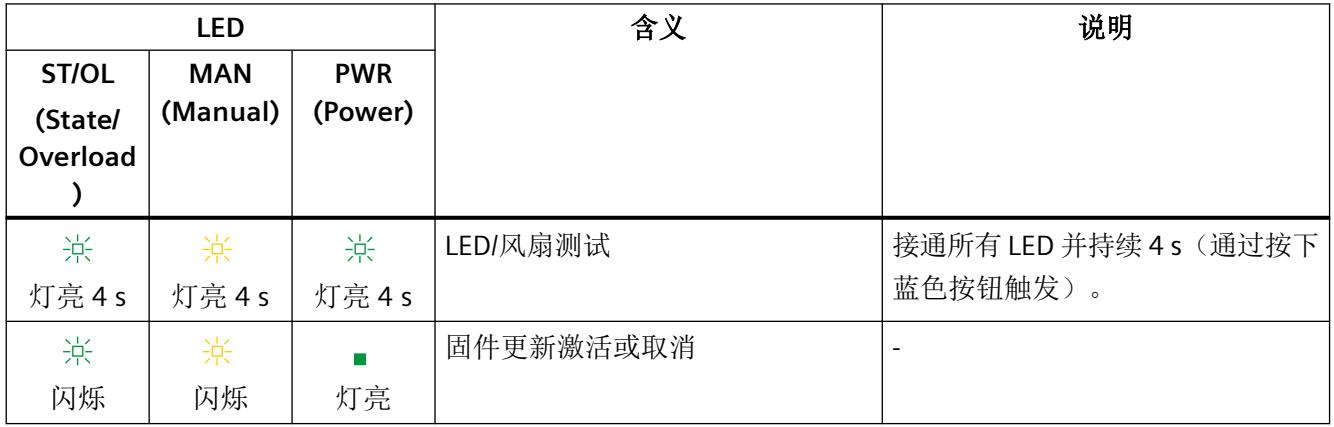

报警*/*诊断消息

*8.1* 状态和错误显示

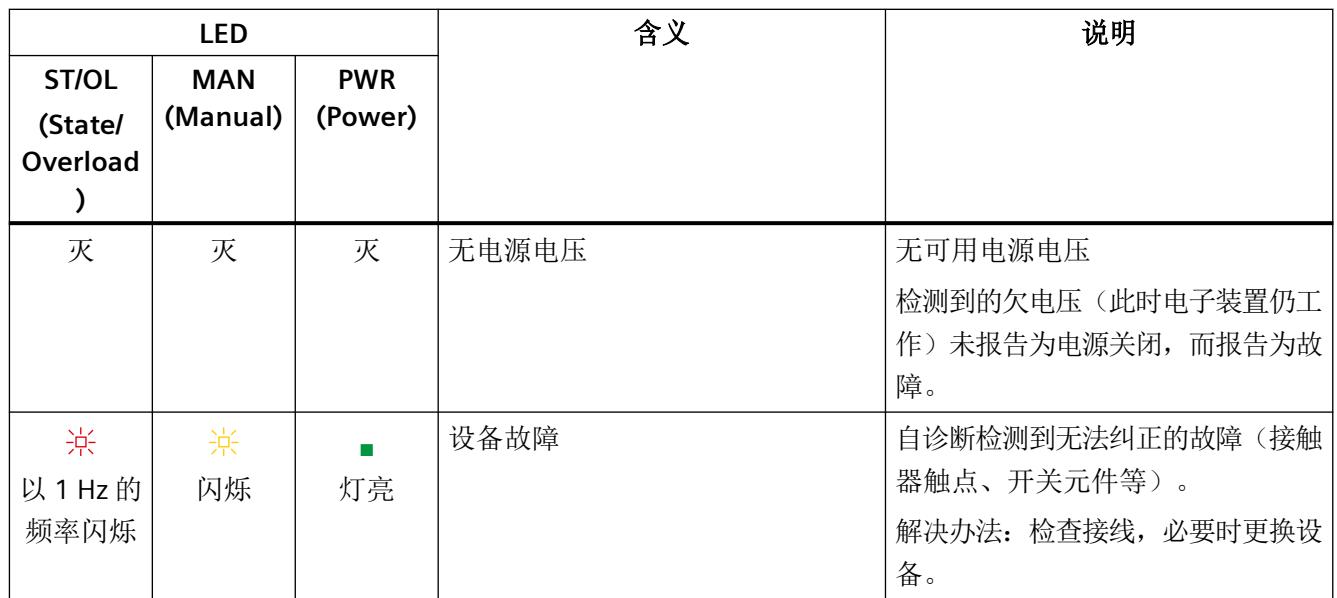

*8.2 TEST/RESET* 按钮

#### **8.2 TEST/RESET** 按钮

复位按钮具有以下功能:

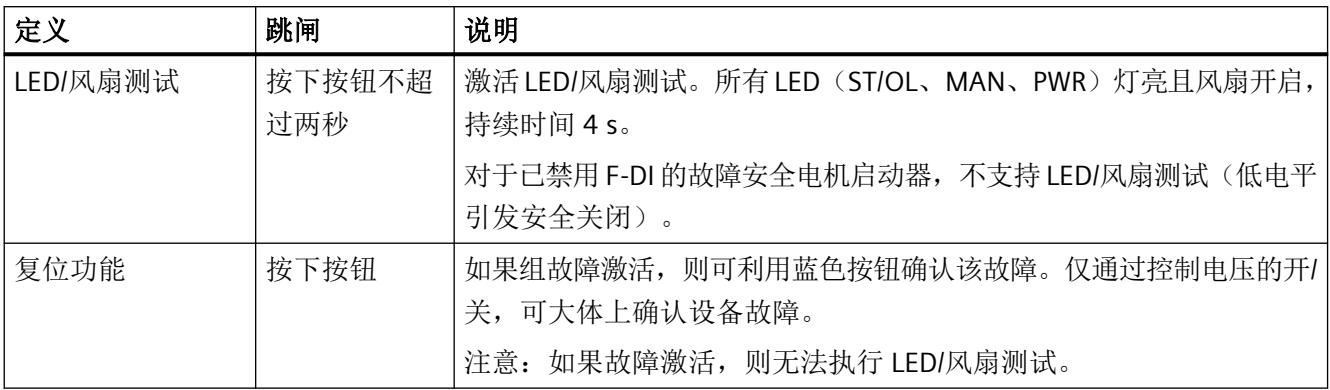

#### 故障安全电机启动器的附加功能

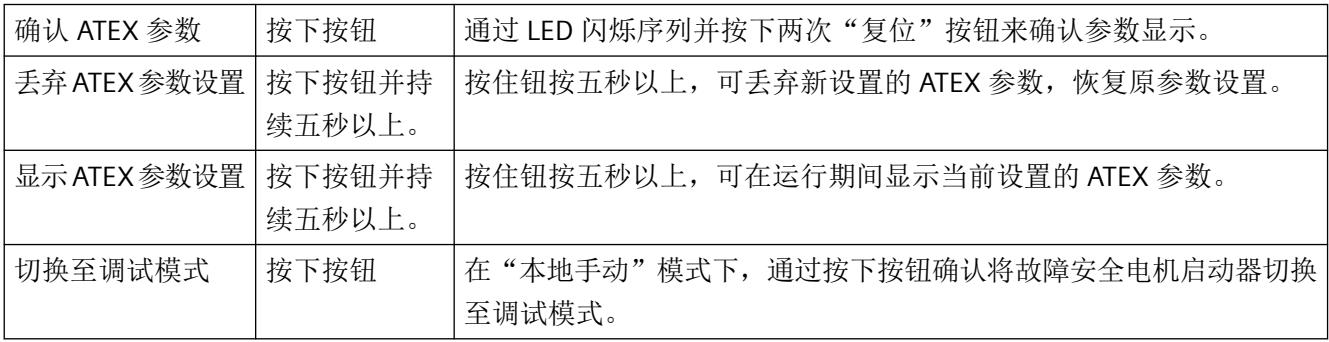

*8.3* 中断

#### **8.3** 中断

ET 200SP 电机起动器支持诊断中断和维护。可在以下数据集中读取电机起动器的诊断:

- DS72 工作日志 [读取设备错误](#page-7017-0) (页 [171\)](#page-7017-0)
- DS73 工作日志 [读取触发操作](#page-7020-0) (页 [174\)](#page-7020-0)
- DS75 [工作日志](#page-7022-0) 读取事件 (页 [176\)](#page-7022-0)
- DS92 [读取设备诊断](#page-7024-0) (页 [178](#page-7024-0))

启用组故障诊断时,会为每个诊断事件输出诊断消息,模块上的 ER LED 闪烁。例如,可在 CPU 的诊断缓冲区读取诊断消息。可通过用户程序评估错误代码。下表显示了各个诊断消息:

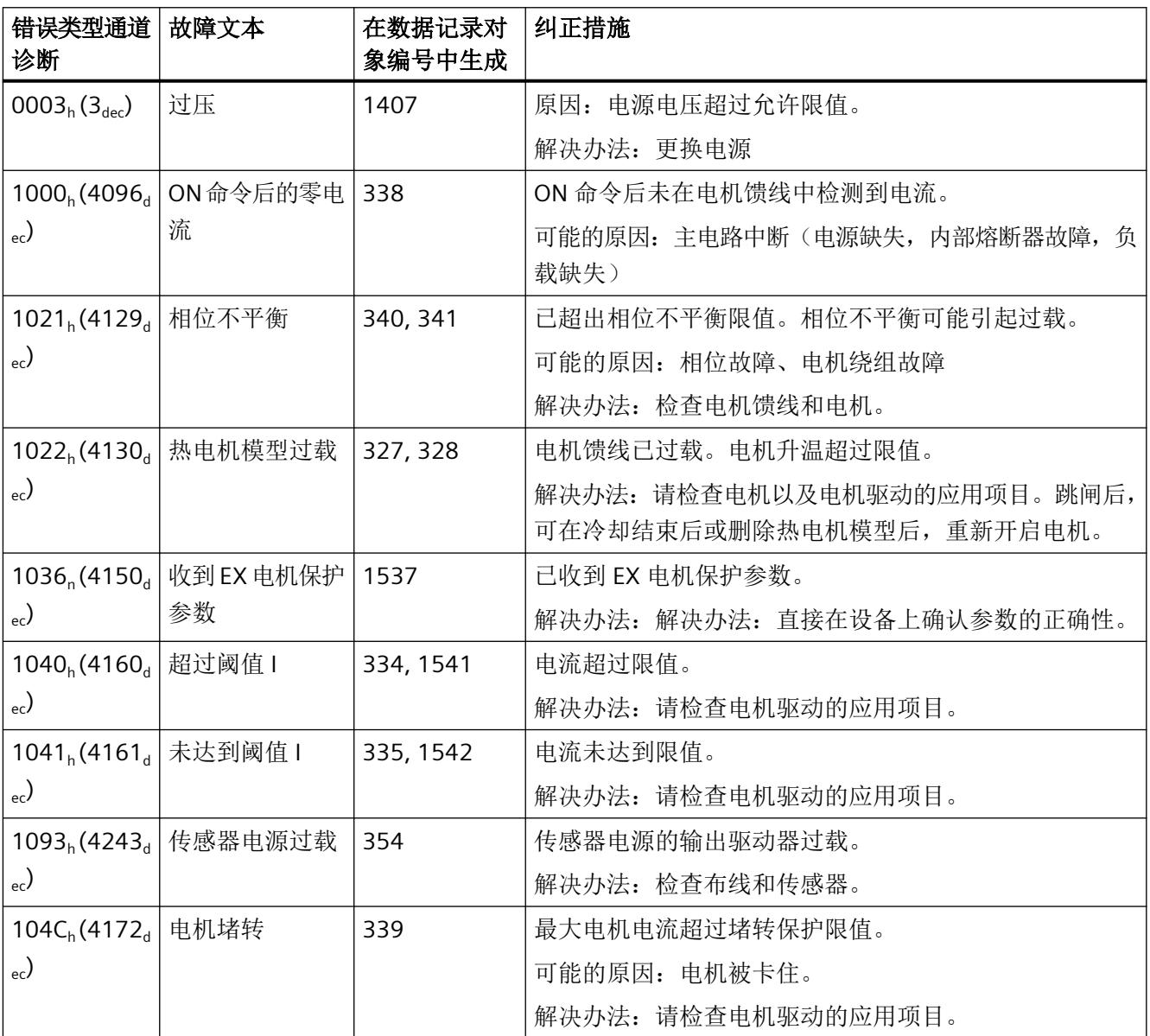

#### 报警*/*诊断消息

*8.3* 中断

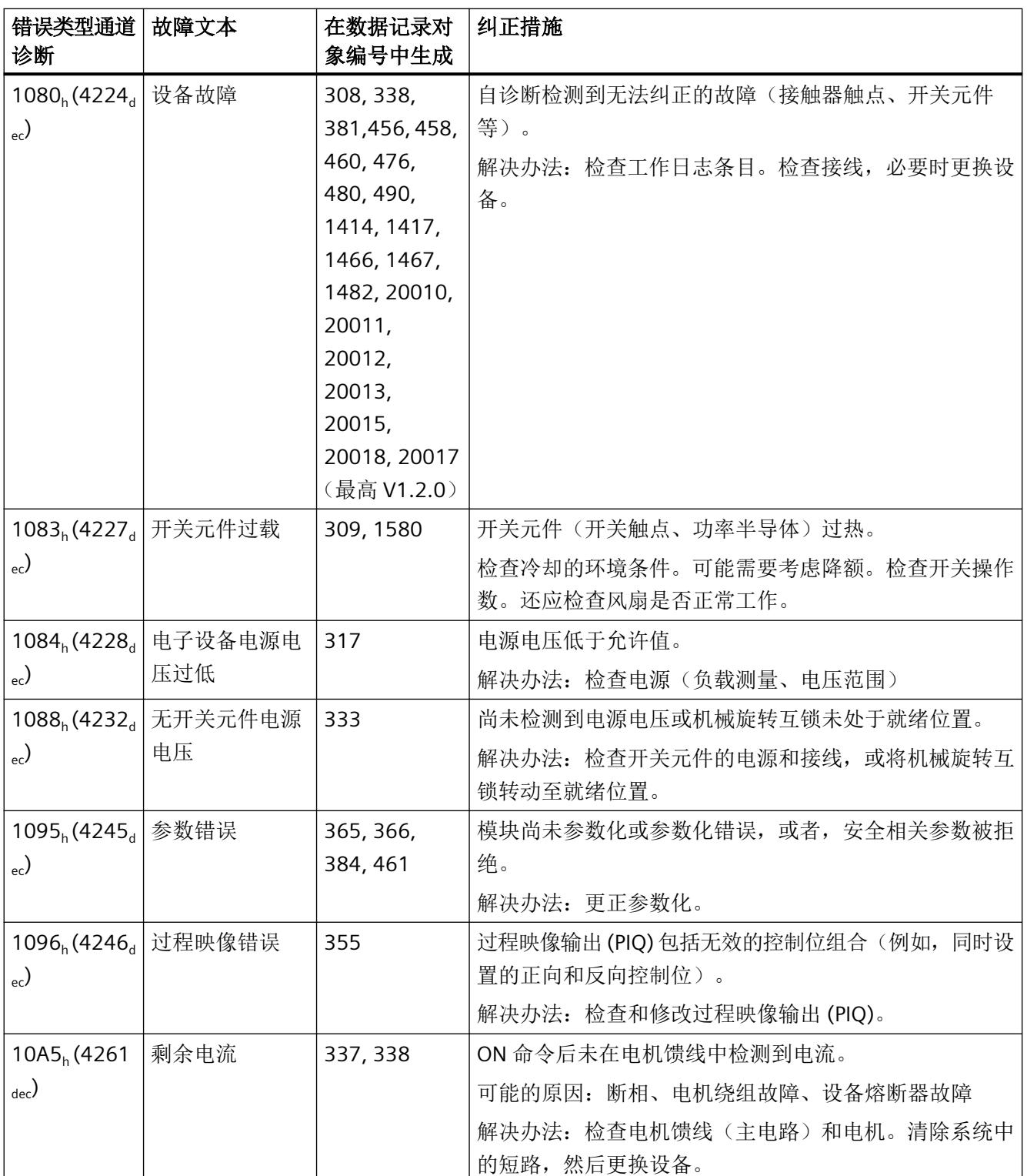

#### *8.3* 中断

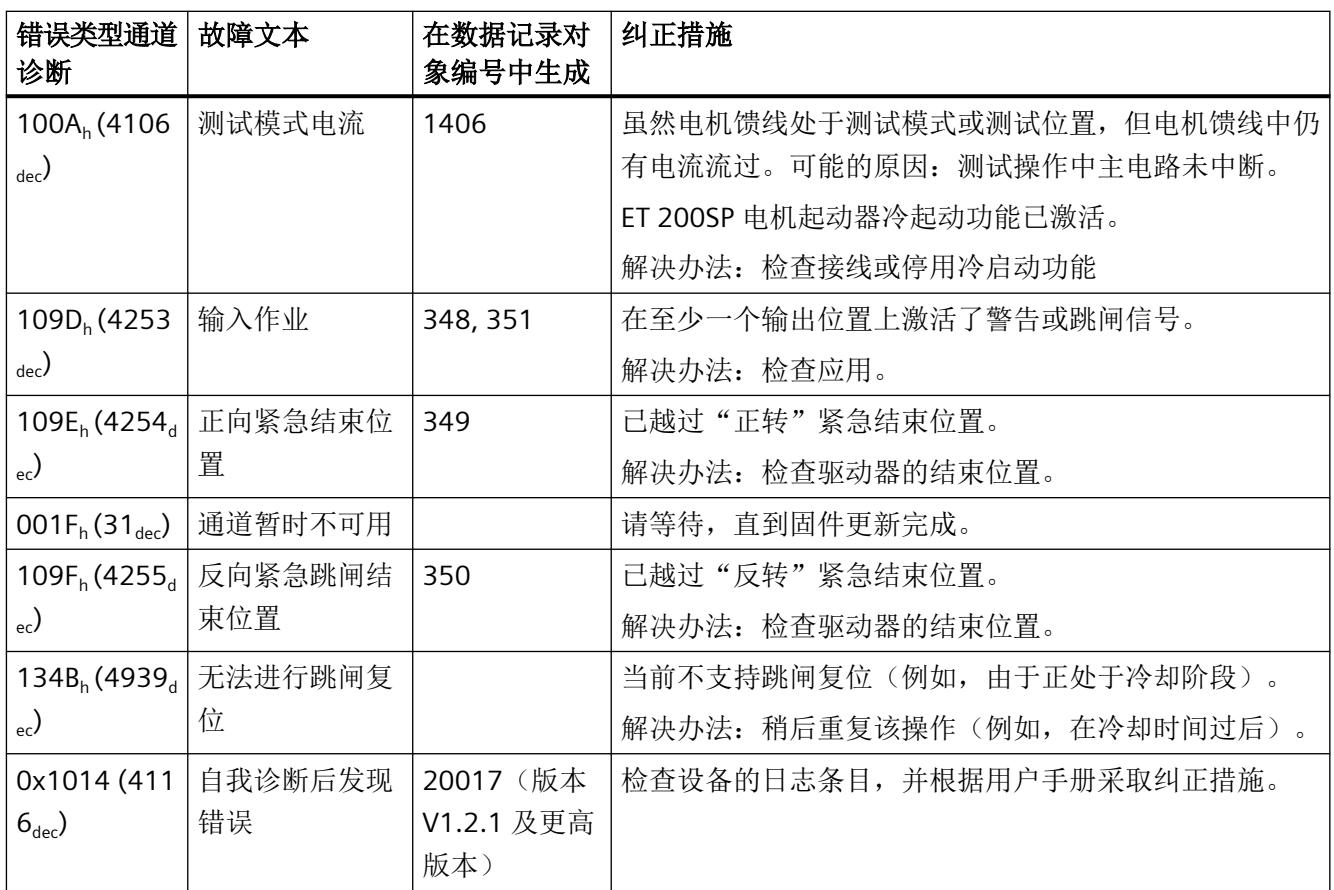

*8.4* 维护

#### **8.4** 维护

启用组警告诊断时,为每个组警告和模块上的 MT LED 灯亮输出维护警报。例如,可在 CPU 的诊断缓冲区读取诊断消息。阅读电机启动器[数据集](#page-7022-0) 75 (页 [176\)](#page-7022-0) 中的维护报警。

#### 延长维护

有关扩展维护的常规信息,请参见《SIMATIC PROFINET 功能手册 [\(https://](https://support.industry.siemens.com/cs/de/en/view/49948856/zh) [support.industry.siemens.com/cs/de/en/view/49948856/zh](https://support.industry.siemens.com/cs/de/en/view/49948856/zh))》中的"诊断"。

根据标准 IEC 61158-6-10,接口模块的 PROFINET 接口支持 PROFINET 中的诊断概念和维护 概念。目的是对潜在故障进行早期检测和更正。接口模块的固件版本为 V3.3 可提供电机启 动器的全部功能(维护)。

维护信息随以下系统消息一起在 STEP 7 中生成:

- 维护要求 以黄色螺丝刀表示。
- 故障 以红色螺丝刀表示

#### 参见

SIMATIC ET 200SP 系统手册 [\(http://support.automation.siemens.com/WW/view/zh/](http://support.automation.siemens.com/WW/view/zh/58649293) [58649293](http://support.automation.siemens.com/WW/view/zh/58649293))

报警*/*诊断消息

*8.4* 维护

#### **9.1 Siemens** 工业在线支持中的技术数据

#### 技术数据表

Siemens 工业在线支持 [\(https://support.industry.siemens.com/cs/cn/zh/ps/td](https://support.industry.siemens.com/cs/cn/zh/ps/td))中还提供了产 品的技术数据。

1. 在"产品"(Product) 字段中输入所需设备的完整订货号进行搜索,然后按回车键确认。

2. 单击"技术数据"(Technical data) 链接。

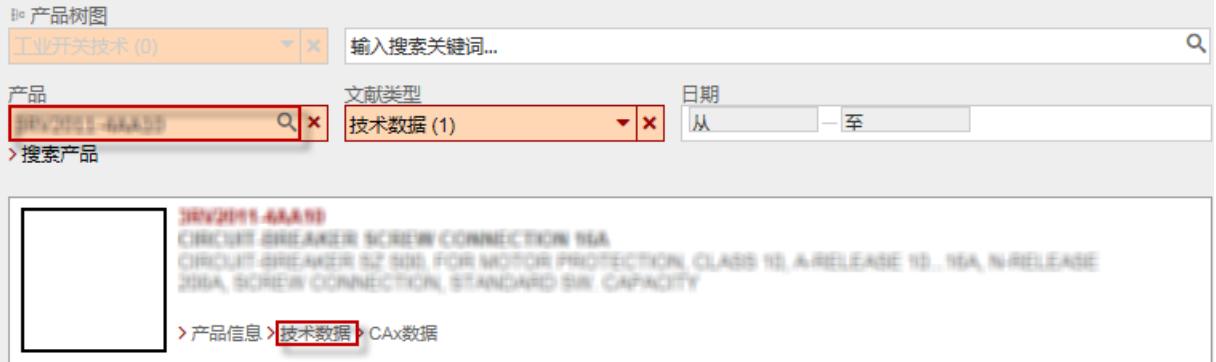

*9.2* 安全相关参数的最终条件

#### **9.2** 安全相关参数的最终条件

#### 安全相关的参数

已根据以下最终条件确定了数据表中的安全相关参数:

- 工作在额定电流 I<sup>n</sup> 条件下的并排安装
- 100% 电子元件接通周期
- 40 °C 环境温度
- DIN EN 60721-3-7 有害气体环境: 3C2 级

#### **B10d** 值

#### 注意

#### 考虑应用中的电机启动器所规定的 **B10d** 值。

在使用时间 T1 内,不得超过最大工作周期数量 (B10d)。 如果在设备使用寿命内需要的工作周期数量超过 B10d 值, 必须相应地设置更短的替代间隔。

设备最大使用寿命的计算公式如下: T10D = B10d / nop; nop: 工作周期/年

#### 安全工程数据的有效性

在满足以下先决条件时,数据表中指定的安全工程数据有效:

在达到电气寿命 (B10) 或使用时间之前,指定的 PFH/PFD 值一直有效。如果已超出电气寿命 或使用时间,请更换设备。如果超出最大启动操作次数,说明应用超出规范要求。

#### 说明

#### "启动操作次数"的定义

"启动操作次数"表示主导电通路开关元件的开关频率,即,开启和关闭所连电机,并且不 通过电源或故障安全数字量输入请求 STO。

#### 注意

#### 安装高度超过海拔 **2000 m** 的情况下使用 **ET 200SP** 电机启动器

有关在海拔 2000 m 以上的高度使用的信息,请参见最新产品信息(扩展故障安全 SIMATIC ET 200SP 电机启动器的应用范围,最大安装高度达 4000 m [\(https://](https://support.industry.siemens.com/cs/cn/zh/view/109778836/en) [support.industry.siemens.com/cs/cn/zh/view/109778836/en](https://support.industry.siemens.com/cs/cn/zh/view/109778836/en)))。

#### 技术数据

*9.2* 安全相关参数的最终条件

# **CAx** 数据 **10**

#### **10.1 CAx** 数据

可在西门子工业在线支持 [\(https://support.industry.siemens.com/cs/cn/zh/ps/td](https://support.industry.siemens.com/cs/cn/zh/ps/td))网站中找到 CAx 数据:

- 1. 在"产品"(Product) 字段中输入所需设备的完整订货号进行搜索,然后按回车键确认。
- 2. 单击"CAx 数据"(CAx data) 链接。

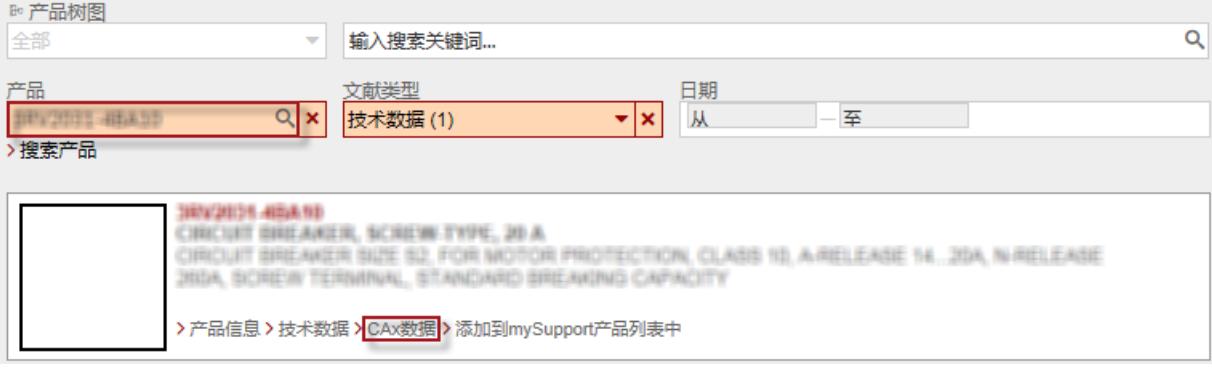

*CAx* 数据

*10.1 CAx* 数据

数据集 **A** 

#### **A.1** 读取和写入数据记录

可以通过 STEP 7 访问软启动器的数据集:

- 通过调用 SFB 53"WRREC"写入数据集
- 通过调用 SFB 52"RDREC"读取数据集

有关 SFB 的详细信息, 请参见 STEP 7 在线帮助。

*A.2* 字节排列

#### **A.2** 字节排列

当存储大于 1 个字节的数据时,字节按如下方式排列("大端"):

ᆇ㢲ᧂࡇ ᮠᦞ㊫ර

ᆇ

ৼᆇ

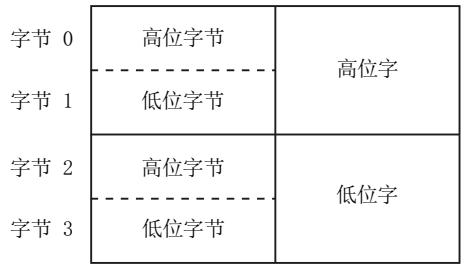

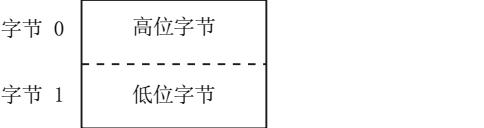

*A.3 DS68* 读取*/*写入过程映像输出

### **A.3 DS68** 读取**/**写入过程映像输出

#### 说明

请注意,在自动模式下,数据集 68 被周期性过程映像覆盖!

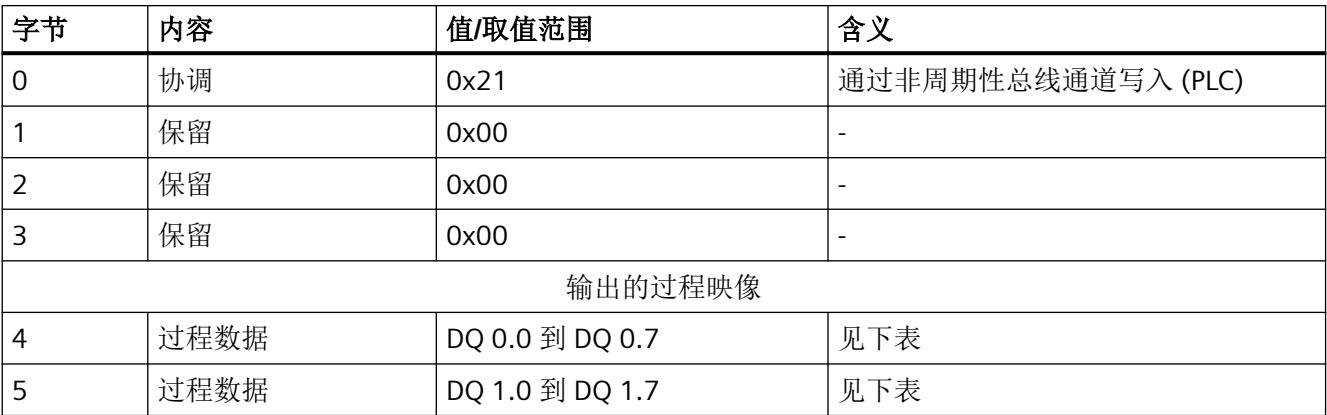

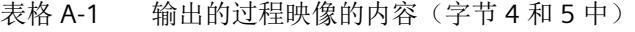

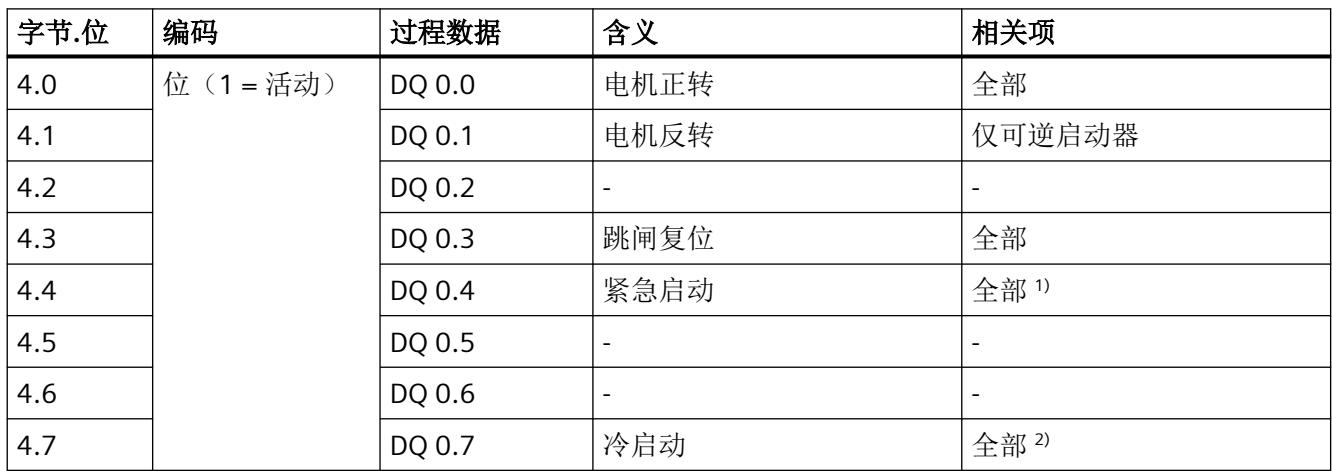

#### *A.3 DS68* 读取*/*写入过程映像输出

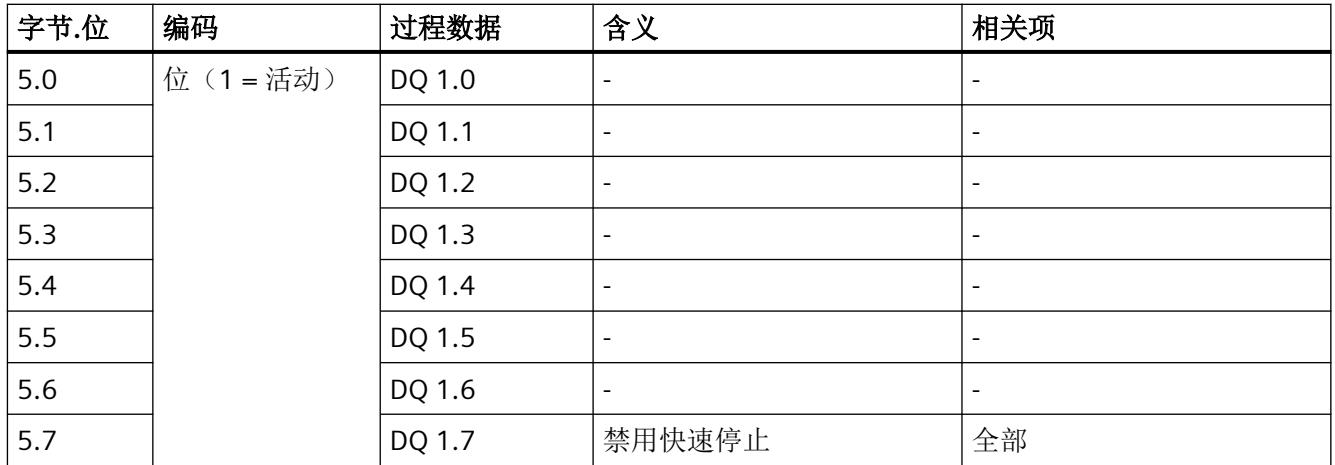

1) 不适用于 EX 电机

2) 自固件版本 V1.2.0 起的 F 启动器

*A.4 DS69* 读取过程映像输入

## **A.4 DS69** 读取过程映像输入

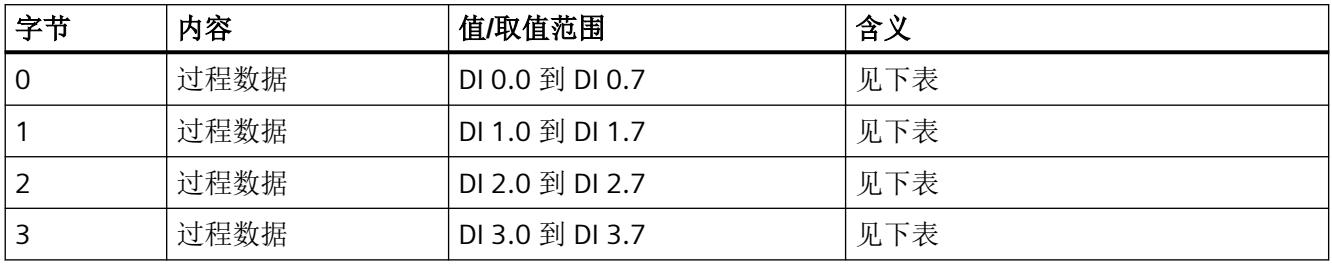

#### 表格 A-2 过程映像输入(字节 0 和 3 中)

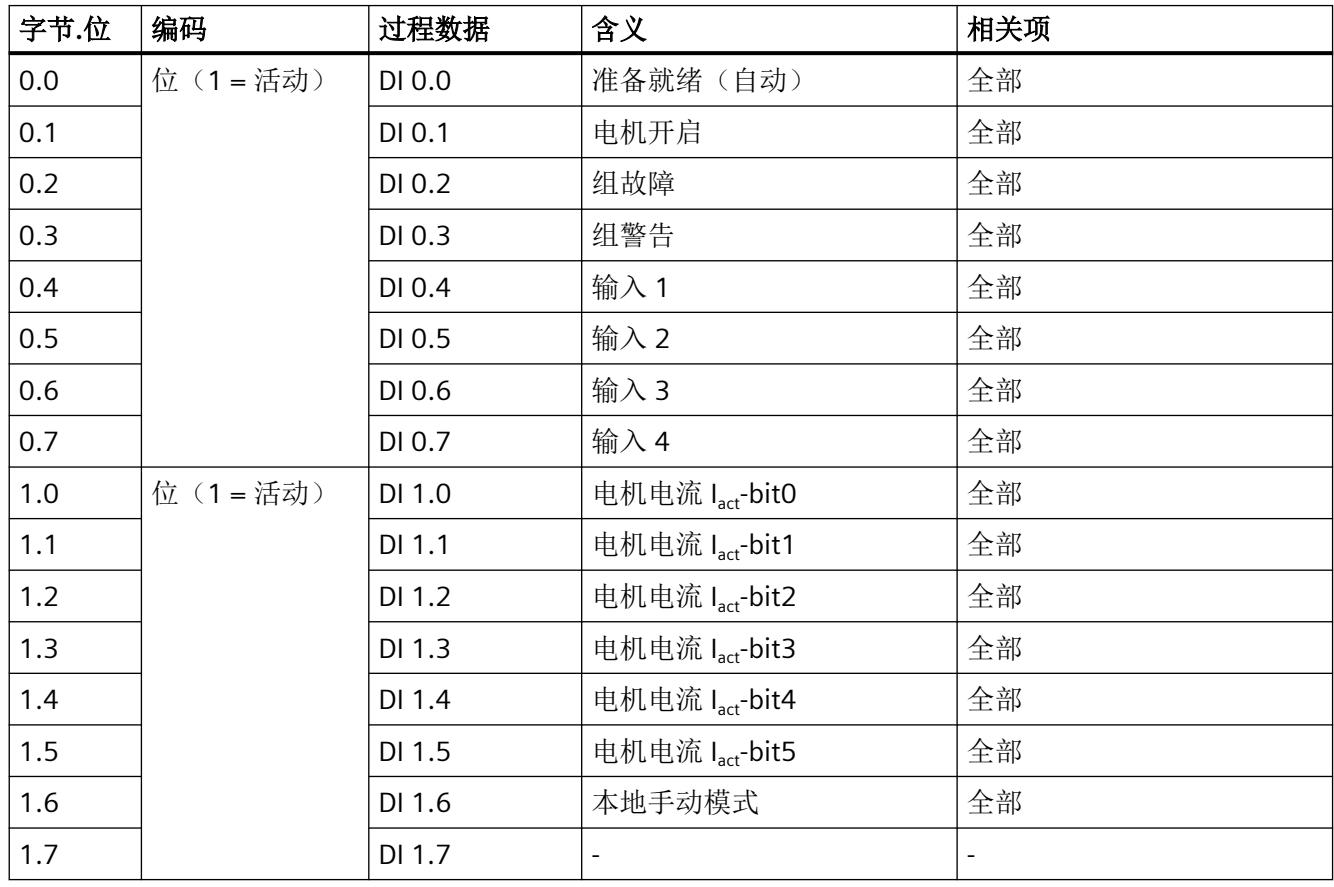

#### *A.4 DS69* 读取过程映像输入

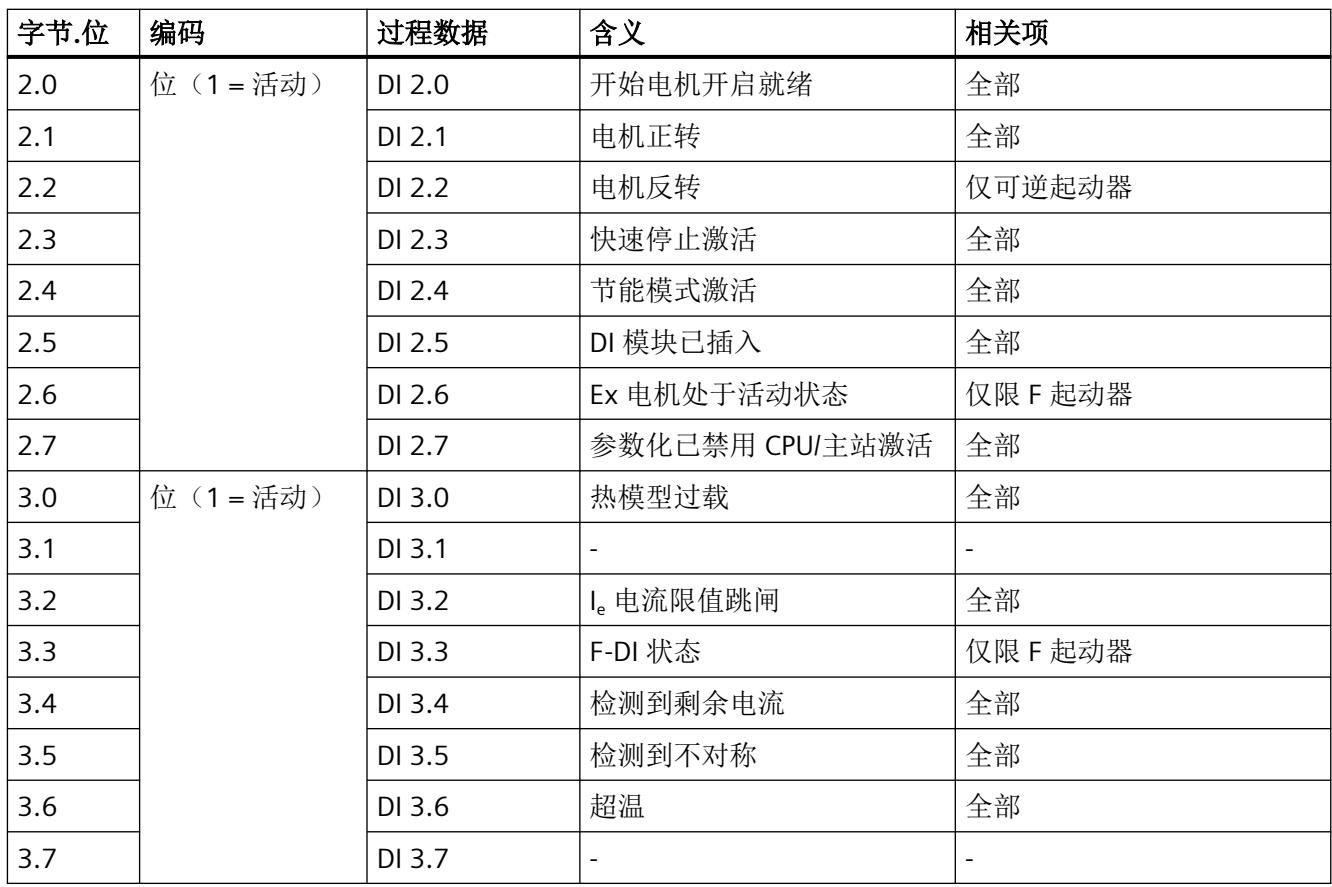

*A.5 DS72* 工作日志 *-* 读取设备错误

#### <span id="page-7017-0"></span>**A.5 DS72** 工作日志 **-** 读取设备错误

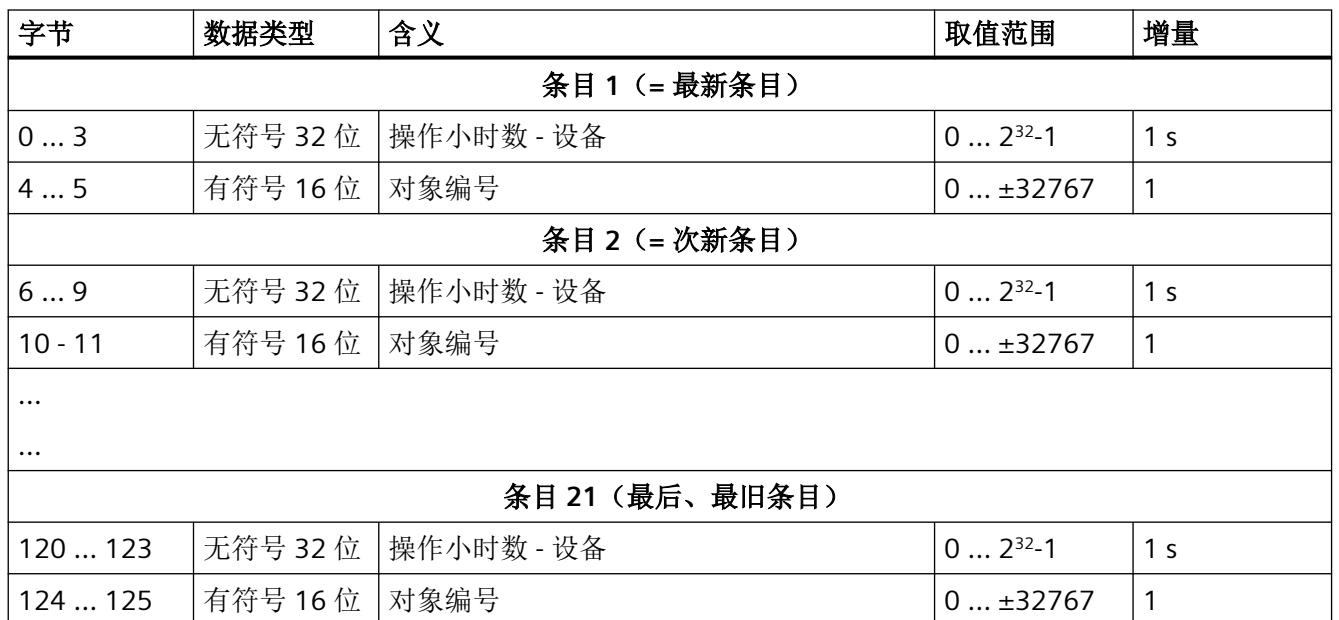

该数据集调用"工作日志设备故障"为每个条目返回已发生事件的运行时间及相关的对象编 号。该数据集可容纳 21 个条目。覆盖所有位置后,最旧的条目再次被覆盖。

如果发生保持性设备故障(故障安全电机起动器故障), 在 24 V 电源中断后(例如, 切断 并重新连接设备电源),工作日志将不再录入新条目。

#### 说明

最新条目输入到数据集的第一个位置。剩余条目依次向下移动。不可以自行删除工作日志。

支持的对象编号及其含义如下表所示: 对于 HF 电机起动器, 可通过关断并再次接通电源电 压来确认故障。如果再次发生故障,请更换电机起动器。对于故障安全电机起动器,有些故 障无法确认。如果"故障安全电机起动器故障"列中的相关消息标记有"x",请务必更换故障 安全电机起动器。

#### 表格 A-3 设备故障的错误类型分配

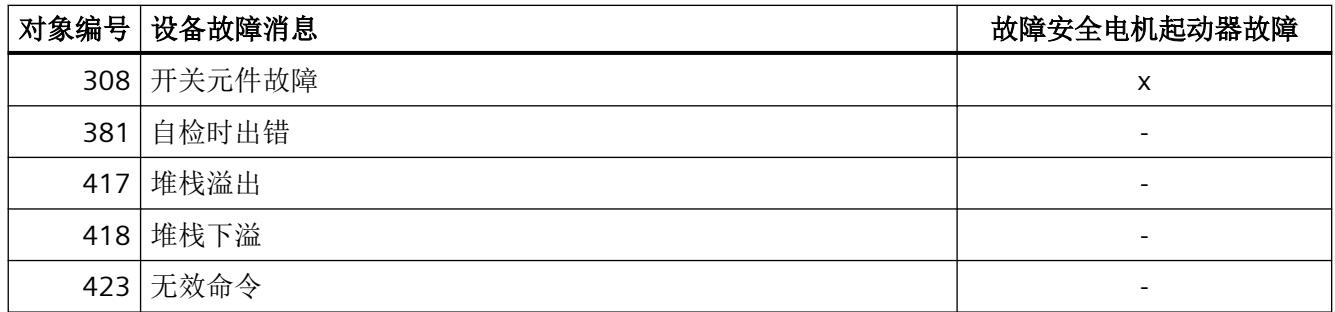

*A.5 DS72* 工作日志 *-* 读取设备错误

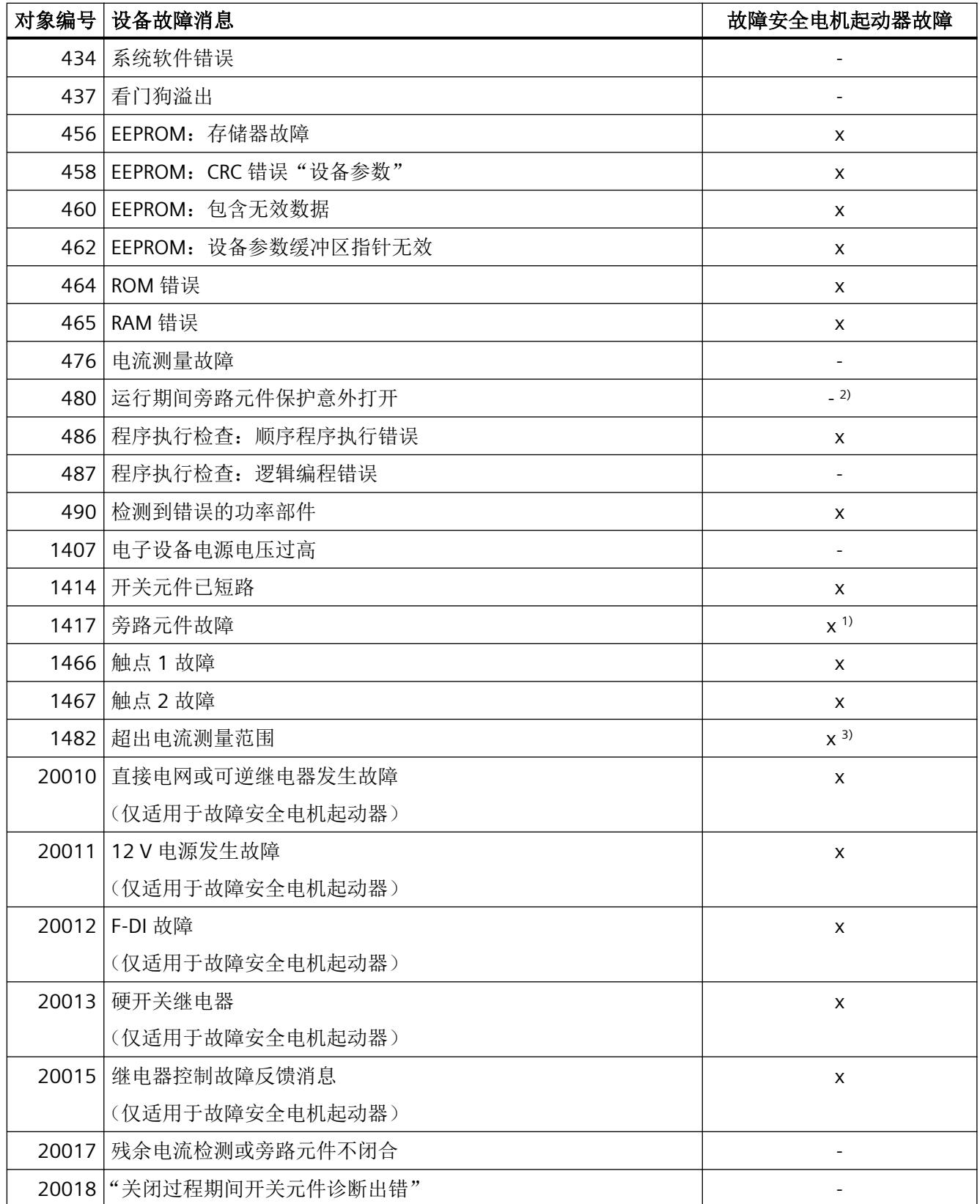

*A.5 DS72* 工作日志 *-* 读取设备错误

1) 通过固件更新, 可将有故障的 ET200 SP 故障安全电机起动器(版本最高为 V1.0.1, 错误 代码为 1417)重置为 V1.0.2 一次。

2) 如果在故障安全电机起动器的开启/关闭程序期间无法再关闭旁路继电器,则将出现错误。

3) 在错误 1482 的情况下, 从固件版本 V1.2.0 起, 最后测量的电流值作为对象号 608 存储 在数据集 95 中。
*A.6 DS73* 工作日志 *-* 读取触发操作

# **A.6 DS73** 工作日志 **-** 读取触发操作

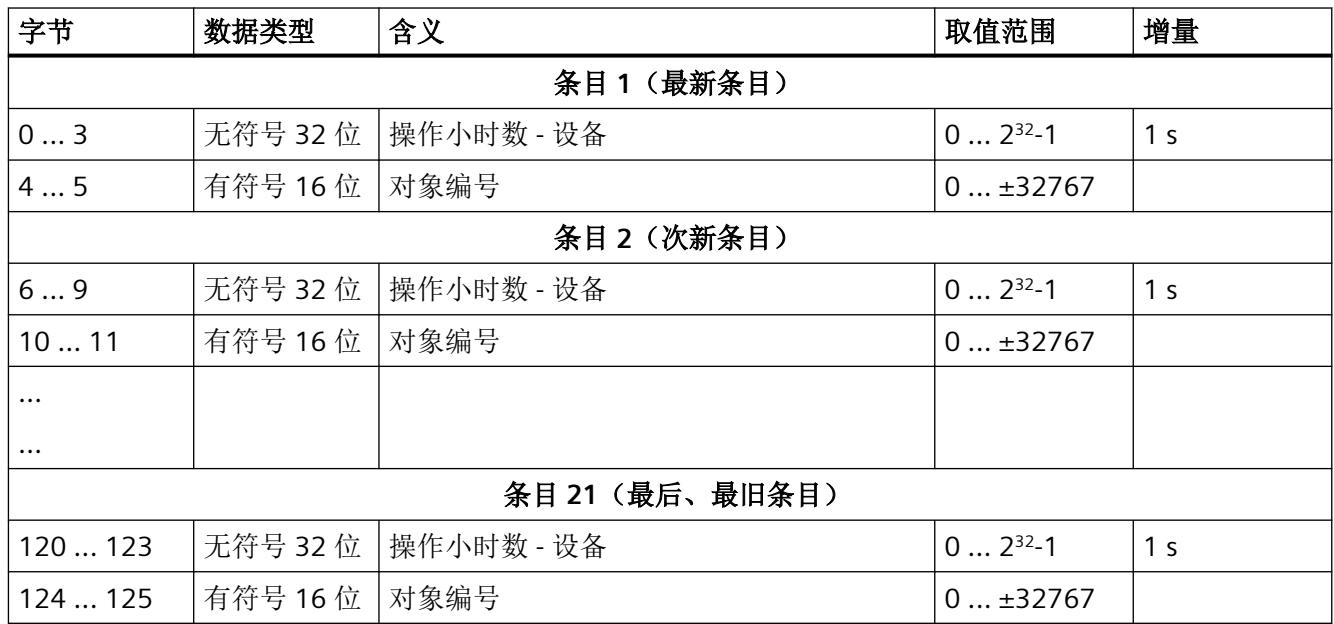

该数据集调用"工作日志跳闸"为每个条目返回已发生事件的运行时间及相关的对象编号。 该数据集可容纳 21 个条目。覆盖所有位置后,最旧的条目再次被覆盖。

## 说明

最新条目输入到数据集的第一个位置。剩余条目依次向下移动。可以删除工作日志。 如果发生保持性设备故障(故障安全电机起动器故障), 在 24 V 电源中断后(例如, 切断 并重新连接设备电源),工作日志将不再录入新条目。

支持的对象编号及其含义如下表所示:

#### 表格 A-4 跳闸消息对象编号的分配

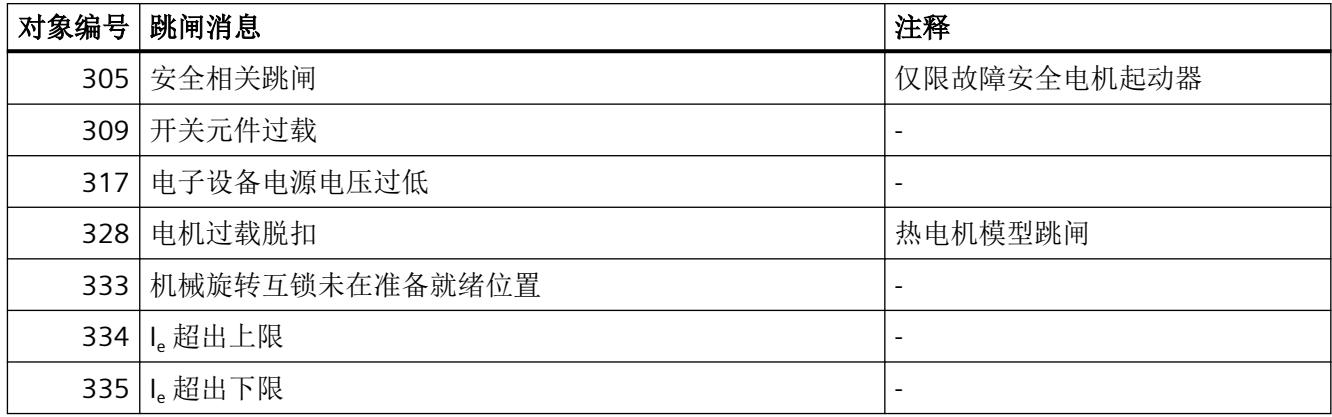

*A.6 DS73* 工作日志 *-* 读取触发操作

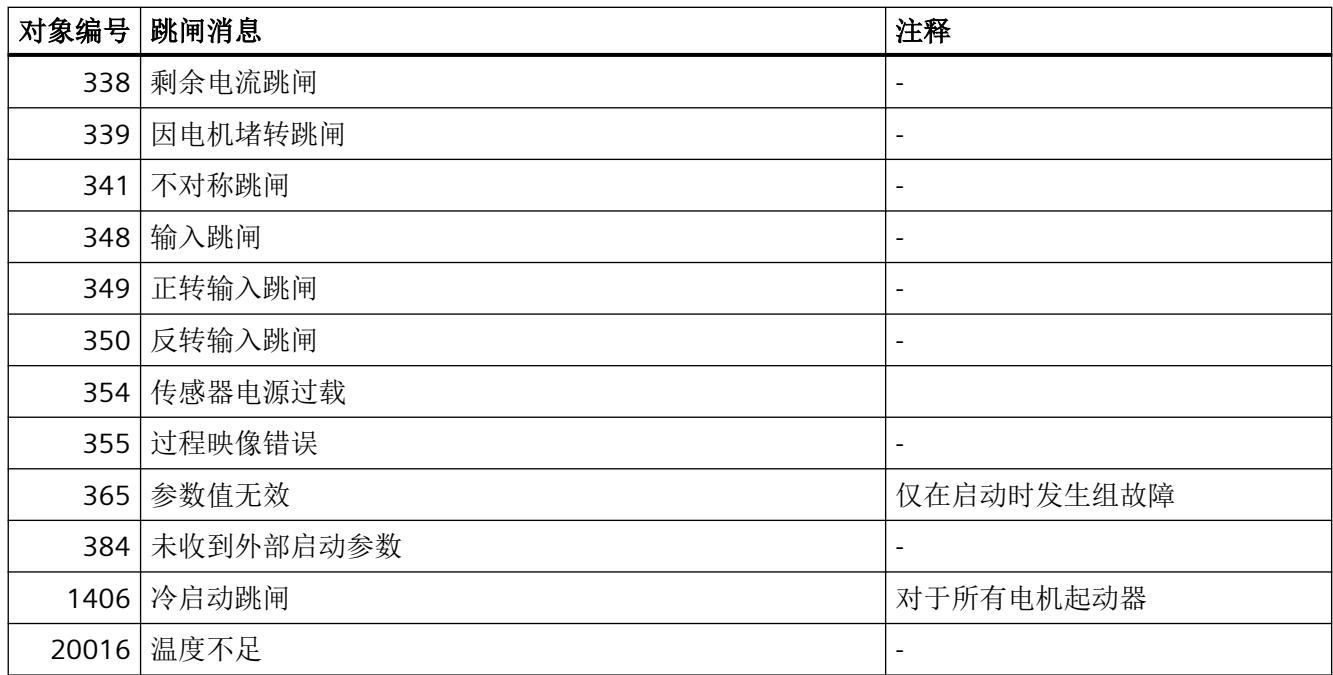

*A.7 DS75* 工作日志 *-* 读取事件

# **A.7 DS75** 工作日志 **-** 读取事件

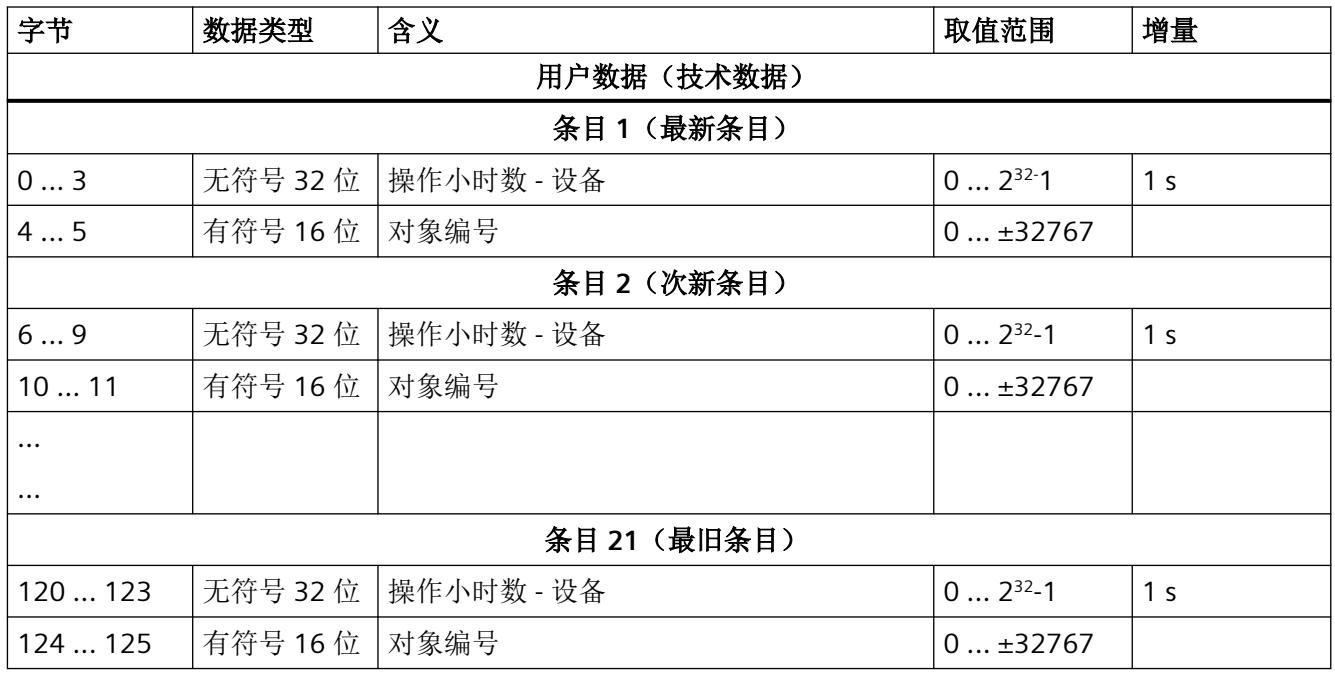

该数据集调用"工作日志事件"为每个条目返回已发生事件的运行时间及相关的对象编号。 该数据集可容纳 21 个条目。覆盖所有位置后,最旧的条目再次被覆盖。

## 说明

最新条目输入到数据集的第一个位置。剩余条目依次向下移动。可以删除工作日志。 如果发生保持性设备故障(故障安全电机起动器故障), 在 24 V 电源中断后(例如, 切断 并重新连接设备电源),工作日志将不再录入新条目。

支持的对象编号及其含义如下表所示:

表格 A-5 事件消息对象编号的分配

| 对象编号 | 事件消息          | 注释                          |
|------|---------------|-----------------------------|
| 警告   |               |                             |
| 327  | 热电机模型过载       | 发生组故障时, "电机过载跳闸"            |
|      |               | (Motor overload trip) 消息也会排 |
|      |               | 队。                          |
|      | 337 检测到剩余电流   | -                           |
|      | 340 检测到 ± 不对称 | -                           |
| 351  | 输入警告          | -                           |

*A.7 DS75* 工作日志 *-* 读取事件

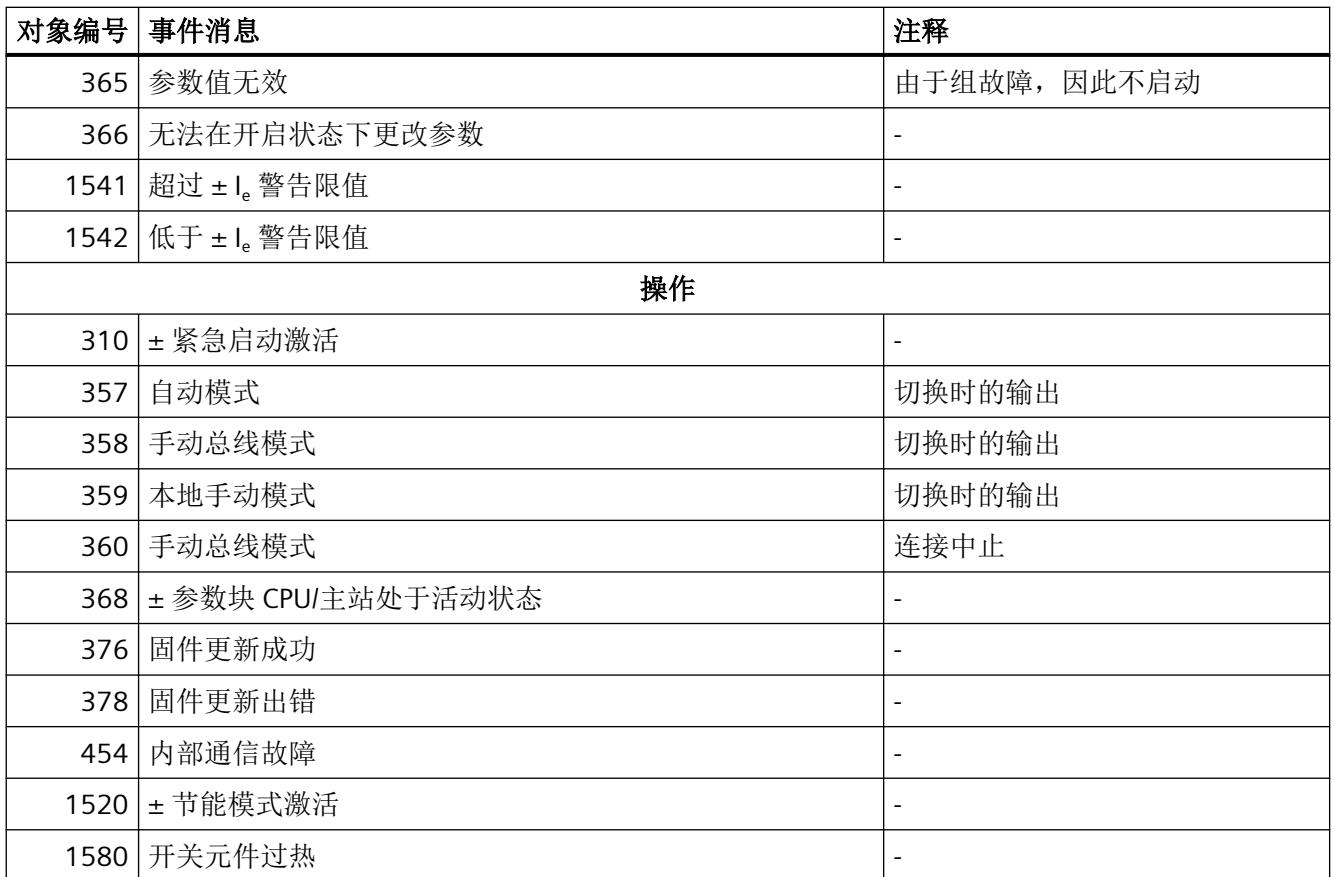

±:作为"传入"(+) 和"传出"(-) 事件输入的事件。其它消息仅以"传入"消息输入。

*A.8 DS92* 读取设备诊断

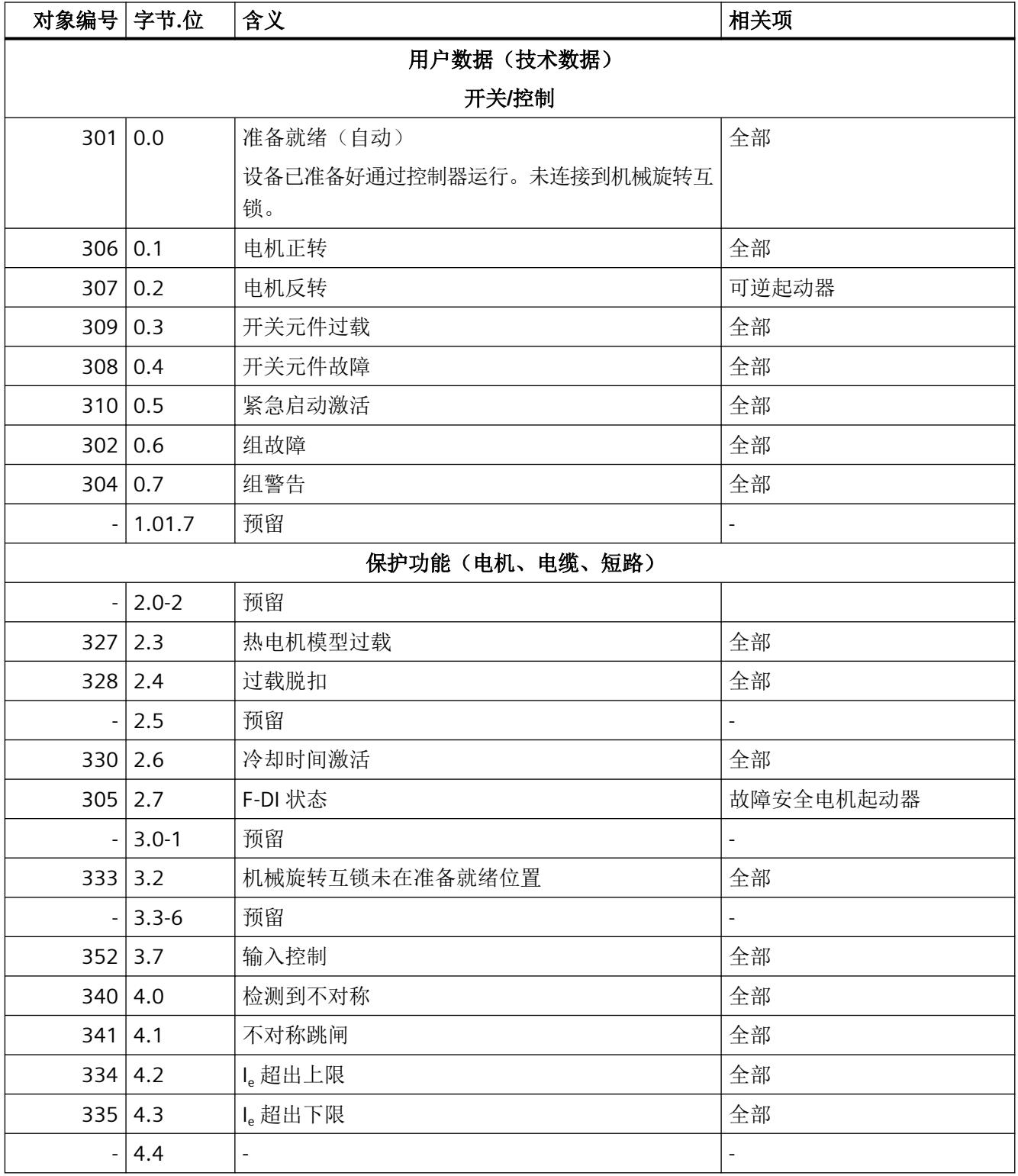

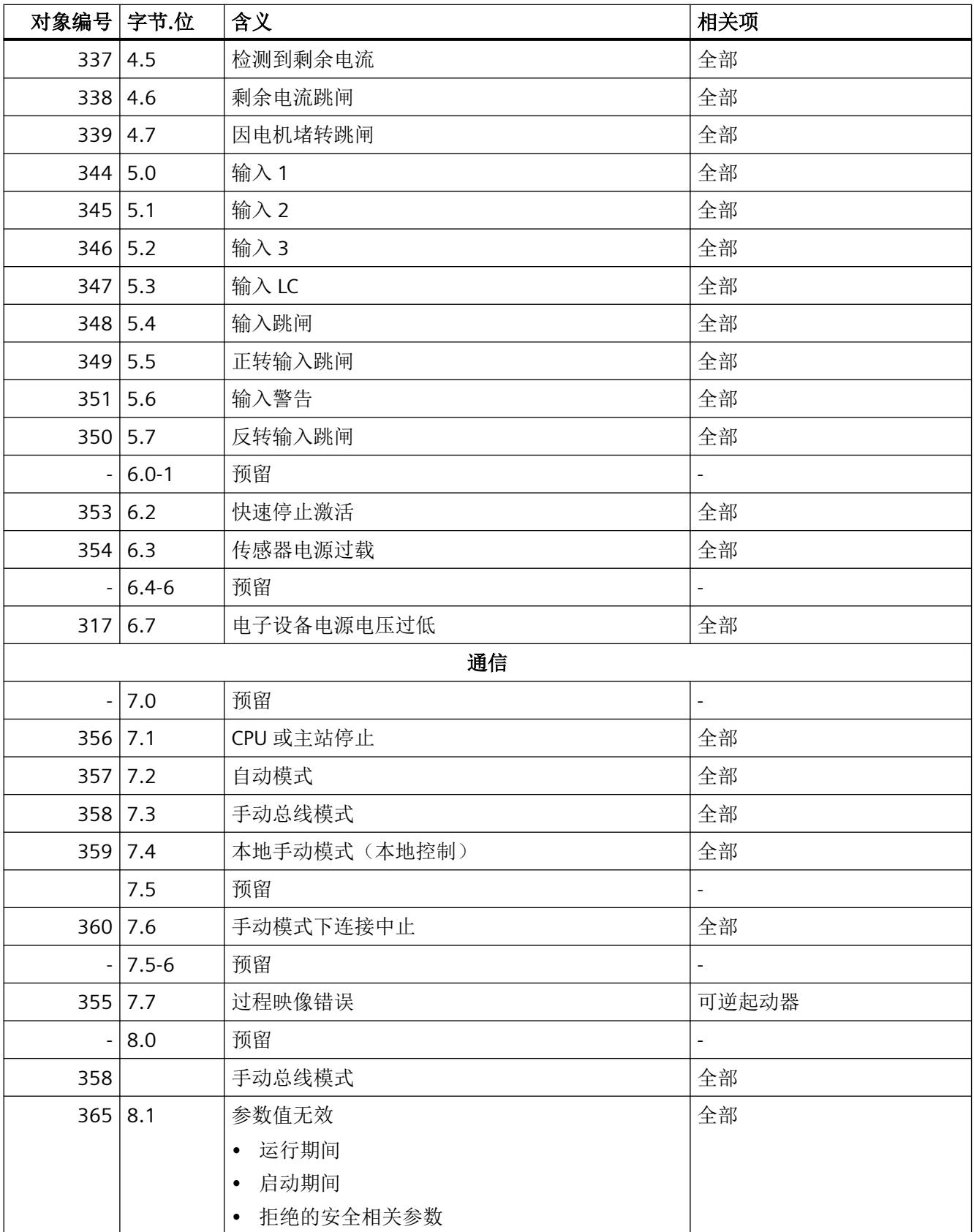

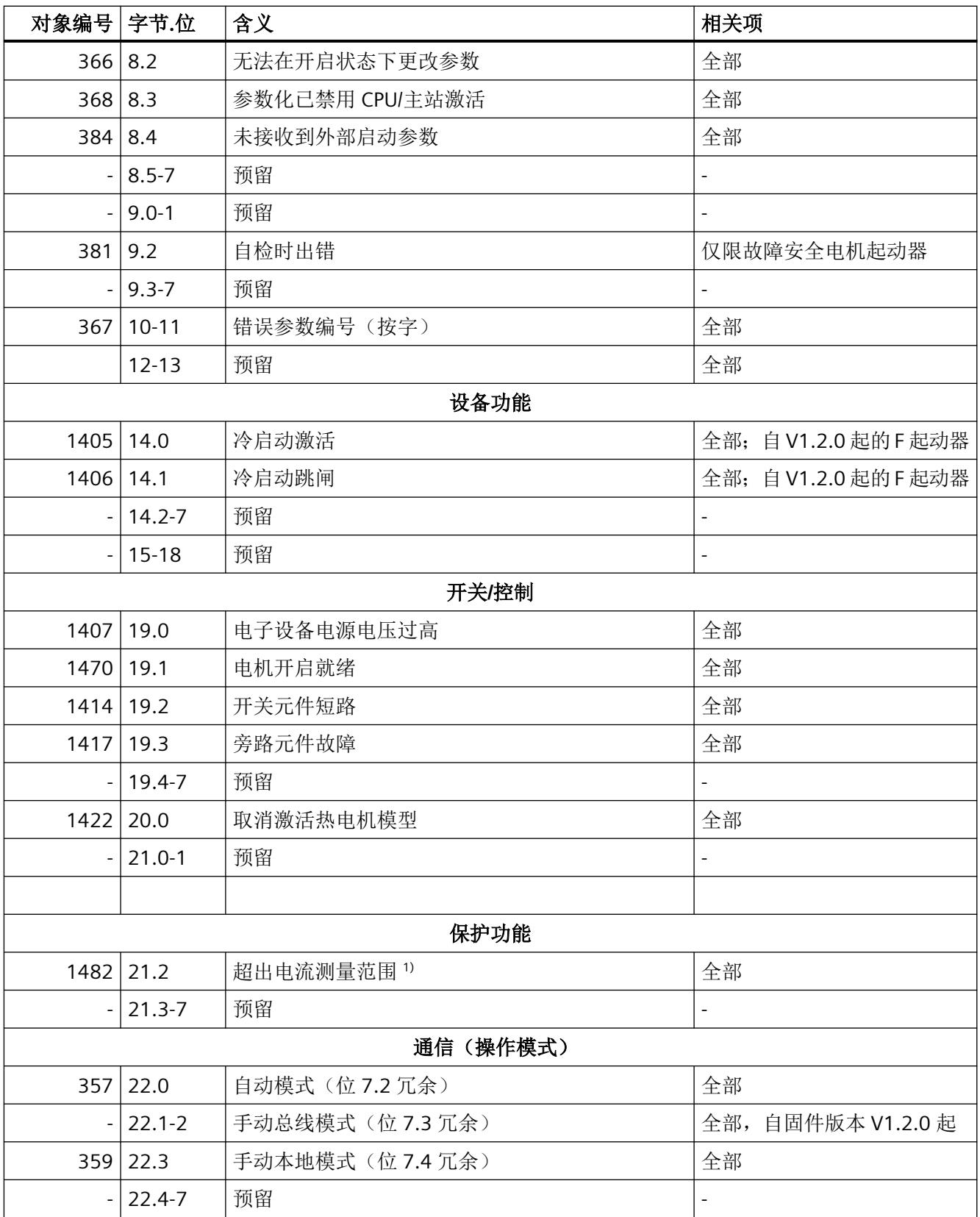

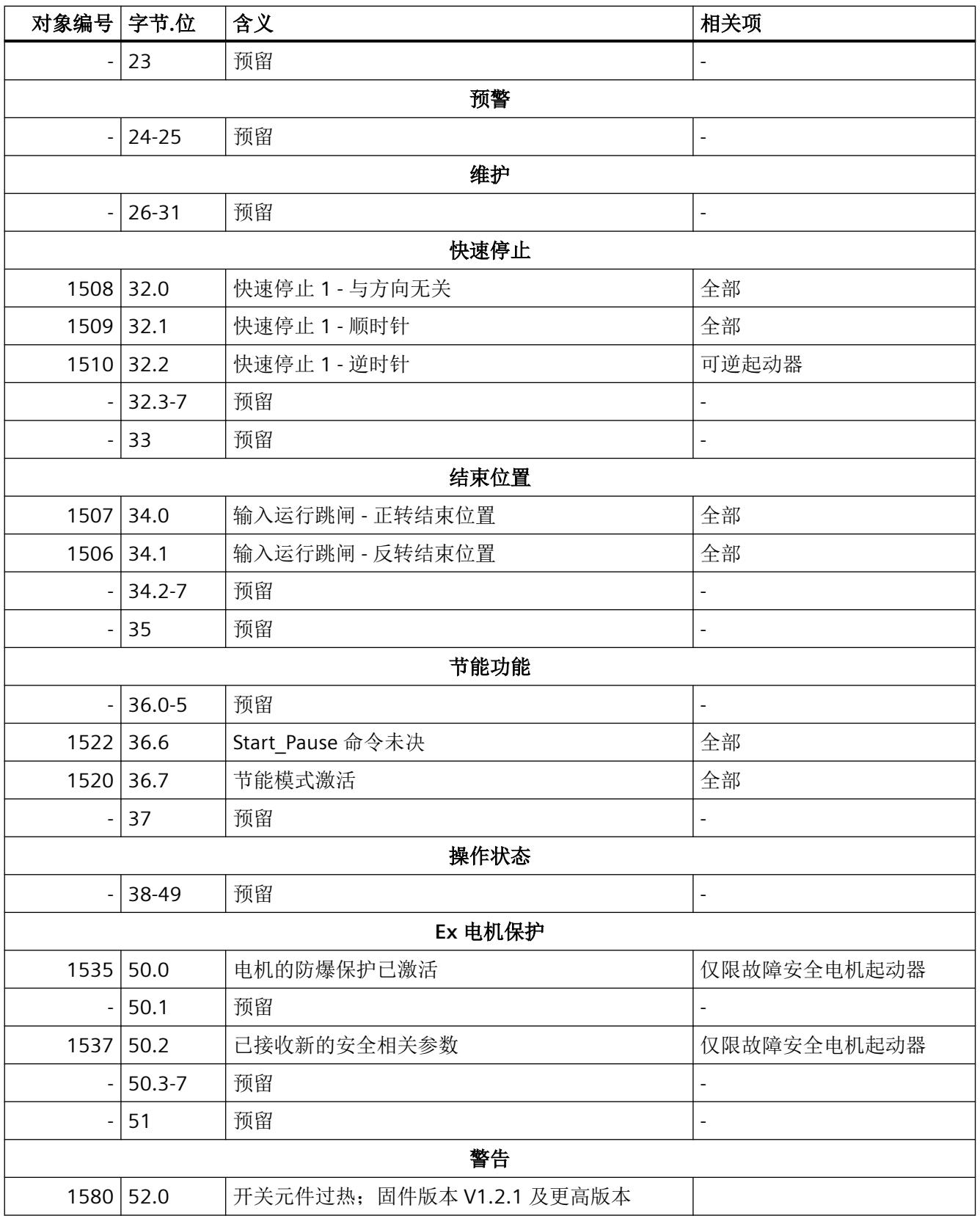

*A.8 DS92* 读取设备诊断

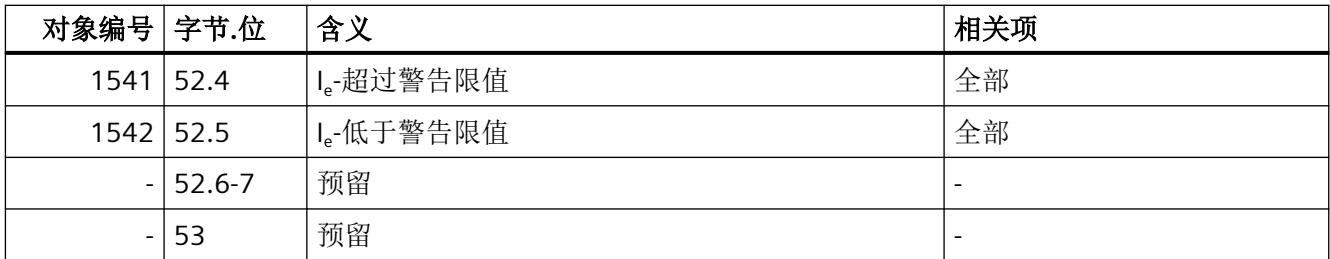

1) 固件版本 V1.2.0 及更高版本。如果启动电流超出最大电流测量范围(请参见技术数据表), 则将置位该位并将测量值存储在数据集 95 中。

*A.9 DS93* 写入指令

# **A.9 DS93** 写入指令

数据集 93 写入命令的结构

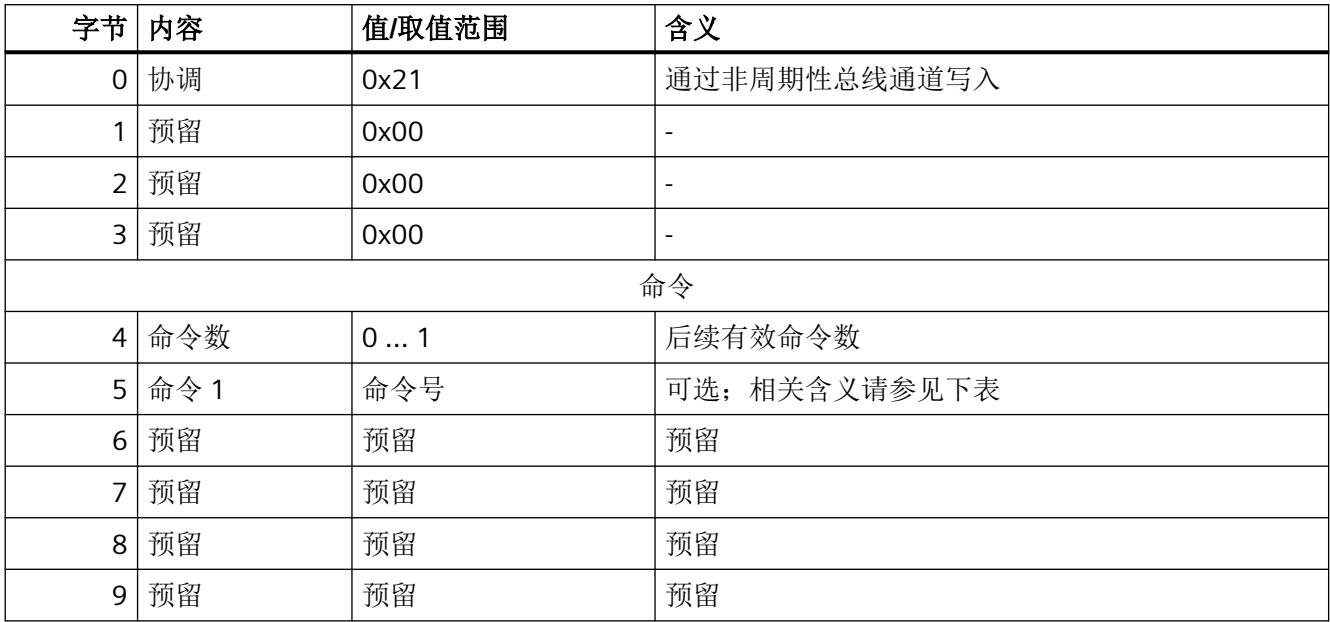

命令分配中的命令号及其含义(字节 5 到 9)

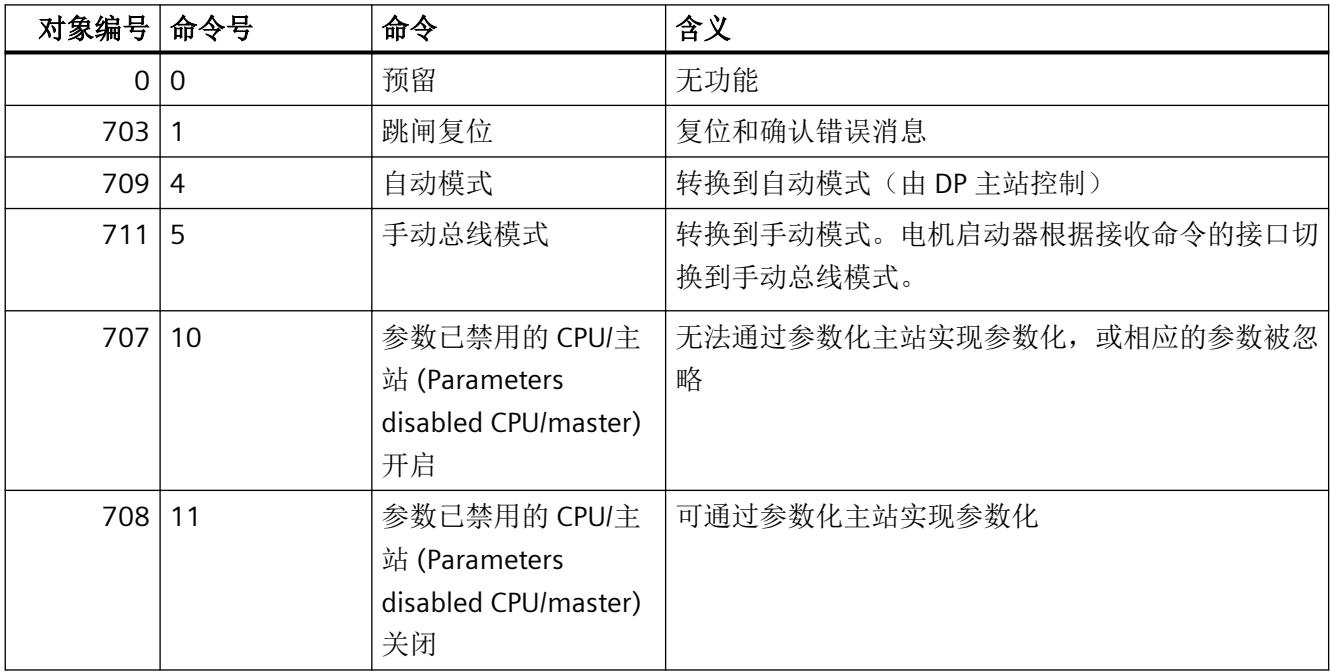

*A.10 DS94* 读取测量值

# **A.10 DS94** 读取测量值

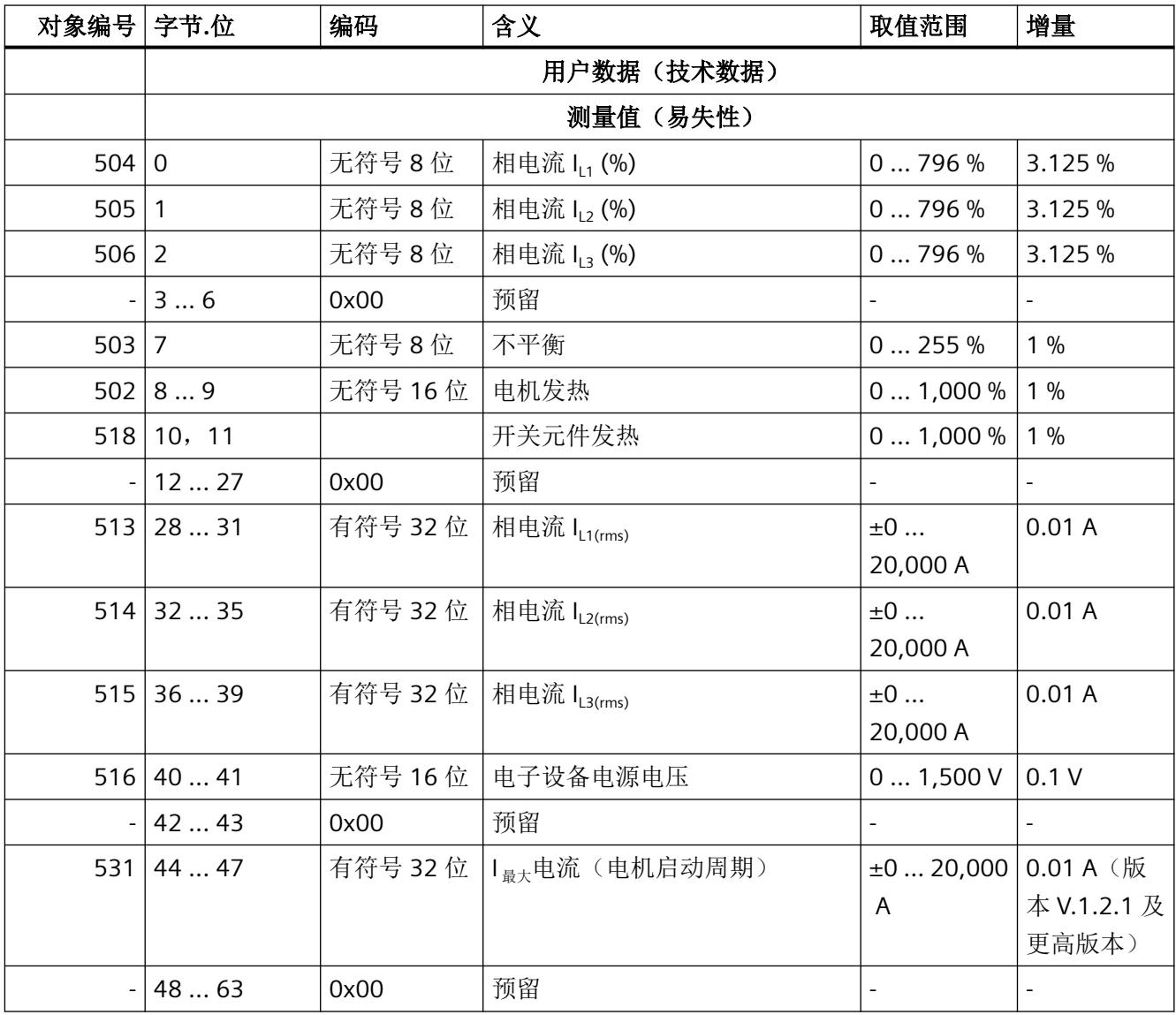

*A.11 DS95* 读取统计信息

# **A.11 DS95** 读取统计信息

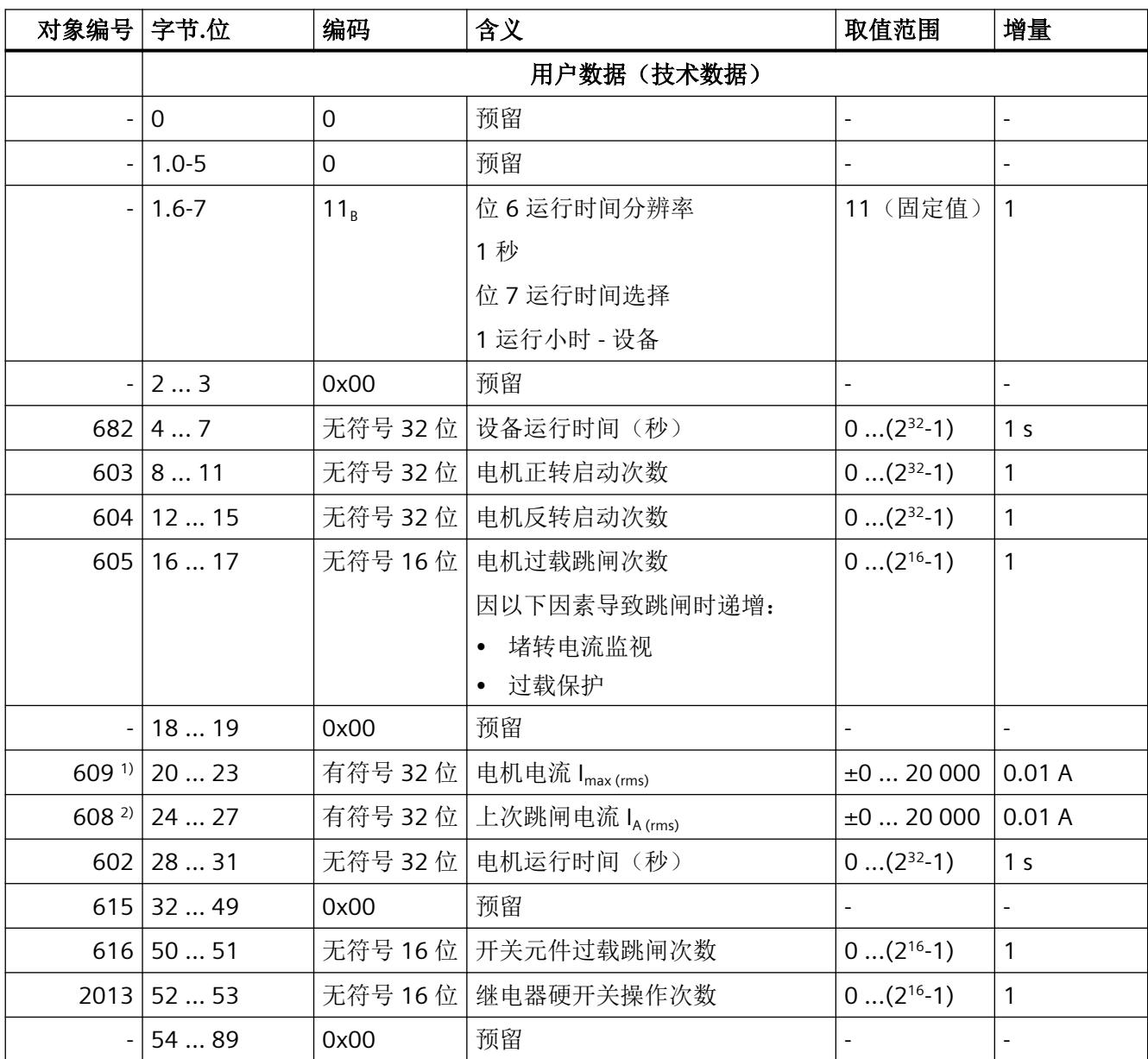

1) 电机电流 I<sub>max (rms)</sub> 表示在某个相位中工作周期内的最大均方根值(最大指针函数)。每 10 ms 计算一次。起动后的前 20 ms (浪涌电流)不包括在内。

2) 上次跳闸电流 IA (rms) 每次跳闸时更新一次,与事先存在的电流幅值无关(无最大指针函 数)。

*A.11 DS95* 读取统计信息

在固件版本 V1.2.0 之前, 输入该值的条件是:

- 电机被卡住,
- 超出电机模型的最大值,
- 超出设备或继电器模型的最大值。

从固件版本 V1.2.0 开始, 如果超过测量值或故障安全电机启动器发生硬切换, 则会进行附 加输入。

## 说明

## 运行小时数计数器

当对电机启动器进行 24 V 供电时, 运行小时计数器立即运行。

# **A.12** 读**/**写 **DS201** 设备参数 **1**

DS201 包含设备参数的第二部分。

如果为 DS201 中的电机启动器发送了错误参数, 则在读取 DS201 时也会向回报告这些错误 参数。对于错误参数的情况,会在 DS92 的字 10 中输出第一个错误参数。

电机启动器的默认出厂设置将在"取值范围"(Value range) 列中以斜体显示。在工程系统中, 对输入操作的默认值和电机启动器默认值的当前范围进行了区分。

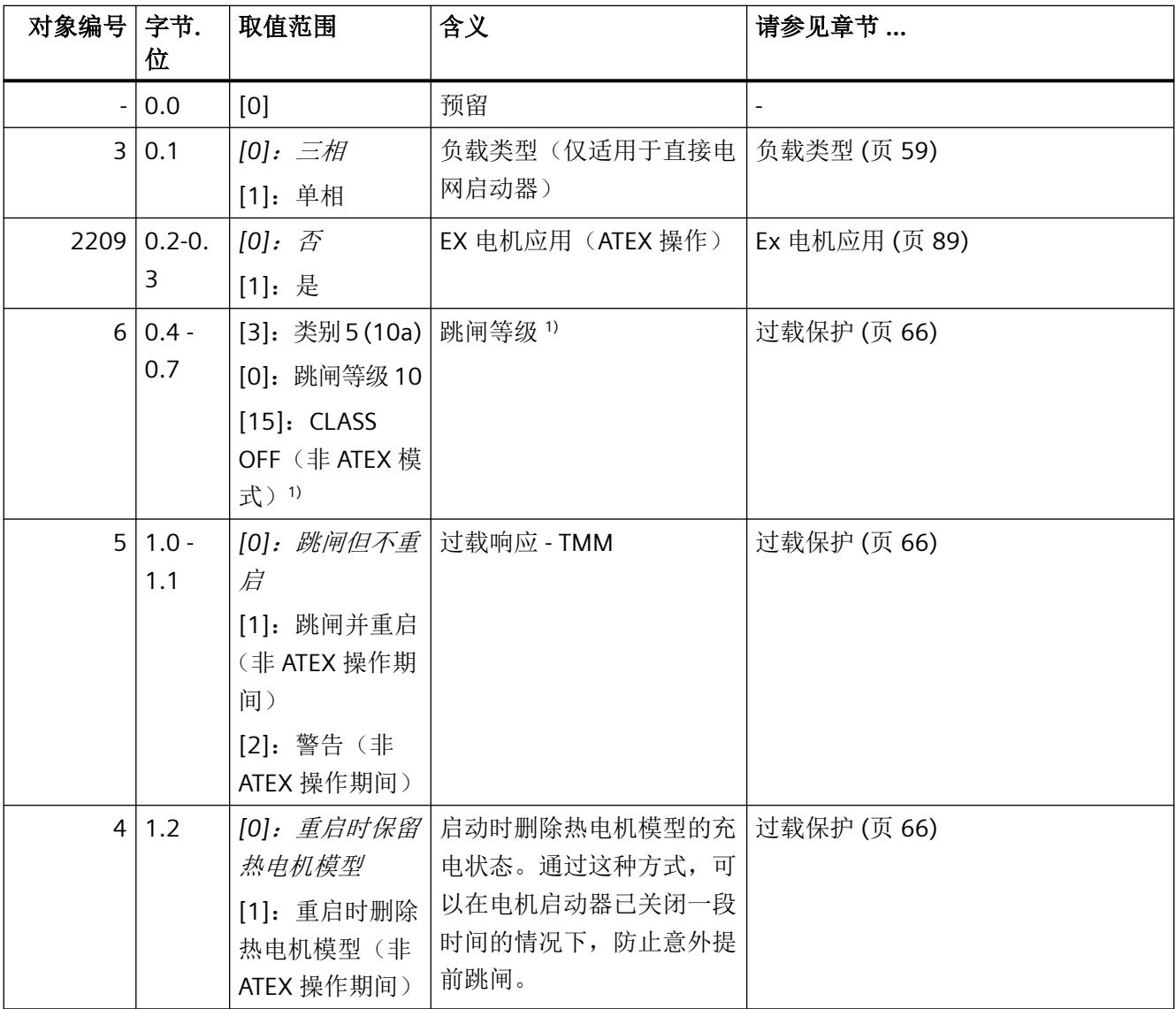

*A.12* 读*/*写 *DS201* 设备参数 *1*

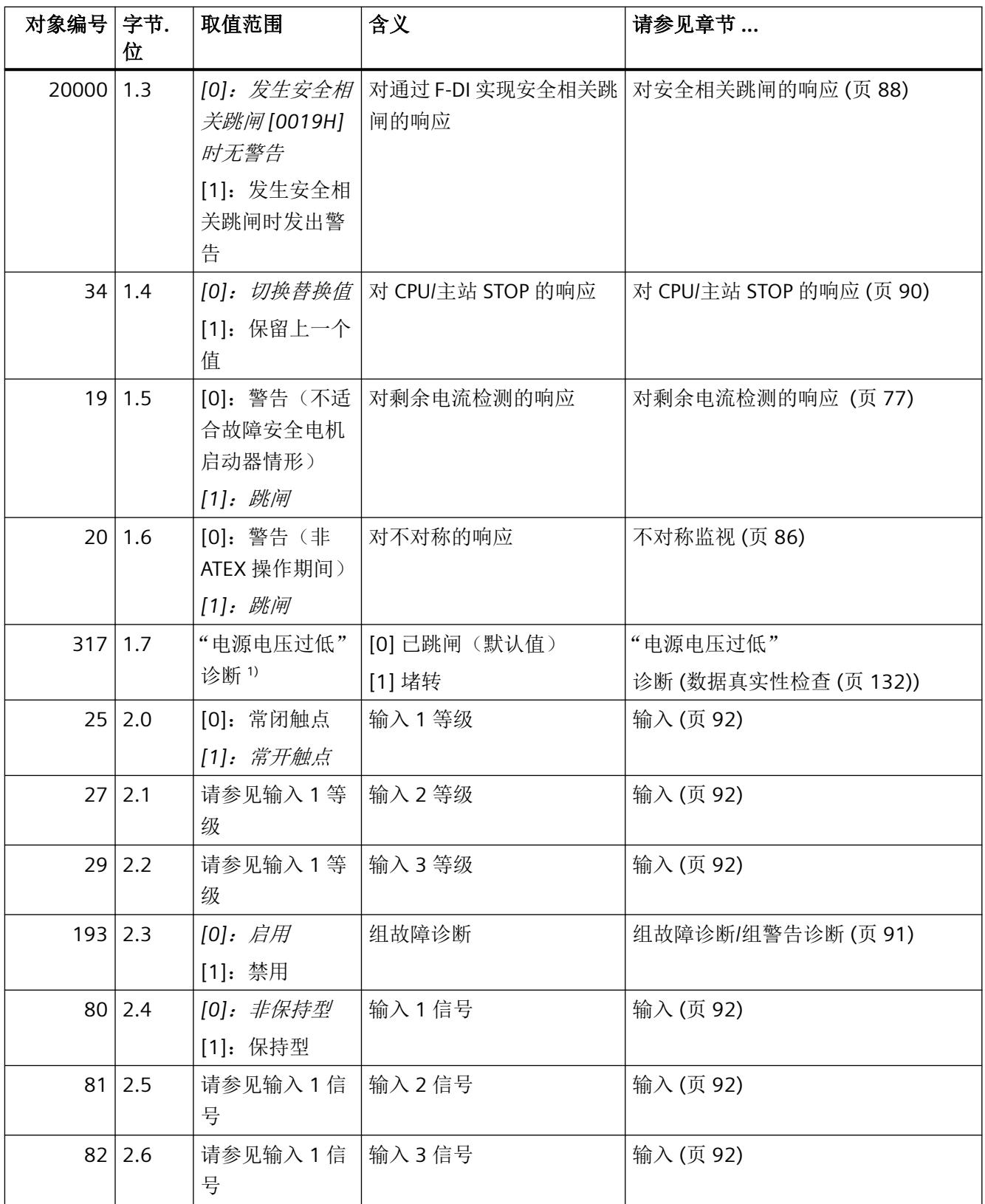

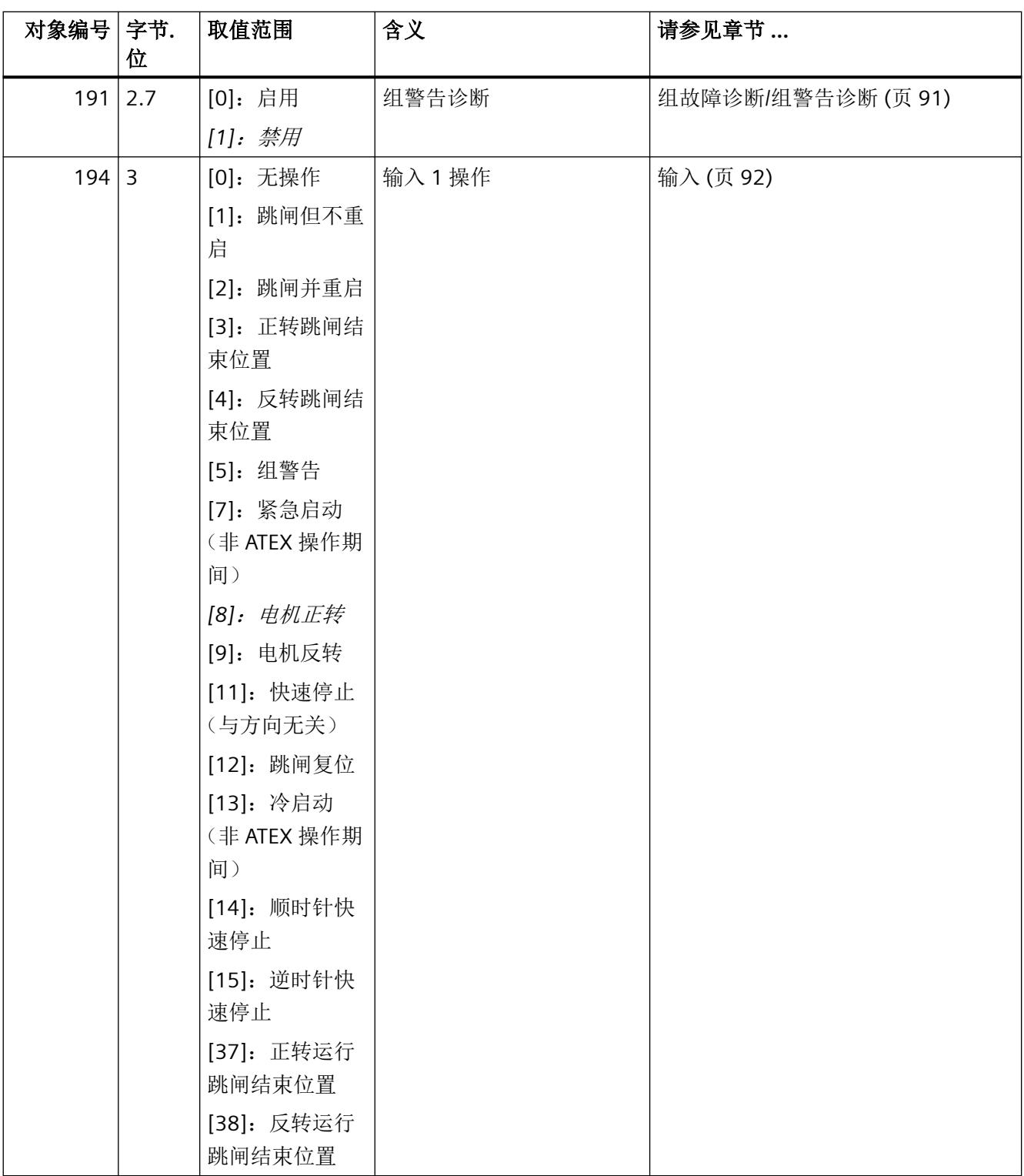

*A.12* 读*/*写 *DS201* 设备参数 *1*

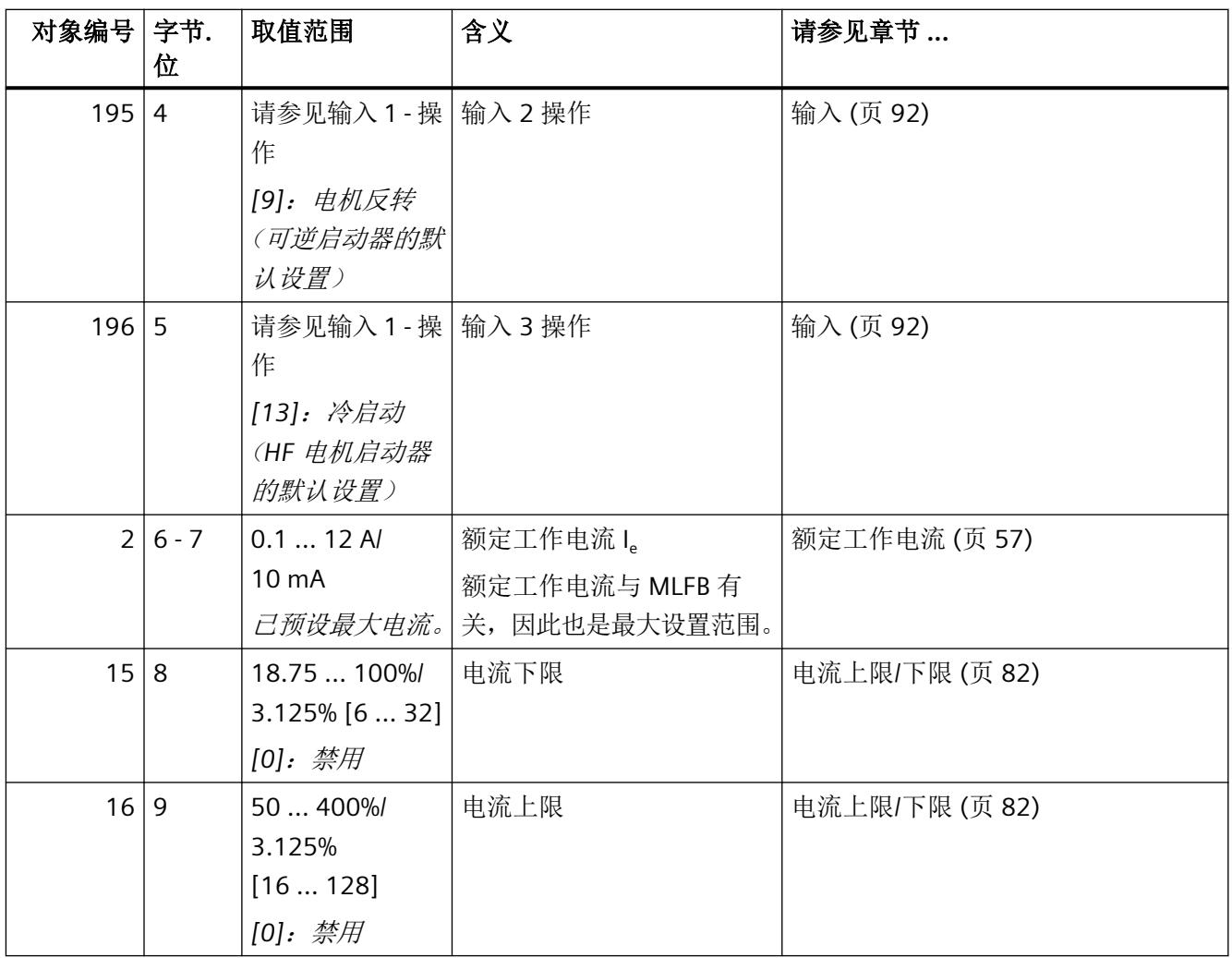

1) V1.2.0 及更高版本

# **A.13** 读**/**写 **DS202** 设备参数 **2**

DS202 包含设备参数的第二部分。

如果为 DS202 中的电机启动器发送了错误参数, 则在读取 DS202 时也会向回报告这些错误 参数。对于错误参数的情况,会在 DS92 的字 10 中输出第一个错误参数。

默认设置将在"取值范围"(Value range) 列中以斜体显示。

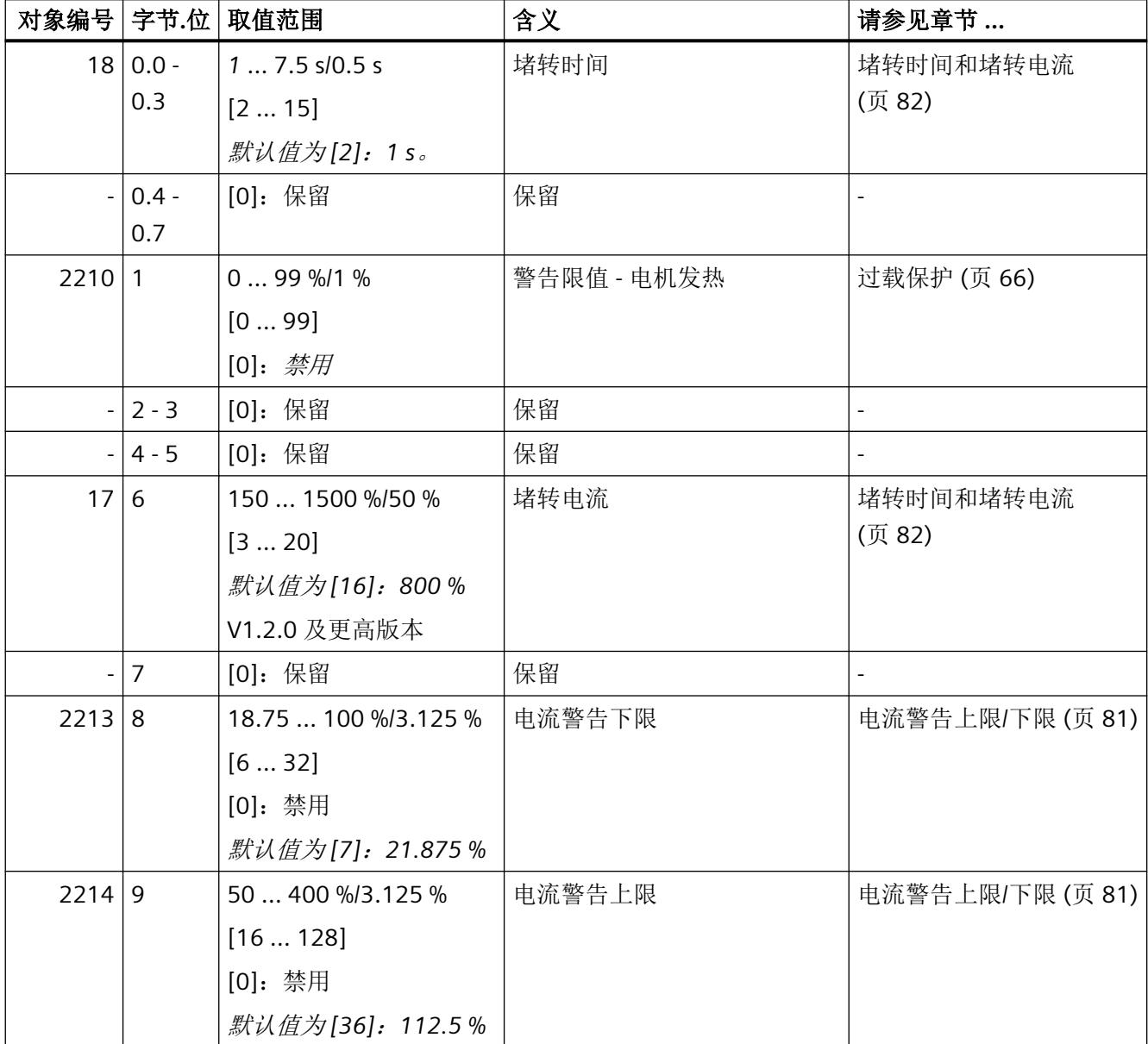

*A.14* 读取 *DS203* 设备参数 *1*

# **A.14** 读取 **DS203** 设备参数 **1**

DS203 包含电机启动器正在使用的错误参数的第二部分。默认设置将在"取值范围"(Value range) 列中以斜体显示。

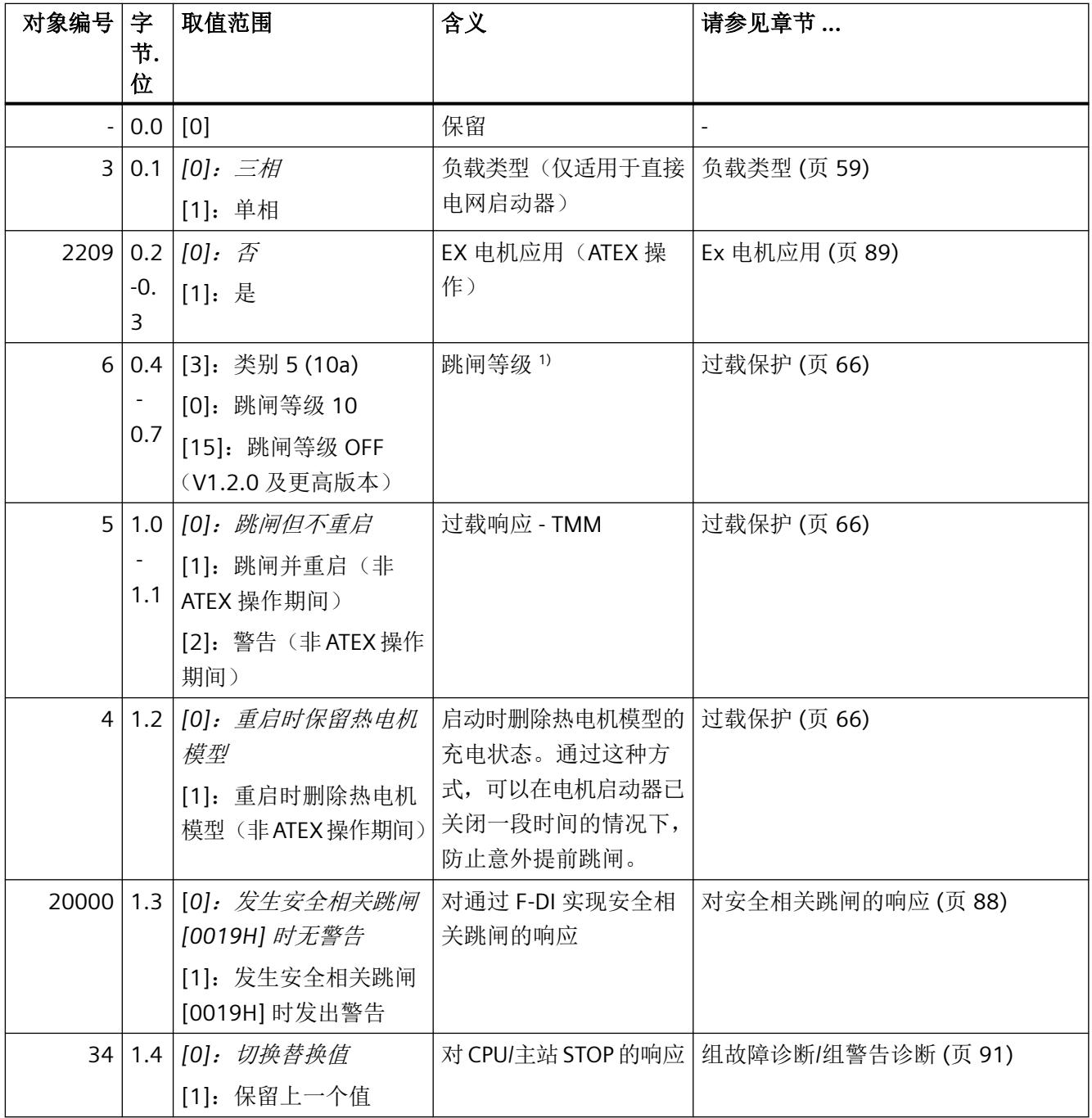

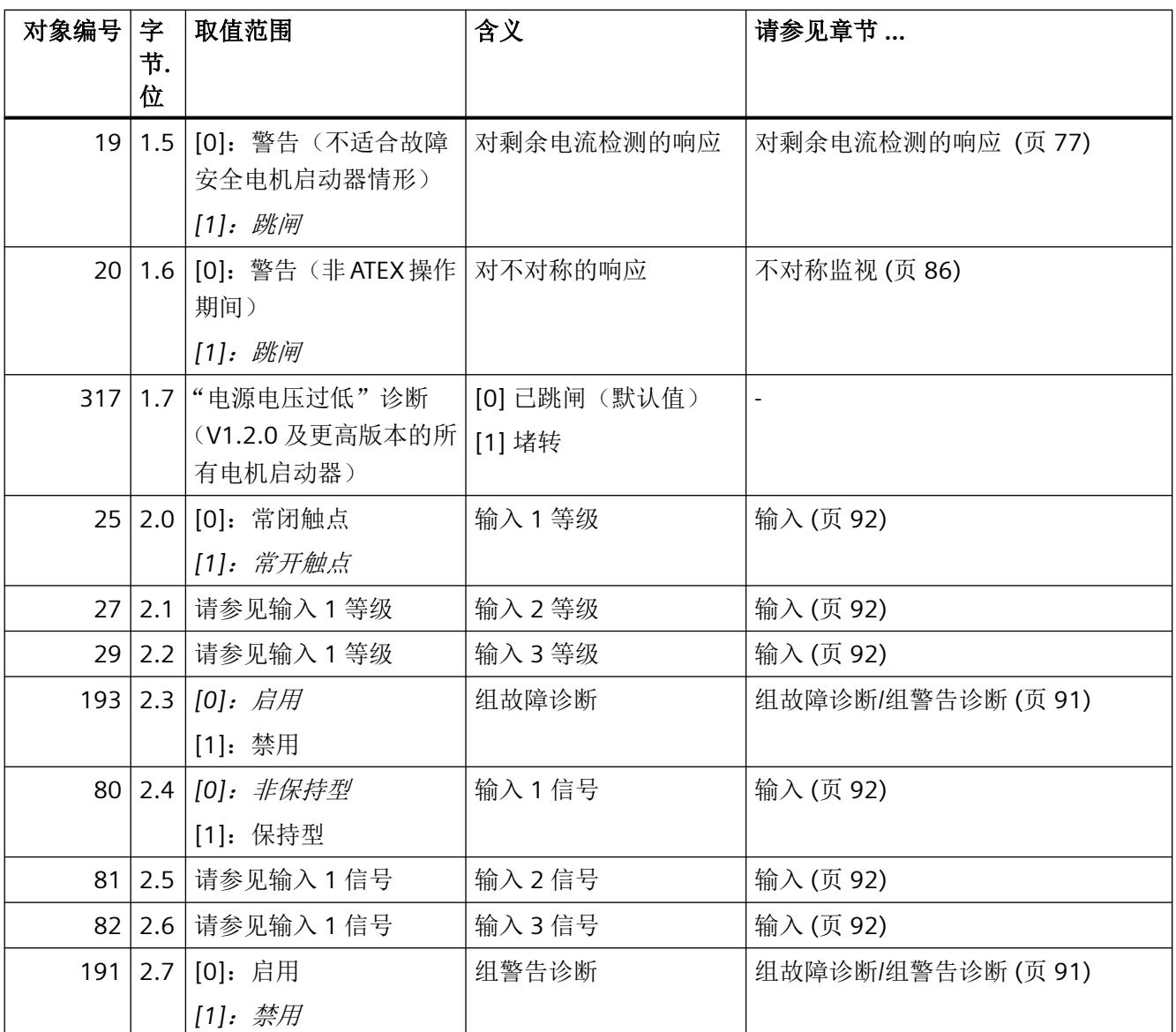

*A.14* 读取 *DS203* 设备参数 *1*

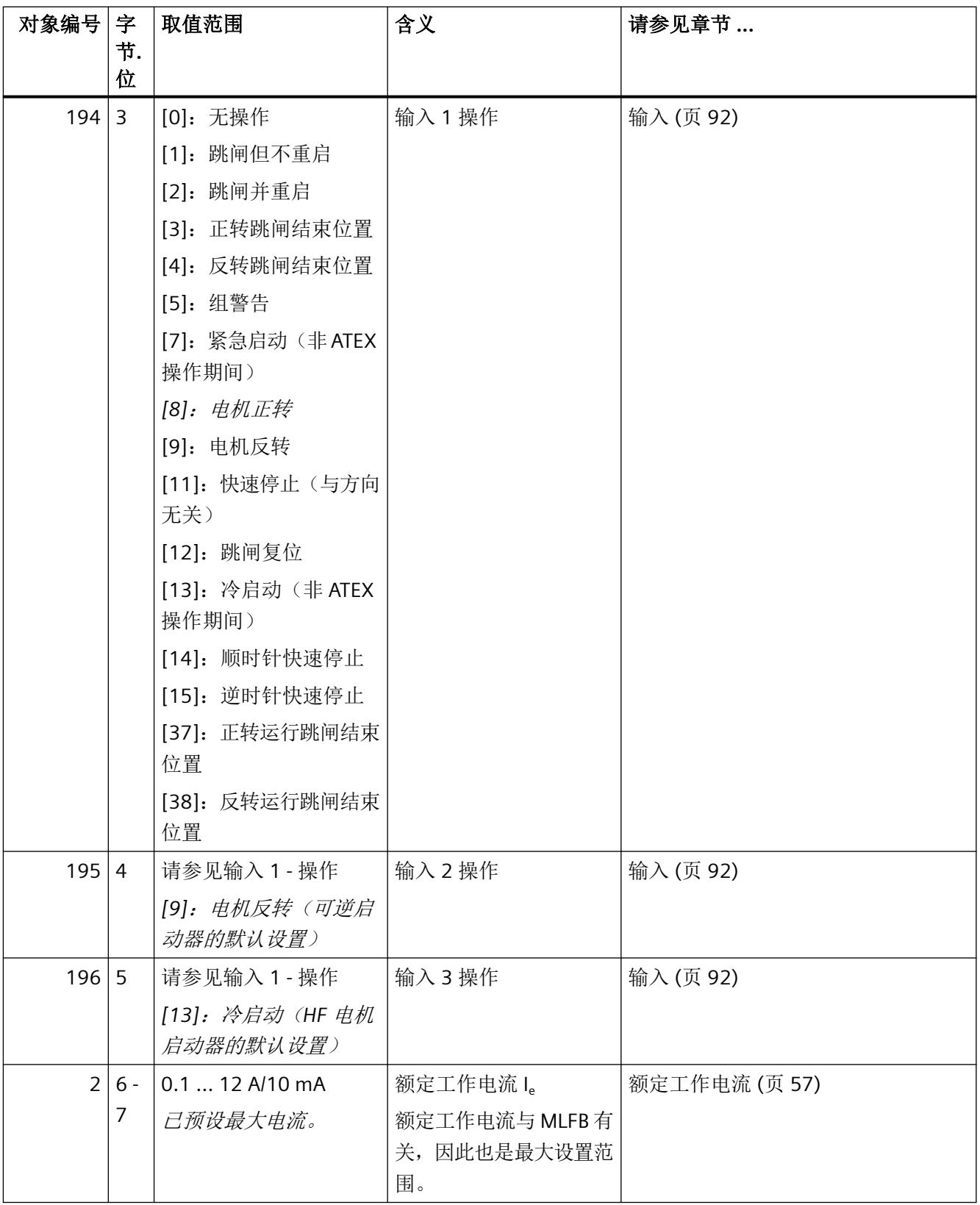

## *A.14* 读取 *DS203* 设备参数 *1*

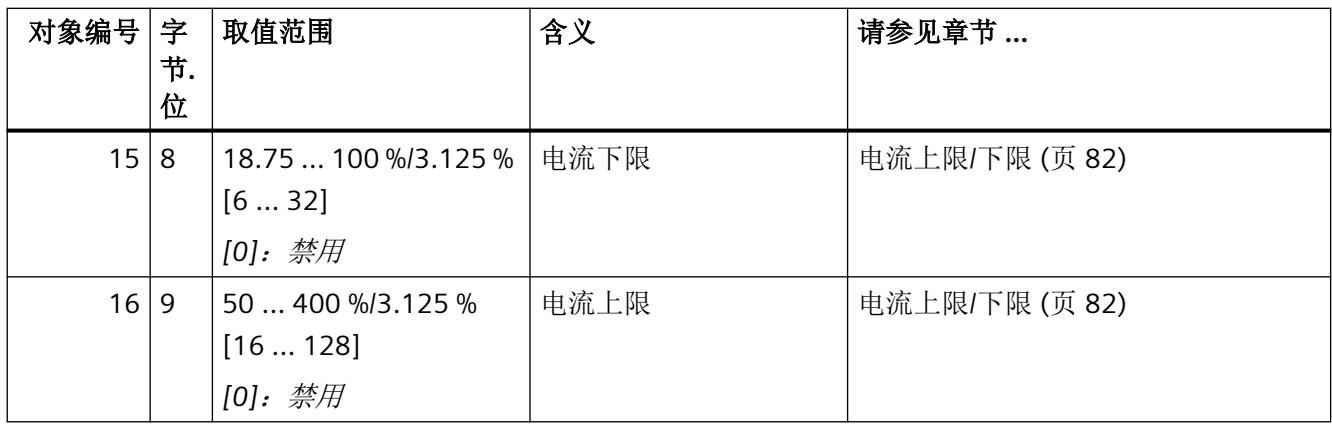

*A.15* 读取 *DS204* 设备参数 *2*

# **A.15** 读取 **DS204** 设备参数 **2**

DS204 包含电机启动器正在使用的错误参数的第二部分。

默认设置将在"取值范围"(Value range) 列中以斜体显示。

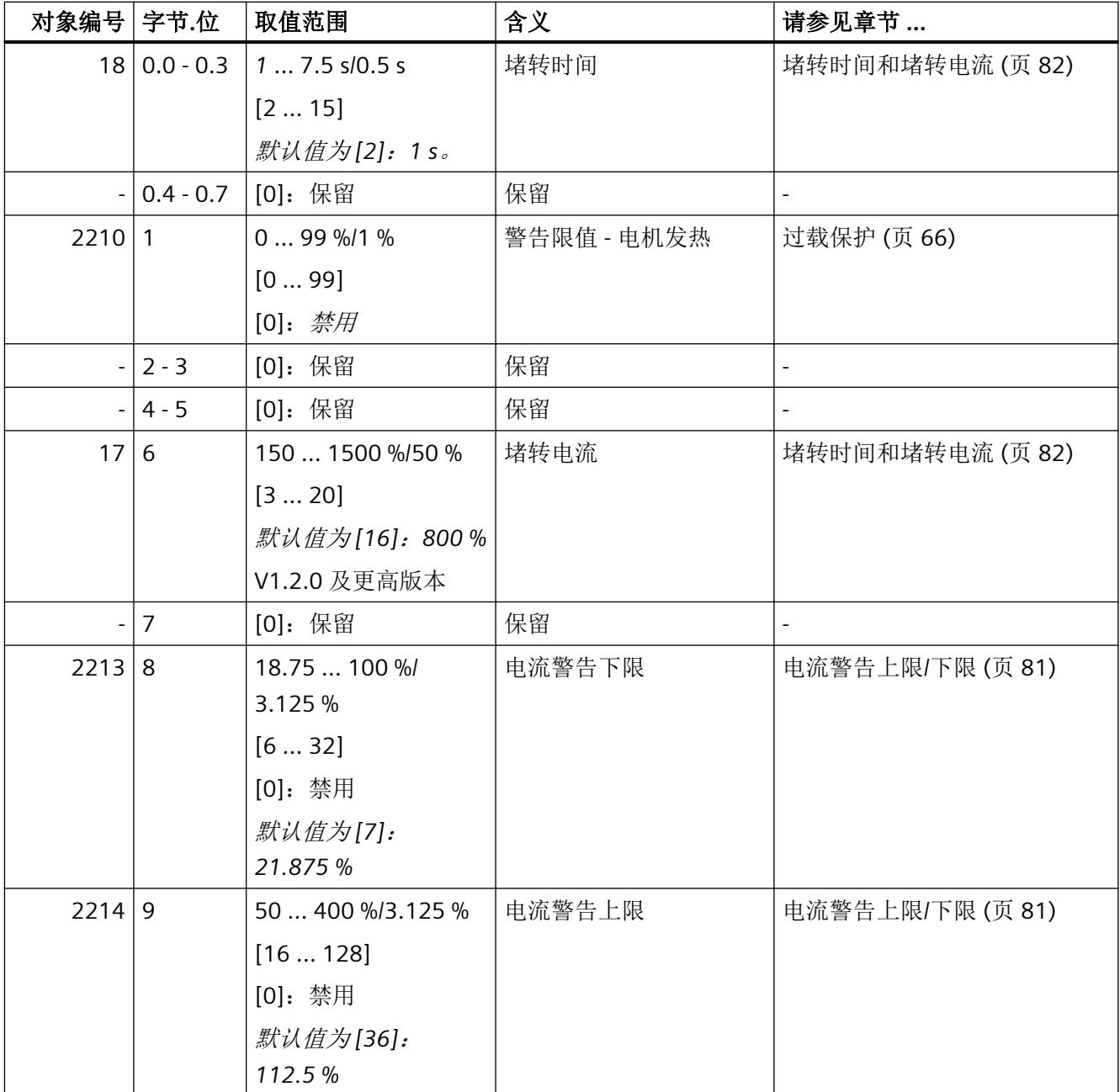

# **A.16 I&M** 数据

## **A.16.1 I&M** 数据

所有 ET 200SP 电机启动器均支持以下 I&M 数据(标识和维护功能):

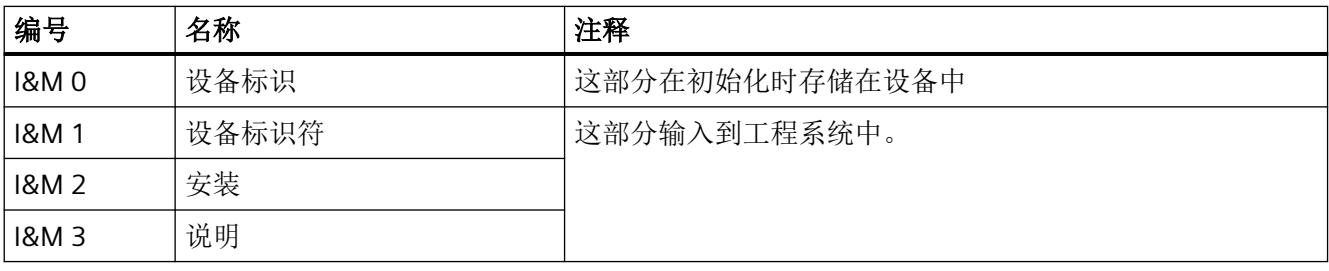

#### 说明

对于 PROFINET,可通过数据集 0xAFF0 - 0xAFF3 (PNO) 访问 I&M 数据。

对于 PROFIBUS,可通过数据集 255 访问 I&M 数据。

## **A.16.2 I&M 0**:读取设备标识

保存以下数据:

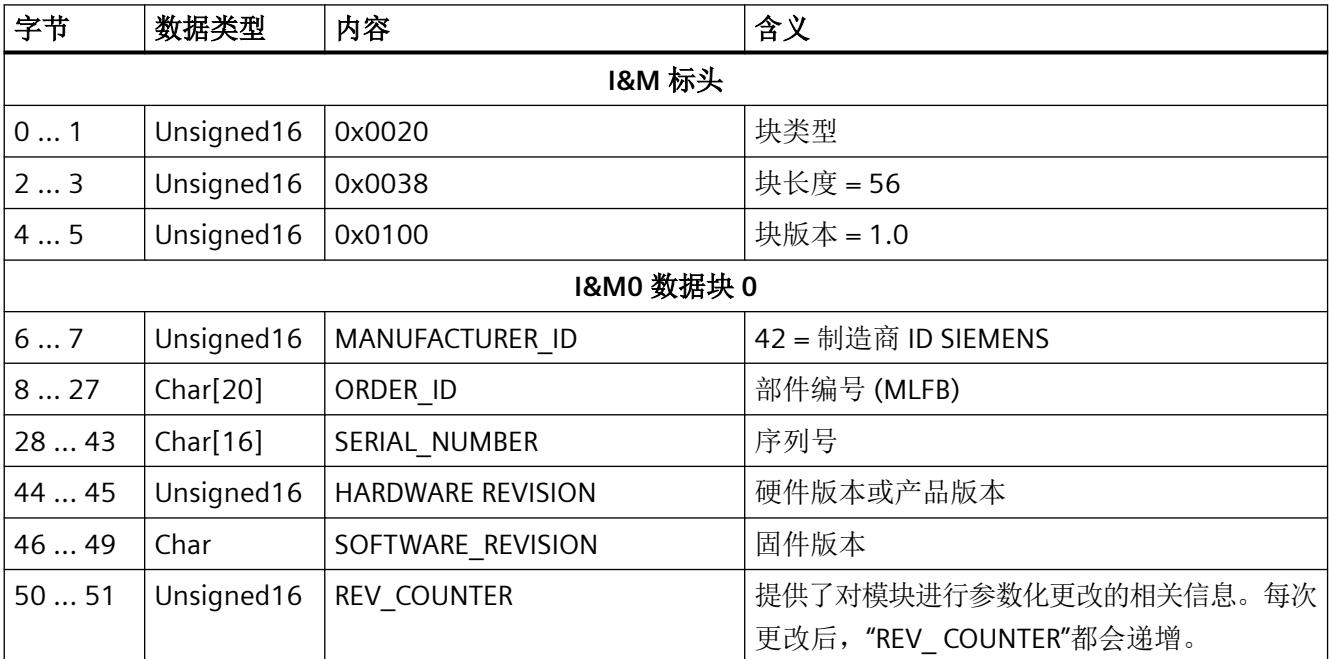

# *A.16 I&M* 数据

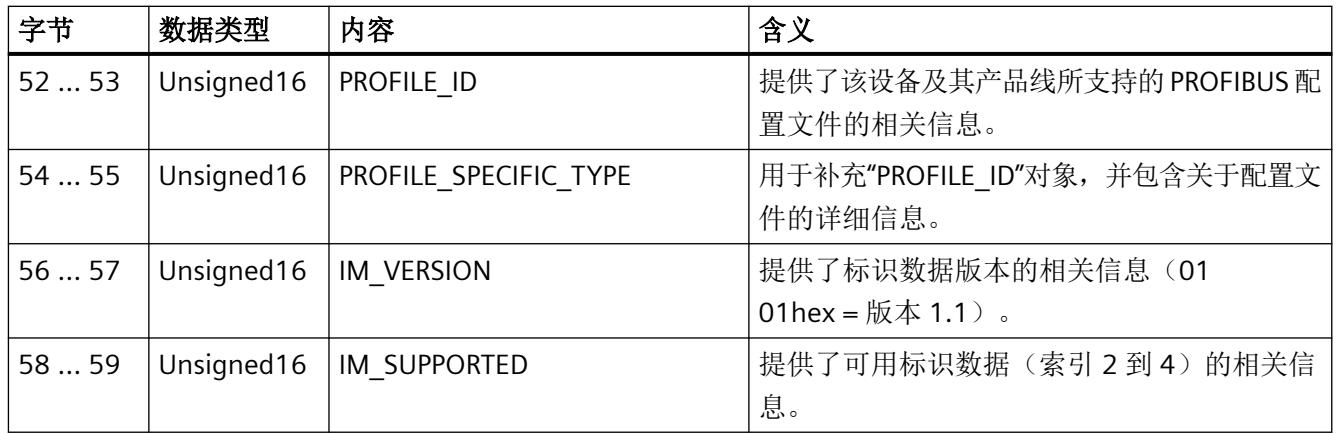

# A.16.3 I&M 1: 读/写设备标识符

保存以下数据:

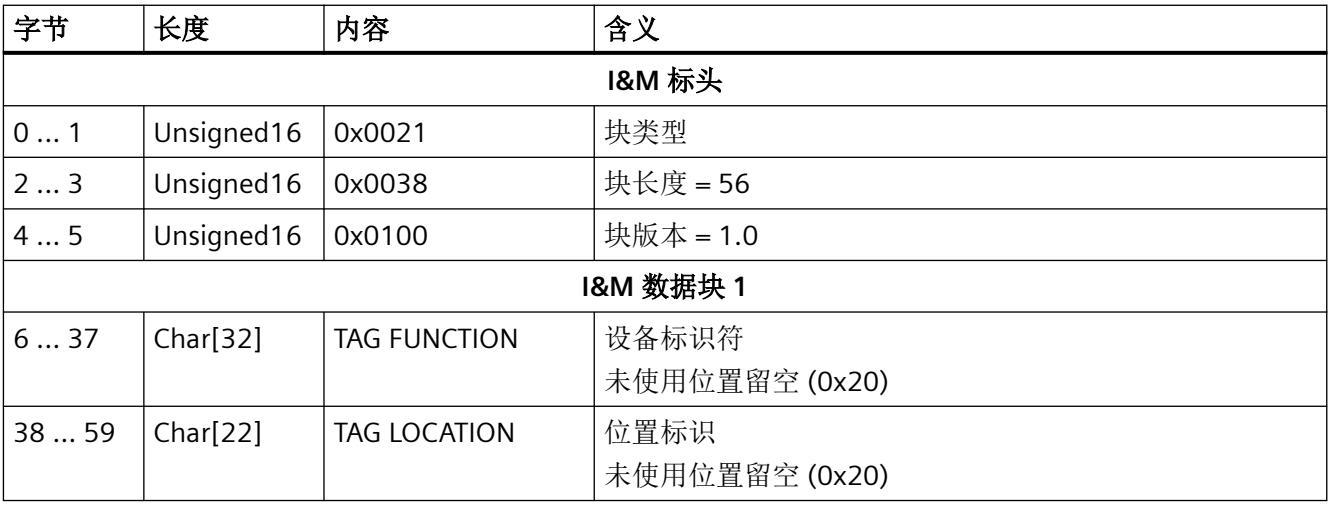

# A.16.4 I&M 2: 读/写安装

保存以下数据:

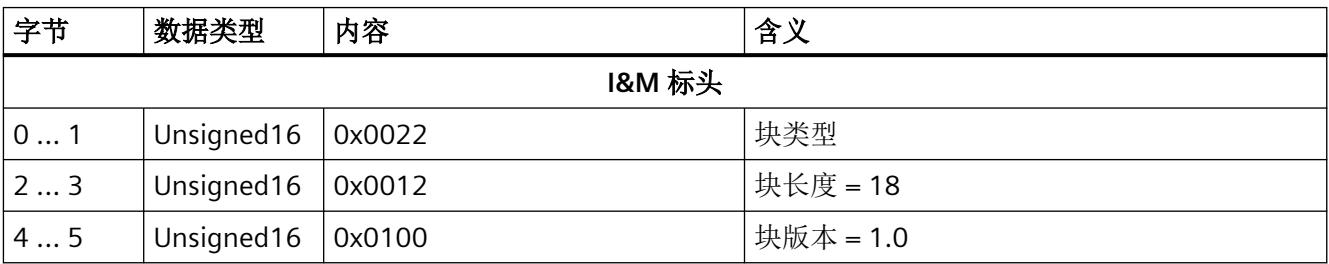

*A.16 I&M* 数据

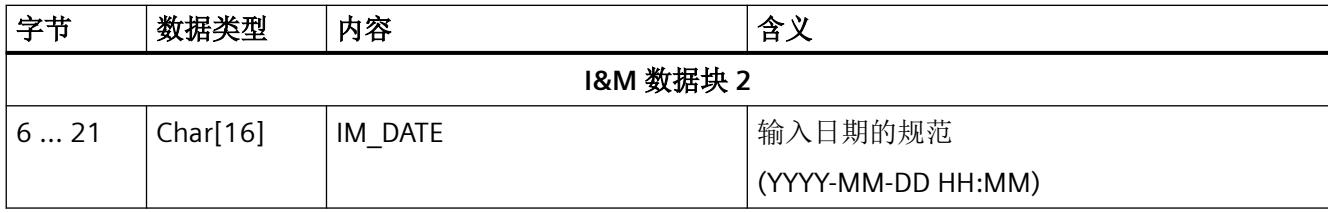

# A.16.5 I&M 3: 读/写说明

保存以下数据:

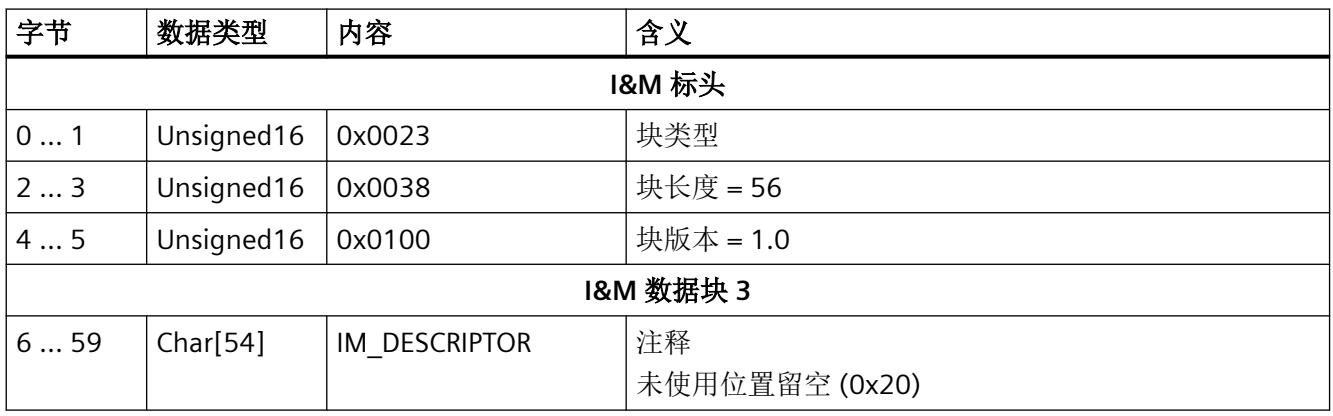

*A.16 I&M* 数据

# 电路示例 **B**

# **B.1** 电机启动器的接线示例

## **B.1.1** 连接并操作电机制动器

请参[见运行电机启动器](#page-6887-0) (页 [41](#page-6887-0))一章。

## **B.1.2** 正确的电机启动器工程组态示例

请参[见运行电机启动器](#page-6887-0) (页 [41](#page-6887-0))一章。

## **B.1.3** 感应电机

## 直接电网启动器

部件编号:

- BaseUnit:3RK1908-0AP00-0AP0
- 电机启动器:3RK1308-0A\*00-0CP0

## 可逆启动器

- BaseUnit:3RK1908-0AP00-0AP0
- 电机启动器:3RK1308-0B\*00-0CP0

电路示例

*B.1* 电机启动器的接线示例

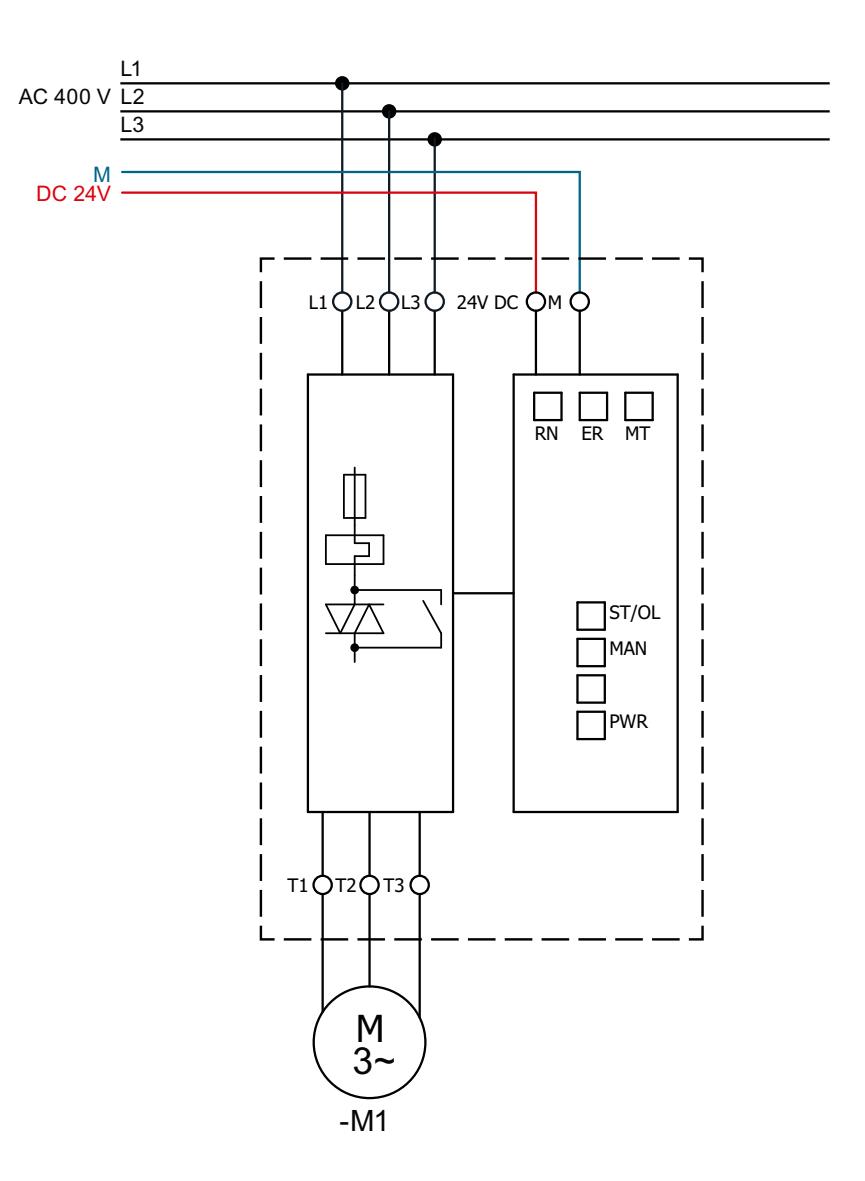

在多极表示图中,N 和 PE 导线未单独显示。 请勿将 PE 或 N 连接至中性点。

## **B.1.4** 单相电机

- BaseUnit:3RK1908-0AP00-0AP0
- 电机启动器:3RK1308-0A\*00-0CP0.
- 或者,也可以使用故障安全 3RK1308-0C\*00-0CP0 直接启动器执行此接线。

*B.1* 电机启动器的接线示例

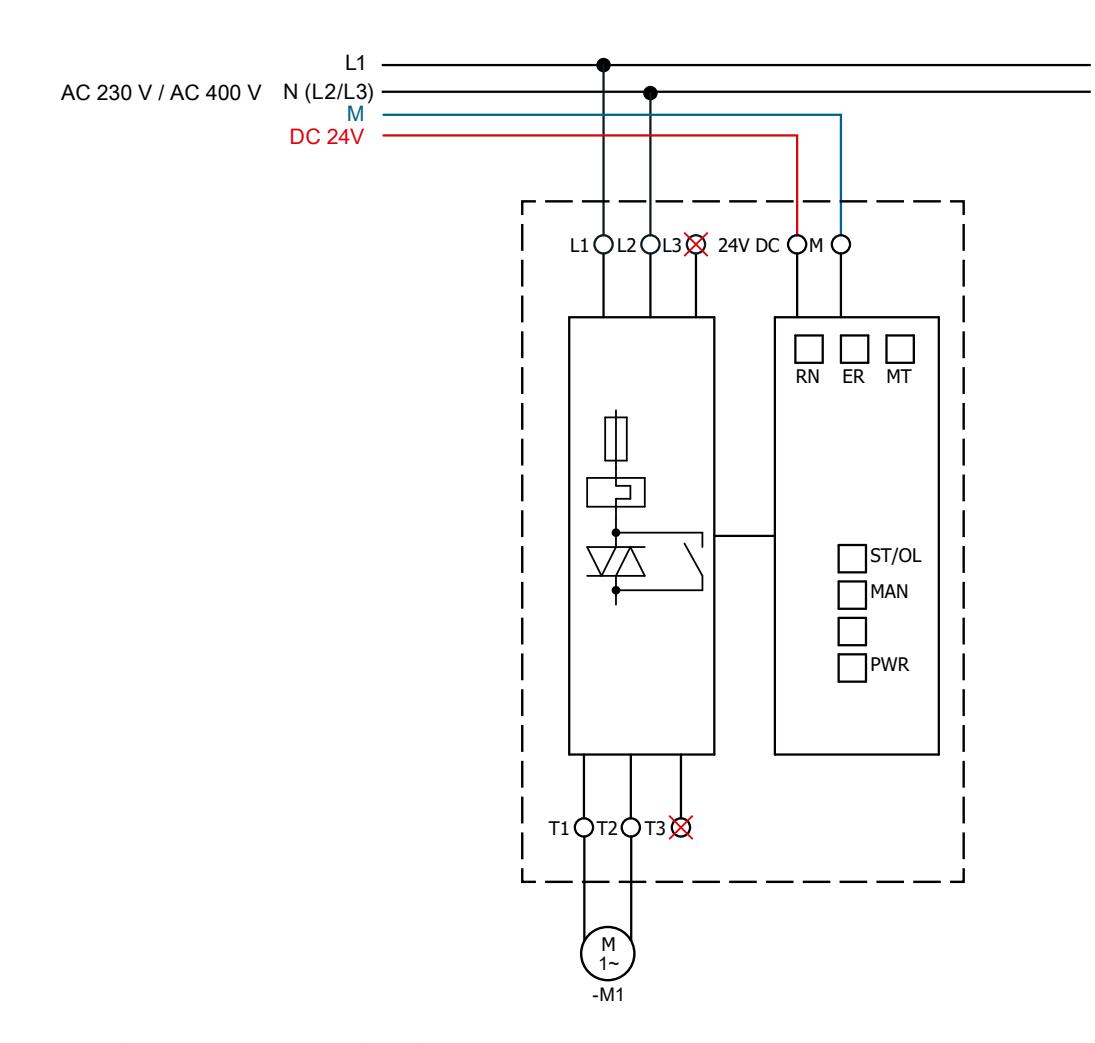

在多极表示图中, PE 导线未单独显示。

#### **B.1.5** 负载

### 星形连接

部件编号:

- BaseUnit:3RK1908-0AP00-0AP0
- 电机启动器:3RK1308-0A\*00-0CP0

## 三角形连接:

- BaseUnit:3RK1908-0AP00-0AP0
- 电机启动器:3RK1308-0A\*00-0CP0

电路示例

*B.1* 电机启动器的接线示例

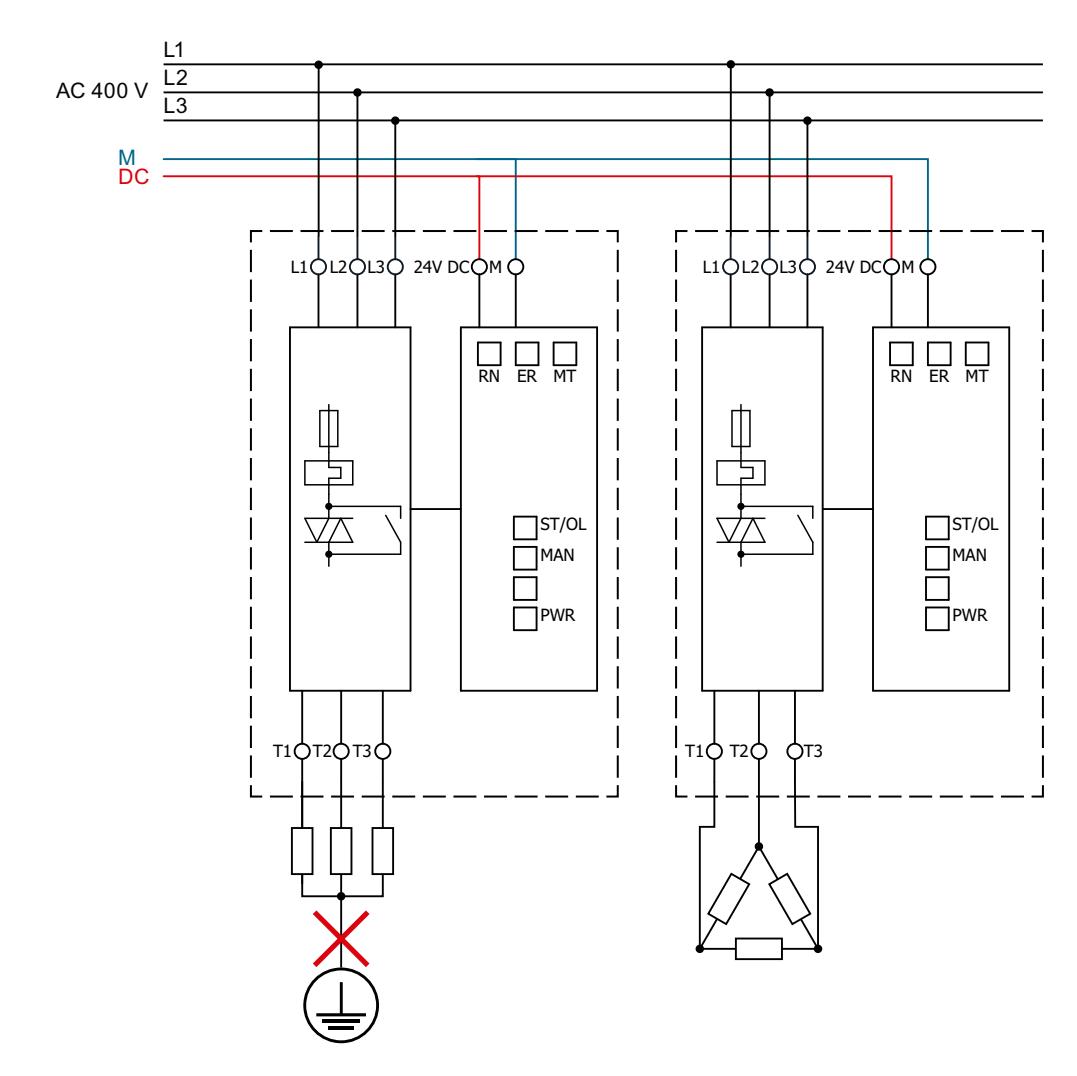

请勿将 PE 或 N 连接至中性点。

在多极表示图中,N 和 PE 导线未单独显示。

## **B.1.6** 气体放电灯

- BaseUnit:3RK1908-0AP00-0AP0
- 电机启动器:3RK1308-0A\*00-0CP0

*B.1* 电机启动器的接线示例

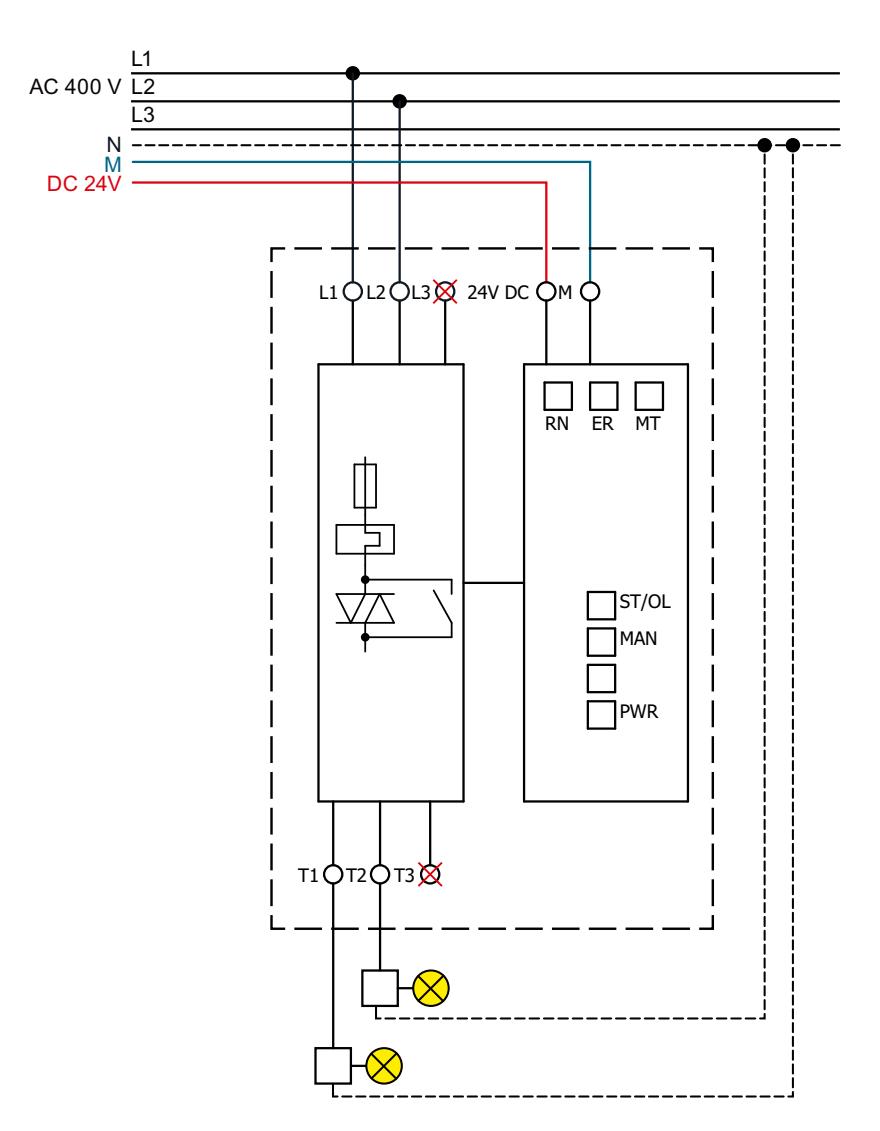

在多极表示图中, PE 导线未单独显示。

## 说明

## 电机模型以及对气体放电灯的过载响应

请注意设置的电机模型以及气体放电灯的过载响应,以便参数化电机启动器。

# **B.2** 故障安全电机启动器的接线示例

#### **B.2.1** 概述

#### 关断选项

ET 200SP 电机启动器可通过多种方式实现安全跳闸,例如

- 使用 3SK 安全继电器
- 使用故障安全 ET 200SP F-DQ 数字量输出模块
- 使用故障安全 ET 200SP F-PM E 电源模块

#### 文档和示例项目

请参见工业在线支持中的条目 ET 200SP 电机启动器安全关断 ([https://](https://support.industry.siemens.com/cs/cn/zh/view/109748128) [support.industry.siemens.com/cs/cn/zh/view/109748128](https://support.industry.siemens.com/cs/cn/zh/view/109748128))。此条目介绍了以安全相关方式 关断一个或多个 ET 200SP F 电机启动器的方法。

附加文档"电源模块 F PM-E"包含的决策矩阵介绍了各种关断变型。

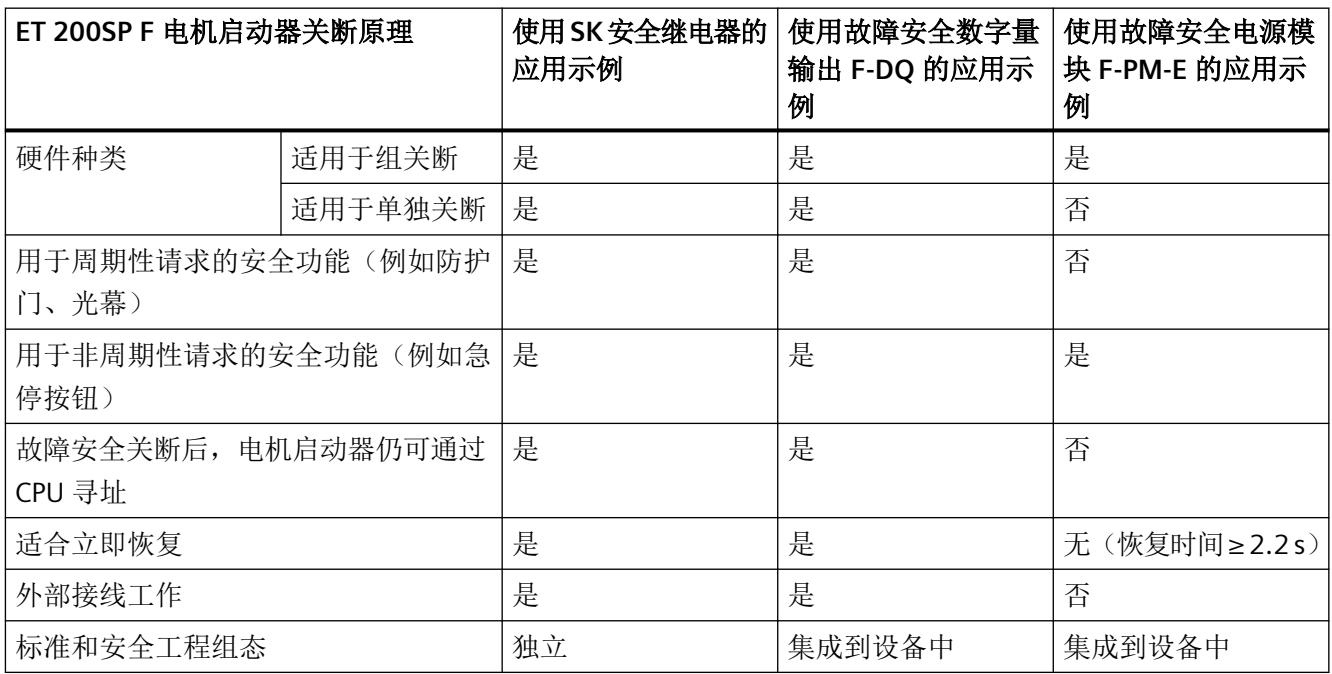

#### 更多信息

请参见"SIRIUS 安全集成"应用手册 ([https://support.industry.siemens.com/cs/cn/zh/view/](https://support.industry.siemens.com/cs/cn/zh/view/83150405/en) [83150405/en](https://support.industry.siemens.com/cs/cn/zh/view/83150405/en))。

## **B.2.2** 安全相关的关断

## 单独关断

对于 BaseUnit BU30-MS5 到 BU30-MS6, 可借助 F-DI 实现单独关断。SIL3 类中的单独关断。 4 PL e 可通过具有 pp 开关或 pm 开关功能的故障安全控制模块实现。

对于单独使用的 BU30-MS7 和 BU30-MS10, 通常使用具有 pp 开关功能的故障安全控制模块。

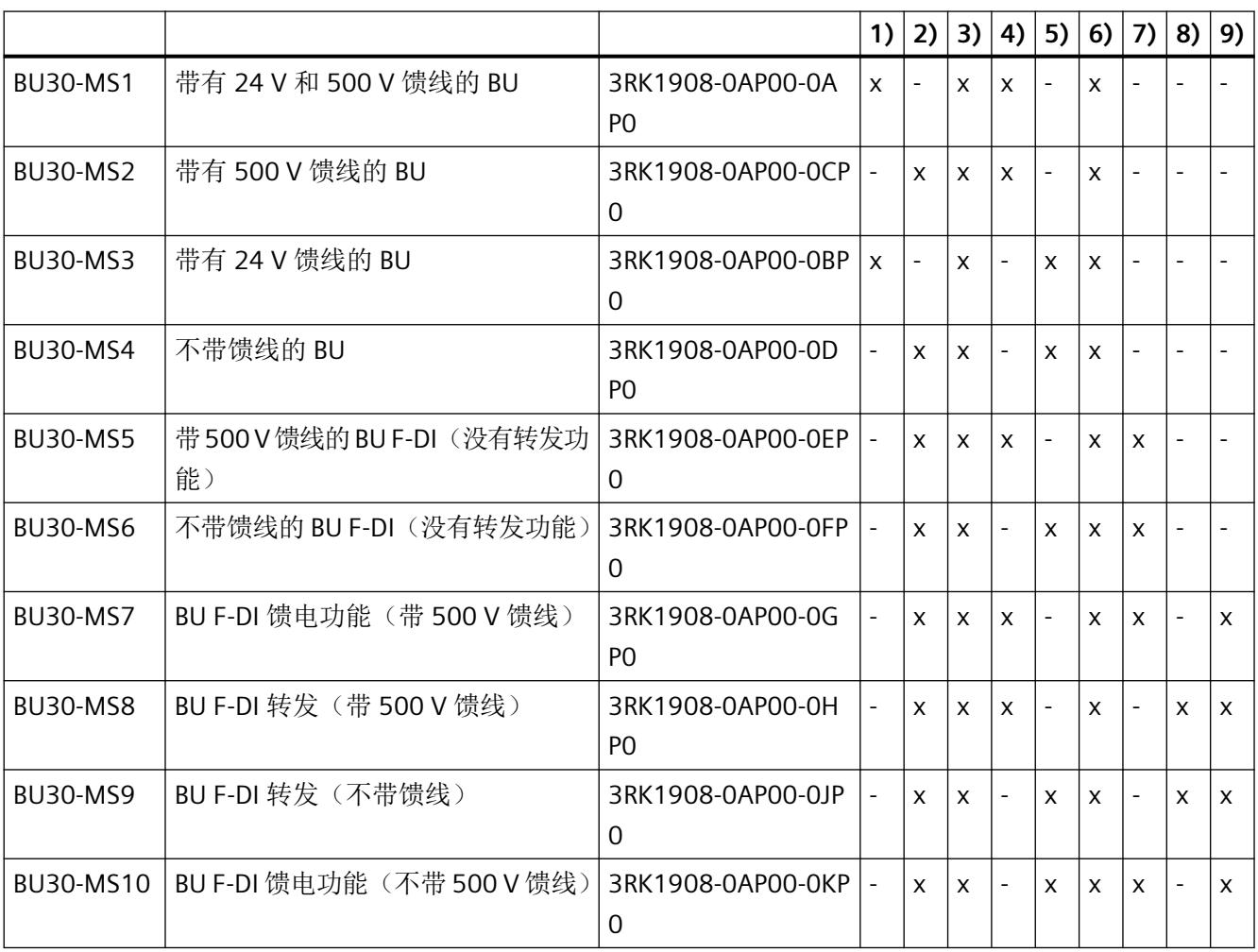

1) 24 V 馈线

2) 从左侧模块导入 24 V

3) 24 V 转发

4) 500 V 馈线

5) 从左侧导入 500 V 6) 500 V 转发 7) F-DI 馈电 8) 从左侧导入 F-DI

9) F-DI 转发

## 组关断

对于 BaseUnit BU30-MS7 到 BU30-MS10, 可借助 F-DI 实现组关断。

符合 SIL3 4 类 PL e 的组关断仅可通过具有 pp 开关功能的故障安全控制模块实现。如果所有 电机起动器均使用基座单元,也可通过电源电压的故障安全停机实现组关断。

# 警告 使用 **F-DI** 进行安全相关关断 根据所使用的 I/O, 可通过一个或两个输出通道(端子)进行关断: • PM 开关:通过两条输出通道执行关断。 • PP 开关:通过一条输出通道执行关断。 如果采取相应措施确保安装的电缆不会出现跨电路/线间故障,则通过一条输出通道(PP 开 关)实现的关断可达到 SILCL 3 (按照 EN 62061)和 PL e/Cat.4 (按照 EN ISO 13849-1)。 对于 BU-30-MS7 到 BU-30-MS10 F-DI 的转发 BaseUnit, 仅可实现 PP 开关。 对于单个 F-DI BaseUnit BU-30-MS5 和 BU-30-MS6,可实现 PM 和 PP 开关。

# **B.2.3** 为电机启动器连接 **3DI/LC** 模块

#### 操作步骤

下图显示了 3DI/LC 模块的连接。

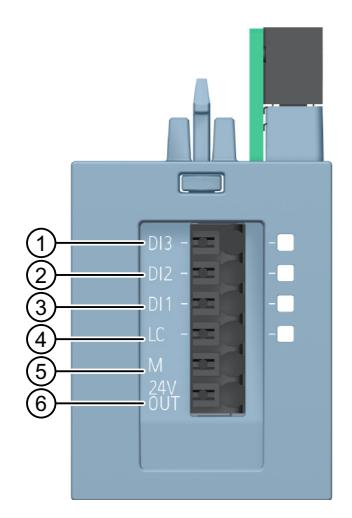

- ① 数字量输入 3
- ② 数字量输入 2
- ③ 数字量输入 1
- ④ 本地控制(本地手动)
- ⑤ 接地
- ⑥ 24 V DC/100 mA 输出

## 说明

数字量输入(1到4)未隔离。参考电位为M(5)。仅通过 24 V DC 输出(6)供电的单元控制 数字量输入。

仅使用长度最大为 30 m 的电缆连接 3DI/LC 模块。

电源(5 和 6)具有短路保护。
*B.2* 故障安全电机启动器的接线示例

### **3DI/LC** 模块的端子草图

下图显示了 3DI/LC 模块的端子草图:

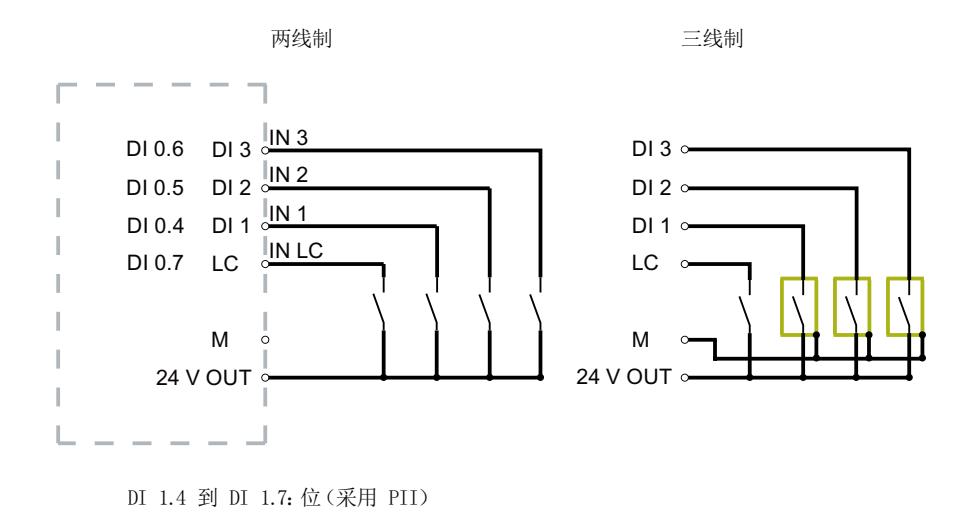

图 B-1 输入的连接示例

索引

#### **"**

"电子设备电源电压过低"诊断, [134](#page-6980-0)

### **0**

0.1 ... 0.4 A 电机启动器的剩余电流检测, [78](#page-6924-0) 0.1 ... 0.4 A 故障安全电机启动器的剩余电流检测, [79](#page-6925-0) 0.3 ... 1 A 电机启动器的剩余电流检测, [78](#page-6924-0) 0.3 ... 1 A 故障安全电机启动器的剩余电流检测, [80](#page-6926-0) 0.9 ... 3 A 电机启动器的剩余电流检测, [78](#page-6924-0) 0.9 ... 3 A 故障安全电机启动器的剩余电流检测, [80](#page-6926-0)

### **2**

2.8 ... 9 A 电机启动器的剩余电流检测, [79](#page-6925-0) 2.8 ... 9 A 故障安全电机启动器的剩余电流检测, [80](#page-6926-0)

### **3**

3DI/LC 模块 连接, [209](#page-7055-0) 3RK1308 电机启动器的启动操作次数, [73](#page-6919-0)

### **4**

4 ... 12 A 电机启动器的剩余电流检测, [79](#page-6925-0)

### **B**

B10d 值, [160](#page-7006-0) BaseUnit 上的故障安全输入 F-DI, [42](#page-6888-0)

**E** ET 200SP 电机启动器附件, [30](#page-6876-0) ET 200SP 电机启动器视图, [28](#page-6874-0) ET 200SP 电机启动器特性, [29](#page-6875-0) Ex 电机, [137](#page-6983-0) Ex 电机应用, [89](#page-6935-0)

# **L**

LICENSE CONDITIONS AND COPYRIGHT NOTICES, [14](#page-6860-0)

### **P**

PROFIenergy, [117](#page-6963-0)

### 安

安全使用须知, [17](#page-6863-0) 安全相关的参数, [160](#page-7006-0) 安全相关跳闸, [88](#page-6934-0) 安全相关应用的安全说明, [19](#page-6865-0) 安装 占位模块, [33](#page-6879-0)

### 本

本地手动(本地控制), [98](#page-6944-0)

### 标

标准, [22](#page-6868-0)

### 参

参数, [127](#page-6973-0) 参数分配, [127](#page-6973-0)

### 操

操作模式, [64](#page-6910-0)

### 插

插槽规则, [131](#page-6977-0)

### 常

常规警告诊断, [136](#page-6982-0)

# 第

第三方软件信息, [13](#page-6859-0)

电机启动器 (3RK1308-0\*\*00-0CP0) 设备手册, 10/2021, A5E34821005006A/RS-AD/004 211

# 电

电磁兼容性 (EMC), [32](#page-6878-0) 电动转矩中 ET 200SP 电机启动器的电流消耗, [44](#page-6890-0) 电机发热的警告限值, [136](#page-6982-0) 电机反转, [107](#page-6953-0) 电机热模型(过载响应), [136](#page-6982-0) 电机正转, [106](#page-6952-0) 电流范围, [40](#page-6886-0) 电流警告上限, [81](#page-6927-0), [82](#page-6928-0) 电流警告上限/下限, [81](#page-6927-0) 电流警告下限, [81](#page-6927-0), [82](#page-6928-0) 电流警告限值, [135](#page-6981-0) 电流上限/下限, [82](#page-6928-0) 电流限制, [135](#page-6981-0) 电源, [43](#page-6889-0) 电子开关技术(混合开关技术), [60](#page-6906-0)

# 订

订货号, [27](#page-6873-0)

# 堵

堵转电流, [83](#page-6929-0), [134](#page-6980-0) 堵转时间, [83](#page-6929-0), [134](#page-6980-0) 堵转时间和堵转电流, [82](#page-6928-0)

# 对

对 CPU/主站 STOP 的响应, [90,](#page-6936-0) [136](#page-6982-0) 对安全相关跳闸的响应, [137](#page-6983-0) 对不对称的响应, [136](#page-6982-0) 对剩余电流检测的响应, [77](#page-6923-0), [136](#page-6982-0)

# 额

额定工作电流, [57](#page-6903-0) 额定工作电流 Ie, [134](#page-6980-0)

# 反

反转紧急跳闸结束位置, [103](#page-6949-0) 反转运行跳闸结束位置, [115](#page-6961-0)

# 风

风扇控制, [85](#page-6931-0)

# 负

负载类型, [59,](#page-6905-0) [135](#page-6981-0)

# 干

干扰抑制器的使用(针对混合开关装置), [32](#page-6878-0)

# 高

高性能 DOL 启动器或可逆启动器(230 V 制动 器), [46](#page-6892-0) 高性能 DOL 启动器或可逆启动器以及 F DOL 启动器或 F 可逆启动器(230 V 制动器,不连接到中性线), [46](#page-6892-0) 高性能 DOL 启动器或可逆启动器以及 F DOL 启动器或 F 可逆启动器(400 V 制动器), [46](#page-6892-0)

# 更

更换故障安全电机启动器, [42](#page-6888-0)

# 工

工作日志, [116](#page-6962-0) 工作日志 - 读取设备错误, [116](#page-6962-0) 工作日志 - 读取事件, [116](#page-6962-0) 工作日志 - 读取跳闸, [116](#page-6962-0)

# 功

功能测试间隔, [19](#page-6865-0) 功能概述, [53](#page-6899-0)

# 固

固件更新, [121](#page-6967-0)

# 故

故障安全电机启动器电流为 4 ... 12 A 时的残余电流检 测, [81](#page-6927-0)

# 关

关于操作安全的最新说明, [21](#page-6867-0)

# 过

过载保护, [66](#page-6912-0)

# 海

海拔高度高于 1000 m 时允许的环境温度。, [39](#page-6885-0) 海拔高度最高 1000 m 时允许的环境温度。, [37](#page-6883-0)

# 计

计算开关周期, [73](#page-6919-0)

# 检

检查开关元件, [41](#page-6887-0)

# 将

将电机启动器与机械开关装置(例如线路接触器)串联 使用, [34](#page-6880-0)

# 紧

紧急启动, [105](#page-6951-0)

# 经

经 ATEX 认证的电机过载保护, [52](#page-6898-0)

# 开

开关周期参数, [75](#page-6921-0)

# 控

控制功能, [62](#page-6908-0)

# 快

快速停止(与方向有关), [108](#page-6954-0)

# 冷

冷启动, [113](#page-6959-0)

# 连

连接并操作电机制动器, [46](#page-6892-0)

# 亮

亮暗测试, [43](#page-6889-0)

# 逆

逆时针快速停止, [111](#page-6957-0)

# 欧

欧盟一致性声明, [22](#page-6868-0)

# 设

设备故障的错误类型分配, [171](#page-7017-0) 设计电机启动器时结合使用机电开关装置, [34](#page-6880-0)

# 使

使用 RC 元件减小电压峰值, [35](#page-6881-0)

# 输

输入, [92](#page-6938-0) 输入 n 操作, [134](#page-6980-0) 输入 n 等级, [134](#page-6980-0) 输入 n 信号, [135](#page-6981-0)

# 数

数据集 93 写入命令, [183](#page-7029-0)

### 顺

顺时针快速停止, [110](#page-6956-0)

# 调

调试模式, [129](#page-6975-0)

# 跳

跳闸并重启, [100](#page-6946-0) 跳闸但不重启, [99](#page-6945-0) 跳闸等级, [134](#page-6980-0) 跳闸复位, [112](#page-6958-0)

# 通

通过 PROFIBUS GSD 文件进行参数化, [130](#page-6976-0) 通过 PROFINET GSDML 文件进行参数化, [130](#page-6976-0)

# 危

危险区域安全说明, [18](#page-6864-0)

# 维

维护 固件更新, [121](#page-6967-0)

# 温

温度监视, [85](#page-6931-0)

# 无

无干扰的设计, [32](#page-6878-0)

### $\overline{\phantom{0}}$

一般警告, [104](#page-6950-0)

### 应

应用, [36](#page-6882-0)

### 硬

硬件和软件要求, [41](#page-6887-0)

# 在

在"本地手动"模式中检查传入参数, [133](#page-6979-0) 在"手动总线"模式下检查传入参数, [133](#page-6979-0) 在"自动"和"手动总线"模式下检查传入的参 数, [132](#page-6978-0) 在组组态中使用风扇(并排), [37](#page-6883-0)

# 占

占位模块 安装, [33](#page-6879-0)

# 正

正确的电机启动器规格示例, [51](#page-6897-0) 正转紧急跳闸结束位置, [101](#page-6947-0) 正转运行跳闸结束位置, [114](#page-6960-0)

# 自

自保护, [56](#page-6902-0) 自检, [88](#page-6934-0)

# 组

组错误诊断, [135](#page-6981-0) 组故障诊断/组警告诊断, [91](#page-6937-0)

# 最

最小负载电流, [62](#page-6908-0)

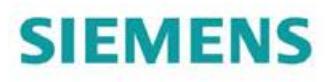

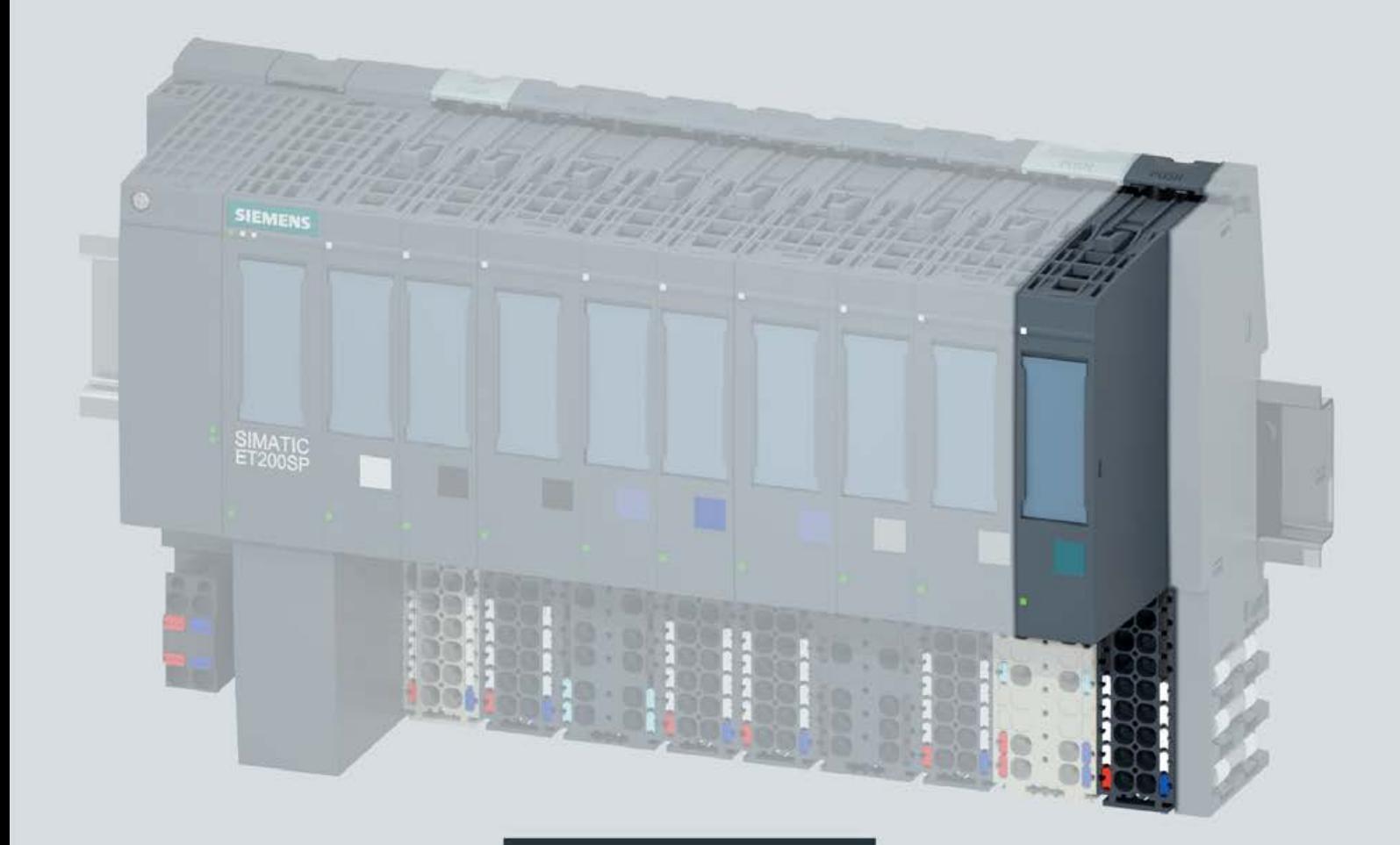

手册

# **SIMATIC**

# **ET 200SP**

工艺模块 TM Count 1x24V (6ES7138-6AA01-0BA0)

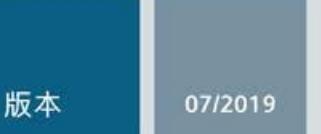

support.industry.siemens.com

# **SIEMENS**

# SIMATIC

ET 200SP TM Count 1x24V (6ES7138‑6AA01‑0BA0) 工艺模块

# 设备手册

# <u>[前言](#page-7064-0)</u> [文档指南](#page-7068-0) 1 [产品总览](#page-7073-0) 2 接线 [3](#page-7083-0)  组态/地址空间 <mark>4</mark> 中断/[诊断消息](#page-7144-0) 5 [技术规范](#page-7153-0) 6 [参数数据记录](#page-7164-0) **A** 接线

# 法律资讯

### 警告提示系统

为了您的人身安全以及避免财产损失,必须注意本手册中的提示。人身安全的提示用一个警告三角表示,仅 与财产损失有关的提示不带警告三角。警告提示根据危险等级由高到低如下表示。

# 危险

表示如果不采取相应的小心措施, 将会导致死亡或者严重的人身伤害。

# 警告

表示如果不采取相应的小心措施, 可能导致死亡或者严重的人身伤害。

# 小心

表示如果不采取相应的小心措施,可能导致轻微的人身伤害。

# 注意

表示如果不采取相应的小心措施,可能导致财产损失。

当出现多个危险等级的情况下,每次总是使用最高等级的警告提示。如果在某个警告提示中带有警告可能导 致人身伤害的警告三角,则可能在该警告提示中另外还附带有可能导致财产损失的警告。

# 合格的专业人员

本文件所属的产品/系统只允许由符合各项工作要求的合格人员进行操作。其操作必须遵照各自附带的文件说 明,特别是其中的安全及警告提示。 由于具备相关培训及经验,合格人员可以察觉本产品/系统的风险,并避 免可能的危险。

# 按规定使用 Siemens 产品

请注意下列说明:

# 警告

Siemens 产品只允许用于目录和相关技术文件中规定的使用情况。如果要使用其他公司的产品和组件,必 须得到 Siemens 推荐和允许。正确的运输、储存、组装、装配、安装、调试、操作和维护是产品安全、正 常运行的前提。必须保证允许的环境条件。必须注意相关文件中的提示。

### 商标

所有带有标记符号 ® 的都是 Siemens AG 的注册商标。本印刷品中的其他符号可能是一些其他商标。若第三 方出于自身目的使用这些商标,将侵害其所有者的权利。

### 责任免除

我们已对印刷品中所述内容与硬件和软件的一致性作过检查。然而不排除存在偏差的可能性,因此我们不保 证印刷品中所述内容与硬件和软件完全一致。印刷品中的数据都按规定经过检测,必要的修正值包含在下一 版本中。

# <span id="page-7064-0"></span>前言

### 本文档用途

本手册包含有关具体工艺模块的接线、诊断和技术规范信息。

有关设计和调试 ET 200SP 的常规信息, 请参见 ET 200SP 系统手册。

有关 TM Count 1x24V 工艺模块的计数和测量功能的详细说明,请参见计数、测量和位置 检测 ([http://support.automation.siemens.com/WW/view/zh/59709820\)](http://support.automation.siemens.com/WW/view/zh/59709820)功能手册。

### 约定

请遵循下面所标注的注意事项:

### 说明

注意事项包含有关本文档所述的产品、使用该产品或应特别关注的文档部分的重要信息。

### 安全信息

Siemens 为其产品及解决方案提供了工业安全功能,以支持工厂、系统、机器和网络的 安全运行。

为了防止工厂、系统、机器和网络受到网络攻击,需要实施并持续维护先进且全面的工业 安全保护机制。Siemens 的产品和解决方案仅构成此类概念的其中一个要素。

客户有责任防止其工厂、系统、机器和网络遭受未经授权的访问。只有在必要时并采取了 适当的安全措施(例如防火墙和/或网络分段)的情况下,系统、机器和组件才能连接到 企业网络或互联网。

有关可能实施的工业安全措施的更多信息,敬请访问 ([http://www.siemens.com/industrialsecurity\)](http://www.siemens.com/industrialsecurity)。

Siemens 不断对产品和解决方案进行开发和完善以提高安全性。西门子强烈建议您及时 更新产品并始终使用最新产品版本。如果使用的产品版本不再受支持,或者未能应用最新 的更新程序,客户遭受网络攻击的风险会增加。

要及时了解有关产品更新的信息,请订阅 Siemens 工业安全 RSS 源, 网址为 ([http://www.siemens.com/industrialsecurity\)](http://www.siemens.com/industrialsecurity)。

# 开源软件

在所述产品的固件中采用了开源软件 (Open Source Software)。"开源软件"免费提供。我 们根据适用于产品的规定对所述产品及包含在内的开源软件负责。Siemens 不对开源软 件的非预期用途或因修改开源软件引起的任何故障承担任何责任。

出于法律上的原因,我们有责任原文公布许可条件和版权提示。请访问 Internet ([https://support.industry.siemens.com/cs/cn/zh/view/10974077](https://support.industry.siemens.com/cs/cn/zh/view/109740777)7) 阅读与此有关的信息。

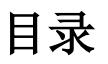

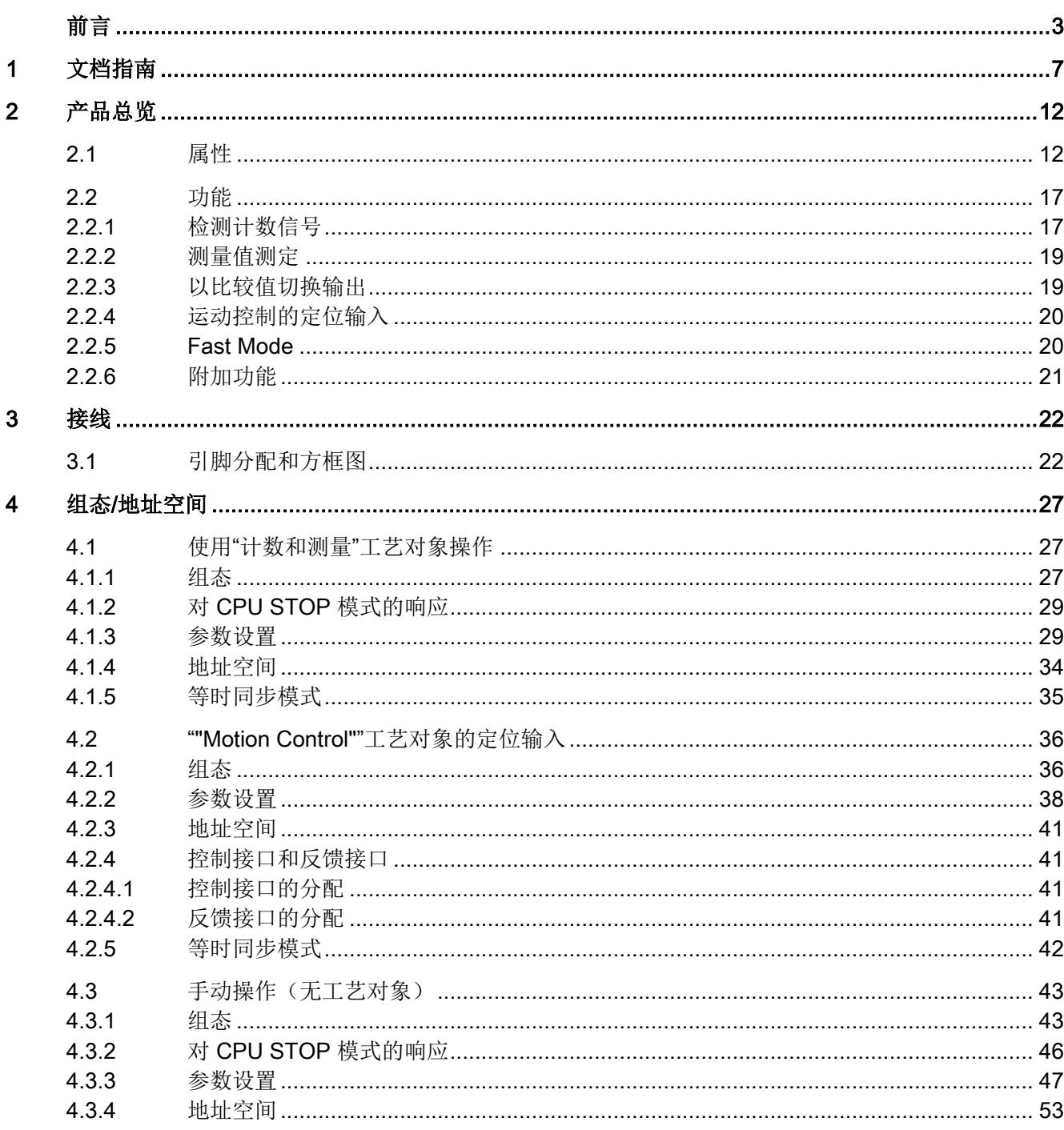

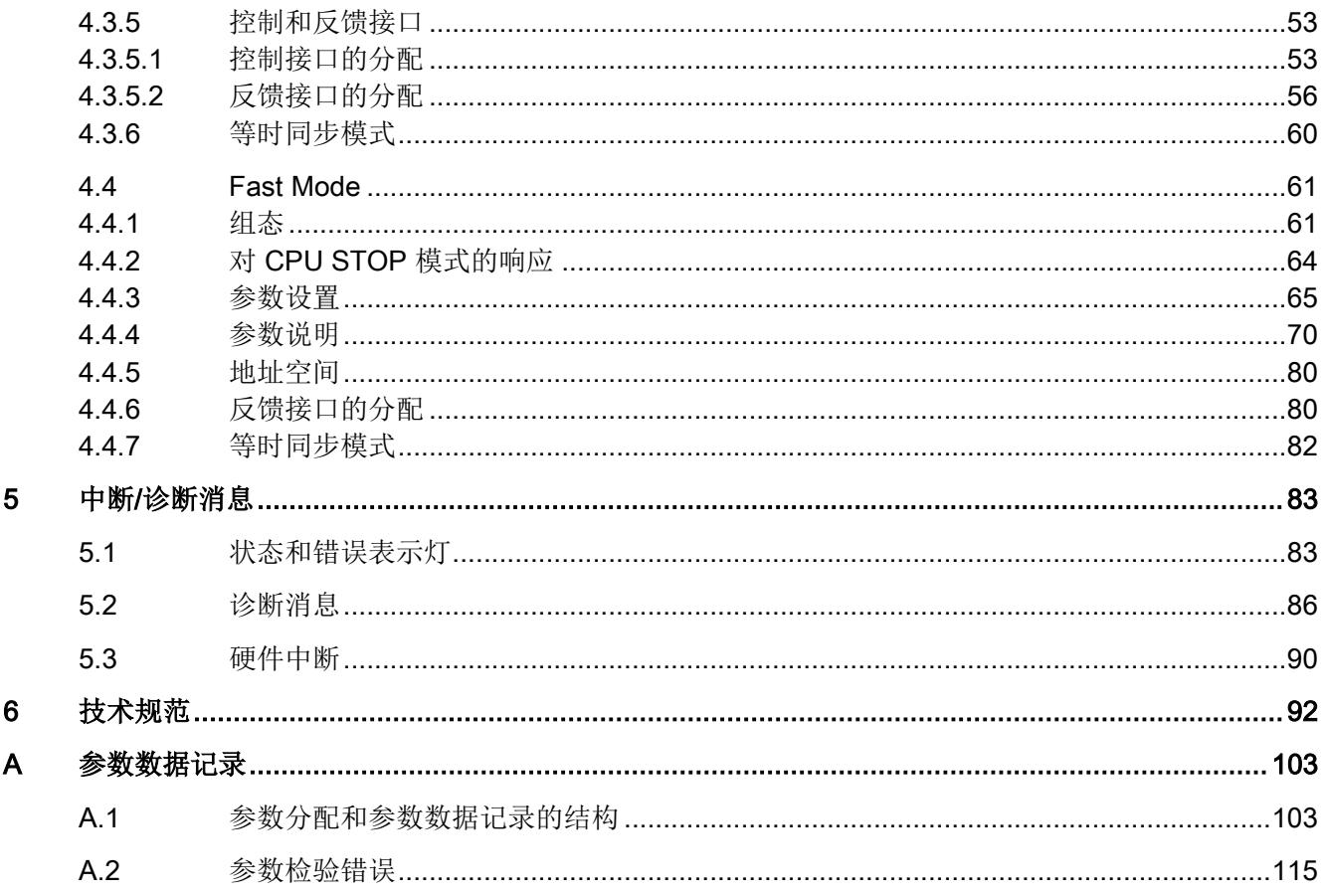

# <span id="page-7068-0"></span>文档指南 1999年1月19日

### SIMATIC SIMATIC ET 200SP 分布式 I/O 系统的文档分为 3 个部分。 这样用户可方便访问自己所需的特定内容。

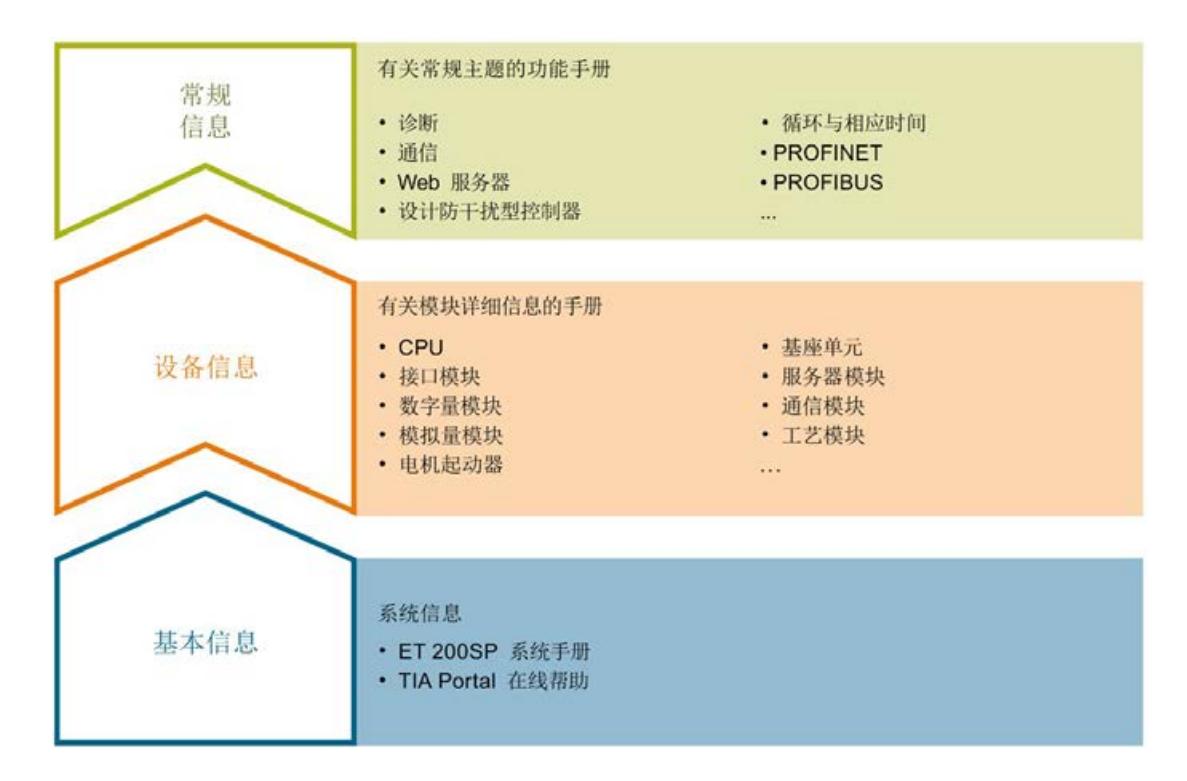

### 基本信息

系统手册详细描述了 SIMATIC ET 200SP. 分布式 I/O 系统的组态、安装、接线和调试。 STEP 7 在线帮助为用户提供了组态和编程方面的支持。

### 设备信息

产品手册中包含模块特定信息的简要介绍,如特性、接线图、功能特性和技术规范。

### 常规信息

功能手册中包含有关 SIMATIC ET 200SP 分布式 I/O 系统的常规主题的详细描述, 如诊 断、通信、Web 服务器、运动控制和 OPC UA。

相关文档,可从 Internet

([https://support.industry.siemens.com/cs/ww/zh/view/109742709\)](https://support.industry.siemens.com/cs/ww/zh/view/109742709) 免费下载。

产品信息中记录了对这些手册的更改和补充信息。

相关产品信息,可从 Internet

([https://support.industry.siemens.com/cs/cn/zh/view/73021864\)](https://support.industry.siemens.com/cs/cn/zh/view/73021864) 免费下载。

### 手册集 ET 200SP

手册集中包含 SIMATIC ET 200SP 分布式 I/O 系统的完整文档, 这些文档收集在一个文 件中。

该手册集可从 Internet [\(https://support.industry.siemens.com/cs/cn/zh/view/84133942\)](https://support.industry.siemens.com/cs/cn/zh/view/84133942) 下 载。

### "我的技术支持"

通过您的个人工作空间"mySupport",可以最大程度善用您的工业在线支持服务。

在"mySupport"中,可以存储过滤器、收藏项和标签,请求 CAx 数据以及在"文档"区域汇 总您的个人资料库。另外,您的数据可自动填写到支持请求表中,而且您总能从全局上总 览您的最新服务请求。

您只需注册一次即可使用"mySupport"的全部功能。

可在 Internet [\(https://support.industry.siemens.com/My/ww/zh\)](https://support.industry.siemens.com/My/ww/zh) 上找到"mySupport"。

### "我的技术支持" - 文档

在"mySupport"的"文档"区域,可将完整手册或部分手册组合成自己的手册。 可以 PDF 格式或可编辑格式导出手册。

有关"我的技术支持" - 文档, 敬请访问 Internet ([http://support.industry.siemens.com/My/ww/zh/documentation\)](http://support.industry.siemens.com/My/ww/zh/documentation)。

### "我的技术支持" - CAx 数据

在"mySupport"的"CAx 数据"区域,可访问 CAx 或 CAe 系统的最新产品数据。 仅需轻击几次,用户即可组态自己的下载包。 在此,用户可选择:

- 产品图片、二维码、3D 模型、内部电路图、EPLAN 宏文件
- 手册、功能特性、操作手册、证书
- 产品主数据

有关"我的技术支持" - CAx 数据, 敬请访问 Internet ([http://support.industry.siemens.com/my/ww/zh/CAxOnline\)](http://support.industry.siemens.com/my/ww/zh/CAxOnline)。

### 应用示例

应用示例中包含有各种工具的技术支持和各种自动化任务应用示例。自动化系统中的多个 组件完美协作,可组合成各种不同的解决方案,用户因而无需关注各个单独的产品。

有关应用示例, 敬请访问 Internet

([https://support.industry.siemens.com/sc/ww/zh/sc/2054\)](https://support.industry.siemens.com/sc/ww/zh/sc/2054)。

### TIA Selection Tool

通过 TIA Selection Tool, 用户可选择、组态和订购全集成自动化 (TIA) 中的设备。 该工具是 SIMATIC Selection Tool 的新一代产品, 在一个工具中完美集成自动化技术的 各种已知组态程序。

通过 TIA Selection Tool, 用户可以根据产品选择或产品组态生成一个完整的订购列表。

TIA Selection Tool 可从 Internet [\(http://w3.siemens.com/mcms/topics/en/simatic/tia](http://w3.siemens.com/mcms/topics/en/simatic/tia-selection-tool)[selection](http://w3.siemens.com/mcms/topics/en/simatic/tia-selection-tool)-tool) 上下载。

### SIMATIC Automation Tool

通过 SIMATIC Automation Tool, 可同时对各个 SIMATIC S7 站进行系统调试和维护操 作,而无需打开 TIA Portal 系统。

SIMATIC Automation Tool 支持以下各种功能:

- 扫描 PROFINET/以太网网络, 识别所有连接的 CPU
- 为 CPU 分配地址(IP、子网、网关)和站名称(PROFINET 设备)
- 将数据和编程设备/已转换为 UTC 时间的 PC 时间传送到模块中
- 将程序下载到 CPU 中
- 切换操作模式 RUN/STOP
- 通过 LED 指示灯闪烁确定 CPU 状态
- 读取 CPU 错误信息
- 读取 CPU 诊断缓冲区
- 复位为出厂设置
- 更新 CPU 和所连模块的固件版本

SIMATIC Automation Tool 可从 Internet

([https://support.industry.siemens.com/cs/cn/zh/view/98161300\)](https://support.industry.siemens.com/cs/cn/zh/view/98161300) 上下载。

### PRONETA

SIEMENS PRONETA (PROFINET 网络分析服务) 用于在调试过程中快速分析工厂网络 的具体状况。PRONETA 具有以下两大核心功能:

- 拓扑总览功能,分别扫描 PROFINET 和连接的所有组件。
- 通过 IO 检查, 快速测试系统接线和模块组态。

SIEMENS PRONETA 可从 Internet

([https://support.industry.siemens.com/cs/cn/zh/view/67460624\)](https://support.industry.siemens.com/cs/cn/zh/view/67460624) 上下载。

### SINETPLAN

SINETPLAN 是西门子公司推出的一种网络规划工具,用于对基于 PROFINET 的自动化 系统和网络进行规划设计。使用该工具时,在规划阶段即可对 PROFINET 网络进行预测 型的专业设计。此外,SINETPLAN 还可用于对网络进行优化,检测网络资源并合理规划 资源预留。这将有助于在早期的规划操作阶段,有效防止发生调试问题或生产故障,从而 大幅提升工厂的生产力水平和生产运行的安全性。

优势概览:

- 端口特定的网络负载计算方式,显著优化网络性能
- 优异的现有系统在线扫描和验证功能,生产力水平大幅提升
- 通过导入与仿真现有的 STEP 7 系统,极大提高调试前的数据透明度
- 通过实现长期投资安全和资源的合理应用,显著提高生产效率

SINETPLAN 可从 Internet [\(https://www.siemens.com/sinetplan\)](https://www.siemens.com/sinetplan) 上下载。

# <span id="page-7073-1"></span><span id="page-7073-0"></span>2.1 属性

### 订货号

6ES7138-6AA01-0BA0(包装单位:每包 1 个) 6ES7138-6AA01-2BA0(包装单位:每包 10 个) TM Count 1x24V 工艺模块(订货号 6ES7138-6AA01-0BA0, 固件版本 V2.0)是 TM Count 1x24V (订货号 6ES7138-6AA00-0BA0) 的兼容替代产品。

# 固件版本

本手册介绍了固件版本 V2.0 的模块属性。

### 模块视图

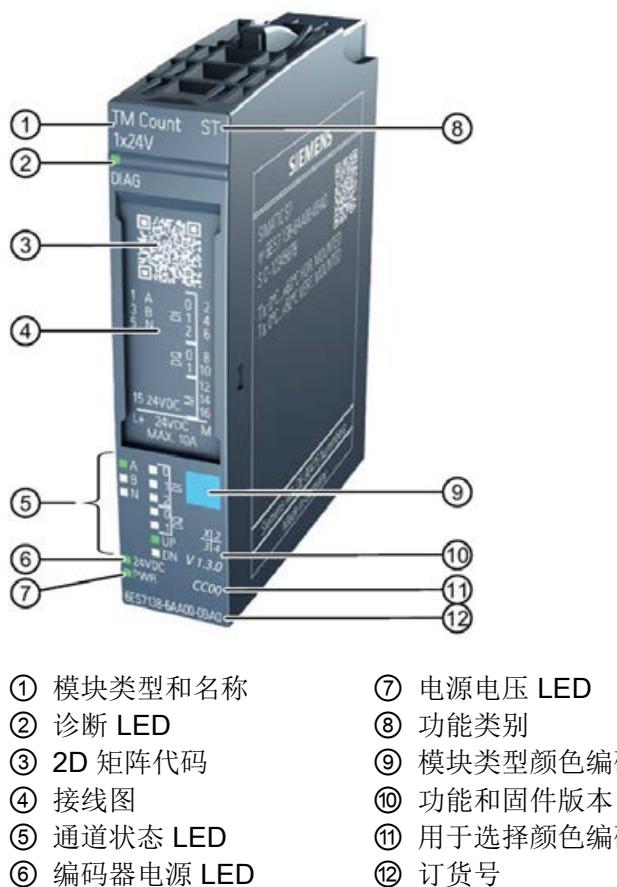

- 
- - ③ 2D 矩阵代码 ⑨ 模块类型颜色编码
		-
- ⑤ 通道状态 LED ⑪ 用于选择颜色编码标签和 BaseUnit 类型的颜色代码
	-
- 图 2-1 以 TM Count 1x24V 模块视图为例

2.1 属性

# 属性

工艺模块 TM Count 1x24V 具有下列属性:

- 技术特性
	- 一个通道
	- 接口:

24 V 编码器信号 A、B 和 N, 来自源型、漏型、或推挽编码器和传感器

24 V 编码器电源, 防短路

DI0、DI1 和 DI2 数字量输入信号

DQ0 和 DQ1 数字量输出信号

- 电源电压 L+
- 计数范围:32 位
- 编码器信号监视,判断是否断线
- 硬件中断可组态
- 可以组态在编码器输入和数字量输入上抑制干扰的输入滤波器
- 支持的编码器/信号类型
	- 具有信号 N 的 24 V 增量编码器
	- 不带信号 N 的 24 V 增量编码器
	- 具有方向信号的 24 V 脉冲编码器
	- 不具有方向信号的 24 V 脉冲编码器
	- 具有向上/向下计数信号的 24 V 脉冲编码器
- 支持的系统功能
	- 等时同步模式
	- 固件更新
	- 标识数据 I&M

该模块支持以下功能:

### 表格 2- 1 功能的版本相关性

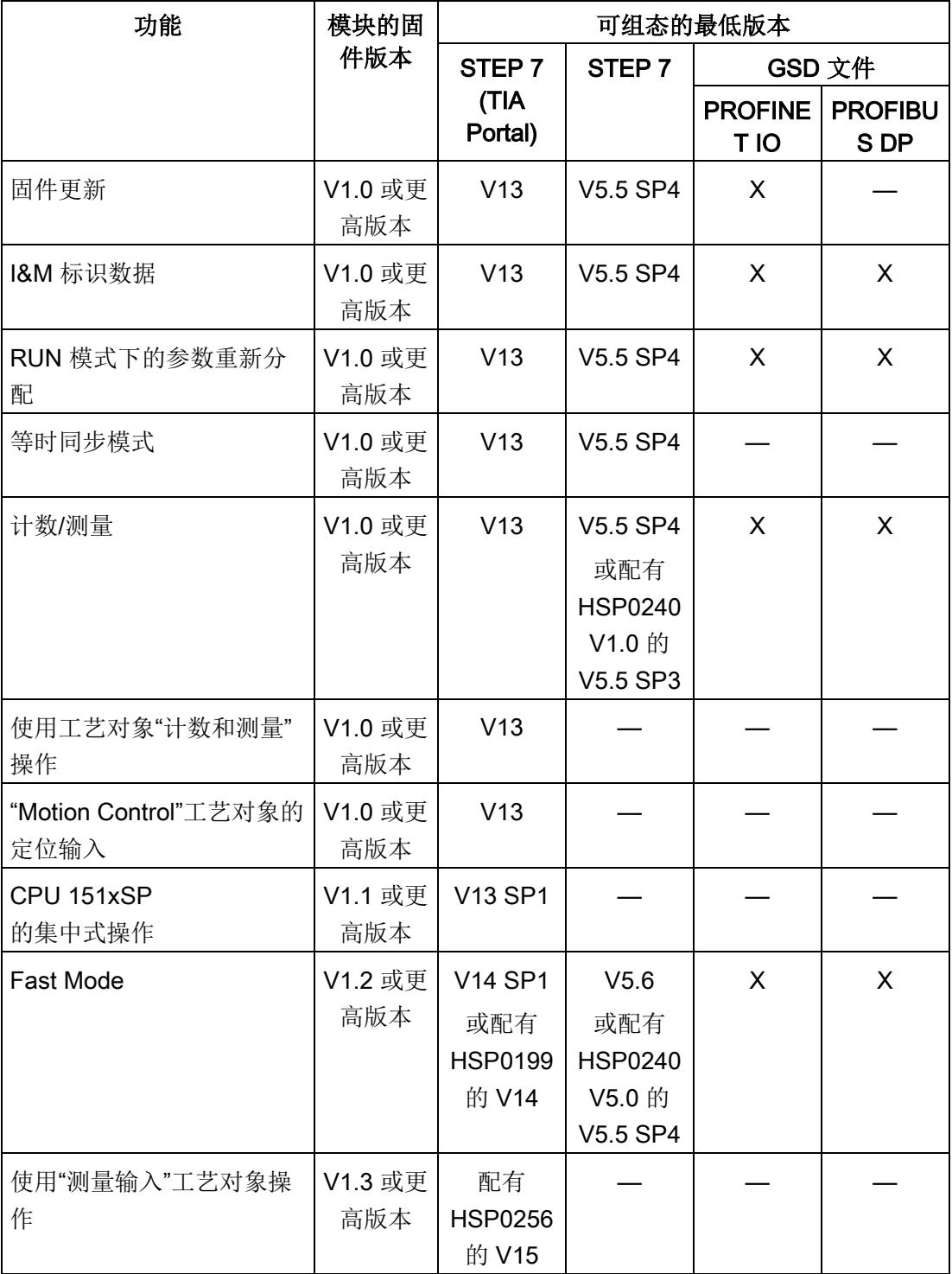

### 2.1 属性

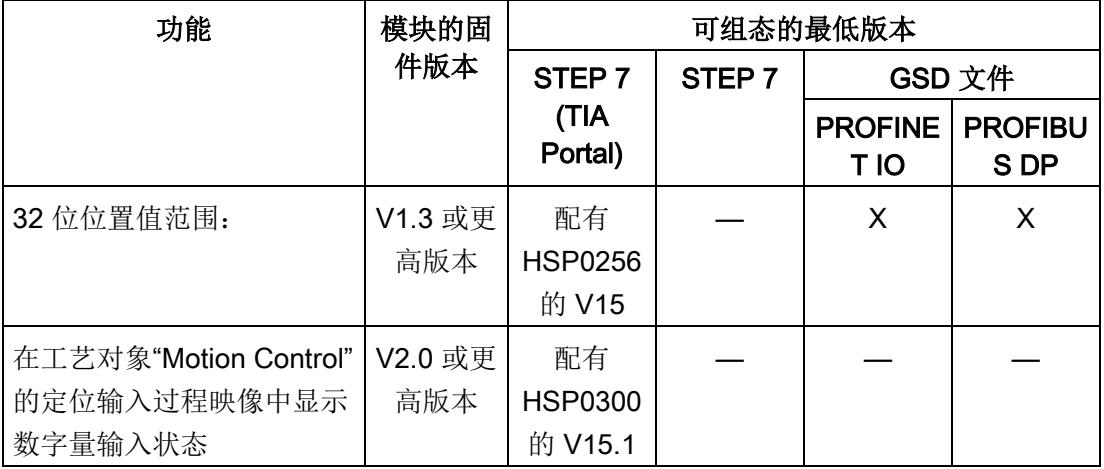

固件版本 V1.x 适用于订货号 6ES7138-6AA00-0BA0。固件版本 V2.0 适用于订货号 6ES7138-6AA01-xBA0。

### 附件

该工艺模块运行时需要一个 A0 类型的 BaseUnit 。有关可以与工艺模块配合使用的 BaseUnits 的概述, 请参见 ET 200SP 分布式 I/O 系统文档的产品信息 ([http://support.automation.siemens.com/WW/view/zh/73021864\)](http://support.automation.siemens.com/WW/view/zh/73021864)。

有关安装过程的详细信息,请参见系统手册 ET 200SP 分布式 I/O 系统 ([http://support.automation.siemens.com/WW/view/zh/58649293\)](http://support.automation.siemens.com/WW/view/zh/58649293)。

# <span id="page-7078-1"></span><span id="page-7078-0"></span>2.2 功能

### 2.2.1 检测计数信号

计数是指对事件进行检测和统计。工艺模块的计数器检测编码器信号和脉冲,并对其进行 相应的评估。可以使用编码器或脉冲信号或通过用户程序指定计数方向。

可以通过数字量输入控制计数过程。此外,也可以通过反馈接口读取相应数字量输入的信 号状态。

可利用下述功能指定计数器的特性。

### 计数限值

计数限值定义使用的计数器值范围。计数限值可以组态,并且可在运行期间通过用户程序 进行修改。

可组态计数器在达到计数限值时的特性。

### 起始值

可在计数限值内组态起始值。运行期间可以通过用户程序修改起始值。

### 门控制

可以使用硬件门(HW 门)和软件门(SW 门)定义执行计数信号捕获的时间窗。

### Capture (Latch)

可组态外部基准信号沿以触发将当前计数器值保存为 Capture 值。以下外部信号可触发 Capture 功能:

- 数字量输入的上升沿或下降沿
- 数字量输入的两种沿
- 编码器输入上信号 N 的上升沿

"Capture 功能的频率"参数指定此功能是在每个组态沿出现时执行还是仅在每次启用后执 行。

2.2 功能

# 测量输入

如果采用 [Motion Control](#page-7081-0) 的定位输入 (页 [20\)](#page-7081-0)模式, 则可以使用"测量输入"工艺对象基于硬 件数字量输入执行测量输入功能。

### 硬件中断

例如,如果发生比较事件,在出现上溢或下溢、计数器过零和/或计数方向改变(反向) 的情况下,工艺模块可以在 CPU 中触发硬件中断。可以指定运行期间将触发硬件中断的 事件。

# <span id="page-7080-0"></span>2.2.2 测量值测定

具有以下高精度测量功能(精度高达 100 ppm):

- 以赫兹为单位进行频率测量
- 以秒为单位进行周期测量
- 以灵活可变单位进行速度测量

### 更新时间

您可以将工艺模块循环更新测量值的时间间隔组态为更新时间。

### <span id="page-7080-1"></span>门控制

可以使用硬件门(HW 门)和软件门(SW 门)定义执行计数信号捕获的时间窗。

### 2.2.3 以比较值切换输出

通过指定的比较值或用户程序,可以直接激活/切换可用的数字量输出 DQ0 和 DQ1。比 较值可以组态,并且可在运行期间通过用户程序进行修改。由此可实现非常快速的响应时 间。

### 计数模式下的比较值

在计数模式下定义两个比较值。如果当前计数器值符合组态的比较条件,则可以设置相应 数字量输出以直接在该过程中启动控制过程。

### 测量模式下的比较值

在测量模式下定义两个比较值。如果当前的测量值符合组态的比较条件,则可以设置相应 数字量输出以直接在该过程中启动控制过程。

2.2 功能

# <span id="page-7081-0"></span>2.2.4 运动控制的定位输入

可使用工艺模块对 S7-1500 Motion Control 的下列轴工艺对象进行位置检测:

- TO\_PositioningAxis
- TO\_SynchronousAxis
- TO ExternalEncoder

在此操作模式下,可使用测量输入工艺对象 (TO\_MeasuringInput) 基于硬件数字量输入 DI1 执行测量输入功能。

# 更多信息

有关 Motion Control 的使用及其组态的详细说明,请参见:

- S7-1500 Motion Control 功能手册可从 Internet ([http://support.automation.siemens.com/WW/view/zh/59381279\)](http://support.automation.siemens.com/WW/view/zh/59381279) 下载
- S7-1500T Motion Control 功能手册可从 Internet ([https://support.industry.siemens.com/cs/ww/zh/view/109481326\)](https://support.industry.siemens.com/cs/ww/zh/view/109481326) 下载

# <span id="page-7081-1"></span>2.2.5 Fast Mode

可以使用 Fast Mode 中的工艺模块快速输入使用压缩功能时的计数器值。在 Fast Mode 中有受限制的反馈接口可用,但没有控制接口。从而可以对 CPU 使用较为短暂的传送时 钟。

# <span id="page-7082-0"></span>2.2.6 附加功能

### 同步

可组态使用指定起始值加载计数器的外部基准信号沿。以下外部信号可触发同步:

- 数字量输入的上升沿或下降沿
- 编码器输入上信号 N 的上升沿
- 编码器输入上信号 N 的上升沿(取决于已分配数字量输入电平) "同步的频率"参数指定此功能是在每个组态沿出现时执行还是仅在每次启用后执行。

### 滞后

可指定比较值滞后,在此范围内可防止重新切换数字量输出。

### 诊断中断

工艺模块可触发诊断中断。可在设备组态中启用诊断中断。

### 输入滤波器

为了抑制干扰,可为 24 V 编码器输入和数字量输入组态输入滤波器。

### 等时同步模式

工艺模块支持"等时同步模式"系统功能。此系统功能允许以定义的系统周期采集计数器值 和测量值。

<span id="page-7083-1"></span><span id="page-7083-0"></span>

# 3.1 引脚分配和方框图

工艺模块 TM Count 1x24V 与 A0 类型的 BaseUnit(订货号 6ES7193-6BPx0-0xA0)结 合使用。

将编码器信号、数字量输入和输出信号以及编码器电源连接到工艺模块的 BaseUnit。相 关电位组的浅色 BaseUnit BU...D 上馈送的电源电压为模块和数字量输出供电,并生成编 码器电源电压。

### BaseUnit

BaseUnit 不包含在模块的交付范围内,必须单独订购。

有关可以与工艺模块配合使用的 BaseUnits 的概述,请参见 ET 200SP 分布式 I/O 系统文 档的产品信息 ([http://support.automation.siemens.com/WW/view/zh/73021864\)](http://support.automation.siemens.com/WW/view/zh/73021864)。

有关选择合适的 BaseUnit 的信息,请参见 ET 200SP 分布式 I/O 系统 ([http://support.automation.siemens.com/WW/view/zh/58649293\)](http://support.automation.siemens.com/WW/view/zh/58649293)系统手册和 ET 200SP BaseUnit [\(http://support.automation.siemens.com/WW/view/zh/58532597/133300\)](http://support.automation.siemens.com/WW/view/zh/58532597/133300) 手 册。

有关 BaseUnit 接线、连接电缆屏蔽等的信息,请参见 ET 200SP 分布式 I/O 系统 ([http://support.automation.siemens.com/WW/view/zh/58649293\)](http://support.automation.siemens.com/WW/view/zh/58649293)系统手册的连接部分。

### L+/M 电源电压

对于浅色 BaseUnit, 将电源电压与端子 L+ 和 M 相连。对于深色 BaseUnit, 使用左侧模 块的电源电压。内部保护电路可保护工艺模块免受电源电压反极性的影响。工艺模块可监 视电源电压是否连接。

### 编码器电源

要为数字量输入上连接的编码器和传感器供电,工艺模块在 24VDC (端子 15) 输出处提 供 24 V DC 电源电压, 相对于 M (端子 12、14 和 16) 。监视电压是否发生短路和过 载。

### 数字量输入 DI0、DI1 和 DI2

数字量输入用于门控制、同步和 Capture 功能。

数字量输入之间互不隔离。

### 数字量输入的输入延迟

要抑制噪声,可为数字量输入组态输入延迟。

### 说明

如果选择"无"(None) 或"0.05 ms"选项, 则必须使用屏蔽电缆来连接数字量输入。

### 数字量输出 DQ0 和 DQ1

数字量输出之间互不隔离。

这些数字量输出为相对于 M 的 24 V 源型输出,可承受 0.5 A 的额定负载电流。它们均受 过载和短路保护。

可以直接连接继电器和接触器,而无需外部保护电路。有关可能的最大工作频率和数字量 输出上连接的感性负载的信息,请参[见技术规范](#page-7153-0) (页 [92\)](#page-7153-0)部分。

### 24 V 编码器信号/计数信号

24 V 编码器信号用字母 A、B 和 N 标识。可连接以下编码器类型:

● 具有信号 N 的增量编码器:

A、B 和 N 信号可通过相应标记的端子进行连接。信号 A 和 B 是两个 90° 相移的增量 信号。N 是每转提供一个脉冲的零标记信号。

● 不带信号 N 的增量编码器:

信号 A 和 B 可通过相应标记的端子进行连接。信号 A 和 B 是两个 90° 相移的增量信 号。端子 N 保持未连接状态。

● 不具有方向信号的脉冲编码器:

计数信号将连接至端子 A。计数方向可通过控制接口指定。端子 B 和 N 保持未连接状 态。

3.1 引脚分配和方框图

● 具有方向信号的脉冲编码器:

计数信号将连接至端子 A。方向信号将连接至端子 B。在方向信号的高电平处向下计 数。端子 N 保持未连接状态。

● 具有向上/向下计数信号的脉冲编码器: 向上计数信号将连接至端子 A。向下计数信号将连接至端子 B。端子 N 保持未连接状 态。

输入之间互不隔离。这些输入与背板总线隔离。

可在 A、B 和 N 输入上连接以下编码器或传感器:

- 源型输出: A、B 和 N 输入由编码器或传感器切换至 24VDC 。
- 漏型输出:

A、B 和 N 输入由编码器或传感器切换至接地端 M 。

● 推挽式:

A、B 和 N 输入由编码器或传感器交替切换至 24VDC 和接地端 M 。可通过此类编码 器/传感器监视断线情况。

# BaseUnit 的引脚分配

下表以 BaseUnit BU15-P16+A0+2B 为例显示了引脚分配情况。

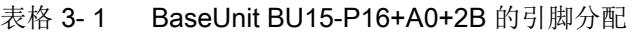

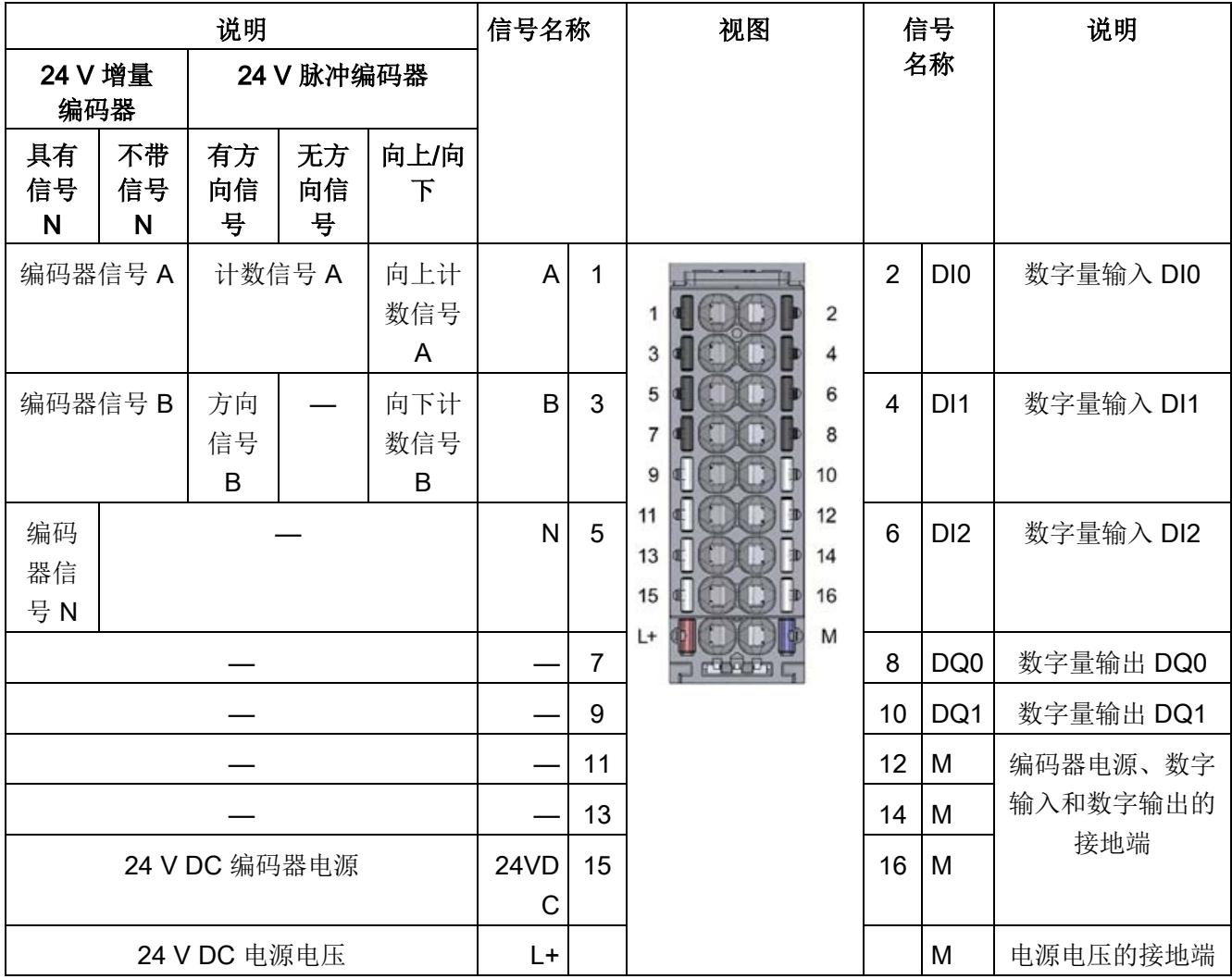

3.1 引脚分配和方框图

# 方框图

下图显示了工艺模块的方框图。

必须通过 BaseUnit 上和编码器上的屏蔽端子(屏蔽托架和端子)将编码器与工艺模块之 间的电缆屏蔽层接地。

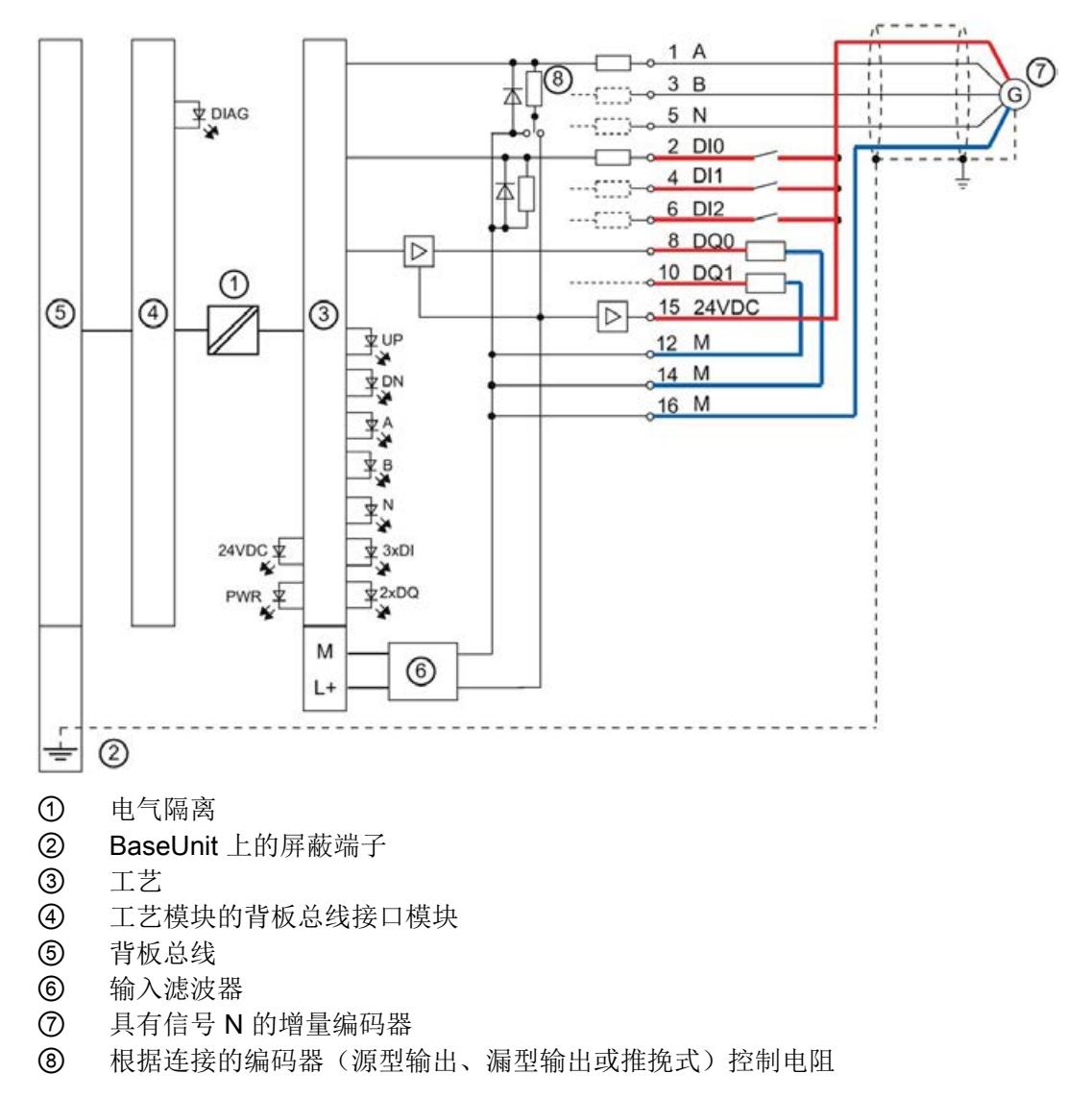

图 3-1 带增量编码器的方框图

# <span id="page-7088-0"></span>组态/地址空间 インタン インタン インタン インタン インタン

<span id="page-7088-2"></span><span id="page-7088-1"></span>4.1 使用"计数和测量"工艺对象操作

### 4.1.1 组态

# 简介

使用 STEP 7 (TIA Portal) 组态工艺模块, 并分配其参数。 工艺对象用于控制和监视工艺模块的功能。

### 系统环境

工艺模块可以在下列系统环境中使用:

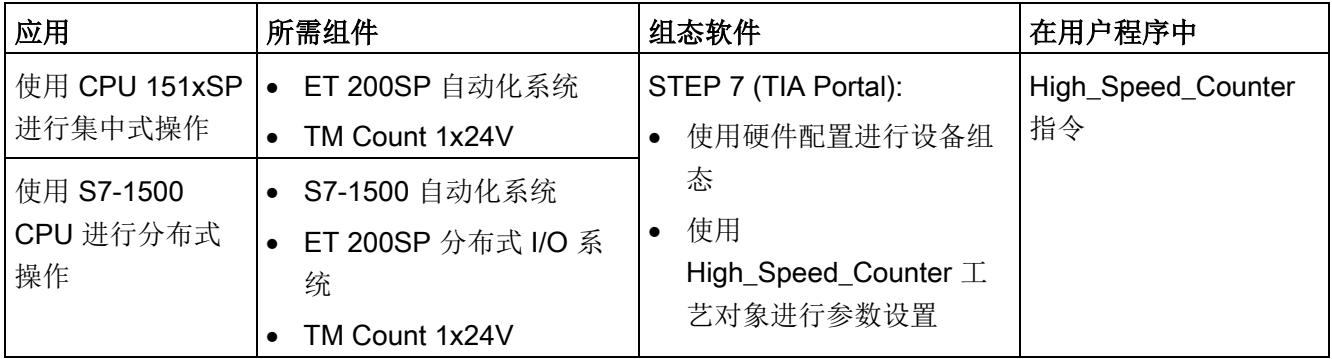

# 更多信息

有关计数和测量功能及其组态的详细说明,可参见以下部分:

- 计数、测量和位置检测"功能手册可从 Internet ([http://support.automation.siemens.com/WW/view/zh/59709820\)](http://support.automation.siemens.com/WW/view/zh/59709820) 下载
- STEP 7 (TIA Portal) 信息系统的"使用工艺功能 > 计数、测量和位置输入 > 计数、测 量和位置输入 (S7-1500)"下

4.1 使用"计数和测量"工艺对象操作

# 硬件支持包 (HSP)

如果您使用的 TIA Portal 版本 V15.1 中未集成固件版本 V2.0 的模块, 则可使用 HSP0300 集成相应的模块。

硬件支持包 (HSP) 可从 Internet

([https://support.industry.siemens.com/cs/ww/zh/view/72341852\)](https://support.industry.siemens.com/cs/ww/zh/view/72341852) 下载。

也可以通过 STEP 7 (TIA Portal) 的菜单栏访问此下载内容:"选项 > 支持包 > 从 Internet 下载"。

4.1 使用"计数和测量"工艺对象操作

### <span id="page-7090-0"></span>4.1.2 对 CPU STOP 模式的响应

在设备组态的基本参数中,设置工艺模块对每个通道的 CPU STOP 的响应。

表格 4- 1 工艺模块对 CPU STOP 的响应

| 选项     | 含义                                                                   |
|--------|----------------------------------------------------------------------|
| 继续工作   | 工艺模块仍具有全部功能。处理进入计数脉冲。数字量输出根据参数<br>分配继续进行切换。                          |
| 输出替换值  | 工艺模块在数字量输出上输出组态的替换值,直到下一次 CPU STOP-<br>RUN 转换。                       |
|        | 发生 STOP-RUN 转换后, 工艺模块返回到其启动状态: 计数器值设置<br>为起始值, 数字量输出根据参数分配进行切换。      |
| 保持上一个值 | 工艺模块在数字量输出上输出转换到 STOP 状态时有效的值, 并保持<br>该值, 直到发生下一次 CPU STOP-RUN 转换为止。 |
|        | 如果在 CPU 停止时将具有"在比较值持续一个脉宽时间"功能的数字量<br>输出置位,则经过一个脉冲宽度后此数字量输出复位。       |
|        | 发生 STOP-RUN 转换后, 工艺模块返回到其启动状态: 计数器值设置<br>为起始值, 数字量输出根据参数分配进行切换。      |

### <span id="page-7090-1"></span>4.1.3 参数设置

可使用多种参数来指定工艺模块的属性。根据设置的不同,并非所有参数均可用。当在用 户程序中分配参数时,参数将通过"WRREC"指令[和数据记录](#page-7164-0) 128 (页 [103\)](#page-7164-0) 传送给模块。 在此操作模式下按如下方式设置模块的参数:

- 1. 在硬件目录的"工艺模块"(Technology modules) 下插入模块。
- 2. 在硬件配置中设置操作模式"使用工艺对象'计数和测量'操作"和其他硬件组态。
- 3. 从项目树的文件夹"工艺对象 > 添加新对象 > 计数与测量"(Technology objects > Add new object > Counting and measurement) 插入 High\_Speed\_Counter 工艺对象。 有关使用工艺对象进行组态的信息,请参见"计数、测量与位置检测 ([http://support.automation.siemens.com/WW/view/zh/59709820\)](http://support.automation.siemens.com/WW/view/zh/59709820)"功能手册。
- 4. 在工艺对象的说明中打开 High\_Speed\_Counter 工艺对象的组态, 例如, 使用"组 态"(Configuration) 按钮 。
- 5. 设置工艺对象的参数。
- 6. 将项目下载到 CPU。

4.1 使用"计数和测量"工艺对象操作

# TM Count 1x24V 的参数

可在硬件配置中进行以下参数设置。参数的默认设置以粗体显示在"值范围"(Value range) 列。

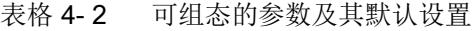

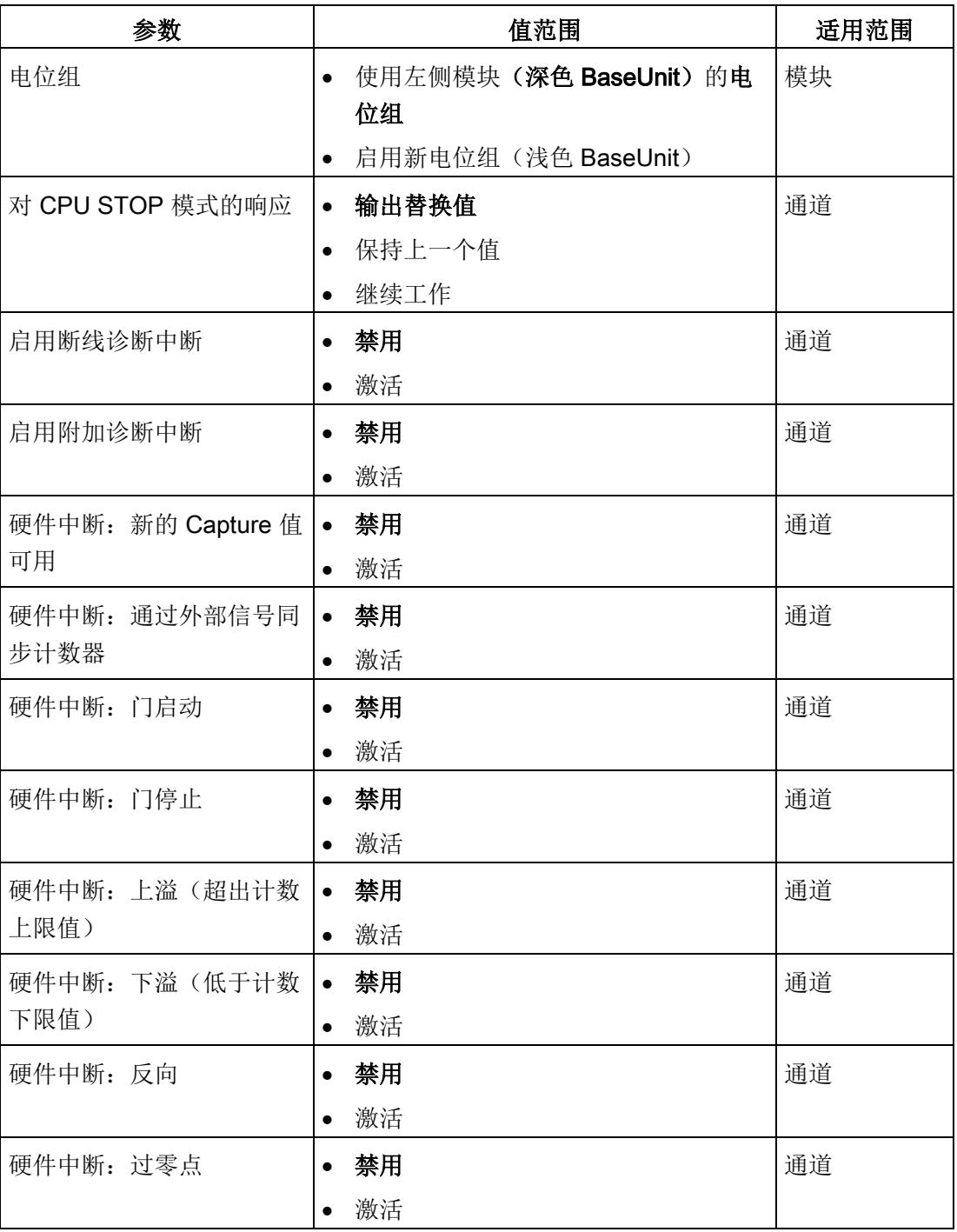
4.1 使用"计数和测量"工艺对象操作

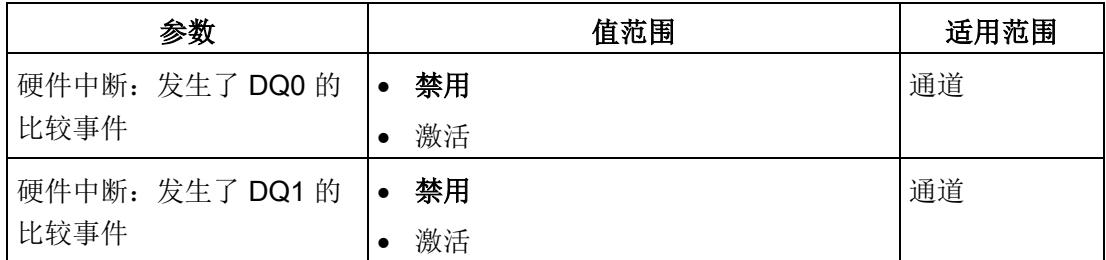

可在工艺对象中进行以下参数设置:

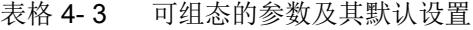

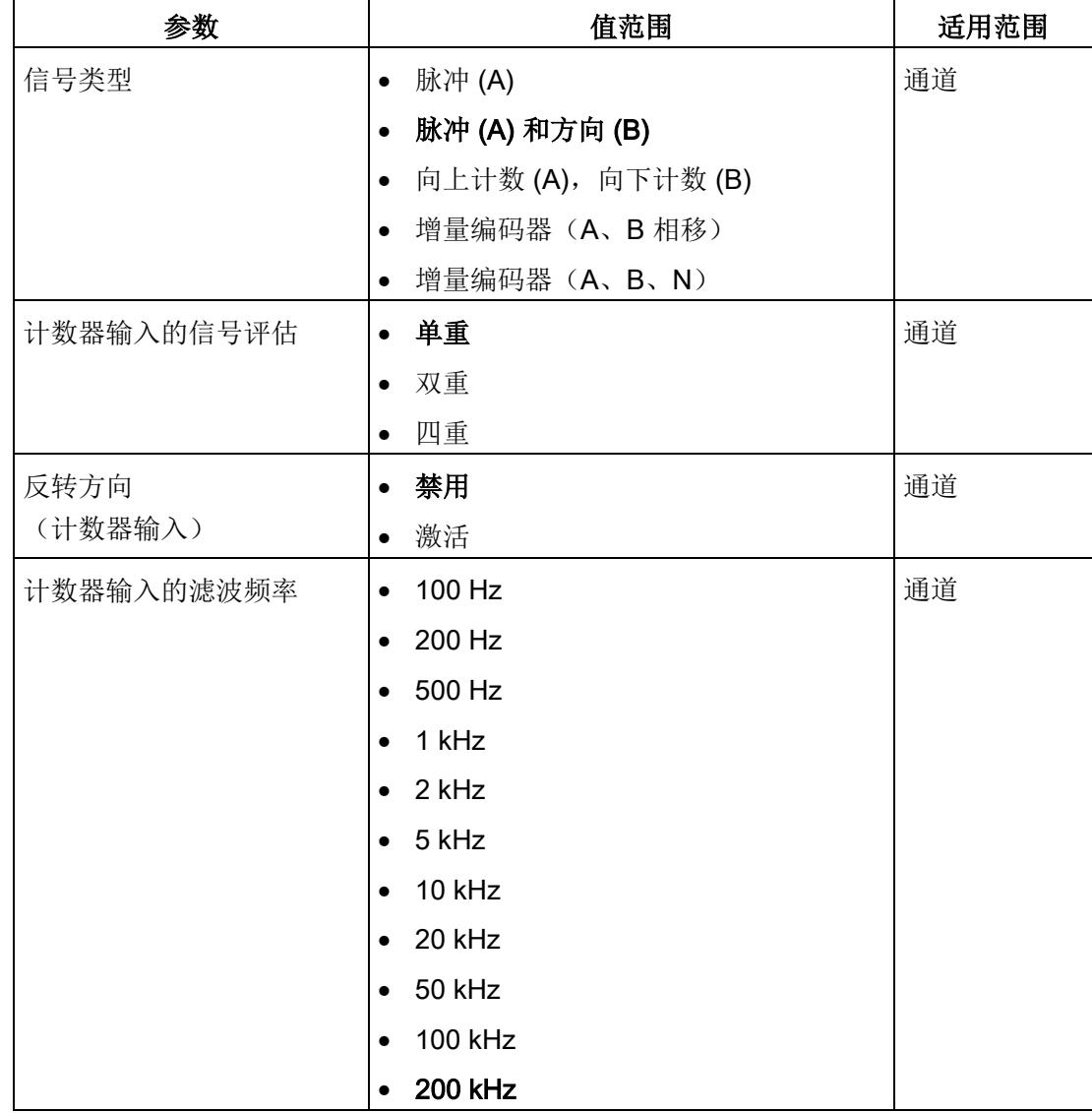

4.1 使用"计数和测量"工艺对象操作

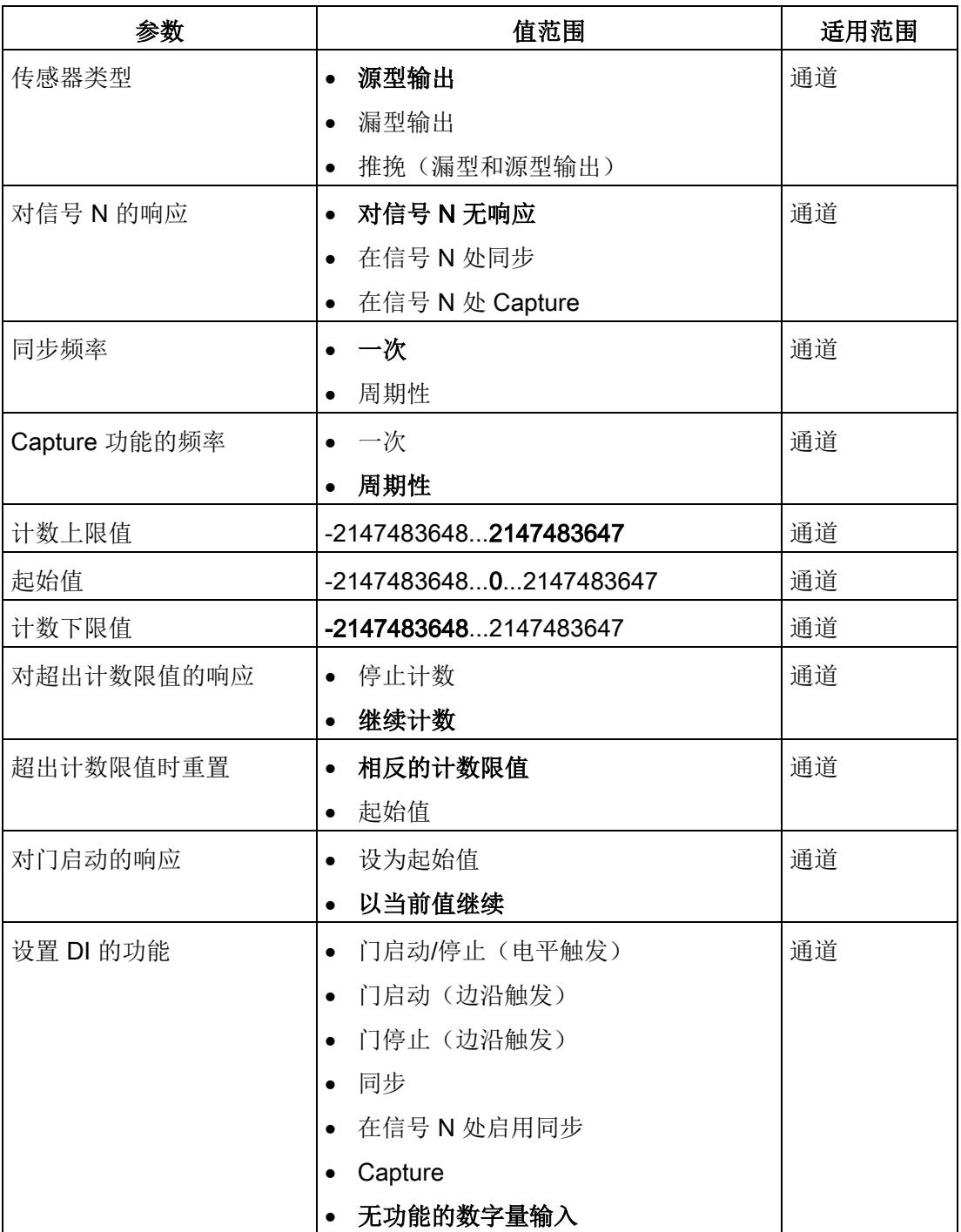

4.1 使用"计数和测量"工艺对象操作

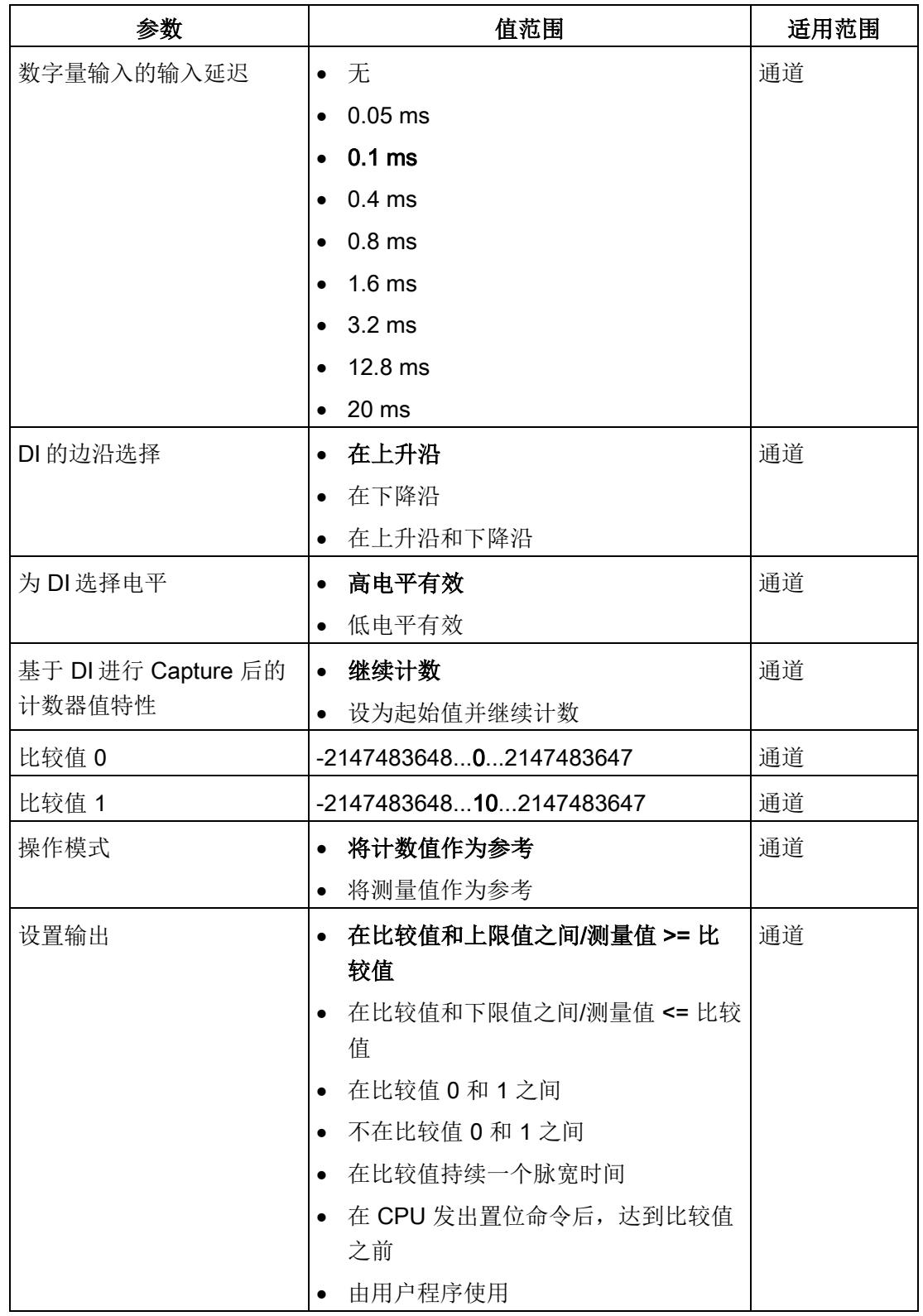

4.1 使用"计数和测量"工艺对象操作

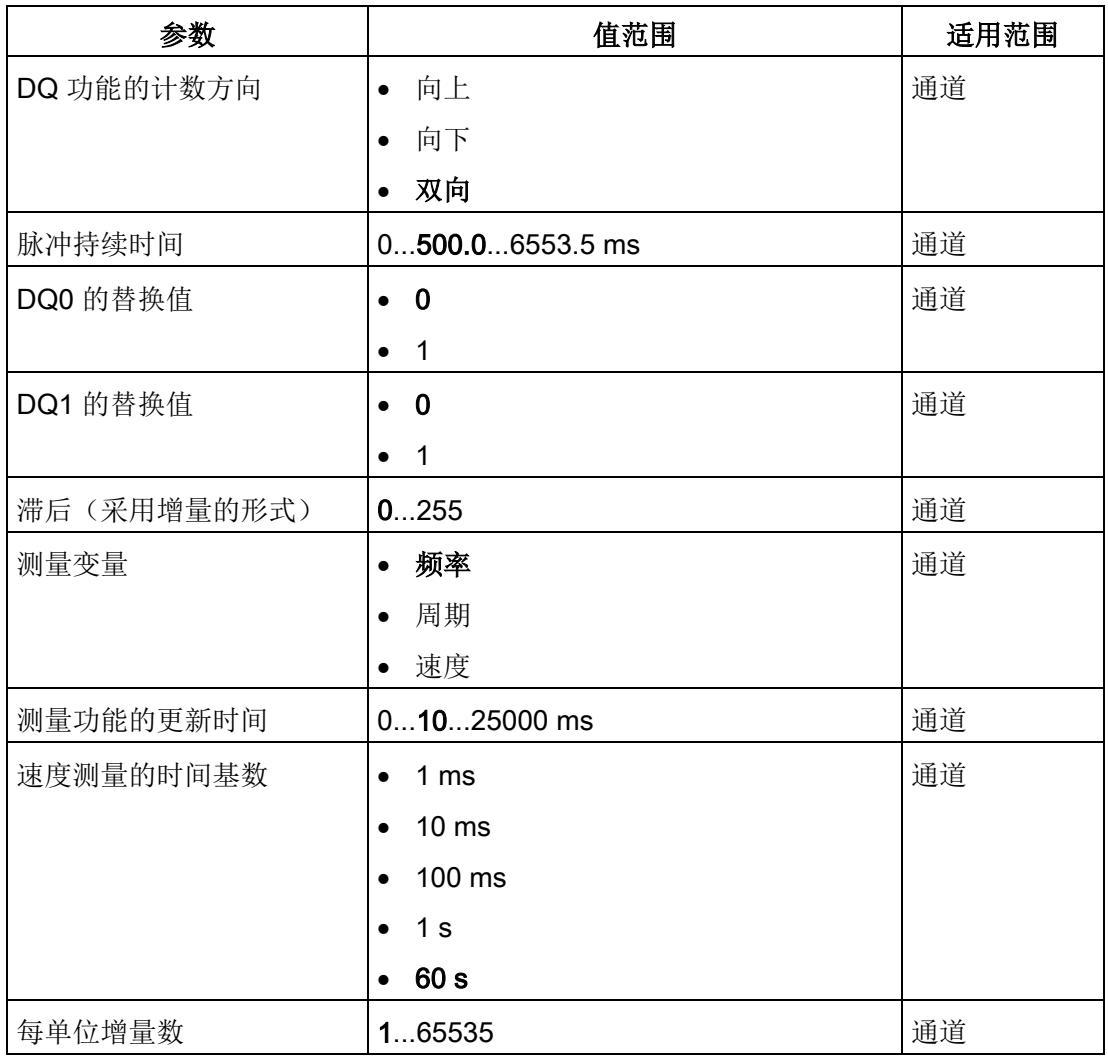

### 参数说明

有关参数的详细说明,请参见功能手册"计数、测量和位置检测"的"基本参数和组态 High\_Speed\_Counter"部分,可从 Internet ([http://support.automation.siemens.com/WW/view/zh/59709820\)](http://support.automation.siemens.com/WW/view/zh/59709820) 下载。

### 4.1.4 地址空间

#### 工艺模块的地址空间

表格 4- 4 使用"计数和测量"工艺对象操作时 TM Count 1x24V 的输入输出地址的大小

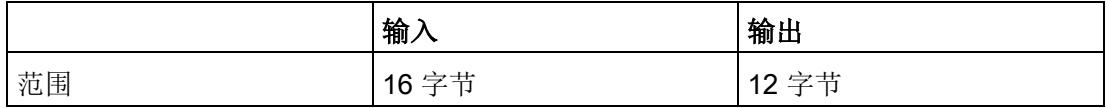

### 4.1.5 等时同步模式

工艺模块支持"等时同步模式"系统功能。此系统功能允许以定义的系统周期采集计数器值 和测量值。

在等时同步模式中,用户程序的周期、输入信号的传输以及工艺模块中的处理都将同步。 如果满足相关的比较条件,则输出信号将立即切换。数字量输入的状态变化会立即触发工 艺模块的特定响应,并更改反馈接口中数字量输入的状态位。

在此操作模式下,使用"Synchronous Cycle"类型的 OB (例如: OB61)。在分配的 OB 中调用 High\_Speed\_Counter 指令。

测量值的更新时间以适当的比例与系统周期同步,必要时可调整长度。如果设为"0",则 测量值可在每个系统周期中更新一次。

#### 数据处理

在当前总线周期中通过控制接口传送至工艺模块的数据将在内部工艺模块周期中处理时生 效。读入输入数据 (Ti) 时, 将采集计数器值、测量值和状态位, 在当前总线周期中可通过 反馈接口检索这些信息。

#### 等时同步模式参数

在等时同步模式下,"滤波频率"参数会影响同步域的等时同步模式参数。

由于在 RUN 模式下不会检查等时同步模式参数,因此此如果在 RUN 模式下更改参数, 则 可能发生上溢。为避免上溢,请在离线参数分配过程中选择所需时间最长的选项。

### 更多信息

有关等时同步模式的详细说明,请参见:

- 等时同步模式功能手册可从 Internet ([https://support.industry.siemens.com/cs/ww/zh/view/109755401\)](https://support.industry.siemens.com/cs/ww/zh/view/109755401) 下载。
- 使用 STEP 7 组态 PROFINET 功能手册 (可从 Internet ([https://support.industry.siemens.com/cs/ww/zh/view/49948856\)](https://support.industry.siemens.com/cs/ww/zh/view/49948856) 下载)

# 4.2 ""Motion Control""工艺对象的定位输入

### 4.2.1 组态

### 简介

使用 STEP 7 (TIA Portal) 组态工艺模块, 并分配其参数。

工艺对象用于控制和监视工艺模块的功能。

#### 系统环境

工艺模块可以在下列系统环境中使用:

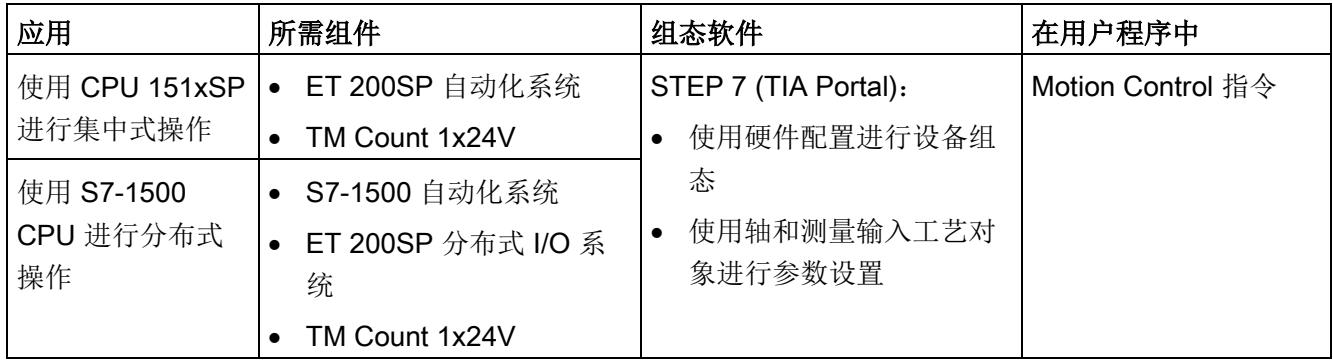

### 更多信息

有关 Motion Control 的使用及其组态的详细说明,请参见:

- S7-1500 Motion Control 功能手册可从 Internet ([http://support.automation.siemens.com/WW/view/zh/59381279\)](http://support.automation.siemens.com/WW/view/zh/59381279) 下载
- S7-1500T Motion Control 功能手册可从 Internet ([https://support.industry.siemens.com/cs/ww/zh/view/109481326\)](https://support.industry.siemens.com/cs/ww/zh/view/109481326) 下载
- 位于 STEP 7 (TIA Portal) 信息系统的"使用工艺功能 > 运动控制 > 运动控制 (S7-1200 和 S7-1500)"下

有关组态工艺模块以进行位置检测的说明,请参见:

- 计数、测量和位置检测"功能手册可从 Internet ([http://support.automation.siemens.com/WW/view/zh/59709820\)](http://support.automation.siemens.com/WW/view/zh/59709820) 下载
- 位于 STEP 7 (TIA Portal) 信息系统的"使用工艺功能 > 计数、测量和定位输入 > 计 数、测量和定位输入 (S7-1500)"下

### 硬件支持包 (HSP)

如果您使用的 TIA Portal 版本 V15.1 中未集成固件版本 V2.0 的模块, 则可使用 HSP0300 集成相应的模块。

硬件支持包 (HSP) 可从 Internet ([https://support.industry.siemens.com/cs/ww/zh/view/72341852\)](https://support.industry.siemens.com/cs/ww/zh/view/72341852) 下载。

也可以通过 STEP 7 (TIA Portal) 的菜单栏访问此下载内容:"选项 > 支持包 > 从 Internet 下载"。

### 4.2.2 参数设置

可使用多种参数来指定工艺模块的属性。根据设置的不同,并非所有参数均可用。 在此操作模式下按如下方式设置模块的参数:

- 1. 在硬件目录的"工艺模块"(Technology modules) 下插入模块。
- 2. 在硬件配置中设置操作模式""Motion Control"工艺对象的定位输入"和其他模块参数。
- 3. 从项目树的文件夹"工艺对象 > 添加新对象 > Motion Control""(Technology objects > Add new object > Motion Control) 插入轴工艺对象,必要时插入测量输入工艺对象。 有关使用轴工艺对象进行组态的信息,请参见 S7-1500T Motion Control ([https://support.industry.siemens.com/cs/ww/zh/view/109481326\)](https://support.industry.siemens.com/cs/ww/zh/view/109481326) 功能手册。
- 4. 在工艺对象的相应说明中打开轴工艺对象的组态,例如,使用"组态"(Configuration) 按 钮。
- 5. 设置工艺对象的参数。
- 6. 将项目下载到 CPU。

### TM Count 1x24V 的参数

可进行以下参数设置。参数的默认设置以粗体显示在"值范围"(Value range) 列。

| 参数              | 值范围                                      | 适用范围 |
|-----------------|------------------------------------------|------|
| 电位组             | 使用左侧模块(深色 BaseUnit)的电<br>$\bullet$<br>位组 | 模块   |
|                 | 启用新电位组(浅色 BaseUnit)<br>$\bullet$         |      |
| 信号类型            | 脉冲(A)<br>$\bullet$                       | 通道   |
|                 | 脉冲 (A) 和方向 (B)                           |      |
|                 | 向上计数(A), 向下计数(B)<br>$\bullet$            |      |
|                 | 增量编码器(A、B相移)                             |      |
|                 | 增量编码器 (A、B、N)                            |      |
| 反转方向<br>(计数器输入) | 禁用                                       | 通道   |
|                 | 激活<br>$\bullet$                          |      |
| 计数器输入的信号评估      | 单重                                       | 通道   |
|                 | 双重                                       |      |
|                 | 四重                                       |      |

表格 4- 5 可组态的参数

4.2 ""Motion Control""工艺对象的定位输入

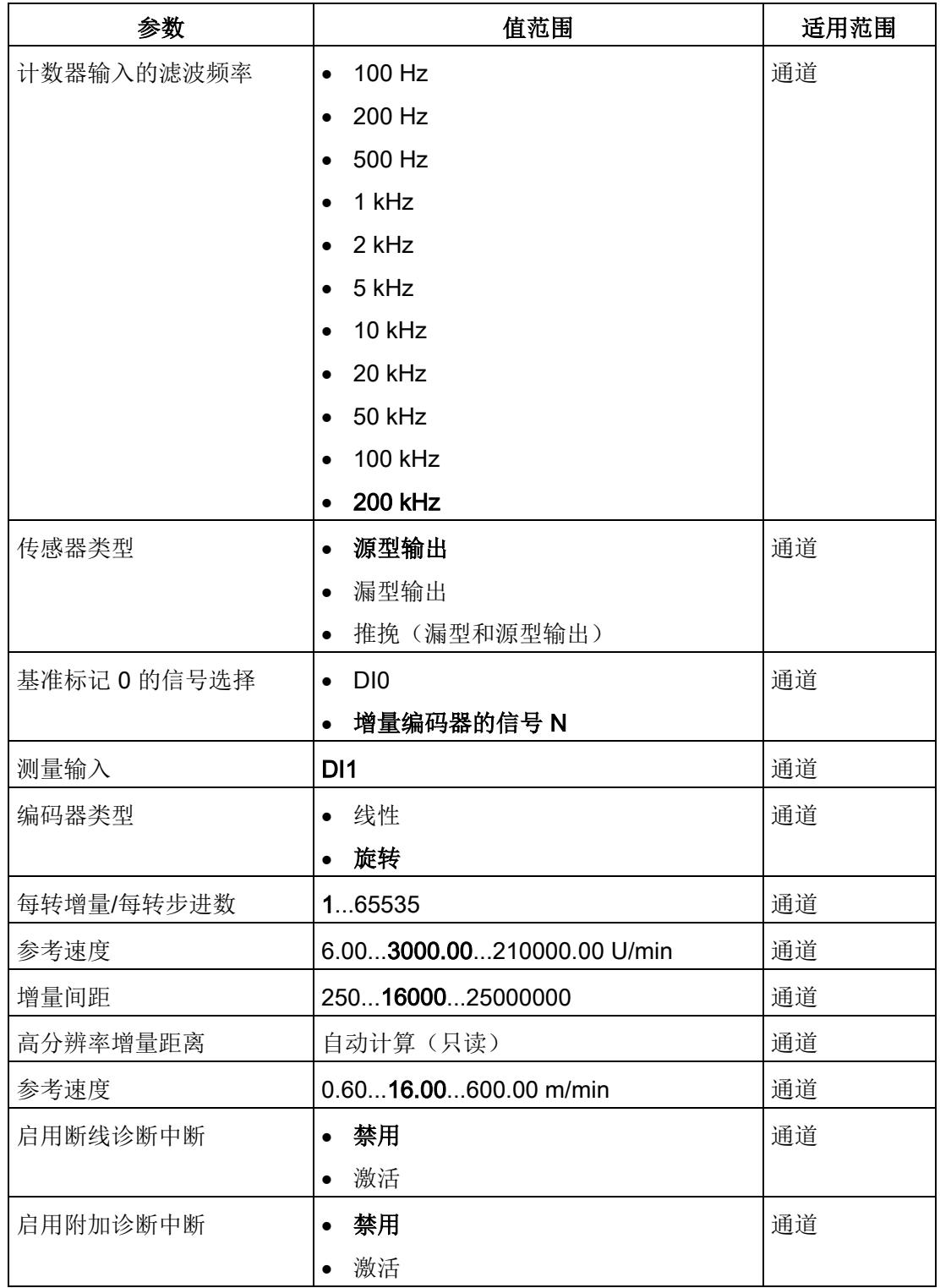

# 参数说明

有关参数的详细说明,请参见功能手册计数、测量和位置检测的模块参数部分(Motion Control 定位输入),可从 Internet ([http://support.automation.siemens.com/WW/view/zh/59709820\)](http://support.automation.siemens.com/WW/view/zh/59709820) 下载。

# 4.2.3 地址空间

### 工艺模块的地址空间

表格 4- 6 工艺对象"Motion Control"的定位输入 TM Count 1x24V 的输入输出地址大小

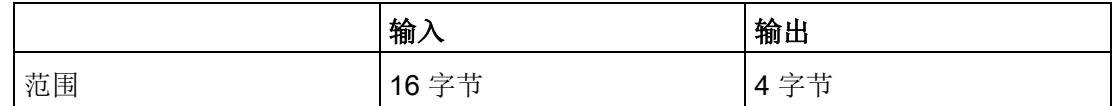

# 4.2.4 控制接口和反馈接口

# 4.2.4.1 控制接口的分配

预留的控制接口用于 Motion Control 指令。

### 4.2.4.2 反馈接口的分配

预留的反馈接口用于 Motion Control 指令,但通过数字量输入的状态信息除外。

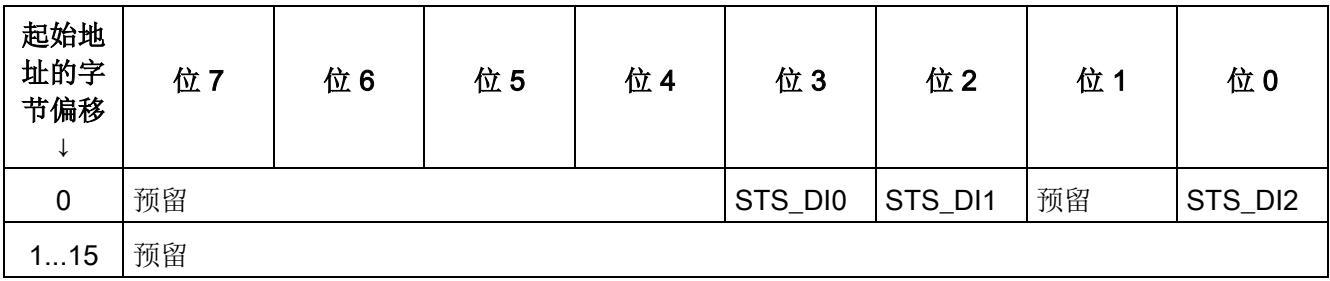

### 4.2.5 等时同步模式

工艺模块支持"等时同步模式"系统功能。使用该系统功能可以在固定的系统周期中采集计 数器值。

在等时同步模式中,用户程序的周期、输入信号的传输以及工艺模块中的处理都将同步。 数字量输入的状态变化会立即触发工艺模块的特定响应,并更改反馈接口中数字量输入的 状态位。

在此操作模式下,使用"MC-Servo"类型的 OB。使用输出凸轮和凸轮轨迹工艺对象时需要 等时同步模式。当测量输入工艺对象与硬件数字量输入 DI1 结合使用时,不需要等时同步 模式。

#### 数据处理

在当前总线周期中通过控制接口传送至工艺模块的数据将在内部工艺模块周期中处理时生 效。当在 (Ti) 中读取输入数据时, 将采集计数器值以及状态位, 并且这些信息可以在反馈 接口中提供以便在当前总线周期中进行检索。与其他状态位相反, STS DI2 状态位在等 时同步模式下相对于时间 Ti 异步获取。

#### 等时同步模式参数

在等时同步模式下,"滤波频率"参数会影响同步域的等时同步模式参数。

由于在 RUN 模式下不会检查等时同步模式参数,因此如果在 RUN 模式下更改参数, 则 可能发生上溢。为避免上溢,请在离线参数分配过程中选择所需时间最长的选项。

### 更多信息

有关等时同步模式的详细说明,请参见:

- 等时同步模式功能手册可从 Internet ([https://support.industry.siemens.com/cs/ww/zh/view/109755401\)](https://support.industry.siemens.com/cs/ww/zh/view/109755401) 下载。
- 使用 STEP 7 组态 PROFINET 功能手册 (可从 Internet ([https://support.industry.siemens.com/cs/ww/zh/view/49948856\)](https://support.industry.siemens.com/cs/ww/zh/view/49948856) 下载)

# 4.3 手动操作(无工艺对象)

### 4.3.1 组态

简介

使用组态软件组态工艺模块,并分配其参数。 由用户程序通过控制和反馈接口控制和检查工艺模块功能。

# 系统环境

工艺模块可以在下列系统环境中使用:

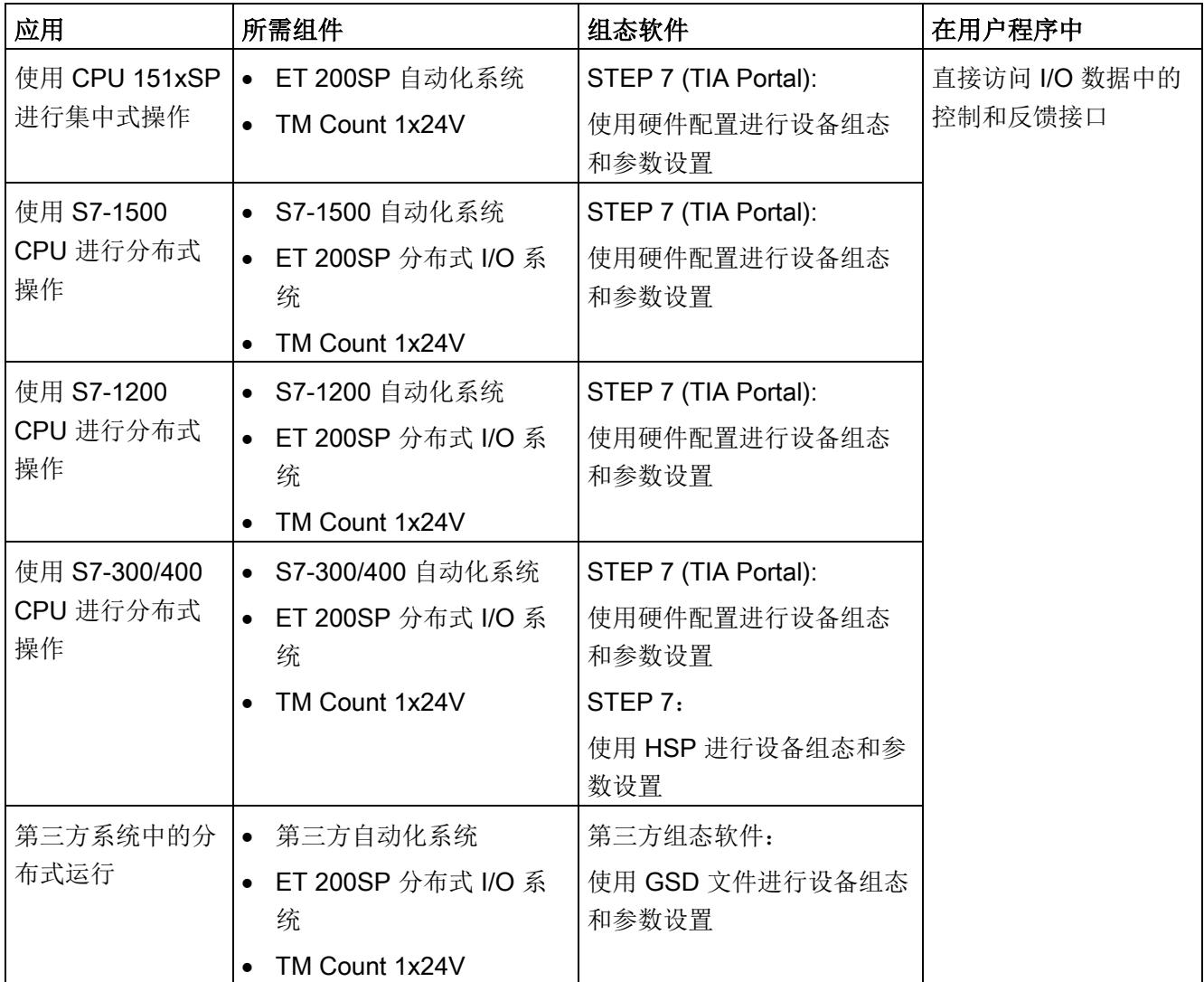

# 更多信息

有关计数和测量功能及其组态的详细说明,可参见以下部分:

- 计数、测量和位置检测"功能手册可从 Internet ([http://support.automation.siemens.com/WW/view/zh/59709820\)](http://support.automation.siemens.com/WW/view/zh/59709820) 下载
- STEP 7 (TIA Portal) 信息系统的"使用工艺功能 > 计数、测量和位置输入 > 计数、测 量和位置输入 (S7-1500)"下

### 硬件支持包 (HSP)

### STEP 7 (TIA Portal)

如果您使用的 TIA Portal 版本 V15.1 中未集成固件版本 V2.0 的模块, 则可使用 HSP0300 集成相应的模块。

硬件支持包 (HSP) 可从 Internet

([https://support.industry.siemens.com/cs/ww/zh/view/72341852\)](https://support.industry.siemens.com/cs/ww/zh/view/72341852) 下载。

也可以通过 STEP 7 (TIA Portal) 的菜单栏访问此下载内容:"选项 > 支持包 > 从 Internet 下载"。

### STEP 7

硬件支持包 (HSP) 可从 Internet ([https://support.industry.siemens.com/cs/ww/zh/view/23183356\)](https://support.industry.siemens.com/cs/ww/zh/view/23183356) 下载。

### GSD 文件

ET 200SP 分布式 I/O 系统的相应 GSD 文件可从 Internet 下载:

- PROFINET IO 的 GSD 文件 ([http://support.automation.siemens.com/WW/view/zh/57138621\)](http://support.automation.siemens.com/WW/view/zh/57138621)
- PROFIBUS DP 的 GSD 文件 ([http://support.automation.siemens.com/WW/view/zh/73016883\)](http://support.automation.siemens.com/WW/view/zh/73016883)

4.3 手动操作(无工艺对象)

# 4.3.2 对 CPU STOP 模式的响应

在设备组态的基本参数中,设置工艺模块对每个通道的 CPU STOP 的响应。

表格 4- 7 工艺模块对 CPU STOP 的响应

| 选项     | 含义                                                                  |  |
|--------|---------------------------------------------------------------------|--|
| 继续工作   | 工艺模块仍具有全部功能。处理进入计数脉冲。数字量输出根据参数<br>分配继续进行切换。                         |  |
| 输出替换值  | 工艺模块在数字量输出上输出组态的替换值, 直到下一次 CPU STOP-<br>RUN 转换。                     |  |
|        | 发生 STOP-RUN 转换后, 工艺模块返回到其启动状态: 计数器值设置<br>为起始值, 数字量输出根据参数分配进行切换。     |  |
| 保持上一个值 | 工艺模块在数字量输出上输出转换到 STOP 状态时有效的值, 并保持<br>该值,直到发生下一次 CPU STOP-RUN 转换为止。 |  |
|        | 如果在 CPU 停止时将具有"在比较值持续一个脉宽时间"功能的数字量<br>输出置位, 则经过一个脉冲宽度后此数字量输出复位。     |  |
|        | 发生 STOP-RUN 转换后, 工艺模块返回到其启动状态: 计数器值设置<br>为起始值, 数字量输出根据参数分配进行切换。     |  |

# 4.3.3 参数设置

可使用多种参数来指定工艺模块的属性。根据设置的不同,并非所有参数均可用。当在用 户程序中分配参数时,参数将通过"WRREC"指令[和数据记录](#page-7164-0) 128 (页 [103\)](#page-7164-0) 传送给模块。

在此操作模式下按如下方式设置模块的参数:

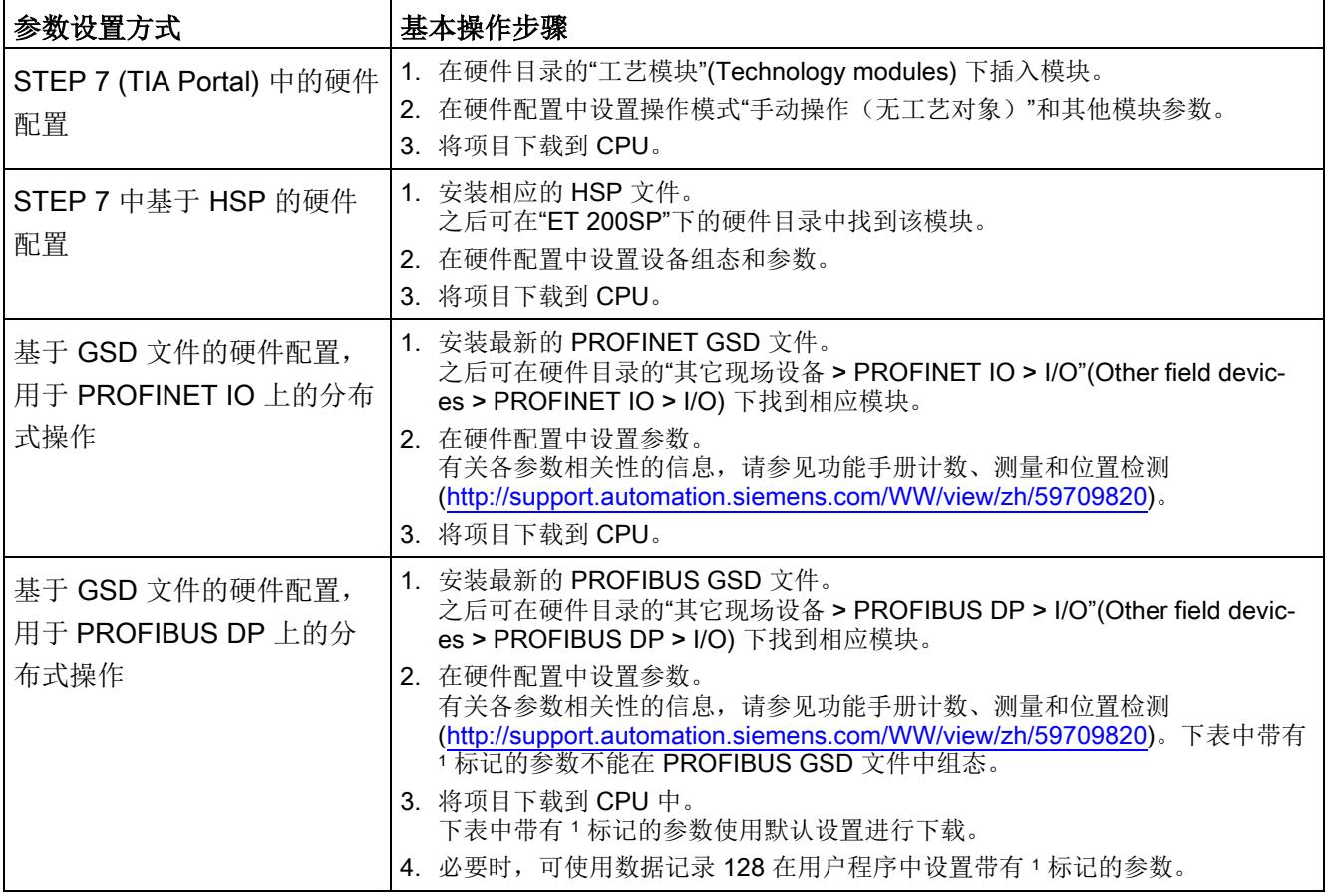

4.3 手动操作(无工艺对象)

# TM Count 1x24V 的参数

可进行以下参数设置。参数的默认设置以粗体显示在"值范围"(Value range) 列。

表格 4- 8 可组态的参数

| 参数                 | 值范围                                      | 适用范围 |
|--------------------|------------------------------------------|------|
| 电位组                | 使用左侧模块(深色 BaseUnit)的<br>$\bullet$<br>电位组 | 模块   |
|                    | 启用新电位组(浅色 BaseUnit)<br>$\bullet$         |      |
| 操作模式3              | 计数<br>$\bullet$                          | 通道   |
|                    | 测量<br>$\bullet$                          |      |
| 对 CPU STOP 模式的响应 1 | 输出替换值<br>$\bullet$                       | 通道   |
|                    | 保持上一个值<br>$\bullet$                      |      |
|                    | 继续工作<br>$\bullet$                        |      |
| DQ0 的替换值 1         | 0<br>$\bullet$                           | 通道   |
|                    | $\mathbf 1$                              |      |
| DQ1 的替换值 1         | $\mathbf 0$<br>$\bullet$                 | 通道   |
|                    | 1<br>$\bullet$                           |      |
| 启用断线诊断中断2          | 禁用<br>$\bullet$                          | 通道   |
|                    | 激活<br>$\bullet$                          |      |
| 启用附加诊断中断           | 禁用<br>$\bullet$                          | 通道   |
|                    | 激活<br>$\bullet$                          |      |
| 硬件中断: 新的 Capture 值 | 禁用<br>$\bullet$                          | 通道   |
| 可用1                | 激活<br>$\bullet$                          |      |
| 硬件中断: 通过外部信号同      | 禁用<br>$\bullet$                          | 通道   |
| 步计数器1              | 激活<br>$\bullet$                          |      |
| 硬件中断: 门启动1         | 禁用<br>$\bullet$                          | 通道   |
|                    | 激活                                       |      |
| 硬件中断: 门停止1         | 禁用<br>$\bullet$                          | 通道   |
|                    | 激活<br>$\bullet$                          |      |
| 硬件中断: 上溢(超出计数      | 禁用<br>$\bullet$                          | 通道   |
| 上限值) 1             | 激活<br>$\bullet$                          |      |

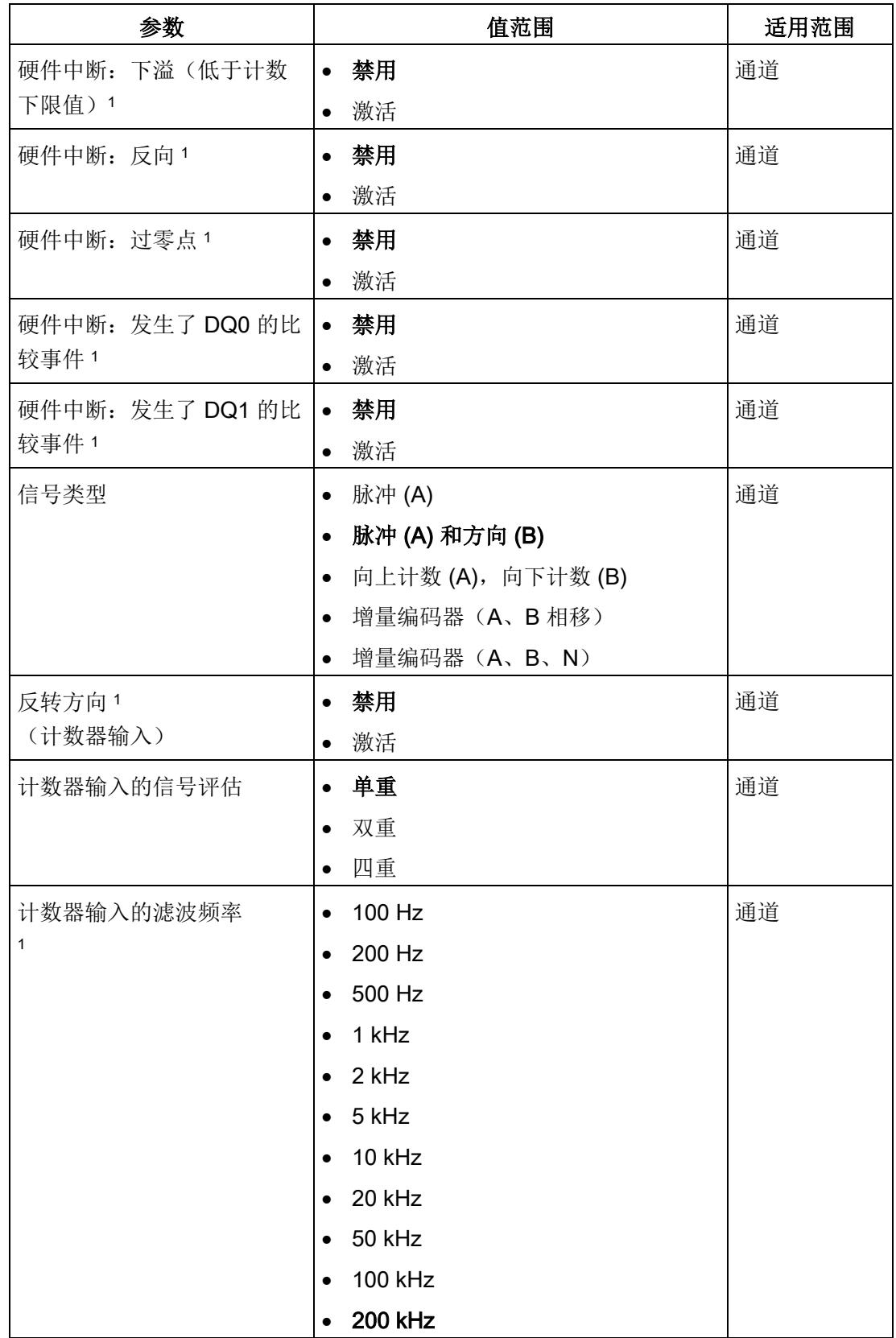

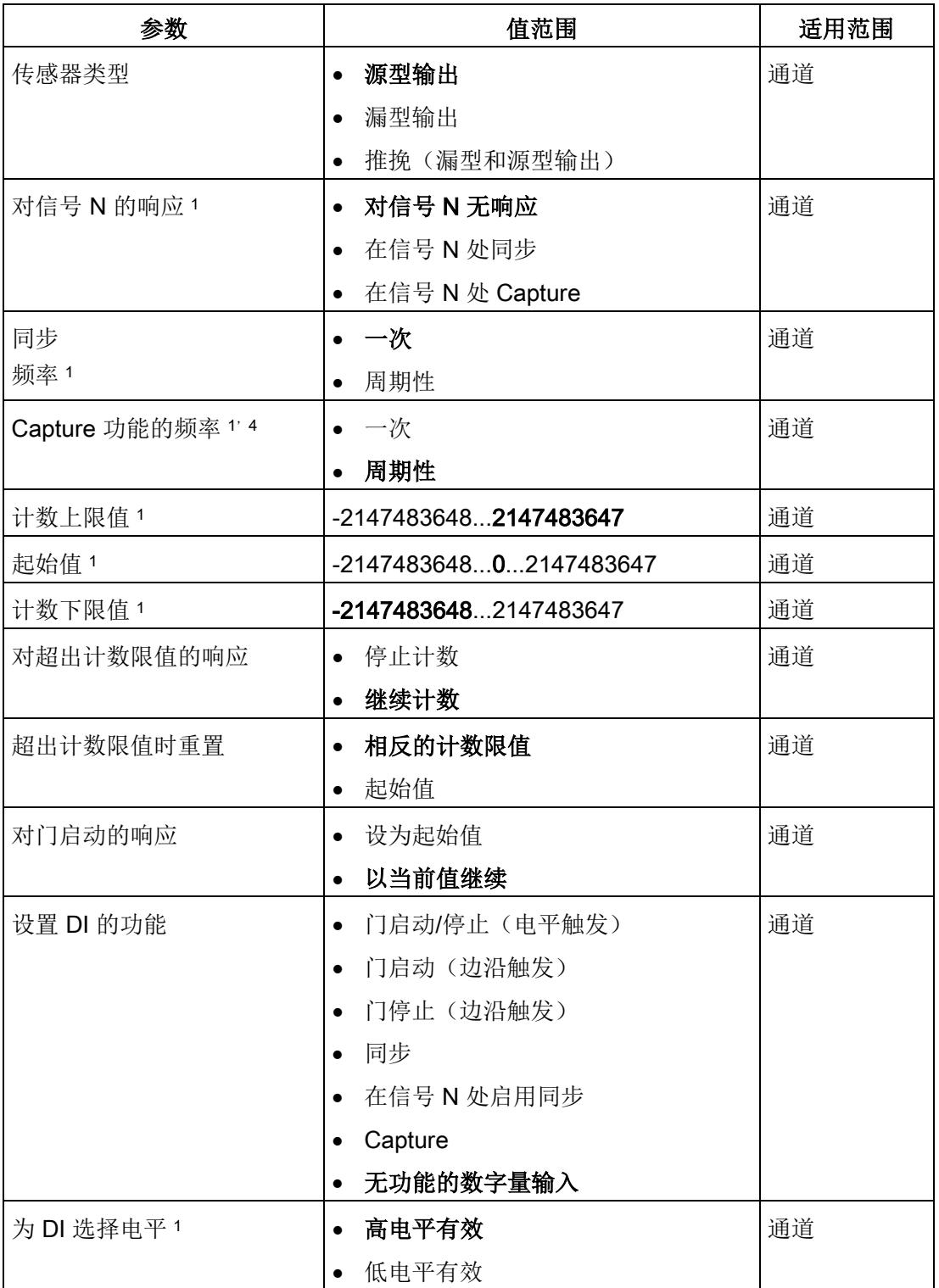

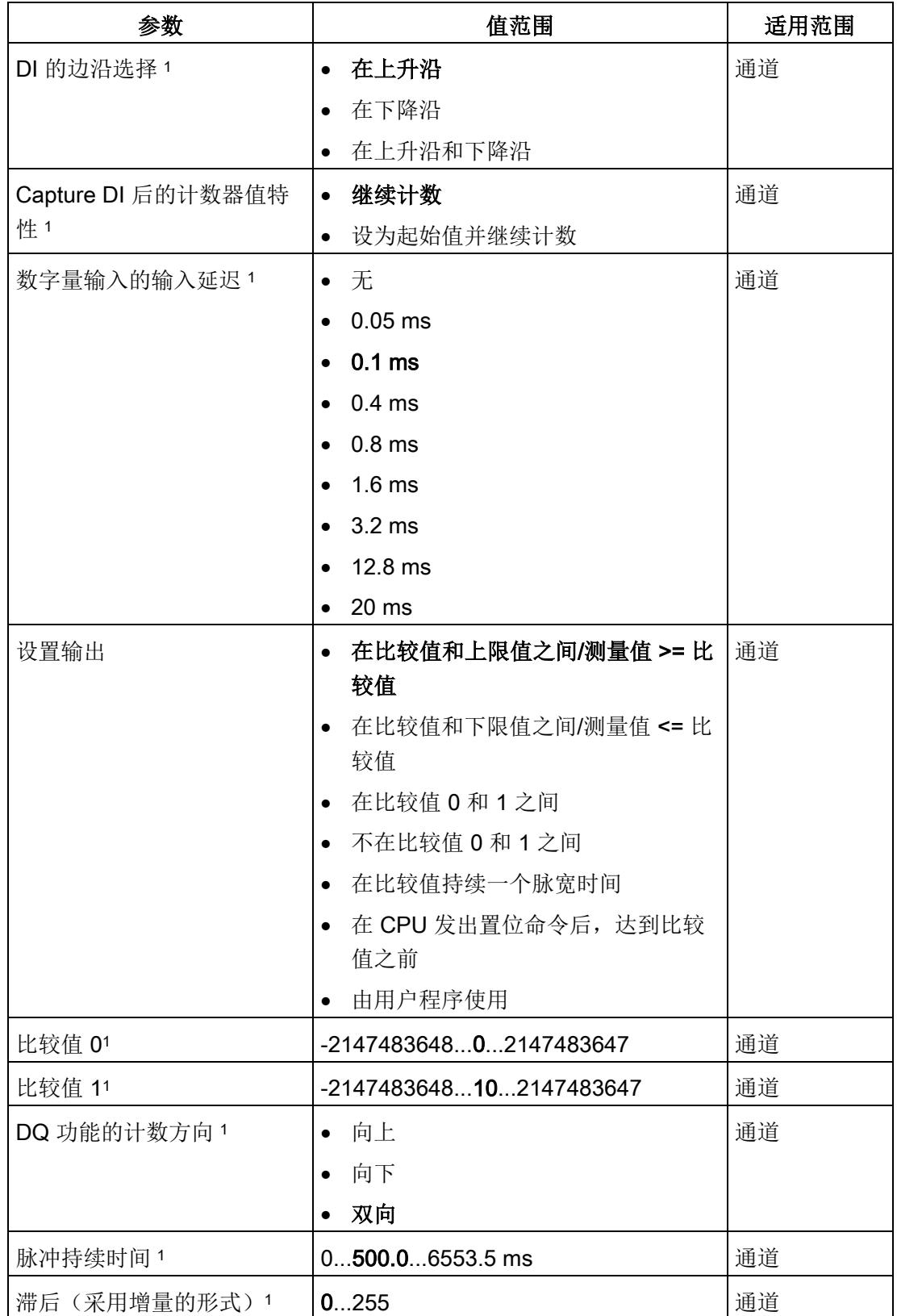

4.3 手动操作(无工艺对象)

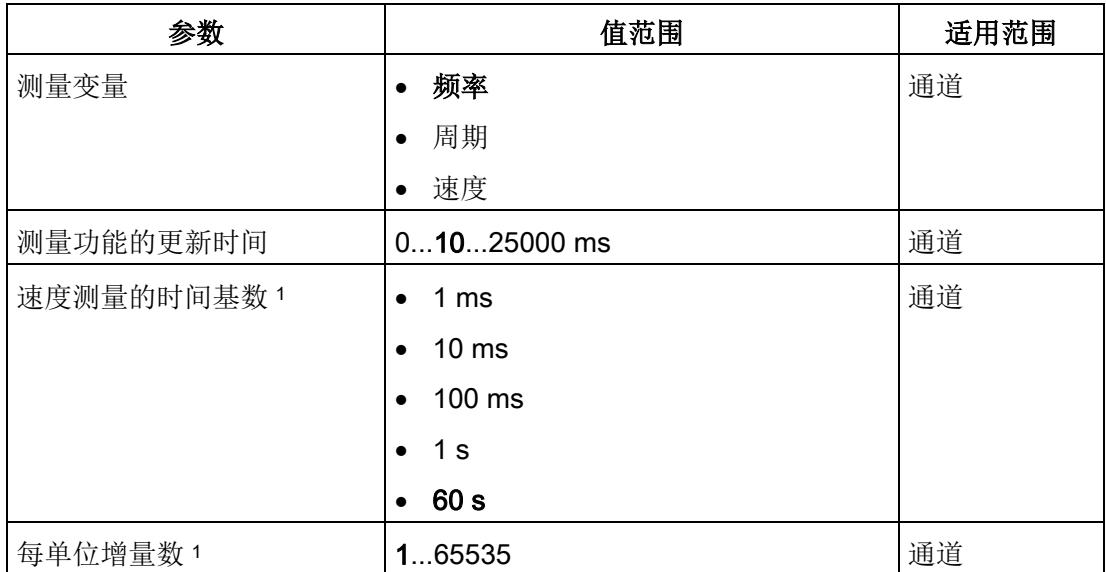

1 由于在 PROFIBUS GSD 组态中将参数的数量限制为每站最大 244 字节,因此可能的参 数分配受限。参数是模块中预分配的默认设置。如果 PROFIBUS 主站支持"读取/写入数据 记录"功能,则可通过数据记录 128 设置这些参数。

- 2 使用 GSD 文件时, 此诊断中断通过"启用其它诊断中断"参数启用, 不可单独组态。
- 3 使用 STEP 7 的 HSP 或 GSD 文件组态时, 在选择模块名称时确定操作模式。
- <sup>4</sup> STEP 7 的 HSP 不可用

#### 参数说明

有关参数的详细说明,请参见功能手册计数、测量和位置检测的基本参数和手动操作部 分,可从 Internet [\(http://support.automation.siemens.com/WW/view/zh/59709820\)](http://support.automation.siemens.com/WW/view/zh/59709820) 下 载。

# 4.3.4 地址空间

#### 工艺模块的地址空间

表格 4- 9 手动操作模式时 TM Count 1x24V 的输入输出地址大小

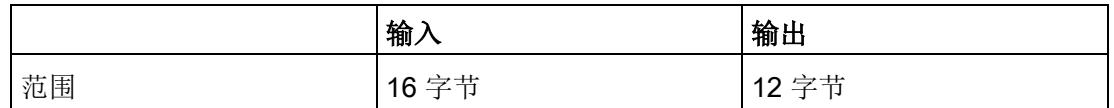

# 4.3.5 控制和反馈接口

#### 说明

该控制和反馈接口与 S7-1500 自动化系统的 TM Count 2x24V, TM PosInput 2 和 TM PosInput 1 工艺模块的控制和反馈接口兼容。

#### 4.3.5.1 控制接口的分配

用户程序使用控制接口来影响工艺模块的行为。

#### 控制接口

下表显示了控制接口的分配:

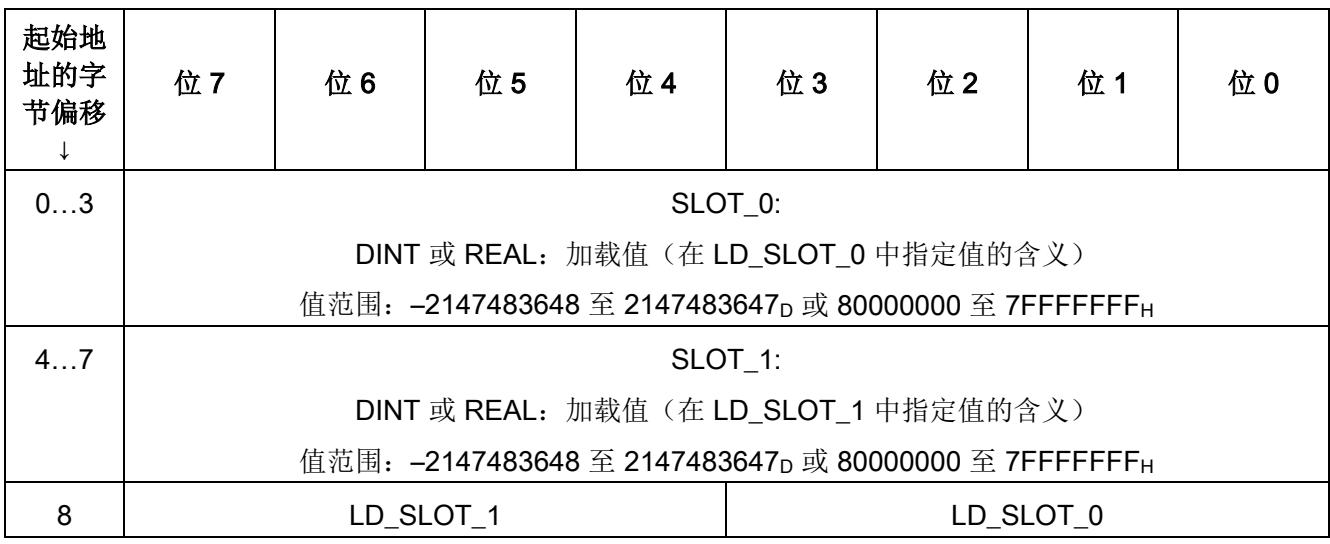

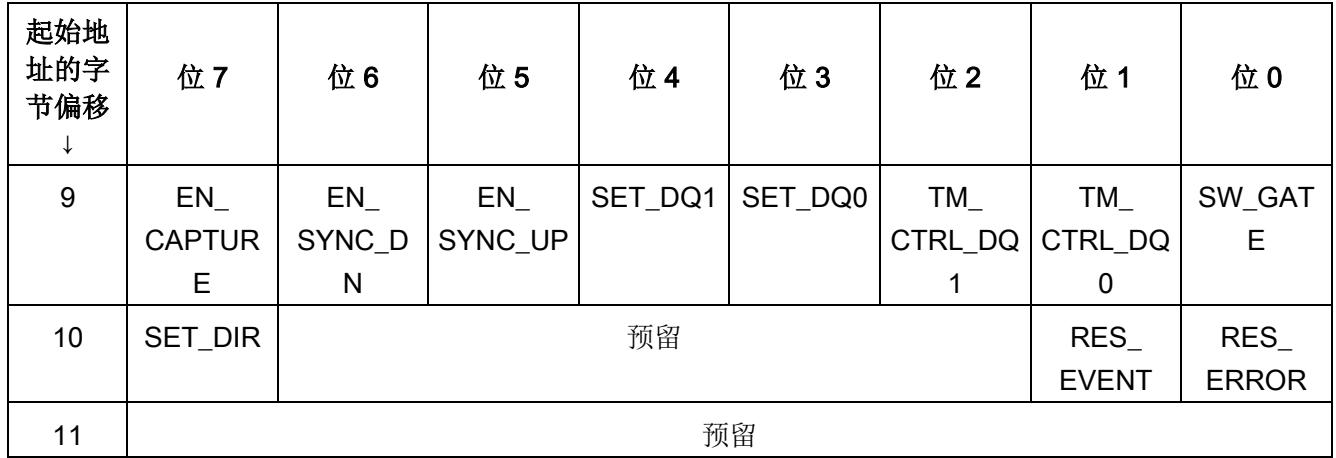

# 说明

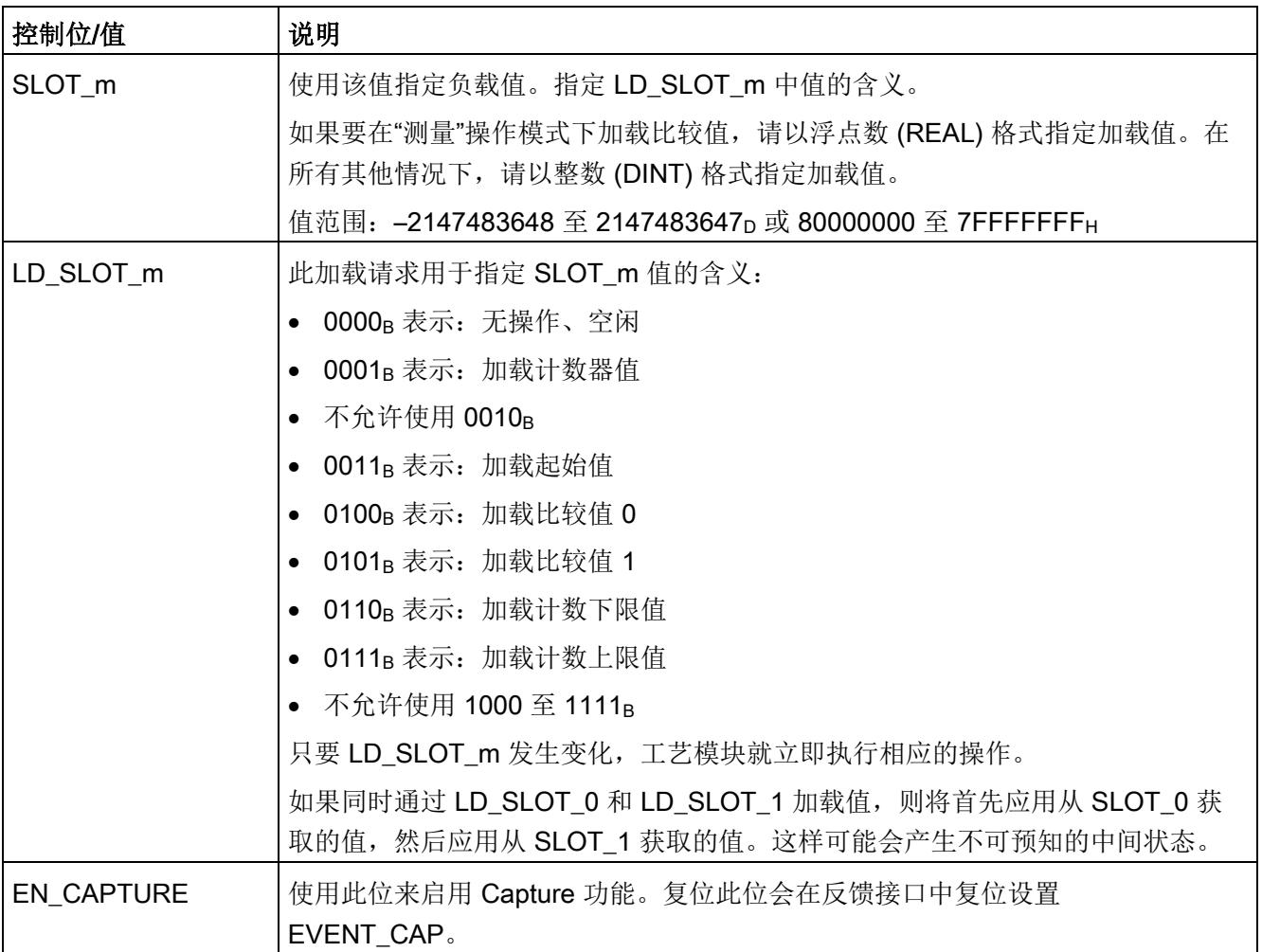

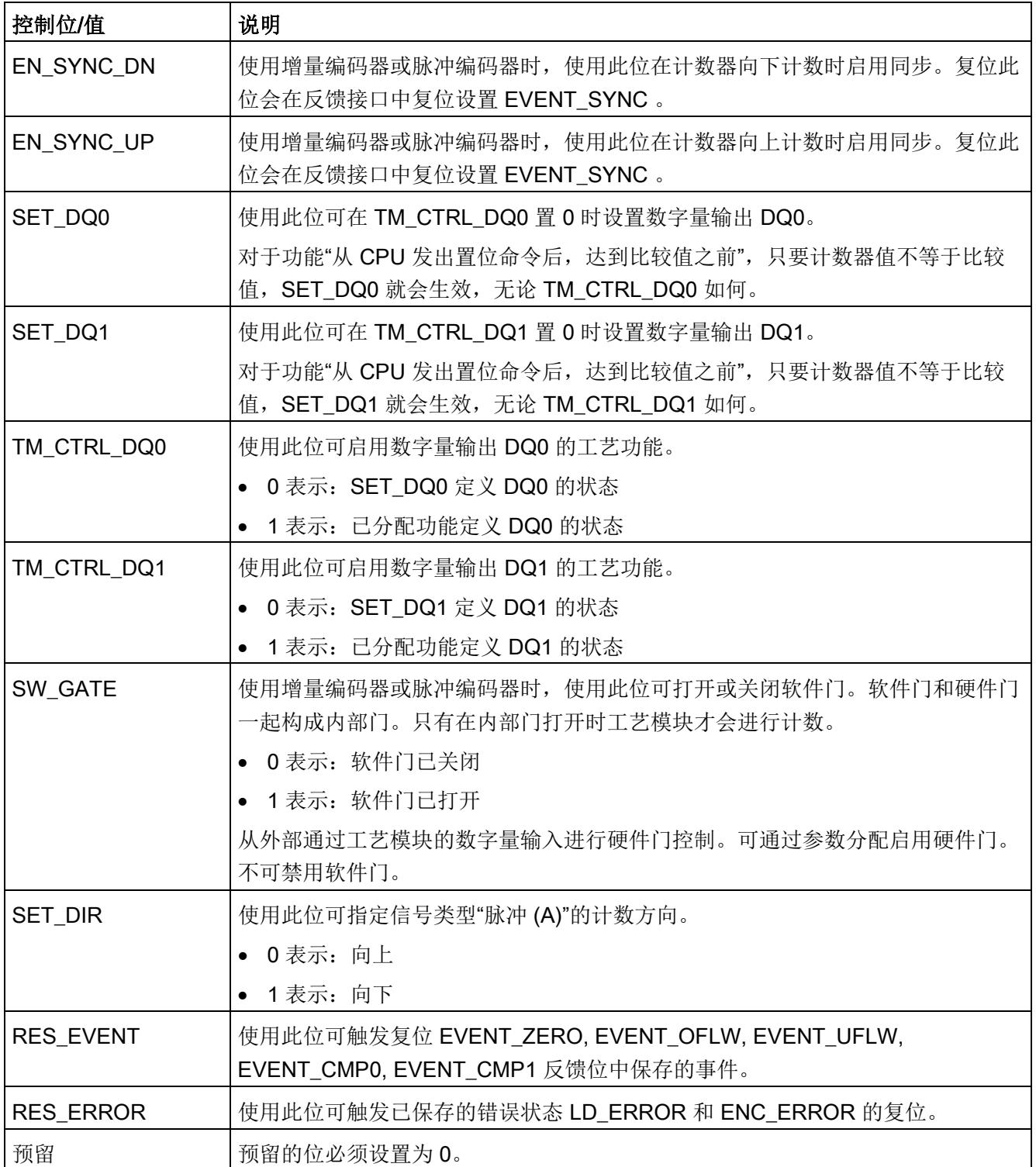

4.3 手动操作(无工艺对象)

# 4.3.5.2 反馈接口的分配

用户程序通过反馈接口从工艺模块中接收当前值和状态信息。

# 反馈接口

下表显示了反馈接口的分配:

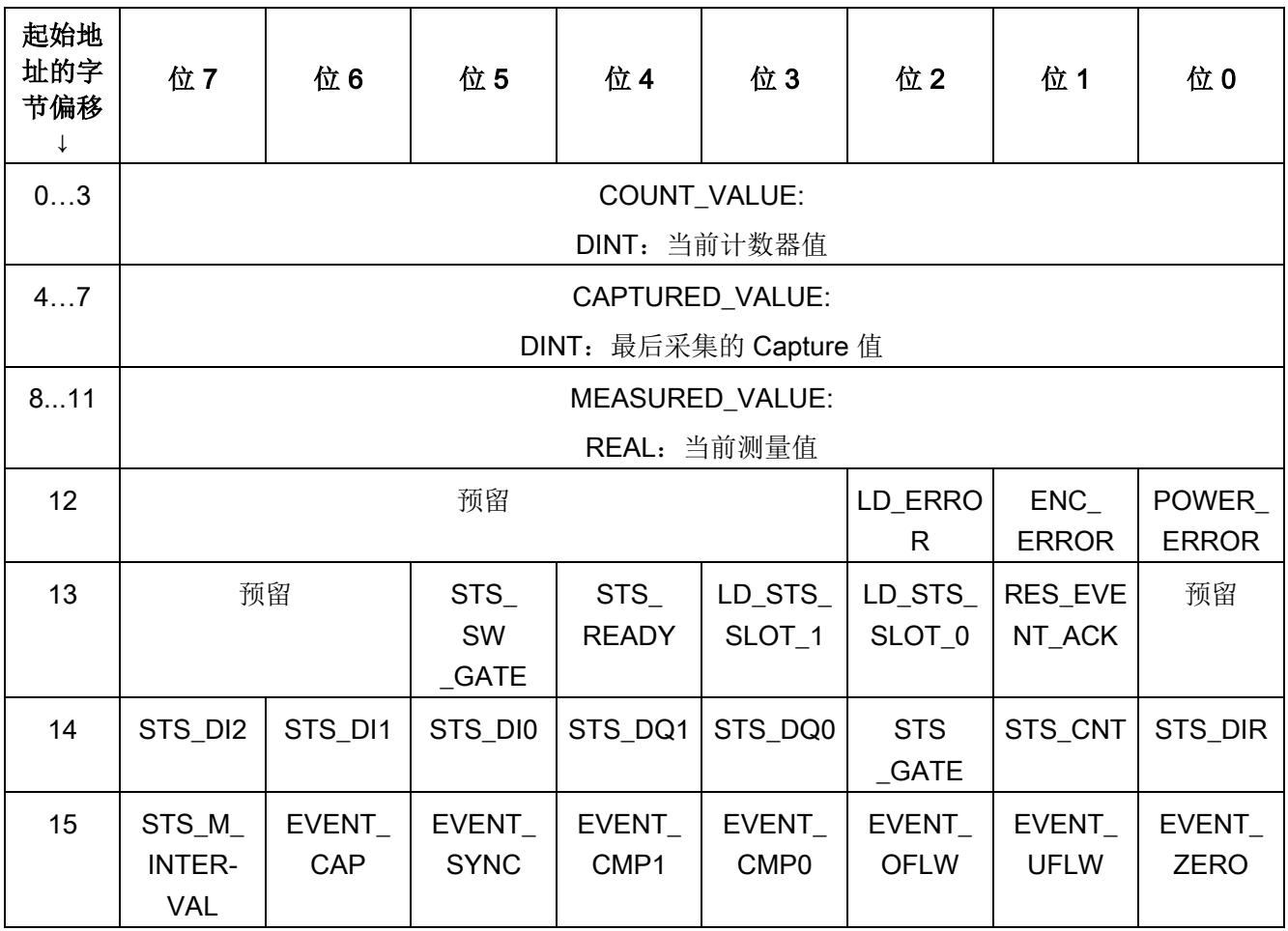

# 说明

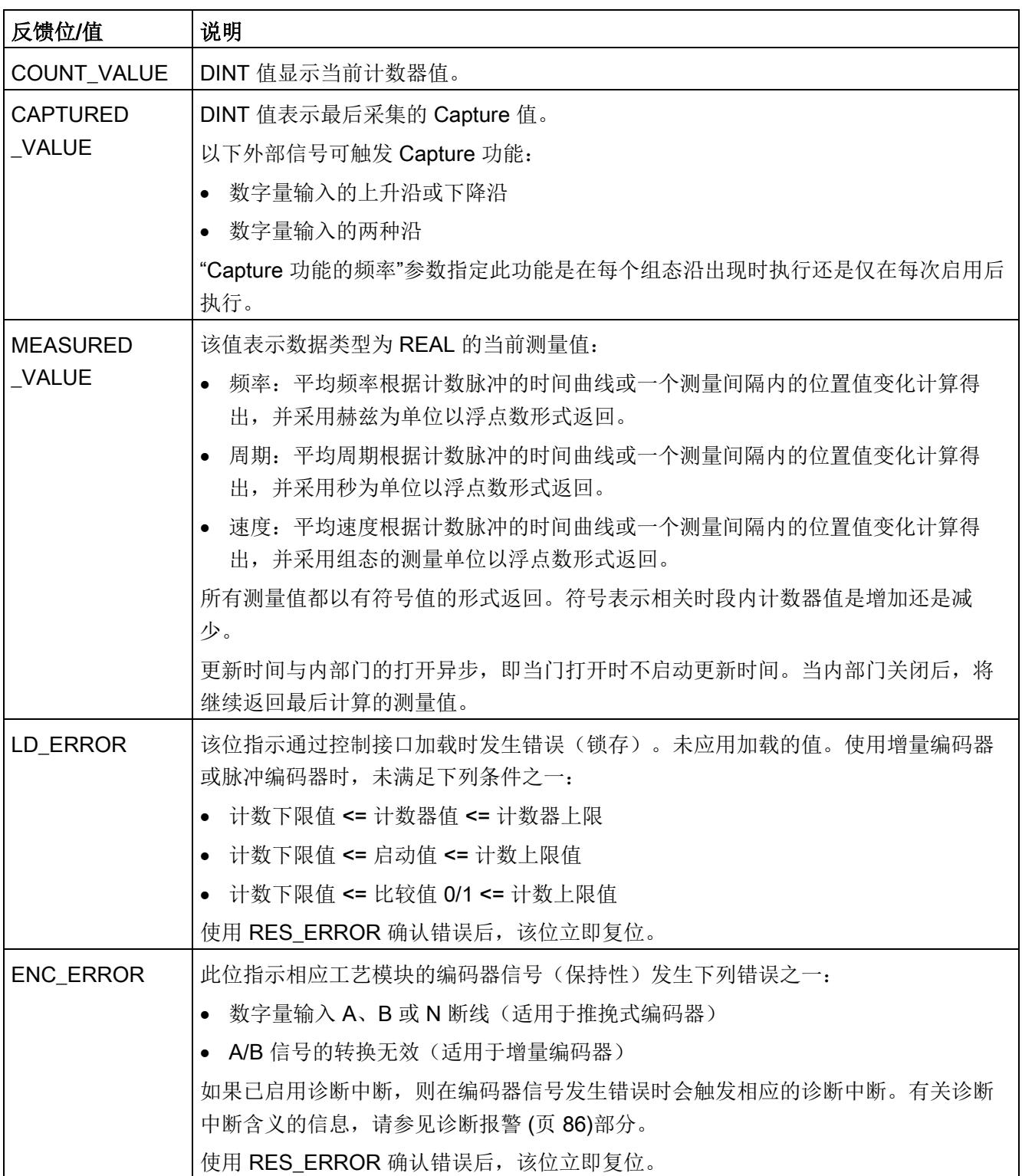

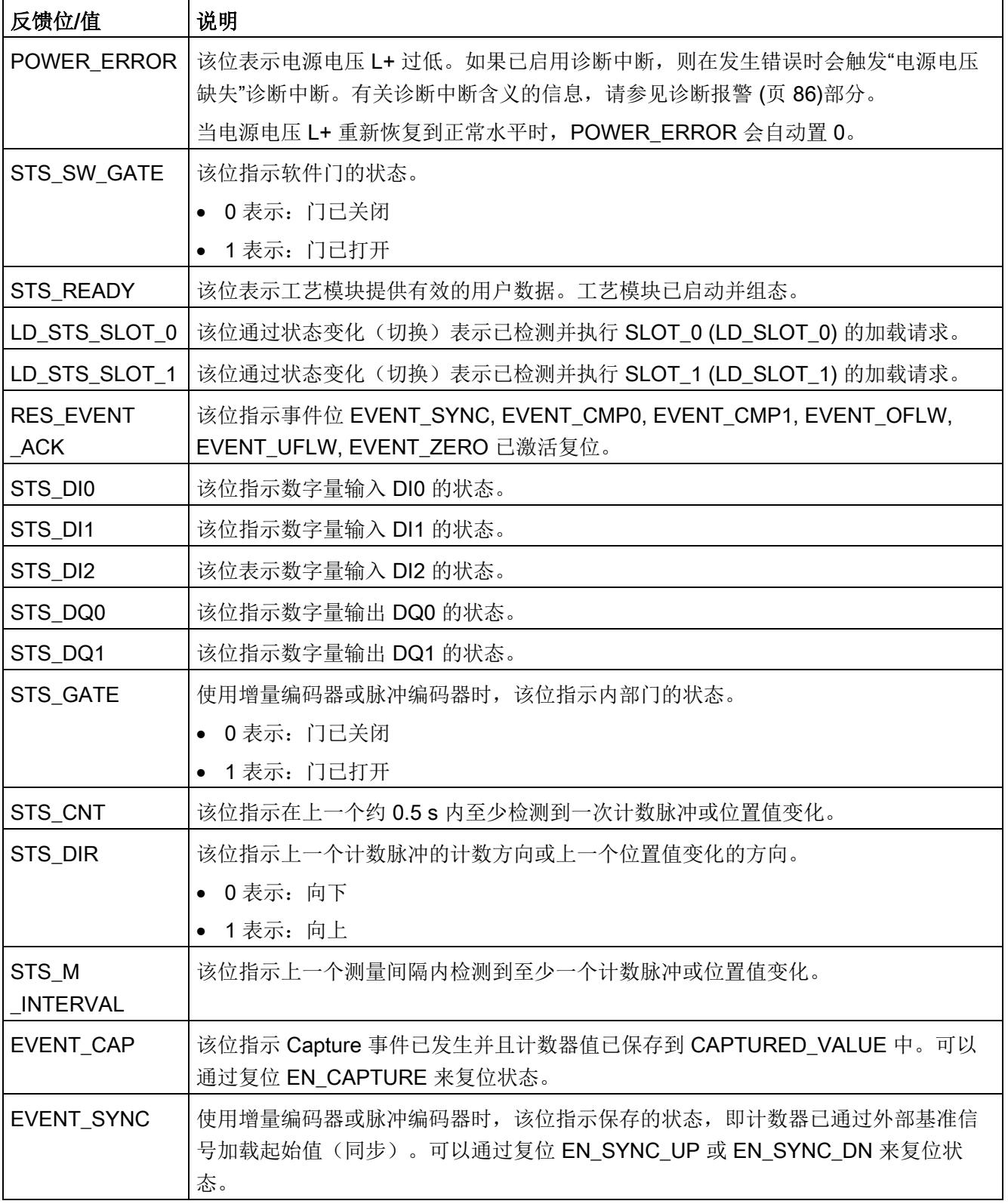

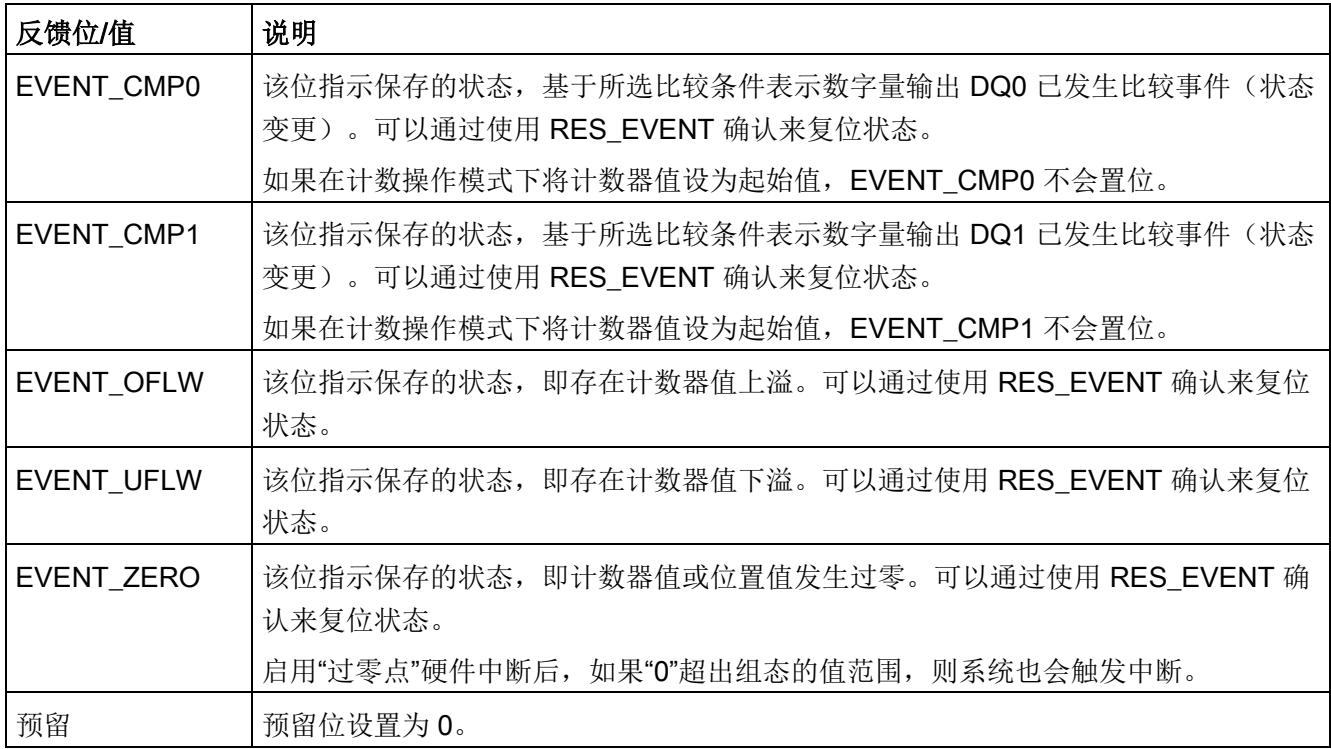

#### 4.3.6 等时同步模式

工艺模块支持"等时同步模式"系统功能。此系统功能允许以定义的系统周期采集计数器值 和测量值。

在等时同步模式中,用户程序的周期、输入信号的传输以及工艺模块中的处理都将同步。 如果满足相关的比较条件,则输出信号将立即切换。数字量输入的状态变化会立即触发工 艺模块的特定响应,并更改反馈接口中数字量输入的状态位。

在此操作模式下,使用"Synchronous Cycle"类型的 OB(例如:OB61)。输入和输出数 据在分配的 OB 中进行处理。

测量值的更新时间以适当的比例与系统周期同步,必要时可调整长度。如果设为"0",则 测量值可在每个系统周期中更新一次。

#### 数据处理

在当前总线周期中通过控制接口传送至工艺模块的数据将在内部工艺模块周期中处理时生 效。读入输入数据 (Ti) 时, 将采集计数器值、测量值和状态位, 在当前总线周期中可通过 反馈接口检索这些信息。

#### 等时同步模式参数

在等时同步模式下,"滤波频率"参数会影响同步域的等时同步模式参数。

由于在 RUN 模式下不会检查等时同步模式参数,因此如果在 RUN 模式下更改参数, 则 可能发生上溢。为避免上溢,请在离线参数分配过程中选择所需时间最长的选项。

### 更多信息

有关等时同步模式的详细说明,请参见:

- 等时同步模式功能手册可从 Internet ([https://support.industry.siemens.com/cs/ww/zh/view/109755401\)](https://support.industry.siemens.com/cs/ww/zh/view/109755401) 下载。
- 使用 STEP 7 组态 PROFINET 功能手册(可从 Internet ([https://support.industry.siemens.com/cs/ww/zh/view/49948856\)](https://support.industry.siemens.com/cs/ww/zh/view/49948856) 下载)

# 4.4 Fast Mode

可以使用 Fast Mode 中的工艺模块快速采集使用压缩功能时的计数器值。在 Fast Mode 中有受限制的反馈接口可用,但没有控制接口。从而可以对 CPU 使用较为短暂的传送时 钟。

工艺模块的函数范围在 Fast Mode 下存在以下额外限制:

- 仅可使用数据记录 128 更改 RUN 中的参数
- 计数/位置值范围:25 位
- 未提供测量值:
- 未提供软件门:
- 未提供 Capture 功能
- 未提供硬件中断
- 合并自动确认的错误消息(反馈位)

# 4.4.1 组态

简介

使用组态软件组态工艺模块,并分配其参数。 由用户程序通过反馈接口控制和检查工艺模块功能。 4.4 Fast Mode

# 系统环境

工艺模块可以在下列系统环境中使用:

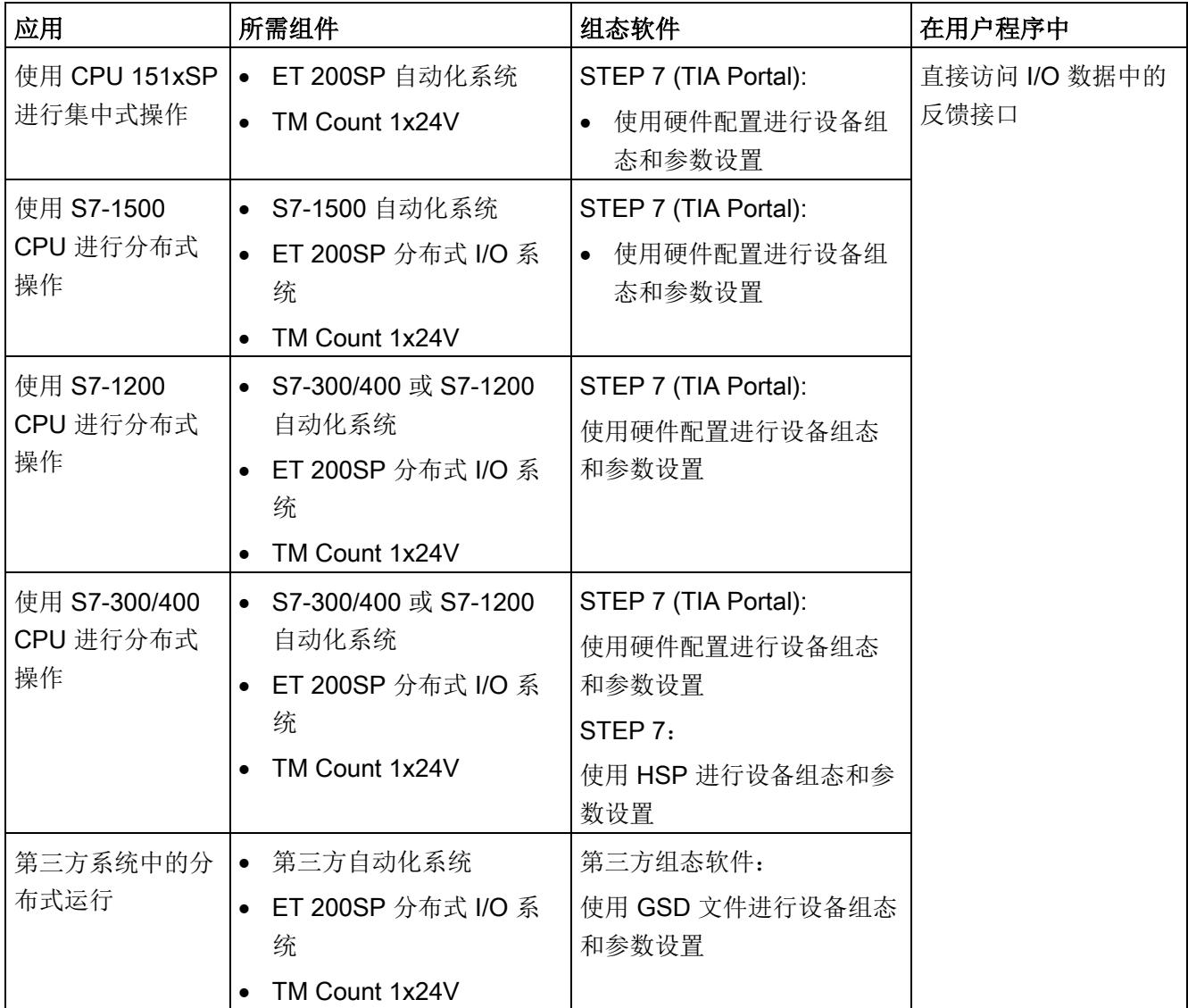

# 更多信息

有关计数和测量功能及其组态的详细说明,可参见以下部分:

- 计数、测量和位置检测"功能手册可从 Internet ([http://support.automation.siemens.com/WW/view/zh/59709820\)](http://support.automation.siemens.com/WW/view/zh/59709820) 下载
- STEP 7 (TIA Portal) 信息系统的"使用工艺功能 > 计数、测量和位置输入 > 计数、测 量和位置输入 (S7-1500)"下

# 硬件支持包 (HSP)

# STEP 7 (TIA Portal)

如果您使用的 TIA Portal 版本 V15.1 中未集成固件版本 V2.0 的模块, 则可使用 HSP0300 集成相应的模块。

硬件支持包 (HSP) 可从 Internet

([https://support.industry.siemens.com/cs/ww/zh/view/72341852\)](https://support.industry.siemens.com/cs/ww/zh/view/72341852) 下载。

也可以通过 STEP 7 (TIA Portal) 的菜单栏访问此下载内容:"选项 > 支持包 > 从 Internet 下载"。

# STEP 7

硬件支持包 (HSP) 可从 Internet ([https://support.industry.siemens.com/cs/ww/zh/view/23183356\)](https://support.industry.siemens.com/cs/ww/zh/view/23183356) 下载。

# GSD 文件

ET 200SP 分布式 I/O 系统的相应 GSD 文件可从 Internet 下载:

- PROFINET IO 的 GSD 文件 ([http://support.automation.siemens.com/WW/view/zh/57138621\)](http://support.automation.siemens.com/WW/view/zh/57138621)
- PROFIBUS DP 的 GSD 文件 ([http://support.automation.siemens.com/WW/view/zh/73016883\)](http://support.automation.siemens.com/WW/view/zh/73016883)

4.4 Fast Mode

# 4.4.2 对 CPU STOP 模式的响应

在设备组态的基本参数中,设置工艺模块对每个通道的 CPU STOP 的响应。

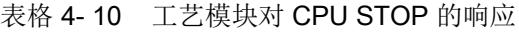

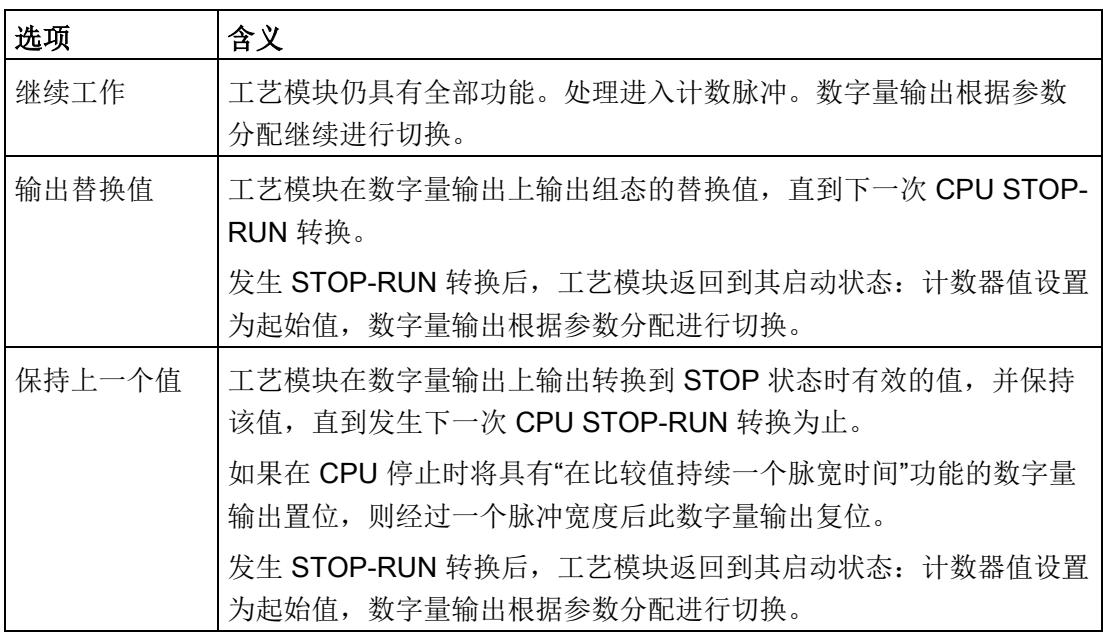

# 4.4.3 参数设置

可使用多种参数来指定工艺模块的属性。根据设置的不同,并非所有参数均可用。当在用 户程序中分配参数时,参数将通过"WRREC"指令[和数据记录](#page-7164-0) 128 (页 [103\)](#page-7164-0) 传送给模块。

在此操作模式下按如下方式设置模块的参数:

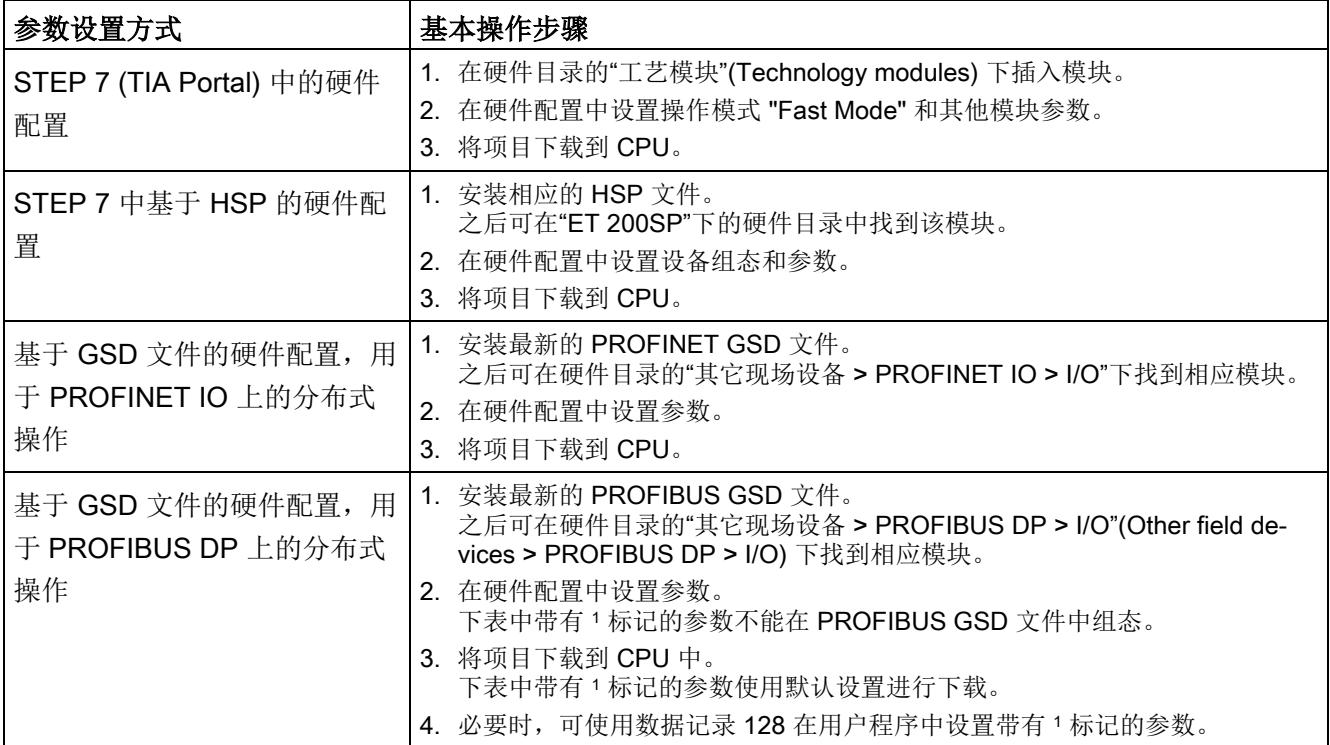

4.4 Fast Mode

# TM Count 1x24V 的参数

可进行以下参数设置。参数的默认设置以粗体显示在"值范围"(Value range) 列。

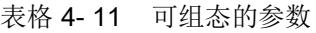

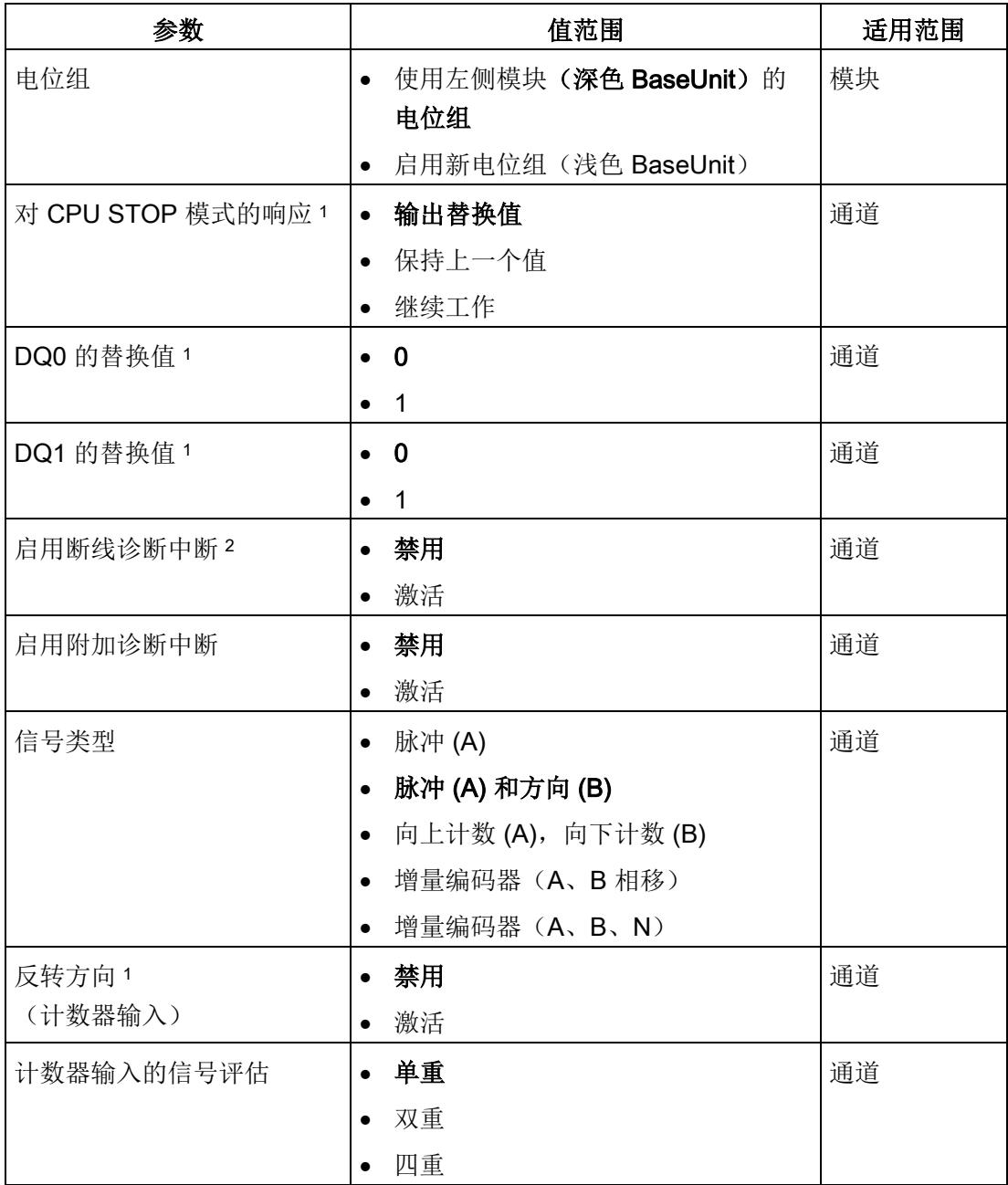
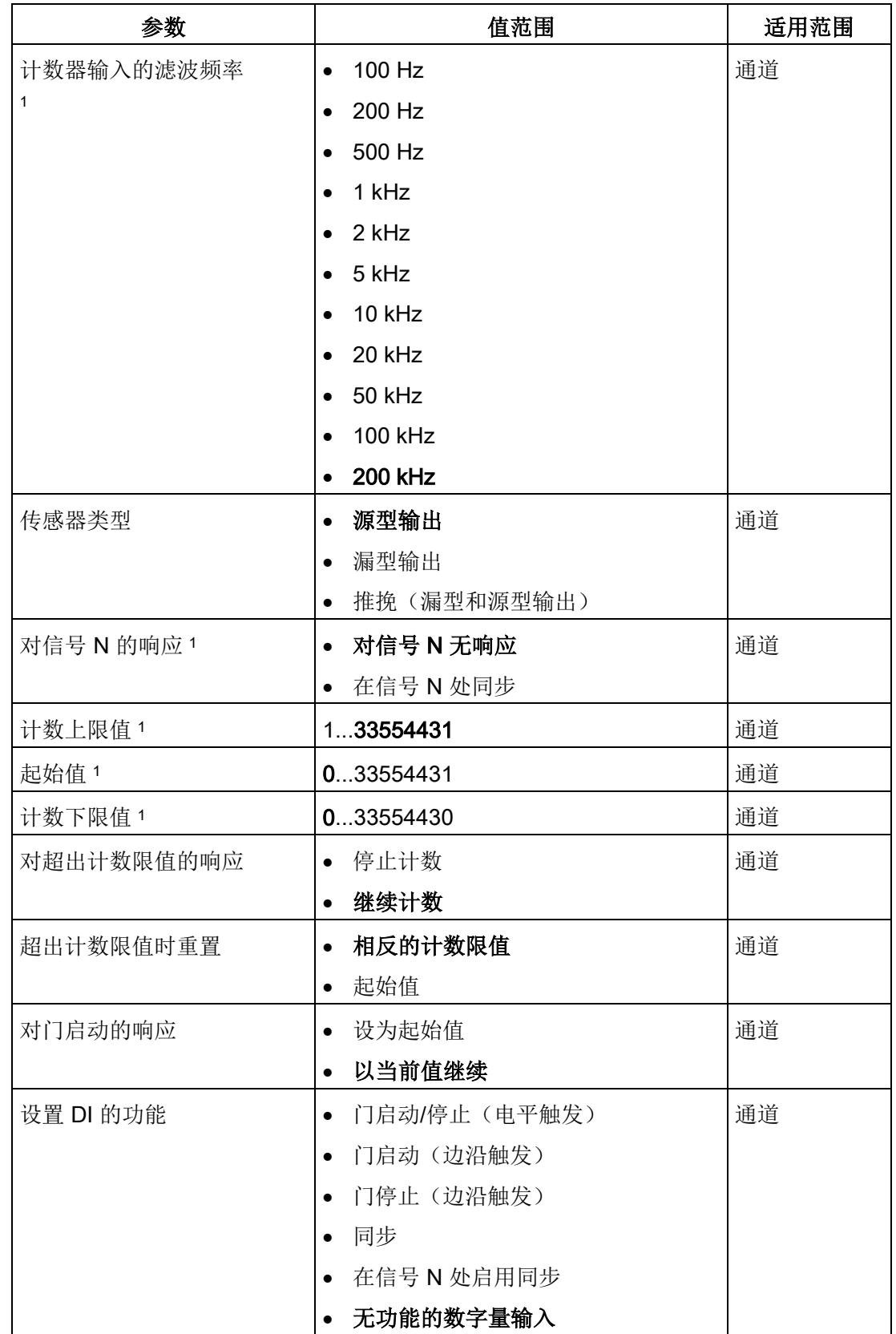

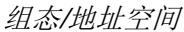

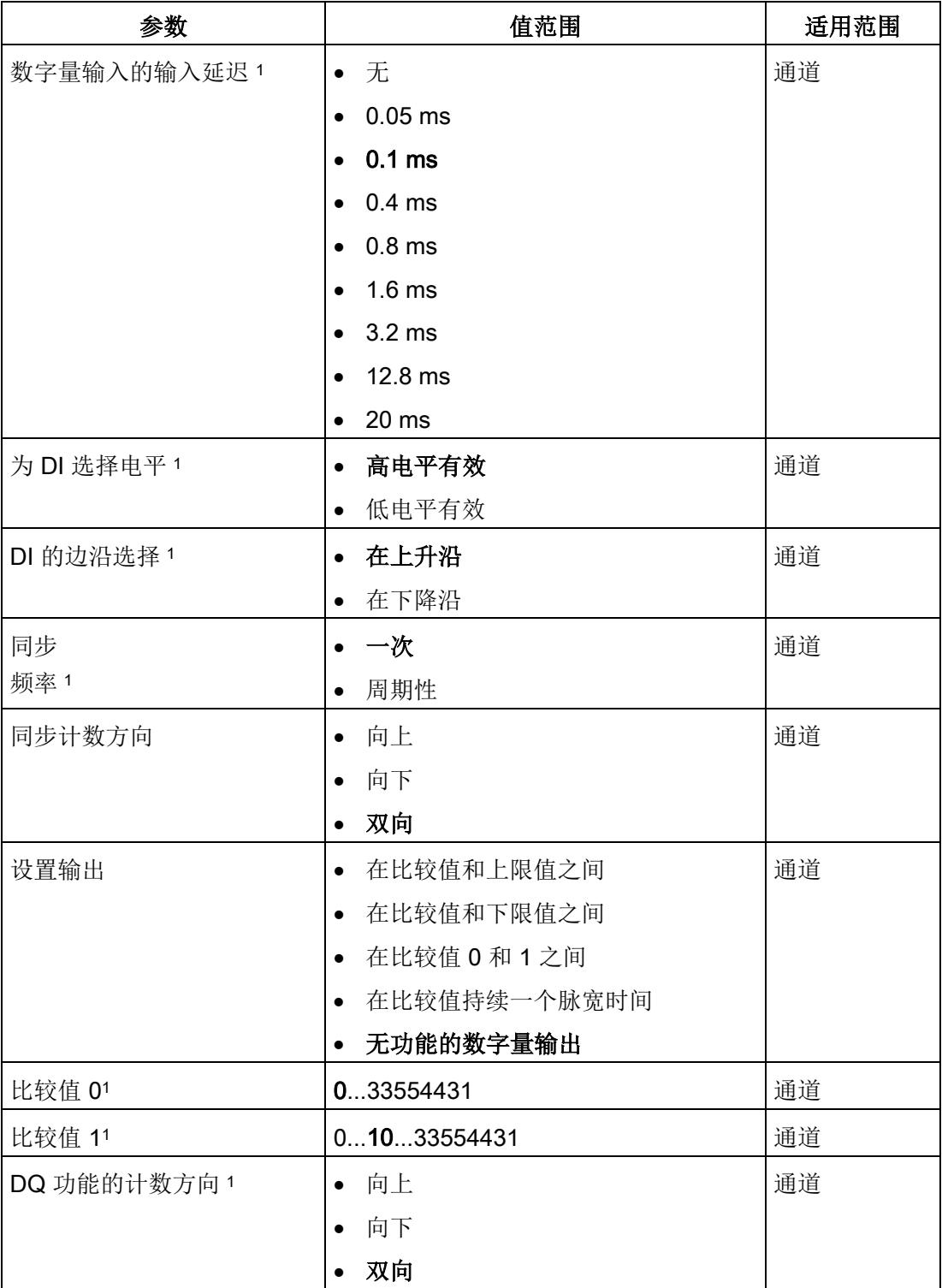

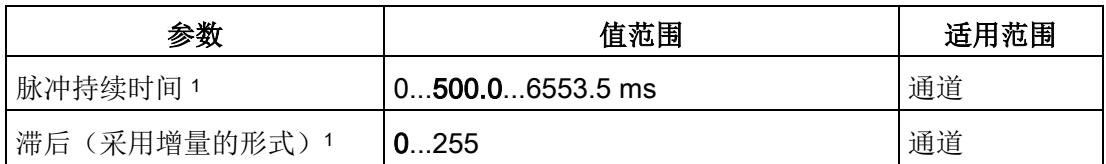

1 由于在 PROFIBUS GSD 组态中将参数的数量限制为每站最大 244 字节, 因此可能的参 数分配受限。参数是模块中预分配的默认设置。如果 PROFIBUS 主站支持"读取/写入数据 记录"功能,则可通过数据记录 128 设置这些参数。

2 使用 GSD 文件时, 此诊断中断通过"启用其它诊断中断"参数启用, 不可单独组态。

# 4.4.4 参数说明

## 电位组

电位组由 ET 200SP 站内的一组相邻 I/O 模块组成, 这些模块由公共电源电压供电。

电位组以浅色 BaseUnit 为开端, 此 BaseUnit 为电位组的所有模块提供所需的电源电 压。此浅色 BaseUnit 中断左侧相邻模块的三个自组态母线 P1、P2 和 AUX。

此电位组的其他 I/O 模块都插入深色 BaseUnit。这些深色 BaseUnit 从左侧相邻模块获取 自组态母线 P1、P2 和 AUX 的电位。

电位组以深色 BaseUnit 为末端,然后是站组态中的浅色 BaseUnit 或服务器模块。

# 信号类型

可选择下列信号类型:

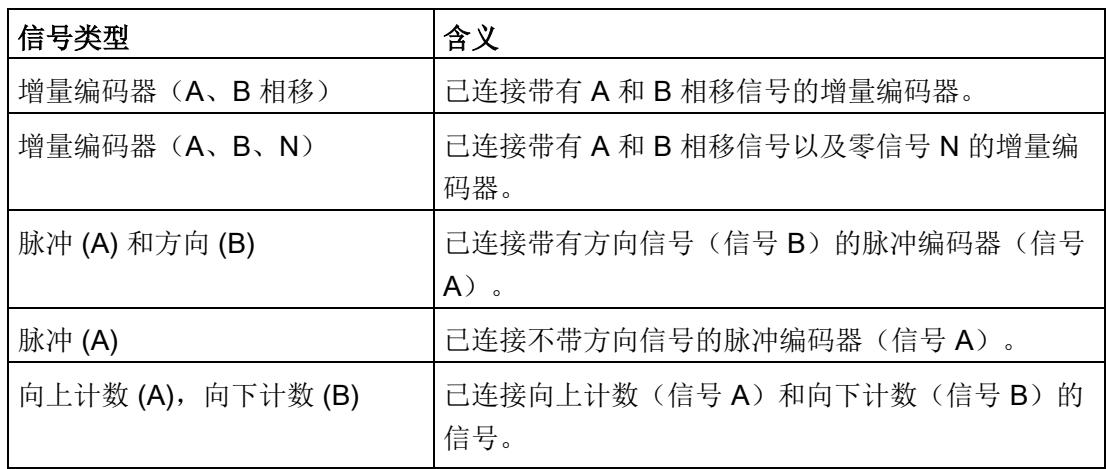

#### 反转方向

可以反转计数方向以适应过程。

针对以下信号类型,方向反转功能可组态并处于激活状态:

- 增量编码器(A、B 相移)
- 增量编码器(A、B、N)

#### 信号评估

通过对信号评估进行参数分配,可以指定对哪些信号沿进行计数。

可以选择下列选项:

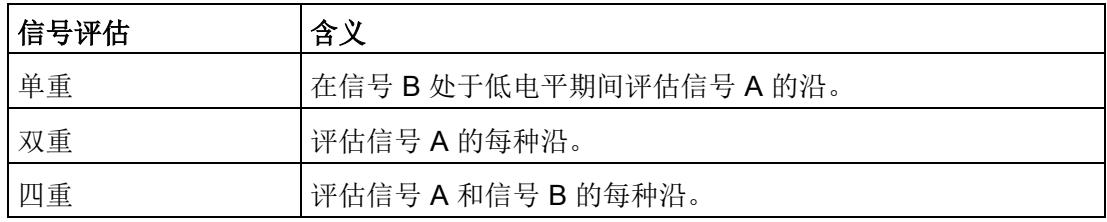

可使用以下信号类型分配参数:

- 增量编码器(A、B 相移)
- 增量编码器(A、B、N)

#### 滤波频率

通过组态滤波频率,可以抑制计数输入 A、B 和 N 处的干扰。

选定的滤波频率以介于约 40:60 与 60:40 之间的脉冲/中断比为基础。这将生成特定的最 短脉冲/中断时间。将抑制宽度短于最短脉冲时间/中断时间的信号变化。

可以选择下列滤波器频率:

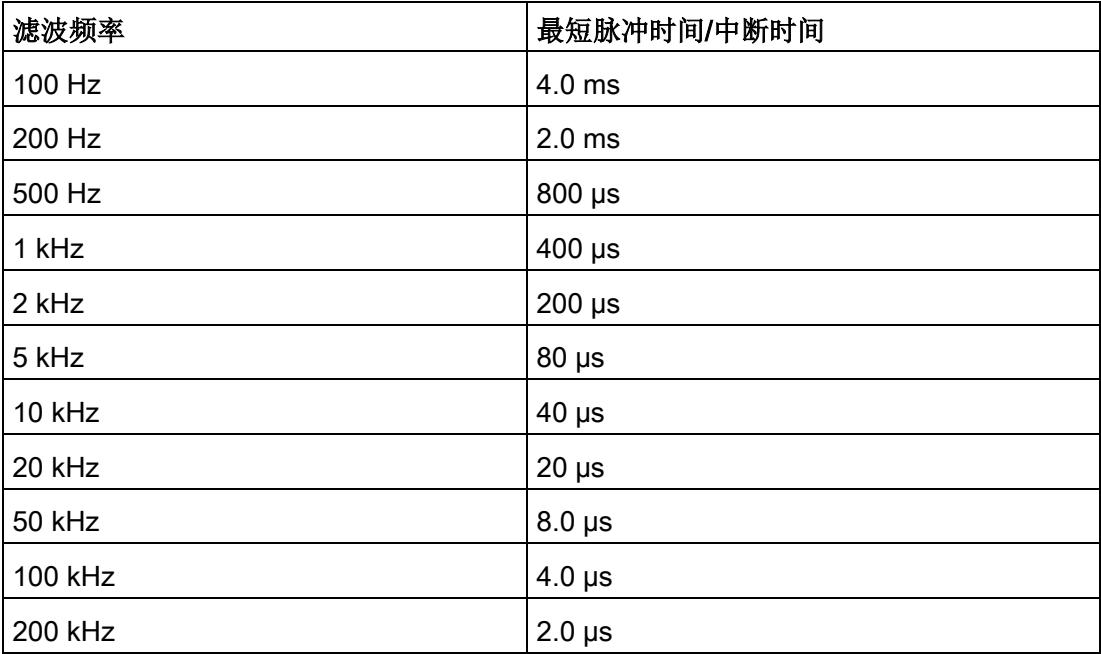

# 对信号 N 的响应

此参数用于指定出现信号 N 时触发哪种响应。

可以选择下列选项:

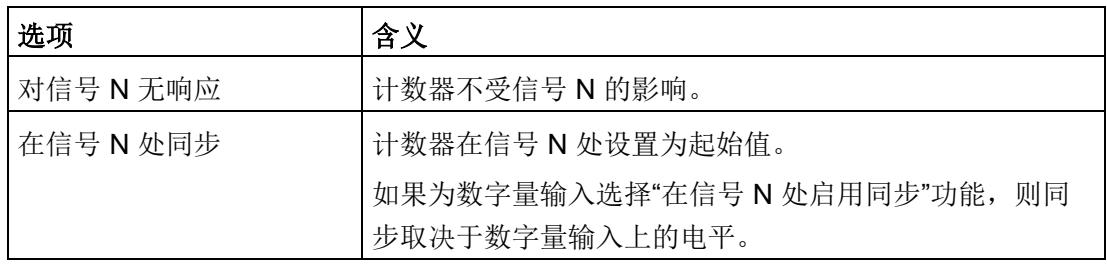

# 说明

只有在选择了信号类型"增量编码器(A、B、N)"(Incremental encoder (A, B, N)),才能 选择出现信号 N 时的响应。

## 说明

如果选择"在信号 N 处同步", 则可以为数字量输入选择"在信号 N 处启用同步"功能。

## 同步频率

此参数用于定义以下事件的频率:

- 在信号 N 处同步
- 作为数字量输入功能的同步

可以选择下列选项:

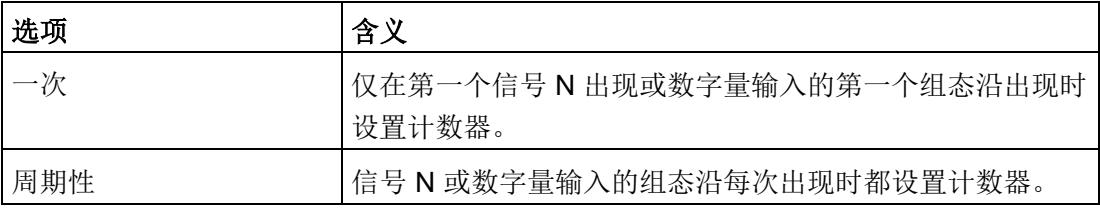

## 同步计数方向

此参数用于指定启用下列功能时的计数方向:

- 在信号 N 处同步
- 作为数字量输入功能的同步

可以选择下列选项:

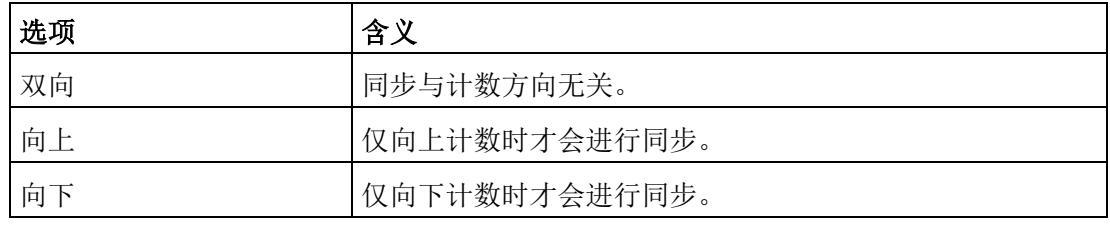

#### 传感器类型

通过对传感器类型进行参数分配,可以指定计数器输入的切换方式。

可以选择下列选项:

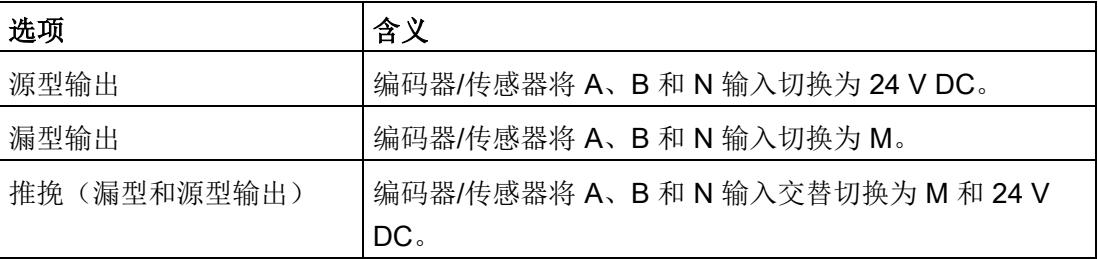

使用增量编码器时通常选择"推挽"类型的传感器。使用光栅、接近开关等 2 线制传感器 时,需要选择相应的接线,即"源型输出"或"漏型输出"。

要确定您的增量编码器是否为推挽编码器,可查看编码器的数据表。

# 说明

如果使用推挽编码器且组态的传感器类型为"推挽(漏型和源型输出)",则可以监视编码 器信号以判断是否断线。

# 计数上限值

通过对计数上限值进行参数分配,可以限制计数范围。可输入一个不超过 33554431 (225-1) 的值。必须输入一个大于计数下限值的值。

#### 计数下限值

通过对计数下限值进行参数分配,可以限制计数范围。可输入一个大于 0 的值。必须输入 一个小于计数上限值的值。

# 起始值

通过对起始值进行参数分配,指定计数开始时的值以及在发生指定的事件时继续计数用的 值。必须输入一个等于计数限制或在计数限制范围内的值。

# 对超出计数限值的响应

可为超出计数限值组态以下响应:

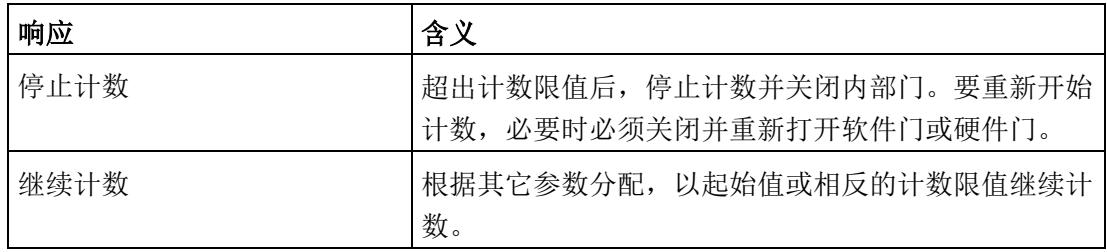

# 超出计数限值时重置

超出计数限值时,可将计数器重置为:

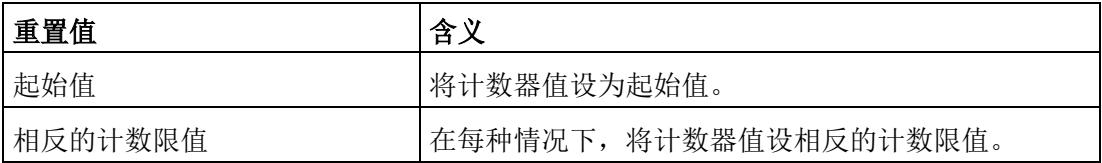

# 对门启动的响应

可组态以下对门启动的响应:

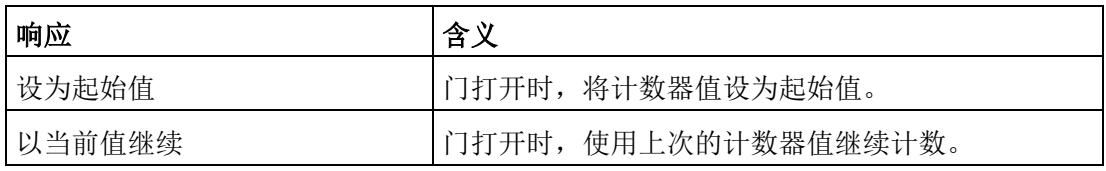

#### 说明

此参数仅在组态硬件门时有效。

#### 设置 DI 的功能

通过对数字量输入进行参数分配,指定切换时数字量输入触发哪些功能。 可以选择下列选项:

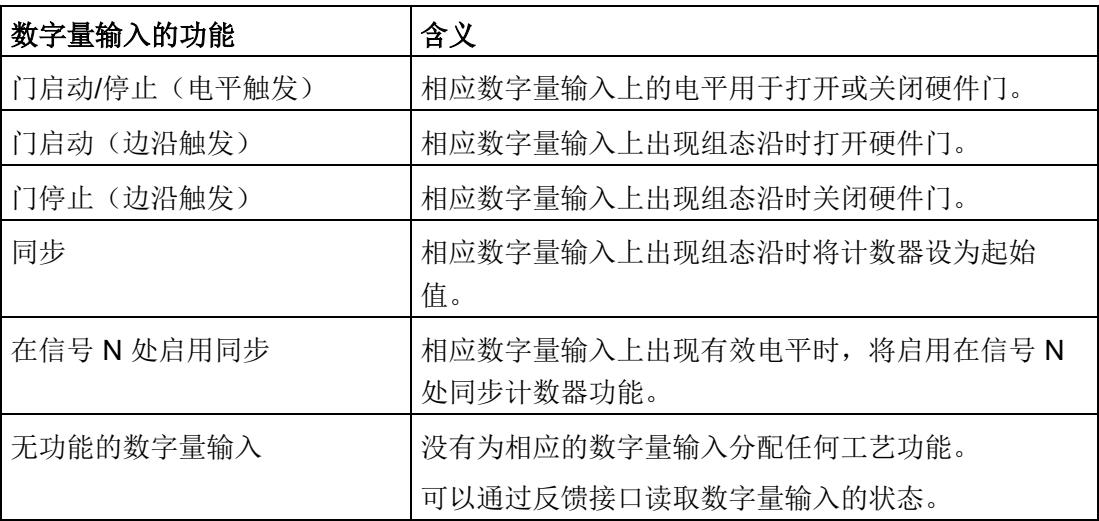

# 说明

每个计数器仅可使用一次除"无功能的数字量输入"外的每个功能,不能再为其它数字量输 入选择已选过的功能。

## 输入延时

此参数用于抑制数字量输入中的信号噪声。仅在信号保持稳定的时间大于所组态的输入延 时时间时,才能检测到该更改。

#### 说明

如果选择"无"(None) 或"0.05 ms"选项, 则必须使用屏蔽电缆来连接数字量输入。

#### 说明

在"DI0 特性"(Behavior of DI0) 下一并组态所有数字量输入的输入延时。输入延时还显示 在"DI1 特性"(Behavior of DI1) 和"DI2 特性"(Behavior of DI2) 下。

#### 选择电平

此参数用于指定激活数字量输入的电平。

可以选择下列选项:

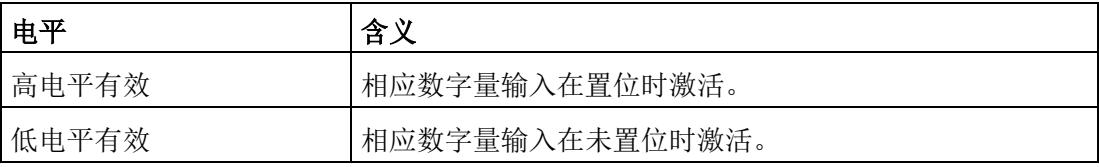

可为数字量输入的以下功能组态此参数:

- 门启动/停止(电平触发)
- 在信号 N 处启用同步

#### 边沿选择

此参数可用于指定触发组态功能的数字量输入的边沿类型。 可根据所选的功能选择下列选项:

- 在上升沿
- 在下降沿

可为数字量输入的以下功能组态此参数:

- 门启动(边沿触发)
- 门停止(边沿触发)
- 同步

## 设置输出

通过数字量输出的参数分配,可以指定数字量输出的切换条件。 可以选择下列选项:

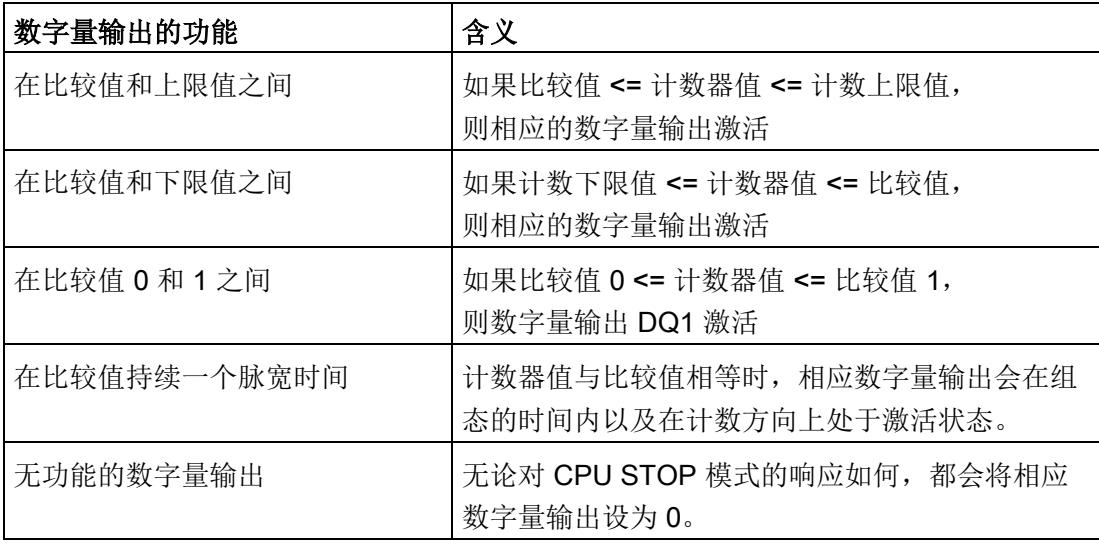

# 说明

只有为数字量输出 DQ0 选择了"无功能的数字量输出"功能,才能为数字量输出 DQ1 设置 "在比较值 0 和 1 之间"功能。

# 比较值 0

通过比较值的参数分配,可以指定数字量输出 DQ0 因所选比较事件而切换的计数器值。 必须输入一个大于等于计数下限值的整数 (DINT)。如果使用 DQ"在比较值 0 和比较值 1 之间"功能,则比较值 0 必须小于比较值 1。

# 比较值 1

通过比较值的参数分配,可以指定数字量输出 DQ1 因所选比较事件而切换的计数器值。 必须输入一个小于等于计数上限值的整数 (DINT)。如果使用 DQ"在比较值 0 和比较值 1 之间"功能,则比较值 0 必须小于比较值 1。

#### 计数方向

使用此参数指定所选功能有效时的计数方向:

可以选择下列选项:

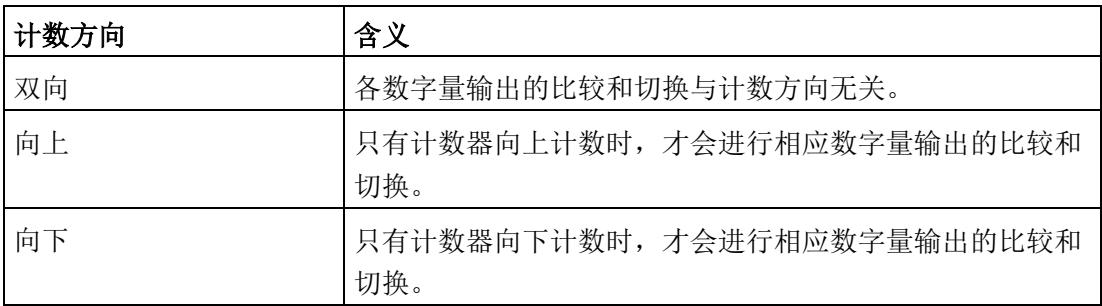

可为以下功能组态参数:

- 在比较值 0 和 1 之间
- 在比较值持续一个脉宽时间

#### 脉冲持续时间

通过对"在比较值持续一个脉宽时间"功能的脉冲宽度的参数分配,可以指定相应数字量输 出处于激活状态的毫秒数。

如果输入"0"且计数器值与相应比较值相等,则数字量输出会在下一个计数脉冲出现之前 激活。

#### 滞后(采用增量的形式)

通过滞后的参数分配,可以指定比较值前后的范围。在滞后范围内,计数器值超出该范围 之前,数字量输出无法重新切换。

编码器可在某个位置停止,轻微运动会引起计数器值围绕此位置波动。在比较值或计数限 值介于此波动范围内时,如未使用滞后,则在相应频率下将接通和切断相应的数字量输 出。滞后可防止这些不必要的切换操作。

无论滞后值是多少,滞后范围都在达到计数上/下限时结束。如果输入"0",则禁用滞后。

# 4.4.5 地址空间

# 工艺模块的地址空间

表格 4- 12 Fast Mode 中的 TM Count 1x24V 的输入和输出地址大小

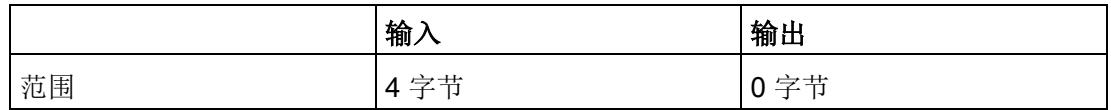

# 4.4.6 反馈接口的分配

用户程序通过反馈接口从工艺模块中接收当前值和状态信息。

# 反馈接口

下表显示了反馈接口的分配:

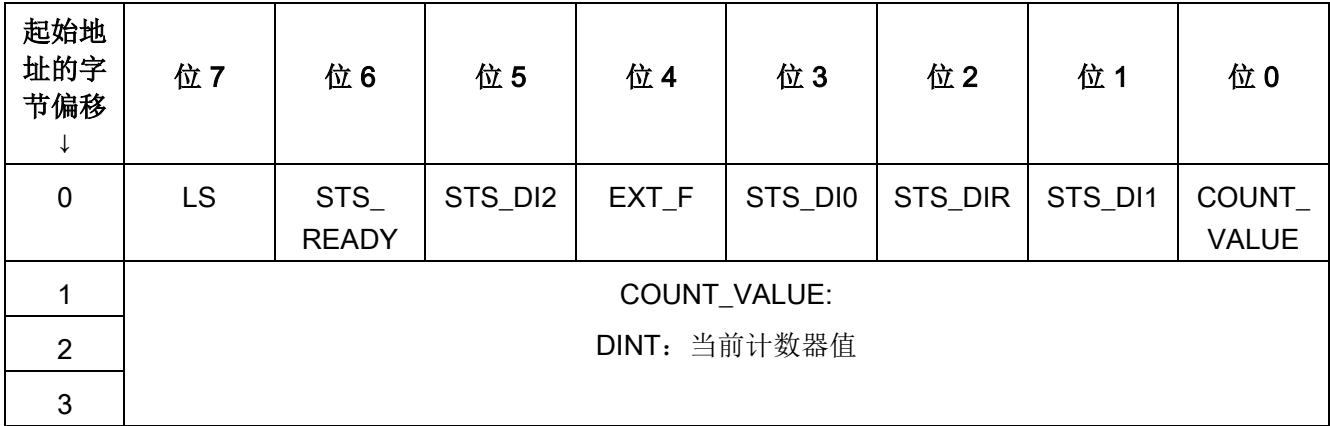

# 反馈位的说明

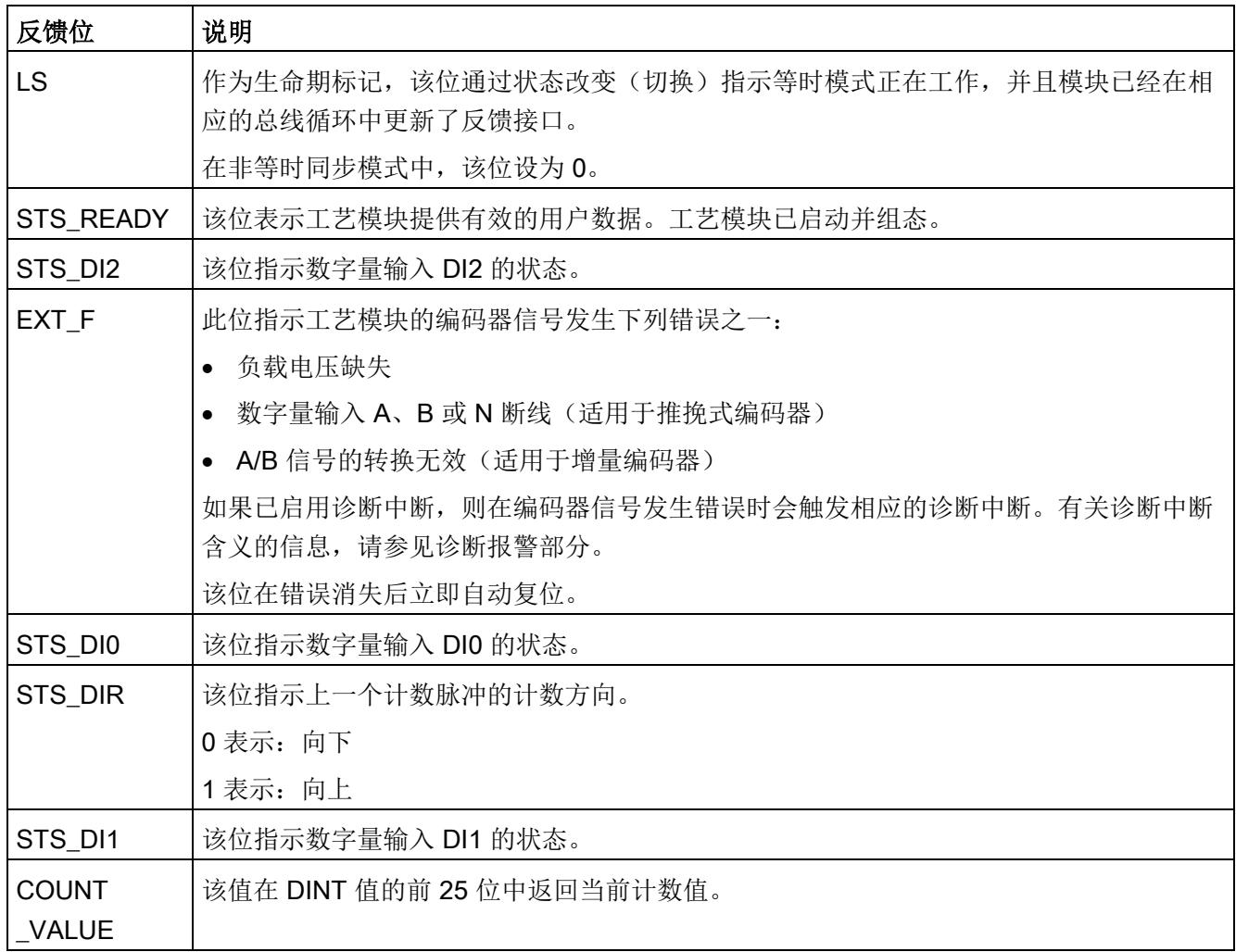

# 4.4.7 等时同步模式

工艺模块支持"等时同步模式"系统功能。使用该系统功能可以在固定的系统周期中采集计 数器值。

在等时同步模式中,用户程序的周期、输入信号的传输以及工艺模块中的处理都将同步。 如果满足相关的比较条件,则输出信号将立即切换。数字量输入的状态变化会立即触发工 艺模块的特定响应,并更改反馈接口中数字量输入的状态位。

此操作模式特别适合从 125 µs 起始的 CPU 短发送时钟, 因为其仅使用输入数据。

在此操作模式下,使用"Synchronous Cycle"类型的 OB(例如:OB61)。

#### 数据处理

当在 (Ti) 中读取输入数据时, 将采集计数器值以及状态位, 并且这些信息可以在反馈接口 中提供以便在当前总线周期中进行检索。

#### 等时同步模式参数

在等时同步模式下,"滤波频率"参数会影响同步域的等时同步模式参数。

由于在 RUN 模式下不会检查等时同步模式参数,因此此如果在 RUN 模式下更改参数,则 可能发生上溢。为避免上溢,请在离线参数分配过程中选择所需时间最长的选项。

# 更多信息

有关等时同步模式的详细说明,请参见:

- 等时同步模式功能手册可从 Internet ([https://support.industry.siemens.com/cs/ww/zh/view/109755401\)](https://support.industry.siemens.com/cs/ww/zh/view/109755401) 下载。
- 使用 STEP 7 组态 PROFINET 功能手册 (可从 Internet ([https://support.industry.siemens.com/cs/ww/zh/view/49948856\)](https://support.industry.siemens.com/cs/ww/zh/view/49948856) 下载)

# 5.1 状态和错误表示灯

LED

下图显示了 TM Count 1x24V 的 LED 表示灯(状态和错误表示灯)。

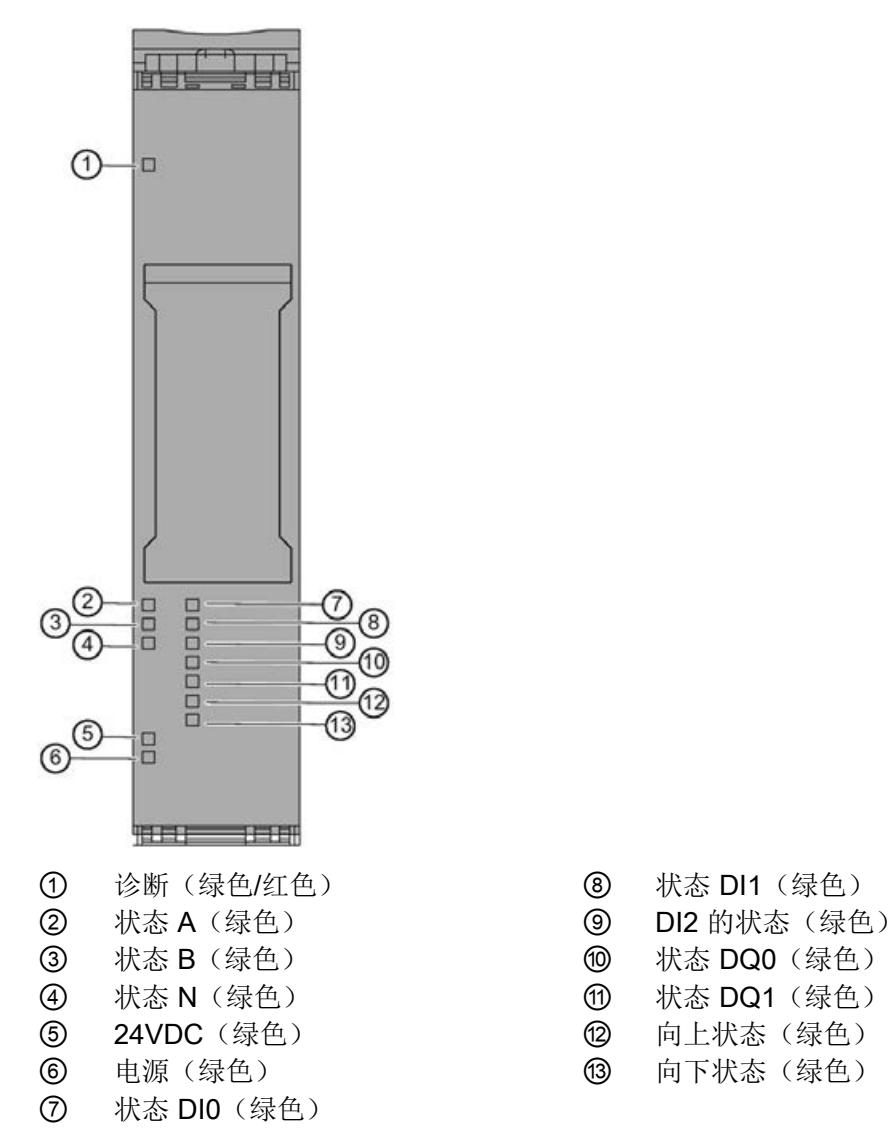

图 5-1 TM Count 1x24V 的 LED 表示灯

- 
- 
- 
- -
- 

5.1 状态和错误表示灯

# LED 指示灯的含义

下表说明了状态和错误指示灯的含义。有关诊断报警的补救措施,请参见 [诊断消息](#page-7147-0) (页 [86](#page-7147-0))。

表格 5- 1 状态和错误指示灯 DIAG

| <b>LED DIAG</b> | 含义                  | 补救措施                   |
|-----------------|---------------------|------------------------|
| $\Box$          | ET 200SP 的背板总线电源不正常 | 检查或打开 CPU 或接口模块上的电源电压。 |
| 灭               |                     |                        |
| 米               | 未设置工艺模块参数           |                        |
| 闪烁              |                     |                        |
| ш               | 已设置工艺模块参数, 但未进行模块诊断 |                        |
| 亮               |                     |                        |
| 米               | 已设置工艺模块参数, 且已进行模块诊断 | 判断诊断报警并消除错误。           |
| 闪烁              | (至少存在一个错误)          |                        |

表格 5- 2 PWR/24VDC 状态显示

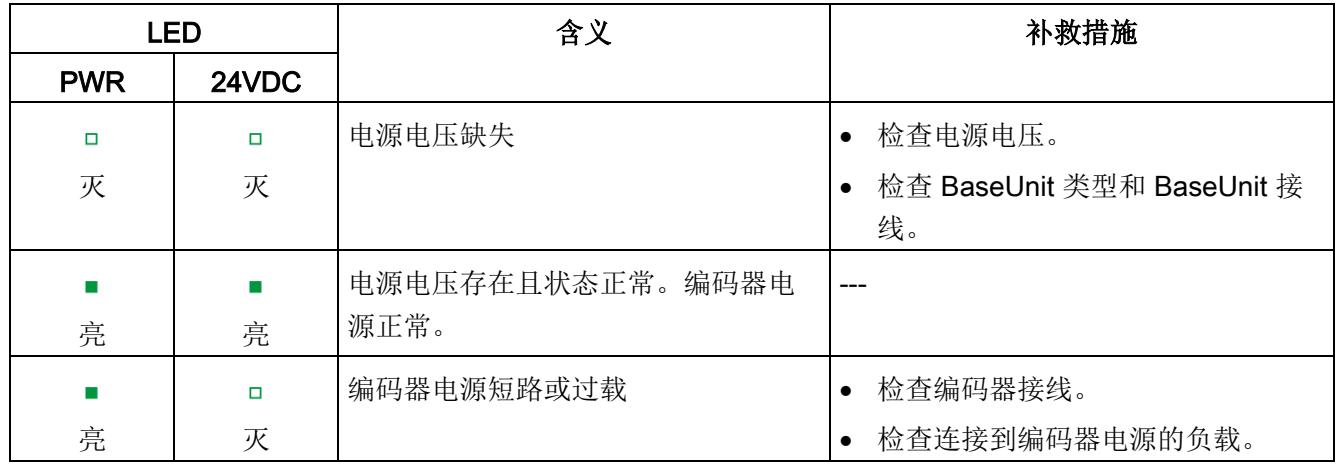

## 通道 LED

A、B、N 和 DIm LED 指示相关信号的当前电平。数字量输出 DQm 的 LED 表示期望的 状态。

UP 和 DN LED 表示逻辑计数方向。

通道 LED 的闪烁频率限制为约 12 Hz。如果存在更高的频率,通道 LED 将以 12 Hz 的频 率闪烁,而不指示当前状态。

表格 5- 3 A/B/N/DIm/DQm 状态表示灯

| A/B/N/DIm/DQm LED 表示灯 | 含义                     |
|-----------------------|------------------------|
|                       | 计数器输入/数字量输入/数字量输出的电平为0 |
| ٠k                    |                        |
|                       | 计数器输入/数字量输入/数字量输出的电平为1 |
| 亮                     |                        |

表格 5- 4 UP/DN 状态表示灯

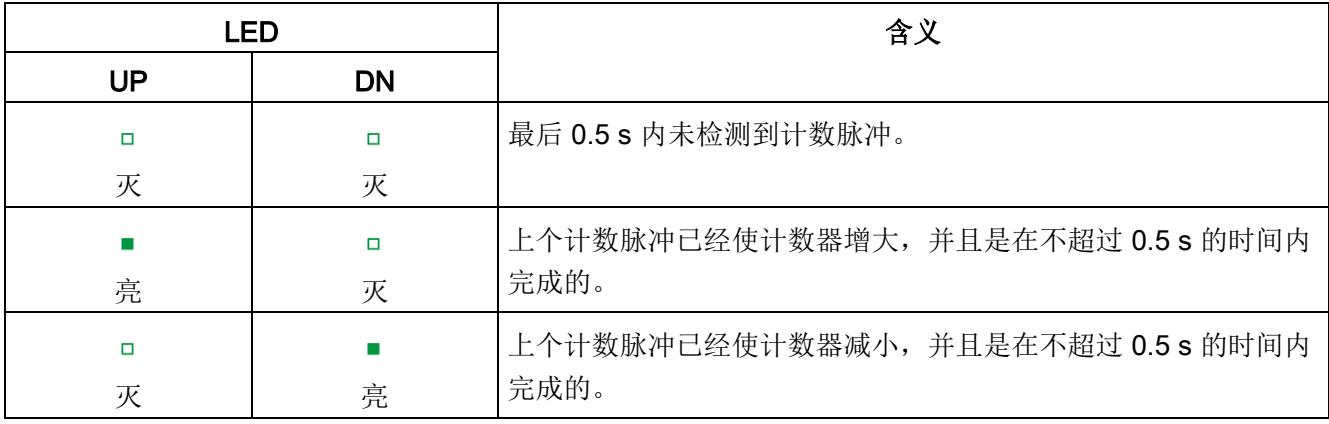

5.2 诊断消息

# <span id="page-7147-0"></span>5.2 诊断消息

# 启用诊断中断

可在设备组态的基本参数中启用诊断中断。

工艺模块可触发以下诊断中断:

表格 5- 5 可能的诊断中断

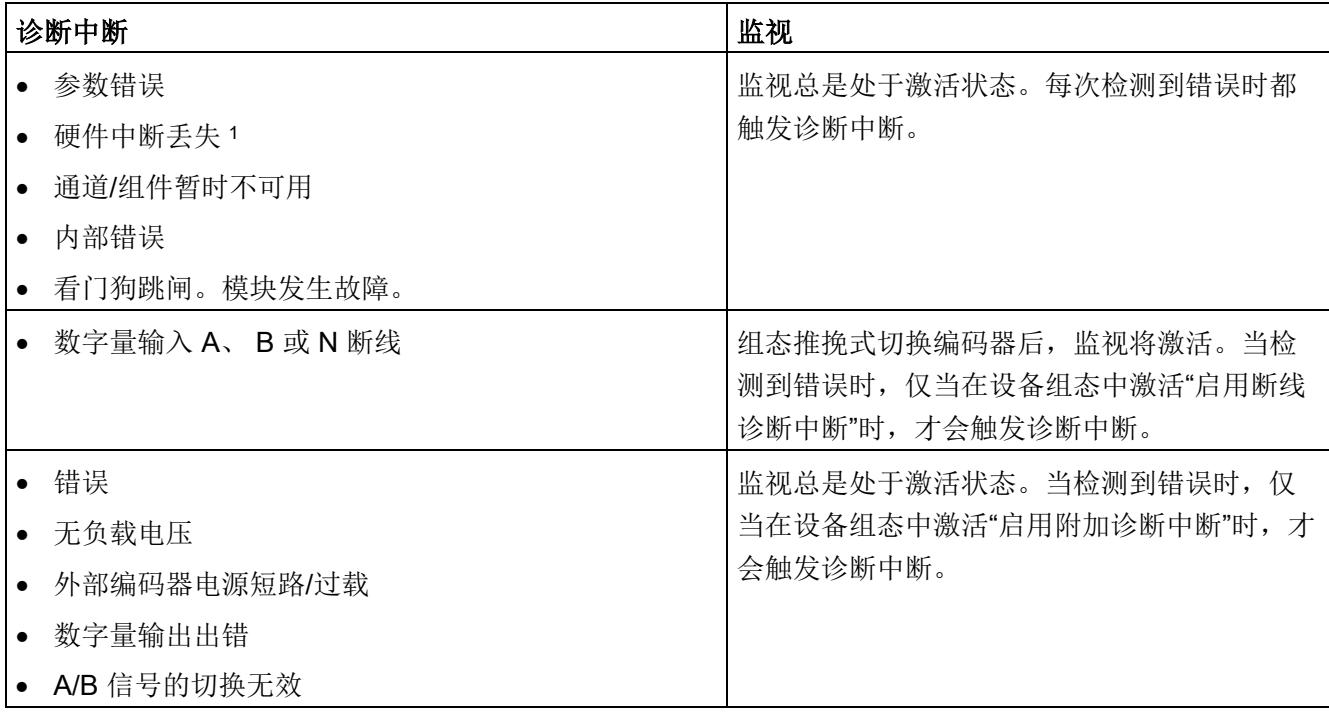

1 在"工艺对象"Motion Control""的定位输入"和 Fast Mode 操作模式下不可用

# 对诊断中断的响应

如果发生触发诊断中断的事件,则会发生以下情况:

● DIAG LED 以红色闪烁。

消除所有错误后,诊断 LED 停止闪烁红色并变为绿色。

- S7-1500 CPU 中断对用户程序的处理。调用诊断中断 OB (例如 OB 82)。 触发了中 断的事件将输入到诊断中断 OB 的启动信息中。
- S7-1500 CPU 保持 RUN 模式, 即使 CPU 中不存在诊断中断 OB 也是如此。只要有 可能,工艺模块就会继续工作,无论是否存在错误。

有关错误事件的详细信息,可使用指令"RALRM"(读取更多报警信息)从错误组织块中 获取、在 STEP 7 的信息系统中获取, 也可以在诊断功能手册 ([https://support.industry.siemens.com/cs/ww/zh/view/59192926\)](https://support.industry.siemens.com/cs/ww/zh/view/59192926)中的"通过用户程序进行 系统诊断"部分获取。

如果模块在带 PROFIBUS DP 的 ET 200SP 系统中作为分布式模块运行, 则可以选择使 用数据记录 0 和 1 通过 RDREC 或 RD\_REC 指令读出诊断数据。有关数据记录的结构, 请参阅 IM 155-6 DP HF 接口模块的手册, 该手册可从 Internet ([https://support.industry.siemens.com/cs/ww/zh/view/73098660\)](https://support.industry.siemens.com/cs/ww/zh/view/73098660) 下载。

5.2 诊断消息

# 诊断报警

STEP 7 (TIA Portal) 在线和诊断视图中的诊断以纯文本形式呈现。可通过用户程序评估错 误代码。

可能指示以下诊断信息:

表格 5- 6 诊断报警、含义以及补救措施

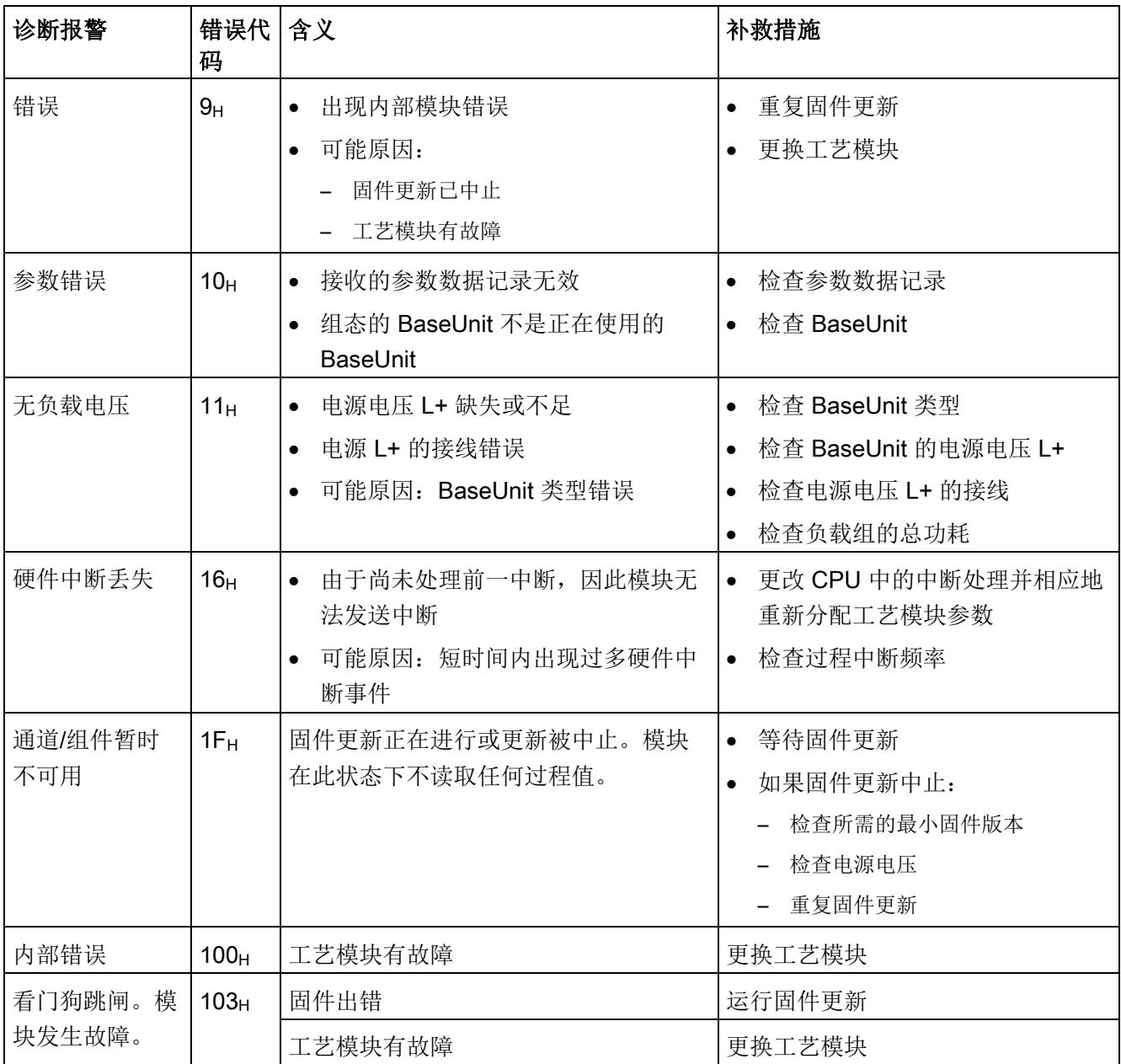

5.2 诊断消息

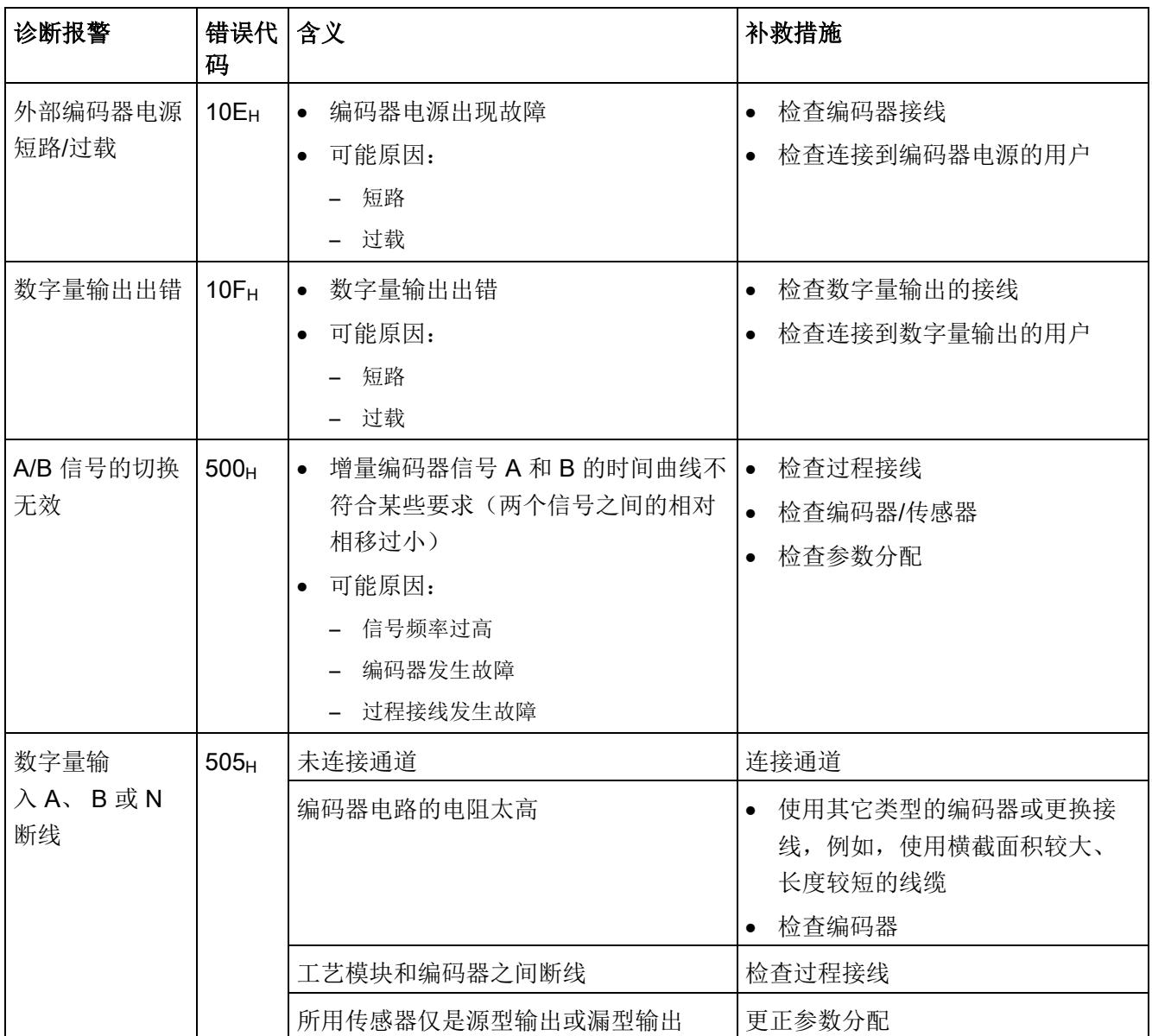

5.3 硬件中断

# 5.3 硬件中断

简介

对于工艺模块,可以组态运行期间哪些事件将触发硬件中断。

#### 什么是硬件中断?

工艺模块将根据组态触发硬件中断来响应特定事件/状态。发生硬件中断时,CPU 将中断 用户程序并处理分配的硬件中断 OB。触发了中断的事件将由 CPU 输入分配的硬件中断 OB 的启动信息中。

#### 丢失硬件中断

如果发生触发硬件中断的事件,但上一个事件尚未处理,则不会触发其它硬件中断。硬件 中断将丢失,并触发"丢失硬件中断"诊断中断。

#### 启用硬件中断

如果满足反馈接口中对应状态位或事件位变化的条件,则触发硬件中断。 可在设备组态的基本参数中启用硬件中断。可以组态针对以下事件类型触发的硬件中断:

- 打开内部门(门启动)
- 关闭内部门(门停止)
- 上溢(超出计数上限值)
- 下溢(超出计数下限值)
- 发生了 DQ0 的比较事件
- 发生了 DQ1 的比较事件
- 过零点 <sup>3</sup>
- 新捕获值可用 <sup>1</sup>
- 通过外部信号同步计数器
- 反向 <sup>2</sup>

<sup>1</sup> 仅在计数模式下可组态

2 反馈位 STS DIR 预分配为"0"。如果第一个计数器值在开启工艺模块后立即以*向下方向* 变化,则不会触发硬件中断。

3 启用"过零点"硬件中断后,由于系统相关原因,若"0"超出组态的值范围,也会触发中 断。

5.3 硬件中断

可通过激活任意组合的事件来触发硬件中断。

有关该事件的详细信息,可使用指令"RALRM"(读取更多报警信息)从硬件中断组织块 中获取,也可以在 STEP 7 的信息系统中获取。

在组织块的起始信息中输入触发硬件中断的事件。下图显示了本地数据中地址为 8 的双字 的位分配。

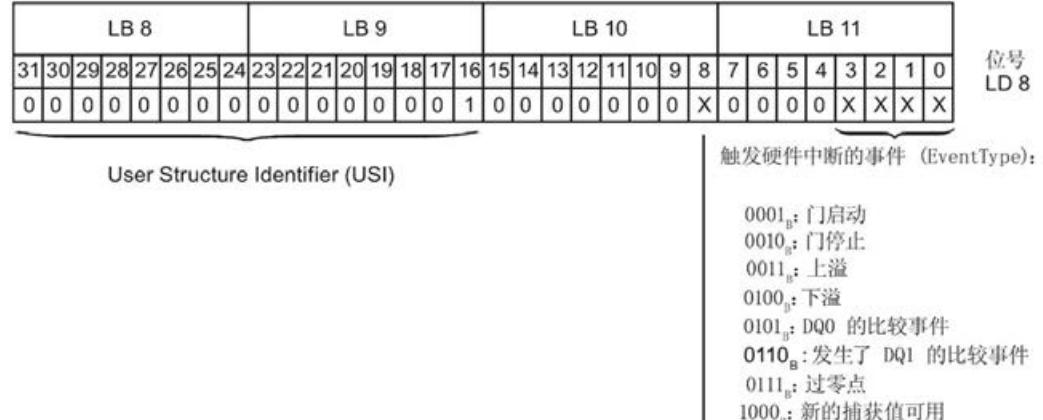

触发硬件中断的通道 (IChannel): 0<sub>s</sub>: 工艺模块的通道 0

1001, 同步 1010<sub>8</sub>: 反向

图 5-2 组织块的启动信息

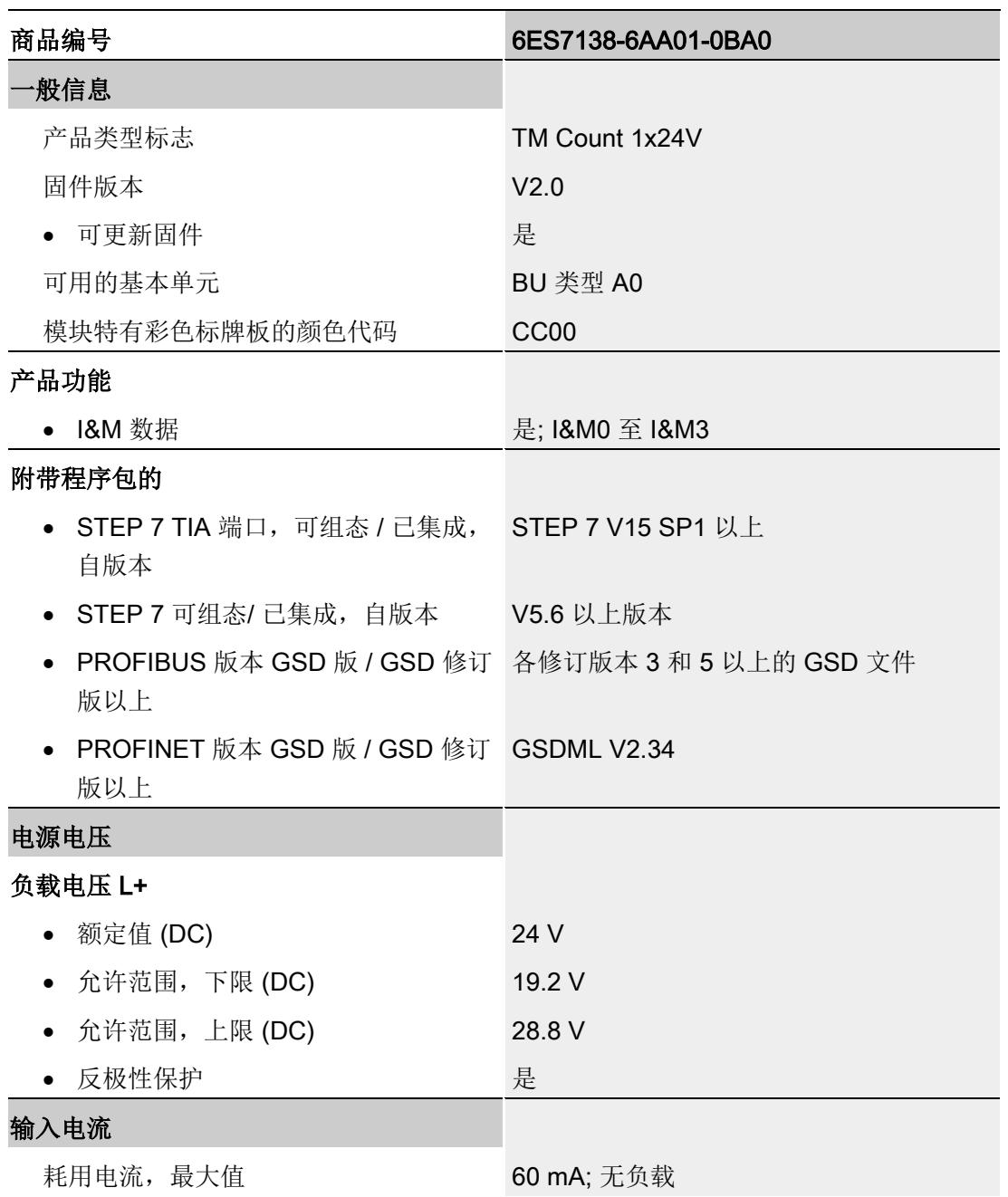

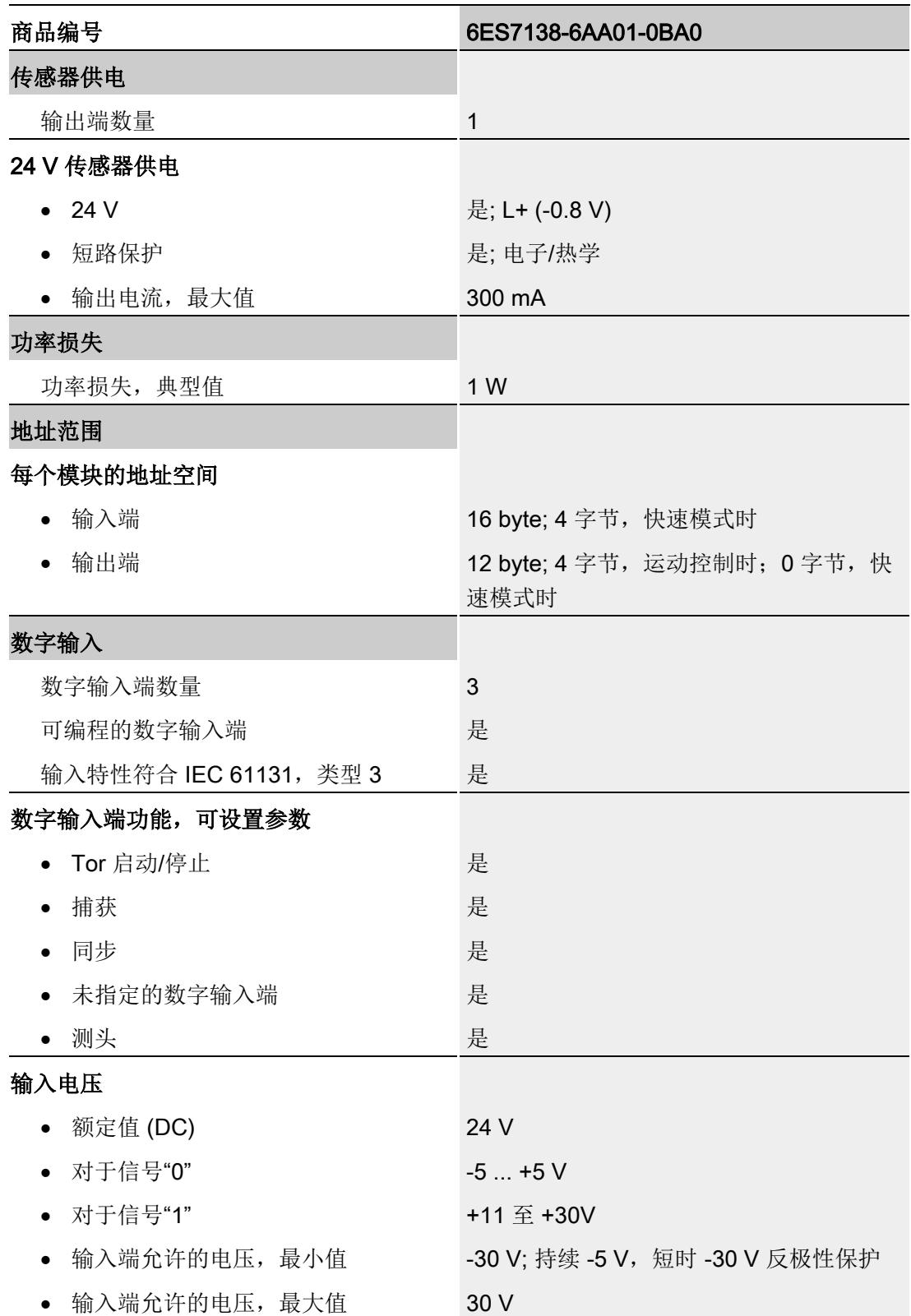

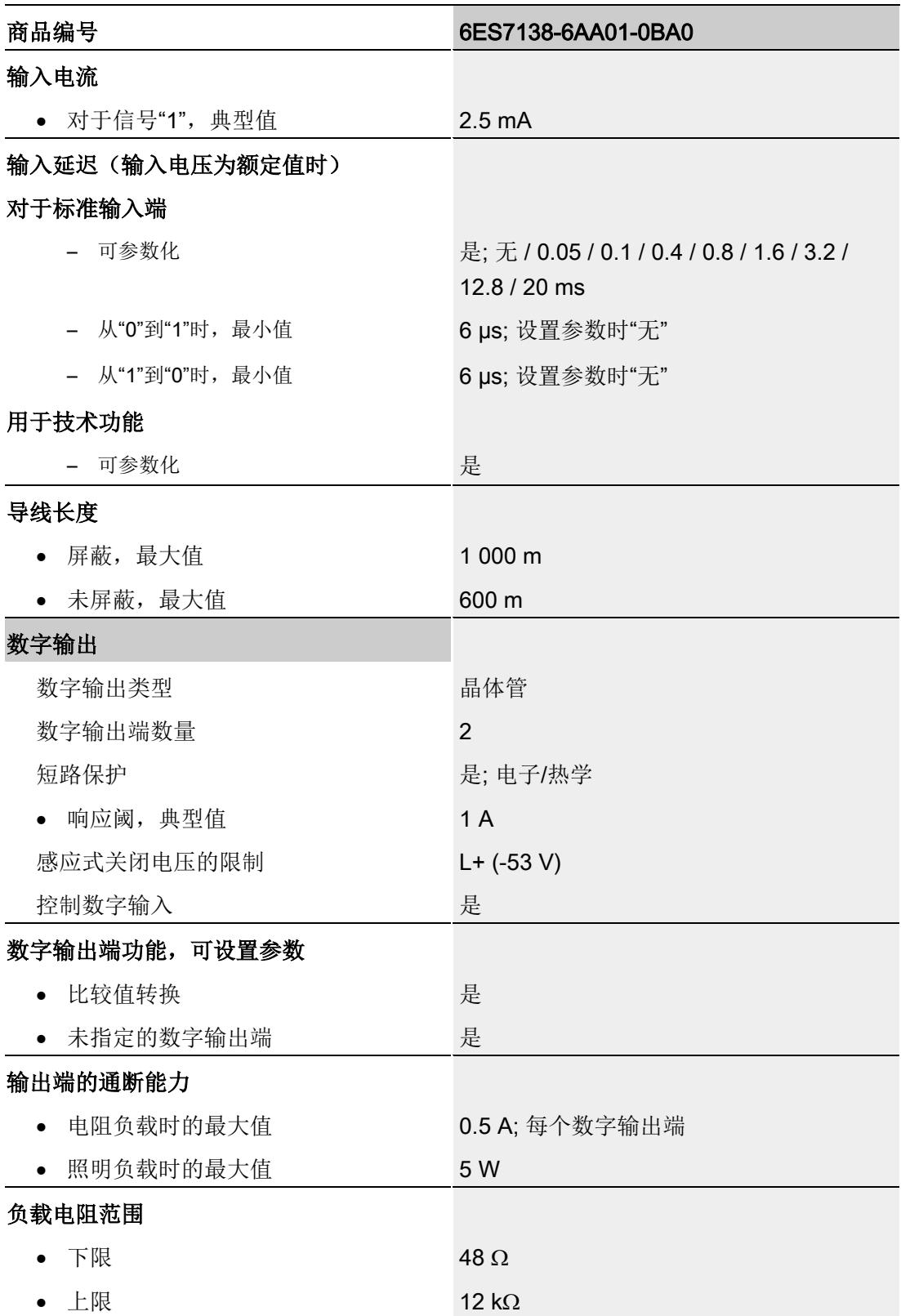

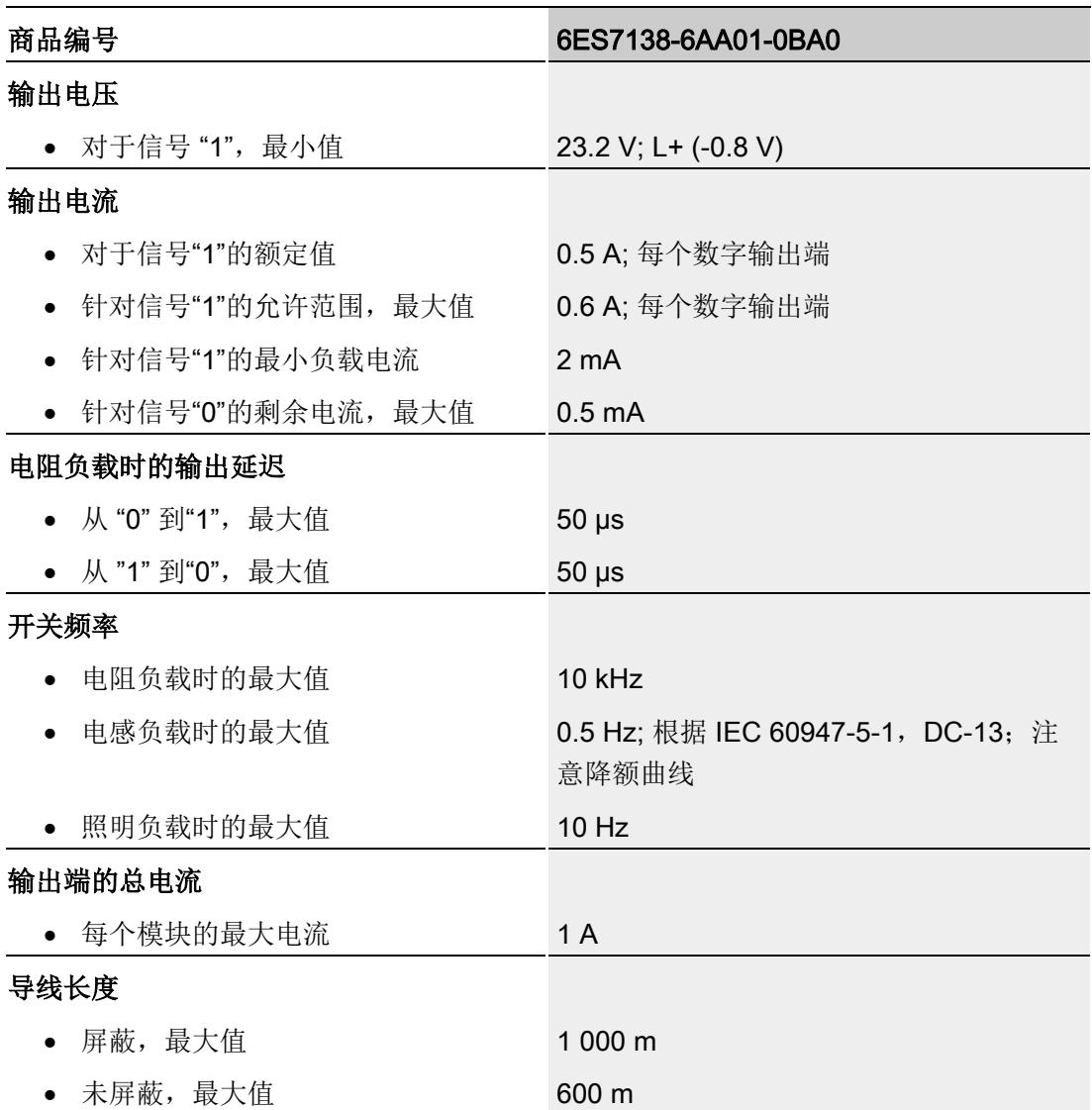

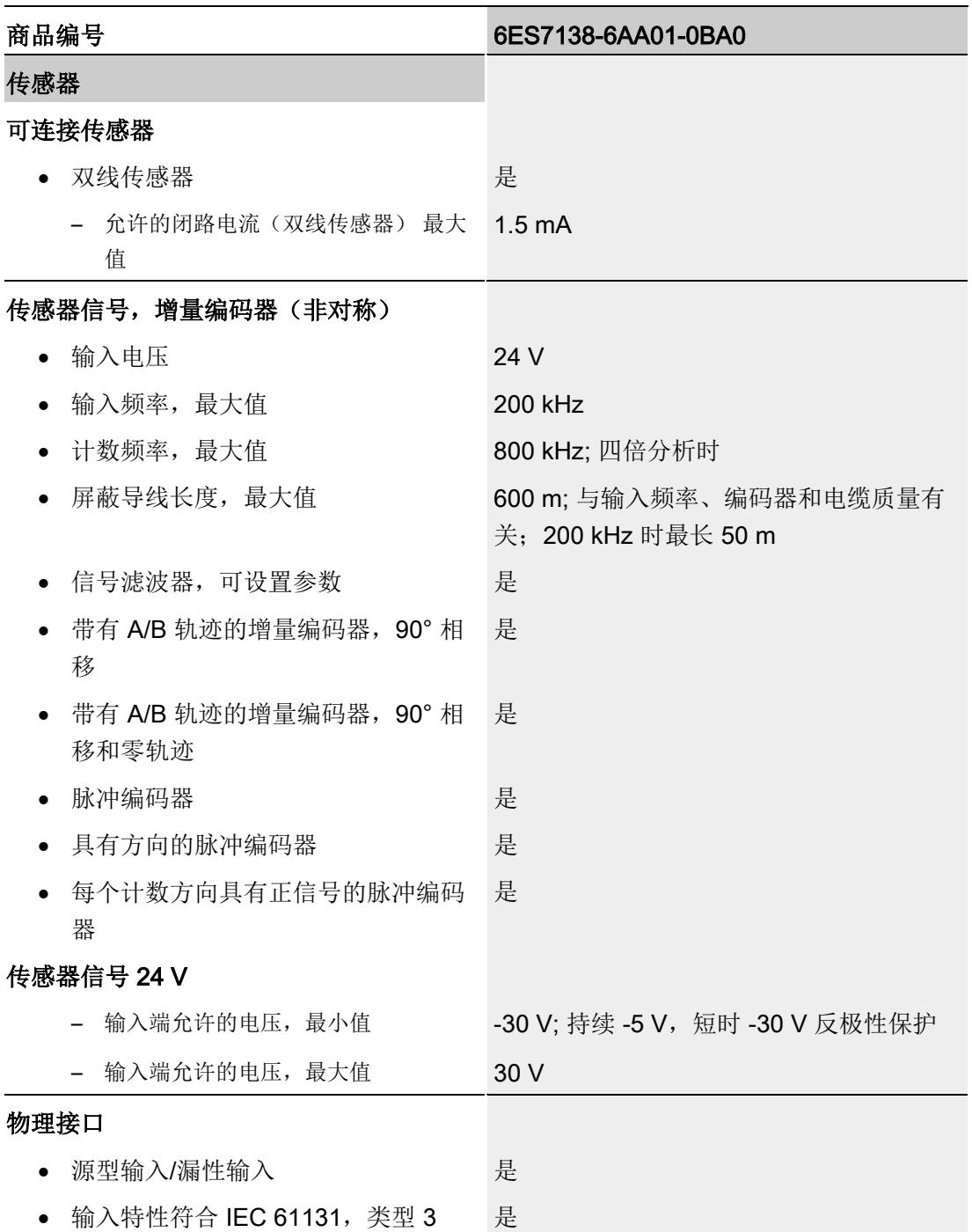

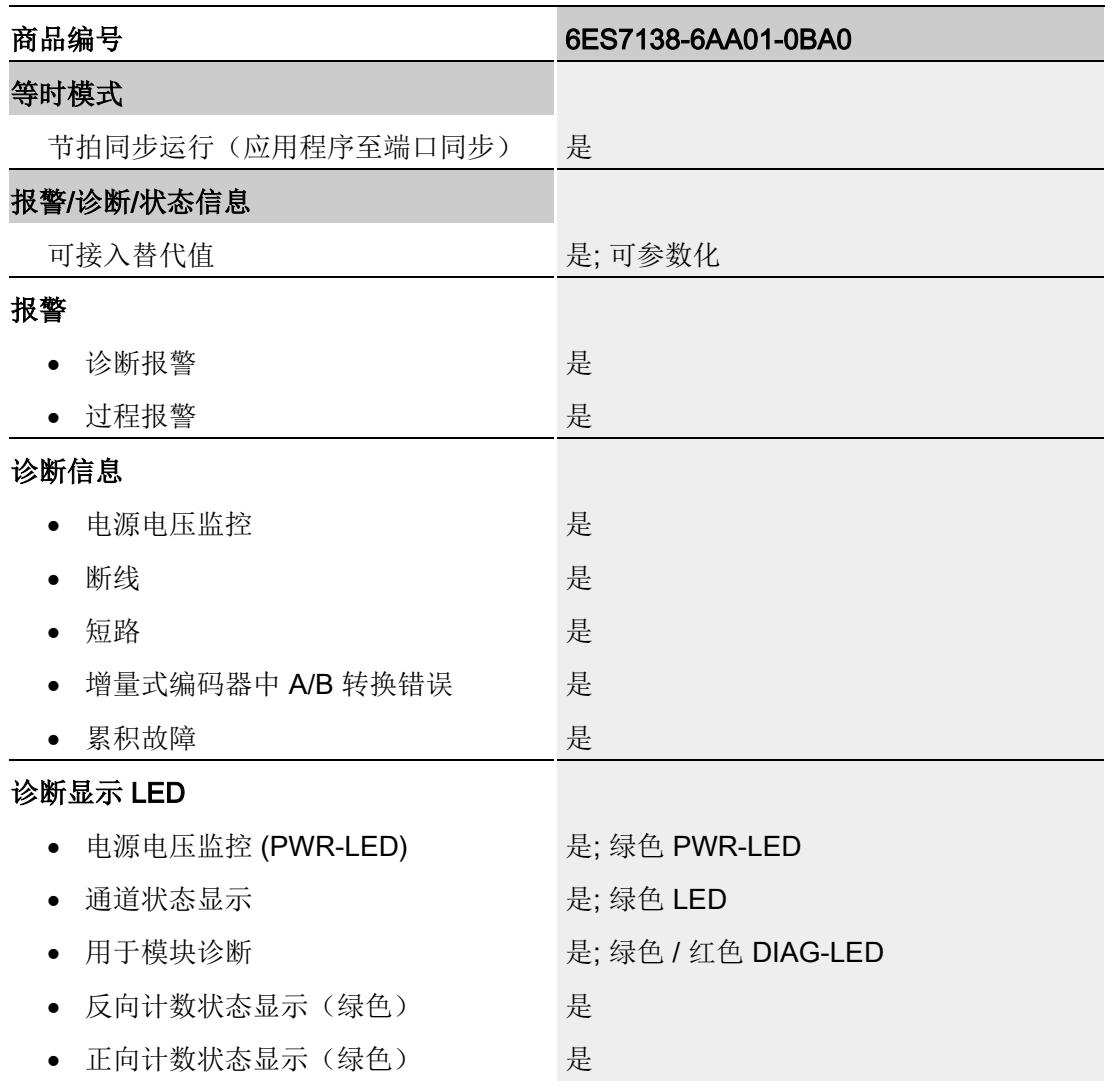

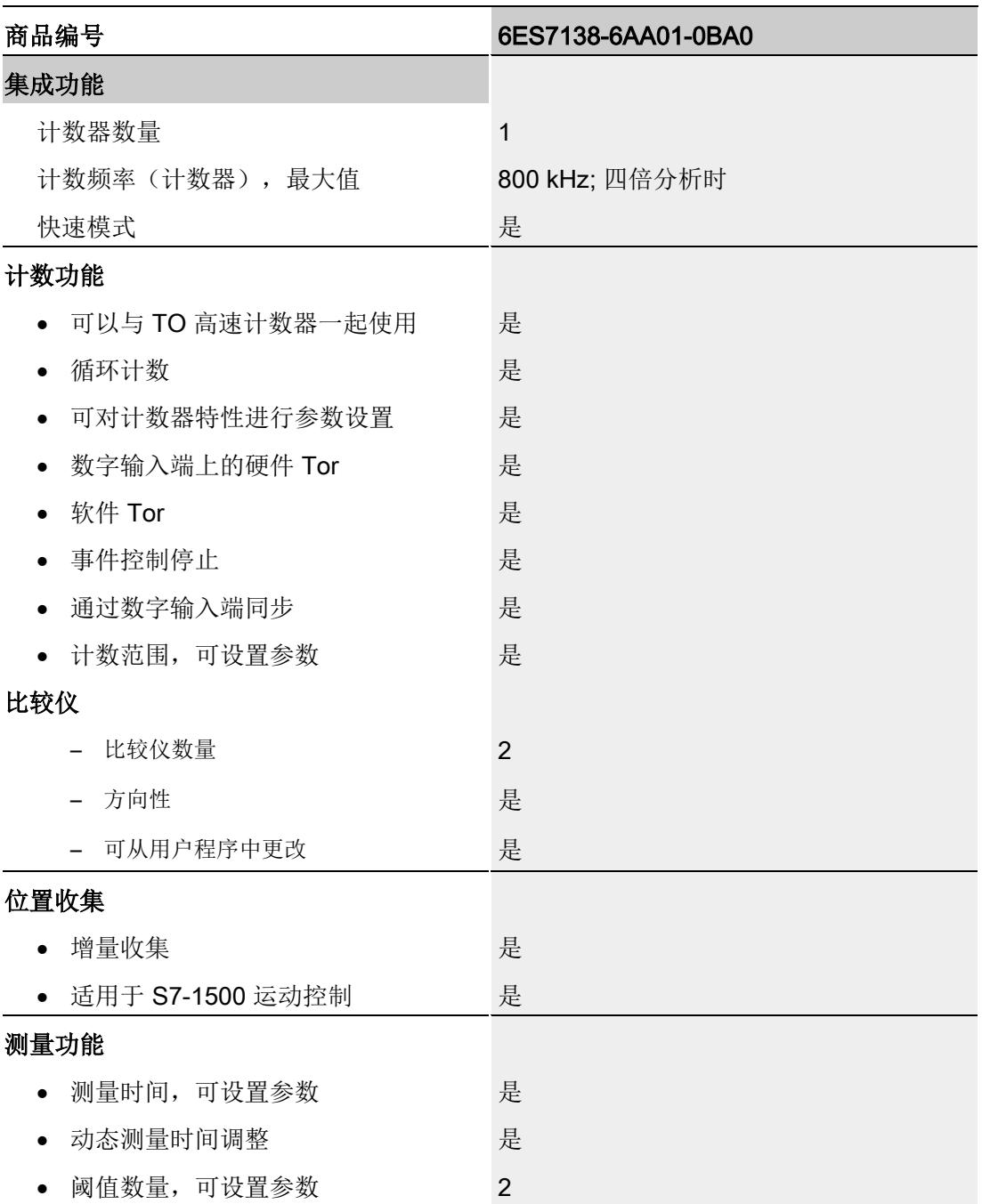

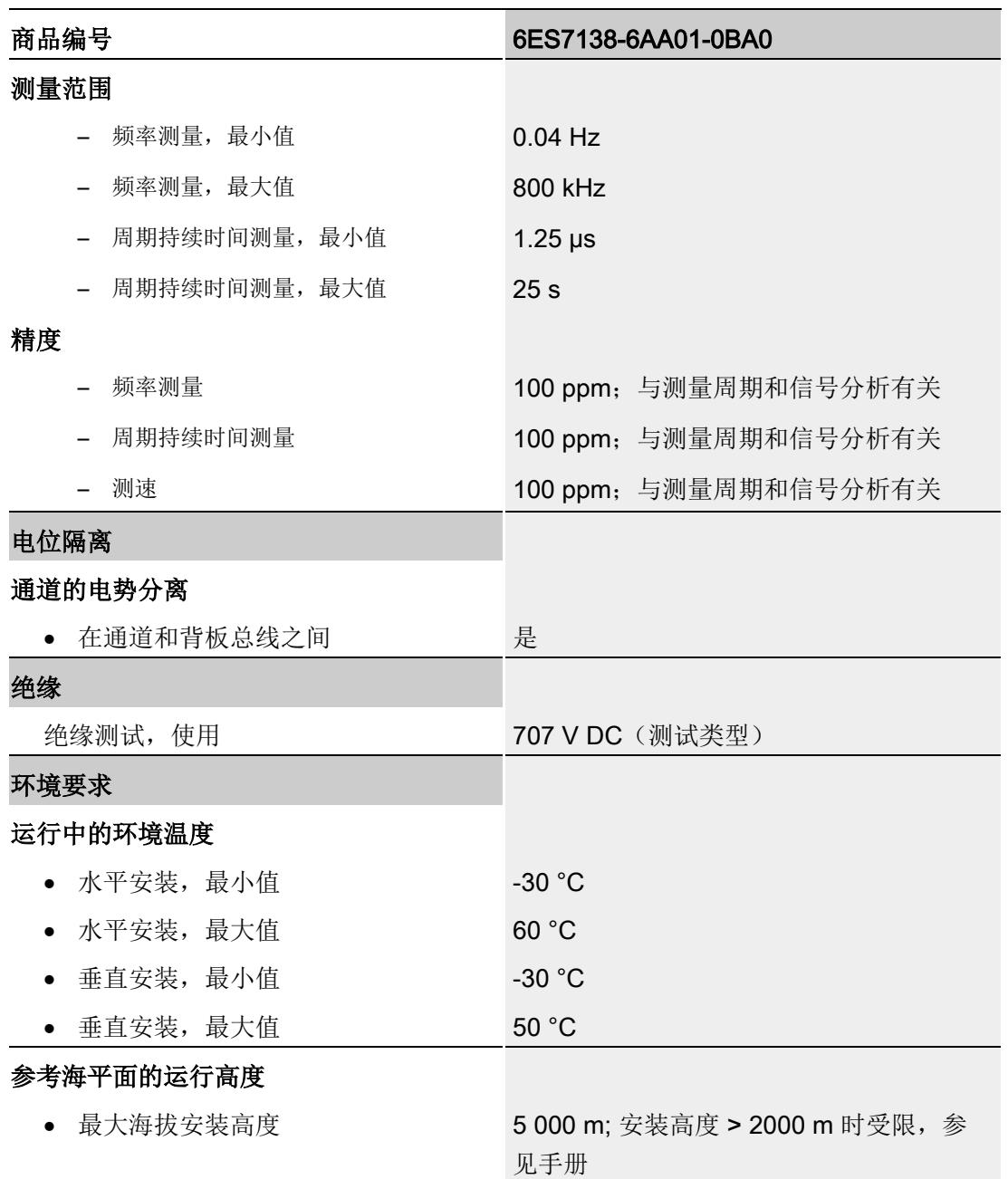

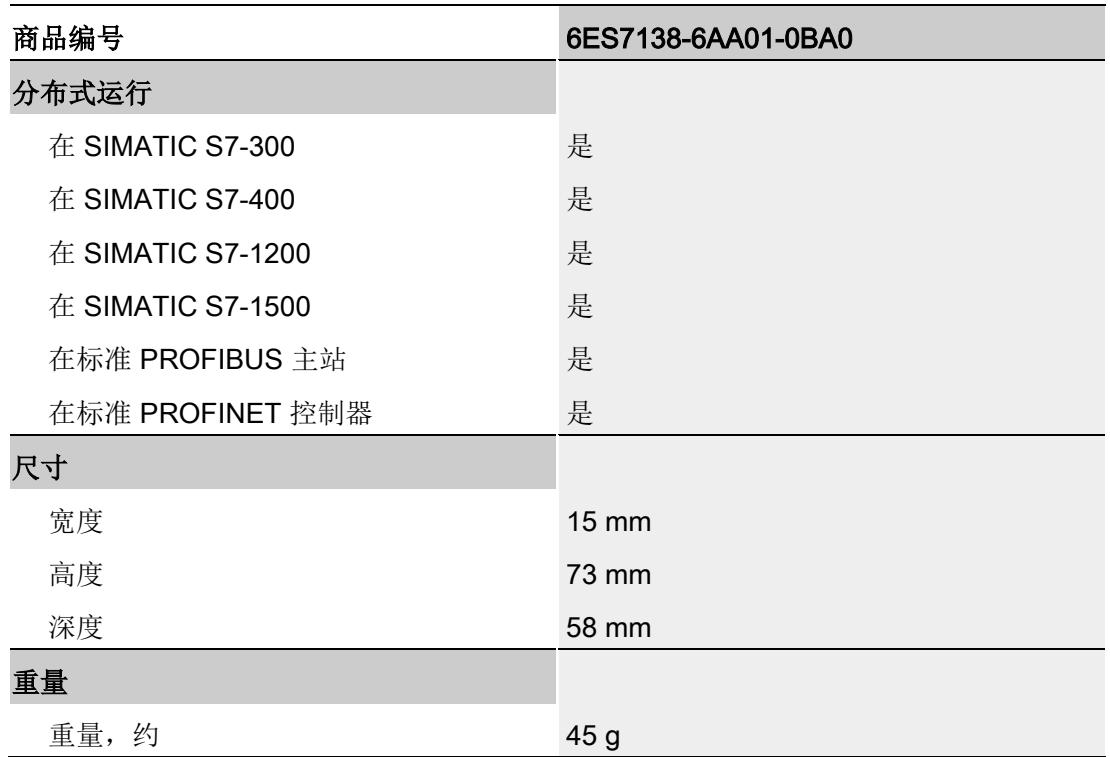

# 输出总电流的降额信息

如果 TM Count 1x24V 的数字量输出与阻性或感性负载配合使用,应对工艺模块数字量输 出上的负载进行总电流降额。总电流是一个模块的所有数字量输出(不包括编码器电源) 的负载电流总和。

以下降额曲线以如下条件为基准显示了数字量输出的负载能力与环境温度和安装位置之间 的关系:

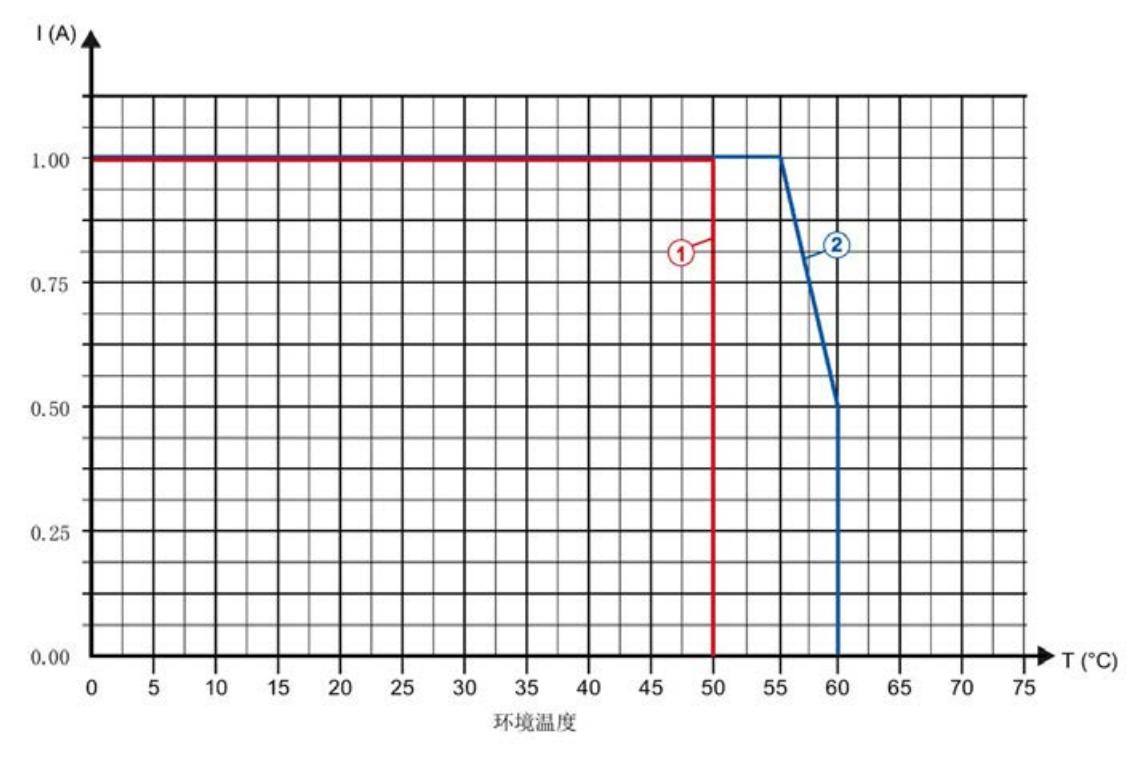

● 负载电阻:48 Ω (IEC 947-5-1)

① 垂直安装系统

② 水平安装系统

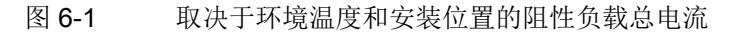

以下降额曲线以如下条件为基准显示了数字量输出的负载能力与环境温度和安装位置之间 的关系:

- 数字量输出的最大切换频率为 0.5 Hz
- 负载电阻: 48 Ω (IEC 947-5-1)
- 负载电感: 1150 mH (IEC 947-5-1)

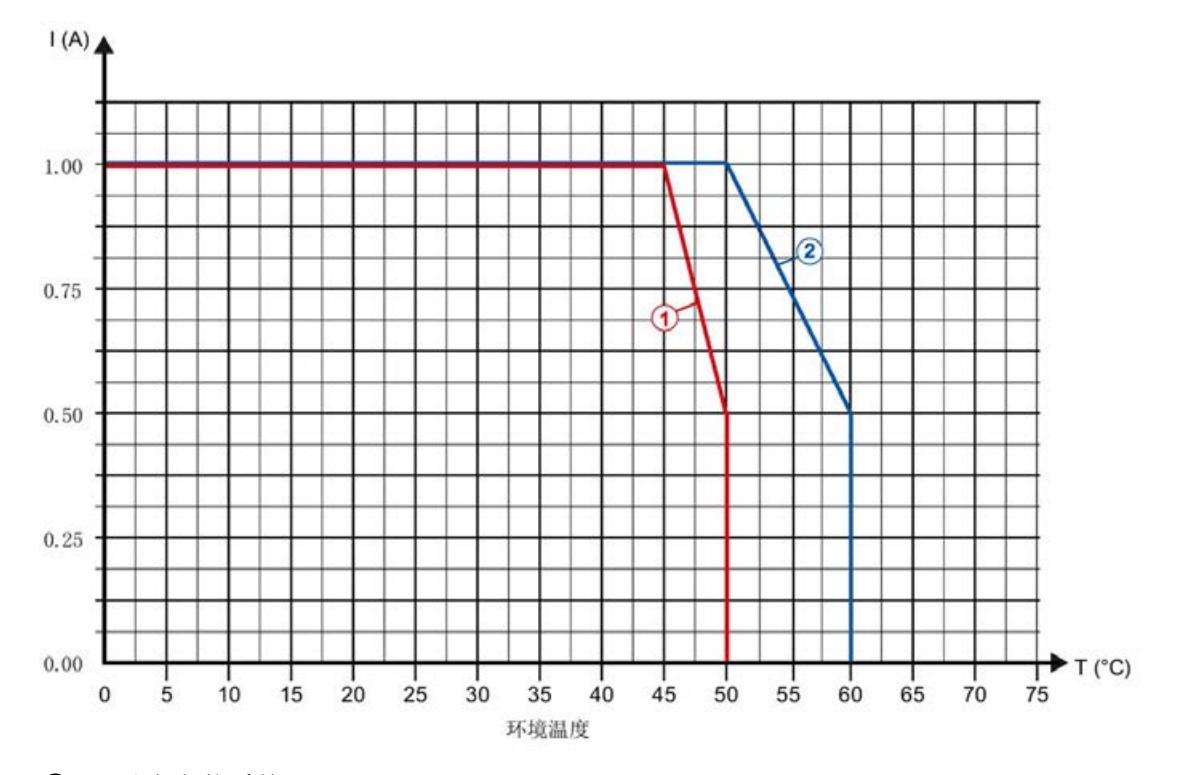

① 垂直安装系统

② 水平安装系统

#### 说明

如果切换频率大于 0.5 Hz 或数字量输出的感性负载大于上述值, 则必须进一步减少总电 流。

# 尺寸图

请参见"ET 200SP BaseUnit

([http://support.automation.siemens.com/WW/view/zh/58532597/133300\)](http://support.automation.siemens.com/WW/view/zh/58532597/133300)"手册

图 6-2 取决于环境温度和安装位置的感性负载总电流
# 参数数据记录 不可以认为 A

## A.1 参数分配和参数数据记录的结构

如果 CPU 处于 RUN 模式, 可通过用户程序重新分配模块参数。可使用数据记录 128 (例如通过 WRREC 指令)将这些参数传送至模块。

如果在使用 WRREC 指令传送或验证参数期间发生错误,模块将使用现有的参数分配继 续操作。相应的错误代码之后将写入 STATUS 输出参数。如果未发生错误, STATUS 输 出参数将包含实际传送数据的长度。

有关 WRREC 指令的说明和错误代码,请参[见参数检验错误](#page-7176-0) (页 [115\)](#page-7176-0)部分或 STEP 7 (TIA Portal) 的在线帮助。

## 用于使用工艺对象操作和手动操作的数据记录 128 结构

下表所示为用于使用工艺对象操作和无工艺对象手动操作的 TM Count 1x24V 数据记录 128 的结构。字节 0 到字节 3 中的值是固定的且不可更改。只能在 CPU 未处于 RUN 模 式时通过分配新参数的方式来更改字节 4 中的值。

## 说明

每次写入数据记录 128 之后,模块被设为其启动状态,计数器值被设为起始值。如果将 对 CPU STOP 模式的响应设为"继续操作", 则仅当数据记录 128 更改后, 模块才会置为 其启动状态。

## 参数数据记录

A.1 参数分配和参数数据记录的结构

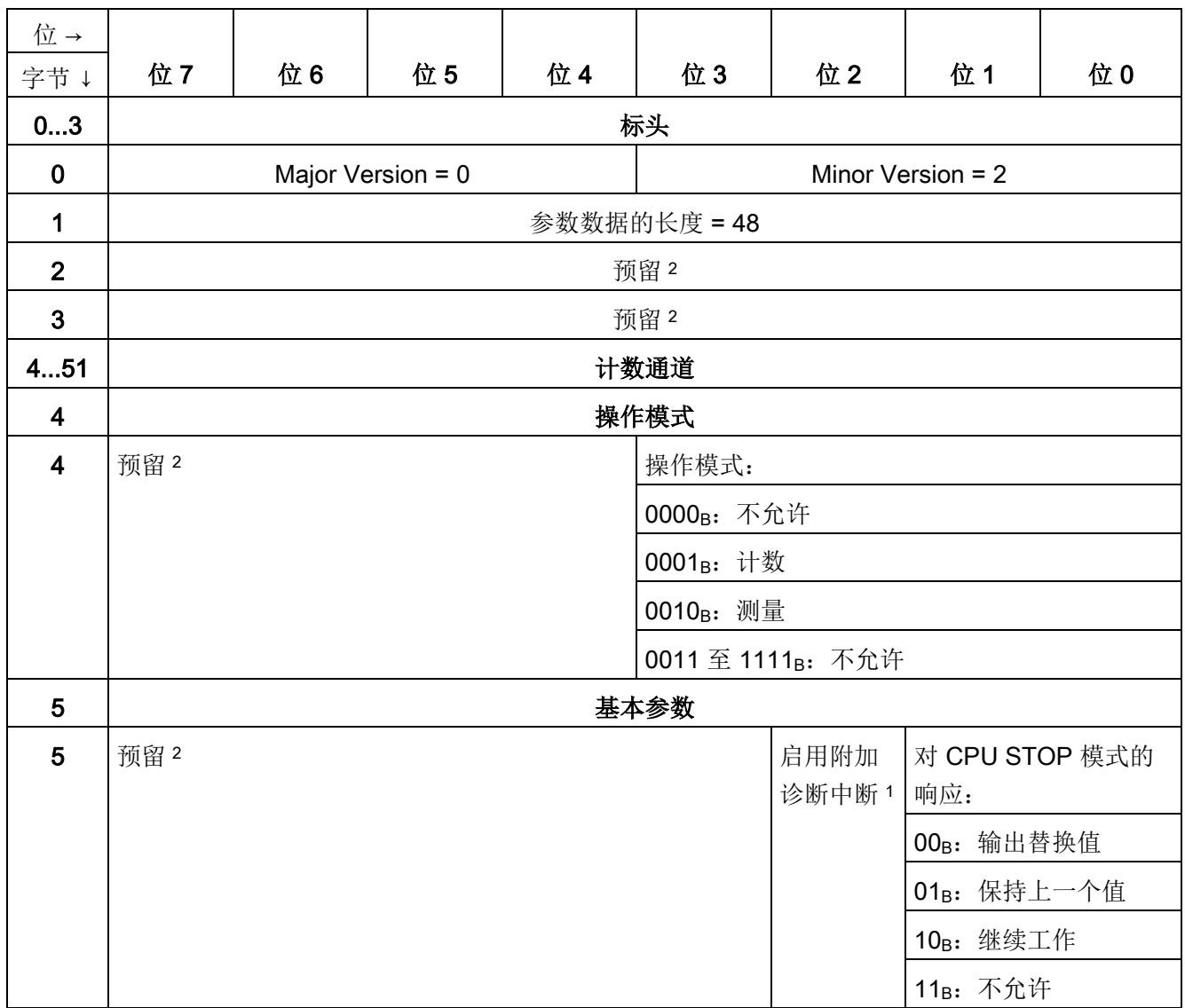

表格 A- 1 数据记录 128: 操作模式"使用工艺对象'计数和测量'操作"和"手动操作(无工艺对象)"

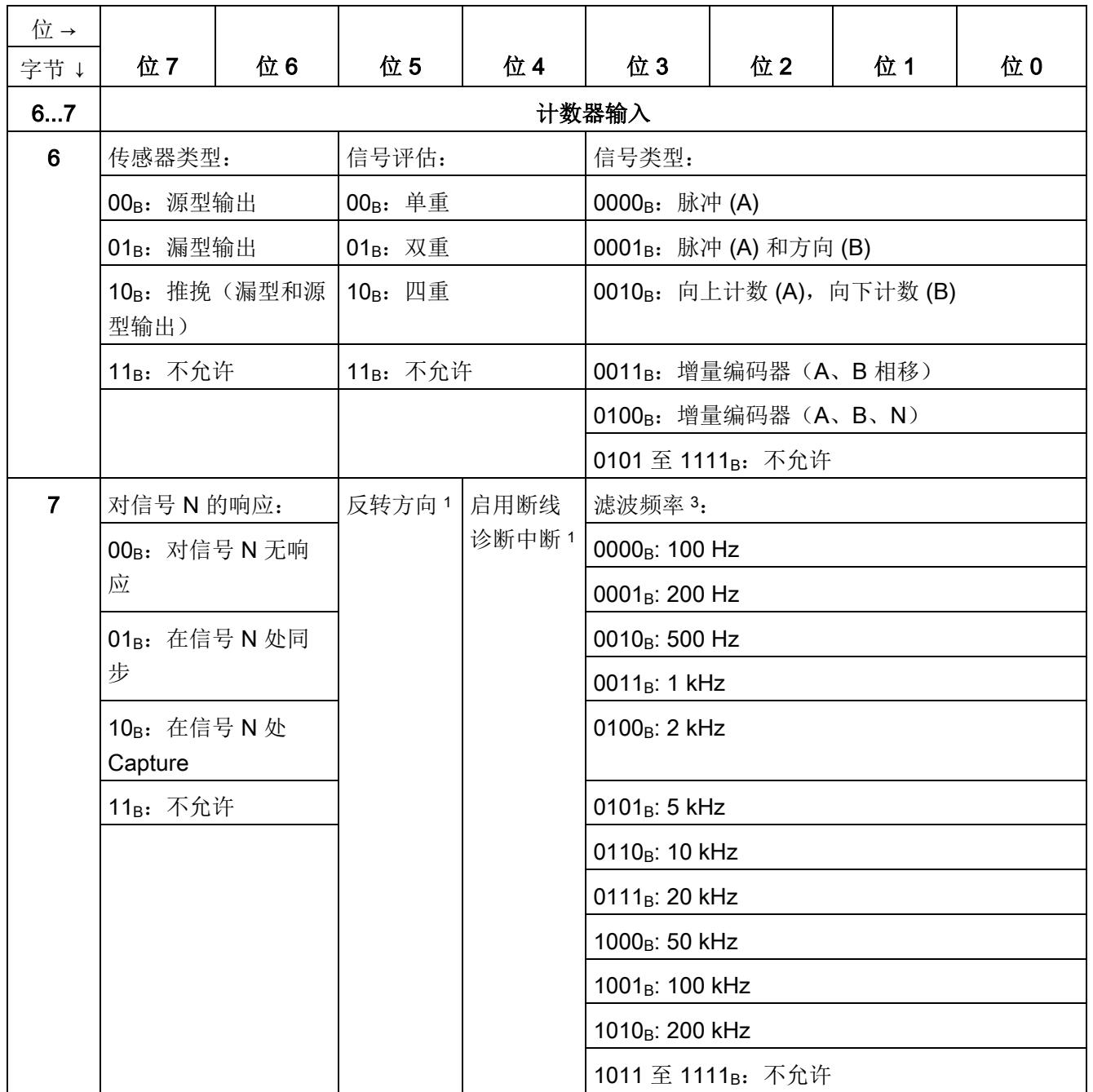

参数数据记录

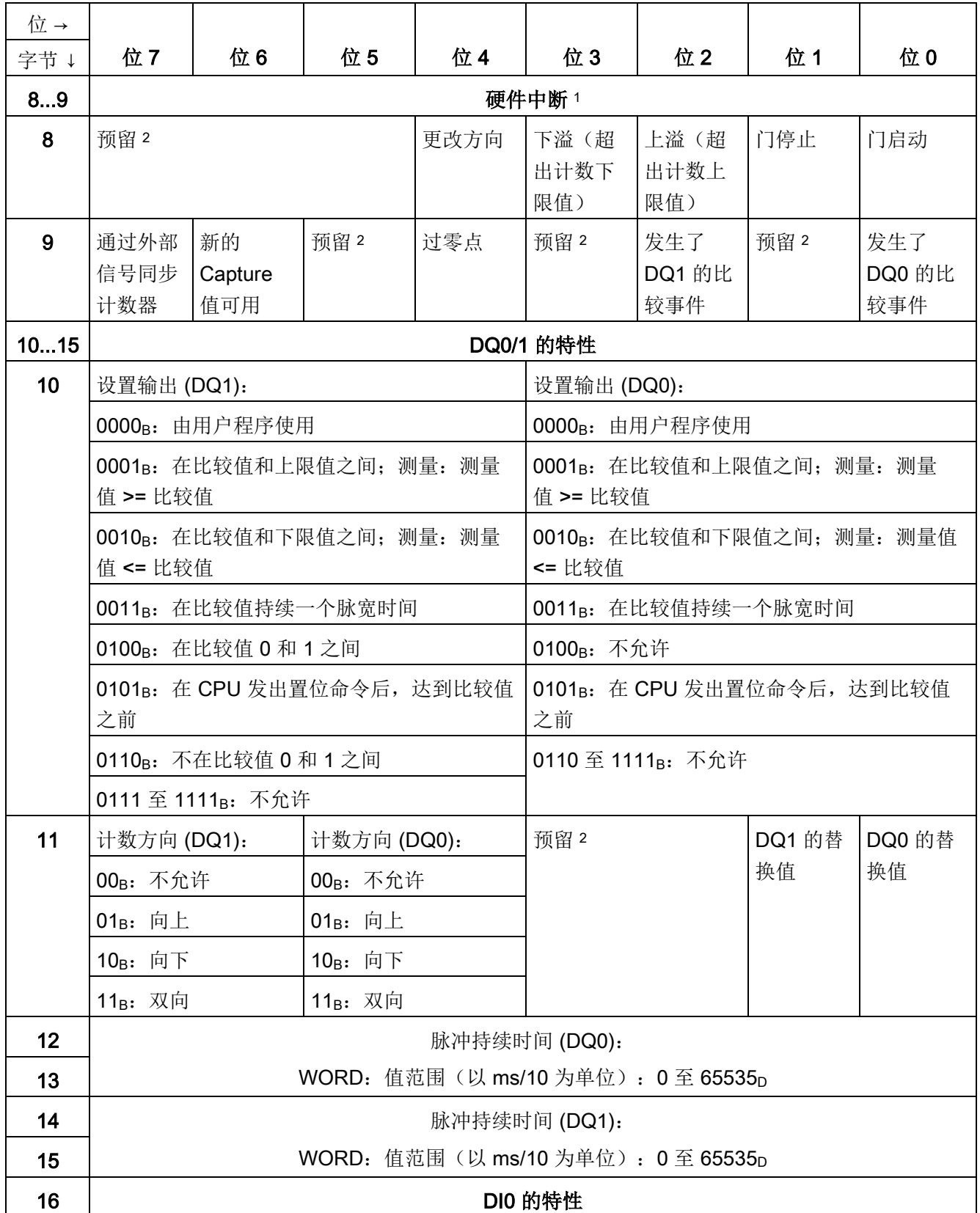

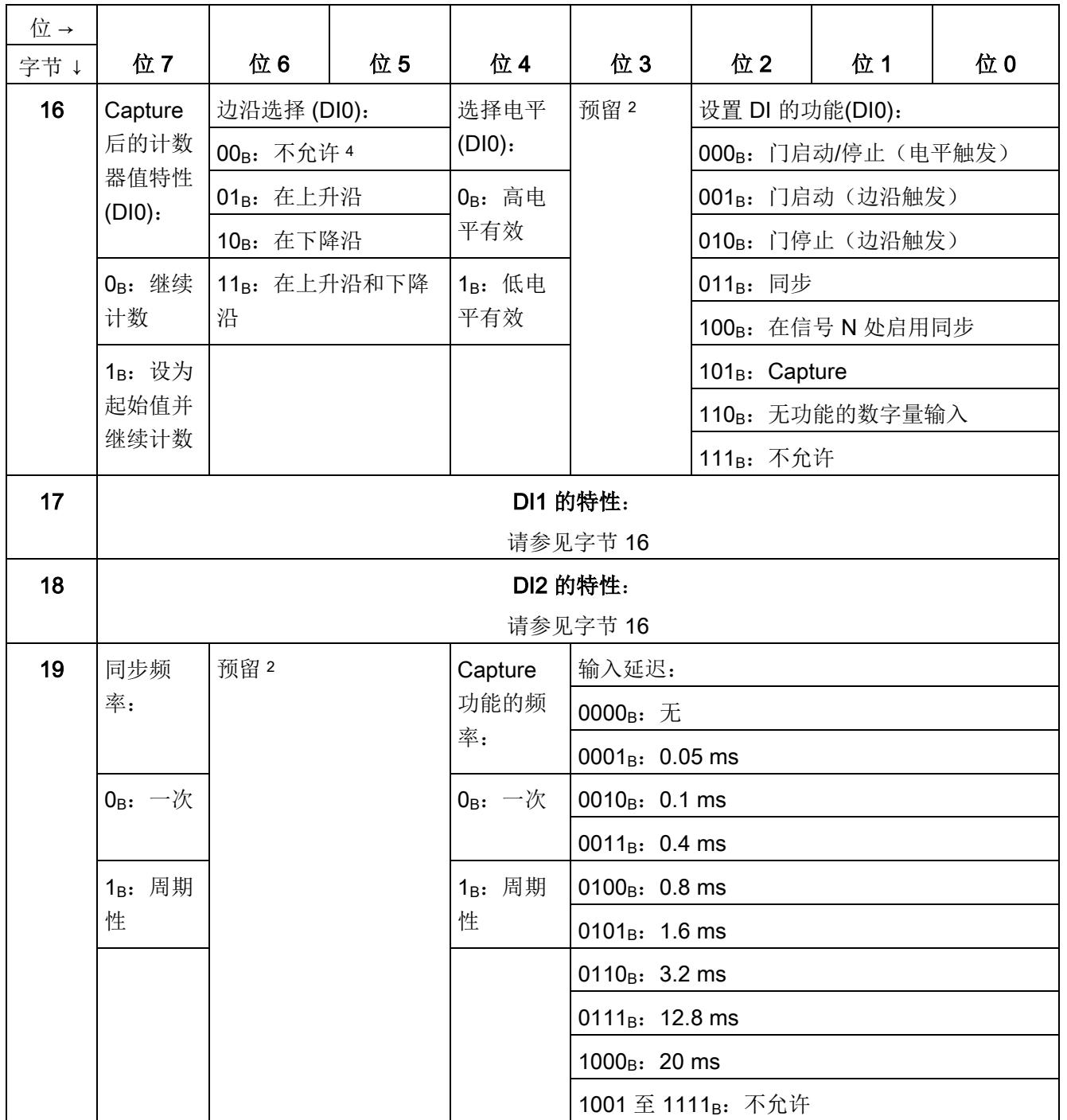

参数数据记录

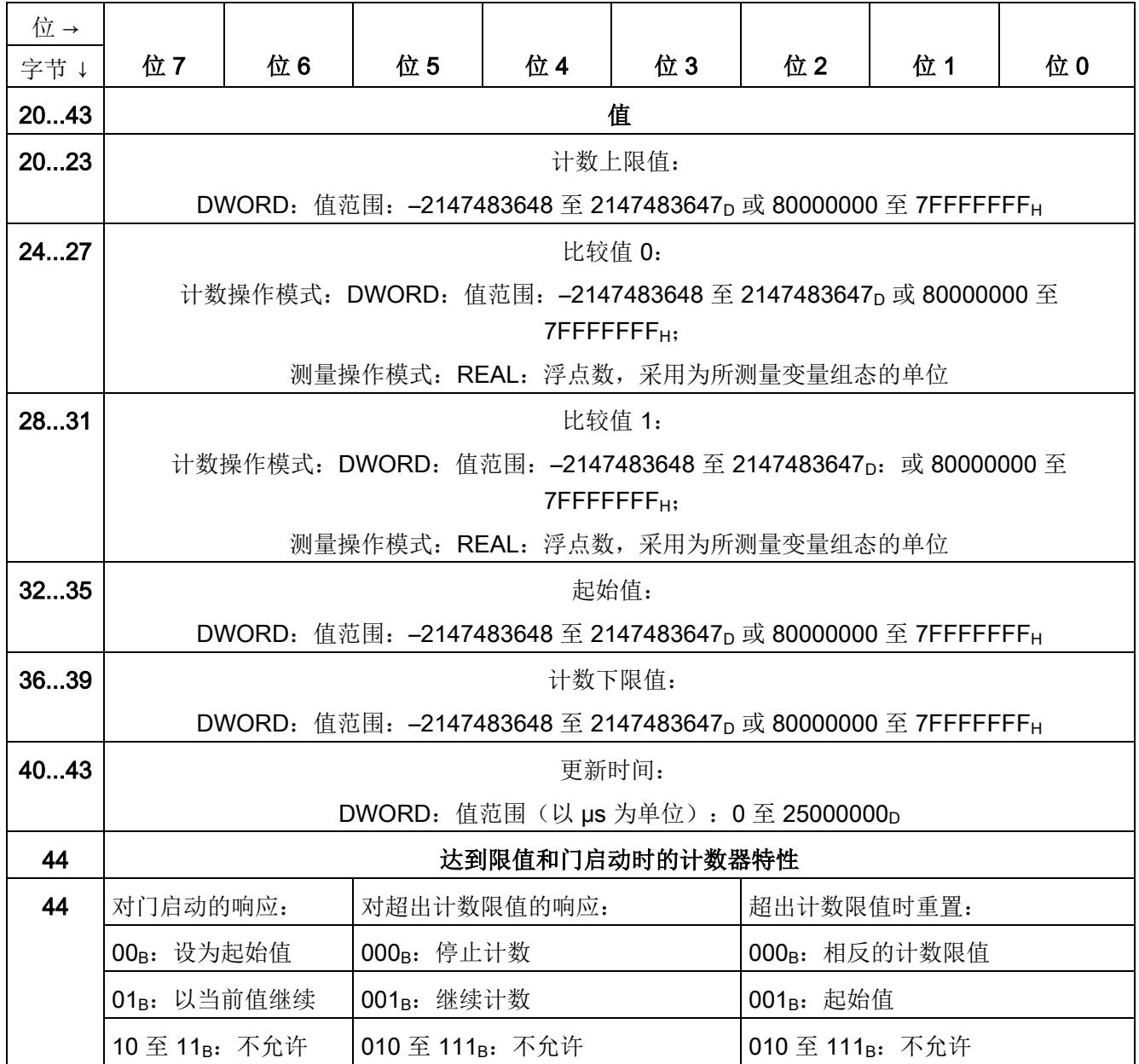

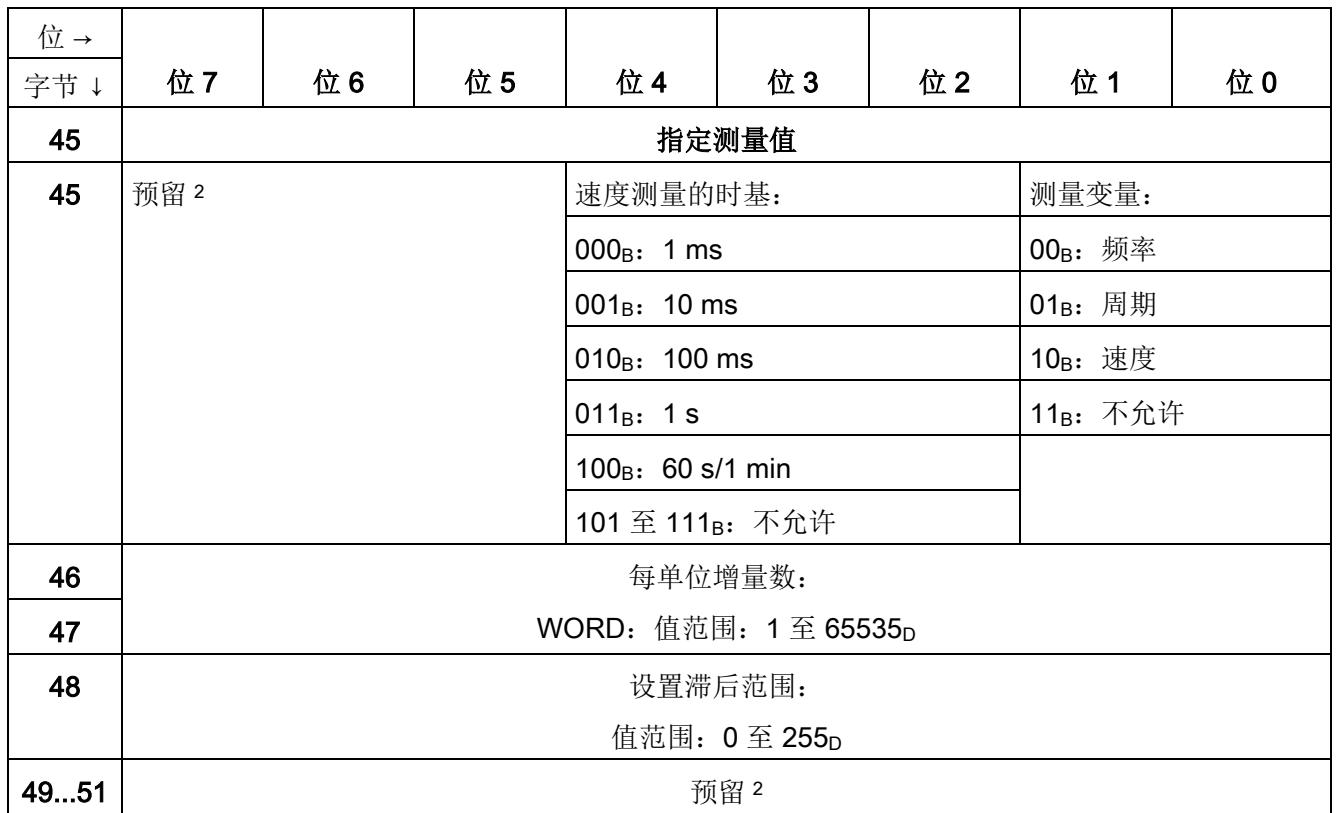

<sup>1</sup> 通过将相应位置设为 1 来激活各参数。

<sup>2</sup> 预留位必须设为 0。

- 3 在等时同步模式下,以下参数会影响同步域的等时同步模式参数。由于在 RUN 模式下不会检查等时同步模式 参数,因此如果在 RUN 模式下更改参数,则可能发生上溢。为避免上溢,请在离线参数分配过程中选择所需 时间最长的选项。
- 4 适用于: 设置 DI 的功能 = 001<sub>B</sub>; 010<sub>B</sub>; 011<sub>B</sub>; 101<sub>B</sub>

## Fast Mode 下数据记录 128 的结构

下表给出了 Fast Mode 下 TM Count 1x24V 数据记录 128 的结构。字节 0 到字节 3 中的 值是固定的且不可更改。

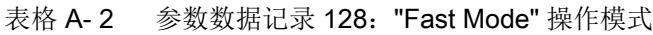

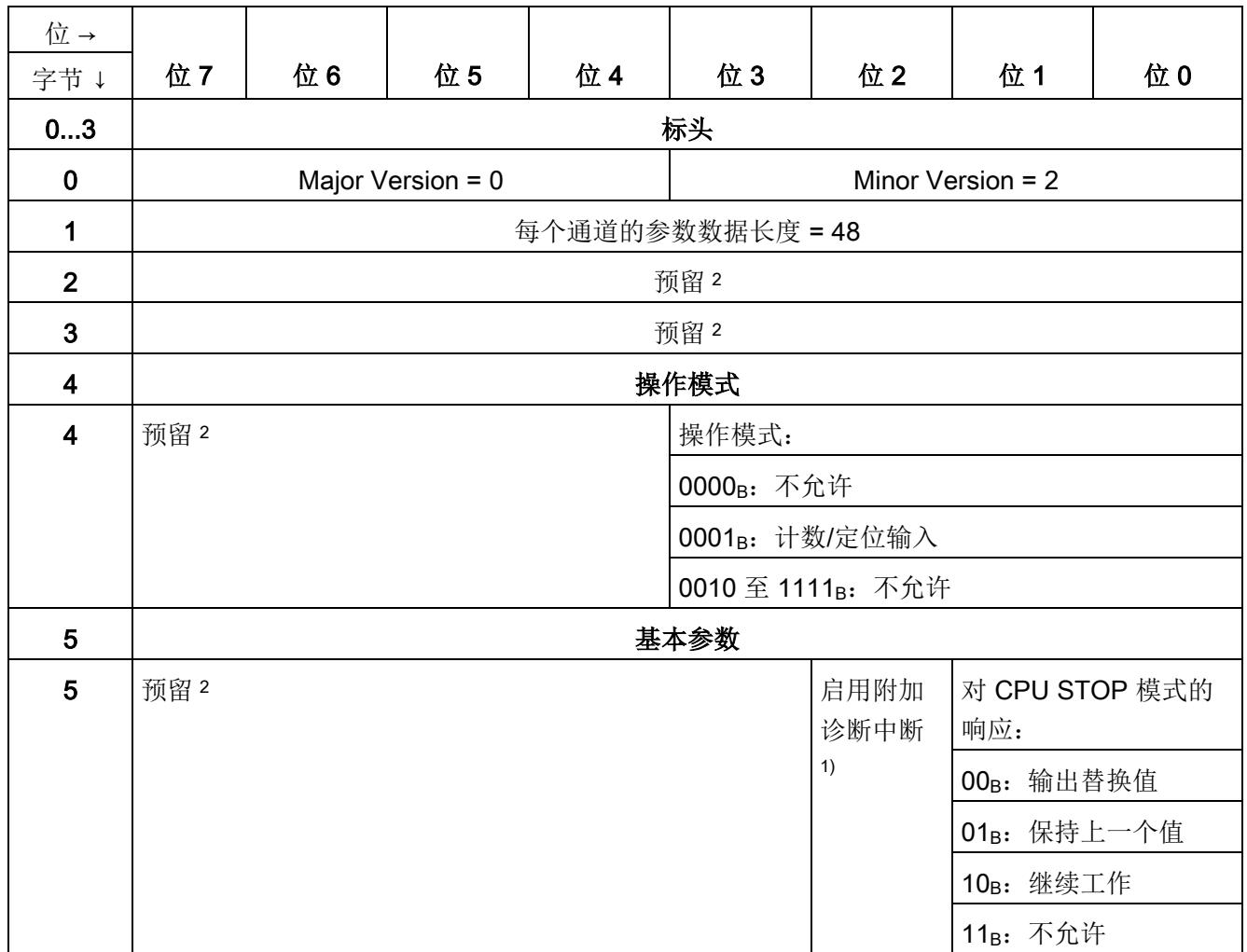

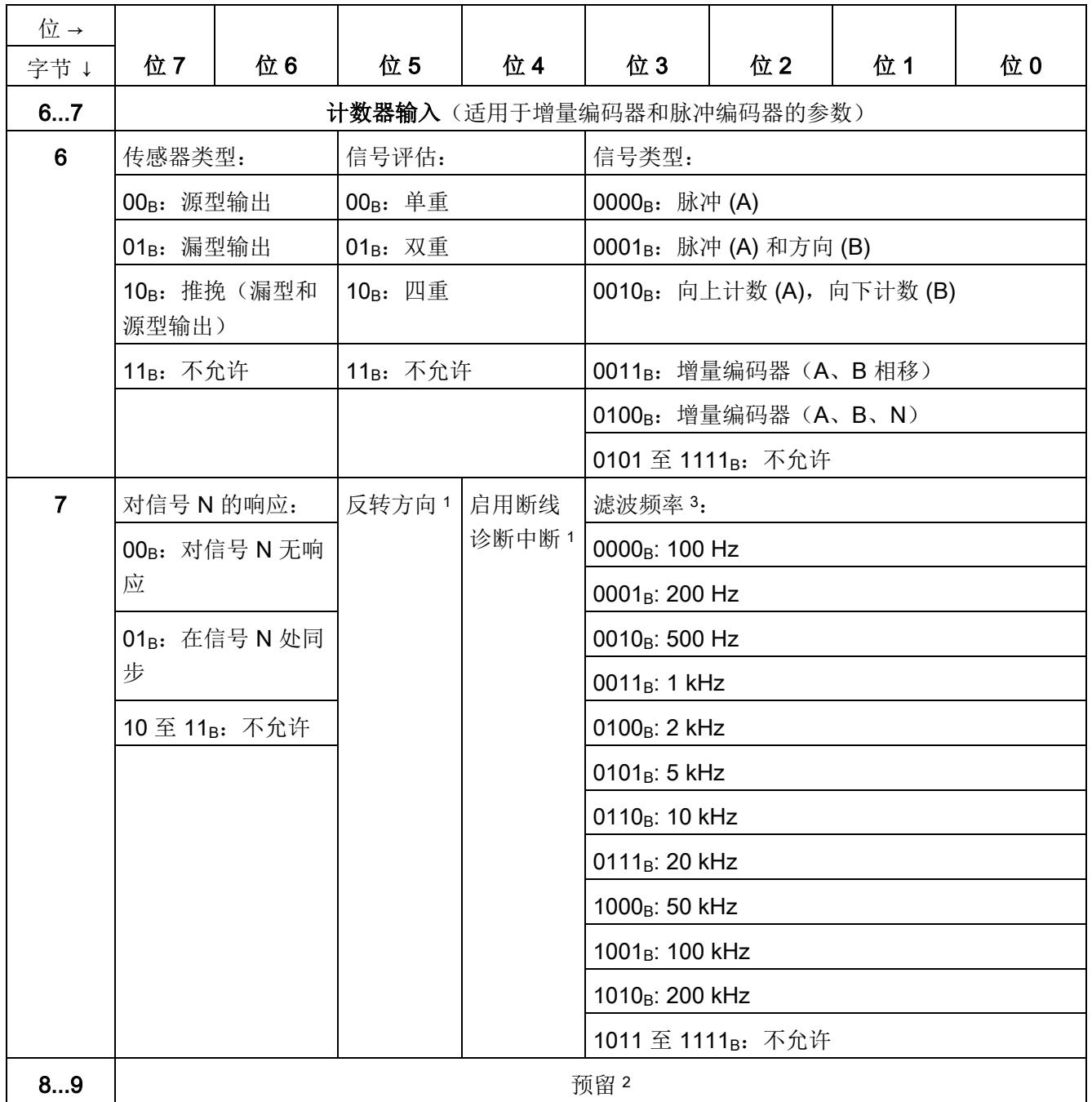

## 参数数据记录

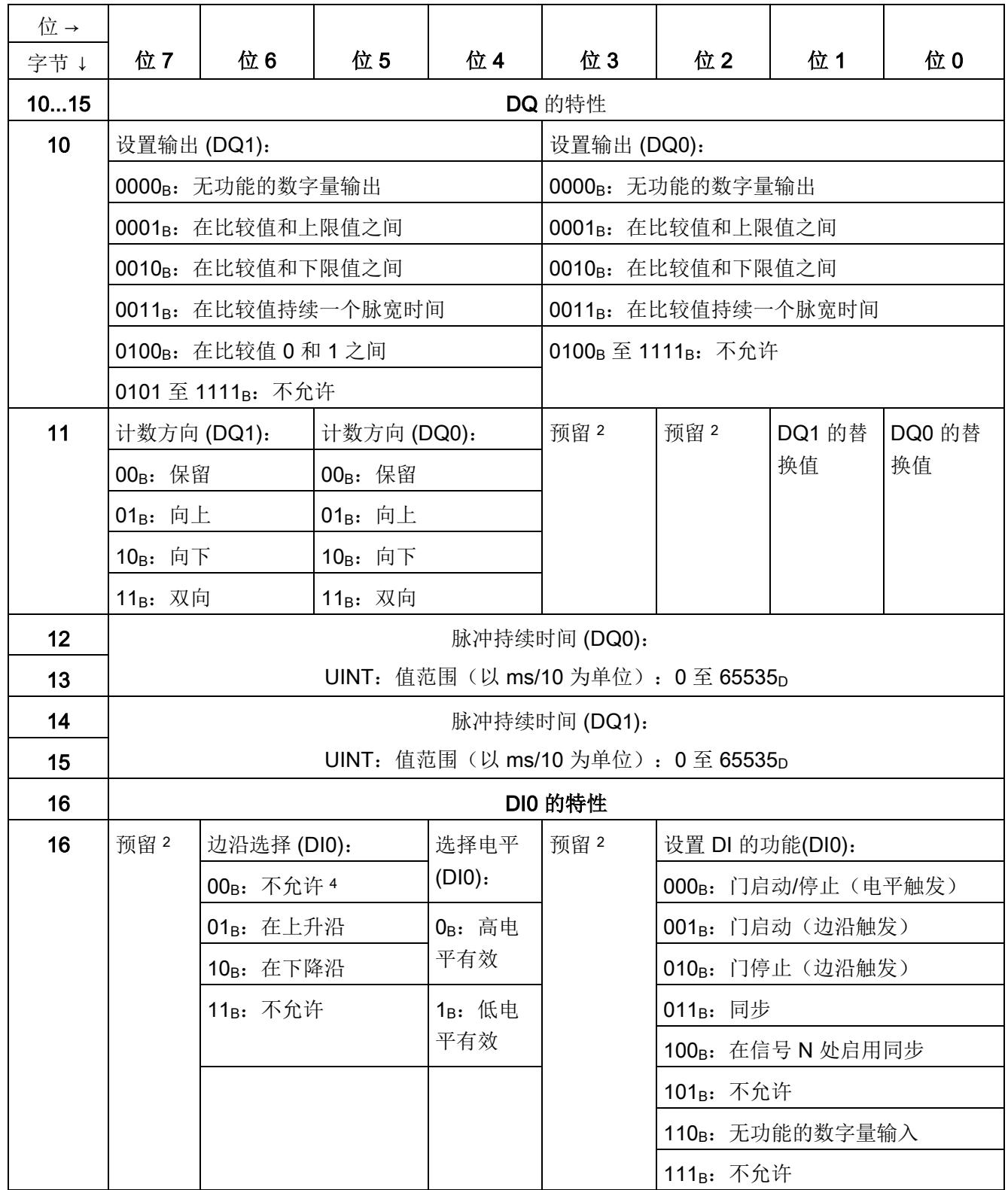

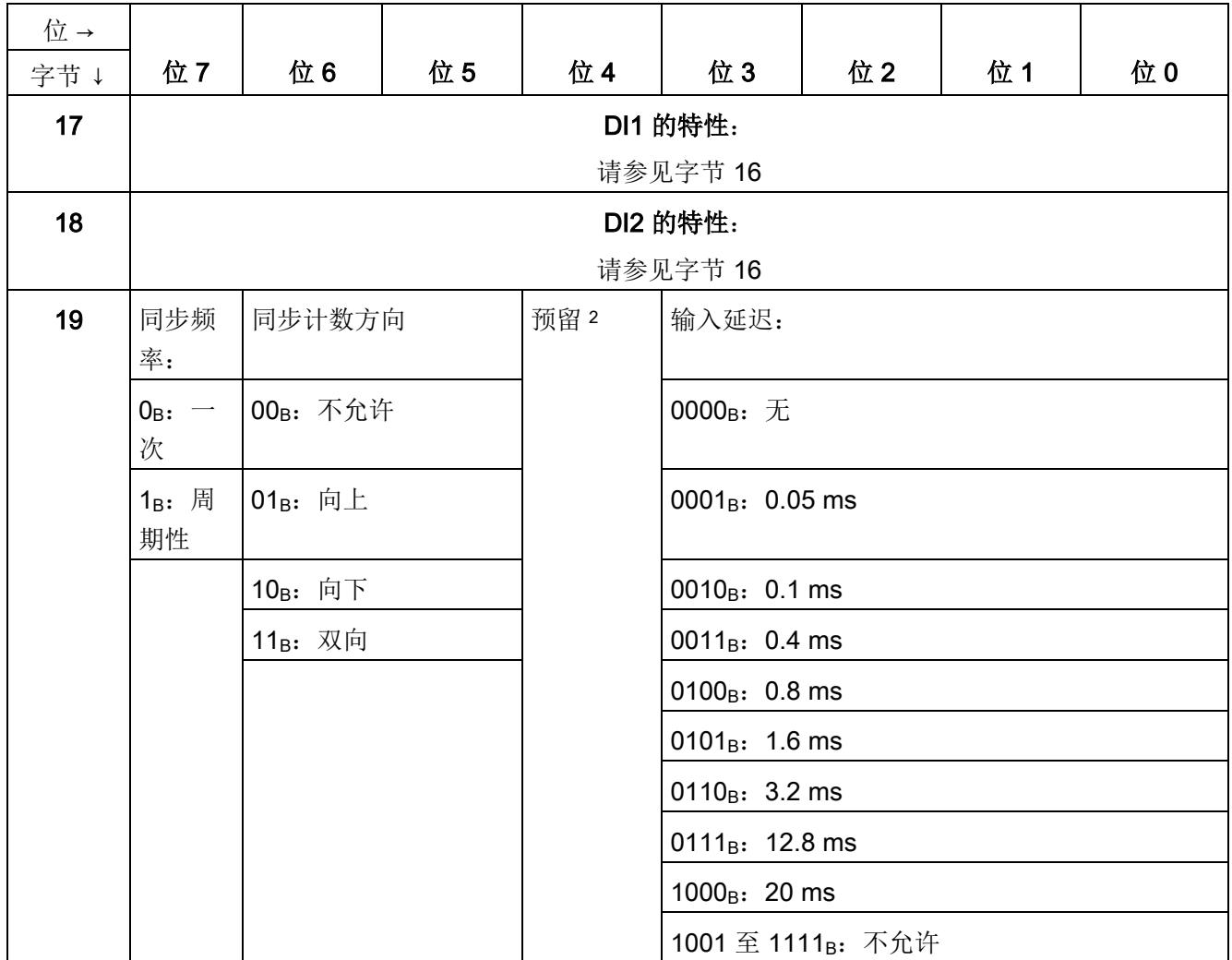

## 参数数据记录

A.1 参数分配和参数数据记录的结构

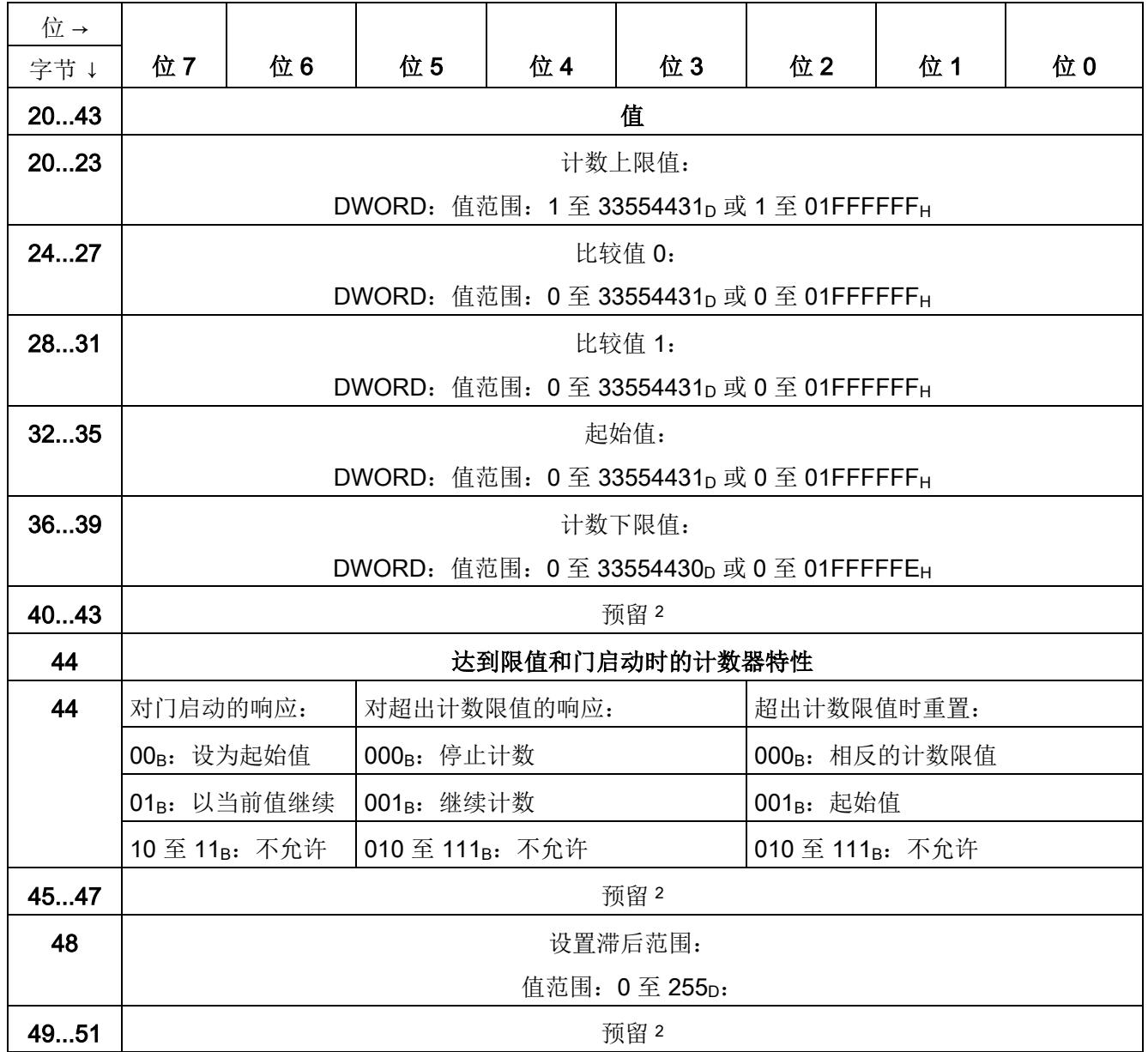

<sup>1</sup> 通过将相应位置设为 1 来激活各参数。

<sup>2</sup> 预留位必须设为 0。

<sup>3</sup> 在等时同步模式下,以下参数会影响同步域的等时同步模式参数。由于在 RUN 模式下不会检查等时同步模式 参数,因此如果在 RUN 模式下更改参数,则可能发生上溢。为避免上溢,请在离线参数分配过程中选择所需 时间最长的选项。

<sup>4</sup> 适用于:设置 DI 的功能 = 001B;010B;011B

<span id="page-7176-0"></span>如在 STEP 7 (TIA Portal) 或 STEP 7 中进行参数设置,参数值会在其传送至工艺模块前 进行检查。该过程可防止发生参数错误。

在其它用例中,工艺模块检查已传送参数的数据记录。如果工艺模块存在无效或不一致的 参数值,会输出错误代码(请参见下文)。在这种情况下,新的参数数据记录将被拒绝, 当前参数值将在传送有效参数数据记录前继续使用。

## WRREC

如果 CPU 处于 RUN 模式,可使用 WRREC(写入记录) 指令更改参数数据记录。如果 发生错误,WRREC 指令在 STATUS 参数中返回错误代码。

## 示例:

假设使用 WRREC 指令将一个无效值(例如 9)写入操作模式的模块。结果是该模块拒 绝所有参数数据记录。可通过评估 WRREC 指令的 STATUS 输出参数识别该情况。 STATUS 输出参数作为值为 16#DF80E111 的 BYTE 数据的 ARRAY[1..4] 输出:

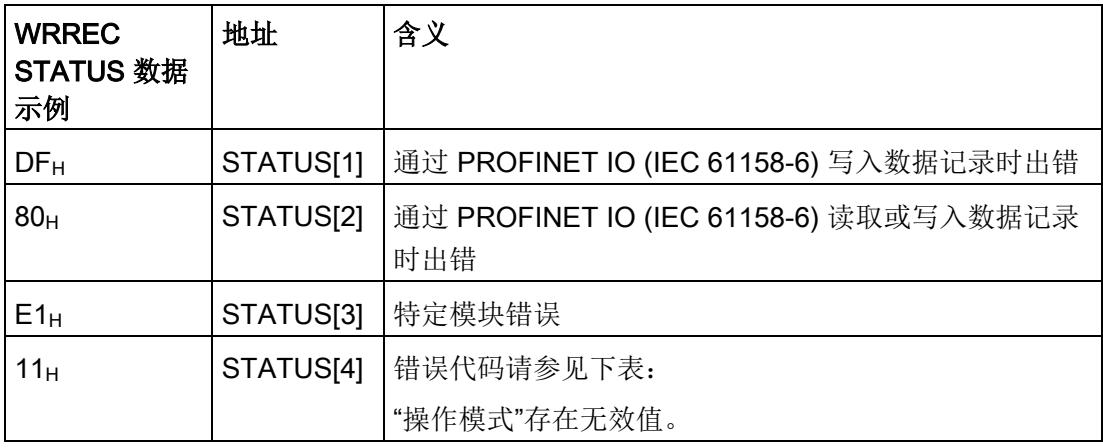

## 错误代码

下表显示了特定模块错误代码以及其对于参数数据记录 128 的含义。

表格 A- 3 用于参数验证的错误代码

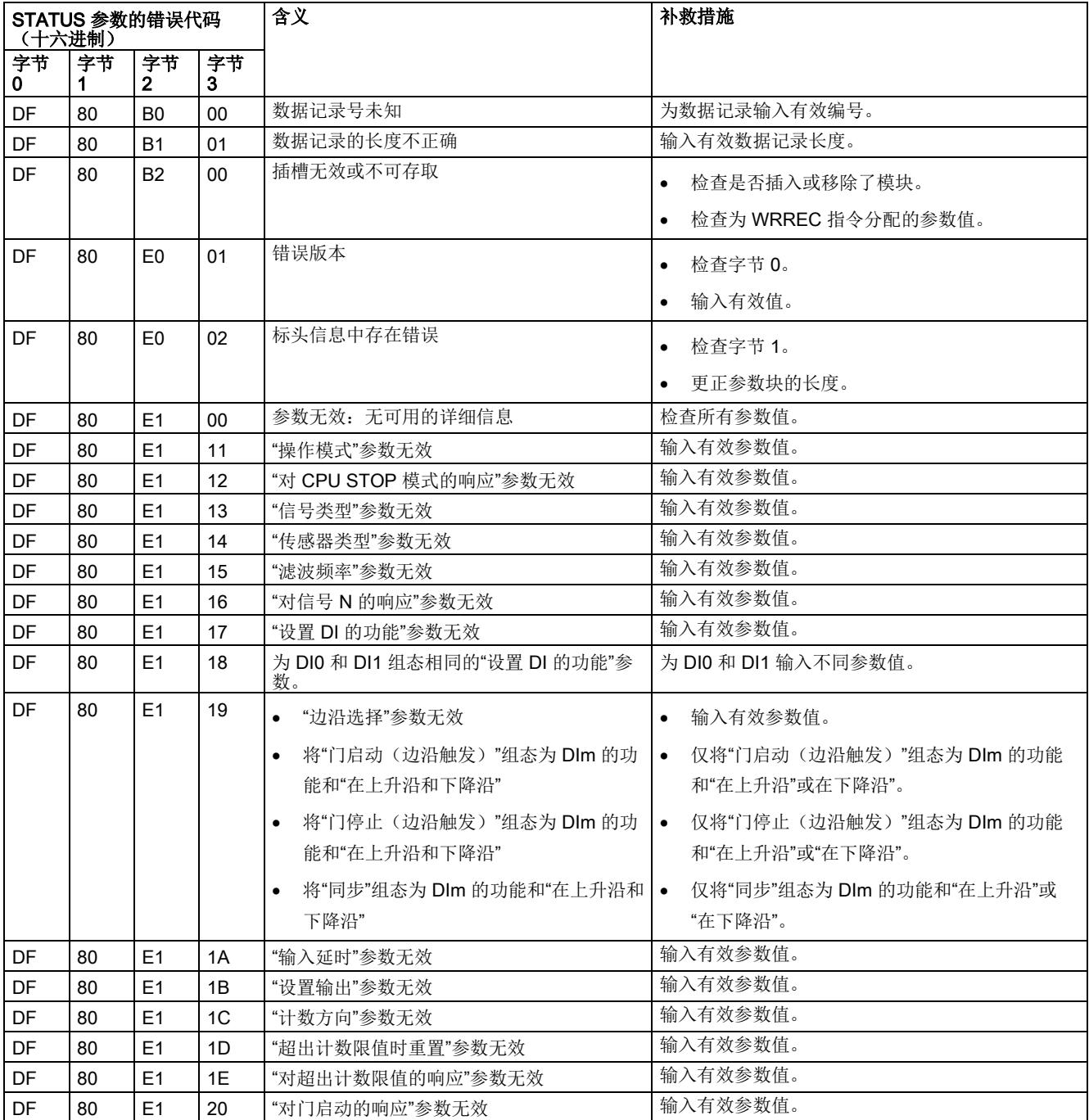

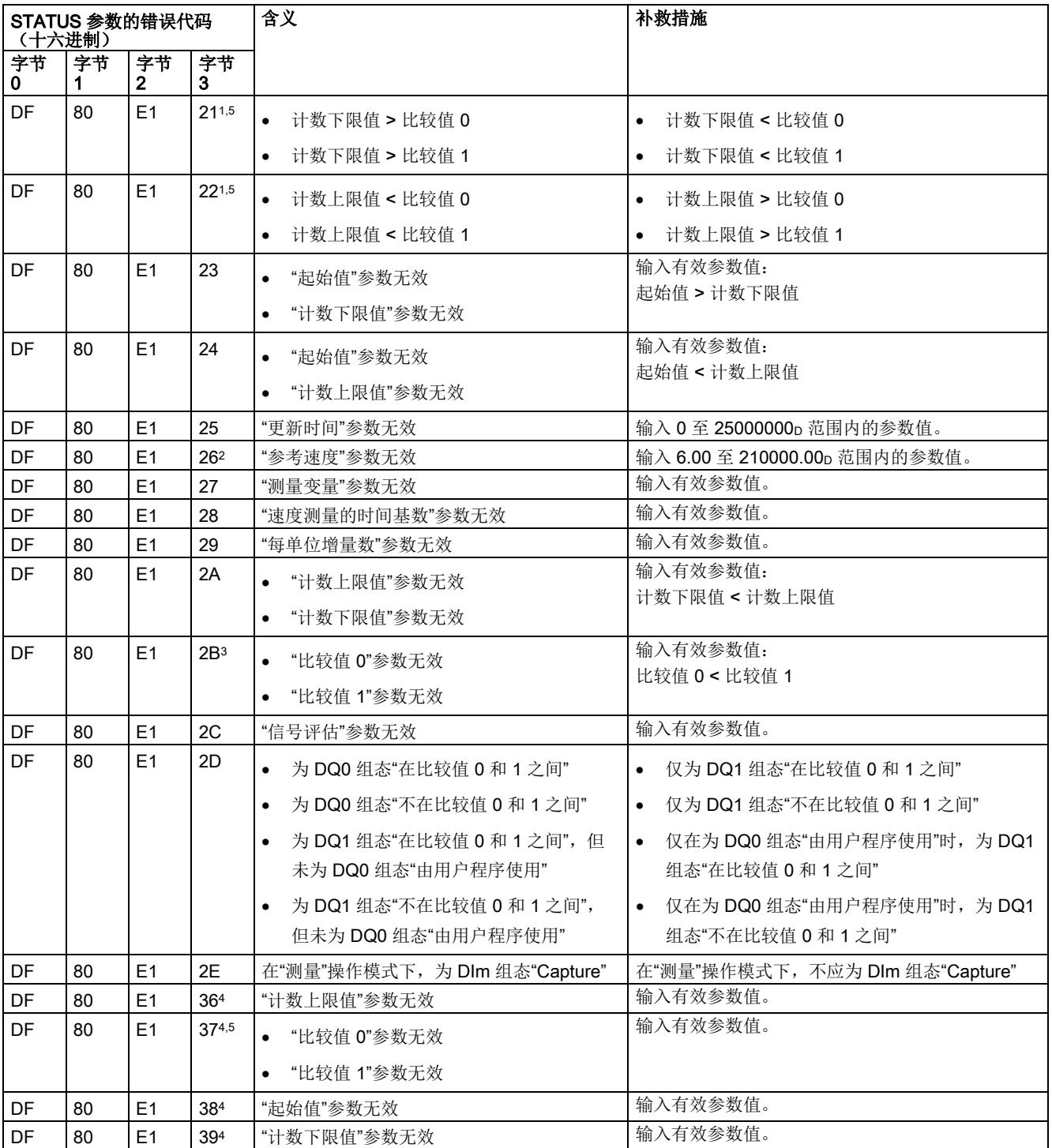

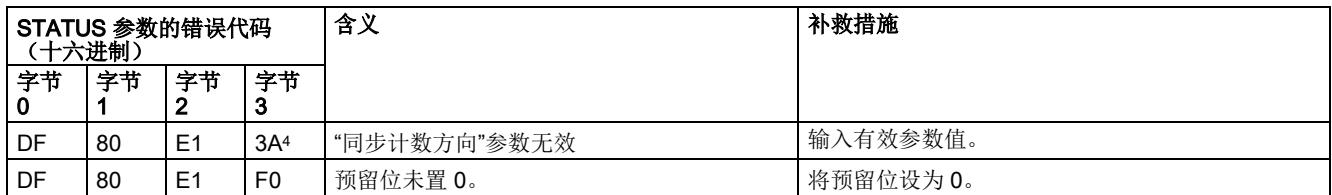

<sup>1</sup> 仅用于"计数"操作模式

2 仅用于"工艺对象"Motion Control"的定位输入"操作模式

<sup>3</sup> 仅用于 DQ1 功能"在比较值 0 和 1 之间"和"不在比较值 0 和 1 之间"

- <sup>4</sup> 仅用于操作模式 "Fast Mode"
- <sup>5</sup> 不用于 DQm 功能"由用户程序使用"或"无功能的数字量输出"

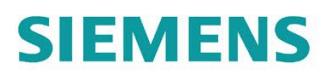

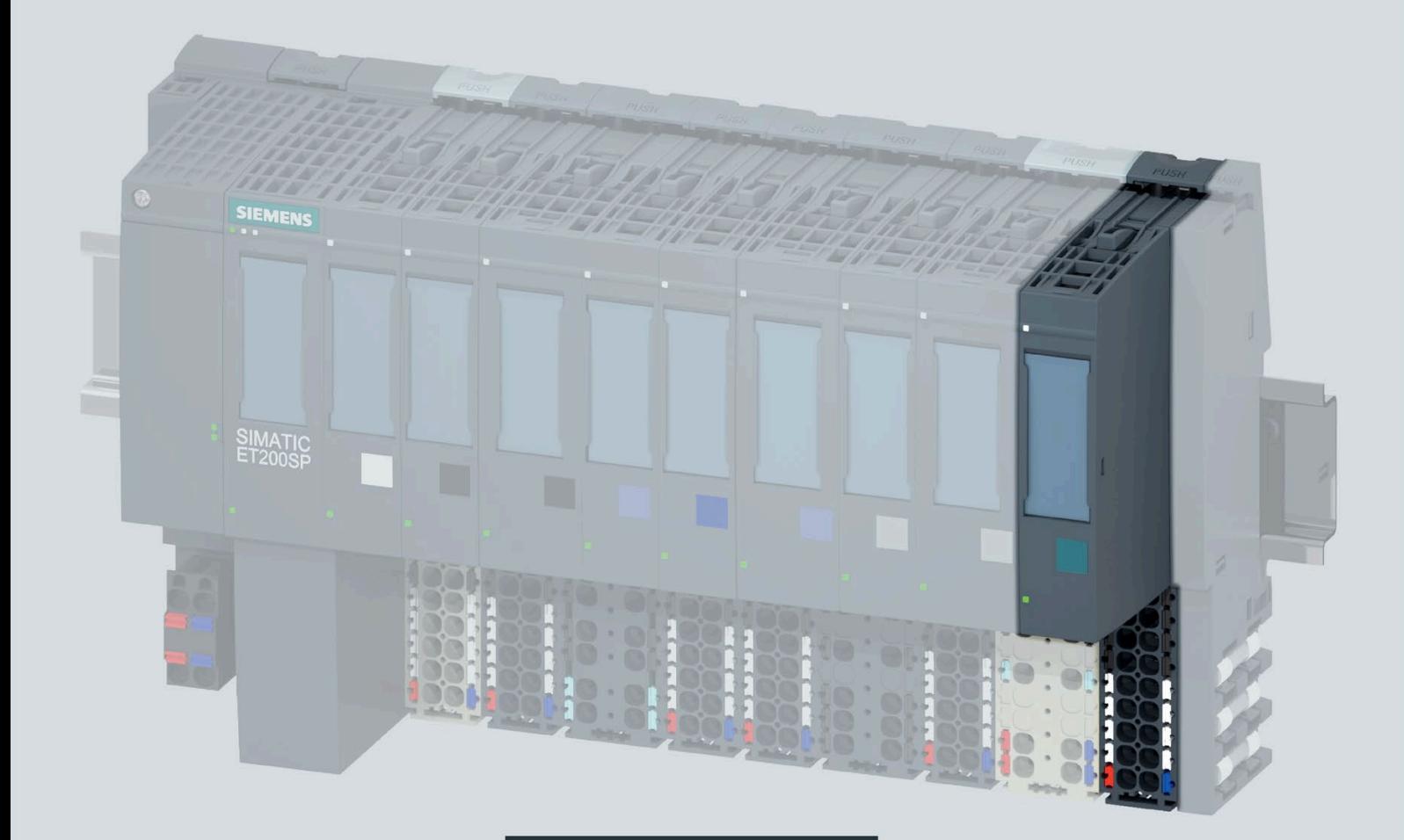

手册

## **SIMATIC**

## **ET 200SP**

工艺模块 TM Poslnput 1 (6ES7138-6BA01-0BA0)

版本 05/2020

support.industry.siemens.com

## **SIEMENS**

## SIMATIC

## ET 200SP 工艺模块 TM PosInput 1 (6ES7138‑6BA01‑0BA0)

## 设备手册

## <u>[前言](#page-7183-0)</u>

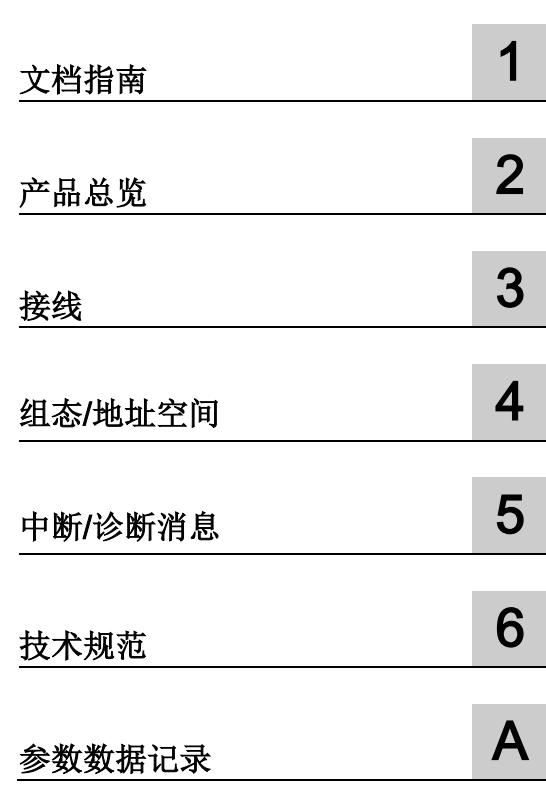

## 法律资讯

## 警告提示系统

为了您的人身安全以及避免财产损失,必须注意本手册中的提示。人身安全的提示用一个警告三角表示,仅 与财产损失有关的提示不带警告三角。警告提示根据危险等级由高到低如下表示。

## 危险

表示如果不采取相应的小心措施, 将会导致死亡或者严重的人身伤害。

## 警告

表示如果不采取相应的小心措施,可能导致死亡或者严重的人身伤害。

## 小心

表示如果不采取相应的小心措施,可能导致轻微的人身伤害。

## 注意

表示如果不采取相应的小心措施,可能导致财产损失。

当出现多个危险等级的情况下,每次总是使用最高等级的警告提示。如果在某个警告提示中带有警告可能导 致人身伤害的警告三角,则可能在该警告提示中另外还附带有可能导致财产损失的警告。

## 合格的专业人员

本文件所属的产品/系统只允许由符合各项工作要求的合格人员进行操作。其操作必须遵照各自附带的文件说 明,特别是其中的安全及警告提示。 由于具备相关培训及经验,合格人员可以察觉本产品/系统的风险,并避 免可能的危险。

## 按规定使用 Siemens 产品

请注意下列说明:

## 警告

Siemens 产品只允许用于目录和相关技术文件中规定的使用情况。如果要使用其他公司的产品和组件,必 须得到 Siemens 推荐和允许。正确的运输、储存、组装、装配、安装、调试、操作和维护是产品安全、正 常运行的前提。必须保证允许的环境条件。必须注意相关文件中的提示。

## 商标

所有带有标记符号 ® 的都是 Siemens AG 的注册商标。本印刷品中的其他符号可能是一些其他商标。若第三 方出于自身目的使用这些商标,将侵害其所有者的权利。

## 责任免除

我们已对印刷品中所述内容与硬件和软件的一致性作过检查。然而不排除存在偏差的可能性,因此我们不保 证印刷品中所述内容与硬件和软件完全一致。印刷品中的数据都按规定经过检测,必要的修正值包含在下一 版本中。

## <span id="page-7183-0"></span>前言

## 本文档用途

本手册包含有关具体工艺模块的接线、诊断和技术规范信息。 有关设计和调试 ET 200SP 的常规信息,请参见 ET 200SP 系统手册。 工艺模块 TM PosInput 1 的计数和测量功能及定位输入在"计数、测量和定位输入 ([http://support.automation.siemens.com/WW/view/zh/59709820\)](http://support.automation.siemens.com/WW/view/zh/59709820)"功能手册中进行了详细 说明。

## 约定

请遵循下面所标注的注意事项:

#### 说明

注意事项包含有关本文档所述的产品、使用该产品或应特别关注的文档部分的重要信息。

#### Siemens 工业在线支持

在此处可轻松快速地获取以下主题的最新信息:

● 产品支持

提供了产品的所有信息和广泛的专有知识、技术规范、常见问题与解答、证书、下载 资料和手册。

## ● 应用示例

提供了解决自动化任务所使用的工具以及相关示例,还提供了函数块、性能信息以及 视频。

### ● 服务

介绍了行业服务、现场服务、技术支持、备件和培训提供情况的相关信息。

## ● 论坛

提供了自动化技术相关的答疑和解决方案。

## ● 我的技术支持

该部分是您在工业在线支持中的个人工作区,其中提供了消息、支持查询和可组态的 文档。

由 Internet ([https://support.industry.siemens.com\)](https://support.industry.siemens.com/) 上的西门子工业在线支持提供这部分 信息。

## 网上商城

网上商城即为 Siemens AG 基于全集成自动化 (TIA) 和全集成能源管理 (TIP) 的自动化与 驱动器解决方案领域的目录和订购系统。

Internet ([https://mall.industry.siemens.com\)](https://mall.industry.siemens.com/) 和信息和下载中心 ([https://www.siemens.com/automation/infocenter\)](https://www.siemens.com/automation/infocenter)提供了自动化和驱动器领域的所有产品 目录。

### 安全信息

Siemens 为其产品及解决方案提供了工业安全功能,以支持工厂、系统、机器和网络的 安全运行。

为了防止工厂、系统、机器和网络受到网络攻击,需要实施并持续维护先进且全面的工业 安全保护机制。西门子的产品和解决方案是这个概念的一个要素。

客户有责任防止其工厂、系统、机器和网络遭受未经授权的访问。只有在必要时并采取了 适当的安全措施(例如防火墙和/或网络分段)的情况下,系统、机器和组件才能连接到 企业网络或互联网。

有关可能实施的工业安全措施的更多信息,敬请访问 ([https://www.siemens.com/industrialsecurity\)](https://www.siemens.com/industrialsecurity)。

Siemens 不断对产品和解决方案进行开发和完善以提高安全性。西门子强烈建议您及时 更新产品并始终使用最新产品版本。如果使用的产品版本不再受支持,或者未能应用最新 的更新程序,客户遭受网络攻击的风险会增加。

要及时了解有关产品更新的信息,请订阅 Siemens 工业安全 RSS 源, 网址为 ([https://www.siemens.com/industrialsecurity\)](https://www.siemens.com/industrialsecurity)。

## 开源软件

在所述产品的固件中采用了开源软件 (Open Source Software)。"开源软件"免费提供。我 们根据适用于产品的规定对所述产品及包含在内的开源软件负责。Siemens 不对开源软 件的非预期用途或因修改开源软件引起的任何故障承担任何责任。

出于法律上的原因,我们有责任原文公布许可条件和版权提示。请访问 Internet ([https://support.industry.siemens.com/cs/ww/zh/view/109740777\)](https://support.industry.siemens.com/cs/ww/zh/view/109740777) 阅读与此有关的信息。

## 目录

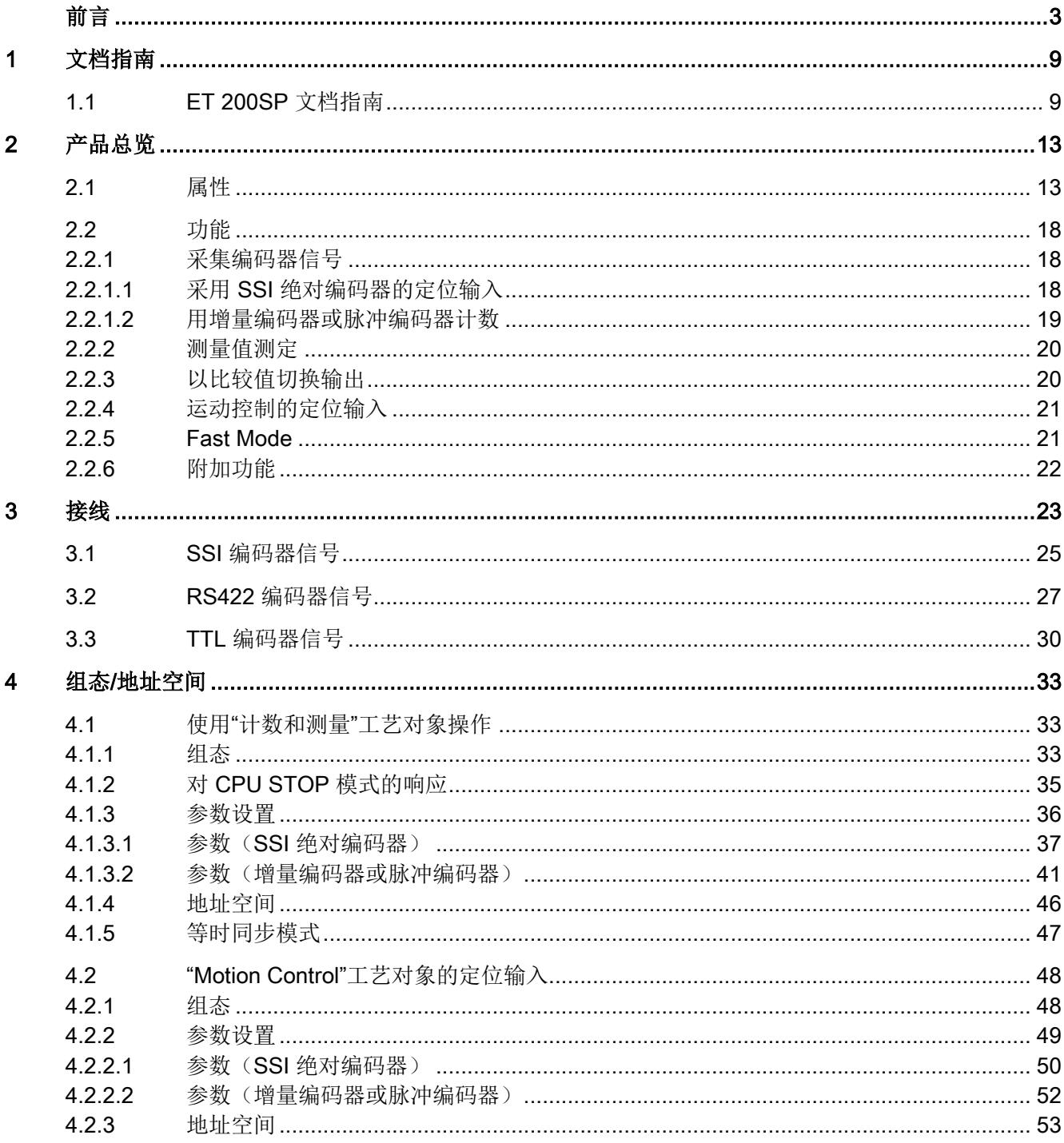

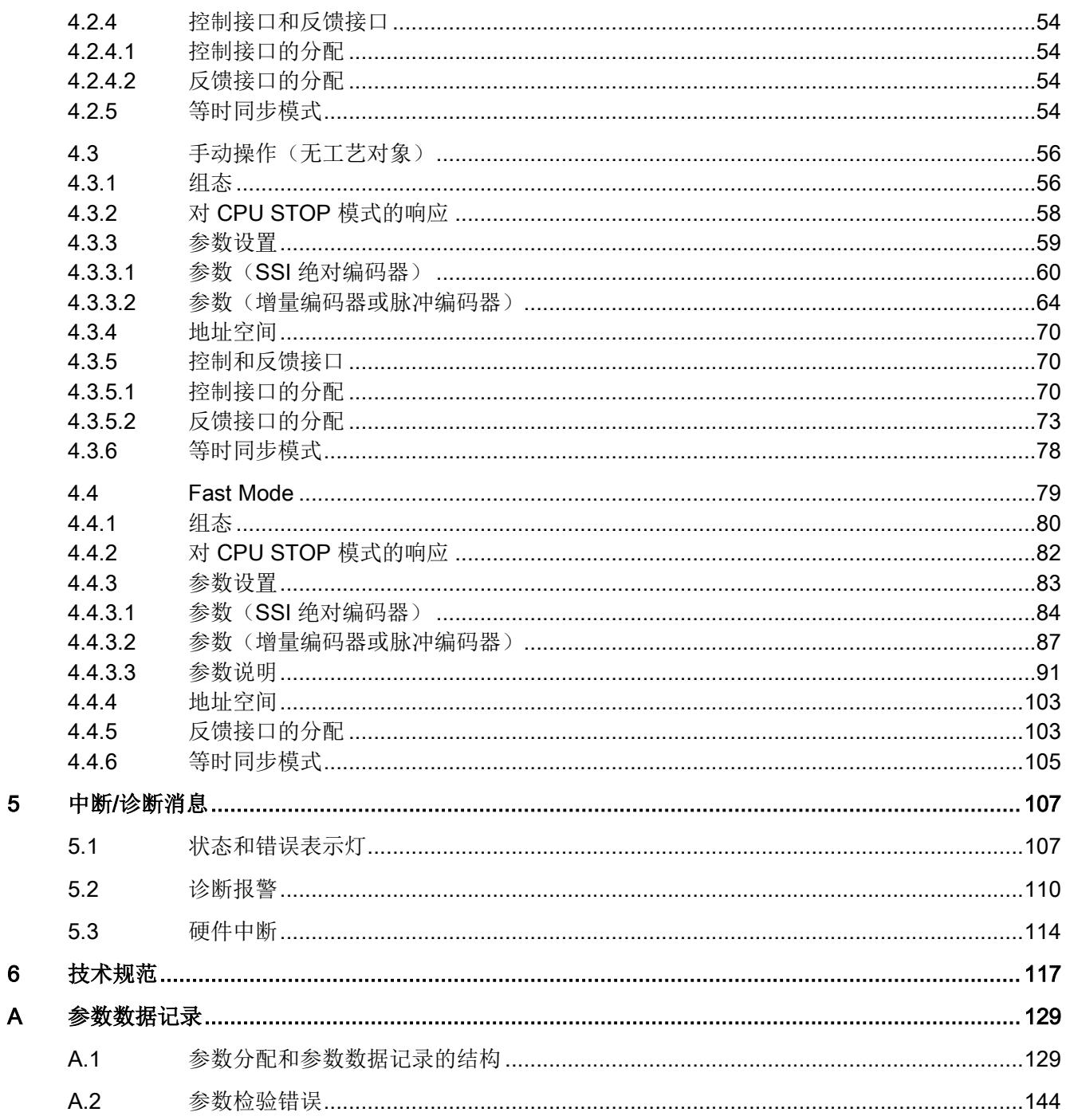

 $\overline{\mathbf{5}}$ 

# <span id="page-7189-0"></span>文档指南 1999年1月19日

## <span id="page-7189-1"></span>1.1 ET 200SP 文档指南

SIMATIC SIMATIC ET 200SP 分布式 I/O 系统的文档分为 3 个部分。 这样用户可方便访问自己所需的特定内容。

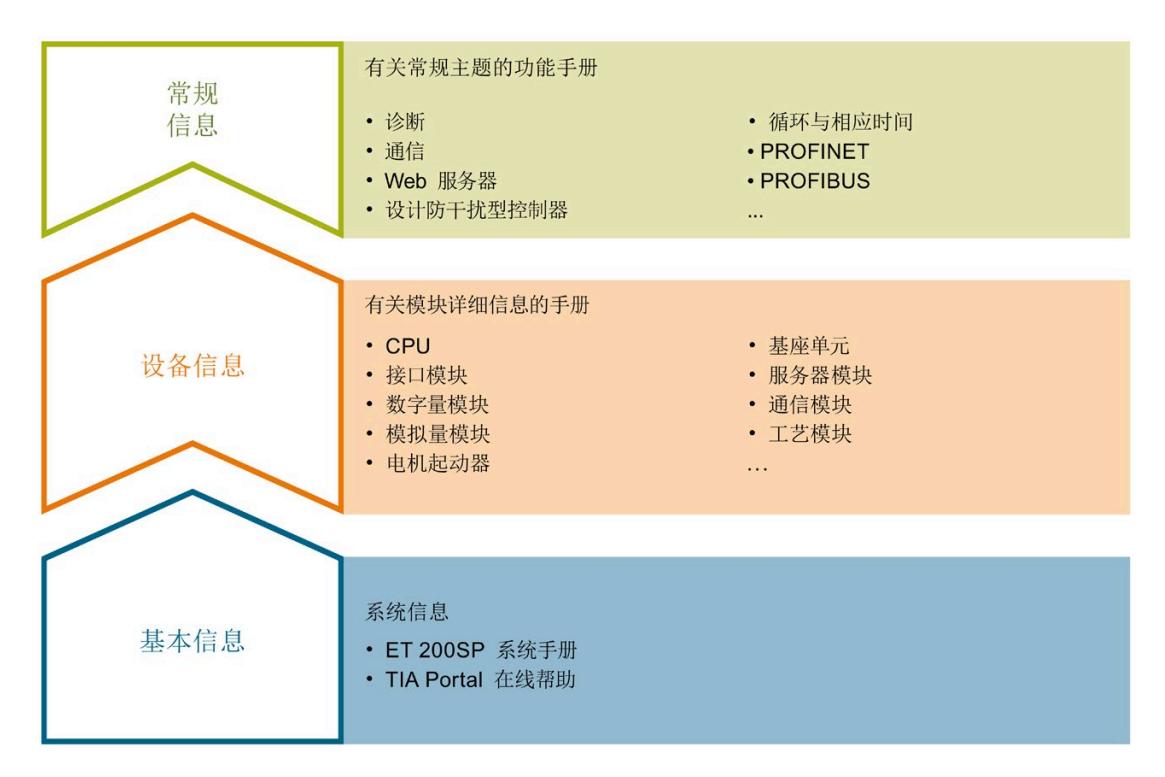

## 基本信息

系统手册和入门指南中详细描述了 SIMATIC ET 200SP 分布式 I/O 系统的组态、安装、 接线和调试。STEP 7 在线帮助为用户提供了组态和编程方面的支持。

## 设备信息

产品手册中包含模块特定信息的简要介绍,如特性、接线图、功能特性和技术规范。

1.1 ET 200SP 文档指南

## 常规信息

功能手册中包含有关 SIMATIC ET 200SP 分布式 I/O 系统的常规主题的详细描述, 如诊 断、通信、Web 服务器、运动控制和 OPC UA。

相关文档,可从 Internet

([https://support.industry.siemens.com/cs/ww/zh/view/109742709\)](https://support.industry.siemens.com/cs/ww/zh/view/109742709) 免费下载。

产品信息中记录了对这些手册的更改和补充信息。

相关产品信息,可从 Internet

([https://support.industry.siemens.com/cs/cn/zh/view/73021864\)](https://support.industry.siemens.com/cs/cn/zh/view/73021864) 免费下载。

## 手册集 ET 200SP

手册集中包含 SIMATIC ET 200SP 分布式 I/O 系统的完整文档, 这些文档收集在一个文 件中。

该手册集可从 Internet ([https://support.industry.siemens.com/cs/ww/zh/view/84133942\)](https://support.industry.siemens.com/cs/ww/zh/view/84133942) 下载。

## "我的技术支持"

通过"我的技术支持"(我的个人工作区), "工业在线技术支持"的应用将更为方便快捷。

在"我的技术支持"中,用户可以保存过滤器、收藏夹和标签,请求 CAx 数据以及编译"文 档"区内的个人数据库。此外,支持申请页面还支持用户资料自动填写。用户可随时查看 当前的所申请的支持请求。

要使用"我的技术支持"中的所有功能,必须先进行注册。

有关"我的技术支持", 敬请访问 Internet ([https://support.industry.siemens.com/My/ww/zh\)](https://support.industry.siemens.com/My/ww/zh)。

## "我的技术支持"- 文档

通过"我的技术支持"(我的个人工作区), "工业在线技术支持"的应用将更为方便快捷。

在"我的技术支持"中,用户可以保存过滤器、收藏夹和标签,请求 CAx 数据以及编译"文 档"区内的个人数据库。此外,支持申请页面还支持用户资料自动填写。用户可随时查看 当前的所申请的支持请求。

要使用"我的技术支持"中的所有功能,必须先进行注册。

有关"我的技术支持", 敬请访问 Internet

([http://support.industry.siemens.com/My/ww/zh/documentation\)](http://support.industry.siemens.com/My/ww/zh/documentation)。

## "我的技术支持" - CAx 数据

在"我的技术支持"中的 CAx 数据区域,可以访问 CAx 或 CAe 系统的最新产品数据。 仅需轻击几次,用户即可组态自己的下载包。 在此,用户可选择:

- 产品图片、二维码、3D 模型、内部电路图、EPLAN 宏文件
- 手册、功能特性、操作手册、证书
- 产品主数据

有关"我的技术支持" - CAx 数据, 敬请访问 Internet ([http://support.industry.siemens.com/my/ww/zh/CAxOnline\)](http://support.industry.siemens.com/my/ww/zh/CAxOnline)。

## 应用示例

应用示例中包含有各种工具的技术支持和各种自动化任务应用示例。自动化系统中的多个 组件完美协作,可组合成各种不同的解决方案,用户无需再关注各个单独的产品。

有关应用示例, 敬请访问 Internet

([https://support.industry.siemens.com/sc/ww/zh/sc/2054\)](https://support.industry.siemens.com/sc/ww/zh/sc/2054)。

## TIA Selection Tool

通过 TIA Selection Tool, 用户可选择、组态和订购全集成自动化 (TIA) 中所需设备。 该工具是 SIMATIC Selection Tool 的新一代产品, 在一个工具中完美集成了自动化技术 的各种已知组态程序。 通过 TIA Selection Tool, 用户可以根据产品选择或产品组态生成一个完整的订购列表。 有关 TIA Selection Tool, 敬请访问 Internet ([http://w3.siemens.com/mcms/topics/en/simatic/tia](http://w3.siemens.com/mcms/topics/en/simatic/tia-selection-tool)-selection-tool)。

## SIMATIC Automation Tool

通过 SIMATIC Automation Tool, 可同时对各个 SIMATIC S7 站进行调试和维护操作(作 为批量操作), 而无需打开 TIA Portal。

SIMATIC Automation Tool 支持以下各种功能:

- 扫描 PROFINET/以太网系统网络, 识别所有连接的 CPU
- 为 CPU 分配地址 (IP、子网、网关) 和站名称 (PROFINET 设备)
- 将日期和已转换为 UTC 时间的编程设备/PC 时间传送到模块中

1.1 ET 200SP 文档指南

- 将程序下载到 CPU 中
- RUN/STOP 模式切换
- 通过 LED 指示灯闪烁进行 CPU 定位
- 读取 CPU 错误信息
- 读取 CPU 诊断缓冲区
- 复位为出厂设置
- 更新 CPU 和所连接模块的固件

SIMATIC Automation Tool 可从 Internet ([https://support.industry.siemens.com/cs/cn/zh/view/98161300\)](https://support.industry.siemens.com/cs/cn/zh/view/98161300) 上下载。

## PRONETA

SIEMENS PRONETA(PROFINET 网络分析服务)可在调试过程中分析工厂网络的具体 状况。PRONETA 具有以下两大核心功能:

- 通过拓扑总览功能, 自动扫描 PROFINET 和所有连接的组件。
- 通过 IO 检查,快速完成工厂接线和模块组态测试。

## SIEMENS PRONETA 可从 Internet

([https://support.industry.siemens.com/cs/cn/zh/view/67460624\)](https://support.industry.siemens.com/cs/cn/zh/view/67460624) 上下载。

## SINETPLAN

SINETPLAN 是西门子公司推出的一种网络规划工具,用于对基于 PROFINET 的自动化 系统和网络进行规划设计。使用该工具时,在规划阶段即可对 PROFINET 网络进行预测 型的专业设计。此外, SINETPLAN 还可用于对网络进行优化, 检测网络资源并合理规划 资源预留。这将有助于在早期的规划操作阶段,有效防止发生调试问题或生产故障,从而 大幅提升工厂的生产力水平和生产运行的安全性。

优势概览:

- 端口特定的网络负载计算方式,显著优化网络性能
- 优异的现有系统在线扫描和验证功能,生产力水平大幅提升
- 通过导入与仿真现有的 STEP 7 系统,极大提高调试前的数据透明度
- 通过实现长期投资安全和资源的合理应用,显著提高生产效率

SINETPLAN 可从 Internet ([https://www.siemens.com/sinetplan\)](https://www.siemens.com/sinetplan) 上下载。

## <span id="page-7193-1"></span><span id="page-7193-0"></span>2.1 属性

## 订货号

6ES7138-6BA01-0BA0(包装单位:每包 1 件) 6ES7138-6BA01-2BA0(包装单位:每包 10 件)

TM PosInput 1 工艺模块(订货号 6ES7138-6BA01-0BA0,固件版本 V2.0)是 TM PosInput 1(订货号 6ES7138-6BA00-0BA0)的兼容替代产品。

## 固件版本

本手册介绍了固件版本 V2.0 的模块属性。

2.1 属性

## 模块视图

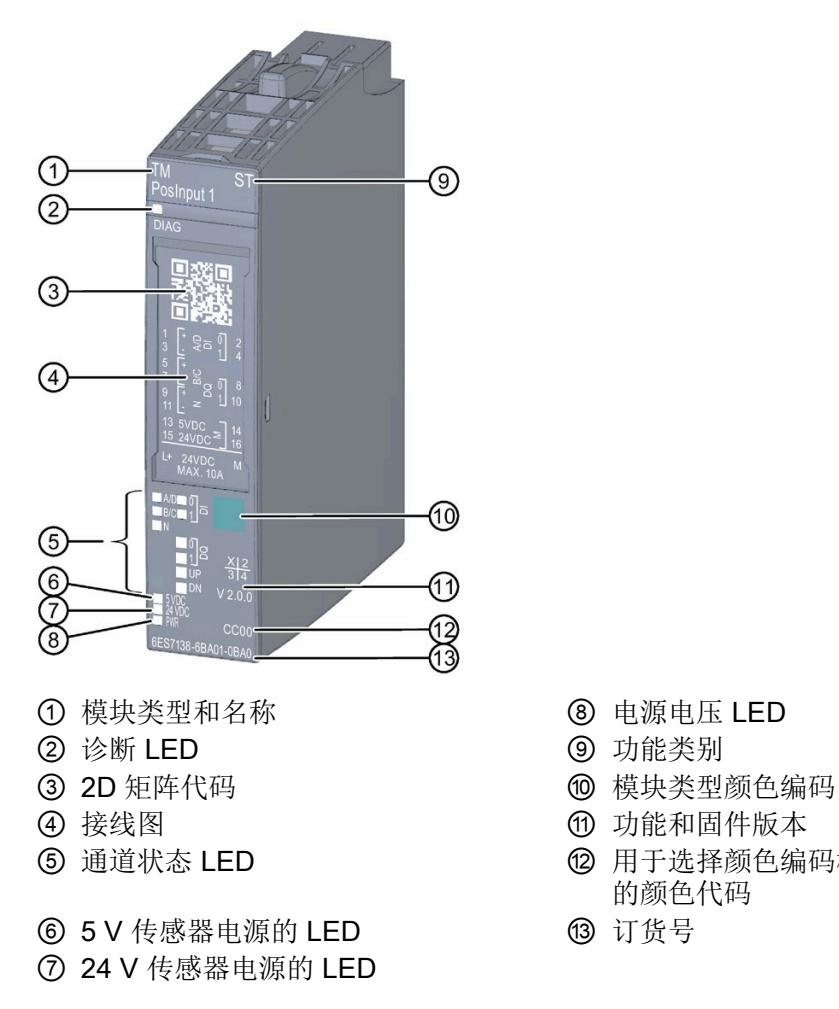

图 2-1 TM PosInput 1 模块的视图

- 
- 
- 
- 
- ⑤ 通道状态 LED ⑫ 用于选择颜色编码标签和 BaseUnit 类型 的颜色代码
	-

工艺模块 TM PosInput 1 具有下列属性:

- 技术特性
	- 一个通道
	- 接口:

SSI 编码器信号 D 和 C 或 RS422/TTL 编码器信号 A、B 和 N

5 V 和 24 V 传感器电源, 防短路

数字量输入信号 DI0 和 DI1

数字量输出信号 DQ0 和 DQ1

电源电压 L+

- 计数范围:32 位
- 逐个通道监视编码器信号以判断是否存在断线、短路和故障电压
- 硬件中断可组态
- 可以组态在编码器输入和数字量输入上抑制干扰的输入滤波器
- 支持的编码器/信号类型
	- SSI 绝对编码器
	- 具有信号 N 的 RS422/TTL 增量编码器
	- 不带信号 N 的 RS422/TTL 增量编码器
	- 具有方向信号的 RS422/TTL 脉冲编码器
	- 不具有方向信号的 RS422/TTL 脉冲编码器
	- 具有向上/向下计数信号的 RS422/TTL 脉冲编码器

2.1 属性

## 该模块支持以下功能:

## 表格 2- 1 功能的版本相关性

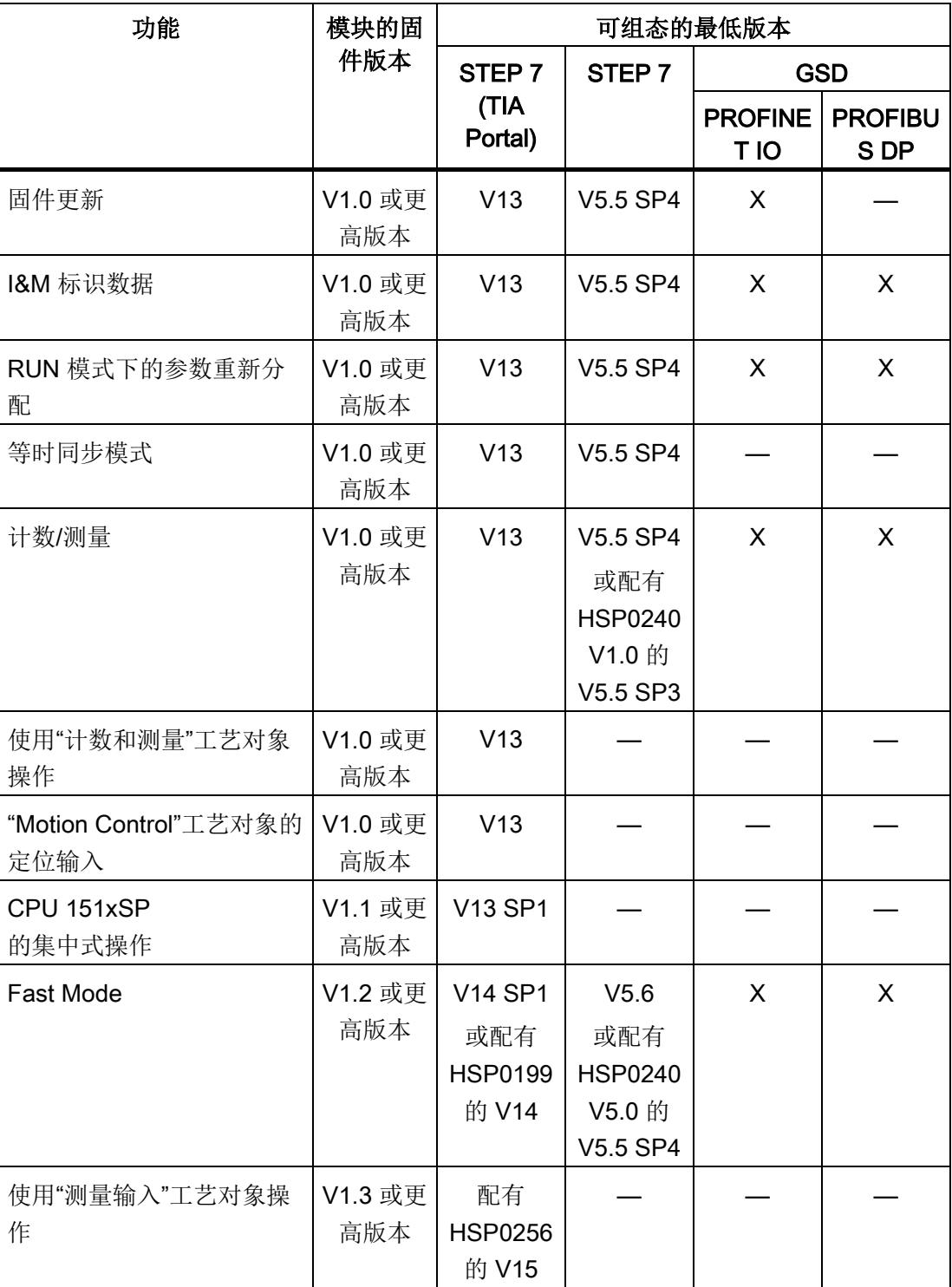

2.1 属性

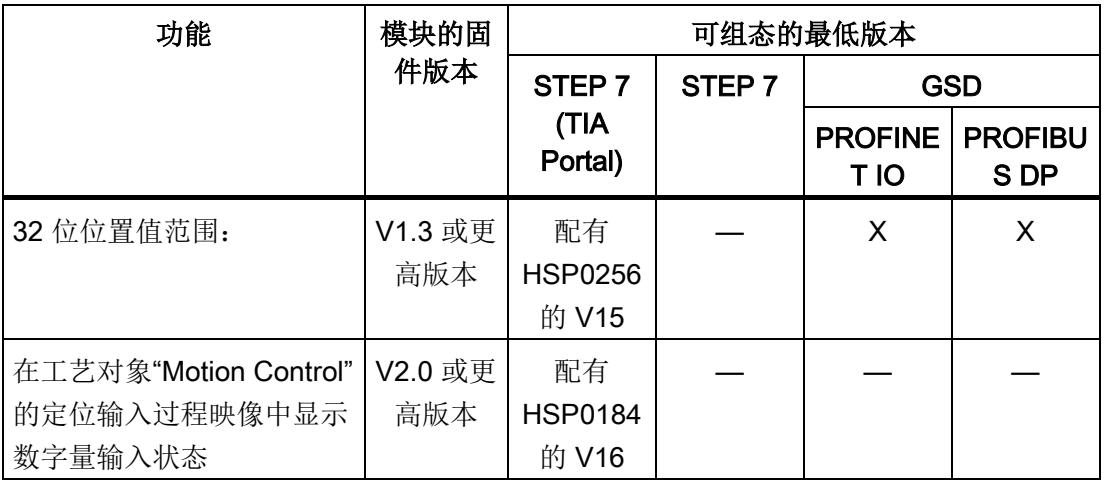

固件版本 V1.x 适用于订货号 6ES7138-6BA00-0BA0。固件版本 V2.0 适用于订货号 6ES7138-6BA01-xBA0。

附件

该工艺模块运行时需要一个 A0 类型的 BaseUnit 。有关可以与工艺模块配合使用的 BaseUnits 的概述, 请参见 ET 200SP 分布式 I/O 系统文档的产品信息 ([http://support.automation.siemens.com/WW/view/zh/73021864\)](http://support.automation.siemens.com/WW/view/zh/73021864)。

有关安装过程的详细信息,请参见《ET 200SP 分布式 I/O 系统》 ([http://support.automation.siemens.com/WW/view/zh/58649293\)](http://support.automation.siemens.com/WW/view/zh/58649293)系统手册。

## <span id="page-7198-0"></span>2.2 功能

## <span id="page-7198-1"></span>2.2.1 采集编码器信号

### <span id="page-7198-2"></span>2.2.1.1 采用 SSI 绝对编码器的定位输入

可使用 TM PosInput 1 工艺模块与 SSI 绝对编码器实现定位输入。工艺模块通过 SSI 绝 对编码器的同步串行接口读取位置,然后将其发送到控制器。 可在定义的位置值处准确切换工艺模块的数字量输出,而与用户程序无关。采用 SSI 绝 对编码器的定位输入并不涉及门控制。

## 格雷码-二进制码转换

支持格雷码和二进制码 SSI 绝对编码器。

#### 位置值范围

可为 SSI 绝对值编码器指定 10 位到 40 位的帧长度。帧中位置值的 LSB 和 MSB 位的可 组态位数决定了值范围。工艺模块可读取最长 32 位的位置值并将其传送至控制器。

## 完整 SSI 帧

可以不返回测量变量,而是选择返回当前未处理的 SSI 帧的 32 个最低有效位。因此还可 在位置值之外向用户提供编码器特定的其它位,例如错误位。如果 SSI 帧短于 32 位, 则 在反馈接口中以右对齐的方式返回完整 SSI 帧,未使用的高位则返回为"0"。

## Capture (Latch)

可通过组态外部基准信号沿触发保存操作,从而将当前位置值保存为 Capture 值。以下外 部信号可触发 Capture 功能:

- 数字量输入的上升沿或下降沿
- 数字量输入的两种沿

"Capture 功能的频率"参数指定此功能是在每个组态沿出现时执行还是仅在每次启用后执 行。

## 测量输入

如果采用 [Motion Control](#page-7201-0) 的定位输入 (页 [21](#page-7201-0))模式, 则可以使用"测量输入"工艺对象基于硬 件数字量输入执行测量输入功能。

#### 硬件中断

当发生比较事件、过零和/或反向时,工艺模块可在 CPU 中触发硬件中断。可以指定运行 期间将触发硬件中断的事件。

## <span id="page-7199-0"></span>2.2.1.2 用增量编码器或脉冲编码器计数

计数是指对事件进行检测和统计。工艺模块的计数器检测编码器信号和脉冲,并对其进行 相应的评估。可以使用编码器或脉冲信号或通过用户程序指定计数方向。

可以通过数字量输入控制计数过程。此外,也可以通过反馈接口读取相应数字量输入的信 号状态。

可利用下述功能指定计数器的特性。

## 计数限值

计数限值定义使用的计数器值范围。计数限值可以组态,并且可在运行期间通过用户程序 进行修改。

可组态计数器在达到计数限值时的特性。

## 起始值

可在计数限值内组态起始值。运行期间可以通过用户程序修改起始值。

## 门控制

可以使用硬件门(HW 门)和软件门(SW 门)定义执行计数信号捕获的时间窗。

## Capture (Latch)

可组态外部基准信号沿以触发将当前计数器值保存为 Capture 值。以下外部信号可触发 Capture 功能:

- 数字量输入的上升沿或下降沿
- 数字量输入的两种沿
- 编码器输入上信号 N 的上升沿

"Capture 功能的频率"参数指定此功能是在每个组态沿出现时执行还是仅在每次启用后执 行。

## 测量输入

如果采用 [Motion Control](#page-7201-0) 的定位输入 (页 [21](#page-7201-0))模式, 则可以使用"测量输入"工艺对象基于硬 件数字量输入执行测量输入功能。

#### 硬件中断

当发生比较事件、过零和/或反向时,工艺模块可在 CPU 中触发硬件中断。可以指定运行 期间将触发硬件中断的事件。
2.2 功能

# 2.2.2 测量值测定

具有以下高精度测量功能(精度高达 100 ppm):

- 以赫兹为单位进行频率测量
- 以秒为单位进行周期测量
- 以灵活可变单位进行速度测量
- 测量完整 SSI 帧而不是被测量

## 更新时间

您可以将工艺模块循环更新测量值的时间间隔组态为更新时间。

## 增量编码器和脉冲编码器的门控制

可以使用硬件门(HW 门)和软件门(SW 门)定义执行计数信号捕获的时间窗。

# 2.2.3 以比较值切换输出

通过指定的比较值或用户程序,可以直接激活/切换可用的数字量输出 DQ0 和 DQ1。比 较值可以组态,并且可在运行期间通过用户程序进行修改。由此可实现非常快速的响应时 间。

# 计数/定位输入操作模式下的比较值

根据编码器的不同,可在计数/定位输入操作模式下指定两个位置值或计数器值作为比较 值。如果当前位置值或计数器值符合组态的比较条件,则可以设置相应数字量输出以直接 在该过程中启动控制过程。

## 测量模式下的比较值

在测量模式下定义两个比较值。如果当前的测量值符合组态的比较条件,则可以设置相应 数字量输出以直接在该过程中启动控制过程。

# 2.2.4 运动控制的定位输入

可使用工艺模块对 S7-1500 Motion Control 的下列轴工艺对象进行位置检测:

- TO\_PositioningAxis
- TO\_SynchronousAxis
- TO ExternalEncoder

在此操作模式下,可使用测量输入工艺对象 (TO\_MeasuringInput) 基于硬件数字量输入 DI1 执行测量输入功能。

# 更多信息

有关 Motion Control 的使用及其组态的详细说明,请参见:

- S7-1500 Motion Control 功能手册可从 Internet ([https://support.industry.siemens.com/cs/ww/zh/view/59381279\)](https://support.industry.siemens.com/cs/ww/zh/view/59381279) 下载
- S7-1500T Motion Control 功能手册可从 Internet (h[ttps://support.industry.siemens.com/cs/ww/zh/view/109481326\)](https://support.industry.siemens.com/cs/ww/zh/view/109481326) 下载

# 2.2.5 Fast Mode

可以使用 Fast Mode 中的工艺模块快速采集使用压缩功能时的计数器值或位置值。在 Fast Mode 中有受限制的反馈接口可用, 但没有控制接口。从而可以对 CPU 使用较为短 暂的传送时钟。

# 2.2.6 附加功能

## 增量编码器和脉冲编码器的同步

可组态使用指定起始值加载计数器的外部基准信号沿。以下外部信号可触发同步:

- 数字量输入的上升沿或下降沿
- 编码器输入上信号 N 的上升沿
- 编码器输入上信号 N 的上升沿(取决于已分配数字量输入电平)

"同步的频率"参数指定此功能是在每个组态沿出现时执行还是仅在每次启用后执行。

## 滞后

可指定比较值滞后,在此范围内可防止重新切换数字量输出。

#### 诊断中断

工艺模块可触发诊断中断。可在设备组态中启用诊断中断。

## 输入滤波器

为了抑制干扰,可为 RS422/TTL 编码器输入和数字量输入组态输入滤波器。

## 等时同步模式

工艺模块支持"等时同步模式"系统功能。此系统功能允许以定义的系统周期采集位置、计 数器和测量值。

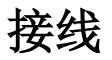

工艺模块 TM PosInput 1 与 A0 类型的 BaseUnit(订货号 6ES7193-6BPx0-0xA0)结合 使用。

将编码器信号、数字量输入和输出信号以及传感器电源连接到工艺模块的 BaseUnit。相 关电位组的浅色 BaseUnit BU...D 上馈送的电源电压为模块和数字量输出供电,并生成编 码器电源电压。

## **BaseLInit**

BaseUnit 不包含在模块的交付范围内,必须单独订购。

有关可以与工艺模块配合使用的 BaseUnits 的概述,请参见 ET 200SP 分布式 I/O 系统文 档的产品信息 ([http://support.automation.siemens.com/WW/view/zh/730](http://support.automation.siemens.com/WW/view/zh/73021864)21864)。

有关选择合适的 BaseUnit 的信息, 请参见《ET 200SP 分布式 I/O 系统》 ([http://support.automation.siemens.com/WW/view/zh/58649293\)](http://support.automation.siemens.com/WW/view/zh/58649293)系统手册和《ET 200SP BaseUnit》 ([http://support.automation.siemens.com/WW/view/zh/58532597/133300\)](http://support.automation.siemens.com/WW/view/zh/58532597/133300)手 册。

有关 BaseUnit 接线、连接电缆屏蔽等的信息,请参见《ET 200SP 分布式 I/O 系统》 ([http://support.automation.siemens.com/WW/view/zh/58649293\)](http://support.automation.siemens.com/WW/view/zh/58649293)系统手册的连接部分。

## 电源电压 L+/M

对于浅色 BaseUnit,将电源电压与端子 L+ 和 M 相连。对于深色 BaseUnit, 使用左侧模 块的电源电压。内部保护电路可保护工艺模块免受电源电压反极性的影响。工艺模块可监 视电源电压是否连接。

#### 编码器电源

要为数字量输入上连接的编码器和传感器供电,工艺模块提供相对于 M(端子 14 和 16) 的 24 V DC (端子 15) 和 5 V DC (端子 13) 电源电压。将监视两种电压是否发生 短路和过载。

有关 5 V 传感器电源降额的信息,请参见"[技术规范](#page-7297-0) (页 [117](#page-7297-0))"部分。

## 数字量输出 DI0 和 DI1

数字量输入用于门控制、同步和 Capture 功能。

数字量输入之间互不隔离。

## 数字量输入的输入延迟

要抑制噪声,可为数字量输入组态输入延迟。

## 说明

如果选择"无"(None) 或"0.05 ms"选项, 则必须使用屏蔽电缆来连接数字量输入。

## 数字量输出 DQ0 和 DQ1

数字量输出之间互不隔离。

这些数字量输出为相对于 M 的 24 V 源型输出, 每个通道可承受 0.5 A 的额定负载电流。 它们均具有过载和短路保护功能。

可以直接连接继电器和接触器,而无需外部保护电路。有关可能的最大工作频率和数字量 输出上连接的感性负载的信息,请参[见技术规范](#page-7297-0) (页 [117](#page-7297-0))部分。

# 3.1 SSI 编码器信号

## SSI 编码器信号

TM PosInput 1 可处理 SSI 编码器信号。这些信号通过数据和时钟标识,并采用 RS422 信号标准。

RS422 编码器信号使用双线,并且信息以差分电压形式传送。这样可确保即使对于高频 RS422 编码器信号,也可实现长距离无干扰传输。每个 RS422 线对在电缆中必须绞结在 一起。

SSI 编码器信号数据和时钟通过 D 和 C 端子连接。端子 N 保持未连接状态。输入之间互 不隔离。这些输入与背板总线隔离。

# BaseUnit 的端子分配

下表以 BaseUnit BU15-P16+A0+2B 为例显示了端子分配情况。

| 说明            | 信号名称   |    | 视图                                      |                | 信号名称            | 说明          |
|---------------|--------|----|-----------------------------------------|----------------|-----------------|-------------|
| SSI 数据信号 +D   | $+A/D$ | 1  |                                         | $\overline{2}$ | DI <sub>0</sub> | 数字量输入 DI0   |
| SSI 数据信号-D    | $-A/D$ | 3  | $\overline{2}$<br>3<br>4<br>6<br>5<br>8 | 4              | DI1             | 数字量输入 DI1   |
| SSI 时钟信号 +C   | $+B/C$ | 5  |                                         | 6              |                 |             |
| SSI 时钟信号-C    | $-B/C$ | 7  |                                         | 8              | DQ <sub>0</sub> | 数字量输出 DQ0   |
|               | $+N$   | 9  | 9<br>10                                 | 10             | DQ1             | 数字量输出 DQ1   |
|               | $-N$   | 11 | 12<br>11                                | 12             |                 |             |
| 5VDC 传感器电源    | 5VDC   | 13 | 14<br>13<br>15<br>16                    | 14             | M               | 编码器电源、数字输入和 |
| 24 V DC 编码器电源 | 24VD   | 15 | $L+$<br>M                               | 16             | M               | 数字输出的接地端    |
|               | С      |    |                                         |                |                 |             |
| 24 V DC 电源电压  | L+     |    |                                         |                | M               | 电源电压的接地端    |

表格 3-1 BaseUnit BU15-P16+A0+2B 的端子分配

# 方框图

必须通过 BaseUnit 上和编码器上的屏蔽触点(屏蔽托架和端子)将编码器与工艺模块之 间的电缆屏蔽层接地。

下图显示了与一个 SSI 绝对编码器相连的工艺模块的方框图。

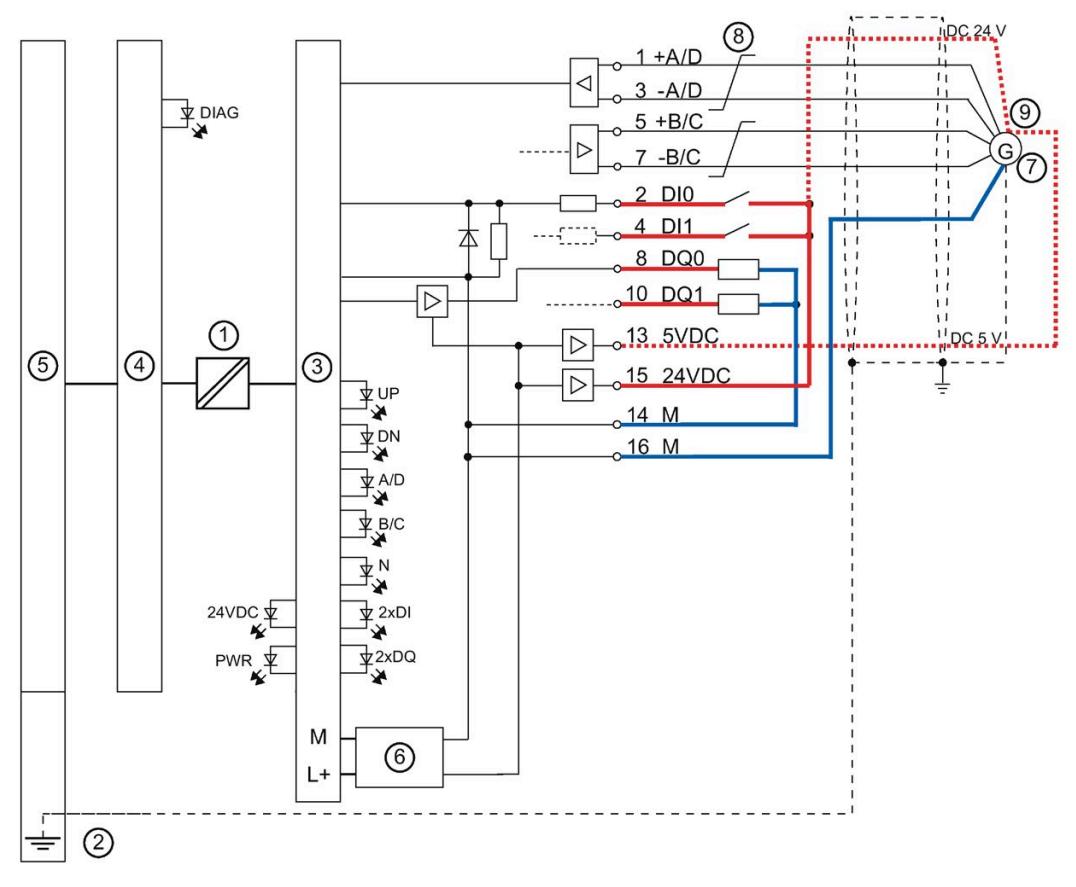

- ① 电气隔离
- ② BaseUnit 上的屏蔽触点
- ③ 工艺
- ④ 工艺模块的背板总线接口模块
- ⑤ 背板总线
- ⑥ 输入滤波器
- ⑦ SSI 绝对编码器
- ⑧ 双绞线
- ⑨ 5 V DC 或 24 V DC 的传感器电源
- 图 3-1 带 SSI 绝对编码器的方框图

# 3.2 RS422 编码器信号

## RS422 编码器信号/计数信号

TM PosInput 1 可处理采用 RS422 标准的编码器信号。这些计数编码器信号用字母 A、 B 和 N 标识。

RS422 编码器信号使用双线,并且计数器信息以差分电压形式传送。这样可确保即使对 于高频 RS422 编码器信号,也可实现长距离无干扰传输。每个 RS422 线对在电缆中必 须绞结在一起。

可连接以下编码器类型:

● 具有信号 N 的 RS422 增量编码器

编码器信号 A、B 和 N 通过相应标记的端子进行连接。A 和 B 是通过将相移 90° 得到 的两个增量信号。N 是每转提供一个脉冲的零标记信号。

● 不带信号 N 的 RS422 增量编码器:

编码器信号 A 和 B 通过相应标记的端子进行连接。A 和 B 是通过将相移 90° 得到的两 个增量信号。端子 N 保持未连接状态。

● 不具有方向信号的 RS422 脉冲编码器:

计数信号将连接至端子 A。计数方向可通过控制接口指定。端子 B 和 N 保持未连接状 态。

● 具有方向信号的 RS422 脉冲编码器:

计数信号将连接至端子 A。方向信号将连接至端子 B。在方向信号的高电平处向下计 数。端子 N 保持未连接状态。

● 具有向上/向下计数信号的 RS422 脉冲编码器

向上计数信号将连接至端子 A。向下计数信号将连接至端子 B。端子 N 保持未连接状 态。

输入之间互不隔离。这些输入与背板总线隔离。

#### 说明

RS422 信号标准提供的抗干扰度高于 TTL 信号标准。如果您的增量编码器或脉冲编码器 支持 RS422 和 TTL 信号标准, 建议您使用 RS422 信号标准。

接线 3.2 RS422 编码器信号

# BaseUnit 的端子分配

下表以 BaseUnit BU15-P16+A0+2B 为例显示了端子分配情况。

## 表格 3- 2 BaseUnit BU15-P16+A0+2B 的端子分配

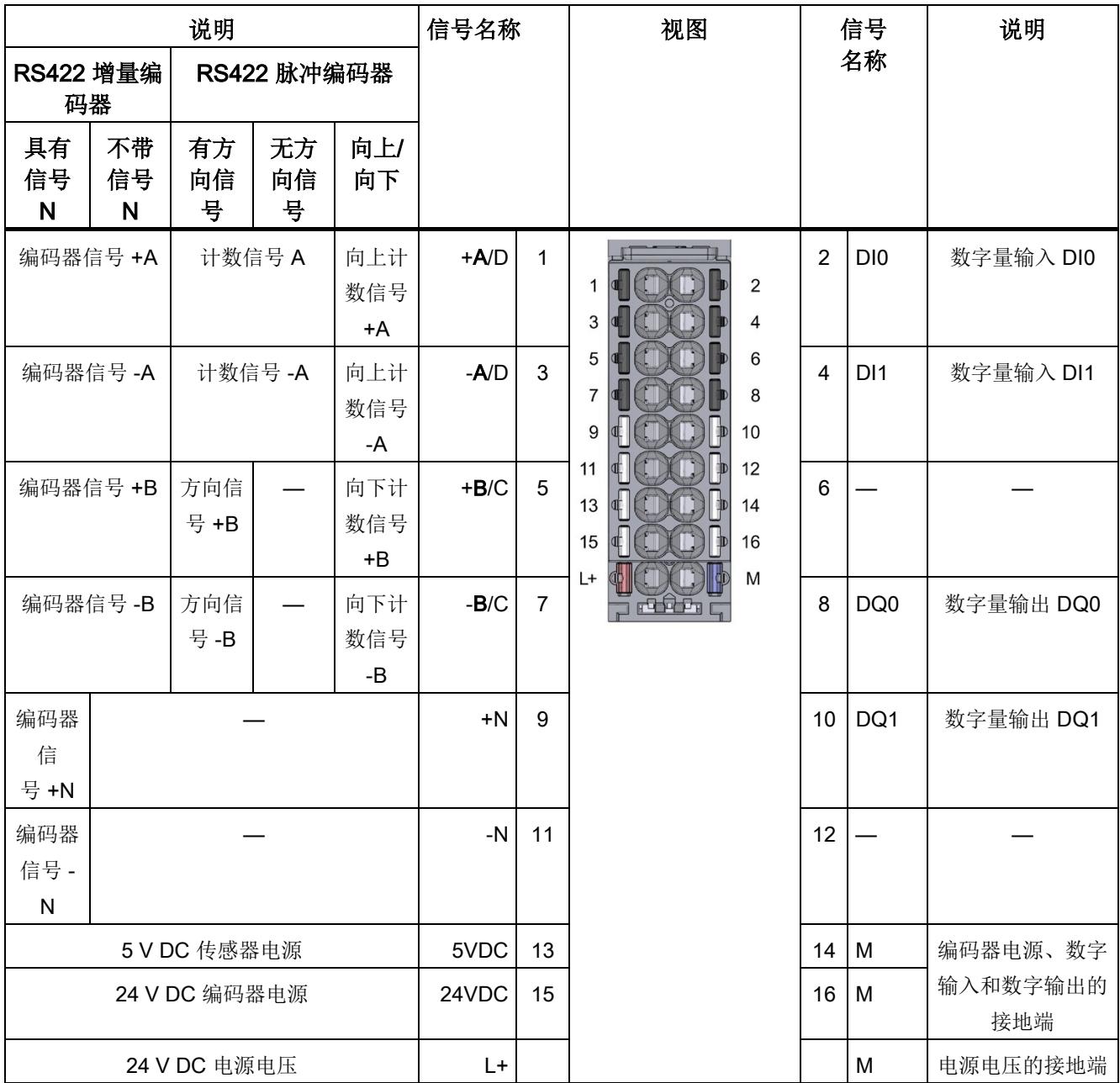

# 方框图

必须通过 BaseUnit 上和编码器上的屏蔽触点(屏蔽托架和端子)将编码器与工艺模块之 间的电缆屏蔽层接地。

下图显示了与一个 RS422 增量编码器相连的工艺模块的方框图。

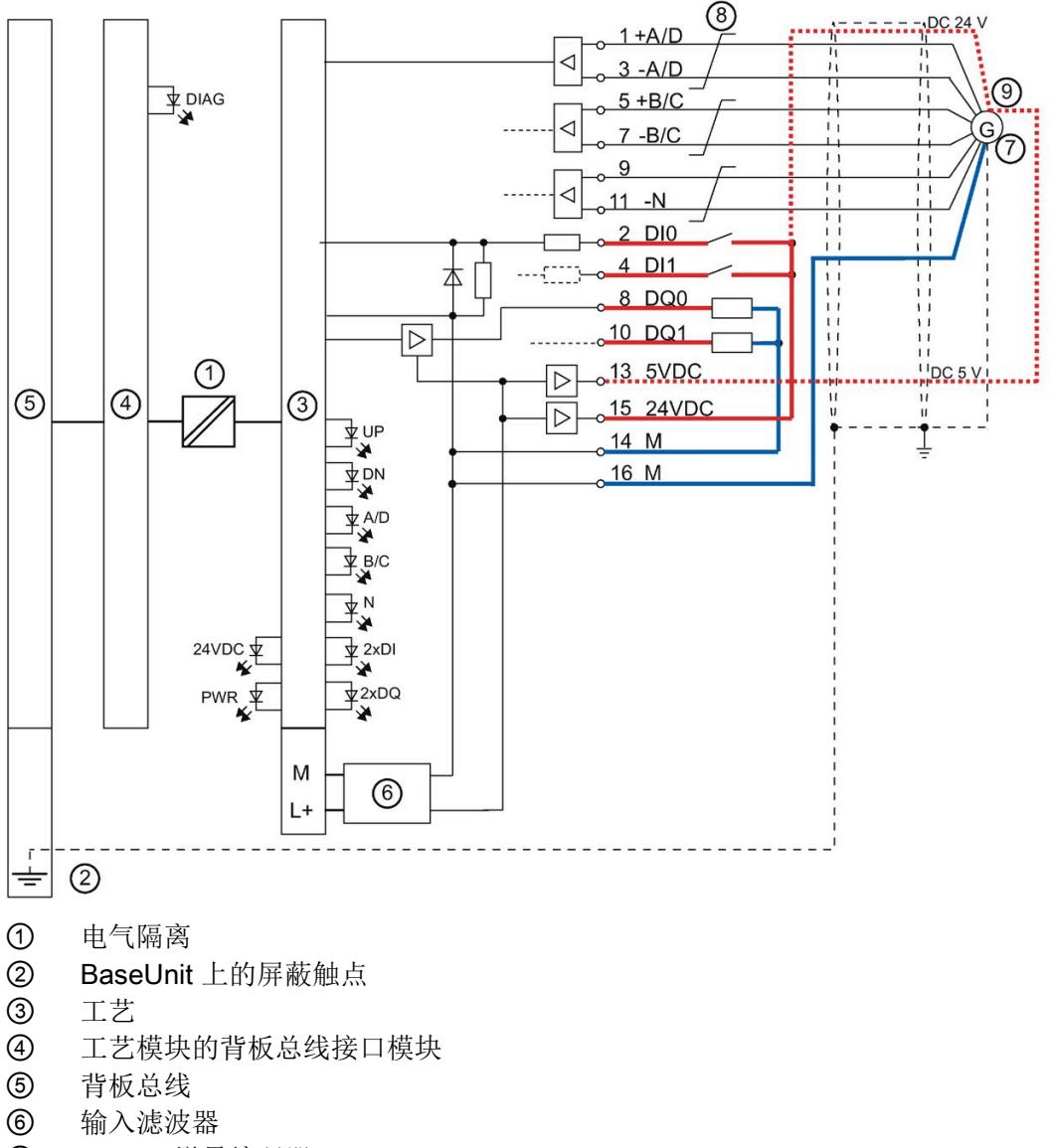

- ⑦ RS422 增量编码器
- ⑧ 双绞线
- ⑨ 5 V DC 或 24 V DC 的传感器电源
- 图 3-2 带 RS422 增量编码器的方框图

# 3.3 TTL 编码器信号

# TTL 编码器信号/计数信号

TM PosInput 1 可处理采用 TTL 信号标准的编码器信号。这些计数编码器信号用字母 A、 B 和 N 标识。采用 TTL 标准的编码器信号使用单电缆。

可连接以下编码器类型:

● 具有信号 N 的 TTL 增量编码器:

编码器信号 A、B 和 N 通过相应标记的端子进行连接。A 和 B 是通过将相移 90° 得到 的两个增量信号。N 是每转提供一个脉冲的零标记信号。

● 不带信号 N 的 TTL 增量编码器:

编码器信号 A 和 B 通过相应标记的端子进行连接。A 和 B 是通过将相移 90° 得到的两 个增量信号。端子 N 保持未连接状态。

● 不具有方向信号的 TTL 脉冲编码器:

计数信号将连接至端子 A。计数方向可通过控制接口指定。端子 B 和 N 保持未连接状 态。

● 具有方向信号的 TTL 脉冲编码器:

计数信号将连接至端子 A。方向信号将连接至端子 B。在方向信号的高电平处向下计 数。端子 N 保持未连接状态。

● 具有向上/向下计数信号的 TTL 脉冲编码器 向上计数信号将连接至端子 A。向下计数信号将连接至端子 B。端子 N 保持未连接状 态。

输入之间互不隔离。这些输入与背板总线隔离。

## 说明

RS422 信号标准提供的抗干扰度高于 TTL 信号标准。如果您的增量编码器或脉冲编码器 支持 RS422 和 TTL 信号标准, 建议您使用 RS422 信号标准。

# BaseUnit 的端子分配

下表以 BaseUnit BU15-P16+A0+2B 为例显示了端子分配情况。

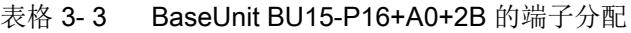

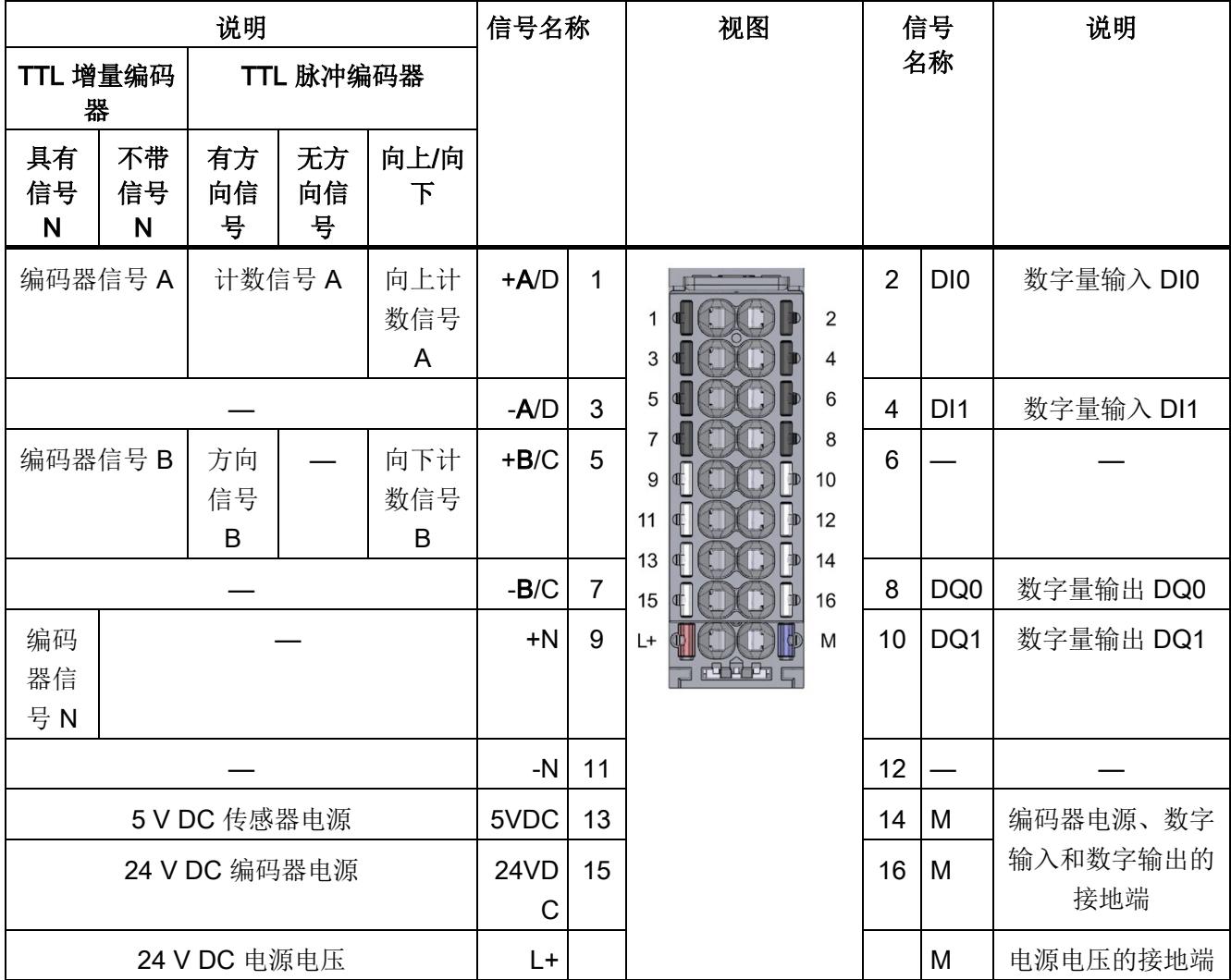

# 方框图

必须通过 BaseUnit 上和编码器上的屏蔽触点(屏蔽托架和端子)将编码器与工艺模块之 间的电缆屏蔽层接地。

下图显示了与一个 TTL 增量编码器相连的工艺模块的方框图。

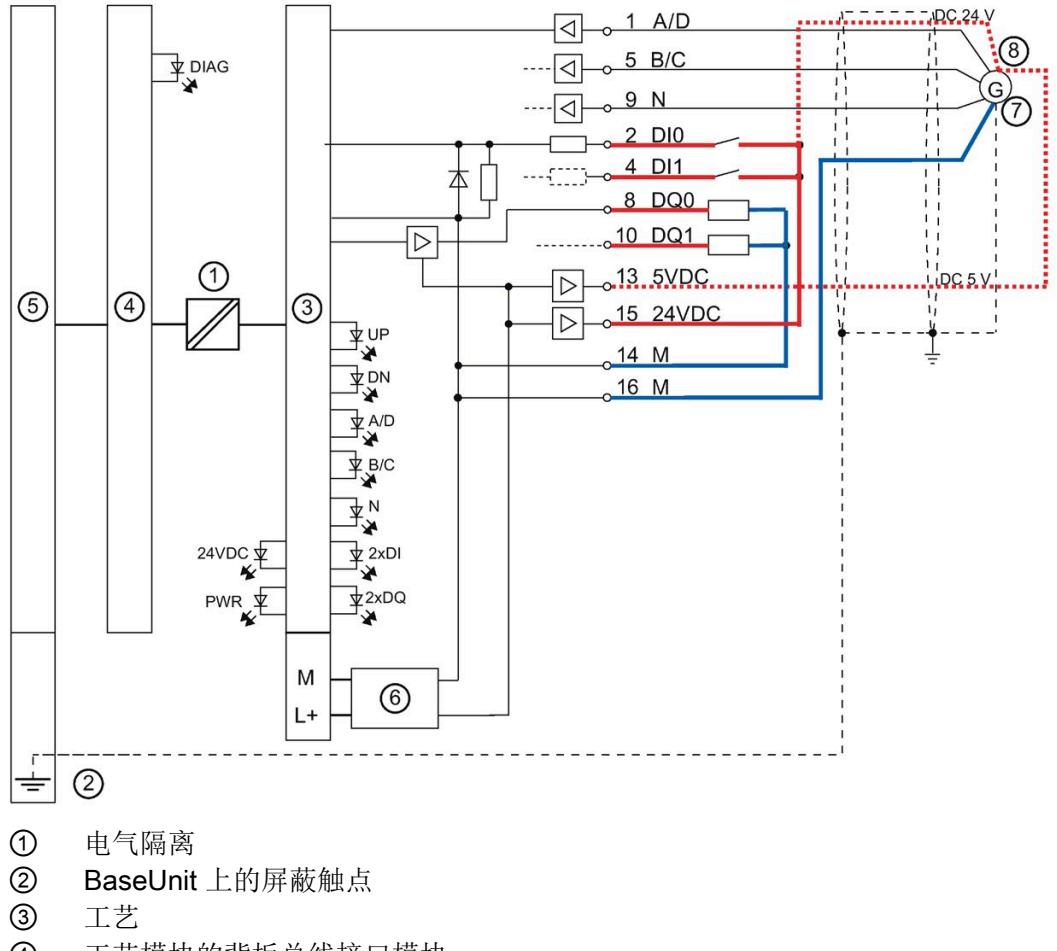

- ④ 工艺模块的背板总线接口模块
- ⑤ 背板总线
- ⑥ 输入滤波器
- ⑦ TTL 增量编码器
- ⑧ 5 V DC 或 24 V DC 的传感器电源
- 图 3-3 带 TTL 增量编码器的方框图

# 组态/地址空间 インタン インタン インタン インタン インタン

4.1 使用"计数和测量"工艺对象操作

# 4.1.1 组态

# 简介

使用 STEP 7 (TIA Portal) 组态工艺模块, 并分配其参数。 工艺对象用于控制和监视工艺模块的功能。

## 系统环境

工艺模块可以在下列系统环境中使用:

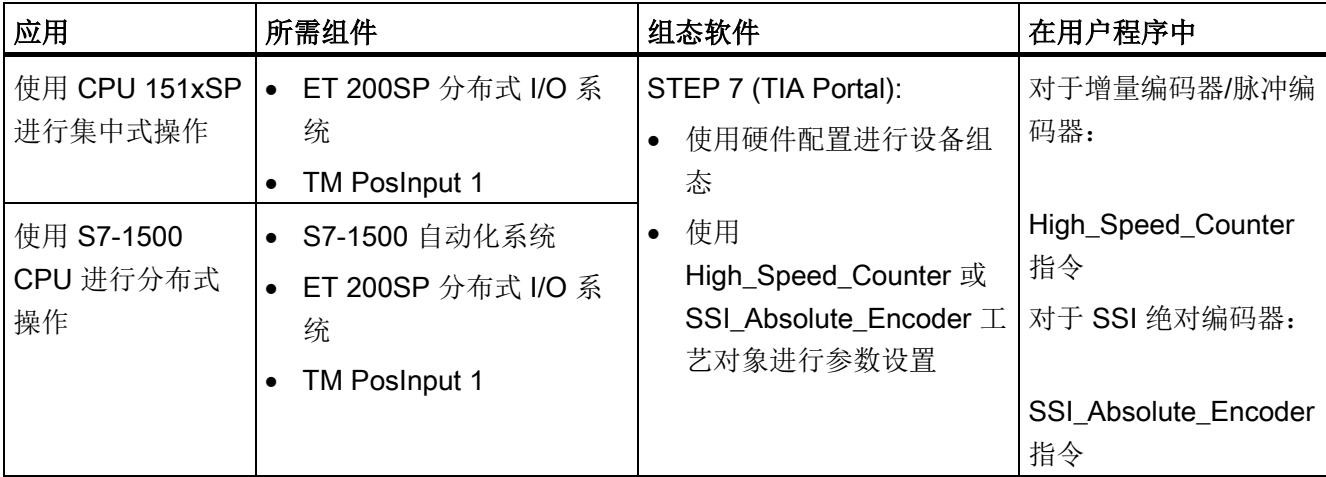

# 更多信息

有关计数和测量功能及其组态的详细说明,可参见以下部分:

- 《计数、测量和位置检测》功能手册可从 Internet ([http://support.automation.siemens.com/WW/view/zh/59709820\)](http://support.automation.siemens.com/WW/view/zh/59709820) 下载
- 位于 STEP 7 (TIA Portal) 信息系统的"使用工艺功能 > 计数、测量和定位输入 > 计 数、测量和定位输入 (S7-1500)"下

# 硬件支持包 (HSP)

如果使用 TIA Portal 版本 V16, 可以集成不高于 V1.3 的模块 (6ES7138-6BA00-0BA0) 固 件版本。可以将订货号为 6ES7138-6BA01-xBA0 的模块作为与固件版本 V1.3 兼容的替 换件进行组态。利用 HSP0184 集成模块 (6ES7138-6BA01-0BA0) 固件版本 V2.0。可以 在以下 TIA Portal 版本中集成模块固件版本 V2.0。

硬件支持包 (HSP) 可从 Internet

([https://support.industry.siemens.com/cs/ww/zh/view/72341852\)](https://support.industry.siemens.com/cs/ww/zh/view/72341852) 下载。

也可以通过 STEP 7 (TIA Portal) 的菜单栏访问此下载内容:"选项 > 支持包 > 从 Internet 下载"。

# 4.1.2 对 CPU STOP 模式的响应

## 对 CPU STOP 模式的响应

在设备组态的基本参数中,设置工艺模块对 CPU STOP 模式的响应。

| 选项     | 含义                                                                                 |
|--------|------------------------------------------------------------------------------------|
| 继续工作   | 工艺模块仍具有全部功能。处理传入计数脉冲或读取位置值。数<br>字量输出根据参数分配继续进行切换。                                  |
| 输出替换值  | 工艺模块在数字量输出上输出组态的替换值, 直到下一次 CPU<br>STOP-RUN 转换。                                     |
|        | 发生 STOP-RUN 转换后, 工艺模块返回到其启动状态: 计数器<br>值设置为起始值(适用于增量编码器或脉冲编码器),数字量输<br>出根据参数分配进行切换。 |
| 保持上一个值 | 工艺模块在数字量输出上输出转换到 STOP 状态时有效的值,<br>并保持该值, 直到发生下一次 CPU STOP-RUN 转换为止。                |
|        | 如果在 CPU STOP 时将具有"在比较值持续一个脉宽时间"功能<br>的数字量输出置位,则经过一个脉冲宽度后此数字量输出复位。                  |
|        | 发生 STOP-RUN 转换后,工艺模块返回到其启动状态: 计数器<br>值设置为起始值(适用于增量编码器或脉冲编码器),数字量输<br>出根据参数分配进行切换。  |

表格 4- 1 工艺模块对 CPU STOP 模式的响应

# 4.1.3 参数设置

可使用多种参数来指定工艺模块的属性。根据设置的不同,并非所有参数均可用。当在用 户程序中分配参数时,参数将通过"WRREC"指令[和数据记录](#page-7309-0) 128 (页 [129\)](#page-7309-0) 传送给模块。

在此操作模式下按如下方式设置模块的参数:

- 1. 在硬件目录的"工艺模块"(Technology modules) 下插入模块。
- 2. 在硬件配置中设置模式"使用工艺对象'计数和测量'操作"和其它硬件组态。
- 3. 从项目树的文件夹"工艺对象 > 添加新对象 > 计数与测量"(Technology objects > Add new object > Counting and measurement) 插入 High\_Speed\_Counter 或 SSI\_Absolute\_Encoder 工艺对象。 有关使用工艺对象进行组态的信息,请参见《计数、测量与位置检测》 ([http://support.automation.siemens.com/WW/view/zh/59709820\)](http://support.automation.siemens.com/WW/view/zh/59709820)功能手册。
- 4. 打开相应工艺对象的组态,例如,在工艺对象相应指令中使用组态按钮
- 5. 设置工艺对象的参数。
- 6. 将项目下载到 CPU。

# 4.1.3.1 参数(SSI 绝对编码器)

# 适用于 SSI 绝对编码器的 TM PosInput 1 的参数

可在硬件配置中进行以下参数设置。参数的默认设置以粗体显示在"值范围"(Value range) 列。

表格 4-2 可调参数(SSI 绝对编码器)

| 参数                 | 值范围                                      | 适用范围 |
|--------------------|------------------------------------------|------|
| 电位组                | 使用左侧模块(深色 BaseUnit)的电<br>$\bullet$<br>位组 | 模块   |
|                    | 启用新电位组(浅色 BaseUnit)<br>$\bullet$         |      |
| 对 CPU STOP 模式的响应   | 输出替换值<br>$\bullet$                       | 通道   |
|                    | 保持上一个值<br>$\bullet$                      |      |
|                    | 继续工作                                     |      |
| 启用断线诊断中断           | 取消激活<br>$\bullet$                        | 通道   |
|                    | 激活<br>$\bullet$                          |      |
| 启用附加诊断中断           | 取消激活<br>$\bullet$                        | 通道   |
|                    | 激活<br>$\bullet$                          |      |
| 硬件中断: 新的 Capture 值 | 取消激活<br>$\bullet$                        | 通道   |
| 可用                 | 激活<br>$\bullet$                          |      |
| 硬件中断: 反向           | 取消激活<br>$\bullet$                        | 通道   |
|                    | 激活<br>$\bullet$                          |      |
| 硬件中断: 过零点          | 取消激活<br>$\bullet$                        | 通道   |
|                    | 激活<br>$\bullet$                          |      |
| 硬件中断: 发生了 DQ0 的    | 取消激活<br>$\bullet$                        | 通道   |
| 比较事件               | 激活<br>$\bullet$                          |      |
| 硬件中断: 发生了 DQ1 的    | 取消激活<br>$\bullet$                        | 通道   |
| 比较事件               | 激活                                       |      |

组态/地址空间

4.1 使用"计数和测量"工艺对象操作

可在工艺对象中进行以下参数设置:

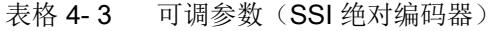

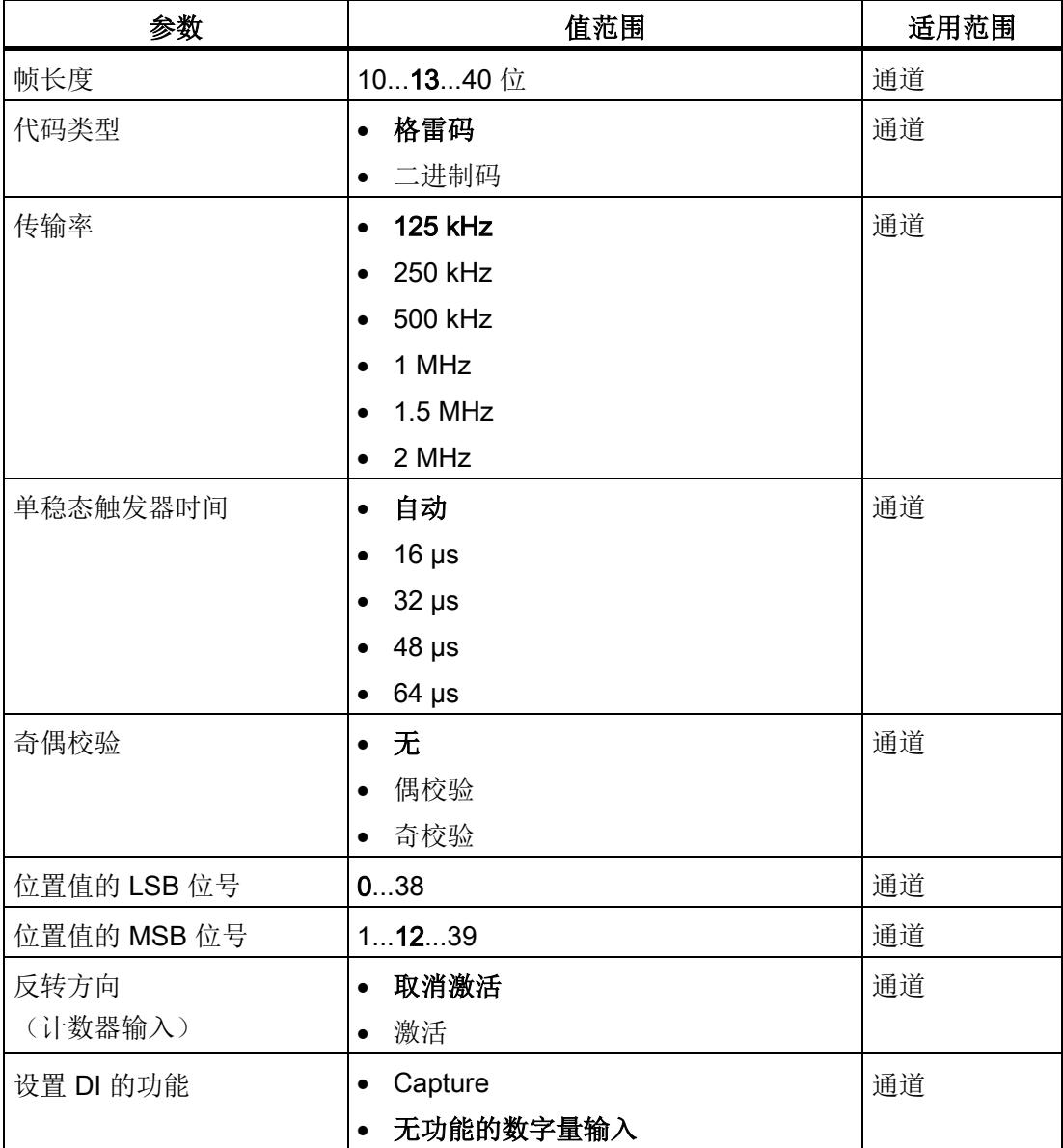

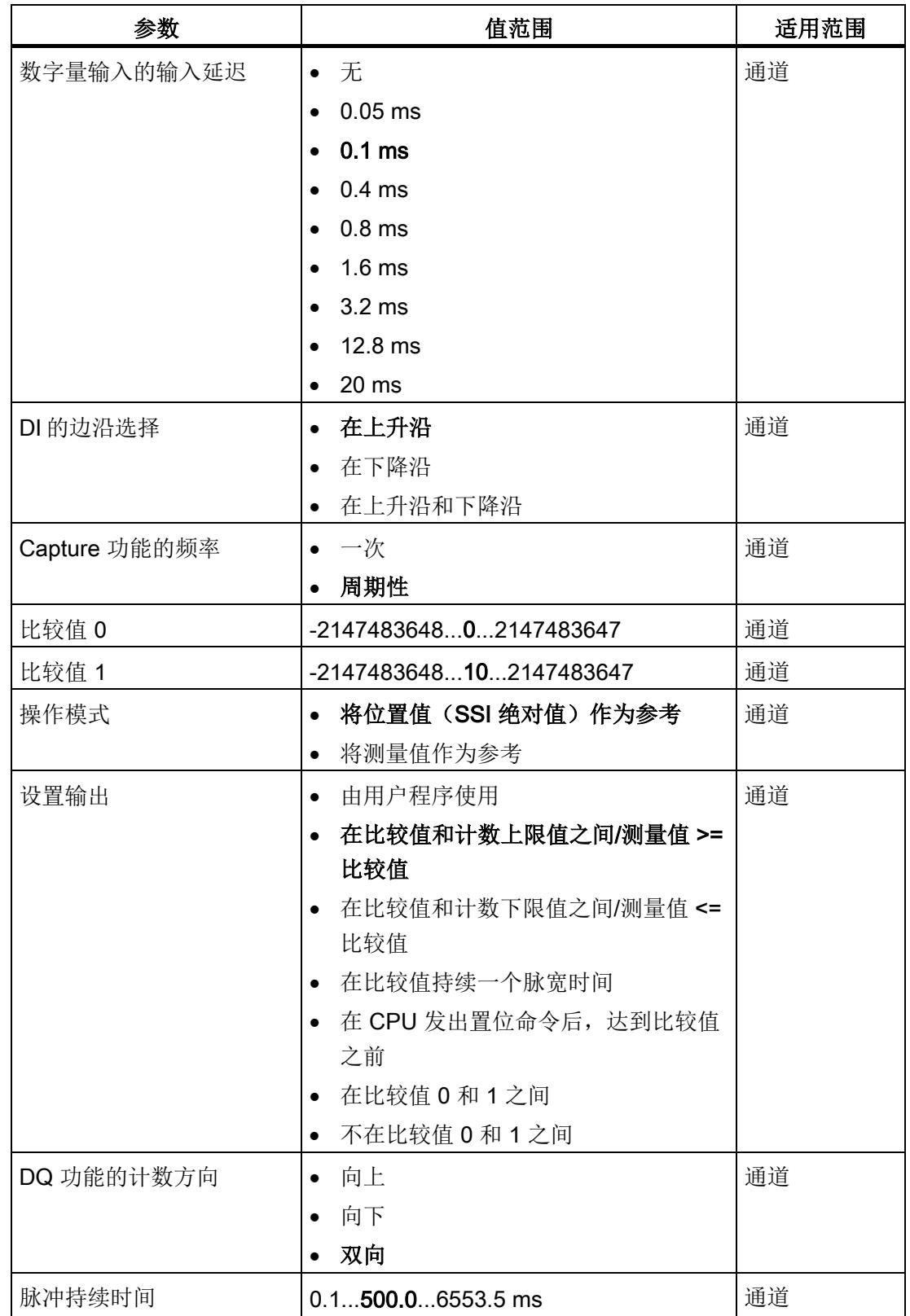

组态/地址空间

4.1 使用"计数和测量"工艺对象操作

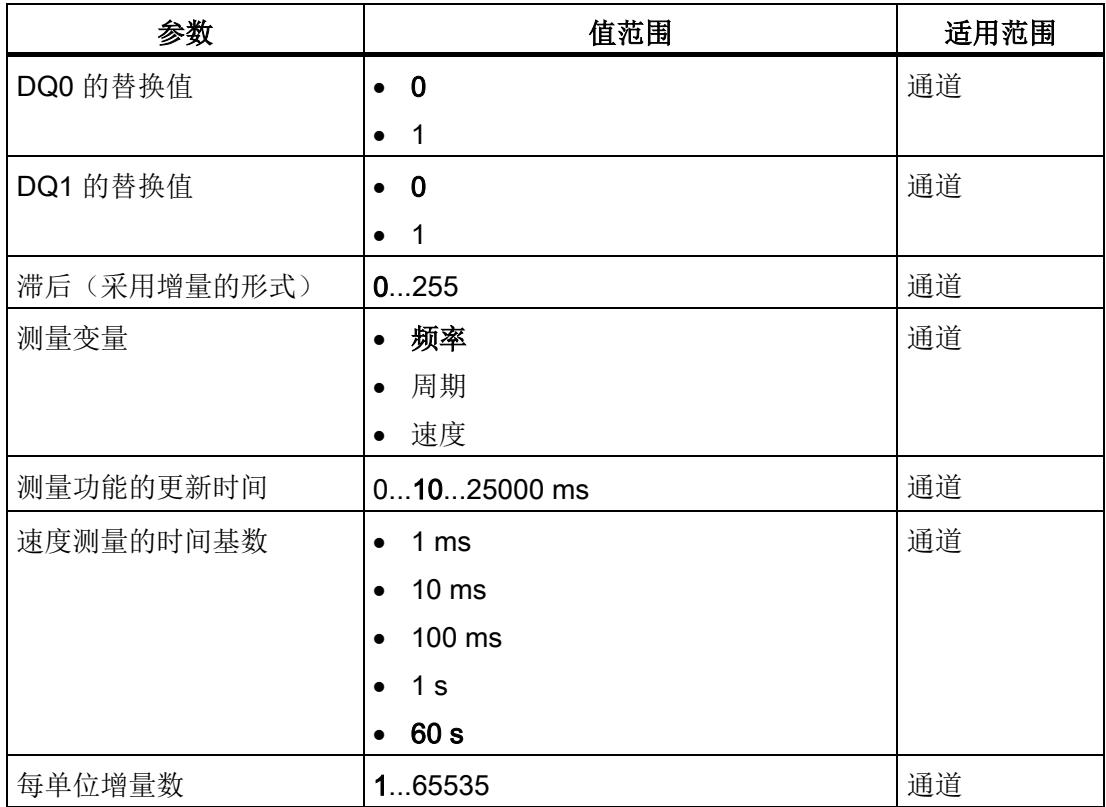

#### 注意

#### 轴速度过快会提供错误的旋转方向

如果连接到 SSI 绝对编码器的轴旋转过快导致在一个模块周期 <sup>1</sup> 内变化超过值范围的一 半,则再也不能准确地确定速度和旋转方向。因此,以下功能可能出错:

- DQ 功能
- 反馈位 EVENT\_OFLW、EVENT\_UFLW、EVENT\_ZERO、EVENT\_CMP0、 EVENT\_CMP1 和 STS\_DIR

1 非等时同步模式: 500 μs; 等时同步模式: PROFINET 周期时间

## 说明

如果使用 SSI 绝对编码器, 其值范围不对应于 2 的次幂, 则上溢时计算出的速度测量结 果可能不正确。

# 参数说明

有关参数的详细说明,请参见《计数、测量和位置检测》功能手册的"基本参数和组态 SSI\_Absolute\_Encoder"部分,可从 Internet ([http://support.automation.siemens.com/WW/view/zh/59709820\)](http://support.automation.siemens.com/WW/view/zh/59709820) 下载。

# 4.1.3.2 参数(增量编码器或脉冲编码器)

# 增量编码器或脉冲编码器的 TM PosInput 1 的参数

可在硬件配置中进行以下参数设置。参数的默认设置以粗体显示在"值范围"(Value range) 列。

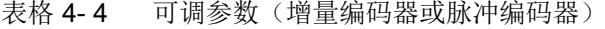

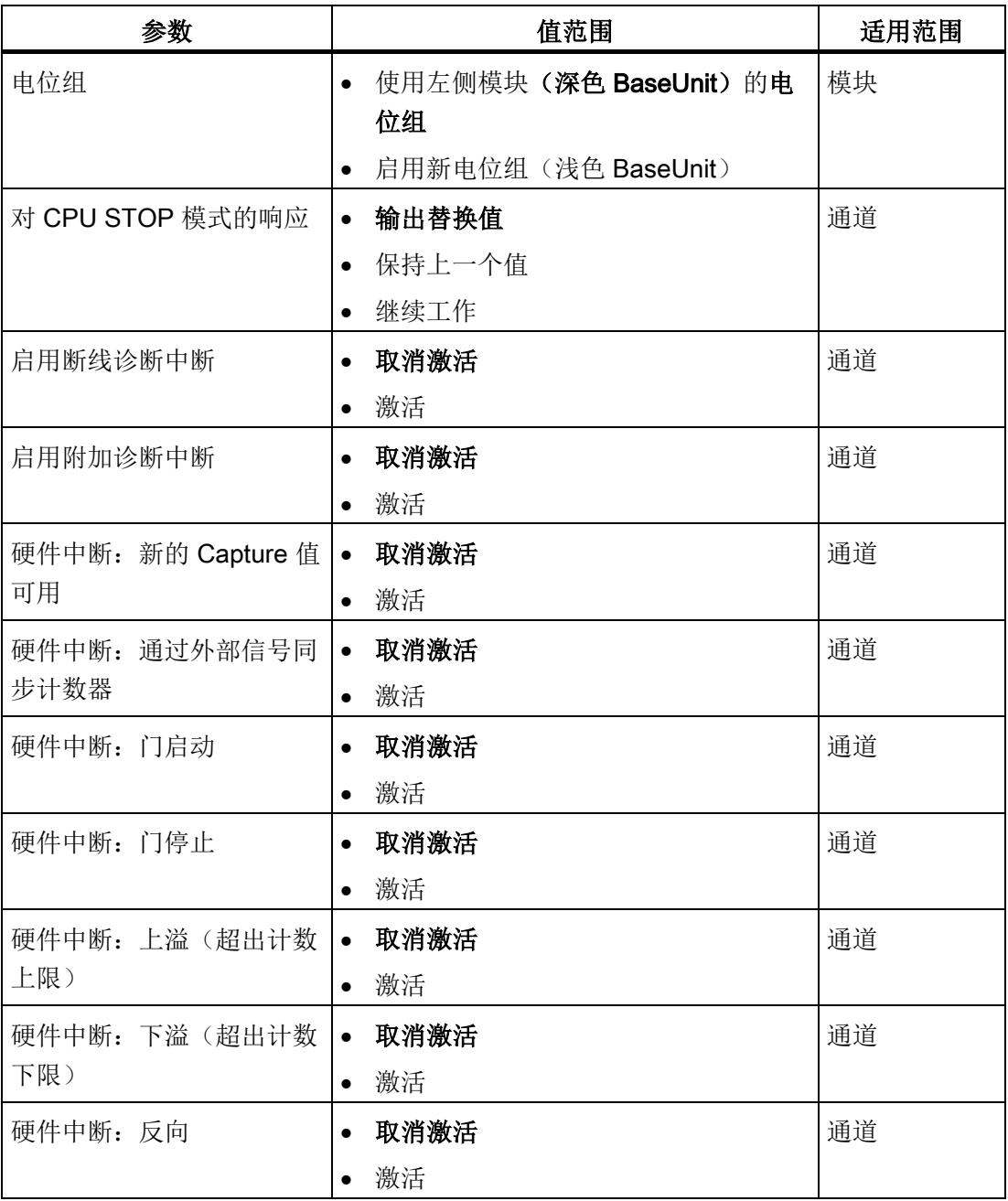

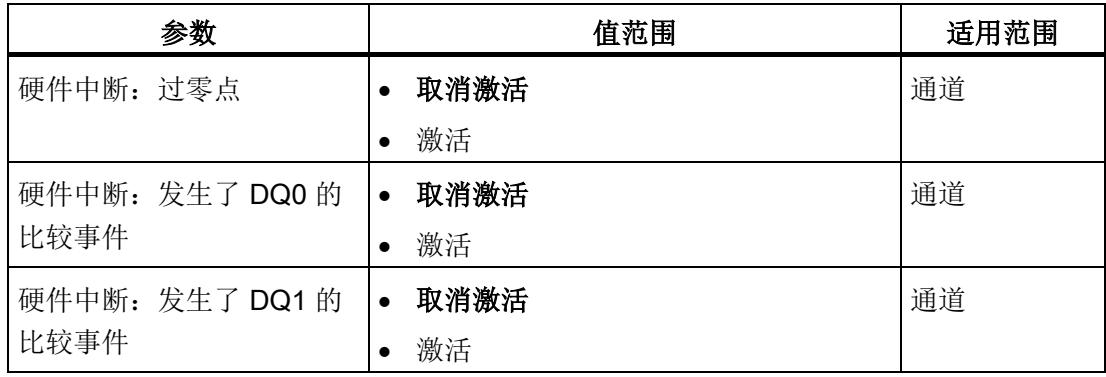

可在工艺对象中进行以下参数设置:

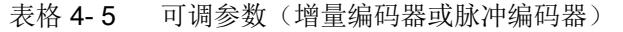

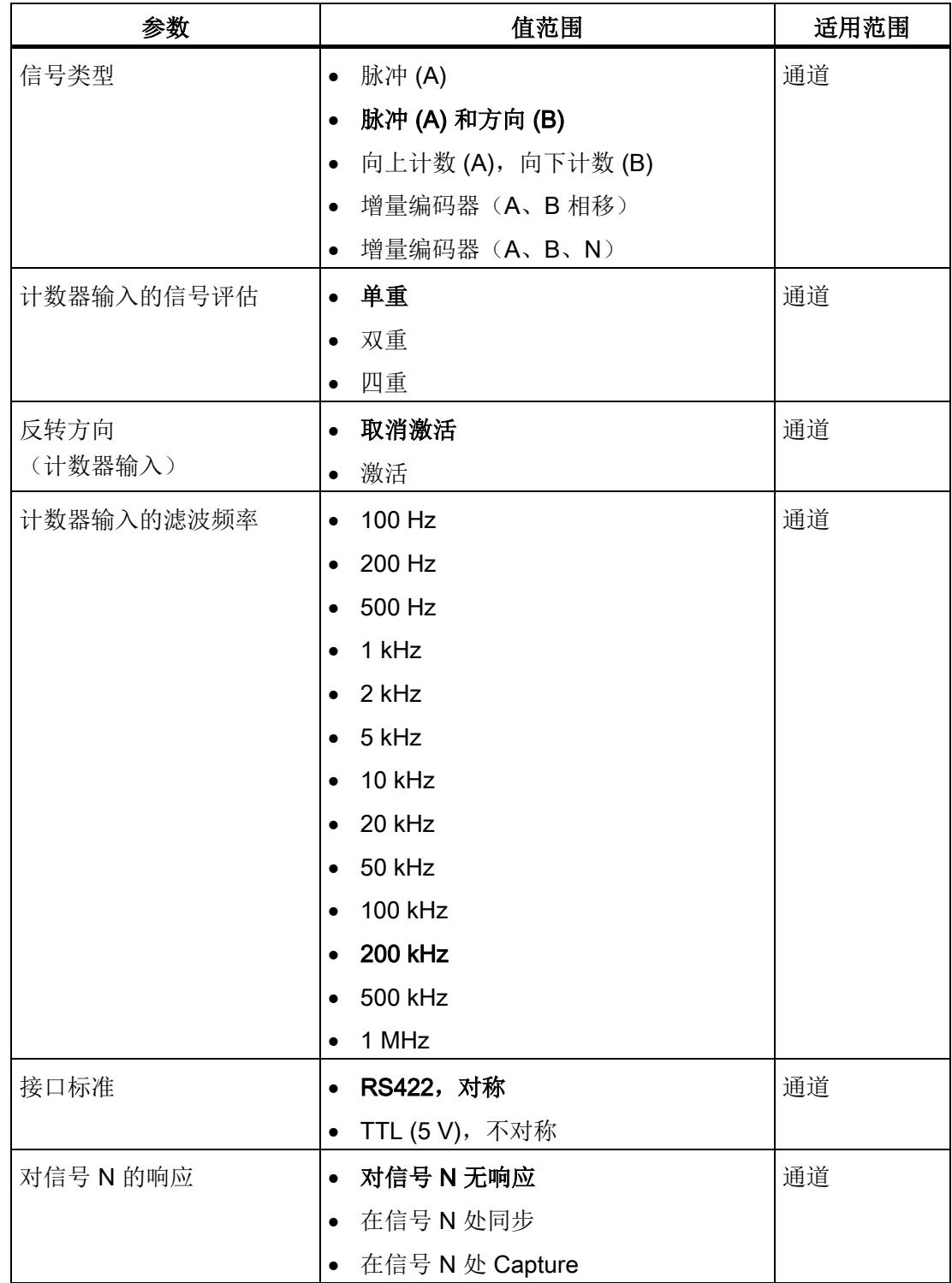

组态/地址空间

4.1 使用"计数和测量"工艺对象操作

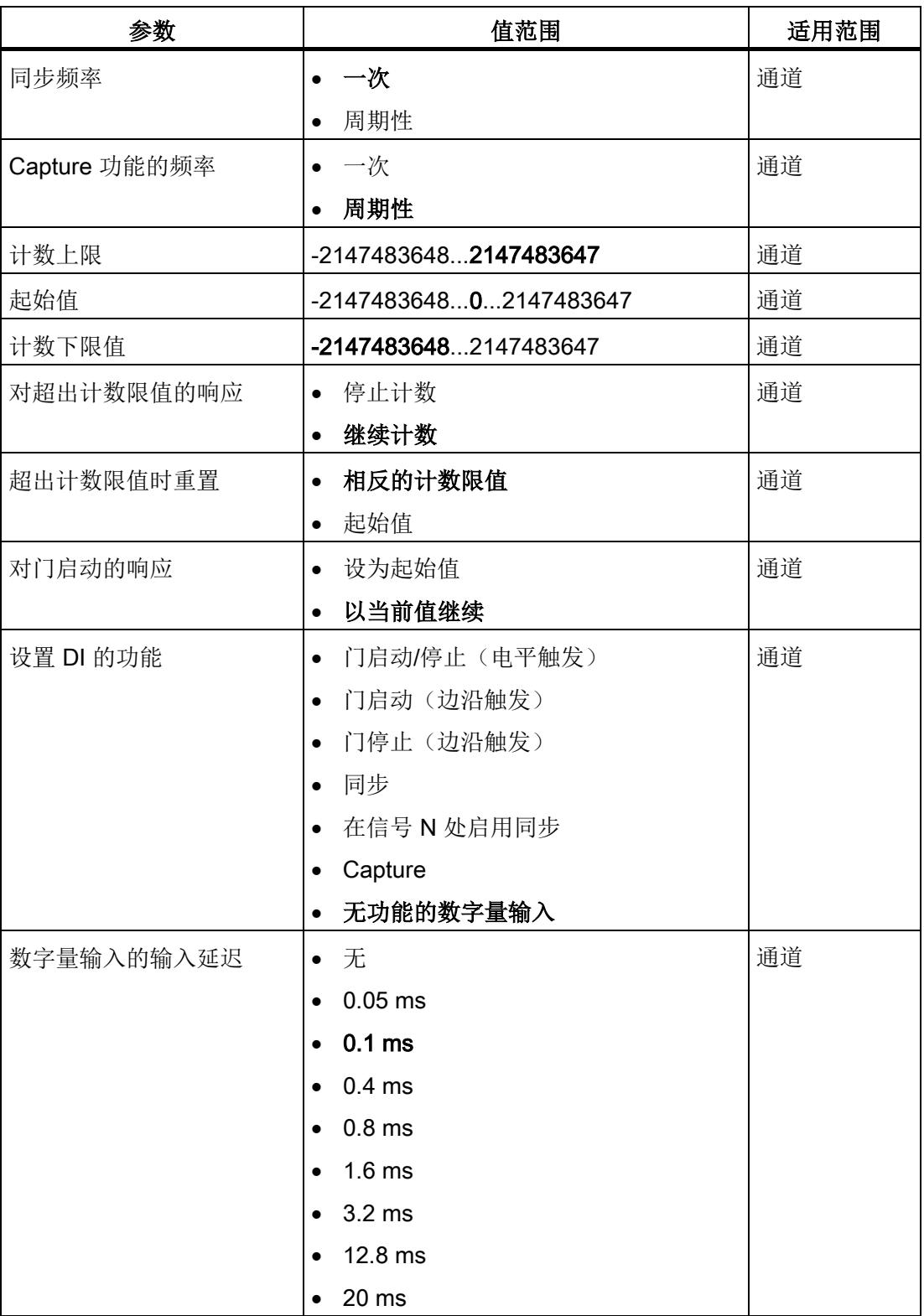

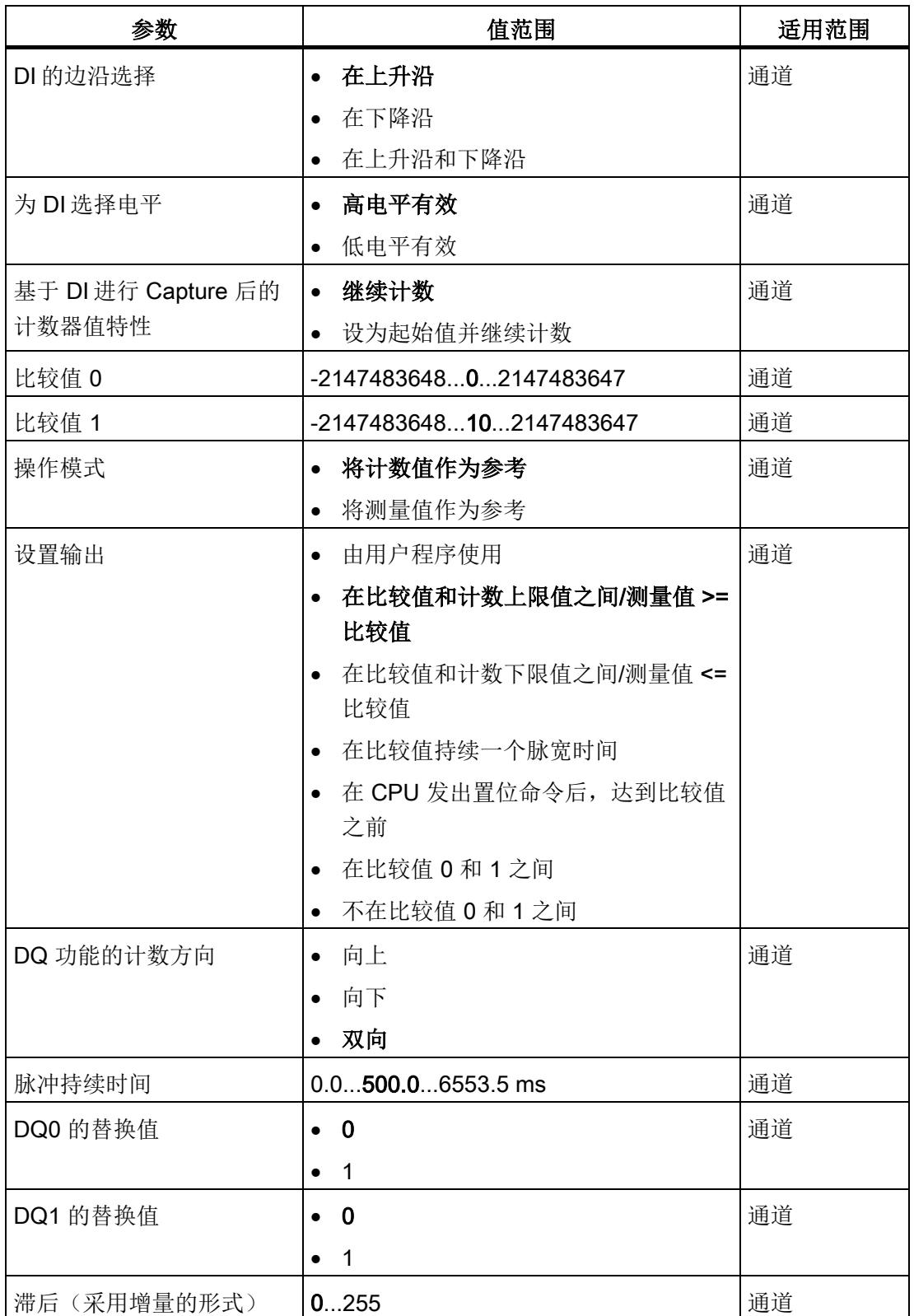

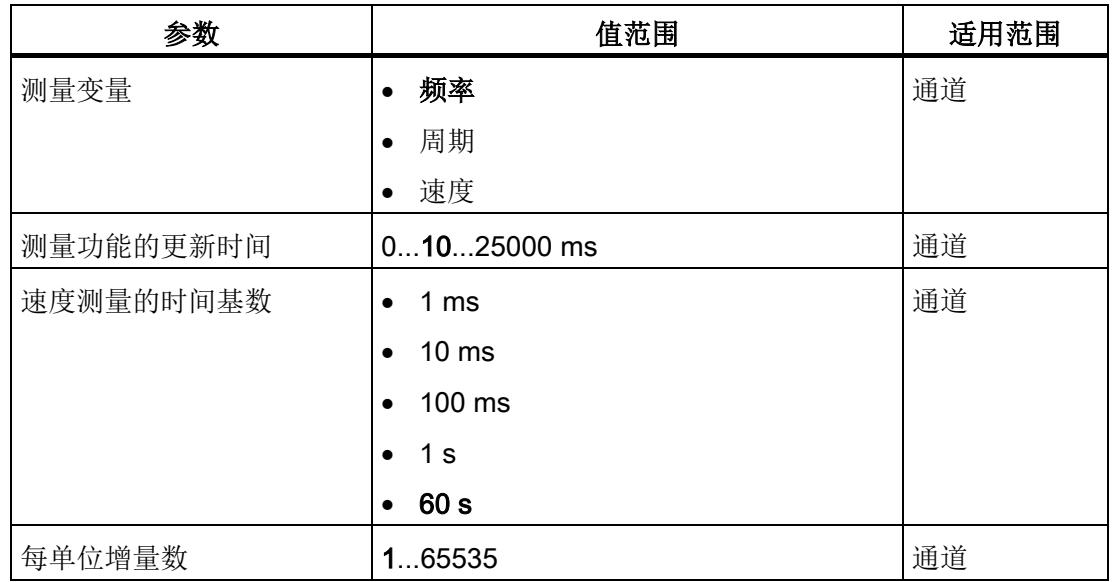

## 参数说明

有关参数的详细说明,请参见《计数、测量和位置检测》功能手册的"基本参数和组态 High\_Speed\_Counter"部分,可从 Internet ([http://support.automation.siemens.com/WW/view/zh/59709820\)](http://support.automation.siemens.com/WW/view/zh/59709820) 下载。

# 4.1.4 地址空间

## 工艺模块的地址空间

表格 4- 6 使用"计数和测量"工艺对象操作时 TM PosInput 1 的输入输出地址的大小

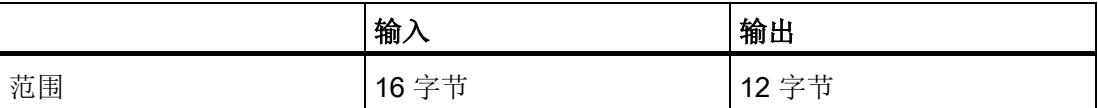

控制和反馈接口[与手动操作](#page-7236-0) (页 [56\)](#page-7236-0)兼容,并通过 High\_Speed\_Counter 或 SSI\_Absolute\_Encoder 指令控制。

## 4.1.5 等时同步模式

工艺模块支持"等时同步模式"系统功能。此系统功能允许以定义的系统周期采集位置、计 数器和测量值。

在等时同步模式中,用户程序的周期、输入信号的传输以及工艺模块中的处理都将同步。 如果满足相关的比较条件,则输出信号将立即切换。数字量输入的状态变化会立即触发工 艺模块的特定响应,并更改反馈接口中数字量输入的状态位。

在此操作模式下,使用"Synchronous Cycle"类型的 OB (例如: OB61)。在分配的 OB 中调用 High\_Speed\_Counter 或 SSI\_Absolute\_Encoder 指令。

测量值的更新时间以适当的比例与系统周期同步,必要时可调整长度。如果设为"0",则 测量值可在每个系统周期中更新一次。

#### 数据处理

在当前总线周期中通过控制接口传送至工艺模块的数据将在内部工艺模块周期中处理时生 效。读入输入数据 (Ti) 时, 将采集位置或计数器值、测量值和状态位, 在当前总线周期中 可通过反馈接口检索这些信息。

## 等时同步模式参数

在等时同步模式下,以下参数会影响同步域的等时同步模式参数。

- 滤波频率
- 帧长度
- 传输率
- 单稳态触发器时间
- 奇偶校验

由于在 RUN 模式下不会检查等时同步模式参数,因此如果在 RUN 模式下更改一个或多 个指定的参数,则可能发生上溢。为避免上溢,请在离线参数分配过程中选择所需时间最 长的选项。

## 更多信息

有关等时同步模式的详细说明,请参见:

- 《等时同步模式功能》手册可从 Internet ([https://support.industry.siemens.com/cs/ww/zh/view/109755401\)](https://support.industry.siemens.com/cs/ww/zh/view/109755401) 下载。
- 《使用 STEP 7 组态 PROFINET》功能手册(可从 Internet ([https://support.industry.siemens.com/cs/cn/zh/view/49948856\)](https://support.industry.siemens.com/cs/cn/zh/view/49948856) 下载)

# 4.2 "Motion Control"工艺对象的定位输入

# 4.2.1 组态

## 简介

使用 STEP 7 (TIA Portal) 组态工艺模块, 并分配其参数。

工艺对象用于控制和监视工艺模块的功能。

## 系统环境

工艺模块可以在下列系统环境中使用:

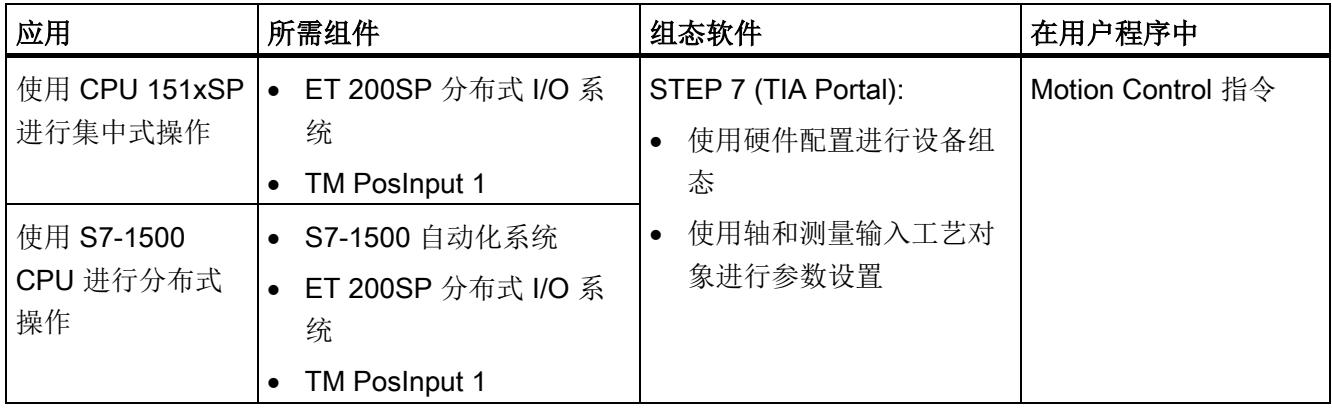

# 更多信息

有关 Motion Control 的使用及其组态的详细说明,请参见:

- 《S7-1500 Motion Control 》功能手册可从 Internet ([https://support.industry.siemens.com/cs/ww/zh/view/59381279\)](https://support.industry.siemens.com/cs/ww/zh/view/59381279) 下载
- 《S7-1500T Motion Control》功能手册可从 Internet ([https://support.industry.siemens.com/cs/ww/zh/view/109481326\)](https://support.industry.siemens.com/cs/ww/zh/view/109481326) 下载
- 位于 STEP 7 (TIA Portal) 信息系统的"使用工艺功能 > 运动控制 > 运动控制 (S7-1200 和 S7-1500)"下

有关组态工艺模块以进行位置检测的说明,请参见:

- 《计数、测量和位置检测》功能手册可从 Internet ([http://support.automation.siemens.com/WW/view/zh/59709820\)](http://support.automation.siemens.com/WW/view/zh/59709820) 下载
- 位于 STEP 7 (TIA Portal) 信息系统的"使用工艺功能 > 计数、测量和定位输入 > 计 数、测量和定位输入 (S7-1500)"下

## 硬件支持包 (HSP)

如果使用 TIA Portal 版本 V16, 可以集成不高于 V1.3 的模块 (6ES7138-6BA00-0BA0) 固 件版本。可以将订货号为 6ES7138-6BA01-xBA0 的模块作为与固件版本 V1.3 兼容的替 换件进行组态。利用 HSP0184 集成模块 (6ES7138-6BA01-0BA0) 固件版本 V2.0。可以 在以下 TIA Portal 版本中集成模块固件版本 V2.0。

硬件支持包 (HSP) 可从 Internet

([https://support.industry.siemens.com/cs/ww/zh/view/72341852\)](https://support.industry.siemens.com/cs/ww/zh/view/72341852) 下载。

也可以通过 STEP 7 (TIA Portal) 的菜单栏访问此下载内容:"选项 > 支持包 > 从 Internet 下载"。

## 4.2.2 参数设置

可使用多种参数来指定工艺模块的属性。根据设置的不同,并非所有参数均可用。 在此操作模式下按如下方式设置模块的参数:

- 1. 在硬件目录的"工艺模块"(Technology modules) 下插入模块。
- 2. 在硬件配置中设置模式""Motion Control"工艺对象的定位输入"和其它模块参数。
- 3. 从项目树的文件夹"工艺对象 > 添加新对象 > Motion Control""(Technology objects > Add new object > Motion Control) 插入轴工艺对象,必要时插入测量输入工艺对象。 有关使用轴工艺对象进行组态的信息,请参见《S7-1500T Motion Control ([https://support.industry.siemens.com/cs/ww/zh/view/109481326\)](https://support.industry.siemens.com/cs/ww/zh/view/109481326)》功能手册。
- 4. 在工艺对象的相应说明中打开轴工艺对象的组态,例如,使用"组态"(Configuration) 按 钮图。
- 5. 设置工艺对象的参数。
- 6. 将项目下载到 CPU。

# 4.2.2.1 参数(SSI 绝对编码器)

# 适用于 SSI 绝对编码器的 TM PosInput 1 的参数

可进行以下参数设置。参数的默认设置以粗体显示在"值范围"(Value range) 列。

表格 4-7 可调参数(SSI 绝对编码器)

| 参数          | 值范围                                      | 适用范围 |
|-------------|------------------------------------------|------|
| 电位组         | 使用左侧模块(深色 BaseUnit)的<br>$\bullet$<br>电位组 | 模块   |
|             | 启用新电位组(浅色 BaseUnit)<br>$\bullet$         |      |
| 反转方向        | 取消激活<br>$\bullet$                        | 通道   |
| (位置值)       | 激活<br>$\bullet$                          |      |
| 帧长度         | 101340位                                  | 通道   |
| 代码类型        | 格雷码<br>$\bullet$                         | 通道   |
|             | 二进制码<br>$\bullet$                        |      |
| 传输率         | <b>125 kHz</b><br>$\bullet$              | 通道   |
|             | 250 kHz<br>$\bullet$                     |      |
|             | 500 kHz                                  |      |
|             | 1 MHz                                    |      |
|             | 1.5 MHz                                  |      |
|             | 2 MHz<br>$\bullet$                       |      |
| 单稳态触发器时间    | 自动<br>$\bullet$                          | 通道   |
|             | $16 \mu s$<br>$\bullet$                  |      |
|             | $32 \mu s$<br>$\bullet$                  |      |
|             | $48 \mu s$                               |      |
|             | $64 \mu s$<br>$\bullet$                  |      |
| 奇偶校验        | 无<br>$\bullet$                           | 通道   |
|             | 偶校验<br>$\bullet$                         |      |
|             | 奇校验<br>$\bullet$                         |      |
| 位置值的 LSB 位号 | 038                                      | 通道   |
| 位置值的 MSB 位号 | 11239                                    | 通道   |
| 测量输入        | DI <sub>1</sub>                          | 通道   |

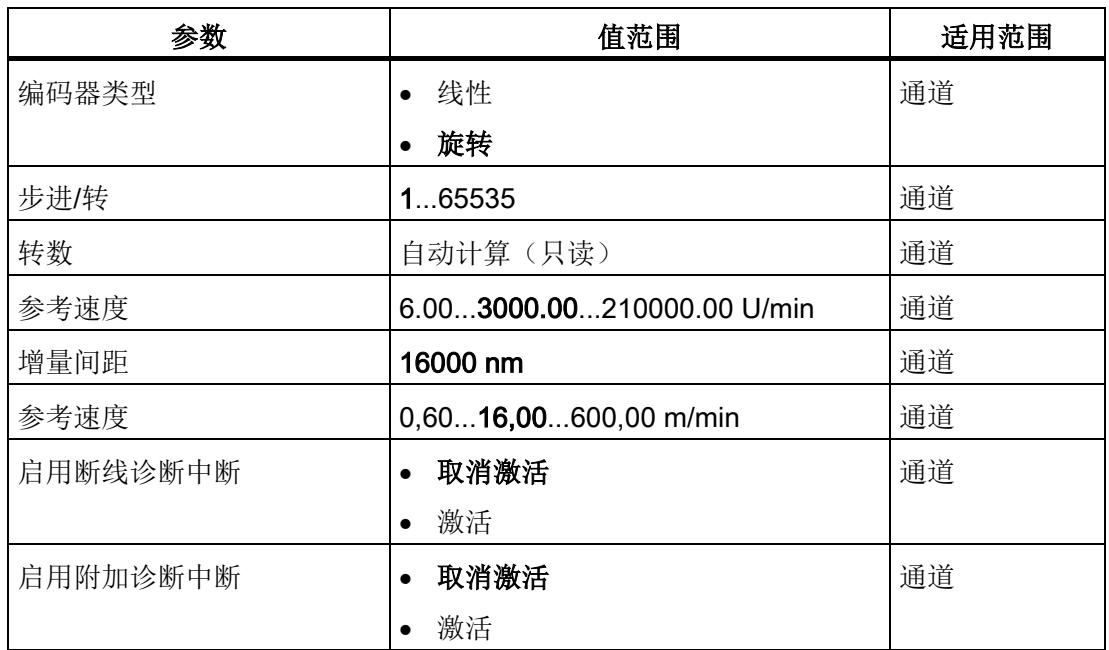

# 注意

## 轴速度过快会生成错误的位置值

轴工艺对象的功能基于这样一种假设,即轴位置在一个模块周期 <sup>1</sup>内的改变不超过值范 围的一半。

确保在组态系统时始终满足此条件。

1 非等时同步模式: 500 μs; 等时同步模式: PROFINET 周期时间

## 参数说明

有关参数的详细说明,请参见《计数、测量和位置检测》功能手册的模块参数部分(运动 控制定位输入),可从 Internet ([http://support.automation.siemens.com/WW/view/zh/59709820\)](http://support.automation.siemens.com/WW/view/zh/59709820) 下载。

# 4.2.2.2 参数(增量编码器或脉冲编码器)

# 增量编码器或脉冲编码器的 TM PosInput 1 的参数

可进行以下参数设置。参数的默认设置以粗体显示在"值范围"(Value range) 列。

表格 4- 8 可调参数(增量编码器或脉冲编码器)

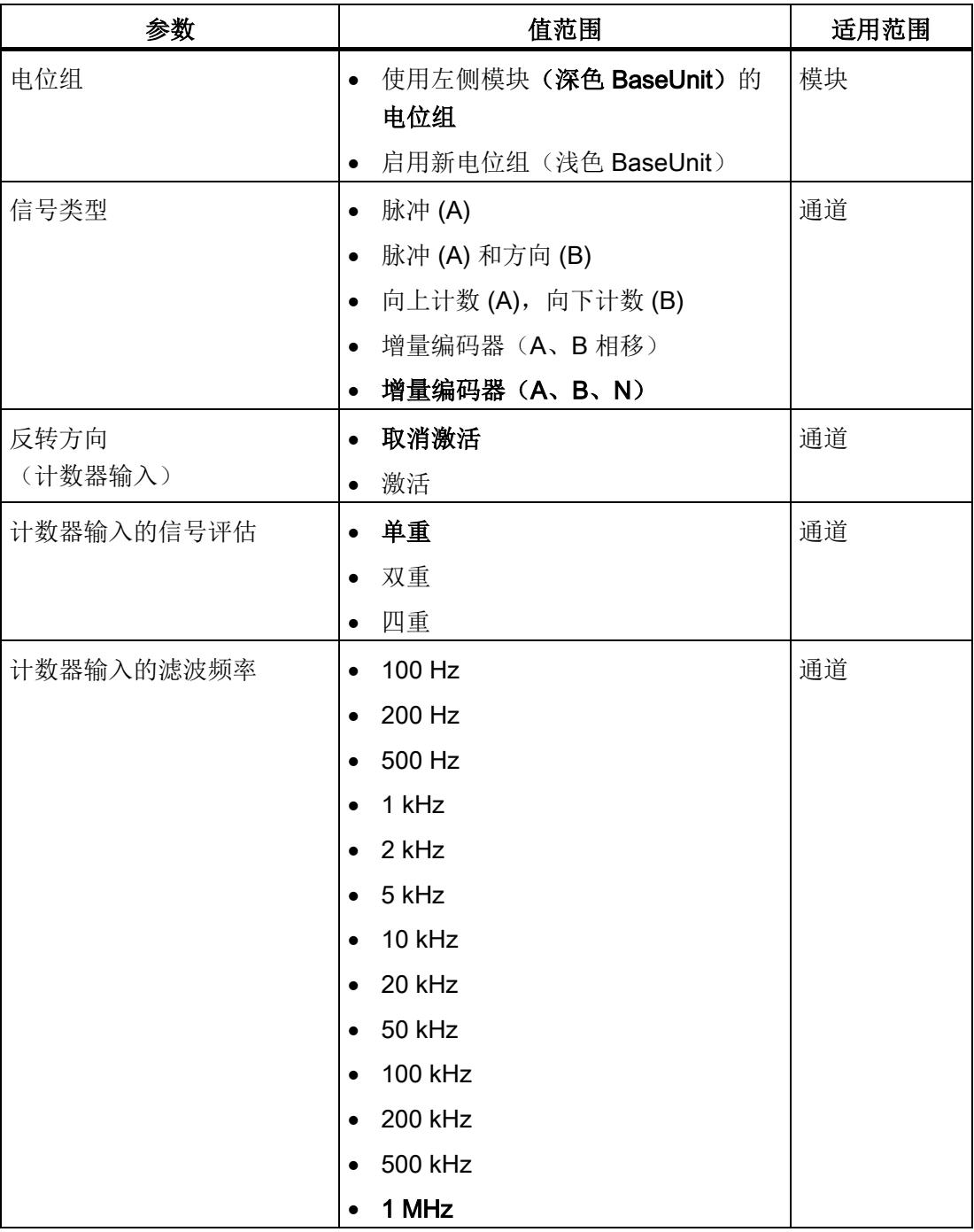

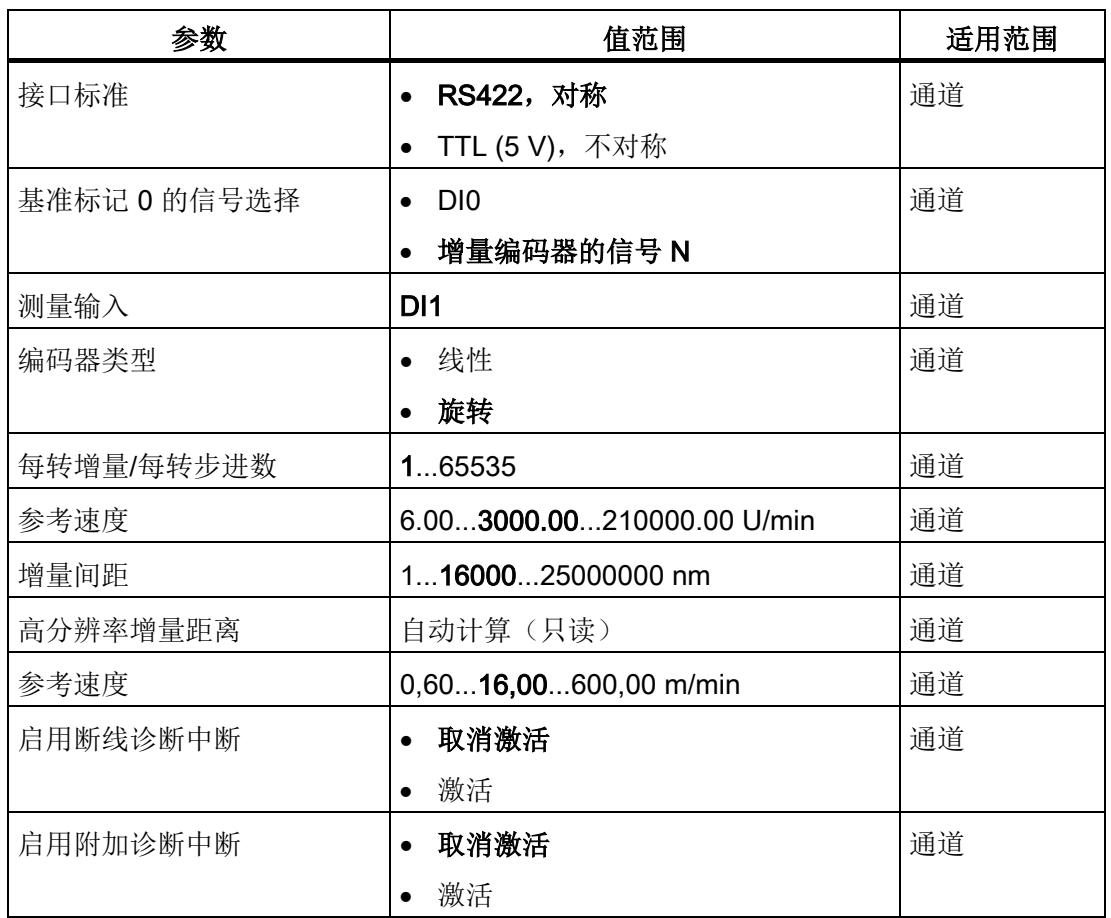

# 参数说明

有关参数的详细说明,请参见《计数、测量和位置检测》功能手册的模块参数部分(运动 控制定位输入),可从 Internet

([http://support.automation.siemens.com/WW/view/zh/59709820\)](http://support.automation.siemens.com/WW/view/zh/59709820) 下载。

# 4.2.3 地址空间

## 工艺模块的地址空间

表格 4- 9 工艺对象"Motion Control"的定位输入 TM PosInput 1 的输入输出地址大小

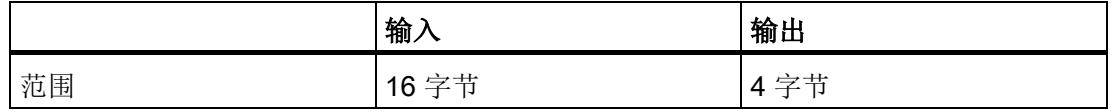

# 4.2.4 控制接口和反馈接口

#### 4.2.4.1 控制接口的分配

预留的控制接口用于 Motion Control 指令。

## 4.2.4.2 反馈接口的分配

预留的反馈接口用于 Motion Control 指令,但通过数字量输入的状态信息除外。

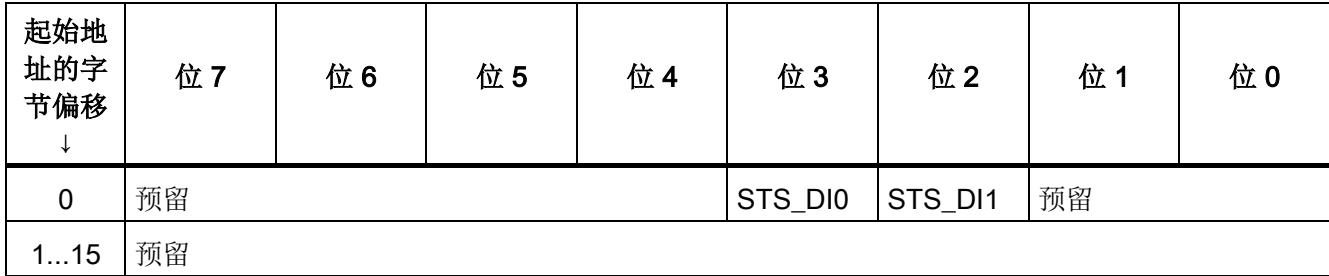

## 4.2.5 等时同步模式

工艺模块支持"等时同步模式"系统功能。使用该系统功能可以在固定的系统周期中采集位 置值和计数器值。

在等时同步模式中,用户程序的周期、输入信号的传输以及工艺模块中的处理都将同步。 数字量输入的状态变化会立即触发工艺模块的特定响应,并更改反馈接口中数字量输入的 状态位。

在此操作模式下,使用"MC-Servo"类型的 OB。使用输出凸轮和凸轮轨迹工艺对象时需要 等时同步模式。当测量输入工艺对象与硬件数字量输入 DI1 结合使用时,不需要等时同步 模式。

#### 数据处理

在当前总线周期中通过控制接口传送至工艺模块的数据将在内部工艺模块周期中处理时生 效。当在 (Ti) 中读取输入数据时, 将采集位置值或计数器值以及状态位, 并且这些信息可 以在反馈接口中提供以便在当前总线周期中进行检索。

# 等时同步模式参数

在等时同步模式下,以下参数会影响同步域的等时同步模式参数。

- 滤波频率
- 帧长度
- 传输率
- 单稳态触发器时间
- 奇偶校验

由于在 RUN 模式下不会检查等时同步模式参数,因此如果在 RUN 模式下更改一个或多 个指定的参数,则可能发生上溢。为避免上溢,请在离线参数分配过程中选择所需时间最 长的选项。

# 更多信息

有关等时同步模式的详细说明,请参见:

- 《等时同步模式功能》手册可从 Internet ([https://support.industry.siemens.com/cs/ww/zh/view/109755401\)](https://support.industry.siemens.com/cs/ww/zh/view/109755401) 下载。
- 《使用 STEP 7 组态 PROFINET》功能手册(可从 Internet ([https://support.industry.siemens.com/cs/cn/zh/view/49948856\)](https://support.industry.siemens.com/cs/cn/zh/view/49948856) 下载)
# 4.3 手动操作(无工艺对象)

## 4.3.1 组态

简介

使用组态软件组态工艺模块,并分配其参数。

由用户程序通过控制和反馈接口控制和检查工艺模块功能。

### 系统环境

工艺模块可以在下列系统环境中使用:

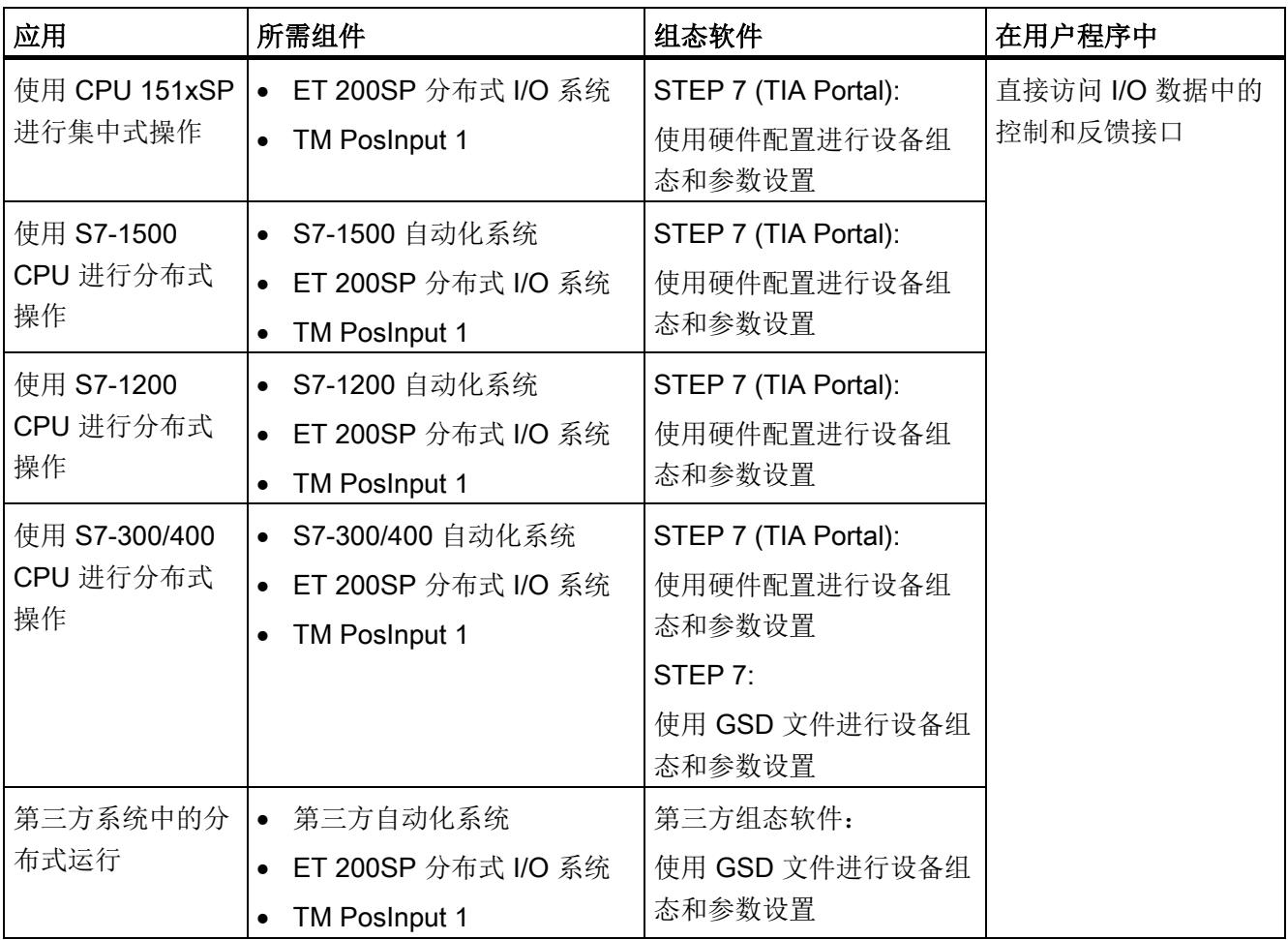

## 更多信息

有关计数和测量功能及其组态的详细说明,可参见以下部分:

- 《计数、测量和位置检测》功能手册可从 Internet ([http://support.automation.siemens.com/WW/view/zh/59709820\)](http://support.automation.siemens.com/WW/view/zh/59709820) 下载
- 位于 STEP 7 (TIA Portal) 信息系统的"使用工艺功能 > 计数、测量和定位输入 > 计 数、测量和定位输入 (S7-1500)"下

## 硬件支持包 (HSP)

#### STEP 7 (TIA Portal)

如果使用 TIA Portal 版本 V16, 可以集成不高于 V1.3 的模块 (6ES7138-6BA00-0BA0) 固 件版本。可以将订货号为 6ES7138-6BA01-xBA0 的模块作为与固件版本 V1.3 兼容的替 换件进行组态。利用 HSP0184 集成模块 (6ES7138-6BA01-0BA0) 固件版本 V2.0。可以 在以下 TIA Portal 版本中集成模块固件版本 V2.0。

硬件支持包 (HSP) 可从 Internet

([https://support.industry.siemens.com/cs/ww/zh/view/72341852\)](https://support.industry.siemens.com/cs/ww/zh/view/72341852) 下载。

也可以通过 STEP 7 (TIA Portal) 的菜单栏访问此下载内容:"选项 > 支持包 > 从 Internet 下载"。

#### STEP 7

STEP 7 的 HSP 包含模块 (6ES7138-6BA00-0BA0) 固件版本 V1.2。可以将订货号为 6ES7138-6BA01-xBA0 的模块作为与固件版本 V1.2 兼容的替换件进行组态。

硬件支持包 (HSP) 可从 Internet ([https://support.industry.siemens.com/cs/ww/zh/view/23183356\)](https://support.industry.siemens.com/cs/ww/zh/view/23183356) 下载。

## GSD 文件

ET 200SP 分布式 I/O 系统的相应 GSD 文件可从 Internet 下载:

- PROFINET IO 的 GSD 文件 ([http://support.automation.siemens.com/WW/view/zh/57138621\)](http://support.automation.siemens.com/WW/view/zh/57138621)
- PROFIBUS DP 的 GSD 文件 ([http://support.automation.siemens.com/WW/view/zh/73016883\)](http://support.automation.siemens.com/WW/view/zh/73016883)

# 4.3.2 对 CPU STOP 模式的响应

#### 对 CPU STOP 模式的响应

在设备组态的基本参数中,设置工艺模块对 CPU STOP 模式的响应。

| 选项     | 含义                                                                                   |
|--------|--------------------------------------------------------------------------------------|
| 继续工作   | 工艺模块仍具有全部功能。处理传入计数脉冲或读取位置值。数<br>字量输出根据参数分配继续进行切换。                                    |
| 输出替换值  | 工艺模块在数字量输出上输出组态的替换值, 直到下一次 CPU<br>STOP-RUN 转换。                                       |
|        | 发生 STOP-RUN 转换后, 工艺模块返回到其启动状态: 计数器<br>值设置为起始值 (适用于增量编码器或脉冲编码器) ,数字量输<br>出根据参数分配进行切换。 |
| 保持上一个值 | 工艺模块在数字量输出上输出转换到 STOP 状态时有效的值,<br>并保持该值, 直到发生下一次 CPU STOP-RUN 转换为止。                  |
|        | 如果在 CPU STOP 时将具有"在比较值持续一个脉宽时间"功能<br>的数字量输出置位,则经过一个脉冲宽度后此数字量输出复位。                    |
|        | 发生 STOP-RUN 转换后, 工艺模块返回到其启动状态: 计数器<br>值设置为起始值 (适用于增量编码器或脉冲编码器) ,数字量输<br>出根据参数分配进行切换。 |

表格 4- 10 工艺模块对 CPU STOP 模式的响应

# 4.3.3 参数设置

可使用多种参数来指定工艺模块的属性。根据设置的不同,并非所有参数均可用。当在用 户程序中分配参数时,参数将通过"WRREC"指令[和数据记录](#page-7309-0) 128 (页 [129\)](#page-7309-0) 传送给模块。

在此操作模式下按如下方式设置模块的参数:

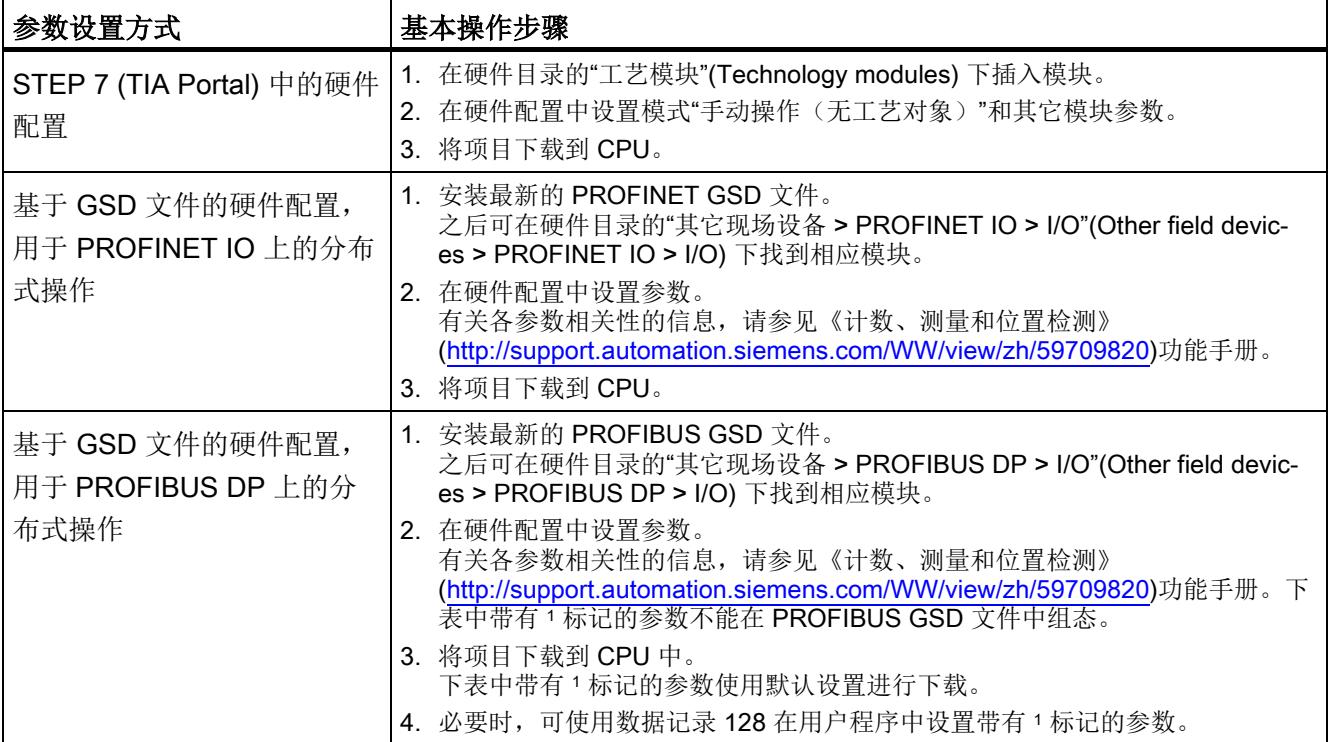

# 4.3.3.1 参数(SSI 绝对编码器)

# SSI 绝对编码器的 TM PosInput 1 的参数

可进行以下参数设置。参数的默认设置以粗体显示在"值范围"(Value range) 列。

表格 4-11 可调参数 (SSI 绝对编码器)

| 参数             | 值范围                                  | 适用范围 |
|----------------|--------------------------------------|------|
| 电位组            | 使用左侧模块(深色 BaseUnit)的电位组<br>$\bullet$ | 模块   |
|                | 启用新电位组(浅色 BaseUnit)<br>$\bullet$     |      |
| 操作模式3          | 定位输入<br>$\bullet$                    | 通道   |
|                | 测量<br>$\bullet$                      |      |
| 对 CPU STOP 模式的 | 输出替换值<br>$\bullet$                   | 通道   |
| 响应1            | 保持上一个值<br>$\bullet$                  |      |
|                | 继续工作<br>$\bullet$                    |      |
| DQ0 的替换值       | $\mathbf 0$<br>$\bullet$             | 通道   |
|                | $\mathbf{1}$<br>$\bullet$            |      |
| DQ1 的替换值       | $\mathbf 0$<br>$\bullet$             | 通道   |
|                | 1<br>$\bullet$                       |      |
| 启用断线诊断中断2      | 取消激活<br>$\bullet$                    | 通道   |
|                | 激活<br>$\bullet$                      |      |
| 启用附加诊断中断       | 取消激活<br>$\bullet$                    | 通道   |
|                | 激活<br>$\bullet$                      |      |
| 硬件中断: 新的       | 取消激活<br>$\bullet$                    | 通道   |
| Capture 值可用 1  | 激活<br>$\bullet$                      |      |
| 硬件中断: 反向1      | 取消激活<br>$\bullet$                    | 通道   |
|                | 激活<br>$\bullet$                      |      |
| 硬件中断: 过零点1     | 取消激活<br>$\bullet$                    | 通道   |
|                | 激活<br>$\bullet$                      |      |
| 硬件中断: 发生了 DQ0  | 取消激活<br>$\bullet$                    | 通道   |
| 的比较事件1         | 激活<br>$\bullet$                      |      |
| 硬件中断: 发生了 DQ1  | 取消激活<br>$\bullet$                    | 通道   |
| 的比较事件1         | 激活<br>$\bullet$                      |      |

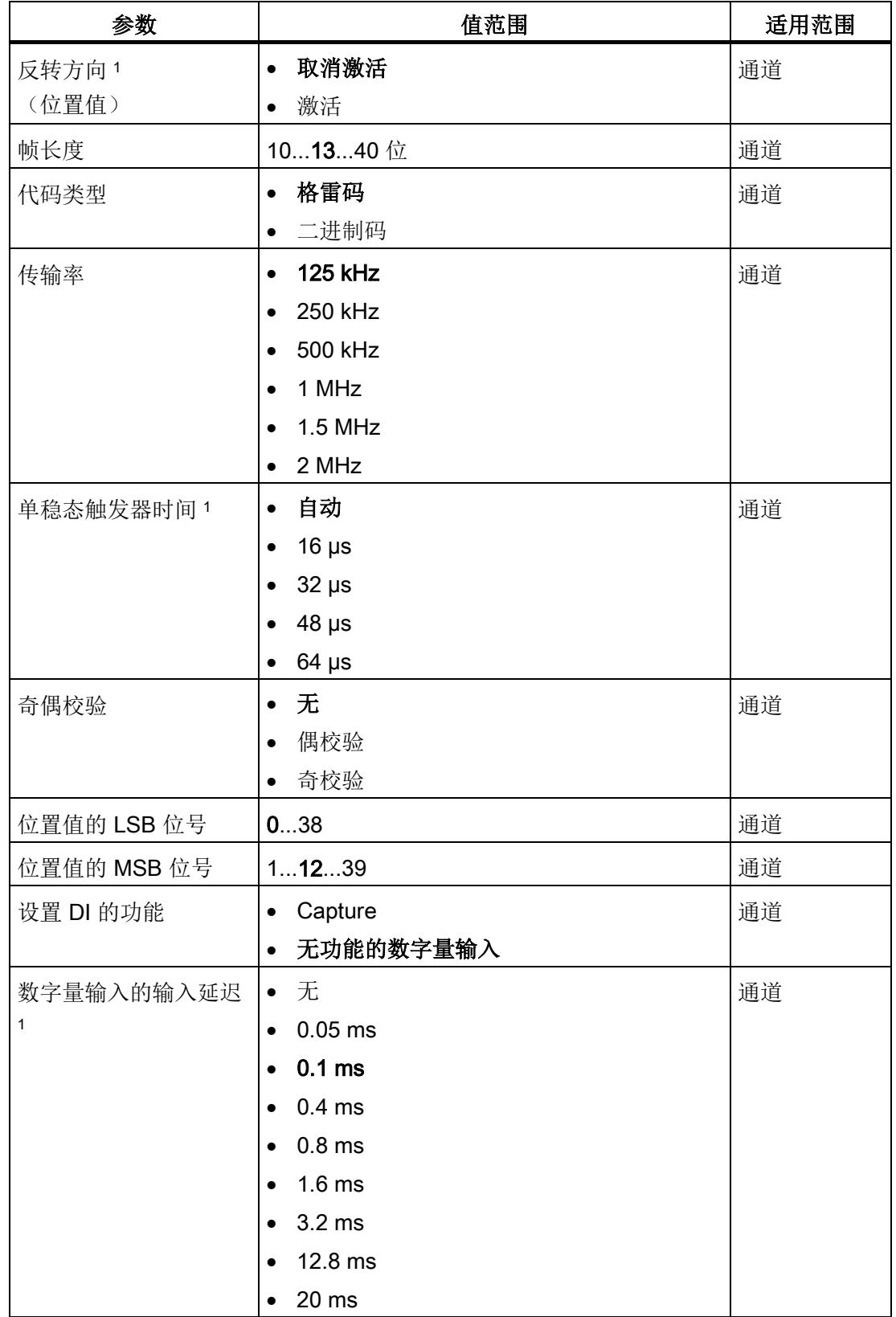

组态/地址空间

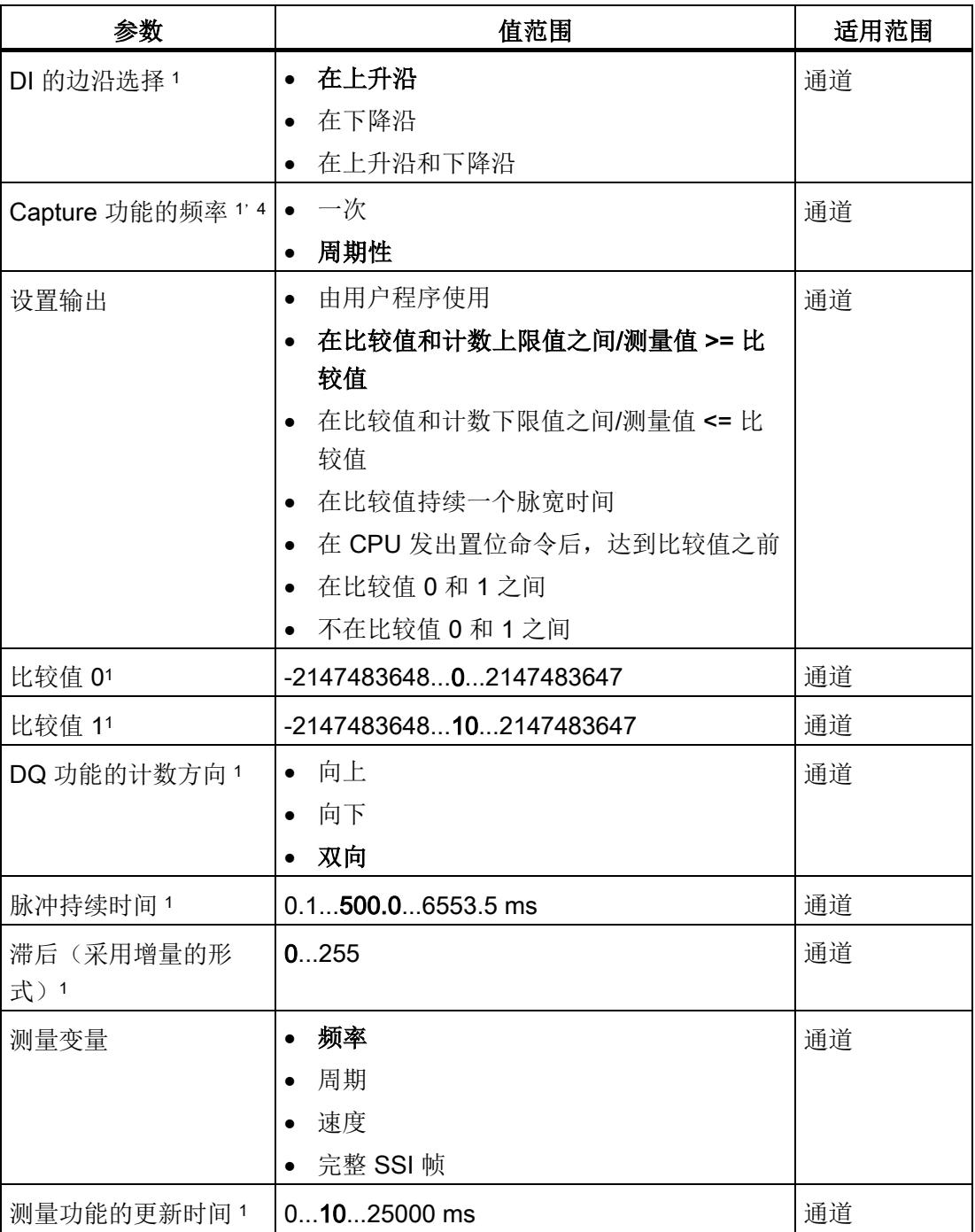

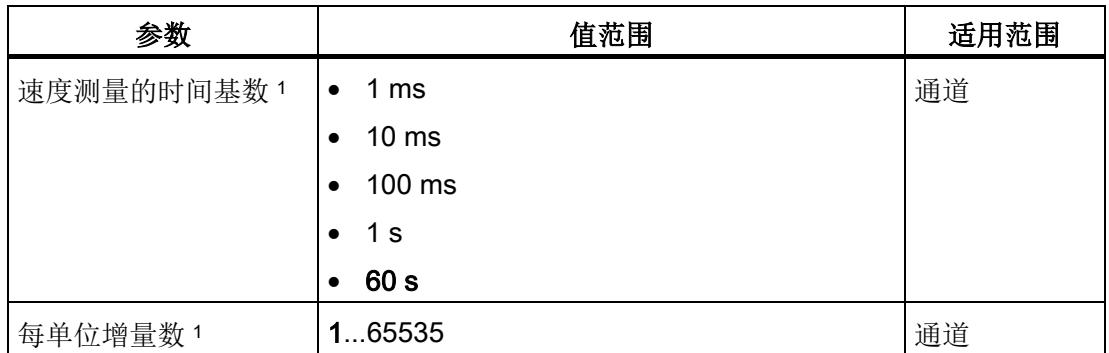

1 由于在 PROFIBUS GSD 组态中将参数的数量限制为每站最大 244 字节,因此可能的参 数分配受限。参数是模块中预分配的默认设置。如果 PROFIBUS 主站支持"读取/写入数据 记录"功能,则可通过数据记录 128 设置这些参数。

<sup>2</sup> 使用 GSD 文件时,此诊断中断通过"启用其它诊断中断"参数启用,不可单独组态。

3 使用 STEP 7 的 HSP 或 GSD 文件组态时, 在选择模块名称时确定操作模式。

<sup>4</sup> STEP 7 的 HSP 不可用

#### 注意

#### 轴速度过快会提供错误的旋转方向

如果连接到 SSI 绝对编码器的轴旋转过快导致在一个模块周期 <sup>1</sup> 内变化超过值范围的一 半,则再也不能准确地确定速度和旋转方向。因此,以下功能可能出错:

- DQ 功能
- 反馈位 EVENT\_OFLW、EVENT\_UFLW、EVENT\_ZERO、EVENT\_CMP0、 EVENT\_CMP1 和 STS\_DIR

1 非等时同步模式: 500 μs; 等时同步模式: PROFINET 周期时间

#### 说明

如果使用 SSI 绝对编码器, 其值范围不对应于 2 的次幂, 则上溢时计算出的速度测量结 果可能不正确。

#### 参数说明

有关参数的详细说明,请参见《计数、测量和位置检测》功能手册的基本参数和手动操作 部分,可从 Internet ([http://support.automation.siemens.com/WW/view/zh/59709820\)](http://support.automation.siemens.com/WW/view/zh/59709820) 下 载。

## 4.3.3.2 参数(增量编码器或脉冲编码器)

## 增量编码器或脉冲编码器的 TM PosInput 1 的参数

可进行以下参数设置。参数的默认设置以粗体显示在"值范围"(Value range) 列。

表格 4-12 可调参数(增量编码器或脉冲编码器)

| 参数             | 值范围                                      | 适用范围 |
|----------------|------------------------------------------|------|
| 电位组            | 使用左侧模块(深色 BaseUnit)的电位<br>$\bullet$<br>组 | 模块   |
|                | 启用新电位组(浅色 BaseUnit)<br>$\bullet$         |      |
| 操作模式3          | • 计数                                     | 通道   |
|                | 测量<br>$\bullet$                          |      |
| 对 CPU STOP 模式的 | 输出替换值<br>$\bullet$                       | 通道   |
| 响应1            | 保持上一个值<br>$\bullet$                      |      |
|                | • 继续工作                                   |      |
| DQ0 的替换值 1     | $\mathbf 0$<br>$\bullet$                 | 通道   |
|                | $\mathbf 1$<br>$\bullet$                 |      |
| DQ1 的替换值 1     | $\mathbf 0$<br>$\bullet$                 | 通道   |
|                | $\mathbf 1$<br>$\bullet$                 |      |
| 启用断线诊断中断2      | 取消激活<br>$\bullet$                        | 通道   |
|                | 激活<br>$\bullet$                          |      |
| 启用附加诊断中断       | 取消激活<br>$\bullet$                        | 通道   |
|                | 激活<br>$\bullet$                          |      |
| 硬件中断: 新的       | 取消激活<br>$\bullet$                        | 通道   |
| Capture 值可用 1  | 激活<br>$\bullet$                          |      |
| 硬件中断: 通过外部信    | 取消激活<br>$\bullet$                        | 通道   |
| 号同步计数器 1       | 激活<br>$\bullet$                          |      |
| 硬件中断: 门启动1     | 取消激活<br>$\bullet$                        | 通道   |
|                | 激活<br>$\bullet$                          |      |
| 硬件中断: 门停止1     | 取消激活<br>$\bullet$                        | 通道   |
|                | 激活<br>$\bullet$                          |      |

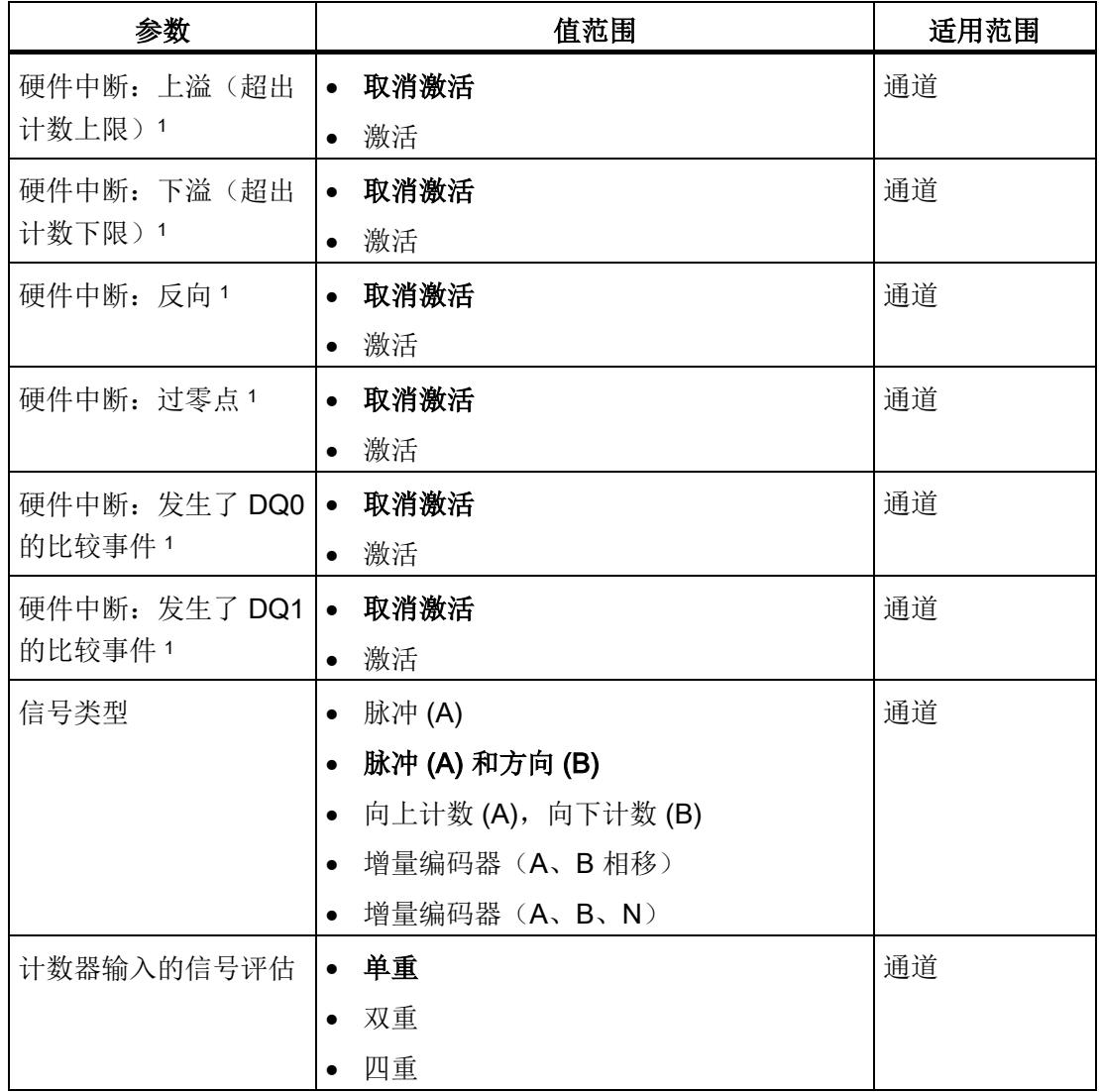

组态/地址空间

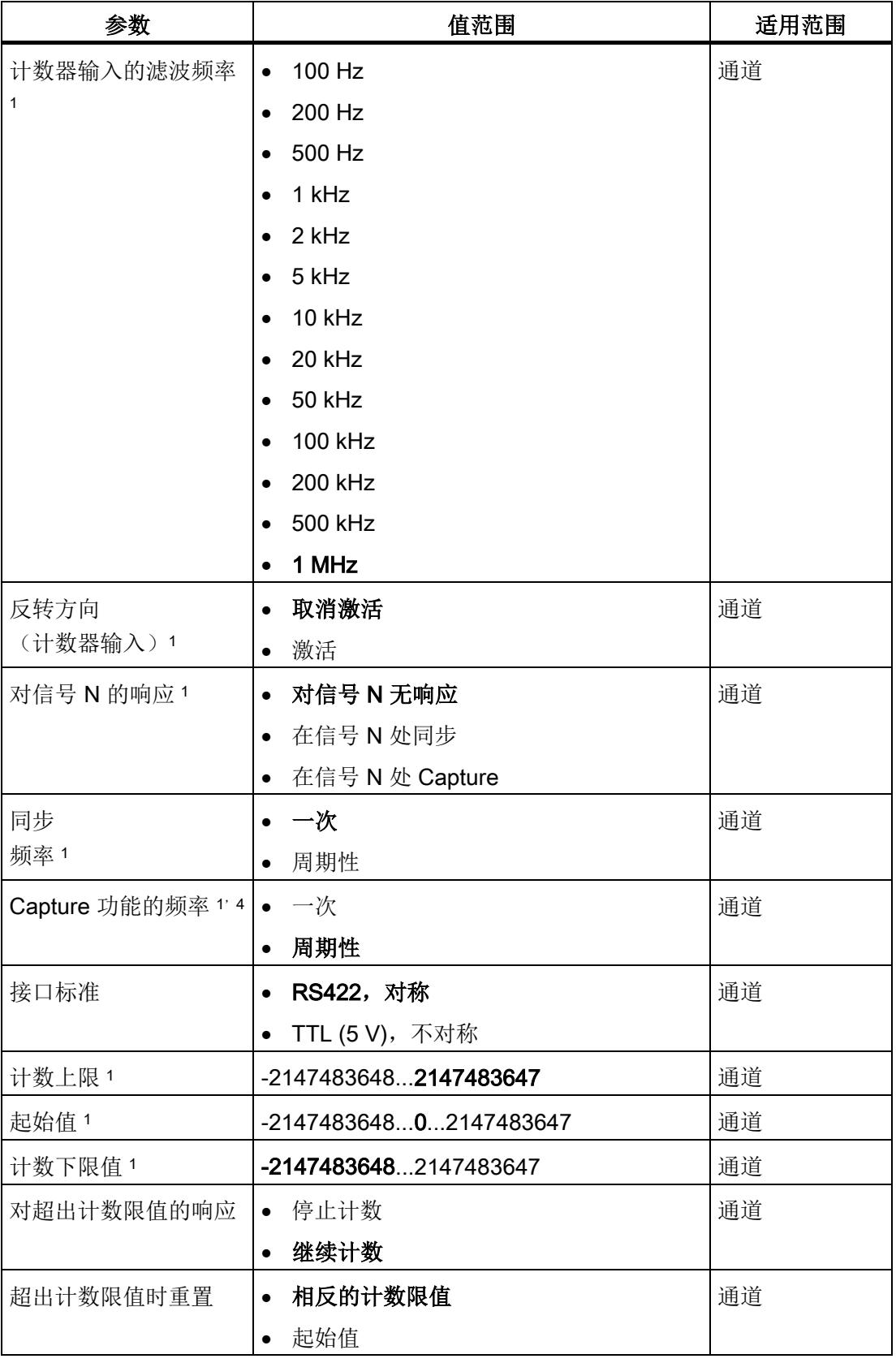

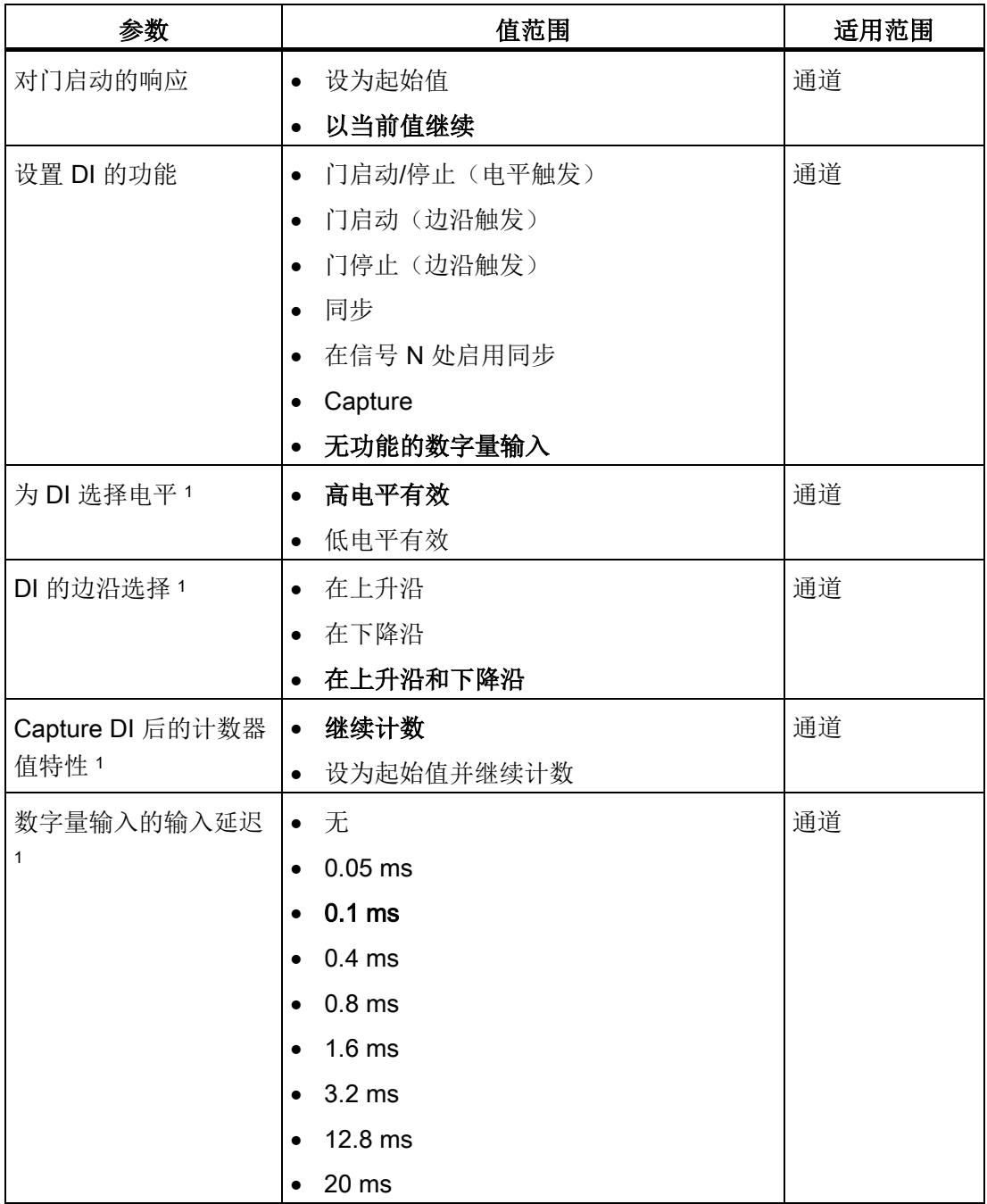

组态/地址空间

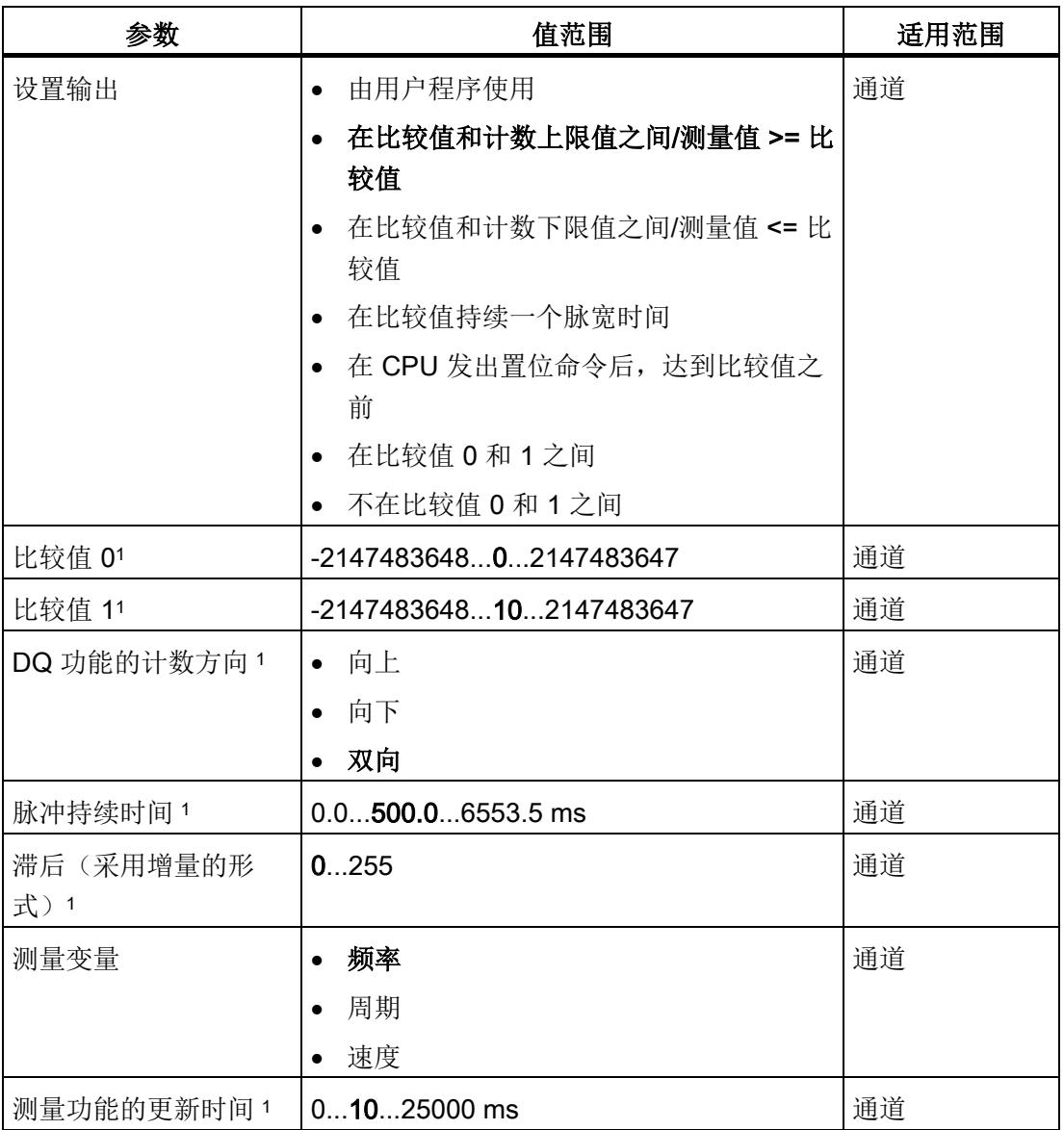

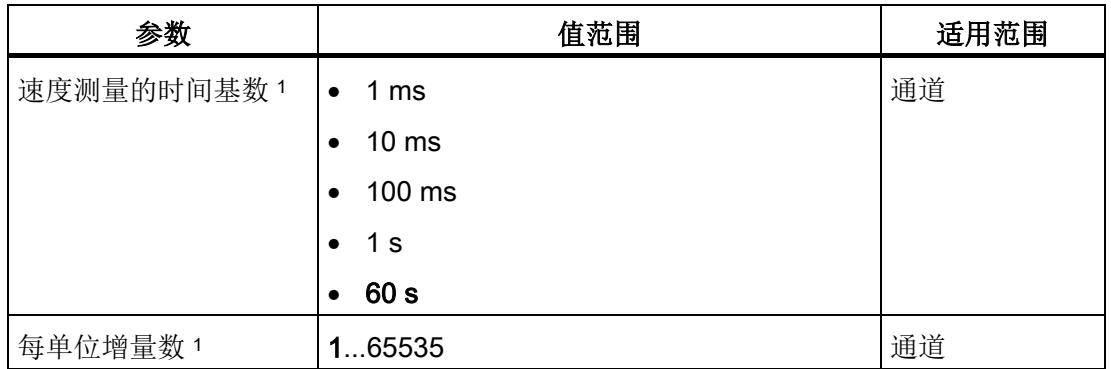

1 由于在 PROFIBUS GSD 组态中将参数的数量限制为每站最大 244 字节,因此可能的参 数分配受限。参数是模块中预分配的默认设置。如果 PROFIBUS 主站支持"读取/写入数据 记录"功能,则可通过数据记录 128 设置这些参数。

2 使用 GSD 文件时, 此诊断中断通过"启用其它诊断中断"参数启用, 不可单独组态。

3 使用 STEP 7 的 HSP 或 GSD 文件组态时, 在选择模块名称时确定操作模式。

<sup>4</sup> STEP 7 的 HSP 不可用

## 参数说明

有关参数的详细说明,请参见《计数、测量和位置检测》功能手册的基本参数和手动操作 部分,可从 Internet ([http://support.automation.siemens.com/WW/view/zh/59709820\)](http://support.automation.siemens.com/WW/view/zh/59709820) 下 载。

## 4.3.4 地址空间

#### 工艺模块的地址空间

表格 4- 13 手动操作模式时的 TM PosInput 1 的输入输出地址大小

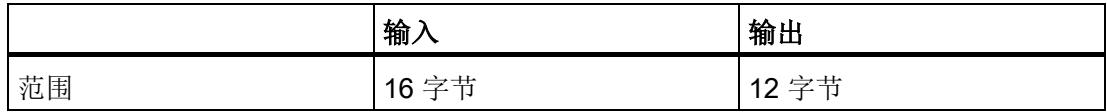

## 4.3.5 控制和反馈接口

说明

该控制和反馈接口与 S7-1500 自动化系统的 TM PosInput 2, TM Count 2x24V 和 TM Count 1x24V 工艺模块的控制和反馈接口兼容。

#### 4.3.5.1 控制接口的分配

用户程序使用控制接口来影响工艺模块的行为。

### 控制接口

下表显示了控制接口的分配:

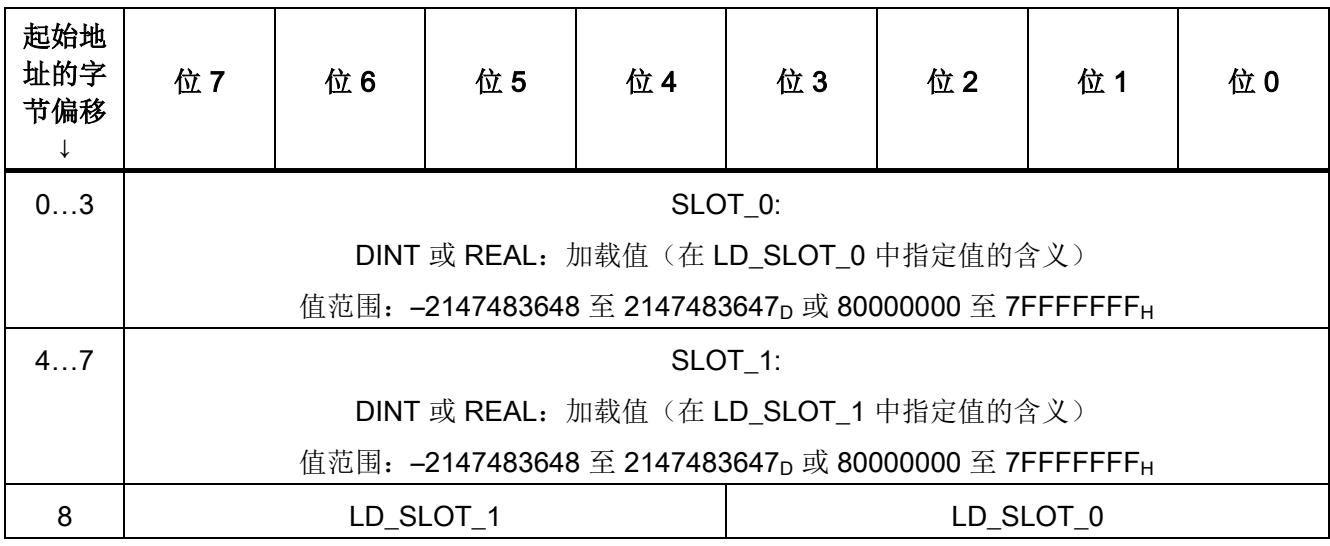

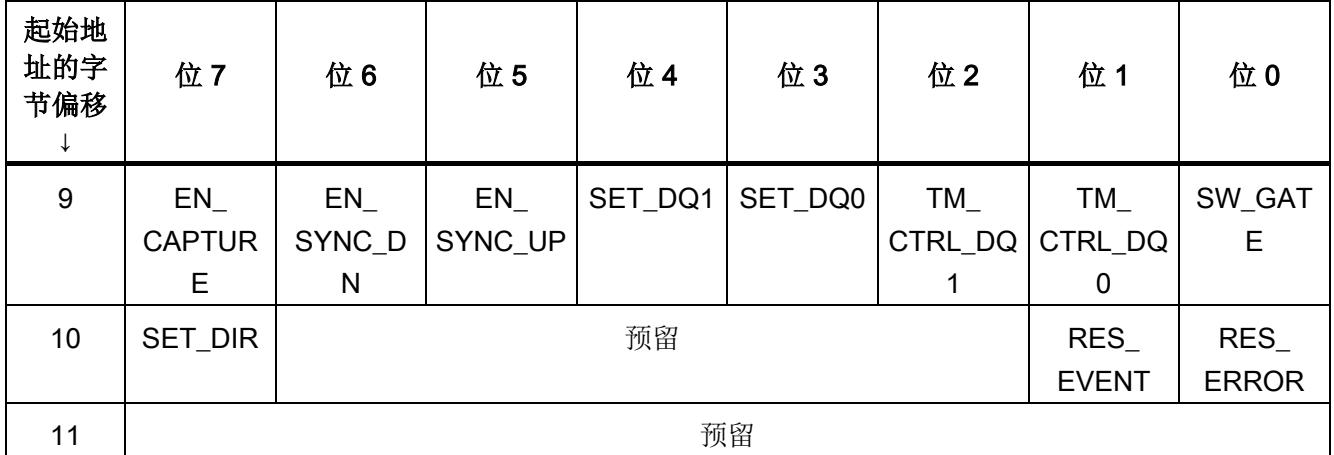

# 说明

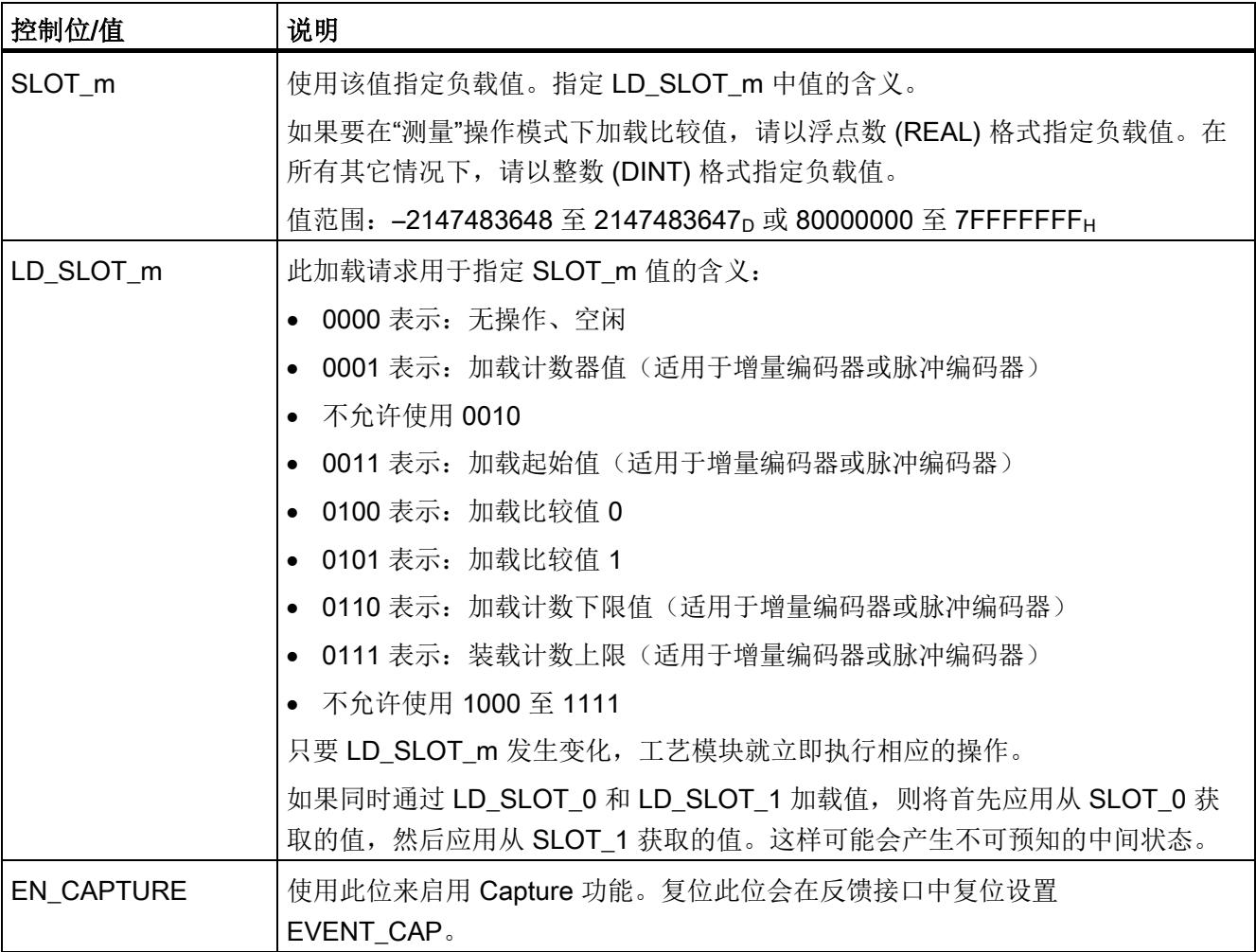

组态/地址空间

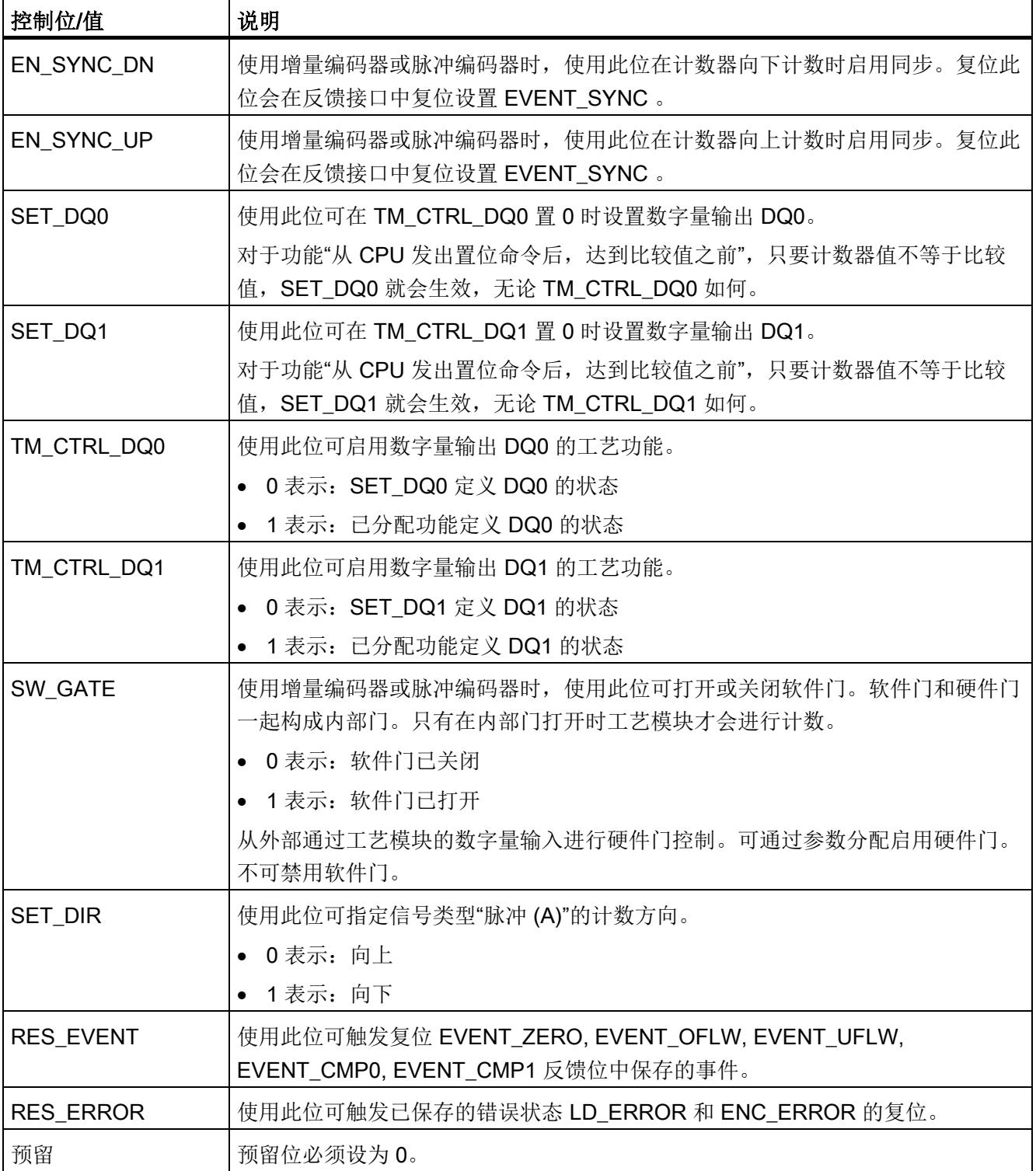

## 4.3.5.2 反馈接口的分配

用户程序通过反馈接口从工艺模块中接收当前值和状态信息。

## 反馈接口

下表显示了反馈接口的分配:

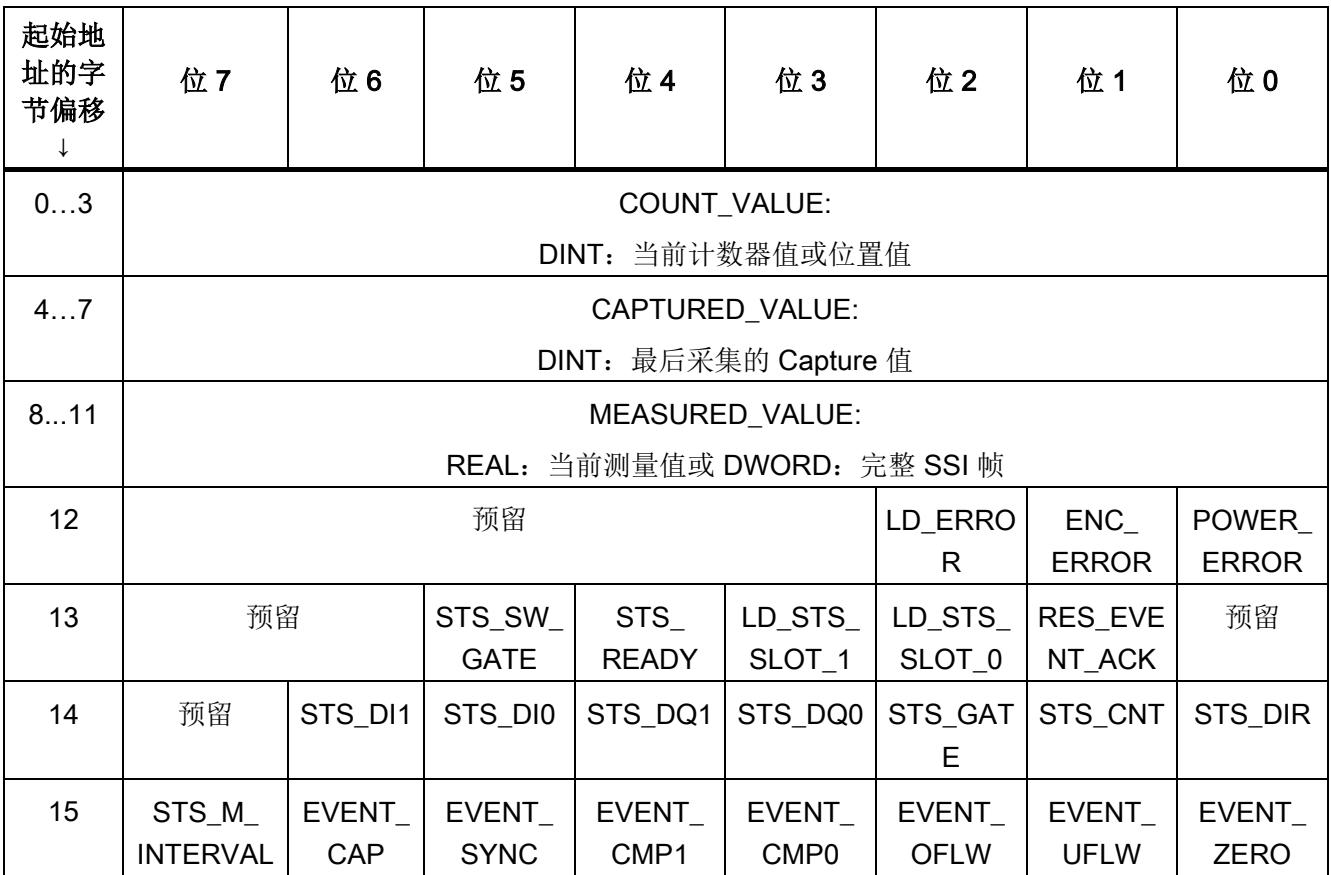

### 说明

#### 位置值的有效性

当 STS\_READY 设为 1 且 ENC\_ERROR 设为 0 时, SSI 绝对编码器的位置值有效。模 块启动时 STS\_READY 设为 0。

# 说明

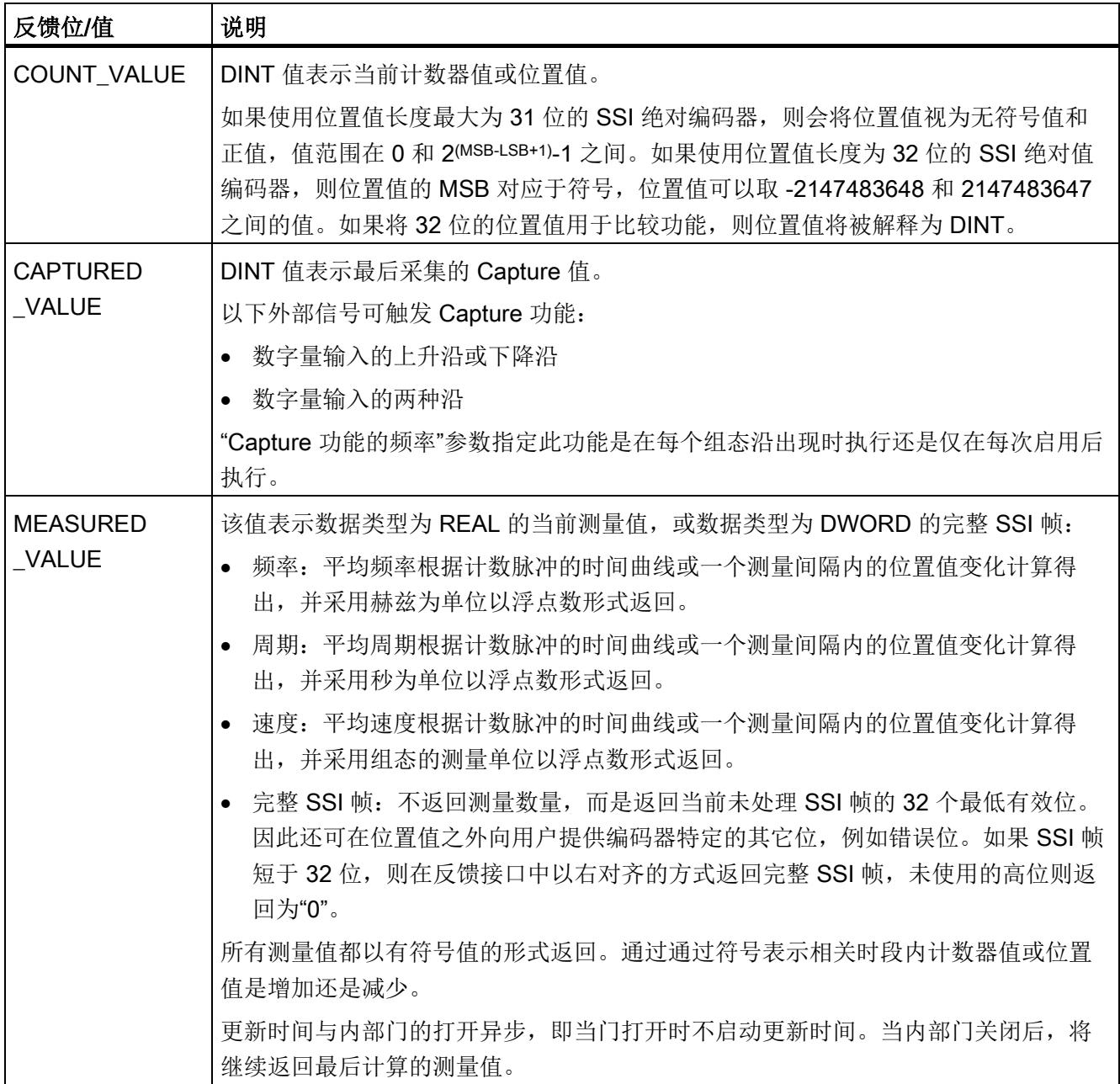

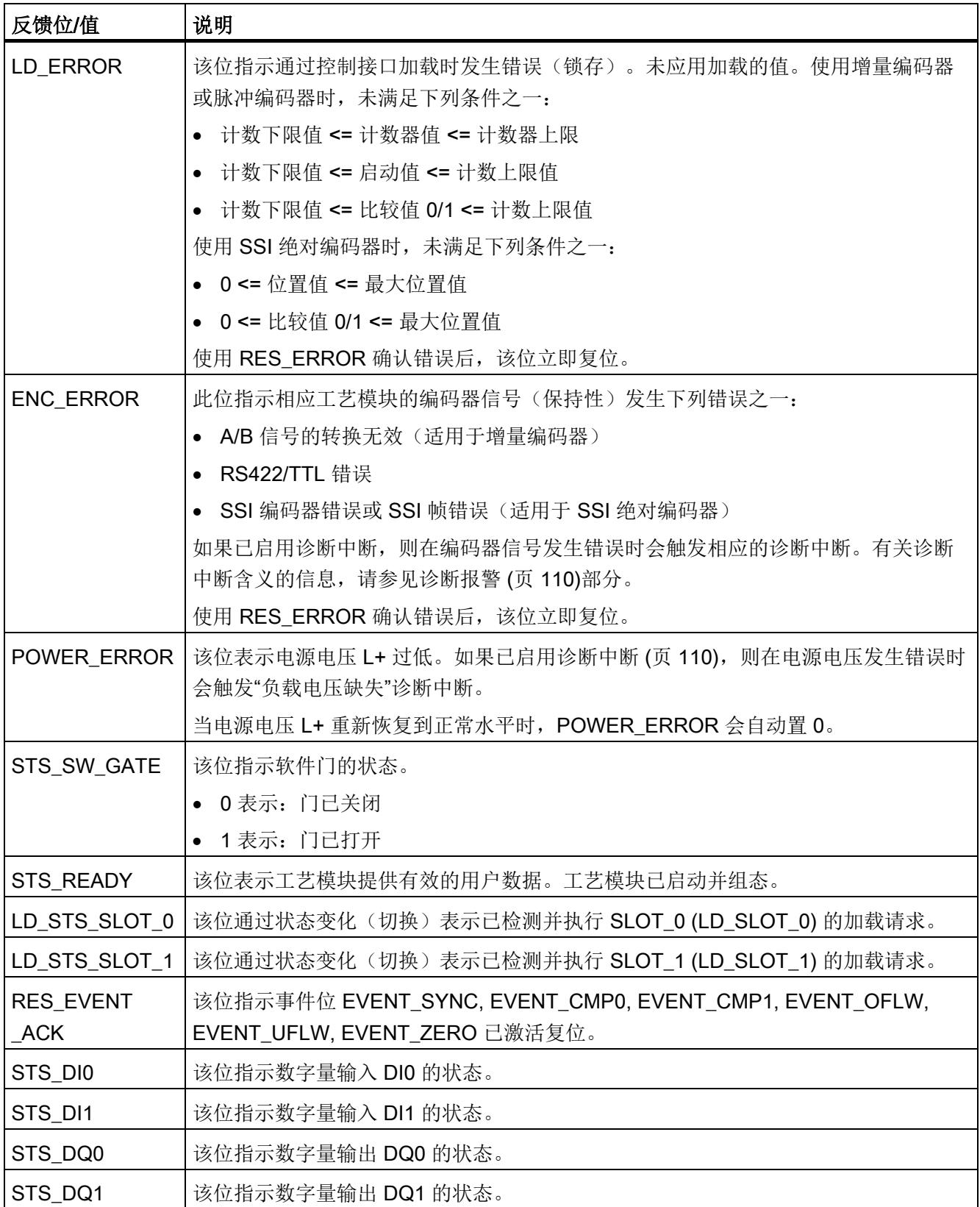

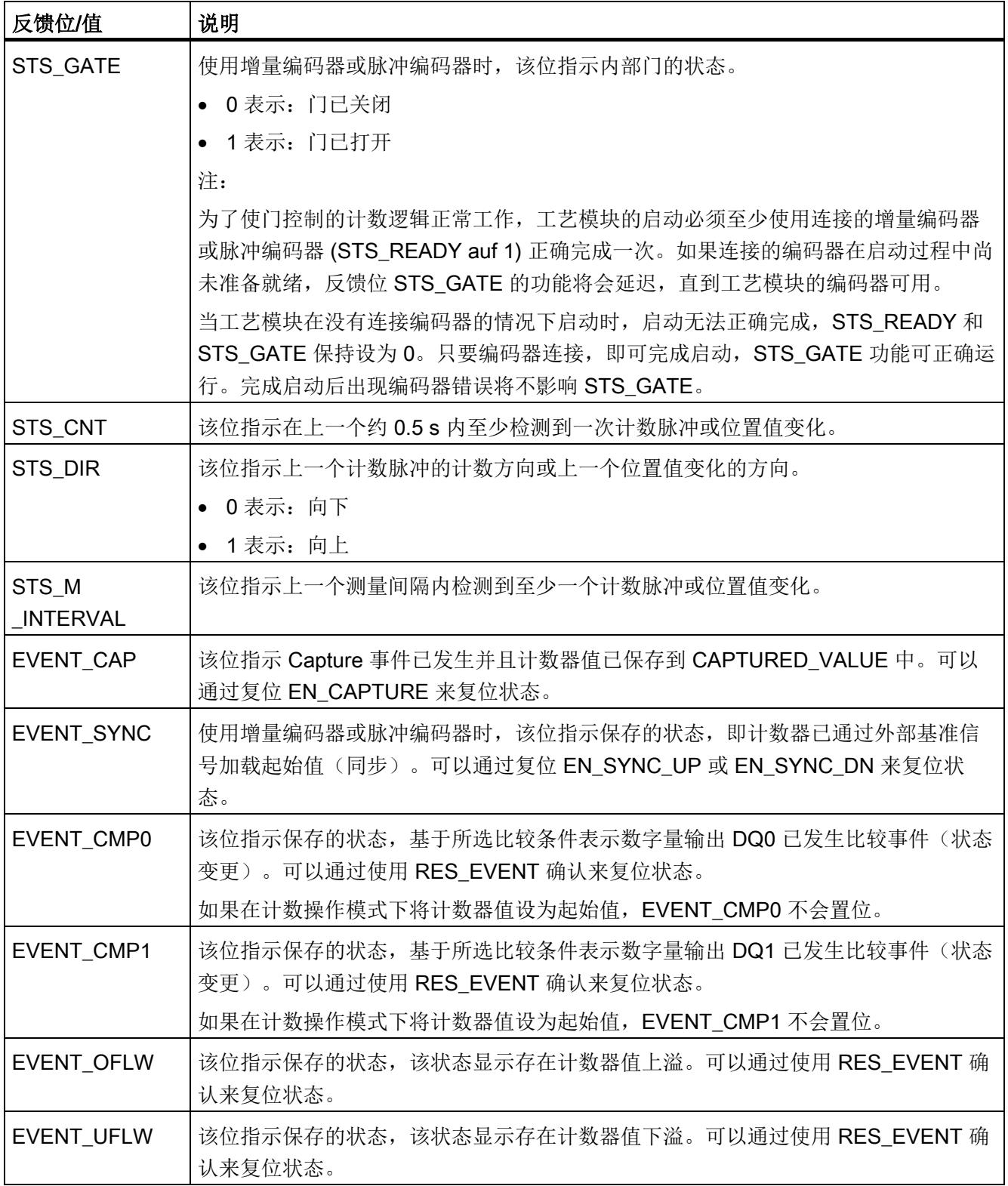

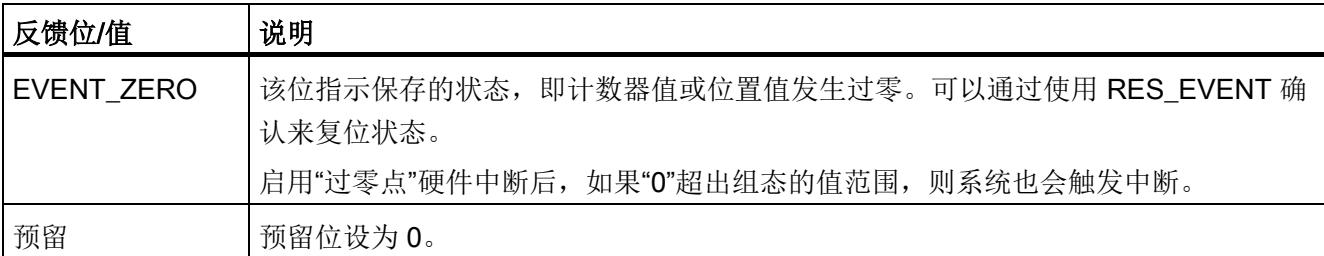

#### 4.3.6 等时同步模式

工艺模块支持"等时同步模式"系统功能。此系统功能允许以定义的系统周期采集位置、计 数器和测量值。

在等时同步模式中,用户程序的周期、输入信号的传输以及工艺模块中的处理都将同步。 如果满足相关的比较条件,则输出信号将立即切换。数字量输入的状态变化会立即触发工 艺模块的特定响应,并更改反馈接口中数字量输入的状态位。

在此操作模式下,使用"Synchronous Cycle"类型的 OB(例如:OB61)。输入和输出数 据在分配的 OB 中进行处理。

测量值的更新时间以适当的比例与系统周期同步,必要时可调整长度。如果设为"0",则 测量值可在每个系统周期中更新一次。

#### 数据处理

在当前总线周期中通过控制接口传送至工艺模块的数据将在内部工艺模块周期中处理时生 效。读入输入数据 (Ti) 时, 将采集位置或计数器值、测量值和状态位, 在当前总线周期中 可通过反馈接口检索这些信息。

#### 等时同步模式参数

在等时同步模式下,以下参数会影响同步域的等时同步模式参数。

- 滤波频率
- 帧长度
- 传输率
- 单稳态触发器时间
- 奇偶校验

由于在 RUN 模式下不会检查等时同步模式参数,因此如果在 RUN 模式下更改一个或多 个指定的参数,则可能发生上溢。为避免上溢,请在离线参数分配过程中选择所需时间最 长的选项。

## 更多信息

有关等时同步模式的详细说明,请参见:

- 《等时同步模式功能》手册可从 Internet ([https://support.industry.siemens.com/cs/ww/zh/view/109755401\)](https://support.industry.siemens.com/cs/ww/zh/view/109755401) 下载。
- 《使用 STEP 7 组态 PROFINET》功能手册(可从 Internet ([https://support.industry.siemens.com/cs/cn/zh/view/49948856\)](https://support.industry.siemens.com/cs/cn/zh/view/49948856) 下载)

可以使用 Fast Mode 中的工艺模块快速采集使用压缩功能时的计数器值或位置值。在 Fast Mode 中有受限制的反馈接口可用, 但没有控制接口。从而可以对 CPU 使用较为短 暂的传送时钟。

在 Fast Mode 下,工艺模块的功能范围存在以下限制:

- 仅可使用数据记录 128 更改 RUN 中的参数
- 计数/位置值范围:25 位
- 未提供测量值:
- 未提供软件门:
- 未提供完整 SSI 帧:
- 未提供 Capture 功能
- 未提供硬件中断
- 合并自动确认的错误消息(反馈位)

# 4.4.1 组态

# 简介

使用组态软件组态工艺模块,并分配其参数。

由用户程序通过反馈接口控制和检查工艺模块功能。

## 系统环境

工艺模块可以在下列系统环境中使用:

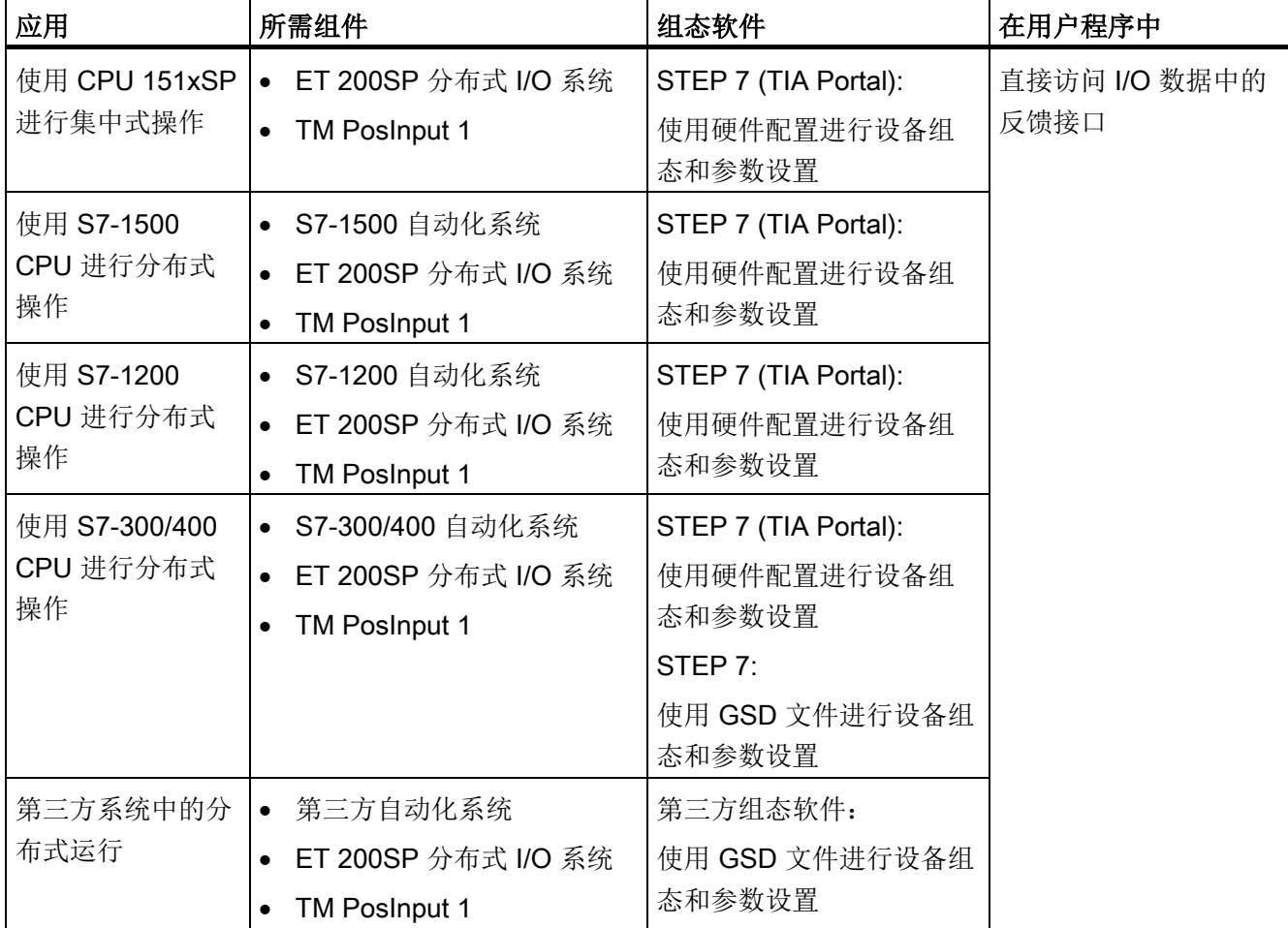

## 更多信息

有关计数和测量功能及其组态的详细说明,可参见以下部分:

- 《计数、测量和位置检测》功能手册可从 Internet ([http://support.automation.siemens.com/WW/view/zh/59709820\)](http://support.automation.siemens.com/WW/view/zh/59709820) 下载
- 位于 STEP 7 (TIA Portal) 信息系统的"使用工艺功能 > 计数、测量和定位输入 > 计 数、测量和定位输入 (S7-1500)"下

## 硬件支持包 (HSP)

## STEP 7 (TIA Portal)

如果使用 TIA Portal 版本 V16, 可以集成不高于 V1.3 的模块 (6ES7138-6BA00-0BA0) 固 件版本。可以将订货号为 6ES7138-6BA01-xBA0 的模块作为与固件版本 V1.3 兼容的替 换件进行组态。利用 HSP0184 集成模块 (6ES7138-6BA01-0BA0) 固件版本 V2.0。可以 在以下 TIA Portal 版本中集成模块固件版本 V2.0。

硬件支持包 (HSP) 可从 Internet

([https://support.industry.siemens.com/cs/ww/zh/view/72341852\)](https://support.industry.siemens.com/cs/ww/zh/view/72341852) 下载。

也可以通过 STEP 7 (TIA Portal) 的菜单栏访问此下载内容:"选项 > 支持包 > 从 Internet 下载"。

## STEP 7

STEP 7 的 HSP 包含模块 (6ES7138-6BA00-0BA0) 固件版本 V1.2。可以将订货号为 6ES7138-6BA01-xBA0 的模块作为与固件版本 V1.2 兼容的替换件进行组态。

硬件支持包 (HSP) 可从 Internet ([https://support.industry.siemens.com/cs/ww/zh/view/23183356\)](https://support.industry.siemens.com/cs/ww/zh/view/23183356) 下载。

## GSD 文件

ET 200SP 分布式 I/O 系统的相应 GSD 文件可从 Internet 下载:

- PROFINET IO 的 GSD 文件 ([http://support.automation.siemens.com/WW/view/zh/73016883\)](http://support.automation.siemens.com/WW/view/zh/73016883)
- PROFIBUS DP 的 GSD 文件 ([http://support.automation.siemens.com/WW/view/zh/57138621\)](http://support.automation.siemens.com/WW/view/zh/57138621)

# 4.4.2 对 CPU STOP 模式的响应

#### 对 CPU STOP 模式的响应

在设备组态的基本参数中,设置工艺模块对 CPU STOP 模式的响应。

| 选项     | 含义                                                                                  |
|--------|-------------------------------------------------------------------------------------|
| 继续工作   | 工艺模块仍具有全部功能。处理传入计数脉冲或读取位置值。数<br>字量输出根据参数分配继续进行切换。                                   |
| 输出替换值  | 工艺模块在数字量输出上输出组态的替换值, 直到下一次 CPU<br>STOP-RUN 转换。                                      |
|        | 发生 STOP-RUN 转换后,工艺模块返回到其启动状态: 计数器<br>值设置为起始值 (适用于增量编码器或脉冲编码器) ,数字量输<br>出根据参数分配进行切换。 |
| 保持上一个值 | 工艺模块在数字量输出上输出转换到 STOP 状态时有效的值,<br>并保持该值, 直到发生下一次 CPU STOP-RUN 转换为止。                 |
|        | 如果在 CPU STOP 时将具有"在比较值持续一个脉宽时间"功能<br>的数字量输出置位,则经过一个脉冲宽度后此数字量输出复位。                   |
|        | 发生 STOP-RUN 转换后, 工艺模块返回到其启动状态: 计数器<br>值设置为起始值(适用于增量编码器或脉冲编码器),数字量输<br>出根据参数分配进行切换。  |

表格 4- 14 工艺模块对 CPU STOP 模式的响应

# 4.4.3 参数设置

可使用多种参数来指定工艺模块的属性。根据设置的不同,并非所有参数均可用。当在用 户程序中分配参数时,参数将通过"WRREC"指令[和数据记录](#page-7309-0) 128 (页 [129\)](#page-7309-0) 传送给模块。

在此操作模式下按如下方式设置模块的参数:

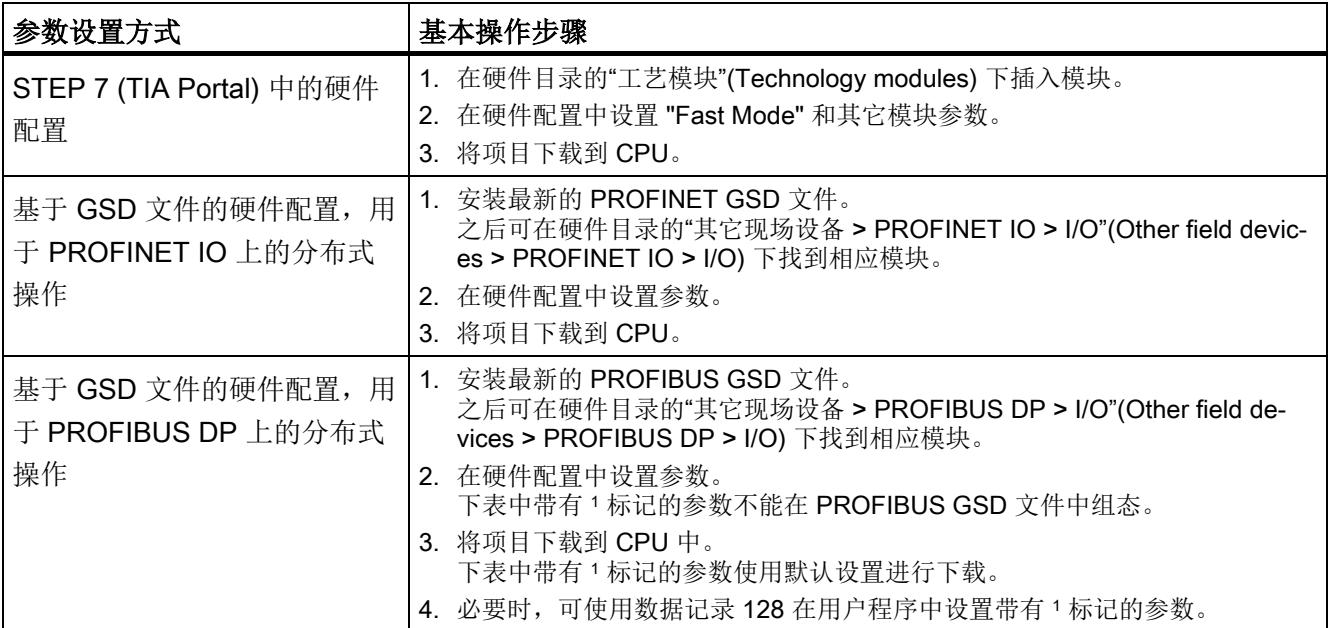

# 4.4.3.1 参数(SSI 绝对编码器)

# SSI 绝对编码器的 TM PosInput 1 的参数

可进行以下参数设置。参数的默认设置以粗体显示在"值范围"(Value range) 列。

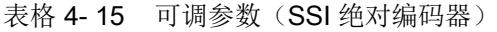

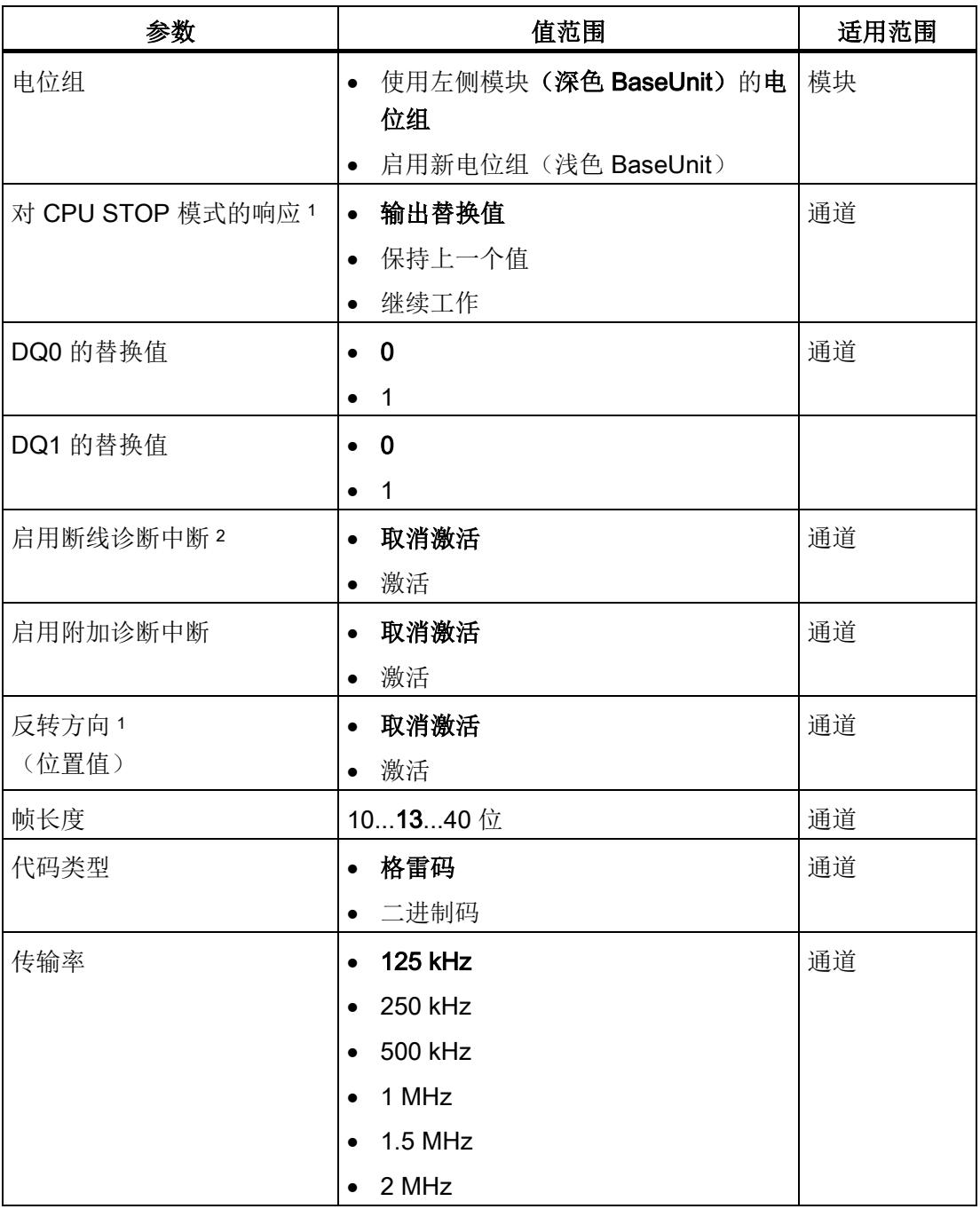

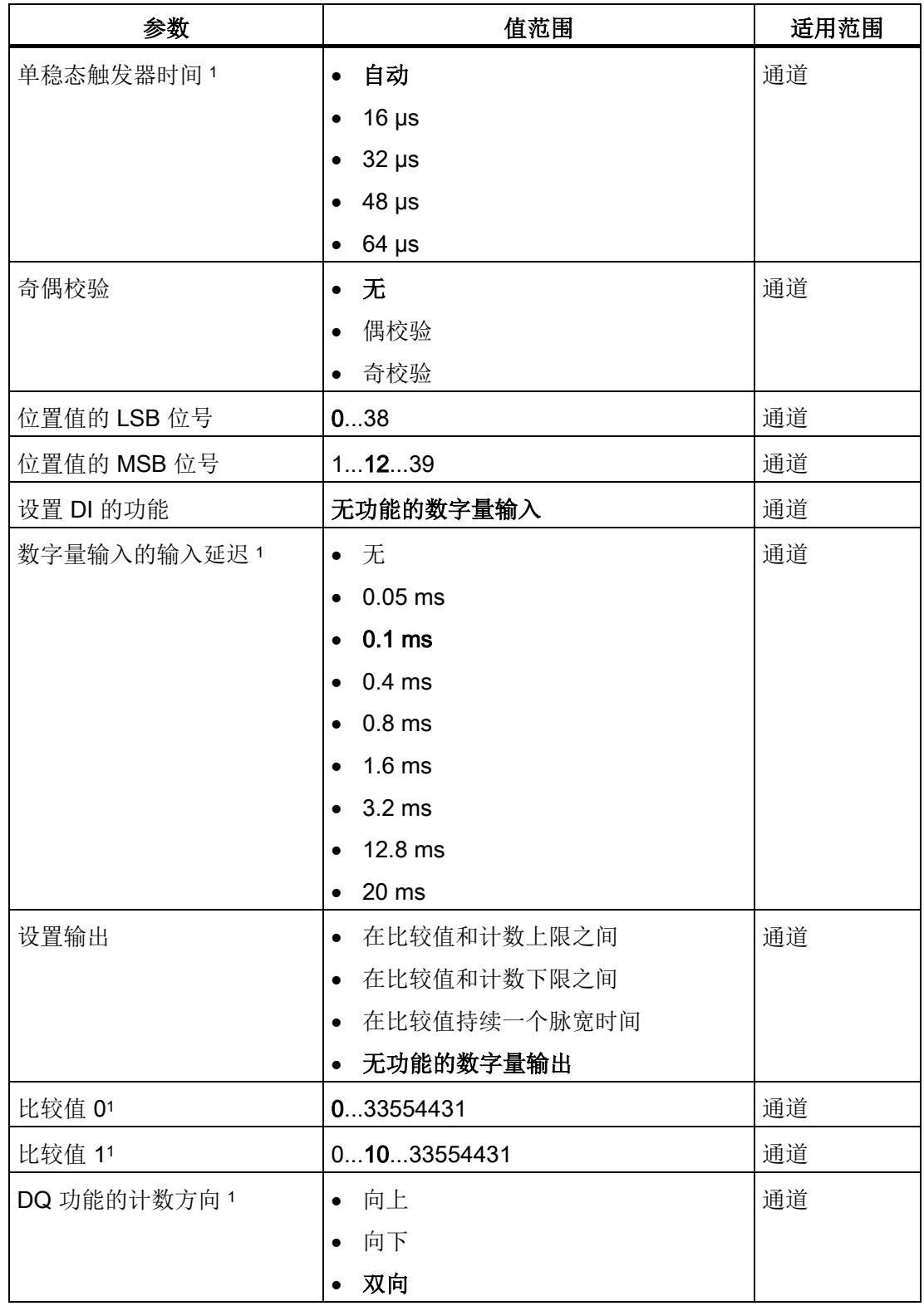

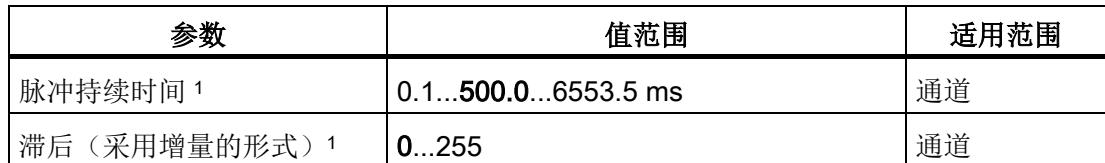

- 1 由于在 PROFIBUS GSD 组态中将参数的数量限制为每站最大 244 字节,因此可能的参 数分配受限。参数是模块中预分配的默认设置。如果 PROFIBUS 主站支持"读取/写入数据 记录"功能,则可通过数据记录 128 设置这些参数。
- 2 使用 GSD 文件时, 此诊断中断通过"启用其它诊断中断"参数启用, 不可单独组态。

## 注意

#### 轴速度过快会提供错误的旋转方向

如果连接到 SSI 绝对编码器的轴旋转过快导致在一个模块周期 <sup>1</sup> 内变化超过值范围的一 半,则再也不能准确地确定速度和旋转方向。因此,以下功能可能出错:

- DQ 功能
- 反馈位 STS\_DIR

1 非等时同步模式: 500 μs; 等时同步模式: PROFINET 周期时间

# 4.4.3.2 参数(增量编码器或脉冲编码器)

# 增量编码器或脉冲编码器的 TM PosInput 1 的参数

可进行以下参数设置。参数的默认设置以粗体显示在"值范围"(Value range) 列。

表格 4- 16 可调参数(增量编码器或脉冲编码器)

| 参数                | 值范围                                      | 适用范围 |
|-------------------|------------------------------------------|------|
| 电位组               | 使用左侧模块(深色 BaseUnit)的电<br>$\bullet$<br>位组 | 模块   |
|                   | 启用新电位组(浅色 BaseUnit)<br>$\bullet$         |      |
| 对 CPU STOP 模式的响应1 | 输出替换值<br>$\bullet$                       | 通道   |
|                   | 保持上一个值<br>$\bullet$                      |      |
|                   | 继续工作<br>$\bullet$                        |      |
| DQ0 的替换值 1        | $\mathbf 0$<br>$\bullet$                 | 通道   |
|                   | $\mathbf{1}$                             |      |
| DQ1 的替换值 1        | $\mathbf 0$<br>$\bullet$                 | 通道   |
|                   | $\mathbf{1}$<br>$\bullet$                |      |
| 启用断线诊断中断2         | 取消激活<br>$\bullet$                        | 通道   |
|                   | 激活<br>$\bullet$                          |      |
| 启用附加诊断中断          | 取消激活<br>$\bullet$                        | 通道   |
|                   | 激活<br>$\bullet$                          |      |
| 信号类型              | 脉冲(A)<br>$\bullet$                       | 通道   |
|                   | 脉冲 (A) 和方向 (B)<br>$\bullet$              |      |
|                   | 向上计数(A), 向下计数(B)<br>$\bullet$            |      |
|                   | 增量编码器(A、B相移)<br>$\bullet$                |      |
|                   | 增量编码器(A、B、N)<br>$\bullet$                |      |
| 反转方向1             | 取消激活<br>$\bullet$                        | 通道   |
| (计数器输入)           | 激活<br>$\bullet$                          |      |
| 计数器输入的信号评估        | 单重<br>$\bullet$                          | 通道   |
|                   | 双重<br>$\bullet$                          |      |
|                   | 四重                                       |      |

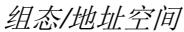

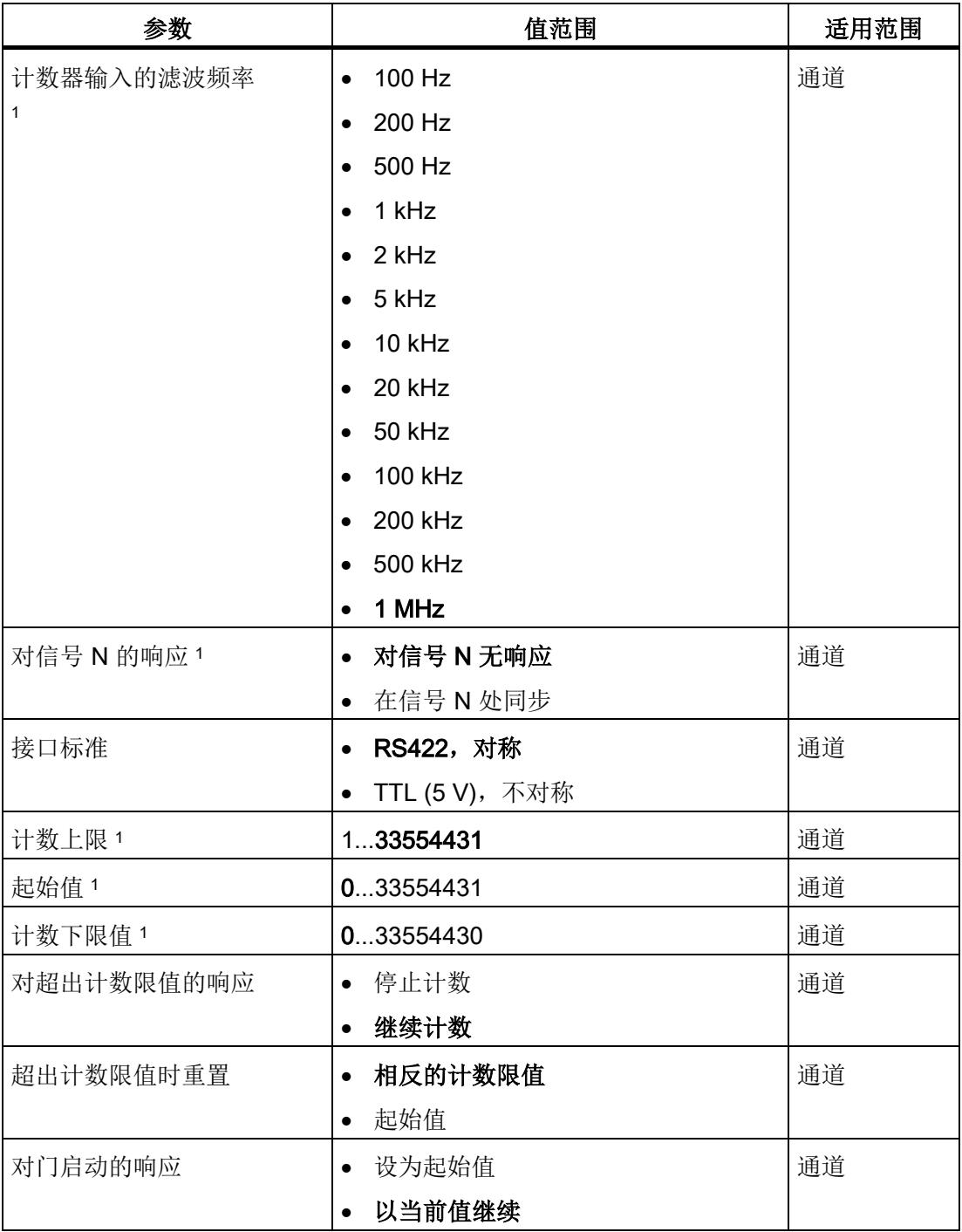

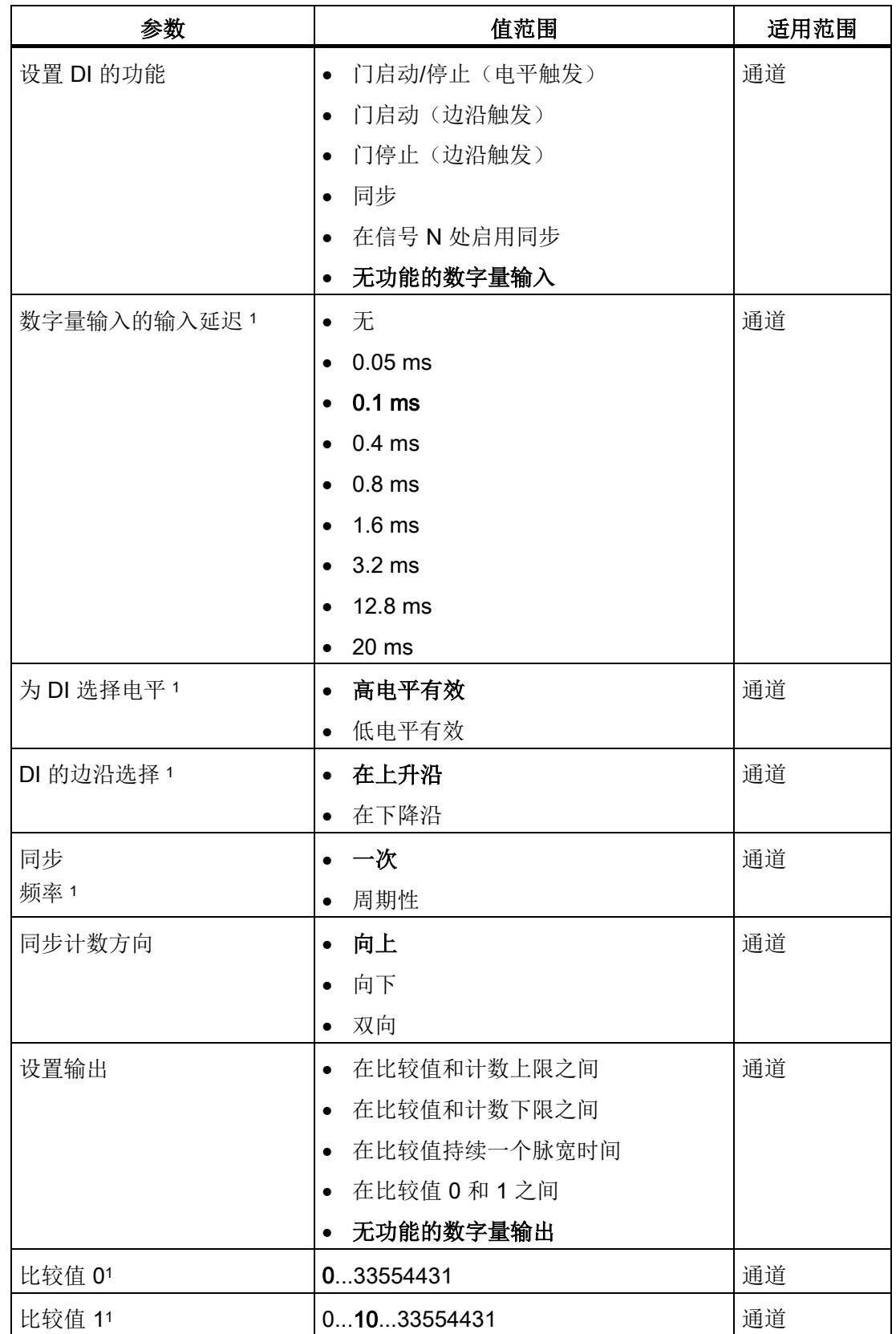

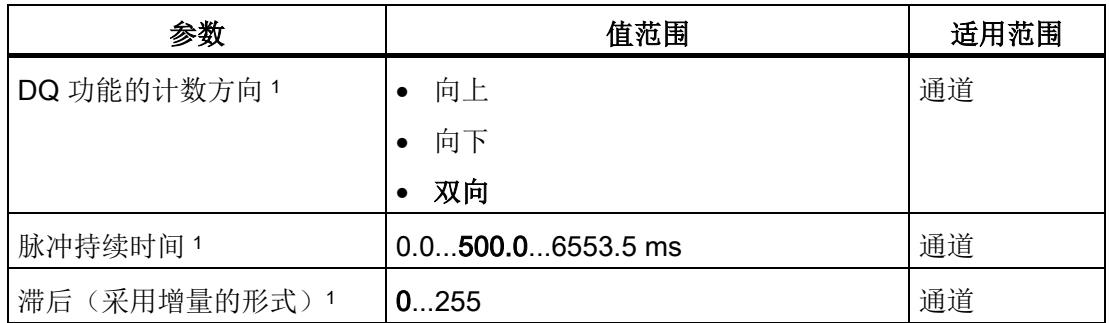

1 由于在 PROFIBUS GSD 组态中将参数的数量限制为每站最大 244 字节,因此可能的参 数分配受限。参数是模块中预分配的默认设置。如果 PROFIBUS 主站支持"读取/写入数据 记录"功能,则可通过数据记录 128 设置这些参数。

2 使用 GSD 文件时, 此诊断中断通过"启用其它诊断中断"参数启用, 不可单独组态。

#### 4.4.3.3 参数说明

#### 电位组

电位组由 ET 200SP 站内的一组相邻 I/O 模块组成, 这些模块由公共电源电压供电。

电位组以浅色 BaseUnit 为开端, 此 BaseUnit 为电位组的所有模块提供所需的电源电 压。此浅色 BaseUnit 中断左侧相邻模块的三个自组态母线 P1、P2 和 AUX。

此电位组的其它 I/O 模块都插入深色 BaseUnit。这些深色 BaseUnit 从左侧相邻模块获取 自组态母线 P1、P2 和 AUX 的电位。

电位组以深色 BaseUnit 为末端,然后是站组态中的浅色 BaseUnit 或服务器模块。

#### 信号类型

可选择下列信号类型:

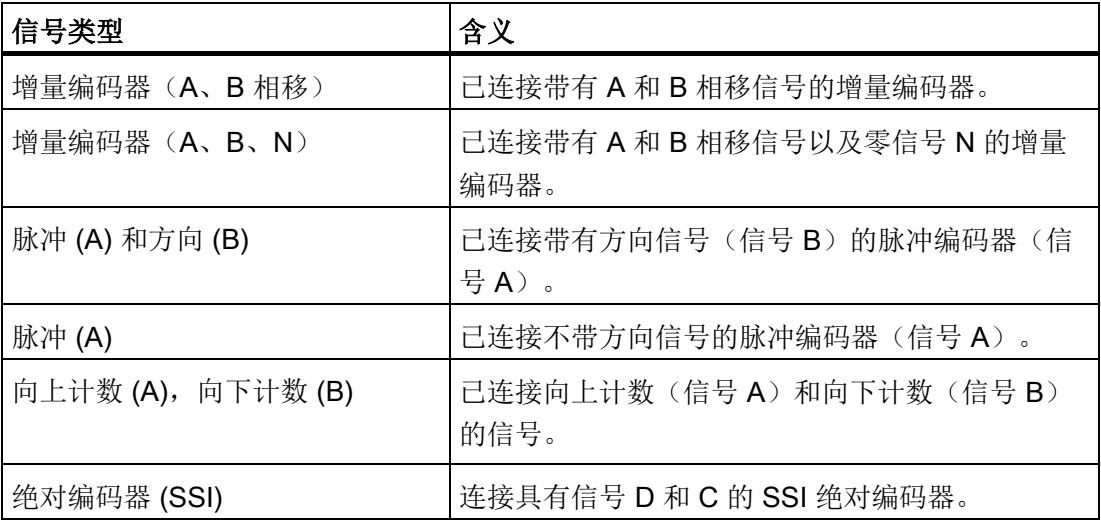

#### 反转方向(增量编码器或脉冲编码器)

可以反转计数方向以适应过程。

针对以下信号类型,方向反转功能可组态并处于激活状态:

- 增量编码器 (A、B 相移)
- 增量编码器(A、B、N)
# 信号评估

通过对信号评估进行参数分配,可以指定对哪些信号沿进行计数。

可以选择下列选项:

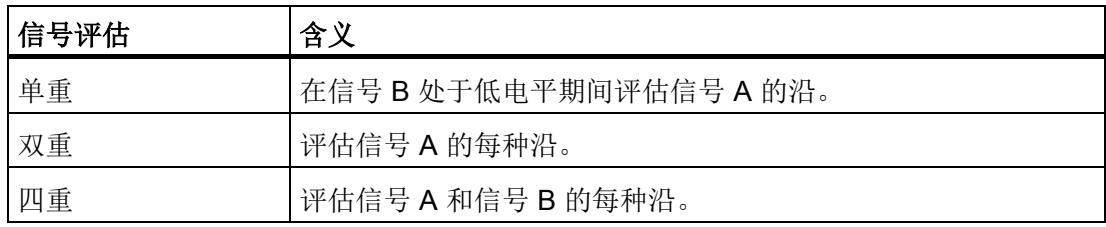

可使用以下信号类型分配参数:

- 增量编码器(A、B 相移)
- 增量编码器(A、B、N)

#### 滤波频率

通过组态滤波频率,可以抑制计数输入 A、B 和 N 处的干扰。

选定的滤波频率以介于约 40:60 与 60:40 之间的脉冲/中断比为基础。这将生成特定的最 短脉冲/中断时间。将抑制宽度短于最短脉冲时间/中断时间的信号变化。

可以选择下列滤波器频率:

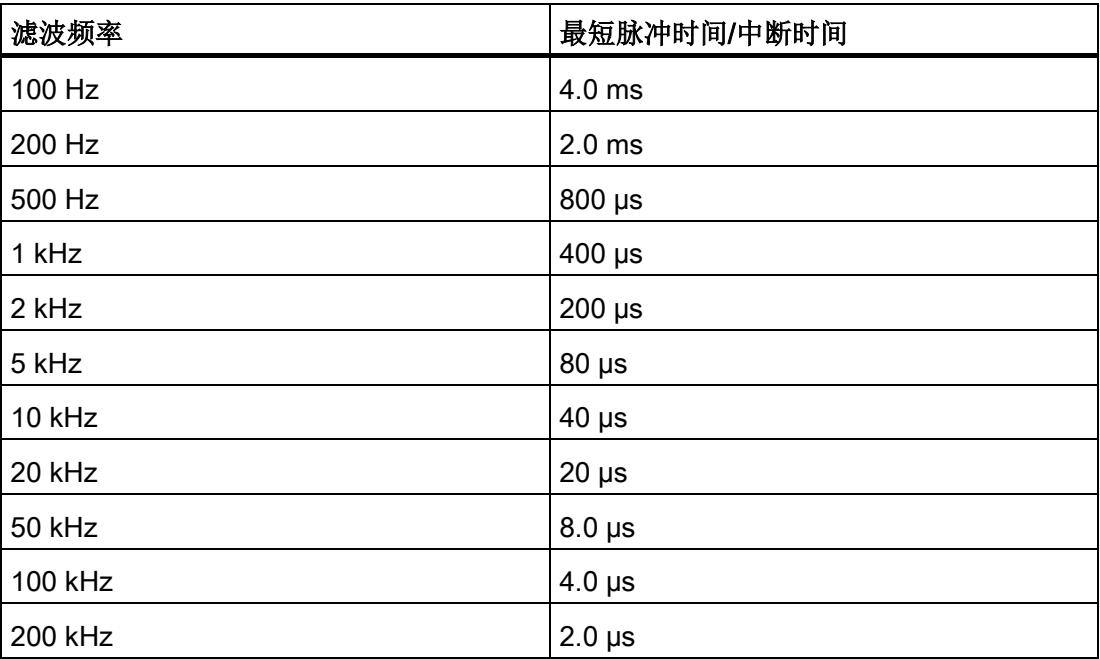

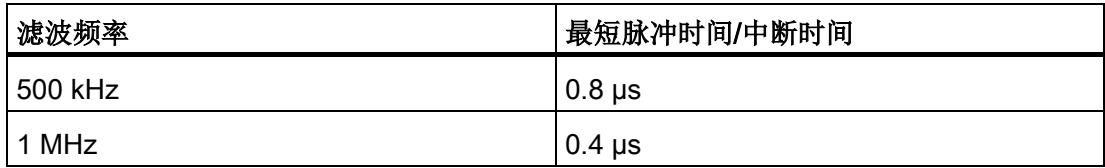

# 对信号 N 的响应

此参数用于指定出现信号 N 时触发哪种响应。

可以选择下列选项:

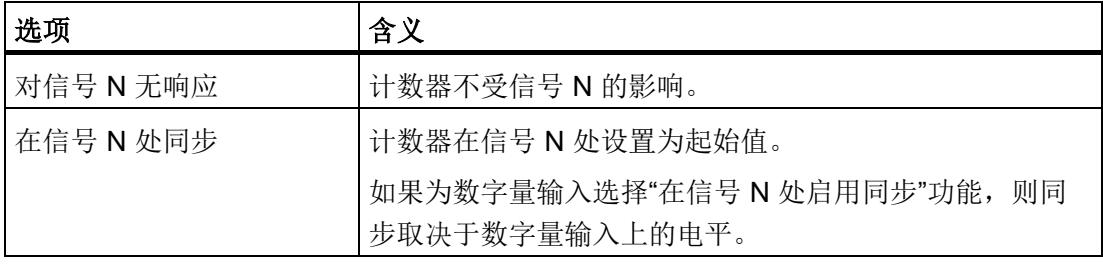

#### 说明

只有在选择了信号类型"增量编码器(A、B、N)"(Incremental encoder (A, B, N)), 才能 选择出现信号 N 时的响应。

#### 说明

如果选择"在信号 N 处同步", 则可以为数字量输入选择"在信号 N 处启用同步"功能。

#### 同步频率

此参数用于定义以下事件的频率:

- 在信号 N 处同步
- 作为数字量输入功能的同步

可以选择下列选项:

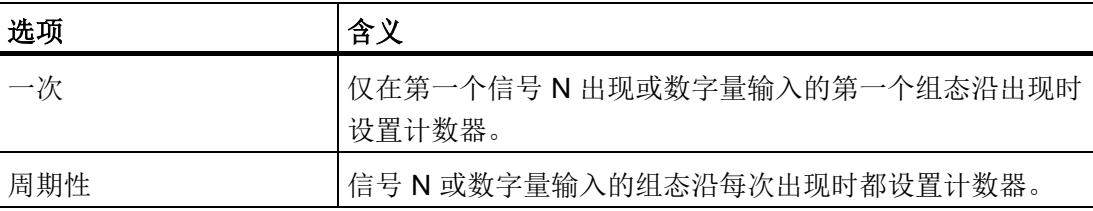

# 同步计数方向

此参数用于指定启用下列功能时的计数方向:

- 在信号 N 处同步
- 作为数字量输入功能的同步

可以选择下列选项:

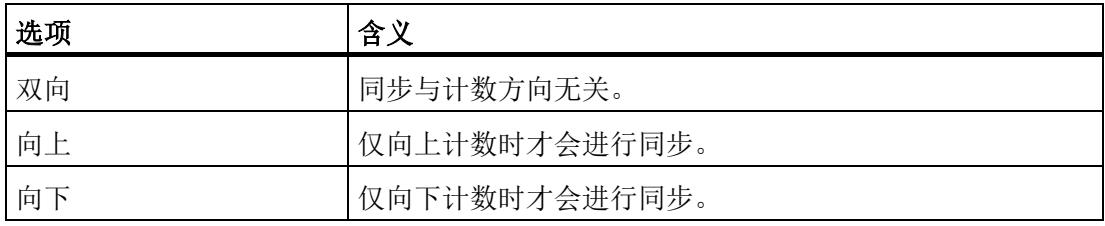

#### 接口标准

此参数用于指定编码器提供对称信号 (RS422) 还是不对称信号 (TTL)。

可以选择下列选项:

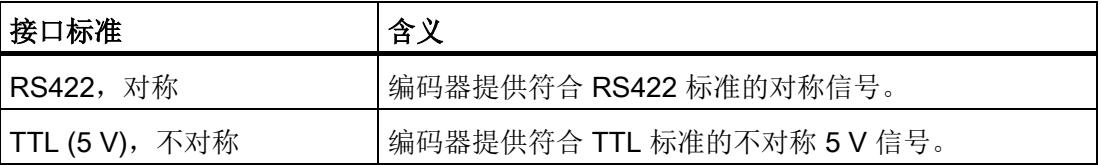

#### 说明

RS422 标准提供的抗干扰度高于 TTL 标准。如果您的增量编码器或脉冲编码器同时支持 RS422 标准和 TTL 标准, 建议您使用 RS422 标准。

#### 计数上限

通过对计数上限值进行参数分配,可以限制计数范围。可输入一个不超过 33554431 (225- 1) 的值。必须输入一个大于计数下限值的值。

# 计数下限值

通过对计数下限值进行参数分配,可以限制计数范围。可输入一个大于 0 的值。必须输入 一个小于计数上限的值。

# 起始值

通过对起始值进行参数分配,指定计数开始时的值以及在发生指定的事件时继续计数用的 值。必须输入一个等于计数限制或在计数限制范围内的值。

#### 对超出计数限值的响应

可为超出计数限值组态以下响应:

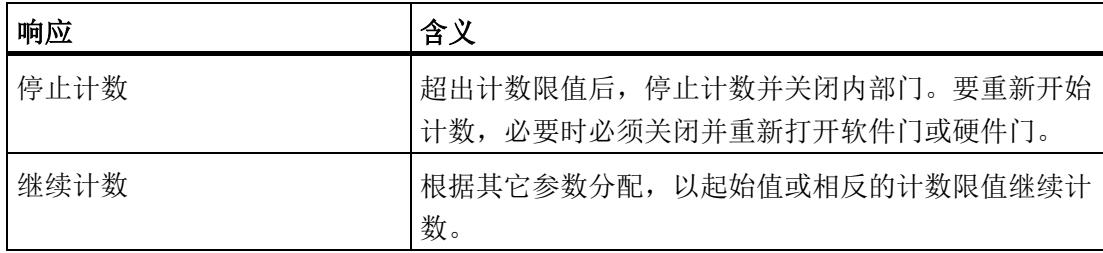

# 超出计数限值时重置

超出计数限值时,可将计数器重置为:

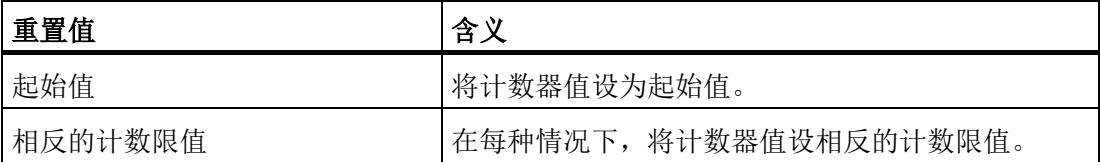

# 对门启动的响应

可组态以下对门启动的响应:

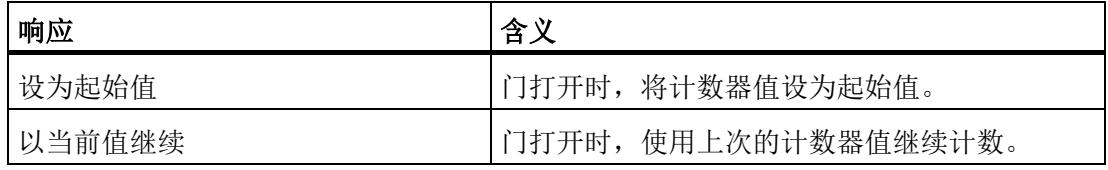

#### 说明

此参数仅在组态硬件门时有效。

# 设置 DI 的功能

通过对数字量输入进行参数分配,指定切换时数字量输入触发哪些功能。 可以选择下列选项:

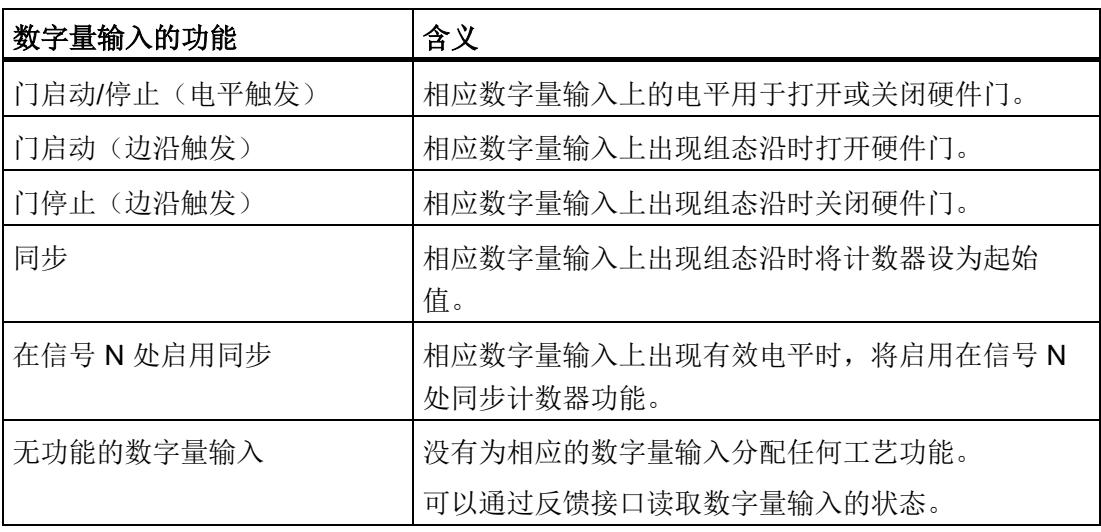

# 说明

每个计数器仅可使用一次除"无功能的数字量输入"外的每个功能,不能再为其它数字量输 入选择已选过的功能。

## 输入延时

此参数用于抑制数字量输入中的信号噪声。仅在信号保持稳定的时间大于所组态的输入延 时时间时,才能检测到该更改。

# 说明

如果选择"无"(None) 或"0.05 ms"选项, 则必须使用屏蔽电缆来连接数字量输入。

#### 说明

在"DI0 特性"(Behavior of DI0) 下一并组态所有数字量输入的输入延时。输入延时还显示 在"DI1 特性"(Behavior of DI1) 下。

## 选择电平

此参数用于指定激活数字量输入的电平。

可以选择下列选项:

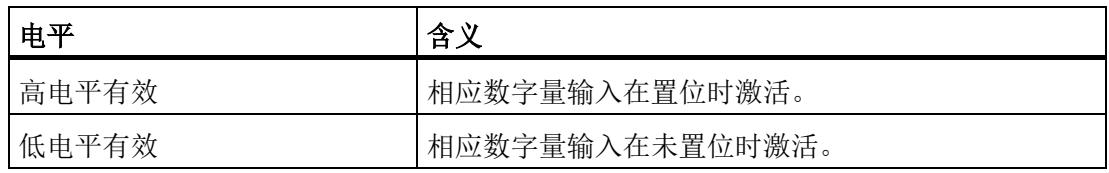

可为数字量输入的以下功能组态此参数:

- 门启动/停止(电平触发)
- 在信号 N 处启用同步

# 边沿选择

此参数可用于指定触发组态功能的数字量输入的边沿类型。

可根据所选的功能选择下列选项:

- 在上升沿
- 在下降沿

可为数字量输入的以下功能组态此参数:

- 门启动(边沿触发)
- 门停止(边沿触发)
- 同步

# 设置输出

通过数字量输出的参数分配,可以指定数字量输出的切换条件。

可以选择下列选项:

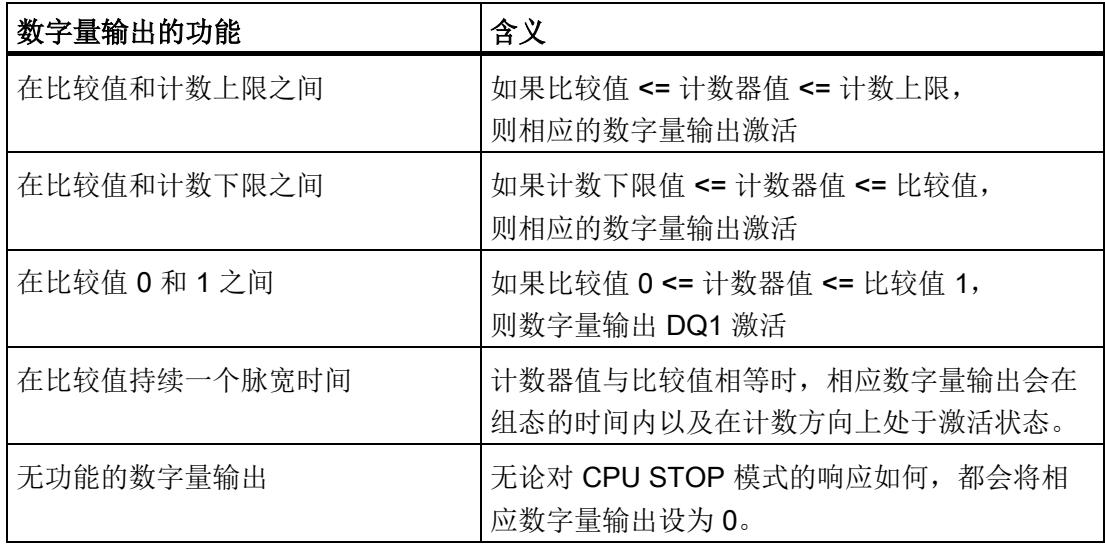

# 说明

只有为数字量输出 DQ0 选择了"无功能的数字量输出"功能,才能为数字量输出 DQ1 设置 "在比较值 0 和 1 之间"功能。

# 比较值 0

通过比较值的参数分配,可以指定数字量输出 DQ0 因所选比较事件而切换的计数器值或 位置值。

必须输入一个大于等于计数下限值的整数 (DINT)。如果使用 DQ"在比较值 0 和比较值 1 之间"功能,则比较值 0 必须小于比较值 1。

# 比较值 1

通过比较值的参数分配,可以指定数字量输出 DQ1 因所选比较事件而切换的计数器值或 位置值。

必须输入一个小于等于计数上限的整数 (DINT)。如果使用 DQ"在比较值 0 和比较值 1 之 间"功能,则比较值 0 必须小于比较值 1。

## 计数方向

使用此参数指定所选功能有效时的计数方向:

可以选择下列选项:

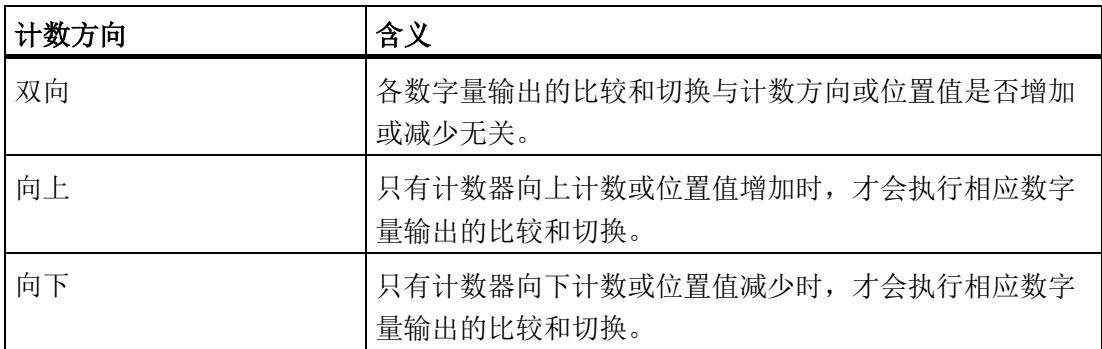

可为以下功能组态参数:

- 在比较值 0 和 1 之间
- 在比较值持续一个脉宽时间

#### 脉冲持续时间(增量编码器或脉冲编码器)

通过对"在比较值持续一个脉宽时间"功能的脉冲宽度的参数分配,可以指定相应数字量输 出处于激活状态的毫秒数。

如果输入"0"且计数器值与相应比较值相等,则数字量输出会在下一个计数脉冲出现之前 激活。

#### 脉冲持续时间(SSI 绝对编码器)

通过对"在比较值持续一个脉宽时间"功能的脉冲宽度的参数分配,可以指定相应数字量输 出处于激活状态的毫秒数。

#### 滞后(采用增量的形式)

通过滞后的参数分配,可以指定比较值前后的范围。在滞后范围内,计数器值或位置值超 出该范围之前,数字量输出无法重新切换。

编码器可在某个位置停止,轻微运动会引起计数器值或位置值围绕此位置波动。在比较值 或计数限值介于此波动范围内时,如未使用滞后,则在相应频率下将接通和切断相应的数 字量输出。滞后可防止这些不必要的切换操作。

无论滞后值是多少,滞后范围都在达到计数上/下限时结束。如果输入"0",则禁用滞后。

### 反转方向(SSI 绝对编码器)

使用该参数反转 SSI 绝对编码器提供的值,从而可使检测到的编码器方向适应电机旋转 方向。

#### 说明

此参数仅对帧中位置值的 LSB 与 MSB 范围内的值有效。

#### 帧长度

通过帧长度的参数分配,可以指定所使用的 SSI 绝对编码器的 SSI 帧位数。可在 SSI 绝 对编码器的数据手册中找到此编码器的帧长度。帧长度中还包含了特殊位。奇偶校验位不 在帧长度中计数。

#### 代码类型

使用代码类型的参数分配指定编码器提供二进制码还是格雷码。

可以选择下列选项:

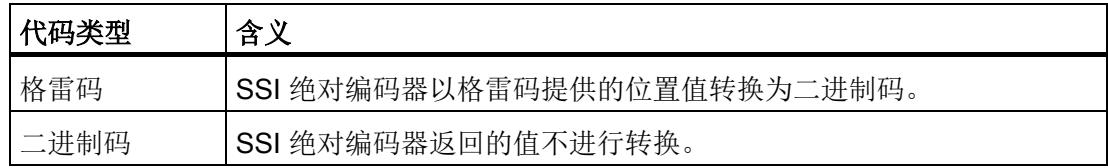

#### 传输率

通过传输速率的参数分配,可以指定工艺模块与 SSI 绝对编码器之间的数据传输速率。 最大传输速率取决于电缆长度和 SSI 绝对编码器的技术规范。更多信息,请参见编码器 说明。

#### 单稳态触发器时间

通过单稳态触发器时间的参数分配,可以指定两个 SSI 帧之间的空闲时间。

组态的单稳态触发器时间必须大于或等于所使用的 SSI 绝对值编码器的单稳态触发器时 间。在 SSI 绝对编码器的技术规范中可找到该值。

#### 说明

如果选择了"自动"(Automatically) 选项,单稳态触发器时间将自动适应所用的编码器。 在等时同步模式下,"自动"(Automatically) 选项对应于单稳态触发器时间 64 µs。如果所 用 SSI 绝对编码器的单稳态触发器时间小于 64 μs, 您可通过选择具体编码器值来实现更 快的同步时间。

#### 奇偶校验

通过奇偶校验的参数分配,可以指定 SSI 绝对编码器是否传送一个奇偶校验位。

举例来说,如果已组态具有奇偶校验功能的 25 位编码器,则工艺模块将读取 26 位。在 反馈接口中通过使用位 EXT\_F 表示奇偶校验错误。

#### 位置值的 LSB 位号

此参数用于在 SSI 绝对编码器的帧中指定位置值的 LSB(最低有效位)位号。这样就可 以限制提供位置值的帧的范围。

该值必须小于位置值的 MSB 位号。位置值的 MSB 和 LSB 位的位号差必须小于 32。

#### 说明

如果已选择代码类型"格雷码"(Gray),则只将位置值的 LSB 与 MSB 范围内的值转换为二 进制码。

# 位置值的 MSB 位号

此参数用于在 SSI 绝对编码器的帧中指定位置值的 MSB (最高有效位)位号。这样就可 以限制提供位置值的帧的范围。

该值必须小于帧长度并大于位置值的 LSB 位号。位置值的 MSB 和 LSB 位的位号差必须 小于 32。

# 说明

如果已选择代码类型"格雷码"(Gray),则只将位置值的 LSB 与 MSB 范围内的值转换为二 进制码。

# 4.4.4 地址空间

# 工艺模块的地址空间

表格 4-17 Fast Mode 时的 TM PosInput 1 的输入输出地址大小

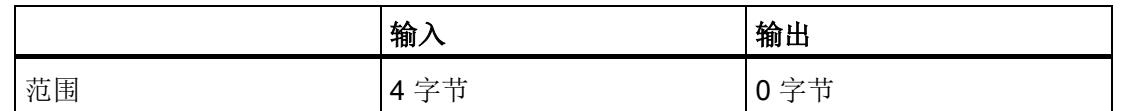

# 4.4.5 反馈接口的分配

用户程序通过反馈接口从工艺模块中接收当前值和状态信息。

反馈接口

下表显示了反馈接口的分配:

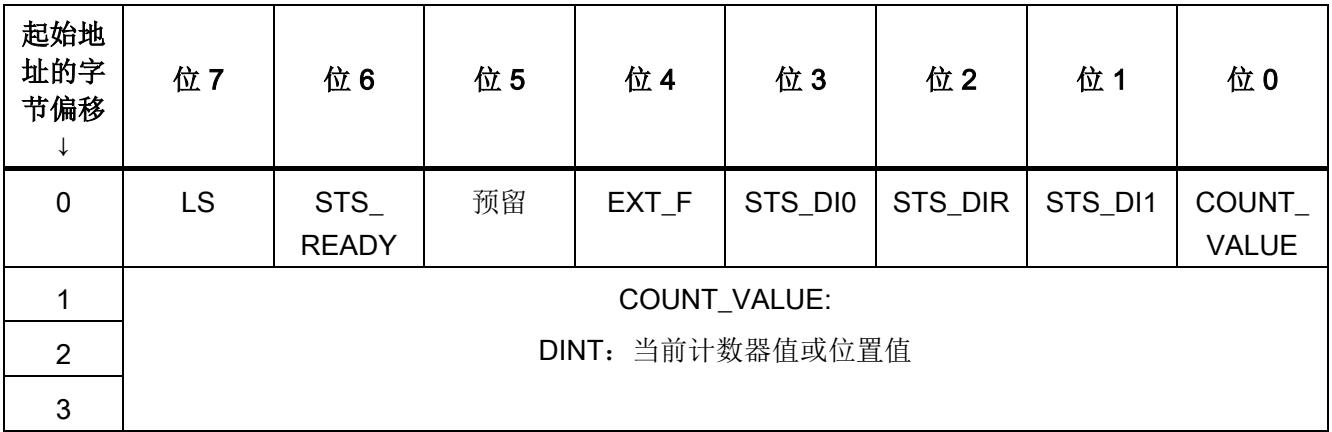

# 说明

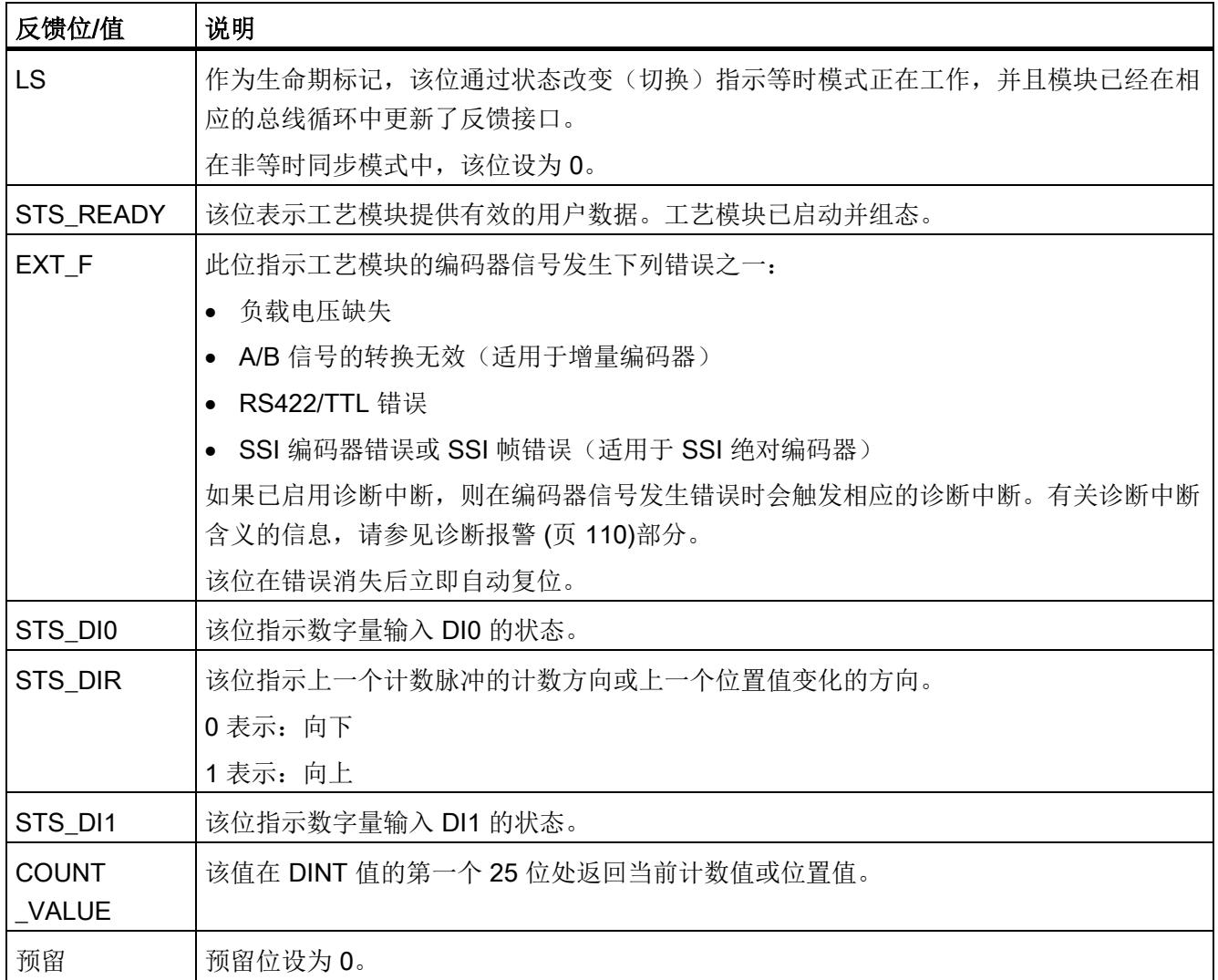

#### 4.4.6 等时同步模式

工艺模块支持"等时同步模式"系统功能。使用该系统功能可以在固定的系统周期中采集位 置值和计数器值。

在等时同步模式中,用户程序的周期、输入信号的传输以及工艺模块中的处理都将同步。 如果满足相关的比较条件,则输出信号将立即切换。数字量输入的状态变化会立即触发工 艺模块的特定响应,并更改反馈接口中数字量输入的状态位。

此操作模式特别适合从 125 µs 起始的 CPU 短发送时钟, 因为其仅使用输入数据。

在此操作模式下, 使用"Synchronous Cycle"类型的 OB (例如: OB61)。

#### 数据处理

当在 (Ti) 中读取输入数据时,将采集位置值或计数器值以及状态位,并且这些信息可以在 反馈接口中提供以便在当前总线周期中进行检索。

#### 等时同步模式参数

在等时同步模式下,以下参数会影响同步域的等时同步模式参数。

- 滤波频率
- 帧长度
- 传输率
- 单稳态触发器时间
- 奇偶校验

由于在 RUN 模式下不会检查等时同步模式参数,因此如果在 RUN 模式下更改一个或多 个指定的参数,则可能发生上溢。为避免上溢,请在离线参数分配过程中选择所需时间最 长的选项。

#### 更多信息

有关等时同步模式的详细说明,请参见:

- 《等时同步模式功能》手册可从 Internet ([https://support.industry.siemens.com/cs/ww/zh/view/109755401\)](https://support.industry.siemens.com/cs/ww/zh/view/109755401) 下载。
- 《使用 STEP 7 组态 PROFINET》功能手册 (可从 Internet ([https://support.industry.siemens.com/cs/cn/zh/view/49948856\)](https://support.industry.siemens.com/cs/cn/zh/view/49948856) 下载)

组态/地址空间

4.4 Fast Mode

# 5.1 状态和错误表示灯

LED

下图显示了 LED 的 TM PosInput 指示灯(状态和错误指示灯)。

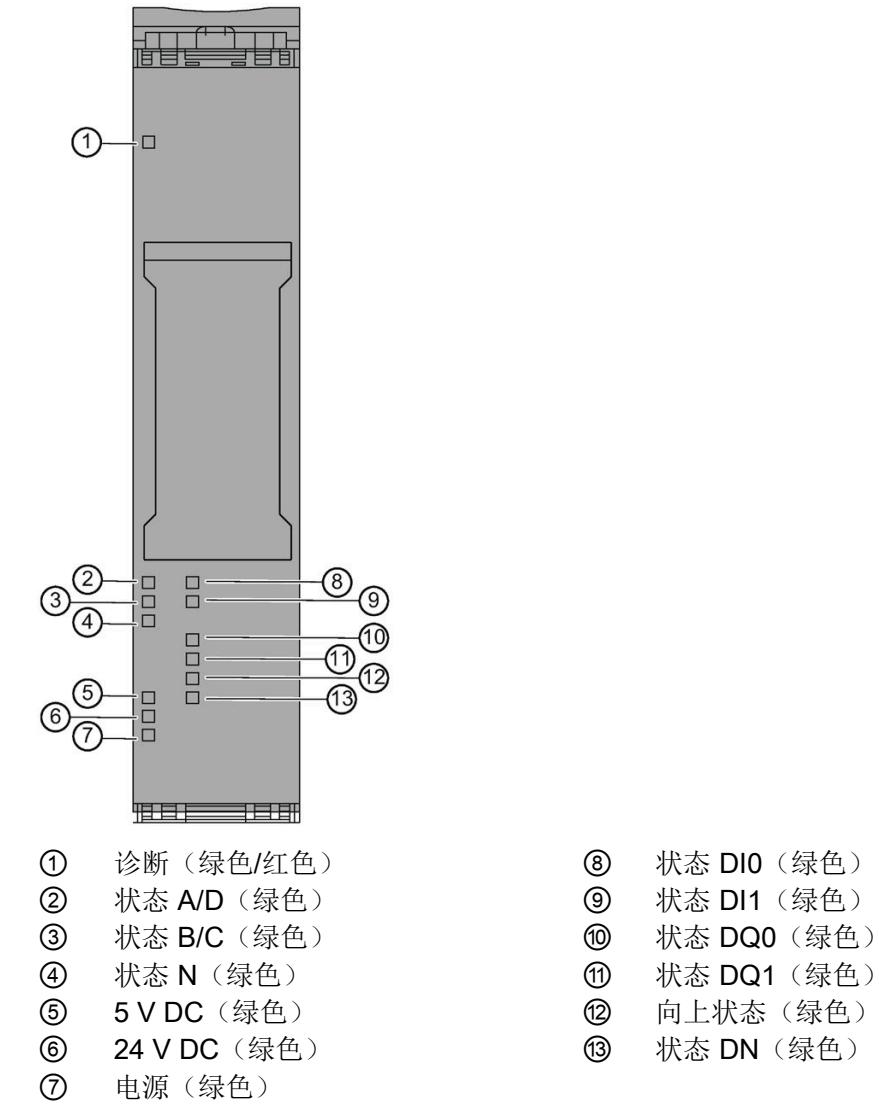

图 5-1 TM PosInput 1 的 LED 表示灯

- 
- 
- 
- -
- 

5.1 状态和错误表示灯

# LED 指示灯的含义

下表说明了状态和错误指示灯的含义。有关诊断报警的补救措施,请参见 [诊断报警](#page-7290-0) (页 [110\)](#page-7290-0)。

表格 5- 1 状态和错误指示灯 DIAG

| <b>LED DIAG</b> | 含义                  | 补救措施                   |
|-----------------|---------------------|------------------------|
| о               | ET 200SP 的背板总线电源不正常 | 检查或打开 CPU 或接口模块上的电源电压。 |
| 灭               |                     |                        |
| 氷               | 未设置工艺模块参数           |                        |
| 闪烁              |                     |                        |
| п               | 已设置工艺模块参数,但未进行模块诊断  |                        |
| 亮               |                     |                        |
| 氷               | 已设置工艺模块参数, 且已进行模块诊断 | 判断诊断报警并消除错误。           |
| 闪烁              | (至少存在一个错误)          |                        |

# 表格 5-2 PWR/24VDC/5VDC 状态显示

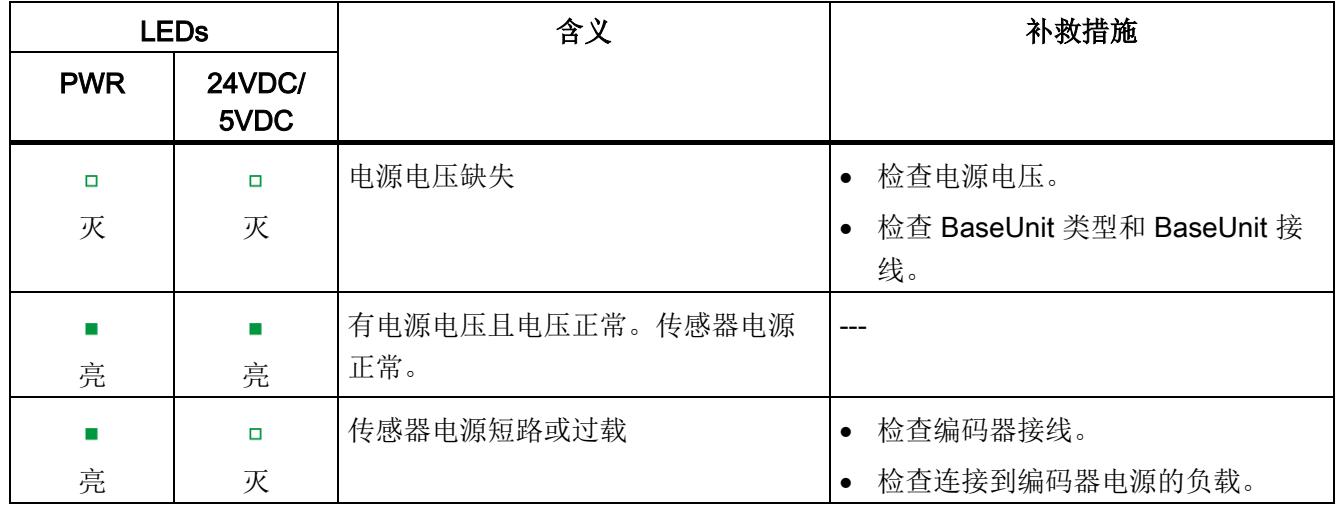

#### 通道 LED

A、B、N 和 DIm LED 表示相关信号的当前电平。数字量输出 DQm 的 LED 表示期望的 状态。

通道 LED 的闪烁频率限制为约 12 Hz。如果存在更高的频率,通道 LED 将以 12 Hz 的频 率闪烁,而不指示当前状态。

如果使用的是 SSI 绝对编码器,则在传输编码器帧期间,LED D 和 C 将点亮为绿色。发 生错误时,LED D 和 C 均熄灭。

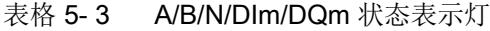

| A/B/N/DIm/DQm LED 表<br>示灯 | 含义                     |
|---------------------------|------------------------|
| n                         | 计数器输入/数字量输入/数字量输出的电平为0 |
| 灭                         |                        |
|                           | 计数器输入/数字量输入/数字量输出的电平为1 |
| 亮                         |                        |

表格 5- 4 UP/DN 状态表示灯

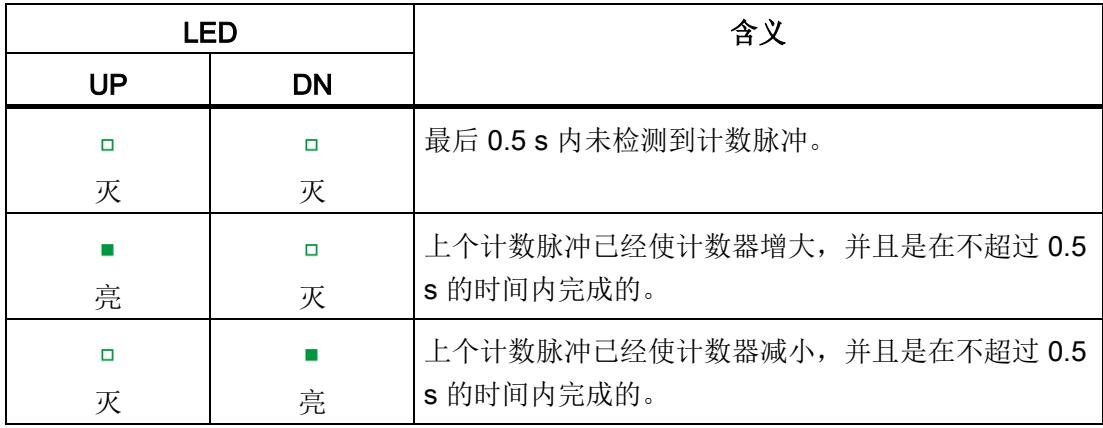

5.2 诊断报警

# <span id="page-7290-0"></span>5.2 诊断报警

# 启用诊断中断

可在设备组态的基本参数中启用诊断中断。

工艺模块可触发以下诊断中断:

表格 5- 5 可能的诊断中断

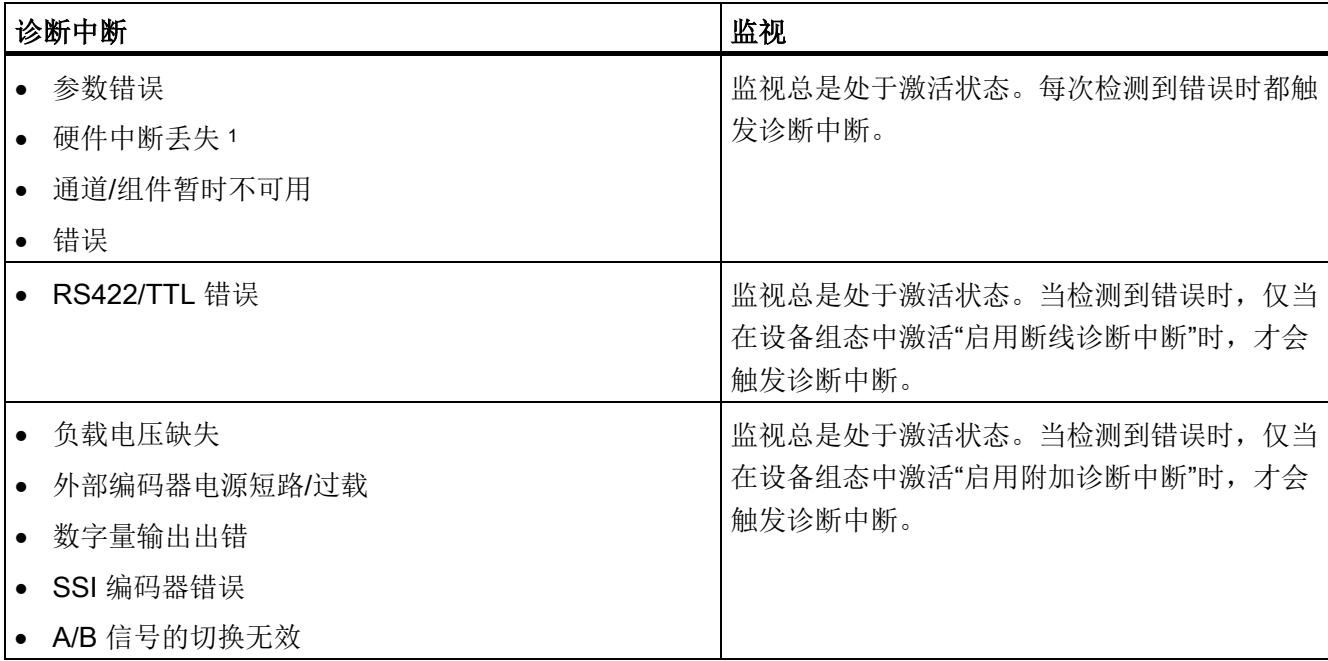

1 在"工艺对象"Motion Control""的定位输入"和 Fast Mode 操作模式下不可用

# 对诊断中断的响应

如果发生触发诊断中断的事件,则会发生以下情况:

● DIAG LED 以红色闪烁。

消除所有错误后,诊断 LED 停止闪烁红色并变为绿色。

- S7-1500 CPU 中断对用户程序的处理。调用诊断中断 OB (例如 OB 82)。 触发了中 断的事件将输入到诊断中断 OB 的启动信息中。
- S7-1500 CPU 保持 RUN 模式, 即使 CPU 中不存在诊断中断 OB 也是如此。只要有 可能,工艺模块就会继续工作,无论是否存在错误。

有关错误事件的详细信息,可使用指令"RALRM"(读取更多报警信息)从错误组织块中 获取、在 STEP 7 的信息系统中获取, 也可以在诊断功能手册 ([https://support.industry.siemens.com/cs/ww/zh/view/59192926\)](https://support.industry.siemens.com/cs/ww/zh/view/59192926)中的"通过用户程序进行 系统诊断"部分获取。

如果模块在带 PROFIBUS DP 的 ET 200SP 系统中作为分布式模块运行, 则可以选择使 用数据记录 0 和 1 通过 RDREC 或 RD\_REC 指令读出诊断数据。有关数据记录的结构, 请参阅 IM 155-6 DP HF 接口模块的手册, 该手册可从 Internet ([https://support.industry.siemens.com/cs/ww/zh/view/73098660\)](https://support.industry.siemens.com/cs/ww/zh/view/73098660) 下载。

# 诊断报警

STEP 7 (TIA Portal) 在线和诊断视图中的诊断以纯文本形式呈现。可通过用户程序评估错 误代码。

可能指示以下诊断信息:

表格 5- 6 诊断报警、含义以及补救措施

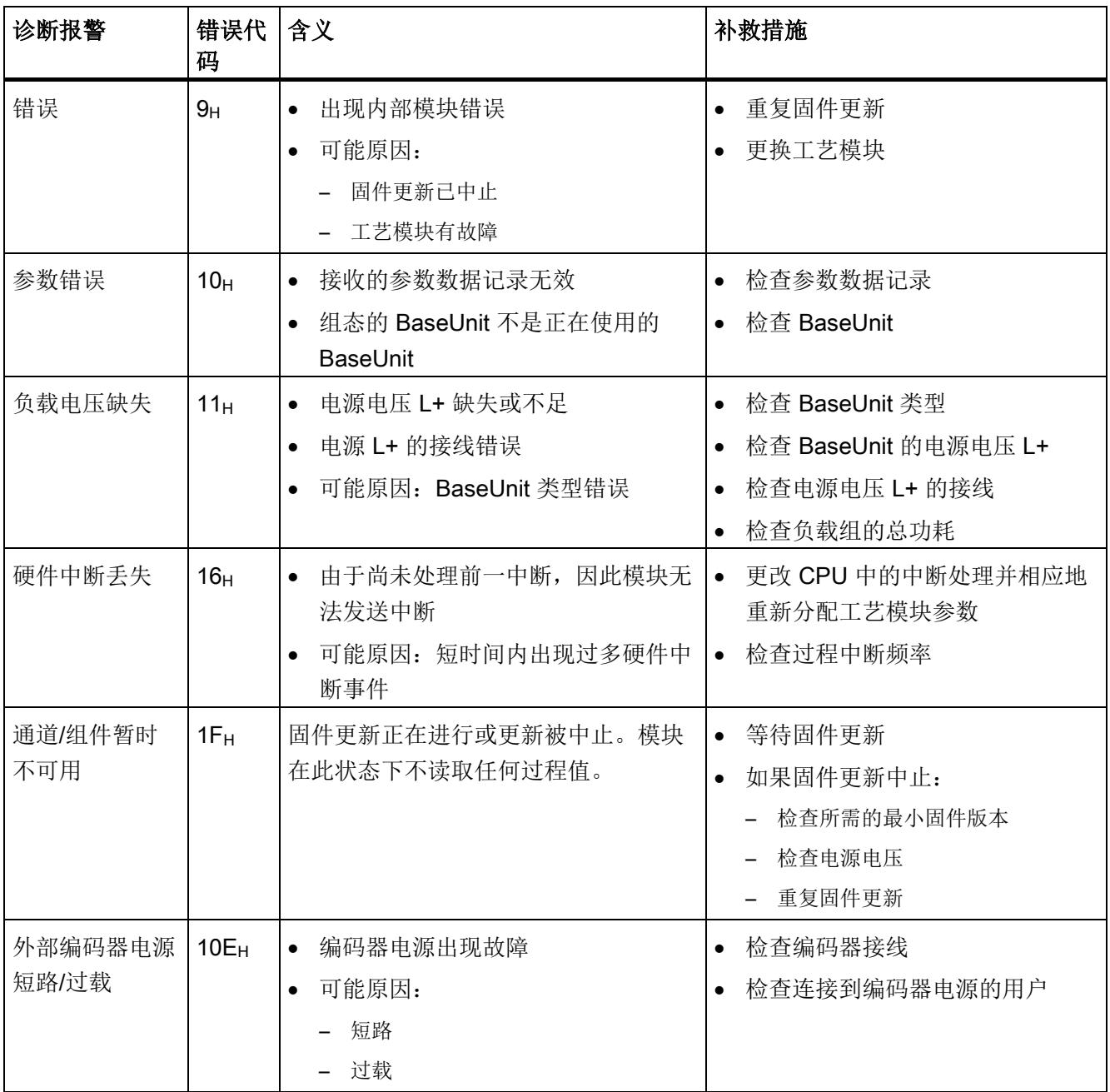

5.2 诊断报警

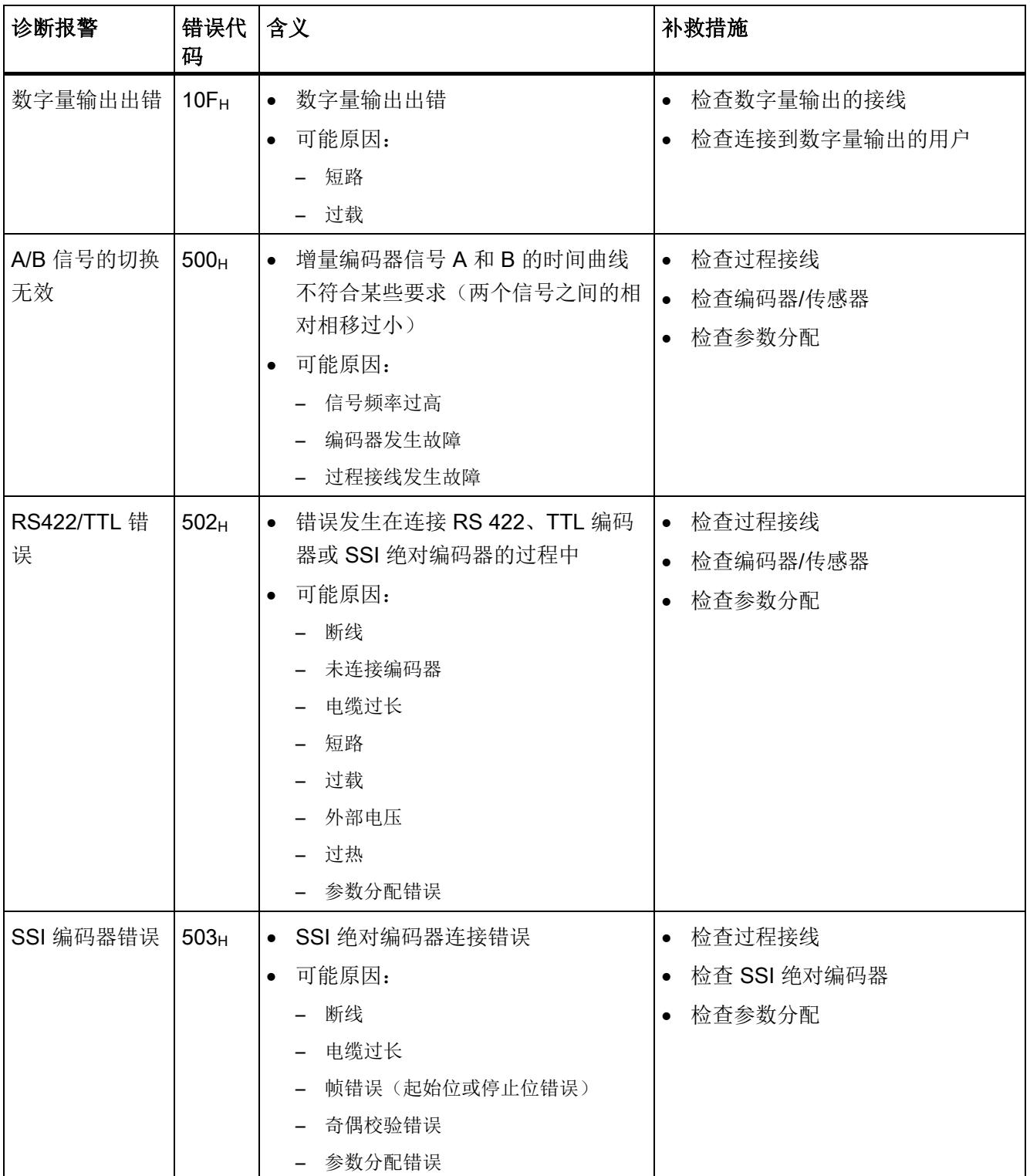

5.3 硬件中断

# 5.3 硬件中断

简介

对于工艺模块,可以组态运行期间哪些事件将触发硬件中断。

#### 什么是硬件中断?

工艺模块将根据组态触发硬件中断来响应特定事件/状态。发生硬件中断时,CPU 将中断 用户程序并处理分配的硬件中断 OB。触发了中断的事件将由 CPU 输入分配的硬件中断 OB 的启动信息中。

#### 丢失硬件中断

如果发生触发硬件中断的事件,但上一个事件尚未处理,则不会触发其它硬件中断。硬件 中断将丢失,并触发"丢失硬件中断"诊断中断。

#### 启用硬件中断

如果满足反馈接口中对应状态位或事件位变化的条件,则触发硬件中断。

可在设备组态的基本参数中启用硬件中断。可以组态针对以下事件类型触发的硬件中断:

- 打开内部门(门启动)<sup>1</sup>
- 关闭内部门(门停止)<sup>1</sup>
- 上溢(超出计数上限值)<sup>1</sup>
- 下溢(超出计数下限值)<sup>1</sup>
- 发生了 DQ0 的比较事件
- 发生了 DQ1 的比较事件
- 过零点 <sup>4</sup>
- 新捕获值可用 <sup>2</sup>
- 通过外部信号同步计数器 <sup>1</sup>
- 反向 3

1 不适用于 SSI 绝对编码器

<sup>2</sup> 仅在计数/定位输入操作模式下可组态

3 反馈位 STS\_DIR 预分配为"0"。如果第一个计数器值在开启工艺模块后立即以*向下方向* 变化,则不会触发硬件中断。

<sup>4</sup> 启用硬件中断后,由于系统相关原因,若"0"超出组态的值范围,也会触发中断。

5.3 硬件中断

可通过激活任意组合的事件来触发硬件中断。

有关该事件的详细信息,可使用指令"RALRM"(读取更多报警信息)从硬件中断组织块 中获取,也可以在 STEP 7 的信息系统中获取。

在组织块的起始信息中输入触发硬件中断的事件。下图显示了本地数据中地址为 8 的双字 的位分配。

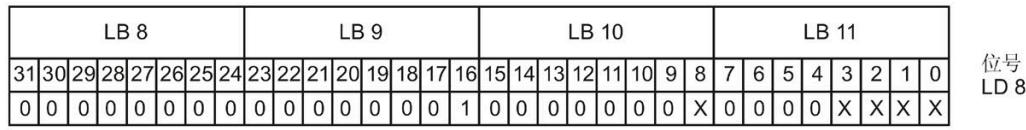

User Structure Identifier (USI)

触发硬件中断的事件 (EventType):

0001<sub>g</sub>: 门启动 0010<sub>s</sub>: 门停止  $0011_{R}$ : 上溢 0100<sub>g</sub>: 下溢 0101g: DQ0 的比较事件 0110<sub>8</sub>: 发生了 DQ1 的比较事件 0111。也零点 1000g: 新的捕获值可用 1001. 同步 1010<sub>g</sub>:反向

触发硬件中断的通道 (IChannel):  $0_{\textrm{\tiny{R}}}$ : 工艺模块的通道 0

图 5-2 组织块的启动信息

中断/诊断消息

5.3 硬件中断

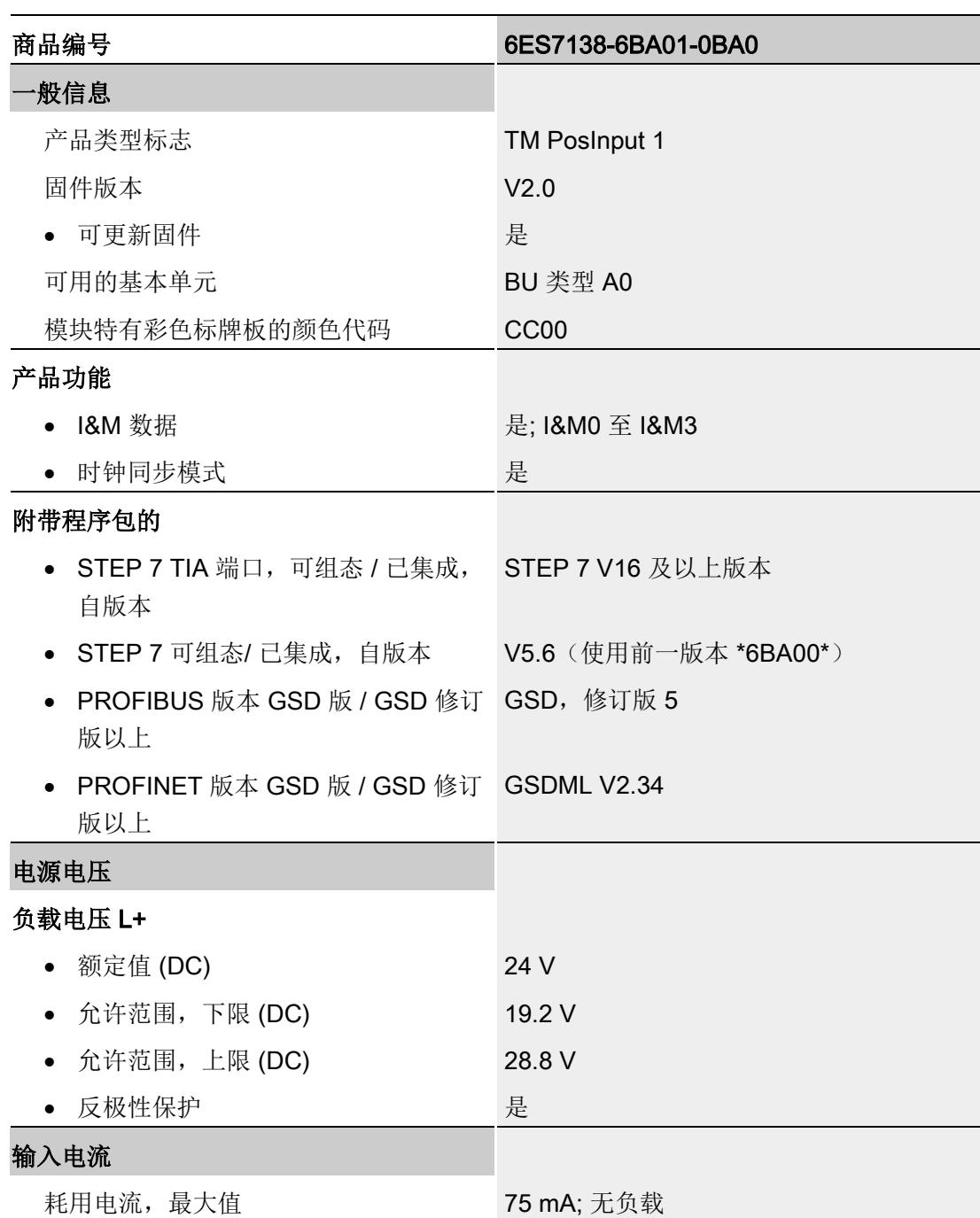

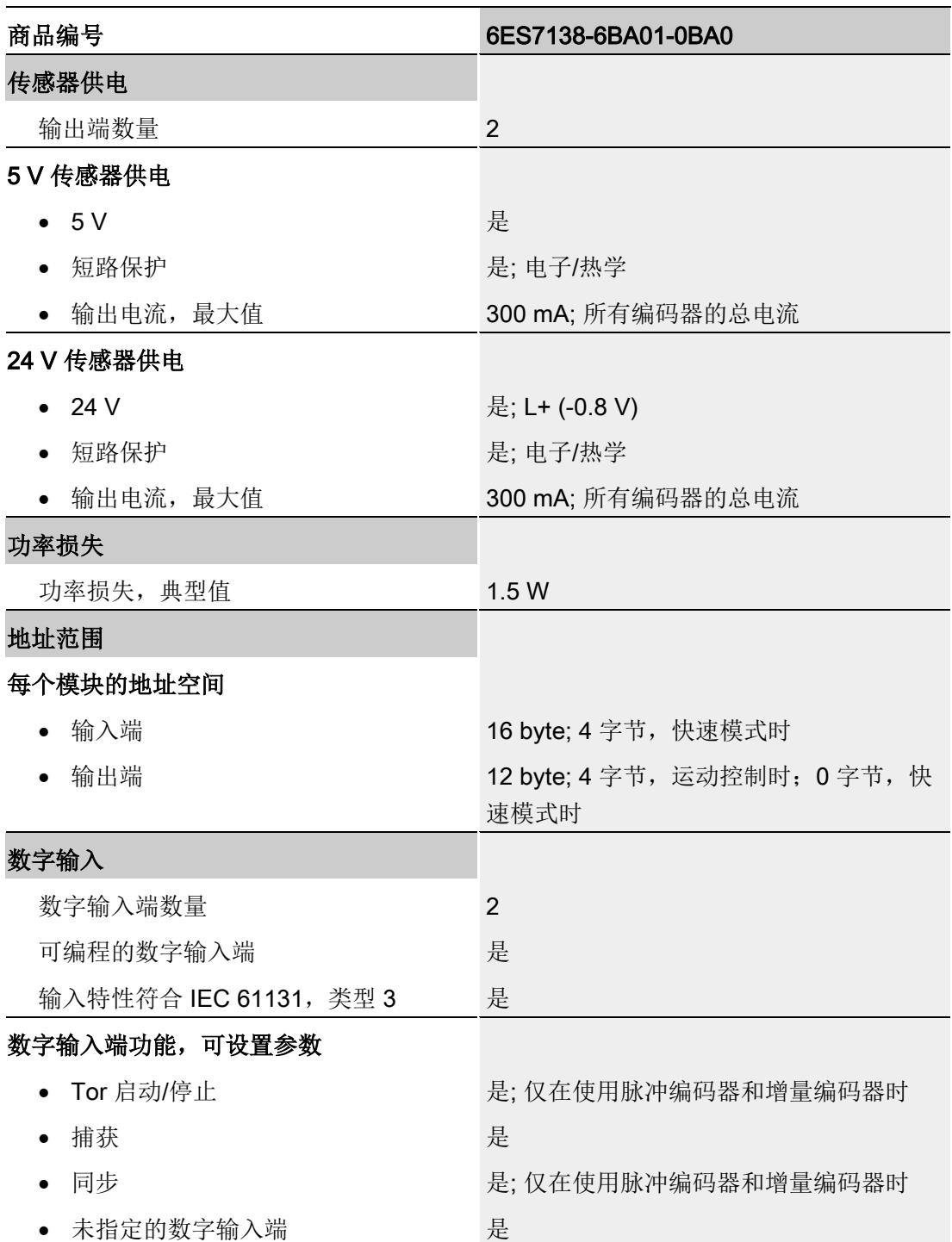

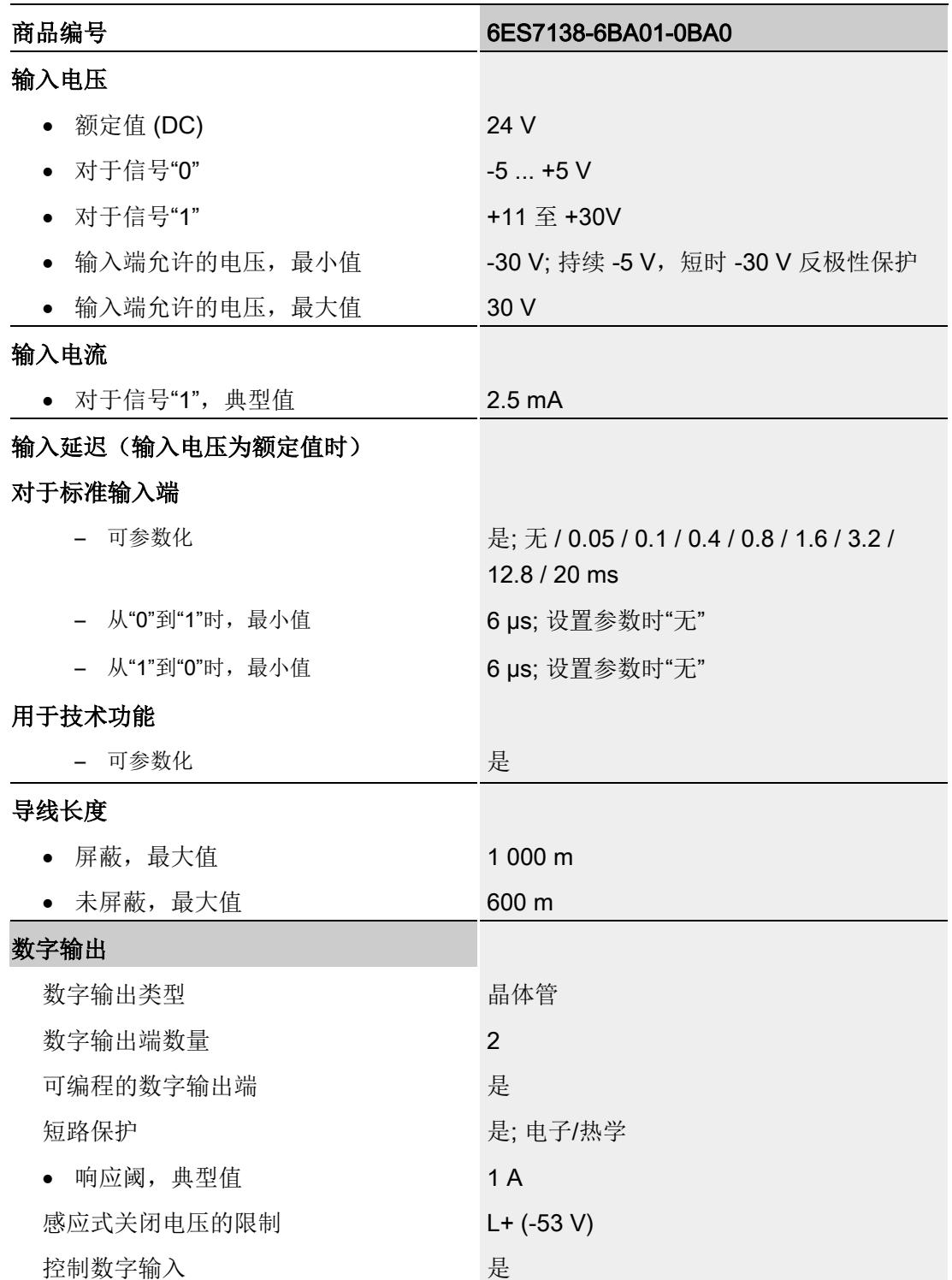

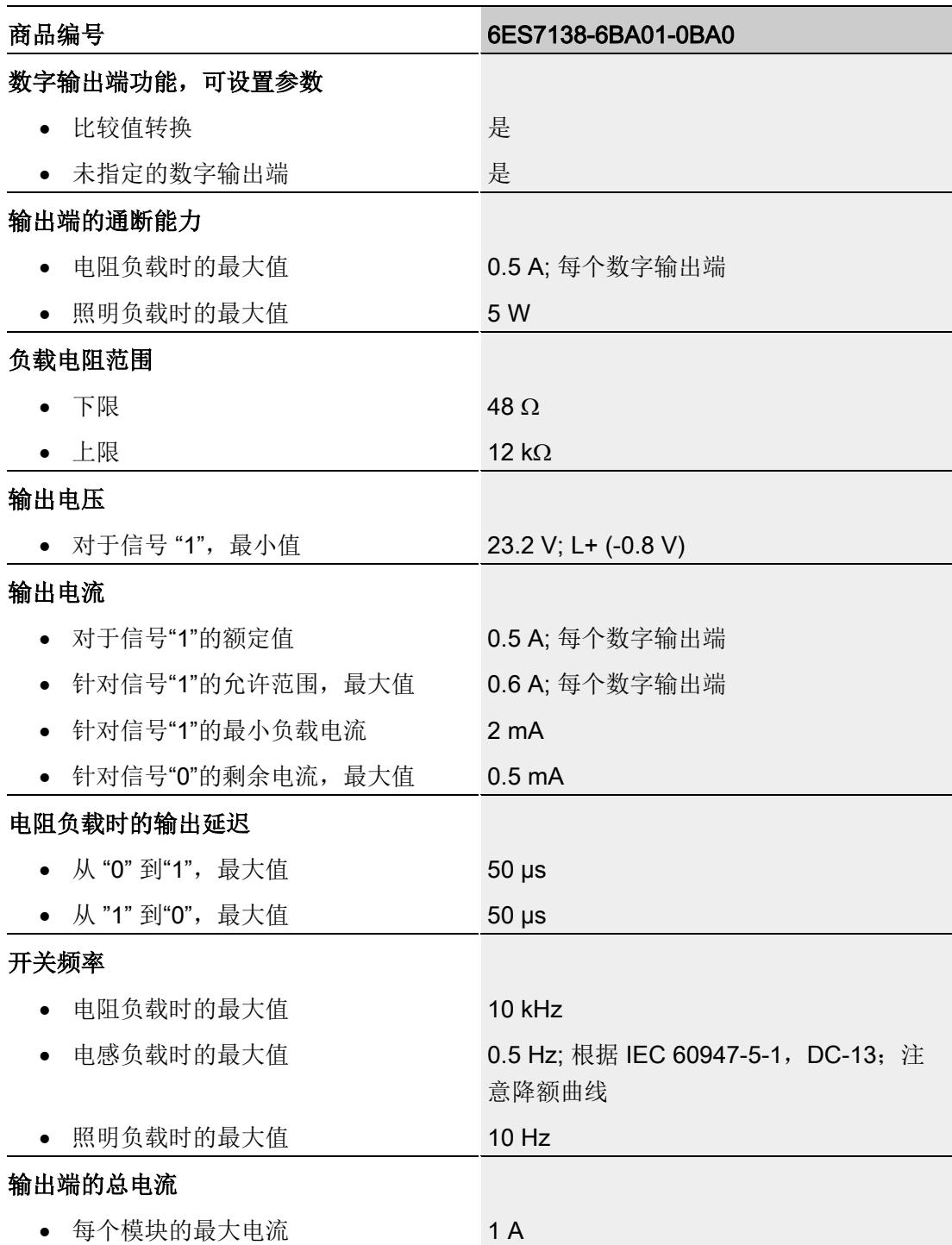

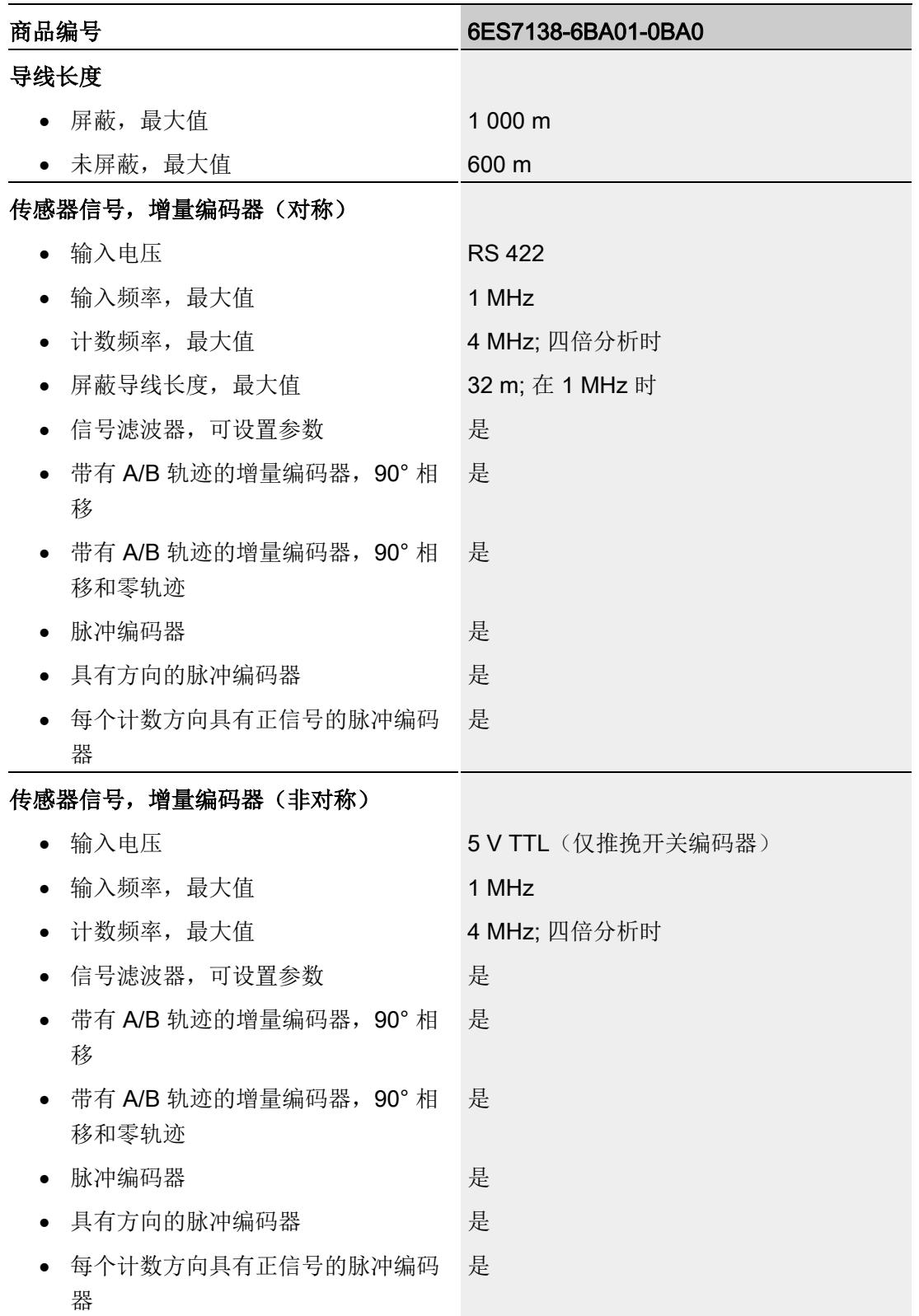

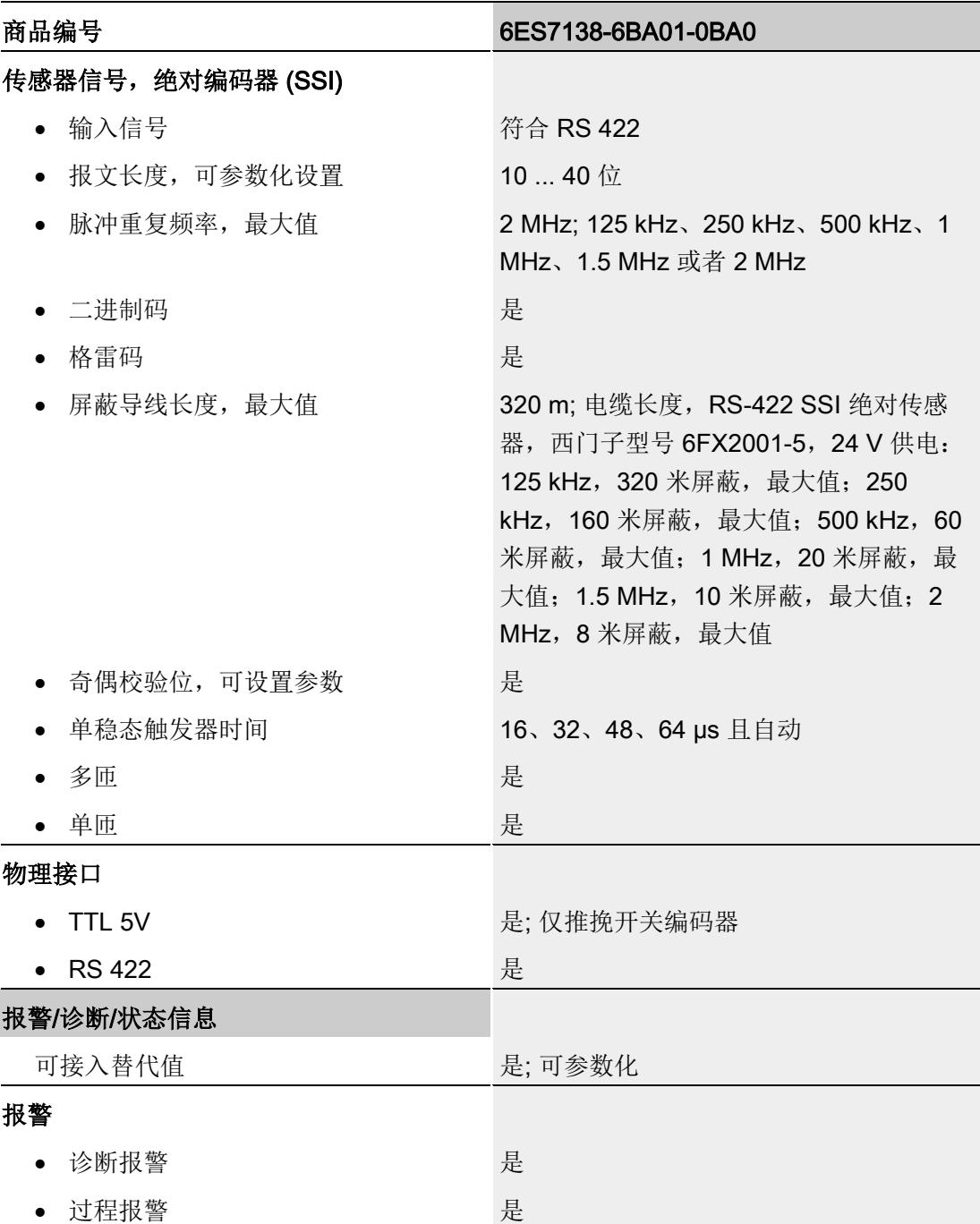

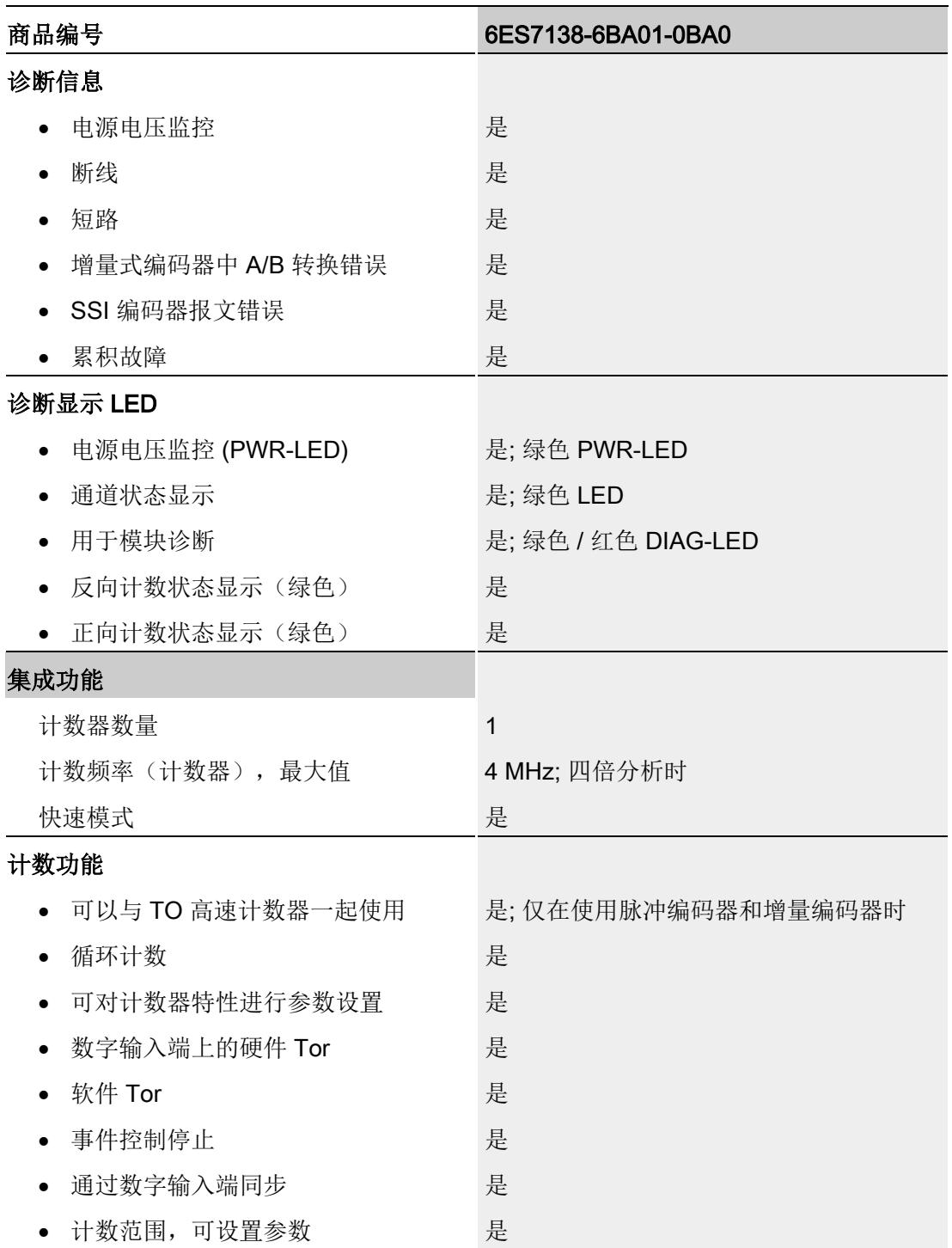

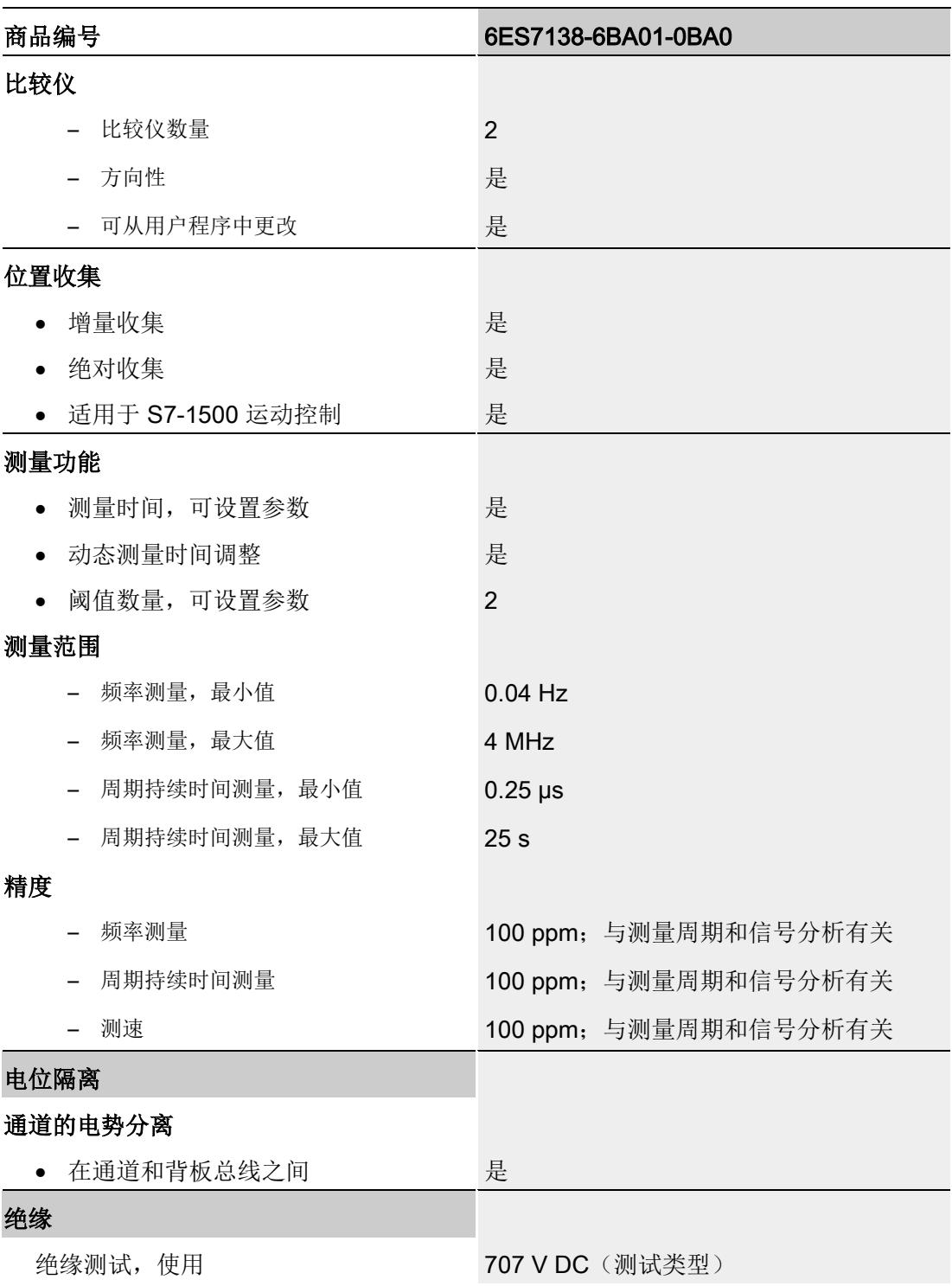

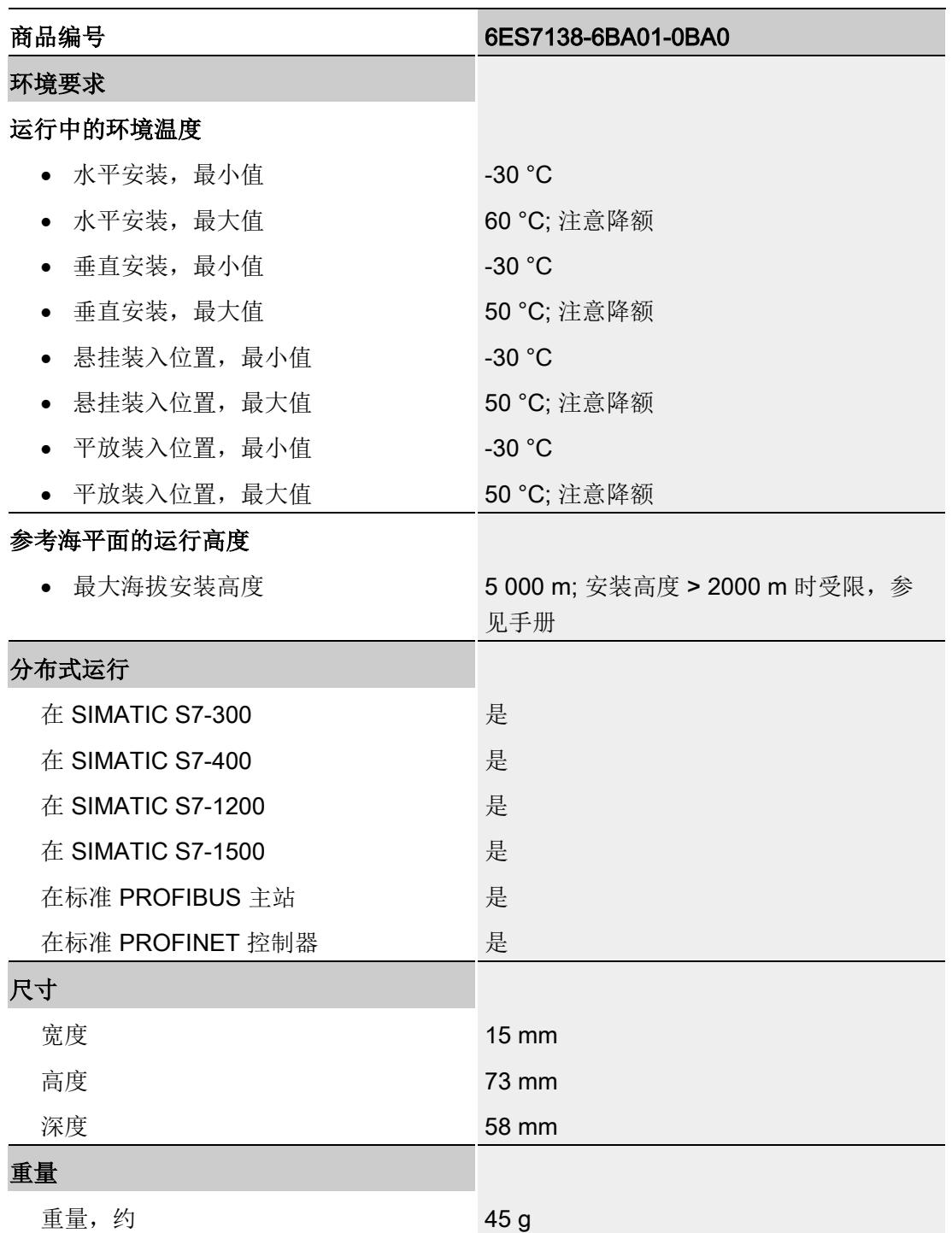

#### 说明

# 安装高度 > 2000 m

有关在海拔 2000 m 以上使用 ET 200SP 分布式 I/O 系统时的限制的信息,请参见《ET 200SP 分布式 I/O 系统》 ([http://support.automation.siemens.com/WW/view/zh/58649293\)](http://support.automation.siemens.com/WW/view/zh/58649293)系统手册中的"机械和气 候环境条件"部分。

#### 5 V 传感器电源的降额信息

当使用 TM PosInput 1 的 5 V 传感器电源为编码器供电时, 必须考虑对编码器电源的输出 电流进行降额。以下降额曲线显示了 5 V 传感器电源的负载能力与环境温度和安装位置之 间的关系:

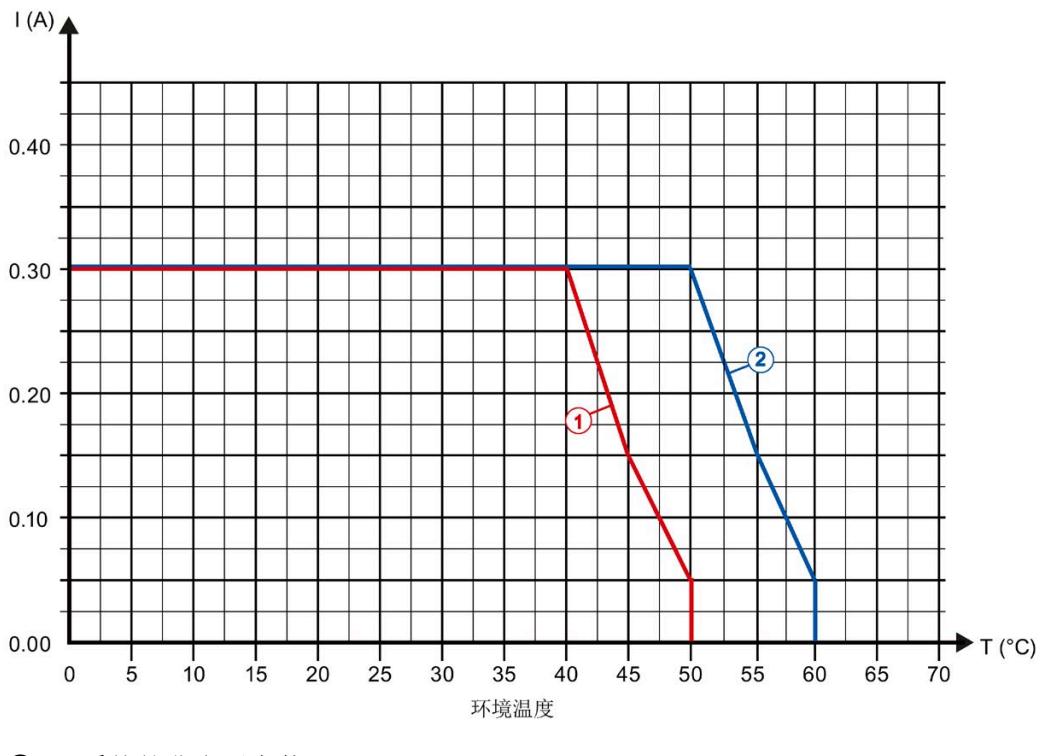

① 系统的非水平安装

② 水平安装系统

图 6-1 取决于环境温度和安装位置的输出电流

# 数字量输出总电流的降额信息

如果 TM PosInput 1 的数字量输出与阻性或感性负载配合使用,应对工艺模块数字量输出 上的负载进行总电流降额。总电流是一个模块的所有数字量输出(不包括编码器电源)的 负载电流总和。

以下降额曲线以如下条件为基准显示了数字量输出的负载能力与环境温度和安装位置之间 的关系:

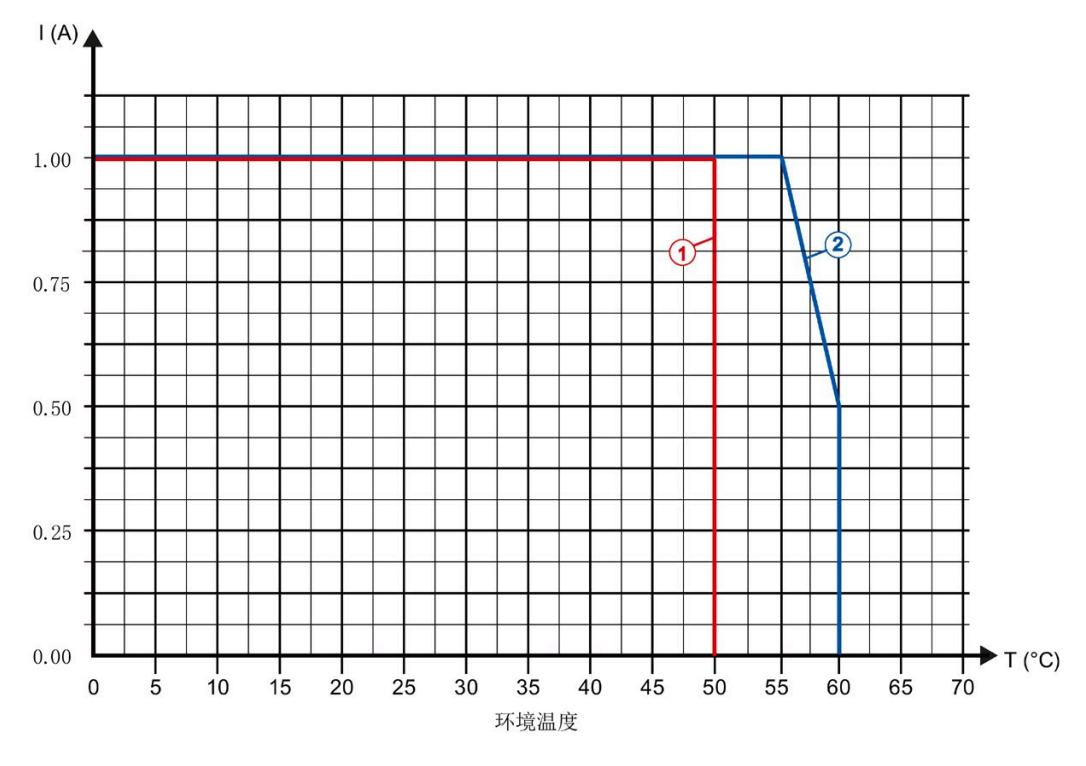

● 负载电阻:48 Ω (IEC 947-5-1)

① 系统的非水平安装

② 水平安装系统

图 6-2 取决于环境温度和安装位置的阻性负载总电流
以下降额曲线以如下条件为基准显示了数字量输出的负载能力与环境温度和安装位置之间 的关系:

- 数字量输出的最大切换频率为 0.5 Hz
- 负载电阻: 48 Ω (IEC 947-5-1)
- 负载电感: 1150 mH (IEC 947-5-1)

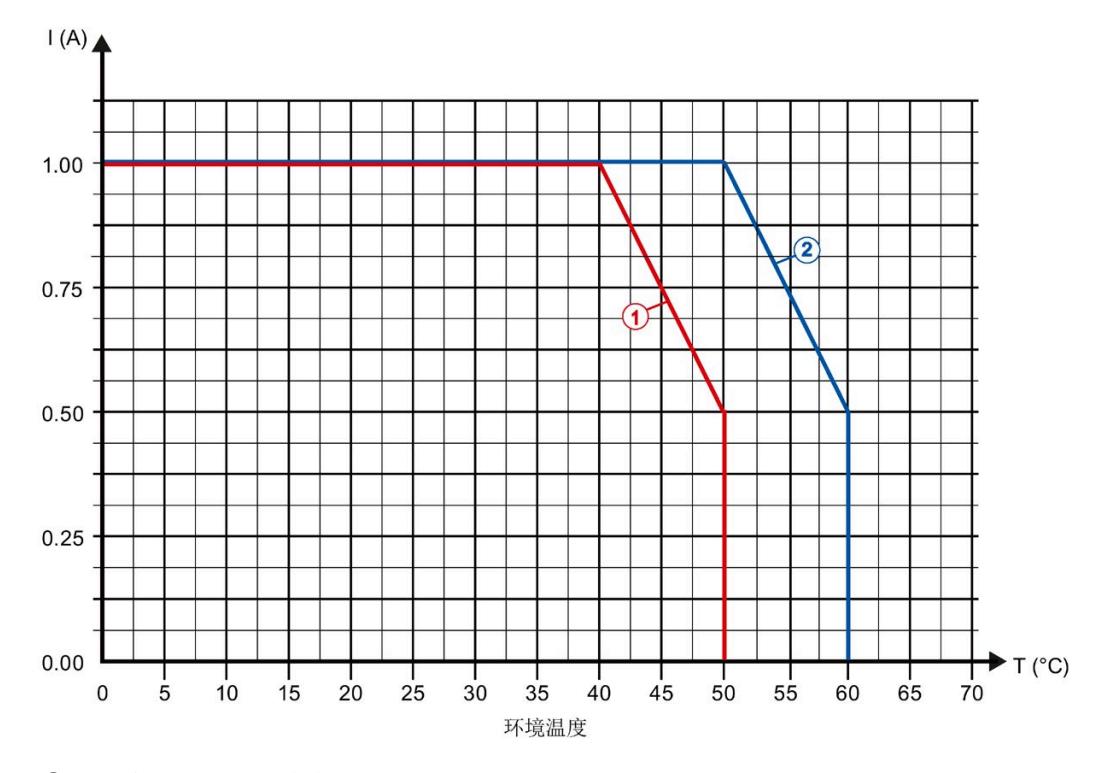

① 系统的非水平安装

② 水平安装系统

#### 说明

如果切换频率大于 0.5 Hz 或数字量输出的感性负载大于上述值, 则必须进一步减少总电 流。

#### 尺寸图

请参见《ET 200SP BaseUnit》 ([http://support.automation.siemens.com/WW/view/zh/58532597/133300\)](http://support.automation.siemens.com/WW/view/zh/58532597/133300)手册

图 6-3 取决于环境温度和安装位置的感性负载总电流

# 参数数据记录 本部的 不可以认为 人名英斯特尔 人名英格兰人姓氏科尔的变体

## A.1 参数分配和参数数据记录的结构

如果 CPU 处于 RUN 模式,可通过用户程序重新分配模块参数。可使用数据记录 128 (例如通过 WRREC 指令)将这些参数传送至模块。

如果在使用 WRREC 指令传送或验证参数期间发生错误,模块将使用现有的参数分配继 续操作。相应的错误代码之后将写入 STATUS 输出参数。如果未发生错误, STATUS 输 出参数将包含实际传送数据的长度。

有关 WRREC 指令的说明和错误代码的信息,请参[见参数检验错误](#page-7324-0) (页 [144](#page-7324-0))部分或 STEP 7 (TIA Portal) 的在线帮助。

#### 用于使用工艺对象操作和手动操作的数据记录 128 结构

下表所示为用于使用工艺对象操作和无工艺对象手动操作的 TM PosInput 1 数据记录 128 的结构。字节 0 到字节 3 中的值是固定的且不可更改。只能在 CPU 未处于 RUN 模式时 通过分配新参数的方式来更改字节 4 中的值。

#### 说明

每次写入数据记录 128 之后,模块被设为其启动状态,计数器值被设为起始值。如果将 对 CPU STOP 模式的响应设为"继续操作", 则仅当数据记录 128 更改后, 模块才会置为 其启动状态。

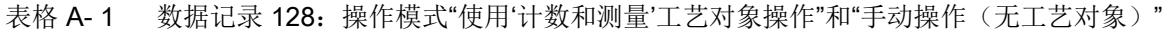

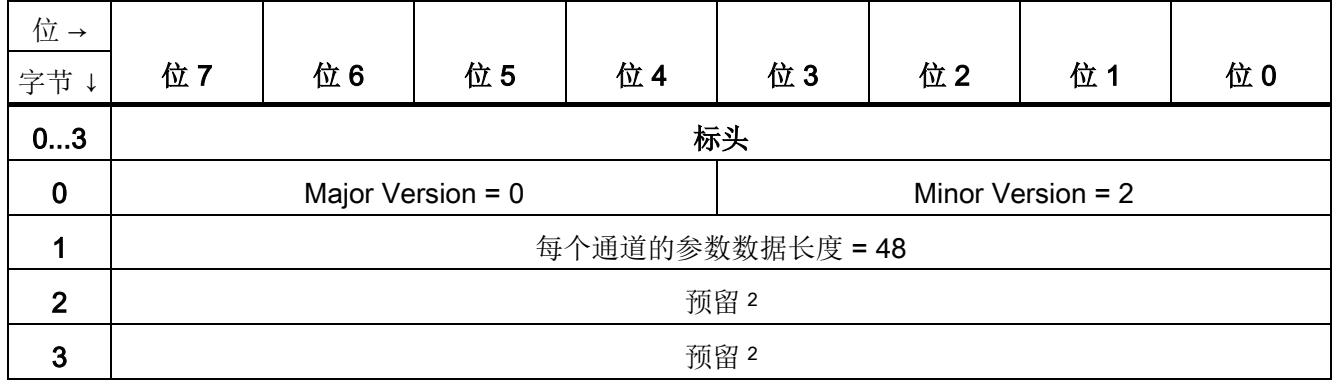

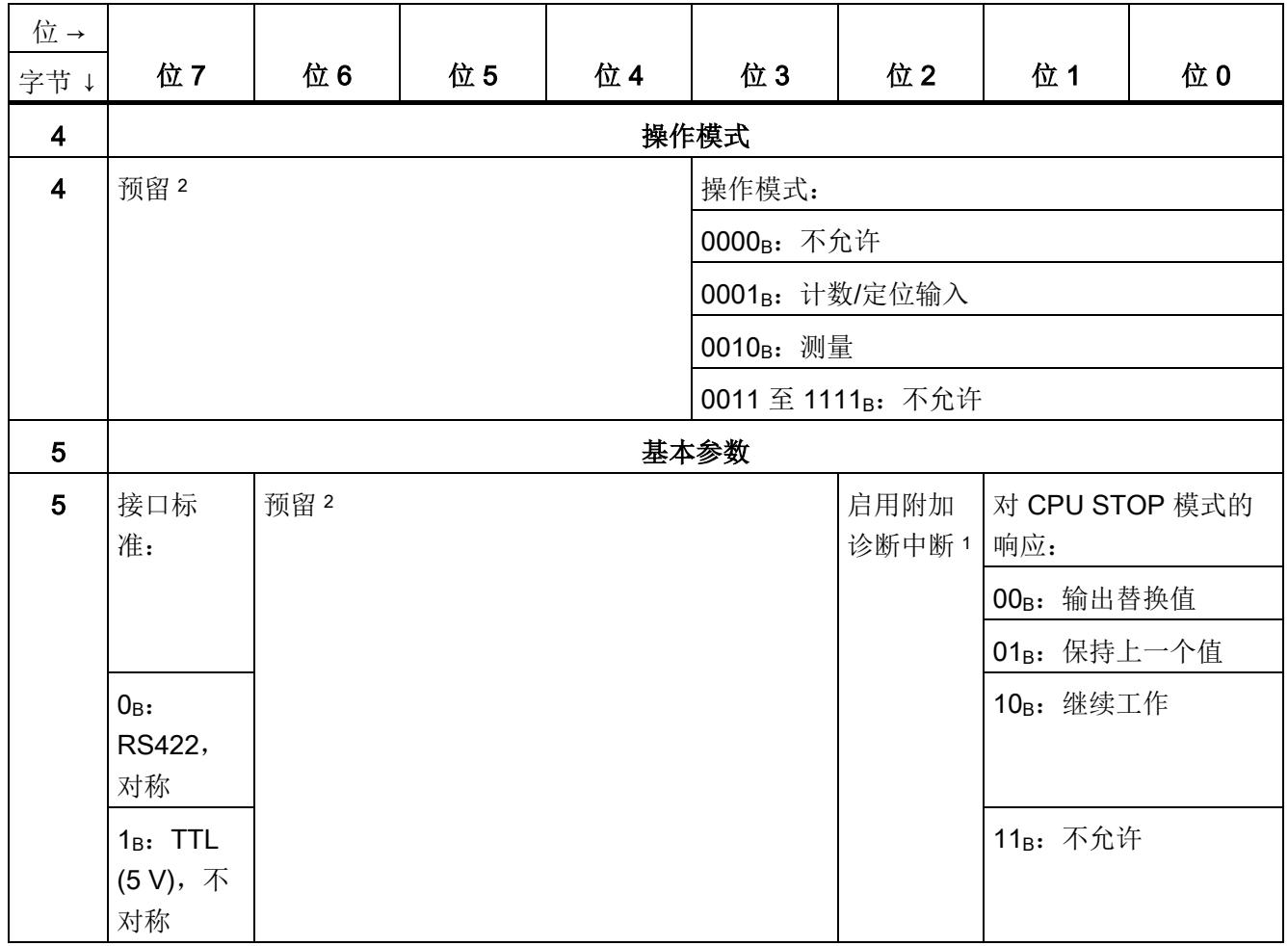

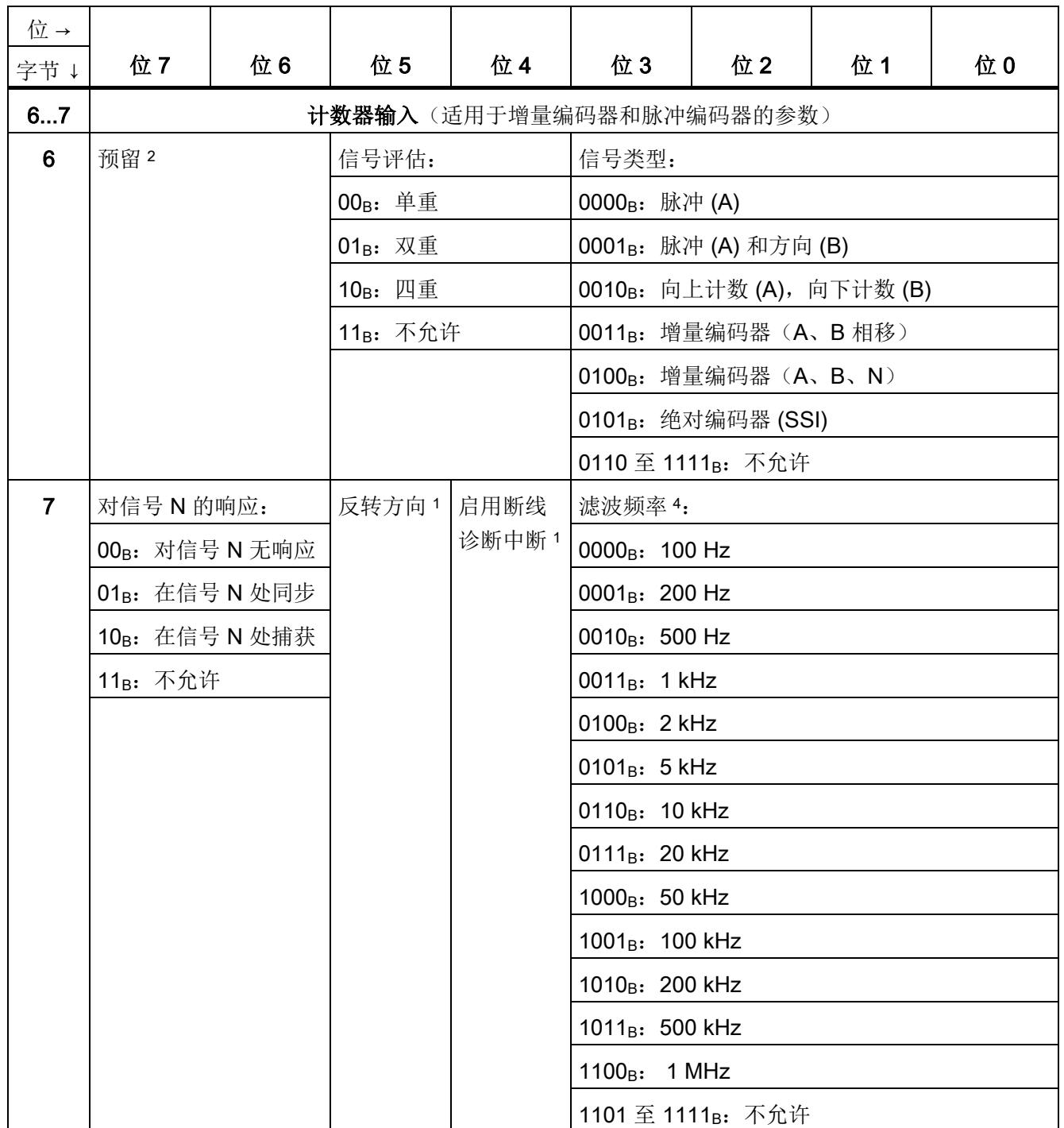

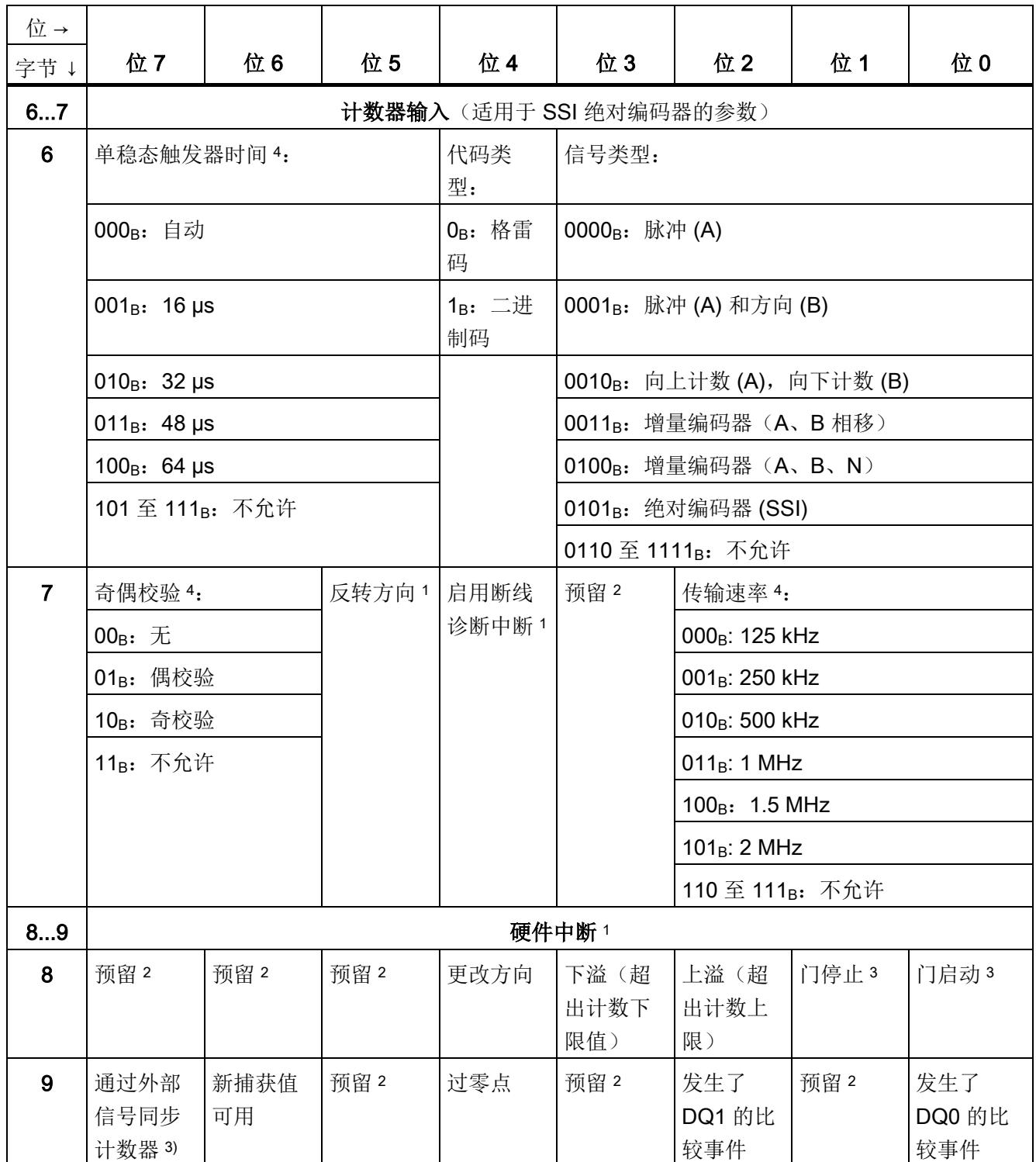

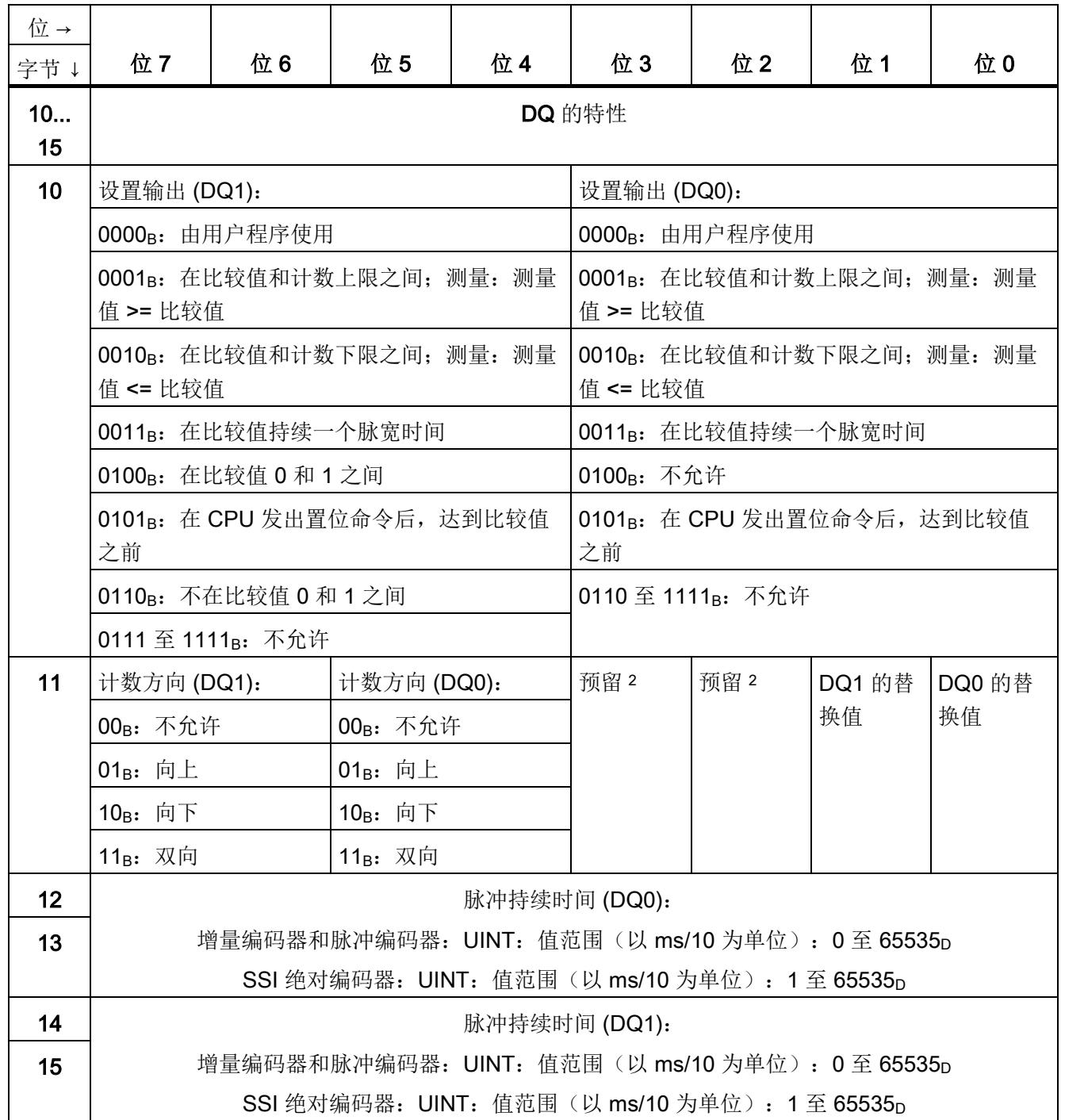

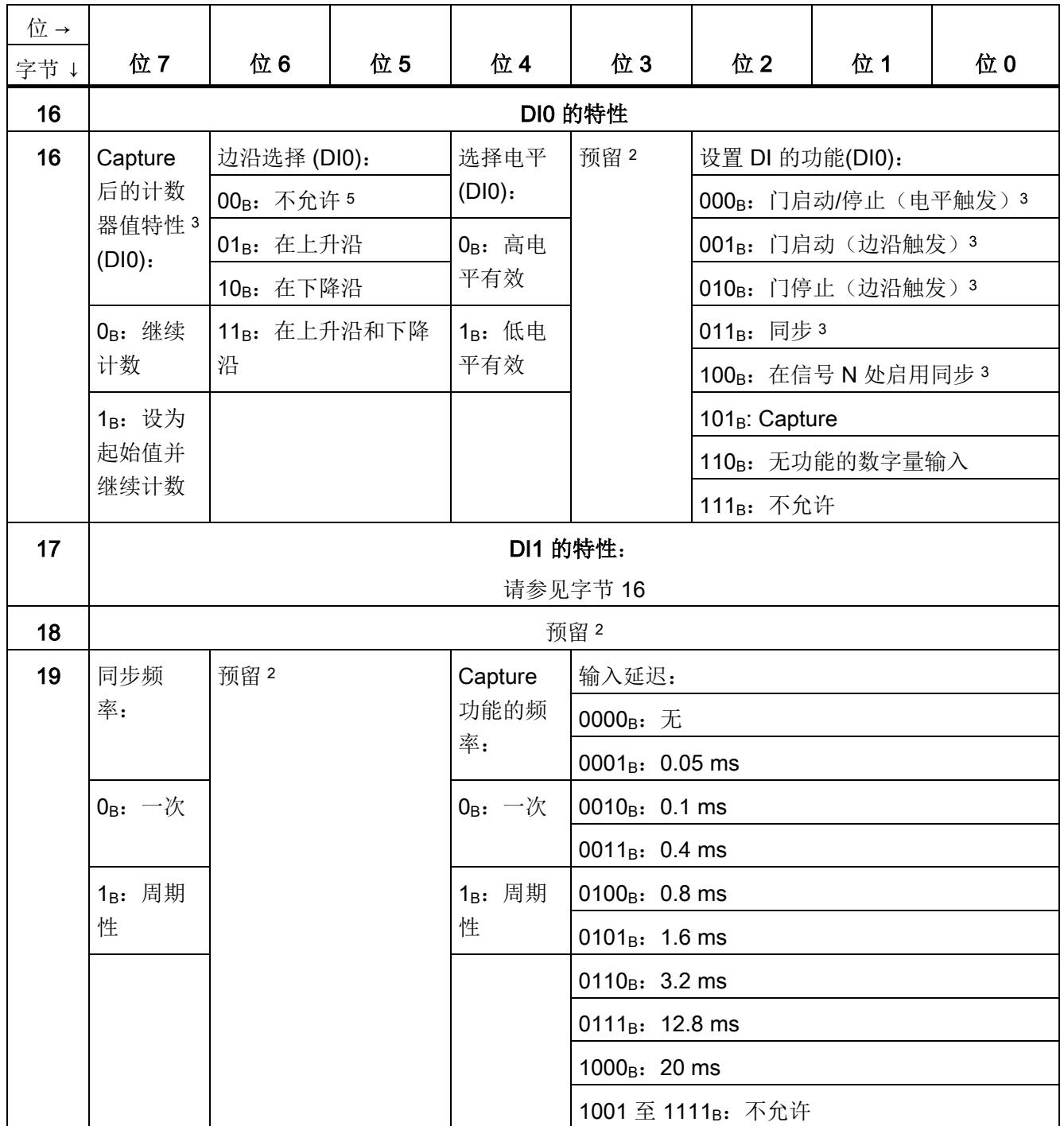

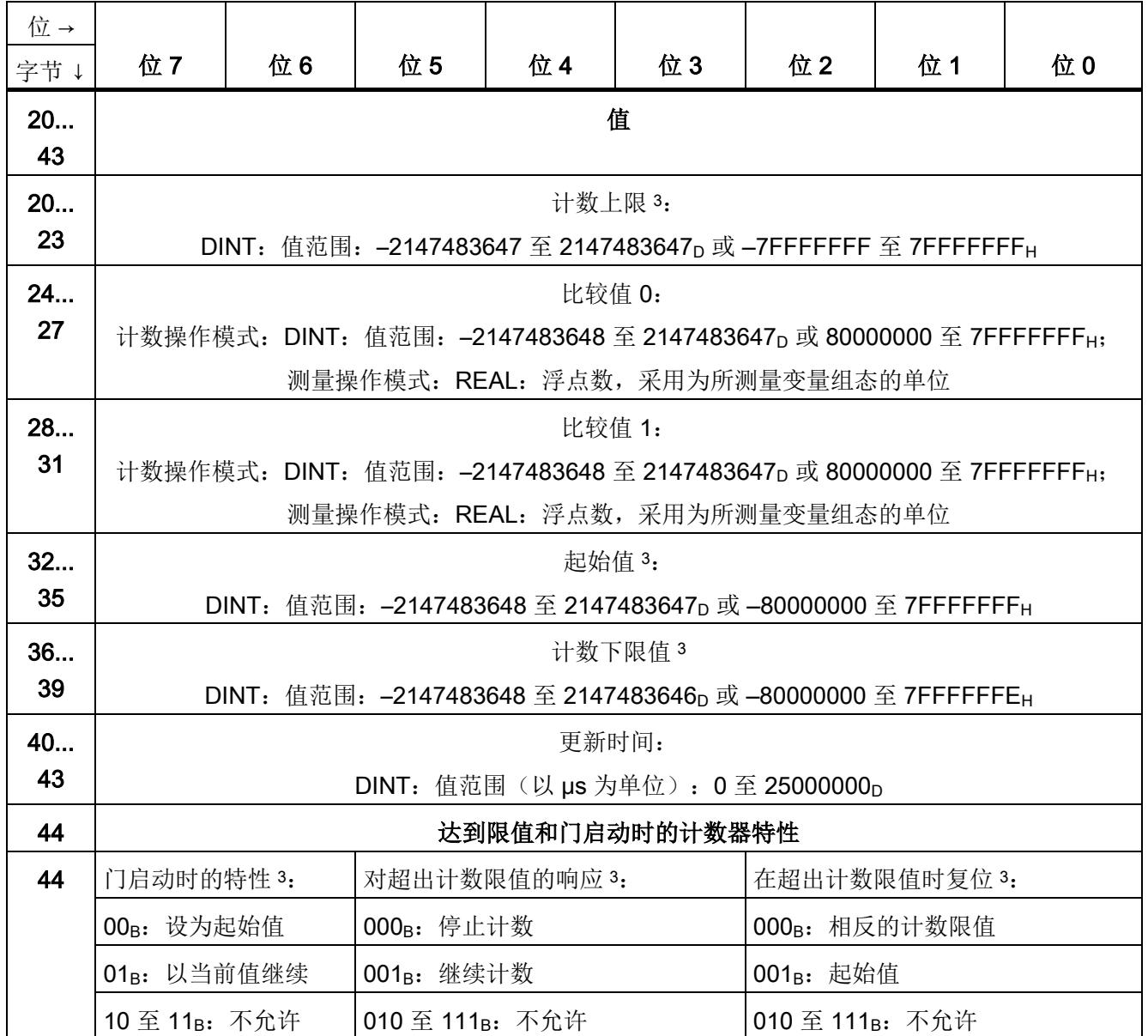

A.1 参数分配和参数数据记录的结构

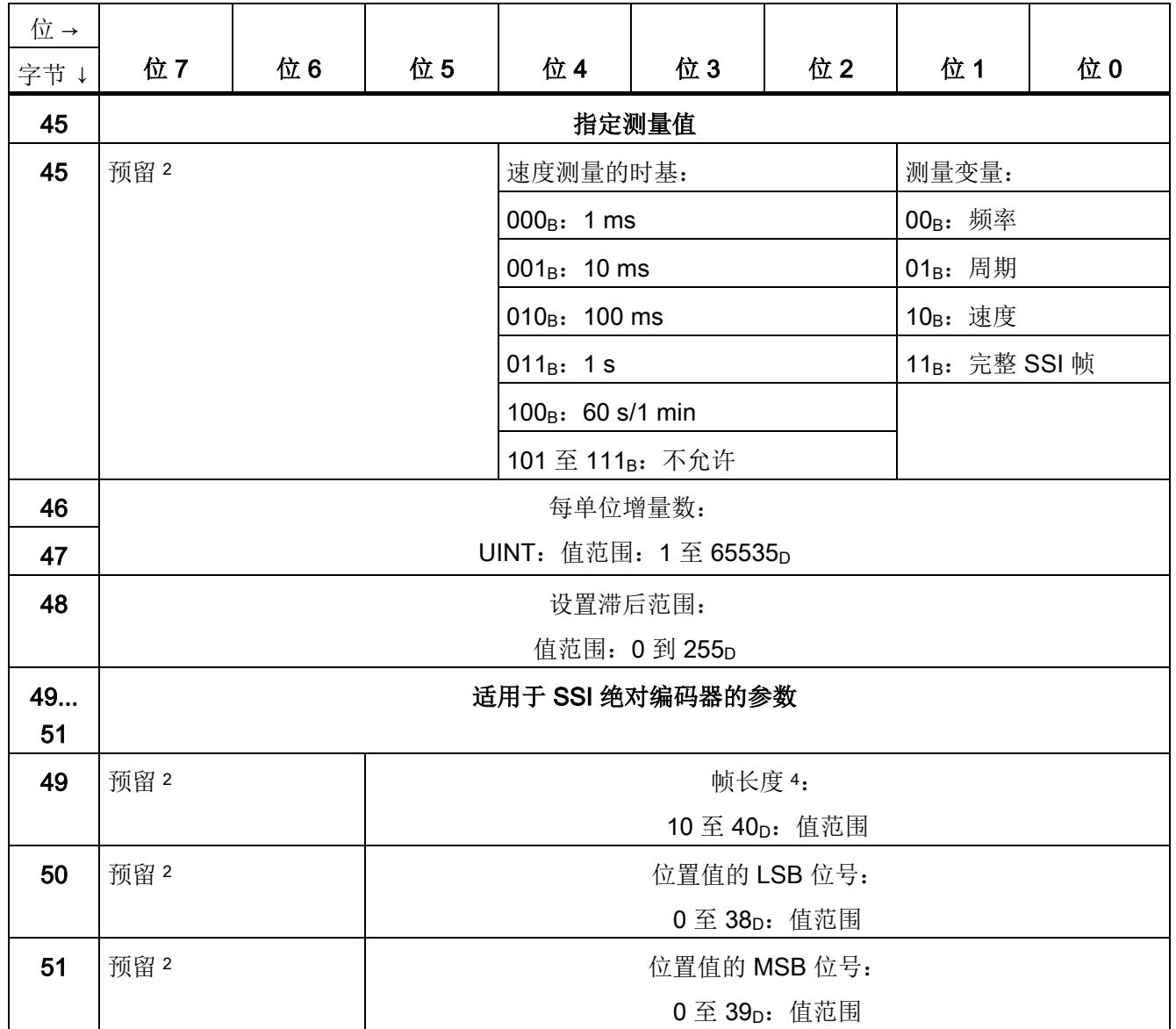

<sup>1</sup> 通过将相应位置 1 来激活各参数。

- <sup>2</sup> 预留位必须设为 0。
- <sup>3</sup> 对于信号类型"绝对编码器 (SSI)",以下内容适用:预留 <sup>2</sup>
- <sup>4</sup> 在等时同步模式下,以下参数会影响同步域的等时同步模式参数。由于在 RUN 模式下不会检查等时同步模式 参数,因此如果在 RUN 模式下更改参数,则可能发生上溢。为避免上溢,请在离线参数分配过程中选择所需 时间最长的选项。
- 5 适用于: 设置 DI 的功能 = 001<sub>B</sub>; 010<sub>B</sub>; 011<sub>B</sub>; 101<sub>B</sub>

#### Fast Mode 下数据记录 128 的结构

下表给出了 Fast Mode 下 TM PosInput 1 数据记录 128 的结构。字节 0 到字节 3 中的值 是固定的且不可更改。

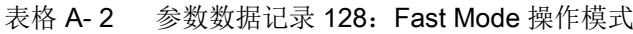

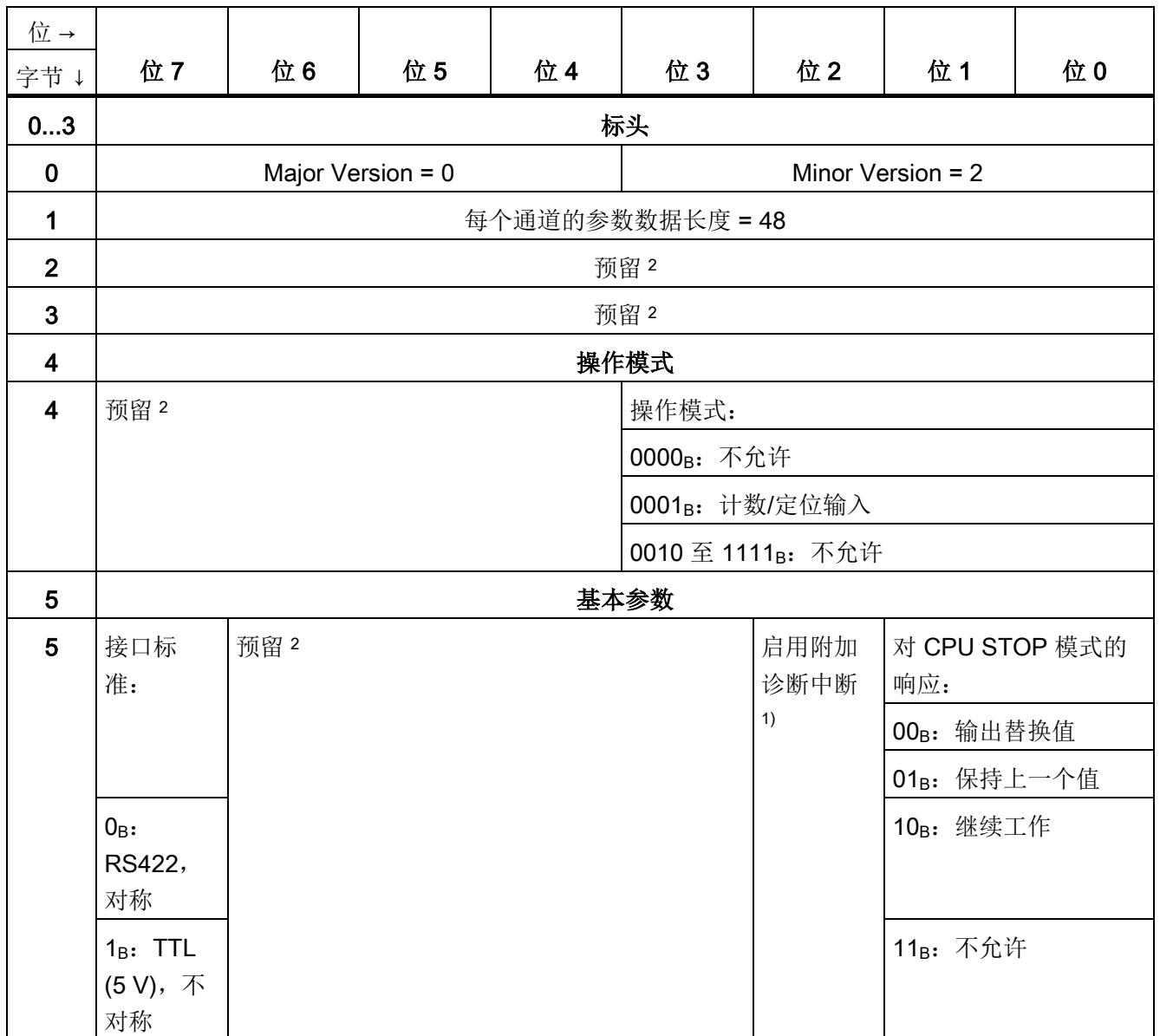

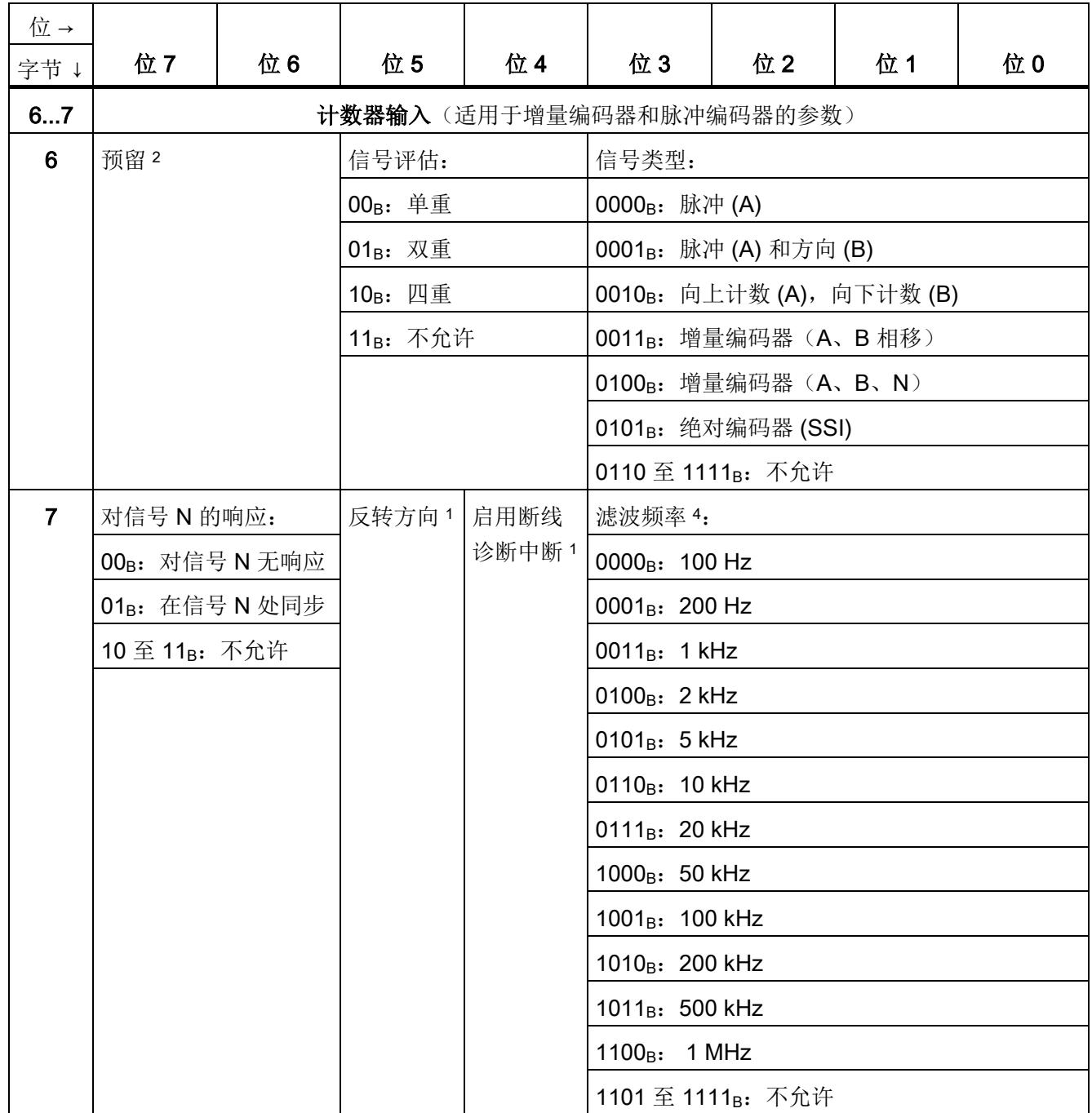

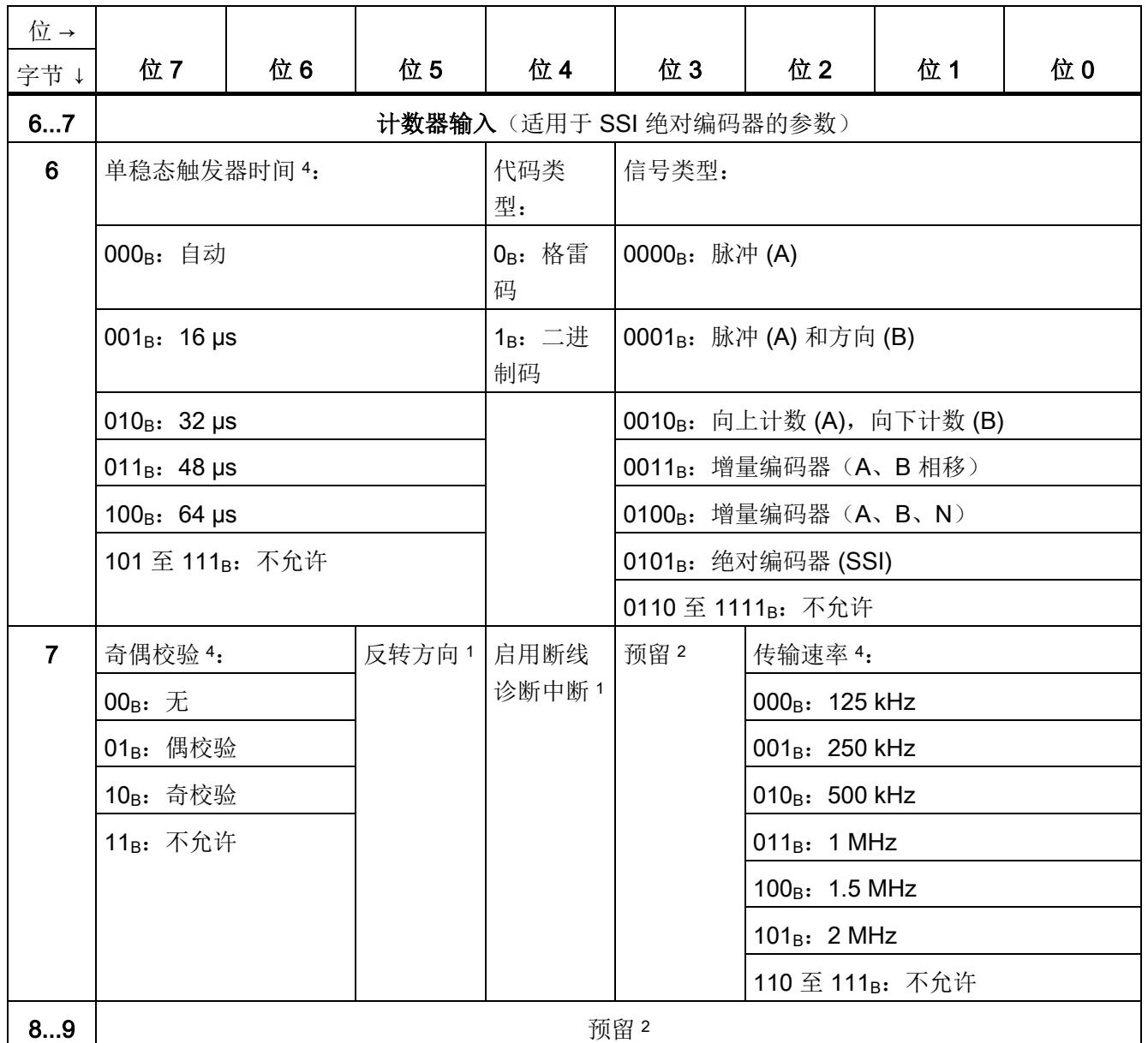

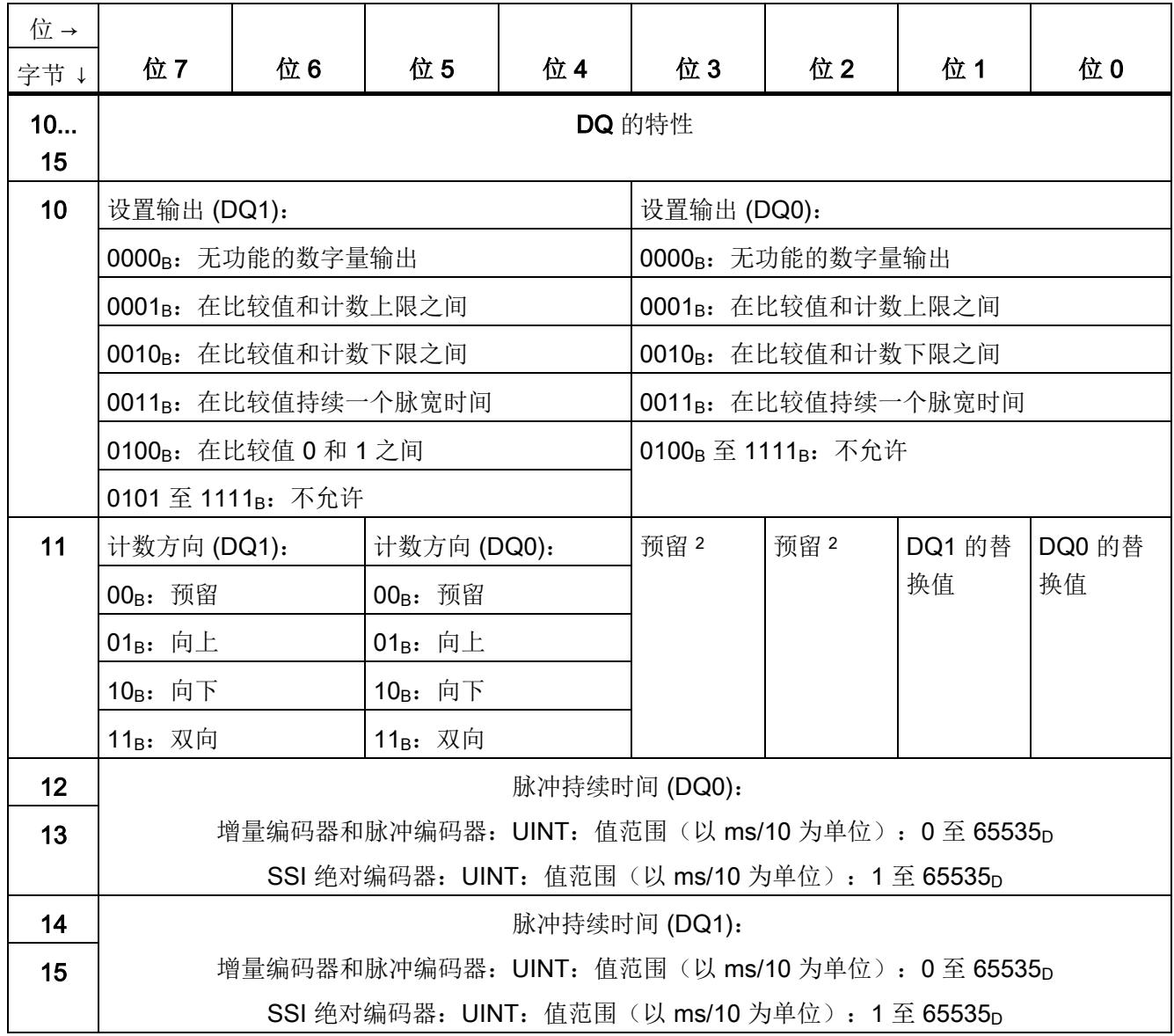

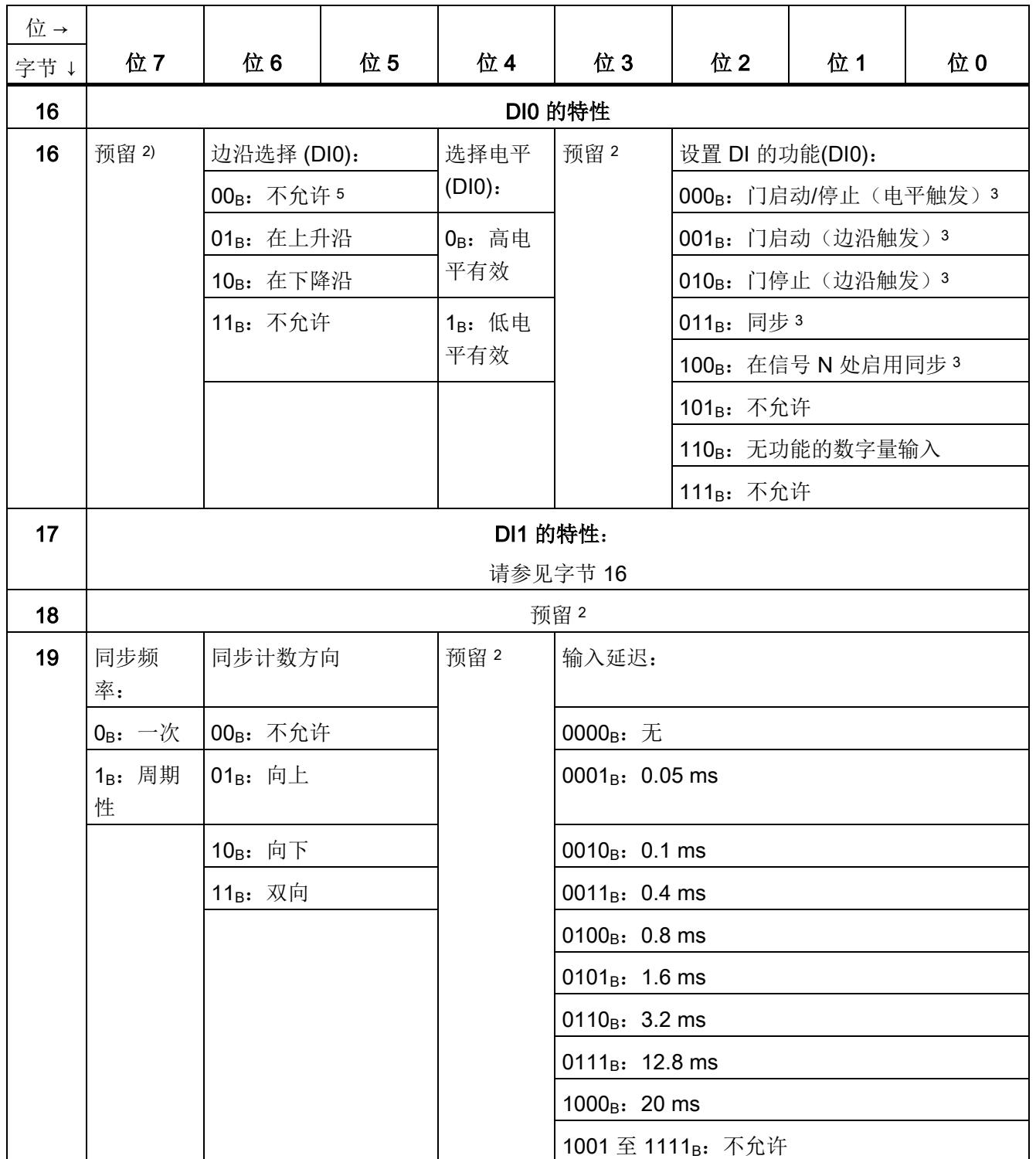

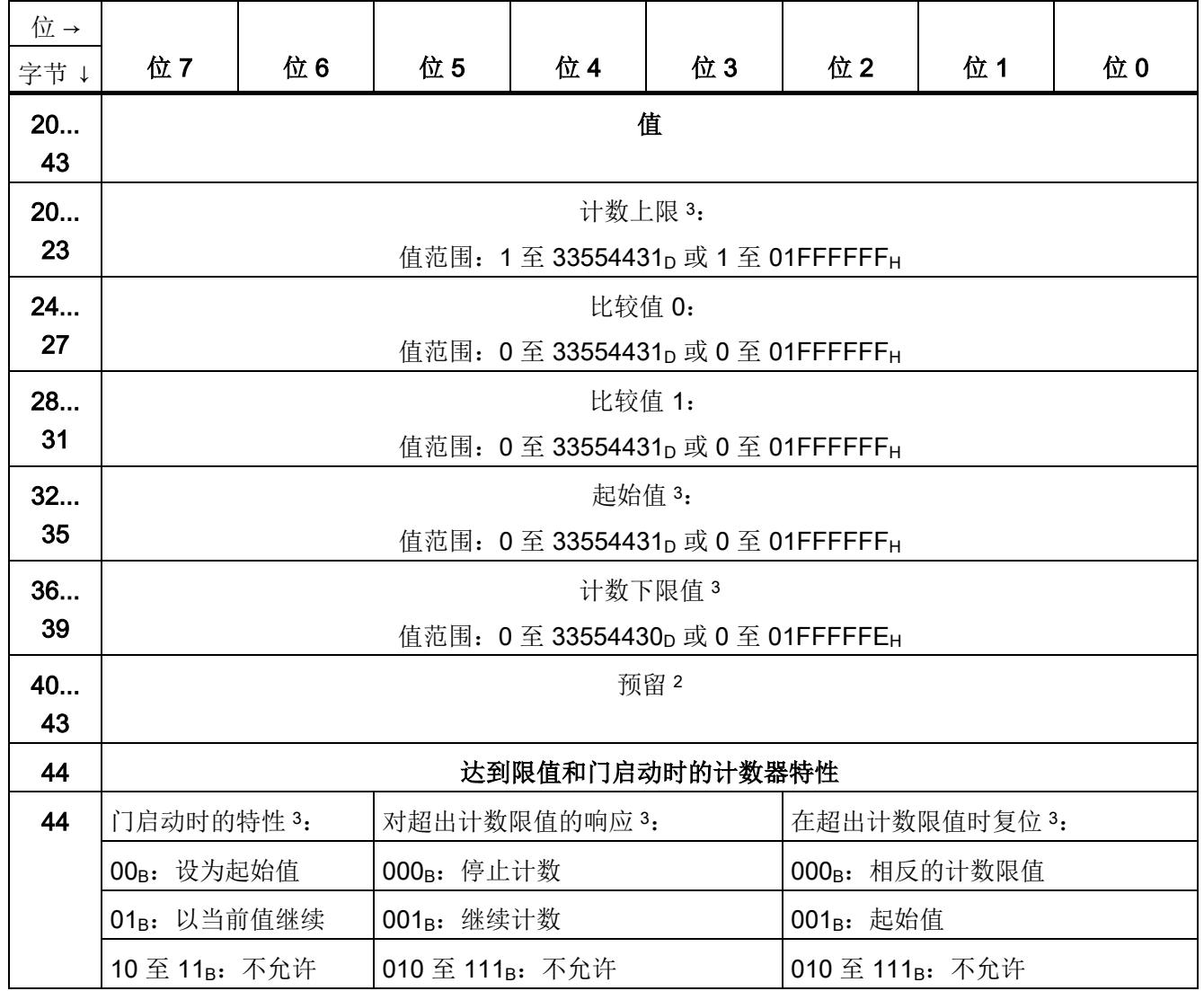

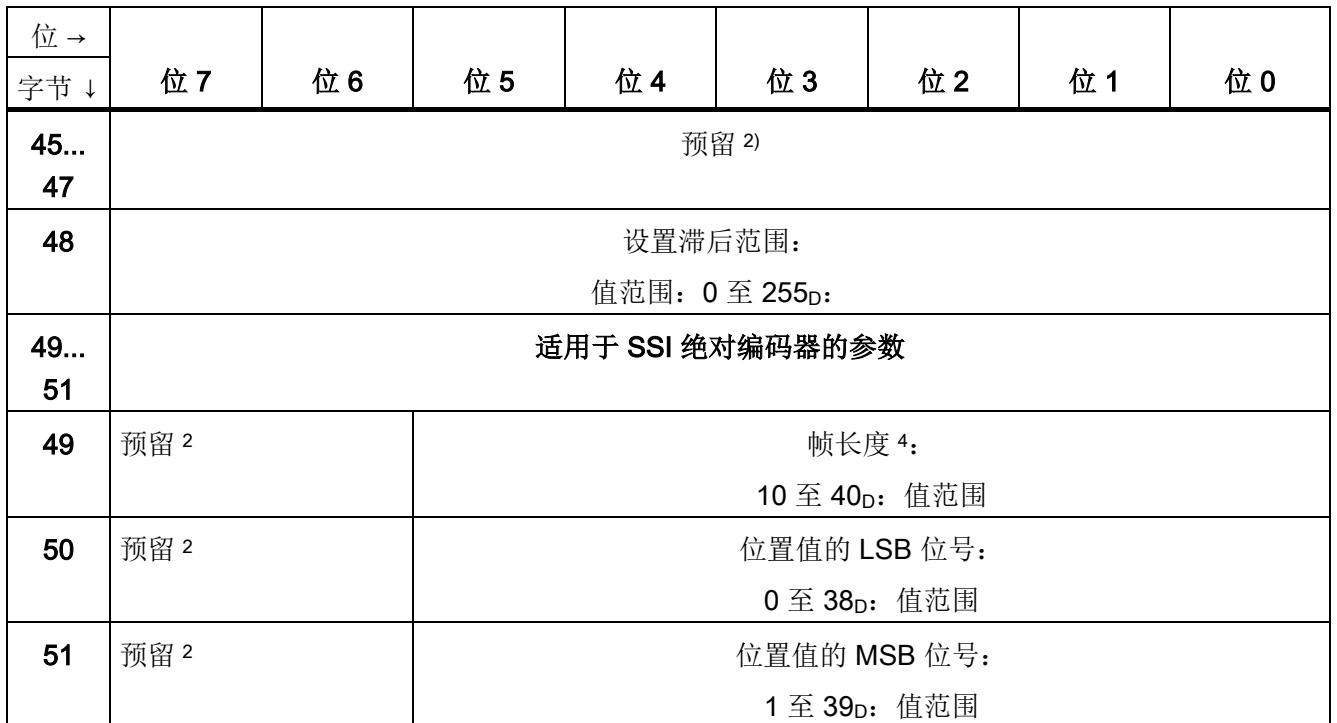

<sup>1</sup> 通过将相应位置 1 来激活各参数。

<sup>2</sup> 预留位必须置 0。

<sup>3</sup> 对于信号类型"绝对编码器 (SSI)",以下内容适用:预留 <sup>2</sup>

- <sup>4</sup> 在等时同步模式下,以下参数会影响同步域的等时同步模式参数。由于在 RUN 模式下不会检查等时同步模式 参数,因此如果在 RUN 模式下更改参数,则可能发生上溢。为避免上溢,请在离线参数分配过程中选择所需 时间最长的选项。
- 5 适用于: 设置 DI 的功能 = 001B; 010B; 011B

## <span id="page-7324-0"></span>A.2 参数检验错误

如在 STEP 7 (TIA Portal) 或 STEP 7 中进行参数设置,参数值会在其传送至工艺模块前 进行检查。该过程可防止发生参数错误。

在其它用例中,工艺模块检查已传送参数的数据记录。如果工艺模块存在无效或不一致的 参数值,会输出错误代码(请参见下文)。在这种情况下,新的参数数据记录将被拒绝, 当前参数值将在传送有效参数数据记录前继续使用。

#### WRREC

如果 CPU 处于 RUN 模式,可使用 WRREC(写入记录) 指令更改参数数据记录。如果 发生错误,WRREC 指令在 STATUS 参数中返回错误代码。

#### 示例:

假设使用 WRREC 指令将一个无效值(例如 9)写入操作模式的模块。结果是该模块拒 绝所有参数数据记录。可通过评估 WRREC 指令的 STATUS 输出参数识别该情况。 STATUS 输出参数作为值为 16#DF80E111 的 BYTE 数据的 ARRAY[1..4] 输出:

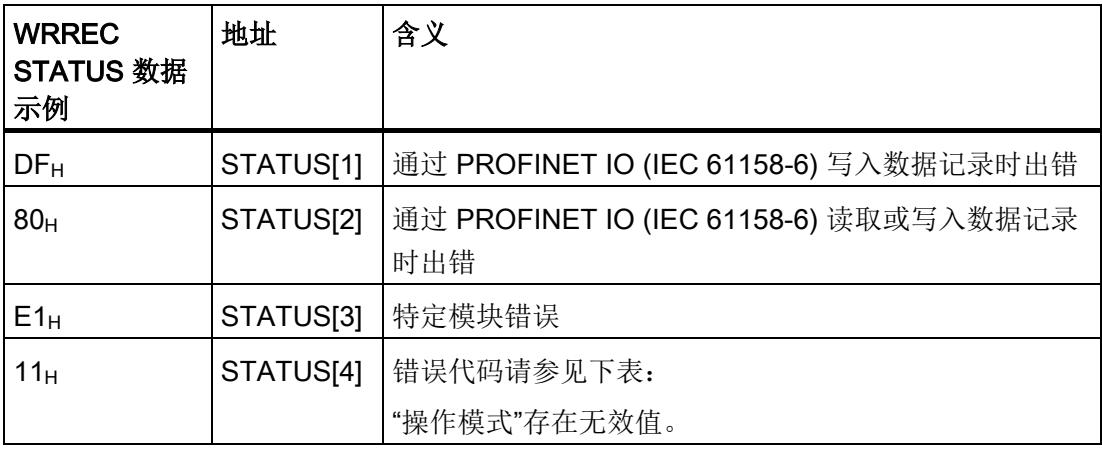

#### 错误代码

#### 下表显示了特定模块错误代码以及其对于参数数据记录 128 的含义。

表格 A- 3 用于参数验证的错误代码(增量编码器或脉冲编码器)

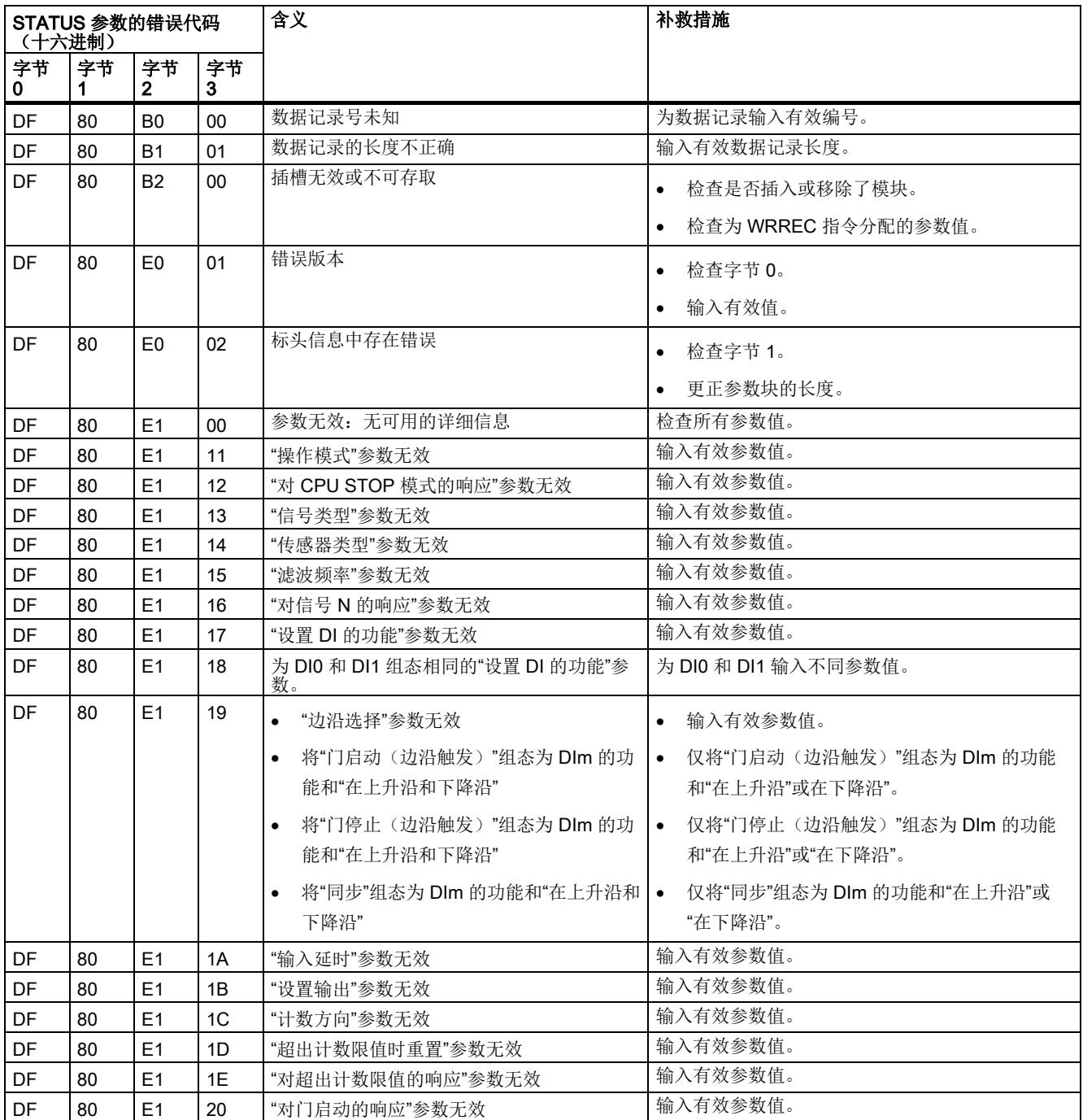

A.2 参数检验错误

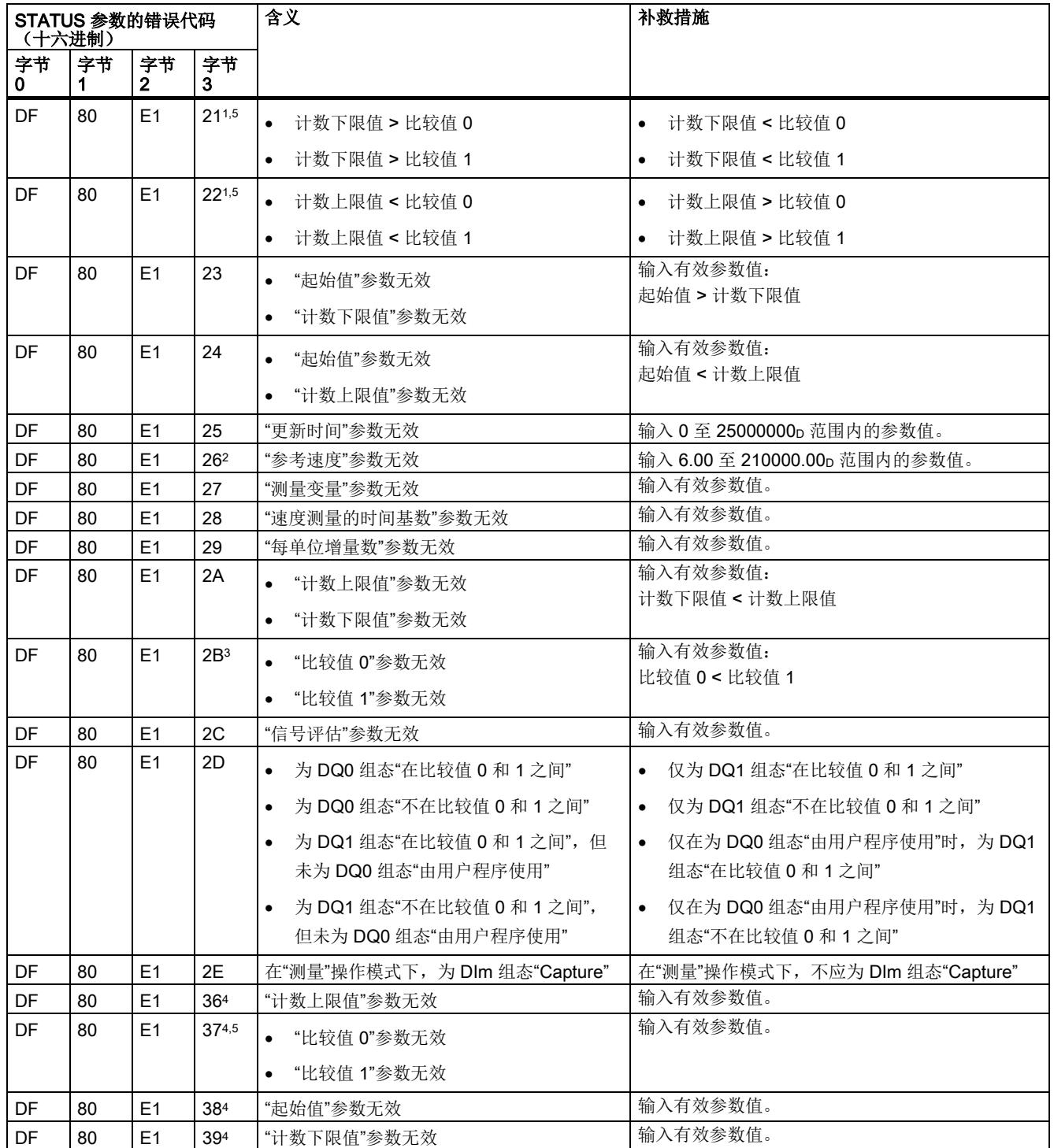

#### A.2 参数检验错误

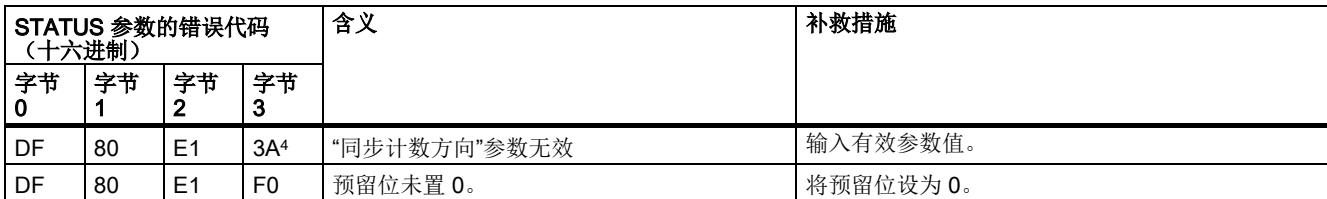

<sup>1</sup> 仅用于"计数"操作模式

<sup>2</sup> 仅用于"工艺对象"Motion Control"的定位输入"操作模式

<sup>3</sup> 仅用于 DQ1 功能"在比较值 0 和 1 之间"和"不在比较值 0 和 1 之间"

<sup>4</sup> 仅用于操作模式 "Fast Mode"

<sup>5</sup> 不用于 DQm 功能"由用户程序使用"或"无功能的数字量输出"

A.2 参数检验错误

下表显示了使用 SSI 绝对编码器时,特定模块错误代码以及其对于参数数据记录 128 的 含义。

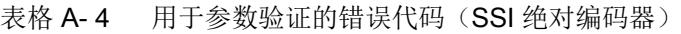

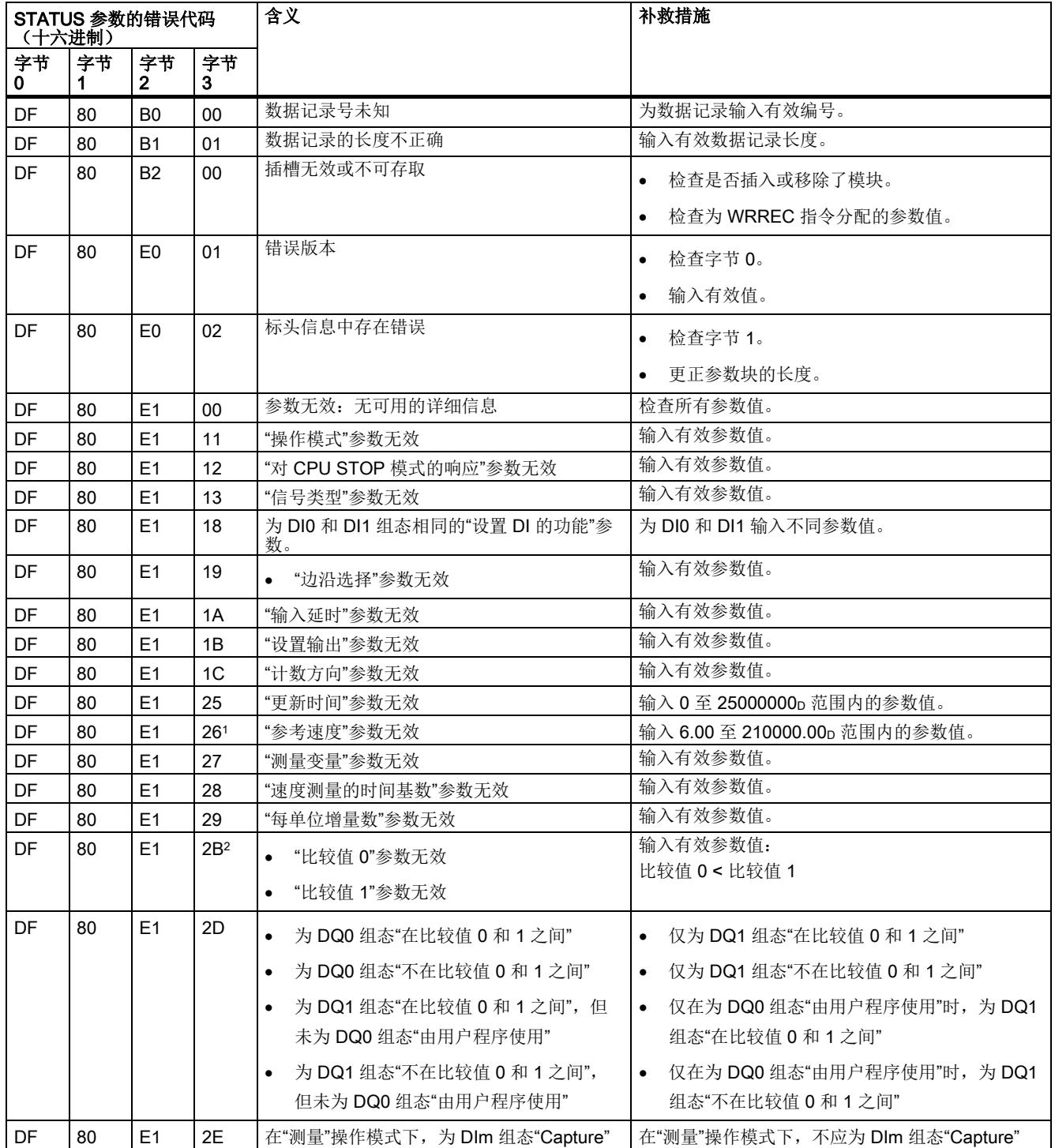

A.2 参数检验错误

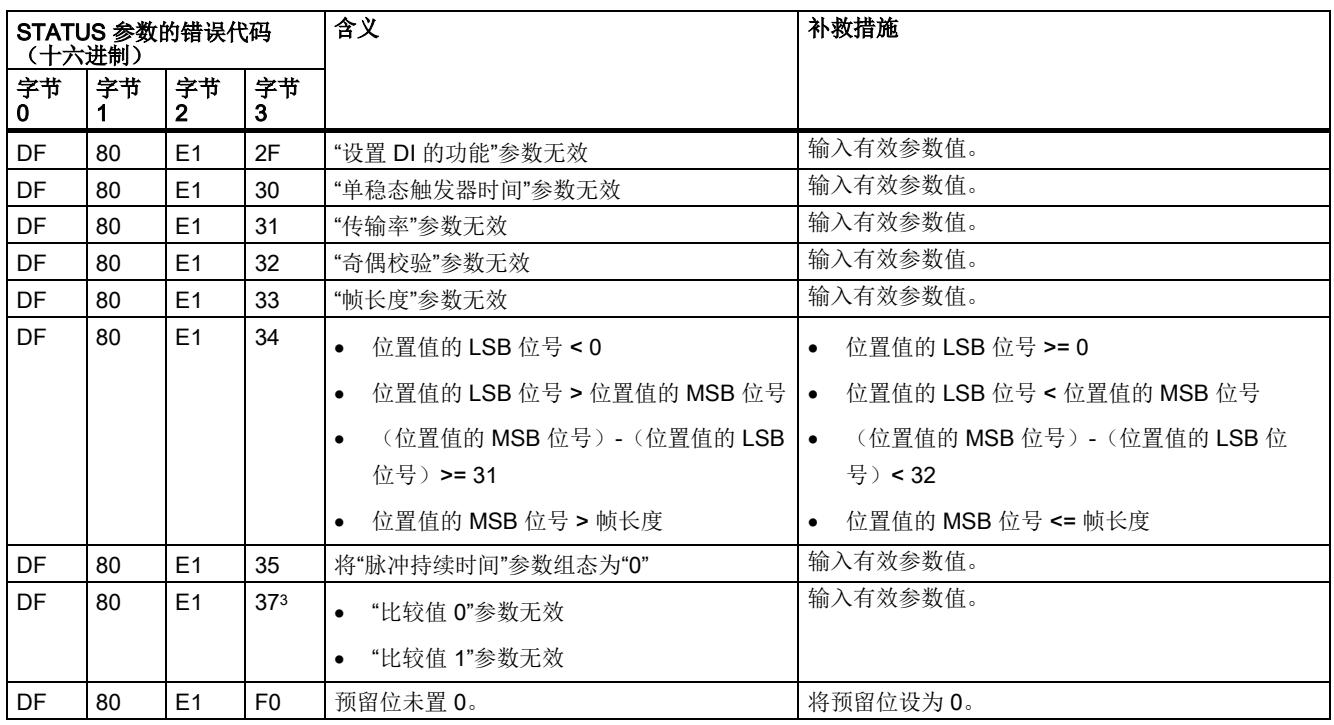

1 仅用于"工艺对象"Motion Control""的定位输入"操作模式

<sup>2</sup> 仅用于 DQ1 功能"在比较值 0 和 1 之间"和"不在比较值 0 和 1 之间"

3 仅用于 "Fast Mode"操作模式; 不用于 DQm 功能"无功能的数字量输出"

A.2 参数检验错误

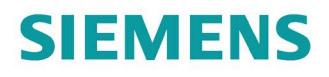

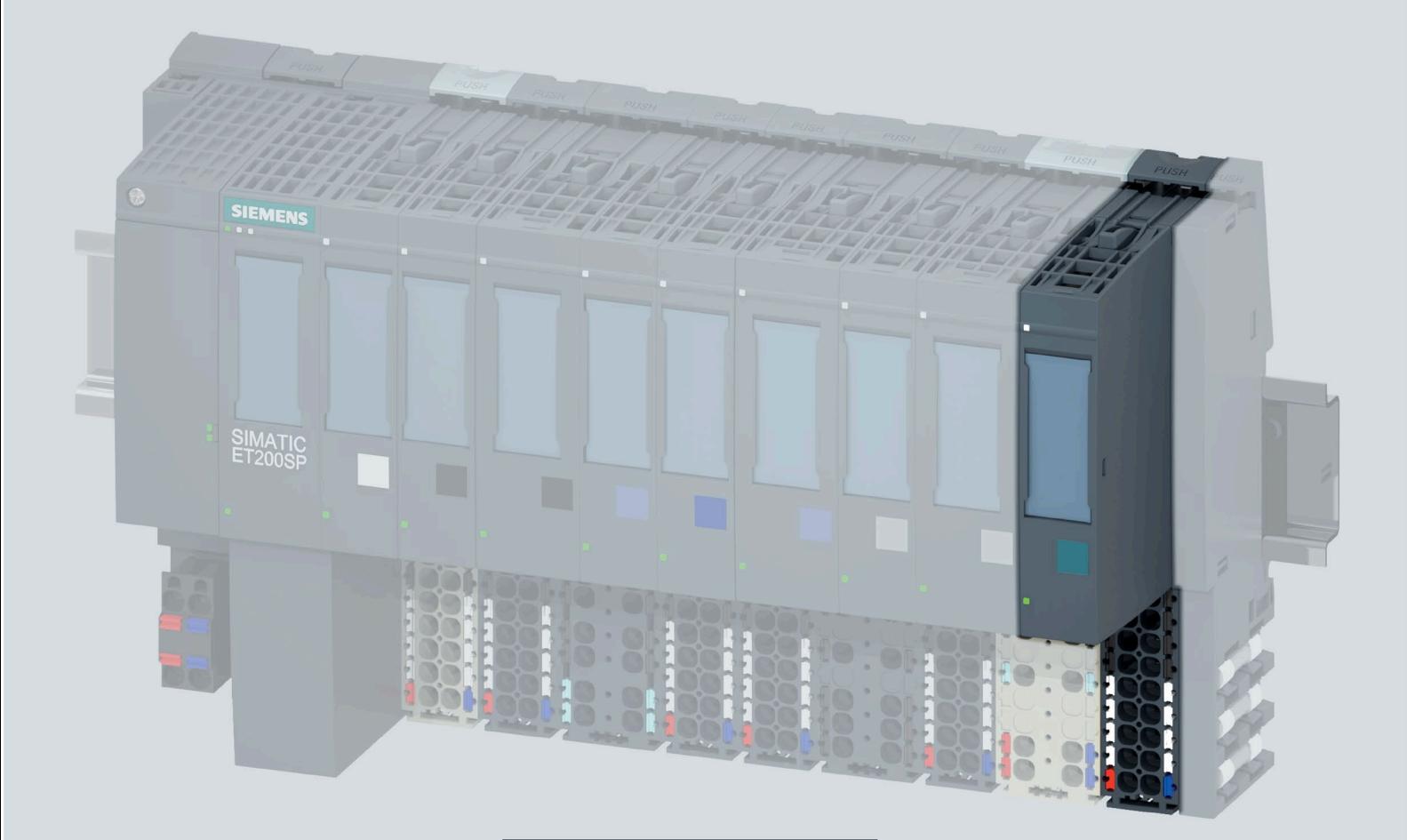

手册

## **SIMATIC**

## **ET 200SP**

工艺模块 TM PTO 2x24V (6ES7138-6EB00-0BA0)

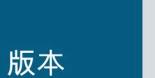

09/2021

support.industry.siemens.com

## SIEMENS

## **SIMATIC**

## **ET 200SP 工艺模块 TM PTO 2x24V (6ES7138‑6EB00‑0BA0)**

**设备手册**

**[前言](#page-7334-0)**

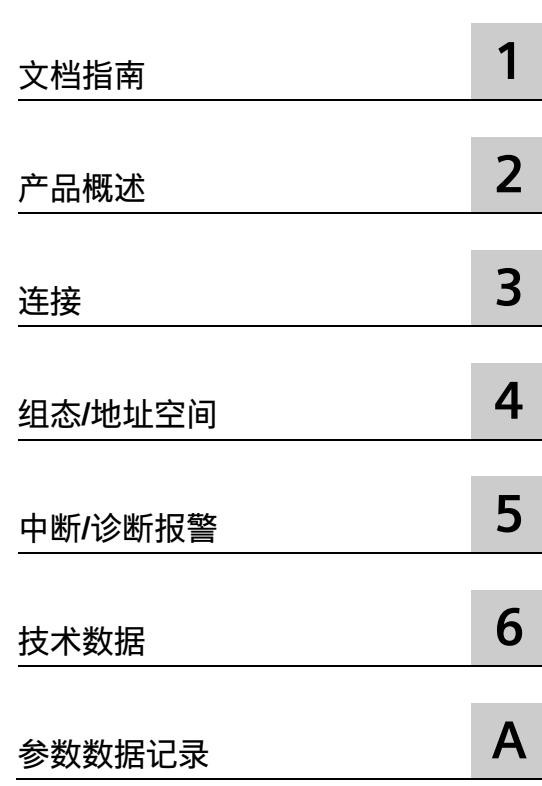

## **法律资讯**

#### **警告提示系统**

为了您的人身安全以及避免财产损失,必须注意本手册中的提示。人身安全的提示用一个警告三角表示,仅 与财产损失有关的提示不带警告三角。警告提示根据危险等级由高到低如下表示。

## **危险**

表示如果不采取相应的小心措施,**将会**导致死亡或者严重的人身伤害。

## **警告**

表示如果不采取相应的小心措施,**可能**导致死亡或者严重的人身伤害。

## **小心**

表示如果不采取相应的小心措施,可能导致轻微的人身伤害。

## **注意**

表示如果不采取相应的小心措施,可能导致财产损失。

当出现多个危险等级的情况下,每次总是使用最高等级的警告提示。如果在某个警告提示中带有警告可能导 致人身伤害的警告三角,则可能在该警告提示中另外还附带有可能导致财产损失的警告。

## **合格的专业人员**

本文件所属的产品/系统只允许由符合各项工作要求的**合格人员**进行操作。其操作必须遵照各自附带的文件说 明,特别是其中的安全及警告提示。 由于具备相关培训及经验,合格人员可以察觉本产品/系统的风险,并避 免可能的危险。

#### **按规定使用 Siemens 产品**

请注意下列说明:

## **警告**

Siemens 产品只允许用于目录和相关技术文件中规定的使用情况。如果要使用其他公司的产品和组件,必须 得到 Siemens 推荐和允许。正确的运输、储存、组装、装配、安装、调试、操作和维护是产品安全、正常 运行的前提。必须保证允许的环境条件。必须注意相关文件中的提示。

## **商标**

所有带有标记符号 ® 的都是 Siemens AG 的注册商标。本印刷品中的其他符号可能是一些其他商标。若第三 方出于自身目的使用这些商标,将侵害其所有者的权利。

## **责任免除**

我们已对印刷品中所述内容与硬件和软件的一致性作过检查。然而不排除存在偏差的可能性,因此我们不保 证印刷品中所述内容与硬件和软件完全一致。印刷品中的数据都按规定经过检测,必要的修正值包含在下一 版本中。

#### <span id="page-7334-0"></span>**本文档用途**

本手册包含有关具体工艺模块的接线、诊断和技术规范信息。 有关 ET 200SP 组态和调试的常规信息, 请参见 ET 200SP 系统手册。

#### **约定**

请遵循下面所标注的注意事项:

#### **说明**

注意事项包含有关本文档所述的产品、使用该产品或应特别关注的文档部分的重要信息。

#### **Siemens 工业在线支持**

在此处可轻松快速地获取以下主题的最新信息:

• **产品支持**

提供了产品的所有信息和广泛的专有知识、技术规范、常见问题与解答、证书、下载 资料和手册。

• **应用示例**

提供了解决自动化任务所使用的工具以及相关示例,还提供了函数块、性能信息以及 视频。

• **服务**

介绍了行业服务、现场服务、技术支持、备件和培训提供情况的相关信息。

• **论坛**

提供了自动化技术相关的答疑和解决方案。

• **我的技术支持**

该部分是您在工业在线支持中的个人工作区,其中提供了消息、支持查询和可组态的 文档。

由 Internet [\(https://support.industry.siemens.com\)](https://support.industry.siemens.com/) 上的西门子工业在线支持提供这部分 信息。

#### **网上商城**

网上商城即为 Siemens AG 基于全集成自动化 (TIA) 和全集成能源管理 (TIP) 的自动化与驱 动器解决方案领域的目录和订购系统。

Internet [\(https://mall.industry.siemens.com\)](https://mall.industry.siemens.com/) 和信息和下载中心 [\(https://www.siemens.com/automation/infocenter\)](https://www.siemens.com/automation/infocenter)提供了自动化和驱动器领域的所有产 品目录。

#### **安全信息**

Siemens 为其产品及解决方案提供了工业安全功能,以支持工厂、系统、机器和网络的安 全运行。

为了防止工厂、系统、机器和网络受到网络攻击,需要实施并持续维护先进且全面的工业 安全保护机制。西门子的产品和解决方案是这个概念的一个要素。

客户有责任防止其工厂、系统、机器和网络遭受未经授权的访问。只有在必要时并采取了 适当的安全措施(例如防火墙和/或网络分段)的情况下,系统、机器和组件才能连接到 企业网络或互联网。

有关可能实施的工业安全措施的更多信息,请参见此处 [\(https://www.siemens.com/industrialsecurity\)](https://www.siemens.com/industrialsecurity)。

Siemens 不断对产品和解决方案进行开发和完善以提高安全性。Siemens 强烈建议您及时 更新产品并始终使用最新产品版本。如果使用的产品版本不再受支持,或者未能应用最新 的更新程序,客户遭受网络攻击的风险会增加。

要及时了解有关产品更新的信息,请订阅 Siemens 工业安全 RSS 源,网址为 [\(https://www.siemens.com/industrialsecurity\)](https://www.siemens.com/industrialsecurity)。

#### **开源软件**

在所述产品的固件中采用了开源软件 (Open Source Software)。"开源软件"免费提供。我 们根据适用于产品的规定对所述产品及包含在内的开源软件负责。Siemens 不对开源软件 的非预期用途或因修改开源软件引起的任何故障承担任何责任。

出于法律上的原因,我们有责任原文公布许可条件和版权提示。请访问 Internet [\(https://support.industry.siemens.com/cs/cn/zh/view/109740777\)](https://support.industry.siemens.com/cs/cn/zh/view/109740777) 阅读与此有关的信息。

目录

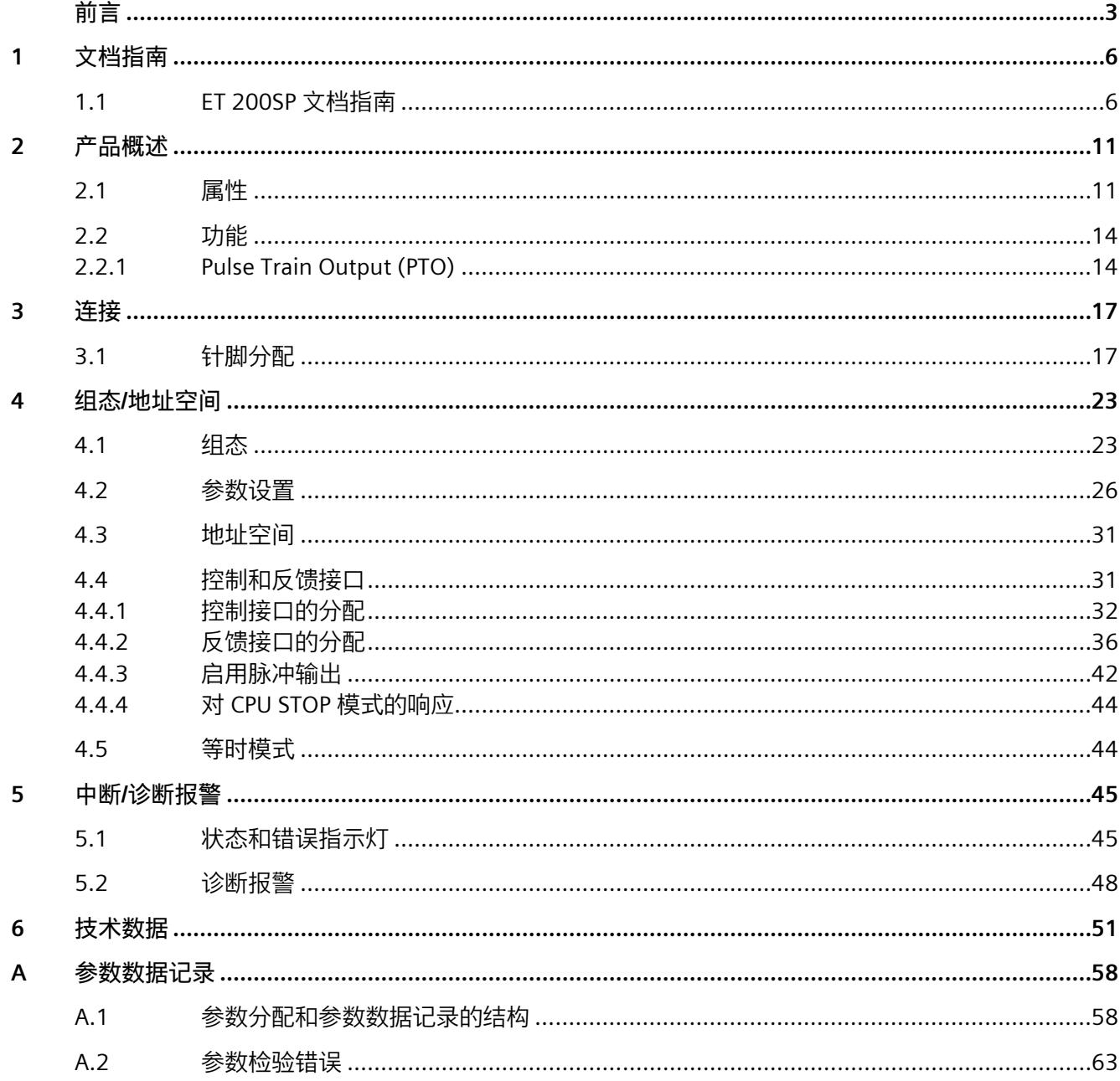

<span id="page-7337-1"></span><span id="page-7337-0"></span>SIMATIC SIMATIC ET 200SP 分布式 I/O 系统的文档分为 3 个部分。 这样用户可方便访问自己所需的特定内容。

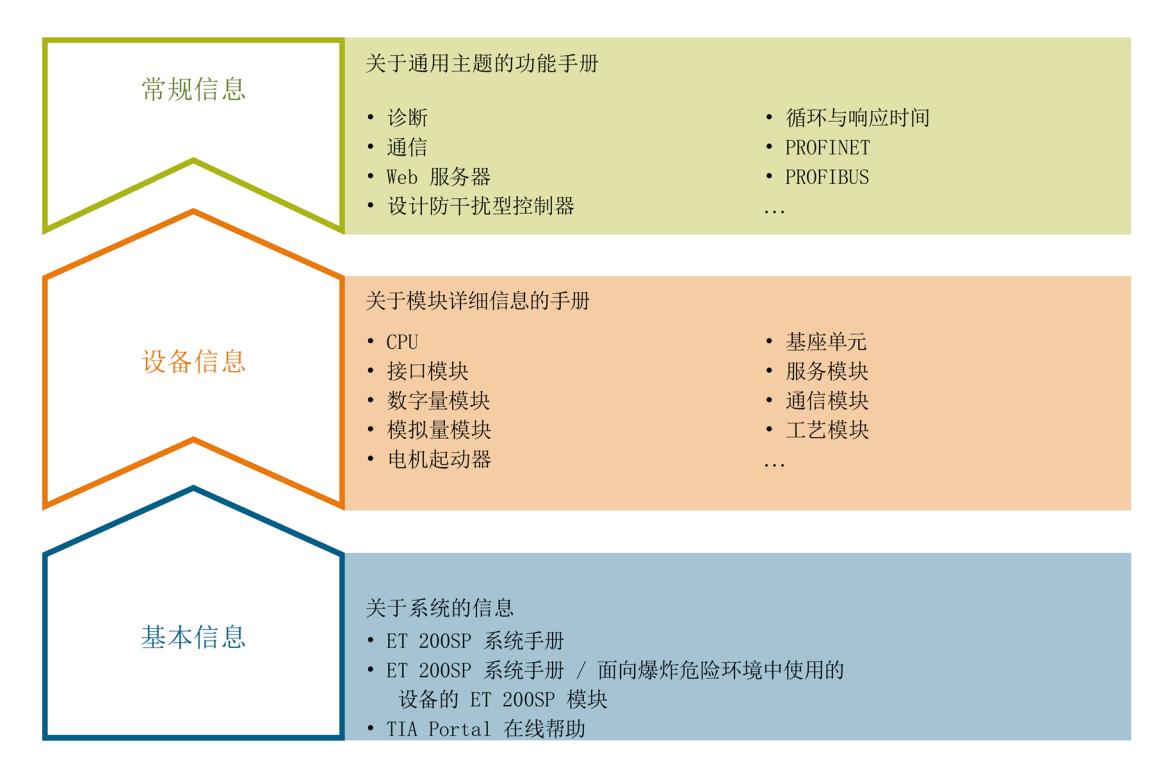

#### **基本信息**

系统手册和入门指南中详细描述了 SIMATIC ET 200SP 分布式 I/O 系统的组态、安装、接 线和调试。STEP 7 在线帮助为用户提供了组态和编程方面的支持。

#### **设备信息**

产品手册中包含模块特定信息的简要介绍,如特性、接线图、功能特性和技术规范。

#### **常规信息**

功能手册中包含有关 SIMATIC ET 200SP 分布式 I/O 系统的常规主题的详细描述, 如诊 断、通信、Web 服务器、运动控制和 OPC UA。

相关文档,可从 Internet

[\(https://support.industry.siemens.com/cs/ww/zh/view/109742709\)](https://support.industry.siemens.com/cs/ww/zh/view/109742709) 免费下载。

产品信息中记录了对这些手册的更改和补充信息。

相关产品信息,可从 Internet

[\(https://support.industry.siemens.com/cs/cn/zh/view/73021864\)](https://support.industry.siemens.com/cs/cn/zh/view/73021864) 免费下载。

#### **手册集 ET 200SP**

手册集中包含 SIMATIC ET 200SP 分布式 I/O 系统的完整文档,这些文档收集在一个文件 中。

该手册集可从 Internet [\(https://support.industry.siemens.com/cs/cn/zh/view/84133942\)](https://support.industry.siemens.com/cs/cn/zh/view/84133942) 下载。

#### **"mySupport"**

通过"我的技术支持"(我的个人工作区), "工业在线技术支持"的应用将更为方便快捷。

在"我的技术支持"中,用户可以保存过滤器、收藏夹和标签,请求 CAx 数据以及编译"文 档"区内的个人数据库。此外,支持申请页面还支持用户资料自动填写。用户可随时查看 当前的所申请的支持请求。

要使用"我的技术支持"中的所有功能,必须先进行注册。

有关"我的技术支持", 敬请访问 Internet [\(https://support.industry.siemens.com/My/ww/zh\)](https://support.industry.siemens.com/My/ww/zh)。

#### **"我的技术支持"- 文档**

通过"我的技术支持"(我的个人工作区), "工业在线技术支持"的应用将更为方便快捷。

在"我的技术支持"中,用户可以保存过滤器、收藏夹和标签,请求 CAx 数据以及编译"文 档"区内的个人数据库。此外,支持申请页面还支持用户资料自动填写。用户可随时查看 当前的所申请的支持请求。

要使用"我的技术支持"中的所有功能,必须先进行注册。

有关"我的技术支持", 敬请访问 Internet

[\(http://support.industry.siemens.com/My/ww/zh/documentation\)](http://support.industry.siemens.com/My/ww/zh/documentation)。

#### **"我的技术支持" - CAx 数据**

在"我的技术支持"中的 CAx 数据区域,可以访问 CAx 或 CAe 系统的最新产品数据。 仅需轻击几次,用户即可组态自己的下载包。 在此,用户可选择:

- 产品图片、二维码、3D 模型、内部电路图、EPLAN 宏文件
- 手册、功能特性、操作手册、证书
- 产品主数据

有关"我的技术支持" - CAx 数据, 敬请访问 Internet [\(http://support.industry.siemens.com/my/ww/zh/CAxOnline\)](http://support.industry.siemens.com/my/ww/zh/CAxOnline)。

#### **应用示例**

应用示例中包含有各种工具的技术支持和各种自动化任务应用示例。自动化系统中的多个 组件完美协作,可组合成各种不同的解决方案,用户无需再关注各个单独的产品。 有关应用示例, 敬请访问 Internet

[\(https://support.industry.siemens.com/sc/ww/zh/sc/2054\)](https://support.industry.siemens.com/sc/ww/zh/sc/2054)。

#### **TIA Selection Tool**

通过 TIA Selection Tool,用户可选择、组态和订购全集成自动化 (TIA) 中所需设备。 该工具是 SIMATIC Selection Tool 的新一代产品, 在一个工具中完美集成了自动化技术的 各种已知组态程序。 通过 TIA Selection Tool, 用户可以根据产品选择或产品组态生成一个完整的订购列表。 有关 TIA Selection Tool, 敬请访问 Internet [\(http://w3.siemens.com/mcms/topics/en/simatic/tia-selection-tool\)](http://w3.siemens.com/mcms/topics/en/simatic/tia-selection-tool)。

#### **SIMATIC Automation Tool**

通过 SIMATIC Automation Tool, 可同时对各个 SIMATIC S7 站进行调试和维护操作(作为 批量操作),而无需打开 TIA Portal。

SIMATIC Automation Tool 支持以下各种功能:

- 扫描 PROFINET/以太网系统网络,识别所有连接的 CPU
- 为 CPU 分配地址(IP、子网、网关)和站名称(PROFINET 设备)
- 将日期和已转换为 UTC 时间的编程设备/PC 时间传送到模块中

- 将程序下载到 CPU 中
- RUN/STOP 模式切换
- 通过 LED 指示灯闪烁进行 CPU 定位
- 读取 CPU 错误信息
- 读取 CPU 诊断缓冲区
- 复位为出厂设置
- 更新 CPU 和所连接模块的固件

SIMATIC Automation Tool 可从 Internet [\(https://support.industry.siemens.com/cs/cn/zh/view/98161300\)](https://support.industry.siemens.com/cs/cn/zh/view/98161300) 上下载。

#### **PRONETA**

SIEMENS PRONETA(PROFINET 网络分析服务)可在调试过程中分析工厂网络的具体状 况。PRONETA 具有以下两大核心功能:

- 通过拓扑总览功能,自动扫描 PROFINET 和所有连接的组件。
- 通过 IO 检查,快速完成工厂接线和模块组态测试。

SIEMENS PRONETA 可从 Internet [\(https://support.industry.siemens.com/cs/cn/zh/view/67460624\)](https://support.industry.siemens.com/cs/cn/zh/view/67460624) 上下载。

#### **SINETPLAN**

SINETPLAN 是西门子公司推出的一种网络规划工具,用于对基于 PROFINET 的自动化系统 和网络进行规划设计。使用该工具时,在规划阶段即可对 PROFINET 网络进行预测型的专 业设计。此外,SINETPLAN 还可用于对网络进行优化,检测网络资源并合理规划资源预 留。这将有助于在早期的规划操作阶段,有效防止发生调试问题或生产故障,从而大幅提 升工厂的生产力水平和生产运行的安全性。

#### 优势概览:

- 端口特定的网络负载计算方式,显著优化网络性能
- 优异的现有系统在线扫描和验证功能,生产力水平大幅提升
- 通过导入与仿真现有的 STEP 7 系统,极大提高调试前的数据透明度
- 通过实现长期投资安全和资源的合理应用,显著提高生产效率

SINETPLAN 可从 Internet [\(https://www.siemens.com/sinetplan\)](https://www.siemens.com/sinetplan) 上下载。

#### **MultiFieldbus Configuration Tool (MFCT)**

多现场总线组态工具 (MFCT) 用于为多现场总线设备 (例如 IM 155-6 MF HF) 组态和分配 参数。可通过 MFCT 将组态和参数分配加载到 MF 设备中。

还可以使用 MFCT 更新 MF 设备和模块的固件。

可访问 Internet [\(https://support.industry.siemens.com/cs/ww/zh/view/109773881\)](https://support.industry.siemens.com/cs/ww/zh/view/109773881) 下载 MFCT。

# <span id="page-7342-0"></span>**2**

## <span id="page-7342-1"></span>**2.1 属性**

**订货号**

6ES7138-6EB00-0BA0

#### **模块视图**

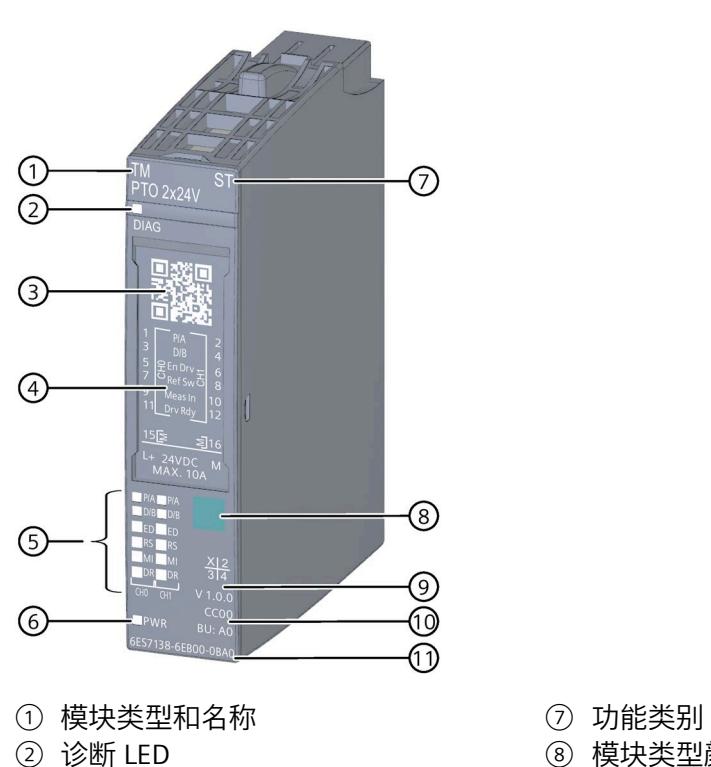

- 
- ③ 用于读取订货号和序列号的二维矩阵 码
- 
- ⑤ 通道状态 LED ⑪ 订货号
- ⑥ 电源电压 LED
- 图 2-1 TM PTO 2x24V 模块的视图
- 
- 8 模块类型颜色编码
- ⑨ 功能和固件版本
- ④ 端子图 ⑩ 用于选择颜色编码标签和 BaseUnit 类型 的颜色代码
	-

#### *2.1 属性*

**简介**

借此工艺模块,最多可为一个 ET 200SP 系统连接两个步进电机轴。模块通过实现 PROFIdrive 报文 1 和 81 的方式连接到工艺对象,并构成驱动器的接口。输出的步数将作 为实际位置值范围。

#### **属性**

工艺模块 TM PTO 2x24V 具有以下属性:

- 技术特性
	- 2 通道,按通道组态
	- 接口:

24 V 脉冲输出信号脉冲 (P)、方向 (D) 或表示 PTO 功能的 A、B(每个通道, 单一评 估最大 200 kHz, 四重评估最大 800 kHz)

用于参考开关功能的数字量输入信号 RS(每个通道)

用于测量输入功能的数字量输入信号 MI(每个通道)

用于就绪输入功能的数字量输入信号 DR(每个通道)

用于驱动器使能功能的数字量输出信号 ED(每个通道)

电源电压 L+

- 可组态的诊断(每个通道)
- 可组态脉冲反向暂停
- 可组态的输入延时:无,0.05 ms ... 20 ms
- 支持的用于脉冲输出的信号类型
	- 使用方向信号的脉冲输出
	- 使用正向和反向信号的脉冲输出
	- 双信号脉冲输出,信号之间相位偏移为 90°
#### 该模块支持以下功能:

表格 2- 1 功能可组态性

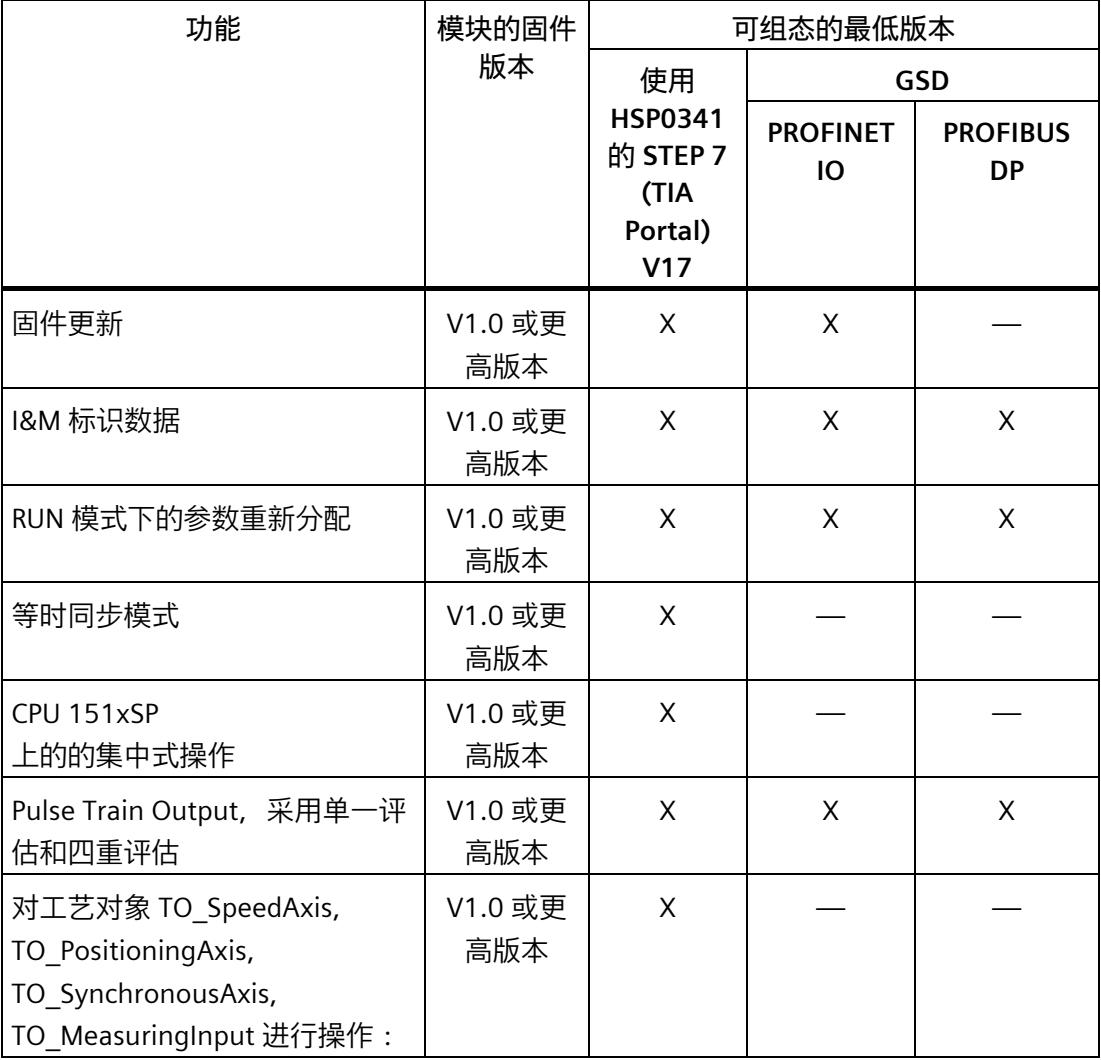

**附件**

该工艺模块运行时需要一个 **A0 类型**的 **BaseUnit** 。有关可以与工艺模块配合使用的 BaseUnits 的概述, 请参见 ET 200SP 分布式 I/O 系统文档中的产品信息 [\(http://support.automation.siemens.com/WW/view/zh/73021864\)](http://support.automation.siemens.com/WW/view/zh/73021864)。

有关附件的更多信息,请参见《ET 200SP 分布式 I/O 系统 [\(http://support.automation.siemens.com/WW/view/zh/58649293\)](http://support.automation.siemens.com/WW/view/zh/58649293)》系统手册。 *2.2 功能*

## <span id="page-7345-0"></span>**2.2 功能**

## **2.2.1 Pulse Train Output (PTO)**

**应用**

Pulse Train Output 是 SIMATIC 控制器与驱动装置间的一种简单的通用接口。PTO 在世界 各地由许多步进电机和伺服驱动器支持,并且大量应用于定位应用中(如,调整轴和进给 轴等)。

PTO 也称为脉冲/方向接口。脉冲/方向接口由两个信号组成。脉冲输出的频率代表速度, 输出的脉冲数量代表行进距离。方向输出用于定义行进的方向。因此位置数据精确到一个 增量之内。脉冲/方向接口特别适合于对工艺对象 TO\_SpeedAxis、 TO\_PositioningAxis 和 TO\_SynchronousAxis 的操作。可使用 TO\_MeasuringInput 检测驱动轴上的测量输入。

## **控制**

脉冲输出通道的控制在 S7-1500 Motion Control 中首先提供,并通过工艺对象 TO\_SpeedAxis、TO\_PositioningAxis 和 TO\_SynchronousAxis 实现。通道的控制与反馈接 口 (页 [31\)](#page-7362-0)是采用标准报文 1 和 81 实现的 PROFIdrive 接口。

有关使用轴工艺对象组态工艺模块的详细说明,请参见 S7-1500T Motion Control 功能手 册的"组态"一章,手册可在 Internet [\(https://support.industry.siemens.com/cs/ww/zh/view/109481326\)](https://support.industry.siemens.com/cs/ww/zh/view/109481326) 上下载。

#### **信号类型**

工艺模块支持下列四种信号类型:

#### **说明**

脉冲宽度是固定的,具体取决于为相应通道设置的最大脉冲频率。

• PTO (脉冲 (P) 和方向 (D)): 一个输出 (P) 控制脉冲,一个输出 (D) 控制方向。脉冲生成时,D 为"高电平"(有 效), 则为反向。脉冲生成时, D 为"低电平"(无效), 则为正向。  $\odot$  $(2)$  $\overline{P}$  $\mathsf D$ ① 正旋转方向 ② 负旋转方向 • PTO (脉冲 (A) 和方向 (B)): 一个输出 (A) 的输出脉冲对应正向,另一个输出 (B) 的输出脉冲对应负向。  $\bigcap$  $(2)$  $\overline{A}$  $\,$  B ① 正旋转方向 ② 负旋转方向

• PTO (A、B 相移):

输出脉冲将由两个具有指定转速但相移 90 度的输出进行输出。这涉及*单重*脉冲输出, 其中脉冲的持续时间即为在信号 B 处于低电平时, 信号 A 的两次跳转之间的时间。 在信号 B 处于低电平状态时,信号 A 的上升沿将生成正向转动。在信号 B 处于低电平 状态时, 信号 A 的下升沿将生成负向转动。

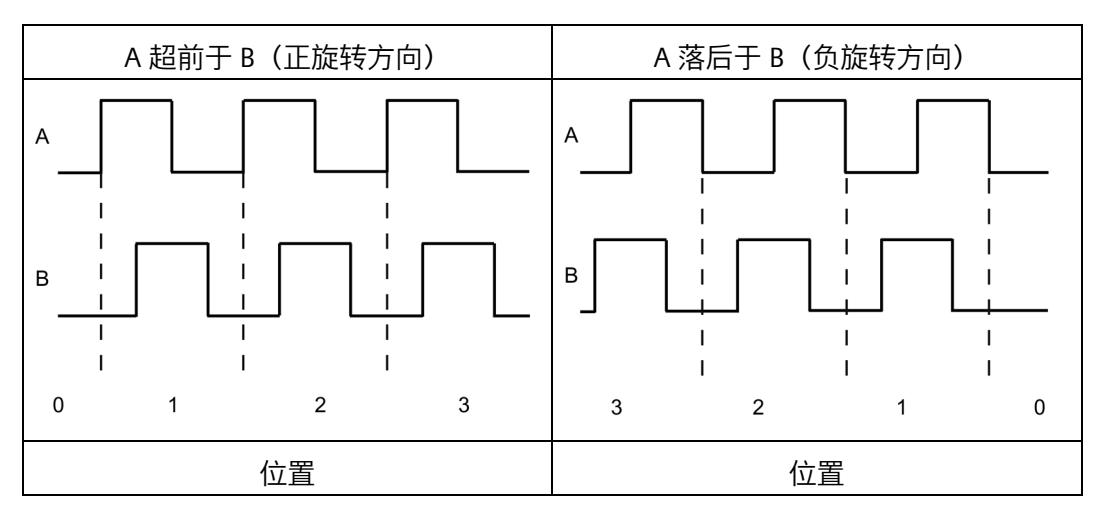

• PTO (A、B 相移, 四重):

输出脉冲将由两个具有指定转速但相移 90 度的输出进行输出。该信号类型涉及一个*四 倍频*脉冲输出,每个沿转换对应于一个增量。因此,信号 A 的一个完整周期包含四个 增量。这两个输出的信号频率均为 100 kHz, 举例来说, 通过这种方法可将它们用于 输出一个每秒提供 400,000 个增量的控制信号。

正向生成计数脉冲还是反向生成计数脉冲由一个信号的边沿方向和另一信号的逻辑状 态具体决定。

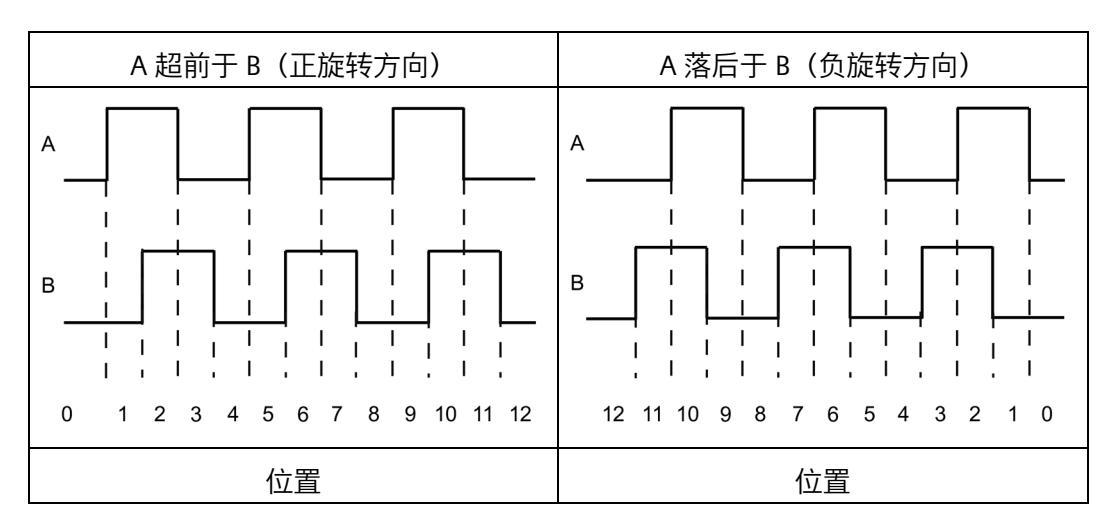

## <span id="page-7348-0"></span>**3.1 针脚分配**

工艺模块 TM PTO 2x24V 与 A0 类型的 BaseUnit (订货号 6ES7193-6BPx0-0xA0) 结合使 用。

将脉冲输出信号、数字量输入信号和数字量输出信号连接至工艺模块的 BaseUnit。相关电 位组的浅色 BaseUnit BU...D 上馈送的电源电压为模块和数字量输出供电。

#### **BaseUnit**

BaseUnit 不包含在模块的交付范围内,必须单独订购。

有关可以与工艺模块配合使用的 BaseUnits 的概述, 请参见 ET 200SP 分布式 I/O 系统文档 中的产品信息 [\(http://support.automation.siemens.com/WW/view/zh/73021864\)](http://support.automation.siemens.com/WW/view/zh/73021864)。

有关选择合适的 BaseUnit 的信息, 请参见《ET 200SP 分布式 I/O 系统》 [\(http://support.automation.siemens.com/WW/view/zh/58649293\)](http://support.automation.siemens.com/WW/view/zh/58649293)系统手册和《ET 200SP BaseUnit》 [\(http://support.automation.siemens.com/WW/view/zh/58532597/133300\)](http://support.automation.siemens.com/WW/view/zh/58532597/133300)手 册。

有关 BaseUnit 接线、连接电缆屏蔽等的信息,请参见《ET 200SP 分布式 I/O 系统》 [\(http://support.automation.siemens.com/WW/view/zh/58649293\)](http://support.automation.siemens.com/WW/view/zh/58649293)系统手册的连接部分。

## **电源电压 L+/M**

对于浅色 BaseUnit,将电源电压与端子 L+ 和 M 相连。对于深色 BaseUnit,使用左侧模块 的电源电压。内部保护电路可保护工艺模块免受电源电压反极性的影响。工艺模块可监视 电源电压的连接。

## *连接*

*3.1 针脚分配*

## **BaseUnit 的引脚分配**

## 下表以 BaseUnit BU15-P16+A0+2B 为例显示了端子分配情况。

#### 表格 3- 1 BaseUnit BU15-P16+A0+2B 的端子分配

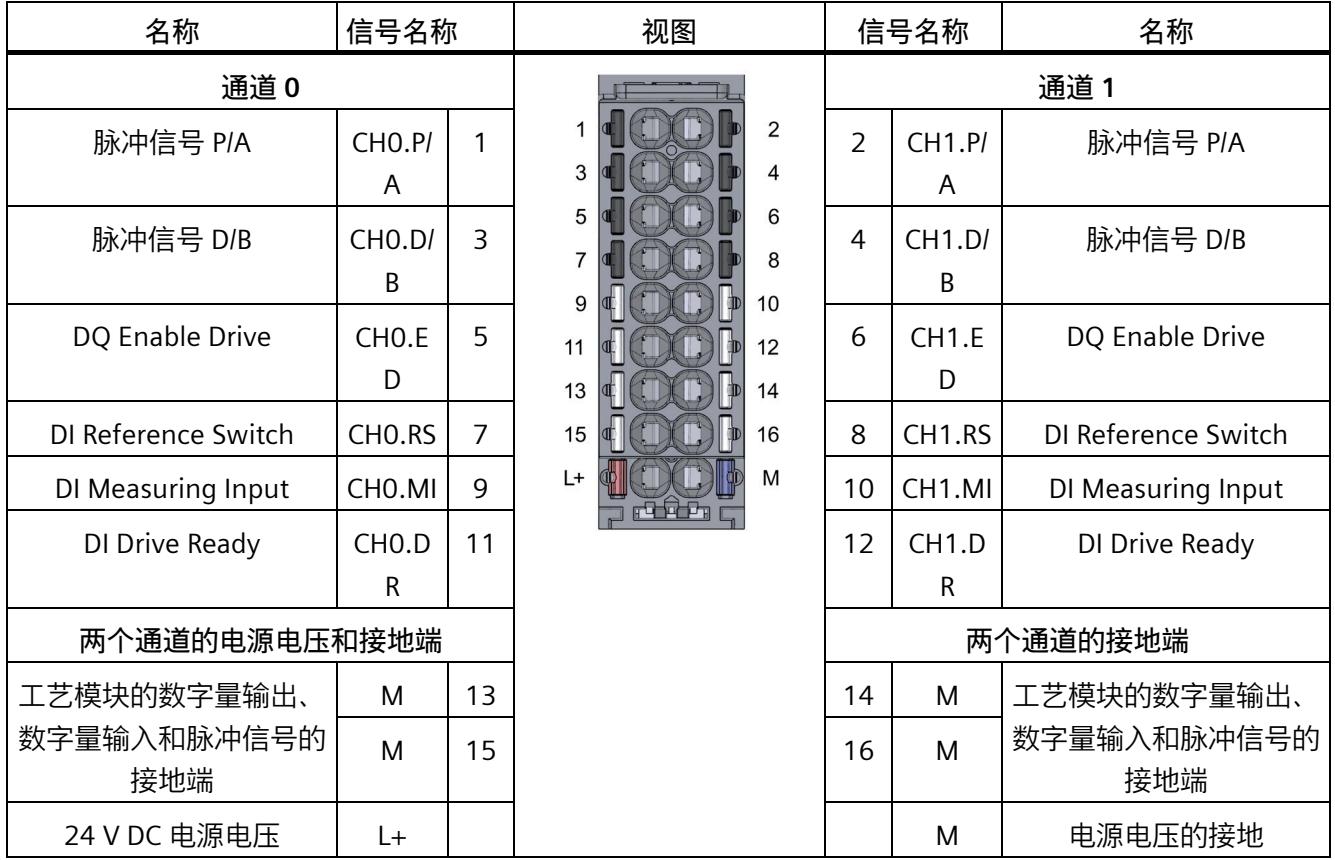

#### **输出的接地连接出现断路后数字量输出的行为**

由于模块中所用的输出驱动器的特性,线路断路会造成大约 10 mA 的电源电流通过寄生 二极管从数字量输出流出。此行为会导致未置位的输出也呈现为高电平。根据负载的性 质,10 mA 可能足够激活一个负载的高电平状态。

#### **双重接地**

要防止在接地连接断路的情况下意外切换输出,请按以下步骤进行操作:

1. 将端子 M 处的第一个接地连接连线到工厂的中央电源接地连接。

2. 将端子 16 处的第二个接地连接连线到工厂的中央电源接地连接。

如果这两个接地连接电缆之一发生断路,则输出会通过另一个接地连接保持在所需电位。

# **警告**

#### **接地连接断路**

始终将*两条*电缆连接至系统的中央电源接地连接。

#### *连接*

#### *3.1 针脚分配*

## **电路示意图**

必须通过 BaseUnit 的屏蔽连接(屏蔽托架和端子)将电机与工艺模块之间的电缆屏蔽层 接地。

下图通过使用两个通道的示例显示了工艺模块的方框图。

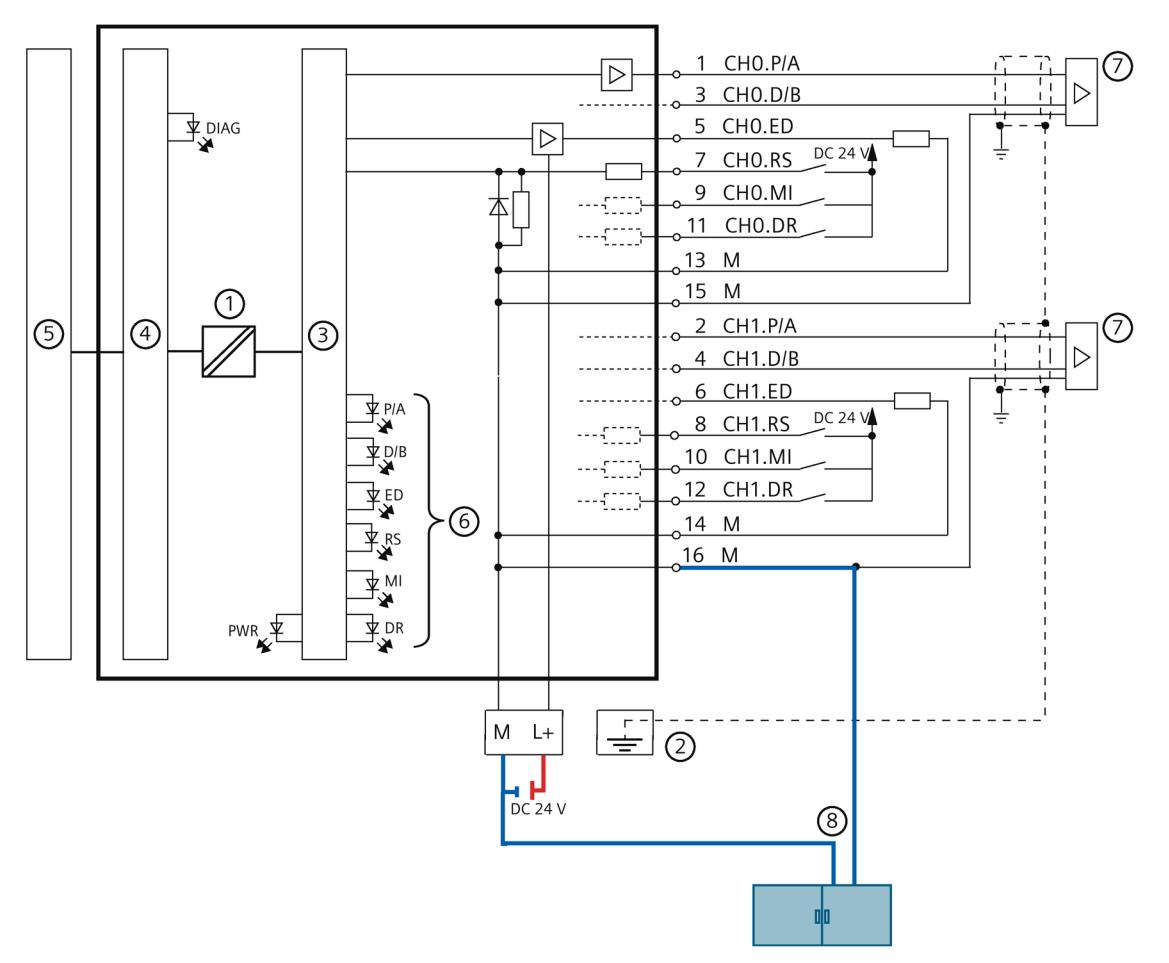

- ① 电气隔离<br>② BaseUnit
- ② BaseUnit 上的屏蔽托架<br>③ 工艺
- ③ 工艺
- ④ 工艺模块的背板总线接口模块
- 5<br>6 背板总线<br>6 各个通道
- 各个通道的 LED
- ⑦ 有驱动级的电机
- ⑧ 系统的中央电源接地连接的双重接线
- 图 3-1 电路示意图

## **24 V 脉冲输出信号**

工艺模块可在每个通道输出 24 V 脉冲信号 P/A 和 D/B。

有关可输出信号类型的概述, 请参见 Pulse Train Output (PTO) (页 [14\)](#page-7345-0) 一章。将 P/A 信号 连接到 Chn.P/A 数字量输出,并将 D/B 信号连接到数字量输出 CHn.D/B。

通道的输出之间互不电气隔离。输出与背板总线电气隔离。

## **说明**

为脉冲信号 P/A 和 D/B 使用屏蔽电缆。

## **数字量输入 RS、MI 和 DR**

每个通道有三个数字量输入。数字量输入可用作相应驱动器控制的附加功能:

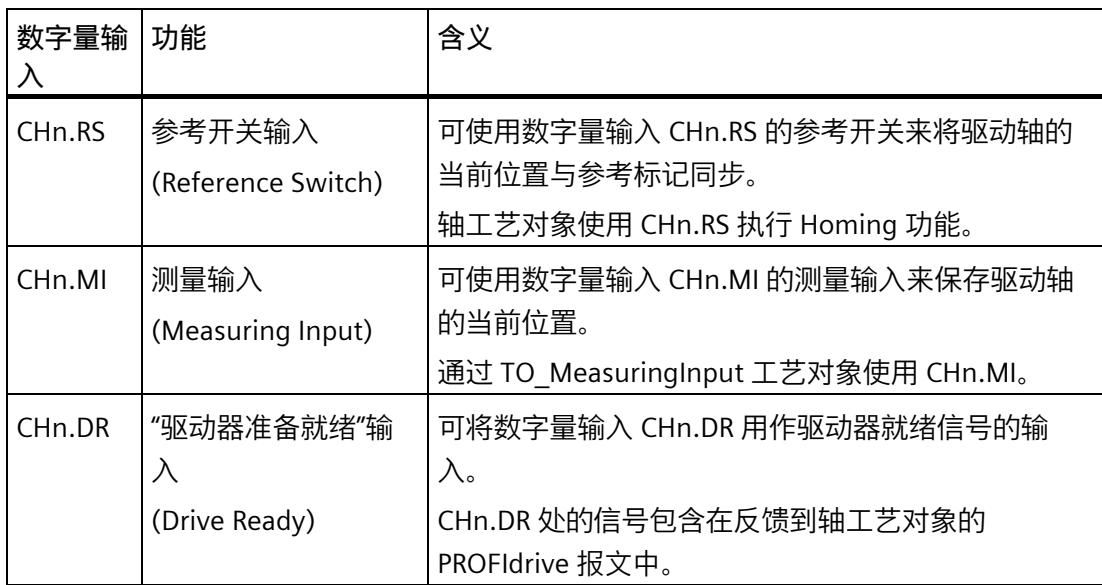

通道的数字量输入之间互不电气隔离。数字量输入与背板总线电气隔离。

#### *3.1 针脚分配*

#### **自动反转的脉冲周期**

可组态在旋转方向转换后工艺模块必须至少暂停脉冲输出多长时间。在脉冲周期结束之 后,脉冲输出将恢复。

可以为脉冲周期指定下列值:

- 0 ms(默认值)
- 1 ms
- $4 \text{ ms}$
- 10 ms

## **数字量输入的输入延迟**

要抑制干扰,可为数字量输入组态输入延迟。

#### **说明**

如果选择"无"或"0.05 ms"选项,则必须使用屏蔽电缆来连接数字量输入。

#### **数字量输出 ED**

每个通道有一个数字量输出。可以使用数字量输出 CHn.ED 来使能驱动器。

两个通道的数字量输出之间互不电气隔离。数字量输出 CHn.ED 与背板总线电气隔离。

这些数字量输出为 24 V 对地源型输出。CHn.ED 可承受 0.5 A 的额定负载电流。数字量输 出均具有过载和短路保护功能。

如果启用 CHn.ED,轴工艺对象可使用该输出将驱动器设为就绪状态。如果要求驱动器报 告就绪情况,请将就绪信号连接到 CHn.DR 数字量输入。

可以直接连接继电器和接触器而无需外部电路。有关可能的最大工作频率和数字量输出上 的感性负载的信息,请参见"技术数据 (页 [51\)](#page-7382-0)"部分。

# **组态/地址空间 4**

# **4.1 组态**

**简介**

使用组态软件为工艺模块组态和分配参数。

用户程序通过 Motion Control 指令或通过控制和反馈接口控制和监视工艺模块功能。

*4.1 组态*

## **系统环境**

## 工艺模块可以在下列系统环境中使用:

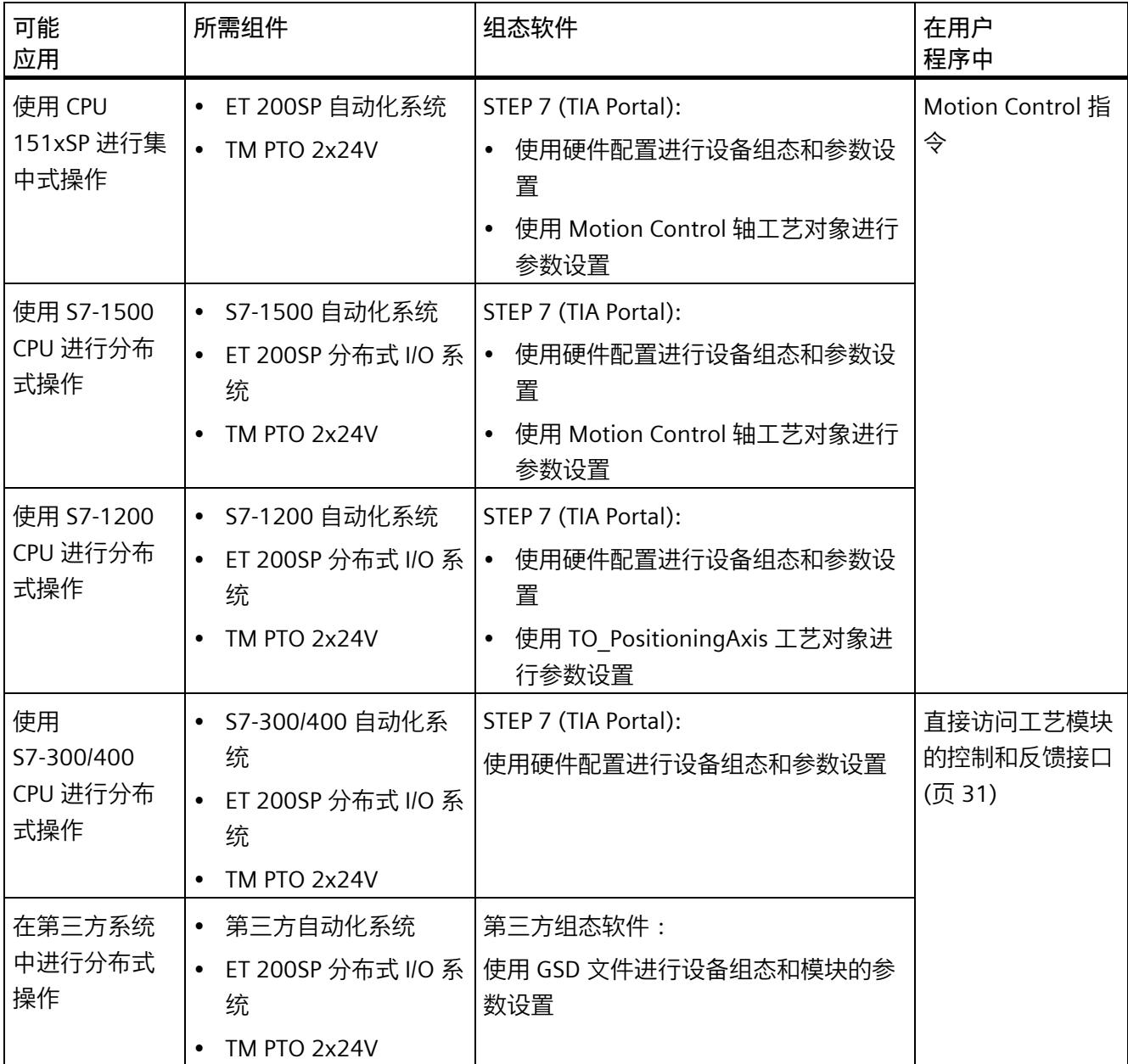

*4.1 组态*

#### **使用工艺对象进行控制**

有关使用工艺对象 TO\_SpeedAxis、TO\_PositioningAxis, TO\_SynchronousAxis 和 TO MeasuringInput 组态工艺模块的详细说明, 请参见下列内容:

- S7-1500T Motion Control 功能手册,"组态"一章,手册可在 Internet [\(https://support.industry.siemens.com/cs/ww/zh/view/109481326\)](https://support.industry.siemens.com/cs/ww/zh/view/109481326) 下载。
- 有关 STEP 7 (TIA Portal) 的信息系统,请访问"使用工艺功能 > 运动控制 > 运动控制 (S7-1200、S7-1500、S7-1500T)> 组态(S7-1500、S7-1500T)> 为工艺模块 (S7-1500、S7-1500T)进行运动控制组态"(Using technology functions > Motion Control > Motion Control (S7-1200, S7-1500, S7-1500T) > Configuring (S7-1500, S7-1500T) > Configuring technology modules for Motion Control (S7-1500, S7-1500T))

## **硬件支持包 (HSP)**

如果工艺对象尚未集成到 TIA Portal 版本中, 则可使用 HSP0341 集成 TIA Portal V17 及更 高版本。

硬件支持包 (HSP) 可从 Internet [\(https://support.industry.siemens.com/cs/ww/zh/view/72341852\)](https://support.industry.siemens.com/cs/ww/zh/view/72341852) 下载。

或者, 也可在 STEP 7 (TIA Portal) 的菜单栏中下载: "选项 > 支持包 > 从 Internet 下 载"(Options > Support Packages > Download from the Internet)。

## **GSD 文件**

ET 200SP 分布式 I/O 系统的相应 GSD 文件可从 Internet 下载:

GSD 文件 PROFINET IO [\(https://support.industry.siemens.com/cs/ww/zh/view/68189683\)](https://support.industry.siemens.com/cs/ww/zh/view/68189683)

GSD 文件 PROFIBUS DP [\(http://support.automation.siemens.com/WW/view/zh/73016883\)](http://support.automation.siemens.com/WW/view/zh/73016883)

## **通过用户程序而不使用工艺对象进行控制**

有关不通过工艺对象使能脉冲输出的控制和反馈信号及状态图的说明,请参见"控制和反 馈接口 (页 [31\)](#page-7362-0)"部分。

## **4.2 参数设置**

可使用多种参数来定义工艺模块的属性。根据设置的不同,并非所有参数均可用。当参数 在用户程序中分配时,参数将通过"WRREC"指令和数据记录 128 (页 [58\)](#page-7389-0) 传送给模块。

以下选项可用于设置模块参数:

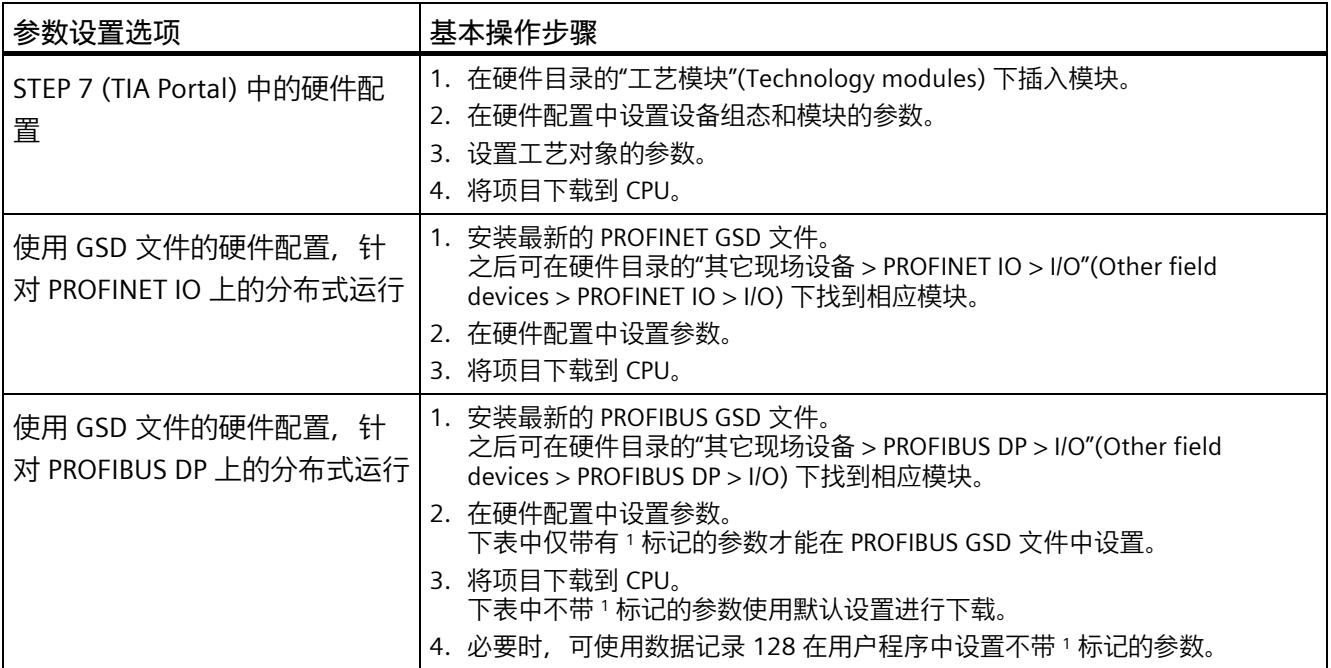

参数列于下表。

## **TM PTO 2x24V 的参数**

可进行以下参数设置。参数的默认设置以粗体显示在"值范围"(Value range) 列。

表格 4- 1 可编程参数

| 参数                       | 值范围                                        | 范围 |
|--------------------------|--------------------------------------------|----|
| 电位组1                     | 使用左侧模块 (深色 BaseUnit) 的电<br>$\bullet$<br>位组 | 模块 |
|                          | 启用新电位组 (浅色 BaseUnit)                       |    |
| 信号类型                     | PTO (脉冲 (P) 和方向 (D))<br>$\bullet$          | 通道 |
|                          | PTO (向上计数 (A), 向下计数 (B))                   |    |
|                          | PTO (A、B相移)<br>$\bullet$                   |    |
|                          | PTO (A、B相移, 四重)                            |    |
| 自动反转的                    | 0 <sub>ms</sub><br>$\bullet$               | 通道 |
| 脉冲周期                     | 1 <sub>ms</sub>                            |    |
|                          | 4 ms                                       |    |
|                          | 10 <sub>ms</sub>                           |    |
| 启用诊断                     | 取消激活<br>$\bullet$                          | 通道 |
| 中断                       | 启用                                         |    |
| 每转<br>增量                 | 12001000000                                | 通道 |
| 参考速度                     | 1.03000.020000.0 rpm                       | 通道 |
| 基于增量实际值的位数<br>(G1 XIST1) | 0 (read-only)                              | 通道 |
| 最大速度                     | 取决于信号评估、每转增量和参考转速<br>(请参见下表):              | 通道 |
|                          | 3000.0 rpm                                 |    |
| 快速停止时间 (OFF3)            | 1100065535 ms                              | 通道 |
| 斜坡停止时间 (OFF1)            | 1500065535 ms                              | 通道 |
| 使用 ED 作为使能驱动器            | 取消激活<br>$\bullet$                          | 通道 |
|                          | 启用<br>$\bullet$                            |    |

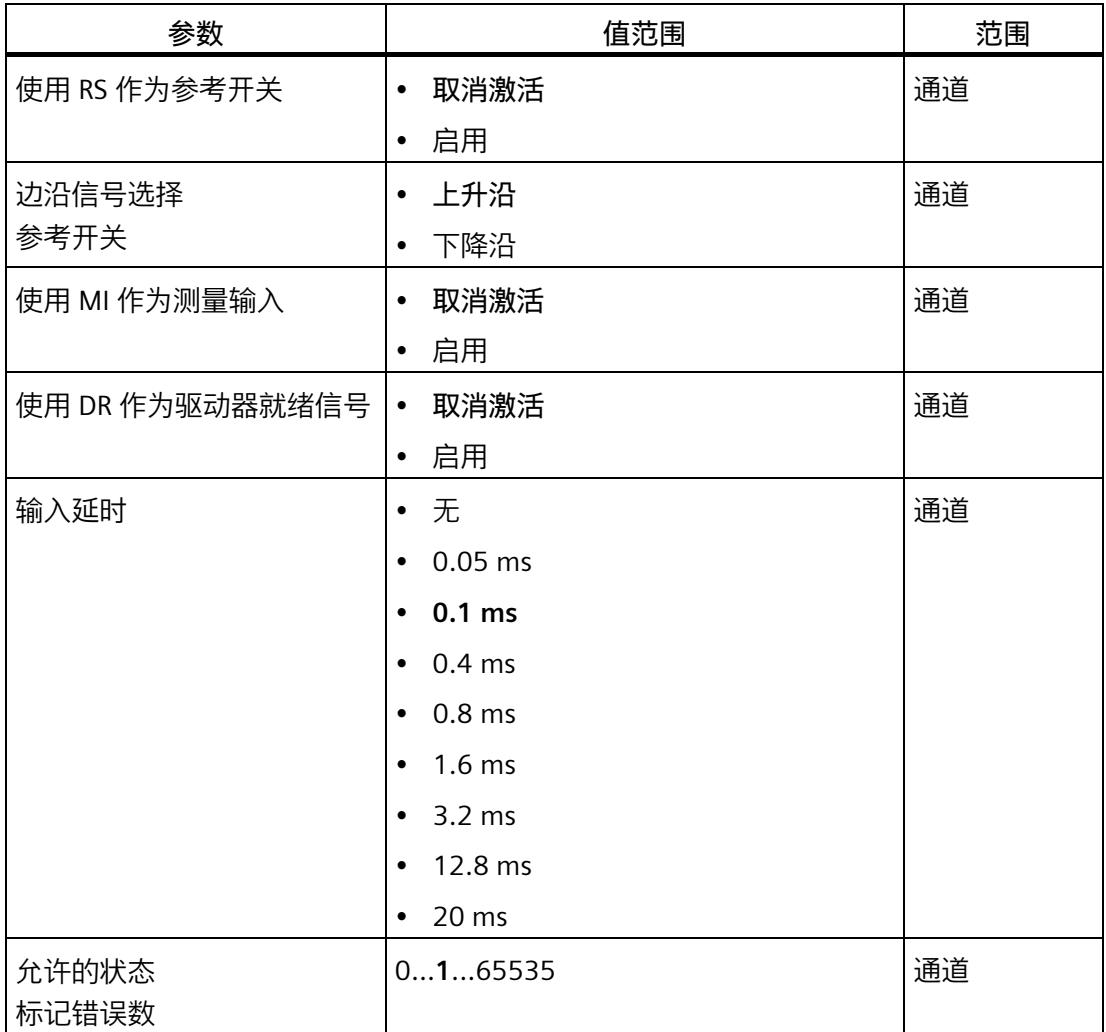

1 由于 PROFIBUS GSD 组态的参数个数限制为每个站不超过 244 字节, 因此组态选项会受到 限制。此参数可见。其它参数是模块中预分配的默认设置。如果 PROFIBUS 主站支持"读取 /写入数据记录"功能, 则可通过数据记录 128 设置其它参数。

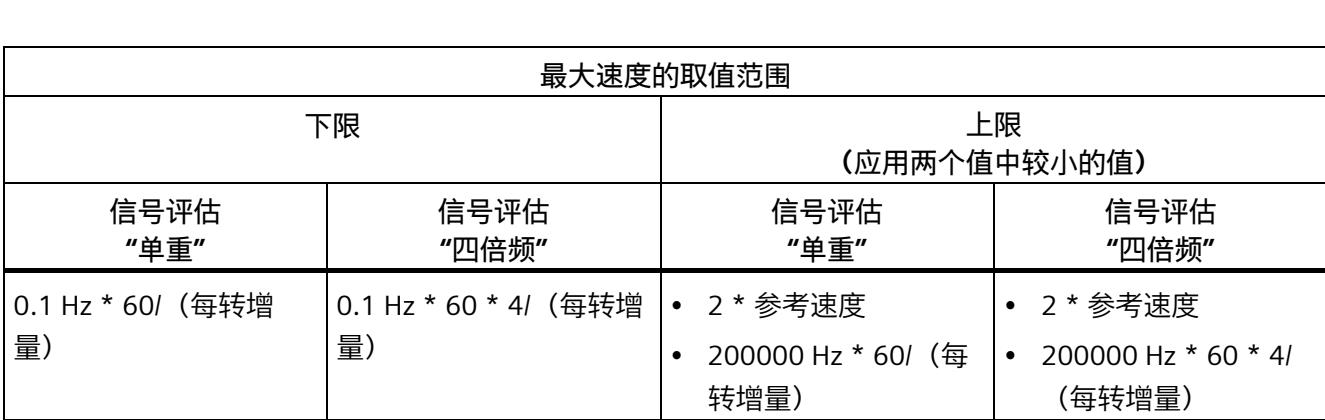

下表显示了最大速度取值范围的计算方式:

## **参数说明**

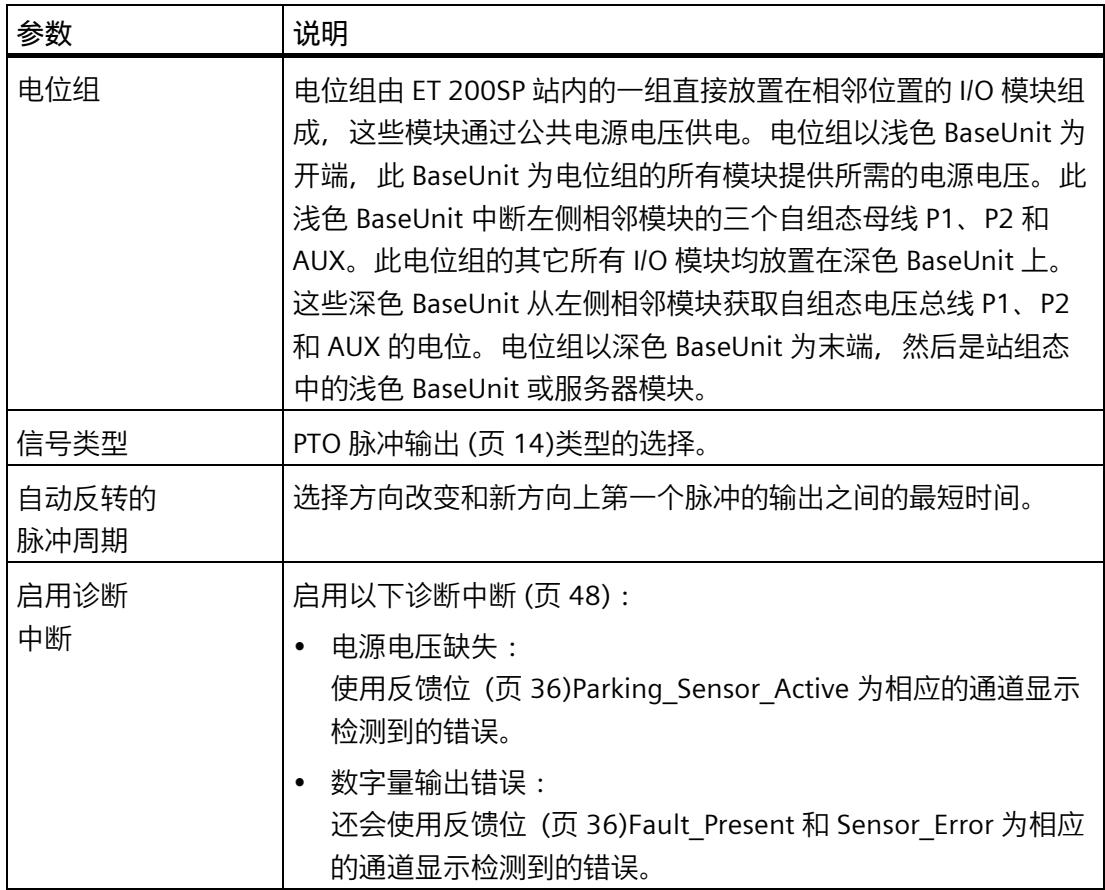

## *组态/地址空间*

*4.2 参数设置*

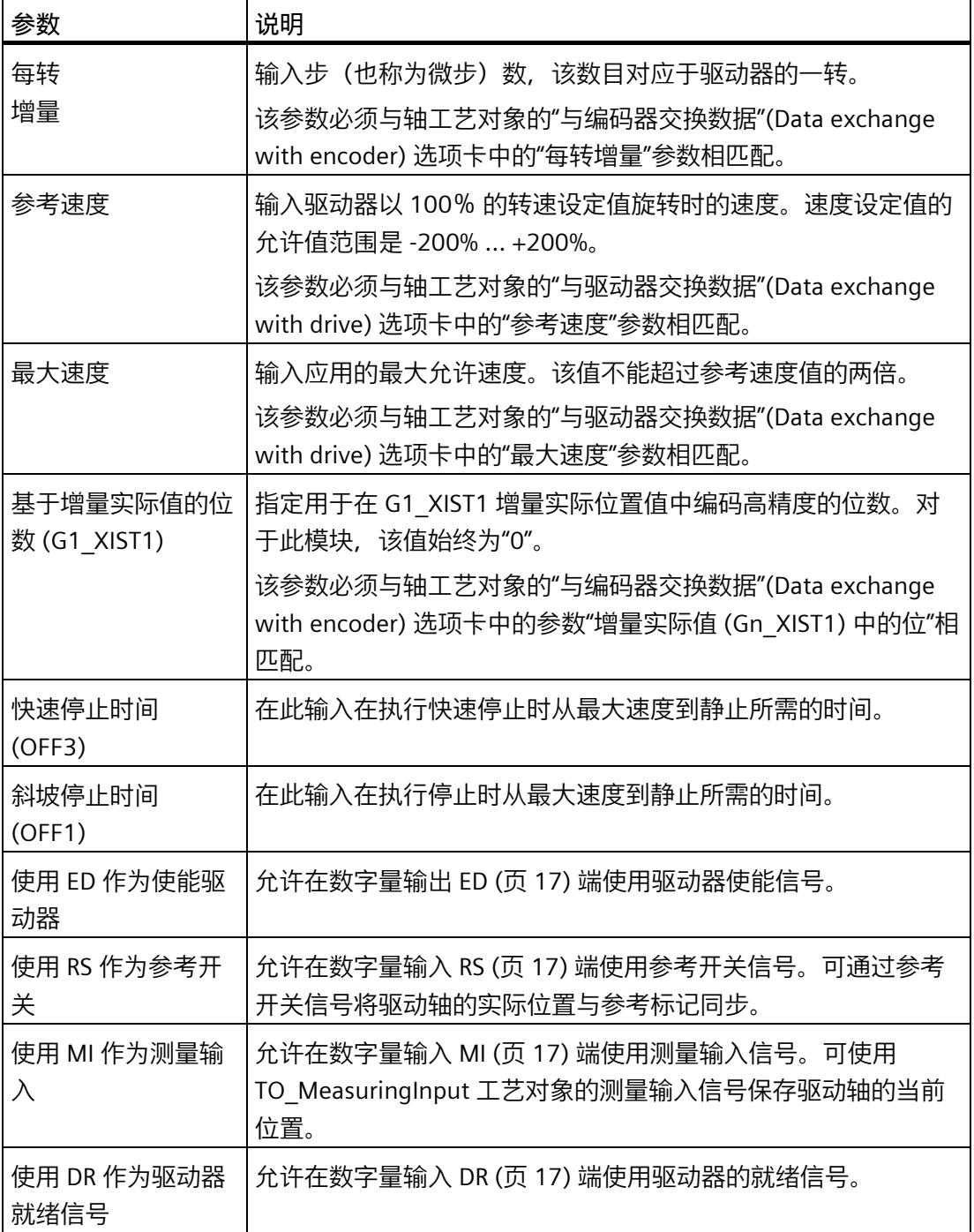

*4.3 地址空间*

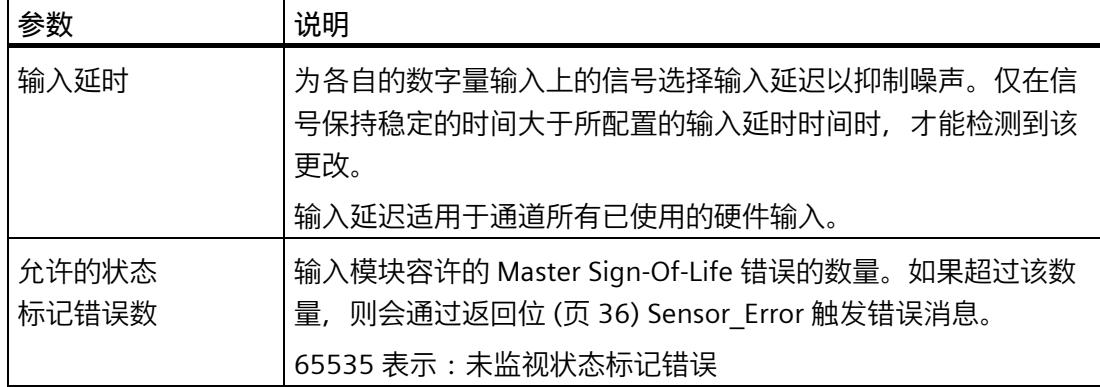

## **4.3 地址空间**

#### **工艺模块的地址空间**

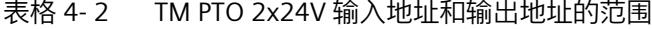

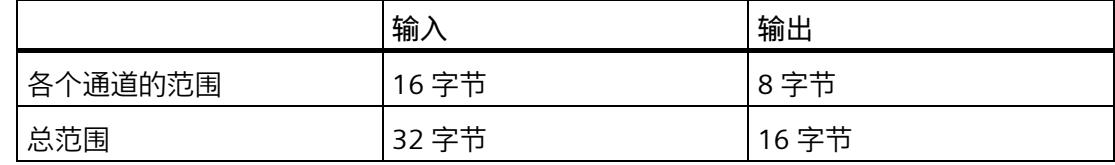

#### <span id="page-7362-0"></span>**更多信息**

有关工艺模块的控制和反馈接口的说明,请参见 控制和反馈接口 (页 [31\)](#page-7362-0)。

## **4.4 控制和反馈接口**

要使用 ET 200SP、S7-1500 或 S7-1200 系统中的模块,不需要直接访问控制和反馈接口 (输入和输出数据)。对于这种情况, ET 200SP 或 S7-1500 系统配有 TO SpeedAxis, TO\_PositioningAxis 和 TO\_SynchronousAxis 工艺对象, S7-1200 系统配有 TO\_PositioningAxis 工艺对象。有关使用轴工艺对象组态工艺模块的详细说明,请参见 S7-1500T Motion Control 功能手册的"组态"一章,手册可在 Internet [\(https://support.industry.siemens.com/cs/ww/zh/view/109481326\)](https://support.industry.siemens.com/cs/ww/zh/view/109481326) 上下载。

通道的控制与反馈接口是 PROFIdrive 接口"报文 1"和"报文 81"的部分实现。

## <span id="page-7363-0"></span>**4.4.1 控制接口的分配**

用户程序使用控制接口来影响工艺模块的行为。

## **控制接口**

下表基于 PROFIdrive 报文给出了控制接口分配。表中相应地标出了 PROFIdrive 中不支持 的功能。

表格 4- 3 工艺模块的控制接口

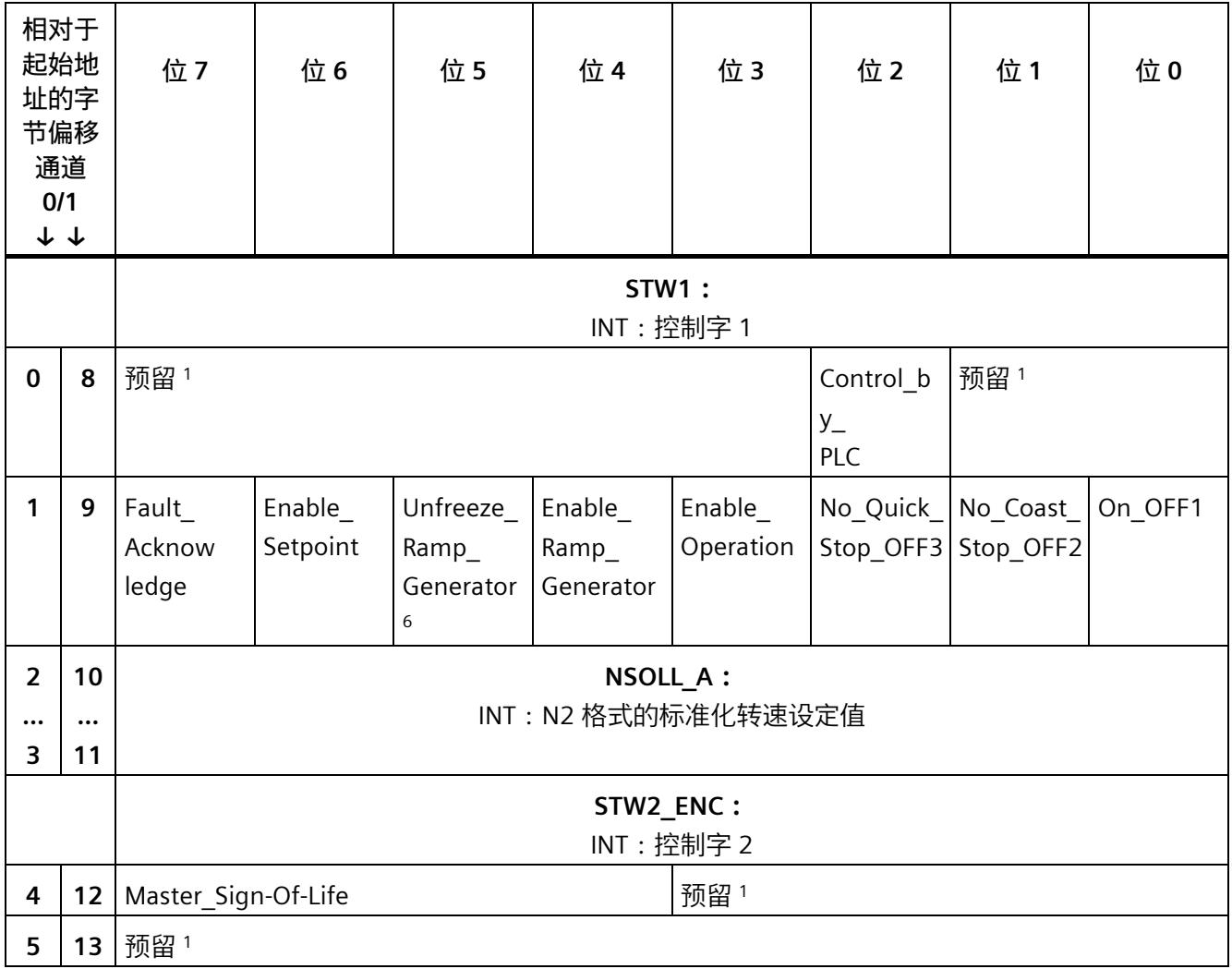

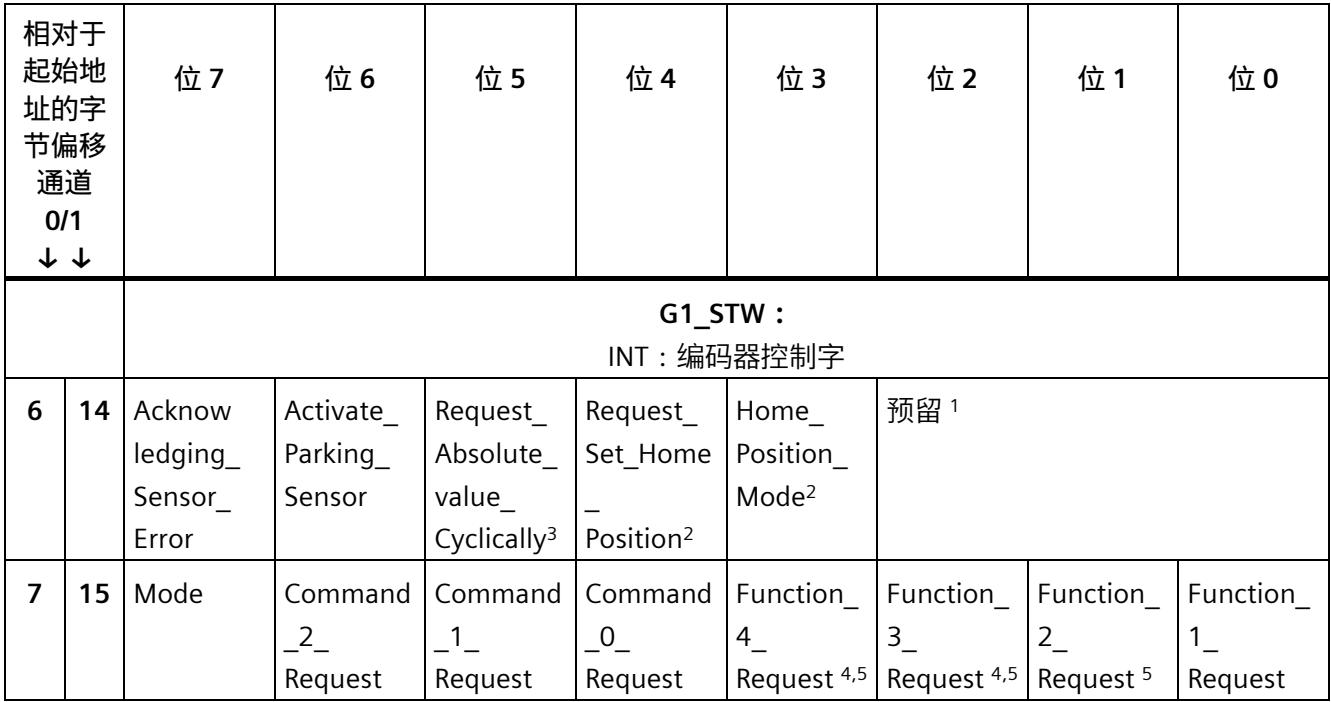

<sup>1</sup> 必须置 0

2 模块不支持该命令。如果此位置位, G1\_XIST2 中返回故障代码 F01н。

 $3$  模块不支持该命令。如果设置了该位,故障编码 8H 在 G1 XIST2 中返回。

4 "采集测量输入值"功能不支持该命令。如果设置了该位,故障编码 6H 在 G1\_XIST2 中返回。

- 5  "检测参考标记"(Detect reference mark) 功能不支持该命令。如果设置了该位, 故障编码 4H 在 G1\_XIST2 中返 回。
- <sup>6</sup> 模块不支持该命令。不评估该位。

## *组态/地址空间*

*4.4 控制和反馈接口*

## **控制位的说明**

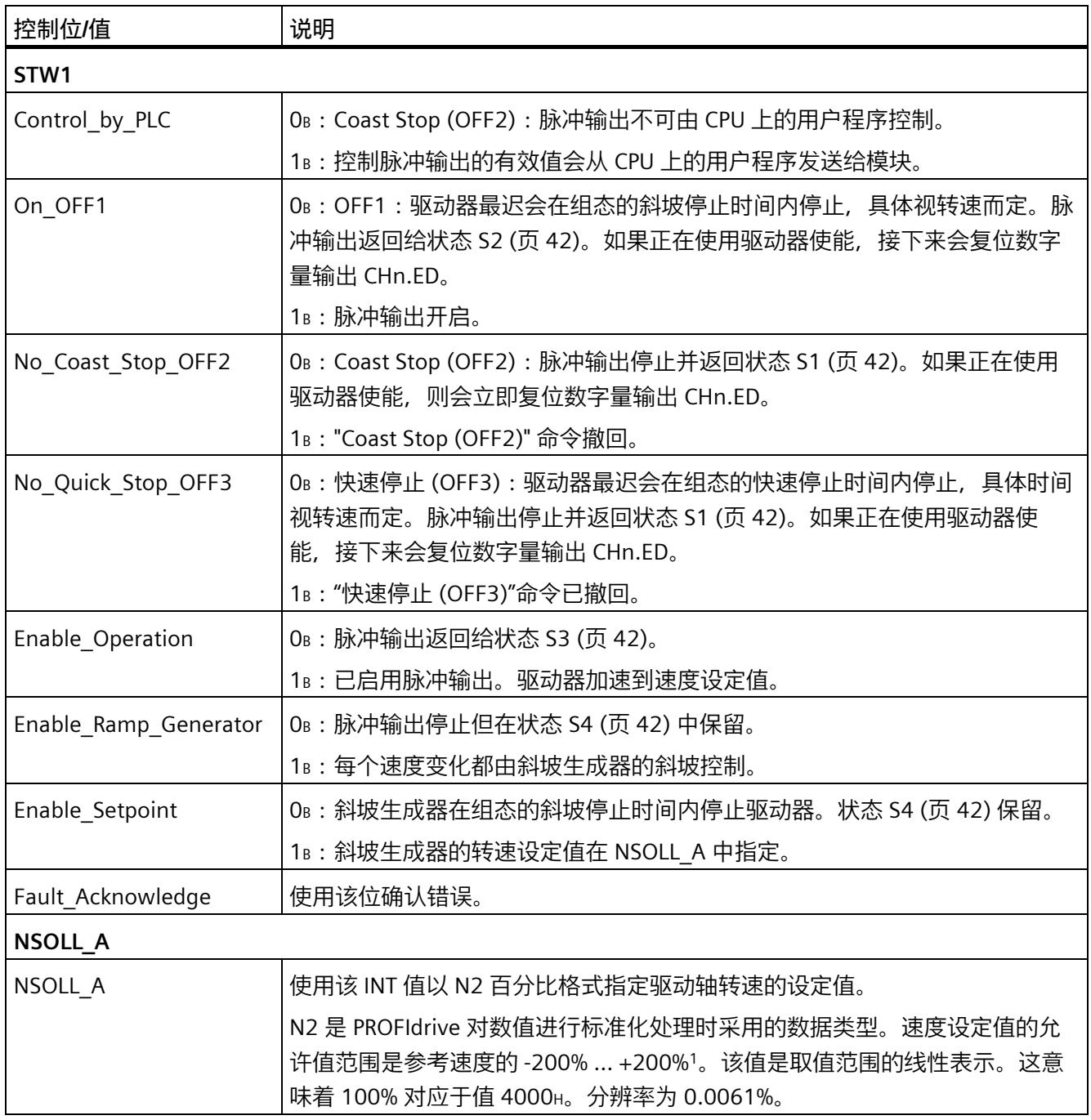

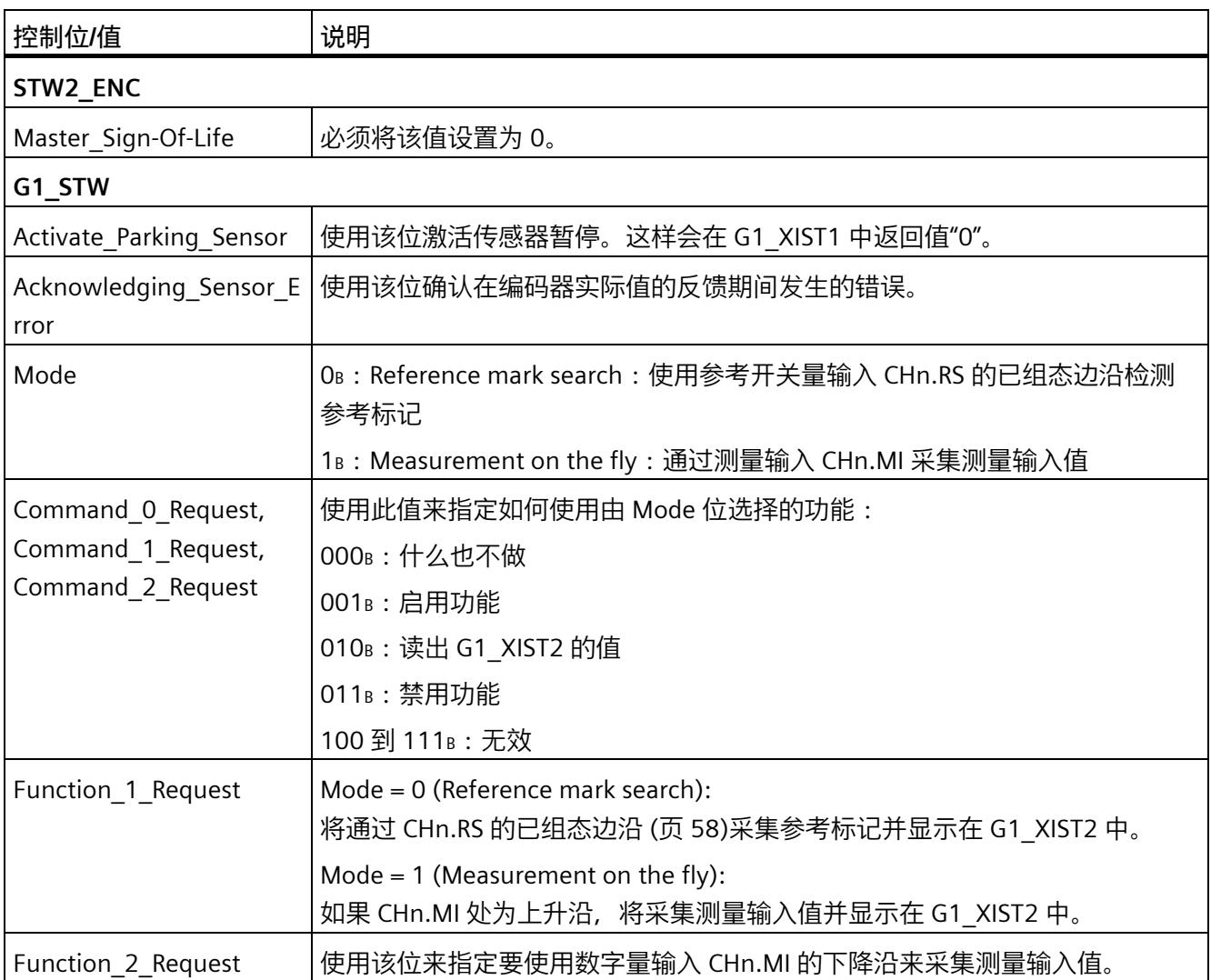

1 准确的最大转速设定值为 +(200 - 2-14)%

## <span id="page-7367-0"></span>**4.4.2 反馈接口的分配**

用户程序通过反馈接口从工艺模块中接收当前值和状态信息。

**反馈接口**

下表显示了反馈接口的分配:

表格 4- 4 工艺模块的反馈接口

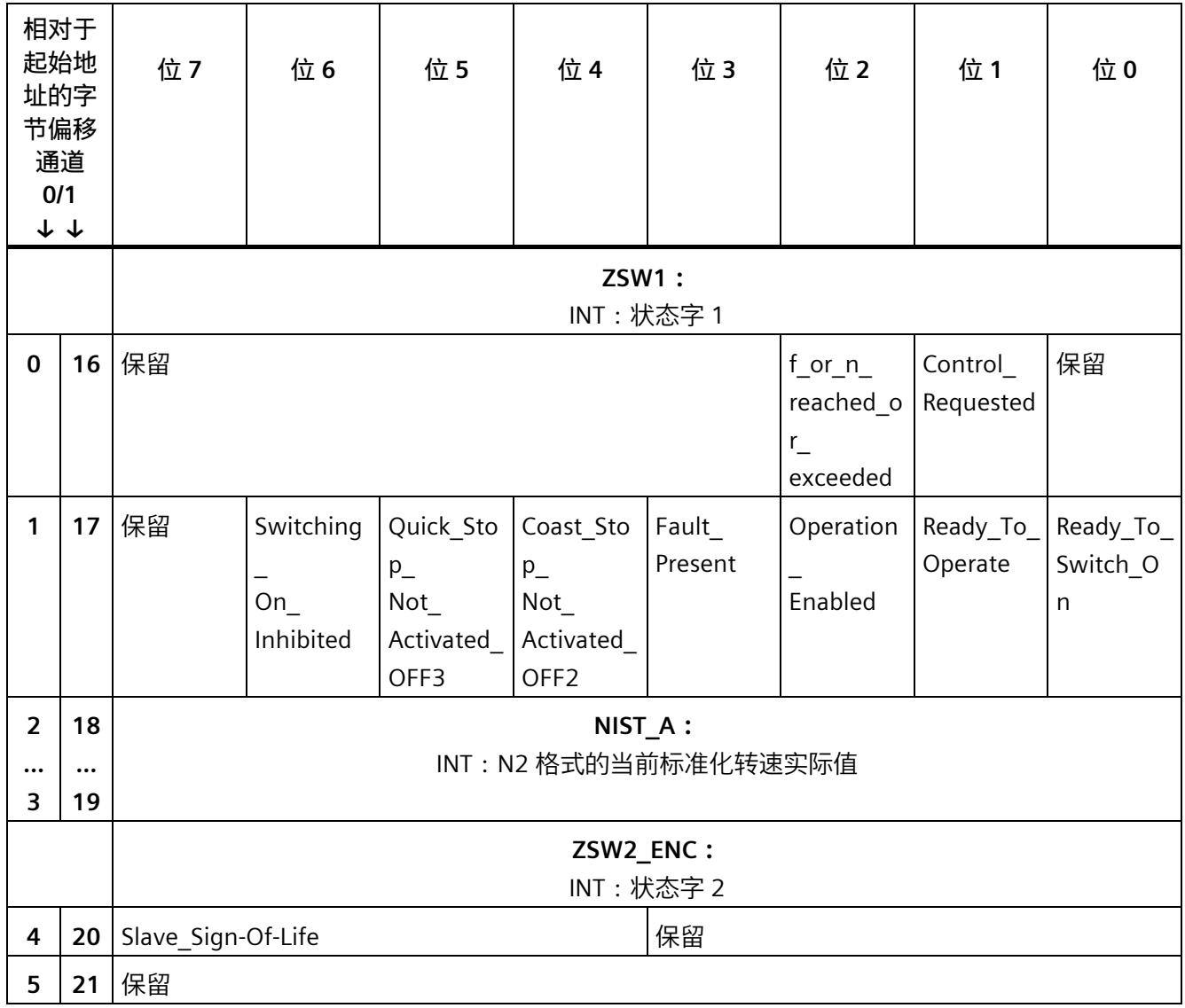

*组态/地址空间*

*4.4 控制和反馈接口*

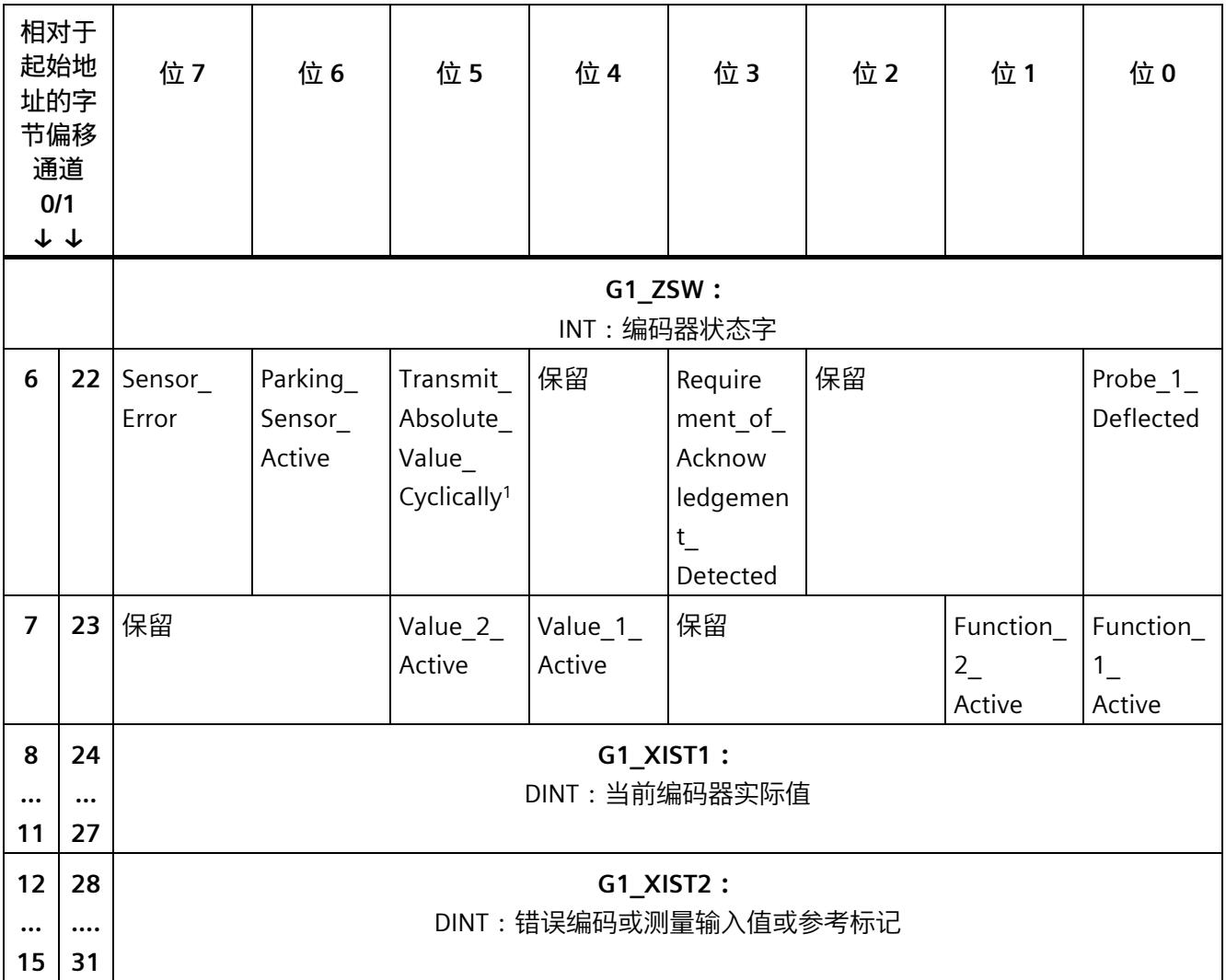

<sup>1</sup> 模块不支持。

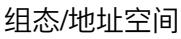

## **反馈位的说明**

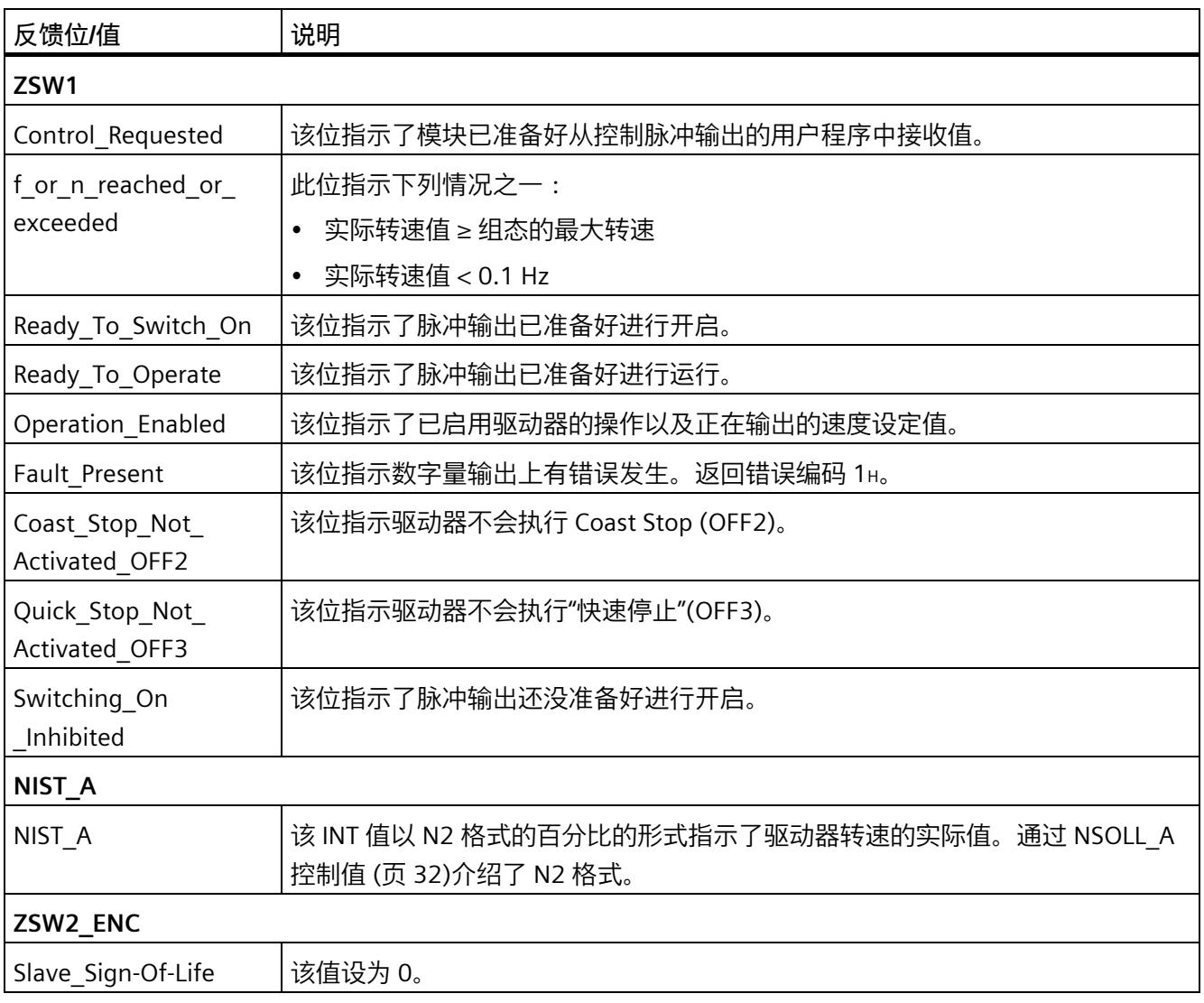

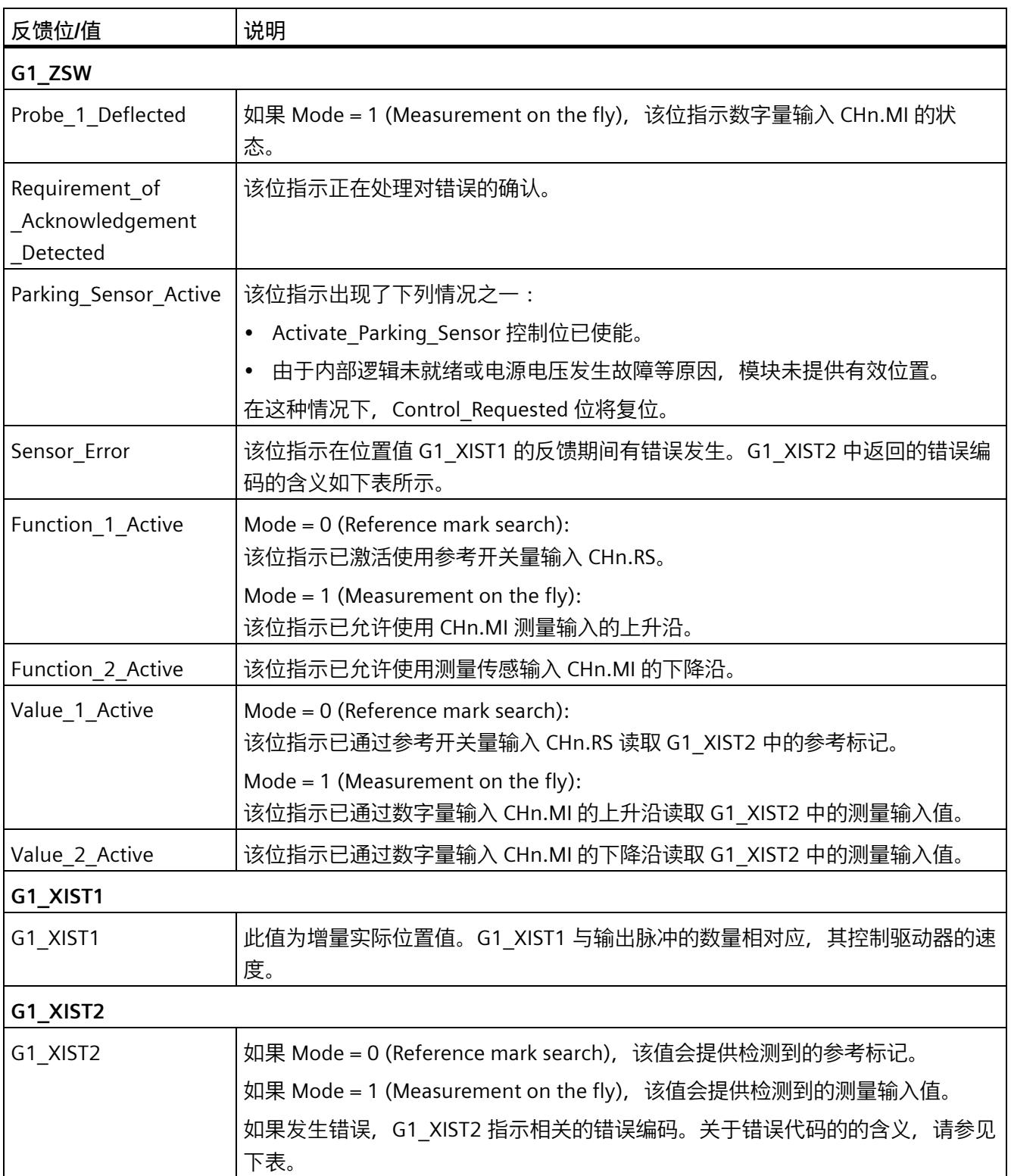

## *组态/地址空间*

*4.4 控制和反馈接口*

## **错误代码**

G1\_XIST2 可包含以下错误代码:

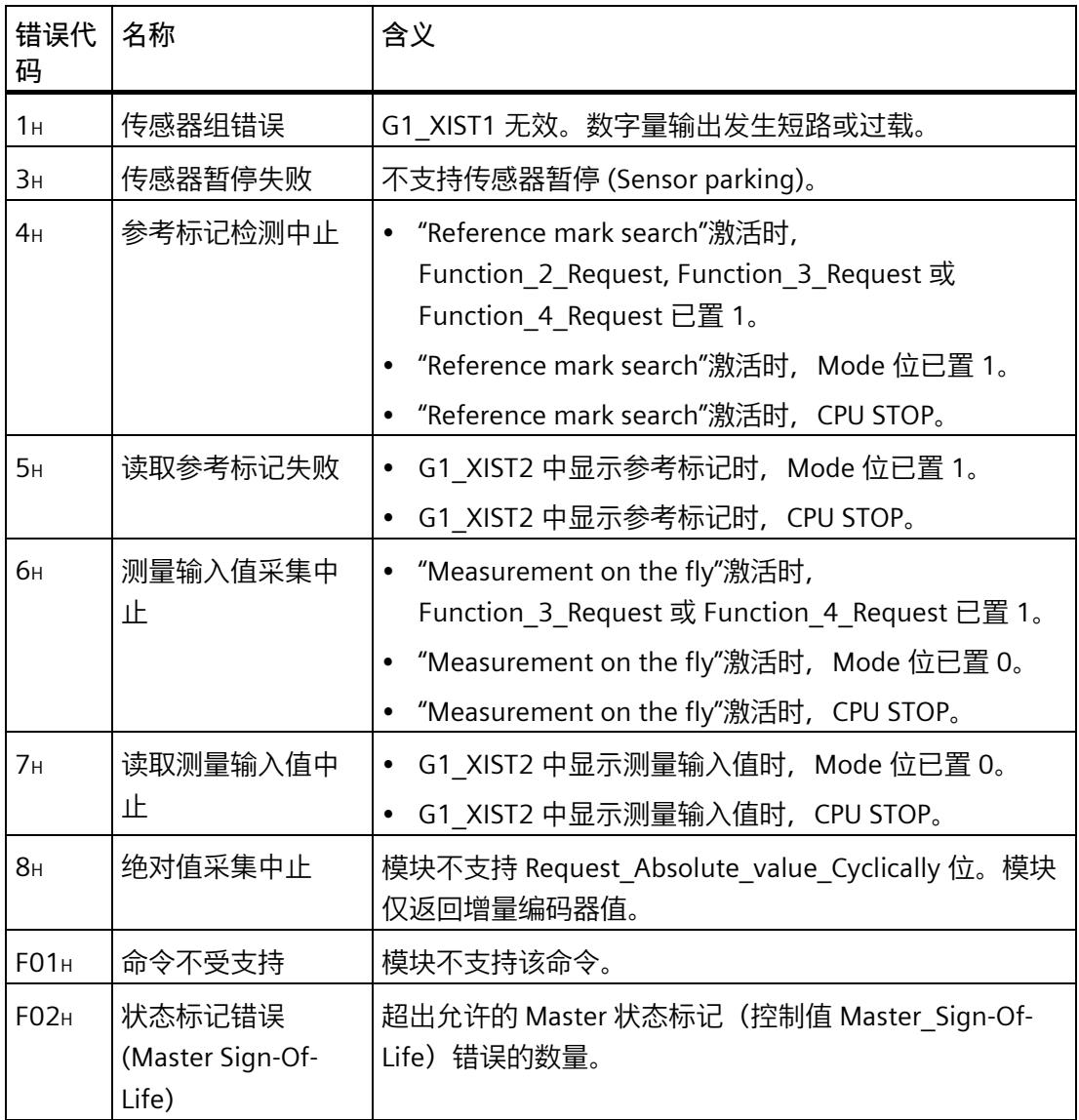

#### **Reference mark search**

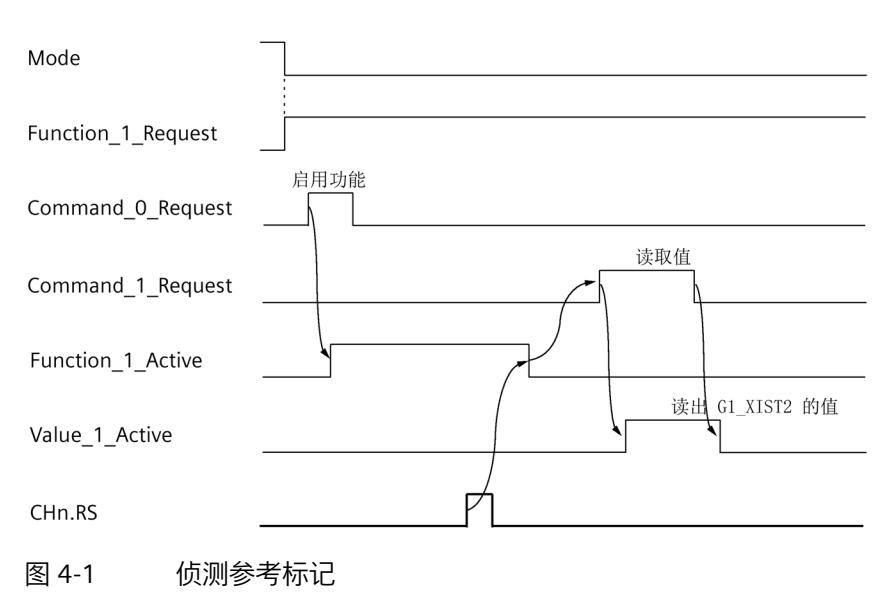

下图举例说明了参考标记的检测和读取顺序:

#### **Measurement on the fly**

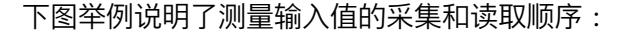

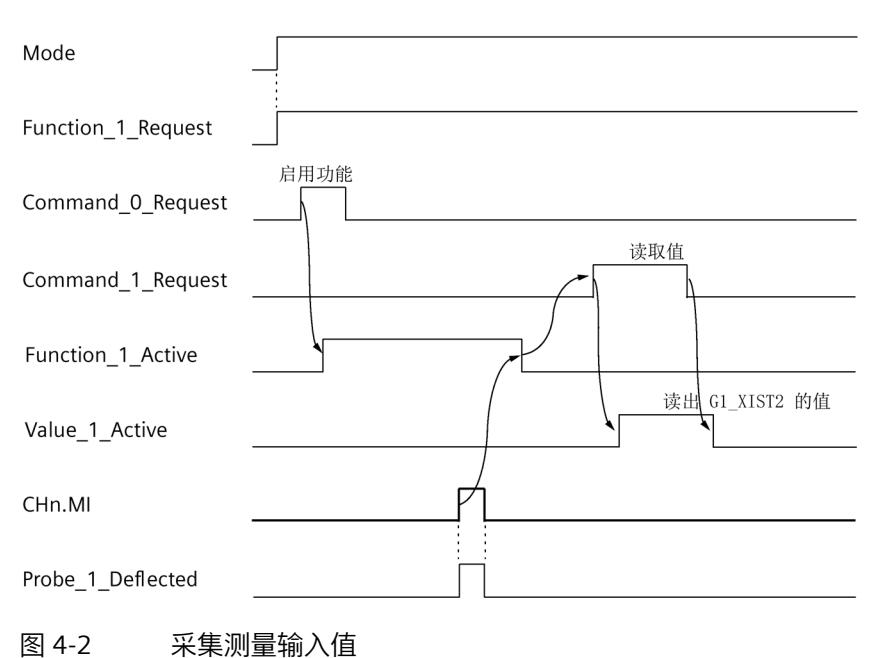

## <span id="page-7373-0"></span>**4.4.3 启用脉冲输出**

#### **状态图**

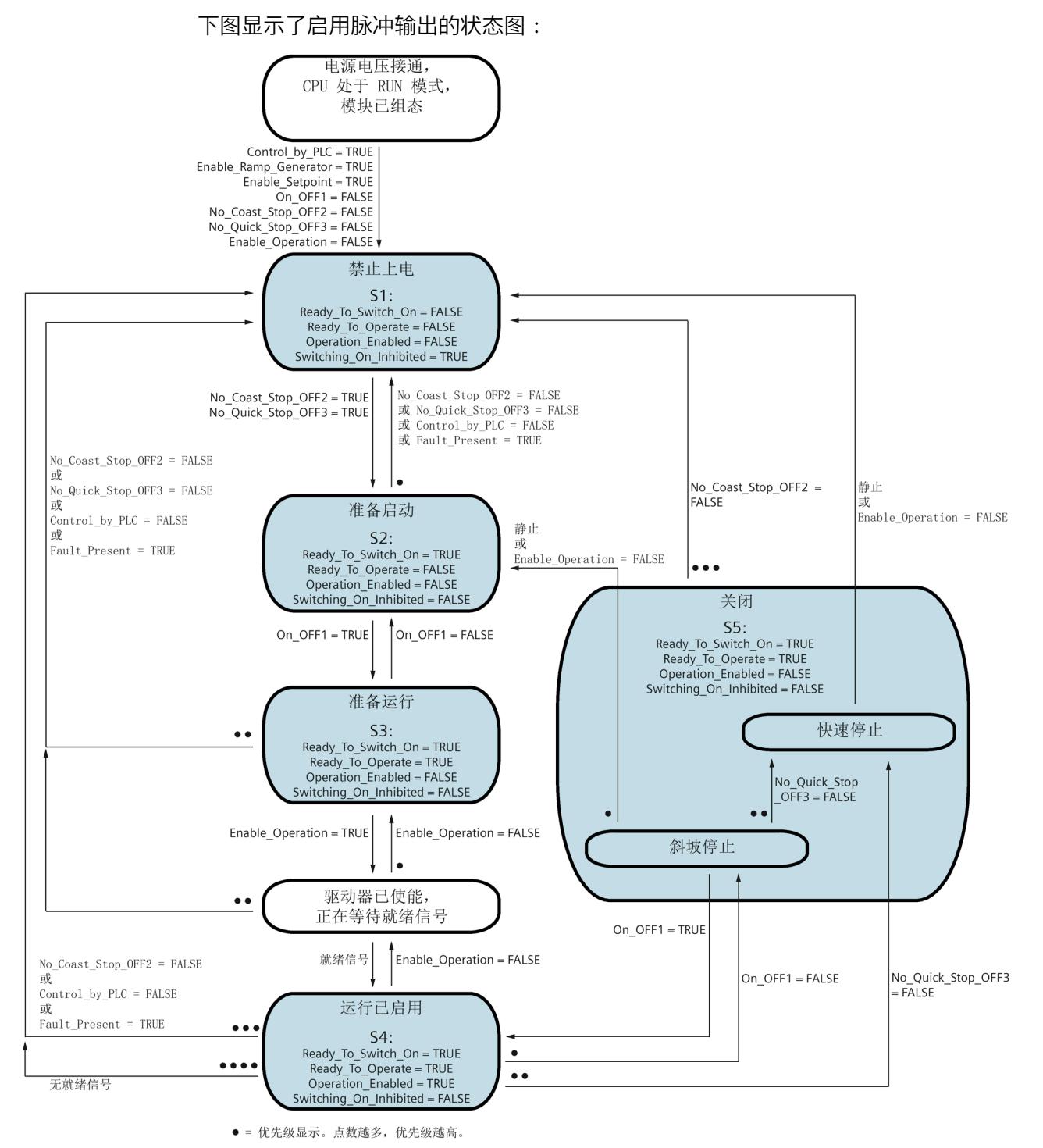

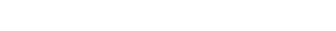

图 4-3 运行启用状态图

**步骤**

要使能脉冲输出,请按以下步骤操作:

- 1. 将 Control\_by\_PLC, Enable\_Setpoint 和 Enable\_Ramp\_Generator 控制位设置为 TRUE 并 且将 On\_OFF1, No\_Coast\_Stop\_OFF2, No\_Quick\_Stop\_OFF3 和 Enable\_Operation 为设 置为 FALSE。 达到状态 S1: 脉冲输出的开启仍受抑制。反馈位 Switching On Inhibited 设置为 TRUE。
- 2. 将 No\_Coast\_Stop\_OFF2 和 No\_Quick\_Stop\_OFF3 控制位设置为 TRUE。 达到状态 S2: 脉冲输出已准备好进行开启。反馈位 Ready To Switch On 设置为 TRUE。反馈位 Switching\_On\_Inhibited 设置为 FALSE。
- 3. 将 On\_OFF1 控制位设置为 TRUE。 达到状态 S3: 脉冲输出已准备好进行开启。反馈位 Ready To Operate 设置为 TRUE。
- 4. 将 Enable\_Operation 控制位设置为 TRUE。
- 5. 如果已组态驱动器使能输出,模块会将该输出设置为高电平。 驱动器将使能。
- 6. 如果已组态了就绪输入,等待驱动器的准备信号。 只要就绪输入处于高电平,就表明达到状态 S4:运行已启用。开始脉冲输出。反馈位 Operation\_Enabled 设置为 TRUE。可使用 NSOLL\_A 控制值来控制设定值。

*4.5 等时模式*

## **4.4.4 对 CPU STOP 模式的响应**

以下概述显示了工艺模块对 CPU 转为 STOP 的反应。这些反应不可组态。

表格 4- 5 工艺模块对 CPU STOP 的反应

|                    | 工艺模块的反应                                                                                                |  |
|--------------------|----------------------------------------------------------------------------------------------------|--|
| <b>RUN-STOP 转换</b> | 工艺模块执行 Coast Stop (OFF2), 该命令会使脉冲输出停止, 并会使<br>驱动器惯性滑行。如果正在使用驱动器使能,则会立即复位数字量输<br>出 CHn.ED。              |  |
|                    | 控制接口将不再评估。反馈接口继续返回最后采集的值。反馈接口继<br>续使用 Fault Present, Sensor Error 和 Parking Sensor Active 位发送<br>诊断信息。 |  |
|                    | 参考开关等的活动功能将被中止。                                                                                        |  |
|                    | 注意:                                                                                                    |  |
|                    | 由于不会继续输出脉冲,这些输出会保持高电平,且会根据信号类型<br>保持脉冲输出信号 CHn.P/A 和 CHn.D/B 的当前状态。                                    |  |
| STOP-RUN 转换        | 工艺模块的组态未重置。反馈接口继续返回最后采集的位置值<br>$(G1$ XIST1).                                                           |  |

## **4.5 等时模式**

工艺模块支持在 PROFINET 上使用"等时同步模式"系统功能。

在等时模式中,用户程序的周期、输入和输出数据的传输以及在工艺模块中的处理都将相 互同步。

#### **数据处理**

在时间 Ti 时,将采集当前位置值并通过反馈接口提供,以便可在当前总线循环中检索。 在时间 To 时,脉冲输出将调整到当前速度设定值。

#### **更多信息**

有关等时同步模式的详细说明,请参见:

- 《等时同步模式功能》手册可从 Internet [\(https://support.industry.siemens.com/cs/ww/zh/view/109755401\)](https://support.industry.siemens.com/cs/ww/zh/view/109755401) 下载。
- 在《使用 STEP 7 组态 PROFINET》功能手册中,可从 Internet [\(https://support.industry.siemens.com/cs/cn/zh/view/49948856\)](https://support.industry.siemens.com/cs/cn/zh/view/49948856) 下载。

# **5.1 状态和错误指示灯**

**LED**

下图显示了 TM PTO 2x24V 的 LED 指示灯(状态和错误指示灯)。

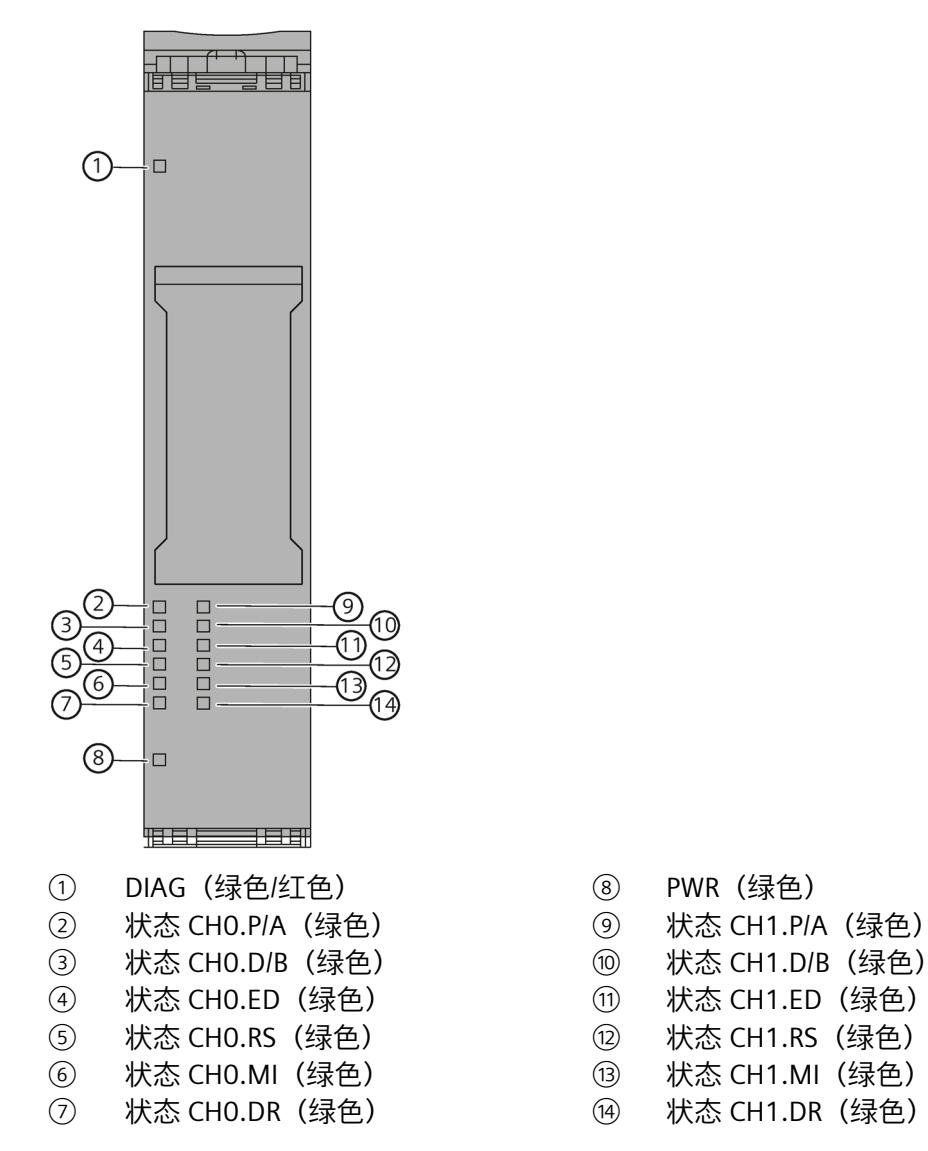

图 5-1 TM PTO 2x24V 的 LED 指示灯

- 
- 
- 
- 
- 
- 
- 

## **LED 指示灯的含义**

下表说明了状态和错误指示灯的含义。有关诊断报警的修正措施的相关信息,请参见诊断 报警 (页 [48\)](#page-7379-0)小节。

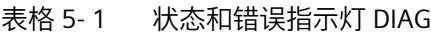

| DIAG LED 指<br>示灯 | 含义                            | 要纠正或避免错误               |
|------------------|-------------------------------|------------------------|
| $\Box$<br>灭      | ET 200SP 的背板总线电源不正常           | 检查或打开 CPU 或接口模块上的电源电压。 |
| 寮                | 工艺模块未组态                       |                        |
| 闪烁               |                               |                        |
| п                | 工艺模块已组态,但未诊断模块                |                        |
| 亮                |                               |                        |
| 亲                | 工艺模块已组态并且已诊断模块(至少有一<br>个错误未决) | 判断诊断报警并消除错误。           |
| 闪烁               |                               |                        |

表格 5- 2 PWR 状态指示灯

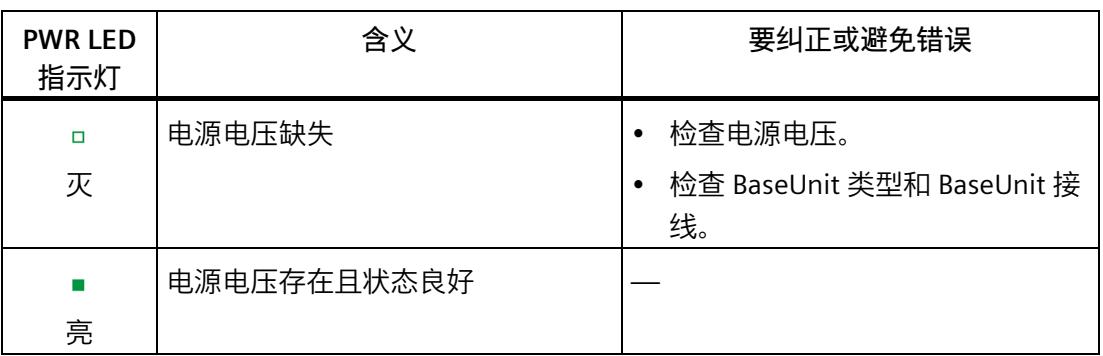

#### **通道的 LED**

CHn.RS、CHn.MI 和 CHn.DR LED 指示相关信号的当前电平。数字量输出 CHn.P/A、 CHn.D/B 和 CHn.ED 的 LED 指示期望的状态。如果"使能诊断中断"已激活,数字量输出端 出错时,关联的 LED 指示灯会熄灭。

*5.1 状态和错误指示灯*

通道 LED 的闪烁频率限于 24 Hz 左右。如果存在更高的频率, 通道 LED 将不会显示当前 状态,而是以 24 Hz 的频率闪烁。

表格 5- 3 CHn.m 状态显示

| CHn.m LED | 含义                      |
|-----------|-------------------------|
|           | 脉冲输出/数字量输入/数字量输出处于 0 电平 |
| 火         |                         |
|           | 脉冲输出/数字量输入/数字量输出处于 1 电平 |
| 亮         |                         |

*5.2 诊断报警*

## <span id="page-7379-0"></span>**5.2 诊断报警**

#### **启用诊断中断**

在基本参数中启用诊断中断。

工艺模块可触发以下诊断中断:

表格 5- 4 可能的诊断中断

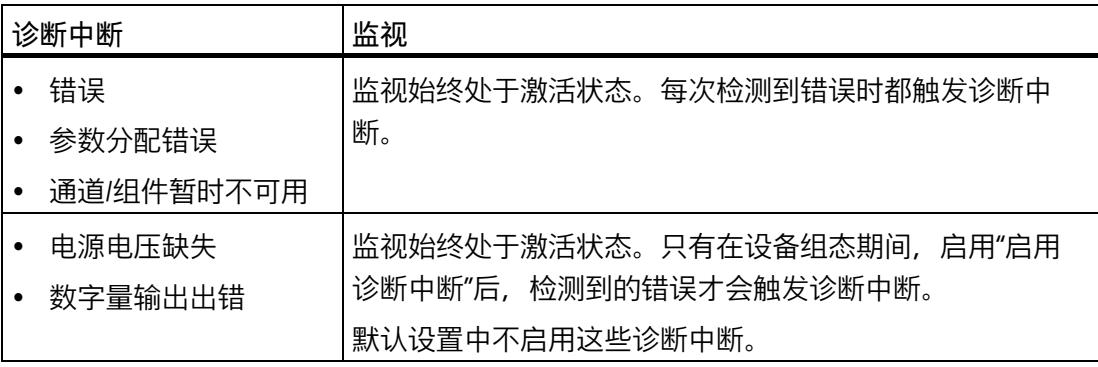

#### **对诊断中断的响应**

如果发生触发诊断中断的事件,则会发生以下情况:

• DIAG LED 以红色闪烁。

消除所有错误后,诊断 LED 停止闪烁红色并变为绿色。

- S7-1500 CPU 中断对用户程序的处理。调用诊断中断 OB(例如 OB 82)。触发了中断 的事件将输入到诊断中断 OB 的启动信息中。
- S7-1500 CPU 保持 RUN 模式,即使 CPU 中不存在诊断中断 OB 也是如此。只要有可 能,工艺模块就会继续工作,无论是否存在错误。

有关错误事件的详细信息,可使用指令"RALRM"(读取更多报警信息)从错误组织块中获 取、在 STEP 7 的信息系统中获取, 也可以在诊断功能手册

[\(https://support.industry.siemens.com/cs/ww/zh/view/59192926\)](https://support.industry.siemens.com/cs/ww/zh/view/59192926)中的"通过用户程序进行 系统诊断"部分获取。

如果模块在带 PROFIBUS DP 的 ET 200SP 系统中作为分布式模块运行,则可以选择使用数 据记录 0 和 1 通过 RDREC 或 RD\_REC 指令读出诊断数据。有关数据记录的结构,请参阅 IM 155-6 DP HF 接口模块的手册,该手册可从 Internet

[\(https://support.industry.siemens.com/cs/ww/zh/view/73098660\)](https://support.industry.siemens.com/cs/ww/zh/view/73098660) 下载。
#### **诊断报警**

诊断在 STEP 7 (TIA Portal) 的在线和诊断视图中以纯文本形式显示。可通过用户程序评估 错误代码。每个诊断信息都将显示相应的通道号。

可能指示以下诊断信息:

#### 表格 5- 5 诊断报警、含义以及补救措施

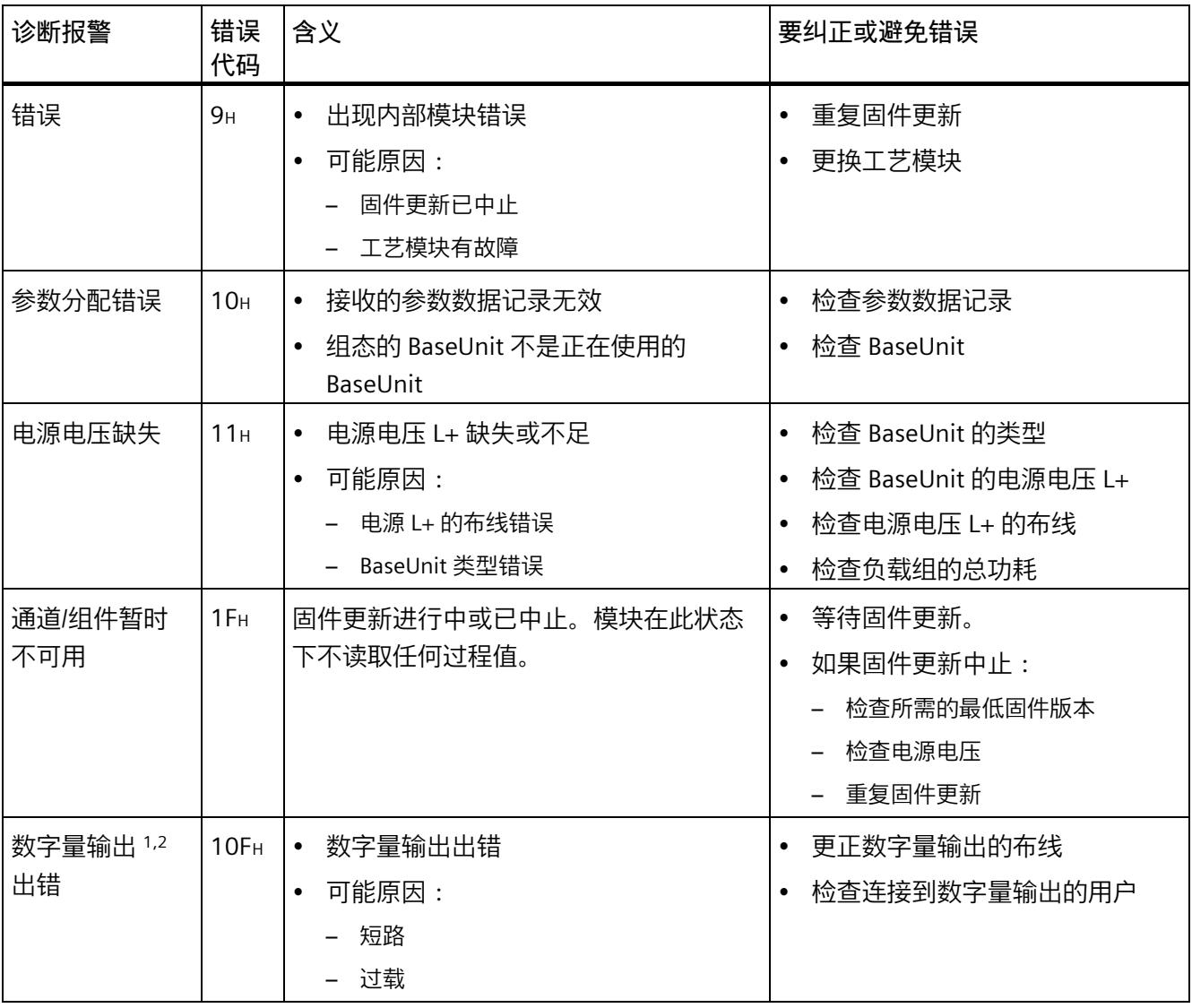

<sup>1</sup> 数字量输出 CH0.ED 和 CH1.ED 具有共同的诊断。

<sup>2</sup> 模块检测输出频率最高约为 50 kHz、脉冲宽度 > 10 µs 的短路和过载。对于对更高的频率,不会输出诊断。 但是,任何情况下都会采取相应的措施来防止设备受输出端短路的破坏。 脉冲宽度是固定的,具体取决于为相应通道设置的最大脉冲频率。例如,最大脉冲频率取决于信号评估和每 转增量数。

*5.2 诊断报警*

### **小心**

#### **数字量输出的跨通道特性**

两个通道的数字量输出具有共同的诊断。因此,当在一个数字量输出上存在错误时,会 自动向两个通道发送错误。在这种情况下,无论"使能诊断中断"是否激活,两个通道的 脉冲输出都会停止。

确保在使用两个通道时,考虑了该故障情景。

# **技术数据 6**

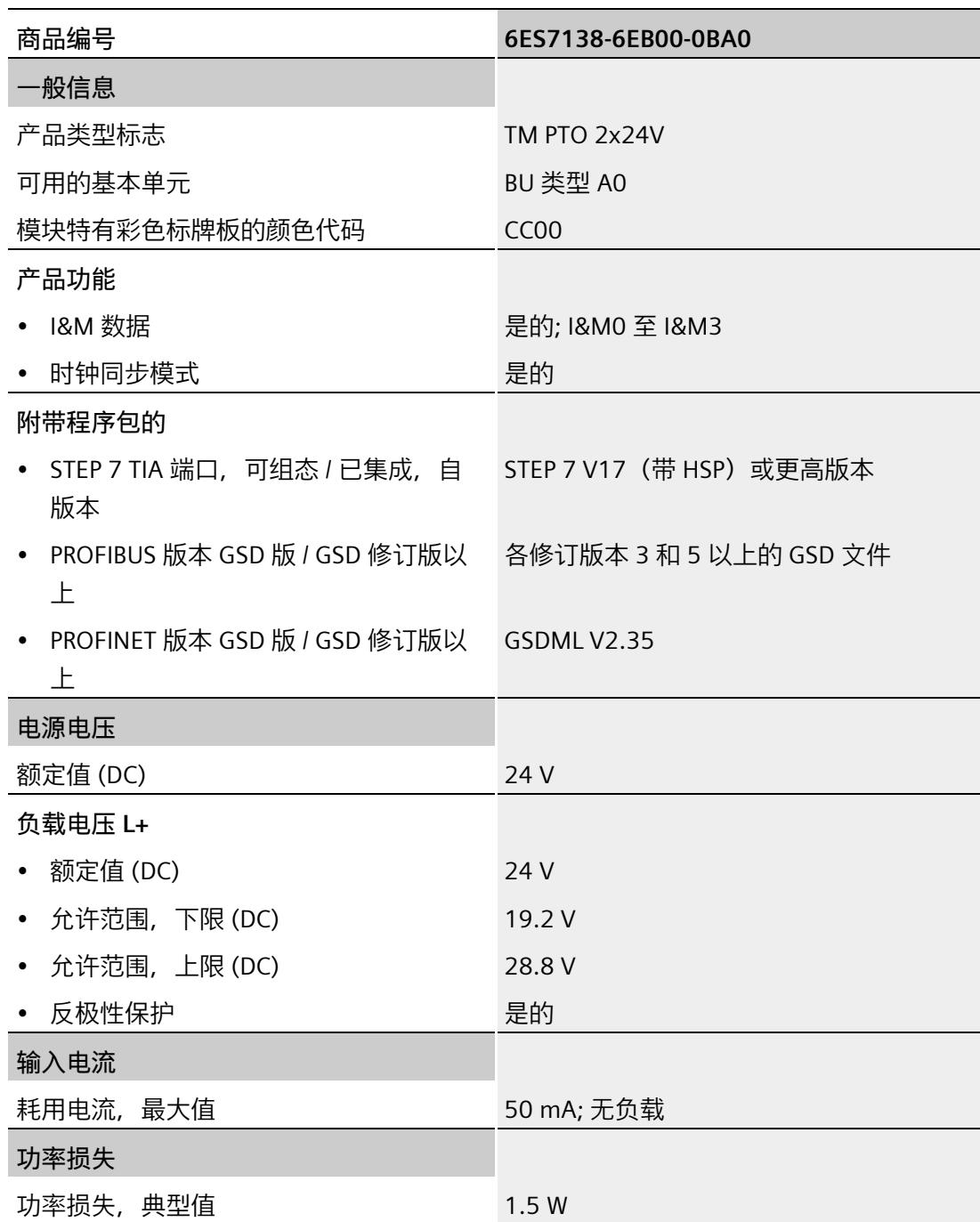

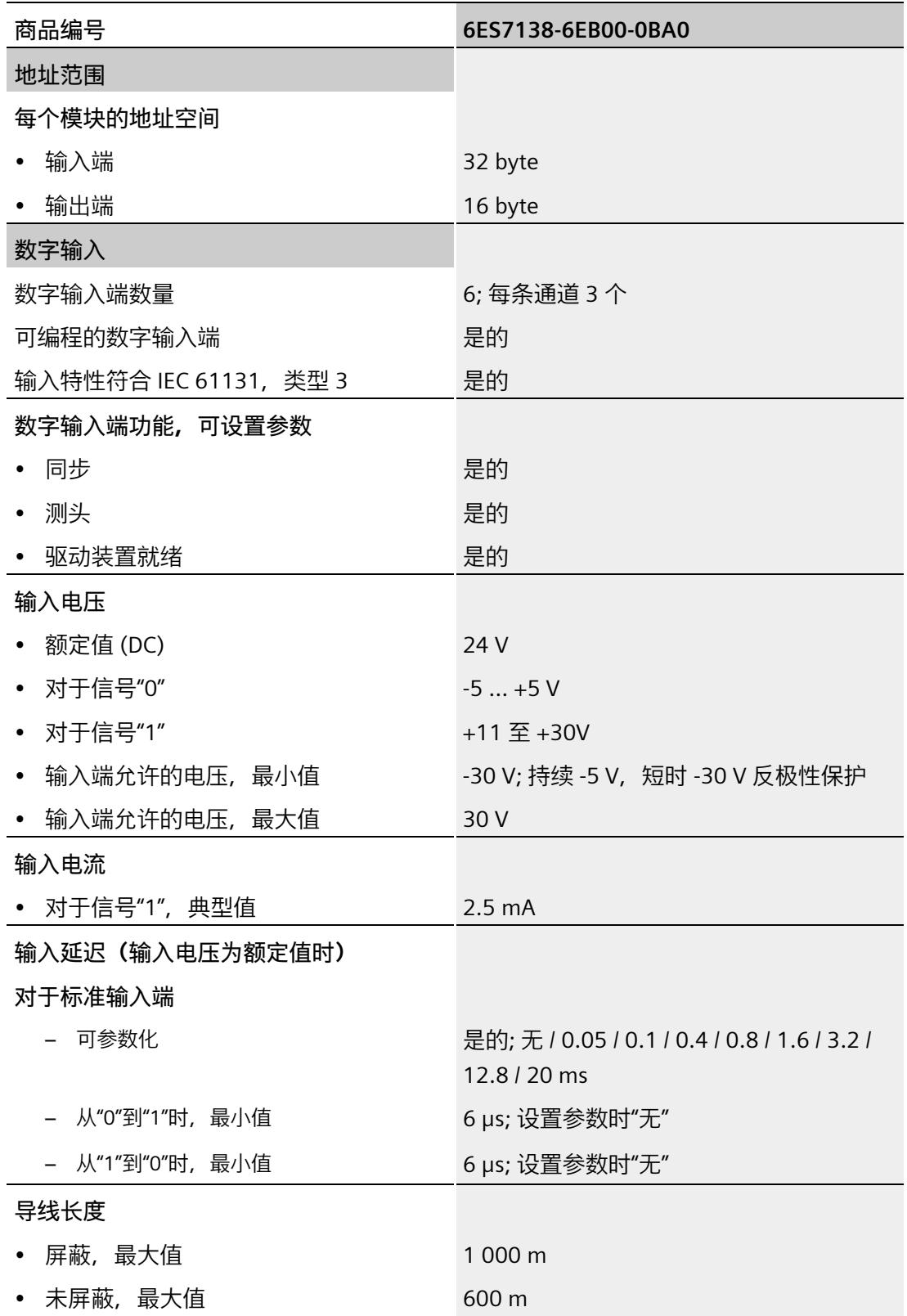

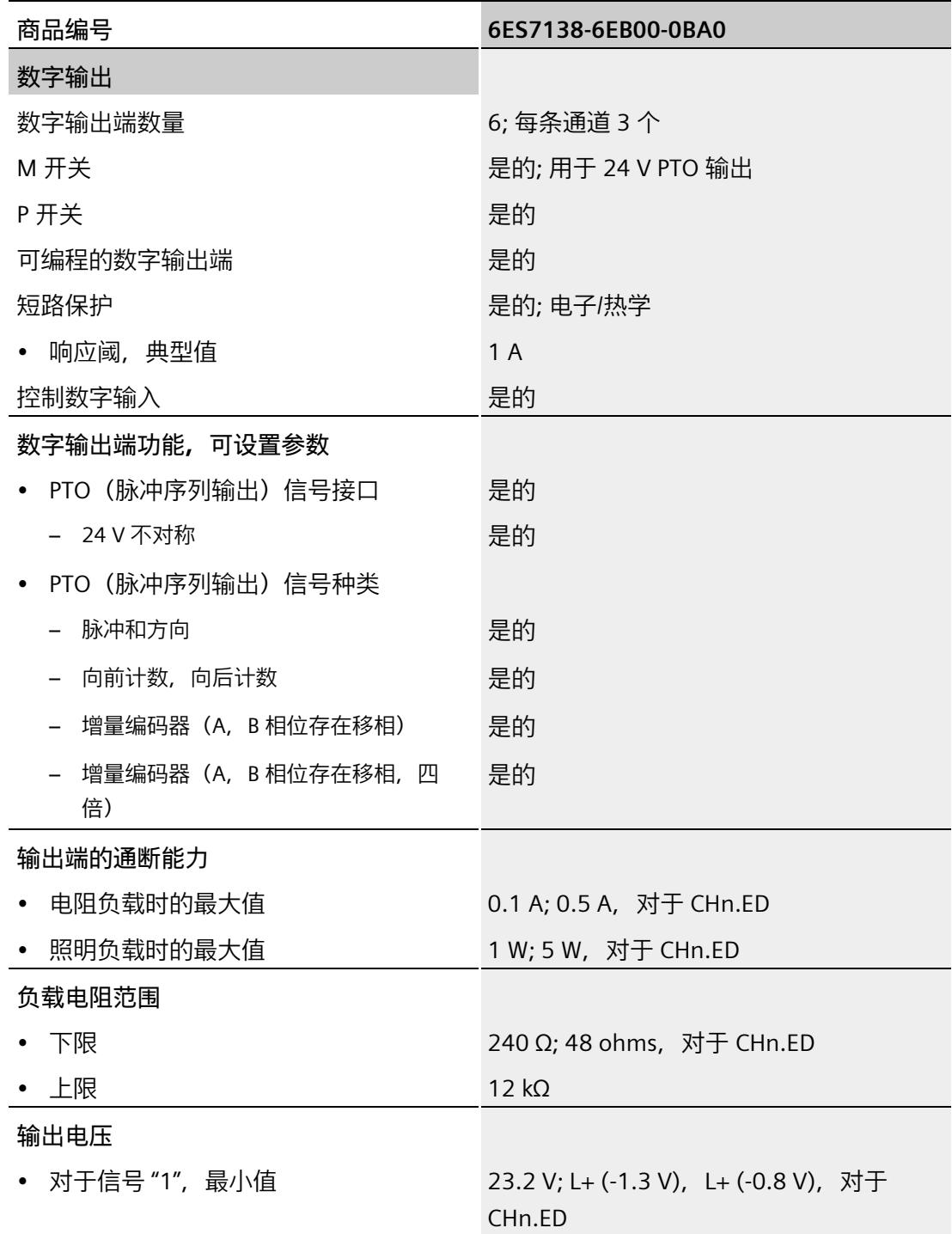

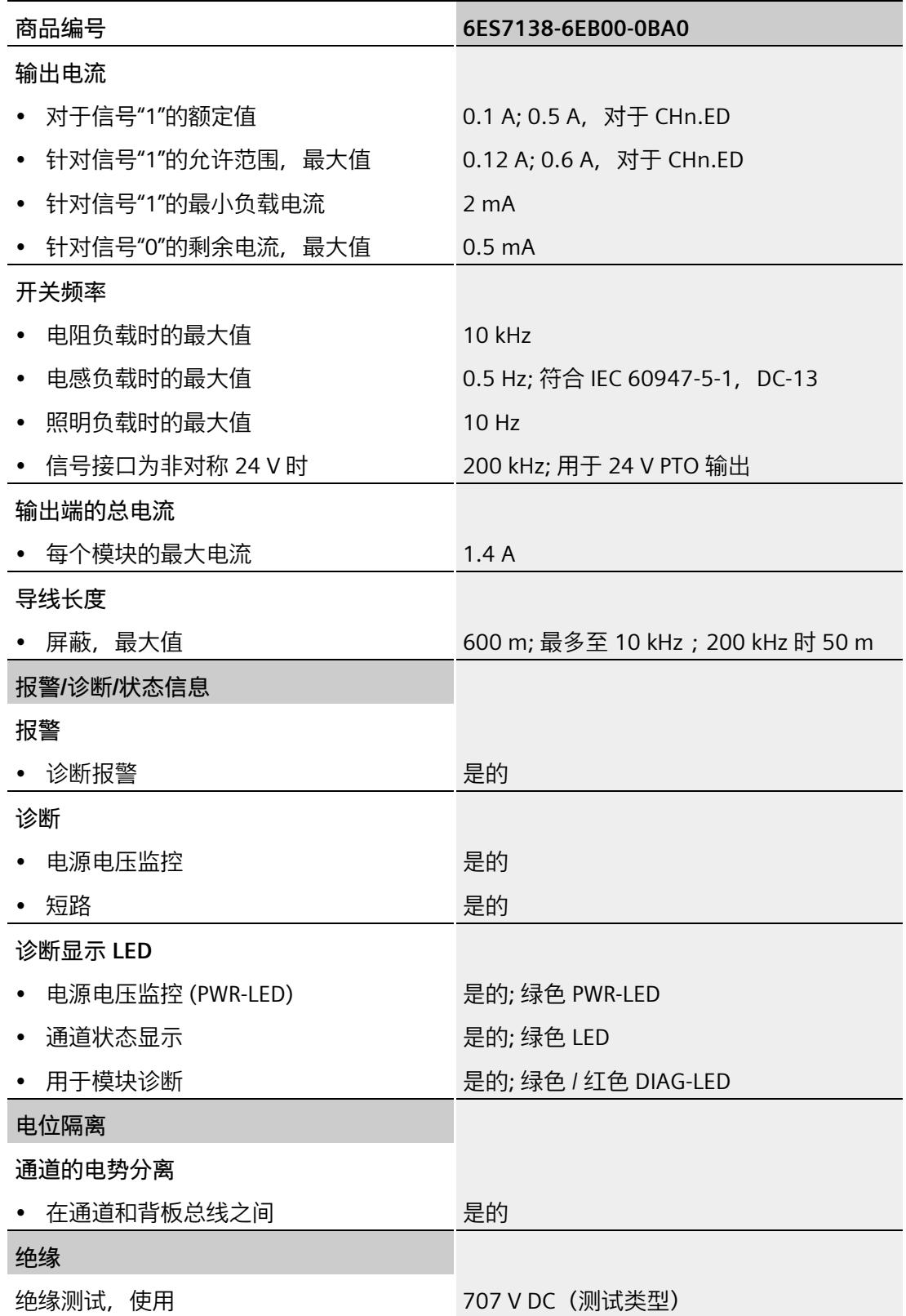

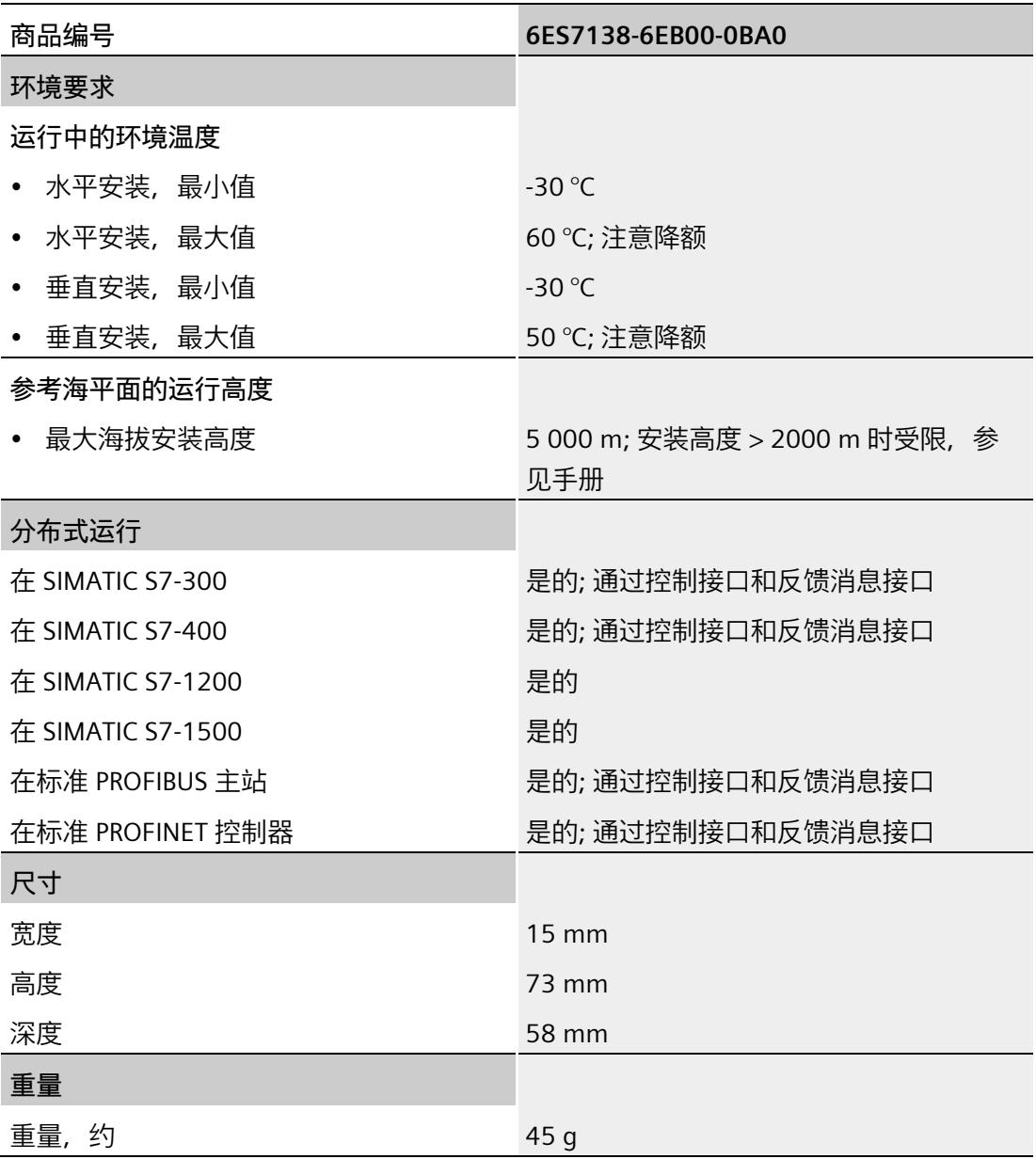

#### **说明**

#### **安装高度 > 2000 m**

有关在海拔 2000 m 以上使用 ET 200SP 分布式 I/O 系统时的限制的信息,请参见《ET 200SP 分布式 I/O 系统》 [\(http://support.automation.siemens.com/WW/view/zh/58649293\)](http://support.automation.siemens.com/WW/view/zh/58649293)系统手册中的"机械和气 候环境条件"部分。

#### **数字量输出总电流的降额信息**

如果 TM PTO 2x24V 的数字量输出与阻性或感性负载配合使用,应对工艺模块数字量输出 上的负载进行总电流降额。总电流是模块的两个数字量输出 CH0.ED 和 CH1.ED 的负载电 流总和。

以下降额曲线以如下条件为基准显示了数字量输出的负载能力与环境温度和安装位置之间 的关系:

- 数字量输出的最大开关频率为 0.5 Hz
- 负载电阻:48 Ω (IEC 947-5-1)
- 负载电感:1150 mH (IEC 947-5-1)

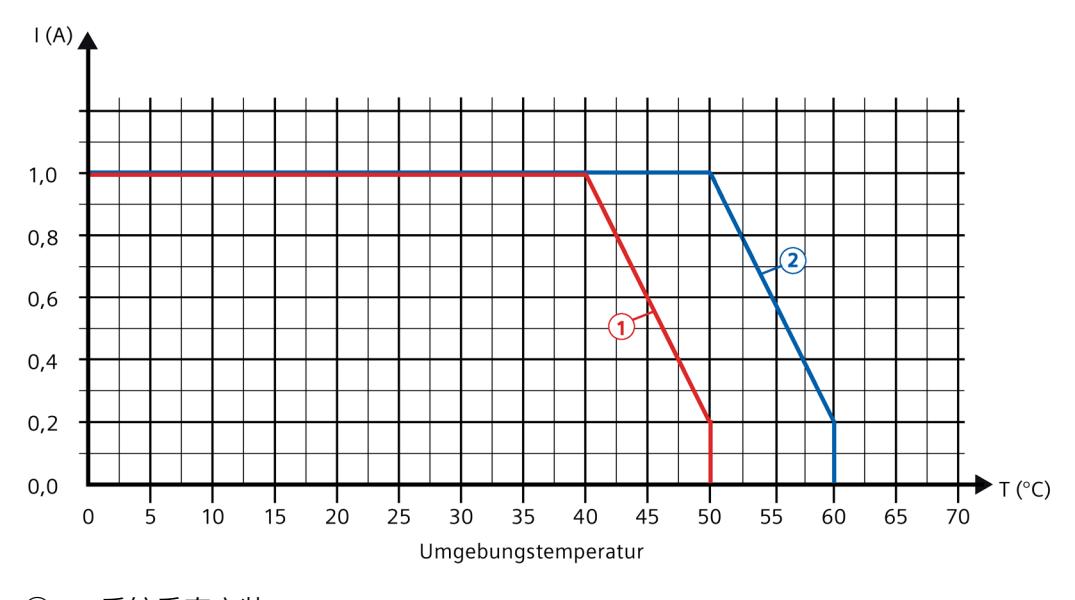

① 系统垂直安装<br>② 水平安装系统

② 水平安装系统

图 6-1 基于环境温度和安装位置的阻性或感性负载的总电流 (CHn.ED)

#### **说明**

如果开关频率大于 0.5 Hz 或数字量输出 (CHn.ED) 的电感大于上述值,则必须进一步减少 总电流。

# **参数数据记录 A**

#### <span id="page-7389-0"></span>**A.1 参数分配和参数数据记录的结构**

如果 CPU 处于 RUN 模式, 可通过用户程序更改模块的参数分配。可使用数据记录 128 (例如通过 WRREC 指令)将这些参数传送至模块。

如果在使用 WRREC 指令传送或验证参数期间发生错误,模块将使用之前的参数分配继续 操作。相应的错误代码随后将写入 STATUS 输出参数。如果未发生错误, STATUS 输出参 数将包含实际传送数据的长度。

有关 WRREC 指令的说明和错误代码, 请参见参数检验错误 (页 [63\)](#page-7394-0)部分或 STEP 7 (TIA Portal) 的在线帮助。

#### **数据记录 128 的结构**

下表给出了 TM PTO 2x24V 的数据记录 128 的结构。字节 0 到字节 3 中的值是固定的, 不可更改。按升序分配通道。

**说明**

发送数据记录 128 时,模块会自行复位。因此,仅在驱动器处于静止状态时传输数据记 录。

表格 A- 1 参数数据记录 128:整个模块

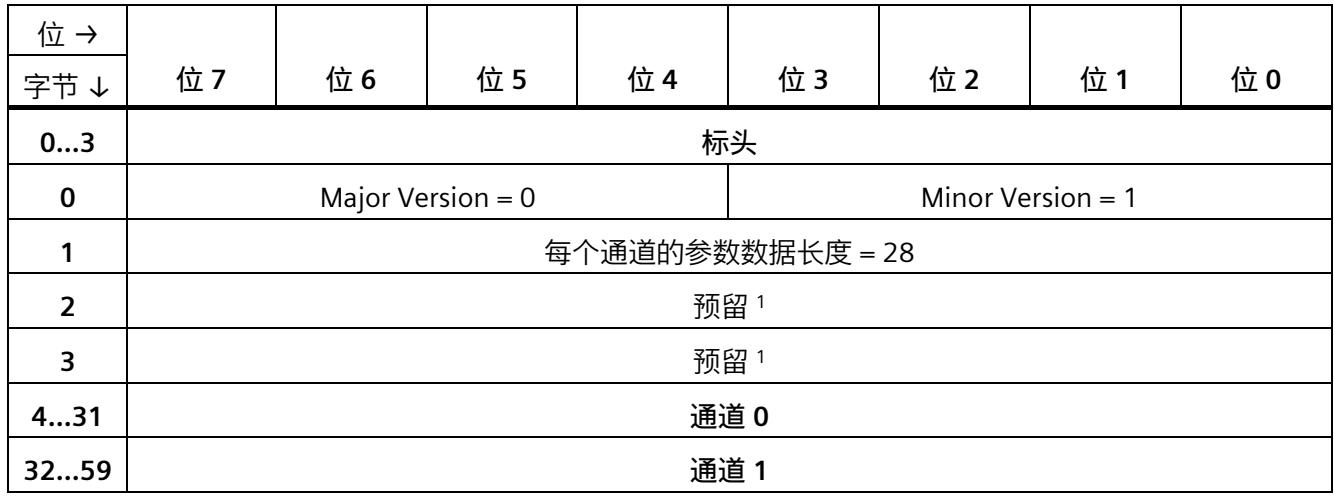

<sup>1</sup> 预留位必须设为 0。

*A.1 参数分配和参数数据记录的结构*

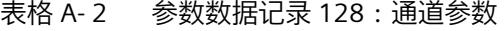

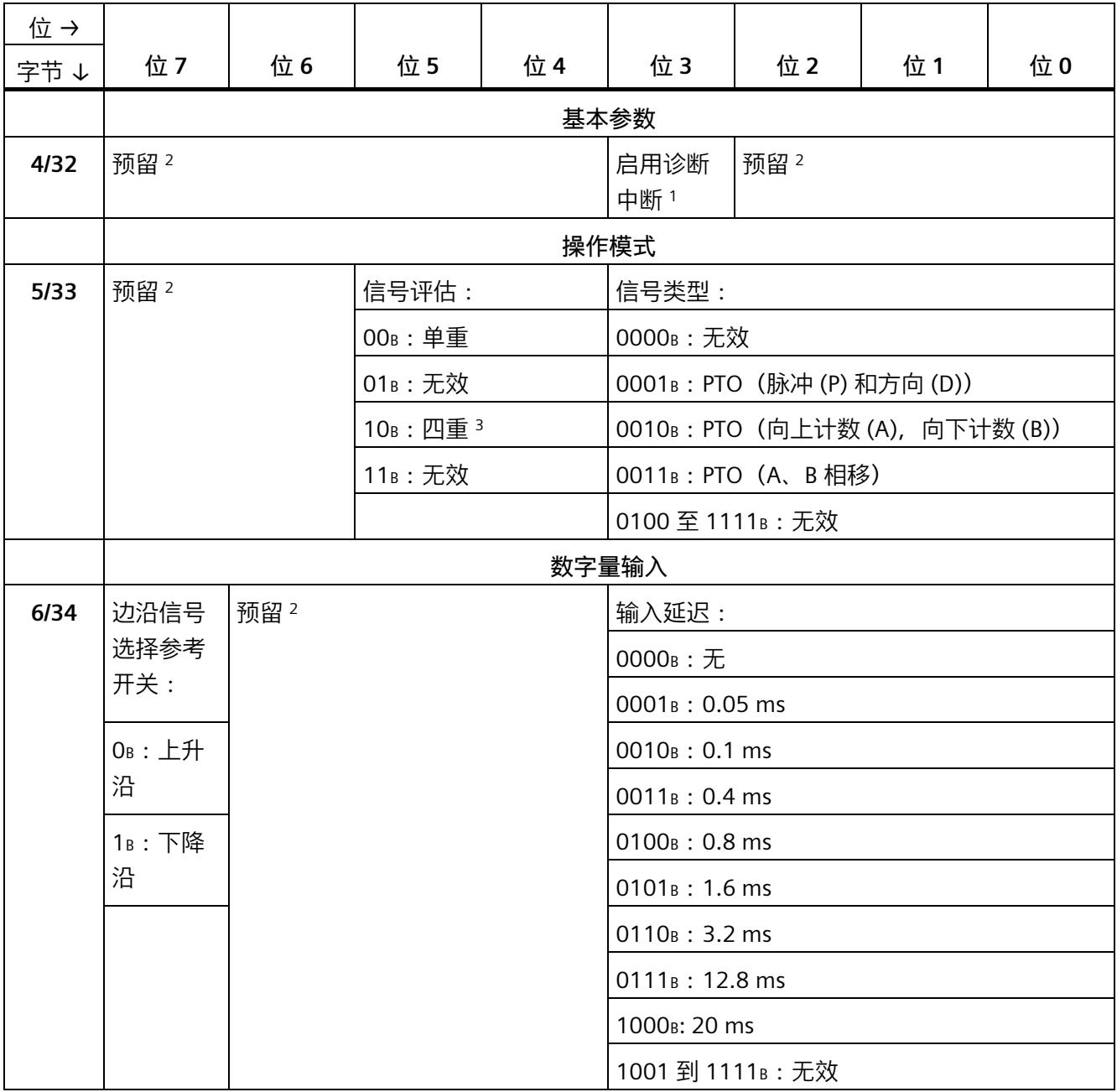

#### *参数数据记录*

*A.1 参数分配和参数数据记录的结构*

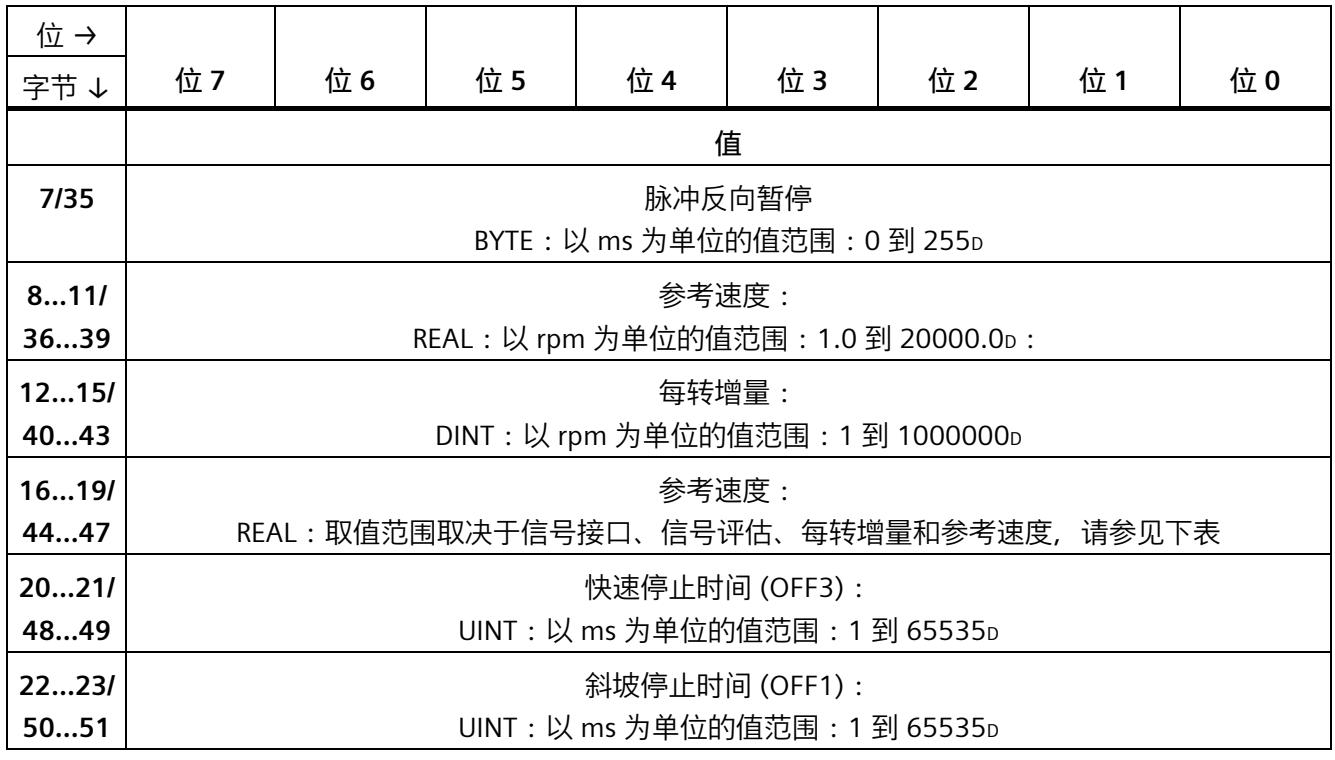

*A.1 参数分配和参数数据记录的结构*

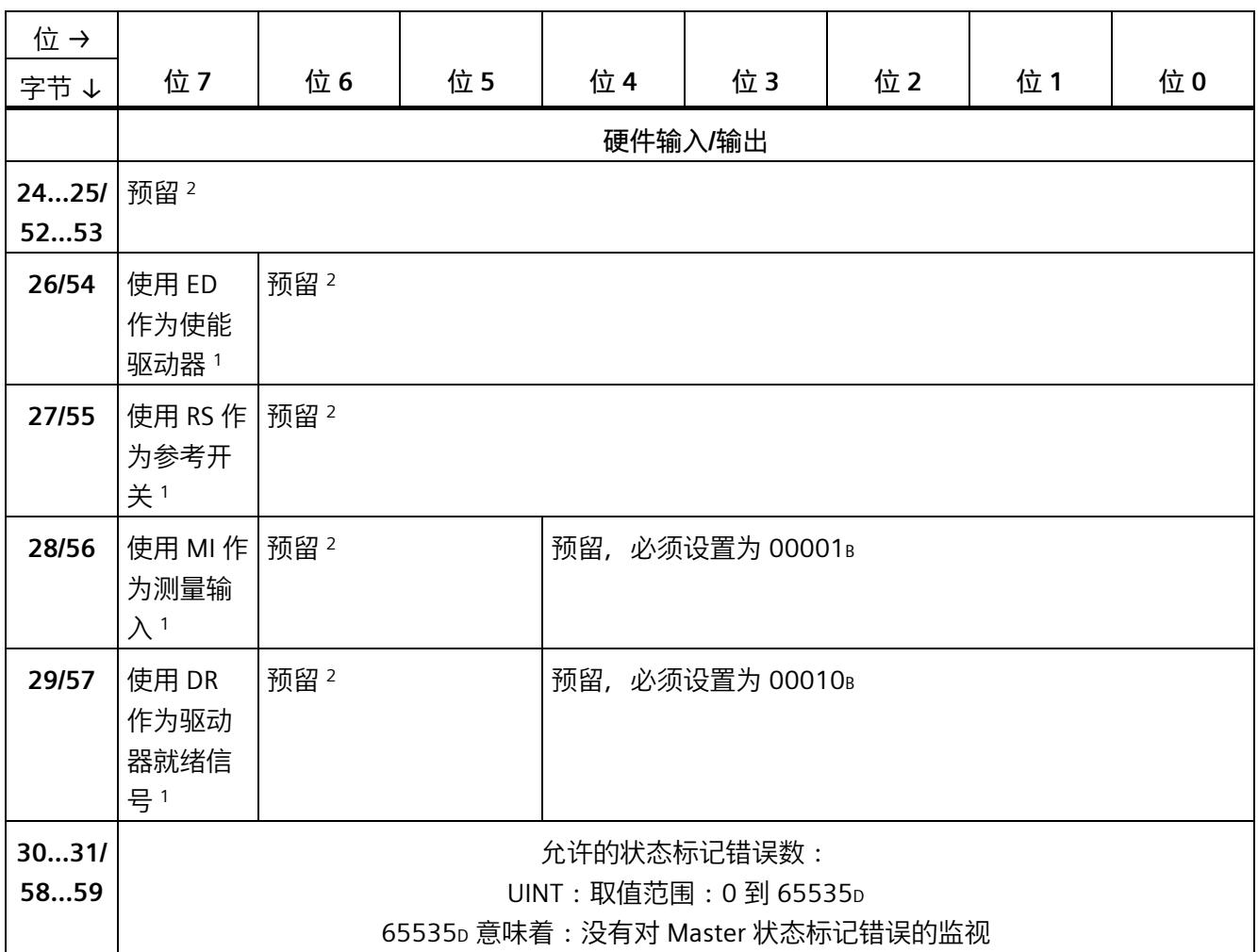

<sup>1</sup> 通过将相应位设置为 1 来启用各参数。

<sup>2</sup> 预留位必须设置为 0。

 $3$  仅可用于信号类型"PTO  $(A, B$ 相移 $)$ "

*A.1 参数分配和参数数据记录的结构*

#### **最大速度**

#### 下表显示了最大速度取值范围的计算方式:

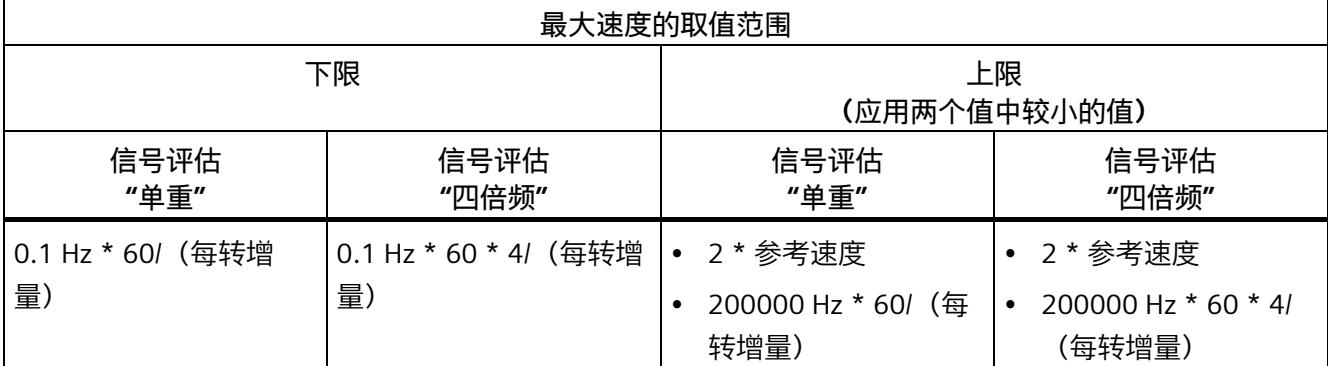

#### <span id="page-7394-0"></span>**A.2 参数检验错误**

如在 STEP 7 (TIA Portal) 或 STEP 7 中进行参数设置, 则会在将参数值传送至工艺模块前对 其进行检查。该过程可防止发生参数错误。

在其它用例中,工艺模块检查已传送参数的数据记录。如果工艺模块存在无效或不一致的 参数值,会输出错误代码(请参见下文)。在这种情况下,新的参数数据记录将被拒绝, 当前参数值将在传送有效参数数据记录前继续使用。

#### **WRREC**

如果 CPU 处于 RUN 模式, 可使用 WRREC (写入记录) 指令更改参数数据记录。如果发生 错误, WRREC 指令在 STATUS 参数中返回错误代码。

#### **示例:**

假设执行 WRREC 指令时,将一个无效值(例如 9p)写入模块的信号类型。结果是该模块 拒绝所有参数数据记录。可通过评估 WRREC 指令的 STATUS 输出参数识别该情况。 STATUS 输出参数以 BYTE 数据的 ARRAY[1..4] 形式输出, 值为 DF80E113 H:

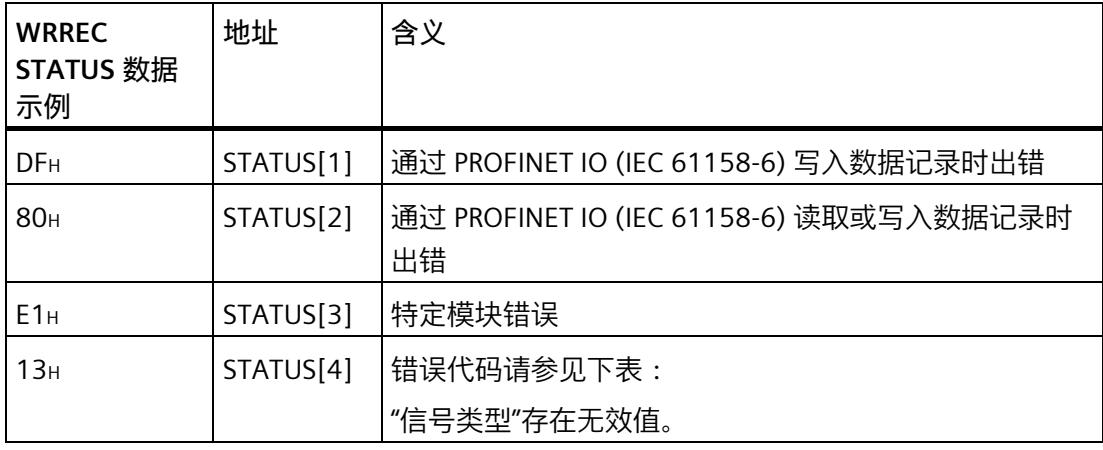

#### *参数数据记录*

*A.2 参数检验错误*

#### **错误代码**

#### 下表显示了特定模块错误代码以及其对于参数数据记录 128 的含义。

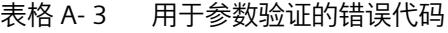

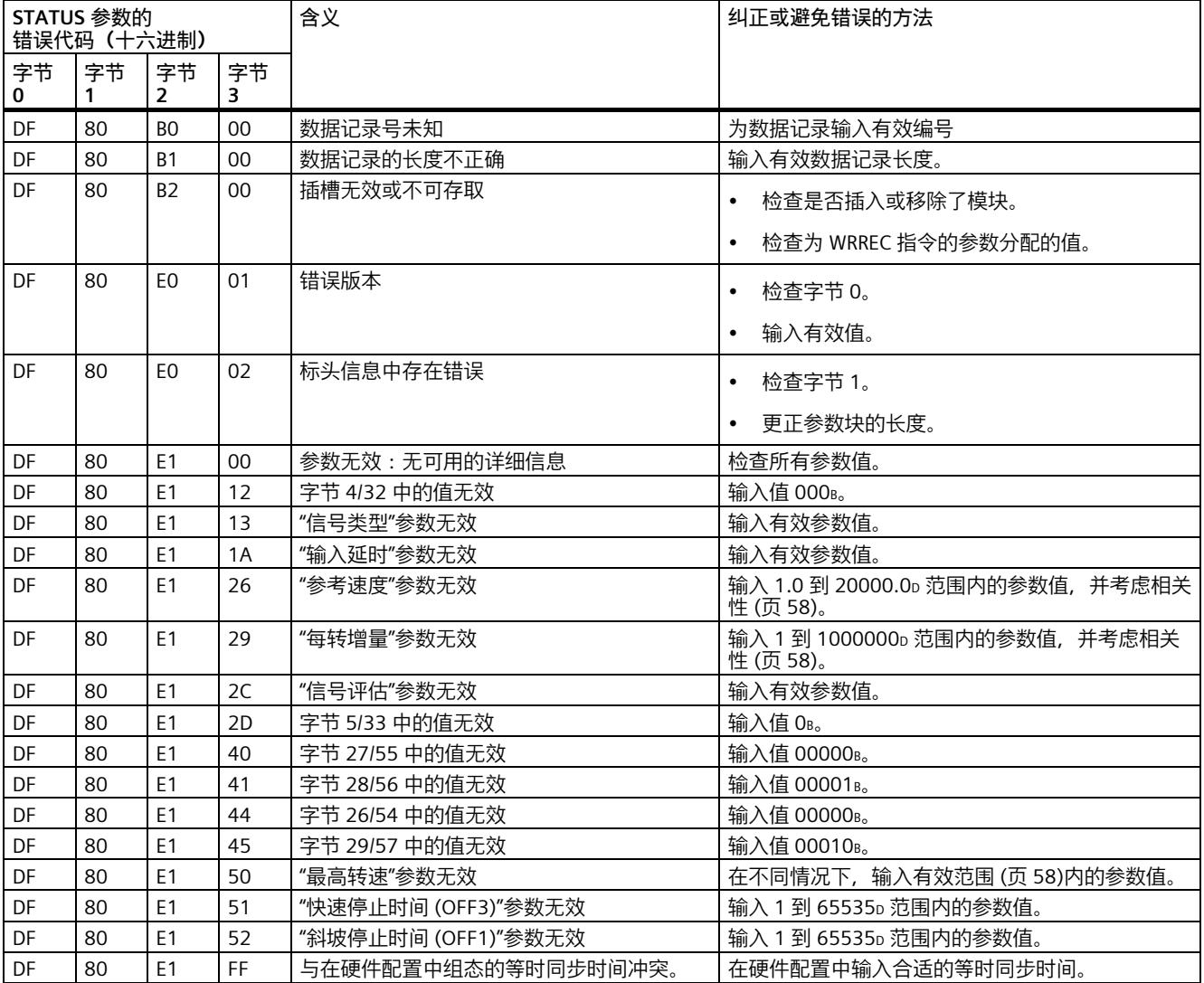

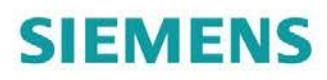

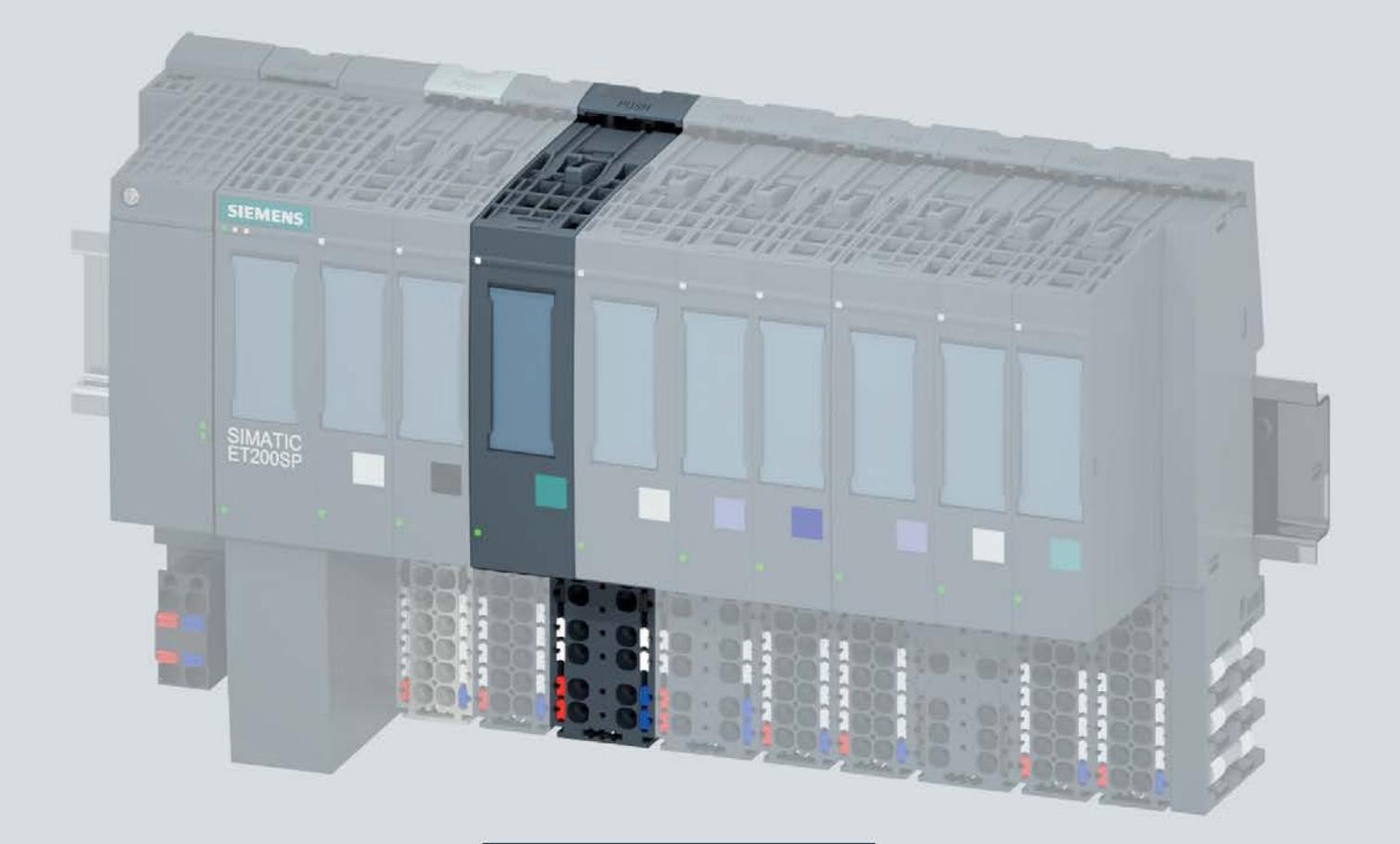

手册

## **SIMATIC**

## **ET 200SP**

工艺模块 TM Pulse 2x24V (6ES7138-6DB00-0BB1)

版本 05/2019

support.industry.siemens.com

## **SIEMENS**

## SIMATIC

## ET 200SP 工艺模块 TM Pulse 2x24V (6ES7138-6DB00-0BB1)

#### 设备手册

### <u>[前言](#page-7399-0)</u>

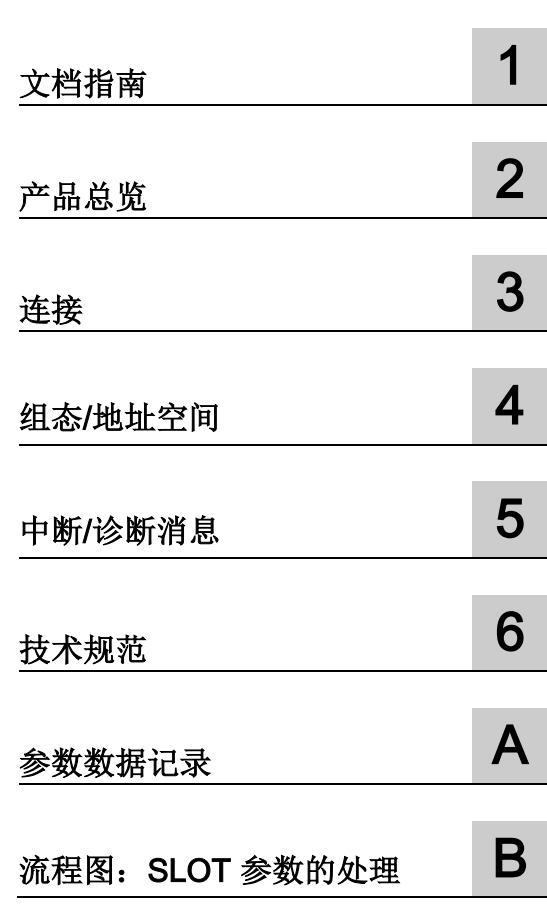

#### 法律资讯

#### 警告提示系统

为了您的人身安全以及避免财产损失,必须注意本手册中的提示。人身安全的提示用一个警告三角表示,仅 与财产损失有关的提示不带警告三角。警告提示根据危险等级由高到低如下表示。

#### 危险

表示如果不采取相应的小心措施, 将会导致死亡或者严重的人身伤害。

### 警告

表示如果不采取相应的小心措施, 可能导致死亡或者严重的人身伤害。

#### 小心

表示如果不采取相应的小心措施,可能导致轻微的人身伤害。

#### 注意

表示如果不采取相应的小心措施,可能导致财产损失。

当出现多个危险等级的情况下,每次总是使用最高等级的警告提示。如果在某个警告提示中带有警告可能导 致人身伤害的警告三角,则可能在该警告提示中另外还附带有可能导致财产损失的警告。

#### 合格的专业人员

本文件所属的产品/系统只允许由符合各项工作要求的合格人员进行操作。其操作必须遵照各自附带的文件说 明,特别是其中的安全及警告提示。 由于具备相关培训及经验,合格人员可以察觉本产品/系统的风险,并避 免可能的危险。

#### 按规定使用 Siemens 产品

请注意下列说明:

### 警告

Siemens 产品只允许用于目录和相关技术文件中规定的使用情况。如果要使用其他公司的产品和组件,必 须得到 Siemens 推荐和允许。正确的运输、储存、组装、装配、安装、调试、操作和维护是产品安全、正 常运行的前提。必须保证允许的环境条件。必须注意相关文件中的提示。

#### 商标

所有带有标记符号 ® 的都是 Siemens AG 的注册商标。本印刷品中的其他符号可能是一些其他商标。若第三 方出于自身目的使用这些商标,将侵害其所有者的权利。

#### 责任免除

我们已对印刷品中所述内容与硬件和软件的一致性作过检查。然而不排除存在偏差的可能性,因此我们不保 证印刷品中所述内容与硬件和软件完全一致。印刷品中的数据都按规定经过检测,必要的修正值包含在下一 版本中。

## <span id="page-7399-0"></span>前言

#### 本文档用途

本手册包含有关具体工艺模块的接线、诊断和技术规范信息。 有关 ET 200SP 组态和调试的常规信息,请参见 ET 200SP 系统手册。

#### 约定

请遵循以下注意事项:

#### 说明

这些注意事项包含有关本文档中所述产品、产品操作或应特别关注部分的重要信息。

#### 安全信息

Siemens 为其产品及解决方案提供了工业安全功能,以支持工厂、系统、机器和网络的 安全运行。

为了防止工厂、系统、机器和网络受到网络攻击,需要实施并持续维护先进且全面的工业 安全保护机制。Siemens 的产品和解决方案仅构成此类概念的其中一个要素。

客户有责任防止其工厂、系统、机器和网络遭受未经授权的访问。只有在必要时并采取了 适当的安全措施(例如防火墙和/或网络分段)的情况下,系统、机器和组件才能连接到 企业网络或互联网。

有关可能实施的工业安全措施的更多信息,敬请访问 [\(http://www.siemens.com/industrialsecurity\)](http://www.siemens.com/industrialsecurity)。

Siemens 不断对产品和解决方案进行开发和完善以提高安全性。西门子强烈建议您及时 更新产品并始终使用最新产品版本。如果使用的产品版本不再受支持,或者未能应用最新 的更新程序,客户遭受网络攻击的风险会增加。

要及时了解有关产品更新的信息,请订阅 Siemens 工业安全 RSS 源, 网址为 [\(http://www.siemens.com/industrialsecurity\)](http://www.siemens.com/industrialsecurity)。

#### 开源软件

在所述产品的固件中采用了开源软件。"开源软件"免费提供。我们将遵照"产品"的适用条 款对所述产品以及其中所包含的"开源软件"承担相应责任。但明确排除在产品专用程序流 程之外使用开源软件的一切责任。此外,对于对软件进行修改所造成的缺陷,我们也不承 担任何责任。

出于法律上的原因,我们有责任原文公布许可条件和版权提示。请访问 Internet [\(https://support.industry.siemens.com/cs/ww/zh/view/109740777\)](https://support.industry.siemens.com/cs/ww/zh/view/109740777) 阅读与此有关的信息。

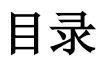

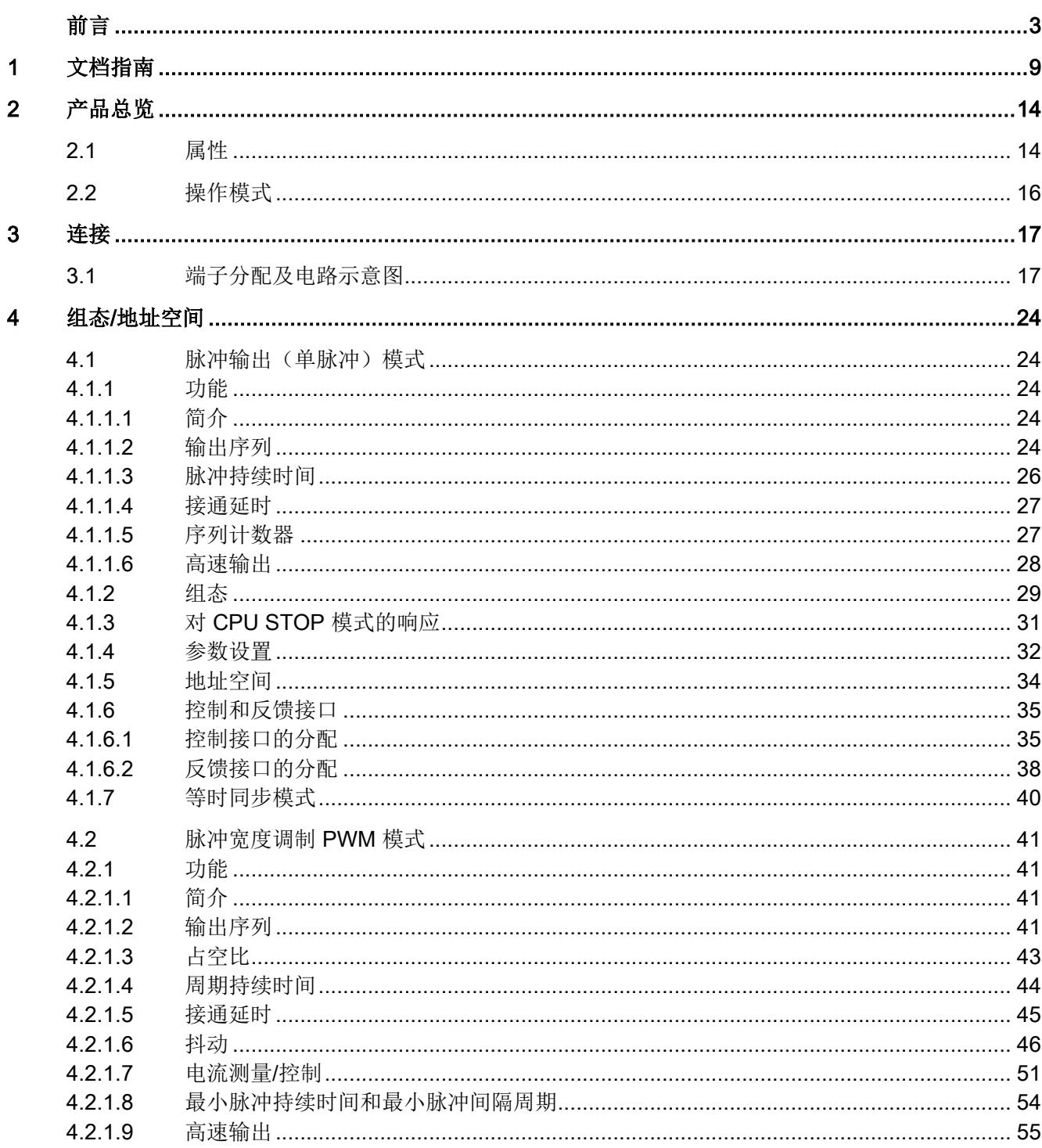

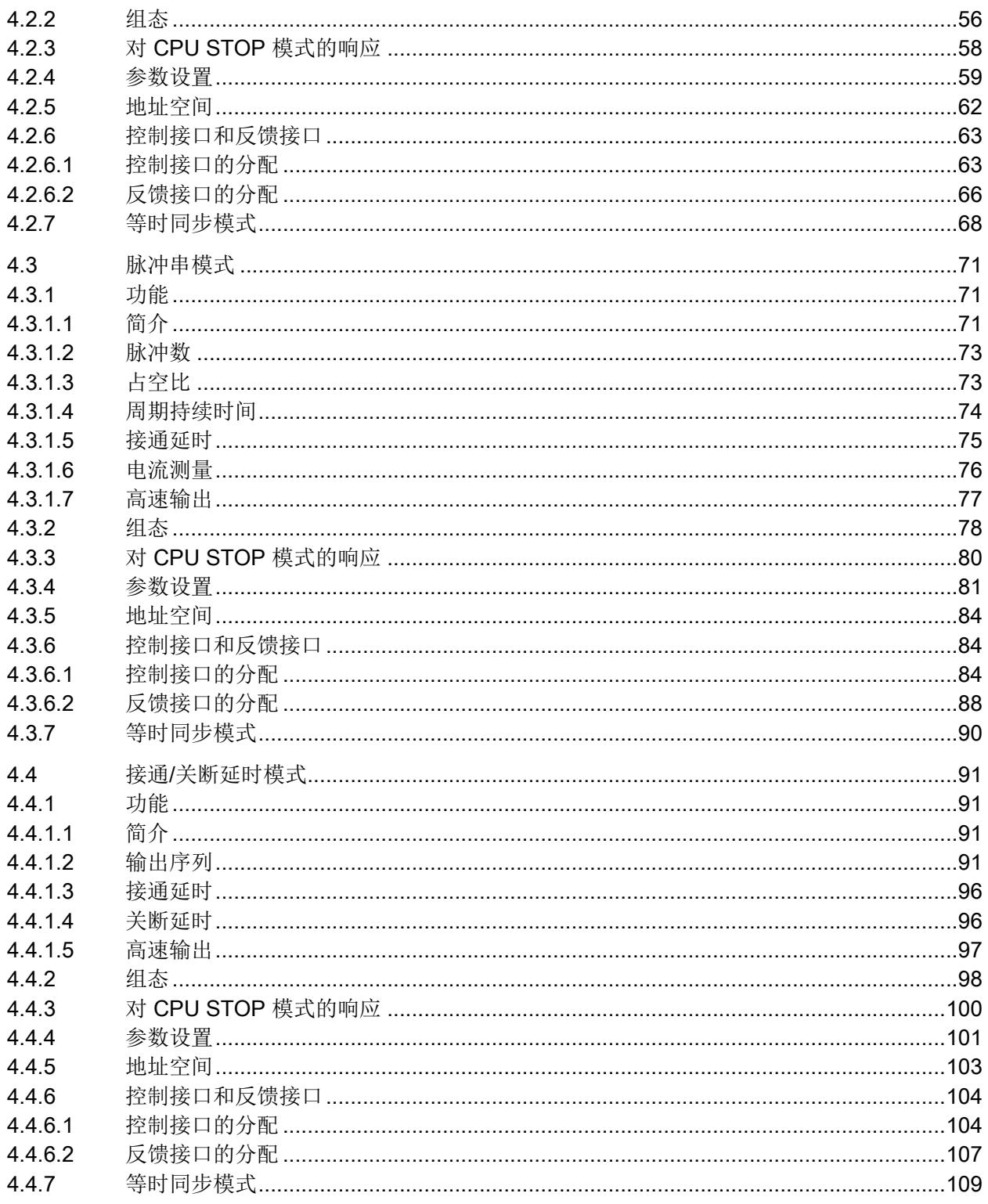

 $\overline{7}$ 

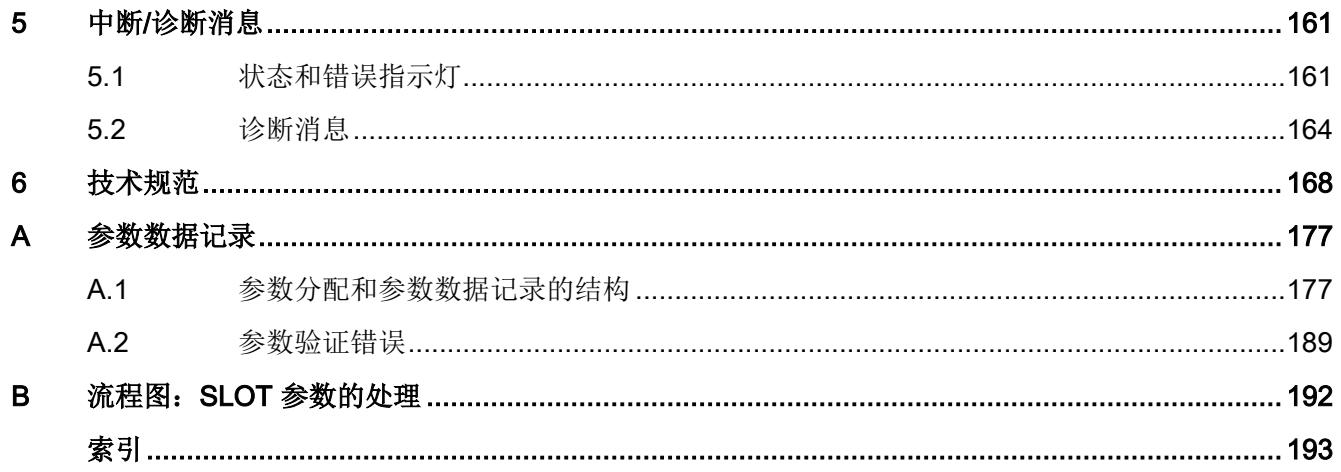

# <span id="page-7405-0"></span>文档指南 1999年1月19日

#### SIMATIC SIMATIC ET 200SP 分布式 I/O 系统的文档分为 3 个部分。 这样用户可方便访问自己所需的特定内容。

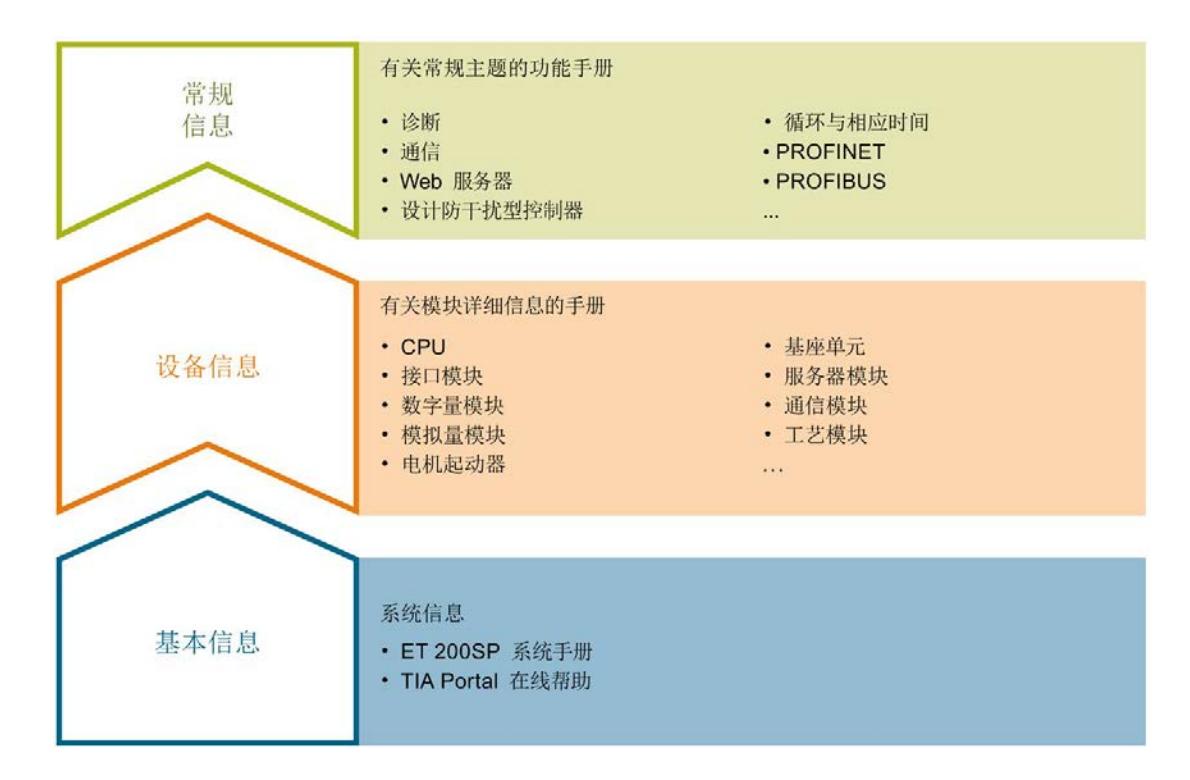

#### 基本信息

系统手册详细描述了 SIMATIC ET 200SP. 分布式 I/O 系统的组态、安装、接线和调试。 STEP 7 在线帮助为用户提供了组态和编程方面的支持。

#### 设备信息

产品手册中包含模块特定信息的简要介绍,如特性、接线图、功能特性和技术规范。

#### 常规信息

功能手册中包含有关 SIMATIC ET 200SP 分布式 I/O 系统的常规主题的详细描述, 如诊 断、通信、Web 服务器、运动控制和 OPC UA。

相关文档,可从 Internet

[\(https://support.industry.siemens.com/cs/ww/zh/view/109742709\)](https://support.industry.siemens.com/cs/ww/zh/view/109742709) 免费下载。

产品信息中记录了对这些手册的更改和补充信息。

相关产品信息,可从 Internet

[\(https://support.industry.siemens.com/cs/ww/zh/view/73021864\)](https://support.industry.siemens.com/cs/ww/zh/view/73021864) 免费下载。

#### 手册集 ET 200SP

手册集中包含 SIMATIC ET 200SP 分布式 I/O 系统的完整文档, 这些文档收集在一个文 件中。

该手册集可从 Internet [\(https://support.industry.siemens.com/cs/ww/zh/view/84133942\)](https://support.industry.siemens.com/cs/ww/zh/view/84133942) 下载。

#### "我的技术支持"

通过您的个人工作空间"mySupport",可以最大程度善用您的工业在线支持服务。

在"mySupport"中,可以存储过滤器、收藏项和标签,请求 CAx 数据以及在"文档"区域汇 总您的个人资料库。另外,您的数据可自动填写到支持请求表中,而且您总能从全局上总 览您的最新服务请求。

您只需注册一次即可使用"mySupport"的全部功能。

可在 Internet [\(https://support.industry.siemens.com/My/ww/zh\)](https://support.industry.siemens.com/My/ww/zh) 上找到"mySupport"。

#### "我的技术支持" - 文档

在"mySupport"的"文档"区域,可将完整手册或部分手册组合成自己的手册。 可以 PDF 格式或可编辑格式导出手册。

有关"我的技术支持" - 文档, 敬请访问 Internet [\(http://support.industry.siemens.com/My/ww/zh/documentation\)](http://support.industry.siemens.com/My/ww/zh/documentation)。

#### "我的技术支持" - CAx 数据

在"mySupport"的"CAx 数据"区域,可访问 CAx 或 CAe 系统的最新产品数据。 仅需轻击几次,用户即可组态自己的下载包。 在此,用户可选择:

- 产品图片、二维码、3D 模型、内部电路图、EPLAN 宏文件
- 手册、功能特性、操作手册、证书
- 产品主数据

有关"我的技术支持" - CAx 数据, 敬请访问 Internet [\(http://support.industry.siemens.com/my/ww/zh/CAxOnline\)](http://support.industry.siemens.com/my/ww/zh/CAxOnline)。

#### 应用示例

应用示例中包含有各种工具的技术支持和各种自动化任务应用示例。自动化系统中的多个 组件完美协作,可组合成各种不同的解决方案,用户因而无需关注各个单独的产品。

有关应用示例, 敬请访问 Internet

[\(https://support.industry.siemens.com/sc/ww/zh/sc/2054\)](https://support.industry.siemens.com/sc/ww/zh/sc/2054)。

#### TIA Selection Tool

通过 TIA Selection Tool, 用户可选择、组态和订购全集成自动化 (TIA) 中的设备。 该工具是 SIMATIC Selection Tool 的新一代产品, 在一个工具中完美集成自动化技术的 各种已知组态程序。

通过 TIA Selection Tool, 用户可以根据产品选择或产品组态生成一个完整的订购列表。

TIA Selection Tool 可从 Internet [\(http://w3.siemens.com/mcms/topics/en/simatic/tia](http://w3.siemens.com/mcms/topics/en/simatic/tia-selection-tool)[selection-tool\)](http://w3.siemens.com/mcms/topics/en/simatic/tia-selection-tool) 上下载。

#### SIMATIC Automation Tool

通过 SIMATIC Automation Tool, 可同时对各个 SIMATIC S7 站进行系统调试和维护操 作,而无需打开 TIA Portal 系统。

SIMATIC Automation Tool 支持以下各种功能:

- 扫描 PROFINET/以太网网络, 识别所有连接的 CPU
- 为 CPU 分配地址(IP、子网、网关)和站名称(PROFINET 设备)
- 将数据和编程设备/已转换为 UTC 时间的 PC 时间传送到模块中
- 将程序下载到 CPU 中
- 切换操作模式 RUN/STOP
- 通过 LED 指示灯闪烁确定 CPU 状态
- 读取 CPU 错误信息
- 读取 CPU 诊断缓冲区
- 复位为出厂设置
- 更新 CPU 和所连模块的固件版本

SIMATIC Automation Tool 可从 Internet

[\(https://support.industry.siemens.com/cs/ww/zh/view/98161300\)](https://support.industry.siemens.com/cs/ww/zh/view/98161300) 上下载。

#### PRONETA

SIEMENS PRONETA (PROFINET 网络分析服务) 用于在调试过程中快速分析工厂网络 的具体状况。PRONETA 具有以下两大核心功能:

- 拓扑总览功能,分别扫描 PROFINET 和连接的所有组件。
- 通过 IO 检查, 快速测试系统接线和模块组态。

SIEMENS PRONETA 可从 Internet

[\(https://support.industry.siemens.com/cs/ww/zh/view/67460624\)](https://support.industry.siemens.com/cs/ww/zh/view/67460624) 上下载。

#### SINETPLAN

SINETPLAN 是西门子公司推出的一种网络规划工具,用于对基于 PROFINET 的自动化 系统和网络进行规划设计。使用该工具时,在规划阶段即可对 PROFINET 网络进行预测 型的专业设计。此外,SINETPLAN 还可用于对网络进行优化,检测网络资源并合理规划 资源预留。这将有助于在早期的规划操作阶段,有效防止发生调试问题或生产故障,从而 大幅提升工厂的生产力水平和生产运行的安全性。

优势概览:

- 端口特定的网络负载计算方式,显著优化网络性能
- 优异的现有系统在线扫描和验证功能,生产力水平大幅提升
- 通过导入与仿真现有的 STEP 7 系统,极大提高调试前的数据透明度
- 通过实现长期投资安全和资源的合理应用,显著提高生产效率

SINETPLAN 可从 Internet [\(https://www.siemens.com/sinetplan\)](https://www.siemens.com/sinetplan) 上下载。

<span id="page-7410-1"></span><span id="page-7410-0"></span>2.1 属性

订货号

6ES7138-6DB00-0BB1

#### 模块视图

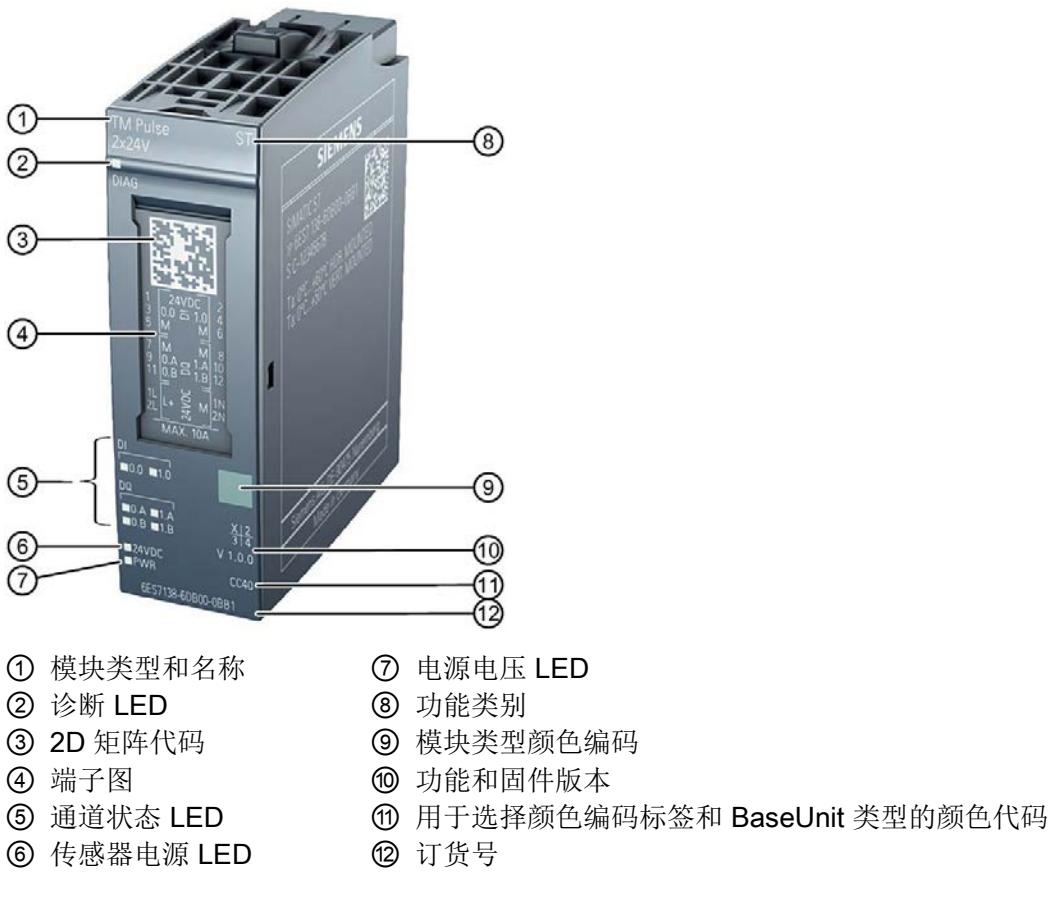

- 
- 
- 

图 2-1 以 TM Pulse 2x24V 模块视图为例

#### 属性

工艺模块 TM Pulse 2x24V 具有下列技术特性:

- 双通道,每通道最大输出电流为 2 A
- 通道并联:使能一个逻辑通道时,最大输出电流为 4 A(单通道操作)
- 高速输出: 可选择最高 100 kHz 的高输出频率, 输出电流为 0.1 A: 或者最高 10 kHz 的输出频率,输出电流更大,为2A/4A
- 接口(每个通道)
	- 24 V 传感器电源,防短路
	- 数字量输入信号 DI0
	- 用于直流电机的双极数字量输出信号 DQA/DQB
- 逐个通道监测是否存在短路和故障电源电压
- 用于抑制数字量输入干扰的可组态输入滤波器
- 使用软件或硬件使能来启动输出序列

#### 支持的系统功能

- 等时同步模式
- 固件更新
- I&M 标识数据
- RUN 模式下的参数重新分配

#### 附件

该工艺模块运行时需要一个 B1 类型的 BaseUnit。有关可以与工艺模块配合使用的 BaseUnit 的概述, 请参见 ET 200SP 分布式 I/O 系统文档的产品信息 [\(http://support.automation.siemens.com/WW/view/zh/73021864\)](http://support.automation.siemens.com/WW/view/zh/73021864)。

有关附件的更多信息,请参见 ET 200SP 分布式 I/O 系统系统手册 [\(http://support.automation.siemens.com/WW/view/zh/58649293\)](http://support.automation.siemens.com/WW/view/zh/58649293)。

2.2 操作模式

## <span id="page-7412-0"></span>2.2 操作模式

该工艺模块支持以下操作模式:

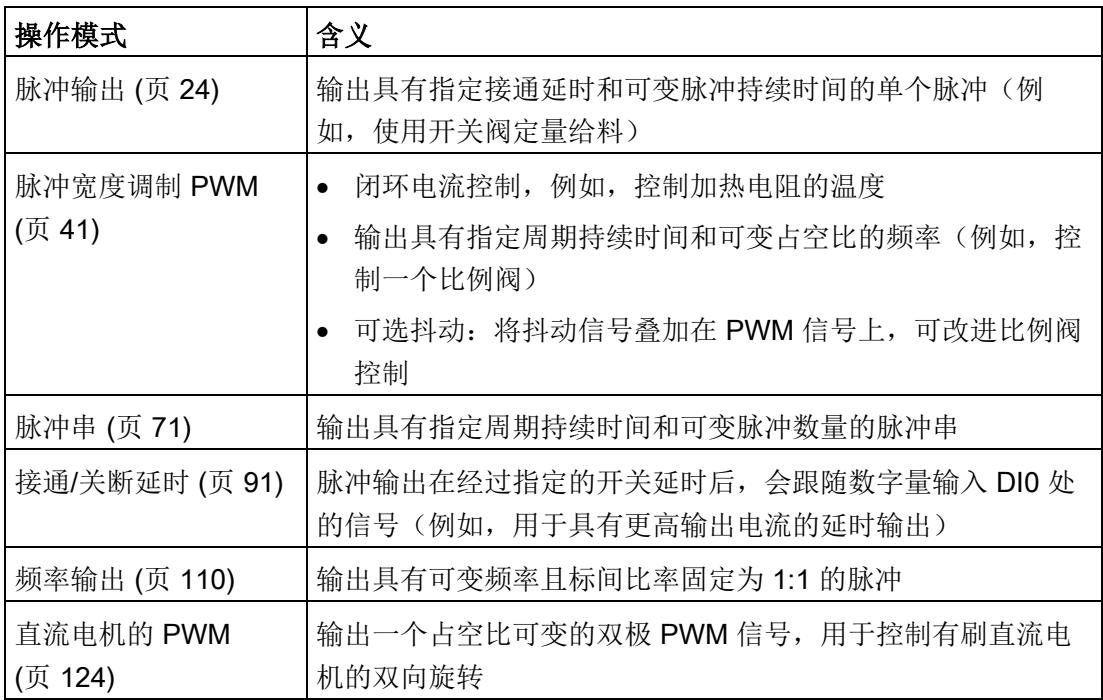

### <span id="page-7413-1"></span><span id="page-7413-0"></span>3.1 端子分配及电路示意图

工艺模块 TM Pulse 2x24V 与 B1 类型的 BaseUnit(订货号 6ES7193-6BP20-0BB1)结 合使用。

将数字量输入和输出信号以及传感器电源连接到工艺模块的 BaseUnit。连接到 BaseUnit 的电源电压为模块和数字量输出供电,并生成编码器电源电压。

#### BaseUnit

BaseUnit 不包含在模块的交付范围内,必须单独订购。

有关可以与工艺模块配合使用的 BaseUnits 的概述, 请参见 ET 200SP 分布式 I/O 系统文 档的产品信息 [\(http://support.automation.siemens.com/WW/view/zh/73021864\)](http://support.automation.siemens.com/WW/view/zh/73021864)。

有关如何选择正确的 BaseUnit 的信息, 请参见 ET 200SP 分布式 I/O 系统 [\(http://support.automation.siemens.com/WW/view/zh/58649293\)](http://support.automation.siemens.com/WW/view/zh/58649293)系统手册和 ET 200SP BaseUnit [\(http://support.automation.siemens.com/WW/view/zh/58532597/133300\)](http://support.automation.siemens.com/WW/view/zh/58532597/133300)设备 手册。

有关 BaseUnit 接线的信息,请参见 ET 200SP 分布式 I/O 系统 [\(http://support.automation.siemens.com/WW/view/zh/58649293\)](http://support.automation.siemens.com/WW/view/zh/58649293)系统手册的接线部分。 3.1 端子分配及电路示意图

#### 电源电压 L+/M

将电源电压连接到 BaseUnit 的端子 L+ 和 M 上。模块左侧的电源电压不能用于此 BaseUnit。内部保护电路可保护工艺模块免受电源电压反极性的影响。工艺模块可监视电 源电压的连接。

#### 说明

#### 点对点和低阻抗接线

高切换频率的输出和高输出电流相结合,可加载设备的中央电源 (24 V DC)。因此, 模块 接线时请遵循以下准则:

- 以点对点方式将电源电压连接到模块,确保阻抗尽可能小(横截面尽可能大的短电 缆)
- 如有需要,请使用一个单独的电源电压

#### 传感器电源

如需为连接到数字量输入的传感器供电,工艺模块在 24VDC 输出处(端子 1 和 2)提供 24 V DC 电压,相对于 M (端子 5 和 7 以及 6 和 8)。监视电压是否发生短路和过载。

#### 数字量输入 DI0

数字量输入 DI0 用于硬件使能。

模块的数字量输入之间不是相互隔离的。

#### 数字量输入的输入延时

要抑制干扰,可为数字量输入组态输入延时。

#### 说明

如果选择"无"(None) 或"0.05 ms"选项, 则必须使用屏蔽电缆来连接数字量输入。

#### 数字量输出 DQA/DQB

模块的数字量输出之间或与数字量输入之间无电气隔离。

模块的这些数字量输出为相对于 M 的 24 V 电流源开关,可承受 2 A 的额定负载电流。它 们均具有过载和短路保护功能。

可以直接连接继电器和接触器而无需外部电路。有关可能的最大工作频率和数字量输出上 的感性负载的信息,请参[见技术规范](#page-7564-0) (页 [168\)](#page-7564-0)部分。

数字量输出具备集成续流二极管,用于防止感性负载造成电压过载。其它外部续流二极管 会影响正常运行。

DQ0.B 和 DQ1.B 仅用于"直流电机的 PWM"模式, 或使用控制接口中的 SET DQB 位进 行控制。

#### 接地连接断路时数字量输出的响应

由于模块中所用的输出驱动器的特性,接地线断路后,约有 50 mA 的电源电流通过寄生 二极管流经数字量输出。这种特性将导致数字量输出从 0 设为 1。

要防止在接地连接断路后意外切换输出,请按以下步骤进行操作:

1. 将端子 14 处的第一个接地连接连线到设备的中央电源接地连接。

2. 将端子 16 处的第二个接地连接连线到设备的中央电源接地连接。

如果这两个接地连接电缆之一发生断路,则输出会通过另一个接地连接保持在所需电位。

#### 注意

#### 接地连接断路

始终将两条电缆连接至中央接地连接。
3.1 端子分配及电路示意图

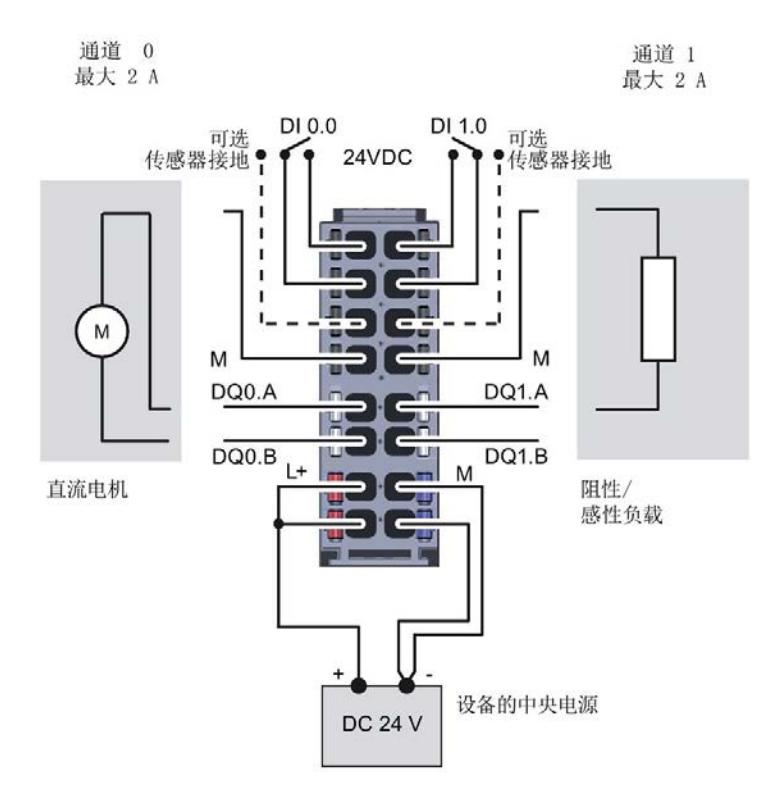

下图显示了工艺模块双通道操作时的接线情况。

图 3-1 双通道操作时的接线

3.1 端子分配及电路示意图

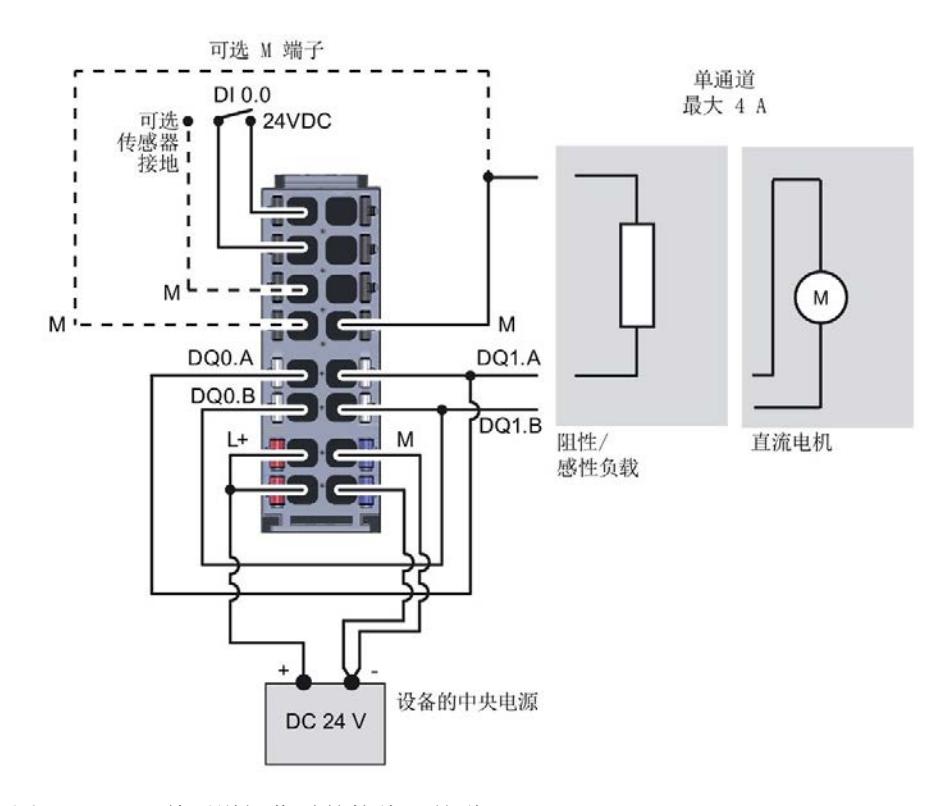

下图显示了工艺模块单通道操作时的接线情况。

图 3-2 单通道操作时的接线(并联)

#### 说明

#### 负载接线电阻

在单通道操作中, DQ0.A 和 DQ1.A 连接电缆必须具有相同阻抗(长度和横截面)才能实 现两个输出间的最优电流分布,从而防止电流测量时出错。

在"直流电机的 PWM"模式下,用于 DQ0.B 和 DQ1.B 端子的电缆也必须具有相同阻抗。

#### 说明

#### 因负载不当导致过热

高速输出会生成陡变边沿。这会使连接负载产生剧烈的负载变化,导致高频切换下出现负 载过热。

因此,连接的负载必须获准用于高频率。

连接

3.1 端子分配及电路示意图

## BaseUnit 的端子分配

下表列出了 BaseUnit BU20-P12+A0+4B 的端子分配。

表格 3- 1 BaseUnit BU20-P12+A0+4B 的端子分配

| 说明                | 端子名称  |            | 视图           |            | 端子名称               | 说明                |
|-------------------|-------|------------|--------------|------------|--------------------|-------------------|
| 24 V DC 传感器电源     | 24VDC | 1          |              | 2          | 24VDC              | 24 V DC 传感器电源     |
| 通道 0<br>数字量输入 DI0 | DI0.0 | 3          |              | 4          | DI1.0              | 通道 1<br>数字量输入     |
| 通道 0<br>数字量输入的接地  | M     | 5          |              | 6          | M                  | 通道1<br>数字量输入的接地   |
| 通道 0<br>数字量输出的接地  | M     | 7          |              | 8          | M                  | 通道 1<br>数字量输入的接地  |
| 通道 0<br>数字量输出 DQA | DQ0.A | 9          | ū            | 10         | DQ1.A              | 通道 1<br>数字量输出 DQA |
| 通道 0<br>数字量输出 DQB | DQ0.B | 11         |              | 12         | DQ <sub>1.</sub> B | 通道 1<br>数字量输出 DQB |
| 24 V DC 电源电压      | L+    | 13<br>(1L) | H<br>30<br>≕ | 14<br>(1N) | M                  | 电源电压的接地           |
|                   | $+$   | 15<br>(2L) | F<br>ĝD.     | 16<br>(2N) | M                  |                   |

## 屏蔽线

必须将传感器与工艺模块间的电缆屏蔽层接地,并将其连接到设备中央电源的 DIN 导轨 或接地连接。

3.1 端子分配及电路示意图

#### 电路示意图

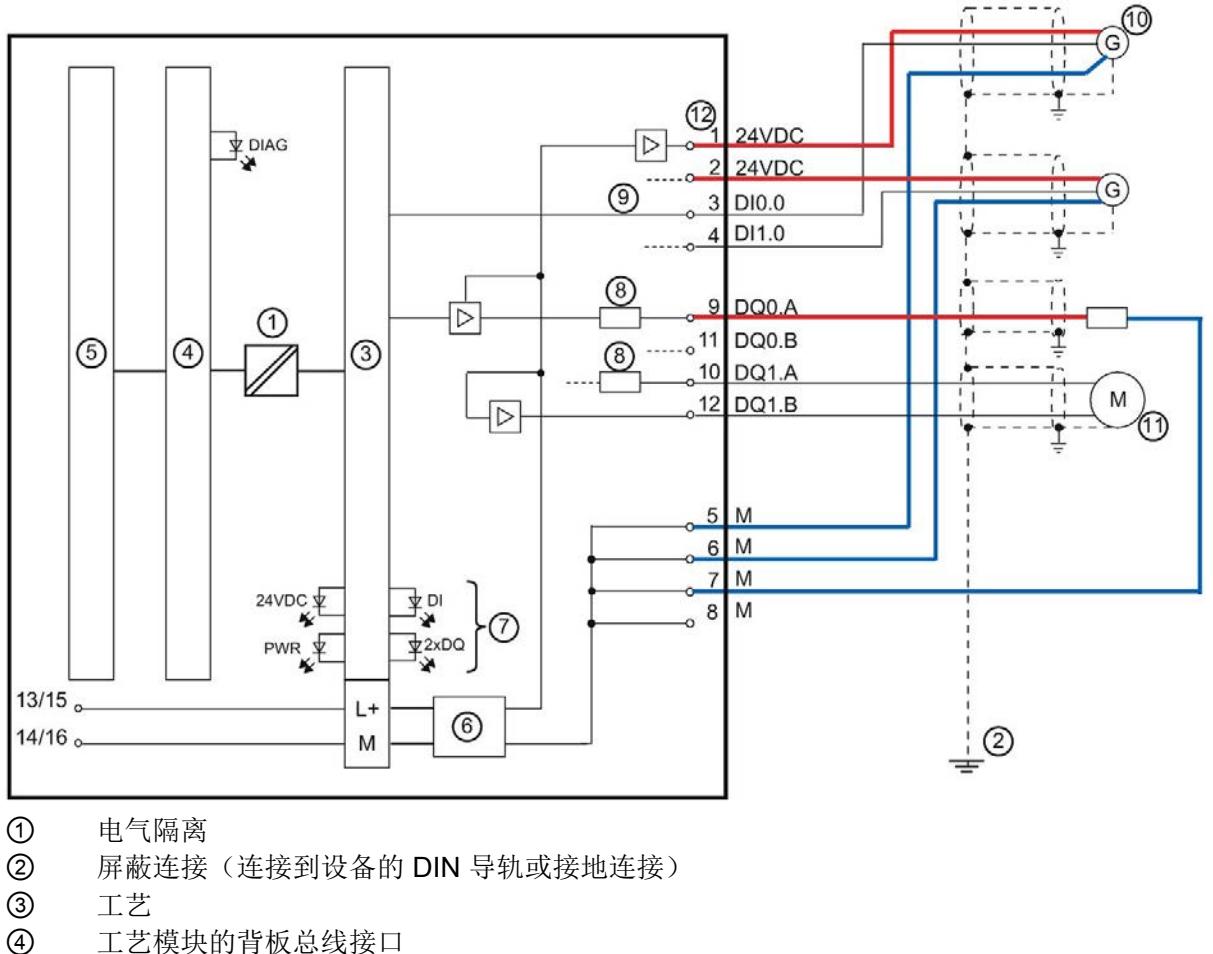

下图显示了工艺模块双通道操作时的电路示意图。

- 
- 背板总线
- 输入滤波器(内部 7 A 熔断器,反极性保护)
- 各个通道的 LED
- 电流分流测量
- 数字量输入类型 3
- 传感器(屏蔽层取决于组态的接通延时)
- 电机
- 端子和 BaseUnit 上的端子号
- 图 3-3 双通道操作时的电路示意图(通道 0 带阻性或感性负载,通道 1 带直流电机)

# 组态/地址空间 インタン インタン インタン インタン インタン

## 4.1 脉冲输出(单脉冲)模式

## 4.1.1 功能

#### 4.1.1.1 简介

在此操作模式下,工艺模块的相应通道输出具有已组态接通延时和通过控制接口指定的脉 冲持续时间的单个脉冲。

#### 4.1.1.2 输出序列

## 启动输出序列

如需在数字量输出 DQn.A 处输出输出序列,TM\_CTRL\_DQ [控制位](#page-7539-0) (页 [143\)](#page-7539-0)必须置位。 要使用软件使能启动输出序列,需将 SW\_ENABLE [控制位](#page-7431-0) (页 [35\)](#page-7431-0)置位。 STS\_SW\_ENABLE [反馈位](#page-7434-0) (页 [38\)](#page-7434-0)指示工艺模块中的软件使能已激活。

另外可通过相应的数字量输入 DIn.0 使用硬件使能。可为数字量输入 DIn.0 组态输入延 时。

## $\overline{1}$ TM\_CTRL\_DQ  $\Omega$ **SW ENABLE** STS\_SW\_ENABLE  $DIn. 0$ (硬件使能) STS DI DQn.A **STS ENABLE ERR PULSE** 输入 接通 脉冲持续时间 延时 延时

脉冲图

下图显示了 DIn.0 用作硬件使能时的输出序列示例。

图 4-1 输出序列示例

如果使用硬件使能,可将其与软件使能相结合。在软件使能激活后,输出序列将在硬件使 能的第一个上升沿处启动。将忽略输出序列期间硬件使能的其它上升沿。如果硬件使能在 输入延时期间置位并保持置位,则启动接通延时,并将 STS ENABLE 反馈位置位。接通 延时到期时,将在相应的数字量输出 DQn.A 处使用指定脉冲持续时间输出该脉冲。输出 序列在脉冲持续时间结束时停止, STS ENABLE 随即复位。

如果未使用硬件使能,接通延时会从 SW\_ENABLE 的上升沿启动。

#### 中止输出序列

如果复位 SW\_ENABLE 控制位, 软件使能将取消激活, 当前输出序列中止且不会完成。 STS\_ENABLE 反馈位和数字量输出 DQn.A 复位。

只有重启输出序列后才能重新输出脉冲。

#### 4.1.1.3 脉冲持续时间

脉冲持续时间是数字量输出 DQn.A 在经过接通延时后保持置位的时间段。

在控制接口中使用 OUTPUT VALUE 将脉冲持续时间设置为整型 (UDINT), 单位为 µs。 值范围取决于是否使用高速输出功能:

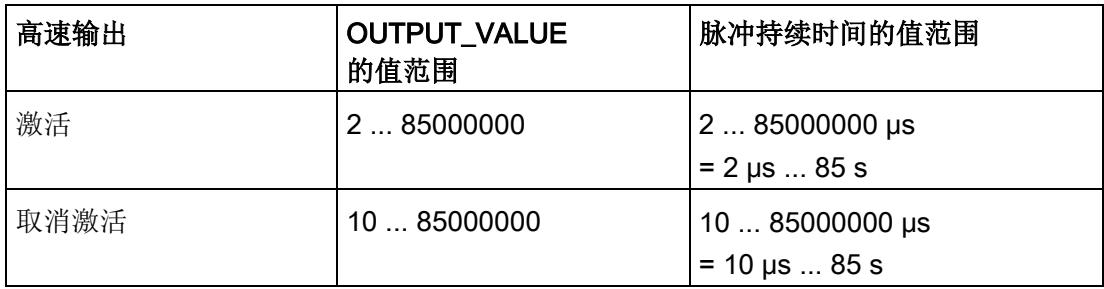

#### 在输出序列激活时进行脉冲周期持续时间更改

如果更改后的脉冲持续时间的值大于已经过的脉冲持续时间,更改会立即生效。因此,用 户仍可在输出序列期间调整脉冲持续时间。

如果更改后的脉冲持续时间的值小于已经过的脉冲持续时间部分,输出序列会中止。在这 种情况下, STS ENABLE 反馈位和数字量输出 DQn.A 复位, ERR\_PULSE 反馈位置 位。要继续脉冲输出,必须重新启动输出序列。在下一次启动输出序列时,工艺模块将再 次复位 ERR\_PULSE 反馈位。

#### 4.1.1.4 接通延时

在硬件配置中设置接通延时,范围为 0 至 85 s,精度为 1 µs。

此外,用户可通过控制接口更改接通延时,方法为在 SLOT 中输入一个新整型值 (UDINT)。这样用户可以使用 MODE\_SLOT 控制位来选择想要单次应用更改还是循环应 用更改:

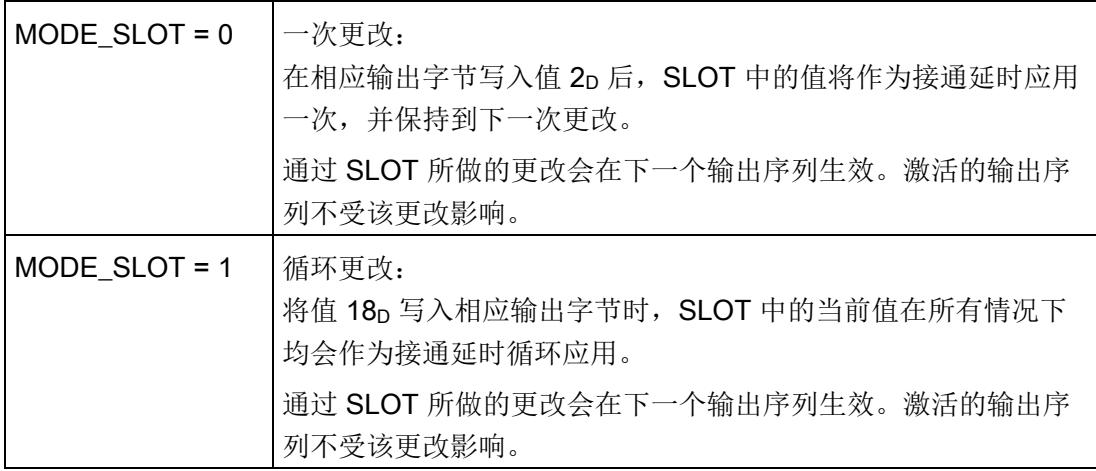

更多信息,请参见 SLOT [参数的处理](#page-7553-0) (页 [157\)](#page-7553-0)。

#### 4.1.1.5 序列计数器

工艺模块每个通道有一个序列计数器,用于对完成的输出序列进行计数。会对已成功完成 以及未成功完成的输出序列进行计数。使用硬件使能时,可能存在非常短的输出序列不会 被 CPU 检测到。在序列计数器的帮助下,可在用户程序中进行检查以确定是否启动了输 出序列。

输出序列的数目[在反馈接口](#page-7434-0) (页 [38\)](#page-7434-0)中使用值 SEQ\_CNT 来提供。可使用该值来监视输出 序列的完成情况。

使用硬件使能时,序列计数器会从 0 计数到 15。如果不使用硬件使能,输出序列只能由 SW\_ENABLE 控制位启动,因此序列计数器只会计数到 1。

当 SW\_ENABLE 复位以及发生溢出后,计数器会归零。

## 4.1.1.6 高速输出

高速输出功能支持最大 100 kHz 的输出频率和最大 100 mA 的输出电流。高速输出会生 成陡变边沿。高速输出适用于生成更高频率的信号,但所提供的最大负载电流更低。高速 输出仅适用于双通道操作。

下表列出了高速输出功能激活/取消激活时的脉冲持续时间及频率的值范围:

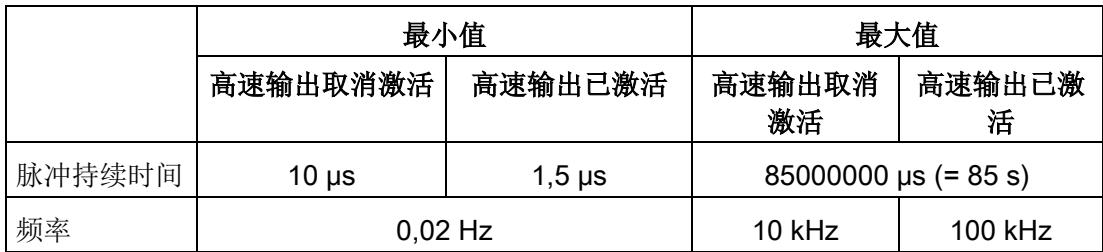

## 4.1.2 组态

## 简介

使用组态软件组态工艺模块,并分配其参数。

用户程序通过控制接口和反馈接口控制和监视工艺模块功能。

## 系统环境

工艺模块可以在下列系统环境中使用:

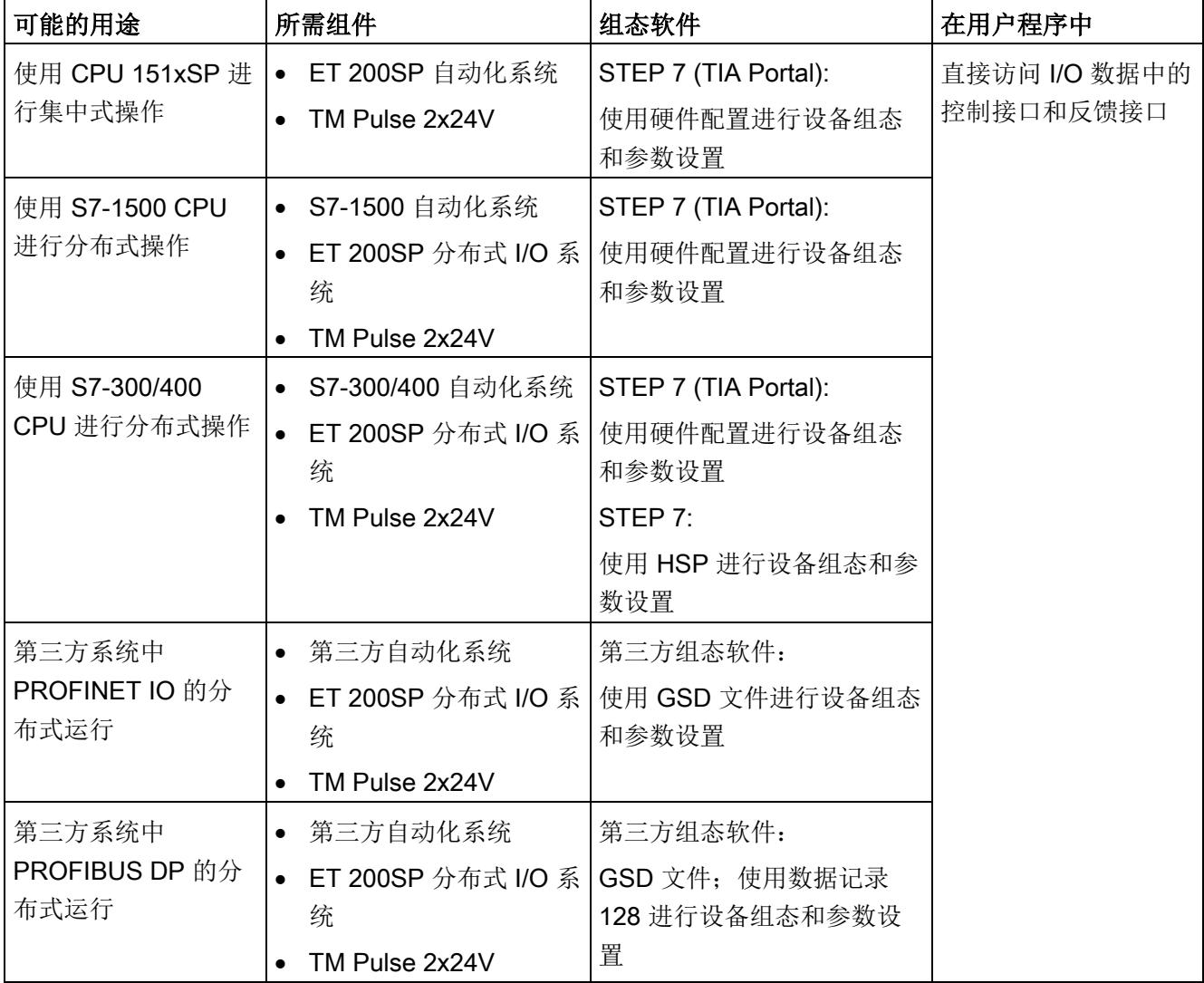

## 硬件支持包 (HSP)

#### STEP 7

硬件支持包 (HSP) 可从 Internet [\(https://support.industry.siemens.com/cs/ww/zh/view/23183356\)](https://support.industry.siemens.com/cs/ww/zh/view/23183356) 下载。

## GSD 文件

ET 200SP 分布式 I/O 系统的相应 GSD 文件可从 Internet 下载:

- GSD 文件 PROFINET IO [\(http://support.automation.siemens.com/WW/view/zh/57138621\)](http://support.automation.siemens.com/WW/view/zh/57138621)
- GSD 文件 PROFIBUS DP [\(http://support.automation.siemens.com/WW/view/zh/73016883\)](http://support.automation.siemens.com/WW/view/zh/73016883)

## 4.1.3 对 CPU STOP 模式的响应

在设备组态的参数中,可设置通道对 CPU 转入 STOP 模式的响应。

表格 4- 1 通道对 CPU 转入 STOP 模式的响应

| 选项    | 含义                                                                                     |
|-------|----------------------------------------------------------------------------------------|
| 输出替代值 | 通道在数字量输出上输出组态的替代值,直到 CPU 进行下一次<br>STOP-RUN 模式的转换。只能为两个数字量输出之一组态替代值 1。                  |
|       | 激活的输出序列停止, STS ENABLE 反馈位复位。                                                           |
|       | 发生 STOP-RUN 转换后, 工艺模块设置为其启动状态: 必须先将<br>SW ENABLE 控制位复位, 然后才能启动新的脉冲输出。                  |
| 继续工作  | 通道继续工作。<br>数字量输出根据参数分配继续进行切换。因此激活的输出序列将继续<br>工作。如果已组态硬件使能, 用户也可以使用 Dln.0 启动其它输出序<br>列。 |
|       | 发生 STOP-RUN 切换后, 工艺模块的组态未复位。                                                           |

## 4.1.4 参数设置

可使用多种参数来指定工艺模块的属性。根据设置的不同,并非所有参数均可用。当在用 户程序中分配参数时,参数将通过"WRREC"指令[和数据记录](#page-7573-0) 128 (页 [177\)](#page-7573-0) 传送给模块。

在此操作模式下按如下方式设置模块的参数:

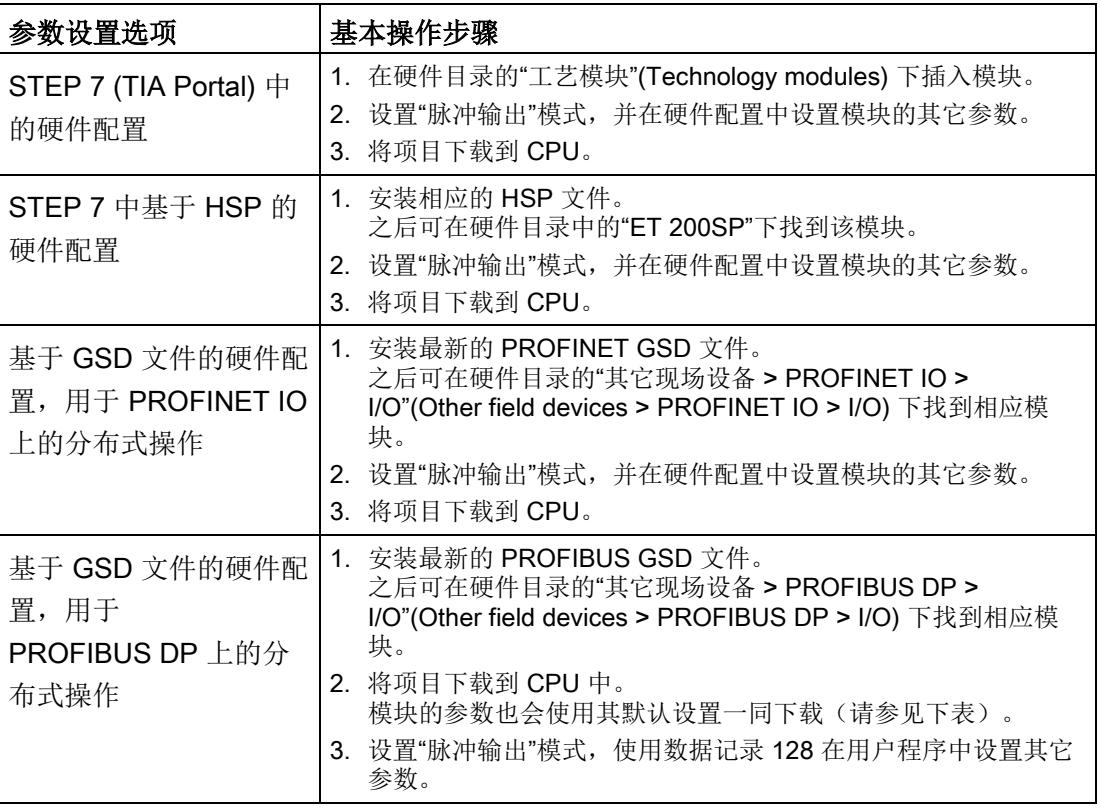

## "脉冲输出"模式下 TM Pulse 2x24V 的参数

参数的默认设置以粗体显示在"值范围"(Value range) 列。

表格 4- 2 可调整的参数

| 参数                 | 值范围                            | 范围 |
|--------------------|--------------------------------|----|
| 通道组态1              | 双通道 (2 A)<br>$\bullet$         | 模块 |
|                    | 单通道 (4 A)<br>$\bullet$         |    |
| 对 CPU 转入 STOP 模式的响 | 输出替代值<br>$\bullet$             | 通道 |
| 应                  | 继续工作<br>$\bullet$              |    |
| DQA 的替代值           | $\bf{0}$<br>$\bullet$          | 通道 |
|                    | $\mathbf{1}$<br>$\bullet$      |    |
| DQB 的替代值           | $\bf{0}$<br>$\bullet$          | 通道 |
|                    | $\overline{1}$<br>$\bullet$    |    |
| 组诊断                | 取消激活<br>$\bullet$              | 通道 |
|                    | 激活<br>$\bullet$                |    |
| 诊断 DQA             | 取消激活<br>$\bullet$              | 通道 |
|                    | 激活<br>$\bullet$                |    |
| 诊断 DQB             | 取消激活<br>$\bullet$              | 通道 |
|                    | 激活<br>$\bullet$                |    |
| 高速输出 (0.1 A)       | 取消激活<br>$\bullet$              | 通道 |
|                    | 激活<br>$\bullet$                |    |
| 功能 DI              | 输入<br>$\bullet$                | 通道 |
|                    | 硬件使能<br>$\bullet$              |    |
| 数字量输入的输入延时         | • 无                            | 通道 |
|                    | $0.05$ ms<br>$\bullet$         |    |
|                    | 0.1 <sub>ms</sub><br>$\bullet$ |    |
|                    | $0.4$ ms                       |    |
|                    | 0.8 <sub>ms</sub><br>$\bullet$ |    |
|                    | 1.6 <sub>ms</sub><br>$\bullet$ |    |
|                    | 3.2 ms<br>$\bullet$            |    |
|                    | 12.8 ms<br>$\bullet$           |    |
|                    | 20 ms<br>$\bullet$             |    |

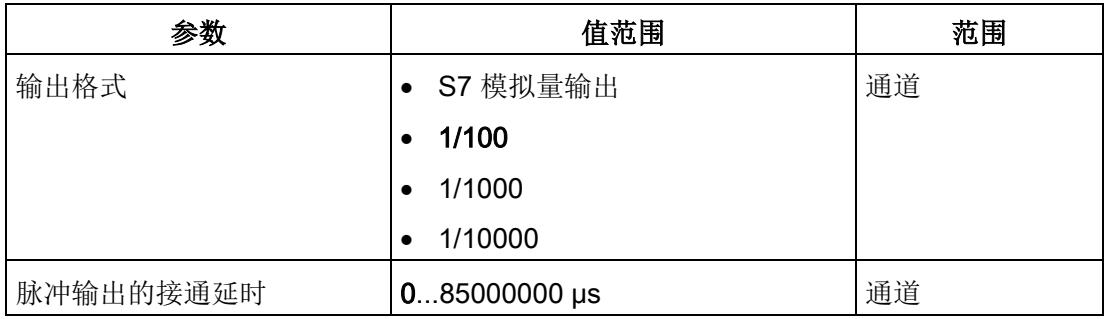

1 使用 STEP 7 的 HSP 或 GSD 文件组态时,可通过选择模块名称来定义通道组态。

#### 说明

#### PROFIBUS GSD 组态

使用 PROFIBUS GSD 文件组态时,可能的参数分配均不可用。参数是模块中预分配的默 认设置。设置"脉冲输出"模式,使用数据记录 128 在用户程序中设置其它参数。

#### 4.1.5 地址空间

#### 工艺模块的地址空间

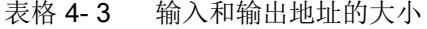

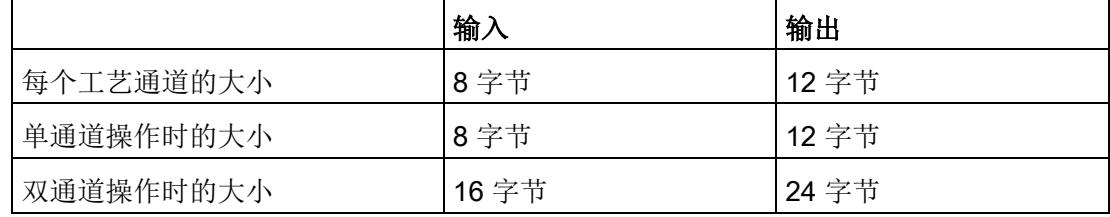

## 4.1.6 控制和反馈接口

#### 说明

STEP 7 (TIA Portal) 和 SIMATIC S7-1200/S7-1500 的 PLC 数据类型 (LPD) 库可从 Internet [\(https://support.industry.siemens.com/cs/ww/zh/view/109482396\)](https://support.industry.siemens.com/cs/ww/zh/view/109482396) 下载。

## <span id="page-7431-0"></span>4.1.6.1 控制接口的分配

用户程序使用控制接口来影响工艺模块的行为。

#### 每个通道的控制接口

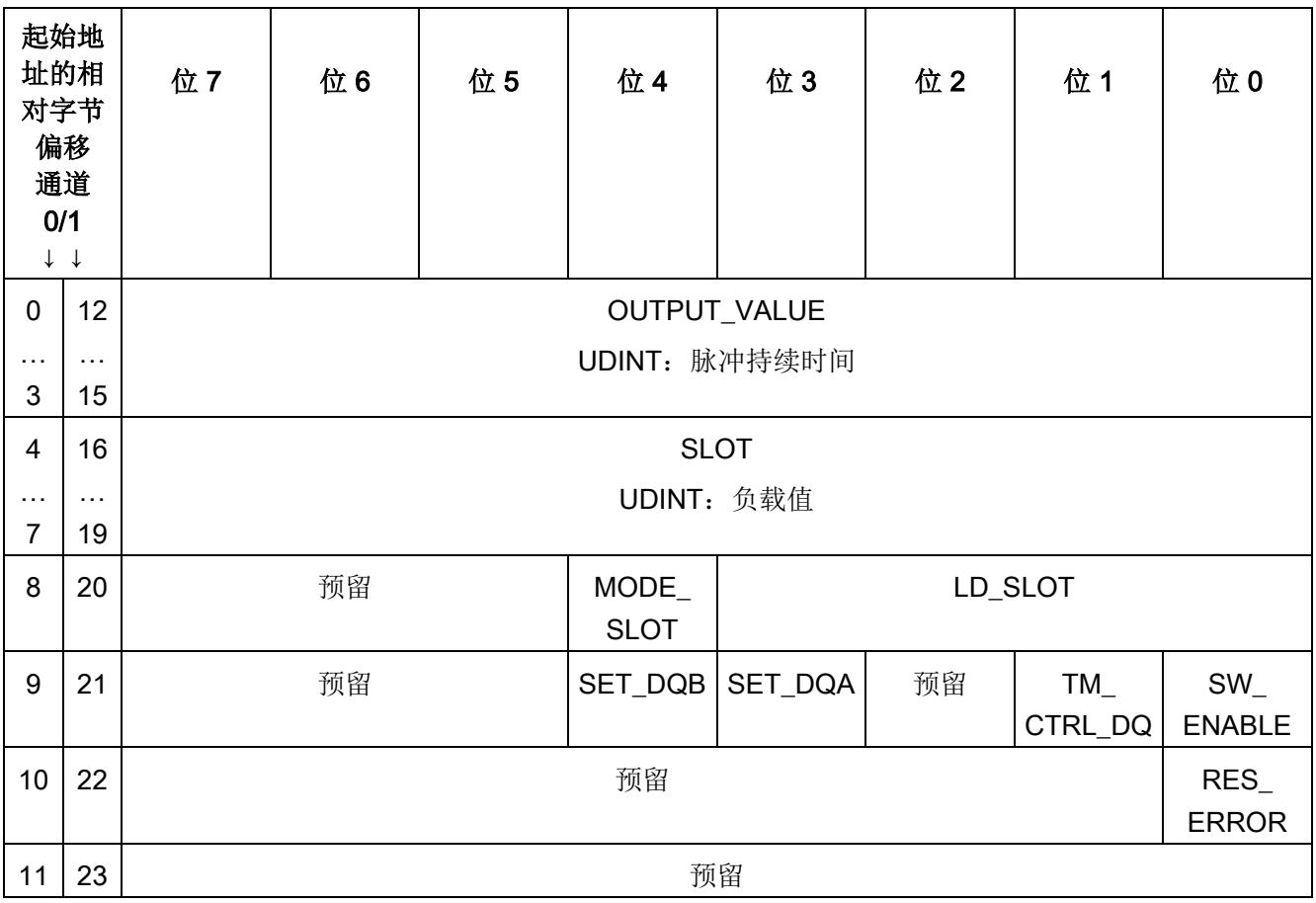

下表显示了控制接口分配:

## 说明

通道 1 仅适用于模块的双通道操作。

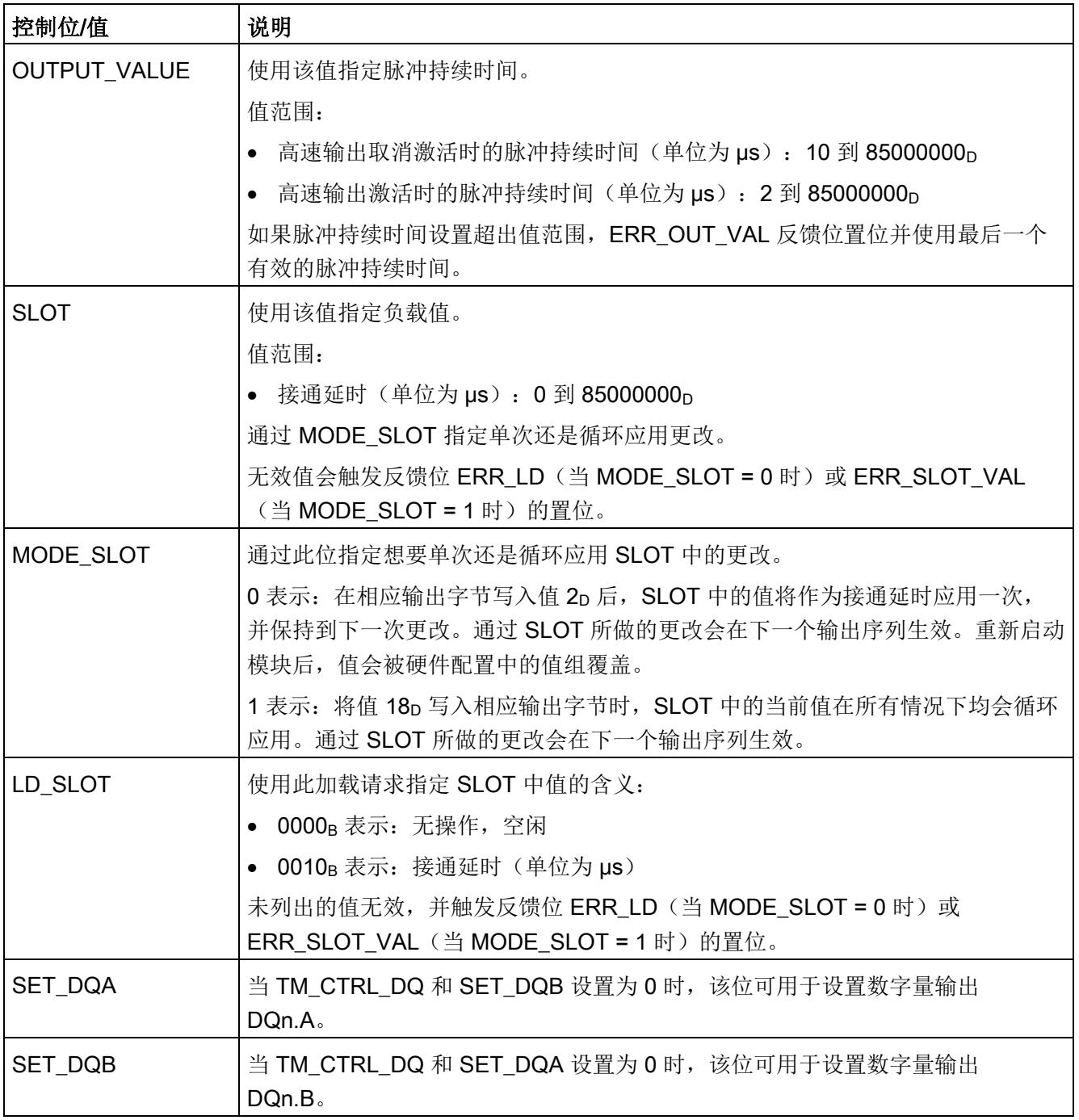

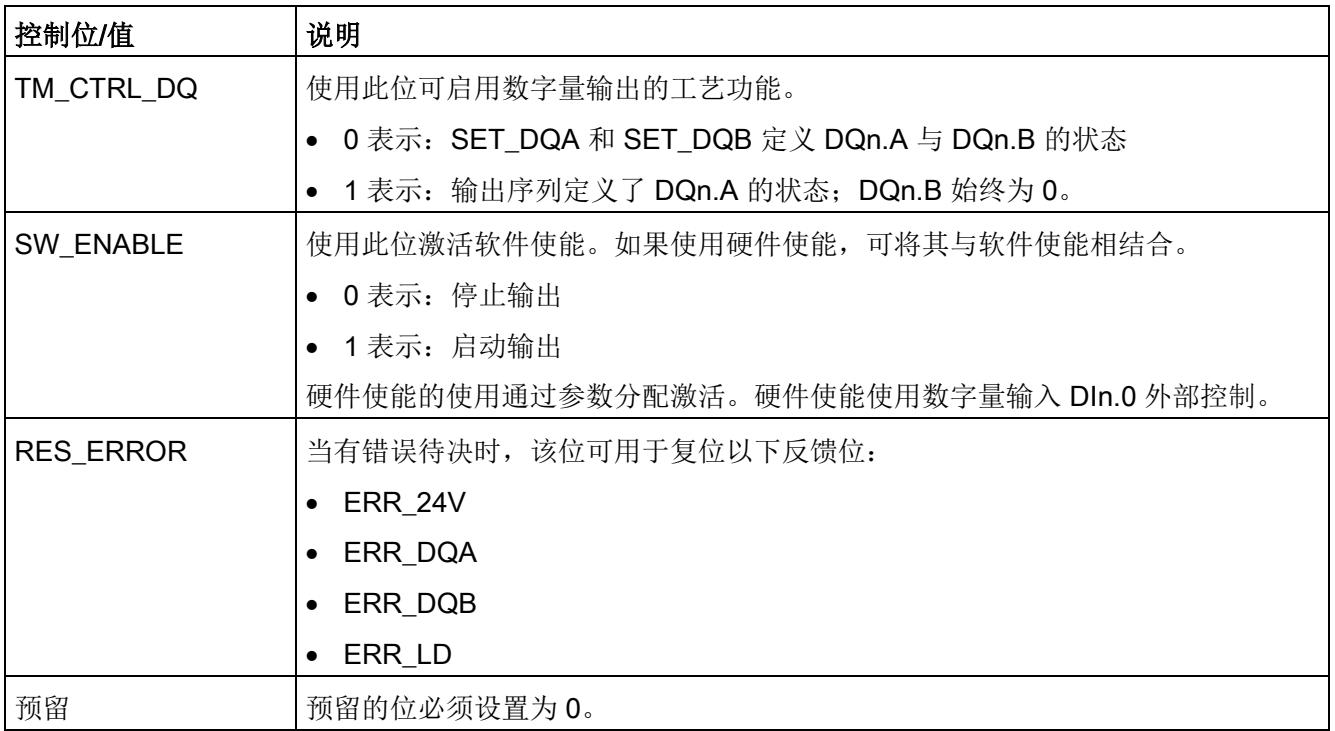

## <span id="page-7434-0"></span>4.1.6.2 反馈接口的分配

用户程序通过反馈接口从工艺模块中接收当前值和状态信息。

## 每个通道的反馈接口

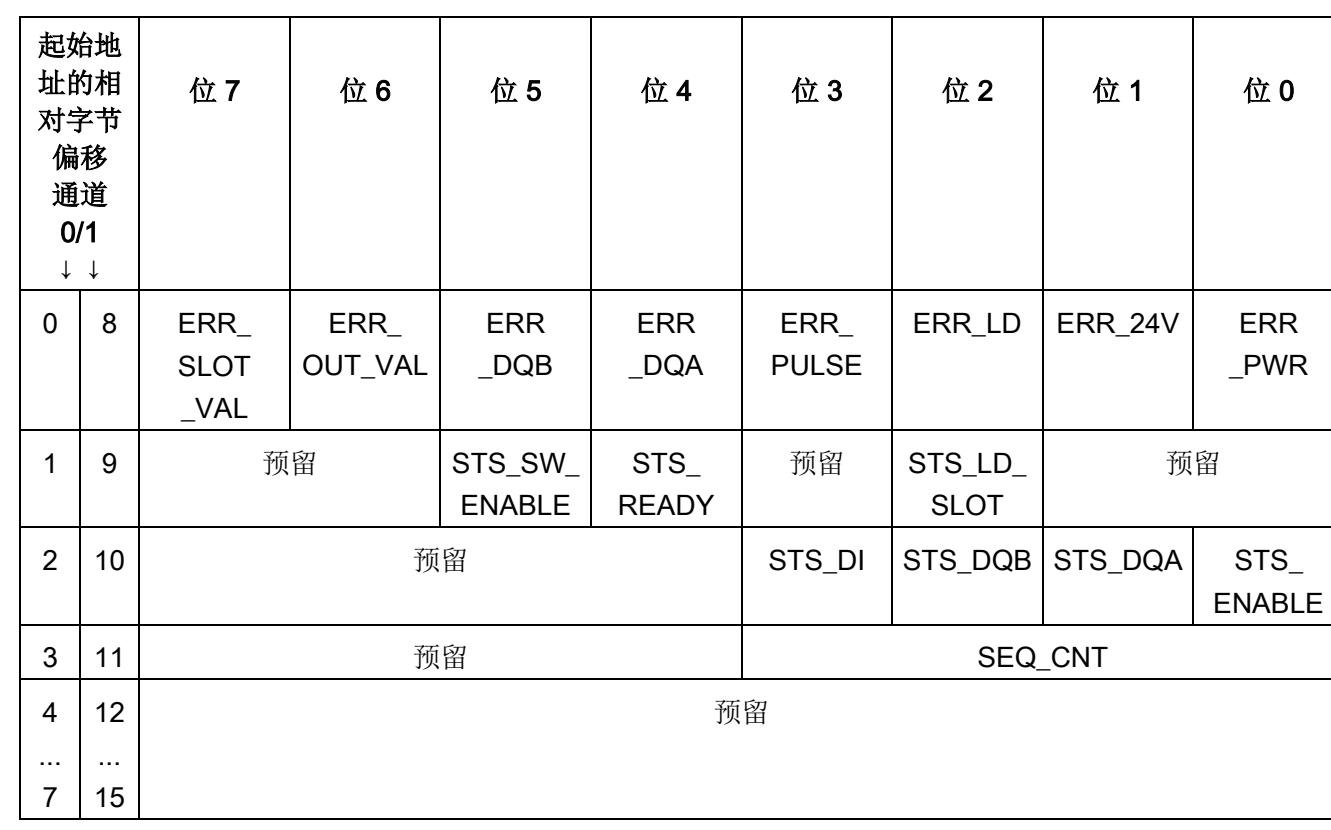

下表显示了反馈接口的分配:

## 说明

通道 1 仅适用于模块的双通道操作。

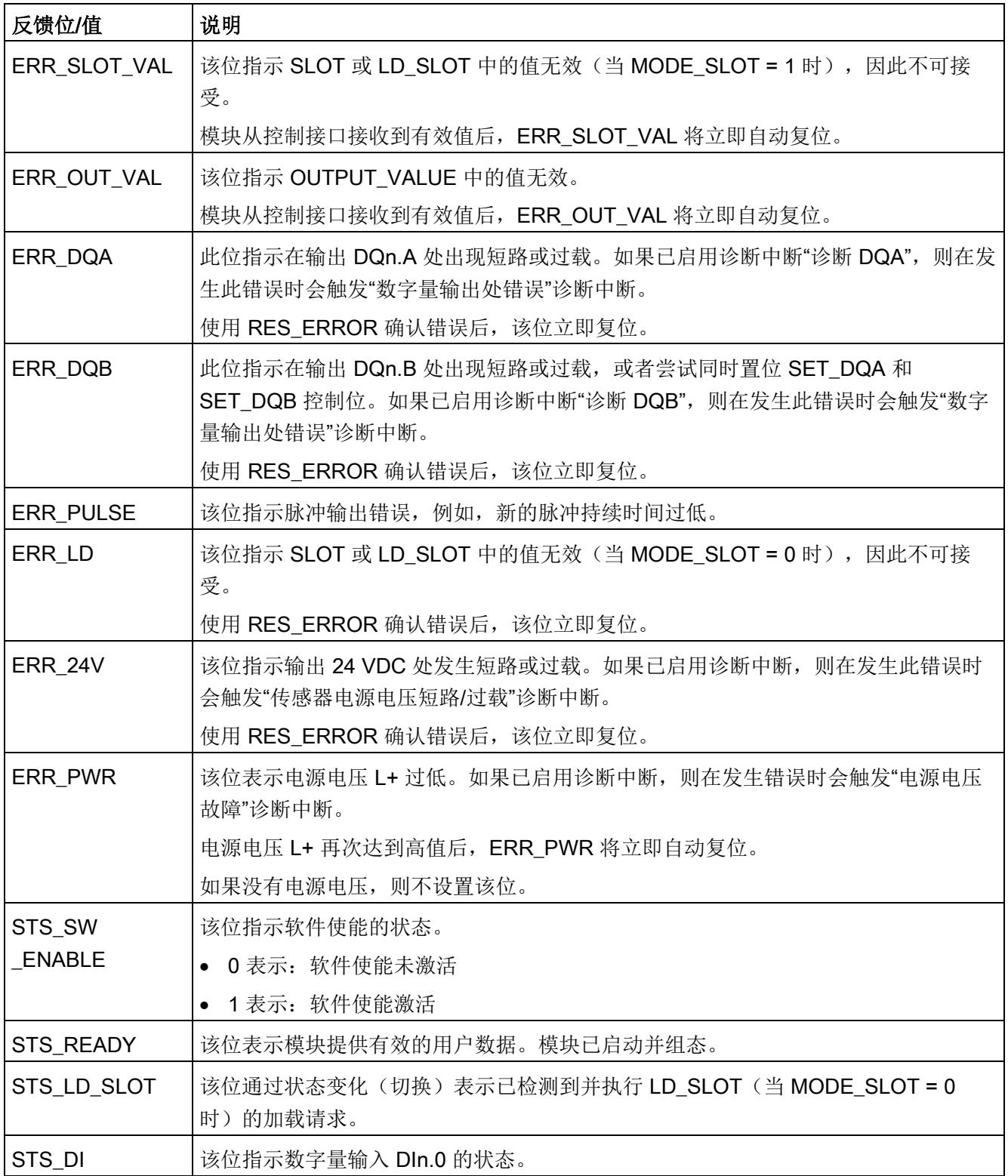

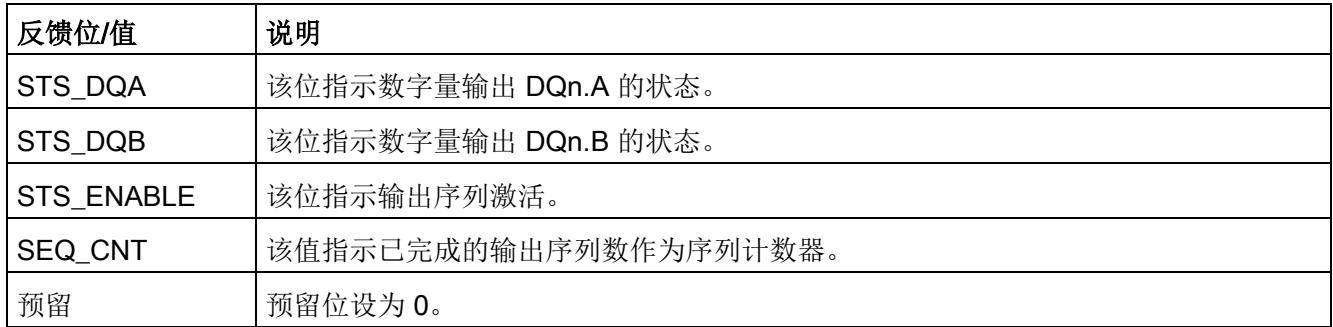

## 4.1.7 等时同步模式

工艺模块支持"等时同步模式"系统功能。如果未使用硬件使能,等时同步模式下输出序列 将在 SW\_ENABLE 控制位置位后于时间 T。启动。

## 更多信息

有关等时同步模式的详细说明,请参见:

- 等时同步模式功能手册可从 Internet [\(https://support.industry.siemens.com/cs/ww/zh/view/109755401\)](https://support.industry.siemens.com/cs/ww/zh/view/109755401) 下载。
- 使用 STEP 7 组态 PROFINET 功能手册可从 Internet [\(https://support.industry.siemens.com/cs/ww/zh/view/49948856\)](https://support.industry.siemens.com/cs/ww/zh/view/49948856) 下载。

## 4.2 脉冲宽度调制 PWM 模式

## 4.2.1 功能

#### 4.2.1.1 简介

在此操作模式下,工艺模块的相应通道输出一个具有所组态最小脉冲持续时间和所组态周 期持续时间的脉宽调制信号。可将抖动信号叠加在 PWM 信号上。模块还具有集成 PID 控制器,可用于控制输出电流。

用户可通过控制接口指定占空比或电流设定值。

#### 4.2.1.2 输出序列

#### 启动输出序列

如需在数字量输出 DQn.A 处输出输出序列,TM\_CTRL\_DQ [控制位](#page-7539-0) (页 [143\)](#page-7539-0)必须置位。 要使用软件使能启动输出序列,需将 SW\_ENABLE [控制位](#page-7459-0) (页 [63\)](#page-7459-0)置位。 STS\_SW\_ENABLE [反馈位](#page-7462-0) (页 [66\)](#page-7462-0)指示工艺模块中的软件使能已激活。

另外可通过相应的数字量输入 DIn.0 使用硬件使能。可为数字量输入 DIn.0 组态输入延 时。

脉冲图

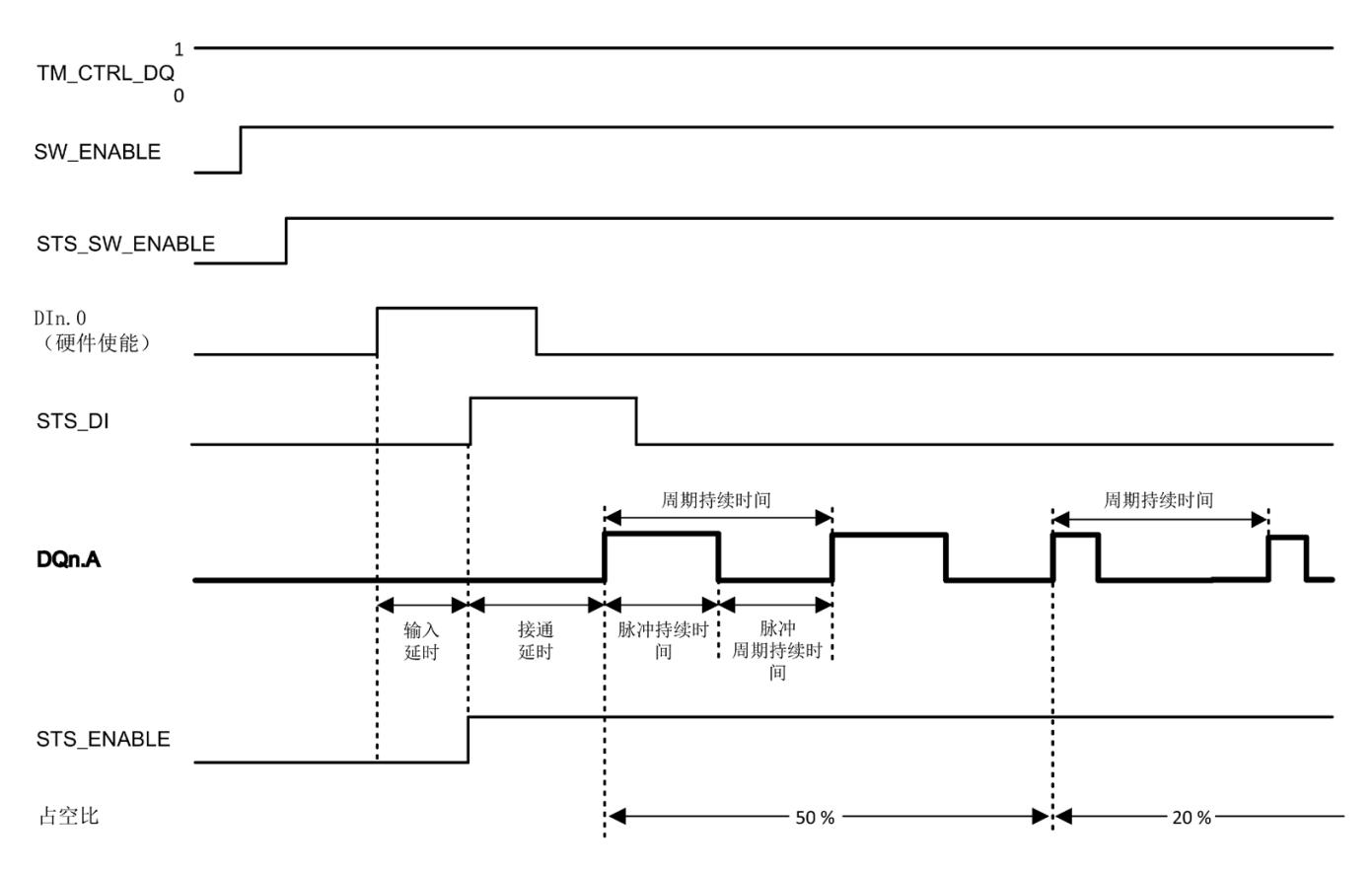

下图显示了 DIn.0 用作硬件使能时的输出序列示例。

图 4-2 输出序列示例

如果使用硬件使能,可将其与软件使能相结合。在软件使能激活后,输出序列将在硬件使 能的第一个上升沿处启动。将忽略输出序列期间硬件使能的其它上升沿。如果硬件使能在 输入延时期间置位并保持置位,则启动接通延时,并将 STS ENABLE 反馈位置位。接通 延时到期时,将在相应的数字量输出 DQn.A 处使用指定占空比输出脉宽调制信号。占空 比即为脉冲持续时间与周期持续时间之比。一旦置位 SW\_ENABLE,输出序列就会连续 运行。

如果未使用硬件使能,接通延时会从 SW\_ENABLE 的上升沿启动。在等时同步模式下不 支持硬件使能。

#### 中止输出序列

如果复位 SW\_ENABLE 控制位,软件使能将取消激活,当前输出序列中止。最后一个周 期未完成。STS\_ENABLE 反馈位和数字量输出 DQn.A 复位。 只有重启输出序列后才能重新输出脉冲。

#### 4.2.1.3 占空比

占空比对应于脉冲持续时间与周期持续时间之比(也被称为标间比率)。

[在控制接口](#page-7459-0) (页 [63\)](#page-7459-0)中使用 OUTPUT\_VALUE 将占空比设置为整型 (UDINT)。值范围取决 于组态的输出格式。如果设置值 0, 则 DQn.A 在整个周期持续时间内都不会置位。如果 设置最大值,DQn.A 会在整个周期持续时间内置位。如果设置的值超过值范围,则使用 最大值。

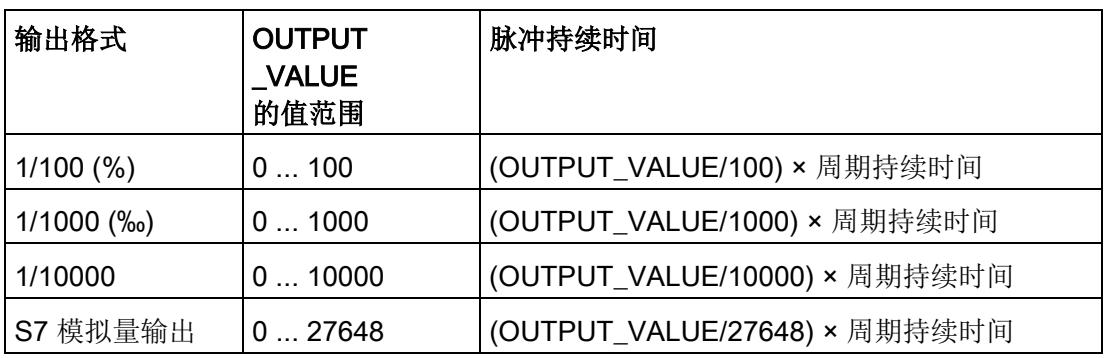

更改后的占空比在 DQn.A 的下一个上升沿处生效。

#### 说明

#### 电流控制

如果使[用电流控制](#page-7447-0) (页 [51\)](#page-7447-0),模块会控制占空比,并且使用 OUTPUT\_VALUE 分配当前设 定点。

#### 4.2.1.4 周期持续时间

在硬件配置中设置周期持续时间(单位为 μs)。值范围取决于是否使用高速输出功能:

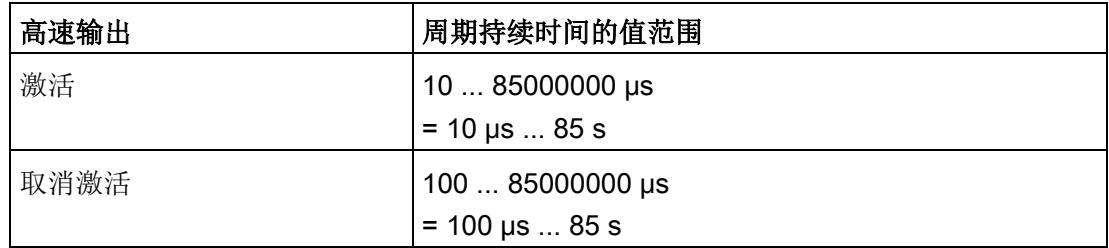

此外,用户可通过控制接口更改周期持续时间,方法为在 SLOT 中输入一个新整型值 (UDINT)。这样用户可以使用 MODE\_SLOT 控制位来选择想要单次应用更改还是循环应 用更改:

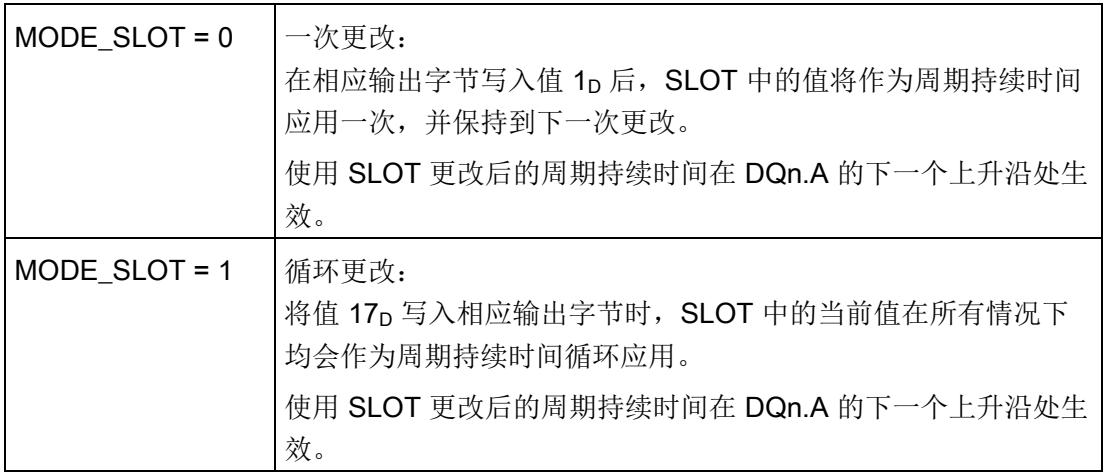

更多信息,请参见 SLOT [参数的处理](#page-7553-0) (页 [157\)](#page-7553-0)。

#### 4.2.1.5 接通延时

在硬件配置中设置接通延时,范围为 0 s 至 85 s,精度为 1 µs。

此外,用户可通过控制接口更改接通延时,方法为在 SLOT 中输入一个新整型值 (UDINT)。这样用户可以使用 MODE\_SLOT 控制位来选择想要单次应用更改还是循环应 用更改:

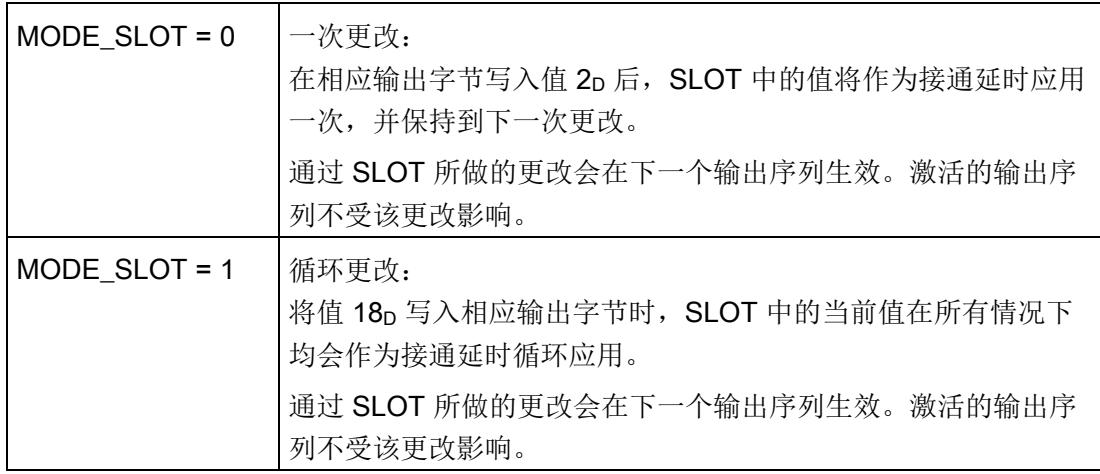

更多信息,请参见 SLOT [参数的处理](#page-7553-0) (页 [157\)](#page-7553-0)。

#### 说明

在等时同步模式下,已组态的接通延时无效。

#### 4.2.1.6 抖动

抖动功能专为实现比例阀控制设计。抖动功能会在设定值上叠加一个可调对称变量,用于 控制阀门电磁线圈。这会导致设定位置附近出现细微运动,防止阀门因滞回效应粘住。这 样可以改进对设定值更改的响应。

在硬件配置中设置抖动参数。用户可使[用控制接口](#page-7459-0) (页 [63\)](#page-7459-0)中的 DITHER 位激活抖动。

#### 抖动幅值

抖动幅值是与输出序列周期持续时间有关的抖动信号的振幅。值范围是 0 至 50%。如果 设置的值超过值范围,则使用抖动幅值 50%。

当确定的有效占空比大于 100% 或小于 0% 时,模块会动态调整抖动幅值,以确保抖动信 号保持对称。

示例:

如果抖动幅值是 10% 且占空比为 50%,输出序列的有效占空比会在 40% 到 60% 之间周 期性变化。

如果抖动幅值是 10% 且占空比为 95%,输出序列的有效占空比会在 90% 到 100% 之间 周期性变化。

此外,用户可通过控制接口更改抖动幅值,方法为在 SLOT 中输入一个新整型值 (UDINT)。这样用户可以使用 MODE\_SLOT 控制位来选择想要单次应用更改还是循环应 用更改:

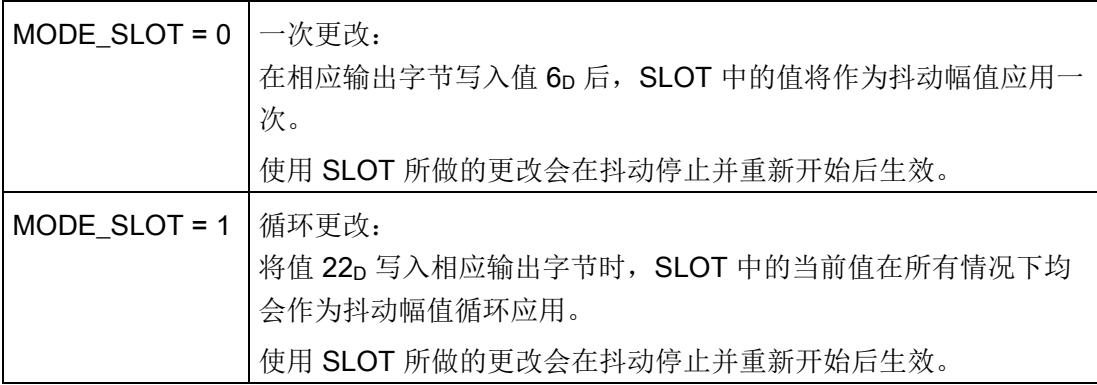

#### 抖动周期持续时间

抖动周期持续时间是抖动信号的周期持续时间。该值必须至少是 PWM 信号的周期持续时 间的 4 倍,并且大于 2 ms。最大值为 100 ms。如果设置的值超过值范围, 则使用抖动周 期持续时间 100 ms。

模块仅使用 PWM 信号的周期持续时间的倍数作为抖动周期持续时间。模块会调整分配的 周期持续时间,从而使用下一个更大或更小的倍数。

此外,用户可通过控制接口更改抖动周期持续时间,方法为在 SLOT 中输入一个新整型 值 (UDINT)。这样用户可以使用 MODE SLOT 控制位来选择想要单次应用更改还是循环 应用更改:

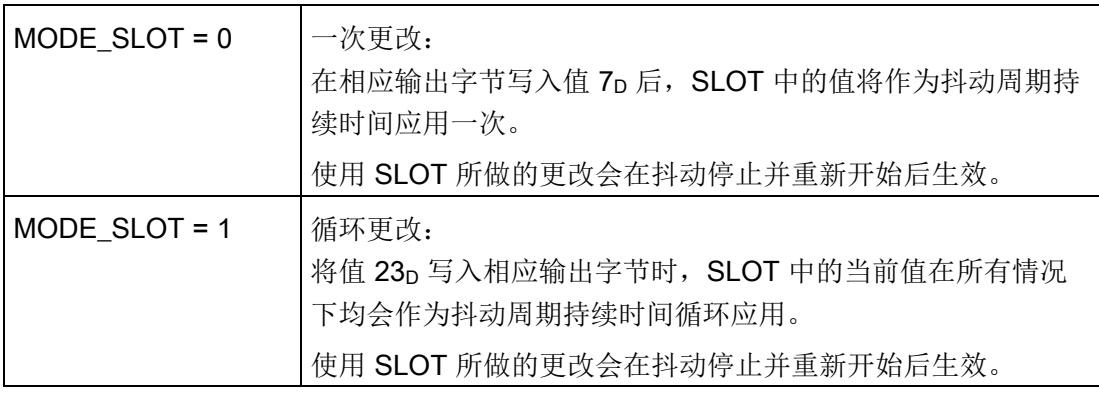

#### 说明

如果在激活输出序列期间增加 PWM 信号的周期持续时间,但抖动周期持续时间不足其四 倍大,抖动信号将被取消激活。

#### 说明

#### 等时同步模式

在等时同步模式下,为实现最佳结果,应将抖动周期持续时间设置为一个应用程序周期的 整数倍。

#### 斜升/斜降抖动斜率

斜升抖动斜率:此参数是抖动幅值的斜升斜率,理论上此值可从 0% 上升到 100%。

斜降抖动斜率:此参数是抖动幅值的斜降斜率,理论上此值可从 100% 下降到 0%。

所有情况下, 值范围是 0 - 30000 ms。如果设置的值超过值范围, 则斜率使用值 30000 ms。

相应的斜率会影响有效斜坡时间:示例:抖动幅值为 10% 和 2500 ms/100% 斜率会产生 以下有效斜坡时间:

#### 10 % × 2500 ms/100 % = 250 ms

此外,用户可通过控制接口一起更改斜升和斜降斜率,方法为在 SLOT 中输入一个新整 型值(双 INT)。这样用户可以使用 MODE\_SLOT 控制位来选择想要单次应用更改还是 循环应用更改:

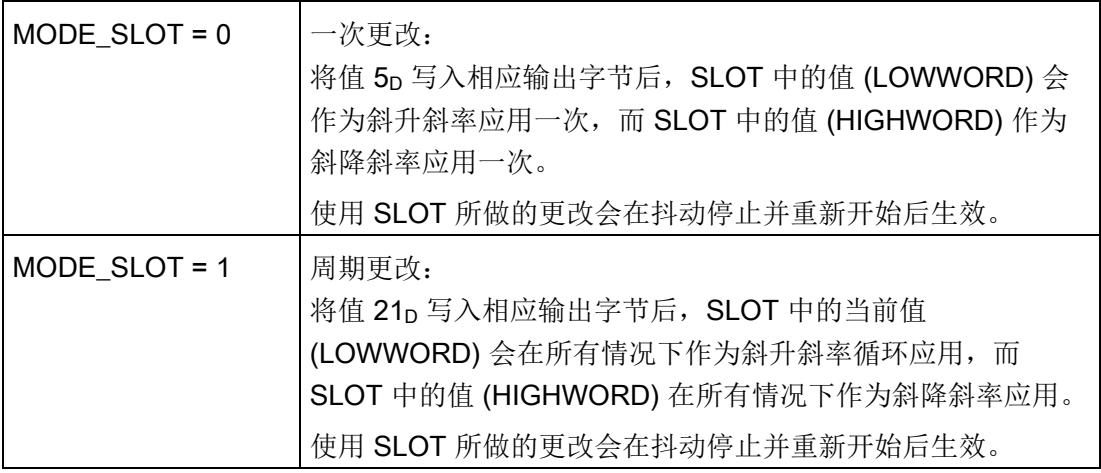

#### 启动和停止抖动

在输出序列激活期间,当 DITHER 位[在控制接口](#page-7459-0) (页 [63\)](#page-7459-0)中置位时,抖动以组态的斜升速 度开始,并开始新的抖动周期持续时间。抖动开始后, STS\_DITHER 位[在反馈接口](#page-7462-0) (页 [66\)](#page-7462-0)中置位。

复位 DITHER 位后,组态的斜降将开始后续抖动周期持续时间。完成斜降后, STS DITHER 位复位。

如果输出序列中止, 抖动也会中止, STS DITHER 位复位。

下图显示了占空比为 50% 且无抖动时的输出序列示例。

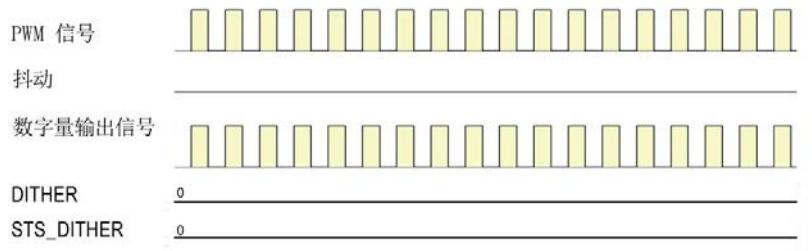

下图显示了具有以下属性的输出序列示例:

- 占空比 = 50%
- 抖动周期持续时间 = 6 × PWM 信号的周期持续时间
- 无斜升/斜降

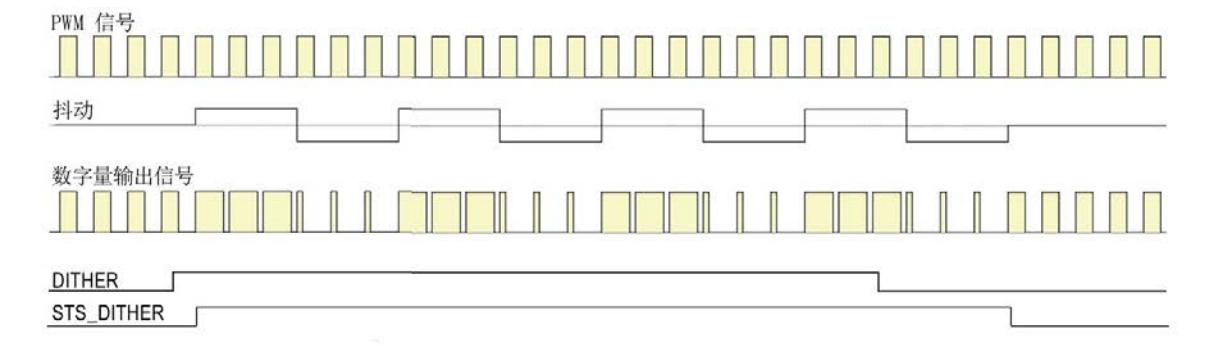

下图显示了具有以下属性的输出序列示例:

- 占空比 = 50%
- 抖动周期持续时间 = 6 × PWM 信号的周期持续时间
- 斜升

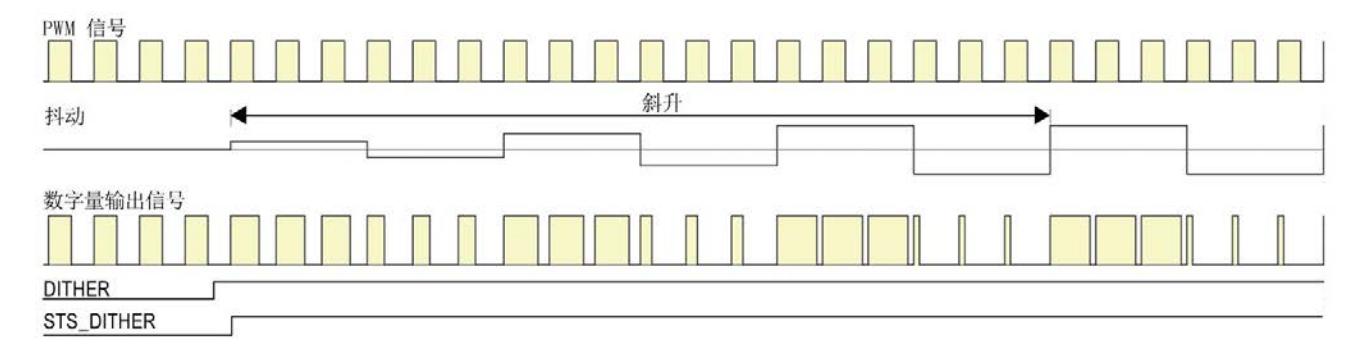

下图显示了具有以下属性的输出序列示例:

- 占空比 = 50%
- 抖动周期持续时间 = 6 × PWM 信号的周期持续时间
- 斜降

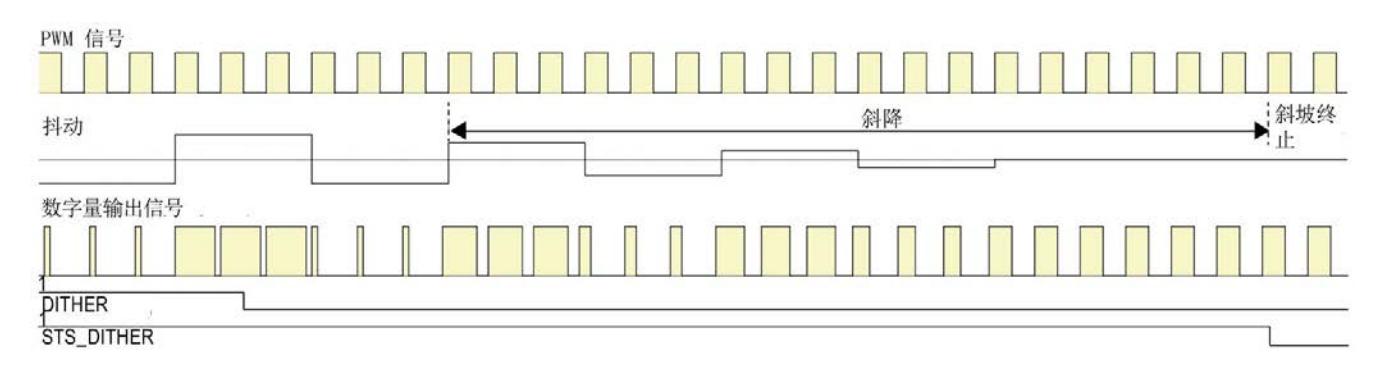

#### <span id="page-7447-0"></span>4.2.1.7 电流测量/控制

#### 电流测量

工艺模块可测量数字量输出上的负载电流。电流的测量值[在反馈接口](#page-7462-0) (页 [66\)](#page-7462-0)中返回时作 为 MEASURED CURRENT 值中的 S7 模拟量值。

当 STS\_ENABLE 反馈位在输出序列首个周期持续时间后置位时,有效测量值可用。返回 的测量值是在包含至少一个周期持续时间的时间段内获得的测量值的平均值。如果有效的 测量值不可用, 则返回值 32767p。

当抖动激活后,平均值对应于整个抖动周期持续时间的时间段。

#### 说明

为了使用电流测量,高速输出必须取消激活。

#### 测量范围和精度

测量范围和精度取决于通道组态:

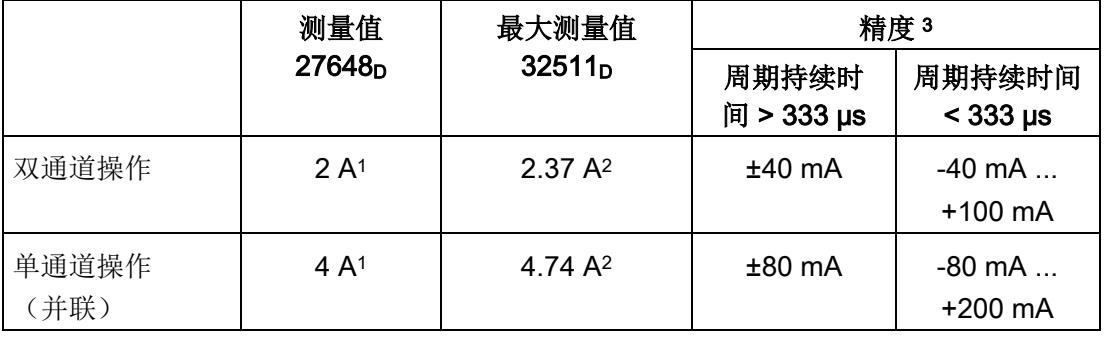

<sup>1</sup>只能在短时间内超出该值。

2 当超出此电流值时, ERR DQA 反馈位将置位。

<sup>3</sup> 相应测量周期使用恒定周期持续时间。

#### 电流控制

使用电流控制功能可按比例控制传输到感性或阻性负载的功率。热效应会自动调节。

电流设定值由用户程序指定。模块根据设定值控制 PWM 信号的占空比,响应取决于 PID 参数。

PID 控制器会将设定值和负载电流的测量值相互比较。如果产生的差值超出对称死区,则 计算控制器的响应时需要考虑使能的 PID 控制器分量(比例、积分/微分)。

计算的调节变量值应在定义的上/下限范围内。如果调节变量值达到限值,用户程序会通 过 QLMN\_HLM 和 QLMN\_LLM 位[在反馈接口](#page-7462-0) (页 [66\)](#page-7462-0)中读取该值。

在硬件配置中设置电流控制参数[。控制接口](#page-7459-0) (页 [63\)](#page-7459-0)中 OUTPUT\_VALUE 的值解析为相对 于电流参考值的电流设定值。

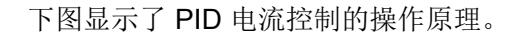

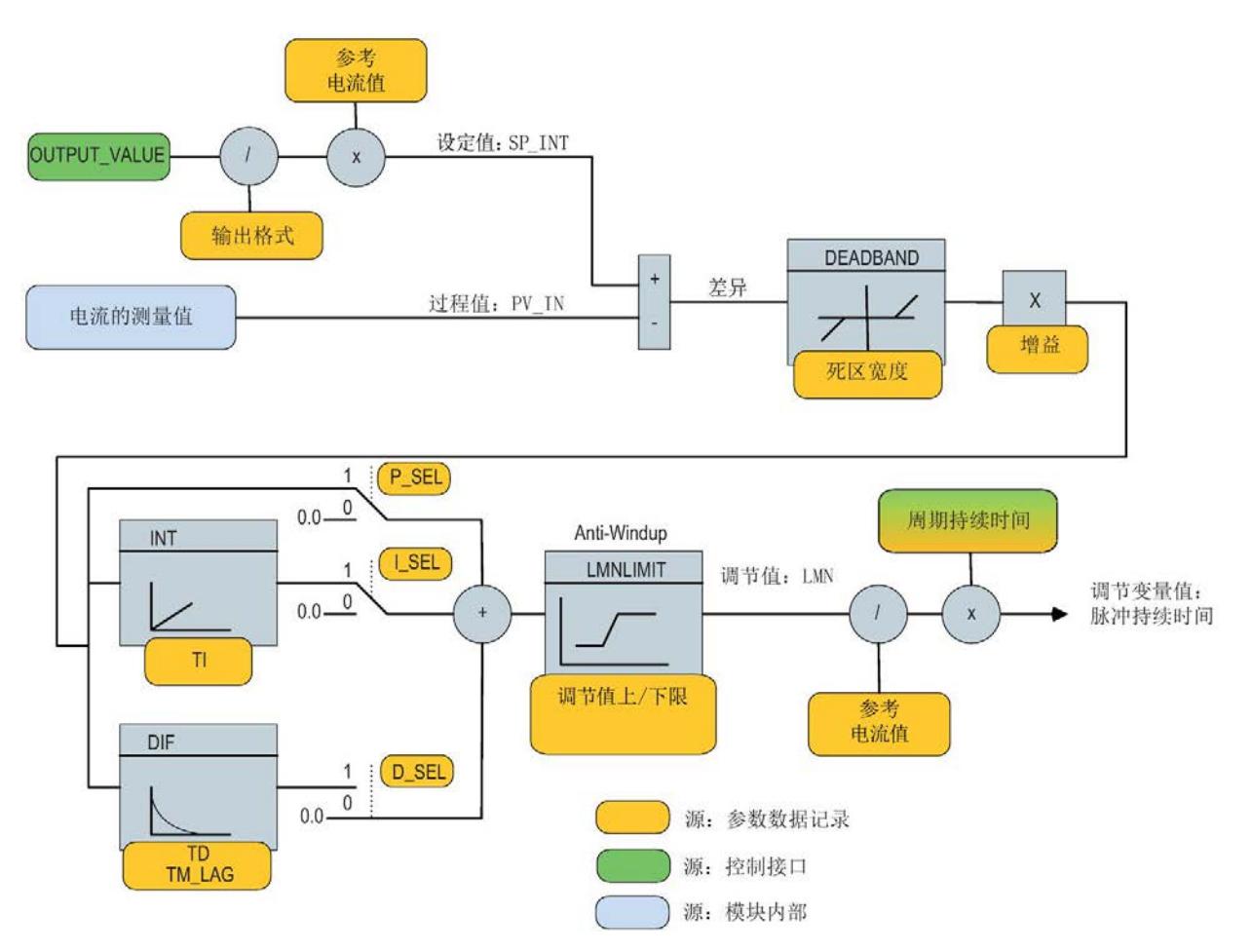

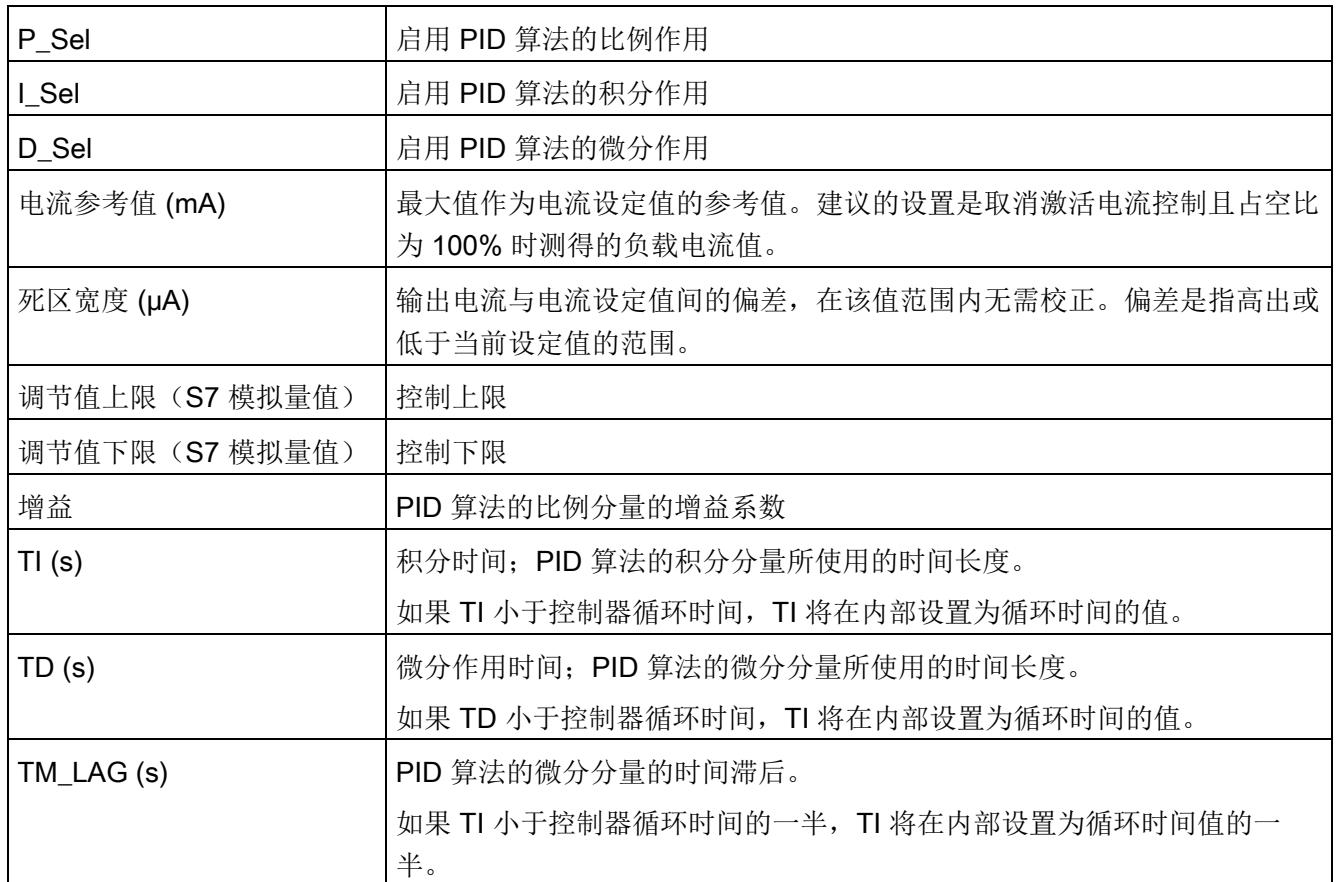

适当选择控制器参数的默认设置,以实现稳定的操作。对于动态电磁阀定位,可优化各个 参数来满足设备条件。尤其是,增大增益系数并降低积分时间可以加快响应设定值更改。

#### 控制器循环时间

当抖动取消激活后,控制器的内部循环时间对应于 PWM 周期持续时间。当抖动激活后, 控制器的内部循环时间对应于抖动周期持续时间。

#### 复位 PID 控制器

控制器内部的数据会在以下情况下复位:

- SW\_ENABLE 控制位复位
- 新参数数据记录发送到模块

#### 更多信息

有关 PID 控制器的更多信息,请参见 PID 控制 [\(https://support.industry.siemens.com/cs/ww/zh/view/108210036\)](https://support.industry.siemens.com/cs/ww/zh/view/108210036)功能手册的 CONT\_C 等章节。

#### 4.2.1.8 最小脉冲持续时间和最小脉冲间隔周期

最小脉冲持续时间和最小脉冲间隔周期是将要输出的最小脉冲持续时间和脉冲间隔周期。

模块会抑制持续时间小于最低脉冲持续时间的脉冲和脉冲间隔周期。如果脉冲持续时间小 于周期持续时间且差值小于最小脉冲间隔周期,模块会将其设置为周期持续时间的值。在 连接的执行机构不能正确响应短时信号更改时,这样就可以抑制不需要的作用。

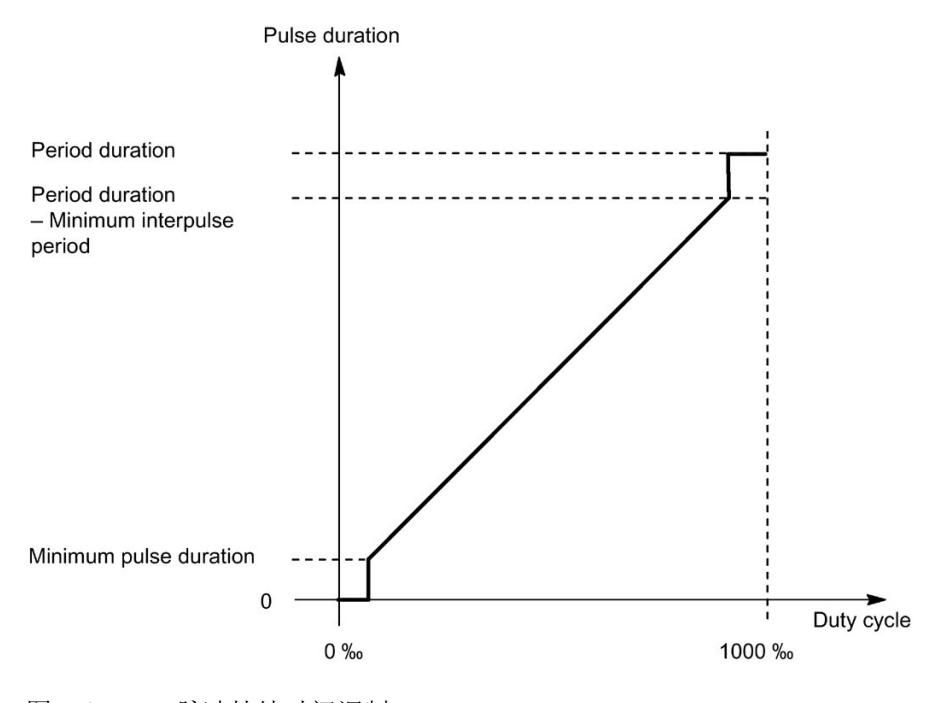

图 4-3 脉冲持续时间调制

在硬件配置中设置最小脉冲持续时间,范围为 0 至 85 s,精度为 1 µs。设定值会同步应 用于最小脉冲间隔周期。

#### 说明

#### 电流控制

如果使用电流控制,已组态的最小脉冲持续时间无效。

## 说明

#### 抖动

如果使用抖动时无电流控制,已组态的最小脉冲持续时间生效。在这种情况下,PWM 信 号的重叠减小,使得有效脉冲持续时间在允许的范围内。

## 4.2.1.9 高速输出

高速输出功能支持最大 100 kHz 的输出频率和最大 100 mA 的输出电流。高速输出会生 成陡变边沿。高速输出适用于生成更高频率的信号,但所提供的最大负载电流更低。 高速输出仅适用于双通道操作,只是没有电流控制。

下表列出了高速输出激活/取消激活时的最小和最大脉冲持续时间、周期持续时间及频 率:

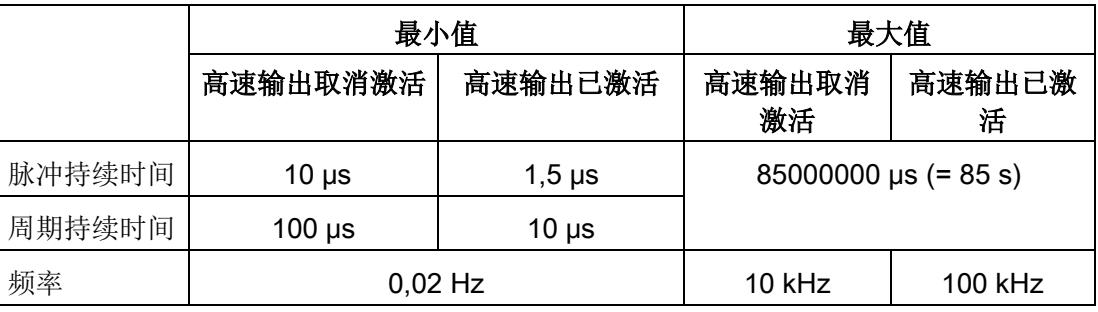
## 4.2.2 组态

## 简介

使用组态软件组态工艺模块,并分配其参数。

用户程序通过控制接口和反馈接口控制和监视工艺模块功能。

### 系统环境

工艺模块可以在下列系统环境中使用:

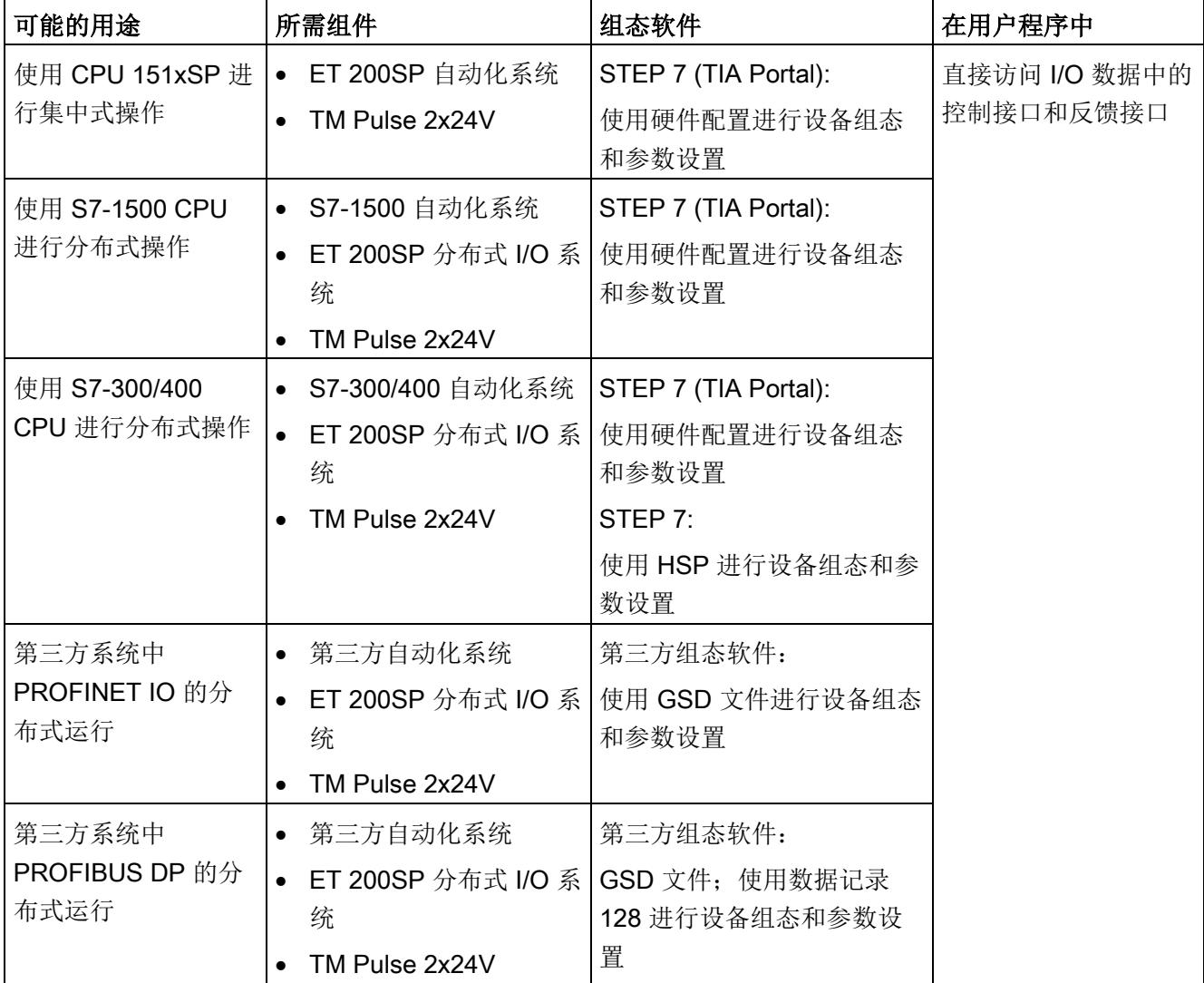

### 硬件支持包 (HSP)

### STEP 7

硬件支持包 (HSP) 可从 Internet [\(https://support.industry.siemens.com/cs/ww/zh/view/23183356\)](https://support.industry.siemens.com/cs/ww/zh/view/23183356) 下载。

## GSD 文件

ET 200SP 分布式 I/O 系统的相应 GSD 文件可从 Internet 下载:

- GSD 文件 PROFINET IO [\(http://support.automation.siemens.com/WW/view/zh/57138621\)](http://support.automation.siemens.com/WW/view/zh/57138621)
- GSD 文件 PROFIBUS DP [\(http://support.automation.siemens.com/WW/view/zh/73016883\)](http://support.automation.siemens.com/WW/view/zh/73016883)

## 4.2.3 对 CPU STOP 模式的响应

在设备组态的参数中,可设置通道对 CPU 转入 STOP 模式的响应。

表格 4- 4 通道对 CPU 转入 STOP 模式的响应

| 选项    | 含义                                                                                                    |
|-------|----------------------------------------------------------------------------------------------------|
| 输出替代值 | 通道在数字量输出上输出组态的替代值, 直到 CPU 进行下一次<br>STOP-RUN 模式的转换。只能为两个数字量输出之一组态替代值 1。                                                |
|       | 激活的输出序列停止, STS ENABLE 反馈位复位。                                                                                          |
|       | 发生 STOP-RUN 转换后, 工艺模块设置为其启动状态: 必须先将<br>SW ENABLE 控制位复位, 然后才能启动新的脉冲输出。                                                 |
| 继续工作  | 通道继续工作。<br>数字量输出根据参数分配继续进行切换。因此激活的输出序列将继续<br>工作。如果已组态硬件使能, 用户也可以使用 Dln.0 启动其它输出序<br>列。<br>发生 STOP-RUN 切换后,工艺模块的组态未复位。 |

# 4.2.4 参数设置

可使用多种参数来指定工艺模块的属性。根据设置的不同,并非所有参数均可用。当在用 户程序中分配参数时,参数将通过"WRREC"指令[和数据记录](#page-7573-0) 128 (页 [177\)](#page-7573-0) 传送给模块。 在此操作模式下按如下方式设置模块的参数:

参数设置选项 基本操作步骤 STEP 7 (TIA Portal) 中 的硬件配置 1. 在硬件目录的"工艺模块"(Technology modules) 下插入模块。 2. 设置"脉冲宽度调制 PWM"模式,并在硬件配置中设置模块的其 它参数。 3. 将项目下载到 CPU。 STEP 7 中基于 HSP 的 硬件配置 1. 安装相应的 HSP 文件。 之后可在硬件目录中的"ET 200SP"下找到该模块。 2. 设置"脉冲宽度调制 PWM"模式,并在硬件配置中设置模块的其 它参数。 3. 将项目下载到 CPU。 基于 GSD 文件的硬件配 置,用于 PROFINET IO 上的分布式操作 1. 安装最新的 PROFINET GSD 文件。 之后可在硬件目录的"其它现场设备 > PROFINET IO > I/O"(Other field devices > PROFINET IO > I/O) 下找到相应模 块。 2. 设置"脉冲宽度调制 PWM"模式,并在硬件配置中设置模块的其 它参数。 3. 将项目下载到 CPU。 基于 GSD 文件的硬件配 置,用于 PROFIBUS DP 上的分 布式操作 1. 安装最新的 PROFIBUS GSD 文件。 之后可在硬件目录的"其它现场设备 > PROFIBUS DP > I/O"(Other field devices > PROFIBUS DP > I/O) 下找到相应模 块。 2. 将项目下载到 CPU 中。 模块的参数也会使用其默认设置一同下载(请参见下表)。 3. 使用数据记录 128 在用户程序中设置参数。

## "脉冲宽度调制 PWM"模式下 TM Pulse 2x24V 的参数

下表列出了模块的参数。

参数的默认设置以粗体显示在"值范围"(Value range) 列。

#### 表格 4- 5 可调整的参数

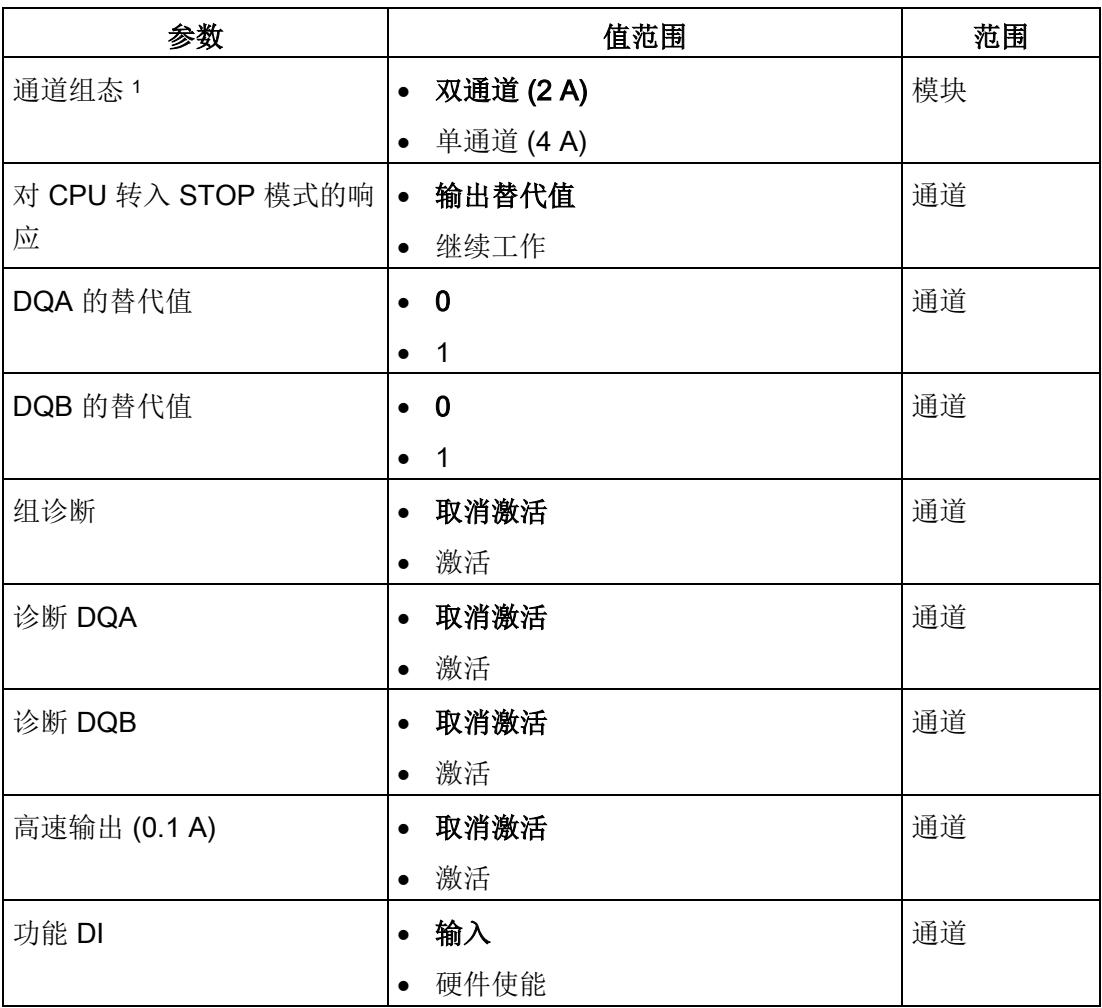

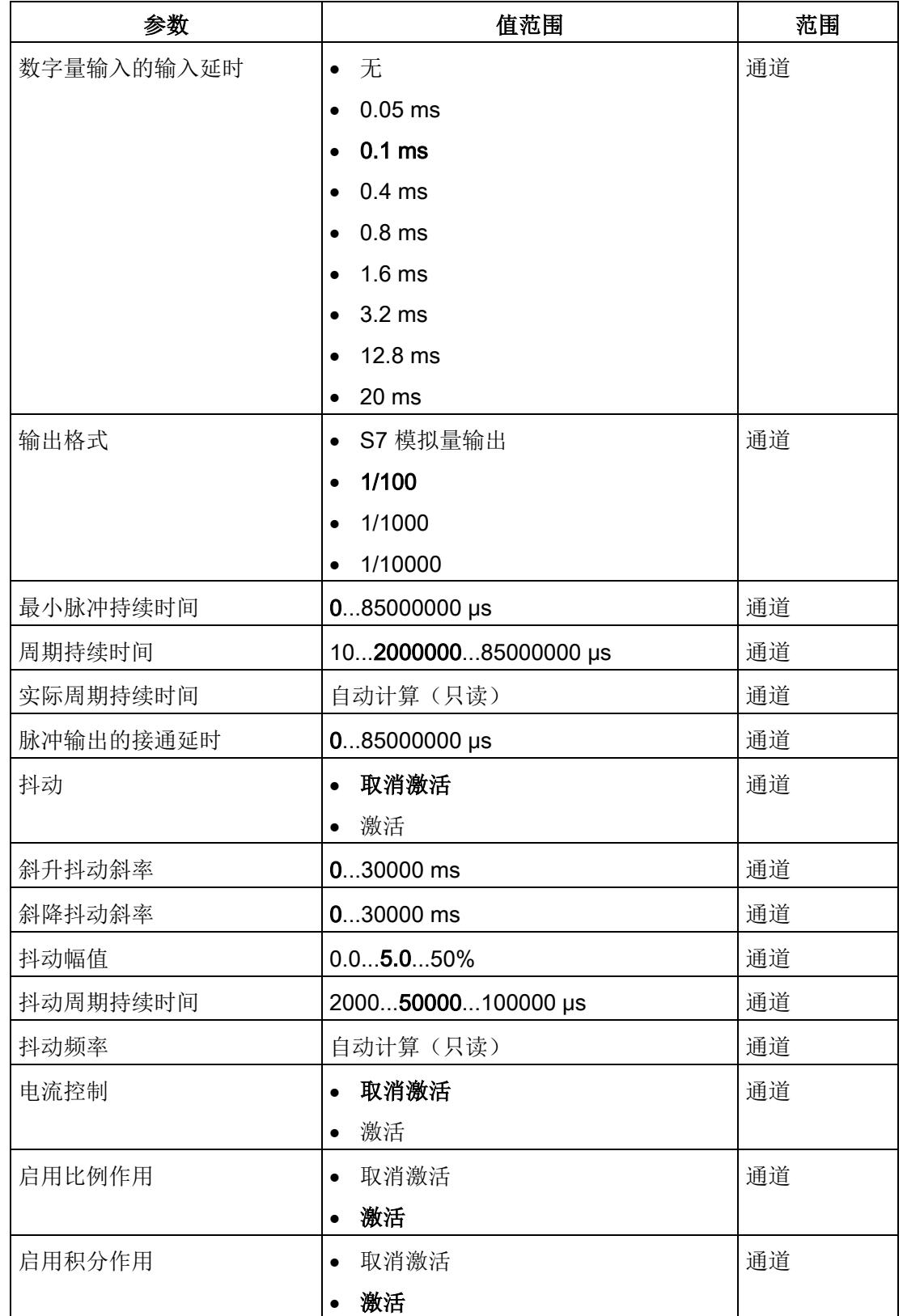

组态/地址空间

4.2 脉冲宽度调制 PWM 模式

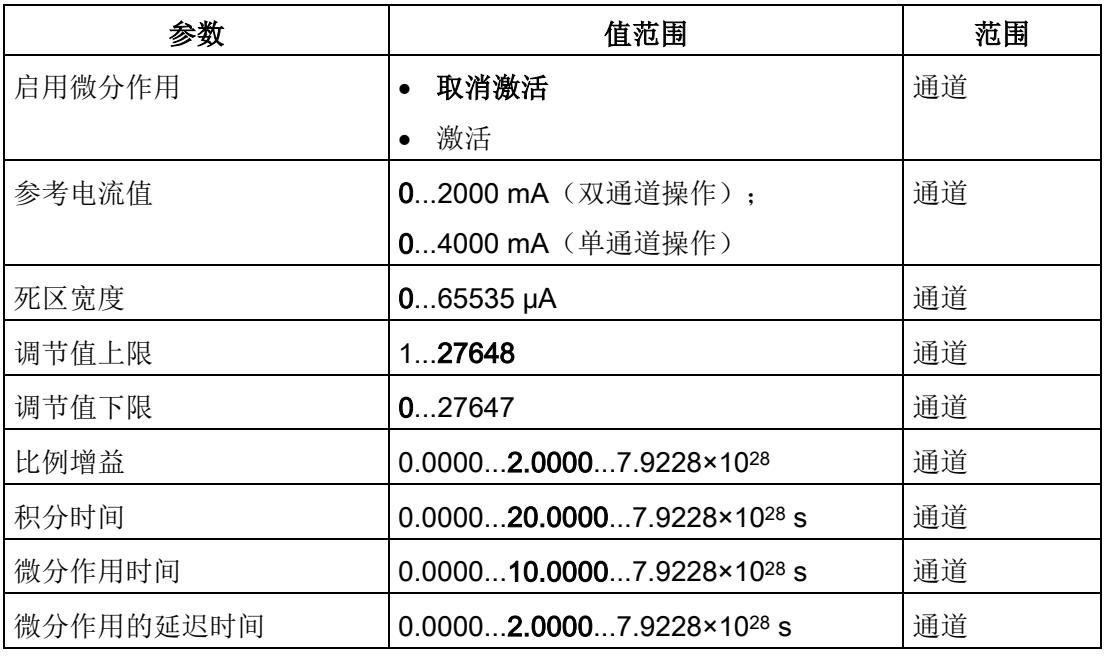

1 使用 STEP 7 的 HSP 或 GSD 文件组态时,可通过选择模块名称来定义通道组态。

#### 说明

#### PROFIBUS GSD 组态

使用 PROFIBUS GSD 文件组态时,可能的参数分配均不可用。参数是模块中预分配的默 认设置。使用数据记录 128 在用户程序中设置参数。

4.2.5 地址空间

#### 工艺模块的地址空间

#### 表格 4- 6 输入和输出地址的大小

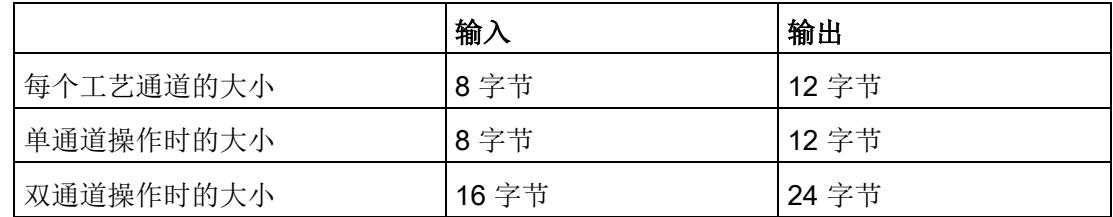

# 4.2.6 控制接口和反馈接口

#### 说明

STEP 7 (TIA Portal) 和 SIMATIC S7-1200/S7-1500 的 PLC 数据类型 (LPD) 库可从 Internet [\(https://support.industry.siemens.com/cs/ww/zh/view/109482396\)](https://support.industry.siemens.com/cs/ww/zh/view/109482396) 下载。

### 4.2.6.1 控制接口的分配

用户程序使用控制接口来影响工艺模块的行为。

#### 每个通道的控制接口

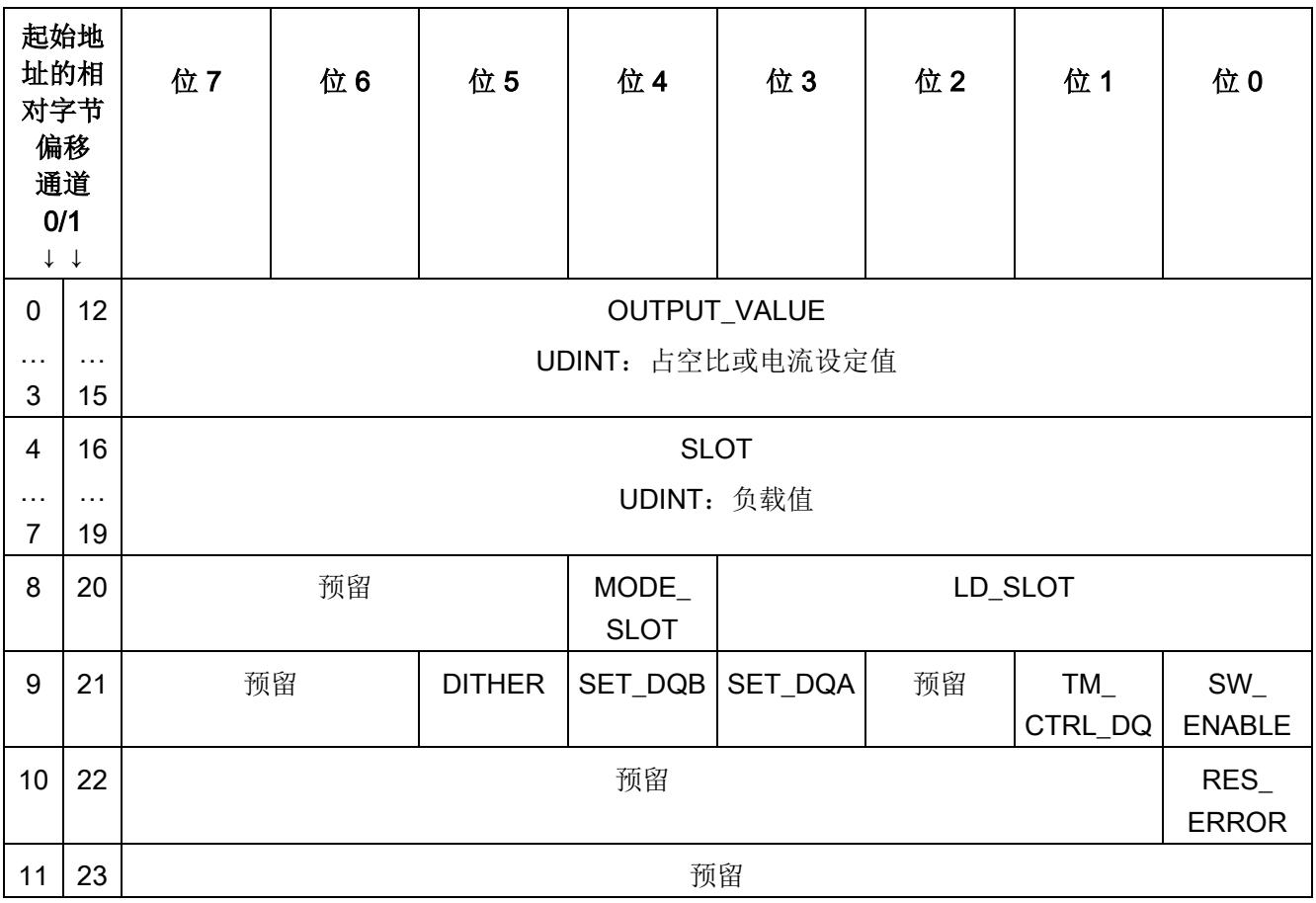

下表显示了控制接口分配:

## 说明

通道 1 仅适用于模块的双通道操作。

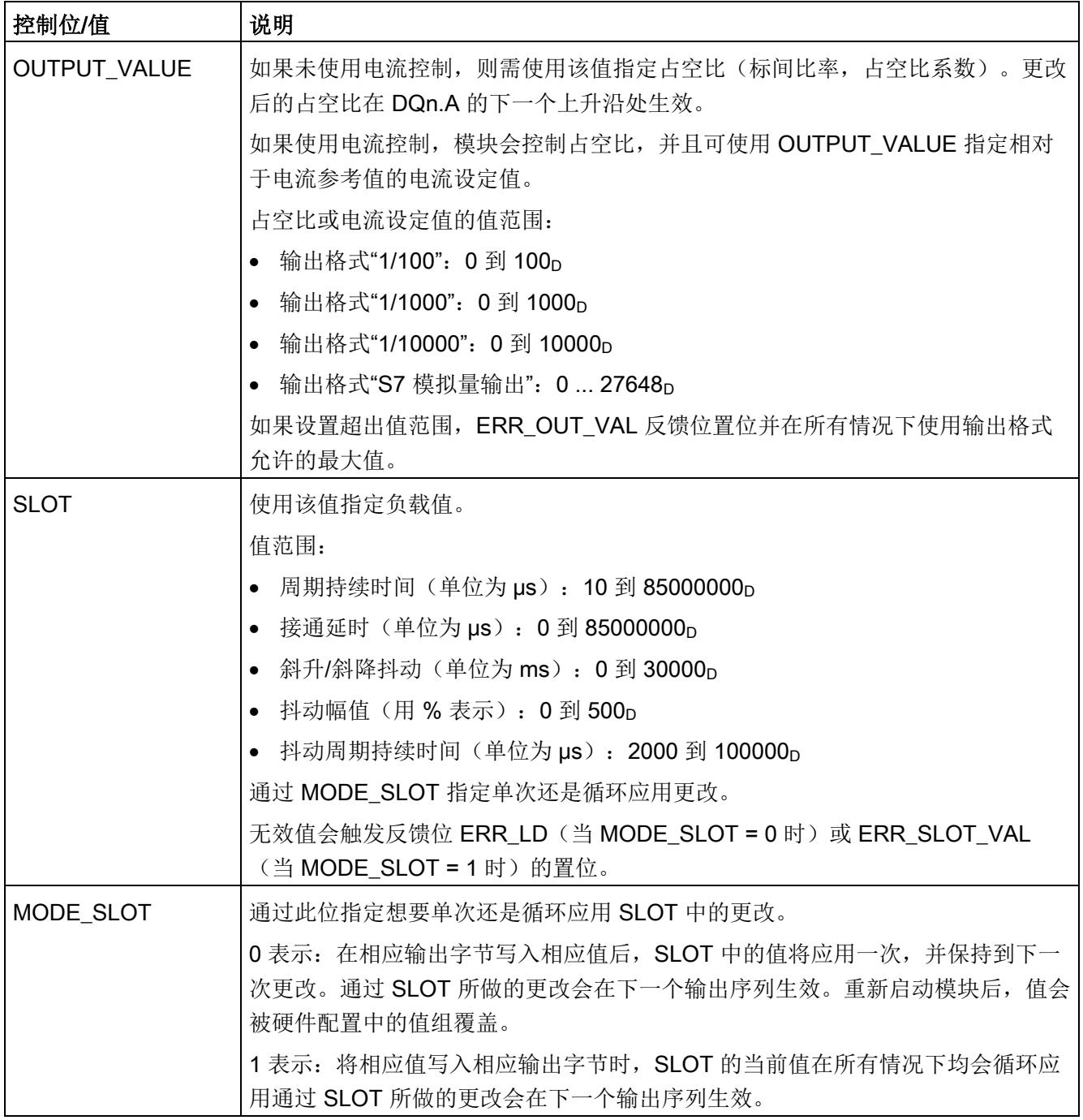

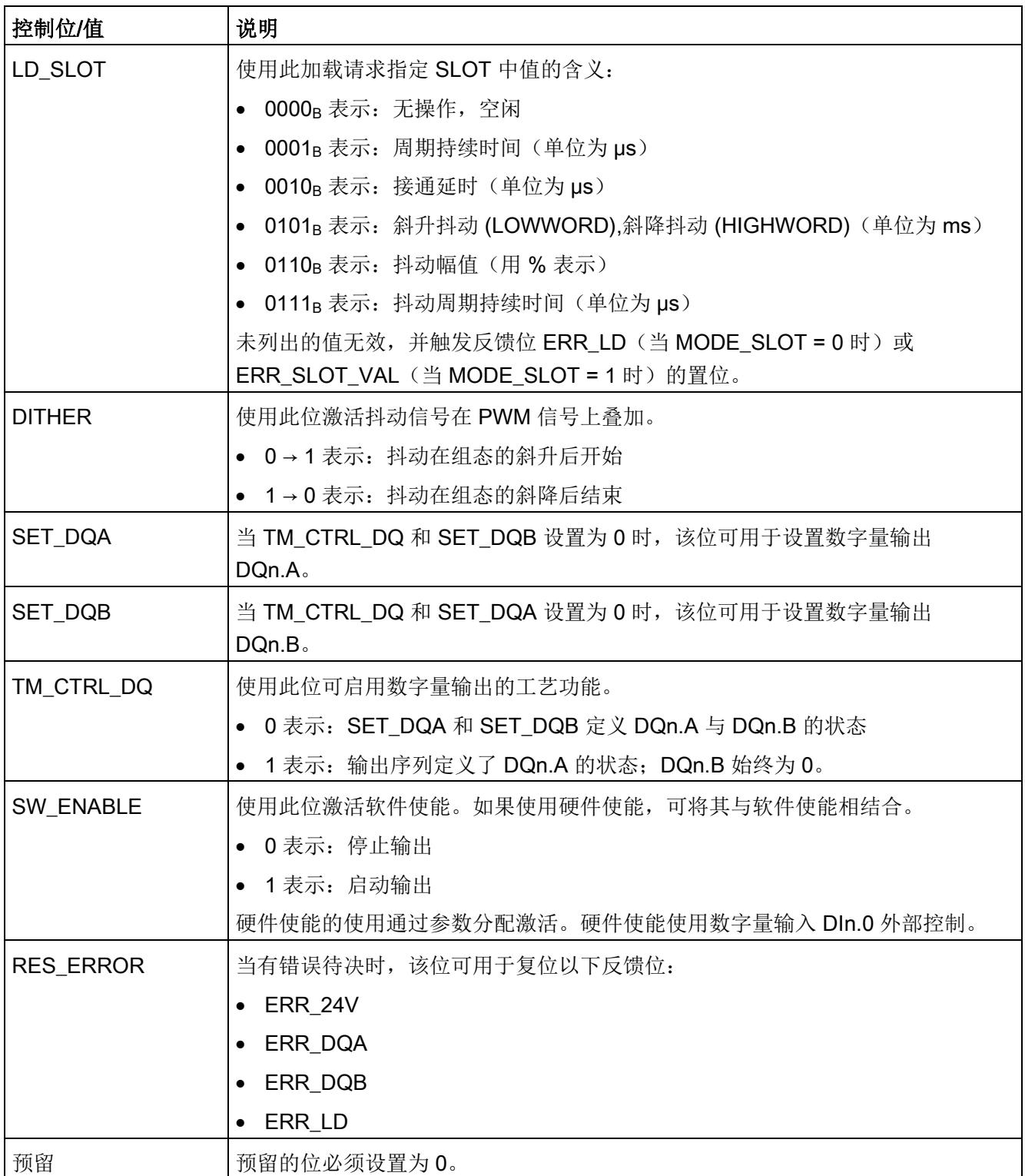

### 4.2.6.2 反馈接口的分配

用户程序通过反馈接口从工艺模块中接收当前值和状态信息。

## 每个通道的反馈接口

下表显示了反馈接口的分配:

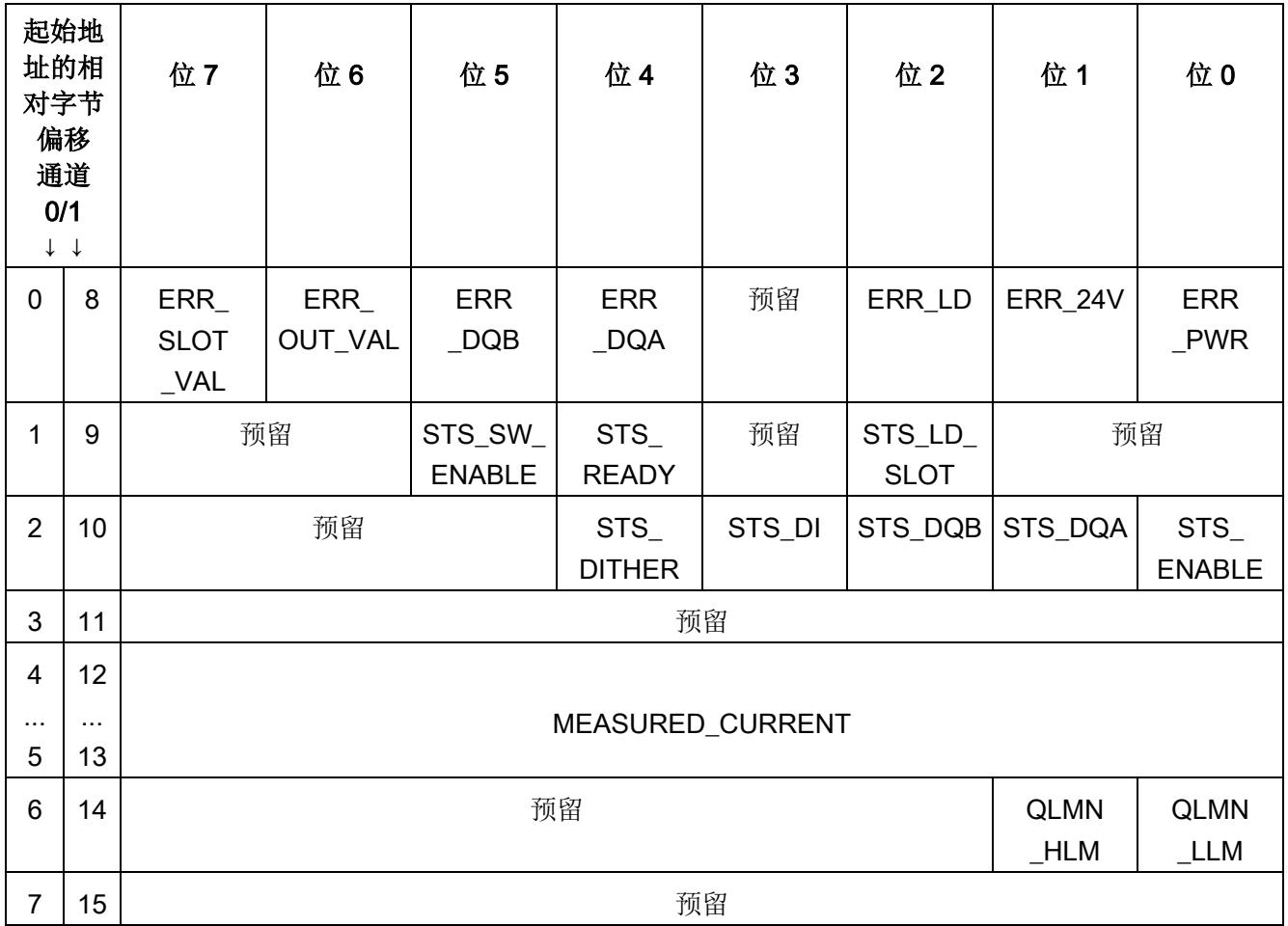

#### 说明

通道 1 仅适用于模块的双通道操作。

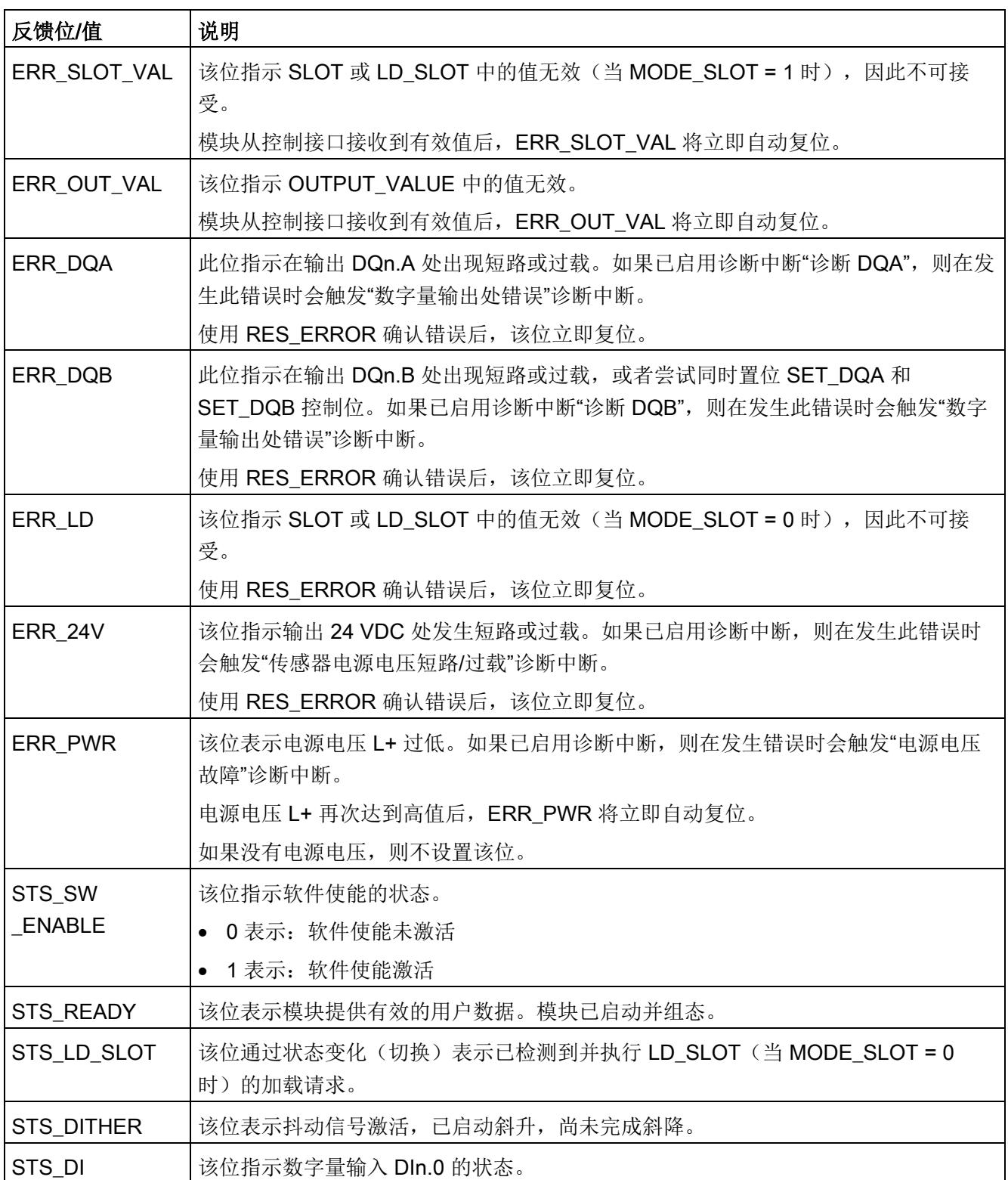

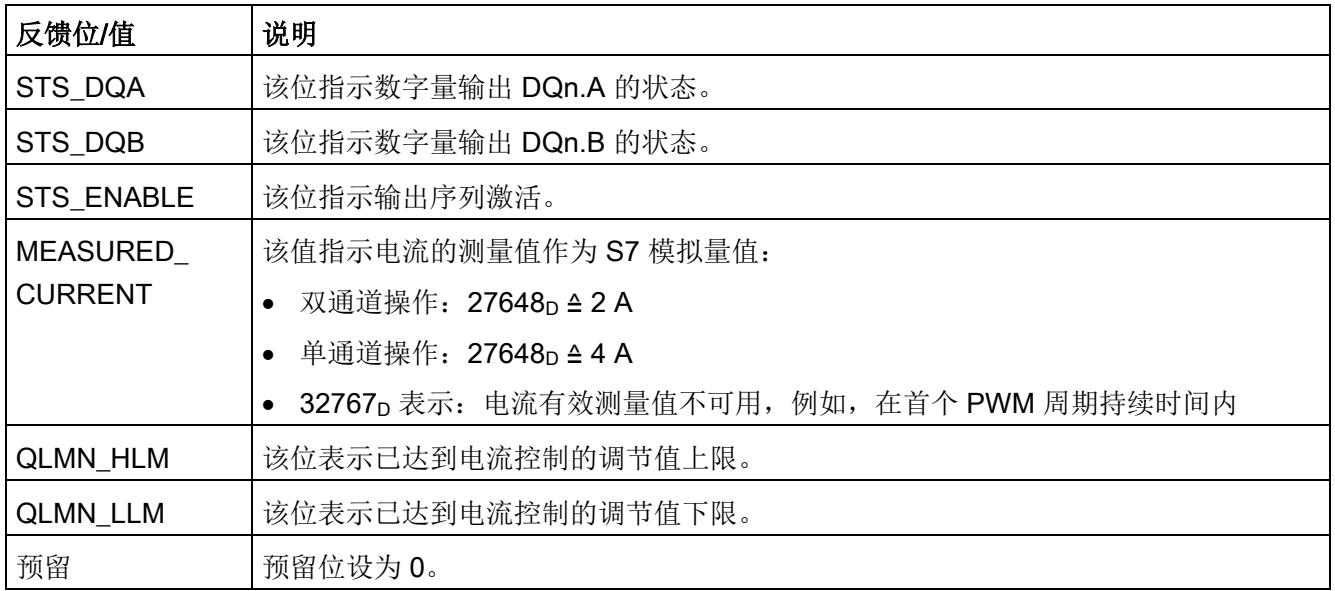

## 4.2.7 等时同步模式

工艺模块支持"等时同步模式"系统功能。在等时同步模式下,输出序列将在 SW\_ENABLE 控制位置位后于时间 T。启动。周期持续时间也会根据应用周期 (TAPP) 调整, 并与其同 步。同步功能在设置控制回路时特别有优势。

模块会调整周期持续时间的分配值,从而生成一个整数比。在最不利的情况下,偏差可达 到应用周期的一半。

示例:

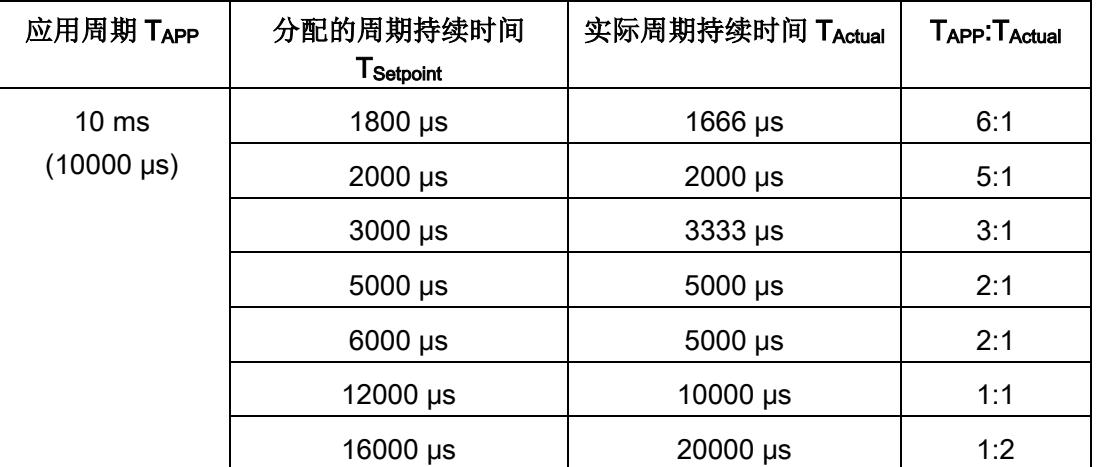

 $T_{\rm o}$ 

 $T_{\rm o}$ 

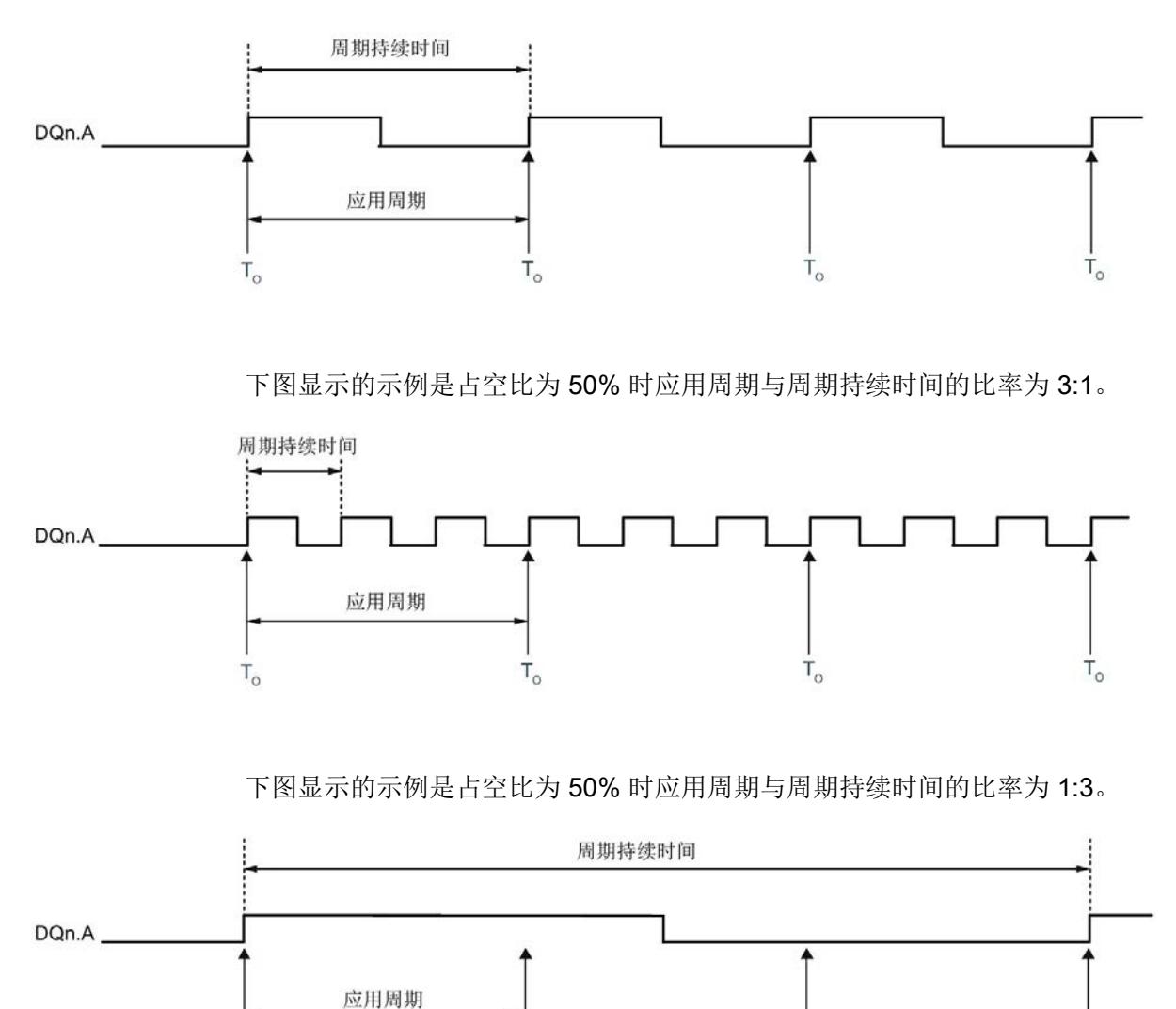

下图显示的示例是占空比为 50% 时应用周期与周期持续时间的比率为 1:1。

## 说明

 $T_{\rm o}$ 

#### 无硬件使能或接通延时

等时同步模式下不可使用硬件使能或接通延时。

 $T_{\rm o}$ 

## 更多信息

有关等时同步模式的详细说明,请参见:

- 等时同步模式功能手册可从 Internet [\(https://support.industry.siemens.com/cs/ww/zh/view/109755401\)](https://support.industry.siemens.com/cs/ww/zh/view/109755401) 下载。
- 使用 STEP 7 组态 PROFINET 功能手册可从 Internet [\(https://support.industry.siemens.com/cs/ww/zh/view/49948856\)](https://support.industry.siemens.com/cs/ww/zh/view/49948856) 下载。

# 4.3 脉冲串模式

### 4.3.1 功能

#### 4.3.1.1 简介

在此操作模式下,工艺模块的相应通道输出多个具有组态的周期持续时间、占空比和接通 延时的脉冲。可通过控制接口指定脉冲数量。

#### 启动输出序列

如需在数字量输出 DQn.A 处输出输出序列, TM CTRL DQ 控制位 (页 [143\)](#page-7539-0)必须置位。 要使用软件使能启动输出序列,需将 SW\_ENABLE [控制位](#page-7480-0) (页 [84\)](#page-7480-0)置位。 STS SW ENABLE 反馈位指示工艺模块中的软件使能已激活。

另外可通过相应的数字量输入 DIn.0 使用硬件使能。可为数字量输入 DIn.0 组态输入延 时。

### 脉冲图

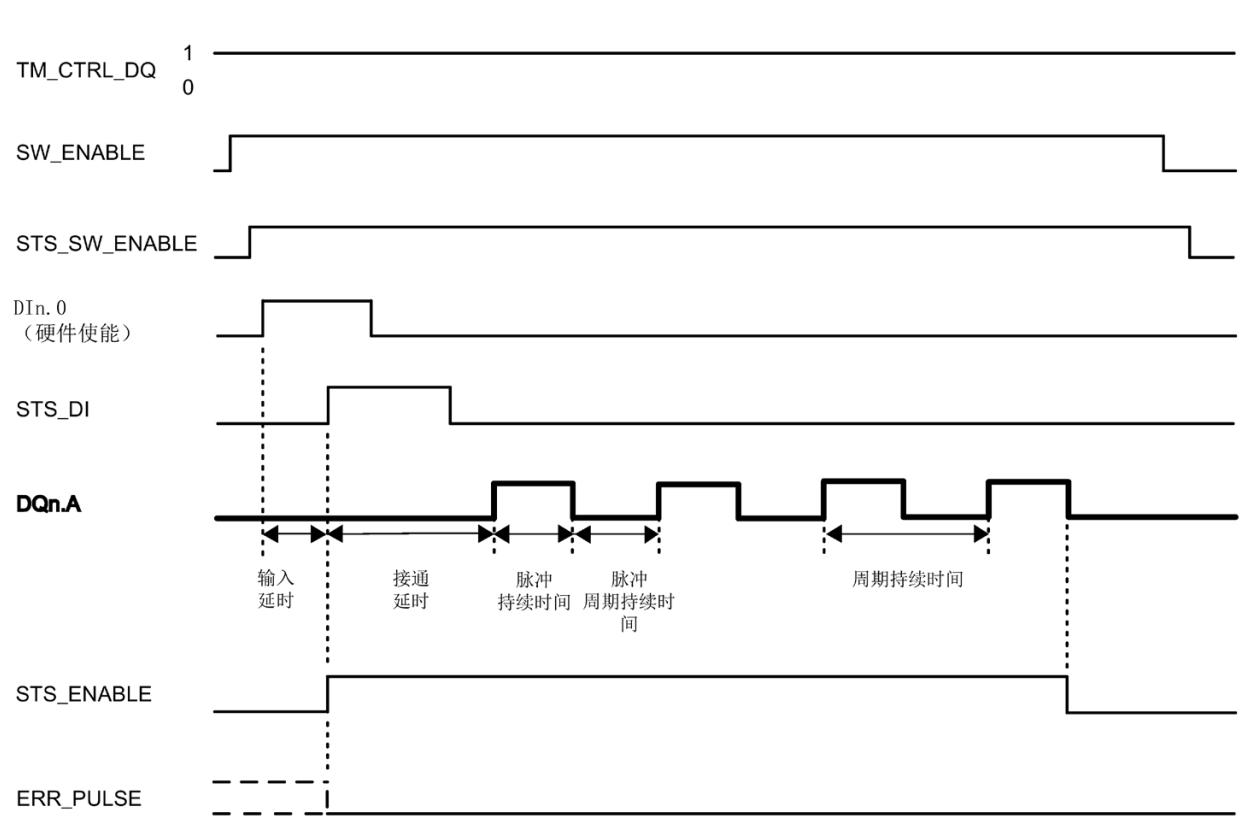

下图显示了 DIn.0 用作硬件使能时的输出序列示例。

图 4-4 输出序列示例

如果使用硬件使能,可将其与软件使能相结合。在软件使能激活后,输出序列将在硬件使 能的第一个上升沿处启动。将忽略输出序列期间硬件使能的其它上升沿。如果硬件使能在 输入延时期间置位并保持置位,则启动接通延时,并将 STS ENABLE 反馈位置位。接通 延时到期时,将在相应的数字量输出 DQn.A 处输出具有指定脉冲数的脉冲串。输出序列 在最后一个脉冲结束时停止, STS ENABLE 随即复位。

如果未使用硬件使能,接通延时会从 SW\_ENABLE 的上升沿启动。

#### 中止输出序列

如果复位 SW\_ENABLE 控制位,软件使能将取消激活,当前输出序列中止。最后一个周 期未完成。STS ENABLE 反馈位和数字量输出 DQn.A 复位。

只有重启输出序列后才能重新输出脉冲。

### 4.3.1.2 脉冲数

[在控制接口](#page-7480-0) (页 [84\)](#page-7480-0)中使用 OUTPUT\_VALUE 将脉冲数设置为整型 (UDINT)。值范围为 1 到 4294967295 (232-1)。更改立即生效。

如果将脉冲数减至 0 或已输出的脉冲数,输出序列会中止。在这种情况下, STS ENABLE 反馈位和数字量输出 DQn.A 复位, ERR PULSE 反馈位置位。要继续脉 冲输出,必须重新启动输出序列。在下一次启动输出序列时,工艺模块将再次复位 ERR\_PULSE 反馈位。

#### 4.3.1.3 占空比

占空比对应于脉冲持续时间与周期持续时间之比(也被称为标间比率)。

在硬件配置中设置周期持续时间。值范围取决于组态的输出格式。如果设置值 0, 则 DQn.A 在整个周期持续时间内都不会置位。如果设置最大值,DQn.A 会在整个周期持续 时间内置位。如果设置的值超过值范围,则使用最大值。

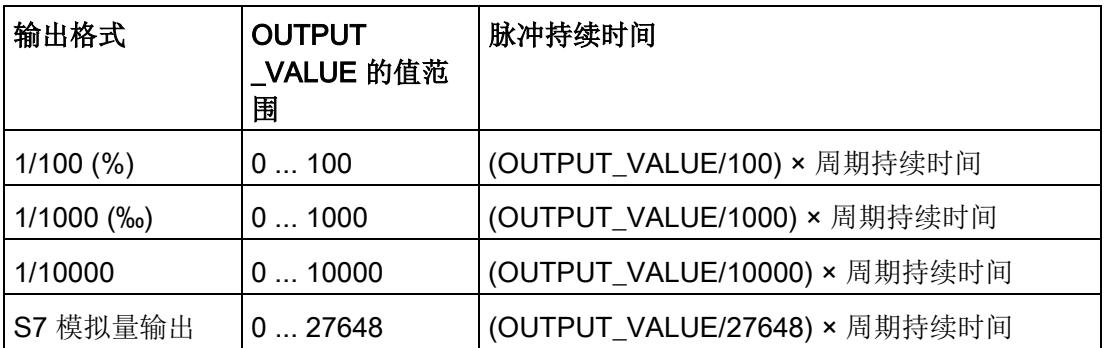

此外, 用户可通[过控制接口](#page-7480-0) (页 [84\)](#page-7480-0)更改占空比, 方法为在 SLOT 中输入一个新整型值 (UDINT)。这样用户可以使用 MODE\_SLOT 控制位来选择想要单次应用更改还是循环应 用更改:

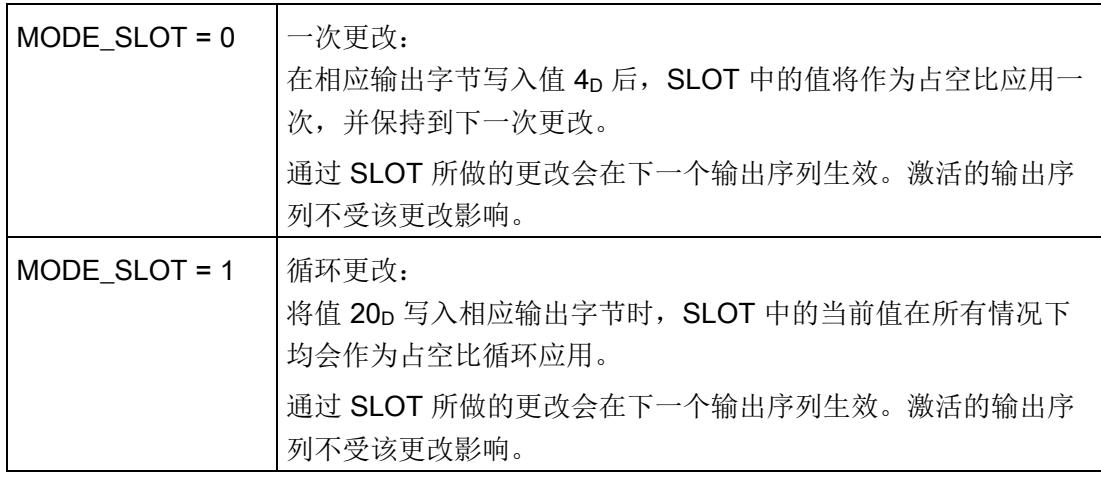

更多信息,请参见 SLOT [参数的处理](#page-7553-0) (页 [157\)](#page-7553-0)。

### 4.3.1.4 周期持续时间

在硬件配置中设置周期持续时间(单位为 μs)。值范围取决于是否使[用高速输出功能](#page-7473-0) (页 [77\)](#page-7473-0):

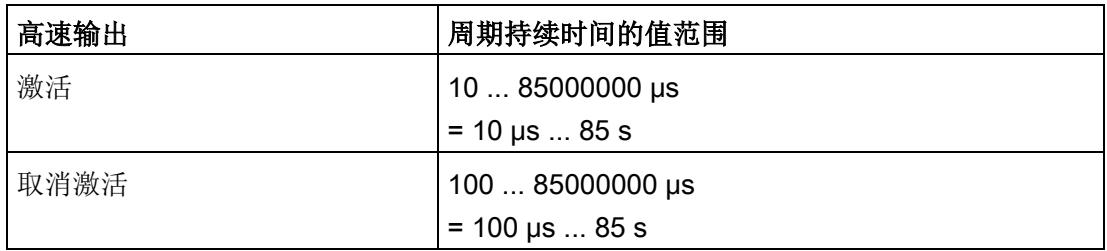

此外,用户可通过控制接口更改周期持续时间,方法为在 SLOT 中输入一个新整型值 (UDINT)。这样用户可以使用 MODE\_SLOT 控制位来选择想要单次应用更改还是循环应 用更改:

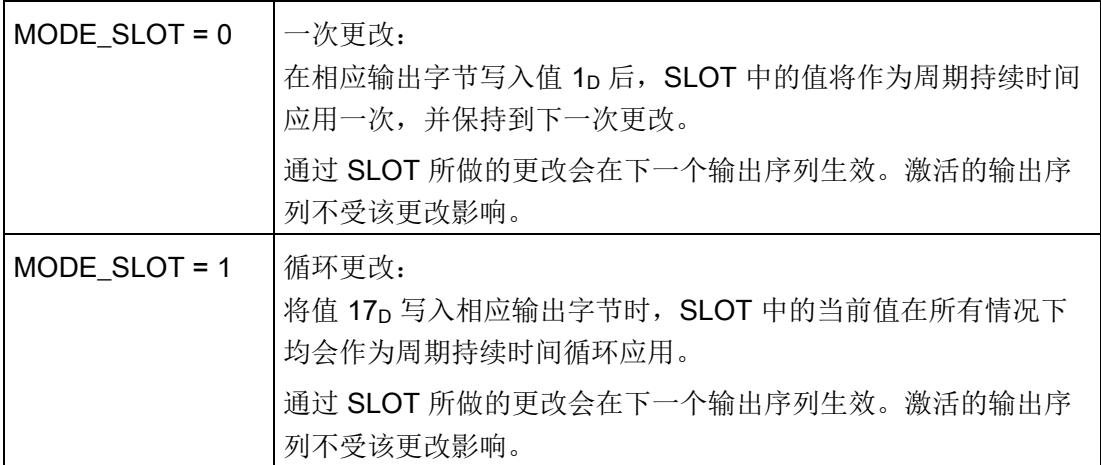

更多信息,请参见 SLOT [参数的处理](#page-7553-0) (页 [157\)](#page-7553-0)。

### 4.3.1.5 接通延时

在硬件配置中设置接通延时,范围为 0 至 85 s,精度为 1 µs。

此外,用户可通过控制接口更改接通延时,方法为在 SLOT 中输入一个新整型值 (UDINT)。这样用户可以使用 MODE\_SLOT 控制位来选择想要单次应用更改还是循环应 用更改:

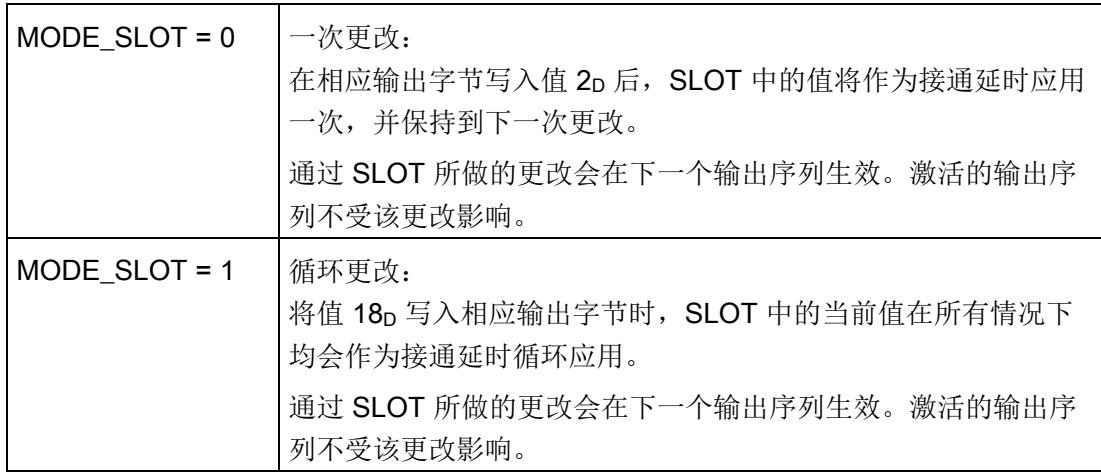

更多信息,请参见 SLOT [参数的处理](#page-7553-0) (页 [157\)](#page-7553-0)。

### 4.3.1.6 电流测量

工艺模块可测量数字量输出上的负载电流。电流的测量值[在反馈接口](#page-7484-0) (页 [88\)](#page-7484-0)中返回时作 为 MEASURED\_CURRENT 值中的 S7 模拟量值。

当 STS\_ENABLE 反馈位在输出序列首个周期持续时间后置位时,有效测量值可用。返回 的测量值是在包含至少一个周期持续时间的时间段内获得的测量值的平均值。如果有效的 测量值不可用,则返回值 32767p。

#### 说明

为了使用电流测量,高速输出必须取消激活。

### 测量范围和精度

测量范围和精度取决于通道组态:

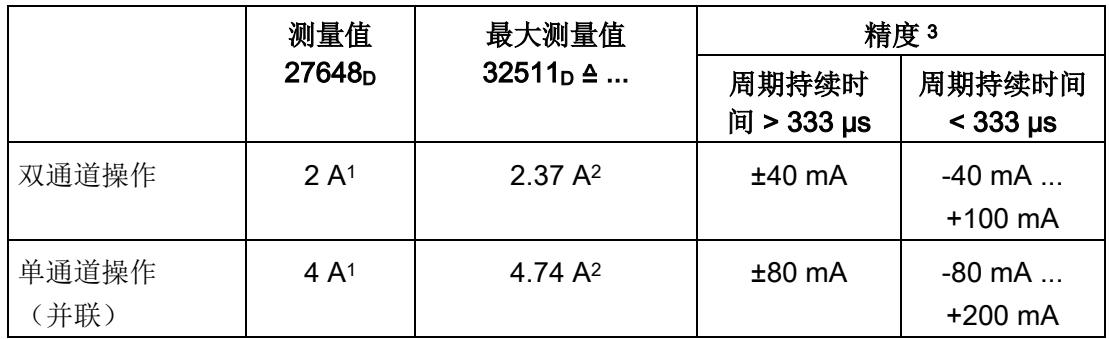

<sup>1</sup>只能在短时间内超出该值。

2 当超出此电流值时, ERR DQA 反馈位将置位。

<sup>3</sup> 相应测量周期使用恒定周期持续时间。

# <span id="page-7473-0"></span>4.3.1.7 高速输出

高速输出功能支持最大 100 kHz 的输出频率和最大 100 mA 的输出电流。高速输出会生 成陡变边沿。高速输出适用于生成更高频率的信号,但所提供的最大负载电流更低。高速 输出仅适用于双通道操作。

下表列出了高速输出激活/取消激活时的最小和最大脉冲持续时间、周期持续时间及频 率:

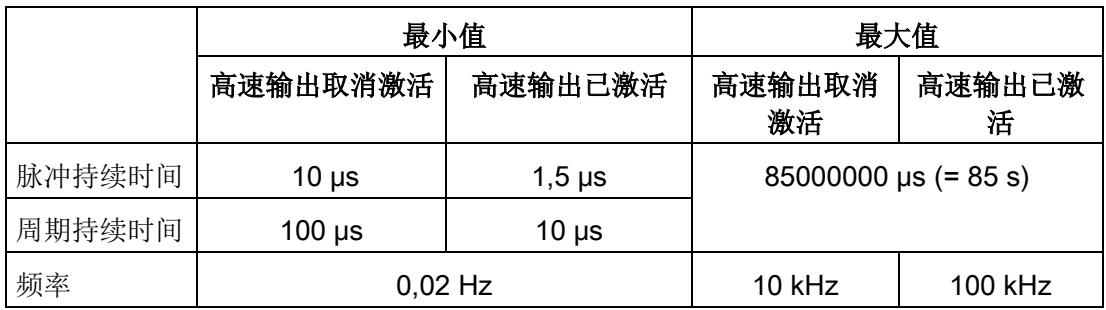

## 4.3.2 组态

## 简介

使用组态软件组态工艺模块,并分配其参数。

用户程序通过控制接口和反馈接口控制和监视工艺模块功能。

### 系统环境

工艺模块可以在下列系统环境中使用:

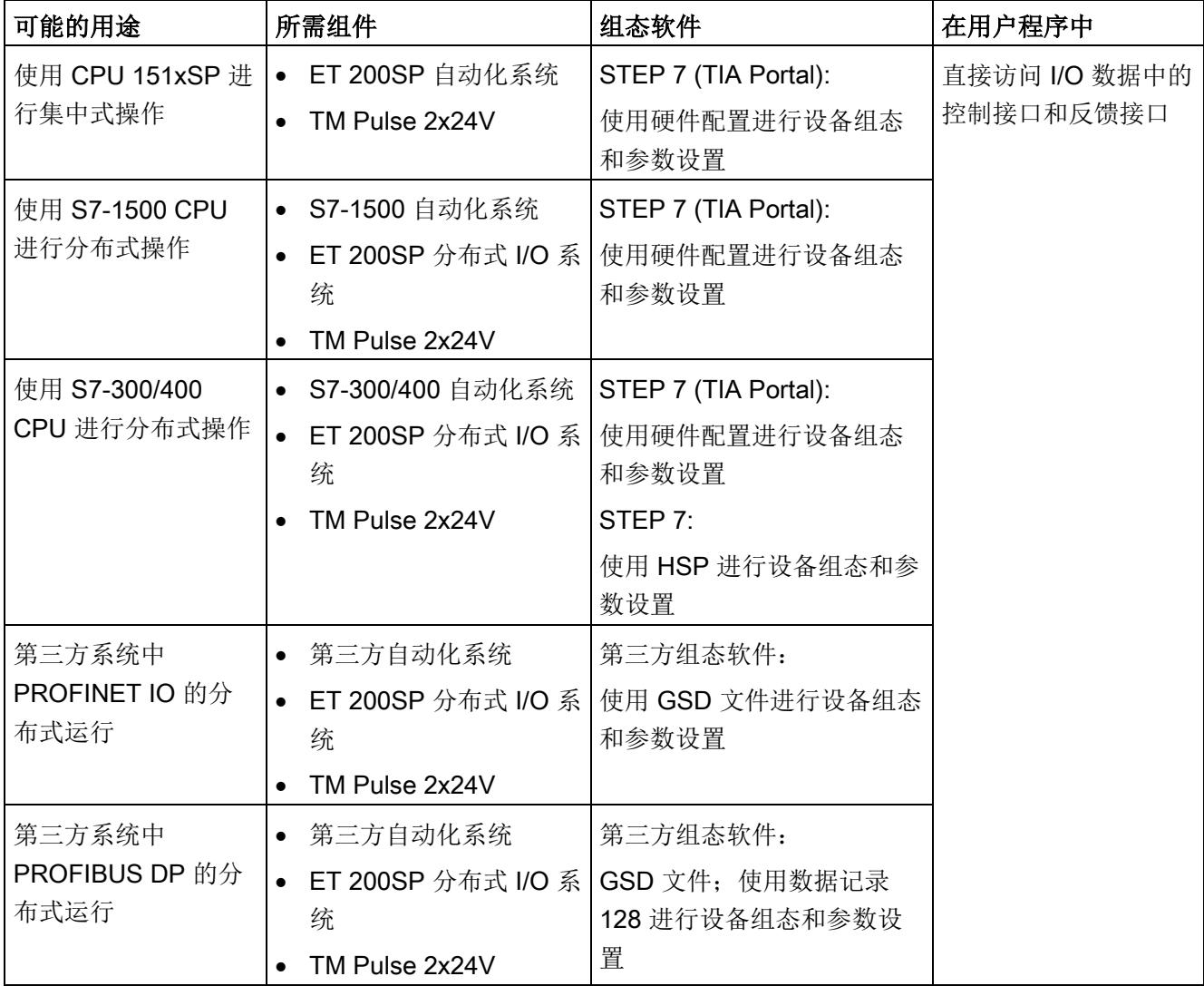

## 硬件支持包 (HSP)

## STEP 7

硬件支持包 (HSP) 可从 Internet [\(https://support.industry.siemens.com/cs/ww/zh/view/23183356\)](https://support.industry.siemens.com/cs/ww/zh/view/23183356) 下载。

## GSD 文件

ET 200SP 分布式 I/O 系统的相应 GSD 文件可从 Internet 下载:

- GSD 文件 PROFINET IO [\(http://support.automation.siemens.com/WW/view/zh/57138621\)](http://support.automation.siemens.com/WW/view/zh/57138621)
- GSD 文件 PROFIBUS DP [\(http://support.automation.siemens.com/WW/view/zh/73016883\)](http://support.automation.siemens.com/WW/view/zh/73016883)

## 4.3.3 对 CPU STOP 模式的响应

在设备组态的参数中,可设置通道对 CPU 转入 STOP 模式的响应。

表格 4- 7 通道对 CPU 转入 STOP 模式的响应

| 选项    | 含义                                                                                                    |
|-------|----------------------------------------------------------------------------------------------------|
| 输出替代值 | 通道在数字量输出上输出组态的替代值, 直到 CPU 进行下一次<br>STOP-RUN 模式的转换。只能为两个数字量输出之一组态替代值 1。                                                |
|       | 激活的输出序列停止, STS ENABLE 反馈位复位。                                                                                          |
|       | 发生 STOP-RUN 转换后, 工艺模块设置为其启动状态: 必须先将<br>SW ENABLE 控制位复位, 然后才能启动新的脉冲输出。                                                 |
| 继续工作  | 通道继续工作。<br>数字量输出根据参数分配继续进行切换。因此激活的输出序列将继续<br>工作。如果已组态硬件使能, 用户也可以使用 Dln.0 启动其它输出序<br>列。<br>发生 STOP-RUN 切换后,工艺模块的组态未复位。 |

# 4.3.4 参数设置

可使用多种参数来指定工艺模块的属性。根据设置的不同,并非所有参数均可用。当在用 户程序中分配参数时,参数将通过"WRREC"指令[和数据记录](#page-7573-0) 128 (页 [177\)](#page-7573-0) 传送给模块。 在此操作模式下按如下方式设置模块的参数:

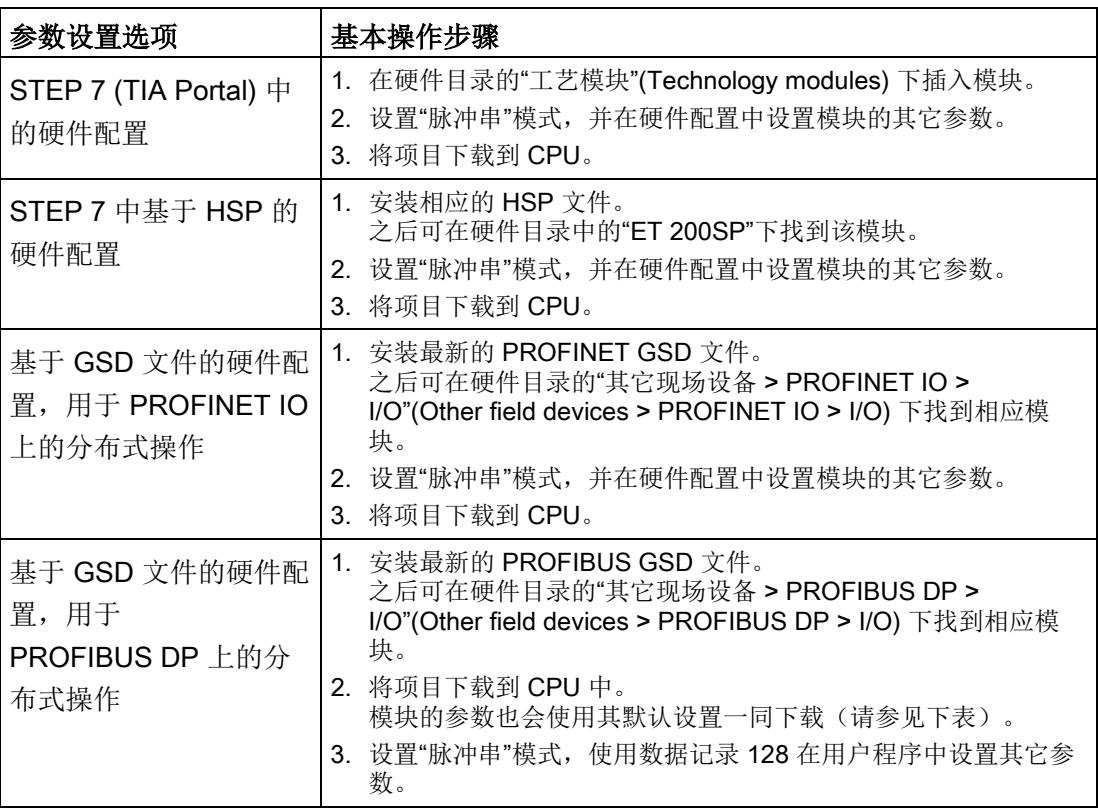

## "脉冲串"模式下 TM Pulse 2x24V 的参数

参数的默认设置以粗体显示在"值范围"(Value range) 列。

表格 4- 8 可调整的参数

| 参数                  | 值范围                            | 范围 |
|---------------------|--------------------------------|----|
| 通道组态1               | 双通道 (2 A)<br>$\bullet$         | 模块 |
|                     | 单通道 (4 A)<br>$\bullet$         |    |
| 对 CPU 转入 STOP 模式的响应 | 输出替代值<br>$\bullet$             | 通道 |
|                     | 继续工作<br>$\bullet$              |    |
| DQA 的替代值            | $\mathbf 0$<br>$\bullet$       | 通道 |
|                     | $\mathbf 1$                    |    |
| DQB 的替代值            | $\mathbf 0$<br>$\bullet$       | 通道 |
|                     | $\mathbf{1}$<br>$\bullet$      |    |
| 组诊断                 | 取消激活<br>$\bullet$              | 通道 |
|                     | 激活                             |    |
| 诊断 DQA              | 取消激活<br>$\bullet$              | 通道 |
|                     | 激活<br>$\bullet$                |    |
| 诊断 DQB              | 取消激活<br>$\bullet$              | 通道 |
|                     | 激活<br>$\bullet$                |    |
| 高速输出 (0.1 A)        | 取消激活<br>$\bullet$              | 通道 |
|                     | 激活<br>$\bullet$                |    |
| 功能 DI               | 输入<br>$\bullet$                | 通道 |
|                     | 硬件使能<br>$\bullet$              |    |
| 数字量输入的输入延时          | • 无                            | 通道 |
|                     | $0.05$ ms                      |    |
|                     | 0.1 <sub>ms</sub>              |    |
|                     | 0.4 <sub>ms</sub>              |    |
|                     | 0.8 <sub>ms</sub><br>$\bullet$ |    |
|                     | 1.6 <sub>ms</sub><br>$\bullet$ |    |
|                     | $-3.2$ ms                      |    |
|                     | 12.8 ms                        |    |
|                     | 20 ms                          |    |

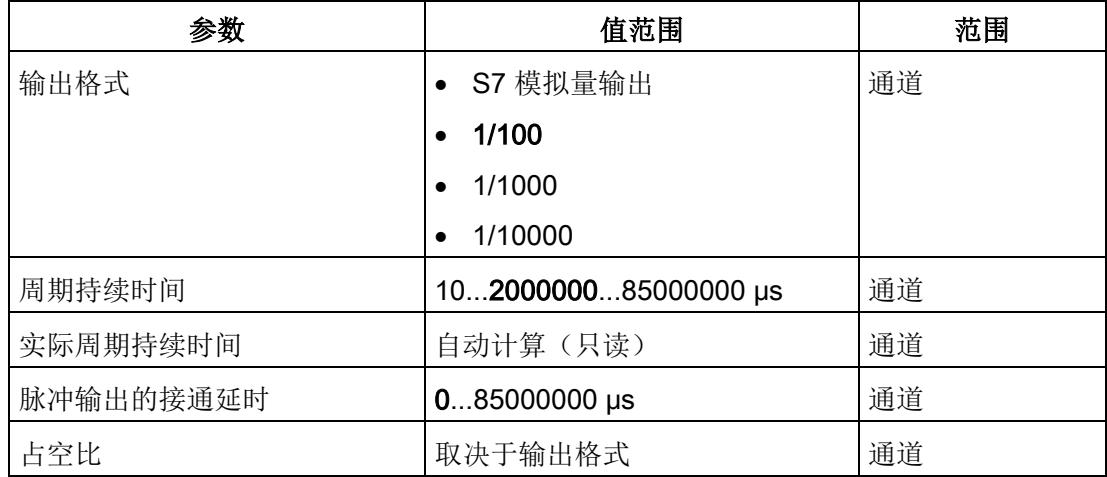

1 使用 STEP 7 的 HSP 或 GSD 文件组态时,可通过选择模块名称来定义通道组态。

#### 说明

#### PROFIBUS GSD 组态

使用 PROFIBUS GSD 文件组态时,可能的参数分配均不可用。参数是模块中预分配的默 认设置。设置"脉冲串"模式,使用数据记录 128 在用户程序中设置其它参数。

## 4.3.5 地址空间

#### 工艺模块的地址空间

#### 表格 4- 9 输入和输出地址的大小

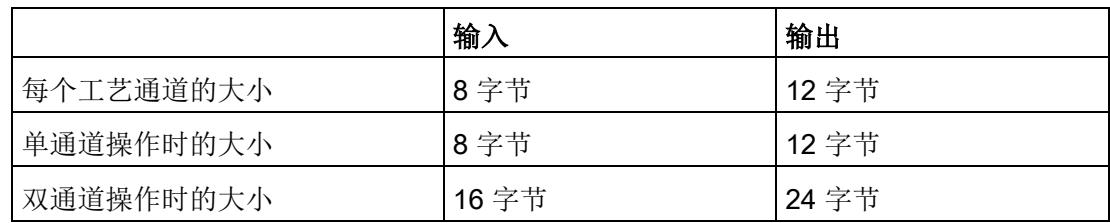

# 4.3.6 控制接口和反馈接口

## 说明

STEP 7 (TIA Portal) 和 SIMATIC S7-1200/S7-1500 的 PLC 数据类型 (LPD) 库可从 Internet [\(https://support.industry.siemens.com/cs/ww/zh/view/109482396\)](https://support.industry.siemens.com/cs/ww/zh/view/109482396) 下载。

### <span id="page-7480-0"></span>4.3.6.1 控制接口的分配

用户程序使用控制接口来影响工艺模块的行为。

## 每个通道的控制接口

下表显示了控制接口分配:

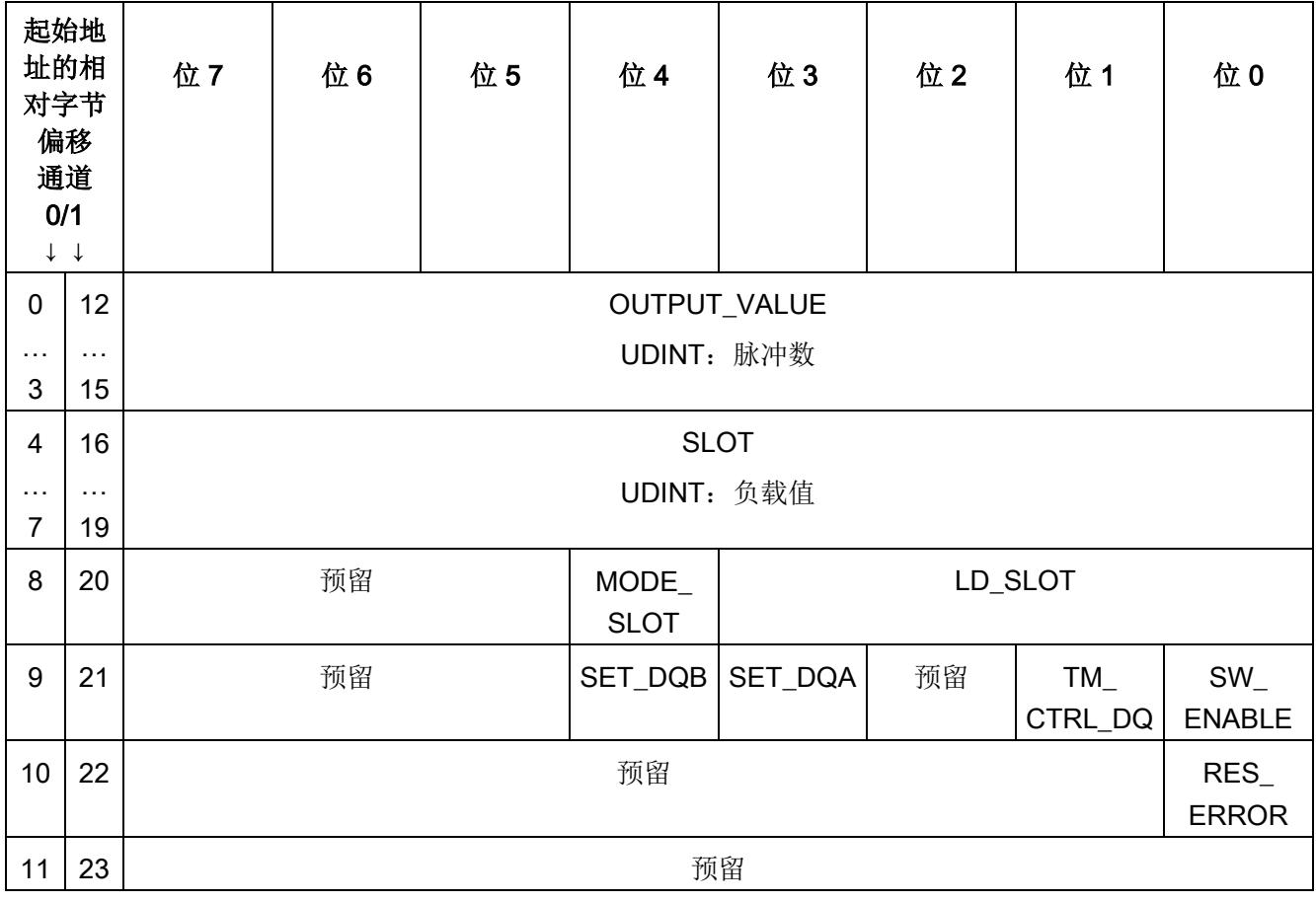

## 说明

通道 1 仅适用于模块的双通道操作。

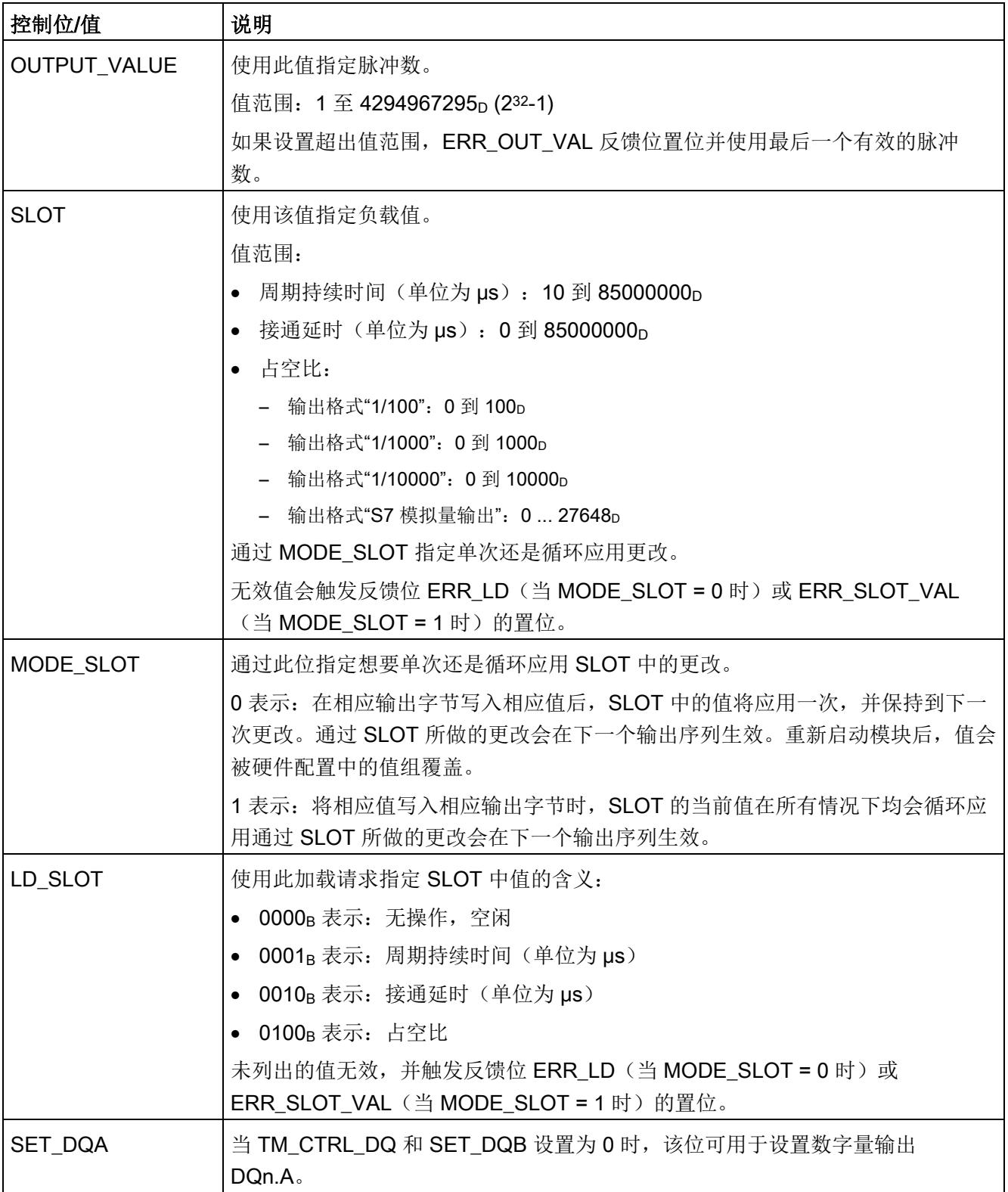

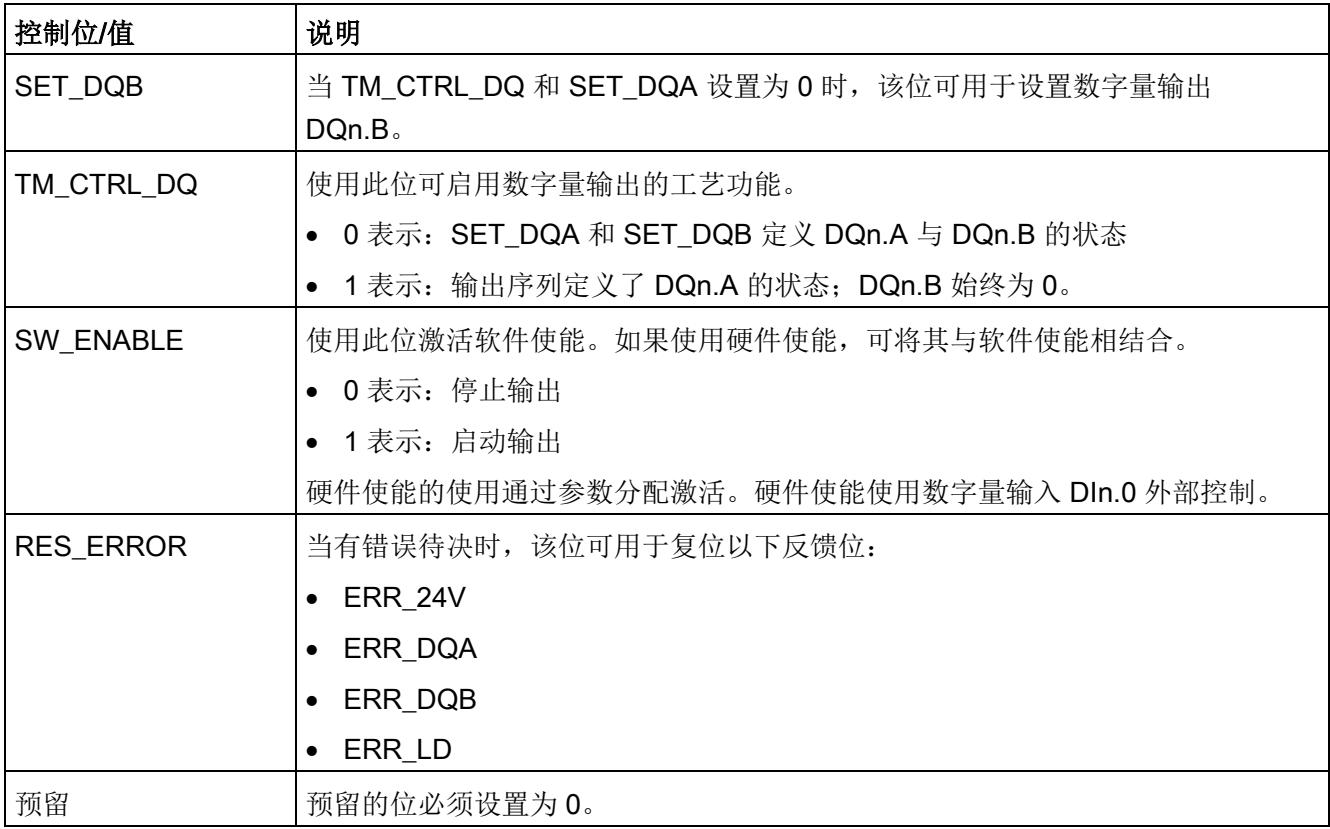

## <span id="page-7484-0"></span>4.3.6.2 反馈接口的分配

用户程序通过反馈接口从工艺模块中接收当前值和状态信息。

## 每个通道的反馈接口

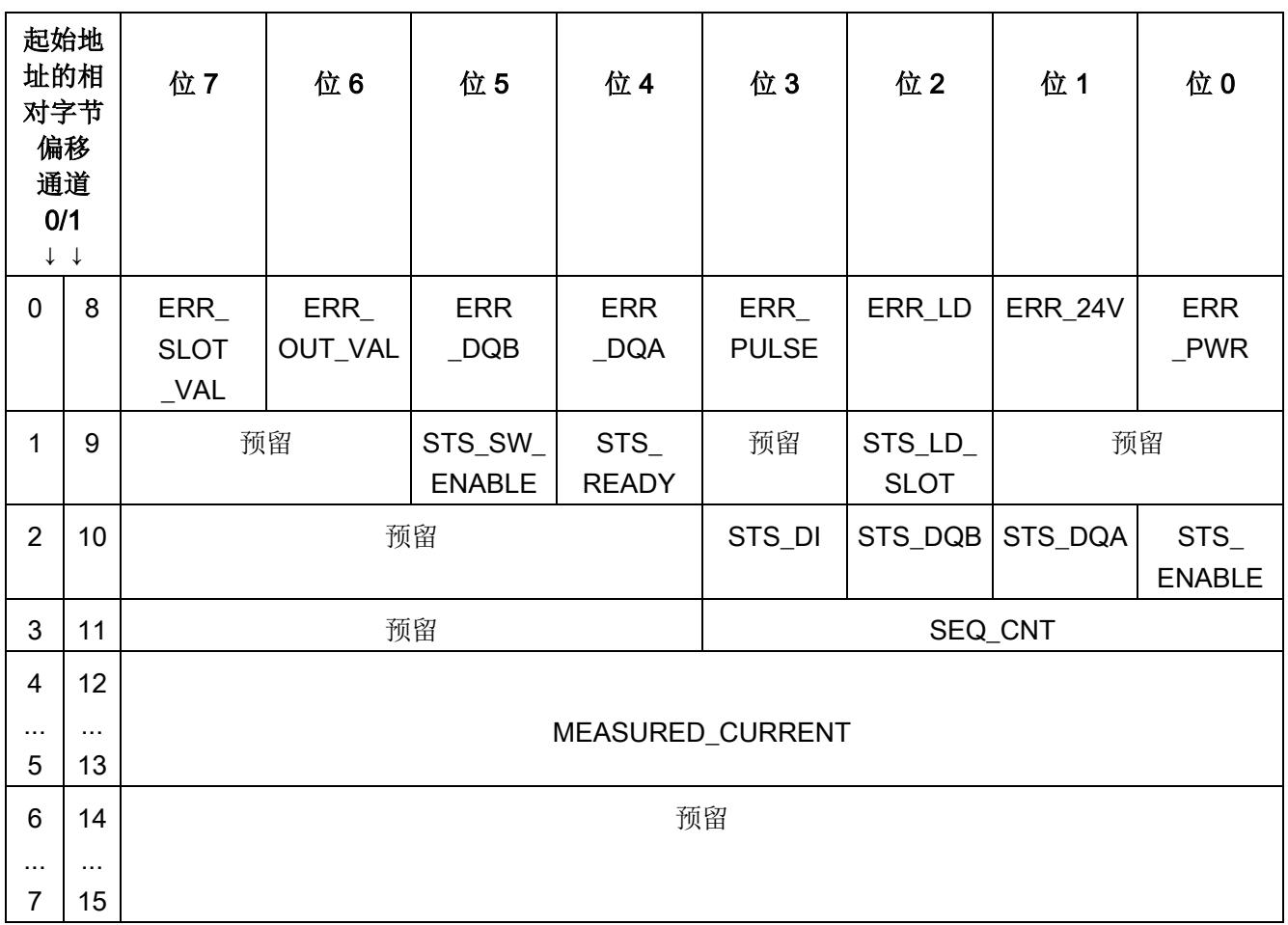

下表显示了反馈接口的分配:

## 说明

通道 1 仅适用于模块的双通道操作。

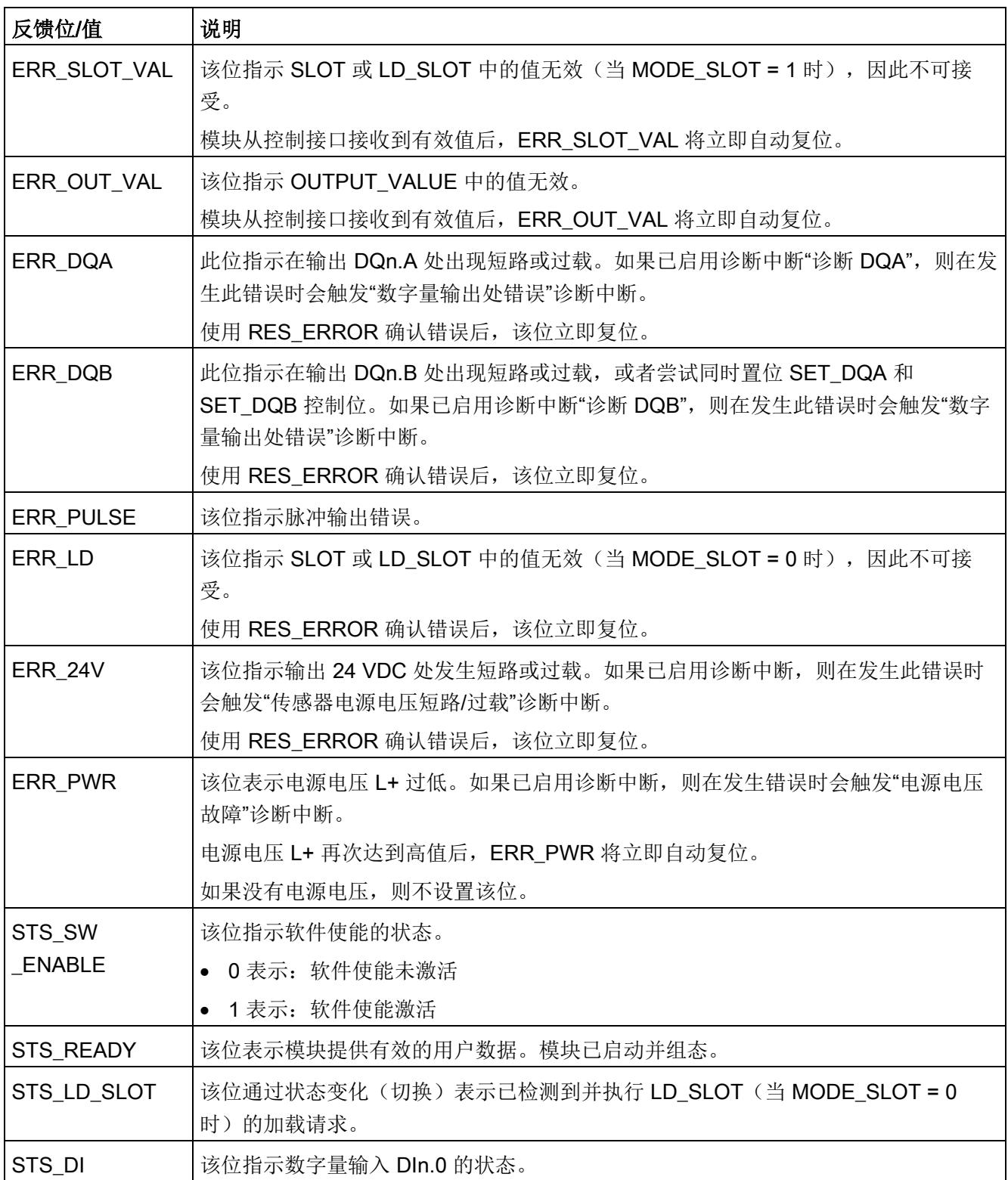

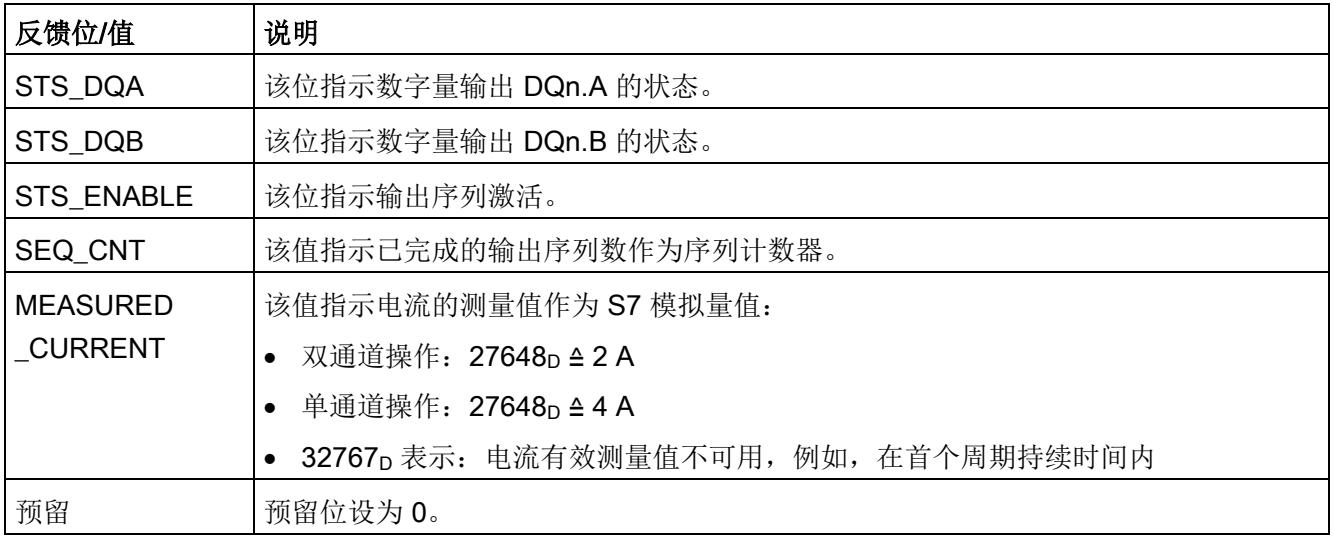

# 4.3.7 等时同步模式

工艺模块支持"等时同步模式"系统功能。如果未使用硬件使能,等时同步模式下输出序列 将在 SW\_ENABLE 控制位置位后于时间 T。启动。

### 更多信息

有关等时同步模式的详细说明,请参见:

- 等时同步模式功能手册可从 Internet [\(https://support.industry.siemens.com/cs/ww/zh/view/109755401\)](https://support.industry.siemens.com/cs/ww/zh/view/109755401) 下载。
- 使用 STEP 7 组态 PROFINET 功能手册可从 Internet [\(https://support.industry.siemens.com/cs/ww/zh/view/49948856\)](https://support.industry.siemens.com/cs/ww/zh/view/49948856) 下载。

4.4 接通/关断延时模式

# 4.4 接通/关断延时模式

### 4.4.1 功能

#### 4.4.1.1 简介

在此操作模式下,工艺模块的相应通道输出具有相对于数字量输入 DIn.0 的指定开关延时 的脉冲。接通延时在控制接口中指定。

#### 4.4.1.2 输出序列

#### 启动输出序列

如需在数字量输出 DQn.A 处输出输出序列,[TM\\_CTRL\\_DQ](#page-7539-0) 控制位 (页 [143\)](#page-7539-0)必须置位。 要使用软件使能启动输出序列,需将 SW\_ENABLE [控制位](#page-7500-0) (页 [104\)](#page-7500-0)置位。 STS\_SW\_ENABLE 反馈位指示工艺模块中的软件使能已激活。
### 脉冲图

下图显示了 SW\_ENABLE 置位而数字量输入 DIn.0 未置位时的输出序列示例。

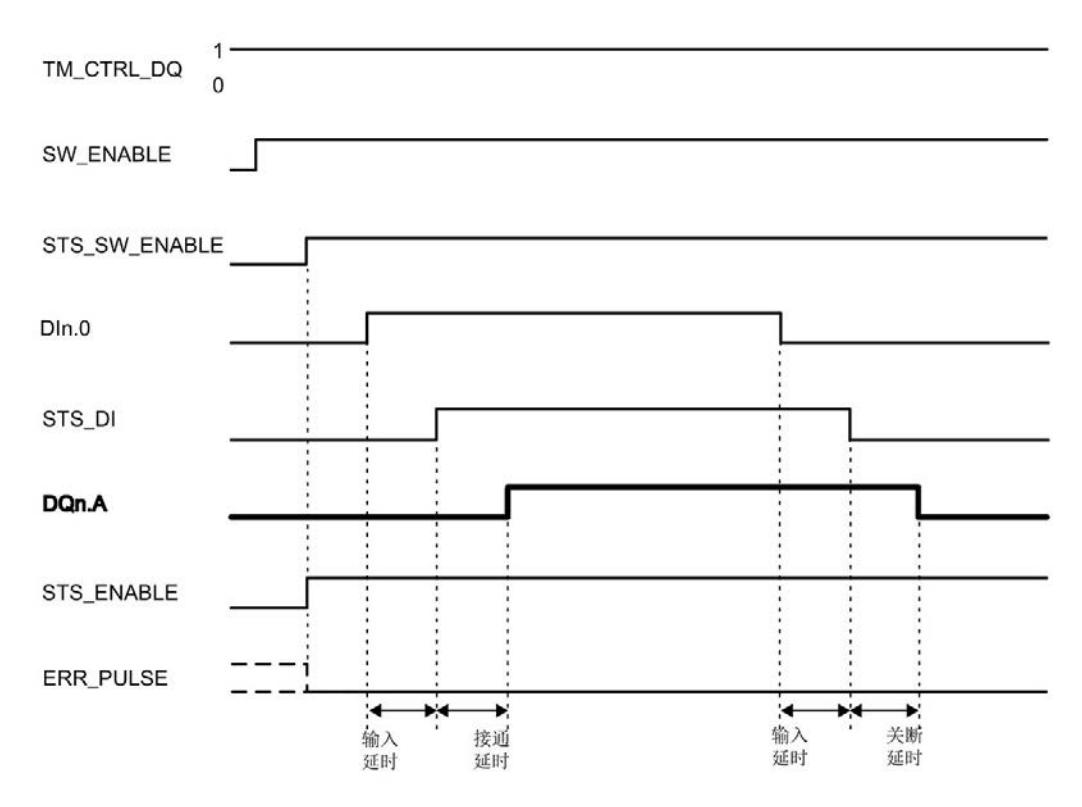

图 4-5 输出序列示例 1

输出序列从 SW\_ENABLE 的上升沿开始, STS\_SW\_ENABLE 和 STS\_ENABLE 反馈位 均置位。如果数字量输入 Dln.0 置位并在输入延时期间保持置位, 则启动接通延时。接通 延时到期时,相应的数字量输出 DQn.A 会置位。如果数字量输入 DIn.0 复位并在输入延 时期间保持置位,则启动关断延时。关断延时到期时,相应的数字量输出 DQn.A 会复 位。

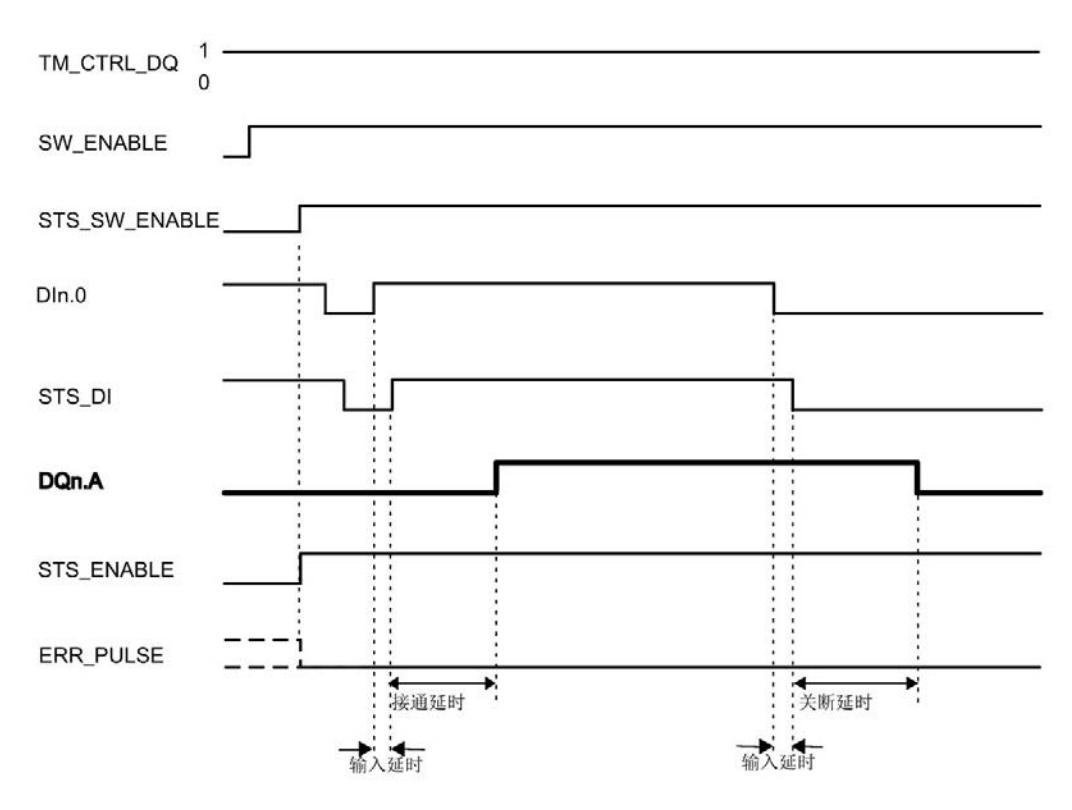

下图显示了 SW\_ENABLE 置位且数字量输入 DIn.0 也置位时的输出序列示例。

图 4-6 输出序列示例 2

如果置位 SW\_ENABLE 时也将数字量输入 Dln.0 置位, 将忽略 Dln.0 的第一个(下降) 沿。

### 中止输出序列

如果复位 SW\_ENABLE 控制位,软件使能将取消激活,当前输出序列中止。 STS ENABLE 反馈位和数字量输出 DQn.A 复位。

只有重启输出序列后才能重新输出脉冲。

#### 最小脉冲持续时间和最小脉冲间隔周期

最小脉冲持续时间和最小脉冲间隔周期是将要输出的最小脉冲持续时间和脉冲间隔周期。 [当高速输出](#page-7493-0) (页 [97\)](#page-7493-0)激活时为 1.5 μs, 当高速输出取消激活时为 10 μs。

持续时间小于最小脉冲持续时间的数字量输入 DIn.0 的脉冲和脉冲间隔周期会被模块忽 略,不会在数字量输出 DQn.A 处输出。

DIn.0 的脉冲或脉冲间隔周期在以下情况下也会被忽略:

- 脉冲持续时间 < 输入延时
- 脉冲持续时间 + 关断延时 ≤ 接通延时 (ERR\_PULSE 置位)
- 脉冲持续时间 + 关断延时 + 最小脉冲持续时间 < 接通延时 (ERR PULSE 置位)
- 脉冲间隔周期 < 输入延时
- 脉冲间隔周期 + 接通延时 ≤ 关断延时 (ERR\_PULSE 置位)
- 脉冲间隔周期 + 接通延时 < 关断延时 + 最小脉冲间隔周期(ERR PULSE 置位) 置位后的 ERR\_PULSE 反馈位在 DIn.0 的下一个上升沿清除。

### 重新触发接通延时

在以下情况下,模块会取消当前接通延时并在数字量输入 DIn.0 的下一个上升沿重启。 接通延时 > 脉冲持续时间 + 脉冲间隔周期

下图举例说明了重新触发接通延时的示例:

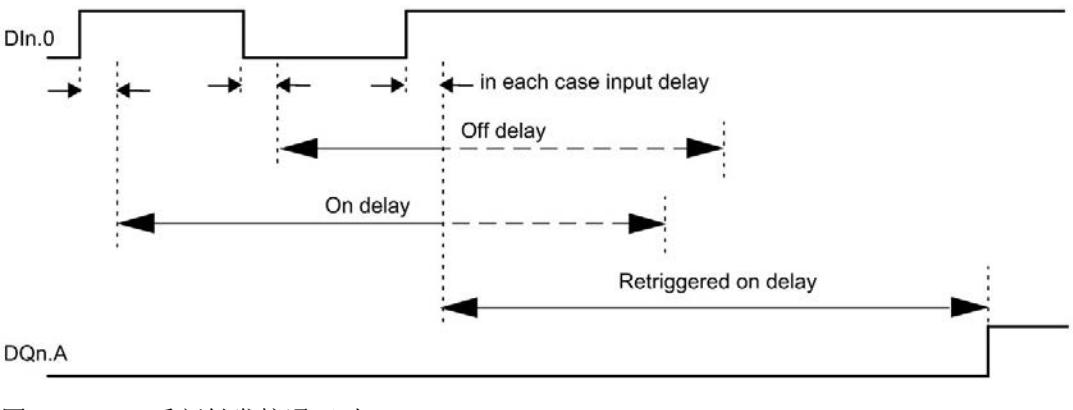

图 4-7 重新触发接通延时

## 重新触发关断延时

在以下情况下,模块会取消当前关断延时并在数字量输入 DIn.0 的下一个上升沿重启。 关断延时 > 脉冲持续时间 + 脉冲间隔周期

下图举例说明了重新触发关断延时的示例:

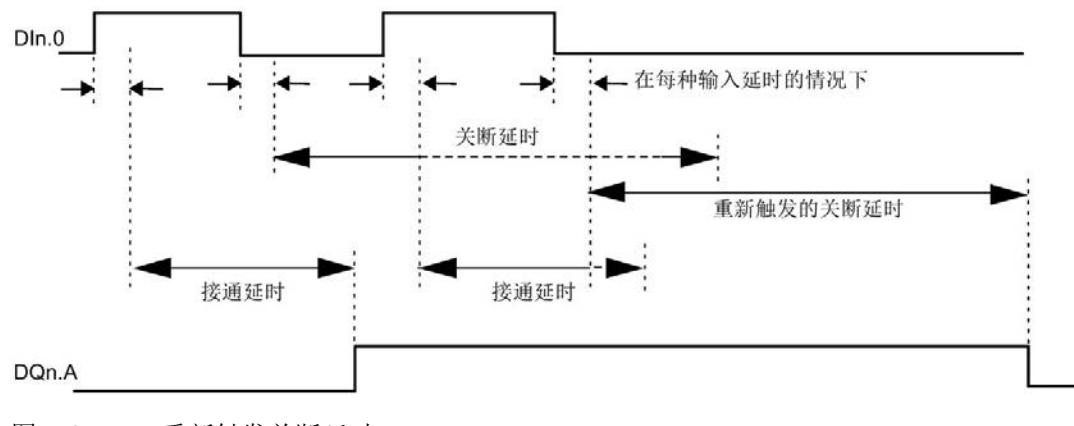

图 4-8 重新触发关断延时

### 4.4.1.3 接通延时

[在控制接口](#page-7500-0) (页 [104\)](#page-7500-0)中使用 OUTPUT\_VALUE 将占空比设置为整型 (UDINT)。值范围为 0 至 85 s,精度为 1 µs。

更改会在数字量输入 DIn.0 的下一个上升沿生效。

#### 4.4.1.4 关断延时

在硬件配置中设置关断延时,范围为 0 至 85 s,精度为 1 µs。

此外,用户可通过控制接口更改关断延时,方法为在 SLOT 中输入一个新整型值 (UDINT)。这样用户可以使用 MODE\_SLOT 控制位来选择想要单次应用更改还是循环应 用更改:

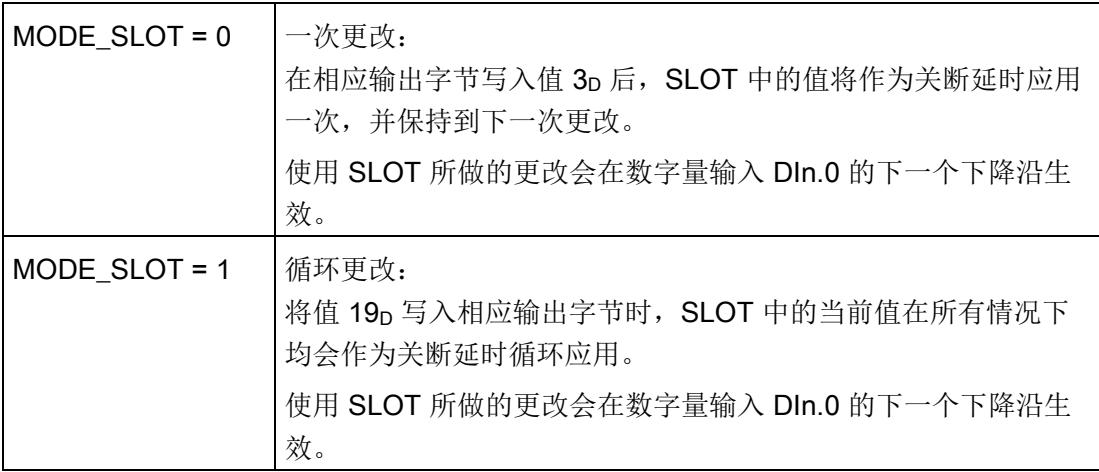

更多信息,请参见 SLOT [参数的处理](#page-7553-0) (页 [157\)](#page-7553-0)。

# <span id="page-7493-0"></span>4.4.1.5 高速输出

高速输出功能支持最大 100 kHz 的输出频率和最大 100 mA 的输出电流。高速输出会生 成陡变边沿。高速输出适用于生成更高频率的信号,但所提供的最大负载电流更低。高速 输出仅适用于双通道操作。

下表列出了高速输出激活/取消激活时的最小和最大脉冲持续时间、周期持续时间及频 率:

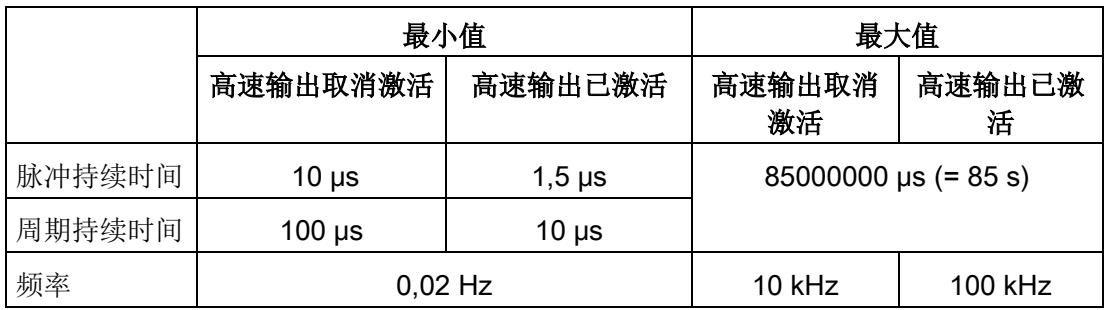

# 4.4.2 组态

# 简介

使用组态软件组态工艺模块,并分配其参数。

用户程序通过控制接口和反馈接口控制和监视工艺模块功能。

### 系统环境

工艺模块可以在下列系统环境中使用:

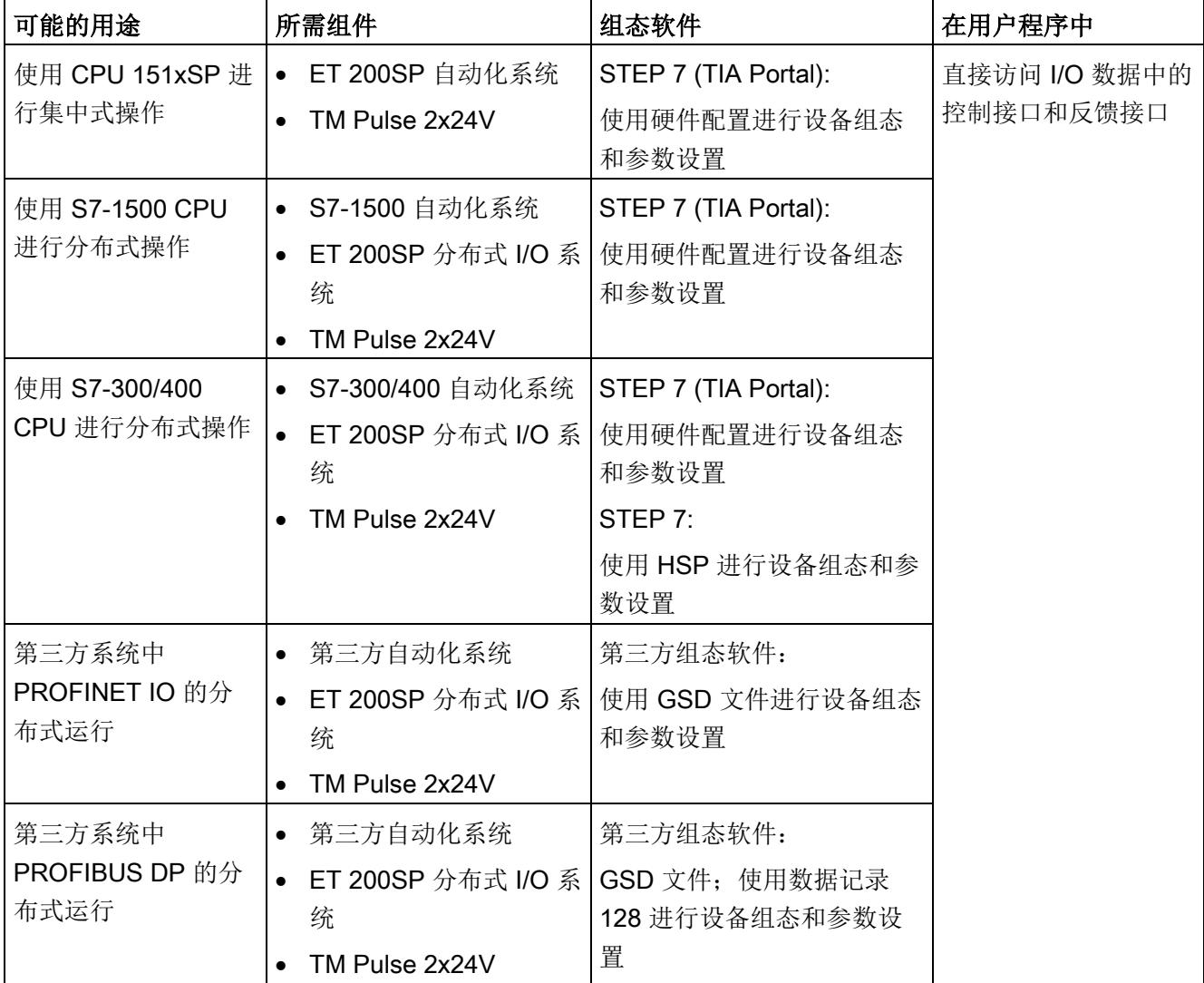

## 硬件支持包 (HSP)

### STEP 7

硬件支持包 (HSP) 可从 Internet [\(https://support.industry.siemens.com/cs/ww/zh/view/23183356\)](https://support.industry.siemens.com/cs/ww/zh/view/23183356) 下载。

## GSD 文件

ET 200SP 分布式 I/O 系统的相应 GSD 文件可从 Internet 下载:

- GSD 文件 PROFINET IO [\(http://support.automation.siemens.com/WW/view/zh/57138621\)](http://support.automation.siemens.com/WW/view/zh/57138621)
- GSD 文件 PROFIBUS DP [\(http://support.automation.siemens.com/WW/view/zh/73016883\)](http://support.automation.siemens.com/WW/view/zh/73016883)

## 4.4.3 对 CPU STOP 模式的响应

在设备组态的参数中,可设置通道对 CPU 转入 STOP 模式的响应。

表格 4- 10 通道对 CPU 转入 STOP 模式的响应

| 选项    | 含义                                                                     |
|-------|------------------------------------------------------------------------|
| 输出替代值 | 通道在数字量输出上输出组态的替代值, 直到 CPU 进行下一次<br>STOP-RUN 模式的转换。只能为两个数字量输出之一组态替代值 1。 |
|       | 激活的输出序列停止, STS ENABLE 反馈位复位。                                           |
|       | 发生 STOP-RUN 转换后, 工艺模块设置为其启动状态: 必须先将                                    |
|       | SW_ENABLE 控制位复位, 然后才能启动新的脉冲输出。                                         |
| 继续工作  | 通道继续工作。                                                                |
|       | 数字量输出根据参数分配继续进行切换。因此激活的输出序列将继续<br>工作。                                  |
|       | 发生 STOP-RUN 切换后,工艺模块的组态未复位。                                            |

# 4.4.4 参数设置

可使用多种参数来指定工艺模块的属性。根据设置的不同,并非所有参数均可用。当在用 户程序中分配参数时,参数将通过"WRREC"指令[和数据记录](#page-7573-0) 128 (页 [177\)](#page-7573-0) 传送给模块。 在此操作模式下按如下方式设置模块的参数:

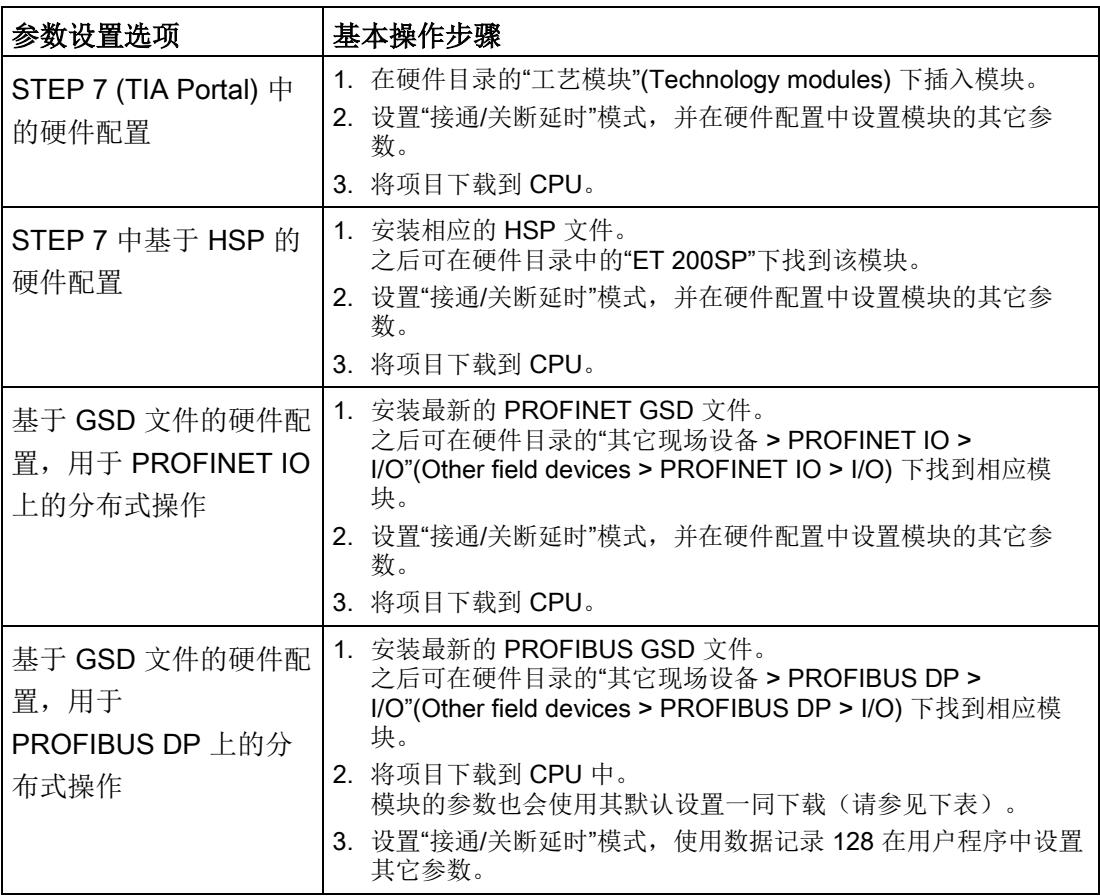

## "接通/关断延时"模式下 TM Pulse 2x24V 的参数

参数的默认设置以粗体显示在"值范围"(Value range) 列。

表格 4- 11 可调整的参数

| 参数                 | 值范围                         | 范围 |
|--------------------|-----------------------------|----|
| 通道组态 1             | 双通道 (2 A)<br>$\bullet$      | 模块 |
|                    | 单通道 (4 A)<br>$\bullet$      |    |
| 对 CPU 转入 STOP 模式的响 | 输出替代值<br>$\bullet$          | 通道 |
| 应                  | 继续工作<br>$\bullet$           |    |
| DQA 的替代值           | $\mathbf 0$<br>$\bullet$    | 通道 |
|                    | $\overline{1}$<br>$\bullet$ |    |
| DQB 的替代值           | $\bf{0}$<br>$\bullet$       | 通道 |
|                    | $\mathbf{1}$<br>$\bullet$   |    |
| 组诊断                | 取消激活<br>$\bullet$           | 通道 |
|                    | 激活<br>$\bullet$             |    |
| 诊断 DQA             | 取消激活<br>$\bullet$           | 通道 |
|                    | 激活<br>$\bullet$             |    |
| 诊断 DQB             | 取消激活<br>$\bullet$           | 通道 |
|                    | 激活<br>$\bullet$             |    |
| 高速输出 (0.1 A)       | 取消激活<br>$\bullet$           | 通道 |
|                    | 激活<br>$\bullet$             |    |

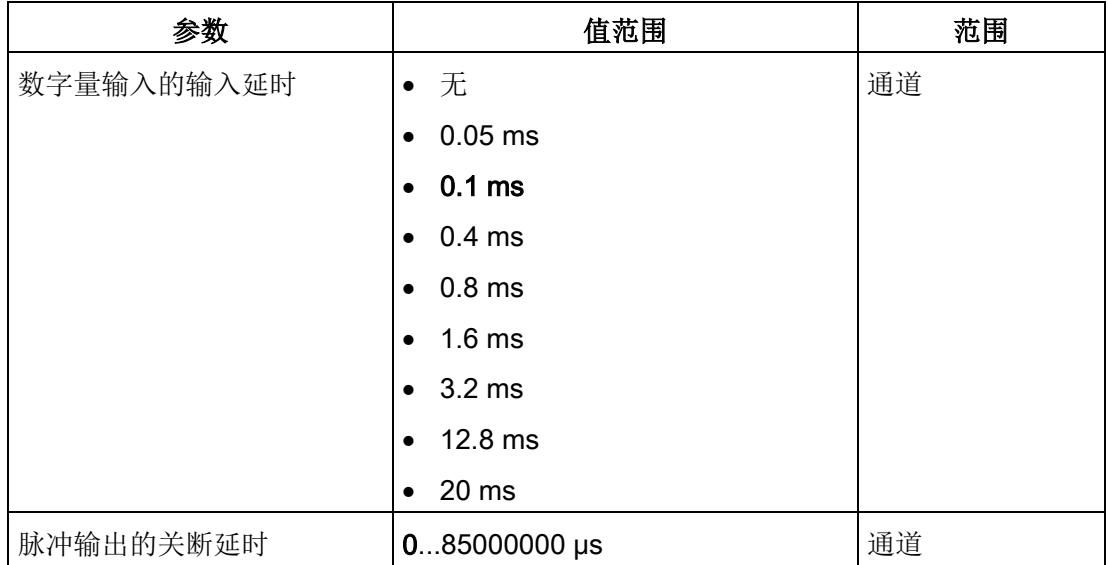

1 使用 STEP 7 的 HSP 或 GSD 文件组态时,可通过选择模块名称来定义通道组态。

#### 说明

#### PROFIBUS GSD 组态

使用 PROFIBUS GSD 文件组态时,可能的参数分配均不可用。参数是模块中预分配的默 认设置。设置"接通/关断延时"模式,使用数据记录 128 在用户程序中设置其它参数。

## 4.4.5 地址空间

#### 工艺模块的地址空间

表格 4- 12 输入和输出地址的大小

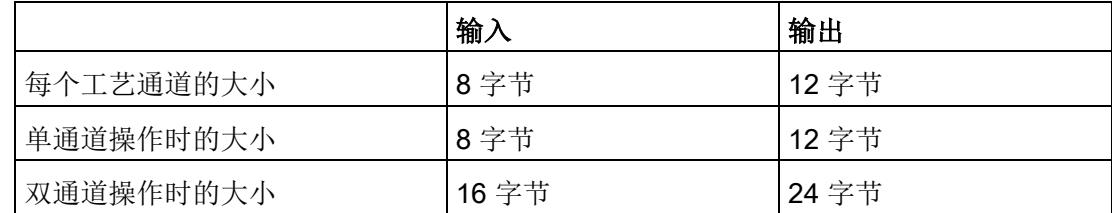

# 4.4.6 控制接口和反馈接口

#### 说明

STEP 7 (TIA Portal) 和 SIMATIC S7-1200/S7-1500 的 PLC 数据类型 (LPD) 库可从 Internet [\(https://support.industry.siemens.com/cs/ww/zh/view/109482396\)](https://support.industry.siemens.com/cs/ww/zh/view/109482396) 下载。

### <span id="page-7500-0"></span>4.4.6.1 控制接口的分配

用户程序使用控制接口来影响工艺模块的行为。

### 每个通道的控制接口

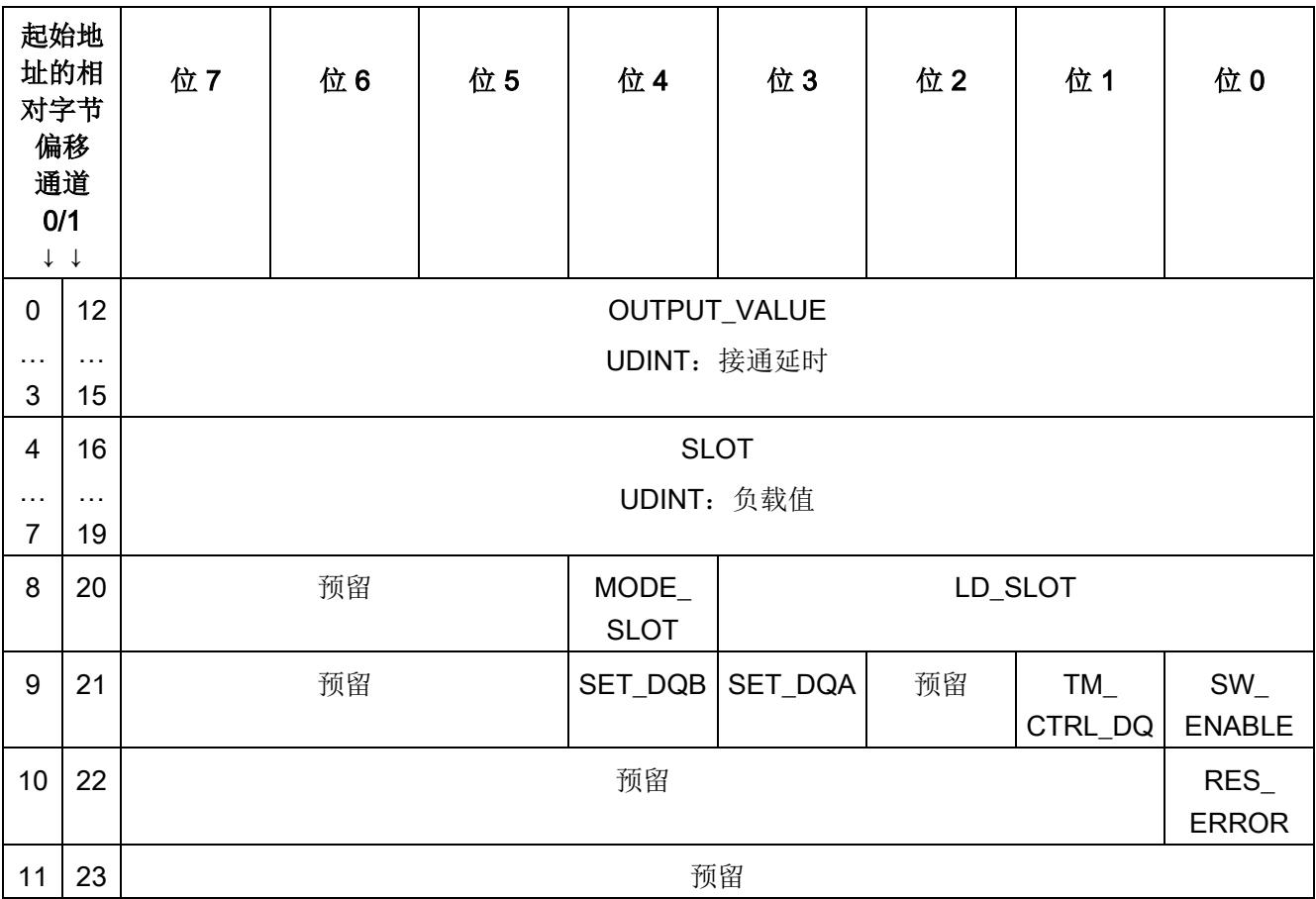

下表显示了控制接口分配:

## 说明

通道 1 仅适用于模块的双通道操作。

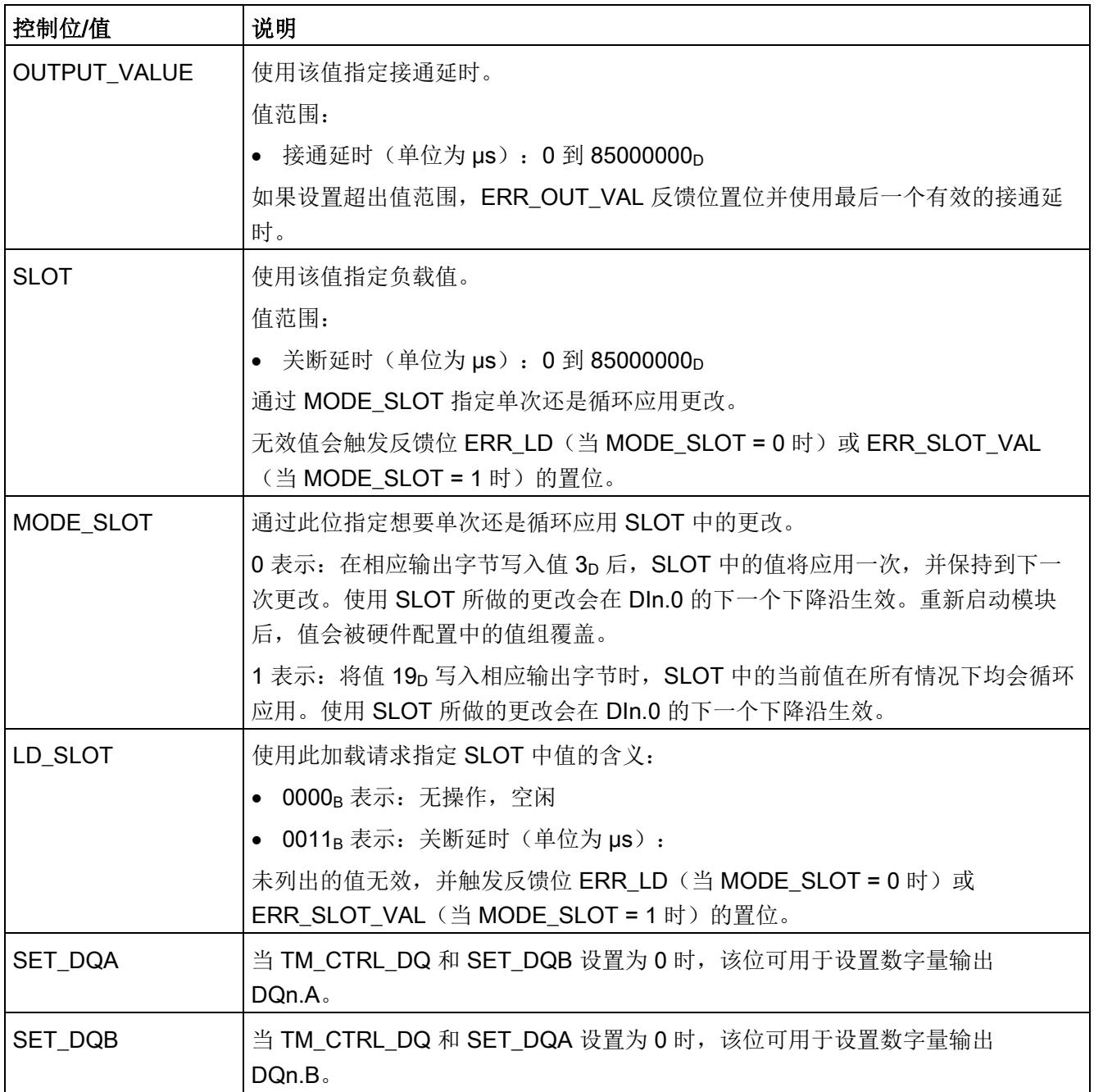

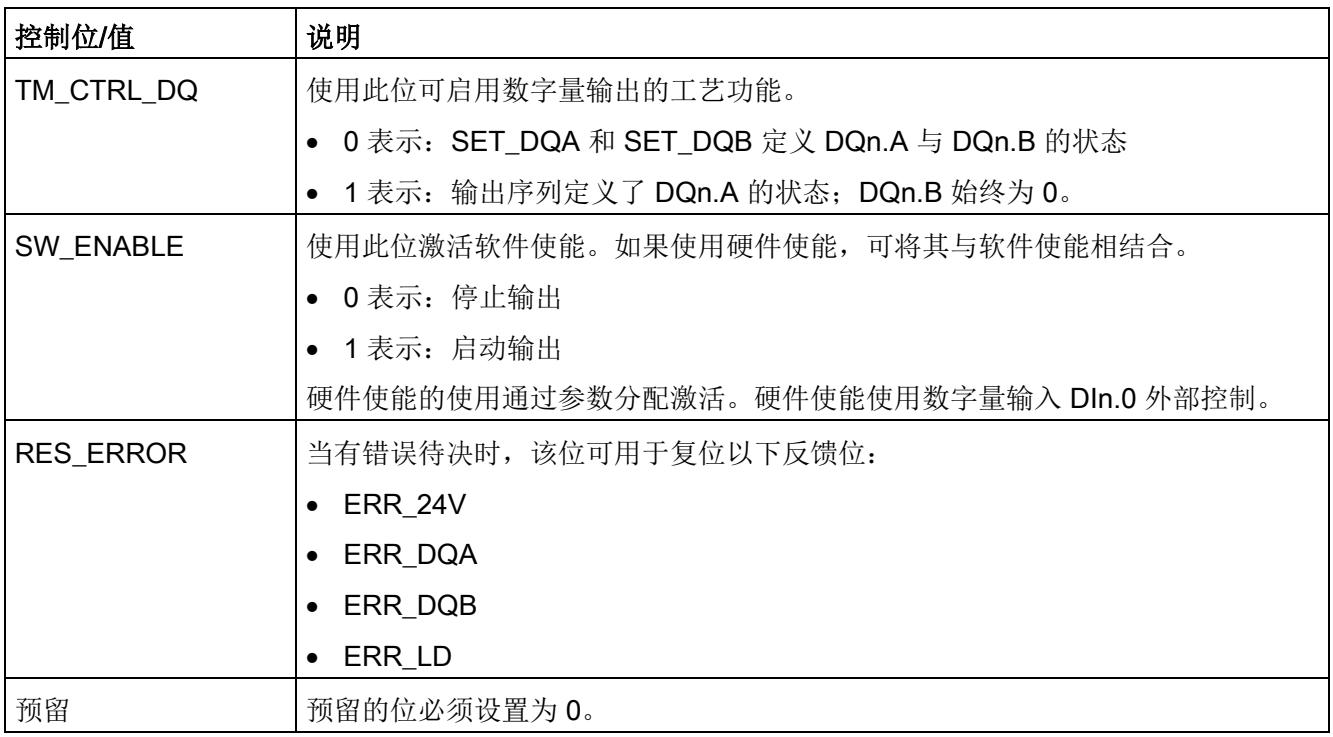

# 4.4.6.2 反馈接口的分配

用户程序通过反馈接口从工艺模块中接收当前值和状态信息。

## 每个通道的反馈接口

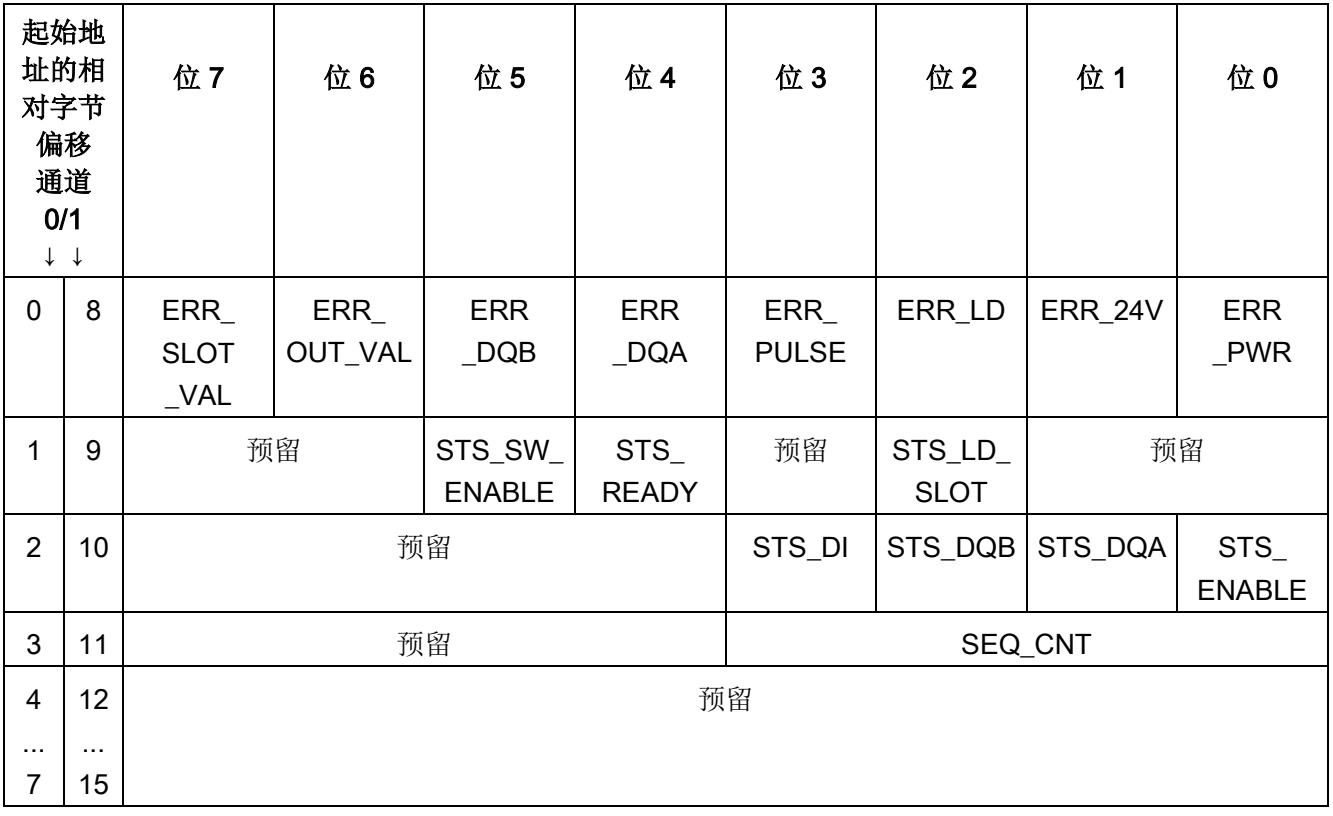

下表显示了反馈接口的分配:

### 说明

通道 1 仅适用于模块的双通道操作。

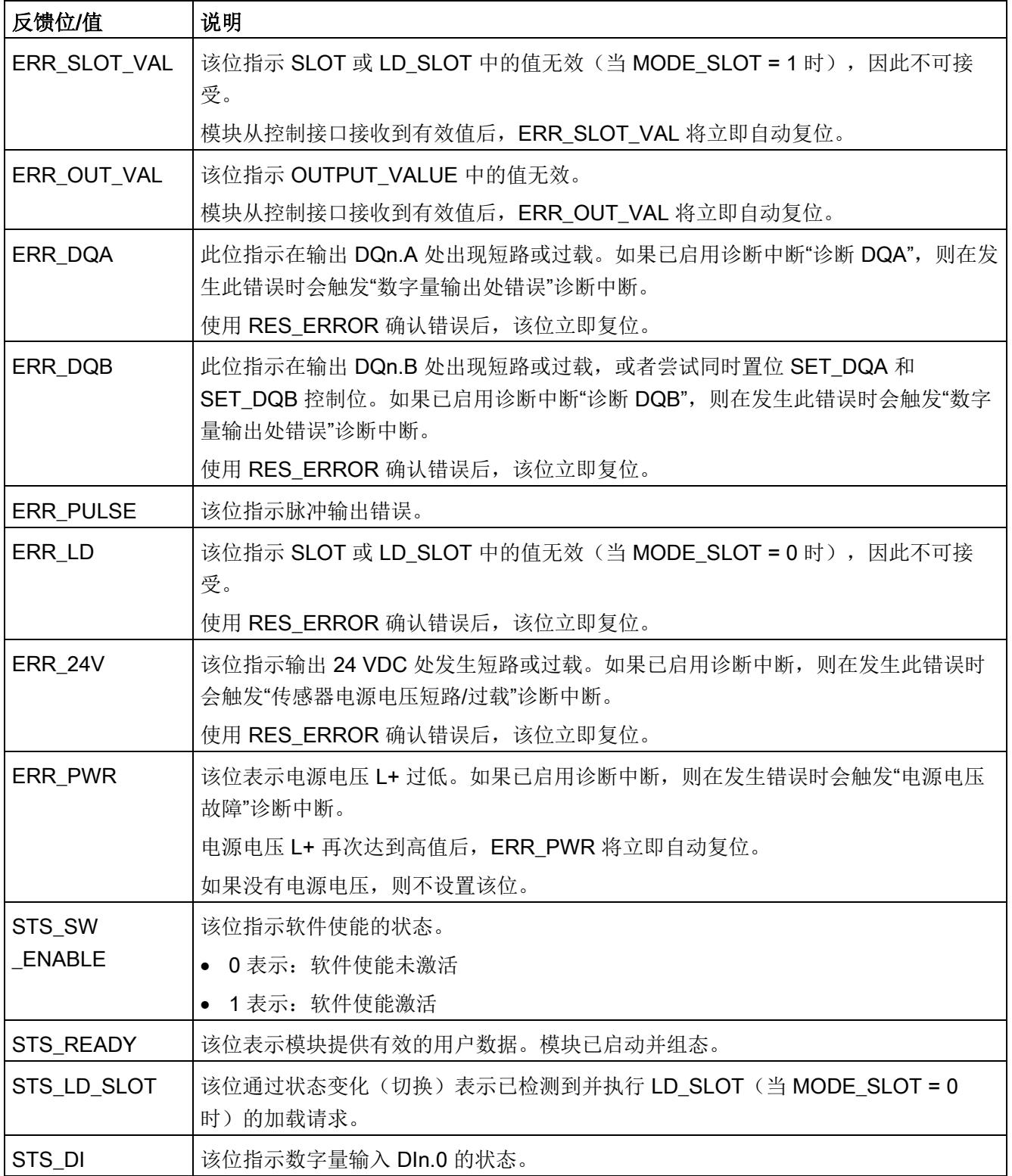

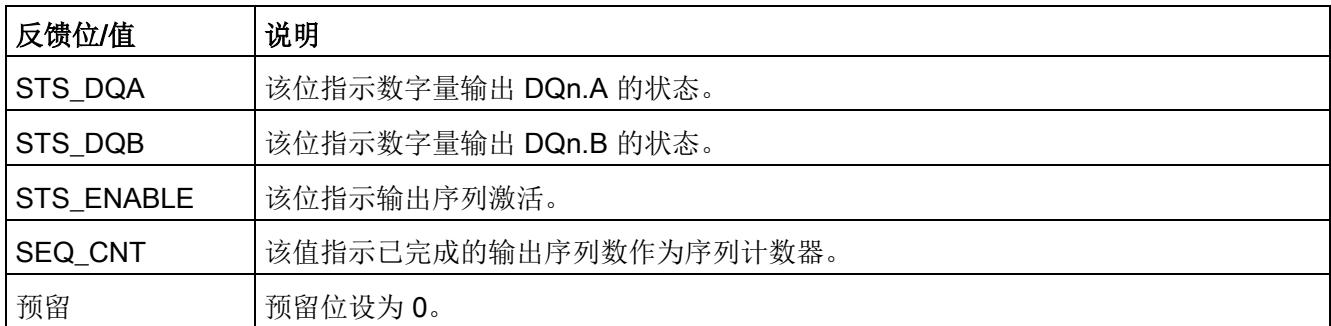

# 4.4.7 等时同步模式

工艺模块支持"等时同步模式"系统功能。等时同步模式不会影响"接通/关断延时"模式。

### 更多信息

有关等时同步模式的详细说明,请参见:

- 等时同步模式功能手册可从 Internet [\(https://support.industry.siemens.com/cs/ww/zh/view/109755401\)](https://support.industry.siemens.com/cs/ww/zh/view/109755401) 下载。
- 使用 STEP 7 组态 PROFINET 功能手册可从 Internet [\(https://support.industry.siemens.com/cs/ww/zh/view/49948856\)](https://support.industry.siemens.com/cs/ww/zh/view/49948856) 下载。

# 4.5 频率输出模式

- 4.5.1 功能
- 4.5.1.1 简介

在此操作模式下,工艺模块的相应通道输出一个占空比固定为 50% 且已组态接通延时的 信号。频率在控制接口中指定。

### 启动输出序列

如需在数字量输出 DQn.A 处输出输出序列,[TM\\_CTRL\\_DQ](#page-7539-0) 控制位 (页 [143\)](#page-7539-0)必须置位。 要使用软件使能启动输出序列,需将 SW\_ENABLE [控制位](#page-7514-0) (页 [118\)](#page-7514-0)置位。 STS SW ENABLE 反馈位指示工艺模块中的软件使能已激活。

另外可通过相应的数字量输入 DIn.0 使用硬件使能。可为数字量输入 DIn.0 组态输入延 时。

### 脉冲图

下图显示了 DIn.0 用作硬件使能时的输出序列示例。

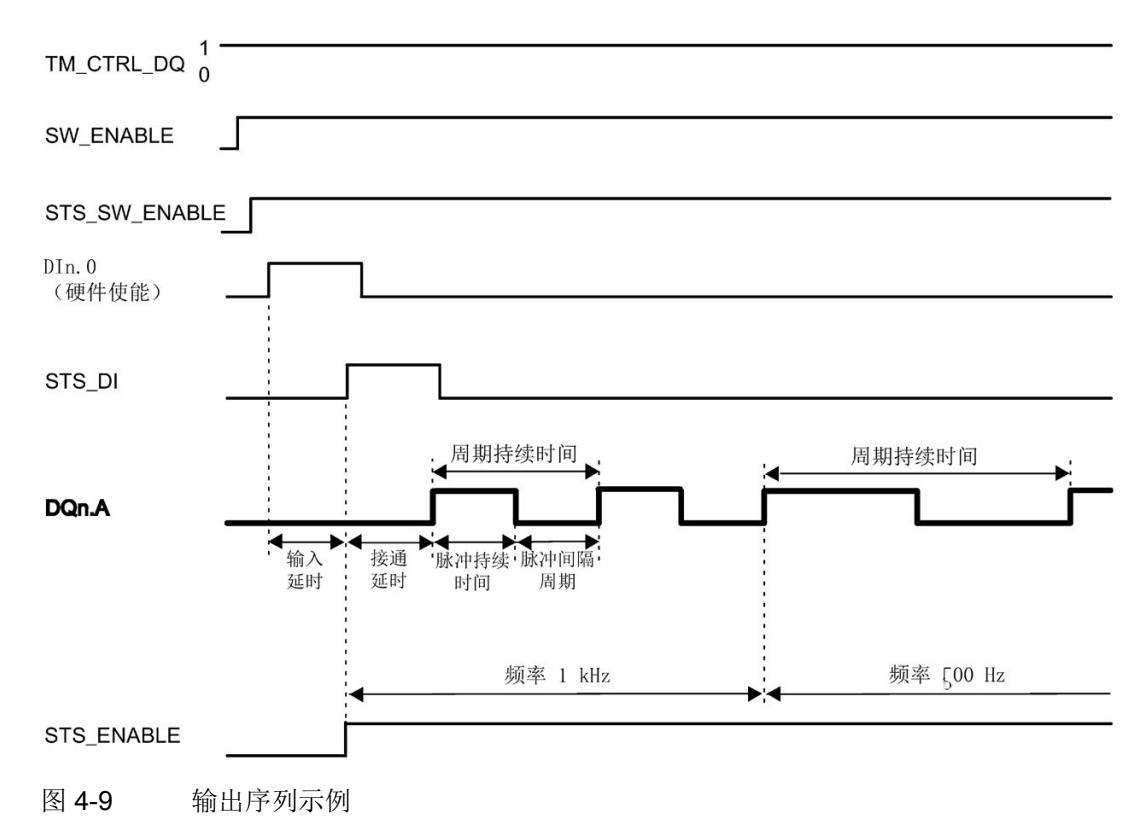

如果使用硬件使能,可将其与软件使能相结合。在软件使能激活后,输出序列将在硬件使 能的第一个上升沿处启动。将忽略输出序列期间硬件使能的其它上升沿。如果硬件使能在 输入延时期间置位并保持置位,则启动接通延时,并将 STS ENABLE 反馈位置位。接通 延时到期时,将在相应的数字量输出 DQn.A 处输出具有指定频率的脉冲。一旦置位 SW\_ENABLE, 输出序列就会连续运行。

如果未使用硬件使能,接通延时会从 SW\_ENABLE 的上升沿启动。

#### 中止输出序列

如果复位 SW\_ENABLE 控制位,软件使能将取消激活,当前输出序列中止。最后一个周 期未完成。STS ENABLE 反馈位和数字量输出 DQn.A 复位。

只有重启输出序列后才能重新输出脉冲。

#### 4.5.1.2 频率

在控制接口中使用 OUTPUT VALUE 将输出频率设置为浮点数 (REAL)。值范围取决于是 否使[用高速输出功能](#page-7508-0) (页 [112\)](#page-7508-0):

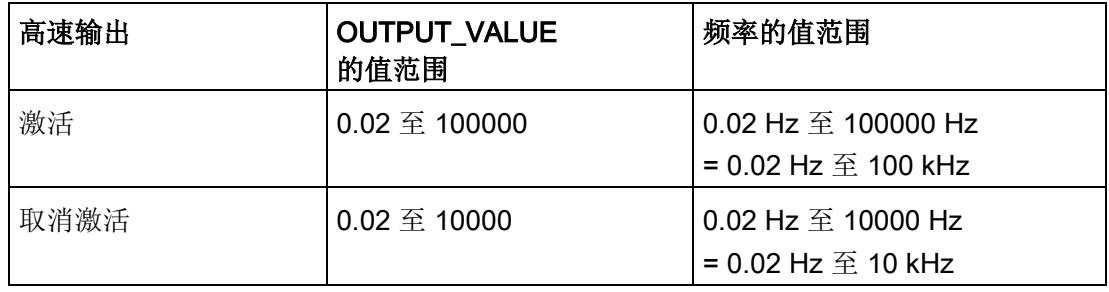

更改后的频率在 DQn.A 的下一个上升沿处生效。

#### 精度

在 DQn.A 以 ±100 ppm 的精度输出输出序列。

### 4.5.1.3 接通延时

在硬件配置中设置接通延时,范围为 0 s 至 85 s,精度为 1 µs。

此外,用户可通过控制接口更改接通延时,方法为在 SLOT 中输入一个新整型值 (UDINT)。这样用户可以使用 MODE\_SLOT 控制位来选择想要单次应用更改还是循环应 用更改:

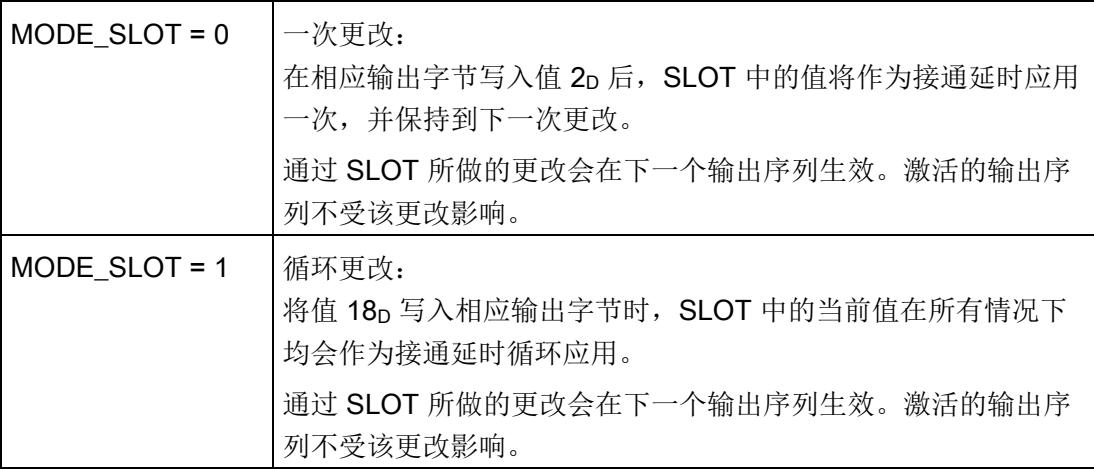

更多信息,请参见 SLOT [参数的处理](#page-7553-0) (页 [157\)](#page-7553-0)。

### <span id="page-7508-0"></span>4.5.1.4 高速输出

高速输出功能支持最大 100 kHz 的输出频率和最大 100 mA 的输出电流。高速输出会生 成陡变边沿。高速输出适用于生成更高频率的信号,但所提供的最大负载电流更低。高速 输出仅适用于双通道操作。

下表列出了高速输出功能激活/取消激活时的脉冲持续时间及频率的值范围:

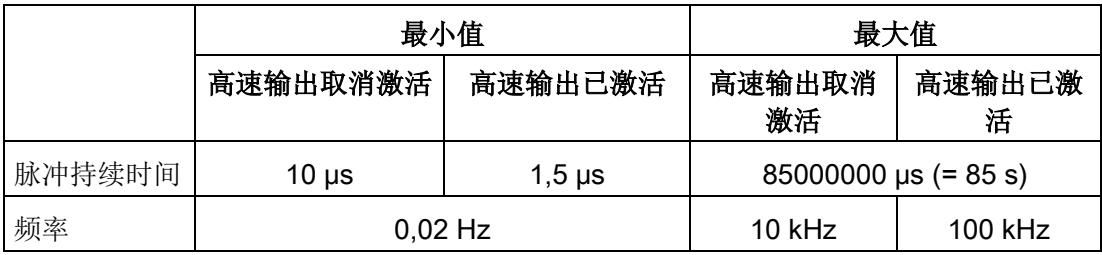

# 4.5.2 组态

## 简介

使用组态软件组态工艺模块,并分配其参数。

用户程序通过控制接口和反馈接口控制和监视工艺模块功能。

## 系统环境

工艺模块可以在下列系统环境中使用:

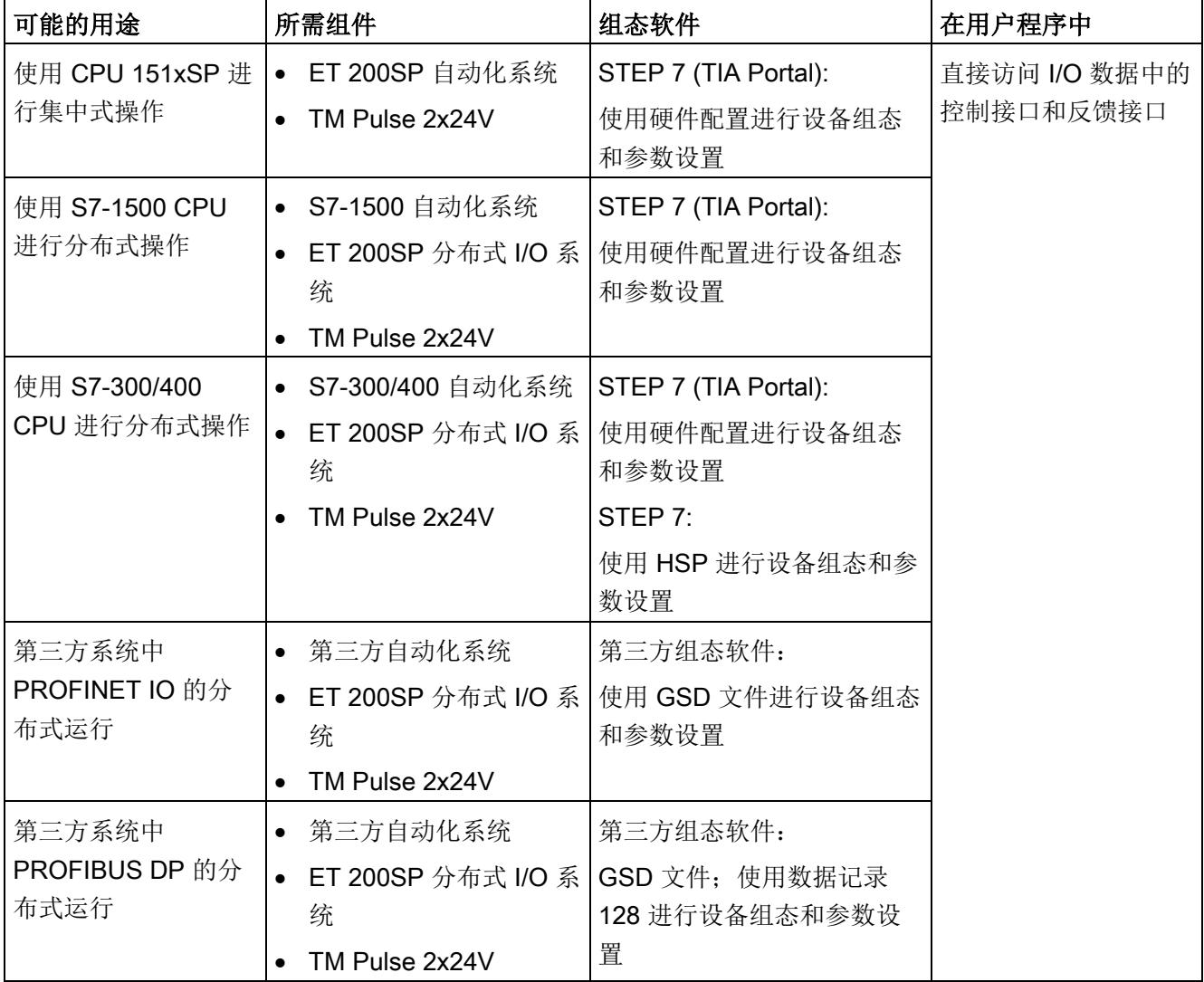

# 硬件支持包 (HSP)

## STEP 7

硬件支持包 (HSP) 可从 Internet [\(https://support.industry.siemens.com/cs/ww/zh/view/23183356\)](https://support.industry.siemens.com/cs/ww/zh/view/23183356) 下载。

# GSD 文件

ET 200SP 分布式 I/O 系统的相应 GSD 文件可从 Internet 下载:

- GSD 文件 PROFINET IO [\(http://support.automation.siemens.com/WW/view/zh/57138621\)](http://support.automation.siemens.com/WW/view/zh/57138621)
- GSD 文件 PROFIBUS DP [\(http://support.automation.siemens.com/WW/view/zh/73016883\)](http://support.automation.siemens.com/WW/view/zh/73016883)

# 4.5.3 对 CPU STOP 模式的响应

在设备组态的参数中,可设置通道对 CPU 转入 STOP 模式的响应。

表格 4- 13 通道对 CPU 转入 STOP 模式的响应

| 选项    | 含义                                                                          |  |  |
|-------|-----------------------------------------------------------------------------|--|--|
| 输出替代值 | 通道在数字量输出上输出组态的替代值, 直到 CPU 进行下一次<br>STOP-RUN 模式的转换。只能为两个数字量输出之一组态替代值 1。      |  |  |
|       | 激活的输出序列停止, STS ENABLE 反馈位复位。                                                |  |  |
|       | 发生 STOP-RUN 转换后, 工艺模块设置为其启动状态: 必须先将<br>SW ENABLE 控制位复位, 然后才能启动新的脉冲输出。       |  |  |
| 继续工作  | 通道继续工作。                                                                     |  |  |
|       | 数字量输出根据参数分配继续进行切换。因此激活的输出序列将继续<br>工作。如果已组态硬件使能, 用户也可以使用 Dln.0 启动其它输出序<br>列。 |  |  |
|       | 发生 STOP-RUN 切换后,工艺模块的组态未复位。                                                 |  |  |

# 4.5.4 参数设置

可使用多种参数来指定工艺模块的属性。根据设置的不同,并非所有参数均可用。当在用 户程序中分配参数时,参数将通过"WRREC"指令[和数据记录](#page-7573-0) 128 (页 [177\)](#page-7573-0) 传送给模块。 在此操作模式下按如下方式设置模块的参数:

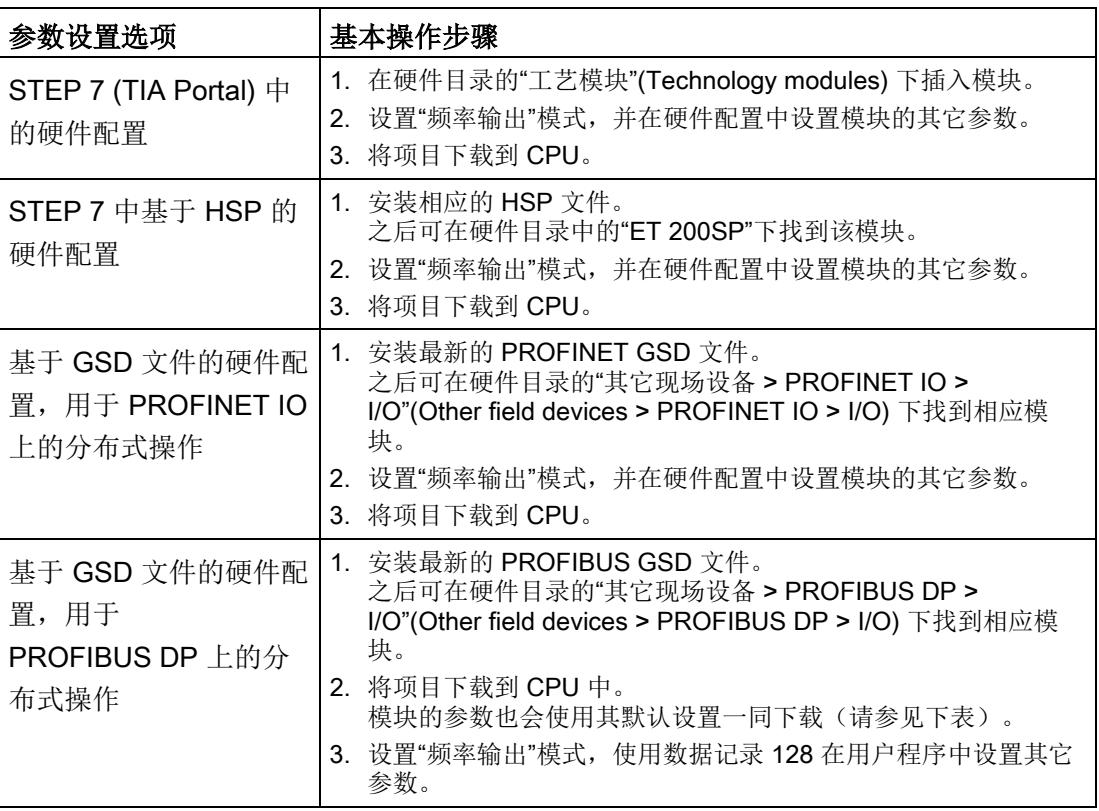

## "频率输出"模式下 TM Pulse 2x24V 的参数

参数的默认设置以粗体显示在"值范围"(Value range) 列。

表格 4- 14 可调整的参数

| 参数                 | 值范围                       | 范围 |
|--------------------|---------------------------|----|
| 通道组态1              | 双通道 (2 A)<br>$\bullet$    | 模块 |
|                    | 单通道 (4 A)<br>$\bullet$    |    |
| 对 CPU 转入 STOP 模式的响 | 输出替代值<br>$\bullet$        | 通道 |
| 应                  | 继续工作<br>$\bullet$         |    |
| DQA 的替代值           | $\mathbf 0$<br>$\bullet$  | 通道 |
|                    | $\mathbf{1}$<br>$\bullet$ |    |
| DQB 的替代值           | $\mathbf 0$<br>$\bullet$  | 通道 |
|                    | $\mathbf{1}$<br>$\bullet$ |    |
| 组诊断                | 取消激活<br>$\bullet$         | 通道 |
|                    | 激活<br>$\bullet$           |    |
| 诊断 DQA             | 取消激活<br>$\bullet$         | 通道 |
|                    | 激活<br>$\bullet$           |    |
| 诊断 DQB             | 取消激活<br>$\bullet$         | 通道 |
|                    | 激活<br>$\bullet$           |    |
| 高速输出 (0.1 A)       | 取消激活<br>$\bullet$         | 通道 |
|                    | 激活<br>$\bullet$           |    |
| 功能 DI              | 输入<br>$\bullet$           | 通道 |
|                    | 硬件使能<br>$\bullet$         |    |

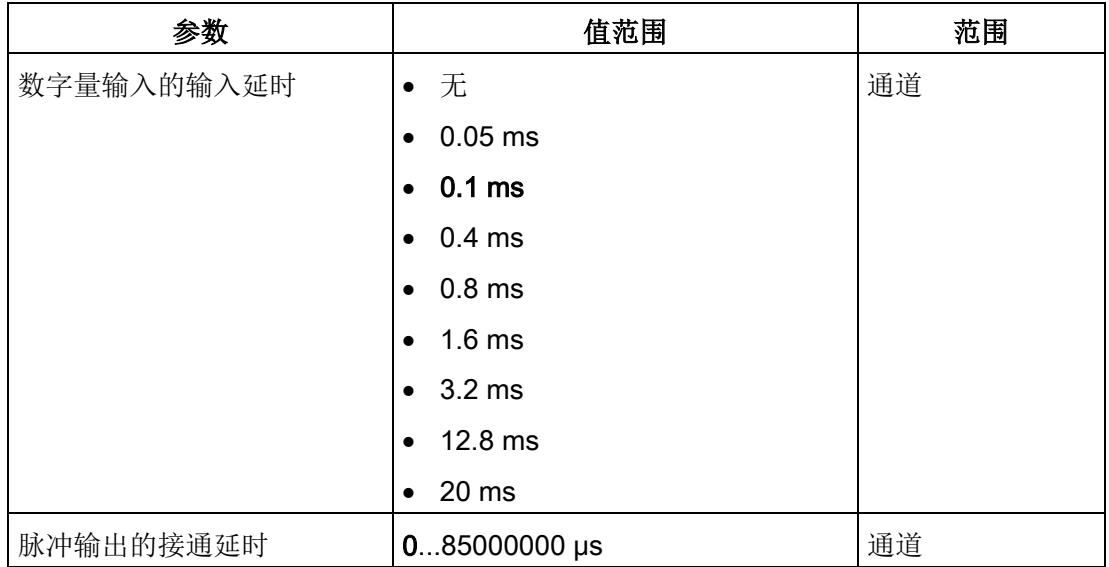

1 使用 STEP 7 的 HSP 或 GSD 文件组态时,可通过选择模块名称来定义通道组态。

#### 说明

#### PROFIBUS GSD 组态

使用 PROFIBUS GSD 文件组态时,可能的参数分配均不可用。参数是模块中预分配的默 认设置。设置"频率输出"模式,使用数据记录 128 在用户程序中设置其它参数。

## 4.5.5 地址空间

#### 工艺模块的地址空间

表格 4- 15 输入和输出地址的大小

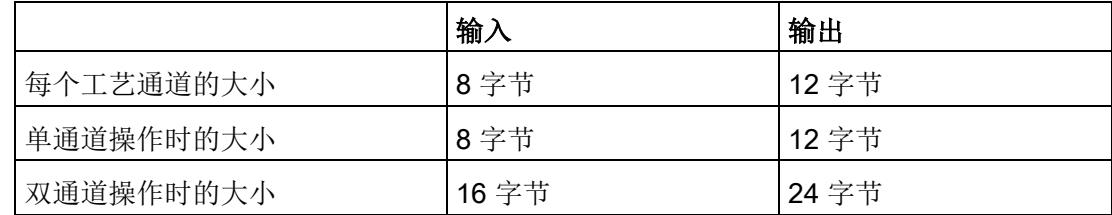

# 4.5.6 控制接口和反馈接口

## 说明

STEP 7 (TIA Portal) 和 SIMATIC S7-1200/S7-1500 的 PLC 数据类型 (LPD) 库可从 Internet [\(https://support.industry.siemens.com/cs/ww/zh/view/109482396\)](https://support.industry.siemens.com/cs/ww/zh/view/109482396) 下载。

### <span id="page-7514-0"></span>4.5.6.1 控制接口的分配

用户程序使用控制接口来影响工艺模块的行为。

## 每个通道的控制接口

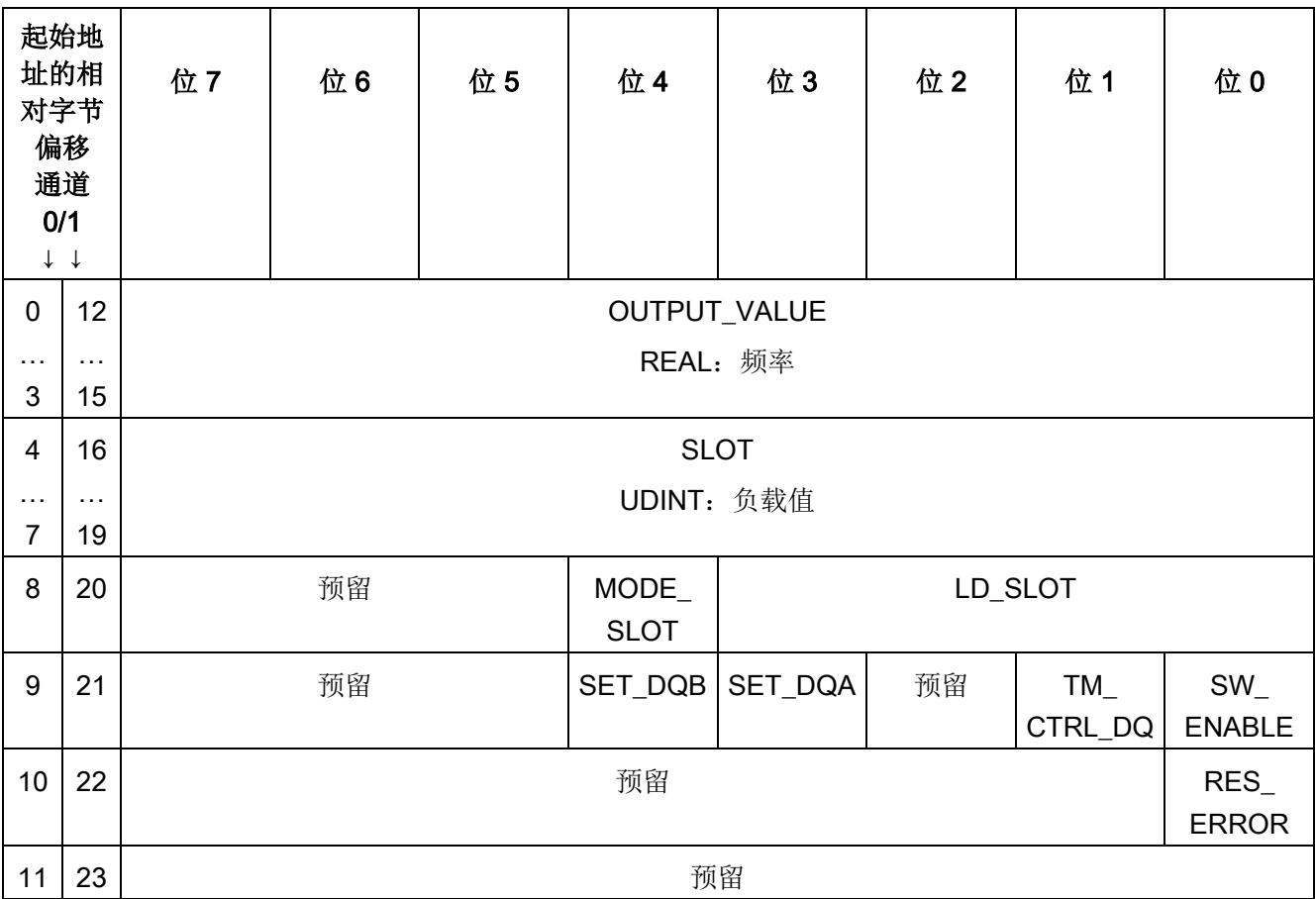

下表显示了控制接口分配:

## 说明

通道 1 仅适用于模块的双通道操作。

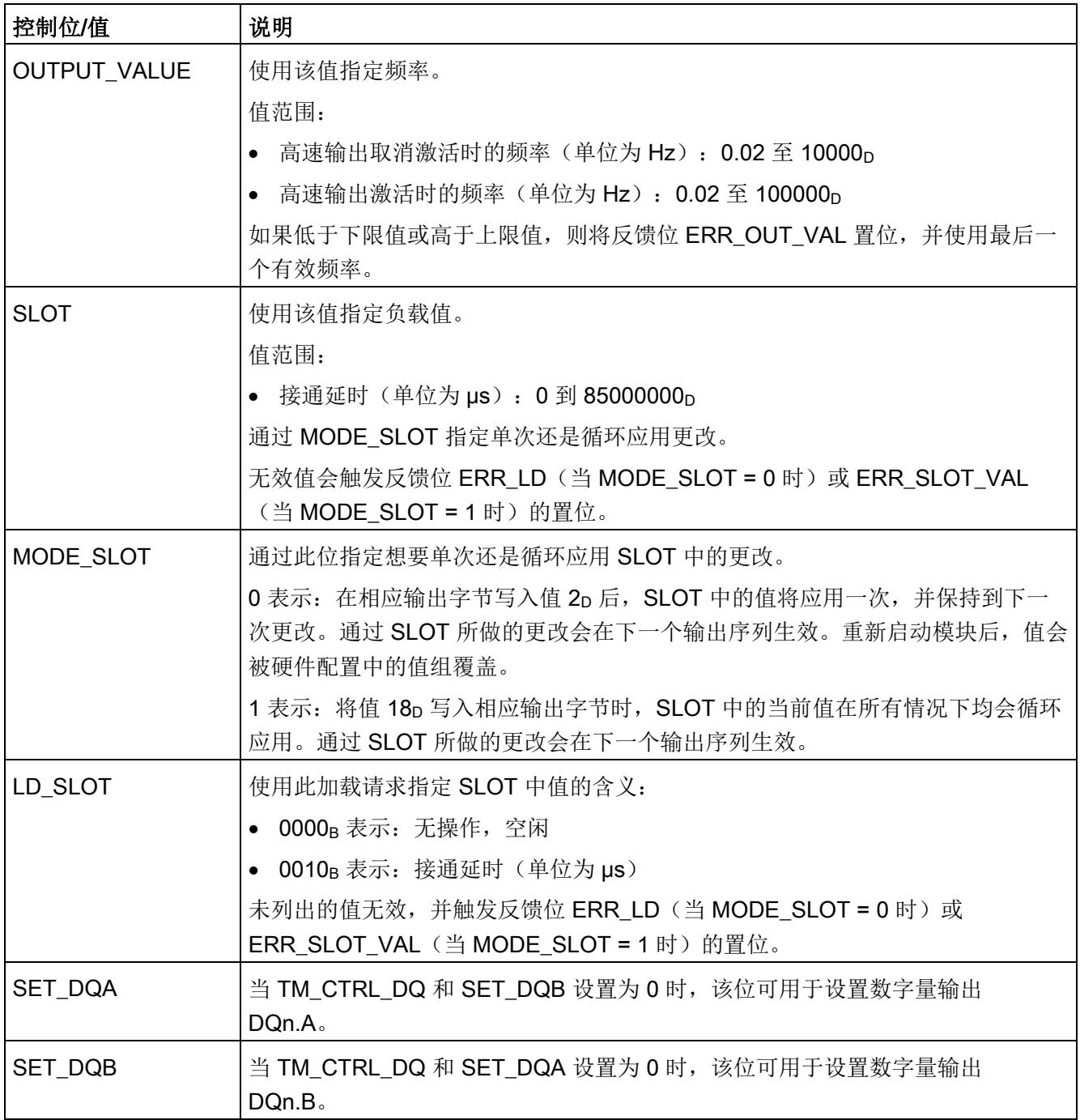

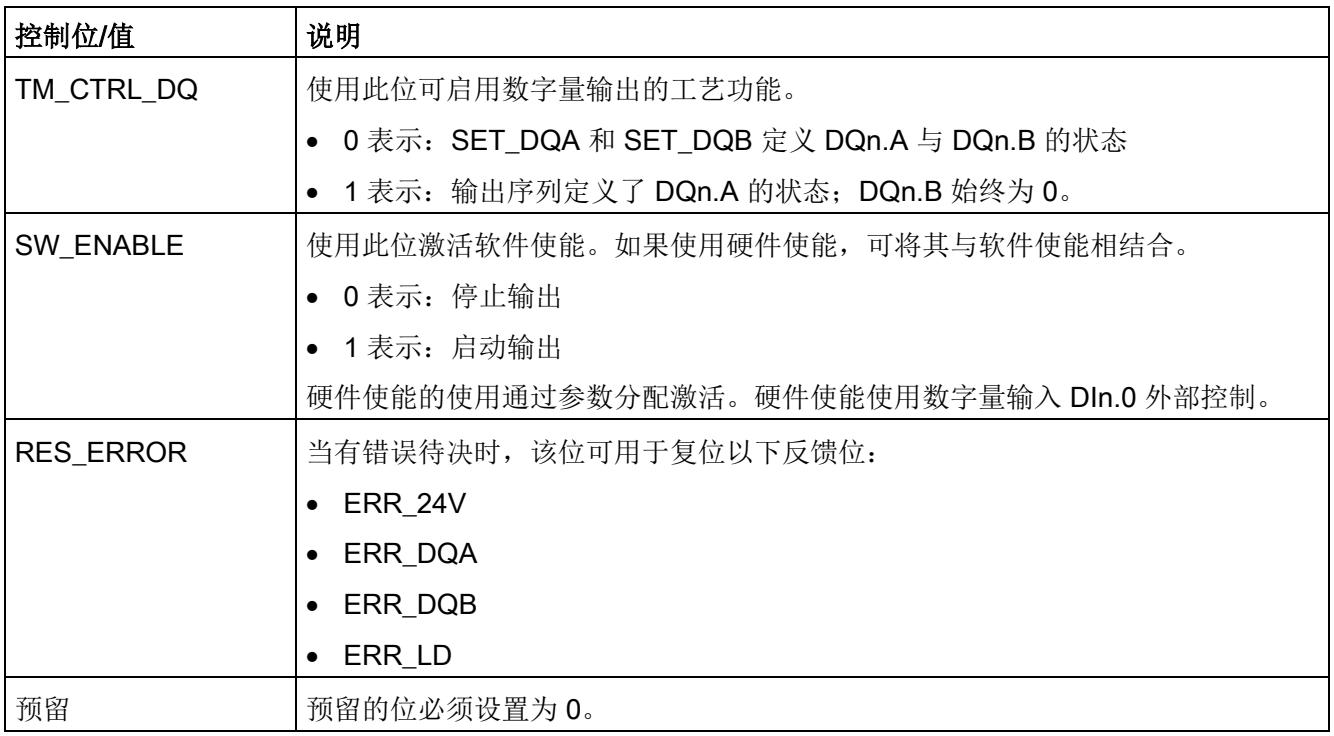

# 4.5.6.2 反馈接口的分配

用户程序通过反馈接口从工艺模块中接收当前值和状态信息。

## 每个通道的反馈接口

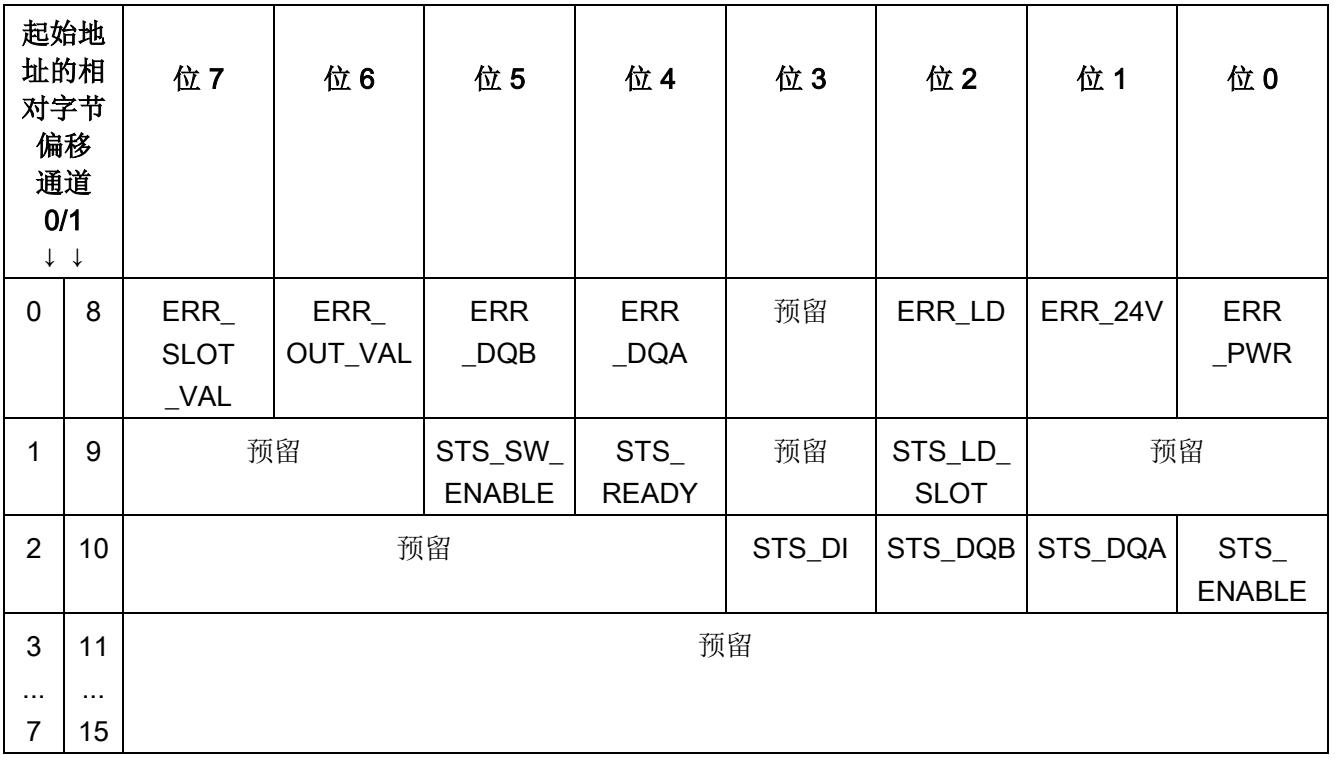

下表显示了反馈接口的分配:

### 说明

通道 1 仅适用于模块的双通道操作。

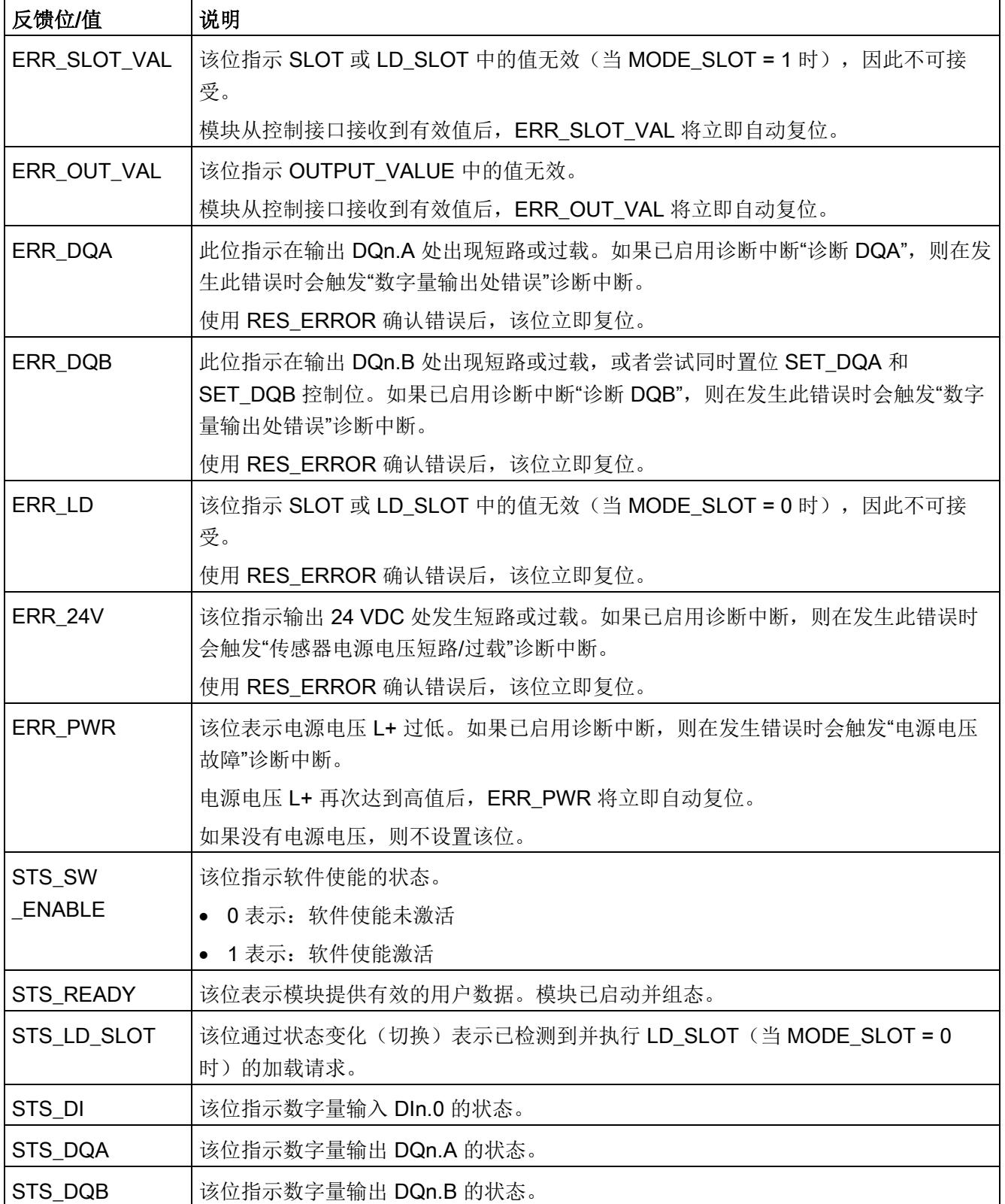

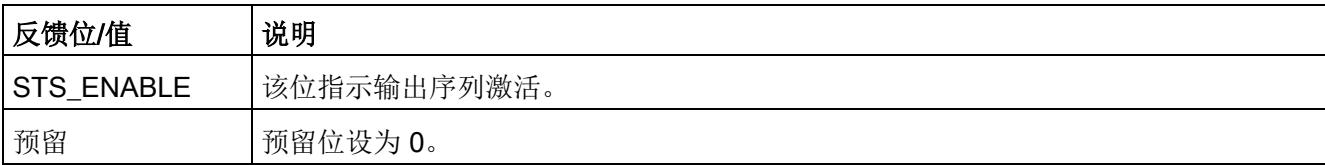

# 4.5.7 等时同步模式

工艺模块支持"等时同步模式"系统功能。如果未使用硬件使能,等时同步模式下输出序列 将在 SW\_ENABLE 控制位置位后于时间 T。启动。

## 更多信息

有关等时同步模式的详细说明,请参见:

- 等时同步模式功能手册可从 Internet [\(https://support.industry.siemens.com/cs/ww/zh/view/109755401\)](https://support.industry.siemens.com/cs/ww/zh/view/109755401) 下载。
- 使用 STEP 7 组态 PROFINET 功能手册可从 Internet [\(https://support.industry.siemens.com/cs/ww/zh/view/49948856\)](https://support.industry.siemens.com/cs/ww/zh/view/49948856) 下载。

# 4.6 直流电机的 PWM 电机

### 4.6.1 功能

#### 4.6.1.1 简介

在此操作模式下,双极数字量输出处的工艺模块的相应通道会发送一个脉宽调制信号,用 于沿两个旋转方向控制有刷直流电机。占空比在控制接口中指定。

每个通道都有双极数字量输出 DQn.A/DQn.B,用于连接直流电机。该模块用作四象限执 行器。DQn.A 和 DQn.B 在模块内连接为 H 桥。有关连接电机的信息,请参[见连接](#page-7413-0) (页 [17\)](#page-7413-0) 部分。

占空比类似电压,因此可决定电机的转速。占空比的符号指示旋转方向。正向驱动电机 时, DQn.A 置位, DQn.B 复位。反向驱动电机时, DQn.A 复位, DQn.B 置位。

可使用以下任一信号停止电机:

- 控制接口中的控制位 SW\_ENABLE 复位
- 硬件使能的下降沿 (DIn.0)
- 限位开关的上升沿 (DIn.0)

### 启动输出序列

要使用软件使能启动输出序列,需将 SW\_ENABLE [控制位](#page-7530-0) (页 [134\)](#page-7530-0)置位。 STS\_SW\_ENABLE 反馈位指示工艺模块中的软件使能已激活。

另外可通过相应的数字量输入 DIn.0 使用硬件使能。可为数字量输入 DIn.0 组态输入延 时。

4.6 直流电机的 PWM 电机

## SW\_ENABLE **STS SW ENABLE**  $DIn. 0$ (硬件使能) STS\_DI 周期持续时间 周期持续时间 DQn.A DQn.B b. 脉冲间隔 输入 接通 脉冲持续时 延时 延时 周期 间 STS\_ENABLE 占空比 50 % 20 %

脉冲图

下图显示了 DIn.0 用作硬件使能时的正向输出序列示例。

图 4-10 输出序列示例(硬件使能)

如果使用硬件使能,可将其与软件使能相结合。在软件使能激活后,输出序列将在硬件使 能的第一个上升沿处启动。如果硬件使能在输入延时期间置位并保持置位,则启动接通延 时,并将 STS\_ENABLE 反馈位置位。接通延时到期时,将在相应的数字量输出 DQn.A/DQn.B 处使用指定占空比输出脉宽调制信号。占空比即为脉冲持续时间与周期持 续时间之比。

如果未使用硬件使能,接通延时会从 SW\_ENABLE 的上升沿启动。在等时同步模式下不 支持硬件使能。如果在等时同步模式下组态硬件使能,则模块会将其解析为限位开关。

#### 组态/地址空间

4.6 直流电机的 PWM 电机

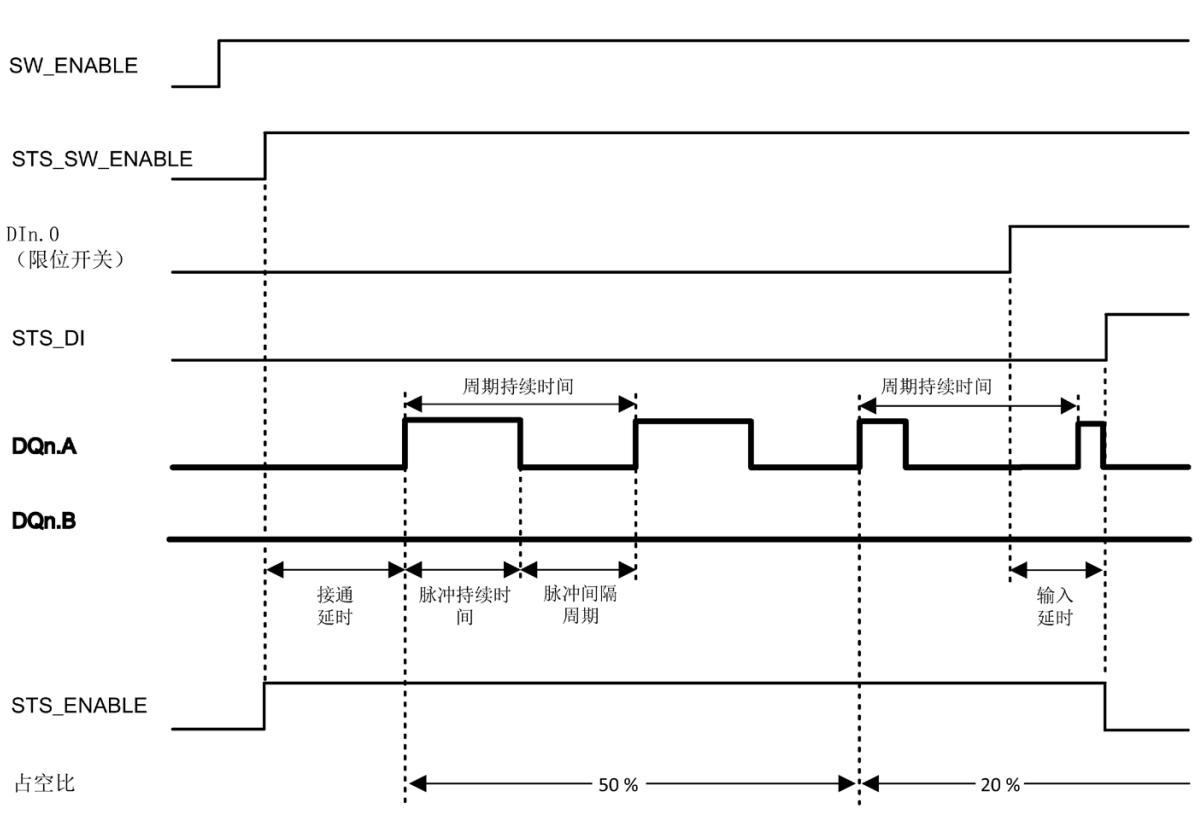

下图显示了 DIn.0 用作限位开关时的正向输出序列示例。

图 4-11 输出序列示例(限位开关)

## 中止输出序列

如果复位 SW\_ENABLE 控制位,软件使能将取消激活,当前输出序列中止。如果取消, 则不会完成最后一个周期。反馈位 STS\_ENABLE、DQn.A 和 DQn.B 复位(发动机停 止)。

如果使用硬件使能, 则可以通过 Dln.0 的下降沿取消输出序列。如果使用限位开关而不是 硬件使能, 则可以通过 Dln.0 的上升沿取消输出序列。

只有重启输出序列后才能重新输出脉冲。

#### 4.6.1.2 占空比

占空比对应于脉冲持续时间与周期持续时间之比(也被称为标间比率)。

[在控制接口](#page-7530-0) (页 [134\)](#page-7530-0)中使用 OUTPUT VALUE 将占空比设置为 S7 模拟量格式 (DINT)。 符号指定电机的旋转方向。正值表示正向。如果将值置为 0, 则电机停止。如果设置最小 值,DQn.B 会在整个周期持续时间内置位。如果设置最大值,DQn.A 会在整个周期持续 时间内置位。如果设置的值高于或低于值范围,则使用最大值或最小值。

更改后的占空比在 DQn.A 或 DQn.B 的下一个上升沿处生效。

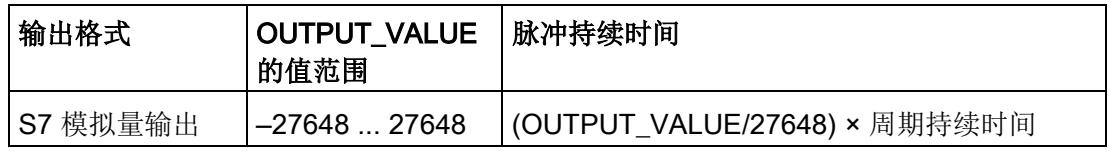

在改变旋转方向之前,建议将 OUTPUT\_VALUE 设置为值 0(足够长), 以便首先停止 电机。如果电机需要斜升或斜降,则必须相应地控制占空比来实现斜坡。

#### 4.6.1.3 周期持续时间

在硬件配置中设置周期持续时间,范围为 100 μs 至 85 s,精度为 1 µs。

此外,用户可通过控制接口更改周期持续时间,方法为在 SLOT 中输入一个新整型值 (UDINT)。这样用户可以使用 MODE\_SLOT 控制位来选择想要单次应用更改还是循环应 用更改:

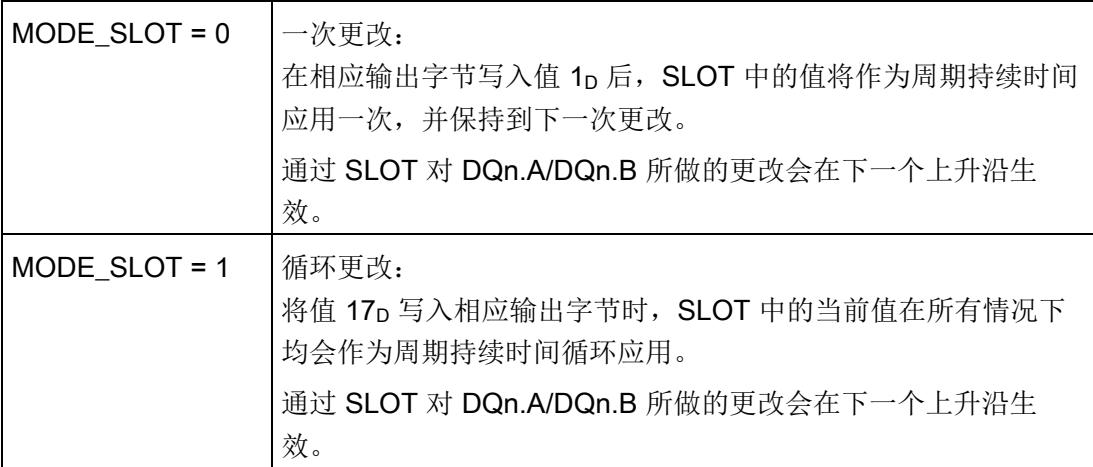

更多信息,请参见 SLOT [参数的处理](#page-7553-0) (页 [157\)](#page-7553-0)。
## 4.6.1.4 接通延时

在硬件配置中设置接通延时,范围为 0 s 至 85 s,精度为 1 µs。

此外,用户可通过控制接口更改接通延时,方法为在 SLOT 中输入一个新整型值 (UDINT)。这样用户可以使用 MODE\_SLOT 控制位来选择想要单次应用更改还是循环应 用更改:

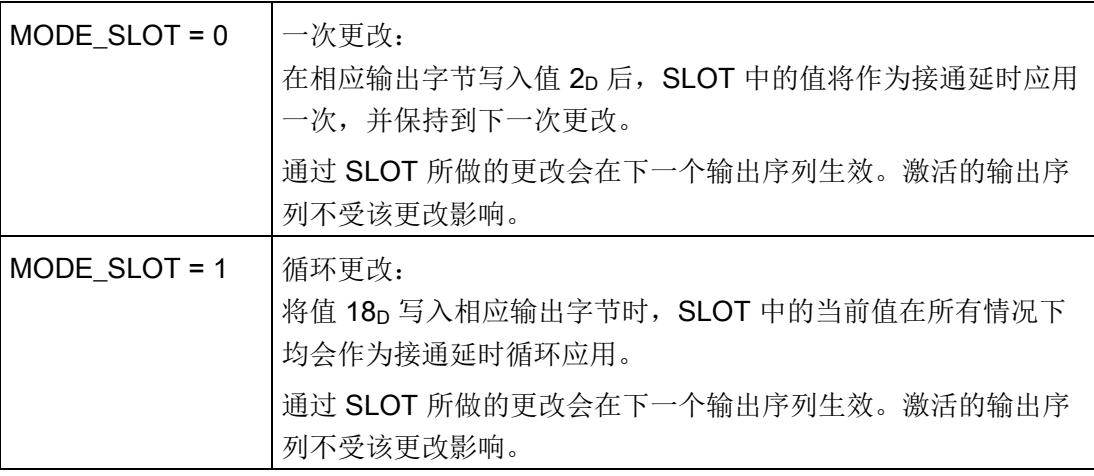

## 说明

在等时同步模式下,已组态的接通延时无效。

更多信息,请参见 SLOT [参数的处理](#page-7553-0) (页 [157\)](#page-7553-0)。

## 4.6.2 组态

## 简介

使用组态软件组态工艺模块,并分配其参数。

用户程序通过控制接口和反馈接口控制和监视工艺模块功能。

## 系统环境

工艺模块可以在下列系统环境中使用:

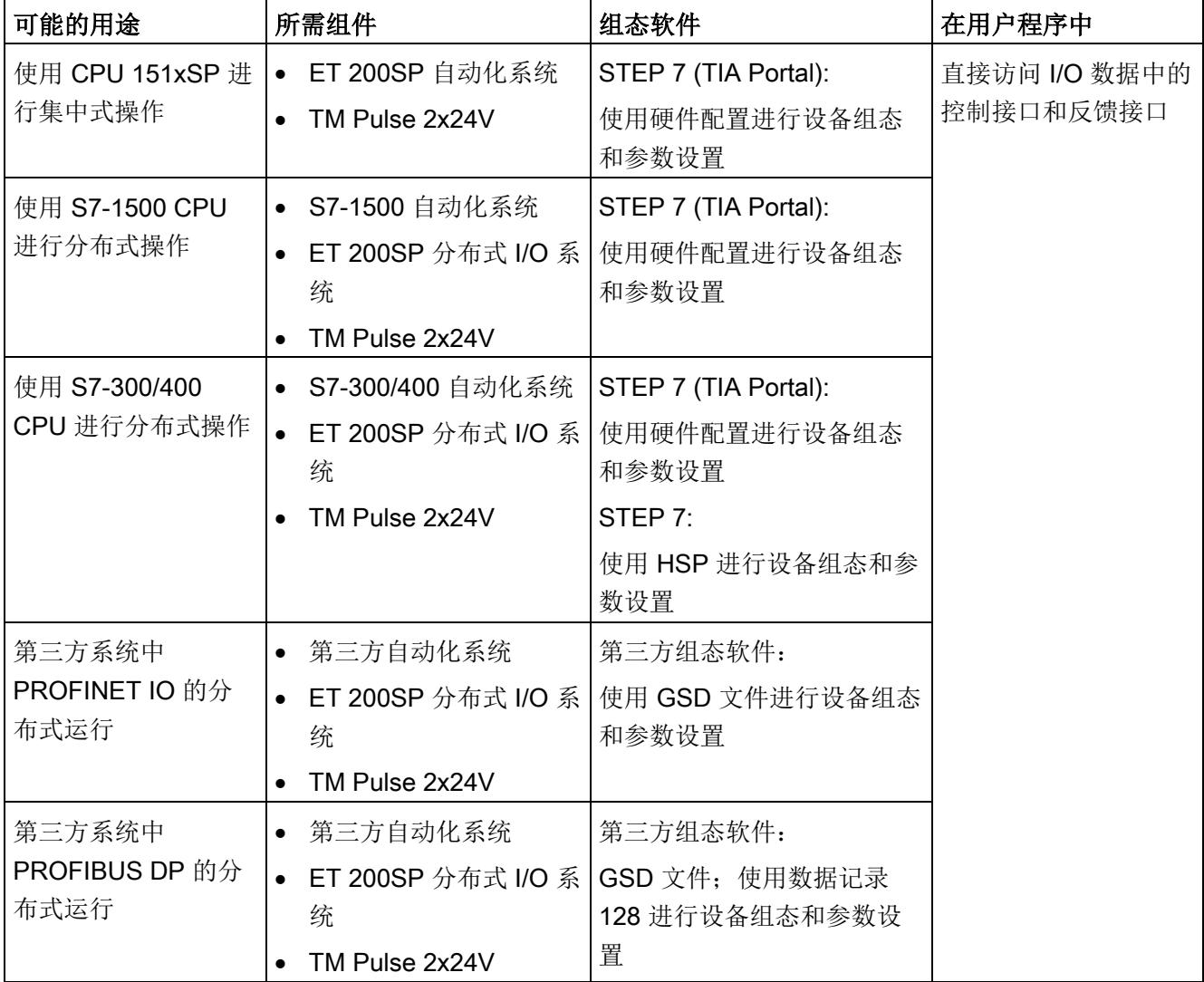

## 硬件支持包 (HSP)

## STEP 7

硬件支持包 (HSP) 可从 Internet [\(https://support.industry.siemens.com/cs/ww/zh/view/23183356\)](https://support.industry.siemens.com/cs/ww/zh/view/23183356) 下载。

## GSD 文件

ET 200SP 分布式 I/O 系统的相应 GSD 文件可从 Internet 下载:

- GSD 文件 PROFINET IO [\(http://support.automation.siemens.com/WW/view/zh/57138621\)](http://support.automation.siemens.com/WW/view/zh/57138621)
- GSD 文件 PROFIBUS DP [\(http://support.automation.siemens.com/WW/view/zh/73016883\)](http://support.automation.siemens.com/WW/view/zh/73016883)

## 4.6.3 参数设置

可使用多种参数来指定工艺模块的属性。根据设置的不同,并非所有参数均可用。当在用 户程序中分配参数时,参数将通过"WRREC"指令[和数据记录](#page-7573-0) 128 (页 [177\)](#page-7573-0) 传送给模块。 在此操作模式下按如下方式设置模块的参数:

参数设置选项 基本操作步骤 STEP 7 (TIA Portal) 中 的硬件配置 1. 在硬件目录的"工艺模块"(Technology modules) 下插入模块。 2. 设置"直流电机的 PWM"模式,并在硬件配置中设置模块的其它 参数。 3. 将项目下载到 CPU。 STEP 7 中基于 HSP 的 硬件配置 1. 安装相应的 HSP 文件。 之后可在硬件目录中的"ET 200SP"下找到该模块。 2. 设置"直流电机的 PWM"模式,并在硬件配置中设置模块的其它 参数。 3. 将项目下载到 CPU。 基于 GSD 文件的硬件配 置,用于 PROFINET IO 上的分布式操作 1. 安装最新的 PROFINET GSD 文件。 之后可在硬件目录的"其它现场设备 > PROFINET IO > I/O"(Other field devices > PROFINET IO > I/O) 下找到相应模 块。 2. 设置"直流电机的 PWM"模式,并在硬件配置中设置模块的其它 参数。 3. 将项目下载到 CPU。 基于 GSD 文件的硬件配 置,用于 PROFIBUS DP 上的分 布式操作 1. 安装最新的 PROFIBUS GSD 文件。 之后可在硬件目录的"其它现场设备 > PROFIBUS DP > I/O"(Other field devices > PROFIBUS DP > I/O) 下找到相应模 块。 2. 将项目下载到 CPU 中。 模块的参数也会使用其默认设置一同下载(请参见下表)。 3. 设置"直流电机的 PWM"模式,使用数据记录 128 在用户程序中 设置其它参数。

## "直流电机的 PWM"模式下的 TM Pulse 2x24V 参数

参数的默认设置以粗体显示在"值范围"(Value range) 列。

表格 4- 16 可调整的参数

| 参数         | 值范围                            | 范围 |
|------------|--------------------------------|----|
| 通道组态1      | 双通道 (2 A)<br>$\bullet$         | 模块 |
|            | 单通道 (4 A)<br>$\bullet$         |    |
| 组诊断        | 取消激活<br>$\bullet$              | 通道 |
|            | 激活<br>$\bullet$                |    |
| 诊断 DQA     | 取消激活<br>$\bullet$              | 通道 |
|            | 激活<br>$\bullet$                |    |
| 诊断 DQB     | 取消激活<br>$\bullet$              | 通道 |
|            | 激活<br>$\bullet$                |    |
| 功能 DI      | 输入<br>$\bullet$                | 通道 |
|            | 硬件使能<br>$\bullet$              |    |
|            | 限位开关<br>$\bullet$              |    |
| 数字量输入的输入延时 | 无<br>$\bullet$                 | 通道 |
|            | $0.05$ ms<br>$\bullet$         |    |
|            | 0.1 <sub>ms</sub><br>$\bullet$ |    |
|            | 0.4 <sub>ms</sub><br>$\bullet$ |    |
|            | 0.8 <sub>ms</sub><br>$\bullet$ |    |
|            | 1.6 <sub>ms</sub><br>$\bullet$ |    |
|            | 3.2 ms                         |    |
|            | 12.8 ms<br>$\bullet$           |    |
|            | $20$ ms                        |    |
| 周期持续时间     | 100100085000000 µs             | 通道 |
| 实际周期持续时间   | 自动计算(只读)                       | 通道 |
| 脉冲输出的接通延时  | $085000000 \,\mu s$            | 通道 |

1 使用 STEP 7 的 HSP 或 GSD 文件组态时,可通过选择模块名称来定义通道组态。

## 说明

## PROFIBUS GSD 组态

使用 PROFIBUS GSD 文件组态时,可能的参数分配均不可用。参数是模块中预分配的默 认设置。设置"直流电机的 PWM"模式,使用数据记录 128 在用户程序中设置其它参数。

## 4.6.4 地址空间

## 工艺模块的地址空间

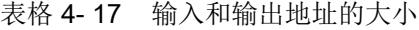

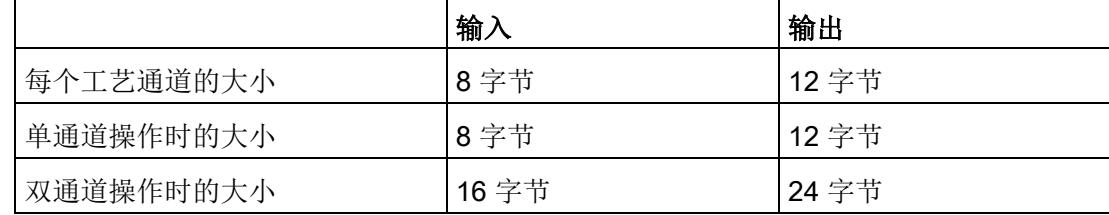

## 4.6.5 控制接口和反馈接口

## 说明

STEP 7 (TIA Portal) 和 SIMATIC S7-1200/S7-1500 的 PLC 数据类型 (LPD) 库可从 Internet [\(https://support.industry.siemens.com/cs/ww/zh/view/109482396\)](https://support.industry.siemens.com/cs/ww/zh/view/109482396) 下载。

## 4.6.5.1 控制接口的分配

用户程序使用控制接口来影响工艺模块的行为。

## 每个通道的控制接口

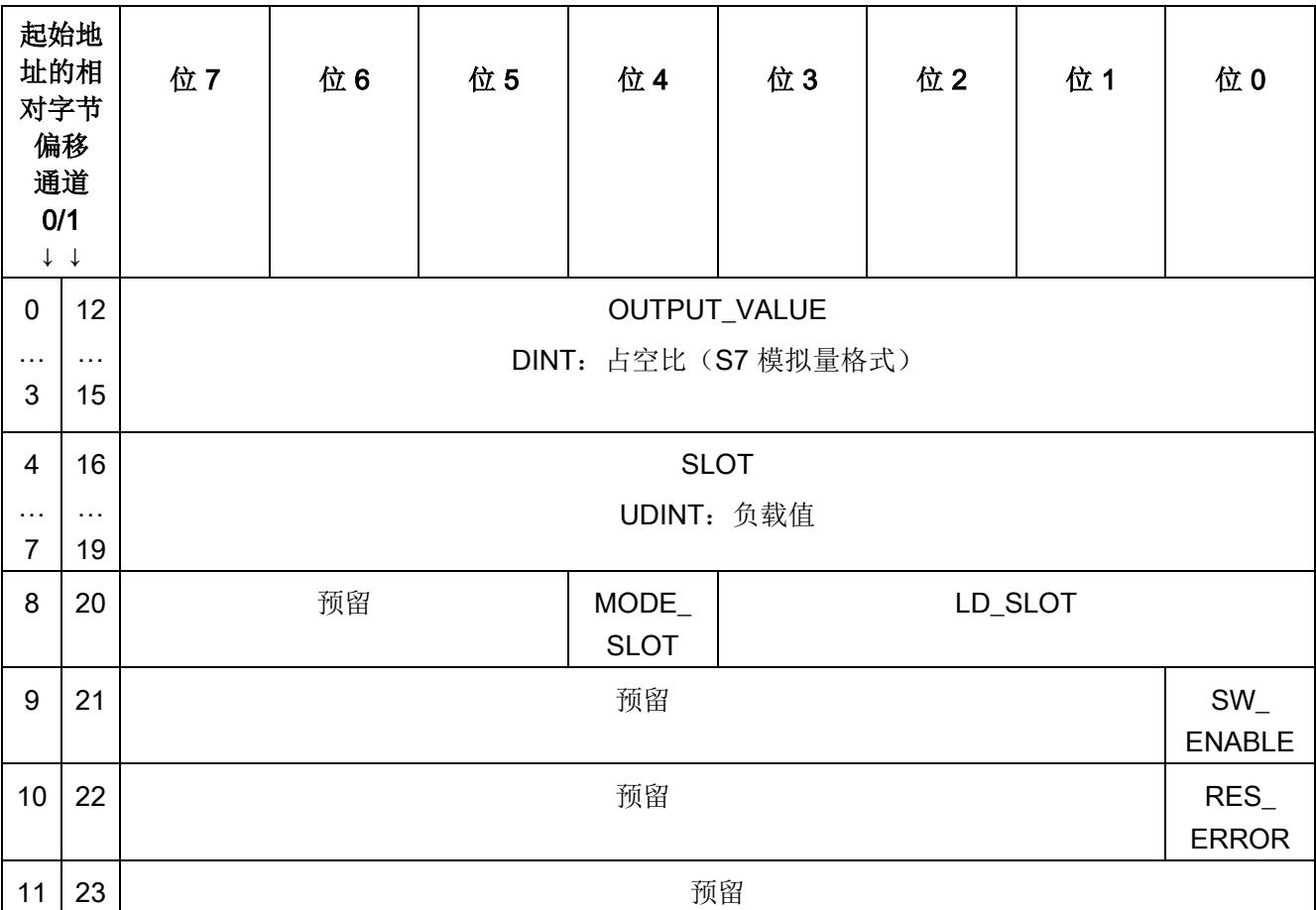

下表显示了控制接口分配:

## 说明

通道 1 仅适用于模块的双通道操作。

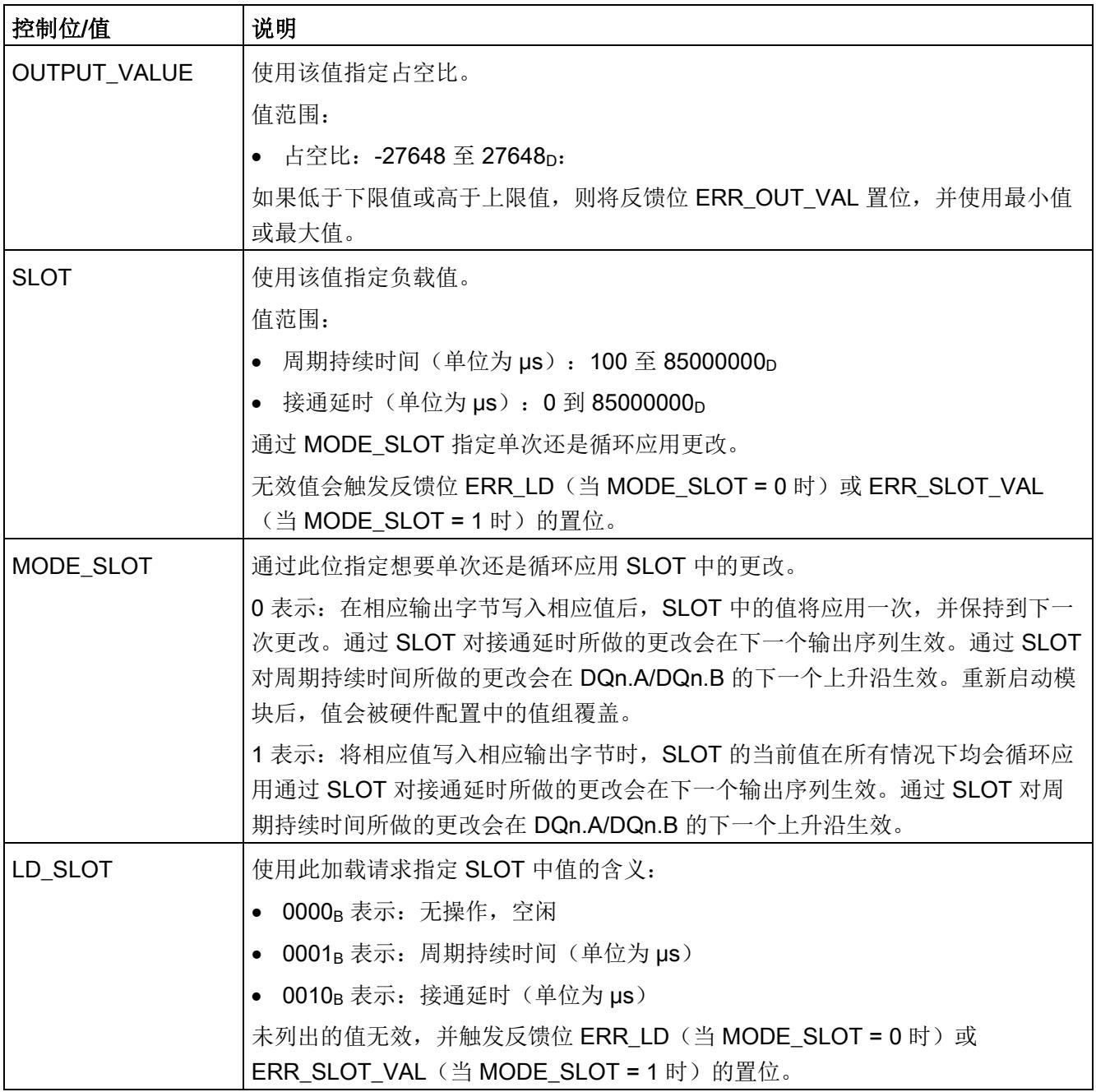

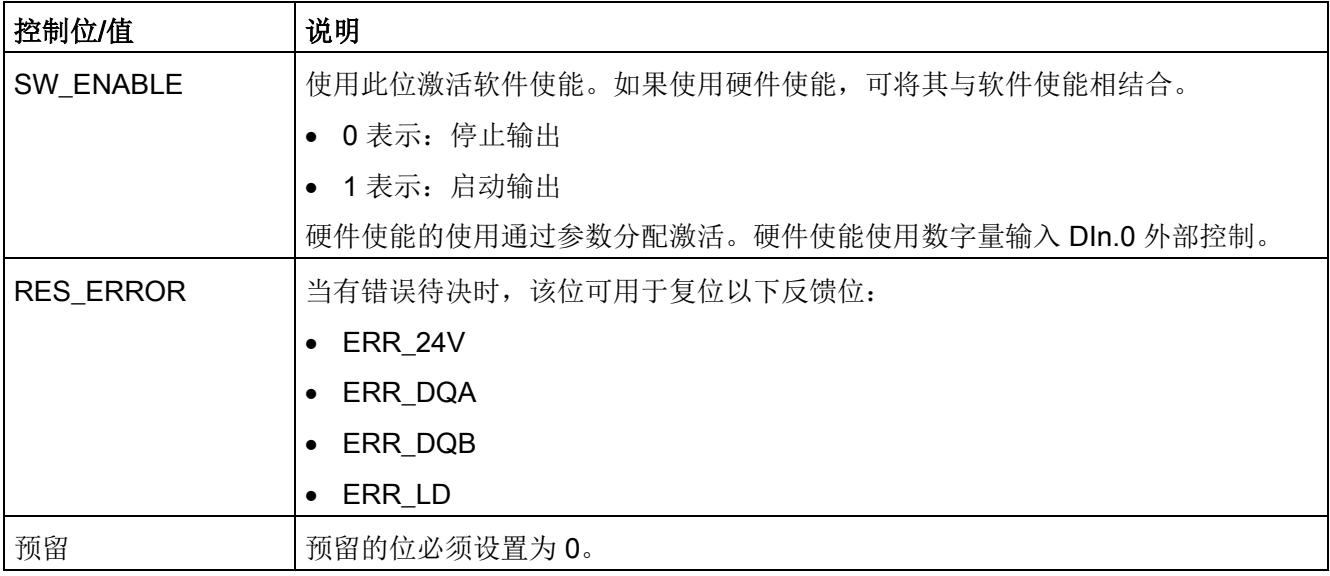

## 4.6.5.2 反馈接口的分配

用户程序通过反馈接口从工艺模块中接收当前值和状态信息。

## 每个通道的反馈接口

下表显示了反馈接口的分配:

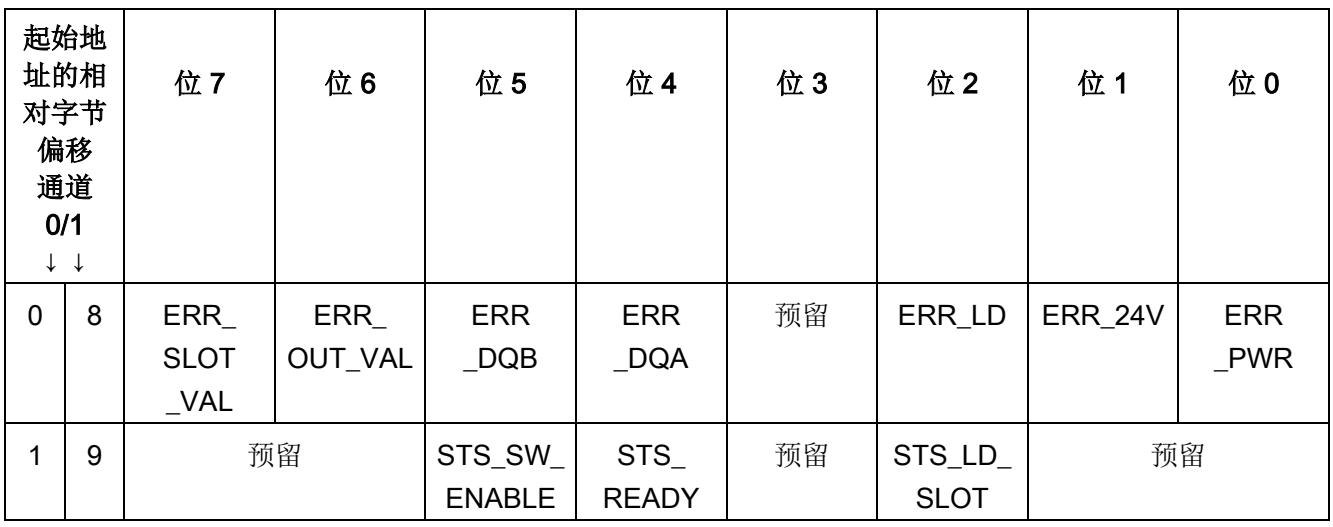

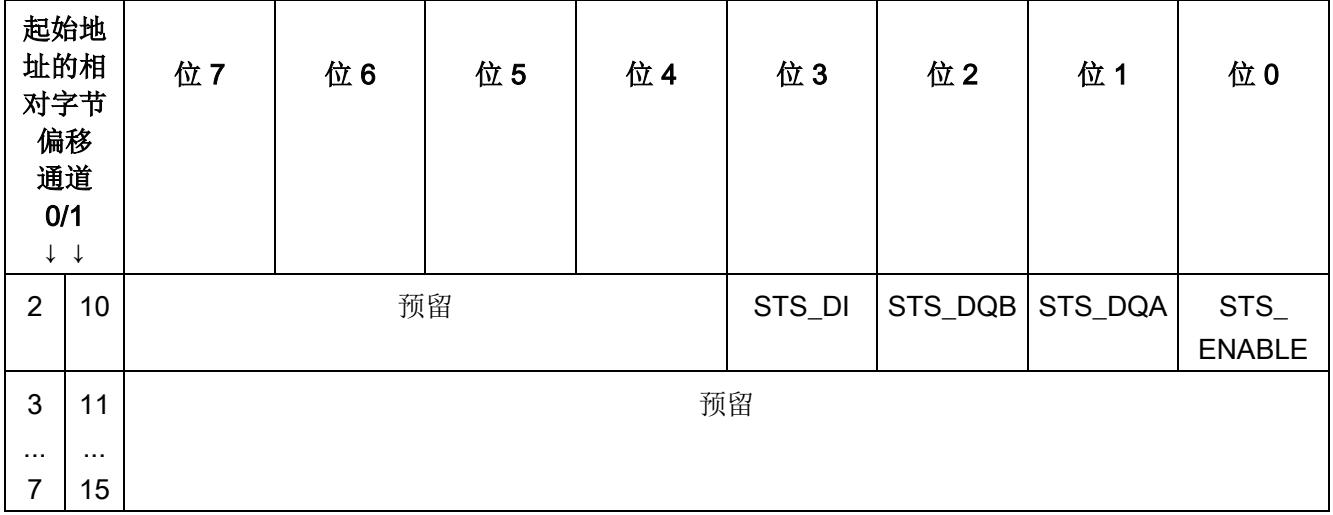

## 说明

## 通道 1 仅适用于模块的双通道操作。

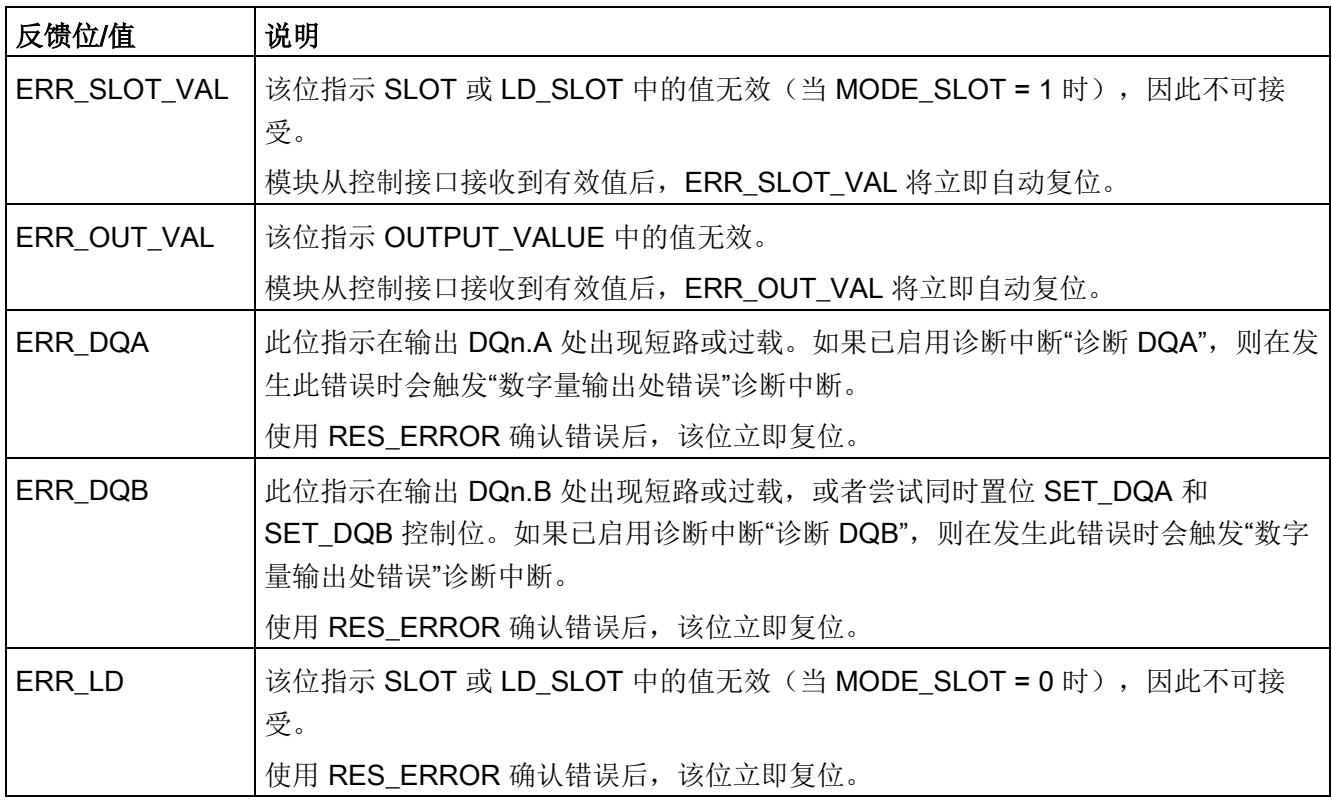

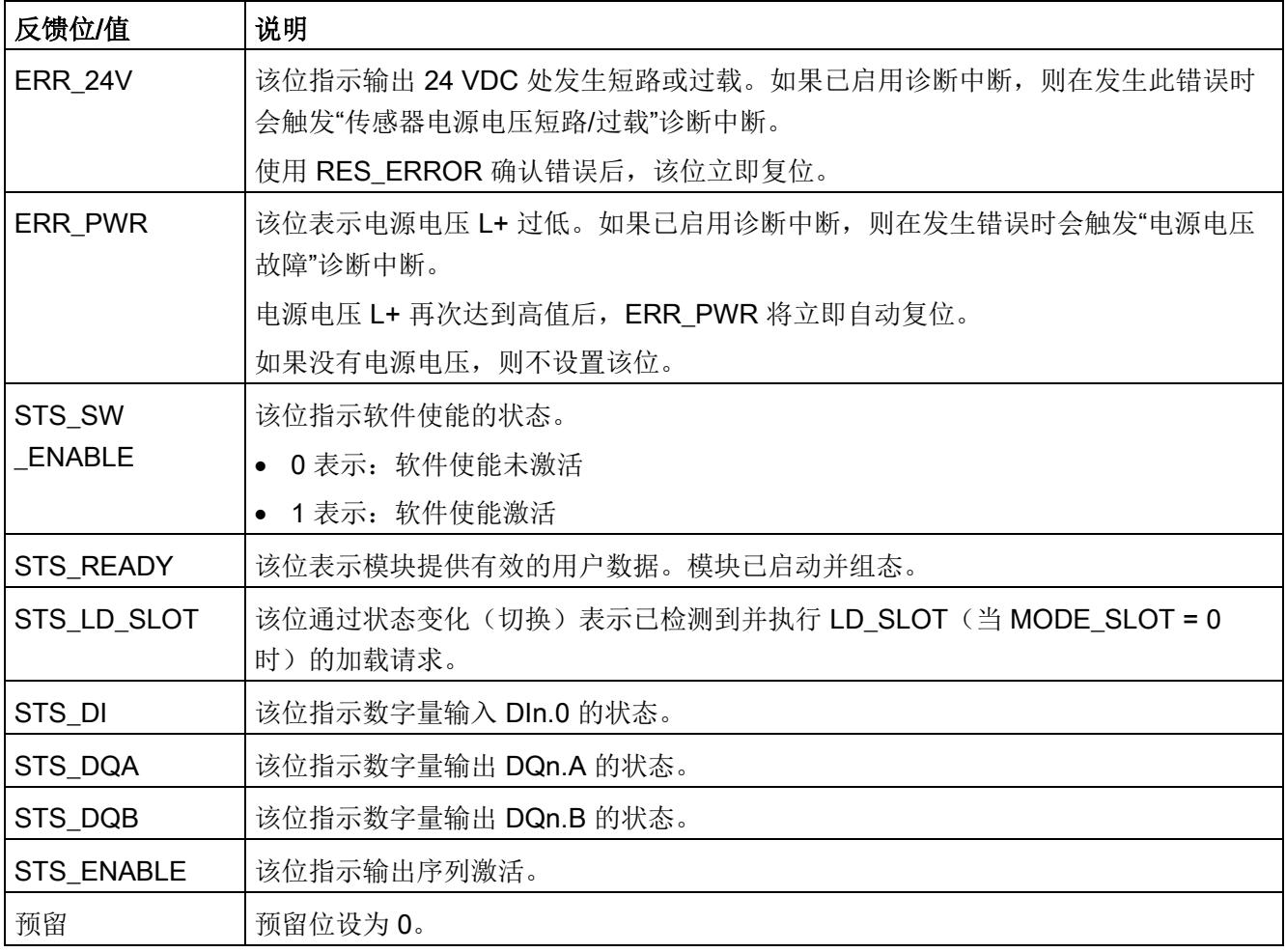

## 4.6.6 等时同步模式

工艺模块支持"等时同步模式"系统功能。在等时同步模式下,输出序列将在 SW\_ENABLE 控制位置位后于时间 T。启动。周期持续时间也会根据应用周期 (TAPP) 调整, 并与其同 步。同步功能在设置控制回路时特别有优势。

模块会调整周期持续时间的分配值,从而生成一个整数比。在最不利的情况下,偏差可达 到应用周期的一半。

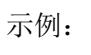

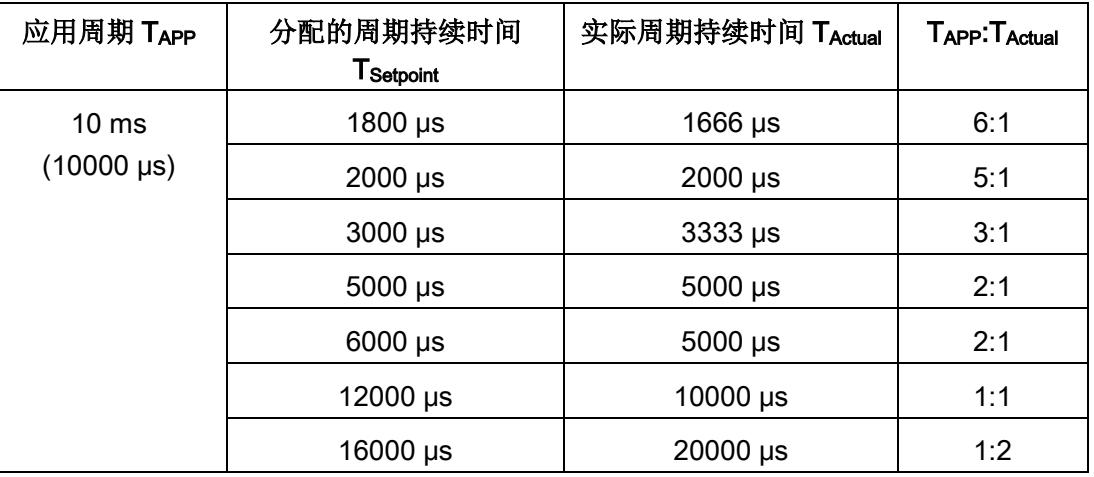

下图显示的示例是占空比为 50% 时应用周期与周期持续时间的比率为 1:1。

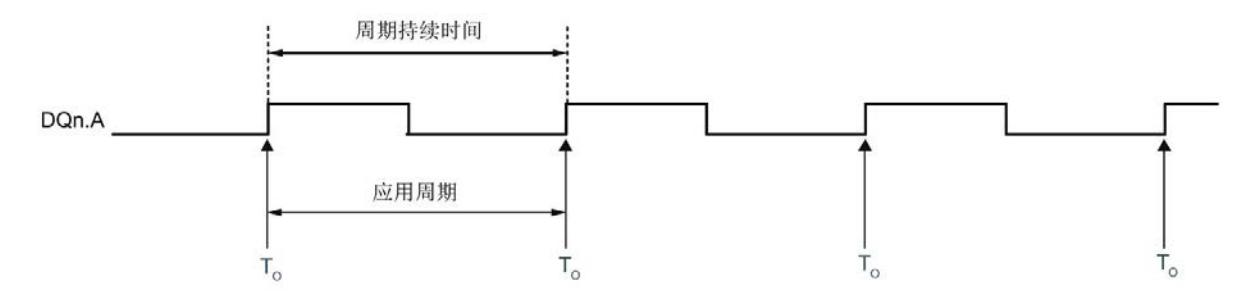

周期持续时间 DQn.A 应用周期  $T_{\rm o}$ т.  $T_{\alpha}$ 

下图显示的示例是占空比为 50% 时应用周期与周期持续时间的比率为 3:1。

下图显示的示例是占空比为 50% 时应用周期与周期持续时间的比率为 1:3。

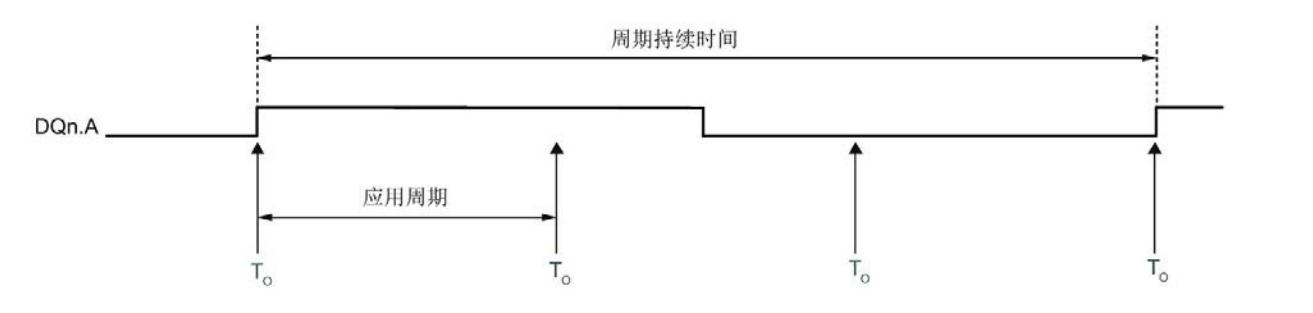

## 说明

## 无硬件使能或接通延时

等时同步模式下不可使用硬件使能或接通延时。 如果在等时同步模式下组态硬件使能,则模块会将其解析为限位开关。

## 更多信息

有关等时同步模式的详细说明,请参见:

- 等时同步模式功能手册可从 Internet [\(https://support.industry.siemens.com/cs/ww/zh/view/109755401\)](https://support.industry.siemens.com/cs/ww/zh/view/109755401) 下载。
- 使用 STEP 7 组态 PROFINET 功能手册可从 Internet [\(https://support.industry.siemens.com/cs/ww/zh/view/49948856\)](https://support.industry.siemens.com/cs/ww/zh/view/49948856) 下载。

4.7 通道并联

# 4.7 通道并联

两个通道并联时,共同用作一个逻辑通道,其输出电流为 4 A。

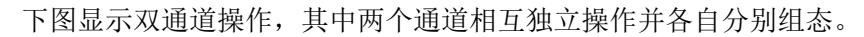

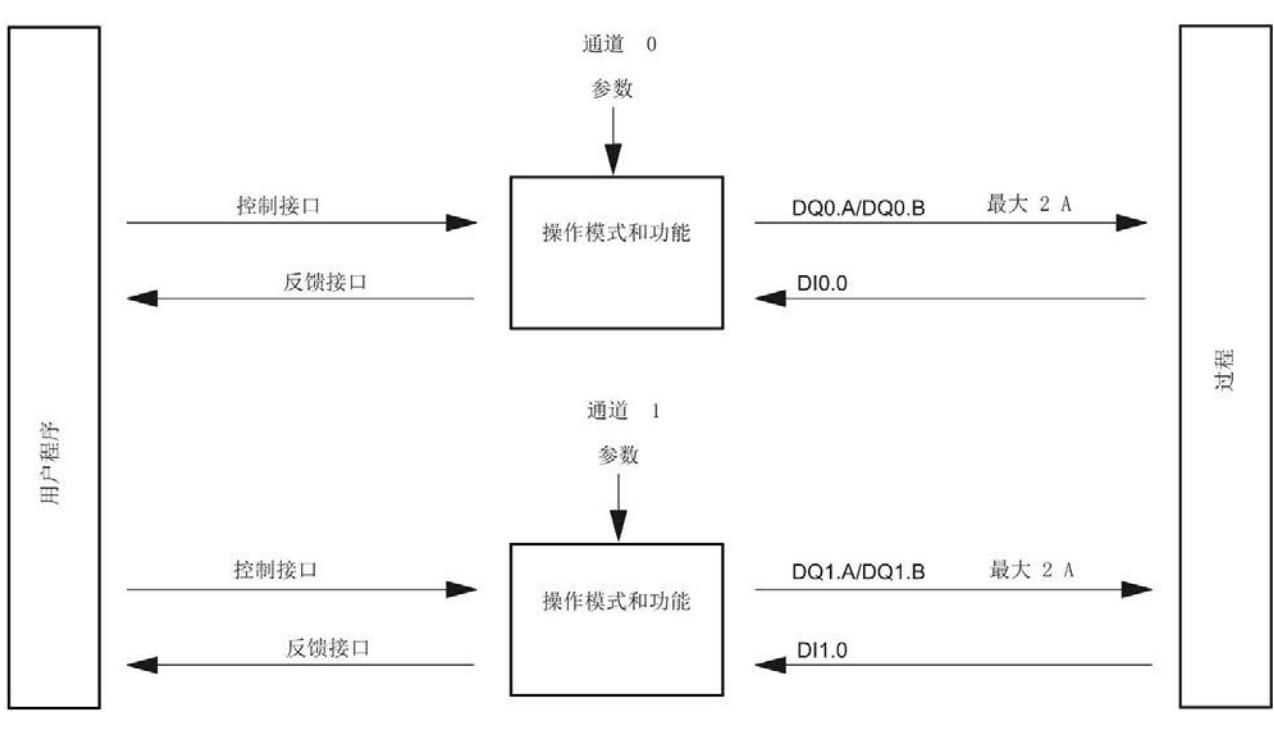

图 4-12 双通道操作

4.7 通道并联

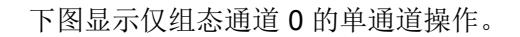

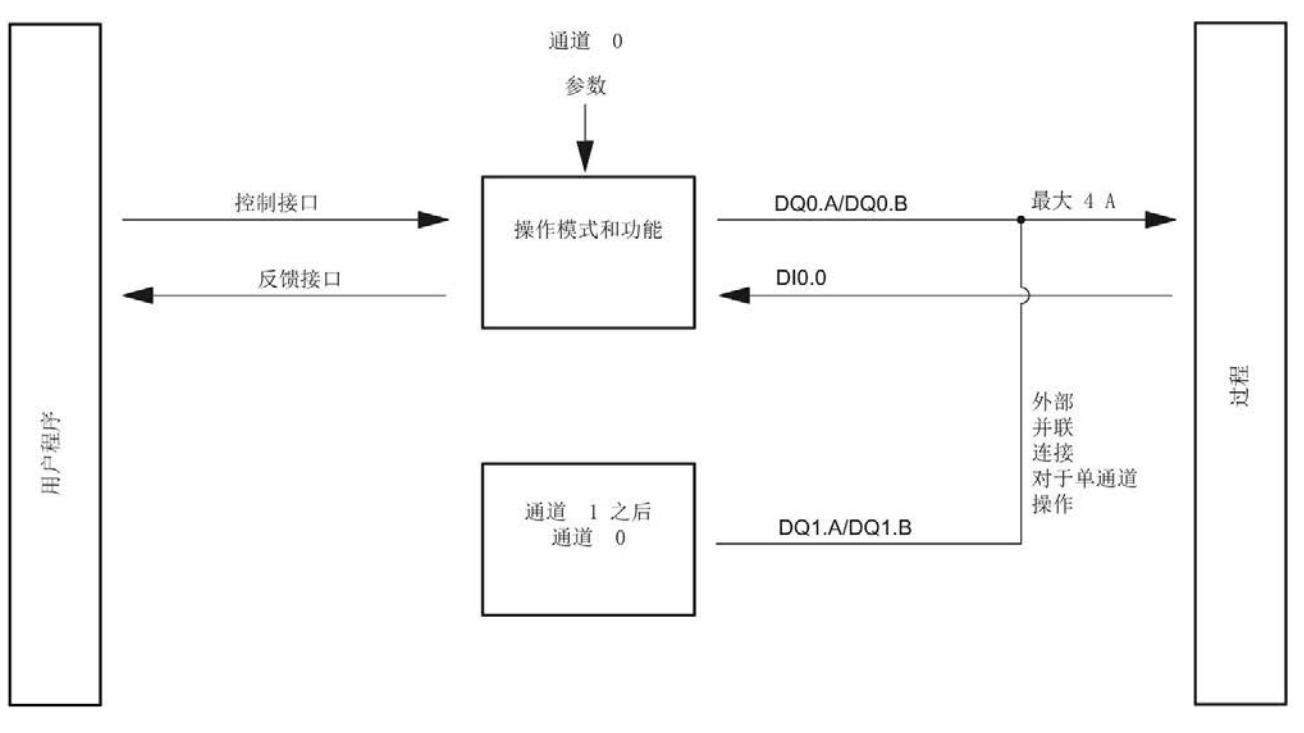

图 4-13 单通道操作(并联)

下表列出了高速输出激活/取消激活时可能的负载电流:

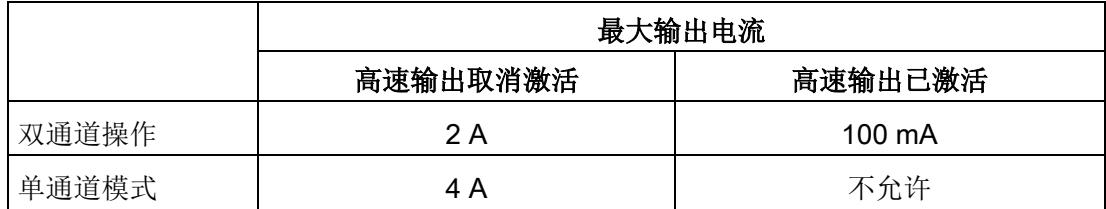

在硬件配置中使用"通道组态"参数组态该功能。

# 4.8 直接控制数字量输出

## 通过用户程序或模块控制输出序列

使用 TM\_CTRL\_DQ 控制位可定义 DQn.A 和 DQn.B 的控制方式:

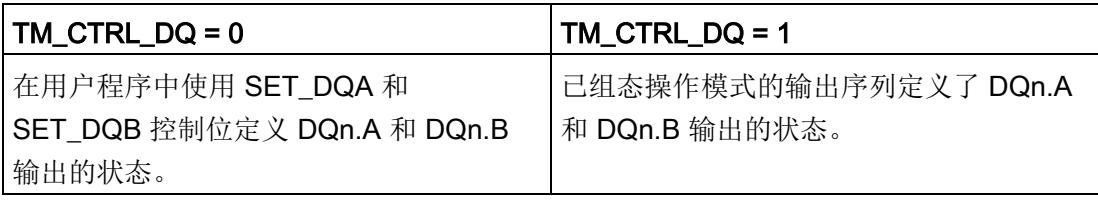

#### 说明

#### 使用直流电机的 PWM 时,直接控制不可用

在"直流电机的 PWM"模式下,TM\_CTRL\_DQ、SET\_DQA 和 SET\_DQB 控制位无作用。

## 脉冲图

通过设置 TM\_CTRL\_DQ 不会中止激活的输出序列。不论 TM\_CTRL\_DQ 的状态如何, 模块都会在内部启动输出序列。

4.8 直接控制数字量输出

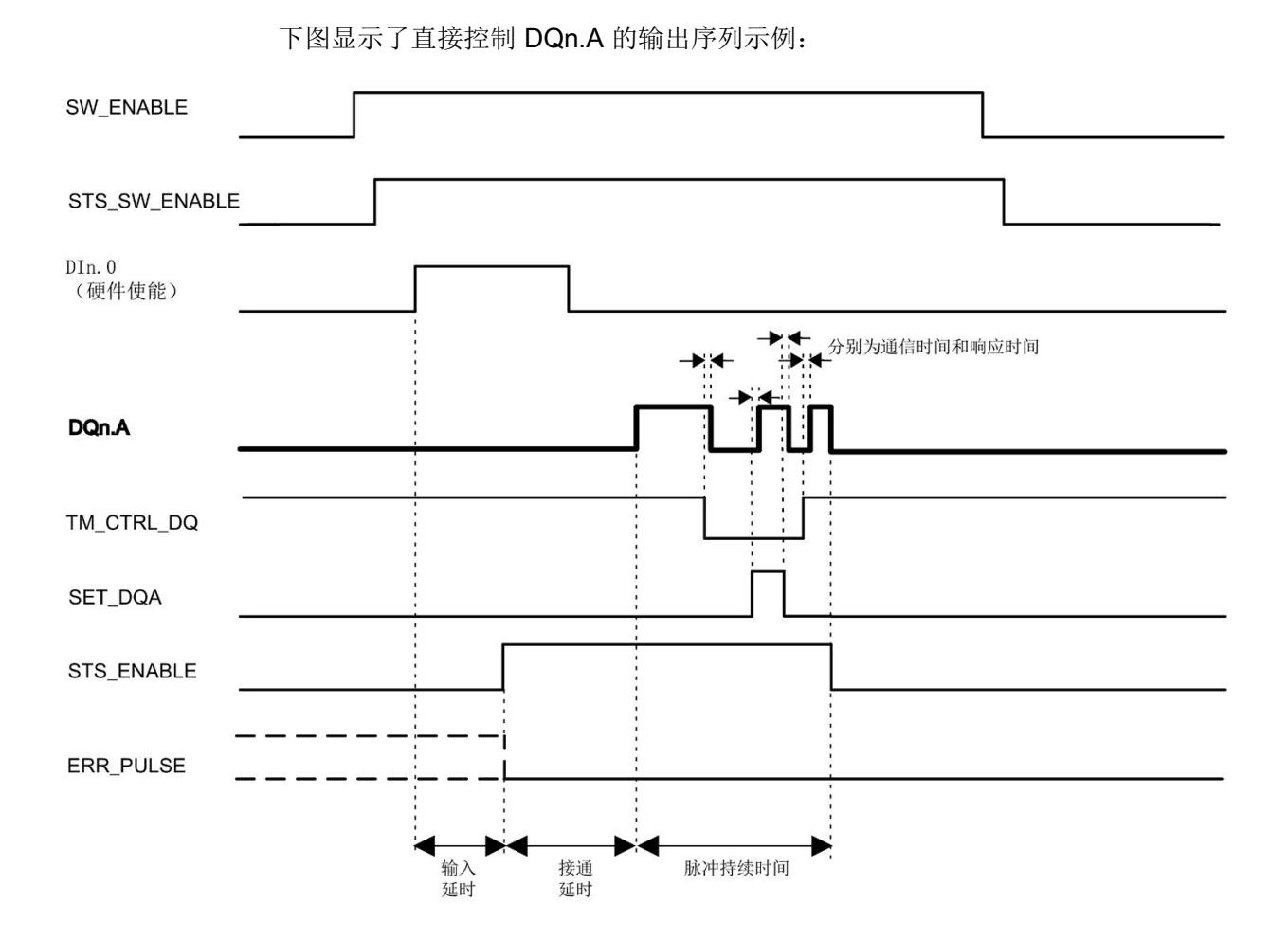

图 4-14 直接控制 DQn.A 的输出序列(脉冲输出模式)示例:

## 说明

如果同步设置了 SET\_DQA 和 SET\_DQB 控制位, ERR\_DQB 位会在反馈接口中置位, 仅有数字量输出 DQn.A 置位。 通过置位 RES\_ERROR 来确认错误后,ERR\_DQB 位立即复位。

## 4.9.1 通道组态

## 通道组态

该参数用于指定两个通道是否并联。

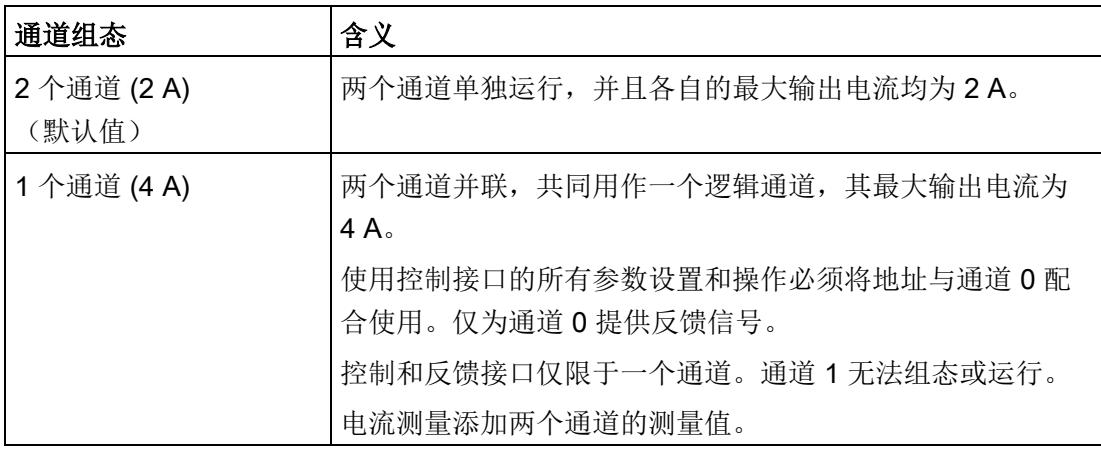

#### 说明

#### 高速输出

只能为通道组态"2 个通道 (2 A)"(2 Channels (2 A)) 选择"高速输出 (0.1 A)"(High-Speed Output (0.1 A))。

# 4.9.2 工作模式

## 操作模式

使用此参数指定将该工艺模块的通道用于哪种功能。这将定义"参数"(Parameters) 下的设 置选项。

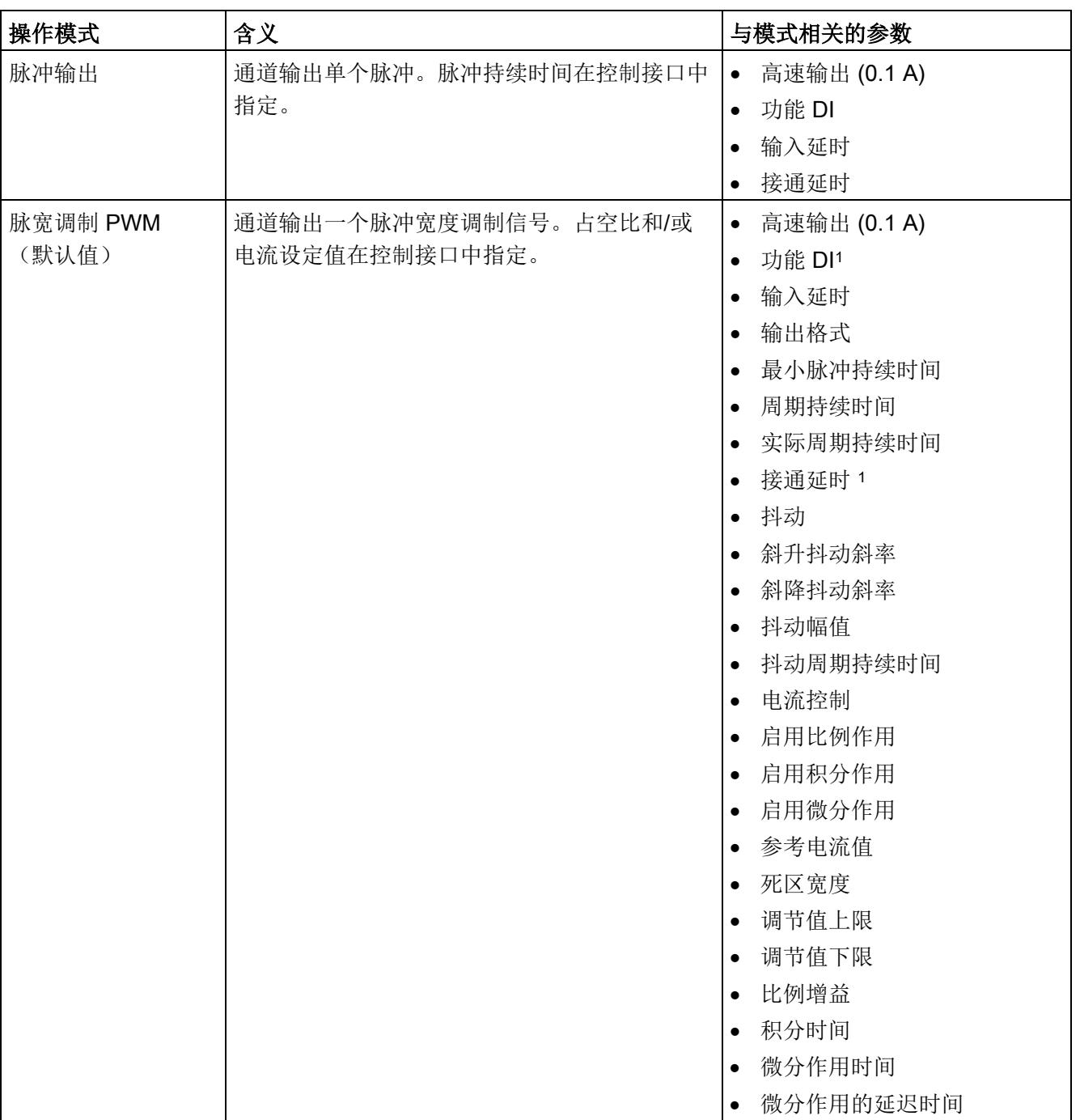

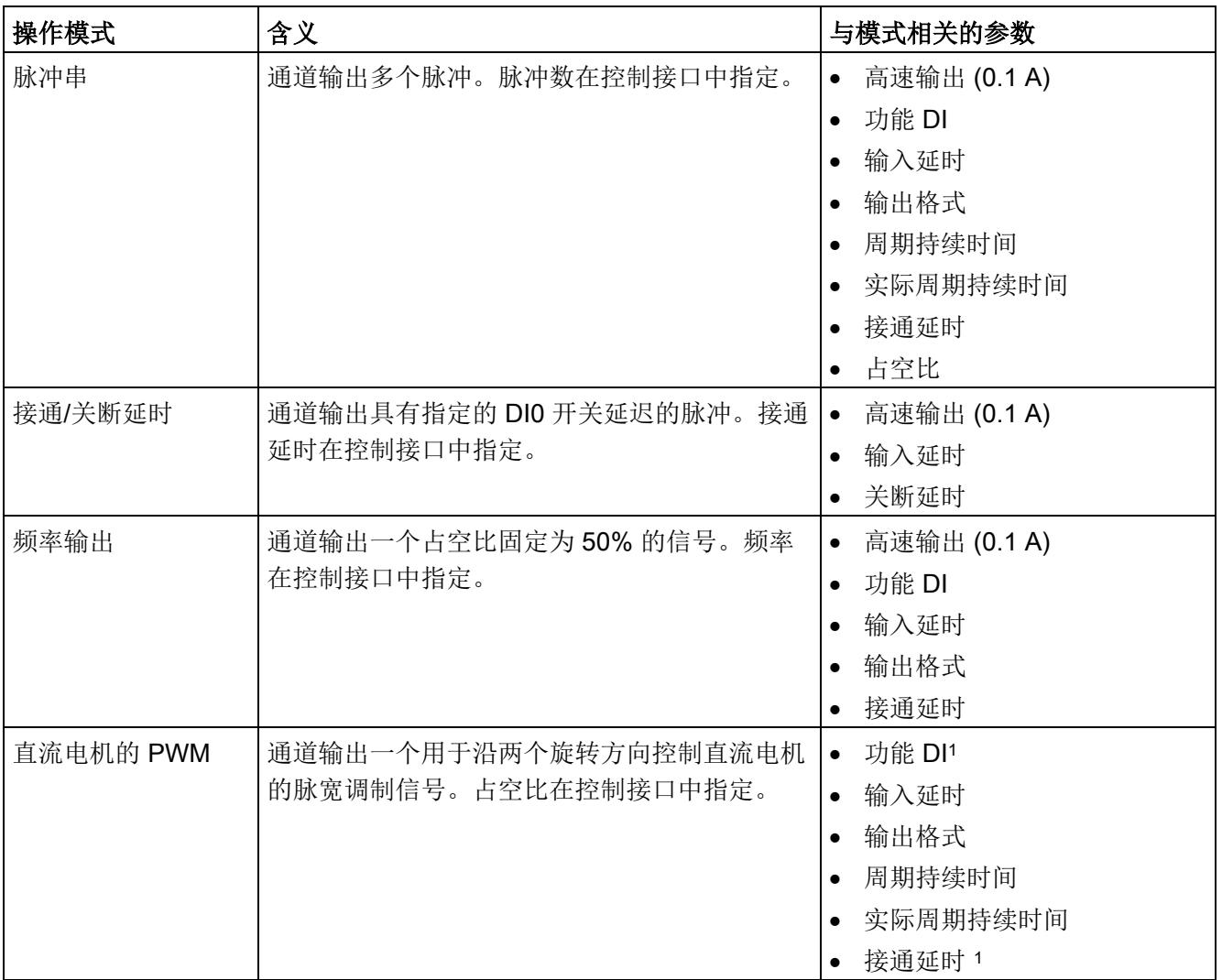

<sup>1</sup> 在等时同步模式下无法分配参数

## 4.9.3 对 CPU STOP 模式的响应

## 对 CPU 转入 STOP 模式的响应

该参数用于确定较高级别的控制器发生故障时通道的响应。

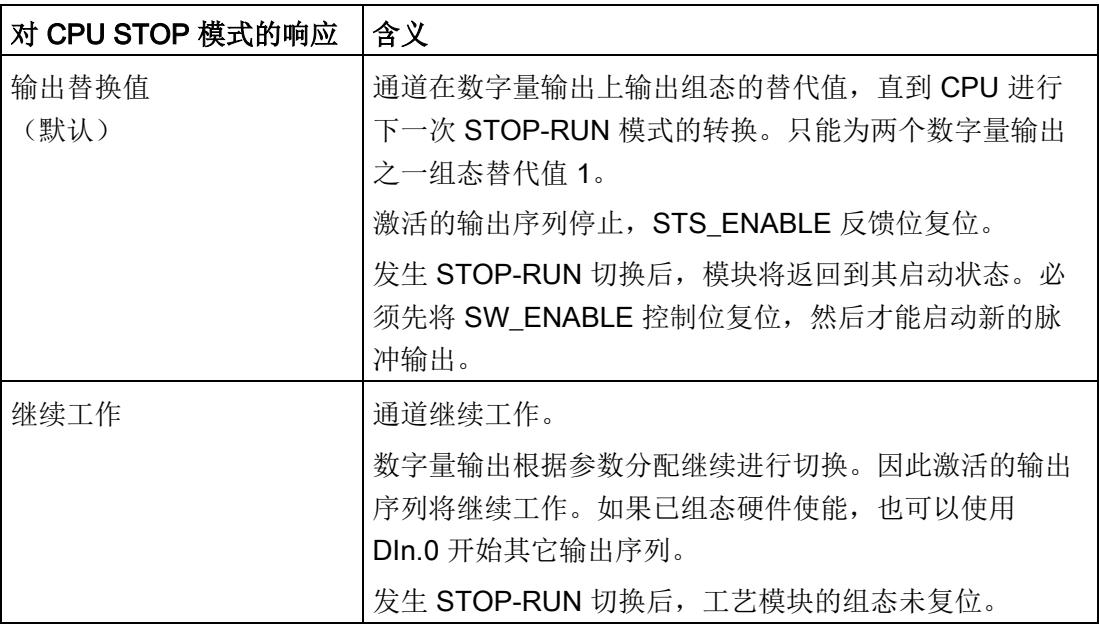

## DQA 的替代值

借助该参数,可以在"输出替代值"(Output substitute value) 下, 指定 CPU 进入 STOP 模 式时工艺模块向数字量输出 DQA 输出哪个值。

默认设置为"0"。

## DQB 的替代值

借助该参数,可以在"输出替代值"(Output substitute value) 下, 指定 CPU 进入 STOP 模 式时工艺模块向数字量输出 DQB 输出哪个值。

默认设置为"0"。

#### 说明

只能为两个数字量输出之一选择默认值 1。

#### 4.9.4 诊断

在基本参数中启动诊断中断后,工艺模块可以触发附加的诊断中断。这些诊断中断在中断 OB 中进行处理。

#### 组诊断

使用该参数指定在出现以下错误时是否触发诊断中断:

- 电源电压故障(反馈位 ERR\_PWR)
- 传感器电源短路或过载(反馈位 ERR 24V)
- 无负载电压
- 过热

默认设置中禁用该参数。

## 诊断 DQA

使用该参数指定在数字量输出 DQA 出错时是否触发诊断中断"数字量输出出错"(Error at digital outputs)。无论是否触发上述中断,出错时,反馈位 ERR\_DQA 都会置位。 默认设置中禁用该参数。

#### 诊断 DQB

使用该参数指定在数字量输出 DQB 出错时是否触发诊断中断"数字量输出出错"(Error at digital outputs)。无论是否触发上述中断,出错时,反馈位 ERR\_DQB 都会置位。 默认设置中禁用该参数。

## 4.9.5 参数

## 高速输出 (0.1 A)

使用此参数指定相应的数字量输出是否以快速推挽方式进行切换工作。

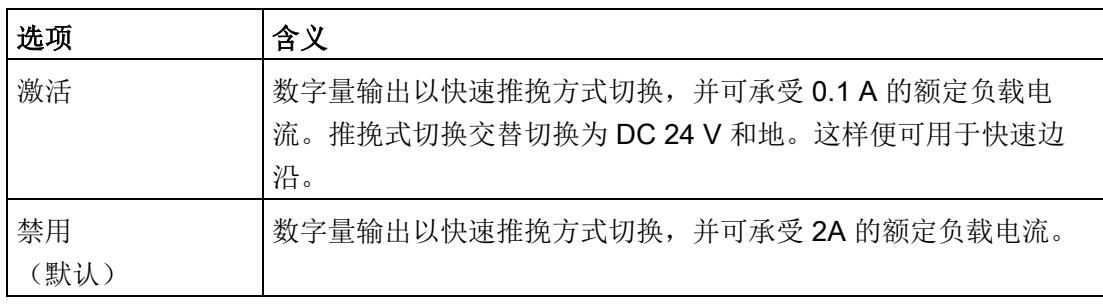

#### 说明

## 通道组态

只能通过通道组态"2 通道 (2 A)"来选择该参数。

#### 说明

不能在带有电流控制的"直流电机 PWM"和"脉冲宽度调制 PWM"操作模式下使能此参数。

## 功能 DI

通过组态数字量输入,指定切换时数字量输入将触发哪些功能。

您可以从以下选项中选择:

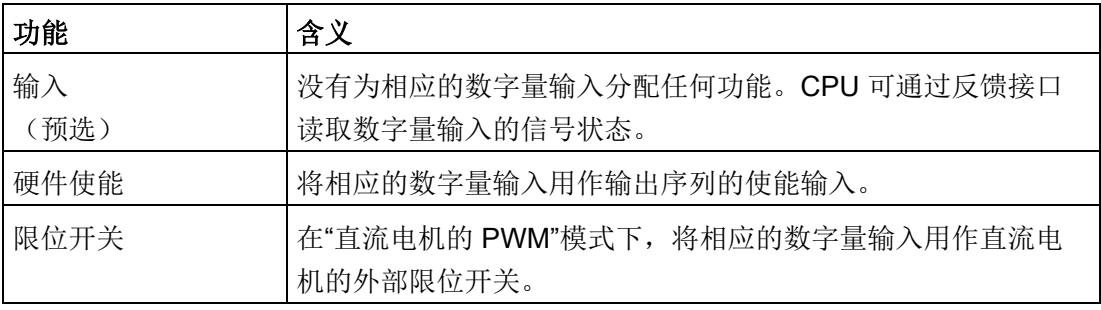

## 输入延时

这个参数可以用于抑制在通道数字量输入处的信号噪声。仅在信号保持稳定的时间大于所 组态的输入延时时间时,才能检测到该更改。

可以从以下输入延时中进行选择:

● 无

 $($ 输入延时为 4 μs, 最小脉冲宽度为 3 μs)

- 0.05 ms
- 0.1 ms (默认值)
- 0.4 ms
- 0.8 ms
- 1.6 ms
- 3.2 ms
- 12.8 ms
- 20 ms

#### 说明

如果选择"无"(None) 或"0.05 ms"选项, 则必须使用屏蔽电缆来连接数字量输入。

## 输出格式

使用此参数指定用来计算占空比或电流设定值的格式或值范围:

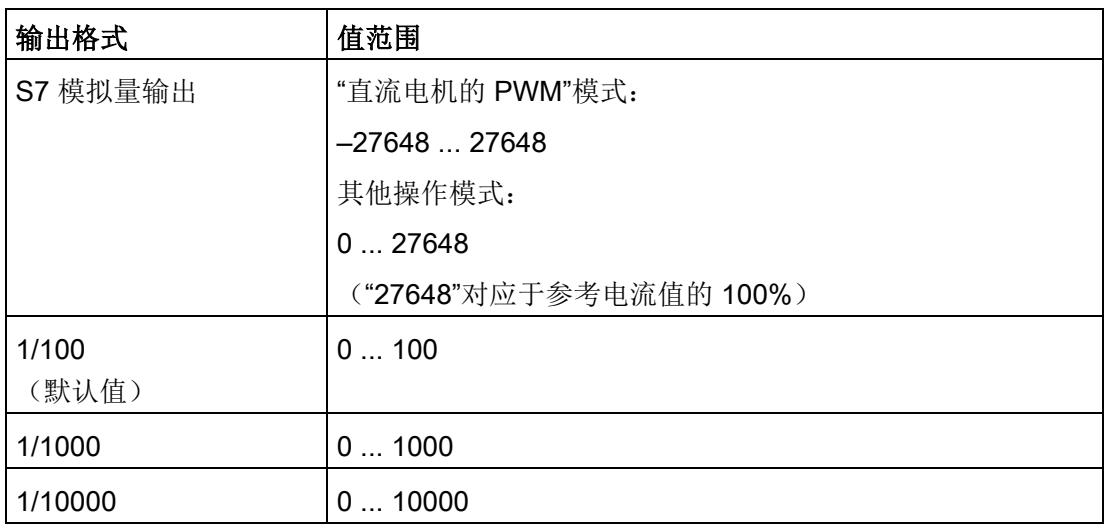

## 说明

在"频率输出"模式下,将"1 Hz"选作输出格式,且无法更改。 在"直流电机 PWM"模式下,选择"S7 模拟量输出"作为输出格式且无法更改。

## 最小脉冲持续时间

该参数用于为 PWM 信号指定允许的最短脉冲持续时间。

低于该值的脉冲和暂停将被抑制。

默认设置为"0 μs"。

## 说明

如果激活了"电流控制"(Current control), 则"最短脉冲持续时间"(Minimum pulse duration) 不能生效。

#### 周期持续时间

该参数用于指定输出信号的周期持续时间。

在"直流电机的 PWM"模式下,默认设置为"1000 μs"(= 1 ms)。在其他操作模式下,默认 设置为"2000000 µs"(= 2 s)。

#### 实际周期持续时间

实际周期持续时间仅在等时同步模式下显示。 显示的值是所采用的周期持续时间,根据输入周期持续时间和设定的应用周期计算得出。

#### 接通延时

该参数用于指定一个延迟,输出序列的启动通过该值影响脉冲的输出。 默认设置为"0 μs"。

#### 说明

#### 等时同步模式

在等时同步模式中,不能在"脉宽调制 PWM"和"直流电机 PWM"模式下设置接通延时。

#### 关断延时

该参数用于指定数字量输入 DIO 下降沿影响数字量输出 DQA 的延迟。 默认设置为"0 μs"。

#### 占空比

该参数用于指定采用所选输出格式的输出信号的脉冲暂停比(也称为脉冲负载系数或占空 比系数)。

默认设置为"50%"。

#### 抖动

可使用此参数指定是否用抖动信号覆盖 PWM 信号: 默认设置中未启用抖动。

## 斜升抖动斜率

可使用此参数指定斜升抖动幅度的斜率,理论上此值可从 0% 上升到 100%。 斜率会影响有效斜坡时间。 10% 的抖动幅值和 2500ms/100% 斜率下,有效斜坡时间的计算示例: 10 % x 2500 ms/100 % = 250 ms 默认设置为"0"。

#### 斜降抖动斜率

可使用此参数指定斜降抖动幅度的斜率,理论上此值可从 100% 下降到 0%。 斜率会影响有效斜坡时间: 10% 的抖动幅值和 2500ms/100% 斜率下,有效斜坡时间的计算示例: 10% x 2500 ms/100% = 250 ms 默认设置为"0"。

## 抖动幅值

可使用此参数指定与输出信号周期持续时间有关的抖动信号的振幅。 默认设置为"5.0%"。

## 抖动周期持续时间

该参数用于指定抖动信号的周期持续时间。根据 PWM 信号的周期持续时间,该参数可在 固定网格中进行设置。

默认设置为"50000 μs"(= 50 ms)。

#### 抖动频率

根据抖动信号的指定周期持续时间计算出该值。 该值无法更改(只读)。

#### 电流控制

可使用此参数激活 PID 算法来控制输出电流。

默认设置中禁用该参数。

#### 说明

#### 高速输出

电流控制及其相关参数仅可在"高速输出 (0.1 A)"已禁用的情况下,于"脉冲宽度调制 PWM"模式下激活。

#### 启用比例作用

可使用此参数激活 PID 算法的比例作用。 默认设置中启用该参数。

#### 启用积分作用

可使用此参数激活 PID 算法的积分作用。 默认设置中启用该参数。

## 启用微分作用

可使用此参数激活 PID 算法的微分作用。 默认设置中禁用该参数。

## 参考电流值

可使用此参数指定作为电流设定值的最大参考电流值。控制接口中 OUTPUT\_VALUE 为 100% 时对应于参考电流值幅值中的电流设定值。

建议的设置是取消激活电流控制且占空比为 100% 时测得的负载电流值。 默认设置为"0 mA"。

#### 死区宽度

可使用此参数指定输出电流与电流设定值间的偏差,在该值范围内无需重新调整。偏差是 指高出或低于当前设定值的范围。

默认设置为"0 μA"。

## 调节值上限

使用此参数指定控制上限。"27648"对应于 100% 占空比。该值必须大于"调节变量下 限"。

默认设置为"27648"。

## 调节值下限

使用此参数指定控制下限。"0"对应于 0% 占空比。该值必须小于"调节变量上限"。 默认设置为"0"。

## 比例增益

该参数用于定义 PID 算法的比例分量的增益系数。 默认设置为"2.0000"。

## 积分时间

该参数定义了 PID 算法的积分作用使用的时间。 默认设置为"20.0000 s"。

## 微分作用时间

该参数定义了 PID 算法的微分作用使用的时间。 默认设置为"10.0000 s"。

#### 微分作用的延迟时间

该参数用于指定 PID 算法的微分作用的延迟时间。 默认设置为"2.0000 s"。

# <span id="page-7553-0"></span>4.10 SLOT 参数的处理

除了主设定值 OUTPUT\_VALUE 外, 用户可更改其它参数的设定值。

在控制接口中通过 SLOT 指定负载值。根据操作模式,可使用 LD\_SLOT 加载请求指定 SLOT 中值的含义:

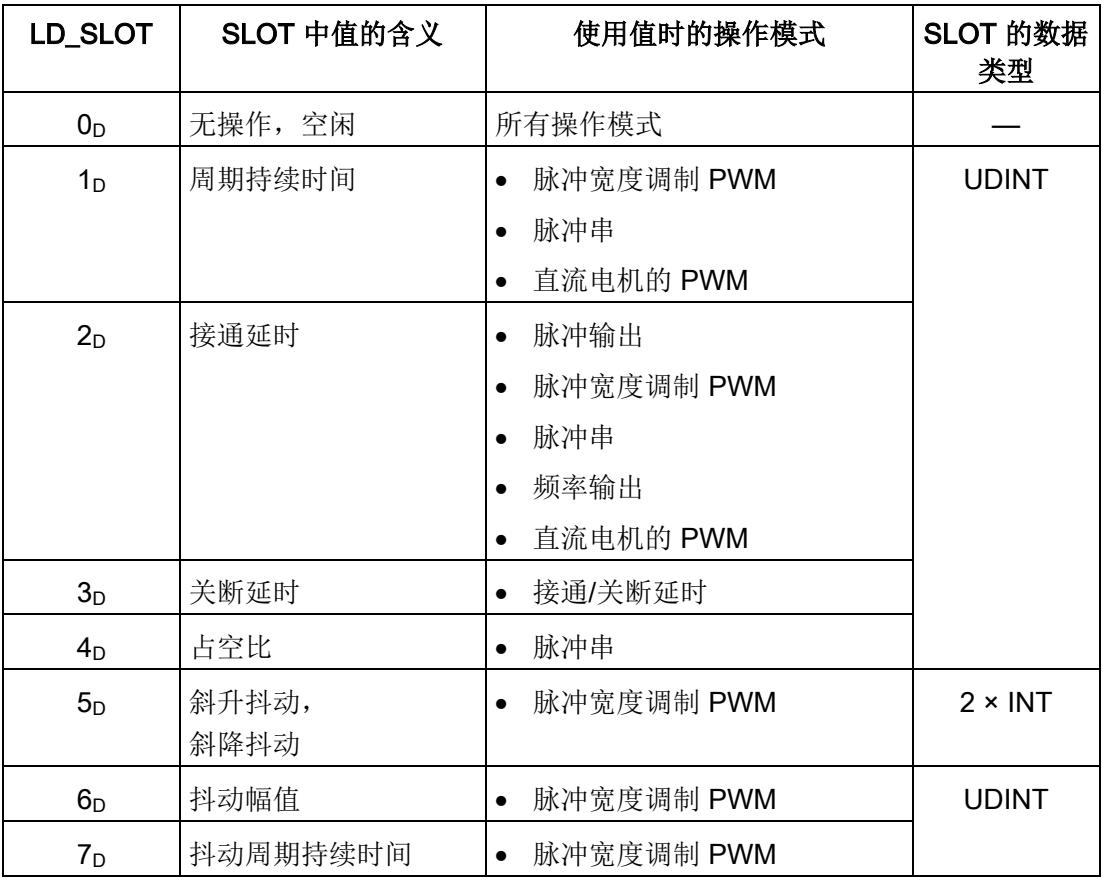

这样用户可以使用 MODE\_SLOT 控制位来选择想要单次应用相应值更改还是循环应用相 应值更改。

## MODE\_SLOT

## 一次更改 (MODE\_SLOT = 0)

当 OUTPUT VALUE 以外的其它参数必须偶尔更改时,建议一次更改。这种情况下模块 不会复位。与之相比,如果通过传输[新参数数据记录](#page-7573-0) (页 [177\)](#page-7573-0)来进行更改,则模块将复 位。

一次更改时使用以下参数:

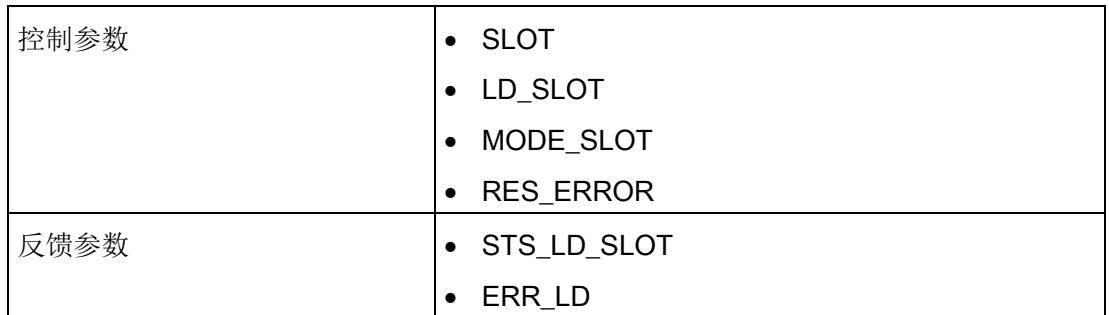

要进行一次更改,请按下列步骤操作:

- 1. 检查之前的作业是否成功执行,即 STS\_LD\_SLOT 是否已更改且 ERR\_LD 未置位。
- 2. 如果 ERR\_LD 置位:
	- 写入 LD SLOT = 0 并通过设置 RES ERROR 确认错误。继续步骤 1。 或
	- 在 SLOT 和 LD\_SLOT 中写入一个有效值并通过设置 RES\_ERROR 确认错误。继 续步骤 1。
- 3. 在 SLOT 中输入一个新值。
- 4. 在 LD SLOT 中输入更改的值。

#### 说明

一次更改与循环更改有所不同,相同的参数不会连续更改两次。如果要连续两次更改 相同的参数,则必须在两个作业之间插入"空闲作业"(LD\_SLOT = 0)。

4.10 SLOT 参数的处理

5. 继续步骤 1。

## 说明

该步骤也[在附录](#page-7588-0) (页 [192\)](#page-7588-0)的图中进行了详细说明。

#### 说明

重新启动模块后,模块内部数据记录中相关参数的值会被硬件配置中的值组覆盖。

#### 循环更改 (MODE\_SLOT = 1)

当 OUTPUT\_VALUE 以外的其它参数需要循环更改时,建议循环更改。

#### 说明

通过将 LD\_SLOT 和 MODE\_SLOT 设置为 0 可以在输出序列期间停止周期更改。将保留 到此时为止更改的值。

#### 流程图

下图举例说明了几种基本序列:

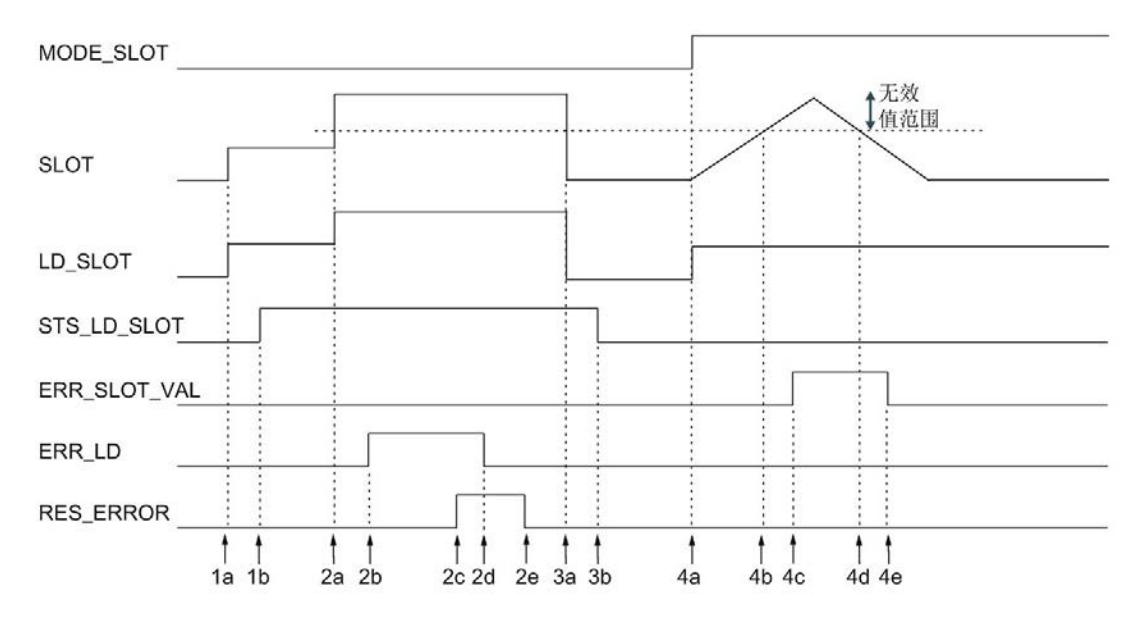

4.10 SLOT 参数的处理

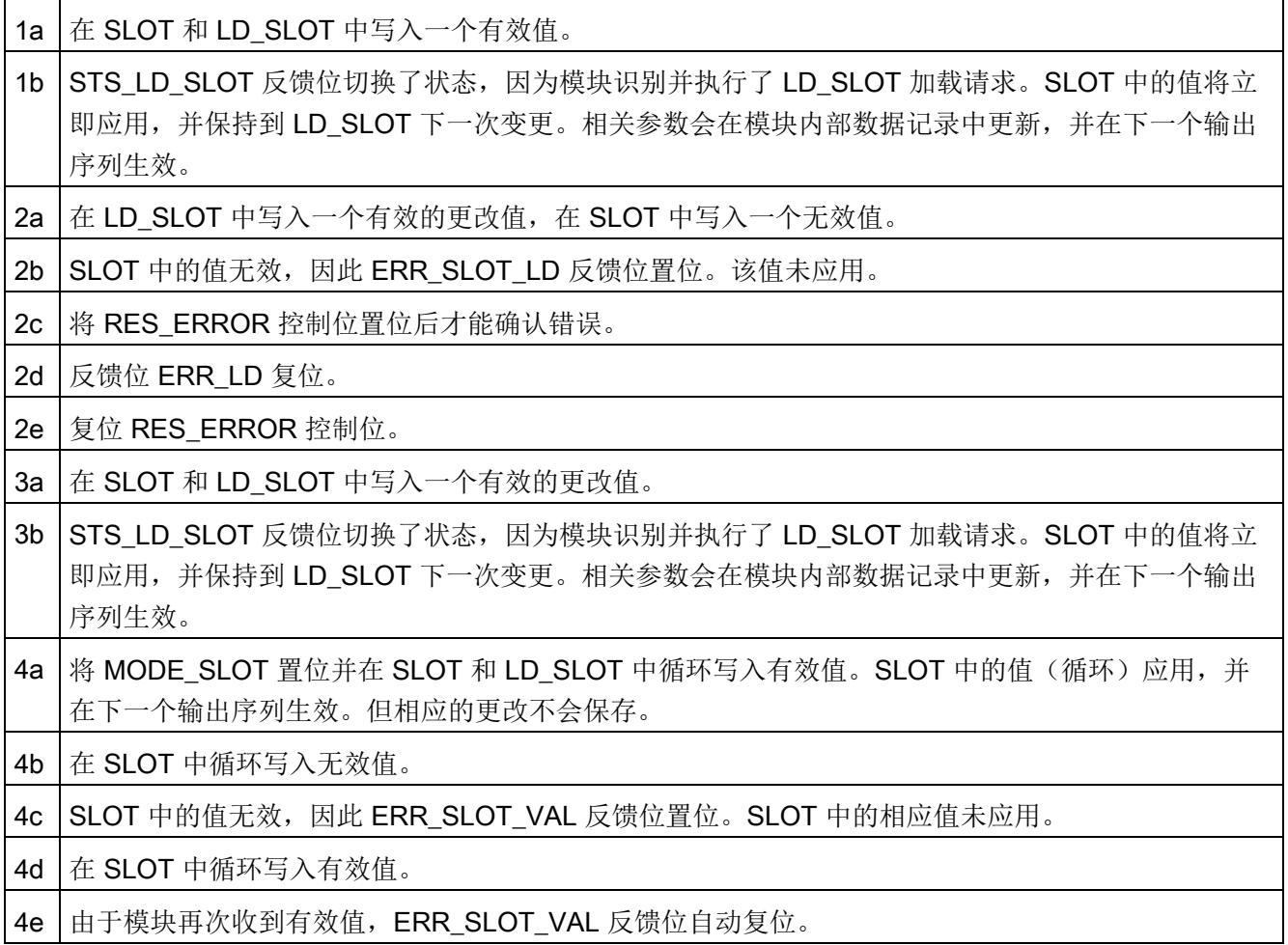

# 中断/诊断消息 5

# 5.1 状态和错误指示灯

LED 指示灯

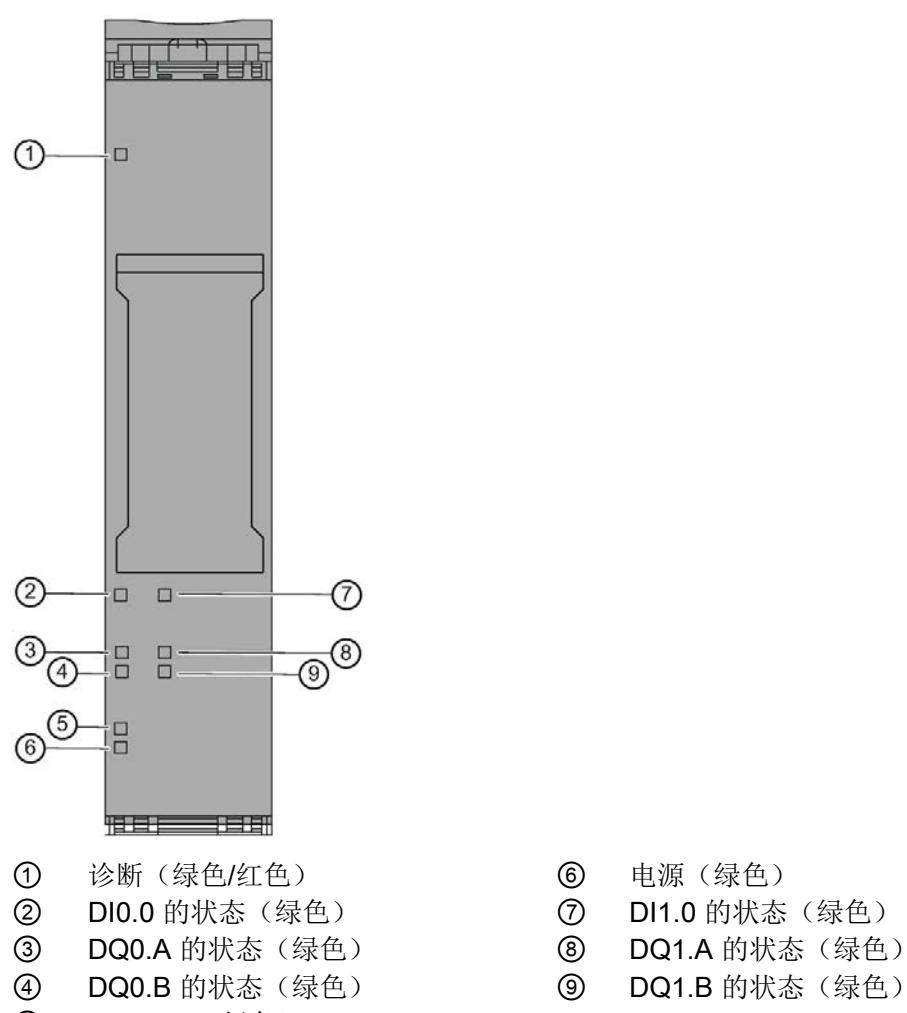

- ⑤ 24 V DC(绿色)
- 图 5-1 TM Pulse 2x24V 的 LED 指示灯
- 
- 
- 
- 

5.1 状态和错误指示灯

## LED 指示灯的含义

下表说明了状态和错误指示灯的含义。有关诊断报警的纠正措施的信息,请参[见诊断消息](#page-7560-0) (页 [164\)](#page-7560-0)部分。

表格 5- 1 状态和错误指示灯 DIAG

| <b>LED DIAG</b> | 含义                          | 解决方案                   |
|-----------------|-----------------------------|------------------------|
| □               | ET 200SP 的背板总线电源不正常         | 检查或打开 CPU 或接口模块上的电源电压。 |
| 灭               |                             |                        |
| 楽               | 未分配工艺模块参数                   |                        |
| 闪烁              |                             |                        |
|                 | 己分配工艺模块参数但未进行模块诊断           |                        |
| 亮               |                             |                        |
| 楽               | 已分配工艺模块参数并进行模块诊断(至少有一个错误未决) | 判断诊断报警并消除错误。           |
| 闪烁              |                             |                        |

#### 表格 5- 2 状态指示灯 PWR/24VDC

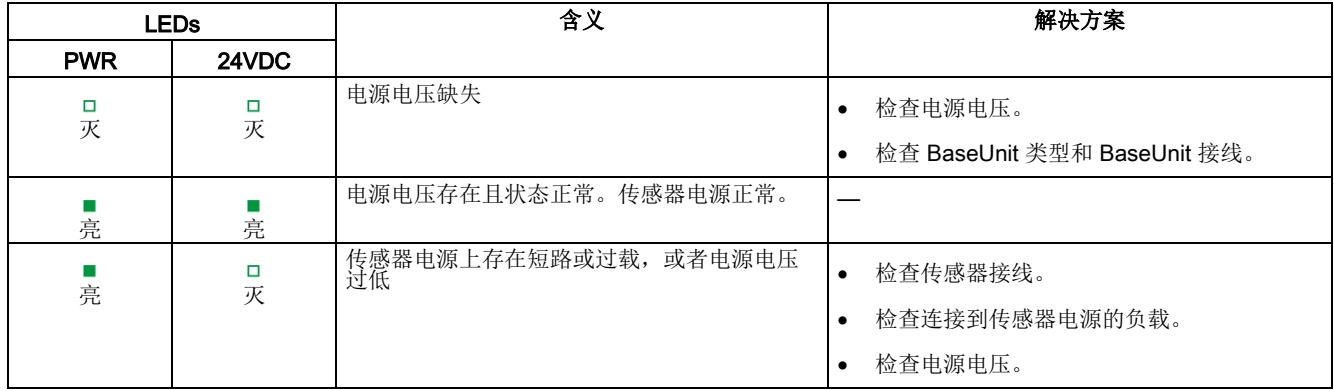

## 通道 LED

DIn.0 LED 指示相关信号的当前电平。数字量输出 DQn.A 和 DQn.B 指示期望的状态。

通道 LED 的闪烁频率限制为 12 Hz 左右。如果存在更高的频率, 通道 LED 将不会显示 当前状态,而是以 12 Hz 的频率闪烁。

表格 5- 3 状态指示灯 DIn.0/DQn.A/DQn.B

| LED 指示灯<br>DIn.0/DQn.A/DQn.B | 含义                 |
|------------------------------|--------------------|
| □                            | 数字量输入/数字量输出处于 0 电平 |
| 灭                            |                    |
|                              | 数字量输入/数字量输出处于1电平   |
| 亮                            |                    |
5.2 诊断消息

### 5.2 诊断消息

#### 启用诊断中断

可在设备组态中启用诊断中断。

工艺模块可触发以下诊断中断:

表格 5- 4 可能的诊断中断

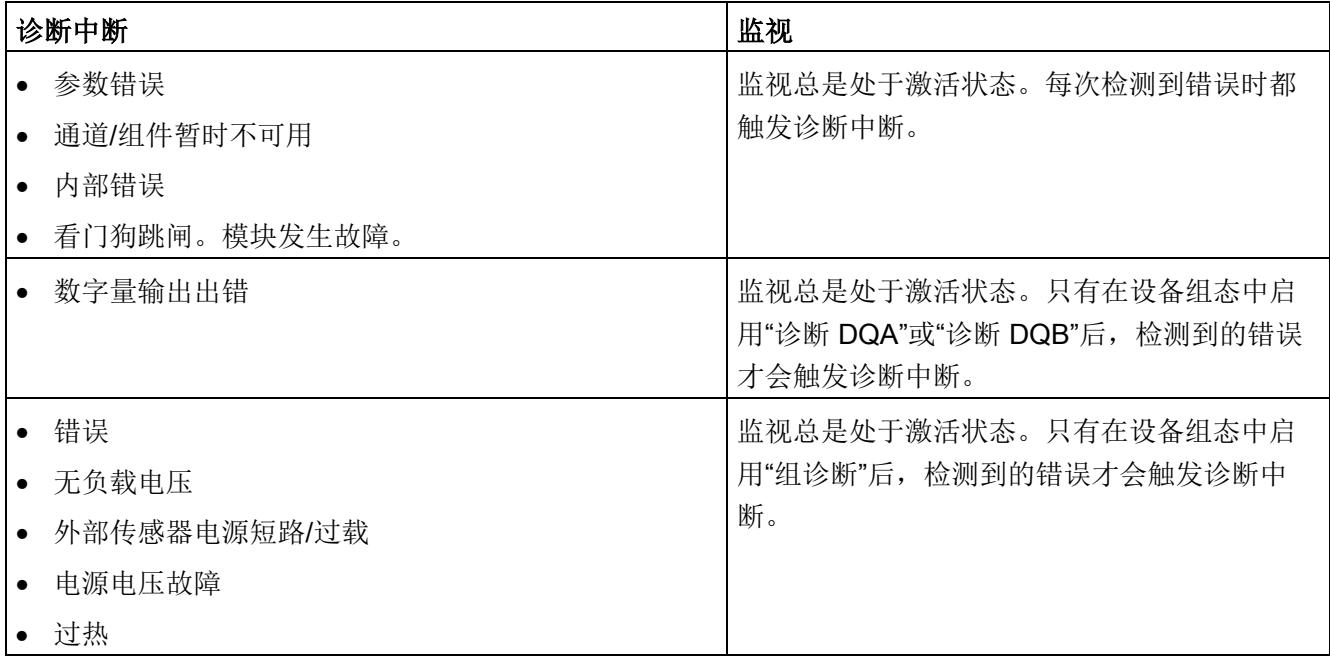

#### 对诊断中断的响应

如果发生触发诊断中断的事件,则会发生以下情况:

● DIAG LED 以红色闪烁。

消除所有错误后,诊断 LED 停止闪烁红色并变为绿色。

- S7-1500 CPU 中断对用户程序的处理。调用诊断中断 OB (例如 OB 82)。 触发了中 断的事件将输入到诊断中断 OB 的启动信息中。
- S7-1500 CPU 保持 RUN 模式, 即使 CPU 中不存在诊断中断 OB 也是如此。只要有 可能,工艺模块就会继续工作,无论是否存在错误。

有关错误事件的详细信息,可使用指令"RALRM"(读取更多报警信息)从错误组织块中 获取、在 STEP 7 的信息系统中获取, 也可以在诊断功能手册 [\(https://support.industry.siemens.com/cs/ww/zh/view/59192926\)](https://support.industry.siemens.com/cs/ww/zh/view/59192926)中的"通过用户程序进行 系统诊断"部分获取。

如果模块在带 PROFIBUS DP 的 ET 200SP 系统中作为分布式模块运行, 则可以选择使 用数据记录 0 和 1 通过 RDREC 或 RD\_REC 指令读出诊断数据。有关数据记录的结构, 请参阅 IM 155-6 DP HF 接口模块的手册, 该手册可从 Internet [\(https://support.industry.siemens.com/cs/ww/zh/view/73098660\)](https://support.industry.siemens.com/cs/ww/zh/view/73098660) 下载。

#### 诊断报警

诊断在 STEP 7 (TIA Portal) 的在线和诊断视图中以纯文本形式显示。可通过用户程序评 估错误代码。

可能指示以下诊断信息:

表格 5- 5 诊断报警、含义以及纠正措施

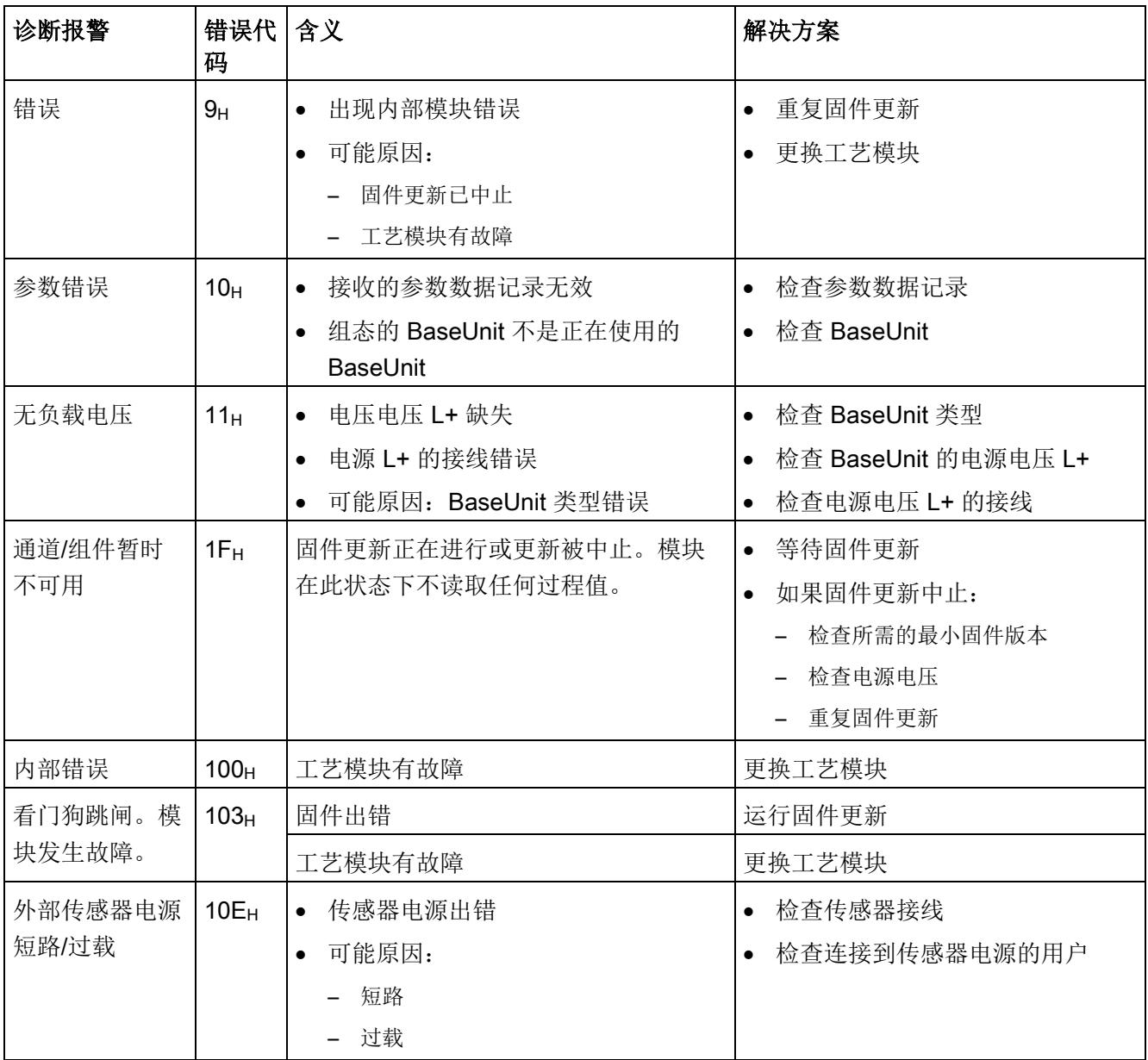

5.2 诊断消息

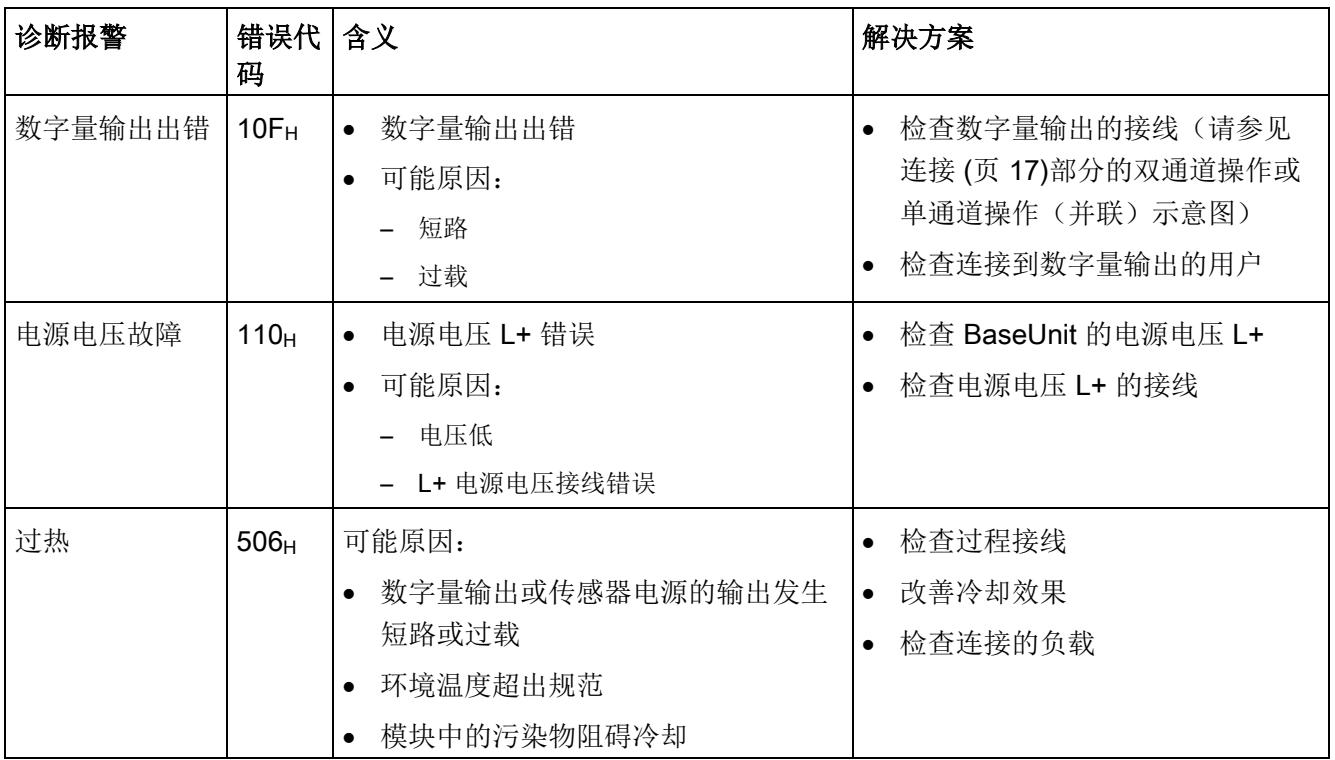

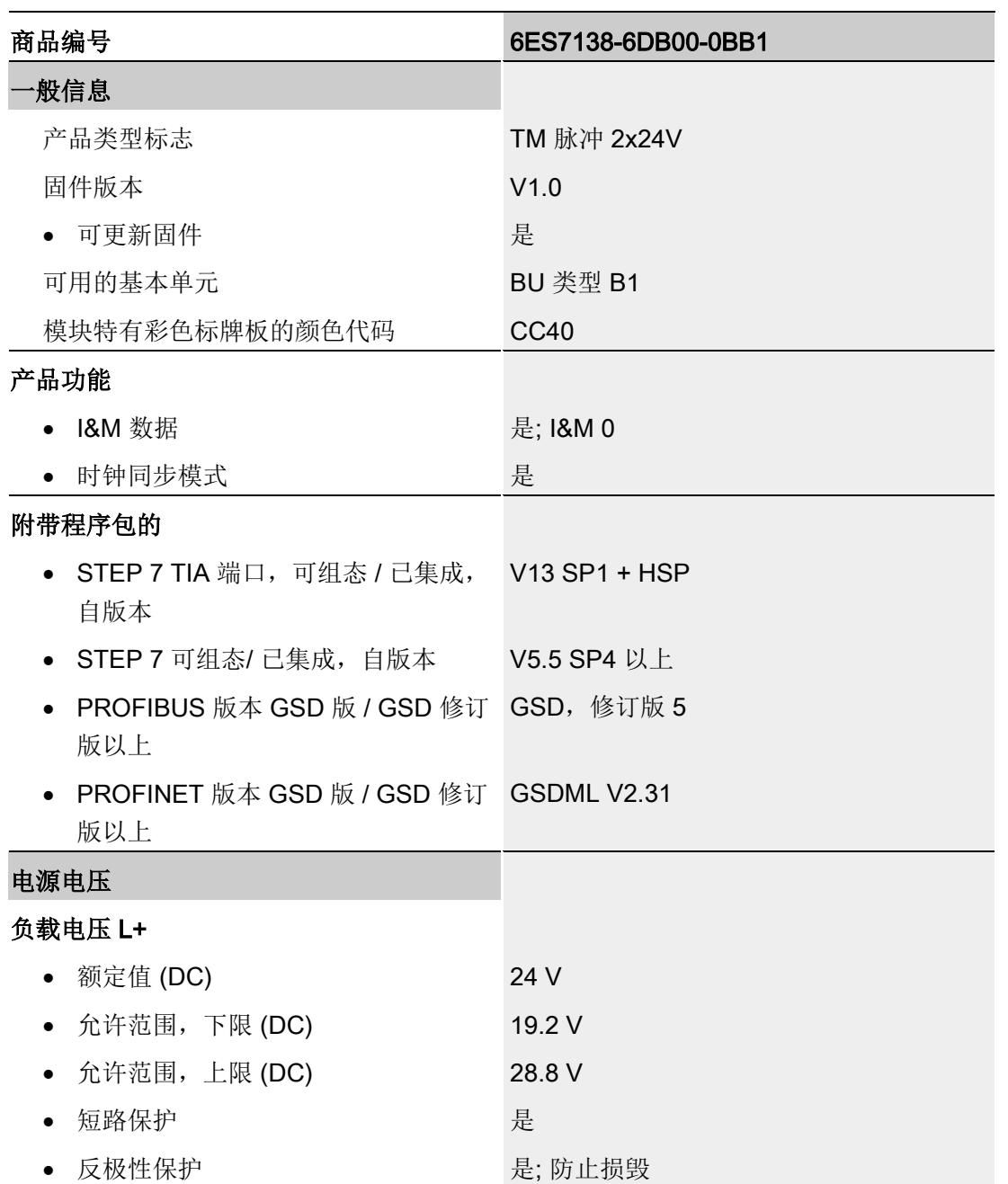

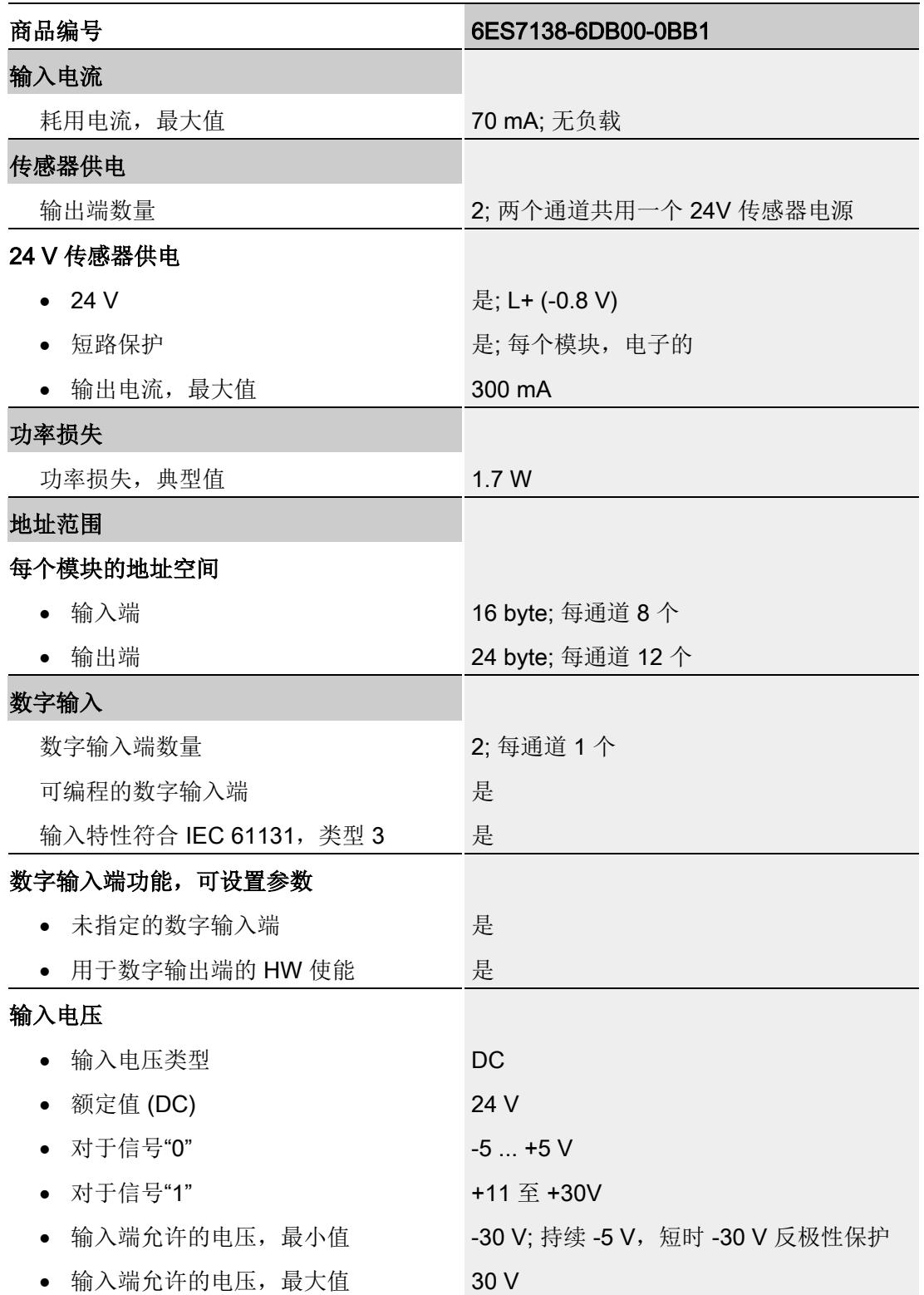

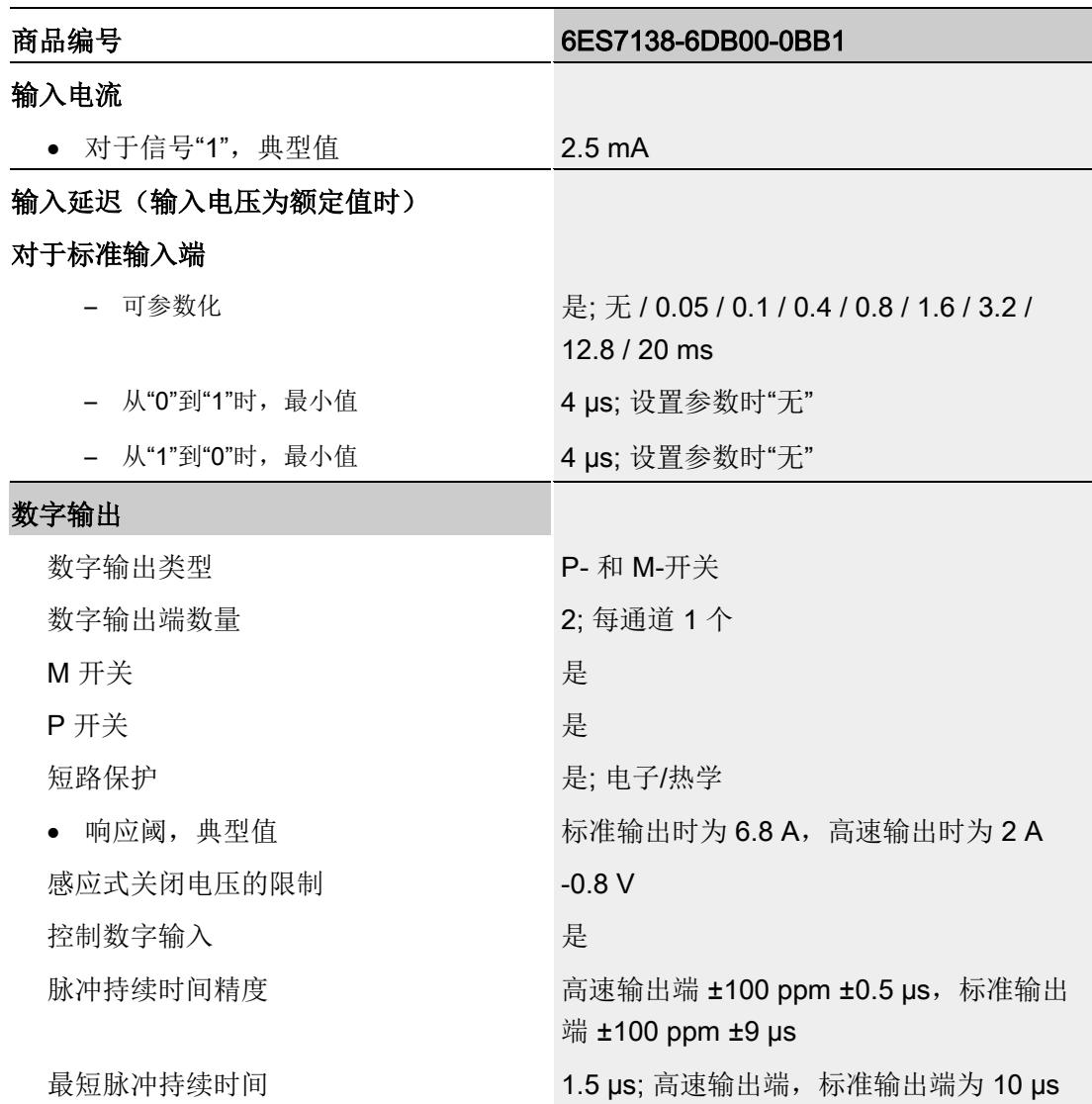

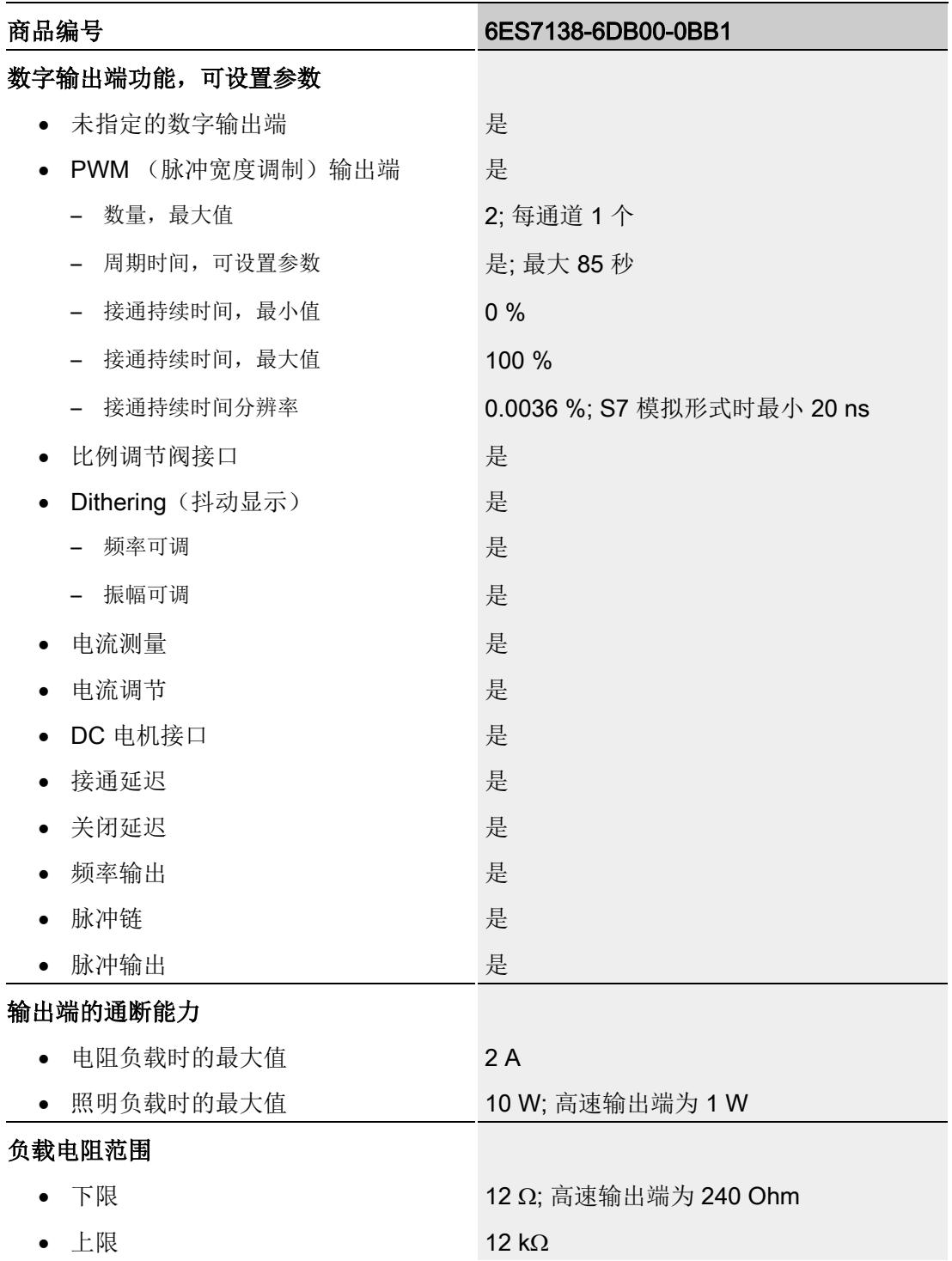

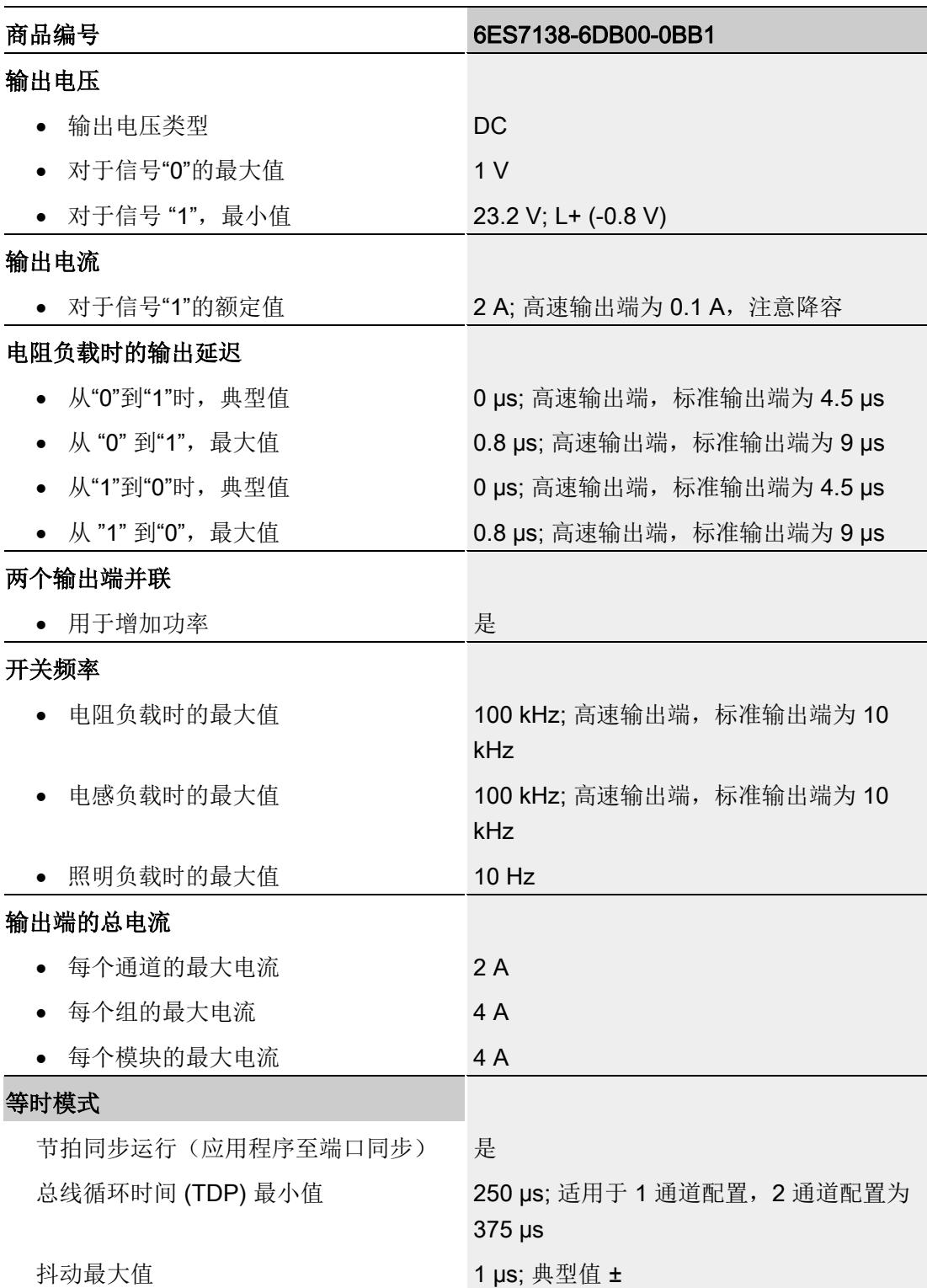

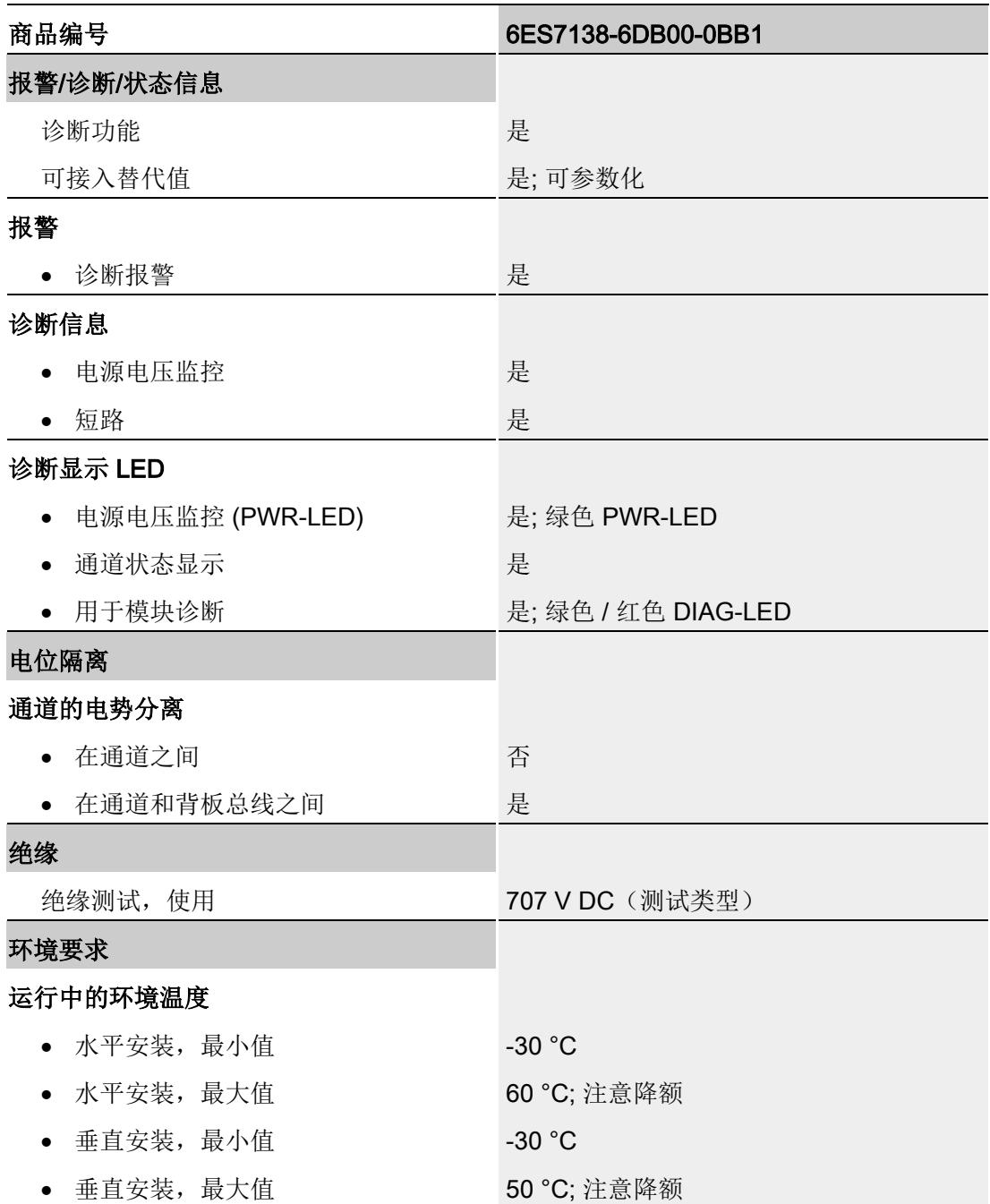

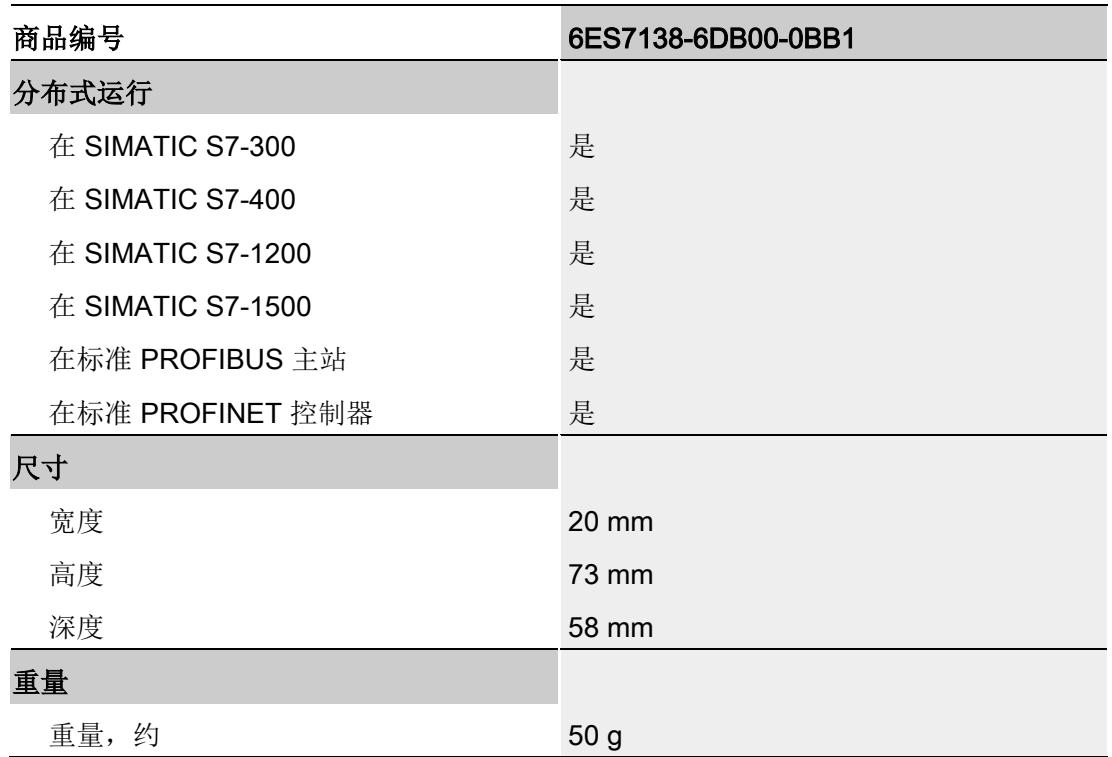

#### <span id="page-7571-0"></span>输出总电流的降额信息

如果模块的数字量输出与阻性或感性负载配合使用,应对工艺模块数字量输出上的负载进 行总电流降额。总电流是一个模块的所有数字量输出(不包括传感器电源)的负载电流总 和。

单通道操作(并联)的降额规格是双通道操作降额规格的两倍。

以下降额曲线显示了双通道操作时数字量输出的负载能力与环境温度和频率之间的关系:

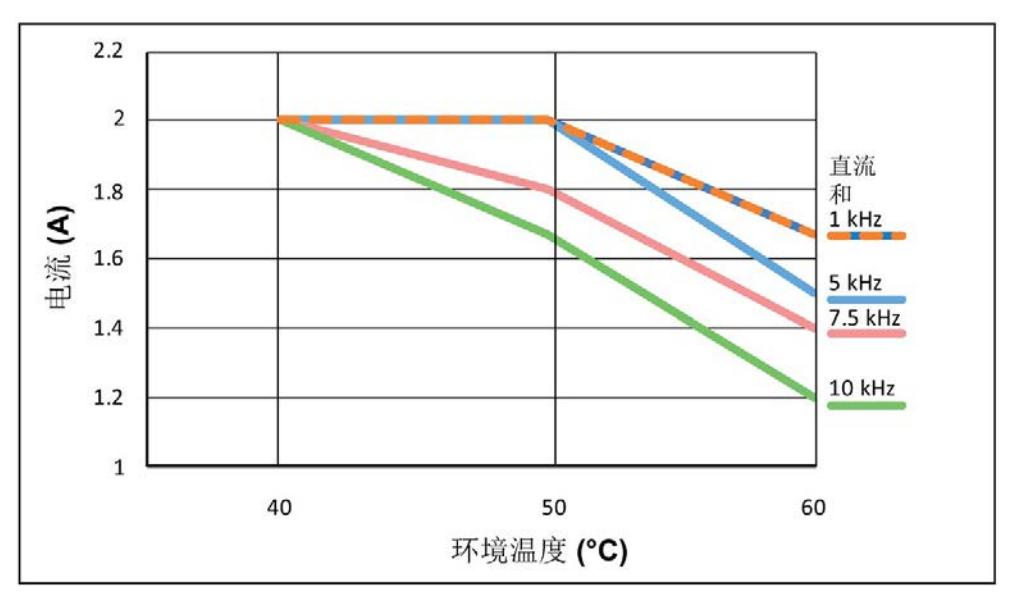

图 6-1 总电流大小取决于占空比为 90% 的直流条件下的环境温度(系统水平安装)

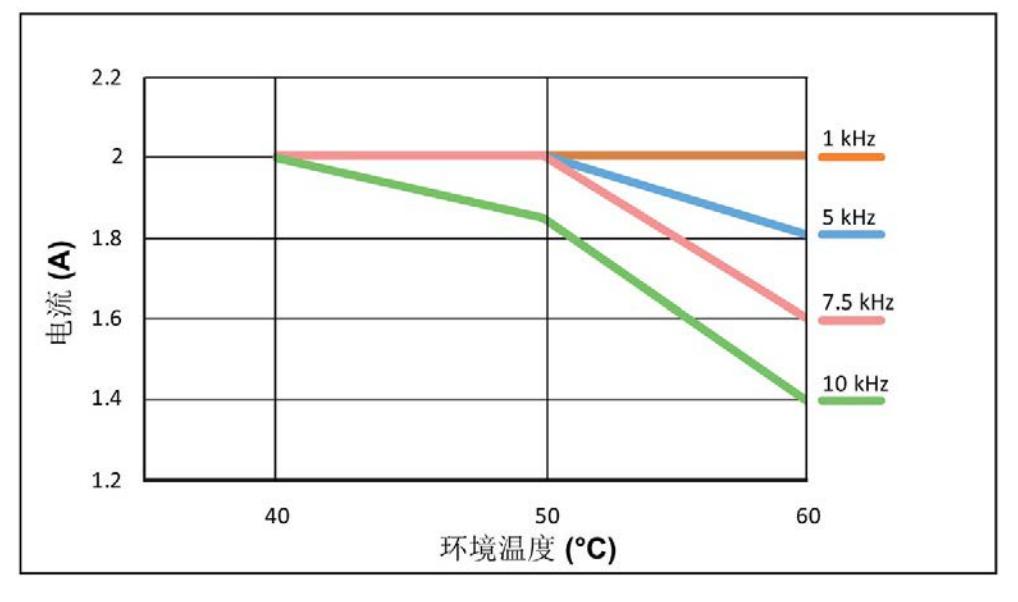

图 6-2 总电流大小取决于 50% 占空比条件下的环境温度(系统水平安装) 系统垂直安装时,降额曲线向左平移 10 °C。

#### 尺寸图

请参见"ET 200SP BaseUnit [\(http://support.automation.siemens.com/WW/view/zh/58532597/133300\)](http://support.automation.siemens.com/WW/view/zh/58532597/133300)"手册

# 参数数据记录 不可以认为 A

#### <span id="page-7573-0"></span>A.1 参数分配和参数数据记录的结构

如果 CPU 处于 RUN 模式, 可通过用户程序重新分配模块参数。可使用数据记录 128 (例如通过 WRREC 指令)将这些参数传送至模块。

如果在使用 WRREC 指令传送或验证参数期间发生错误,模块将使用之前的参数分配继 续操作。相应的错误代码随后将写入 STATUS 输出参数。如果未发生错误, STATUS 输 出参数将包含实际传送数据的长度。

有关 WRREC 指令的说明和错误代码,请参[见参数验证错误](#page-7585-0) (页 [189\)](#page-7585-0)部分或 STEP 7 (TIA Portal) 的在线帮助。STEP 7 (TIA Portal) 和 SIMATIC S7-1200/S7-1500 的 PLC 数 据类型 (LPD) 库可从 Internet

[\(https://support.industry.siemens.com/cs/ww/zh/view/109482396\)](https://support.industry.siemens.com/cs/ww/zh/view/109482396) 下载。

#### 数据记录 128 的结构

下表给出了不同操作模式下 TM Pulse 2x24V 的数据记录 128 的结构。字节 0 到字节 3 中的值是固定的且不可更改。

在双通道操作中,使用字节 0 到字节 107。在单通道操作(并联)中,使用字节 0 到字 节 55。

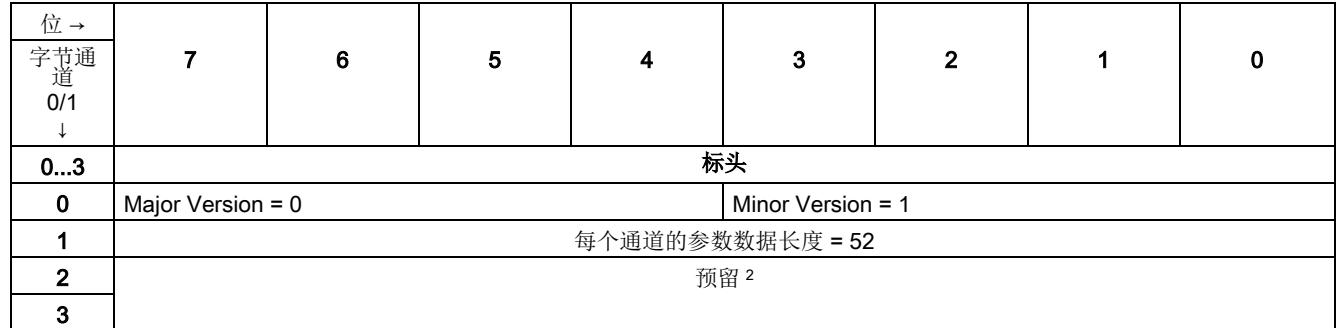

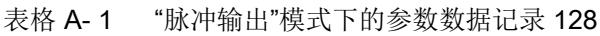

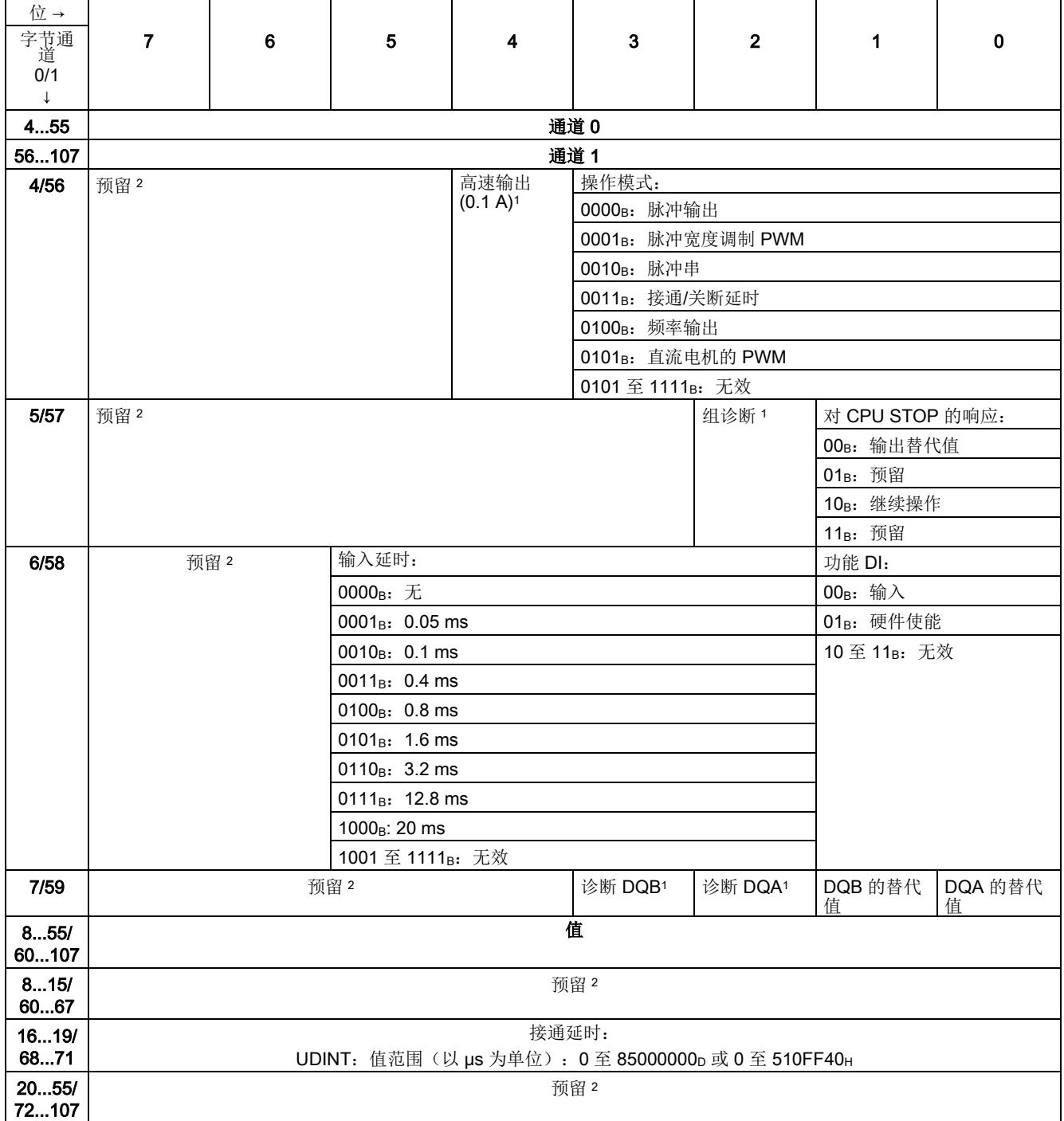

<sup>1</sup> 通过将相应位设为 1 来启用各参数。

 $\overline{\phantom{a}}$ 

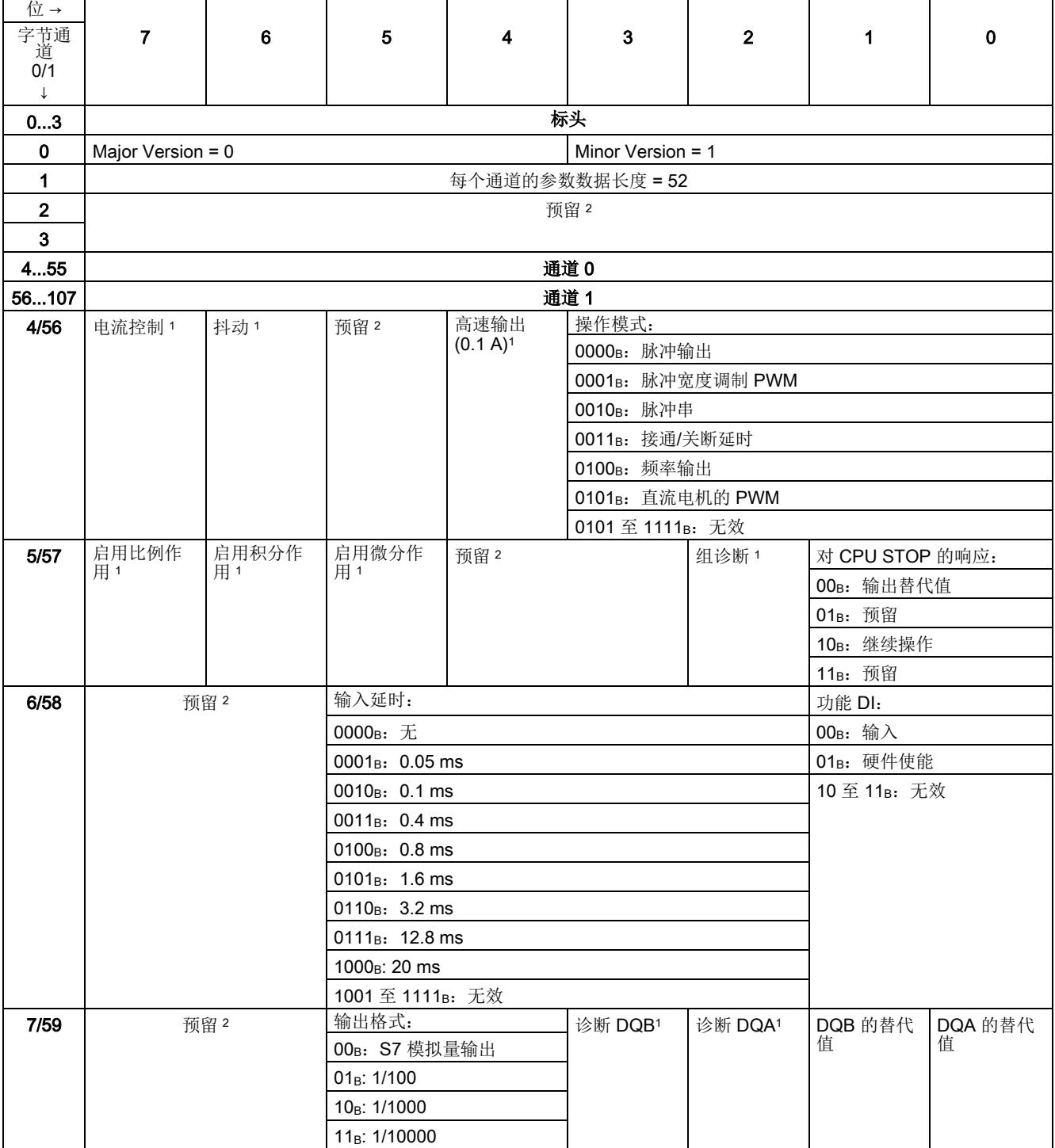

#### 表格 A- 2 "脉冲宽度调制 PWM"操作模式下的参数数据记录 128

 $\overline{\phantom{a}}$ 

 $\blacksquare$ 

 $\overline{1}$ 

#### 参数数据记录

#### A.1 参数分配和参数数据记录的结构

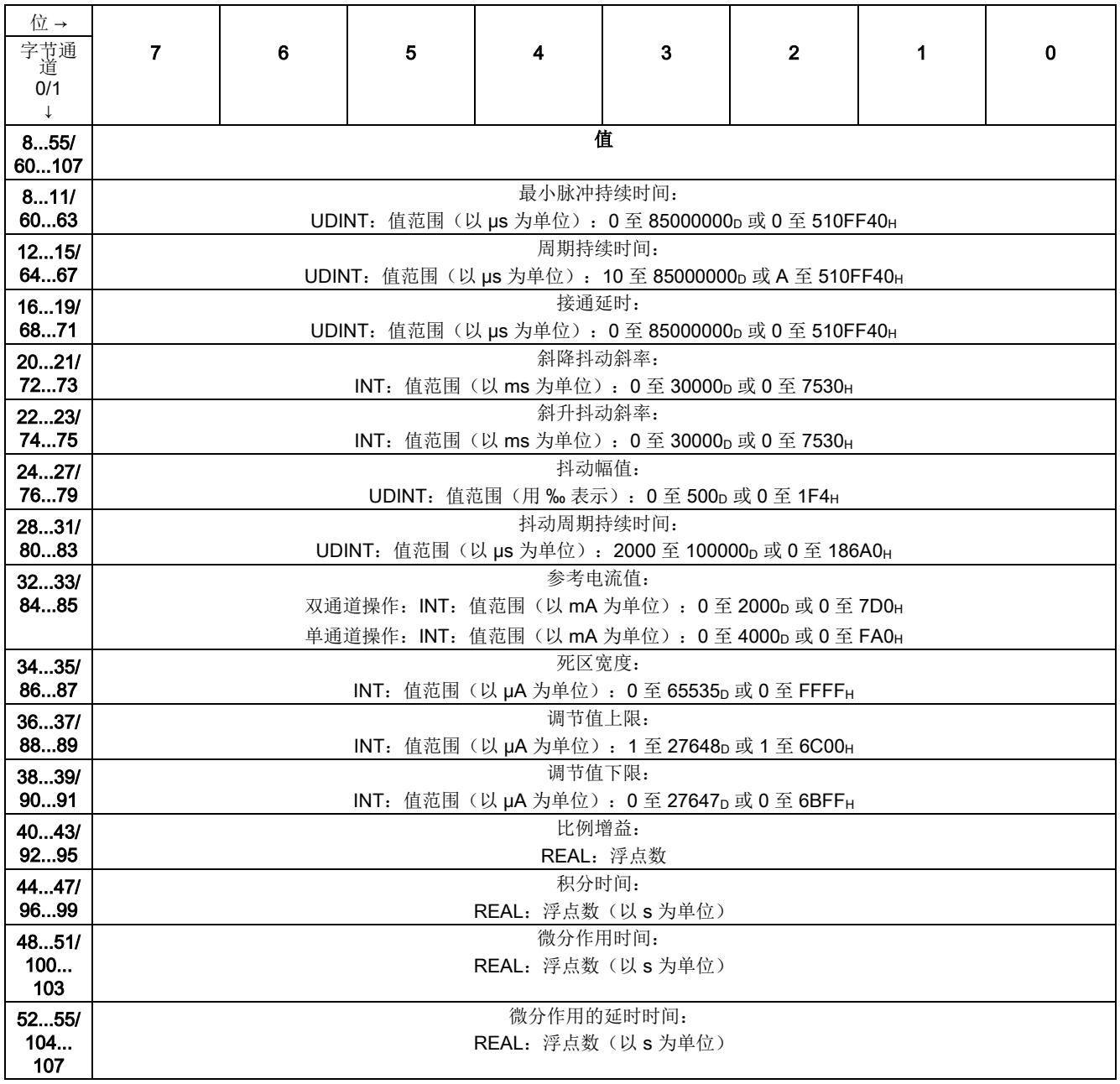

<sup>1</sup> 通过将相应位设为 1 来启用各参数。

٦

A.1 参数分配和参数数据记录的结构

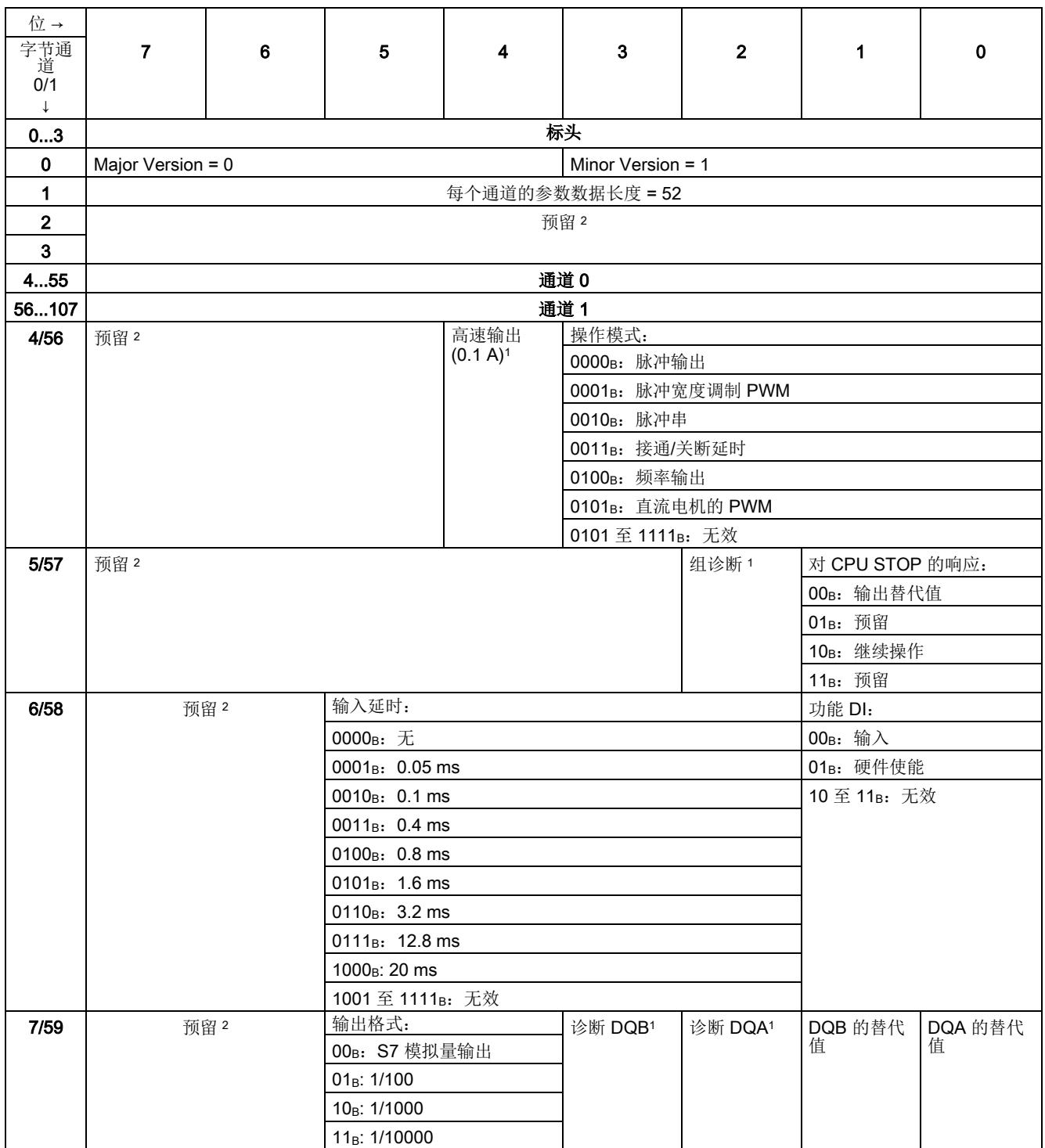

#### 表格 A- 3 "脉冲串"模式下的参数数据记录 128

 $\overline{\mathsf{T}}$ 

 $\top$ 

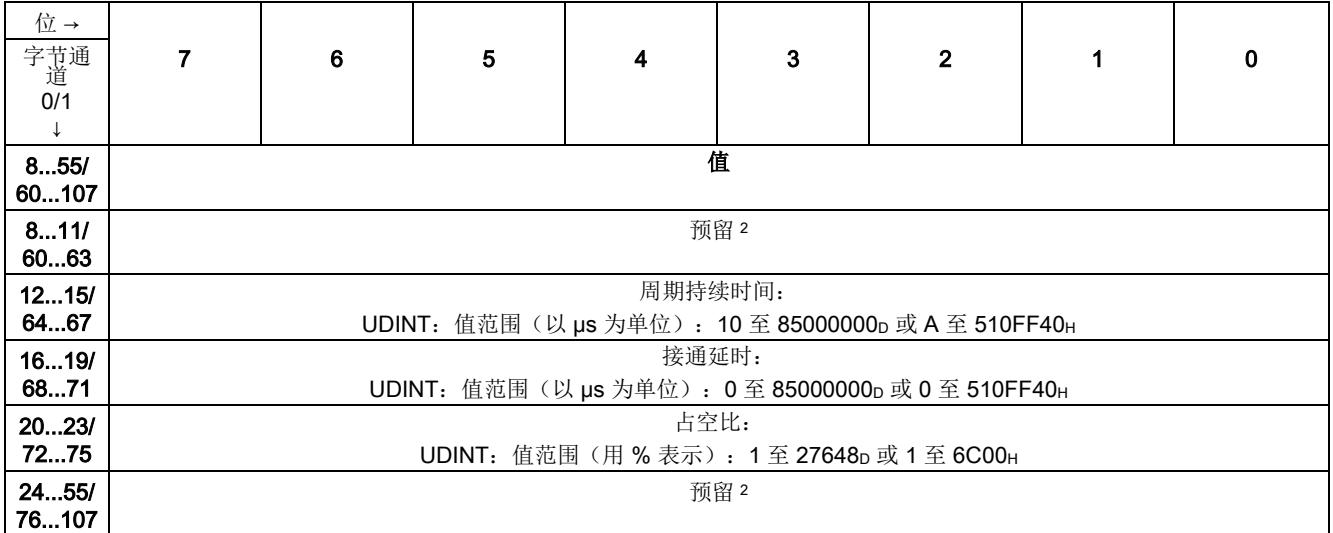

<sup>1</sup> 通过将相应位设为 1 来启用各参数。

| 位→                      |                                                                                           |   |                                                           |                             |                                   |                |                         |             |  |  |  |  |
|-------------------------|-------------------------------------------------------------------------------------------|---|-----------------------------------------------------------|-----------------------------|-----------------------------------|----------------|-------------------------|-------------|--|--|--|--|
| 字节通<br>道                | $\overline{7}$                                                                            | 6 | 5                                                         | 4                           | $\mathbf{3}$                      | $\overline{2}$ | 1                       | $\mathbf 0$ |  |  |  |  |
| 0/1                     |                                                                                           |   |                                                           |                             |                                   |                |                         |             |  |  |  |  |
| $\downarrow$            |                                                                                           |   |                                                           |                             |                                   |                |                         |             |  |  |  |  |
| 03                      |                                                                                           |   |                                                           |                             | 标头                                |                |                         |             |  |  |  |  |
| $\mathbf 0$             | Major Version = 0                                                                         |   |                                                           |                             | Minor Version = 1                 |                |                         |             |  |  |  |  |
| 1                       |                                                                                           |   |                                                           |                             | 每个通道的参数数据长度 = 52                  |                |                         |             |  |  |  |  |
| $\overline{\mathbf{2}}$ |                                                                                           |   |                                                           |                             | 预留2                               |                |                         |             |  |  |  |  |
| $\mathbf{3}$            |                                                                                           |   |                                                           |                             |                                   |                |                         |             |  |  |  |  |
| 455                     | 通道0                                                                                       |   |                                                           |                             |                                   |                |                         |             |  |  |  |  |
| 56107                   | 通道1                                                                                       |   |                                                           |                             |                                   |                |                         |             |  |  |  |  |
| 4/56                    | 预留2                                                                                       |   |                                                           | 高速输出<br>$(0.1 A)^1$         | 操作模式:<br>0000 <sub>B</sub> : 脉冲输出 |                |                         |             |  |  |  |  |
|                         |                                                                                           |   |                                                           |                             | 0001 <sub>B</sub> : 脉冲宽度调制 PWM    |                |                         |             |  |  |  |  |
|                         |                                                                                           |   |                                                           |                             | 0010 <sub>B</sub> : 脉冲串           |                |                         |             |  |  |  |  |
|                         |                                                                                           |   |                                                           | 0011 <sub>B</sub> : 接通/关断延时 |                                   |                |                         |             |  |  |  |  |
|                         |                                                                                           |   |                                                           |                             |                                   |                |                         |             |  |  |  |  |
|                         |                                                                                           |   | 0100 <sub>B</sub> : 频率输出<br>0101 <sub>B</sub> : 直流电机的 PWM |                             |                                   |                |                         |             |  |  |  |  |
|                         |                                                                                           |   |                                                           |                             | 0101 至 1111 <sub>B</sub> : 无效     |                |                         |             |  |  |  |  |
| 5/57                    | 预留2                                                                                       |   |                                                           |                             |                                   | 组诊断1           | 对 CPU STOP 的响应:         |             |  |  |  |  |
|                         |                                                                                           |   |                                                           |                             |                                   |                | 00 <sub>B</sub> : 输出替代值 |             |  |  |  |  |
|                         |                                                                                           |   |                                                           |                             |                                   |                | 01 <sub>B</sub> : 预留    |             |  |  |  |  |
|                         |                                                                                           |   |                                                           |                             |                                   |                | 10 <sub>B</sub> : 继续操作  |             |  |  |  |  |
|                         |                                                                                           |   |                                                           |                             |                                   |                | 11 <sub>B</sub> : 预留    |             |  |  |  |  |
| 6/58                    | 输入延时:<br>预留2                                                                              |   |                                                           |                             |                                   |                | 功能 DI:                  |             |  |  |  |  |
|                         | 0000 <sub>B</sub> : 无<br>00 <sub>B</sub> : 输入                                             |   |                                                           |                             |                                   |                |                         |             |  |  |  |  |
|                         | 0001 <sub>B</sub> : 0.05 ms<br>01至 11 <sub>B</sub> : 无效                                   |   |                                                           |                             |                                   |                |                         |             |  |  |  |  |
|                         |                                                                                           |   |                                                           |                             |                                   |                |                         |             |  |  |  |  |
|                         |                                                                                           |   | 0011 <sub>B</sub> : 0.4 ms                                |                             |                                   |                |                         |             |  |  |  |  |
|                         |                                                                                           |   | 0100 <sub>B</sub> : 0.8 ms                                |                             |                                   |                |                         |             |  |  |  |  |
|                         |                                                                                           |   | 0101 <sub>B</sub> : 1.6 ms<br>0110 <sub>B</sub> : 3.2 ms  |                             |                                   |                |                         |             |  |  |  |  |
|                         |                                                                                           |   |                                                           |                             |                                   |                |                         |             |  |  |  |  |
|                         | 0111 <sub>B</sub> : 12.8 ms<br>1000 <sub>B</sub> : 20 ms<br>1001 至 1111 <sub>B</sub> : 无效 |   |                                                           |                             |                                   |                |                         |             |  |  |  |  |
|                         |                                                                                           |   |                                                           |                             |                                   |                |                         |             |  |  |  |  |
|                         |                                                                                           |   |                                                           |                             |                                   |                |                         |             |  |  |  |  |

表格 A- 4 "接通/关断延时"模式下的参数数据记录 128

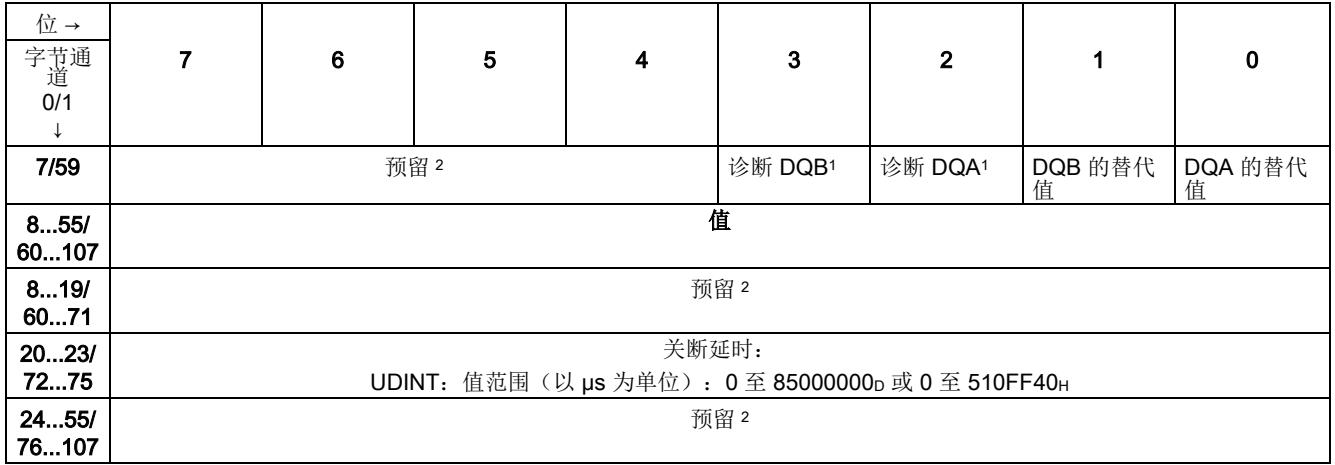

<sup>1</sup> 通过将相应位设为 1 来启用各参数。

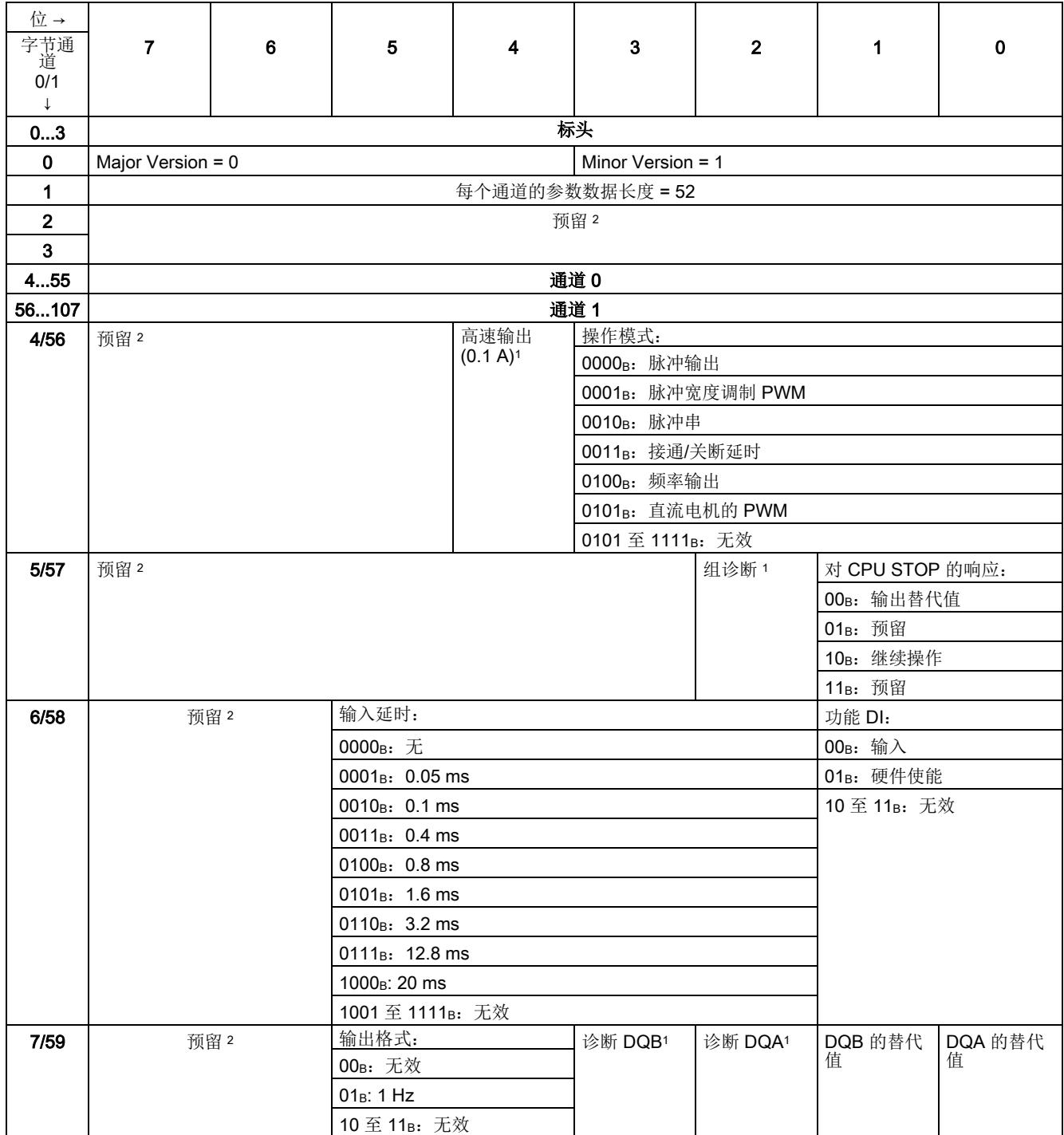

#### 表格 A- 5 "频率输出"模式下的参数数据记录 128

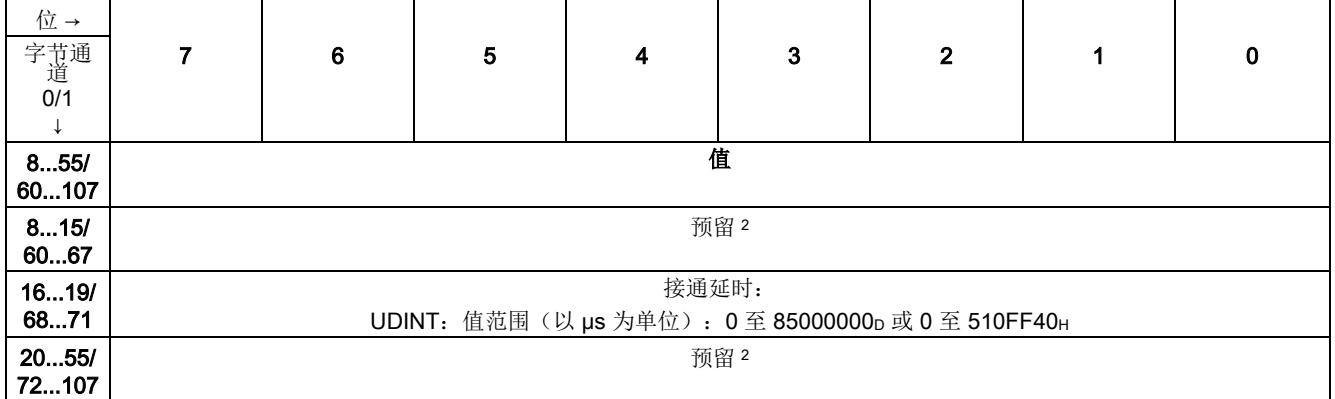

<sup>1</sup> 通过将相应位设为 1 来启用各参数。

| 位→             |                                                                     |                  |                             |                      |                                                           |                |                                            |             |  |  |  |  |  |
|----------------|---------------------------------------------------------------------|------------------|-----------------------------|----------------------|-----------------------------------------------------------|----------------|--------------------------------------------|-------------|--|--|--|--|--|
| 字节通<br>道       | $\overline{7}$                                                      | 6                | 5                           | 4                    | 3                                                         | $\overline{2}$ | 1                                          | $\mathbf 0$ |  |  |  |  |  |
| 0/1            |                                                                     |                  |                             |                      |                                                           |                |                                            |             |  |  |  |  |  |
| $\downarrow$   |                                                                     |                  |                             |                      |                                                           |                |                                            |             |  |  |  |  |  |
| 03             | 标头                                                                  |                  |                             |                      |                                                           |                |                                            |             |  |  |  |  |  |
| $\mathbf 0$    | Major Version = 0                                                   |                  |                             |                      | Minor Version = 1                                         |                |                                            |             |  |  |  |  |  |
| $\mathbf{1}$   |                                                                     | 每个通道的参数数据长度 = 52 |                             |                      |                                                           |                |                                            |             |  |  |  |  |  |
| 2 <sup>1</sup> | 预留2                                                                 |                  |                             |                      |                                                           |                |                                            |             |  |  |  |  |  |
| $\mathbf{3}$   |                                                                     |                  |                             |                      |                                                           |                |                                            |             |  |  |  |  |  |
| 455            | 通道0                                                                 |                  |                             |                      |                                                           |                |                                            |             |  |  |  |  |  |
| 56107          | 通道 1                                                                |                  |                             |                      |                                                           |                |                                            |             |  |  |  |  |  |
| 4/56           | 操作模式:<br>预留2                                                        |                  |                             |                      |                                                           |                |                                            |             |  |  |  |  |  |
|                | 0000 <sub>B</sub> : 脉冲输出                                            |                  |                             |                      |                                                           |                |                                            |             |  |  |  |  |  |
|                | 0001 <sub>B</sub> : 脉冲宽度调制 PWM<br>0010 <sub>B</sub> : 脉冲串           |                  |                             |                      |                                                           |                |                                            |             |  |  |  |  |  |
|                |                                                                     |                  |                             |                      |                                                           |                |                                            |             |  |  |  |  |  |
|                |                                                                     |                  | 0011 <sub>B</sub> : 接通/关断延时 |                      |                                                           |                |                                            |             |  |  |  |  |  |
|                |                                                                     |                  |                             |                      | 0100 <sub>B</sub> : 频率输出<br>0101 <sub>B</sub> : 直流电机的 PWM |                |                                            |             |  |  |  |  |  |
|                |                                                                     |                  |                             |                      | 0101 至 1111 <sub>B</sub> : 无效                             |                |                                            |             |  |  |  |  |  |
| 5/57           | 预留2                                                                 |                  |                             |                      |                                                           | 组诊断1           |                                            |             |  |  |  |  |  |
|                |                                                                     |                  |                             |                      |                                                           |                | 对 CPU STOP 的响应:<br>00 <sub>B</sub> : 输出替代值 |             |  |  |  |  |  |
|                |                                                                     |                  |                             | 01 <sub>B</sub> : 预留 |                                                           |                |                                            |             |  |  |  |  |  |
|                |                                                                     |                  |                             |                      | 10 <sub>B</sub> : 继续操作                                    |                |                                            |             |  |  |  |  |  |
|                |                                                                     |                  |                             |                      |                                                           |                | 11 <sub>B</sub> : 预留                       |             |  |  |  |  |  |
| 6/58           | 输入延时:<br>预留2                                                        |                  |                             |                      |                                                           |                | 功能 DI:                                     |             |  |  |  |  |  |
|                |                                                                     |                  | 0000 <sub>B</sub> : 无       |                      |                                                           |                | 00 <sub>B</sub> : 输入                       |             |  |  |  |  |  |
|                |                                                                     |                  | $0001_B: 0.05 ms$           |                      |                                                           |                | 01 <sub>B</sub> : 硬件使能                     |             |  |  |  |  |  |
|                |                                                                     |                  | $0010_B: 0.1 ms$            |                      |                                                           |                | 10 <sub>B</sub> : 限位开关                     |             |  |  |  |  |  |
|                |                                                                     |                  | $0011_B: 0.4 ms$            |                      |                                                           |                | 11 <sub>B</sub> : 无效                       |             |  |  |  |  |  |
|                |                                                                     |                  |                             |                      |                                                           |                |                                            |             |  |  |  |  |  |
|                |                                                                     |                  |                             |                      |                                                           |                |                                            |             |  |  |  |  |  |
|                | $0101_B: 1.6 ms$<br>$0110_B: 3.2 ms$<br>0111 <sub>B</sub> : 12.8 ms |                  |                             |                      |                                                           |                |                                            |             |  |  |  |  |  |
|                |                                                                     |                  |                             |                      |                                                           |                |                                            |             |  |  |  |  |  |
|                | 1000 <sub>B</sub> : 20 ms                                           |                  |                             |                      |                                                           |                |                                            |             |  |  |  |  |  |
|                | 1001 至 1111 <sub>B</sub> : 无效                                       |                  |                             |                      |                                                           |                |                                            |             |  |  |  |  |  |
| 7/59           |                                                                     | 预留2              | 输出格式:                       |                      | 诊断 DQB1                                                   | 诊断 DQA1        | DQB 的替代                                    | DQA 的替代     |  |  |  |  |  |
|                |                                                                     |                  | 00 <sub>B</sub> : S7 模拟量输出  |                      |                                                           |                | 值                                          | 值           |  |  |  |  |  |
|                |                                                                     |                  | 01至 11 <sub>B</sub> : 无效    |                      |                                                           |                |                                            |             |  |  |  |  |  |

表格 A- 6 "直流电机的 PWM"模式下的参数数据记录 128

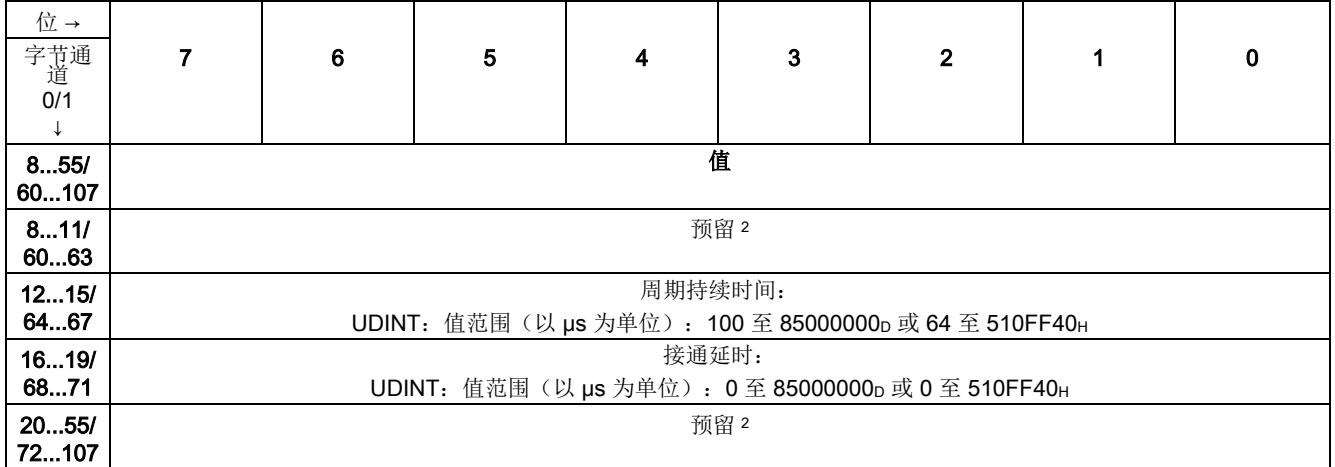

<sup>1</sup> 通过将相应位设为 1 来启用各参数。

#### <span id="page-7585-1"></span><span id="page-7585-0"></span>A.2 参数验证错误

如在 STEP 7 (TIA Portal) 或 STEP 7 中进行参数设置,参数值会在其传送至工艺模块前 进行检查。该过程可防止发生参数错误。

在其它用例中,工艺模块检查已传送参数的数据记录。如果工艺模块存在无效或不一致的 参数值,会输出错误代码(请参见下文)。在这种情况下,新的参数数据记录将被拒绝, 当前参数值将在传送有效参数数据记录前继续使用。

#### WRREC

如果 CPU 处于 RUN 操作状态,可使用 WRREC(写入记录) 指令更改参数数据记录。 如果发生错误,WRREC 指令在 STATUS 参数中返回错误代码。

#### 示例:

假设使用 WRREC 指令将一个无效值(例如 9)写入操作模式的模块。结果是该模块拒 绝所有参数数据记录。可通过评估 WRREC 指令的 STATUS 输出参数识别该情况。 STATUS 输出参数作为值为 16#DF80E111 的 BYTE 数据的 ARRAY[1..4] 输出:

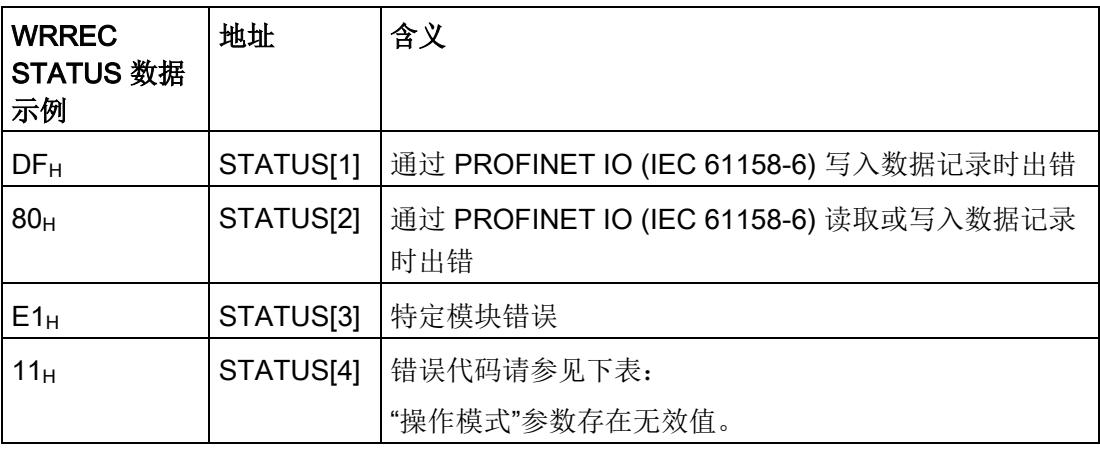

A.2 参数验证错误

#### 错误代码

下表显示了特定模块错误代码以及其对于参数数据记录 128 的含义。

表格 A- 7 用于参数验证的错误代码

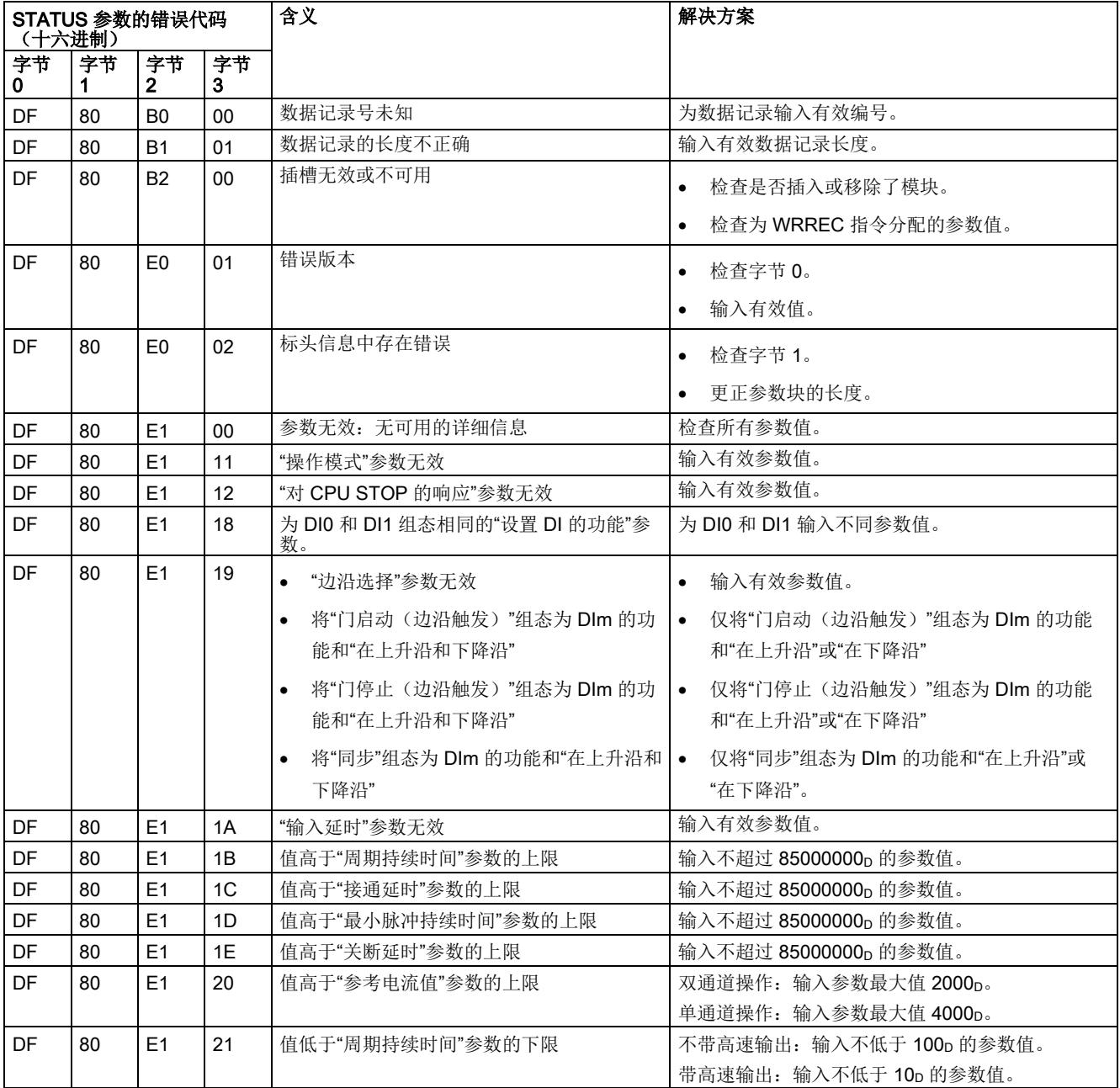

A.2 参数验证错误

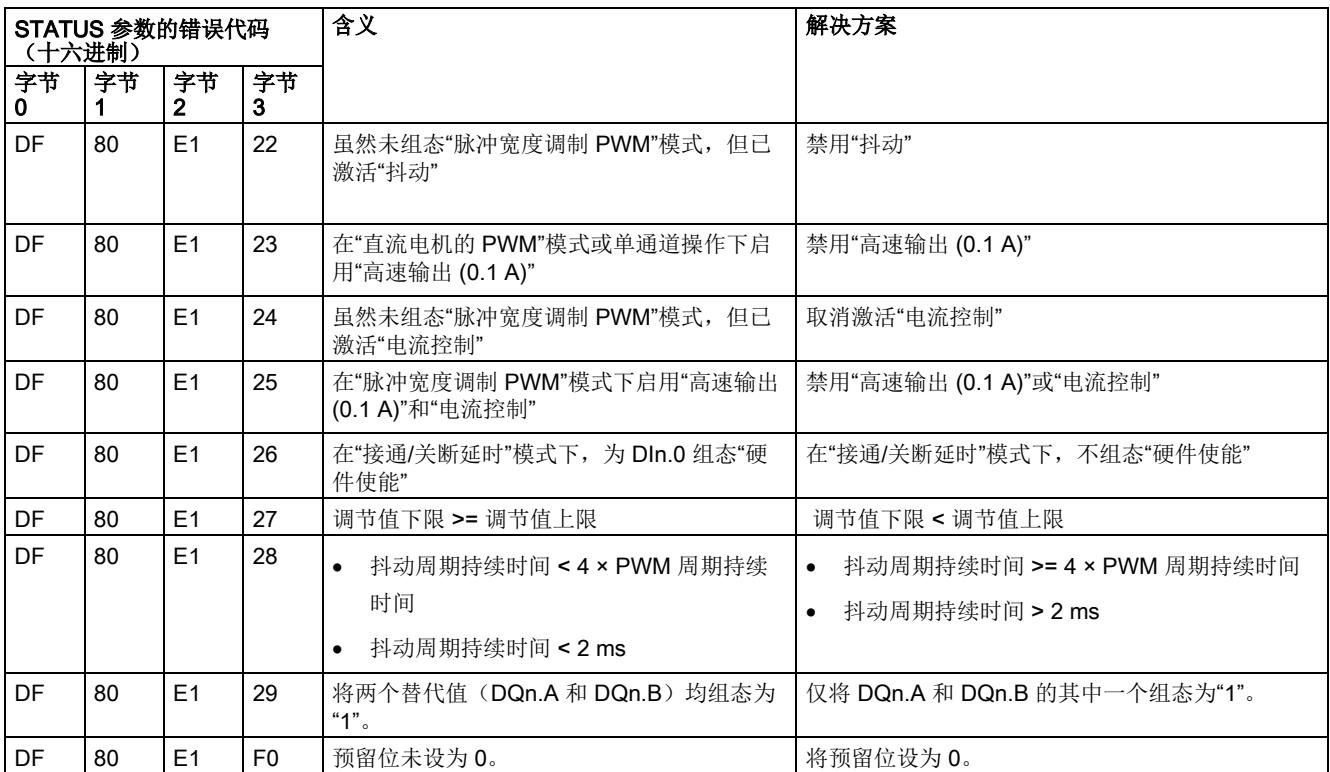

## 流程图: SLOT 参数的处理 **BLOT** 参数的处理

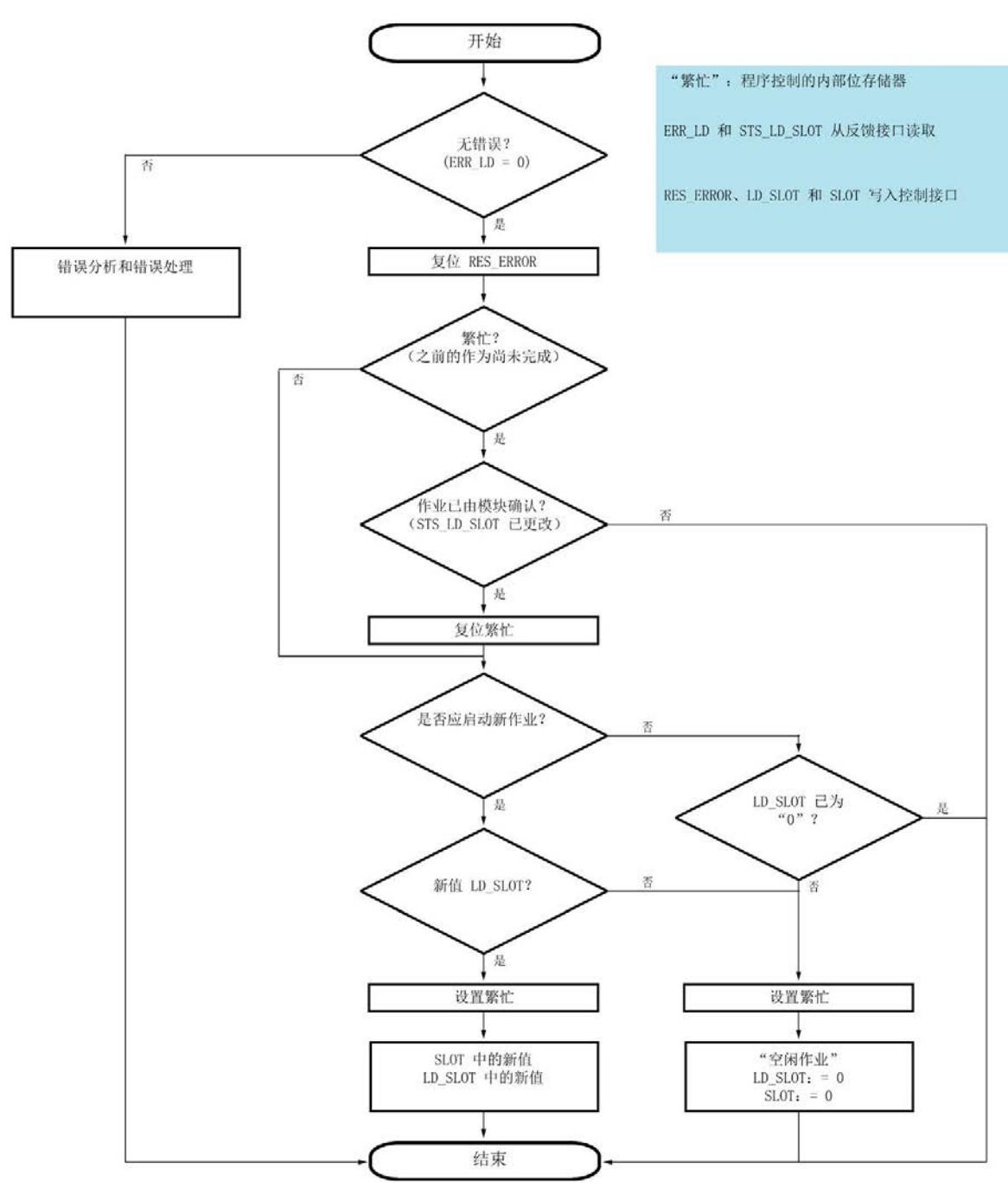

下图显示了一次更改时的 SLOT 参数处理 (MODE\_SLOT = 0) 的流程图。

图 B-1 一次更改的流程图 (MODE\_SLOT = 0)

## 索引

#### B

BaseUnit, [17](#page-7413-1)

#### C

CPU-STOP, [148](#page-7544-0)

#### L

LD\_SLOT, [157](#page-7553-0) LED 指示灯, [161](#page-7557-0)

#### M

MODE\_SLOT, [157](#page-7553-0)

#### P

PID 控制器, [52](#page-7448-0)

#### S

SLOT, [157](#page-7553-0)

#### D

电流测量, [51,](#page-7447-0) [76](#page-7472-0) 电流控制, [52](#page-7448-0) 对 CPU STOP 模式的响应, [148](#page-7544-0) 地址空间, [34,](#page-7430-0) [62,](#page-7458-0) [84,](#page-7480-0) [103,](#page-7499-0) [117,](#page-7513-0) [133](#page-7529-0)

#### CH<sub>1</sub>

传感器接线, [17](#page-7413-1)

#### F

负载接线, [17](#page-7413-1)

#### J

技术规范 降额, [175](#page-7571-0)

#### D

抖动, [46](#page-7442-0) 抖动周期持续时间, [47](#page-7443-0) 抖动幅值, [46](#page-7442-1)

#### X

系统环境, [29,](#page-7425-0) [56,](#page-7452-0) [78,](#page-7474-0) [98,](#page-7494-0) [113,](#page-7509-0) [129](#page-7525-0)

#### ZH<sub>x</sub>

直流电机的 PWM 模式, [124](#page-7520-0) 反馈接口, [136](#page-7532-0) 占空比, [127](#page-7523-0) 周期持续时间, [127](#page-7523-1) 接通延时, [128](#page-7524-0) 控制接口, [134](#page-7530-0) 等时同步模式, [139](#page-7535-0) 直接控制数字量输出, [143](#page-7539-0)

#### C

参数检验错误, [189](#page-7585-1) 参数数据记录, [177](#page-7573-0)

#### Z

组态 地址空间, [34,](#page-7430-0) [62,](#page-7458-0) [84,](#page-7480-0) [103,](#page-7499-0) [117,](#page-7513-0) [133](#page-7529-0) 组态软件, [29,](#page-7425-1) [56,](#page-7452-1) [78,](#page-7474-1) [98,](#page-7494-1) [113,](#page-7509-1) [129](#page-7525-1)

#### M

脉冲串模式, [71](#page-7467-0) 占空比, [73](#page-7469-0) 周期持续时间, [74](#page-7470-0) 脉冲数, [73](#page-7469-1) 接通延时, [75](#page-7471-0) 控制接口, [85](#page-7481-0) 脉冲宽度调制 PWM 模式, [41](#page-7437-0) 反馈接口, [66](#page-7462-0) 占空比, [43](#page-7439-0) 周期持续时间, [44](#page-7440-0) 接通延时, [45](#page-7441-0) 控制接口, [63](#page-7459-0) 最小脉冲持续时间, [54](#page-7450-0) 等时同步模式, [68](#page-7464-0) 脉冲输出(单脉冲)模式, [24](#page-7420-0) 反馈接口, [38,](#page-7434-0) [88](#page-7484-0) 脉冲持续时间, [26](#page-7422-0) 接通延时, [27](#page-7423-0) 控制接口, [35](#page-7431-0)

#### T

通道组态, [145](#page-7541-0)

#### J

接线, [17](#page-7413-1) 接通/关断延时模式, [91](#page-7487-0) 反馈接口, [107](#page-7503-0) 关断延时, [96](#page-7492-0)

重新触发关断延时, [95](#page-7491-0) 重新触发接通延时, [94](#page-7490-0)  接通延时, [96](#page-7492-1) 控制接口, [104](#page-7500-0) 最小脉冲持续时间, [94](#page-7490-1)

#### X

斜升抖动, [48](#page-7444-0) 斜降抖动, [48](#page-7444-0)

#### D

等时同步模式 直流电机的 PWM 模式, [139](#page-7535-0) 脉冲宽度调制 PWM 模式, [68](#page-7464-0)

#### G

概述, [14](#page-7410-0)

#### P

频率输出模式, [110](#page-7506-0) 反馈接口, [121](#page-7517-0) 接通延时, [112](#page-7508-0) 控制接口, [118](#page-7514-0) 频率, [111](#page-7507-0)

#### D

端子分配, [17](#page-7413-1)

#### C

操作模式, [146](#page-7542-0) 直流电机的 PWM, [124](#page-7520-0) 脉冲串, [71](#page-7467-0)

脉冲宽度调制 PWM, [41](#page-7437-0) 脉冲输出(单脉冲), [24](#page-7420-0) 接通/关断延时, [91](#page-7487-0) 频率输出, [110](#page-7506-0)

## **SIEMENS**

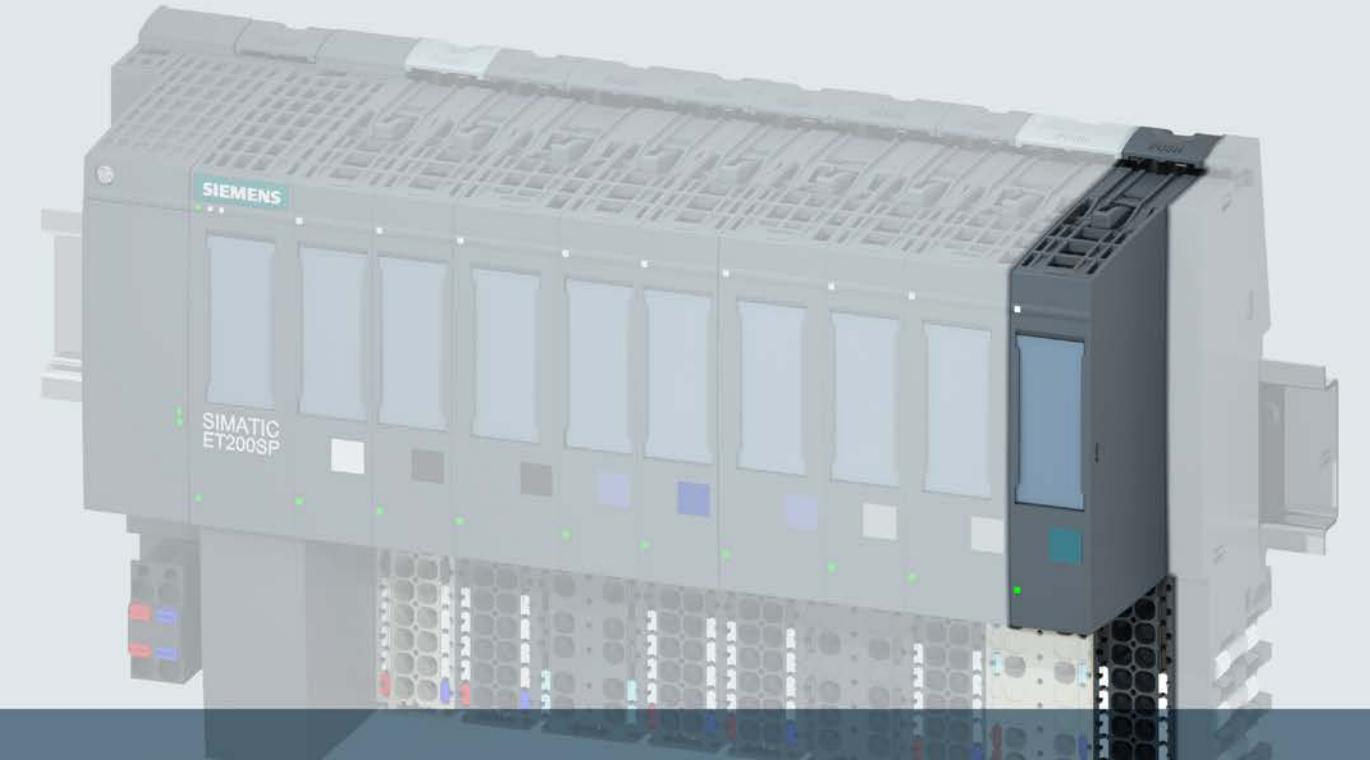

## **SIMATIC**

### **ET 200SP**

工艺模块 TM Timer DIDQ 10x24V (6ES7138-6CG00-0BA0)

设备手册

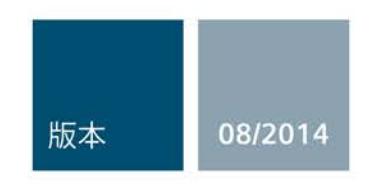

Answers for industry.

## SIEMENS

## SIMATIC

### ET 200SP 工艺模块 TM Timer DIDQ 10x24V (6ES7138-6CG00-0BA0)

设备手册

#### 前言

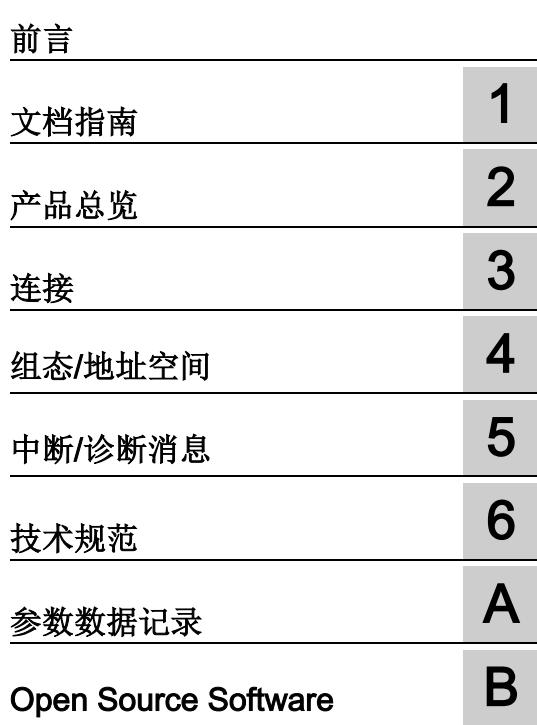

#### 法律资讯

#### 警告提示系统

为了您的人身安全以及避免财产损失,必须注意本手册中的提示。人身安全的提示用一个警告三角表示,仅 与财产损失有关的提示不带警告三角。警告提示根据危险等级由高到低如下表示。

#### 危险

表示如果不采取相应的小心措施, 将会导致死亡或者严重的人身伤害。

#### 警告

表示如果不采取相应的小心措施, 可能导致死亡或者严重的人身伤害。

#### 小心

表示如果不采取相应的小心措施,可能导致轻微的人身伤害。

#### 注意

表示如果不采取相应的小心措施,可能导致财产损失。

当出现多个危险等级的情况下,每次总是使用最高等级的警告提示。如果在某个警告提示中带有警告可能导 致人身伤害的警告三角,则可能在该警告提示中另外还附带有可能导致财产损失的警告。

#### 合格的专业人员

本文件所属的产品/系统只允许由符合各项工作要求的合格人员进行操作。其操作必须遵照各自附带的文件说 明,特别是其中的安全及警告提示。

由于具备相关培训及经验,合格人员可以察觉本产品/系统的风险,并避免可能的危险。

#### 按规定使用Siemens 产品

请注意下列说明:

#### 警告

#### Siemens

产品只允许用于目录和相关技术文件中规定的使用情况。如果要使用其他公司的产品和组件,必须得到 Siemens

推荐和允许。正确的运输、储存、组装、装配、安装、调试、操作和维护是产品安全、正常运行的前提。必 须保证允许的环境条件。必须注意相关文件中的提示。

#### 商标

所有带有标记符号 ® 的都是西门子股份有限公司的注册商标。本印刷品中的其他符号可能是一些其他商标。 若第三方出于自身目的使用这些商标,将侵害其所有者的权利。

#### 责任免除

我们已对印刷品中所述内容与硬件和软件的一致性作过检查。然而不排除存在偏差的可能性,因此我们不保 证印刷品中所述内容与硬件和软件完全一致。印刷品中的数据都按规定经过检测,必要的修正值包含在下一 版本中。

### <span id="page-7595-0"></span>前言

#### 本文档用途

本手册包含有关具体工艺模块的接线、诊断和技术规范信息。

有关设计和调试 ET 200SP 的常规信息, 请参见 ET 200SP 系统手册。

#### 有关 TM Timer DIDQ 10x24V

工艺模块所支持的"Time-based IO"技术的详细信息,请参见功能手册带 Time-based IO 的高精度输入/输出 [\(http://support.automation.siemens.com/WW/view/zh/82527590\)](http://support.automation.siemens.com/WW/view/zh/82527590)。

#### 约定

请遵循下面所标注的注意事项:

#### 说明

注意事项包含有关本文档所述的产品、使用该产品或应特别关注的文档部分的重要信息。

#### 安全信息

西门子为其产品及解决方案提供工业安全功能,以支持工厂、解决方案、机器、设备和/ 或网络的安全运行。 这些功能是整个工业安全机制的重要组成部分。 有鉴于此,西门子不断对产品和解决方案进行开发和完善。 西门子强烈建议您定期检查产品的更新和升级信息。

要确保西门子产品和解决方案的安全操作,还须采取适当的预防措施(例如:设备单元保 护机制),并将每个组件纳入全面且先进的工业安全保护机制中。 此外,还需考虑到可能使用的所有第三方产品。 更多有关工业安全的信息,请访问 Internet [\(http://www.siemens.com/industrialsecurity\)](http://www.siemens.com/industrialsecurity)。

要及时了解有关产品的更新和升级信息,请订阅相关产品的实事信息。 更多相关信息,请访问 Internet [\(http://support.automation.siemens.com\)](http://support.automation.siemens.com/)。
#### 开源软件

在所述产品的固件中采用了开源软件 (Open Source Software)。 "开源软件"免费提供。 我们根据适用于产品的规定对所述产品及包含在内的开源软件负责。 Siemens 不对开源软件的非预期用途或因修改开源软件引起的任何故障承担任何责任。

出于法律上的原因,我们有责任原文公布许可条件和版权提示。 相关信息请参见附录。

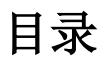

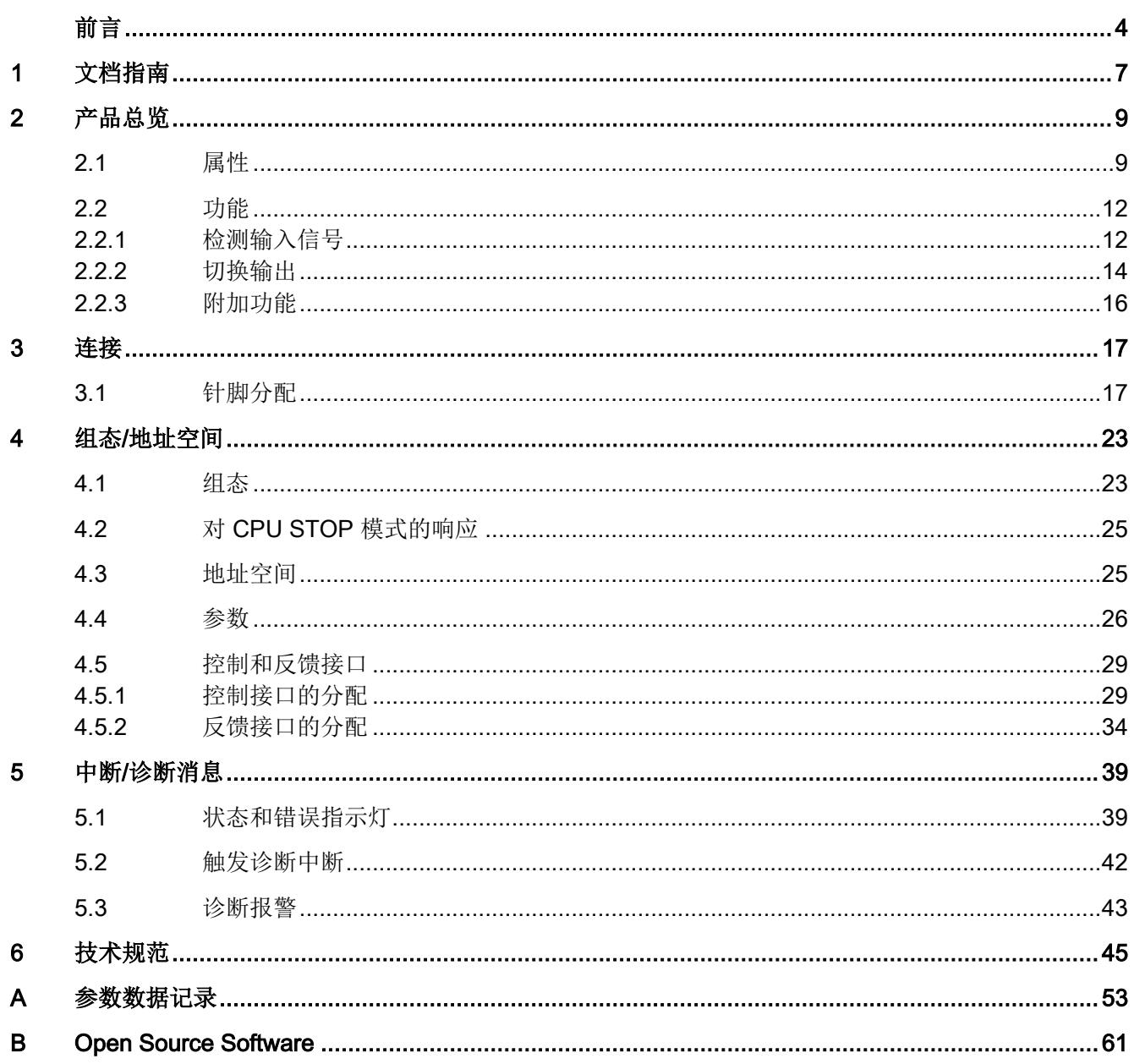

# <span id="page-7598-0"></span>文档指南 1989年1月18日 1月18日 1月18日 1月18日 1月18日 1月18日 1月18日 1月18日 1月18日 1月18日 1月18日 1月18日 1月18日 1月18日 1月18日 1月18日 1月18日 1月18日 1月18日 1月18日 1月18日 1月18日 1月18日 1月18日 1月18日 1月18日 1月18日 1月18日 1月18日 1月18日 1月18日 1月18日 1月18日 1月18日 1月18日 1月

#### 简介

此 SIMATIC 产品的模块化文档涵盖了与您的自动化系统相关的各种主题。 ET 200SP 和 S7-1500 系统的完整文档包含相应的系统手册、功能手册和设备手册。 STEP 7 信息系统 (TIA Portal) 还可帮助您组态和编程自动化系统。

#### TM Timer DIDQ 10x24V 工艺模块的文档概述

下表列出了使用工艺模块 TM Timer DIDQ 10x24V 时, 您将需要的其它文档。

| 主题   | 文档                                                                                                    | 重要内容                                   |
|------|----------------------------------------------------------------------------------------------------|----------------------------------------|
| 系统描述 | 系统手册<br>ET 200SP 分布式 I/O 系统<br>(http://support.automation.siemens.com/<br>WW/view/zh/58649293)<br>S7-1500 自动化系统<br>(http://support.automation.siemens.com/<br>WW/view/zh/59191792)系统手册 | 应用规划<br>安装<br>连接<br>调试                 |
|      | 设备手册<br>接口模块<br>(http://support.automation.siemens.com/<br>WW/view/zh/55683316/133300)                                                                                                 | 连接<br>中断、诊断、错误和系<br>统消息<br>技术规范<br>尺寸图 |
|      | 设备手册<br>ET 200SP BaseUnit<br>(http://support.automation.siemens.com/<br>WW/view/zh/58532597/133300)                                                                                    | 技术规范                                   |

表格 1- 1 TM Timer DIDQ 10x24V 工艺模块的文档

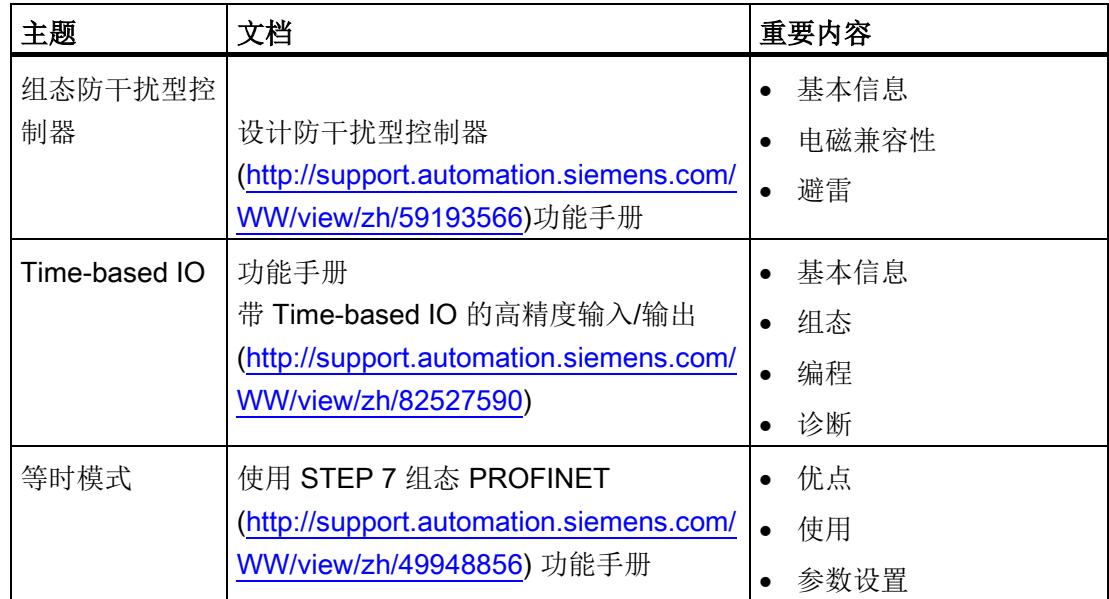

# SIMATIC 手册

SIMATIC 产品的所有最新手册均可从互联网 [\(http://www.siemens.com/automation/service&support\)](http://www.siemens.com/automation/service&support)免费下载。

# <span id="page-7600-1"></span><span id="page-7600-0"></span>2.1 属性

部件编号

6ES7138-6CG00-0BA0

#### 模块视图

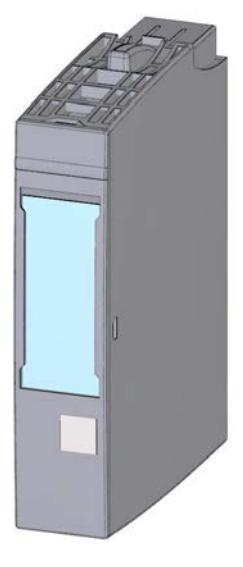

图 2-1 TM Timer DIDQ 10x24V 模块的视图

2.1 属性

属性

工艺模块 TM Timer DIDQ 10x24V 具有以下属性:

- 技术特性
	- 4 个数字量输入和 6 个数字量输出
	- 额定输出电压 24V DC
	- 每个数字量输出的额定输出电流 0.5 A 或 0.1 A(高速操作)
	- 24 V 编码器电源输出,防短路
	- 可组态的替换值(每个数字量输出)
	- 可组态的诊断
	- 用于抑制数字量输入干扰的可组态输入滤波器
- 数字量输入支持的编码器/信号类型
	- 具有 A 和 B 信号的 24 V 增量编码器
	- 具有 A 信号的 24 V 脉冲编码器
- 所支持的功能
	- 输入和输出的时间戳功能(精度 1 μs)
	- 计数(计数范围 32 位)
	- 输入和输出的Oversampling
	- 脉冲宽度调制
- 支持的系统功能
	- 等时模式
	- 固件更新
	- 标识数据 I&M

以下附件可与模块配合使用,但未包含在产品包中:

- 标签条
- 颜色标识标签
- 参考标识标签
- 屏蔽层连接器

要操作工艺模块,需要 A0 类型的 BaseUnit 。 有关可以与工艺模块配合使用的 BaseUnits 的概述,请参见 ET 200SP 分布式 I/O 系统文档中的产品信息 [\(http://support.automation.siemens.com/WW/view/zh/73021864\)](http://support.automation.siemens.com/WW/view/zh/73021864)。

有关安装过程的详细信息,请参见系统手册 ET 200SP 分布式 I/O 系统 [\(http://support.automation.siemens.com/WW/view/zh/58649293\)](http://support.automation.siemens.com/WW/view/zh/58649293)。

# <span id="page-7603-1"></span><span id="page-7603-0"></span>2.2 功能

#### 2.2.1 检测输入信号

最多可为工艺模块组态四个数字量输入。 可以针对以下功能评估数字量输入信号:

#### 时间戳检测(Timer DI)

该工艺模块可以检测数字量输入沿的相关时间戳。 时间戳指示检测到沿的时间(相对于时基)。 这些时间戳可用于计算时差。

时间戳基于工艺模块所支持的"Time-based IO"技术且需要等时模式。

#### 硬件使能(HW 使能)

可以通过数字量输入组态硬件使能来检测时间戳。 硬件使能定义采集时间戳的时间窗口。 可通[过控制接口](#page-7620-1) (页 [29\)](#page-7620-1)的 SETEN 位覆盖硬件使能。

下图显示了在上升沿和下降沿检测时间戳的示例(DI2 通过 DI3 的高电平使能):

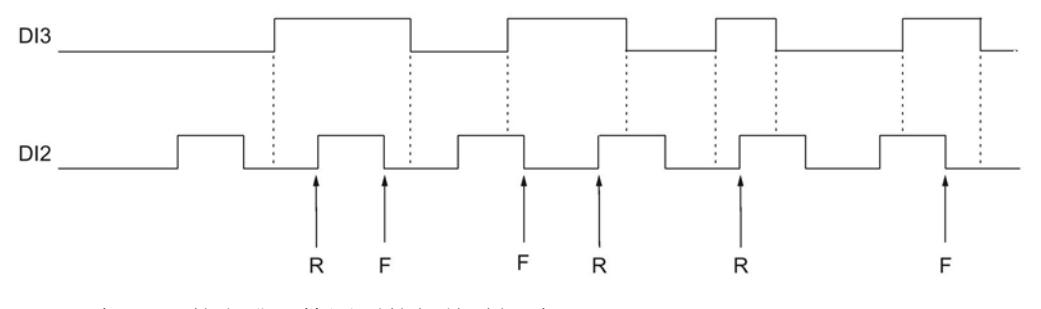

R 在 DI2- 的上升沿检测到的相关时间戳

F 在 DI2 的下降沿检测到的相关时间戳

#### 计数

计数是指对事件进行记录和统计。 最多可为工艺模块组态三个计数器。 可以使用数字量输入上的增量编码器和脉冲编码器。 将对来自增量编码器的两个相移信号进行四次评估。 仅有上升沿或下降沿会通过脉冲编码器信号进行计数。 计数器从 0 开始, 增加至 232-1 然后再从 0 开始(上溢)。 如果使用增量编码器,工艺模块也可以向下计数。 对于每个数字量输入,计数器值都会作为 32 位值返回[到反馈接口](#page-7625-0) (页 [34\)](#page-7625-0)中。

#### **Oversampling**

工艺模块使用Oversampling功能在每个应用循环内按固定间隔检测 32 个时间点中相应数字量输入的状态(例如,OB61)。 这 32 个状态将作为一个 32 位值一起返回[到反馈接口](#page-7625-0) (页 [34\)](#page-7625-0)中。

Oversampling需要等时模式。 如果类型为"Synchronous Cycle"的 OB 使用与发送时钟不同的时钟, 则必须使用 TIO\_SYNC 指令。

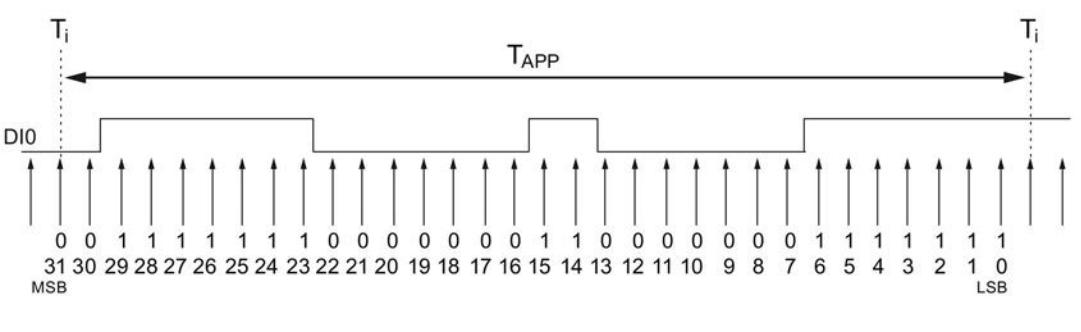

下图显示了 DI0 的Oversampling示例:

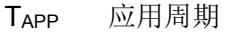

MSB Most significant bit

LSB Least significant bit

2.2 功能

#### <span id="page-7605-0"></span>2.2.2 切换输出

最多可以为工艺模块组态六个数字量输出。可组态切换数字量输出的以下功能:

#### 时间控制的切换(Timer DQ)

使用时间戳可让受控操作以非常精准的时间再现。 使用该功能,工艺模块可以按精确定义的时间点在相应的数字量输出中输出沿。 例如,可以结合数字量输入在输入和输出之间实施定义的响应时间。

Timer功能基于 Time-based IO 并需要等时模式。

#### 硬件使能(HW 使能)

可以通过数字量输入为Timer数字量输出组态硬件使能。 硬件使能定义可设置相应数字量输出的时间窗口。 数字量输出的复位与硬件使能无关。 可通[过控制接口](#page-7620-1) (页 [29\)](#page-7620-1)的 SETEN 位覆盖硬件使能。

下图显示了输出上升沿和下降沿的示例(DQ0 通过 DI0 的高电平使能):

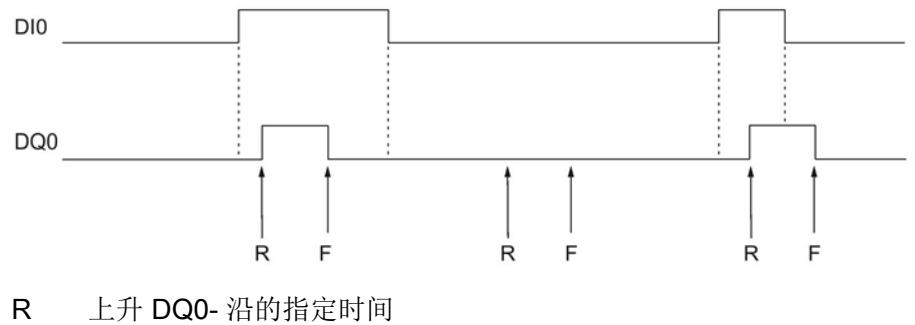

F 下降 DQ0- 沿的指定时间

#### 脉冲宽度调制 (PWM)

脉冲宽度调制功能可以为相应数字量输出指定硬件组态中的时间段[和控制接口](#page-7620-1) (页 [29\)](#page-7620-1)中的脉冲间歇比率。 脉冲间歇比率的设定值为百分比,使用大约 3% 的精度进行评估。

#### **Oversampling**

工艺模块会使用Oversampling功能按固定的时间间隔为每个应用周期(如 OB61)输出 32 个状态。 这就允许相应数字量输出在每个应用周期内最多包含 32 个沿。

对于相应数字量输出,这 32 个状态将作为 32 位字符串通[过控制接口](#page-7620-1) (页 [29\)](#page-7620-1)发送到工艺模块。

Oversampling需要等时模式。 如果类型为"Synchronous Cycle"的 OB 使用与发送时钟不同的时钟, 则必须使用 TIO\_SYNC 指令。

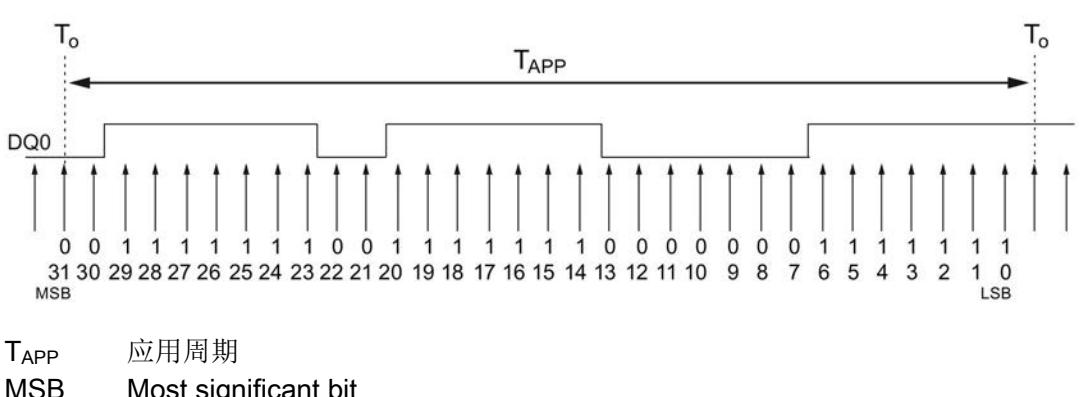

下图显示了 DQ0 的Oversampling示例:

MSB Most significant bit

LSB Least significant bit

#### <span id="page-7607-0"></span>2.2.3 附加功能

#### 等时模式

工艺模块在 PROFINET 的分布模式下支持"等时模式"系统功能。 工艺模块的以下功能需要该系统功能:

- 时间戳检测(Timer DI)
- 时间控制的切换(Timer DQ)
- 数字量输入的Oversampling
- 数字量输出的Oversampling

在等时模式中,用户程序的周期、输入信号的传输以及工艺模块中的处理都将同步。

#### 数据处理

#### 在 Ti

时将检测时间戳、计数器值、和Oversampling位字符串以及状态位,并使这些信息在反 馈接口中可用以便在当前总线周期中进行检索。 当前Oversampling位字符串从时间 To 开始输出。

#### 诊断中断

此外,在无可用的电源电压或数字量输出出错时,工艺模块还可触[发诊断中断](#page-7633-0) (页 [42\)](#page-7633-0)。

#### 输入滤波器

要抑制干扰,可以为数字量输入组态输入滤波器。

#### 分布式应用

通过 ET 200SP 分布式 I/O 设备中的接口模块方式, 可以在分布式系统中使用工艺模块。 可进行以下应用:

- S7-1500 系统中的分布式运行
- S7-300/400 系统中的分布式运行

#### 集中应用

可以在 ET 200SP 分布式 I/O 系统中集中使用工艺模块。

<span id="page-7608-1"></span><span id="page-7608-0"></span>TM Timer DIDQ 10x24V 与 A0 类型的 BaseUnit 结合使用。

编码器信号、数字量输入和输出信号以及编码器电源连接到工艺模块的 BaseUnit。 相关电位组的光 BaseUnit BU...D 上馈送的电源电压为模块和数字量输出供电,并生成编码器电源电压。

#### **BaseUnit**

BaseUnit 不包含在模块的产品包内,必须单独订购。

有关可以与工艺模块配合使用的 BaseUnits 的概述,请参见 ET 200SP 分布式 I/O 系统文档中的产品信息

[\(http://support.automation.siemens.com/WW/view/zh/73021864\)](http://support.automation.siemens.com/WW/view/zh/73021864)。

有关选择合适的 BaseUnit 的信息,请参见 ET 200SP 分布式 I/O 系统 [\(http://support.automation.siemens.com/WW/view/zh/58649293\)](http://support.automation.siemens.com/WW/view/zh/58649293)系统手册和 ET 200SP BaseUnit

[\(http://support.automation.siemens.com/WW/view/zh/58532597/133300\)](http://support.automation.siemens.com/WW/view/zh/58532597/133300) 设备手册。

有关 BaseUnit 接线、连接电缆屏蔽等的信息,请参见 ET 200SP 分布式 I/O 系统 [\(http://support.automation.siemens.com/WW/view/zh/58649293\)](http://support.automation.siemens.com/WW/view/zh/58649293)系统手册的连接部分。

#### BaseUnit 的引脚分配

下表以 BaseUnit BU15-P16+A0+2B 为例显示了引脚分配情况。

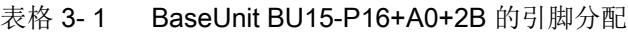

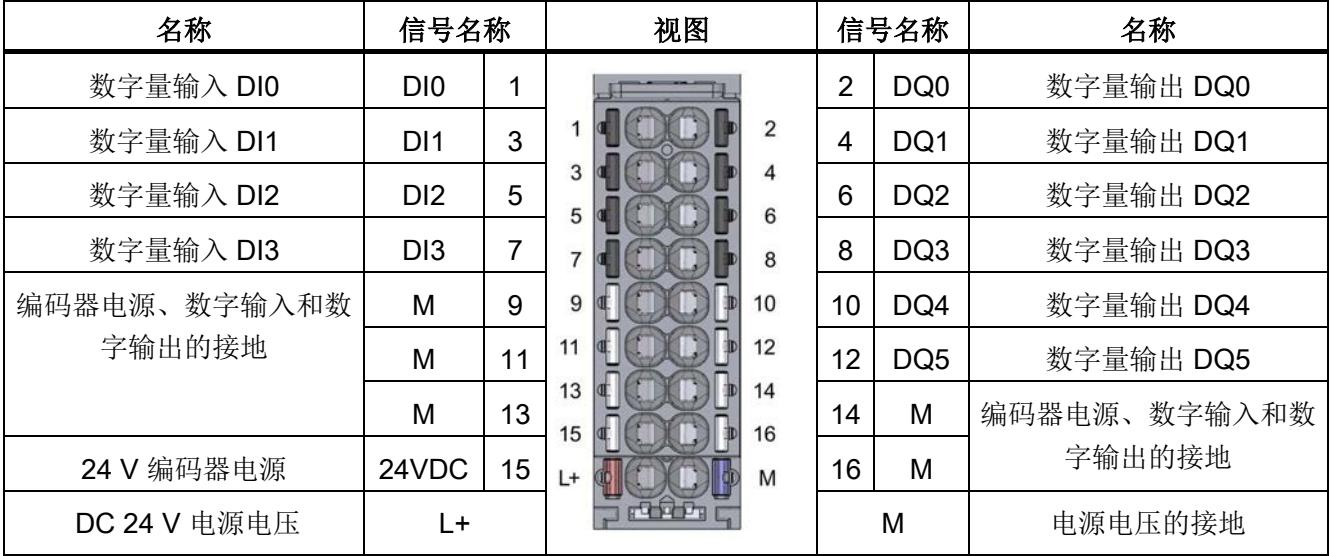

#### 方框图

连接编码器时,必须通过 BaseUnit

处和编码器处的屏蔽连接(屏蔽连接元件和端子)将编码器与工艺模块之间的电缆屏蔽层 接地,具体取决于组态的"输入延迟"(input delay) 和电位干扰程度。

下图给出了增量编码器和脉冲编码器连接到的工艺模块的方框图。

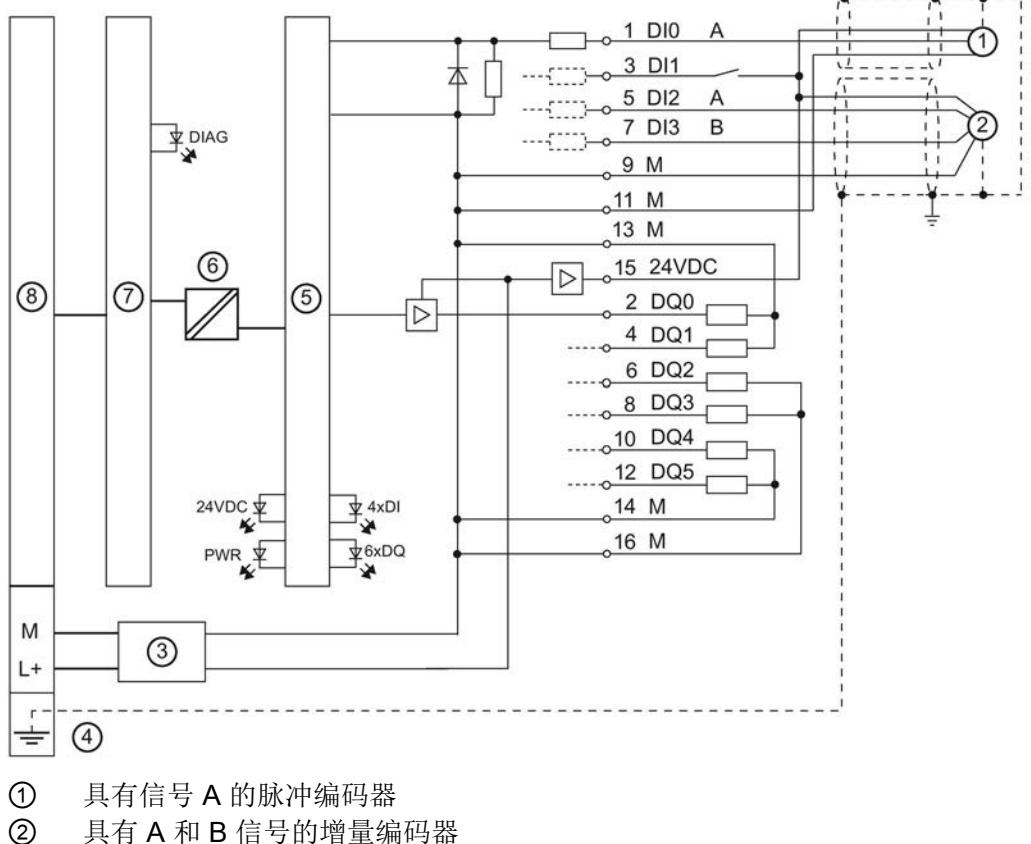

- 
- ③ 电源电压的输入滤波器
- ④ BaseUnit 上的屏蔽连接
- ⑤ 工艺
- ⑥ 电气隔离
- ⑦ 工艺模块的背板总线接口模块
- ⑧ 背板总线
- 图 3-1 带增量编码器和脉冲编码器的方框图

#### L+/M 电源电压

将电源电压 (DC 24V) 连接到 L+ 和 M 接头。 内部保护电路可保护工艺模块免受电源电压反极性造成的损坏。 电源电压反极性时,数字量输出会发生无法预料的状况。 工艺模块可监视电源电压的连接。

#### 24VDC 编码器电源

为了给数字量输入上的编码器和传感器供电,工艺模块在 24VDC 输出处提供 DC 24V电源电压(相对于 M)。 从 L+/M 电源电压提供电压,并监视电压是否短路及过载。

#### 数字量输入 DI0 至 DI3

可使用四个数字量输入。 工艺模块可以针对以下功能评估数字量输入的沿:

| 针对以下功能评估信号                 | 可用的数字量输入        |     |                 |                 |
|----------------------------|-----------------|-----|-----------------|-----------------|
|                            | D <sub>10</sub> | DI1 | D <sub>12</sub> | D <sub>13</sub> |
| 时间戳检测                      |                 |     |                 |                 |
| 时间戳检测的硬件使能                 |                 |     |                 |                 |
| 时间控制的切换的硬件使能               |                 |     |                 |                 |
| 使用具有信号 A 和 B<br>的增量编码器进行计数 |                 |     |                 |                 |
| 使用具有信号 A 的脉冲编码器进行计数        |                 |     |                 |                 |
| Oversampling               |                 |     |                 |                 |

表格 3- 2 评估数字量输入信号

使用计数功能时,可将以下具有 24 V 信号的编码器类型连接至数字量输入:

● 具有信号 A 和 B 的增量编码器:

信号 A 和 B 通过数字量输入 DI2 和 DI3 的连接进行连接。 信号 A 和 B 是通过将相移 90° 得到的两个增量信号。

● 具有信号 A 的脉冲编码器/传感器:

信号 A 通过数字量输入 DI0、DI1 或 DI2 的连接进行连接。

数字量输入之间或与数字量输出之间互不电气隔离。 数字量输入与背板总线电气隔离。

#### 数字量输入的输入滤波器

为抑制干扰,可以为每个数字量输入组态输入滤波器。 将抑制脉冲宽度比组态的"输入延迟"(input delay) 更短的信号。

可以为"输入延迟"(input delay) 指定以下值:

● "无"(None)

 $($ 输入延迟 4 μs, 最小脉冲宽度为 3 μs)

- 0.05 ms
- 0.1 ms (默认值)
- $\bullet$  0.4 ms
- 0.8 ms

输入延迟在功能上对数字量输入中的信号评估具有以下影响:

#### 表格 3- 3 输入延迟的影响

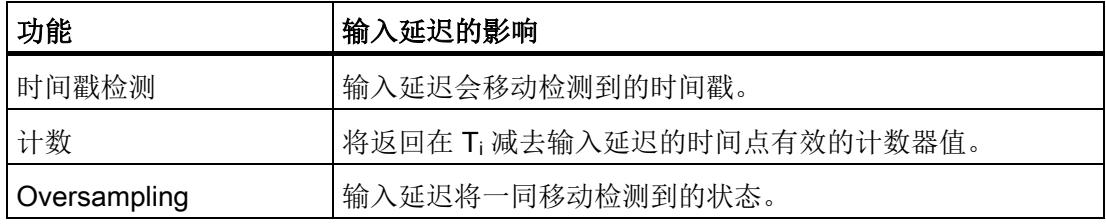

#### 说明

如果选择"无"或"0.05 ms"选项, 则必须使用屏蔽电缆来连接数字量输入。 要提高时间戳功能的精度,建议使用屏蔽电缆,即使这样会增大输入延迟。 使用屏蔽电缆会将抖动限制为不超过 1 μs。

#### 数字量输出 DQ0 至 DQ5

可以使用六个数字量输出。 数字量输出可在定义的时间点或通过用户程序直接进行切换。 此外,还可以在相应数字量输出中输出脉冲宽度调制或Oversampling。

数字量输出之间或与数字量输入之间互不电气隔离。 数字量输出与背板总线电气隔离。

可将每次数字量输出用作高速输出或源型输出:

- 高速输出(默认): 数字量输出以快速推挽方式切换,并可承受 0.1 A 的额定负载电流。推挽式切换交替切换为 DC 24 V 和接地。 这样便可用于陡变边沿。
- 源型输出: 数字量输出以相对于 M 的 24 V 源型输出形式工作, 且可承受 0.5 A 的额定负载电流。

数字量输出具有过载和短路保护功能。

#### 注意

#### 不当负载会导致过热

高速输出会生成陡变边沿。 这会在连接的负载上形成强大的电荷反转,而这种高频率的反转切换会加热设备。 因此,连接的负载必须获准用于高输入频率。

#### 说明

如果将数字量输出用作源型输出,则关闭响应/关闭沿取决于负载。 因此,非常短的脉冲可能无法正确输出。

#### 说明

可以直接连接继电器和接触器而无需外部电路。

# <span id="page-7614-0"></span>组态/地址空间 4

# <span id="page-7614-1"></span>4.1 组态

简介

使用组态软件为工艺模块组态和分配参数。 通过用户程序控制和监视工艺模块功能。

### 系统环境

工艺模块可以在下列系统环境中使用:

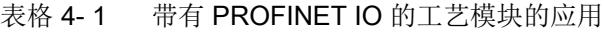

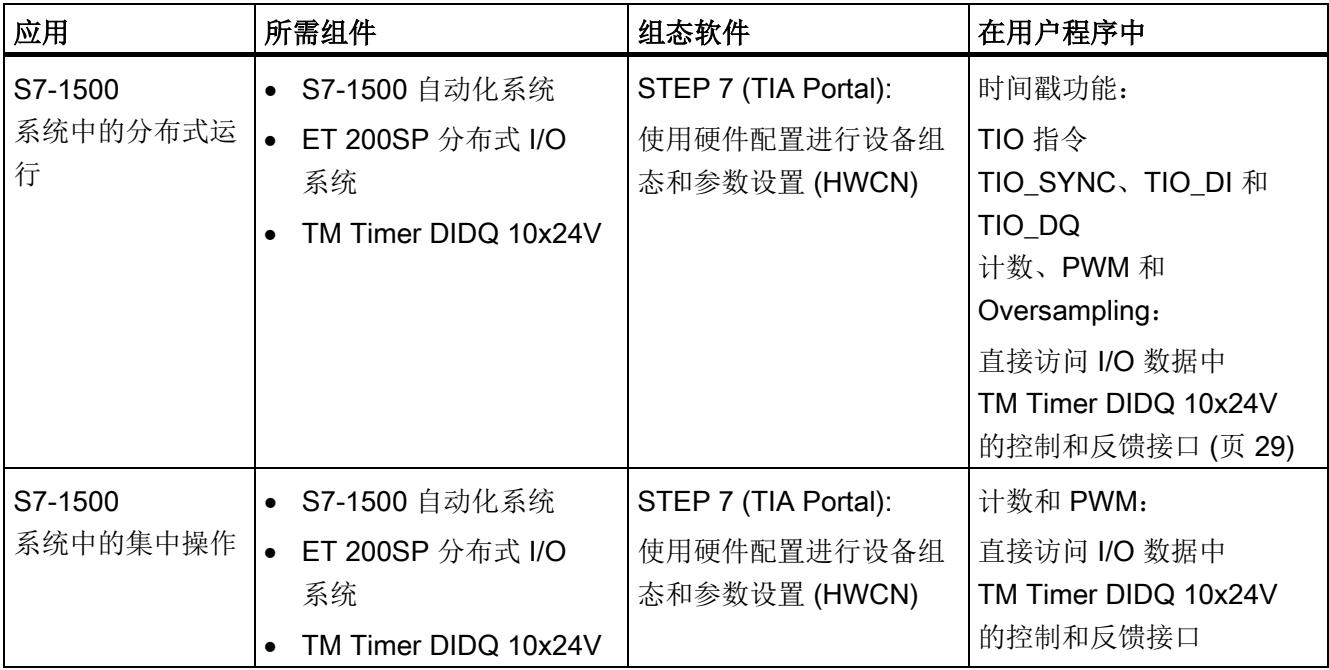

#### 4.1 组态

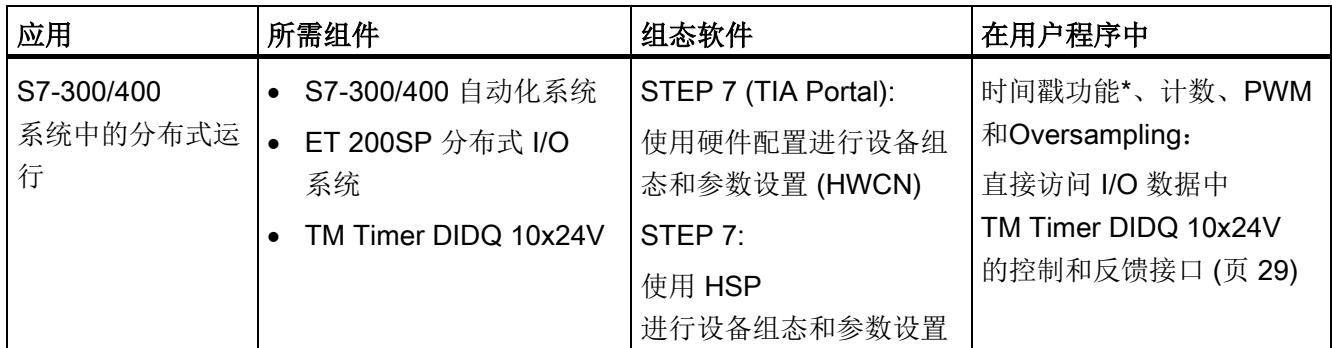

\* 应请求提供

### 更多信息

有关时间戳功能及其通过 TIO 指令 TIO\_SYNC、TIO\_DI 和 TIO\_DQ 进行的组态的详细说明,请参见:

- 带 Time-based IO 的高精度输入/输出功能手册, 可从 Internet [\(http://support.automation.siemens.com/WW/view/zh/82527590\)](http://support.automation.siemens.com/WW/view/zh/82527590) 下载
- STEP 7 (TIA Portal) 信息系统的"使用工艺功能 > 计数、测量和定位输入 > 计数、测量和定位输入 (S7-1500)"(Using technology functions > Counting, measurement and position input > Counting, measurement and position input  $(S7-1500)$ ) $\top$

# <span id="page-7616-0"></span>4.2 对 CPU STOP 模式的响应

可在基本参数中设置工艺模块对每个通道的 CPU STOP 的响应。

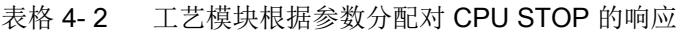

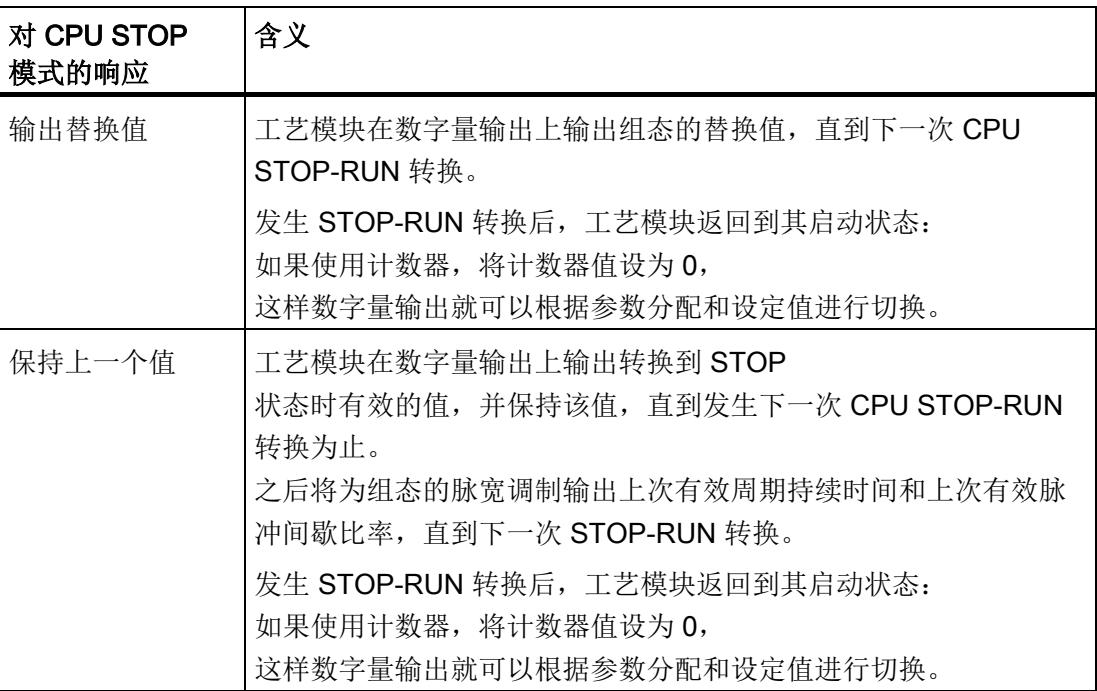

# <span id="page-7616-1"></span>4.3 地址空间

#### 工艺模块的地址空间

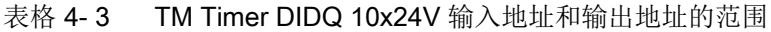

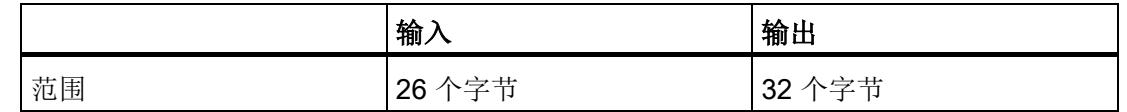

#### 更多信息

有关如何使用 TM Timer DIDQ 10x24V 的控制和反馈接口的说明,请参[见控制和反馈接口](#page-7620-0) (页 [29\)](#page-7620-0)一章。

#### 4.4 参数

## <span id="page-7617-0"></span>4.4 参数

可使用多种参数在硬件配置中定义工艺模块的属性。 根据设置的不同,并非所有参数均可用。 可使[用数据记录](#page-7644-0) 128 (页 [53\)](#page-7644-0)在用户程序中更改参数分配。

如果使用 STEP 7 (TIA Portal), 可在硬件目录的"工艺模块"下找到该模块。如果使用 STEP 7, 可在硬件目录中找到该模块(安装相应的 HSP 文件后)。

#### TM Timer DIDQ 10x24V 的参数

可以组态以下参数:

表格 4- 4 可组态的参数及其默认值

| 参数               | 值范围              | 默认设置            |  |  |  |
|------------------|------------------|-----------------|--|--|--|
| 基本参数             |                  |                 |  |  |  |
| 数字量输出的 PWM 周期    | $\bullet$ 10 ms  | $10 \text{ ms}$ |  |  |  |
|                  | $\bullet$ 5 ms   |                 |  |  |  |
|                  | $\bullet$ 2 ms   |                 |  |  |  |
|                  | $\bullet$ 1 ms   |                 |  |  |  |
|                  | $\bullet$ 0.5 ms |                 |  |  |  |
|                  | $\bullet$ 0.2 ms |                 |  |  |  |
| 对 CPU STOP 模式的响应 | • 输出替换值          | 输出替换值           |  |  |  |
|                  | • 保持上一个值         |                 |  |  |  |
| 启用诊断中断           | • 禁用             | 禁用              |  |  |  |
|                  | • 启用             |                 |  |  |  |

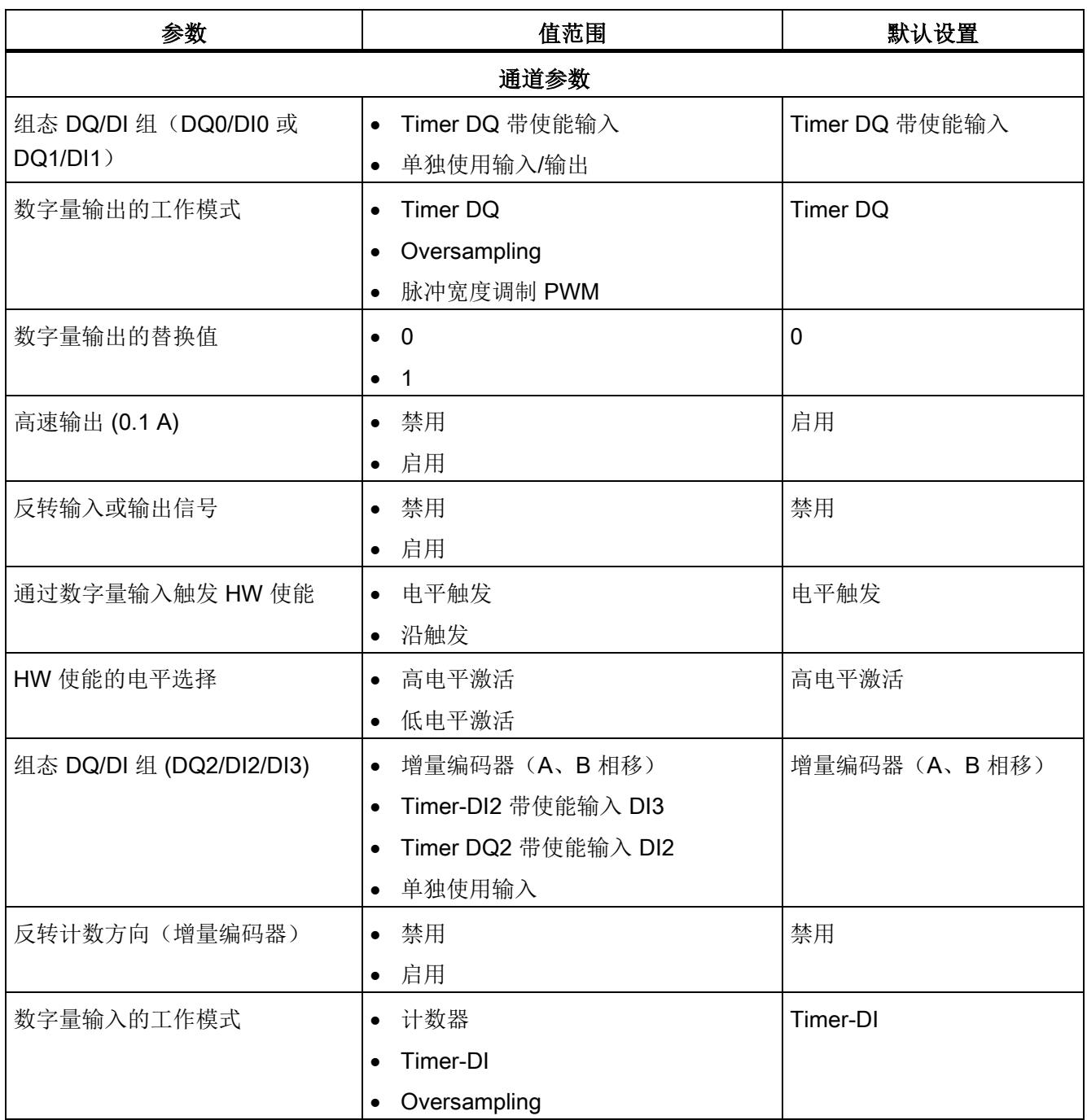

### 4.4 参数

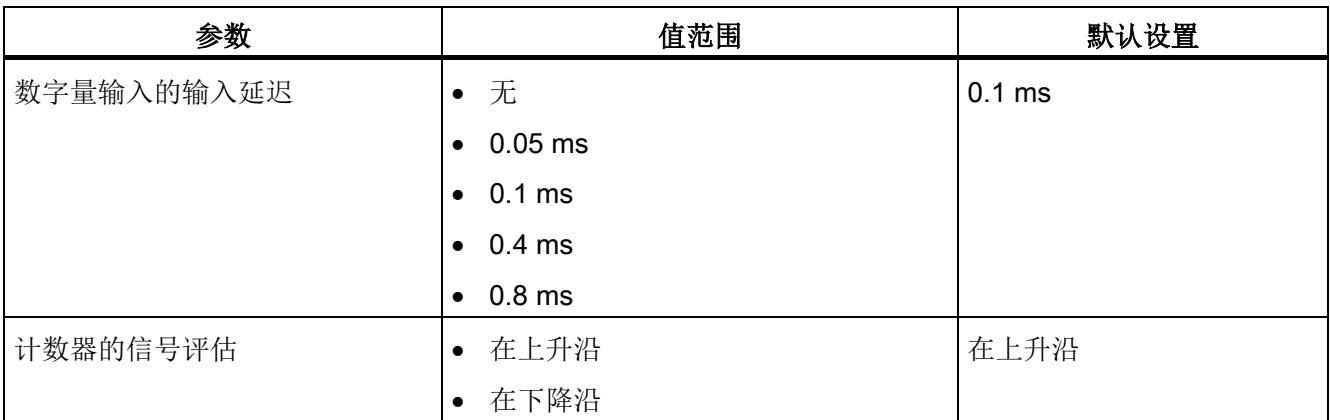

<span id="page-7620-0"></span>对于 S7-1500 系统中的分布式运行,不必直接访问 PROFINET 上的控制和反馈接口即可使用时间戳功能。 使用 TIO 指令 TIO\_SYNC、TIO\_DI 和 TIO\_DQ 即可达到这一目的。 有关使用 TIO 指令的详细说明,请参见带 Time-based IO 的高精度输入/输出功能手册,该手册可从 Internet [\(http://support.automation.siemens.com/WW/view/zh/82527590\)](http://support.automation.siemens.com/WW/view/zh/82527590) 下载。

有关使用控制与反馈接口的更多信息,请参[见组态](#page-7614-1) (页 [23\)](#page-7614-1)部分。

#### <span id="page-7620-1"></span>4.5.1 控制接口的分配

用户程序使用控制接口来影响工艺模块的行为。

#### 控制接口

下表显示了控制接口分配:

表格 4- 5 工艺模块的控制接口

| 相对起始地址<br>的偏移 | 参数                   | 含义                    |
|---------------|----------------------|-----------------------|
| 字节0           |                      | 位 6 至 7: 预留; 这些位必须置 0 |
|               | SET_DQ<br>(DQ0  DQ5) | 设置 DQ5<br>位 5:        |
|               |                      | 位 4:<br>设置 DQ4        |
|               |                      | 设置 DQ3<br>位 3:        |
|               |                      | 设置 DQ2<br>位 2:        |
|               |                      | 设置 DQ1<br>位 1:        |
|               |                      | 设置 DQ0<br>位 0:        |

组态/地址空间

4.5 控制和反馈接口

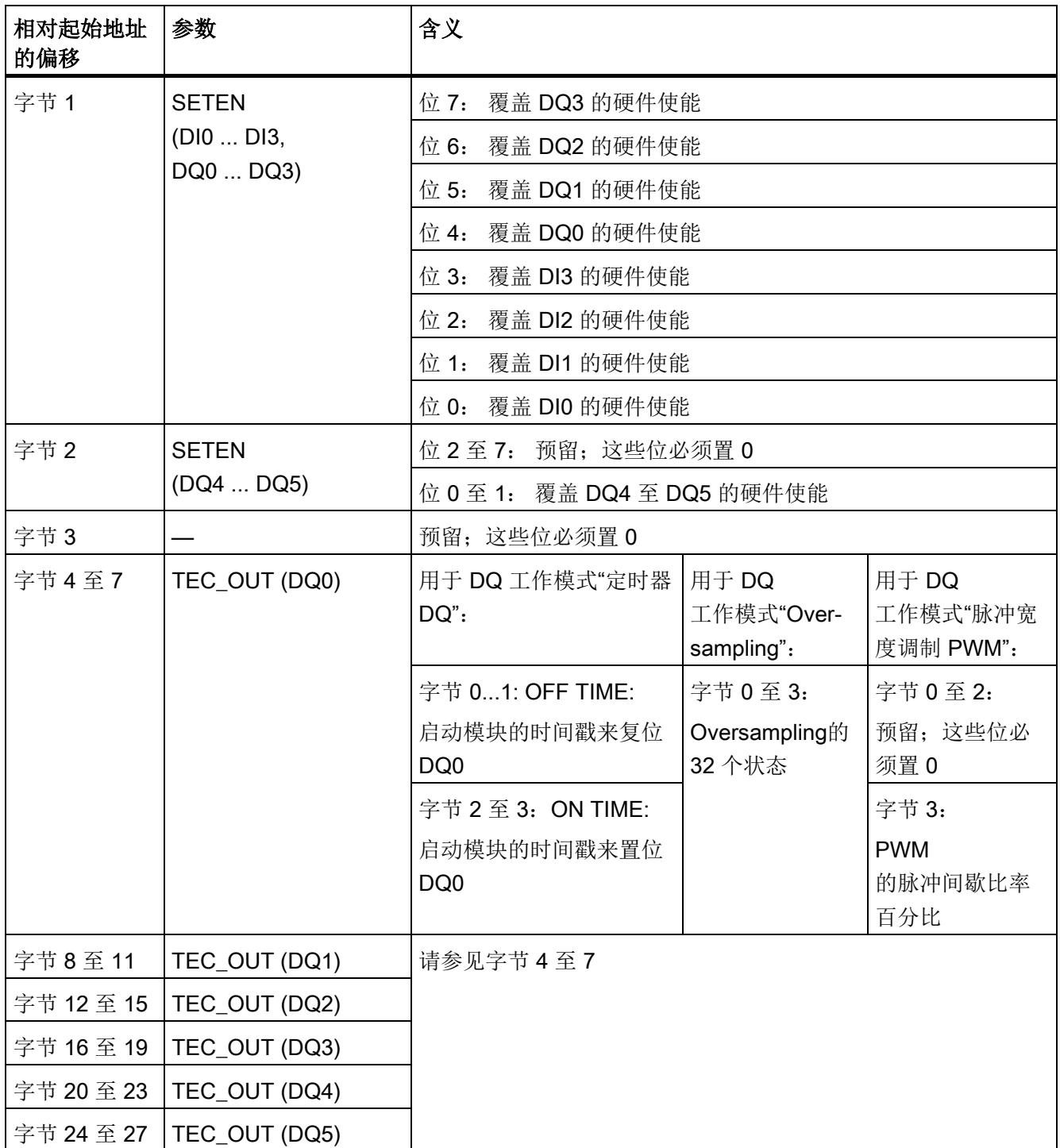

#### 组态/地址空间

4.5 控制和反馈接口

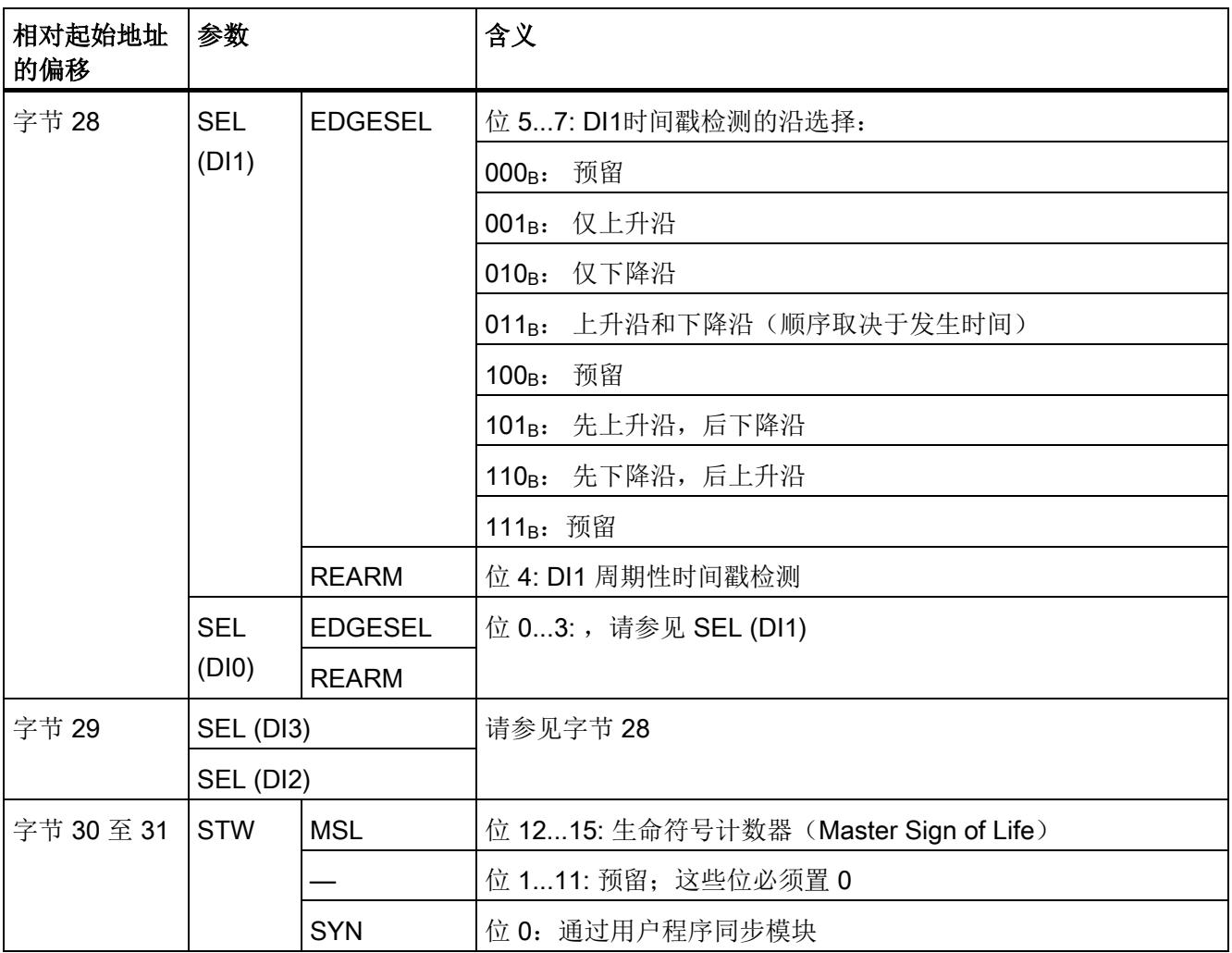

# 有关控制位的说明

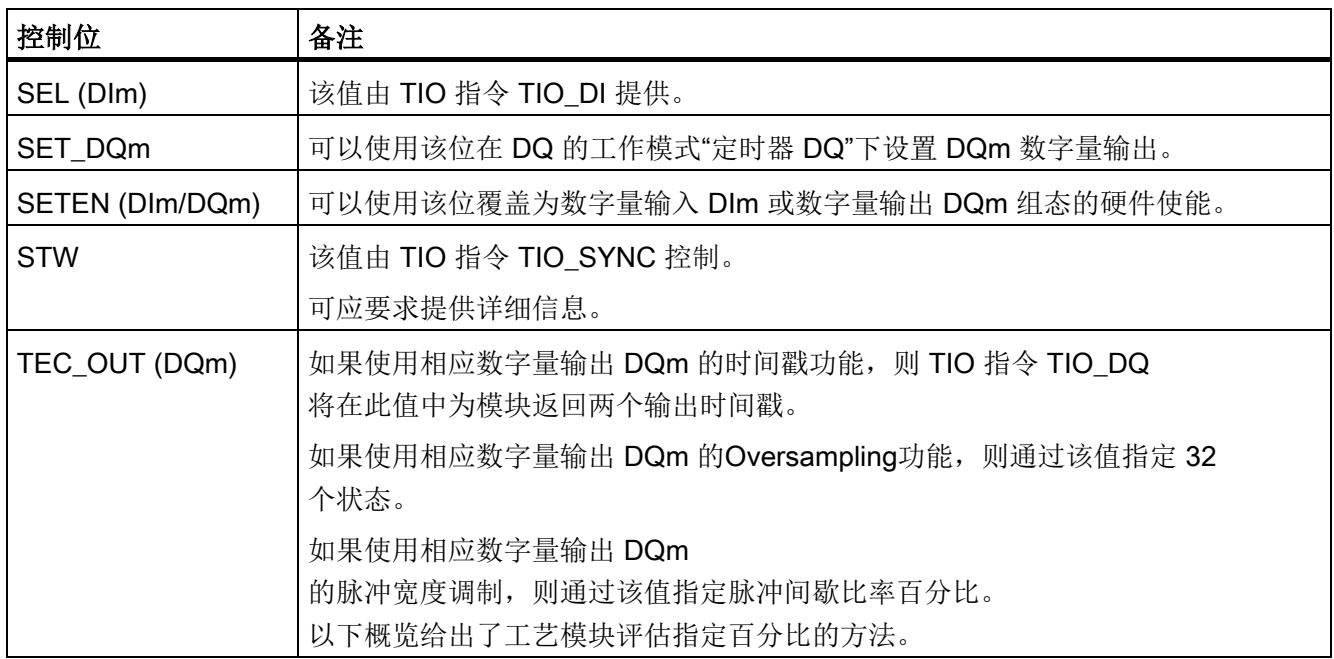

#### PWM 的脉冲间歇比率

以百分比形式指定脉冲间歇比率的设定值。 各种情况下,工艺模块会输出以下脉冲间歇比率:

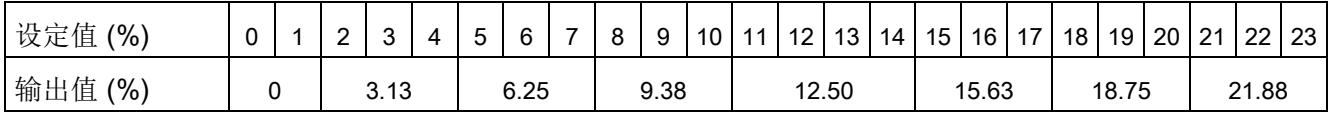

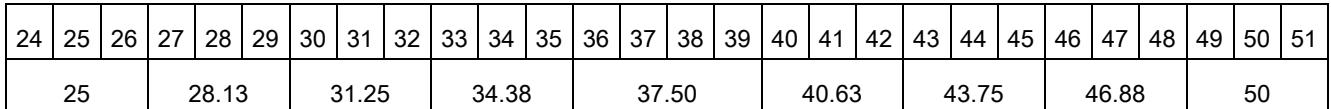

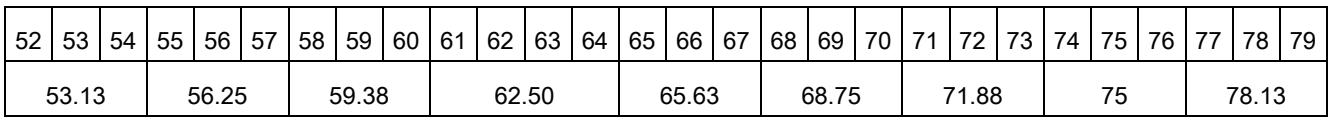

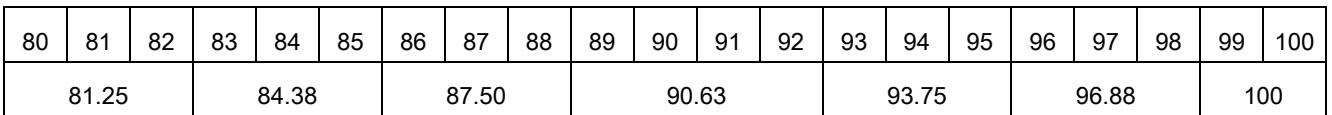

#### 更多信息

可应要求通过Technical Support提供有关时间戳功能的详细信息。

# <span id="page-7625-0"></span>4.5.2 反馈接口的分配

用户程序通过反馈接口从工艺模块中接收当前值和状态信息。

#### 反馈接口

下表显示了反馈接口的分配:

表格 4- 6 工艺模块的反馈接口

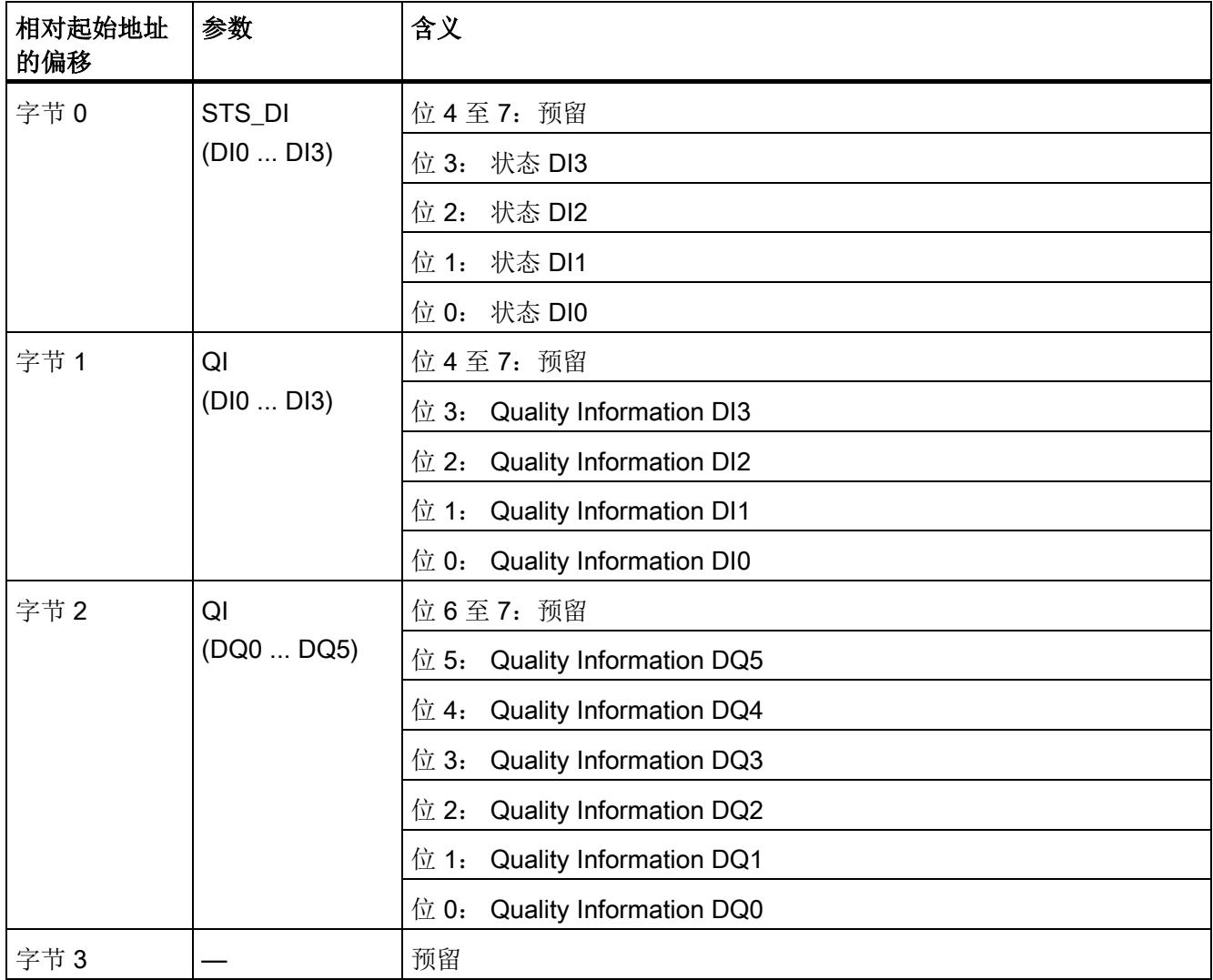

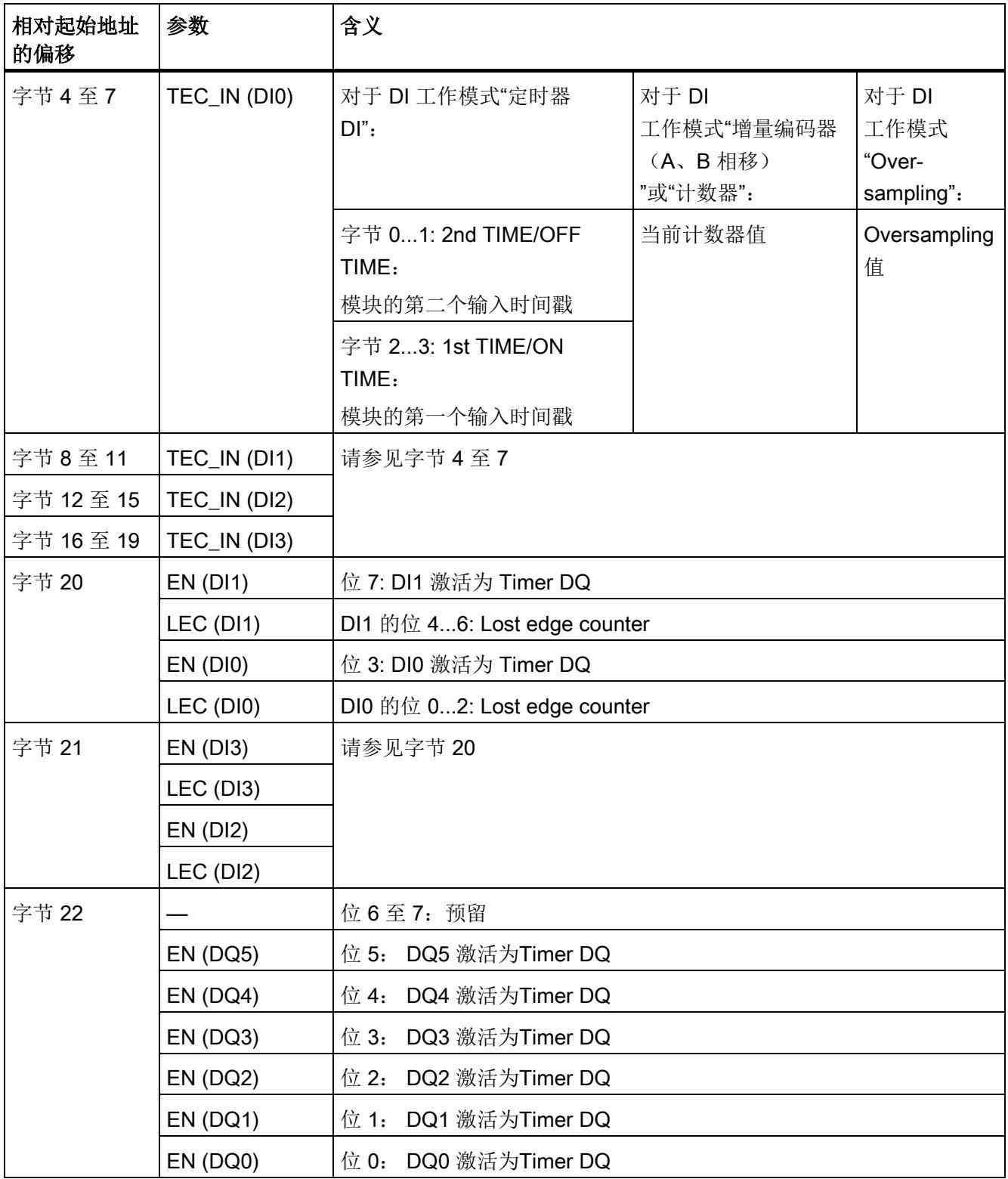

组态/地址空间

4.5 控制和反馈接口

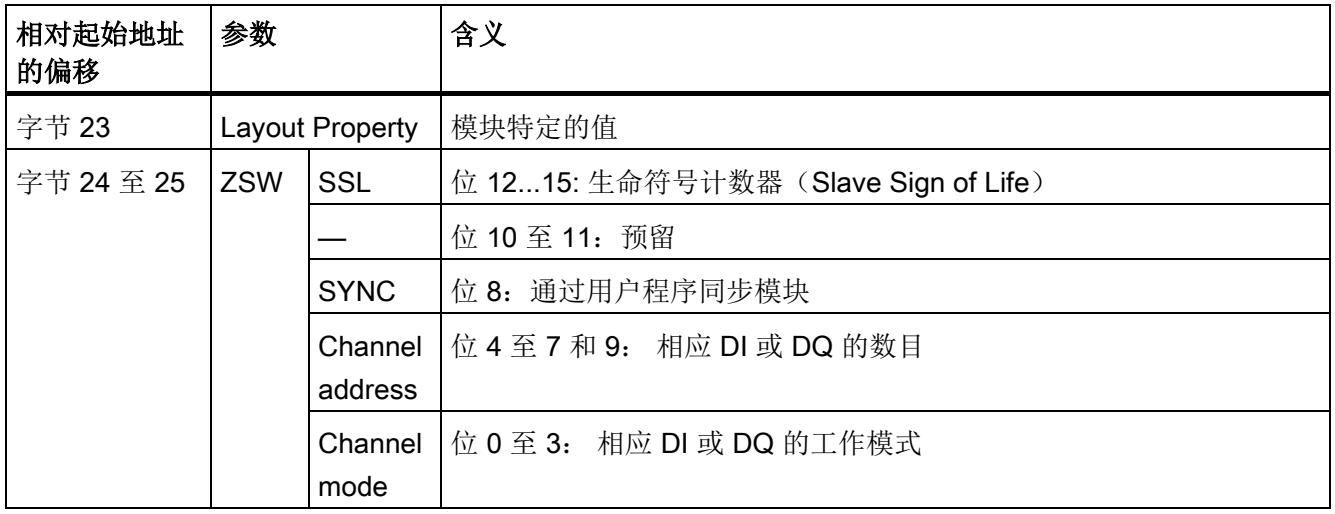

# 有关反馈位的说明

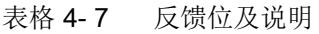

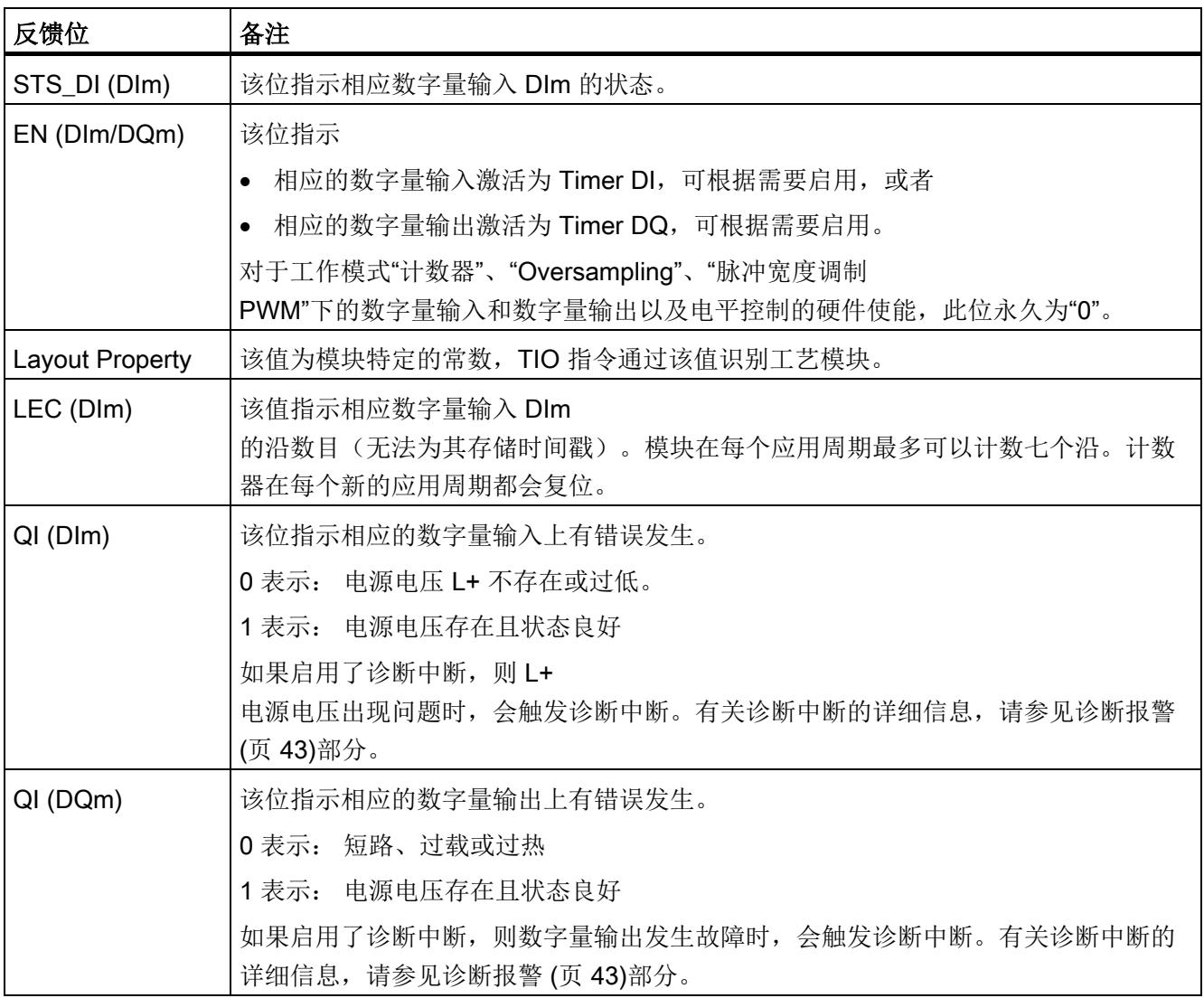

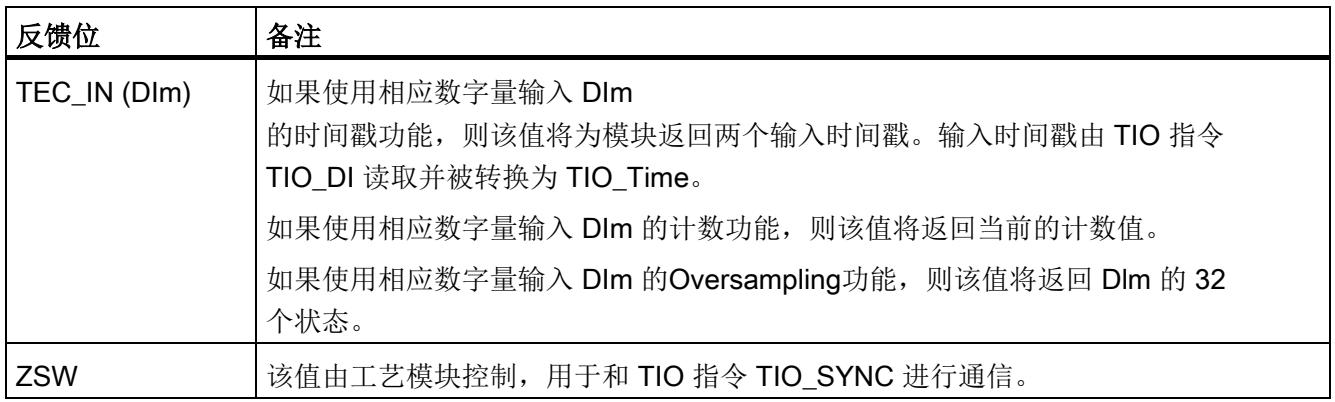

### 更多信息

可应要求通过Technical Support提供有关时间戳功能的详细信息。

# <span id="page-7630-1"></span><span id="page-7630-0"></span>5.1 状态和错误指示灯

LED

下图给出了 TM Timer DIDQ 10x24V 的 LED 指示灯(状态和错误指示灯)。

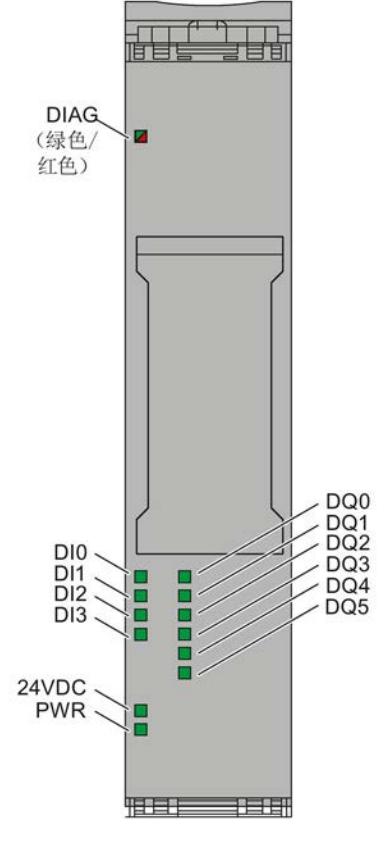

图 5-1 TM Timer DIDQ 10x24V 的 LED

5.1 状态和错误指示灯

### LED 指示灯的含义

下表说明了状态和错误指示灯的含义。 有关诊断报警的修正措施的相关信息,请参[见诊断报警](#page-7634-0) (页 [43\)](#page-7634-0)小节。

#### 表格 5- 1 状态和错误指示灯 DIAG

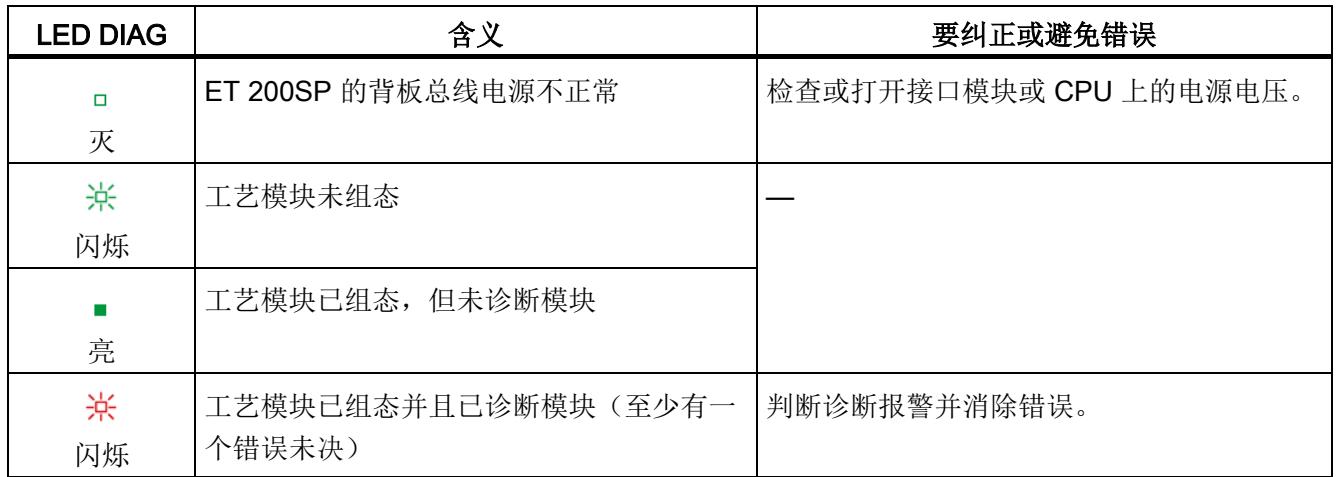

#### 表格 5- 2 PWR/24VDC 状态显示

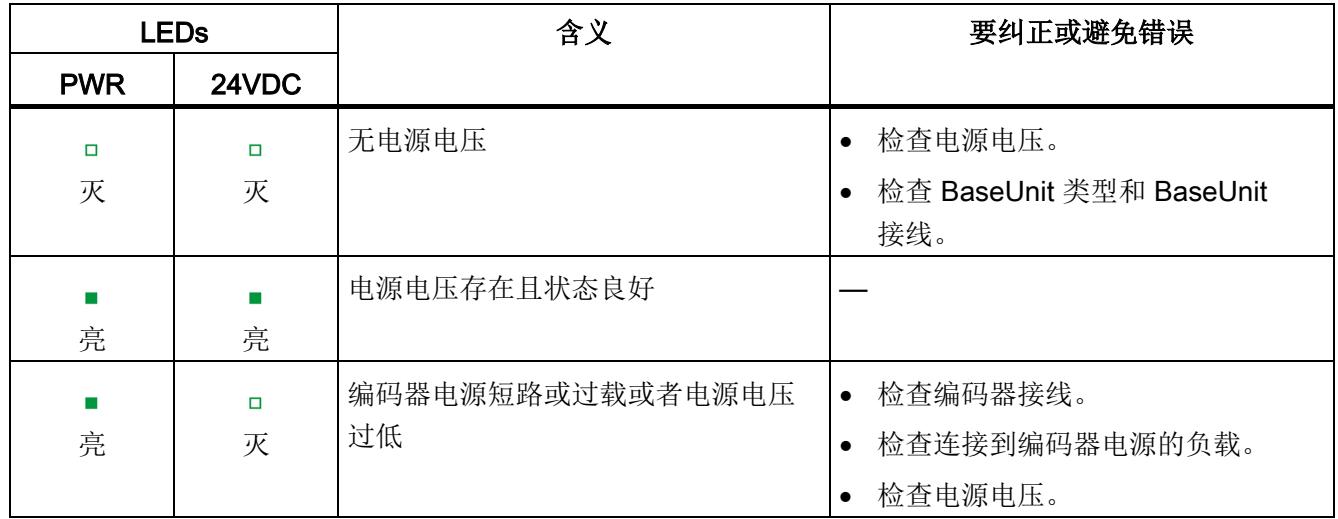
#### 通道LED

DIm LED 指示相关信号的当前电平。 数字量输出 DQm 的 LED 指示期望的状态。

通道 LED 的闪烁频率限制为约 14 Hz。 如果存在更高的频率,通道 LED 将以 14 Hz 的频率闪烁,而不指示当前状态。

#### 表格 5- 3 状态指示灯 DIm/DQm

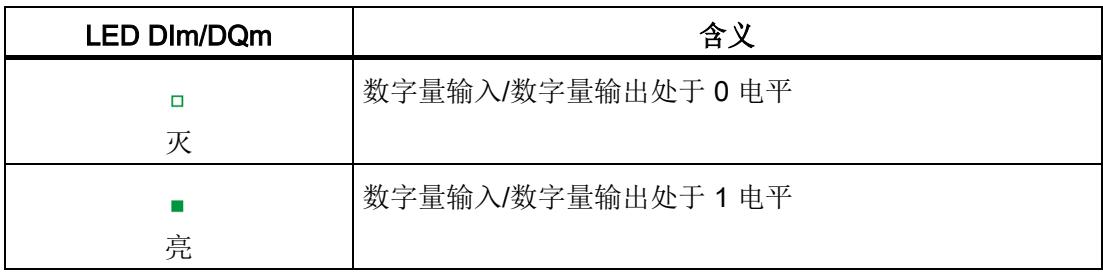

5.2 触发诊断中断

### 5.2 触发诊断中断

#### 启用诊断中断

在基本参数中启用诊断中断。

工艺模块可触发以下诊断中断:

#### 表格 5- 4 可能的诊断中断

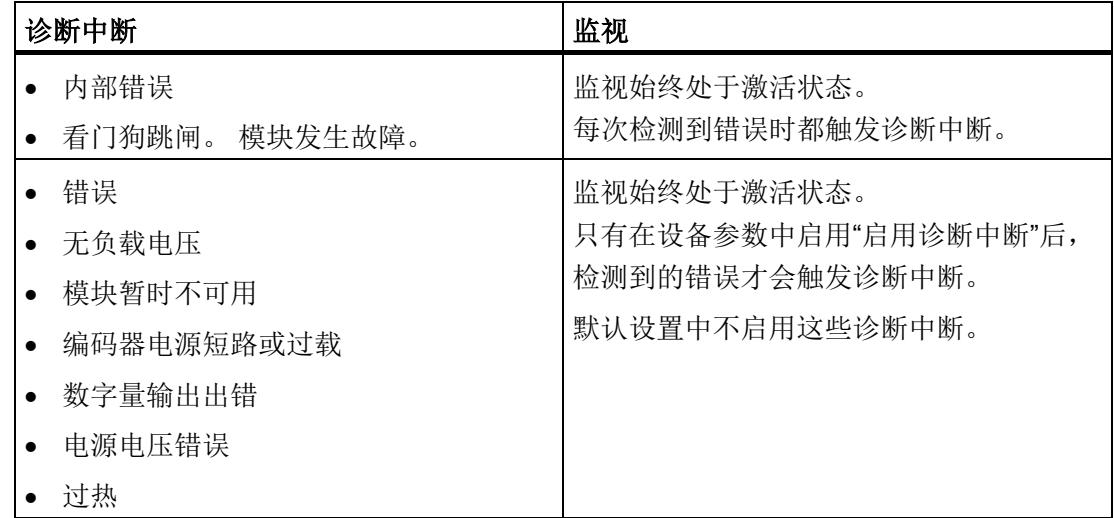

#### 对诊断中断的响应

如果发生触发诊断中断的事件,则会发生以下情况:

● DIAG LED 以红色闪烁。

消除错误后,DIAG LED 就会熄灭。

- S7-1500 CPU 中断对用户程序的处理。 调用诊断中断 OB (例如 OB 82)。 触发了中断的事件将输入到诊断中断 OB 的启动信息中。
- S7-1500 CPU 保持 RUN 模式, 即使 CPU 中不存在诊断中断 OB 也是如此。 只要有可能,工艺模块就会继续工作,无论是否存在错误。

有关错误事件的详细信息,可以使用指令"RALRM"进行获取(读取更多中断信息)。

5.3 诊断报警

#### 5.3 诊断报警

#### 诊断报警

如果诊断报警未决,DIAG LED 将以红色闪烁。

诊断在 STEP 7 (TIA Portal) 的在线和诊断视图中以纯文本形式显示。 可通过用户程序评估错误代码。

工艺模块只有一个通道可用于诊断功能。 因此,除某些例外情况外,会为每个诊断都显示通道编号"0"。 可能指示以下诊断信息:

表格 5- 5 诊断报警、含义以及补救措施

| 诊断报警     | 错误代码                                                          | 含义                                 | 要纠正或避免错误                     |  |
|----------|---------------------------------------------------------------|------------------------------------|------------------------------|--|
| 错误       | 9 <sub>H</sub>                                                | 出现内部模块错误<br>$\bullet$              | 更换工艺模块                       |  |
|          |                                                               | 可能原因: 工艺模块有故障<br>$\bullet$         |                              |  |
| 无负载电压*   | 11 <sub>H</sub>                                               | 无工艺模块 L+ 电源电压<br>$\bullet$         | 检查 BaseUnit 类型<br>$\bullet$  |  |
|          |                                                               | 可能原因: BaseUnit 类型错误<br>$\bullet$   | 检查 BaseUnit 上的电源电压 L+<br>的接线 |  |
| 模块暂时不可用* | 1F <sub>H</sub>                                               | 工艺模块不能正常运行<br>$\bullet$            | 请等待至工艺模块再次可用                 |  |
|          |                                                               | 可能原因:<br>$\bullet$<br>工艺模块正在进行固件更新 |                              |  |
| 内部错误     | 100 <sub>H</sub>                                              | 工艺模块有故障                            | 更换工艺模块                       |  |
| 看门狗跳闸。   | 103 <sub>H</sub>                                              | 固件出错                               | 运行固件更新                       |  |
| 模块发生故障。  |                                                               | 工艺模块有故障                            | 更换工艺模块                       |  |
| 编码器电源短路或 | $10E_H$<br>编码器电源出现故障<br>$\bullet$<br>可能原因:<br>$\bullet$<br>短路 |                                    | 检查编码器接线<br>$\bullet$         |  |
| 过载       |                                                               |                                    | 检查连接到编码器电源的用户                |  |
|          |                                                               |                                    |                              |  |
| 过载       |                                                               |                                    |                              |  |
| 数字量输出出错  | 10F <sub>H</sub>                                              | 数字量输出出错<br>$\bullet$               | 检查数字量输出的接线<br>$\bullet$      |  |
|          |                                                               | 可能原因:<br>$\bullet$                 | 检查连接到数字量输出的用户                |  |
|          |                                                               | 短路                                 |                              |  |
|          |                                                               | 过载                                 |                              |  |

5.3 诊断报警

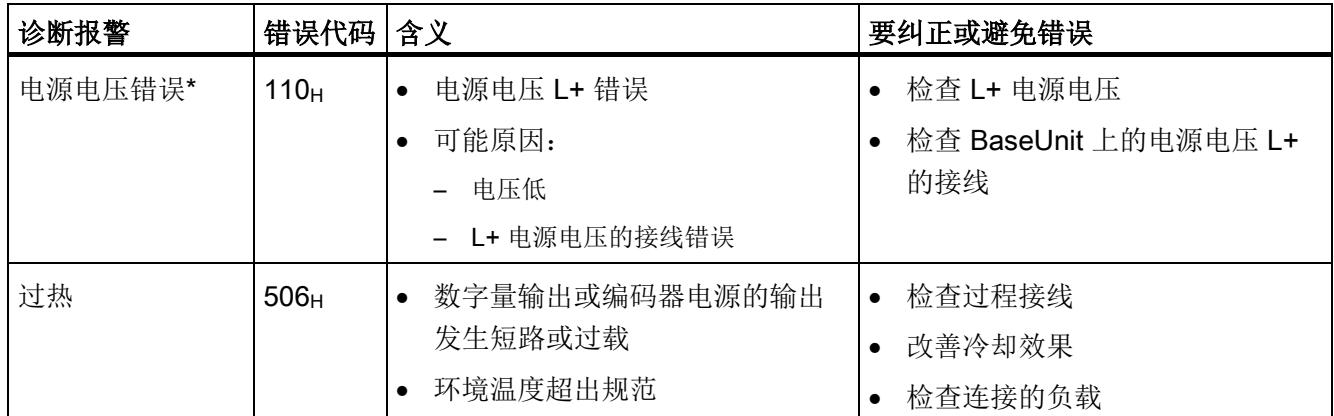

\* 该诊断报警与通道号"32768"一起显示。

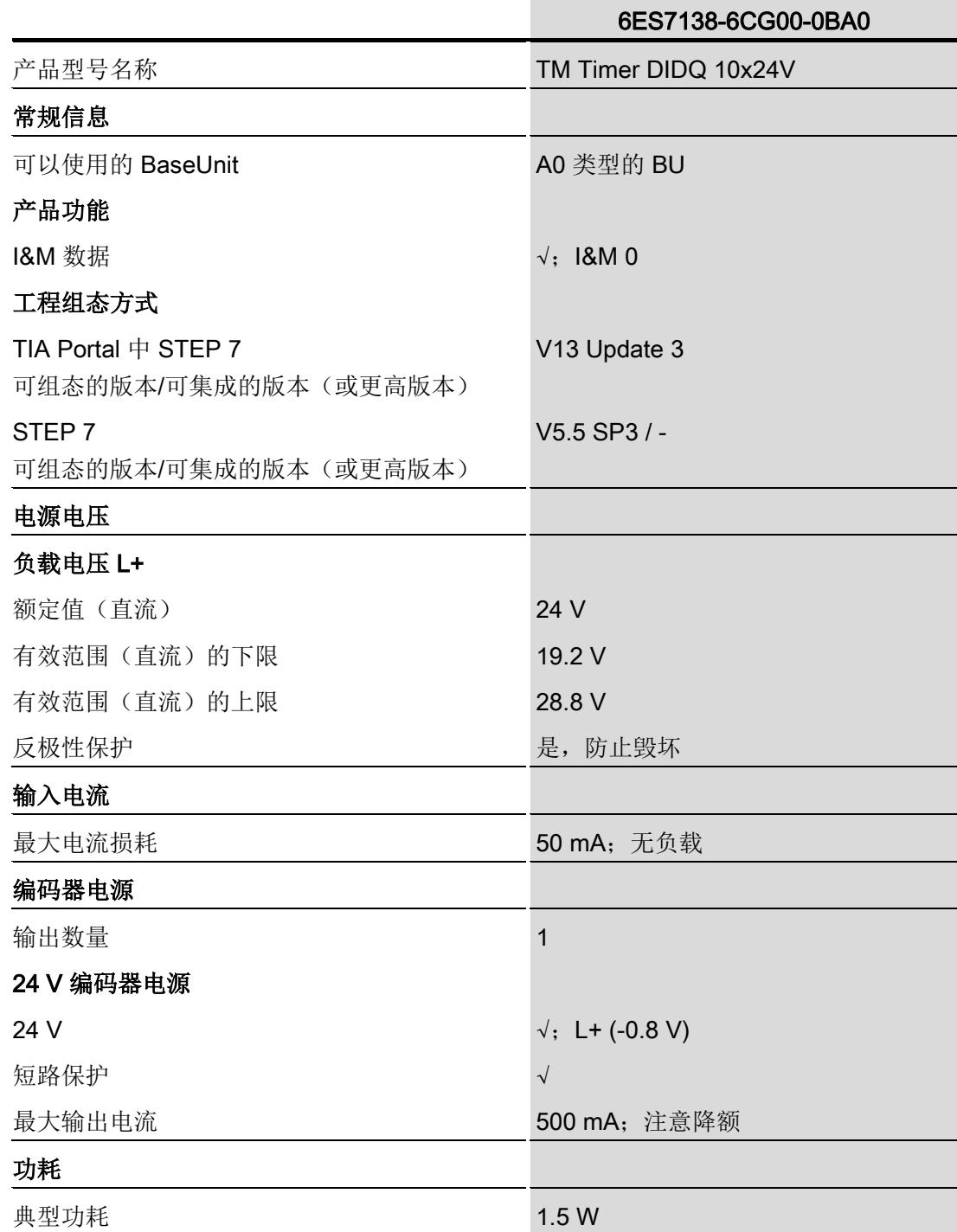

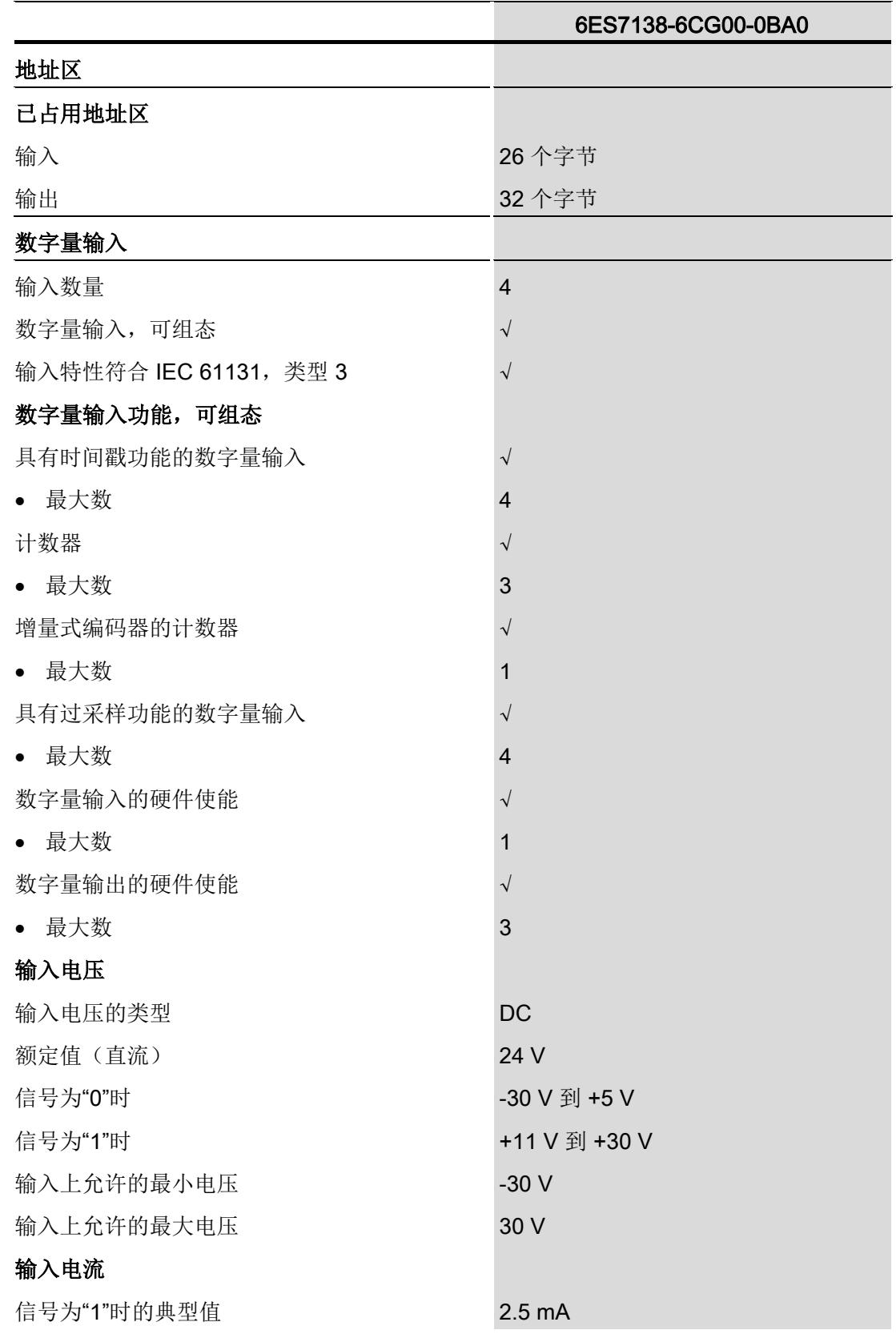

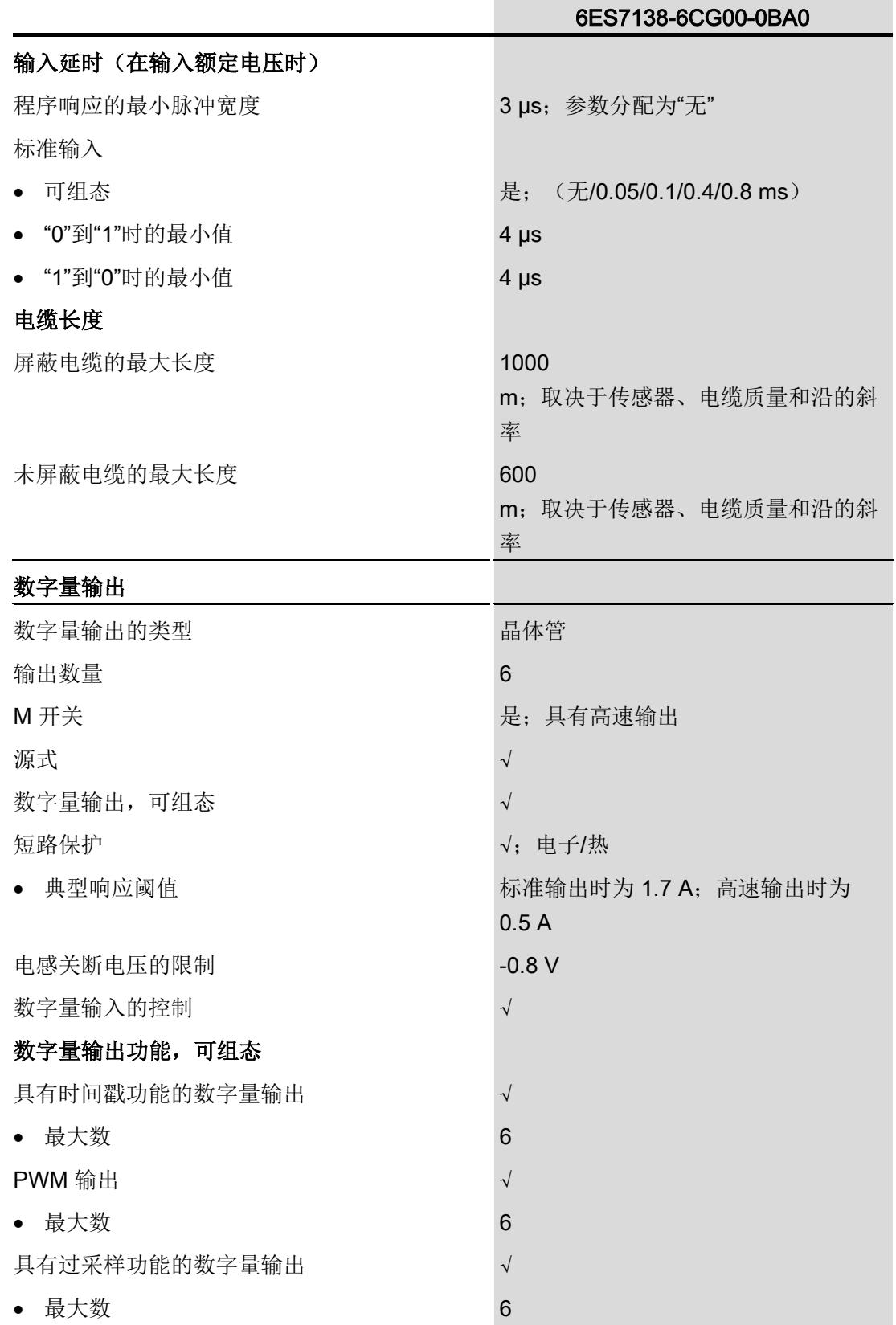

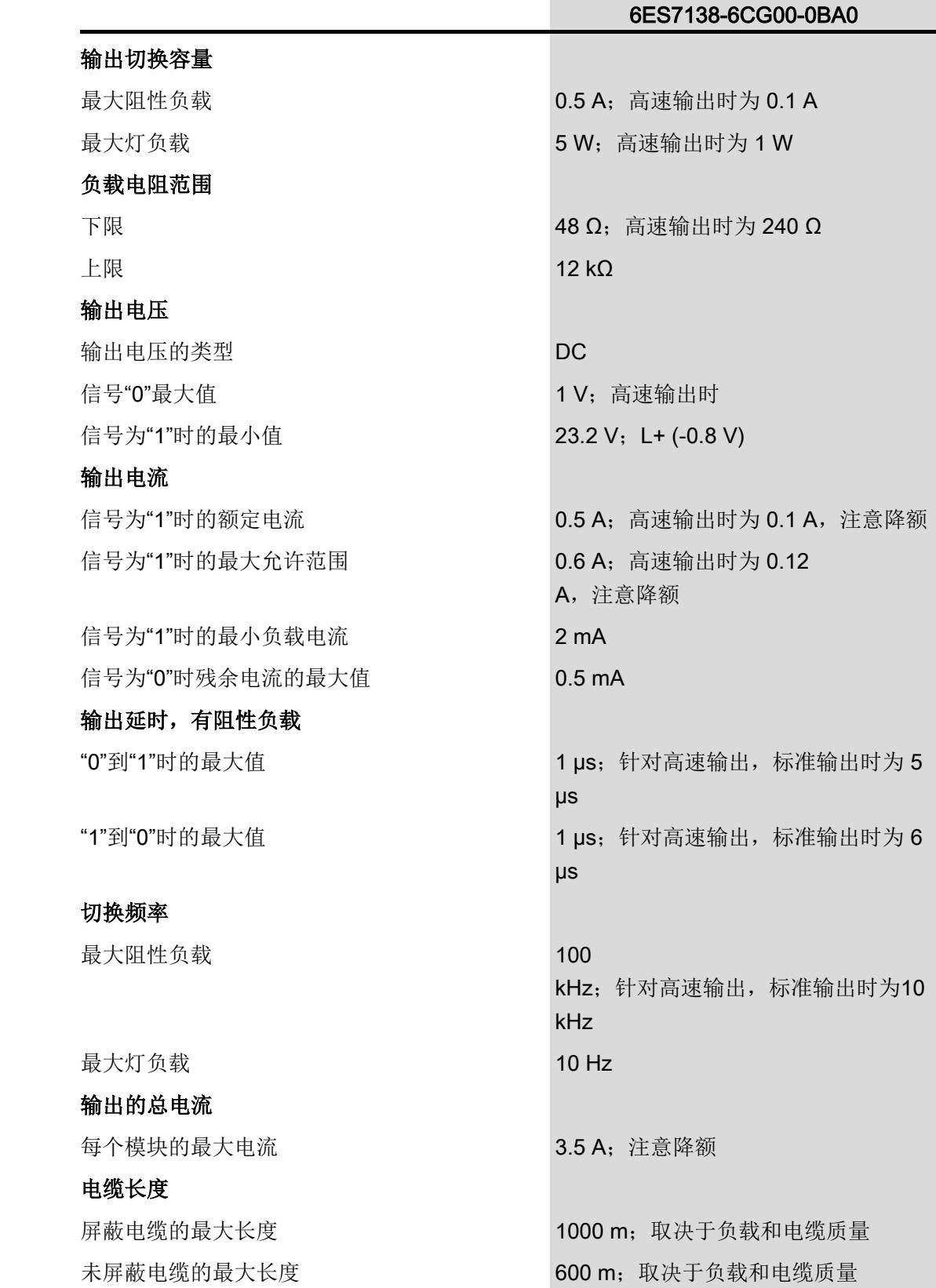

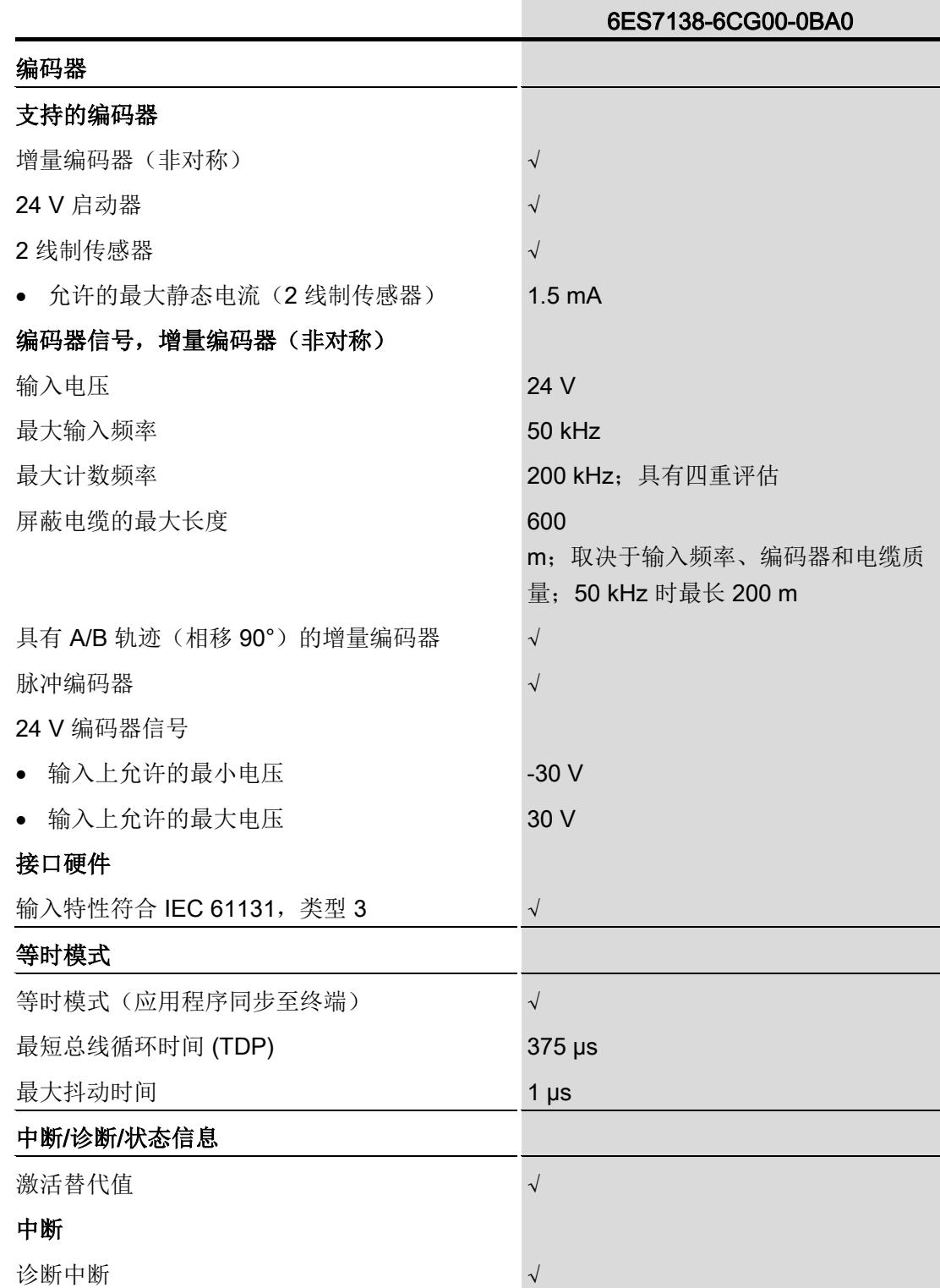

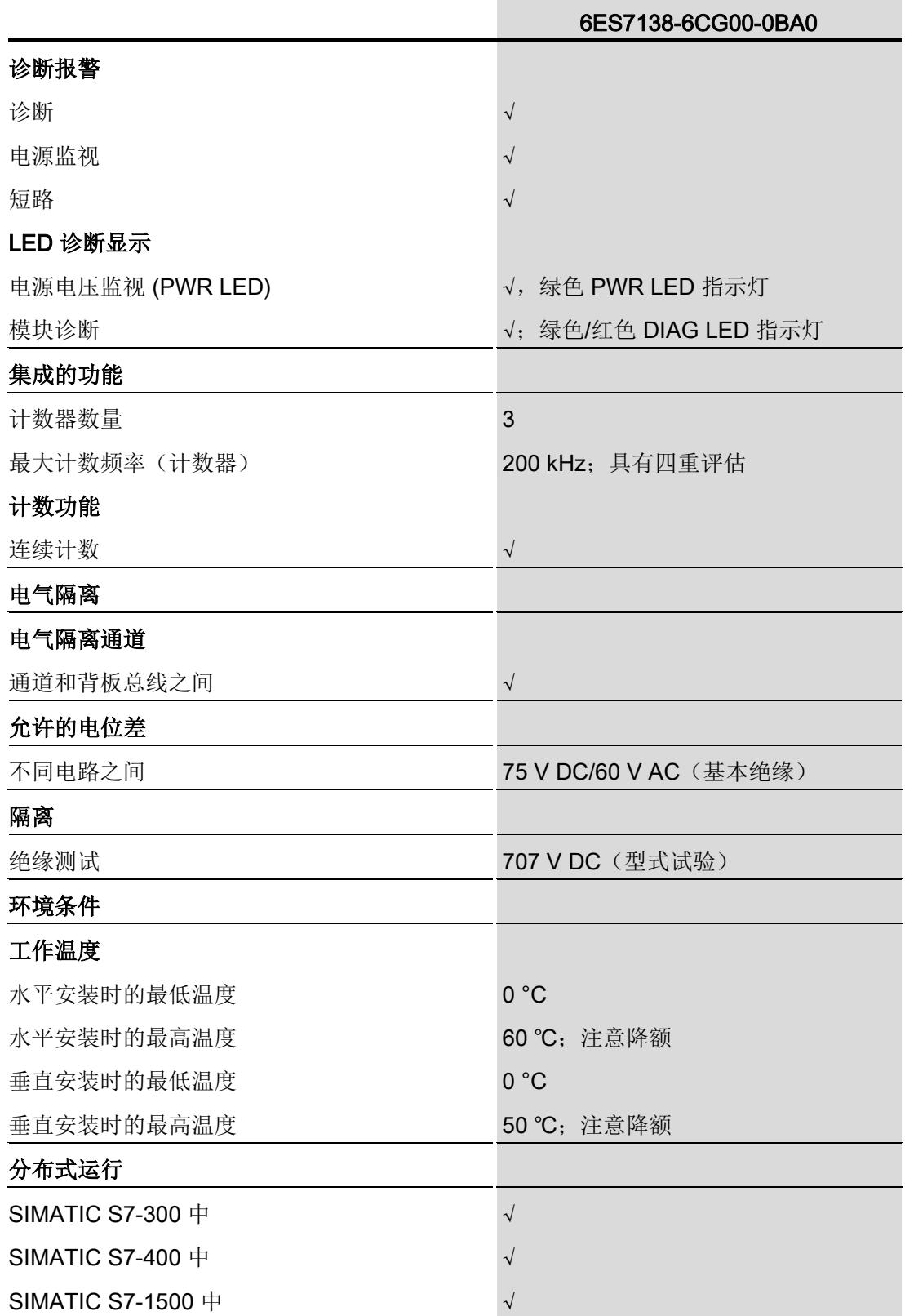

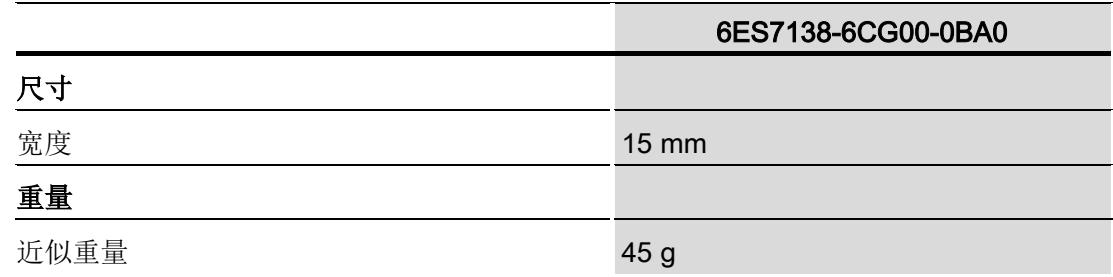

#### 输出标准化总电流的降额信息

#### 如果 TM Timer DIDQ 10x24V

的数字量输出与阻性负载配合使用,应对工艺模块输出上的负载进行标准化总电流降额。 标准化总电流是所有数字量输出和编码器电源(与其额定电流相关)的平均输出电流的标 准化总和。

以下降额曲线显示了数字量输出的负载能力与环境温度和安装位置之间的关系:

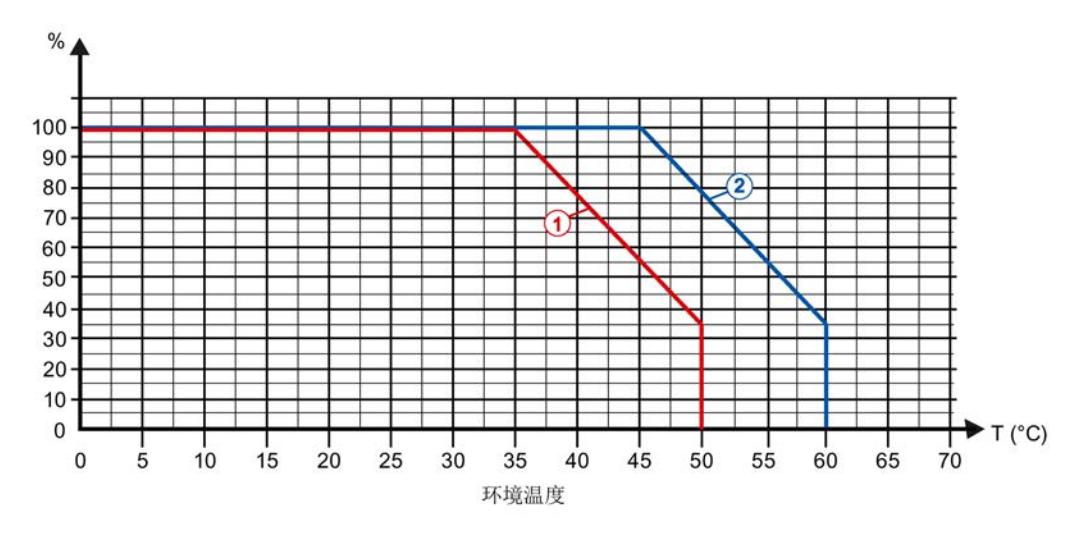

① 系统垂直安装

② 系统水平安装

图 6-1 取决于环境温度和安装位置的阻性负载标准化总电流

#### 说明

在下列情况中,数字量输入电压和负载电流源 L+ 不得超过 DC 24 V + 5 %:

- 系统垂直安装时,环境温度不得超过 35 °C
- 系统水平安装时,环境温度不得超过 45 °C

#### 示例

以下示例给出了标准化总电流的计算:

表格 6- 1 标准化总电流的计算

| 数字量输出           | 高速输出 (0.1 A) | 输出电流            |       |                |
|-----------------|--------------|-----------------|-------|----------------|
|                 |              | 取决于参数分配的额<br>定值 | 平均值   | 与额定值有关的<br>平均值 |
| DQ0             | $\sqrt{ }$   | 0.1A            | 0.05A | 50 %           |
| DQ1             | $\sqrt{ }$   | 0.1A            | 0.08A | 80 %           |
| DQ <sub>2</sub> |              | 0.5A            | 0.5A  | 100 %          |
| DQ3             |              | 0.5A            | 0.1 A | 20 %           |
| DQ4             | $\sqrt{ }$   | 0.1A            | 0.01A | 10 %           |
| DQ <sub>5</sub> |              | 0.5A            | 0.15A | 30 %           |
| 编码器电源           |              | 0.5A            | 0.2A  | 40 %           |
|                 | 330 %        |                 |       |                |
|                 | 47 %         |                 |       |                |

对于 47 % 的标准化总电流和水平安装的系统,根据降额曲线,最大环境温度可达约 57 °C 。

#### 尺寸图

请参见 ET 200SP BaseUnit

[\(http://support.automation.siemens.com/WW/view/zh/58532597/133300\)](http://support.automation.siemens.com/WW/view/zh/58532597/133300) 手册

# 参数数据记录 **A**

可以在 RUN 模式下编辑模块参数。 WRREC 指令用于将参数传送到使用数据记录 128 的模块中。

如果在使用 WRREC

指令传送或验证参数期间发生错误,模块将使用之前的参数分配继续操作。 相应的错误代码随后将写入 STATUS 输出参数。如果未发生错误, STATUS 输出参数将包含实际传送数据的长度。

有关 WRREC 指令的说明和错误代码, 请参见 STEP 7 在线帮助 (TIA Portal)。

#### 数据记录的结构

下表给出了 TM Timer DIDQ 10x24V 的数据记录 128 的结构。 字节 0 到字节 3 中的值是固定的且不可更改。

表格 A- 1 参数数据记录 128

| 位→           |              |    |                                        |     |    |    |    |    |
|--------------|--------------|----|----------------------------------------|-----|----|----|----|----|
| 字节           | 位7           | 位6 | 位5                                     | 位 4 | 位3 | 位2 | 位1 | 位0 |
| $\downarrow$ |              |    |                                        |     |    |    |    |    |
| 03           | 标头           |    |                                        |     |    |    |    |    |
| $\mathbf 0$  | 预留2)         |    | Major Version = 0<br>Minor Version = 1 |     |    |    |    |    |
|              | 参数数据的长度 = 36 |    |                                        |     |    |    |    |    |
| $\mathbf{2}$ | 预留2)         |    |                                        |     |    |    |    |    |
| 3            |              |    |                                        |     |    |    |    |    |

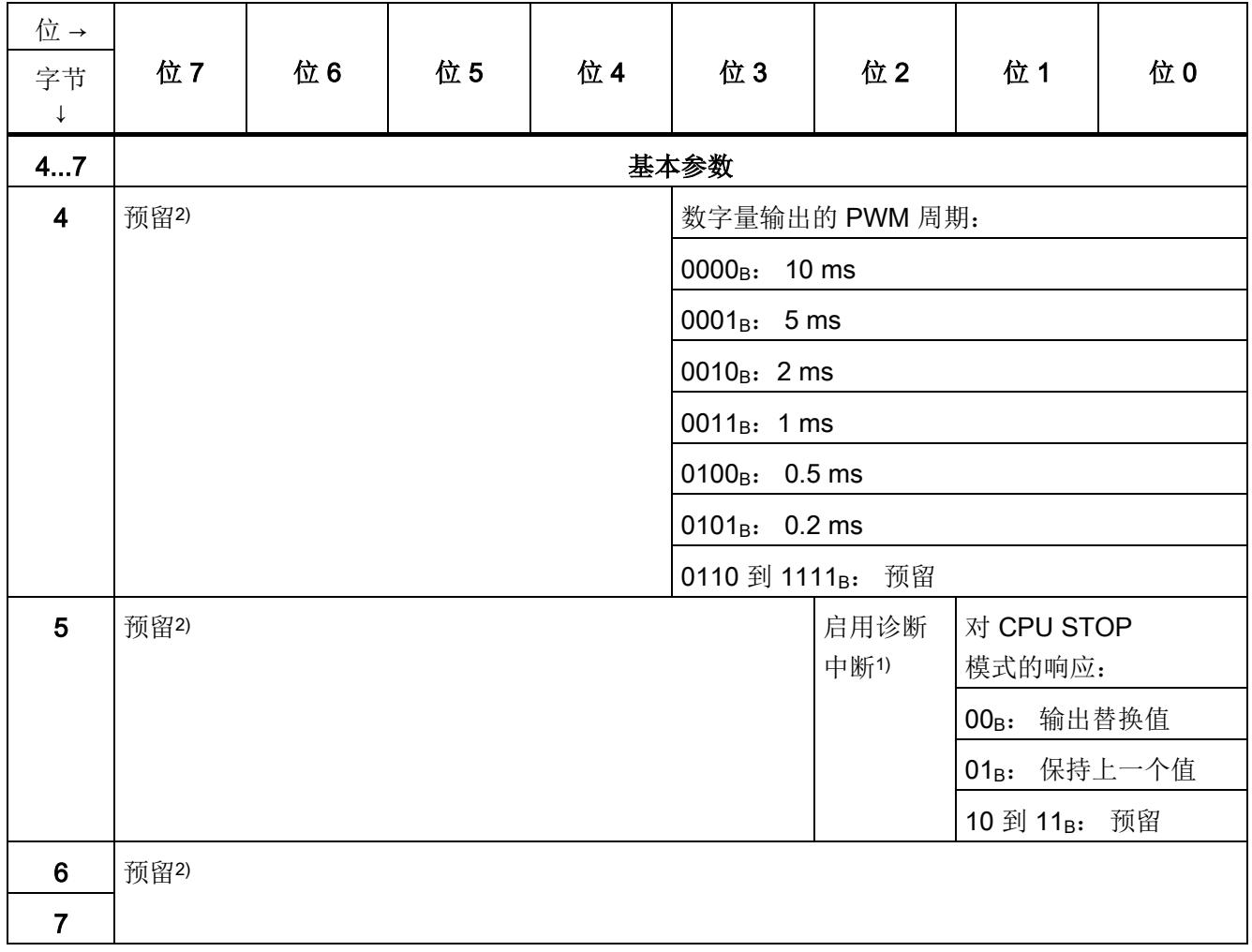

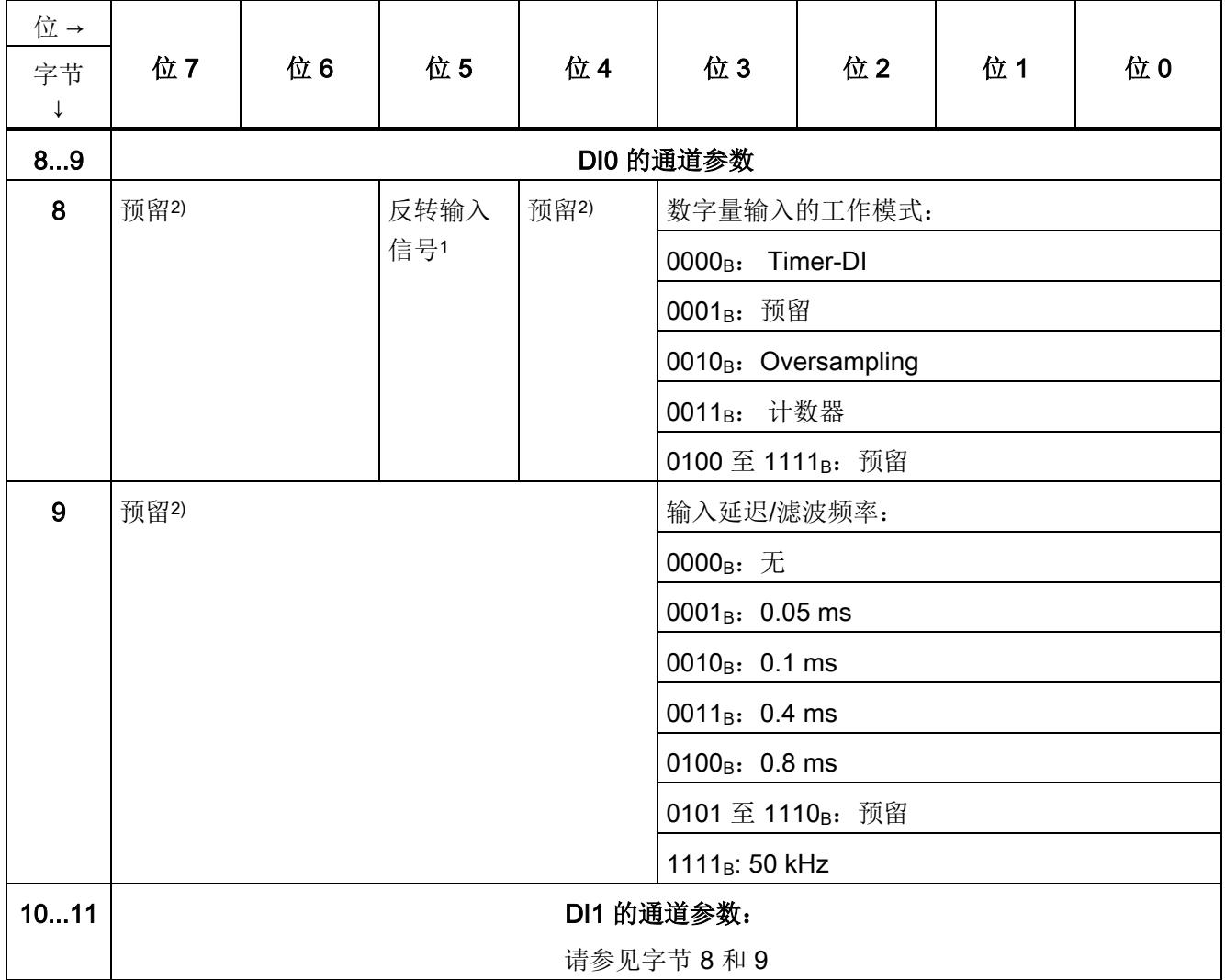

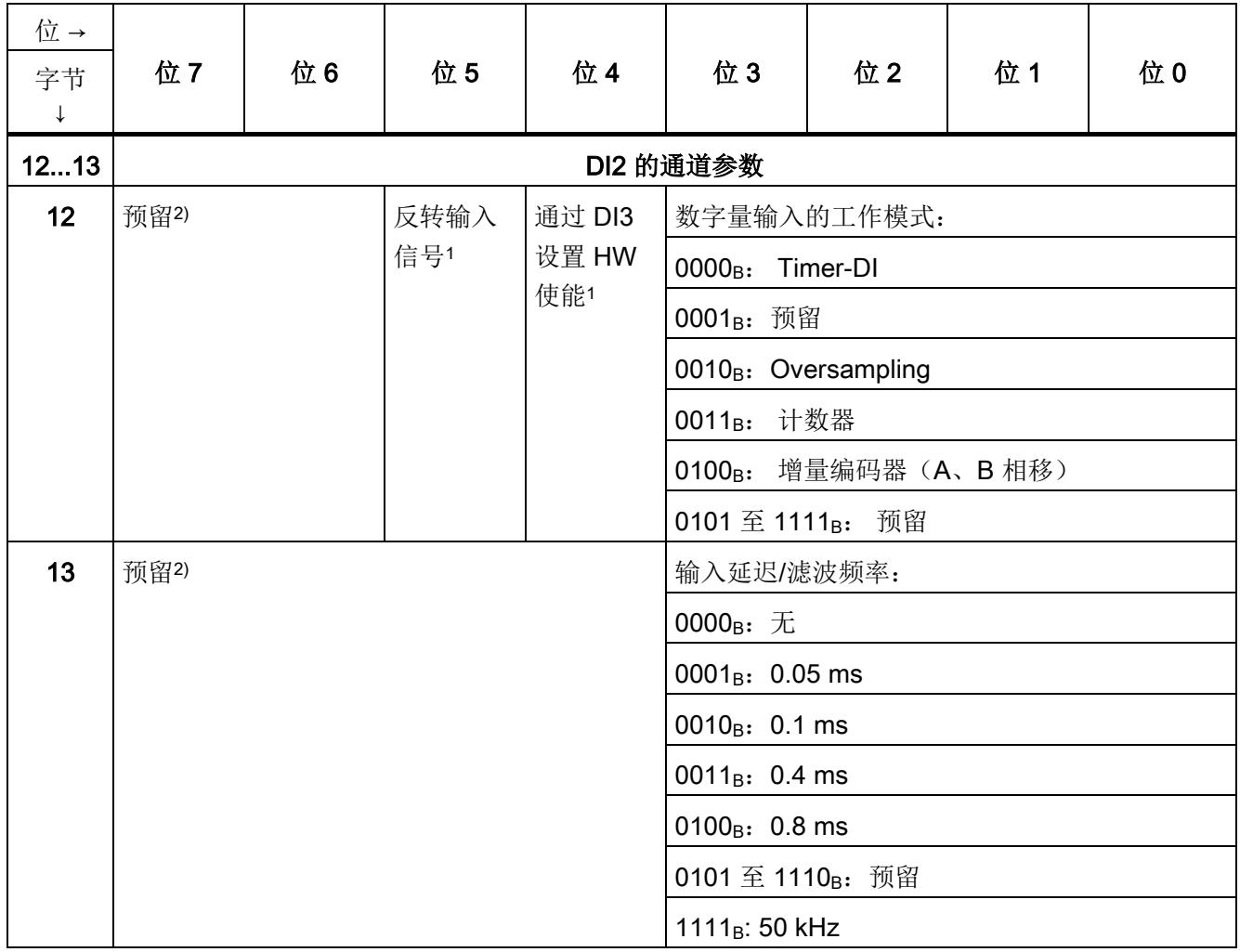

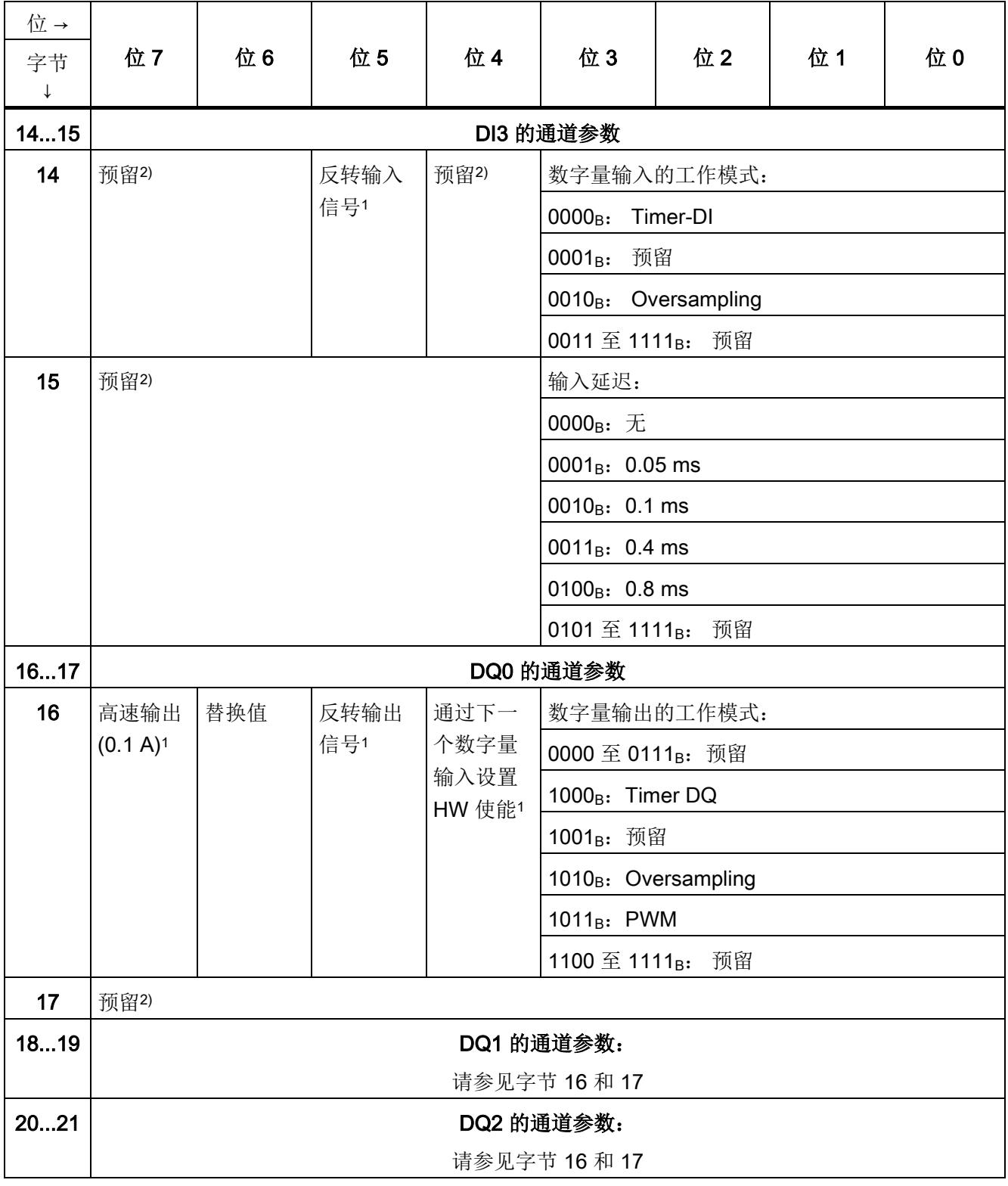

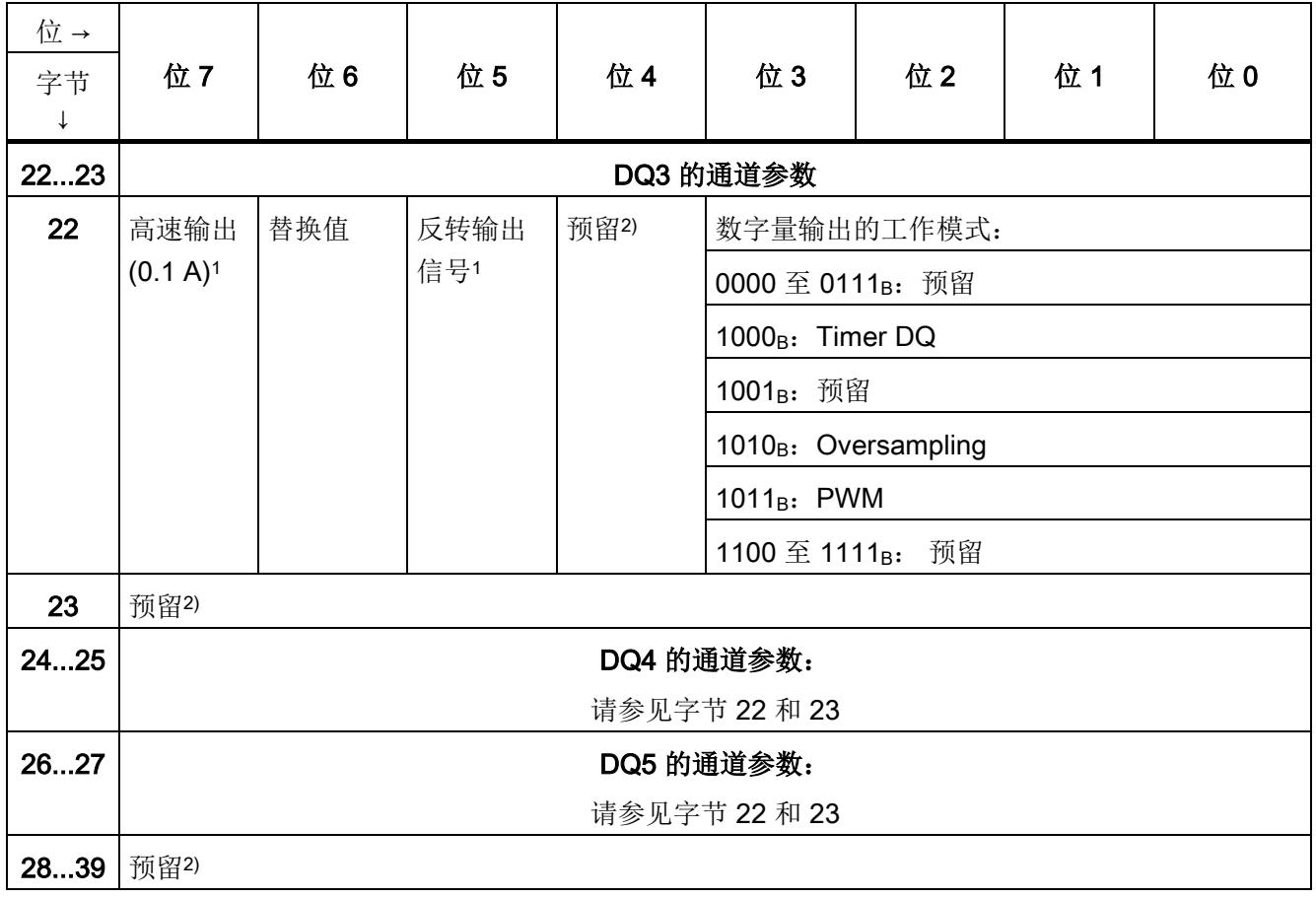

1) 通过将相应位设置为 1 启用特定参数。

2) 必须设置为 0。

#### 计数

#### 下表给出了可以在相应数字量输入的通道参数中进行设置的计数属性。

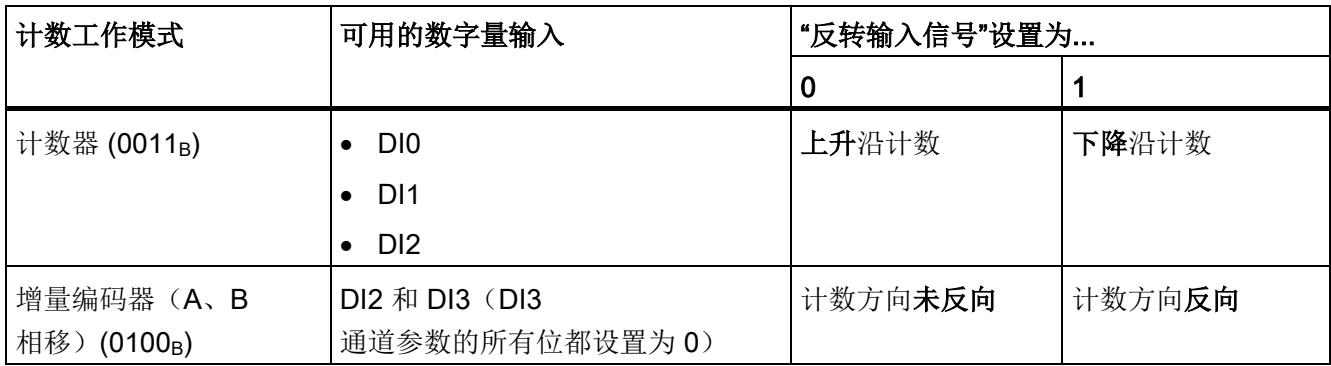

#### 硬件使能(HW 使能)

可以通过使能输入为工作模式"Timer DI"和"Timer DQ"使用硬件使能。 可通过相应通道参数的位 4 设置硬件使能。

可以为以下输入和输出设置硬件使能:

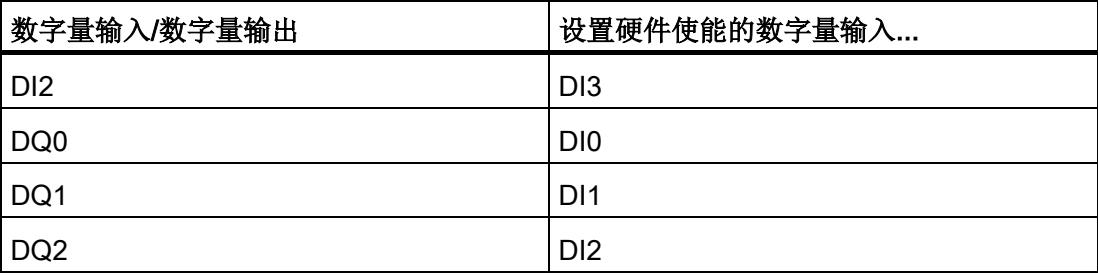

使用使能输入"工作模式"和"反转"信号输入的通道参数设置硬件使能:

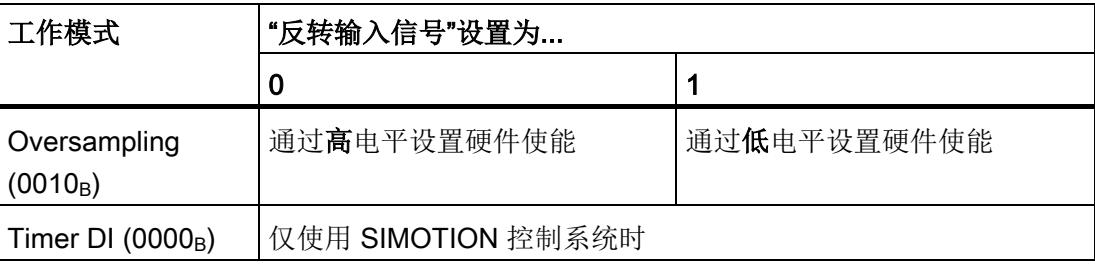

#### 输入滤波器

以下总览显示了可以针对数字量输入的特定工作模式进行设置的输入滤波器:

表格 A- 2 输入滤波器设置选项

| 数字量输入的工作模式                        |                          | 输入滤波器的类型 | 可分配值                           |
|-----------------------------------|--------------------------|----------|--------------------------------|
|                                   | Timer DI $(0000_B)$      | 输入延迟     | 无<br>$\bullet$                 |
| Oversampling (0010 <sub>B</sub> ) |                          |          | $0.05$ ms<br>$\bullet$         |
|                                   |                          |          | $0.1$ ms<br>$\bullet$          |
|                                   |                          |          | $0.4$ ms<br>$\bullet$          |
|                                   |                          |          | 0.8 <sub>ms</sub><br>$\bullet$ |
| $\bullet$                         | 计数器 (0011 <sub>B</sub> ) | 滤波频率     | 50 kHz                         |
| $\bullet$                         | 增量编码器(A、B                |          | (无法更改)                         |
|                                   | 相移) (0100 <sub>B</sub> ) |          |                                |
|                                   |                          |          |                                |

## Open Source Software Burn and Burn and Burn and Burn and Burn and Burn and Burn and Burn and Burn and Burn and Burn and Burn and Burn and Burn and Burn and Burn and Burn and Burn and Burn and Burn and Burn and Burn and Bur

经销商须知:为避免经销商或买主违反许可证条件,必须将此处提供的说明和许可证条 件传递给买主。

#### 开源软件以及其它授权软件的许可证条款和免责声明

下列开源软件以及"SIMATIC S7-1500, ET 200MP 的数字量模块、模拟量模块、工艺模块、通信模块和电源模块"中的其它授权软件需以未 经修改或经我们修改的形式进行使用, Siemens AG 版权所有, 2013-2014(以下称为"产品")。

#### 对开源软件承担的责任

"开源软件"免费提供。我们将遵照"产品"的适用许可证条款对"产品"以及其中所包含的"开 源软件"承担相应责任。但明确排除在"产品"专用程序流程之外使用"开源软件"时的一切责 任。此外,对于对"开源软件"进行修改所造成的缺陷,我们也不承担任何责任。

"产品"一经修改,我们即不再对其提供任何技术支持。

#### 请阅读"开源软件"和其它授权软件的许可证条款和版权信息:

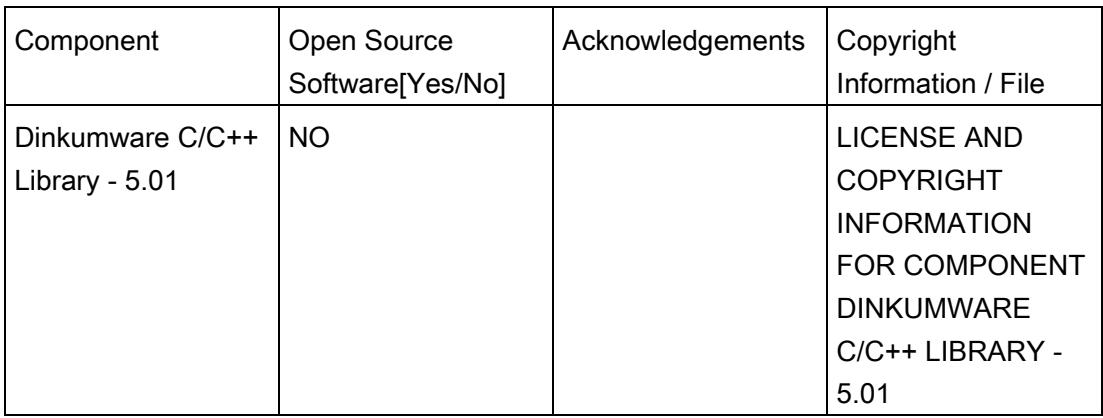

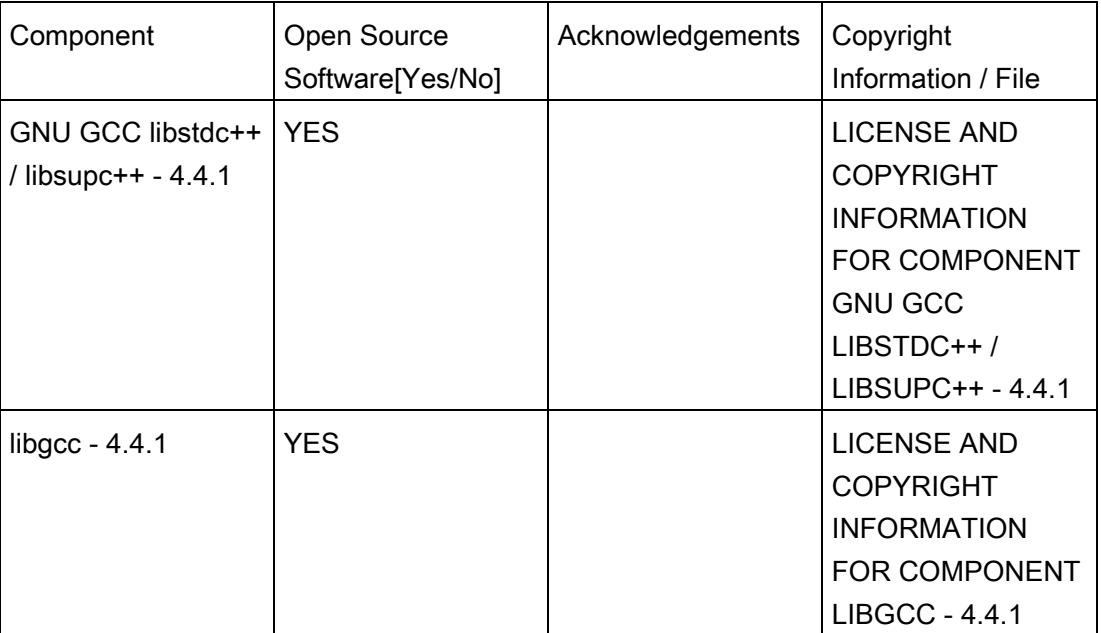

#### Commercial Software: Dinkumware C/C++ Library - 5.01

Enclosed you'll find the license conditions and copyright notices applicable for Commercial Software Dinkumware C/C++ Library - 5.01

#### License conditions:

- 1 Copyright (c) 1991-1999 Unicode, Inc. All Rights reserved. This file is provided as-is by Unicode, Inc. (The Unicode Consortium).No claims are made as to fitness for any particular purpose. Nowarranties of any kind are expressed or implied. The recipientagrees to determine applicability of information provided. If thisfile has been provided on optical media by Unicode, Inc., the soleremedy for any claim will be exchange of defective media within 90days of receipt.Unicode, Inc. hereby grants the right to freely use the informationsupplied in this file in the creation of products supporting theUnicode Standard, and to make copies of this file in any form forinternal or external distribution as long as this notice remainsattached.
- 2 © Copyright William E. Kempf 2001 Permission to use, copy, modify, distribute and sell this software and its documentation for any purpose is hereby granted without fee, provided that the above copyright notice appear in all copies and that both that copyright notice and this permission notice appear in supporting documentation. William E. Kempf makes no representations about the suitability of this software for any purpose. It is provided "as is" without express or implied warranty.
- 3 Copyright © 1994 Hewlett-Packard CompanyPermission to use, copy, modify, distribute and sell this software and its documentation for any purpose is hereby granted without fee, provided that the above copyright notice appear in all copies and that both that copyright notice and this permission notice appear in supporting documentation. Hewlett-Packard Company makes no representations about the suitability of this software for any purpose. It is provided ``as is'' without express or implied warranty.

#### Copyrights:

copyright 1992 - 2006 by p.j. plauger and jim brodie. all rights reserved.

copyright 1992-2006 by p.j. plauger. all rights reserved.ip

copyright 1992-2006 by p.j. plauger. portions derived from work copyright 1994 by hewlettpackard company. all rights reserved

Copyright 1992-2006 by dinkumware, ltd. all rights reserved

copyright 1992-2006 by dinkumware, ltd. portions derived from work copyright 2001 by william e. kempf. all rights reserved

copyright 1994 hewlettpackard company

copyright 1994 by hewlettpackard company

copyright william e. kempf 2001

copyright 1989-2006 by p.j. plauger. all rights reserved

copyright (c) by p.j. plauger. all rights reserved.

copyright (c) by dinkumware, ltd. all rights reserved.

copyright (c) unicode, inc. all rights reserved.

(c) copyright william e. kempf 2001

copyright (c) hewlettpackard company

copyright (c) by p.j. plauger. all rights reserved.

copyright 2006 by dinkumware, ltd.

copyright (c) by p.j. plauger, licensed by dinkumware, ltd. all rights reserved.

the dinkum cec++ library reference is copyright (c) by p.j. plauger. this code is protected by copyright. all rights reserved.

the dinkum cc++ library reference is copyright (c) by p.j. plauger. this code is protected by copyright. all rights reserved.

dinkum compleat library, vc++ package (vc++ compilers only) the dinkum compleat library and the dinkum compleat library reference are copyright (c) by p.j. plauger. all rights reserved.

#### Open Source Software: GNU GCC libstdc++ / libsupc++ - 4.4.1

Enclosed you'll find the license conditions and copyright notices applicable for Open Source Software GNU GCC libstdc++ / libsupc++ - 4.4.1

#### License conditions:

1 License

There are two licenses affecting GNU libstdc++: one for the code, and one for the documentation.

There is a license section in the FAQ regarding common questions. If you have more questions, ask the FSF or the gcc mailing list. The Code: GPL

The source code is distributed under the GNU General Public License version 3, with the addition under section 7 of an exception described in the "GCC Runtime Library Exception, version 3.1" as follows (or see the file COPYING.RUNTIME):

#### GCC RUNTIME LIBRARY EXCEPTION

Version 3.1, 31 March 2009

Copyright (C) 2009 Free Software Foundation, Inc.

Everyone is permitted to copy and distribute verbatim copies of this license document, but changing it is not allowed.

This GCC Runtime Library Exception ("Exception") is an additional permission under section 7 of the GNU General Public License, version 3 ("GPLv3"). It applies to a given file (the "Runtime Library") that bears a notice placed by the copyright holder of the file stating that the file is governed by GPLv3 along with this Exception.

When you use GCC to compile a program, GCC may combine portions of certain GCC header files and runtime libraries with the compiled program. The purpose of this Exception is to allow compilation of non-GPL (including proprietary) programs to use, in this way, the header files and runtime libraries covered by this Exception.

0. Definitions.

A file is an "Independent Module" if it either requires the Runtime Library for execution after a Compilation Process, or makes use of an interface provided by the Runtime Library, but is not otherwise based on the Runtime Library.

"GCC" means a version of the GNU Compiler Collection, with or without modifications, governed by version 3 (or a specified later version) of the GNU General Public License (GPL) with the option of using any subsequent versions published by the FSF.

"GPL-compatible Software" is software whose conditions of propagation, modification and use would permit combination with GCC in accord with the license of GCC.

"Target Code" refers to output from any compiler for a real or virtual target processor architecture, in executable form or suitable for input to an assembler, loader, linker and/or execution phase. Notwithstanding that, Target Code does not include data in any format that is used as a compiler intermediate representation, or used for producing a compiler intermediate representation.

The "Compilation Process" transforms code entirely represented in non-intermediate languages designed for human-written code, and/or in Java Virtual Machine byte code, into Target Code. Thus, for example, use of source code generators and preprocessors need not be considered part of the Compilation Process, since the Compilation Process can be understood as starting with the output of the generators or preprocessors.

A Compilation Process is "Eligible" if it is done using GCC, alone or with other GPL-compatible software, or if it is done without using any work based on GCC. For example, using non-GPL-compatible Software to optimize any GCC intermediate representations would not qualify as an Eligible Compilation Process.

1. Grant of Additional Permission.

You have permission to propagate a work of Target Code formed by combining the Runtime Library with Independent Modules, even if such propagation would otherwise violate the terms of GPLv3, provided that all Target Code was generated by Eligible Compilation Processes. You may then convey such a combination under terms of your choice, consistent with the licensing of the Independent Modules.

2. No Weakening of GCC Copyleft.

The availability of this Exception does not imply any general presumption that third-party software is unaffected by the copyleft requirements of the license of GCC.

Hopefully that text is self-explanatory. If it isn't, you need to speak to your lawyer, or the Free Software Foundation. The Documentation: GPL, FDL

The documentation shipped with the library and made available over the web, excluding the pages generated from source comments, are copyrighted by the Free Software Foundation, and placed under the GNU Free Documentation License version 1.2. There are no Front-Cover Texts, no Back-Cover Texts, and no Invariant Sections.

For documentation generated by doxygen or other automated tools via processing source code comments and markup, the original source code license applies to the generated files. Thus, the doxygen documents are licensed GPL.

If you plan on making copies of the documentation, please let us know. We can probably offer suggestions.

2 This library is free

software; you can redistribute it and/or modify it under the terms of the GNU General Public License as published by the Free Software Foundation; either version 3, or (at your option) any later version.

This library is distributed in the hope that it will be useful, but WITHOUT ANY WARRANTY; without even the implied warranty of MERCHANTABILITY or FITNESS FOR A PARTICULAR PURPOSE. See the GNU General Public License for more details. Under Section 7 of GPL version 3, you are granted additional

permissions described in the GCC Runtime Library Exception, version

3.1, as published by the Free Software Foundation.

You should have received a copy of the GNU General Public License and a copy of the GCC Runtime Library Exception along with this program; see the files COPYING3 and COPYING.RUNTIME respectively. If not, see <http://www.gnu.org/licenses/>.

3 // This file is part of the GNU ISO C++ Library. This library is free // software; you can redistribute it and/or modify it under the // terms of the GNU General Public License as published by the // Free Software Foundation; either version 3, or (at your option)

// any later version.

// This library is distributed in the hope that it will be useful,

// but WITHOUT ANY WARRANTY; without even the implied warranty of

// MERCHANTABILITY or FITNESS FOR A PARTICULAR PURPOSE. See the

// GNU General Public License for more details.

// Under Section 7 of GPL version 3, you are granted additional

// permissions described in the GCC Runtime Library Exception, version

// 3.1, as published by the Free Software Foundation.

// You should have received a copy of the GNU General Public License and

// a copy of the GCC Runtime Library Exception along with this program;

// see the files COPYING3 and COPYING.RUNTIME respectively. If not, see // <http://www.gnu.org/licenses/>.

// (C) Copyright Jeremy Siek 2000. Permission to copy, use, modify,

- // sell and distribute this software is granted provided this
- // copyright notice appears in all copies. This software is provided
- // "as is" without express or implied warranty, and with no claim as
- // to its suitability for any purpose.

4 // This file is part of the GNU ISO C++ Library. This library is free // software; you can redistribute it and/or modify it under the // terms of the GNU General Public License as published by the // Free Software Foundation; either version 3, or (at your option) // any later version.

// This library is distributed in the hope that it will be useful,

// but WITHOUT ANY WARRANTY; without even the implied warranty of // MERCHANTABILITY or FITNESS FOR A PARTICULAR PURPOSE. See the // GNU General Public License for more details.

// Under Section 7 of GPL version 3, you are granted additional

// permissions described in the GCC Runtime Library Exception, version

// 3.1, as published by the, 2009 Free Software Foundation.

- // You should have received a copy of the GNU General Public License and // a copy of the GCC Runtime Library Exception along with this program; // see the files COPYING3 and COPYING.RUNTIME respectively. If not, see // <http://www.gnu.org/licenses/>.
- /\*
- \*

\* Copyright (c) 1994

\* Hewlett-Packard Company

\*

\* Permission to use, copy, modify, distribute and sell this software

- \* and its documentation for any purpose is hereby granted without fee,
- \* provided that the above copyright notice appear in all copies and
- \* that both that copyright notice and this permission notice appear
- \* in supporting documentation. Hewlett-Packard Company makes no
- \* representations about the suitability of this software for any

\* purpose. It is provided "as is" without express or implied warranty.

- \*
- \* Copyright (c) 1996,1997
- \* Silicon Graphics
- \*
- \* Permission to use, copy, modify, distribute and sell this software
- \* and its documentation for any purpose is hereby granted without fee,
- \* provided that the above copyright notice appear in all copies and
- \* that both that copyright notice and this permission notice appear
- \* in supporting documentation. Silicon Graphics makes no
- \* representations about the suitability of this software for any
- \* purpose. It is provided "as is" without express or implied warranty.

5 // This file is part of the GNU ISO C++ Library. This library is free // software; you can redistribute it and/or modify it under the // terms of the GNU General Public License as published by the // Free Software Foundation; either version 3, or (at your option) // any later version. // This library is distributed in the hope that it will be useful, // but WITHOUT ANY WARRANTY; without even the implied warranty of // MERCHANTABILITY or FITNESS FOR A PARTICULAR PURPOSE. See the // GNU General Public License for more details. // Under Section 7 of GPL version 3, you are granted additional // permissions described in the GCC Runtime Library Exception, version // 3.1, as published by the Free Software Foundation. // You should have received a copy of the GNU General Public License and // a copy of the GCC Runtime Library Exception along with this program; // see the files COPYING3 and COPYING.RUNTIME respectively. If not, see // <http://www.gnu.org/licenses/>. /\* \* \* Copyright (c) 1996,1997

\* Silicon Graphics Computer Systems, Inc.

\*

\* Permission to use, copy, modify, distribute and sell this software

- \* and its documentation for any purpose is hereby granted without fee,
- \* provided that the above copyright notice appear in all copies and
- \* that both that copyright notice and this permission notice appear
- \* in supporting documentation. Silicon Graphics makes no
- \* representations about the suitability of this software for any

\* purpose. It is provided "as is" without express or implied warranty.

\*

\*

\* Copyright (c) 1994

- \* Hewlett-Packard Company
- \*
- \* Permission to use, copy, modify, distribute and sell this software
- \* and its documentation for any purpose is hereby granted without fee,
- \* provided that the above copyright notice appear in all copies and
- \* that both that copyright notice and this permission notice appear
- \* in supporting documentation. Hewlett-Packard Company makes no
- \* representations about the suitability of this software for any
- \* purpose. It is provided "as is" without express or implied warranty.

#### 6 This library is free

// software; you can redistribute it and/or modify it under the terms // of the GNU General Public License as published by the Free Software // Foundation; either version 3, or (at your option) any later // version.

// This library is distributed in the hope that it will be useful, but // WITHOUT ANY WARRANTY; without even the implied warranty of // MERCHANTABILITY or FITNESS FOR A PARTICULAR PURPOSE. See the **GNU** 

// General Public License for more details.

// Under Section 7 of GPL version 3, you are granted additional

// permissions described in the GCC Runtime Library Exception, version

// 3.1, as published by the Free Software Foundation.

// You should have received a copy of the GNU General Public License and // a copy of the GCC Runtime Library Exception along with this program; // see the files COPYING3 and COPYING.RUNTIME respectively. If not, see // <http://www.gnu.org/licenses/>.

// Copyright (C) 2004 Ami Tavory and Vladimir Dreizin, IBM-HRL.

// Permission to use, copy, modify, sell, and distribute this software

// is hereby granted without fee, provided that the above copyright

// notice appears in all copies, and that both that copyright notice

// and this permission notice appear in supporting documentation. None

// of the above authors, nor IBM Haifa Research Laboratories, make any

// representation about the suitability of this software for any

// purpose. It is provided "as is" without express or implied

// warranty.

/\*\*

\* @file splay\_tree\_.hpp

\* Contains an implementation class for splay\_tree\_.

\*/

/\*

\* This implementation uses an idea from the SGI STL (using a "header" node

\* which is needed for efficient iteration). Following is the SGI STL

- \* copyright.
- \*

\* Copyright (c) 1996,1997

\* Silicon Graphics Computer Systems, Inc.

- \*
- \* Permission to use, copy, modify, distribute and sell this software
- \* and its documentation for any purpose is hereby granted without fee,

工艺模块 TM Timer DIDQ 10x24V (6ES7138-6CG00-0BA0) \* provided that the above copyright notice appear in all copies and 设备手册, 08/2014, A5E343**{ਮa?e}dA that copyright notice and this permission notice appear** \_\_\_\_\_\_\_\_\_\_\_\_\_\_\_\_71

\* in supporting documentation. Silicon Graphics makes no

\* representations about the suitability of this software for any

- \* Permission to use, copy, modify, distribute and sell this software
- \* and its documentation for any purpose is hereby granted without fee,
- \* provided that the above copyright notice appear in all copies and
- \* that both that copyright notice and this permission notice appear
- \* in supporting documentation. Hewlett-Packard Company makes no
- \* representations about the suitability of this software for any
- \* purpose. It is provided "as is" without express or implied warranty.

#### 7 This library is free

// software; you can redistribute it and/or modify it under the // terms of the GNU General Public License as published by the // Free Software Foundation; either version 3, or (at your option) // any later version.

// This library is distributed in the hope that it will be useful,

// but WITHOUT ANY WARRANTY; without even the implied warranty of // MERCHANTABILITY or FITNESS FOR A PARTICULAR PURPOSE. See the // GNU General Public License for more details.

// Under Section 7 of GPL version 3, you are granted additional

// permissions described in the GCC Runtime Library Exception, version

// 3.1, as published by the Free Software Foundation.

- // You should have received a copy of the GNU General Public License and
- // a copy of the GCC Runtime Library Exception along with this program;

// see the files COPYING3 and COPYING.RUNTIME respectively. If not, see // <http://www.gnu.org/licenses/>.

/\*

\* Copyright (c) 1997

\* Silicon Graphics Computer Systems, Inc.

- \*
- \* Permission to use, copy, modify, distribute and sell this software
- \* and its documentation for any purpose is hereby granted without fee,
- \* provided that the above copyright notice appear in all copies and
- \* that both that copyright notice and this permission notice appear
- \* in supporting documentation. Silicon Graphics makes no
- \* representations about the suitability of this software for any
- \* purpose. It is provided "as is" without express or implied warranty.
- 8 Verbatim copying and distribution of this entire article are permitted worldwide, without royalty, in any medium, provided this notice is preserved.

#### 9 GNU GENERAL PUBLIC LICENSE Version 3, 29 June 2007

Copyright (C) 2007 Free Software Foundation, Inc. <http://fsf.org/> Everyone is permitted to copy and distribute verbatim copies of this license document, but changing it is not allowed.

#### Preamble

The GNU General Public License is a free, copyleft license for software and other kinds of works.

The licenses for most software and other practical works are designed to take away your freedom to share and change the works. By contrast, the GNU General Public License is intended to guarantee your freedom to share and change all versions of a program--to make sure it remains free software for all its users. We, the Free Software Foundation, use the GNU General Public License for most of our software; it applies also to any other work released this way by its authors. You can apply it to your programs, too.

When we speak of free software, we are referring to freedom, not price. Our General Public Licenses are designed to make sure that you have the freedom to distribute copies of free software (and charge for them if you wish), that you receive source code or can get it if you want it, that you can change the software or use pieces of it in new free programs, and that you know you can do these things.

To protect your rights, we need to prevent others from denying you these rights or asking you to surrender the rights. Therefore, you have certain responsibilities if you distribute copies of the software, or if you modify it: responsibilities to respect the freedom of others.

For example, if you distribute copies of such a program, whether gratis or for a fee, you must pass on to the recipients the same freedoms that you received. You must make sure that they, too, receive or can get the source code. And you must show them these terms so they know their rights.

工艺模块 TM Timer DIDQ(**10x24⊽୧6ES?p);sighttcon.the**Asoftware, and (2) offer you this License 设备手册, 08/2014, A5E34301690-AA 73 giving you legal permission to copy, distribute and/or modify it. Developers that use the GNU GPL protect your rights with two steps:

Some devices are designed to deny users access to install or run modified versions of the software inside them, although the manufacturer can do so. This is fundamentally incompatible with the aim of protecting users' freedom to change the software. The systematic pattern of such abuse occurs in the area of products for individuals to use, which is precisely where it is most unacceptable. Therefore, we have designed this version of the GPL to prohibit the practice for those products. If such problems arise substantially in other domains, we stand ready to extend this provision to those domains in future versions of the GPL, as needed to protect the freedom of users.

Finally, every program is threatened constantly by software patents. States should not allow patents to restrict development and use of software on general-purpose computers, but in those that do, we wish to avoid the special danger that patents applied to a free program could make it effectively proprietary. To prevent this, the GPL assures that patents cannot be used to render the program non-free.

The precise terms and conditions for copying, distribution and modification follow.

#### TERMS AND CONDITIONS

0. Definitions.

"This License" refers to version 3 of the GNU General Public License.

"Copyright" also means copyright-like laws that apply to other kinds of works, such as semiconductor masks.

"The Program" refers to any copyrightable work licensed under this License. Each licensee is addressed as "you". "Licensees" and "recipients" may be individuals or organizations.

To "modify" a work means to copy from or adapt all or part of the work in a fashion requiring copyright permission, other than the making of an exact copy. The resulting work is called a "modified version" of the earlier work or a work "based on" the earlier work.

工艺模块 TM Timer DIDQ 10x24V (6ES7138-6CG00-0BA0) 74 设备手册, 08/2014, A5E34301690-AA A "covered work" means either the unmodified Program or a work based on the Program.

To "propagate" a work means to do anything with it that, without permission would make you directly or secondarily liable for

To "convey" a work means any kind of propagation that enables other parties to make or receive copies. Mere interaction with a user through a computer network, with no transfer of a copy, is not conveying.

An interactive user interface displays "Appropriate Legal Notices" to the extent that it includes a convenient and prominently visible feature that (1) displays an appropriate copyright notice, and (2) tells the user that there is no warranty for the work (except to the extent that warranties are provided), that licensees may convey the work under this License, and how to view a copy of this License. If the interface presents a list of user commands or options, such as a menu, a prominent item in the list meets this criterion.

1. Source Code.

The "source code" for a work means the preferred form of the work for making modifications to it. "Object code" means any non-source form of a work.

A "Standard Interface" means an interface that either is an official standard defined by a recognized standards body, or, in the case of interfaces specified for a particular programming language, one that is widely used among developers working in that language.

The "System Libraries" of an executable work include anything, other than the work as a whole, that (a) is included in the normal form of packaging a Major Component, but which is not part of that Major Component, and (b) serves only to enable use of the work with that Major Component, or to implement a Standard Interface for which an implementation is available to the public in source code form. A "Major Component", in this context, means a major essential component (kernel, window system, and so on) of the specific operating system (if any) on which the executable work runs, or a compiler used to produce the work, or an object code interpreter used to run it.

The "Corresponding Source" for a work in object code form means all the source code needed to generate, install, and (for an executable work) run the object code and to modify the work, including scripts to control those activities. However, it does not include the work's System Libraries, or general-purpose tools or generally available free

工艺模块 TM Timer DIDQ**programseshics acessestann**ymodified in performing those activities but 设备手册, 08/2014, A5E34**\$Aiஞº\ere^**not part of the work. For example, Corresponding Source 75 includes interface definition files associated with source files for the work and the source code for shared libraries and dynamically

The Corresponding Source need not include anything that users can regenerate automatically from other parts of the Corresponding Source.

The Corresponding Source for a work in source code form is that same work.

#### 2. Basic Permissions.

All rights granted under this License are granted for the term of copyright on the Program, and are irrevocable provided the stated conditions are met. This License explicitly affirms your unlimited permission to run the unmodified Program. The output from running a covered work is covered by this License only if the output, given its content, constitutes a covered work. This License acknowledges your rights of fair use or other equivalent, as provided by copyright law.

You may make, run and propagate covered works that you do not convey, without conditions so long as your license otherwise remains in force. You may convey covered works to others for the sole purpose of having them make modifications exclusively for you, or provide you with facilities for running those works, provided that you comply with the terms of this License in conveying all material for which you do not control copyright. Those thus making or running the covered works for you must do so exclusively on your behalf, under your direction and control, on terms that prohibit them from making any copies of your copyrighted material outside their relationship with you.

Conveying under any other circumstances is permitted solely under the conditions stated below. Sublicensing is not allowed; section 10 makes it unnecessary.

3. Protecting Users' Legal Rights From Anti-Circumvention Law.

No covered work shall be deemed part of an effective technological measure under any applicable law fulfilling obligations under article 11 of the WIPO copyright treaty adopted on 20 December 1996, or similar laws prohibiting or restricting circumvention of such measures.

When you convey a covered work<del>, yo<sub>媒</sub>waiwe any legal prowervt of esbids</del> 6CG00-0BA0) 76 circumvention of technological measures to the exter≹*备*走牌c**ire(46%Af%56**4301690-AA is effected by exercising rights under this License with respect to the covered work and you disclaim any intention to limit operation or
4. Conveying Verbatim Copies.

You may convey verbatim copies of the Program's source code as you receive it, in any medium, provided that you conspicuously and appropriately publish on each copy an appropriate copyright notice; keep intact all notices stating that this License and any non-permissive terms added in accord with section 7 apply to the code; keep intact all notices of the absence of any warranty; and give all recipients a copy of this License along with the Program.

You may charge any price or no price for each copy that you convey, and you may offer support or warranty protection for a fee.

5. Conveying Modified Source Versions.

You may convey a work based on the Program, or the modifications to produce it from the Program, in the form of source code under the terms of section 4, provided that you also meet all of these conditions:

a) The work must carry prominent notices stating that you modified it, and giving a relevant date.

b) The work must carry prominent notices stating that it is released under this License and any conditions added under section 7. This requirement modifies the requirement in section 4 to "keep intact all notices".

c) You must license the entire work, as a whole, under this License to anyone who comes into possession of a copy. This License will therefore apply, along with any applicable section 7 additional terms, to the whole of the work, and all its parts, regardless of how they are packaged. This License gives no permission to license the work in any other way, but it does not invalidate such permission if you have separately received it.

d) If the work has interactive user interfaces, each must display Appropriate Legal Notices; however, if the Program has interactive interfaces that do not display Appropriate Legal Notices, your work need not make them do so.

6. Conveying Non-Source Forms.

You may convey a covered work in object code form under the terms of sections 4 and 5, provided that you also convey the machine-readable Corresponding Source under the terms of this License, in one of these ways:

a) Convey the object code in, or embodied in, a physical product (including a physical distribution medium), accompanied by the Corresponding Source fixed on a durable physical medium customarily used for software interchange.

b) Convey the object code in, or embodied in, a physical product (including a physical distribution medium), accompanied by a written offer, valid for at least three years and valid for as long as you offer spare parts or customer support for that product model, to give anyone who possesses the object code either (1) a copy of the Corresponding Source for all the software in the product that is covered by this License, on a durable physical medium customarily used for software interchange, for a price no more than your reasonable cost of physically performing this conveying of source, or (2) access to copy the Corresponding Source from a network server at no charge.

c) Convey individual copies of the object code with a copy of the written offer to provide the Corresponding Source. This alternative is allowed only occasionally and noncommercially, and only if you received the object code with such an offer, in accord with subsection 6b.

Corresponding Source, you remain ab hot to to ensure that 4 \\(6ES7138-6CG00-0BA0) 78 设备手册, 08/2014, A5E34301690-AA available for as long as needed to satisfy these requirements. d) Convey the object code by offering access from a designated place (gratis or for a charge), and offer equivalent access to the Corresponding Source in the same way through the same place at no further charge. You need not require recipients to copy the Corresponding Source along with the object code. If the place to copy the object code is a network server, the Corresponding Source may be on a different server (operated by you or a third party) that supports equivalent copying facilities, provided you maintain clear directions next to the object code saying where to find the Corresponding Source. Regardless of what server hosts the

A separable portion of the object code, whose source code is excluded from the Corresponding Source as a System Library, need not be included in conveying the object code work.

A "User Product" is either (1) a "consumer product", which means any tangible personal property which is normally used for personal, family, or household purposes, or (2) anything designed or sold for incorporation into a dwelling. In determining whether a product is a consumer product, doubtful cases shall be resolved in favor of coverage. For a particular product received by a particular user, "normally used" refers to a typical or common use of that class of product, regardless of the status of the particular user or of the way in which the particular user actually uses, or expects or is expected to use, the product. A product is a consumer product regardless of whether the product has substantial commercial, industrial or non-consumer uses, unless such uses represent the only significant mode of use of the product.

"Installation Information" for a User Product means any methods, procedures, authorization keys, or other information required to install and execute modified versions of a covered work in that User Product from a modified version of its Corresponding Source. The information must suffice to ensure that the continued functioning of the modified object code is in no case prevented or interfered with solely because modification has been made.

If you convey an object code work under this section in, or with, or specifically for use in, a User Product, and the conveying occurs as part of a transaction in which the right of possession and use of the User Product is transferred to the recipient in perpetuity or for a fixed term (regardless of how the transaction is characterized), the Corresponding Source conveyed under this section must be accompanied by the Installation Information. But this requirement does not apply if neither you nor any third party retains the ability to install modified object code on the User Product (for example, the work has been installed in ROM).

工艺模块 TM Timer DIDQ 10x24V (6ES7138-6CG00-0BA0) network may be denied when the modification itself materially and 设备手册, 08/2014, A5E34301690-AA affects the operation of the network or violates the rules and  $\,$ The requirement to provide Installation Information does not include a requirement to continue to provide support service, warranty, or updates for a work that has been modified or installed by the recipient, or for the User Product in which it has been modified or installed. Access to a protocols for communication across the network.

Corresponding Source conveyed, and Installation Information provided, in accord with this section must be in a format that is publicly documented (and with an implementation available to the public in source code form), and must require no special password or key for unpacking, reading or copying.

## 7. Additional Terms.

"Additional permissions" are terms that supplement the terms of this License by making exceptions from one or more of its conditions. Additional permissions that are applicable to the entire Program shall be treated as though they were included in this License, to the extent that they are valid under applicable law. If additional permissions apply only to part of the Program, that part may be used separately under those permissions, but the entire Program remains governed by this License without regard to the additional permissions.

When you convey a copy of a covered work, you may at your option remove any additional permissions from that copy, or from any part of it. (Additional permissions may be written to require their own removal in certain cases when you modify the work.) You may place additional permissions on material, added by you to a covered work, for which you have or can give appropriate copyright permission.

Notwithstanding any other provision of this License, for material you add to a covered work, you may (if authorized by the copyright holders of that material) supplement the terms of this License with terms:

a) Disclaiming warranty or limiting liability differently from the terms of sections 15 and 16 of this License; or

b) Requiring preservation of specified reasonable legal notices or author attributions in that material or in the Appropriate Legal Notices displayed by works containing it; or

c) Prohibiting misrepresentation of the origin of that material, or requiring that modified versions of such material be marked in reasonable ways as different from the original version; or

工艺模块 TM Timer DIDQ 10x24V (6ES7138-6CG00-0BA0) 80 设备手册, 08/2014, A5E34301690-AA d) Limiting the use for publicity purposes of names of licensors or authors of the material; or

> e) Declining to grant rights under trademark law for use of some trade names trademarks or service marks; or

All other non-permissive additional terms are considered "further restrictions" within the meaning of section 10. If the Program as you received it, or any part of it, contains a notice stating that it is governed by this License along with a term that is a further restriction, you may remove that term. If a license document contains a further restriction but permits relicensing or conveying under this License, you may add to a covered work material governed by the terms of that license document, provided that the further restriction does not survive such relicensing or conveying.

If you add terms to a covered work in accord with this section, you must place, in the relevant source files, a statement of the additional terms that apply to those files, or a notice indicating where to find the applicable terms.

Additional terms, permissive or non-permissive, may be stated in the form of a separately written license, or stated as exceptions; the above requirements apply either way.

8. Termination.

You may not propagate or modify a covered work except as expressly provided under this License. Any attempt otherwise to propagate or modify it is void, and will automatically terminate your rights under this License (including any patent licenses granted under the third paragraph of section 11).

However, if you cease all violation of this License, then your license from a particular copyright holder is reinstated (a) provisionally, unless and until the copyright holder explicitly and finally terminates your license, and (b) permanently, if the copyright holder fails to notify you of the violation by some reasonable means prior to 60 days after the cessation.

Moreover, your license from a particular copyright holder is reinstated permanently if the copyright holder notifies you of the violation by some reasonable means, this is the first time you have received notice of violation of this License (for any work) from that copyright holder, and you cure the violation prior to 30 days after your receipt of the notice.

工艺模块 TM Timer DIDQ 10x24V (6ES7138-6CG00-0BA0)

设备手册, 08/2014, A5E34301690-AA 81 licenses of parties who have received copies or rights from you under this License If your rights have been terminated and not permanently

9. Acceptance Not Required for Having Copies.

You are not required to accept this License in order to receive or run a copy of the Program. Ancillary propagation of a covered work occurring solely as a consequence of using peer-to-peer transmission to receive a copy likewise does not require acceptance. However, nothing other than this License grants you permission to propagate or modify any covered work. These actions infringe copyright if you do not accept this License. Therefore, by modifying or propagating a covered work, you indicate your acceptance of this License to do so.

10. Automatic Licensing of Downstream Recipients.

Each time you convey a covered work, the recipient automatically receives a license from the original licensors, to run, modify and propagate that work, subject to this License. You are not responsible for enforcing compliance by third parties with this License.

An "entity transaction" is a transaction transferring control of an organization, or substantially all assets of one, or subdividing an organization, or merging organizations. If propagation of a covered work results from an entity transaction, each party to that transaction who receives a copy of the work also receives whatever licenses to the work the party's predecessor in interest had or could give under the previous paragraph, plus a right to possession of the Corresponding Source of the work from the predecessor in interest, if the predecessor has it or can get it with reasonable efforts.

You may not impose any further restrictions on the exercise of the rights granted or affirmed under this License. For example, you may not impose a license fee, royalty, or other charge for exercise of rights granted under this License, and you may not initiate litigation (including a cross-claim or counterclaim in a lawsuit) alleging that any patent claim is infringed by making, using, selling, offering for sale, or importing the Program or any portion of it.

### 11. Patents.

work thus licensed is called the cont曲魄ilof小" or wexery were for version versi 82 设备手册, 08/2014, A5E34301690-AA A "contributor" is a copyright holder who authorizes use under this License of the Program or a work on which the Program is based. The

> A contributor's "essential patent claims" are all patent claims owned or controlled by the contributor whether already acquired or

Each contributor grants you a non-exclusive, worldwide, royalty-free patent license under the contributor's essential patent claims, to make, use, sell, offer for sale, import and otherwise run, modify and propagate the contents of its contributor version.

In the following three paragraphs, a "patent license" is any express agreement or commitment, however denominated, not to enforce a patent (such as an express permission to practice a patent or covenant not to sue for patent infringement). To "grant" such a patent license to a party means to make such an agreement or commitment not to enforce a patent against the party.

If you convey a covered work, knowingly relying on a patent license, and the Corresponding Source of the work is not available for anyone to copy, free of charge and under the terms of this License, through a publicly available network server or other readily accessible means, then you must either (1) cause the Corresponding Source to be so available, or (2) arrange to deprive yourself of the benefit of the patent license for this particular work, or (3) arrange, in a manner consistent with the requirements of this License, to extend the patent license to downstream recipients. "Knowingly relying" means you have actual knowledge that, but for the patent license, your conveying the covered work in a country, or your recipient's use of the covered work in a country, would infringe one or more identifiable patents in that country that you have reason to believe are valid.

If, pursuant to or in connection with a single transaction or arrangement, you convey, or propagate by procuring conveyance of, a covered work, and grant a patent license to some of the parties receiving the covered work authorizing them to use, propagate, modify or convey a specific copy of the covered work, then the patent license you grant is automatically extended to all recipients of the covered work and works based on it.

工艺模块 TM Timer DIDQt**t0\łae\{hifeSpancy-6G@e0-05A\l)**e extent of your activity of conveying A patent license is "discriminatory" if it does not include within the scope of its coverage, prohibits the exercise of, or is conditioned on the non-exercise of one or more of the rights that are specifically granted under this License. You may not convey a covered work if you are a party to an arrangement with a third party that is in the business of distributing software, under which you make payment

设备手册, 08/2014, A5E34301690-AA 83 the work, and under which the third party grants, to any of the parties who would receive the covered work from you, a discriminatory patent license (a) in connection with copies of the covered work

conveyed by you (or copies made from those copies), or (b) primarily for and in connection with specific products or compilations that contain the covered work, unless you entered into that arrangement, or that patent license was granted, prior to 28 March 2007.

Nothing in this License shall be construed as excluding or limiting any implied license or other defenses to infringement that may otherwise be available to you under applicable patent law.

12. No Surrender of Others' Freedom.

If conditions are imposed on you (whether by court order, agreement or otherwise) that contradict the conditions of this License, they do not excuse you from the conditions of this License. If you cannot convey a covered work so as to satisfy simultaneously your obligations under this License and any other pertinent obligations, then as a consequence you may not convey it at all. For example, if you agree to terms that obligate you to collect a royalty for further conveying from those to whom you convey the Program, the only way you could satisfy both those terms and this License would be to refrain entirely from conveying the Program.

13. Use with the GNU Affero General Public License.

Notwithstanding any other provision of this License, you have permission to link or combine any covered work with a work licensed under version 3 of the GNU Affero General Public License into a single combined work, and to convey the resulting work. The terms of this License will continue to apply to the part which is the covered work, but the special requirements of the GNU Affero General Public License, section 13, concerning interaction through a network will apply to the combination as such.

14. Revised Versions of this License.

The Free Software Foundation may publish revised and/or new versions of the GNU General Public License from time to time. Such new versions will be similar in spirit to the present version, but may differ in detail to address new problems or concerns.

Program specifies that a certain numbered Version DIDne@BAU GEnenaB-6CG00-0BA0) 84 Public License "or any later version" applies to it, youًhave the  $^{98/2014}$ , <code>A5E34301690-AA</code> Each version is given a distinguishing version number. If the option of following the terms and conditions either of that numbered version or of any later version published by the Free Software

If the Program specifies that a proxy can decide which future versions of the GNU General Public License can be used, that proxy's public statement of acceptance of a version permanently authorizes you to choose that version for the Program.

Later license versions may give you additional or different permissions. However, no additional obligations are imposed on any author or copyright holder as a result of your choosing to follow a later version.

15. Disclaimer of Warranty.

THERE IS NO WARRANTY FOR THE PROGRAM, TO THE EXTENT PERMITTED **BY** APPLICABLE LAW. EXCEPT WHEN OTHERWISE STATED IN WRITING THE COPYRIGHT HOLDERS AND/OR OTHER PARTIES PROVIDE THE PROGRAM "AS IS" WITHOUT WARRANTY OF ANY KIND, EITHER EXPRESSED OR IMPLIED, INCLUDING, BUT NOT LIMITED TO, THE IMPLIED WARRANTIES OF MERCHANTABILITY AND FITNESS FOR A PARTICULAR PURPOSE. THE ENTIRE RISK AS TO THE QUALITY AND PERFORMANCE OF THE PROGRAM IS WITH YOU. SHOULD THE PROGRAM PROVE DEFECTIVE, YOU ASSUME

ALL NECESSARY SERVICING, REPAIR OR CORRECTION.

16. Limitation of Liability.

THE COST OF

IN NO EVENT UNLESS REQUIRED BY APPLICABLE LAW OR AGREED TO IN WRITING

WILL ANY COPYRIGHT HOLDER, OR ANY OTHER PARTY WHO MODIFIES AND/OR CONVEYS

THE PROGRAM AS PERMITTED ABOVE, BE LIABLE TO YOU FOR DAMAGES, INCLUDING ANY

GENERAL, SPECIAL, INCIDENTAL OR CONSEQUENTIAL DAMAGES ARISING OUT OF THE

USE OR INABILITY TO USE THE PROGRAM (INCLUDING BUT NOT LIMITED TO LOSS OF

工艺模块 TM Timer DIDQ **[0]A;?AV@\E\\$D?A\\$\\$\\\\$\\\$\\$\@\\$\\\\$\\\$\\\$\\**DERED INACCURATE OR LOSSES SUSTAINED BY 设备手册, 08/2014, A5E34301690-AA 85 YOU OR THIRD

> PARTIES OR A FAILURE OF THE PROGRAM TO OPERATE WITH ANY OTHER PROGRAMS)

17. Interpretation of Sections 15 and 16.

If the disclaimer of warranty and limitation of liability provided above cannot be given local legal effect according to their terms, reviewing courts shall apply local law that most closely approximates an absolute waiver of all civil liability in connection with the Program, unless a warranty or assumption of liability accompanies a copy of the Program in return for a fee.

#### END OF TERMS AND CONDITIONS

How to Apply These Terms to Your New Programs

If you develop a new program, and you want it to be of the greatest possible use to the public, the best way to achieve this is to make it free software which everyone can redistribute and change under these terms.

To do so, attach the following notices to the program. It is safest to attach them to the start of each source file to most effectively state the exclusion of warranty; and each file should have at least the "copyright" line and a pointer to where the full notice is found.

<one line to give the program's name and a brief idea of what it does.> Copyright (C) <year> <name of author>

This program is free software: you can redistribute it and/or modify it under the terms of the GNU General Public License as published by the Free Software Foundation, either version 3 of the License, or (at your option) any later version.

This program is distributed in the hope that it will be useful, but WITHOUT ANY WARRANTY; without even the implied warranty of MERCHANTABILITY or FITNESS FOR A PARTICULAR PURPOSE. See the GNU General Public License for more details.

You should have received a copy of the GNU General Public License along with this program. If not, see <http://www.gnu.org/licenses/>.

Also add information on how to contact you by electronic and paper mail.

工艺模块 TM Timer DIDQ 10x24V (6ES7138-6CG00-0BA0) as lif the program does terminal interaction, make it output a short (CEC 100 00000 DM) notice like this when it starts in an interactive mode:

You should also get your employer (if you work as a programmer) or school, if any, to sign a "copyright disclaimer" for the program, if necessary. For more information on this, and how to apply and follow the GNU GPL, see <http://www.gnu.org/licenses/>.

The GNU General Public License does not permit incorporating your program into proprietary programs. If your program is a subroutine library, you may consider it more useful to permit linking proprietary applications with the library. If this is what you want to do, use the GNU Lesser General Public License instead of this License. But first, please read <http://www.gnu.org/philosophy/why-not-lgpl.html>.

10 Disclaimer and Copyright</h2>

<p>Revised 16 February, 2004</p>&copy; Copyright Ami Tavory and Vladimir Dreizin, IBM-HRL, 2004, and Benjamin Kosnik, Red Hat, 2004.

<p>Permission to use, copy, modify, sell, and distribute this software is hereby granted without fee, provided that the above copyright notice appears in all copies, and that both that copyright notice and this permission notice appear in supporting documentation.</p> <p>None of the above authors, nor IBM Haifa Research Laboratories, Red Hat, or both, make any representation about the suitability of this software for any purpose. It is provided "as is" without express or implied warranty.<

- 11 # This file file be copied and used freely without restrictions. It can # be used in projects which are not available under the GNU Public License # but which still want to provide support for the GNU gettext functionality. # Please note that the actual code is \*not\* freely available.
- 12 This is free software; see the source for copying conditions. There is NO warranty; not even for MERCHANTABILITY or FITNESS FOR A PARTICULAR PURPOSE.

13 Free Software Foundation, Inc.

This file is free software; the Free Software Foundation gives unlimited permission to copy and/or distribute it, with or without modifications, as long as this notice is preserved. This program is distributed in the hope that it will be useful, but WITHOUT ANY WARRANTY, to the extent permitted by law; without even the implied warranty of MERCHANTABILITY or FITNESS FOR A PARTICULAR PURPOSE.

- 14 This file is free software; the Free Software Foundation gives unlimited permission to copy and/or distribute it, with or without modifications, as long as this notice is preserved.
- 15 Permission to use, copy, modify, sell, and distribute this software is hereby granted without fee, provided that the above copyright notice appears in all copies, and that both that copyright notice and this permission notice appear in supporting documentation. None of the above authors, nor IBM Haifa Research Laboratories, make any representation about the suitability of this software for any purpose. It is provided "as is" without express or implied warranty.
- 16 This configure script is free software; the Free Software Foundation gives unlimited permission to copy, distribute and modify it.

17 This Makefile.in is free software; the Free Software Foundation gives unlimited permission to copy and/or distribute it, with or without modifications, as long as this notice is preserved. This program is distributed in the hope that it will be useful, but WITHOUT ANY WARRANTY, to the extent permitted by law; without even the implied warranty of MERCHANTABILITY or FITNESS FOR A PARTICULAR PURPOSE.

18 Distributed under the Boost Software License, Version 1.0. (See accompanying file LICENSE 1 0.txt or copy at http:www.boost.org/LICENSE 1 0.txt) ----------------------------------------------------------------------------- Boost Software License - Version 1.0 - August 17th, 2003

Permission is hereby granted, free of charge, to any person or organization obtaining a copy of the software and accompanying documentation covered by this license (the "Software") to use, reproduce, display, distribute, execute, and transmit the Software, and to prepare derivative works of the Software, and to permit third-parties to whom the Software is furnished to do so, all subject to the following:

The copyright notices in the Software and this entire statement, including the above license grant, this restriction and the following disclaimer, must be included in all copies of the Software, in whole or in part, and all derivative works of the Software, unless such copies or derivative works are solely in the form of machine-executable object code generated by a source language processor.

THE SOFTWARE IS PROVIDED "AS IS", WITHOUT WARRANTY OF ANY KIND, EXPRESS OR IMPLIED, INCLUDING BUT NOT LIMITED TO THE WARRANTIES OF MERCHANTABILITY, FITNESS FOR A PARTICULAR PURPOSE, TITLE AND NON-INFRINGEMENT. IN NO EVENT SHALL THE COPYRIGHT HOLDERS OR ANYONE DISTRIBUTING THE SOFTWARE BE LIABLE FOR ANY DAMAGES OR OTHER LIABILITY, WHETHER IN CONTRACT, TORT OR OTHERWISE, ARISING FROM, OUT OF OR IN CONNECTION WITH THE SOFTWARE OR THE USE OR OTHER DEALINGS IN THE SOFTWARE.

# Copyrights:

C) Copyright Jeremy Siek 2000

Copyright 1994 Hewlett-Packard Company

Copyright 1998 by Information Technology Industry Council

Copyright & copy; 2007 Free Software Foundation, Inc.

Copyright (C) Microsoft Corporation 1984-2002

Copyright (C) 1994, 1995, 1996, 1997, 1998, 1999, 2000, 2001, 2002, 2003, 2004, 2005 Free Software Foundation, Inc.

Copyright (C) 1994, 1995, 1996, 1997, 1998, 1999, 2000, 2001, 2002, 2003, 2004, 2005, 2006, 2007, 2009 Free Software Foundation

Copyright (C) 1994, 1995, 1996, 1997, 1998, 1999, 2000, 2001, 2002, 2003, 2004, 2005, 2006, 2007, 2009 Free Software Foundation, Inc.

Copyright (C) 1994, 1995, 1996, 1997, 1998, 1999, 2000, 2001, 2002, 2009 Free Software Foundation

Copyright (C) 1994, 1995, 1996, 1997, 1998, 1999, 2000, 2001, 2009 Free Software Foundation

Copyright (C) 1994, 1995, 1996, 1998, 1999, 2000, 2001, 2004, 2009 Free Software Foundation

Copyright (C) 1994, 1996, 1997, 1998, 1999, 2000, 2001, 2002, 2007, 2009 Free Software Foundation

Copyright (C) 1994, 1996, 1997, 1998, 1999, 2000, 2001, 2002, 2007, 2009 Free Software Foundation

Copyright (C) 1994, 1996, 1997, 1998, 1999, 2000, 2001, 2002, 2007, 2009 Free Software Foundation

Copyright (C) 1994, 1996, 1997, 1998, 1999, 2000, 2001, 2002, 2009 Free Software Foundation

Copyright (C) 1994, 1999, 2000, 2003, 2005, 2009 Free Software Foundation, Inc.

Copyright (C) 1994, 1999, 2000, 2003, 2009 Free Software Foundation, Inc.

Copyright (C) 1994, 1999, 2001, 2002, 2003, 2009 Free Software Foundation, Inc.

Copyright (C) 1994, 1999, 2001, 2003, 2009 Free Software Foundation, Inc.

Copyright (C) 1995, 1996, 1997, 1998, 1999, 2000, 2001, 2002, 2003, 2004, 2005, 2006, 2007, 2008, 2009 Free Software Foundation

Copyright (C) 1996, 1997, 1998, 1999, 2000, 2001, 2002, 2003, 2004, 2005 Free Software Foundation, Inc.

Copyright (C) 1996, 1997, 1998, 1999, 2000, 2001, 2002, 2003, 2004, 2005, 2006, 2007, 2009 Free Software Foundation

Copyright (C) 1996, 1997, 1998, 1999, 2000, 2001, 2002, 2003, 2004, 2005 Free Software Foundation, Inc.

Copyright (C) 1996, 1997, 2000, 2001, 2003, 2005 Free Software Foundation, Inc.

Copyright (C) 1996, 1998, 2000, 2001, 2002, 2003, 2004, 2005 Free Software Foundation, Inc.

Copyright (C) 1997, 1998, 1999, 2000, 2001, 2002, 2003, 2004, 2005, 2006, 2007, 2009 Free Software Foundation, Inc.

Copyright (C) 1997, 1998, 1999, 2000, 2001, 2002, 2003, 2004, 2005, 2006, 2007, 2009 Free Software Foundation, Inc.

Copyright (C) 1997, 1998, 1999, 2000, 2001, 2002, 2003, 2004, 2005, 2006, 2007, 2008, 2009 Free Software Foundation, Inc.

Copyright (C) 1997, 1998, 1999, 2000, 2001, 2002, 2003, 2004, 2005 2006, 2007, 2009 Free Software Foundation, Inc.

Copyright (C) 1997, 1998, 1999, 2000, 2001, 2002, 2003, 2004, 2005, 2006, 2007, 2008, 2009 Free Software Foundation, Inc.

Copyright (C) 1997, 1998, 1999, 2000, 2001, 2002, 2003, 2004, 2005, 2006, 2007, 2008, 2009 Free Software Foundation, Inc.

Copyright (C) 1997, 1998, 1999, 2000, 2001, 2002, 2003, 2004, 2005, 2006, 2007, 2009 Free Software Foundation, Inc.

Copyright (C) 1997, 1998, 1999, 2000, 2001, 2002, 2003, 2004, 2005, 2006, 2008, 2009 Free Software Foundation, Inc.

Copyright (C) 1997, 1998, 1999, 2000, 2001, 2002, 2003, 2004, 2005, 2006, 2009 Free Software Foundation, Inc.

Copyright (C) 1997, 1998, 1999, 2000, 2001, 2002, 2003, 2004, 2005, 2009 Free Software Foundation, Inc.

Copyright (C) 1997, 1998, 1999, 2000, 2001, 2002, 2003, 2004, 2005, 2006, 2007, 2008, 2009 Free Software Foundation, Inc.

Copyright (C) 1997, 1998, 1999, 2000, 2001, 2002, 2003, 2004, 2005, 2006, 2009 Free Software Foundation, Inc.

Copyright (C) 1997, 1998, 1999, 2000, 2001, 2002, 2003, 2004, 2005, 2006, 2009 Free Software Foundation, Inc.

Copyright (C) 1997, 1998, 1999, 2000, 2001, 2002, 2003, 2004, 2005, 2009 Free Software Foundation, Inc.

Copyright (C) 1997, 1998, 1999, 2000, 2001, 2002, 2003, 2004, 2009 Free Software Foundation, Inc.

Copyright (C) 1997, 1998, 1999, 2000, 2001, 2002, 2003, 2005, 2009 Free Software Foundation, Inc.

Copyright (C) 1997, 1998, 1999, 2000, 2001, 2002, 2003, 2008, 2009 Free Software Foundation, Inc.

Copyright (C) 1997, 1998, 1999, 2000, 2001, 2002, 2003, 2009 Free Software Foundation, Inc.

Copyright (C) 1997, 1998, 1999, 2000, 2001, 2002, 2004, 2005, 2006, 2007, 2008, 2009 Free Software Foundation, Inc.

Copyright (C) 1997, 1998, 1999, 2000, 2001, 2002, 2004, 2005, 2006, 2009 Free Software Foundation, Inc.

Copyright (C) 1997, 1998, 1999, 2000, 2001, 2002, 2004, 2005, 2009 Free Software Foundation, Inc.

Copyright (C) 1997, 1998, 1999, 2000, 2001, 2002, 2004, 2006, 2009 Free Software Foundation, Inc.

Copyright (C) 1997, 1998, 1999, 2000, 2001, 2002, 2004, 2009 Free Software Foundation

Copyright (C) 1997, 1998, 1999, 2000, 2001, 2002, 2005, 2006, 2009 Free Software Foundation, Inc.

Copyright (C) 1997, 1998, 1999, 2000, 2001, 2002, 2005, 2009 Free Software Foundation, Inc.

Copyright (C) 1997, 1998, 1999, 2000, 2001, 2002, 2009 Free Software Foundation, Inc.

Copyright (C) 1997, 1998, 1999, 2000, 2001, 2002, 2009 Free Software Foundation, Inc.

Copyright (C) 1997, 1998, 1999, 2000, 2001, 2004, 2005, 2006, 2009 Free Software Foundation, Inc.

Copyright (C) 1997, 1998, 1999, 2000, 2001, 2004, 2005, 2009 Free Software Foundation, Inc.

Copyright (C) 1997, 1998, 1999, 2000, 2001, 2004, 2009 Free Software Foundation

Copyright (C) 1997, 1998, 1999, 2000, 2002, 2003, 2004, 2006, 2009 Free Software Foundation, Inc.

Copyright (C) 1997, 1998, 1999, 2000, 2002, 2003, 2004, 2009 Free Software Foundation, Inc.

Copyright (C) 1997, 1998, 1999, 2000, 2002, 2007, 2009 Free Software Foundation, Inc.

Copyright (C) 1997, 1998, 1999, 2000, 2003, 2009 Free Software Foundation, Inc. Copyright (C) 1997, 1998, 1999, 2000, 2004, 2007, 2009 Free Software Foundation Copyright (C) 1997, 1998, 1999, 2000, 2004, 2009 Free Software Foundation Copyright (C) 1997, 1998, 1999, 2001, 2002, 2005, 2008, 2009 Free Software Foundation, Inc.

Copyright (C) 1997, 1998, 1999, 2001, 2002, 2009 Free Software Foundation, Inc.

Copyright (C) 1997, 1998, 1999, 2002, 2004, 2009 Free Software Foundation, Inc.

Copyright (C) 1997, 1998, 1999, 2002, 2009 Free Software Foundation, Inc.

Copyright (C) 1997, 1998, 1999, 2003, 2005, 2009 Free Software Foundation, Inc.

Copyright (C) 1997, 1998, 1999, 2003, 2009 Free Software Foundation, Inc.

Copyright (C) 1997, 1998, 1999, 2007, 2009 Free Software Foundation, Inc.

Copyright (C) 1997, 1998, 2009, 1999, 2000, 2001, 2002, 2003, 2004, 2005, 2006 Free Software Foundation, Inc.

Copyright (C) 1997, 1999, 2000, 2001, 2003, 2005 Free Software Foundation, Inc.

Copyright (C) 1997, 1999, 2000, 2001, 2004, 2009 Free Software Foundation, Inc.

Copyright (C) 1997, 1999, 2001, 2002, 2005, 2009 Free Software Foundation, Inc.

Copyright (C) 1997, 2000, 2001, 2003, 2004, 2005 Free Software Foundation, Inc.

Copyright (C) 1997-1999, 2001, 2009 Free Software Foundation, Inc.

Copyright (C) 1997-1999, 2009 Free Software Foundation, Inc.

Copyright (C) 1998, 1999 Greg Colvin and Beman Dawes

Copyright (C) 1998, 1999, 2000, 2001, 2002, 2003, 2004, 2005, 2006, 2007, 2009 Free Software Foundation, Inc.

Copyright (C) 1998, 1999, 2003, 2004, 2009 Free Software Foundation, Inc.

Copyright (C) 1998, 1999, 2003, 2009 Free Software Foundation, Inc.

Copyright (C) 1999, 2000, 2001, 2002, 2003, 2004, 2005, 2006, 2007, 2008, 2009 Free Software Foundation, Inc.

Copyright (C) 1999, 2000, 2001, 2002, 2003, 2004, 2005, 2006, 2007, 2008, 2009 Free Software Foundation

Copyright (C) 1999, 2000, 2001, 2002, 2003, 2004, 2005, 2006, 2007, 2009 Free Software Foundation, Inc.

Copyright (C) 1999, 2000, 2001, 2002, 2003, 2004, 2005, 2006, 2007, 2008, 2009 Free Software Foundation, Inc.

Copyright (C) 1999, 2000, 2001, 2002, 2003, 2004, 2005, 2006, 2007, 2009 Free Software Foundation, Inc.

Copyright (C) 1999, 2000, 2001, 2002, 2003, 2004, 2005, 2006, 2009 Free Software Foundation

Copyright (C) 1999, 2000, 2001, 2002, 2003, 2004, 2005, 2009 Free Software Foundation, Inc.

Copyright (C) 1999, 2000, 2001, 2002, 2003, 2004, 2009 Free Software Foundation

Copyright (C) 1999, 2000, 2001, 2002, 2003, 2004, 2009 Free Software Foundation, Inc.

Copyright (C) 1999, 2000, 2001, 2002, 2003, 2005, 2009 Free Software Foundation Copyright (C) 1999, 2000, 2001, 2002, 2003, 2005, 2009 Free Software Foundation, Inc.

Copyright (C) 1999, 2000, 2001, 2002, 2003, 2006, 2009 Free Software Foundation, Inc.

Copyright (C) 1999, 2000, 2001, 2002, 2003, 2009 Free Software Foundation

Copyright (C) 1999, 2000, 2001, 2002, 2004, 2005, 2009 Free Software Foundation, Inc.

Copyright (C) 1999, 2000, 2001, 2003, 2004, 2005, 2009 Free Software Foundation, Inc.

Copyright (C) 1999, 2000, 2001, 2003, 2009 Free Software Foundation

Copyright (C) 1999, 2000, 2001, 2004, 2005, 2009 Free Software Foundation, Inc.

Copyright (C) 1999, 2000, 2002, 2003, 2004, 2005, 2009 Free Software Foundation, Inc.

Copyright (C) 1999, 2000, 2002, 2003, 2005, 2009 Free Software Foundation Copyright (C) 1999, 2000, 2002, 2003, 2009 Free Software Foundation Copyright (C) 1999, 2000, 2002, 2003, 2009 Free Software Foundation, Inc.

Copyright (C) 1999, 2000, 2003, 2009 Free Software Foundation

Copyright (C) 1999, 2000, 2003, 2009 Free Software Foundation, Inc.

Copyright (C) 1999, 2000, 2009 Free Software Foundation, Inc.

Copyright (C) 1999, 2001, 2002, 2003, 2004, 2005, 2006, 2009 Free Software Foundation

Copyright (C) 1999, 2001, 2002, 2003, 2004, 2005, 2006, 2009 Free Software Foundation, Inc.

Copyright (C) 1999, 2001, 2002, 2003, 2004, 2005, 2009 Free Software Foundation, Inc.

Copyright (C) 1999, 2001, 2002, 2003, 2004, 2009 Free Software Foundation

Copyright (C) 1999, 2001, 2002, 2005, 2006, 2009 Free Software Foundation, Inc.

Copyright (C) 1999, 2001, 2003, 2004, 2009 Free Software Foundation

Copyright (C) 1999, 2001, 2003, 2007, 2009 Free Software Foundation, Inc.

Copyright (C) 1999, 2001, 2003, 2009 Free Software Foundation

Copyright (C) 1999, 2001, 2003, 2009 Free Software Foundation, Inc.

Copyright (C) 1999, 2001, 2004, 2005, 2009 Free Software Foundation, Inc.

Copyright (C) 1999, 2002, 2003, 2004, 2005, 2009 Free Software Foundation, Inc.

Copyright (C) 1999, 2002, 2003, 2004, 2009 Free Software Foundation, Inc.

Copyright (C) 1999, 2002, 2003, 2005, 2009 Free Software Foundation, Inc.

Copyright (C) 1999, 2002, 2003, 2009 Free Software Foundation, Inc.

Copyright (C) 1999, 2002, 2004, 2005, 2009 Free Software Foundation, Inc.

Copyright (C) 1999, 2002, 2009 Free Software Foundation, Inc.

Copyright (C) 1999, 2003, 2004, 2005, 2009 Free Software Foundation, Inc.

Copyright (C) 1999, 2003, 2005, 2009 Free Software Foundation

Copyright (C) 1999, 2003, 2005, 2009 Free Software Foundation, Inc.

Copyright (C) 1999, 2003, 2009 Free Software Foundation

Copyright (C) 1999, 2003, 2009 Free Software Foundation, Inc.

Copyright (C) 1999, 2004, 2005, 2009 Free Software Foundation, Inc.

Copyright (C) 1999, 2007, 2009 Free Software Foundation, Inc.

Copyright (C) 1999, 2009 Free Software Foundation, Inc.

Copyright (C) 1999-2001, 2002, 2003, 2004, 2005, 2009 Free Software Foundation, Inc.

Copyright (C) 1999-2001, 2002, 2003, 2009 Free Software Foundation, Inc.

Copyright (C) 2000, 2001, 2002 Free Software Foundation

Copyright (C) 2000, 2001, 2002 Free Software Foundation

Copyright (C) 2000, 2001, 2002, 2003, 2004, 2005, 2006, 2007, 2008, 2009 Free Software Foundation, Inc.

Copyright (C) 2000, 2001, 2002, 2003, 2004, 2005, 2006, 2007, 2008, 2009 Free Software Foundation, Inc.

Copyright (C) 2000, 2001, 2002, 2003, 2004, 2005, 2006, 2007, 2008, 2009 Free Software Foundation, Inc.

Copyright (C) 2000, 2001, 2002, 2003, 2004, 2005, 2006, 2007, 2009 Free Software Foundation, Inc.

Copyright (C) 2000, 2001, 2002, 2003, 2004, 2005, 2006, 2007, 2009 Free Software Foundation

Copyright (C) 2000, 2001, 2002, 2003, 2004, 2005, 2006, 2007, 2009 Free Software Foundation, Inc.

Copyright (C) 2000, 2001, 2002, 2003, 2004, 2005, 2006, 2009 Free Software Foundation

Copyright (C) 2000, 2001, 2002, 2003, 2004, 2005, 2006, 2009 Free Software Foundation, Inc.

Copyright (C) 2000, 2001, 2002, 2003, 2004, 2005, 2009 Free Software Foundation, Inc.

Copyright (C) 2000, 2001, 2002, 2003, 2004, 2006, 2007, 2009 Free Software Foundation, Inc.

Copyright (C) 2000, 2001, 2002, 2003, 2004, 2009 Free Software Foundation Copyright (C) 2000, 2001, 2002, 2003, 2005, 2009 Free Software Foundation

Copyright (C) 2000, 2001, 2002, 2003, 2006, 2009 Free Software Foundation, Inc.

Copyright (C) 2000, 2001, 2002, 2003, 2007, 2009 Free Software Foundation

Copyright (C) 2000, 2001, 2002, 2003, 2009 Free Software Foundation

Copyright (C) 2000, 2001, 2002, 2003, 2009 Free Software Foundation, Inc. Copyright (C) 2000, 2001, 2002, 2009 Free Software Foundation, Inc. Copyright (C) 2000, 2001, 2003, 2004, 2005, 2006, 2009 Free Software Foundation, Inc. Copyright (C) 2000, 2001, 2003, 2004, 2005, 2009 Free Software Foundation, Inc. Copyright (C) 2000, 2001, 2003, 2004, 2009 Free Software Foundation, Inc. Copyright (C) 2000, 2001, 2003, 2005, 2009 Free Software Foundation, Inc. Copyright (C) 2000, 2001, 2003, 2009 Free Software Foundation, Inc. Copyright (C) 2000, 2001, 2004, 2005, 2009 Free Software Foundation, Inc. Copyright (C) 2000, 2001, 2005, 2006, 2009 Free Software Foundation, Inc. Copyright (C) 2000, 2001, 2009 Free Software Foundation Copyright (C) 2000, 2002, 2003, 2004, 2006, 2007, 2009 Free Software Foundation, Inc. Copyright (C) 2000, 2002, 2003, 2004, 2009 Free Software Foundation Copyright (C) 2000, 2002, 2003, 2005, 2009 Free Software Foundation Copyright (C) 2000, 2002, 2003, 2009 Free Software Foundation Copyright (C) 2000, 2002, 2003, 2009 Free Software Foundation, Inc. Copyright (C) 2000, 2002, 2004, 2005, 2008, 2009 Free Software Foundation, Inc. Copyright (C) 2000, 2002, 2004, 2005, 2009 Free Software Foundation, Inc. Copyright (C) 2000, 2002, 2005, 2008, 2009 Free Software Foundation, Inc. Copyright (C) 2000, 2002, 2005, 2009 Free Software Foundation, Inc. Copyright (C) 2000, 2002, 2006, 2009 Free Software Foundation, Inc. Copyright (C) 2000, 2002, 2009 Free Software Foundation, Inc. Copyright (C) 2000, 2003, 2004, 2005, 2009 Free Software Foundation, Inc. Copyright (C) 2000, 2003, 2004, 2009 Free Software Foundation Copyright (C) 2000, 2003, 2004, 2009 Free Software Foundation, Inc. Copyright (C) 2000, 2003, 2009 Free Software Foundation Copyright (C) 2000, 2003, 2009 Free Software Foundation, Inc. Copyright (C) 2000, 2005, 2009 Free Software Foundation, Inc.

Copyright (C) 2000, 2009 Free Software Foundation, Inc.

Copyright (C) 2001 Free Software Foundation, Inc.

Copyright (C) 2001 Free Software Foundation, Inc Benjamin Kosnik <bkoz@redhat.com>, 2001.

Copyright (C) 2001, 2002, 2003 Peter Dimov

Copyright (C) 2001, 2002, 2003, 2004, 2005, 2006, 2006, 2007, 2008, 2009 Free Software Foundation, Inc.

Copyright (C) 2001, 2002, 2003, 2004, 2005, 2006, 2007, 2008, 2009 Free Software Foundation, Inc.

Copyright (C) 2001, 2002, 2003, 2004, 2005, 2006, 2007, 2008, 2009 Free Software Foundation, Inc.

Copyright (C) 2001, 2002, 2003, 2004, 2005, 2006, 2007, 2008, 2009 Free Software Foundation

Copyright (C) 2001, 2002, 2003, 2004, 2005, 2006, 2007, 2008, 2009 Free Software Foundation, Inc.

Copyright (C) 2001, 2002, 2003, 2004, 2005, 2006, 2007, 2009 Free Software Foundation

Copyright (C) 2001, 2002, 2003, 2004, 2005, 2006, 2007, 2009 Free Software Foundation, Inc.

Copyright (C) 2001, 2002, 2003, 2004, 2005, 2006, 2008, 2009 Free Software Foundation, Inc.

Copyright (C) 2001, 2002, 2003, 2004, 2005, 2006, 2009 Free Software Foundation

Copyright (C) 2001, 2002, 2003, 2004, 2005, 2006, 2009 Free Software Foundation, Inc.

Copyright (C) 2001, 2002, 2003, 2004, 2005, 2006, 2009 Free Software Foundation Copyright (C) 2001, 2002, 2003, 2004, 2005, 2009 Free Software Foundation, Inc. Copyright (C) 2001, 2002, 2003, 2004, 2005, 2009 Free Software Foundation Copyright (C) 2001, 2002, 2003, 2004, 2005, 2009 Free Software Foundation, Inc. Copyright (C) 2001, 2002, 2003, 2004, 2008, 2009 Free Software Foundation, Inc. Copyright (C) 2001, 2002, 2003, 2004, 2009 Free Software Foundation Copyright (C) 2001, 2002, 2003, 2004, 2009 Free Software Foundation, Inc.

Copyright (C) 2001, 2002, 2003, 2005 Free Software Foundation, Inc. Copyright (C) 2001, 2002, 2003, 2005, 2006, 2009 Free Software Foundation Copyright (C) 2001, 2002, 2003, 2005, 2007, 2009 Free Software Foundation, Inc. Copyright (C) 2001, 2002, 2003, 2005, 2009 Free Software Foundation Copyright (C) 2001, 2002, 2003, 2005, 2009 Free Software Foundation, Inc. Copyright (C) 2001, 2002, 2003, 2006, 2009 Free Software Foundation, Inc. Copyright (C) 2001, 2002, 2003, 2009 Free Software Foundation Copyright (C) 2001, 2002, 2003, 2009 Free Software Foundation, Inc. Copyright (C) 2001, 2002, 2004, 2005, 2006, 2009 Free Software Foundation, Inc. Copyright (C) 2001, 2002, 2004, 2005, 2007, 2008, 2009 Free Software Foundation, Inc. Copyright (C) 2001, 2002, 2004, 2005, 2008 Free Software Foundation, Inc. Copyright (C) 2001, 2002, 2004, 2005, 2009 Free Software Foundation Copyright (C) 2001, 2002, 2004, 2005, 2009 Free Software Foundation, Inc. Copyright (C) 2001, 2002, 2004, 2006, 2009 Free Software Foundation, Inc. Copyright (C) 2001, 2002, 2004, 2009 Free Software Foundation, Inc. Copyright (C) 2001, 2002, 2005, 2007, 2009 Free Software Foundation, Inc. Copyright (C) 2001, 2002, 2005, 2008, 2009 Free Software Foundation, Inc. Copyright (C) 2001, 2002, 2005, 2009 Free Software Foundation, Inc. Copyright (C) 2001, 2002, 2009 Free Software Foundation, Inc. Copyright (C) 2001, 2003, 2004, 2005, 2009 Free Software Foundation, Inc. Copyright (C) 2001, 2003, 2004, 2009 Free Software Foundation, Inc. Copyright (C) 2001, 2003, 2005 Free Software Foundation, Inc. Copyright (C) 2001, 2003, 2005, 2009 Free Software Foundation Copyright (C) 2001, 2003, 2007, 2009 Free Software Foundation, Inc. Copyright (C) 2001, 2003, 2009 Free Software Foundation Copyright (C) 2001, 2003, 2009 Free Software Foundation Copyright (C) 2001, 2003, 2009 Free Software Foundation, Inc. Copyright (C) 2001, 2004, 2005, 2008, 2009 Free Software Foundation, Inc.

Copyright (C) 2001, 2004, 2005, 2009 Free Software Foundation, Inc.

Copyright (C) 2001, 2004, 2009 Free Software Foundation, Inc.

Copyright (C) 2001, 2005, 2009 Free Software Foundation, Inc.

Copyright (C) 2001, 2007, 2009 Free Software Foundation, Inc.

Copyright (C) 2001, 2008, 2009 Free Software Foundation, Inc.

Copyright (C) 2001, 2009 Free Software Foundation

Copyright (C) 2001, 2009 Free Software Foundation, Inc.

Copyright (C) 2002 Peter Dimov

Copyright (C) 2002, 2003, 2004, 2005, 2006, 2007, 2008, 2009 Free Software Foundation, Inc.

Copyright (C) 2002, 2003, 2004, 2005, 2006, 2007, 2008, 2009 Free Software Foundation, Inc.

Copyright (C) 2002, 2003, 2004, 2005, 2006, 2007, 2008, 2009 Free Software **Foundation** 

Copyright (C) 2002, 2003, 2004, 2005, 2006, 2007, 2009 Free Software Foundation, Inc.

Copyright (C) 2002, 2003, 2004, 2005, 2007, 2009 Free Software Foundation, Inc.

Copyright (C) 2002, 2003, 2004, 2005, 2009 Free Software Foundation

Copyright (C) 2002, 2003, 2004, 2005, 2009 Free Software Foundation, Inc.

Copyright (C) 2002, 2003, 2004, 2007, 2009 Free Software Foundation, Inc.

Copyright (C) 2002, 2003, 2005 Free Software Foundation, Inc.

Copyright (C) 2002, 2003, 2005, 2009 Free Software Foundation, Inc.

Copyright (C) 2002, 2003, 2007, 2009 Free Software Foundation, Inc.

Copyright (C) 2002, 2003, 2009 Free Software Foundation

Copyright (C) 2002, 2003, 2009 Free Software Foundation, Inc.

Copyright (C) 2002, 2004, 2005, 2007, 2009 Free Software Foundation, Inc.

Copyright (C) 2002, 2004, 2005, 2009 Free Software Foundation, Inc.

Copyright (C) 2002, 2004, 2006, 2008, 2009 Free Software Foundation, Inc.

Copyright (C) 2002, 2004, 2009 Free Software Foundation

Copyright (C) 2002, 2004, 2009 Free Software Foundation, Inc.

Copyright (C) 2002, 2005, 2007, 2009 Free Software Foundation, Inc.

Copyright (C) 2002, 2007, 2009 Free Software Foundation, Inc.

Copyright (C) 2002, 2009 Free Software Foundation

Copyright (C) 2002, 2009 Free Software Foundation, Inc.

Copyright (C) 2003 Free Software Foundation, Inc.

Copyright (C) 2003, 2004, 2005 Free Software Foundation, Inc.

Copyright (C) 2003, 2004, 2005, 2006, 2007, 2008, 2009 Free Software Foundation Copyright (C) 2003, 2004, 2005, 2006, 2007, 2008, 2009 Free Software Foundation, Inc.

Copyright (C) 2003, 2004, 2005, 2006, 2007, 2008, 2009 Free Software Foundation, Inc.

Copyright (C) 2003, 2004, 2005, 2006, 2007, 2009 Free Software Foundation, Inc.

Copyright (C) 2003, 2004, 2005, 2006, 2007, 2009 Free Software Foundation

Copyright (C) 2003, 2004, 2005, 2006, 2007, 2009 Free Software Foundation, Inc.

Copyright (C) 2003, 2004, 2005, 2006, 2009 Free Software Foundation, Inc.

Copyright (C) 2003, 2004, 2005, 2006, 2009 Free Software Foundation

Copyright (C) 2003, 2004, 2005, 2006, 2009 Free Software Foundation, Inc.

Copyright (C) 2003, 2004, 2005, 2007, 2008, 2009 Free Software Foundation, Inc.

Copyright (C) 2003, 2004, 2005, 2007, 2009 Free Software Foundation

Copyright (C) 2003, 2004, 2005, 2009 Free Software Foundation, Inc.

Copyright (C) 2003, 2004, 2005, 2009 Free Software Foundation, Inc.

Copyright (C) 2003, 2004, 2006, 2009 Free Software Foundation, Inc.

Copyright (C) 2003, 2004, 2009 Free Software Foundation, Inc.

Copyright (C) 2003, 2004, 2009 Free Software Foundation

Copyright (C) 2003, 2004, 2009 Free Software Foundation, Inc.

Copyright (C) 2003, 2005, 2006, 2009 Free Software Foundation, Inc.

Copyright (C) 2003, 2005, 2006, 2009 Free Software Foundation, Inc.

Copyright (C) 2003, 2005, 2009 Free Software Foundation

Copyright (C) 2003, 2005, 2009 Free Software Foundation, Inc. Copyright (C) 2003, 2006, 2009 Free Software Foundation, Inc. Copyright (C) 2003, 2007, 2009 Free Software Foundation, Inc. Copyright (C) 2003, 2009 Free Software Foundation, Inc. Copyright (C) 2003, 2009 Free Software Foundation Copyright (C) 2003, 2009 Free Software Foundation, Inc. Copyright (C) 2004 Ami Tavory and Vladimir Dreizin, IBM-HRL. Copyright (C) 2004, 2005 Free Software Foundation, Inc. Copyright (C) 2004, 2005, 2006, 2007, 2008, 2009 Free Software Foundation, Inc. Copyright (C) 2004, 2005, 2006, 2007, 2008, 2009 Free Software Foundation, Inc. Copyright (C) 2004, 2005, 2006, 2007, 2008, 2009 Free Software Foundation, Inc. Copyright (C) 2004, 2005, 2006, 2007, 2008, 2009 Free Software Foundation Copyright (C) 2004, 2005, 2006, 2007, 2008, 2009 Free Software Foundation, Inc. Copyright (C) 2004, 2005, 2006, 2007, 2009 Free Software Foundation Copyright (C) 2004, 2005, 2006, 2007, 2009 Free Software Foundation, Inc. Copyright (C) 2004, 2005, 2006, 2008, 2009 Free Software Foundation, Inc. Copyright (C) 2004, 2005, 2006, 2009 Free Software Foundation Copyright (C) 2004, 2005, 2006, 2009 Free Software Foundation, Inc. Copyright (C) 2004, 2005, 2007, 2009 Free Software Foundation Copyright (C) 2004, 2005, 2007, 2009 Free Software Foundation, Inc. Copyright (C) 2004, 2005, 2008, 2009 Free Software Foundation, Inc. Copyright (C) 2004, 2005, 2009 Free Software Foundation Copyright (C) 2004, 2005, 2009 Free Software Foundation, Inc. Copyright (C) 2004, 2006, 2008, 2009 Free Software Foundation, Inc. Copyright (C) 2004, 2006, 2009 Free Software Foundation, Inc. Copyright (C) 2004, 2007, 2009 Free Software Foundation, Inc. Copyright (C) 2004, 2008, 2009 Free Software Foundation, Inc. Copyright (C) 2004, 2009 Free Software Foundation

Copyright (C) 2004, 2009 Free Software Foundation, Inc.

Copyright (C) 2005 Free Software Foundation, Inc.

Copyright (C) 2005, 2006, 2007, 2008, 2009 Free Software Foundation, Inc.

Copyright (C) 2005, 2006, 2007, 2008, 2009 Free Software Foundation

Copyright (C) 2005, 2006, 2007, 2008, 2009 Free Software Foundation, Inc.

Copyright (C) 2005, 2006, 2007, 2009 Free Software Foundation

Copyright (C) 2005, 2006, 2007, 2009 Free Software Foundation, Inc.

Copyright (C) 2005, 2006, 2008, 2009 Free Software Foundation, Inc.

Copyright (C) 2005, 2006, 2009 Free Software Foundation, Inc.

Copyright (C) 2005, 2006, 2009 Free Software Foundation, Inc.

Copyright (C) 2005, 2007, 2009 Free Software Foundation, Inc.

Copyright (C) 2005, 2008, 2009 Free Software Foundation

Copyright (C) 2005, 2009 Free Software Foundation

Copyright (C) 2005, 2009 Free Software Foundation, Inc.

Copyright (C) 2006 Free Software Foundation, Inc.

Copyright (C) 2006, 2007, 2008, 2009 Free Software Foundation, Inc.

Copyright (C) 2006, 2007, 2008, 2009 Free Software Foundation

Copyright (C) 2006, 2007, 2008, 2009 Free Software Foundation, Inc.

Copyright (C) 2006, 2007, 2009 Free Software Foundation

Copyright (C) 2006, 2007, 2009 Free Software Foundation, Inc.

Copyright (C) 2006, 2008, 2009 Free Software Foundation, Inc.

Copyright (C) 2006, 2009 Free Software Foundation, Inc.

Copyright (C) 2006, 2009 Free Software Foundation

Copyright (C) 2006, 2009 Free Software Foundation

Copyright (C) 2006, 2009 Free Software Foundation, Inc.

Copyright (C) 2006-2007, 2009 Free Software Foundation, Inc.

Copyright (C) 2007, 2008, 2009 Free Software Foundation, Inc.

Copyright (C) 2007, 2008, 2009 Free Software Foundation

Copyright (C) 2007, 2008, 2009 Free Software Foundation, Inc.

Copyright (C) 2007, 2009 Free Software Foundation, Inc.

Copyright (C) 2007, 2009 Free Software Foundation

Copyright (C) 2007, 2009 Free Software Foundation, Inc.

Copyright (C) 2008, 2009 Free Software Foundation, Inc.

Copyright (C) 2008, 2009 Free Software Foundation

Copyright (C) 2008, 2009 Free Software Foundation, Inc.

Copyright (C) 2009 Free Software Foundation

Copyright (C) 2009 Free Software Foundation, Inc.

Copyright (c) 1994 Hewlett-Packard Company

Copyright (c) 1996 Silicon Graphics Computer Systems, Inc.

Copyright (c) 1996,1997 Silicon Graphics

Copyright (c) 1996,1997 Silicon Graphics Computer Systems, Inc.

Copyright (c) 1996-1997 Silicon Graphics Computer Systems, Inc.

Copyright (c) 1996-1998 Silicon Graphics Computer Systems, Inc.

Copyright (c) 1996-1999 Silicon Graphics Computer Systems, Inc.

Copyright (c) 1997 Silicon Graphics Computer Systems, Inc.

Copyright (c) 1997-1999 Silicon Graphics Computer Systems, Inc.

Copyright (c) 1998 Silicon Graphics Computer Systems, Inc.

Copyright (c) 2001, 2002, 2003 Peter Dimov and Multi Media Ltd.

Copyright 2008 FSF

Copyright Ami Tavory and Vladimir Dreizin, IBM-HRL, 2004, and Benjamin Kosnik, Red Hat, 2004.

Copyright © 1999 The Open Group/The Institute of Electrical and Electronics Engineers, Inc.

Copyright © 1999 ISO

Copyright © 2000 Addison Wesley Longman, Inc.

Copyright © 2000 Addison Wesley, Inc.

Copyright © 2002 OOPSLA

Copyright © 2004, 2005, 2006, 2007 Free Software Foundation, Inc Copyright © 2004, 2005, 2006, 2007 Free Software Foundation, Inc Copyright © 2007 FSF Copyright © 2007 Free Software Foundation, Inc.

# Open Source Software: libgcc - 4.4.1

Enclosed you'll find the license conditions and copyright notices applicable for Open Source Software libgcc - 4.4.1

## License conditions:

1 GCC is free software; you can redistribute it and/or modify it under the terms of the GNU General Public License as published by the Free Software Foundation; either version 3, or (at your option) any later version.

GCC is distributed in the hope that it will be useful, but WITHOUT ANY WARRANTY; without even the implied warranty of MERCHANTABILITY or FITNESS FOR A PARTICULAR PURPOSE. See the GNU General Public License for more details.

Under Section 7 of GPL version 3, you are granted additional permissions described in the GCC Runtime Library Exception, version 3.1, as published by the Free Software Foundation. You should have received a copy of the GNU General Public License and a copy of the GCC Runtime Library Exception along with this program; see the files COPYING3 and COPYING.RUNTIME respectively. If not, see <http://www.gnu.org/licenses/>.

GCC RUNTIME LIBRARY EXCEPTION

Version 3.1, 31 March 2009

Copyright (C) 2009 Free Software Foundation, Inc. <http://fsf.org/>

Everyone is permitted to copy and distribute verbatim copies of this license document, but changing it is not allowed.

This GCC Runtime Library Exception ("Exception") is an additional permission under section 7 of the GNU General Public License, version 3 ("GPLv3"). It applies to a given file (the "Runtime Library") that bears a notice placed by the copyright holder of the file stating that the file is governed by GPLv3 along with this Exception.

When you use GCC to compile a program, GCC may combine portions of certain GCC header files and runtime libraries with the compiled program. The purpose of this Exception is to allow compilation of non-GPL (including proprietary) programs to use, in this way, the header files and runtime libraries covered by this Exception.

0. Definitions.

A file is an "Independent Module" if it either requires the Runtime Library for execution after a Compilation Process, or makes use of an interface provided by the Runtime Library, but is not otherwise based on the Runtime Library.

"GCC" means a version of the GNU Compiler Collection, with or without modifications, governed by version 3 (or a specified later version) of the GNU General Public License (GPL) with the option of using any subsequent versions published by the FSF.

"GPL-compatible Software" is software whose conditions of propagation, modification and use would permit combination with GCC in accord with the license of GCC.

"Target Code" refers to output from any compiler for a real or virtual target processor architecture, in executable form or suitable for input to an assembler, loader, linker and/or execution phase. Notwithstanding that, Target Code does not include data in any format that is used as a compiler intermediate representation, or used for producing a compiler intermediate representation.

The "Compilation Process" transforms code entirely represented in non-intermediate languages designed for human-written code, and/or in Java Virtual Machine byte code, into Target Code. Thus, for example, use of source code generators and preprocessors need not be considered part of the Compilation Process, since the Compilation Process can be understood as starting with the output of the generators or preprocessors.

A Compilation Process is "Eligible" if it is done using GCC, alone or with other GPL-compatible software, or if it is done without using any work based on GCC. For example, using non-GPL-compatible Software to optimize any GCC intermediate representations would not qualify as an Eligible Compilation Process.

1. Grant of Additional Permission.

combining the Runtime Library with thdependent Modules, evening Such Focc00-0BA0) 108 设备手册, 08/2014, A5E34301690-AA You have permission to propagate a work of Target Code formed by propagation would otherwise violate the terms of GPLv3, provided that all Target Code was generated by Eligible Compilation Processes. You

th h bi ti d t f hi

2. No Weakening of GCC Copyleft.

The availability of this Exception does not imply any general presumption that third-party software is unaffected by the copyleft requirements of the license of GCC.

#### GNU GENERAL PUBLIC LICENSE

Version 3, 29 June 2007

Copyright © 2007 Free Software Foundation, Inc. <http://fsf.org/>

Everyone is permitted to copy and distribute verbatim copies of this license document, but changing it is not allowed. Preamble

The GNU General Public License is a free, copyleft license for software and other kinds of works.

The licenses for most software and other practical works are designed to take away your freedom to share and change the works. By contrast, the GNU General Public License is intended to guarantee your freedom to share and change all versions of a program--to make sure it remains free software for all its users. We, the Free Software Foundation, use the GNU General Public License for most of our software; it applies also to any other work released this way by its authors. You can apply it to your programs, too.

When we speak of free software, we are referring to freedom, not price. Our General Public Licenses are designed to make sure that you have the freedom to distribute copies of free software (and charge for them if you wish), that you receive source code or can get it if you want it, that you can change the software or use pieces of it in new free programs, and that you know you can do these things.

To protect your rights, we need to prevent others from denying you these rights or asking you to surrender the rights. Therefore, you have certain responsibilities if you distribute copies of the software, or if you modify it: responsibilities to respect the freedom of others.

工艺模块 TM Timer DIDQ 1Qx24V (GES7138-6GGQQ-0BAQ) ⊥∠候失 TW Tiller DiDQ **y8Y#YustFpass SR'to the Peci**bients the same freedoms that you received. You must<br>109 <sup>1</sup> 109 to the recipient of the recipient of the recipient of the recipient of the recipient of the recipient For example, if you distribute copies of such a program, whether gratis or for a fee, 设备手册, 08/2014, A5E34301690-AA<br>make sure that they, too, receive or can get the source code. And you must show them these terms so they know their rights.

Some devices are designed to deny users access to install or run modified versions of the software inside them, although the manufacturer can do so. This is fundamentally incompatible with the aim of protecting users' freedom to change the software. The systematic pattern of such abuse occurs in the area of products for individuals to use, which is precisely where it is most unacceptable. Therefore, we have designed this version of the GPL to prohibit the practice for those products. If such problems arise substantially in other domains, we stand ready to extend this provision to those domains in future versions of the GPL, as needed to protect the freedom of users.

Finally, every program is threatened constantly by software patents. States should not allow patents to restrict development and use of software on general-purpose computers, but in those that do, we wish to avoid the special danger that patents applied to a free program could make it effectively proprietary. To prevent this, the GPL assures that patents cannot be used to render the program non-free.

The precise terms and conditions for copying, distribution and modification follow. TERMS AND CONDITIONS

0. Definitions.

"This License" refers to version 3 of the GNU General Public License.

"Copyright" also means copyright-like laws that apply to other kinds of works, such as semiconductor masks.

"The Program" refers to any copyrightable work licensed under this License. Each licensee is addressed as "you". "Licensees" and "recipients" may be individuals or organizations.

To "modify" a work means to copy from or adapt all or part of the work in a fashion requiring copyright permission, other than the making of an exact copy. The resulting work is called a "modified version" of the earlier work or a work "based on" the earlier work.

A "covered work" means either the unmodified Program or a work based on the Program.

make you directly or secondarily liable for infringement under applisable seevidable op 110 details and the secuting it on a computer or modifying *选择ivalle* ®upy! Propagation po-AA To "propagate" a work means to do anything with it that, without permission, would includes copying, distribution (with or without modification), making available to the public, and in some countries other activities as well.

that licensees may convey the work under this License, and how to view a copy of this License. If the interface presents a list of user commands or options, such as a menu, a prominent item in the list meets this criterion.

1. Source Code.

The "source code" for a work means the preferred form of the work for making modifications to it. "Object code" means any non-source form of a work.

A "Standard Interface" means an interface that either is an official standard defined by a recognized standards body, or, in the case of interfaces specified for a particular programming language, one that is widely used among developers working in that language.

The "System Libraries" of an executable work include anything, other than the work as a whole, that (a) is included in the normal form of packaging a Major Component, but which is not part of that Major Component, and (b) serves only to enable use of the work with that Major Component, or to implement a Standard Interface for which an implementation is available to the public in source code form. A "Major Component", in this context, means a major essential component (kernel, window system, and so on) of the specific operating system (if any) on which the executable work runs, or a compiler used to produce the work, or an object code interpreter used to run it.

The "Corresponding Source" for a work in object code form means all the source code needed to generate, install, and (for an executable work) run the object code and to modify the work, including scripts to control those activities. However, it does not include the work's System Libraries, or general-purpose tools or generally available free programs which are used unmodified in performing those activities but which are not part of the work. For example, Corresponding Source includes interface definition files associated with source files for the work, and the source code for shared libraries and dynamically linked subprograms that the work is specifically designed to require, such as by intimate data communication or control flow between those subprograms and other parts of the work.

The Corresponding Source need not include anything that users can regenerate automatically from other parts of the Corresponding Source.

The Corresponding Source for a work in source code form is that same work.

All it the third the third the third the third the third the third the third the third that the third the third

工艺模块 TM Timer DIDQ 10x24V (6ES7138-6CG00-0BA0) 设备手册, 08/2014, A5E34301690-AA 111 2. Basic Permissions. You may make, run and propagate covered works that you do not convey, without conditions so long as your license otherwise remains in force. You may convey covered works to others for the sole purpose of having them make modifications exclusively for you, or provide you with facilities for running those works, provided that you comply with the terms of this License in conveying all material for which you do not control copyright. Those thus making or running the covered works for you must do so exclusively on your behalf, under your direction and control, on terms that prohibit them from making any copies of your copyrighted material outside their relationship with you.

Conveying under any other circumstances is permitted solely under the conditions stated below. Sublicensing is not allowed; section 10 makes it unnecessary.

3. Protecting Users' Legal Rights From Anti-Circumvention Law.

No covered work shall be deemed part of an effective technological measure under any applicable law fulfilling obligations under article 11 of the WIPO copyright treaty adopted on 20 December 1996, or similar laws prohibiting or restricting circumvention of such measures.

When you convey a covered work, you waive any legal power to forbid circumvention of technological measures to the extent such circumvention is effected by exercising rights under this License with respect to the covered work, and you disclaim any intention to limit operation or modification of the work as a means of enforcing, against the work's users, your or third parties' legal rights to forbid circumvention of technological measures.

4. Conveying Verbatim Copies.

You may convey verbatim copies of the Program's source code as you receive it, in any medium, provided that you conspicuously and appropriately publish on each copy an appropriate copyright notice; keep intact all notices stating that this License and any non-permissive terms added in accord with section 7 apply to the code; keep intact all notices of the absence of any warranty; and give all recipients a copy of this License along with the Program.

You may charge any price or no price for each copy that you convey, and you may offer support or warranty protection for a fee.

5. Conveying Modified Source Versio棉块 TM Timer DIDQ 10x24V (6ES7138-6CG00-0BA0) 112 设备手册, 08/2014, A5E34301690-AA

> You may convey a work based on the Program, or the modifications to produce it f th P i th f f d d th t f ti 4 id d
a) The work must carry prominent notices stating that you modified it, and giving a relevant date.

b) The work must carry prominent notices stating that it is released under this License and any conditions added under section 7. This requirement modifies the requirement in section 4 to "keep intact all notices".

c) You must license the entire work, as a whole, under this License to anyone who comes into possession of a copy. This License will therefore apply, along with any applicable section 7 additional terms, to the whole of the work, and all its parts, regardless of how they are packaged. This License gives no permission to license the work in any other way, but it does not invalidate such permission if you have separately received it.

d) If the work has interactive user interfaces, each must display Appropriate Legal Notices; however, if the Program has interactive interfaces that do not display Appropriate Legal Notices, your work need not make them do so.

A compilation of a covered work with other separate and independent works, which are not by their nature extensions of the covered work, and which are not combined with it such as to form a larger program, in or on a volume of a storage or distribution medium, is called an "aggregate" if the compilation and its resulting copyright are not used to limit the access or legal rights of the compilation's users beyond what the individual works permit. Inclusion of a covered work in an aggregate does not cause this License to apply to the other parts of the aggregate.

6. Conveying Non-Source Forms.

You may convey a covered work in object code form under the terms of sections 4 and 5, provided that you also convey the machine-readable Corresponding Source under the terms of this License, in one of these ways:

a) Convey the object code in, or embodied in, a physical product (including a physical distribution medium), accompanied by the Corresponding Source fixed on a durable physical medium customarily used for software interchange. b) Convey the object code in, or embodied in, a physical product (including a physical distribution medium), accompanied by a written offer, valid for at least three years and valid for as long as you offer spare parts or customer support for that product model, to give anyone who possesses the object code either (1) a copy of the Corresponding Source for all the software in the product that is covered by this License, on a durable physical medium customarily used for software interchange, for a price no more than your reasonable cost of physically performing this

工艺模块 TM Timer DIDQ 10x24V (6ES7138-6CG00-0BA0) 设备手册, 08/2014, A5E34301690-AA 113 conveying of source, or (2) access to copy the Corresponding Source from a network server at no charge.

> c) Convey individual copies of the object code with a copy of the written offer to provide the Corresponding Source. This alternative is allowed only occasionally and

d) Convey the object code by offering access from a designated place (gratis or for a charge), and offer equivalent access to the Corresponding Source in the same way through the same place at no further charge. You need not require recipients to copy the Corresponding Source along with the object code. If the place to copy the object code is a network server, the Corresponding Source may be on a different server (operated by you or a third party) that supports equivalent copying facilities, provided you maintain clear directions next to the object code saying where to find the Corresponding Source. Regardless of what server hosts the Corresponding Source, you remain obligated to ensure that it is available for as long as needed to satisfy these requirements.

e) Convey the object code using peer-to-peer transmission, provided you inform other peers where the object code and Corresponding Source of the work are being offered to the general public at no charge under subsection 6d.

A separable portion of the object code, whose source code is excluded from the Corresponding Source as a System Library, need not be included in conveying the object code work.

A "User Product" is either (1) a "consumer product", which means any tangible personal property which is normally used for personal, family, or household purposes, or (2) anything designed or sold for incorporation into a dwelling. In determining whether a product is a consumer product, doubtful cases shall be resolved in favor of coverage. For a particular product received by a particular user, "normally used" refers to a typical or common use of that class of product, regardless of the status of the particular user or of the way in which the particular user actually uses, or expects or is expected to use, the product. A product is a consumer product regardless of whether the product has substantial commercial, industrial or non-consumer uses, unless such uses represent the only significant mode of use of the product.

"Installation Information" for a User Product means any methods, procedures, authorization keys, or other information required to install and execute modified versions of a covered work in that User Product from a modified version of its Corresponding Source. The information must suffice to ensure that the continued functioning of the modified object code is in no case prevented or interfered with solely because modification has been made.

perpetuity or for a fixed term (regardless to Mownere transaction referrance teams 114 Corresponding Source conveyed under this section must be accompanied by the If you convey an object code work under this section in, or with, or specifically for use in, a User Product, and the conveying occurs as part of a transaction in which the right of possession and use of the User Product is transferred to the recipient in Installation Information. But this requirement does not apply if neither you nor any third party retains the ability to install modified object code on the User Product (for

The requirement to provide Installation Information does not include a requirement to continue to provide support service, warranty, or updates for a work that has been modified or installed by the recipient, or for the User Product in which it has been modified or installed. Access to a network may be denied when the modification itself materially and adversely affects the operation of the network or violates the rules and protocols for communication across the network.

Corresponding Source conveyed, and Installation Information provided, in accord with this section must be in a format that is publicly documented (and with an implementation available to the public in source code form), and must require no special password or key for unpacking, reading or copying.

#### 7. Additional Terms.

Additional permissions" are terms that supplement the terms of this License by making exceptions from one or more of its conditions. Additional permissions that are applicable to the entire Program shall be treated as though they were included in this License, to the extent that they are valid under applicable law. If additional permissions apply only to part of the Program, that part may be used separately under those permissions, but the entire Program remains governed by this License without regard to the additional permissions.

When you convey a copy of a covered work, you may at your option remove any additional permissions from that copy, or from any part of it. (Additional permissions may be written to require their own removal in certain cases when you modify the work.) You may place additional permissions on material, added by you to a covered work, for which you have or can give appropriate copyright permission.

Notwithstanding any other provision of this License, for material you add to a covered work, you may (if authorized by the copyright holders of that material) supplement the terms of this License with terms:

a) Disclaiming warranty or limiting liability differently from the terms of sections 15 and 16 of this License; or

b) Requiring preservation of specified reasonable legal notices or author attributions in that material or in the Appropriate Legal Notices displayed by works containing it; or

c) Prohibiting misrepresentation of the origin of that material, or requiring that modified versions of such material be marked in reasonable ways as different from

工艺模块 TM Timer DIDQ 10x24V (6ES7138-6CG00-0BA0) the original version; or

设备手册, 08/2014, A5E3**4ჰ)\Ligniting th**e use for publicity purposes of names of licensors or authors of the <sub>115</sub> material; or

e) Declining to grant rights under trademark law for use of some trade names,

All other non-permissive additional terms are considered "further restrictions" within the meaning of section 10. If the Program as you received it, or any part of it, contains a notice stating that it is governed by this License along with a term that is a further restriction, you may remove that term. If a license document contains a further restriction but permits relicensing or conveying under this License, you may add to a covered work material governed by the terms of that license document, provided that the further restriction does not survive such relicensing or conveying.

If you add terms to a covered work in accord with this section, you must place, in the relevant source files, a statement of the additional terms that apply to those files, or a notice indicating where to find the applicable terms.

Additional terms, permissive or non-permissive, may be stated in the form of a separately written license, or stated as exceptions; the above requirements apply either way.

8. Termination.

You may not propagate or modify a covered work except as expressly provided under this License. Any attempt otherwise to propagate or modify it is void, and will automatically terminate your rights under this License (including any patent licenses granted under the third paragraph of section 11).

However, if you cease all violation of this License, then your license from a particular copyright holder is reinstated (a) provisionally, unless and until the copyright holder explicitly and finally terminates your license, and (b) permanently, if the copyright holder fails to notify you of the violation by some reasonable means prior to 60 days after the cessation.

Moreover, your license from a particular copyright holder is reinstated permanently if the copyright holder notifies you of the violation by some reasonable means, this is the first time you have received notice of violation of this License (for any work) from that copyright holder, and you cure the violation prior to 30 days after your receipt of the notice.

Termination of your rights under this section does not terminate the licenses of parties who have received copies or rights from you under this License. If your rights have been terminated and not permanently reinstated, you do not qualify to receive new licenses for the same material under section 10.

工艺模块 TM Timer DIDQ 10x24V (6ES7138-6CG00-0BA0) 116 **Souther Acceptance Not Required for Having Copies.** W 这备手册, 08/2014, A5E34301690-AA

You are not required to accept this License in order to receive or run a copy of the

10. Automatic Licensing of Downstream Recipients.

Each time you convey a covered work, the recipient automatically receives a license from the original licensors, to run, modify and propagate that work, subject to this License. You are not responsible for enforcing compliance by third parties with this License.

An "entity transaction" is a transaction transferring control of an organization, or substantially all assets of one, or subdividing an organization, or merging organizations. If propagation of a covered work results from an entity transaction, each party to that transaction who receives a copy of the work also receives whatever licenses to the work the party's predecessor in interest had or could give under the previous paragraph, plus a right to possession of the Corresponding Source of the work from the predecessor in interest, if the predecessor has it or can get it with reasonable efforts.

You may not impose any further restrictions on the exercise of the rights granted or affirmed under this License. For example, you may not impose a license fee, royalty, or other charge for exercise of rights granted under this License, and you may not initiate litigation (including a cross-claim or counterclaim in a lawsuit) alleging that any patent claim is infringed by making, using, selling, offering for sale, or importing the Program or any portion of it.

#### 11. Patents.

A "contributor" is a copyright holder who authorizes use under this License of the Program or a work on which the Program is based. The work thus licensed is called the contributor's "contributor version".

A contributor's "essential patent claims" are all patent claims owned or controlled by the contributor, whether already acquired or hereafter acquired, that would be infringed by some manner, permitted by this License, of making, using, or selling its contributor version, but do not include claims that would be infringed only as a consequence of further modification of the contributor version. For purposes of this definition, "control" includes the right to grant patent sublicenses in a manner consistent with the requirements of this License.

工艺模块 TM Timer DIDQ 10x24V (6ES7138-6CG00-0BA0)<br>当然可能 00/00/11 AFFO 0002011 设备手册, 08/2014, A5E34301690-AA 117. 117 Each contributor grants you a non-exclusive, worldwide, royalty-free patent license under the contributor's essential patent claims, to make, use, sell, offer for sale, import and otherwise run, modify and propagate the contents of its contributor

it to the transformation of the transformation  $\mathbf{r}_i$  to the transformation of the transformation of the transformation of the transformation of the transformation of the transformation of the transformation of the tra

If you convey a covered work, knowingly relying on a patent license, and the Corresponding Source of the work is not available for anyone to copy, free of charge and under the terms of this License, through a publicly available network server or other readily accessible means, then you must either (1) cause the Corresponding Source to be so available, or (2) arrange to deprive yourself of the benefit of the patent license for this particular work, or (3) arrange, in a manner consistent with the requirements of this License, to extend the patent license to downstream recipients. "Knowingly relying" means you have actual knowledge that, but for the patent license, your conveying the covered work in a country, or your recipient's use of the covered work in a country, would infringe one or more identifiable patents in that country that you have reason to believe are valid.

If, pursuant to or in connection with a single transaction or arrangement, you convey, or propagate by procuring conveyance of, a covered work, and grant a patent license to some of the parties receiving the covered work authorizing them to use, propagate, modify or convey a specific copy of the covered work, then the patent license you grant is automatically extended to all recipients of the covered work and works based on it.

A patent license is "discriminatory" if it does not include within the scope of its coverage, prohibits the exercise of, or is conditioned on the non-exercise of one or more of the rights that are specifically granted under this License. You may not convey a covered work if you are a party to an arrangement with a third party that is in the business of distributing software, under which you make payment to the third party based on the extent of your activity of conveying the work, and under which the third party grants, to any of the parties who would receive the covered work from you, a discriminatory patent license (a) in connection with copies of the covered work conveyed by you (or copies made from those copies), or (b) primarily for and in connection with specific products or compilations that contain the covered work, unless you entered into that arrangement, or that patent license was granted, prior to 28 March 2007.

Nothing in this License shall be construed as excluding or limiting any implied license or other defenses to infringement that may otherwise be available to you under applicable patent law.

12. No Surrender of Others' Freedom.

工艺模块 TM Timer DIDQ 10x24V (6ES7138-6CG00-0BA0) 118 设备手册, 08/2014, A5E34301690-AA If conditions are imposed on you (whether by court order, agreement or otherwise) that contradict the conditions of this License, they do not excuse you from the conditions of this License. If you cannot convey a covered work so as to satisfy. simultaneously your obligations under this License and any other pertinent obligations, then as a consequence you may not convey it at all. For example, if you

13. Use with the GNU Affero General Public License.

Notwithstanding any other provision of this License, you have permission to link or combine any covered work with a work licensed under version 3 of the GNU Affero General Public License into a single combined work, and to convey the resulting work. The terms of this License will continue to apply to the part which is the covered work, but the special requirements of the GNU Affero General Public License, section 13, concerning interaction through a network will apply to the combination as such.

14. Revised Versions of this License.

The Free Software Foundation may publish revised and/or new versions of the GNU General Public License from time to time. Such new versions will be similar in spirit to the present version, but may differ in detail to address new problems or concerns.

Each version is given a distinguishing version number. If the Program specifies that a certain numbered version of the GNU General Public License "or any later version" applies to it, you have the option of following the terms and conditions either of that numbered version or of any later version published by the Free Software Foundation. If the Program does not specify a version number of the GNU General Public License, you may choose any version ever published by the Free Software Foundation.

If the Program specifies that a proxy can decide which future versions of the GNU General Public License can be used, that proxy's public statement of acceptance of a version permanently authorizes you to choose that version for the Program.

Later license versions may give you additional or different permissions. However, no additional obligations are imposed on any author or copyright holder as a result of your choosing to follow a later version.

15. Disclaimer of Warranty.

工艺模块 TM Timer DIDQ 10x24V (6ES7138-6CG00-0BA0) MERCHANTABILITY AND FITNESS FOR A PARTICULAR PURPOSE. THE 设备手册, 08/2014, A5E34BN116PRPEARISK AS TO THE QUALITY AND PERFORMANCE OF THE PROGRAM 19 THERE IS NO WARRANTY FOR THE PROGRAM, TO THE EXTENT PERMITTED BY APPLICABLE LAW. EXCEPT WHEN OTHERWISE STATED IN WRITING THE COPYRIGHT HOLDERS AND/OR OTHER PARTIES PROVIDE THE PROGRAM "AS IS" WITHOUT WARRANTY OF ANY KIND, EITHER EXPRESSED OR IMPLIED, INCLUDING, BUT NOT LIMITED TO, THE IMPLIED WARRANTIES OF IS WITH YOU. SHOULD THE PROGRAM PROVE DEFECTIVE, YOU ASSUME THE COST OF ALL NECESSARY SERVICING, REPAIR OR CORRECTION.

16. Limitation of Liability.

IN NO EVENT UNLESS REQUIRED BY APPLICABLE LAW OR AGREED TO IN WRITING WILL ANY COPYRIGHT HOLDER, OR ANY OTHER PARTY WHO MODIFIES AND/OR CONVEYS THE PROGRAM AS PERMITTED ABOVE, BE LIABLE TO YOU FOR DAMAGES, INCLUDING ANY GENERAL, SPECIAL, INCIDENTAL OR CONSEQUENTIAL DAMAGES ARISING OUT OF THE USE OR INABILITY TO USE THE PROGRAM (INCLUDING BUT NOT LIMITED TO LOSS OF DATA OR DATA BEING RENDERED INACCURATE OR LOSSES SUSTAINED BY YOU OR THIRD PARTIES OR A FAILURE OF THE PROGRAM TO OPERATE WITH ANY OTHER PROGRAMS), EVEN IF SUCH HOLDER OR OTHER PARTY HAS BEEN ADVISED OF THE POSSIBILITY OF SUCH DAMAGES.

17. Interpretation of Sections 15 and 16.

If the disclaimer of warranty and limitation of liability provided above cannot be given local legal effect according to their terms, reviewing courts shall apply local law that most closely approximates an absolute waiver of all civil liability in connection with the Program, unless a warranty or assumption of liability accompanies a copy of the Program in return for a fee.

#### END OF TERMS AND CONDITIONS

How to Apply These Terms to Your New Programs

If you develop a new program, and you want it to be of the greatest possible use to the public, the best way to achieve this is to make it free software which everyone can redistribute and change under these terms.

To do so, attach the following notices to the program. It is safest to attach them to the start of each source file to most effectively state the exclusion of warranty; and each file should have at least the "copyright" line and a pointer to where the full notice is found.

<one line to give the program's name and a brief idea of what it does.> Copyright (C) <year> <name of author>

工艺模块 TM Timer DIDQ 10x24V (6ES7138-6CG00-0BA0) This program is free software: you can redistribute it and/or modify it under the terms of the GNU General Public License as published by the Free Software Foundation, either version 3 of the License, or (at your option) any later version.

120 设备手册, 08/2014, A5E34301690-AA This program is distributed in the hope that it will be useful, but WITHOUT ANY WARRANTY; without even the implied warranty of

MERCHANTABILITY FITNESS FOR A PARTICULAR PURPOSE S th

<program> Copyright (C) <year> <name of author> This program comes with ABSOLUTELY NO WARRANTY; for details type `show w'. This is free software, and you are welcome to redistribute it under certain conditions; type `show c' for details.

The hypothetical commands `show w' and `show c' should show the appropriate parts of the General Public License. Of course, your program's commands might be different; for a GUI interface, you would use an "about box".

You should also get your employer (if you work as a programmer) or school, if any, to sign a "copyright disclaimer" for the program, if necessary. For more information on this, and how to apply and follow the GNU GPL, see <http://www.gnu.org/licenses/>.

The GNU General Public License does not permit incorporating your program into proprietary programs. If your program is a subroutine library, you may consider it more useful to permit linking proprietary applications with the library. If this is what you want to do, use the GNU Lesser General Public License instead of this License. But first, please read <http://www.gnu.org/philosophy/why-not-lgpl.html>.

2 This configure script is free software; the Free Software Foundation gives unlimited permission to copy, distribute and modify it.

## Copyrights:

Copyright (C) 2003 Free Software Foundation, Inc.

Copyright (C) 2005, 2006, 2009 Free Software Foundation

Copyright (C) 2007, 2009 Free Software Foundation, Inc.

Copyright (C) 2008, 2009 Free Software Foundation, Inc.

Copyright 1997, 1998, 1999, 2000, 2001, 2002, 2003, 2004, 2005, 2006, 2007, 2008, 2009 Free Software Foundation, Inc.

# **SIEMENS**

称重系统

## 电子称重系统 SIWAREX WP321

操作说明

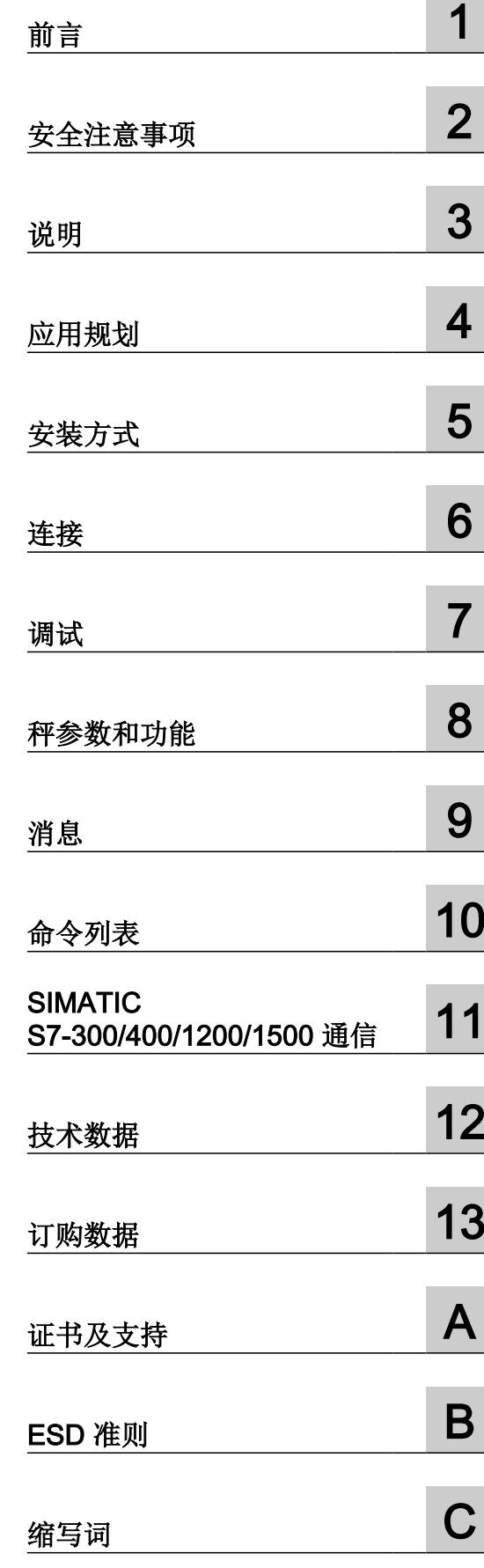

7MH4138-6AA00-0BA0

## 法律资讯

#### 警告提示系统

为了您的人身安全以及避免财产损失,必须注意本手册中的提示。人身安全的提示用一个警告三角表示,仅与财产损 失有关的提示不带警告三角。警告提示根据危险等级由高到低如下表示。

#### Л 危险

表示如果不采取相应的小心措施, 将会导致死亡或者严重的人身伤害。

## 警告

表示如果不采取相应的小心措施,可能导致死亡或者严重的人身伤害。

## 八 小心

表示如果不采取相应的小心措施,可能导致轻微的人身伤害。

#### 注意

表示如果不采取相应的小心措施,可能导致财产损失。

当出现多个危险等级的情况下,每次总是使用最高等级的警告提示。如果在某个警告提示中带有警告可能导致人身伤 害的警告三角,则可能在该警告提示中另外还附带有可能导致财产损失的警告。

#### 合格的专业人员

本文件所属的产品/系统只允许由符合各项工作要求的合格人员进行操作。其操作必须遵照各自附带的文件说明,特别 是其中的安全及警告提示。 由于具备相关培训及经验,合格人员可以察觉本产品/系统的风险,并避免可能的危险。

#### 按规定使用 Siemens 产品

请注意下列说明:

#### ∕Ւ 警告

Siemens 产品只允许用于目录和相关技术文件中规定的使用情况。如果要使用其他公司的产品和组件,必须得到 Siemens 推荐和允许。正确的运输、储存、组装、装配、安装、调试、操作和维护是产品安全、正常运行的前提。必 须保证允许的环境条件。必须注意相关文件中的提示。

#### 商标

所有带有标记符号 ® 的都是 Siemens AG 的注册商标。本印刷品中的其他符号可能是一些其他商标。若第三方出于 自身目的使用这些商标,将侵害其所有者的权利。

## 责任免除

我们已对印刷品中所述内容与硬件和软件的一致性作过检查。然而不排除存在偏差的可能性,因此我们不保证印刷品 中所述内容与硬件和软件完全一致。印刷品中的数据都按规定经过检测,必要的修正值包含在下一版本中。

目录

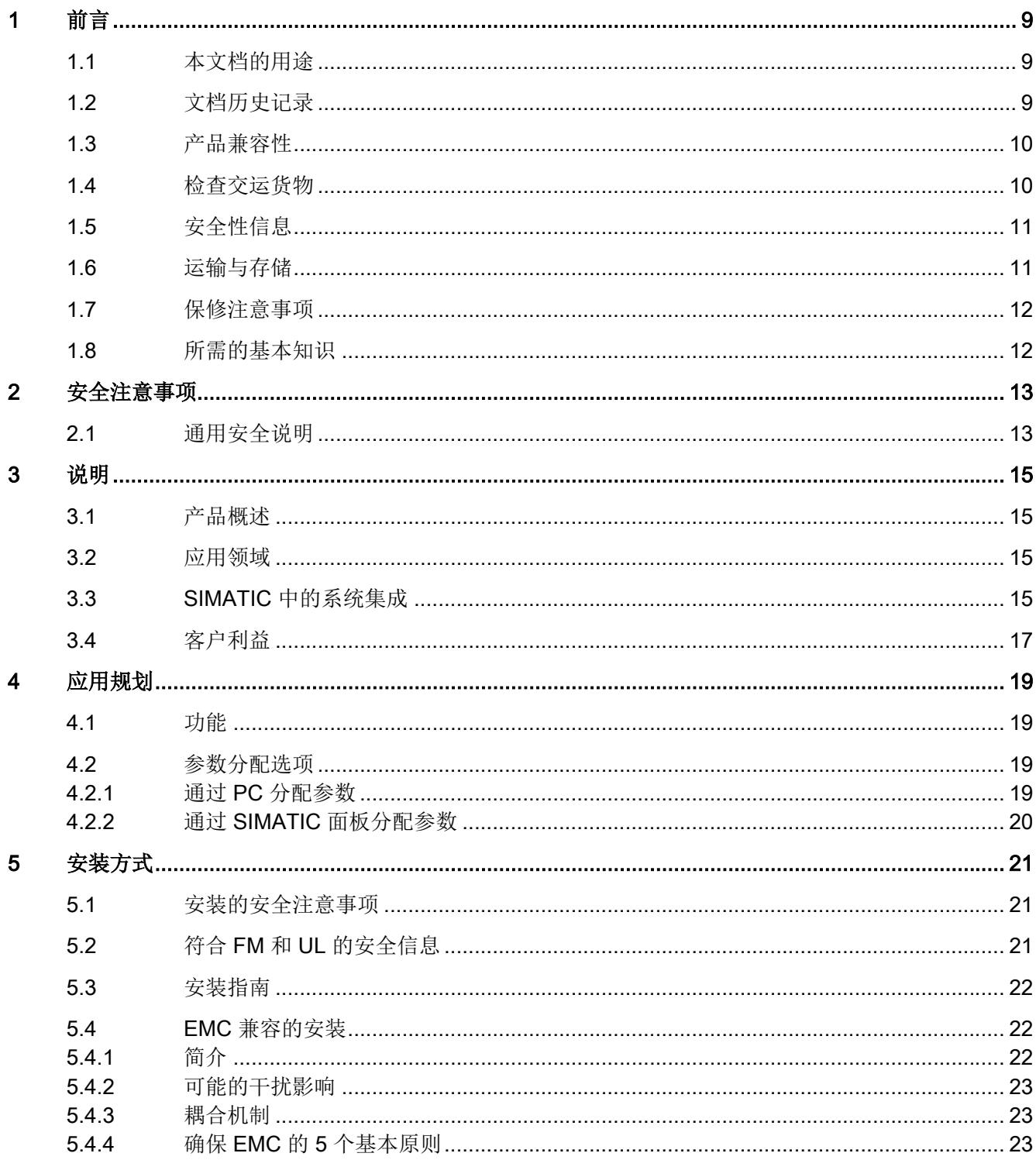

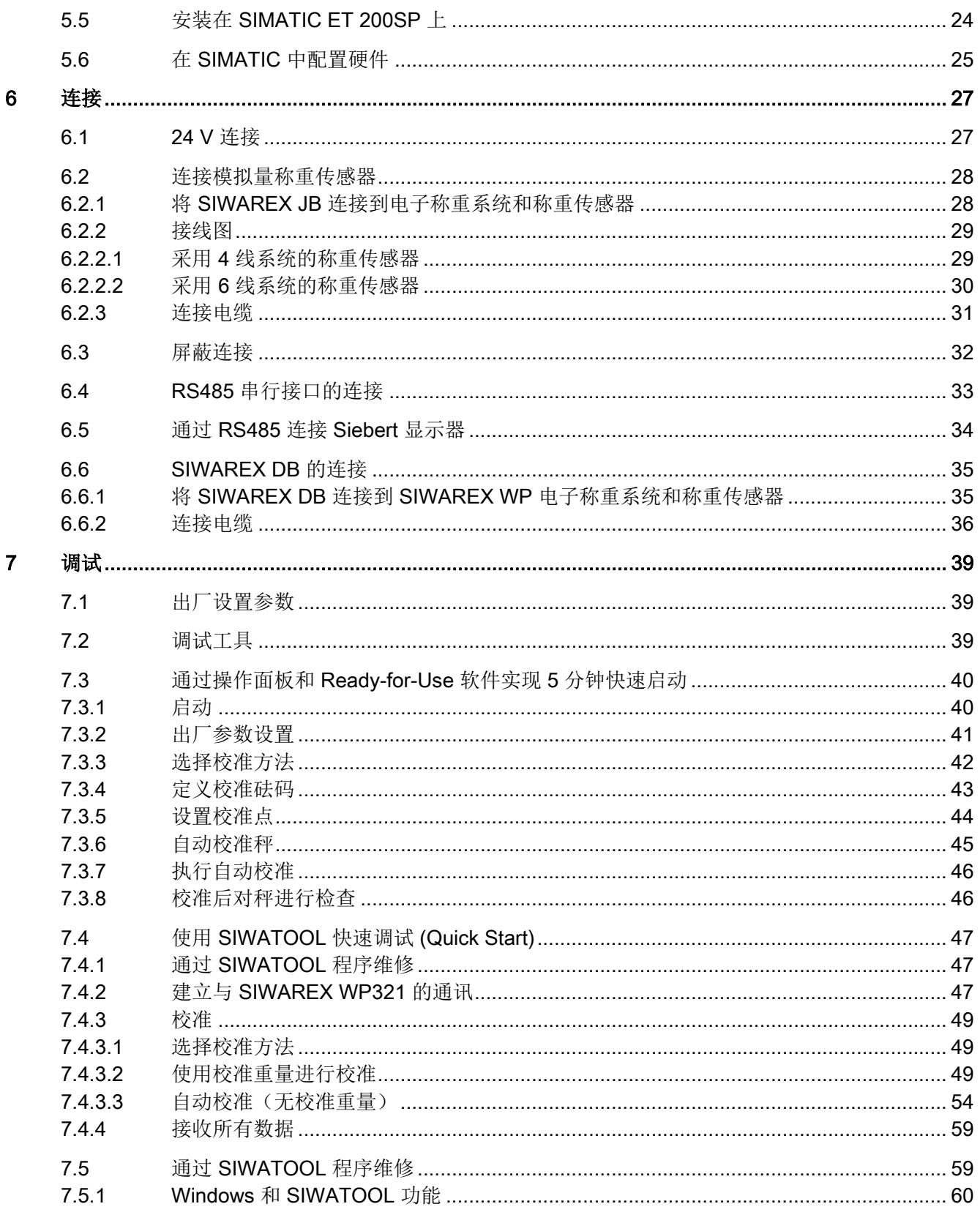

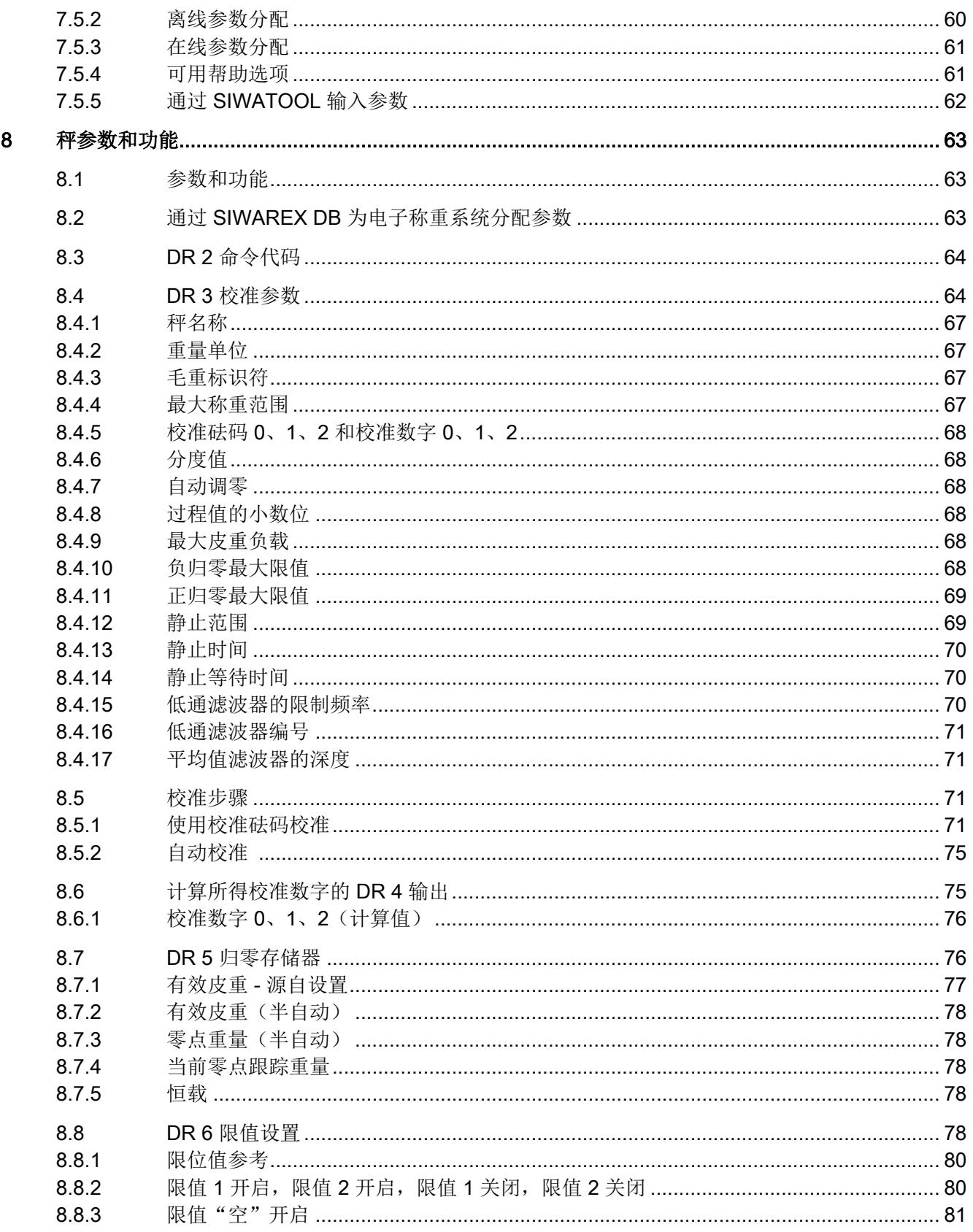

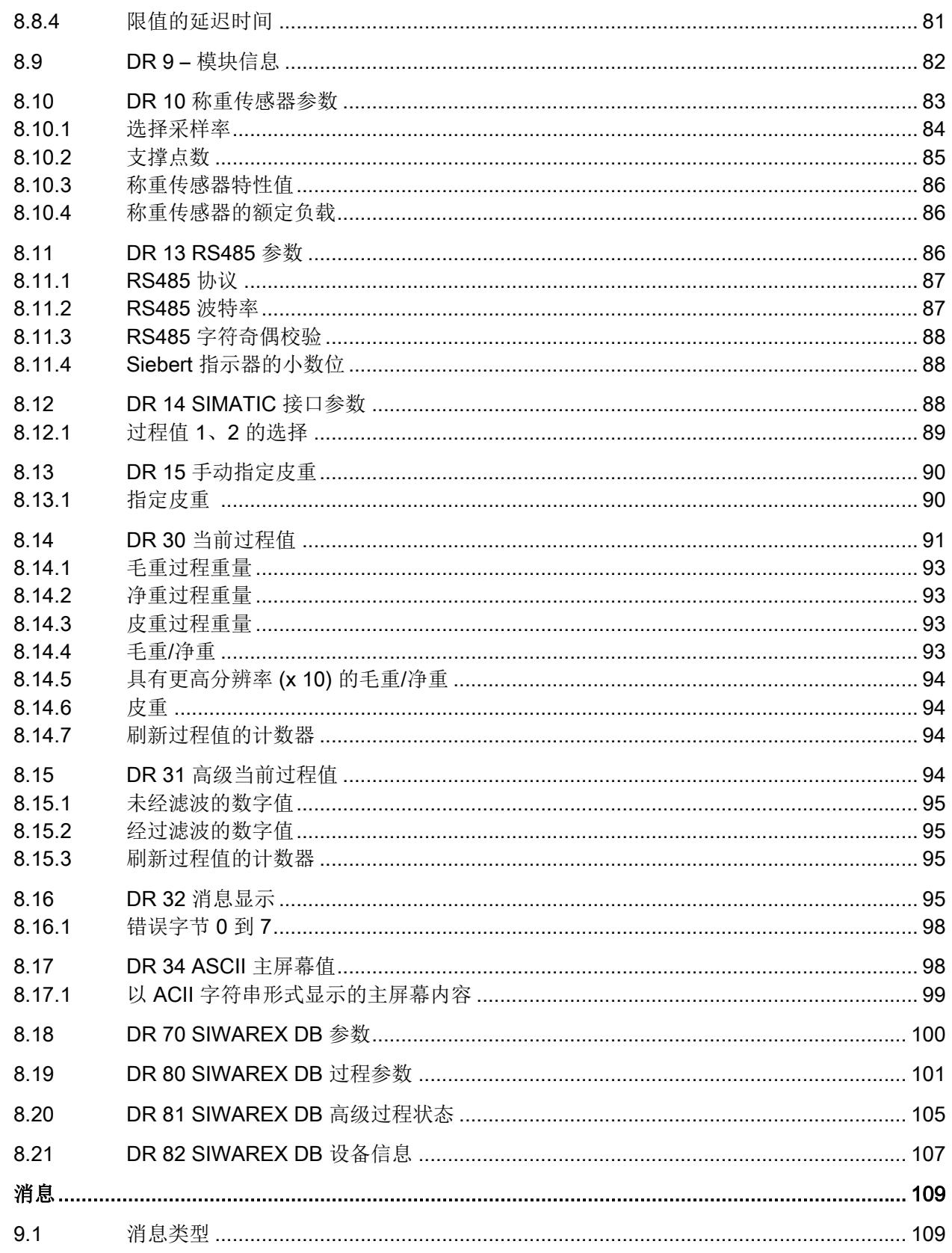

 $\boldsymbol{9}$ 

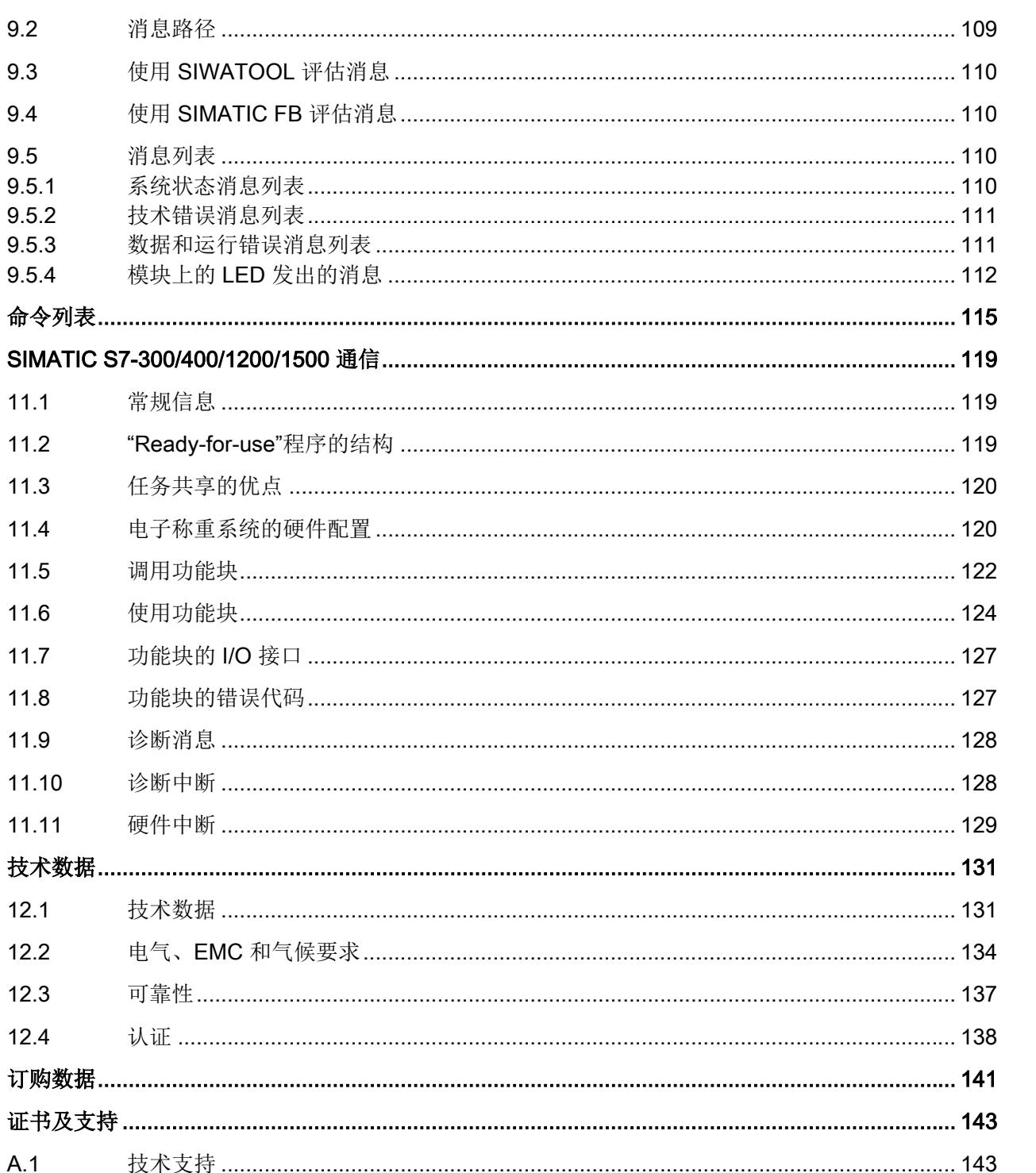

10  $11$ 

 $12$ 

13

 $\overline{A}$ 

 $\overline{B}$ 

 $B.1$ 

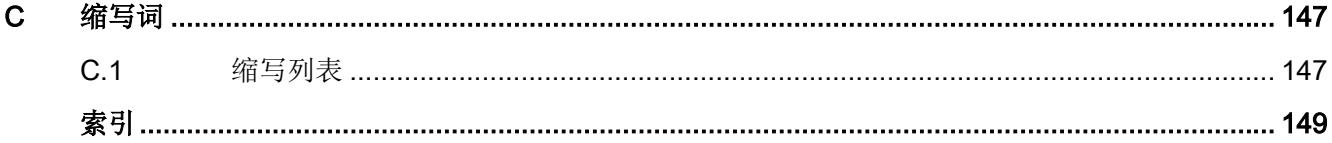

## <span id="page-7721-0"></span>1.1 本文档的用途

本说明包含了调试和使用该设备所需的全部信息。安装和调试前请仔细阅读说明。为了正确 使用设备,首先请仔细研究设备的工作原理。

本说明主要面向设备的机械安装人员、设备电气接线、参数组态和调试人员,以及维修和维 护工程师。

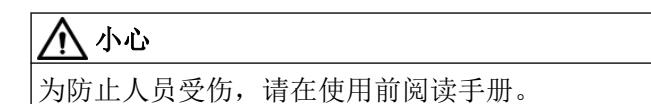

## 1.2 文档历史记录

下表中包含了与之前的相应版本相比本文档中最重要的变化。

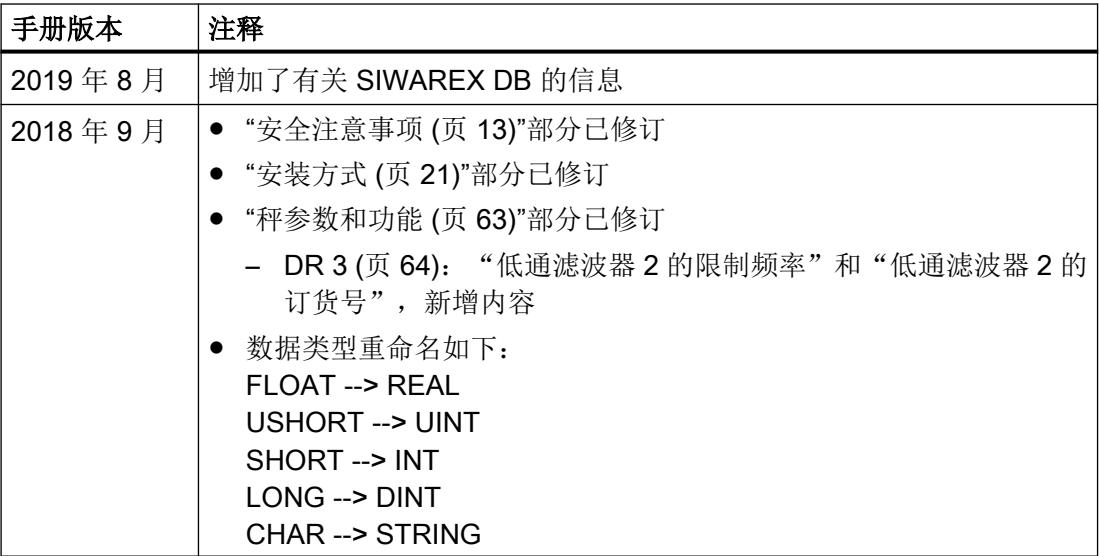

## 参见

通过 RS485 连接 [Siebert](#page-7746-0) 显示器 (页 [34\)](#page-7746-0)

DR 32 [消息显示](#page-7807-0) (页 [95\)](#page-7807-0)

[技术错误消息列表](#page-7823-0) (页 [111](#page-7823-0))

<span id="page-7722-0"></span>1.4 检查交运货物

[可靠性](#page-7849-0) (页 [137](#page-7849-0)) [认证](#page-7850-0) (页 [138\)](#page-7850-0) [校准步骤](#page-7783-0) (页 [71](#page-7783-0)) DR 10 [称重传感器参数](#page-7795-0) (页 [83](#page-7795-0)) [DR 14 SIMATIC](#page-7800-0) 接口参数 (页 [88](#page-7800-0)) [SIMATIC S7-300/400/1200/1500](#page-7831-0) 通信 (页 [119](#page-7831-0)) DR 6 [限值设置](#page-7790-0) (页 [78\)](#page-7790-0) [自动校准\(无校准重量\)](#page-7766-0) (页 [54\)](#page-7766-0)

## 1.3 产品兼容性

下表介绍了手册版本、设备版本和工程系统之间的兼容性。

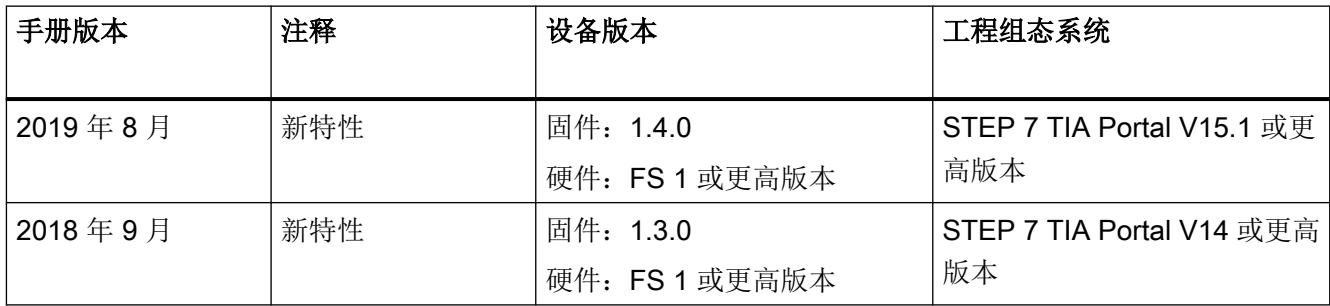

## 1.4 检查交运货物

- 1. 检查包装和交付的物品是否存在明显损坏。
- 2. 与之相关的任何损坏索赔需立即向运输公司报告。
- 3. 保留损坏的零件以便澄清问题。
- 4. 将您的订单与货运单据进行比对以检查交付内容是否正确、完整。

## 警告 使用已损坏或不完整的设备

在危险区域中存在爆炸风险。

● 请勿使用已损坏或不完整设备。

## <span id="page-7723-0"></span>1.5 安全性信息

Siemens 为其产品及解决方案提供了工业信息安全功能,以支持工厂、系统、机器和网络 的安全运行。

为了防止工厂、系统、机器和网络受到网络攻击,需要实施并持续维护先进且全面的工业信 息安全保护机制。Siemens 的产品和解决方案仅构成此类概念的其中一个要素。

客户负责防止其工厂、系统、机器和网络受到未经授权的访问。只有在必要时并采取适当安 全措施(例如,使用防火墙和网络分段)的情况下,才能将系统、机器和组件连接到企业网 络或 Internet。

关于可采取的工业信息安全措施的更多信息,请访问 https://www.siemens.com/ industrialsecurity。

Siemens 不断对产品和解决方案进行开发和完善以提高安全性。Siemens 强烈建议您及时 更新产品并始终使用最新产品版本。如果使用的产品版本不再受支持,或者未能应用最新的 更新程序,客户遭受网络攻击的风险会增加。

要及时了解有关产品更新的信息,请订阅 Siemens 工业信息安全 RSS 源, 网址为 https:// www.siemens.com/industrialsecurity。

## 1.6 运输与存储

为确保在运输与存储期间的保护充分,请注意以下事项:

- 保留原始包装以用于后续运输。
- 设备/替换部件返厂时应使用原始包装。
- 如果原始包装不再可用,应确保所有货物均适当包装,以在运输过程中提供充分保护。 Siemens 不承担与运输期间货物受损相关的任何费用。

# 注意

存储期间保护不足

包装只能提供有限的防潮和防渗透保护。

● 必要时应提供额外包装。

有关设备存储与运输的特殊条件,请参见[技术数据](#page-7843-0) (页 [131](#page-7843-0))。

## <span id="page-7724-0"></span>1.7 保修注意事项

本手册中的内容不得修改任何先前或现有的协议、承诺或法律关系,也不应视为是其中的一 部分。销售合同包含 Siemens 应承担的全部义务以及完整的、但单独适用的保修条款。本 手册所述的有关设备版本的任何声明都不会产生新的保修条款或修改现有的保修条款。

本文的内容反映了出版时的技术状况。Siemens 保留后续技术变更的权利。

## 1.8 所需的基本知识

为了能够理解本手册,需要掌握称重技术相关知识以及包括 TIA Portal 在内的 SIMATIC 系 统常规知识。

## <span id="page-7725-0"></span>2.1 通用安全说明

## 警告

### 不遵守警告注意事项或由不合格人员操作系统

不遵循警告注意事项或由不合格人员操作设备/系统将导致严重的人身伤害或财产损失。 因 此,只允许合格人员操作此设备/系统。

## 警告

#### 在机器中安装设备的许可

除非已确认要安装本文所述称重系统的机器符合 89/392/EEC 机械指令的规定,否则禁止 执行启动/调试操作。

#### 说明

在 SIMATIC 环境下的组态、安装和调试操作必须遵守 SIMATIC ET 200SP 系统手册中的规 定。 本章包括其它有关运行 SIWAREX WP321 所需的硬件配置、安装和准备工作信息。 必须遵守安全注意事项。

#### 说明

本设备按照相关安全标准开发、制造、测试和归档, 通常不会引起任何材料损坏或人员受 伤的危险。

#### 使用设备时针对 Hazardous Locations (HazLoc) 的安全注意事项

如果在危险位置条件下使用设备,除了防爆通用安全注意事项外,还必须遵守以下安全注意 事项:

此设备仅适合在 I 类, 2 区, IIC 组或无危险位置使用。

此设备仅适合在 I 类,2 分区,A、B、C 和 D 组或无危险位置使用。

安全注意事项

2.1 通用安全说明

<span id="page-7727-0"></span>

## 3.1 产品概述

SIWAREX WP321 是一款灵活的多功能称重模块,可作为静态称重仪器使用。

该电子称重系统可用于 SIMATIC ET 200SP,它充分利用了现代自动化系统的所有功能,如 集成通讯、操作与监视、诊断系统以及 TIA Portal 或者 SIMATIC STEP、WinCC flexible 和 PCS7 中的组态工具。

## 3.2 应用领域

对于需要从重量或力传感器采集信号并对信号进行处理的应用来说,本文介绍的电子称重系 统将是最佳选择。SIWAREX WP321 是一款具有较快测量速度的非常精确的电子称重系统。

它适合几乎所有无需正式校准的工业称重应用。还可用于易爆环境(采用防爆接口 SIWAREX IS)。

## 3.3 SIMATIC 中的系统集成

本文介绍的电子称重系统是适用于 SIMATIC ET 200SP 的技术模块。可根据需要在自动化 解决方案的组态中使用,也适合称重应用。通过与合适的 SIMATIC 模块搭配使用,可以为 中小型工厂创建最优的解决方案。借助组态包中的 SIMATIC"Ready-for-Use"应用程序,可 随时创建自定义的或行业特定的解决方案。

这些解决方案支持 S7-300、S7-400、S7-1200 以及 S7-1500 CPU。可使用 TIA Portal、 Step 7 Classic 或 PCS7 作为组态软件。

3.3 SIMATIC 中的系统集成

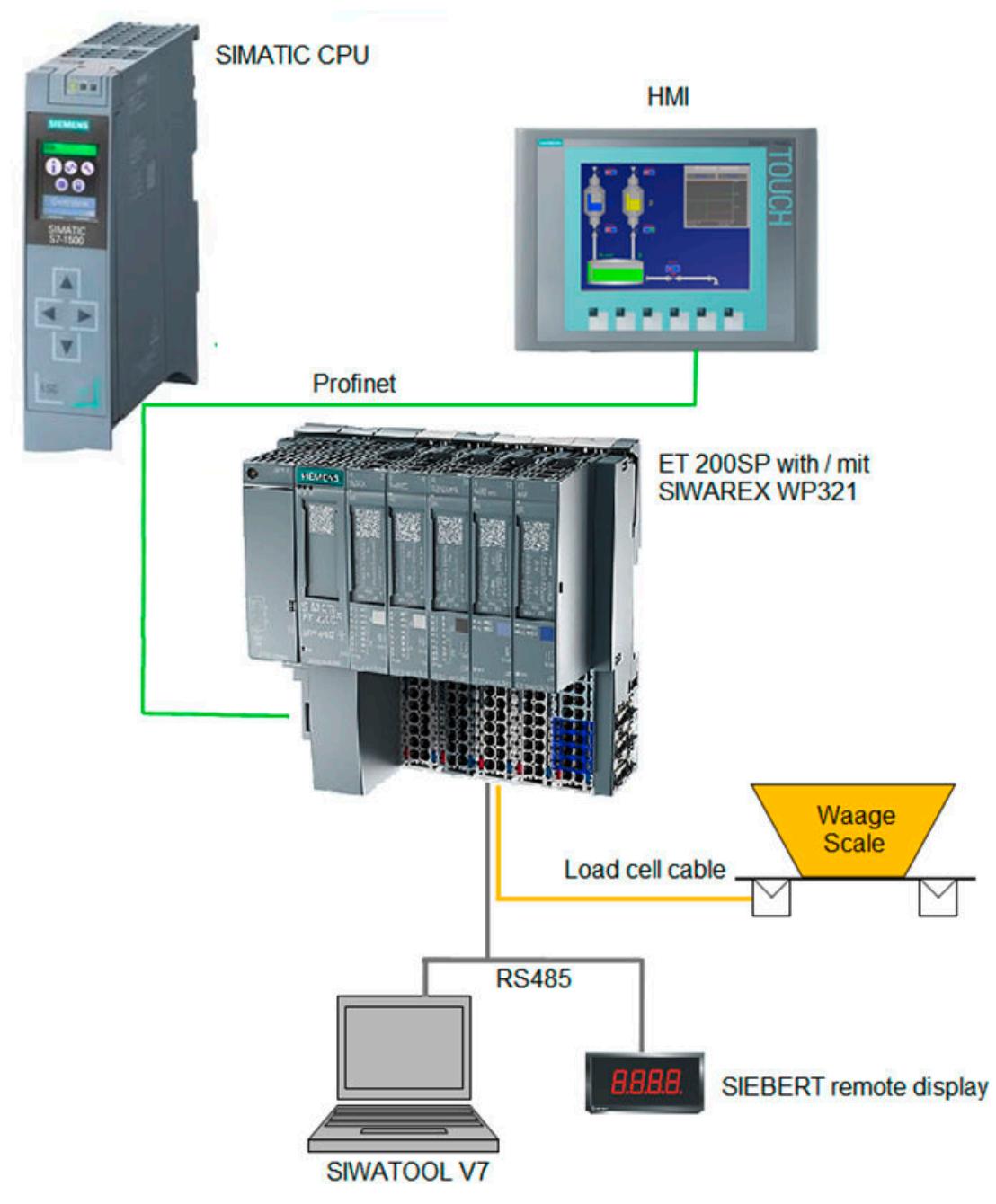

图 3-1 系统概述

## <span id="page-7729-0"></span>3.4 客户利益

本文介绍的电子称重系统具有以下决定性优势:

- 采用了与 SIMATIC ET 200SP 统一的设计技术, 能实现完美通信
- 通过操作面板、STEP7 用户程序或 PC 分配参数
- 在 SIMATIC TIA Portal、SIMATIC STEP7 或 PCS7 中使用相同的组态选项
- 重量测量分辨率可达 +/- 200 万分度
- 精度高达 0.05%
- 测量速度高达 100/120/600 Hz
- 限值监视
- 灵活性高,可适应各种要求
- 可通过 SIWATOOL 程序轻松校准秤
- 可进行自动校准,无需校准砝码
- 更换模块后无需对秤进行重新校准
- 可在易爆 2 区使用/获得 ATEX 认证
- 提供适合易爆 1 区的本安称重传感器电源(SIWAREX IS 选件)
- 诊断功能

说明

3.4 客户利益

# <span id="page-7731-0"></span>应用规划 しんじょう しゅっぽん インタントリック インタンストランド インタン インタン インタン インタン インタン インタン インタン しゅうしょく しゅうしょく

## 4.1 功能

电子称重系统的主要任务是测量和记录当前重量值。 集成到 SIMATIC 后,用户就可以直接 在 PLC(Programmabe Logic Controller,可编程逻辑控制器)中处理重量值。

SIWAREX WP321 出厂时已校准。 这样可实现自动校准秤,而无需校准砝码,并且更换模 块后也无需重新校准秤。

可通过 RS485 接口连接用于设置电子称重系统参数的 PC。

SIWAREX WP321 电子称重系统也可用于易爆环境(2区)。 使用可选的防爆接口 SIWAREX IS 时,可在 1 区中对称重传感器进行本安供电。

## 4.2 参数分配选项

## 4.2.1 通过 PC 分配参数

使用"SIWATOOL"PC 参数分配软件,用户就可以在熟悉的 Windows 界面下设置秤参数。

您可以使用程序调试秤,无需具备任何自动化技术知识。 需要维修时,用户可以抛开自动 化系统和操作面板,在 PC 上独立分析和测试秤处理过程。 用户可以从 SIWAREX 模块读 取诊断缓冲区来辅助分析。

下图显示了各个程序窗口的结构。

<span id="page-7732-0"></span>应用规划

4.2 参数分配选项

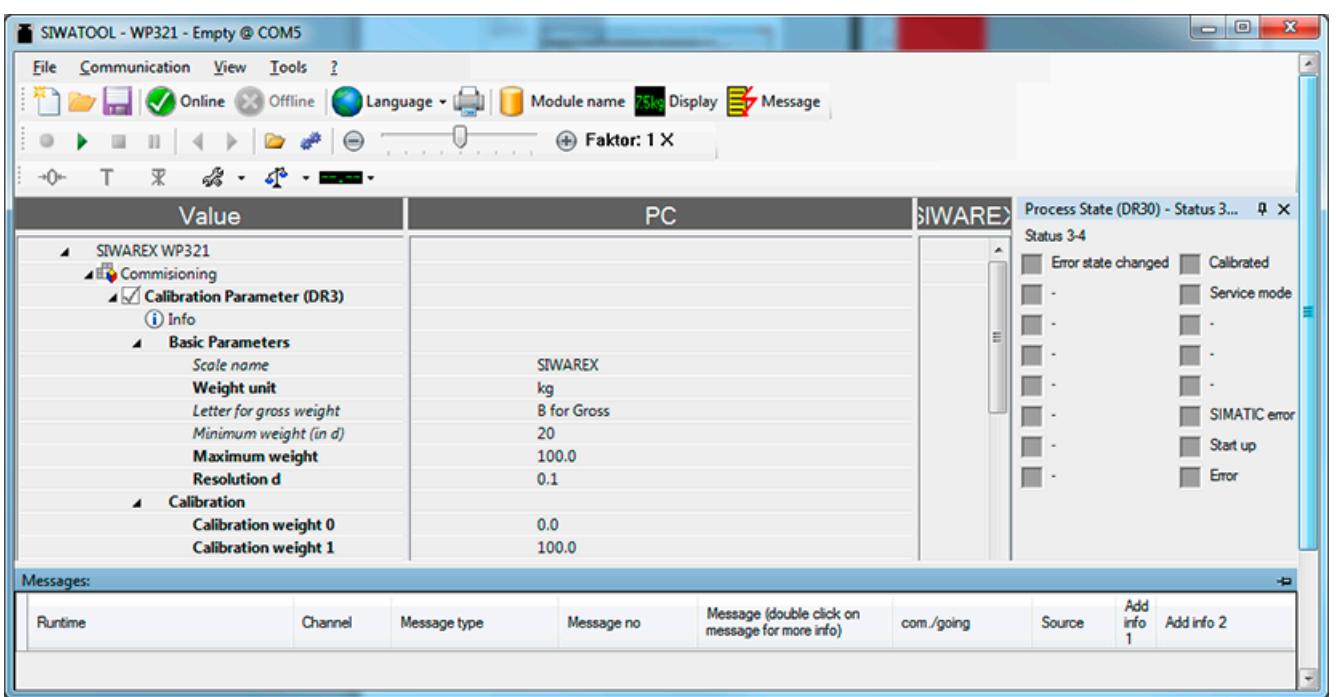

#### 图 4-1 SIWATOOL 概述

SIWATOOL 不仅可用以设置秤,还可用以分析诊断缓冲区,因为它可从模块读出诊断缓冲 区的数据并与参数一起保存这些数据。 可组态秤当前状态的显示。

用户可以在程序的不同语言之间切换。

您将需要 RS485/USB 转换器(请参见[订购数据](#page-7853-0) (页 [141\)](#page-7853-0))。

## 4.2.2 通过 SIMATIC 面板分配参数

可通过与 SIMATIC CPU 相连的 SIMATIC 面板为 SIWAREX WP321 分配参数。 "Readyfor-use"应用程序软件即用于此目的。

<span id="page-7733-0"></span>安装方式 しょうしゃ ちゅうしゃ ちゅうしゃ ちゅうしゃ ちゃく ちゃく ちゃく ちゃく しゅうしゃ ちゃく しゅうしゃ しゅうしゃ しゅうしゃ しゅうしゃ

## 5.1 安装的安全注意事项

#### 安全注意事项

安装设备时,需要遵守下列安全注意事项。

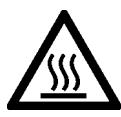

## 警告

如果设备在 50 °C 以上的环境温度下运行, 则设备外壳的温度可能高于 70 °C。因此, 必 须保证设备在安装后,只允许了解访问限制原因及环境温度高于 50 °C 时所要求的安全措 施的维修人员或用户来操作。

## 警告

如果将设备安装在机柜中,则机柜的内部温度与设备的环境温度要相对应。

#### 有关在危险场所使用的安全注意事项

与防爆相关的通用安全注意事项

警告

## 爆炸危险

更换组件可能损害在 1 级 2 分区或 2 区的适用性。

## 警告

替换组件可能会导致不符合设备的要求。

## 5.2 符合 FM 和 UL 的安全信息

#### 按照 FM 和 UL 使用的安全信息

如果在 FM 条件下使用设备,除了防爆通用安全注意事项外,还必须遵守以下安全注意事项:

#### <span id="page-7734-0"></span>5.4 EMC 兼容的安装

警告

替换组件可能会导致不符合 2 分区的要求。

## 警告

请勿在可燃或易燃环境下电路运行时移除或更换设备。

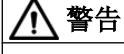

#### 爆炸危险

请勿在可燃或易燃环境中断开设备的连接。

## 警告

#### 爆炸危险

该设备只能在封闭外罩或控制柜中运行。外壳/控制箱的内部运行温度与模块的环境温度-致。使用最高允许工作温度比最高环境温度至少高 20 °C 的电缆。

## 5.3 安装指南

将 SIMATIC 组件与本文介绍的电子称重系统一起组装时,必须遵守 SIMATIC ET 200SP 的 设置、安装和接线准则(请参见系统手册《SIMATIC ET 200SP, ET 200SP 分布式 I/O 系 统》,订货号为 A5E03576848)。

本手册还介绍了特定于电子称重系统的其它安装和接线信息。

## 5.4 EMC 兼容的安装

#### 5.4.1 简介

本手册介绍的电子称重系统专为在工业环境中使用而开发,满足严格的 EMC 要求。 即使在 苛刻的环境条件下,也能够确保安全运行。尽管如此,安装设备前仍应执行 EMC 规划, 以 便确定干扰源并将其纳入考虑范围。

## <span id="page-7735-0"></span>EMC

EMC(电磁兼容性)描述了电子设备在指定的电磁环境中无错运行的能力,无论如何既不 受外部影响也不影响外部设备。

## 5.4.2 可能的干扰影响

电磁干扰会以多种方式影响本文介绍的电子称重系统:

- 电磁场对系统有直接影响
- 由通信电缆传送的干扰
- 通过过程电缆发挥作用的干扰
- 干扰通过电源和/或保护接地进入系统

干扰会影响电子称重系统的无差错正常工作。

## 5.4.3 耦合机制

根据传播介质的不同(导电或不导电)和干扰源与设备间距离的差异,干扰可通过四种不同 耦合机制进入故障设备:

- 电耦合
- 电容耦合
- 电感耦合
- 辐射耦合

## 5.4.4 确保 EMC 的 5 个基本原则

请遵守以下 5 项基本原则以确保 EMC。

## 准则 1: 大面积接地触点

- 安装设备时, 请确保无源金属部件表面已正确连接到外壳地(请参见下面章节)。
- 将所有无源金属部件连接到外壳地,确保使用大面积的低阻抗触点(较大的横截面积)。
- 在上过漆或经阳极氧化处理的金属部件上使用螺钉连接时,请用特殊触点垫片支撑触点 或除去触点上的保护性绝缘层。

<span id="page-7736-0"></span>5.5 安装在 SIMATIC ET 200SP 上

- 在可能的情况下, 应避免在接地连接中使用铝质部件。铝非常容易氧化, 因此不适合用 于接地连接。
- 在外壳地和接地/保护导体系统之间进行集中连接。

#### 准则 2: 正确进行电缆布线

- 将接线系统分组(高压/电源/信号/测量/数据电缆)。
- 务必在单独的管道中或以单独的电缆束敷设高压电缆和数据电缆。
- 测量电缆的安装应尽可能靠近接地表面(如支撑梁、金属导轨、钢质机柜壁)。

### 准则 3: 固定电缆屏蔽

- 确保正确固定电缆屏蔽。
- 务必使用屏蔽数据电缆。 务必将数据电缆屏蔽的两端都大面积接地。
- 使未屏蔽的电缆端尽可能短。
- 务必仅在屏蔽数据电缆上使用金属或镀金属连接器外壳。

#### 准则 4: 特殊 EMC 措施

- 需要控制的所有电感都应当与抑制器相连。
- 对于紧邻控制器的机柜照明,请使用能够抑制干扰的荧光灯。

#### 准则 5: 均匀参考电位

- 构建均匀的参考电位,将所有电气设备都接地。
- 如果系统组件之间存在或预计存在电位差,请使用足够尺寸的等电位连接导体。 危险区 域应用必须强制执行等电位连接。

## 5.5 安装在 SIMATIC ET 200SP 上

本文介绍的电子称重系统是 SIMATIC ET 200SP 系列的一个模块,可直接与自动化系统的 总线系统相连。 模块宽 15 mm, 其安装和电缆敷设非常简单。

该模块可卡到 ET 200SP 基本单元 (BU) 上。 必须使用 A0 型基本单元(→网上商城 [\(https://](https://mallstage.industry.siemens.com/mall/en/b0/Catalog/Products/10229887?tree=CatalogTree) [mallstage.industry.siemens.com/mall/en/b0/Catalog/Products/10229887?](https://mallstage.industry.siemens.com/mall/en/b0/Catalog/Products/10229887?tree=CatalogTree) [tree=CatalogTree\)](https://mallstage.industry.siemens.com/mall/en/b0/Catalog/Products/10229887?tree=CatalogTree))。

5.6 在 SIMATIC 中配置硬件

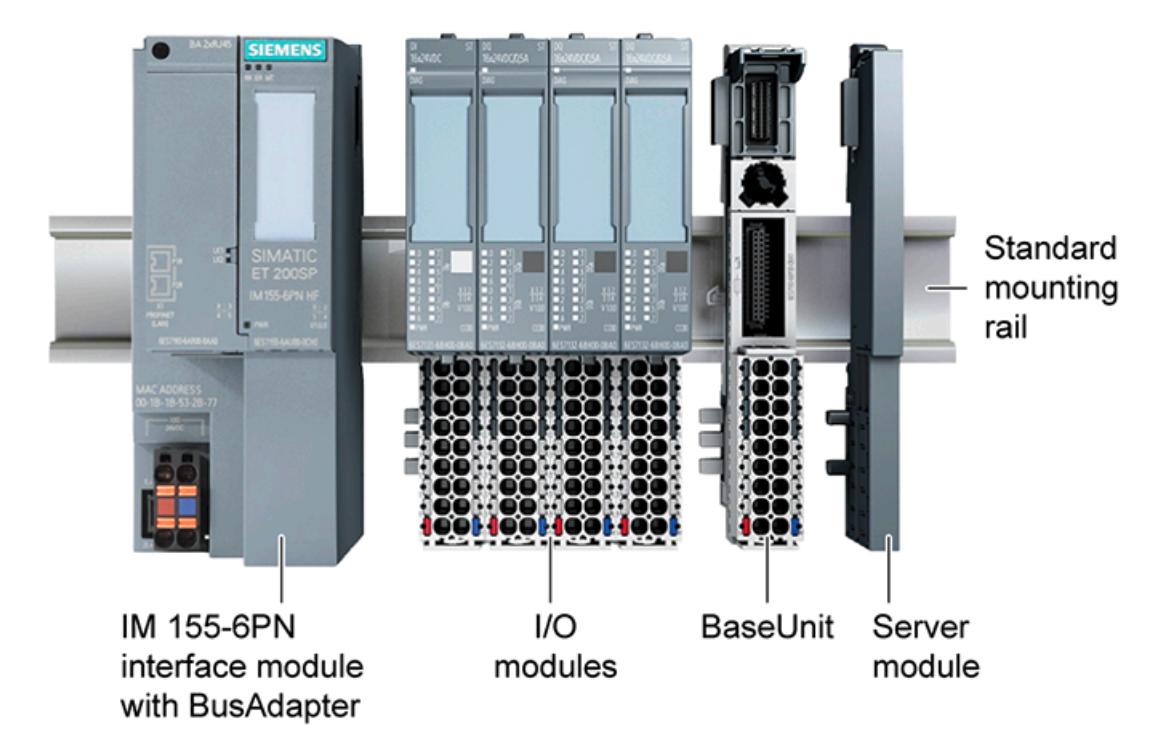

<span id="page-7737-0"></span>称重传感器、电源和串行接口通过接线盒连接。

图 5-1 安装 I/O 或 SIWAREX 模块

## 5.6 在 SIMATIC 中配置硬件

站的最大宽度为 1 m, 因此最多可使用 64 个模块, 具体取决于 PN 头模块的型号, 采用 PROFIBUS 版本时最多 15 个模块。 规划组态时需满足系统要求。

每个 SIWAREX 电子称重系统都需要 16 个字节的 I/O 区域。 用户在硬件配置期间通过 TIA Portal 或 SIMATIC Manager 为称重系统分配地址。

安装方式

5.6 在 SIMATIC 中配置硬件

<span id="page-7739-0"></span>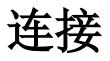

所有外部连接均通过接线盒完成。

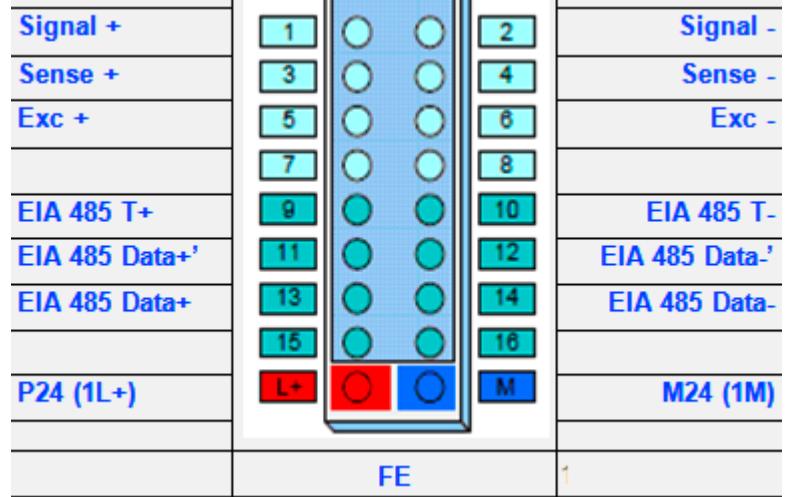

**Contractor** 

图 6-1 基本单元上的 SIWAREX WP321 连接端子

## 6.1 24 V 连接

通过基本单元上对应的端子连接 24 V DC 电压。

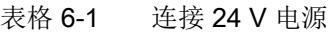

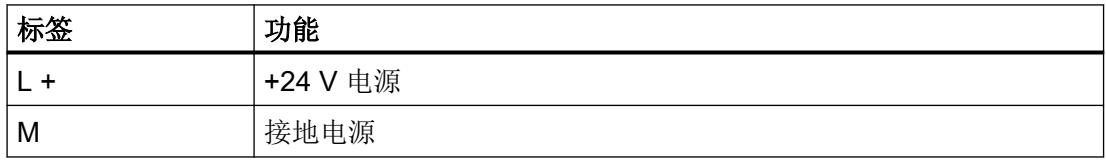
连接

6.2 连接模拟量称重传感器

## 6.2 连接模拟量称重传感器

可将配备应变式(DMS 全桥)的传感器连接到电子称重系统。这些传感器符合"[技术数据](#page-7843-0) (页 [131\)](#page-7843-0)"部分的要求。

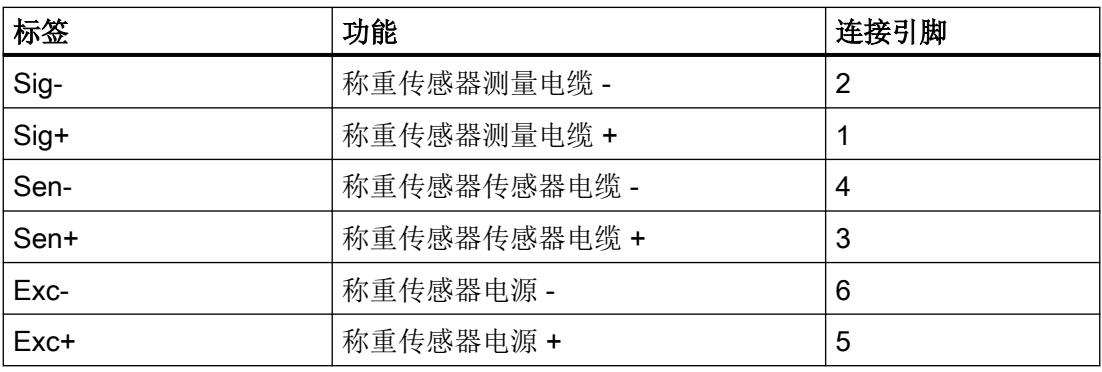

#### 6.2.1 将 SIWAREX JB 连接到电子称重系统和称重传感器

#### 操作步骤

- 1. 打开 SIWAREX JB 的保护盖。
- 2. 拧紧每个称重传感器的 M16 x 1.5 电缆压盖。
- 3. 拧紧电子称重系统的信号电缆的 M20 x 1.5 EMC 电缆压盖。
- 4. 按照"[接线图](#page-7741-0) (页 [29\)](#page-7741-0)", 将 SIWAREX JB 连接到称重传感器和电子称重系统。 要了解如何[连接电缆](#page-7743-0),请参见"连接电缆 (页 [31\)](#page-7743-0)"部分。
- 5. 用密封堵封闭外壳中所有未使用的开口。
- 6. 将等电位连接导体连接到外壳的外部。 使用屏蔽电缆接线片。
- 7. 根据拧紧扭矩关闭 SIWAREX JB 的保护盖。

6.2 连接模拟量称重传感器

#### <span id="page-7741-0"></span>6.2.2 接线图

#### 6.2.2.1 采用 4 线系统的称重传感器

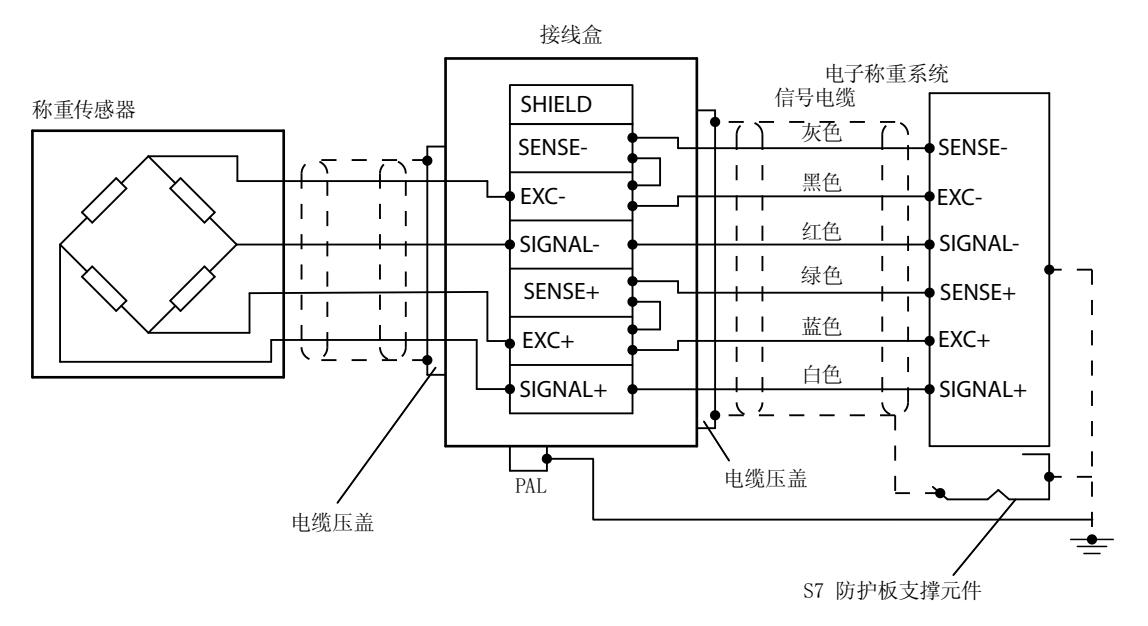

#### 图 6-2 连接到 EMC 屏蔽端子的信号电缆的屏蔽层

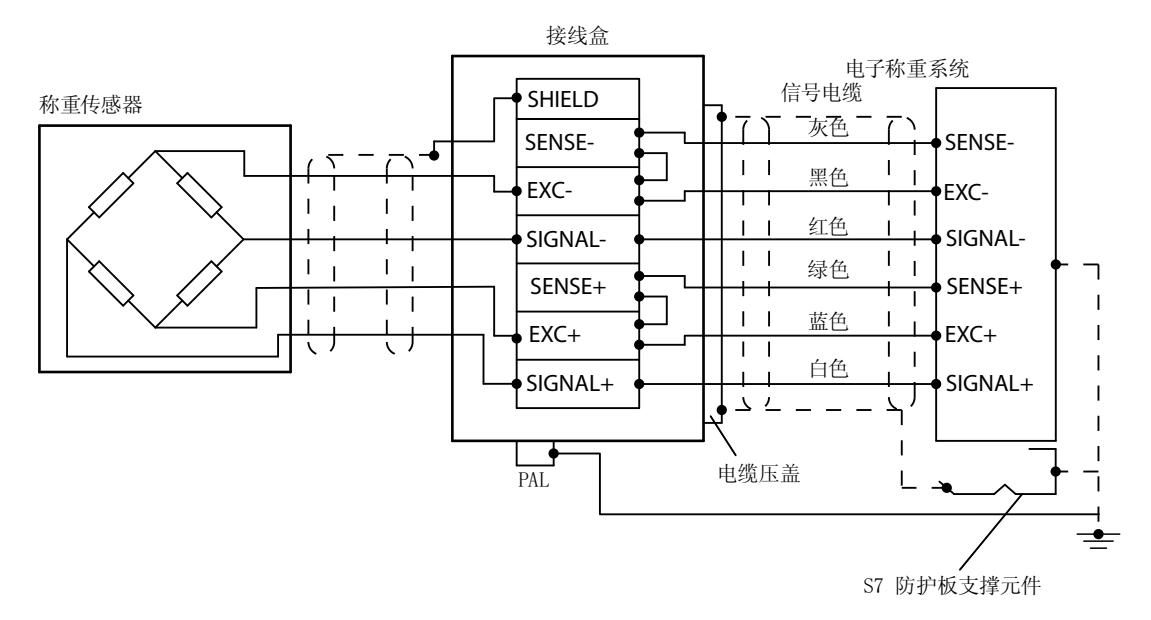

图 6-3 连接到屏蔽端子的信号电缆的屏蔽层

6.2 连接模拟量称重传感器

默认情况下,设置以下跳线:

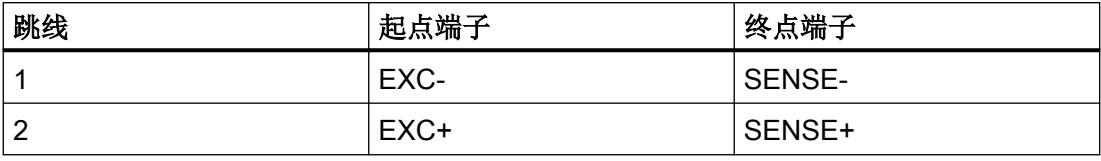

#### 说明

如果缺少跳线,则电子称重系统会报告断线。

#### 6.2.2.2 采用 6 线系统的称重传感器

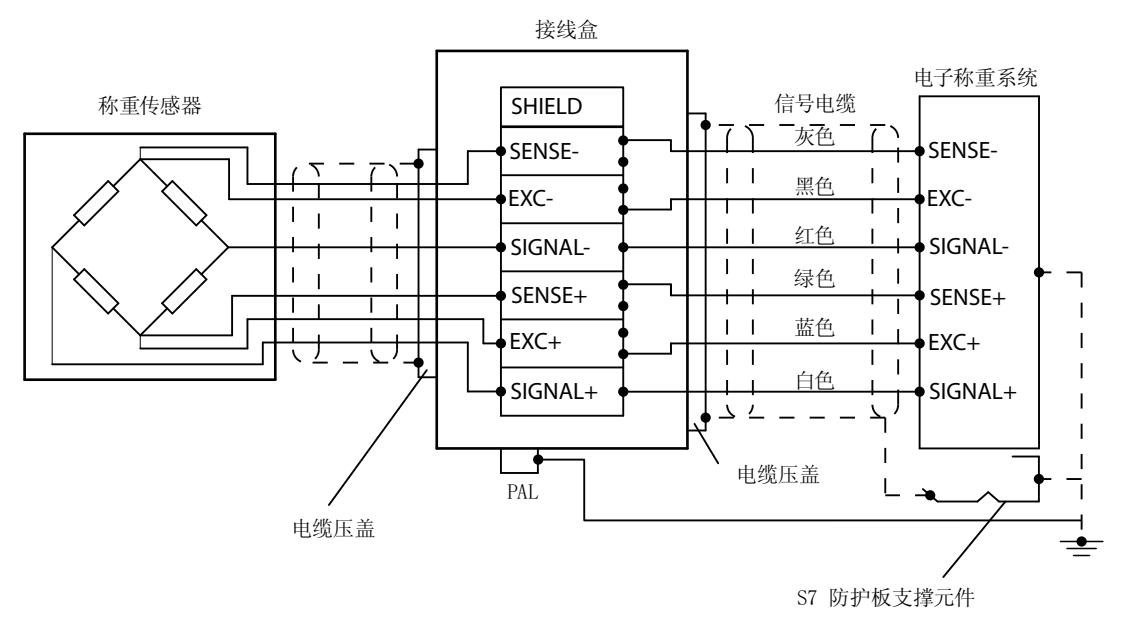

图 6-4 称重传感器电缆的屏蔽层连接到 EMC 屏蔽端子

## 连接

6.2 连接模拟量称重传感器

<span id="page-7743-0"></span>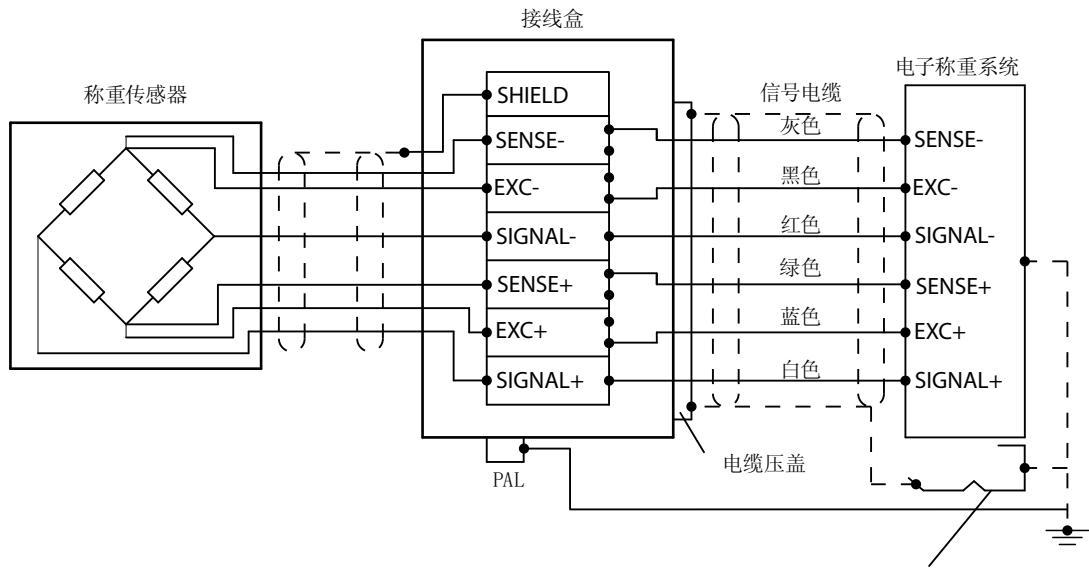

S7 防护板支撑元件

- 图 6-5 称重传感器电缆的屏蔽层连接到屏蔽端子
- 断开以下跳线的连接:

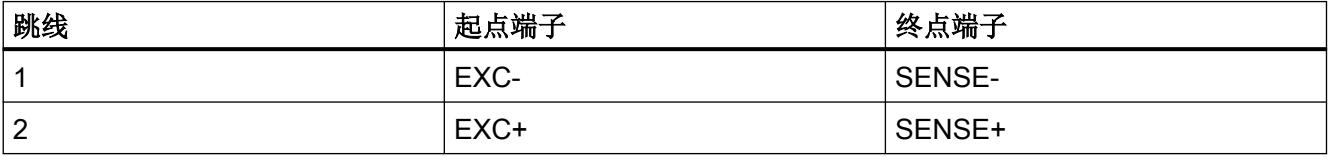

## 6.2.3 连接电缆

要求

需要使用最大刀口宽度为 3.5 mm 的螺丝刀。

6.3 屏蔽连接

### 操作步骤

1. 在 EMC 电缆压盖中,使电缆屏蔽层覆盖较大面积。

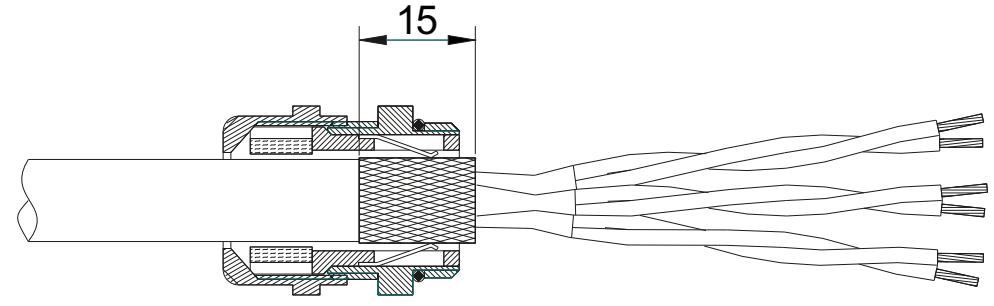

图 6-6 将电缆屏蔽层放入 EMC 电缆压盖。

- 2. 使用塑料电缆压盖将 SIWAREX 称重传感器的相应导线放在屏蔽端子上。
- 3. 从称重传感器电缆上剥去至少 6 mm 的绝缘层。

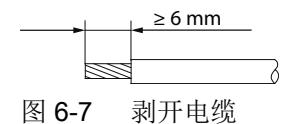

- 4. 将除去保护层的称重传感器电缆尽可能深地插入螺钉型接线端子的方形开口中。
- 5. 使用指定的拧紧扭矩拧紧螺钉。

#### 结果

拧紧的螺丝牢固地固定已除去保护层的导线并建立接触。

## 6.3 屏蔽连接

确保正确设计屏蔽电缆的屏蔽支架。 这是确保系统抗扰的唯一方法。

屏蔽电缆是为了削弱磁干扰、电子干扰和电磁干扰对电缆的影响。 电缆屏蔽上的干扰电流 通过导电的隔离导轨转移到大地。 为避免这些电流产生的干扰,必须提供一个到地的低阻 抗连接。

请仅使用编织屏蔽电缆。 屏蔽密度必须至少为 80%。

6.4 RS485 串行接口的连接

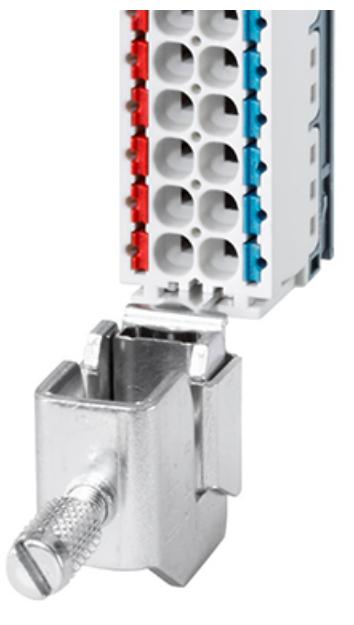

图 6-8 屏蔽连接和屏蔽端子

## 6.4 RS485 串行接口的连接

根据["技术数据](#page-7843-0) (页 [131\)](#page-7843-0)"部分中的信息, 设备可连接到串行接口 RS485

表格 6-2 RS485 串行接口的端子

| 标签         | 功能                                                | 连接引脚 |
|------------|---------------------------------------------------|------|
| RS485: T+  | RS485 端子 +:<br>在总线的物理末端, 用于插入端子跳线                 | 9    |
| RS485: T-  | RS485 端子 -:<br>在总线的物理末端, 用于插入端子跳线                 | 10   |
| RS485: D+' | RS485 数据线 +':<br>在总线的物理末端, 用于插入端子跳线以及构成总<br>线电缆回路 | 11   |
| RS485: D-  | RS485 数据线 -':<br>在总线的物理末端, 用于插入端子跳线以及构成总<br>线电缆回路 | 12   |
| RS485: D+  | RS485 数据电缆 +                                      | 13   |
| RS485: D-  | RS485 数据电缆 -                                      | 14   |

如果 SIWAREX WP321 模块连接到 SIWATOOL 或 Siebert 显示器, 则需在 T+ 和 D+' 端子 以及 T- 和 D-' 端子之间插入跳线。

连接

6.5 通过 RS485 连接 Siebert 显示器

## 6.5 通过 RS485 连接 Siebert 显示器

可将订货号为 S102-W6/14/0R-000/0B-SM 的 Siebert 显示器 S102 连接到称重模块的 RS485 接口。将 24 V DC 电源连接到 Siebert 显示器。按下图所示将后者连接到称重模块的 RS485 接口。

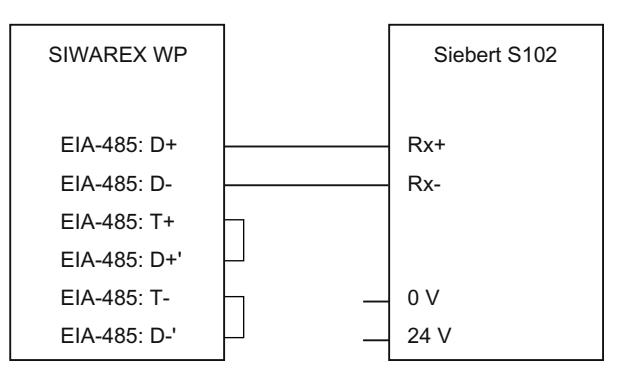

图 6-9 Siebert 显示器 S102 的连接

在 SIWAREX WP 的 DR 13 中, RS485 接口设置如下:

- RS485 协议: Siebert 显示器 S102
- 波特率:9600 bps
- 字符奇偶校验:偶校验

S102 的设置如下:

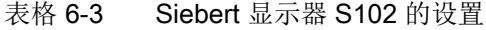

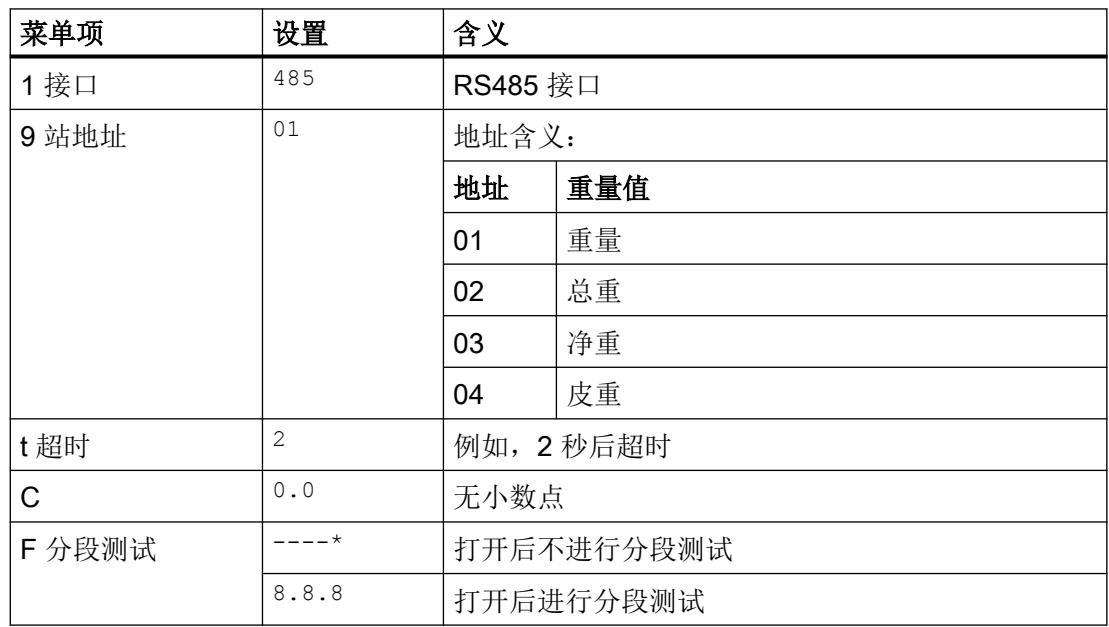

## 6.6.1 将 SIWAREX DB 连接到 SIWAREX WP 电子称重系统和称重传感器

#### 操作步骤

- 1. 打开 SIWAREX DB 的保护盖。
- 2. 拧紧每个称重传感器的 M16 x 1.5 电缆压盖。
- 3. 拧紧 SIWAREX WP 电子称重系统的信号电缆的 M20 x 1.5 EMC 电缆压盖。
- 4. 将 SIWAREX DB 的电缆连接到称重传感器和 SIWAREX WP 电子称重系统。 [连接电缆](#page-7748-0) (页 [36\)](#page-7748-0)

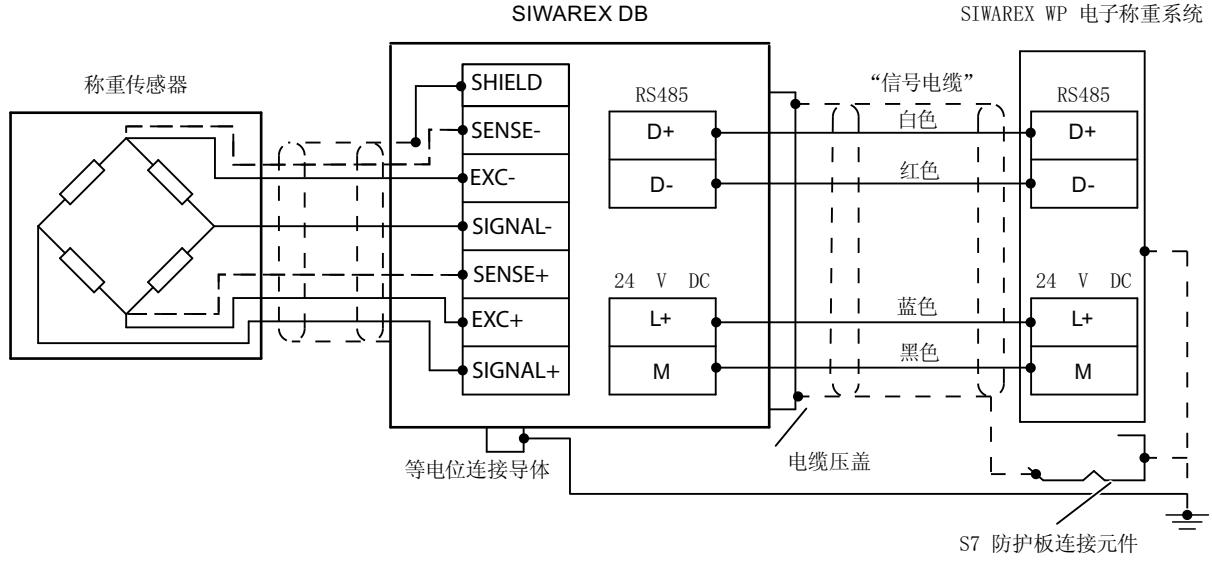

图 6-10 将 SIWAREX DB 连接到 SIWAREX WP 电子称重系统和称重传感器

5. 通过将两个 DIP 开关都设置为 ON 来激活终端电阻 RS-485 ①。

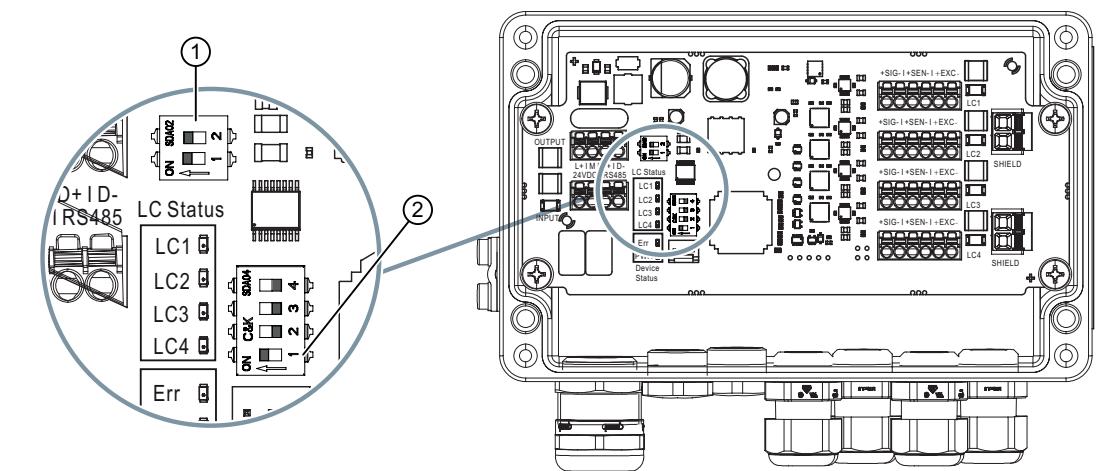

<span id="page-7748-0"></span>6. 通过将 DIP 开关 1 ② 设置为 ON 来设置 RS485 地址。

- 7. 用密封堵封闭外壳中所有未使用的开口。
- 8. 将等电位连接导体连接到外壳的外部。 使用屏蔽电缆接线片。
- 9. 根据拧紧扭矩 1.5 到 2 Nm 关闭 SIWAREX DB 的保护盖。

#### 6.6.2 连接电缆

#### 条件

需要使用最大刀口宽度为 2.5 mm 的螺丝刀。

可以将 SIWAREX 电缆用于供电电压和 RS-485 通讯。[订购数据](#page-7853-0) (页 [141](#page-7853-0))

#### 操作步骤

1. 使电缆屏蔽层在 EMC 电缆压盖中覆盖较大面积。

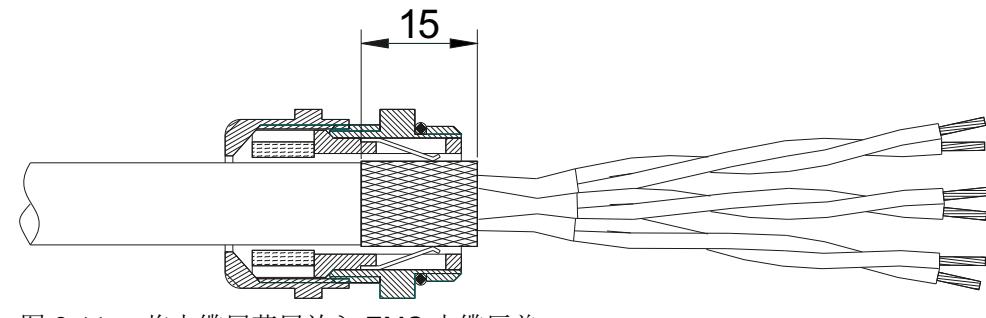

- 图 6-11 将电缆屏蔽层放入 EMC 电缆压盖。
- 2. 使用塑料电缆压盖时,将 SIWAREX 称重传感器的相应导线连接到屏蔽端子。
- 3. 将电缆末端保护层除去至少 6 mm。

- 4. 将螺丝刀插入端子的矩形开口中。
- 5. 将除去保护层的电缆尽可能深地插入圆形开口中。
- 6. 从矩形开口中取出螺丝刀。

调试工作主要包括:

- 检查秤结构
- 指定参数
- 校准
- 验证预想的功能

## 7.1 出厂设置参数

本文介绍的电子称重系统提供出厂设置参数。 这些参数适用于典型的、基于三个称重传感 器的 100 kg 秤。 以百分比或时间输入的参数在预设情况下可为大多数应用提供满意的结果。 使用这些默认参数,可在 5 分钟内完成调试过程(参见[通过操作面板和](#page-7752-0) Ready-for-Use 软 件实现 5 [分钟快速启动](#page-7752-0) (页 [40](#page-7752-0))一节)。

## 7.2 调试工具

通过以下方法调试电子称重系统:

- S7-300/400/1200 或 1500 中的触摸面板和 SIWAREX WP321 功能块 可在用于 SIWAREX WP321 的 TIA Portal 项目使用已准备好 ([https://](https://support.industry.siemens.com/cs/cn/zh/view/94109373) [support.industry.siemens.com/cs/cn/zh/view/94109373](https://support.industry.siemens.com/cs/cn/zh/view/94109373))上在线下载免费的项目示例。
- 使用 SIWATOOL V7 调试 SIWATOOL V7 包含在 WP 组态软件包中,可购买使用,[订购数据](#page-7853-0) (页 [141](#page-7853-0))。要在 SIWAREX WP 和 SIWATOOL V7 之间进行通信,请使用附加的接口转换器 USB/RS485。

通过标准 PC,无需 SIMATIC 专业知识即可使用 SIWATOOL V7 对秤进行调试。也可以创 建并加载备份文件。发生故障时,附加的 SIWATOOL 诊断功能能够对起因进行快速分析。

## <span id="page-7752-0"></span>7.3 通过操作面板和 Ready-for-Use 软件实现 5 分钟快速启动

#### 7.3.1 启动

在此示例中,使用与电子称重系统直接相连的 TP700 精智面板实现 5 分钟快速启动。该面 板直接通过 MODBUS TCP/IP 或 SIMATIC S7-1200 CPU 进行通信。

要执行快速启动, 需在主菜单中选择"1.0 设置"(1.0 Setup) 功能, 然后选择"1.2 快速启动"(1.2 Quick Start)。之后将通过单独的任务来引导您完成对最重要参数的设置。

其余参数则保持出厂设置,不进行任何更改即适用于大多数情况。

可以下载下面使用的 HMI 软件作为免费的用于 SIWAREX WP321 的 TIA Portal 项目使用已 准备好 [\(https://support.industry.siemens.com/cs/ww/en/view/94109373](https://support.industry.siemens.com/cs/ww/en/view/94109373))。

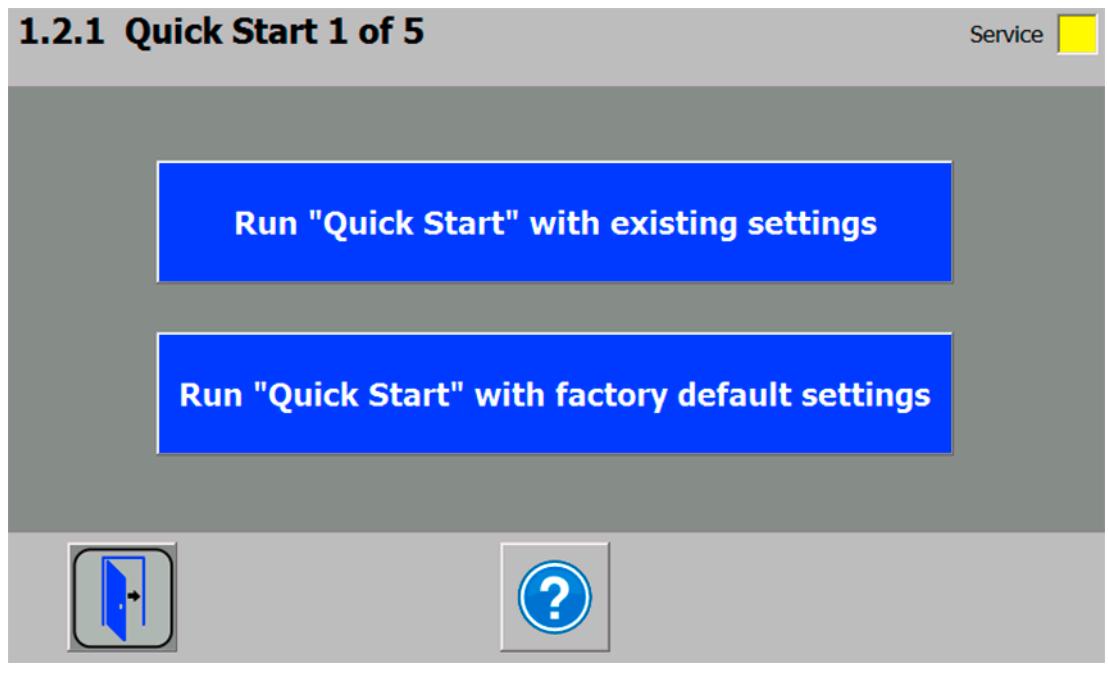

图 7-1 快速启动第 1 步

## 7.3.2 出厂参数设置

快速启动基于出厂参数设置。 因此,快速设置前必须重置之前的参数设置。 首先切换到维 修模式。 然后执行重置为出厂设置。

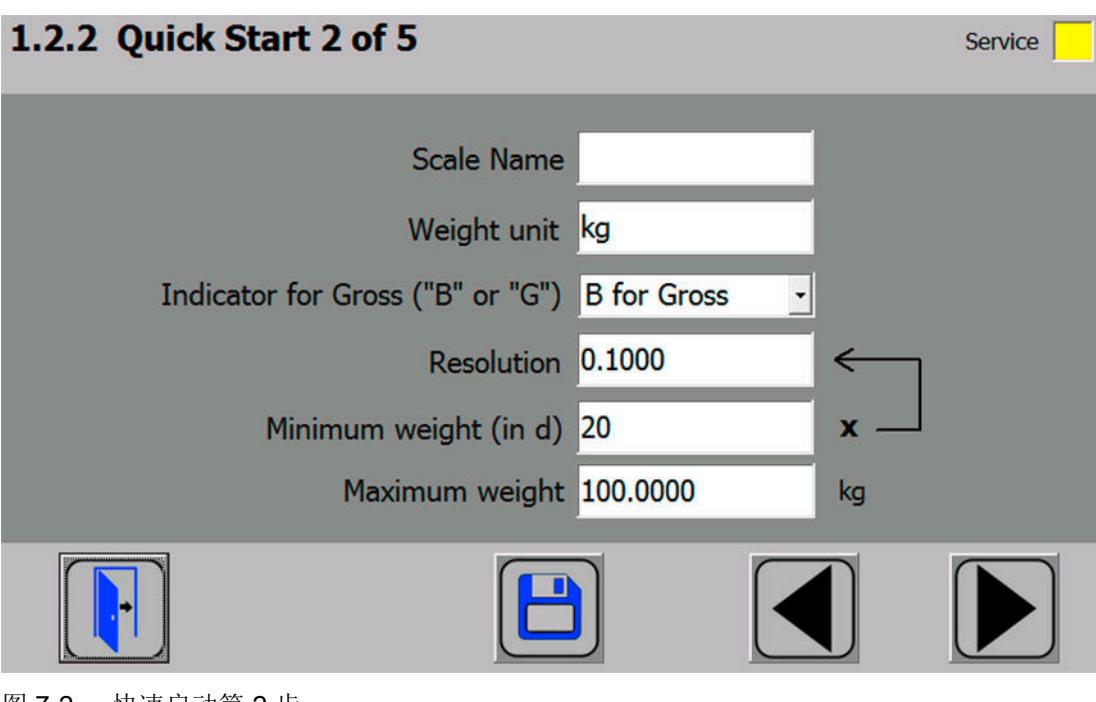

图 7-2 快速启动第 2 步

## 7.3.3 选择校准方法

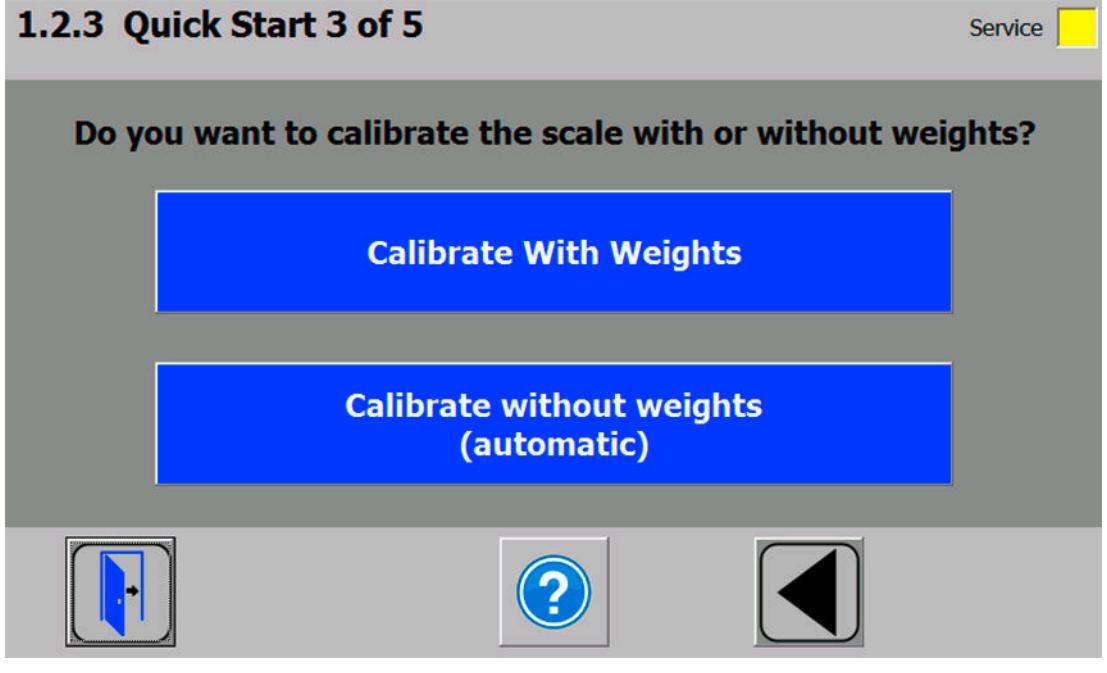

图 7-3 快速启动第 3 步

该模块始终可以使用两种不同方法校准:

- 使用参考重量: 使用参考重量校准时,还应考虑秤结构的机械影响。
- 不使用参考重量时,可采用所连称重传感器的技术规范: 在自动校准情况下,秤的精度 受机械特性的影响远大于使用参考重量的校准。

使用这两种方法进行校准前,应确保秤的机械特性没有瑕疵。

#### 7.3.4 定义校准砝码

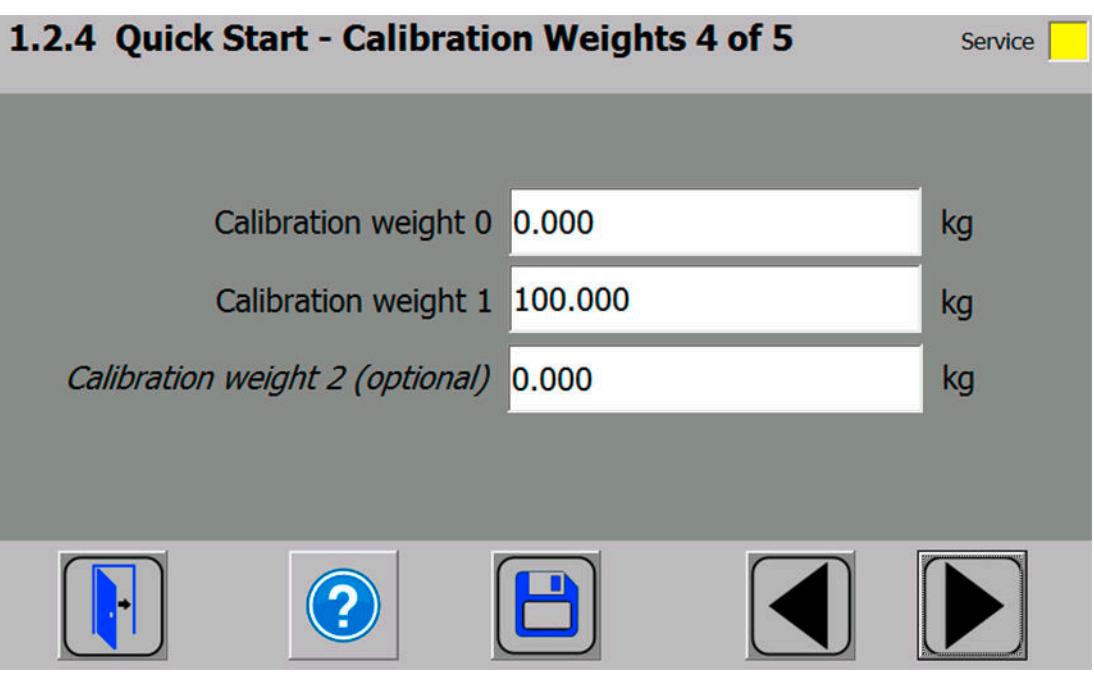

图 7-4 快速启动第 4a 步

在第4步中,输入将在校准过程中置于秤上的校准砝码。如果秤未空载且当前负载已知,则 可将秤的当前负载定义为"校准砝码 0"。如果秤为空载, 此参数将保持为 0 kg。"校准砝码 1"通常定义秤特性的第一个参考点。还可以再设置一个参考点("校准砝码 2")。 再设置 第三个参考点为可选操作,需不需要具体取决于秤的机械特性。

请注意,校准砝码的间隔应至少为秤额定负载的 2%。对于额定负载为 1 000 kg 的秤, 必 须使用至少 20 kg 的校准砝码。

## 7.3.5 设置校准点

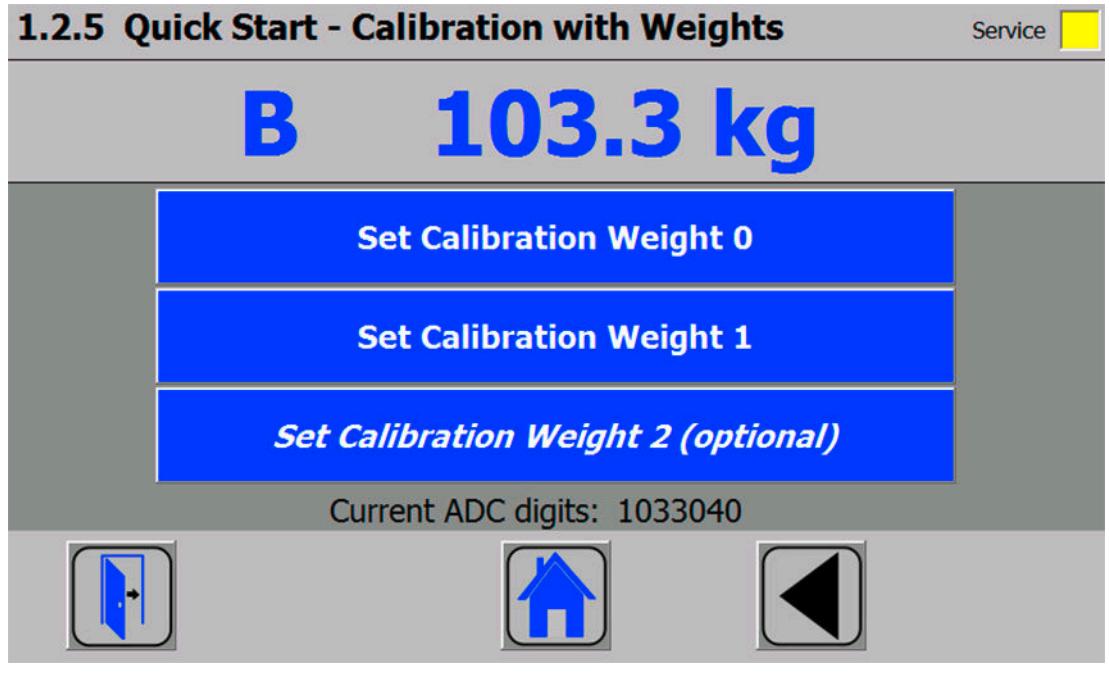

图 7-5 快速启动第 5a 步

快速启动结束时执行校准命令:

- 1. 执行"设置校准砝码 0"(Set calibration weight 0) 命令。 在第 4 步中定义的"校准砝码 0"在 当前显示画面中可见。
- 2. 将第4步中定义的"校准砝码 1"置于秤结构上,然后执行"设置校准砝码 1"(Set calibration weight 1) 命令。
- 3. 如果已选择"校准砝码 2": 将第4步中定义的"校准砝码 2"置于秤结构上,然后执行"设置校准砝码 2"(Set calibration weight 2) 命令。
- 4. 秤的校准就此完成。 单击小房子图标返回到起始画面。

#### 7.3.6 自动校准秤

不使用校准砝码也可以对秤进行校准。 为此,需要输入特定于称重传感器的数据。 此外,还 应确保秤为空载。

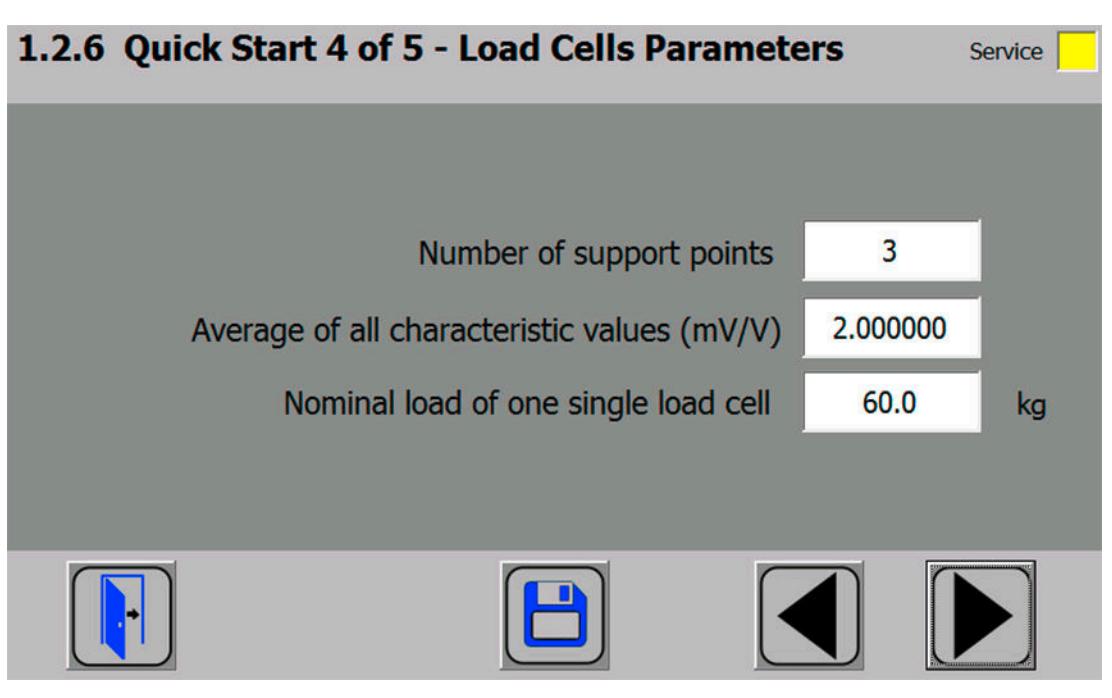

图 7-6 快速启动第 4b 步

支撑点数与料仓对应,例如,与卡件数或筒仓脚相等。 每个角带称重传感器的方形台秤有 4 个支撑点。 需要各个称重传感器的特性值来计算这些单元的平均特性值。

计算等式如下:

(单元 1 的特性 + 单元 2 的特性 + 单元 n 的特性)/n

如果不知道准确的特性值,还可以使用约数(如 1.0 mV/V, 2.0 mV/V)。 随后必须定义各 个称重传感器的额定负载(而不是整个秤的额定负载!)。

## 7.3.7 执行自动校准

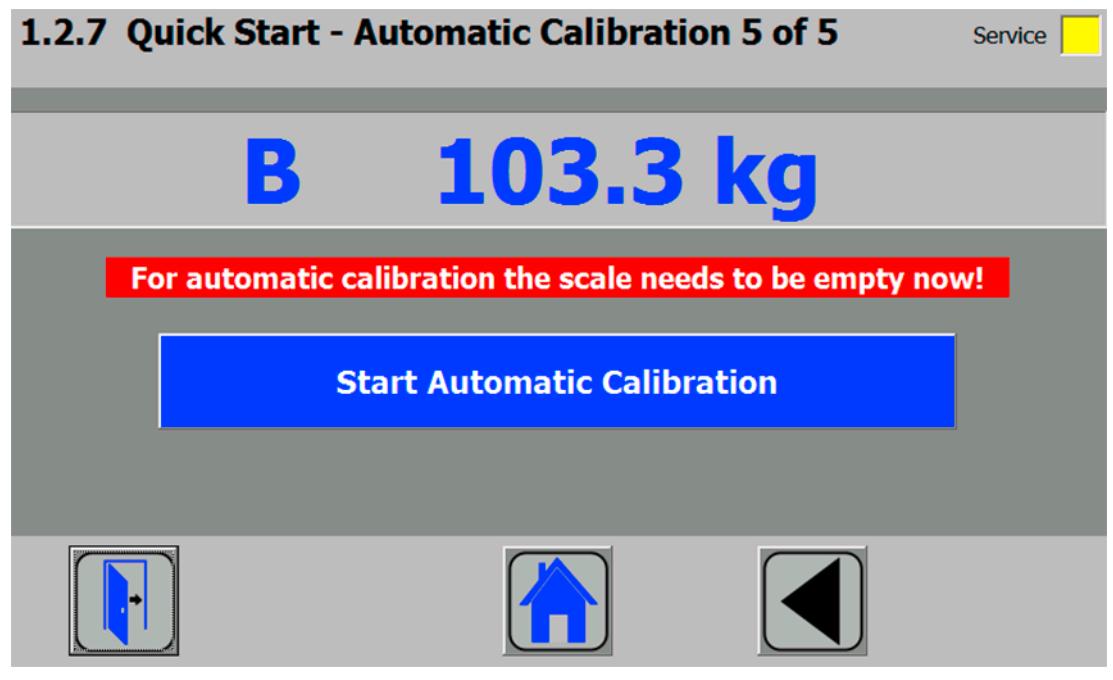

图 7-7 快速启动第 5b 步

随后,在秤为空载时输入"执行自动校准"(Perform automatic calibration) 命令。 秤将直接 校准,然后单击小房子图标返回到起始画面。

## 7.3.8 校准后对秤进行检查

如果秤仅供公司内部使用,进行简单检查即可。

请按以下步骤操作:

- 1. 除去秤的负载, 此时秤显示"0 kg"。
- 2. 将已知参考重量置于秤上。 检查显示值。
- 3. 如果还有其它的参考重量可用,同样将其置于秤上。 检查秤的示数是否为两个参考重量之和。
- 4. 从秤上移去参考重量。 检查示数是否回到"0 kg"。

## 7.4.1 通过 SIWATOOL 程序维修

用户可以使用 SIWATOOL 程序调试秤, 此时无需 SIMATIC 自动化系统。此程序包含在组 态软件包中。

请在 PC 上安装用于调试的 SIWATOOL 程序(SIWATOOL 文件夹)。

通过 [SIWATOOL](#page-7771-0) 程序维修 (页 [59](#page-7771-0))部分对 SIWATOOL 程序进行了介绍。

需要使用 Siemens 的 RS485-USB 转换器将 PC 连接到 SIWAREX (请参[见订购数据](#page-7853-0) (页 [141](#page-7853-0))部分)。随后可将 SIWAREX 的 RS485 接口与 PC 的 USB 端口相连。

● 按照下表所示, 在 SIWAREX WP321 基本单元中关闭 Siemens 的 RS485-USB 转换器 (请参见[订购数据](#page-7853-0)(页 [141](#page-7853-0))):

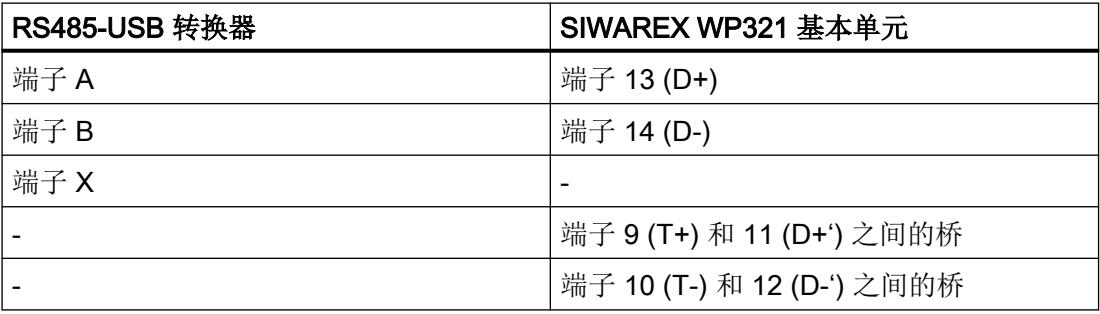

## 7.4.2 建立与 SIWAREX WP321 的通讯

● 启动 SIWATOOL 程序后, 从"设备选型"(Device selection) 窗口中选择 SIWAREX WP321。

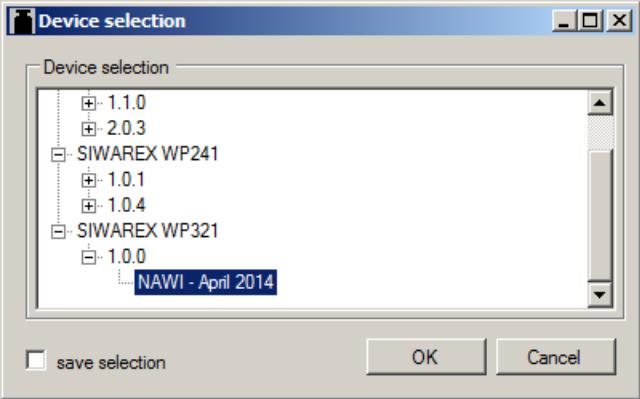

图 7-8 SIWATOOL:"设备选型"(Device selection) 窗口

● 选择菜单命令"通讯 > 选择接口"(Communication > Choose interface)。

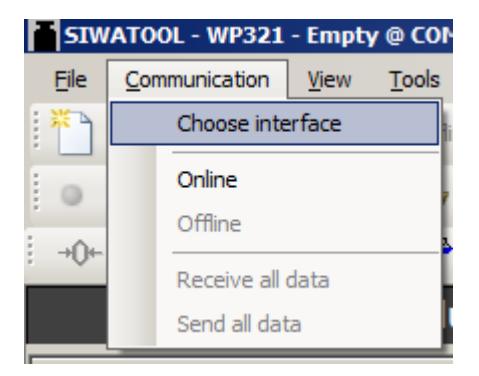

● 选择用于 RS485-USB 转换器的 PC COM 端口(例如: COM3)。

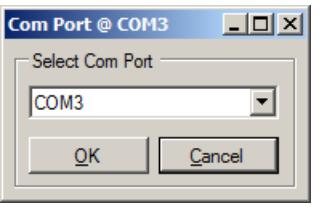

- 图 7-9 SIWATOOL:选择"Com 端口"(Com port) 窗口
- 单击"在线"(Online) 按钮

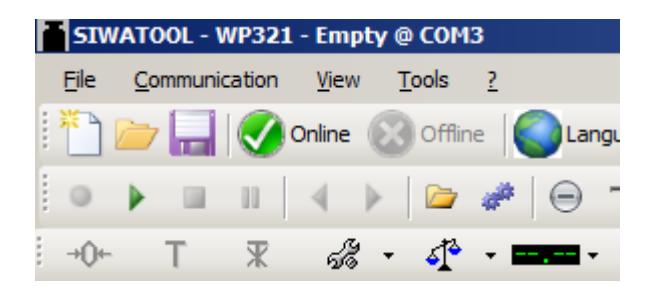

⇒ 已建立与 SIWAREX WP321 的通讯。

#### 7.4.3 校准

#### 7.4.3.1 选择校准方法

可以采用两种方式校准 SIWAREX 模块:

- 使用校准重量进行校准 (页 49)通过校准重量进行校准时,还应考虑秤结构的机械影响。
- [自动校准\(无校准重量\)](#page-7766-0) (页 [54\)](#page-7766-0)不使用校准重量进行校准时, 应考虑所连称重传感器 的技术规范。自动校准时,秤的精度取决于秤的机械属性。

使用这两种方法进行校准前,应确保秤的机械特性没有瑕疵。

#### 7.4.3.2 使用校准重量进行校准

#### 定义校准参数

● 输入标记的和描述的校准参数。

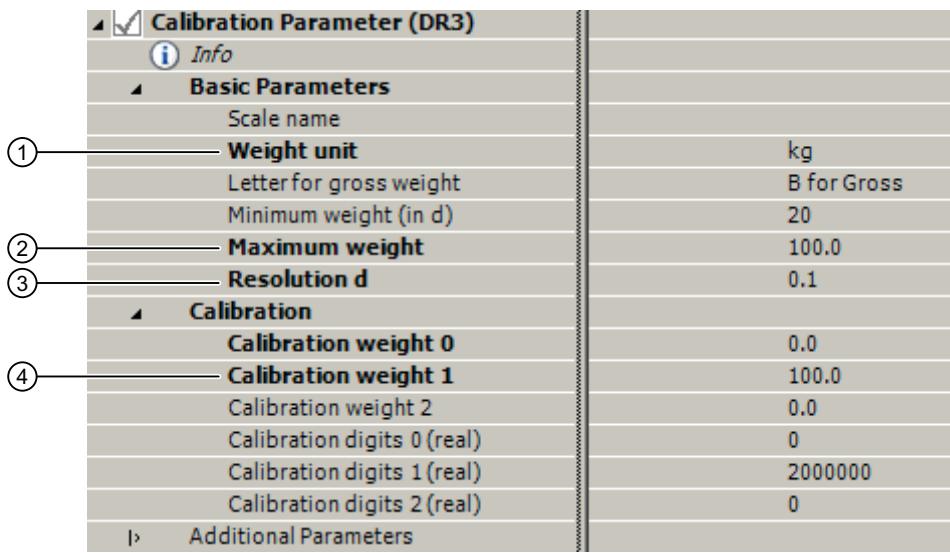

- ① 定义的"重量单位"(Weight unit) 适用于所有重量规范。可将最多包含 4 位的字符串 指定为重量单位,例如:t、kg、lbs。
- ② 超出"最大重量"(Maximum weight)(要称重物料的最大重量)会在 DS30 中进行指 示(状态 1-2, 参数"最大 9e"(Max 9e))。如果超出最大重量,该位会被置为 TRUE。
- ③ "分度值 d"(Resolution d) 用于在 SIWATOOL 程序中进行重量显示。可以根据 EN 45501 设置分度值 d (0.0001 到 50)。
- ④ "校准重量 1"(Calibration weight 1) 及其相应的校准数字定义了秤的特性曲线。 将最小校准重量用作校准重量 1,对于称重传感器特性值:
	- 1 mV/V: 所有称重传感器总额定载荷的 4 %
	- 2 mV/V: 所有称重传感器总额定载荷的 2 %
	- 4 mV/V: 所有称重传感器总额定载荷的 1 %

示例

称重传感器数: 3

一个称重传感器的标准载荷:100 kg

称重传感器特性值:2 mV/V

使用以下最小校准重量进行校准:

 $2\% \times 3 \times 100 \text{ kg} = 6 \text{ kg}$ 

图 7-10 SIWATOOL:用于通过校准重量进行校准的校准参数

#### 发送校准参数

- 将 PC 上的校准参数发送至 SIWAREX。
- 选择"服务"(Service) 菜单中的"服务模式"(Service mode)。只能在服务模式开启时, 发 送校准参数 (DR3) 和执行校准指令。

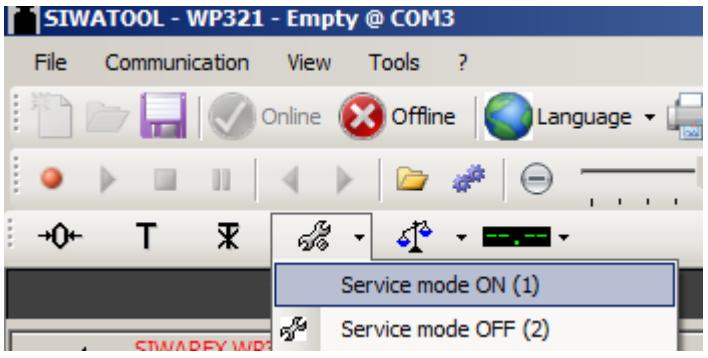

⇒ 开启服务模式后, 会在 SIWATOOL 中的重量值旁显示以下红色扳手图标。

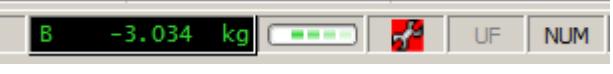

图 7-11 SIWATOOL:服务模式的符号

#### 注意

#### 参数覆盖

无法发送或接收数据记录中的单个参数。最初必须接收完整的数据记录,以便对其中的参 数进行相应更改。然后,可以编辑所需参数,并再次发送数据记录。

如果在参数发生更改之前,未接收到来自秤的所有数据,则可使用"发送数据记录"(Send data record) 功能覆盖秤中激活的离线参数。因此,请按照以下步骤进行操作:

- 1. 选择"接收数据记录"(Receive data record) 功能。
- 2. 更改参数。
- 3. 选择"发送数据记录"(Send data record) 功能。
- 右键单击"校准参数 (DR3)"(Calibration parameter (DR3)), 然后选择"发送数据记录" (Send data record)。

| SIWAREX WP321            |                       |
|--------------------------|-----------------------|
| ⊿ Eo Commisioning        |                       |
| ⊿ △ Calibration Paramete | <i><b>Louisia</b></i> |
| <b>Info</b>              | (Send data record)    |
| <b>Basic Parameters</b>  | Receive data record   |
|                          |                       |

图 7-12 SIWATOOL 校准参数: "发送数据记录"(Send data record)

⇒ 对于 PC 和 SIWAREX, DR3 中的所有参数设置均相同。所有校准参数 (DR3) 均以黑色 进行显示。

#### 分配校准重量

● 向 SIWAREX 发送完校准参数后,针对空秤选择"服务"(Service) 菜单中的"设标定点 0"(Set Calibration Point 0)。空秤即表示,称重传感器上只有机械静载荷(例如,空容 器)。

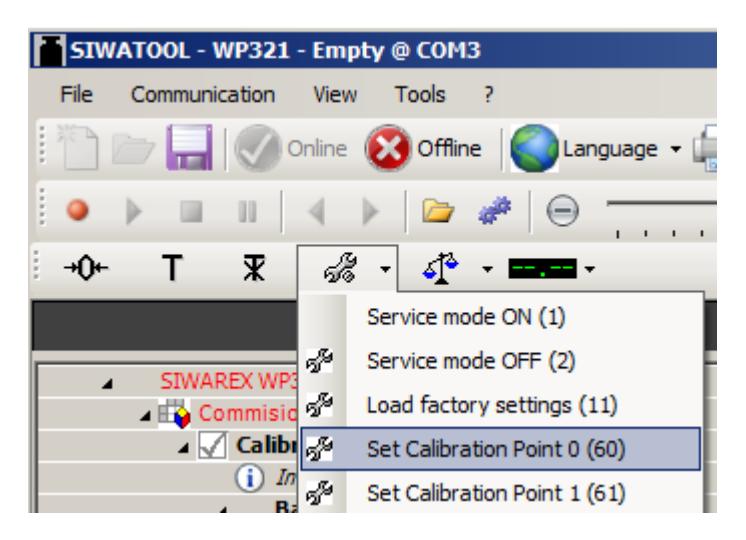

- 为秤设置之前定义的"校准重量 1"(Calibration weight 1)
- 选择"服务"(Service) 菜单中的"设标定点 1"(Set Calibration Point 1)。

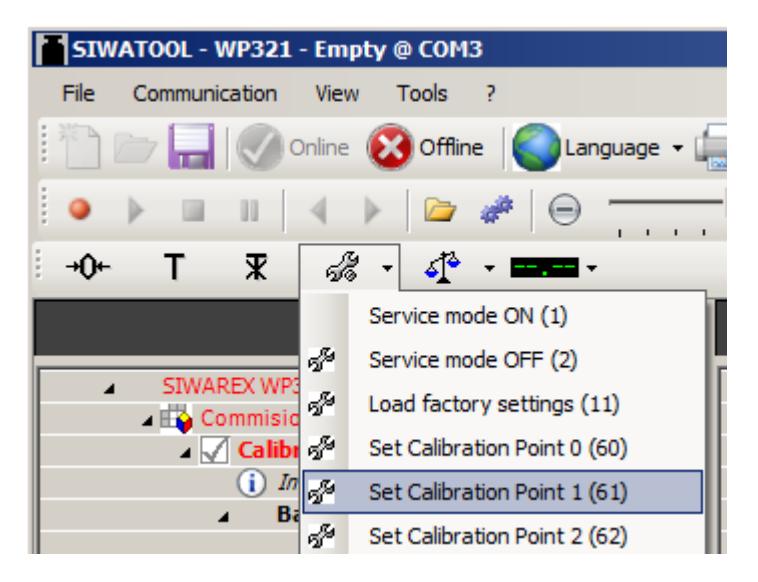

● 选择"服务"(Service) 菜单中的"服务模式关"(Service mode off)。

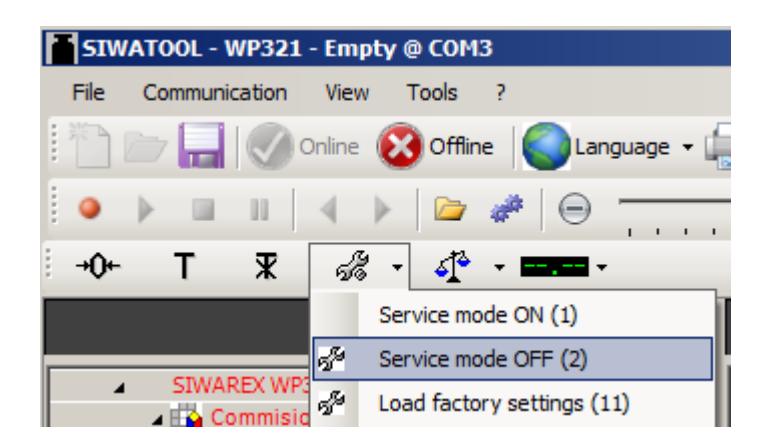

⇒ 校准已完成,并在 SIWATOOL 程序中显示了正确的重量值。

#### 接收校准参数

校准期间, SIWAREX 会在内部更改其校准数字。即, SIWATOOL 现具备过时参数值。过 时校准参数以红色进行标记。

校准参数 (DR3) 必须回读,以便再次获取 SIWATOOL 中与 SIWAREX 一致的校准数字。

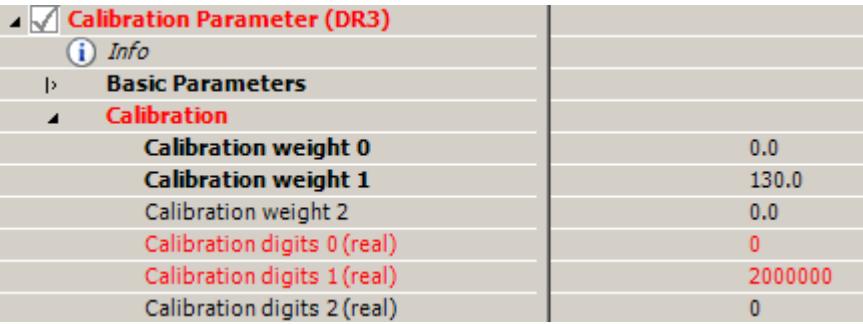

图 7-13 SIWATOOL:过时校准参数

● 右键单击"校准参数 (DR3)"(Calibration parameter (DR3)), 然后选择"接收数据记录" (Receive data record)。

| SIWAREX WP321           |                       |
|-------------------------|-----------------------|
| ⊿ EC Commisioning       |                       |
| ⊿√ Calibration Paramete | <b><i>Francis</i></b> |
| - Info                  | Send data record      |
| <b>Basic Parameters</b> | Receive data record ) |
|                         |                       |

图 7-14 SIWATOOL 校准参数: 接收数据记录

#### <span id="page-7766-0"></span>校准后对秤进行检查

如果仅将秤用于商业用途,请按照以下步骤进行检查:

- 1. 除去秤的载荷, 此时显示画面将显示"0 kg"。
- 2. 对秤施加一个或多个已知的测试砝码。除校准重量外,若要检查秤的其它重量点,请勿使用 校准重量。
- 3. 检查 SIWATOOL 程序中显示的重量值。
- 4. 从秤上卸下测试砝码。
- 5. 再次检查秤是否显示为 0 kg。

#### 7.4.3.3 自动校准(无校准重量)

不使用砝码也可以对秤进行校准。为此,会检查或输入 DR3 中以粗体进行标记的参数/基本 参数,并会在 DR10 中指定特定于称重传感器的数据。

#### 要求:

秤为空秤。

#### 操作步骤

● 输入标记的和描述的校准参数。

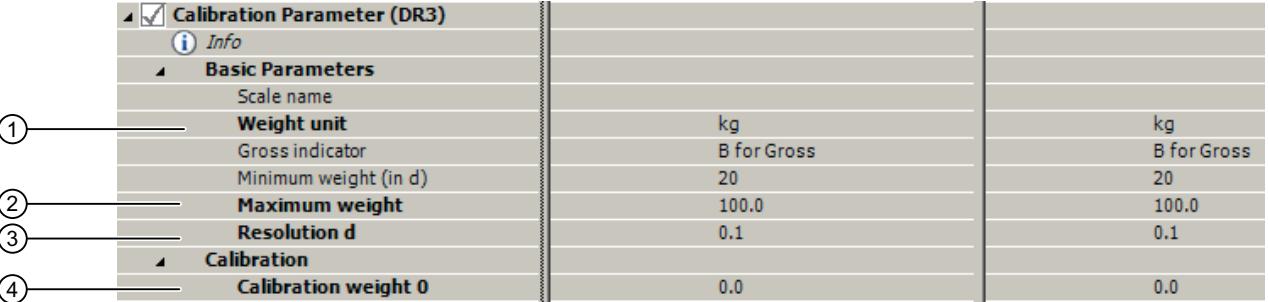

- ① 定义的"重量单位"(Weight unit) 适用于所有重量规范。可将最多包含 4 位的字符串指定为重量单位, 例如:t、kg、lbs。
- ② 超出"最大重量"(Maximum weight)(要称重物料的最大重量)会在 DS30 中进行指示(状态 1-2,参数 "最大 9e"(Max 9e))。如果超出最大重量,该位会被置为 TRUE。
- ③ "分度值 d"(Resolution d) 用于在 SIWATOOL 程序中进行重量显示。可以根据 EN 45501 设置分度值 d (0.0001 到 50)。
- ④ 如果自动校准期间秤不为空,但秤上的材料重量已知(例如,转换至 SIWAREX WP321 后),已知 材料重量可以指定为 校准砝码 0。这意味着在自动校准过程中要考虑材料重量。 注: 如果指定的材料重量不正确(例如,旧电子称重系统未正确校准), SIWAREX WP321 的称重 结果将失真或不正确!

图 7-15 SIWATOOL: 用于自动校准的校准参数(无校准重量)

#### 发送校准参数

- 将 PC 上的校准参数发送至 SIWAREX。
- 选择"服务"(Service) 菜单中的"服务模式"(Service mode)。只能在服务模式开启时, 发 送校准参数 (DR3) 和执行校准指令。

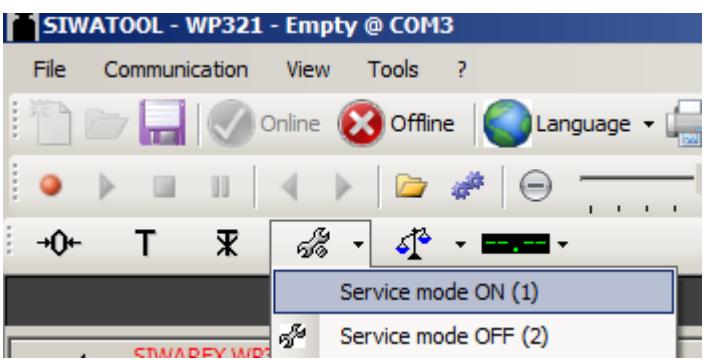

⇒ 开启服务模式后, 会在 SIWATOOL 中的重量值旁显示以下红色扳手图标。

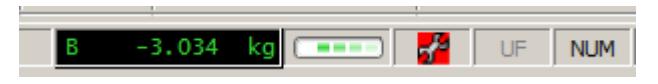

图 7-16 SIWATOOL:服务模式的符号

#### 注意

#### 参数覆盖

无法发送或接收数据记录中的单个参数。最初必须接收完整的数据记录,以便对其中的参 数进行相应更改。然后,可以编辑所需参数,并再次发送数据记录。

如果在参数发生更改之前,未接收到来自秤的所有数据,则可使用"发送数据记录"(Send data record) 功能覆盖秤中激活的离线参数。因此,请按照以下步骤进行操作:

- 1. 选择"接收数据记录"(Receive data record) 功能。
- 2. 更改参数。
- 3. 选择"发送数据记录"(Send data record) 功能。
- 右键单击"校准参数 (DR3)"(Calibration parameter (DR3)), 然后选择"发送数据记录" (Send data record)。

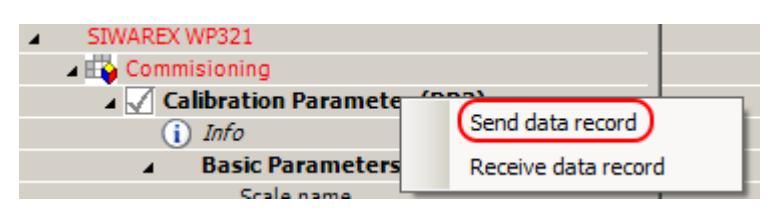

图 7-17 SIWATOOL 校准参数:"发送数据记录"(Send data record)

⇒ 对于 PC 和 SIWAREX,DR3 中的所有参数设置均相同。所有校准参数 (DR3) 均以黑色 进行显示。

#### 定义称重传感器参数

● 在 DS10 中输入标记的和描述的称重传感器参数 (DR10)。

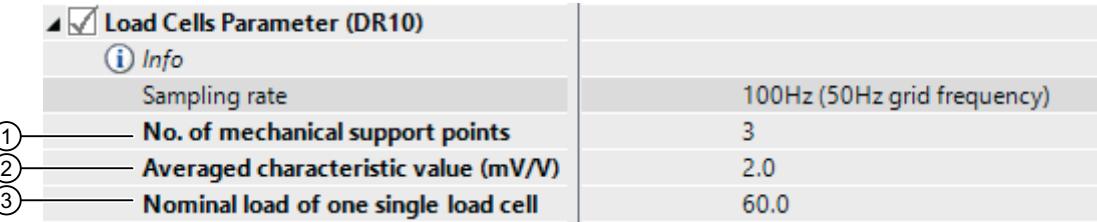

- ① "机械支点数"(No. of mechanical support points) 与料仓对应,例如,对应于卡件数或料仓脚。每个 角都带称重传感器的方形台秤有 4 个支点。
- ② "平均特性值 (mV/V)"(Averaged characteristic value (mV/V)) 该参数表示所有连接称重传感器的平均 特性值(例如, 识别器 = 2.018 mV/V)。可以从称重传感器的测试报告中获取精确的特性值, 或者 可直接通过称重传感器读取该值。如果单个称重传感器的特性值未知,则对于 1 mV/V 称重传感器可 假定值为"1.0",对于 2 mV/V 称重传感器可假定值为"2.0"。
- ③ 指定"一个称重传感器的标准载荷"(Nominal load of one single load cell)。
- 图 7-18 SIWATOOL 称重传感器参数 (DR10)
	- 右键单击"称重传感器参数 (DR10)"(Load cells parameter (DR10)), 然后选择"发送数 据记录"(Send data record)。

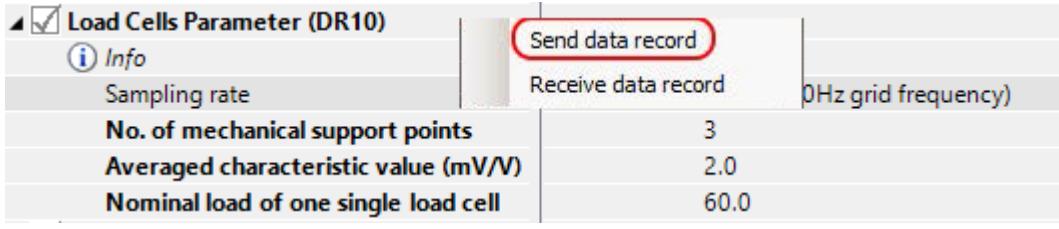

图 7-19 SIWATOOL 称重传感器参数:发送数据记录

⇒ 对于 PC 和 SIWAREX, DR10 中的所有参数设置均相同。所有称重传感器参数 (DR10) 均 以黑色进行显示。

# 注意

#### 参数覆盖

无法发送或接收数据记录中的单个参数。最初必须接收完整的数据记录,以便对其中的参 数进行相应更改。然后,可以编辑所需参数,并再次发送数据记录。 如果在参数发生更改之前,未接收到来自秤的所有数据,则可使用"发送数据记录"(Send data record) 功能覆盖秤中激活的离线参数。因此,请按照以下步骤进行操作:

- 1. 选择"接收数据记录"(Receive data record) 功能。
- 2. 更改参数。
- 3. 选择"发送数据记录"(Send data record) 功能。

#### 执行自动校准

● 向 SIWAREX 发送完校准参数后, 针对空秤选择"服务"(Service) 菜单中的"自动校准" (Automatic calibration)。空秤即表示,称重传感器上只有机械静载荷(例如,空容器)。

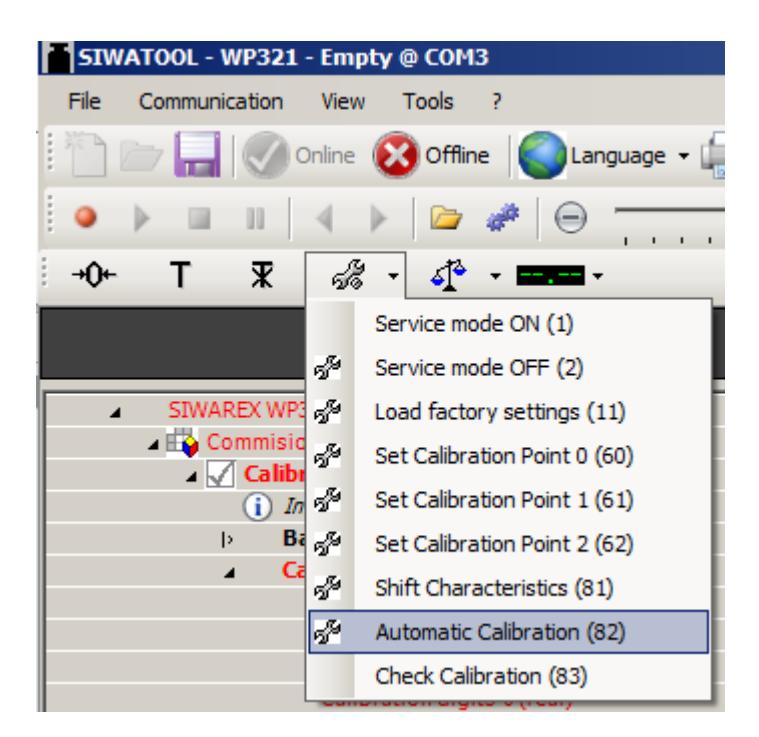

● 选择"服务"(Service) 菜单中的"服务模式关"(Service mode off)。

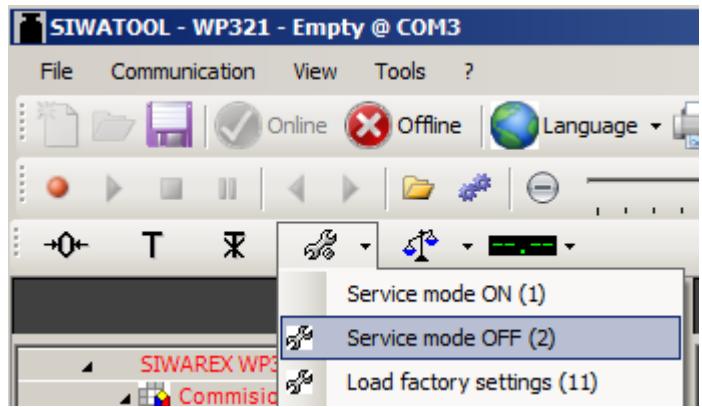

⇒ 校准已完成,并在 SIWATOOL 程序中显示了正确的重量值。

#### 接收校准参数

校准期间, SIWAREX 会在内部更改其校准数字。即, SIWATOOL 现具备过时参数值。过 时校准参数以红色进行标记。

校准参数 (DR3) 必须回读,以便再次获取 SIWATOOL 中与 SIWAREX 一致的校准数字。

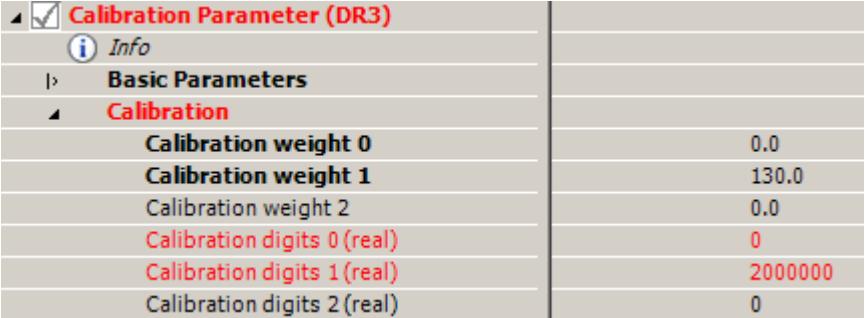

图 7-20 SIWATOOL:过时校准参数

● 右键单击"校准参数 (DR3)"(Calibration parameter (DR3)), 然后选择"接收数据记录" (Receive data record)。

| SIWAREX WP321             |                       |
|---------------------------|-----------------------|
| ⊿ EC Commisioning         |                       |
| ⊿ △ Calibration Parameter | <i><b>Immedia</b></i> |
| - Info                    | Send data record      |
| <b>Basic Parameters</b>   | (Receive data record) |
|                           |                       |

图 7-21 SIWATOOL 校准参数:接收数据记录

#### <span id="page-7771-0"></span>校准后对秤进行检查

如果仅将秤用于商业用途,请按照以下步骤进行检查:

- 1. 除去秤的载荷, 此时显示画面将显示"0 kg"。
- 2. 对秤施加一个或多个已知的测试砝码。除校准重量外,若要检查秤的其它重量点,请勿使用 校准重量。
- 3. 检查 SIWATOOL 程序中显示的重量值。
- 4. 从秤上卸下测试砝码。
- 5. 再次检查秤是否显示为 0 kg。

#### 7.4.4 接收所有数据

● 在"通讯"(Communication) 菜单中激活"接收所有数据"(Receive all data) 功能。

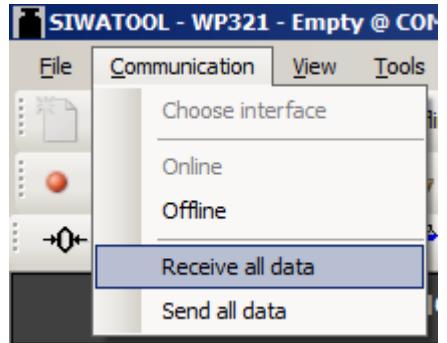

⇒ 所有参数均可作为备份文件保存在硬盘中。如果模块被替换,之前备份的文件可在几秒钟 内下载到新模块。新模块会立即恢复为已校准状态,无需重复校准。

## 7.5 通过 SIWATOOL 程序维修

用户可以使用 SIWATOOL 程序调试秤, 此时无需 SIMATIC 自动化系统。需要使用 RS485/ USB 转换器将 PC 连接到 SIWAREX(请参见[订购数据](#page-7853-0) (页 [141\)](#page-7853-0)部分)。随后可将 SIWAREX 的 RS485 接口与 PC 的 USB 端口相连。

SIWATOOL 程序包含在组态包中。

在 PC 上安装用于调试的 SIWATOOL (SIWAREX WP321 组态包的一部分,请参[见订购数](#page-7853-0) [据](#page-7853-0) (页 [141\)](#page-7853-0)部分)。

7.5 通过 SIWATOOL 程序维修

## 7.5.1 Windows 和 SIWATOOL 功能

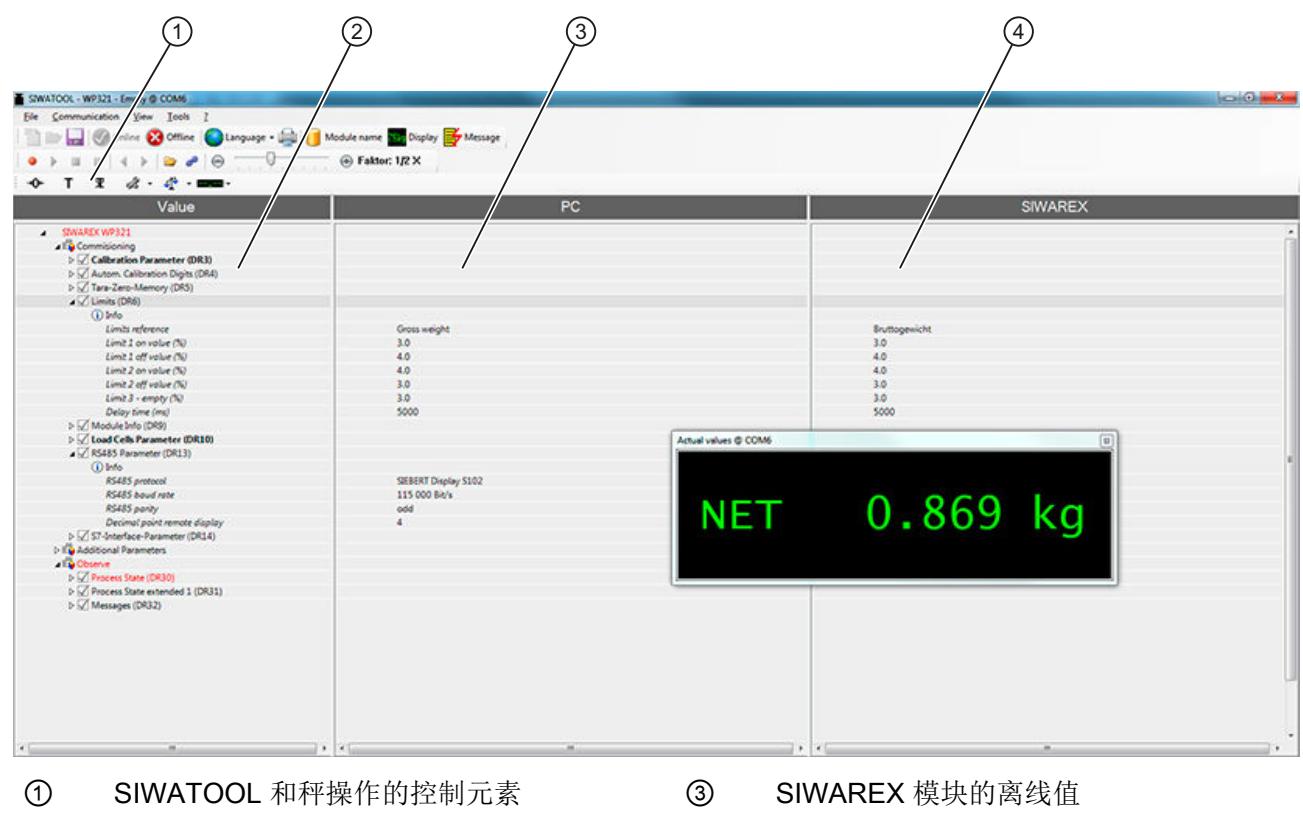

② SIWATOOL 模块的参数列表 ④ 所连 SIWAREX 模块的在线值

图 7-22 SIWATOOL 用户界面的布局

发送、接收和传送时,应选择相应的数据记录,然后单击右键调用命令列表。 总是传送完整的数据记录(数据记录中的所有参数),而不仅仅是单个的参数。 对于典型应用情况,以粗体进行标记的参数具备相关性。

#### 7.5.2 离线参数分配

秤的所有参数都可以在不使用电子称重系统的情况下进行编辑和保存。 这样可以节省设置时间。 因此,您可以在办公室中准备好多个秤的参数,随后在设置过程 中将这些参数传送到电子称重系统。

可以从当前处于运行状态的秤中将数据导出,然后用于其它秤的设置。

#### 7.5.3 在线参数分配

要切换到在线模式,需通过 RS485/USB 转换器将 PC 连接到 SIWAREX 模块。 在通信菜 单中设置相应接口。

可以在在线模式下更改 SIWAREX 模块中的所有参数。 消息窗口将显示 SIWAREX 模块消 息缓冲区中的当前内容。 当前过程值将显示在"在线"(Online) 列。

可向 SIWAREX 模块发送各种命令以进行测试。 SIWATOOL 将以红色标识在线/离线数据 之间的差异。 该差异会影响相关数据记录及各参数。

所有数据都可从 SIWAREX 中导出并另存为文件或打印出来以进行归档。

#### 说明

可以在在线模式下编辑 SIWAREX 模块中的所有数据。 所做更改不会自动导入到 SIMATIC CPU 中相应的秤数据块中。

要将数据下载到 SIWAREX 模块,单击右键选择数据记录,然后明确地将其发送到 SIWAREX 模块。

可以使用 SIWATOOL 右上方边缘处的记录器功能,对在线参数趋势进行记录和回放。 可以 使用"组态记录器"(Configure recorder) 按钮选择要记录的数据记录和设置已保存参数。 还 可以使用滚动条设置回放速度。

#### 7.5.4 可用帮助选项

SIWATOOL 提供各种针对操作的帮助选项:

- 信息卡 在导航树的各个数据记录下,可直接选择"信息"(Info) 项。 此信息卡介绍了数据记录影 响秤性能的具体方式。
- 工具提示 如果将鼠标置于按钮或参数上方,将显示相应的帮助文本。
- 帮助 单击菜单选项"帮助"(Help) 可以调用 SIWATOOL 帮助。 可单独打开"帮助"(Help)。

7.5 通过 SIWATOOL 程序维修

## 7.5.5 通过 SIWATOOL 输入参数

处理参数有一个明确的步骤。 SIWAREX 模块中的当前参数显示在右侧窗口中,而 PC 上的 参数值显示在左侧窗口中。 首先,在左侧窗口中输入新的参数值。 如果要更改数据记录的 多个参数,则连续输入这些参数。 随后在树视图中选择此数据记录,并通过鼠标右键操作 将其发送至 SIWAREX 模块。

参数将始终以完整数据记录,而非单个记录的形式进行更改。

## 8.1 参数和功能

所有参数在出厂时均设置为默认值。 可使用"加载出厂设置"(Load factory settings) 命令将 组态恢复到出厂设置。

由于采用了默认参数设置,秤随时都可以投入运行。 无需重新输入所有参数。 这种解决方 案的优点是,您可以确定要保留的默认值以及需要根据应用进行调整的参数。

所有参数都划分到数据记录 (DR) 中。 数据记录根据调试或处理期间要执行的步骤(任务) 进行组织。

接下来的参数介绍中也对由参数管理的秤功能进行了说明。

块将不会应用该数据记录(不保存),系统将报告数据/操作员错误。

首先,以表格形式显示了给定数据记录的参数。 接下来是该数据记录中参数的详细介绍。 接收到新参数后,SIWAREX CS 将运行验证检查。 如果存在参数分配错误,SIWAREX 模

## 8.2 通过 SIWAREX DB 为电子称重系统分配参数

简介

可以使用 SIMATIC HMI、SIWATOOL 或 SIMATIC S7 控制系统将参数分配给 SIWAREX WP 电子称重系统。所描述的过程针对 SIWATOOL 和 SIMATIC S7 控制系统中 的数据记录 (DS)。

#### 操作步骤

- 1. 将数据记录 DR03 中的"称重传感器类型"(Load cell type) 参数设置为 SIWAREX DB。(与 SIWAREX WP321 无关)
- 2. 在数据记录 DR13 中, 将"RS 485 协议"(RS 485 protocol) 参数设置为 SIWAREX DB, 将 RS 485 波特率设置为 115 200 bit/s。
- 3. 激活数据记录 DR70 中每个连接的称重传感器的称重传感器输入。
- 4. 为数据记录 DR70 中的"传感器类型"(Sensor type) 参数指定是连接 4 线制还是 6 线制称重 传感器。
- 5. 为了确定称重传感器的类型和称重传感器的安装位置,请在数据记录 DR70 中输入称重传感 器制造商、称重传感器订单号和传感器的位置标识。
- 6. 数据记录和参数的详细信息在参数分配表中指定。
8.4 DR 3 校准参数

# 8.3 DR 2 命令代码

DR 2 是一个特殊的数据记录,可用于通过 SIWATOOL 将命令传送至 SIWAREX 模块。

# 8.4 DR 3 校准参数

需要检查所有秤的校准参数,并根据需要加以修改。 秤主要通过校准参数和校准操作进行定义。

### 操作步骤

- 检查所有参数,然后根据需要进行修改。
- 将 DR 3 数据记录由 SIWATOOL 传送到秤。
- 校准秤。
- 将 DR 3 数据记录由秤传送到 SIWATOOL。

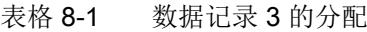

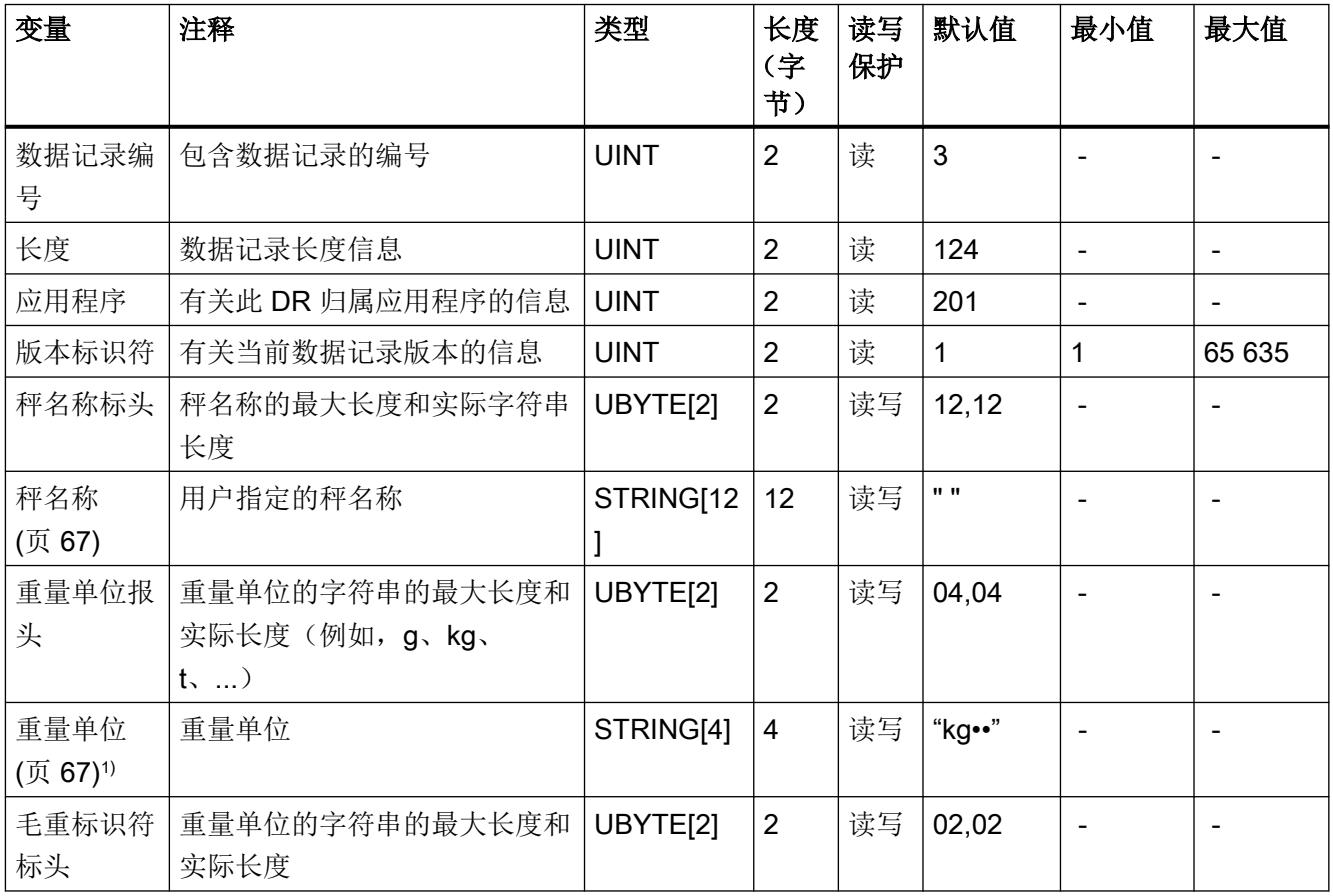

8.4 DR 3 校准参数

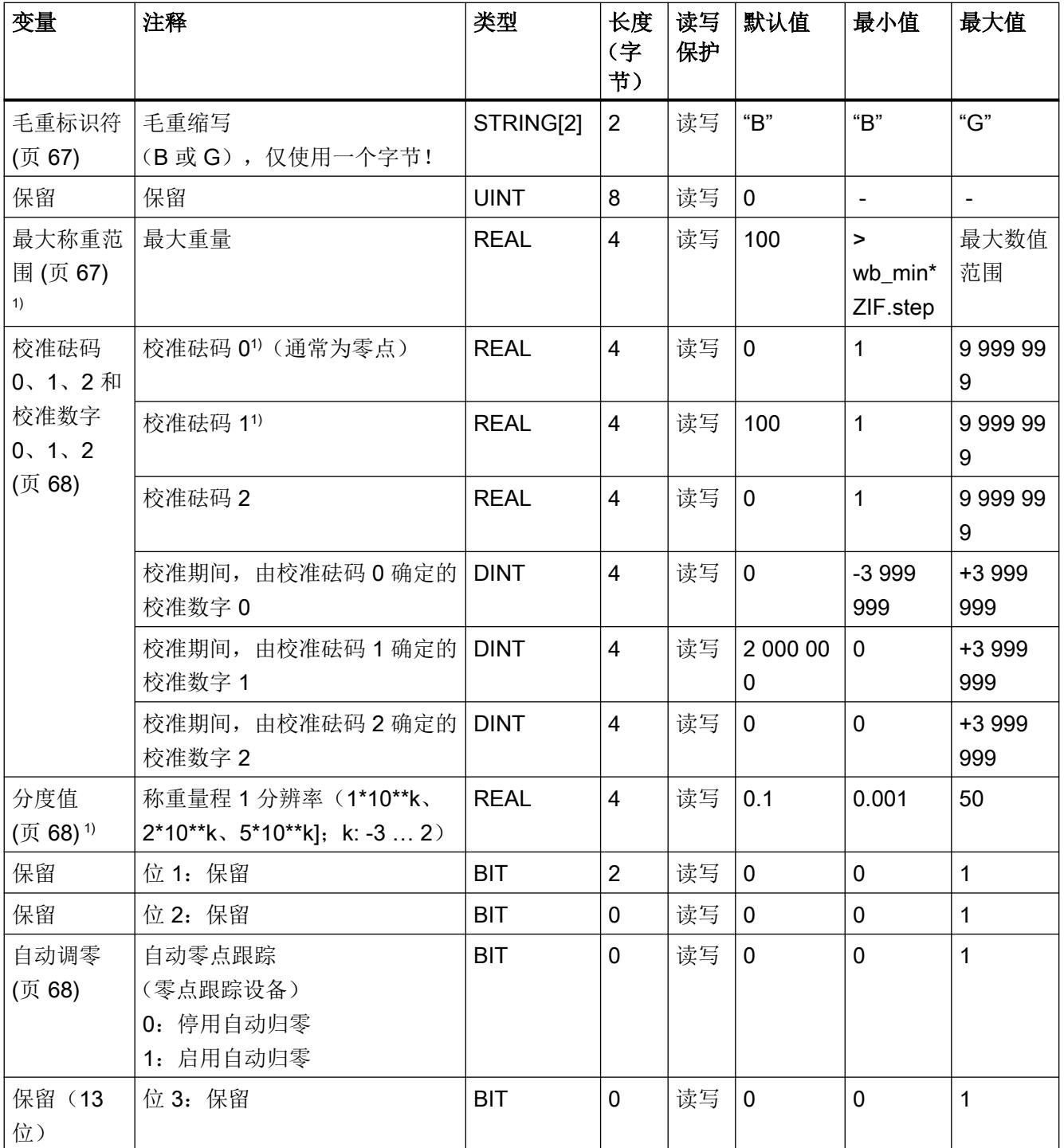

## 秤参数和功能

# 8.4 DR 3 校准参数

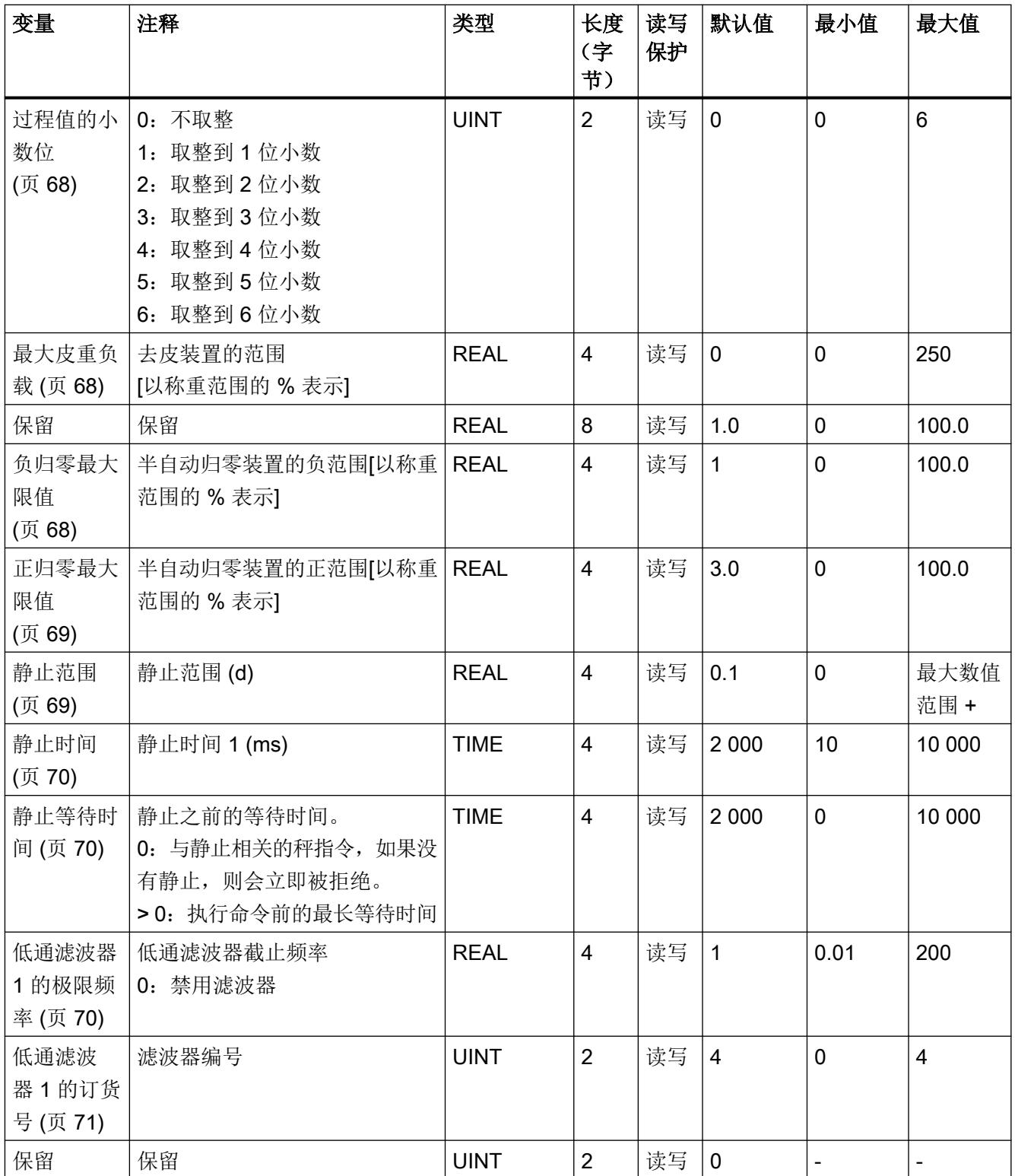

8.4 DR 3 校准参数

<span id="page-7779-0"></span>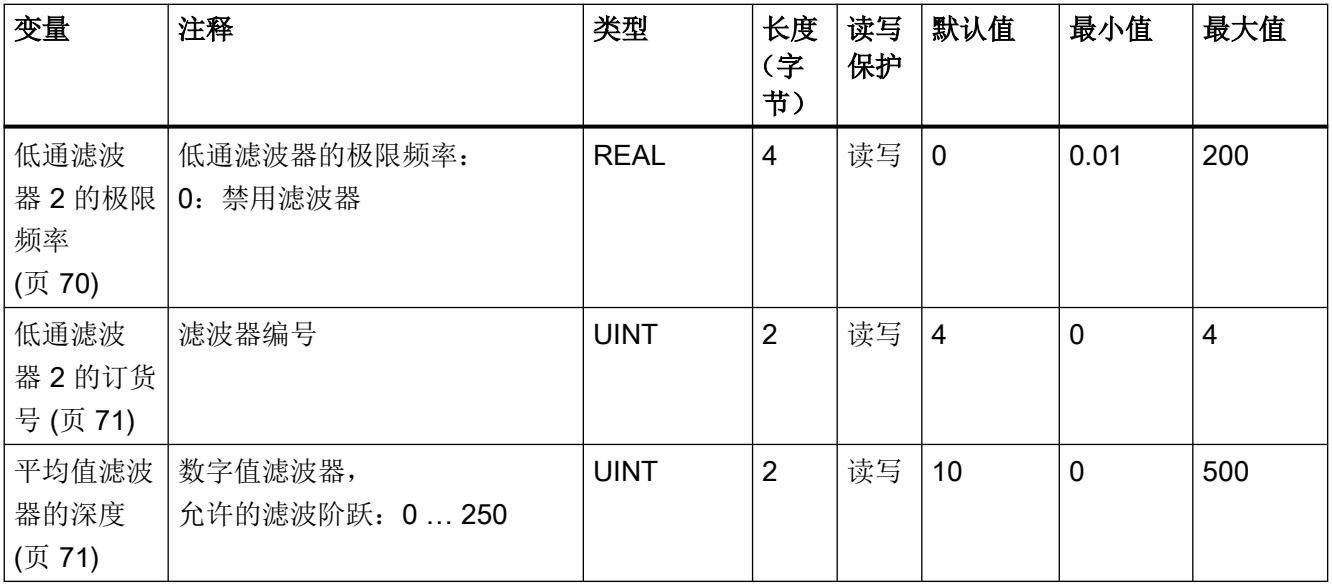

1) 用于计算校准点的参数

### 8.4.1 秤名称

可选择任意名称,但不得超过 12 个字符。 可以输入任意标识。

### 8.4.2 重量单位

可以指定一个四位的字符串作为重量单位,例如 t、kg、lbs。 定义的重量单位适用于所有 重量设置。 重量发生变化时,输入不转换。 输入必须为左对齐。

### 8.4.3 毛重标识符

毛重标识符指定用于显示毛重的字母 B(表示毛重)或 G(表示毛重)。

### 8.4.4 最大称重范围

该称重范围必须结合分度值定义来确定,且必须小于最大重量(+9d,d = 分度值)。 最 大重量在调试过程中定义。 超出最大重量时将通过状态指示 (DR30)。

最大重量取决于所用称重传感器的数量和类型。

<span id="page-7780-0"></span>8.4 DR 3 校准参数

### 8.4.5 校准砝码 0、1、2 和校准数字 0、1、2

校准砝码和相应的校准数字定义秤的特性曲线。 有关详细说明, 请参[见校准步骤](#page-7783-0) (页 [71\)](#page-7783-0)部 分。

### 8.4.6 分度值

称重范围的分度值可根据 EN 45501 标准定义 (0.0001 到 50)。

### 8.4.7 自动调零

如有需要,可通过"归零"(Zeroing) 命令执行秤的半自动归零。

出现归零缓慢情况时,自动调整功能可将秤置零,而无需使用其它命令。设备满足 OIML R76 标准时,则视为存在归零缓慢情况。

#### 说明

启用此功能后,即使秤处于满负载状态,也会在缓慢归零后最终归零。不过,该功能受为归 零设置的最大和最小重量限制。

### 8.4.8 过程值的小数位

此参数用于指定过程值取整到哪一位小数。 该值使显示的重量值与控制软件使用的值分开。

### 8.4.9 最大皮重负载

称重模块接受小于最大皮重负载的任何外部皮重(最大称重范围的百分比)。 如果当前毛 重小于组态的最大皮重负载,还接受皮重命令。

### 8.4.10 负归零最大限值

归零可将秤的当前重量定义为零点。

可以对归零功能的作用进行限制。限制并非基于当前毛重,而是基于秤未归零时(秤校准时) 显示的重量。

## <span id="page-7781-0"></span>8.4.11 正归零最大限值

可以对归零功能的作用进行限制。 限制并非基于当前重量,而是基于秤未归零时(秤校准 时)显示的重量。

## 8.4.12 静止范围

静止监视可以检查秤是否已正确平衡。 如果重量在规定时间(静止时间)内的变化幅度低 于以 d 为单位的指定值(静止值), 将注册秤静止。静止监视用于静态秤模式(命令: 归零、 定皮重)。 下图演示了静止监视的工作原理。

只有达到静止状态,才能在商业应用中注册当前重量。

重量曲线

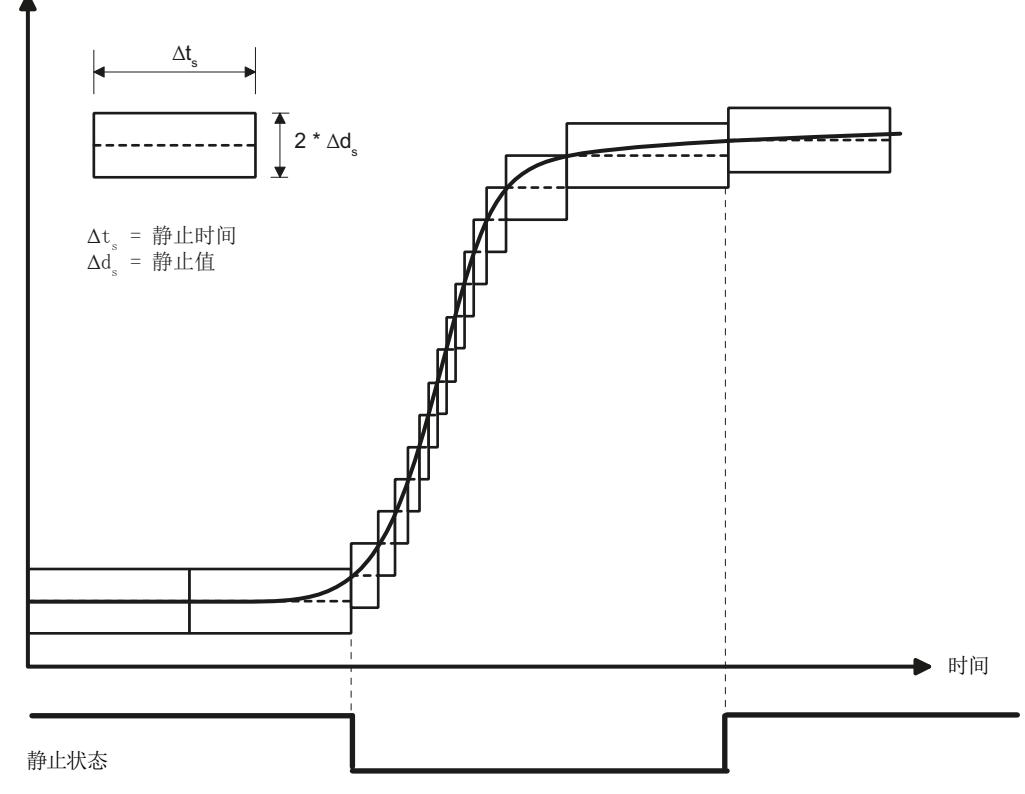

图 8-1 静止监视

<span id="page-7782-0"></span>8.4 DR 3 校准参数

### 8.4.13 静止时间

静止监视可以检查秤是否已正确平衡。 如果重量在规定时间(静止时间)内的变化幅度低 干以 d 为单位的指定值(静止值), 将注册秤静止。静止监视用于静态秤模式(使用以下 命令:归零、定皮重)。

### 8.4.14 静止等待时间

静止等待时间是执行与静止相关的命令(定皮重或归零)时的最长等待时间。 如果静止等 待期间由于没有静止而无法执行命令,将生成技术信息。

如果静止等待时间为零,则在没有静止时需要静止的命令将立即被拒绝。

## 8.4.15 低通滤波器的限制频率

临界阻尼低通滤波器可以抑制故障。下图显示了滤波器的阶跃响应 (fg = 2 Hz)。输入"0"表示 滤波器已关闭。极限频率的设定范围为 0.01 至 50.0 Hz。

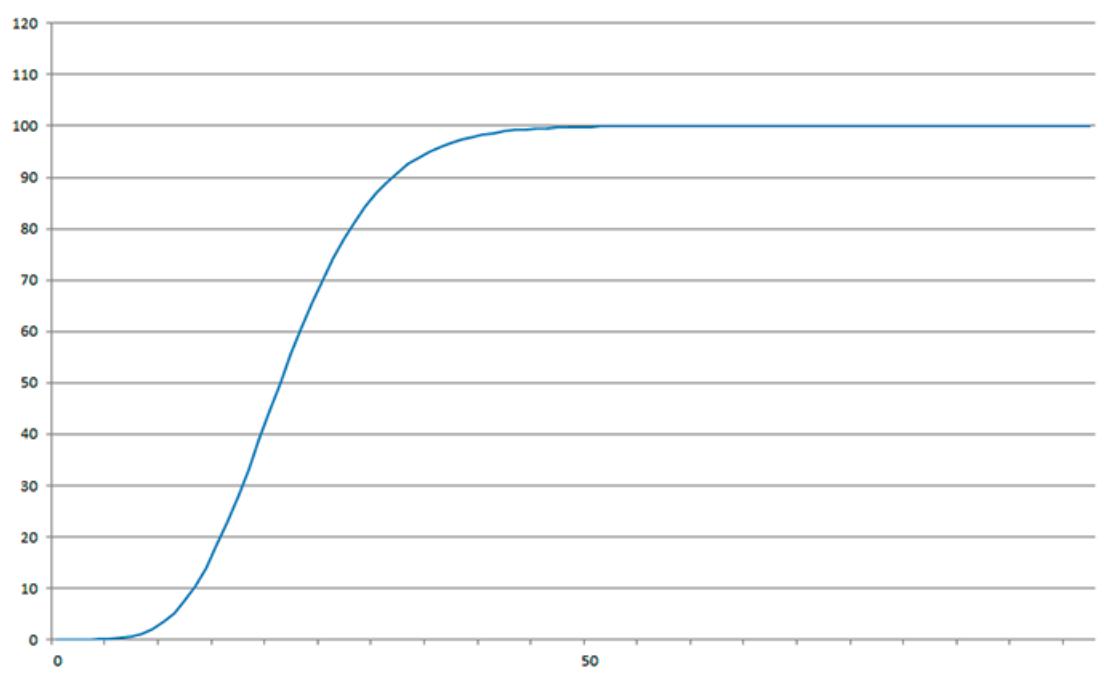

图 8-2 fg = 2 Hz 时,数字低通滤波器的阶跃响应

定义极限频率对于故障抑制极其重要。定义极限频率时,会指定秤对测量值变化的响应"速 度"。

<span id="page-7783-0"></span>例如, 值为 5 Hz 时, 会对重量变化做出相对快速的响应。而值为 0.5 Hz 时秤会稍显"迟 缓"。

#### 说明

经低通滤波器 1 过滤的过程值可在 SIMATIC I/O (DR 14) 和 DR 30 中获得。经低通滤波器 2 过滤的过程值只能通过 DR 14 中的相应选项设置为 SIMATIC I/O。

### 8.4.16 低通滤波器编号

滤波器编号决定阻尼效果。 可设置为值 2 和 4。 所选滤波器编号越大,阻尼效果越好。

### 8.4.17 平均值滤波器的深度

平均值滤波器的作用是稳定重量,防止随机干扰。 此重量是由称重模块每 10 ms 记录的 n (最大值为 250) 个重量的平均值, 例如, 当 n = 10 时, 计算 10 个重量的平均值。每 10 ms 会放弃一次最早的值,并在计算中包含最新的值。

## 8.5 校准步骤

### 8.5.1 使用校准砝码校准

来自称重传感器的模拟测量值将通过模数转换器转换为数字值。 通过此数字值计算出重量。 所有称重模块功能随后会将该重量用于显示消息和确定状态。

由数字值计算出重量前,必须先定义测量系统的特性曲线。 在最简单的情况下,特性曲线 由点 0 和点 1 确定。第一个工作点(点 0)由空载的秤,即自身重量(无负载)确定。 由 于秤本身存在重量,称重传感器会将一个测量电压返回称重模块。 对测量电压进行模数转 换后,零点将分配给数字值(零点校准数字)。

如果秤上载有定义的标准砝码(如量程的 50%),则由模数转换器返回的新数字值将分配 给标准砝码。

特性曲线也可以通过第三点来确定,此点必须高于点 1。

确保两个校准砝码之差至少为 40 000,否则可能会拒绝此校准命令。

校准程序包含以下步骤:

- 使用"启用维护模式"(Service mode on) 命令激活维修模式。
- 定义校准砝码和 DR 3 数据记录的其它参数。
- 将 DR 3 数据记录传送至秤。
- 对空载秤触发"调整砝码 0 有效"。
- 向秤上装载已定义的标准砝码
- 触发"调整砝码 1 有效"。
- 将数据记录 DR 3 从秤传送至 SIWATOOL, 并将该数据保存在数据介质上。

增加校准砝码时必须遵循正确的校准顺序。

#### 示例

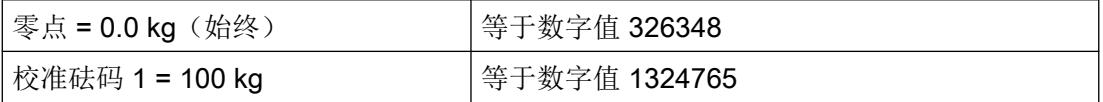

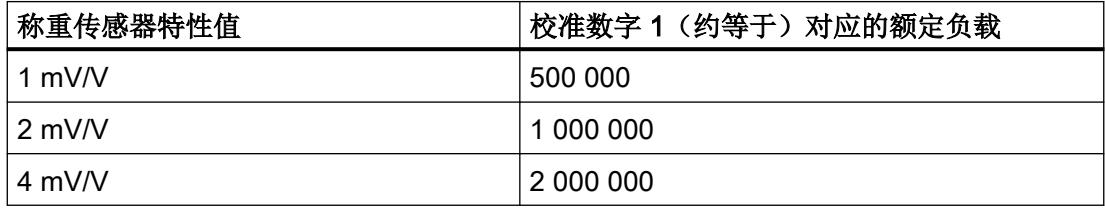

如此可定义特征曲线,随即秤便可计算出满量程的重量。

下图说明了校准数字值和校准砝码之间的关系。

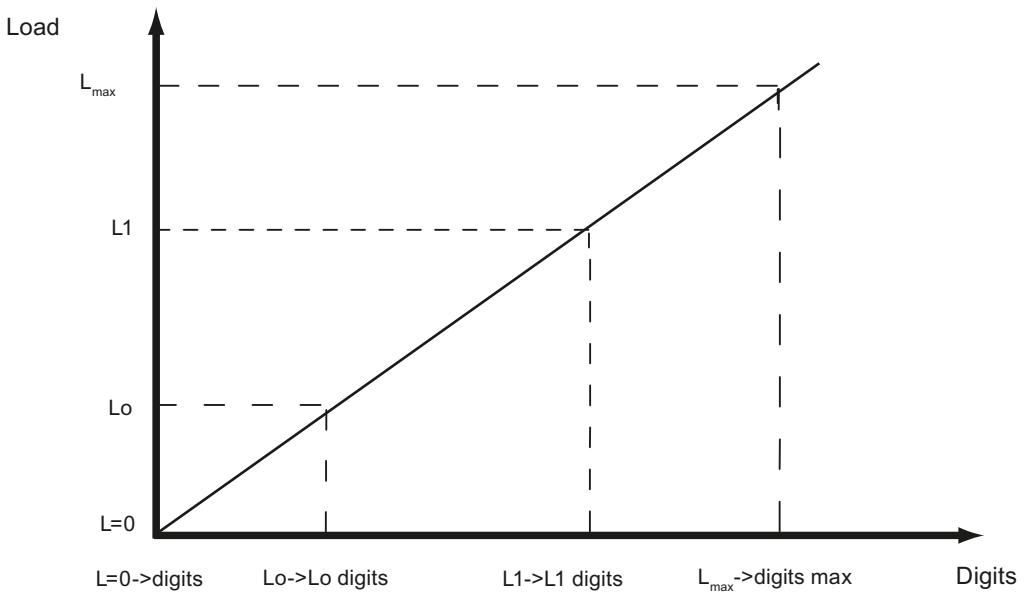

图 8-3 校准数字值和校准砝码

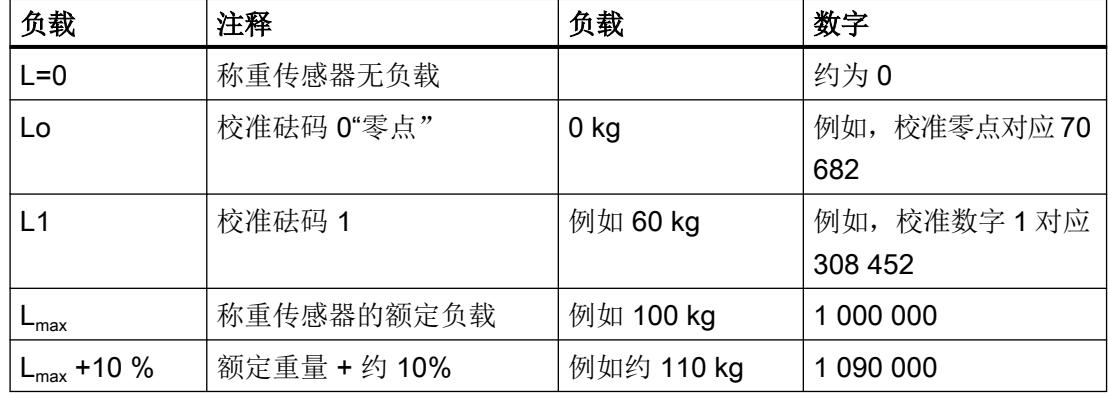

如果本文介绍的称重模块的校准数字和校准砝码已知,则无需执行校准。 只需通过数据记录 DR 3 将此信息发送至 SIWAREX,即可立即使用秤。

SIWATOOL 程序有助于快速校准。

调试和校准后,必须从称重模块中读取所有数据记录,并作为秤档案保存。

相同的秤可立即投入使用。 将 PC 连接到新秤上,然后在维修模式启用"发送所有数据记录" (Send all data records) 功能。这会传送校准砝码和校准数字的参数,并立即确定特性曲线。 更改称重模块后,相同的特性曲线同样适用。

## 说明

通常情况下,两个工作点便足以确定秤的特性曲线。 其它工作点仅用于非线性系统。 无法指定负数校准点。 不过,特性曲线也可用于负数量程下至数值 -2 000 000。 为此,可 将正值量程内得到的特性曲线扩展到负数量程。

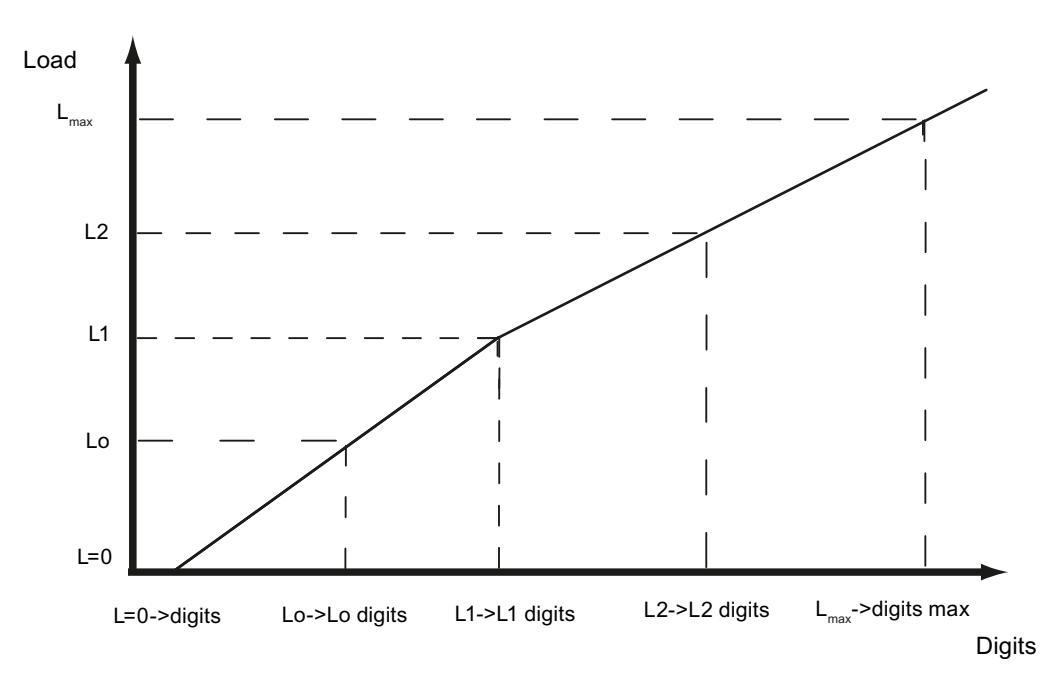

#### 图 8-4 将秤的特性曲线线性化

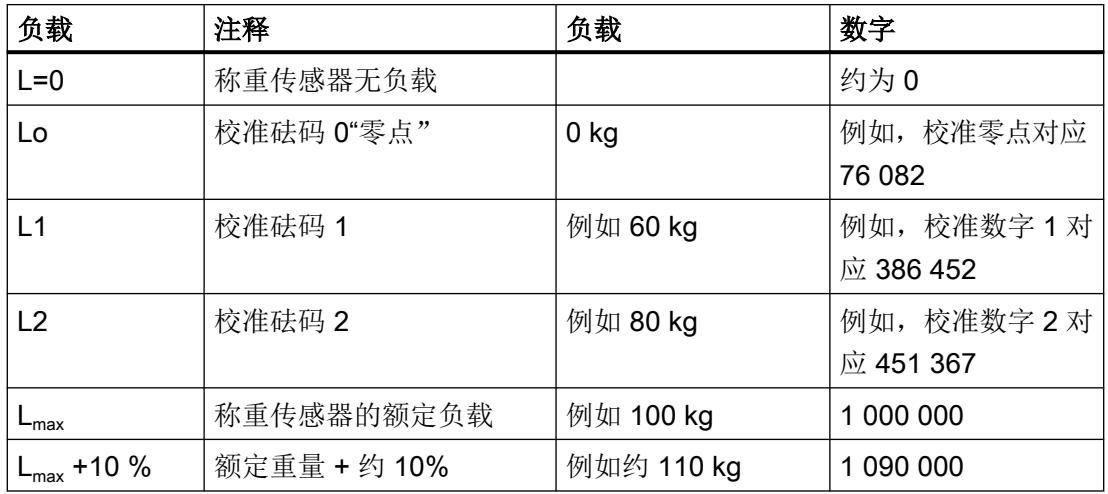

8.6 计算所得校准数字的 DR 4 输出

## 8.5.2 自动校准

通过自动校准可快速调试秤。秤的精度主要取决于输入的参数和秤的机械特性。但可通过校 准砝码实现秤的最佳精度。

首次通过自动校准功能进行调试时,必须使用"加载出厂设置"(Load factory settings) 命令 复位模块。

随后指定 DR 3 中的基本参数和数据记录 10 中的称重传感器参数。另请参见部分[:自动校准](#page-7766-0) [\(无校准重量\)](#page-7766-0) (页 [54\)](#page-7766-0)。然后, 命令 82"执行自动校准"(Perform automatic calibration) 将利 用该数据和当前恒载计算秤的特性曲线。特性曲线将立即激活,

### 说明

执行命令 82 之前保存在数据记录 3 中特征曲线数据将直接被覆盖。

自动校准需要满足以下条件:

- 秤的机械安装正确
- 秤为空载(称重传感器上仅存在机械安装(恒载))或秤里/上的材料重量已知(例如, 转换至 WP321 后)。
- 称重传感器负载均衡
- 无分流电路

# 8.6 计算所得校准数字的 DR 4 输出

数据记录 DR 4 可输出通过自动秤校准计算所得的数字。

此数据记录不能发送到秤。

表格 8-2 数据记录 4 的分配

| 变量     | 注释                   | 类型          |   | 读写保<br>护 | 默认值 | 最小值 | 最大值 |
|--------|----------------------|-------------|---|----------|-----|-----|-----|
| 数据记录编号 | 包含数据记录的编<br>号        | <b>UINT</b> | 2 | 读        | 4   |     |     |
| 长度     | 数据记录长度信息             | <b>UINT</b> | 2 | 读        | 28  |     |     |
| 应用程序   | 有关此 DR 归属应<br>用程序的信息 | <b>UINT</b> | 2 | 读        | 201 |     |     |

### 秤参数和功能

### 8.7 DR 5 归零存储器

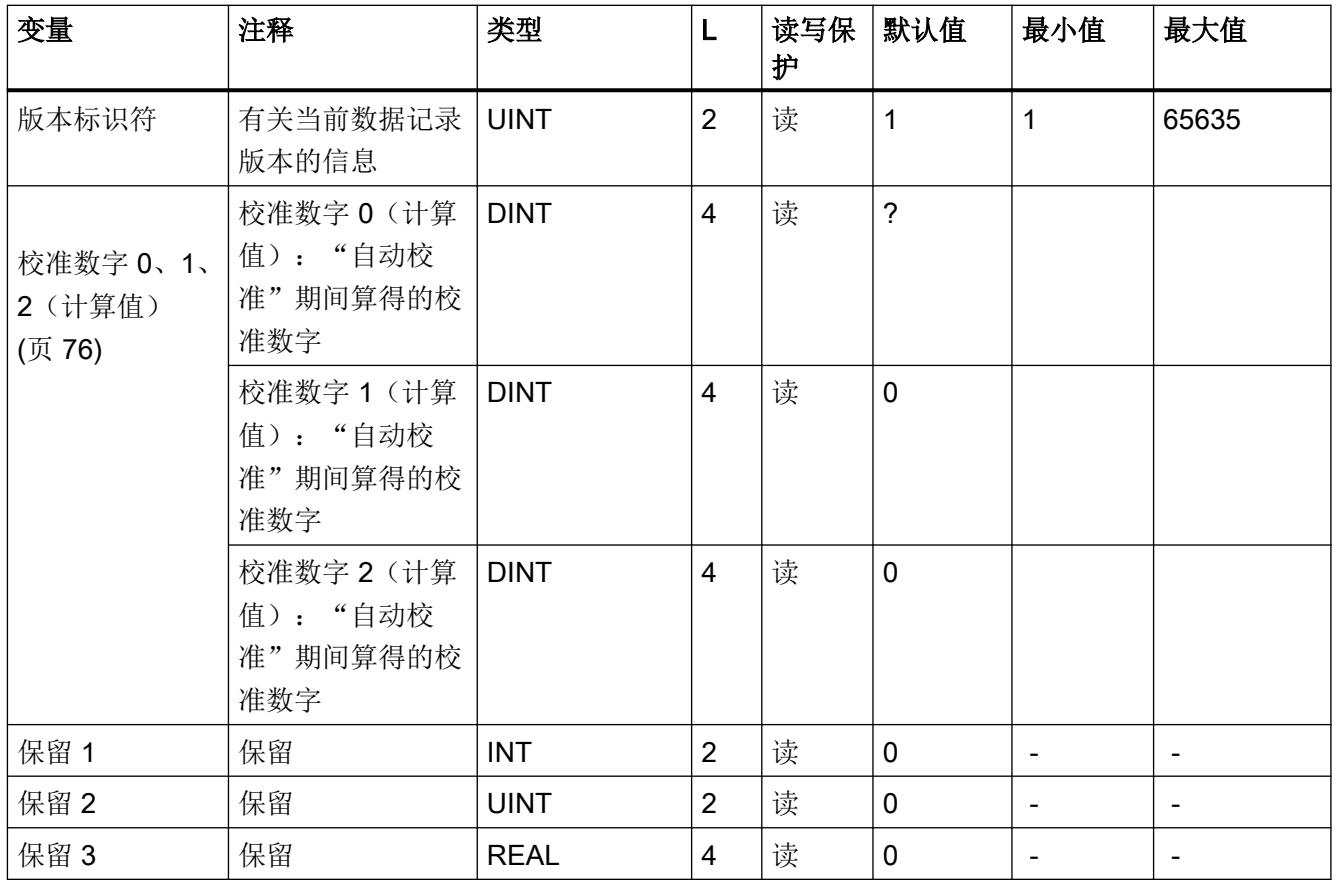

# 8.6.1 校准数字 0、1、2(计算值)

计算将基于 DR 3 和 DR 10 中粗体标识的参数进行,并且通过命令编号 82 激活。

# 8.7 DR 5 归零存储器

数据记录 DR 5 显示皮重存储器和归零存储器中的当前值。

### 操作步骤

- 检查所有参数
- 将数据记录传送至秤

8.7 DR 5 归零存储器

表格 8-3 数据记录 5 的分配

| 变量                        | 注释                   | 类型          | L                        | 读写保<br>护 | 默认值            | 最小值                         | 最大值                         |
|---------------------------|----------------------|-------------|--------------------------|----------|----------------|-----------------------------|-----------------------------|
| 数据记录编号                    | 包含数据记录的编号            | <b>UINT</b> | $\overline{2}$           | 读        | 5              | $\blacksquare$              | $\overline{\phantom{a}}$    |
| 长度                        | 数据记录长度信息             | <b>UINT</b> | $\overline{2}$           | 读        | 40             |                             |                             |
| 应用程序                      | 有关此 DR 归属应用程<br>序的信息 | <b>UINT</b> | $\overline{2}$           | 读        | 201            | $\overline{a}$              | $\blacksquare$              |
| 版本标识符                     | 有关当前数据记录版本<br>的信息    | <b>UINT</b> | $\overline{2}$           | 读        | $\mathbf{1}$   | $\mathbf{1}$                | 65635                       |
| 有效皮重 - 源<br>自设置<br>(页 77) | 作为过程值指定的当前<br>皮重     | <b>REAL</b> | $\overline{4}$           | rw       | $\overline{0}$ | $\overline{0}$              | 取决于<br><b>DR 3</b> 中的<br>设置 |
| 有效皮重 (半<br>自动)<br>(页 78)  | 半自动模式下作为过程<br>值的当前皮重 | <b>REAL</b> | 4                        | rw       | $\mathbf 0$    | $\overline{0}$              | 取决于<br><b>DR 3</b> 中的<br>设置 |
| 保留                        | 保留                   | <b>REAL</b> | $\overline{\mathcal{A}}$ | rw       | $\mathbf 0$    | $\overline{\phantom{a}}$    |                             |
| 零点重量(半<br>自动)<br>(页 78)   | 当前的归零重量(受归<br>零影响)   | <b>REAL</b> | 4                        | rw       | $\mathbf 0$    | 取决于<br><b>DR 3</b> 中的<br>设置 | 取决于<br><b>DR 3</b> 中的<br>设置 |
| 当前零点跟踪<br>重量 (页 78)       | 零点修正重量受自动归<br>零影响    | <b>REAL</b> | $\overline{4}$           | rw       | $\mathbf 0$    | 取决于<br><b>DR 3</b> 中的<br>设置 | 取决于<br>DR 3 中的<br>设置        |
| 恒载 (页 78)                 | 校准过程中确定的恒载           | <b>REAL</b> | $\overline{4}$           | 读        | $\mathbf 0$    | 取决于<br><b>DR 3</b> 中的<br>设置 | 取决于<br>DR 3 中的<br>设置        |
| 保留 1                      | 保留                   | <b>INT</b>  | $\overline{2}$           | rw       | $\mathbf 0$    | $\overline{\phantom{a}}$    | $\overline{\phantom{a}}$    |
| 保留 2                      | 保留                   | <b>UINT</b> | $\overline{2}$           | rw       | $\mathbf 0$    | $\overline{\phantom{a}}$    | $\overline{\phantom{a}}$    |
| 保留 3                      | 保留                   | <b>REAL</b> | $\overline{4}$           | rw       | $\mathbf 0$    | $\overline{\phantom{a}}$    | $\blacksquare$              |

## 8.7.1 有效皮重 - 源自设置

可在数据记录 DR 15 中指定皮重。可通过命令激活指定的皮重(请参见命令 1013)。 从此, 激活的皮重将计入重量计算。 "删除皮重"(Delete tare) 命令可禁用激活的皮重。 但不删除数 据记录 DR 15 中的设置。

<span id="page-7790-0"></span>8.8 DR 6 限值设置

### 8.7.2 有效皮重(半自动)

通过相应的命令(请参见命令 1011)可将当前的毛重用作激活的皮重。 从此,激活的皮重 将计入重量计算。 "删除皮重"(Delete tare) 命令可禁用激活的皮重。

### 8.7.3 零点重量(半自动)

假设当前毛重在定义的零点设置限制内,则由用户输入的零点重量命令(请参见命令 1001) 可将当前毛重设置为"零点"。 系统会将当前毛重保存为零点重量。 归零重量必须在指定 范围内(通常为置零点的 +3 / -1 %)。

### 8.7.4 当前零点跟踪重量

如果激活自动零点跟踪功能,当前的零点跟踪重量将记录在此参数中。

### 8.7.5 恒载

校准期间会确定秤的特性曲线。 在没有任何负载时,主屏幕将返回"0"。 恒载是秤空载时的 重量,即秤自身的重量。

# 8.8 DR 6 限值设置

在数据记录 DR 6 中组态限值的启用或禁用。

#### 操作步骤

- 检查所有参数,然后根据需要进行修改
- 将数据记录传送至秤

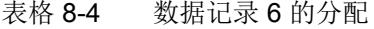

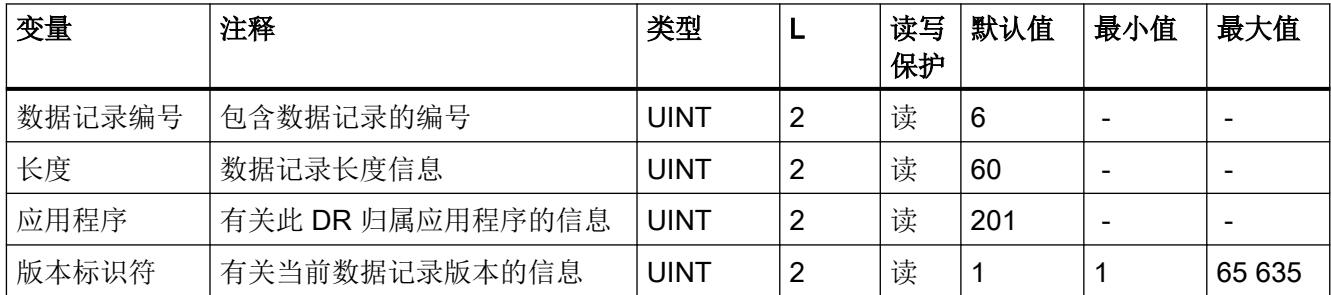

8.8 DR 6 限值设置

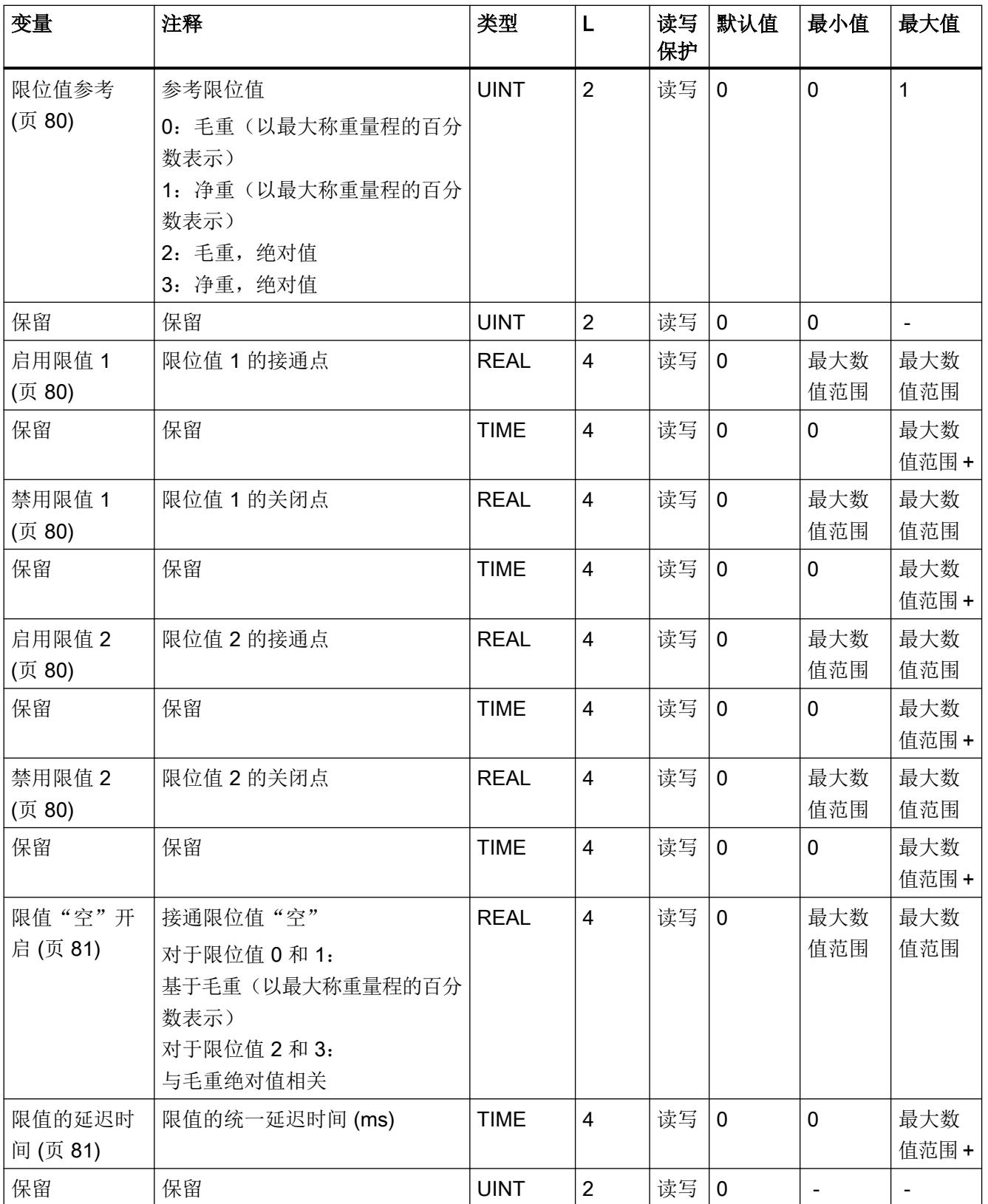

### <span id="page-7792-0"></span>秤参数和功能

8.8 DR 6 限值设置

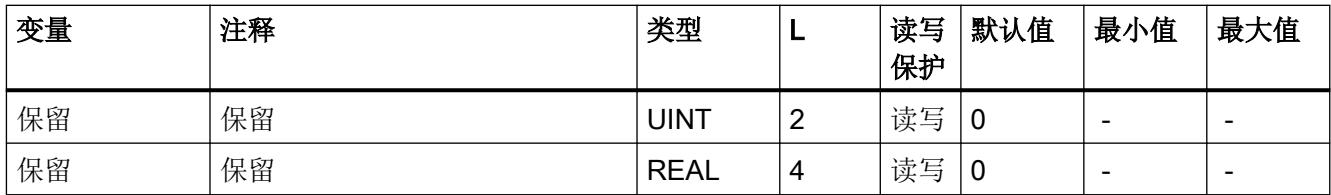

## 8.8.1 限位值参考

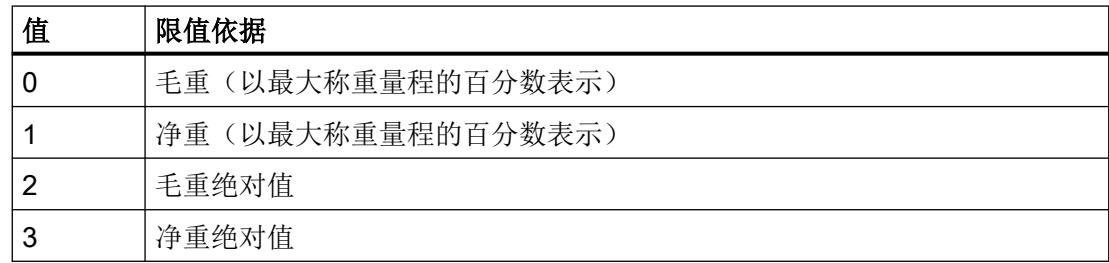

限值"空载"(Empty) 始终与毛重零点相关。

## 8.8.2 限值 1 开启,限值 2 开启,限值 1 关闭,限值 2 关闭

可以测量范围百分比或绝对值(基于"限位值参考"(Limit reference) 参数设置)的形式为每 个限值单独指定开启点和关闭点。这可以使最小值和最大值违反监视具有滞后。也可以指定 开启和关闭的延迟时间。可以选择当前净重,也可以选择当前毛重作为限值 1 和 2 的参考值。 只有绝对值输入才有可能出现负限值。百分比形式的负限值被拒绝。

最大值监视通过以下设置实施:

● 开启值 > 关闭值

最小值监视通过以下设置实施:

● 开启值 < 关闭值

下图说明了限值 1 和限值 2 的作用。

8.8 DR 6 限值设置

<span id="page-7793-0"></span>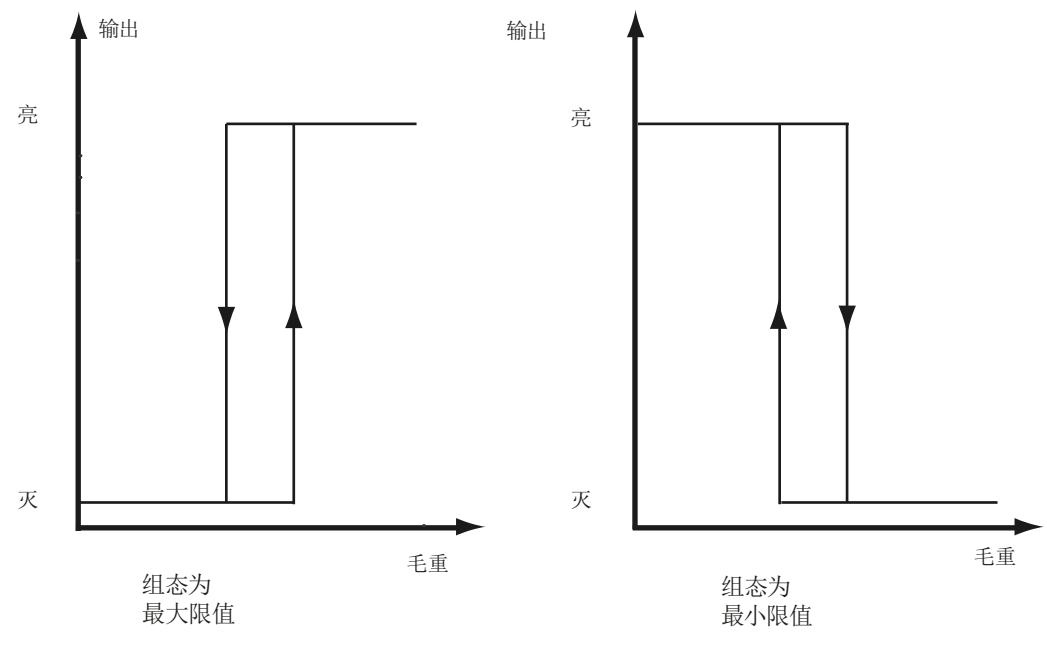

图 8-5 限值组态

### 8.8.3 限值"空"开启

空范围的值是指小于该值时称重模块会注册并返回状态"空"的限值。以测量范围的百分比 输入该值。"空"限值始终指秤的当前毛重。

无论是设为绝对值还是百分比,该设置都会影响"空"限位值。

## 8.8.4 限值的延迟时间

如果重量达到指定的切换值,会启动延迟时间(以 ms 为单位)。 延迟时间结束后, 若重 量仍然可以达到指定的切换值,则限位开关会更改状态。

此延迟时间适用于启用和禁用值 1 和 2 以及空值的启用限值。 空值不具有禁用延迟。

8.9 DR 9 – 模块信息

# 8.9 DR 9 – 模块信息

无法在数据记录 DR 9 中进行任何输入。此数据记录提供有关 SIWAREX 模块内部工作的信 息。此信息可用于在制造商工厂标识模块(例如,维修时)。数据记录中的条目对用户操作 并不重要。

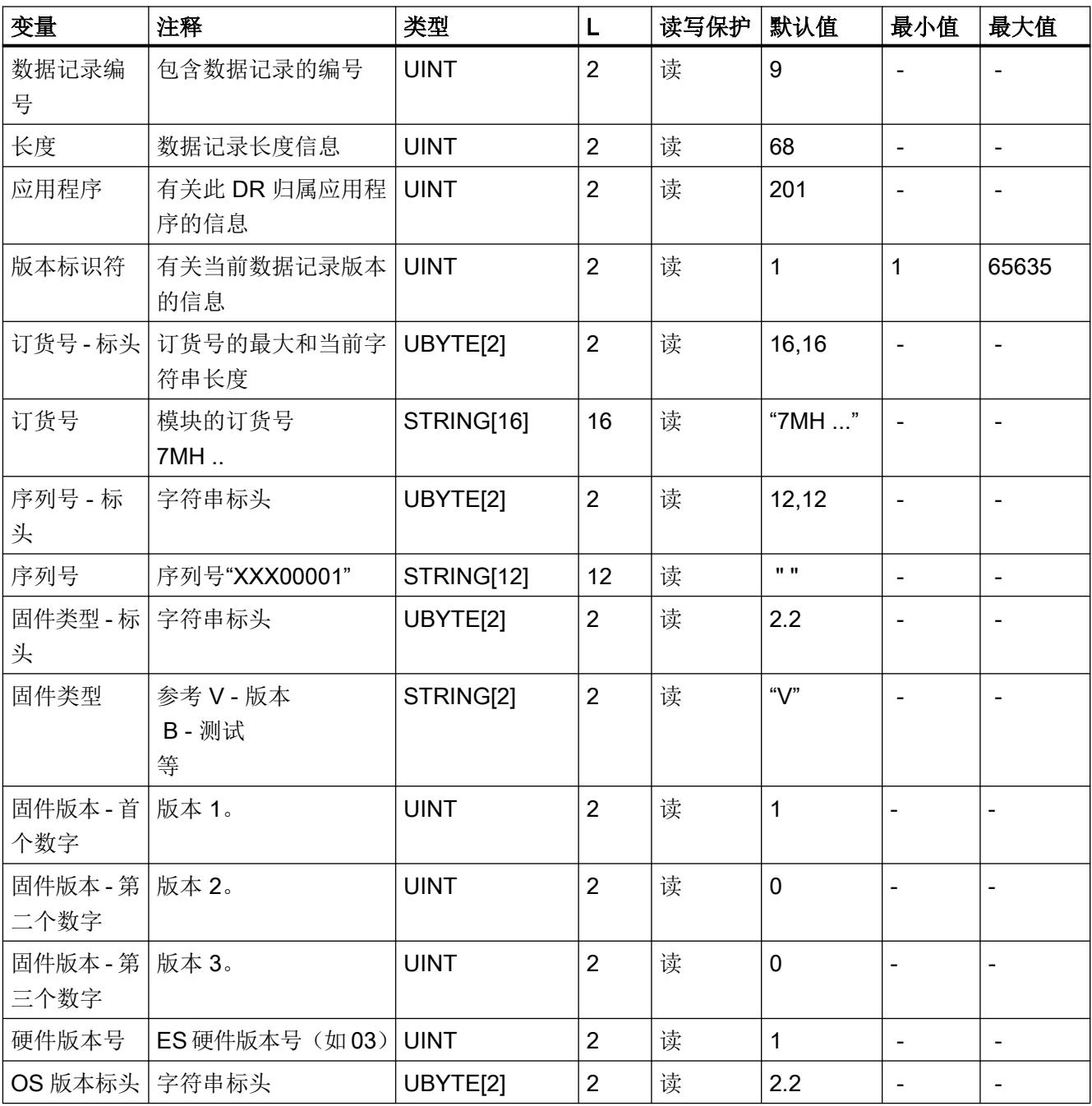

表格 8-5 数据记录 9 的分配

8.10 DR 10 称重传感器参数

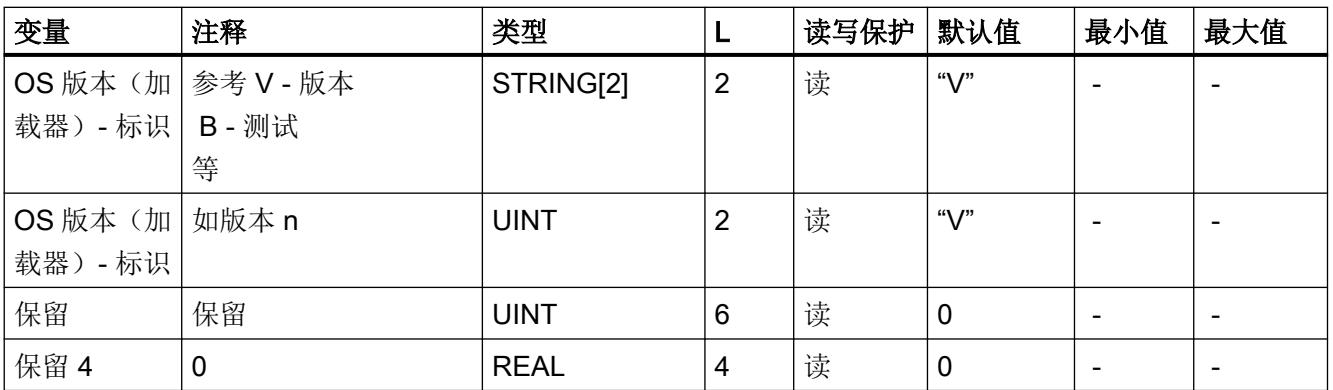

# 8.10 DR 10 称重传感器参数

必须在自动校准前检查模拟称重传感器的参数并根据需要加以修改。只需要输入由粗体和星 号 (\*) 标识的参数。

### 操作步骤

- 检查这些参数,然后根据需要进行修改
- 将数据记录传送至秤
- 调整秤

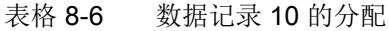

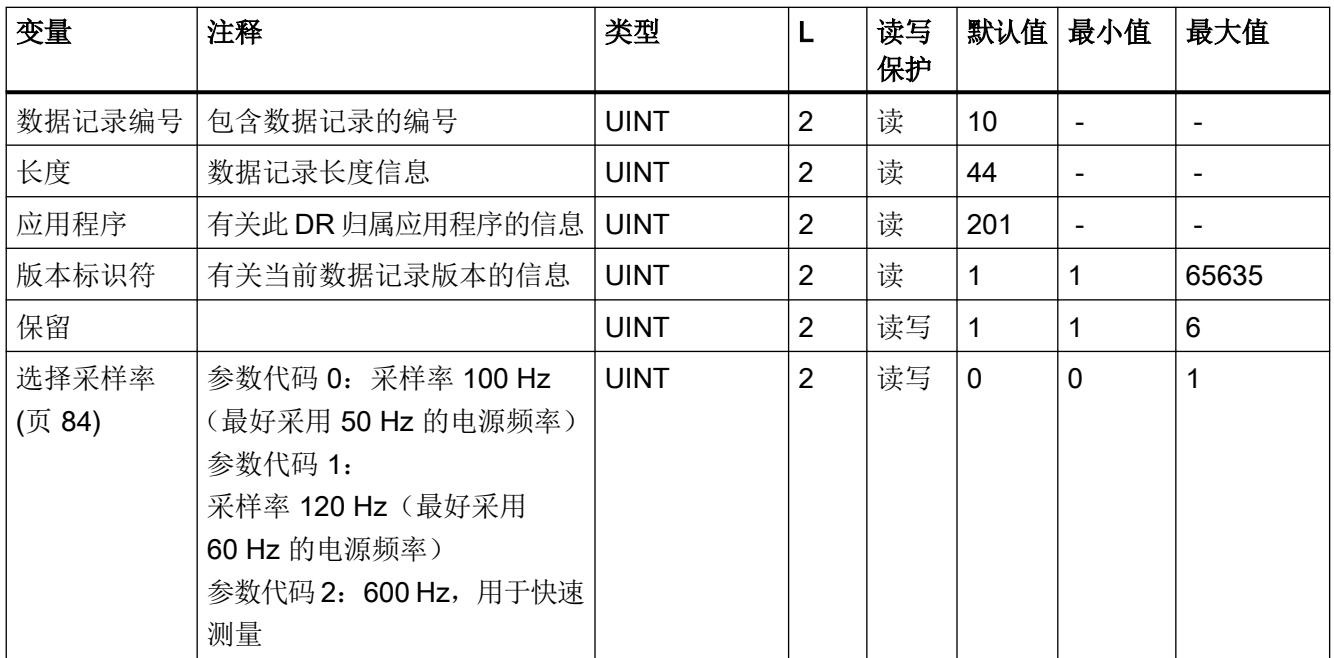

### <span id="page-7796-0"></span>秤参数和功能

### 8.10 DR 10 称重传感器参数

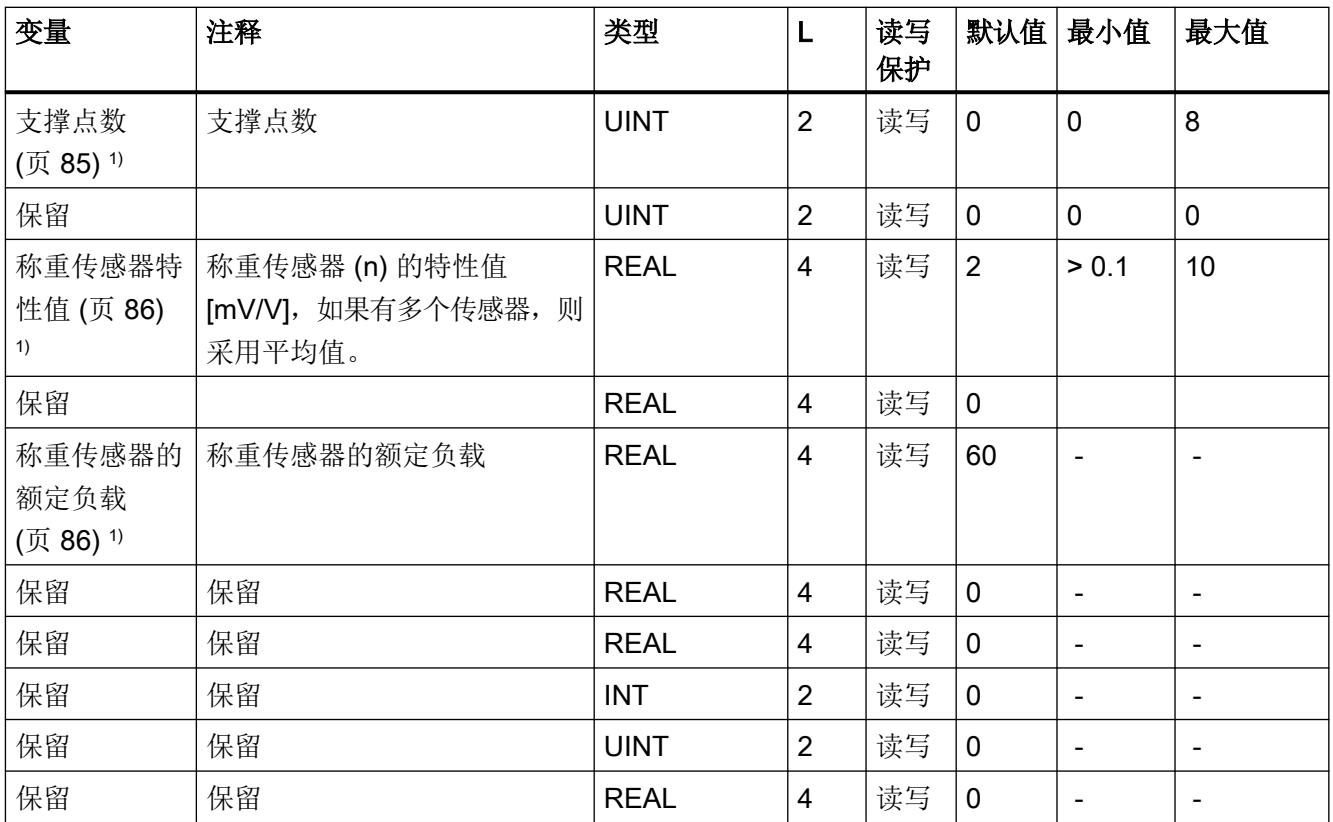

1) 用于使用理论校准计算校准点的参数

## 8.10.1 选择采样率

为了更好地抑制干扰,请按如下方式设置测量速率和电源频率:

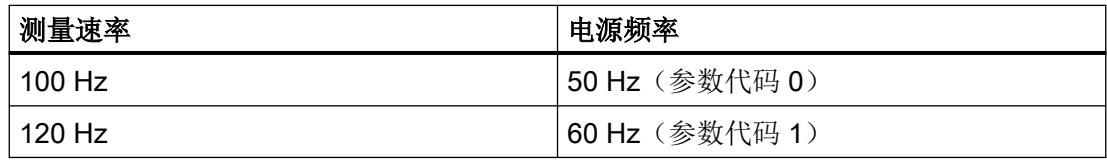

电源电网可导致干扰。

对于快速测量,您可以自固件版本 V1.2.0 起选择测量速率 600 Hz (参数代码 2)。

该设置会影响信号路径的频率响应。

下图显示了频率响应:

秤参数和功能

8.10 DR 10 称重传感器参数

<span id="page-7797-0"></span>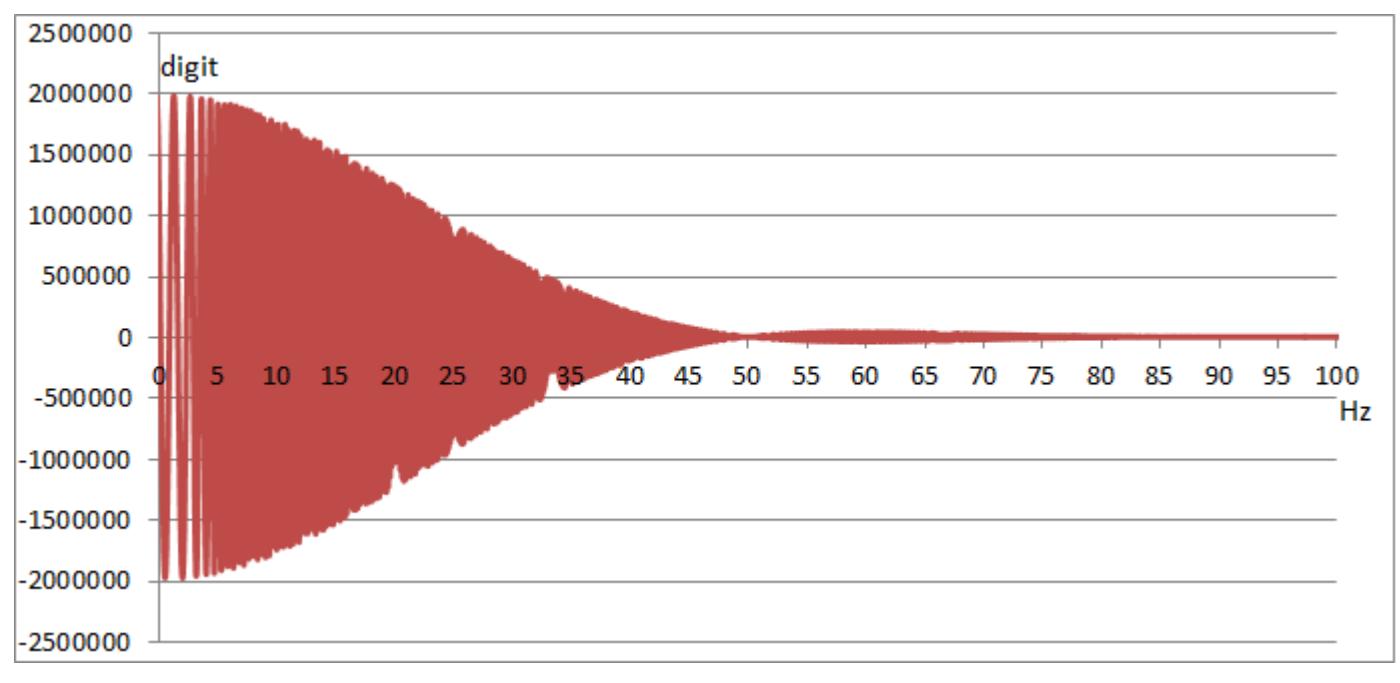

图 8-6 SIWAREX WP321 的信号行为: 采样率 50 Hz (未经滤波)

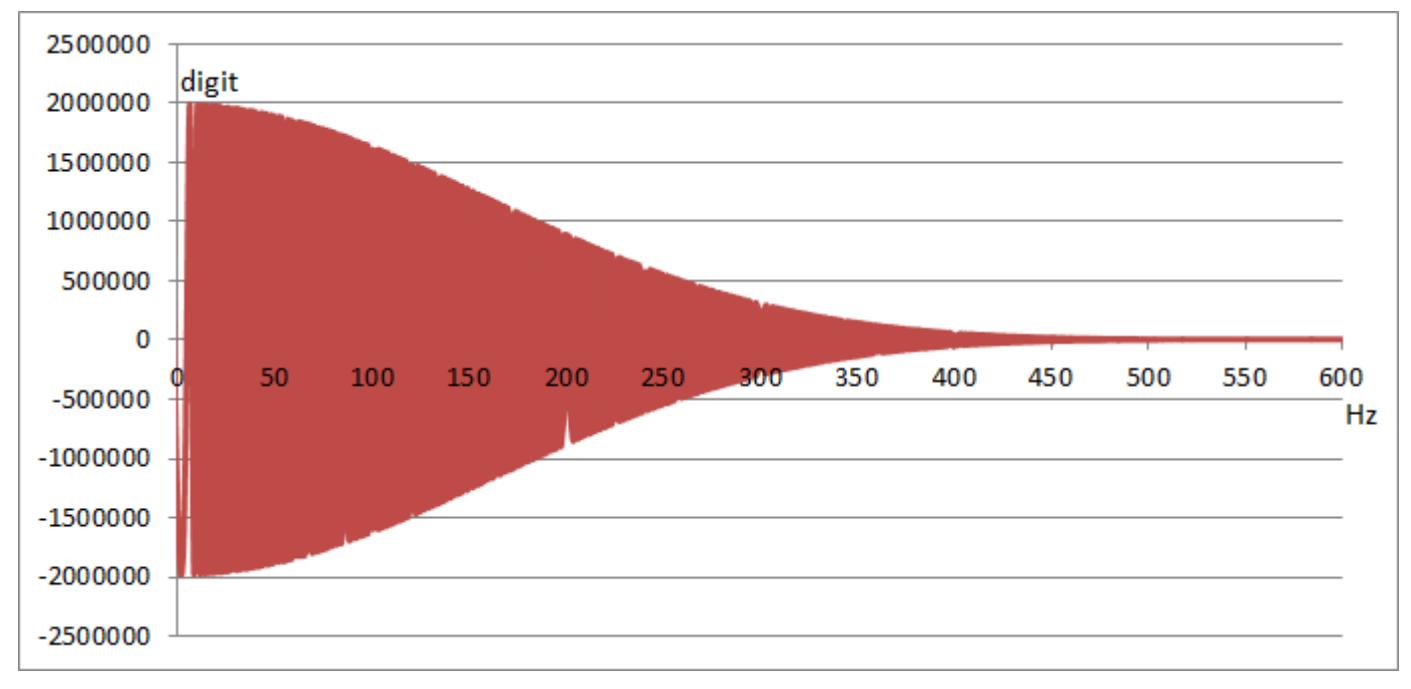

图 8-7 SIWAREX WP321 的信号行为: 采样率 600 Hz (未经滤波)

## 8.10.2 支撑点数

如果未使用锚固点,则支撑点数等于称重传感器数。

<span id="page-7798-0"></span>8.11 DR 13 RS485 参数

如果除称重传感器外还使用了锚固点,则支撑点数等于称重传感器和固定支撑点数之和。

### 8.10.3 称重传感器特性值

需要使用称重传感器的特性值来正确解释称重传感器的输出电压。 确定称重传感器过载时 也需要此设置。 如果存在称重传感器的测量日志,则可以输入确切值。 如果有多个称重传 感器,则可输入平均值。

#### 示例

特性值 = 2.018 mV/V

### 8.10.4 称重传感器的额定负载

检查秤的最大称重范围时,需要使用称重传感器的额定负载。 使用指定的重量单位输入额 定负载。

# 8.11 DR 13 RS485 参数

数据记录 DR 13 中指定了用于定义 RS485 接口响应的参数。如果没有使用接口, 则保持默 认值。

#### 操作步骤

- 检查这些参数,然后根据需要进行修改
- 将数据记录传送至秤

表格 8-7 数据记录 13 的分配

| 变量         | 注释                   | 类型          | ┕ | 读写保<br>护 | 默认值 | 最小值 | 最大值   |
|------------|----------------------|-------------|---|----------|-----|-----|-------|
| 数据记录编<br>号 | 包含数据记录的编号            | <b>UINT</b> | 2 | 读        | 13  |     |       |
| 长度         | 数据记录长度信息             | <b>UINT</b> | 2 | 读        | 24  |     |       |
| 应用程序       | 有关此数据记录归属应用程序<br>的信息 | <b>UINT</b> | 2 | 读        | 201 |     |       |
| 版本标识符      | 有关当前数据记录版本的信息        | <b>UINT</b> | 2 | 读        |     |     | 65635 |

秤参数和功能

8.11 DR 13 RS485 参数

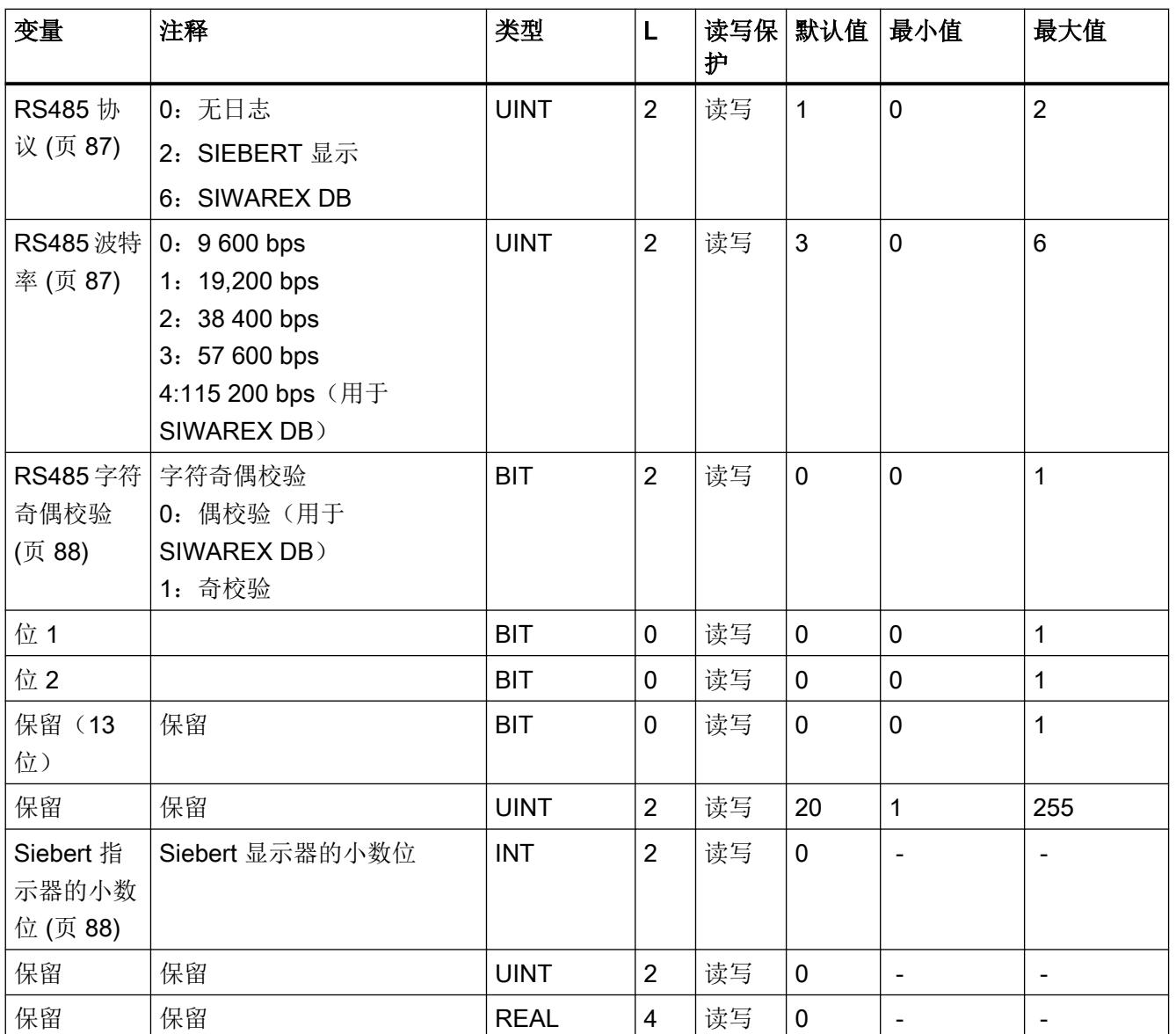

## 8.11.1 RS485 协议

此参数定义用于通过 RS485 接口进行通讯的协议。

# 8.11.2 RS485 波特率

此参数定义 RS485 接口的波特率。

<span id="page-7800-0"></span>8.12 DR 14 SIMATIC 接口参数

### 8.11.3 RS485 字符奇偶校验

此参数定义 RS485 接口的字符奇偶校验。

## 8.11.4 Siebert 指示器的小数位

如果使用 Siebert 指示器,必须指定固定的小数位。 允许使用以下值: 0 ... 4

# 8.12 DR 14 SIMATIC 接口参数

数据记录 DR 14 中指定了用于定义 SIMATIC 接口响应的参数。可根据此 I/O 区域定义要输 出的过程值。

#### 操作步骤

- 检查这些参数,然后根据需要进行修改
- 将数据记录传送至秤

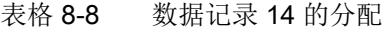

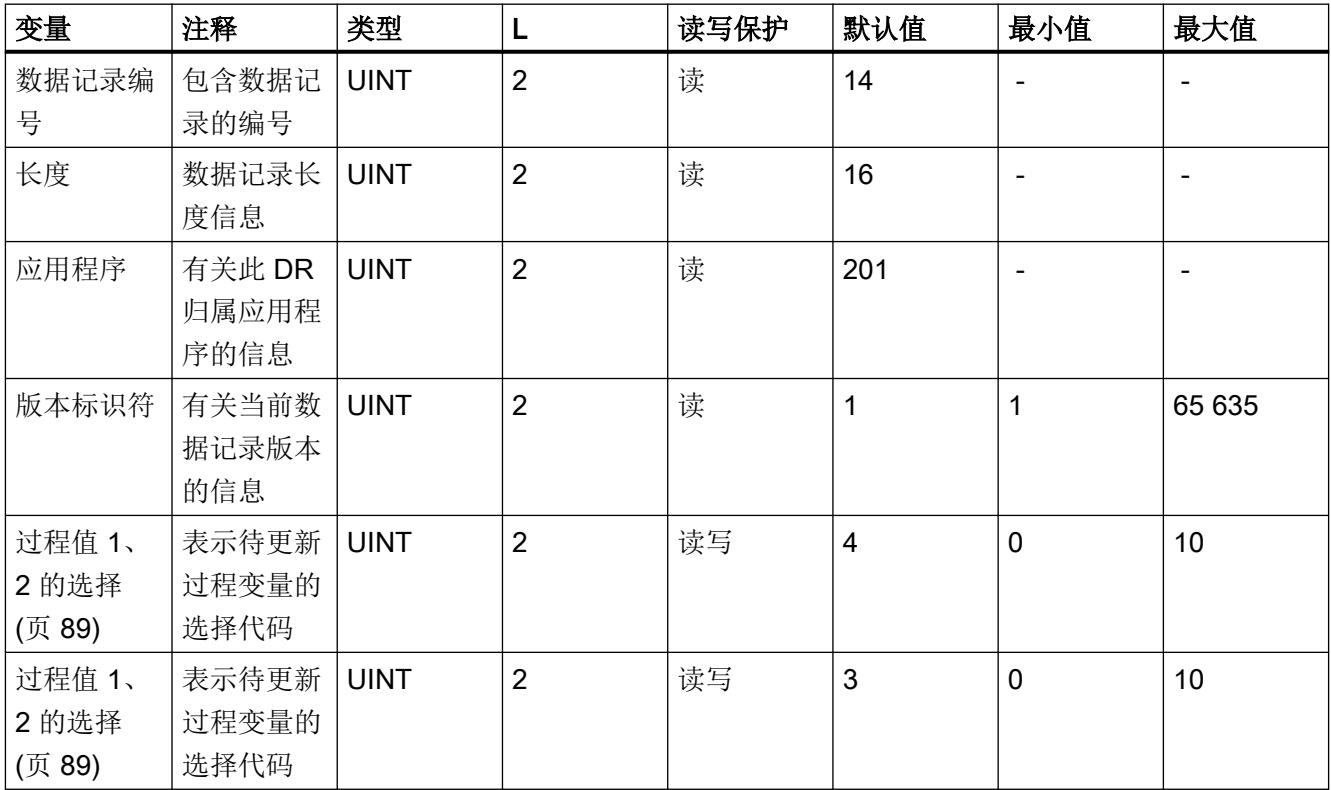

8.12 DR 14 SIMATIC 接口参数

<span id="page-7801-0"></span>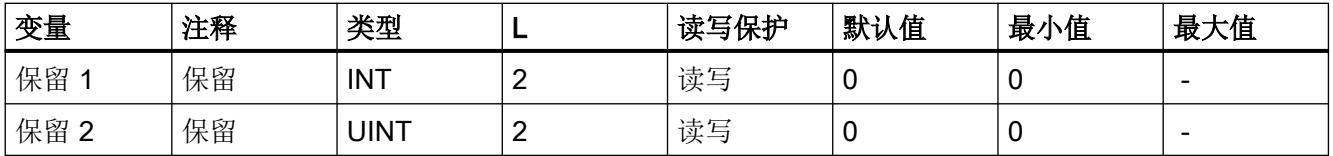

## 8.12.1 过程值 1、2 的选择

可通过数据记录 DR 30 和 DR 31 和 FB SIWA 功能块将当前过程值读取到 SIMATIC CPU 中。较大的数据记录将基于"非周期性服务"进行传送。这可能花费数个 SIMATIC CPU 周 期,从而对系统性能产生不良影响。

如果希望过程值在 SIWAREX 模块中创建后, 即快速传送到 SIMATIC CPU, 则使用 SIWAREX 模块的 I/O 接口最有效。FB321 将周期性地应用过程数据,并在秤数据块中以变 量形式保存该数据。

必须输入下表中的相关代码,以定义通过 I/O 接口输出的相应变量。

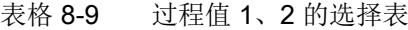

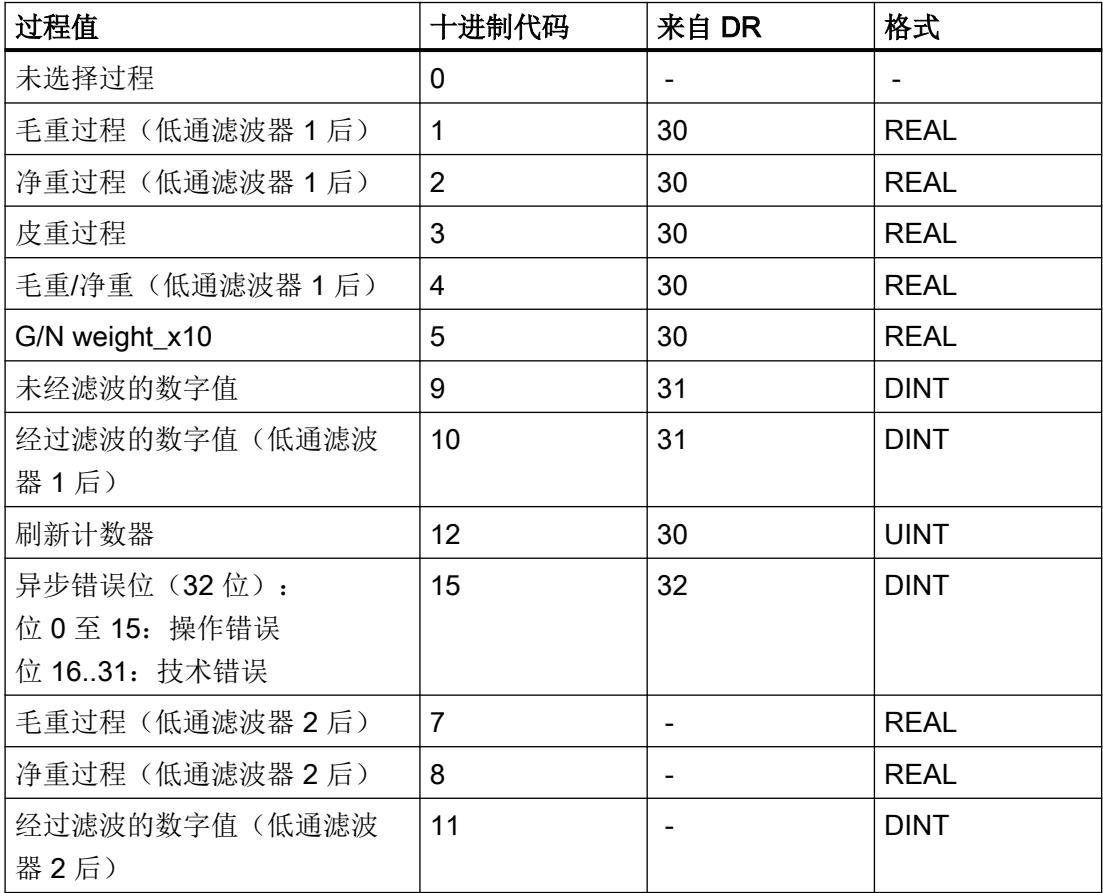

8.13 DR 15 手动指定皮重

# 8.13 DR 15 手动指定皮重

数据记录器 R 15 用于从外部指定皮重。

#### 操作步骤

- 输入皮重
- 将数据记录传送至秤
- 使用命令 1013 启用皮重

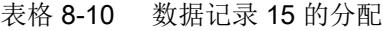

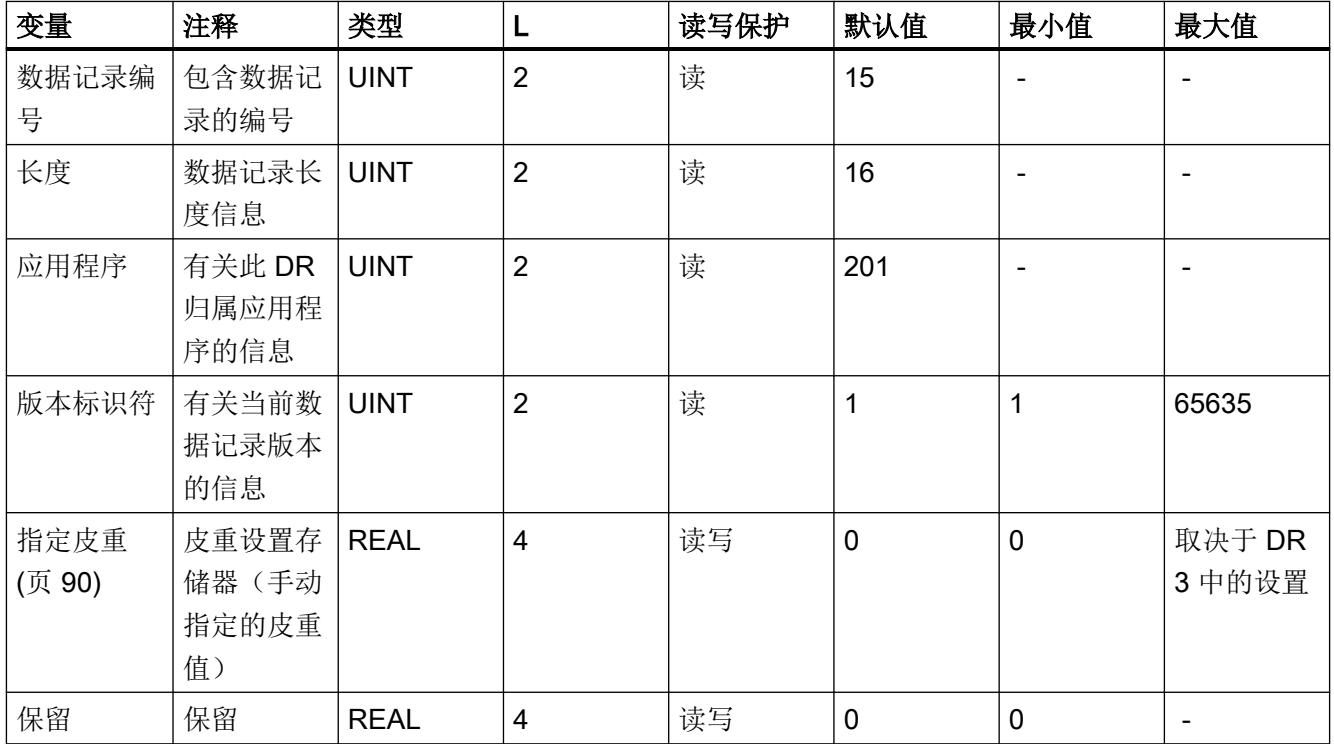

## 8.13.1 指定皮重

用户可输入皮重。 如果要应用一个皮重,必须使用相应命令启用该皮重。 皮重不得超过数 据记录 DR 3 中指定的最大皮重负载。

# 8.14 DR 30 当前过程值

可使用数据记录 DR 31 中的过程值和高级过程值监视秤的当前状态和过程值。在调试过程 中监视所选数据将非常有助于优化参数。

## 操作步骤

- 周期性读取数据记录 DR 30 或定时读取
- 显示/分析所需变量

并非所有情况都需要周期性读取数据记录 DR 30。如果已经在数据记录 DR 14 (→ [DR 14](#page-7800-0)  SIMATIC [接口参数](#page-7800-0) (页 [88\)](#page-7800-0)) 中选择了相关过程变量, 这些变量会立即通过 I/O 接口传送。这 种情况下,无需数据记录通讯,就可以访问这些变量和所有状态位及消息。

表格 8-11 数据记录 30 的分配

| 变量             | 注释                             | 类型          | $\mathsf{L}$   | 读写保<br>护 | 默认值            | 最小值                      | 最大值                      |
|----------------|--------------------------------|-------------|----------------|----------|----------------|--------------------------|--------------------------|
| 数据记录编<br>뮹     | 包含数据记录的编号                      | <b>UINT</b> | $\overline{2}$ | 读        | 30             | $\blacksquare$           | $\overline{\phantom{a}}$ |
| 长度             | 数据记录长度信息                       | <b>UINT</b> | $\overline{2}$ | 读        | 44             | $\blacksquare$           |                          |
| 应用程序           | 有关此数据记录归属应用程<br>序的信息           | <b>UINT</b> | $\overline{2}$ | 读        | 201            |                          |                          |
| 版本标识符          | 有关当前数据记录版本的信<br>息              | <b>UINT</b> | $\overline{2}$ | 读        | 1              | 1                        | 255                      |
| 1/4d 零点        | 毛重小于 ± 0.25e 时置位               | <b>BIT</b>  | $\overline{2}$ | 读        | 0              | $\overline{\phantom{a}}$ |                          |
| 9e 最大值         | 重量超出毛重称重量程9个<br>以上显示间隔 (d) 时置位 | <b>BIT</b>  | $\Omega$       | 读        | $\overline{0}$ | $\blacksquare$           |                          |
| 已定皮重           | 皮重存储器不为零时置位                    | <b>BIT</b>  | $\mathbf 0$    | 读        | 0              | $\overline{\phantom{a}}$ | $\overline{\phantom{a}}$ |
| 手动皮重设<br>置(pT) | 皮重存储器分配了外部指定<br>值时置位           | <b>BIT</b>  | $\Omega$       | 读        | 0              |                          |                          |
| 保留             |                                | <b>BIT</b>  | $\mathbf 0$    | 读        | 0              | $\blacksquare$           | $\overline{\phantom{a}}$ |
| 等待静止           | 模块等待静止以执行命令时<br>置位             | <b>BIT</b>  | $\Omega$       | 读        | $\overline{0}$ |                          |                          |
| 静止             | 满足静止条件时置位                      | <b>BIT</b>  | $\Omega$       | 读        | 0              | $\overline{\phantom{a}}$ | $\blacksquare$           |
| 保留             |                                | <b>BIT</b>  | 0              | 读        | 0              | $\overline{\phantom{a}}$ | $\overline{\phantom{a}}$ |
| 空              | 满足"空"条件时置位                     | <b>BIT</b>  | 0              | 读        | 0              | $\blacksquare$           |                          |
| 限值 1           | 限值 1 已响应                       | <b>BIT</b>  | 0              | 读        | 0              |                          |                          |

## 秤参数和功能

8.14 DR 30 当前过程值

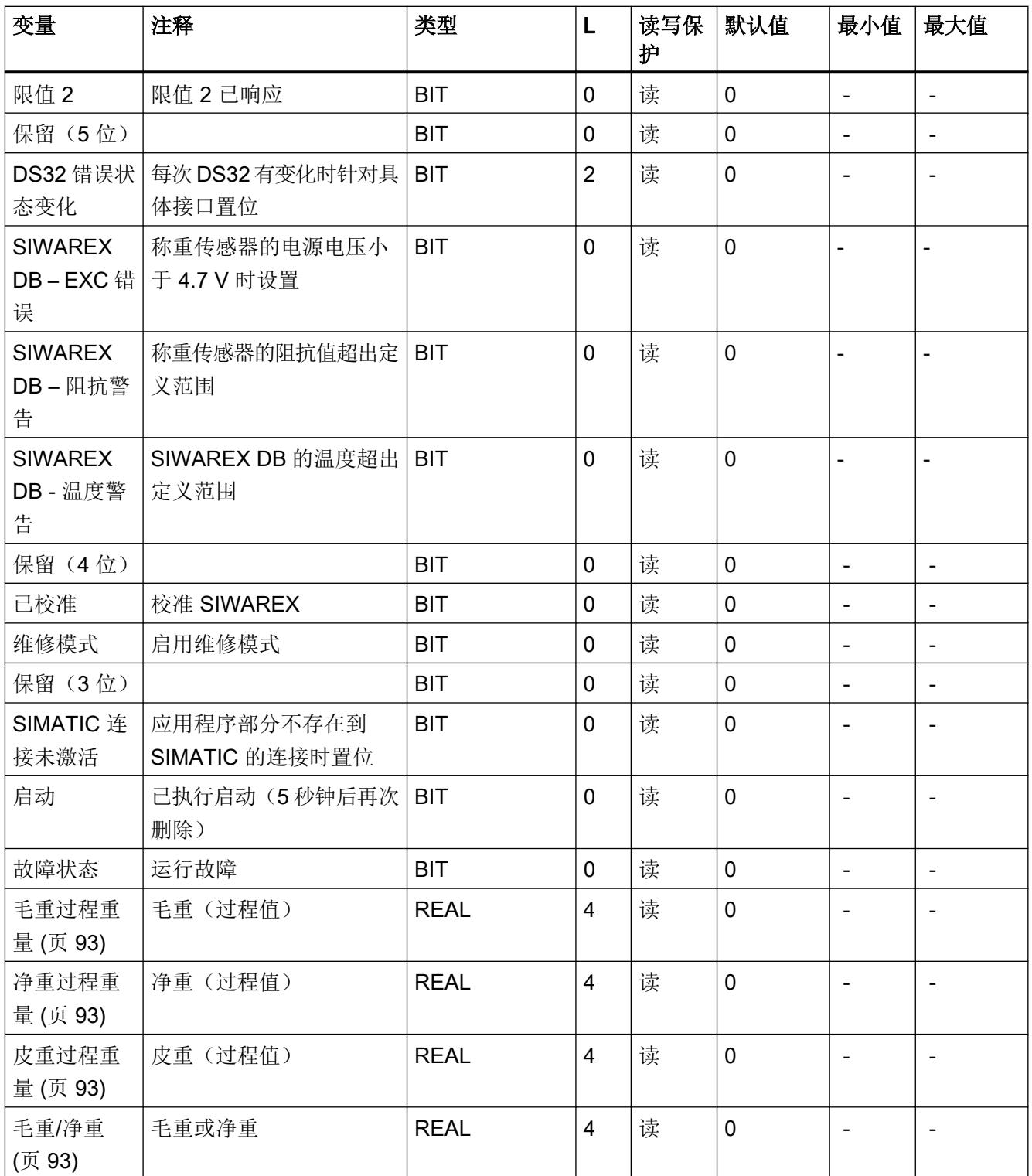

8.14 DR 30 当前过程值

<span id="page-7805-0"></span>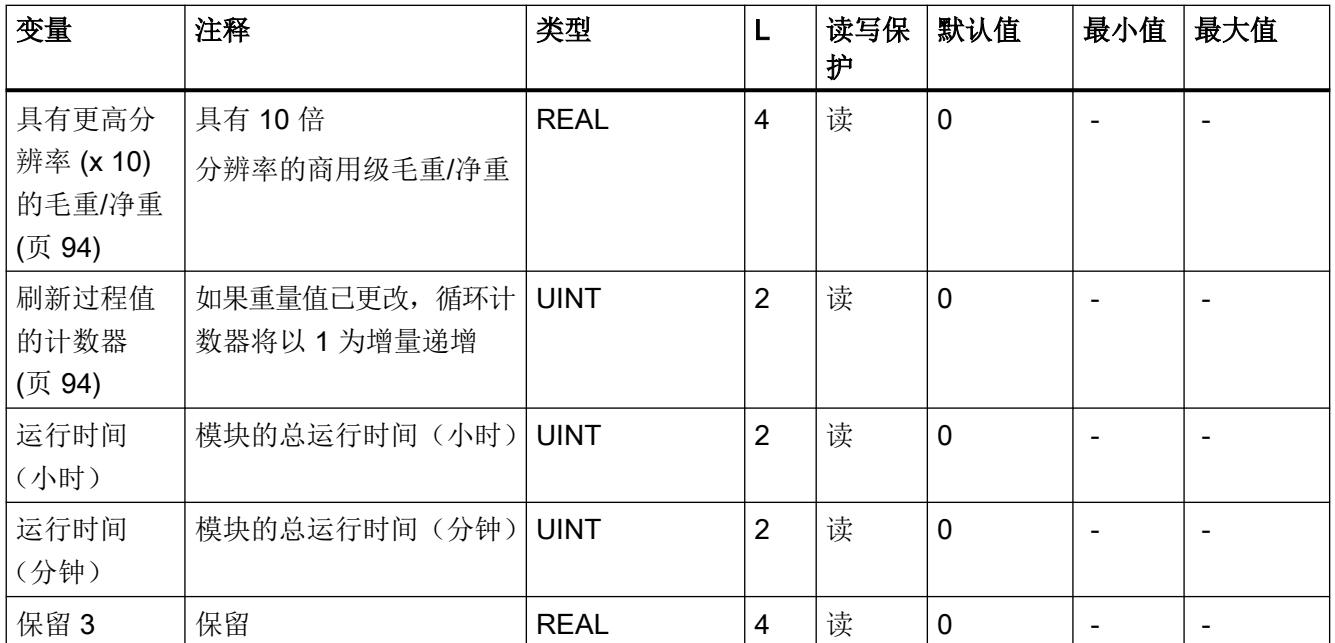

### 8.14.1 毛重过程重量

当前毛重。 值按照数据记录 DR 3 中指定的方式通过"过程值的小数位"(Decimal places for [process values\)](#page-7780-0) (页 [68\)](#page-7780-0)参数进行舍入。

## 8.14.2 净重过程重量

当前净重。 值按照数据记录 DR 3 中指定的方式通过"过程值的小数位"(Decimal places for [process values\)](#page-7780-0) (页 [68\)](#page-7780-0)参数进行舍入。

## 8.14.3 皮重过程重量

当前皮重。 值按照数据记录 DR 3 中指定的方式通过"过程值的小数位"(Decimal places for [process values\)](#page-7780-0) (页 [68\)](#page-7780-0)参数进行舍入。

### 8.14.4 毛重/净重

主屏幕的当前重量。 该分辨率等于数据记录 DR 3 中指定的[分度值](#page-7780-0) (页 [68\)](#page-7780-0)。

<span id="page-7806-0"></span>8.15 DR 31 高级当前过程值

## 8.14.5 具有更高分辨率 (x 10) 的毛重/净重

以更高分辨率显示的主屏幕的当前重量。 该分辨率等于数据记录 DR 3 中指定的分度值 x 10。

### 8.14.6 皮重

当前皮重(DR 3 的分度值)。 该分辨率等于数据记录 DR 3 中指定的分度值。

### 8.14.7 刷新过程值的计数器

在 SIWAREX 模块中每 10 ms 计算一次测量值。计数器每次会加 1。计数器的值到达 65536 后会重新从零开始计数。 计数器可用作数据记录 DR 30 的时间戳。

## 8.15 DR 31 高级当前过程值

可使用高级过程值和过程值 (DR 30) 监视秤的当前状态和过程值。秤的标准操作不需要此数 据。

在试运行过程中监视所选数据非常有助于优化参数。

#### 操作步骤

- 读取数据记录 DR 31
- 显示/分析所需变量

表格 8-12 数据记录 31 的分配

| 变量                     | 注释                       | 类型          |                | 读写保<br>护 | 默认值         | 最小值 | 最大值   |
|------------------------|--------------------------|-------------|----------------|----------|-------------|-----|-------|
| 数据记录编<br>뮥             | 包含数据记录的编号                | <b>UINT</b> | 2              | 读        | 31          |     |       |
| 长度                     | 数据记录长度信息                 | <b>UINT</b> | 2              | 读        | 24          |     |       |
| 应用程序                   | 有关此数据记录归属应用程序<br>的信息     | <b>UINT</b> | 2              | 读        | 201         |     |       |
| 版本标识符                  | 有关当前数据记录版本的信息            | <b>UINT</b> | 2              | 读        |             | 1   | 65635 |
| 未经滤波的<br>数字值<br>(页 95) | 模数转换器/数字称重传感器的<br>未滤波数字值 | <b>DINT</b> | $\overline{4}$ | 读        | $\mathbf 0$ |     |       |

8.16 DR 32 消息显示

<span id="page-7807-0"></span>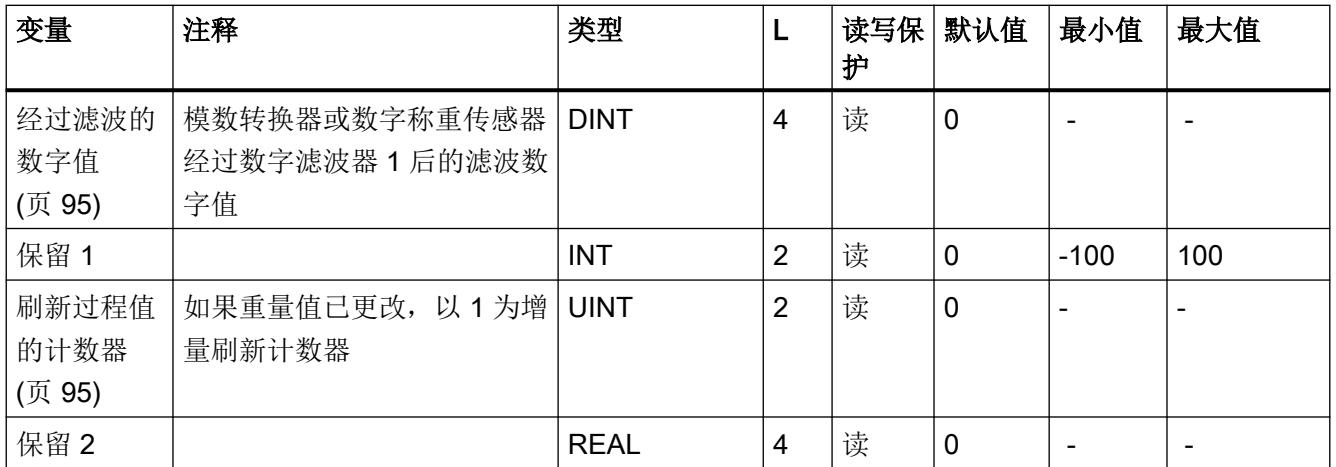

## 8.15.1 未经滤波的数字值

未经滤波的数字值指滤波前一刻测得的内部值。

## 8.15.2 经过滤波的数字值

经过滤波的数字值指滤波后立即测得的内部值。

## 8.15.3 刷新过程值的计数器

在 SIWAREX 模块中每 10 ms 计算一次测量值。计数器每次会加 1。计数器的值到达 65536 后会重新从零开始计数。 计数器可用作数据记录 DR 31 的时间戳。

# 8.16 DR 32 消息显示

数据记录 32 指示所有未决消息位。"错误状态已变化"位在 DR30 的状态位中显示。如果 该位置位, 则 DR32 的消息区域已发生变化。

8.16 DR 32 消息显示

DR32 指示已经新添加或删除的消息。发生错误时, SIMATIC FB 会自动读取该数据记录。 成功读取后,DR30 中的状态位复位。

表格 8-13 数据记录 32 的分配

| 变量         | 注释                           | 类型          | L              | 读写<br>保护 | 默认<br>值     | 最小<br>值                  | 最大<br>值                  |
|------------|------------------------------|-------------|----------------|----------|-------------|--------------------------|--------------------------|
| 数据记录编<br>号 | 包含数据记录的编号                    | <b>UINT</b> | $\overline{2}$ | 读        | 32          | $\overline{\phantom{a}}$ | $\overline{\phantom{a}}$ |
| 长度         | 数据记录长度信息                     | <b>UINT</b> | $\overline{2}$ | 读        | 26          | $\overline{\phantom{a}}$ | $\overline{\phantom{a}}$ |
| 应用程序       | 有关此数据记录归属应用程序的信息             | <b>UINT</b> | $\overline{2}$ | 读        | 101         | $\overline{\phantom{a}}$ | $\overline{\phantom{a}}$ |
| 版本标识符      | 有关当前数据记录版本的信息                | <b>UINT</b> | $\overline{2}$ | 读        | 1           | $\mathbf{1}$             | 6563<br>5                |
| 1000       | 操作错误                         | <b>BIT</b>  |                | 读        | $\mathbf 0$ | 0                        | $\mathbf{1}$             |
| 保留         | $\qquad \qquad \blacksquare$ | <b>BIT</b>  |                | 读        | $\mathbf 0$ | 0                        | $\mathbf{1}$             |
| 1104       | 欠压                           | <b>BIT</b>  |                | 读        | 0           | 0                        | $\mathbf 1$              |
| 保留         | $\overline{\phantom{a}}$     | <b>BIT</b>  |                | 读        | $\mathbf 0$ | $\mathbf 0$              | $\mathbf{1}$             |
| 1105       | 过载                           | <b>BIT</b>  |                | 读        | $\mathbf 0$ | 0                        | $\mathbf{1}$             |
| 1106       | 欠载                           | <b>BIT</b>  |                | 读        | $\mathbf 0$ | 0                        | $\mathbf{1}$             |
| 1002       | RAM 错误                       | <b>BIT</b>  |                | 读        | 0           | 0                        | $\mathbf{1}$             |
| 1102       | ADC 错误                       | <b>BIT</b>  |                | 读        | $\mathbf 0$ | 0                        | $\mathbf{1}$             |
| 1005       | 硬件中断丢失                       | <b>BIT</b>  |                | 读        | $\mathbf 0$ | $\mathbf 0$              | $\mathbf{1}$             |
| 1003       | 检验和错误数据                      | <b>BIT</b>  |                | 读        | $\mathbf 0$ | 0                        | $\mathbf{1}$             |
| 保留         |                              | <b>BIT</b>  |                | 读        | $\mathbf 0$ | $\mathbf 0$              | $\mathbf{1}$             |
| 1004       | 检验和错误程序                      | <b>BIT</b>  |                | 读        | 0           | 0                        | $\mathbf{1}$             |
| 保留         | $\overline{\phantom{a}}$     | <b>BIT</b>  |                | 读        | $\mathbf 0$ | 0                        | $\mathbf{1}$             |
| 1001       | 发生错误后复位/重启(看门狗)              | <b>BIT</b>  |                | 读        | $\mathbf 0$ | 0                        | $\mathbf{1}$             |
| 1110       | 未与 SIWAREX DB 进行通讯           | <b>BIT</b>  |                | 读        | 0           | 0                        | $\mathbf 1$              |
| 保留         | $\overline{\phantom{a}}$     | <b>BIT</b>  |                | 读        | 0           | $\mathbf 0$              | $\mathbf{1}$             |
| 2000       | 技术错误                         | <b>BIT</b>  |                | 读        | $\mathbf 0$ | 0                        | $\mathbf{1}$             |
| 2001       | 定皮重或归零超时                     | <b>BIT</b>  |                | 读        | $\mathbf 0$ | $\pmb{0}$                | $\mathbf{1}$             |
| 保留(3位)     | $\overline{a}$               | <b>BIT</b>  |                | 读        | 0           | 0                        | 1                        |
| 2005       | 电压恢复后冷启动                     | <b>BIT</b>  |                | 读        | $\pmb{0}$   | 0                        | $\mathbf{1}$             |

8.16 DR 32 消息显示

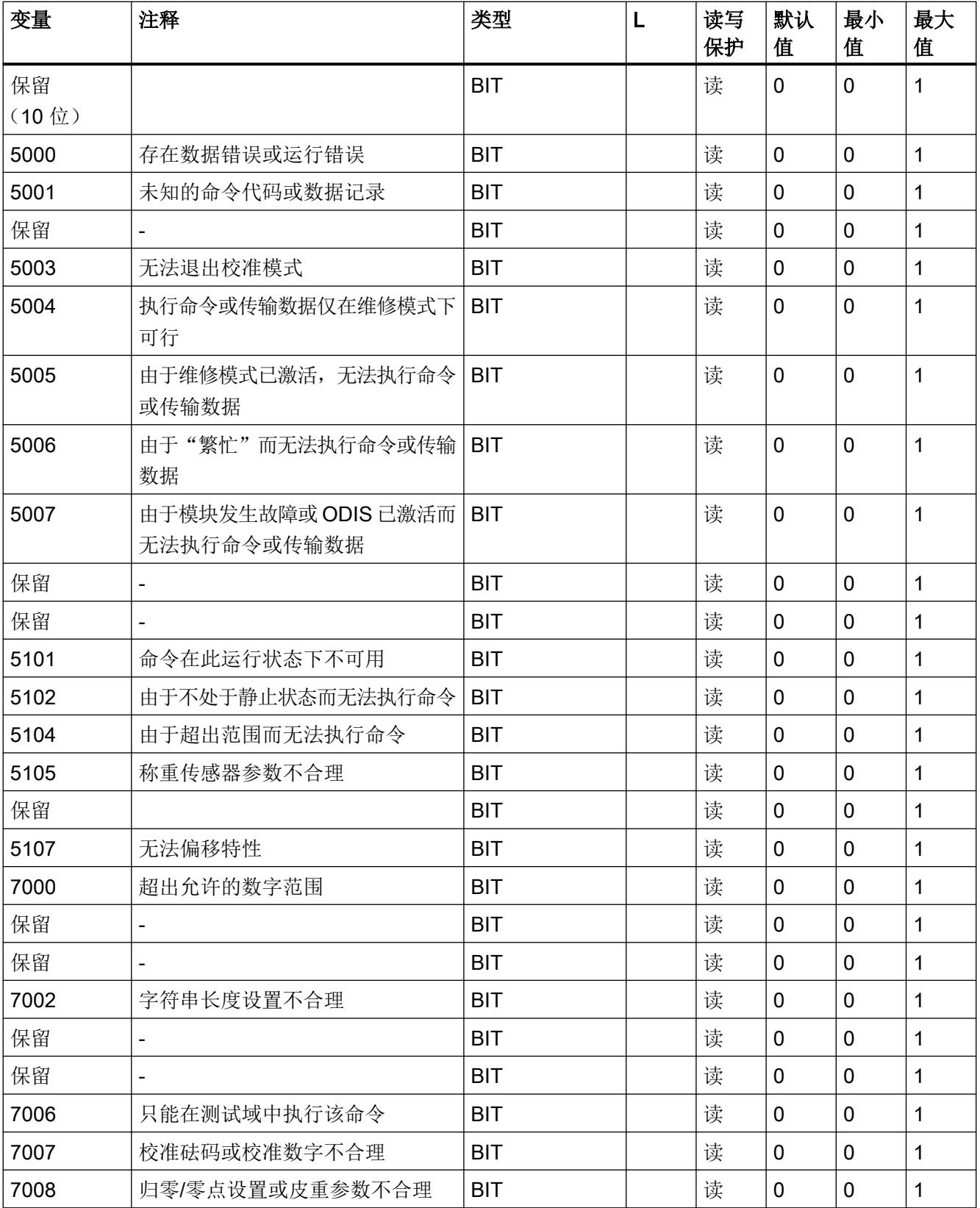

#### 秤参数和功能

### 8.17 DR 34 ASCII 主屏幕值

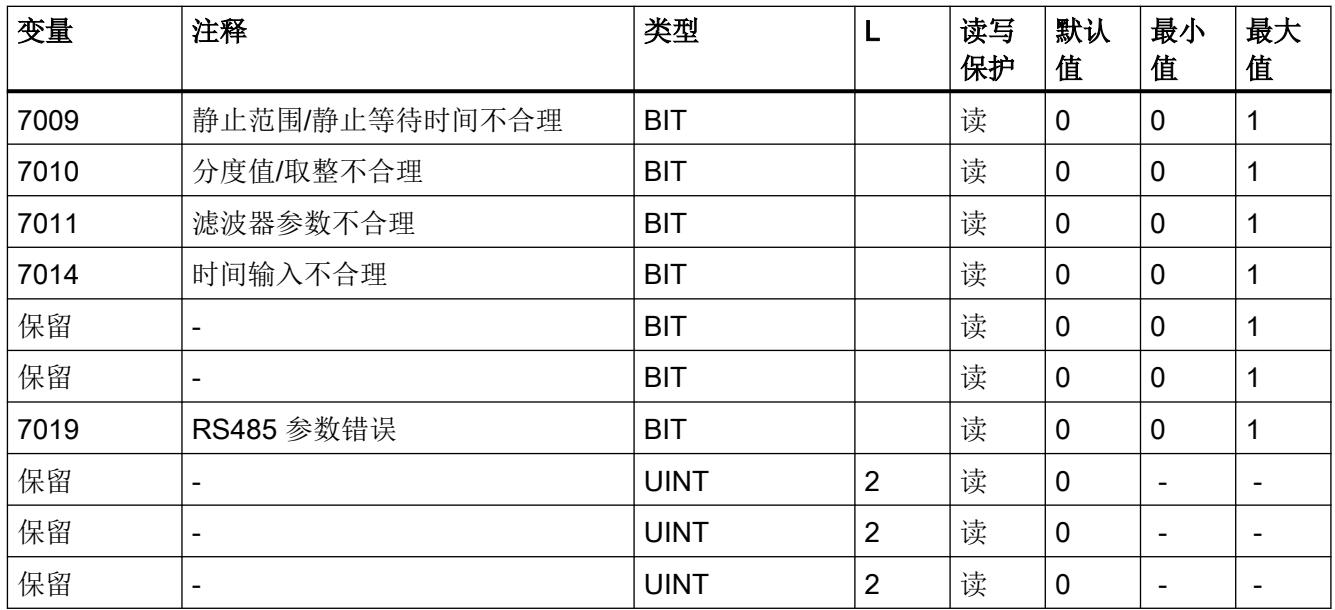

## 8.16.1 错误字节 0 到 7

在这些区域内,消息以位表示。 某个位置位表示相应消息已激活。 消息位将在发生数据或 操作错误后置位,并且在大约 3 秒后自动复位。 操作面板消息系统会对消息位进行分析。

数据/操作错误(错误编号 1xxx)在前两个字节中显示。接下来的两个字节显示技术错误(错 误编号 2xxx),再后边的六个字节表示数据和操作错误(错误编号 5xxx 和 7xxx)。

## 8.17 DR 34 ASCII 主屏幕值

ASCII 重量对应于秤主屏幕上的值,可用于补充显示和主显示。

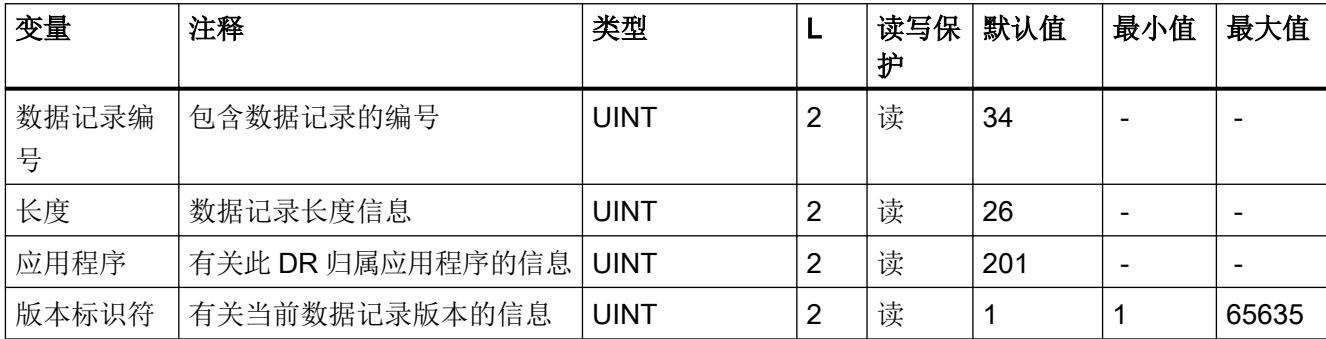

表格 8-14 数据记录 34 的分配

8.17 DR 34 ASCII 主屏幕值

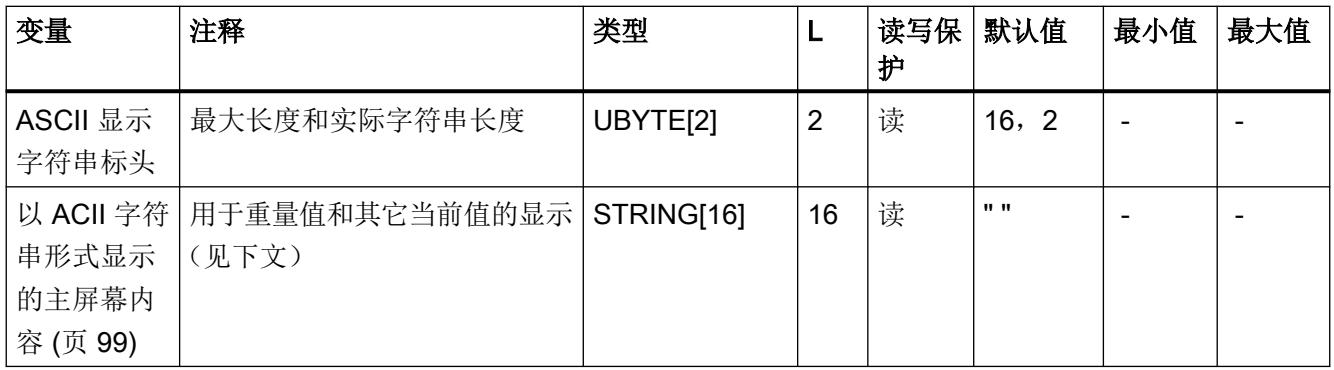

## 8.17.1 以 ACII 字符串形式显示的主屏幕内容

可显示以下值:

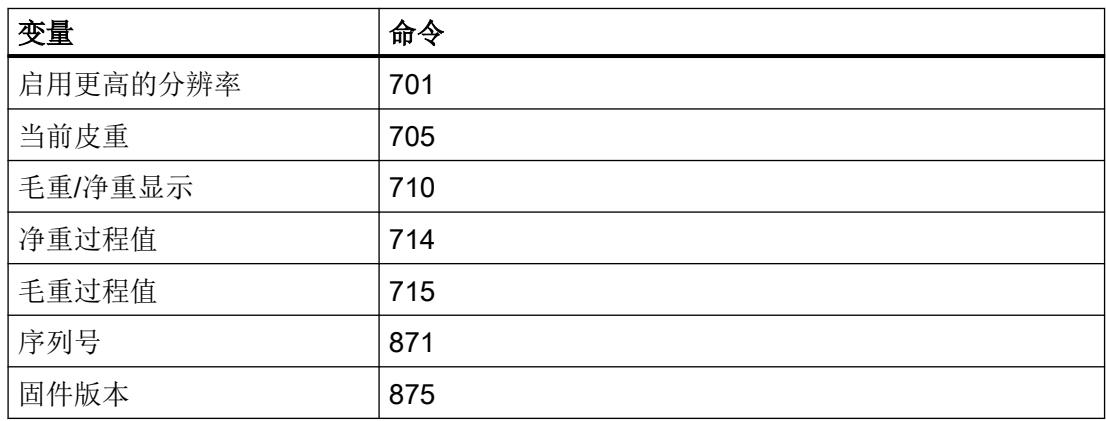

下面是一些显示示例。 可使用命令切换显示值。

如果出现故障,将抑制要显示的值。

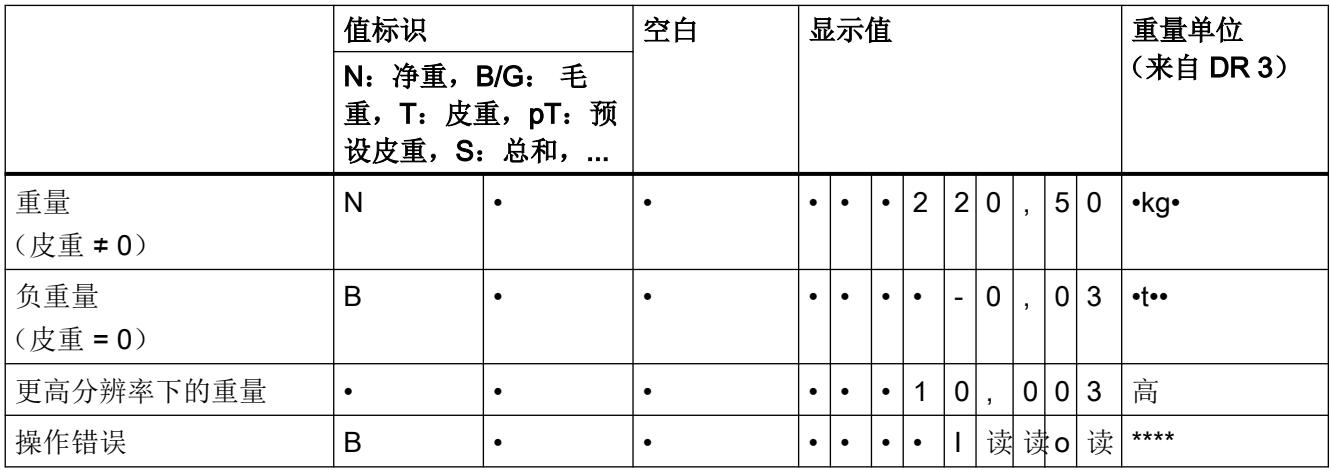
#### 8.18 DR 70 SIWAREX DB 参数

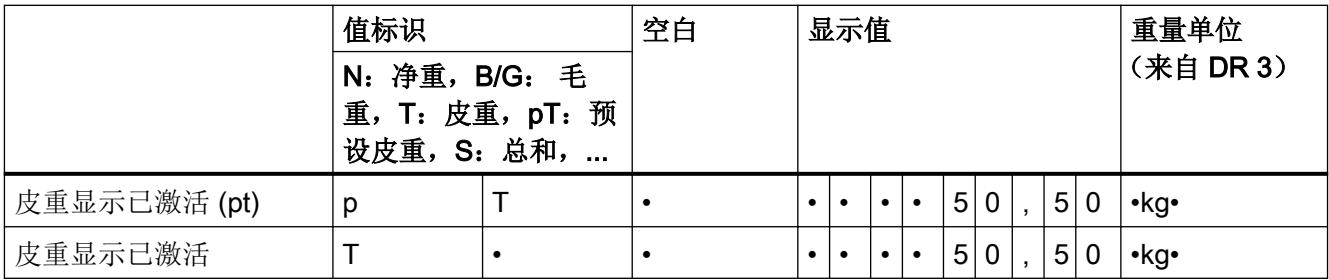

## 8.18 DR 70 SIWAREX DB 参数

数据记录 DR 70 中指定了用于定义与 SIWAREX DB 一起使用时的响应的参数。 如果不使用 SIWAREX DB, 则可以接受默认设置。

表格 8-15 数据记录 DR 70 的分配

| 变量                                              | 注释                | 数据类型          | 长度<br>(字节)     | 读<br>写<br>保<br>护 | 默认值   | 最小<br>值 | 最大值   |
|-------------------------------------------------|-------------------|---------------|----------------|------------------|-------|---------|-------|
| 数据记录编号 [DR_NO]                                  | 包含数据记录的编号         | <b>USHORT</b> | $\overline{2}$ | 读                | 70    |         |       |
| 长度 [DR_LEN]                                     | 数据记录长度信息          | <b>USHORT</b> | $\overline{2}$ | 读                | 180   |         |       |
| 应用程序 [APPL_ID]                                  | 有关此数据记录           | <b>USHORT</b> | 2              | 读                | 101   |         |       |
|                                                 | 归属应用程序的信息         |               |                |                  |       |         |       |
| 版本标识符<br>[DR_VERSION]                           | 有关当前数据记录版本的信<br>息 | <b>USHORT</b> | $\overline{2}$ | 读                | 1     | 1       | 65635 |
| 称重传感器制造商<br>[LOAD_CELL_MANUFAC<br><b>TURERI</b> | 称重传感器制造商          | CHAR[24]      | 24             | 读/<br>写          | 11.11 |         |       |
| 称重传感器订货号<br>[LOAD_CELL_ORDER_N<br>UMBER]        | 称重传感器订货号          | CHAR[24]      | 24             | 读/<br>写          | 11.11 |         |       |

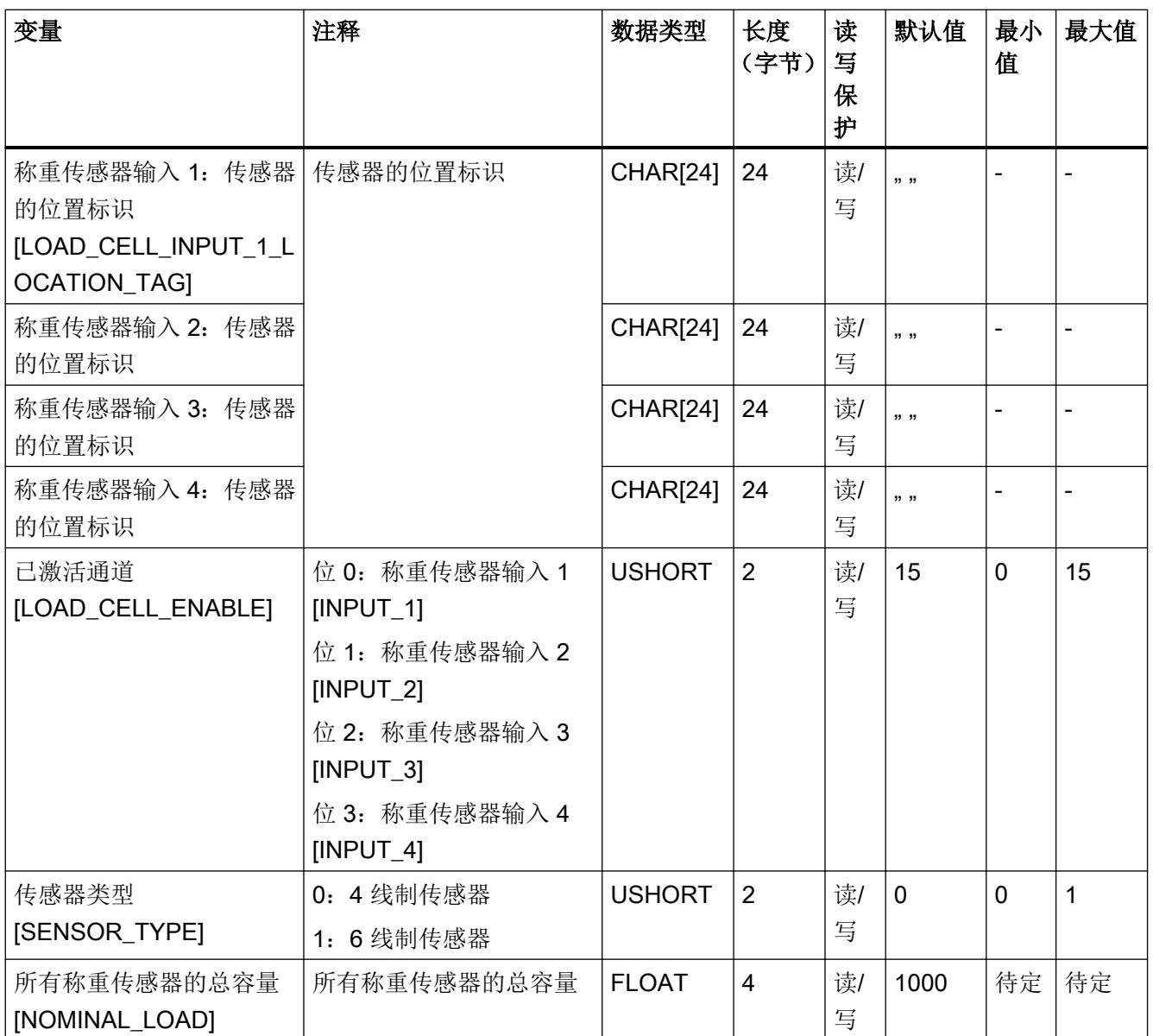

## 8.19 DR 80 SIWAREX DB 过程参数

在数据记录 DR 81 中,借助 SIWAREX DB 监视秤的当前状态和过程值。为了优化参数,调 试秤时监视选定的数据。

并非所有情况都需要周期性读取数据记录 DR 80。发生更改时, 功能块会自动读取消息和状 态位。

#### 表格 8-16 数据记录 DR 80 的分配

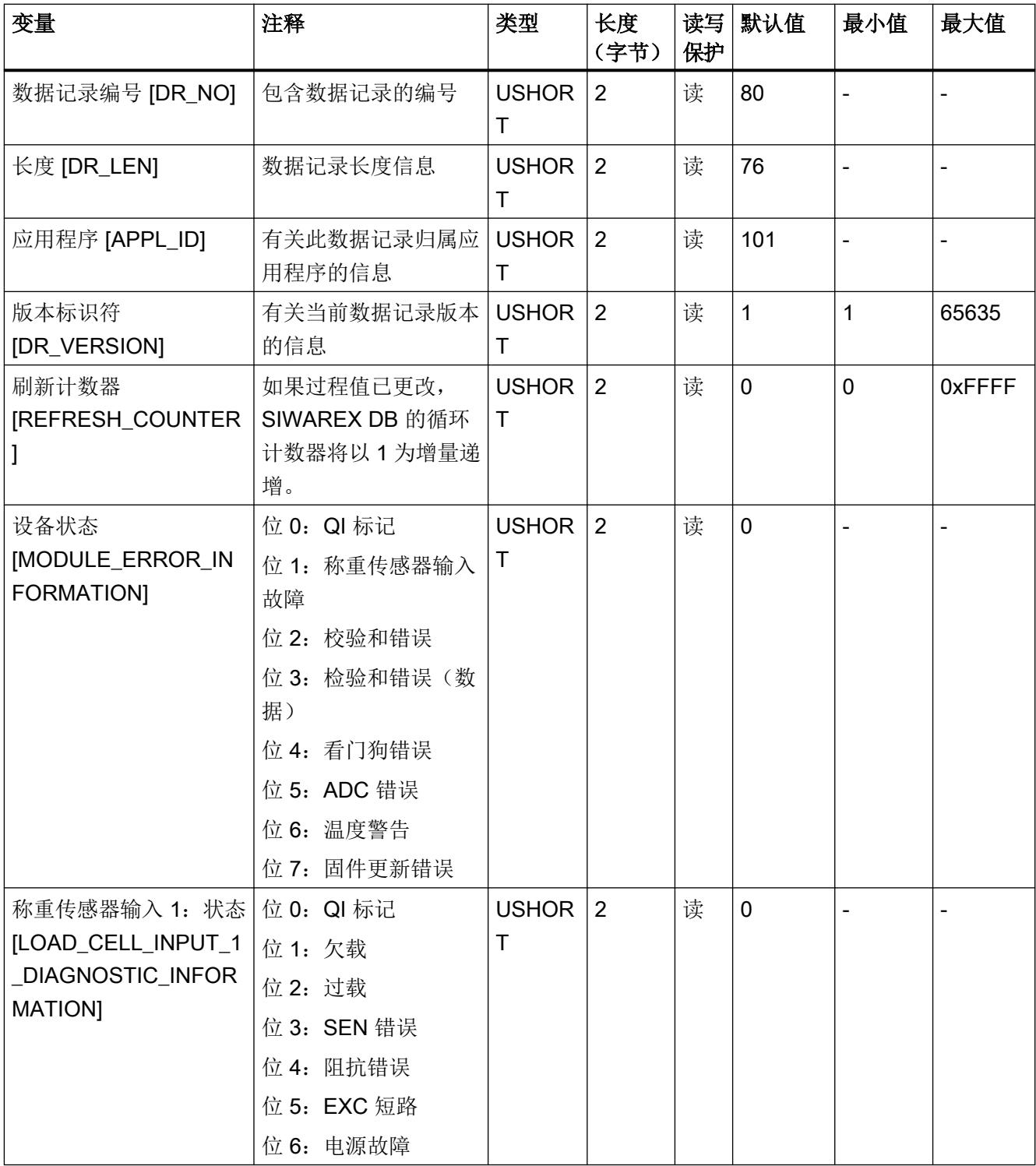

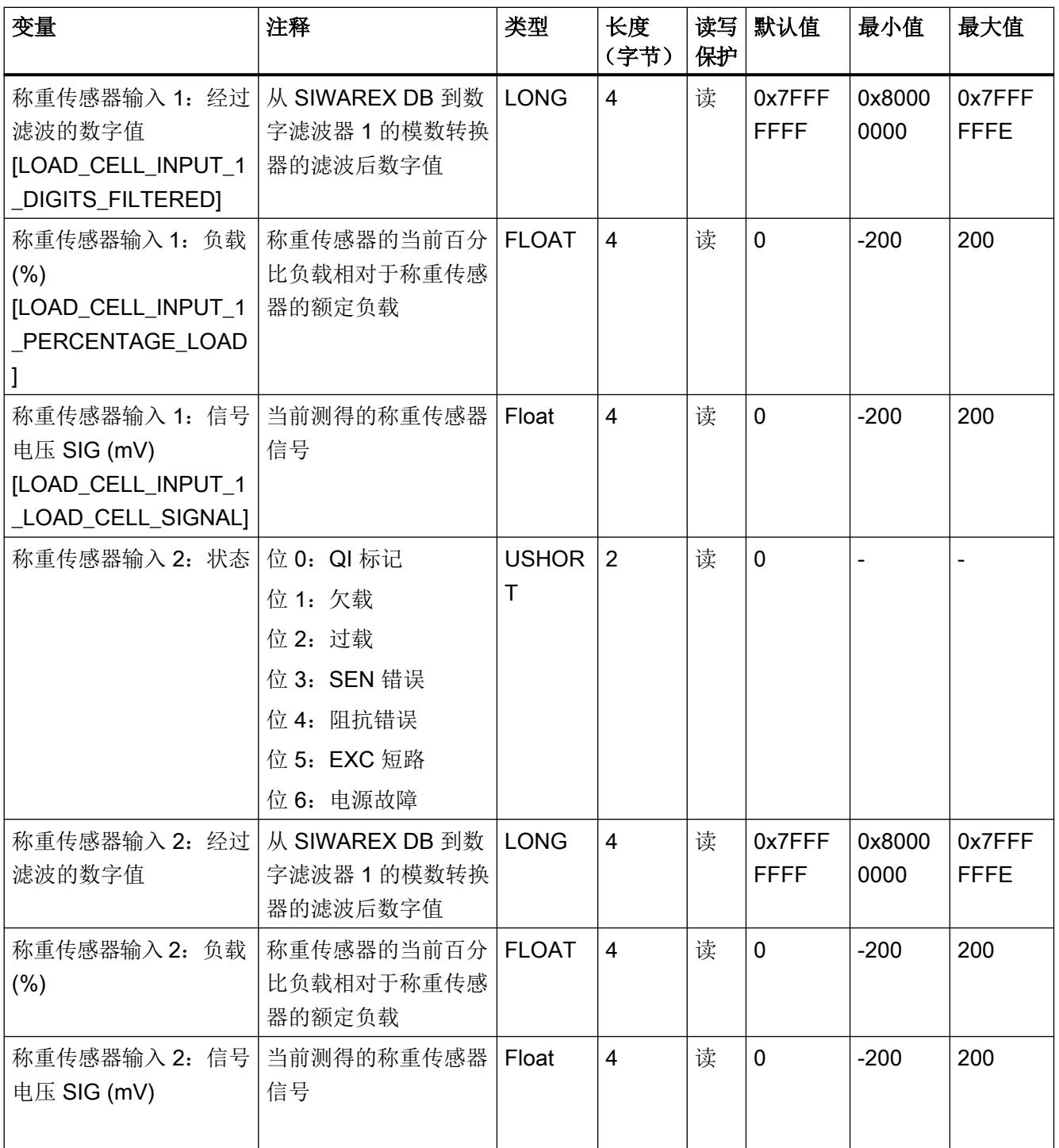

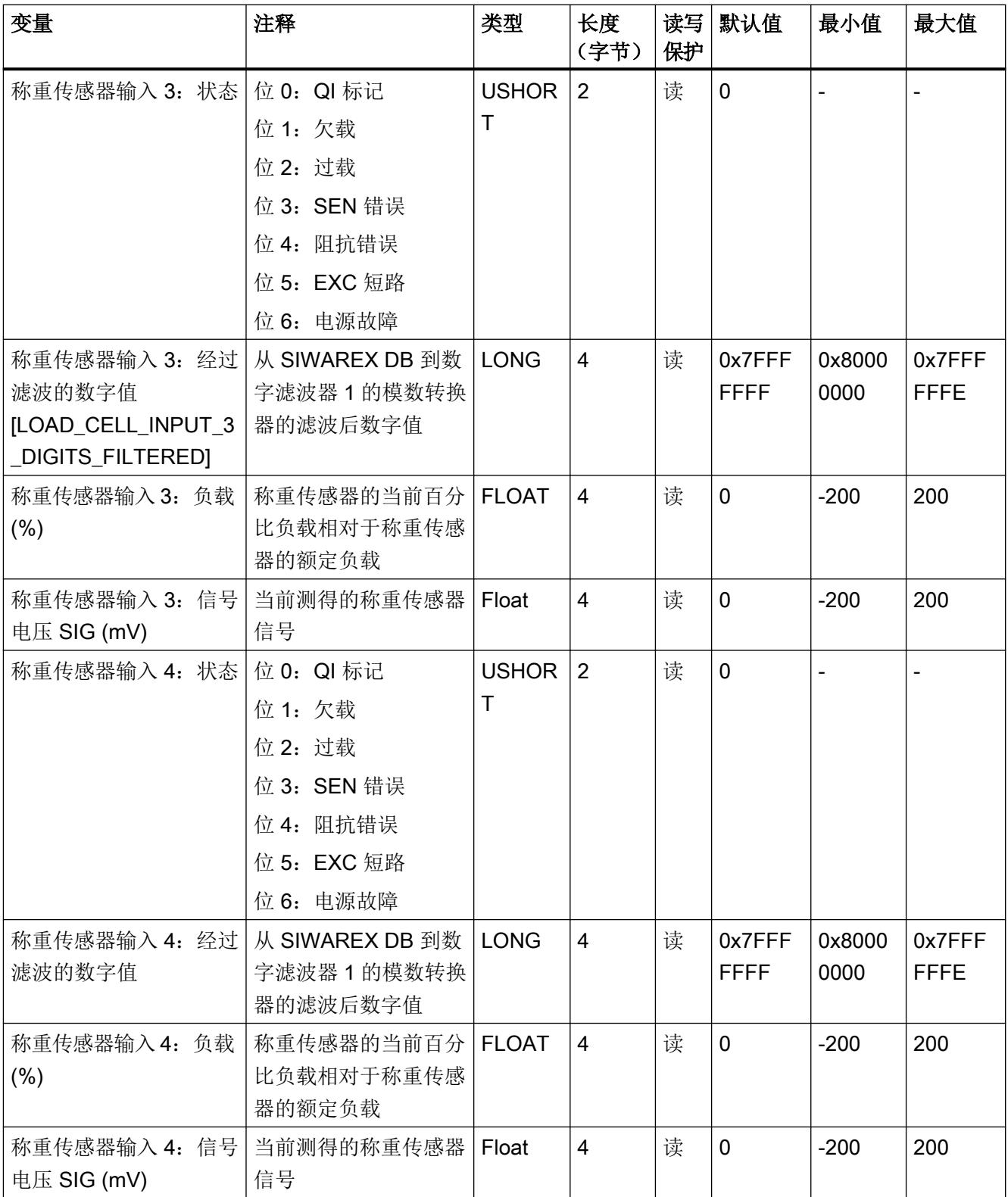

8.20 DR 81 SIWAREX DB 高级过程状态

## 8.20 DR 81 SIWAREX DB 高级过程状态

可使用数据记录 DR 80 中的 SIWAREX DB 特定高级过程值和过程值监视秤的当前状态和 过程值。

表格 8-17 数据记录 DR 81 的分配

| 变量                | 注释          | 类型            | 长度<br>(字节)               | 读写<br>保护 | 默认值            | 最小值      | 最大值   |
|-------------------|-------------|---------------|--------------------------|----------|----------------|----------|-------|
| 数据记录编号 [DR_NO]    | 包含数据记录的编号   | <b>USHORT</b> | $\overline{2}$           | 读        | 81             |          | -     |
| 长度 [DR_LEN]       | 数据记录长度信息    | <b>USHORT</b> | $\overline{2}$           | 读        | 64             |          |       |
| 应用程序 [APPL_ID]    | 有关此数据记录     | <b>USHORT</b> | $\overline{2}$           | 读        | 101            |          |       |
|                   | 归属应用程序的信息   |               |                          |          |                |          |       |
| 版本标识符             | 有关当前数据记录版本  | <b>USHORT</b> | $\overline{2}$           | 读        | 1              | 1        | 65635 |
| [DR_VERSION]      | 的信息         |               |                          |          |                |          |       |
| 励磁电压 EXC (V)      | 称重传感器提供的励磁  | <b>FLOAT</b>  | $\overline{4}$           | 读        | $\Omega$       | $\Omega$ | 10000 |
| [EXCITATION_VOLT  | 电压 EXC (V)  |               |                          |          |                |          |       |
| AGE1              |             |               |                          |          |                |          |       |
| 称重传感器输入 1: 阻      | 所连接的称重传感器的  | <b>FLOAT</b>  | $\overline{4}$           | 读        | $\Omega$       | 0        | 20000 |
| 抗(欧姆)             | 当前电流阻抗 (欧姆) |               |                          |          |                |          |       |
| [LOAD_CELL_INPUT_ |             |               |                          |          |                |          |       |
| 1_IMPEDANCE]      |             |               |                          |          |                |          |       |
| 称重传感器输入 2: 阻      |             | <b>FLOAT</b>  | $\overline{\mathcal{A}}$ | 读        | $\overline{0}$ | 0        | 20000 |
| 抗(欧姆)             |             |               |                          |          |                |          |       |
| 称重传感器输入 3: 阻      |             | <b>FLOAT</b>  | $\overline{4}$           | 读        | $\overline{0}$ | 0        | 20000 |
| 抗(欧姆)             |             |               |                          |          |                |          |       |
| 称重传感器输入 4: 阻      |             | <b>FLOAT</b>  | $\overline{4}$           | 读        | $\overline{0}$ | 0        | 20000 |
| 抗(欧姆)             |             |               |                          |          |                |          |       |

8.20 DR 81 SIWAREX DB 高级过程状态

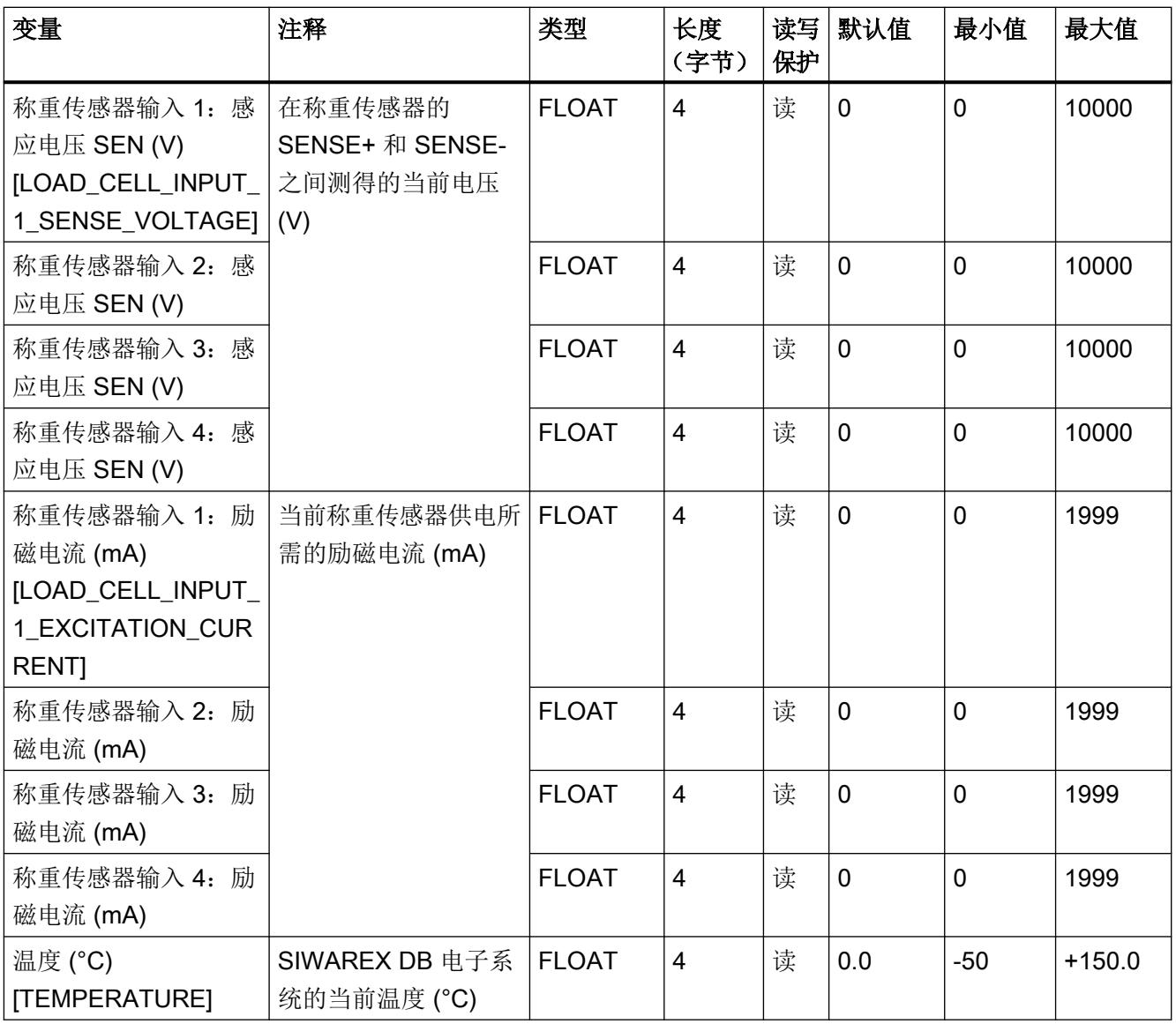

## 8.21 DR 82 SIWAREX DB 设备信息

不能在数据记录 DR 82 中输入任何内容。此数据记录仅提供有关 SIWAREX DB 内部工作 的信息。此信息可用于在制造商工厂标识 SIWAREX DB。数据记录中的条目对用户操作并 不重要。

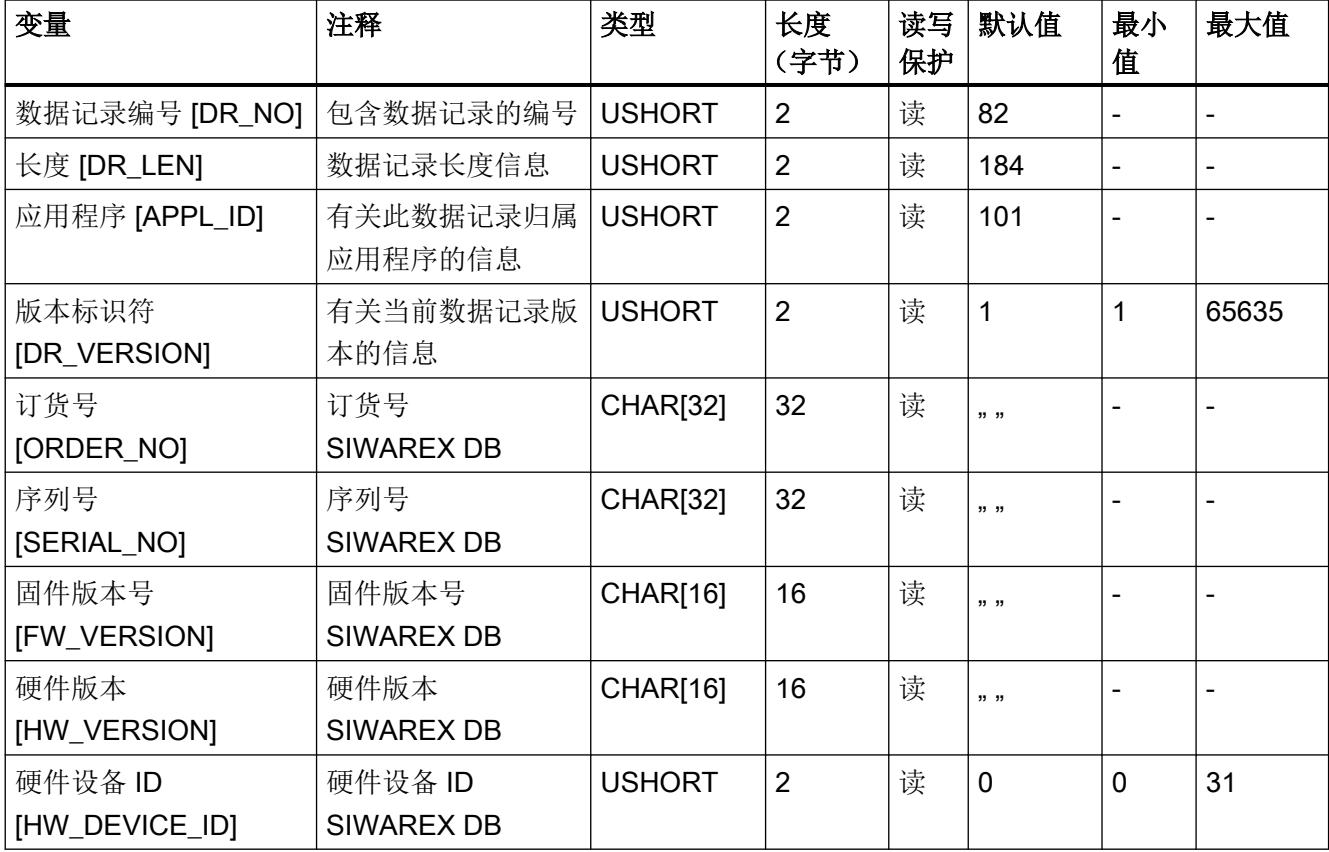

表格 8-18 数据记录 DR 82 的分配

8.21 DR 82 SIWAREX DB 设备信息

## 9.1 消息类型

本文介绍的电子称重系统中的消息分为三种类型。

#### 系统状态消息

系统状态消息可能随时由意外事件自发生成。 其中包括在称重过程中自发发生的内部和外 部硬件问题。

#### 数据错误和运行错误

数据错误和运行错误始终是对似然性检查中所用命令的响应。

在发送到模块的数据包中检测到似然性错误,且该模块已拒绝接收该数据包时将发生数据错 误。

模块在当前运行状态下无法执行已发送的命令时则发生运行错误。

#### 技术错误

由于称重的工序流程原因,可能会自发出现一些技术错误。

另外,状态位不属于消息。 状态显示描述正常运行时秤的状态,并可随时进行监视或评估。

## 9.2 消息路径

可通过不同路径读出这些消息。 可在组态过程中定义消息的转发和处理路径。 消息处理有两个基本用途:

- 在操作面板上为操作员显示或记录
- 用于链接到控制软件,从而控制过程中的特定反应。

支持以下消息路径:

- 消息缓冲区输出到 SIWATOOL 程序 (自动发生)
- 通过功能块输出为秤数据块中的位域
- 某些操作错误可作为诊断中断传送到 SIMATIC CPU 由 OB82 进行评估。

9.5 消息列表

## 9.3 使用 SIWATOOL 评估消息

电子称重系统的消息缓冲区可容纳最多10个条目。如果报警缓冲区的报警数超过10个,将 覆盖最早的条目。可随时使用 SIWATOOL(菜单项"接收所有数据"(Receive all data))读 出消息缓冲区,并将其与秤参数一起保存。这将有助于对系统错误进行检测、分析和修正。

#### SIWAREX DB

如果使用 SIWAREX DB,则通过补充信息 1 在 SIWATOOL 中报告受影响的称重传感器输 入的错误类型。

## 9.4 **使用 SIMATIC FB 评估消息**

借助 SIWAREX WP321 功能块 (FB), 可在 SIMATIC 控制器中全面检测和处理电子称重系 统的所有消息。通过秤数据块中的一个位信号区域,可直接在信号系统内评估这些消息。消 息文本将存储在信号系统中。当位变为"1"时,将输出消息文本。

## 9.5 消息列表

消息列表是 SIWAREX 模块生成的所有信息的总览。 消息可由消息代码(编号)快速标识。

## 9.5.1 系统状态消息列表

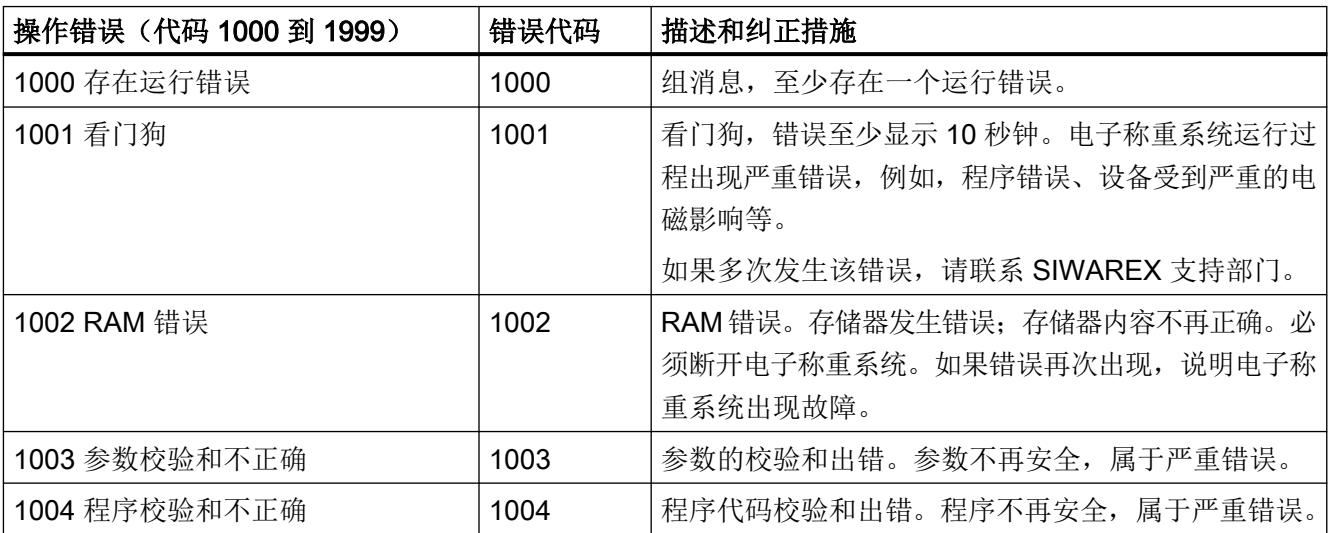

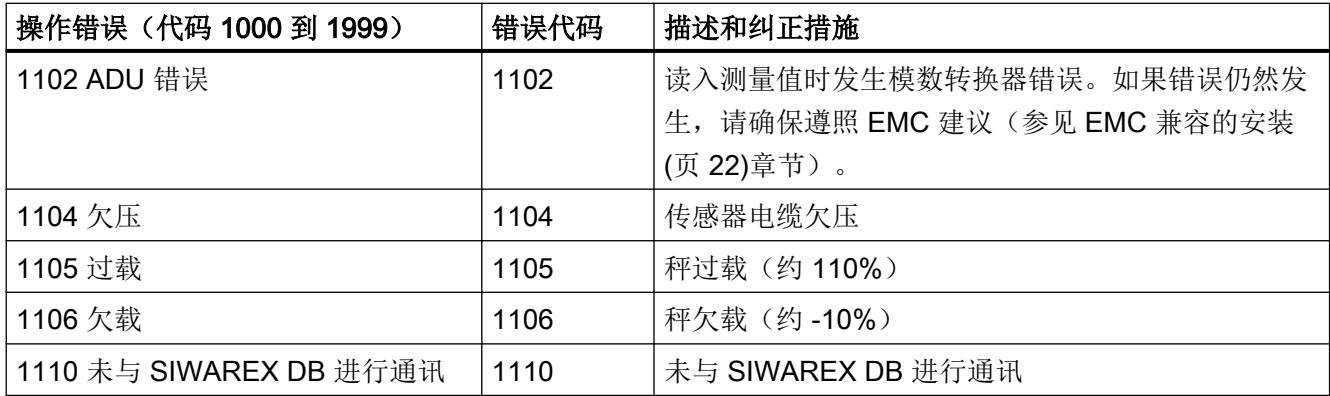

## 9.5.2 技术错误消息列表

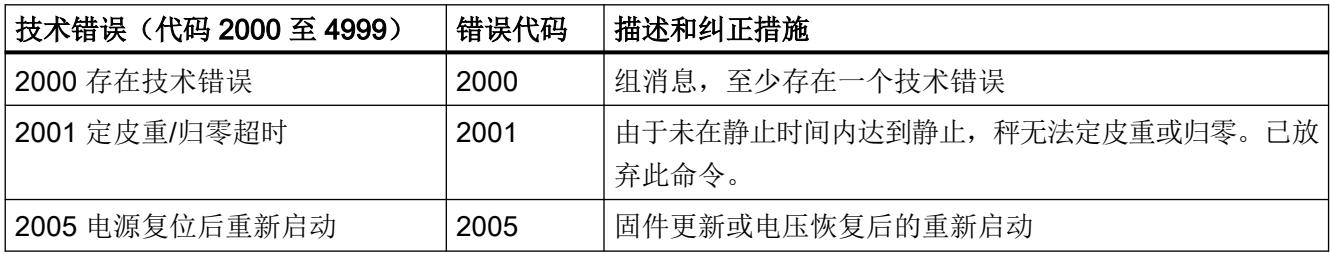

## 9.5.3 数据和运行错误消息列表

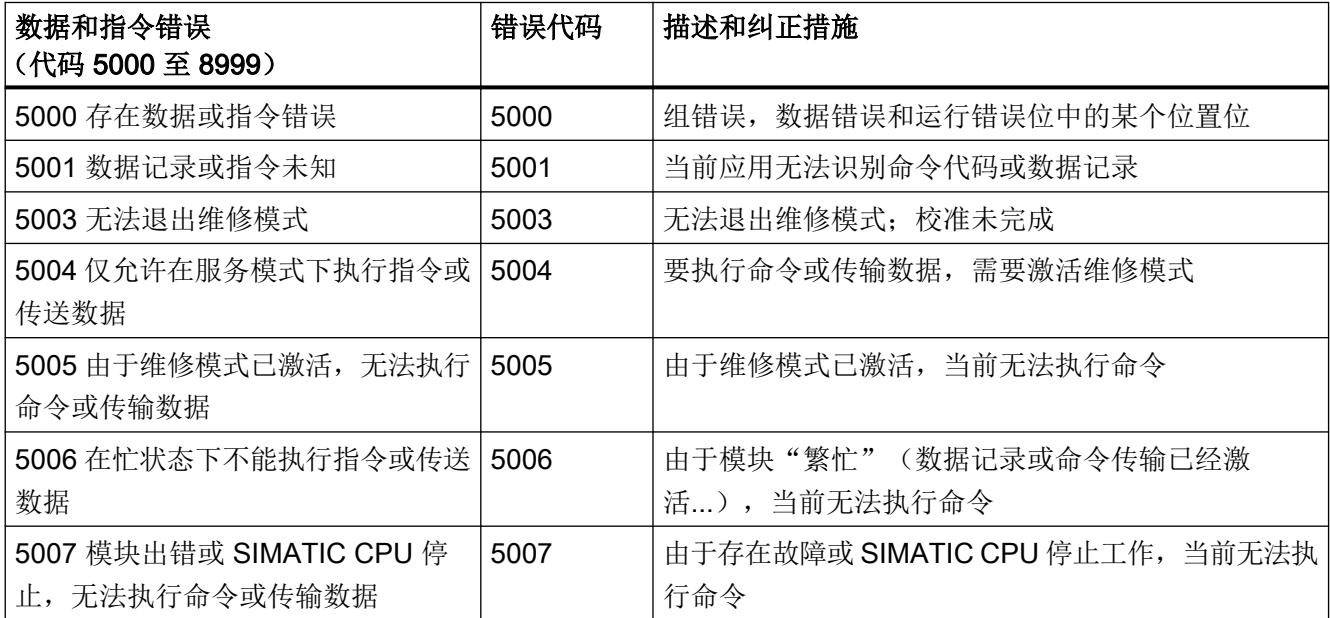

## 9.5 消息列表

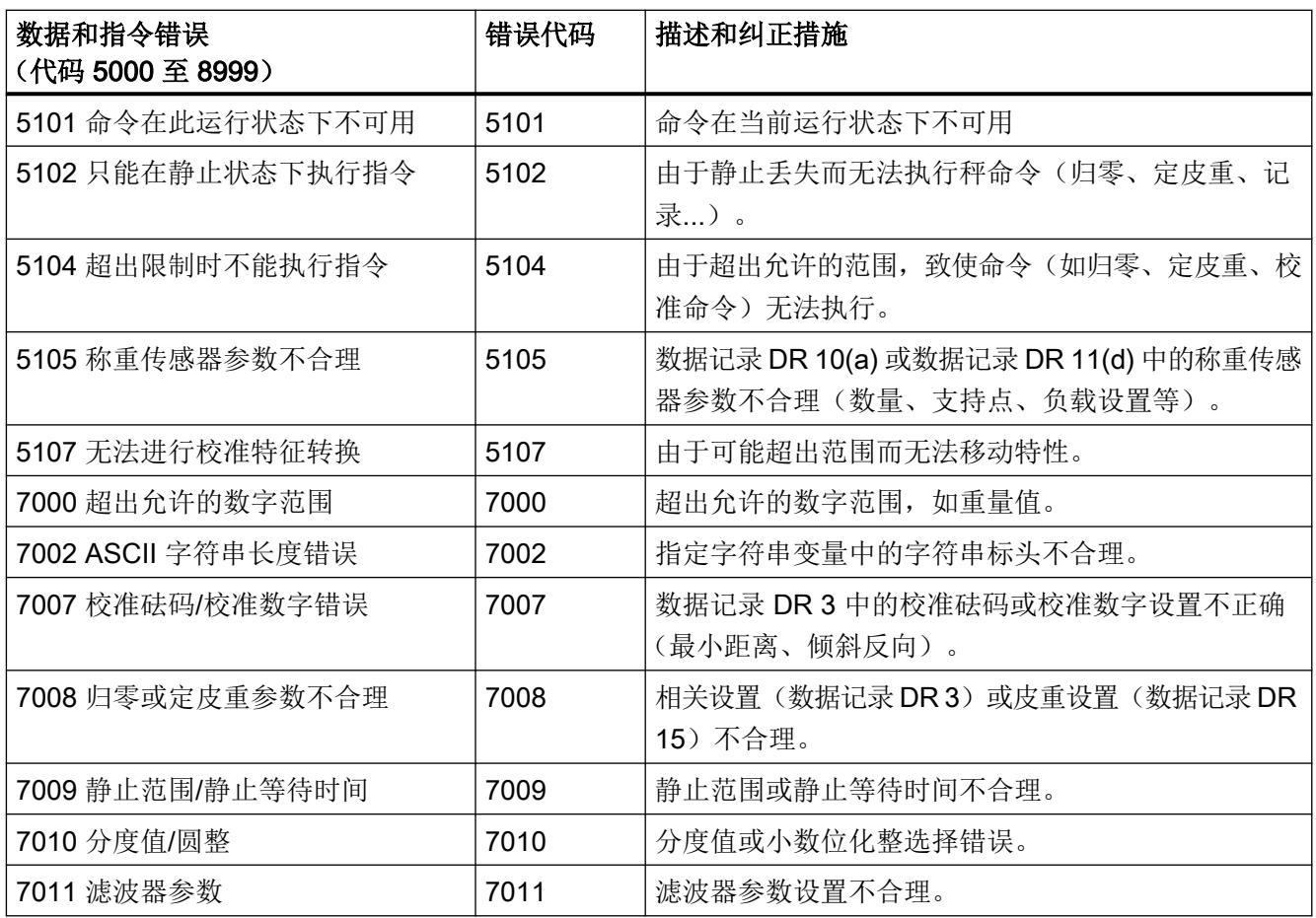

## 9.5.4 模块上的 LED 发出的消息

SIWAREX 模块正面的 LED 可指示以下状态信号和错误消息。

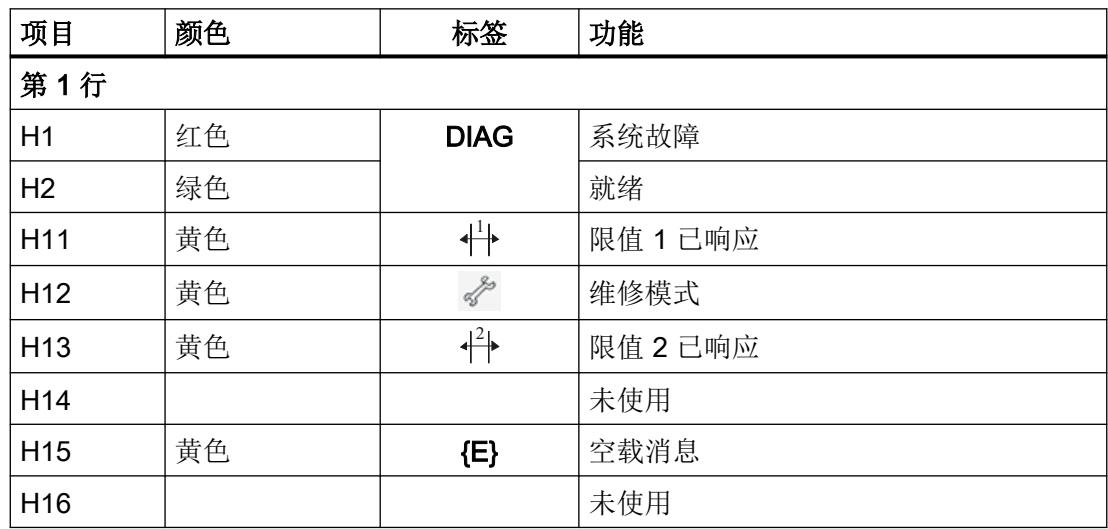

消息

#### 消息

9.5 消息列表

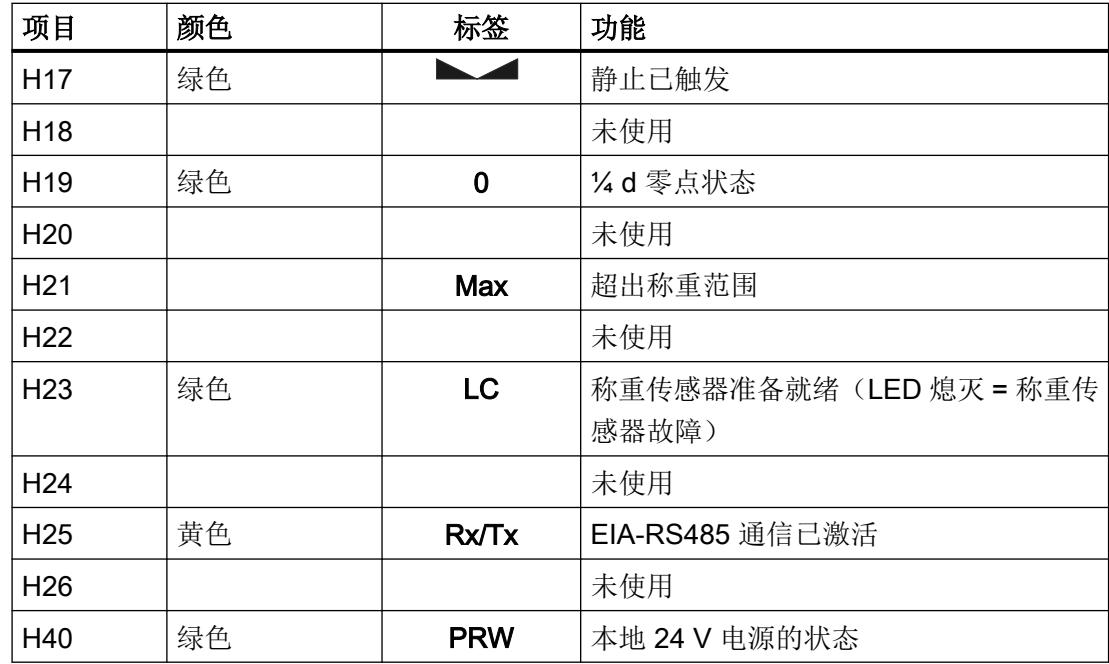

消息

9.5 消息列表

# <span id="page-7827-0"></span>命令列表 しょうしゃ しゅうしゃ インタン しゅうしょう しょうしょう

本文介绍的电子称重系统的命令可通过多种接口传输:

- 使用操作面板通过控制器传输到 SIWAREX 模块
- 使用 SIWATOOL 直接传输到 SIWAREX 模块

如果无法执行某个命令或发送的数据记录被拒绝,则将发出数据错误或命令错误信号。

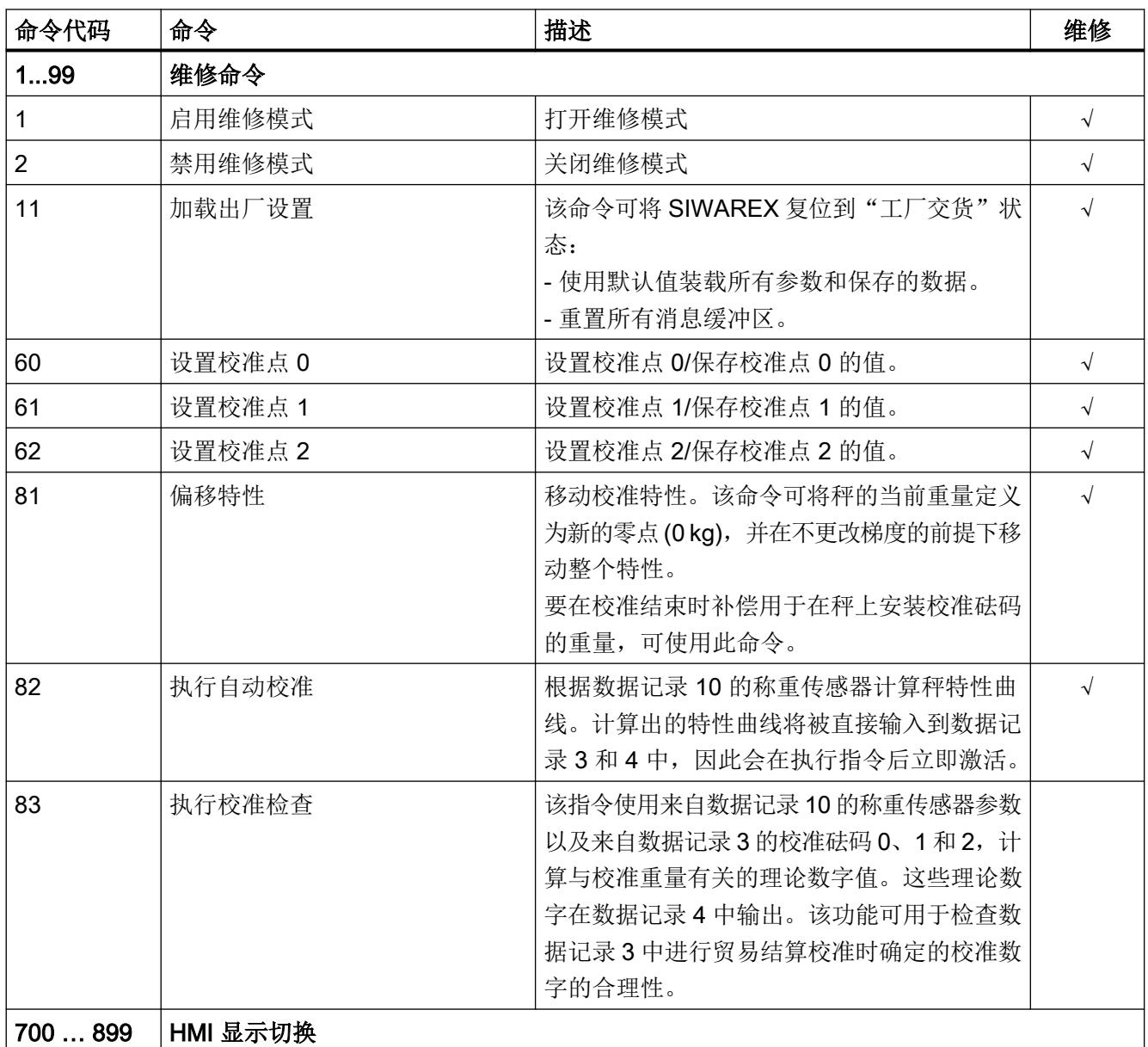

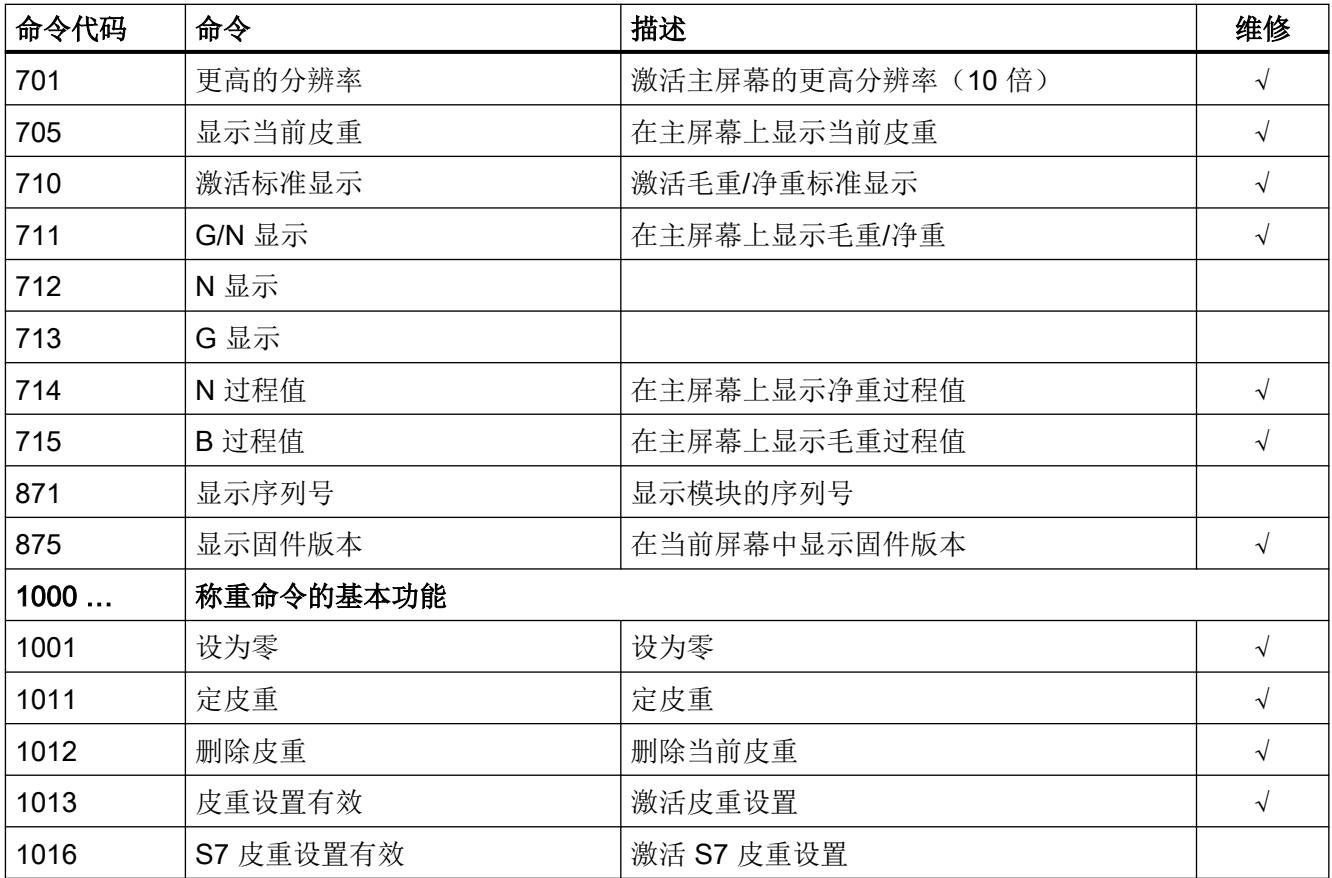

可在秤数据块 SCALE\_DB 的 CMD1 到 CMD3 区域中触发以下命令:

表格 10-1 SIWAREX WP321 的命令组

| 命令组        | 描述                                          |
|------------|---------------------------------------------|
| 199        | 这些命令通过数据记录 DR 2 从 FB_SIWA 转发到模块(秤命令、称重命     |
|            | 令、记录命令)。这些命令的含义与命令列表相对应。                    |
| $2000 + X$ | 用于读取数据记录, X 代表数据记录编号。                       |
|            | 例如: 通过 SIWAREX 模块将数据记录 3 传输至 SIMATIC CPU →  |
|            | 2000 + 3 = 命令代码 2003                        |
| $4000 + X$ | 用于写入数据记录, X 代表数据记录编号。                       |
|            | 例如: 通过 SIMATIC CPU 将数据记录 3 传输至 SIWAREX 模块 → |
|            | 4000 + 3 = 命令代码 4003                        |
| 7001       | 将 SIWAREX 的所有数据记录读入 CPU (仅限 SIMATIC FB)     |
| 7002       | 将 CPU 的所有数据记录 3、4、5、6、10、13、14 和 15 均写入     |
|            | SIWAREX (模块必须处于服务模式, 且仅限 SIMATIC FB)        |

有关通过 SIMATIC 接口传输控制程序命令的更多信息,请参见 [SIMATIC](#page-7831-0)  [S7-300/400/1200/1500](#page-7831-0) 通信 (页 [119\)](#page-7831-0)一节。

# <span id="page-7831-0"></span>SIMATIC S7-300/400/1200/1500 通信 11

## 11.1 常规信息

每个 SIWAREX WP321 在 CPU 的 I/O 区域中占用 16 个字节。 SIWAREX 与 SIMATIC CPU 之间的通信由 FB 支持。

表格 11-1 功能块的存储器要求

|               | <b>FB 1. WP321DR</b>       |
|---------------|----------------------------|
| 读取重量和状态       | 是                          |
| 发送命令          | 是                          |
| 发送参数          | 是                          |
| CPU 中的主存储器要求  | 11 600 字节 + n x 1 232 字节   |
| CPU 中的装载存储器要求 | 138 788 字节 + n x 28 470 字节 |

n = WP321 模块的数量

上述功能模块包括 HMI 组态,可作为预定义实例项目("Ready-for-use")从 Siemens 客户 支持页面下载。

## 11.2 "Ready-for-use"程序的结构

为 Step 7 Classic 和 TIA Portal 分别提供一个程序。 这两个程序均由两部分组成:

- STEP 7 软件(用于 SIMATIC CPU)
- WinCC 项目(集成在 SIMATIC Manager 中)

所有消息均保存为位信息。 因此,消息系统可直接访问位域和显示消息文本。

#### 参见

SIWAREX WP321"Ready for use" [\(https://support.industry.siemens.com/cs/cn/zh/ps/](https://support.industry.siemens.com/cs/cn/zh/ps/17799/dl) [17799/dl](https://support.industry.siemens.com/cs/cn/zh/ps/17799/dl))

<span id="page-7832-0"></span>11.4 电子称重系统的硬件配置

## 11.3 任务共享的优点

在 SIWAREX 模块中计算重量和在独立的电子称重系统中计算重量类似。但集成到 SIMATIC 中之后,便可以直接将重量值传送至 PLC 程序, 从而实现智能的任务共享: SIWAREX 模 块执行称重功能,而 PLC 执行互锁和信号链接。

SIWAREX"Ready for use"接管 SIMATIC S7 中标准化程序的任务。

FB 处理多个任务:

- 控制 SIMATIC CPU 与 SIWAREX 模块之间的通信
- 根据过程趋势向 SIWAREX 模块传送命令和校准值
- 准备可视化秤数据

## 11.4 电子称重系统的硬件配置

电子秤重系统可在硬件目录的"PLC/SIMATIC ET 200SP/工艺模块/称重模块"(PLC/ SIMATIC ET 200SP/technology modules/weighing modules) 目录中找到。

硬件配置期间,可在 TIA Portal 中定义电子秤重系统的下列基本属性。确保电子秤重系统始 终完全处于 CPU 的过程映像中。

- 电子称重系统的安装位置
- 在 I/O 区域中的地址
- 诊断中断
- 硬件中断
- I&M(标识和维护)数据

电子称重系统在输入/输出区域中占用 16 个字节。

#### SIMATIC S7-300/400/1200/1500 通信

11.4 电子称重系统的硬件配置

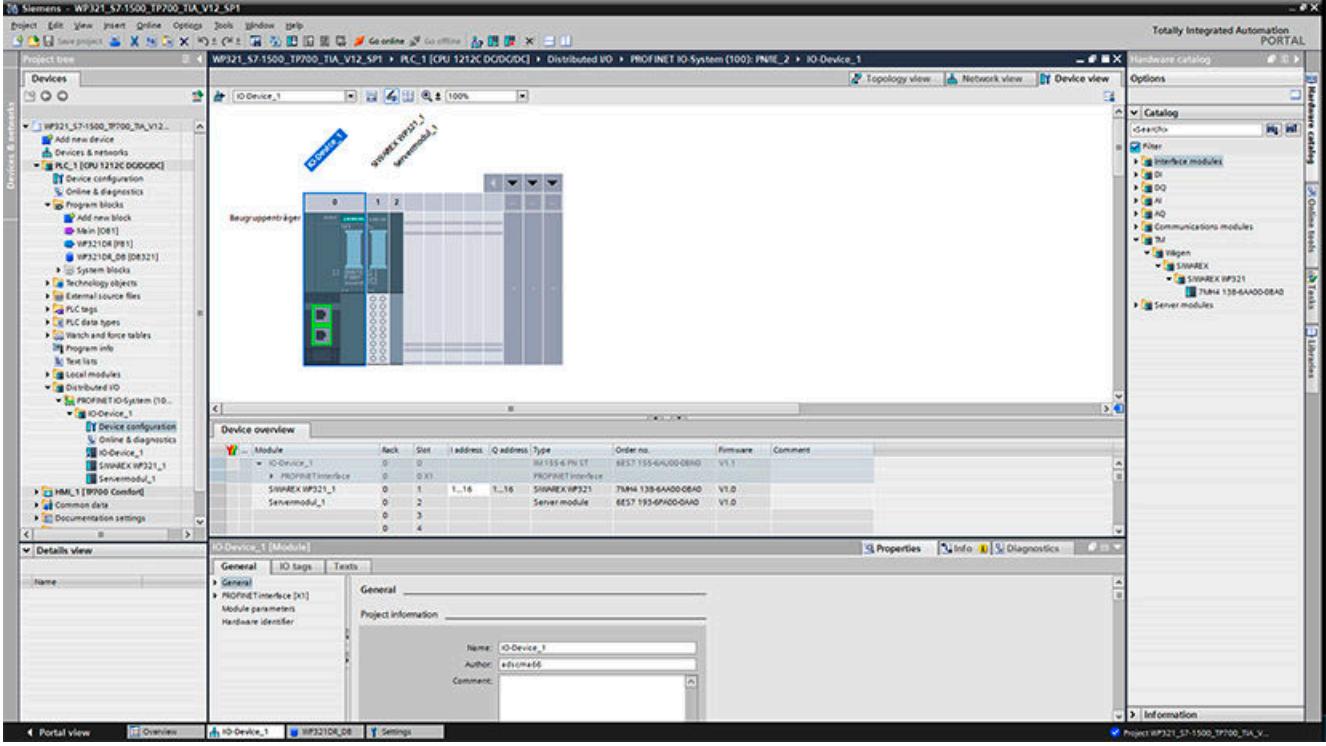

图 11-1 TIA Portal 中的硬件配置

TIA Portal 可为项目的每个电子秤重系统自动分配一个单独的 I/O 起始地址和一个 HW ID。 这两个参数与调用功能块相关,可从相应电子秤重系统的属性中获取。

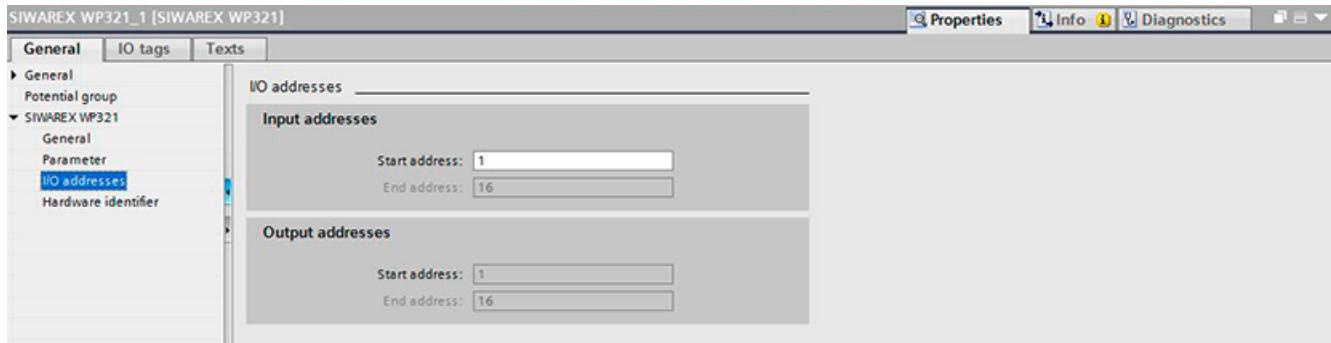

图 11-2 TIA Portal 中电子秤重系统的起始地址

可在电子秤重系统的属性中选择性启用或禁用诊断中断。诊断和硬件中断的组态范围取决于 使用的 SIMATIC CPU (S7-300、S7-400、S7-1200 或 S7-1500), 请参[见诊断中断](#page-7840-0) (页 [128](#page-7840-0))[和硬件中断](#page-7841-0) (页 [129\)](#page-7841-0)

#### 11.5 调用功能块

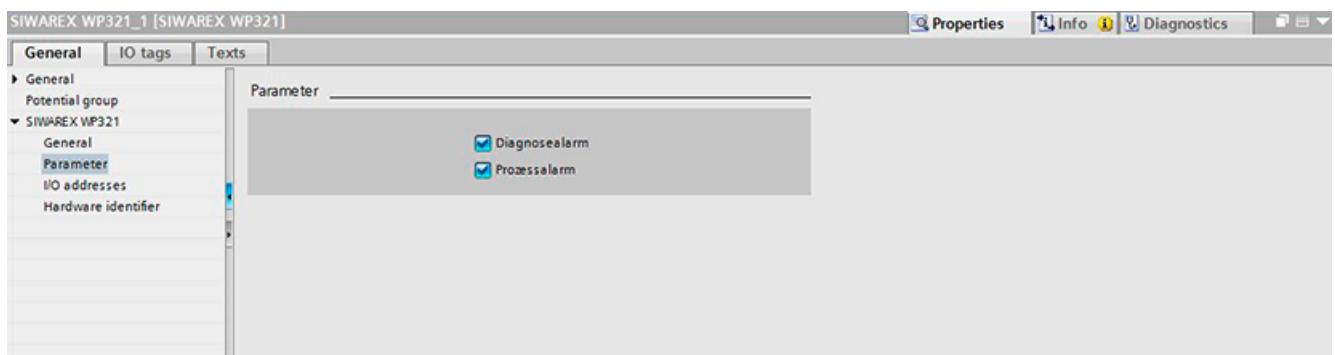

#### 图 11-3 TIA Portal 中的中断组态

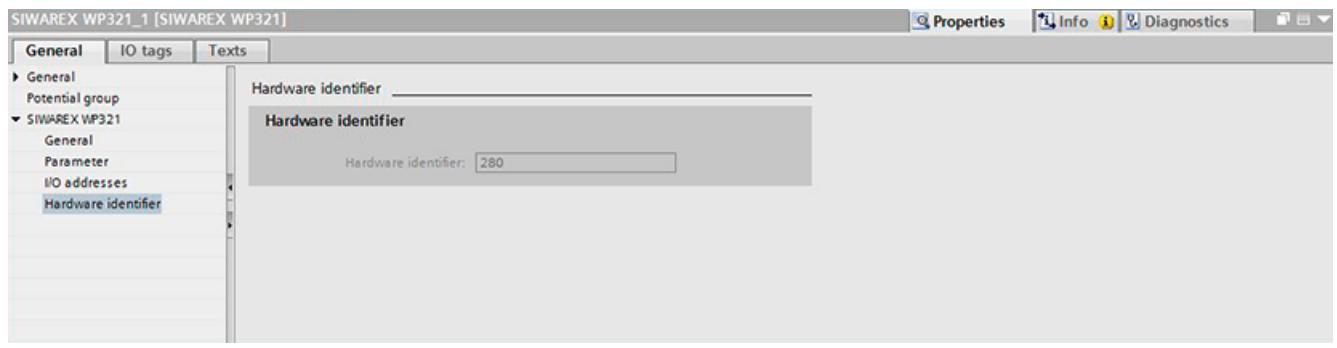

图 11-4 TIA Portal 中电子秤重系统的硬件 ID(截至 TIA Portal V14)

## 11.5 调用功能块

此说明以具有数据记录通信功能的 WP321DR 块和以下数据为例:

- 起始地址 SIWAREX WP321: 1 (请参见→[电子称重系统的硬件配置](#page-7832-0) (页 [120\)](#page-7832-0))
- HW ID SIWAREX WP321: 280 (请参见→ [电子称重系统的硬件配置](#page-7832-0) (页 [120\)](#page-7832-0))
- SIWAREX WP321 功能块的实例数据块编号: DB321

可通过拖放操作在用户程序中的指定位置集成功能块。必须在控制程序中循环调用 FB。

11.5 调用功能块

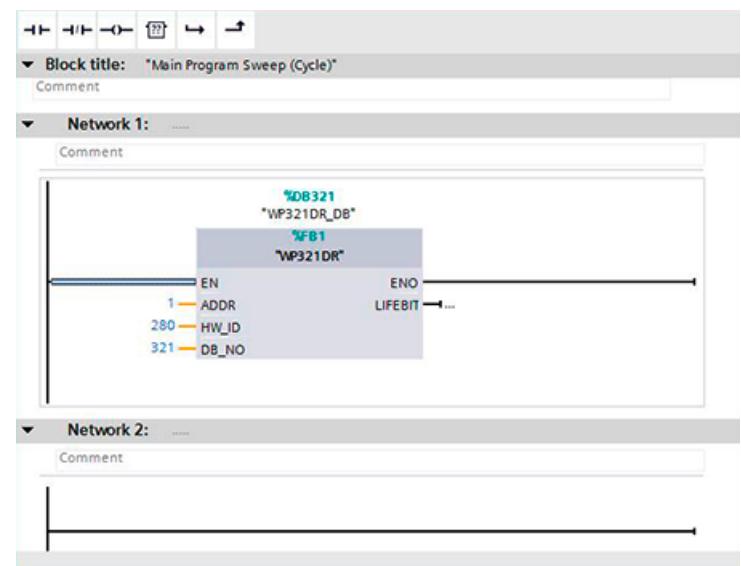

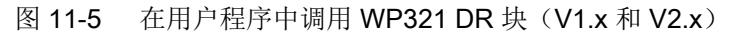

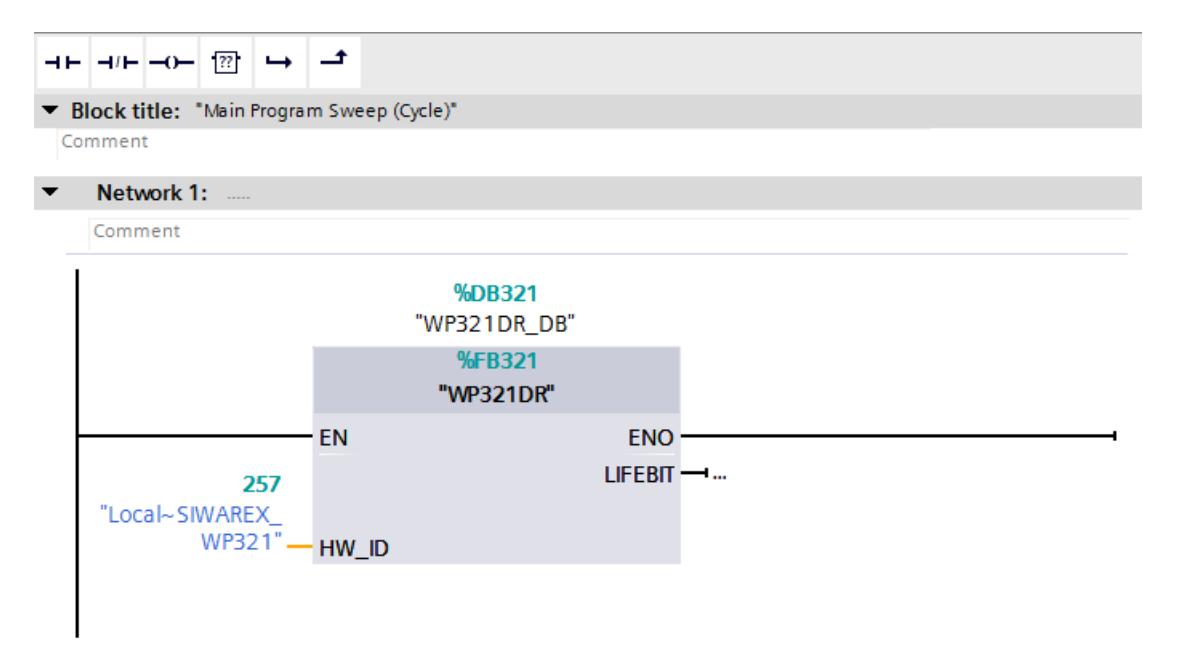

图 11-6 在用户程序中调用 WP321 DR 块 (V3.x)

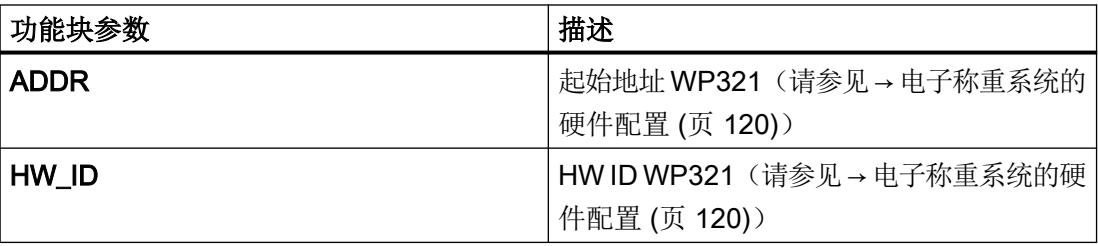

#### 11.6 使用功能块

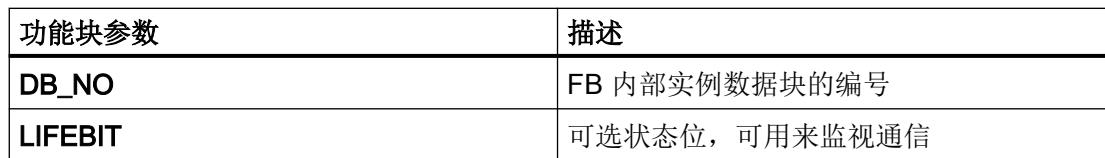

已生成的实例数据块(本例中为 WP321)包含 WP321 的所有数据记录,还包括 CPU 和称 重模块之间交换数据所需的所有参数。

针对每个称重模块,必须在用户程序中单独调用 FB。这样每个秤都会接收到自身实例数据块, 其中提供相应的秤参数。对于每次调用, FB 的输入和输出参数必须与对应的 WP321 匹配。

## 11.6 使用功能块

#### SIWAREX 称重模块中的数据记录

SIWAREX 称重模块中的所有参数均以结构化的方式存储在数据记录中。这些数据记录必须 被视为相互连接的数据包,且只能作为完整的数据包分别读入 CPU 或写入 SIWAREX。无 法在数据记录中读取或写入单个参数。有关所有数据记录及其参数的说明,请参见章节 → [秤](#page-7775-0) [参数和功能](#page-7775-0) (页 [63\)](#page-7775-0)。

读取和写入数据记录时使用特殊指令代码,这些指令代码可根据实例数据块中的优先级使用 三个指令邮箱发送:

11.6 使用功能块

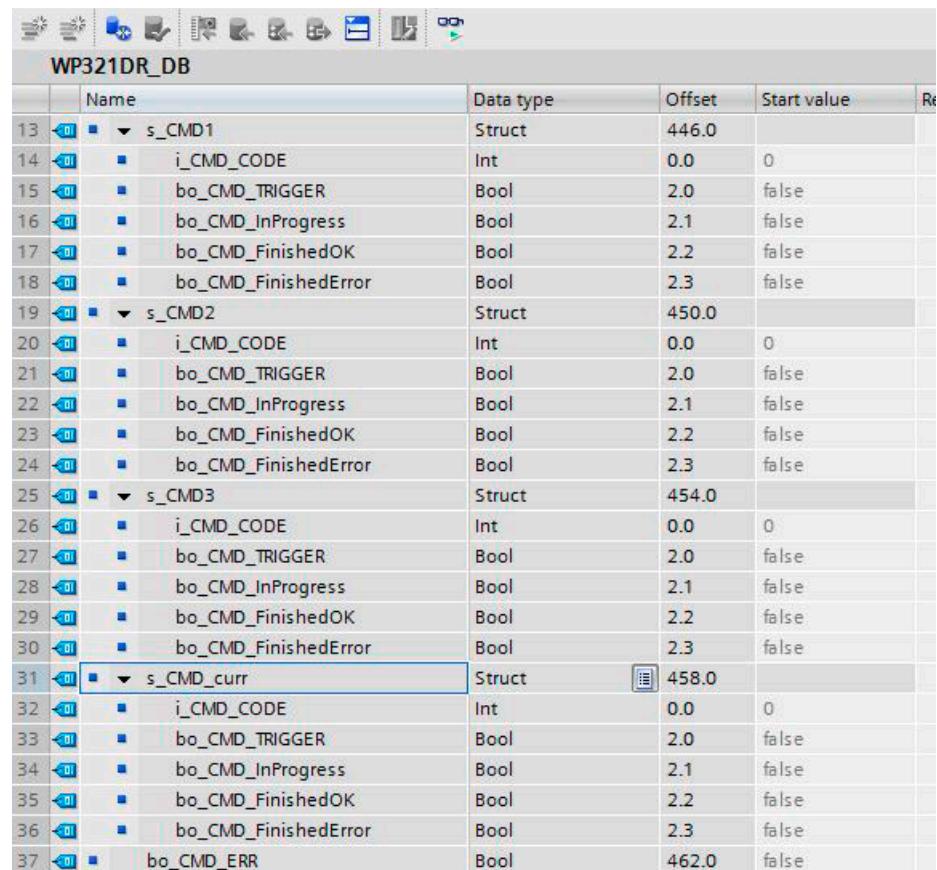

#### 图 11-7 CMD 命令邮箱

如图所示,命令邮箱由一个命令代码 (Int) 和四个位 (Bool) 构成。在"i CMD\_CODE"参数中 输入所需命令代码并设置相应的命令触发指令"bo\_CMD\_TRIGGER",即可完成命令设置。 状态位"bo CMD\_InProgress"(命令正在处理)、"bo CMD\_FinishedOk"(命令已完成,未 发现错误)和"bo CMD FinishedError"(命令已被拒绝或已完成,但出现错误)均可在用户 程序中评估。

此外,这三个命令邮箱将根据优先级进行管理和处理。CMD1 的优先级最高,而 CMD3 的 优先级最低。如果用户程序同时触发了这三个命令邮箱,则功能块将首先处理 CMD 1, 其 次是 CMD2, 最后才是 CMD3。如果邮箱 2 或 1 中间发送某条命令, 也会中断命令邮箱 3 的 循环触发来处理相应的命令。

#### 说明

如果循环触发 CMD1 命令邮箱, 则邮箱 2 或 3 无法发送命令。

有关全部现有命令代码的汇总信息,请参见章节 →[命令列表](#page-7827-0) (页 [115\)](#page-7827-0)。 下列等式用于生成相应命令代码,适用于将 SIWAREX 中的数据记录读入数据块: 命令代码 = 2000 + X (X = 所需数据记录的编号)

11.6 使用功能块

下列等式用于生成相应命令代码,适用于将数据块中的数据记录写回 SIWAREX:

命令代码 = 4000 + X (X = 所需数据记录的编号)

#### 示例

以下示例阐述了命令邮箱和数据记录的相关操作:

CPU 将"校准砝码"值设置为 60.5。由于"校准砝码"是数据记录 3 的一个参数(请参见 章节→[秤参数和功能](#page-7775-0)(页[63\)](#page-7775-0)),因此必须先激活维修模式。可以使用命令代码"1"执行此操作 (请参见章节 → [命令列表](#page-7827-0) (页 [115\)](#page-7827-0))。

因此,必须为变量"i CMD CODE"分配值"1",并将相关的"bo CMD TRIGGER"设置为 TRUE。随后,该模块直接进入维修模式(DIAG LED 指示灯呈绿色闪烁):

 $i$  CMD CODE = 1

#### bo\_CMD\_TRIGGER = TRUE

由于只可以读取或写入完整的数据记录,因此,建议立刻将数据记录 3 读入 CPU。可以使 用命令代码 2003 执行此操作 (请参见章节 [命令列表](#page-7827-0) (页 [115\)](#page-7827-0)):

#### $i$  CMD CODE = 2003

#### bo\_CMD\_TRIGGER = TRUE

现在,数据记录 3 中的所有当前数据都存储在数据块中。然后,根据需要将校准砝码值设置 为 60.5:

#### CALIBRATION\_WEIGHT = 60.5

现在, 必须将已更改的数据记录 3 再次写入 SIWAREX。可以使用命令代码 4003 执行此操作 (请参见章节 [命令列表](#page-7827-0) (页 [115](#page-7827-0))):

#### i\_CMD\_CODE = 4003

#### bo\_CMD\_TRIGGER = TRUE

此时,新校准砝码储存在 SIWAREX 中并可以使用。随后应使用指令"2"再次关闭模块的服 务模式。

所有数据记录的读取和写入数据记录或参数步骤均与上述步骤相同。

## 11.7 功能块的 I/O 接口

无需特地读取数据记录,即可在控制器的数据块中循环使用以下秤参数;或者无需发送数据 记录,即可将以下秤参数发送到秤:

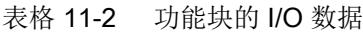

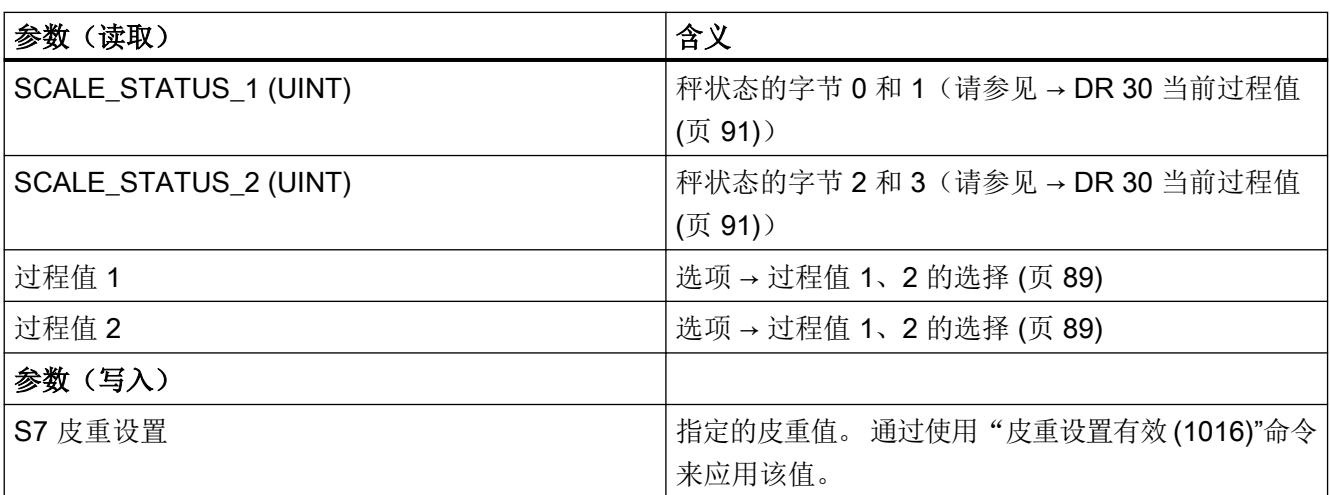

## 11.8 功能块的错误代码

表格 11-3 使用功能块时的状态/错误

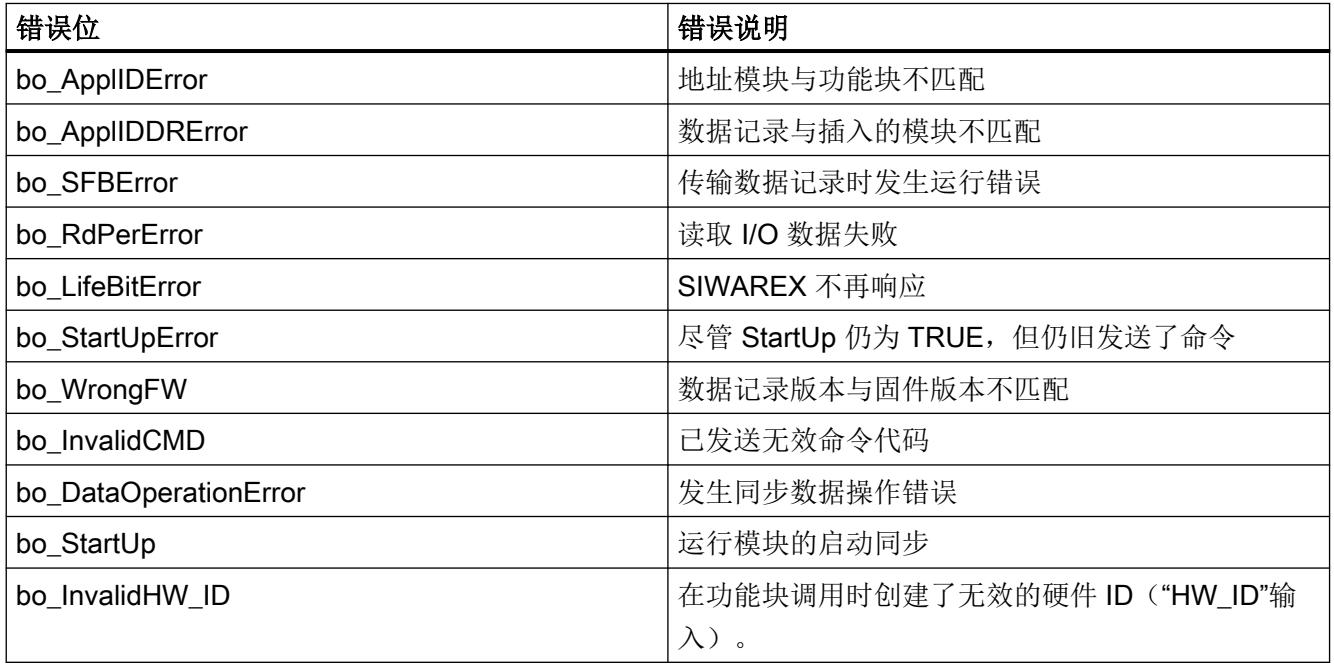

<span id="page-7840-0"></span>11.10 诊断中断

#### 说明

如果执行功能块时发生故障,则显示的变量与该模块中的实际状态不符。

## 11.9 诊断消息

出现诊断消息时,DIAG LED 将呈红色闪烁。诊断消息将以纯文本形式显示在 STEP 7 (TIA Portal) 的在线和诊断视图中。可通过用户程序评估错误代码。

可能指示以下诊断消息:

表格 11-4 诊断消息

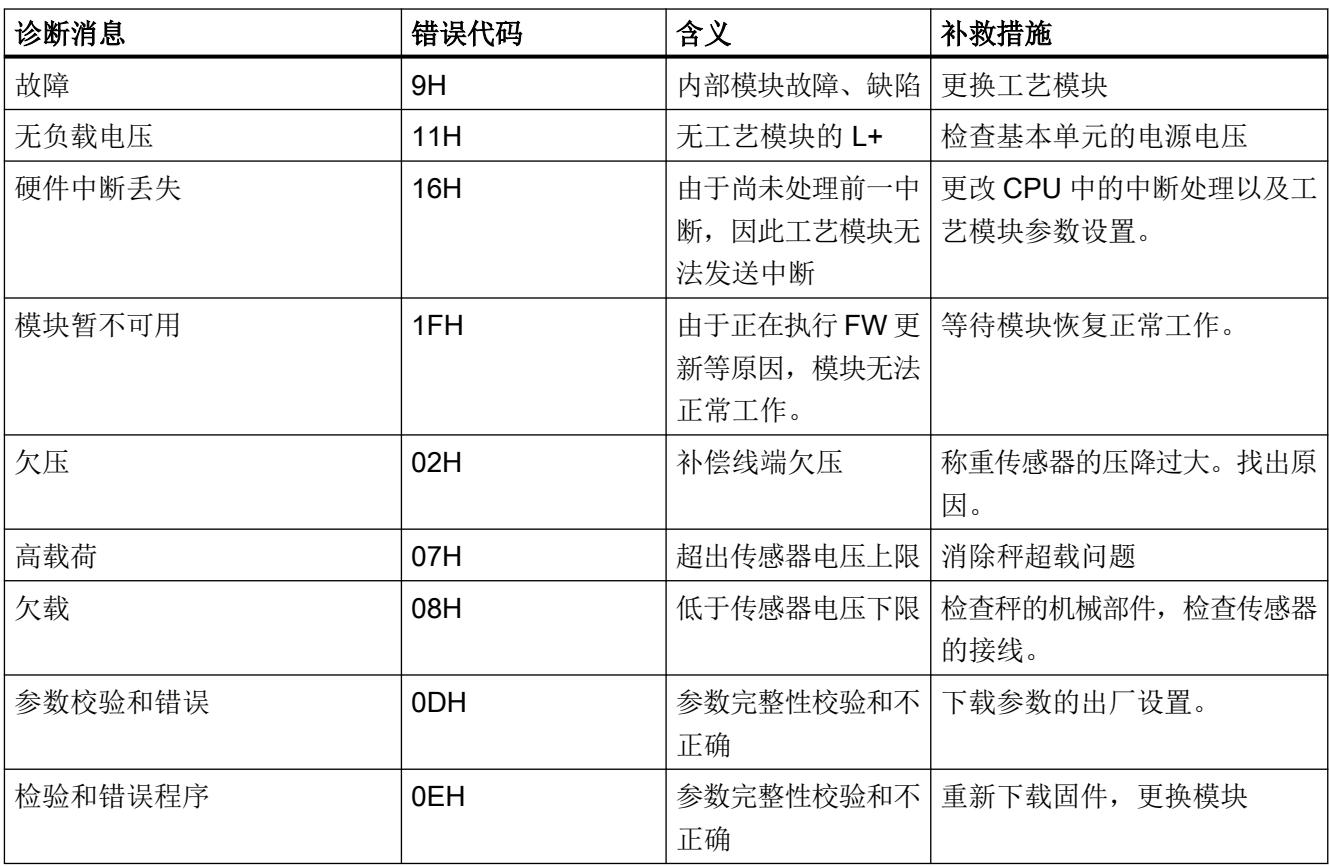

#### 11.10 诊断中断

可为所有 SIMATIC CPU (S7-300、S7-400、S7-1200、S7-1500) 启用诊断中断触发, 并 在设备组态中进行分配。

11.11 硬件中断

<span id="page-7841-0"></span>可通过评估诊断中断来检测 SIMATIC CPU 中的故障事件。

如果已(在 HW Config 中)启用诊断中断,则会通过诊断中断将故障事件(运行故障)发 送至 S7 CPU。可使用 OB82 的本地数据评估诊断消息。如果未装载 OB82, S7-300 和 S7-400 系统的 CPU 会在诊断中断之后进入停止状态,这与 S7-1200 和 S7-1500 有所不 同。

使用"RALRM"指令(读取中断状态)可获取详细信息。

#### 11.11 硬件中断

可以为 SIWAREX 模块组态运行期间要触发硬件中断的事件。基于该组态, SIWAREX 模块 会针对特定事件/限制触发硬件中断。出现硬件中断时,CPU 将中断用户程序的执行过程, 并处理相关的硬件中断 OB。CPU 会将触发中断的事件写入到相关硬件中断 OB 的启动信息 中。

#### 硬件中断的激活

对于 SIWAREX 模块的设备组态,在 TIA Portal 的"参数"(Parameters) 下激活硬件中断。

#### 丢失硬件中断

如果发生触发硬件中断的事件,但之前的相同事件尚未得到处理,将不触发其它硬件中断。 该硬件中断已丢失。这可能会导致"硬件中断丢失"诊断发生中断,具体取决于参数化。

默认情况下硬件中断未处于激活状态。触发硬件中断产生的一个结果是,在相关硬件中断 OB 的启动信息中输入了以下两个变量:

- EventType: 一个字节(含一个设置位)
- IChannel:触发硬件中断的通道数

表格 11-5 事件位表格

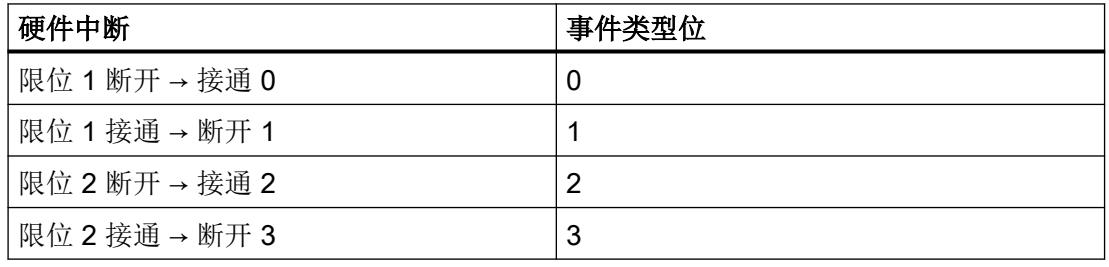

#### SIMATIC S7-300/400/1200/1500 通信

### 11.11 硬件中断

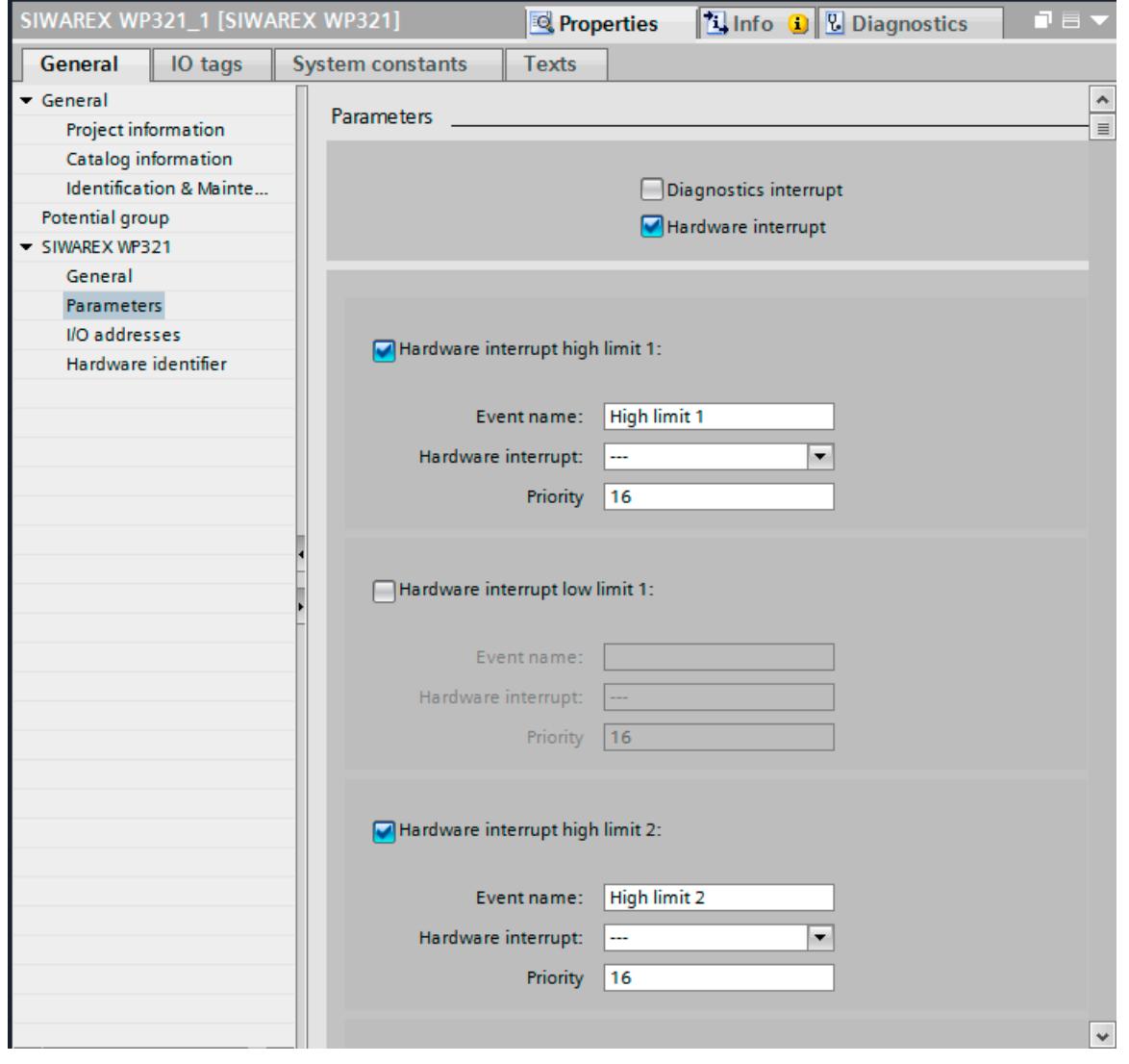

图 11-8 S7-1500 的硬件中断组态

## 12.1 技术数据

24 V 电源

#### 说明

系统电源可确保保护性超低电压(符合 EN 60204-1)。

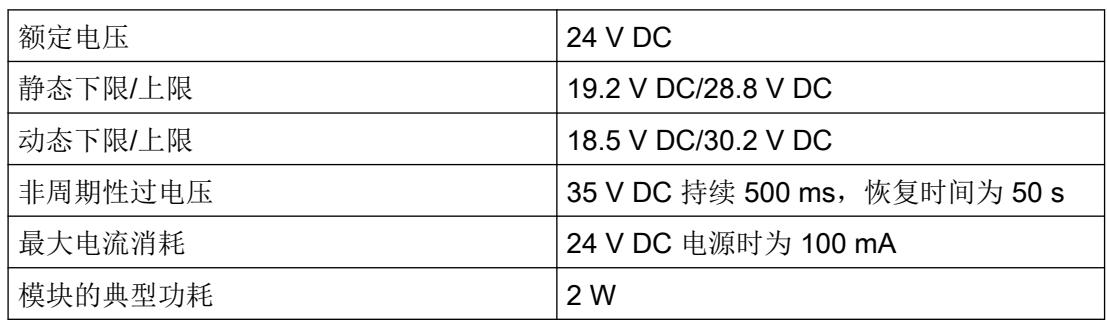

#### SIMATIC S7 背板总线的电源

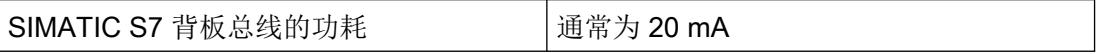

#### 模拟量称重传感器接口连接

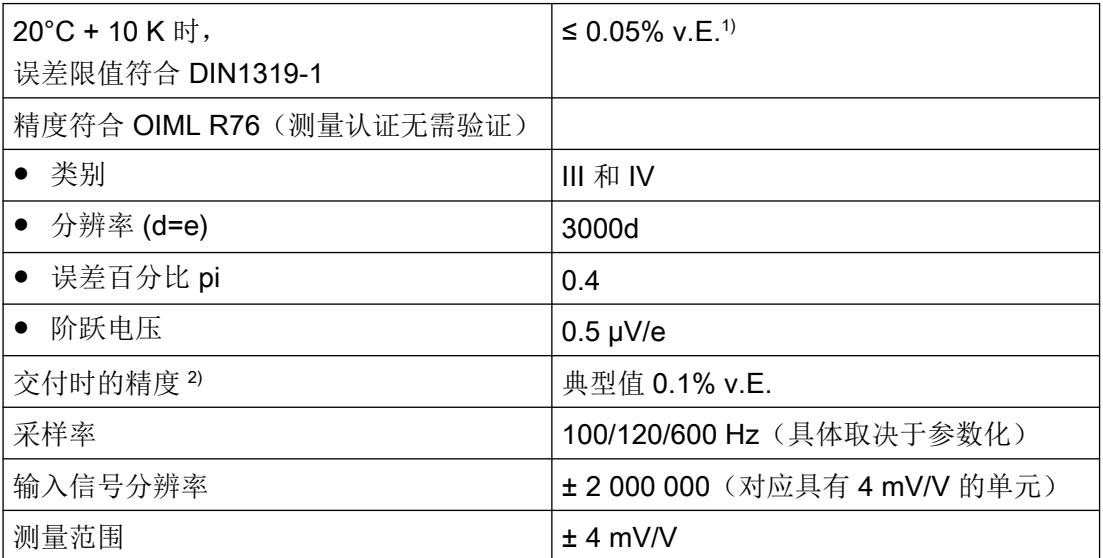

技术数据

12.1 技术数据

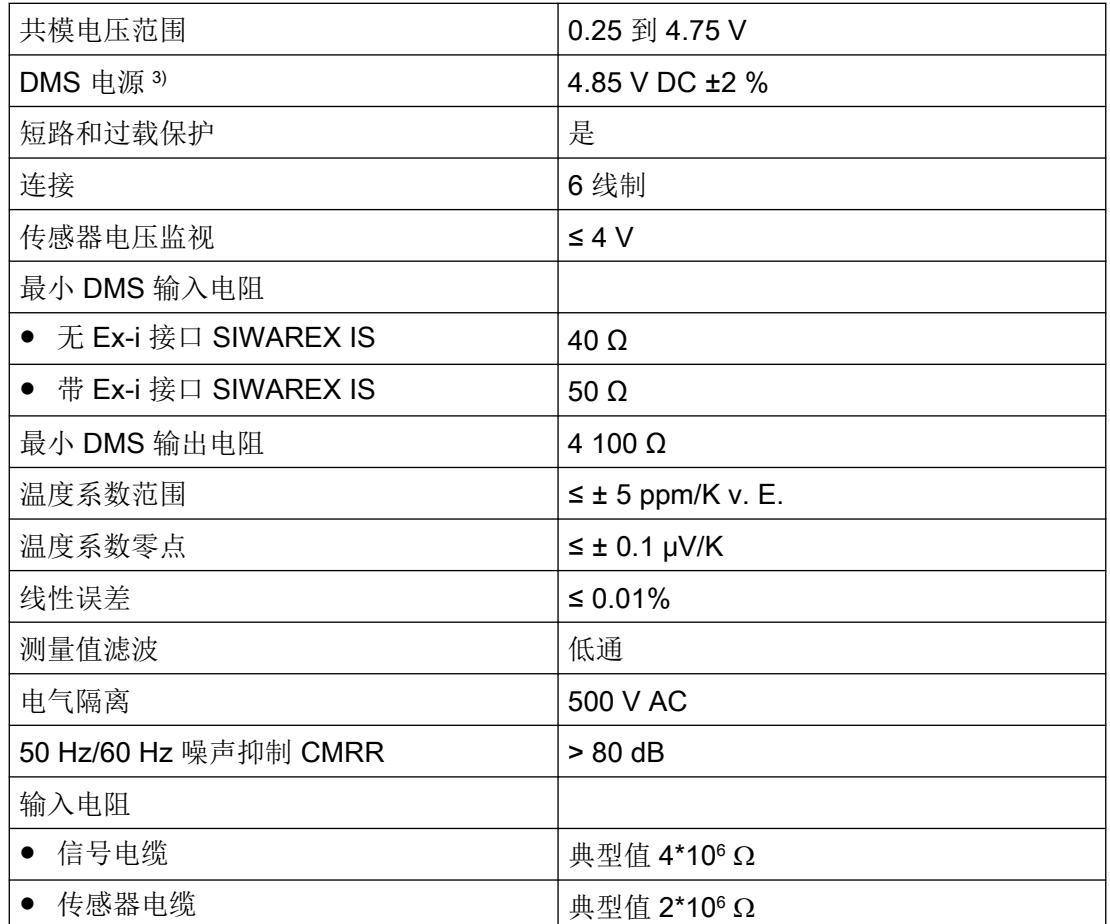

1) 相对精度!(只有在现场根据校准标准才能校准到绝对精度)

2) 模块更换精度或理论校准精度

3 传感器的有效值;最多可将电缆上的压降补偿至 5 V

#### 电缆长度

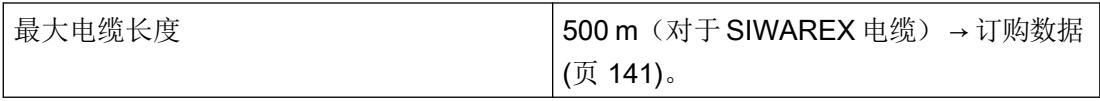

#### RS485 接口

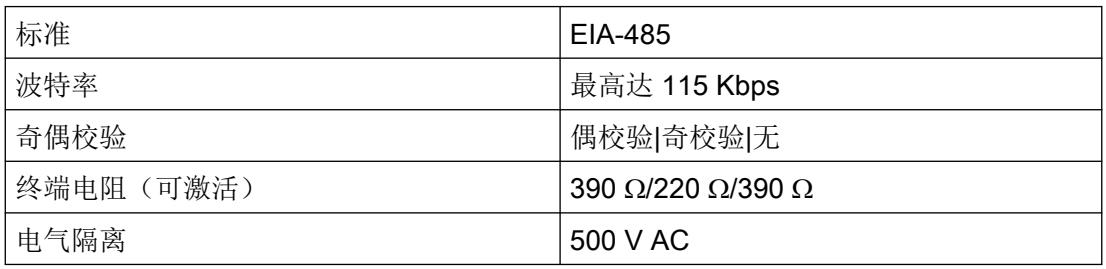

技术数据

12.1 技术数据

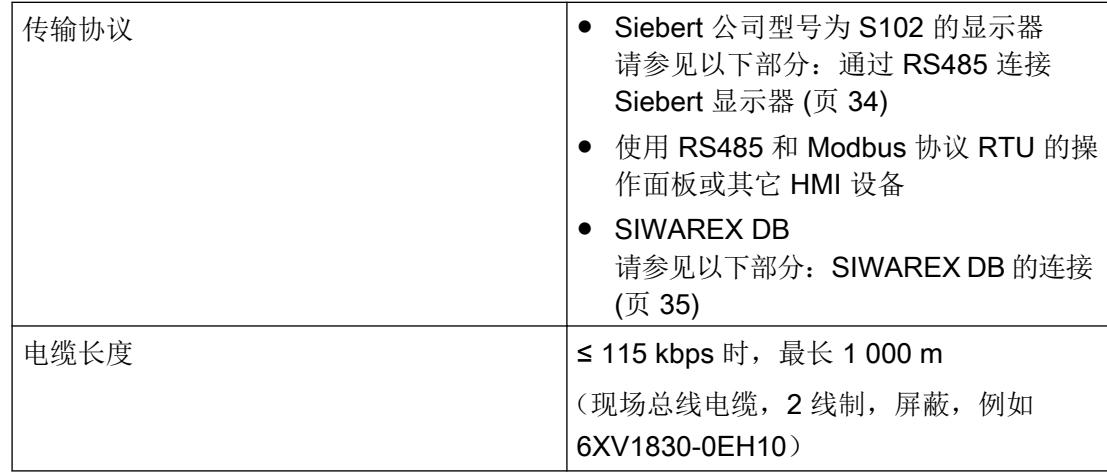

## 尺寸和重量

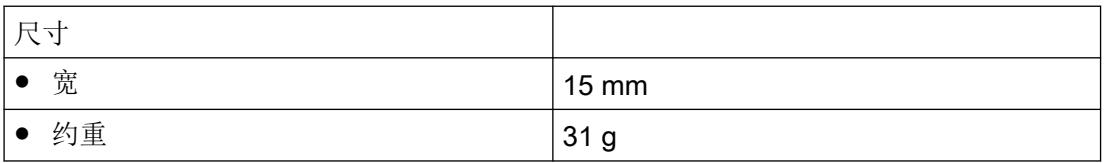

### 机械要求和数据

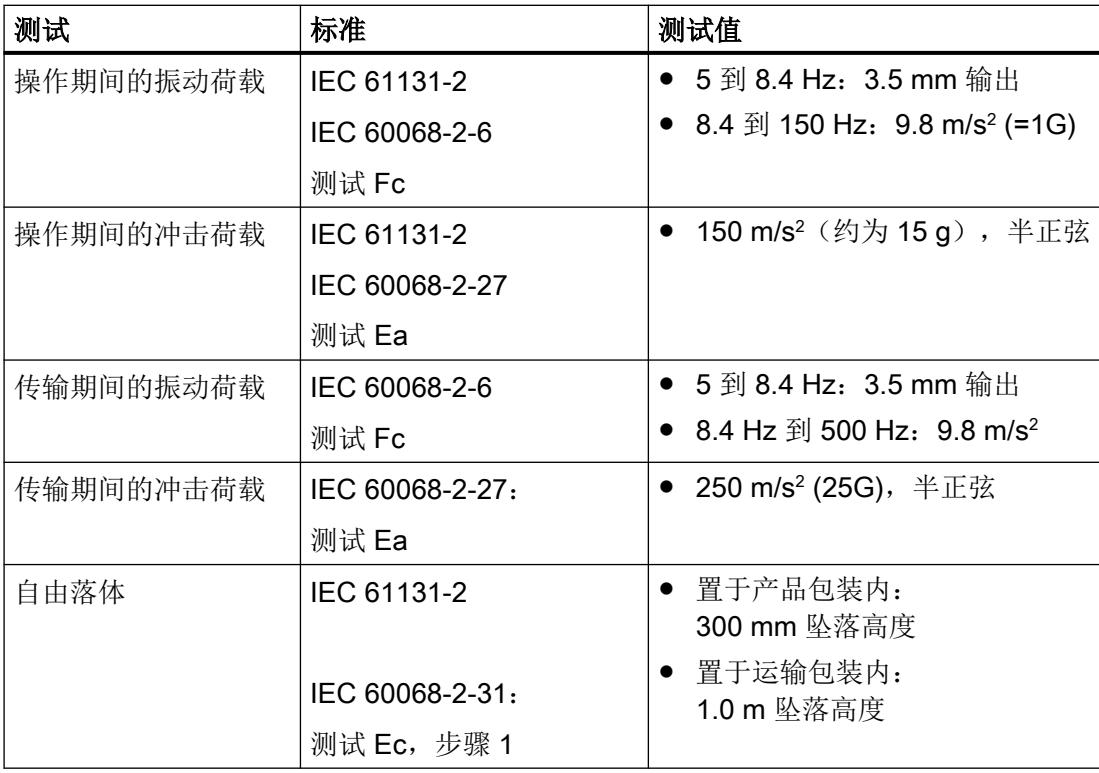

技术数据

12.2 电气、EMC 和气候要求

## 12.2 电气、EMC 和气候要求

#### 电气防护及安全要求

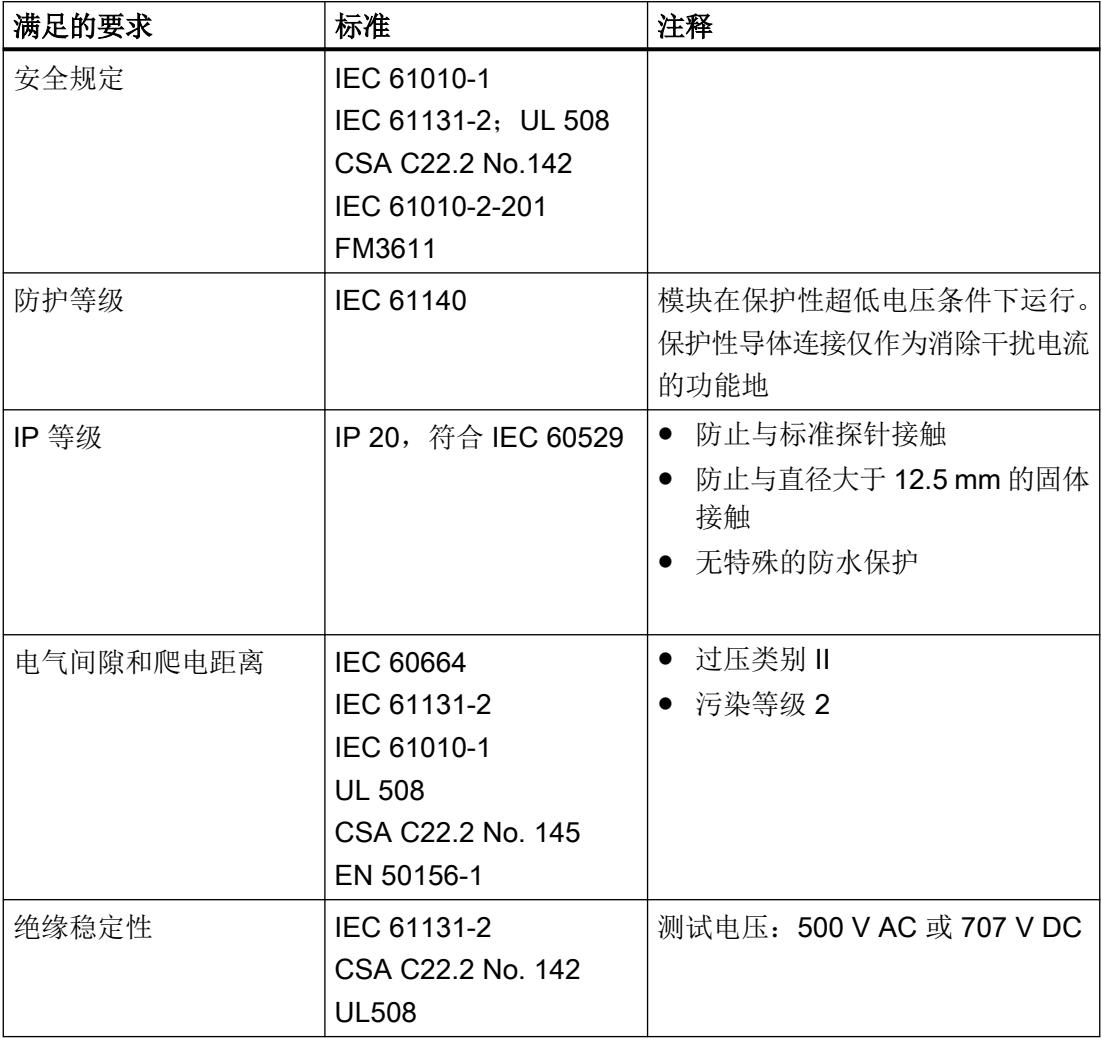

#### 电磁兼容性

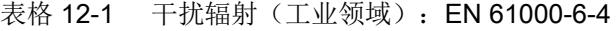

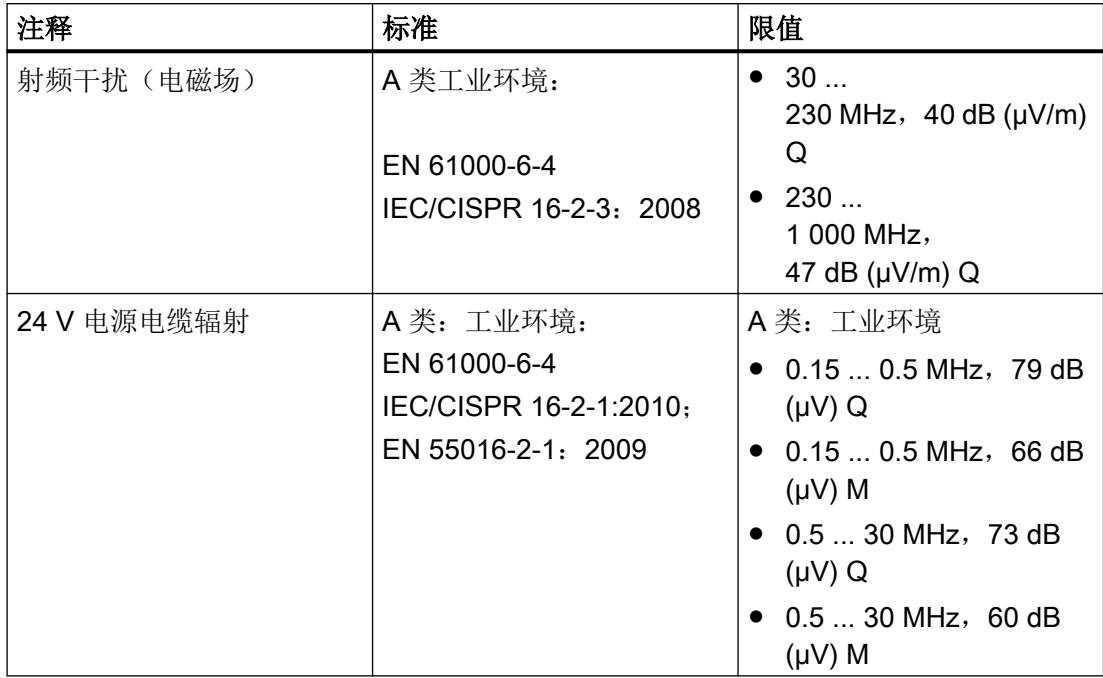

#### 表格 12-2 抗干扰(工业应用): EN 61000-6-2

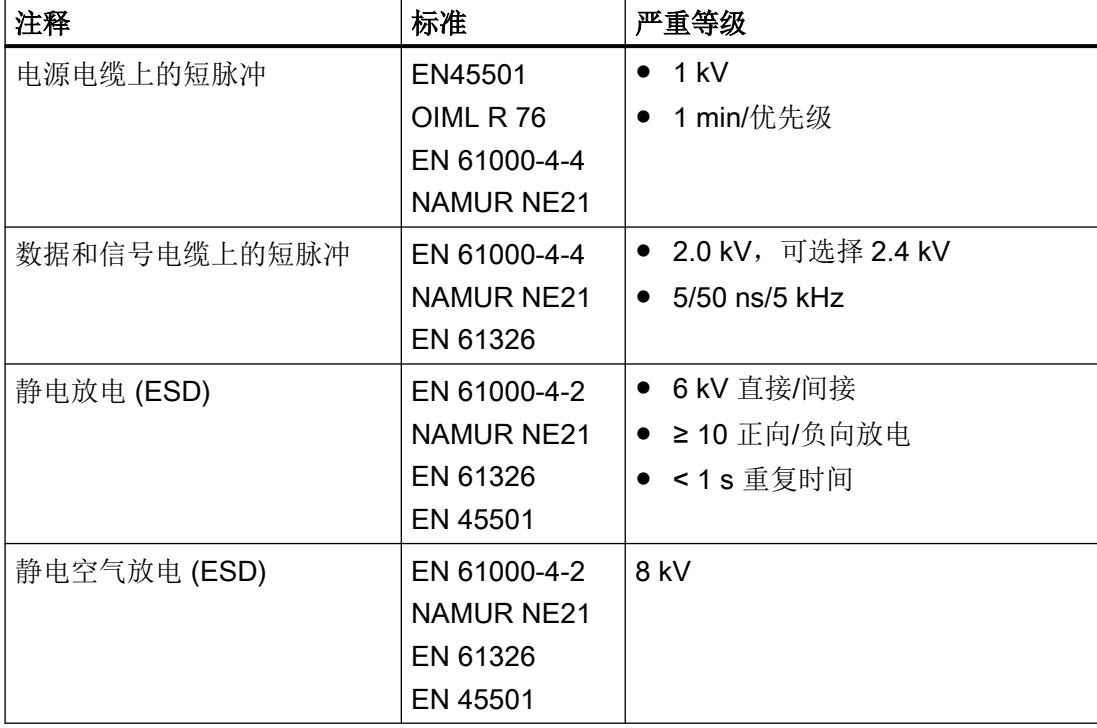
#### 技术数据

12.2 电气、EMC 和气候要求

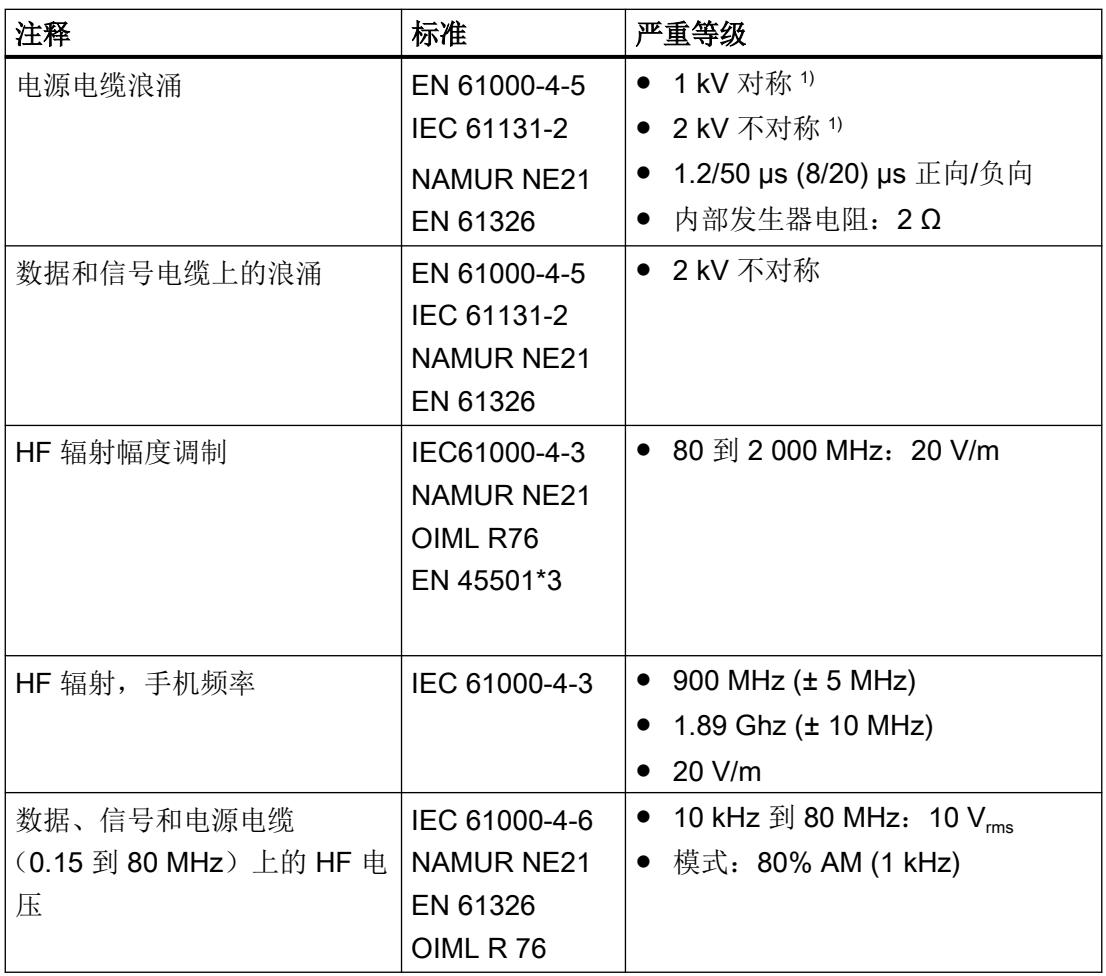

1) 必须安装外部保护元件以便满足要求(例如:Blitzductor VT AD24V、Dehn&Söhne)

2) ◂ 不适用于屏蔽电缆和对称端口

#### 注意

#### 可能存在射频干扰

本设备为 A 类设备, 在居民区中使用时可能产生射频干扰。可采取适当措施(例如, 在 8MC 机柜中使用)以避免射频干扰。

12.3 可靠性

#### <span id="page-7849-0"></span>环境条件

下列情况下可在 SIMATIC ET 200SP 中使用 SIWAREX WP321。

表格 12-3 符合 IEC 60721 的工作条件

| 模式    | IEC60721-3-3           |               |
|-------|------------------------|---------------|
|       | 等级 3M3, 固定场所应用, 不受气候影响 |               |
| 存储/运输 | IEC 60721-3-2          |               |
|       | 等级 2M2, 无降水            |               |
| 污染物浓度 | $SO_2$ : < 0.5 ppm     | RH < 60%, 无凝露 |
|       | $H_2S_1$ < 0.1 ppm;    |               |

表格 12-4 气候要求

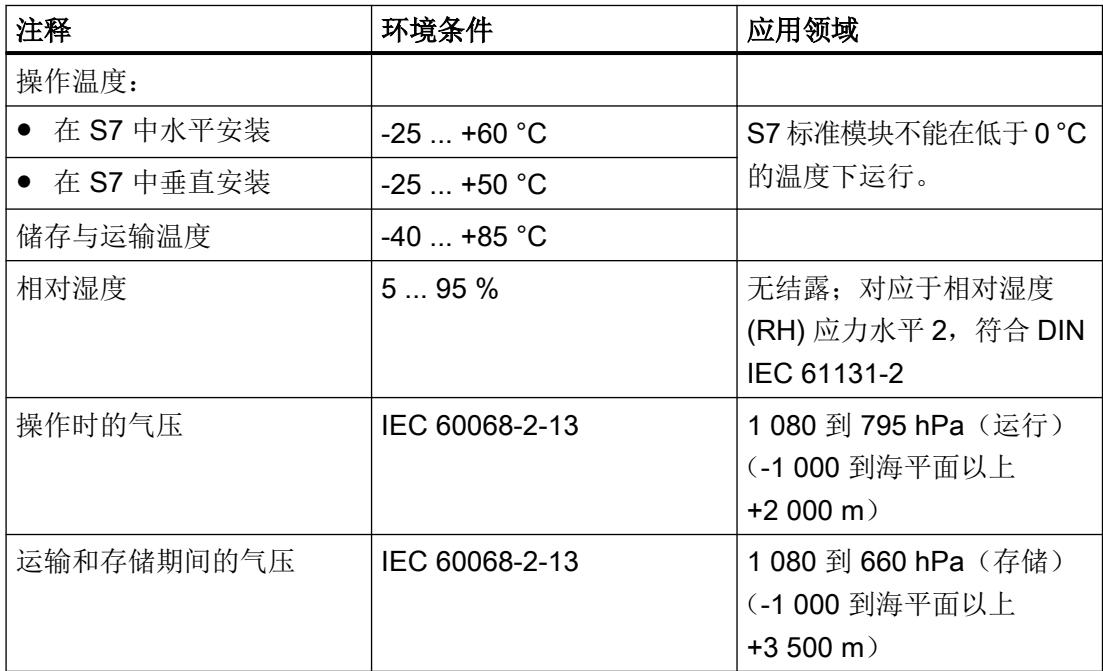

# 12.3 可靠性

故障发生间隔的平均时间 (MTBF)

12.4 认证

MTBF 计算可生成以下值:

#### 表格 12-5 MTBF

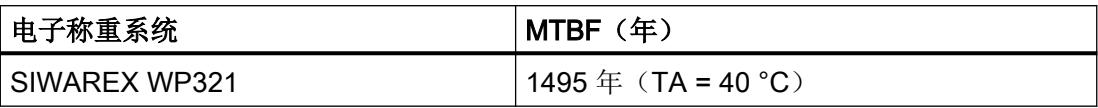

# 12.4 认证

### 注意

#### 在危险区域中使用时的安全指南

在危险区域中使用时,请阅读文档"产品信息 - 在危险区域(2区)中使用 SIWAREX 模块 ([https://support.industry.siemens.com/cs/cn/zh/\)](https://support.industry.siemens.com/cs/cn/zh/)"中的安全说明。

#### 说明

可在铭牌上找到您设备的最新认证。

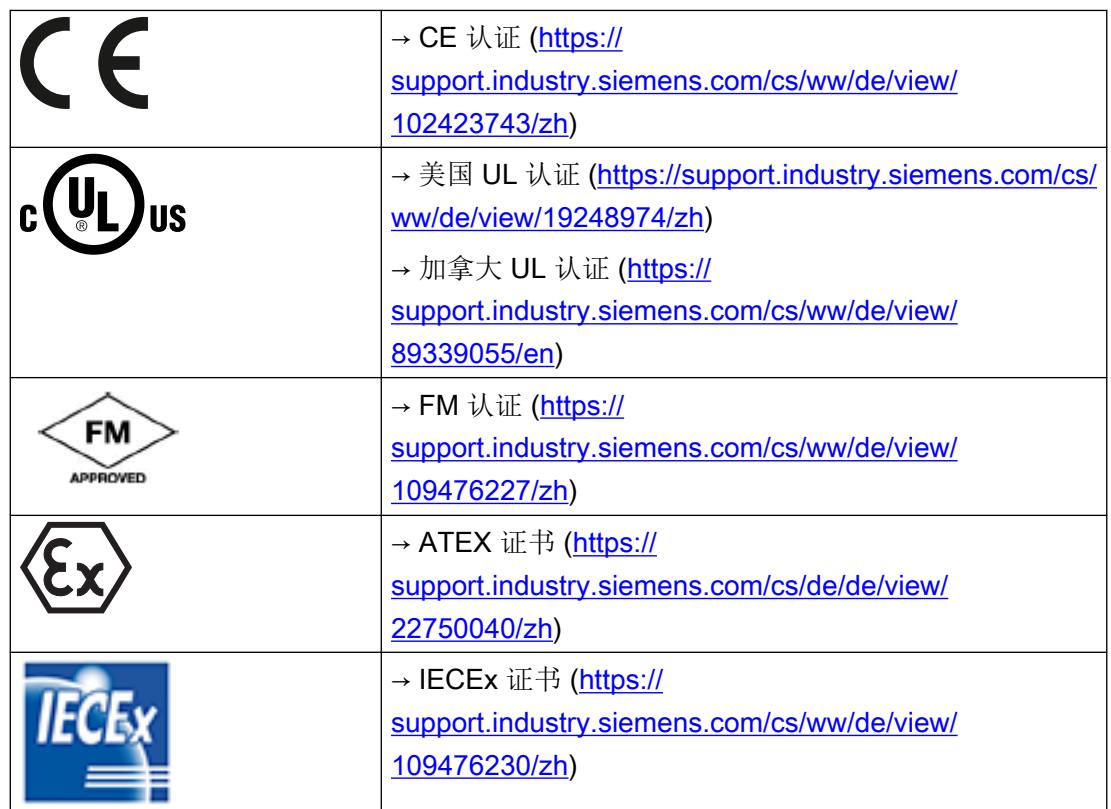

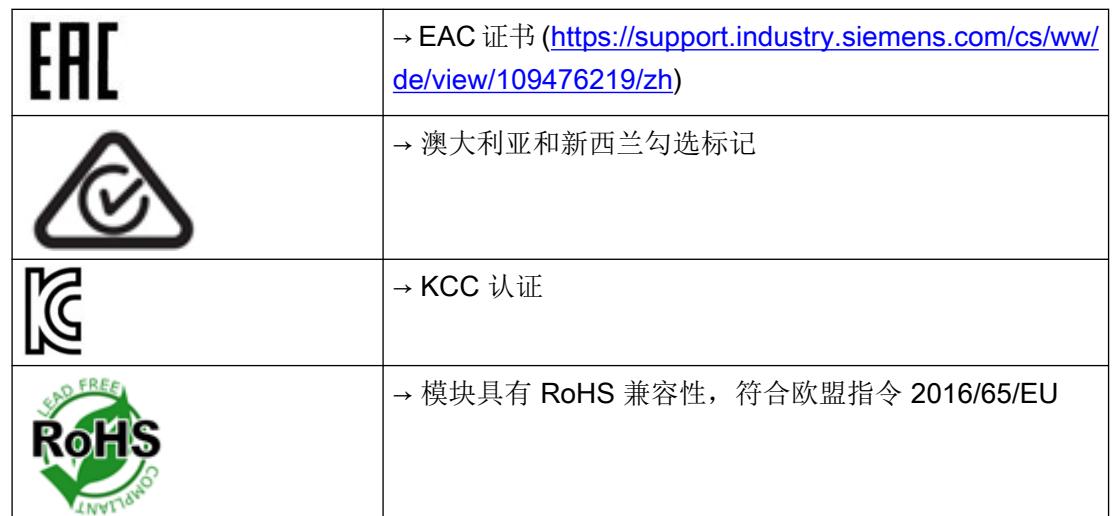

技术数据

12.4 认证

可以在网上订购附件:网上商城 [\(https://mallstage.industry.siemens.com/mall/en/b0/](https://mallstage.industry.siemens.com/mall/en/b0/Catalog/Products/10229887?tree=CatalogTree) [Catalog/Products/10229887?tree=CatalogTree\)](https://mallstage.industry.siemens.com/mall/en/b0/Catalog/Products/10229887?tree=CatalogTree)

以下附件不包括在交货范围内:

#### ● 数字远程显示器

数字远程显示器可通过 RS485 接口直接连接到 SIWAREX WP321。 合适的远程显示器:S102 Siebert Industrieelektronik GmbH Postfach 1180 D-66565 Eppelborn, Germany 电话:06806/980-0 传真:+49 (0)6806/980-999 网址: Siebert [\(http://www.siebert-group.com\)](http://www.siebert-group.com) 您可以从制造商获取更多详细信息。

#### ● RS485/USB 转换器

可从市场购买到的采用 FTDI 芯片的转换器, 例如来自 CTI [\(http://www.cti-shop.com/RS485-Konverter/USB-Nano-485\)](http://www.cti-shop.com/RS485-Konverter/USB-Nano-485) 的 USB-Nano-485

# <span id="page-7855-0"></span>A.1 技术支持

#### 技术支持

如果本文档未提供您可能存在的任何技术问题的完整答案,请联系技术支持:

- 支持请求 [\(http://www.siemens.com/automation/support-request](http://www.siemens.com/automation/support-request))
- 有关技术支持的更多信息,请访问 技术支持 [\(http://www.siemens.com/automation/csi/service\)](http://www.siemens.com/automation/csi/service)

#### Internet 服务与支持

除文档外, Siemens 还提供了全面的支持解决方案, 网址为:

● 服务与支持 ([http://www.siemens.com/automation/service&support\)](http://www.siemens.com/automation/service&support)

#### 私人联系人

如果您有关于设备的其他疑问,请联系您的 Siemens 私人联系人:

● 合作伙伴 [\(http://www.automation.siemens.com/partner](http://www.automation.siemens.com/partner))

要查找产品相关的联系人,请转至"所有产品和分支"(All Products and Branches) 并选择 "产品与服务 > 工业自动化 > 过程仪表设备"(Products & Services > Industrial Automation

> Process Instrumentation)。

#### 文档

如需各种产品和系统的相关文档,请访问:

● 说明和手册 ([https://support.industry.siemens.com/cs/cn/zh/ps/17781/man\)](https://support.industry.siemens.com/cs/cn/zh/ps/17781/man)

#### 参见

过程仪表目录 [\(http://www.siemens.com/processinstrumentation/catalogs](http://www.siemens.com/processinstrumentation/catalogs))

证书及支持

A.1 技术支持

## SIWAREX 支持

- 电子邮件 [\(mailto:hotline.siwarex@siemens.com](mailto:hotline.siwarex@siemens.com))
- 电话: +49 (721) 595-2811, 欧洲中部时间 8:00 至 17:00

# <span id="page-7857-0"></span> $\mathsf E$ SD 准则 Best and the control of  $\mathsf B$

# B.1 **ESD** 准则

#### ESD 的定义

所有电子模块都配备了大规模集成化的 IC 或组件。 由于其自身设计原因,这些电子元件对 过电压极其敏感,因此对任何静电放电都极为敏感。

静电敏感组件/模块通常被称为 ESD 设备。 这也是此类设备的国际通用缩略语。 可通过以下符号来识别 ESD 模块:

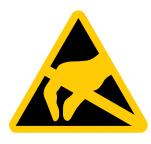

#### 注意

ESD 设备可被远低于人类能感知阈值的电压所损坏。 如果您接触设备的元件或电气连接时 未释放身体中存在的静电电荷,将产生静电电压。 静电放电电流可能会导致模块出现潜在 问题,损坏或许不会在当时表现得很严重,但运行中可能导致故障。

#### 静电充电

未与周围电位相连的人体中会发生静电充电现象。

以下数据显示了人体与指定材料接触时可能产生的最大静电电压。 这些值符合 IEC 801-2 规 范。

ESD 准则

B.1 ESD 准则

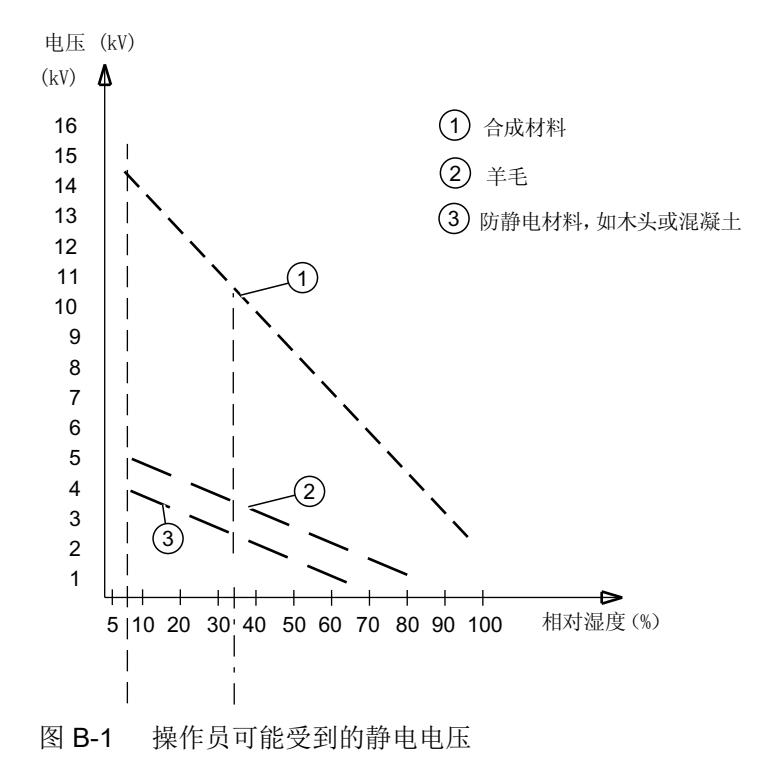

#### 防止静电放电的基本保护措施

- 确保良好的等电位连接: 拿握静电敏感设备时,确保您的身体、工作区域和包装均已接地。这样做可防止静电电荷。
- 避免直接接触: 通常只有在无法避免的情况下(例如在维修过程中)才接触静电敏感设备。 拿握模块时 不接触任何芯片引脚或 PCB 电路。这样,释放的电能将不会影响敏感设备。 处理模块之前,先释放身体中的电荷。 可通过接触接地的金属部件进行放电。 务必使用 接地的测量仪器。

# C.1 缩写列表

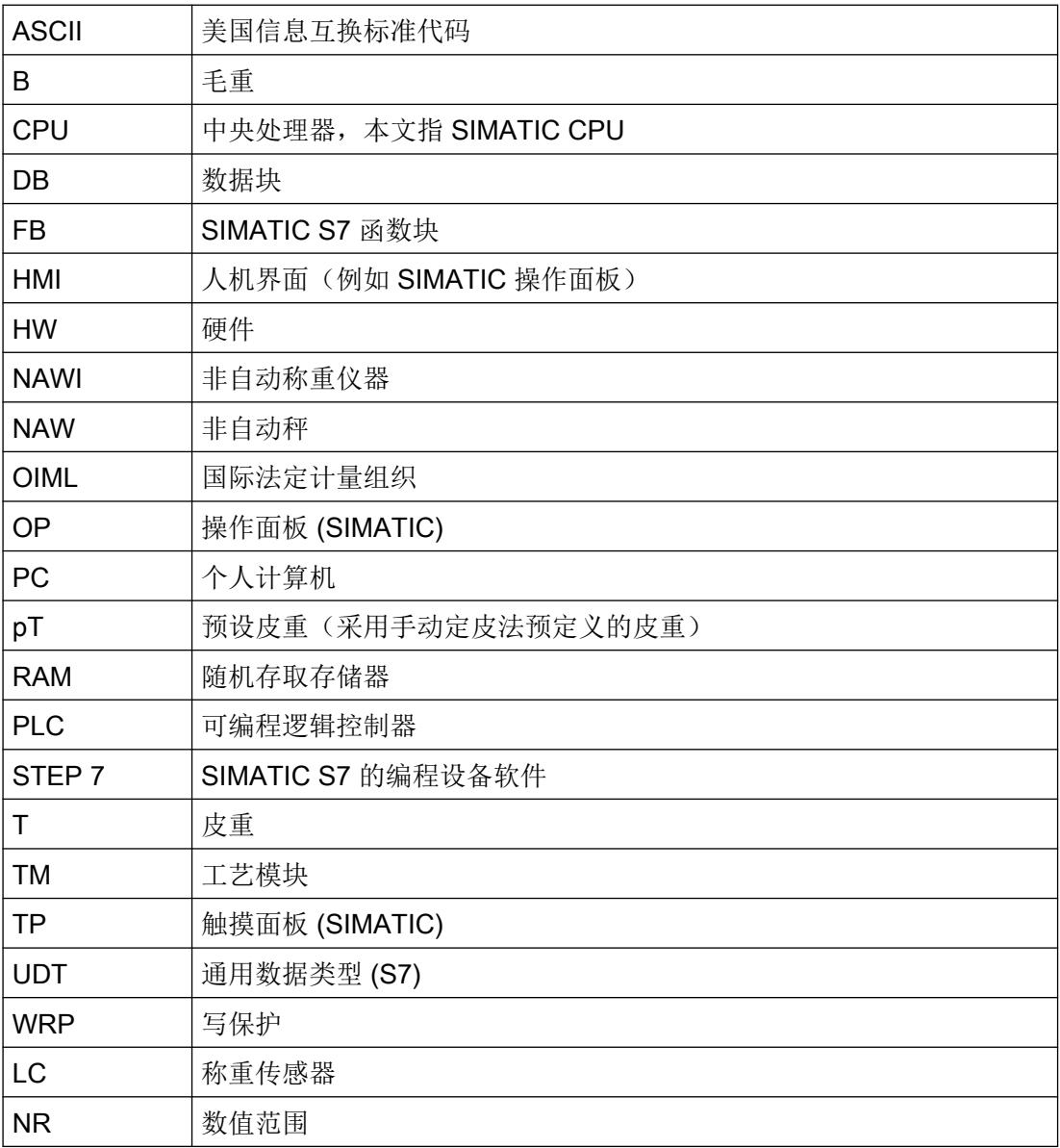

缩写词

C.1 缩写列表

# 索引

## E

ESD 准则, [145](#page-7857-0)

## M

MTBF, [137](#page-7849-0)

# 安

安全注意事项 安装, [21](#page-7733-0) 在危险场所使用, [21](#page-7733-0)

# 操

操作说明, [143](#page-7855-0)

## 担

担保, [12](#page-7724-0)

# 服

服务, [143](#page-7855-0) 服务与支持, [143](#page-7855-0) Internet, [143](#page-7855-0)

# 技

技术支持, [143](#page-7855-0) 合作伙伴, [143](#page-7855-0) 私人联系人, [143](#page-7855-0)

## 简

简易操作说明, [143](#page-7855-0)

# 交

交付内容, [10](#page-7722-0)

# 可 可靠性, [137](#page-7849-0)

客 客户支持, (请咨询技术支持)

# 历 历史记录, [9](#page-7721-0)

# 热 热线, (请咨询支持请求)

# 手

手册, [143](#page-7855-0)

# 说

说明和手册, [143](#page-7855-0)

# 文

文档, [143](#page-7855-0) 版本, [9](#page-7721-0)

# 支

支持, [143](#page-7855-0) 支持请求, [143](#page-7855-0)

# 准

准则 ESD 准则, [145](#page-7857-0)

# **SIEMENS**

# **SIMATIC**

# **ET 200SP** 工艺模块 **TM SIWAREX WP351 HF**

操作说明

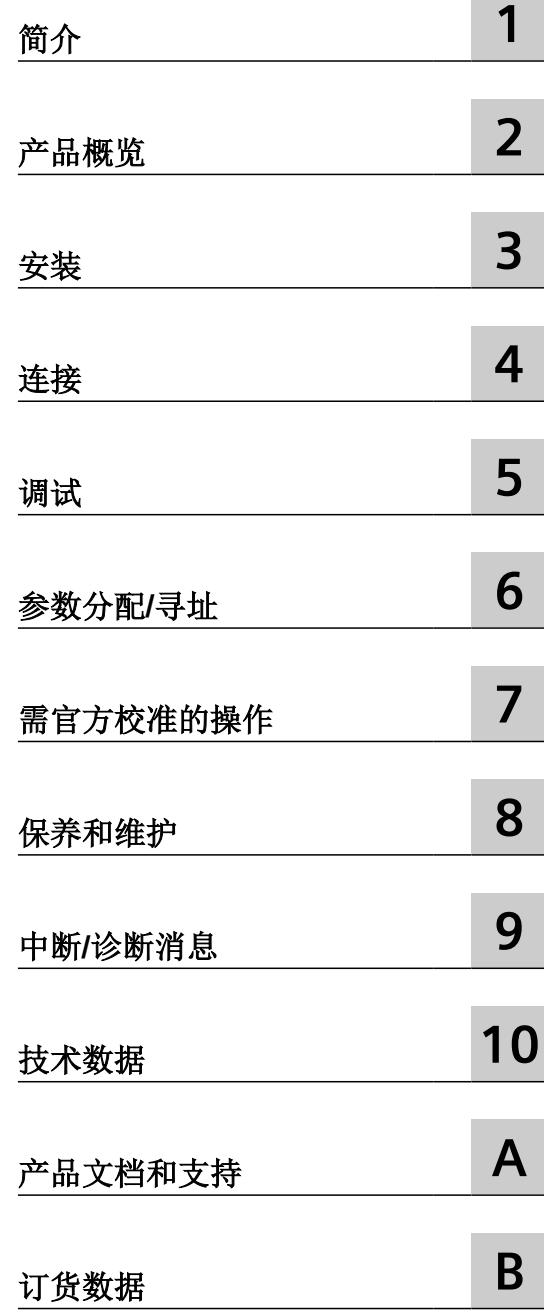

7MH4138-6BA00-0CU0

#### 法律资讯

#### 警告提示系统

为了您的人身安全以及避免财产损失,必须注意本手册中的提示。人身安全的提示用一个警告三角表示,仅与财产损 失有关的提示不带警告三角。警告提示根据危险等级由高到低如下表示。

#### 八 危险

表示如果不采取相应的小心措施, 将会导致死亡或者严重的人身伤害。

#### 警告

表示如果不采取相应的小心措施,可能导致死亡或者严重的人身伤害。

#### 八 小心

表示如果不采取相应的小心措施,可能导致轻微的人身伤害。

#### 注意

表示如果不采取相应的小心措施,可能导致财产损失。

当出现多个危险等级的情况下,每次总是使用最高等级的警告提示。如果在某个警告提示中带有警告可能导致人身伤 害的警告三角,则可能在该警告提示中另外还附带有可能导致财产损失的警告。

#### 合格的专业人员

本文件所属的产品/系统只允许由符合各项工作要求的合格人员进行操作。其操作必须遵照各自附带的文件说明,特别 是其中的安全及警告提示。 由于具备相关培训及经验,合格人员可以察觉本产品/系统的风险,并避免可能的危险。

#### 按规定使用 **Siemens** 产品

请注意下列说明:

#### 警告 ⁄^

Siemens 产品只允许用于目录和相关技术文件中规定的使用情况。如果要使用其他公司的产品和组件,必须得到 Siemens 推荐和允许。正确的运输、储存、组装、装配、安装、调试、操作和维护是产品安全、正常运行的前提。必 须保证允许的环境条件。必须注意相关文件中的提示。

#### 商标

所有带有标记符号 ® 的都是 Siemens AG 的注册商标。本印刷品中的其他符号可能是一些其他商标。若第三方出于自 身目的使用这些商标,将侵害其所有者的权利。

#### 责任免除

我们已对印刷品中所述内容与硬件和软件的一致性作过检查。然而不排除存在偏差的可能性,因此我们不保证印刷品 中所述内容与硬件和软件完全一致。印刷品中的数据都按规定经过检测,必要的修正值包含在下一版本中。

# 目录

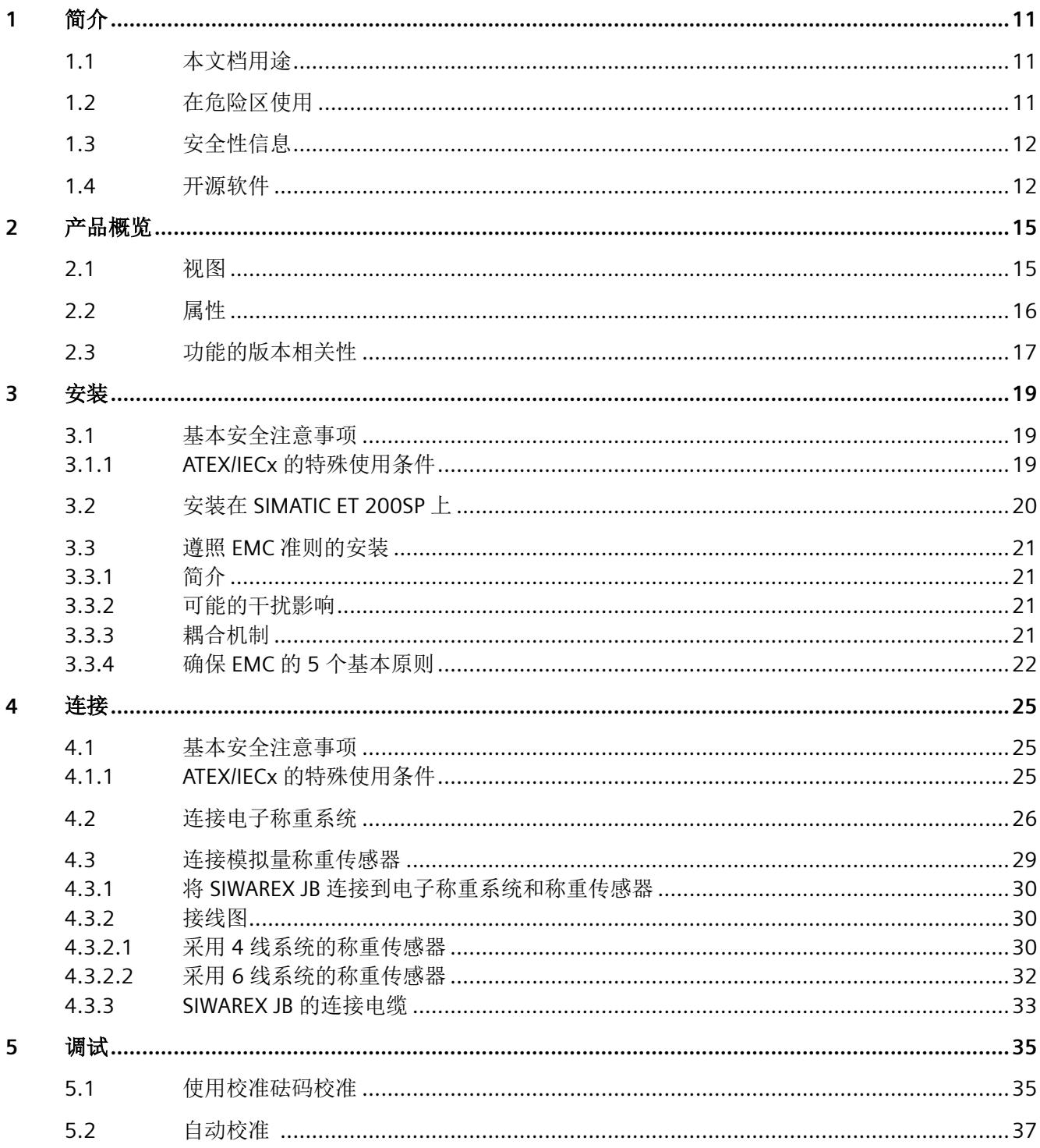

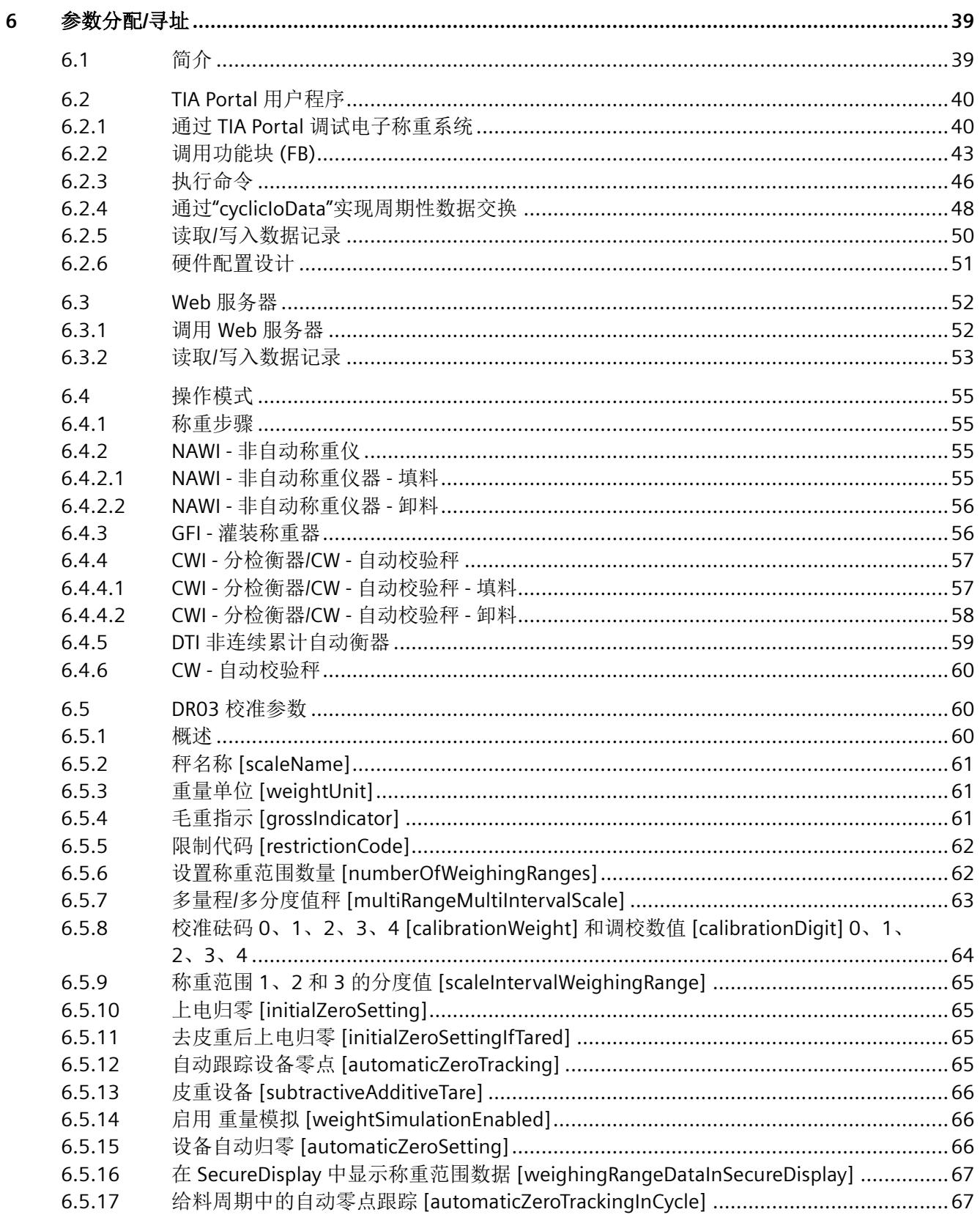

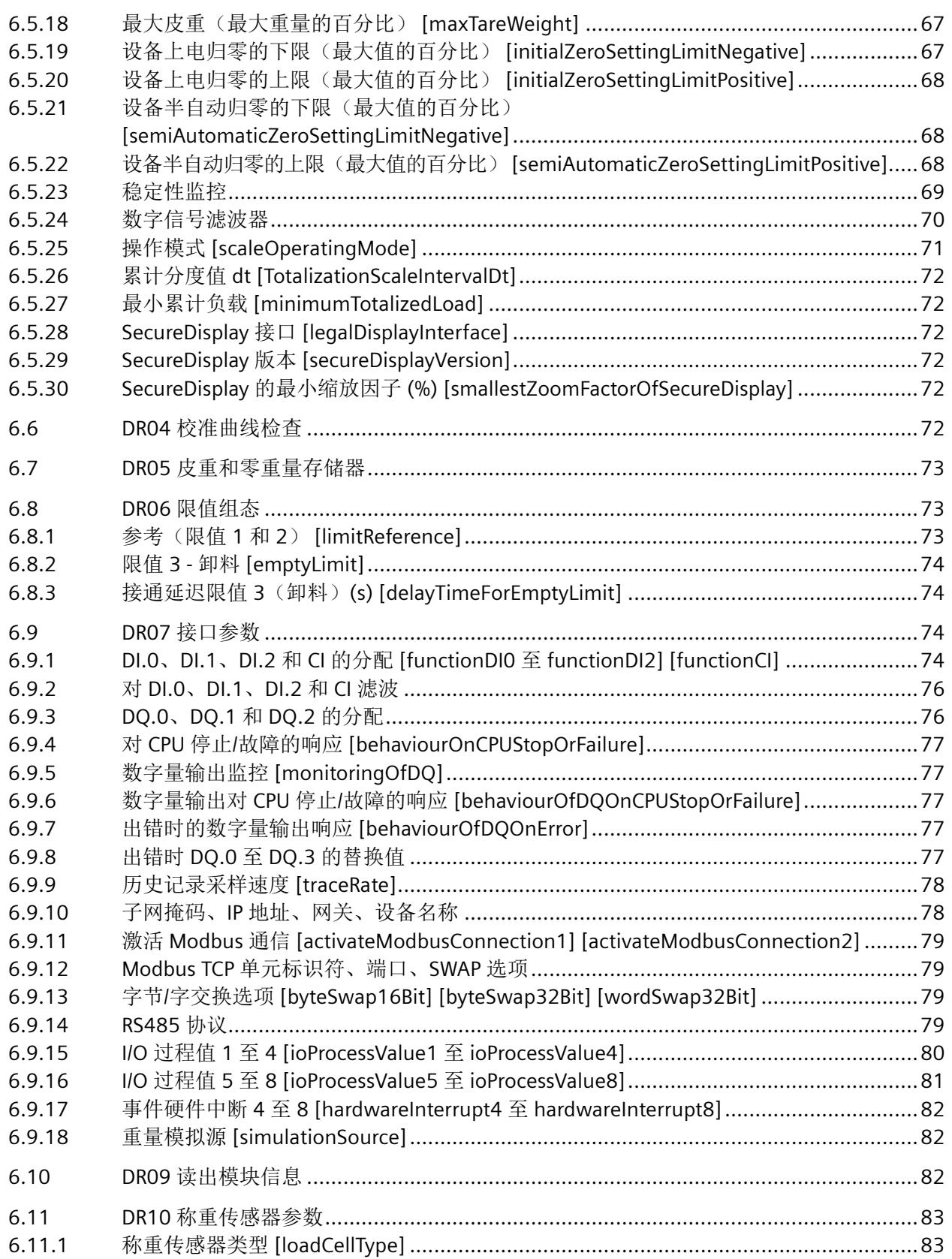

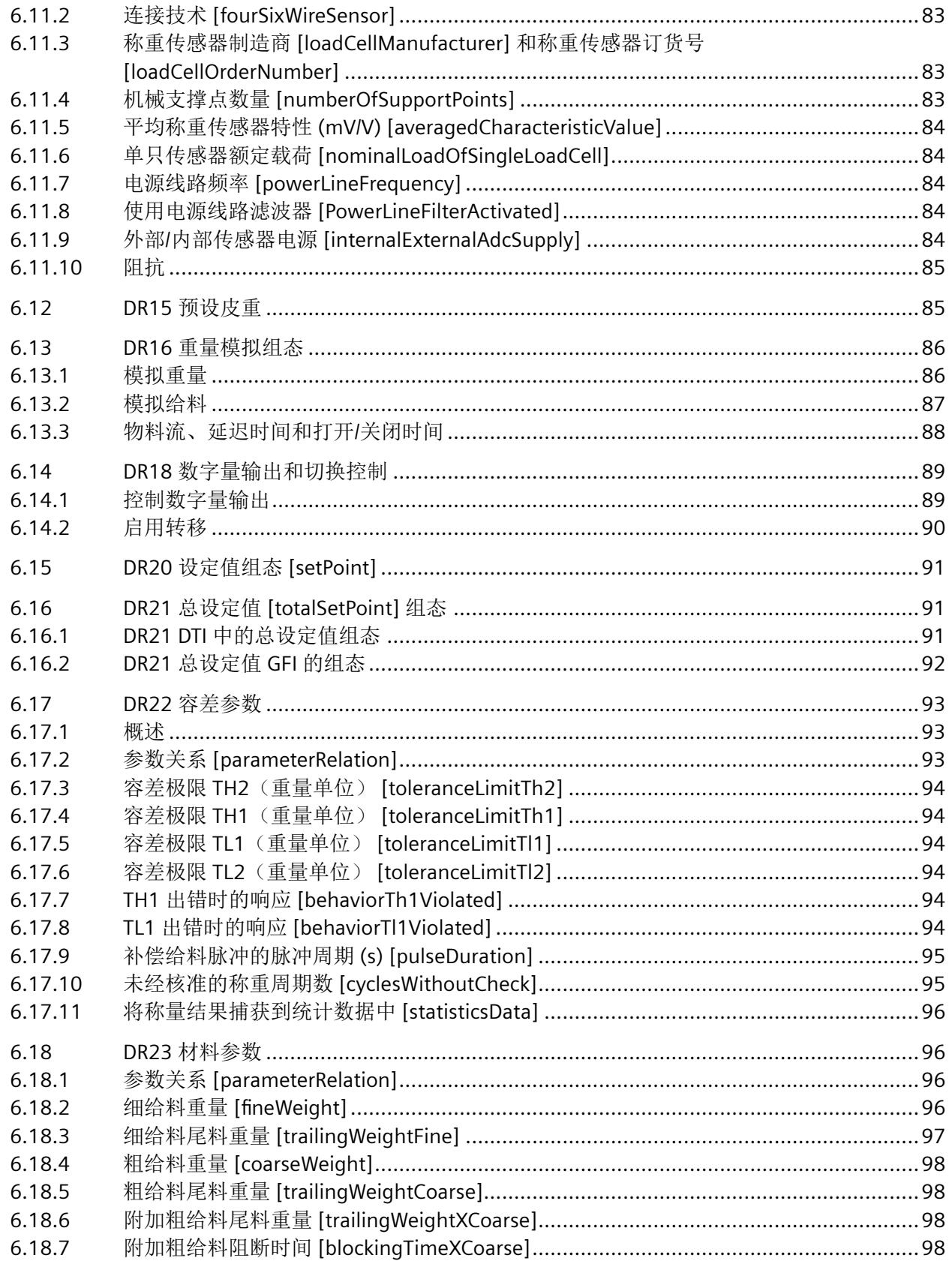

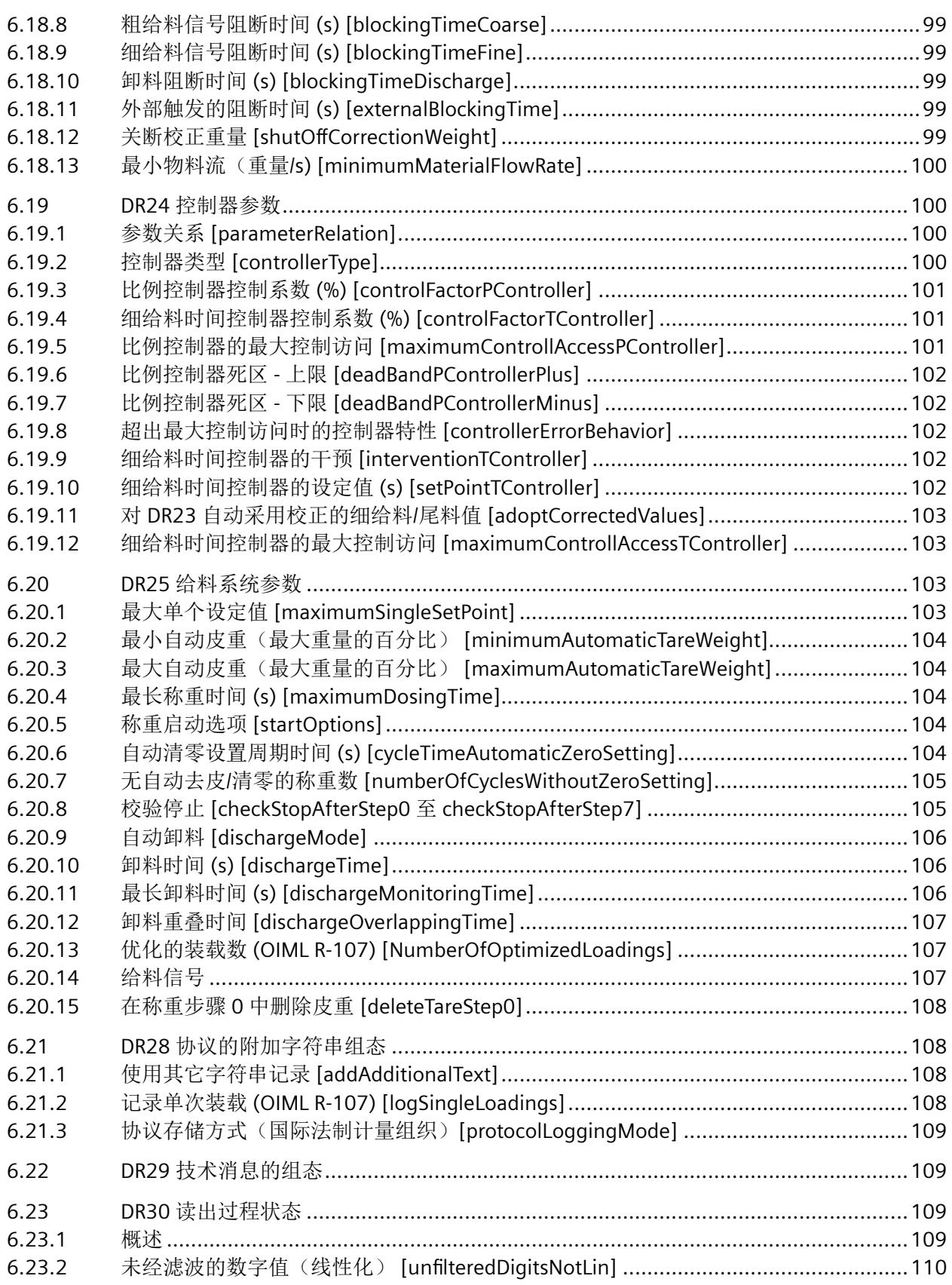

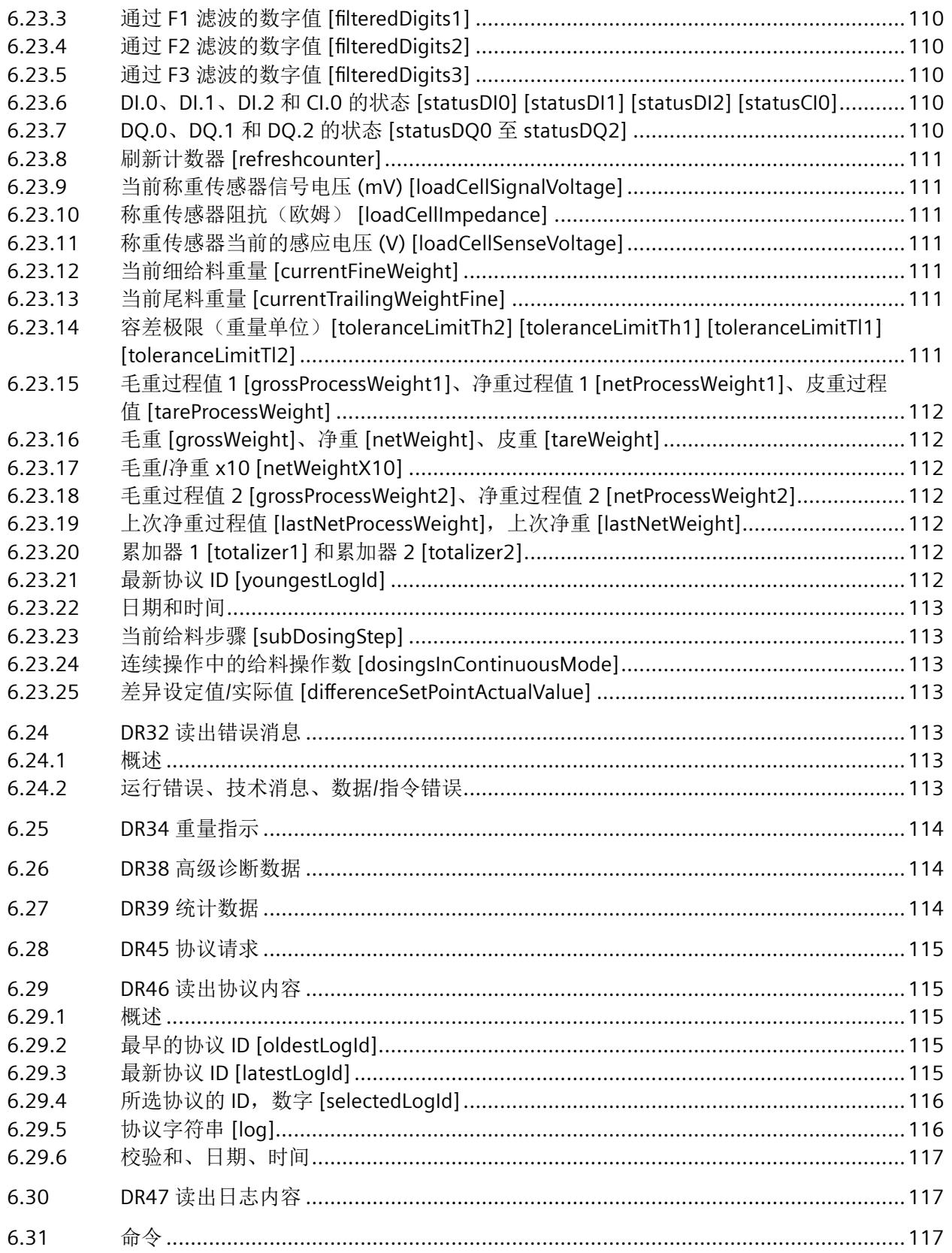

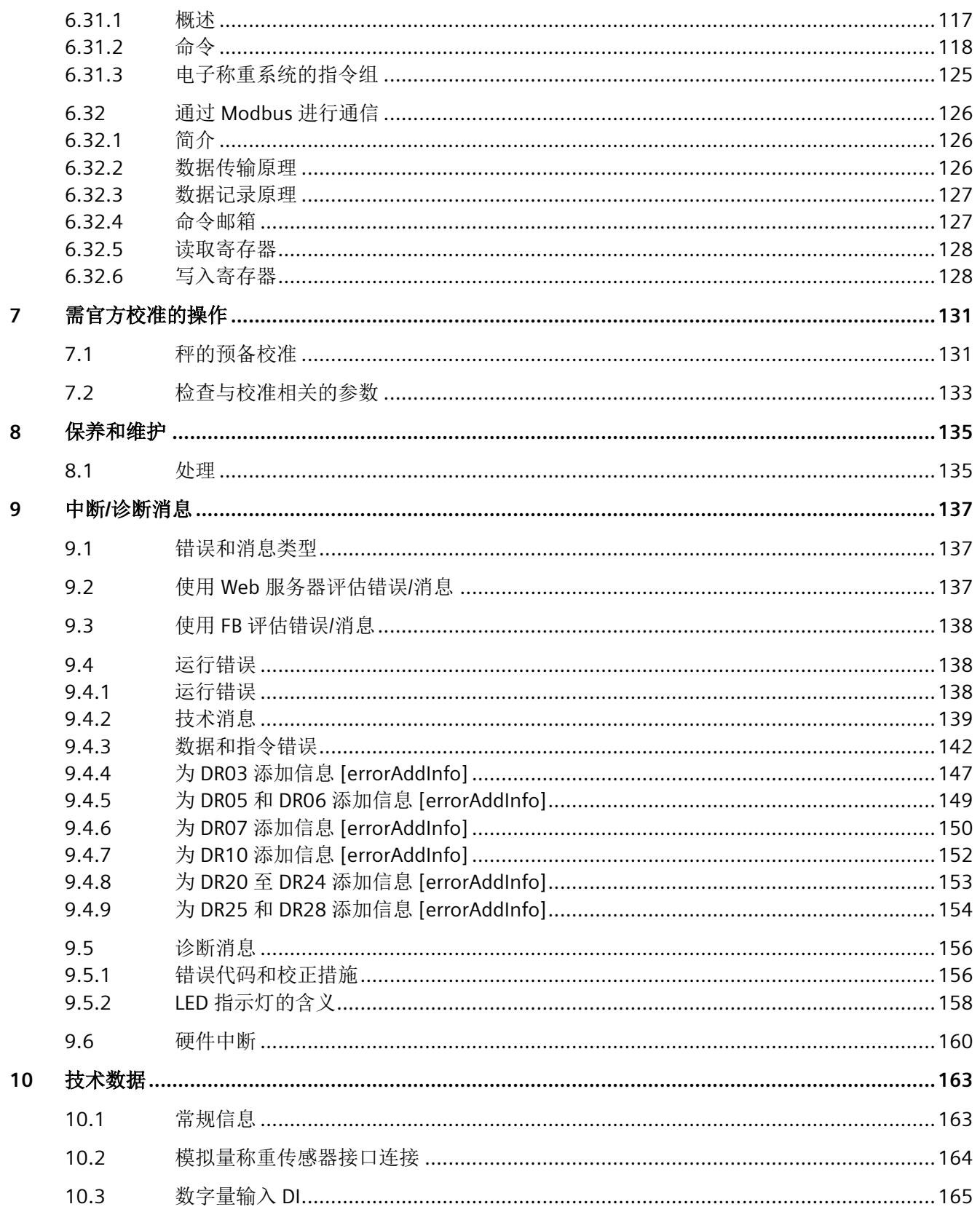

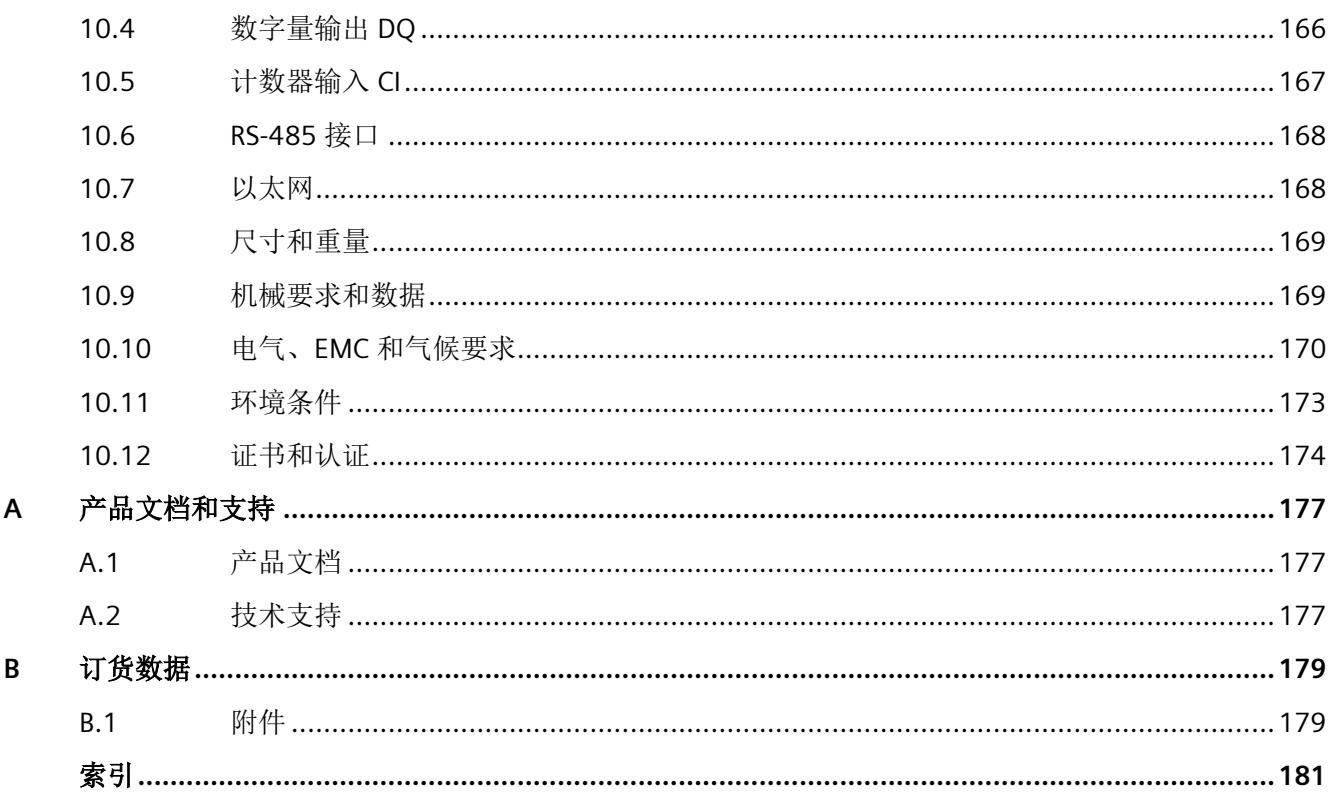

<span id="page-7873-0"></span>简介 **1**

# **1.1** 本文档用途

本文中的说明介绍有关工艺模块产品特定信息,涵盖连接、调试、参数分配/寻址、诊断、技 术规范以及正式校准需要执行的操作等内容。下文介绍了称为"电子称重系统"的工艺模块。

有关安装和调试 ET 200SP 的常规信息,请参见 ET 200SP 系统手册。常规适用信息/SIMATIC 手册概述 [\(https://support.industry.siemens.com/cs/ww/zh/view/109742709\)](https://support.industry.siemens.com/cs/ww/zh/view/109742709)

# **1.2** 在危险区使用

#### 警告

#### 在危险区使用

爆炸风险。

- 只能使用经认证可在预期危险区中使用且具有相应标记的设备。
- 请勿使用曾经在危险区规定的条件之外运行的设备。如果曾经在危险区规定的条件之外使用 该设备,则无法识别铭牌上的所有 Ex 标记。

## 警告

#### 安装不正确

在危险区域中存在爆炸风险。要在符合 I 类 2 区或 I 类 2 区的危险区域中使用,或根据 ATEX 2014/34/EU 在欧盟使用,请遵守以下条件:

- 在控制柜或外壳中安装本设备。
- 控制柜或外壳至少满足 IEC/EN 60079-7 的 IP54 要求和 IEC/EN 60664-1 的 2 级或更高污染 等级。

#### 警告

如果将设备安装在机柜中,则机柜的内部温度与设备的环境温度要相对应。

# 警告

#### 打开设备

请不要在设备通电时打开机壳。

<span id="page-7874-0"></span>*1.4* 开源软件

# 警告 更换组件

爆炸危险

更换组件可能损害在 I 级 2 分区或 2 区的适用性。

## 警告

#### 未经许可维修设备

• 只有经西门子授权的人员才可以执行维修。

# **1.3** 安全性信息

Siemens 为其产品及解决方案提供了工业信息安全功能,以支持工厂、系统、机器和网络的 安全运行。

为了防止工厂、系统、机器和网络受到网络攻击,需要实施并持续维护先进且全面的工业信 息安全保护机制。Siemens 的产品和解决方案构成此类概念的其中一个要素。

客户负责防止其工厂、系统、机器和网络受到未经授权的访问。只有在有必要连接时并仅在 采取适当安全措施(例如,防火墙和/或网络分段)的情况下,才能将该等系统、机器和组 件连接到企业网络或 Internet。

关于可采取的工业信息安全措施的更多信息,请访问 https://www.siemens.com/ industrialsecurity。

Siemens 不断对产品和解决方案进行开发和完善以提高安全性。Siemens 强烈建议您及时更 新产品并始终使用最新产品版本。如果使用的产品版本不再受支持,或者未能应用最新的更 新程序,客户遭受网络攻击的风险会增加。

要及时了解有关产品更新的信息,请订阅 Siemens 工业信息安全 RSS 源, 网址为 https:// www.siemens.com/industrialsecurity。

SIWAREX WP351 电子称重系统专门用于安全、封闭网络,对未经授权的数据通信不具备任 何防范措施。

# **1.4** 开源软件

在所述产品的固件中采用了开源软件 (Open Source Software)。"开源软件"免费提供。我 们根据适用于产品的规定对所述产品及包含在内的开源软件负责。Siemens 不对开源软件的 非预期用途或因修改开源软件引起的任何故障承担任何责任。

出于法律上的原因,我们有责任原文公布许可条件和版权提示。请访问 Internet ([https://](https://support.industry.siemens.com/cs/ww/zh/view/109740777) [support.industry.siemens.com/cs/ww/zh/view/109740777\)](https://support.industry.siemens.com/cs/ww/zh/view/109740777) 阅读与此有关的信息。

许可证条款存储于设备中,可通过 Web 服务器获取。更多相关信息,请参见调用 Web [服务器](#page-7914-0) (页 [52\)](#page-7914-0)部分。如需查看许可证条件,请单击"OSS 自述文件"(OSS ReadMe) 按钮。

致经销商:将许可证条件传递给买方,避免经销商和买方违反许可。

简介

*1.4* 开源软件

# <span id="page-7877-0"></span>产品概览 **2**

# **2.1** 视图

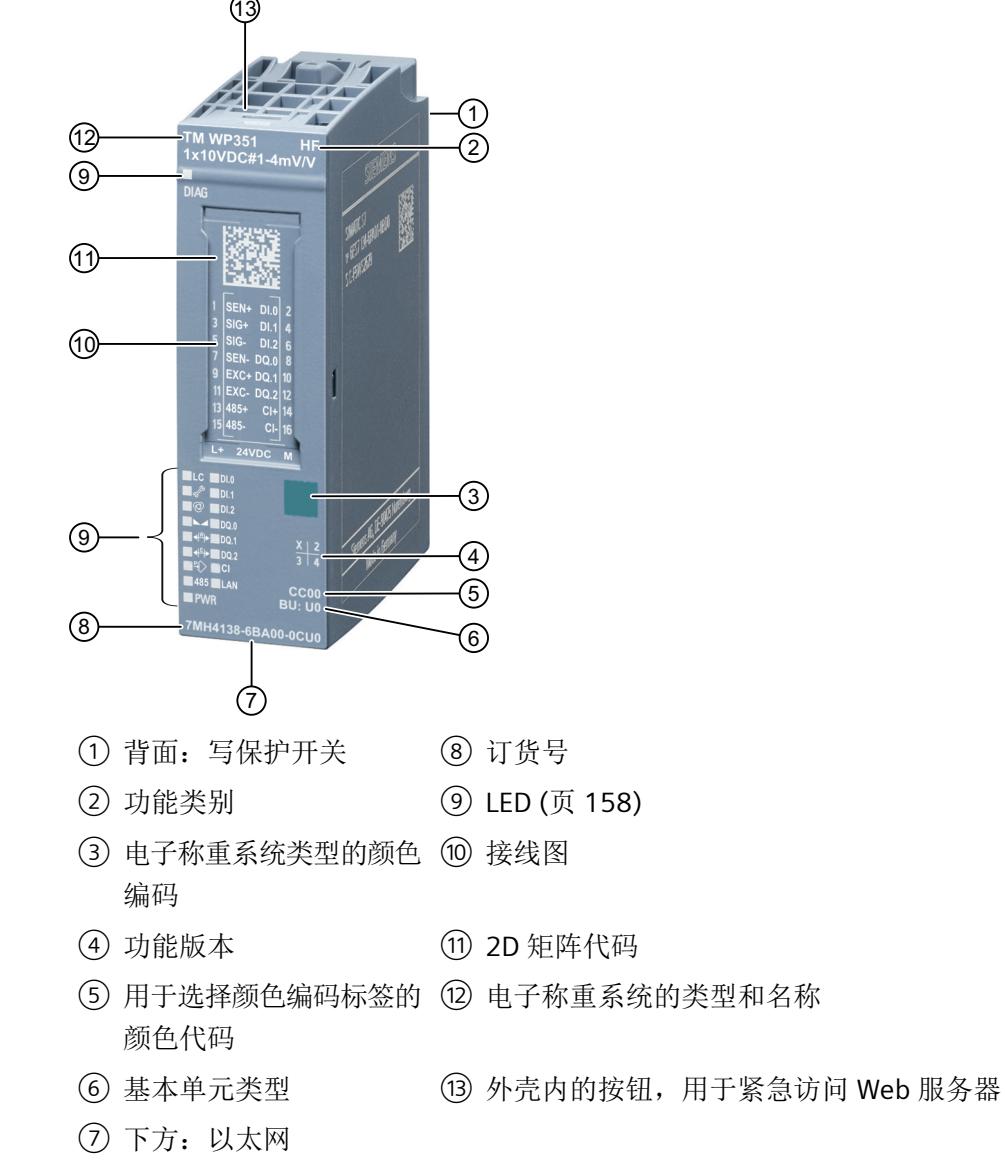

图 2-1 电子称重系统的视图

<span id="page-7878-0"></span>*2.2* 属性

#### 参见

ET 200SP 分布式 I/O 系统 ([http://support.automation.siemens.com/WW/view/zh/](http://support.automation.siemens.com/WW/view/zh/58649293) [58649293\)](http://support.automation.siemens.com/WW/view/zh/58649293)

ET 200SP 分布式 I/O 系统文档的产品信息 [\(http://support.automation.siemens.com/WW/](http://support.automation.siemens.com/WW/view/zh/73021864) [view/zh/73021864\)](http://support.automation.siemens.com/WW/view/zh/73021864)

## **2.2** 属性

电子称重系统具有以下特性:

- 技术特性
	- 一个通道
	- 接口:

称重传感器连接 10 V DC 电源电压: 0.5 uV/e; 3x6000 d 1 kHz 采样率下 ±20,000,000 数值分辨率 数字量输入信号 DI.0、DI.1 和 DI.2;24 V DC 数字量输出信号 DQ.0、DQ.1 和 DQ.2; 24 V DC 计数器输入 CI; 最高可达 9 kHz; 24 V DC 电源电压 L+/M 串行接口 RS485 以太网接口(RJ45 插口)

- 监控称重传感器的阻抗以及是否发生断线、短路和电源电压故障
- 硬件中断可组态
- 可以组态在编码器输入和数字量输入上抑制干扰的输入滤波器
- 支持最多 100 万个条目的可校准 Alibi 存储器
- 支持的称重传感器类型
	- 模拟应变式称重传感器,特性值为 1 到 4 mV/V
- 支持的系统功能
	- 固件更新
	- 标识数据 I&M

*2.3* 功能的版本相关性

# <span id="page-7879-0"></span>**2.3** 功能的版本相关性

电子称重系统具备以下功能:

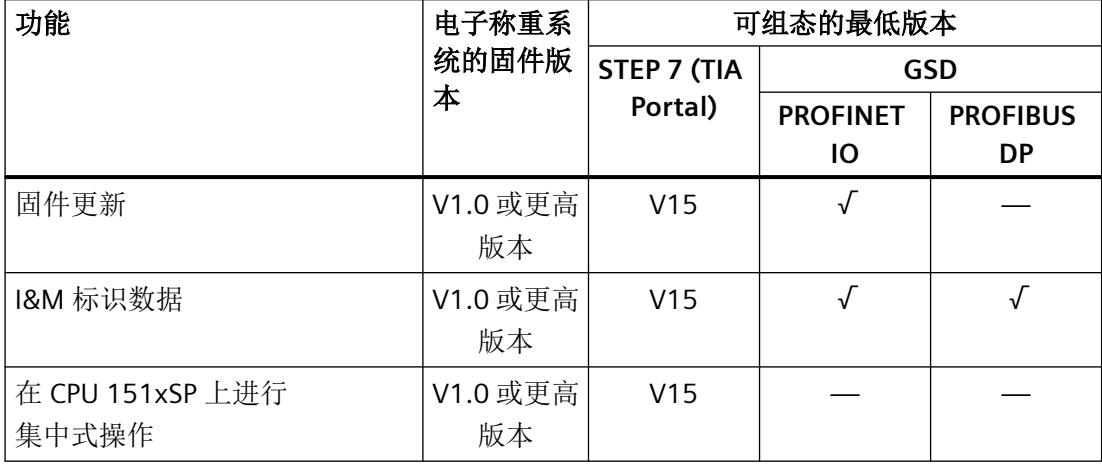

产品概览

*2.3* 功能的版本相关性

# <span id="page-7881-0"></span>**3.1** 基本安全注意事项

### 警告

#### 开放式设备

该设备为"open equipment",符合标准 IEC 61010-2-201 或 UL 61010-2-201/CSA C22.2 No. 61010-2-201。为符合关于机械稳定性、阻燃性、稳定性以及防接触保护的安全操作要 求,下面指定了可选择的安装类型:

- 安装在合适的机柜中。
- 安装在合适的外壳中。
- 安装在配置适当的封闭控制室内。

#### **3.1.1 ATEX/IECx** 的特殊使用条件

#### 八 警告

#### 安装不正确

在危险区域中存在爆炸风险。要在符合 I 类 2 区或 I 类 2 区的危险区域中使用,或根据 ATEX 2014/34/EU 在欧盟使用,请遵守以下条件:

- 在控制柜或外壳中安装本设备。
- 控制柜或外壳至少满足 IEC/EN 60079-7 的 IP54 要求和 IEC/EN 60664-1 的 2 级或更高污染 等级。

#### 说明

您不得在危险区域中将设备安装到墙上。

#### 警告

#### 瞬变过电压

采取措施以确保不会发生超过 119 V 的暂时瞬态过电压。

<span id="page-7882-0"></span>*3.2* 安装在 *SIMATIC ET 200SP* 上

# **3.2** 安装在 **SIMATIC ET 200SP** 上

#### 安装在 **SIMATIC ET 200SP** 上

本电子称重系统仅可与 SIMATIC ET 200SP 分布式 I/O 系统结合使用。在控制柜中安装本电子 称重系统。请遵从[技术数据](#page-8025-0) (页 [163](#page-8025-0))部分有关防护类别和污染等级的相关信息。

将 SIMATIC 组件与本文所述的电子称重系统一起安装,必须遵循 SIMATIC ET 200SP 的设置、 组装及接线指南。有关 SIMATIC ET 200SP 的详细信息, 请参见系统手册 [\(https://](https://support.industry.siemens.com/cs/ww/zh/view/109742709) [support.industry.siemens.com/cs/ww/zh/view/109742709\)](https://support.industry.siemens.com/cs/ww/zh/view/109742709)。

本电子称重系统安装在 SIMATIC ET 200SP 基本单元 (BU) 上。

将称重传感器、数字量输入和数字量输出信号与电子称重系统的基本单元相连。浅色 BaseUnit 上相关电位组的馈入的电源电压可为电子称重系统和数字量输出供电并产生称重传 感器电源电压。有关接线的全部信息,请参见[连接电子称重系统](#page-7888-0) (页 [26](#page-7888-0))部分

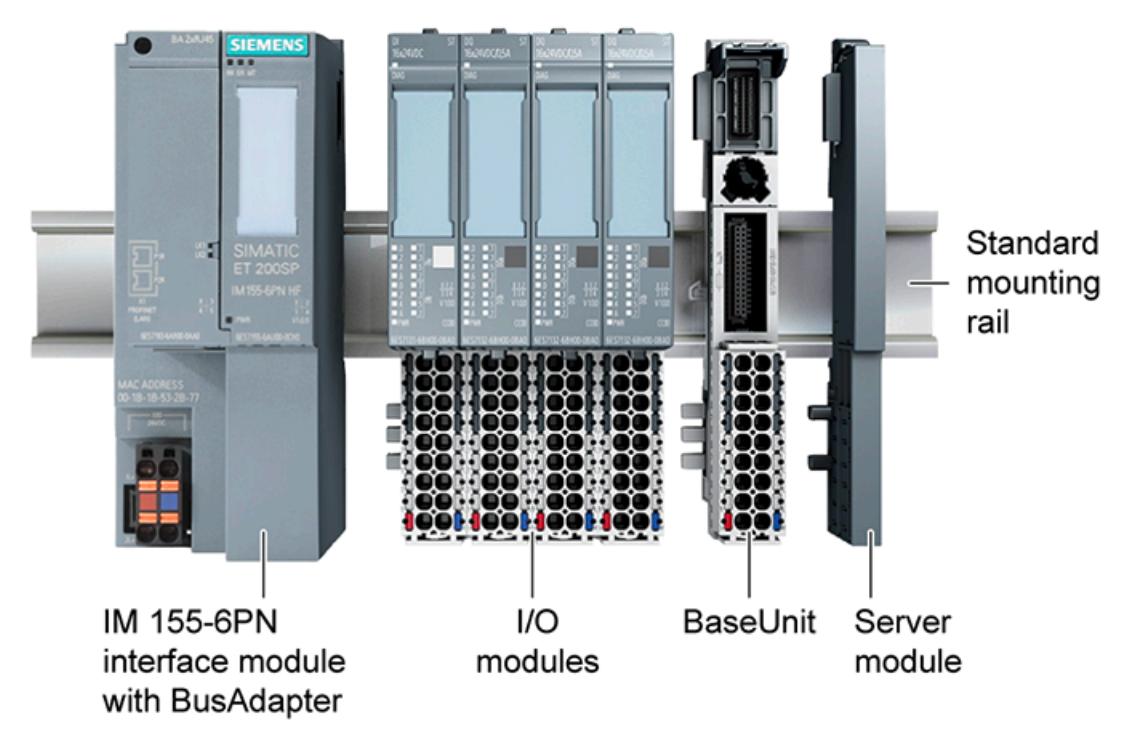

图 3-1 安装在 SIMATIC ET 200SP 上

#### *3.3* 遵照 *EMC* 准则的安装

# <span id="page-7883-0"></span>**3.3** 遵照 **EMC** 准则的安装

#### **3.3.1** 简介

#### 概述

本手册介绍的电子称重系统专为在工业环境中使用而开发,满足严格的 EMC 要求。尽管如 此,在安装设备之前,应准备 EMC 规划并且应明确和考虑可能的干扰源。

#### **EMC**

EMC(电磁兼容性)描述了电子设备在指定的电磁环境中无错运行的能力,无论如何既不受 外部影响也不影响外部设备。

#### **3.3.2** 可能的干扰影响

电磁干扰会以多种方式影响本文介绍的电子称重系统:

- 电磁场对系统有直接影响
- 由通信电缆传送的干扰
- 通过过程电缆发挥作用的干扰
- 干扰通过电源和/或保护接地进入系统

干扰会影响电子称重系统的无差错正常工作。

#### **3.3.3** 耦合机制

根据传播介质的不同(导电或不导电)和干扰源与设备间距离的差异,干扰可通过四种不同 耦合机制进入故障设备:

- 电耦合
- 电容耦合
- 电感耦合
- 辐射耦合
*3.3* 遵照 *EMC* 准则的安装

### **3.3.4** 确保 **EMC** 的 **5** 个基本原则

请遵守以下 5 项基本原则以确保 EMC。

#### 准则 **1**: 大面积接地触点

- 安装设备时,请确保无源金属部件表面已正确连接到外壳地(请参见下面章节)。
- 将所有无源金属部件连接到外壳地,确保使用大面积的低阻抗触点(较大的横截面积)。
- 在上过漆或经阳极氧化处理的金属部件上使用螺钉连接时,请用特殊触点垫片支撑触点 或除去触点上的保护性绝缘层。
- 在可能的情况下, 应避免在接地连接中使用铝质部件。铝非常容易氧化, 因此不适合用 于接地连接。
- 在外壳地和接地/保护导体系统之间进行集中连接。

#### 准则 **2**: 正确进行电缆布线

- 将接线系统分组(高压/电源/信号/测量/数据电缆)。
- 务必在单独的管道中或以单独的电缆束敷设高压电缆和数据电缆。
- 测量电缆的安装应尽可能靠近接地表面(如支撑梁、金属导轨、钢质机柜壁)。

## 准则 **3**: 固定电缆屏蔽

- 确保正确固定电缆屏蔽。
- 务必使用屏蔽数据电缆。 务必将数据电缆屏蔽的两端都大面积接地。
- 使未屏蔽的电缆端尽可能短。
- 务必仅在屏蔽数据电缆上使用金属或镀金属连接器外壳。

#### 准则 **4**: 特殊 **EMC** 措施

- 需要控制的所有电感都应当与抑制器相连。
- 对于紧邻控制器的机柜或机箱照明,请使用白炽灯或能够抑制干扰的荧光灯。

## 准则 **5**: 均匀参考电位

- 构建均匀的参考电位,将所有电气设备都接地。
- 如果系统组件之间存在或预计存在电位差,请使用足够尺寸的等电位连接导体。 危险区 域应用必须强制执行等电位连接。

*3.3* 遵照 *EMC* 准则的安装

# **4.1** 基本安全注意事项

## 警告

## 安全超低电压

本设备适用于在受限电源 (LPS, Limited Power Source) 提供的安全超低电压 (SELV, Safety Extra-Low Voltage) 下工作。 (这不适用于 100 V...240 V 设备。)

这表示只能将符合 IEC 60950-1/EN 60950-1/VDE 0805-1 的 SELV/LPS 连接到电源端子上。 用作设备电源的供电单元必须符合美国国家电气法规 (r) (ANSI/NFPA 70) 中所述的 NEC 2 级 标准。

## 如果设备使用冗余电源,还需另外满足以下要求:

如果设备连接有一个冗余电源(两个独立的电源),则两个电源都必须满足这些要求。

八 警告

## 高温条件下应使用合适的电缆

如果电缆或外壳插口的温度超过 70℃, 或导线分支点的温度超过 80℃, 必须采取特殊的预 防措施。

如果设备在 50°C 至 60°C 的环境温度下运行,请使用允准环境温度不低于 80°C 的电缆。

## **4.1.1 ATEX/IECx** 的特殊使用条件

## 警告

## 警告 **—** 爆炸危险:

请勿在易燃或易爆环境中连接或断开连接设备。

# 警告

## 瞬变过电压

采取措施以确保不会发生超过 119 V 的暂时瞬态过电压。

*4.2* 连接电子称重系统

# **4.2** 连接电子称重系统

#### 表格 4-1 BaseUnit 的端子分配

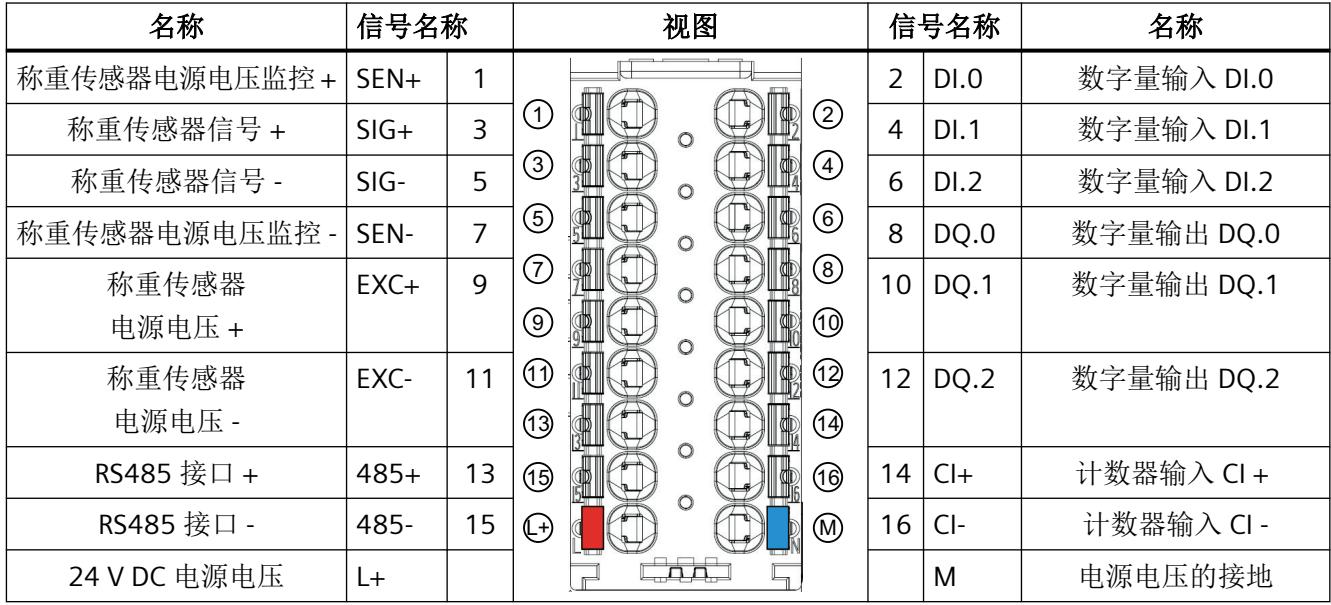

#### **BaseUnit**

BaseUnit 不包含在电子称重系统的交付范围内,必须单独订购。

有关可以与电子称重系统配合使用的 BaseUnit 的概述, 请参见 ET 200SP 分布式 I/O 系统文 档中的产品信息 [\(http://support.automation.siemens.com/WW/view/zh/73021864](http://support.automation.siemens.com/WW/view/zh/73021864))。

有关选择合适的 BaseUnit 的信息,请参见《ET 200SP 分布式 I/O 系统 [\(http://](http://support.automation.siemens.com/WW/view/zh/58649293) [support.automation.siemens.com/WW/view/zh/58649293](http://support.automation.siemens.com/WW/view/zh/58649293))》系统手册和《ET 200SP BaseUnit [\(http://support.automation.siemens.com/WW/view/zh/58532597/133300](http://support.automation.siemens.com/WW/view/zh/58532597/133300))》手 册。

有关 BaseUnit 接线、创建电缆屏蔽等信息,请参见《ET 200SP 分布式 I/O 系统手册》([http://](http://support.automation.siemens.com/WW/view/zh/58649293) [support.automation.siemens.com/WW/view/zh/58649293](http://support.automation.siemens.com/WW/view/zh/58649293))中的"连接"部分。

## 电源电压 **L+/M**

若是深色 BaseUnit,使用左侧 BaseUnit 的电源电压。 电子称重系统可监视电源电压是否已连接。

#### 称重传感器连接

对于 6 线制称重传感器,通过端子 1 (SEN+) 和 7 (SEN-) 测量电源电压并将测量结果用作基 准电压。称重传感器电缆中的电压降不会影响测量。

可以连接 4 线制和 6 线制称重传感器。本电子称重系统在出厂时已设置为与 6 线制称重传 感器搭配使用。

如果电子称重系统内的称重传感器电源电力不足,请使用外部电源为称重传感器供电。

#### 说明

#### 补偿连接 **4** 线制称重传感器时的干扰

如果使用 4 线制称重传感器, 建议在电子称重系统和接线盒之间使用 6 线电缆。

• 在接线盒中的 EXC+/SEN+ 和 EXC-/SEN- 之间设置一个跳线。 跳线可以补偿电子称重系统和接线盒之间的干扰。

*4.2* 连接电子称重系统

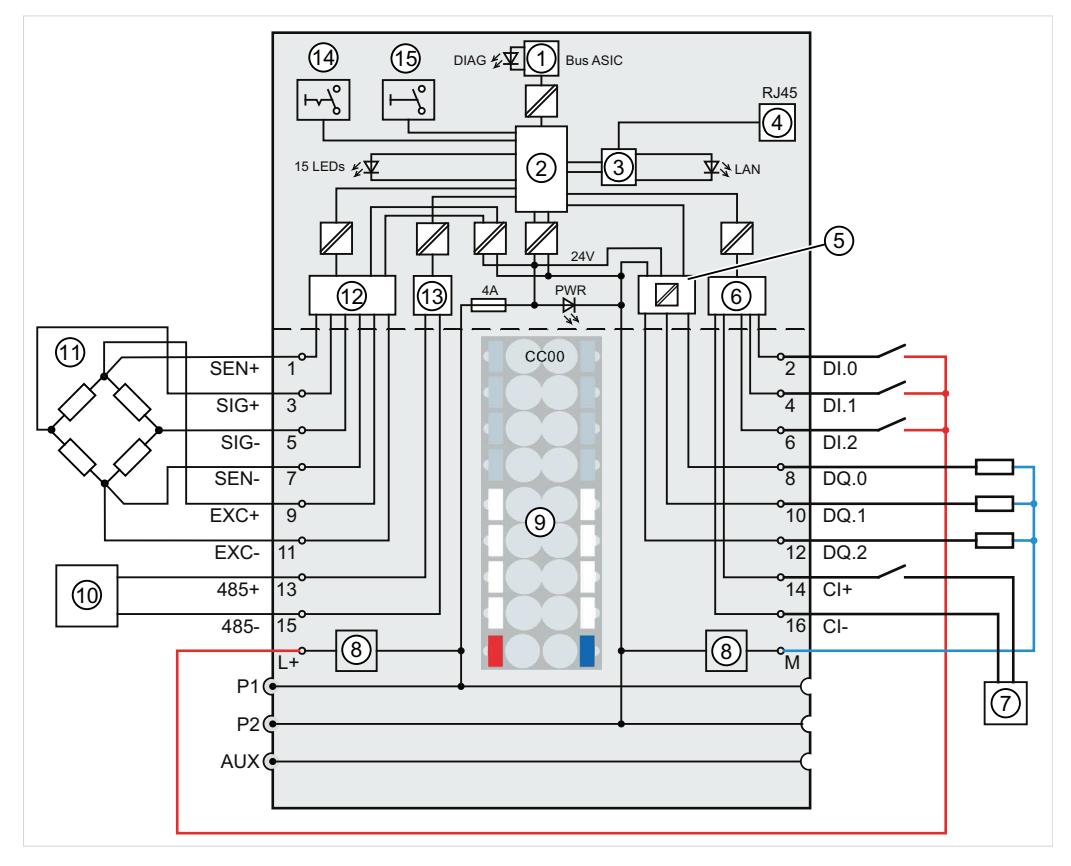

- 
- ② MCU(微型控制器) ⑩ RS485 设备
- ③ 以太网发送器/接收器(总线耦合器) ⑪ 称重传感器
- 
- 
- 6 输入电子设备 (4) 写保护
- ⑦ 计数器输入 CI 的外部信号源 ⑮ 设置模式
- ⑧ 滤波器连接的电源电压(仅当为浅色 BaseUnit 时)
- 图 4-1 原理图与引脚分配

## 数字量输入 **DI.0** 到 **DI.2**

在 DR 7 中给数字量输入自由地逐个分配秤功能。出厂时并未将任何功能分配给这些输入。 数字量输入之间互不隔离。

- ① 背板总线接口 ⑨ 颜色标识标签 CCxx(可选)
	-
	-
- (4) 以太网 20 20 20 滤波器和 A/D 转换器
- (5) 输出电子设备 (13) RS485 发送器/接收器(总线耦合器)
	- -

#### 数字量输入的输入延迟

要抑制噪声,可为数字量输入组态输入延迟。

#### 说明

如果选择"无"(None) 或"0.0001"选项, 则必须使用屏蔽电缆来连接数字量输入。

## 数字量输出 **DQ.0** 至 **DQ.2**

在 DR 7 中给数字量输入自由地逐个分配秤状态。出厂时并未将任何功能分配给这些输出。 数字量输出之间互不隔离。

数字量输出相对 M 的电压为 24 V, 额定负载电流为 0.5 A。它们均具有过载和短路保护功能。 可以直接连接继电器和接触器,而无需外部保护电路。有关数字量输出可能的最大工作频率 和感性负载的信息,请参见[数字量输出](#page-8028-0) DQ (页 [166\)](#page-8028-0)部分。

#### 计数器输入 **CI**

计数输入 CI 用于测量频率高达 9 kHz 的 24 V 信号频率。

#### 以太网

以太网端口用于访问 Web 服务器接口或使用 Modbus TCP/IP 的电子称重系统。

如果通过以太网端口连接可校准的主显示屏,则无需在 CPU 中额外执行编程操作。将电子 称重系统以物理方式与 SIMATIC HMI 网络相连。

#### 说明

对永久连接以太网端口的电缆采取应力消除措施。 电缆应力消除措施确保电子称重系统牢牢固定在 BaseUnit 中。

## **4.3** 连接模拟量称重传感器

可将配备扩展测量条 (EMS) 的传感器连接到电子称重系统。这些传感器符合"[技术数据](#page-8025-0) (页 [163\)](#page-8025-0)"部分的要求。

## **4.3.1** 将 **SIWAREX JB** 连接到电子称重系统和称重传感器

## 操作步骤

- 1. 打开 SIWAREX JB 的保护盖。
- 2. 拧紧每个称重传感器的 M16 x 1.5 电缆压盖。
- 3. 拧紧电子称重系统的信号电缆的 M20 x 1.5 EMC 电缆压盖。
- 4. 按照"接线图 (页 30)", 将 SIWAREX JB 连接到称重传感器和电子称重系统。 要了解如何连接电缆,请参见"SIWAREX JB [的连接电缆](#page-7895-0) (页 [33](#page-7895-0))"部分。
- 5. 用密封堵封闭外壳中所有未使用的开口。
- 6. 将等电位连接导体连接到外壳的外部。 使用屏蔽电缆接线片。
- 7. 根据拧紧扭矩关闭 SIWAREX JB 的保护盖。

## **4.3.2** 接线图

## **4.3.2.1** 采用 **4** 线系统的称重传感器

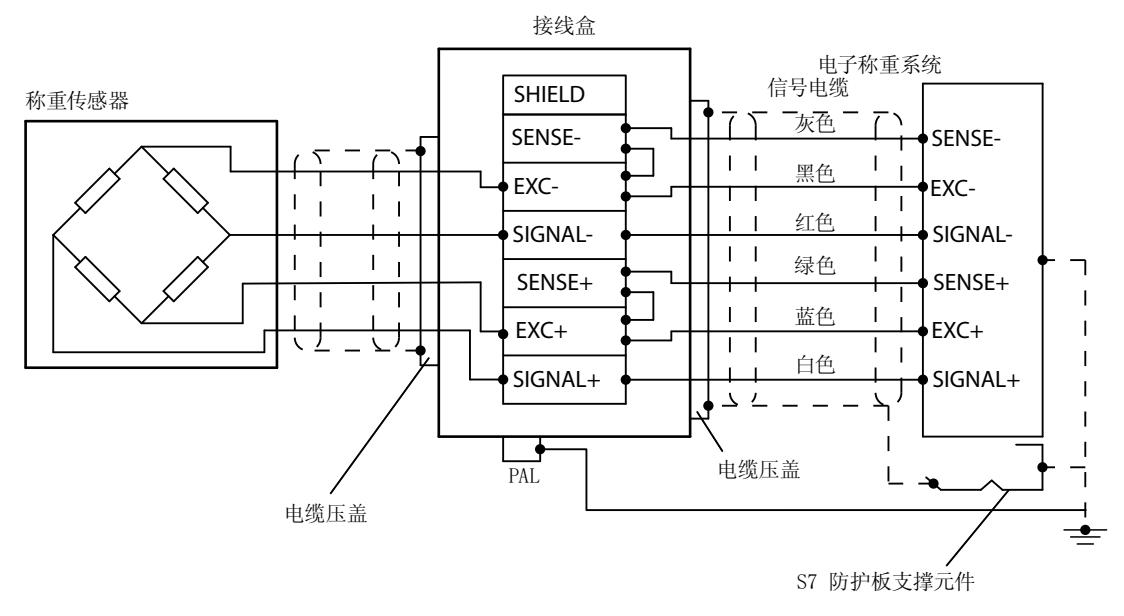

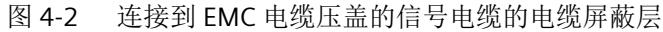

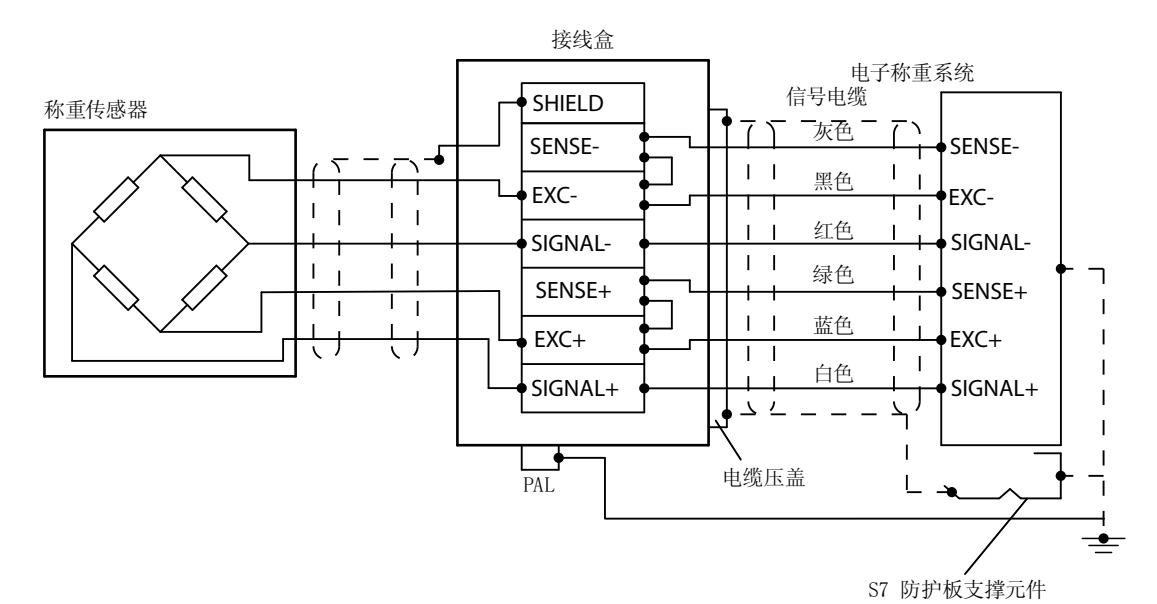

图 4-3 连接到屏蔽端子的信号电缆的电缆屏蔽层

默认情况下,设置以下跳线:

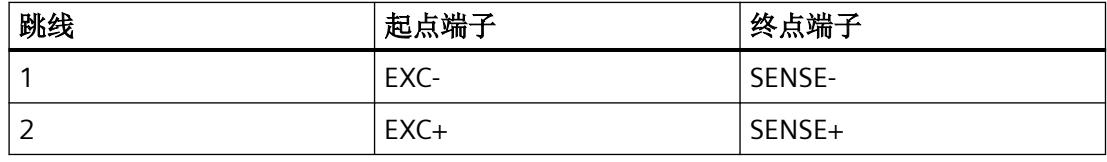

## 说明

如果缺少跳线,则电子称重系统会报告断线。

## **4.3.2.2** 采用 **6** 线系统的称重传感器

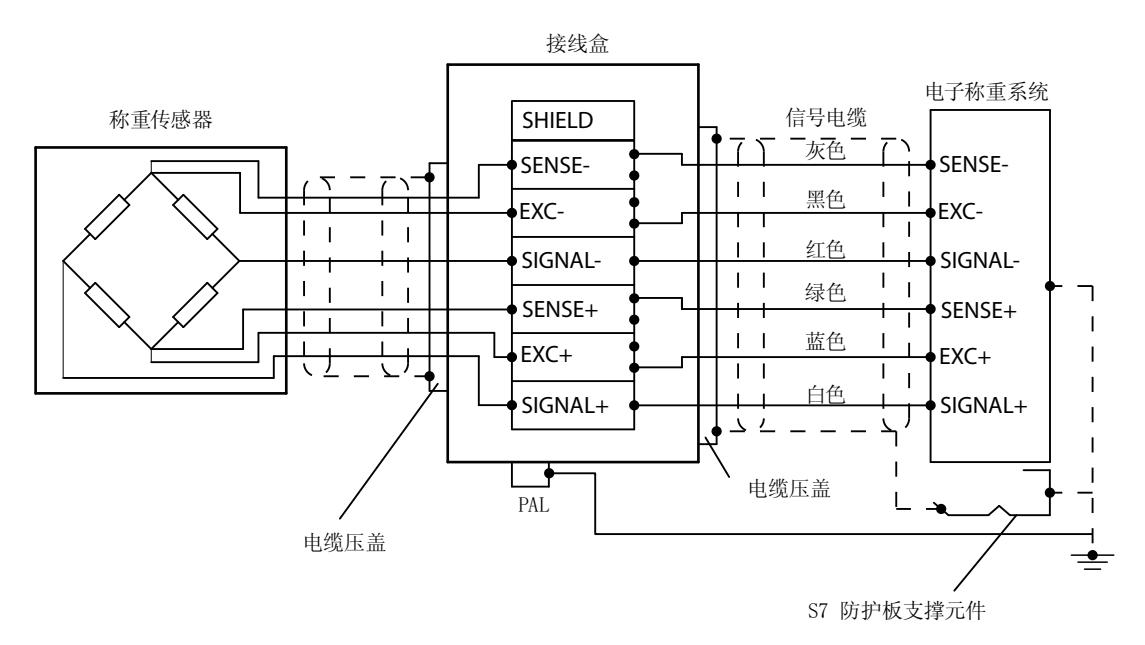

图 4-4 连接到 EMC 电缆压盖的称重传感器电缆的电缆屏蔽层

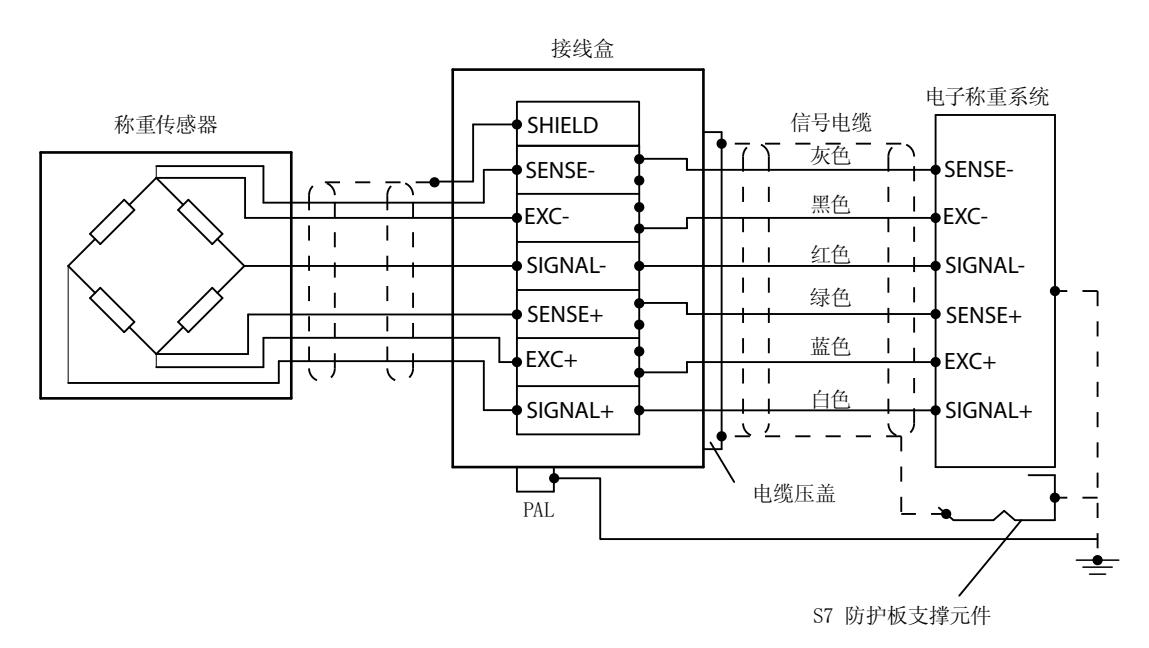

图 4-5 连接到屏蔽端子的称重传感器电缆的电缆屏蔽层

• 断开以下跳线的连接:

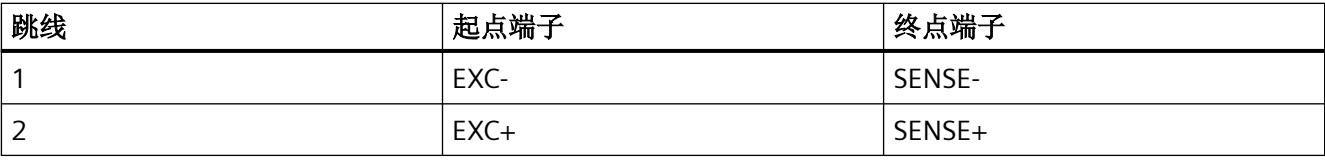

## <span id="page-7895-0"></span>**4.3.3 SIWAREX JB** 的连接电缆

#### 要求

需要使用最大刀口宽度为 3.5 mm 的螺丝刀。

#### 操作步骤

1. 在 EMC 电缆压盖中,使电缆屏蔽层覆盖较大面积。

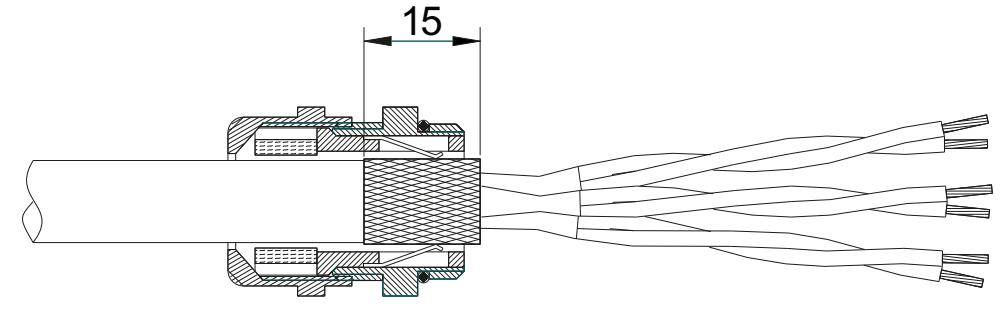

- 图 4-6 将电缆屏蔽层放入 EMC 电缆压盖
- 2. 使用塑料电缆压盖将 SIWAREX 称重传感器的相应导线放在屏蔽端子上。
- 3. 从称重传感器电缆上剥去至少 6 mm 的绝缘层。

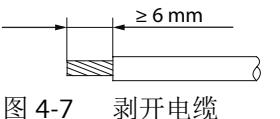

- 4. 将除去保护层的称重传感器电缆尽可能深地插入螺钉型接线端子的方形开口中。
- 5. 使用指定的拧紧扭矩拧紧螺钉。

结果

拧紧的螺丝牢固地固定已除去保护层的导线并建立接触。

# <span id="page-7897-0"></span>**5.1** 使用校准砝码校准

## 简介

一般来说,通过 2 个校准点即可确定特性曲线。仅确定非线性系统的附加校准点。

#### 要求

由电子称重系统的校准砝码和调校数值组成的秤,其特性曲线是未知的。

#### 操作步骤

- 1. 选择"启用维修模式"(Service mode ON) (1) 命令。
- 2. 读取 DR03。
- 3. 组态 Justagegewichte [calibrationWeight0 to calibrationWeight4] 以及 DR03 中的其它参数。 DR03 [校准参数](#page-7922-0) (页 [60\)](#page-7922-0)
- 4. 写入 DR03。
- 5. 在空秤状态,启动"设置校准点 0"(Set Calibration Point 0) (60) 命令。

<sup>6.</sup> 向秤上装载指定的校准砝码。 2 个校准砝码的差值不得少于 40 000 调校数值,否则可能拒绝校准命令。这大约相当于所有 称重传感器额定负载的 2%(《称重传感器数量 x 单个称重传感器的额定负载值)的 2%)。

| 称重传感器特性值 | 标称负载下的调校数值(约数) |  |
|----------|----------------|--|
| 1 mV/V   | 20 000 000     |  |
| 2 mV/V   | 20 000 000     |  |
| 4 mV/V   | 20 000 000     |  |

- 7. 启动"设置校准点 1"(Set Calibration Point 1) (61) 命令。
- 8. 如需定义超过 2 个校准点,请对所有校准点执行相同操作。
- 9. 校准期间逐步增加使用校准砝码。
- 10.读取 DR03。
- 11.将校准数据保存为备份。
- 12.可选:启动"检查校准"(Check calibration) (83) 命令。
- 13.选择"关闭维修模式"(Service mode OFF) (2) 命令。

*5.1* 使用校准砝码校准

## 示例

下图说明了校准数字值和校准砝码之间的关系。

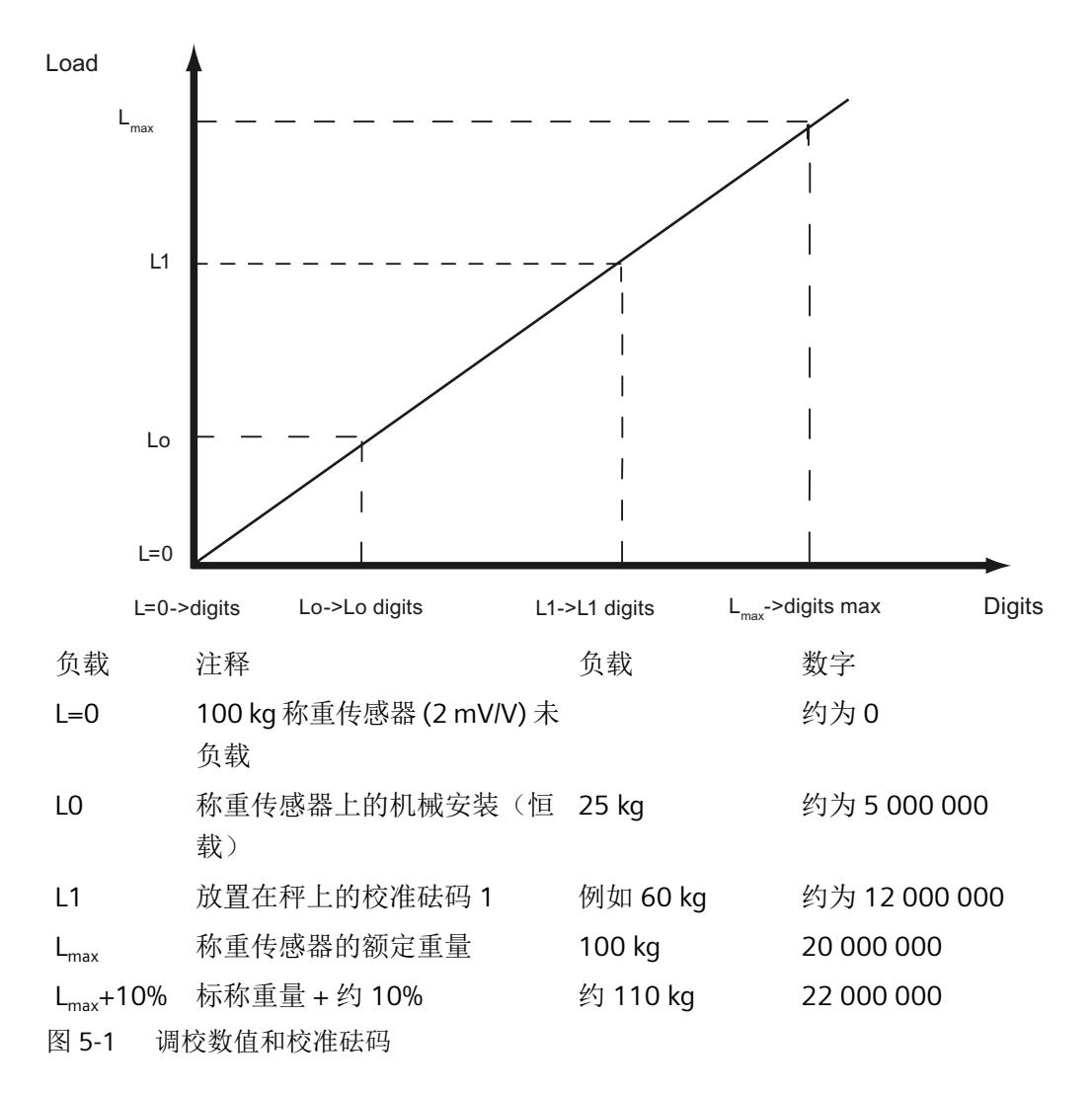

*5.2* 自动校准

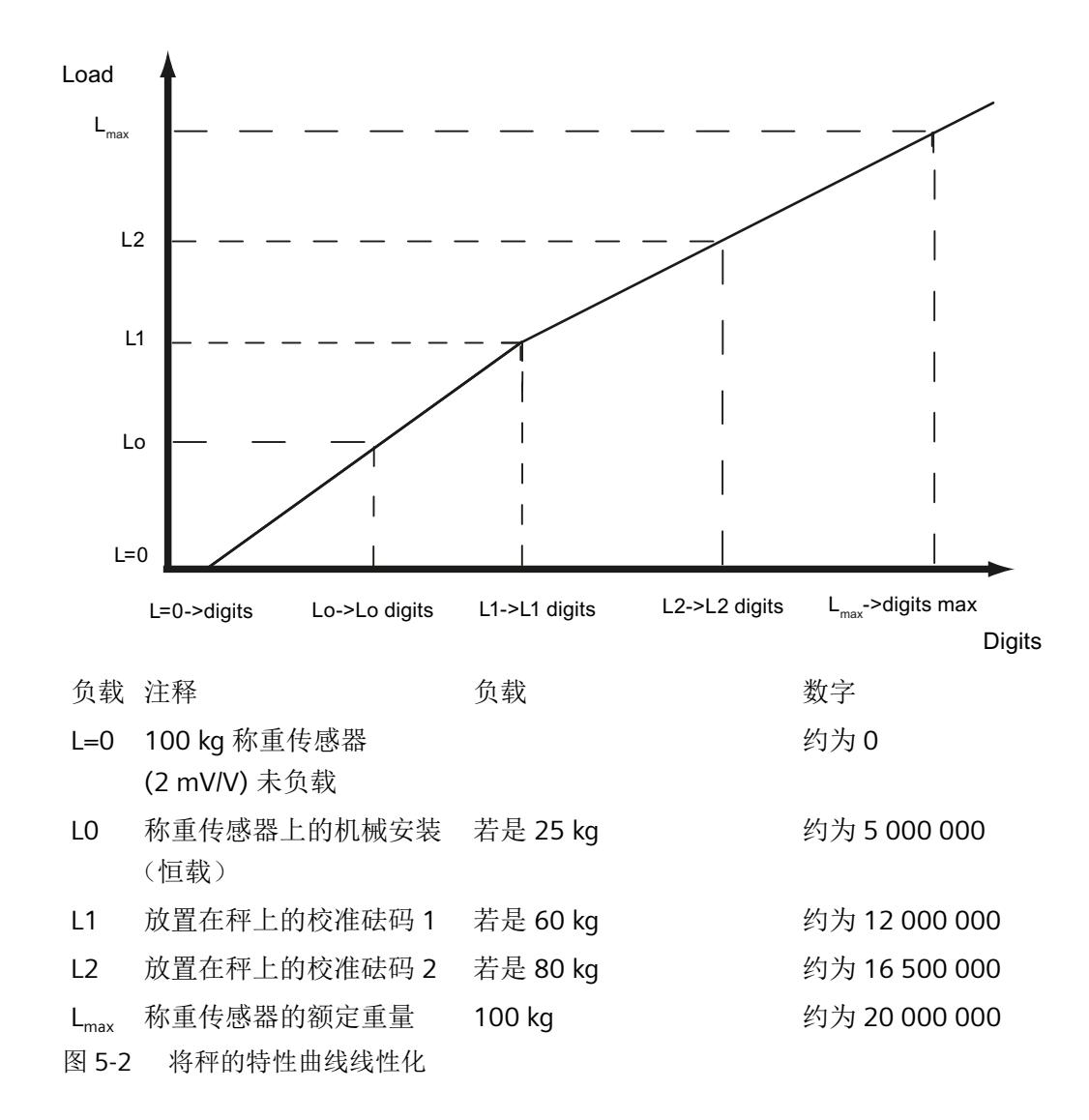

## 参见

校准砝码 0、1、2、3、[4 \[calibrationWeight\]](#page-7926-0) 和调校数值 [calibrationDigit] 0、1、2、3、4 (页 [64\)](#page-7926-0)

# **5.2** 自动校准

简介

自动校准可实现快速调试。秤的精度取决于输入的参数和秤的机械特性。 使用[使用校准砝码校准](#page-7897-0) (页 [35](#page-7897-0))校准可达到秤的最佳精度等级。

#### 调试

*5.2* 自动校准

## 要求

自动校准需要满足以下条件:

- 秤的机械装置安装正确,不存在分路作用力
- 秤为空载(称重传感器上仅存在机械安装(恒载))
- 安装的称重传感器均匀负载

## 操作步骤

- 1. 在首次调试期间, 通过命令"加载出厂设置"(Load factory settings) (11) 或"加载标准参数" (Load standard parameter) (12) 重置电子称重系统。
- 2. 选择"启用维修模式"(Service mode ON) (1) 命令。
- 3. 读取 DR10。
- 4. 指定[称重传感器参数\(在](#page-7945-0) DR10 内) (页 [83](#page-7945-0))。
- 5. 写入 DR10。
- 6. 启动"执行自动校准"(Run automatic calibration) (82) 命令。
- 7. 选择"关闭维修模式"(Service mode OFF) (2) 命令。

## 结果

通过在 DR10 中指定的称重传感器参数和当前施加的恒载计算秤的特性曲线。特性曲线将立 即激活。

DR03 的特征数据通过"自动校准"(Automatic calibration) (82) 命令覆盖。

# 参数分配**/**寻址 **6**

# **6.1** 简介

以下选项可用于参数分配和寻址:

- STEP 7 (TIA Portal) 用户程序
	- 通过 TIA Portal [调试电子称重系统](#page-7902-0) (页 [40](#page-7902-0))
	- [调用功能块](#page-7905-0) (FB) (页 [43\)](#page-7905-0)
	- [执行命令](#page-7908-0) (页 [46\)](#page-7908-0)
	- 通过"cyclicIoData"[实现周期性数据交换](#page-7910-0) (页 [48\)](#page-7910-0)
	- 读取/[写入数据记录](#page-7912-0) (页 [50\)](#page-7912-0)
- Web 服务器
	- 调用 Web [服务器](#page-7914-0) (页 [52\)](#page-7914-0)
	- 读取/[写入数据记录](#page-7915-0) (页 [53\)](#page-7915-0)
	- 参数分配
- Modbus TCP/IP 调试和参数分配
	- 通过 Modbus [进行通信](#page-7988-0) (页 [126](#page-7988-0))

#### 参数表

除了参数说明外, Internet 上的参数表提供有关以下方面的信息:

- DR 编号
- 参数名称
- S7 名称
- 数据类型
- 最小值
- 最大值
- Modbus 地址
- 写保护
- 访问
- 来自 DR30 的状态信息

<span id="page-7902-0"></span>表格 6-1 参数表示例

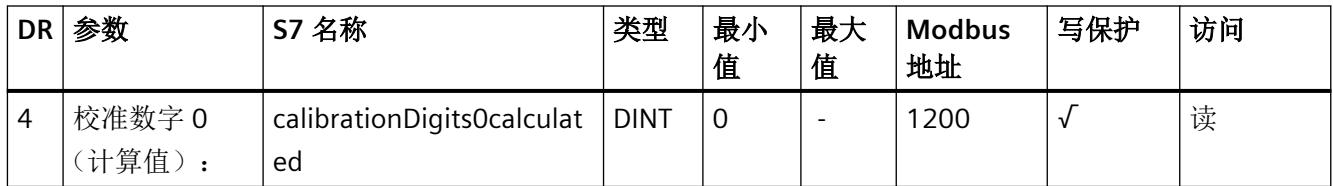

# **6.2 TIA Portal** 用户程序

## **6.2.1** 通过 **TIA Portal** 调试电子称重系统

## 操作步骤

- 1. 从 Internet 下载工艺模块 TM SIWAREX WP351 HF 的"即用型"TIA Portal 示例项目。 示例项目必须与您的 SIMATIC 控制器兼容。
- 2. 浏览至"硬件目录"(Hardware catalog) 任务卡中的电子称重系统: "工艺模块"(Technology modules) >"称重"(Weighing) > SIWAREX> TM SIWAREX WP351 HF。
- 3. 将电子称重系统拖放到 ET 200SP 机架中。
- 4. 在"属性"(Properties) 选项卡中,单击"常规"(General) 子选项卡。

5. 在左侧的树形结构中,浏览至 TM SIWAREX WP351 HF。

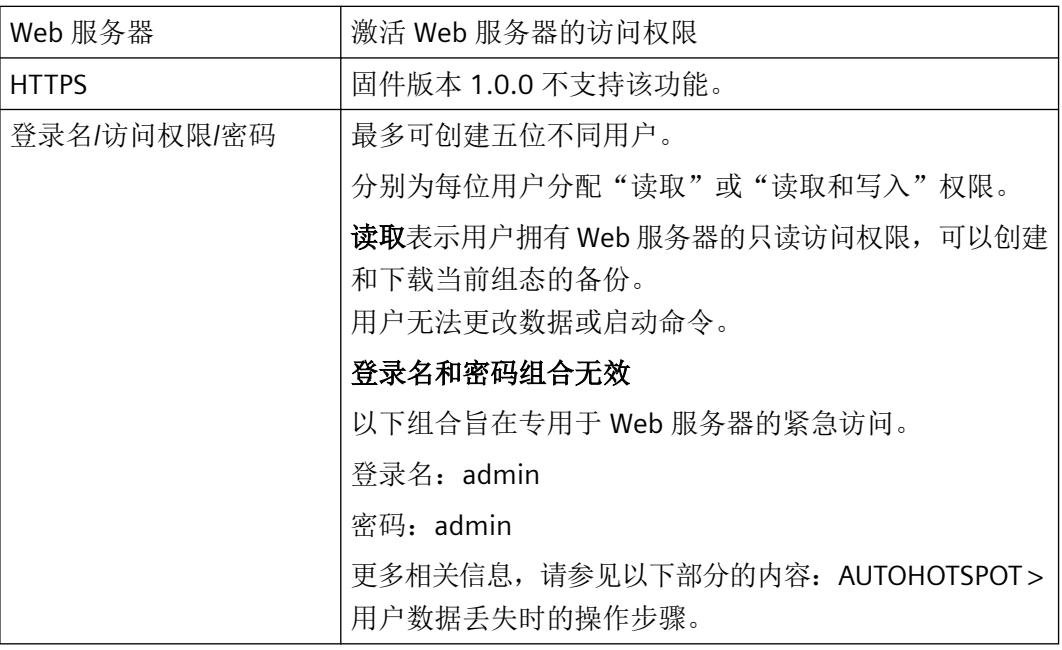

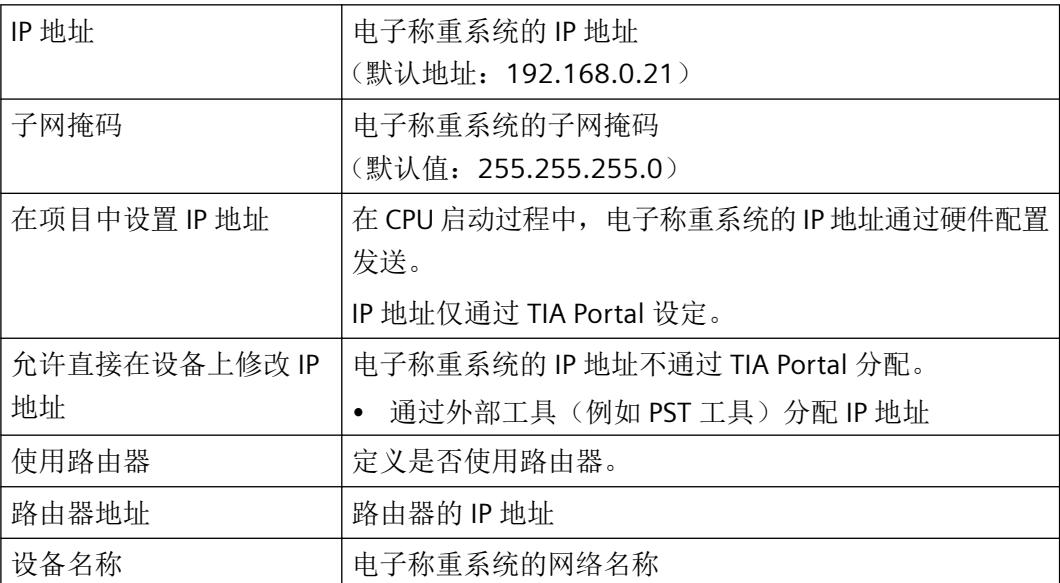

- 6. 启用所需诊断中断。 监视功能始终激活。检测到错误时,仅当在设备组态中启用了诊断中断,才会触发相应的诊 断中断。
- 7. 启用所需硬件中断。

借助以下事件类型,设置硬件中断触发的参数,以实现定量给料控制。如需通过 FB 在循环程 序中切换定量给料信号,则可以忽略硬件中断。

- 粗料流(流入)
- 粗料流(流出)
- 细料流(流入)
- 细料流(流出)
- 卸料(流入)
- 卸料(流出)
- 硬件中断 4(事件可在 DR07 中自由定义)
- 硬件中断 5(事件可在 DR07 中自由定义)
- 硬件中断 6(事件可在 DR07 中自由定义)
- 硬件中断 7(事件可在 DR07 中自由定义)
- 硬件中断 8(事件可在 DR07 中自由定义)
- 可以选择任意事件组合来触发硬件中断。

有关该事件的详细信息,请使用"RALRM"(读取其它中断信息)指令读取硬件中断组织块获取 以及在 STEP 7 (TIA Portal) 的信息系统中获取。

触发硬件中断的事件在组织块的启动信息中记录。下图显示了本地数据双字 8 的位分配。

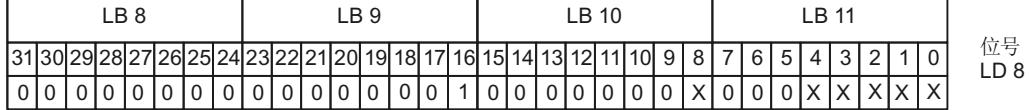

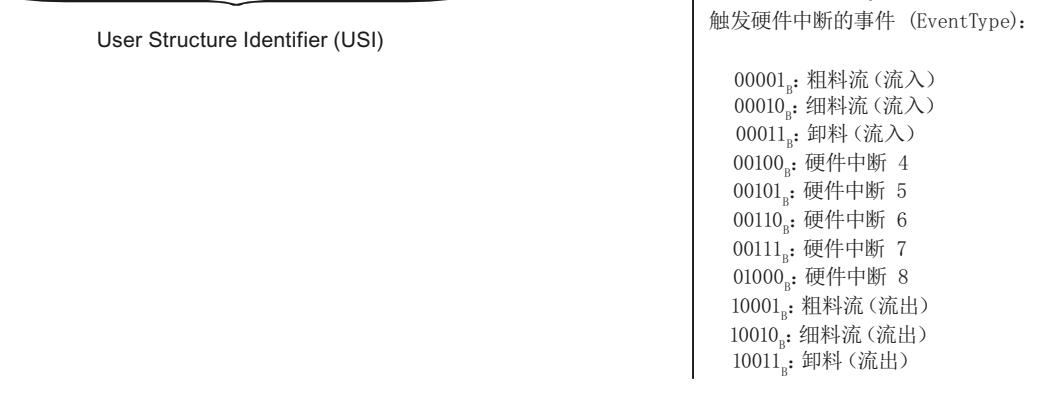

0。: 工艺模块的通道 0 触发硬件中断的通道 (IChannel):

图 6-1 组织块的起始信息

参见

调用 Web [服务器](#page-7914-0) (页 [52](#page-7914-0))

## <span id="page-7905-0"></span>**6.2.2** 调用功能块 **(FB)**

## 简介

在用户程序中,为每个电子称重系统循环单独调用一次 FB WP351 [FB351]。每次调用 FB 时, 应调整电子称重系统的输入参数。每个电子称重系统都有唯一的 HW ID 以及专属接口 DB。接 口 DB 包含所有称重参数。接口 DB 的 PLC 数据类型可以在 TIA Portal 示例项目中找到。将 示例项目中的 PLC 数据类型复制到目标项目。

## 要求

为了使用 FB, S7 控制器中必须使用以下固件版本:

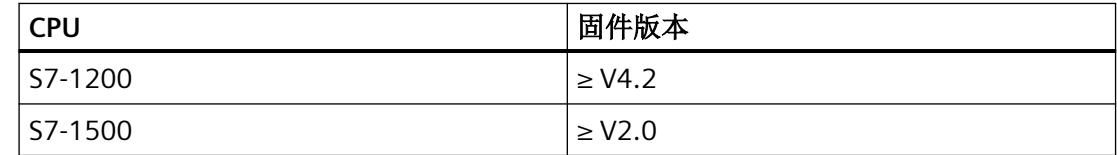

## 操作步骤

- 1. 将示例项目中的 FB、接口 DB 和关联的 UDT 复制到目标项目。
- 2. 在用户程序中调用 FB。
- 3. 为 HW ID 参数"HW\_ID"分配电子称重系统。

4. 通过接口参数"Interface"将接口 DB 分配给电子称重系统。

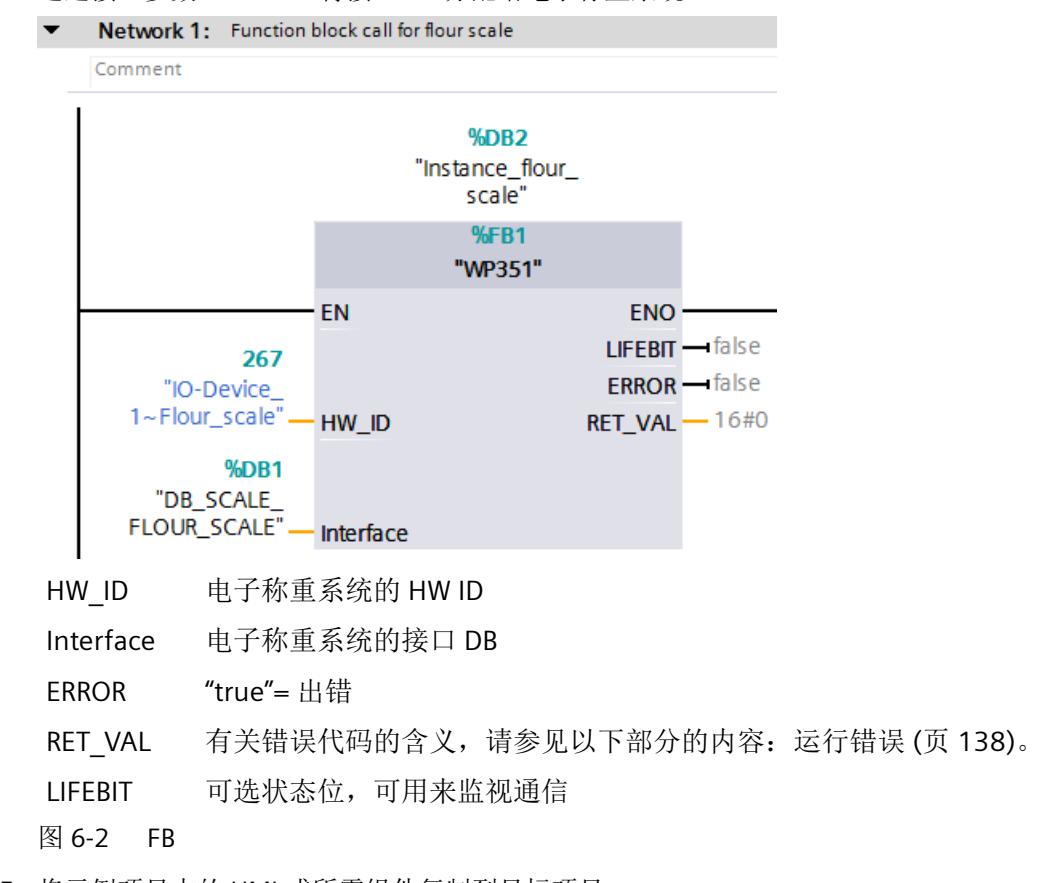

5. 将示例项目中的 HMI 或所需组件复制到目标项目。

## 示例:**2** 套电子称重系统使用 **2** 个 **FB**

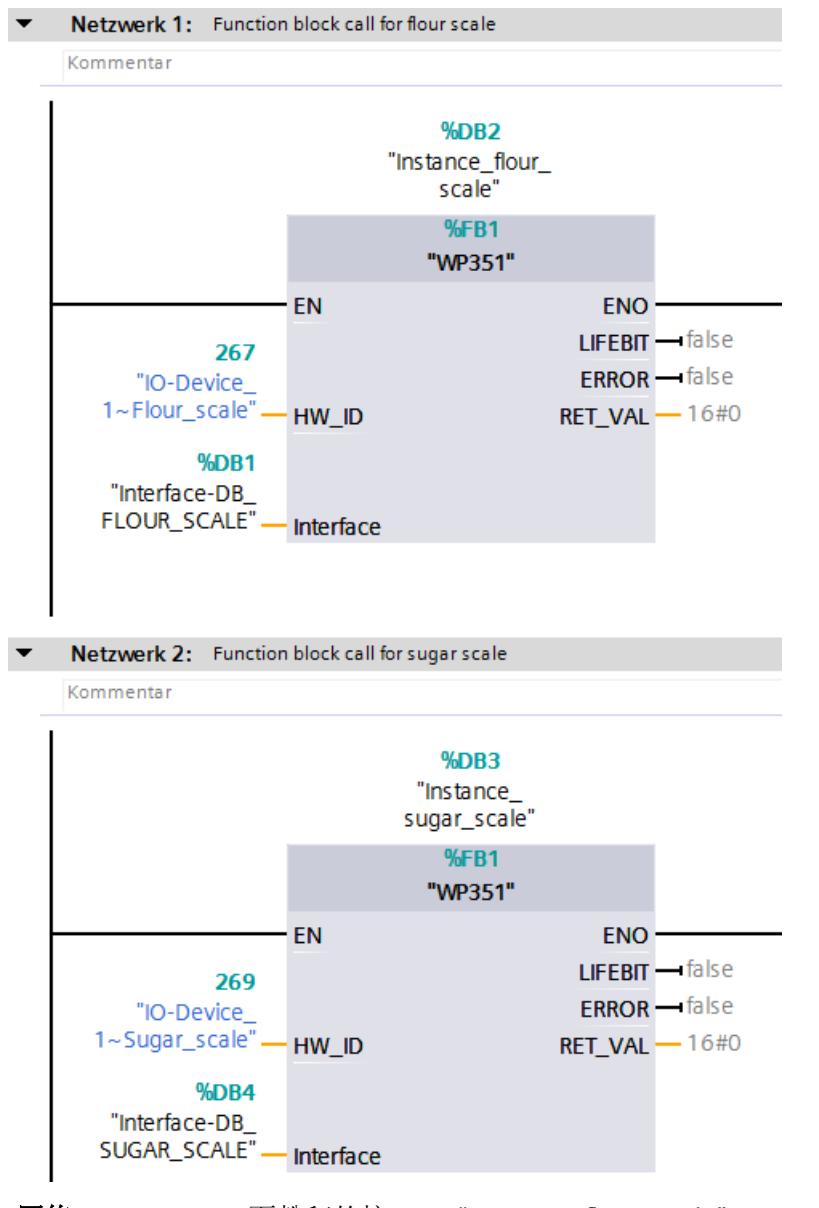

以下示例显示了在 2 个网络中为 2 套电子称重系统设置 2 个 FB 的过程。

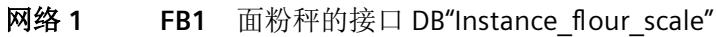

#### **"Network**

**1"**

面粉秤的 HW\_ID "Flour\_scale" 面粉秤的 Interface "DB\_SCALE\_FLOUR\_SCALE" <span id="page-7908-0"></span>参数分配*/*寻址

*6.2 TIA Portal* 用户程序

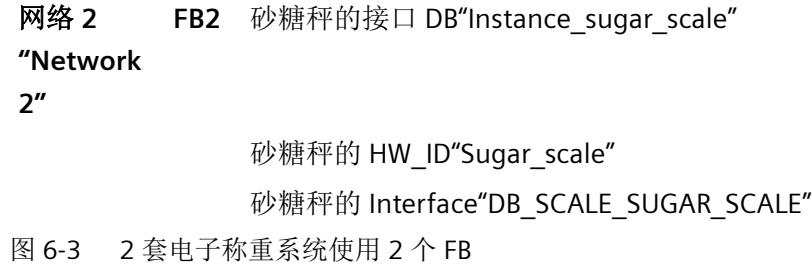

## **6.2.3** 执行命令

简介

通过特定命令代码读取或写入数据记录 (DR)。为此,接口 DB 中设置了三个命令邮箱。 将根据优先级对命令邮箱进行管理和处理。当用户程序同时触发全部三个命令邮箱时,FB 将 按以下顺序执行:

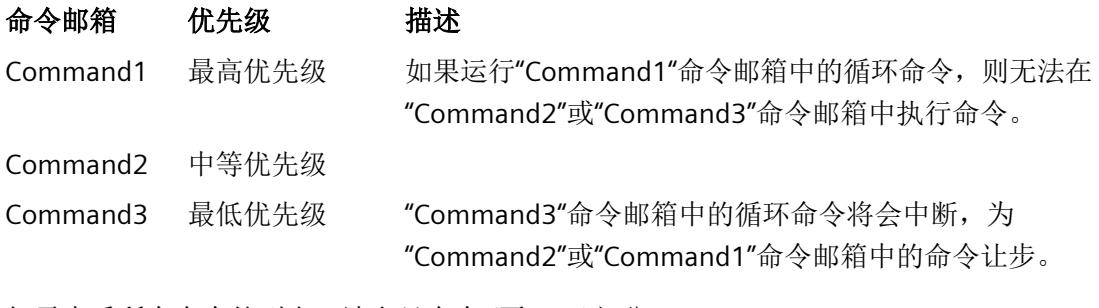

如需查看所有命令的列表,请参[见命令](#page-7979-0) (页 [117\)](#page-7979-0)部分。

## 要求

[您已调用](#page-7905-0) FB (页 [43\)](#page-7905-0)。

## 操作步骤

- 1. 打开接口 DB。
- 2. 在命令邮箱"Command1"、"Command2"或"Command3"中的任意一个,输入"code"参数的命 令代码。
- 3. 将关联的命令触发器 [trigger] 设置为"true"。
- 4. 评估相关状态位:
	- 命令正在执行 [inProgress]
	- 命令无错执行完毕。[finishedOk]

命令被拒绝或执行完毕但出现错误。[finishedError] [[errorCode](#page-8004-0) (页 [142](#page-8004-0))] [[errorAddInfo](#page-8009-0) (页 [147](#page-8009-0))] 您可以在[运行错误](#page-8000-0) (页 [138\)](#page-8000-0)部分中找到有关数据和运行错误的列表。

| Interface-DB FLOUR SCALE |               |      |   |   |                      |               |                |  |
|--------------------------|---------------|------|---|---|----------------------|---------------|----------------|--|
|                          |               | Name |   |   |                      | Data type     | Start value    |  |
| 4                        | $\frac{1}{2}$ |      | ▼ |   | CommandHandling      | "Siwarex WP35 |                |  |
| 5                        | $\leftarrow$  |      | ■ |   | Command1             | "Siwarex WP35 |                |  |
| 6                        | $\leftarrow$  |      |   | ■ | code                 | Int           | $\Omega$       |  |
| 7                        | $\leftarrow$  |      |   | ■ | trigger              | <b>Bool</b>   | <b>FALSE</b>   |  |
| 8                        | $\leftarrow$  |      |   | ■ | inProgress           | <b>Bool</b>   | <b>FALSE</b>   |  |
| 9                        | $\sqrt{m}$    |      |   | ■ | finishedOk           | <b>Bool</b>   | <b>FALSE</b>   |  |
| 10                       | I⊲⊡           |      |   | ٠ | finishedError        | <b>Bool</b>   | <b>FALSE</b>   |  |
| 11                       | ŀo            |      |   | ■ | errorCode            | Int           | $\Omega$       |  |
|                          | $12 - 12$     |      |   | ٠ | errorAddInfo         | Int           | 0              |  |
|                          | 13 包          |      | ٠ |   | Command <sub>2</sub> | "Siwarex WP35 |                |  |
|                          | 14 1          |      |   | ■ | code                 | Int           | $\Omega$       |  |
|                          | 15 包          |      |   | ■ | trigger              | <b>Bool</b>   | <b>FALSE</b>   |  |
|                          | 16 11         |      |   | ٠ | inProgress           | <b>Bool</b>   | <b>FALSE</b>   |  |
|                          | $17 - 40$     |      |   |   | finishedOk           | <b>Bool</b>   | <b>FALSE</b>   |  |
|                          | $18 - 10$     |      |   | ٠ | finishedError        | <b>Bool</b>   | <b>FALSE</b>   |  |
|                          | $19 - 10$     |      |   | ■ | errorCode            | Int           | $\Omega$       |  |
|                          | 20 包          |      |   | ۰ | errorAddInfo         | Int           | $\Omega$       |  |
|                          | 21 €00        |      | ۰ |   | Command3             | "Siwarex WP35 |                |  |
|                          | 22 €⊡         |      |   | ■ | code                 | Int           | $\Omega$       |  |
|                          | 23 €00        |      |   |   | trigger              | <b>Bool</b>   | <b>FALSE</b>   |  |
|                          | 24 1          |      |   | ■ | <b>inProgress</b>    | <b>Bool</b>   | <b>FALSE</b>   |  |
| $25 - 1$                 |               |      |   |   | finishedOk           | <b>Bool</b>   | <b>FALSE</b>   |  |
|                          | 26 包          |      |   | ٠ | finishedError        | <b>Bool</b>   | <b>FALSE</b>   |  |
|                          | 27 €00        |      |   | ■ | errorCode            | Int           | $\overline{0}$ |  |
|                          | 28 包          |      |   | ■ | errorAddInfo         | Int           | $\overline{0}$ |  |

图 6-4 命令邮箱 Command1、Command2 和 Command3

#### 示例:组态校准砝码 **1**

需要将"校准砝码 1"[calibrationWeight1] 参数设置为"12.5"。

- 1. 在"Command1"命令邮箱中, 为"code"参数输入命令代码 1, 开启维修模式。
- 2. 将关联的命令触发器"trigger"设置为"true"。 ⇒ 电子称重系统上的"扳手 LED"橙色闪烁。
- 3. 在"Command1"命令邮箱中, 为"code"参数输入命令代码 2003, 以读取 DR03。
- 4. 将关联的命令触发器"trigger"设置为"true"。 ⇒ 来自 DR03 的所有当前数据均储存在接口 DB 中。
- 5. 在 DR03 中输入校准砝码 1 [calibrationWeight1] 的值"12.5"
- 6. 在"Command1"命令邮箱中, 为"code"参数输入命令代码 4003, 以写入 DR03。
- 7. 将关联的命令触发器"trigger"设置为"true"。

- <span id="page-7910-0"></span>8. 评估相关状态位: 命令无错执行完毕。[finishedOk] 为"true" ⇒ 此时,新校准砝码储存在电子称重系统中并可以使用。
- 9. 为"code"参数输入命令代码 2, 禁用维修模式。

10.将关联的命令触发器"trigger"设置为"true"。

## **6.2.4** 通过**"cyclicIoData"**实现周期性数据交换

FB 的接口数据块使"cyclicIoData"结构可供使用。该结构中的所有参数均由电子称重系统周 期性地更新至 SIMATIC 控制器。因此,可直接使用在"cyclicIoData"结构中输入的所有值 - 无 需读取或写入 DR。

以下参数可在工厂侧的"cyclicIoData"结构中使用。

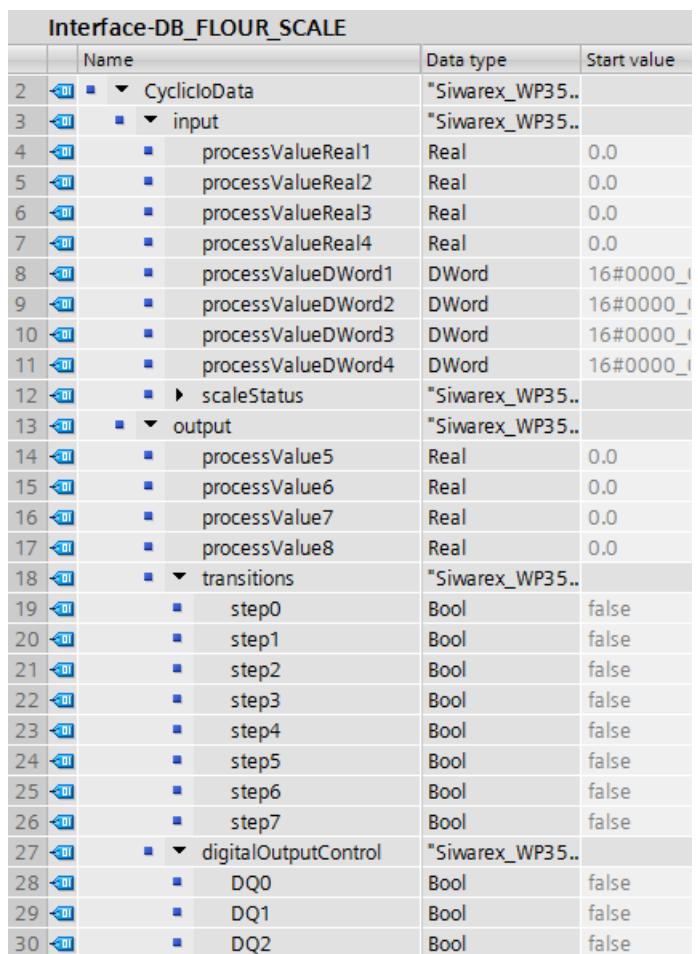

# 输入

[inProcessValueReal1 至 inProcessValueReal4] [inProcessValueDWord1 至 inProcessValueDWord4]

## 输出

Real 格式的 I/O 过程值, 依据 [DR07](#page-7936-0) (页 [74](#page-7936-0)) 中 的定义参数。

DWord 格式的 I/O 过程值, 依据 [DR07](#page-7936-0) (页 [74](#page-7936-0)) 中的定义参数。

[scaleStatus] **the contract of the contract of the contract of the control of the contract of the contract of t** 参数。

[ioProcessValue5 至 ioProcessValue8] I/O 过程值,依据 [DR07](#page-7936-0) (页 [74](#page-7936-0)) 中的定义参数。

<span id="page-7912-0"></span>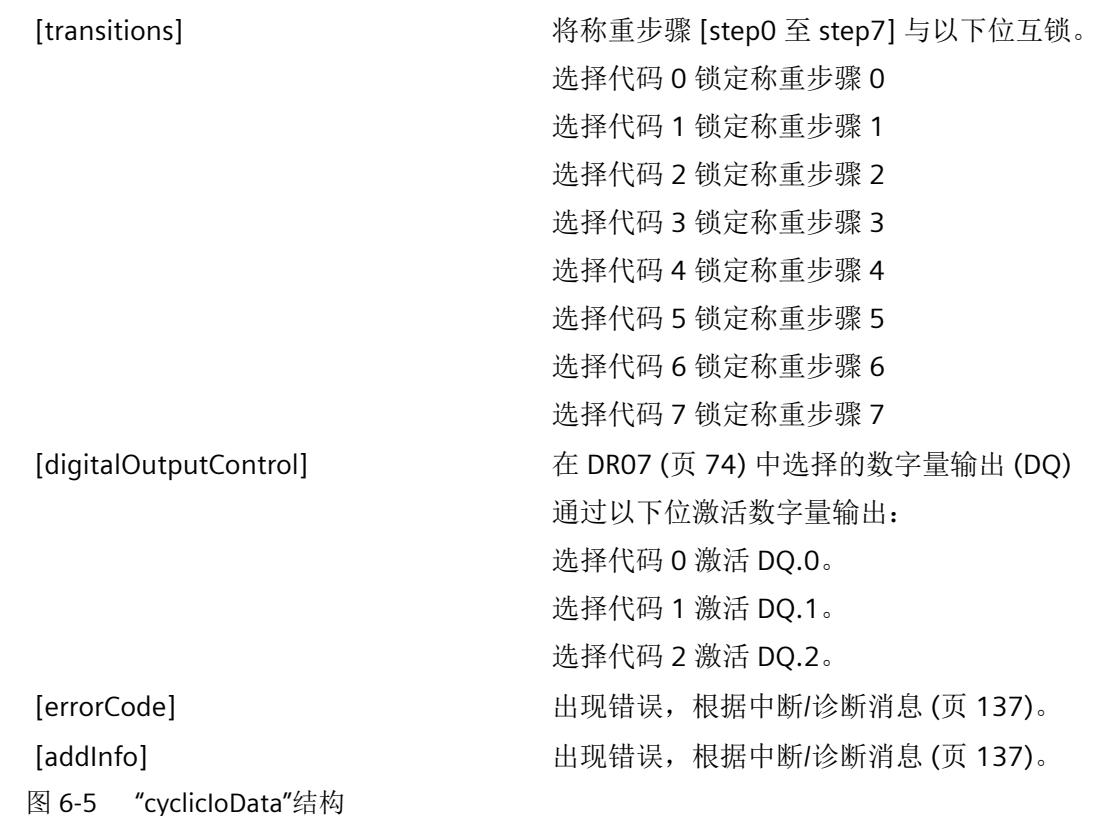

# **6.2.5** 读取**/**写入数据记录

简介

每条数据记录 (DR) 只能从电子称重系统完整读取到 SIMATIC 控制器, 或是写入到电子称重 系统。无法传送数据记录中单个的参数。

"cyclicIoData"结构中的数据自动更新,而无需通过周期性通信发出命令。

## 要求

[您已调用](#page-7905-0) FB (页 [43\)](#page-7905-0)。

## 示例: 读取和写入 DR07

可以同时调用的系统功能数量受限。

请仅在必要时启动读取和写入数据记录的命令。

- 1. 在"Command1"命令邮箱中, 为"code"参数输入命令代码 1, 开启维修模式。
- 2. 打开接口 DB。

小心

- 3. 在"Command1"命令邮箱中, 为"code"参数输入命令代码 2007, 以读取 DR07。
- 4. 将关联的命令触发器 [trigger] 设置为"true"。 ⇒ 来自 DR07 的所有当前数据均储存在接口 DB 中。
- 5. 设置 [DR07](#page-7936-0) (页 [74\)](#page-7936-0) 的秤参数。
- 6. 在"Command1"命令邮箱中, 为"code"参数输入命令代码 4007, 以写入 DR07。
- 7. 将关联的命令触发器"trigger"设置为"true"。

## **6.2.6** 硬件配置设计

HSP0281 (Hardware Support Package) 可供下载。下表简要列出了电子称重系统可能的使用 场景。

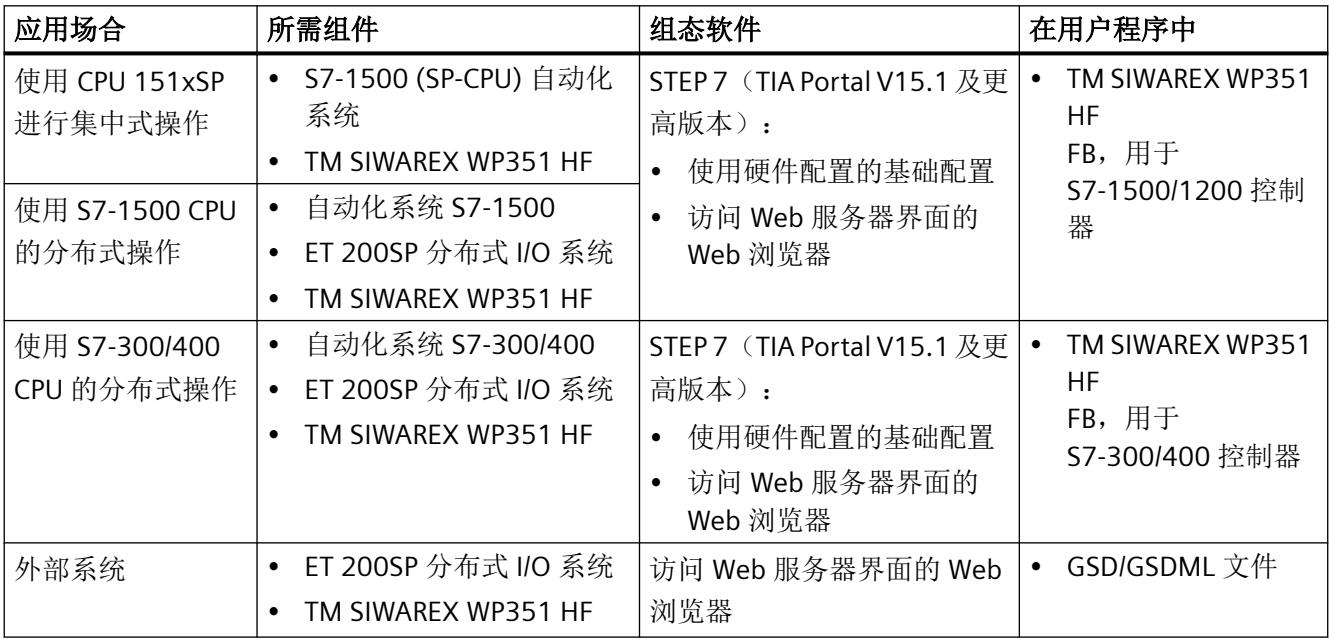

<span id="page-7914-0"></span>*6.3 Web* 服务器

# **6.3 Web** 服务器

## **6.3.1** 调用 **Web** 服务器

## 注意

## 针对未经授权访问,保护等级低

如果激活 Web 服务器,对未经授权从外部环境和内网访问电子称重系统的功能和数据的行 为,保护能力减弱。

• 请遵[循安全性信息](#page-7874-0) (页 [12](#page-7874-0))中的说明。

#### 使用 **TIA Portal** 的操作步骤

- 1. 在设备视图中, 选择 TM SIWAREX WP351 HF。
- 2. 在"属性"(Properties) 选项卡中,单击"常规"(General) 子选项卡。
- 3. 导航至 TM SIWAREX WP351 HF >"参数"(Parameters)。
- 4. 激活 Web 服务器
- 5. 创建至少一个用户。
- 6. 在 Mozilla Firefox 或 Google Chrome 浏览器中输入电子称重系统的 IP 地址。(默认地址: 192.168.0.21)
- 7. 使用之前指定的凭据登录。

*6.3 Web* 服务器

#### <span id="page-7915-0"></span>用户数据丢失时的操作步骤

1. 持续按住外壳左上方的 ① 按钮至少 3 秒钟。

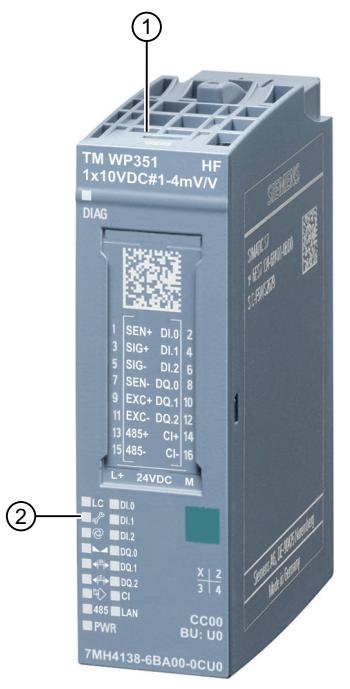

⇒ LED ② 黄色点亮。

- 2. 在 2 分钟内将电子称重系统的 IP 地址输入 Mozilla Firefox 或 Google Chrome 浏览器。(默认 地址:192.168.0.21)
- 3. 请使用如下信息登录: 登录名: admin 密码: admin

## 参见

通过 TIA Portal [调试电子称重系统](#page-7902-0) (页 [40\)](#page-7902-0)

## **6.3.2** 读取**/**写入数据记录

简介

每条数据记录 (DR) 只能从 Web 服务器中的电子称重系统中完整读取或写入其中。无法传送 数据记录中单个的参数。

*6.3 Web* 服务器

#### 示例: 读取和写入 DR06

1. 在快捷菜单中, 选择"在线 > 读取数据记录"(Online > Read data record) 来读取 DR06。

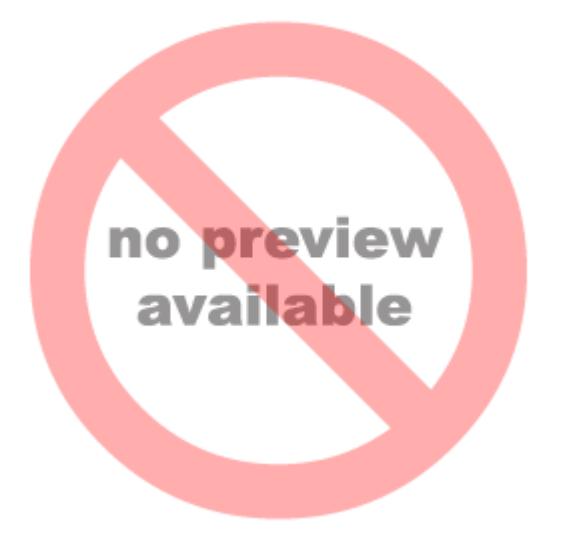

图 6-6 读取 DR

- 2. 设置 [DR06](#page-7935-0) (页 [73\)](#page-7935-0) 的秤参数。
- 3. 在快捷菜单中,选择"编辑器 > 写入数据记录"(Editor > Write data record) 来写入 DR06。

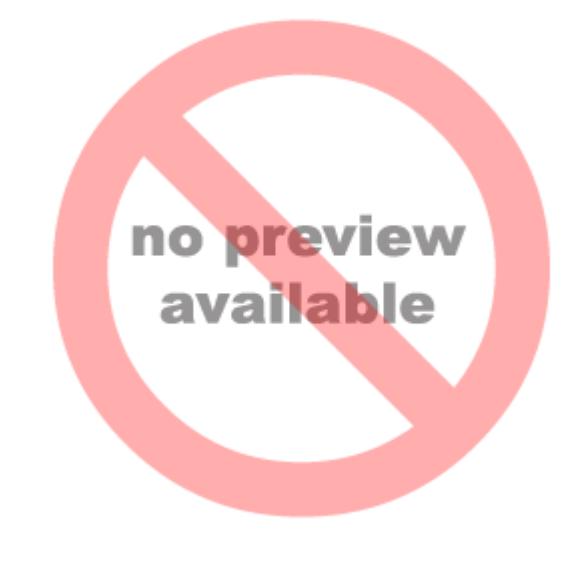

图 6-7 写入 DR

*6.4* 操作模式

## **6.4** 操作模式

## **6.4.1** 称重步骤

始终在称重步骤中执行给料。这些称重步骤在每种称重操作模式下的任务相同,各个步骤说 明如下。"cyclicIoData"结构的接口 DB 中的秤状态指示秤的当前称重步骤。

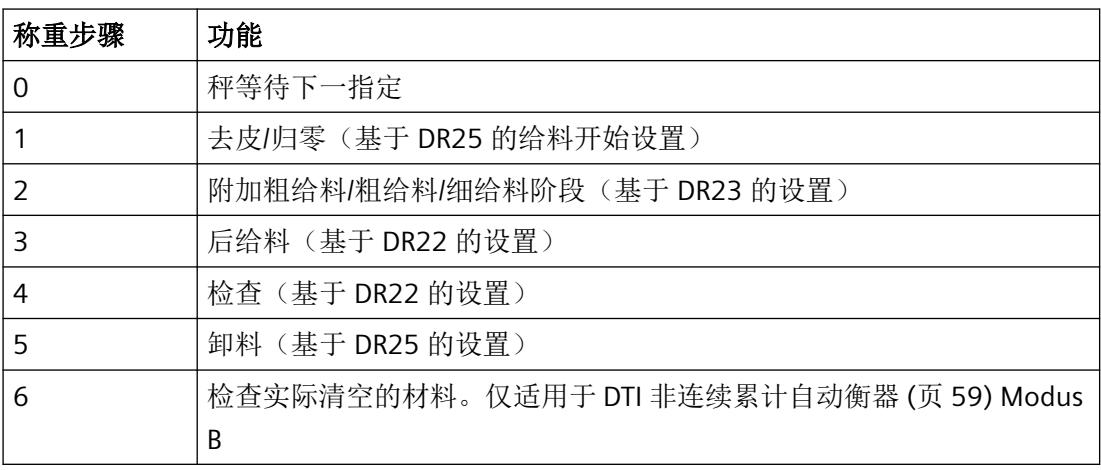

## **6.4.2 NAWI -** 非自动称重仪

#### **6.4.2.1 NAWI -** 非自动称重仪器 **-** 填料

在这种称重操作模式下,如果使用商用秤,始终需要操作员进行干预。操作员使用命令启动 当前重量的记录。例如,操作员可以从 SIMATIC HMI 启动命令。从而将待称重的物料给入或 置于秤上。

例如,将待称量的物料置于台秤上,并通过用户命令将此操作记录于电子称重系统的记录存 储器中。

在 NAWI 模式下, 电子称重系统同样允许设置设定值。借助电子称重系统的给料功能, 设定 点自动给料。用户通过指令记录给料的重量。手动记录不包含在自动称重周期中。

可使用给料信号"粗流速/细流速"直接控制相应的给料元件。达到设定值后,电子称重系 统将在称重步骤 4 跳转到"停止"状态。操作员使用"继续称重"(Continue weighing) (1141) 命令确认给料重量。操作员记录并结束称重操作,并继续进行称重步骤 5 卸料。

实际情况中,给料过程可以按如下方式进行:

1. PLC 将设定点 (DR20) 和物料参数 (DR23) 发送到电子称重系统

2. PLC 将"启动"(Start) 命令(例如 1101)发送到电子称重系统

## *6.4* 操作模式

- 3. 电子称重系统执行归零或去皮(基于 DR25)
- 4. 粗/细给料阶段启动
- 5. 如果已组态且有需要,则执行后给料 (DR22)
- 6. 电子称重系统跳转到"停止"状态,并等待操作员发出"下一步"(Next) 命令 (1141)
- 7. 如果操作员已下达"下一步"(Next) 命令, 则将配料重量写入记录存储器, 并执行最终的允差 检查。
- 8. 电子称重系统跳转到称重步骤 0,并等待执行下一条指令。

#### **6.4.2.2 NAWI -** 非自动称重仪器 **-** 卸料

在这种称重操作模式下,如果使用商用秤,始终需要操作员进行干预。操作员使用命令启动 当前重量的记录。例如,操作员可以从 SIMATIC HMI 启动命令。

"去除"表示待称重的产品从秤上进行给料(例如,称重传感器上带卸料阀的料仓)。在此 种情况中,对整个秤去皮,且净重随着毛重的减少而增加。

在 NAWI 模式下,电子称重系统同样允许设置设定值,电子称重系统的给料功能据此设定值 自动给料。

可使用给料信号"粗流速/细流速"直接控制相应的给料元件。达到设定值后,电子称重系 统将跳转到"停止"状态,同时操作员须使用"继续称重"(Continue weighing) 指令确认给 料重量。执行此操作后,即可记录下给料重量,同时完成称重操作。

实际情况中,给料过程可以按如下方式进行:

- 1. 在秤上填放足够物料。
- 2. PLC 将设定点 (DR20) 和物料参数 (DR23) 发送到电子称重系统
- 3. PLC 将"启动"(Start) 命令(例如 1101)发送到电子称重系统
- 4. 电子称重系统去皮(根据 DR25)
- 5. 粗/细给料阶段启动
- 6. 如果已组态且有需要,则执行后给料 (DR22)
- 7. 电子称重系统跳转到"停止"状态,并等待操作员发出"下一步"(Next) 命令 (1141)
- 8. 如果操作员已下达"下一步"(Next) 命令,则将配料重量写入记录存储器,并执行最终的允差 检查。
- 9. 如有必要, 设置卸料信号(基于 DR25) (称重步骤 5)
- 10.电子称重系统跳转到称重步骤 0,并等待执行下一条指令。

#### **6.4.3 GFI -** 灌装称重器

在 GFI 模式下,电子称重系统同样允许设置设定值,电子称重系统的给料功能据此设定值自 动给料。

#### *6.4* 操作模式

可使用给料信号"粗流速/细流速"直接控制相应的给料元件(如阀门)。达到设定值后, 电 子称重系统会自动将给料重量记入记录存储器,并执行允差检查(仅在检查周期中), 如果 有需要还会更正配料信号的关断点(仅在检查周期中)并自动完成称重操作。如果需要,电 子称重系统还可使秤空载。

在此称重操作模式下,给料操作由电子称重系统实现全自动控制。与 NAWI 秤相比,无需通 过操作员命令来记录单次给料操作(但电子称重系统会记录下每一次称重操作)。因此,要 在验证时对秤进行测试,查看设定值设置是否总是在法定限值内。

通常情况下, GFI 秤通过连续操作持续给料, 电子称重系统同样支持这一操作。在此称重操 作模式下,还存在相关选项,用于定义未归零/去皮,以及未检查的周期。借助该选项,使 得需要稳定性的操作不会发生在每一个称重周期中,由此可提高秤的给料效率。

实际情况中,给料过程可以按如下方式进行:

- 1. PLC 将设定点 (DR20) 和物料参数 (DR23) 发送到电子称重系统
- 2. PLC 将"启动"(Start) 命令(例如 1101)发送到电子称重系统
- 3. 电子称重系统执行归零或去皮(基于 DR25) (称重步骤 1)
- 4. 粗/细给料阶段启动(称重步骤 2)
- 5. 如果已组态且有需要, 则执行后给料 (DR22) (称重步骤 3)
- 6. 自动检查给料结果并记录(称重步骤 4)
- 7. 如果需要,清空秤上的物料(基于 DR25 的设置)(称重步骤 5)
- 8. 电子称重系统跳转到称重步骤 0,并等待执行下一步命令,或直接跳转回步骤 1(连续操作)。

#### **6.4.4 CWI -** 分检衡器**/CW -** 自动校验秤

#### **6.4.4.1 CWI -** 分检衡器**/CW -** 自动校验秤 **-** 填料

在 CWI/CW 模式下,电子称重系统同样允许设置设定值,电子称重系统的给料功能据此设定 值自动给料。

可使用给料信号"粗流速/细流速"直接控制相应的给料元件(如阀门)。达到设定值后, 电 子称重系统会自动将给料重量记入记录存储器,并执行允差检查,如果有需要还会更正给料 信号的关断点并自动完成称重操作。如果需要,电子称重系统还可使秤空载。

与 NAWI 称重操作模式相比,无需操作员干预即可自动将单次给料重量的记录写入记录存储 器中。

可在连续操作中执行给料操作。
<span id="page-7920-0"></span>*6.4* 操作模式

实际情况中,给料过程可以按如下方式进行:

- 1. PLC 将设定值 (DR 20) 和材料参数 (DR 23) 发送到电子称重系统。
- 2. PIC 将"启动"(Start) 命令(例如 1101)发送到电子称重系统
- 3. 电子称重系统执行归零或去皮(基于 DR 25)(称重步骤 1)
- 4. 粗/细给料阶段启动(称重步骤 2)
- 5. 如果已组态且有需要, 则执行后给料 (DR 22) (称重步骤 3)
- 6. 自动检查给料结果并记录(称重步骤 4)
- 7. 如果需要,清空秤上的物料(基于 DR 25)(称重步骤 5)
- 8. 电子称重系统跳转到称重步骤 0,并等待执行下一步命令,或直接跳转回步骤 1(连续操作)。

#### **6.4.4.2 CWI -** 分检衡器**/CW -** 自动校验秤 **-** 卸料

在 CWI/CW 模式下,电子称重系统同样允许设置设定值,电子称重系统的给料功能据此设定 值自动给料。

在 CWI/CW 模式下,电子称重系统同样允许设置设定值,电子称重系统的给料功能据此设定 值自动给料。

可使用给料信号"粗流速/细流速"直接控制相应的给料元件(如阀门)。达到设定值后,电 子称重系统会自动将给料重量记入记录存储器,并自动完成称重操作。

与 NAWI 称重操作模式相比,无需操作员干预即可自动将单次给料重量的记录写入记录存储 器中。

"去除"表示待称重的产品从秤上进行给料(例如,称重传感器上带卸料阀的料仓)。在此 种情况中,对整个秤去皮,且净重随着毛重的减少而增加。应将 DR 25 中的"给料启动" (Dosing start) 参数设置为"去皮"(Tare) 以进行正确操作。

可在连续操作中执行给料操作。

实际情况中,给料过程可以按如下方式进行:

- 1. 在秤上填放足够物料。
- 2. PLC 将设定值 (DR 20) 和材料参数 (DR 23) 发送到电子称重系统。
- 3. PLC 将"启动"(Start) 命令 (例如 1101) 发送到电子称重系统
- 4. 电子称重系统执行去皮(基于 DR 25) (称重步骤 1)
- 5. 粗/细给料阶段启动(称重步骤 2)
- 6. 如果已组态且有需要, 则执行后给料 (DR 22) (称重步骤 3)
- 7. 自动检查给料结果并记录(称重步骤 4)

*6.4* 操作模式

8. 如有必要, 设置卸料信号(基于 DR 25) (称重步骤 5)

9. 电子称重系统跳转到称重步骤 0,并等待执行下一步命令,或直接跳转回步骤 1(连续操作)。

## <span id="page-7921-0"></span>**6.4.5 DTI** 非连续累计自动衡器

在 THW 称重操作模式下,您可以将电子称重系统用于装载或接收模式。装载和接收操作之 间的区别通过所需的装载量指定(=总设定值 DR 21)。所需装载量在单次填料中自动装载(= 设定值 DR 20)。例如装船时。

当装载量设置为 0 时,电子称重系统执行接收操作。接收操作意味着自动累加"n"个单次填料。 例如卸船时。

选择模式 A 或 B 作为 THW 称重操作模式。

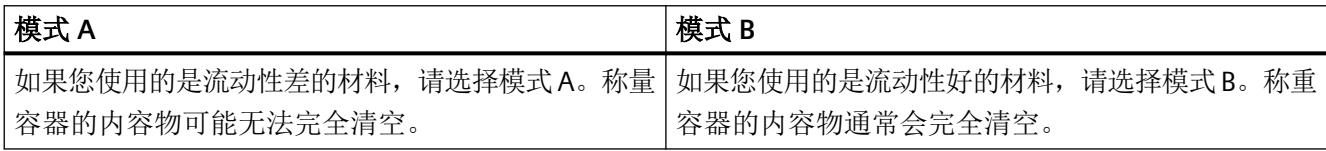

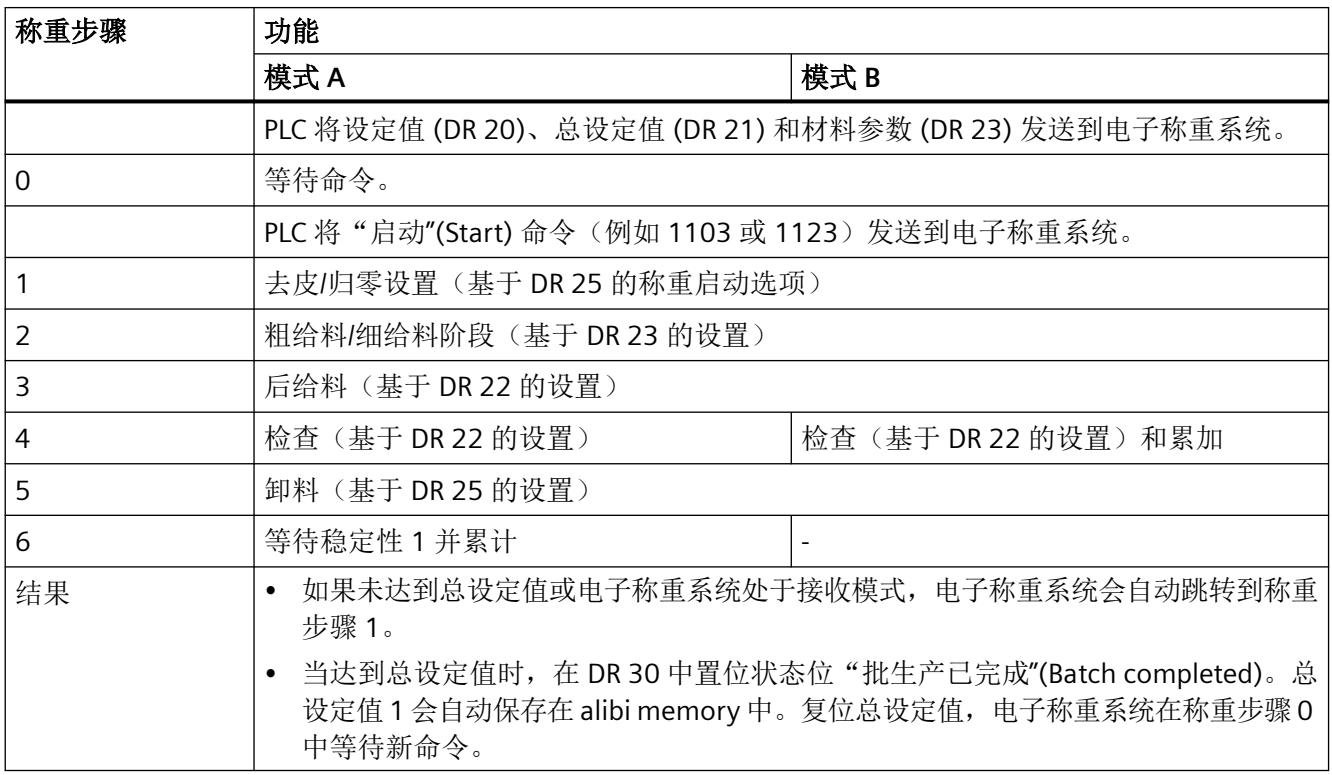

## <span id="page-7922-0"></span>**6.4.6 CW -** 自动校验秤

您在数据记录 3 中设置了 CW 称重操作模式。CW 称重操作模式允许您使用电子称重系统实 现静态自动检重秤。检查测试对象的默认设定值;当值低于或高于设定值时,设定容差位, 以便 PLC 可以进行相应地排序。

如果您使用电子称重系统进行商用检查,必须静态执行(在稳定性 2)。静态意味着测试对 象在传送期间不会进行动态测试。对于传送带,静态的商用检查意味着必须暂时停止称重带 以执行检查。对于非商用的自动检重秤,可以进行动态检查。 电子称重系统提供了两种检查选项:

- 1. 使用命令 1101(单次称重)启动手动触发检查。 电子称重系统在称重步骤 0 中等待 PLC/用户的命令。当命令 xyz 发送到电子称重系统时,该 命令直接跳转至称重步骤 4,等待稳定性 2(在 DR 3 中定义)。只要达到稳定性 2,立即测 量当前重量,并与指定的设定值 (DR 20) 进行比较。根据 DR 22 中的容差设置, 电子称重系 统提供了相应的容差反馈消息。结果转发到模块内部统计 (DR 39) 并更新。
- 2. 使用命令 1103 启动自动连续操作(连续操作) 触发命令后,电子称重系统在称重步骤 0 中等待,直到超过限值 3 (DR 6).一旦实际重量超过 该阈值,电子称重系统自动跳转至称重步骤 4 并等待稳定性 2。只要达到稳定性 2,立即测 量当前重量,并与指定的设定值 (DR 20) 进行比较。根据 DR 22 中的容差设置, 电子称重系 统提供了相应的容差反馈消息。结果转发到模块内部统计 (DR 39) 并更新。随后,必须再次 降低限值 3 (卸下测试对象), 以便电子称重系统自动跳回称重步骤 0, 并等待直到再次超过 限值。您可以随时使用命令 1123 退出连续操作(停止连续模式)。

# **6.5 DR03** 校准参数

## **6.5.1** 概述

数据记录 DR03 汇总了非自动秤的基本参数。只有在电子称重系统的维修模式激活时才能传 送参数。您可以随时将 DR 读入接口 DB。

DR03 包含以下特性曲线参数,例如:

- 校准砝码
- 调校数值
- 稳定性参数
- 去皮和清零/清零设置选项

参见

[命令](#page-7979-0) (页 [117](#page-7979-0))

# <span id="page-7923-0"></span>**6.5.2** 秤名称 **[scaleName]**

可选择任意名称,但不得超过 12 个字符。 可以输入任意标识。

#### 说明

官方验证后,不能再更改秤名称。

# **6.5.3** 重量单位 **[weightUnit]**

设置重量单位。

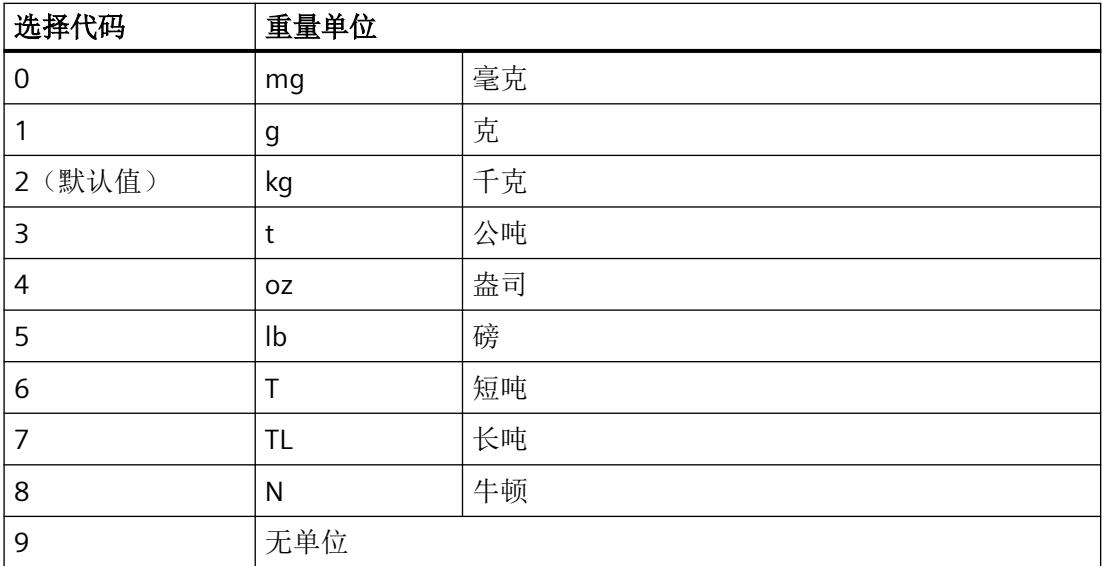

重量单位的选择不会影响内部重量的计算。其中只包括 ASCII 字符。因此,对于所有带重量 单位的参数,当更改其重量单位时,须指定适当的单位换算。

# **6.5.4** 毛重指示 **[grossIndicator]**

毛重标识符指定用于显示毛重的字母 B(表示毛重)或 G(表示毛重)。

参数分配*/*寻址

*6.5 DR03* 校准参数

## **6.5.5** 限制代码 **[restrictionCode]**

根据 OIML 激活参数检查,以进行需要验证秤的操作。

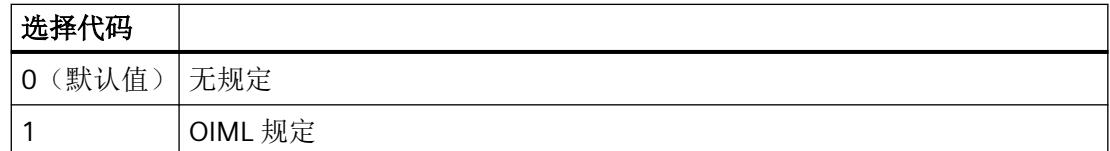

## **6.5.6** 设置称重范围数量 **[numberOfWeighingRanges]**

对于合法的贸易秤,请指定其按单量程、双量程还是三量程 (3x6000d) 秤运行。

如果无需对秤执行官方校准,可忽略该参数,默认选择单量程模式。

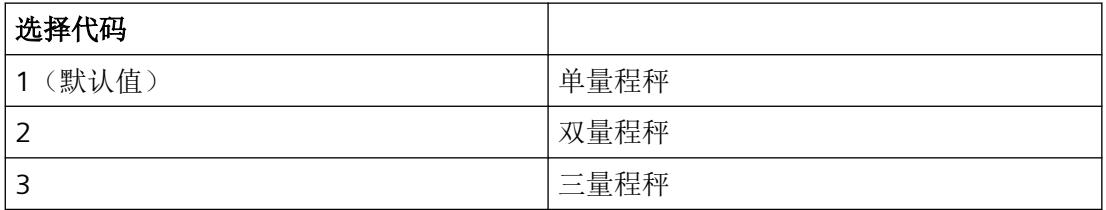

#### 最小称重范围 **1 [minWeightWeighingRange1]**

对于不需要官方校准的秤,可以使用默认值 0。

进行合法的贸易注册时,可以使用大于最小称重范围的重量值,并采用指定分度值。校准/正 式验证期间定义此参数,以重量单位指定。

#### 最大称重范围 **1 [maxWeightWeighingRange1]**

对于不需要官方校准的秤,您可以指定秤的最大容量。

对于需要官方校准的秤,规格必须大于称重范围 1 的最小重量,并且取决于所连接称重传感 器的数量和类型。

#### 最小称重范围 **2 [minWeightWeighingRange2]**

对于不需要官方校准的秤,可以使用默认值 0。

如果秤需要官方校准,则对应于称重范围 1 的最大重量。

校准/正式验证期间定义此参数,以重量单位指定。

对于需要官方校准的多量程秤,通常会输入称重范围 2 分度值的 20 倍。

#### 最大称重范围 **2 [maxWeightWeighingRange2]**

对于不需要官方校准的秤,可以使用默认值 0。

对于需要官方校准的秤,规格必须大于称重范围 2 的最小重量,并且取决于所连接称重传感 器的数量和类型。

### 最小称重范围 **3 [minWeightWeighingRange3]**

对于不需要官方校准的秤,可以使用默认值 0。

对于需要官方校准的多分度值秤,称重范围 3 的最小重量对应于称重范围 2 的最大重量。校准/ 正式验证期间定义此参数,以重量单位指定。

对于需要官方校准的多量程秤,通常会输入称重范围 3 分度值的 20 倍。

#### 最大称重范围 **3 [maxWeightWeighingRange3]**

对于不需要官方校准的秤,可以使用默认值 0。

对于需要官方校准的秤,规格必须大于称重范围 3 的最小重量,并且取决于所连接称重传感 器的数量和类型。

### **6.5.7** 多量程**/**多分度值秤 **[multiRangeMultiIntervalScale]**

定义电子称重系统按多量程秤或多分度值秤运行。

如果无需对秤执行官方校准,可忽略该参数。

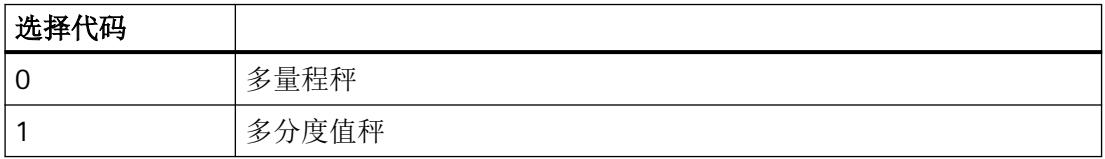

#### 多量程秤

电子称重系统可按单量程、双量程或三量程秤运行。不同量程的最大载重量和分度值都有所 不同。

### 示例

三量程秤,每个称重范围的分度值为 6000 个步长:

称重范围 1: 10 - 3000 kg/0.5 kg

称重范围 2: 20 – 6000 kg/1.0 kg

称重范围 3: 40 – 12000 kg/2.0 kg

使用多量程秤时,如果超出相应称重范围的上限,则秤在载重时将自动从当前较低的称重范 围提升一级。

仅当通过毛重零点时,才会切换至较低的称重范围。

在这种情况下,秤将自动切换回称重范围 1。

定义多量程秤时,需要按升序定义最大重量和称重范围的分度值。最小重量通常对应于相应 称重范围的分度值的 20 倍。

商用秤的最大分度数取决于使用的称重传感器(例如 C6 称重传感器为 6000d/C3 称重传感 器为 3000d), 任何设定范围不得超出该最大值。仅当在 DR03 中设置 OIML 后存在该限制。

#### 多分度值秤

单量程秤可以设置为具有两个或三个不同称重范围或分度值的多分度值秤。

示例

三量程秤,称重范围如下:

称重范围 1: 10 kg – 1500 kg/0.5 kg

称重范围 2: 1500 kg - 3000 kg/1.0 kg

称重范围 3: 3000 kg – 6000 kg/2.0 kg

称重范围和相应的分度值会根据载重和卸载过程中施加的负载自动变化。

去皮重后,将以最小称重范围对应的分度值显示秤的净重,以便已经载重的秤也可以按最高 精度记录较低重量。最大皮重值限制为最小称重范围对应的最大载重量。

定义多分度值秤时,各称重范围必须无缝地相互连接:

 $Min2 = Max1$ ;  $Min3 = Max2$ 

# **6.5.8** 校准砝码 **0**、**1**、**2**、**3**、**4 [calibrationWeight]** 和调校数值 **[calibrationDigit] 0**、 **1**、**2**、**3**、**4**

带有相应校准数字的校准砝码定义秤的特性。

按递增顺序指定校准砝码。通常,只需验证两个校准点即可校准秤。因此,设置其他校准点 是可选操作。

通常,校准砝码 0 = 0,因为校准点 0 通常在秤空载条件下进行设置。

如果秤经过调整且已知当前的负载值,则可输入该值并设置为校准砝码。随后指定并设置较 大校准砝码 1。

校准砝码应至少为秤额定负载的 5%,且砝码之间相差至少为额定负载的 5%。

- 校准砝码 0 = 0 kg
- 校准砝码 1 = 至少为秤额定负载的 5%
- 校准砝码 2 = 至少为秤额定负载的 10%

通过校准指令自动确定校准数字,并将其分配给相应的校准砝码。因此校准数字不需额外指 定。

### <span id="page-7927-0"></span>**6.5.9** 称重范围 **1**、**2** 和 **3** 的分度值 **[scaleIntervalWeighingRange]**

称重范围 1、2 和 3 的分度值可根据 EN 45501 标准定义(0.0001 到 50)。该标准定义了 能够指示的最小重量变化值,并与需进官方校准的秤的整体系统精度保持一致。

### **6.5.10** 上电归零 **[initialZeroSetting]**

接通电源电压时,秤会自动设为零(在商用操作中,此动作在启动等待时间结束时进行)。 对于商用秤,可将最大测量范围 +10% 的重量设为上电归零重量。

#### 说明

如果秤不用在商用操作中(无任何 OIML 限制), 启用此功能后, 也可以将满负荷的秤设为 零。不过,该功能受为归零设置的最大和最小重量的限制。请参见介绍上电归零最大和最小 重量的部分。

## **6.5.11** 去皮重后上电归零 **[initialZeroSettingIfTared]**

指定是否在秤处于皮重状态下进行上电归零。

## **6.5.12** 自动跟踪设备零点 **[automaticZeroTracking]**

如有必要,用户可以通过"归零"(Zeroing) 命令对秤进行半自动归零。

出现归零缓慢情况时,自动调整功能可将秤置零,而无需使用其它命令。满足此功能的 OIML R76 标准时, 则假设存在缓慢漂移。

#### 说明

如果秤不用于合法的贸易操作(无 OIML 限制),启用此功能后,即使秤处于满负载状态, 缓慢漂移后最终仍将归零。不过,该功能受为归零设置的最大和最小重量的限制。

## **6.5.13** 皮重设备 **[subtractiveAdditiveTare]**

定义秤是否适用于加上或减去定皮装置。

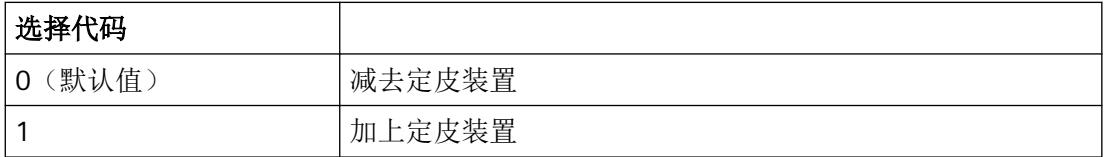

如果毛重值超过最大称重范围 9e,启用减去皮重时会隐藏显示值。

减去定皮装置,将最大皮重负载限定为最大称重范围的 100%(参见"最大皮重负载")。

加上定皮装置,将最大皮重负载限定为最大称重范围的 250%(参见"最大皮重负载")。 称重传感器必须满足符合性证书中必须检查和证明的相关要求。

如果在增加和减去皮重之间切换,将删除当前的皮重值。

如果秤不需要进行官方校准,则此参数不相关,可以保留默认值。

### 说明

系统不会自动评估称重传感器是否足够测量加上的皮重。工厂在设计秤时,应对此进行评估。

## **6.5.14** 启用 重量模拟 **[weightSimulationEnabled]**

电子称重系统在未连接称重传感器的情况下进行了测试。模拟重量值通过所有信号滤波器和 函数完全传递给电子称重系统。电子称重系统的响应可以精确追踪。

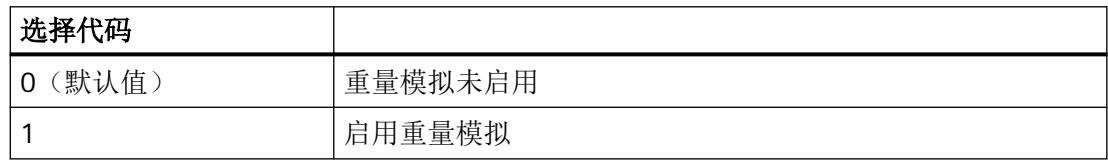

## **6.5.15** 设备自动归零 **[automaticZeroSetting]**

如果该功能激活,在满足以下条件时,电子称重系统尝试归零:

- 稳定性 1 存在
- 毛重稳定在零以下至少 5 秒钟

<span id="page-7929-0"></span>该功能受到"设备半自动归零负限值"参数的限制。

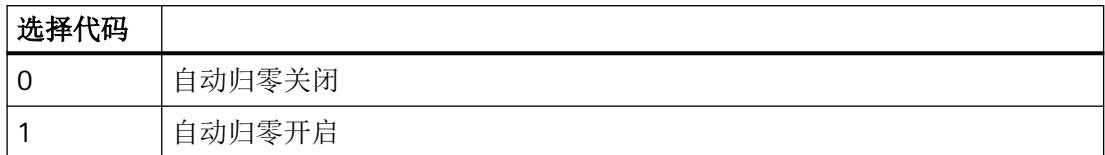

### **6.5.16** 在 **SecureDisplay** 中显示称重范围数据 **[weighingRangeDataInSecureDisplay]**

此参数定义是否在 SecureDisplay 中显示称重范围数据"Min"、"Max"和"e"。 在 SWA 和 SWT 操作模式中,无法在需要官方校准的操作中通过 SecureDisplay 显示数据。

### **6.5.17** 给料周期中的自动零点跟踪 **[automaticZeroTrackingInCycle]**

此参数用于定义零点跟踪是否(如果已激活)仅在自动给料周期外执行(仅在称重步骤 0), 还是在给料周期内同样执行。

### **6.5.18** 最大皮重(最大重量的百分比) **[maxTareWeight]**

此参数指定为"最大重量"(Maximum weight) 参数的百分比。检查所有皮重值(半自动、自 动或预设皮重)是否超过限定值,如果超出限定则拒绝。

## **6.5.19** 设备上电归零的下限(最大值的百分比) **[initialZeroSettingLimitNegative]**

要求:上电清零参数已启用。

相对于校准零点的最大允许负偏差。相对于称量范围 1 的最大重量,以百分比进行设置。 对于需要官方校准的秤,负限值和正限值之和不得超过 20%。

示例

最大称重范围 = 100 kg 最大负归零限值 = 10% → 最多-10 kg (100 kg 的 10%)可通过上电功能进行归零。

## 参见

上电归零 [\[initialZeroSetting\]](#page-7927-0) (页 [65](#page-7927-0))

### **6.5.20** 设备上电归零的上限(最大值的百分比) **[initialZeroSettingLimitPositive]**

要求:上电清零参数已启用。

如果使用"上电清零"功能,则相对于校准零点的最大允许正偏差。相对于称量范围 1 的最 大负载,以百分比进行设置。

对于需要官方校准的秤,负限值和正限值之和不得超过 20%。

### 示例

最大称重范围 = 100 kg 最大正归零限值 = 10% → 最多 10 kg (100 kg 的 10%)可通过上电功能进行归零。

## **6.5.21** 设备半自动归零的下限(最大值的百分比) **[semiAutomaticZeroSettingLimitNegative]**

如果使用功能"半自动清零"(命令 21)、"自动清零装置"和"零点跟踪装置",则相 对于校准零点的最大允许负偏差。相对于称量范围 1 的最大负载,以百分比进行设置。

对于需要官方校准的秤,负限值和正限值之和不得超过 4%。

#### 示例

最大称重范围 = 100 kg

最大负归零限值 = 3% → 最多 3 kg (100 kg 的 3%)可通过上电清零功能进行归零。

## **6.5.22** 设备半自动归零的上限(最大值的百分比)

### **[semiAutomaticZeroSettingLimitPositive]**

如果使用功能"半自动清零"(命令 21)、"自动清零装置"和"零点跟踪装置",则相 对于校准零点的最大允许正偏差。相对于称量范围 1 的最大负载,以百分比进行设置。

对于需要官方校准的秤,负限值和正限值之和不得超过 4%。

#### 示例

最大称重范围 = 100 kg 最大负归零限值 = 1% → 最多 1 kg (100 kg 的 1%)可通过上电清零功能进行归零。

### **6.5.23** 稳定性监控

电子称重系统监控重量稳定性并通过状态信号(稳定性 1 和 2)报告稳定性重量。稳定性监 控通过稳定性重量和稳定性时间定义。电子称重系统使用以下稳定性状态:

- 稳定性 1:必须存在方可启动归零或去皮重等命令。
- 稳定性 2:必须存在方可自动打印日志、执行容差检查或计量总重量。

稳定性 1 适用于加料步骤 0、1、5 和 6;

稳定性 2 适用于其余的加料步骤 2 至 4;

重量进展

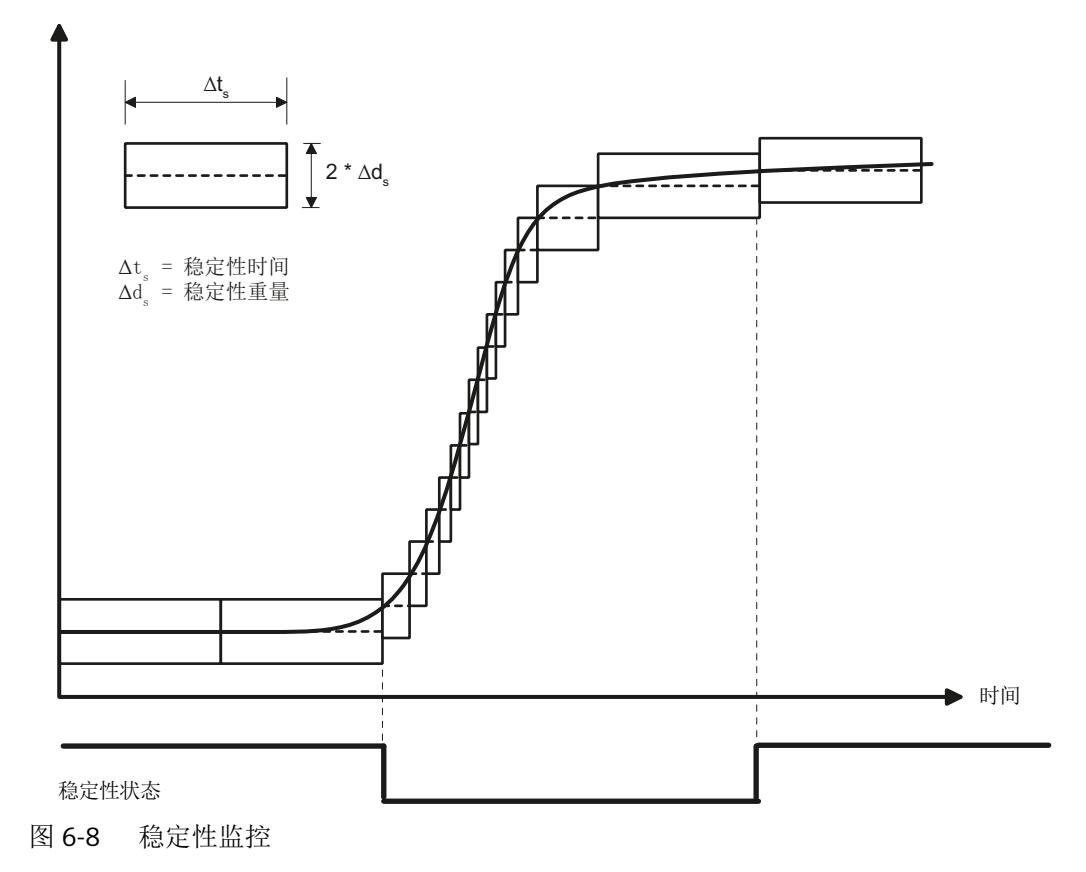

#### 稳定性重量 **1 [stabilityWeight1]**

该参数定义允许的偏差 (+/-) 范围。在执行稳定性检测的稳定性时间内,重量允许在该范围 内波动。输入值以重量单位表示。

#### 稳定性时间 **1 (s) [stabilityTime1]**

此参数定义时间窗,当前重量值在此期间若在稳定性重量 (+/-) 范围内波动,则报告为具有 稳定性。

### 稳定性 **1** 的最长等待时间 **(s) [maximumWaitingTimeStability1]**

定义开始执行与稳定性相关的命令时,确认达到稳定性要求的最长等待时间。如果在等待时 间内由于缺乏稳定性而无法启动命令,则电子称重系统将生成技术消息。如果该参数设为 0, 则在缺乏稳定性时会直接报告数据/运行错误。

### 稳定性 **1** 前的延迟时间 **(s) [delayTimeBeforeStability1]**

定义在执行稳定性检查前到期的延迟时间。

### 稳定性重量 **2 [stabilityWeight2]**

该参数定义允许的偏差 (+/-) 范围。在执行稳定性检测的稳定性时间内,重量允许在该范围 内波动。输入值以重量单位表示。

### 稳定性时间 **2 (s) [stabilityTime2]**

定义时间窗,当前重量值在此期间若在稳定性重量 (+/-) 范围内波动,则报告为具有稳定性。

### 稳定性 **2** 的最长等待时间 **(s) [maximumWaitingTimeStability2]**

该参数定义开始执行与稳定性相关的命令时,确认达到稳定性要求的最长等待时间。如果在 等待时间内由于缺乏稳定性而无法启动命令,则电子称重系统将生成技术消息。如果该参数 设为 0, 则在缺乏稳定性时会直接报告数据/运行错误。

#### 稳定性 **2** 前的延迟时间 **(s) [delayTimeBeforeStability2]**

定义在执行稳定性检查前到期的延迟时间。例如,若是稳定性 2,在这段时间内可缓慢捕获 关闭给料元件后仍在流动的物料。

## **6.5.24** 数字信号滤波器

#### 滤波器 **1 <filter1Period>** 和 **2** 的周期 **<filter2Period>**

以秒为单位定义滤波器 1 和 2 的周期, 选择性滤除干扰频率。

例如,如果将周期设置为 0.1 s,则对数值为 10 Hz 倍数的干扰频率产生抑制作用。如果除 本地网络频率外没有其它干扰频率,我们建议将两个周期都保留为默认值 (0.1 s)。

### 低通滤波器特性 **[characteristicLowPassFilter]**

定义低通滤波器特性。存在以下选项:

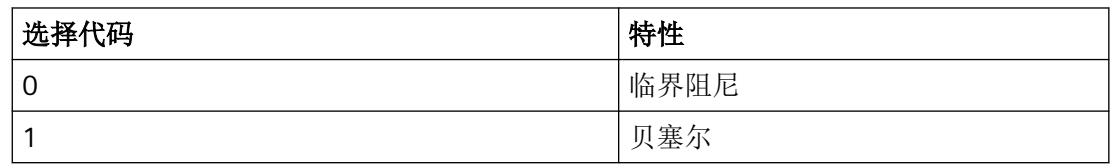

### 低通滤波器序数 **[ordinalNumberLowPassFilter]**

定义阻尼效果。

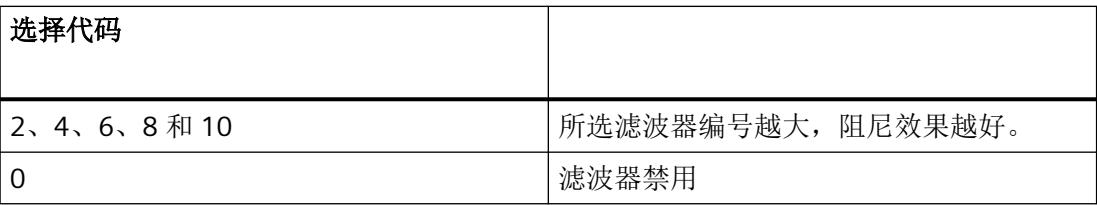

### 低通滤波器的截止频率 [cutOffFrequencyLowPassFilter]

在 0.05 到 200 Hz 的范围内定义低通滤波器的限制频率(单位:Hz)。

### 给料滤波器的周期 **[dosingFilterPeriod]**

定义给料滤波器周期(以秒为单位)。在粗加料或细加料期间,给料滤波器会对重量值产生 额外影响。该周期不应长于精细给料阶段的持续时间。

## **6.5.25** 操作模式 **[scaleOperatingMode]**

定义秤的称重模式。

可选用以下称重模式:

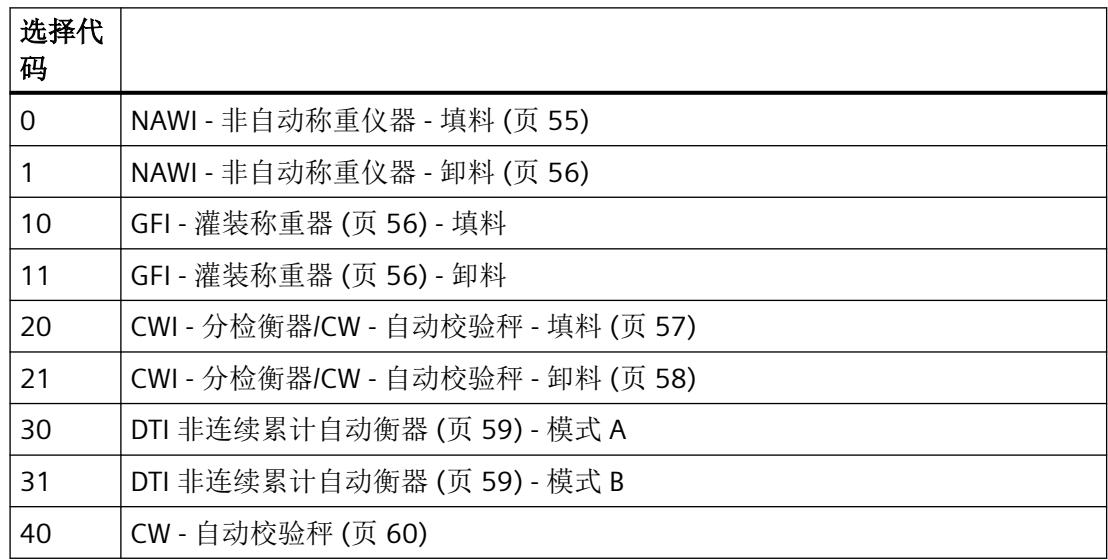

参数分配*/*寻址

*6.6 DR04* 校准曲线检查

## **6.5.26** 累计分度值 **dt [TotalizationScaleIntervalDt]**

该参数定义了 DR30 中累加值 1 的分辨率。在 DTI 模式下,该参数表示商用累加器的累计分 度值 dt。

# **6.5.27** 最小累计负载 **[minimumTotalizedLoad]**

该参数定义了 THW 操作模式下的最小累计负载。

## **6.5.28 SecureDisplay** 接口 **[legalDisplayInterface]**

对于商用的情况,使用"SecureDisplay"软件来显示商用重量值。此参数用于定义 "SecureDisplay"通过电子称重系统的以太网接口直接通信还是通过 SIMATIC 控制器的以太网 接口直接通信。

## **6.5.29 SecureDisplay** 版本 **[secureDisplayVersion]**

对于需进行官方校准的应用程序,使用"SecureDisplay"软件来显示校准重量值。此参数用于 定义 HMI 设备中运行的"SecureDisplay"软件的版本。如果输入版本不正确, 则不会在 "SecureDisplay"中输出重量值,同时显示器会停留在"启动"(Start Up) 步骤。

# **6.5.30 SecureDisplay** 的最小缩放因子 **(%) [smallestZoomFactorOfSecureDisplay]**

最小显示尺寸用于定义"SecureDisplay"校准显示画面的最小缩放因子。如果此参数与 HMI 设 备中 .xml 文件的最小缩放因子不匹配, 则"SecureDisplay"会停留在"启动"(Start Up) 步骤, 同时不会输出重量值。

# **6.6 DR04** 校准曲线检查

基于 DR10 的参数计算校准数值。

将 DR03 中的校准数字测量值与理论值进行比较。偏差以百分比的形式在 DR04 中输出。

参数分配*/*寻址

*6.8 DR06* 限值组态

# **6.7 DR05** 皮重和零重量存储器

## 当前预设皮重 **[presetTareWeight]**

当前半自动皮重 **[semiAutomaticTareWeight]**

当前上电归零重量 **[initialZeroSettingWeight]**

当前零点跟踪重量 **[zeroTrackingWeight]**

恒载(计算值)**[calculatedDeadLoad]** 秤结构或空秤的理论计算负载值。

## 参见

上电归零 [\[initialZeroSetting\]](#page-7927-0) (页 [65](#page-7927-0)) 给料周期中的自动零点跟踪 [\[automaticZeroTrackingInCycle\]](#page-7929-0) (页 [67](#page-7929-0)) [命令](#page-7979-0) (页 [117](#page-7979-0))

# **6.8 DR06** 限值组态

## **6.8.1** 参考(限值 **1** 和 **2**) **[limitReference]**

定义与限值 1 和 2 相关的重量以及针对启用/禁用值的解释。

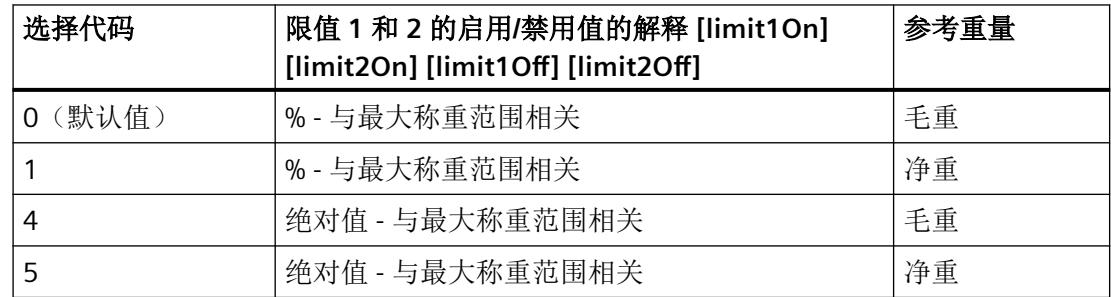

### 限值 **1** 和 **2** 的启用值 **[limit1On] [limit2On]**

### 限值 **1** 和 **2** 的禁用值 **[limit1Off] [limit2Off]**

启用/禁用值根据设置的参考值进行解释。

对于基于百分比的限值解释,请指定 -200.0 到 200.0 之间的值。

对于绝对值解释,请将启用/禁用值指定为绝对重量值。

# **6.8.2** 限值 **3 -** 卸料 **[emptyLimit]**

该参数定义秤卸料的起始时间。根据"限位值参考"(Limit reference) 设置, 以最大重量的百 分比或重量单位表示单位

### 参考(限值 **3 -** 卸料) **[emptyLimitReference]**

定义与限值 3 - 卸料 [emptyLimit] 相关的重量以及针对该限值的解释。

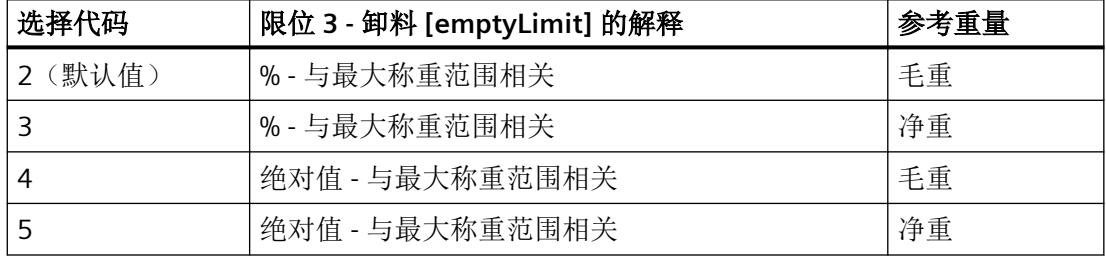

## **6.8.3** 接通延迟限值 **3**(卸料)**(s) [delayTimeForEmptyLimit]**

可通过延迟时间故意延迟接通延迟限值 3(卸料)。这一点很有用,例如,秤卸料后,如果 打开时重量下冲,可能引起限位 3 无法准备就绪。

# **6.9 DR07** 接口参数

## **6.9.1 DI.0**、**DI.1**、**DI.2** 和 **CI** 的分配 **[functionDI0** 至 **functionDI2] [functionCI]**

向每个数字量输入 (DI.0, DI.1, DI.2) 分配[命令](#page-7980-0): → 命令 (页 [118](#page-7980-0))。

可以选择将计数器输入 CI 用作具有专属参考电位的第四路数字量输入。

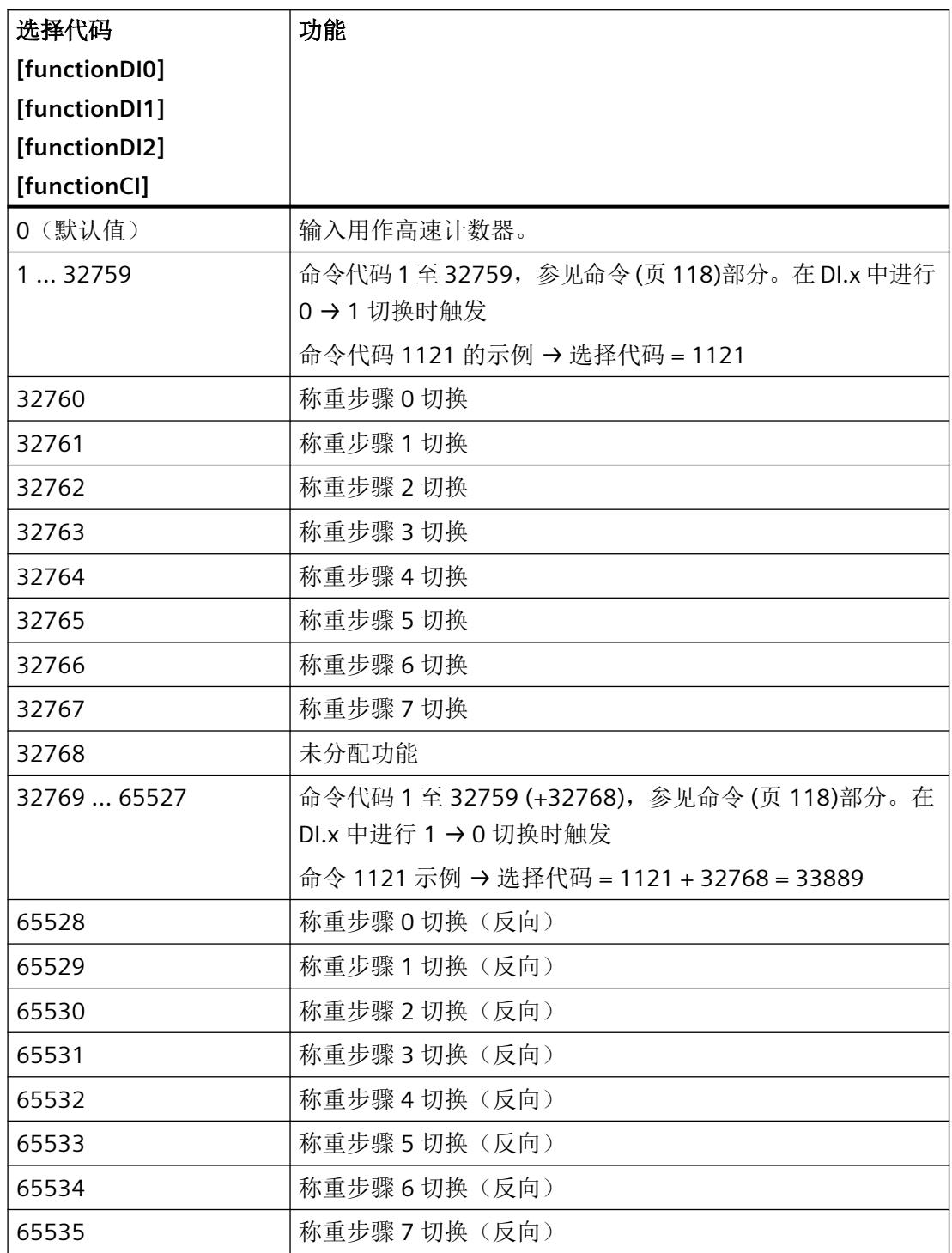

# <span id="page-7938-0"></span>**6.9.2** 对 **DI.0**、**DI.1**、**DI.2** 和 **CI** 滤波

指定以下值对数字量输入和计数器输入进行滤波:

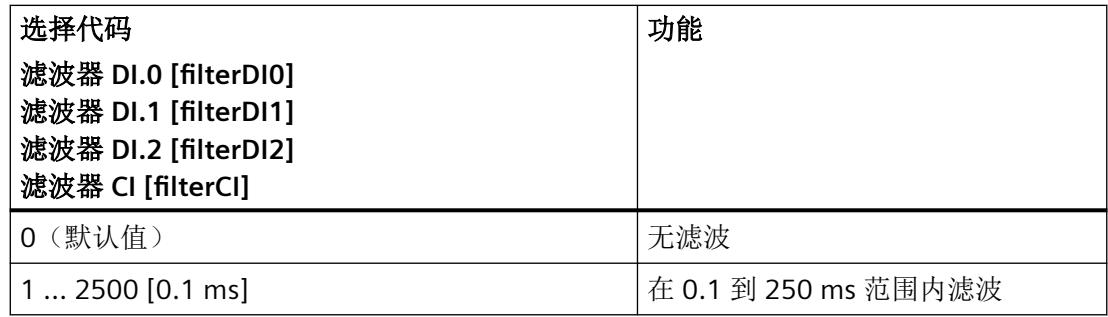

# **6.9.3 DQ.0**、**DQ.1** 和 **DQ.2** 的分配

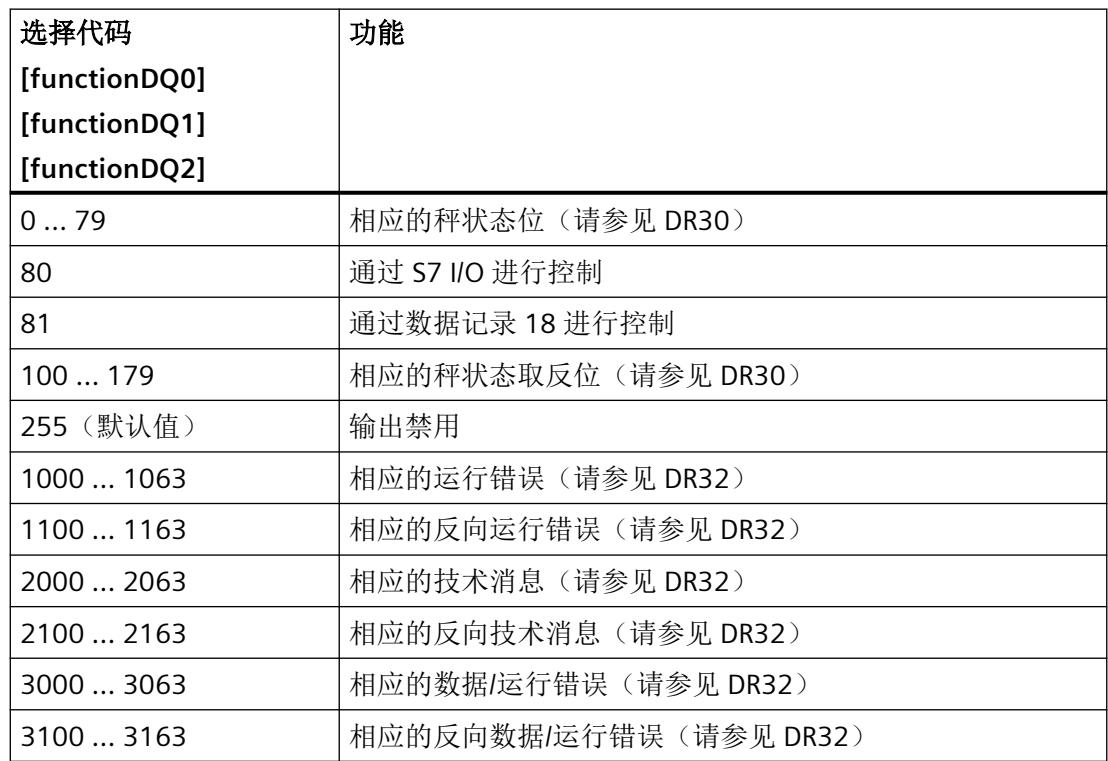

# 参见

[命令](#page-7979-0) (页 [117](#page-7979-0))

# <span id="page-7939-0"></span>**6.9.4** 对 **CPU** 停止**/**故障的响应 **[behaviourOnCPUStopOrFailure]**

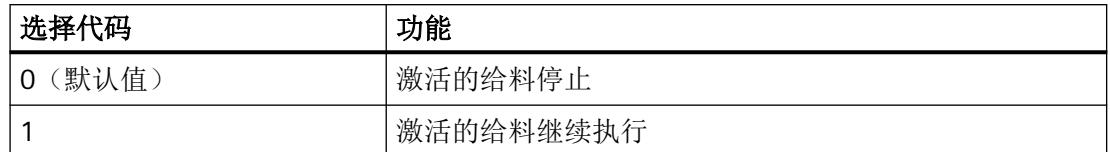

## **6.9.5** 数字量输出监控 **[monitoringOfDQ]**

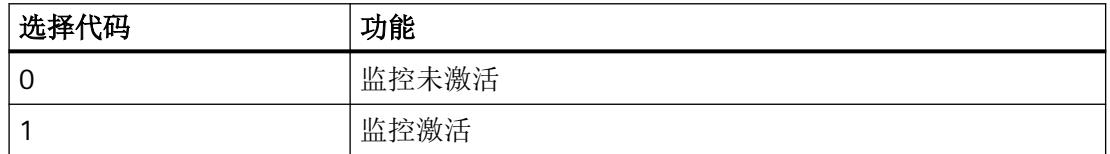

## **6.9.6** 数字量输出对 **CPU** 停止**/**故障的响应 **[behaviourOfDQOnCPUStopOrFailure]**

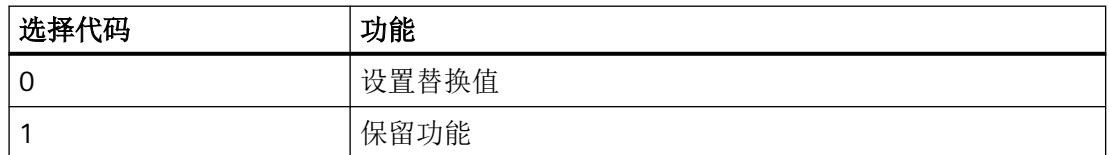

## **6.9.7** 出错时的数字量输出响应 **[behaviourOfDQOnError]**

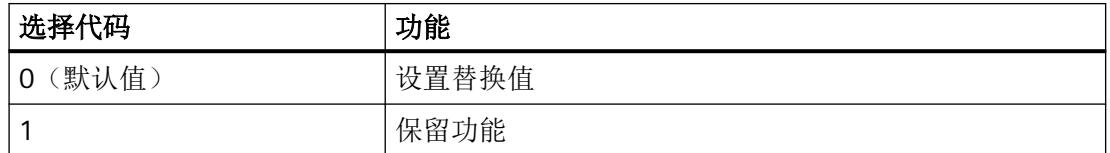

# **6.9.8** 出错时 **DQ.0** 至 **DQ.3** 的替换值

在出现故障时会设置输出。

预设选择代码 0, 在发生故障(运行错误)或 SIMATIC STOP 时复位输出。

## 操作步骤

# 注意 工厂风险

如果在发生故障(运行错误)后置位输出,则可能对工厂造成风险。 请确保参数设置正确。

- 1. 将"故障时的 DQ 响应"参数 [behaviourOfDQOnError] 设置为"设置替换值": 选择代码 0。
- 2. 分配在发生错误或停止数字量输出(DQ.0、DQ.1 和 DQ.2)时使用的替换值。

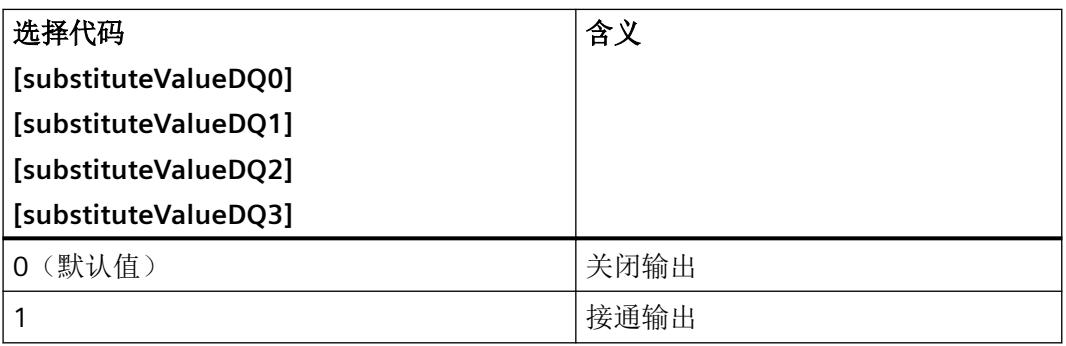

## 参见

对 CPU 停止/故障的响应 [\[behaviourOnCPUStopOrFailure\]](#page-7939-0) (页 [77\)](#page-7939-0)

## **6.9.9** 历史记录采样速度 **[traceRate]**

定义秤数据的历史记录采样速度(以秒为单位)。

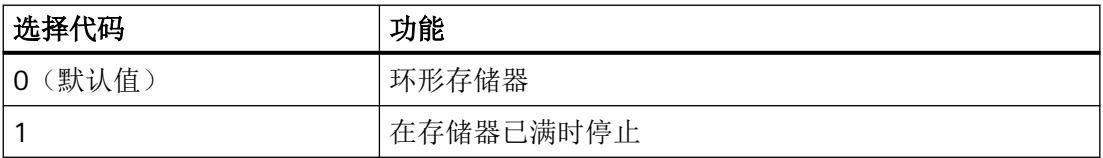

# **6.9.10** 子网掩码、**IP** 地址、网关、设备名称

## 默认参数值

子网掩码 [deviceSubNetMask]:255.255.255.0

IP 地址 [deviceIpAddress]:192.168.0.21

网关 [gateway]: 192.168.0.21

设备名称 [deviceName]: siwarex.wp351

# **6.9.11** 激活 **Modbus** 通信 **[activateModbusConnection1] [activateModbusConnection2]**

激活电子称重系统的 Modbus TCP/IP 协议

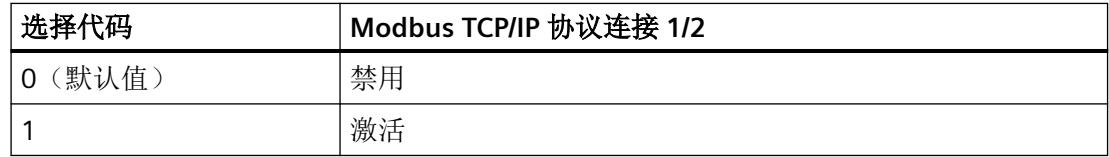

## **6.9.12 Modbus TCP** 单元标识符、端口、**SWAP** 选项

Modbus TCP/IP 接口可使用以下选项:

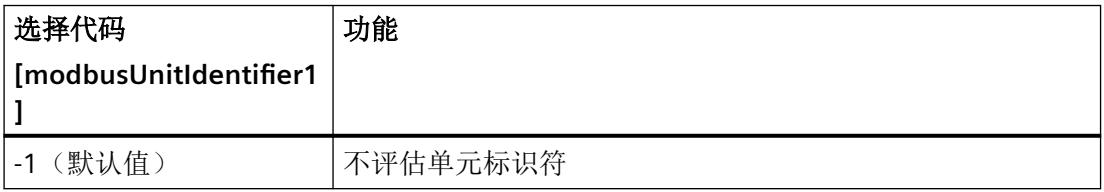

## **Modbus TCP** 端口连接 **[modbusPort]**

指定 Modbus 连接端口。

# **6.9.13** 字节**/**字交换选项 **[byteSwap16Bit] [byteSwap32Bit] [wordSwap32Bit]**

定义通过以太网接口 (MODBUS TCP IP) 进行传送所使用的格式。

## **6.9.14 RS485** 协议

组态串行接口 RS485。

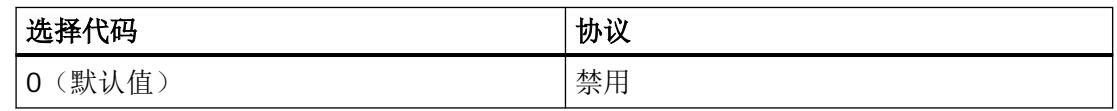

# **6.9.15 I/O** 过程值 **1** 至 **4 [ioProcessValue1** 至 **ioProcessValue4]**

借助 I/O,最多可将四个可选 I/O 过程值以循环方式从电子称重系统传送至 CPU。可选择以下 I/O 过程值:

| I/O 过程值              | 选择代码           |
|----------------------|----------------|
| 未选定任何元素              | 0              |
| 毛重过程值 1              | 1              |
| 净重过程值 1              | $\overline{2}$ |
| 皮重过程重量               | 3              |
| 净重                   | $\overline{4}$ |
| 毛重/净重 x10 (商用)       | 5              |
| 毛重                   | 6              |
| 皮重(商用)               | $\overline{7}$ |
| 毛重过程值 2              | 8              |
| 净重过程值 2              | 9              |
| 未经滤波的数字值             | 10             |
| 通过 F1 滤波的数字值         | 11             |
| 通过 F2 滤波的数字值         | 12             |
| 上次净重过程重量             | 13             |
| 上次净重 [lastNetWeight] | 14             |
| 累加器 2                | 15             |
| 最新协议 ID              | 16             |
| 当前给料步骤/连续模式中的给料次数    | 17             |
| 称重传感器阻抗              | 19             |
| 称重传感器信号电压            | 20             |
| 称重传感器感应电压            | 21             |
| 当前细给料重量              | 22             |
| 当前空中落物重量             | 23             |
| 当前关闭校正值              | 24             |
| 剩余的待装载量              | 25             |
| 总设定值                 | 26             |

表格 6-2 过程值 1、2、3 和 4 的选择表

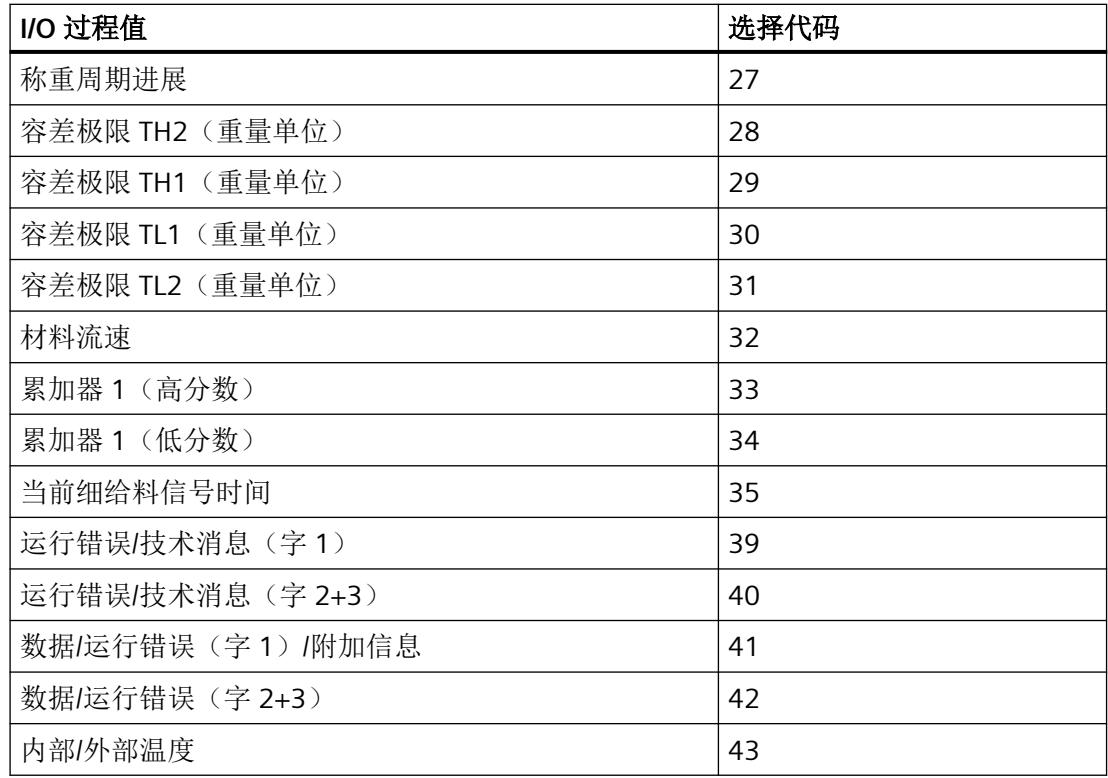

# **6.9.16 I/O** 过程值 **5** 至 **8 [ioProcessValue5** 至 **ioProcessValue8]**

借助 I/O,最多可将四个可选过程值以循环方式从 CPU 传送至电子称重系统。以下过程值可 供选择:

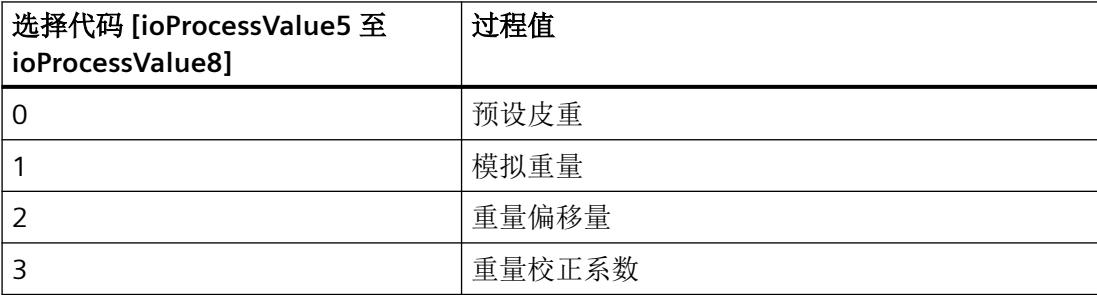

*6.10 DR09* 读出模块信息

# **6.9.17** 事件硬件中断 **4** 至 **8 [hardwareInterrupt4** 至 **hardwareInterrupt8]**

1. 为多达五个额外的硬件中断 [hardwareInterrupt4 至 hardwareInterrupt8] 选择以下定义的事 件:

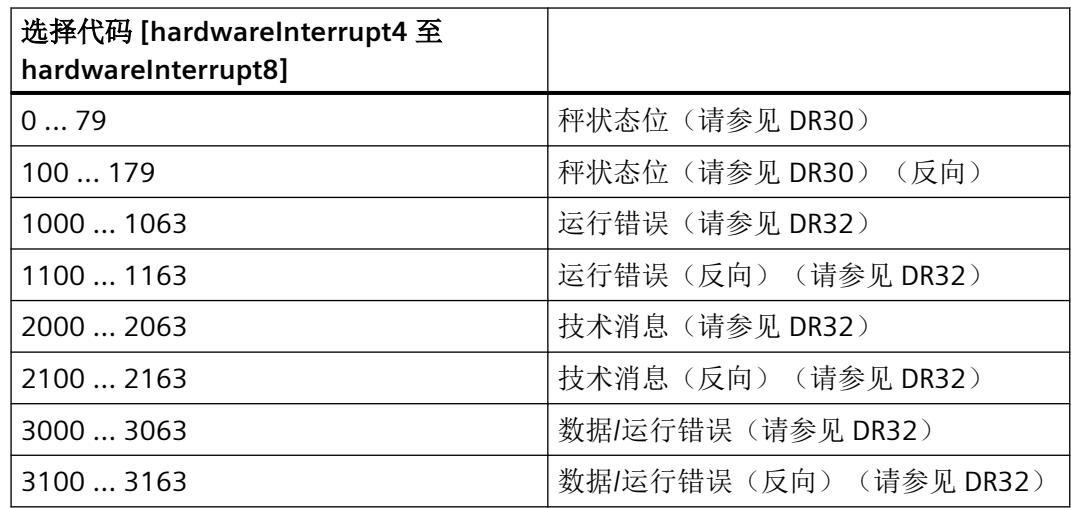

2. 启用[硬件配置](#page-7902-0) (页 [40\)](#page-7902-0)中的硬件中断。

# **6.9.18** 重量模拟源 **[simulationSource]**

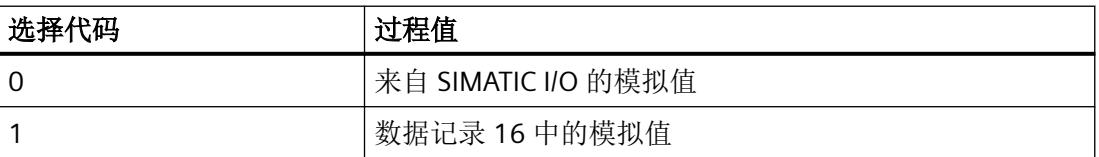

# **6.10 DR09** 读出模块信息

保存电子称重系统的固件和硬件版本

# **6.11 DR10** 称重传感器参数

# **6.11.1** 称重传感器类型 **[loadCellType]**

设置连接的称重传感器类型。

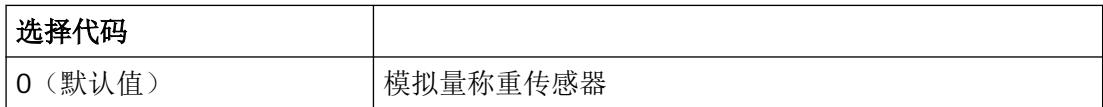

## **6.11.2** 连接技术 **[fourSixWireSensor]**

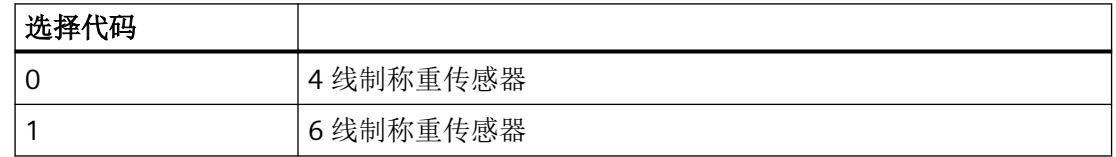

# **6.11.3** 称重传感器制造商 **[loadCellManufacturer]** 和称重传感器订货号 **[loadCellOrderNumber]**

• 为了识别用于维修操作的称重传感器,请输入称重传感器制造商 [loadCellManufacturer] 和称重传感器订单号 [loadCellOrderNumber]。

## **6.11.4** 机械支撑点数量 **[numberOfSupportPoints]**

秤的特定曲线(指令 82)的自动计算需要该参数。

如果未使用锚固点,则支撑点数等于称重传感器数。

如果除称重传感器外还使用了锚固点,则支撑点数等于称重传感器和固定支撑点数之和。

#### 示例

三个称重传感器上安装一个容器 → 支点数 = 3

*6.11 DR10* 称重传感器参数

## **6.11.5** 平均称重传感器特性 **(mV/V) [averagedCharacteristicValue]**

需要使用称重传感器的特性值来正确解释称重传感器的输出电压。使用 Siemens WL 系列称 重传感器时,可以在传感器的标签上读取精确的特性值。如果无法获得所使用传感器的精确 特性值,也可以指定舍入值。对于具有多个称重传感器的秤,必须计算并输入所有称重传感 器的平均值。

## 示例

从称重传感器标签获得的特性值 = 2.018 mV/V → 特性值 = 2.018 mV/V

如果无法得知精确值,也可以输入 2.0 mV/V。

## **6.11.6** 单只传感器额定载荷 **[nominalLoadOfSingleLoadCell]**

以指定重量单位输入额定载荷。秤的特定曲线(指令 82)的自动计算需要该参数。

## **6.11.7** 电源线路频率 **[powerLineFrequency]**

此参数用于定义电源电网的线频率。可在 50 Hz 至 60 Hz 之间选择。通过校正设置,可以很 好地抑制由电源电网引起的干扰。

## **6.11.8** 使用电源线路滤波器 **[PowerLineFilterActivated]**

使用选择代码 1 激活线路滤波器

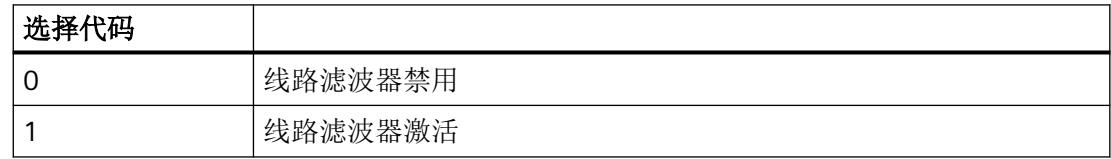

## **6.11.9** 外部**/**内部传感器电源 **[internalExternalAdcSupply]**

使用选择代码 1 激活称重传感器的外部电源。

*6.12 DR15* 预设皮重

## **6.11.10** 阻抗

#### 参考阻抗(欧姆) **[impedanceReference]**

电子称重系统调试成功后,可以通过命令 907 确定参考阻抗。此后,电子称重系统会自动 以参考值监控当前阻抗。超出允许的最大偏差后,秤状态中的相应位 (impedanceError) 置位。

最大阻抗偏差(参考阻抗的百分比) **[maximumAllowedImpedanceDeviation]**  该参数定义当前阻抗测量值相对于参考阻抗的最大允许偏差。该参数指定为相对于阻抗参考 值的百分比。

# **6.12 DR15** 预设皮重

### **Web** 服务器和 **Modbus TCP** 的操作步骤

- 1. 读取 DR15。
- 2. 在 DR15 中输入预设皮重。
- 3. 写入 DR15。
- 4. 使用"激活 DR15 的预设皮重"(Activate preset tare from DR15) (1013) 命令激活当前预设皮 重值。

### **TIA Portal** 的操作步骤

- 1. 激活维修模式:命令代码 1。
- 2. 读取 DR07:命令代码 2007。
- 3. 将 I/O 过程值 [ioProcessValue5 至 ioProcessValue8] 定义为"预设皮重":选择代码 0。
- 4. 写入 DR07:命令代码 4007。
- 5. 在接口 DB 的"cyclicloData > output"结构中,输入在 DR07 中选择的 I/O 过程值预设皮重。
- 6. 激活预设皮重:命令代码 1016。

*6.13 DR16* 重量模拟组态

# **6.13 DR16** 重量模拟组态

## **6.13.1** 模拟重量

简介

电子称重系统在未连接称重传感器的情况下进行了测试。模拟重量值通过所有信号滤波器和 函数完全传递给电子称重系统。电子称重系统的响应可以精确追踪。

### 要求

给料时间 = 0

### **Web** 服务器的操作步骤

- 1. 选择"启用维修模式"(Service mode ON) (1) 命令。
- 2. 读取 DR03。
- 3. 在 DR03 中启用 重量模拟。
- 4. 写入 DR03。
- 5. 读取 DR07。
- 6. 在 DR07 中选择模拟重量源:DR16 的模拟重量。
- 7. 写入 DR07。
- 8. 选择"关闭维修模式"(Service mode OFF) (2) 命令。
- 9. 读取 DR16。
- 10. 在 DR16 中, 在秤的测量范围内输入模拟重量。
- 11.写入 DR16。
- 12.使用"重量模拟开启"(Weight simulation ON) (3) 命令开始模拟。 ⇒ 主屏幕上显示"SIMULATION"通知, 并且相应状态位置位。 ⇒ 模拟过程开始后,所有组态的限制和接口都参考模拟重量。
- 13.使用"重量模拟关闭"(Weight simulation off) (4) 命令停止模拟。

#### **TIA Portal** 的操作步骤

- 1. 激活维修模式:命令代码 1。
- 2. 读取 DR03:命令代码 2003。
- 3. 在 DR03 中 启用 重量模拟 [weightSimulationEnabled]:选择代码 1。
- 4. 写入 DR03:命令代码 4003。
- 5. 读取 DR07:命令代码 2007。
- 6. 将"模拟重量"功能分配给 I/O 过程值 5、6、7 或 8 [ioProcessValue5 至 ioProcessValue8]: 选择代码 1。
- 7. 写入 DR07:命令代码 4007。
- 8. 禁用维修模式:命令代码 2。
- 9. 在接口 DB 的"cyclicloData > output"结构中, 输入在 DR07 中选择的 I/O 过程值模拟重量。
- 10.启动模拟模式:命令代码 3。
	- ⇒ 主屏幕上显示"SIMULATION"通知, 并且相应状态位置位。
	- ⇒ 模拟过程开始后,所有组态的限制和接口都参考模拟重量。

11.停止模拟模式:命令 4。

### **6.13.2** 模拟给料

#### 简介

若指定加料时间,将完全自动模拟一个给料周期。若指定卸料时间,将完全自动模拟秤的卸 料。

#### 加料时间示例

指定加料时间为 4.5 ms 并且设定值为 100 kg 的效果是, 加料周期在 4.5 ms 内以线性方式 达到 100 kg 的设定值。

#### 卸料时间示例

指定卸料时间为 1 s 同时启用模拟 (DR03) 的效果是,在自动给料周期结束时的 1 s 内模拟卸 料操作。模拟过程以线性方式从加料重量降至 0 个重量单位。

### 要求

已经组态[设定值](#page-7953-0) (页 [91\)](#page-7953-0)。

#### **Web** 服务器的操作步骤

- 1. 选择"启用维修模式"(Service mode ON) (1) 命令。
- 2. 读取 DR03。
- 3. 在 DR03 中启用 重量模拟。
- 4. 写入 DR03。
- 5. 选择"关闭维修模式"(Service mode OFF) (2) 命令。
- 6. 读取 DR16。

*6.13 DR16* 重量模拟组态

- 7. 在 DR16 中输入最长模拟加料时间和模拟卸料时间(以秒为单位)。
- 8. 写入 DR16。
- 9. 使用"重量模拟开启"(Weight simulation ON) (3) 命令开始模拟。
- 10.使用"启动单次称重"(Start single weighing) (1101) 或"启动连续模式"(Start continuous mode) (1103) 命令开始加料。
- 11. 若在模拟模式下更改参数, 请再次启动"模拟开启"(Simulation ON) (3) 命令。 ⇒ 参数更改生效。
- 12.使用"重量模拟关闭"(Weight simulation off) (4) 命令停止模拟。

## **6.13.3** 物料流、延迟时间和打开**/**关闭时间

#### 说明

### 传送参数变更

若在模拟模式下更改参数,请再次启动"模拟开启"(Simulation ON) (3) 命令。 ⇒ 参数更改生效。

### 附加粗给料**/**粗给料**/**细给料**/**卸料的料流

针对给料操作的每个阶段均可指定一个明确的物料流,以进行模拟。确保指定正确的符号。

### 附加粗给料**/**粗给料**/**细给料**/**卸料的延迟时间

通过打开/关闭激活或停用相应物料流前的延迟时间。

#### 附加粗给料**/**粗给料**/**细给料**/**卸料的打开**/**关闭时间

相应物料流完全建立或终止前的持续时间。

*6.14 DR18* 数字量输出和切换控制

# **6.14 DR18** 数字量输出和切换控制

### **6.14.1** 控制数字量输出

简介

在 DR18 中使用此参数控制数字量输出 0 到 3。例如,在调试期间可以控制数字量输出。 设定值未保存在非易失性存储器中!

#### **Web** 服务器的操作步骤

- 1. 选择"启用维修模式"(Service mode ON) (1) 命令。
- 2. 读取 DR07。
- 3. 在 DR07 中, 为所有数字量输出分配功能。 DQ.0、DQ.1 和 DQ.2 [的分配](#page-7938-0) (页 [76\)](#page-7938-0)
- 4. 写入 DR07。
- 5. 选择"关闭维修模式"(Service mode OFF) (2) 命令。
- 6. 读取 DR18。
- 7. 在 DR18 中激活一到三个数字量输出:控制值 DQ.0、DQ.1 和 DQ.2。
- 8. 写入 DR18。

#### **TIA Portal** 的操作步骤

- 1. 激活维修模式:命令代码 1。
- 2. 读取 DR07:命令代码 2007。
- 3. 在 DR07 中, 将"通过 SIMATIC 控制"功能分配给每个数字量输出。 DQ.0、DQ.1 和 DQ.2 [的分配](#page-7938-0) (页 [76\)](#page-7938-0)
- 4. 写入 DR07:命令代码 4007。
- 5. 禁用维修模式:命令代码 2。
- 6. 在"cyclicIoData"结构中控制一至三个数字量输出: 选择代码 0 激活 DQ.0。 选择代码 1 激活 DQ.1。 选择代码 2 激活 DQ.2。

*6.14 DR18* 数字量输出和切换控制

### **6.14.2** 启用转移

### 简介

如果不希望自动依次执行每一个称重步骤,请激活一个或多个转移。 转换未保存在非易失性存储器中!

#### **Web** 服务器的操作步骤

- 1. 读取 DR18。
- 2. 在 DR18 中, 为所需称重步骤启用转移。
- 3. 写入 DR18。

### **TIA Portal** 的操作步骤

1. 在接口 DB 的"cyclicIoData > output > transitions"结构中,为所需称重步骤 [weighingStep0 至 weighingStep7] 启用转移:选择代码 1。

#### 结果

如果为每个称重步骤启用转移,则称重步骤暂停,直到禁用转移为止。

#### 示例

您已经为称重步骤 2 启用转移。给料启动后,执行称重步骤 1。电子称重系统随即跳转到称 重步骤 2,但不执行该步骤。电子称重系统在 DR30 中输出"步骤受阻"状态位。在"称重 步骤 2 的转移"状态位复位前,不会执行步骤 2。

作为通过软件设置转移的替代,也可以组态电子称重系统的数字量输入,实现各称重步骤的 转移。通过此方法,可使用 24 V DC 信号禁用或启用某个称重步骤。

### 参见

TIA Portal [用户程序](#page-7902-0) (页 [40\)](#page-7902-0)

*6.16 DR21* 总设定值 *[totalSetPoint]* 组态

# <span id="page-7953-0"></span>**6.15 DR20** 设定值组态 **[setPoint]**

## 简介

"CW - 自动校验秤"中的设定值指定,针对具体给料操作要使用指定[的重量单位](#page-7923-0) (页 [61](#page-7923-0))来检 查的参考重量。

### 操作步骤

- 1. 在 DR20 中输入设定值 [setPoint]。 设定值需小于 DR25 [中允许的最大设定值](#page-7965-0) (页 [103](#page-7965-0))。
- 2. 写入 DR20。

# **6.16 DR21** 总设定值 **[totalSetPoint]** 组态

## **6.16.1 DR21 DTI** 中的总设定值组态

### 简介

"DTI - 非连续累计自动衡器"中的总设定值指定要使用既[定重量单位](#page-7923-0) (页 [61](#page-7923-0))加载的总重量。

#### 投料物料(预信号)**[materialDisposed]**

使用既定重量单位指定加投到秤的物料重量。

#### 允许的最大设定值差量 **[maxTotalSetPointDeviation]**

使用指定的重量单位定义最大允许的总重量差量。

### 要求

已选择称重操作模式 DTI [非连续累计自动衡器](#page-7921-0) (页 [59](#page-7921-0))。

参数分配*/*寻址

*6.16 DR21* 总设定值 *[totalSetPoint]* 组态

### 操作步骤

- 1. 读取 DR21。
- 2. 在 DR21 中, 使用指定的重量单位定义以下参数:
	- 总设定值 [totalSetPoint] 如果在连续操作期间指定的总设定值小于已执行的称重操作结果,则在执行完当前的 称重操作后,连续操作会停止。 若将总设定值设置为 0, 则将累计所有单次的加载总量, 直到用户结束连续操作。
	- 允许的最大设定值差量 [maxTotalSetPointDeviation]
	- 投料物料(预信号)[materialDisposed]
- 3. 写入 DR21。

### **6.16.2 DR21** 总设定值 **GFI** 的组态

## 简介

"GFI - 灌装称重器"中的总设定值定义需要在连续操作中给料的容器数量。

#### 要求

已选择称重操作模式 GFI - [灌装称重器](#page-7918-0) (页 [56](#page-7918-0))。

### 操作步骤

- 1. 读取 DR21。
- 2. 在 DR21 中输入总设定值 [totalSetPoint]。
- 3. 写入 DR21。

#### 示例

例如,如果将总设定值设为"20"并启动连续操作,则电子称重系统将依次为 20 个容器加料。 为第 20 个容器加料后,连续操作停止。秤状态中的"装载完毕"状态位置位:如果连续操 作中途关闭或中止激活的加料操作,则计数器重新启动。

### 参见

CWI - 分检衡器/CW - [自动校验秤](#page-7919-0) (页 [57\)](#page-7919-0)

### *6.17 DR22* 容差参数

# **6.17 DR22** 容差参数

### **6.17.1** 概述

在 DR22 中, 指定电子称重系统在容差检查中使用的容差极限。可以围绕设定值定义两个容 差带。容差检查结束后,可在秤状态中查看相应结果。

围绕设置值的容差极限如下所示:

- $\cdot$  TH 2
- $\cdot$  TH 1
- 设定值 (DS 20)
- $\bullet$  TL 1
- $\cdot$  TL 2

示例:TH2 和 TL2 定义为 2 kg。TH1 和 TL1 定义为 1 kg。

若加料重量的精度为指定设定值的 +/- 1 kg 范围, 则加料操作评级为"良好"。如果最终重 量与指定设定值之差超过 +/- 2 kg, 则容差检查返回"不良"。

秤对容差错误的响应也在 DR 22 中进行定义。

## **6.17.2** 参数关系 **[parameterRelation]**

这些参数用于定义如何解读指定的容差限值 TH2、TH1、TL1 和 TL2。可以使用以下选项:

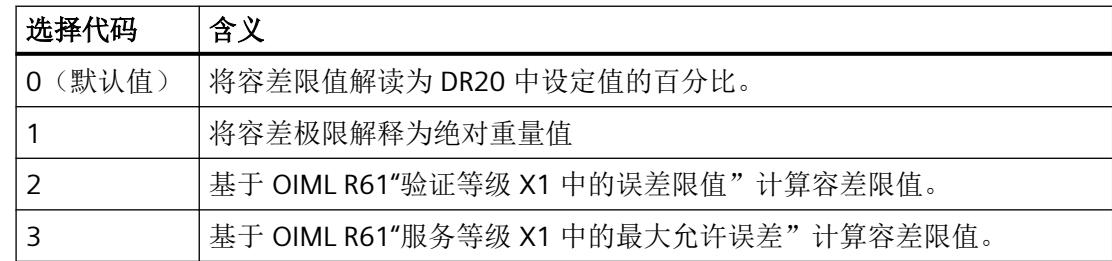

通常,DR30 中当前有效的容差极限以重量单位输出。如果选择选择代码 2 和 3, 将忽略在 DR22 中输入的容差限值 TH2、TH1、TL1 和 TL2。根据 OIML 指令自动计算限值。
*6.17 DR22* 容差参数

#### **6.17.3** 容差极限 **TH2**(重量单位) **[toleranceLimitTh2]**

该参数定义设定值之上第二个允差范围的限值。设置符合所选的允差参考(百分比或绝对 值),并且必须大于或等于允差极限 TH1。

### **6.17.4** 容差极限 **TH1**(重量单位) **[toleranceLimitTh1]**

该参数定义设定值之上第一个允差范围的限值。设置符合所选的允差参考(百分比或绝对 值),并且必须小于或等于允差极限 TH2。

#### **6.17.5** 容差极限 **TL1**(重量单位) **[toleranceLimitTl1]**

该参数定义设定值之下第一个允差范围的限值。设置符合所选的允差参考(百分比或绝对 值),并且必须小于或等于允差极限 TL2(为正值)。

### **6.17.6** 容差极限 **TL2**(重量单位) **[toleranceLimitTl2]**

该参数定义设定值之下第一个允差范围的限值。设置符合所选的允差参考(百分比或绝对 值),并且必须大于或等于允差极限 TL1(为正值)。

### **6.17.7 TH1** 出错时的响应 **[behaviorTh1Violated]**

此参数定义了出现"大于 TO1"级别的允差误差后模块的响应。可以使用以下选项:

0:称重周期未停止并始终通过"称重周期完成"(Weighing cycle finished) 完成。

1: 称重周期停止。使用"继续"(Continue) 命令(代码 1141)再次检查允差。随后周期始 终通过"给料完成"(Dosing completed) 完成。

2: 称重周期停止。使用"继续"(Continue) 命令(代码 1141) 再次检查允差。如果允差误 差仍然存在,则称重周期会再次停止。重复此过程,直至消除允差误差(例如,通过手动移 除物料)。

## **6.17.8 TL1** 出错时的响应 **[behaviorTl1Violated]**

此参数定义了出现"小于 TU1"级别的允差误差后模块的响应。可以使用以下选项:

0: 称重周期未停止并始终通过"给料完成"(Dosing completed) 完成。

#### *6.17 DR22* 容差参数

1: 称重周期停止。使用"继续"(Continue) 命令(代码 1141)再次检查允差。随后周期始 终通过"给料完成"(Dosing completed) 完成。

2: 称重周期停止。使用"继续"(Continue) 命令(代码 1141) 再次检查允差。如果允差误 差仍然存在,则称重周期会再次停止。重复此过程,直至消除允差误差(例如,通过手动添 加物料)。

3: 通过连续细给料信号进行补偿给料。连续开启"细给料信号", 直至超出 TU1。再次进 行允差检查,只要不再存在允差误差,称重周期便会通过"给料完成"(Dosing completed) 完 成。

4: 通过脉冲进行补偿给料。在脉冲模式下, "细给料信号"会开启, 直至超出 TL1。再次 进行允差检查,只要不再存在允差误差,称重周期便会通过"给料完成"(Dosing completed) 完成。脉冲模式下的脉冲/间歇比由脉冲持续时间 (DR22) 和"稳定性时间 2 + 稳定性 2 之前 的减速时间"的总和 (DR3) 确定。此总和对应于暂停时间。

### **6.17.9** 补偿给料脉冲的脉冲周期 **(s) [pulseDuration]**

该参数定义设置脉冲模式下的补偿给料以响应允差检查(选择代码 4) TL1 违限时的细给料 信号接通时长。脉冲模式下的暂停时间对应于"稳定性时间 2 + 稳定性 2 之前的延迟时间" 总和 (DR3)。4: 通过脉冲进行补偿给料。在脉冲模式下, "细给料信号"会开启, 直至超出 TL1。再次进行允差检查,只要不再存在允差误差,称重周期便会通过"给料完成"(Dosing completed) 完成。脉冲模式下的脉冲/间歇比由脉冲持续时间 (DR22) 和"稳定性时间 2 + 稳 定性 2 之前的减速时间"的总和 (DR3) 确定。此总和对应于暂停时间。

从固件版本 V2.x 开始, 电子称重系统提供命令"1135"和"1136"。命令在停止的称重周期或 称重周期外触发。对于这两个命令,需要为相应的给料信号设置脉冲时间的持续时间。

#### **6.17.10** 未经核准的称重周期数 **[cyclesWithoutCheck]**

该参数定义 GFI 模式下的连续操作期间有多少周期不进行允差检查。但是, 始终对连续操作 的第一个给料周期进行容差检查。仅当确定给料具有"良好"的容差后,才会中止检查。未 进行允差检查的给料在统计数据中归类为"良好"(DR 39)。

#### 说明

#### 未检查的给料周期

在未检查的周期中,不会通过比例控制器调整关断点。 未检查的各给料在统计数据中归类为"良好", 在计算统计结果时使用指定的设定值 (DS 20)。

参数分配*/*寻址

*6.18 DR23* 材料参数

## **6.17.11** 将称量结果捕获到统计数据中 **[statisticsData]**

基于公差评估定义在统计计算中包括哪些给料结果。

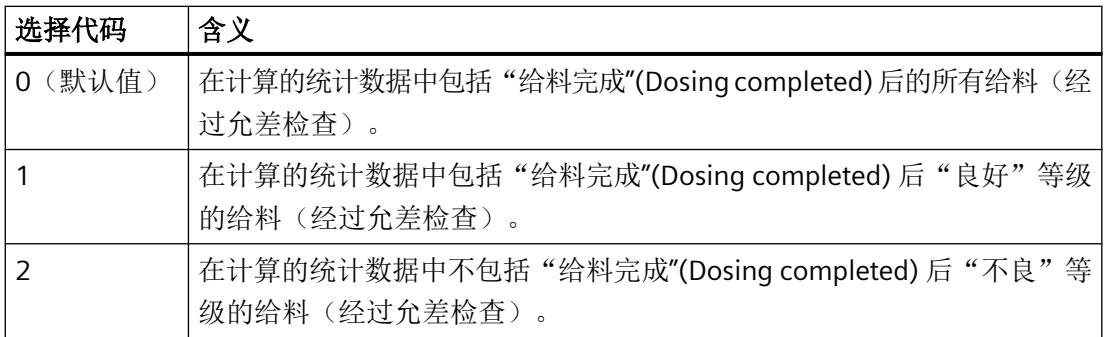

# **6.18 DR23** 材料参数

## **6.18.1** 参数关系 **[parameterRelation]**

该参数定义如何解释细给料重量和尾料重量的规范。可以选择以下选项:

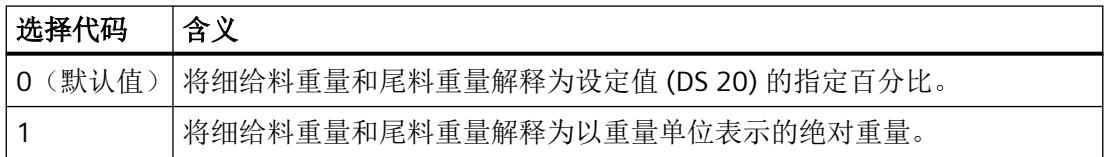

#### **6.18.2** 细给料重量 **<fineWeight>**

定义仅通过细给料阶段进行给料的物料量。根据所选单位参考(DR23), 必须将该值解释为 设定值 (DR20) 的百分比或绝对重量值。

#### 例如:

设定值 (DR20) = 100 kg

参数关系 (DR 23) 的选择代码 = 0

细给料值 (DR 23) = 20

→ 作为此设置的结果, 仅通过细给料信号给料 20 kg (100 kg 的 20%)。

## **6.18.3** 细给料尾料重量 **[trailingWeightFine]**

该参数定义切断细给料信号后仍流到秤上的物料量。根据所选单位参考(DR23), 必须将该 值解释为设定值 (DR20) 的百分比或绝对重量值。

#### 示例

设定值 (DR20) = 100 kg

参数关系 (DR 23) 的选择代码 = 0

细给料重量 (DR 23) = 5

尾料重量 (DR 23) = 2

→ 根据此设置, 假定给料期间细给料信号切断后, 仍有 2 kg (100 kg 的 2%) 物料流到秤上。

在该示例中,这意味着在给料开始时切换粗给料和细给料信号。当达到 93 kg 时, 切断粗给 料信号; 当达到 98 kg 时, 切断细给料信号。下图解释了此关系。

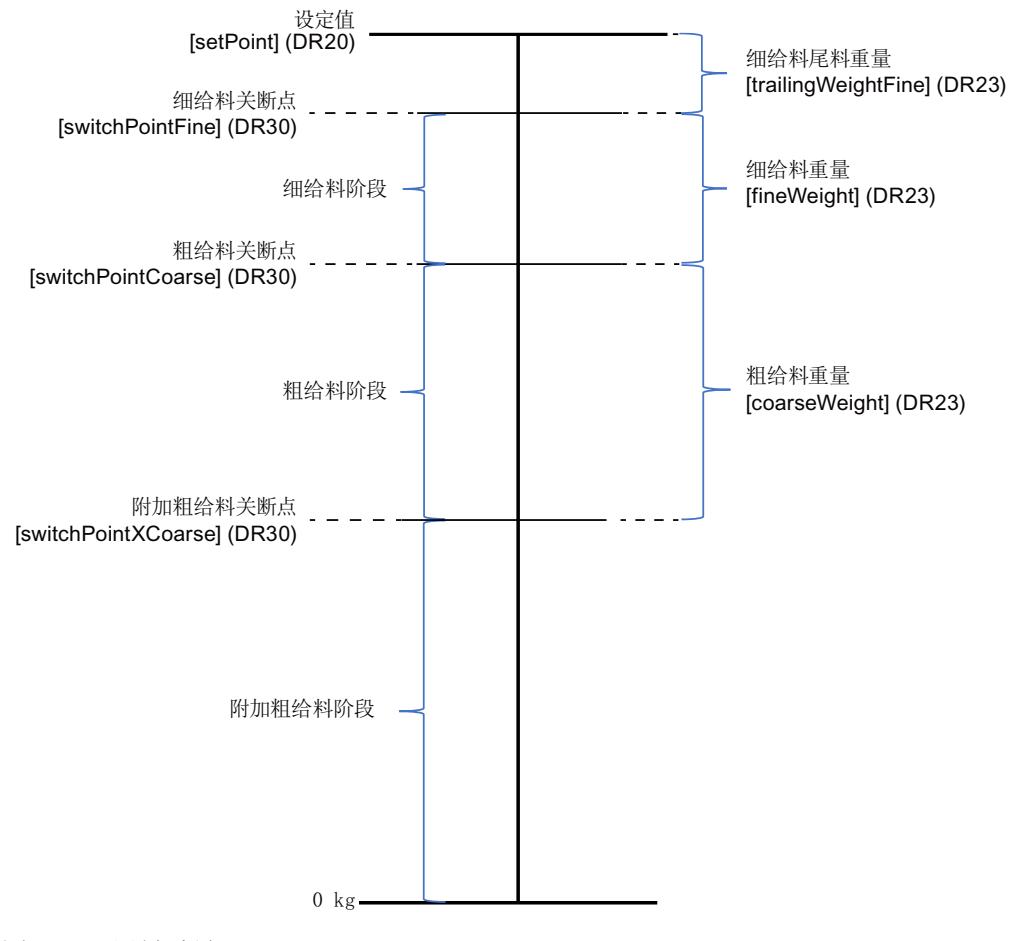

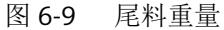

#### *6.18 DR23* 材料参数

当控制器激活时 (DR 24), 操作期间自动校正或优化细给料和粗给料信号的关断点。可以在 DR30 中看到当前由电子称重系统使用的细给料和尾料重量(在 DR30 中始终以重量单位表 示)。

## **6.18.4** 粗给料重量 **[coarseWeight]**

与三个给料步骤(附加粗给料、粗给料和细给料)有关。在经典的粗给料或细给料中,粗给 料重量始终为 0(默认设置)。指定一个值后, 便会计算三个给料阶段的关断点。根据所选 单位参考,必须将该值解释为设定值 (DR20) 的百分比或绝对重量值。

## **6.18.5** 粗给料尾料重量 **[trailingWeightCoarse]**

该参数定义粗给料信号关闭后仍流到秤上的物料量。根据所选单位参考(DR23), 必须将该 值解释为设定值 (DR20) 的百分比或绝对重量值。

如果在 DTI 模式下给料仅通过粗给料流或在激活细给料流的情况下通过粗给料流进行, 则单 次填料 - 粗给料尾料重量的设定重量表示粗给料流或细给料流的关闭点。

在所有其它称重操作模式下,该参数可用作细给料信号时间控制器的限值。如果控制器要调 整的细给料重量小于设定的粗给料尾料重量,则控制将暂停,电子称重系统将发出相应的技 术消息。

## **6.18.6** 附加粗给料尾料重量 **[trailingWeightXCoarse]**

定义附加粗给料信号关闭后仍流到秤上的物料量。根据所选单位参考(DR23), 必须将该值 解释为设定值 (DR20) 的百分比或绝对重量值。

#### **6.18.7** 附加粗给料阻断时间 **[blockingTimeXCoarse]**

定义一个在三阶段给料(附加粗给料、粗给料和细给料)开始时启动的计时器。该定时器激 活期间,电子称重系统不会执行检查来确定是否已达到附加粗给料关断点。在给料开始时, 通常同时设置"粗"和"细"给料信号。物料可能猛烈撞击秤,从而产生高于附加粗给料关 断点的过冲,而这将导致附加粗给料信号过早切断。为了防止这种过早关闭,可以秒为单位 定义"附加粗给料阻断时间"(Blocking time extra coarse)。

### **6.18.8** 粗给料信号阻断时间 **(s) [blockingTimeCoarse]**

该参数定义切换粗给料信号时启动的定时器。只要该定时器处于激活状态,电子称重系统就 不会执行确定是否已达到粗给料关断点的检查。

在给料开始时,通常同时设置"粗"和"细"给料信号。物料可能猛烈撞击秤,从而产生高 于粗给料关断点的过冲,而这将导致粗给料信号过早切断。为了防止这种过早切断,可以定义 "阻断时间粗给料信号"(Blocking time coarse signal)。

## **6.18.9** 细给料信号阻断时间 **(s) [blockingTimeFine]**

该参数定义切换粗给料信号时关闭的定时器。只要该定时器处于激活状态, 电子称重系统就 不会执行确定是否已达到细给料关断点的检查。

当切断粗给料信号时,可能产生高于细给料关断点的过冲,这将导致细给料信号过早切断。 为了防止这种过早切断,可以定义"阻断时间细给料信号"(Blocking time fine signal)。

## **6.18.10** 卸料阻断时间 **(s) [blockingTimeDischarge]**

定义在卸料信号关闭时启动的定时器。该定时器激活期间,电子称重系统不会执行检查来确 定给料信号是否已关闭。例如,在关闭卸料信号后,可能产生高于粗给料或细给料关断点的 过冲。为了防止这种过早关闭,可以秒为单位定义"卸料阻断时间"(Blocking time discharging)。

#### **6.18.11** 外部触发的阻断时间 **(s) [externalBlockingTime]**

定义可由用户使用命令 1151 启动的定时器。只要定时器处于激活状态,电子称重系统就会 宗全忽略重量值。这样即可轻松隐藏重大的可预见错误。使用命令 1152,还可以在指定时 间耗尽前使定时器提前停止。秤状态中的"阻断时间激活"状态位显示阻断时间当前是否处 于激活状态。

## 6.18.12 关断校正重量 [shutOffCorrectionWeight]

确定何时达到设定值重量时,此参数允许考虑给料期间发生的影响(例如过压或欠压)。该 设置符合"参数关系"(Parameter relation) 设置,因此可以是绝对重量或设定值的百分比。当 前生效的关闭校正重量始终在 DR30 [读出过程状态](#page-7971-0) (页 [109\)](#page-7971-0) 中输出(以重量单位表示)。

*6.19 DR24* 控制器参数

## **6.18.13** 最小物料流(重量**/s) [minimumMaterialFlowRate]**

将持续测量材料流量。对于所选称重应用,材料流量的符号始终为正。

例如:您已选择称重应用"非自动称重仪器 - 移除"。重量增加时,材料流量的符号为负。

一旦确定的材料流量超出限值,便会在状态显示中看到相应提示。只能指定一个正限值。"0" 的默认值将永久地取消激活状态显示。

# **6.19 DR24** 控制器参数

## **6.19.1** 参数关系 **[parameterRelation]**

该参数定义了解释"最大更正措施"(Maximum corrective action) 和"控制器死区 - 上/下限" (Controller deadband - upper/lower limit) 参数 (DR 24) 所必须使用的单位。可以使用以下选 项:

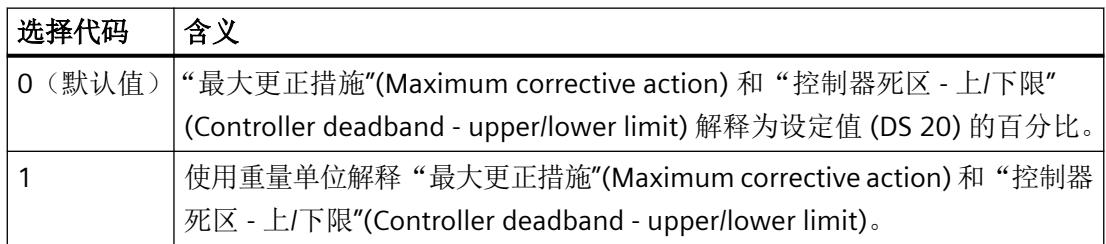

## **6.19.2** 控制器类型 **[controllerType]**

比例控制器和细给料时间控制器可用于优化关断点。

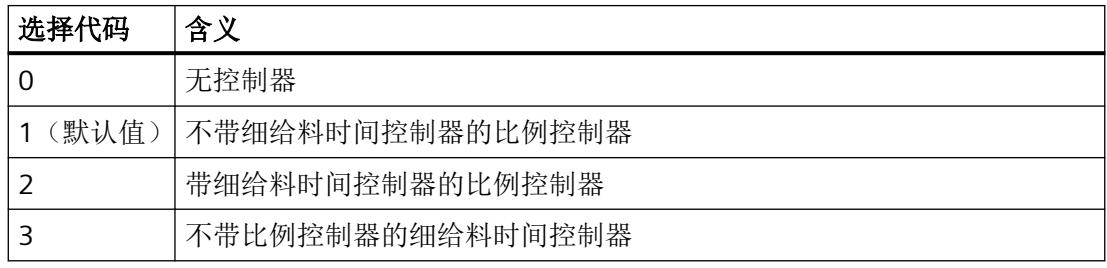

*6.19 DR24* 控制器参数

## 说明

## 停止称重周期

如果在此期间已通过"停止"(Stop) 指令停止称重周期,则针对此次给料控制器不会采取更 正措施。控制器仅针对已完成和已检查的周期变为激活状态。

#### 说明

#### 阻断时间错误

两个连续的给料操作期间发生阻断时间错误,将复位下一次给料的关断点。关断点自动复位 为当前在 DR 23 中输入的值。此外,模块输出工艺消息"TM 2119 – 由于阻断时间错误,关 断点复位"。

## **6.19.3** 比例控制器控制系数 **(%) [controlFactorPController]**

当比例控制器激活时,可以定义其控制系数。该参数指定为一个百分比。

#### **6.19.4** 细给料时间控制器控制系数 **(%) [controlFactorTController]**

控制器通过更改细给料重量更改粗给料关断点。

$$
F_{n+1} = F_n + (K * D_{\text{fine}} * t_{\text{Diff}})
$$

- F<sub>n</sub> 当前称重的细给料重量
- Fn+1 下次称重的细给料重量
- K 细给料时间控制器的控制系数
- DFine 细给料信号关闭时的材料流量
- $t_{Diff}$  控制偏差

## **6.19.5** 比例控制器的最大控制访问 **[maximumControllAccessPController]**

当比例控制器激活时,可以定义控制器关断点的最大可能纠正值。根据"参数关系" (Parameter relation) 设置 (DR 24), 必须将该值指定和解释为设定值 (DR 20) 的百分比或绝 对重量值。

*6.19 DR24* 控制器参数

### **6.19.6** 比例控制器死区 **-** 上限 **[deadBandPControllerPlus]**

当比例控制器激活时,可以定义控制器的死区。如果达到的给料(经过检查)的最终重量低 于死区的上限,则控制器不校正关断点。如果两个限值皆为零,则控制器在各检查的给料后 进行校正。

## **6.19.7** 比例控制器死区 **-** 下限 **[deadBandPControllerMinus]**

当比例控制器激活时,可以定义控制器的死区。如果达到的给料(经过检查)的最终重量高 于死区的下限,则控制器不校正关断点。如果两个限值皆为零,则控制器在各检查的给料后 进行校正。

## **6.19.8** 超出最大控制访问时的控制器特性 **[controllerErrorBehavior]**

该参数定义当周期中超过最大更正措施 (DR 24) 时的控制器行为。可以使用以下选项:

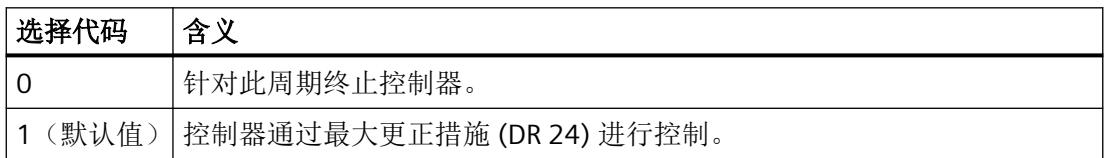

## **6.19.9** 细给料时间控制器的干预 **[interventionTController]**

该参数定义了连续操作时的控制器行为。

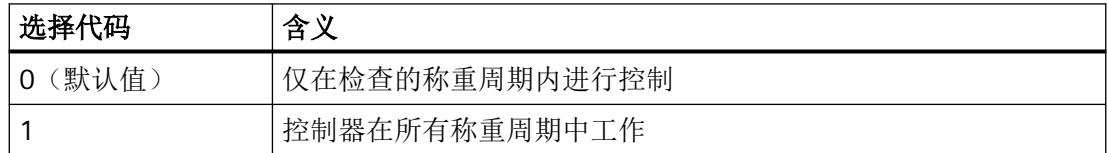

## **6.19.10** 细给料时间控制器的设定值 **(s) [setPointTController]**

如果细给料时间控制器已激活(参见控制器类型),可以对细给料信号的所需持续时间进行 设置。

细给料时间控制器通过调整细给料重量,进而调整粗给料流量关断点来优化细给料信号的持 续时间。由于调整了关断点,细给料信号的实际持续时间对应于处于稳定状态的默认值。细 给料之后决定控制偏差:

 $t_{\text{Diff}} = t_{\text{Set}} - t_{\text{Act}}$ 

 $t_{Diff}$  控制偏差 (s)

 $t_{\text{c}_{\text{et}}}$  细给料设置时间 (s) (= 默认值)

 $t_{\text{actual}}$  细给料实际时间 $(s)$ 

细给料时间的设定值由用户指定。

## **6.19.11** 对 **DR23** 自动采用校正的细给料**/**尾料值 **[adoptCorrectedValues]**

初始启动"物料 A"的给料时, 电子称重系统根据 DR23 (细给料/尾料重量)中的设置计算粗 给料/细给料信号的关断点。

如果 P 控制器处于激活状态,必要时由控制器在操作期间内部校正或优化"物料 A"的细给料/ 尾料重量(DR30 或 DR31)。

如果现在要更改为需要不同参数的"物料 B",更改之前必须从 DR30 或 DR31 读取"物料 A" 的校正的细给料/尾料重量并复制到 DR23, 以便在下次加载"物料 A"时直接在启动时使用优 化值。

要自动完成此复制,"对 DR 23 自动采用校正的细给料/尾料值"(Adopt corrected fine/ trailing value to DR 23 automatically) 参数可以设置为"YES"或"1"。

## **6.19.12** 细给料时间控制器的最大控制访问 **[maximumControllAccessTController]**

可以使用已激活细给料时间控制器,定义细给料重量可调整的最大程度。根据"参数关系" (Parameter relation) 设置 (DR 24), 必须将该值指定和解释为设定值 (DR 20) 的百分比或绝 对重量值。

## **6.20 DR25** 给料系统参数

## **6.20.1** 最大单个设定值 **[maximumSingleSetPoint]**

该参数限制 DR 20 中的设定值,并因此定义秤的最大容量。设置必须小于或等于最大重量 (DR 3)。

## **6.20.2** 最小自动皮重(最大重量的百分比) **[minimumAutomaticTareWeight]**

此参数定义在给料开始时必须夫皮的最小重量。仅当在 DR 25 中设置夫皮给料启动时, 此参 数才适用。

例如,即使秤上没有空容器,此参数也可用于防止给料启动。在这种情况下,最小皮重应对 应于要填料容器的空载重量。

## **6.20.3** 最大自动皮重(最大重量的百分比) **[maximumAutomaticTareWeight]**

此参数定义在给料启动时可以去皮的最大重量;仅当在 DR25 中设置夫皮的给料启动时, 此 参数才适用。

此参数可用于防止已经预先填料的容器装料过满。

## **6.20.4** 最长称重时间 **(s) [maximumDosingTime]**

该参数表示在自动给料周期开始时启动的定时器。如果定时器到期后给料周期尚未完成, 电 子称重系统会输出对正在运行的给料周期没有进一步影响的相应技术消息。该消息仅作为操 作员的信息。

## **6.20.5** 称重启动选项 **[startOptions]**

该参数定义要执行的自动给料周期的第一个操作(称重步骤 1)。可以使用以下选项:

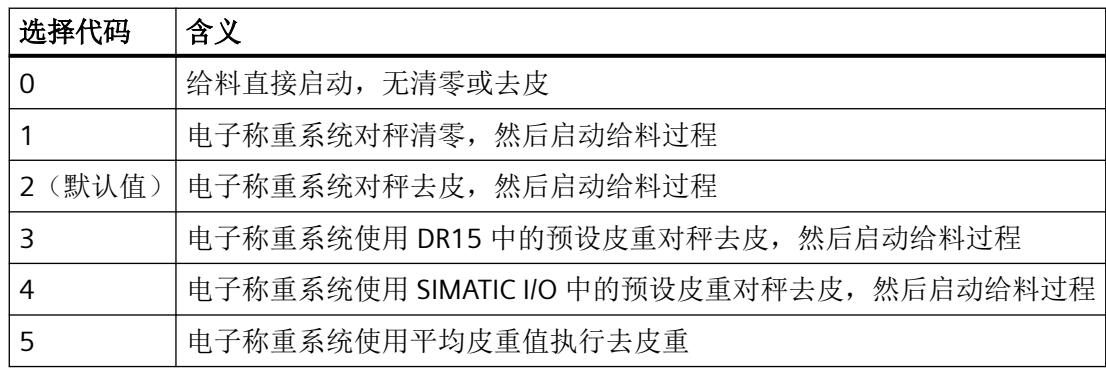

## **6.20.6** 自动清零设置周期时间 **(s) [cycleTimeAutomaticZeroSetting]**

此参数可用于定义时间, 必须在该时间后进行校零或去皮。当在 DR 3 中设置"OIML"时, 最 迟按照规则中的定义进行校零/去皮。取决于最长时间设置

## <span id="page-7967-0"></span>**6.20.7** 无自动去皮**/**清零的称重数 **[numberOfCyclesWithoutZeroSetting]**

该参数定义未清零或夫皮的给料周期数。它仅在连续操作期间适用。始终对连续操作的第一 个周期进行清零或去皮(如果针对"给料启动"进行组态)。

## **6.20.8** 校验停止 **[checkStopAfterStep0** 至 **checkStopAfterStep7]**

与转换不同,此参数允许在每个单独的称重步骤之后停止给料周期。通过设置位 0 ... 7, 为 称重步骤 0 ... 7 设置相应的校验停止。此外, 必须发出"激活校验停止 (1122)"(Activate check stop (1122)) 指令以在第一个设置的校验停止点处停止周期。

例如:

- 为称重步骤 1 和 2 设置校验停止位,并将 DR25 发送到电子称重系统。 发出"激活校验停止 (1122)"(Activate check stop (1122)) 指令。 → 在 AWI 状态中设置"校验停止跟踪"(Check stop follows) 位。
- 给料启动(单次给料或连续操作) → 称重步骤 1 完成后, 电子称重系统跳转到"已停止"(Stopped) 状态。在 AWI 状态中设置 "校验停止激活"(Check stop active) 位。复位"校验停止跟踪"位。
- "激活校验停止 (1122)"(Activate check stop (1122)) 指令通知电子称重系统在下一个校验 停止点再次停止。
	- → 在 AWI 状态中再次设置"校验停止跟踪"(Check stop follows) 位。
- "继续称重周期 (1141)"(Continue weighing cycle (1141)) 指令会使给料周期继续进行。 → 称重步骤 2 完成后, 电子称重系统跳转到"已停止"(Stopped) 状态。在 AWI 状态中设置 "校验停止激活"(Check stop active) 位。复位"校验停止跟踪"位。
- 由于未定义其它校验停止点,因此在"继续称重 (1141)"(Continue weighing (1141)) 指 令发出后执行给料周期直到结束。

## **6.20.9** 自动卸料 **[dischargeMode]**

该参数定义在自动称重周期结束后是否由电子称重系统从秤上卸料以及所采取的形式。可以 使用以下选项:

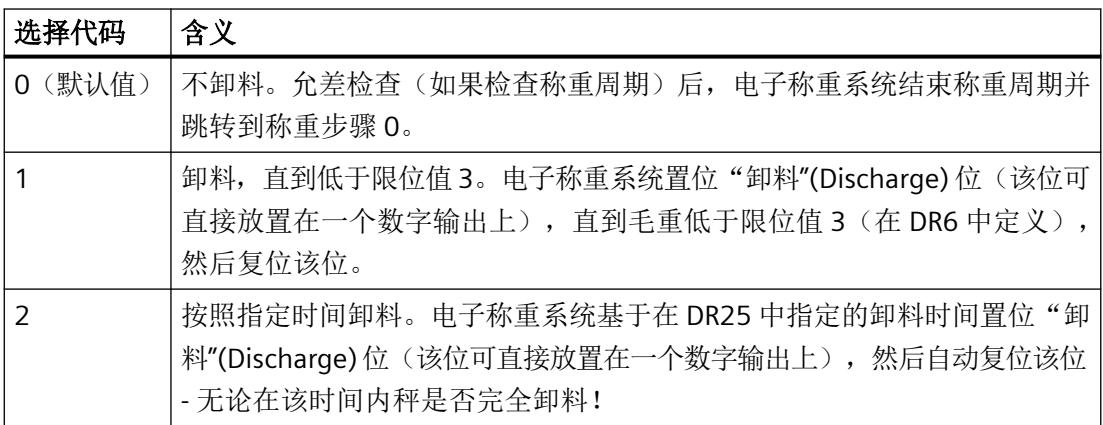

#### 说明

在 **DTI** 模式下,始终执行卸料步骤,无法取消激活。在 **DTI** 模式下,选择代码 **0** 和 **1** 均解读为 "卸料至低于限位 **3"**。

## **6.20.10** 卸料时间 **(s) [dischargeTime]**

该参数定义一个固定时间, 在此期间卸料信号在卸料步骤中激活。仅当在 DR25 中选择选择 代码 2(按照指定时间卸料)作为卸料选项时,该参数才适用。

在 DTI 模式下,该参数具有附加功能。如果位于称重容器中的物料余量低于卸料限值 (DR6) 且没有其它物料流,则可以使用"剩余称重"命令停止装载。在此组态下,即使在正常操作 中对秤进行卸料操作,直至低于限位 3(清空),仍会激活设定卸料时间的卸料信号。此时 对秤中的物料进行总计、卸料操作,并停止装载。

## **6.20.11** 最长卸料时间 **(s) [dischargeMonitoringTime]**

该参数定义 25 DR 中卸料选项 1 (卸料, 直到低于限位值 3) 的监视时间。该时间与卸料信 号一起启动。如果经过该时间后尚未低于限位值 3, 则将发出对称重周期或卸料没有进一步 影响的相应技术消息。该消息仅用于提供信息。

## **6.20.12** 卸料重叠时间 **[dischargeOverlappingTime]**

如果秤在一段时间后排空,即使卸料操作仍在继续,下一个给料周期也可以按卸料重叠时间 开始计算。

## 示例

卸料时间 = 0.8 s

卸料重叠时间 = 0.3 s

经过 0.5 s 的卸料时间后, 即使仍需在 0.3 s 内执行排空操作, 也将开始下一个给料周期。

## **6.20.13** 优化的装载数 **(OIML R-107) [NumberOfOptimizedLoadings]**

该参数定义在 THW 模式下装载结束时是否采用粗给料和细给料流进行单次填料以及进行多 少次单次填料。此外,会通过优化的单次填料调整各个设定值,以便尽可能准确地达到总设 定值。

#### 说明

出于兼容性原因,接受参数 0,但功能会将其解释为 1。因此,每次加载时至少优化一次填料。

## **6.20.14** 给料信号

### 附加粗给料阶段的给料信号 **[feedOptionsXCoarse]**

定义在三阶段给料(附加粗给料、粗给料和细给料)的"粗"给料阶段中切换的信号。

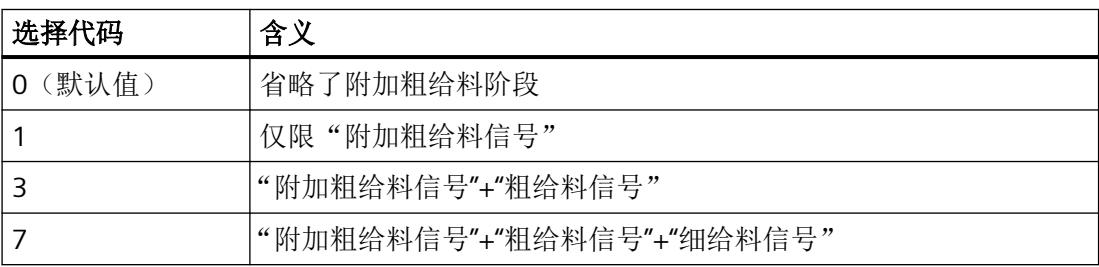

参数分配*/*寻址

*6.21 DR28* 协议的附加字符串组态

#### 粗给料阶段中的给料信号 **[feedOptionsCoarse]**

定义在"粗"给料阶段切换的信号。

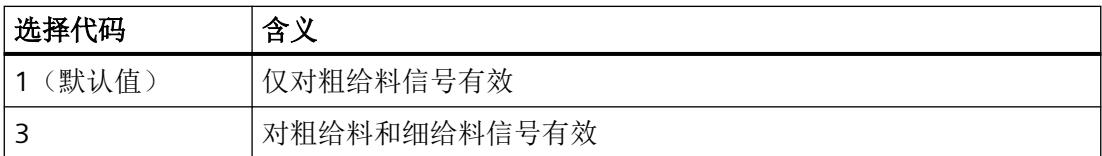

## **6.20.15** 在称重步骤 **0** 中删除皮重 **[deleteTareStep0]**

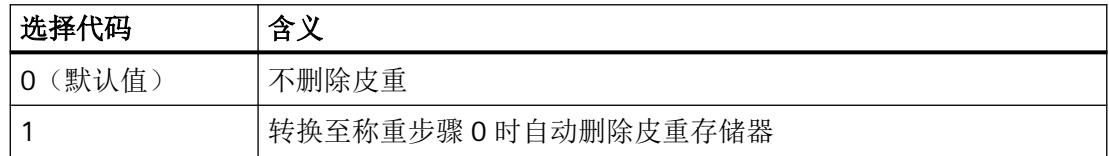

# **6.21 DR28** 协议的附加字符串组态

## **6.21.1** 使用其它字符串记录 **[addAdditionalText]**

自由定义的附加字符串 [additionalText](42 个字符)从 CPU 传输到电子称重系统。在协议 中保存附加字符串时,其它信息(如批次号或类似信息)将保存在秤协议中。

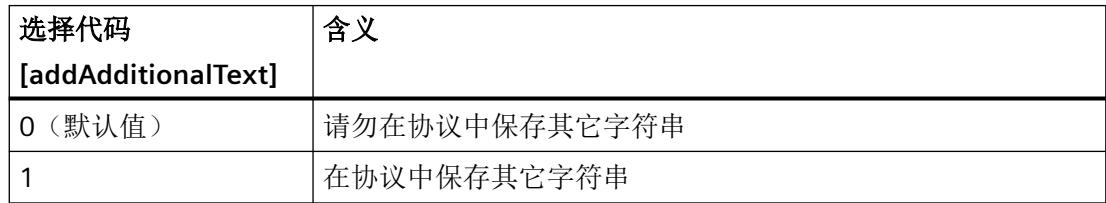

## **6.21.2** 记录单次装载 **(OIML R-107) [logSingleLoadings]**

该参数定义在 THW 模式下,除主累加器外,是否记录装载的单次填料。

如果记录装载的单次填料,则单次填料将永久标有字符串"delta n",其中"n"代表当前单次填 料的次数。

商用子集标有"T1",并与设定的附加符号 1、2、3 或 4 一起存储在 Alibi memory 中。非商 用级总量记录 T1(例如 T1 < 最小总计装载 (DR3)) 在协议存储器中标有"t1"。

*6.23 DR30* 读出过程状态

在 CW 模式下记录测量的实际重量。

## <span id="page-7971-0"></span>**6.21.3** 协议存储方式(国际法制计量组织)**[protocolLoggingMode]**

该参数定义内部商用数据存储器是否用作环形存储器,或电子称重系统在协议存储器已满并 阻止进一步称重时是否输出相应消息(=默认)。

在需要官方校准的操作中,可随时更改该参数。

#### 说明

在不需要官方校准的操作中,无论此处选择何种设置,协议存储器均自动用作环形存储器。

# **6.22 DR29** 技术消息的组态

简介

如["技术消息](#page-8001-0)(页[139\)](#page-8001-0)"中所述,可以在 DR29 中有针对性地抑制电子称重系统产生技术消息。

## **Web** 服务器的操作步骤

- 1. 读取 DR29。
- 2. 为所需技术消息选择"无消息"。
- 3. 写入 DR29。

### **TIA Portal** 的操作步骤

- 1. 读取 DR29:命令代码 2029。
- 2. 输入"false",获取所需技术消息。
- 3. 写入 DR29:命令代码 4029。

## **6.23 DR30** 读出过程状态

## **6.23.1** 概述

可使用过程值监视秤的内部状态和过程值。秤的标准操作不需要此数据。

*6.23 DR30* 读出过程状态

在试运行过程中,监视所选数据非常有助于优化参数并找出错误。

DR30 包含电子称重系统的所有重量值和相关状态信息。所有值均只读。有关状态信息,请 参见 Internet 中的参数表。另请参见"[简介](#page-7901-0) (页 [39](#page-7901-0))"部分。

#### 说明

通过命令向 PLC 读取 DR30 数据不是强制要求。在 DR07 [接口参数](#page-7936-0) (页 [74](#page-7936-0))中,用户可以任选 四个将通过 S7-I/O 自动发送到 CPU 并在其中可用的过程变量。此外,完整的秤状态在 I/O 中 始终循环可用(请参见"TIA Portal [用户程序](#page-7902-0) (页 [40](#page-7902-0))"部分), 因此可以在 PLC 程序中直接 使用。在 Modbus 结束时,DR30 中的参数和状态信息始终是最新的,因此可以立即读取寄 存器。

## 6.23.2 未经滤波的数字值(线性化) [unfilteredDigitsNotLin]

未经滤波的数字值指滤波前测得的内部值。

#### **6.23.3** 通过 **F1** 滤波的数字值 **<filteredDigits1>**

经滤波的数字值指用 DR 3 中定义的滤波器滤波后测得的内部值。

## **6.23.4** 通过 **F2** 滤波的数字值 **<filteredDigits2>**

经过滤波的数字值指通过 DR03 中的平均值滤波器、低通滤波器和给料滤波器滤波后的内部 测量值。

#### **6.23.5** 通过 **F3** 滤波的数字值 **<filteredDigits3>**

经过滤波的数字值指通过 DR03 中的平均值滤波器和低通滤波器滤波后的内部测量值。

# **6.23.6 DI.0**、**DI.1**、**DI.2** 和 **CI.0** 的状态 **[statusDI0] [statusDI1] [statusDI2] [statusCI0]** 数字量输入 DI.0 至 DI.2 以及 CI.0 的当前状态。

## **6.23.7 DQ.0**、**DQ.1** 和 **DQ.2** 的状态 **[statusDQ0** 至 **statusDQ2]**

数字量输出 DQ.0 至 DQ.3 的当前状态。

### **6.23.8** 刷新计数器 **[refreshcounter]**

在电子称重系统中,每毫秒会再次形成测量值。计数器每次会加 1。计数器的值到达 65536 后会重新从零开始计数。计数器可用作 DR30 的时间戳。

## **6.23.9** 当前称重传感器信号电压 **(mV) [loadCellSignalVoltage]**

以 mV 为单位显示当前测得的 SIG + 与 SIG- 端子之间的称重传感器信号电压。

## **6.23.10** 称重传感器阻抗(欧姆) **[loadCellImpedance]**

该参数表示当前所连称重传感器的阻抗测量值。

## **6.23.11** 称重传感器当前的感应电压 **(V) [loadCellSenseVoltage]**

该参数显示所连接的称重传感器当前感测电压的测量值。

#### **6.23.12** 当前细给料重量 **[currentFineWeight]**

该参数表示电子称重系统当前使用的细给料重量计算值。该值可能不同于 DR23 中的技术规 范,因为比例控制器可能已调整该值。

## **6.23.13** 当前尾料重量 **[currentTrailingWeightFine]**

该参数表示电子称重系统当前使用的尾料重量计算值。该值可能不同于 DR23 中的技术规范, 因为比例控制器可能已调整该值。

## **6.23.14** 容差极限(重量单位)**[toleranceLimitTh2] [toleranceLimitTh1] [toleranceLimitTl1] [toleranceLimitTl2]**

DR22 中指定的允差极限始终以重量单位输出,因为可使用 DR22 中的不同选项来指定允差 极限(绝对值、相对值或根据 OIML R-61)。

*6.23 DR30* 读出过程状态

## **6.23.15** 毛重过程值 **1 [grossProcessWeight1]**、净重过程值 **1 [netProcessWeight1]**、皮重 过程值 **[tareProcessWeight]**

这些值是采用高分辨率处理形式的毛重、净重和皮重值。

## **6.23.16** 毛重 **[grossWeight]**、净重 **[netWeight]**、皮重 **[tareWeight]**

这些值是在数据记录 3 定义的经过四舍五入并滤波后的毛重、净重和皮重值。

#### **6.23.17** 毛重**/**净重 **x10 [netWeightX10]**

该值是根据 DR03 中的设置进行四舍五入并且分辨率提高 10 倍后的毛重和净重值。

## **6.23.18** 毛重过程值 **2 [grossProcessWeight2]**、净重过程值 **2 [netProcessWeight2]**

这些值是通过滤波器 1 和 2 滤波后的高分辨率毛重和净重内部过程值 (DR03)。

## **6.23.19** 上次净重过程值 **[lastNetProcessWeight]**,上次净重 **[lastNetWeight]**

该参数显示上次给料后的净重过程值或净重。

#### **6.23.20** 累加器 **1 [totalizer1]** 和累加器 **2 [totalizer2]**

使用命令分别复位的两个累加器存储器。删除累加器 1: 指令代码: 651; 删除累加器 2: 指 令代码:652。在 NAWI 和 CWI 模式下,检查允差后给料重量会加到累加器中。在 GFI 称重 操作模式下,检查周期中通过允差检查确定的实际重量将累加。对于无允差检查的周期,在 DR20 中设置的设定值包含在计算出的累加器中。

在 DTI 模式下,累加器 1 代表商用累加器。

## **6.23.21** 最新协议 **ID [youngestLogId]**

成功记录后, "最新协议-ID"参数会递增,表示要创建的上一协议 ID。

## **6.23.22** 日期和时间

年、月、日、时、分、秒、毫秒及星期几参数表示电子称重系统设置的当前日期和时间。电 子称重系统自动将时间与所连 CPU 的时间同步。

## **6.23.23** 当前给料步骤 **[subDosingStep]**

该参数提供了秤当前所处给料步骤的相关信息。步骤列表可[在称重步骤](#page-7917-0) (页 [55](#page-7917-0))部分中找到。

#### **6.23.24** 连续操作中的给料操作数 **[dosingsInContinuousMode]**

此参数提供了自上次启动连续操作起已执行的给料/单次填料操作数。

## 6.23.25 差异设定值/实际值 [differenceSetPointActualValue]

此参数显示上一次检查(CW 模式)时的实际值与设定值的偏差。

## **6.24 DR32** 读出错误消息

#### **6.24.1** 概述

发生错误后,WP351 FB 自动读出 DR,以便连接的 SIMATIC HMI 可以相应地生成消息。显 示数据/操作错误和技术消息后,错误位持续 3 秒,且不需要在电子称重系统中确认。在错 误成功解决前,操作错误将永久保留。

"[运行错误](#page-8000-0) (页 [138\)](#page-8000-0)"部分详细介绍并解释了各个错误消息。下表仅用于将个别消息分解为其 消息位。

## **6.24.2** 运行错误、技术消息、数据**/**指令错误

所有可用消息位均列于上表。有关数据/命令错误的信息,另请参见"附加信息",其在[中断](#page-7999-0)/ [诊断消息](#page-7999-0) (页 [137](#page-7999-0))部分进行了更详细的介绍。

*6.27 DR39* 统计数据

# **6.25 DR34** 重量指示

DR 34 可提供用作重量显示的 16 字符的 ASCII 字符串。该字符串包含根据 DR03 四舍五入后 的当前毛重或净重以及重量单位。此外,通过命令可(暂时)显示或隐藏其它参数和重量值。

对于需要正式校准的应用,DR 34 不得用作主显示。在这种情况下,必须使用"SecureDisplay" 软件,以便采用可校准的方式来表示重量和附加信息。

相应寄存器当前在 Modbus 终端始终可用。对于采用 SIMATIC CPU 的操作, 电子称重系统必 须通过命令读取或请求 DR34。

参见

[命令](#page-7979-0) (页 [117](#page-7979-0))

# **6.26 DR38** 高级诊断数据

DR 包含以下高级诊断数据:

- 用于提供的所有校准点的时间戳
- 毛重的阻力指示,包括时间戳
- 给料信号"附加粗给料"、"粗给料"和"细给料"的操作周期计数器
- 称重步骤 1 至 7 的停留时间
- "附加粗给料阶段"、"粗给料阶段"和"细给料阶段"的持续时间

## **6.27 DR39** 统计数据

DR39 可提供多种统计数据。可使用"重置统计数据 (442)"(Reset statistics (442)) 命令随时 重置统计数据。

如果电子称重系统处于 CW 操作模式,一旦通过 DR20 将新的设定值传送到电子称重系统, 统计数据就会自动重置。如需保存统计数据,请在更改设定值前将 DR39 读入 SIMATIC 控制 器/PC 系统。

在 DR22 中设置统计数据的采集方式。

统计数据包含以下内容:

- 类别为 TH2、TH1、TL1 和 TL2 的称重数量(相对值和绝对值)
- 类别为"GOOD"和"BAD"的称重数量

### *6.29 DR46* 读出协议内容

- 净重平均值
- 标准偏差
- 每小时性能
- 每小时称量数
- 称重数

# **6.28 DR45** 协议请求

在此处输入将在数据记录 46 中显示的记录的协议 ID。

要读取的协议 ID 也可通过 SecureDisplay 用于读取可校准的读数。例如,若要显示 ID 129, 则应在 DR45 中输入值 129 并将其发送到 SIWAREX。之后,可读出 DR 46 中 ID 为 129 的记 录,使用指令 891 可以可校准方式在 SecureDisplay 中显示该记录。

如果要在 DR 45 中读出的协议 ID 为 0, 则数据记录 DR 46 会自动写入上次创建的记录。因 此给料后,可以直接将 DR 46 读入 PLC 以进行进一步处理,而无需预先请求上一记录。

# **6.29 DR46** 读出协议内容

#### **6.29.1** 概述

在 DR46 中提供协议数据。

电子称重系统的协议存储器最多可容纳 1000976 个条目。

根据称重操作模式,协议具有不同结构。更改称重操作模式(DR03)后,建议加载出厂设置, 从而删除可能存在的不兼容协议。删除现有的不兼容协议。

#### **6.29.2** 最早的协议 **ID [oldestLogId]**

此处显示第一次保存的记录的 ID。

#### **6.29.3** 最新协议 **ID [latestLogId]**

此处显示上一次保存的记录的 ID。

*6.29 DR46* 读出协议内容

## **6.29.4** 所选协议的 **ID**,数字 **[selectedLogId]**

此处显示在数据记录 45 中请求并在数据记录 46 中显示的记录 ID。

## **6.29.5** 协议字符串 **[log]**

根据比例类型,协议字符串包含以下信息:

### 称重操作模式 **DTI -** 非连续累计自动衡器

[标识符];[重量值];[重量单位];[附加字符串];[8 个空格]

示例: T1;100;kg;Wheat; ;

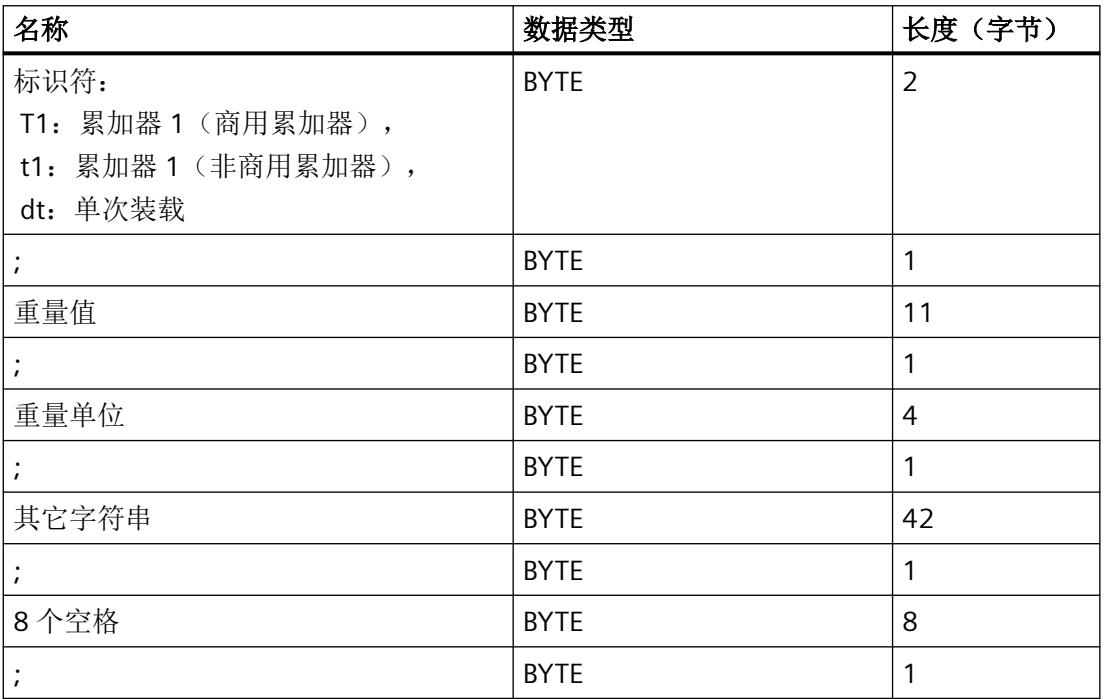

## 其它所有称重操作模式

[毛重/净重标识符];[重量值];[重量单位];[皮重标识符];[皮重值];[附加字符串];

示例: N;10;kg;T;5;kg;Potatoes

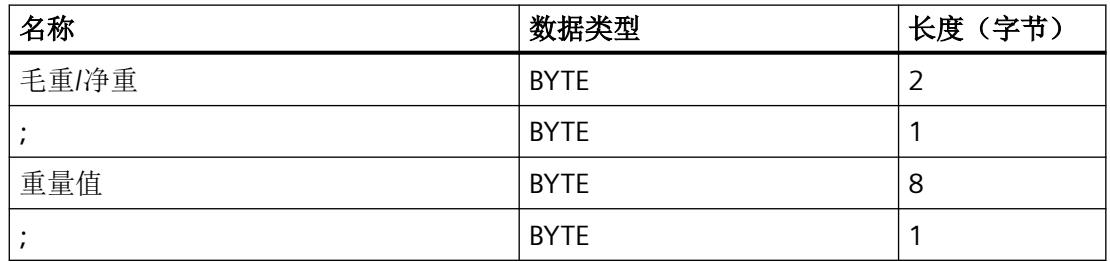

<span id="page-7979-0"></span>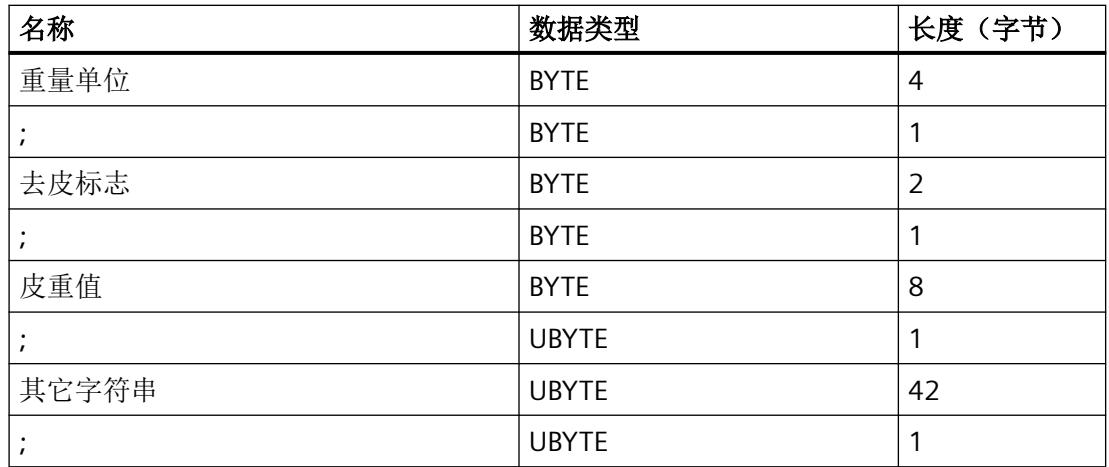

## **6.29.6** 校验和、日期、时间

此处显示所选协议的校验和、日期和时间。

# **6.30 DR47** 读出日志内容

商用主显示屏 [HMI] 的 SecureDisplay 使用的软件版本的变更和电子称重系统固件的变更均 在日志中记录。

可使用命令 881 到 883 在日志中滚动查看。

通过 SecureDisplay 商用主显示屏执行日志的商用级读取操作。通过 DR47 执行非商用级读 取操作。

**6.31** 命令

#### **6.31.1** 概述

本文介绍的电子称重系统的命令可通过以下接口传输:

- SIMATIC HMI 通过 SIMATIC 控制器到电子称重系统
- 从 SIMATIC HMI 通过 Modbus 直接到电子称重系统
- 从 Web 服务器直接到电子称重系统
- 在数据记录 DR07 中完成相关分配后通过数字量输入进行传输

<span id="page-7980-0"></span>如果电子称重系统未接受所发出的命令,始终应凭借相应的数据/操作错误证实拒绝原因。

有关这些命令的详细说明,请参见下表:

- → 表格 6-3 维修命令 (页 118)
- → 表格 6-4 [协议命令、统计、工作日志](#page-7982-0) (页 [120](#page-7982-0))
- → 表格 6-5 [跟踪命令](#page-7982-0) (页 [120](#page-7982-0))
- → 表格 6-6 [累加命令](#page-7982-0) (页 [120](#page-7982-0))
- → 表格 6-7 显示 DR34 与 [SecureDisplay](#page-7983-0) 的转换 (页 [121](#page-7983-0))
- → 表格 6-8 [秤命令](#page-7984-0) (页 [122\)](#page-7984-0)
- → 表格 6-9 [称重命令](#page-7985-0) (页 [123](#page-7985-0))

## 参见

命令 (页 118)

### **6.31.2** 命令

表格 6-3 维修命令

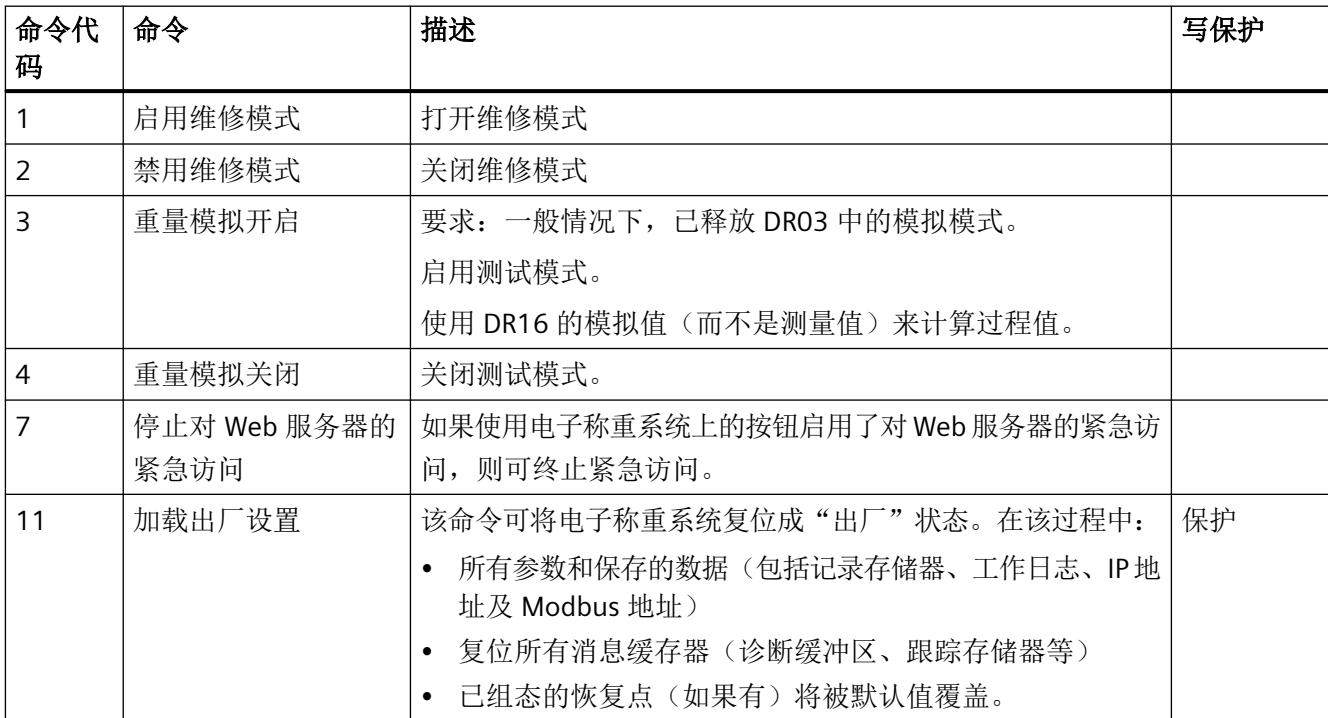

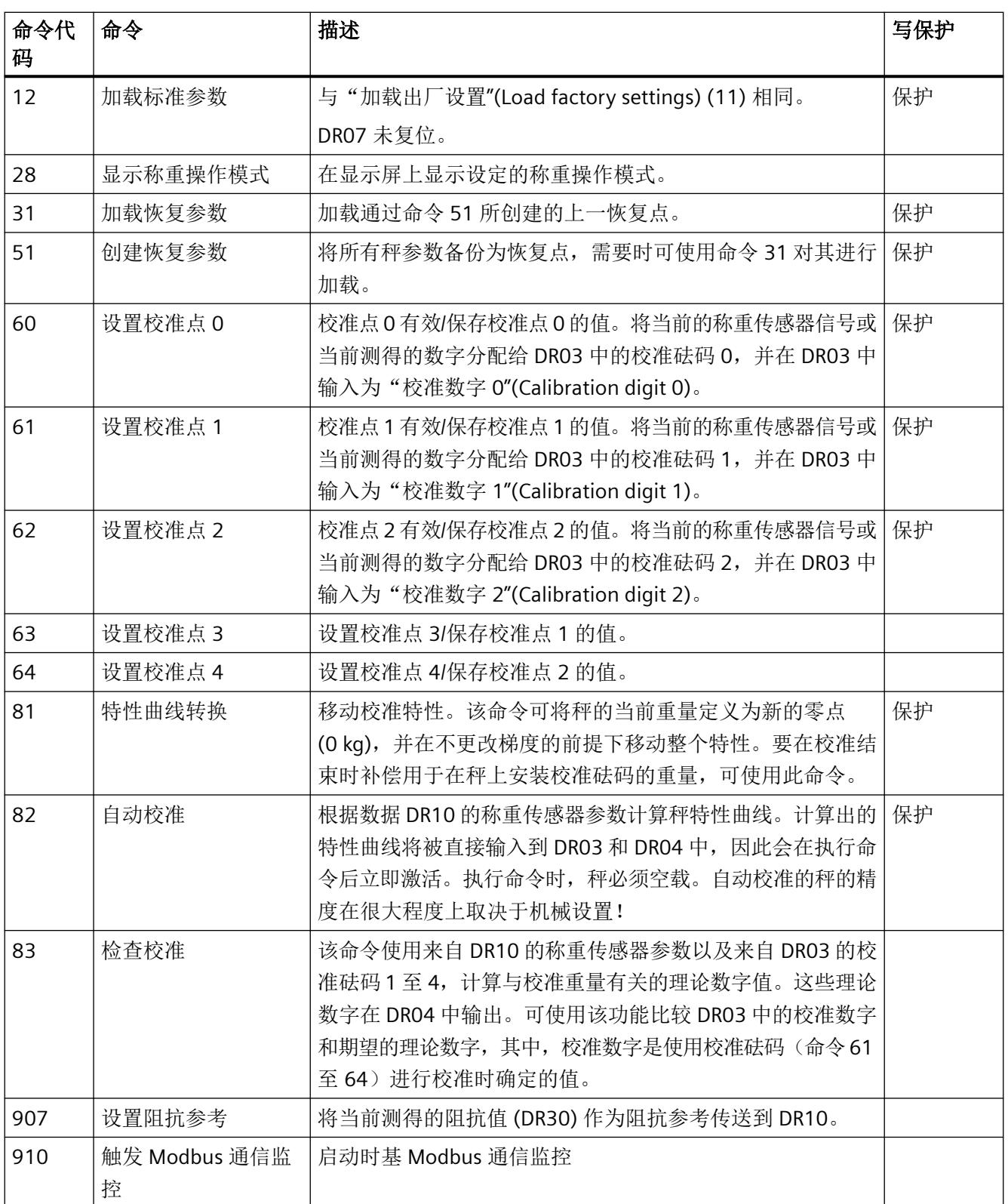

<span id="page-7982-0"></span>表格 6-4 协议命令、统计、工作日志

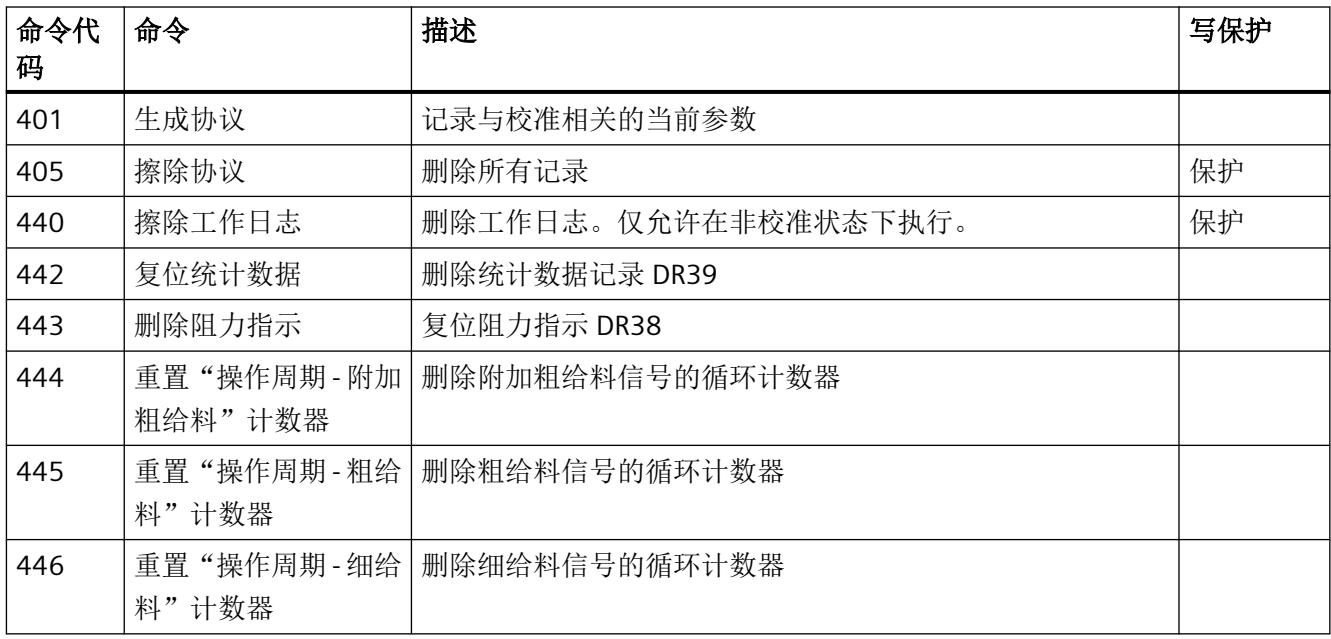

## 表格 6-5 跟踪命令

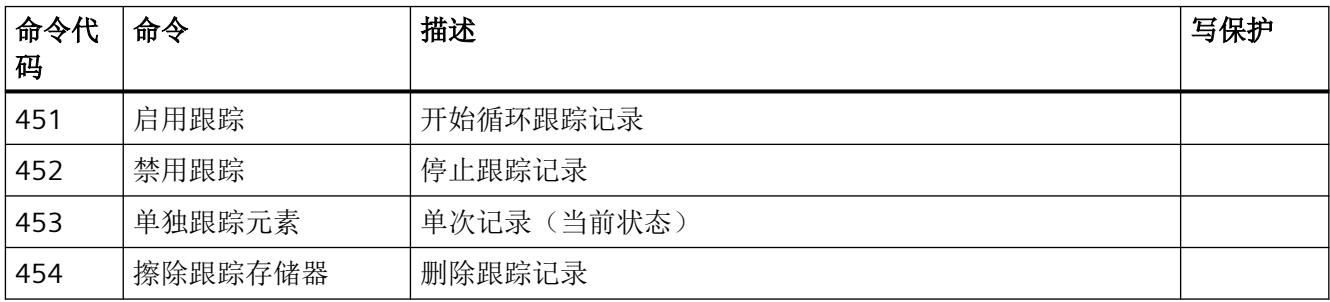

## 表格 6-6 累加命令

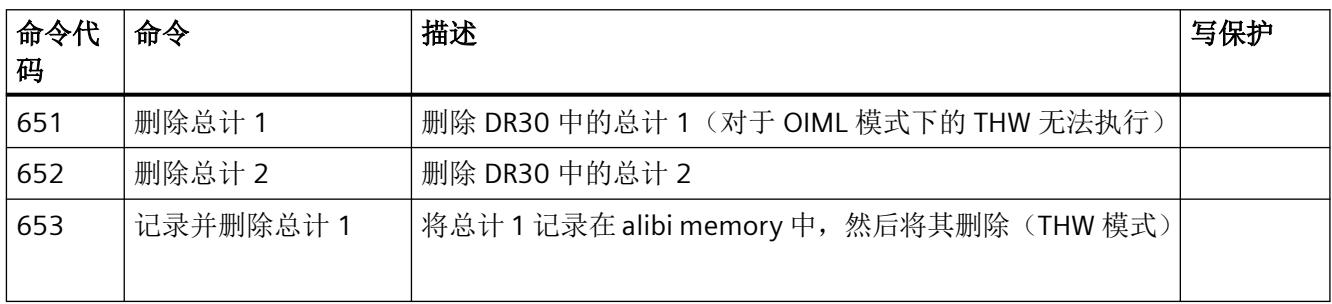

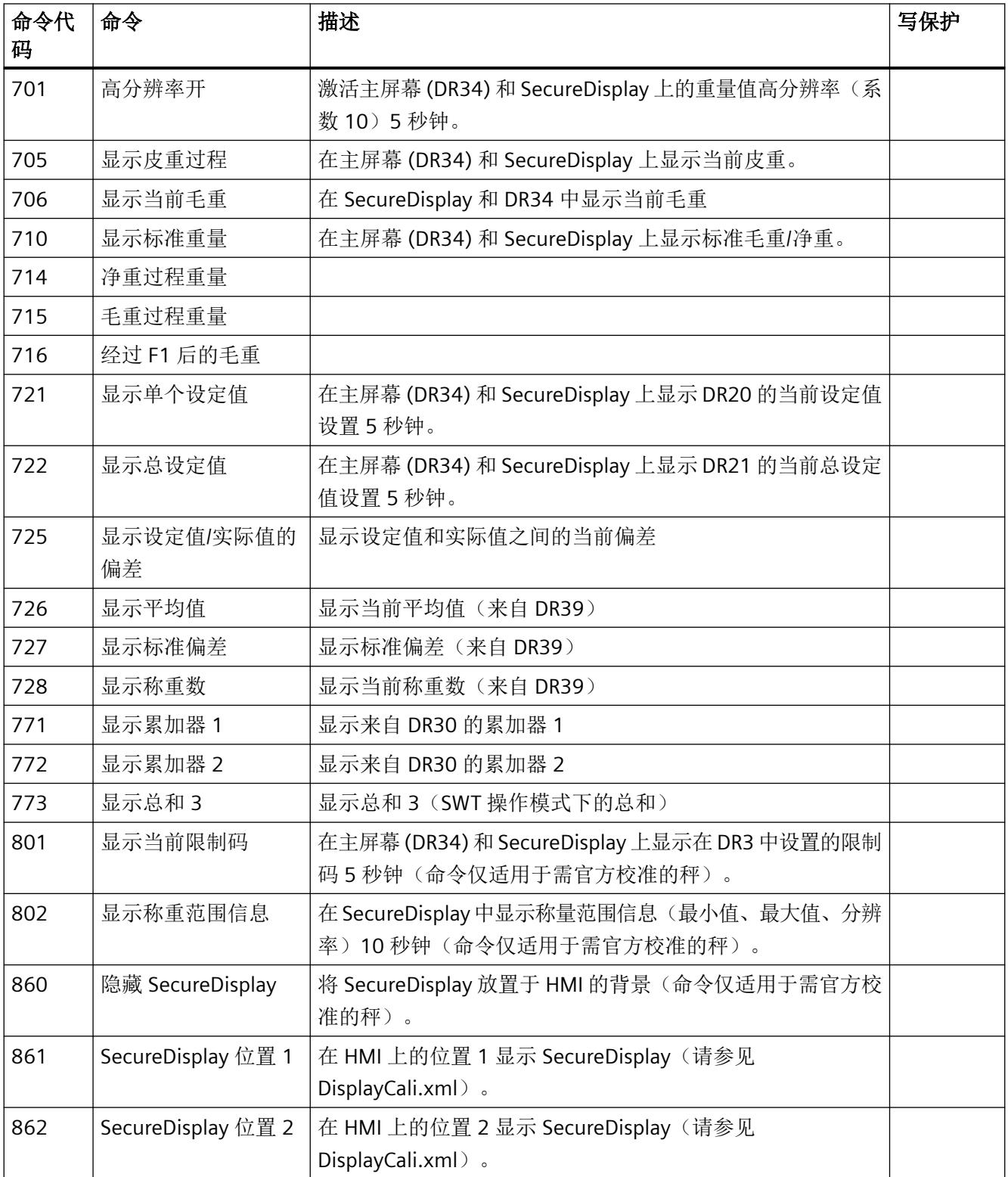

## <span id="page-7983-0"></span>表格 6-7 显示 DR34 与 SecureDisplay 的转换

<span id="page-7984-0"></span>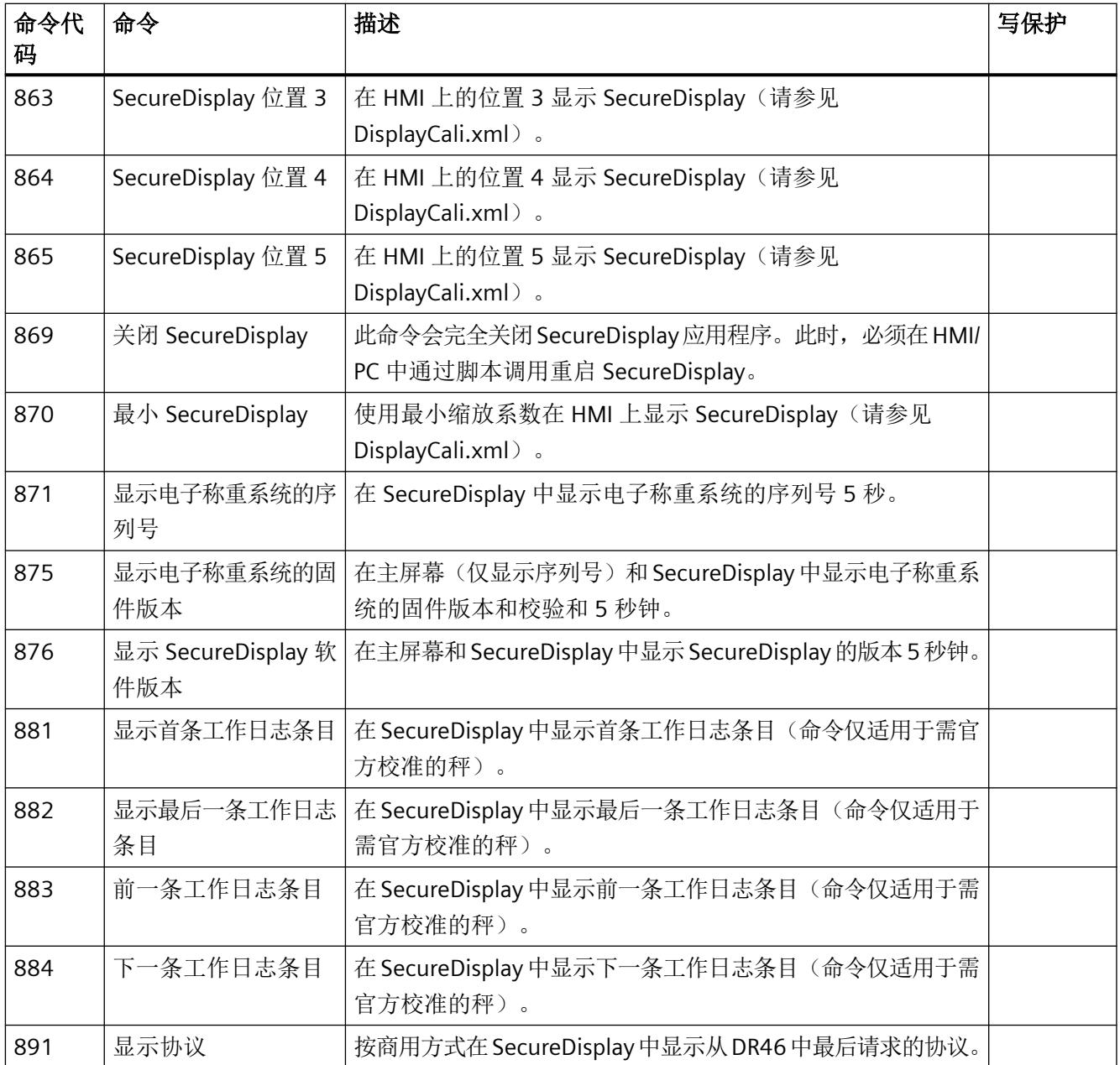

## 表格 6-8 秤命令

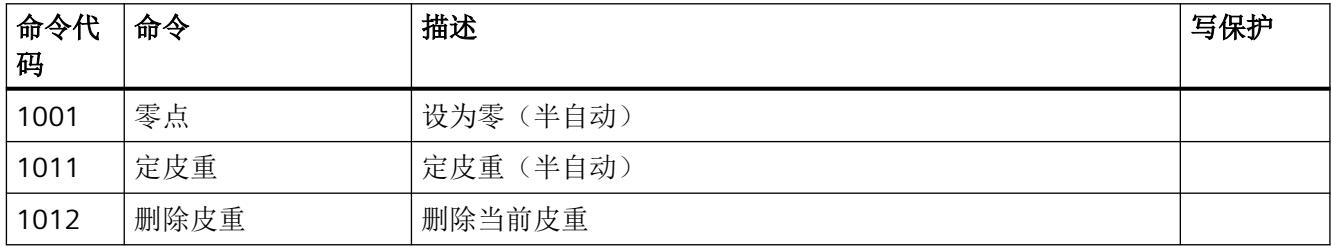

<span id="page-7985-0"></span>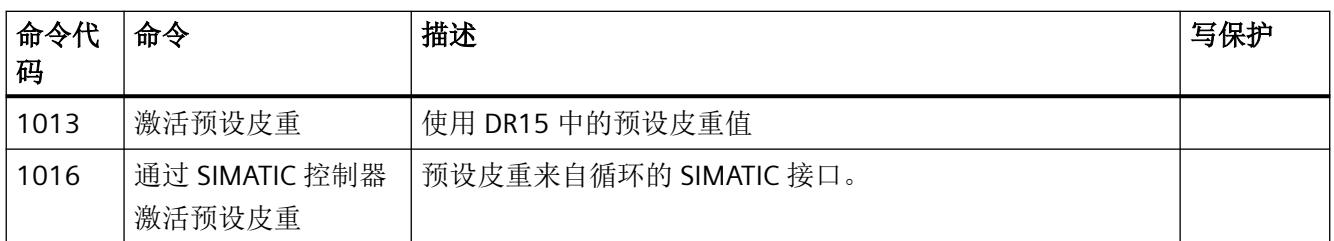

## 表格 6-9 称重命令

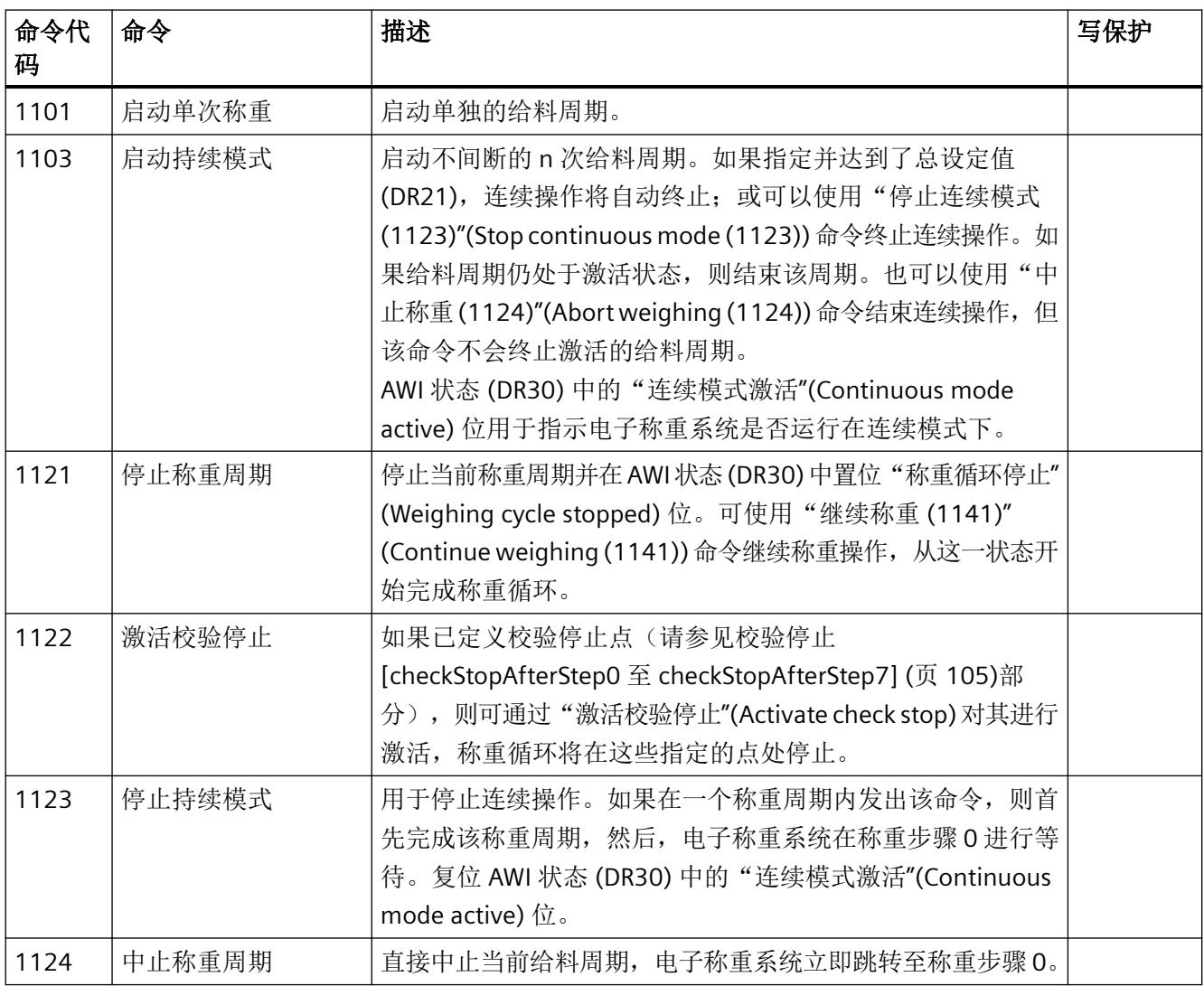

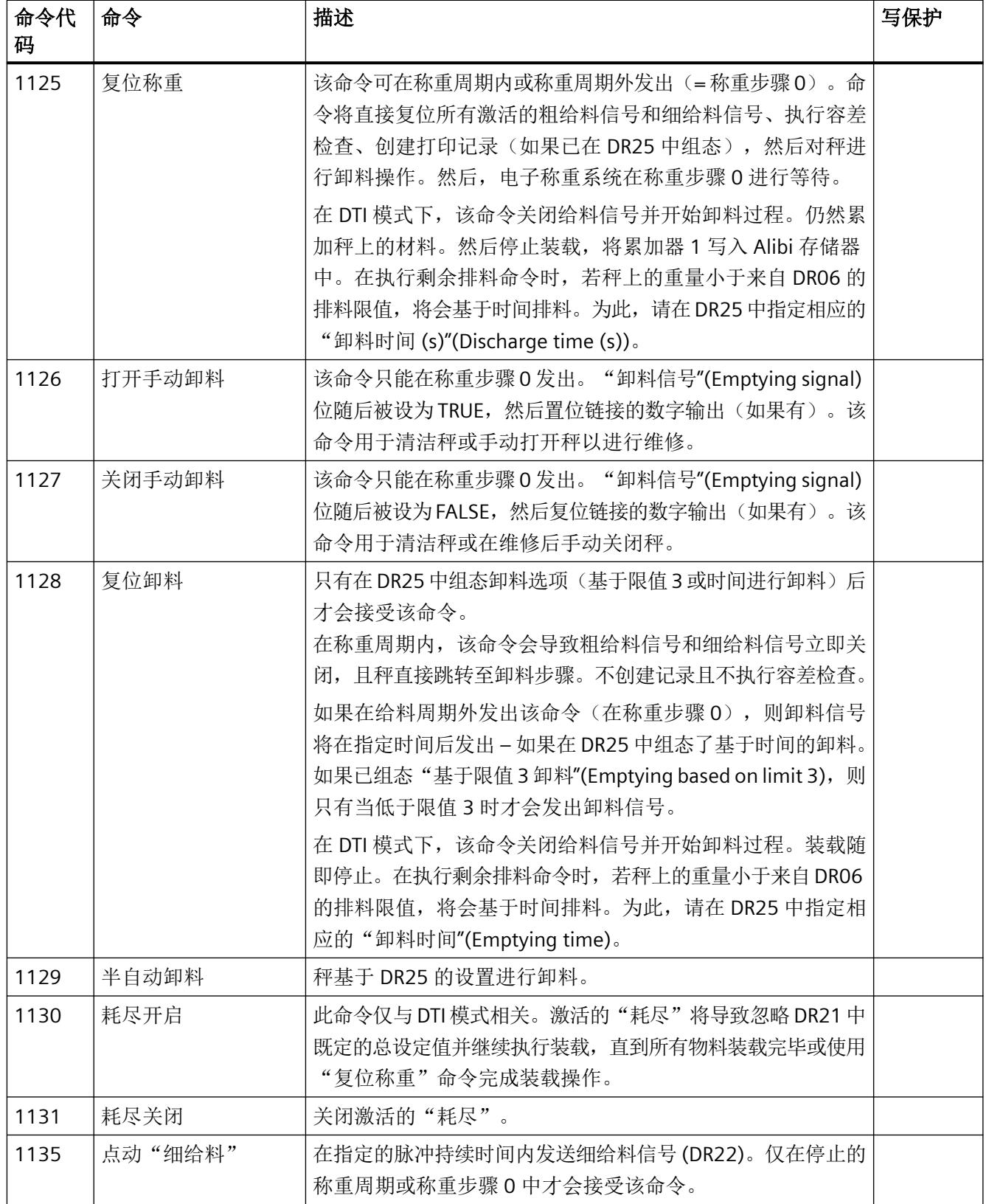

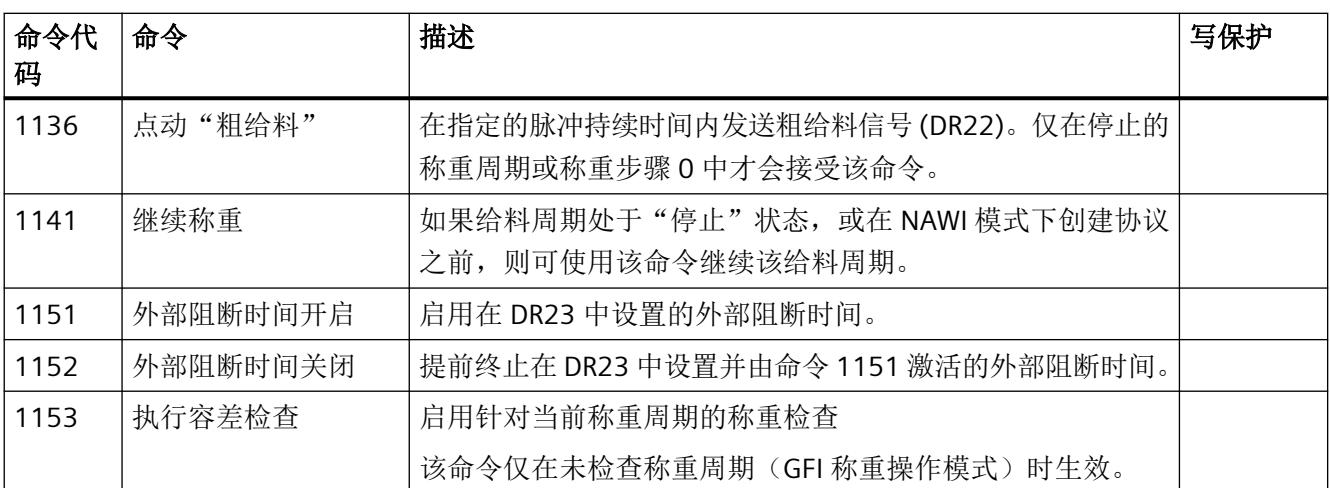

参见

皮重设备 [\[subtractiveAdditiveTare\]](#page-7928-0) (页 [66](#page-7928-0))

## **6.31.3** 电子称重系统的指令组

可以执行以下命令:另请参见"[执行命令](#page-7908-0) (页 [46](#page-7908-0))"部分。

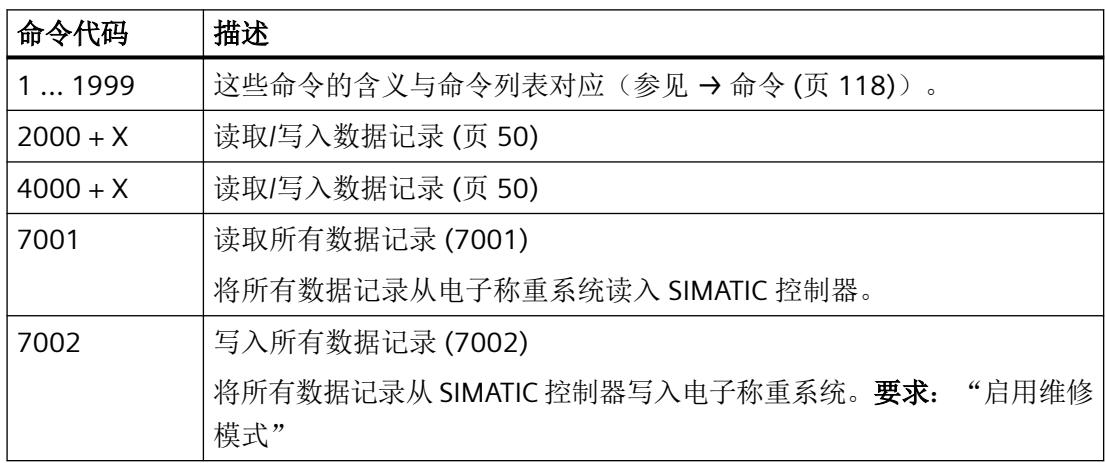

有关通过 SIMATIC 接口传输控制软件命令的更多信息,请参见"TIA Portal [用户程序](#page-7902-0) (页 [40\)](#page-7902-0)" 部分。

*6.32* 通过 *Modbus* 进行通信

# **6.32** 通过 **Modbus** 进行通信

## **6.32.1** 简介

### 注意

## 针对未经授权访问,保护等级低

如果激活 Modbus 接口,对未经授权从外部环境和内网访问电子称重系统的功能和数据的 行为,保护能力减弱。

• 请遵[循安全性信息](#page-7874-0) (页 [12](#page-7874-0))中的说明。

可通过以太网与 Modbus TCP/IP 交换当前过程值和参数。有关 Modbus 的地址, 请参见 Internet 上的参数表。另请参见["简介](#page-7901-0) (页 [39\)](#page-7901-0)"部分。

以下章节介绍处理通信的规范。可执行以下功能:

- 从电子称重系统导出参数
- 写入参数
- 导出当前过程值
- 监视消息

#### **6.32.2** 数据传输原理

此说明对于通过 Modbus TCP/IP 进行的通信有效。

标准化的 Modbus 协议用于通信。所连接的通信伙伴始终具有主站功能,而电子称重系统始 终为从站。

数据传输双向进行。连接的电子称重系统始终具有主站功能。主站功能"控制"与针对相应 电子称重系统地址的请求(简称"请求")的通信。电子称重系统始终为从站,如果地址匹 配且具有响应帧,可对主站的请求进行响应。

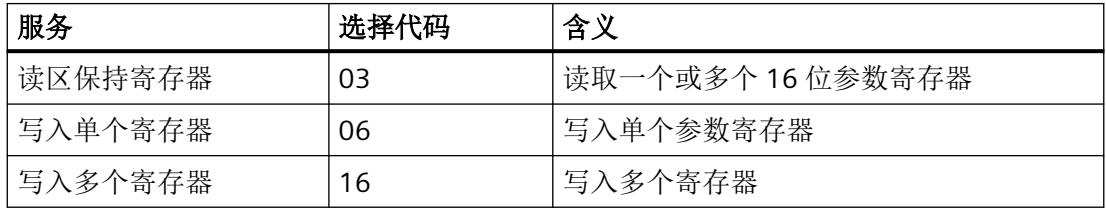

如果电子称重系统(从站)对主站的请求进行了应答,则其会发送一个有错误/无错误的响 应帧。如果接收的响应无错误消息,响应帧会包含接收到的选择代码;如果有错误消息,则

*6.32* 通过 *Modbus* 进行通信

选择代码的最高位将置位。该情况与 Modbus 标准相对应。之后,主站会请求 DR32,用于 检查存在哪些与过程相关的数据或命令错误。

## **6.32.3** 数据记录原理

寄存器分配是数据记录的一个映像。 [参数分配](#page-7901-0)/寻址 (页 [39](#page-7901-0))一章介绍了数据记录、变量和 功能,包括寄存器地址。 数据记录始终作为完整的数据包进行似然性检查。 为此, 必须按 照特定的步骤更改各个参数。

#### **6.32.4** 命令邮箱

为了启动命令,并在 Modbus 缓冲存储器中读取和写入数据记录,必须发送相应的命令代码。 有关详细信息,请参见 →[命令](#page-7979-0) (页 [117\)](#page-7979-0)部分。下表列出了用于处理这些命令的 Modbus 寄 存器:

表格 6-10 命令邮箱 1:最高优先级

| ⊪变量          | 注释                                       | 类型            | Modbus 寄存器 |
|--------------|------------------------------------------|---------------|------------|
| CMD1 CODE    | 要执行的命令代码                                 | <b>USHORT</b> | 910        |
| CMD1 TRIGGER | 用于启动命令的触发器                               | <b>USHORT</b> | 911        |
| CMD1 STATUS  | 0 = 作业正在运行; 1 = 作业已完成   USHORT<br>(1个周期) |               | 912        |
| CMD1 QUIT    | $0 = \pm \frac{3}{4}$ 计误: <>0 = 错误代码     | <b>USHORT</b> | 913        |

表格 6-11 命令邮箱 2:普通优先级

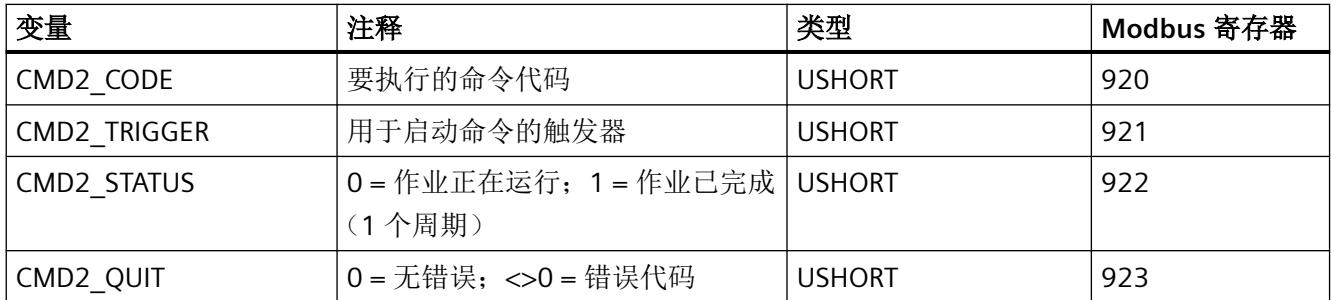

*6.32* 通过 *Modbus* 进行通信

表格 6-12 命令邮箱 3: 低优先级

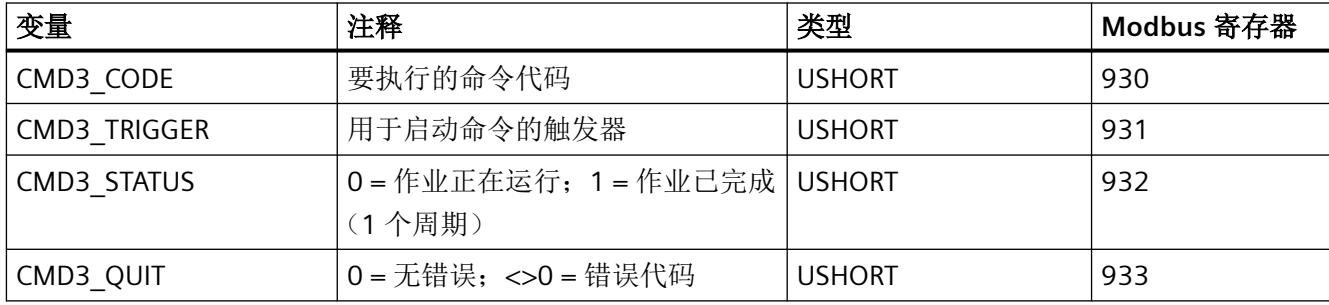

#### **6.32.5** 读取寄存器

读取寄存器的方法取决于这些寄存器是属于可写入数据记录(DR03 到 DR29), 还是只能 作为当前值(DR30 到 DR39) 讲行读取。

如果要从数据记录 DR03 到 DR29 读取寄存器,必须首先将这些寄存器作为完整的数据记录 导出到内部输出缓冲区。

有关各个参数的全部 Modbus 寄存器的信息,请参见章节参数表。

#### 示例

从 DR03 读取参数。

- 首先,将 2003(2000 加上数据记录编号 = 读取数据记录)写入寄存器 CMD3\_CODE。
- 然后向 CMD3\_TRIGGER 写入"1"。DR 3 随即在 Modbus 缓冲存储器中更新。
- 现在可以使用相应变量读取一个或多个寄存器。确保此时读取的寄存器数据具有一致性。 您可以在 [命令](#page-7980-0) (页 [118\)](#page-7980-0) 中找到所有其他命令代码。

#### 示例

从 DR30 中读出当前测量值。

⇒ 由于寄存器的内容会在电子称重系统中以指定的 1000 Hz 测量速度自动刷新, 并且始终 保持最新状态,因此可直接对寄存器发出请求。

#### **6.32.6** 写入寄存器

如果要从数据记录 DR03 到 DR29 写入寄存器,必须首先使用合适的命令将相应的数据记录 导出到内部输出缓冲区。然后再写入单个寄存器。随后,必须使用合适的命令在内部写入完 整的数据记录。此过程中需执行完整数据记录的似然性检查。

#### 示例

写入 DR03 中的参数。

- 首先,通过 2003(2000 加上数据记录编号)写入寄存器 CMD3\_CODE。
- 然后向 CMD3\_TRIGGER 写入"1"。DR03 随即在 Modbus 存储器中更新。
- 现在可以使用相应变量写入或修改一个或多个寄存器。如要将已写入/更改的寄存器传送 到秤中,必须写入完整的数据记录:
- 首先, 将 4003 (4000 加上数据记录编号 = 写入数据记录)写入寄存器 CMD3 CODE。
- 然后向 CMD3\_TRIGGER 写入"1"。
- 随后该数据记录将传送至电子称重系统中的过程存储器。此过程中将对所有含数据记录 的寄存器进行似然性检查。

如果似然性检查失败,则不能写入完整的数据记录,系统会向用户输出错误消息(从数据/操 作员错误区域发出)。

您可以在 [命令](#page-7979-0) (页 [117](#page-7979-0)) 中找到所有其他指令代码。

电子称重系统和 Modbus 的使用文档也可在线获取 →WP231 的 Modbus 通信 [\(https://](https://support.industry.siemens.com/cs/cn/zh/view/77913998) [support.industry.siemens.com/cs/cn/zh/view/77913998](https://support.industry.siemens.com/cs/cn/zh/view/77913998))。
参数分配*/*寻址

*6.32* 通过 *Modbus* 进行通信

## 需官方校准的操作 **7**

### **7.1** 秤的预备校准

#### 简介

本部分介绍需要执行校准的操作要求以及如何准备秤验证。

官方验证人员将借助电子称重系统的原型测试证书来检查相关事项,例如秤的设计以及与校 准有关的参数。

对于需要官方校准的秤,允许电子称重系统采用以[下称重模式](#page-7917-0) (页 [55\)](#page-7917-0):

- NAWI 非自动称重仪器, 符合 OIML R-76
- CWI 分检衡器 符合 OIML R-51
- GFI 灌装称重器 符合 OIML R-61
- DTI 非连续累计自动衡器 符合 OIML R-107
- CW 自动校验秤 符合 OIML R-51

#### 要求

- 已经就秤类型与合规性评定机构进行了沟通协调。
- 通过符合性证书确认称重传感器与电子称重系统相结合是否满足客户以及法律要求。
- [订购了校准套件](#page-8041-0)(页 [179](#page-8041-0)),可以随时使用。校准套件包含适用于 ID 标签的标签箔、保护 箔和解锁保护装置。
- 标签箔上打印了秤和可校准主显示屏的 ID 标签。 模板 ID 标签
- 秤已经调试完成。
- 已经安装了 SIMATIC HMI 或计算机,这样便可从秤上看到相关设备。

#### *7.1* 秤的预备校准

#### 操作步骤

- 1. 安装 SIMATIC HMI 的 SIWAREX SecureDisplay 并设置其参数。 使用 SIWAREX SecureDisplay 软件将 SIMATIC HMI 或计算机转换为秤的可校准主屏幕。 SIWAREX SecureDisplay 软件和描述 ([https://support.industry.siemens.com/cs/cn/zh/view/](https://support.industry.siemens.com/cs/cn/zh/view/109477602) [109477602\)](https://support.industry.siemens.com/cs/cn/zh/view/109477602)
- 2. 在 SIMATIC HMI 项目中集成 WP351 示例项目。
	- 或 创建专属可视化。
	-
	- 创建专属可视化时,请在示例项目中进行完整的"商用验证"。
	- 介绍用户如何在"准备好商用"的主显示屏上查看参数和功能的文档。
- 3. 设置秤的参数。
- 4. 拆下 BaseUnit 的电子称重系统。
- 5. 推动电子称重系统背面的写保护开关,使其处于 ON 位置。 [视图](#page-7877-0) (页 [15\)](#page-7877-0) 电子称重系统受到保护,其参数不会在需要官方校准的操作中发生变化。然而,不受写保护 的参数仍然可以更改。
- 6. 将电子称重系统置于 BaseUnit 上。
- 7. 握住解锁保护装置,使三颗紧固螺钉的凹槽朝上。
- 8. 从顶部引导连接电缆穿过解锁保护装置的电缆压盖。

*7.2* 检查与校准相关的参数

9. 将解锁保护装置置于 BaseUnit 上, 解锁保护装置的顶端应置于电子称重系统的外壳内。

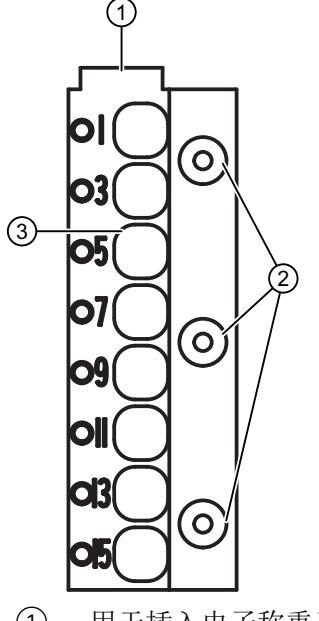

- ① 用于插入电子称重系统的顶端
- ② 紧固螺钉的凹槽
- ③ 线缆布放
- 图 7-1 固定解锁保护装置。

10.用三颗紧固螺钉固定解锁保护装置。 无法再从 BaseUnit 中拆除电子称重系统。 无法再拆除电子称重系统、称重传感器或接线盒的连接电缆。

## **7.2** 检查与校准相关的参数

简介

根据相应指令的 Modul F, 按照符合性评估表对秤进行验证的过程包含以下步骤。

*7.2* 检查与校准相关的参数

#### 操作步骤

- 1. 在商用主显示画面的"商用验证"(legal-for-trade verification) 视图中, 检查以下参数。
	- SIWAREX SecureDisplay(DisplayCali.exe 函数)的软件 **ID** 是否符合 SIWAREX SecureDisplay 测试证书 (EC) 中的要求。
	- SIWAREX WP351 的固件 **ID** 是否符合 EU 施工许可/型式检验证书的要求。
	- 最小缩放系数是否符合 EN 45501:2011 draft 第 4.2.1 节所规定的最低可读性和字体 大小要求。
	- 日志条目,用于 SIWAREX SecureDisplay 的固件下载或电子称重系统的固件
	- 电子称重系统的序列号是否对应于标识标签。
	- 秤参数中是否设置了法规代码"OIML"。
	- 右下方是否显示写保护符号。
- 2. 检查标识标签。
- 3. 如果使用附加皮重范围,请检查从最大负载到附加最大皮重负载的整个称重范围。
	- 为此,检查最大负载,并重复此定皮重过程。
	- 重复此步骤,直至达到附加皮重补偿单元范围的上限。

# 保养和维护 **8**

#### 说明

该设备是免维护的。

#### **8.1** 处理

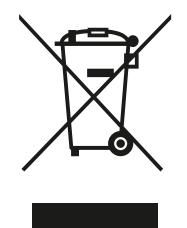

本手册中所介绍的设备应进行回收利用。依照电子电气设备废弃 (WEEE) 指令 2012/19/EC,这些设备不能通过城市垃圾处理服务进行处理。 这些设备可退回欧盟内的供应商或当地批准的处理服务机构,进行环保 性回收。具体应遵循所在国家/地区的具体法规。 如需了解包含电池的设备的更多信息, 敬请访问: 电池/产品退货 (WEEE)

信息 ([https://support.industry.siemens.com/cs/document/109479891/\)](https://support.industry.siemens.com/cs/document/109479891/)

#### 说明

#### 需要特殊处理

设备中含有需要特殊处理的组件。

• 通过当地的垃圾处理承包商以环保方式正确处理设备。

保养和维护

*8.1* 处理

#### **9.1** 错误和消息类型

共存在三种类型的错误:

#### 运行错误

运行错误可能因不可预见的事件而随时自发发生。其中包括在称重过程中自发发生的内部和 外部硬件问题,如称重传感器电缆断线。

#### 数据错误和运行错误

作为对指令或数据记录传送进行响应时,经常会发生数据和指令错误。

如果识别到发送至模块的数据记录中存在似然性错误,则会发生数据错误,从而导致模块拒 绝接受数据记录。

如果模块在当前运行状态下无法执行发出的指令,则会发生指令错误。

对于大多数数据/指令错误,电子称重系统会输出该错误的附加信息。其中包括有关该错误 的详细信息,并在本部分中的错误列表中加以详细描述。

#### 技术消息

由于称重/给料的工序流程原因,可能会自发出现一些技术消息。这些消息会为操作员提供 信息,对给料操作则没有进一步的影响。

出错时,系统会自动将错误数据记录 DR32 从 WP351 FB 读入到 CPU 中。在 DR32 中, 数据 和操作错误以及技术消息在每种情况下均保持为"true"的设定值,并持续 3 秒。操作错误会 一直存在,直至错误得到解决。无需向电子称重系统确认该消息。

### **9.2** 使用 **Web** 服务器评估错误**/**消息

电子称重系统有一个消息缓冲区,其中存储最后 100 个条目,包括存储在非易失性存储器 中的时间戳。如果消息缓冲区中的消息数超过 100,最早的条目将被覆盖。可随时使用 Web 服务器(菜单项"读出所有数据记录"(Read out all data records))读出消息缓冲区中的数据, 然后与秤参数一起保存。这将有助于对系统错误进行检测、分析和修正。完全清除消息缓冲 区的唯一方法是使用"加载出厂设置 (11)"(Load factory settings (11)) 命令。

## **9.3** 使用 **FB** 评估错误**/**消息

如果出现错误,则 WP351 的 FB 会自动读取 DR32。会持续 3 秒对数据/操作错误和技术消息 进行报告。操作错误将一直存在,直至排除了错误原因。

## **9.4** 运行错误

#### **9.4.1** 运行错误

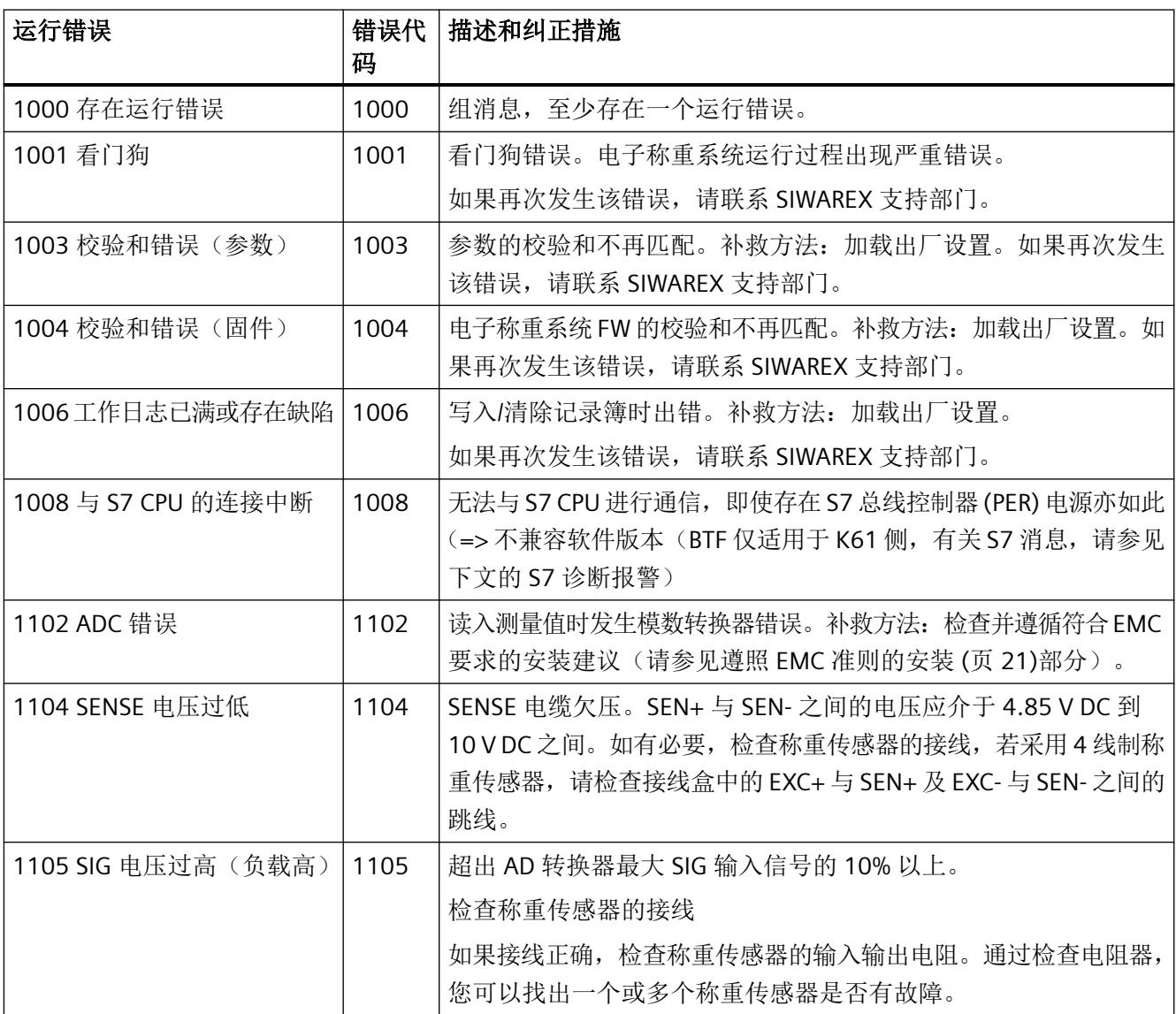

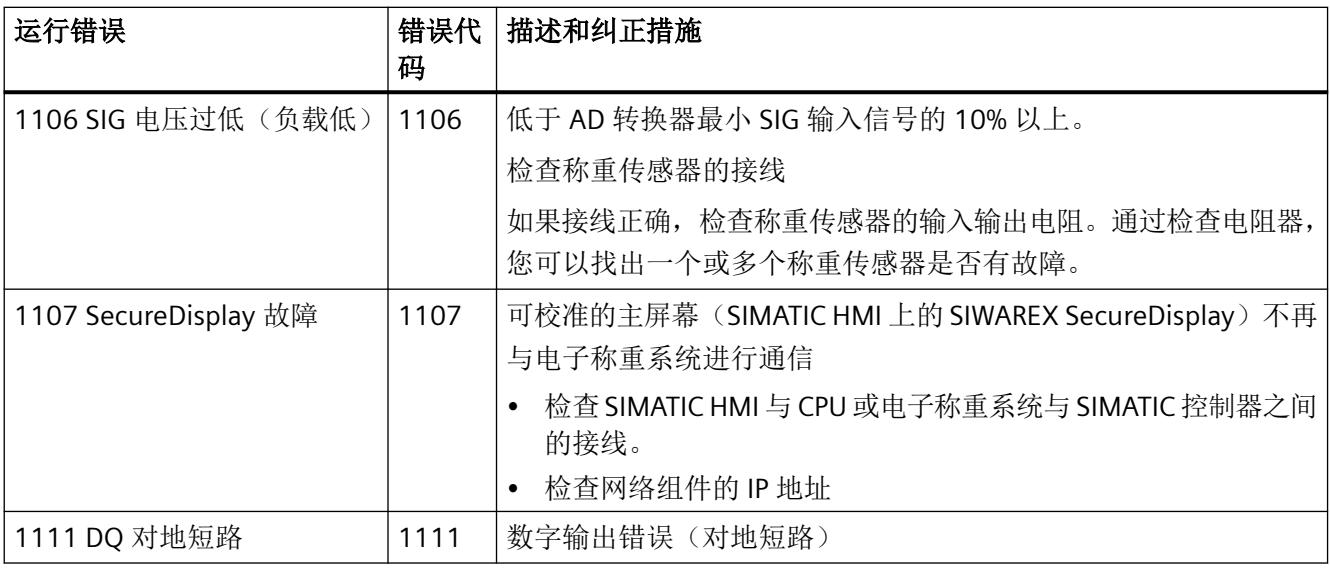

## **9.4.2** 技术消息

表格 9-1 技术消息

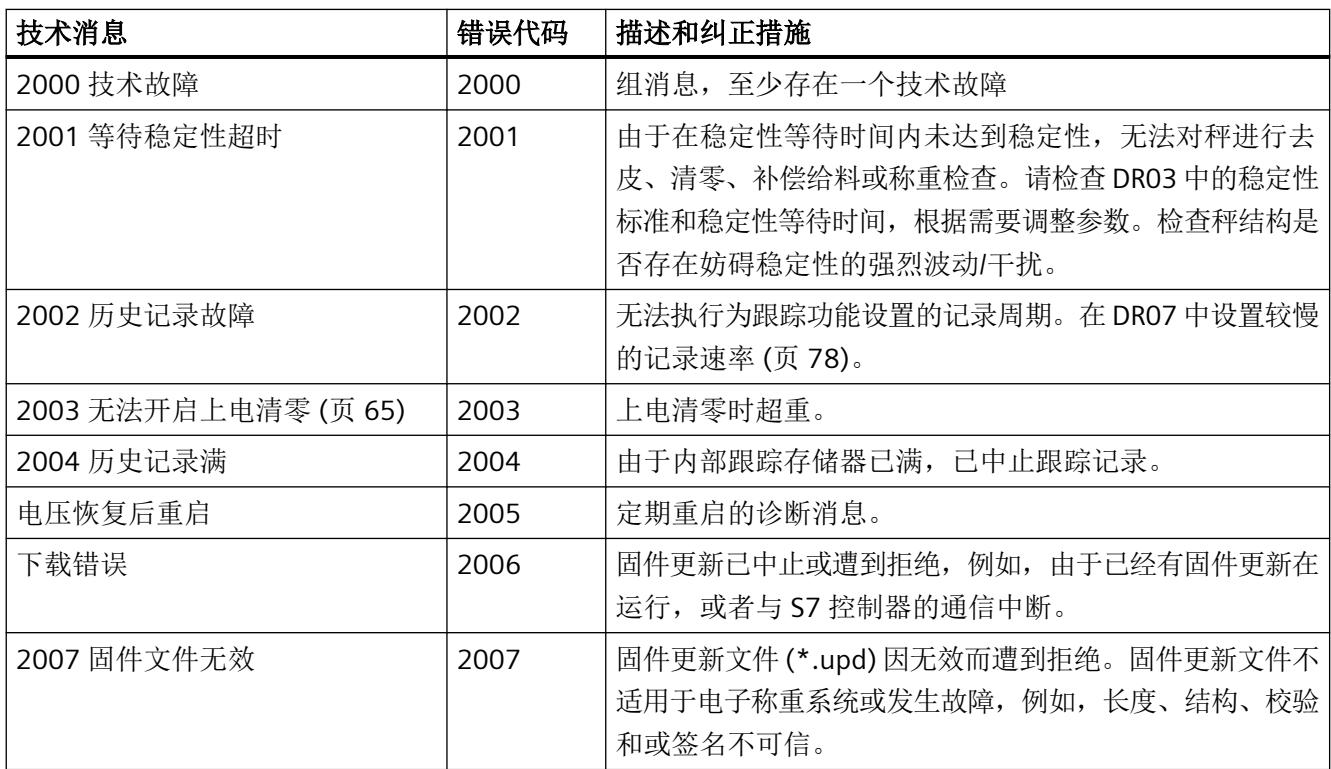

中断*/*诊断消息

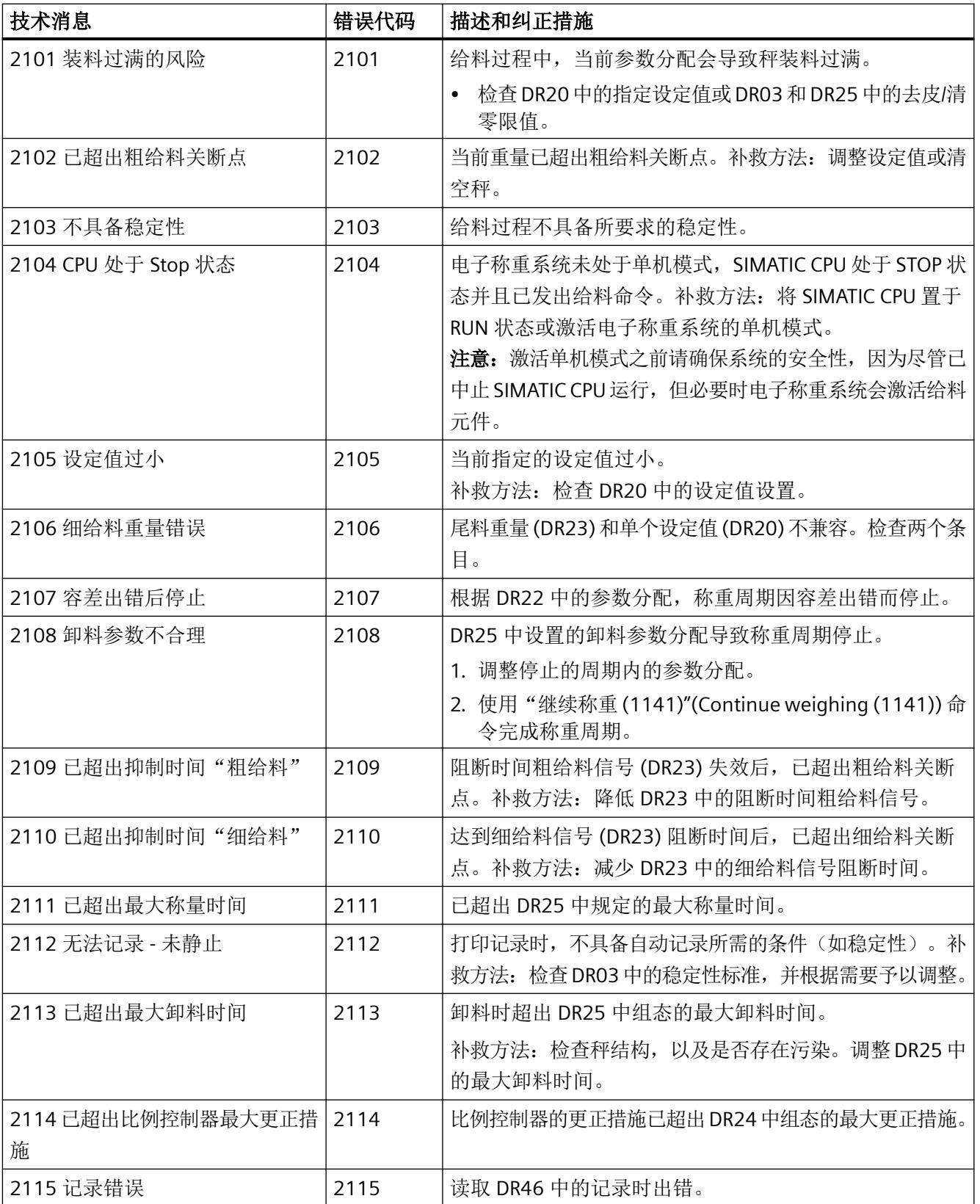

中断*/*诊断消息

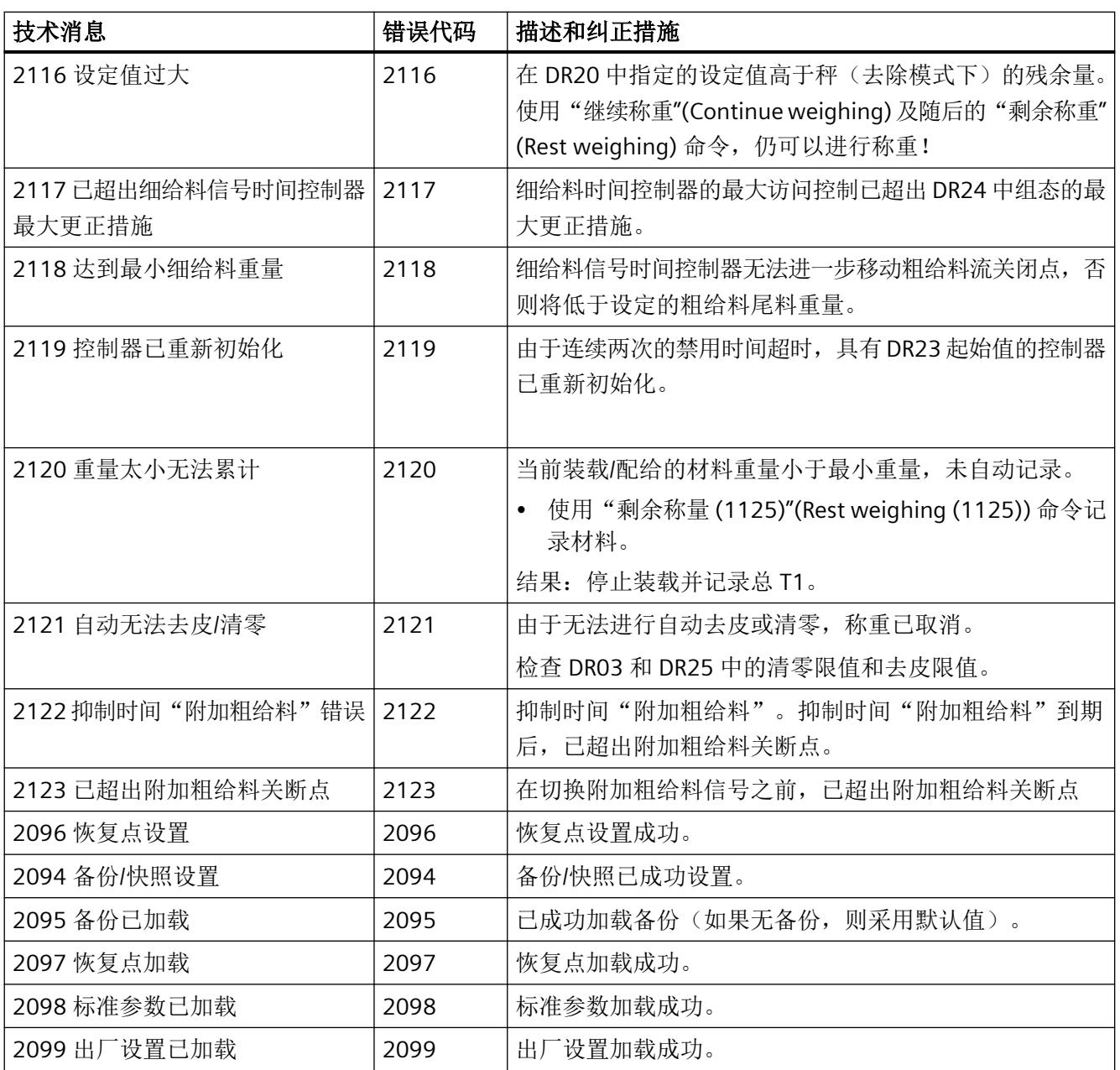

## **9.4.3** 数据和指令错误

#### 表格 9-2 数据和命令错误

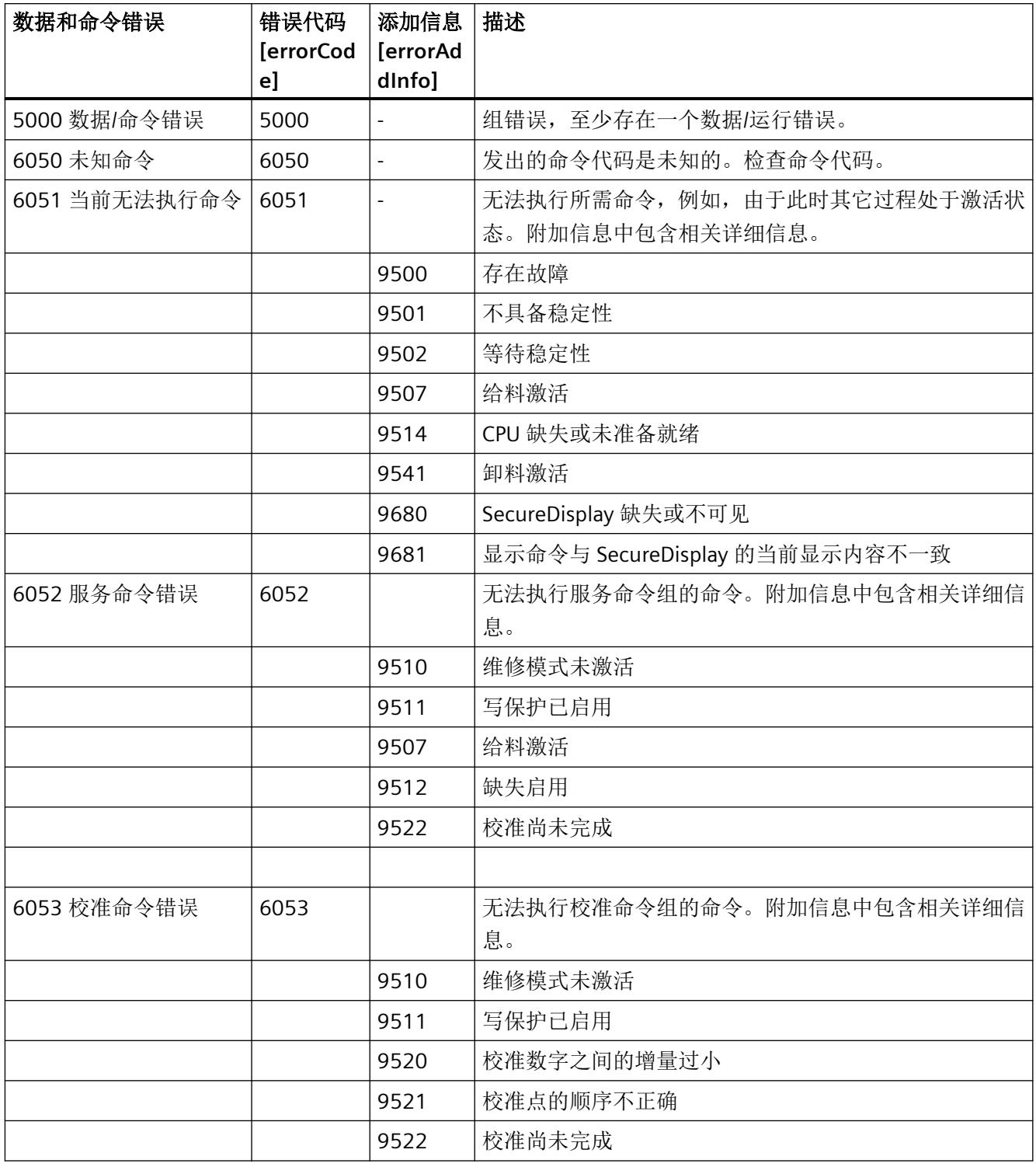

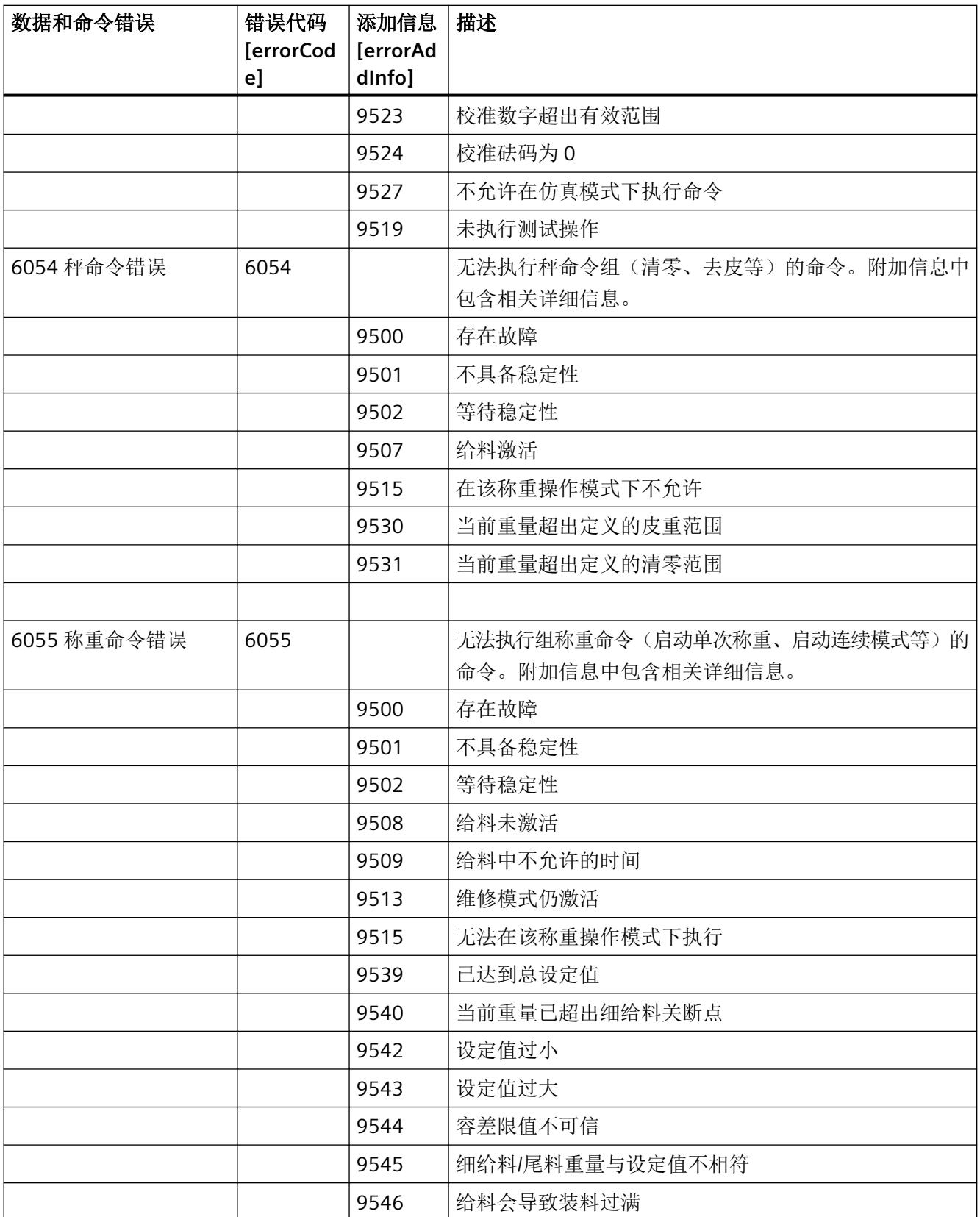

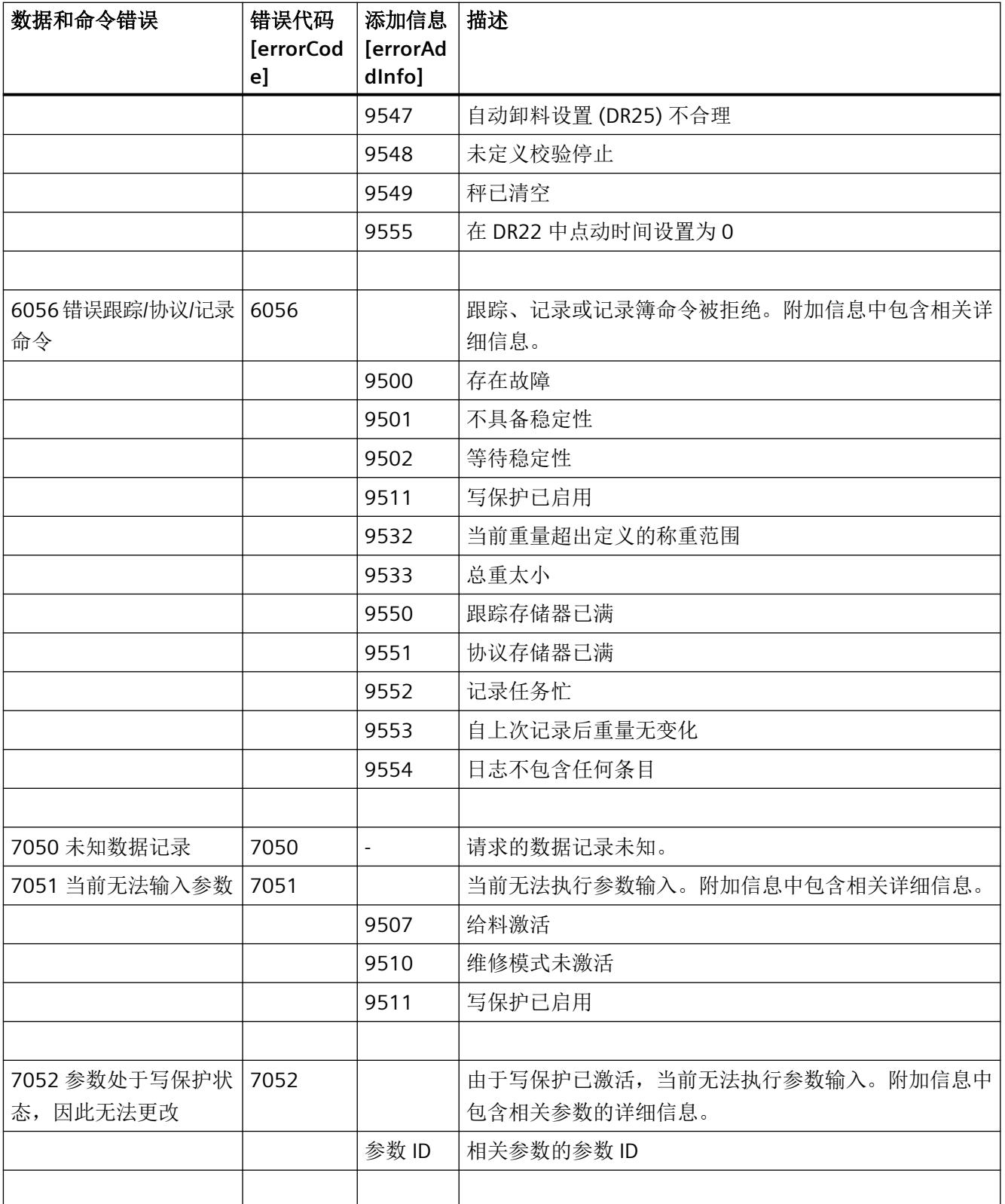

#### 中断*/*诊断消息

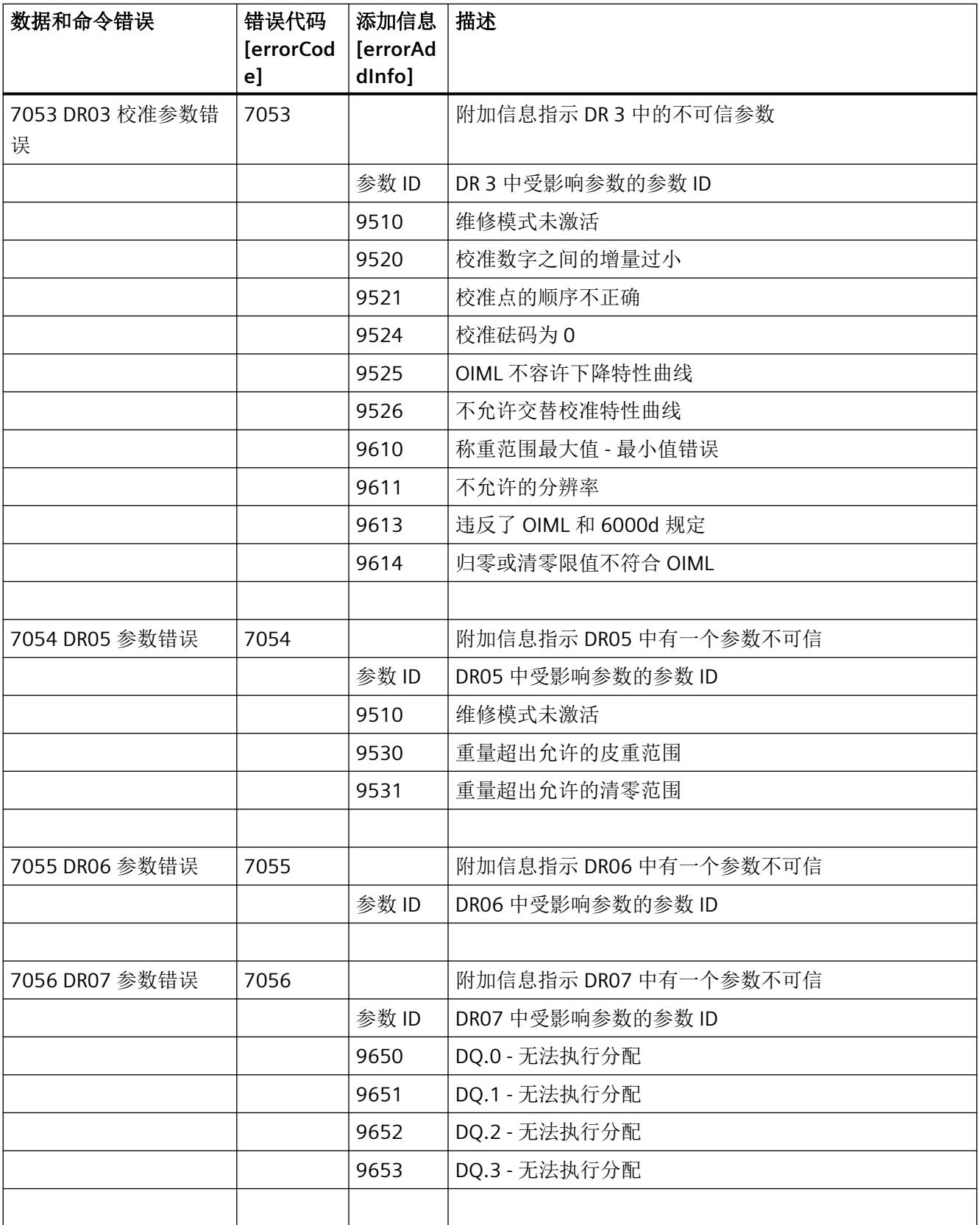

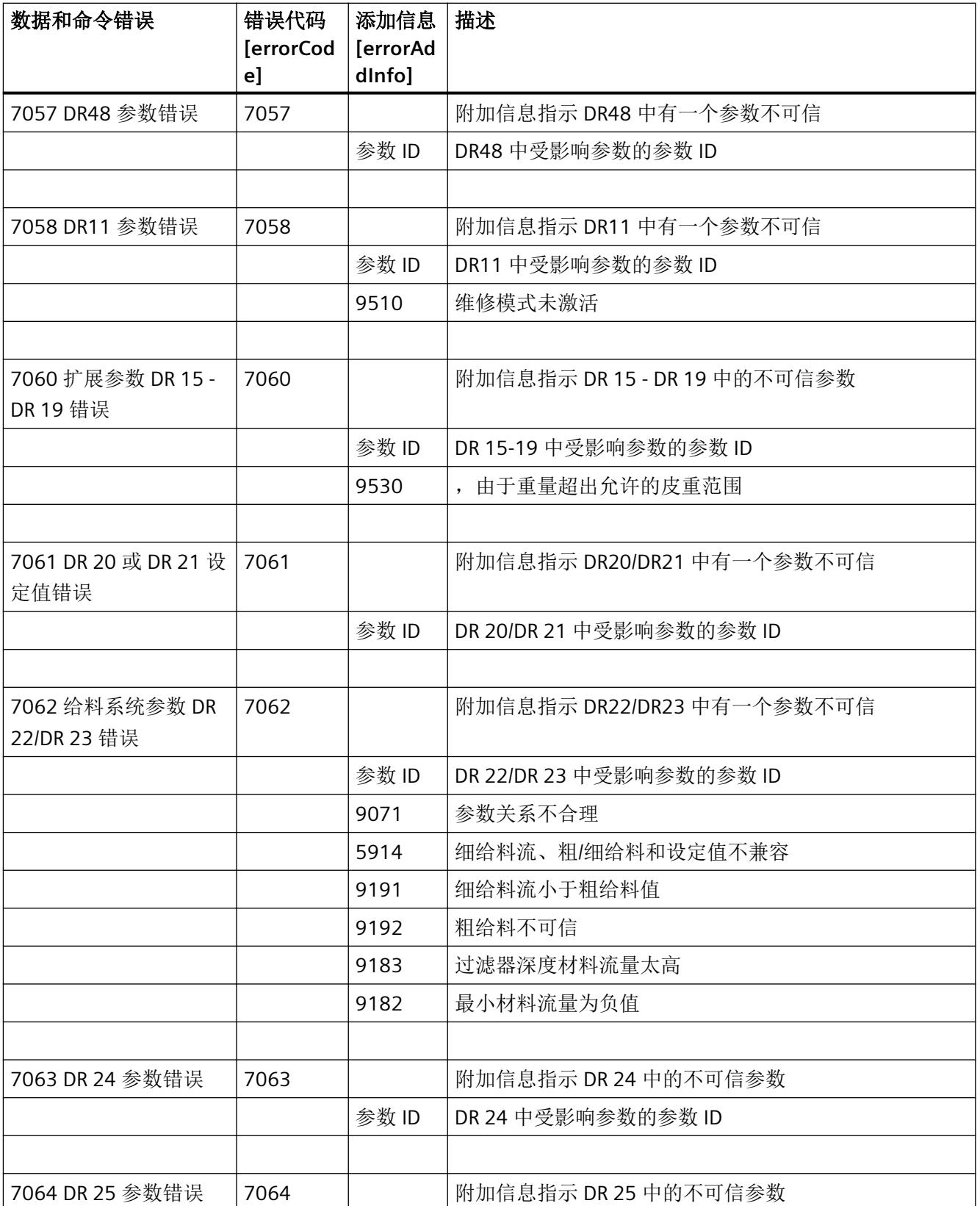

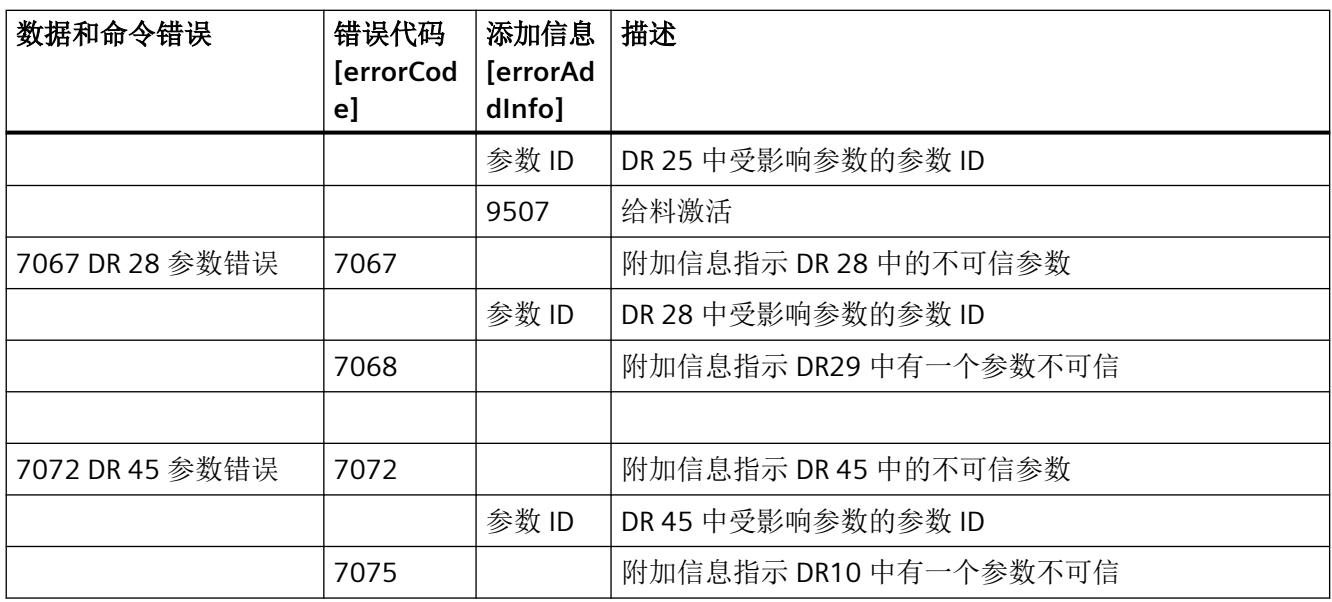

## **9.4.4** 为 **DR03** 添加信息 **[errorAddInfo]**

附加信息适用于大多数数据/命令错误。本信息中详细说明了错误原因。若设定数据/命令错 误位,则也会相应填充附加信息。因此,应同时评估程序中的错误位和附加信息,以确定确 切的错误原因。

如果显示以上未列出的数据/运行错误位附加信息,则表明此为参数 ID。这定义了导致错误 的确切参数。

下表列出了参数与参数 ID 之间的关系。

表格 9-3 为 DR03 添加信息 [errorAddInfo]

| 参数       | 添加信息 [errorAddInfo] |
|----------|---------------------|
| 秤名称标头    | 301                 |
| 秤名称      | 302                 |
| 重量单位     | 303                 |
| 限制代码     | 304                 |
| 称重范围数量   | 305                 |
| 最小称重范围1  | 306                 |
| 最大称重范围 1 | 307                 |
| 最小称重范围 2 | 308                 |
| 最大称重范围 2 | 309                 |

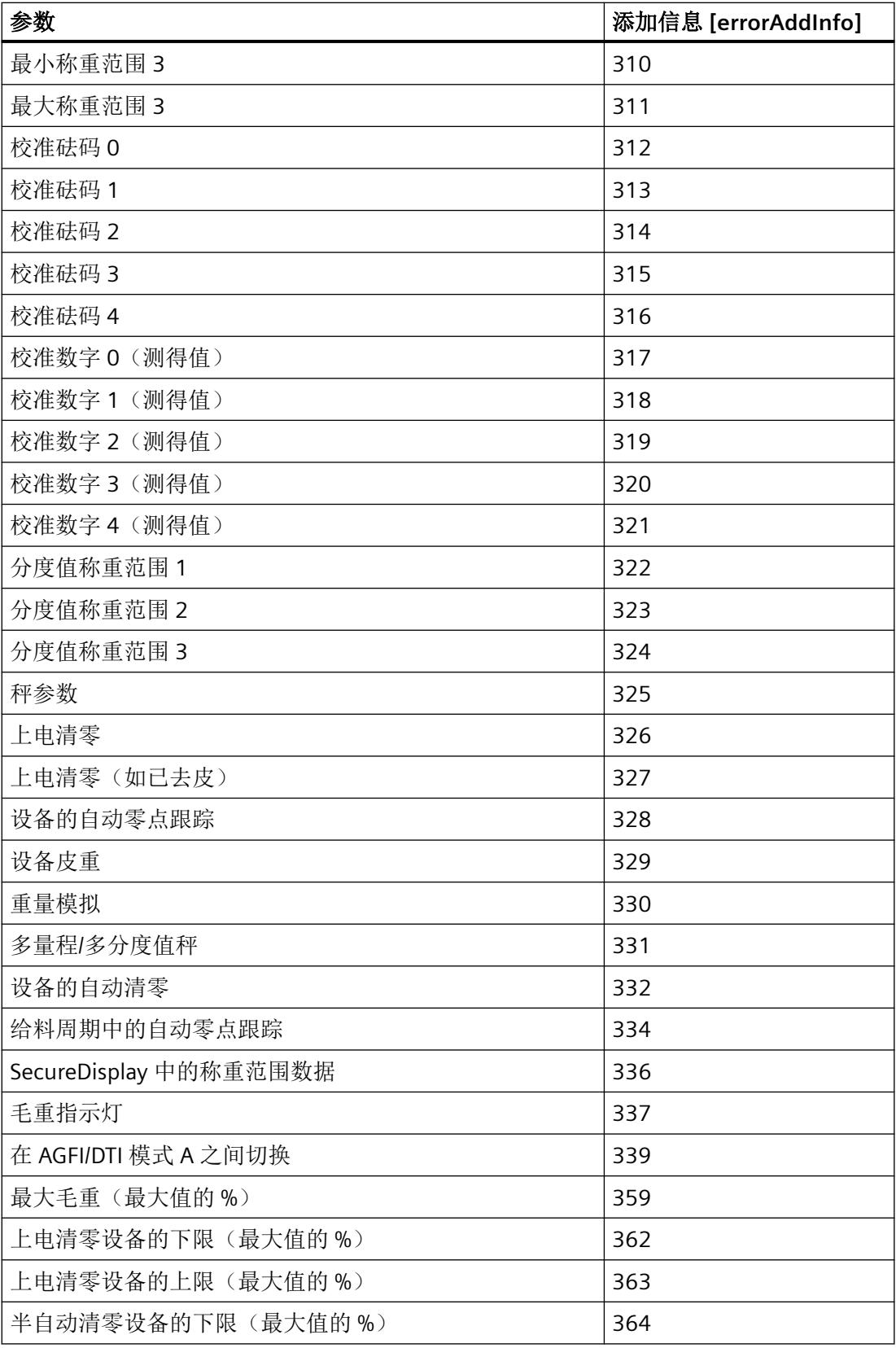

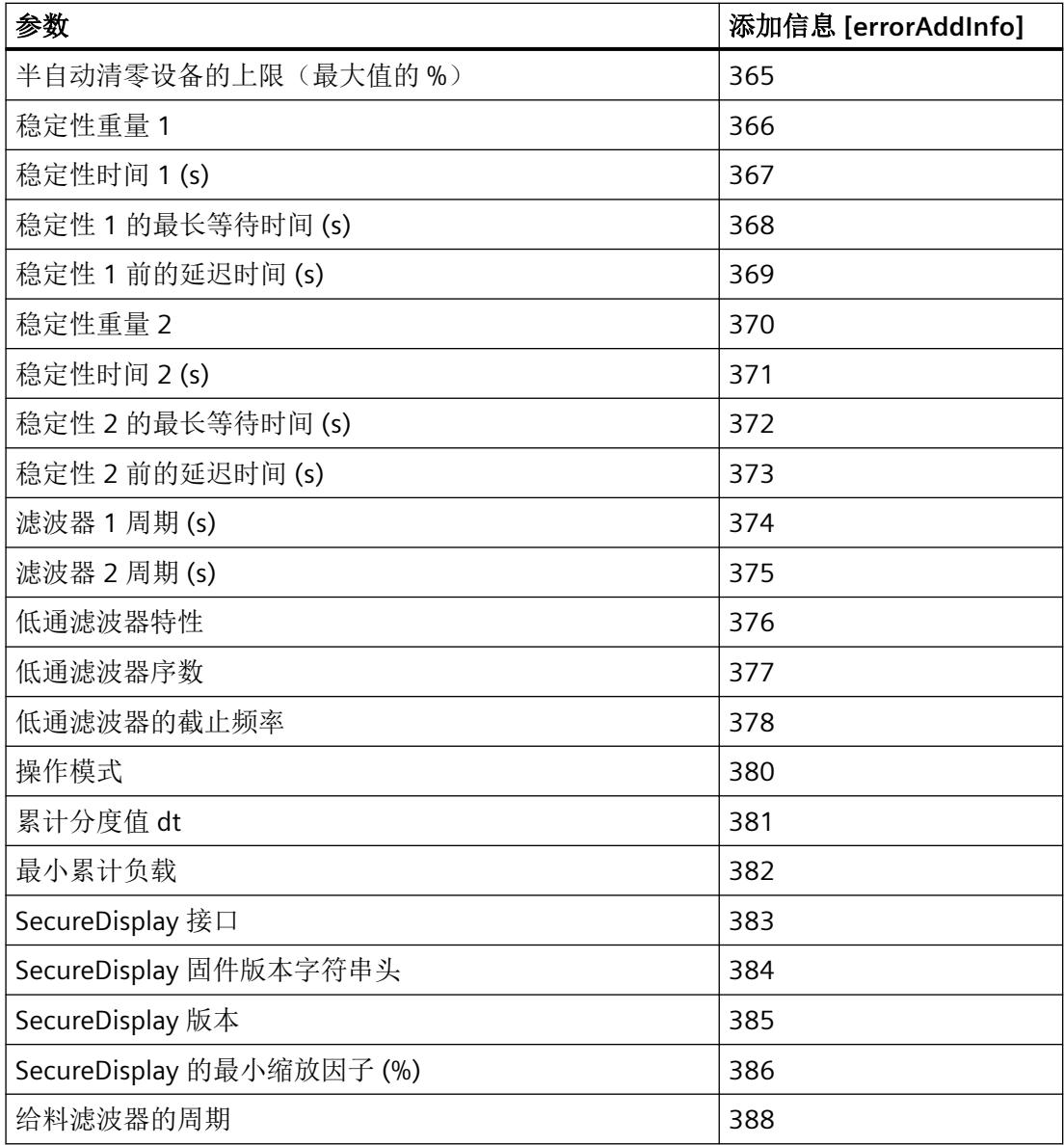

## **9.4.5** 为 **DR05** 和 **DR06** 添加信息 **[errorAddInfo]**

表格 9-4 为 DR05 和 DR06 添加信息 [errorAddInfo]

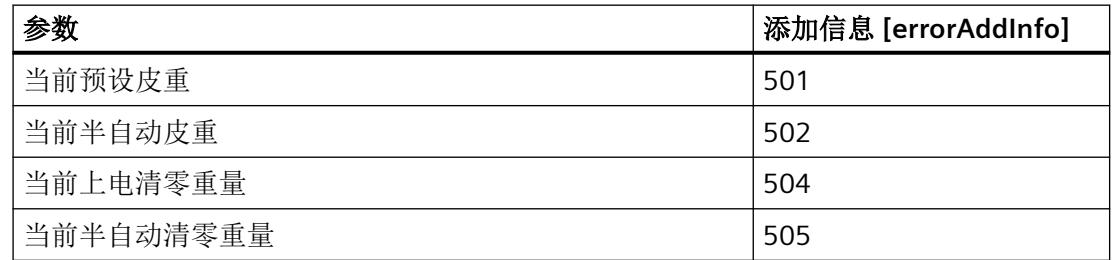

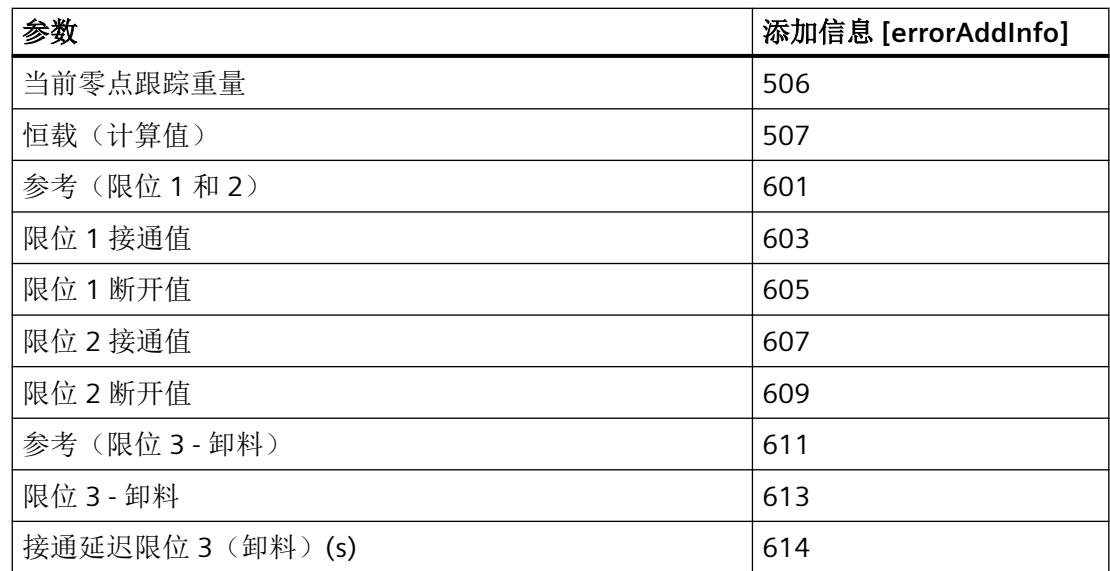

## **9.4.6** 为 **DR07** 添加信息 **[errorAddInfo]**

表格 9-5 为 DR07 添加信息 [errorAddInfo]

| 参数                   | 添加信息 [errorAddInfo] |
|----------------------|---------------------|
| 分配数字量输入 DI.0         | 701                 |
| 分配数字量输入 DI.1         | 702                 |
| 分配数字量输入 DI.2         | 703                 |
| 分配 CI                | 704                 |
| 滤波器 DI.0 (0.1ms)     | 705                 |
| 滤波器 DI.1 (0.1ms)     | 706                 |
| 滤波器 DI.2 (0.1ms)     | 707                 |
| 滤波器 CI (0.1ms)       | 708                 |
| 分配数字量输出 DQ.0         | 709                 |
| 分配数字量输出 DQ.1         | 710                 |
| 分配数字量输出 DQ.2         | 711                 |
| DQ 监视                | 712                 |
| DQ 替换值               | 714                 |
| 出错/CPU 停止时的 DQ.0 替换值 | 715                 |
| 出错/CPU 停止时的 DQ.1 替换值 | 716                 |
| 出错/CPU 停止时的 DQ.2 替换值 | 717                 |

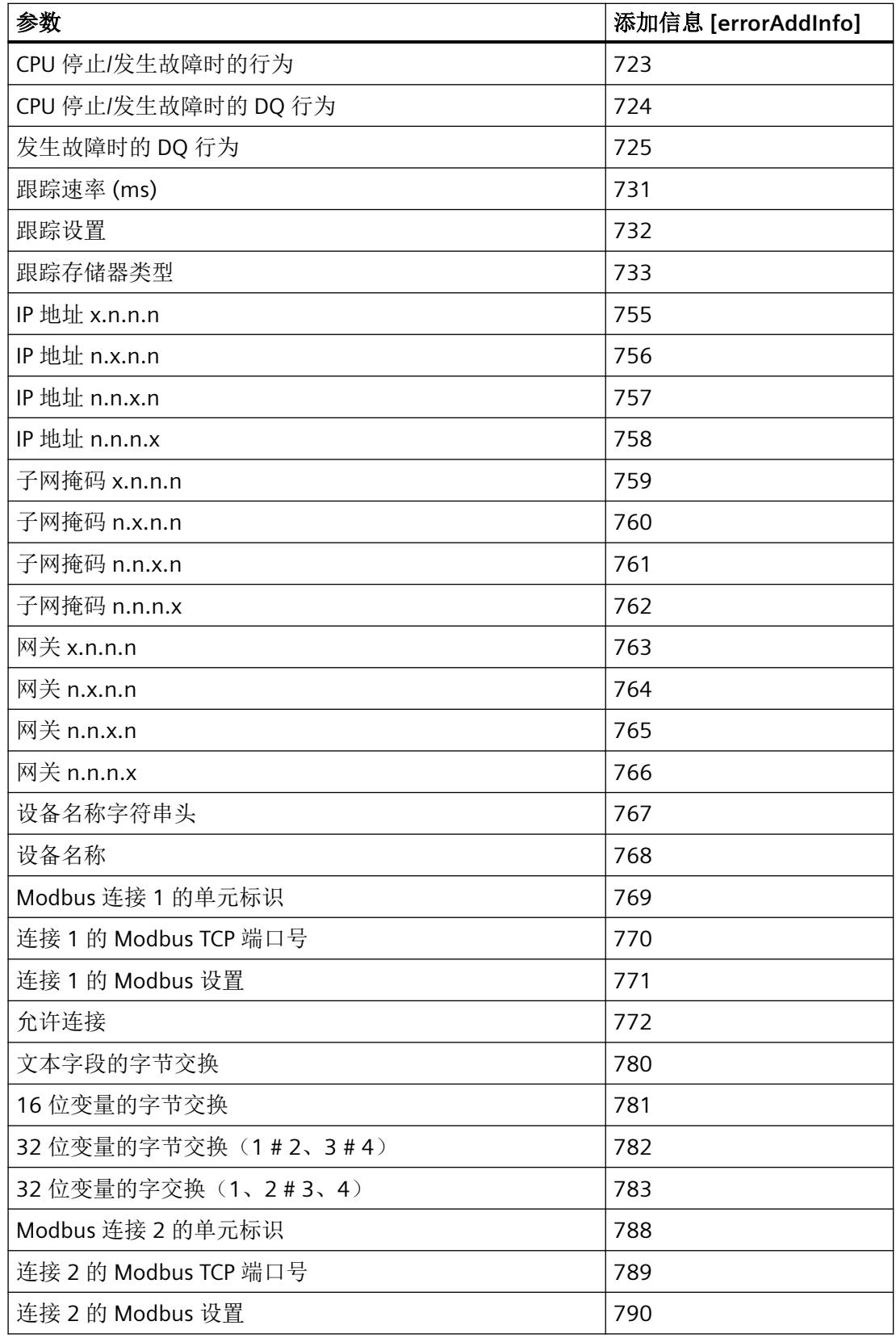

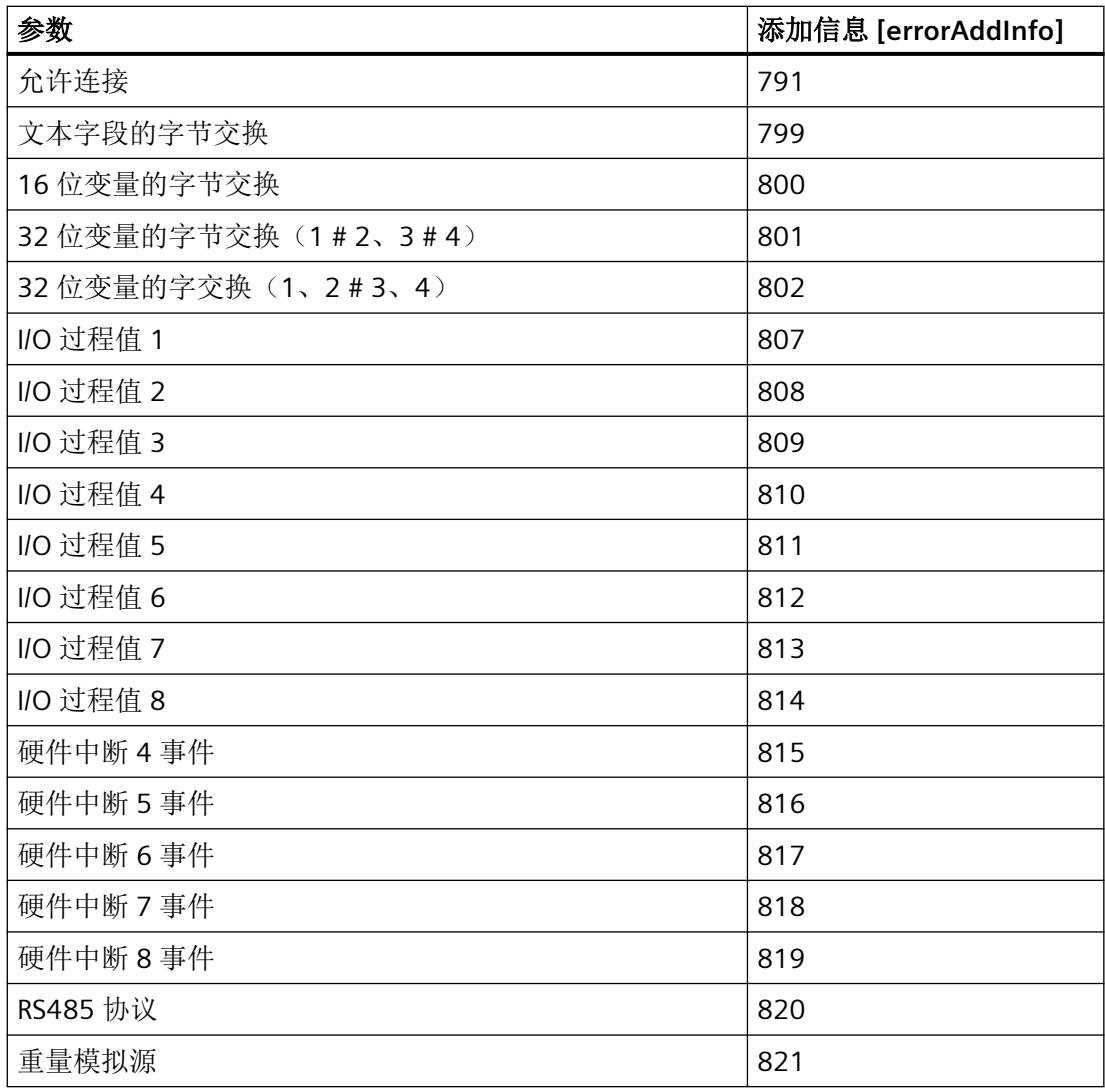

## **9.4.7** 为 **DR10** 添加信息 **[errorAddInfo]**

表格 9-6 为 DR10 添加信息 [errorAddInfo]

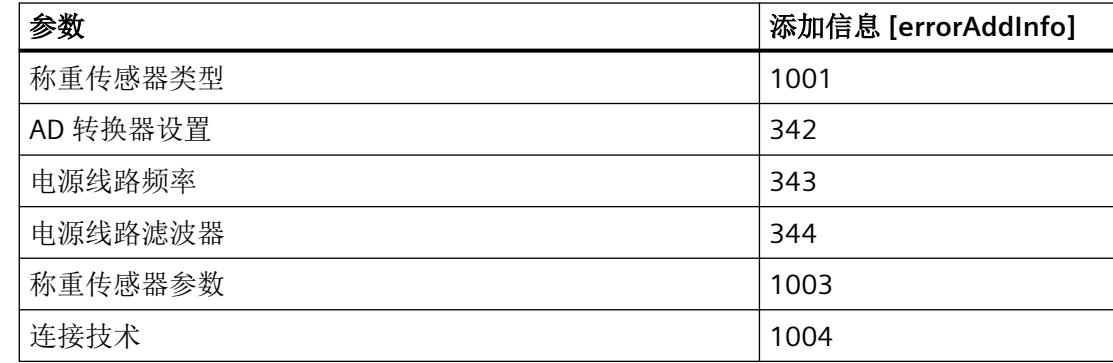

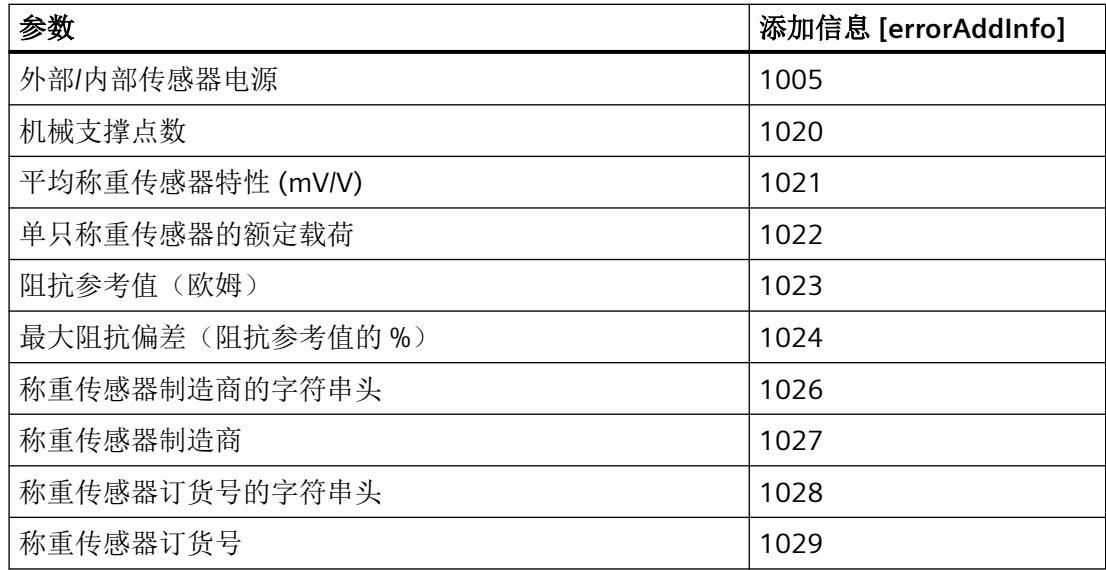

## **9.4.8** 为 **DR20** 至 **DR24** 添加信息 **[errorAddInfo]**

表格 9-7 为 DR20 至 DR24 添加信息 [errorAddInfo]

| 参数             | 添加信息 [errorAddInfo] |
|----------------|---------------------|
| 设定值            | 2001                |
| 总设定值           | 2101                |
| 低于允许的最大总设定值    | 2102                |
| 投料物料 (预信号)     | 2103                |
| 容差关系           | 2201                |
| TH2 容差限值       | 2203                |
| TH1 容差限值       | 2204                |
| TL1 容差限值       | 2205                |
| TL2 容差限值       | 2206                |
| TH1 出错时的特性     | 2208                |
| TL1 出错时的特性     | 2209                |
| 补偿给料脉冲的脉冲周期(s) | 2211                |
| 未经核准的称重周期数     | 2212                |
| 将称量结果捕获到统计数据中  | 2213                |
| 参数关系           | 2301                |
| 细给料重量          | 2305                |

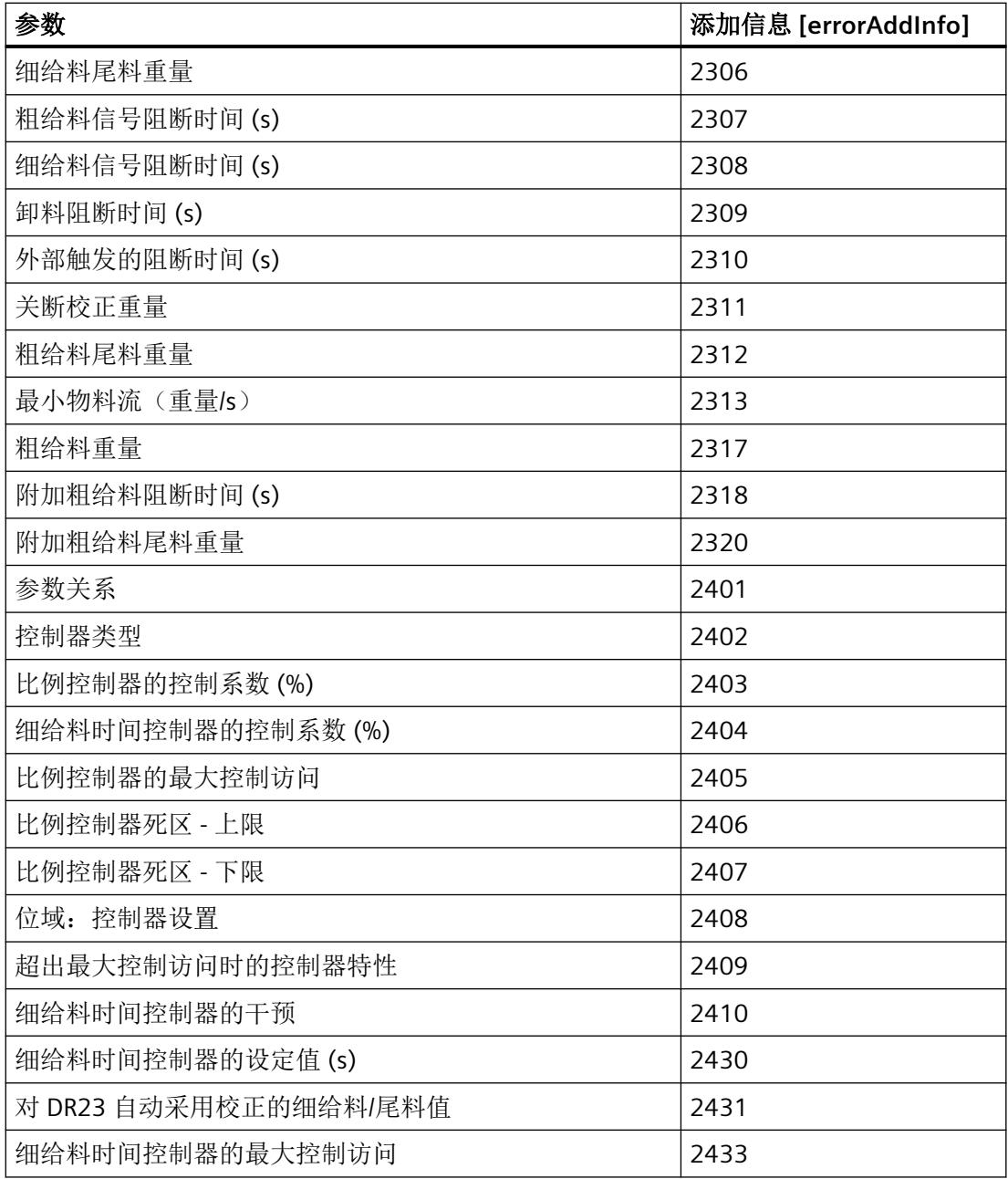

## **9.4.9** 为 **DR25** 和 **DR28** 添加信息 **[errorAddInfo]**

表格 9-8 为 DR25 和 DR28 添加信息 [errorAddInfo]

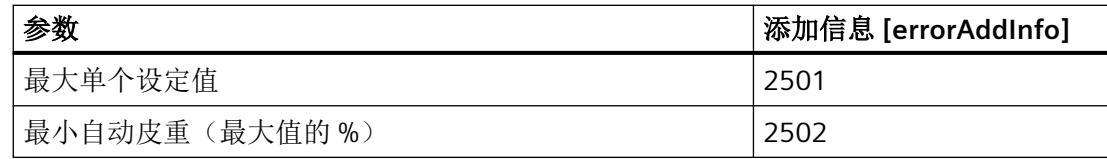

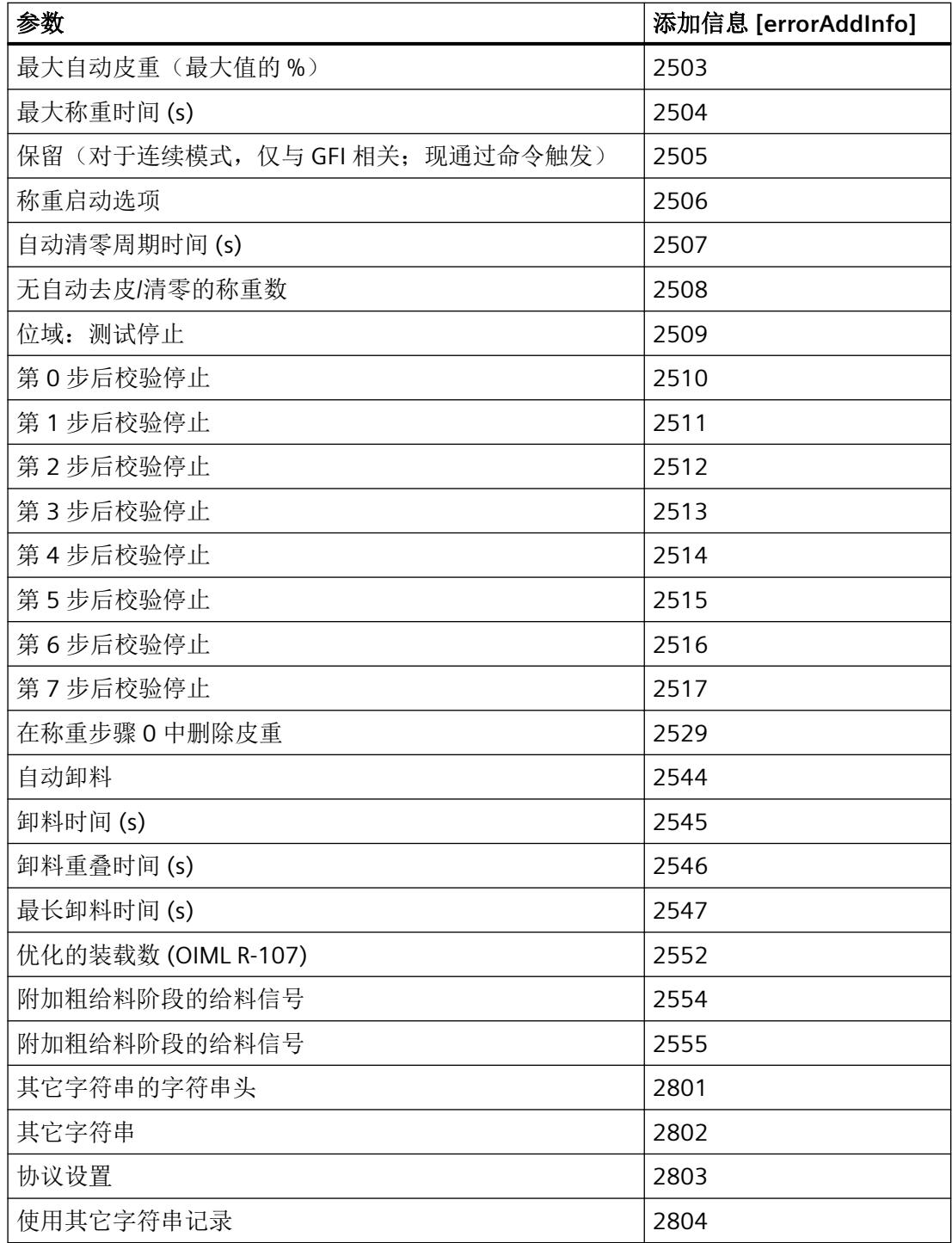

<span id="page-8018-0"></span>*9.5* 诊断消息

## **9.5** 诊断消息

#### **9.5.1** 错误代码和校正措施

诊断结果将以纯文本形式通过在线和诊断消息视图显示在 STEP 7 (TIA Portal) 中。可通过用 户程序评估错误代码。

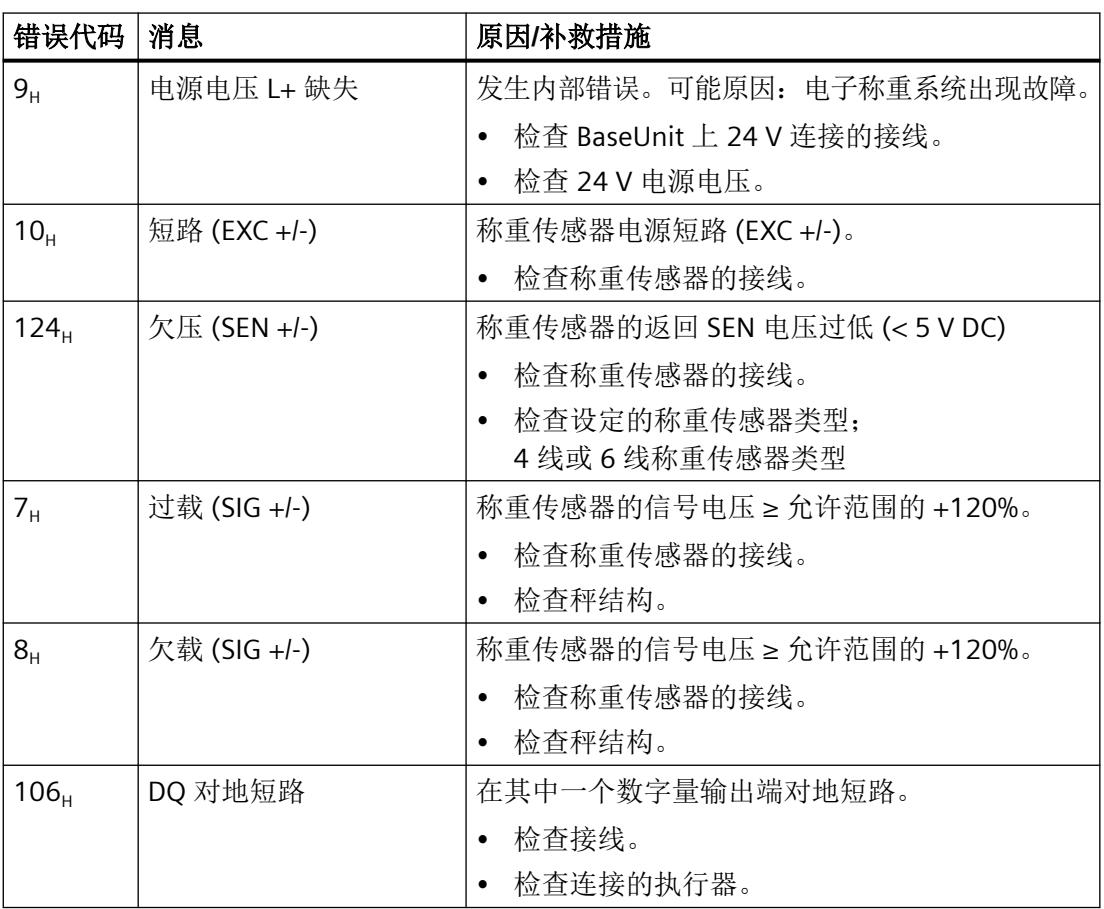

#### 对诊断中断的响应

如果发生触发诊断中断的事件,则会发生以下情况:

- DIAG LED 以红色闪烁。 消除所有错误后,诊断 LED 停止闪烁红色并变为绿色。
- S7-1500 CPU 中断对用户程序的处理。调用诊断中断 OB(例如 OB 82)。触发了中断的 事件将输入到诊断中断 OB 的启动信息中。
- S7-1500 CPU 保持 RUN 模式,即使 CPU 中不存在诊断中断 OB 也是如此。只要有可能, 工艺模块就会继续工作,无论是否存在错误。

有关错误事件的详细信息,可使用指令"RALRM"(读取更多报警信息)从错误组织块中获取、 在 STEP 7 的信息系统中获取,也可以在诊断功能手册 ([https://](https://support.industry.siemens.com/cs/ww/zh/view/59192926) [support.industry.siemens.com/cs/ww/zh/view/59192926\)](https://support.industry.siemens.com/cs/ww/zh/view/59192926)中的"通过用户程序进行系统诊 断"部分获取。

如果模块在带 PROFIBUS DP 的 ET 200SP 系统中作为分布式模块运行, 则可以选择使用数据 记录 0 和 1 通过 RDREC 或 RD\_REC 指令读出诊断数据。有关数据记录的结构,请参阅 IM 155-6 DP HF 接口模块的手册,该手册可从 Internet [\(https://](https://support.industry.siemens.com/cs/ww/zh/view/73098660) [support.industry.siemens.com/cs/ww/zh/view/73098660\)](https://support.industry.siemens.com/cs/ww/zh/view/73098660) 下载。

*9.5* 诊断消息

## **9.5.2 LED** 指示灯的含义

下图显示了电子称重系统的 LED 指示灯(状态和错误指示灯)。

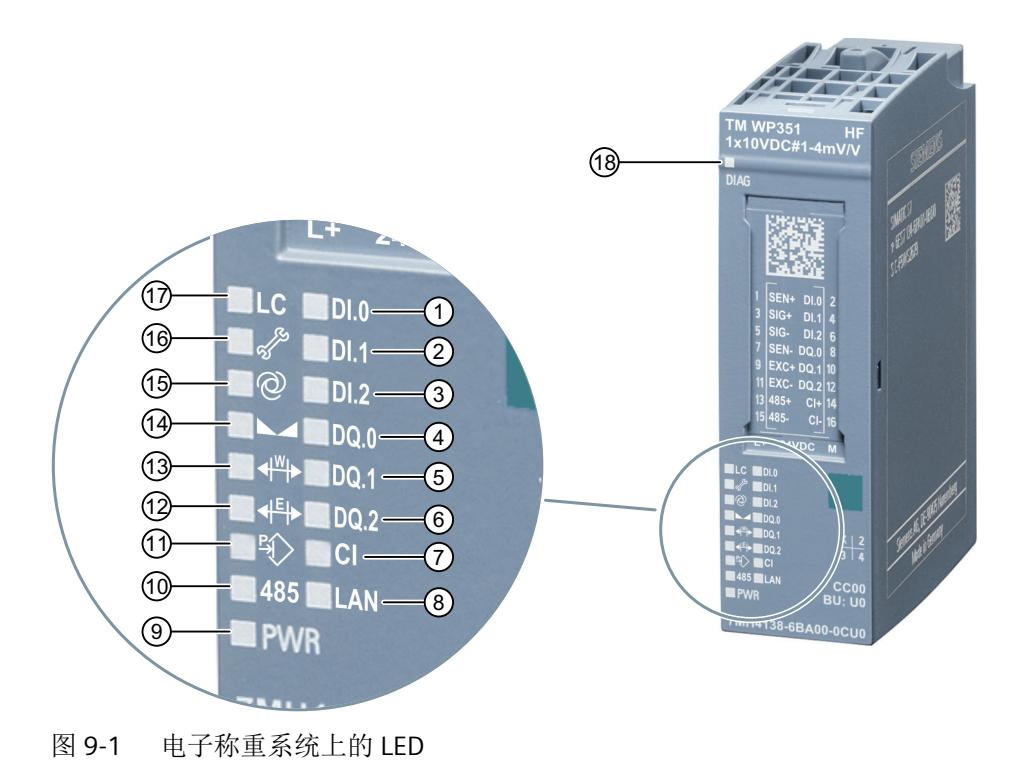

表格 9-9 图例

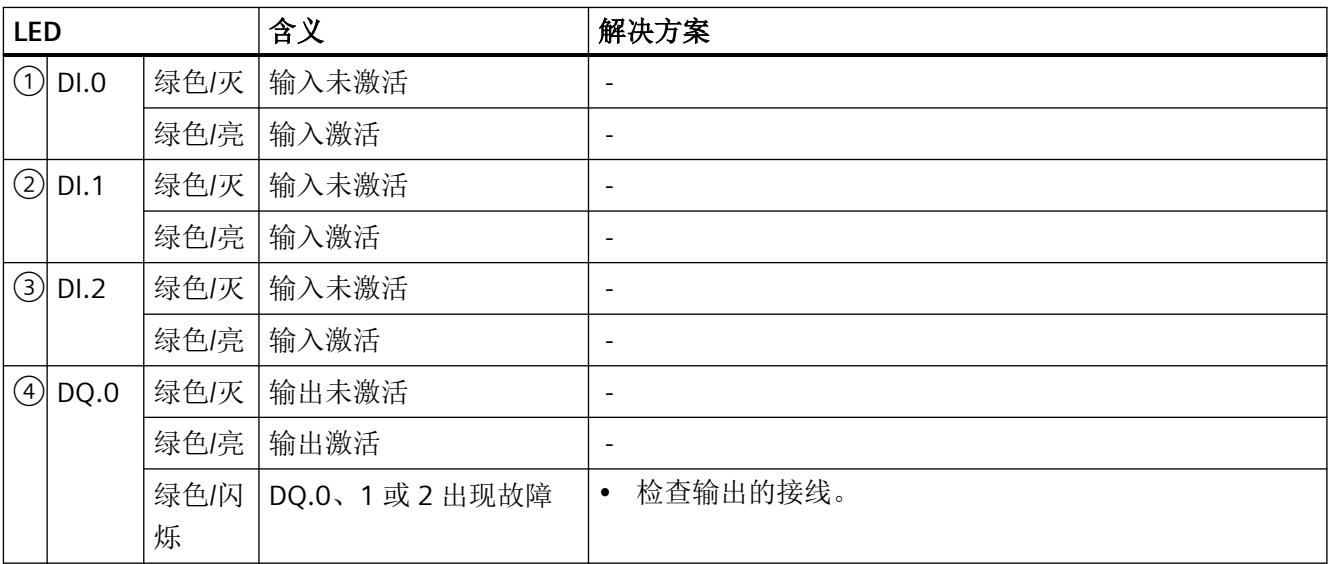

#### 中断*/*诊断消息

*9.5* 诊断消息

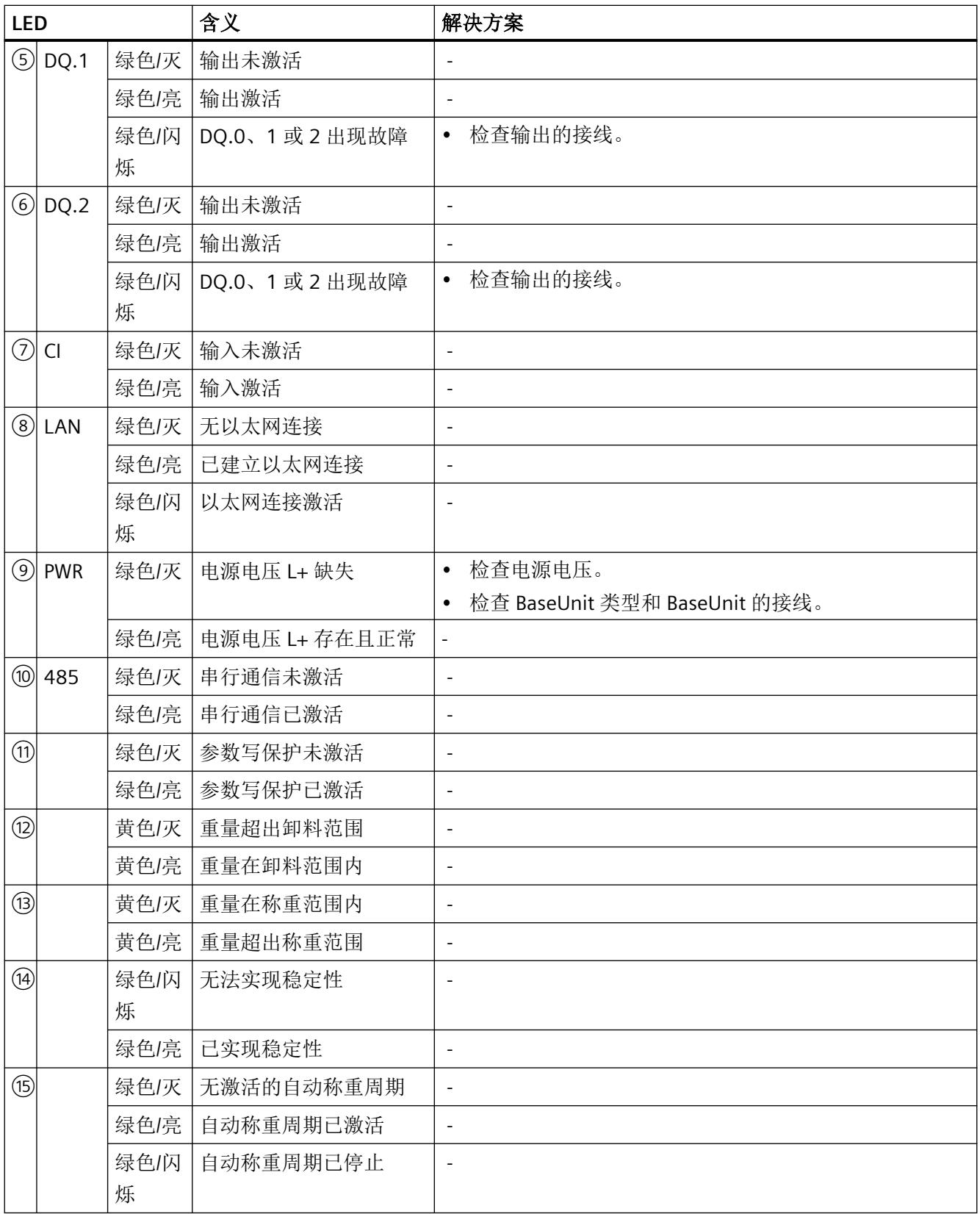

中断*/*诊断消息

*9.6* 硬件中断

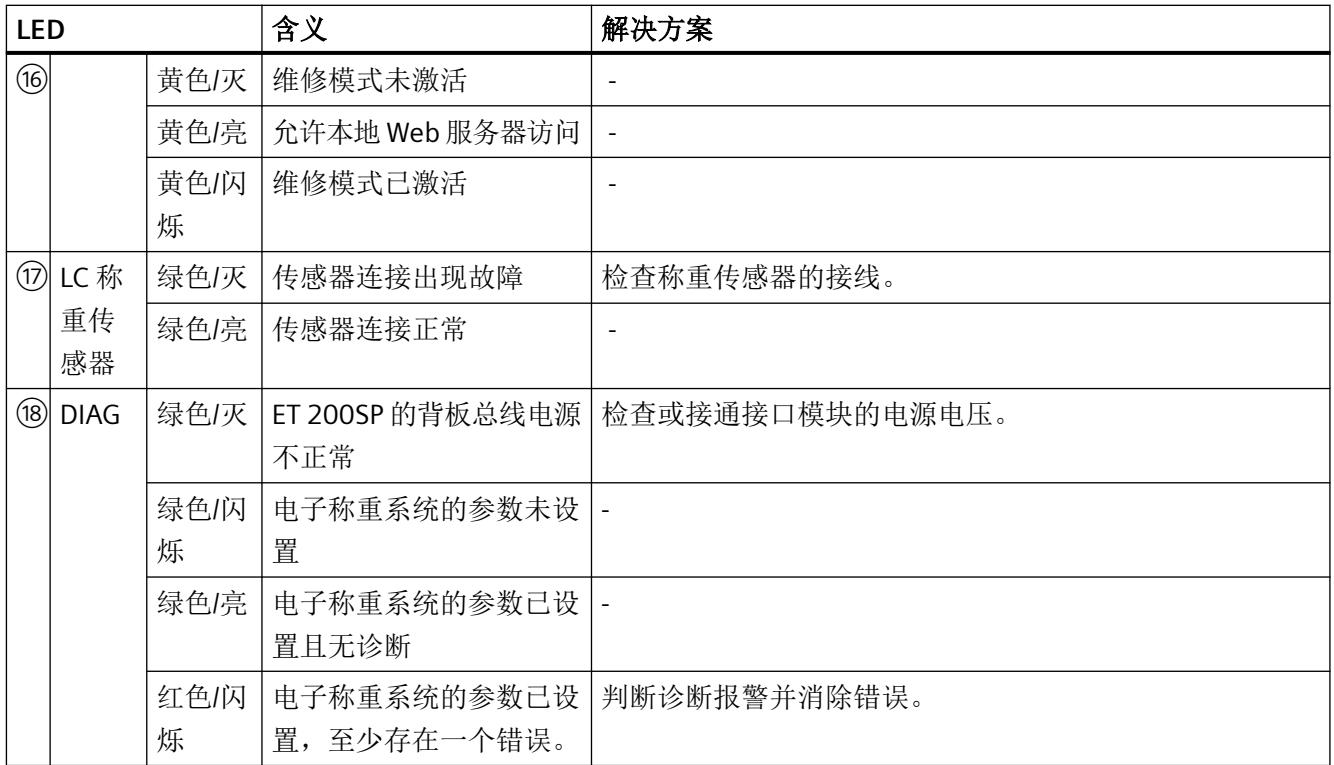

有关诊断报警的纠正措施,请参见"[错误代码和校正措施](#page-8018-0) (页 [156\)](#page-8018-0)"部分。

## **9.6** 硬件中断

#### 简介

可以为电子称重系统组态在运行期间触发硬件中断的事件。

#### 什么是硬件中断?

根据分配的参数,在发生某些事件或呈现某些状态时,电子称重系统会触发相应的硬件中断。 出现硬件中断时,CPU 将中断用户程序的执行,并处理相关的硬件中断组织块 (OB)。触发 了中断的事件将由 CPU 输入分配的硬件中断 OB 的启动信息中。

例如,如果在秤中加入不同的材料或成分,可通过硬件中断达到最高精度。一旦开始给料, 电子称重系统就会立即发送相关信号,例如,硬件中断"粗给料流(传入)"。由于硬件中 断信息的逻辑运算和相应输出的地址,相应的阀/滑块或类似部件会直接在 PLC 的硬件中断 OB 中切换。对多种材料或成分给料时,这一过程可达到较高的操作速度,进而实现最高精度。 如果仅对一种成分或材料进行给料,则应使用模块的数字量输出来达到尽可能高的响应速度。

*9.6* 硬件中断

#### 硬件中断丢失

如果之前的事件尚未处理,则会触发"硬件中断丢失"。

#### 参见

通过 TIA Portal [调试电子称重系统](#page-7902-0) (页 [40\)](#page-7902-0)

中断*/*诊断消息

*9.6* 硬件中断

## **10.1** 常规信息

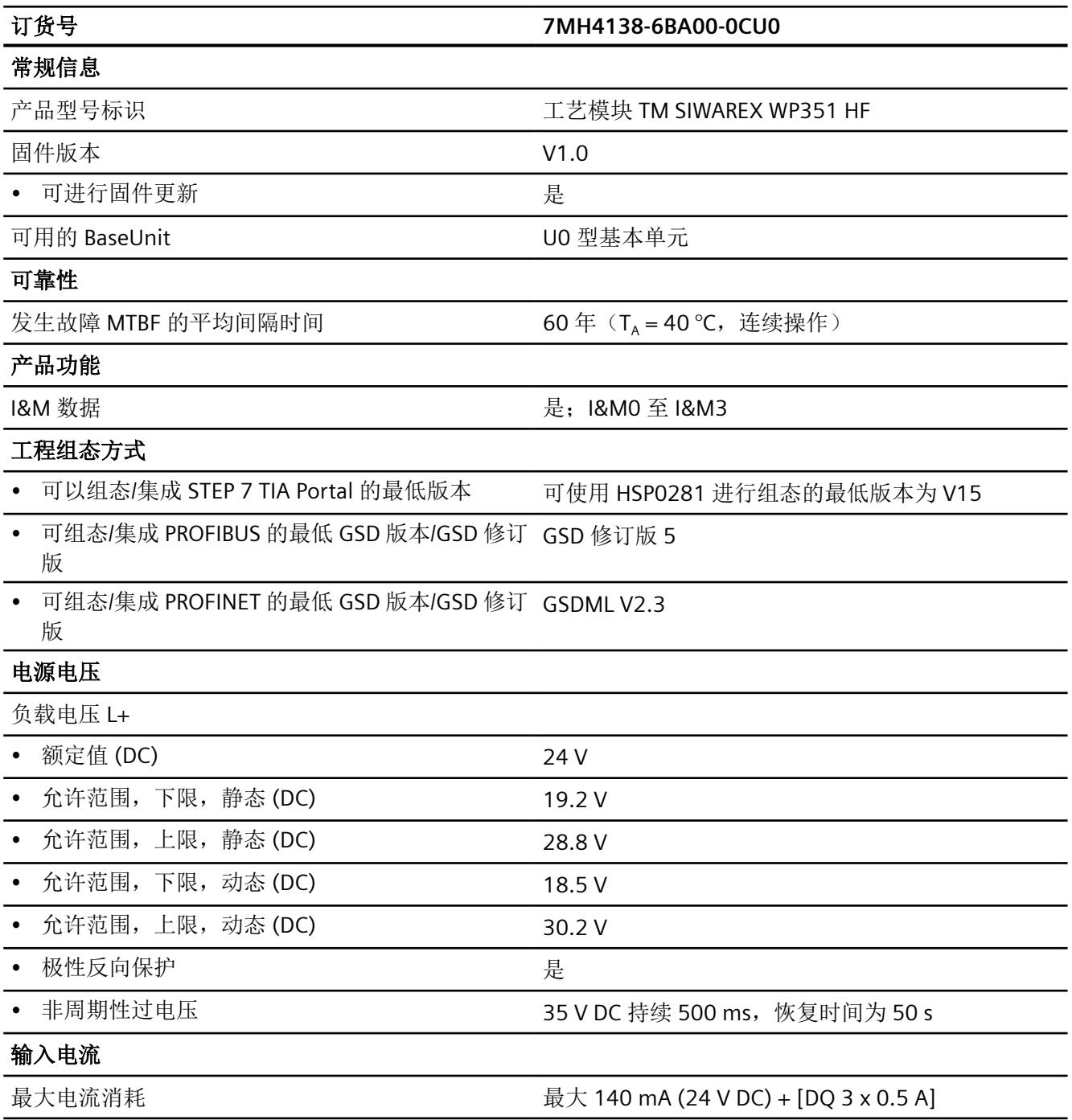

#### 技术数据

*10.2* 模拟量称重传感器接口连接

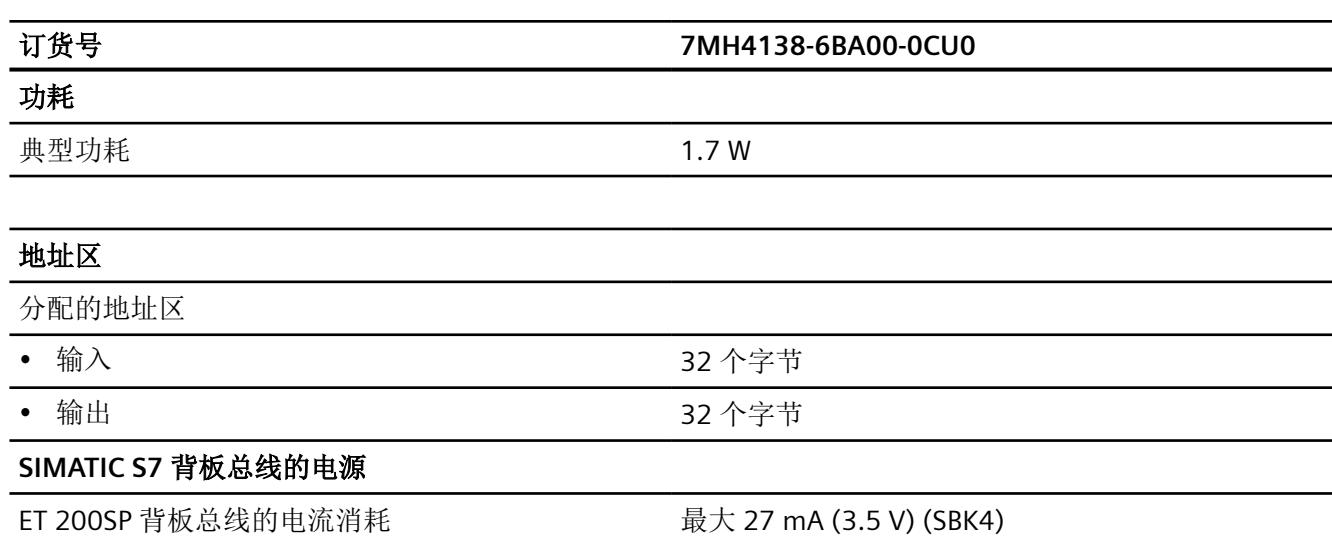

## **10.2** 模拟量称重传感器接口连接

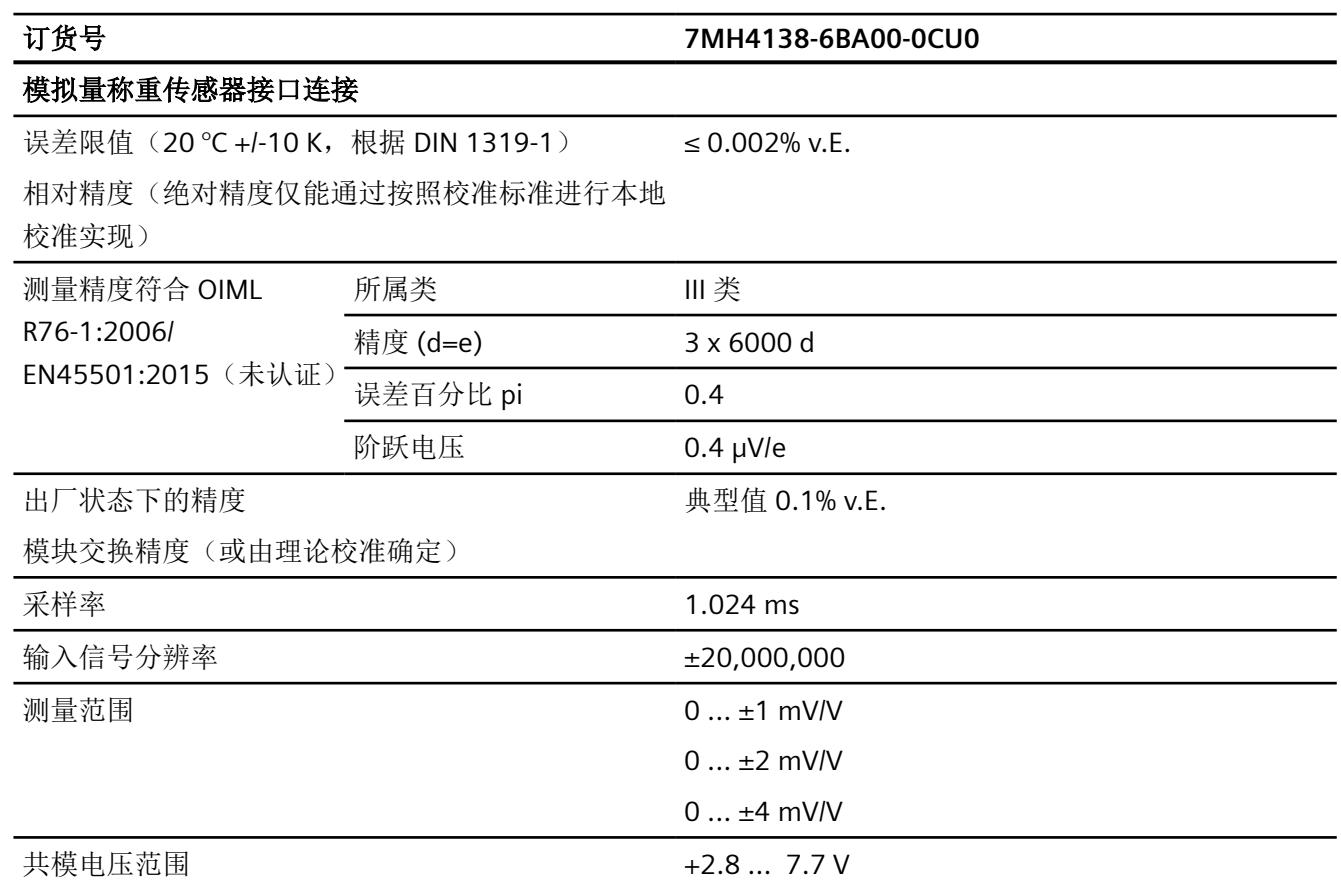

技术数据

*10.3* 数字量输入 *DI*

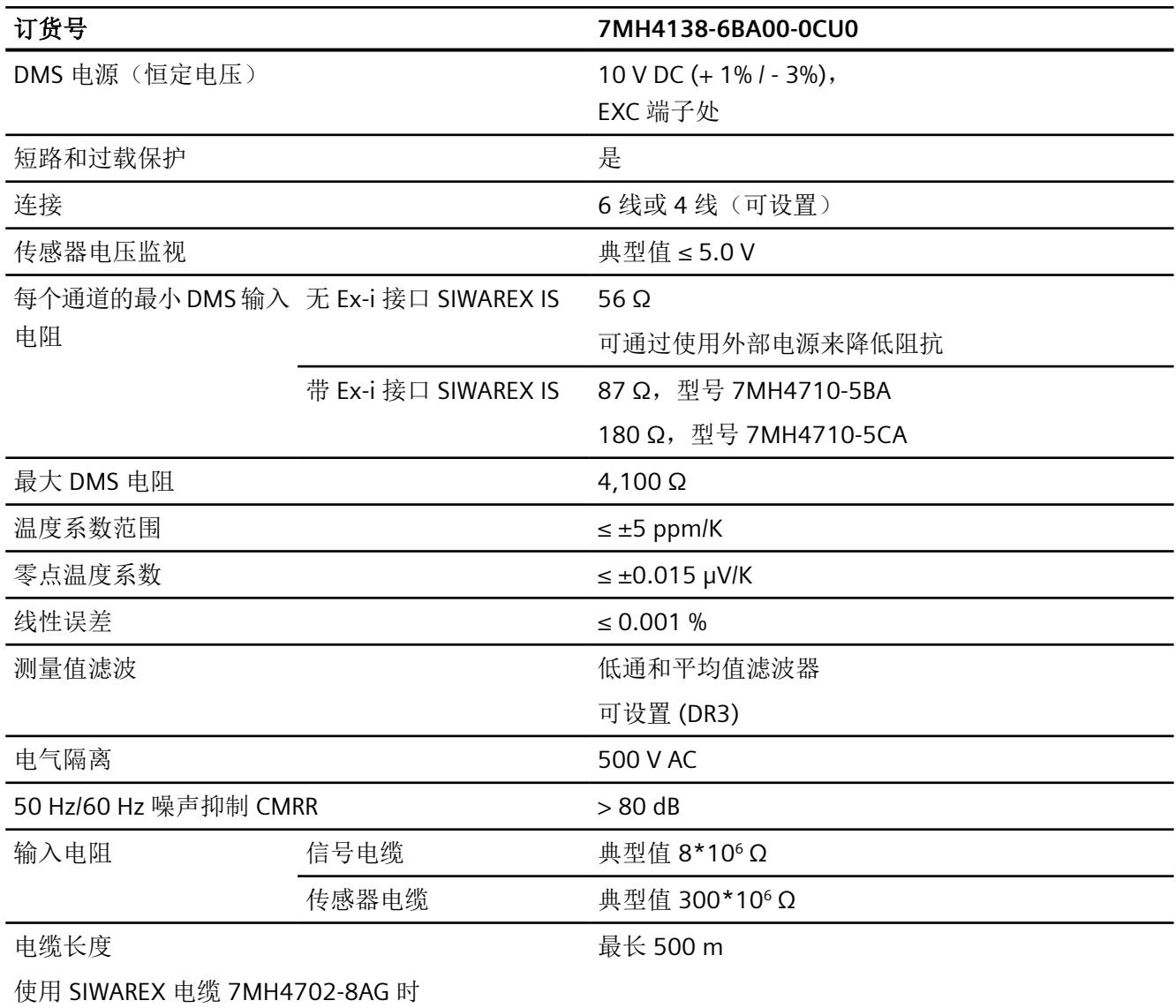

## **10.3** 数字量输入 **DI**

数字量输入未与电子称重系统电源电压 24 V 的接地端隔离。

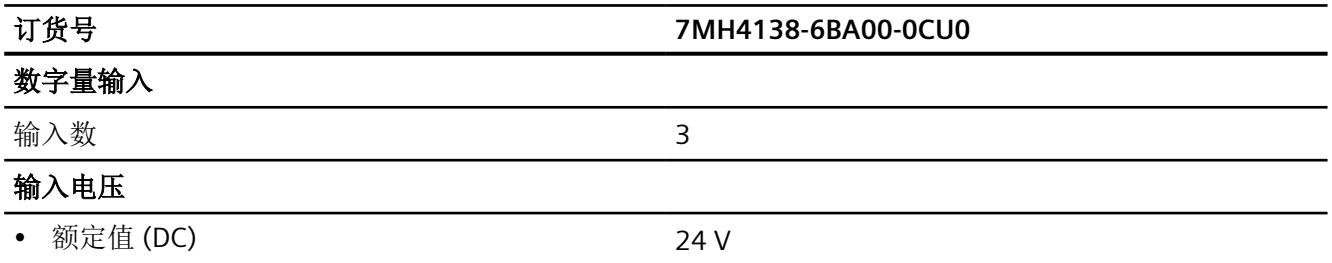
*10.4* 数字量输出 *DQ*

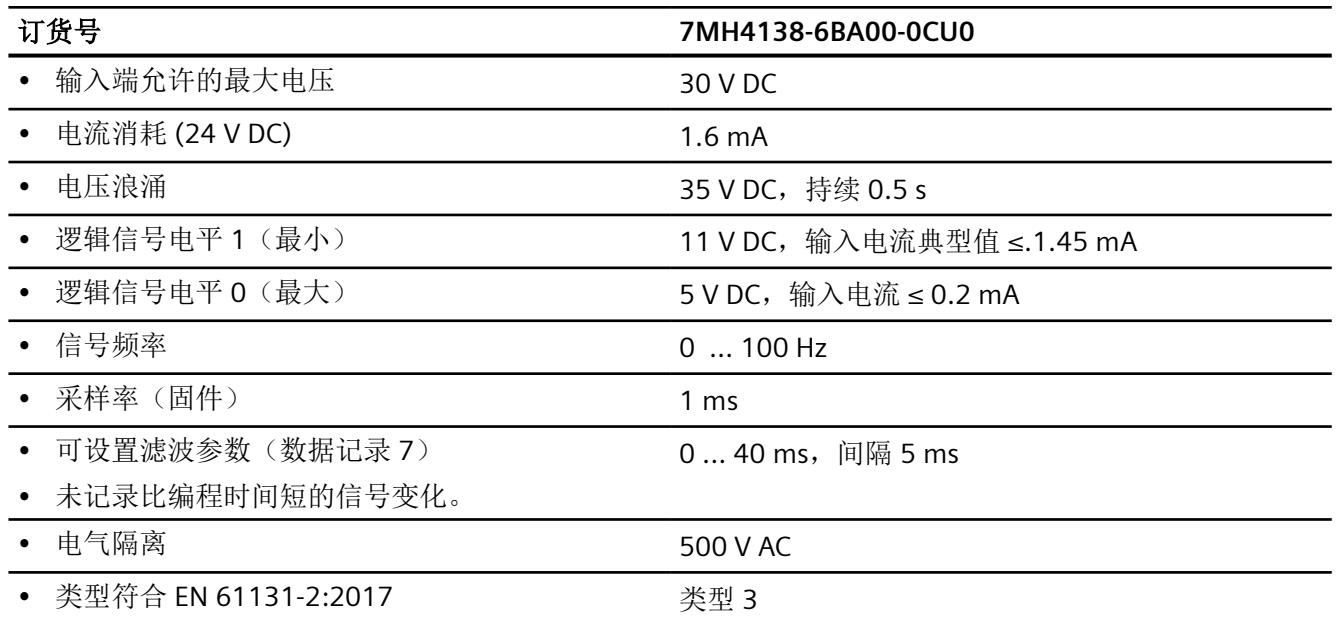

### **10.4** 数字量输出 **DQ**

如果出现故障或 SIMATIC CPU 停止运行,则数字量输出端将输出设定值。

必须在数字量输出端采用感性负载的耗电装置上安装续流二极管。

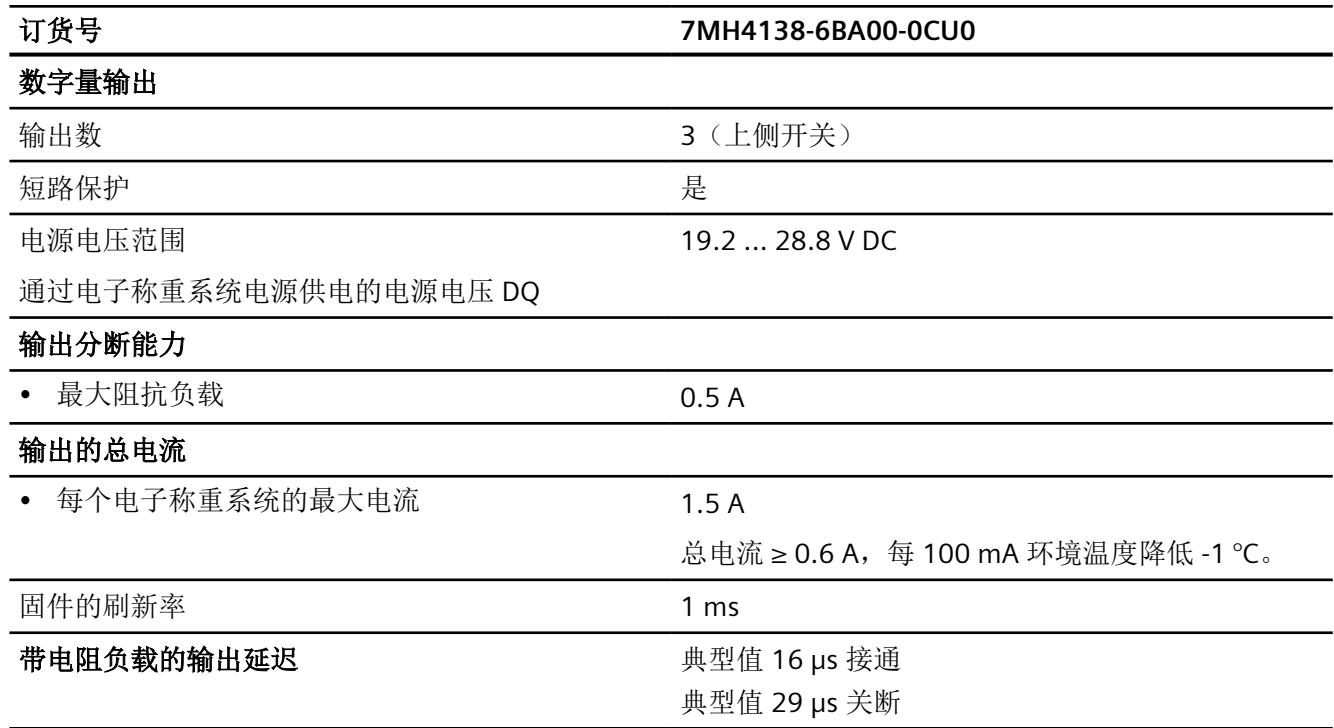

*10.5* 计数器输入 *CI*

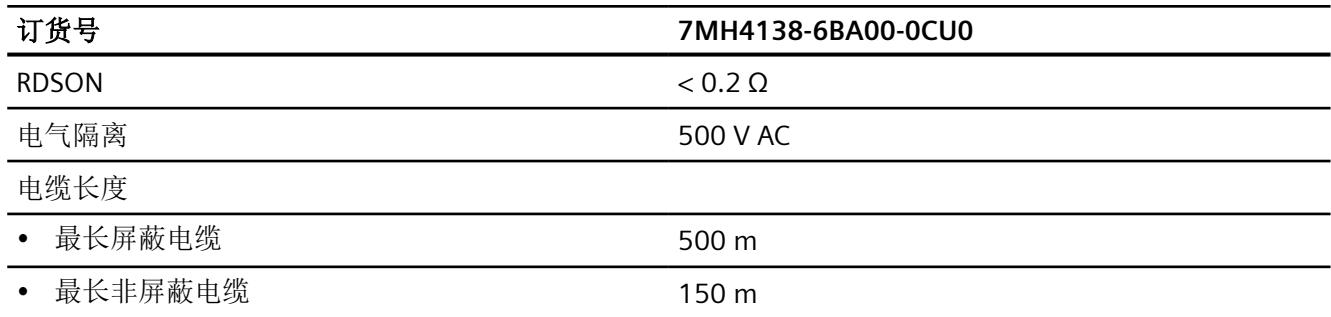

# **10.5** 计数器输入 **CI**

计数器输入与电子称重系统 24 V 电源电压的 L+/M 隔离, 但也可用作标准 DI。

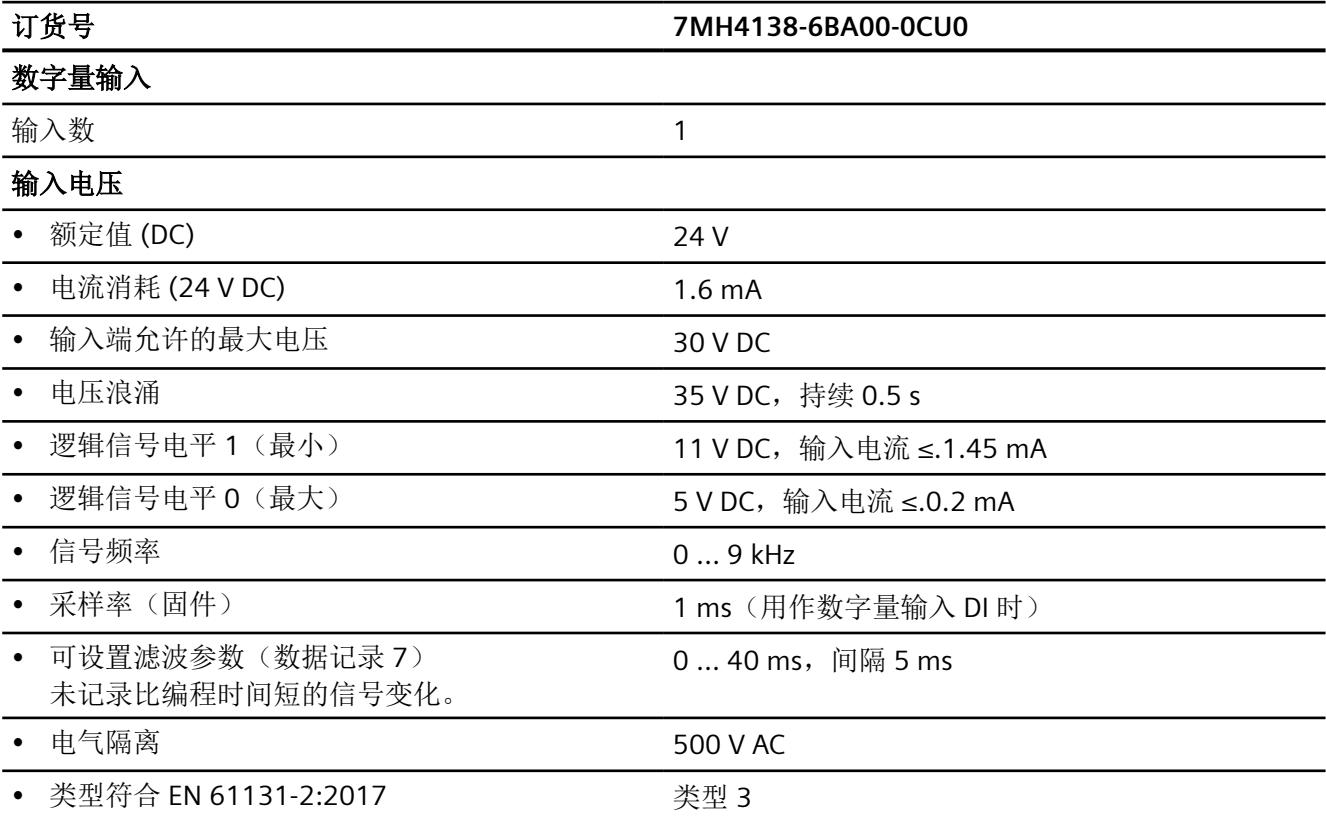

*10.7* 以太网

# **10.6 RS-485** 接口

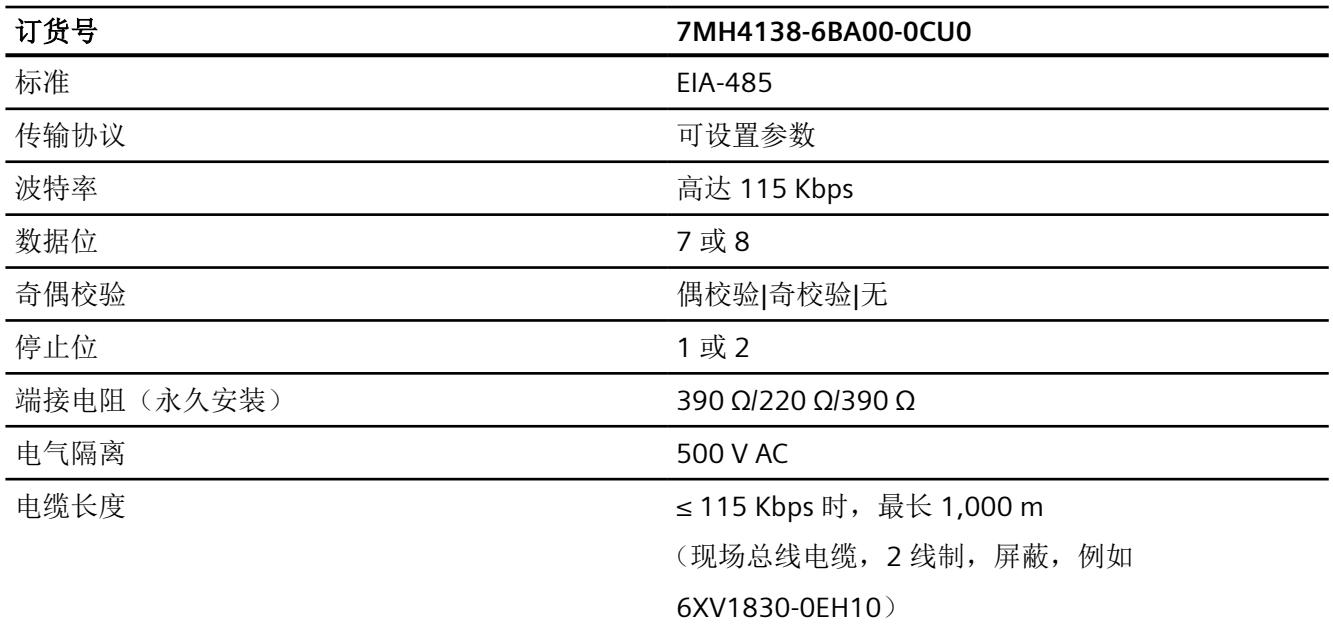

# **10.7** 以太网

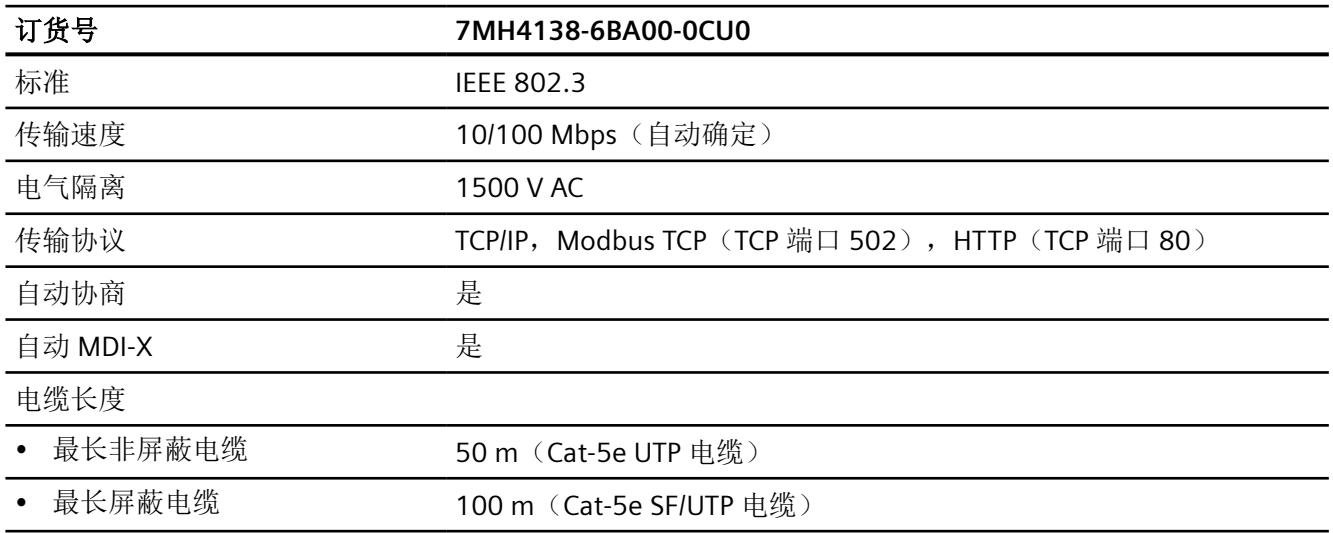

*10.9* 机械要求和数据

# **10.8** 尺寸和重量

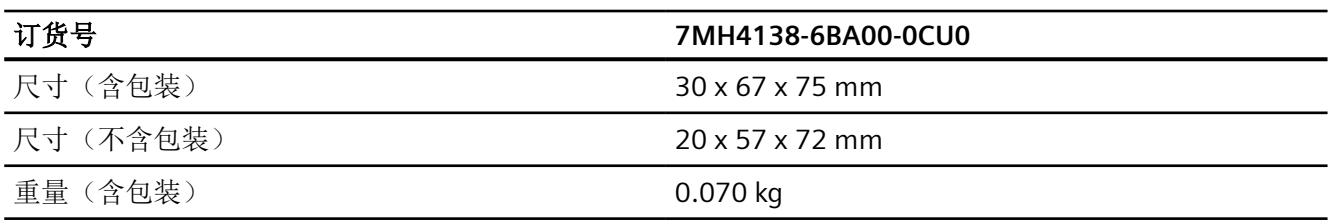

### **10.9** 机械要求和数据

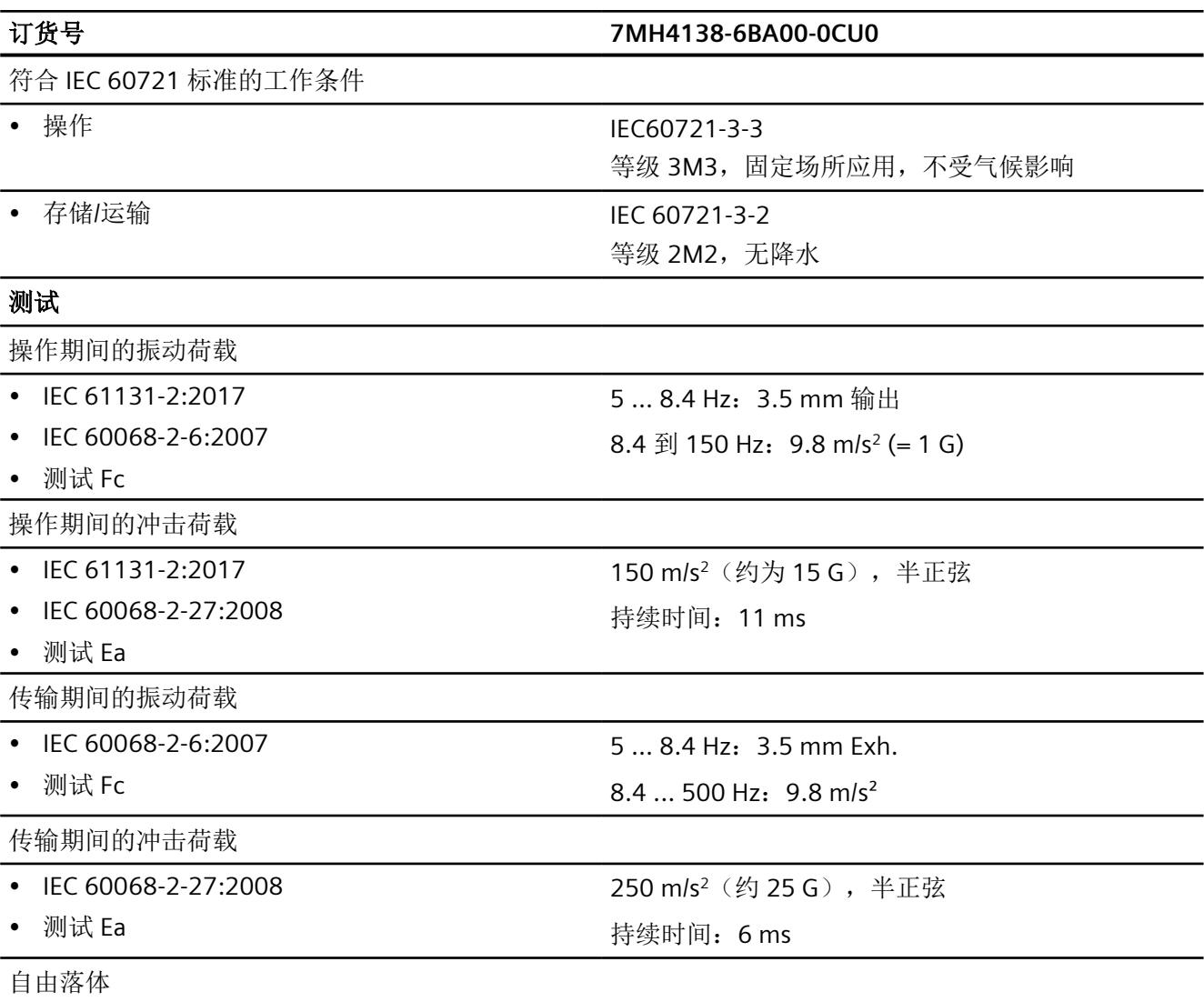

*10.10* 电气、*EMC* 和气候要求

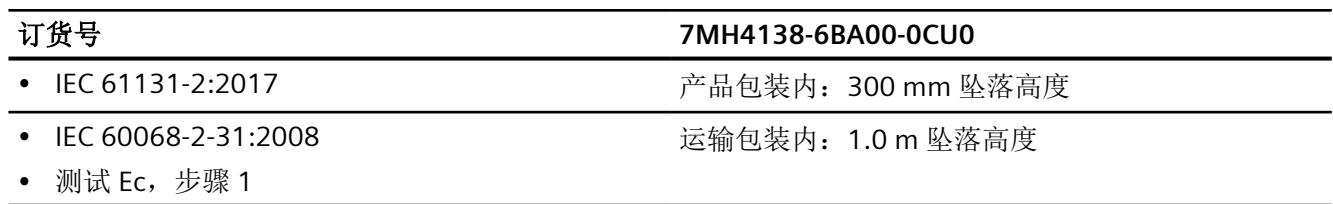

# **10.10** 电气、**EMC** 和气候要求

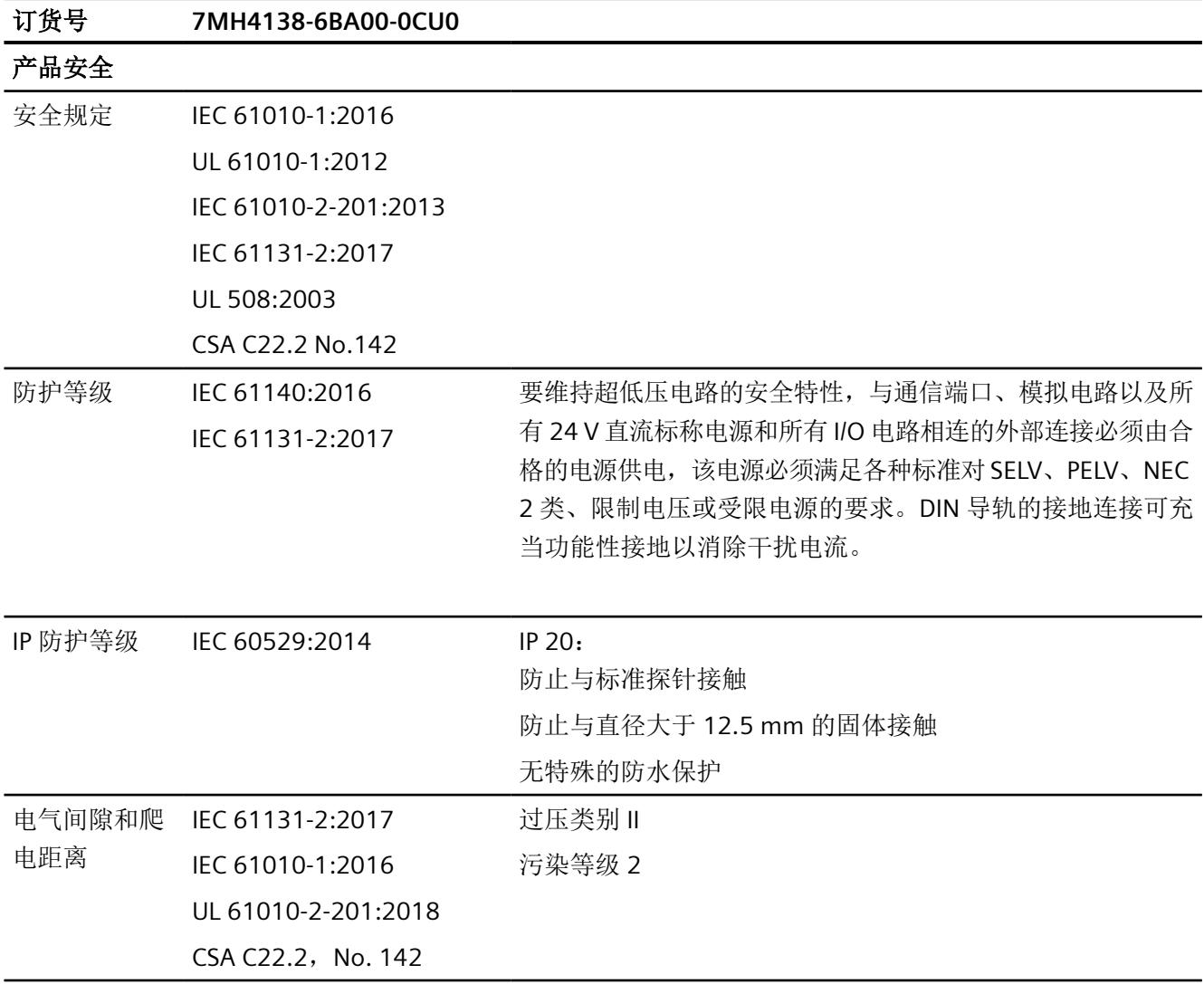

*10.10* 电气、*EMC* 和气候要求

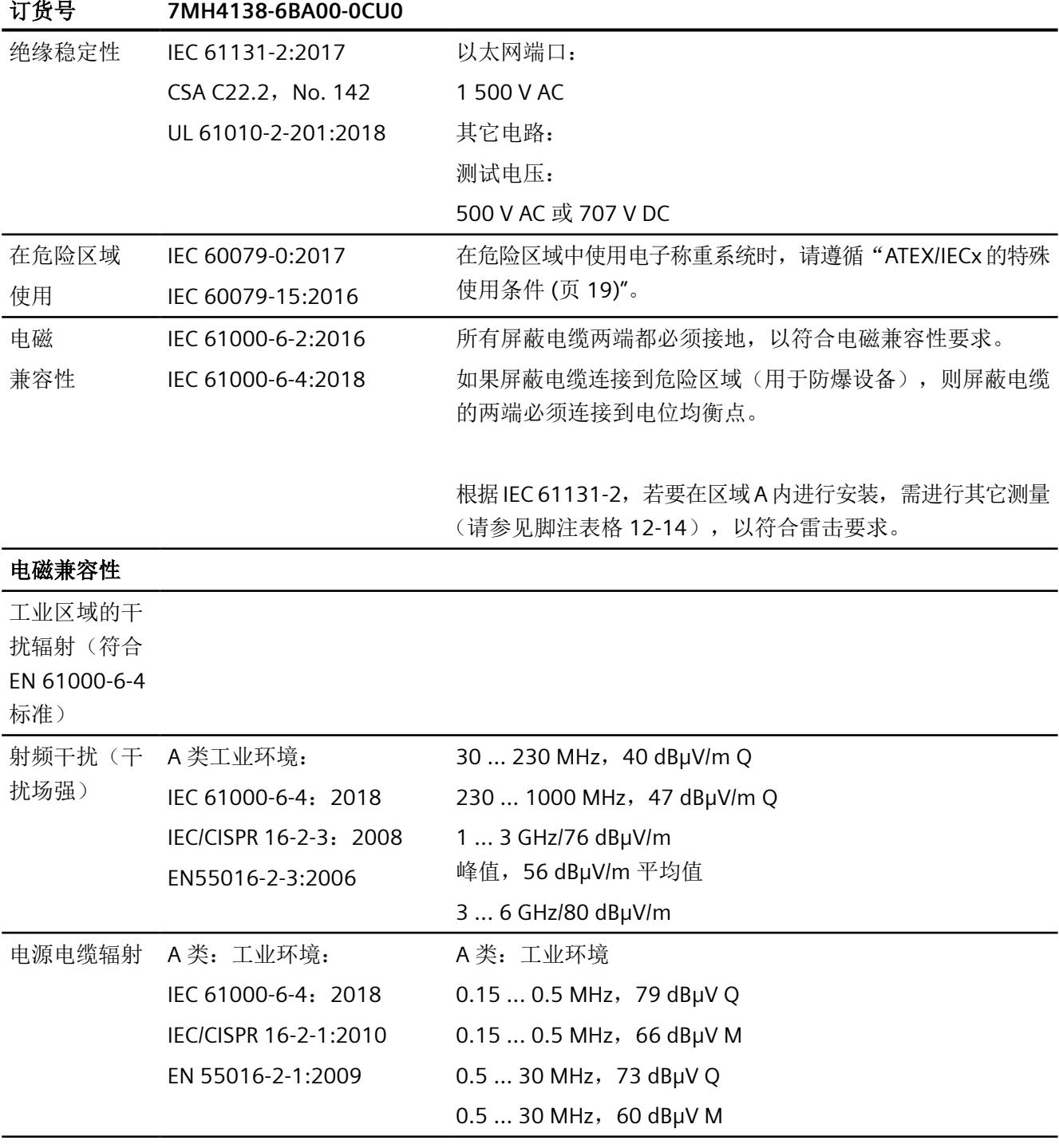

*10.10* 电气、*EMC* 和气候要求

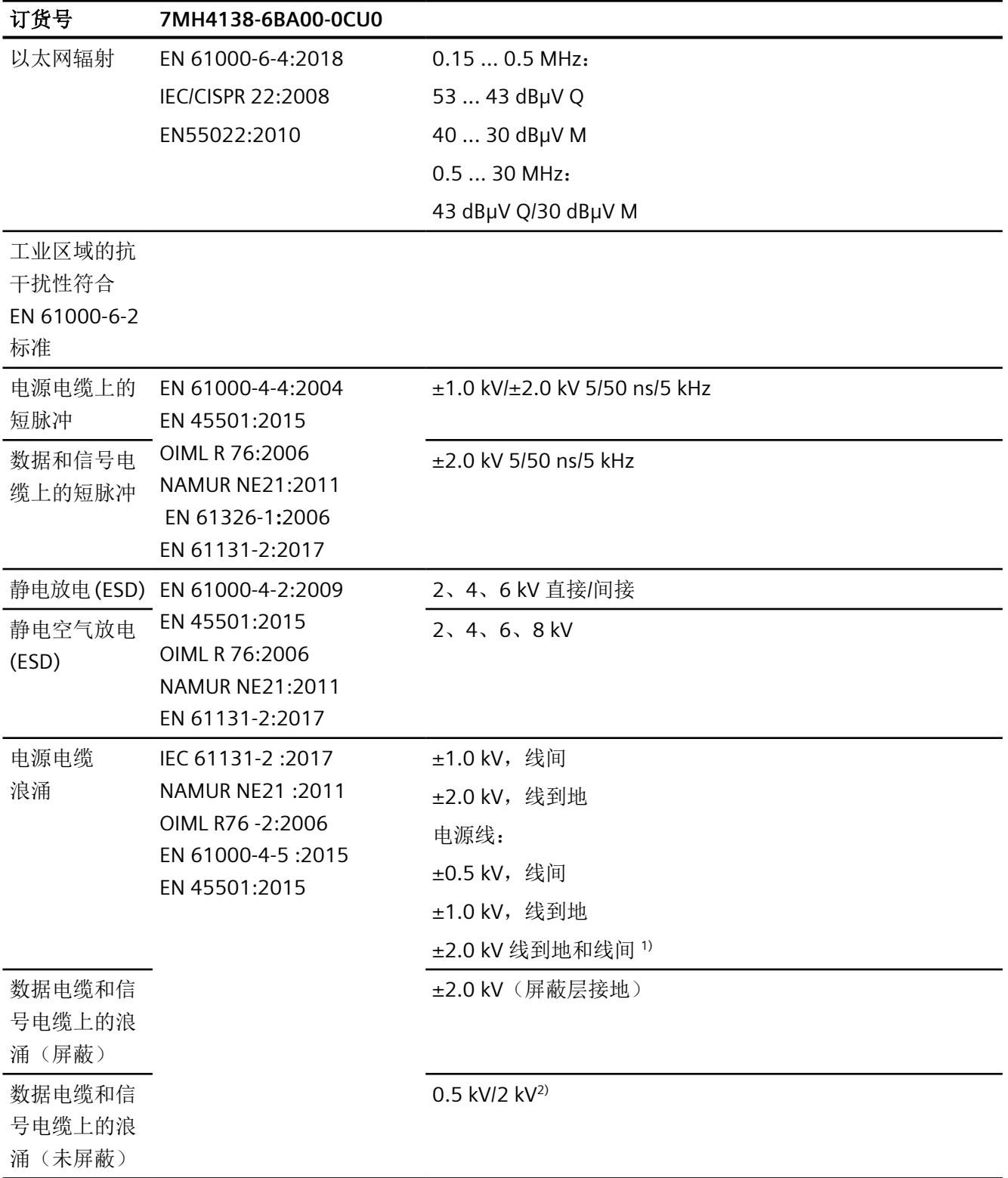

*10.11* 环境条件

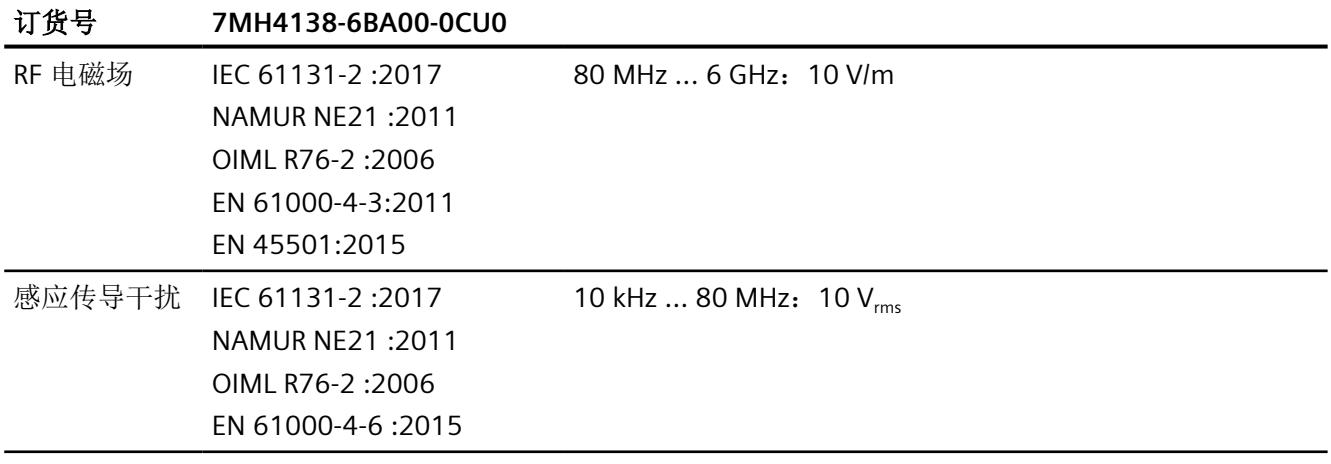

1) 必须提供外部熔断器,以符合要求(例如,Dehn & Söhne 公司的避雷器 BVTAD24)

2) 必须提供外部熔断器,以符合要求(例如,Dehn & Söhne 公司的避雷器 BSPM4BE24)

### **10.11** 环境条件

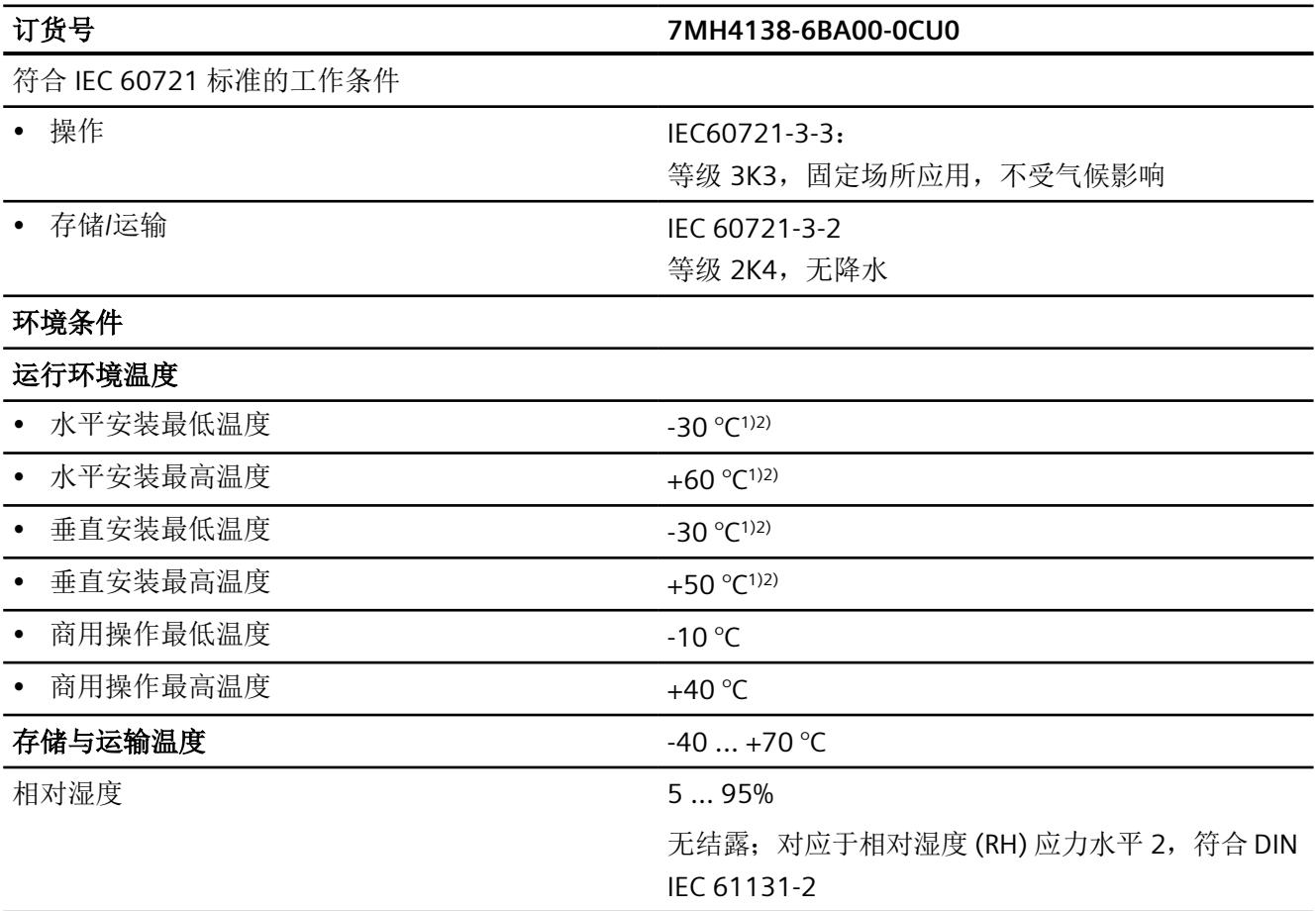

*10.12* 证书和认证

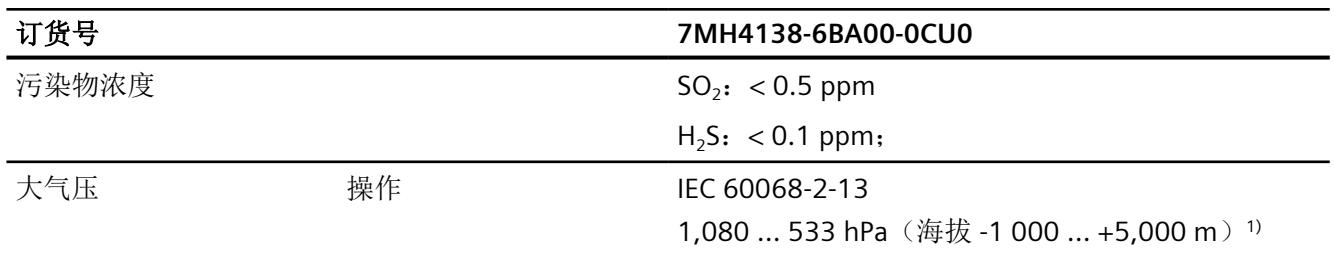

 $1)$  海拔高度超过 2000 米时, 每 100 m 会有 -1 ℃ 的温度降额。最大允许海拔高度为 5000 m。

 $2)$  对于总电流 ≥ 0.6 A 的数字量输出 DQ, 每 100 mA 会有 -1 ℃ 的环境温度降额。允许的最大总电流为 1.5 A。

### **10.12** 证书和认证

若要在线查看相关认证,请访问 证书。

在危险区域中使用电子称重系统时,请遵循"ATEX/IECx [的特殊使用条件](#page-7881-0) (页 [19\)](#page-7881-0)"。

### 说明

可在铭牌上找到您设备的最新认证。

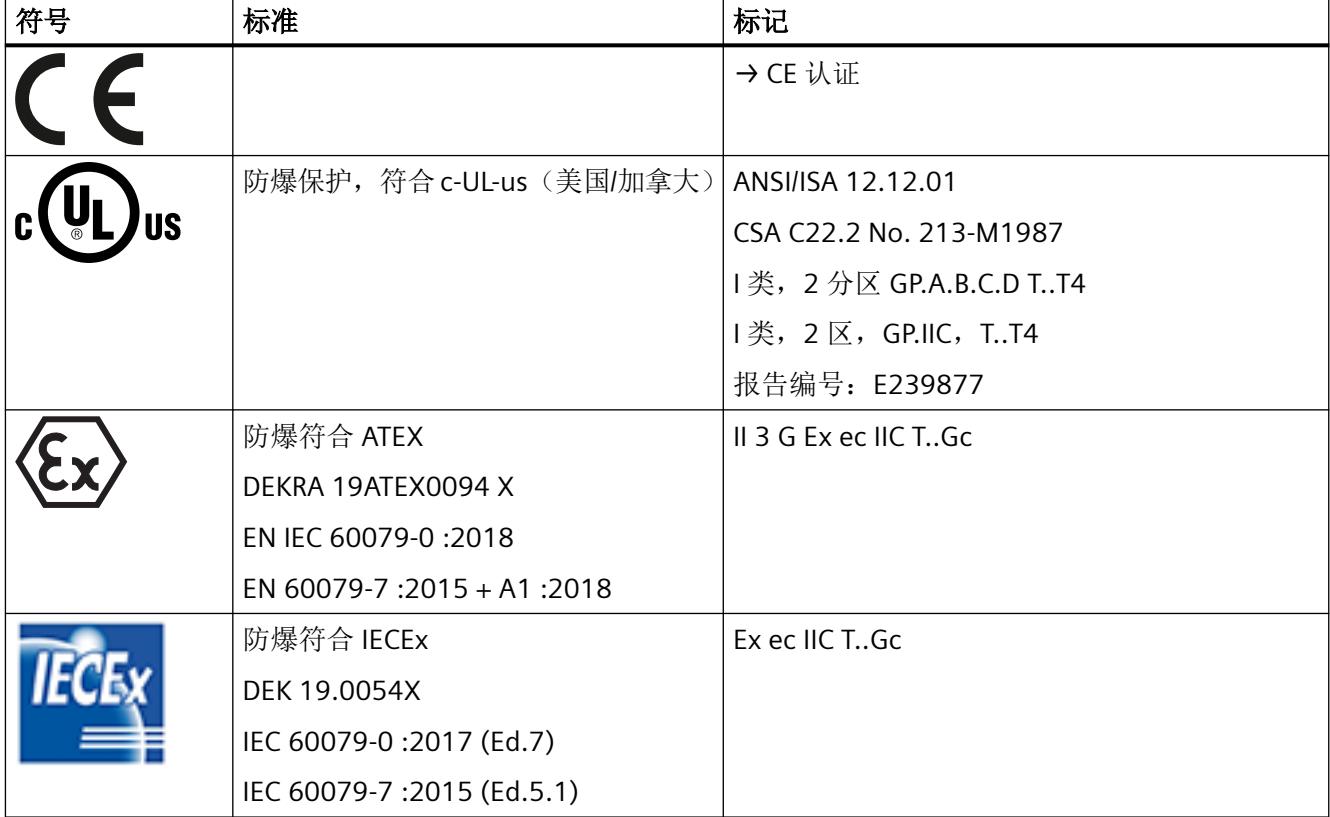

*10.12* 证书和认证

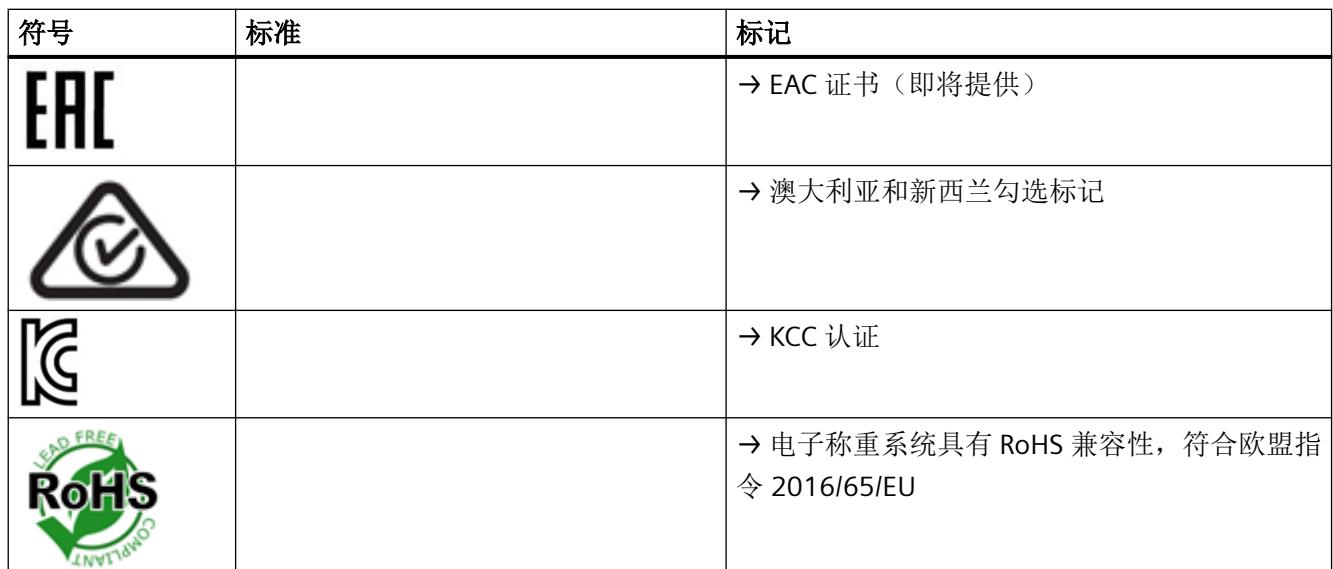

*10.12* 证书和认证

# <span id="page-8039-0"></span>产品文档和支持<br>  $\overline{A}$

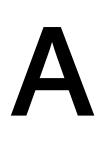

### **A.1** 产品文档

提供以下格式的过程仪表产品文档:

- 证书 [\(http//www.siemens.com/processinstrumentation/certificates](http://www.siemens.com/processinstrumentation/certificates))
- 下载(固件、EDD、软件) ([http://www.siemens.com/processinstrumentation/](http://www.siemens.com/processinstrumentation/downloads) [downloads](http://www.siemens.com/processinstrumentation/downloads))
- 目录和机械数据表 [\(http://www.siemens.com/processinstrumentation/catalogs\)](http://www.siemens.com/processinstrumentation/catalogs)
- 手册 [\(http://www.siemens.com/processinstrumentation/documentation\)](http://www.siemens.com/processinstrumentation/documentation) 可以选择查看、打开、保存或组态手册。
	- "显示"(Display):以 HTML5 格式打开手册。
	- "组态"(Configure):您可以在此处注册和组态工厂的特定文档。
	- "下载"(Download):以 PDF 格式打开或保存手册。
	- "下载为 html5,仅限 PC"(Download as html5, only PC): 在 PC 上以 HTML5 视图打开 或保存手册。

还可以使用移动应用程序通过 Industry Online Support ([https://](https://support.industry.siemens.com/cs/ww/de/sc/2067) [support.industry.siemens.com/cs/ww/de/sc/2067](https://support.industry.siemens.com/cs/ww/de/sc/2067)) 找到这些手册。将应用程序下载到移动设 备并扫描 QR 代码。

### 参见

常规适用信息/SIMATIC 手册概述 ([https://support.industry.siemens.com/cs/ww/zh/view/](https://support.industry.siemens.com/cs/ww/zh/view/109742709) [109742709](https://support.industry.siemens.com/cs/ww/zh/view/109742709))

### **A.2** 技术支持

### 技术支持

如果本文档未能完全解答您可能存在的技术问题,可输入支持请求 ([http://](http://www.siemens.com/automation/support-request) [www.siemens.com/automation/support-request\)](http://www.siemens.com/automation/support-request)。

有关技术支持的附加信息,请参见技术支持 ([http://www.siemens.com/automation/csi/](http://www.siemens.com/automation/csi/service) [service\)](http://www.siemens.com/automation/csi/service).

<span id="page-8040-0"></span>*A.2* 技术支持

### **Internet** 上的服务与支持

除了技术支持,西门子还提供全面的在线服务,敬请访问服务与支持 ([http://](http://www.siemens.com/automation/serviceandsupport) [www.siemens.com/automation/serviceandsupport](http://www.siemens.com/automation/serviceandsupport))。

### 联系人

如果您对本设备有其它问题,请联系个人联系人 [\(http://www.automation.siemens.com/](http://www.automation.siemens.com/partner) [partner\)](http://www.automation.siemens.com/partner)中的当地西门子代表。

要查找产品相关的联系人,请转至"所有产品和分支"(all products and branches) 并选择"产 品与服务 > 工业自动化 > 过程仪表设备"(Products & Services > Industrial automation > Process instrumentation)。

业务部门的联系地址: Siemens AG Digital Industries Process Automation Östliche Rheinbrückenstr.50 76187 Karlsruhe, Germany

### **SIWAREX** 支持

- 电子邮件 [\(mailto:hotline.siwarex@siemens.com\)](mailto:hotline.siwarex@siemens.com)
- 电话:+49 (721) 667-1200,欧洲中部时间 8:00 至 17:00

# 订货数据 **B**

### **B.1** 附件

可以在网上订购附件:网上商城

以下附件不在交货范围内:

- 必选: U0 类型的 BaseUnit, 订货号 6ES7193-6BP00-0xU0 有关可以与电子称重系统搭配使用的 BaseUnit 的概述,请参见《ET 200SP 分布式 I/O 系 统》的文档中的产品信息 ([http://support.automation.siemens.com/WW/view/zh/](http://support.automation.siemens.com/WW/view/zh/73021864) [73021864](http://support.automation.siemens.com/WW/view/zh/73021864))。 有关选择合适的 BaseUnit 的信息,请参见《ET 200SP 分布式 I/O 系统 [\(http://](http://support.automation.siemens.com/WW/view/zh/58649293) [support.automation.siemens.com/WW/view/zh/58649293\)](http://support.automation.siemens.com/WW/view/zh/58649293)》系统手册和《ET 200SP BaseUnit (<http://support.automation.siemens.com/WW/view/zh/58532597/133300>)》 手册。
- 标签条
- 彩色编码标签
- 设备标牌
- 屏蔽连接
- 校准套件, 订货号 7MH4138-6BA00-0AY0 其中包含三个防解锁装置(用于校准三个天平)以及用于印制标签的特殊金属箔。

订货数据

*B.1* 附件

# 索引

### **A**

activateModbusConnection1, [79](#page-7941-0) activateModbusConnection2, [79](#page-7941-0) addAdditionalText, [108](#page-7970-0) addInfo, [50](#page-7912-0) additionalText, [108](#page-7970-0)

### **B**

behaviourOfDQOnCPUStopOrFailure, [77](#page-7939-0) behaviourOfDQOnError, [77,](#page-7939-0) [78](#page-7940-0) behaviourOnCPUStopOrFailure, [77](#page-7939-0)

### **C**

calibrationWeight1, [47](#page-7909-0) code, [51](#page-7913-0) Command1, [46,](#page-7908-0) [51](#page-7913-0) Command2, [46](#page-7908-0) Command3, [46](#page-7908-0) CW - 自动校验秤, [60](#page-7922-0) ~ 去除, [58](#page-7920-0) ~ 填料, [57](#page-7919-0) CWI - 分检衡器, [57,](#page-7919-0) [58](#page-7920-0) ~ 去除, [58](#page-7920-0) ~ 填料, [57](#page-7919-0) cyclicIoData, [48,](#page-7910-0) [50,](#page-7912-0) [55,](#page-7917-0) [85](#page-7947-0), [89](#page-7951-0), [90](#page-7952-0) output, [87](#page-7949-0)

### **D**

delayTimeBeforeStability1, [70](#page-7932-0) delayTimeBeforeStability2, [70](#page-7932-0) digitalOutputControl, [50](#page-7912-0) DR 编号, [39](#page-7901-0) DR30 状态信息, [39](#page-7901-0) DTI 非连续累计自动衡器, [59](#page-7921-0)

### **E**

EMC 干扰, [21](#page-7883-0) EMC 要求, [21](#page-7883-0) ERROR, [44](#page-7906-0)

工艺模块 TM SIWAREX WP351 HF 操作说明, 10/2020, A5E47521029-AA 181 181

errorAddInfo, [47](#page-7909-0), [142, 143](#page-8004-0), [144](#page-8004-0), [145, 146](#page-8004-0), [147](#page-8004-0), [148,](#page-8009-0) [149](#page-8009-0), [150,](#page-8011-0) [151,](#page-8012-0) [152](#page-8012-0), [153,](#page-8014-0) [154,](#page-8015-0) [155](#page-8016-0) errorCode, [47](#page-7909-0), [50](#page-7912-0), [142](#page-8004-0), [143, 144](#page-8004-0), [145](#page-8004-0), [146, 147](#page-8004-0)

### **F**

FB, [46](#page-7908-0), [50](#page-7912-0) FB351, [43](#page-7905-0) finishedError  [47](#page-7909-0) finishedOk
[47](#page-7909-0) functionDQ0, [76](#page-7938-0) functionDQ1, [76](#page-7938-0) functionDQ2, [76](#page-7938-0)

### **G**

GFI - 灌装称重器, [56](#page-7918-0)

### **H**

Hardware Support Package, [51](#page-7913-0) HTTPS, [41](#page-7903-0) HW\_ID, [43](#page-7905-0)

### **I**

inProcessValueDWord1, [49](#page-7911-0) inProcessValueReal1, [49](#page-7911-0) inProgress, [47](#page-7909-0) Interface, [44](#page-7906-0) ioData, (cyclicIoData) ioProcessValue5, [49](#page-7911-0), [81](#page-7943-0), [85](#page-7947-0), [87](#page-7949-0)

### **L**

LIFEBIT, [44](#page-7906-0)

### **M**

maximumWaitingTimeStability1, [70](#page-7932-0) maximumWaitingTimeStability2, [70](#page-7932-0) maxWeightWeighingRange1, [62](#page-7924-0) maxWeightWeighingRange2, [62](#page-7924-0) maxWeightWeighingRange3, [63](#page-7925-0) minWeightWeighingRange1, [62](#page-7924-0) minWeightWeighingRange2, [62](#page-7924-0)

minWeightWeighingRange3, [63](#page-7925-0) Modbus TCP/IP, [39](#page-7901-0) Modbus 地址, [39](#page-7901-0), [126](#page-7988-0) modbusPort, [79](#page-7941-0) modbusUnitIdentifier1, [79](#page-7941-0) monitoringOfDQ, [77](#page-7939-0)

### **N**

NAWI - 非自动称重仪器, [55,](#page-7917-0) [56](#page-7918-0) ~ 去除, [56](#page-7918-0) ~ 填料, [55](#page-7917-0) numberOfWeighingRanges, [62](#page-7924-0)

### **O**

output ioProcessValue5 至 ioProcessValue8, [85](#page-7947-0)

### **R**

RET\_VAL, [44](#page-7906-0)

### **S**

S7 名称, [39](#page-7901-0) scaleStatus, [49](#page-7911-0) SIWAREX 电子称重系统, (电子称重系统) SIWAREX 模块, (电子称重系统) SIWATOOL, (Web 服务器) stabilityTime1, [69](#page-7931-0) stabilityTime2, [70](#page-7932-0) stabilityWeight1, [69](#page-7931-0) stabilityWeight2, [70](#page-7932-0) STEP 7 (TIA Portal), [39](#page-7901-0) substituteValueDQ0, [78](#page-7940-0) substituteValueDQ1, [78](#page-7940-0) substituteValueDQ2, [78](#page-7940-0) substituteValueDQ3, [78](#page-7940-0)

### **T**

TIA Portal, [39](#page-7901-0), [46](#page-7908-0), [50](#page-7912-0) traceRate, [78](#page-7940-0) transitions, [50](#page-7912-0) trigger, [47](#page-7909-0), [51](#page-7913-0) true, [47](#page-7909-0), [51](#page-7913-0)

### **W**

Web 服务器, [39](#page-7901-0), [41](#page-7903-0), [52](#page-7914-0), [53](#page-7915-0) weighingStep0, [90](#page-7952-0) weightSimulationEnabled, [86](#page-7948-0)

### 安

安装指南, [20](#page-7882-0)

### 参

参数, [39](#page-7901-0) 参数表, [39](#page-7901-0) DR 编号, [39](#page-7901-0) Modbus 地址, [39](#page-7901-0) S7 名称, [39](#page-7901-0) 参数名称, [39](#page-7901-0) 访问, [39](#page-7901-0) 来自 DR30 的状态信息, [39](#page-7901-0) 数据类型, [39](#page-7901-0) 写保护, [39](#page-7901-0) 最大值, [39](#page-7901-0) 最小值, [39](#page-7901-0) 参数概述, [39](#page-7901-0) 参数名称, [39](#page-7901-0) 参数说明, [39](#page-7901-0)

### 称

称重模块, (电子称重系统)

### 处

处理, [135](#page-7997-0)

### 错

错误和消息类型, [137](#page-7999-0)

### 访

访问, [15,](#page-7877-0) [29,](#page-7891-0) [39](#page-7901-0), [41](#page-7903-0), [52](#page-7914-0), [53](#page-7915-0), [118,](#page-7980-0) [126](#page-7988-0), [160](#page-8022-0)

### 非

非连续累计自动衡器, (DTI)

非循环数据交换, [50,](#page-7912-0) [53](#page-7915-0) 非自动称重仪器, (NAWI)

### 分

分检衡器, (CWI)

### 服

服务, [178](#page-8040-0) 服务与支持的支持请求上 Internet, [178](#page-8040-0)

### 工

工艺模块, (电子称重系统)

### 功

功能块, [43,](#page-7905-0) (FB)

### 灌

灌装称重器, (GFI)

### 技

技术支持, [177](#page-8039-0) 个人联系人, [178](#page-8040-0) 合作伙伴, [178](#page-8040-0)

### 静

静止, (稳定性) 静止时间, (稳定性时间)

### 客

客户支持, (请咨询技术支持)

### 命

命令列表, [118](#page-7980-0) 命令邮箱, [46](#page-7908-0)

### 目

目录 技术数据表, [177](#page-8039-0)

### 热

热线, (请咨询支持请求)

### 上

上电清零, [65,](#page-7927-0) (上电清零)

### 手

手册, [177](#page-8039-0)

### 数

数据记录, [46,](#page-7908-0) [50,](#page-7912-0) [53,](#page-7915-0) (DR) ~ 读取, [50](#page-7912-0), [53](#page-7915-0)  $\sim$  写入, [50](#page-7912-0), [53](#page-7915-0) ~读取, [46](#page-7908-0) ~写入, [46](#page-7908-0) 数据类型, [39](#page-7901-0)

### 稳

稳定时间, (延迟时间) 稳定性, [57,](#page-7919-0) [60,](#page-7922-0) [69,](#page-7931-0) [95,](#page-7957-0) [140](#page-8002-0), [142,](#page-8004-0) [143,](#page-8005-0) [144](#page-8006-0)

# 下

下载, [177](#page-8039-0)

### 校

校准, [35,](#page-7897-0) [37,](#page-7899-0) [60](#page-7922-0) 校准参数, [60](#page-7922-0)

### 写

写保护, [39](#page-7901-0)

### 硬

硬件配置, [51](#page-7913-0) 硬件中断, [42](#page-7904-0)

# 用

用户程序, [39](#page-7901-0)

### 预

预设皮重, [85](#page-7947-0)

### 运

运行错误, [138](#page-8000-0), [139](#page-8000-0)

### 诊

诊断中断, [42](#page-7904-0)

### 证

证书, [177](#page-8039-0)

### 支

支持, [178](#page-8040-0) 支持请求, [177](#page-8039-0)

### 周

周期性数据交换, [48](#page-7910-0)

## 状

状态信息, [39](#page-7901-0), [110](#page-7972-0)

### 自

自动校验秤, (CW)

### 组

组织块, [42](#page-7904-0), (OB)

最大值, [39](#page-7901-0) 最小值, [39](#page-7901-0)

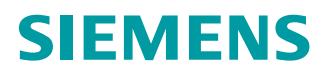

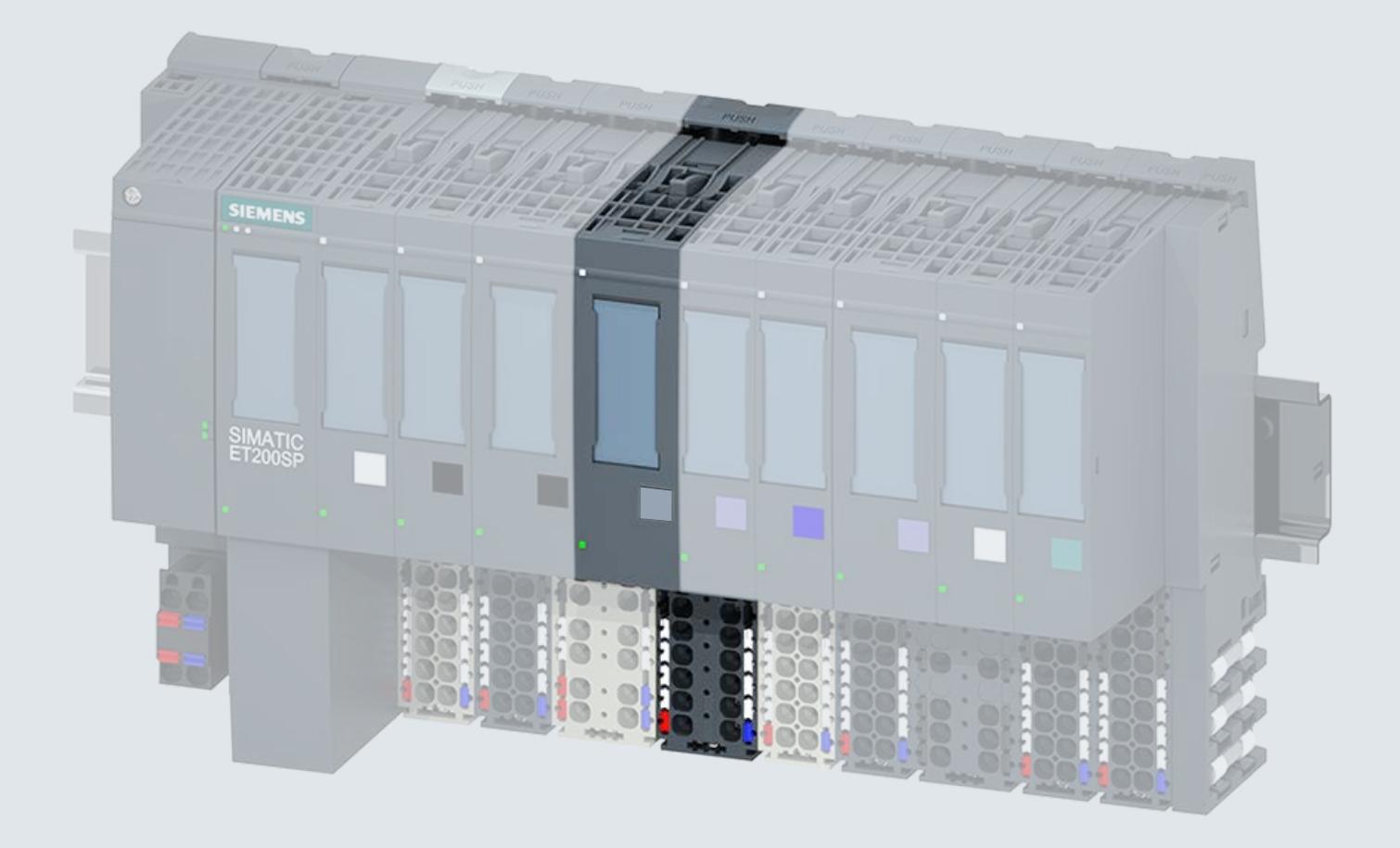

手册

# SIMATIC

# **ET 200SP**

通信模块 CM 1xDALI (6ES7137-6CA00-0BU0)

**06/2019 support.industry.siemens.com**

# **SIEMENS**

# SIMATIC

# ET 200SP 通信模块 CM 1xDALI (6ES7137-6CA00-0BU0)

设备手册

# <u>前言</u> 文档指南 1 产品概述 2 接线 [3](#page-8061-0)  参数 4 <sub>编程</sub> ようしゃ ファイル ちんじょう ちんじょう ちんじょう 诊断报警 6 技术规范 [7](#page-8176-0)  附录 A 参数数据记录 [A](#page-8179-0)  附录 B 认证 [B](#page-8181-0)  接线 参数 编程

### 法律资讯

### 警告提示系统

为了您的人身安全以及避免财产损失,必须注意本手册中的提示。人身安全的提示用一个警告三角表示,仅 与财产损失有关的提示不带警告三角。警告提示根据危险等级由高到低如下表示。

### 危险

表示如果不采取相应的小心措施, 将会导致死亡或者严重的人身伤害。

### 警告

表示如果不采取相应的小心措施, 可能导致死亡或者严重的人身伤害。

### 小心

表示如果不采取相应的小心措施,可能导致轻微的人身伤害。

### 注意

表示如果不采取相应的小心措施,可能导致财产损失。

当出现多个危险等级的情况下,每次总是使用最高等级的警告提示。如果在某个警告提示中带有警告可能导 致人身伤害的警告三角,则可能在该警告提示中另外还附带有可能导致财产损失的警告。

### 合格的专业人员

本文件所属的产品/系统只允许由符合各项工作要求的合格人员进行操作。其操作必须遵照各自附带的文件说 明,特别是其中的安全及警告提示。 由于具备相关培训及经验,合格人员可以察觉本产品/系统的风险,并避 免可能的危险。

### 按规定使用 Siemens 产品

请注意下列说明:

### 警告

Siemens 产品只允许用于目录和相关技术文件中规定的使用情况。如果要使用其他公司的产品和组件, 必须得到 Siemens 推荐和允许。正确的运输、储存、组装、装配、安装、调试、操作和维护是产品安全、 正常运行的前提。必须保证允许的环境条件。必须注意相关文件中的提示。

### 商标

所有带有标记符号 ® 的都是 Siemens AG 的注册商标。本印刷品中的其他符号可能是一些其他商标。

若第三方出于自身目的使用这些商标,将侵害其所有者的权利。

### 责任免除

我们已对印刷品中所述内容与硬件和软件的一致性作过检查。然而不排除存在偏差的可能性,因此我们不保 证印刷品中所述内容与硬件和软件完全一致。印刷品中的数据都按规定经过检测,必要的修正值包含在下一 版本中。

# <span id="page-8050-0"></span>前言

### 本文档用途

本手册是对系统手册《ET 200SP 分布式 I/O 系统》的补充。本手册中介绍了通常 与系统相关的功能。

在对 ET 200 SP CM 1xDALI 控制的 DALI 系统进行调试时,本手册和系统/功能手册中 介绍的信息将为您提供支持。

#### 约定

- STEP 7: 在本文档中, 将"STEP 7"用作所有版本的组态和编程软件"STEP 7 (TIA Portal)"的同义词。
- 在 DALI 系统中, 许多输入设备都是传感器。因此, 在本文档中, 术语"传感器"和 "输入设备"用作同义词,以提高可读性。

本文档包含所述设备的图形。这些图可能与所提供的设备略有不同。

另请注意下列注意事项:

#### 说明

这些注意事项包含有关本文档中所述产品、产品操作或应特别关注的文档部分的重要信 息。

### 说明

为防止人身伤害,请在使用前阅读本手册。

### $\bigwedge$

本手册提供在线版本,可从"中央技术支持 [\(https://support.industry.siemens.com/cs/cn/zh/\)](https://support.industry.siemens.com/cs/cn/zh/)"下载相关文档。

#### 回收和处理

为了确保旧设备的回收和处理符合环保要求,请联系经认证的电子废料处理服务机构,并 根据所在国家的相关规定进行回收处理。

### 安全性信息

Siemens 为其产品及解决方案提供了工业信息安全功能,以支持工厂、系统、机器和网 络的安全运行。

为了防止工厂、系统、机器和网络受到网络攻击,需要实施并持续维护先进且全面的工业 信息安全保护机制。Siemens 的产品和解决方案构成此类概念的其中一个要素。

客户负责防止其工厂、系统、机器和网络受到未经授权的访问。只有在有必要连接时并仅 在采取适当安全措施(例如,防火墙和/或网络分段)的情况下,才能将该等系统、机器 和组件连接到企业网络或 Internet。

关于可采取的工业信息安全措施的更多信息,请访问 [\(https://www.siemens.com/industrialsecurity\)](https://www.siemens.com/industrialsecurity)。

Siemens 不断对产品和解决方案进行开发和完善以提高安全性。Siemens 强烈建议您及 时更新产品并始终使用最新产品版本。如果使用的产品版本不再受支持,或者未能应用最 新的更新程序,客户遭受网络攻击的风险会增加。

要及时了解有关产品更新的信息,请订阅 Siemens 工业信息安全 RSS 源, 网址为 [\(https://www.siemens.com/industrialsecurity\)](https://www.siemens.com/industrialsecurity)。

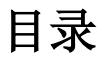

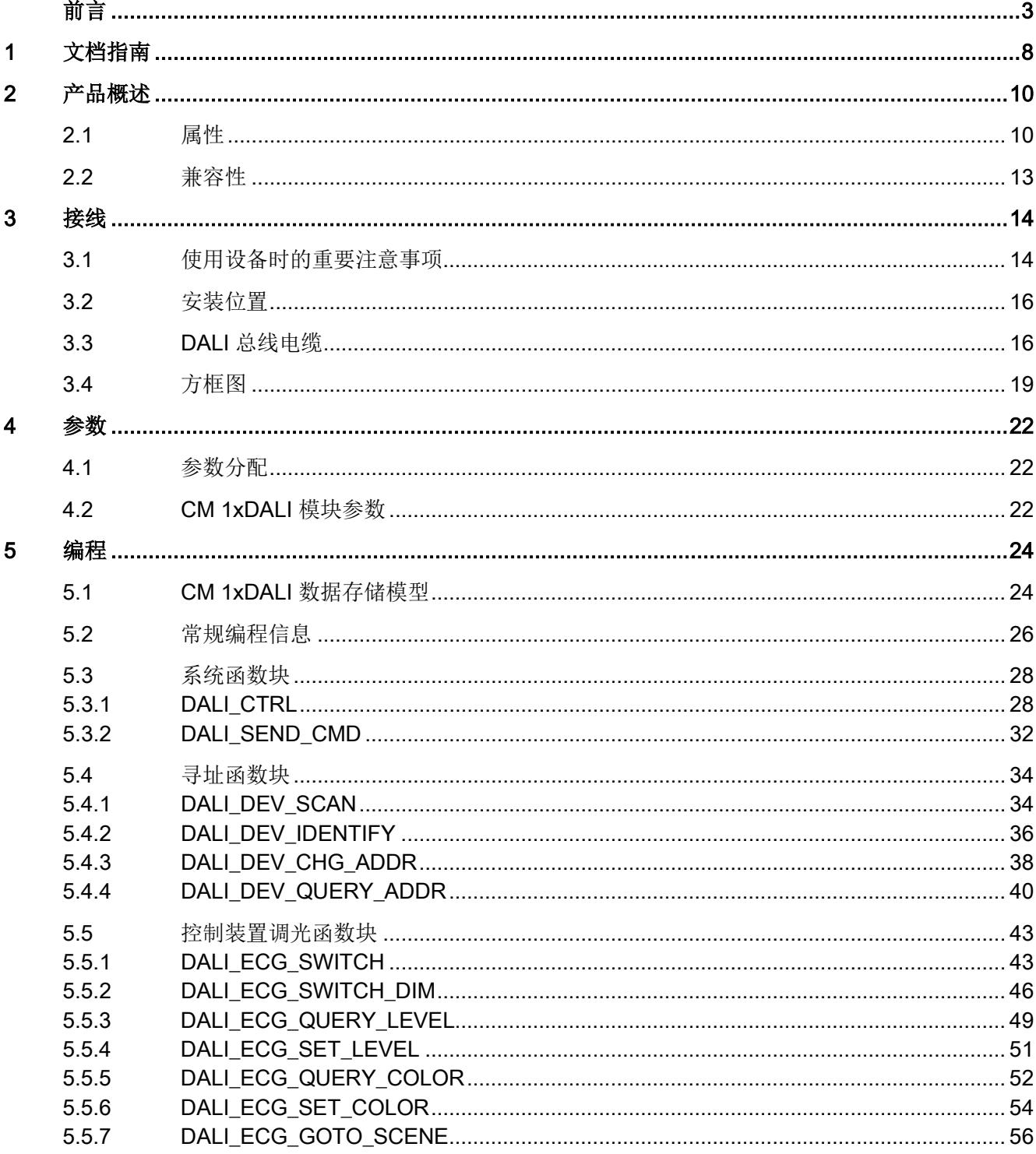

6

 $\overline{7}$ 

 $\mathsf{A}$ 

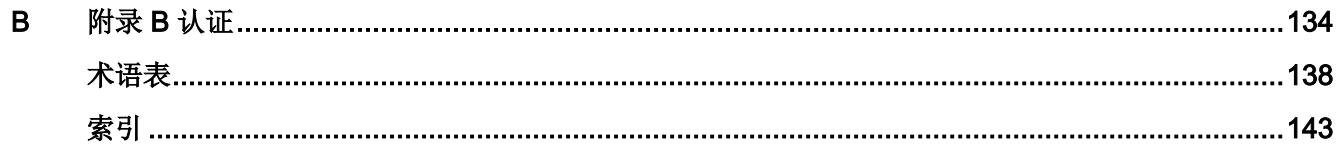

<span id="page-8055-0"></span>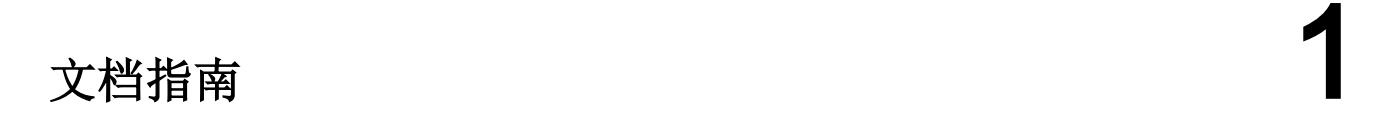

SIMATIC ET 200SP 分布式 I/O 系统的文档分为 3 个部分。 这样用户可方便访问自己所需的特定内容。

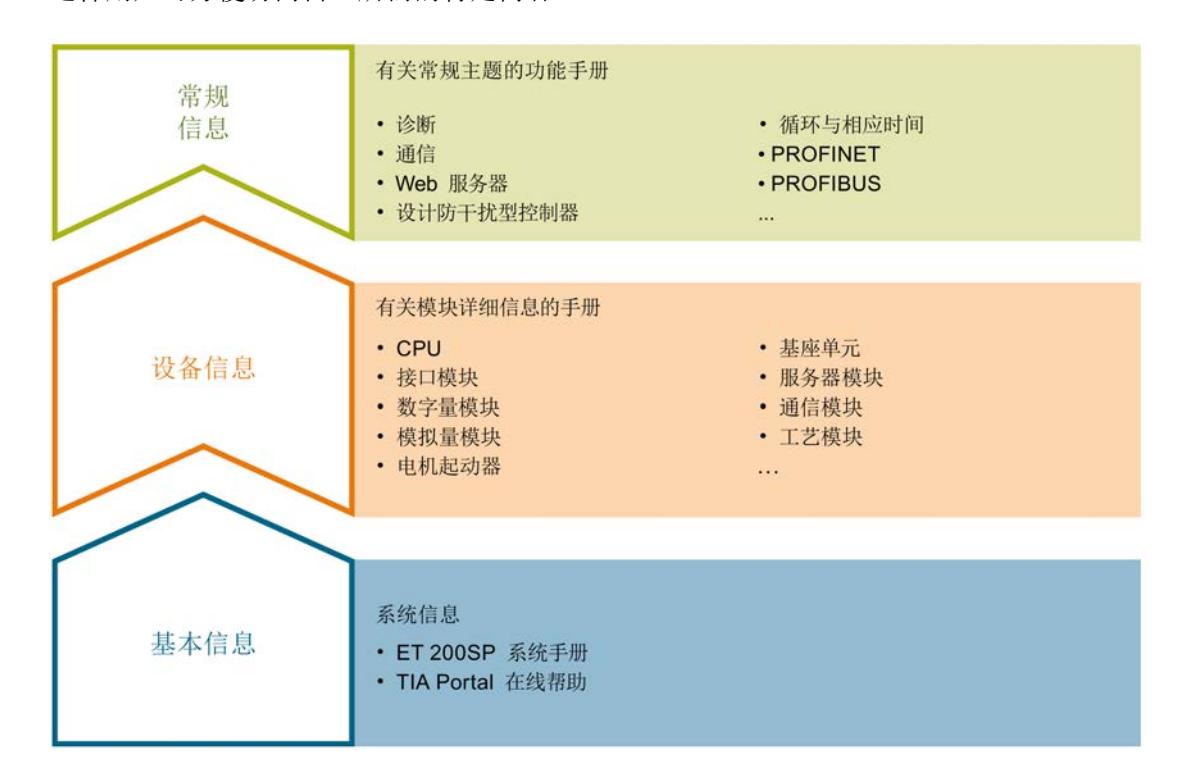

### 基本信息

系统手册和入门指南中详细描述了 SIMATIC ET 200SP 分布式 I/O 系统的组态、安装、 接线和调试。STEP 7 在线帮助为用户提供了组态和编程方面的支持。

### 设备信息

产品手册中包含模块特定信息的简要介绍,如特性、接线图、功能特性和技术规范。

#### 常规信息

功能手册中包含有关 SIMATIC ET 200SP 分布式 I/O 系统的常规主题的详细描述,

如诊断、通信、Web 服务器、运动控制和 OPC UA。

相关文档,可从 Internet [\(https://support.industry.siemens.com/cs/cn/zh/view/109742709\)](https://support.industry.siemens.com/cs/cn/zh/view/109742709) 免费下载。

产品信息中记录了对这些手册的更改和补充信息。

相关产品信息,可从 Internet

[\(https://support.industry.siemens.com/cs/cn/zh/view/73021864\)](https://support.industry.siemens.com/cs/cn/zh/view/73021864) 免费下载。

### 手册集 ET 200SP

手册集中包含 SIMATIC ET 200SP 分布式 I/O 系统的完整文档, 这些文档收集在

一个文件中。

该手册集可从 Internet [\(https://support.industry.siemens.com/cs/cn/zh/view/84133942\)](https://support.industry.siemens.com/cs/cn/zh/view/84133942) 下 载。

### "我的技术支持"

通过您的个人工作空间"mySupport",可以最大程度善用您的工业在线支持服务。

在"mySupport"中,可以存储过滤器、收藏项和标签,请求 CAx 数据以及在"文档"区域

汇总您的个人资料库。另外,您的数据可自动填写到支持请求表中,而且您总能从全局上 总览您的最新服务请求。

您只需注册一次即可使用"mySupport"的全部功能。

可在 Internet [\(https://support.industry.siemens.com/cs/cn/zh/my\)](https://support.industry.siemens.com/cs/cn/zh/my) 上找到"mySupport"。

### 应用示例

应用示例中包含有各种工具的技术支持和各种自动化任务应用示例。自动化系统中的多个 组件完美协作,可组合成各种不同的解决方案,用户因而无需关注各个单独的产品。

有关应用示例, 敬请访问 Internet

[\(https://support.industry.siemens.com/cs/cn/zh/sc/2054\)](https://support.industry.siemens.com/cs/cn/zh/sc/2054)。

<span id="page-8057-1"></span>2.1 属性

订货号

6ES7137-6CA00-0BU0

### 模块视图

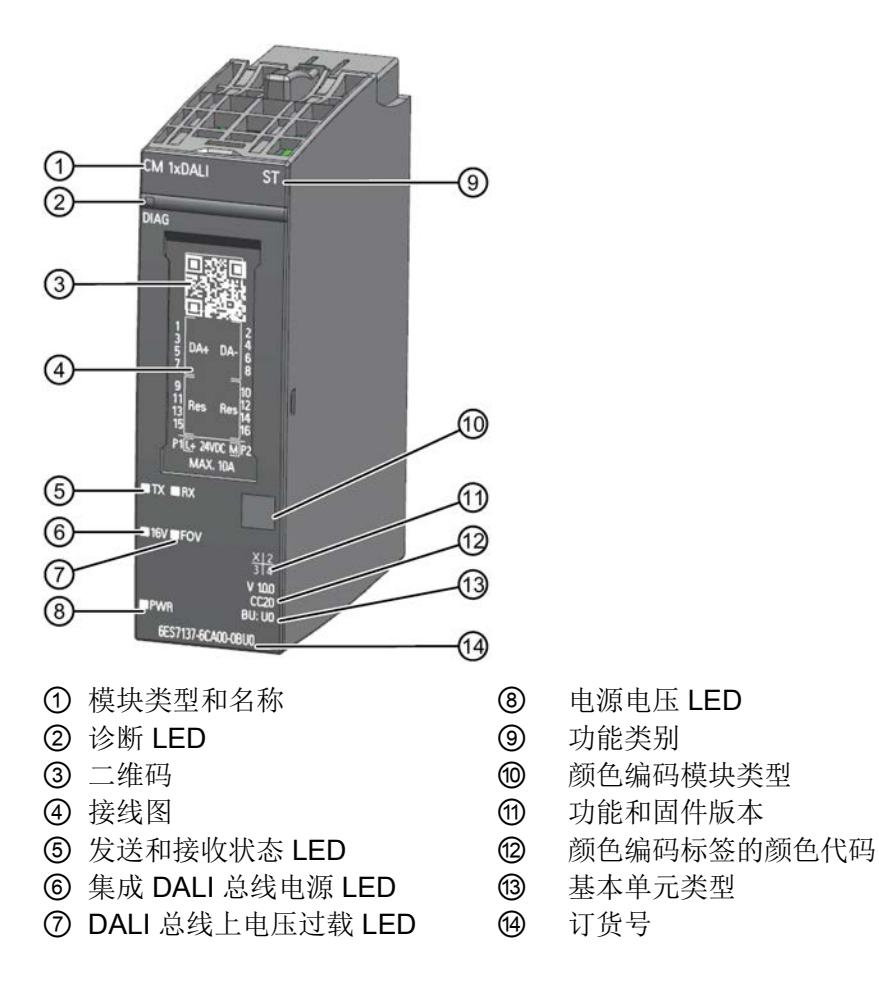

图 2-1 CM 1xDALI 的视图(无 BaseUnit)

# <span id="page-8057-0"></span>产品概述 2

### 属性

CM 1xDALI 将一个 DALI 总线连接到自动化系统,并具有以下特性:

- 技术特性:
	- DALI 应用控制器(多主站)
	- 1xDALI 总线,带 4 对 DALI+ 和 DALI- 端子(无极性)
	- 64 个 DALI 控制装置
	- 63 个 DALI 输入设备
	- 16 个组
	- 16 个场景
	- 集成 DALI 总线电源[\(可禁用](#page-8069-2) (页 [22\)](#page-8069-2))
	- 禁用集成 DALI 电源时,支持外部 DALI 电源
	- DALI [总线短路诊断特性](#page-8175-0) (页 [128\)](#page-8175-0)
	- DALI 总线故障过压保护,可防止 DALI 总线意外连接电源电压(高达 250 V AC)
	- 符合 IEC 62386-101、103
	- 支持符合 IEC 62386- 201、202、203、204、205、205、206、207、208、209 等的设备类型作为通用类型
	- 支持符合 IEC 62386-301、302、303、304 的输入设备类型
- 支持的系统功能:
	- 固件更新
	- 诊断
	- I&M 数据(标识和维护数据):I&M0 至 I&M3

2.1 属性

- 支持的功能:
	- 扫描 DALI 总线并自动分配短地址
	- 每个控制装置的运行小时数
	- 交换两个短地址
	- 到设备和组的命令或广播形式的命令
	- 控制组和场景
	- 从输入设备接收事件消息
	- 循环读取灯的状态
	- CM 1xDALI 可从传感器(多主站)接收消息。可以通过命令"DALI CTRL"读取这些 消息。用户程序会调用基于 DALI 设备的其它命令和查询。
- 支持的控制装置类型和输入设备类型:
	- 荧光灯(控制装置类型 00)
	- 应急灯(控制装置类型 01)
	- 放电灯(控制装置类型 02)
	- 卤素灯(控制装置类型 03)
	- 白炽灯(控制装置类型 04)
	- 电压转换器(控制装置类型 05)
	- LED(控制装置类型 06)
	- 切换功能(控制装置类型 07)
	- 颜色控制(控制装置类型 08)
	- 按钮(输入设备类型 01)
	- 绝对输入设备(输入设备类型 02)
	- 占用传感器(输入设备类型 03)
	- 光传感器(输入设备类型 04)
	- 通用命令支持的其它类型

### CM 1xDALI 功能

- CM 1xDALI 控制 DALI 总线并保存 DALI 设备的参数。即使断电, 参数也会 存储在此 模块中。参数可从 CPU 读取并部署到设备。在 1 个 DALI 总线中可以连接超过 64 个 传感器实例,但在模块中最多可以存储 64 个实例数据集。
- CM 1xDALI 将从 CPU 接收到的所有 CPU 命令发送到 DALI 总线, 对于更复杂的 CPU 命令(如设置参数),模块会将其分成多个 DALI 命令。
- CM 1xDALI 针对每个设备有一个运行计时器,这个计时器可以通过 CPU 读取或 设 置。
- 如有必要,模块可以扫描总线并使用一个命令为 DALI 总线上新安装的设备分配 短地 址。
- CM 1xDALI 循环查询设备的状态, 此操作称为"后台检测"。CM 1xDALI 定期发送 DALI 命令以查询总线上所有设备的状态并将信息存储在模块中。查询周期可通过 模块 参数设置。CPU 程序块对 DALI 总线的访问优先级更高。如果 CPU 的程序块 连续访 问 DALI 总线, 则可能会阻止后台检测。后台检测可检测以下结果:
	- 每个 DALI 设备是否都具有短地址
	- 对于控制装置:检测基本状态、控制装置类型和扩展状态的信息
	- 对于传感器:检测设备状态、实例数和各实例类型的信息

### <span id="page-8060-0"></span>2.2 兼容性

### 与系统的连接

通过 BaseUnit 类型 U0, 可以将 CM 1xDALI 装配到 ET 200SP 分布式 I/O 系统的 CPU、开放控制器或 IM。

### 支持的 DALI 设备

只能使用符合标准 DALI-2 IEC 62386-103 的输入设备。

只能使用符合标准 DALI-1 或 DALI-2 的控制装置。但在 DALI-1 控制装置上,不能使用 DALI-2 标准中的新增功能。

### 库

CM 1xDALI 库与基于 S7-1500 的 CPU (CPU 15xx) 兼容。

<span id="page-8061-1"></span><span id="page-8061-0"></span>

### 3.1 使用设备时的重要注意事项

### 警告

本设备适用于在安全超低电压(SELV, Safety Extra-Low Voltage)或保护性超低电压 (PELV) 下工作。

这意味着在正常条件和单一故障条件(包括其它电路中的接地故障)下电路电压不能超 过 30 V AC (RMS), 42.4 V AC 峰值或 60 V DC。

### 依据 ATEX/IECEx 要求在危险区域使用时的注意事项

### 警告

### 外壳安装要求

模块应安装在防护等级至少为 IP54 (根据 EN 60079-15) 的合适外壳中, 并且考虑设备 将来使用的环境条件。

# 警告

### 暂态干扰预防措施

应采取措施防止额定电压受暂态干扰影响而超出 119 V。

# 警告

### 危险位置

设备只能在污染等级 2 及以下(如 EN 60664-1 中定义)的区域内使用。

3.1 使用设备时的重要注意事项

### 符合 FM 要求的危险场所使用的一般注意事项

# 警告

### 外壳安装要求

如果设备安装在外壳内,则外壳的内部工作温度需对应于模块的环境温度。

# 警告

### 烧伤风险

如果设备在 50 ℃ 以上的环境温度下运行, 设备外壳的温度可能高于 70 ℃。因此, 设 备的安装必须满足如下条件, 即, 在环境温度高于 50 ℃ 时, 只能由了解限制访问原因 及所需安全措施的维修人员或用户进入。

# 警告

### 爆炸危险

除非已将电源断开或已确定该区域无危险,否则不要断开设备。

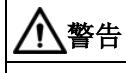

### 电缆

该设备只能安装在外壳/控制柜内。外壳/控制柜的内部工作温度对应于模块的环境温度。 使用最大允许工作温度至少比最高环境温度高出 30°C 的电缆。

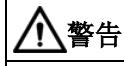

### 危险位置

设备只能在污染等级 2 及以下的区域内使用。

### <span id="page-8063-0"></span>3.2 安装位置

### 说明

安装和连接 CM 1xDALI 时,请参见系统手册 SIMATIC ET 200SP 分布式 I/O 系统 [\(https://support.industry.siemens.com/cs/cn/zh/view/58649293\)](https://support.industry.siemens.com/cs/cn/zh/view/58649293) 中的说明,另请注意文 档"在危险区域 2 区中使用子组件/模块"中的信息,敬请访问以下 Internet 地址获取该文 档:

链接: [\(https://support.industry.siemens.com/cs/cn/zh/view/78381013\)](https://support.industry.siemens.com/cs/cn/zh/view/78381013)

### 注意

### 安装位置 - 取决于温度范围

不能遮盖 CM 1xDALI 的上下通风口,以确保充分通风。模块的上方和下方必须留有 25 mm 的间隙, 以便空气可以流通, 防止过热。

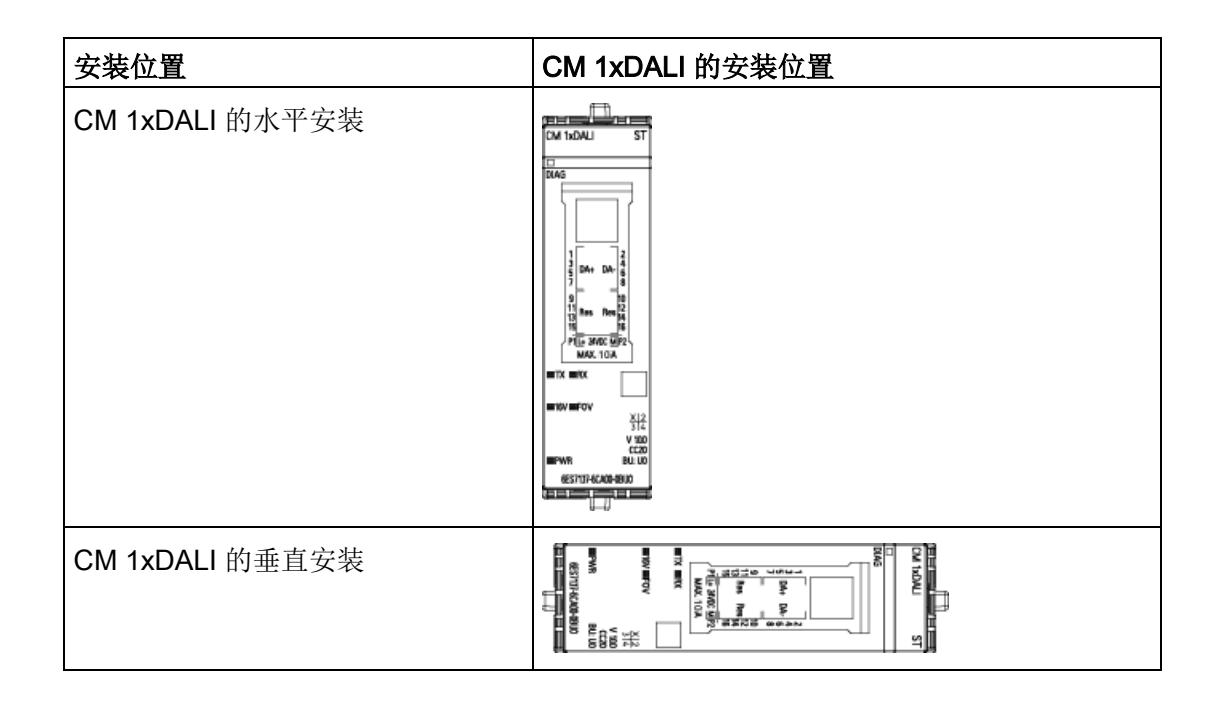

### <span id="page-8063-1"></span>3.3 DALI 总线电缆

设置 DALI 系统时,请注意以下要求。
#### DALI 电缆的要求

- DALI 总线上任何 DALI 设备和 DALI 电源之间的压降必须小于 2 V。
- DALI 电源和 DALI 设备之间的电缆长度应小于 300 m。推荐的导线最小横截面积取 决于电缆长度。

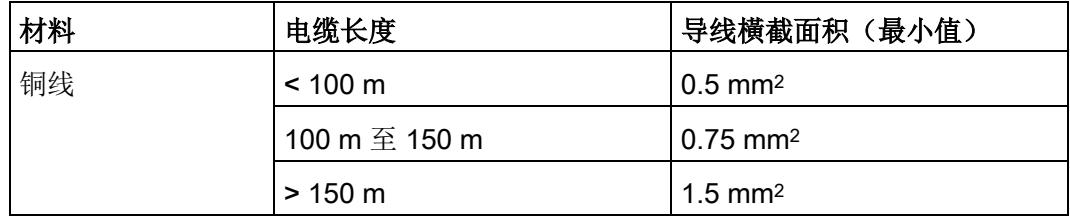

导线横截面积取决于电缆长度

#### 说明

不必使用特殊的总线电缆(双绞线或屏蔽电缆)。

#### 集成 DALI 电源允许的最大电流

使用集成 DALI 电源时, DALI 总线负载 Σ  $I_{DALI}$  不能超过 160 mA。可以使用以下公式 计 算 DALI 总线负载:

 $\sum$  I<sub>DALI</sub> = I<sub>DALI 1</sub> + I<sub>DALI 2</sub> + I<sub>DALI 3</sub> + ... + I<sub>DALIn</sub>

 $\Sigma$  I<sub>DALI</sub>: DALI 电源的负载, 包括所有扩展终端

I<sub>DALI 1</sub>: DALI 总线上第一个设备的负载

n:DALI 总线上的设备总数

#### 示例

需要设置一个有控制装置和传感器的 DALI 系统。首先,添加了 64 个控制装置, 每个消 耗的电流为 2 mA。然后需要添加一种传感器, 每个消耗的电流为 5 mA。

可添加的传感器数为:

#### $(160 \text{ mA} - 64 \times 2 \text{ mA}) / 5 \text{ mA} = 6.4$

因此, 最多可在该 DALI 系统中添加 6 个此类传感器。

### DALI 总线拓扑

CM 1xDALI 是自动化系统和 DALI 系统之间的网关。在 CPU 侧, CM 1xDALI 作为通信 模块和系统的网关。在 DALI 侧,CM 1xDALI 作为应用程序控制器。 可使用线形、树 形、星形或混合结构来设置 DALI 系统。

#### 注意

### 关于设置 DALI 系统的重要说明

- 不要使用环形结构来设置 DALI 系统。
- 使用符合 DALI-2 标准的输入设备。
- 在 CPU 和 IM 就绪之前, CM 1xDALI 模块无法工作。在启动 DALI 通信之前, 请确 保 CPU 已就绪。

下图显示了一个包含 4 个 DALI 系统的 DALI 拓扑示例。

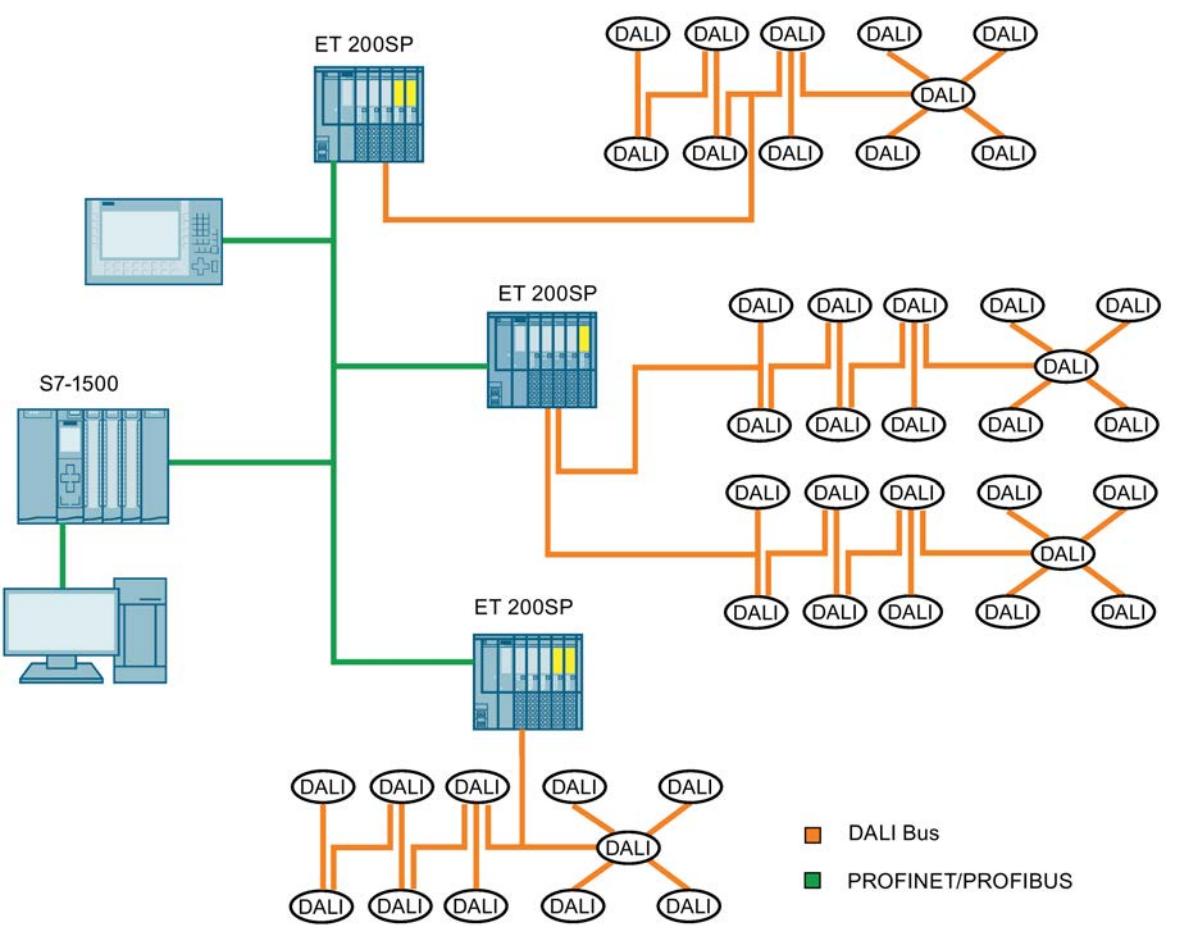

图 3-1 DALI 拓扑

# 3.4 方框图

### 要求

要进行连接,需要使用 BaseUnit:

- 类型 U0, 浅色 BaseUnit, 订货号 6ES7193-6BP00-0DU0
- 类型 U0, 深色 BaseUnit, 订货号 6ES7193-6BP00-0BU0

#### BaseUnit

BaseUnit 不包含在模块的交付范围内,必须单独订购。

有关可以与工艺模块配合使用的 BaseUnits 的概述, 请参见 ET 200SP 分布式 I/O 系统文 档中的产品信息 [\(https://support.industry.siemens.com/cs/cn/zh/view/73021864\)](https://support.industry.siemens.com/cs/cn/zh/view/73021864)。

有关选择合适的 BaseUnit 的信息, 请参见 ET 200SP 分布式 I/O 系统 [\(https://support.industry.siemens.com/cs/cn/zh/view/58649293\)](https://support.industry.siemens.com/cs/cn/zh/view/58649293)系统手册和 ET 200SP BaseUnit [\(https://support.industry.siemens.com/cs/cn/zh/view/59753521\)](https://support.industry.siemens.com/cs/cn/zh/view/59753521) 手册。

有关 BaseUnit 接线、电缆屏蔽线连接等的信息,请参见 ET 200SP 分布式 I/O 系统 [\(https://support.industry.siemens.com/cs/cn/zh/view/58649293\)](https://support.industry.siemens.com/cs/cn/zh/view/58649293)系统手册的连接部分。 3.4 方框图

## 方框图

下图显示了 CM 1xDALI 的框图和端子分配。

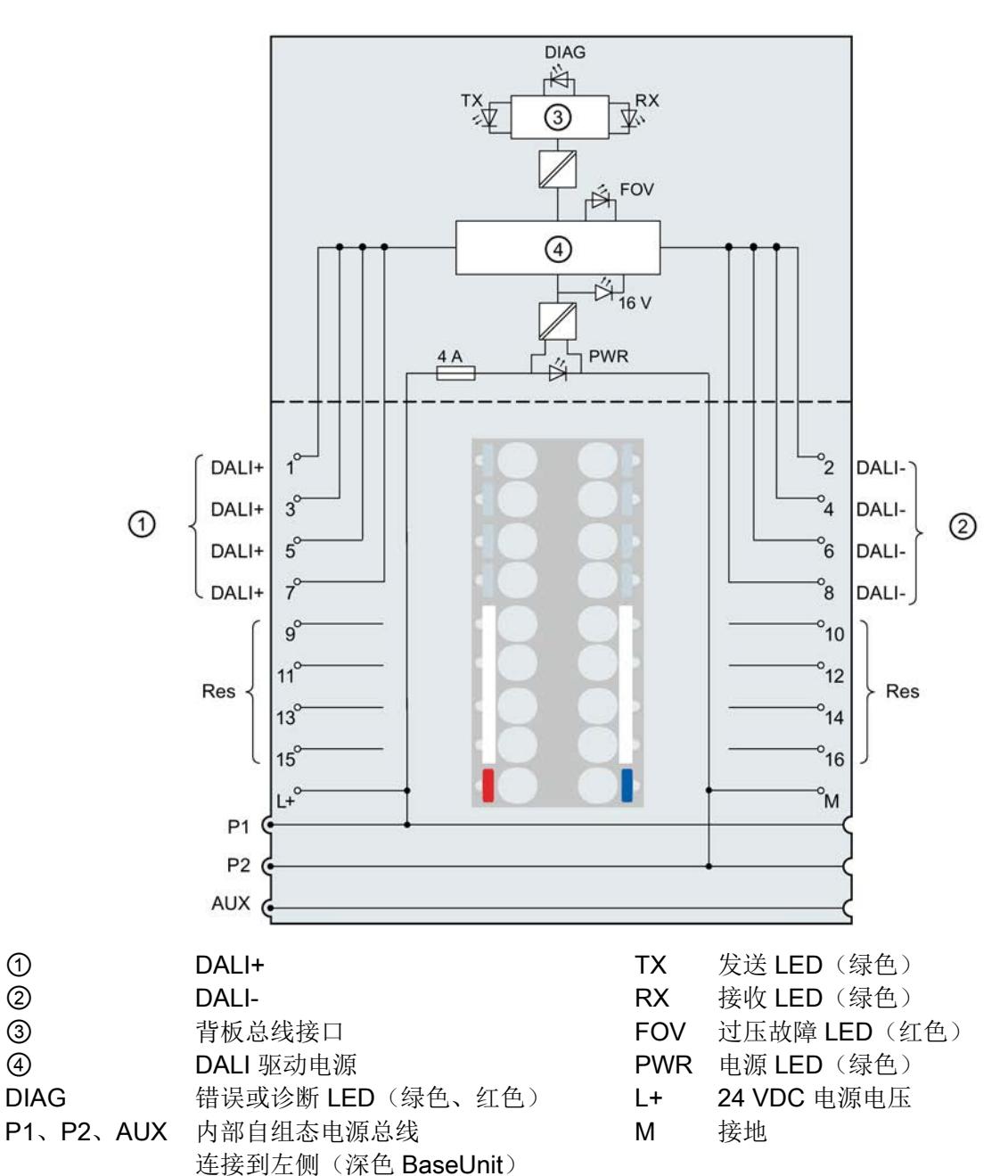

图 3-2 CM 1xDALI 的接线图和方框图

到左侧的连接中断(浅色 BaseUnit)

### L+/M 电源电压

将电源电压 (24 V DC) 连接到浅色 BaseUnit 上的端子 L+ 和 M。对于深色 BaseUnit, 使 用其左侧模块的电源电压。内部保护电路保护 CM 1xDALI 免受电源电压极性反接的影 响。CM 1xDALI 可监视电源电压是否已连接。

# 4.1 参数分配

### 简介

可使用 STEP 7 V15.1 或更高版本组态和分配通信模块的参数。

在 CM 1xDALI 项目中, 可以在 STEP 7 的设备视图中以及通信模块 DALI 的属性选项卡 中分配参数。

# <span id="page-8069-0"></span>4.2 CM 1xDALI 模块参数

### 模块参数

每个 CM 1xDALI 在模块参数中都具有以下 DALI 参数。用户可根据要求组态其中的任何 参数。

下表列出了 CM 1xDALI 的模块参数。

#### 表格 4- 1 模块参数

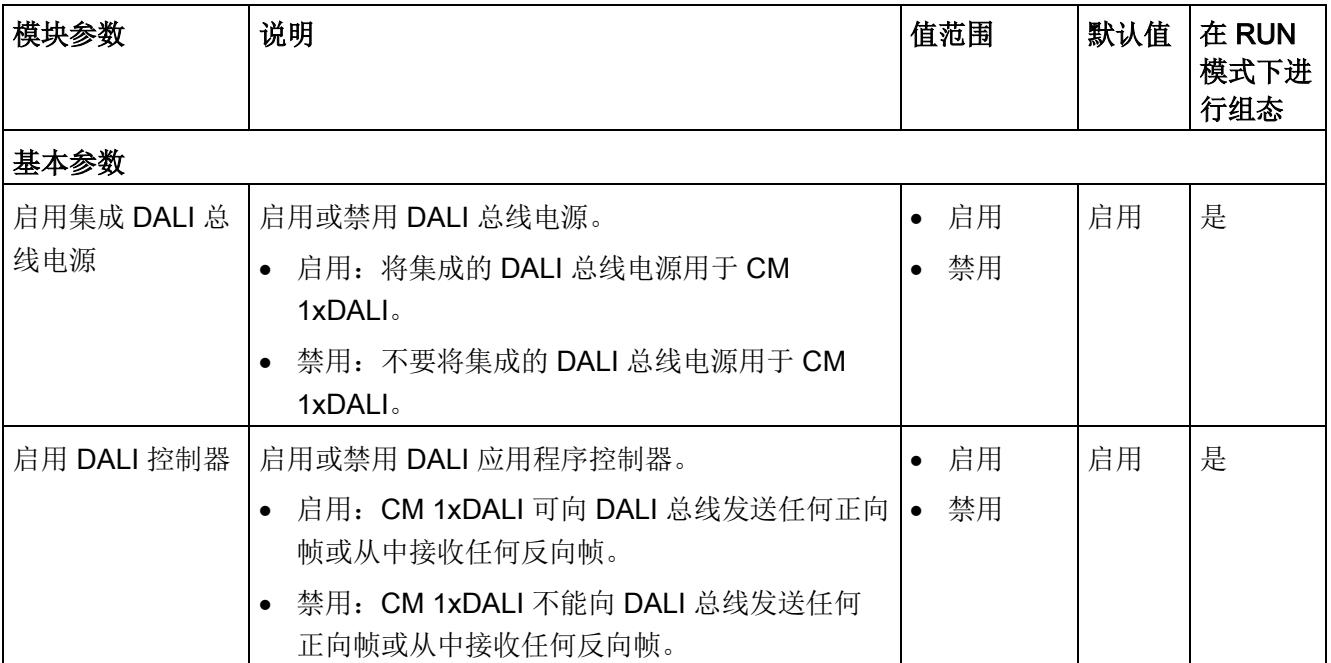

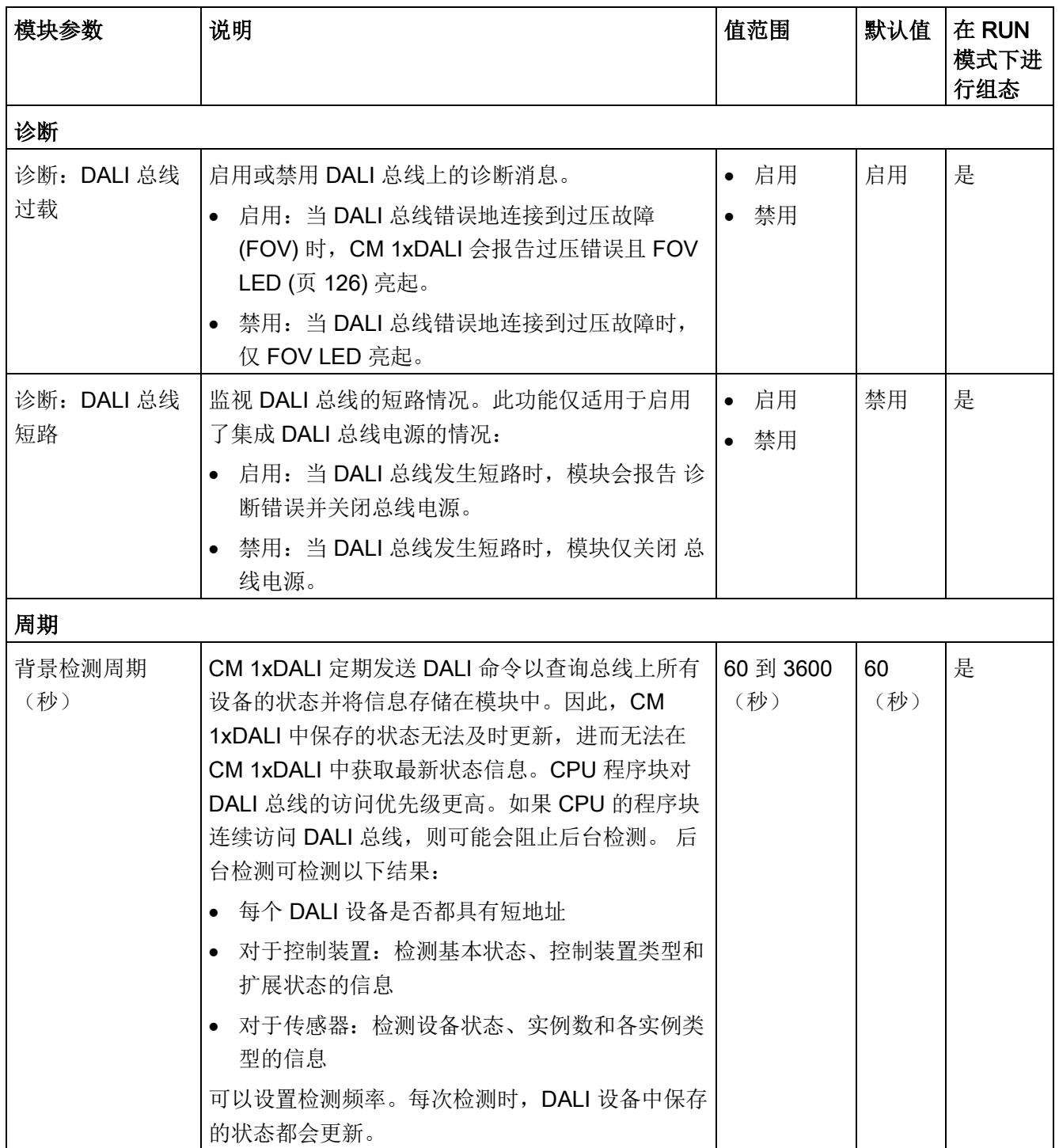

CM 1xDALI 库为 SIMATIC CPU 程序库。使用 CM 1xDALI 库对 CM 1xDALI 编程。这有 助于轻松访问 SIMATIC CPU 中的 CM 1xDALI。

CM 1xDALI 库可用于基于 S7-1500 的 CPU (CPU 15xx)。

CM 1xDALI 库在 STEP 7 中包含多个 CM 1xDALI 函数块 (FB)。CM 1xDALI 函数块收集 在多个函数组中,例如[,寻址函数块](#page-8081-0) (页 [34\)](#page-8081-0)[、控制装置调光函数块](#page-8090-0) (页 [43\)](#page-8090-0)[、诊断函数块](#page-8105-0) (页 [58\)](#page-8105-0) 和 [组态函数块](#page-8122-0) (页 [75\)](#page-8122-0)。

从 Internet [\(https://support.industry.siemens.com/cs/ww/en/view/109767048\)](https://support.industry.siemens.com/cs/ww/en/view/109767048) 下载 CM 1xDALI 库。有关使用库的更多信息, 请参见 STEP 7 在线帮助。

# <span id="page-8071-0"></span>5.1 CM 1xDALI 数据存储模型

### CM 1xDALI 数据存储模型

DALI 设备可以是控制装置或输入设备。在本文档中,术语"传感器"是指输入设备。 每个 CM 1xDALI 和 DALI 设备都有自己的数据库用来存储状态和地址信息。 下图显示了 CM 1xDALI 数据存储模型和数据流。

5.1 CM 1xDALI 数据存储模型

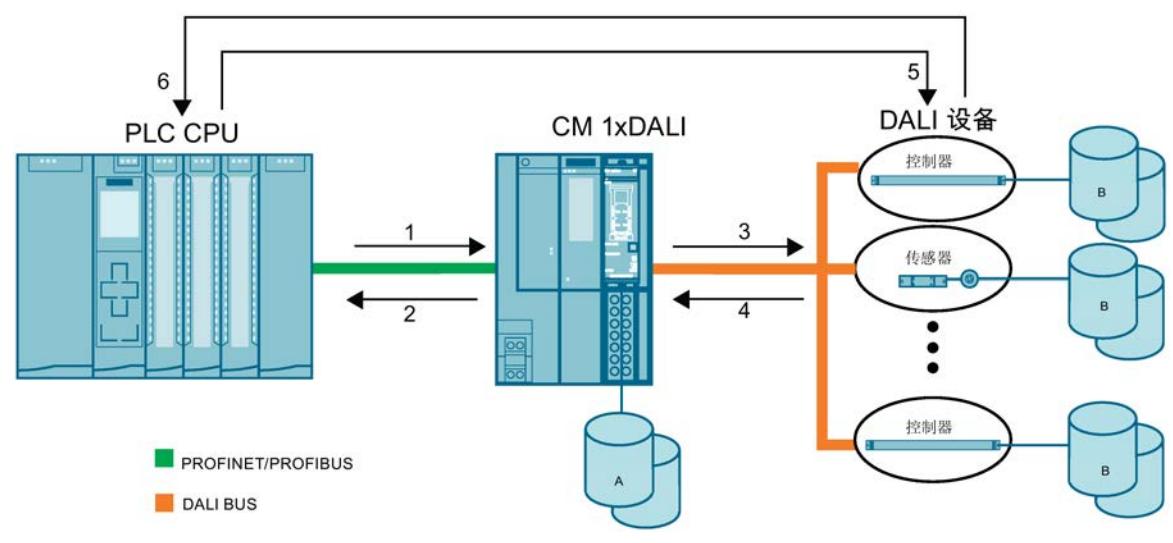

- A CM 1xDALI 数据库
- B DALI 设备数据库
- 1 CPU 将数据发送到 CM 1xDALI, CM 1xDALI 存储数据。例如, CPU 使[用](#page-8114-0) [DALI\\_ECG\\_SET\\_OPHOUR](#page-8114-0) (页 [67\)](#page-8114-0) 设置 CM 1xDALI 中控制装置的运行小时数。
- 2 CPU 从 CM 1xDALI 接收数据。例如,CPU 使[用](#page-8087-0) DALI DEV QUERY ADDR (页 [40\)](#page-8087-0) 获取 CM 1xDALI 中保存的地址状态和设备状态。
- 3 CM 1xDALI 向 DALI 设备发送数据。例如, CPU 使用 [DALI\\_DEV\\_DOWNLOAD](#page-8165-0) (页 [118\)](#page-8165-0) 将 CM 1xDALI 中存储的组态参数部署到 DALI 设备。
- 4 CM 1xDALI 从 DALI 设备接收数据,并将数据存储在 CM 1xDALI 中。例如, CM 1xDALI 通过后台检 测查询每个 DALI 设备的设备状态。
- 5 CPU 向 DALI 设备发送数据。例如, CPU 使用 DALI SENSOR SET INST PARAM (页 [112\)](#page-8159-0) 将实例 组态参数发送到 DALI 设备。
- 6 CPU 从 DALI 设备接收数据。例如, CPU 使用 [DALI\\_DEV\\_GTIN](#page-8105-1) (页 [58\)](#page-8105-1) 从 DALI 设备查询全球贸易 项目编号。
- 图 5-1 CM 1xDALI 数据存储模型和数据流

5.2 常规编程信息

有关 CM 1xDALI 数据库和 DALI 设备数据库的详细参数信息,请参见下表。

表格 5- 1 数据库参数的说明

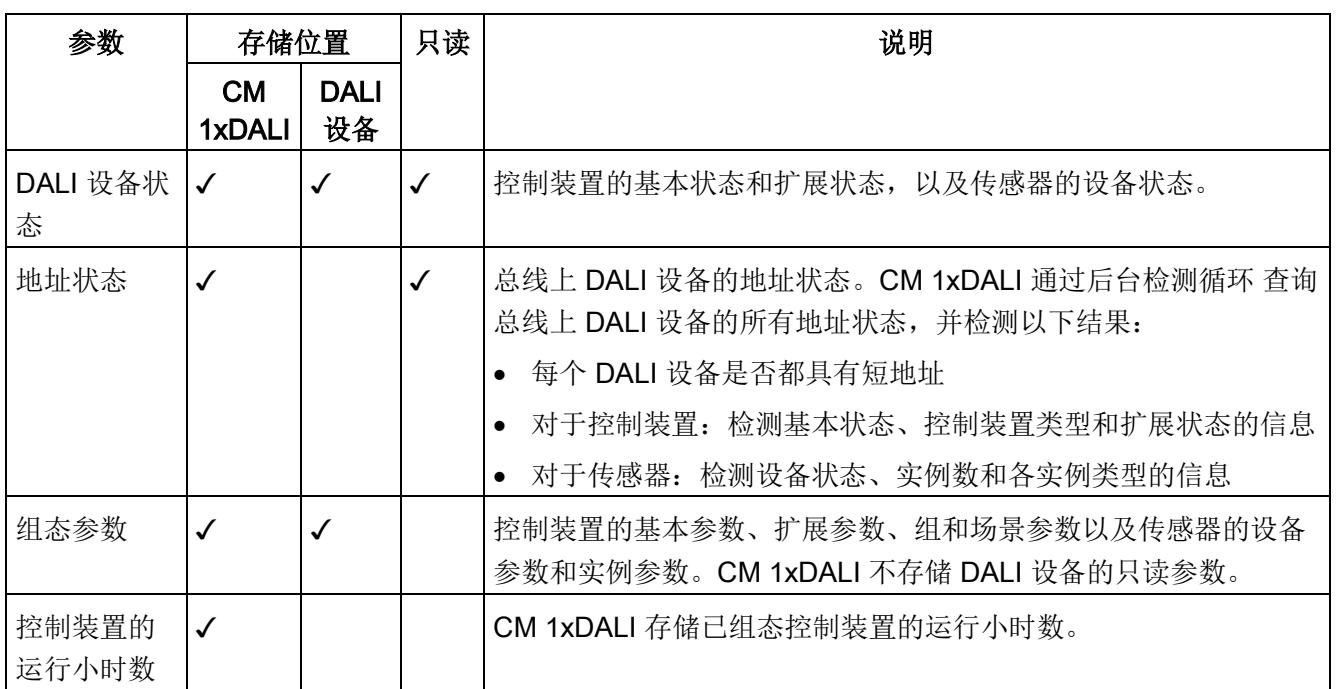

# 5.2 常规编程信息

以下常规信息对编程 DALI 应用程序很有用:

### 关于函数块 (FB)

- CM 1xDALI 库中的所有 FB 都是异步指令。建议在同一个循环组织块 (OB) 中使用 FB。
- 除了 [DALI\\_CTRL](#page-8075-0) (页 [28\)](#page-8075-0)和 [DALI\\_ECG\\_SWITCH\\_DIM](#page-8093-0) (页 [46\)](#page-8093-0) 之外, CM 1xDALI 库 中的大多数 FB 都由上升沿触发。
- 如果同时调用多个 FB, 则会进行排队。可以检查每个 FB 中的输出参数。

### 关于 DALI\_CTRL

- [DALI\\_CTRL](#page-8075-0) (页 [28\)](#page-8075-0) 是 CM 1xDALI 的基本 FB。DALI\_CTRL 必须在循环 OB 中调 用,并在每个循环中执行。不要将其用于中断 OB。
- 每个 CM 1xDALI 仅使用一个 DALI CTRL FB 实例。
- 在 DALI\_CTRL FB 中指定所连接 CM 1xDALI 的硬件 ID, 然后通过以下内容的输入输 出参数连接 DALI CTRL DB 与其它 FB: CM\_DALI.

## 关于输出参数

- 完成作业处理过程后,保留 FB 的输出:
	- 对于具有 CANCEL 输入的 FB, 仅当 CANCEL 的触发信号和输入都变为零时, 其 输出才会复位。
	- 对于没有输入 CANCEL 的 FB, 当触发信号变为零时, 这些 FB 的输出会复位。
- 如果在 FB 完成之前复位触发输入,则输出参数至少在一个周期内保持置位。
- DALI ECG SWITCH DIM (页 [46\)](#page-8093-0) 的输出可由输入 ON UP 或 OFF\_DOWN 的正电 平触发;此 FB 的输出始终不会复位。
- **大多数 FB 都具有以下输出参数:** 
	- BUSY: 显示 FB 是否正在提交。BUSY = 1 时, FB 会触发但尚未完成。
	- ACTIVE:显示 FB 是否正在执行。ACTIVE = 1 时,FB 正在与 CM 1xDALI 进行通 信。
	- DONE: 显示 FB 是否无误执行。DONE = 1 时, FB 无误执行。可以在此 FB 的 output 中检查执行结果。
	- ERROR: 显示在此过程中是否发生错误。若 ERROR = 1, FB 会停止并出现错误。 可以在此 FB 的 STATUS 中检查错误代码。
	- STATUS: 显示 FB 进度或详细错误代码。ERROR = 0 时, STATUS 显示 FB 进 度: 若 ERROR = 1. STATUS 显示详细的错误代码。

5.3 系统函数块

# 5.3 系统函数块

系统函数块是 CM 1xDALI 的基本函数块,用于发送所有 DALI 命令。

## <span id="page-8075-0"></span>5.3.1 DALI\_CTRL

### 说明

DALI CTRL 用作 CM 1xDALI 的接口。通过此函数块,所有其它 DALI 函数块都可以与 CM 1xDALI 通信。

- DALI\_CTRL 是 CM 1xDALI 的基本函数块。DALI\_CTRL 必须在循环 OB 中调用, 并 在每个循环中执行。不要将其用于中断 OB。
- 每个 CM 1xDALI 仅使用一个 DALI CTRL FB 实例。
- 在 DALI CTRL FB 中指定所连接 CM 1xDALI 的硬件 ID, 然后通过以下内容的输入输 出参数连接 DALI CTRL DB 与其它 FB: CM\_DALI.
- FB 接收并报告由 DALI-2 输入设备发送的事件消息。
- 当 CM\_STATUS 的位 1 和位 2 显示"1"时,不能执行所有其它 DALI 函数块。可选择 以下任何操作来恢复 CM 1xDALI 的状态。
	- 将输入 CM\_RESET 设置为 1。
	- 通过其它 DALI 应用程序控制器将 DALI 命令"STOP QUIESCENT MODE"或 "ENABLE APPLICATION CONTROLLER"(参见 IEC 62386-103) 发送到 CM 1xDALI。
- 一组已定义的消息及其内容显示在输入 EVENT\_MSG、EVENT\_SCHEME、 EVENT\_SRC\_1、EVENT\_SRC\_2 和 EVENT\_INFO 中。
- 其它通用事件消息显示在输出 RSV\_MSG、RSV\_MSG\_LEN 和 RSV\_MSG\_VAL 中。 内容会显示在输出 RSV\_MSG\_VAL 中, 且无解释。

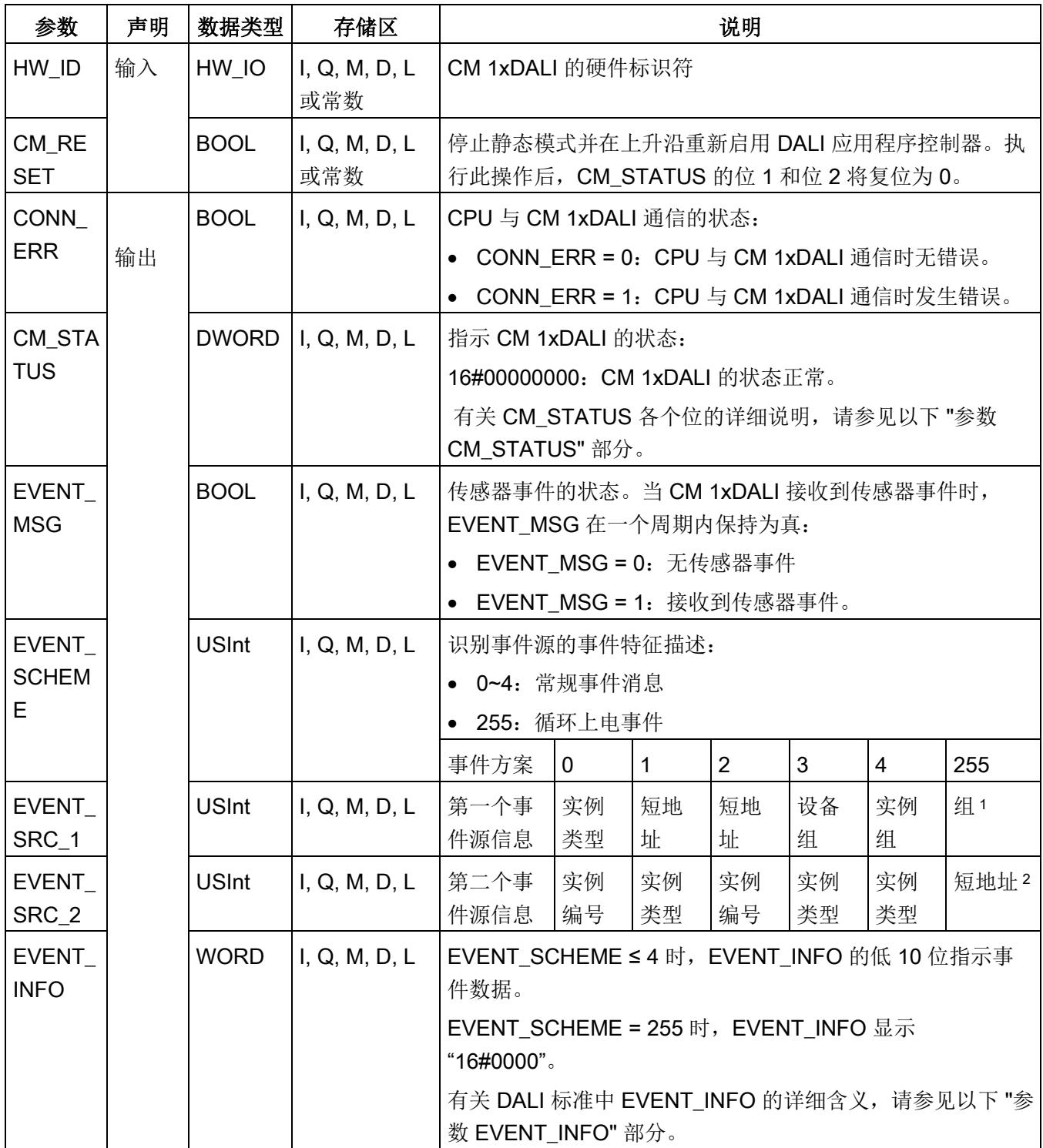

5.3 系统函数块

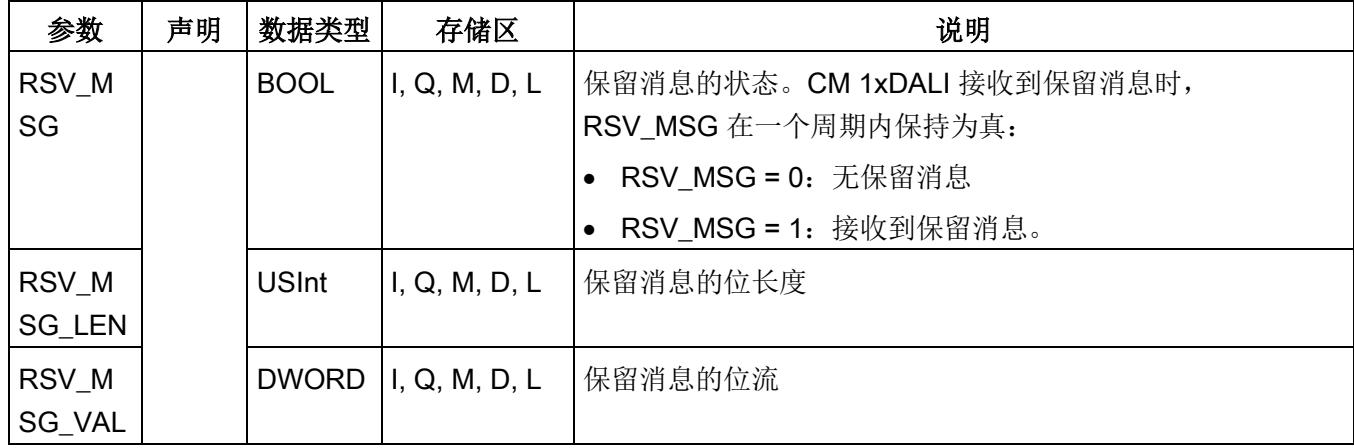

<sup>1</sup> 对于有效的设备组,EVENT\_SRC\_1 组表示最低组;否则会显示"16#FF"。

<sup>2</sup> 对于有效的短地址,EVENT\_SRC\_2 的短地址表示设备的短地址;否则会显示"16#FF"。

## 参数 CM\_STATUS

CM\_STATUS 的每个位都表示不同的状态:

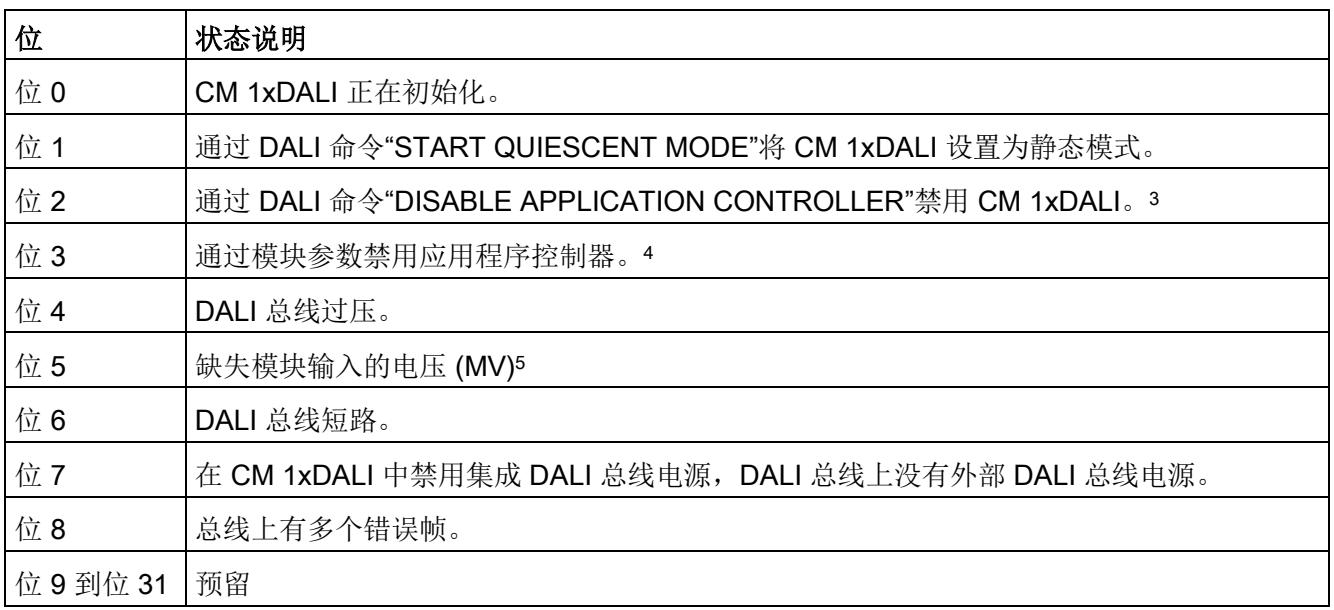

- 3 当模块由其它 DALI 应用程序控制器禁用时, CM 1xDALI 不能向总线发送任何正向帧(16 位或 24 位), 但可以将响应帧(8位)发送到其它 DALI 应用程序控制器。
- <sup>4</sup> 当模块由模块参数禁用时,CM 1xDALI 不能向总线发送任何正向帧或响应帧。
- <sup>5</sup> 当输入电压 24 VDC 低于 16V±1V 时,PWR LED 从绿色变为熄灭。

## 参数 EVENT\_INFO

按钮的 EVENT\_INFO (实例类型 1)

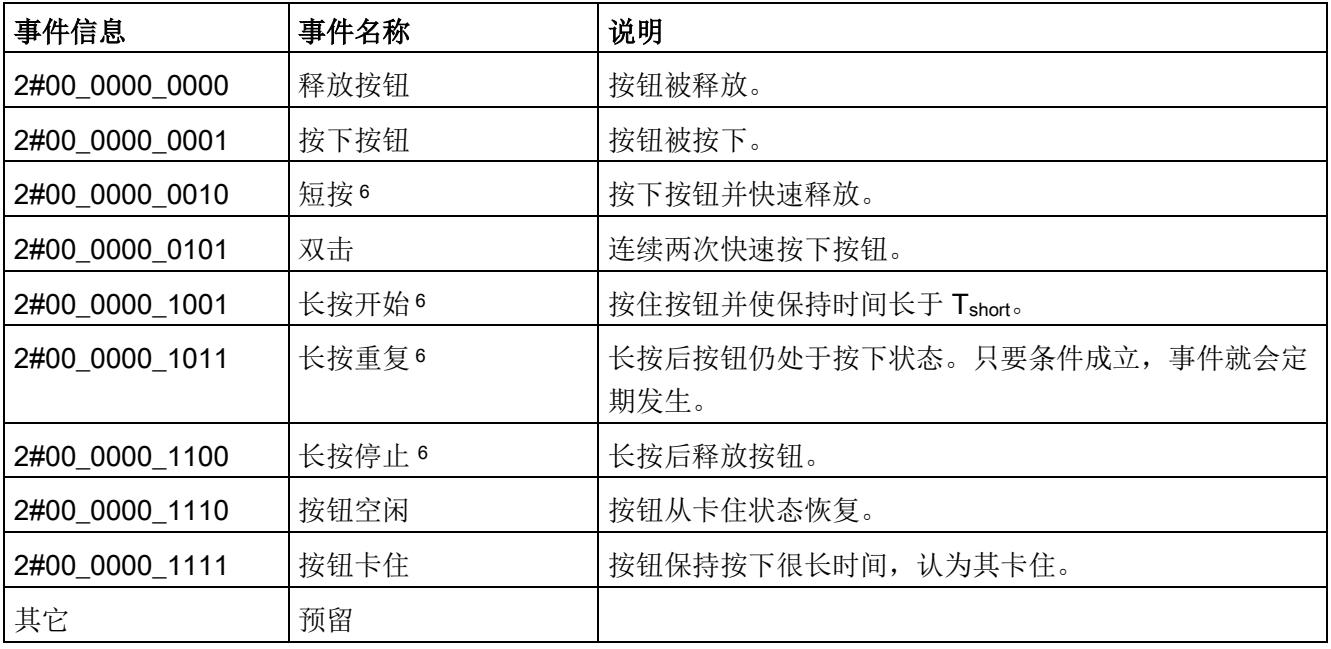

<sup>6</sup> 要为按钮组态实例相关参数,请参见["DALI\\_SENSOR\\_SET\\_INST\\_PARAM](#page-8159-0) (页 [112\)](#page-8159-0)"。

绝对输入设备的 EVENT\_INFO (实例类型 2)

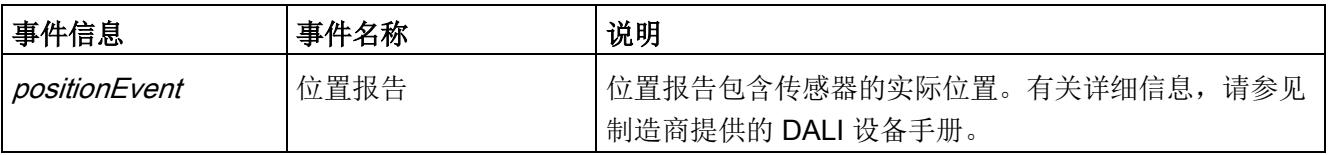

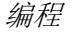

5.3 系统函数块

占用传感器的 EVENT\_INFO (实例类型 3)

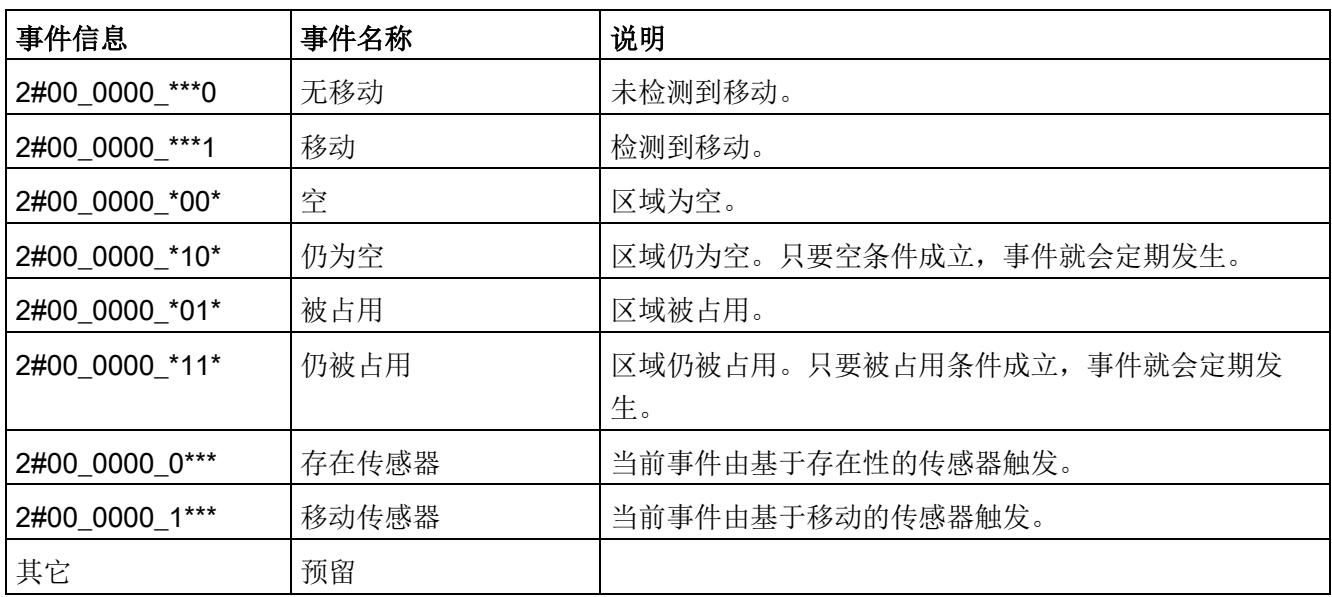

光传感器的 EVENT\_INFO (实例类型 4)

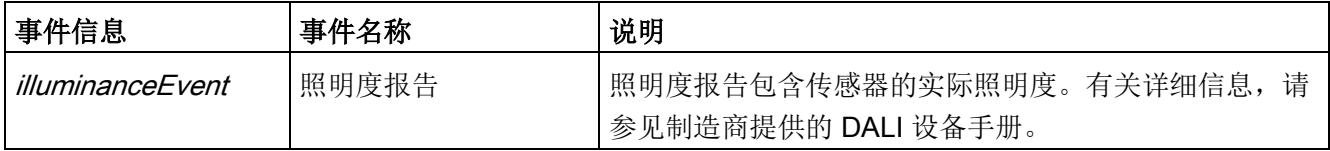

# 5.3.2 DALI\_SEND\_CMD

说明

DALI\_SEND\_CMD 可以将用户定义的命令发送到 DALI 总线并接收命令的响应消息。该 函数块不解释输入命令代码,而是将命令直接发送到 DALI 总线。用户可以发送根据 DALI 标准定义或由设备制造商定义的命令。

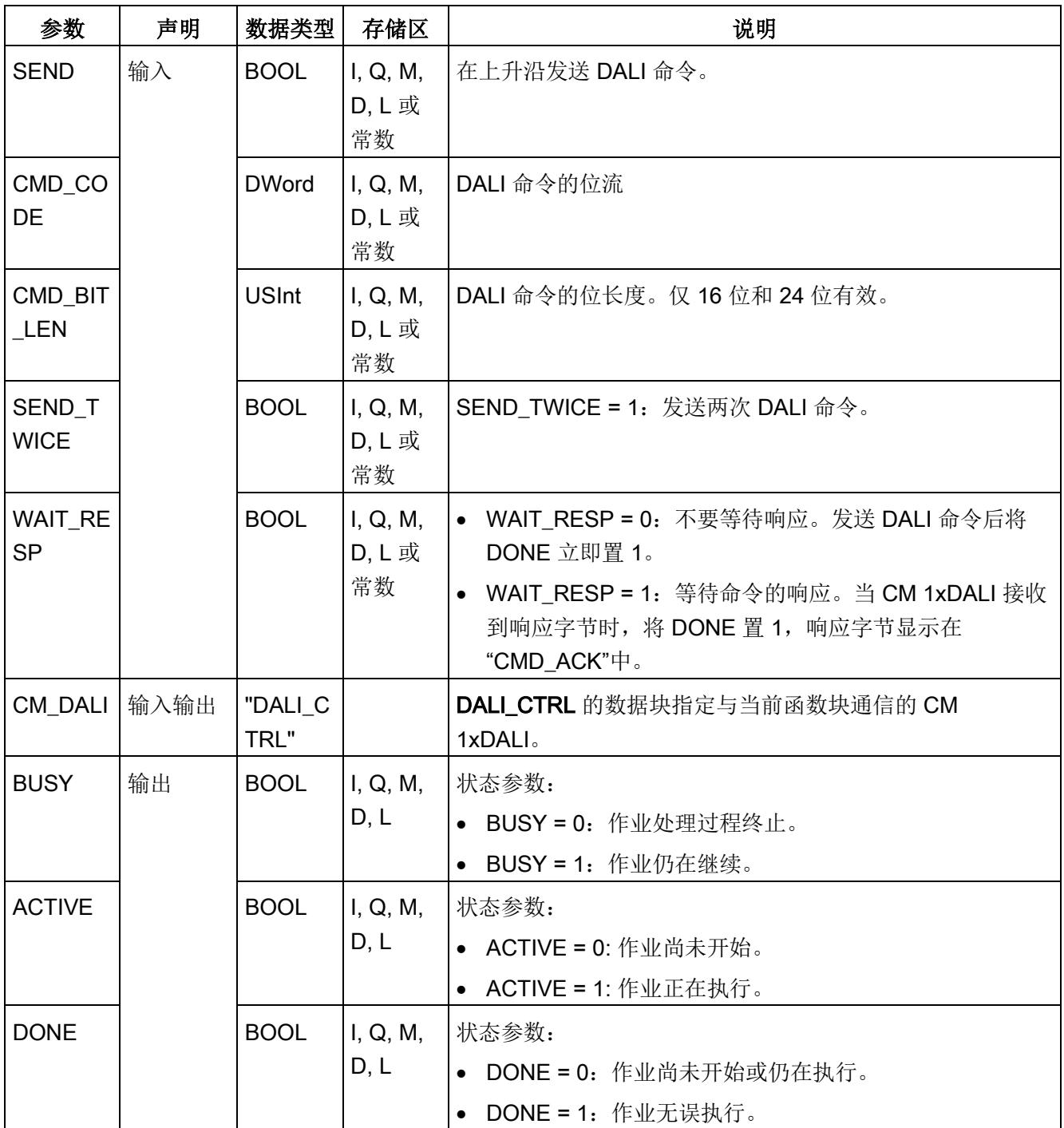

5.4 寻址函数块

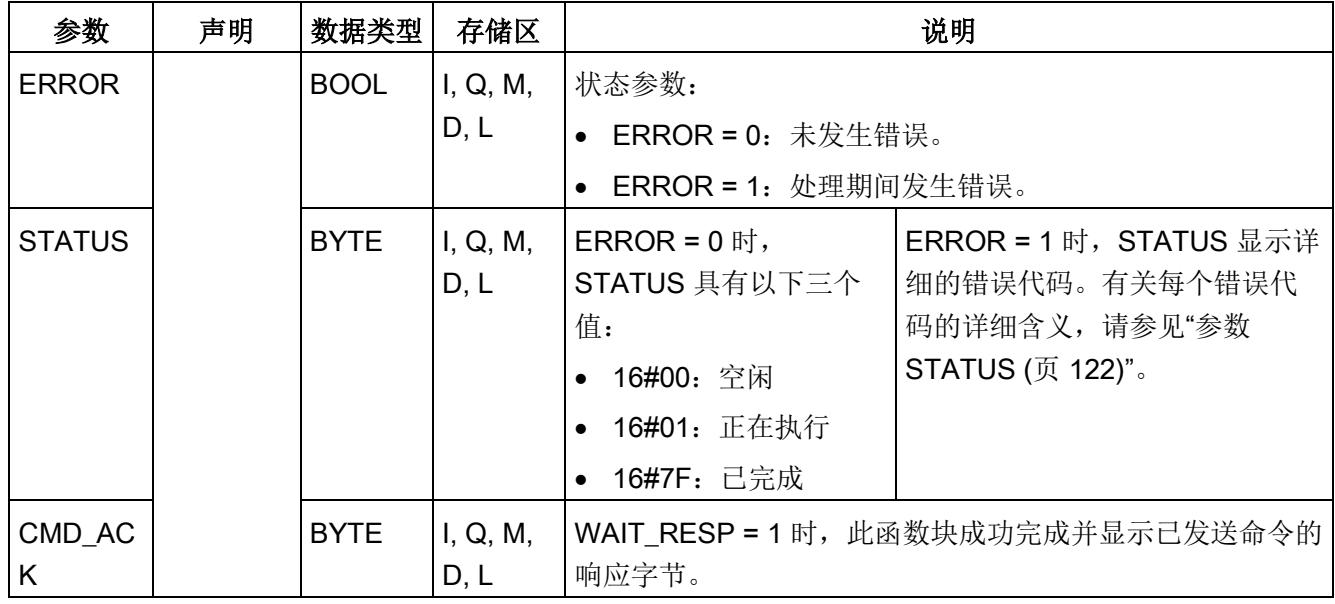

# <span id="page-8081-0"></span>5.4 寻址函数块

寻址函数块用于分配短地址、标识设备、更改短地址或查询 DALI 设备的地址状态。

## <span id="page-8081-1"></span>5.4.1 DALI\_DEV\_SCAN

说明

DALI\_DEV\_SCAN 用于通过随机地址扫描总线上的 DALI 设备(控制装置或输入设备)。 DALI 设备的地址状态保存在 CM 1xDALI 中(请参[见数据流路径](#page-8071-0) 4 (页 [24\)](#page-8071-0))。

如果设备的短地址唯一,则设备保留其短地址。如果设备没有短地址或其短地址不唯一, 则系统会为其分配一个新的短地址。

搜索一个设备大约需要 6 秒钟。如果总线上有 64 个或更多设备,则需要 6 分钟以上。

此函数块只能扫描 64 个设备,因此,如果 DALI 总线上的设备数超过 64 个, 则每个周期 的结果都会变化,从而导致该结果在每个过程后都不确定。可以通过函数块 [DALI\\_DEV\\_QUERY\\_ADDR](#page-8087-0) (页 [40\)](#page-8087-0) 查询结果。

#### 说明

仅当 CANCEL 和 SCAN 均置 0 时,输出才会复位。

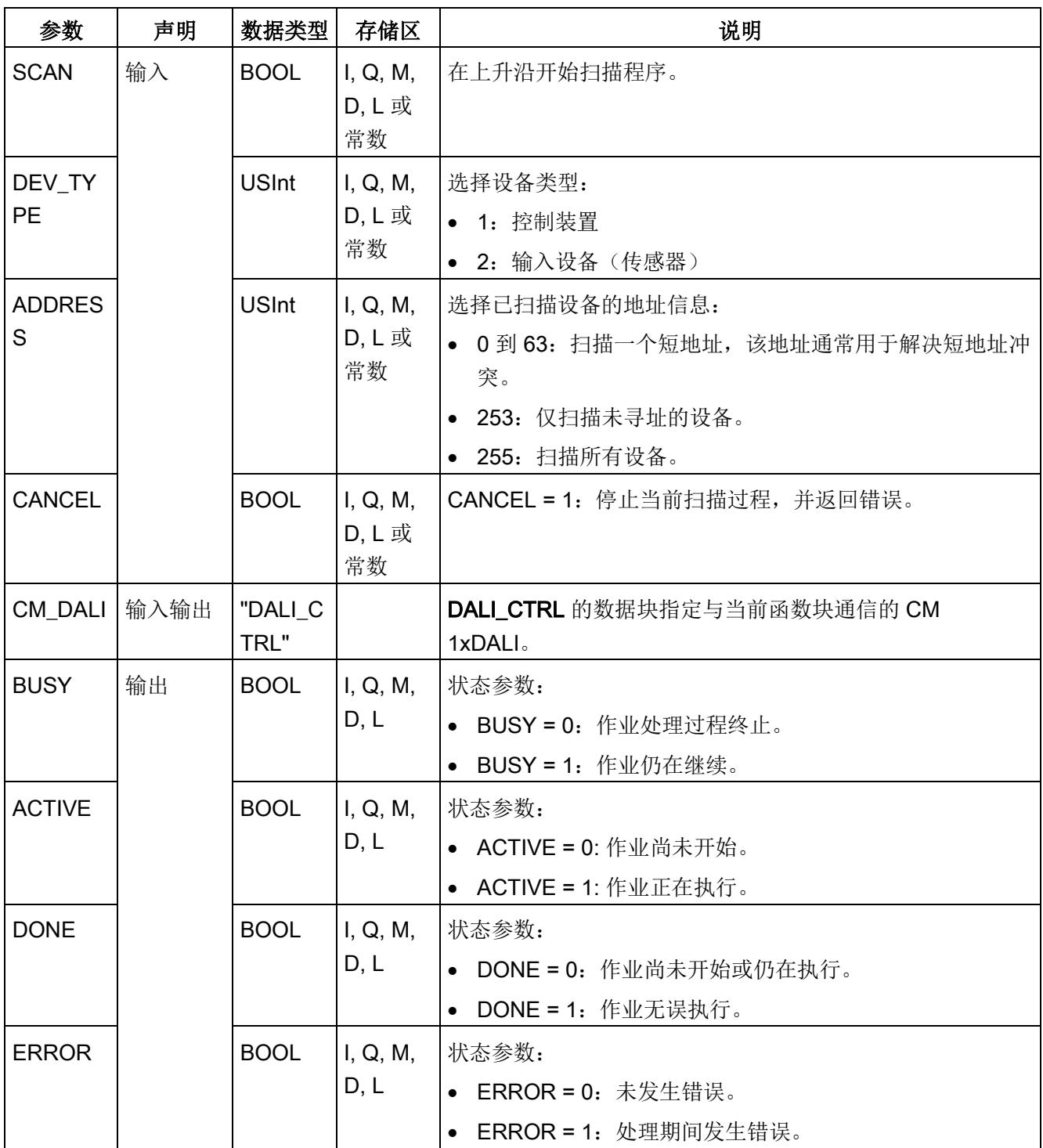

5.4 寻址函数块

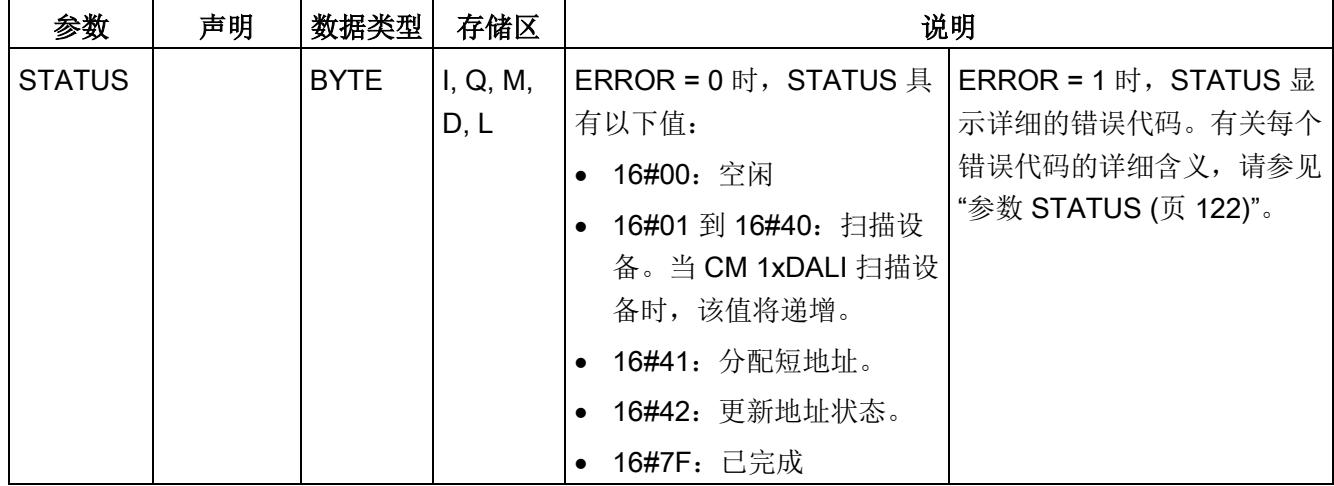

# 5.4.2 DALI\_DEV\_IDENTIFY

## 说明

### DALI\_DEV\_IDENTIFY 用于识别设备。

如果控制装置不支持 DALI 命令 IDENTIFY, 则此功能提供一种闪变方法, 通过将级别交 替设置为最大值和最小值来识别设备。

### 说明

仅当 CANCEL 和 IDENTIFY 均置 0 时, 输出才会复位。

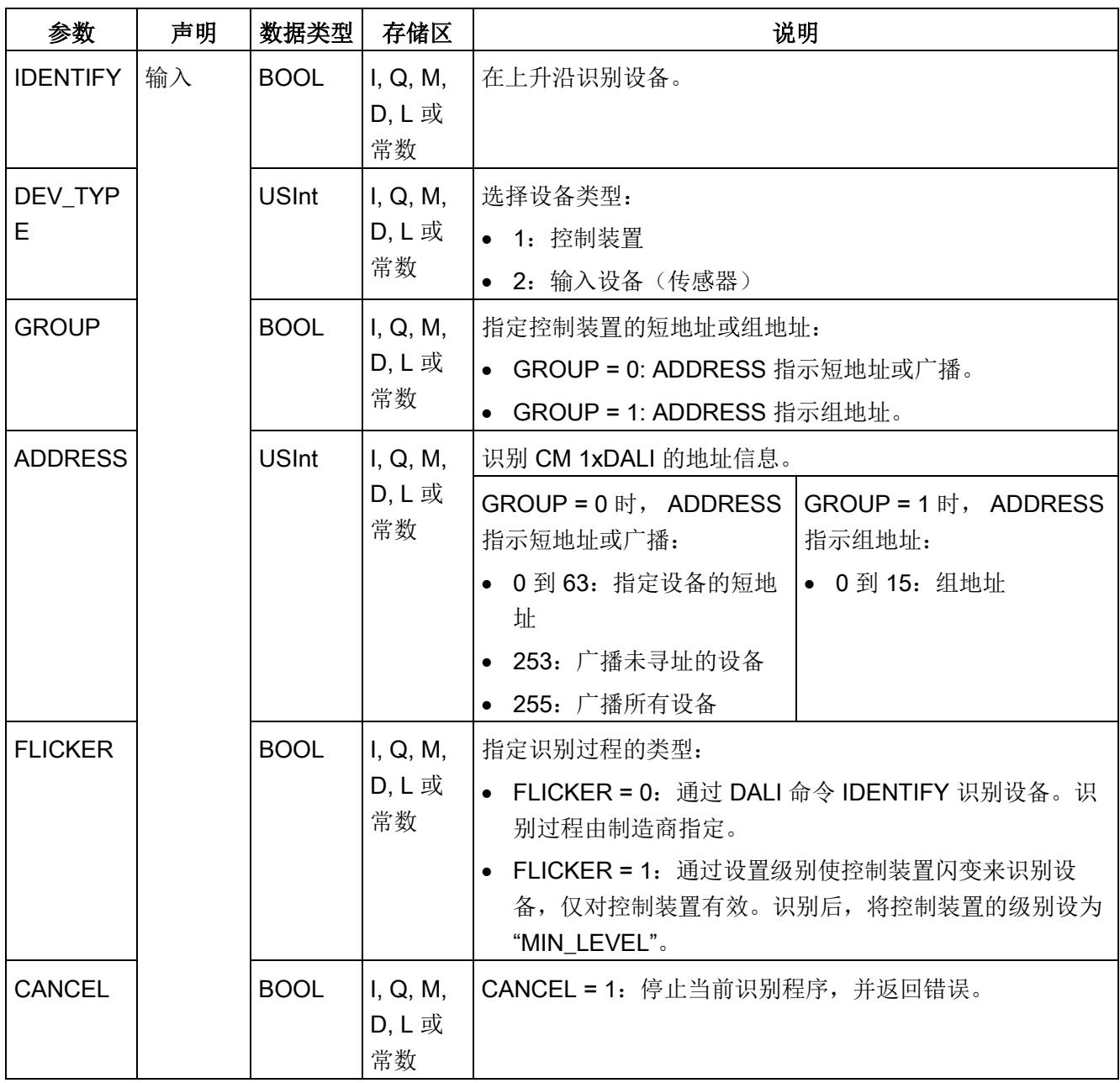

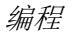

5.4 寻址函数块

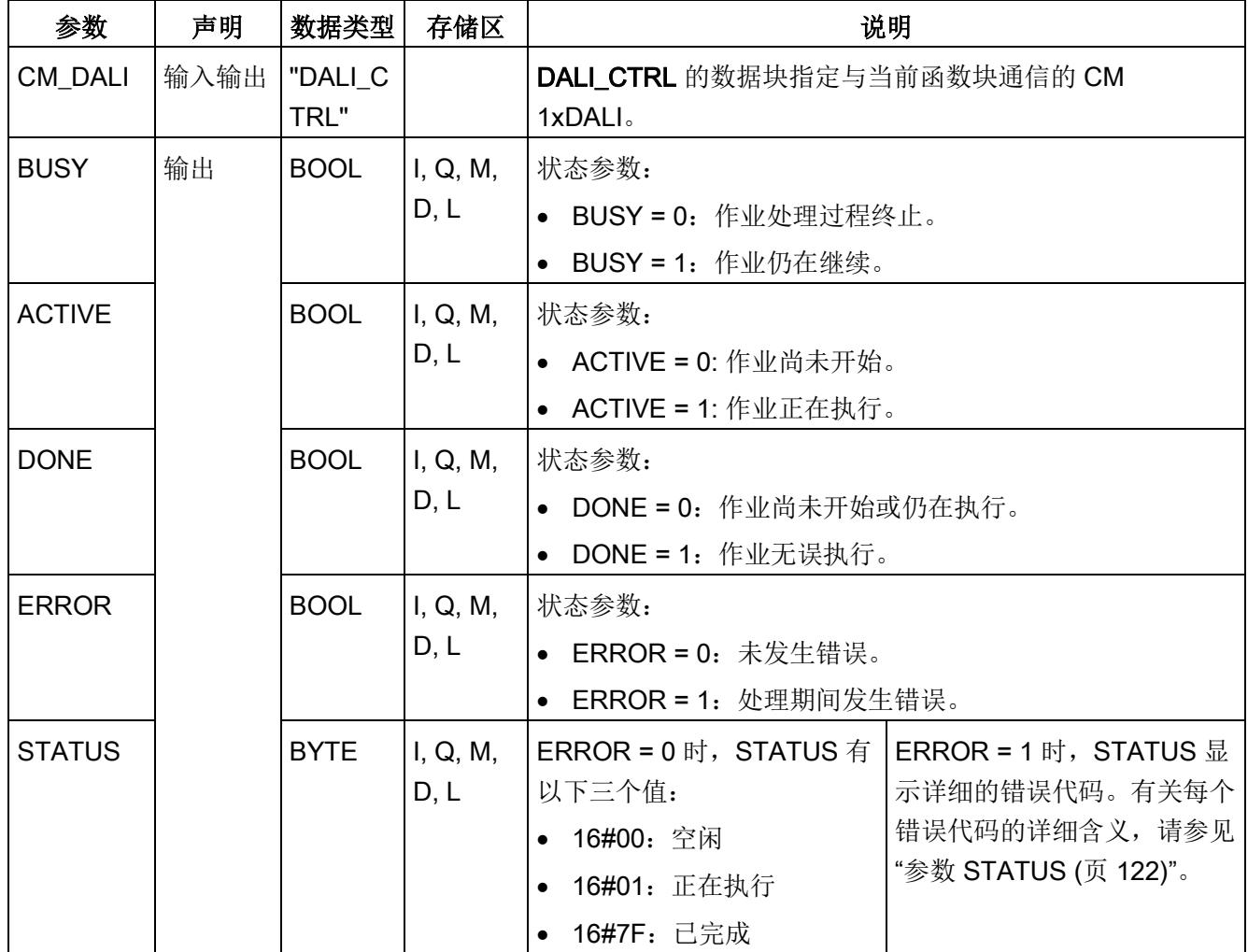

# 5.4.3 DALI\_DEV\_CHG\_ADDR

说明

DALI\_DEV\_CHG\_ADDR 用于更改一个设备的短地址。如果将新地址分配给另一个设备, 则两个设备交换其短地址。

此函数块仅更改物理设备的短地址。CM 1xDALI 中的数据不受该短地址更改的影响(请 参[见数据流路径](#page-8071-0) 5 (页 [24\)](#page-8071-0))。

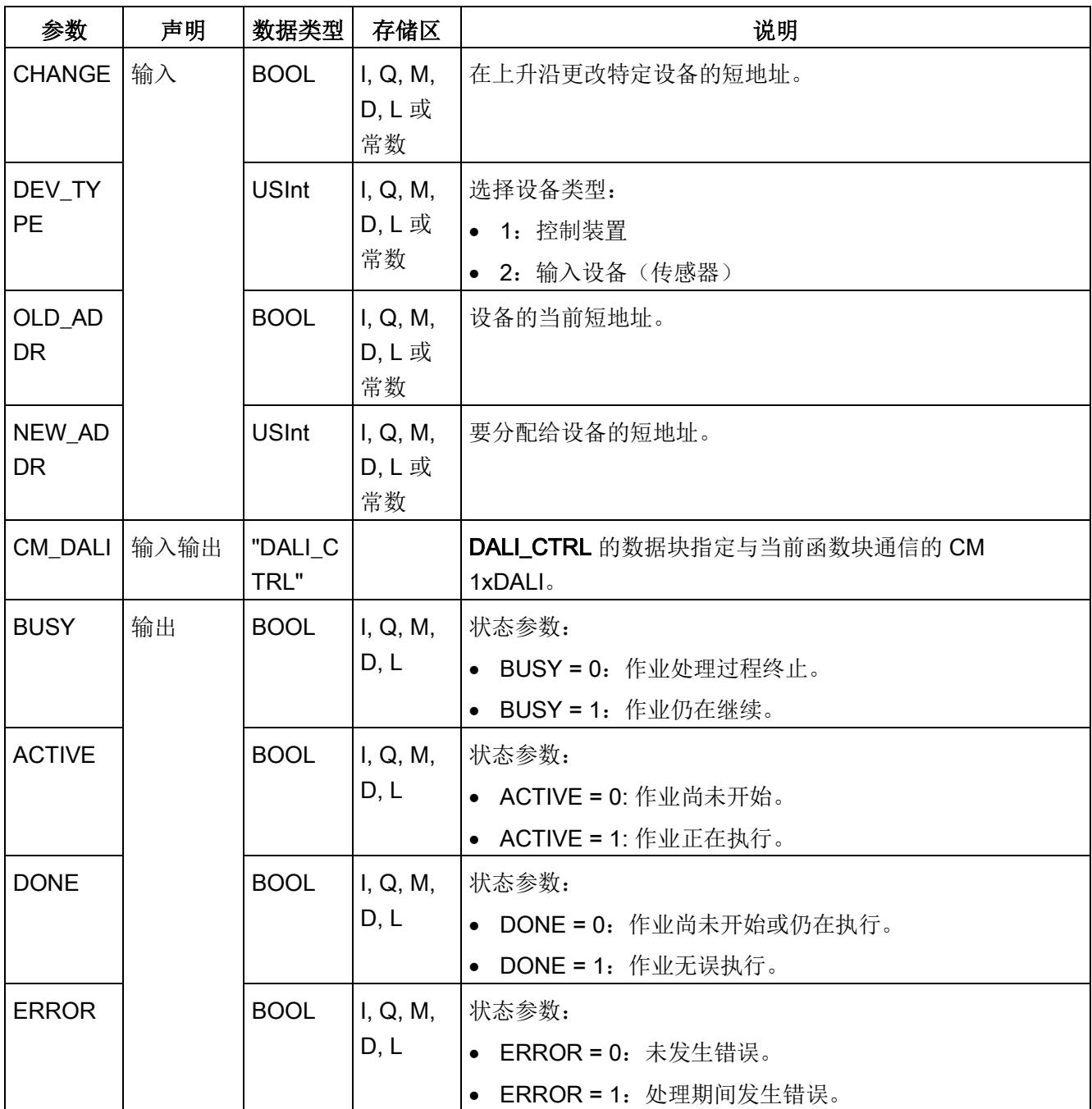

5.4 寻址函数块

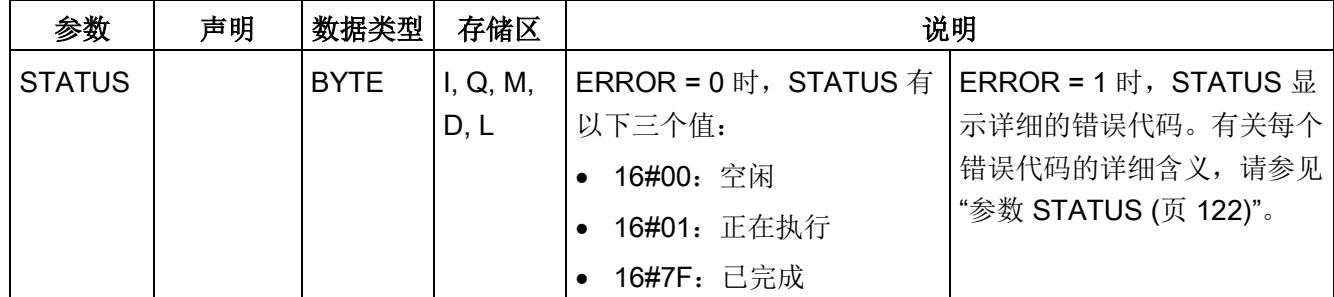

## <span id="page-8087-0"></span>5.4.4 DALI\_DEV\_QUERY\_ADDR

说明

DALI\_DEV\_QUERY\_ADDR 用于查询 DALI 总线的地址信息。

- 将输入 DET\_ALL 设置为 0 时, FB 将查询直接保存在 CM 1xDALI 中的地址信息(请 参[见数据流路径](#page-8071-0) 2 (页 [24\)](#page-8071-0))。
- 将输入 DET\_ALL 设置为 1 时, FB 会检测总线上的所有设备, 然后返回最新的地址信 息(请参见数据流路径 4 [和数据流路径](#page-8071-0) 2 (页 [24\)](#page-8071-0))。

CM 1xDALI 通[过后台检测](#page-8069-0) (页 [22\)](#page-8069-0)循环查询总线上 DALI 设备的所有地址状态,并检测以 下结果:

- 每个 DALI 设备是否都具有短地址
- 对于控制装置: 检测基本状态、控制装置类型和 EXT STATUS 的信息
- 对于传感器: 检测设备状态、NUM\_OF\_INST 和各实例类型的信息

这些结果保存在 CM 1xDALI 中(请参[见数据流路径](#page-8071-0) 4 (页 [24\)](#page-8071-0))。

#### 说明

仅当 CANCEL 和 QUERY 均置 0 时, 输出才会复位。

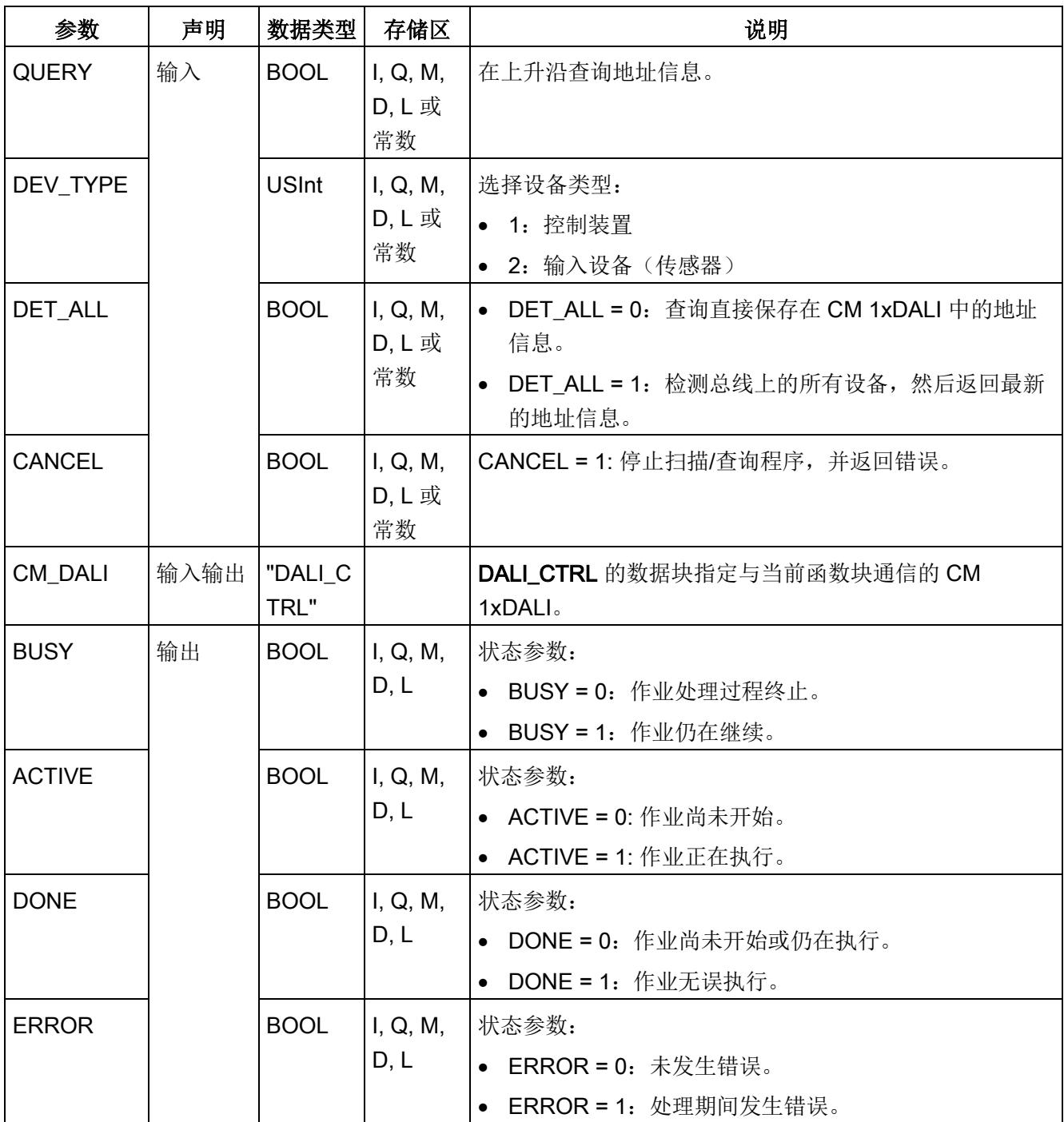

5.4 寻址函数块

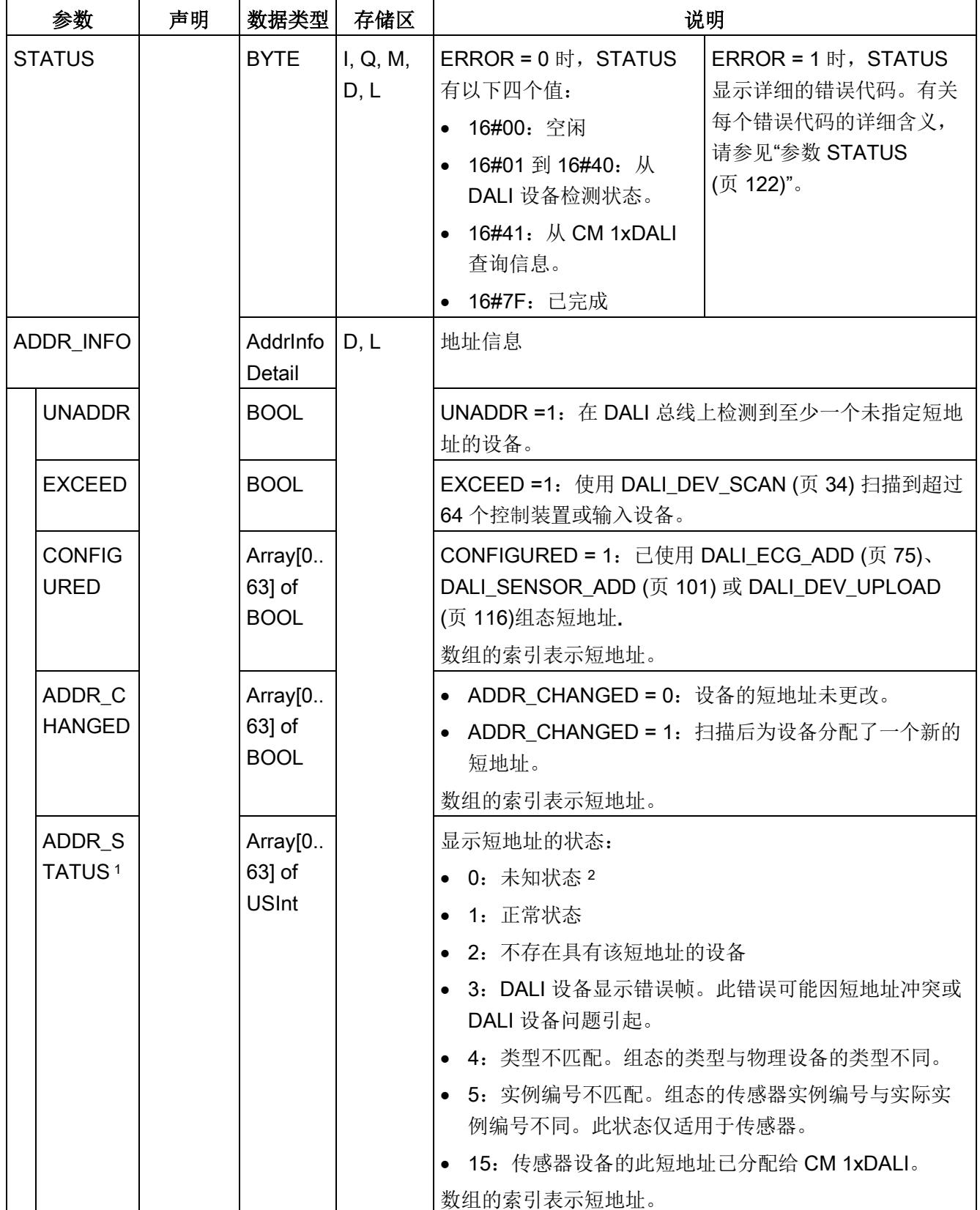

- 1 不是每个短地址冲突都可以被检测到。即使 DALI 总线上存在短地址冲突, DALI CTRL 的状态也可能显 示为"1"。
- <span id="page-8090-0"></span>2 使用 [DALI\\_ECG\\_STATUS](#page-8107-0) (页 [60\)](#page-8107-0) 或 [DALI\\_SENSOR\\_STATUS](#page-8116-0) (页 [69\)](#page-8116-0) 查询 DALI 设备的状态, 或通过 [后台检测](#page-8069-0) (页 [22\)](#page-8069-0)查询 DALI 设备时, 此未知状态将更改为其它状态。

# 5.5 控制装置调光函数块

控制装置调光函数块用于查询或设置控制装置的功率等级和颜色。

## 5.5.1 DALI\_ECG\_SWITCH

### 说明

DALI\_ECG\_SWITCH 用于打开或关闭控制装置, 也可以使用此开关定义开关级别。开关 级别既不保存在 CM 1xDALI 中也不保存在 DALI 设备中(请参[见数据流路径](#page-8071-0) 5 (页 [24\)](#page-8071-0))。

5.5 控制装置调光函数块

# 参数

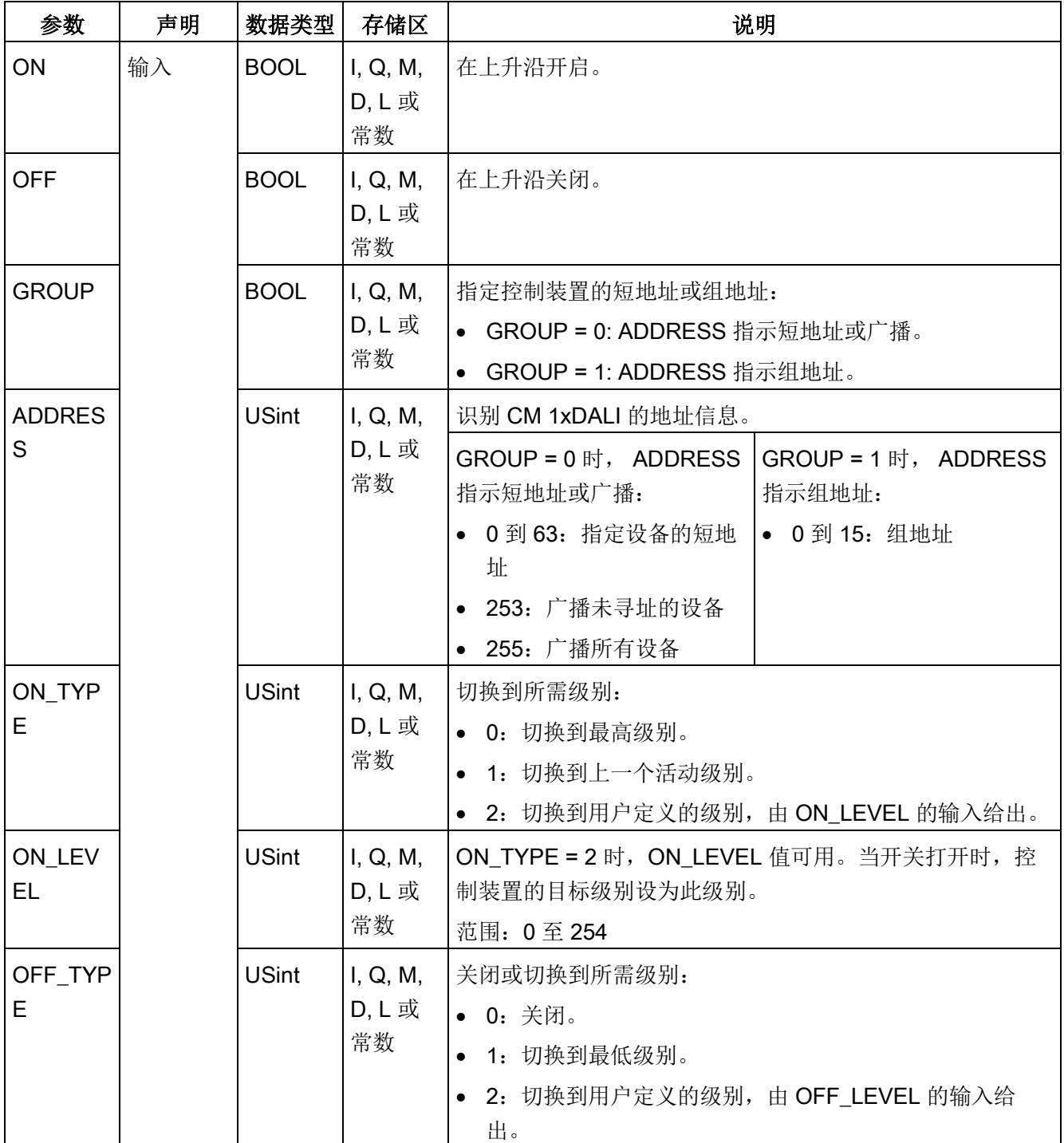

5.5 控制装置调光函数块

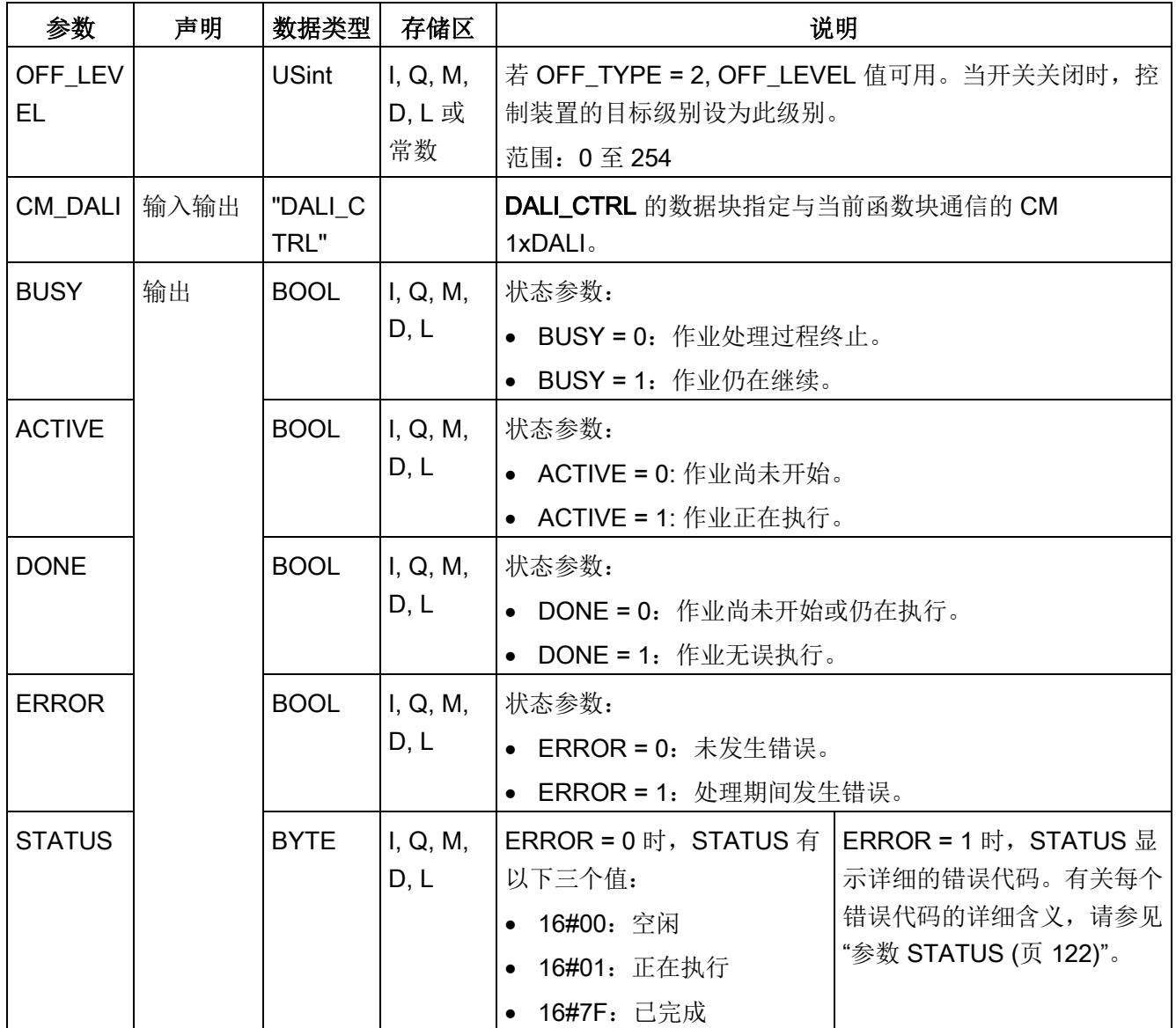

# <span id="page-8093-0"></span>5.5.2 DALI ECG SWITCH DIM

### 说明

DALI\_ECG\_SWITCH\_DIM 用于对控制装置进行控制(请参[见数据流路径](#page-8071-0) 5 (页 [24\)](#page-8071-0)), 具 有以下特点:

- 如果 ON\_UP 置 1 且保持的时间短于 SHORT\_PRESS 值, 然后复位为 0, 则控制装 置开启。
- 如果 OFF\_DOWN 置 1 且保持的时间短于 SHORT\_PRESS 值, 然后复位为 0, 则控 制装置关闭。
- 如果 ON\_UP 置 1 且保持的时间长于 SHORT\_PRESS 值, 则会提高控制装置功率等 级,直至 ON\_UP 置 0。
- 如果 OFF\_DOWN 置 1 且保持的时间长于 SHORT\_PRESS 值, 则会降低控制装置功 率等级, 直至 OFF DOWN 置 0。
- 如果控制装置的级别为 0,则无法通过调亮来更改级别。
- 如果控制装置的级别为 MIN\_LEVEL, 则无法通过调暗将级别设为 0。

#### 说明

不能同时将 "ON\_UP" 和 "OFF\_DOWN" 置 1。否则,输出参数 STATUS 中会显示错误代 码"16#88"。

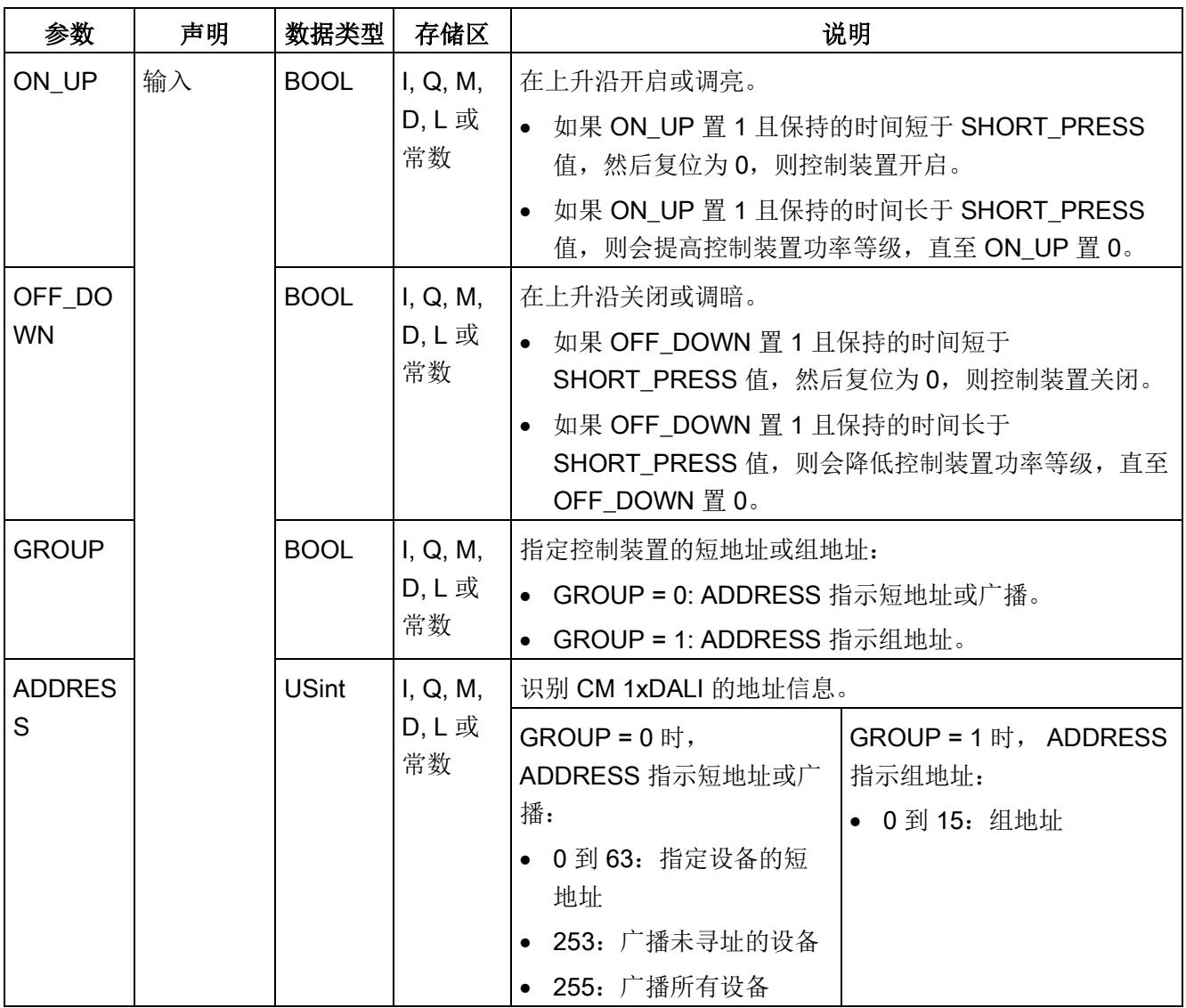

5.5 控制装置调光函数块

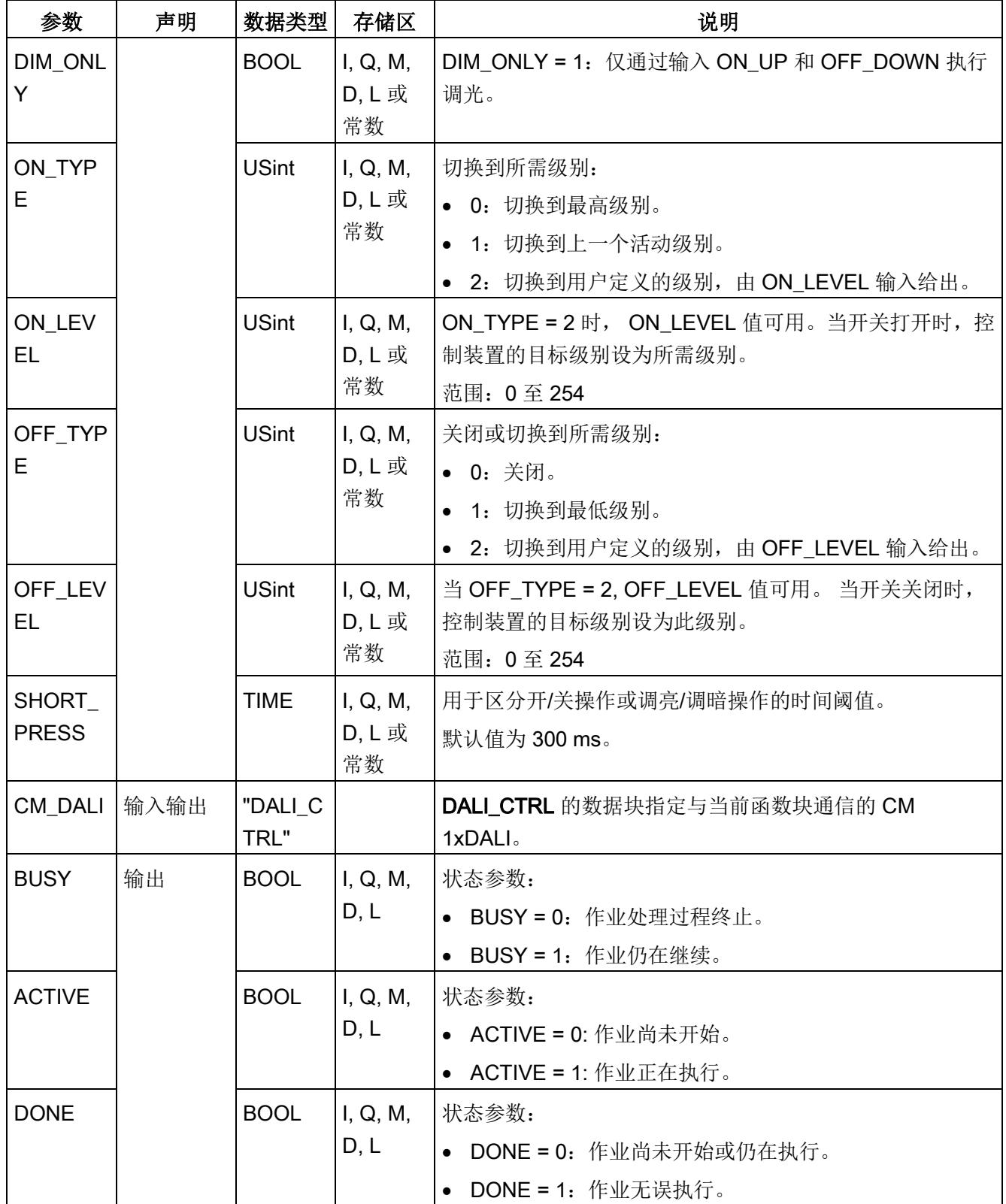

5.5 控制装置调光函数块

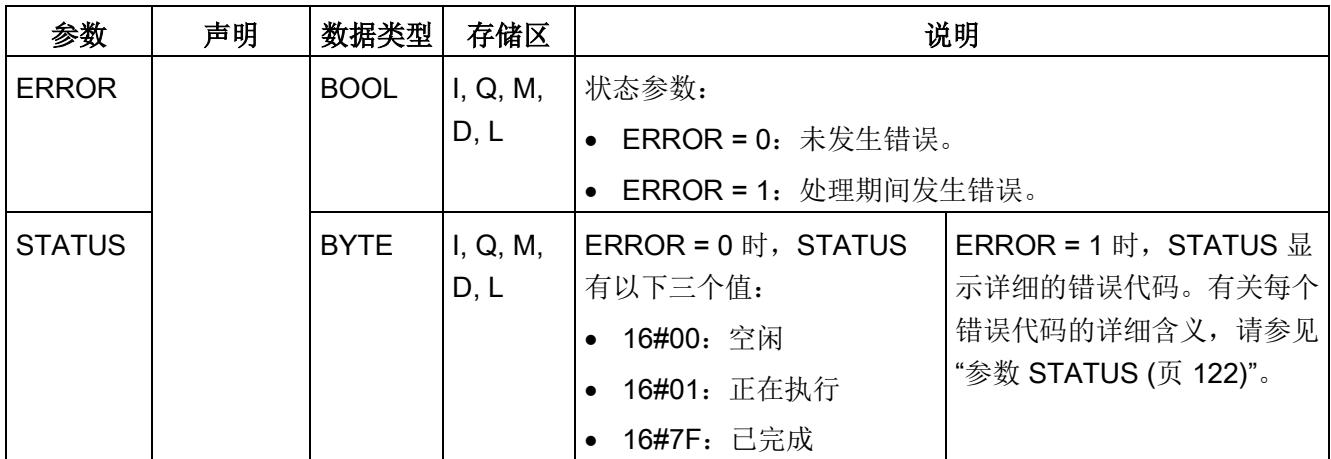

# 5.5.3 DALI\_ECG\_QUERY\_LEVEL

说明

DALI\_ECG\_QUERY\_LEVEL 用于查询 DALI 控制装置的实际级别(请参[见数据流路径](#page-8071-0) 6 (页 [24\)](#page-8071-0))。

5.5 控制装置调光函数块

# 参数

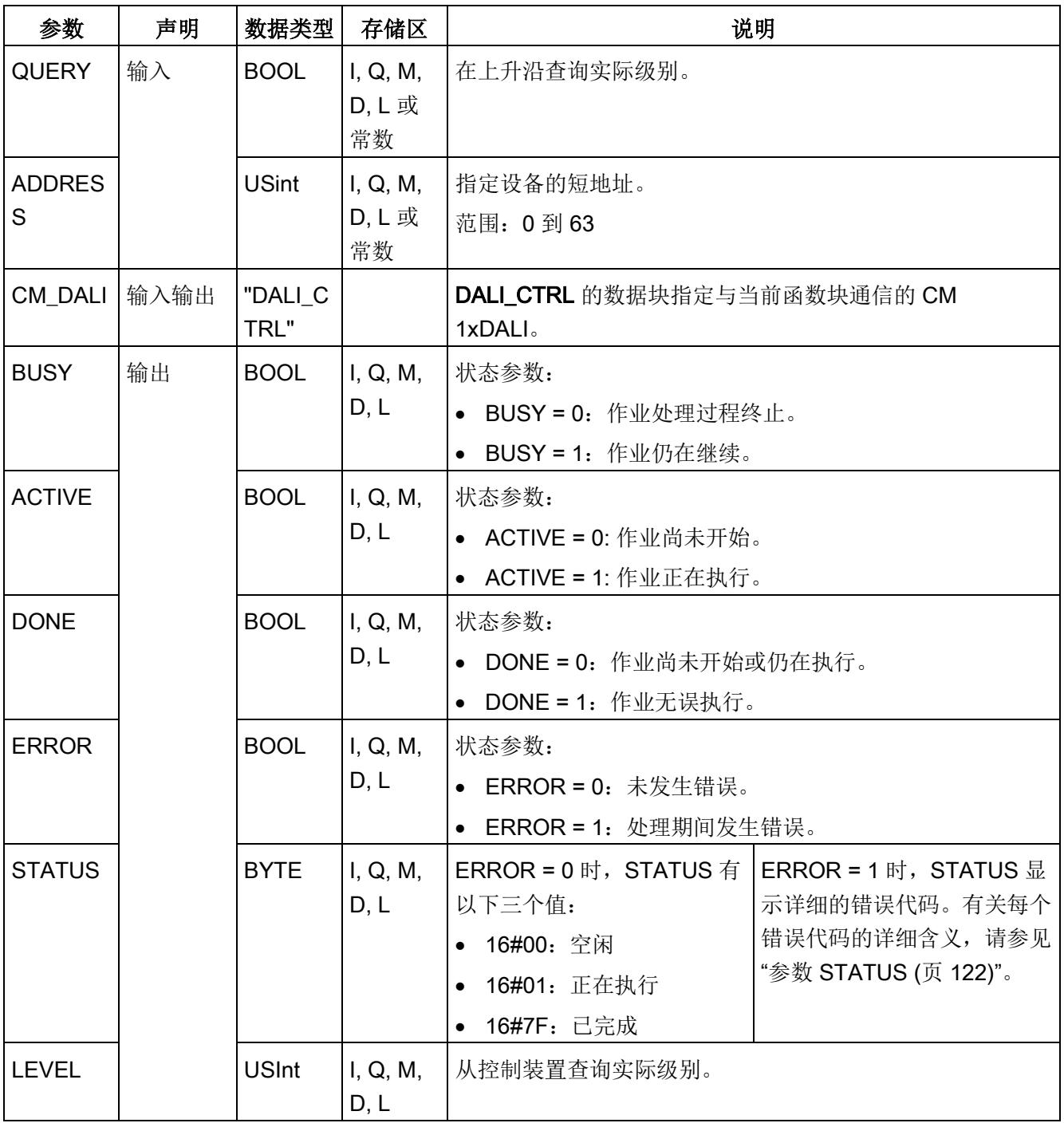

# 5.5.4 DALI\_ECG\_SET\_LEVEL

说明

DALI\_ECG\_SET\_LEVEL 用于设置 DALI 控制装置的目标级别(请参[见数据流路径](#page-8071-0) 5 (页 [24\)](#page-8071-0))。

参数

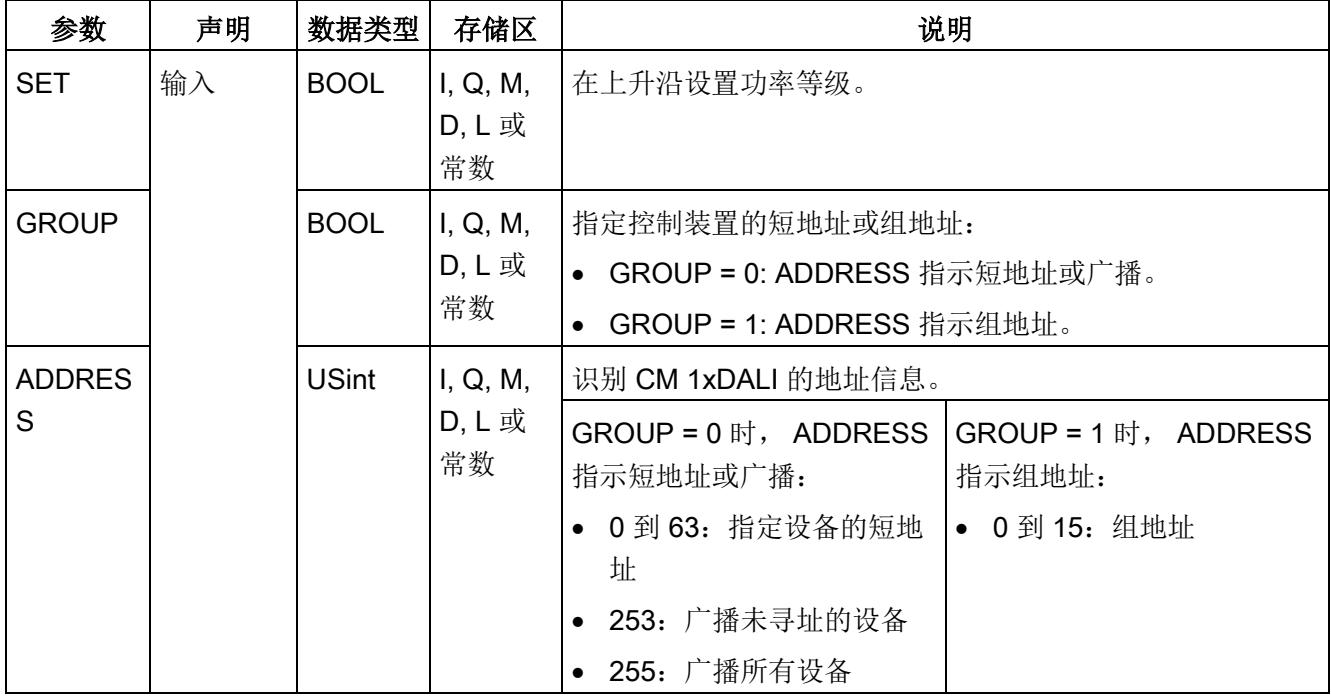

5.5 控制装置调光函数块

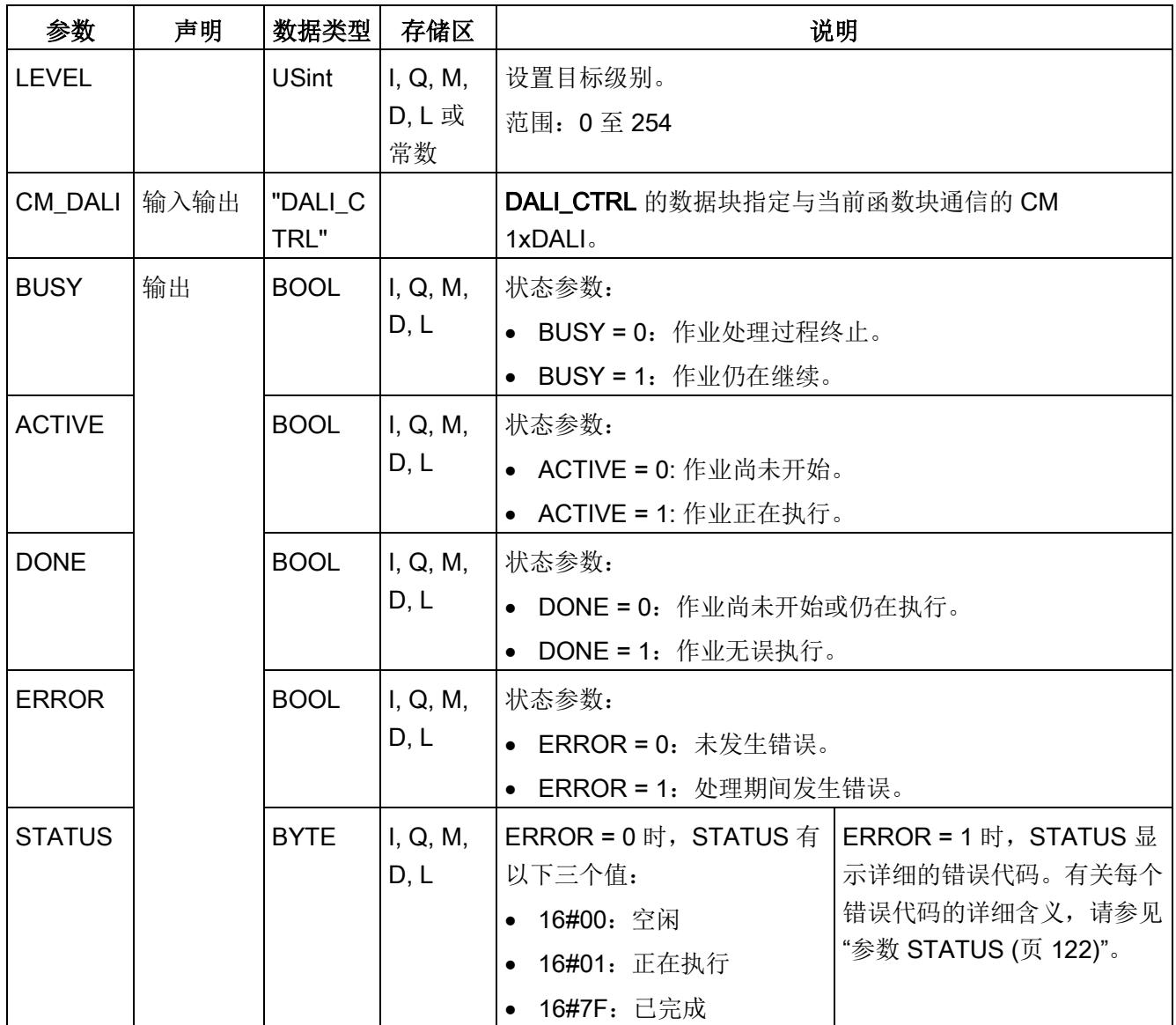

# 5.5.5 DALI\_ECG\_QUERY\_COLOR

说明

DALI\_ECG\_QUERY\_COLOR 用于查询符合 IEC-62386-209, 设备类型 8 (颜色控制) 的 DALI 控制装置的实际颜色(请参[见数据流路径](#page-8071-0) 6 (页 [24\)](#page-8071-0))。

查询不支持颜色控制的控制装置时,在以下输出参数中会显示错误代码"16#87"(不支 持): STATUS.
参数

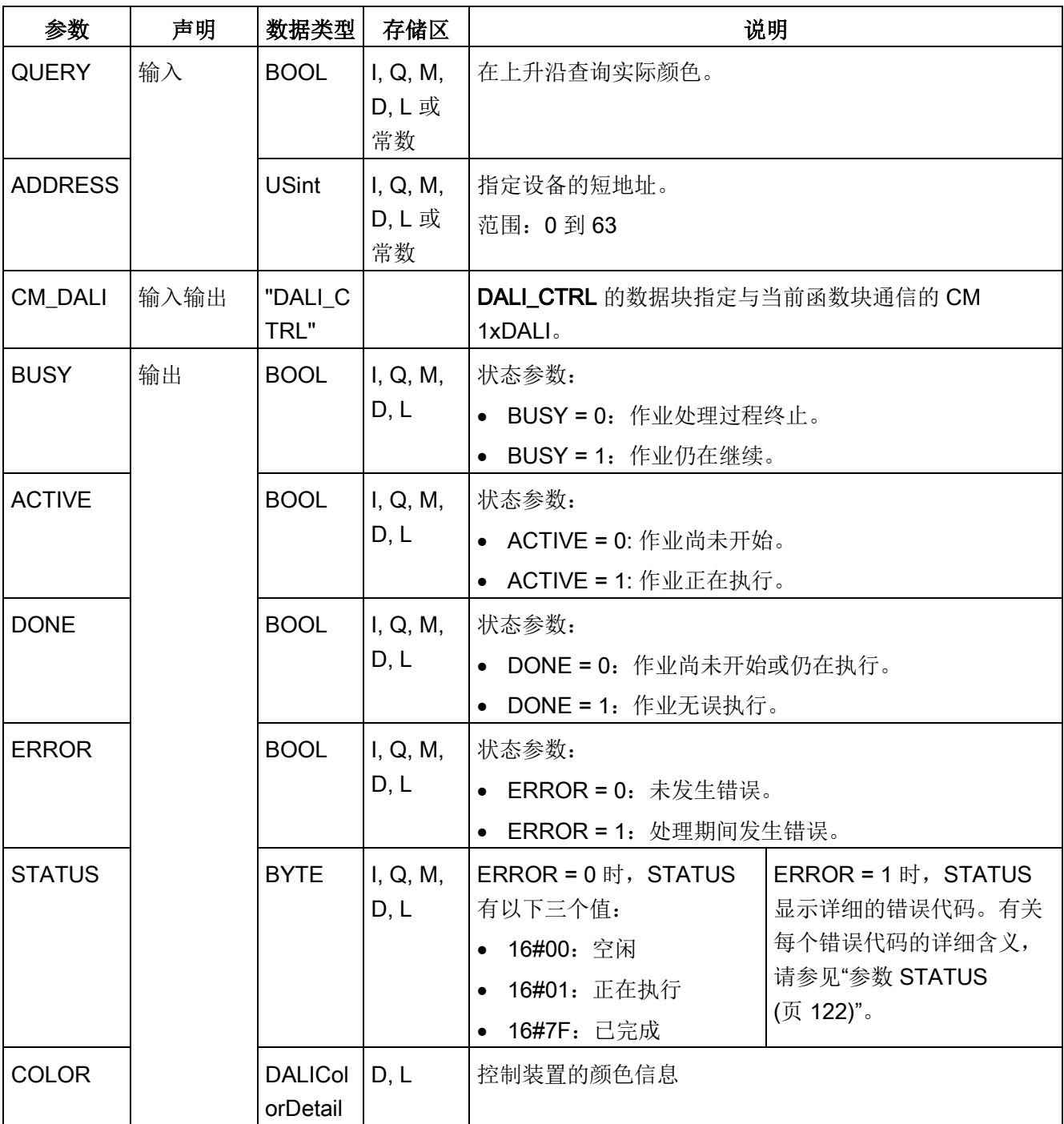

5.5 控制装置调光函数块

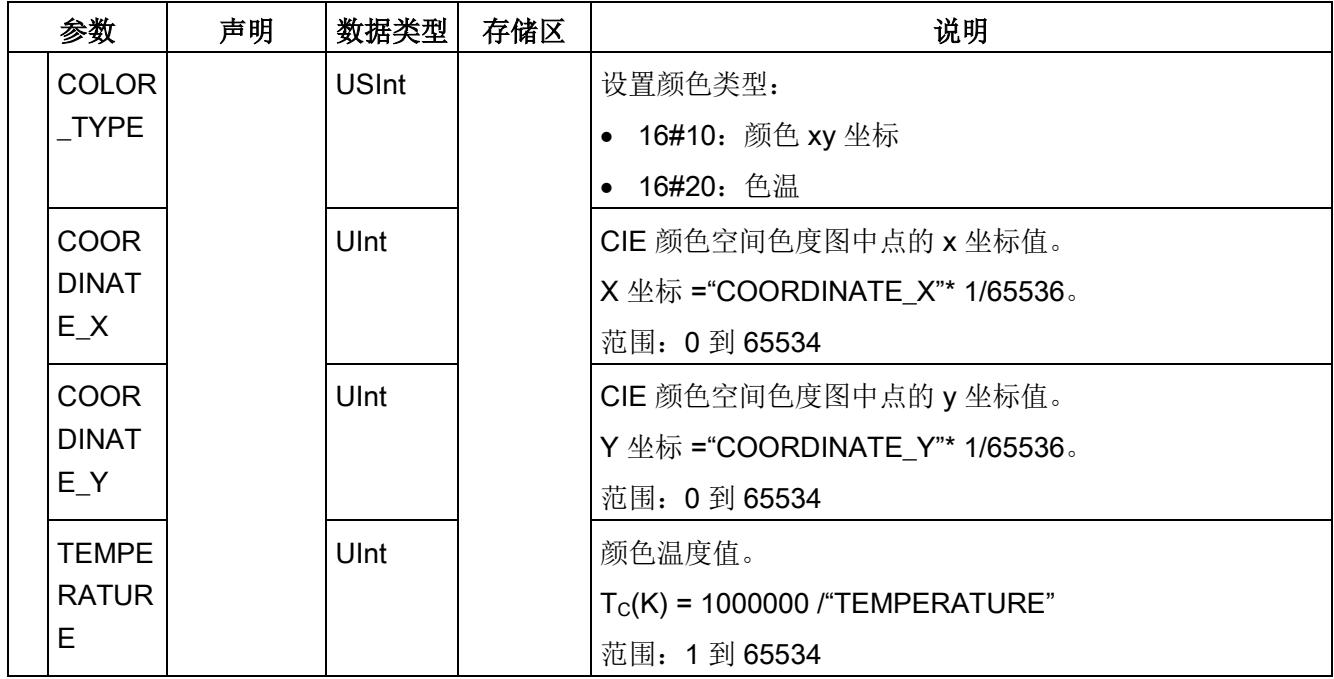

# 5.5.6 DALI\_ECG\_SET\_COLOR

说明

DALI\_ECG\_SET\_COLOR 用于设置符合 IEC-62386-209, 设备类型 8 (颜色控制) 的 DALI 控制装置的实际颜色(请参[见数据流路径](#page-8071-0) 5 (页 [24\)](#page-8071-0))。

如果使用此 FB 针对不支持颜色控制的控制装置设置颜色, 则该命令不会生效, 也不会报 告错误。

## 参数

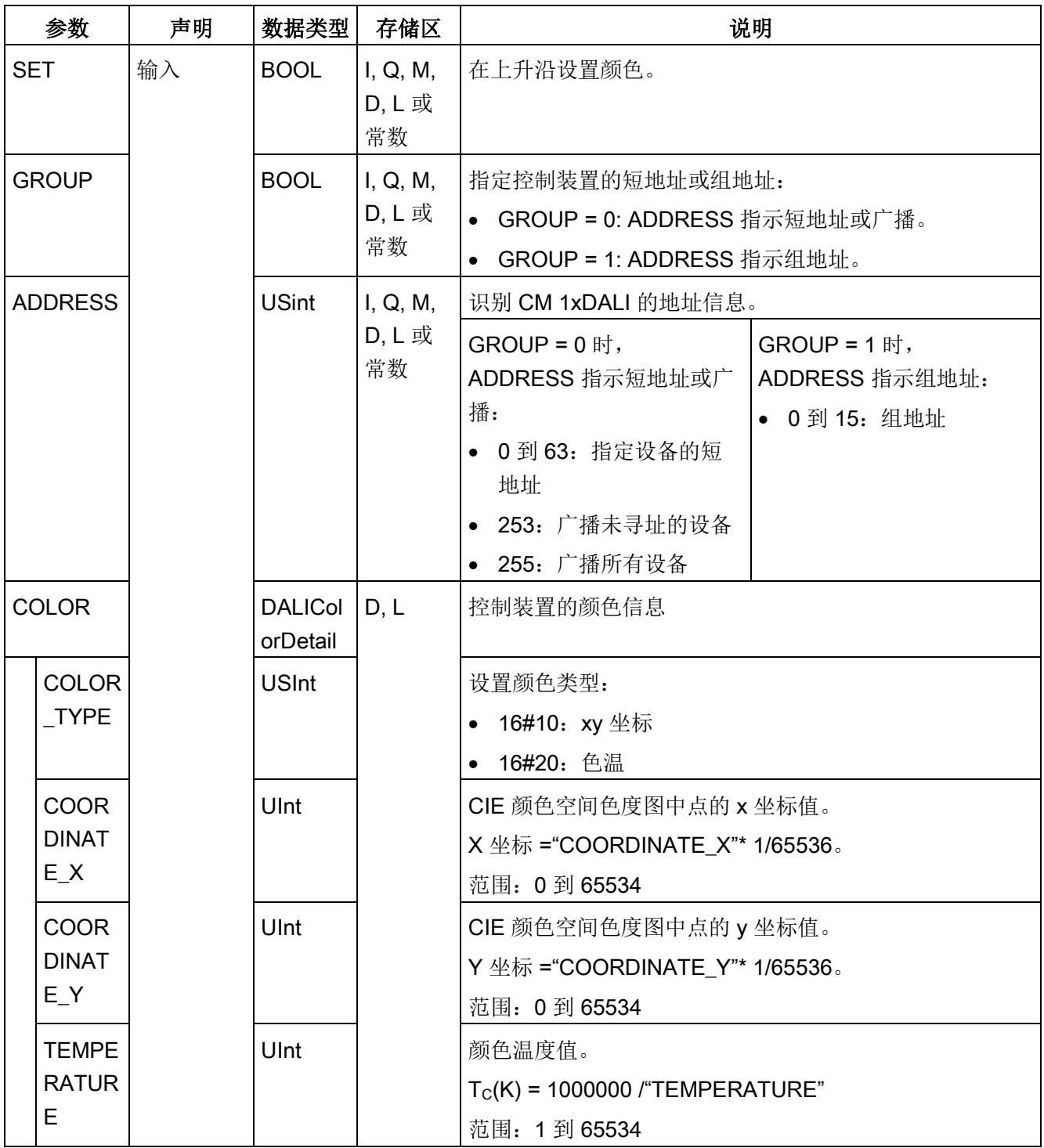

5.5 控制装置调光函数块

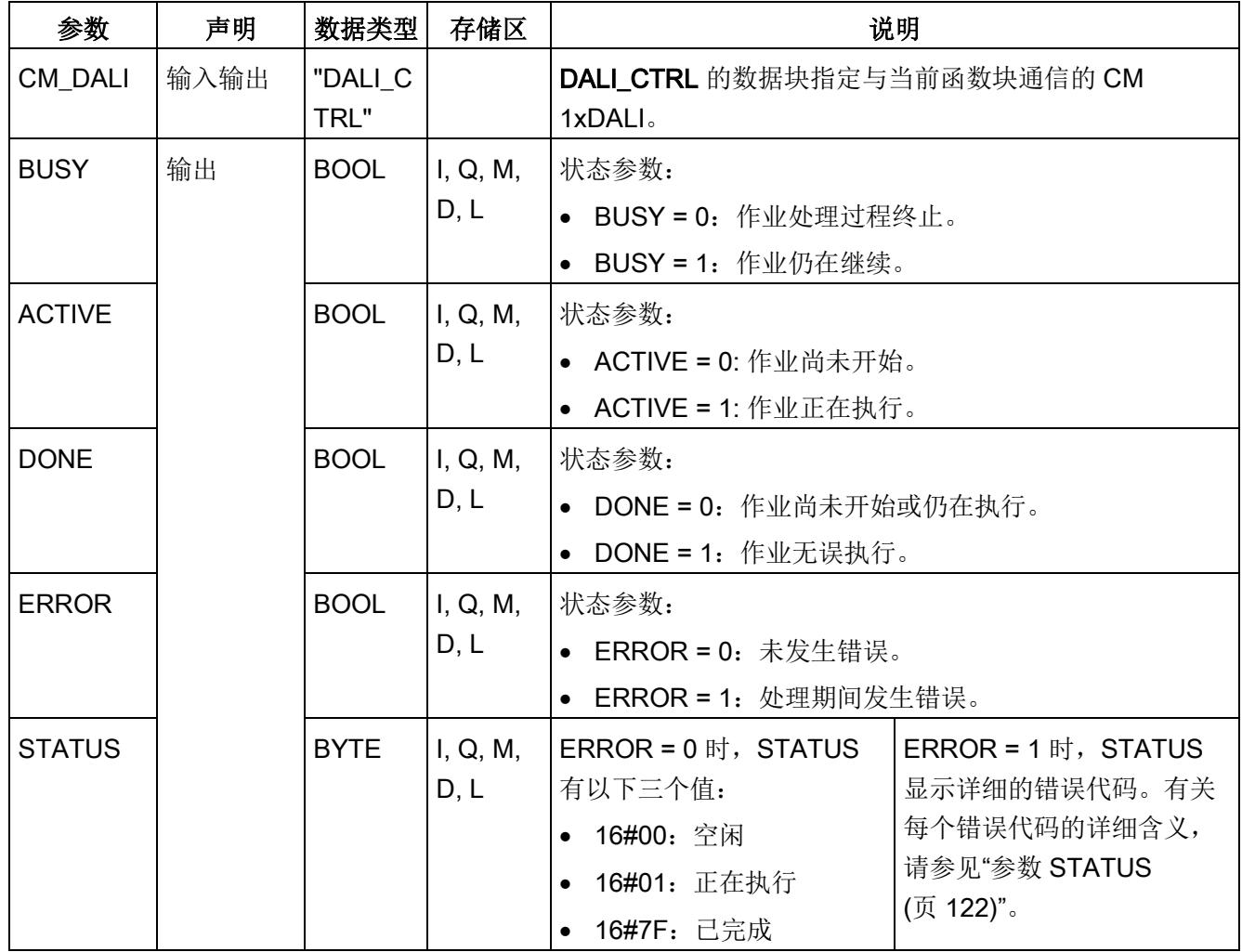

# 5.5.7 DALI\_ECG\_GOTO\_SCENE

说明

DALI\_ECG\_GOTO\_SCENE 用于设置控制装置以转到指定的场景(请参[见数据流路径](#page-8071-0) 5 (页 [24\)](#page-8071-0))。还可使用 [DALI\\_ECG\\_QUERY\\_SCENE](#page-8143-0) (页 [96\)](#page-8143-0)或 [DALI\\_ECG\\_SET\\_SCENE](#page-8145-0) (页 [98\)](#page-8145-0) 查询或组态场景信息。

## 参数

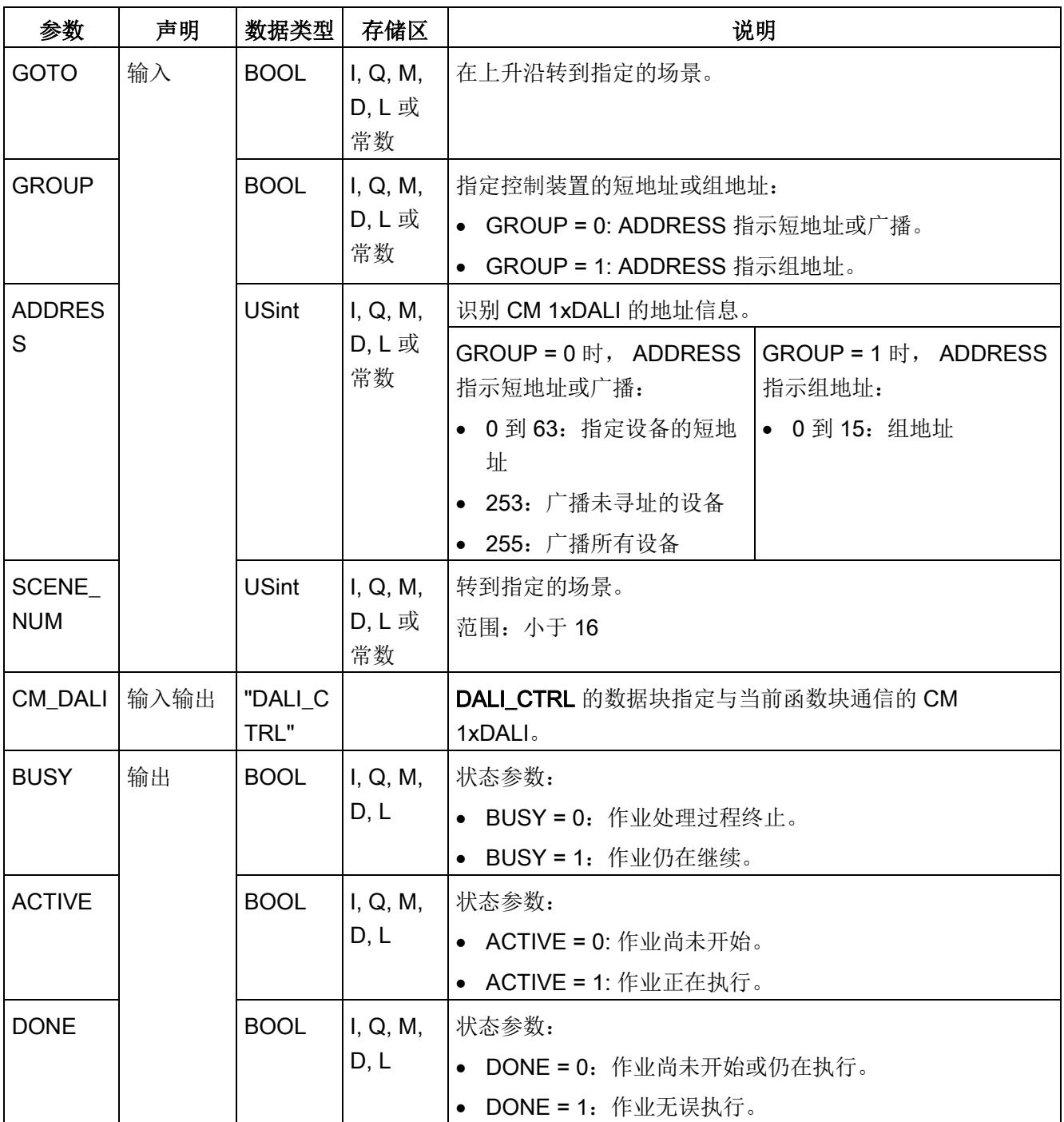

5.6 诊断函数块

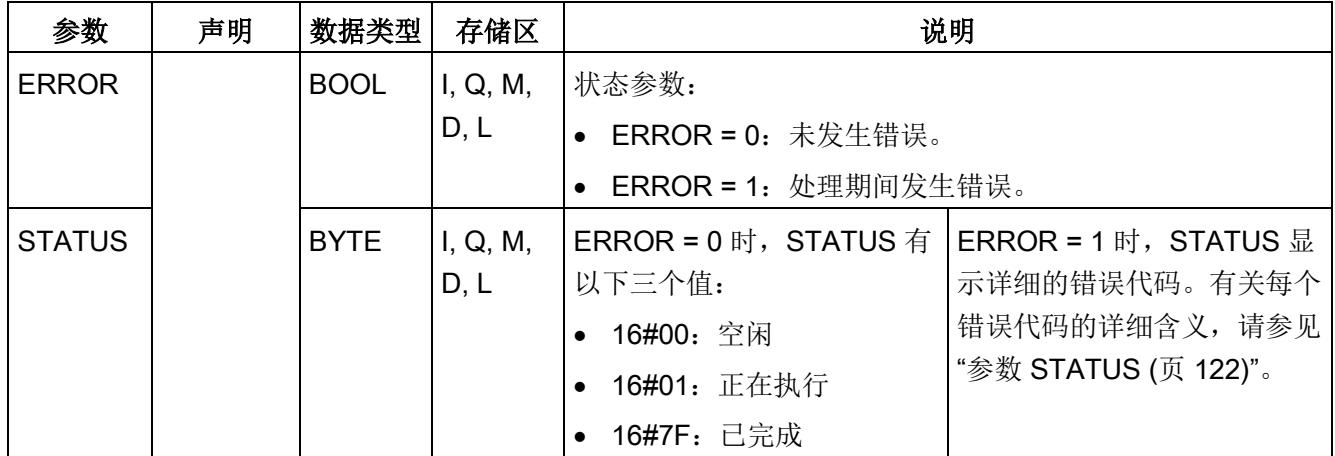

# 5.6 诊断函数块

诊断函数块用于查询所有 DALI 设备的状态信息。

# 5.6.1 DALI\_DEV\_GTIN

说明

DALI\_DEV\_GTIN 用于查询设备的 GTIN(全球贸易项目)(请参[见数据流路径](#page-8071-0) 6 (页 [24\)](#page-8071-0))。

## 参数

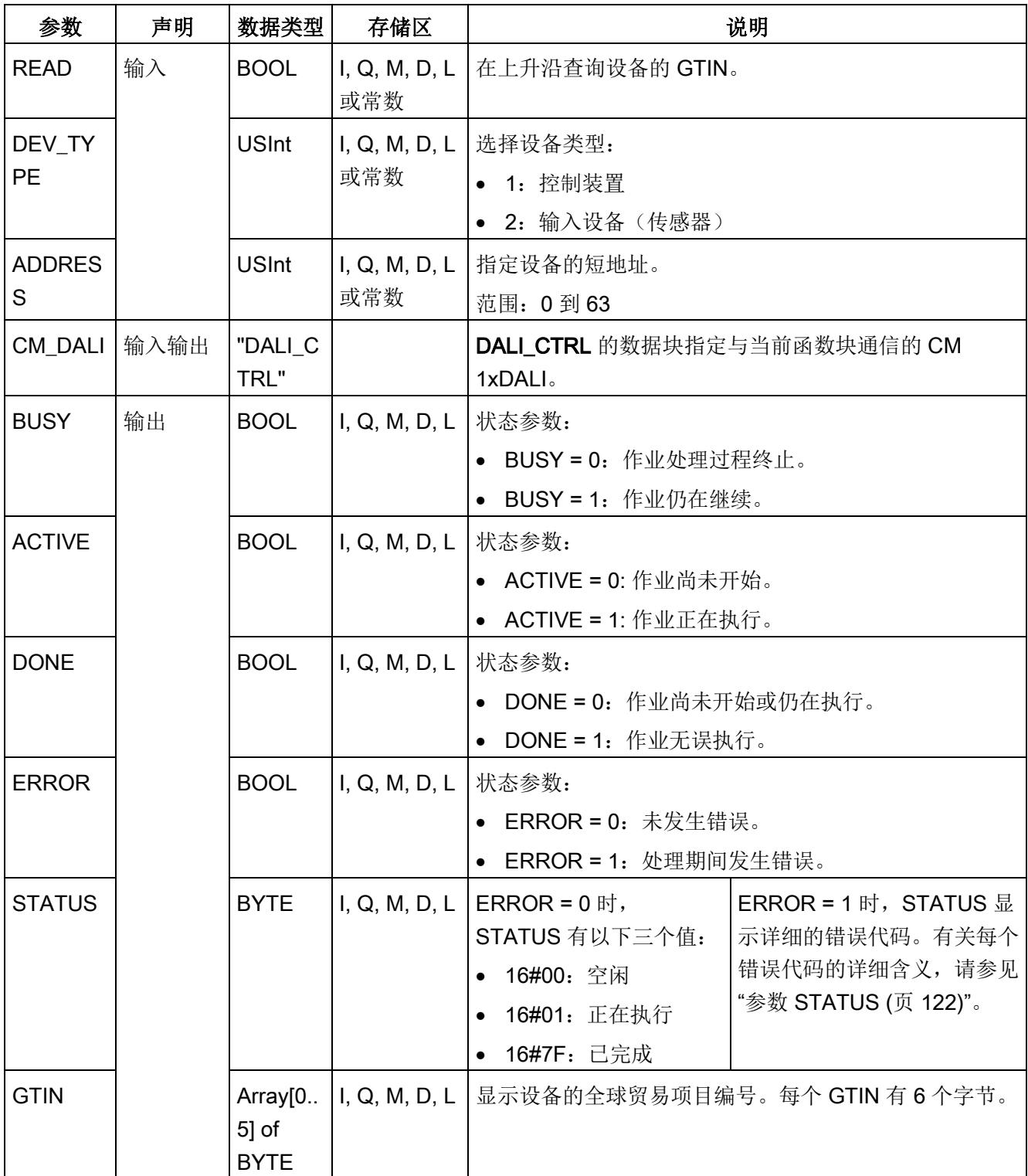

5.6 诊断函数块

# <span id="page-8107-0"></span>5.6.2 DALI\_ECG\_STATUS

#### 说明

DALI\_ECG\_STATUS 用于查询一个控制装置的状态。从物理 DALI 设备查询状态信息 (请参[见数据流路径](#page-8071-0) 6 (页 [24\)](#page-8071-0))。保存在 CM 1xDALI 中的状态信息将更新(请参[见数据](#page-8071-0) [流路径](#page-8071-0) 4 (页 [24\)](#page-8071-0))。

#### 参数

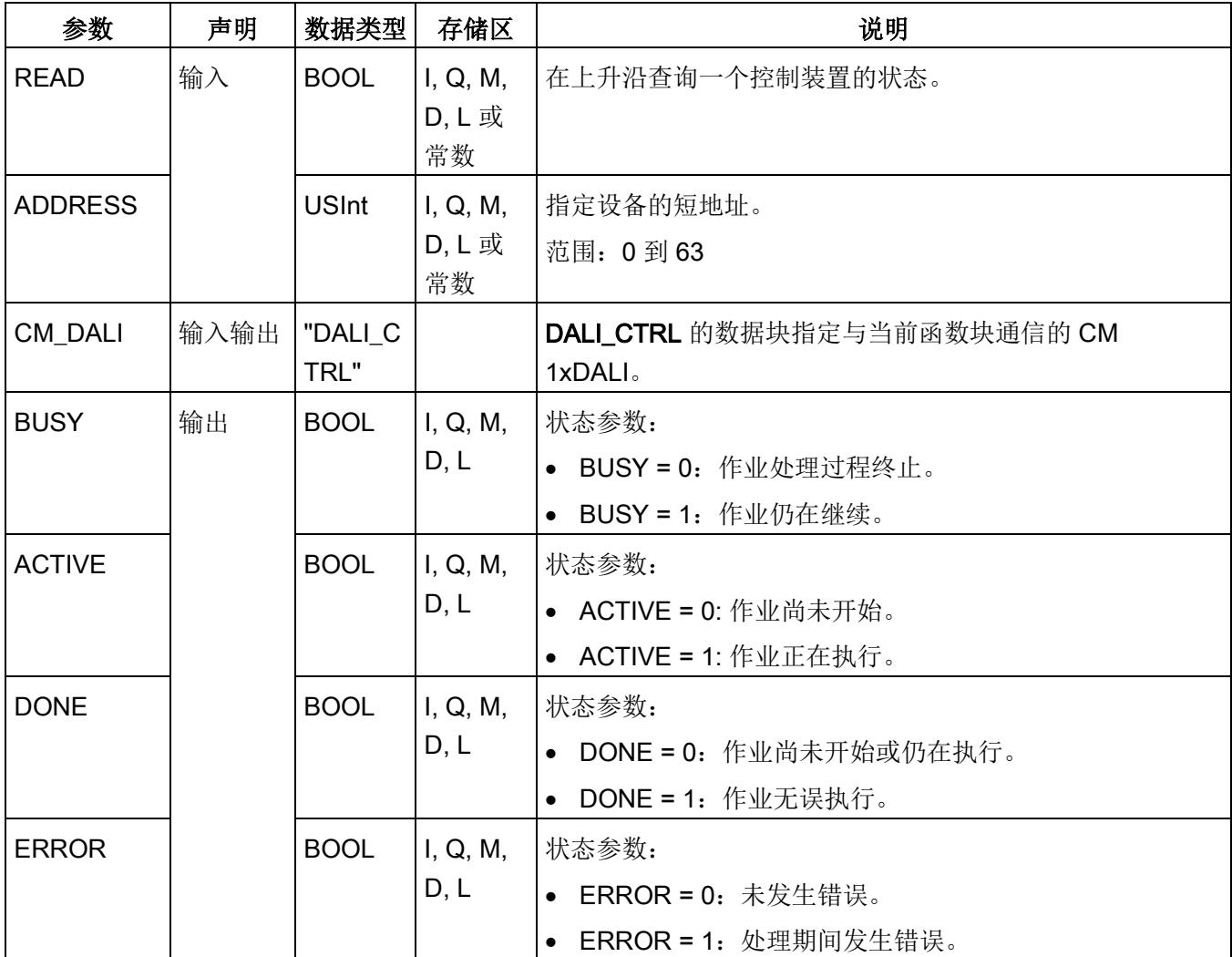

## 5.6 诊断函数块

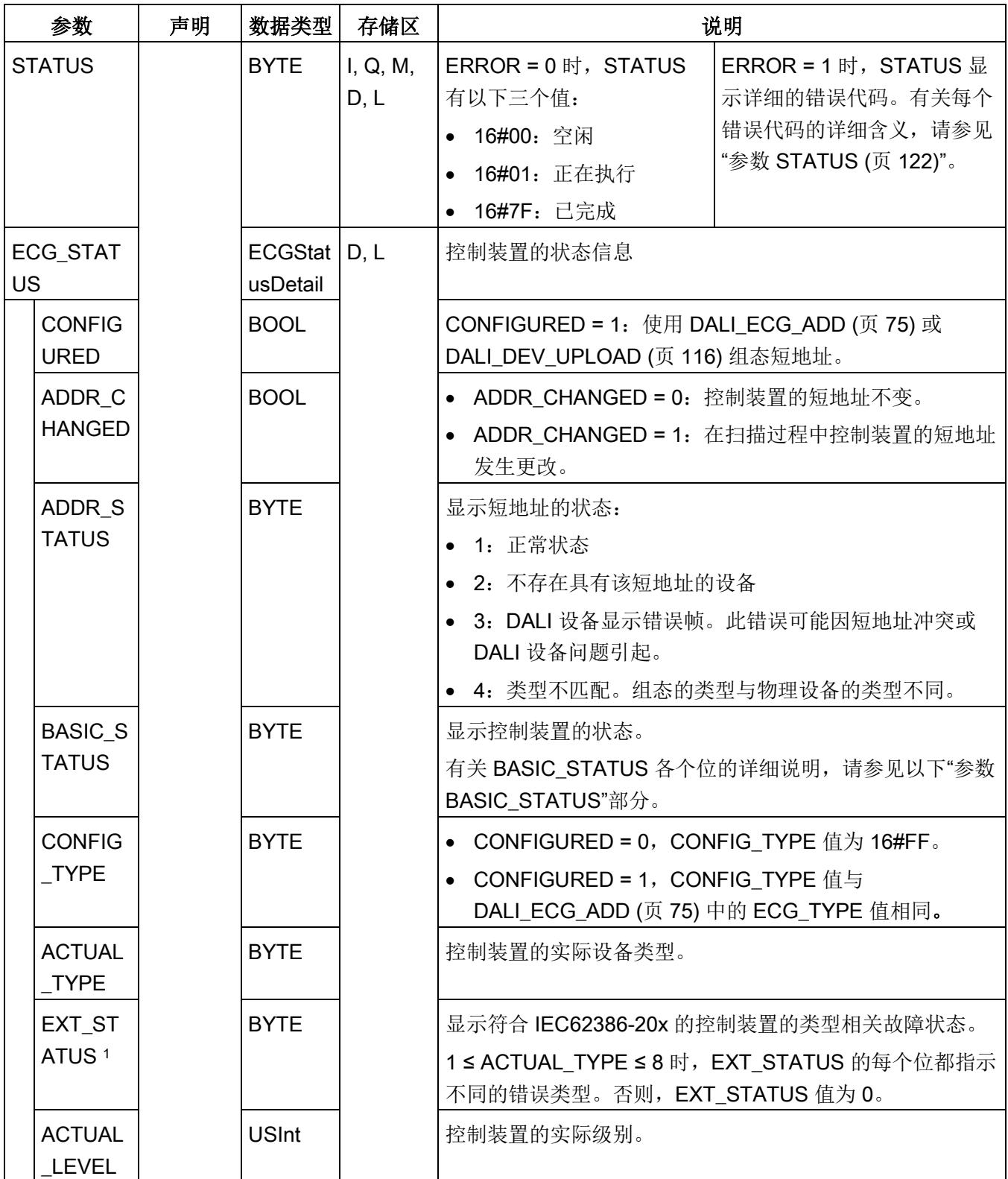

1 有关控制装置 EXT\_STATUS 各个位的详细说明, 请参见下表。

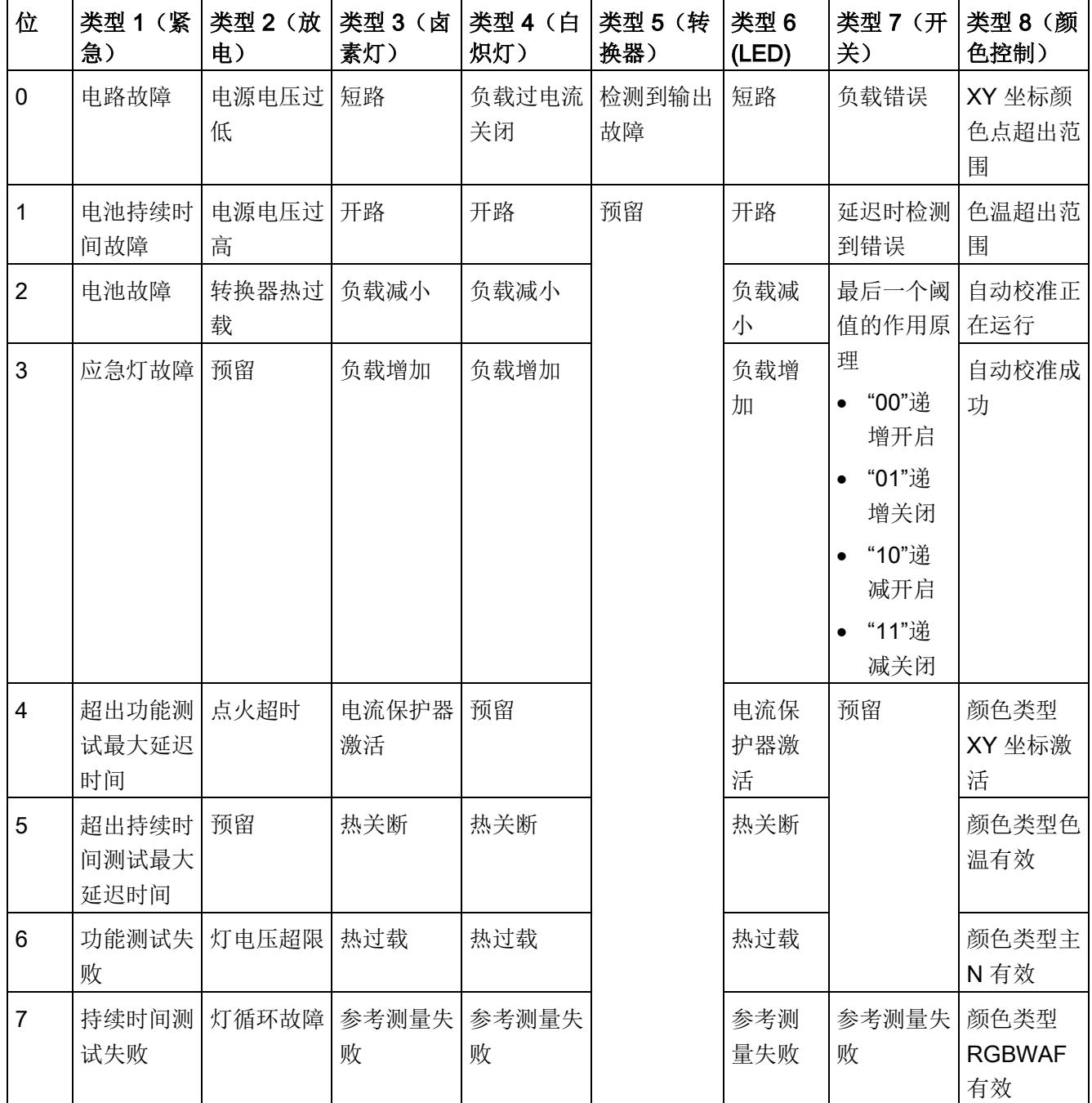

5.6 诊断函数块

#### 参数 BASIC\_STATUS

BASIC\_STATUS 的每个位都表示不同的状态:

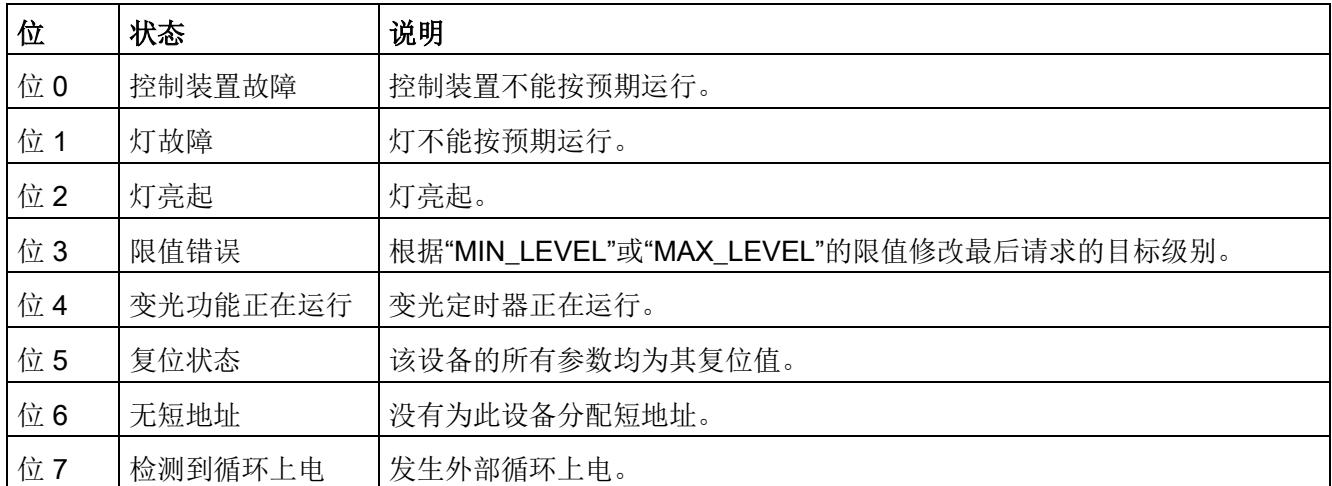

### 5.6.3 DALI\_ECG\_STATUS\_CHECK

#### 说明

DALI\_ECG\_STATUS\_CHECK 用于检查控制装置的状态。有关详细的状态位说明,请参 见 [DALI\\_ECG\\_STATUS](#page-8107-0) (页 [60\)](#page-8107-0) 中的 BASIC\_STATUS 和 EXT\_STATUS 。

可以设置所有控制装置的状态掩码,并与 CM 1xDALI 中存储的实际状态进行比较,然后 返回匹配结果。函数块检查保存在 CM 1xDALI 中的状态信息(请参[见数据流路径](#page-8071-0) 2 (页 [24\)](#page-8071-0))。CM 1xDALI 在"[模块参数](#page-8069-0) (页 [22\)](#page-8069-0)"(Module Parameters) 中设置的"后台检测周 期"(Background detection period) 内查询实际设备状态。

例如,对于短地址为 5 的控制装置, 如果要监视 [DALI\\_ECG\\_STATUS](#page-8107-0) (页 [60\)](#page-8107-0) 中 BASIC\_STATUS 的位 1 是否置 1, 则可以将输入 EXT\_STATUS 置 0, 并将 STATUS\_MASK[5] 设为 16#02。

5.6 诊断函数块

# 参数

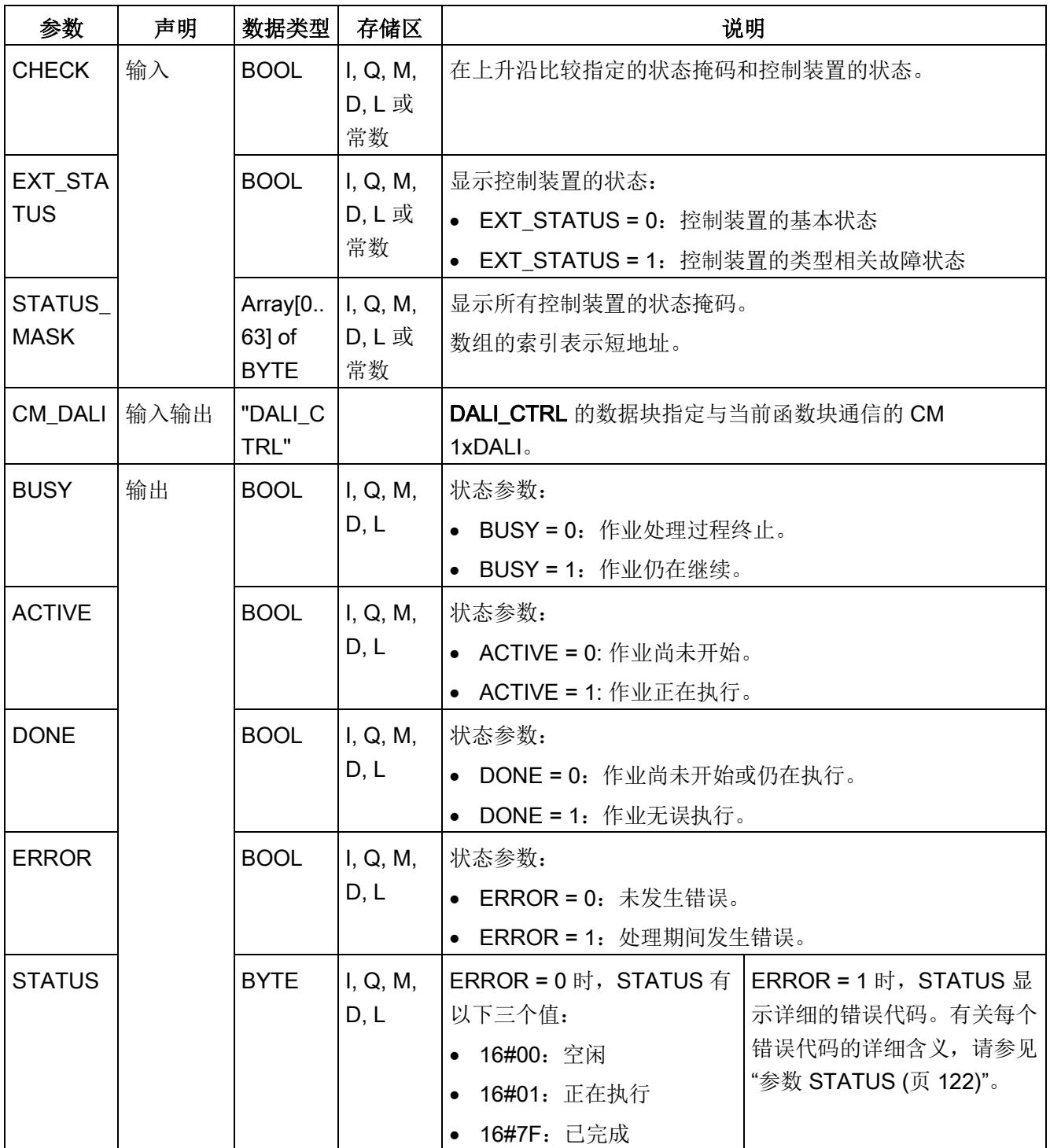

5.6 诊断函数块

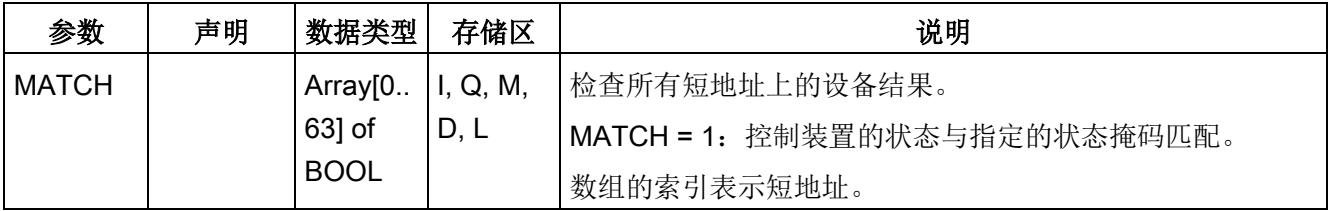

#### 5.6.4 DALI\_ECG\_QUERY\_OPHOUR

#### 说明

DALI ECG QUERY\_OPHOUR 用于查询 DALI 控制装置的运行小时数。若控制装置保持 开启一小时,则运行小时数会累计。运行小时数存储在 CM 1xDALI 中(请参[见数据流路](#page-8071-0) 径 [2](#page-8071-0) (页 [24\)](#page-8071-0))。如果改变两个控制装置的短地址,这两个控制装置的运行小时数不变, 可使用 [DALI\\_ECG\\_SET\\_OPHOUR](#page-8114-0) (页 [67\)](#page-8114-0) 交换这两个控制装置的相关运行小时数。

在调用此函数块之前,请确保使用 [DALI\\_ECG\\_ADD](#page-8122-0) (页 [75\)](#page-8122-0) 或 [DALI\\_DEV\\_UPLOAD](#page-8163-0) (页 [116\)](#page-8163-0) 组态控制装置。

查询控制装置的运行小时数时,会发生以下情况:

- 如果之前未组态控制装置, 则 STATUS 的输出参数中会显示错误代码"16#8D"。
- 如果组态了控制装置,但控制装置的类型不匹配,则 STATUS. 的输出参数中会显示 错误代码"16#8B"。

5.6 诊断函数块

# 参数

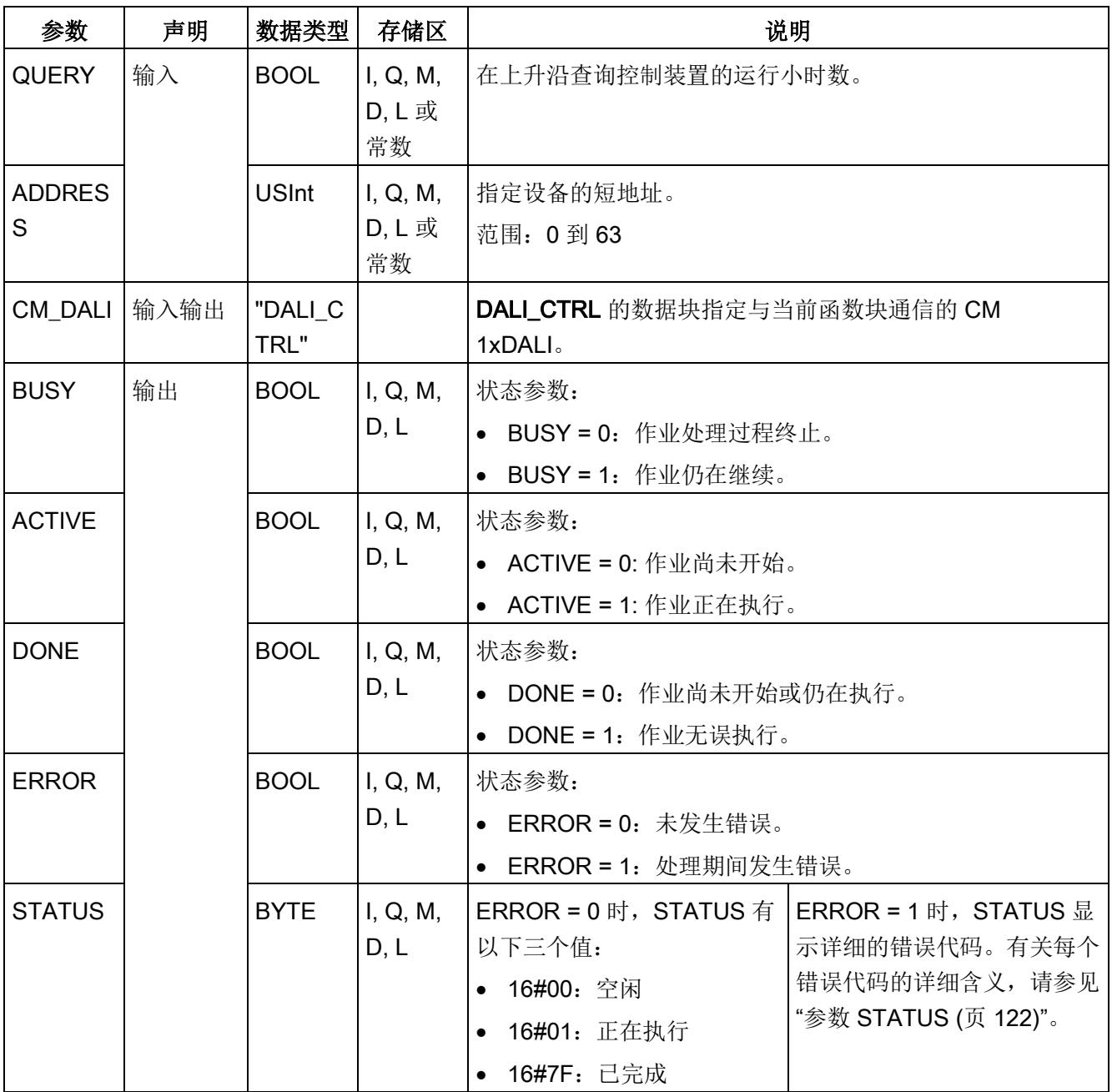

## <span id="page-8114-0"></span>5.6.5 DALI ECG SET OPHOUR

#### 说明

DALI\_ECG\_SET\_OPHOUR 用于设置 DALI 控制装置的运行小时数。若控制装置保持开 启一小时,则运行小时数会累计。运行小时数存储在 CM 1xDALI 中(请参[见数据流路径](#page-8071-0) [1](#page-8071-0) (页 [24\)](#page-8071-0))。

在调用此函数块之前,请确保使用 [DALI\\_ECG\\_ADD](#page-8122-0) (页 [75\)](#page-8122-0) 和 [DALI\\_DEV\\_UPLOAD](#page-8163-0) (页 [116\)](#page-8163-0) 组态控制装置。

设置控制装置的运行小时数时,会发生以下情况:

- 如果之前未组态控制装置,则 STATUS. 的输出参数中会显示错误代码"16#8D"。
- 如果组态了控制装置,但控制装置的类型不匹配,则 STATUS. 的输出参数中会显示 错误代码"16#8B"。

建议在更换物理控制装置设备后复位运行小时数。

5.6 诊断函数块

# 参数

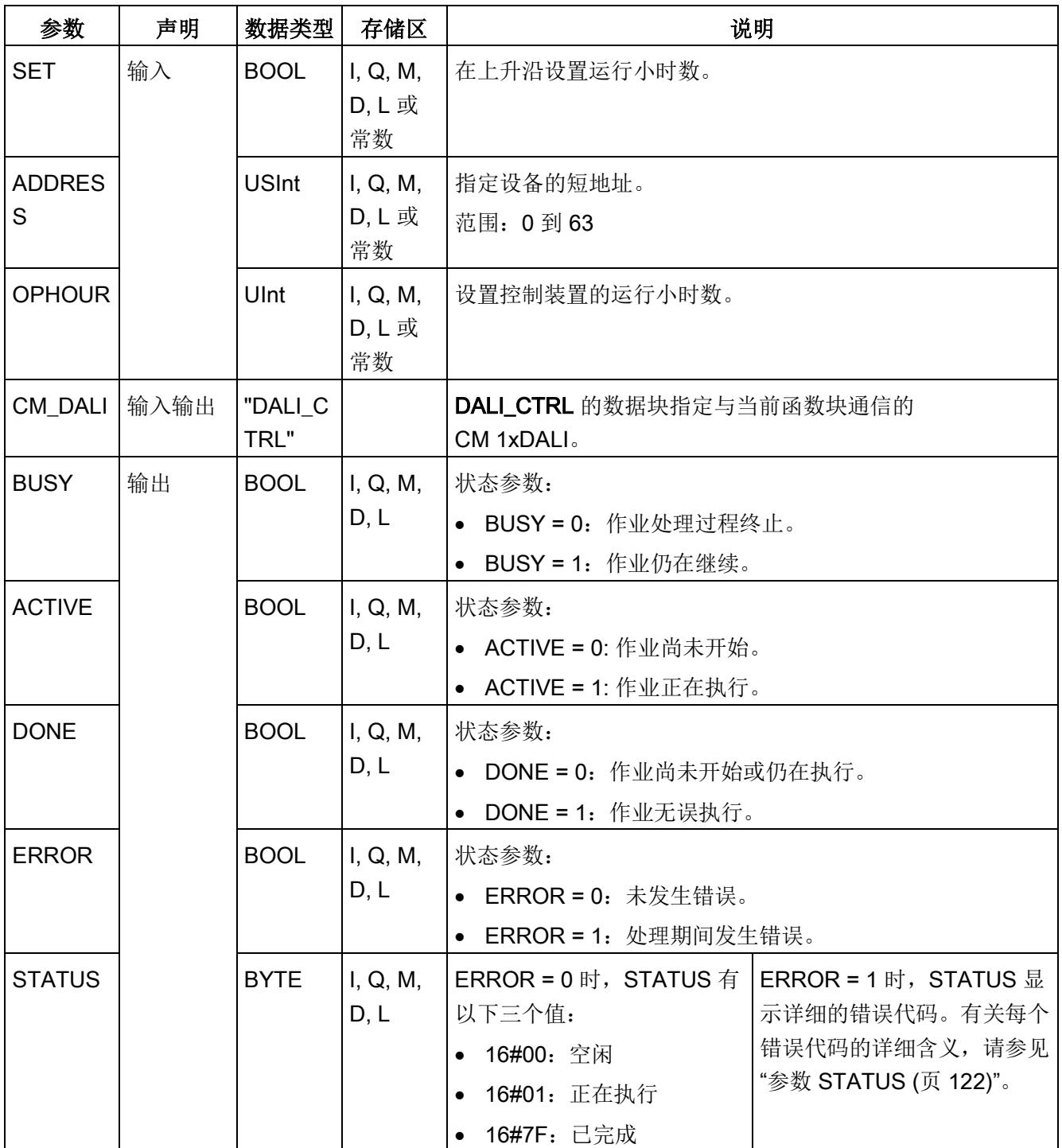

#### <span id="page-8116-0"></span>5.6.6 DALI\_SENSOR\_STATUS

#### 说明

DALI\_SENSOR\_STATUS 用于查询一个传感器(输入设备)的状态。从物理 DALI 设备 查询状态信息(请参[见数据流路径](#page-8071-0) 6 (页 [24\)](#page-8071-0))。保存在 CM 1xDALI 中的状态信息将更新 (请参[见数据流路径](#page-8071-0) 4 (页 [24\)](#page-8071-0))。

#### 参数

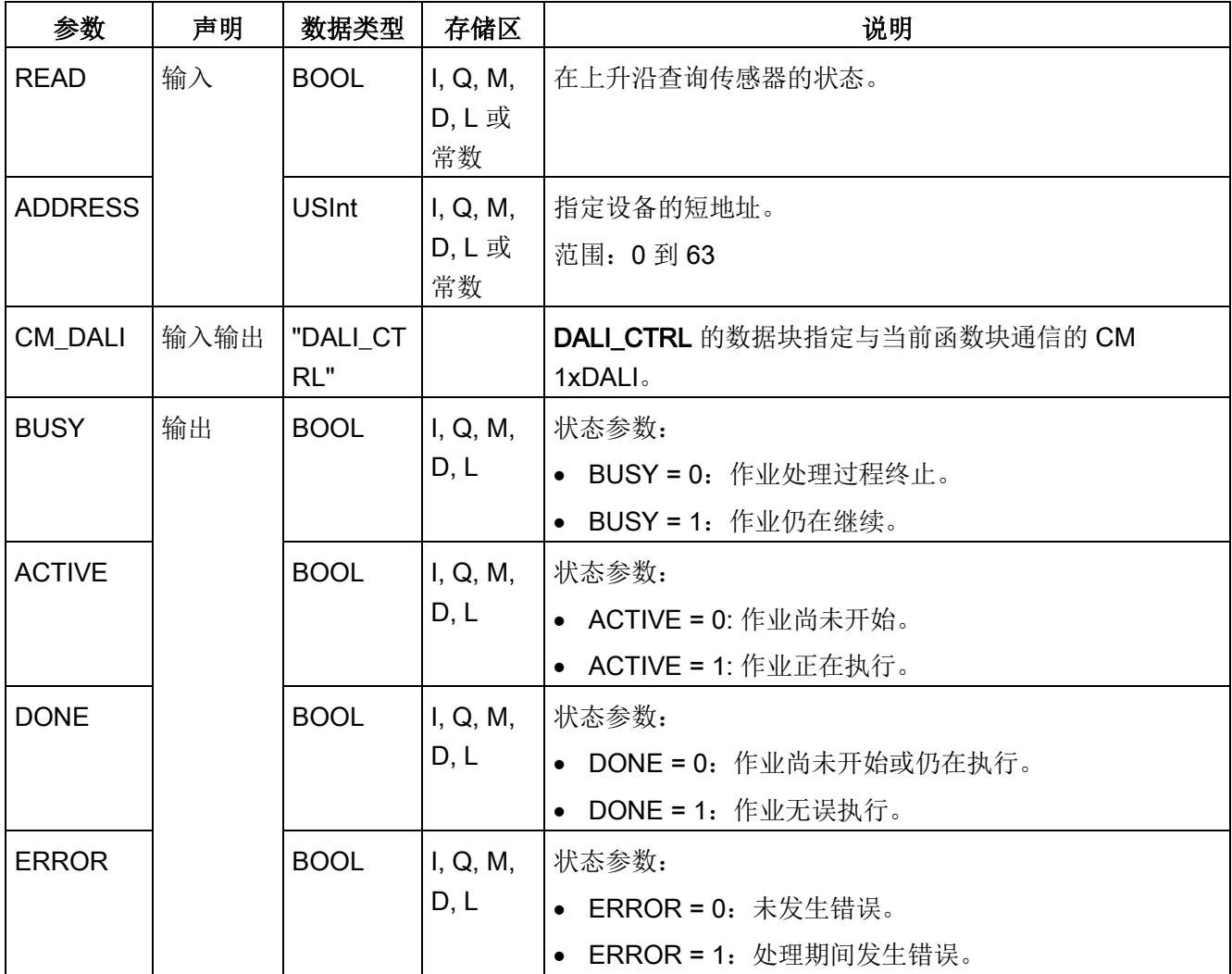

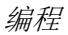

5.6 诊断函数块

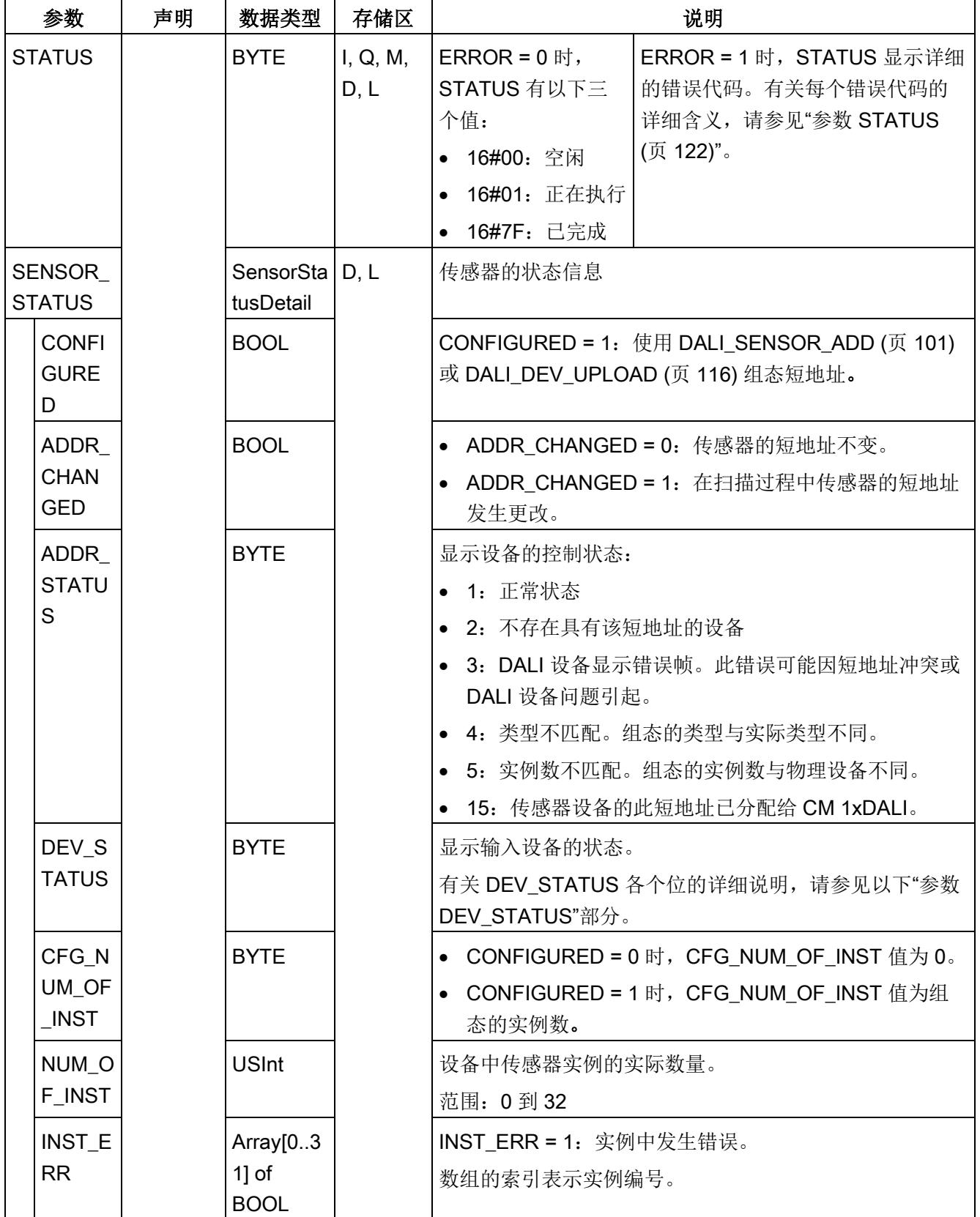

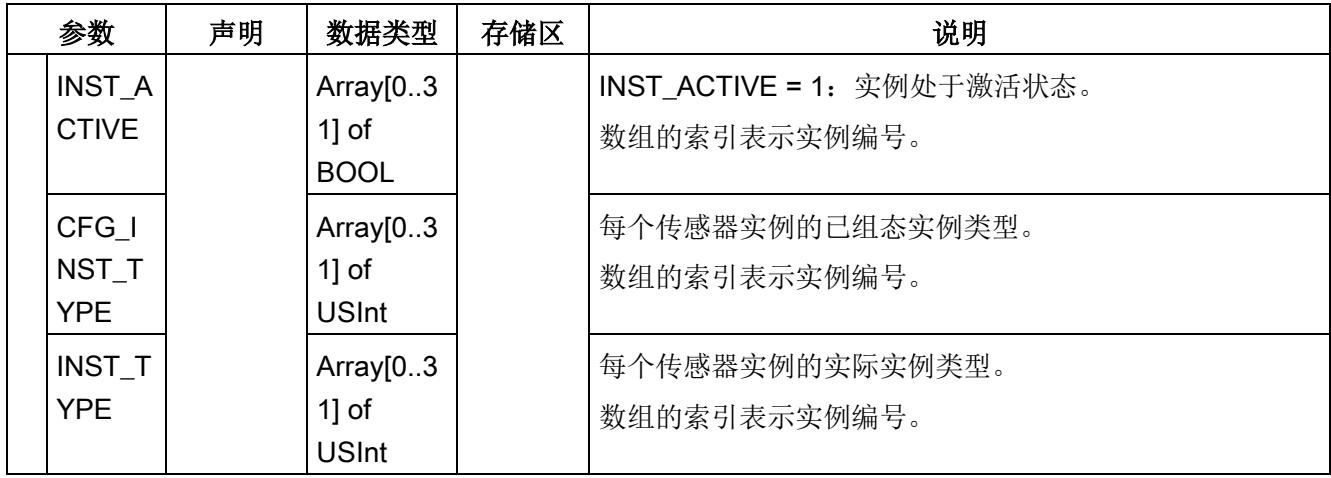

# 参数 DEV\_STATUS

DEV\_STATUS 的每个位都表示不同的状态:

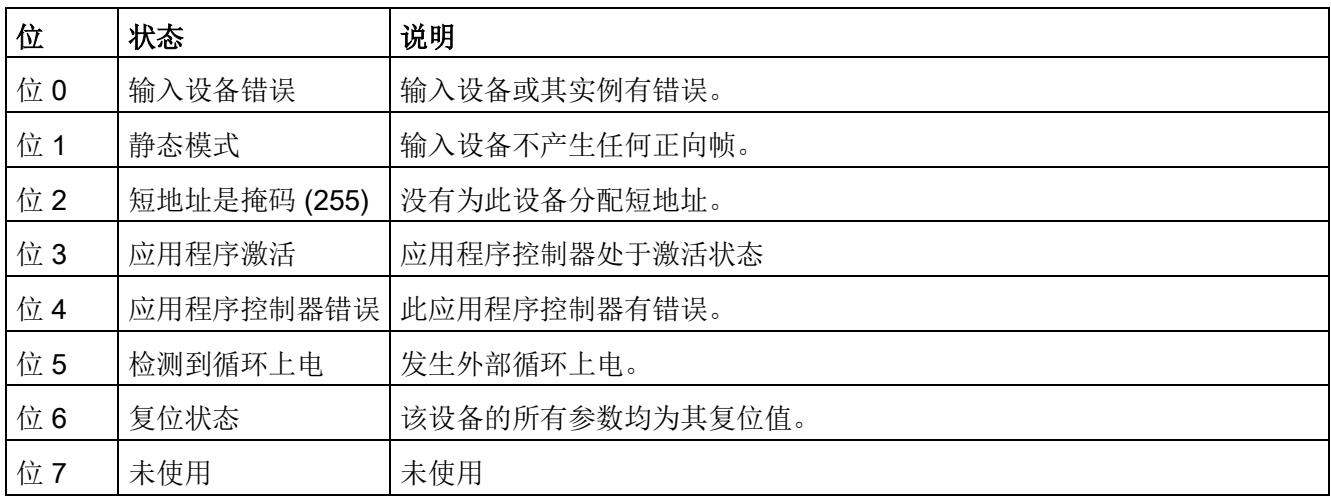

## 5.6.7 DALI\_SENSOR\_INPUT

说明

DALI\_SENSOR\_INPUT 用于查询输入设备(传感器)中一个实例的输入值。从物理 DALI 设备查询输入值(请参[见数据流路径](#page-8071-0) 6 (页 [24\)](#page-8071-0))。

5.6 诊断函数块

# 参数

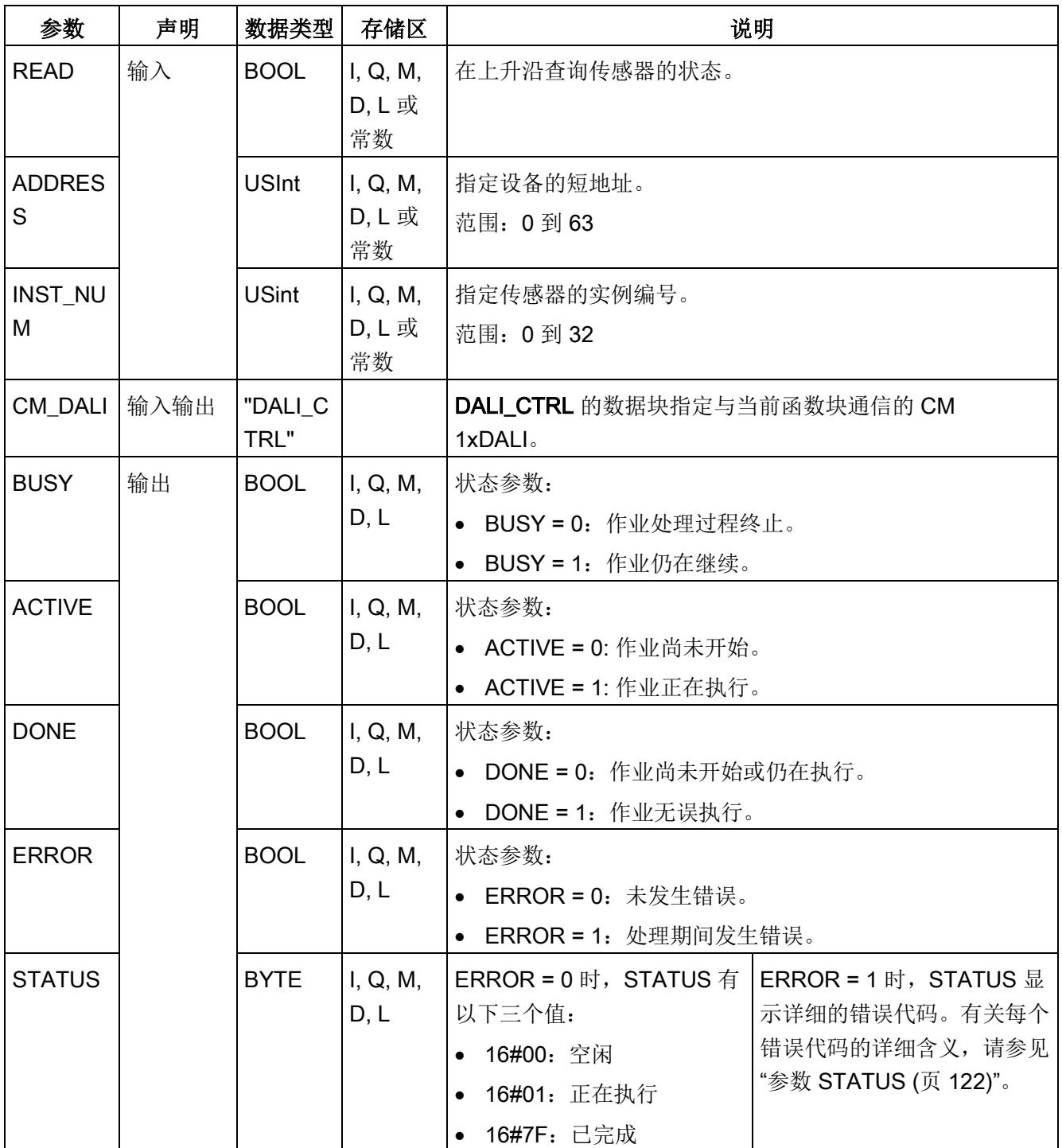

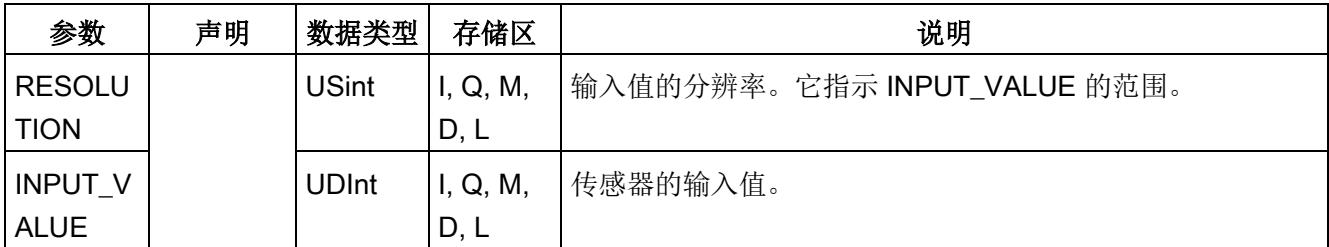

# 5.6.8 DALI\_SENSOR\_STATUS\_CHECK

说明

DALI\_SENSOR\_STATUS\_CHECK 用于检查输入设备(传感器)的状态。有关详细的状 态位说明, 请参见 DALI SENSOR STATUS (页 [69\)](#page-8116-0) 中的 DEV STATUS 。

可以设置所有传感器的状态掩码,并与 CM 1xDALI 中存储的实际状态进行比较,然后返 回匹配结果。函数块检查保存在 CM 1xDALI 中的状态信息(请参[见数据流路径](#page-8071-0) 2 (页 [24\)](#page-8071-0))。CM 1xDALI 在"[模块参数](#page-8069-0) (页 [22\)](#page-8069-0)"(Module Parameters) 中设置的"后台检测周 期"(Background detection period) 内查询实际设备状态。

例如, 对于短地址为 4 的传感器, 如果要检查 [DALI\\_SENSOR\\_STATUS](#page-8116-0) (页 [69\)](#page-8116-0) 中 DEV\_STATUS 的位 0 是否置 1,则可以将输入 STATUS\_MASK[4] 设为 16#01。

5.6 诊断函数块

# 参数

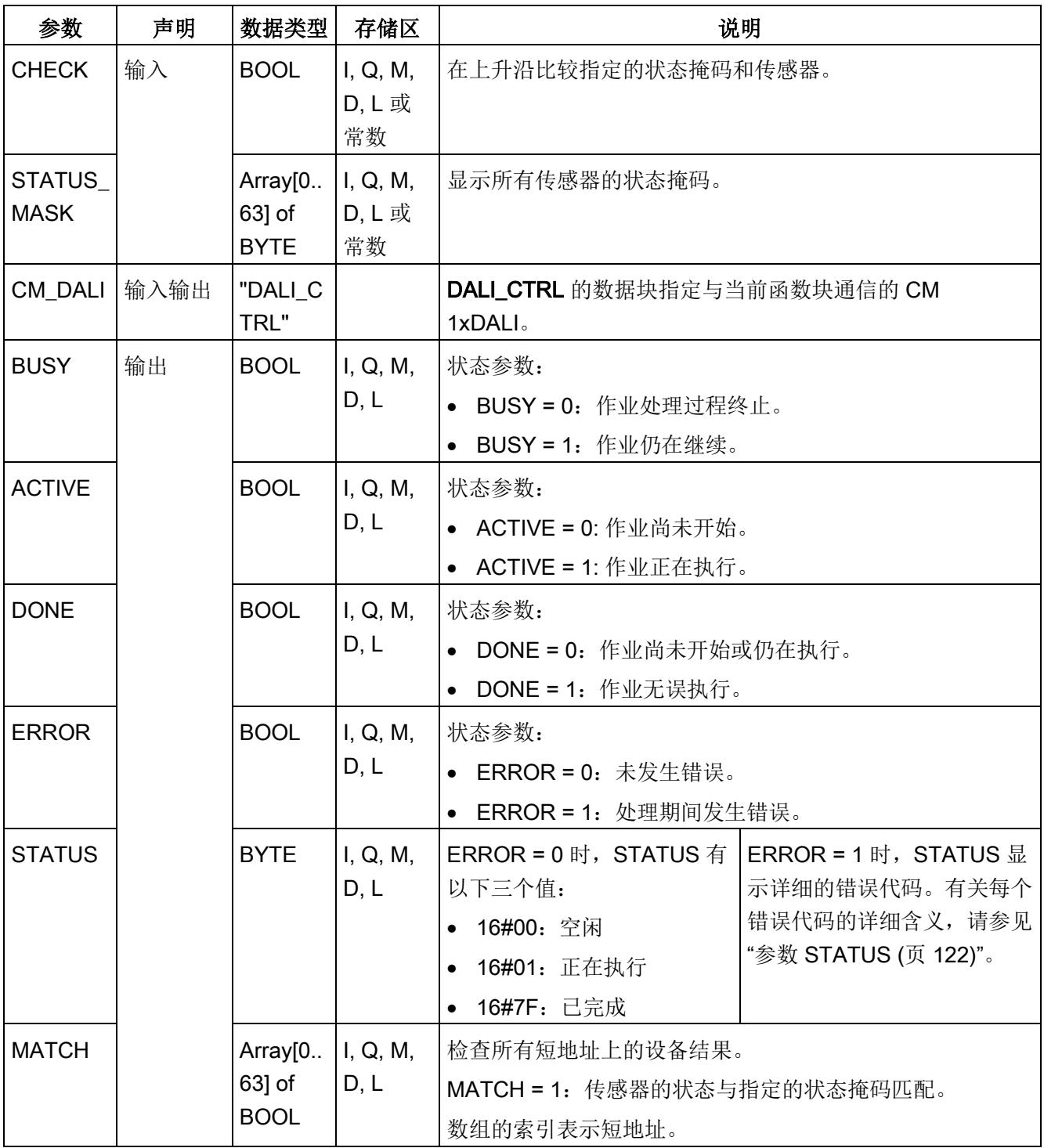

# 5.7 组态函数块

组态函数块用于组态所有 DALI 设备的参数。

这些函数块允许将组态数据存储在 CM 1xDALI 模块中。

可以通过上传物理设备或从 CPU 进行组态来构建模块数据库中的组态。这些函数块可轻 松查询和修改存储的组态。

# <span id="page-8122-0"></span>5.7.1 DALI\_ECG\_ADD

#### 说明

DALI\_ECG\_ADD 用于添加或修改一个组态的控制装置。

- 要添加一个已组态的控制装置,必须设置控制装置的设备类型。
- 此函数块不向 DALI 总线发送任何命令, CM 1xDALI 保存所添加设备的数据(请参见 [data flow path 1](#page-8071-0) ( $\bar{p}$  [24\)](#page-8071-0)  $\delta$ .
- 通过此函数块添加设备后,由其它函数块(例如,DALI ECG SET BASIC PARAM (页 [82\)](#page-8129-0) 和 DALI ECG SET GROUP (页 [94\)](#page-8141-0))设置的参数将保存在 CM 1x DALI 中。
- 设置设备类型后,设备将标记为已组态。请参见 DALI DEV QUERY ADDR (页 [40\)](#page-8087-0) 的输出参数 CONFIGURED。
- 所有设置参数都保存在 CM 1xDALI 中, 直到使用 [DALI\\_ECG\\_DELETE](#page-8124-0) (页 [77\)](#page-8124-0) 删除 设备或使用 [DALI\\_DEV\\_RESET](#page-8168-0) (页 [121\)](#page-8168-0) 复位设备。

5.7 组态函数块

# 参数

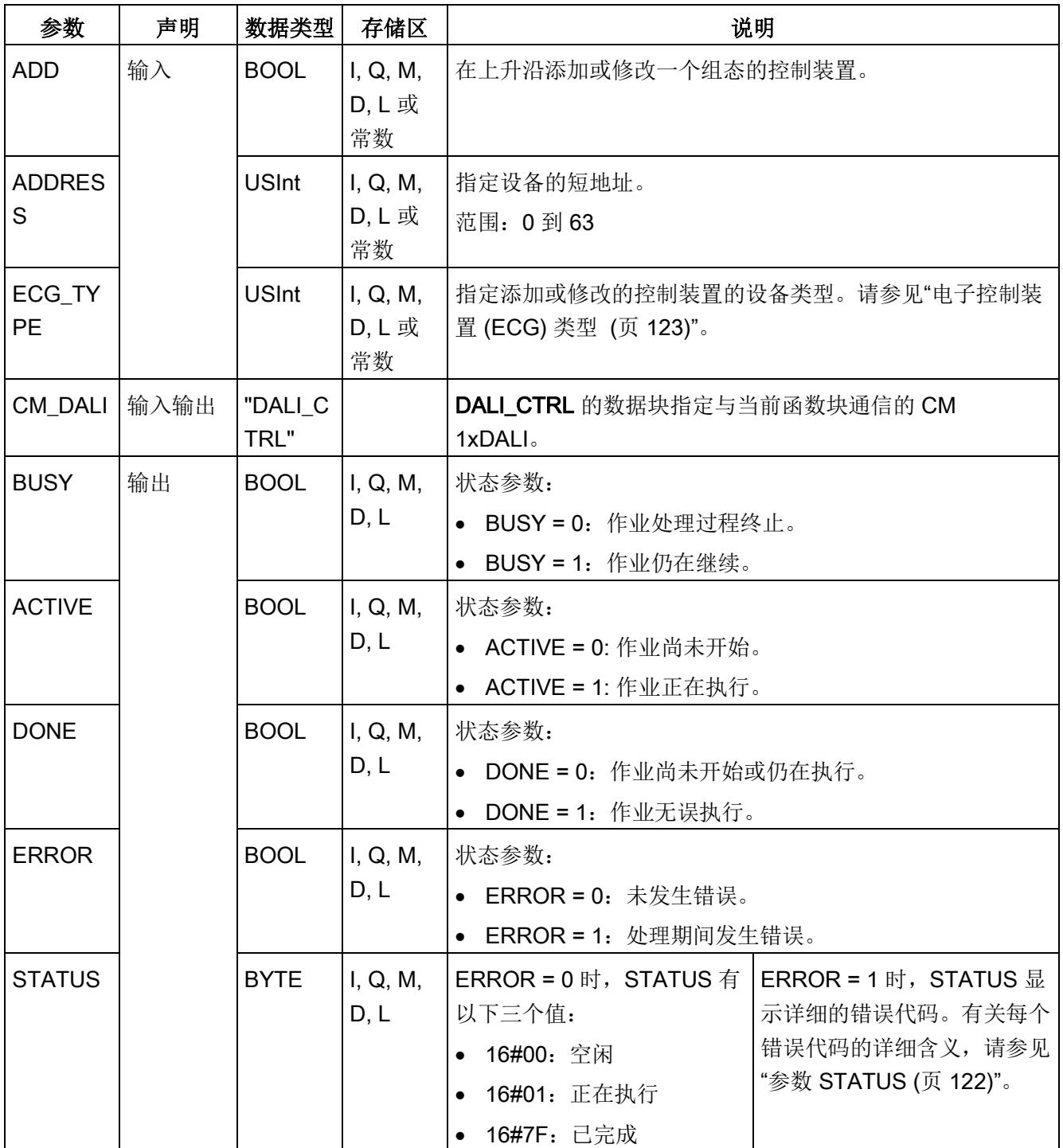

### <span id="page-8124-0"></span>5.7.2 DALI\_ECG\_DELETE

说明

#### DALI\_ECG\_DELETE 用于删除一个组态的控制装置。

此函数块不向 DALI 总线发送任何命令,但会删除使用 [DALI\\_ECG\\_ADD](#page-8122-0) (页 [75\)](#page-8122-0) 添加的 设备和保存在 CM 1xDALI 中的数据(请参[见数据流路径](#page-8071-0) 1 (页 [24\)](#page-8071-0))。

参数

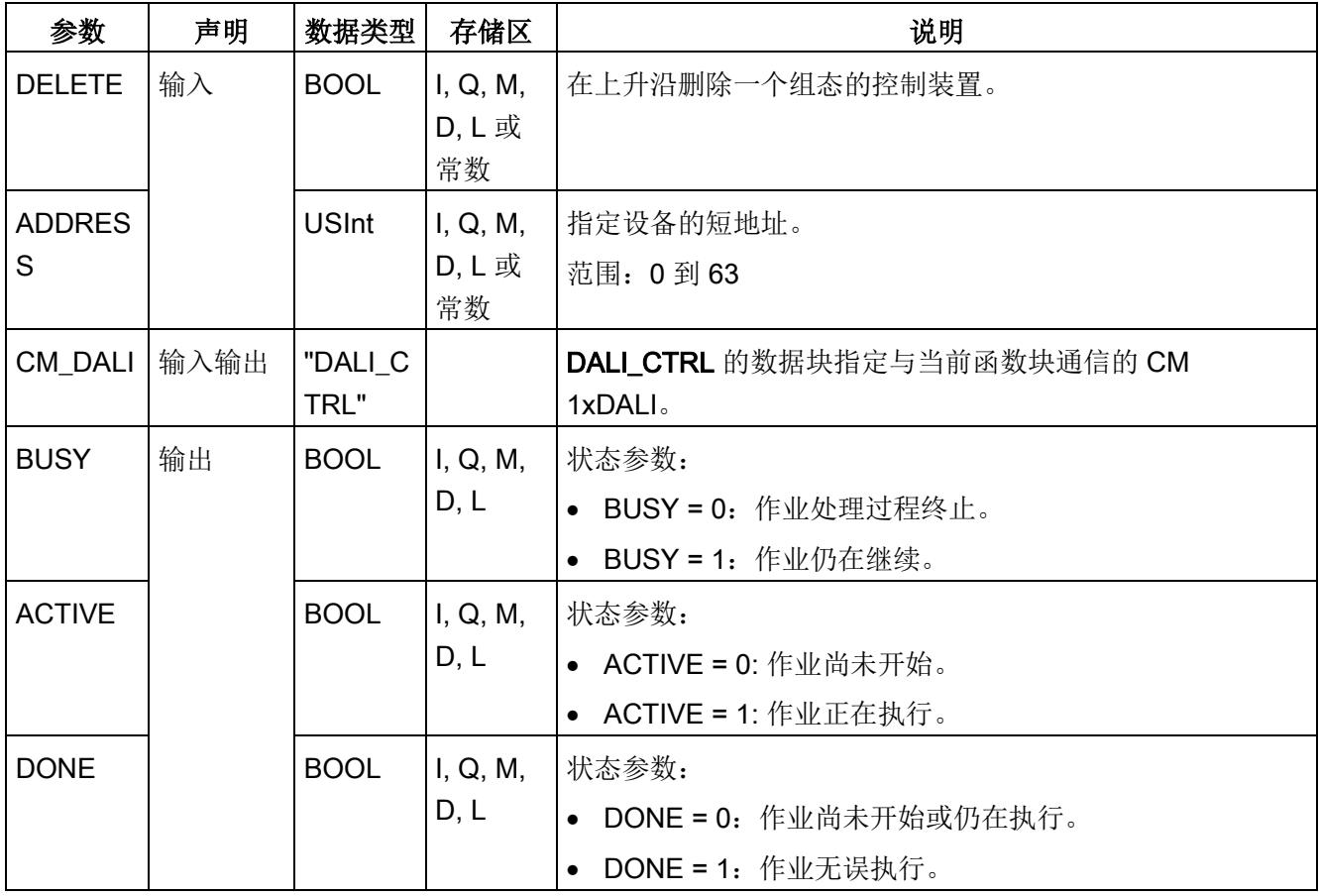

5.7 组态函数块

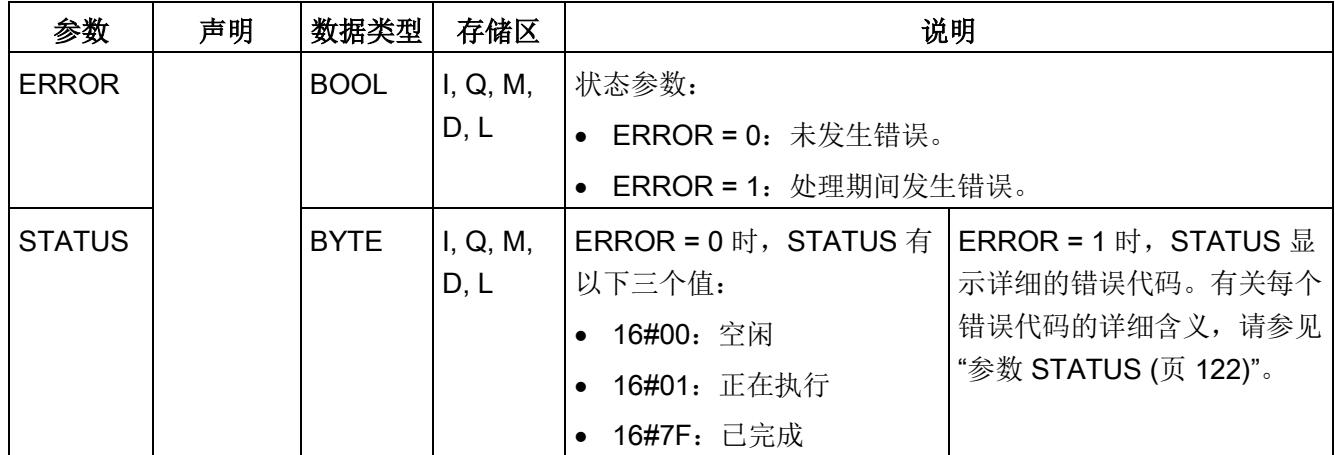

# <span id="page-8125-0"></span>5.7.3 DALI\_ECG\_QUERY\_BASIC\_PARAM

## 说明

DALI\_ECG\_QUERY\_BASIC\_PARAM 用于查询 DALI 控制装置的基本参数。

- 将输入"PHY DEV"设置为 1 时, 此函数块将查询物理设备中的参数(请参[见数据流路](#page-8071-0) 径 [6](#page-8071-0) (页 [24\)](#page-8071-0))。
- 将输入"PHY DEV"设置为 0 时, 此函数块将查询保存在 CM 1xDALI 中的参数(请参 [见数据流路径](#page-8071-0) 2 (页 [24\)](#page-8071-0))。

可使用 [DALI\\_ECG\\_SET\\_BASIC\\_PARAM](#page-8129-0) (页 [82\)](#page-8129-0) 设置控制装置的基本参数。

## 参数

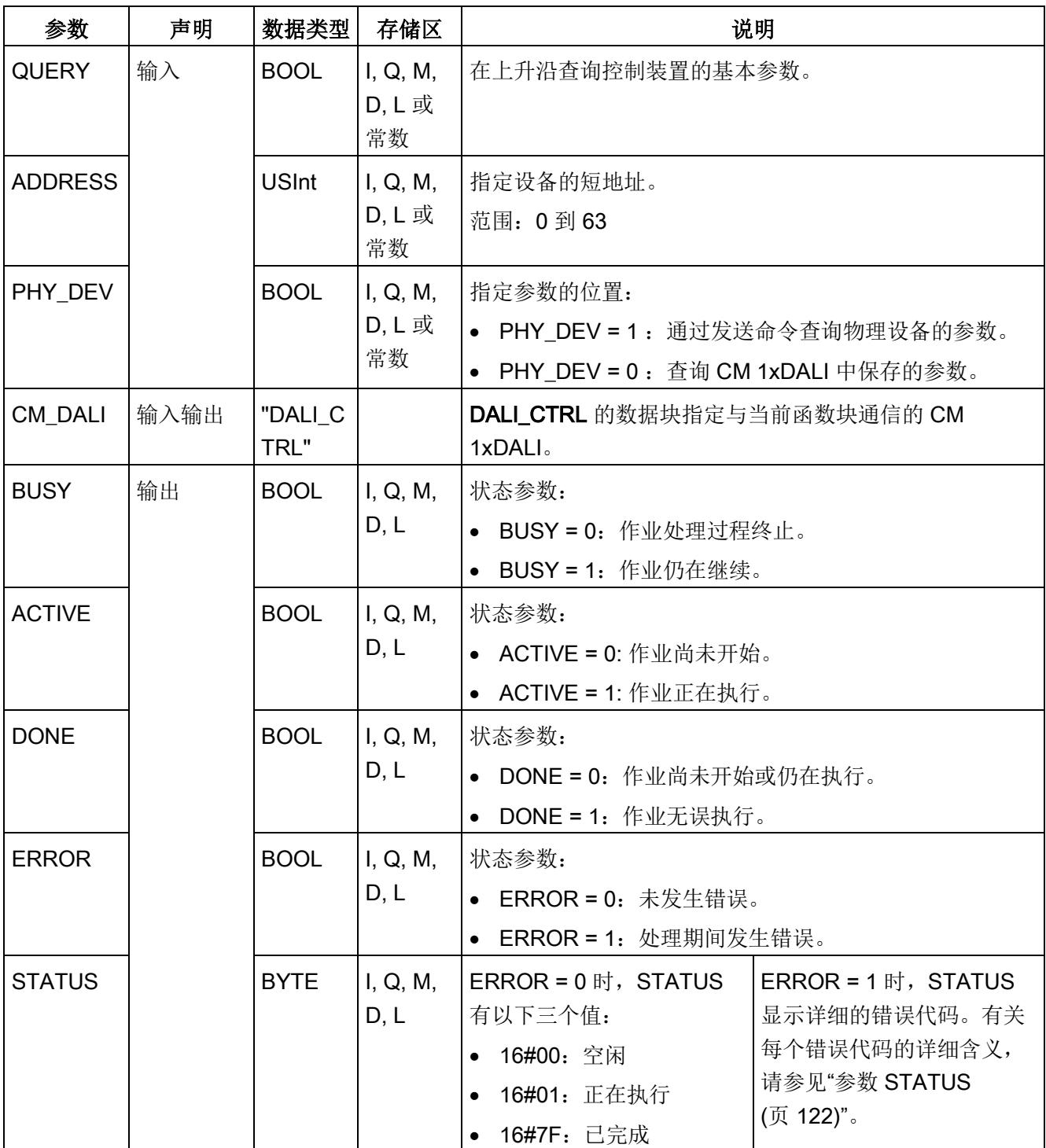

5.7 组态函数块

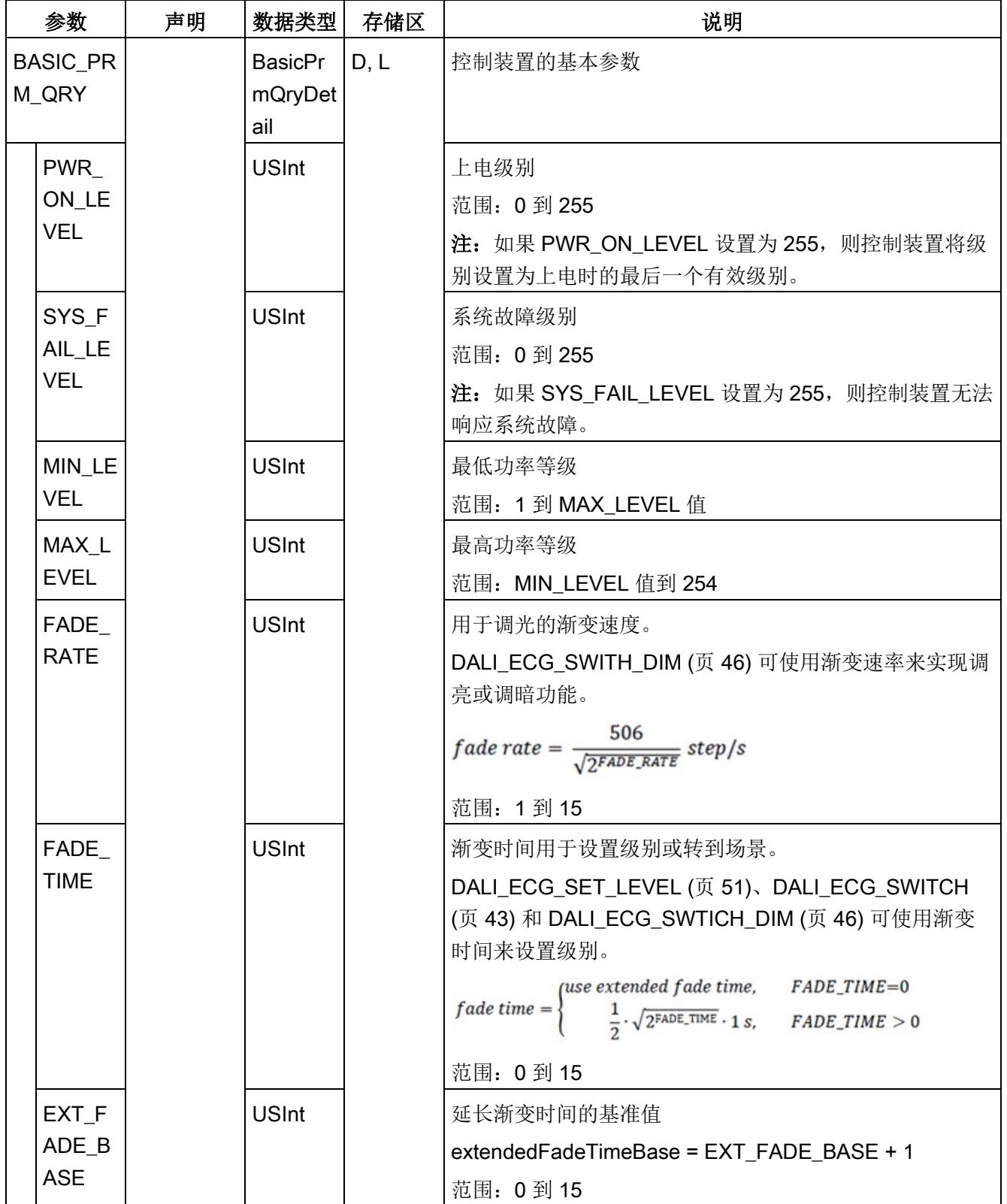

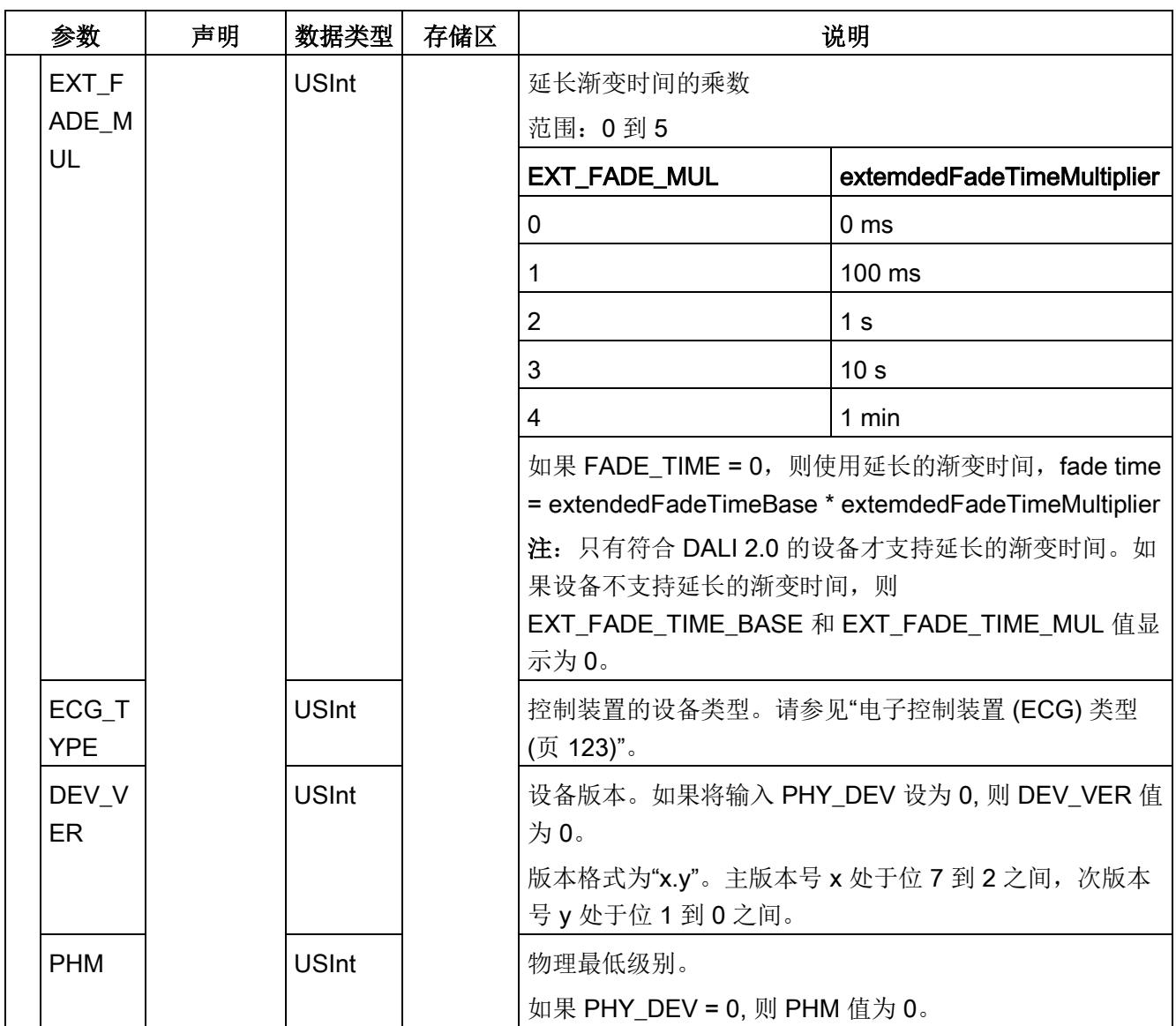

# <span id="page-8129-0"></span>5.7.4 DALI\_ECG\_SET\_BASIC\_PARAM

### 说明

DALI\_ECG\_SET\_BASIC\_PARAM 用于设置 DALI 控制装置的基本参数。

- 如果组态了控制装置的状态(例如,通过使用 [DALI\\_ECG\\_ADD](#page-8122-0) (页 [75\)](#page-8122-0) 添加了控制装 置), 则参数保存在 CM 1xDALI 中(请参[见数据流路径](#page-8071-0) 1 (页 [24\)](#page-8071-0)) 并会发送到物理 设备(请参[见数据流路径](#page-8071-0) 5 (页 [24\)](#page-8071-0))。
- 如果未组态控制装置的状态,则仅将参数发送到物理设备(请参[见数据流路径](#page-8071-0) 5 (页 [24\)](#page-8071-0))。

可使用 [DALI\\_ECG\\_QUERY\\_BASIC\\_PARAM](#page-8125-0) (页 [78\)](#page-8125-0) 查询控制装置的基本参数。

## 参数

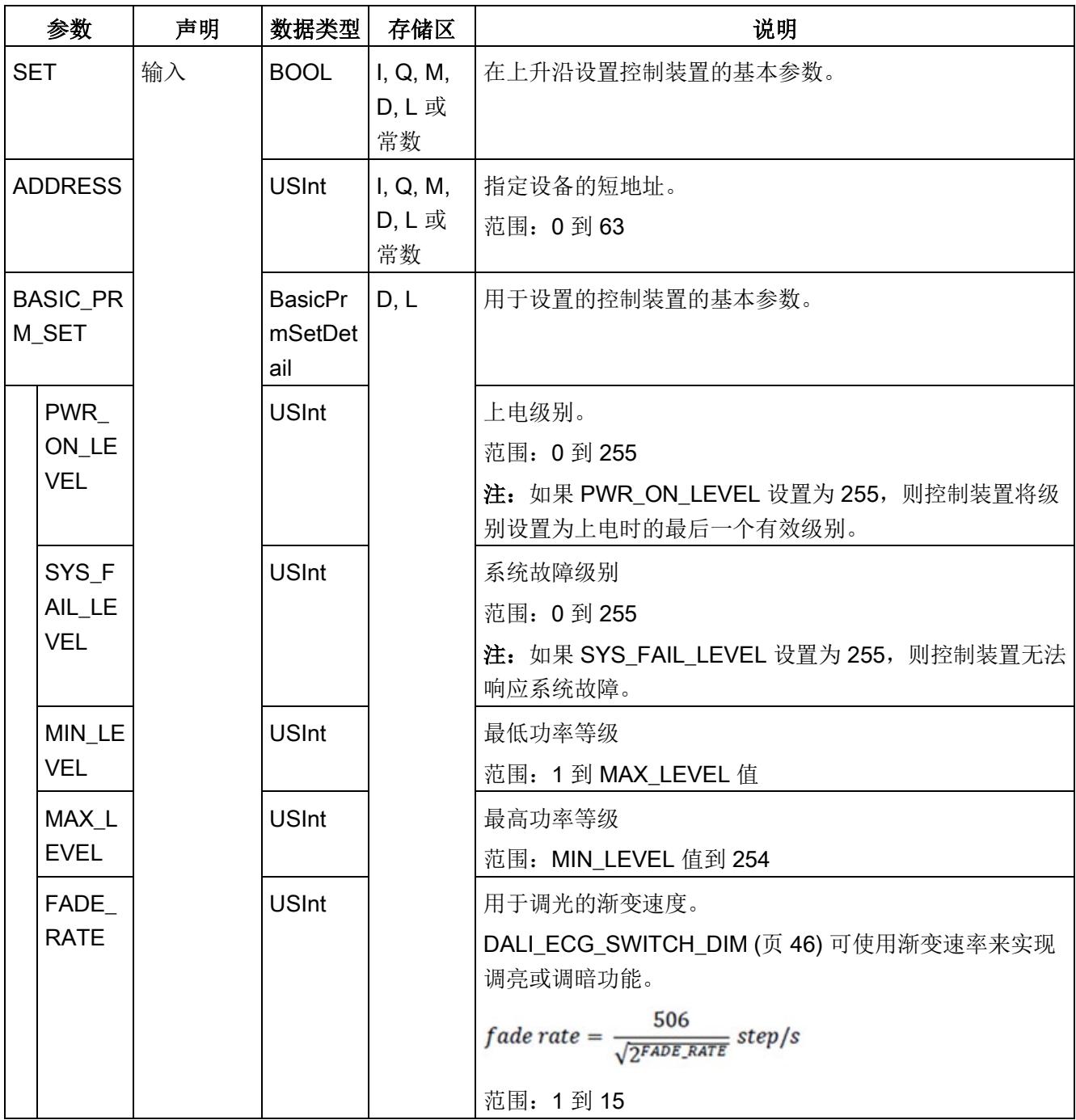

5.7 组态函数块

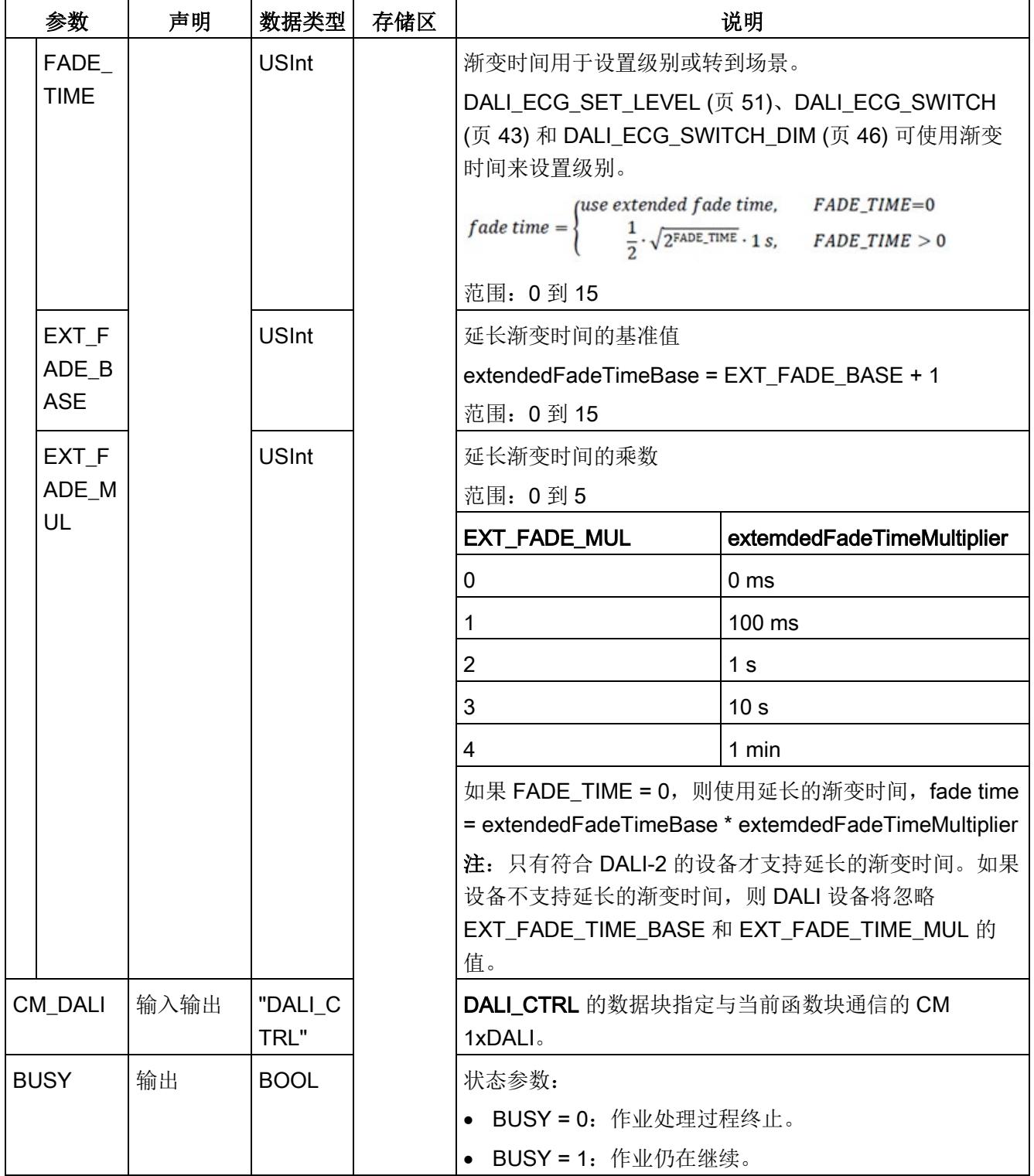

5.7 组态函数块

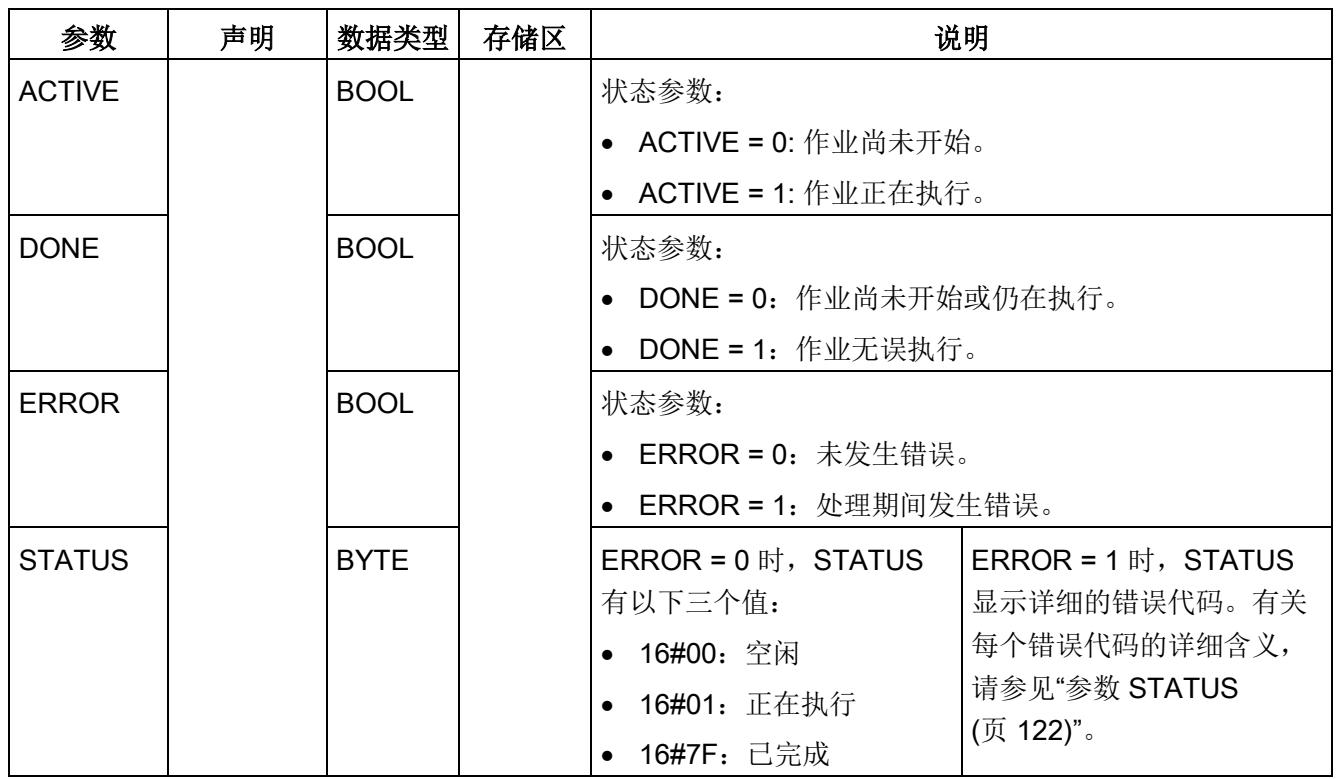

# 5.7.5 DALI\_ECG\_QUERY\_EXT\_PARAM

说明

DALI\_ECG\_QUERY\_EXT\_PARAM 用于查询 DALI 控制装置的扩展参数。

- 将输入"PHY DEV"设置为 1 时, 此函数块将查询物理设备中的扩展参数(请参[见数据](#page-8071-0) [流路径](#page-8071-0) 6 (页 [24\)](#page-8071-0))。
- 将输入"PHY\_DEV"设置为 0 时, 此函数块将查询保存在 CM 1xDALI 中的参数(请参 [见数据流路径](#page-8071-0) 2 (页 [24\)](#page-8071-0))。

扩展参数具有以下特性:

- 扩展参数与类型相关。
- 只能从类型范围为 1 到 8 的控制装置查询物理设备中的扩展参数;否则,将在 STATUS 的输出参数中显示错误代码"16#87"(不支持)。
- 保存在 CM 1xDALI 中的扩展参数只能从类型为 1 或 4 到 8 的控制装置中查询。

可使用 DALI ECG SET EXT PARAM (页 [89\)](#page-8136-0) 设置控制装置的扩展参数。

5.7 组态函数块

# 参数

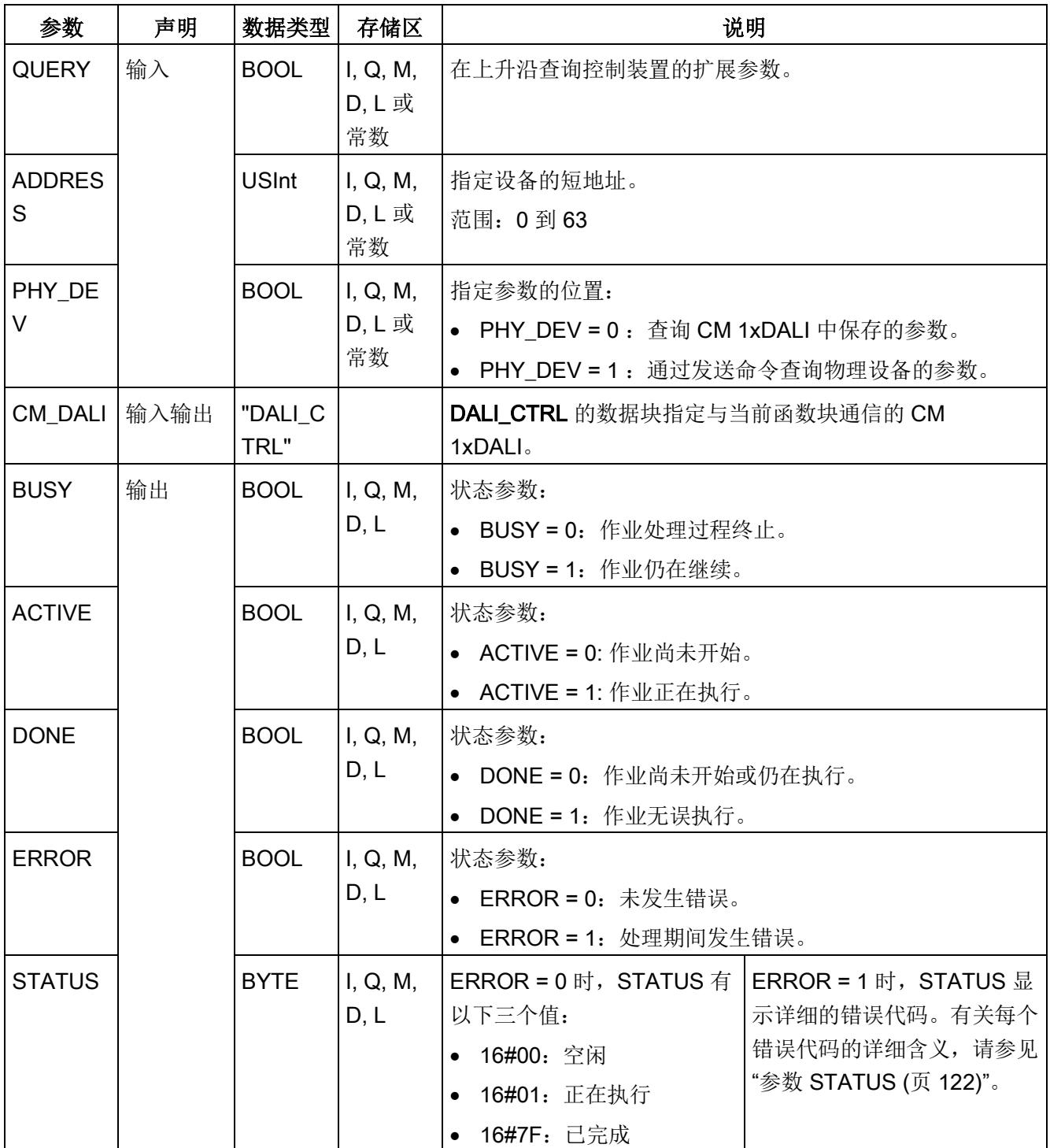

5.7 组态函数块

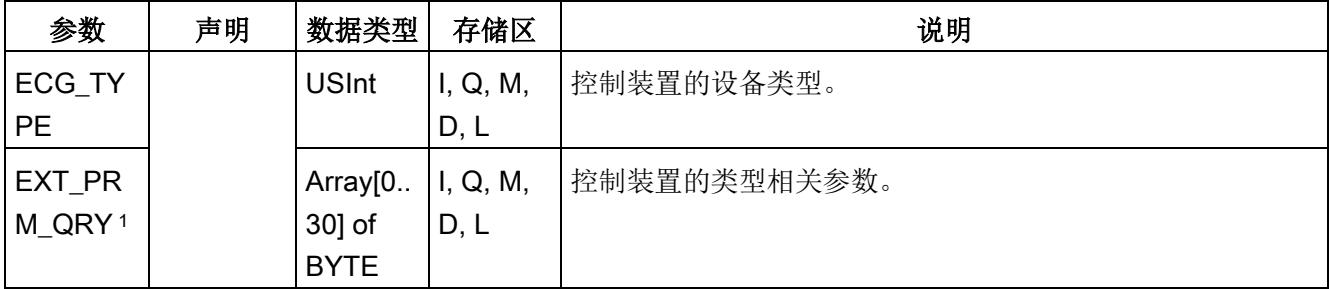

<sup>1</sup> 有关 DALI 控制装置的扩展参数的详细说明,请参见下表。

表格 5- 2 DALI 控制装置的扩展参数

| 属性  | 字节             | 类型 1                           | 类型 2     | 类型 3      | 类型 4      | 类型 5       | 类型 6       | 类型 7       | 类型 8<br>(颜色控制) |         |                                 |         |
|-----|----------------|--------------------------------|----------|-----------|-----------|------------|------------|------------|----------------|---------|---------------------------------|---------|
|     |                | (紧<br>急)                       | (放<br>电) | (卤素<br>灯) | (白炽<br>灯) | (转换<br>器)  | (LED)      | (开<br>关)   |                |         |                                 |         |
| 读/写 | $\mathbf 0$    | 紧急程<br>度                       | 未使用      | 未使用       | 调光曲<br>线  | 调光曲<br>线   | 调光曲<br>线   | 递增开<br>启阈值 | 上电<br>颜色       | 颜色类型    |                                 |         |
|     | 1              | 延长时<br>间                       |          |           | 未使用       | 输出范<br>围   | 快速渐<br>变时间 | 递增关<br>闭阈值 |                | 颜色<br>值 | 坐标<br>$\boldsymbol{\mathsf{x}}$ | 色温      |
|     | $\overline{2}$ | 功能测<br>试延迟                     |          |           |           | 内部上<br>拉   |            | 递减关<br>闭阈值 |                |         |                                 |         |
|     | 3              |                                |          |           |           | 物理最<br>低级别 |            | 递减开<br>启阈值 |                |         | 坐标<br>y                         | 未使<br>用 |
|     | $\overline{4}$ | 持续时<br>间测试<br>延迟<br>功能测<br>试间隔 |          |           |           | 未使用        |            | 错误延<br>迟时间 |                |         |                                 |         |
|     | 5              |                                |          |           |           |            |            | 未使用        | 系统             |         | 颜色类型                            |         |
|     | $6\phantom{1}$ |                                |          |           |           |            |            |            | 故障<br>颜色       | 颜色<br>值 | 坐标<br>$\boldsymbol{\mathsf{x}}$ | 色温      |
|     | $\overline{7}$ | 持续时<br>间测试<br>间隔               |          |           |           |            |            |            |                |         |                                 |         |
|     | 8              | 测试执<br>行超时                     |          |           |           |            |            |            |                |         | 坐标<br>y                         | 未使<br>用 |
|     | 9              | 未使用                            |          |           |           |            |            |            |                |         |                                 |         |
|     | 10<br>11       |                                |          |           |           |            |            |            | 物理色温最冷条件       |         |                                 |         |

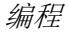

5.7 组态函数块

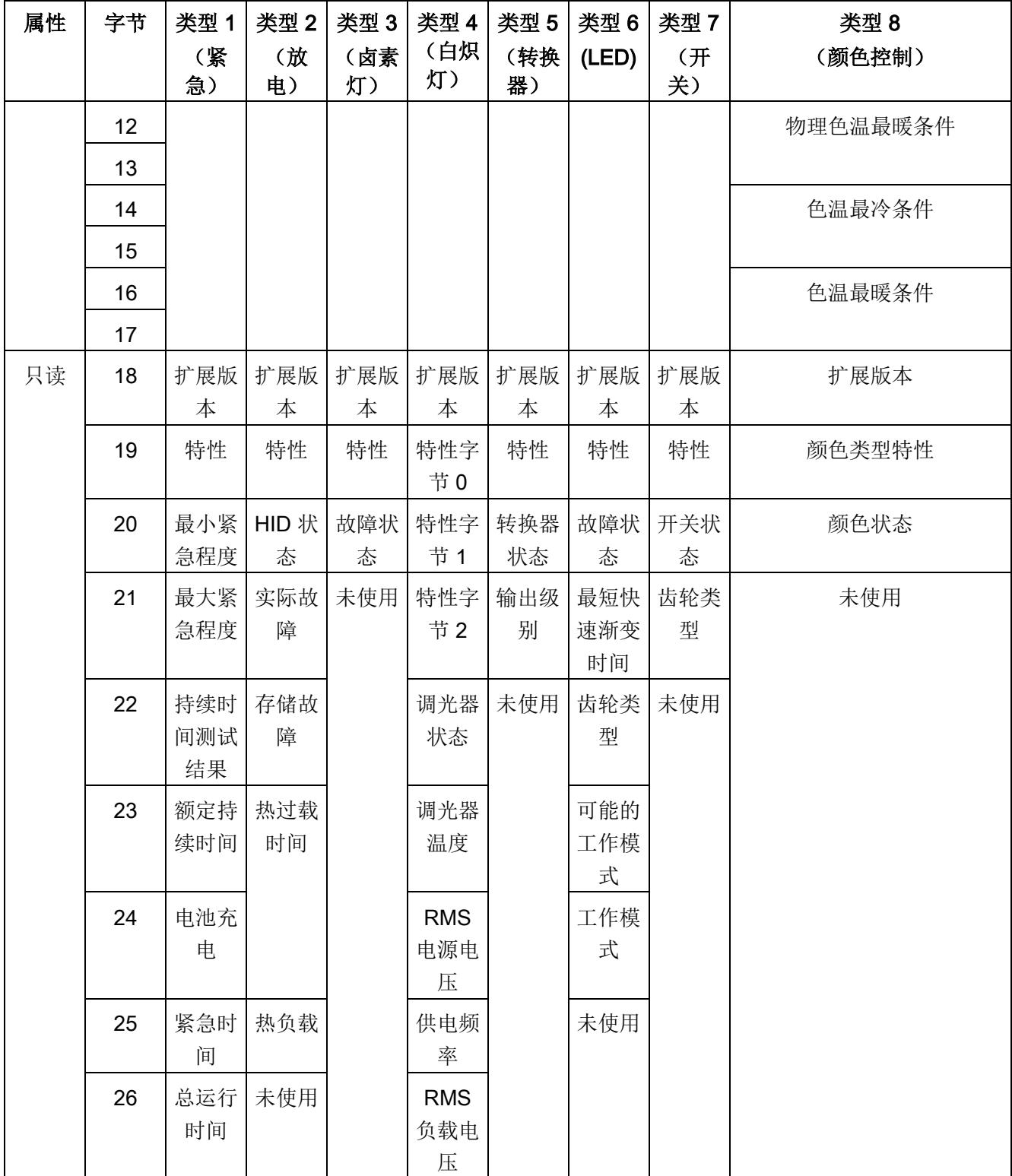
5.7 组态函数块

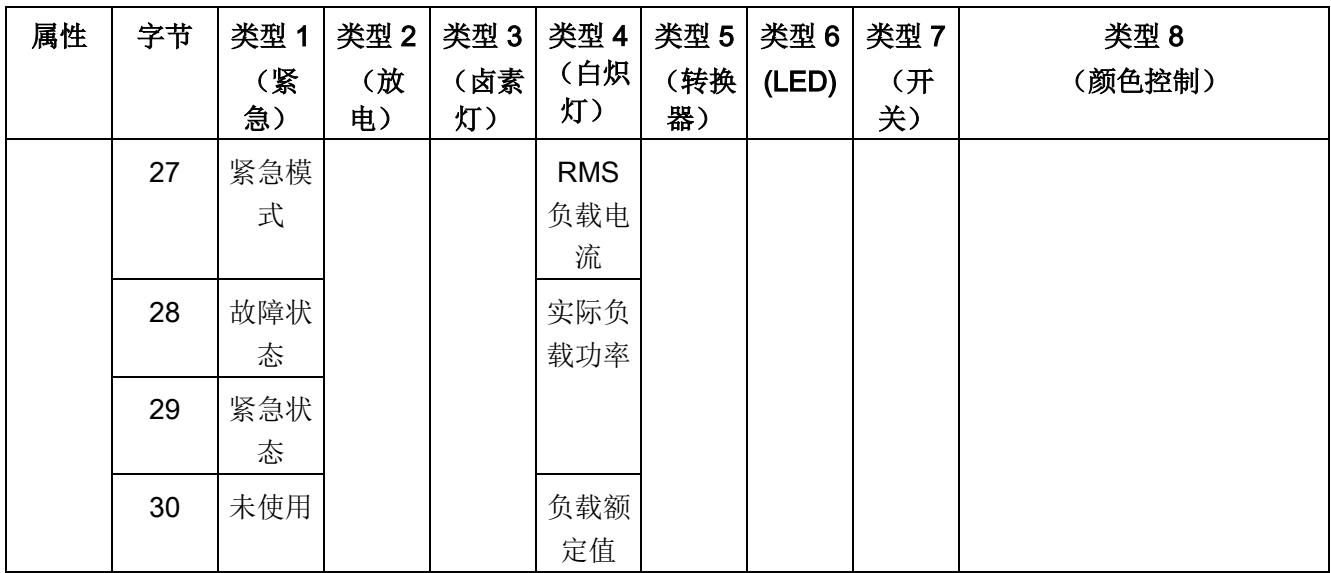

### 5.7.6 DALI\_ECG\_SET\_EXT\_PARAM

说明

DALI\_ECG\_SET\_EXT\_PARAM 用于设置 DALI 控制装置的扩展参数。扩展参数与类型相 关。

- 如果组态了控制装置的状态(例如,通过使用 [DALI\\_ECG\\_ADD](#page-8122-0) (页 [75\)](#page-8122-0) 添加了控制装 置),则参数保存在 CM 1xDALI 中(请参[见数据流路径](#page-8071-0) 1 (页 [24\)](#page-8071-0))并会发送到物理 设备(请参[见数据流路径](#page-8071-0) 5 (页 [24\)](#page-8071-0))。
- 如果未组态控制装置的状态,则仅将参数发送到物理设备(请参[见数据流路径](#page-8071-0) 5 (页 [24\)](#page-8071-0))。
- 该函数块不检查输入参数 EXT\_PRM\_SET 是否对指定的控制装置有效。

可使用 [DALI\\_ECG\\_QUERY\\_EXT\\_PARAM](#page-8132-0) (页 [85\)](#page-8132-0) 查询控制装置的扩展参数。

5.7 组态函数块

# 参数

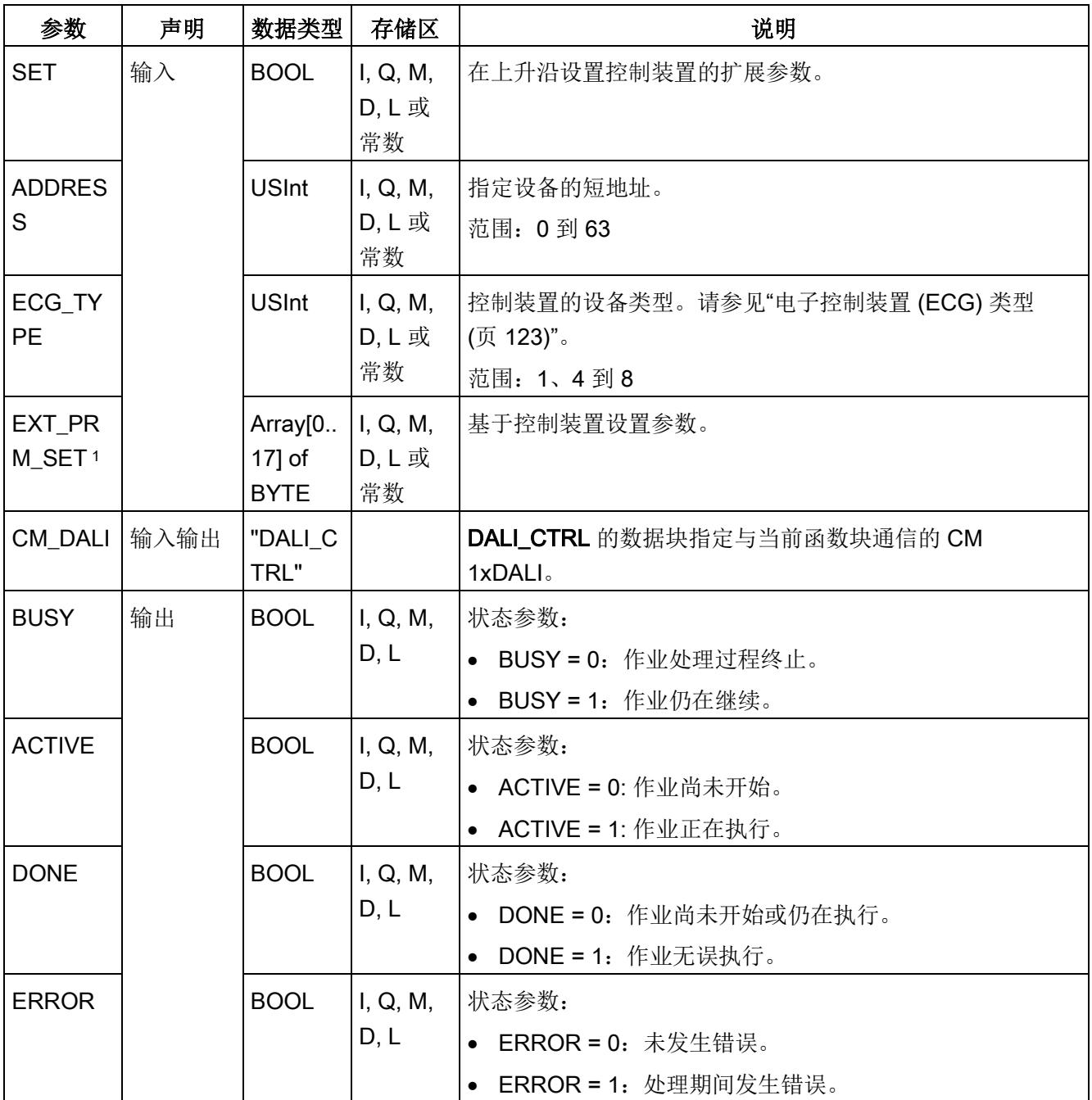

5.7 组态函数块

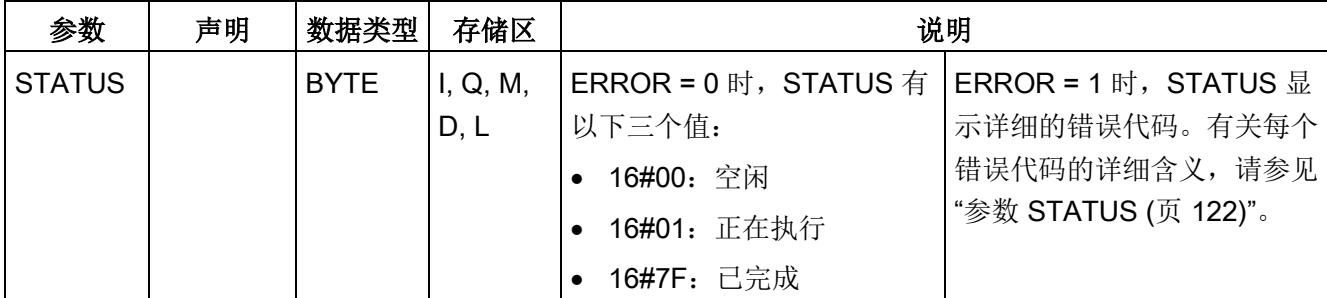

<sup>1</sup> 有关 DALI 控制装置的扩展参数的详细说明,请参见下表。

### 表格 5- 3 DALI 控制装置的扩展参数

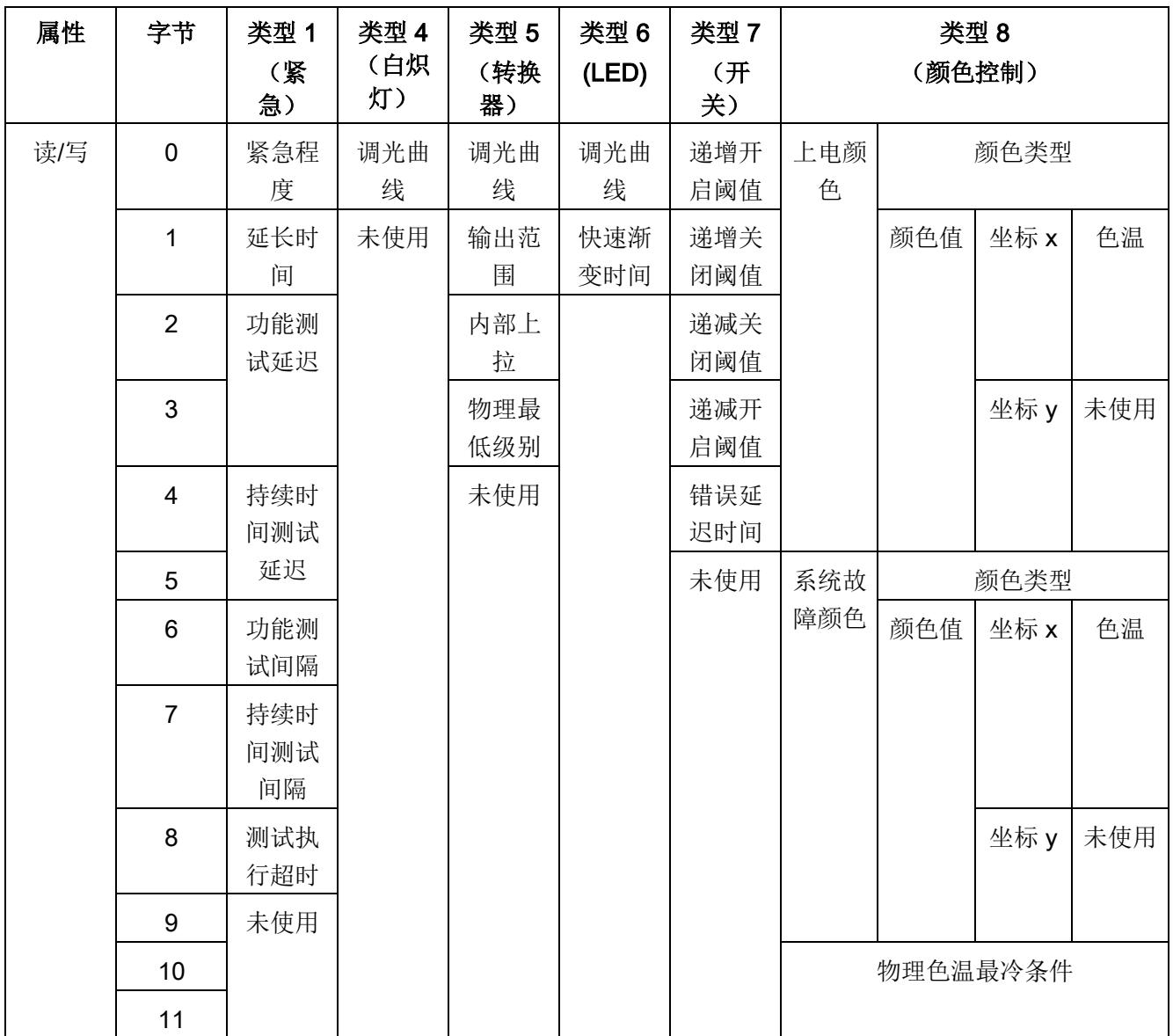

5.7 组态函数块

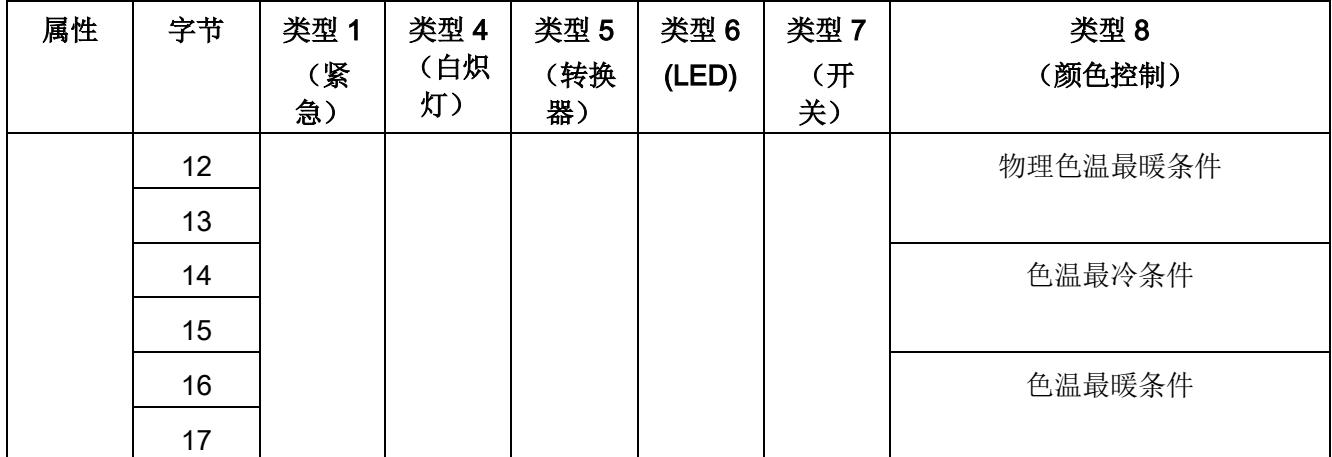

# <span id="page-8139-0"></span>5.7.7 DALI\_ECG\_QUERY\_GROUP

说明

DALI\_ECG\_QUERY\_GROUP 用于查询 DALI 控制装置的组成员关系。

- 将输入"PHY\_DEV"设置为 1 时, 此函数块将查询物理设备中的组成员关系(请参[见数](#page-8071-0) [据流路径](#page-8071-0) 6 (页 [24\)](#page-8071-0))。
- 将输入"PHY\_DEV"设置为 0 时, 此函数块将查询保存在 CM 1xDALI 中的参数(请参 [见数据流路径](#page-8071-0) 2 (页 [24\)](#page-8071-0))。

可使用 [DALI\\_ECG\\_SET\\_GROUP](#page-8141-0) (页 [94\)](#page-8141-0) 设置控制装置的组成员关系。

# 参数

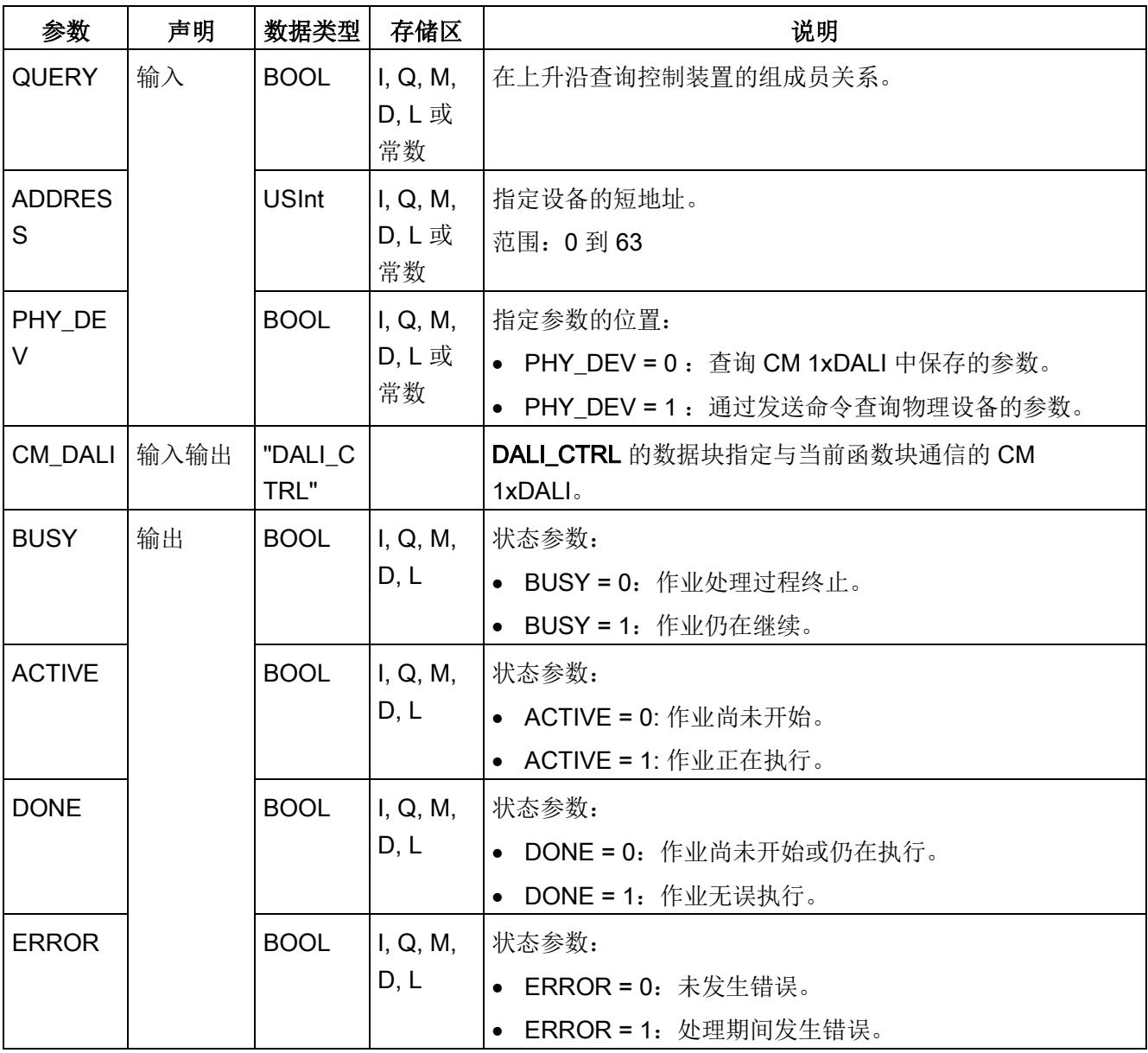

5.7 组态函数块

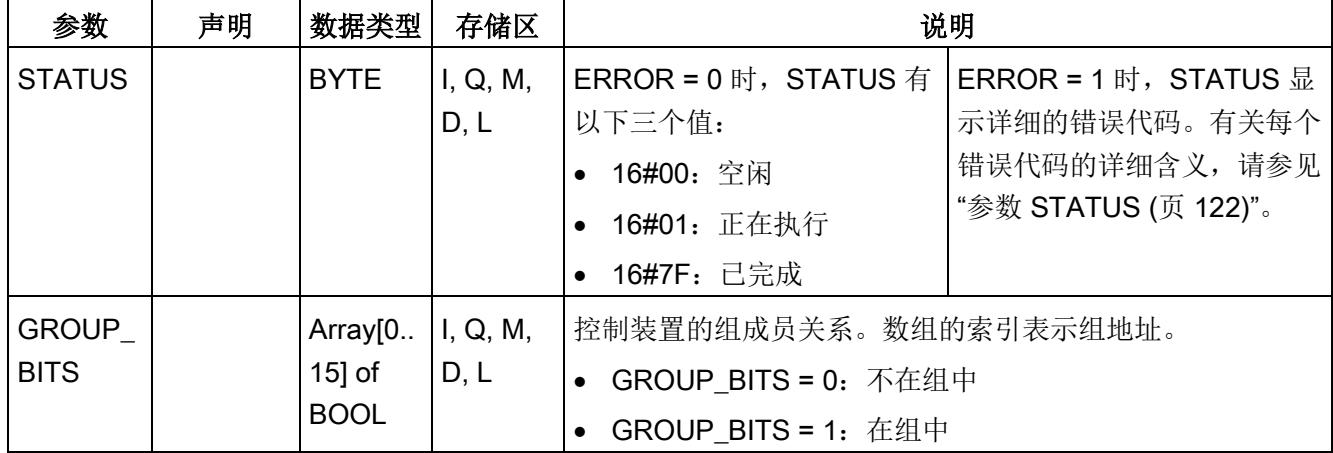

# <span id="page-8141-0"></span>5.7.8 DALI\_ECG\_SET\_GROUP

### 说明

DALI\_ECG\_SET\_GROUP 用于设置 DALI 控制装置的组成员关系。

- 如果组态了控制装置的状态(例如,通过使用 [DALI\\_ECG\\_ADD](#page-8122-0) (页 [75\)](#page-8122-0) 添加了控制装 置), 则参数保存在 CM 1xDALI 中(请参[见数据流路径](#page-8071-0) 1 (页 [24\)](#page-8071-0)) 并会发送到物理 设备(请参[见数据流路径](#page-8071-0) 5 (页 [24\)](#page-8071-0))。
- 如果未组态控制装置的状态,则仅将参数发送到物理设备(请参[见数据流路径](#page-8071-0) 5 (页 [24\)](#page-8071-0))。

可使用 [DALI\\_ECG\\_QUERY\\_GROUP](#page-8139-0) (页 [92\)](#page-8139-0) 查询控制装置的组成员关系。

# 参数

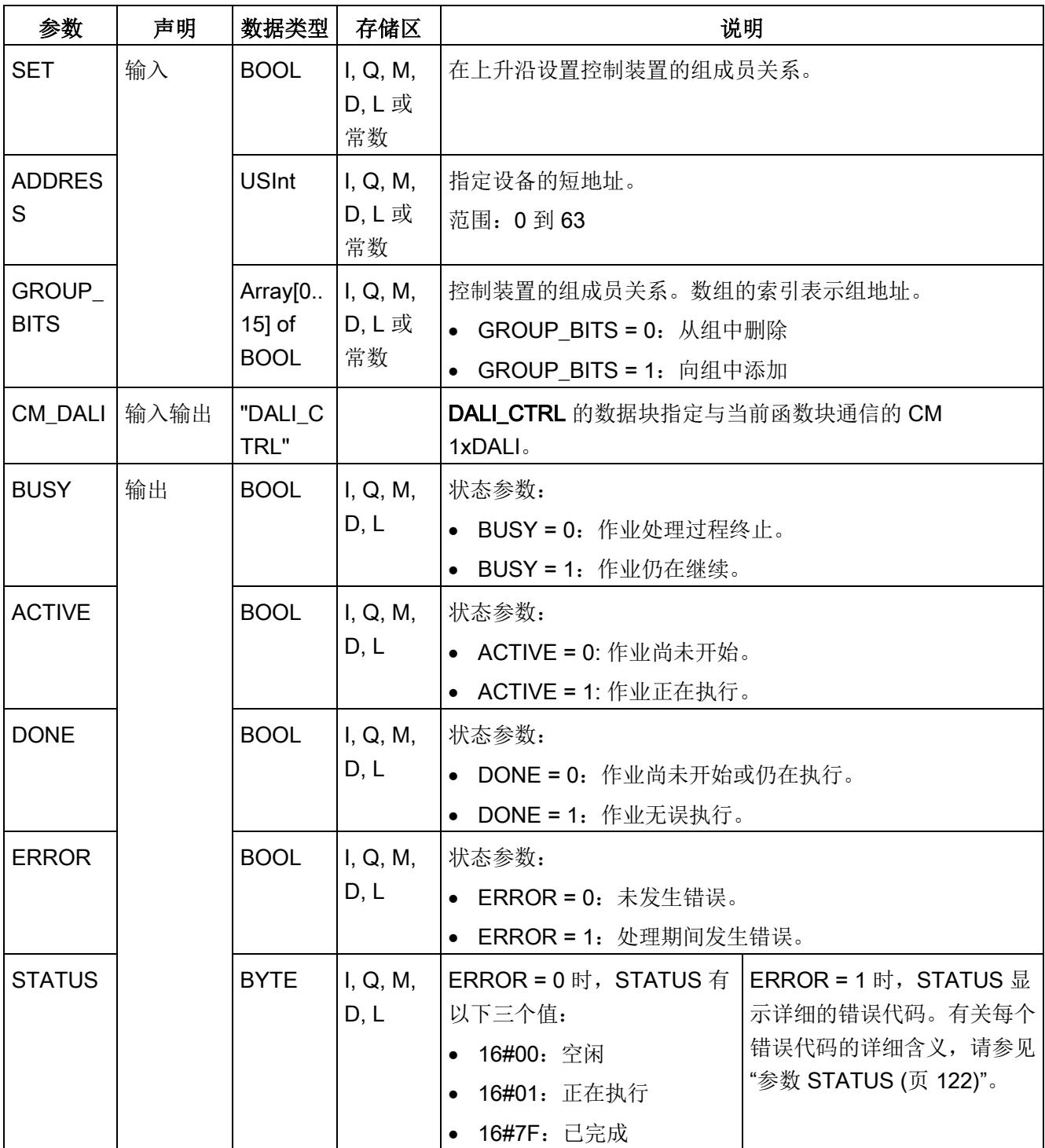

# <span id="page-8143-0"></span>5.7.9 DALI ECG QUERY SCENE

### 说明

DALI\_ECG\_QUERY\_SCENE 用于查询控制装置的场景组态。

- 将输入"PHY DEV"设置为 1 时, 此函数块将查询物理设备中的场景信息(请参[见数据](#page-8071-0) [流路径](#page-8071-0) 6 (页 [24\)](#page-8071-0))。
- 将输入"PHY DEV"设置为 0 时, 此函数块将查询保存在 CM 1xDALI 中的参数(请参 [见数据流路径](#page-8071-0) 2 (页 [24\)](#page-8071-0))。

可使用 [DALI\\_ECG\\_SET\\_SCENE](#page-8145-0) (页 [98\)](#page-8145-0) 设置控制装置的场景组态。

# 参数

参数 声明 数据类型 存储区 说明  $\overline{Q}$ UERY  $|\hat{m}\rangle$  BOOL II, Q, M, D, L 或 常数 在上升沿查询控制装置的场景组态。  $ADDRESS$   $|$  USInt  $|$  I, Q, M, D, L 或 常数 指定设备的短地址。 范围: 0 到 63 SCENE\_N UM USInt  $\vert$  I, Q, M, D, L 或 常数 指定场景编号。 范围:0 到 15 PHY DEV  $|$  BOOL  $|$  I, Q, M, D, L 或 常数 指定参数的位置: ● PHY DEV = 0: 查询 CM 1xDALI 中保存的参数。 • PHY\_DEV = 1 :通过发送命令查询物理设备的参数。 CM\_DALI 输入输出 "DALI\_C TRL" DALI\_CTRL 的数据块指定与当前函数块通信的 CM 1xDALI。

5.7 组态函数块

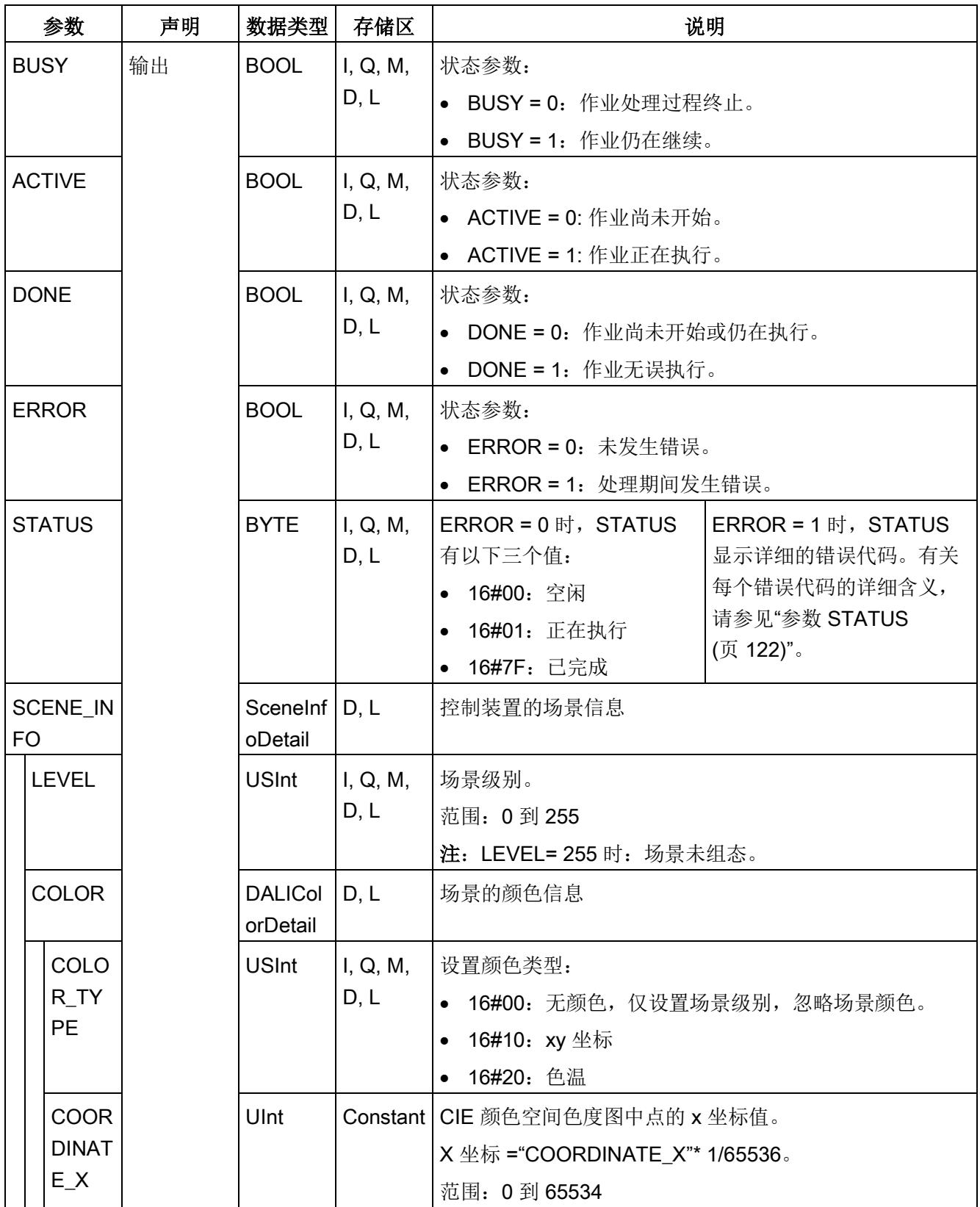

5.7 组态函数块

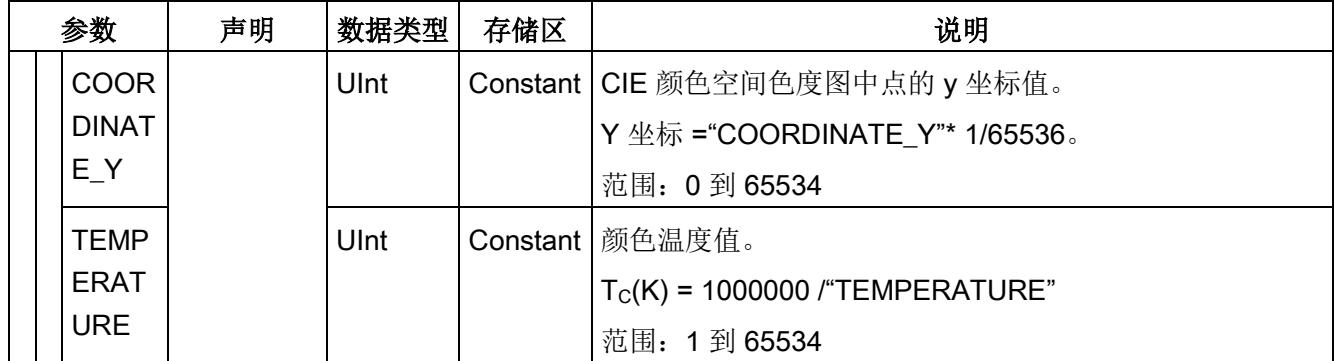

# <span id="page-8145-0"></span>5.7.10 DALI\_ECG\_SET\_SCENE

说明

DALI ECG SET SCENE 用于设置控制装置的场景组态。

- 可以设置一个场景的场景级别和场景颜色。
- 如果控制装置不支持颜色控制功能,则只能设置场景级别。在这种情况下, "SCENE\_INFO"下的输入 COLOR\_TYPE 设置为 16#00。
- 如果组态了控制装置的状态(例如,通过使用 [DALI\\_ECG\\_ADD](#page-8122-0) (页 [75\)](#page-8122-0) 添加了控制装 置), 则参数保存在 CM 1xDALI 中(请参[见数据流路径](#page-8071-0) 1 (页 [24\)](#page-8071-0)) 并会发送到物理 设备(请参[见数据流路径](#page-8071-0) 5 (页 [24\)](#page-8071-0))。
- 如果未组态控制装置的状态,则仅将参数发送到物理设备(请参[见数据流路径](#page-8071-0) 5 (页 [24\)](#page-8071-0))。

可使用 DALI ECG QUERY SCENE (页 [96\)](#page-8143-0) 询问控制装置的场景组态。

# 参数

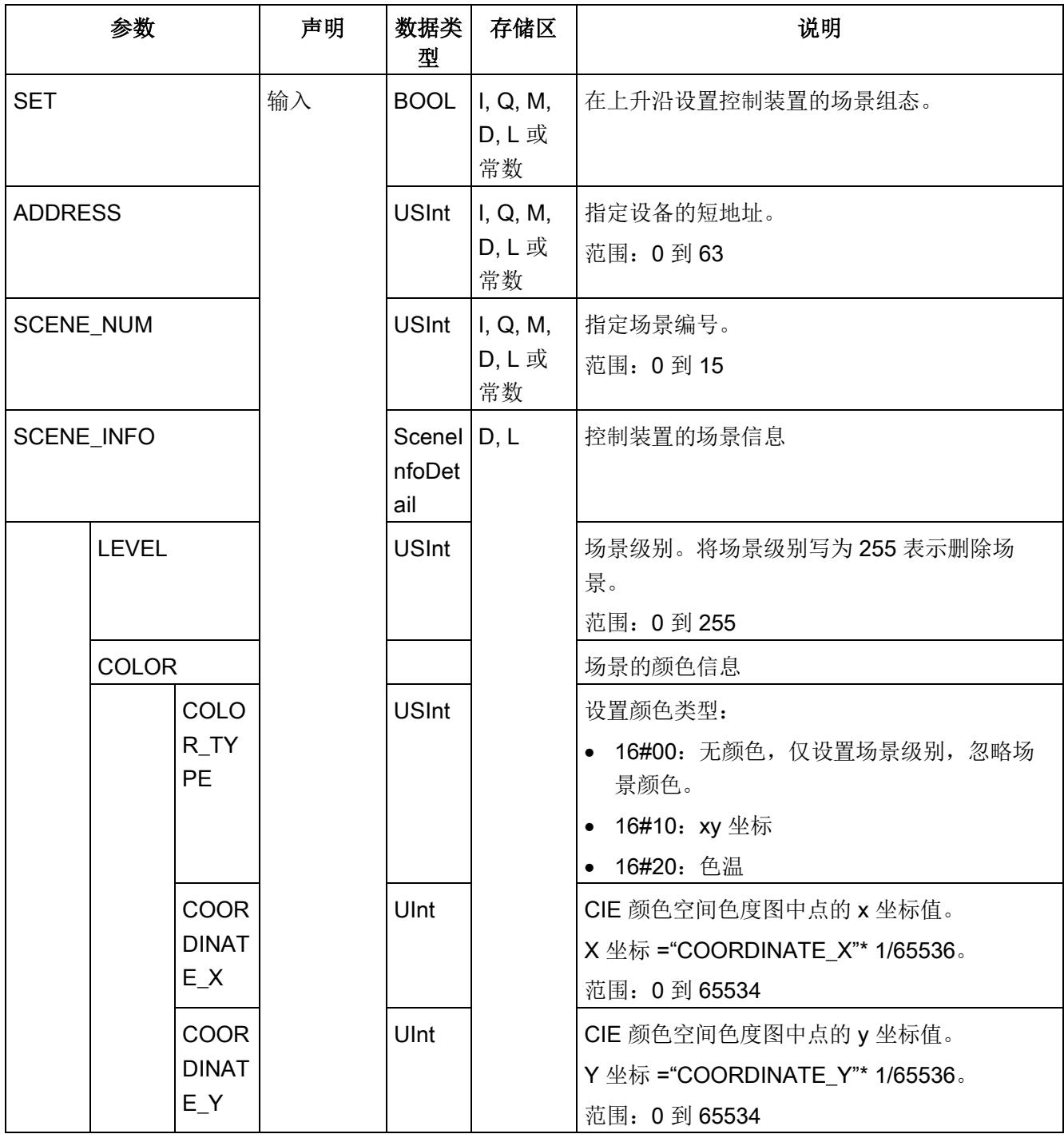

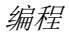

5.7 组态函数块

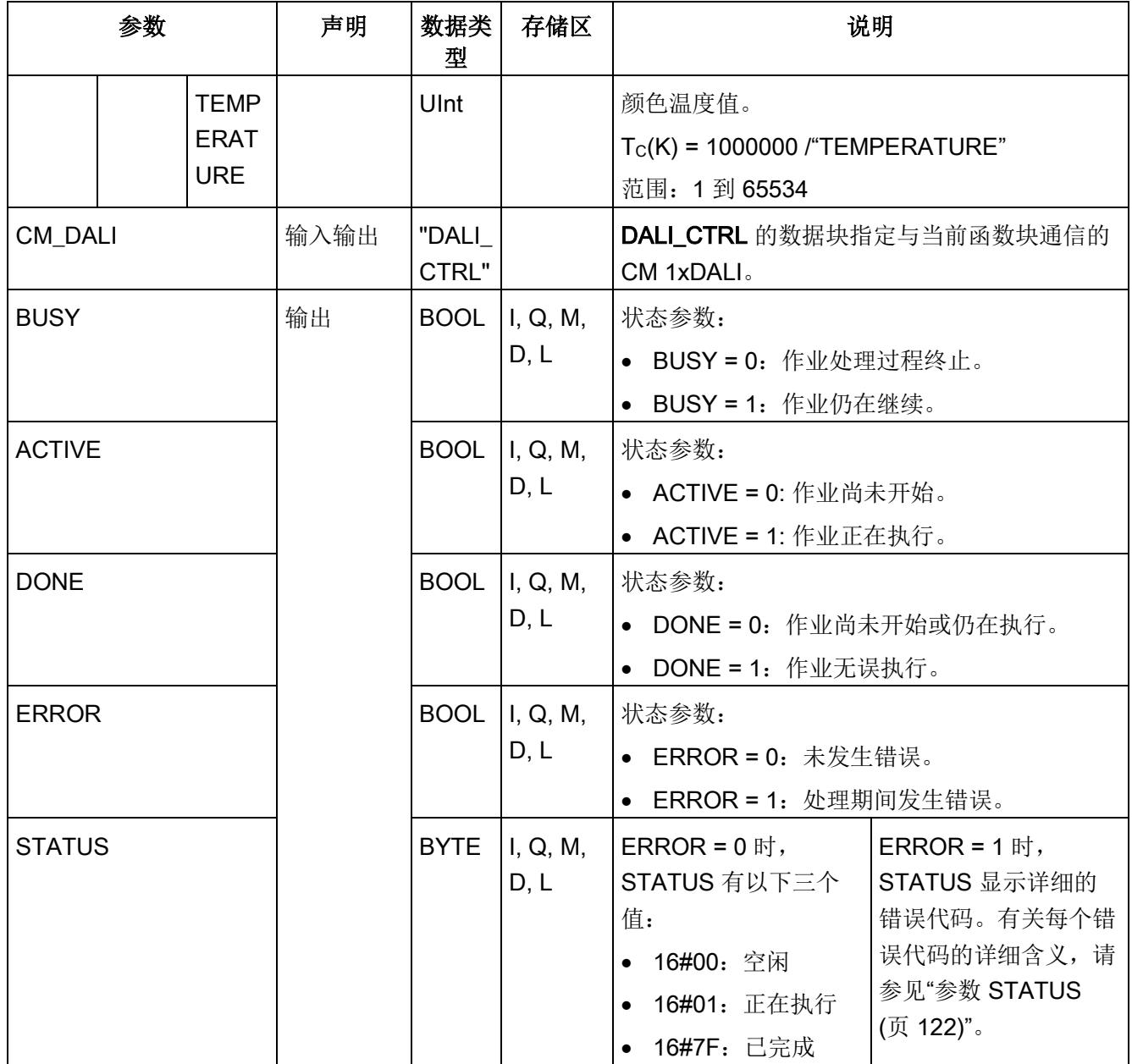

# <span id="page-8148-0"></span>5.7.11 DALI\_SENSOR\_ADD

### 说明

DALI\_SENSOR\_ADD 用于添加或修改一个组态的传感器(包含其实例)。

- 要添加一个已组态的传感器,必须设置实例的传感器类型。
- 所有传感器中可添加的实例总数限制为 64。如果实例总数超出限制,则此函数块将返 回错误 16#87(不支持)。
- 此函数块不向 DALI 总线发送任何命令, CM 1xDALI 保存所添加设备的数据(请参见 data flow path  $1 (\overline{p}, 24)$  $1 (\overline{p}, 24)$ .
- 通过此函数块添加设备后,使用其它函数块(例如, [DALI\\_SENSOR\\_SET\\_DEV\\_PARAM](#page-8154-0) (页 [107\)](#page-8154-0) 和 [DALI\\_SENSOR\\_SET\\_INST\\_PARAM](#page-8159-0) (页 [112\)](#page-8159-0))设置的参数将保存在 CM 1xDALI 中。
- 设置设备类型后,设备将标记为已组态。请参见函数块 [DALI\\_DEV\\_QUERY\\_ADDR](#page-8087-0) (页 [40\)](#page-8087-0) 的输出 CONFIGURED。
- 所有设置参数都保存在 CM 1xDALI 中, 直到使用 [DALI\\_SENSOR\\_DELETE](#page-8150-0) (页 [103\)](#page-8150-0) 删除设备或使用 [DALI\\_DEV\\_RESET](#page-8168-0) (页 [121\)](#page-8168-0) 复位设备。

5.7 组态函数块

# 参数

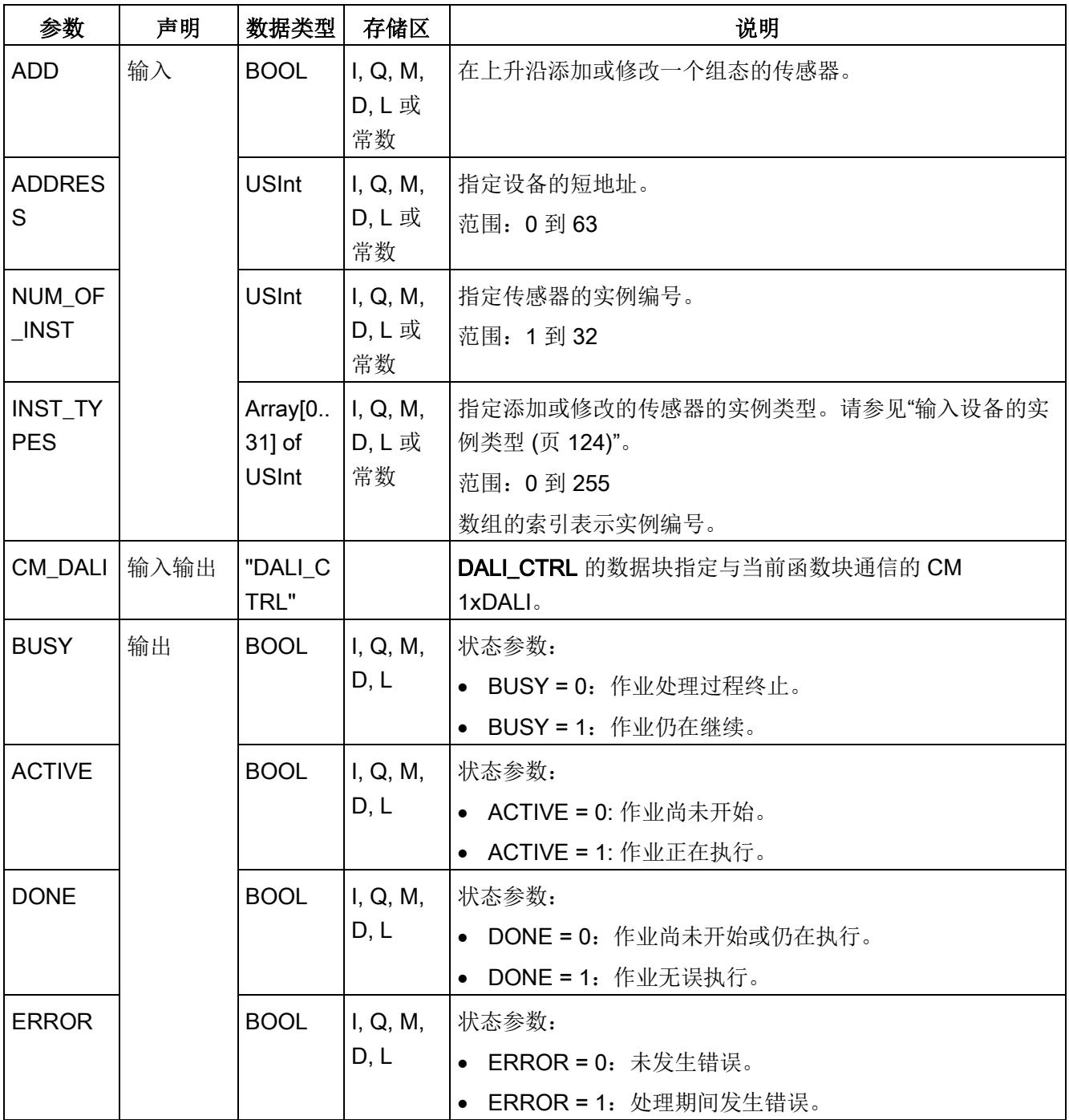

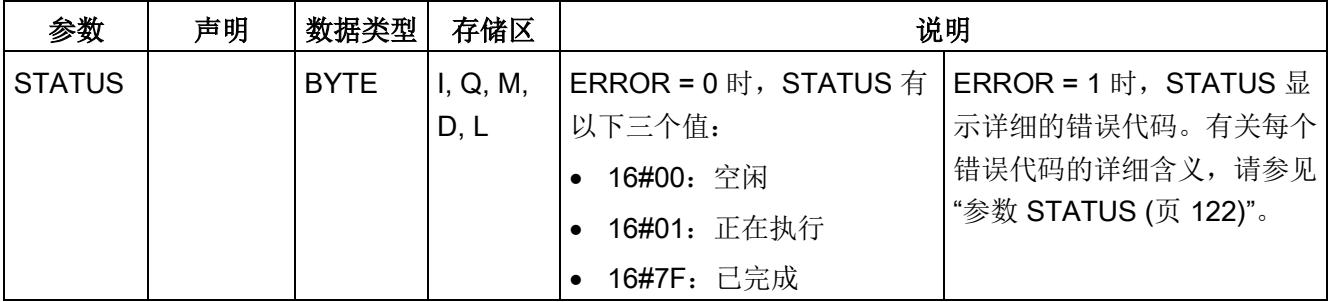

# <span id="page-8150-0"></span>5.7.12 DALI\_SENSOR\_DELETE

说明

DALI\_SENSOR\_DELETE 用于删除一个组态的传感器(包含其实例)。

此函数块不向 DALI 总线发送任何命令,但会删除使用 [DALI\\_SENSOR\\_ADD](#page-8148-0) (页 [101\)](#page-8148-0) 添 加的设备和保存在 CM 1xDALI 中的数据(请参[见数据流路径](#page-8071-0) 1 (页 [24\)](#page-8071-0))。

5.7 组态函数块

# 参数

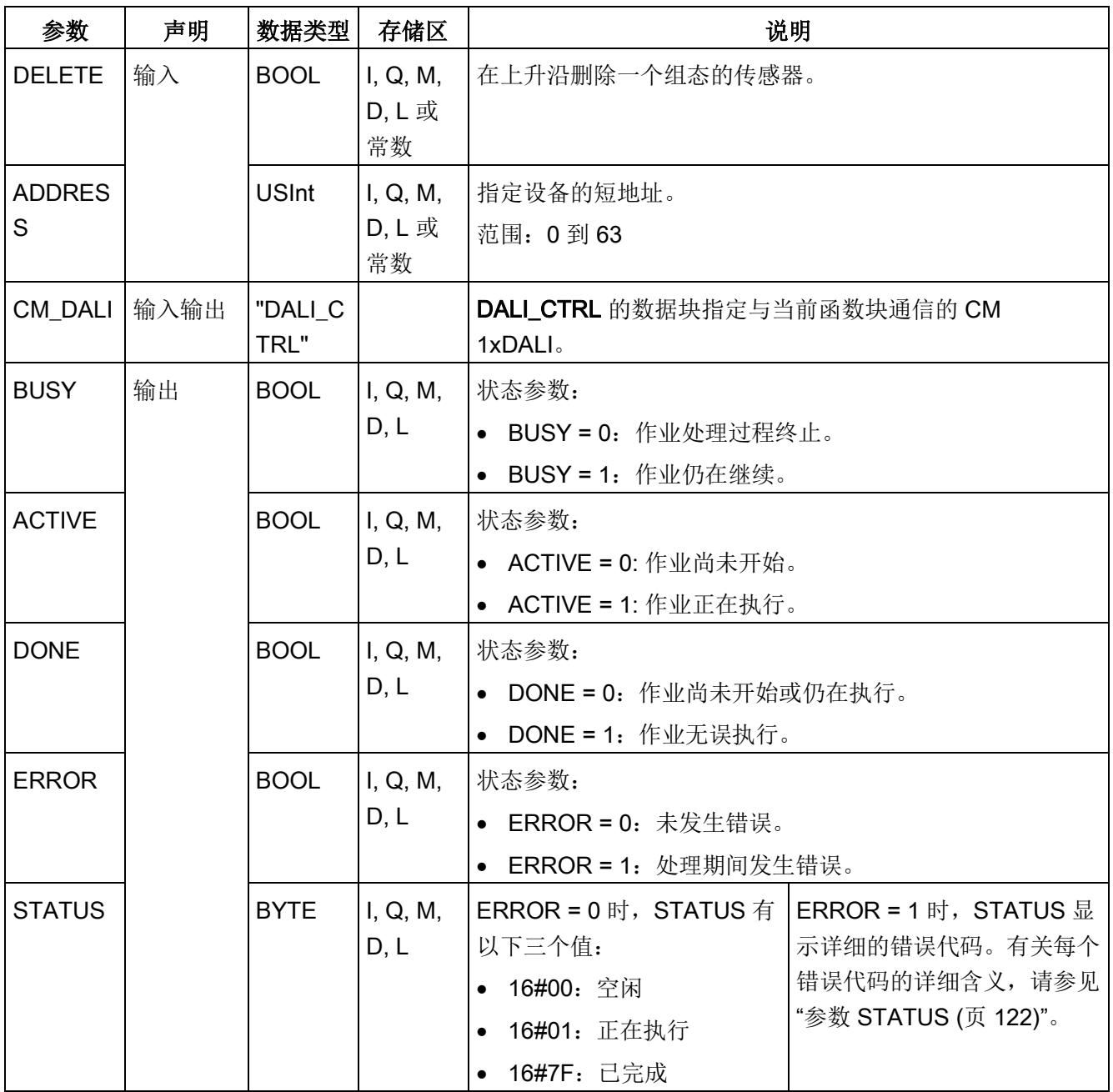

# <span id="page-8152-0"></span>5.7.13 DALI\_SENSOR\_QUERY\_DEV\_PARAM

说明

DALI\_SENSOR\_QUERY\_DEV\_PARAM 用于查询输入设备(传感器)的设备参数。

- 将输入"PHY\_DEV"设置为 1 时, 此函数块将查询物理设备中的参数(请参[见数据流路](#page-8071-0) 径 [6](#page-8071-0) (页 [24\)](#page-8071-0))。
- 将输入"PHY DEV"设置为 0 时, 此函数块将查询保存在 CM 1xDALI 中的参数(请参 [见数据流路径](#page-8071-0) 2 (页 [24\)](#page-8071-0))。

可使用 [DALI\\_SENSOR\\_SET\\_DEV\\_PARAM](#page-8154-0) (页 [107\)](#page-8154-0) 设置传感器的设备参数。

### 参数

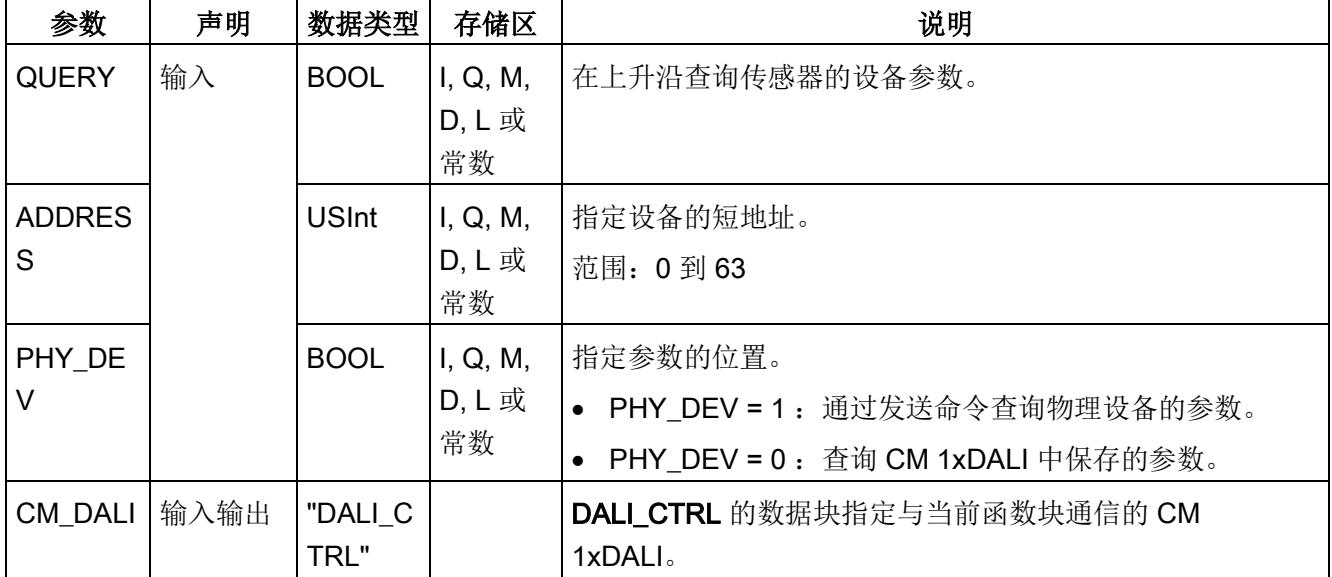

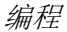

5.7 组态函数块

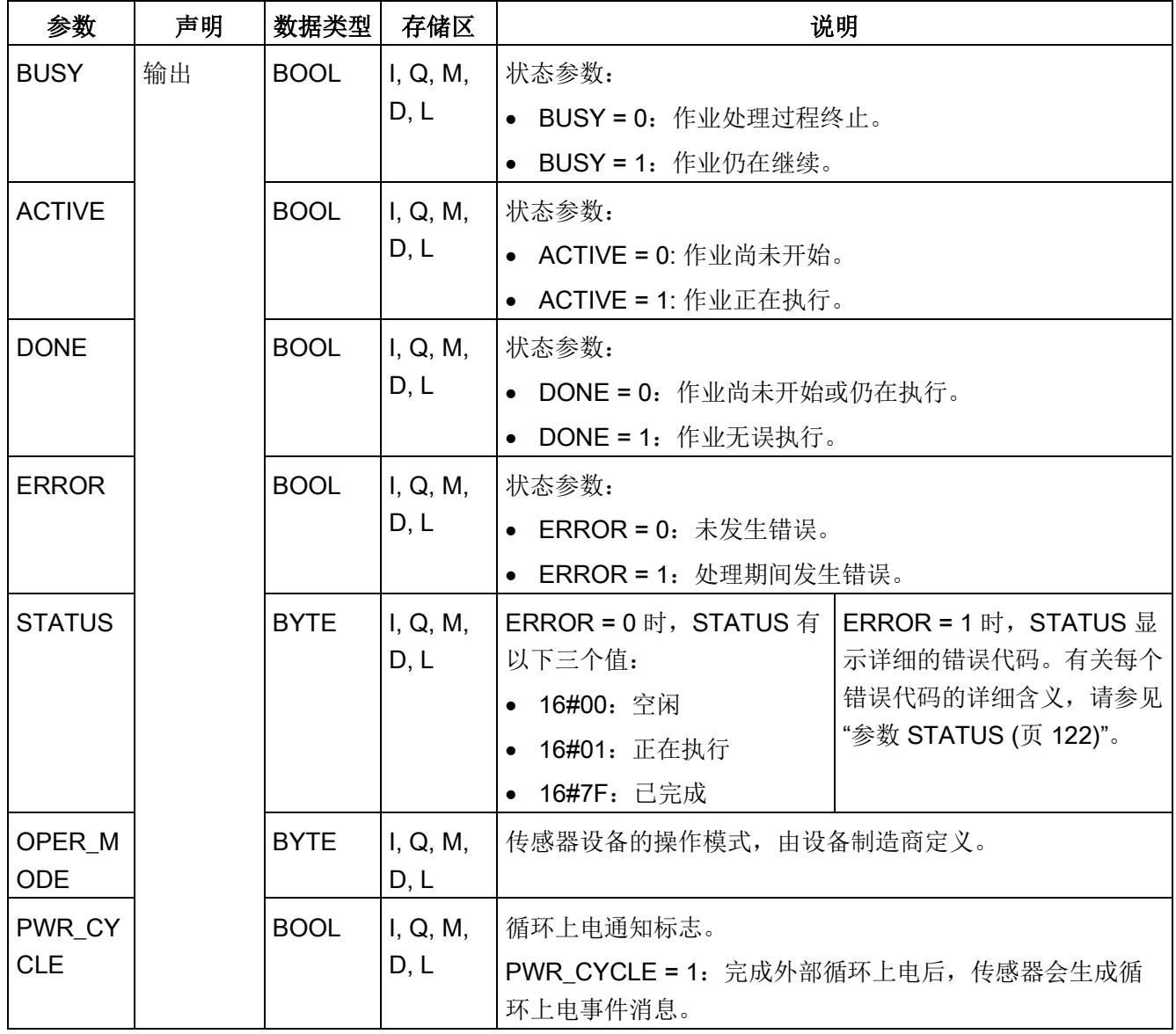

# <span id="page-8154-0"></span>5.7.14 DALI\_SENSOR\_SET\_DEV\_PARAM

说明

DALI\_SENSOR\_SET\_DEV\_PARAM 用于设置输入设备(传感器)的设备参数。

- 如果组态了传感器的状态(例如, 通过使用 [DALI\\_SENSOR\\_ADD](#page-8148-0) (页 [101\)](#page-8148-0) 添加了传 感器), 则参数保存在 CM 1xDALI 中(请参[见数据流路径](#page-8071-0) 1 (页 [24\)](#page-8071-0)) 并会发送到物 理设备(请参[见数据流路径](#page-8071-0) 5 (页 [24\)](#page-8071-0))。
- 如果未组态传感器的状态,则仅将参数发送到物理设备(请参[见数据流路径](#page-8071-0) 5 (页 [24\)](#page-8071-0))。

可使用 [DALI\\_SENSOR\\_QUERY\\_DEV\\_PARAM](#page-8152-0) (页 [105\)](#page-8152-0) 查询传感器的设备参数。

5.7 组态函数块

# 参数

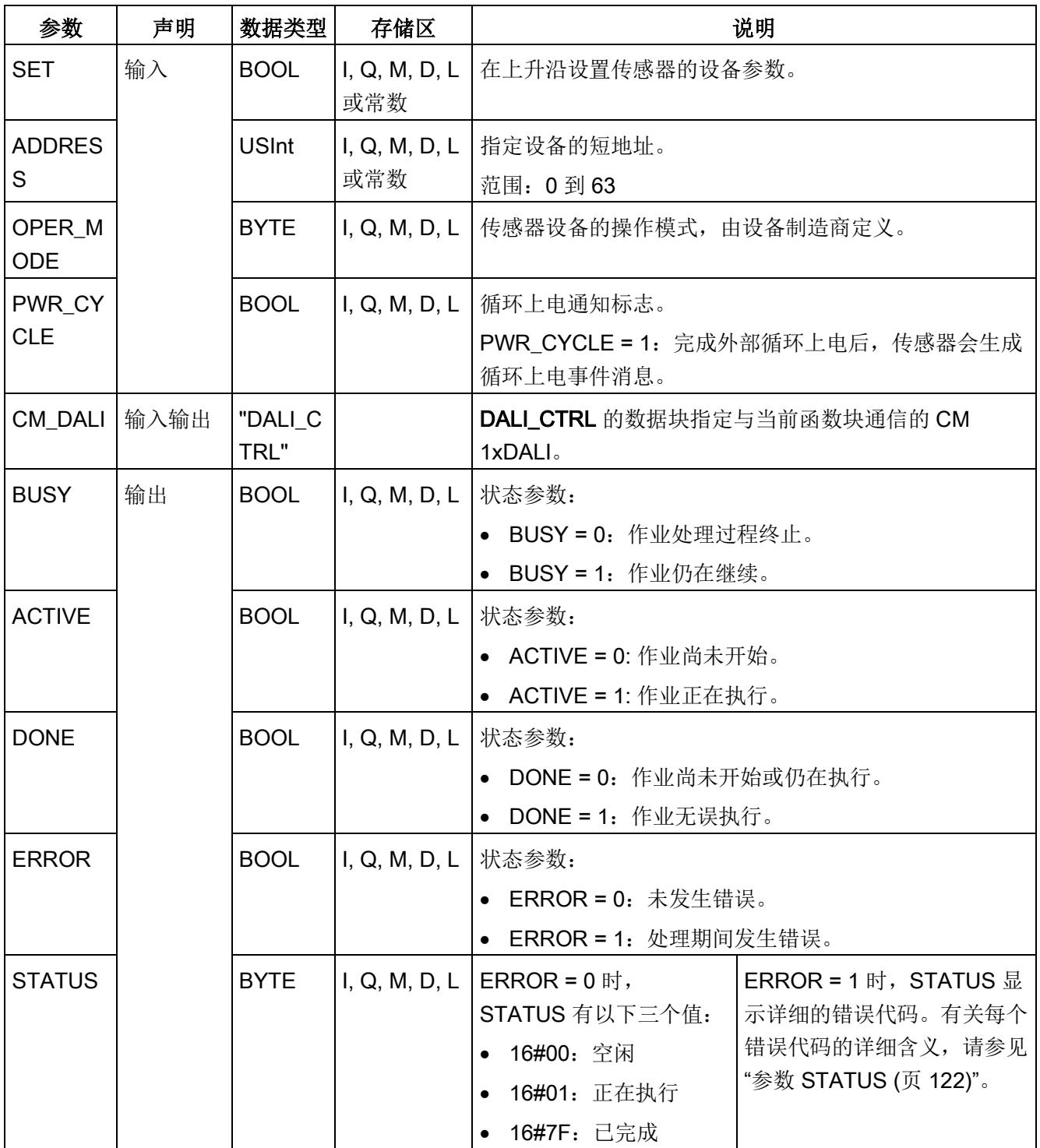

# <span id="page-8156-0"></span>5.7.15 DALI\_SENSOR\_QUERY\_INST\_PARAM

说明

DALI\_SENSOR\_QUERY\_INST\_PARAM 用于查询输入设备(传感器)的实例参数。

- 将输入"PHY\_DEV"设置为 1 时, 此函数块将查询物理设备中的参数(请参[见数据流路](#page-8071-0) [径](#page-8071-0) 6 (页 [24\)](#page-8071-0))。
- 将输入"PHY DEV"设置为 0 时, 此函数块将查询保存在 CM 1xDALI 中的参数(请参 [见数据流路径](#page-8071-0) 2 (页 [24\)](#page-8071-0))。

可使用 [DALI\\_SENSOR\\_SET\\_INST\\_PARAM](#page-8159-0) (页 [112\)](#page-8159-0) 设置传感器的实例参数。

5.7 组态函数块

# 参数

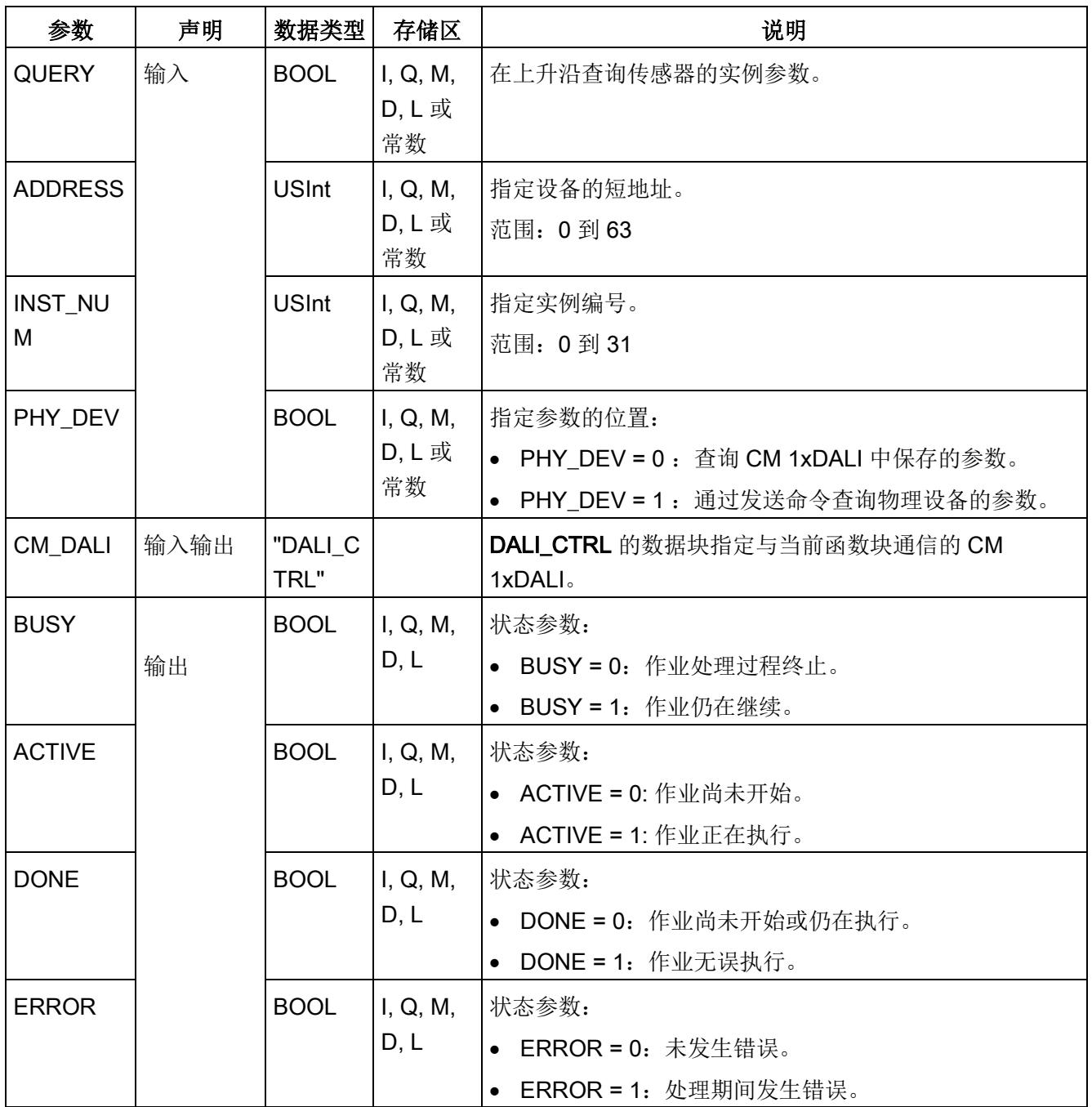

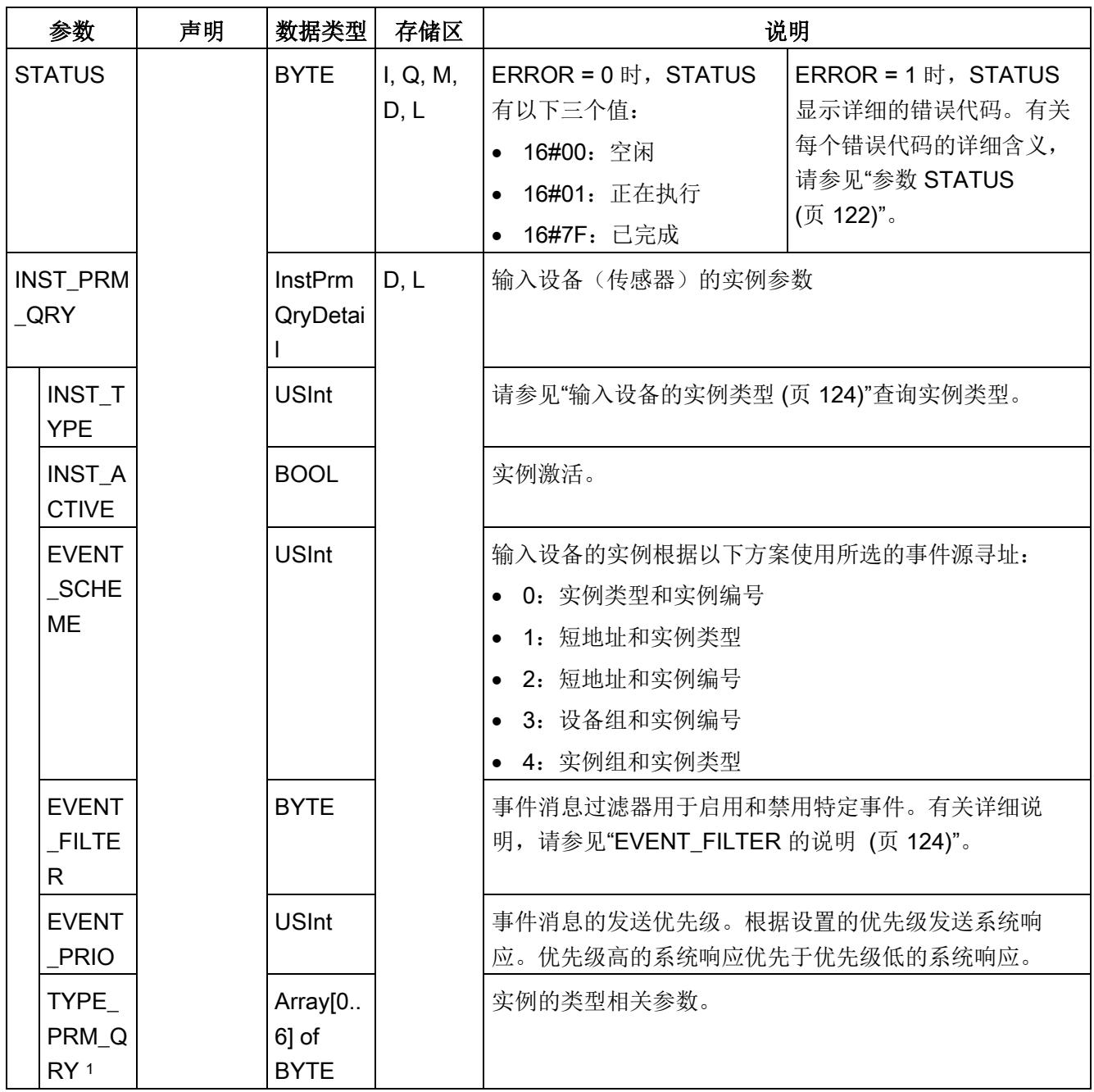

<sup>1</sup> 有关传感器实例的类型相关参数的详细说明,请参见下表。

5.7 组态函数块

#### 表格 5- 4 传感器实例的类型相关参数

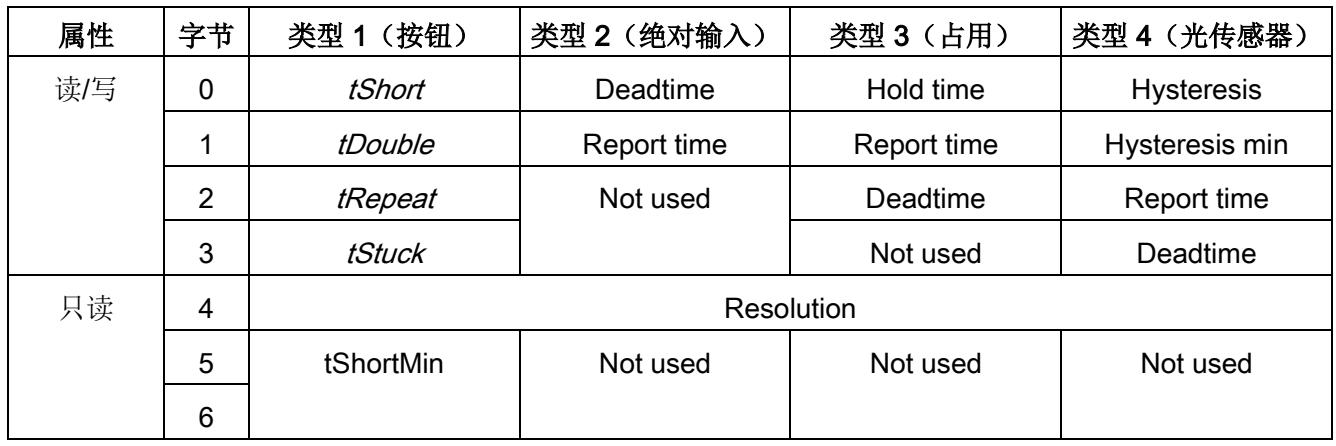

### <span id="page-8159-0"></span>5.7.16 DALI\_SENSOR\_SET\_INST\_PARAM

### 说明

DALI\_SENSOR\_INST\_PARAM 用于设置输入设备(传感器)的实例参数。

- 如果组态了传感器的状态(例如, 通过使用 [DALI\\_SENSOR\\_ADD](#page-8148-0) (页 [101\)](#page-8148-0) 添加了传 感器), 则参数保存在 CM 1xDALI 中(请参[见数据流路径](#page-8071-0) 1 (页 [24\)](#page-8071-0)) 并会发送到物 理设备(请参[见数据流路径](#page-8071-0) 5 (页 [24\)](#page-8071-0))。
- 如果未组态传感器的状态,则仅将参数发送到物理设备(请参[见数据流路径](#page-8071-0) 5 (页 [24\)](#page-8071-0))。

可使用 DALI SENSOR QUERY INST PARAM (页 [109\)](#page-8156-0) 查询传感器的实例参数。

# 参数

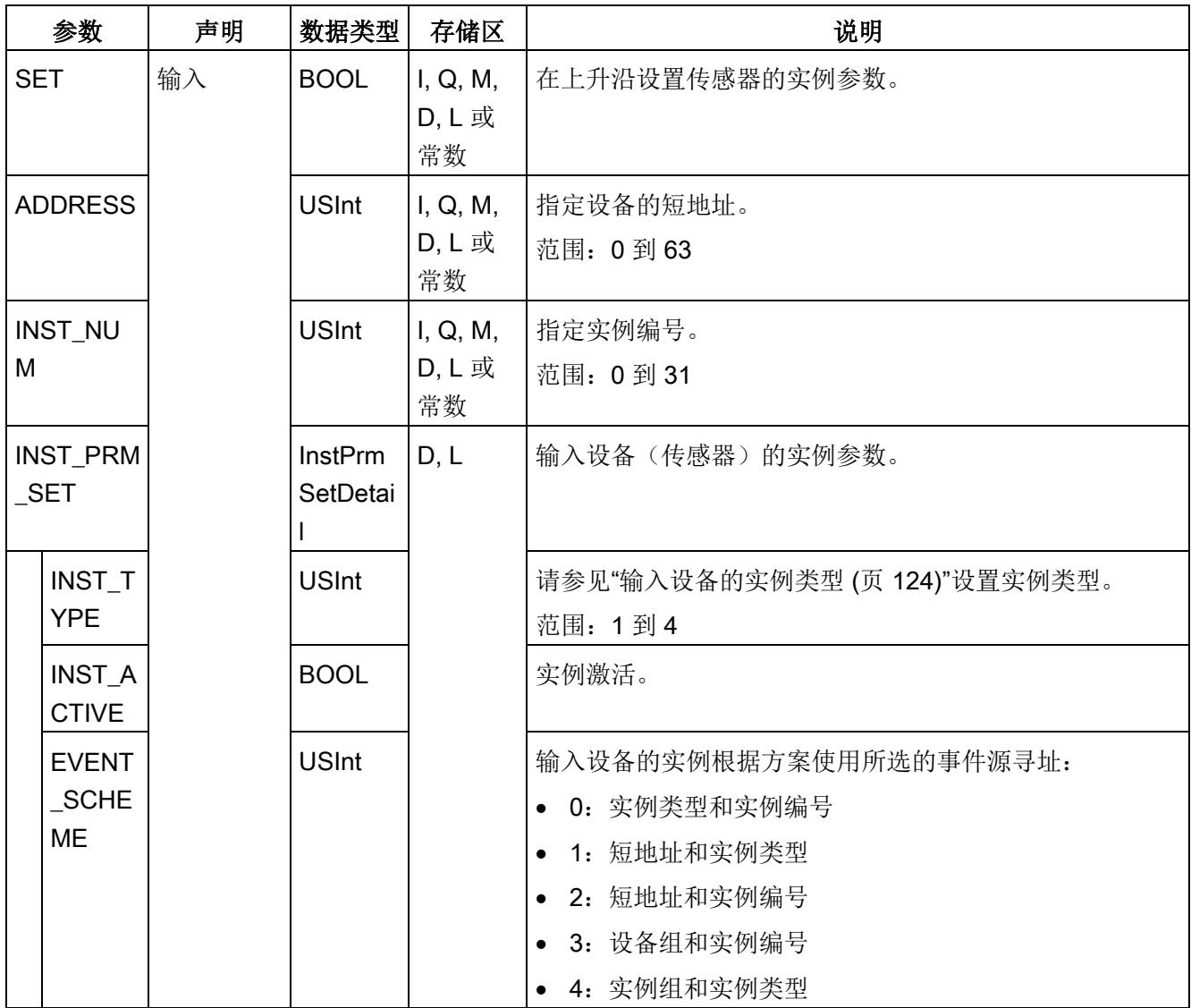

5.7 组态函数块

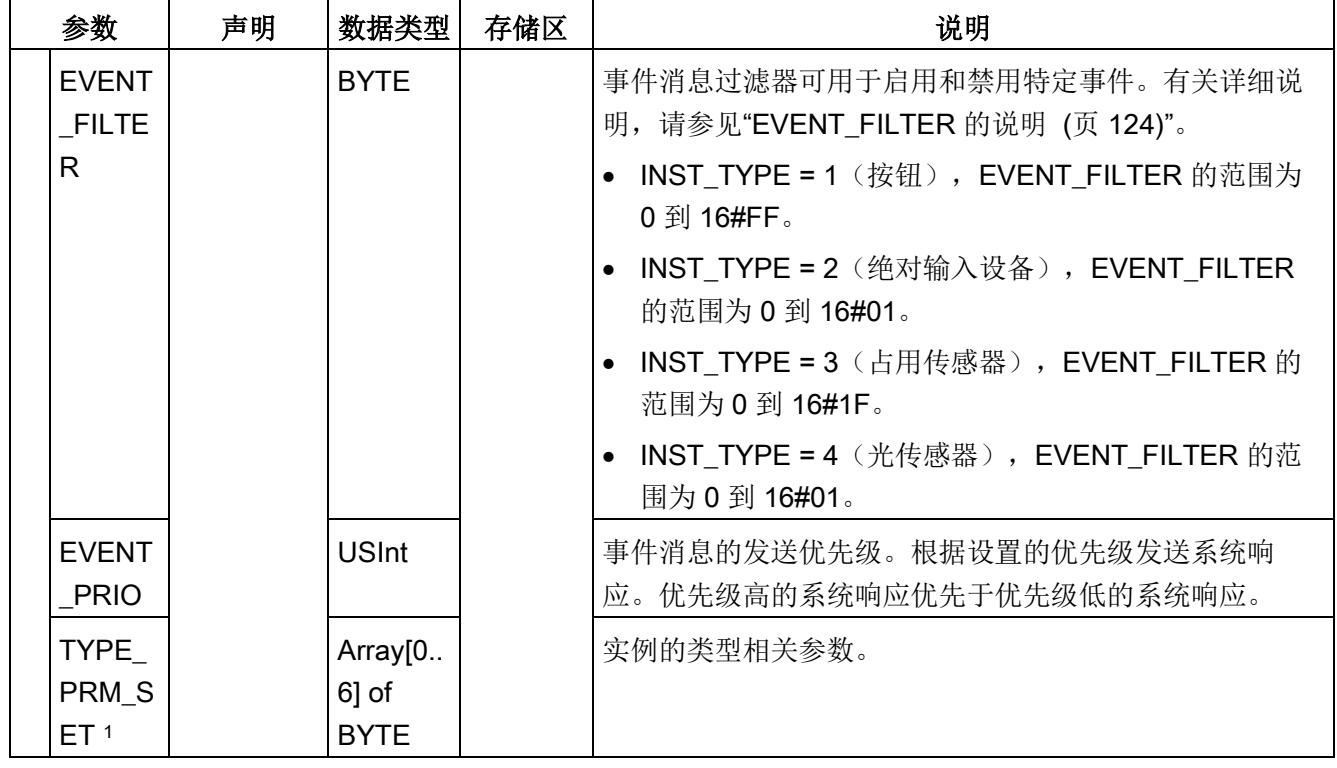

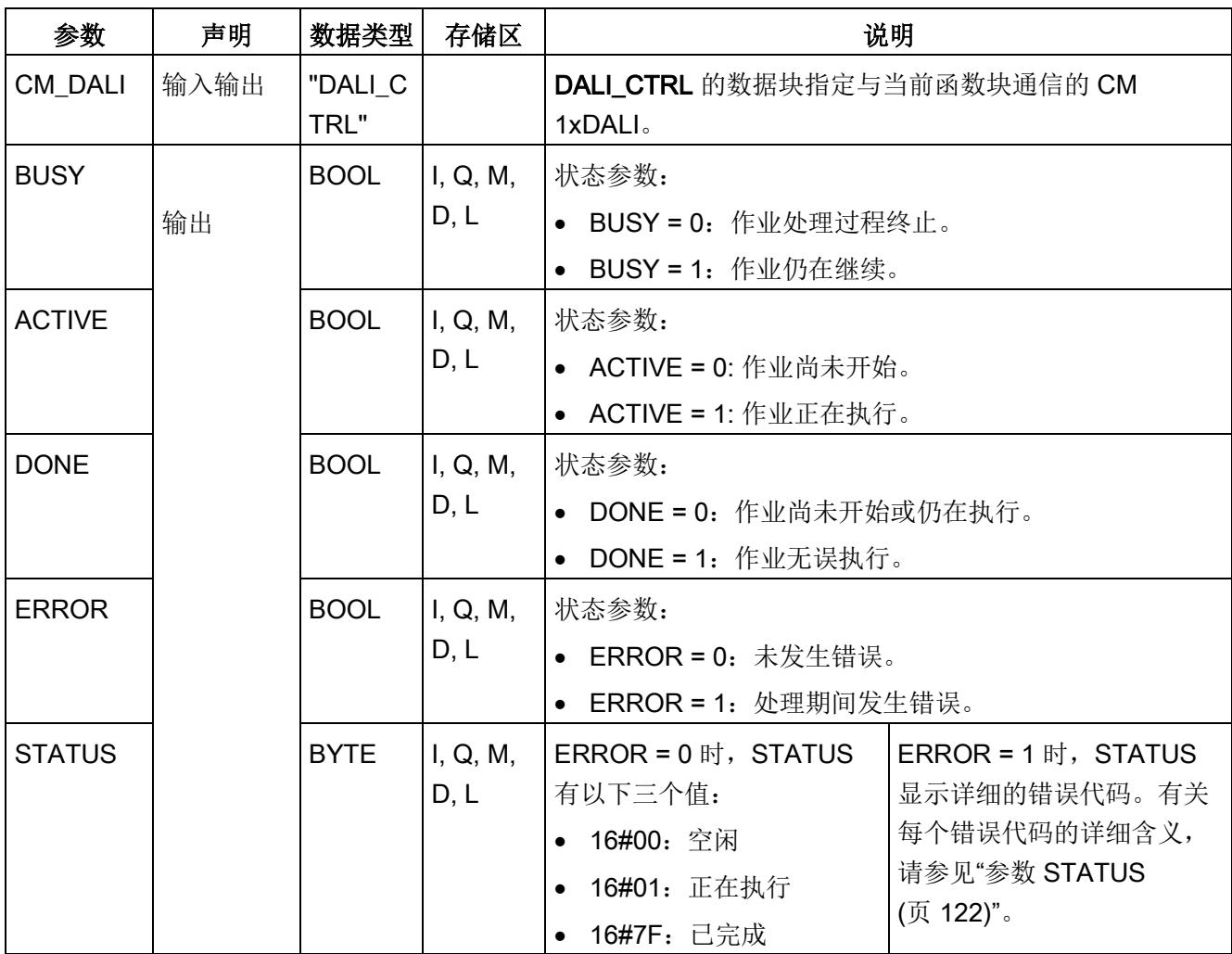

1 有关用于组态 DALI\_SENSOR\_INST\_PARAM 的传感器实例类型相关参数的详细说明, 请参见下表。

### 表格 5-5 用于组态 DALI\_SENSOR\_INST\_PARAM 的传感器实例类型相关参数

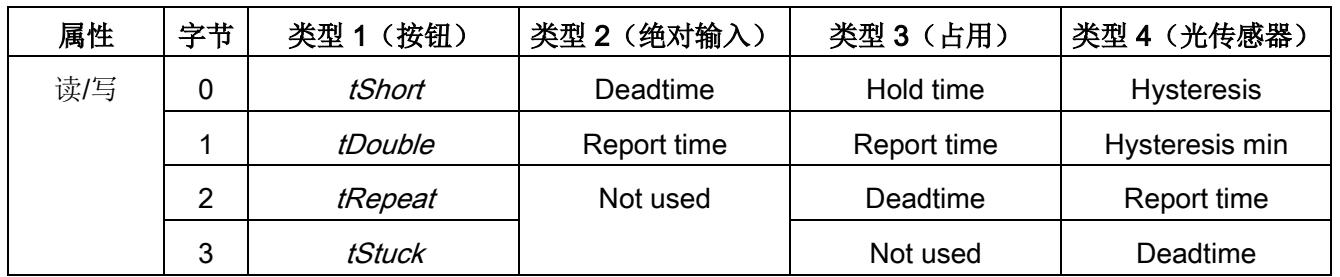

5.7 组态函数块

# 5.7.17 DALI\_DEV\_UPLOAD

### 说明

DALI\_DEV\_UPLOAD 用于上传 DALI 设备的所有参数, 并将其保存在 CM 1xDALI 中(请 参[见数据流路径](#page-8071-0) 4 (页 [24\)](#page-8071-0))。

此函数块无误执行后,将 DALI 设备标记为已组态,且设置参数会保存在 CM 1xDALI 中。

执行此函数块需要一些时间。如有必要,可使用 CANCEL 在完成之前停止该过程。

### 说明

仅当 CANCEL 和 UPLOAD 均置 0 时, 输出才会复位。

### 参数

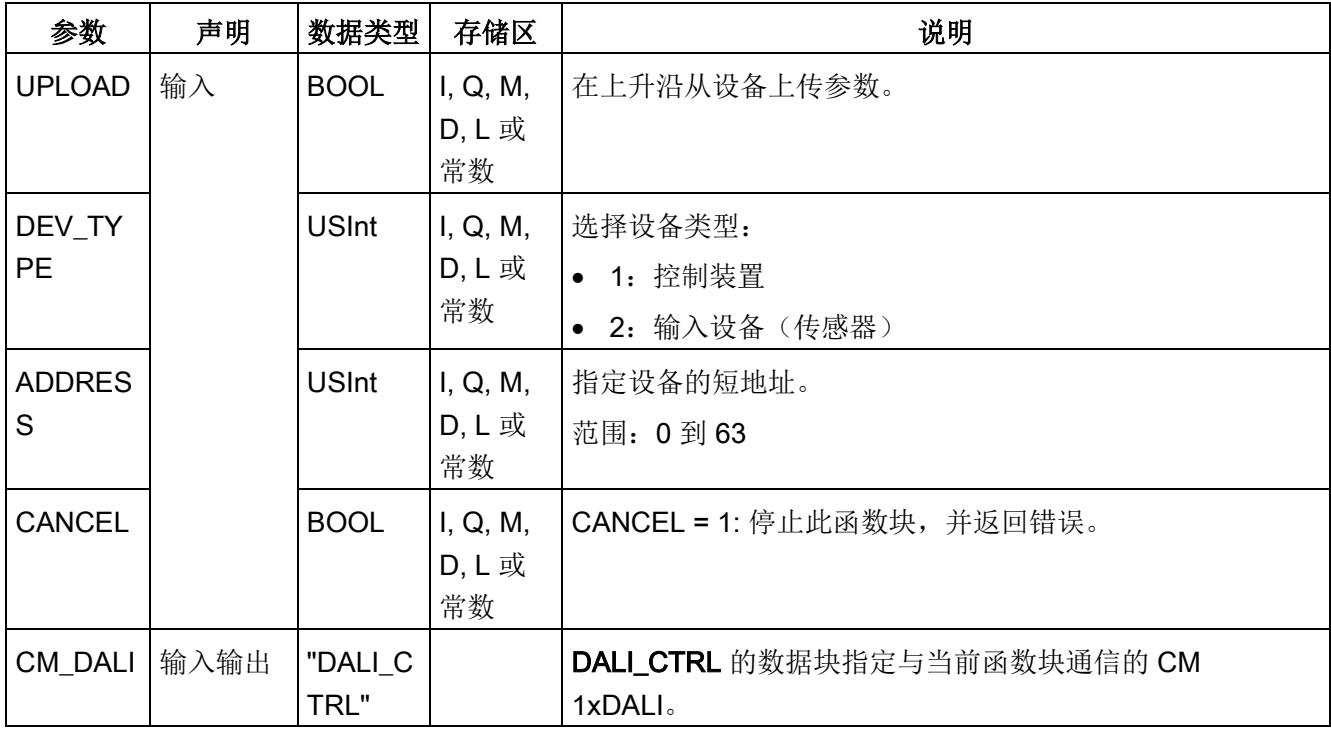

5.7 组态函数块

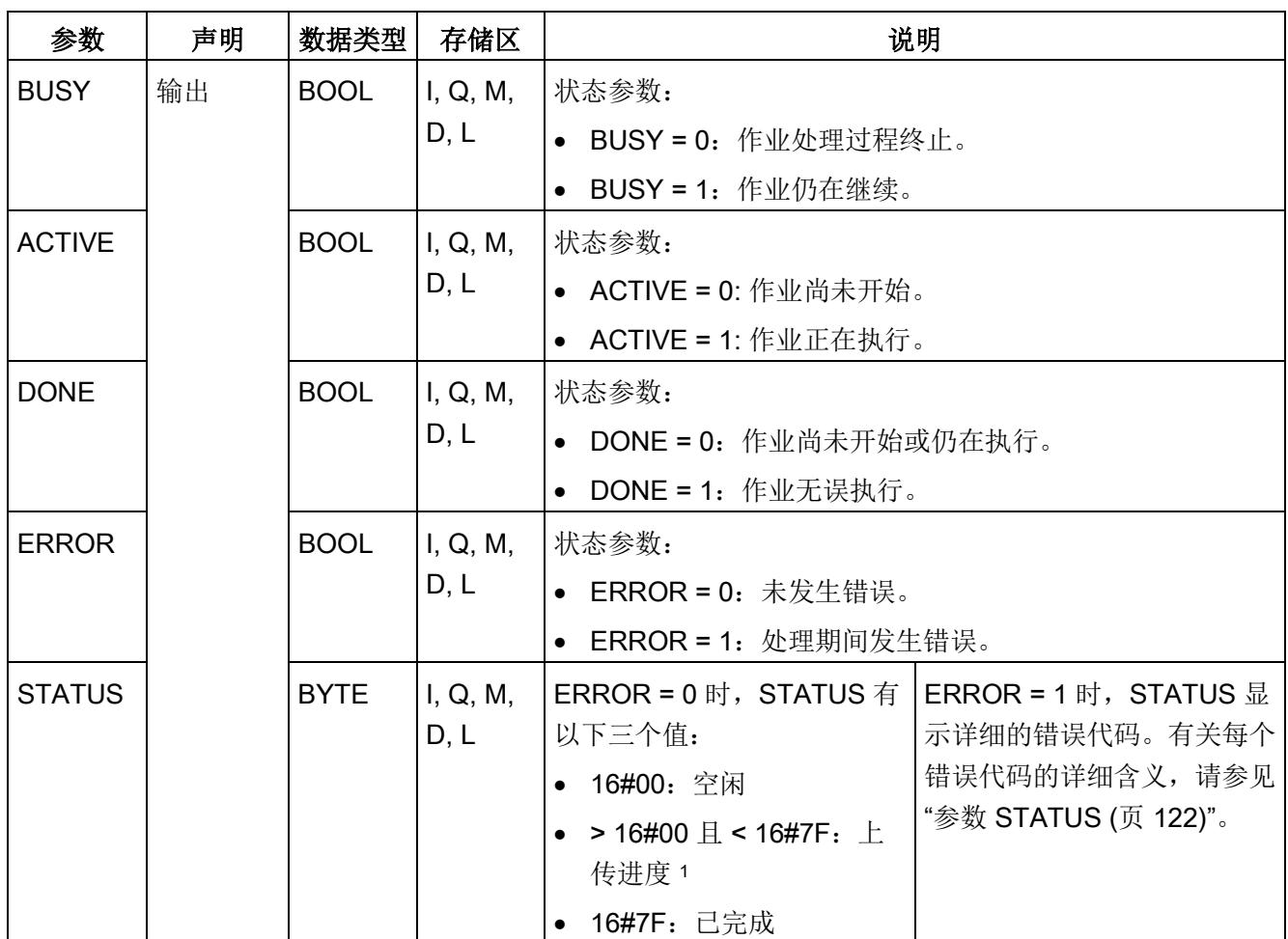

<sup>1</sup> 有关上传过程的 STATUS 详细说明,请参见下表。

### 表格 5- 6 上传过程的 STATUS 说明

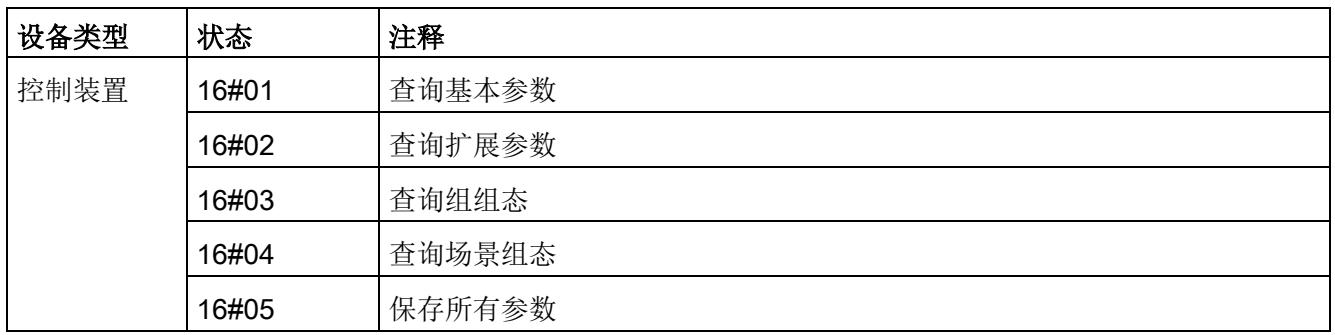

5.7 组态函数块

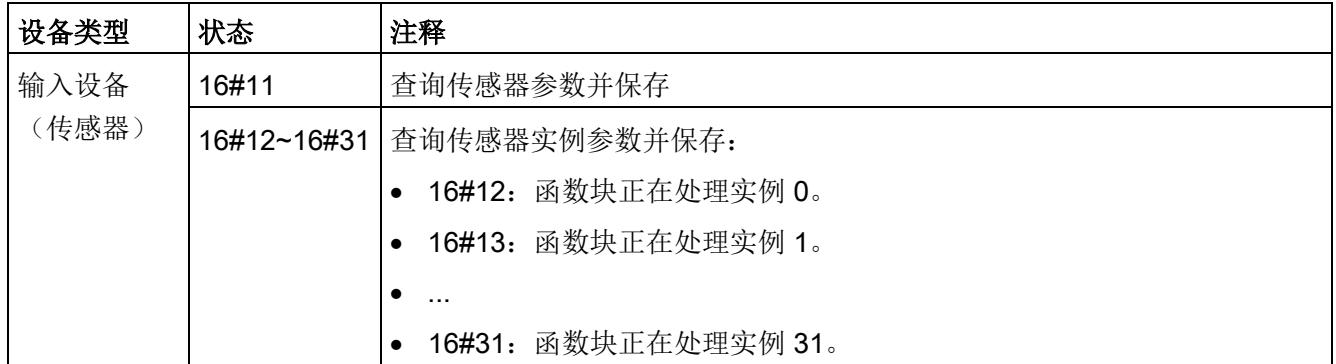

# 5.7.18 DALI\_DEV\_DOWNLOAD

说明

DALI\_DEV\_DOWNLOAD 用于将保存在 CM 1xDALI 中的所有参数下载到 DALI 设备(请 参[见数据流路径](#page-8071-0) 3 (页 [24\)](#page-8071-0)) 。控制装置类型或传感器实例类型保存在 CM 1xDALI 中, 且 这些类型必须与物理设备的类型相同。此函数块不检查保存在 CM 1xDALI 中的参数是否 对该 DALI 设备有效。

执行此函数块需要一些时间。如有必要,可使用 CANCEL 在完成之前停止该过程。

### 说明

仅当 CANCEL 和 DOWNLOAD 均置 0 时,输出才会复位。

# 参数

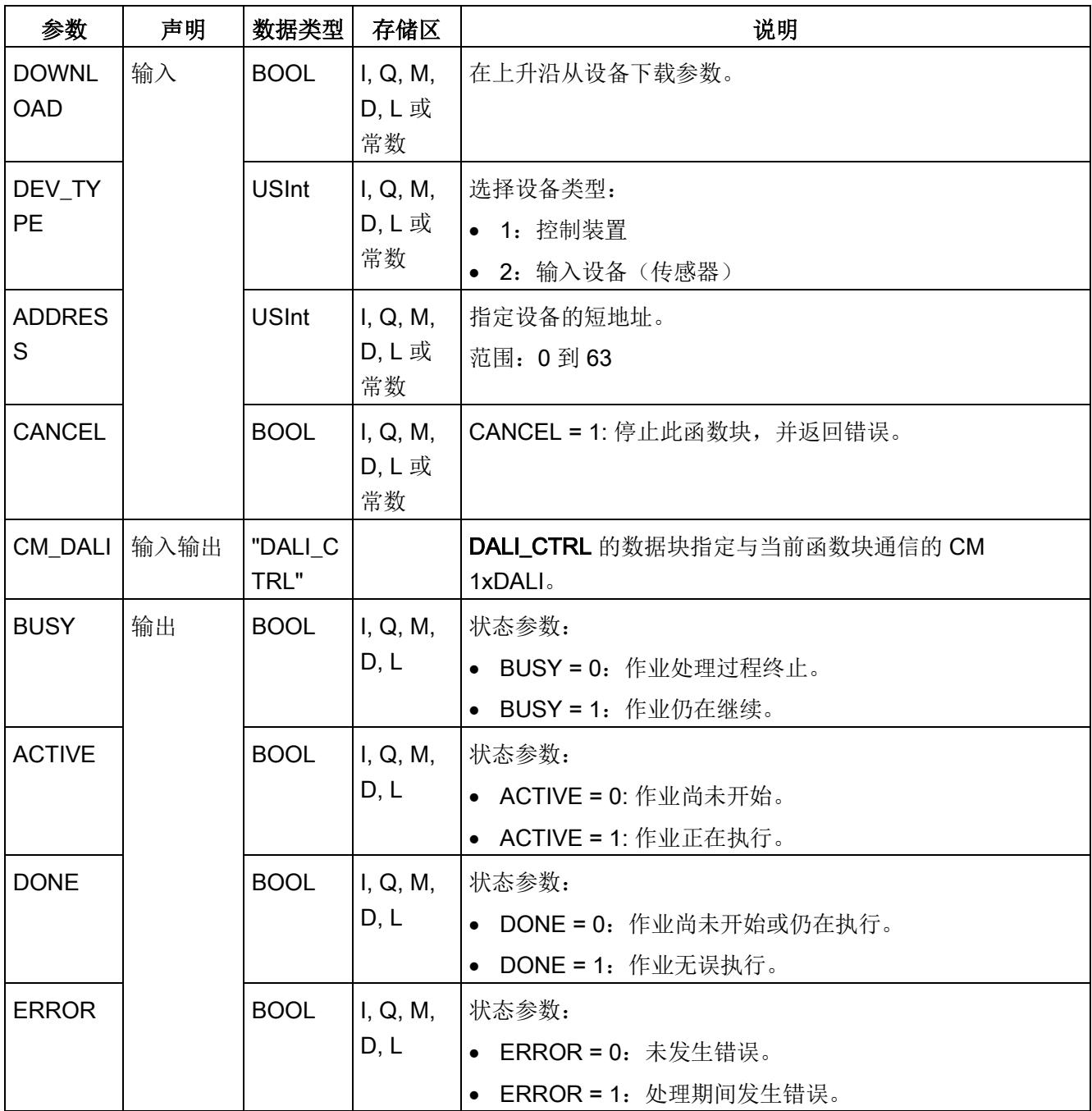

5.7 组态函数块

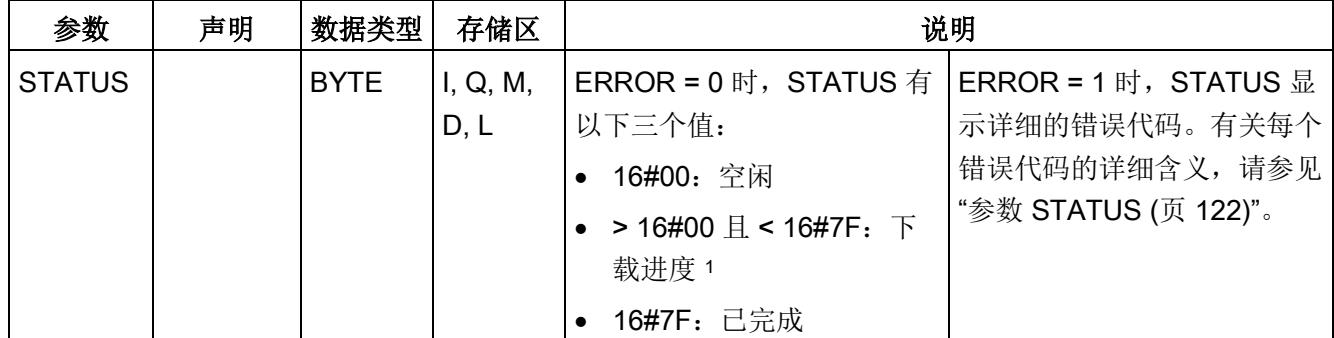

<sup>1</sup> 有关下载过程的 STATUS 详细说明,请参见下表。

#### 表格 5- 7 下载过程的 STATUS 说明

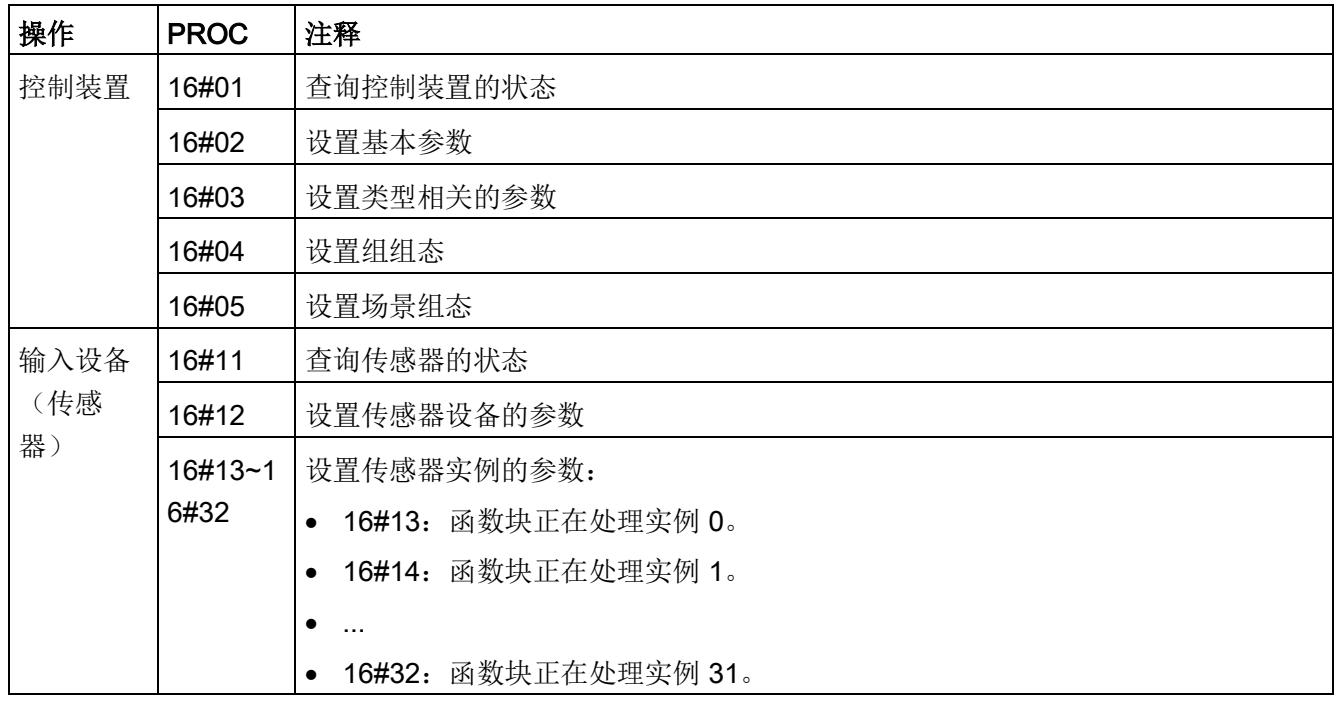

### <span id="page-8168-0"></span>5.7.19 DALI\_DEV\_RESET

说明

DALI\_DEV\_RESET 用于复位设备的所有参数。

此函数块无误执行后,物理设备会复位,并且将删除保存在 CM 1xDALI 中的所有参数。 但仍保留 [DALI\\_ECG\\_STATUS](#page-8107-0) (页 [60\)](#page-8107-0) 或 [DALI\\_SENSOR\\_STATUS](#page-8116-0) (页 [69\)](#page-8116-0) 中输出 CONFIGURED 的值。

将输入"DEL ADDR"置为 1 时,可以删除物理设备的短地址。

### 参数

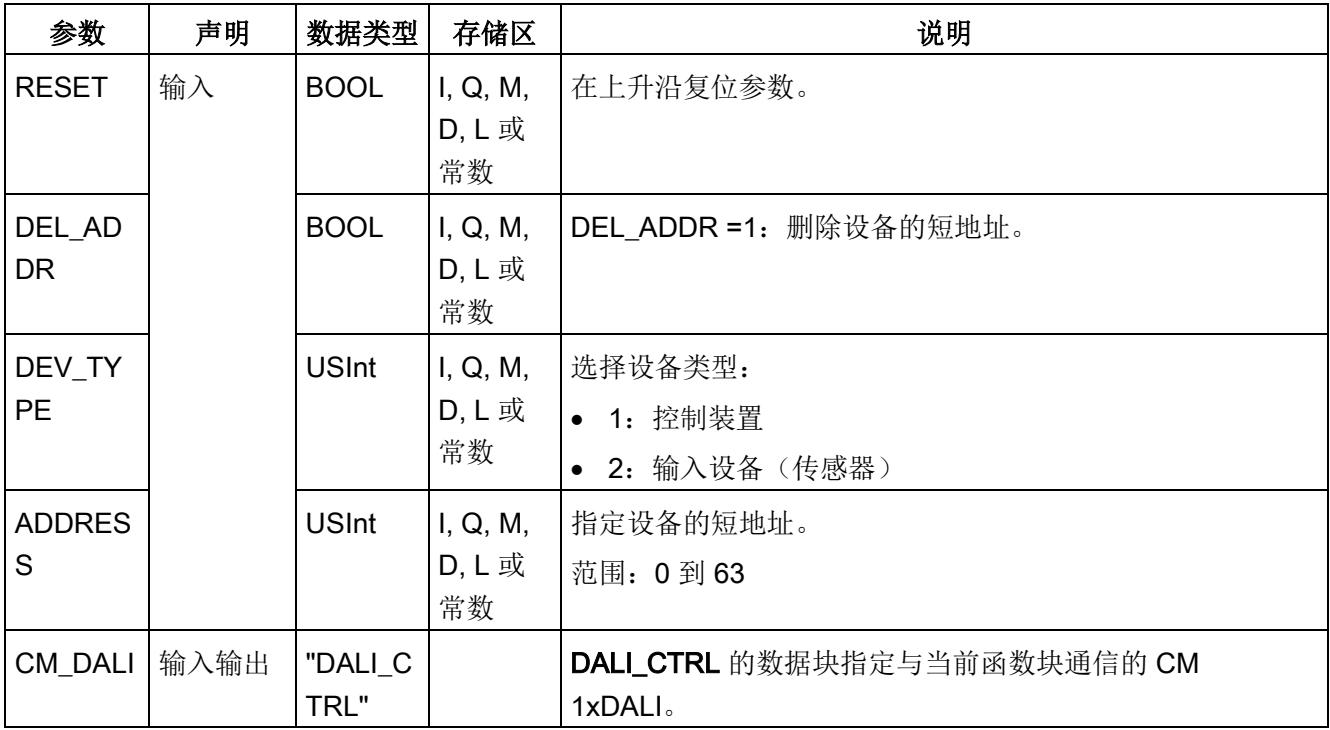

5.8 参数 STATUS

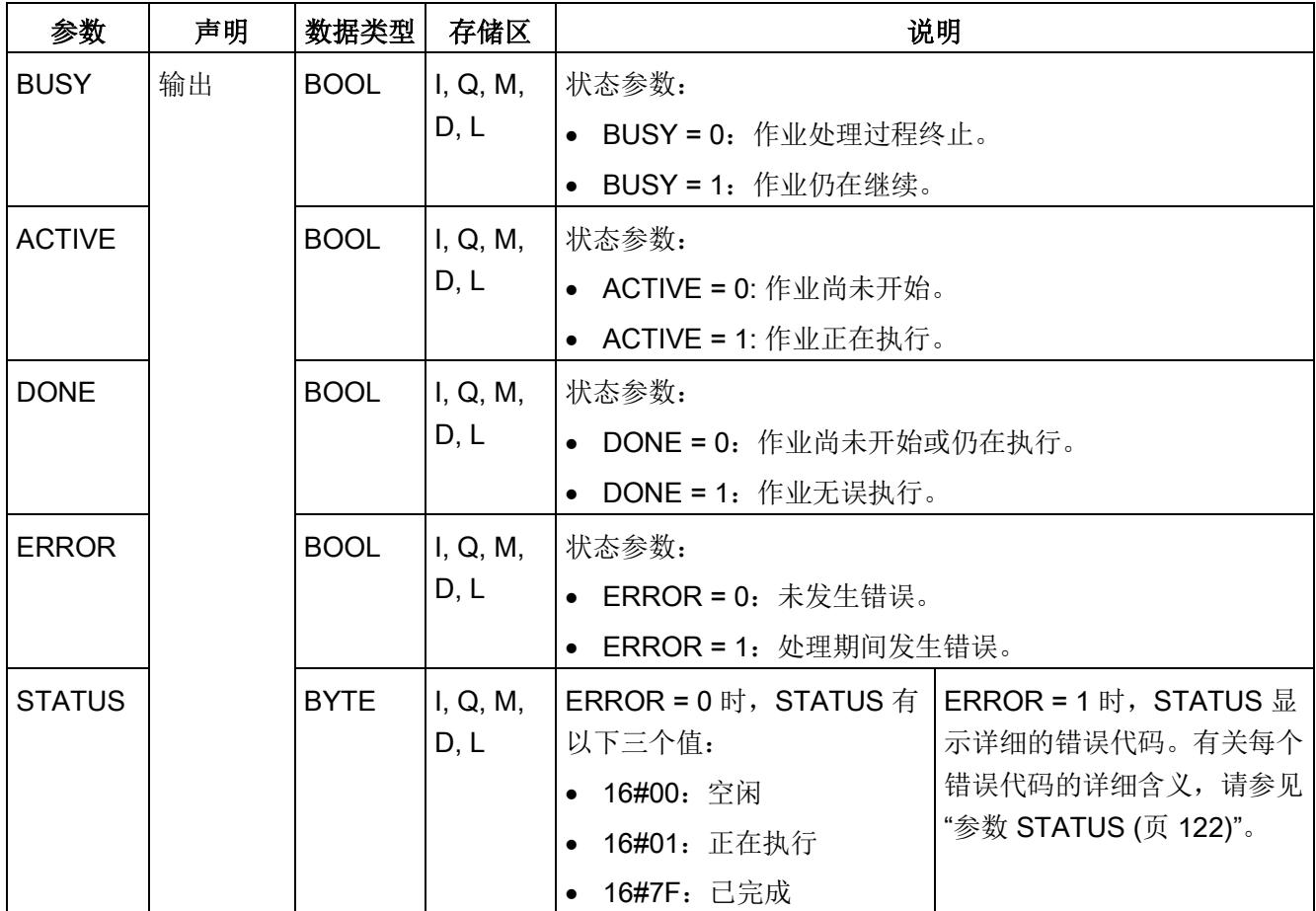

# <span id="page-8169-0"></span>5.8 参数 STATUS

下表显示了各 STATUS 值的说明:

- STATUS 的值大于 16#80 时:显示详细的错误代码。
- STATUS 的值小于 16#80 时: 指示函数块的进程。

### 表格 5- 8 STATUS 消息

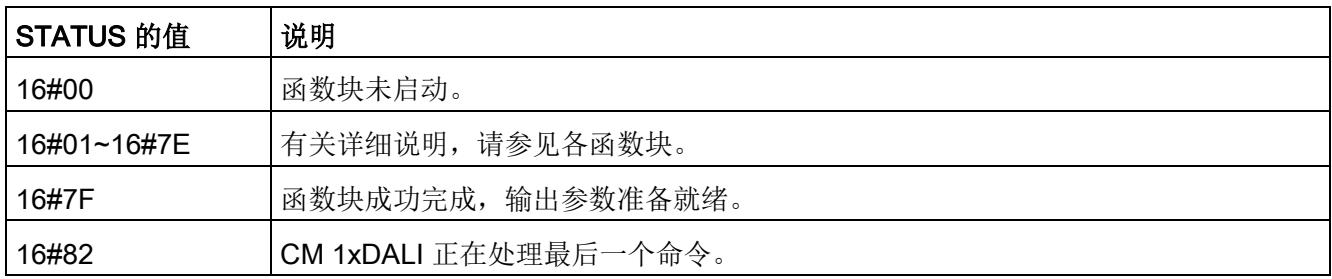

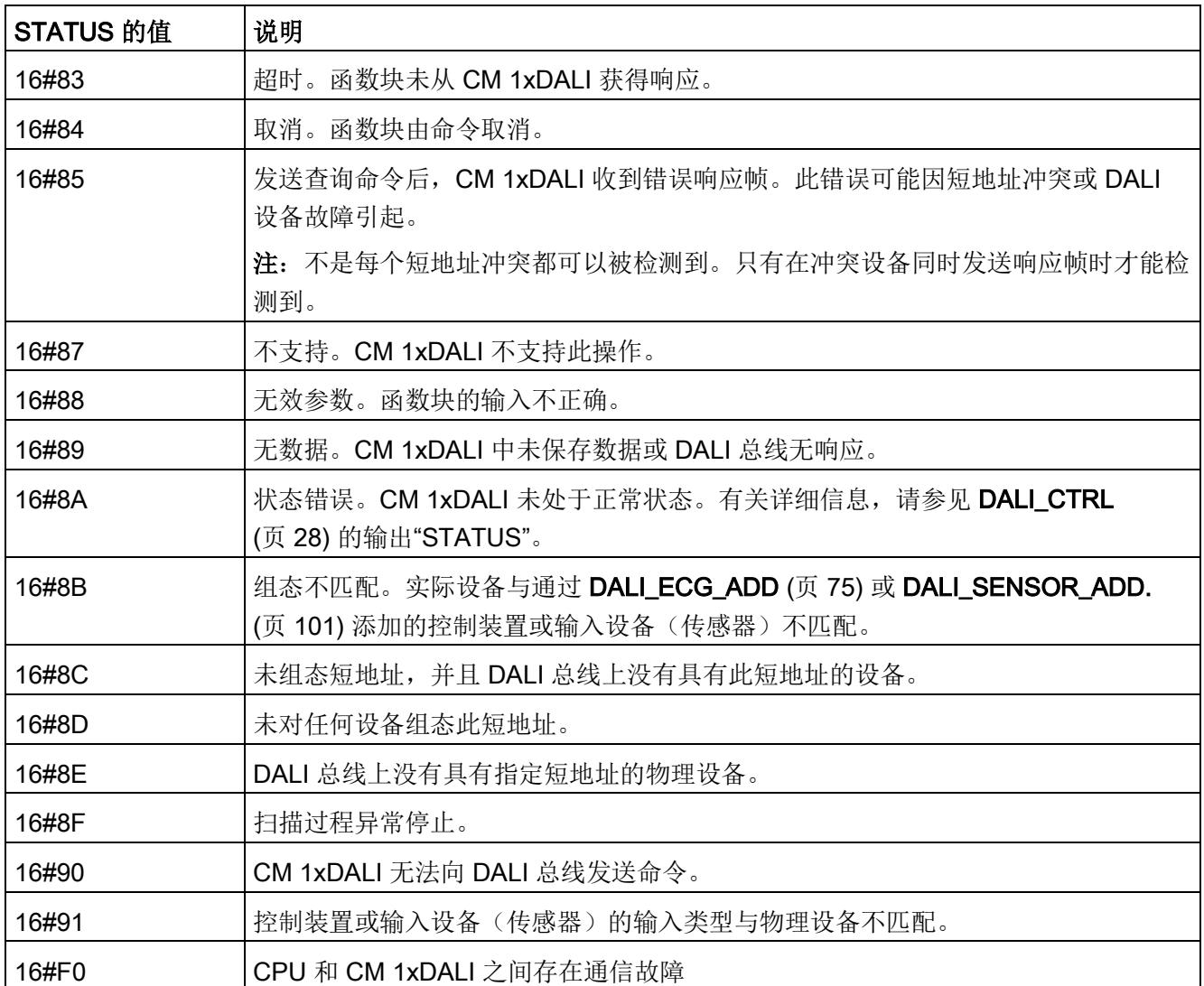

# <span id="page-8170-0"></span>5.9 电子控制装置 (ECG) 类型

下表列出了控制装置的详细设备类型:

表格 5- 9 电子控制装置的设备类型

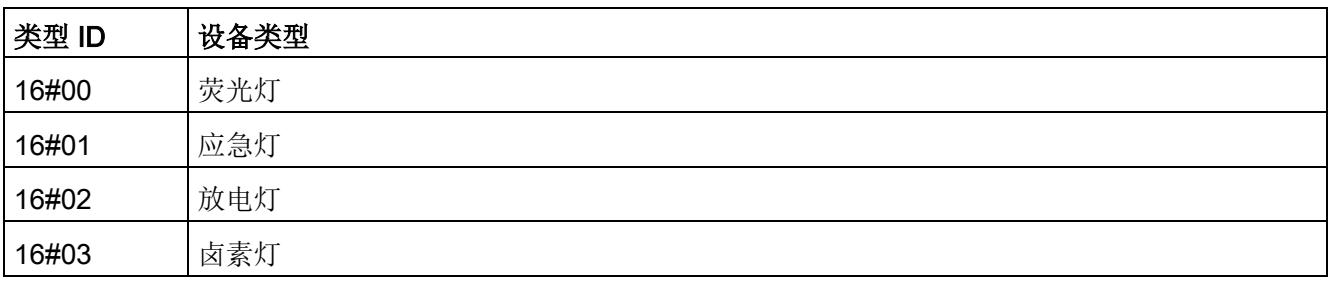

5.10 输入设备的实例类型

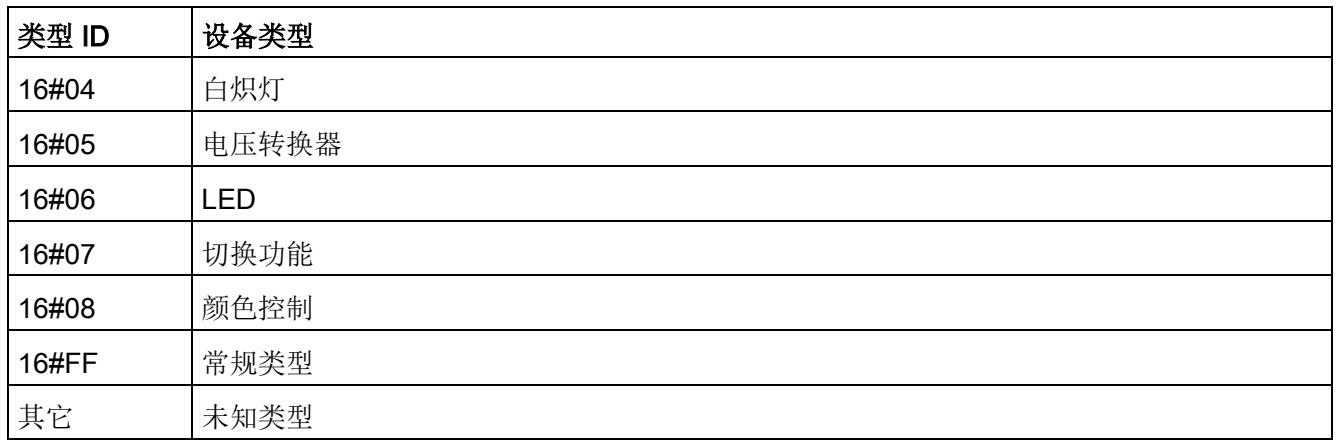

# <span id="page-8171-0"></span>5.10 输入设备的实例类型

下表列出了输入设备的详细实例类型:

表格 5- 10 输入设备的实例类型

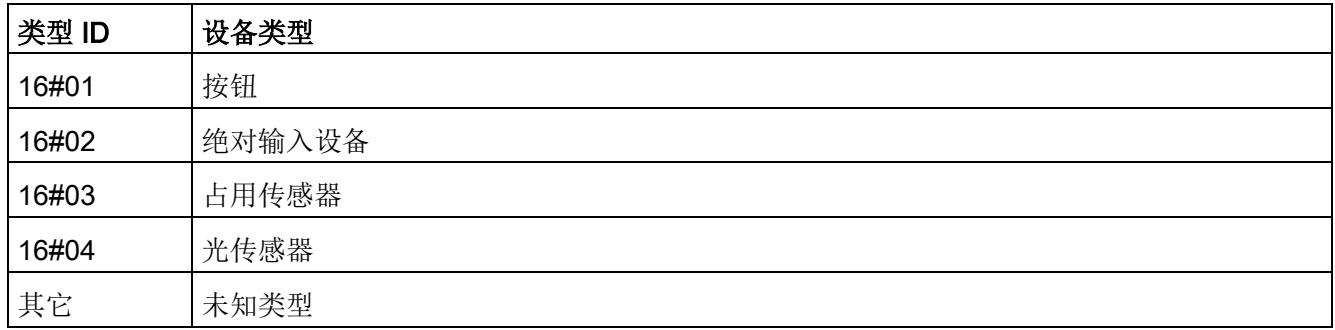

# <span id="page-8171-1"></span>5.11 EVENT\_FILTER 的说明

# 按钮(类型 1)

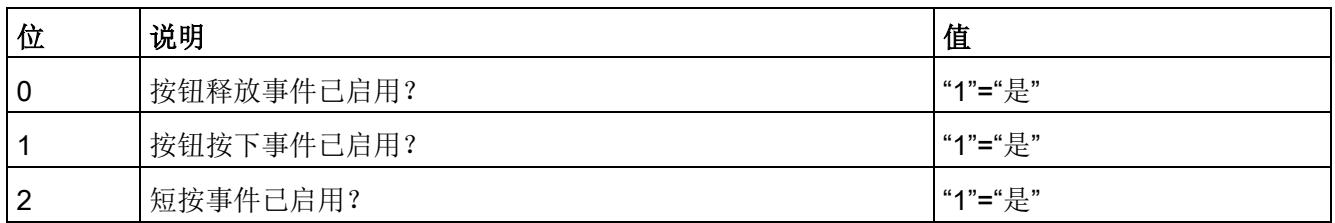
5.11 EVENT\_FILTER 的说明

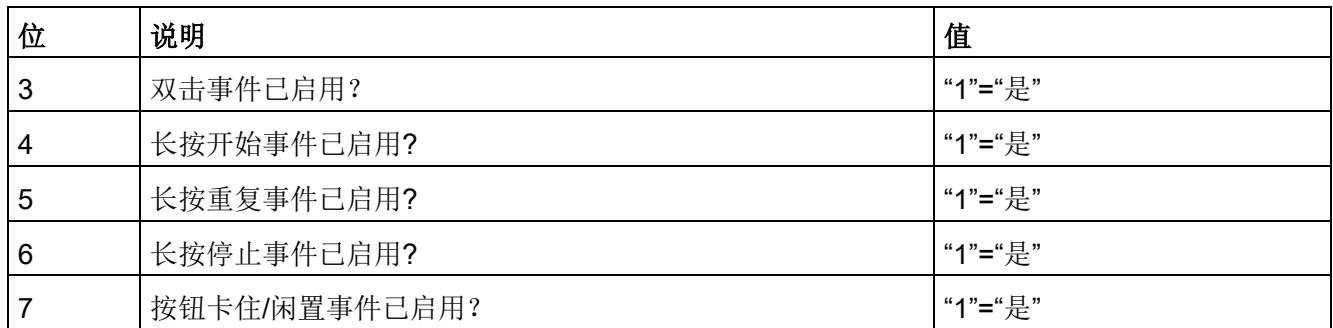

## 绝对输入设备(类型 2)

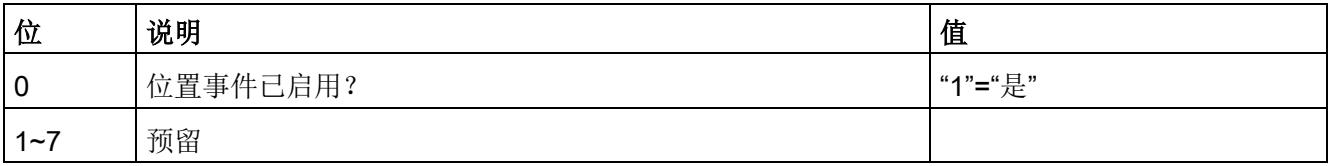

## 占用传感器(类型 3)

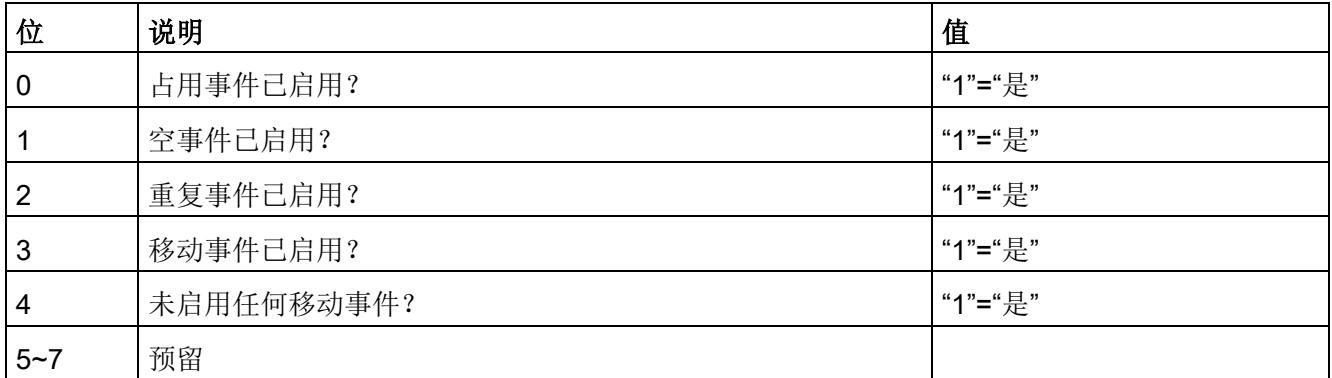

## 光传感器(类型 4)

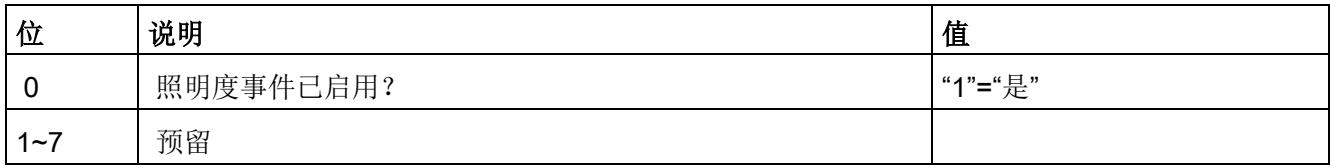

诊断报警 6

## 6.1 状态和错误指示灯

## LED 指示灯

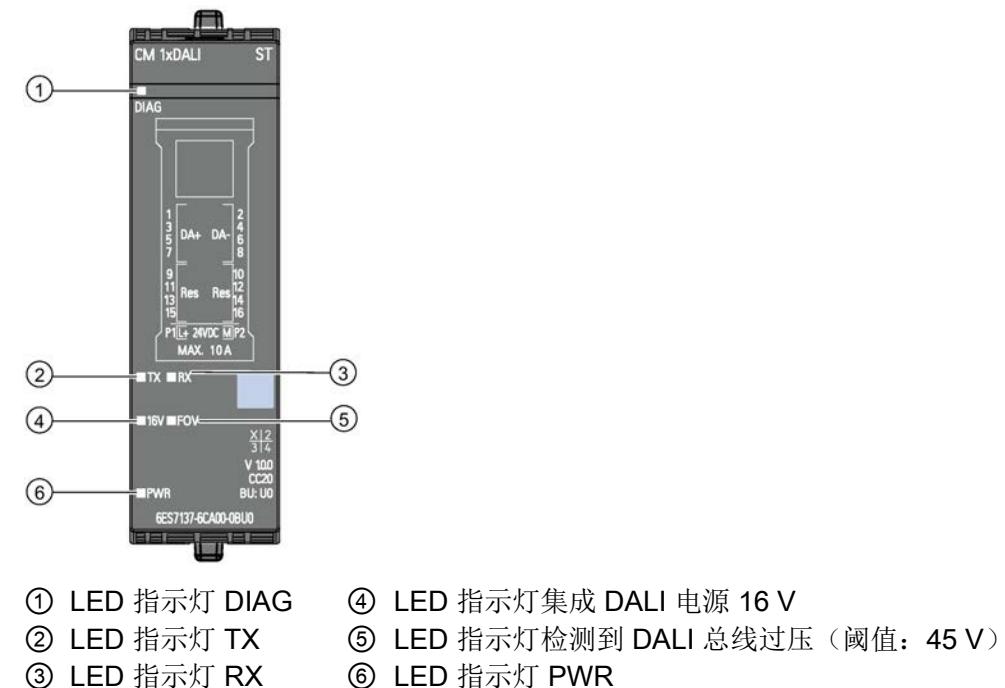

③ LED 指示灯 RX ⑥ LED 指示灯 PWR

图 6-1 LED 指示灯

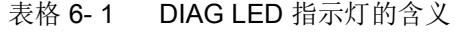

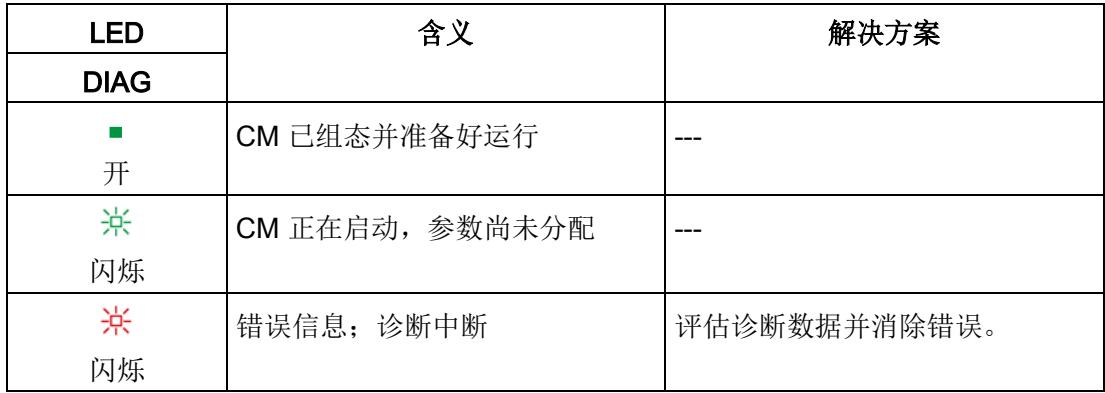

6.1 状态和错误指示灯

表格 6- 2 TX/RX LED 指示灯的含义

| LED       |           | 含义       | 解决方案 |  |
|-----------|-----------|----------|------|--|
| <b>TX</b> | <b>RX</b> |          |      |  |
| 楽         | □         | 接口正在传输数据 |      |  |
| 闪烁        | 关         |          |      |  |
| □         | 楽         | 接口正在接收数据 |      |  |
| 关         | 闪烁        |          |      |  |

CM 1xDALI 接收到 "IDENTIFY DEVICE" 命令 (IEC 62386-103) 时,LED Rx 和 Tx 以 1 Hz 的频率同时闪烁并持续约 10 秒。

表格 6- 3 16V 指示灯的含义

| LED        | 含义                               | 解决方案 |
|------------|----------------------------------|------|
| <b>16V</b> |                                  |      |
| 开          | CM 1xDALI 集成的 16 V DALI 电<br>源通电 |      |
| □<br>关     | CM 1xDALI 集成的 16 V DALI 电<br>源断电 |      |

表格 6-4 FOV (过压故障) 指示灯的含义

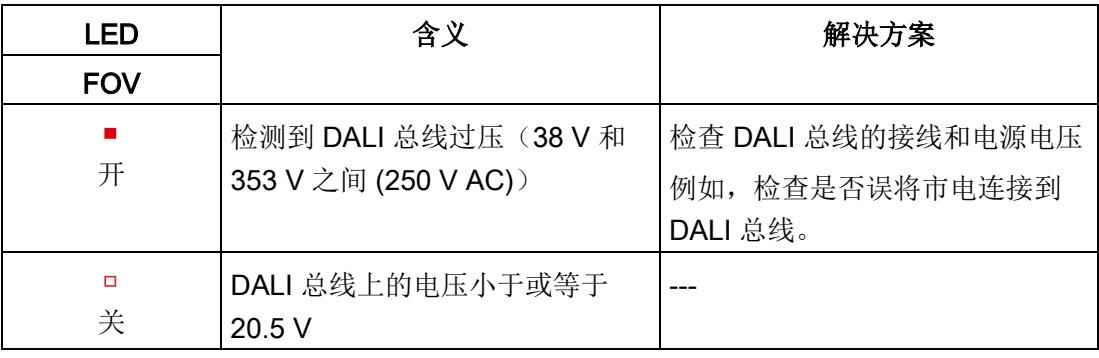

6.2 诊断报警

表格 6- 5 PWR LED 指示灯的含义

| LED        | 含义         | 解决方案   |
|------------|------------|--------|
| <b>PWR</b> |            |        |
| 开          | 通电(电源电压存在) |        |
| □<br>关     | 断电(电源电压缺失) | 检查电源电压 |

## 6.2 诊断报警

为每个诊断事件生成诊断报警,并且模块上的 DIAG LED 呈闪烁状态。读出诊断报警, 例如,CPU 诊断缓冲区中的报警。可通过用户程序评估错误代码。

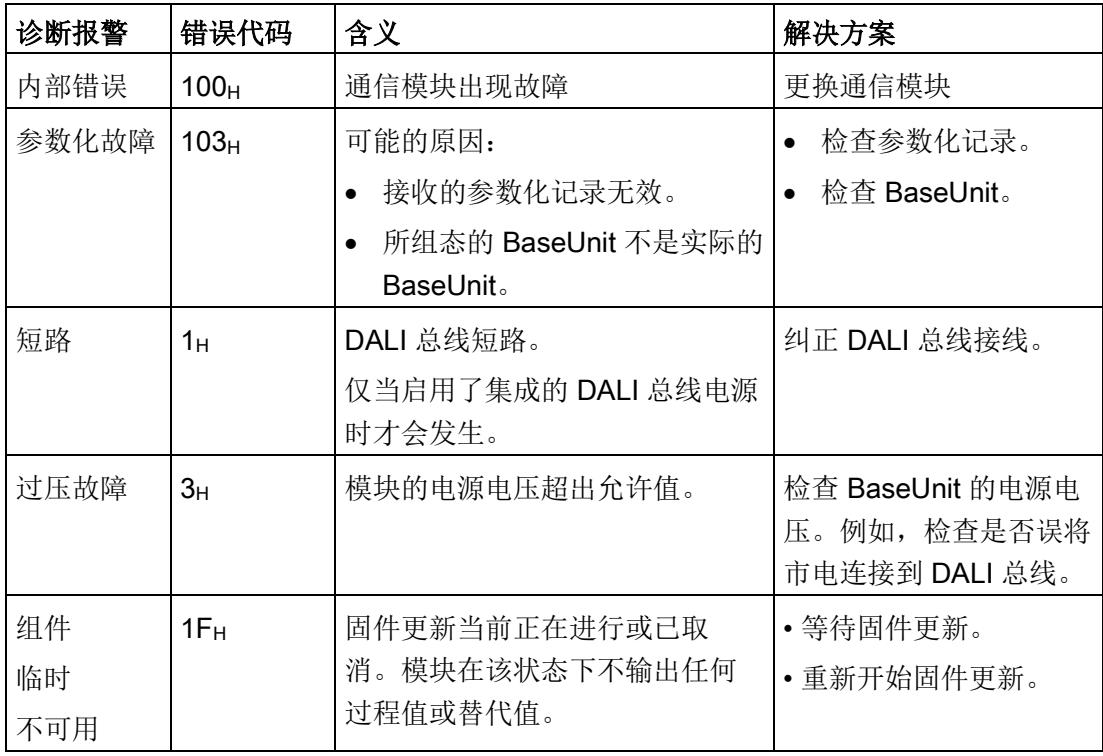

## 短路行为

当检测到存在短路的时间超过关机延迟时间 (650 ms) 时, 总线电源可能会关闭一段时 间, 直到经过重启时间 (14 s)。每次重新启动电源时, 都会打开重试时间 (650 ms) 的输 出。

## 7.1 技术规范

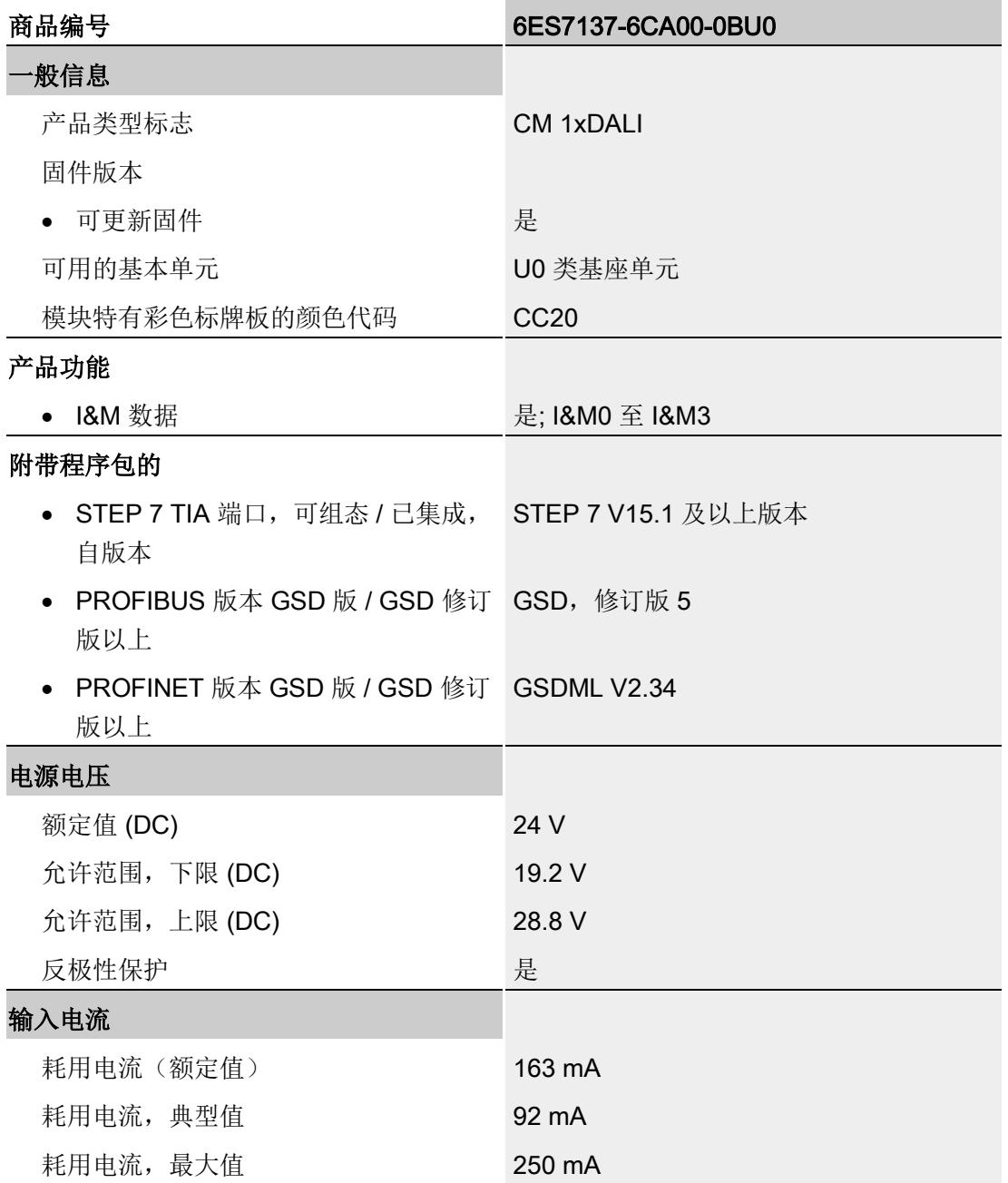

技术规范

7.1 技术规范

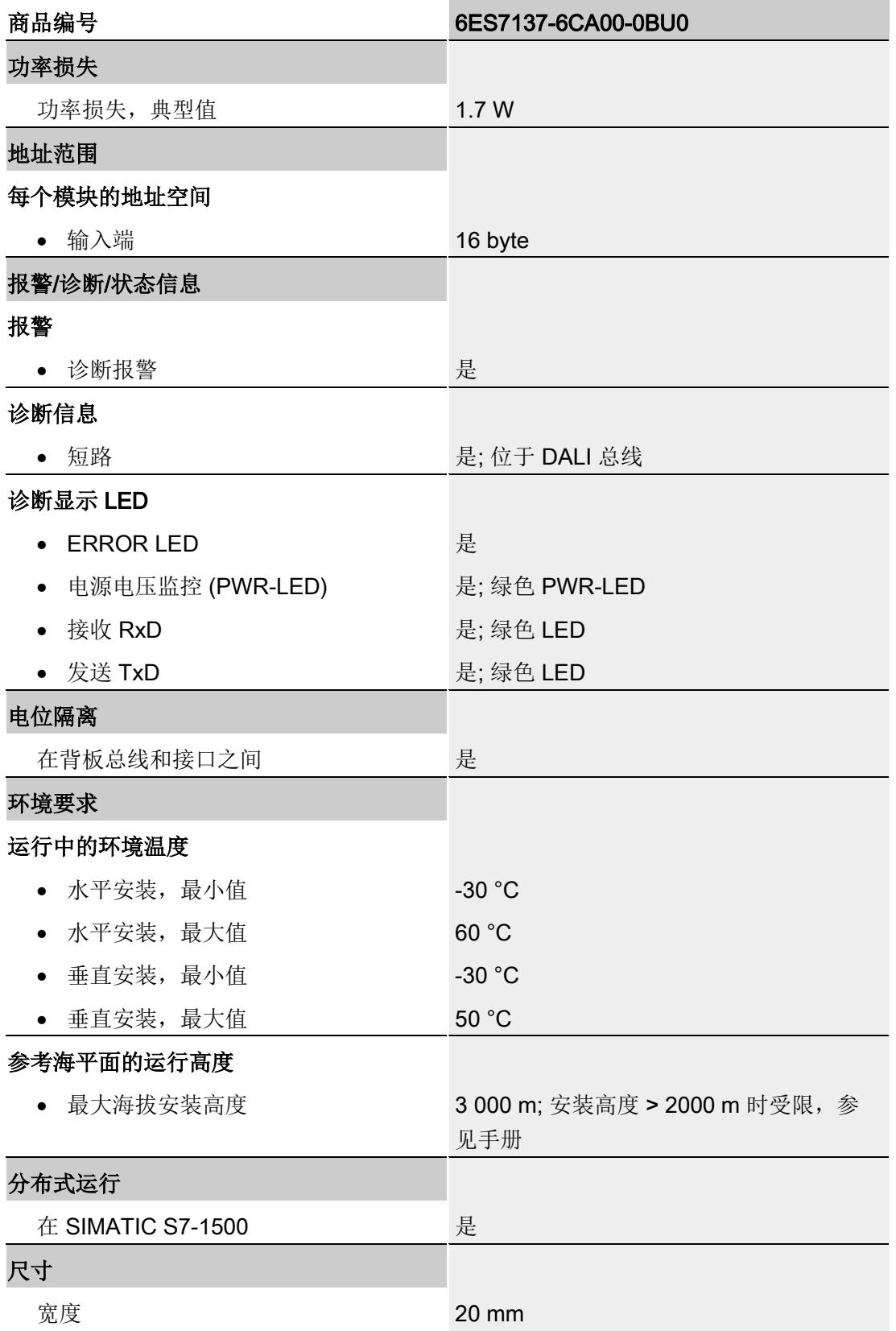

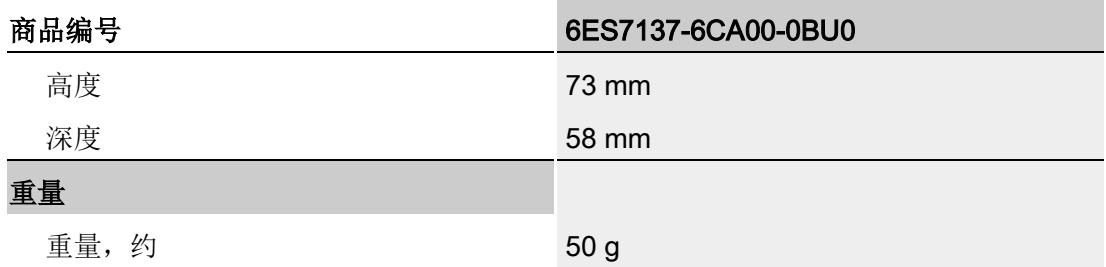

# 附录 A 参数数据记录 インタンド インタンド インタンド アンプレット トランプ

## 参数分配和参数数据记录的结构

当 CPU 处于 RUN 模式时,可选择通过用户程序重新分配模块参数。例如,可使用数据 记录 128 通过 WRREC 指令将这些参数传送到模块。

表格 A- 1 数据记录的结构

| 位              | 位7                    | 位6  | 位5    | 位4 | 位3                  | 位2                   | 位1                 | 位0                     |  |
|----------------|-----------------------|-----|-------|----|---------------------|----------------------|--------------------|------------------------|--|
| 字节             |                       |     |       |    |                     |                      |                    |                        |  |
| 0              |                       | 预留2 | 主版本=0 |    | 次版本=1               |                      |                    |                        |  |
|                | DALI 模块参数的长度 = 4      |     |       |    |                     |                      |                    |                        |  |
| $\overline{2}$ | 预留2                   |     |       |    | 启用 DALI 总<br>线短路诊断1 | 启用 DALI 总<br>线过压诊断 1 | 启用 DALI 应<br>用控制器1 | 启用集成<br>DALI 总线电<br>源1 |  |
| 3              | 预留2                   |     |       |    |                     |                      |                    |                        |  |
| 4              | 后台检测的周期3              |     |       |    |                     |                      |                    |                        |  |
| 5              | 值范围(以秒为单位): 60 到 3600 |     |       |    |                     |                      |                    |                        |  |

- <sup>1</sup> 通过将相应位设为 1 来激活各参数。
- <sup>2</sup> 预留的位必须置为 0。
- <sup>3</sup> 周期的高位字节在字节 4 中,周期的低位字节在字节 5 中。

## STATUS 输出参数

如果使用"WRREC"指令传送参数时发生错误,模块将使用先前分配的参数继续运行。 STATUS 输出参数中包含有一个对应的错误代码。

有关"WRREC"指令的说明和错误代码,请参见 STEP 7 在线帮助。

## 错误消息

模块始终检查已传输数据记录的所有值。仅当传输所有值并且没有错误时,模块才会应用 数据记录中的值。

当参数 STATUS 中发生错误时,用于写入数据记录的指令 WRREC 会返回相应的错误代 码。

下表列出了参数数据记录 128 的模块特定错误代码及其含义:

表格 A- 2 错误消息

| 错误代码              | 含义     |
|-------------------|--------|
| $80B1_H$          | 数据长度出错 |
| 80E0 <sub>H</sub> | 标头信息出错 |
| $80E1_H$          | 参数错误   |

# 附录 B 认证 **B**

本章专门列出了 ET 200SP CM 1xDALI 的认证。

有关其它 CM 1xDALI 认证的详细参考信息,请参见文档 ET 200SP 分布式 I/O 系统。

#### 说明

## ET 200SP CM 1xDALI 的信息 当前有效标记和认证印在 ET 200SP CM 1xDALI 的组件上。

#### DALI-2

DALI

CM 1xDALI 满足 DALI-2 标准的要求。

IECEx

CM 1xDALI 满足 IECEx 规定的防爆保护要求。

IECEx 分类: Ex nA IIC T4 Gc

IECEx 证书: IECEx DEK 19.0024X

CP 符合以下标准的要求:

- IEC 60079-0 危险区域 - 第 0 部分:设备 - 常规要求
- EN 60079-15 易爆环境 - 第 15 部分: 防护类型"n"的设备保护

## ATEX

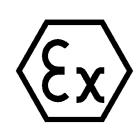

CP 满足 EC 指令 2014/34/EU"用于潜在易爆环境中的设备和防护设备"的要求。 适用标准:

● EN 60079-0

危险区域 - 第 0 部分:设备 - 常规要求

● EN 60079-15

易爆环境 - 第 15 部分: 防护类型"n"的设备保护

如上所述,可在 EC 符合性声明中找到标准的现行版本。

ATEX 认证: II 3 G Ex nA IIC T4 Gc

测试号: DEKRA 19ATEX0045 X

另请注意文档"Use of subassemblies/modules in a Zone 2 Hazardous Area"中的信息, 敬请访问以下 Internet 地址获取该文档:

链接 [\(https://support.industry.siemens.com/cs/cn/zh/view/78381013\)](https://support.industry.siemens.com/cs/cn/zh/view/78381013):

## c(UL)us

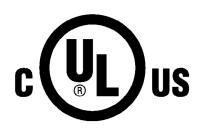

适用标准:

- Underwriters Laboratories, Inc.: UL 61010-1 (Safety Requirements for Electrical Equipment for Measurement, Control, and Laboratory Use - Part 1: General Requirements)
- IEC/UL 61010-2-201 (Safety requirements for electrical equipment for measurement, control and laboratory use. Particular requirements for control equipment)
- Canadian Standards Association: CSA C22.2 No. 142 (Process Control Equipment) Report / UL file: E472609

## FM

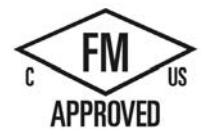

美国工厂联合研究会 (FM) 符合 许可标准类别号 3611、3600、3810 ANSI/UL61010-1、ANSI/UL 121201 CAN/CSA-C22.2 No. 0-10 CSA C22.2 No. 213 CSA C22.2 No. 1010-1 批准用于等级 I, 分区 2, 组 A、B、C、D Tx; 等级 I, 区域 2, 组 IIC Tx FM 安装说明

- 警告 爆炸危险 切勿在电路带电时将其断开, 除非确信该位置位于非危险区。
- 警告 爆炸危险 更换组件可能会削弱其在 | 类、2 分区或区域 2 的适合性。
- 此设备适用于 I 类、2 分区、A、B、C、D 组; I 类、2 区域、IIC 组; 以及非危险 区。
- 警告:接触某些化学品可能会降低继电器中所用材料的密封性。

## cULus Hazardous (Classified) Locations

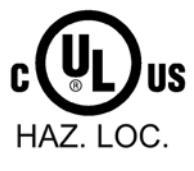

Underwriters Laboratories, Inc.: CULUS Listed E472610 IND. CONT. EQ. FOR HAZ. LOC.

适用标准:

- ANSI ISA 12.12.01
- CSA C22.2 No. 213-M1987

APPROVED for Use in:

- Cl. 1, Div. 2, GP. A, B, C, D T4
- Cl. 1, Zone 2, GP. IIC T4

Report / UL file: E472610

适用于 cULus haz.loc. 的安装说明

- 警告 爆炸危险 切勿在电路带电时将其断开,除非确信该位置位于非危险区。
- 警告 爆炸危险 更换组件可能会削弱其在 I 类、2 分区或区域 2 的适合性。
- 此设备适用于 I 类、2 分区、A、B、C、D 组; I 类、2 区域、IIC 组;以及非危险 区。

警告:接触某些化学品可能会降低继电器中所用材料的密封性。

## 韩国证书

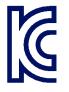

本产品符合韩国认证的要求。

注册号: R-R-S53-ET200SP

请注意,本设备符合无线电干扰发射的 A 级限制。本设备可用于住宅区以外的所有区 域。

이 기기는 업무용 (A급) 전자파 적합기기로서 판매자 또는 사용자는 이 점을 주의하 시기바라며 가정 외의 지역에서 사용하는 것을 목적으로 합니다.

# 术语表

## DALI

数字可寻址照明接口

## DALI 总线

承载 DALI 电源和帧的两线制连接线

#### Deadtime

如果设置了 deadtime 定时器,则在死区定时器到期之前,实例不应发送事件。每次发送 事件时都应重新启动 deadtime 定时器。

## PLC

可编程逻辑控制器

## **TC**

颜色类型,表示匹配黑体辐射器温度的光源颜色(符合普朗克定律)。

#### tDouble

区分单击(短按)和双击的时间

#### tRepeat

长按重复事件的重复间隔。

## tShort

区分短按和长按的时间。

## tStuck

如果按钮按下或弹回的时间长于 Tstuck, 则认为按钮已损坏。

## xy 色度

颜色类型,表示匹配标准观测器功能的颜色(符合 1931 比色法的 Commission Internationale de L'Eclairage (CIE) 基准)

#### 保持时间

保持定时器仅适用于基于移动的传感器。

## 报告时间

如果设置了报告定时器,即使"inputValue"未改变,也会在每个 Treport 内生成一个"重复" 触发信号。每次发送事件时都应重新启动报告定时器。

## 场景

可组态预设级

## 持续时间测试

该测试用于检查自备电池是否在紧急操作的额定持续时间限制内为系统供电。

#### 错误延迟时间

ERROR HOLD-OFF TIME 指定为指示总运行时间,错误必须连续存在的最短时间。

## 递减关闭阈值

基于该值连续比较虚拟电弧功率水平,当虚拟电弧功率水平在递减的同时达到或超过该水 平时,控制装置的输出将关闭。

#### 递减开启阈值

基于该值连续比较虚拟电弧功率水平,当虚拟电弧功率水平在递减的同时达到或超过该水 平时,控制装置的输出将开启。

## 递增关闭阈值

基于该值连续比较虚拟电弧功率水平,当虚拟电弧功率水平在递增的同时达到或超过该水 平时,控制装置的输出将关闭。

## 递增开启阈值

基于该值连续比较虚拟电弧功率水平,当虚拟电弧功率水平在递增的同时达到或超过该水 平时,控制装置的输出将开启。

#### 电池充电

显示电池充电量。

## 短地址

用于寻址系统中单个控制装置的地址类型

#### 功能测试

该测试用于检查电路的完整性以及灯、转换装置和自备电池的功能是否正常。

#### 紧急程度

灯处于紧急模式时的亮度

#### 紧急模式

在该模式下,主电源发生故障并且控制装置由电池供电,直至达到深度放电点

#### 紧急时间

设备处于紧急模式的持续时间

#### 控制装置

连接到 DALI 总线的设备,可接收命令以便通过直接或间接方式控制至少一个输出。

#### 快速渐变时间

如果渐变时间等于 0, 则使用快速变光时间, 而非变光时间。快速渐变时间可以设置为零 或"最小快速变光时间"范围内的任意值。

## 热过载

超出允许的最大齿轮温度的情况

#### 热过载时间

热过载持续的时间

## 色温 Tc

黑体(理想辐射体)的颜色随温度的升高从红色变为黄色再变为白色(黑体线 – BBL)。 黑体的绝对温度 T(开尔文)称为色温 Tc。

## 上电颜色

设备在开启时显示的颜色。

## 设备组

用于一次性寻址系统中一组控制设备的地址类型

#### 实例

输入设备的模拟或二进制信号处理单元

#### 事件

实例报告,特点是具有事件编号,表示其输入值的更改或已定义的更改序列

## 输入设备

连接到 DALI 总线的控制设备,可使用多主站发送器发送命令,以便分配关于用户操作和/ 或传感器值的信息。

## 调光曲线

调光曲线定义调光器如何设置电压输出来响应控制信号输入,例如滑块位置。 可以对控制装置的调光曲线进行如下设置:

0:将调光曲线设置为线性。

1:将调光曲线设置为标准对数输出特性。

## 延长时间

在恢复主电源后延长紧急模式持续的时间

## 颜色空间

缩放颜色空间平面时,其中的任何颜色都可以用两个坐标 x 和 y 来标识,其中 x 和 y 都 在 0 到 1 的范围内。

## 颜色类型

以适当方式设置颜色的机制

## 颜色值

在颜色类型的上下文中解析的一个数字或一组数字,用于指定颜色

## 滞后

定义滞宽以直接影响输入设备对照明度变化的敏感程度,从而影响事件的生成。

#### 最小紧急亮度

灯处于紧急模式时的最小亮度

# 索引

## C

CM 1xDALI 库, [24](#page-8071-0) 使用 CM 1xDALI 库, [24](#page-8071-1) 下载 CM 1xDALI 库, [24](#page-8071-1) CM 1xDALI 数据存储模型和数据流, [24](#page-8071-2) CM 1xDALI 数据库, [26](#page-8073-0)

## D

DALI 设备数据库, [26](#page-8073-0) DALI 总线电缆, [17](#page-8064-0) DALI 总线负载计算, [17](#page-8064-1) DALI\_CTRL, [27](#page-8074-0)

## E

ECG 类型, [123](#page-8170-0)

## F

FOV (过压故障), [23](#page-8070-0)

## S

STATUS 消息, [122](#page-8169-0)

## B

背景检测, [23](#page-8070-1) 编程 DALI 应用程序, [26](#page-8073-1)

## C<sub>H</sub>

常规信息, [26](#page-8073-1) 关于 DALI CTRL, [27](#page-8074-0) 关于函数块, [26](#page-8073-2) 关于输出参数, [27](#page-8074-1)

## C

错误代码, [122](#page-8169-0)

## D

订货号, [10](#page-8057-0)

## K

控制装置调光函数块, [43](#page-8090-0)

## M

模块参数, [22](#page-8069-0) 基本参数, [22](#page-8069-1) 诊断, [23](#page-8070-2) 周期, [23](#page-8070-3)

## SH<sub>1</sub>

输入设备的实例类型, [124](#page-8171-0)

## X

系统函数块, [28](#page-8075-0) 寻址函数块, [34](#page-8081-0)

## ZH

诊断函数块, [58](#page-8105-0) 诊断消息, [23](#page-8070-4)

## Z

组态函数块, [75](#page-8122-0)

# **SIEMENS**

Preface

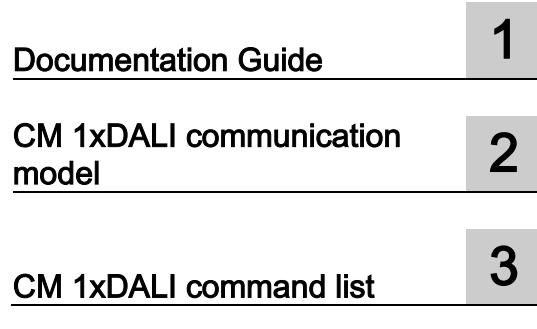

# SIMATIC

# ET 200SP CM 1xDALI Communication Model Description

Programming Manual

## Legal information

## Warning notice system

This manual contains notices you have to observe in order to ensure your personal safety, as well as to prevent damage to property. The notices referring to your personal safety are highlighted in the manual by a safety alert symbol, notices referring only to property damage have no safety alert symbol. These notices shown below are graded according to the degree of danger.

## **A** DANGER

indicates that death or severe personal injury will result if proper precautions are not taken.

## **AWARNING**

indicates that death or severe personal injury may result if proper precautions are not taken.

## $\spadesuit$  Caution

indicates that minor personal injury can result if proper precautions are not taken.

## **NOTICE**

indicates that property damage can result if proper precautions are not taken.

If more than one degree of danger is present, the warning notice representing the highest degree of danger will be used. A notice warning of injury to persons with a safety alert symbol may also include a warning relating to property damage.

## Qualified Personnel

The product/system described in this documentation may be operated only by personnel qualified for the specific task in accordance with the relevant documentation, in particular its warning notices and safety instructions. Qualified personnel are those who, based on their training and experience, are capable of identifying risks and avoiding potential hazards when working with these products/systems.

## Proper use of Siemens products

Note the following:

## WARNING

Siemens products may only be used for the applications described in the catalog and in the relevant technical documentation. If products and components from other manufacturers are used, these must be recommended or approved by Siemens. Proper transport, storage, installation, assembly, commissioning, operation and maintenance are required to ensure that the products operate safely and without any problems. The permissible ambient conditions must be complied with. The information in the relevant documentation must be observed.

## **Trademarks**

All names identified by ® are registered trademarks of Siemens AG. The remaining trademarks in this publication may be trademarks whose use by third parties for their own purposes could violate the rights of the owner.

## Disclaimer of Liability

We have reviewed the contents of this publication to ensure consistency with the hardware and software described. Since variance cannot be precluded entirely, we cannot guarantee full consistency. However, the information in this publication is reviewed regularly and any necessary corrections are included in subsequent editions.

## <span id="page-8194-0"></span>Preface

## Purpose of the documentation

This manual describes the communication model of CM 1xDALI. It helps you access CM 1xDALI from the CPU through PROFINET or PROFIBUS. This manual supplements the manual ET 200SP Communication module CM 1xDALI [\(https://support.industry.siemens.com/cs/ww/en/view/109769428\)](https://support.industry.siemens.com/cs/ww/en/view/109769428) which describes the functions and technical specification.

The information provided in this manual and in Communication module CM 1xDALI manual supports you commissioning the DALI system.

## **Conventions**

● CPU: In this manual, "CPU" means the device which support PROFIBUS/PROFINET and communicates with CM 1xDALI.

Please observe notes marked as follows:

#### **Note**

A note contains important information on the product described in the documentation, on the handling of the product or on the section of the documentation to which particular attention should be paid.

#### **Note**

To prevent injury, read the manual before use.

## $\bigwedge$

The manual is delivered online, you can download the document from Central technical support [\(https://support.industry.siemens.com/cs/ww/en/\)](https://support.industry.siemens.com/cs/ww/en/).

## **History**

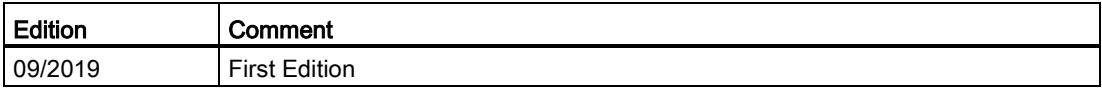

## Security information

Siemens provides products and solutions with industrial security functions that support the secure operation of plants, systems, machines and networks.

In order to protect plants, systems, machines and networks against cyber threats, it is necessary to implement – and continuously maintain – a holistic, state-of-the-art industrial security concept. Siemens' products and solutions constitute one element of such a concept.

Customers are responsible for preventing unauthorized access to their plants, systems, machines and networks. Such systems, machines and components should only be connected to an enterprise network or the internet if and to the extent such a connection is necessary and only when appropriate security measures (e.g. firewalls and/or network segmentation) are in place.

For additional information on industrial security measures that may be implemented, please visit [\(https://www.siemens.com/industrialsecurity\)](https://www.siemens.com/industrialsecurity).

Siemens' products and solutions undergo continuous development to make them more secure. Siemens strongly recommends that product updates are applied as soon as they are available and that the latest product versions are used. Use of product versions that are no longer supported, and failure to apply the latest updates may increase customers' exposure to cyber threats.

To stay informed about product updates, subscribe to the Siemens Industrial Security RSS Feed visit [\(https://www.siemens.com/industrialsecurity\)](https://www.siemens.com/industrialsecurity).

# **Table of contents**

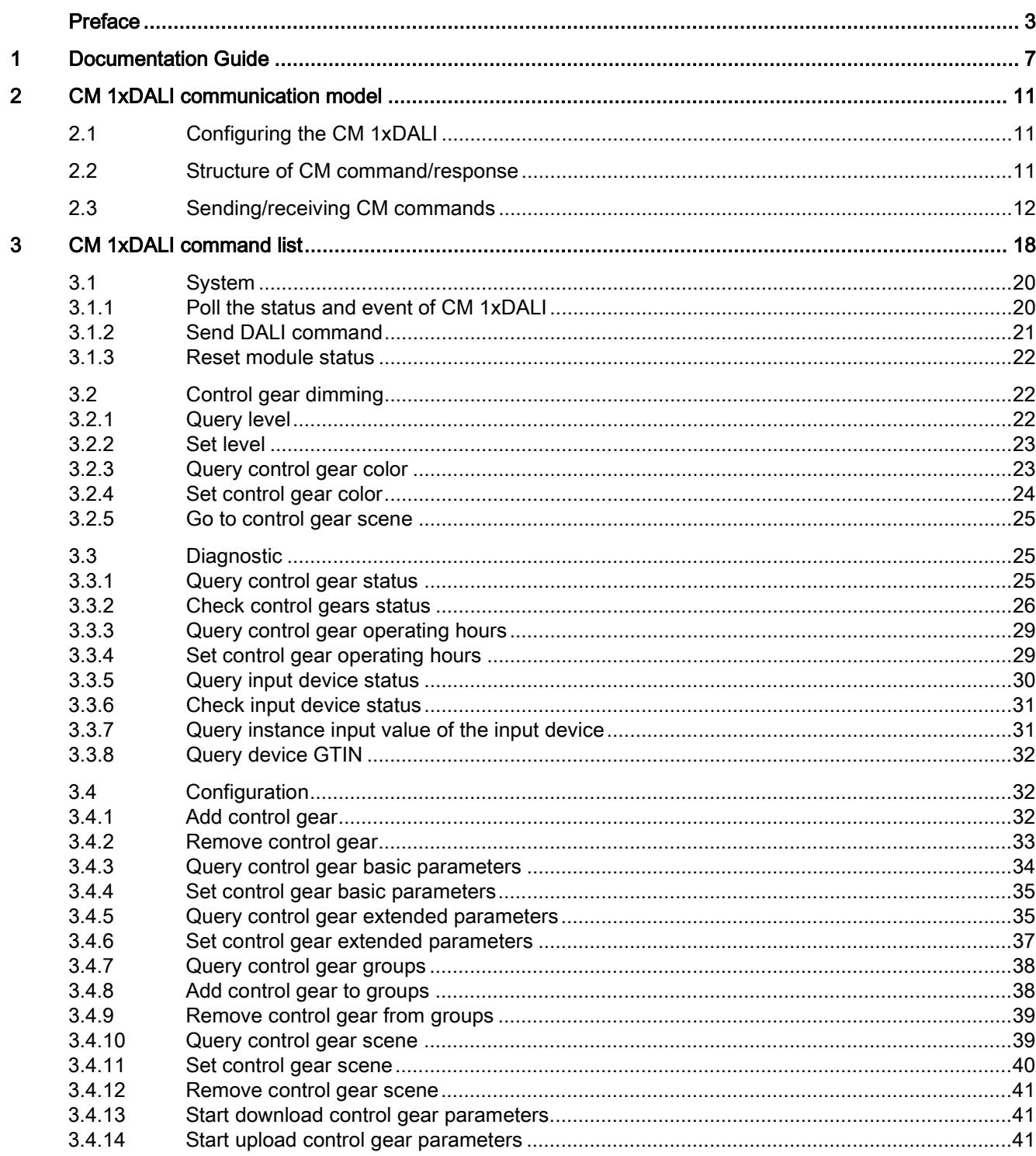

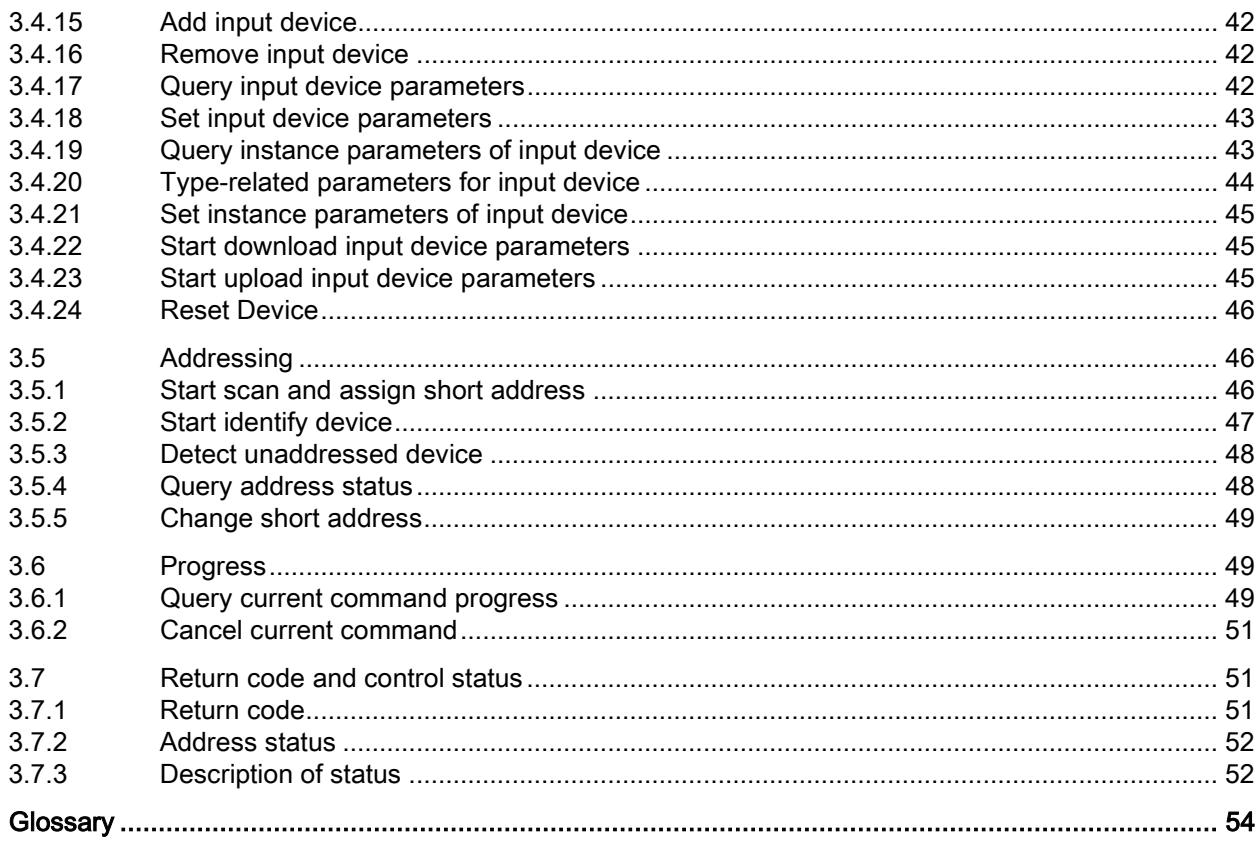

# <span id="page-8198-0"></span>Documentation Guide

The documentation for the SIMATIC ET 200SP distributed I/O system is arranged into three areas.

This arrangement enables you to access the specific content you require.

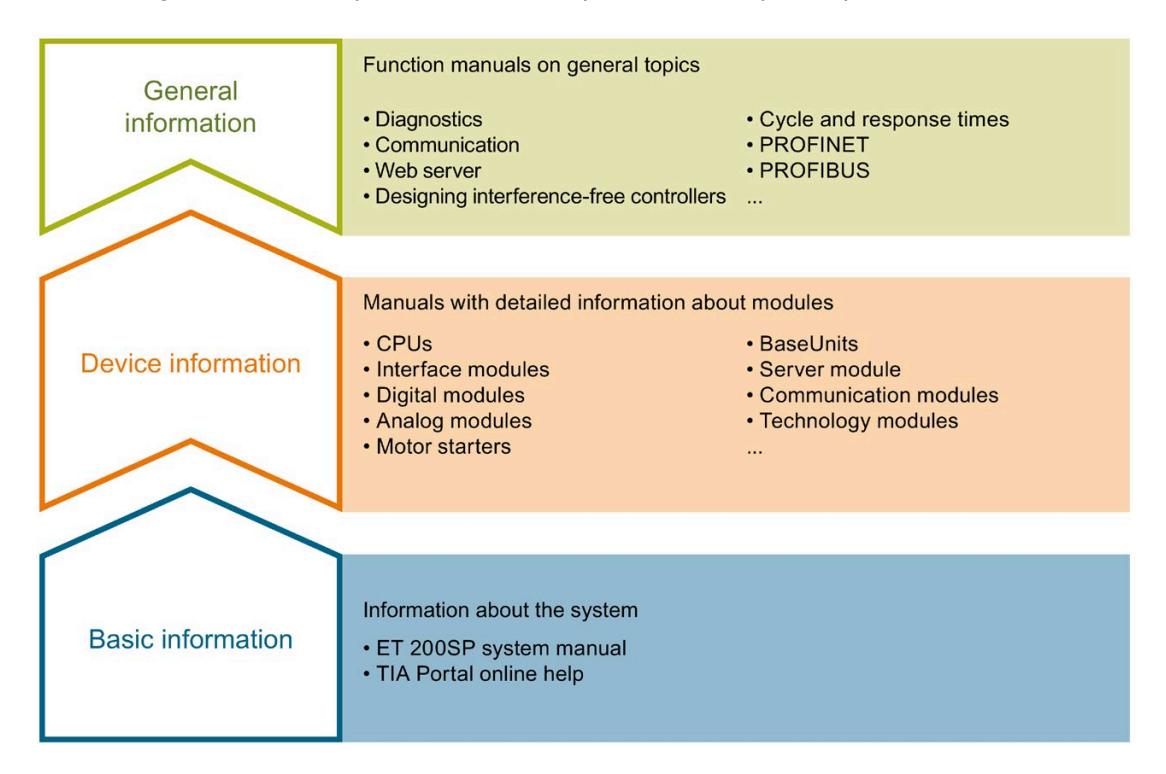

#### Basic information

The System Manual and Getting Started describe in detail the configuration, installation, wiring and commissioning of the SIMATIC ET 200SP distributed I/O system. The STEP 7 online help supports you in the configuration and programming.

## Device information

Product manuals contain a compact description of the module-specific information, such as properties, wiring diagrams, characteristics and technical specifications.

#### General information

The function manuals contain detailed descriptions on general topics regarding the SIMATIC ET 200SP distributed I/O system, e.g. diagnostics, communication, Web server, motion control and OPC UA.

You can download the documentation free of charge from the Internet [\(https://support.industry.siemens.com/cs/ww/en/view/109742709\)](https://support.industry.siemens.com/cs/ww/en/view/109742709).

Changes and supplements to the manuals are documented in a Product Information.

You can download the product information free of charge from the Internet [\(https://support.industry.siemens.com/cs/us/en/view/73021864\)](https://support.industry.siemens.com/cs/us/en/view/73021864).

## Manual Collection ET 200SP

The Manual Collection contains the complete documentation on the SIMATIC ET 200SP distributed I/O system gathered together in one file.

You can find the Manual Collection on the Internet [\(https://support.industry.siemens.com/cs/ww/en/view/84133942\)](https://support.industry.siemens.com/cs/ww/en/view/84133942).

## "mySupport"

With "mySupport", your personal workspace, you make the best out of your Industry Online Support.

In "mySupport", you can save filters, favorites and tags, request CAx data and compile your personal library in the Documentation area. In addition, your data is already filled out in support requests and you can get an overview of your current requests at any time.

You must register once to use the full functionality of "mySupport".

You can find "mySupport" on the Internet [\(https://support.industry.siemens.com/My/ww/en\)](https://support.industry.siemens.com/My/ww/en).

#### "mySupport" - Documentation

With "mySupport", your personal workspace, you make the best out of your Industry Online Support.

In "mySupport", you can save filters, favorites and tags, request CAx data and compile your personal library in the Documentation area. In addition, your data is already filled out in support requests and you can get an overview of your current requests at any time.

You must register once to use the full functionality of "mySupport".

You can find "mySupport" on the Internet.

## "mySupport" - CAx data

In the CAx data area of "mySupport", you can access the latest product data for your CAx or CAe system.

You configure your own download package with a few clicks.

In doing so you can select:

- Product images, 2D dimension drawings, 3D models, internal circuit diagrams, EPLAN macro files
- Manuals, characteristics, operating manuals, certificates
- Product master data

You can find "mySupport" - CAx data on the Internet.

## Application examples

The application examples support you with various tools and examples for solving your automation tasks. Solutions are shown in interplay with multiple components in the system separated from the focus on individual products.

You will find the application examples on the Internet [\(https://support.industry.siemens.com/sc/ww/en/sc/2054\)](https://support.industry.siemens.com/sc/ww/en/sc/2054).

## TIA Selection Tool

With the TIA Selection Tool, you can select, configure and order devices for Totally Integrated Automation (TIA).

This tool is the successor of the SIMATIC Selection Tool and combines the known configurators for automation technology into one tool.

With the TIA Selection Tool, you can generate a complete order list from your product selection or product configuration.

You can find the TIA Selection Tool on the Internet.

## SIMATIC Automation Tool

You can use the SIMATIC Automation Tool to perform commissioning and maintenance activities simultaneously on various SIMATIC S7 stations as a bulk operation independent of TIA Portal.

The SIMATIC Automation Tool provides a multitude of functions:

- Scanning of a PROFINET/Ethernet system network and identification of all connected CPUs
- Address assignment (IP, subnet, gateway) and station name (PROFINET device) to a CPU
- Transfer of the date and the programming device/PC time converted to UTC time to the module
- Program download to CPU
- RUN/STOP mode switchover
- CPU localization by means of LED flashing
- Reading out of CPU error information
- Reading of the CPU diagnostics buffer
- Reset to factory settings
- Firmware update of the CPU and connected modules

You can find the SIMATIC Automation Tool on the Internet.

## PRONETA

SIEMENS PRONETA (PROFINET network analysis) allows you to analyze the plant network during commissioning. PRONETA features two core functions:

- The topology overview automatically scans the PROFINET and all connected components.
- The IO check is a fast test of the wiring and the module configuration of a plant.

You can find SIEMENS PRONETA on the Internet.

## SINETPLAN

SINETPLAN, the Siemens Network Planner, supports you in planning automation systems and networks based on PROFINET. The tool facilitates professional and predictive dimensioning of your PROFINET installation as early as in the planning stage. In addition, SINETPLAN supports you during network optimization and helps you to exploit network resources optimally and to plan reserves. This helps to prevent problems in commissioning or failures during productive operation even in advance of a planned operation. This increases the availability of the production plant and helps improve operational safety.

The advantages at a glance

- Network optimization thanks to port-specific calculation of the network load
- Increased production availability thanks to online scan and verification of existing systems
- Transparency before commissioning through importing and simulation of existing STEP 7 projects
- Efficiency through securing existing investments in the long term and the optimal use of resources

You can find SINETPLAN on the Internet.

## <span id="page-8202-1"></span><span id="page-8202-0"></span>2.1 Configuring the CM 1xDALI

Before using a CM 1xDALI, configure it with the power on. Use the GSD file in the engineering system for configuring or do a reconfiguring via the parameter data record.

For how to configuring the CM 1xDALI, refer to Appendix A Parameter data record of the manual ET 200SP Communication module CM 1xDALI [\(https://support.industry.siemens.com/cs/ww/en/view/109769428\)](https://support.industry.siemens.com/cs/ww/en/view/109769428).

## <span id="page-8202-2"></span>2.2 Structure of CM command/response

Through CM commands, the CPUs communicate with the CM 1xDALI module to configure or query DALI devices. A DALI device can be a control gear or input device. When a CPU sends a CM command to a CM 1xDALI module, the CM 1xDALI module replies with a CM response.

Only CPUs can send a CM command to the CM 1xDALI module.

## Structure of the CM command/response

The structure of the CM commands and CM responses are the same. The maximum length of the CM command/response is 100 bytes.

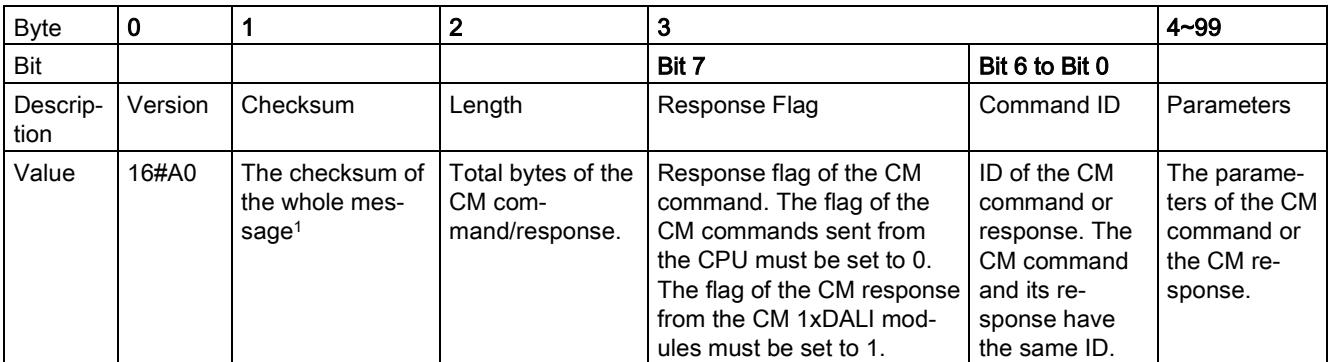

<sup>1</sup> The algorithm of the checksum is as follows.

```
#tempSum := 0; 
FOR \#idx := 2 TO \#length - 1 DO
 #tempSum += #message[#idx]; 
END_FOR;
#checksum := 16#FF XOR #tempSum
```
2.3 Sending/receiving CM commands

## <span id="page-8203-0"></span>2.3 Sending/receiving CM commands

To send the CM command, use Process Image or Data Record.

## CM commands over Process Image

The CM 1xDALI module has 16 bytes for Process Image input and 16 bytes for Process Image output. Due to this limitation, only the CM commands with a length of 15 bytes or less can be performed over Process Image. If you perform a CM command with a length is longer than 15 bytes with Process Image, CM 1xDALI replies to the command with an error message in a CM response.

Table 2- 1 Structure of Process Image

|        | Bvte        |                      | 1 to 15        |
|--------|-------------|----------------------|----------------|
| Output | Description | CM command index $1$ | CM command $3$ |
| Input  | Description | CM response index 2  | CM response 3  |

- <sup>1</sup> The CPU must set an index for every CM command it sends. The index must be different from the last sent command and the index cannot be 0.
- <sup>2</sup> If the received CM response is the same as the CM command index, the CPU receives the CM response of the command sent before.
- <sup>3</sup> For the detailed description for CM command/response, refer to CM 1xDALI command [list](#page-8209-0) (Page [18\)](#page-8209-0).

## Example

The following example shows how to poll the status and event of module, and then query the level of a control gear.

1. Input data over Process image to poll the status and event information

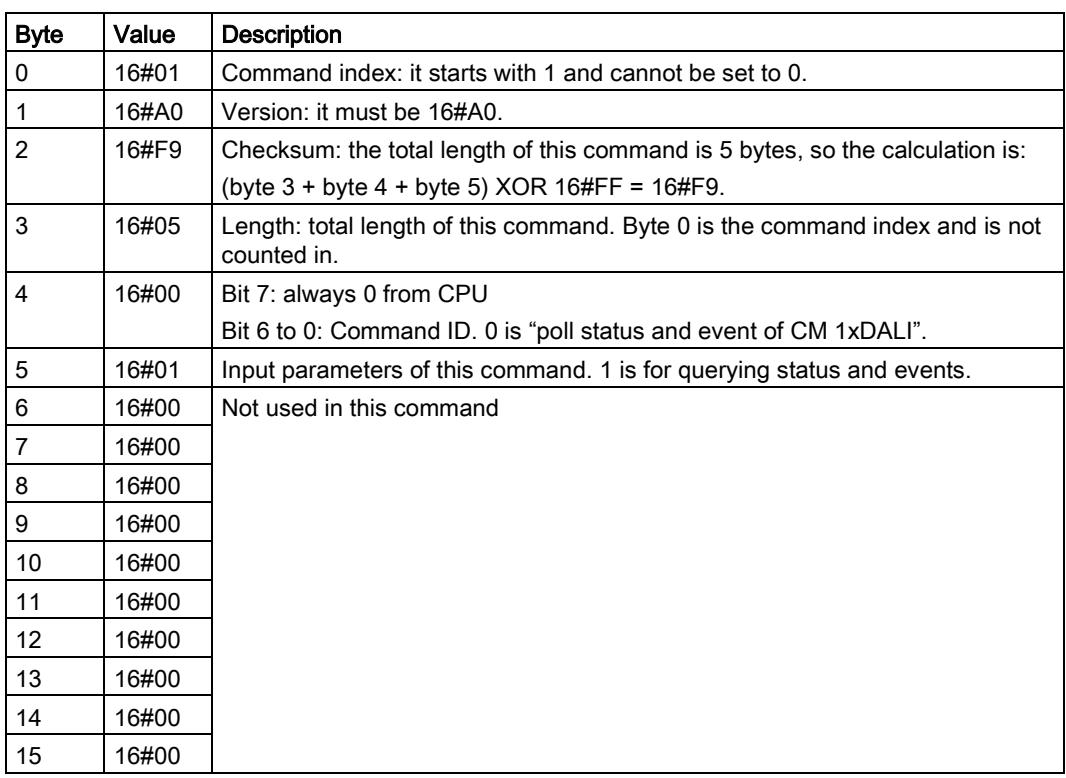

2.3 Sending/receiving CM commands

2. Response data CPU gets from the input Process Image

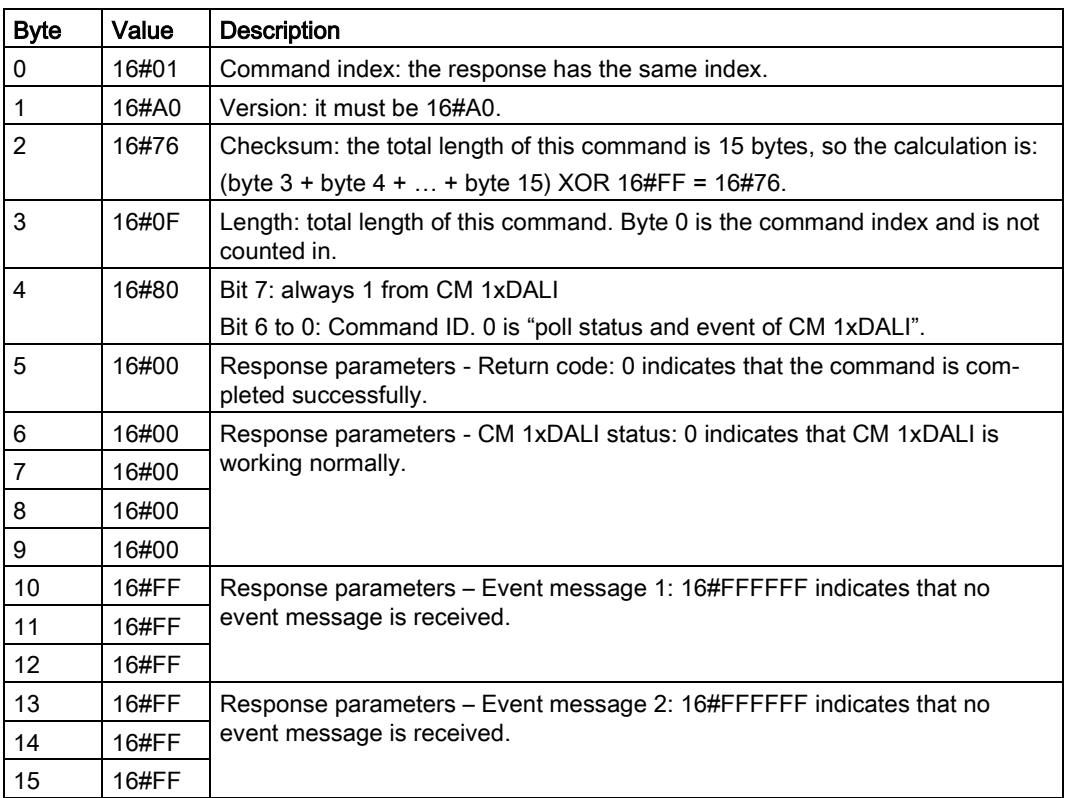

3. Input data over Process image to query the level of a control gear

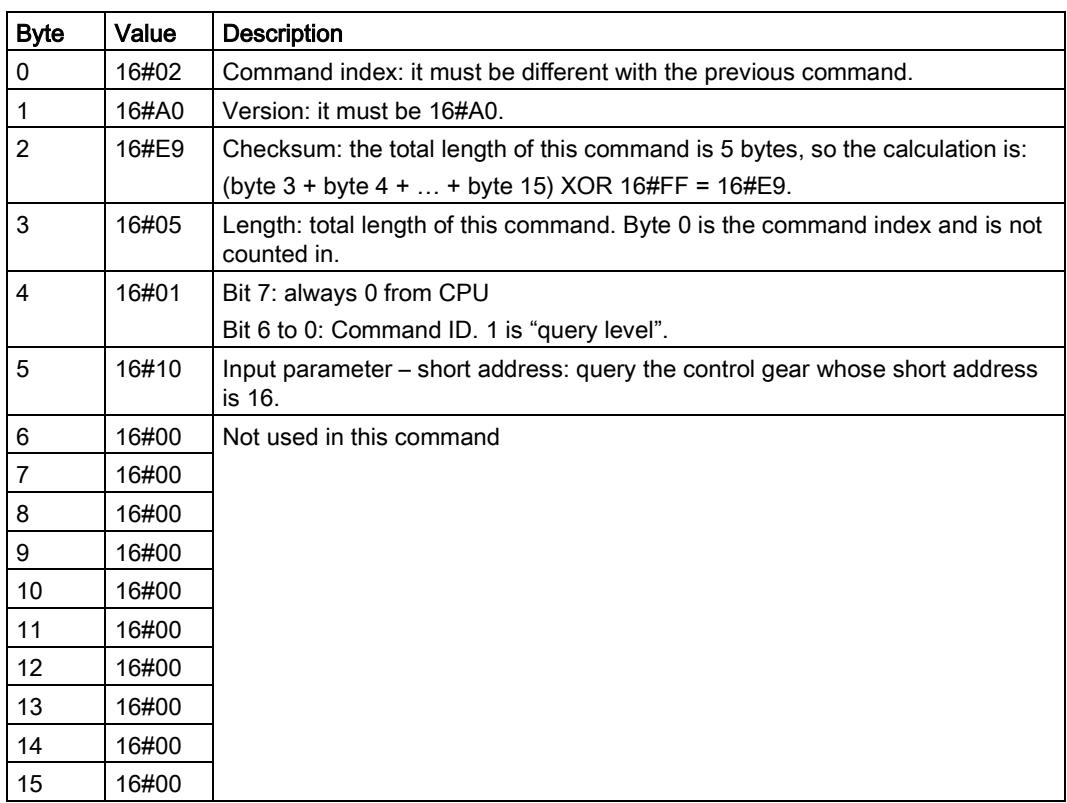

2.3 Sending/receiving CM commands

4. Response for querying level CPU gets from the input Process Image

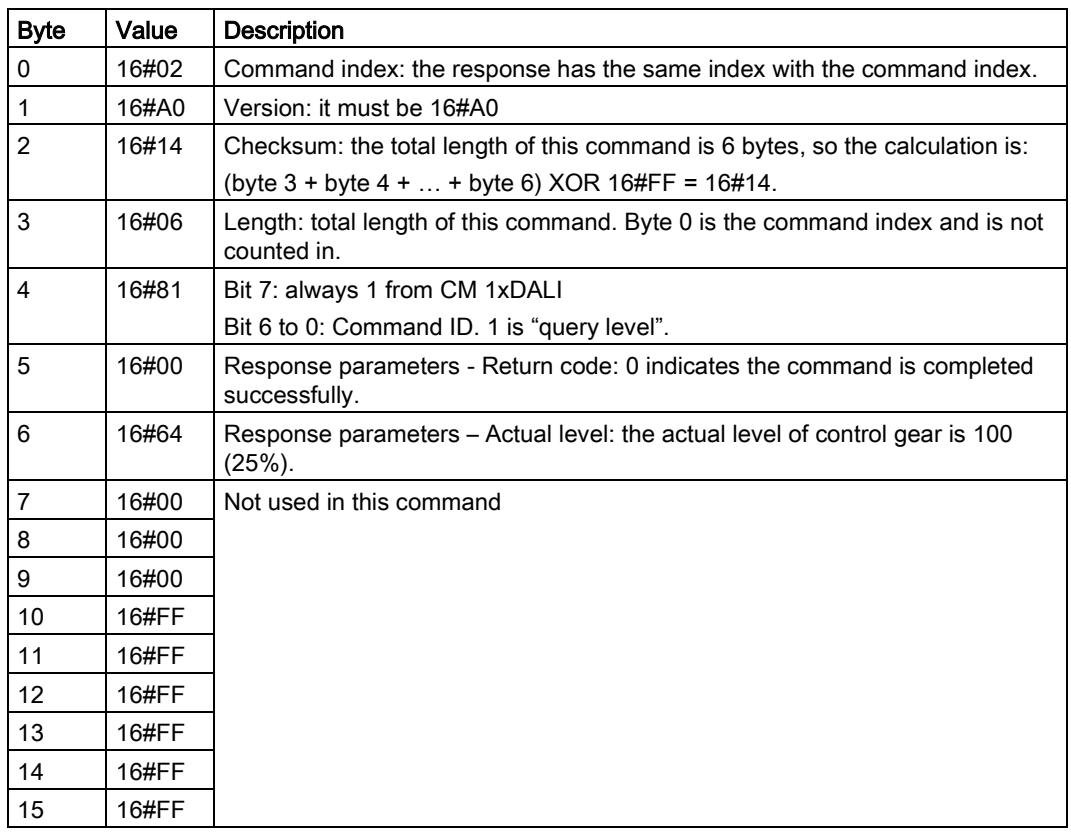

## CM commands over Data Record

You can use the "Write data record" instruction to send an entire CM commands and use the "Read data record" instruction to receive the CM command response.

#### Send CM command – data record 50

By writing the CM command data into the data record number 50, the CPU sends the CM command to the CM 1xDALI module.

The CPU can only send another CM command to the CM 1xDALI module after the CPU receives the response from the last CM command. If the CPU has not received the response, the "Write data record" instruction returns an error.

#### Receive CM command – data record 51

By reading data record number 51, the CPU gets the response from the last CM command.

When the CPU reads the data record and gets a CM response, the CM 1xDALI module clears the buffer. When the CPU reads the data record again, the "Read data record" instruction returns an error.

If the CPU does not read the response and sends another CM command to the CM 1xDALI module, the new CM response overwrites the last response.
2.3 Sending/receiving CM commands

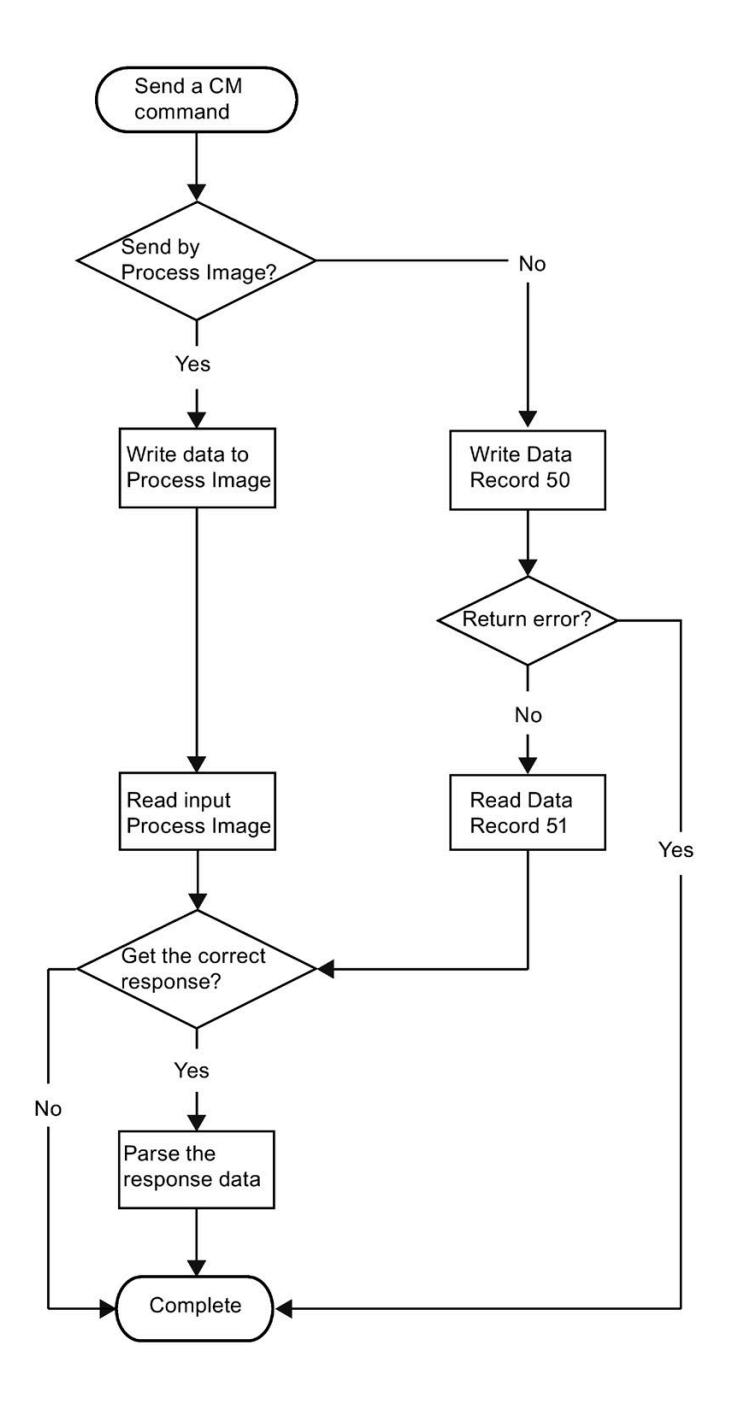

# $\alpha$  CM 1xDALI command list  $\beta$

Through the following commands, the CPUs can communicate with CM 1xDALI. Refer to chapter 5.1 CM 1xDALI data storage model in the manual of ET 200SP Communication module CM 1xDALI [\(https://support.industry.siemens.com/cs/ww/en/view/109769428\)](https://support.industry.siemens.com/cs/ww/en/view/109769428) to understand the storage model of CM 1xDALI.

You can send every command over a data record. The marked commands can be sent alternatively over process image.

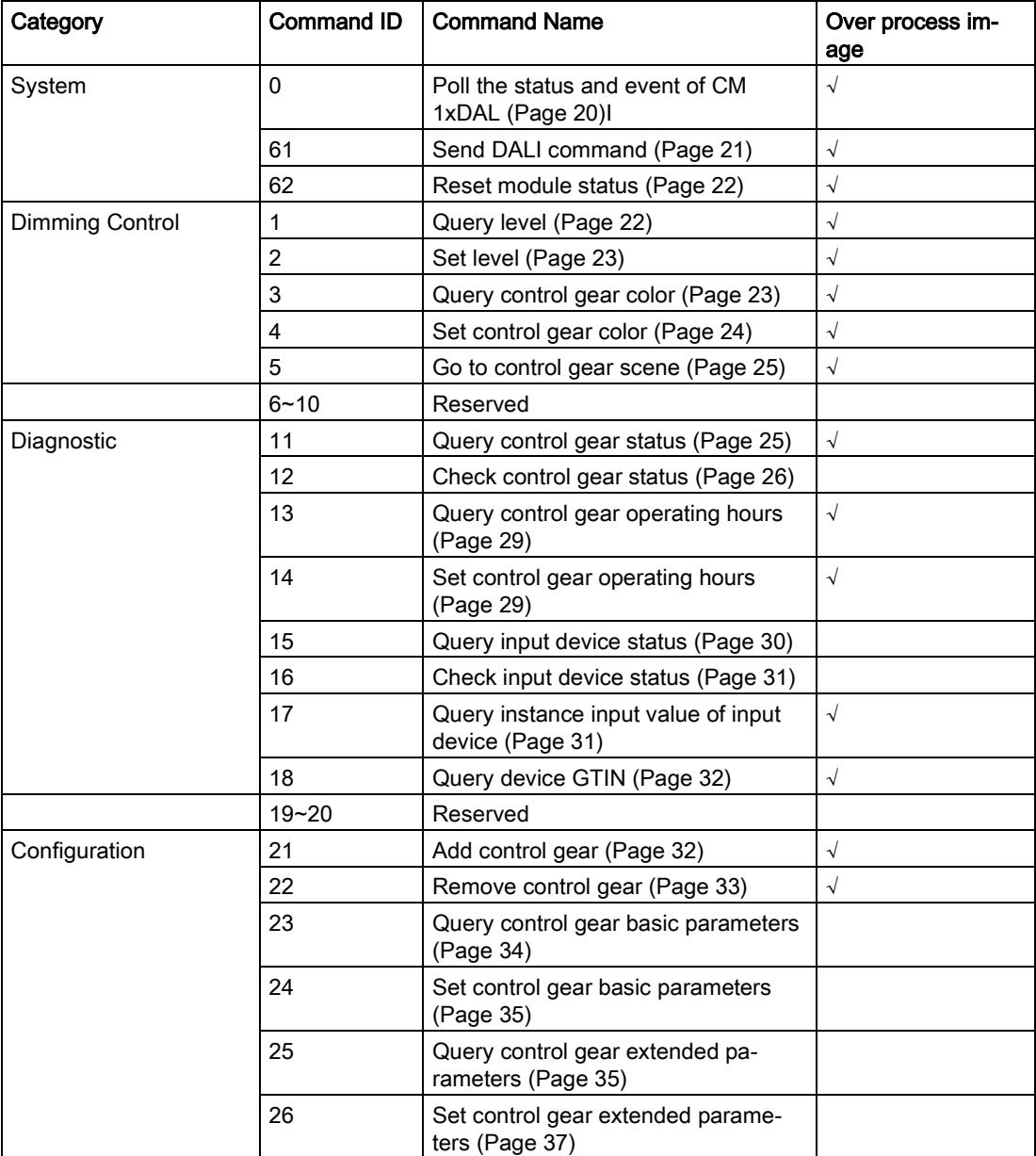

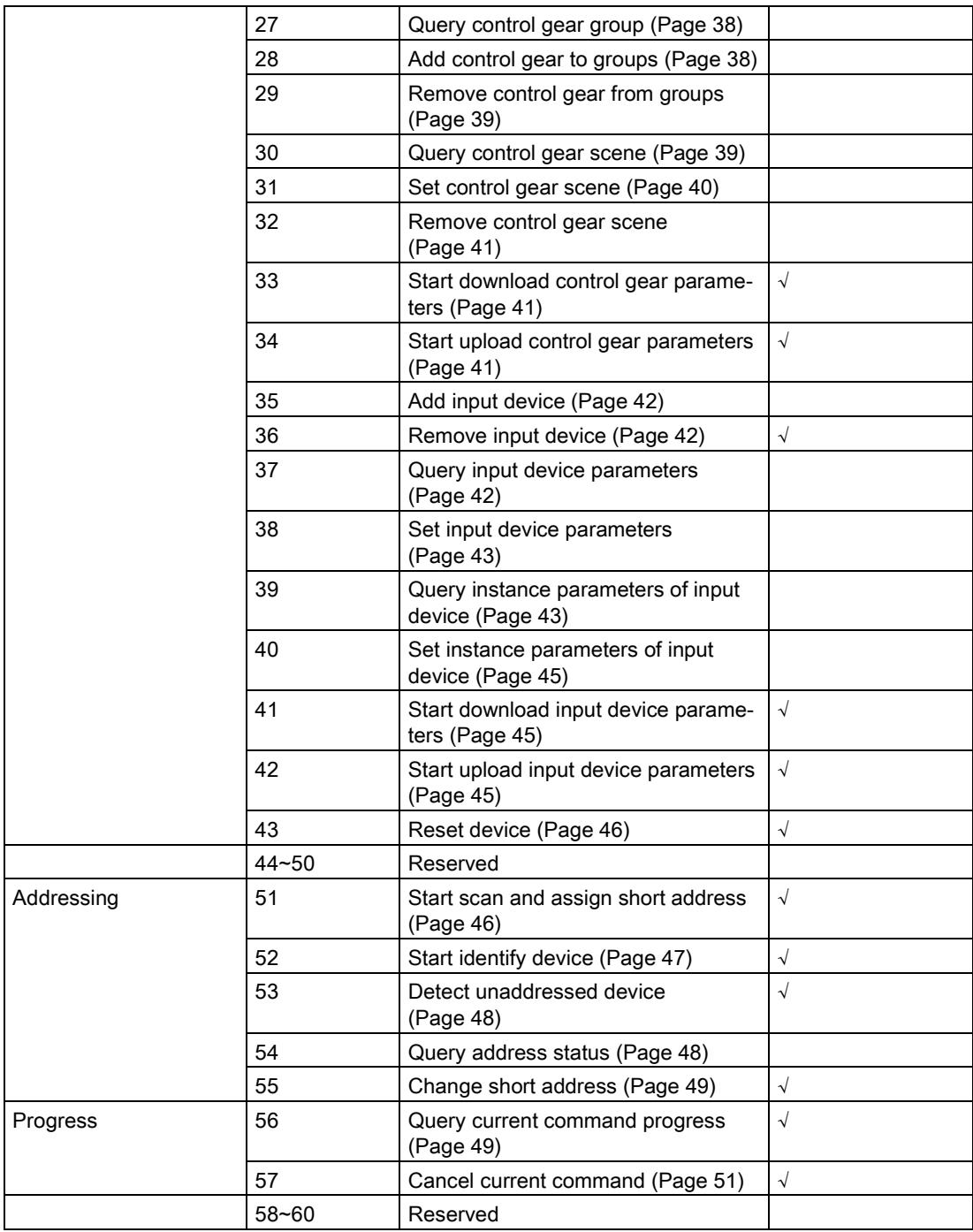

3.1 System

# <span id="page-8211-0"></span>3.1 System

System commands are the basic CM command of the CM 1xDALI.

# 3.1.1 Poll the status and event of CM 1xDALI

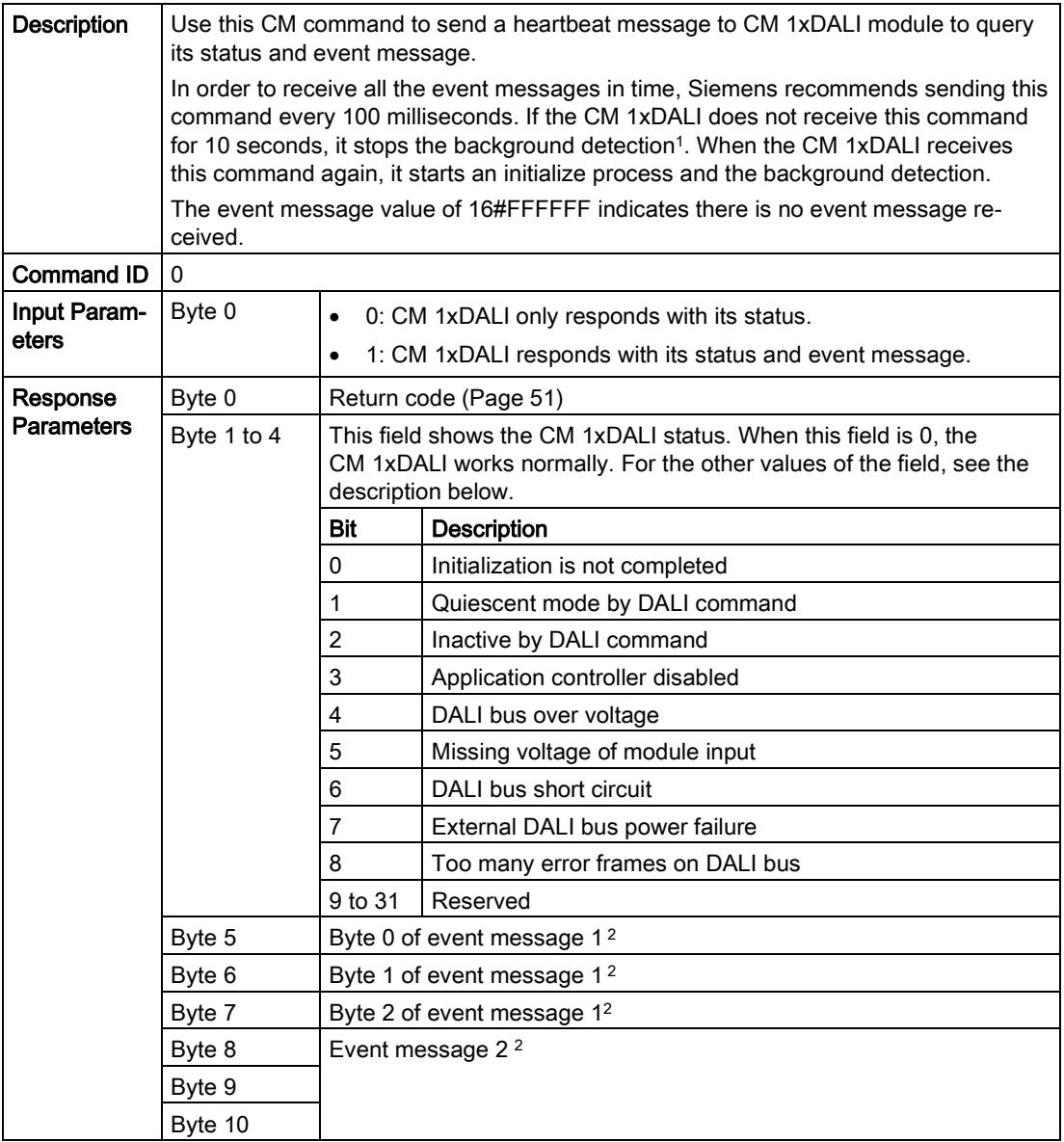

<sup>1</sup> CM 1xDALI periodically sends DALI commands to query the status of all the devices on the DALI bus and stores the information in the module. The query period can be set by module parameters. The program blocks of the CPU have a higher priority when accessing the DALI bus. If the program blocks of the CPU continuously access the DALI bus, the background detection might be blocked.

The background detection can detect the following results:

- Whether each DALI device has a short address
- For control gear: the information of basic status, control gear type and extended status
- For input device: the information of device status, number of instances and type of each instance
- <sup>2</sup> Event message is reported by an instance of the input device. It contains a change or a defined sequence of changes of its input value. Refer to IEC62386-103 chapter7.2.2 for the detailed frame format of event messages.

#### <span id="page-8212-0"></span>3.1.2 Send DALI command

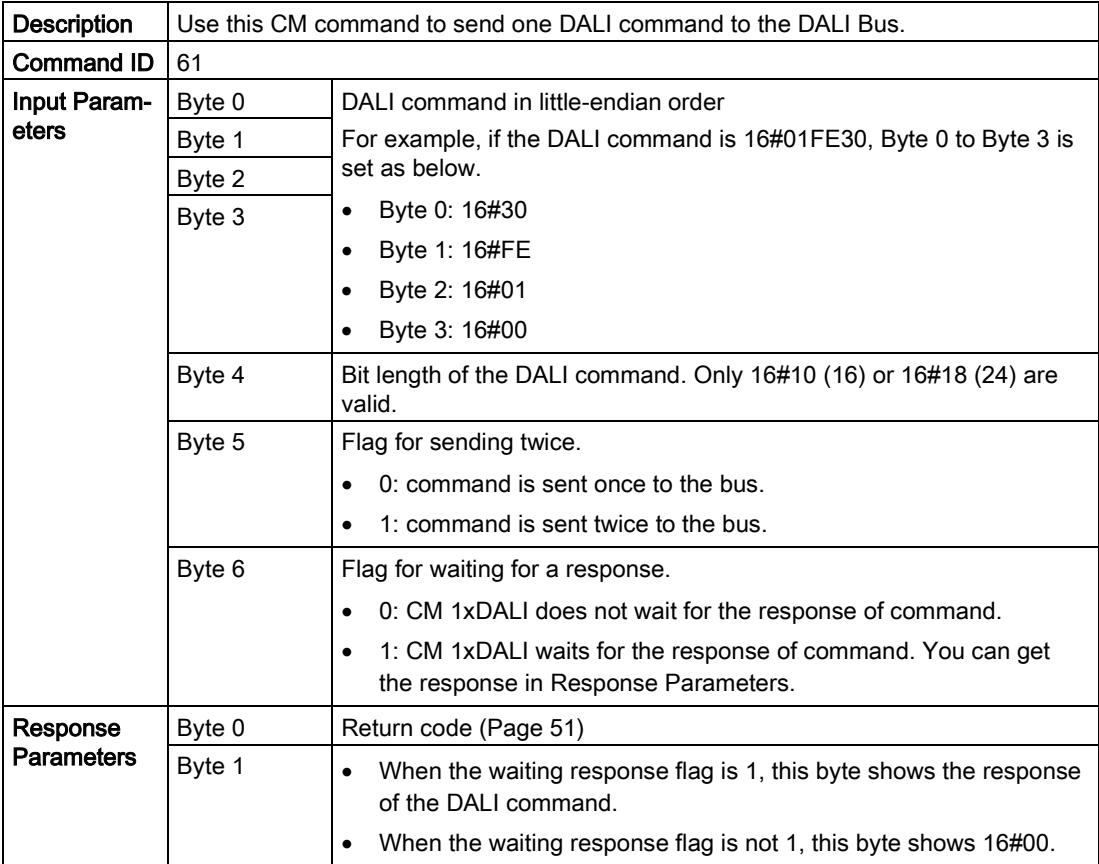

## <span id="page-8213-0"></span>3.1.3 Reset module status

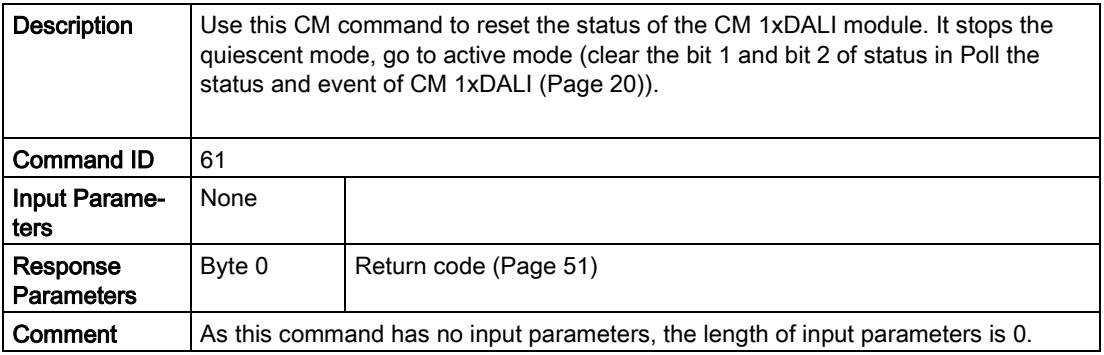

# <span id="page-8213-1"></span>3.2 Control gear dimming

Use control gear dimming commands to query or set the level and color of the control gears.

# 3.2.1 Query level

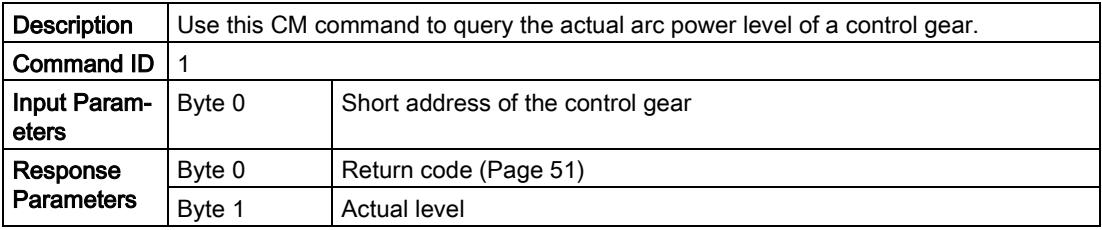

## <span id="page-8214-0"></span>3.2.2 Set level

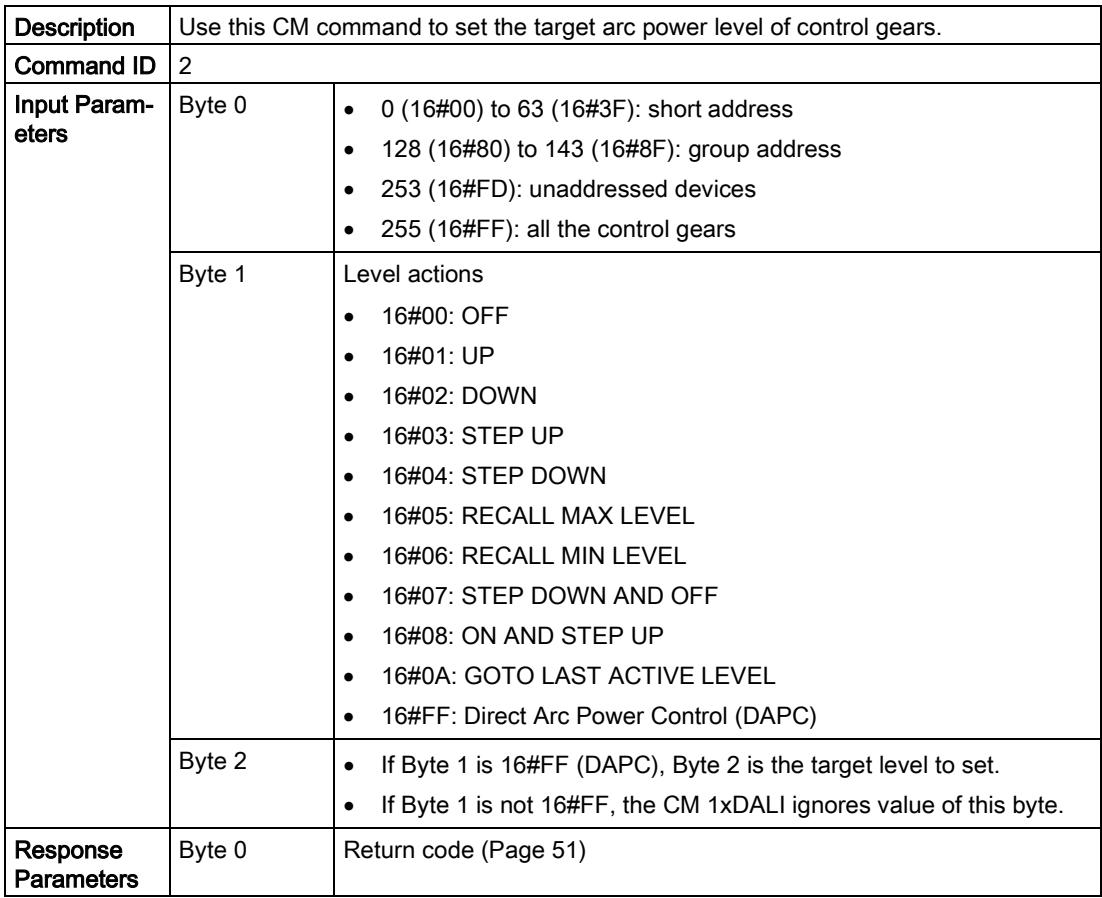

# <span id="page-8214-1"></span>3.2.3 Query control gear color

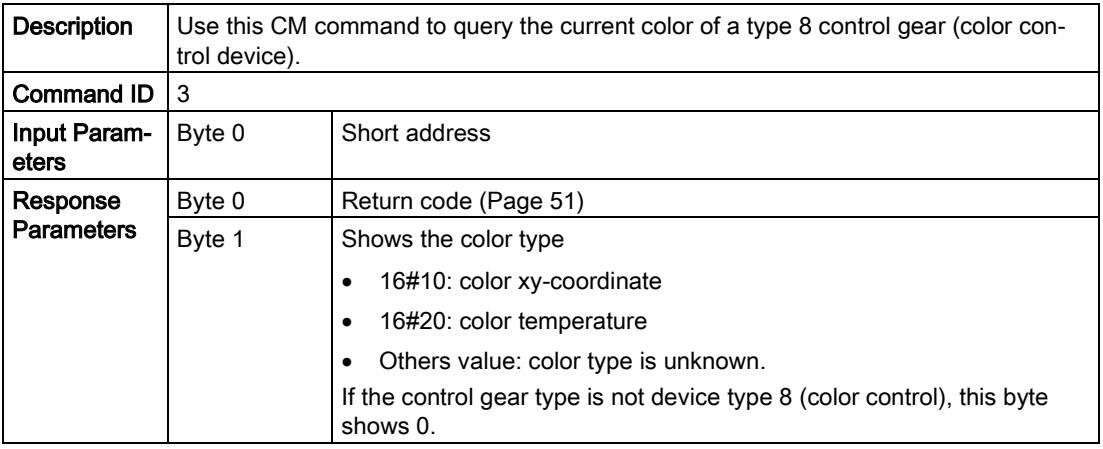

#### 3.2 Control gear dimming

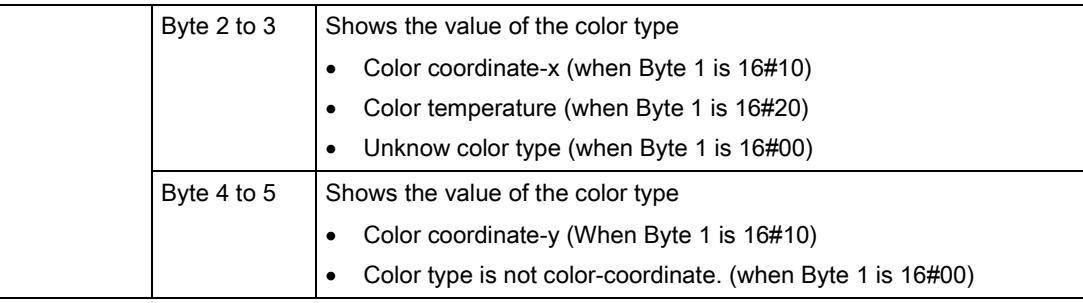

#### <span id="page-8215-0"></span>3.2.4 Set control gear color

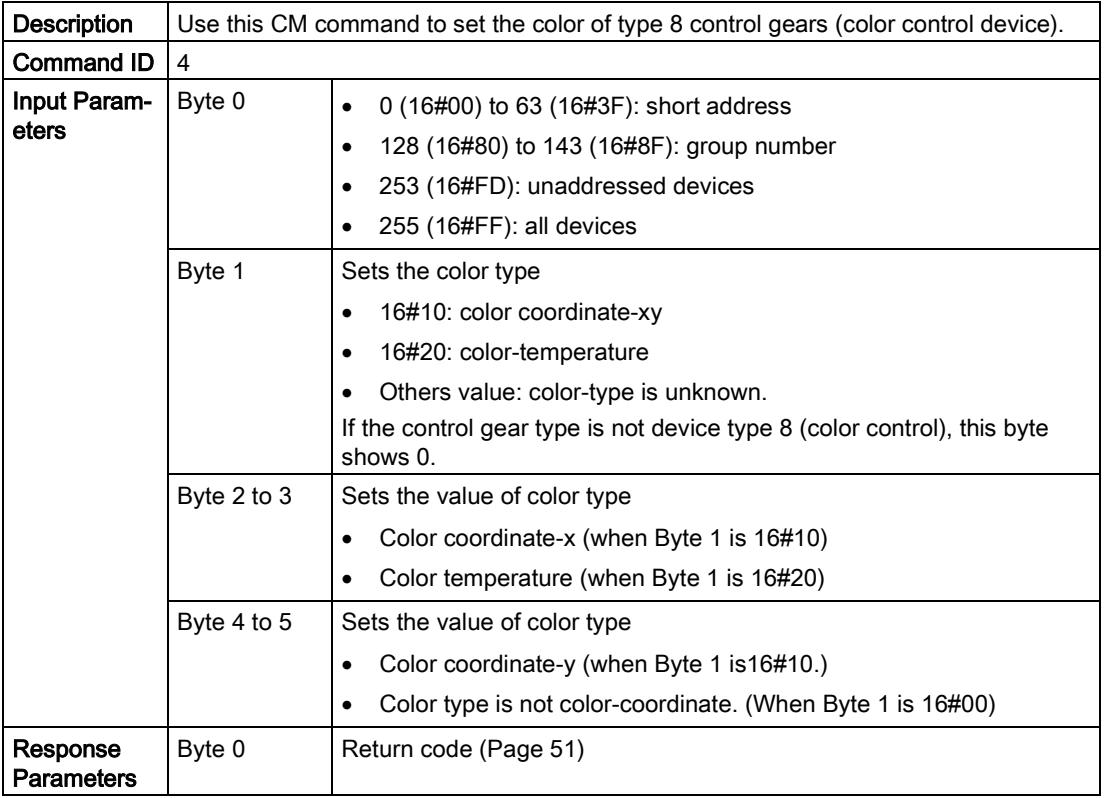

#### <span id="page-8216-0"></span>3.2.5 Go to control gear scene

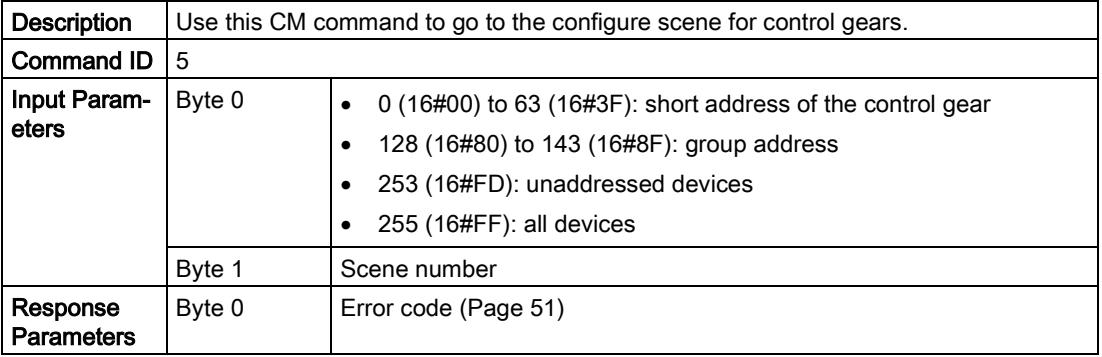

# <span id="page-8216-1"></span>3.3 Diagnostic

You use diagnostic commands to query the status information of the DALI devices.

## 3.3.1 Query control gear status

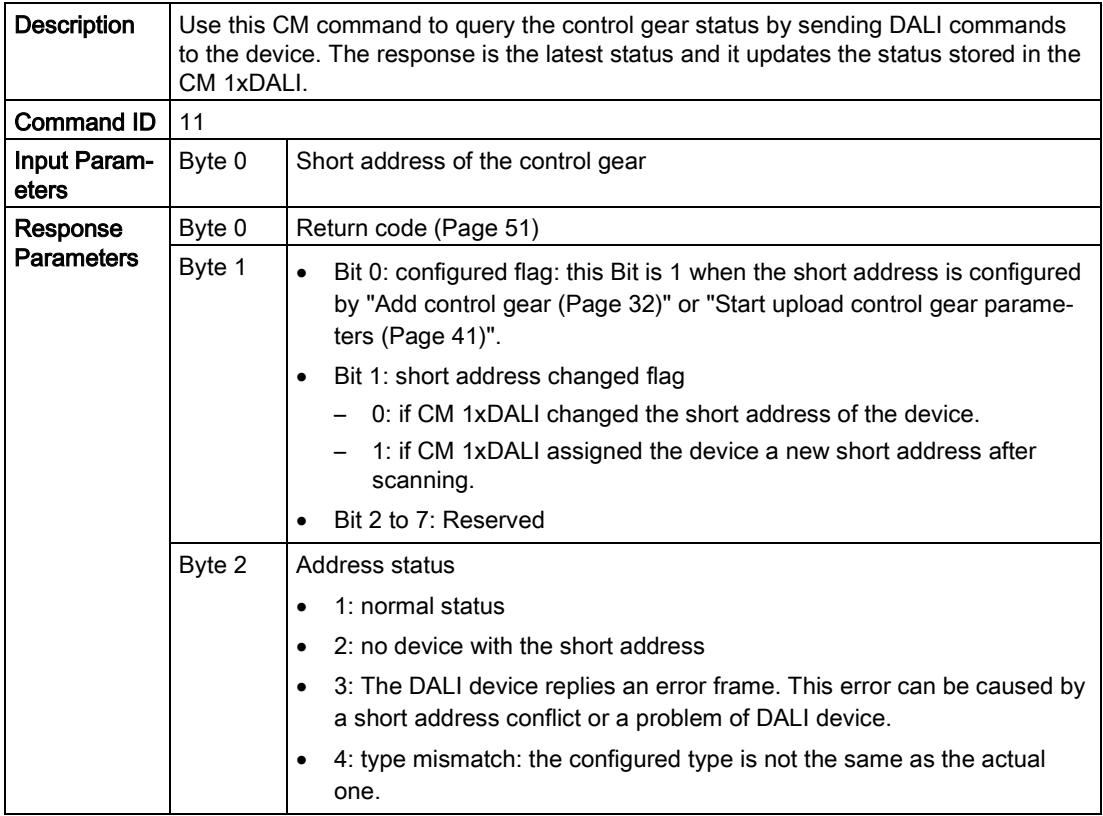

#### 3.3 Diagnostic

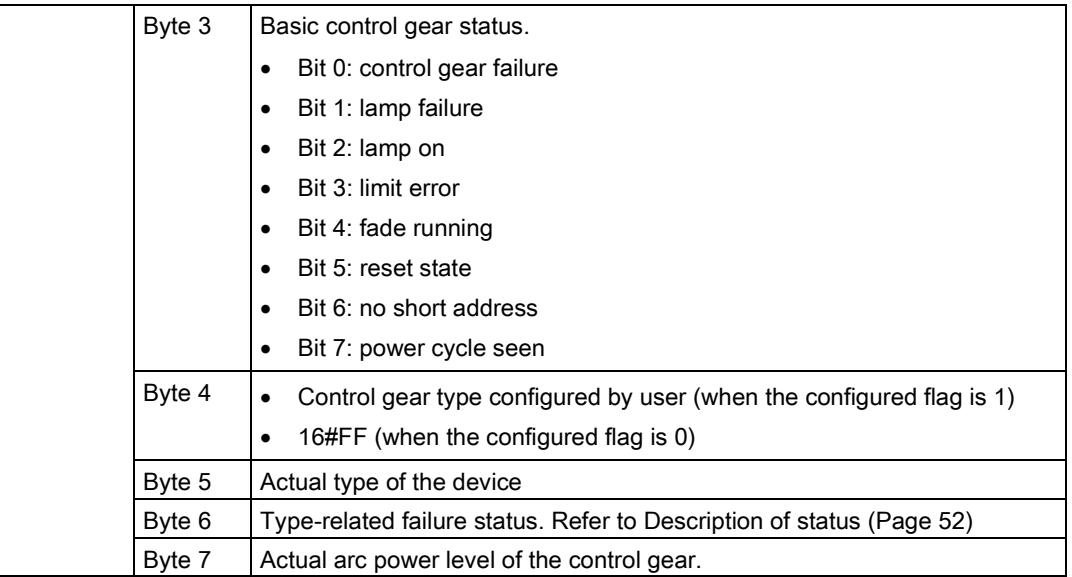

# <span id="page-8217-0"></span>3.3.2 Check control gears status

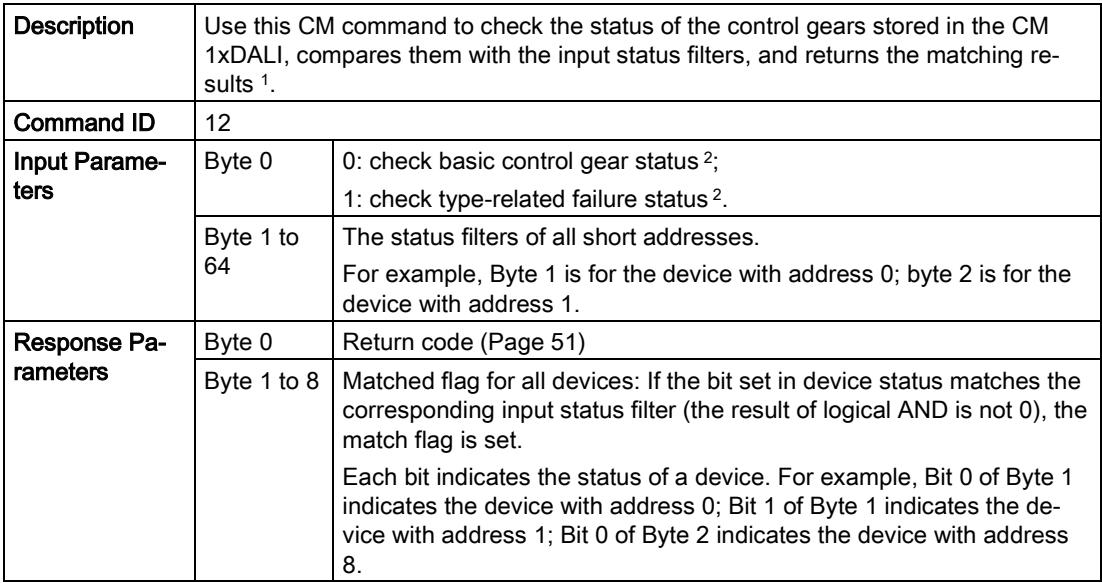

#### <sup>1</sup> Example

For the control gear whose short address is 5, if you want to check whether the bit 1 of basic control gear status is set to 1, you should set the input parameters as: 16#00 16#00 16#00 16#00 16#00 16#00 16#02 16#00 16#00

16#00 16#00 16#00 16#00 16#00 16#00 16#00 16#00

16#00 16#00 16#00 16#00 16#00 16#00 16#00 16#00

16#00 16#00 16#00 16#00 16#00 16#00 16#00 16#00

16#00 16#00 16#00 16#00 16#00 16#00 16#00 16#00

16#00 16#00 16#00 16#00 16#00 16#00 16#00 16#00

16#00 16#00 16#00 16#00 16#00 16#00 16#00 16#00

16#00 16#00 16#00 16#00 16#00 16#00 16#00 16#00

If the bit 1 of basic control gear status is set to 1, you will get the response parameters as: 16#00

16#20 16#00 16#00 16#00 16#00 16#00 16#00 16#00

<sup>2</sup> For the description about each bit of basic control gear and type-related failure status, refer to the following two tables.

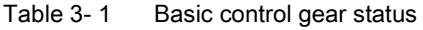

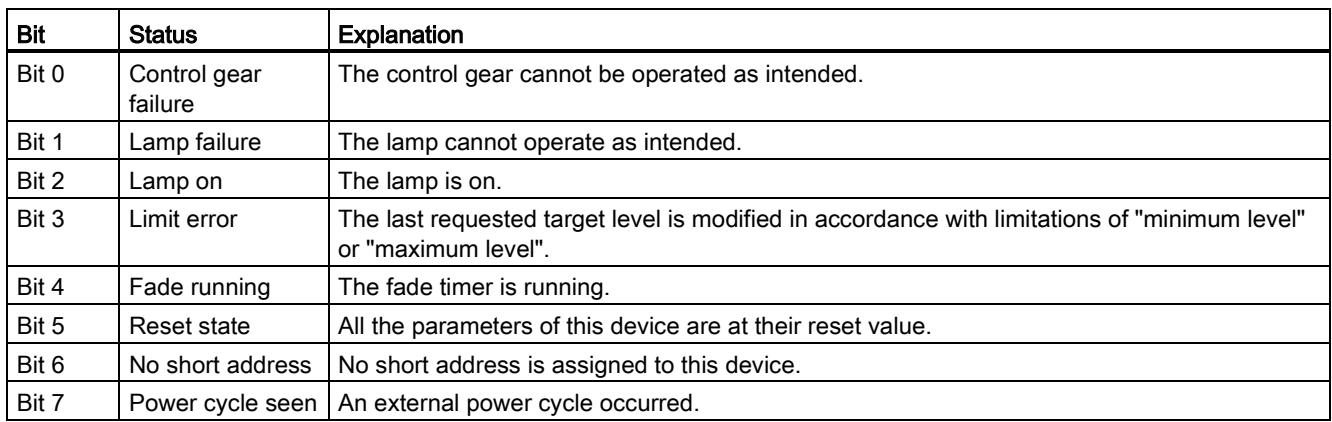

3.3 Diagnostic

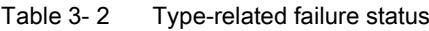

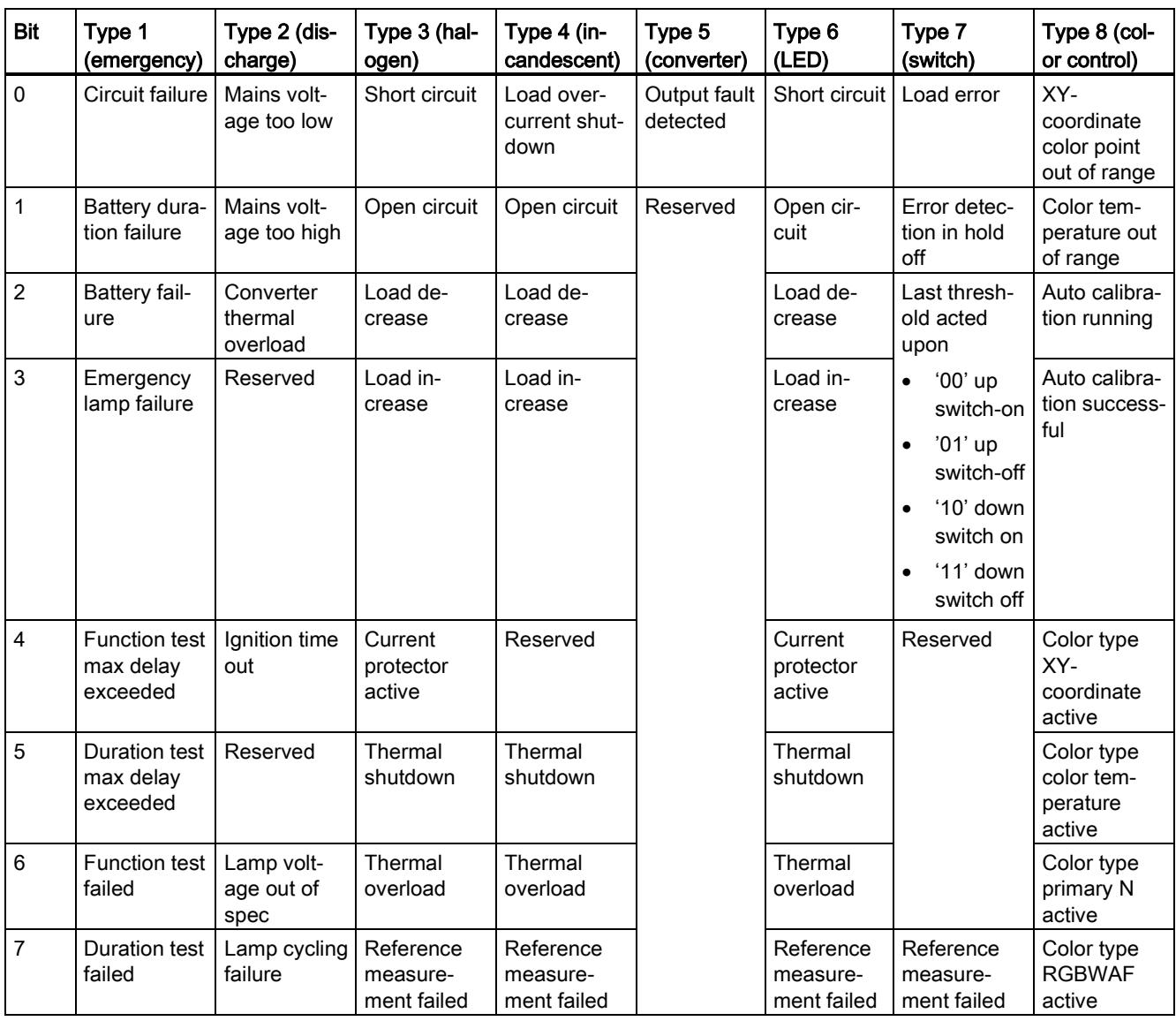

#### <span id="page-8220-0"></span>3.3.3 Query control gear operating hours

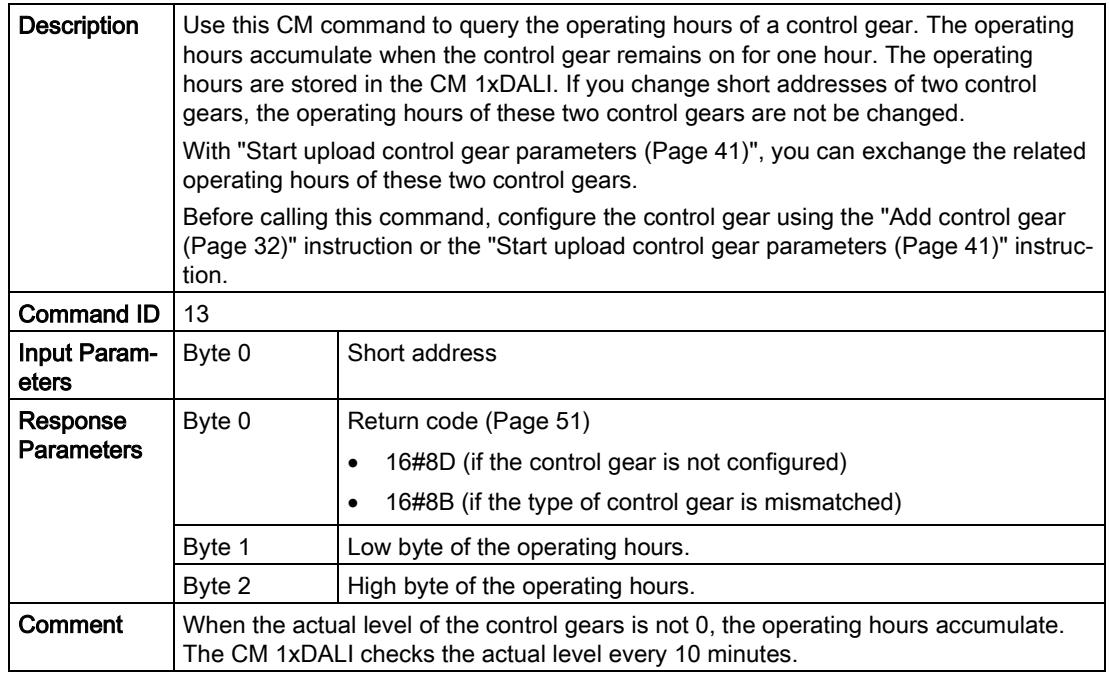

# <span id="page-8220-1"></span>3.3.4 Set control gear operating hours

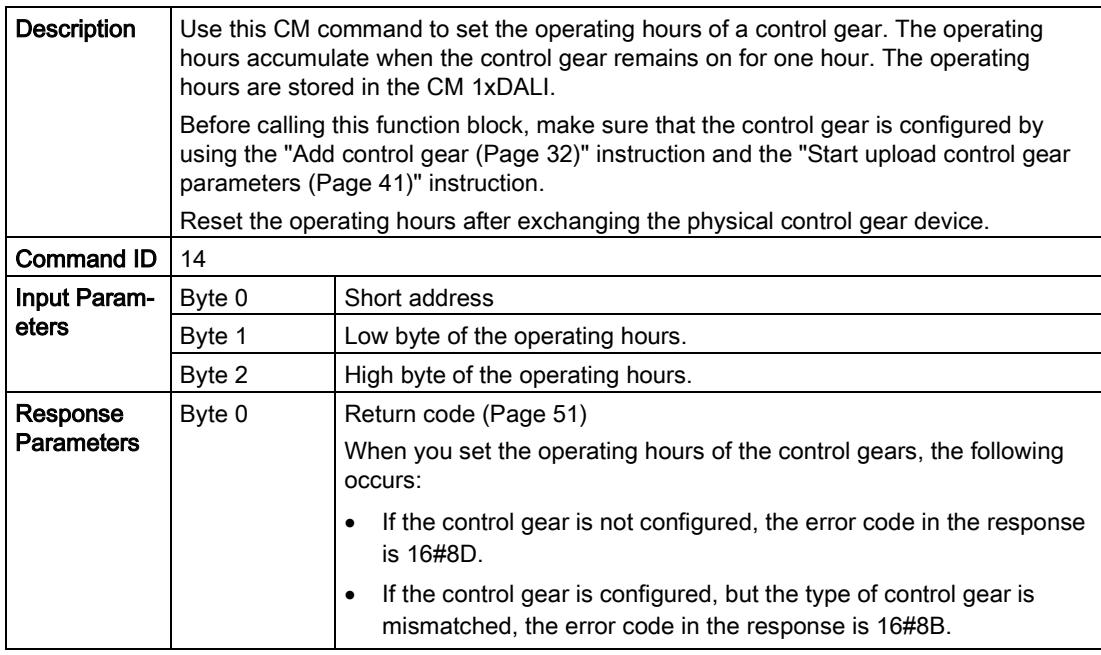

3.3 Diagnostic

# <span id="page-8221-0"></span>3.3.5 Query input device status

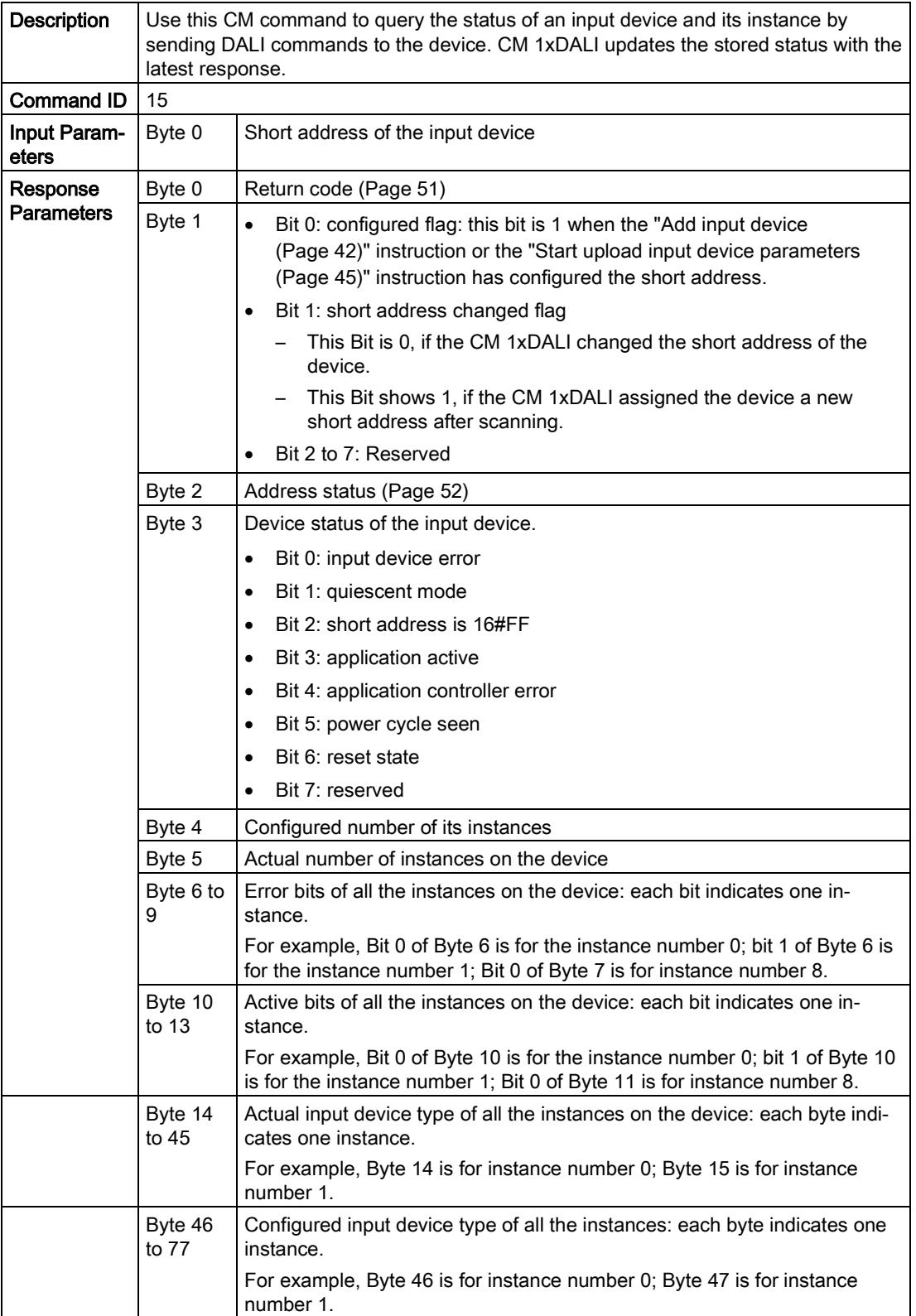

## <span id="page-8222-0"></span>3.3.6 Check input device status

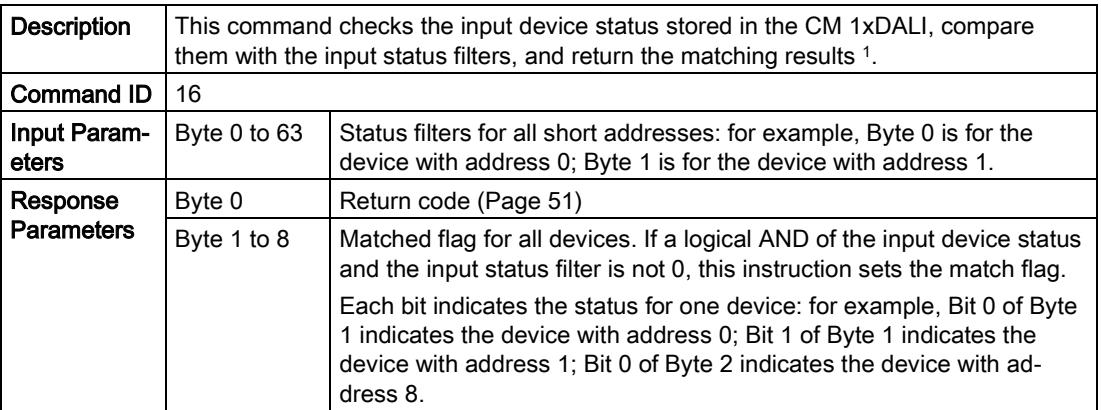

#### <sup>1</sup> Example:

For the input device whose short address is 4, if you want to check whether bit 0 of the device status is set to 1, you should set the input parameters as: 16#00 16#00 16#00 16#00 16#01 16#00 16#00 If the bit 0 of the device status is set to 1, you will get the response parameters as: 16#00 16#10 16#00 16#00 16#00 16#00 16#00 16#00 16#00

#### <span id="page-8222-1"></span>3.3.7 Query instance input value of the input device

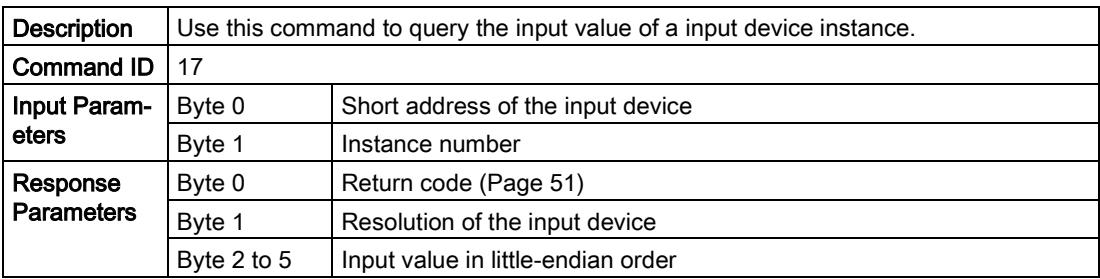

# <span id="page-8223-0"></span>3.3.8 Query device GTIN

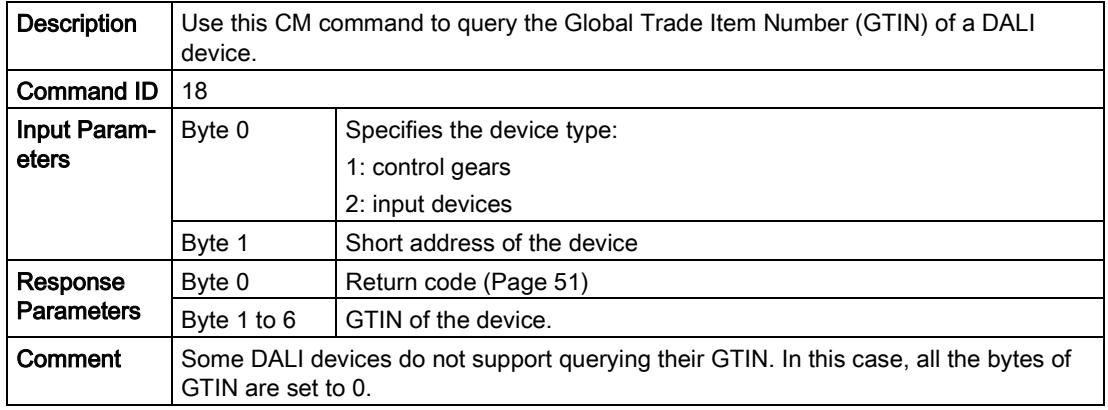

# 3.4 Configuration

You use configuration commands to configure the parameters of the DALI devices. These commands allow you to store configuration data in the CM 1xDALI module.

You can build up the configuration in the modules database by uploading the physical devices or by configuring the devices from the CPU. You can use these commands to query, modify and deploy a stored configuration.

#### <span id="page-8223-1"></span>3.4.1 Add control gear

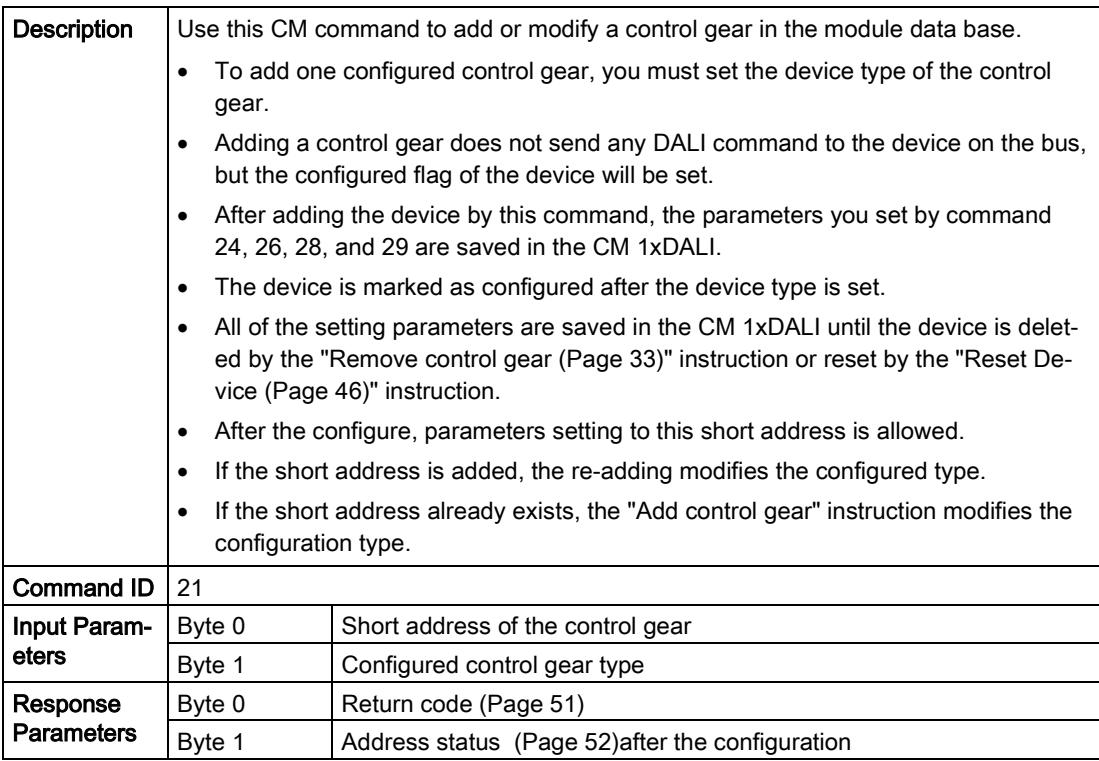

# <span id="page-8224-0"></span>3.4.2 Remove control gear

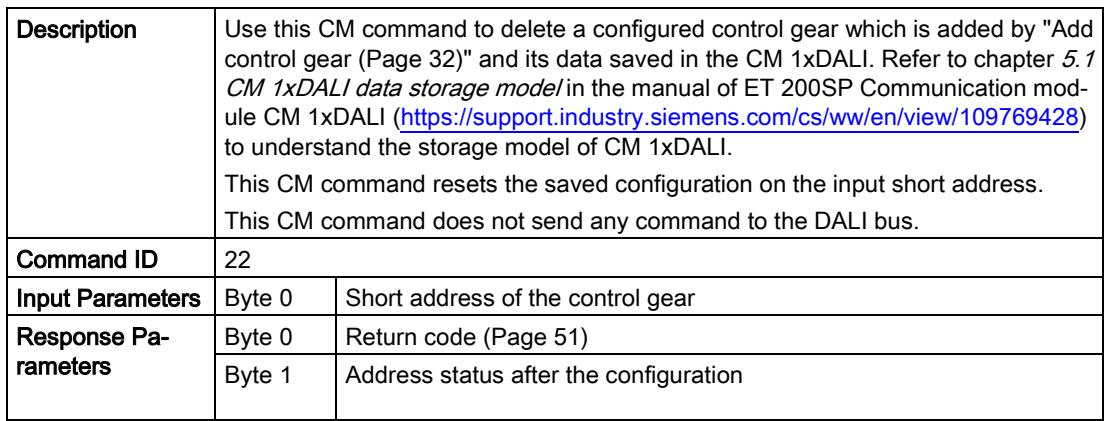

# <span id="page-8225-0"></span>3.4.3 Query control gear basic parameters

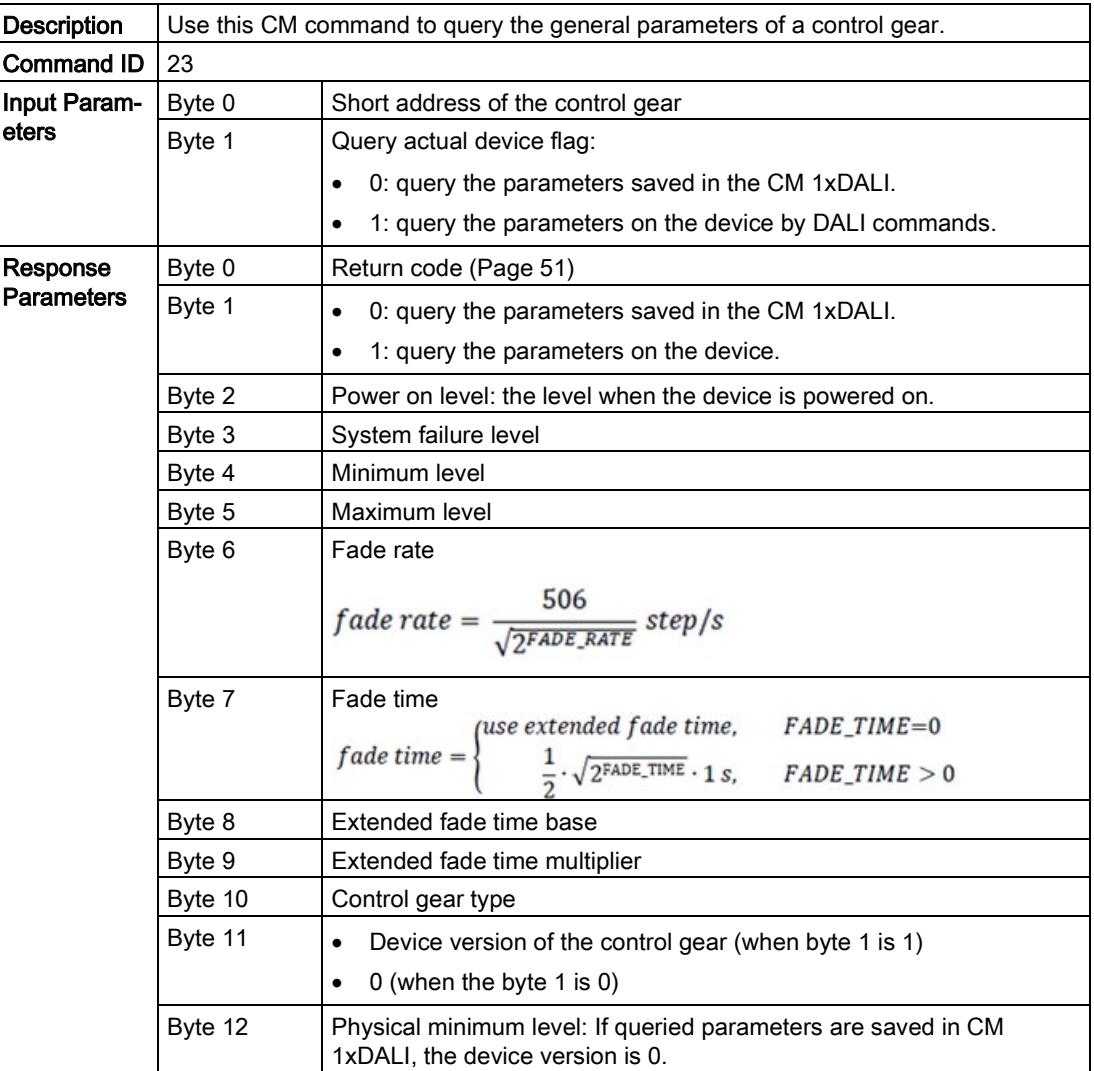

## <span id="page-8226-0"></span>3.4.4 Set control gear basic parameters

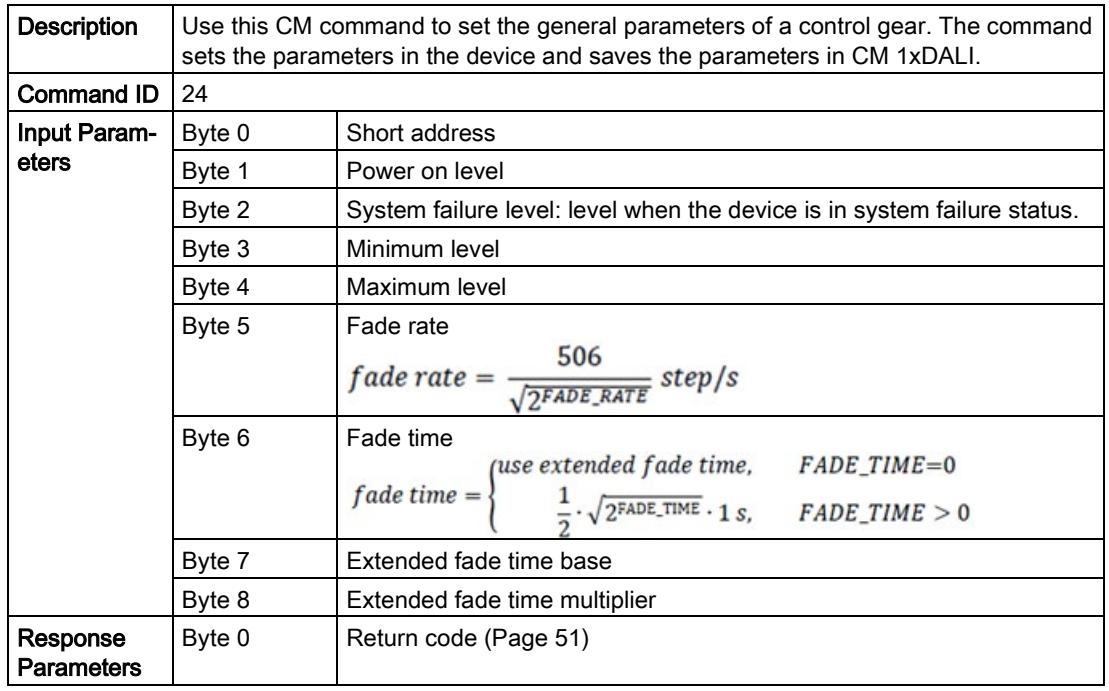

# <span id="page-8226-1"></span>3.4.5 Query control gear extended parameters

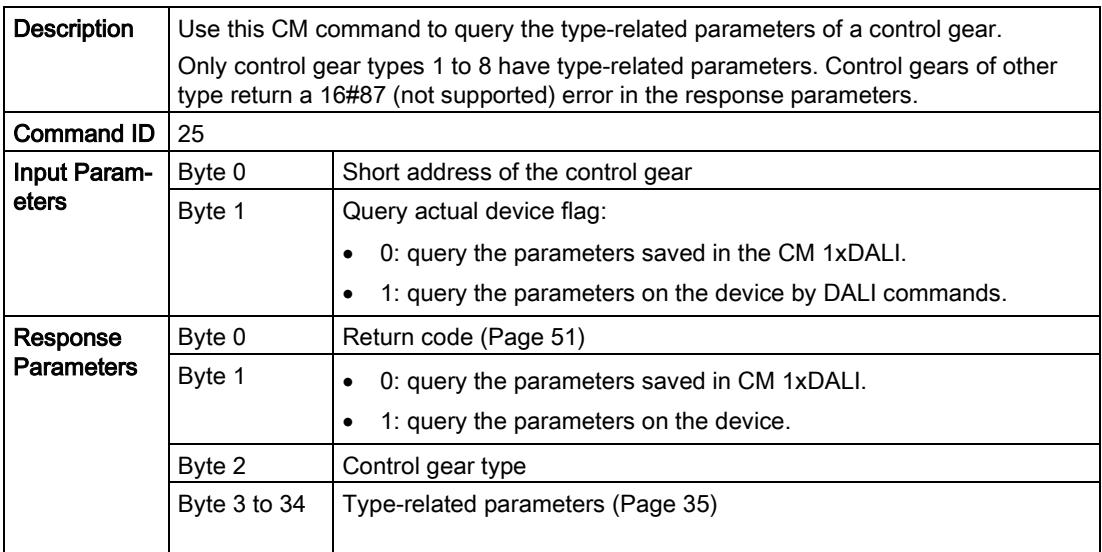

The following tables define the type-related parameters for control gear types.

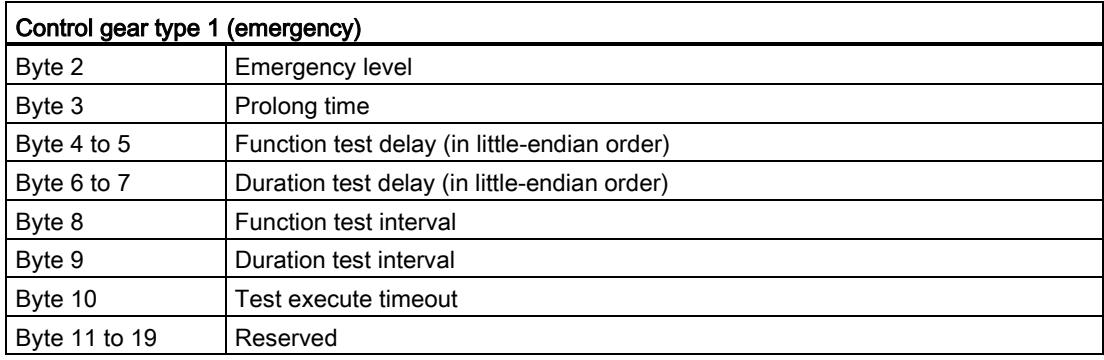

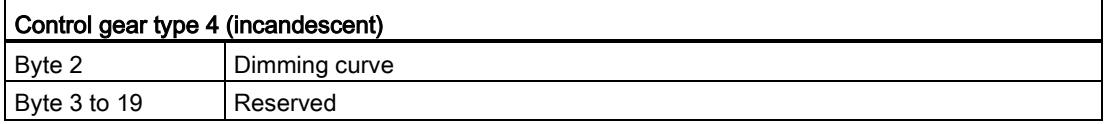

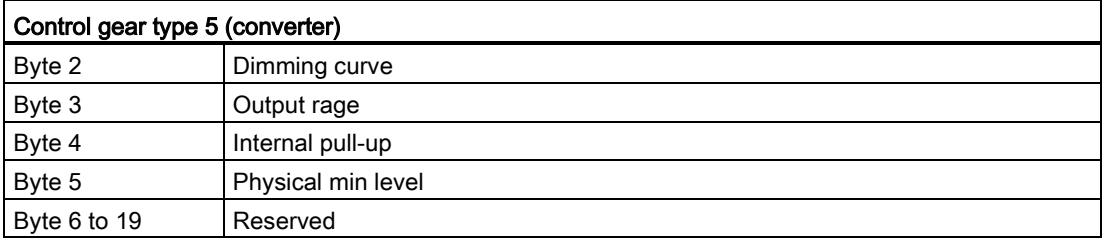

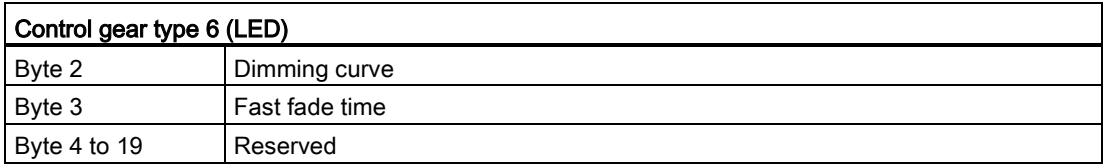

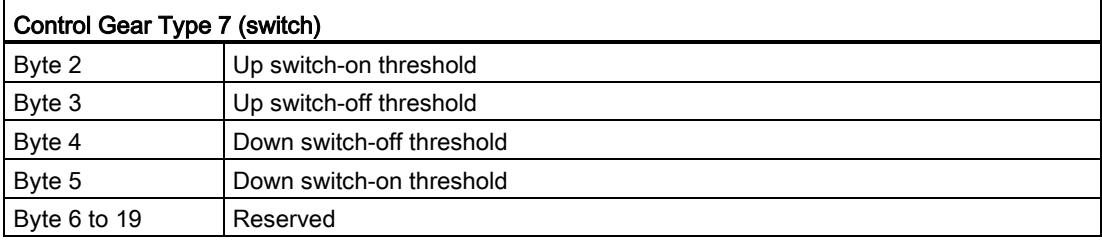

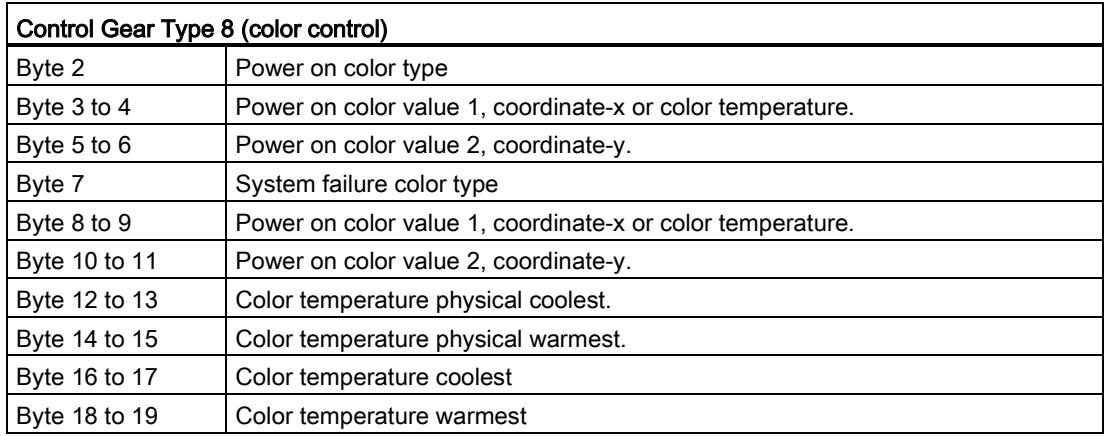

# <span id="page-8228-0"></span>3.4.6 Set control gear extended parameters

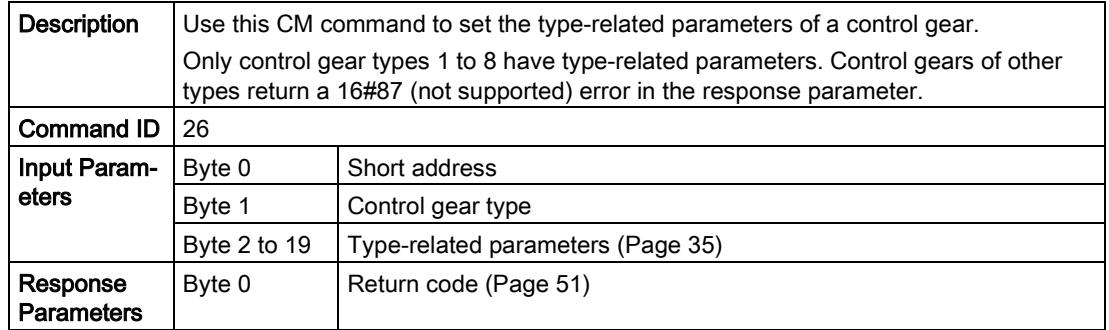

# <span id="page-8229-0"></span>3.4.7 Query control gear groups

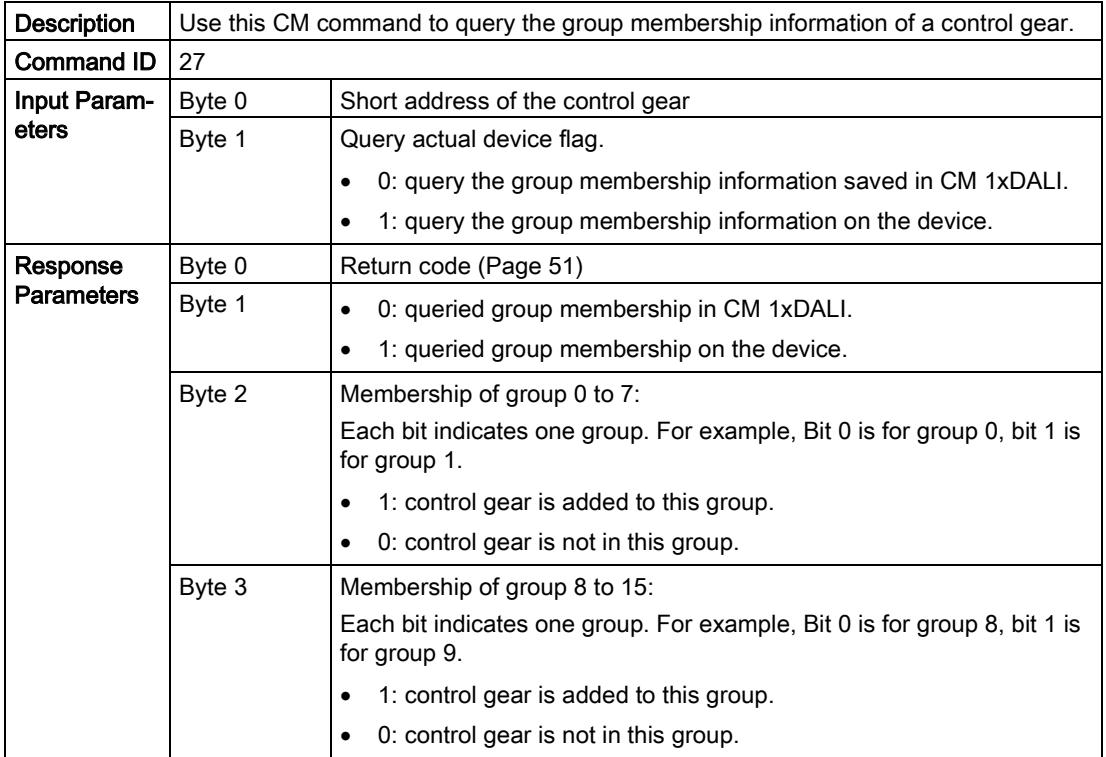

## <span id="page-8229-1"></span>3.4.8 Add control gear to groups

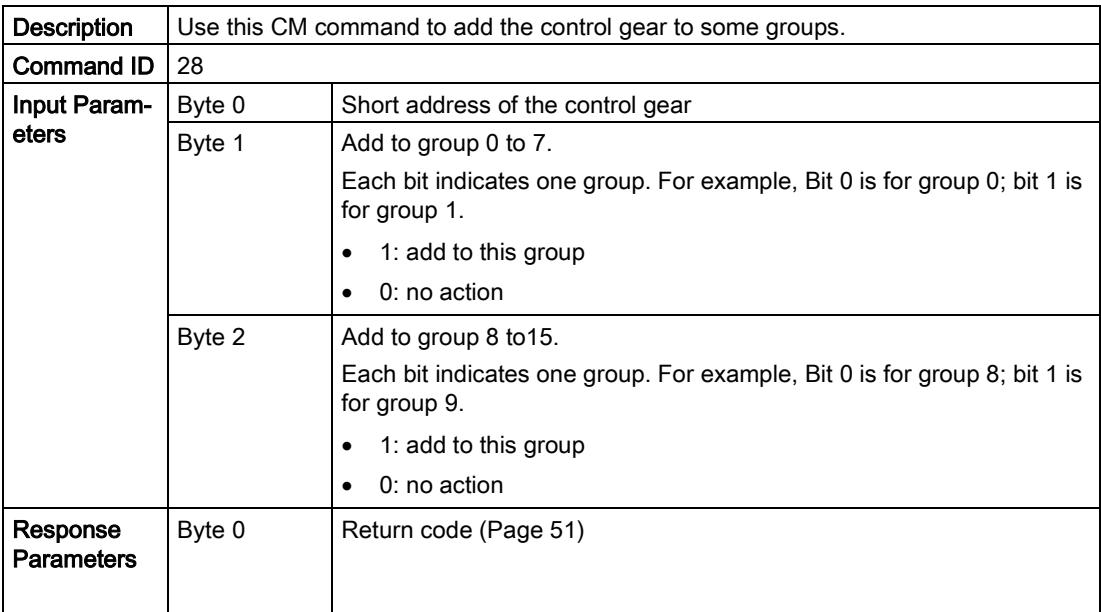

## <span id="page-8230-0"></span>3.4.9 Remove control gear from groups

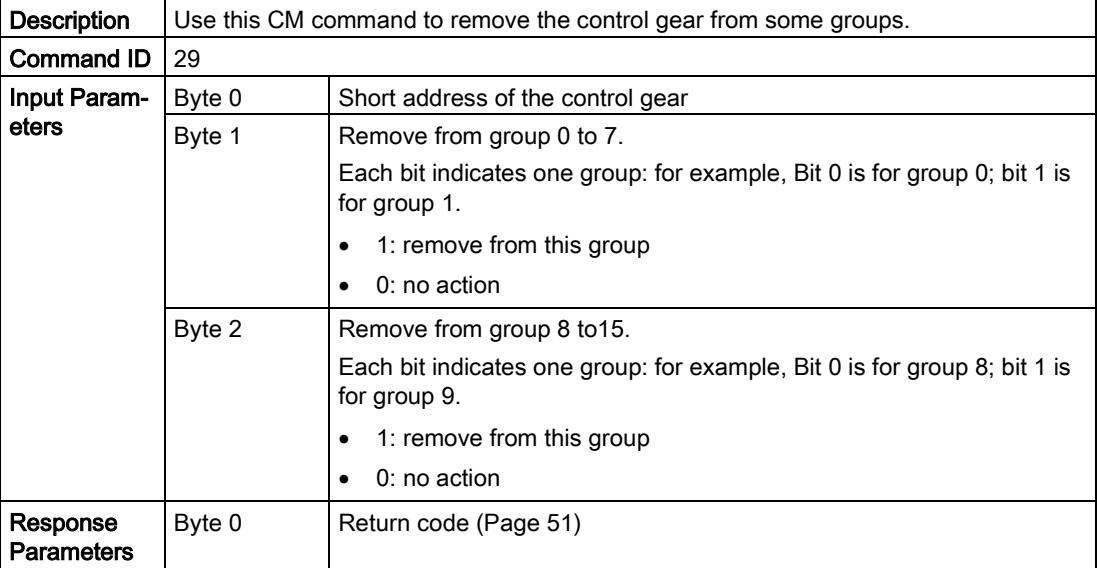

# <span id="page-8230-1"></span>3.4.10 Query control gear scene

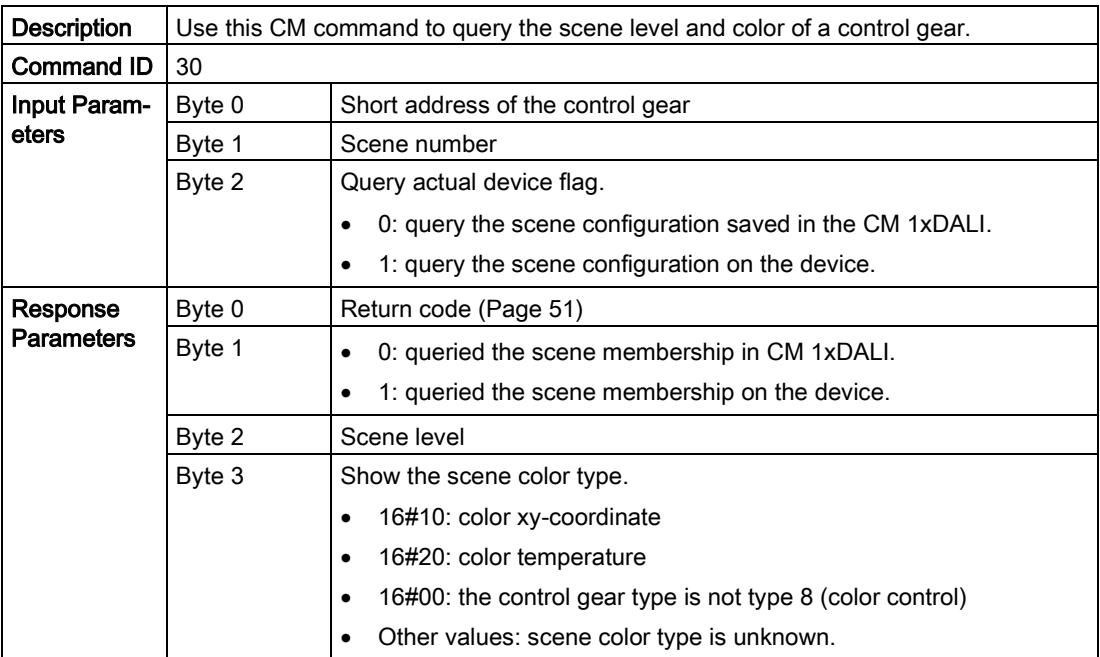

## 3.4 Configuration

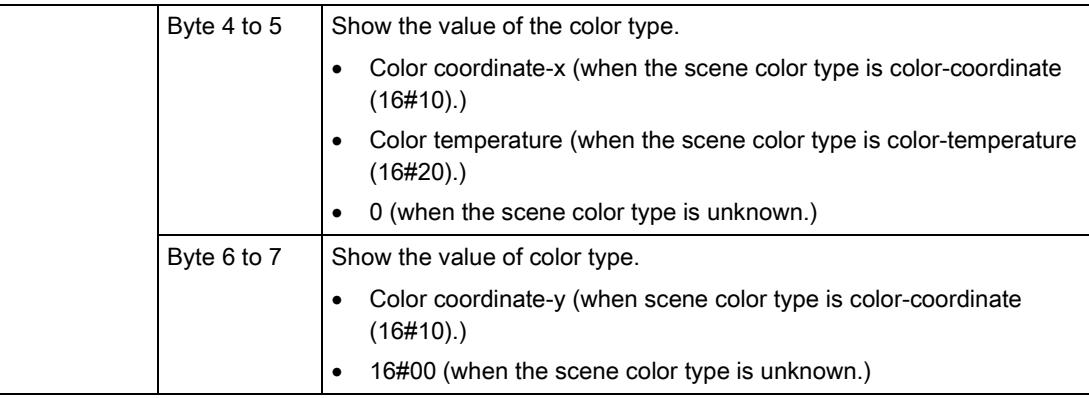

# <span id="page-8231-0"></span>3.4.11 Set control gear scene

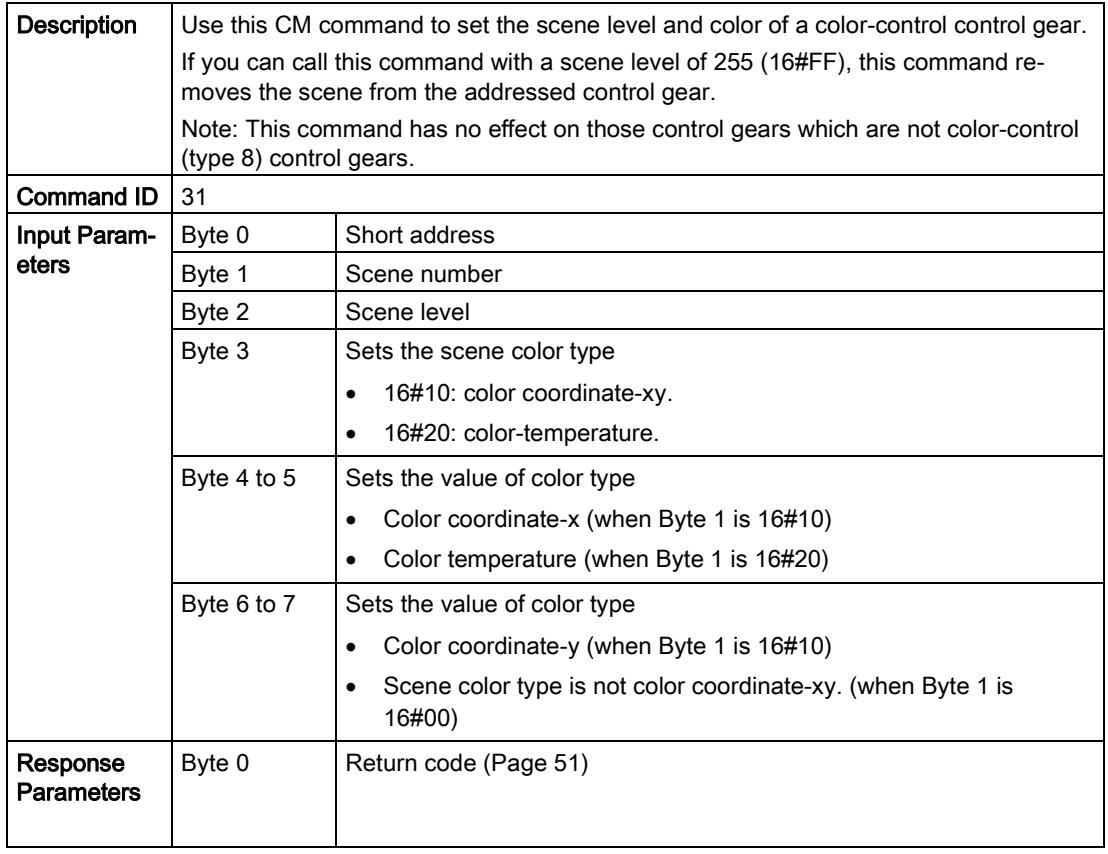

#### <span id="page-8232-0"></span>3.4.12 Remove control gear scene

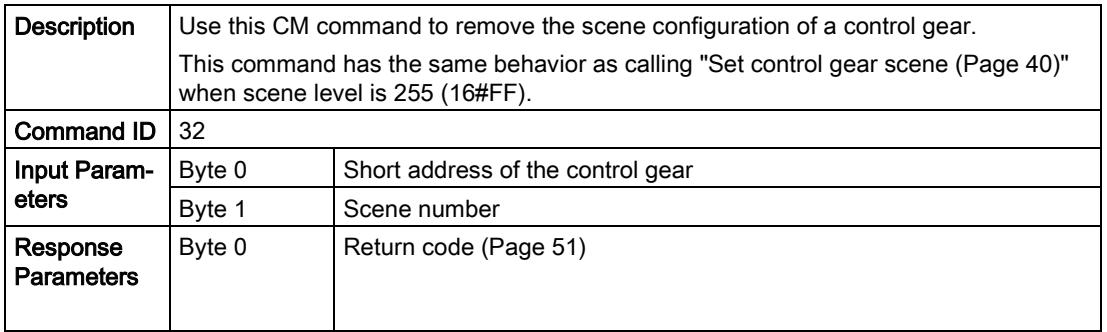

#### <span id="page-8232-1"></span>3.4.13 Start download control gear parameters

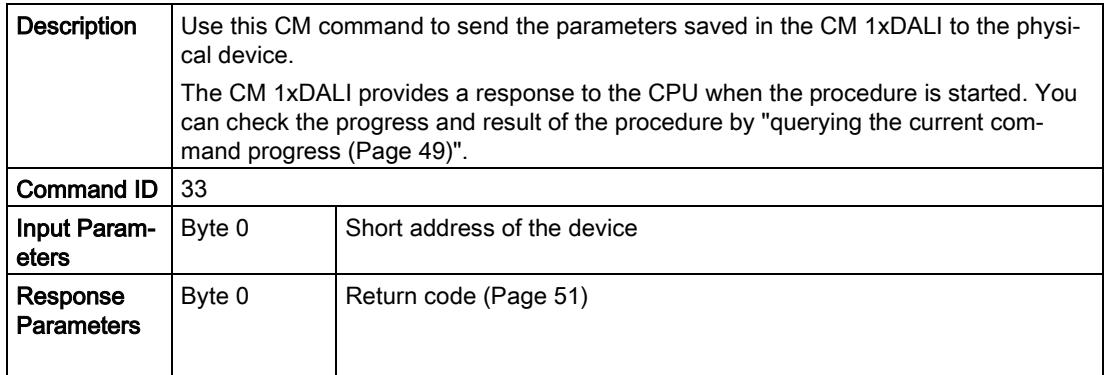

## <span id="page-8232-2"></span>3.4.14 Start upload control gear parameters

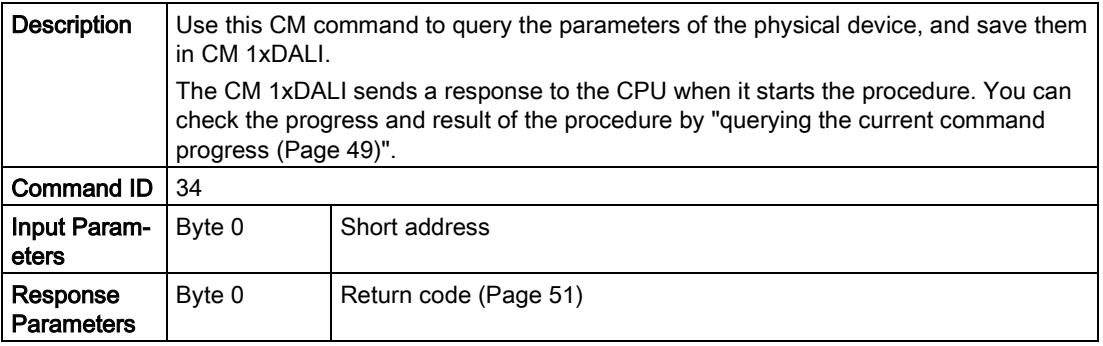

3.4 Configuration

# <span id="page-8233-0"></span>3.4.15 Add input device

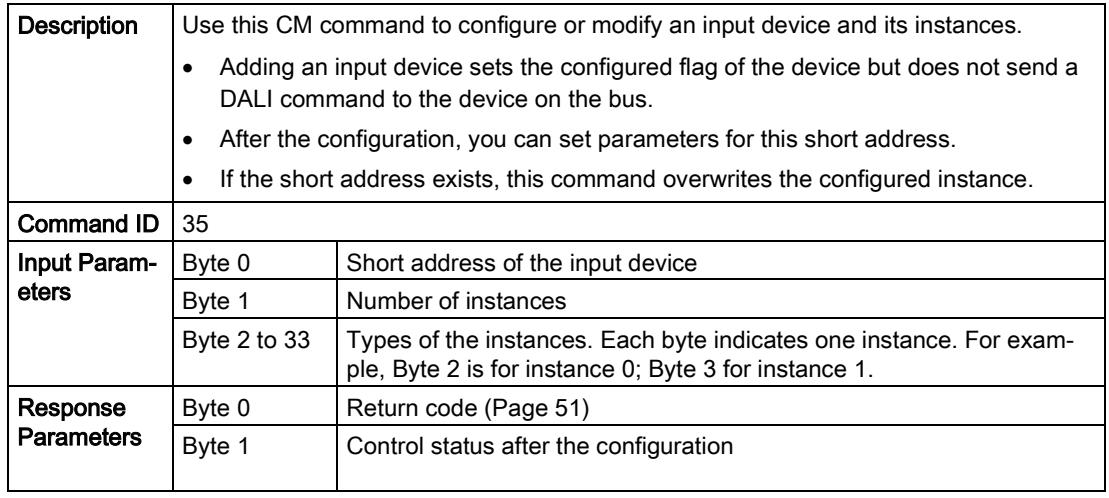

## <span id="page-8233-1"></span>3.4.16 Remove input device

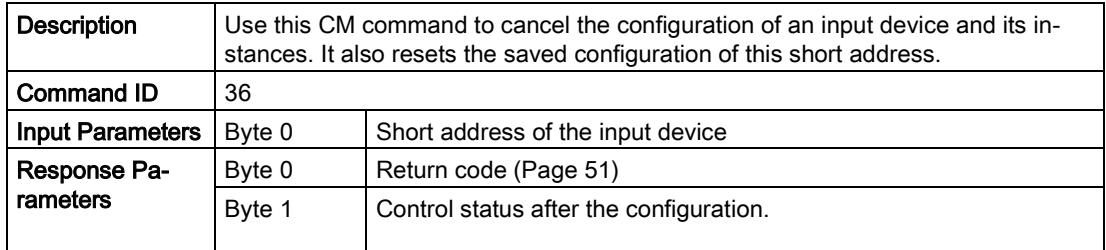

# <span id="page-8233-2"></span>3.4.17 Query input device parameters

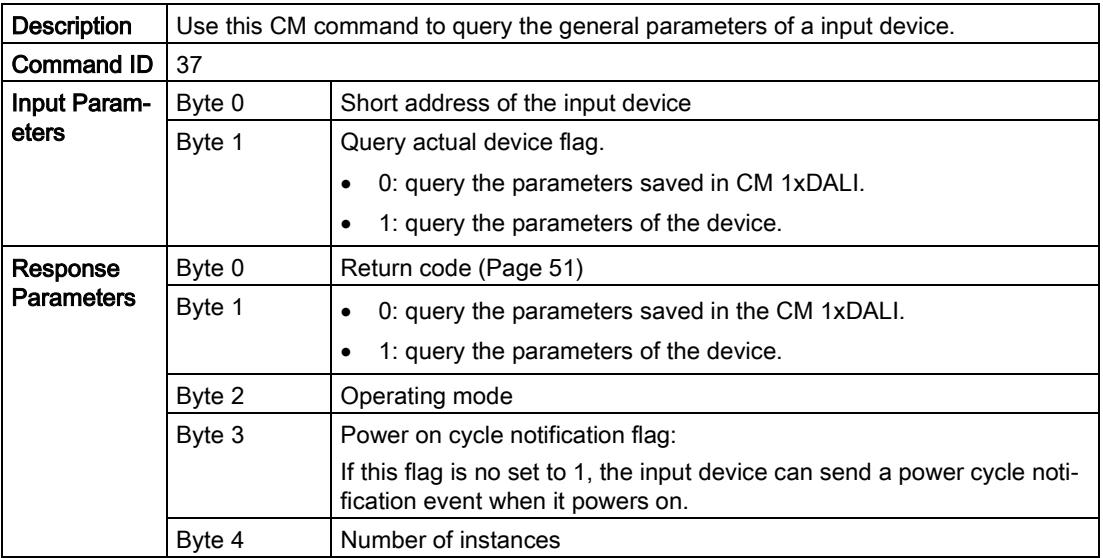

## <span id="page-8234-0"></span>3.4.18 Set input device parameters

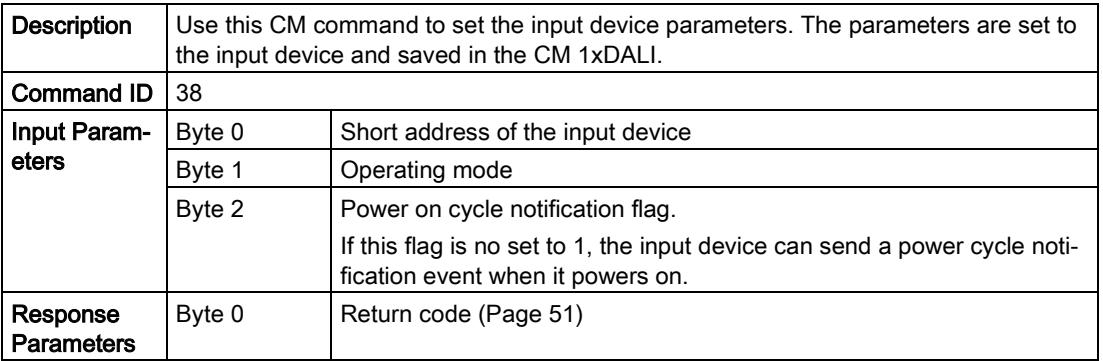

#### <span id="page-8234-1"></span>3.4.19 Query instance parameters of input device

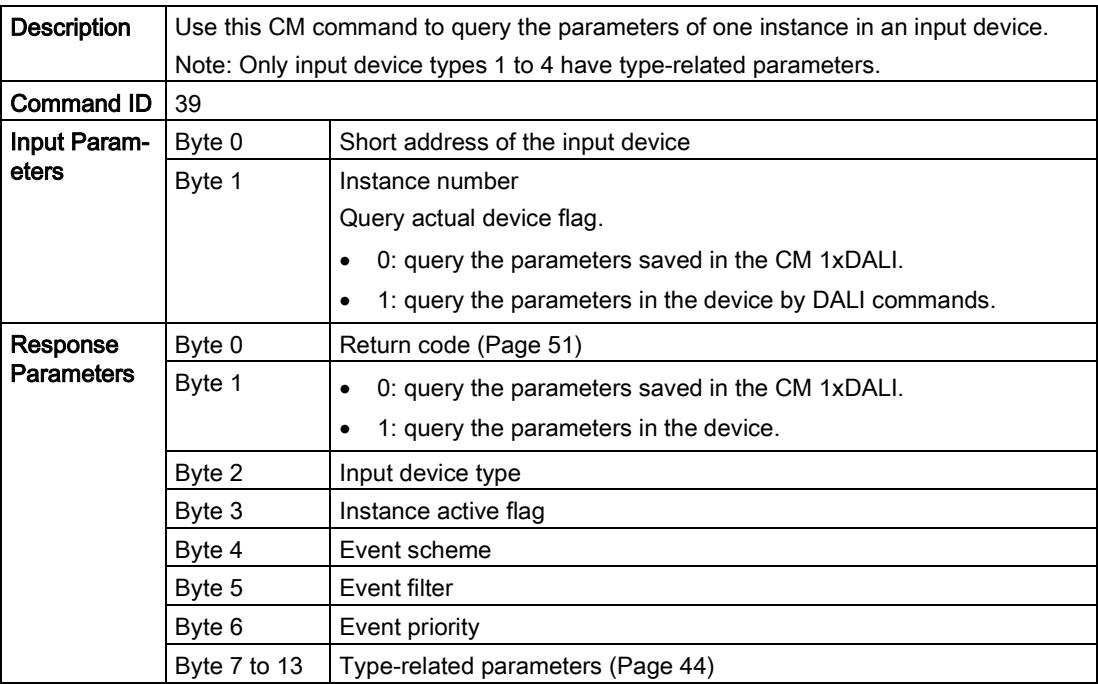

## <span id="page-8235-0"></span>3.4.20 Type-related parameters for input device

The following tables describe the type-related parameters for input devices:

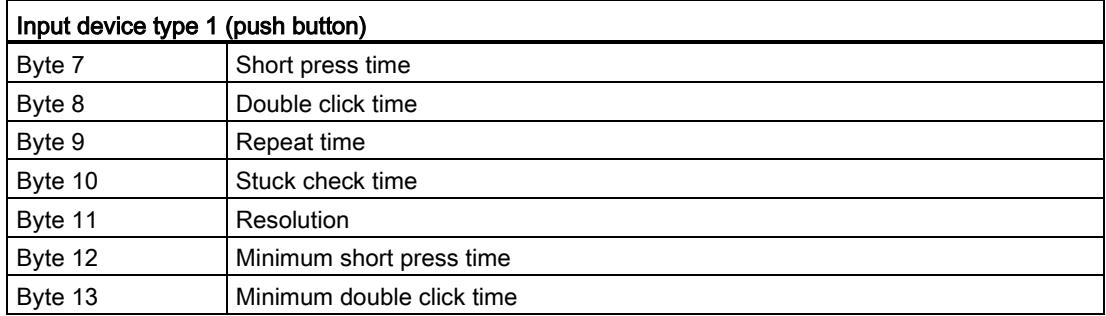

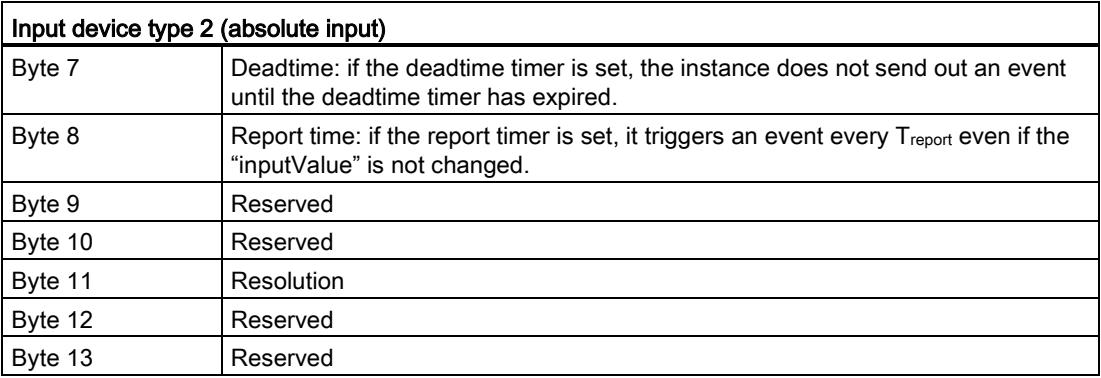

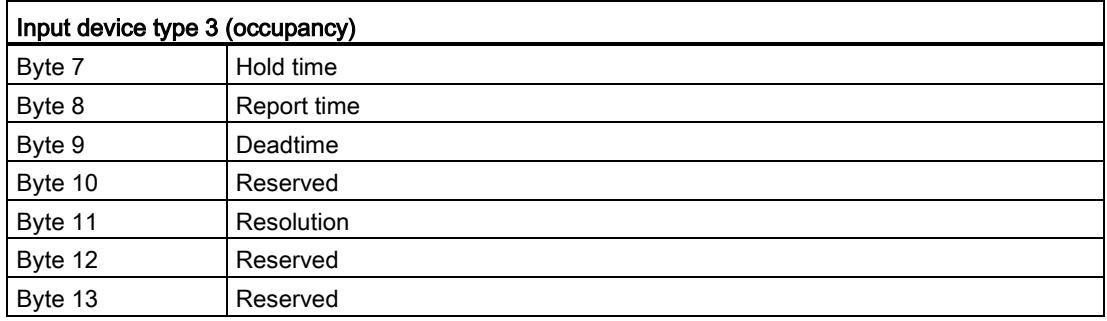

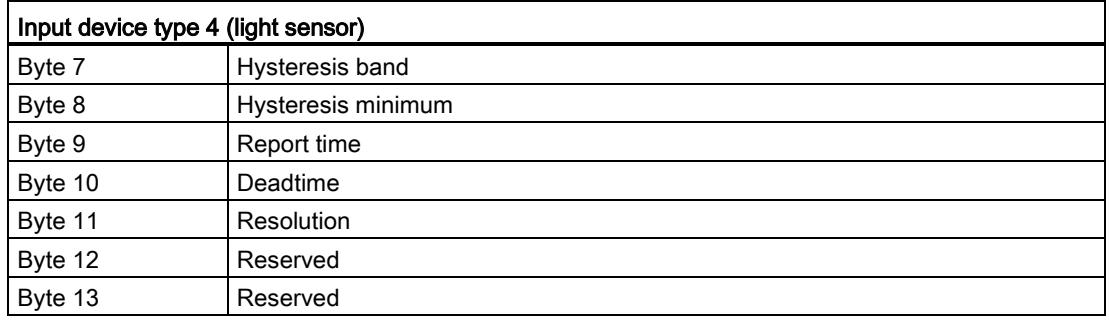

#### <span id="page-8236-0"></span>3.4.21 Set instance parameters of input device

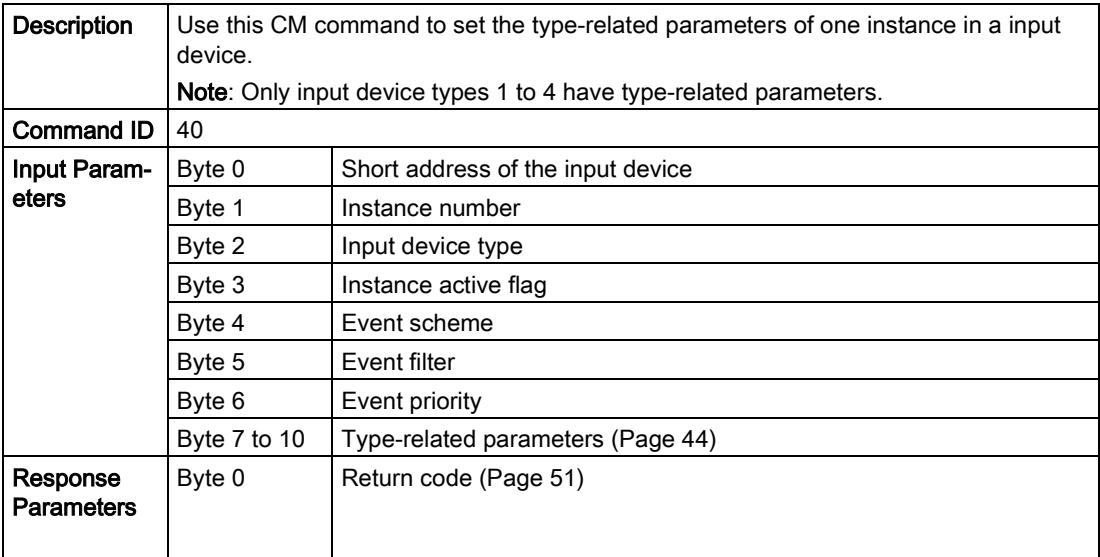

# <span id="page-8236-1"></span>3.4.22 Start download input device parameters

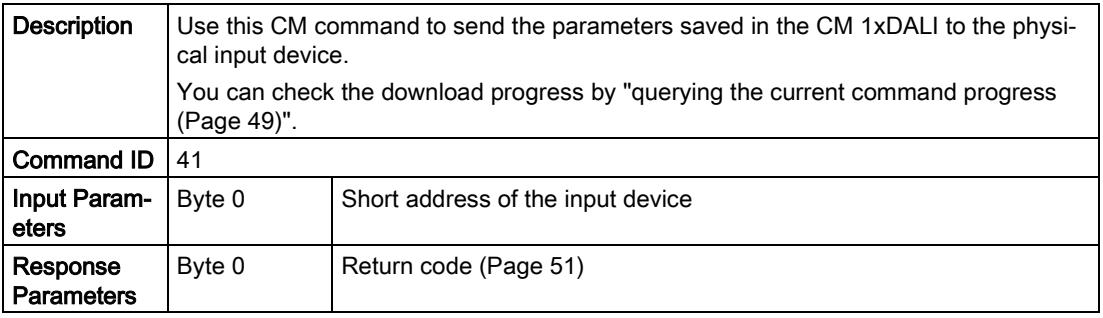

#### <span id="page-8236-2"></span>3.4.23 Start upload input device parameters

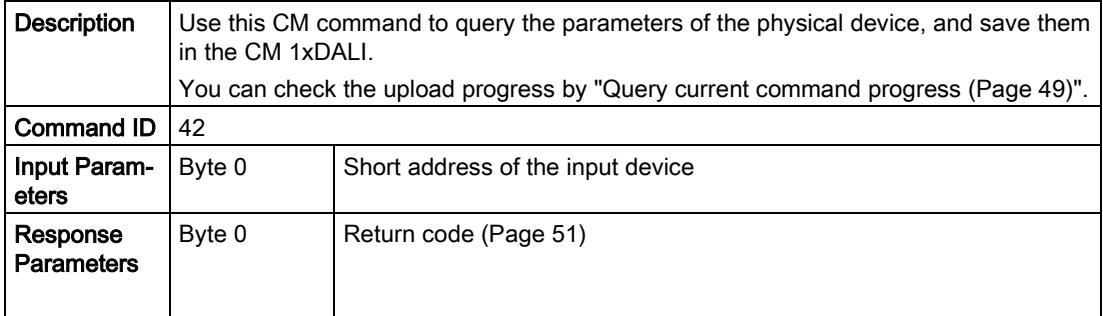

3.5 Addressing

#### <span id="page-8237-0"></span>3.4.24 Reset Device

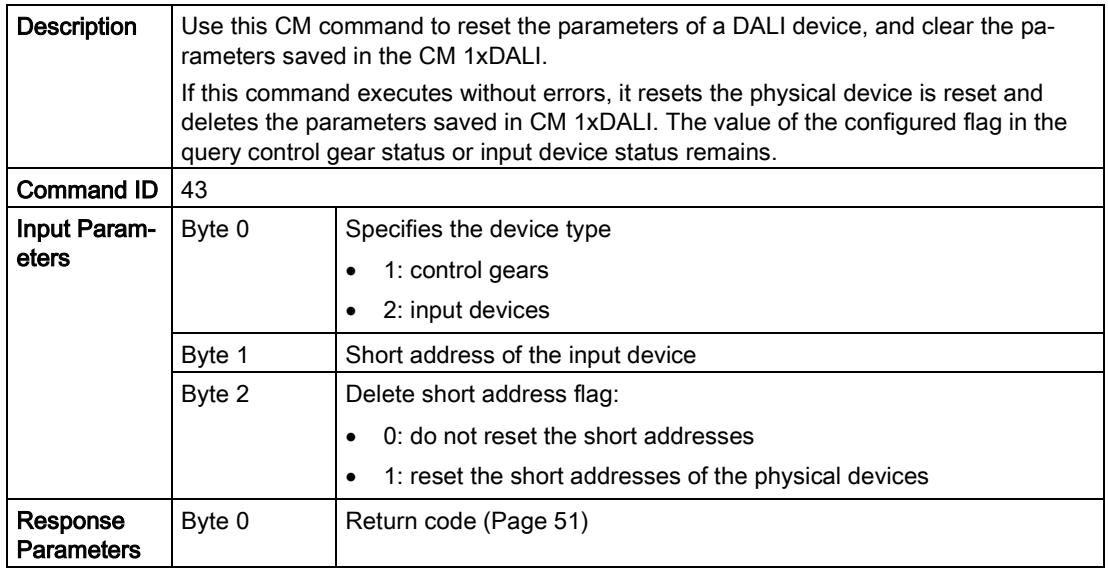

# <span id="page-8237-1"></span>3.5 Addressing

You use addressing commands to manage the short address of the devices.

# 3.5.1 Start scan and assign short address

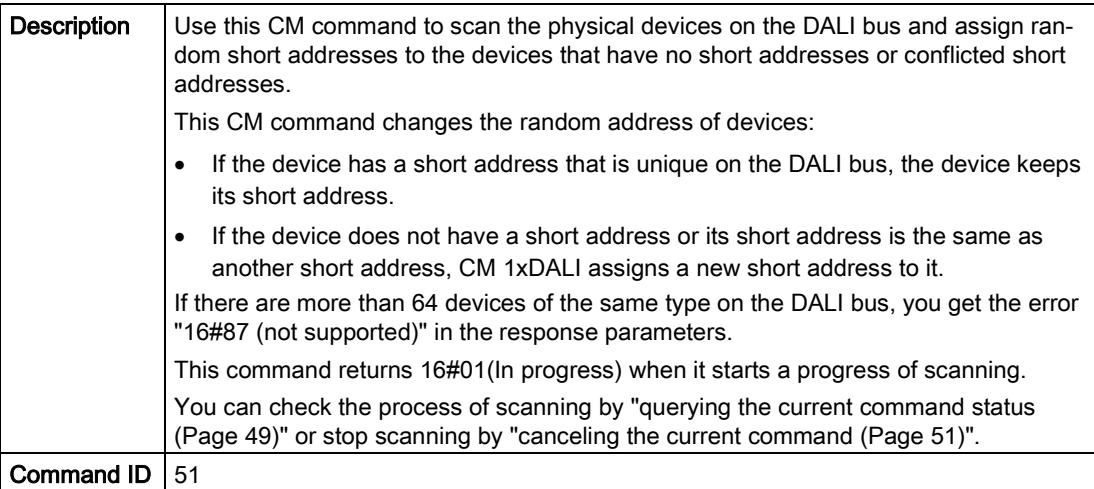

3.5 Addressing

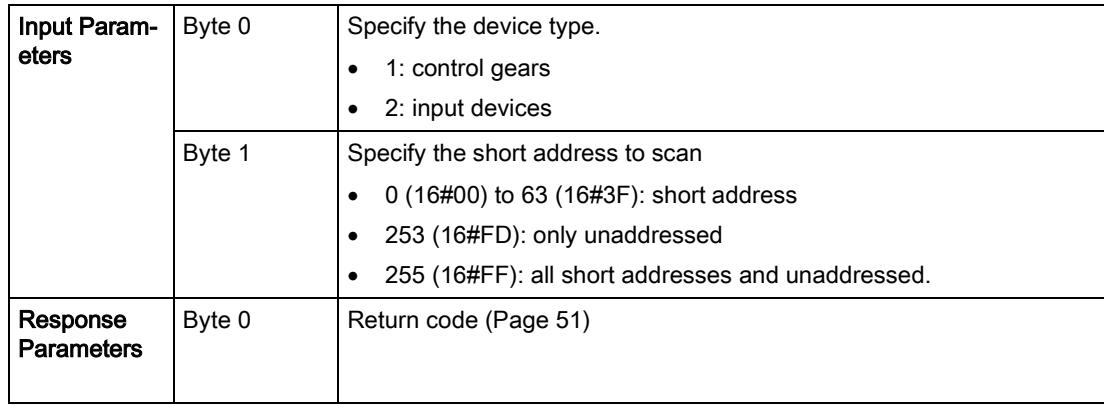

# <span id="page-8238-0"></span>3.5.2 Start identify device

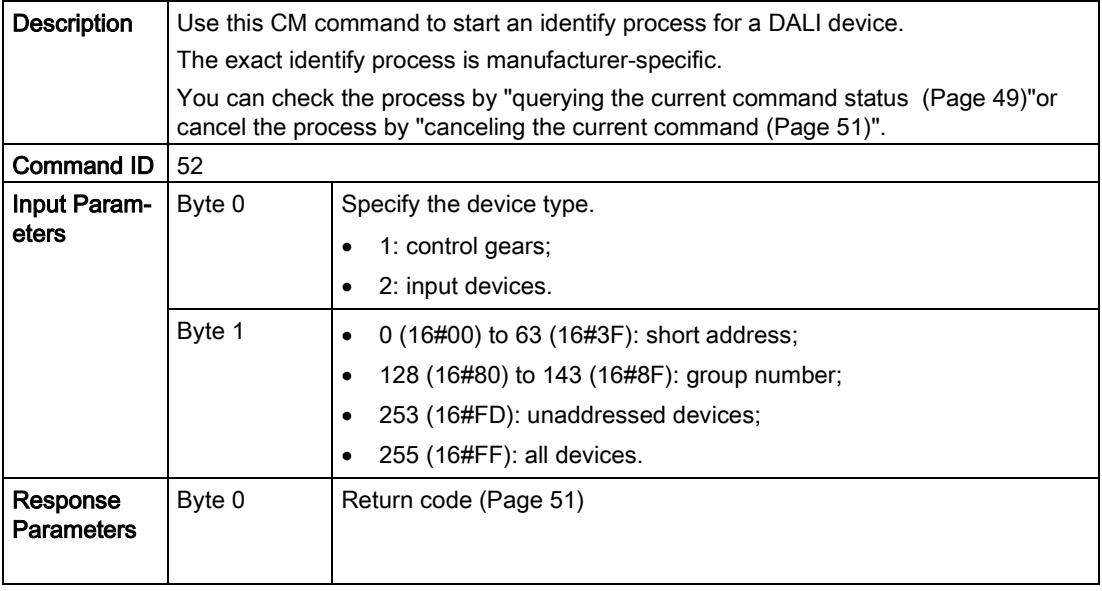

#### <span id="page-8239-0"></span>3.5.3 Detect unaddressed device

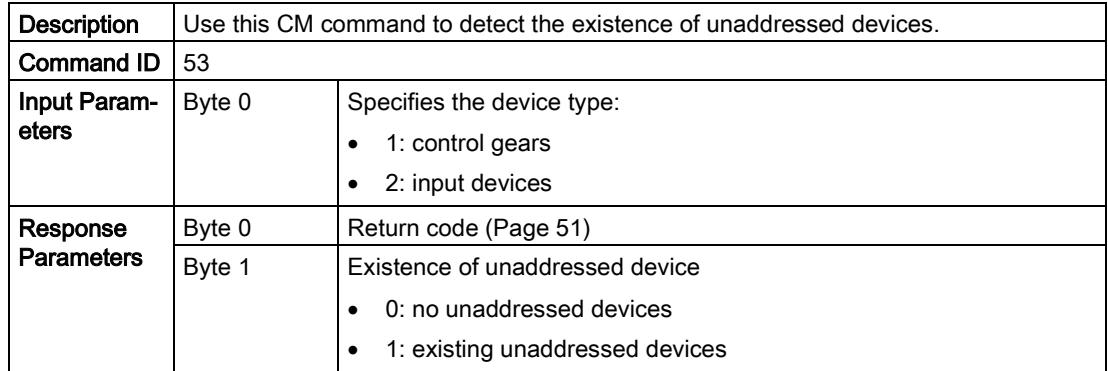

#### <span id="page-8239-1"></span>3.5.4 Query address status

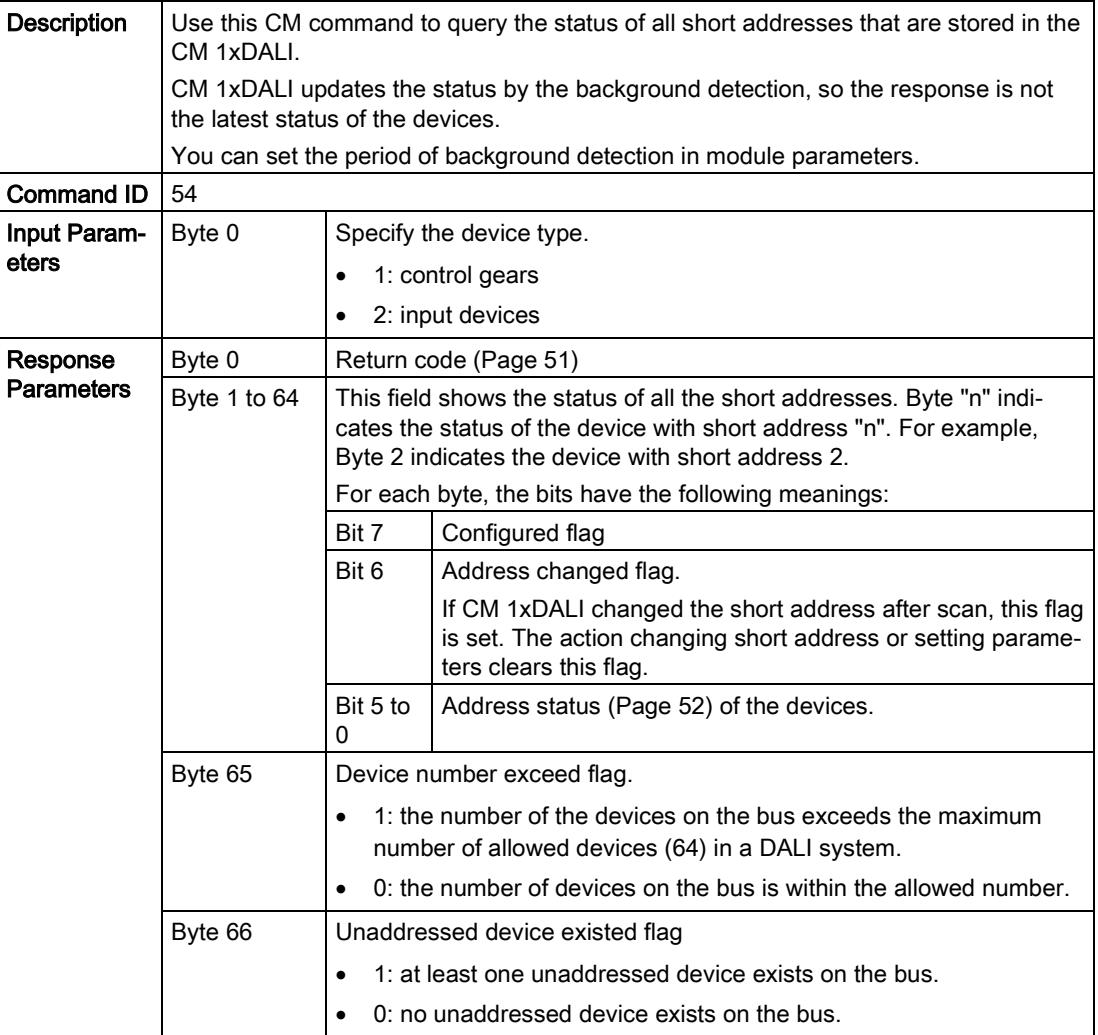

## <span id="page-8240-0"></span>3.5.5 Change short address

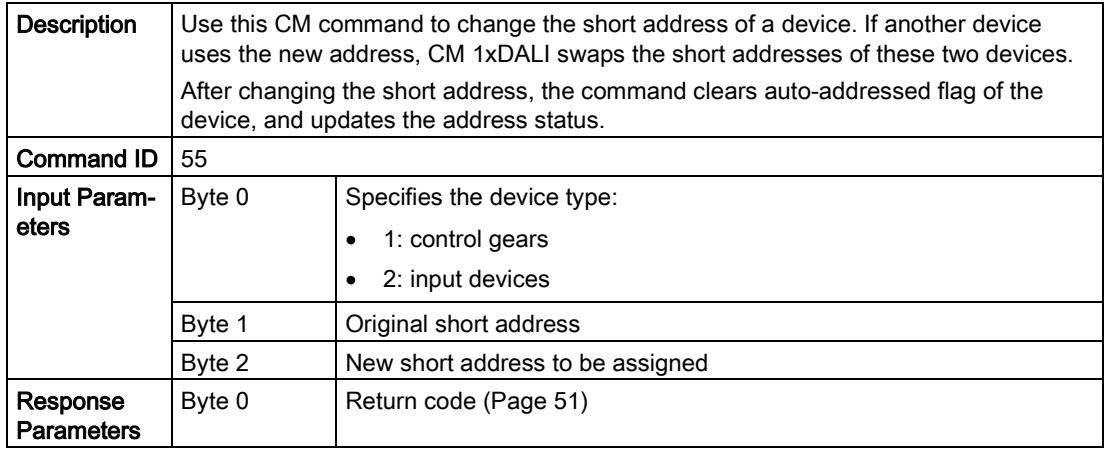

## <span id="page-8240-1"></span>3.6 Progress

You use progress commands to cancel or check the progress of a running procedure.

## 3.6.1 Query current command progress

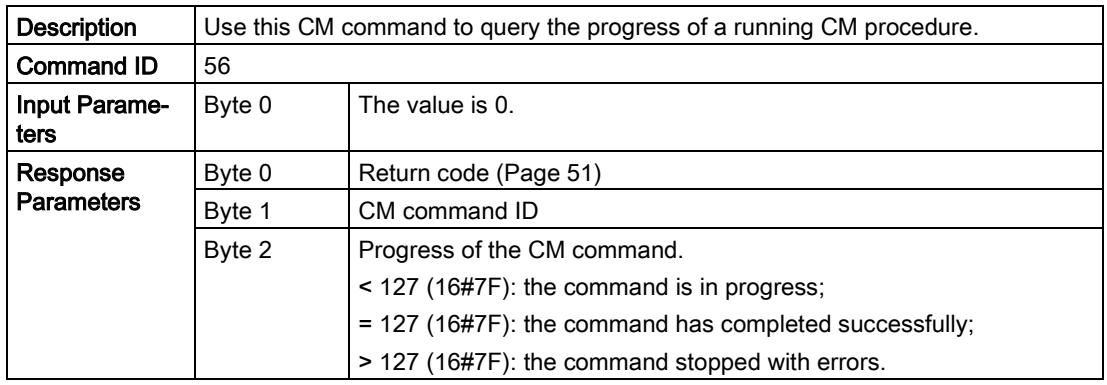

3.6 Progress

#### **Comments**

If no procedure has started, Byte 1 and Byte 2 of the response parameters are 255 (16#FF).

#### Progress Byte 2 of CM command 33 [Start download control gear parameters":](#page-8232-1) (Page [41\)](#page-8232-1)

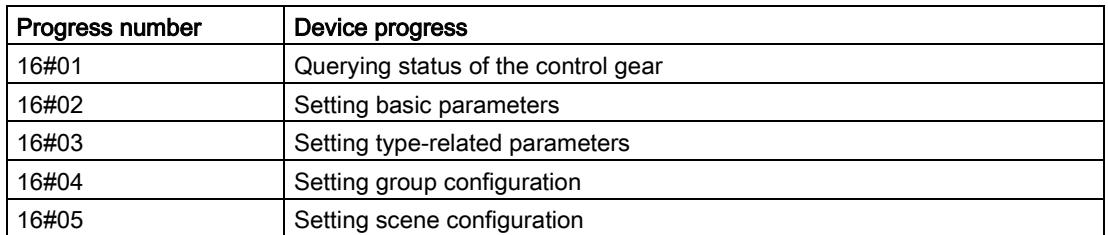

#### Progress Byte 2 of CM command 34 [Start upload control gear parameters:](#page-8232-2) (Page [41\)](#page-8232-2)

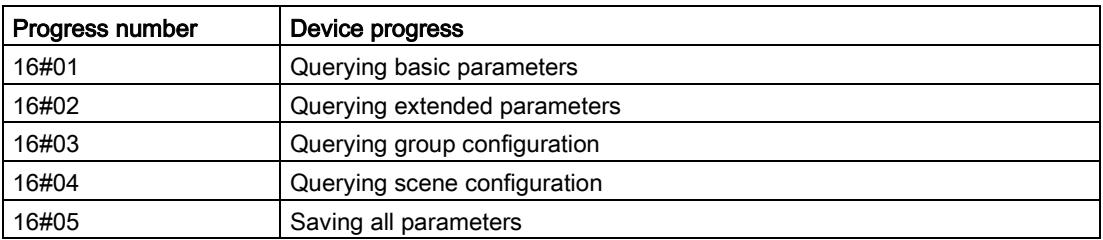

#### Progress Byte 2 of CM command 41 [Start download input device parameters:](#page-8236-2) (Page [45\)](#page-8236-2)

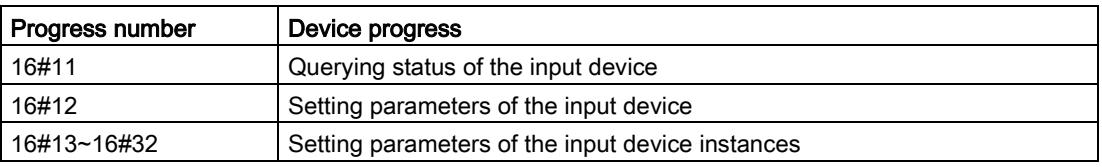

#### Progress Byte 2 of CM command 42 [Start upload input device parameters:](#page-8232-2) (Page [41\)](#page-8232-2)

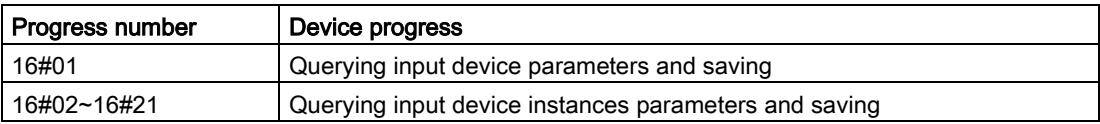

#### Progress Byte 2 of CM command 51 [Start scan and assign short address:](#page-8237-1) (Page [46\)](#page-8237-1)

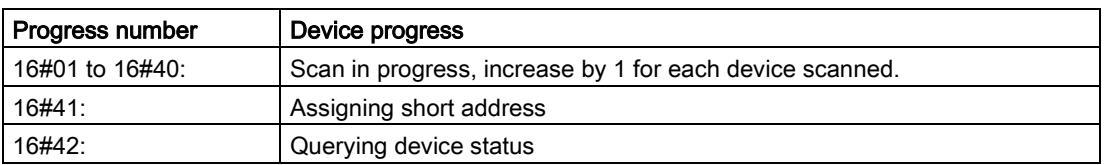

## <span id="page-8242-0"></span>3.6.2 Cancel current command

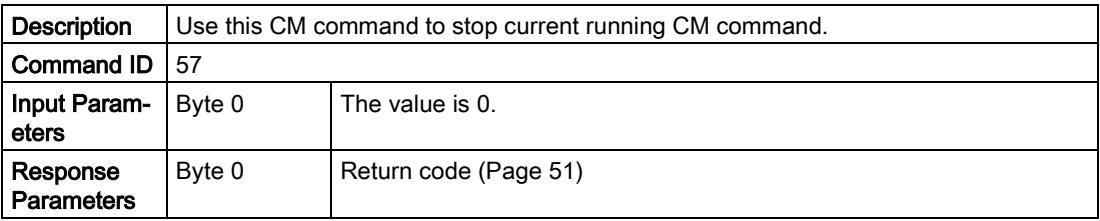

# <span id="page-8242-1"></span>3.7 Return code and control status

#### 3.7.1 Return code

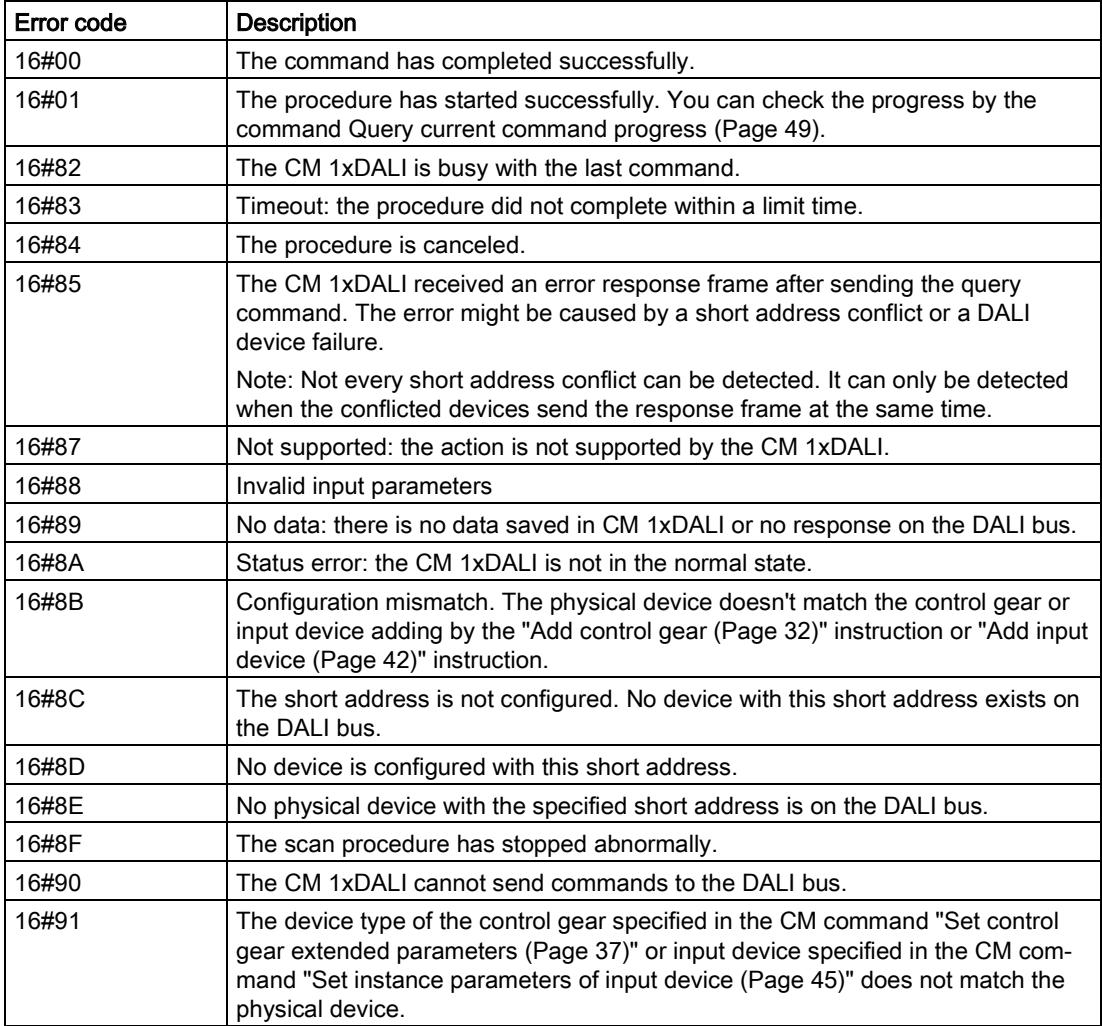

3.7 Return code and control status

#### <span id="page-8243-1"></span>3.7.2 Address status

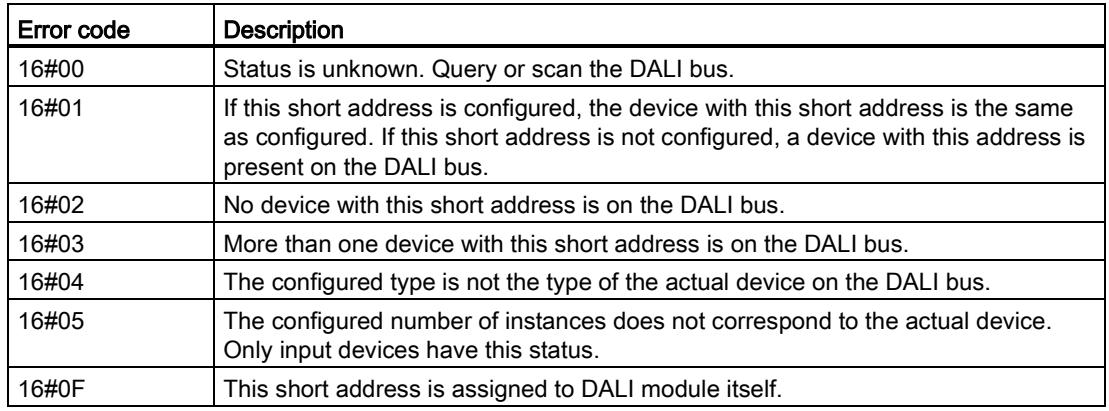

#### <span id="page-8243-0"></span>3.7.3 Description of status

#### Control gear status

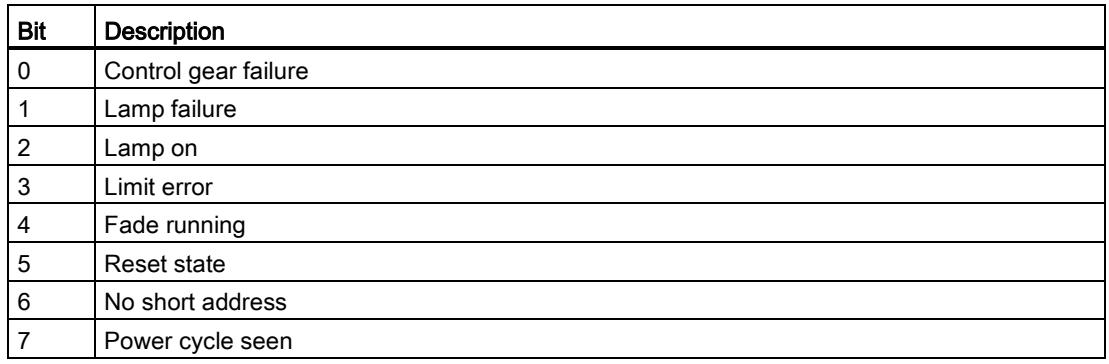

#### Control gear type related status

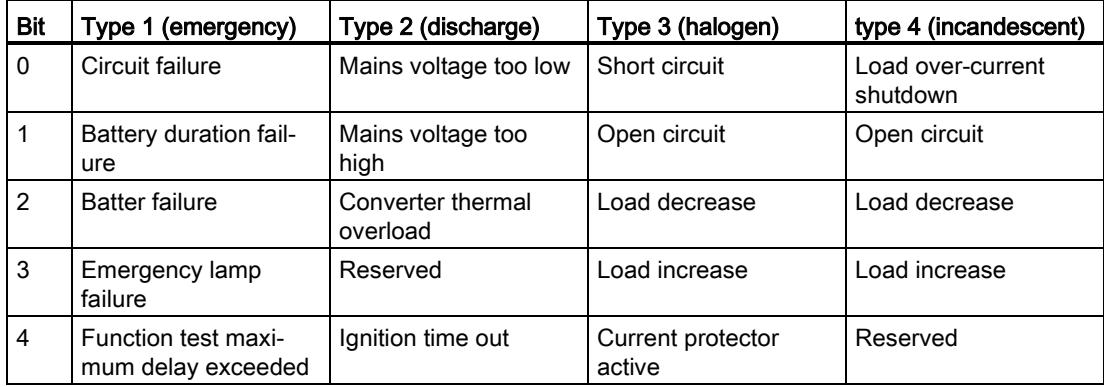
3.7 Return code and control status

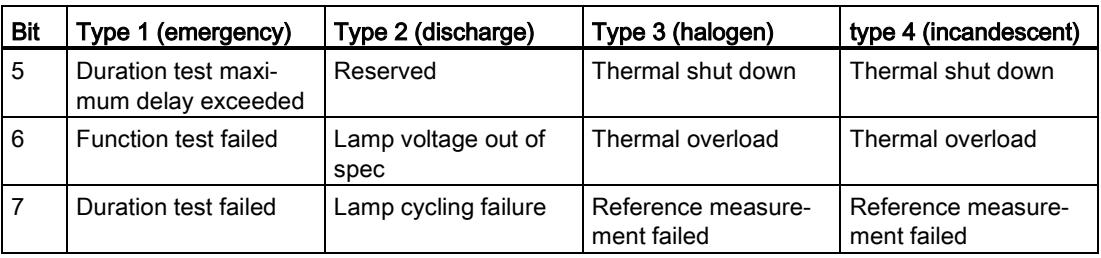

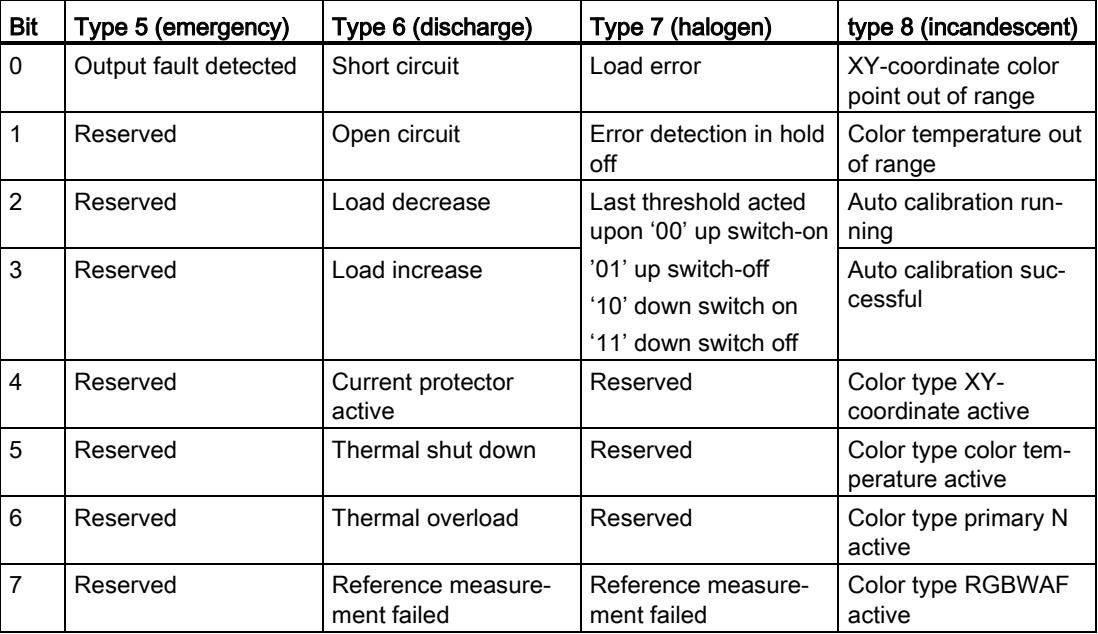

#### Input device status

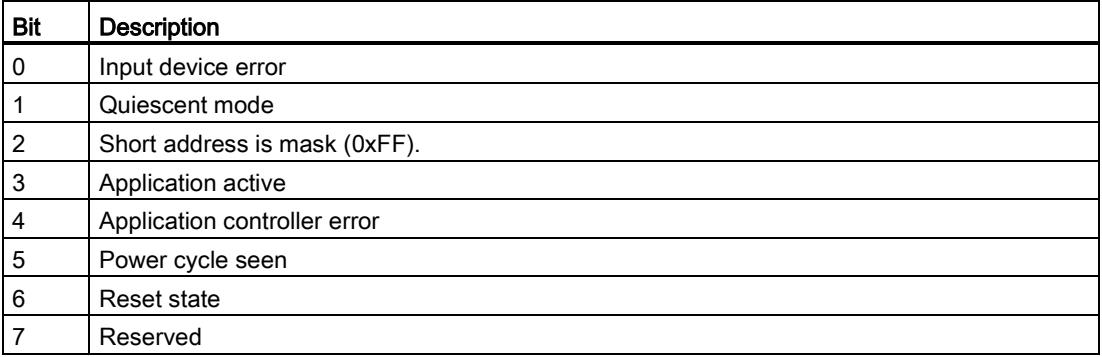

# **Glossary**

#### Battery charge

Level of the battery charge.

#### Color space

Color space plane scaled such that any color within it might be identified with two coordinates x and y, where x and y are both in the range 0 to 1.

#### Color temperature Tc

A black body (perfect radiant body) changes its color from red through yellow to white as its temperature increases (black body line – BBL). The absolute temperature T (Kelvin) of the black body is referred to as the color temperature  $T_{C}$ .

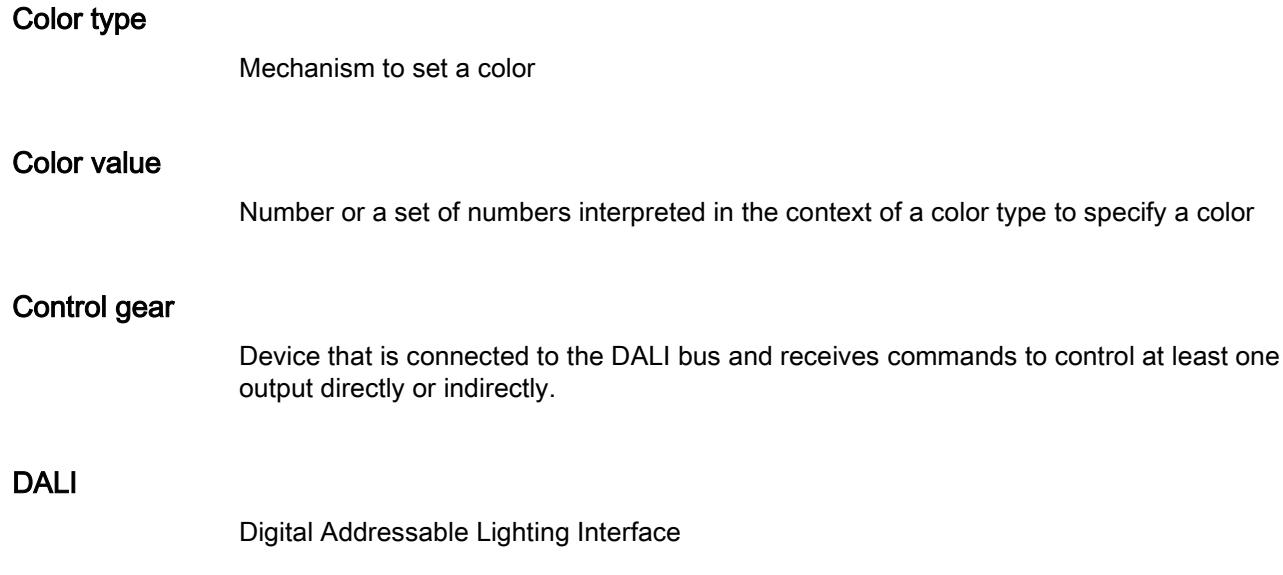

#### DALI bus

Two-wire connection line carrying DALI power and frames

#### Deadtime

If the deadtime timer is set, the instance does not send out an event until the deadtime timer has expired. The deadtime timer restarts every time an event is sent.

#### Device group

Type of address used to address a group of control devices in the system at once

#### Dimming curve

The dimming curve defines how dimmers set voltage output in response to control signal input, such as a slider position.

You can set the dimming curve of the control gear as follows:

0: sets the dimming curve to linear

1: sets the dimming curve to the standard logarithmic output characteristics

#### Down switch off threshold

Value against which the virtual arc power level is continually compared, the output of the control gear being switched off whenever the virtual arc power level reaches or passes this level whilst decreasing.

#### Down switch on threshold

Value against which the virtual arc power level is continually compared, the output of the control gear being switched on whenever the virtual arc power level reaches or passes this level whilst decreasing.

#### Duration test

Test to check whether the self-contained battery supplies the system within the limits of rated duration of emergency operation.

#### Emergency Level

The brightness of the lamp when the lamp is in emergency mode

#### Emergency min Level

The minimum brightness of the lamp when the lamp is in emergency mode

#### Emergency mode

Mode in which mains supply has failed and whilst the control gear is powered by the battery until deep discharge point

#### Emergency time

Time that the device in emergency mode lasts

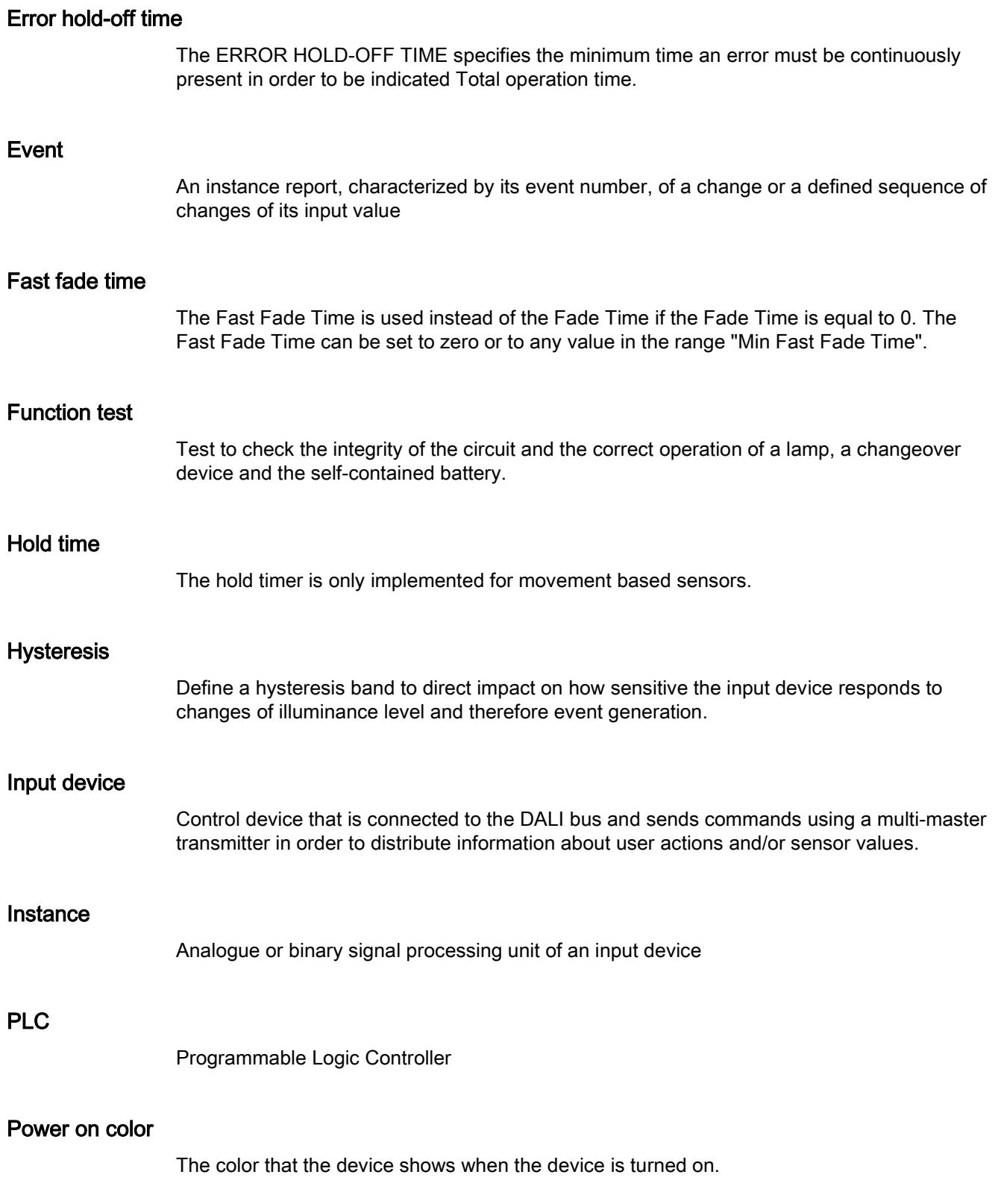

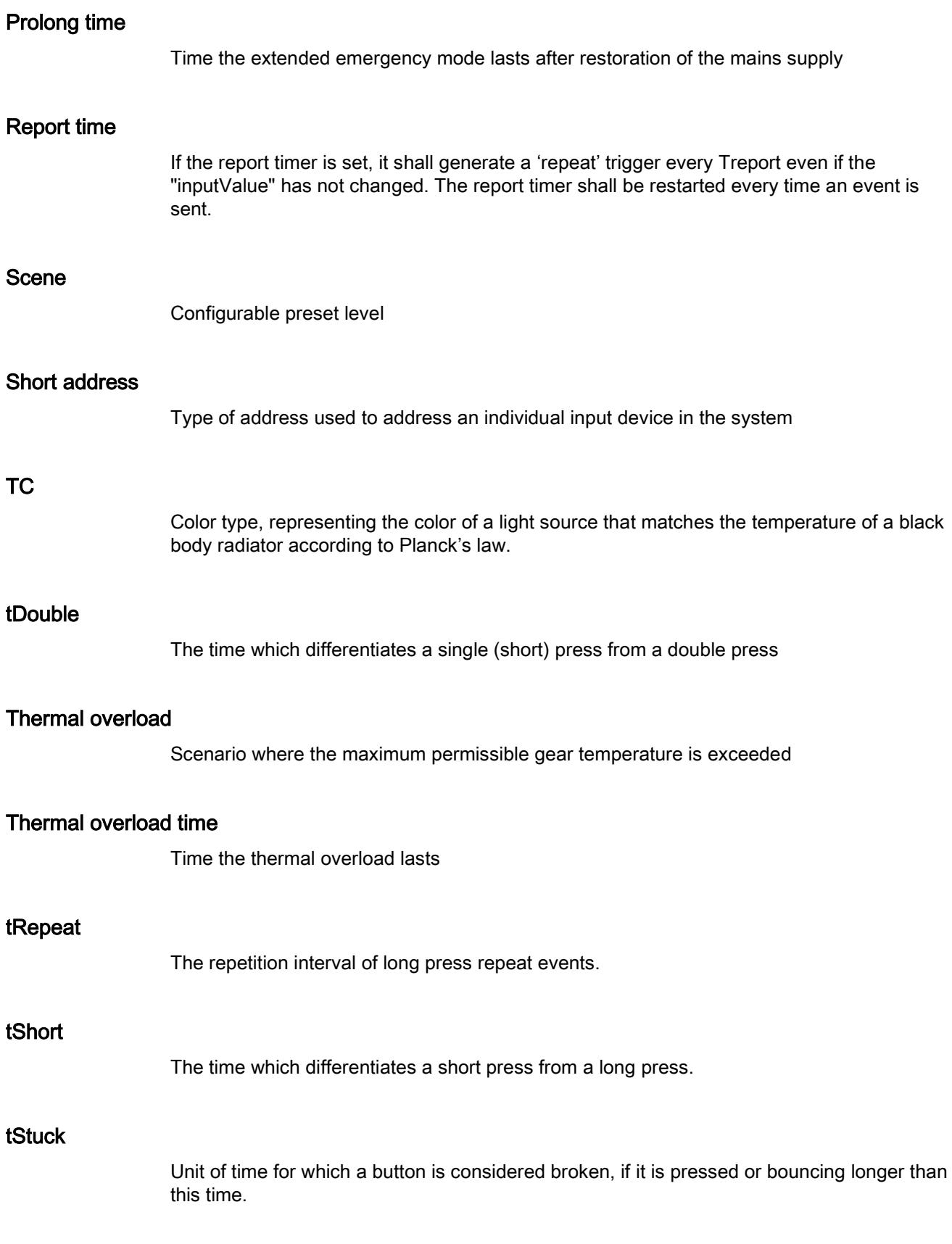

#### Up switch off threshold

Value against which the virtual arc power level is continually compared, the output of the control gear being switched off whenever the virtual arc power level reaches or passes this level whilst increasing.

#### Up switch on threshold

Value against which the virtual arc power level is continually compared, the output of the control gear being switched on whenever the virtual arc power level reaches or passes this level whilst increasing.

#### xy chromaticity

Color type, representing the color matching functions of a standard observer according to the Commission Internationale de L'Eclairage (CIE) basis for colorimetry of 1931

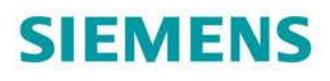

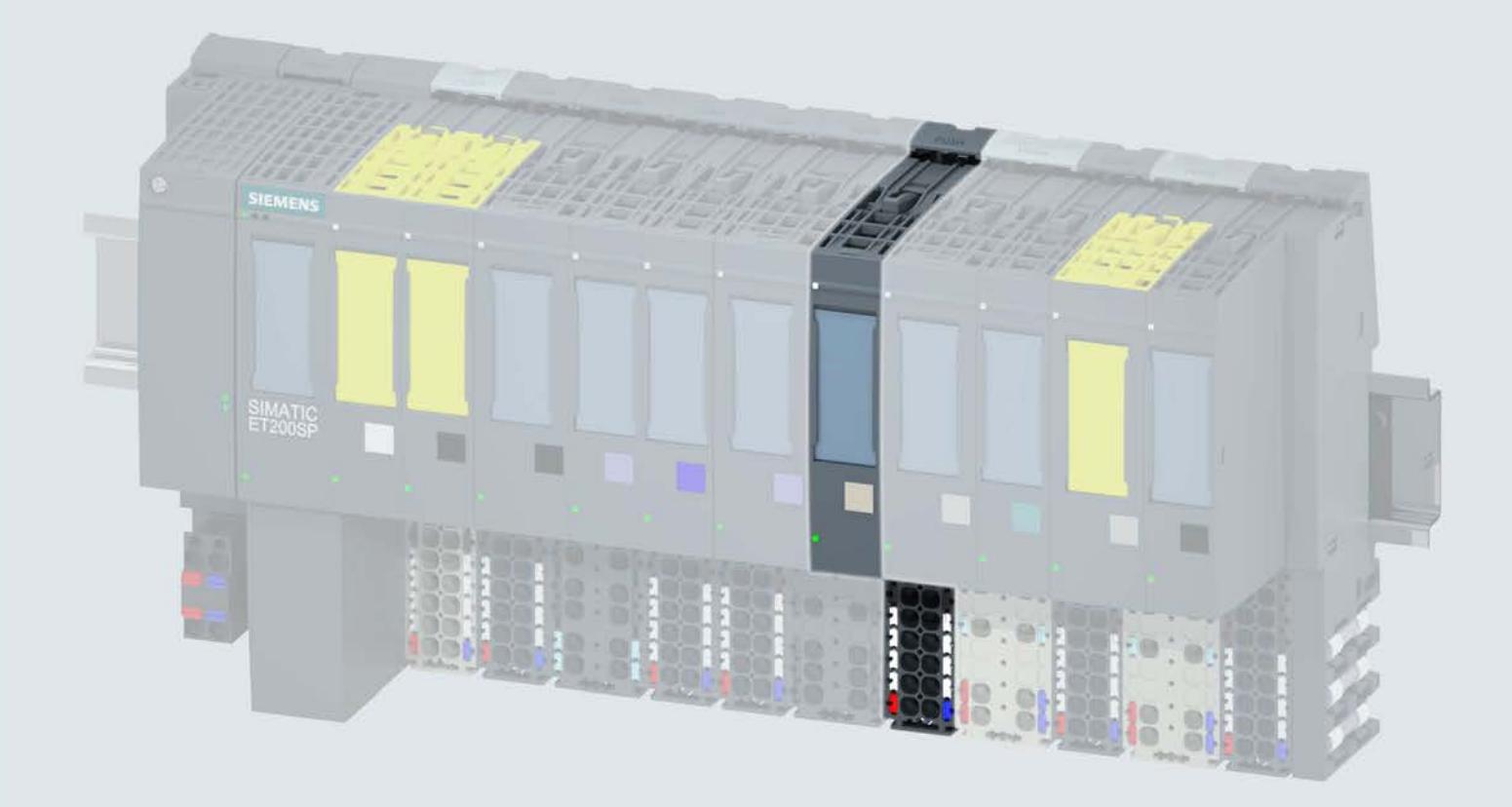

手册

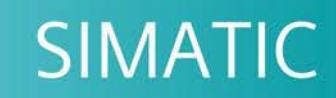

# **ET 200SP**

通信模块 IO-Link Master CM 4xIO-Link (6ES7137-6BD00-0BA0)

10/2017

support.industry.siemens.com

# **SIEMENS**

# SIMATIC

# ET 200SP 通信模块 IO-Link Master CM 4xIO-Link (6ES7137-6BD00-0BA0)

#### 设备手册

#### $\hat{\textbf{m}}$ 言 前言

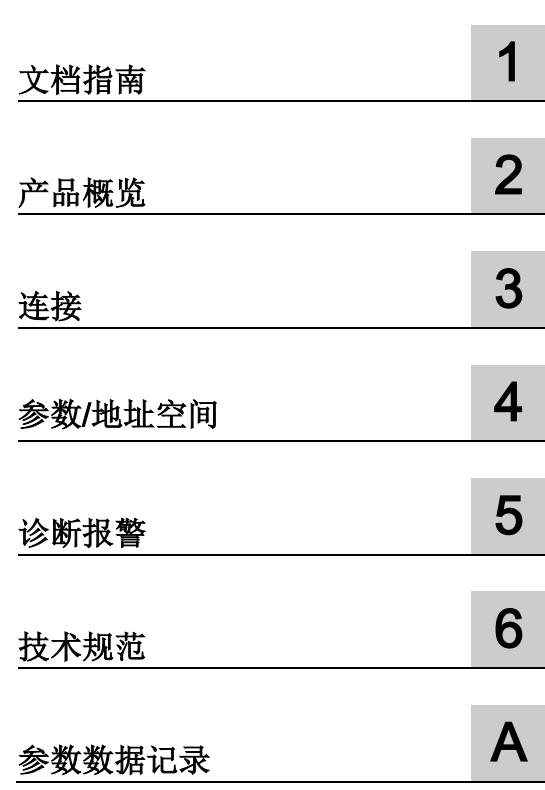

#### 法律资讯

#### 警告提示系统

为了您的人身安全以及避免财产损失,必须注意本手册中的提示。人身安全的提示用一个警告三角表示,仅 与财产损失有关的提示不带警告三角。警告提示根据危险等级由高到低如下表示。

#### 危险

表示如果不采取相应的小心措施, 将会导致死亡或者严重的人身伤害。

### 警告

表示如果不采取相应的小心措施, 可能导致死亡或者严重的人身伤害。

#### 小心

表示如果不采取相应的小心措施,可能导致轻微的人身伤害。

#### 注意

表示如果不采取相应的小心措施,可能导致财产损失。

当出现多个危险等级的情况下,每次总是使用最高等级的警告提示。如果在某个警告提示中带有警告可能导 致人身伤害的警告三角,则可能在该警告提示中另外还附带有可能导致财产损失的警告。

#### 合格的专业人员

本文件所属的产品/系统只允许由符合各项工作要求的合格人员进行操作。其操作必须遵照各自附带的文件说 明,特别是其中的安全及警告提示。 由于具备相关培训及经验,合格人员可以察觉本产品/系统的风险,并避 免可能的危险。

#### 按规定使用 Siemens 产品

请注意下列说明:

#### 警告

Siemens 产品只允许用于目录和相关技术文件中规定的使用情况。如果要使用其他公司的产品和组件,必 须得到 Siemens 推荐和允许。正确的运输、储存、组装、装配、安装、调试、操作和维护是产品安全、正 常运行的前提。必须保证允许的环境条件。必须注意相关文件中的提示。

#### 商标

所有带有标记符号 ® 的都是西门子股份有限公司的注册商标。本印刷品中的其他符号可能是一些其他商标。 若第三方出于自身目的使用这些商标,将侵害其所有者的权利。

#### 责任免除

我们已对印刷品中所述内容与硬件和软件的一致性作过检查。然而不排除存在偏差的可能性,因此我们不保 证印刷品中所述内容与硬件和软件完全一致。印刷品中的数据都按规定经过检测,必要的修正值包含在下一 版本中。

# <span id="page-8254-0"></span>前言

#### 本文档用途

本手册是对 ET 200SP 分布式 I/O 系统 [\(http://support.automation.siemens.com/WW/view/zh/58649293\)](http://support.automation.siemens.com/WW/view/zh/58649293) 系统手册的补充。 它介 绍通常会影响 ET 200SP 分布式 I/O 系统的功能。

本手册以及系统和功能手册中介绍的信息将为您调试 ET 200SP 分布式 I/O 系统提供技术 支持。

#### 约定

请注意下列注意事项:

#### 说明

这些注意事项包含有关本文档中所述产品、产品操作或文档中应特别关注部分的重要信 息。

#### 安全信息

Siemens 为其产品及解决方案提供了工业安全功能,以支持工厂、系统、机器和网络的 安全运行。

为了防止工厂、系统、机器和网络受到网络攻击,需要实施并持续维护先进且全面的工业 安全保护机制。Siemens 的产品和解决方案仅构成此类概念的其中一个要素。

客户负责防止其工厂、系统、机器和网络受到未经授权的访问。只有在必要时并采取适当 安全措施(例如,使用防火墙和/或网络分段)的情况下,才能将系统、机器和组件连接 到企业网络或 Internet。

此外,需遵循西门子发布的有关安全措施指南。更多关于可执行的工业安全措施的信息, 请 访问 [\(https://www.siemens.com/industrialsecurity\)](https://www.siemens.com/industrialsecurity)。

西门子不断对产品和解决方案进行开发和完善以提高安全性。Siemens 强烈建议您及时 更新产品并始终使用最新产品版本。如果所用的产品版本不再支持,或未更新到到最新版 本,则会增加客户遭受网络攻击的风险。

要及时了解有关产品更新的信息,请订阅 Siemens 工业安全 RSS 源, 网址为 [\(https://www.siemens.com/industrialsecurity\)](https://www.siemens.com/industrialsecurity)。

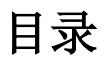

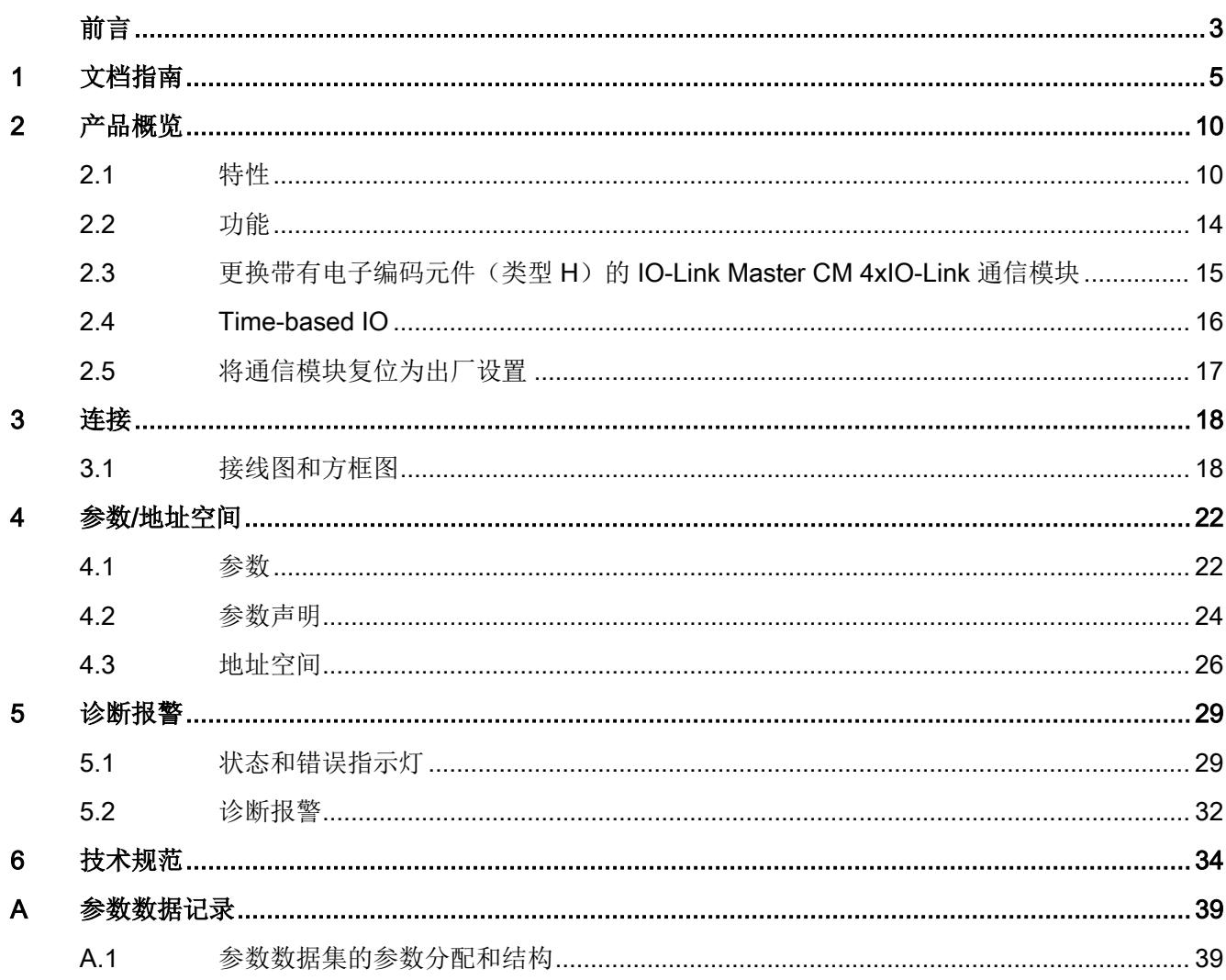

# <span id="page-8256-0"></span>文档指南 1989年1月11日 1月11日 1月11日 1月11日 1月11日 1月11日 1月11日 1月11日 1月11日 1月11日 1月11日 1月11日 1月11日 1月11日 1月11日 1月11日 1月11日 1月11日 1月11日 1月11日 1月11日 1月11日 1月11日 1月11日 1月11日 1月11日 1月11日 1月11日 1月11日 1月11日 1月11日 1月11日 1月11日 1月11日 1月11日 1月

#### SIMATIC SIMATIC ET 200SP 分布式 I/O 系统的文档分为 3 个部分。 这样用户可方便访问自己所需的特定内容。

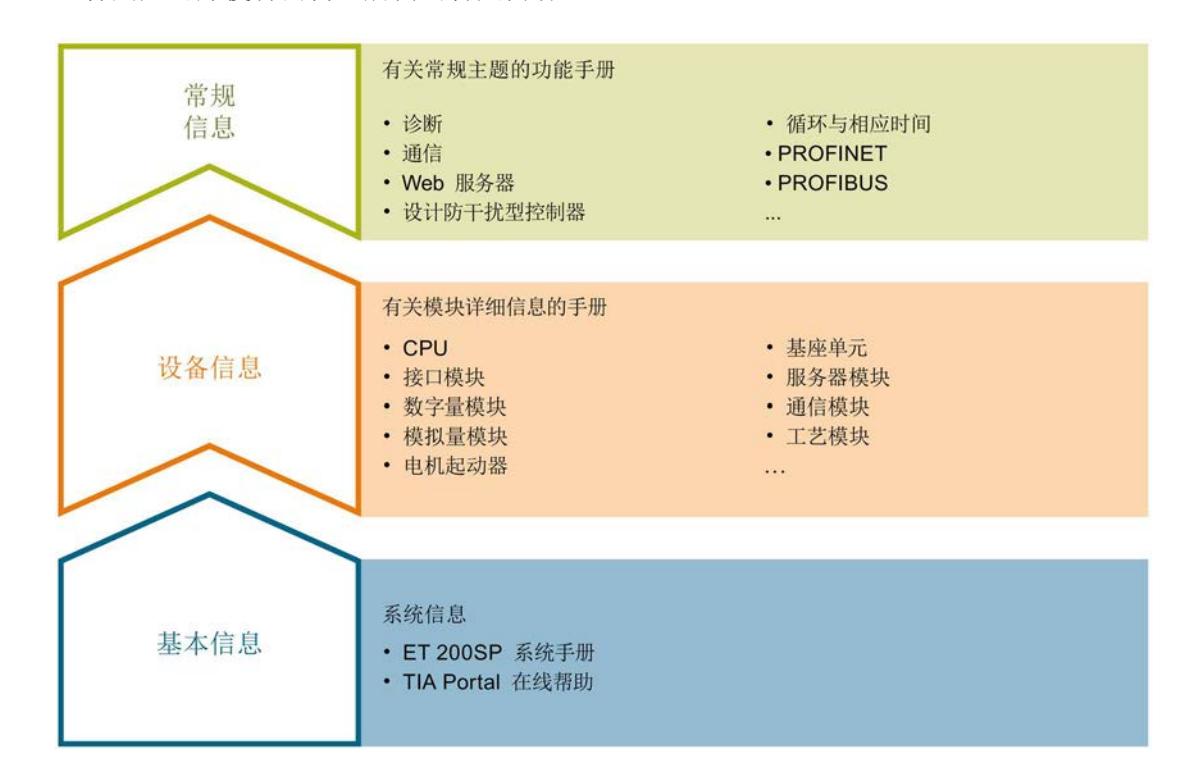

#### 基本信息

系统手册详细描述了 SIMATIC ET 200SP. 分布式 I/O 系统的组态、安装、接线和调试。 STEP 7 在线帮助为用户提供了组态和编程方面的支持。

#### 设备信息

产品手册中包含模块特定信息的简要介绍,如特性、接线图、功能特性和技术规范。

#### 常规信息

功能手册中包含有关 SIMATIC ET 200SP 分布式 I/O 系统的常规主题的详细描述, 如诊 断、通信、Web 服务器、运动控制和 OPC UA。

相关文档,可从 Internet [\(https://support.industry.siemens.com/cs/cn/zh/view/109742709\)](https://support.industry.siemens.com/cs/cn/zh/view/109742709) 免费下载。

产品信息中记录了对这些手册的更改和补充信息。

相关产品信息,可从 Internet

[\(https://support.industry.siemens.com/cs/cn/zh/view/73021864\)](https://support.industry.siemens.com/cs/cn/zh/view/73021864) 免费下载。

#### 手册集 ET 200SP

手册集中包含 SIMATIC ET 200SP 分布式 I/O 系统的完整文档, 这些文档收集在一个文 件中。

该手册集可从 Internet [\(http://support.automation.siemens.com/WW/view/zh/84133942\)](http://support.automation.siemens.com/WW/view/zh/84133942) 下载。

#### "我的技术支持"

通过您的个人工作空间"mySupport",可以最大程度善用您的工业在线支持服务。

在"mySupport"中,可以存储过滤器、收藏项和标签,请求 CAx 数据以及在"文档"区域汇 总您的个人资料库。另外,您的数据可自动填写到支持请求表中,而且您总能从全局上总 览您的最新服务请求。

您只需注册一次即可使用"mySupport"的全部功能。

可在 Internet [\(https://support.industry.siemens.com/My/ww/zh\)](https://support.industry.siemens.com/My/ww/zh) 上找到"mySupport"。

#### "我的技术支持" - 文档

在"mySupport"的"文档"区域,可将完整手册或部分手册组合成自己的手册。 可以 PDF 格式或可编辑格式导出手册。

有关"我的技术支持" - 文档, 敬请访问 Internet [\(http://support.industry.siemens.com/My/ww/zh/documentation\)](http://support.industry.siemens.com/My/ww/zh/documentation)。

#### "我的技术支持" - CAx 数据

在"mySupport"的"CAx 数据"区域,可访问 CAx 或 CAe 系统的最新产品数据。 仅需轻击几次,用户即可组态自己的下载包。 在此,用户可选择:

- 产品图片、二维码、3D 模型、内部电路图、EPLAN 宏文件
- 手册、功能特性、操作手册、证书
- 产品主数据

有关"我的技术支持" - CAx 数据, 敬请访问 Internet [\(http://support.industry.siemens.com/my/ww/zh/CAxOnline\)](http://support.industry.siemens.com/my/ww/zh/CAxOnline)。

#### 应用示例

应用示例中包含有各种工具的技术支持和各种自动化任务应用示例。自动化系统中的多个 组件完美协作,可组合成各种不同的解决方案,用户因而无需关注各个单独的产品。

有关应用示例, 敬请访问 Internet

[\(https://support.industry.siemens.com/sc/ww/zh/sc/2054\)](https://support.industry.siemens.com/sc/ww/zh/sc/2054)。

#### TIA Selection Tool

通过 TIA Selection Tool, 用户可选择、组态和订购全集成自动化 (TIA) 中的设备。 该工具是 SIMATIC Selection Tool 的新一代产品, 在一个工具中完美集成自动化技术的 各种已知组态程序。

通过 TIA Selection Tool, 用户可以根据产品选择或产品组态生成一个完整的订购列表。

TIA Selection Tool 可从 Internet [\(http://w3.siemens.com/mcms/topics/en/simatic/tia](http://w3.siemens.com/mcms/topics/en/simatic/tia-selection-tool)[selection-tool\)](http://w3.siemens.com/mcms/topics/en/simatic/tia-selection-tool) 上下载。

#### SIMATIC Automation Tool

通过 SIMATIC Automation Tool, 可同时对各个 SIMATIC S7 站进行系统调试和维护操 作,而无需打开 TIA Portal 系统。

SIMATIC Automation Tool 支持以下各种功能:

- 扫描 PROFINET/以太网网络, 识别所有连接的 CPU
- 为 CPU 分配地址(IP、子网、网关)和站名称(PROFINET 设备)
- 将数据和编程设备/已转换为 UTC 时间的 PC 时间传送到模块中
- 将程序下载到 CPU 中
- 切换操作模式 RUN/STOP
- 通过 LED 指示灯闪烁确定 CPU 状态
- 读取 CPU 错误信息
- 读取 CPU 诊断缓冲区
- 复位为出厂设置
- 更新 CPU 和所连模块的固件版本

SIMATIC Automation Tool 可从 Internet

[\(https://support.industry.siemens.com/cs/cn/zh/view/98161300\)](https://support.industry.siemens.com/cs/cn/zh/view/98161300) 上下载。

#### **PRONETA**

SIEMENS PRONETA(PROFINET 网络分析服务)用于在调试过程中快速分析工厂网络 的具体状况。PRONETA 具有以下两大核心功能:

- 拓扑总览功能,分别扫描 PROFINET 和连接的所有组件。
- 通过 IO 检查, 快速测试系统接线和模块组态。

SIEMENS PRONETA 可从 Internet

[\(https://support.industry.siemens.com/cs/cn/zh/view/67460624\)](https://support.industry.siemens.com/cs/cn/zh/view/67460624) 上下载。

#### SINETPLAN

SINETPLAN 是西门子公司推出的一种网络规划工具,用于对基于 PROFINET 的自动化 系统和网络进行规划设计。使用该工具时,在规划阶段即可对 PROFINET 网络进行预测 型的专业设计。此外,SINETPLAN 还可用于对网络进行优化,检测网络资源并合理规划 资源预留。这将有助于在早期的规划操作阶段,有效防止发生调试问题或生产故障,从而 大幅提升工厂的生产力水平和生产运行的安全性。

优势概览:

- 端口特定的网络负载计算方式,显著优化网络性能
- 优异的现有系统在线扫描和验证功能,生产力水平大幅提升
- 通过导入与仿真现有的 STEP 7 系统,极大提高调试前的数据透明度
- 通过实现长期投资安全和资源的合理应用,显著提高生产效率

SINETPLAN 可从 Internet [\(https://www.siemens.com/sinetplan\)](https://www.siemens.com/sinetplan) 上下载。

<span id="page-8261-1"></span>2.1 特性

订货号

6ES7137-6BD00-0BA0

#### 模块视图

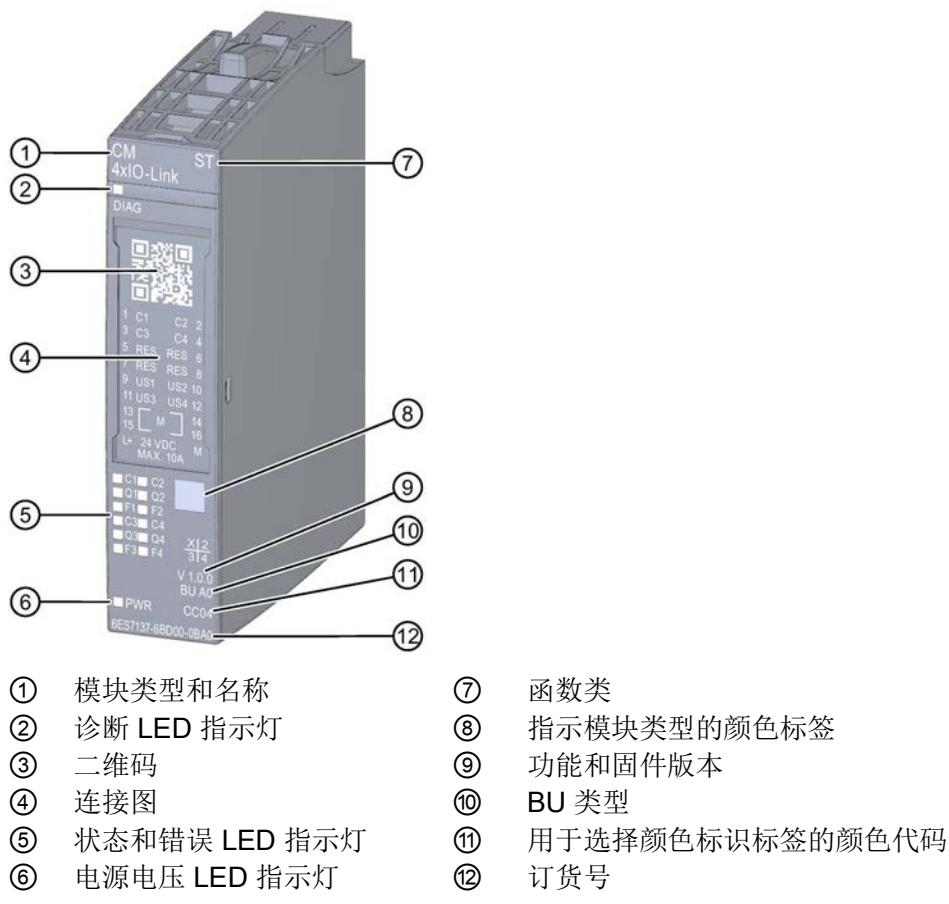

- 
- 
- 
- 
- 
- 

#### 图 2-1 IO-Link Master CM 4xIO-Link 通信模块的视图

#### 通信模块 IO-Link Master CM 4xIO-Link (6ES7137-6BD00-0BA0) 10 设备手册, 10/2017, A5E03856850-AD

# <span id="page-8261-0"></span>产品概览 2

#### 特性

该模块具有以下技术特性:

- IO-Link 主站符合 IO-Link 规范 V1.1
- 串行通信模块带有 4 个端口(通道)
- 数据传输率: COM1 为 4.8 kbaud, COM2 为 38.4 kbaud, COM3 为 230.4 kbaud
- SIO 模式 (标准 IO 模式)
- 最多可连接 4 个 IO-Link 设备(3 线制连接)或 4 个标准执行器或编码器
- 可通过端口编程诊断功能
- 通过电子编码元件自动备份主站和设备参数

#### 该模块支持以下功能:

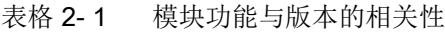

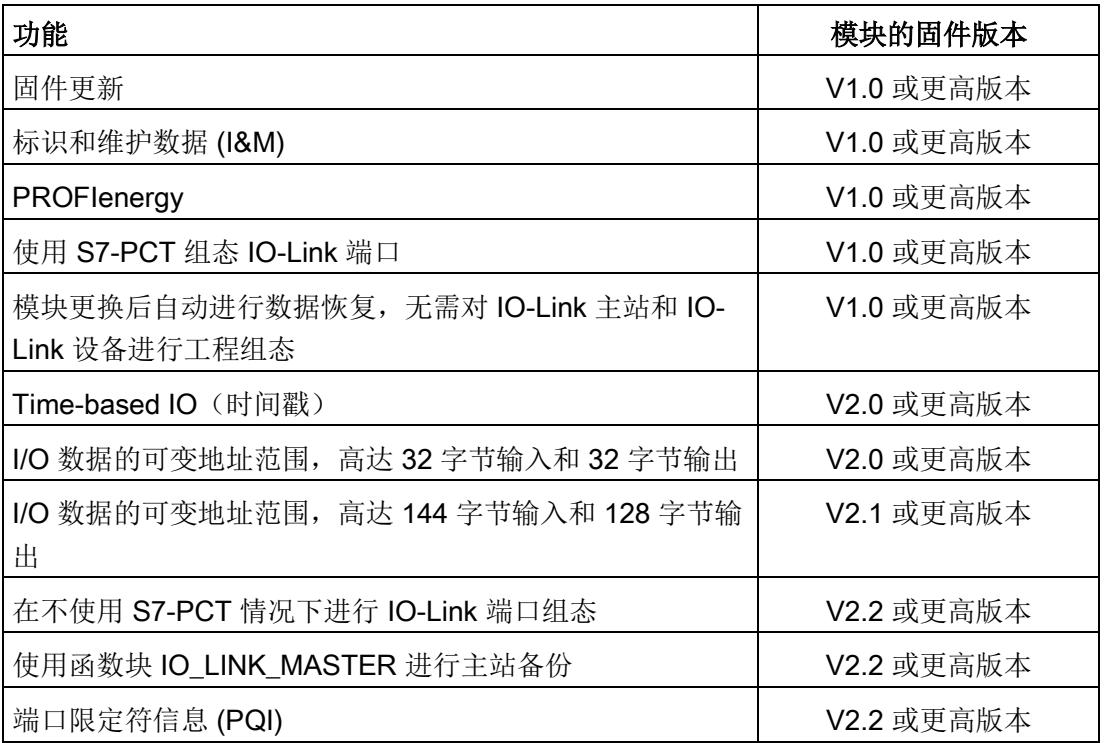

2.1 特性

#### 该模块支持以下工程组态工具:

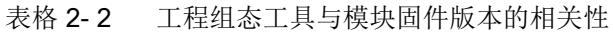

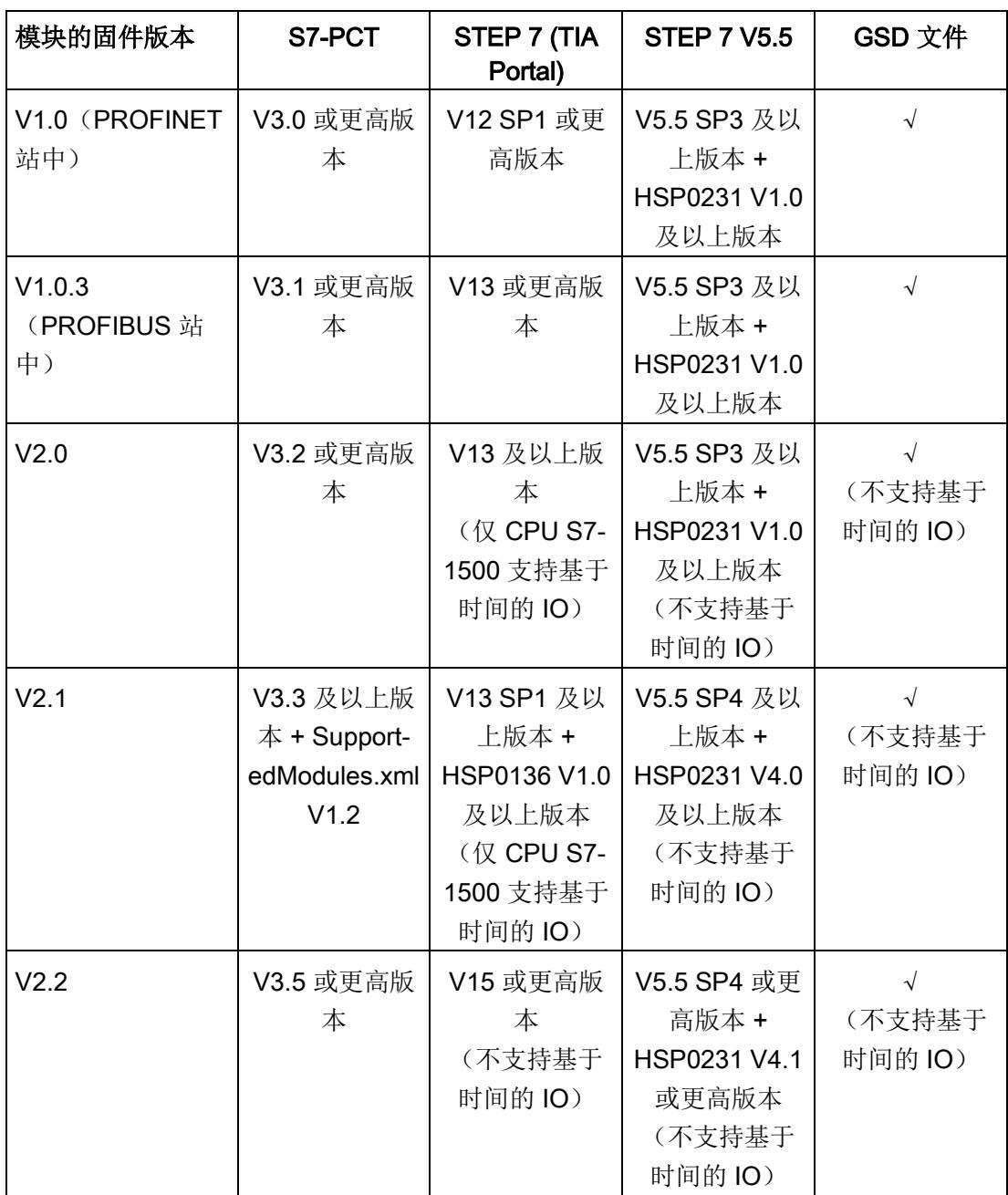

#### 附件/备件

以下附件 / 备件适用于该模块,但不包含在供货清单内:

- 标签条
- 颜色编码标签
- 参考识别标签
- 电子编码元件,类型 H

#### 另请参见

有关附件的更多信息,请参见系统手册《ET 200SP 分布式 I/O 系统 [\(http://support.automation.siemens.com/WW/view/zh/58649293\)](http://support.automation.siemens.com/WW/view/zh/58649293)》中的"附件/备件"部 分。

# <span id="page-8265-0"></span>2.2 功能

IO-Link 是主站与设备之间的点对点连接。 采用可靠的 3 线制技术,可通过非屏蔽标准电 缆,将传统和智能传感器/执行器作为 IO-Link 设备。 IO-Link 可向下兼容传统的数字量传 感器和执行器。 电路状态和数据通道设计均基于可靠的 24 V DC 技术。

#### 参考

有关更多信息,请参见 IO-Link 系统

[\(http://support.automation.siemens.com/WW/view/zh/65949252\)](http://support.automation.siemens.com/WW/view/zh/65949252) 功能手册。

2.3 更换带有电子编码元件(类型 H)的 IO-Link Master CM 4xIO-Link 通信模块

# <span id="page-8266-0"></span>2.3 更换带有电子编码元件 (类型 H) 的 IO-Link Master CM 4xIO-Link 通信模块

从 BaseUnit 中移除通信模块后, 电子编码元件仍将留在 BaseUnit 中。IO-Link Master CM 4xIO-Link 和 IO-Link 设备的参数将存储在该部件中。新插入(尚未组态)的 IO-Link 主站将从该电子编码元件中读取相关参数。

# 小心

#### 移除和插入

负载电源接通时插入 IO-Link Master CM 4xIO-Link 通信模块,将导致设备危险。 ET 200SP 分布式 I/O 系统可能会损坏。

仅当负载电源关断时,才能插入或拔出 IO-Link Master CM 4xIO-Link 通信模块。

#### 主站备份

除了在电子编码元件中保存参数之外,还可通过函数块"IO LINK MASTER"对固件版本为 V2.2 或更高版本的模块参数进行备份。

"IO\_LINK\_MASTER"函数块可读取所有相关 IO-Link 设备和 IO-Link 主站的参数。这些参 数可永久性地保存在某个中央位置。如,IO 控制器中的某个数据块内。

通过函数块"IO LINK MASTER",可恢复 IO-Link 主站中所存储的 IO-Link 设备和 IO-Link 端口状态。

因此,可通过主站备份中存储的相关值,对 IO-Link 端口和 IO-Link 主站进行组态。 在更换 IO-Link 主站后,通常需要进行参数恢复。

#### 说明

#### 可用性

请注意,主站备份功能仅适用于 IO-Link 标准版 V1.1 及以上版本中指定的 IO-Link 设 备。

有关"主站备份"功能的更多信息,请参见功能手册《IO-Link 系统 [\(https://support.industry.siemens.com/cs/cn/zh/view/65949252\)](https://support.industry.siemens.com/cs/cn/zh/view/65949252)》中"自动化系统的集成" 章节内的"主站备份"部分。

#### 参考

有关"编码元件"主题的更多信息,请参见系统手册《ET 200SP 分布式 I/O 系统 [\(http://support.automation.siemens.com/WW/view/zh/58649293\)](http://support.automation.siemens.com/WW/view/zh/58649293)》中的"更改 I/O 模块的 类型"部分。

# <span id="page-8267-0"></span>2.4 Time-based IO

Time-based IO 可确保信号以精确定义的响应时间进行输出。 例如,将输入与输出组合 可以精确测量传送产品或准确控制液体剂量。

对于固件版本 V2.0.0 及更高版本, IO-Link 主站支持 Time-based IO 功能。 使用 SIMATIC S7 Port Configuration Tool (S7-PCT), 可以象平常一样为连接的 IO-Link 设备 组态时间戳功能。 在 S7-PCT 的"端口"(Ports) 选项卡中, 在"操作模式"(Operating mode) 部分设置必要的参数:

- IO-Link Time\_based\_IO\_IN
- IO-Link Time\_based\_IO\_OUT
- IO-Link Time based IO INOUT

Time-based IO 功能可用于具有 32 字节 I/O 数据的 IO-Link 主站。 Time-based IO 不支 持更大的 I/O 数据范围。

#### 说明

#### 时间戳功能

时间戳功能需要已定义的地址分配(映射)。

如果所需地址区已被占用,则必须在 IO-Link 主站的地址空间中修改 IO-Link 设备的用户 数据排列。

"带 Time-based IO 的高精度输入/输出"功能手册介绍了如何在地址空间中移动用户数据。

#### 参考

有关 Time-based IO 的更多信息,请参见带基于时间的 IO 的高精度输入/输出 [\(http://support.automation.siemens.com/WW/view/zh/82527590\)](http://support.automation.siemens.com/WW/view/zh/82527590) 功能手册。

## <span id="page-8268-0"></span>2.5 将通信模块复位为出厂设置

#### 复位为出厂设置的影响

使用"复位为出厂设置"功能可通过 S7-PCT 将 IO-Link Master CM 4xIO-Link 通信模块的 参数分配恢复为出厂状态。

执行"复位为出厂设置"后,IO-Link Master CM 4xIO-Link 通信模块的参数分配如下所示:

- 端口将处于 DI 模式
- 端口映射到相应地址 0.0 到 0.3
- 将禁用 PortQualifier
- 将删除 I&M 数据 1 至 3
- 将删除电编码元件(如果有)

#### 说明

将删除设备参数,并恢复为出厂状态。 卸下的 IO-Link Master CM 4xIO-Link 通信模块应在复位为出厂设置后放入库存。

#### 操作步骤

要执行"复位为出厂设置",请按 S7-PCT 在线帮助中的步骤操作。

# <span id="page-8269-1"></span><span id="page-8269-0"></span>3.1 接线图和方框图

在该章节中,介绍了通信模块 IO-Link Master CM 4xIO-Link 方框图、IO-Link 设备 3 线制 和 5 线制连接时的端子分配以及 DI 或 DQ 操作模式中 2 线制和 3 线制连接的端子分配。

不同的通道可以使用和组合各种不同的接线方式

有关 BaseUnit 的接线信息, 请参见系统手册《ET 200SP 分布式 I/O 系统 [\(https://support.industry.siemens.com/cs/cn/zh/view/58649293\)](https://support.industry.siemens.com/cs/cn/zh/view/58649293)》。

#### 注意

#### 内部编码器电源

只能使用 IO-Link Master CM 4xIO-Link 通信模块提供的电源电压 (USn/M) 为 IO-Link 设 备进行供电 (L+/L-)。

#### 接线:IO-Link 设备的 3 线制和 5 线制连接

下图显示了不带 AUX 端子时, BaseUnit BU 类型 A0 中, 通信模块 IO-Link Master CM 4xIO-Link 的端子分配示例(IO-Link 设备采用 3 线制和 5 线制连 接)。

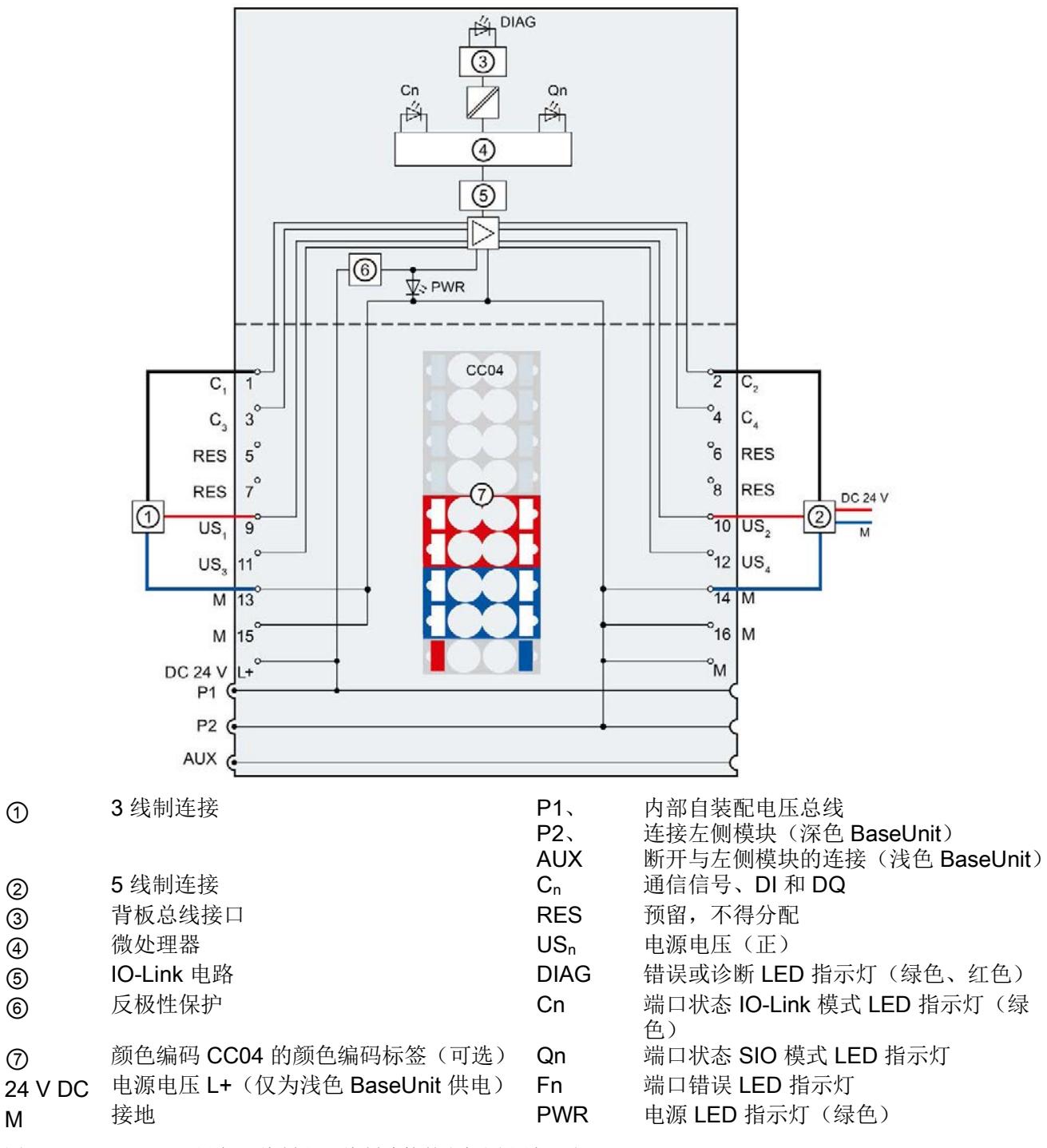

图 3-1 IO-Link 设备 3 线制和 5 线制连接的方框图和端子分配

连接

3.1 接线图和方框图

#### 接线:DI 操作模式中的 2 线制和 3 线制连接

下图显示了 DI 操作模式中带有 AUX 端子时, BaseUnit BU 类型 A0 中, 通信模块 IO-Link Master CM 4xIO-Link 的端子分配示例(2 线制和 3 线制连接)。

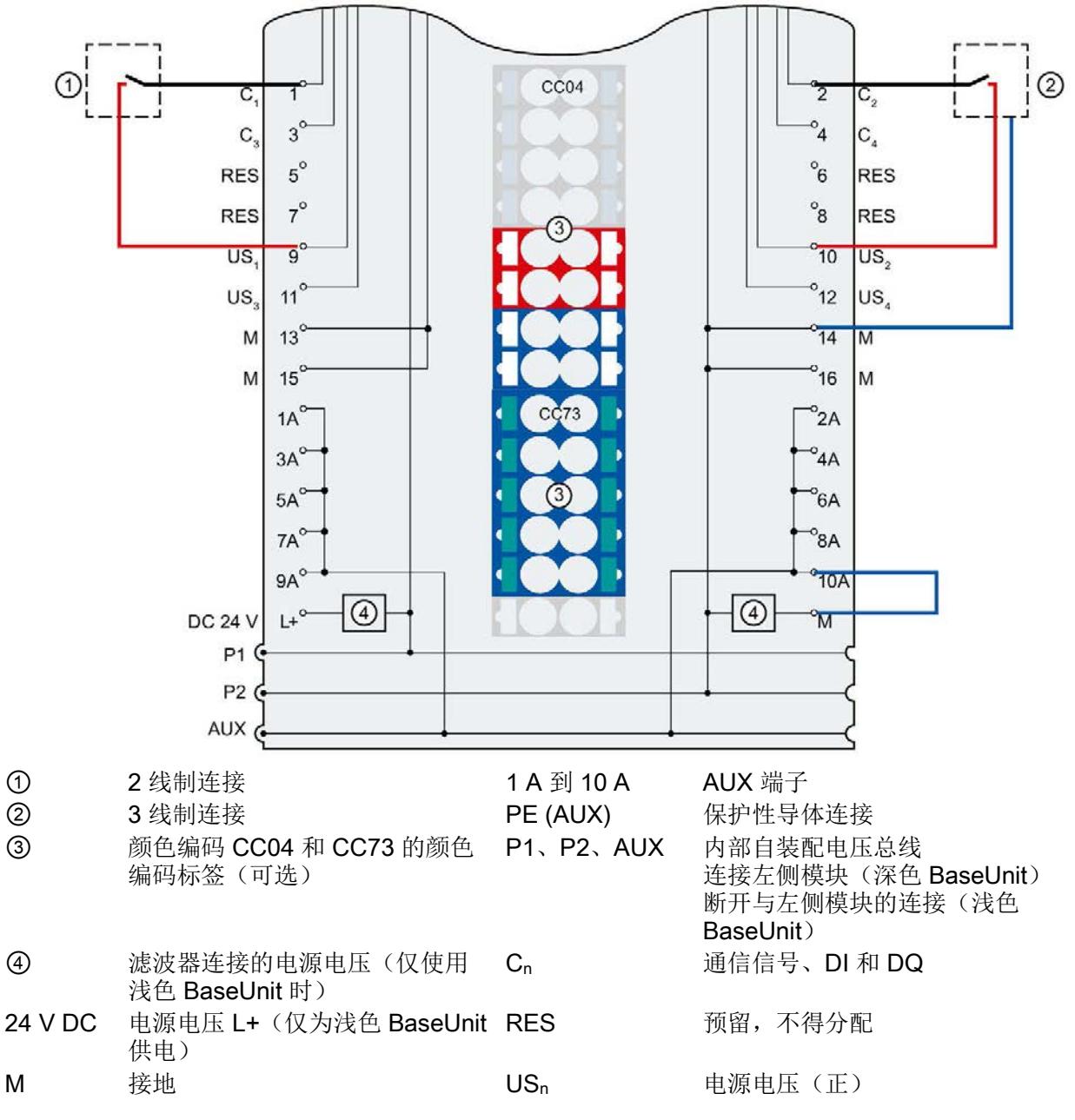

图 3-2 DI 操作模式中 2 线制和 3 线制连接的端子分配

#### 接线:DQ 操作模式中的 2 线制和 3 线制连接

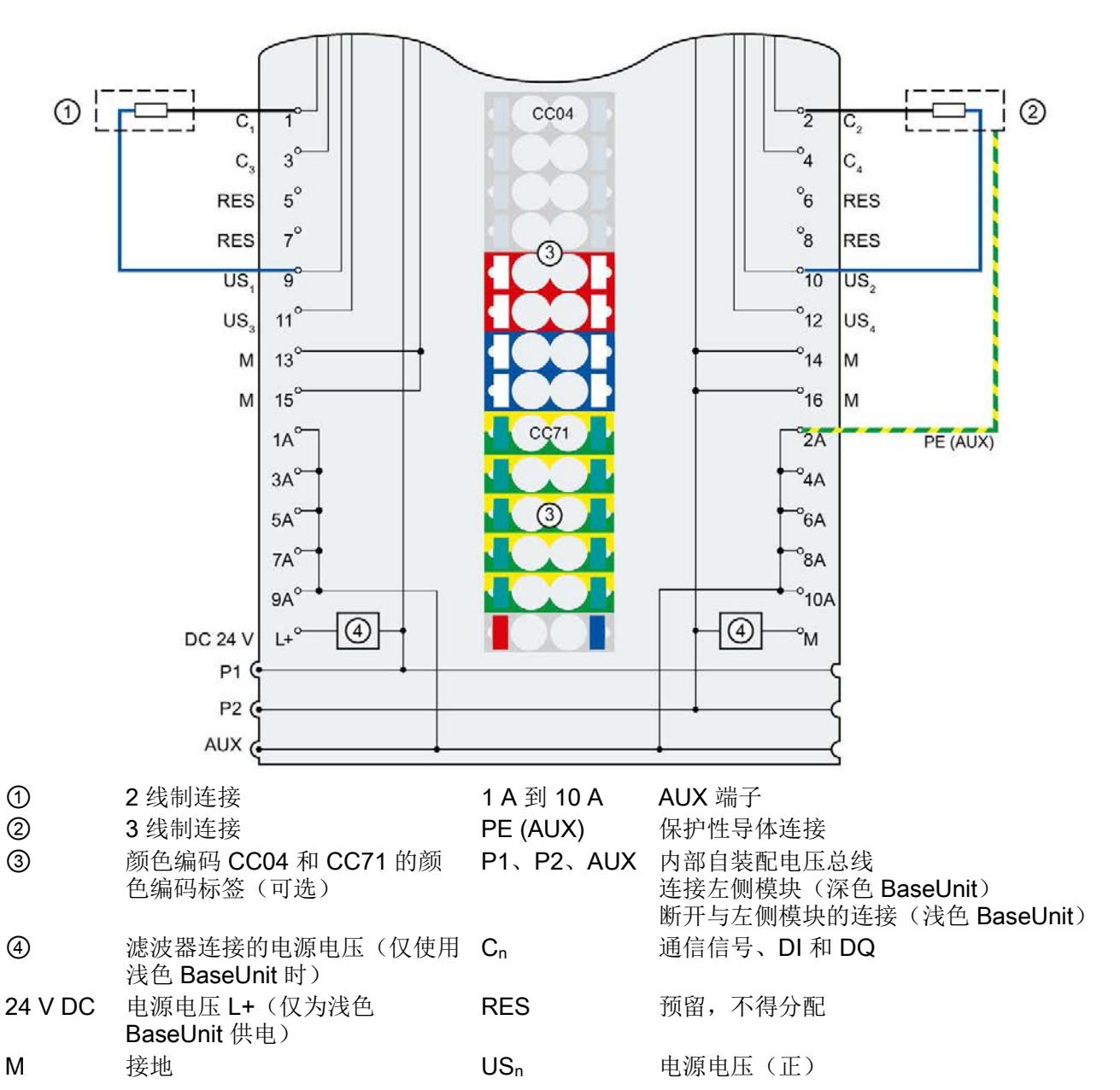

下图显示了 DQ 操作模式中带有 AUX 端子时, BaseUnit BU 类型 A0 中, 通信模块 IO-Link Master CM 4xIO-Link 的端子分配示例(2 线制和 3 线制连接)。

图 3-3 DQ 操作模式中 2 线制和 3 线制连接的端子分配

# <span id="page-8273-0"></span>参数/地址空间 インタン インタン インタン インタン エンダイン しょうかん インタン しょうかん しゅうしょく

### <span id="page-8273-1"></span>4.1 参数

#### 参数(GSD 文件)

下表列出了 IO-Link Master CM 4xIO-Link 通信模块的常规参数。

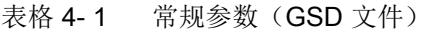

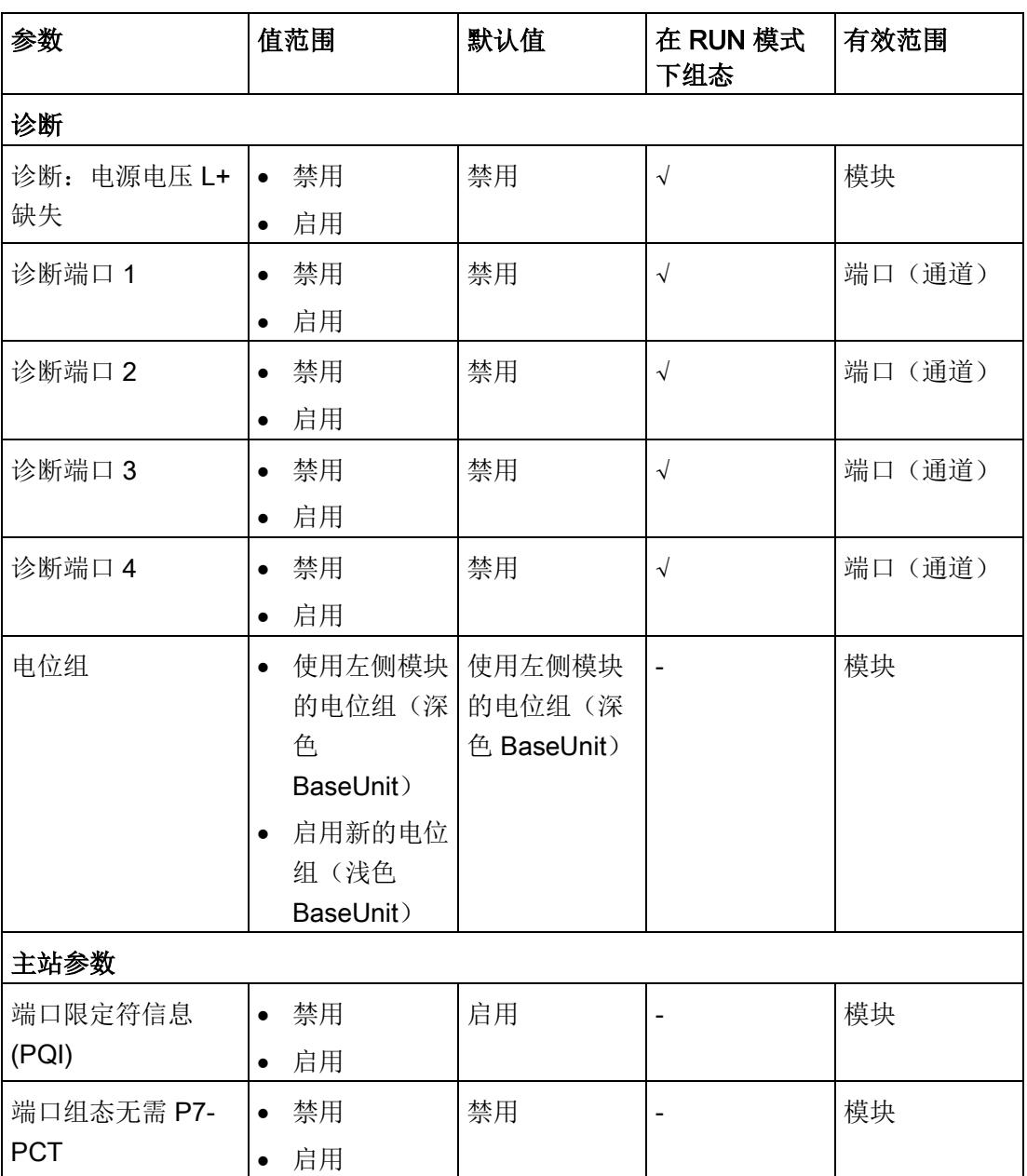

4.1 参数

下表列出了 IO-Link Master CM 4xIO-Link 通信模块的端口参数。

表格 4-2 端口参数 (GSD 文件)

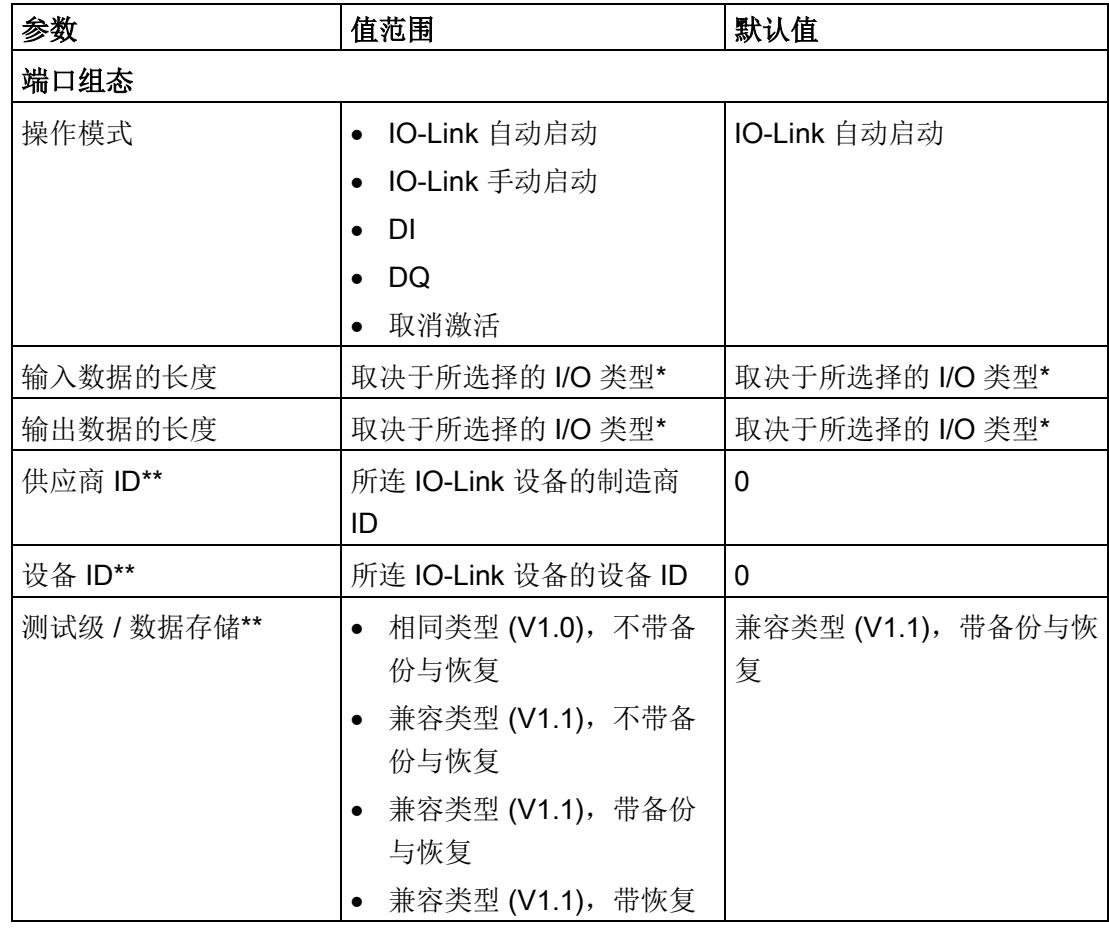

\* 需确保不超出所有端口输入和输出数据的最大长度。

示例:

选择组态 32I/32O。且已为第一个端口分配 16 个字节的输入数据。 此时,还可将共 16 个字节的数据分配给剩余的 3 个端口。

\*\*仅当使用"IO-Link 手动启动"端口模式时有效。

参考

有关供应商 ID 和设备 ID 的更多信息, 敬请访问 Internet [\(https://support.industry.siemens.com/cs/CN/zh/view/109748852\)](https://support.industry.siemens.com/cs/CN/zh/view/109748852)。 4.2 参数声明

#### <span id="page-8275-0"></span>4.2 参数声明

#### 诊断:电源电压 L+ 缺失

启用电源电压 L+ 缺失或不足的诊断报警。

#### 诊断端口

该参数将启用对所选端口的诊断。 具体诊断功能取决于所使用的 IO-Link 设备。有关诊断中断的更多信息,请参见所使用 IO-Link 设备的说明。

#### 电位组

通过"电位组"(Potential group) 参数,可指定将模块插入浅色 BaseUnit 或深色 BaseUnit 中。

电位组通过从浅色 BaseUnit 中插入的 I/O 模块开始。在深色 BaseUnit 右侧插入的所有模 块都属于同一个电位组,这是因为深色 BaseUnit 通过浅色 BaseUnit 进行供电。

该电位组于新的浅色 BaseUnit 或站的末端处结束。

#### 端口限定符信息

该参数用于启用端口限定符信息 (PQI)。 该 PQI 可提供有关端口和 IO-Link 设备状态的信息。

#### 端口组态无需 P7-PCT

该参数用于启用模块"端口组态问无需 S7-PCT"功能。

4.2 参数声明

#### 操作模式

该参数用于指定模块中所选端口的操作模式。 可选择以下选项:

- IO-Link 自动启动
- IO-Link 手动启动
- DI
- DQ
- 取消激活

#### IO-Link 自动启动

所连接的 IO-Link 设备将自动启动(即插即用功能)。IO-Link 设备立即可操作。

#### IO-Link 手动启动

所连接的 IO-Link 设备不会自动启动。 必须将连接 IO-Link 设备的供应商 ID 和设备 ID 存储到 STEP 7 中。 此外,还可选择数据存储的测试级:

- 相同类型 (V1.0),不带备份与恢复
- 兼容类型 (V1.1),不带备份与恢复
- 兼容类型 (V1.1),带备份与恢复
- 兼容类型 (V1.1), 带恢复

有关供应商 ID 和设备 ID 信息, 敬请访问 Internet [\(https://support.industry.siemens.com/cs/CN/zh/view/109748852\)](https://support.industry.siemens.com/cs/CN/zh/view/109748852)。

#### DI

该端口将操作为标准数字量输入。

#### DQ

该端口将操作为标准数字量输出。

#### 取消激活

该端口将取消激活。

4.3 地址空间

# <span id="page-8277-0"></span>4.3 地址空间

#### 通信模块 IO-Link Master CM 4xIO-Link 的组态方式

IO-Link Master CM 4xIO-Link 通信模块的固件版本为 V1.0 时, 输入和输出地址的大小均 为 32 个字节。固件版本为 V2.0 及以上版本时,该模块支持 I/O 数据可变地址空间。 固件版本为 V2.2 及以上版本时,可直接在 STEP 7 中组态该端口。 下表简要列出了 I/O 数据所支持地址区域的各种组态方式:

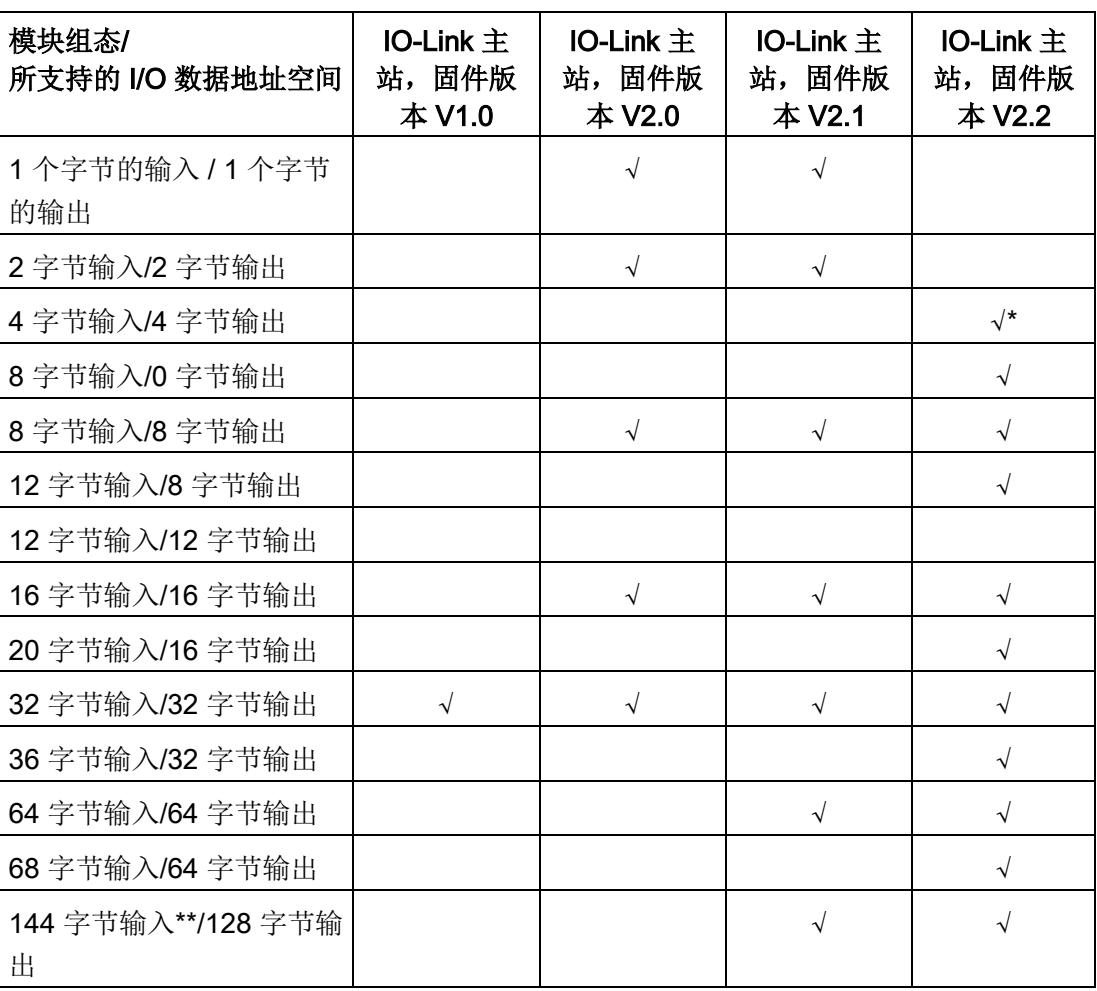

\* 未使用此组态传送端口限定符信息。

<sup>\*\*</sup> 在 144 字节输入地址范围内,除了 128 字节过程数据外,还包含有其它指令信息(端口限 定符)。

#### 说明

#### 使用 I/O 数据超过 32 个字节的 IO-Link Master CM 4xIO-Link

IM 155-6 PN HF/ST 接口模块的固件版本最高为 V3.0 时,仅支持最多 32 个字节的 I/O 数据。如果使用 I/O 数据超过 32 个字节的 IO-Link Master CM 4xIO-Link, 则要求 IM 155-6 PN HF/ST 接口模块的固件版本为 V3.1 及以上版本。

#### 端口组态

使用固件版本 V2.2 及以上版本的 IO-Link Master CM 4xIO-Link 时,可通过以下两种不同 方式调试 IO-Link 主站的 IO-Link 端口和所连接的 IO-Link 设备:

- 在不使用 S7-PCT 情况下进行端口组态
- 使用 S7-PCT 进行端口组态

#### 在不使用 S7-PCT 情况下进行端口组态

#### 要求

在 STEP 7 的 IO-Link 主站组态中,已激活"端口组态无需 S7-PCT"复选框。

#### 操作步骤

在 STEP 7 中直接态 IO-Link 主站:

- 激活诊断
- 组态每个端口的 I/O 数据长度
- 激活端口限定符信息 (PQI)
- 端口模式:
	- 运行为"IO-Link 自动启动"模式(默认)
	- 运行为"IO-Link 手动启动"模式
	- 运行为 DI
	- 运行为 DQ
	- 取消激活

4.3 地址空间

#### 使用 S7-PCT 进行端口组态

#### 要求

在 STEP 7 的 IO-Link 主站组态中, 已取消激活"端口组态无需 S7-PCT"复选框。

#### 操作步骤

通过端口组态工具 S7-PCT V3.2 或更高版本,组态 IO-Link 主站。

#### 端口限定符信息 (PQI)

固件版本为 V2.2 或更高版本的 IO-Link 主站可激活端口限定符信息 (PQI)。

#### 说明

#### 端口限定符信息 (PQI)

如果端口限定符信息 (PQI) 已激活, 则该信息的大小通常为 1 个字节且与 IO-Link 设备的 输入数据一同传输。

下图显示了 PQI 字节的结构。 通过将相应位设置为"1",可激活参数。

端口限定符信息 (PQI)

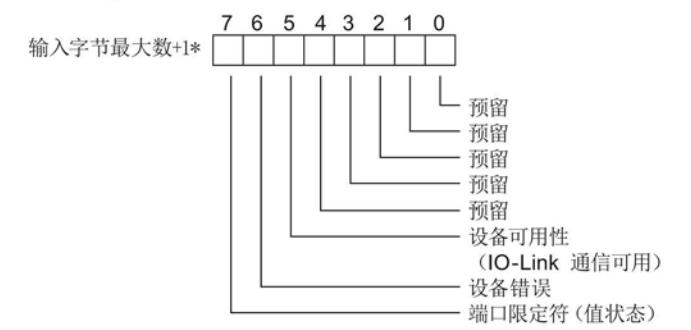

\* PQI 字节始终位于端口的最后一个输入字节之后。

图 4-1 PQI 字节的结构

#### 参考

更多信息,请参见功能手册《IO-Link 系统 [\(http://support.automation.siemens.com/WW/view/zh/65949252\)](http://support.automation.siemens.com/WW/view/zh/65949252)》。
# 诊断报警 5

# 5.1 状态和错误指示灯

LED 指示灯

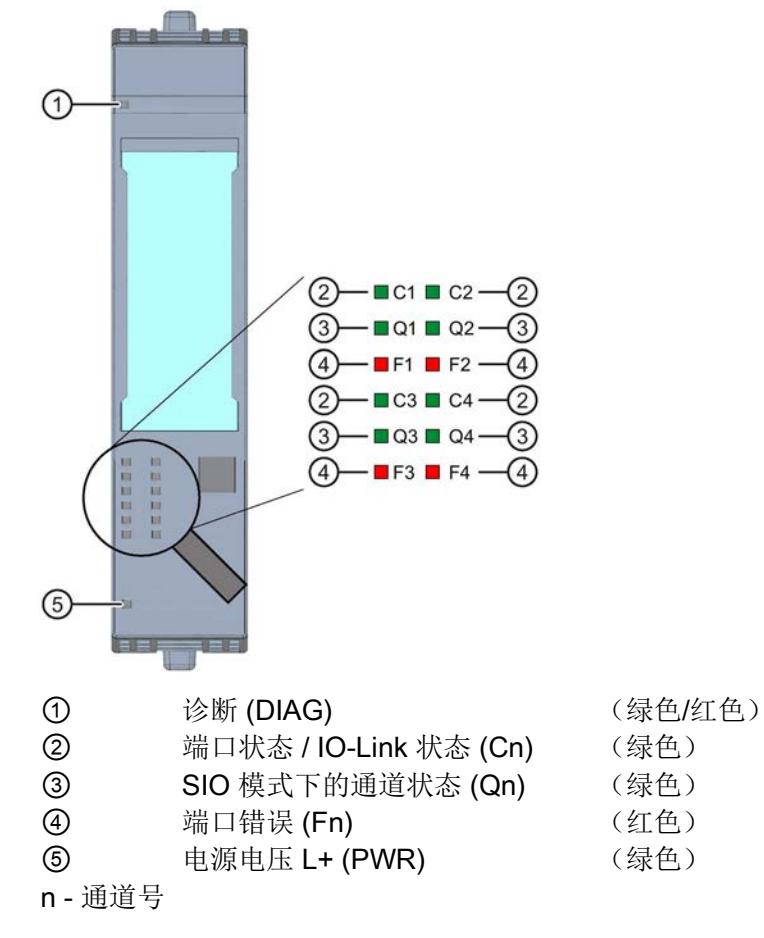

图 5-1 LED 指示灯

5.1 状态和错误指示灯

### LED 指示灯的含义

下表列出了状态和错误指示灯的含义。有关诊断报警的补救措施,请参见"[诊断报警](#page-8283-0) (页 [32\)](#page-8283-0)"部分。

#### DIAG LED 指示灯

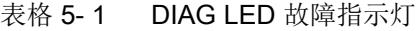

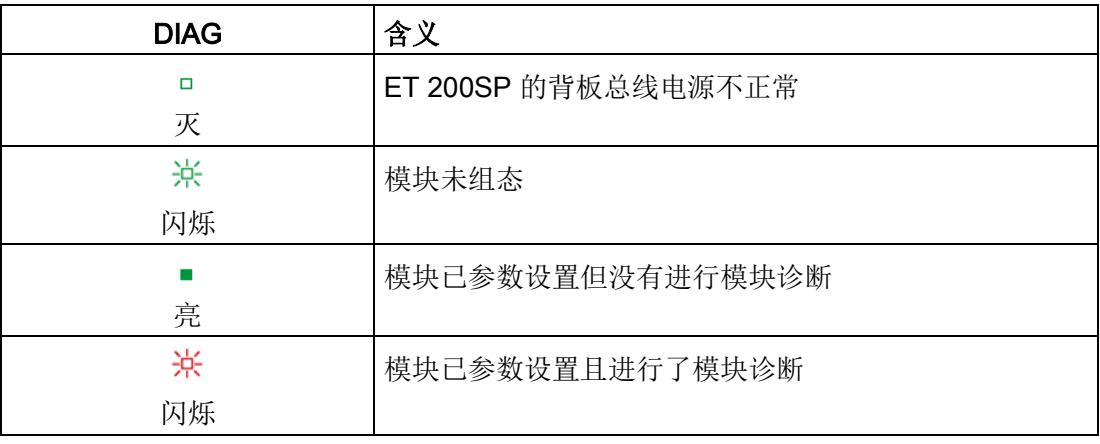

#### Cn LED 指示灯

表格 5-2 C1、C2、C3 和 C4 LED 状态指示灯

| C1、C2、C3 或 C4 | 含义                      |
|---------------|-------------------------|
| □             | 端口已禁用或处于 SIO 模式         |
| 灭             |                         |
| 米             | 端口处于 IO-Link 模式, 设备未连接或 |
| 闪烁            | 端口未连接所组态的设备             |
|               | 端口处于 IO-Link 模式, 设备未连接  |
| 亮             |                         |

5.1 状态和错误指示灯

### Qn LED 指示灯

表格 5-3 Q1、Q2、Q3 和 Q4 LED 状态指示灯

| Q1、Q2、Q3 或 Q4 | 含义                                        |
|---------------|-------------------------------------------|
| п<br>灭        | 在 SIO 模式下过程信号 = 0, 已取消激活或处于 IO-Link<br>模式 |
| 亮             | 在 SIO 模式下过程信号 = 1                         |

#### Fn LED

表格 5-4 F1、F2、F3 和 F4 LED 错误指示灯

| F1、F2、F3 或 F4 | 含义  |
|---------------|-----|
| □             | 无错误 |
|               |     |
|               | 错误  |
| 亮             |     |

## PWR LED 指示灯

表格 5- 5 PWR LED 状态指示灯

| <b>PWR</b> | 含义         |
|------------|------------|
| □          | 电源电压 L+ 缺失 |
| אי         |            |
|            | 有电源电压 L+   |
| 亮          |            |

5.2 诊断报警

# <span id="page-8283-0"></span>5.2 诊断报警

对于每个诊断事件,都将发出一条诊断报警,同时通信模块上的 DIAG LED 指示灯红色 闪烁。例如,在 CPU 的诊断缓冲区中读取该诊断报警。并通过用户程序对错误代码进行 评估。

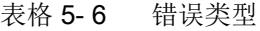

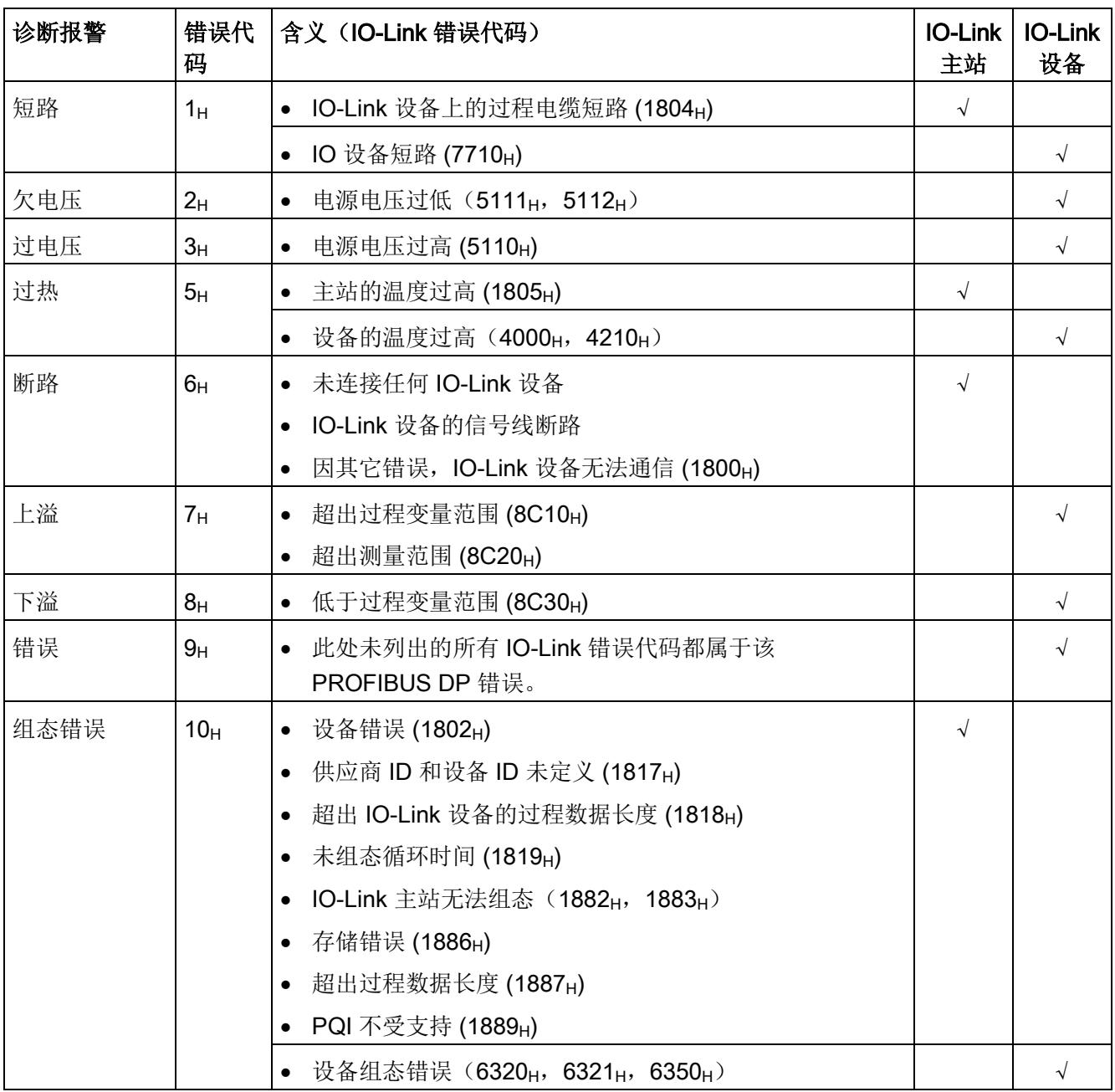

5.2 诊断报警

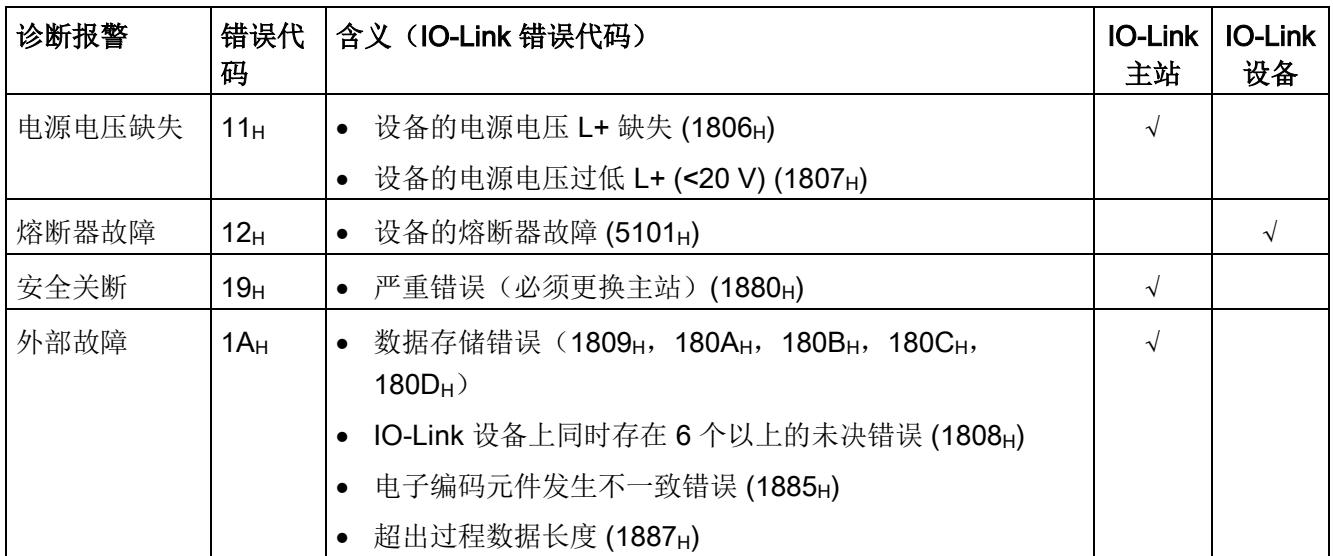

#### IO-Link Master CM 4xIO-Link 通信模块的技术规范

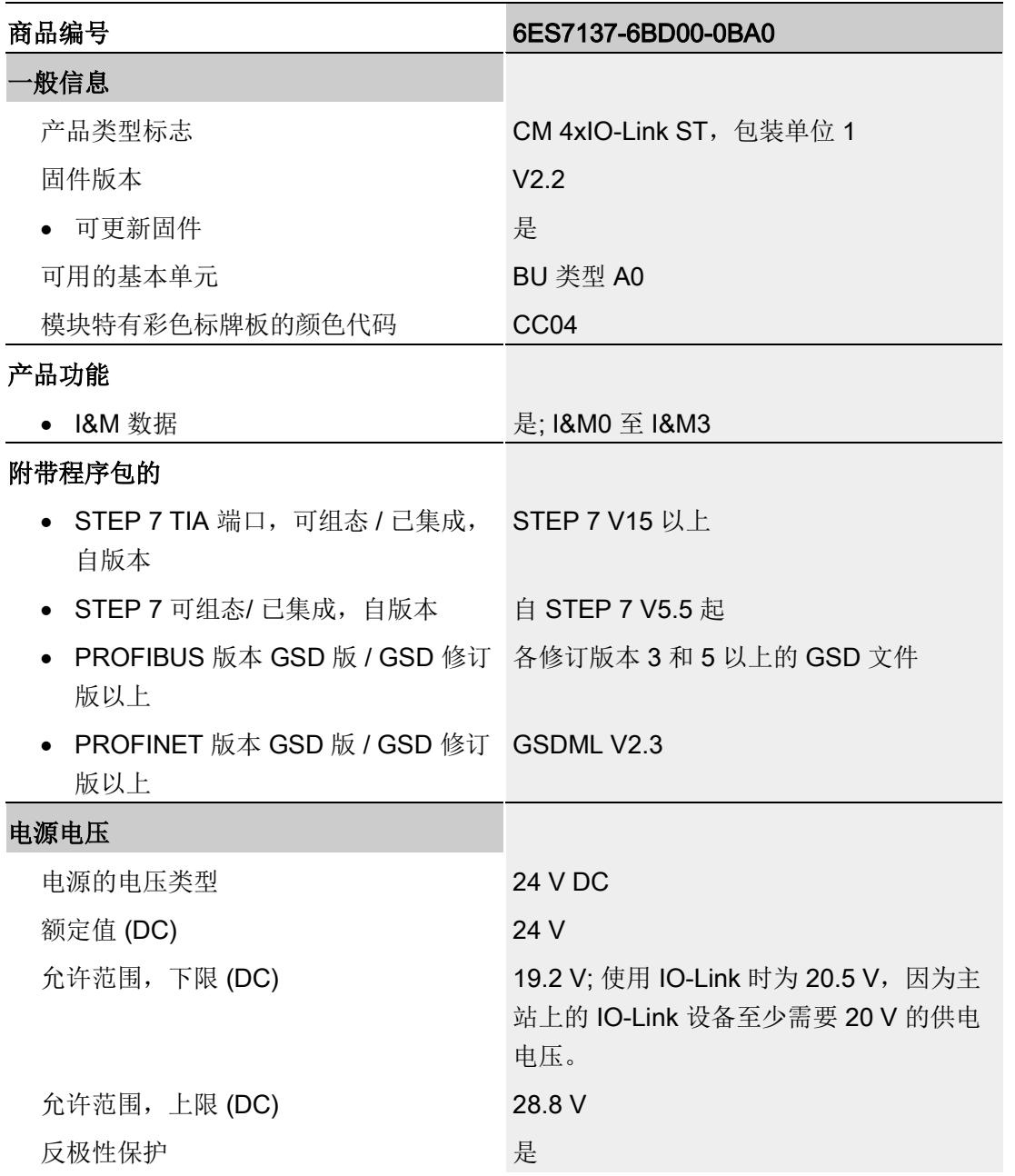

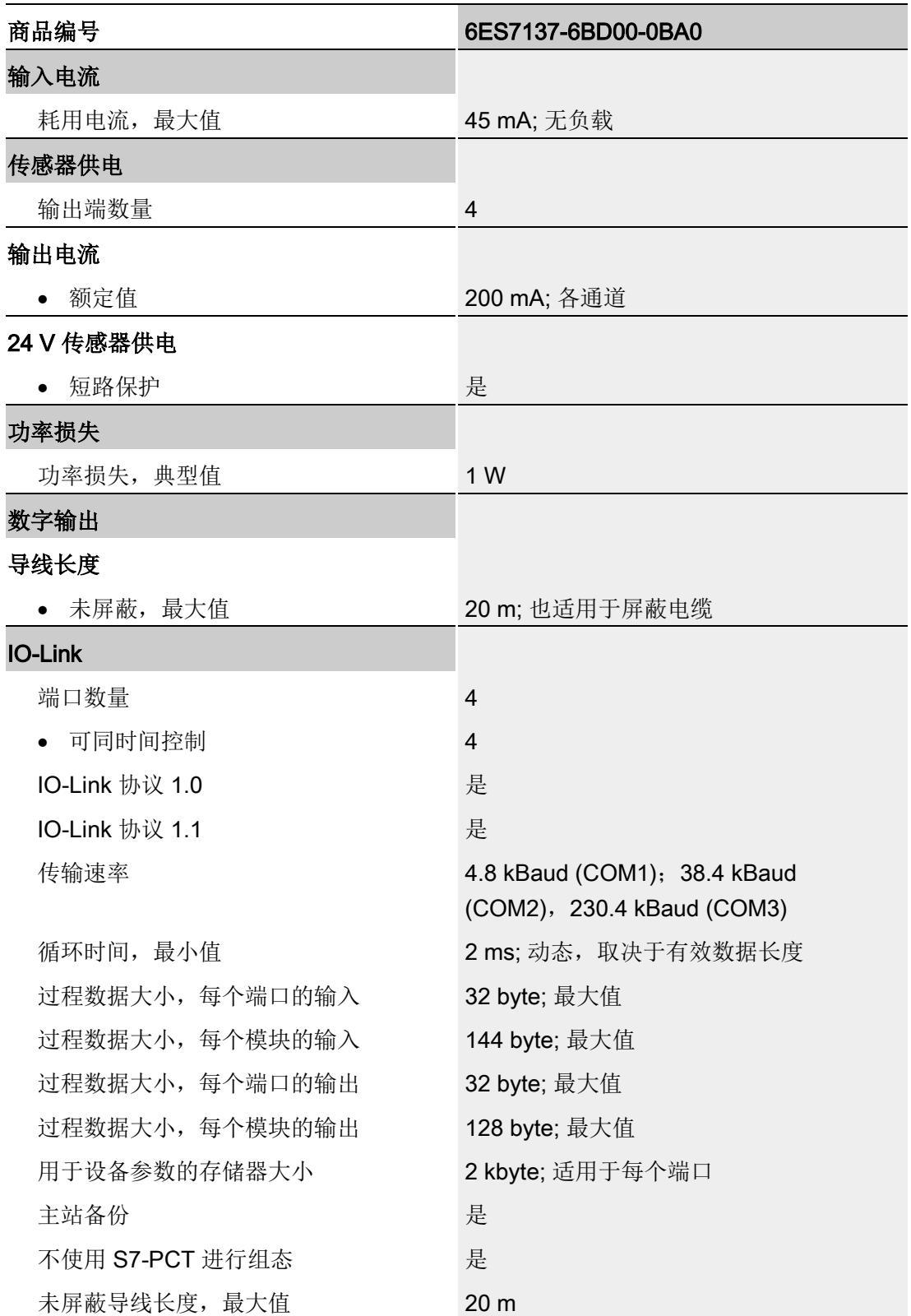

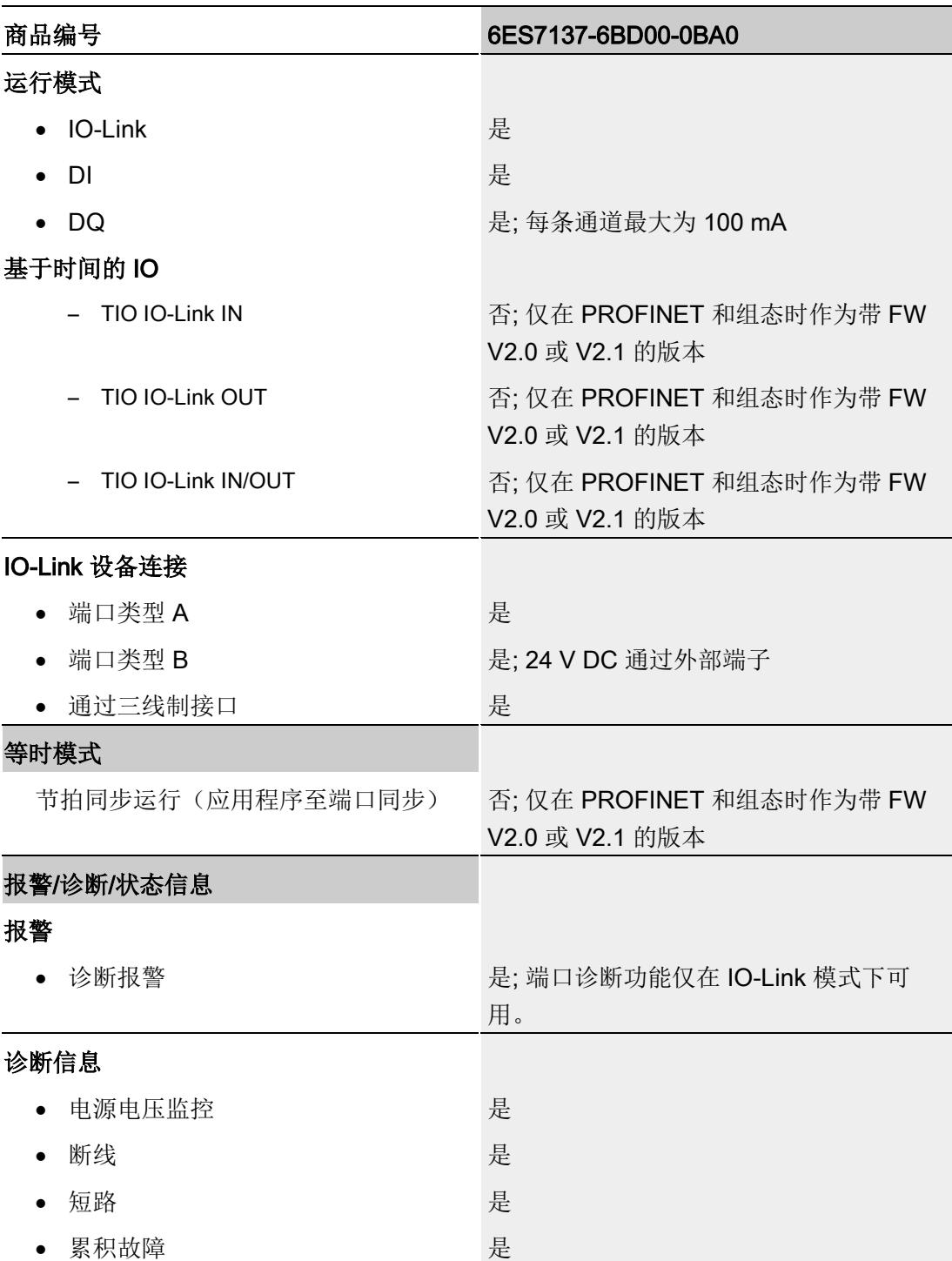

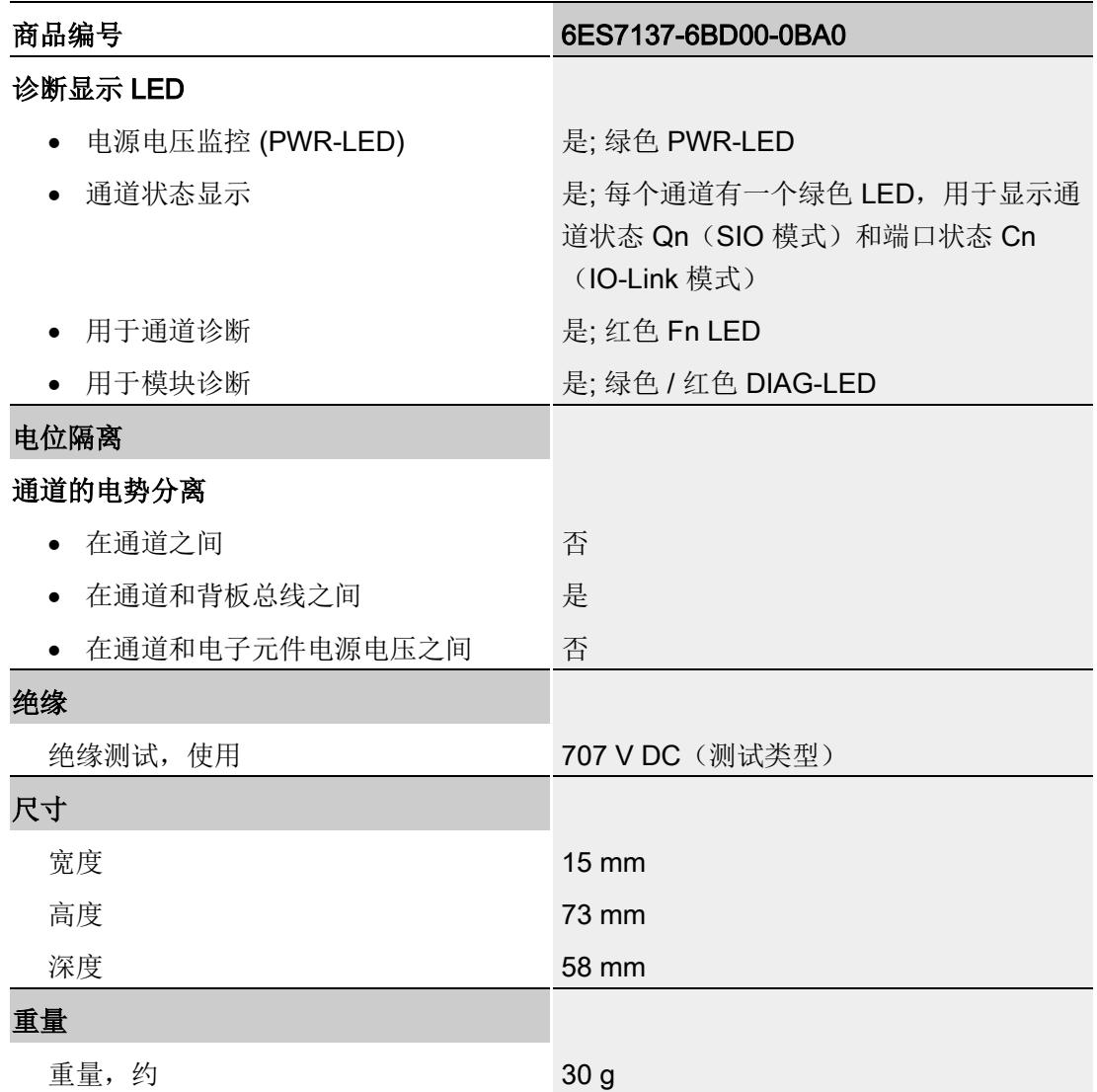

#### 响应时间概览

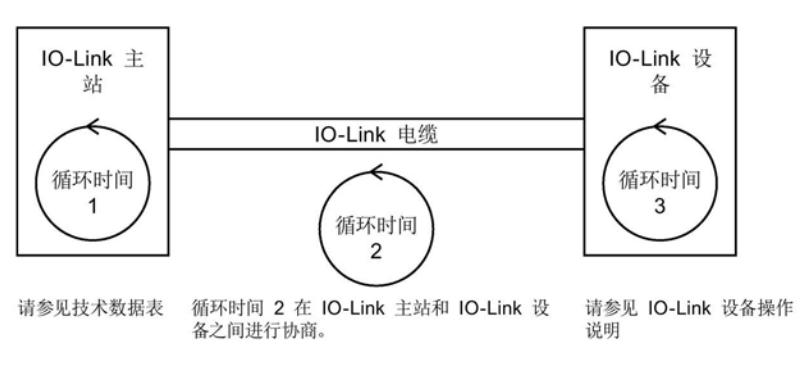

下图说明了不带 Time-based IO 时的 O-Link 响应时间。

图 6-1 不带 Time-based IO 时的 IO-Link 循环时间

尺寸图

请参见手册《ET 200SP BaseUnit [\(http://support.automation.siemens.com/WW/view/zh/58532597/133300\)](http://support.automation.siemens.com/WW/view/zh/58532597/133300)》

该模块数据记录的结构相同,与使用 PROFIBUS DP 或 PROFINET IO 组态模块无关。 在用户程序中,可使用数据记录 128 重新组态该模块,而无需考虑具体编程。

以下内容介绍了自固件版本 V2.2 起的数据记录 128 的结构。

#### 用户程序中的组态

可在运行过程中组态模块。

#### 在 RUN 模式下更改参数

使用指令"WRREC",可通过数据记录 128 将参数传送到模块中。STEP 7 中设置的参数 在 CPU 中保持不变。即, STEP 7 中设置的参数在重新启动后仍然有效。

#### 输出参数 STATUS

如果使用"WRREC"指令传递参数时出错,则该模块将使用先前分配的参数继续运行。但 会在 STATUS 输出参数中包含相应的错误代码。

有关"WRREC"指令的说明和错误代码,请参见 STEP 7 在线帮助。

#### 错误消息

该模块通常会检查已传送数据记录的所有值。仅当所有已传送值均无错误时,模块才会应 用该数据记录中的值。

如果 STATUS 参数中存在错误, 则写入数据记录的 WRREC 指令将返回相应的错误代 码。

下表列出了参数数据记录 128 中模块特定的错误代码及其含义:

表格 A- 1 错误消息

| 错误代码     | 含义        |
|----------|-----------|
| $80B1_H$ | 数据长度错误    |
| $80E0_H$ | 标头信息中存在错误 |
| $80E1_H$ | 参数错误      |

#### 数据记录 128 的结构

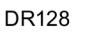

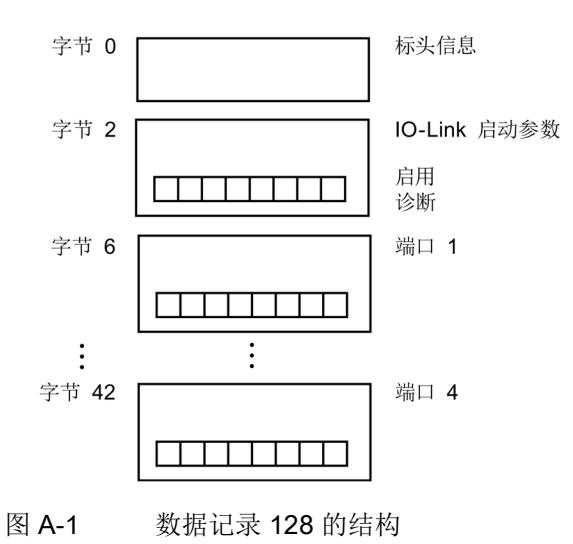

#### 标头信息

下图显示了标头信息的结构。

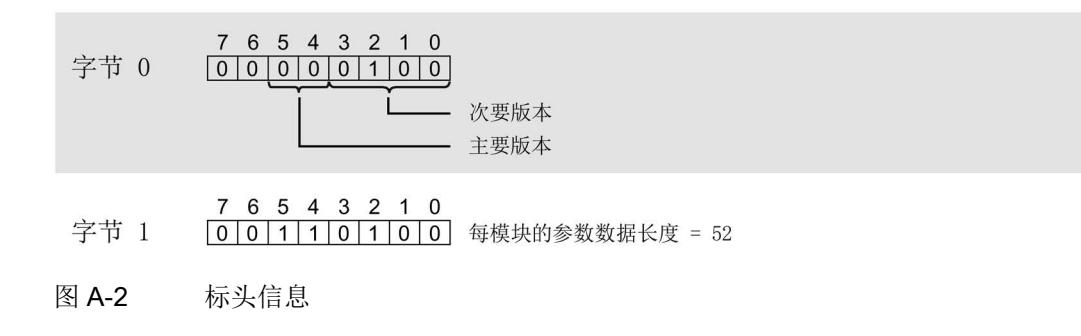

#### IO-Link 启动参数

下图显示了 IO-Link 启动参数的结构。 通过将相应位设置为"1",可激活参数。

- 7 6 5 4 3 2 1 0 字节 2  $\boxed{0|0|0|0|0|0|0|1}$  BlockVersionHigh
- 7 6 5 4 3 2 1 0 字节 3

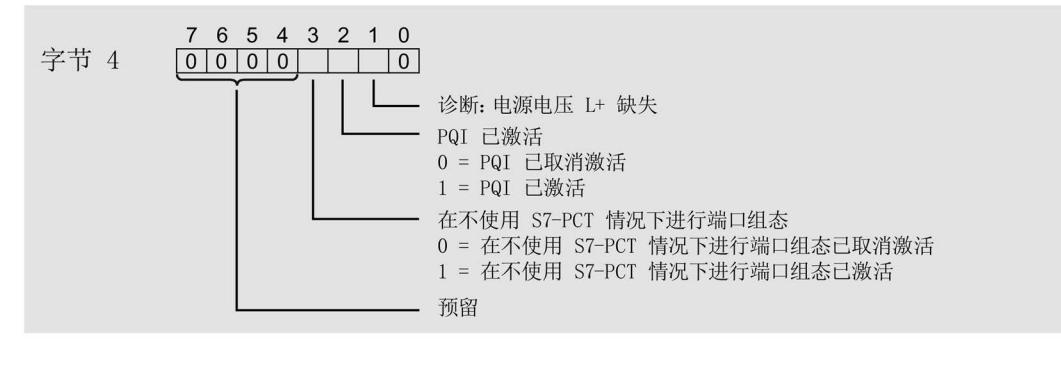

- $76543210$ 字节 5 000000100 IO-Link 端口数量
- 图 A-3 IO-Link 启动参数

#### 端口参数

下图显示了端口参数的简要结构。 通过将相应位设置为"1",可激活参数。

如果已选择 IO-Link 手动操作模式, 则必须手动输入供应商 ID(字节 x+5 和 x+6) 和设 备 ID(字节 x+7 到 x+10)。

所用 IO-Link 设备的 IODD 中提供了供应商 ID 和设备 ID。

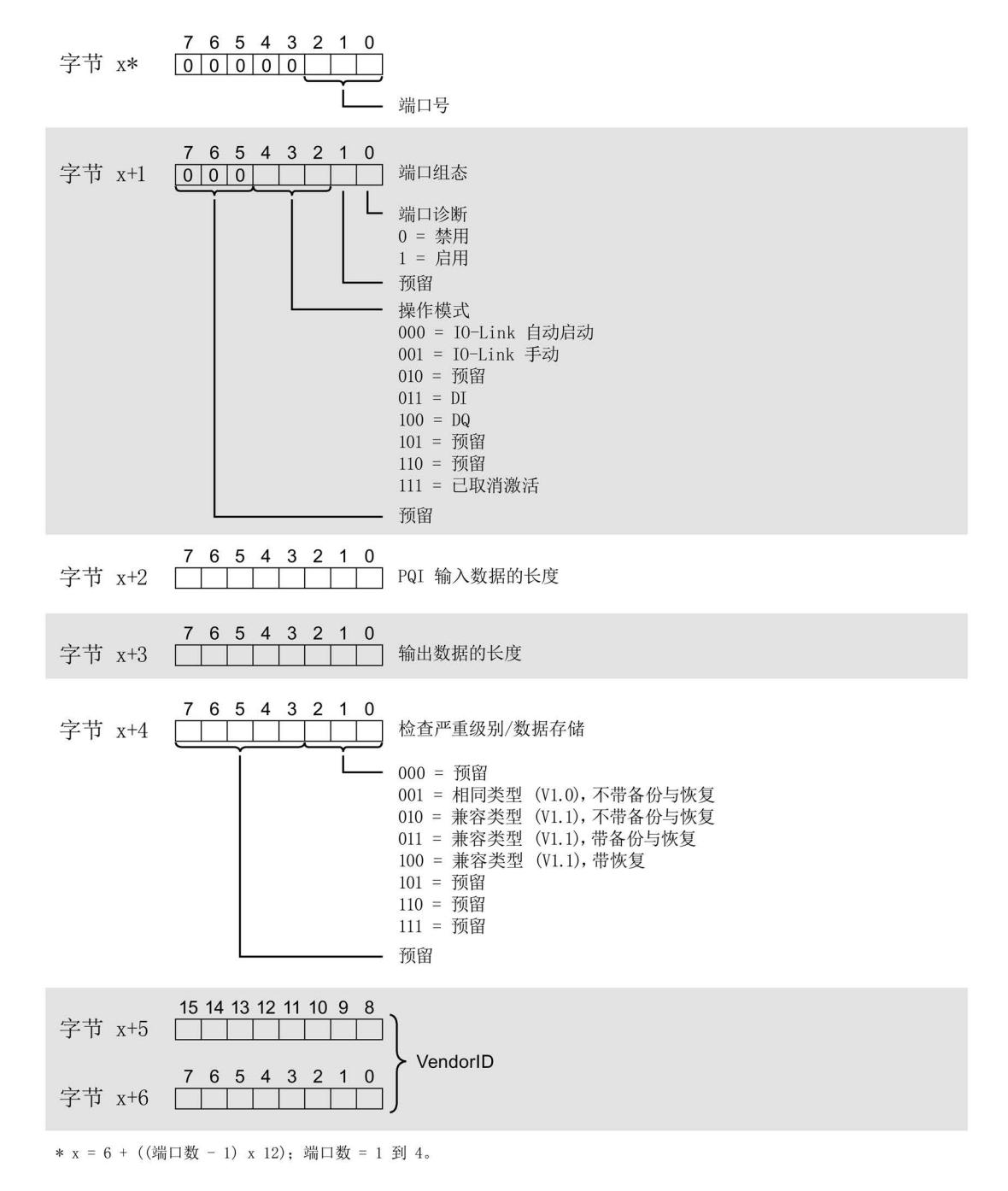

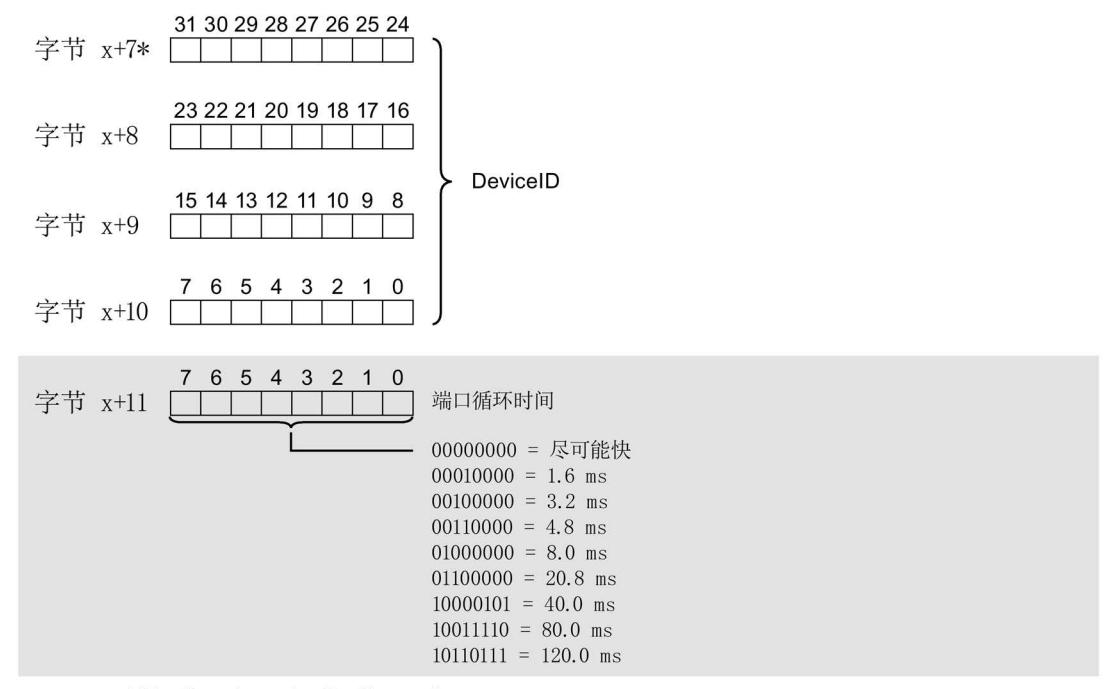

\* x = 6 + ((端口数 - 1) x 12); 端口数 = 1 到 4。

图 A-4 端口参数

# **SIEMENS**

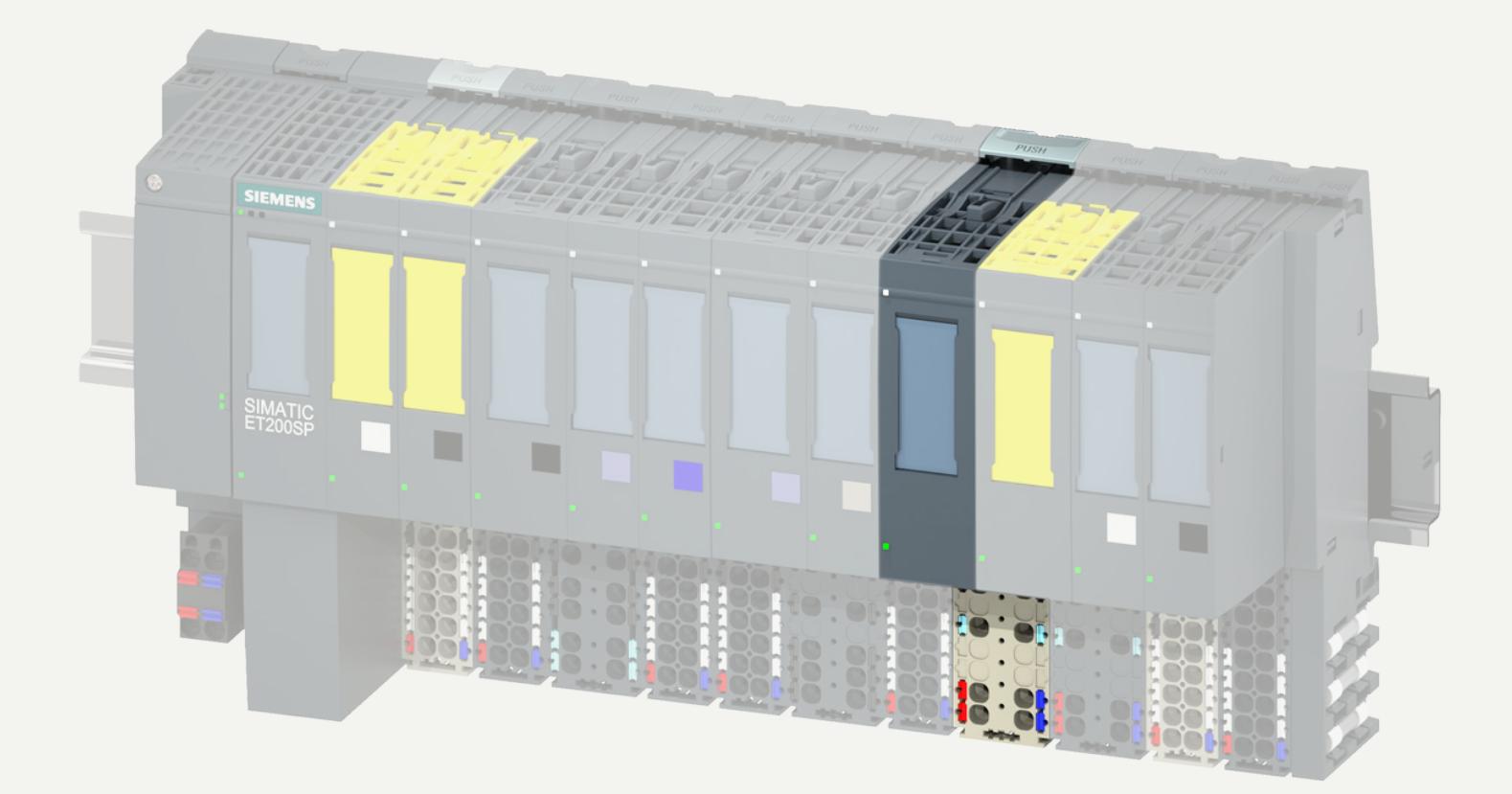

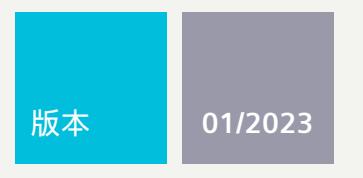

# **设备手册**

# SIMATIC

# **ET 200SP**

AS 接口主站 CM AS-i Master ST 3RK7137-6SA00-0BC1

**support.industry.siemens.com**

# **SIEMENS**

# **SIMATIC**

# **ET 200SP AS** 接口主站 **CM AS-i Master ST (3RK7137-6SA00-0BC1)**

## 设备手册

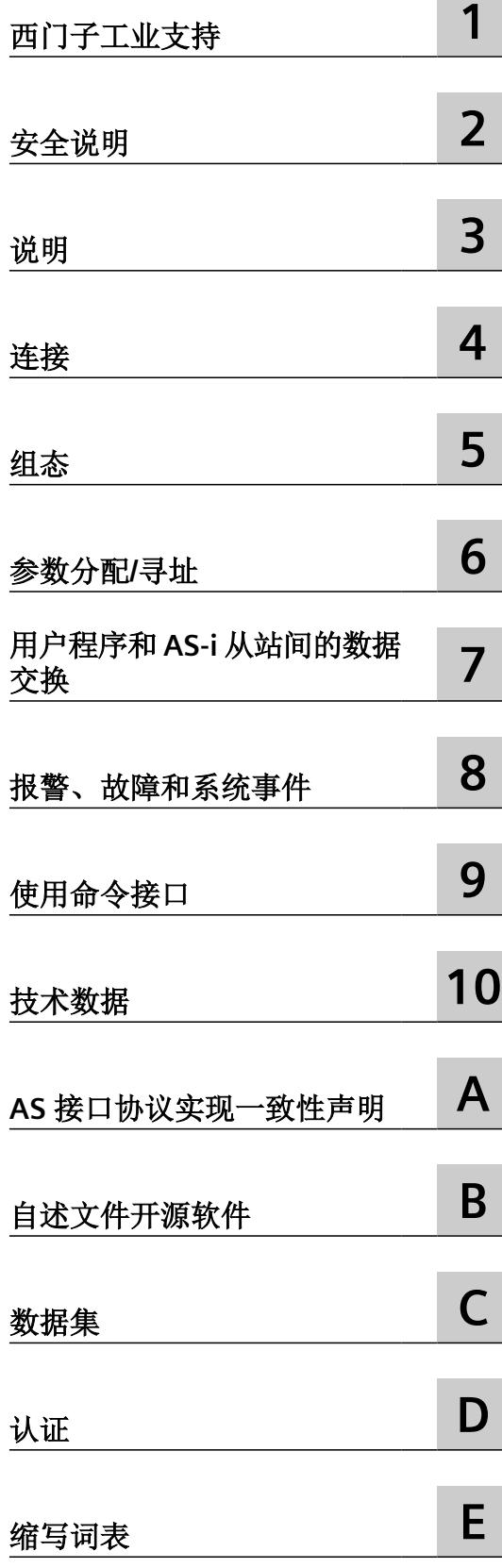

#### 法律资讯

#### 警告提示系统

为了您的人身安全以及避免财产损失,必须注意本手册中的提示。人身安全的提示用一个警告三角表示,仅与财产损 失有关的提示不带警告三角。警告提示根据危险等级由高到低如下表示。

#### 八 危险

表示如果不采取相应的小心措施, 将会导致死亡或者严重的人身伤害。

#### 八 警告

表示如果不采取相应的小心措施,可能导致死亡或者严重的人身伤害。

#### 八 小心

表示如果不采取相应的小心措施,可能导致轻微的人身伤害。

#### 注意

表示如果不采取相应的小心措施,可能导致财产损失。

当出现多个危险等级的情况下,每次总是使用最高等级的警告提示。如果在某个警告提示中带有警告可能导致人身伤 害的警告三角,则可能在该警告提示中另外还附带有可能导致财产损失的警告。

#### 合格的专业人员

本文件所属的产品/系统只允许由符合各项工作要求的合格人员进行操作。其操作必须遵照各自附带的文件说明,特别 是其中的安全及警告提示。 由于具备相关培训及经验,合格人员可以察觉本产品/系统的风险,并避免可能的危险。

#### 按规定使用 **Siemens** 产品

请注意下列说明:

#### ړ 警告

Siemens 产品只允许用于目录和相关技术文件中规定的使用情况。如果要使用其他公司的产品和组件,必须得到 Siemens 推荐和允许。正确的运输、储存、组装、装配、安装、调试、操作和维护是产品安全、正常运行的前提。必 须保证允许的环境条件。必须注意相关文件中的提示。

#### 商标

所有带有标记符号 ® 的都是 Siemens AG 的注册商标。本印刷品中的其他符号可能是一些其他商标。若第三方出于自 身目的使用这些商标,将侵害其所有者的权利。

#### 责任免除

我们已对印刷品中所述内容与硬件和软件的一致性作过检查。然而不排除存在偏差的可能性,因此我们不保证印刷品 中所述内容与硬件和软件完全一致。印刷品中的数据都按规定经过检测,必要的修正值包含在下一版本中。

# 目录

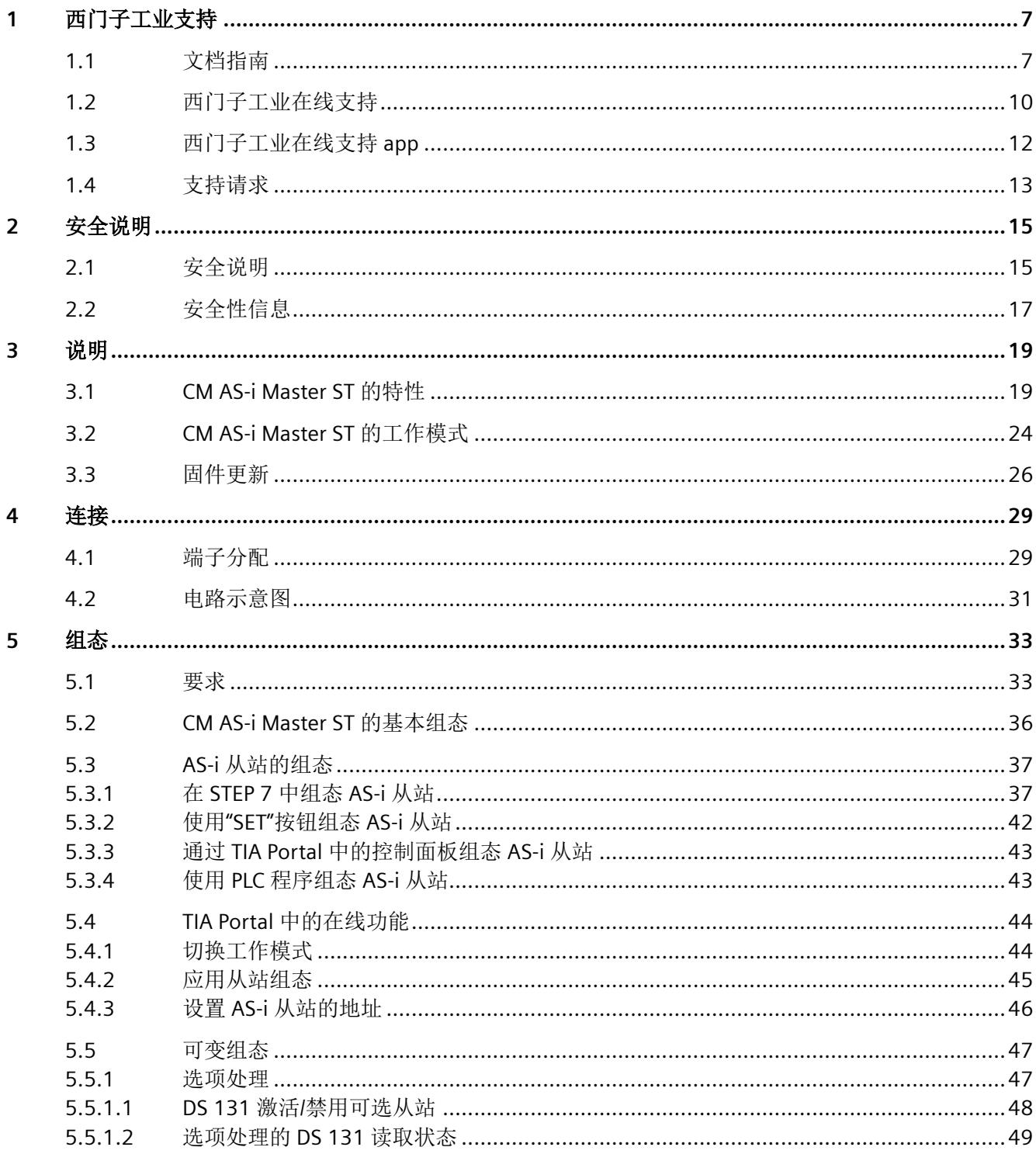

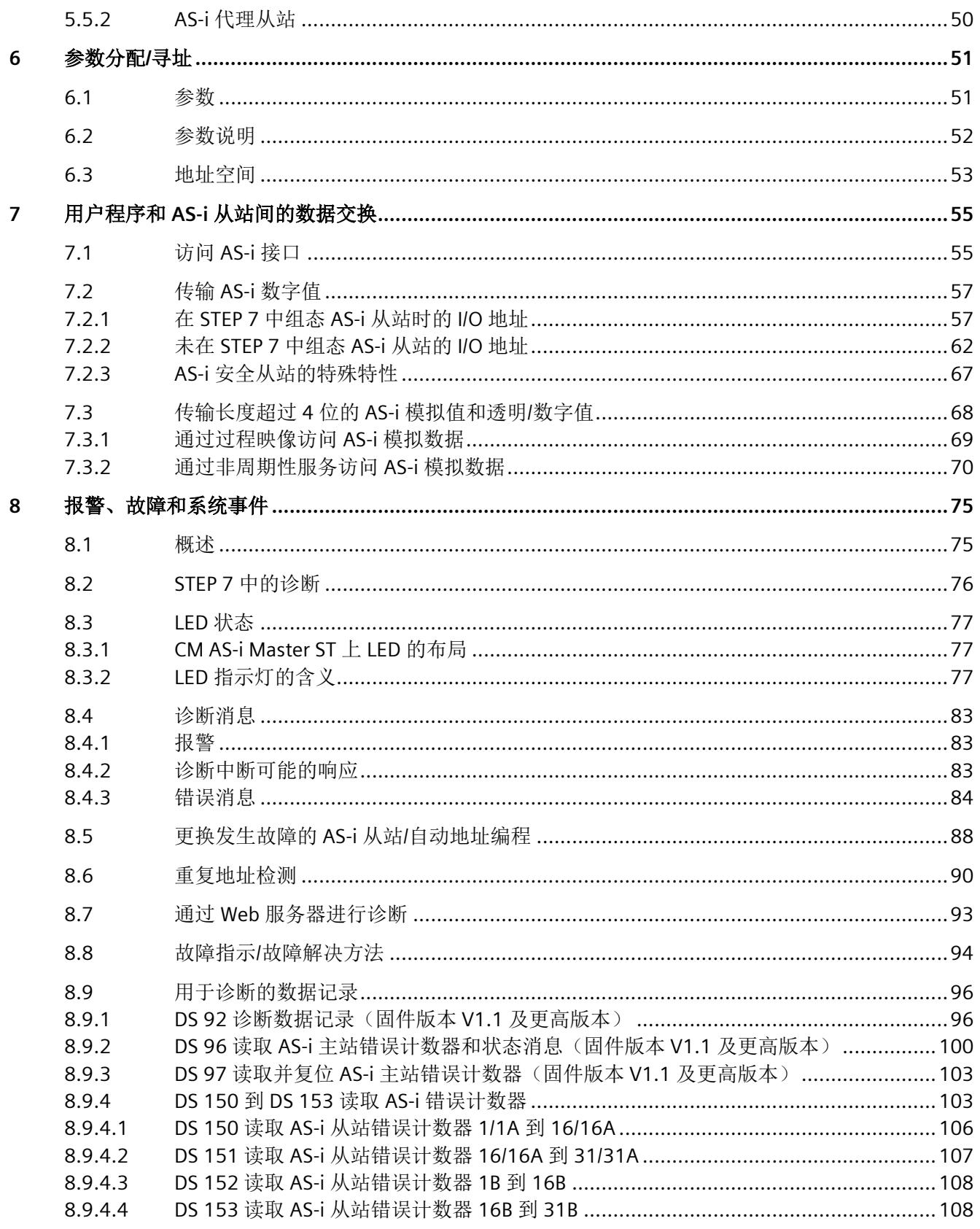

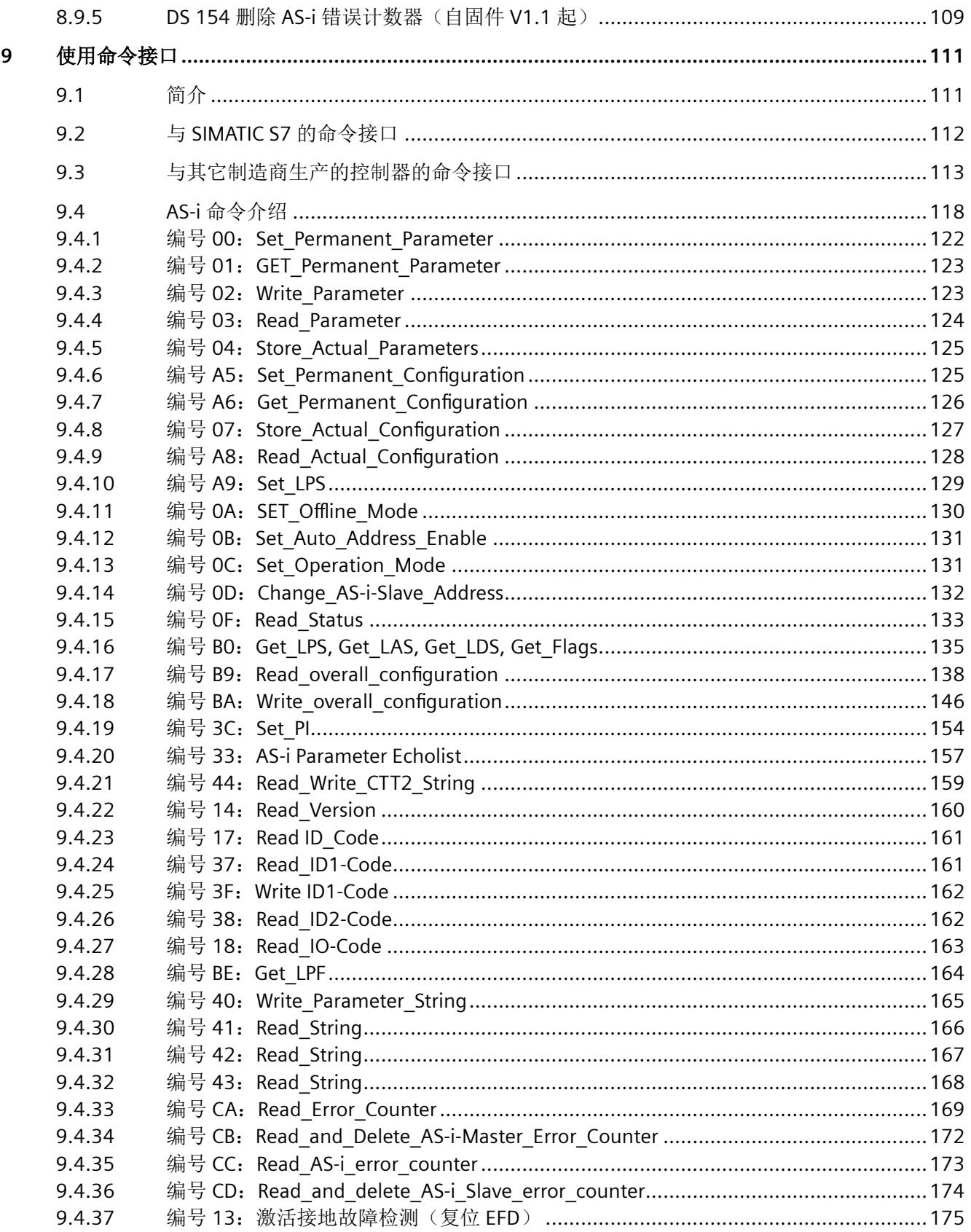

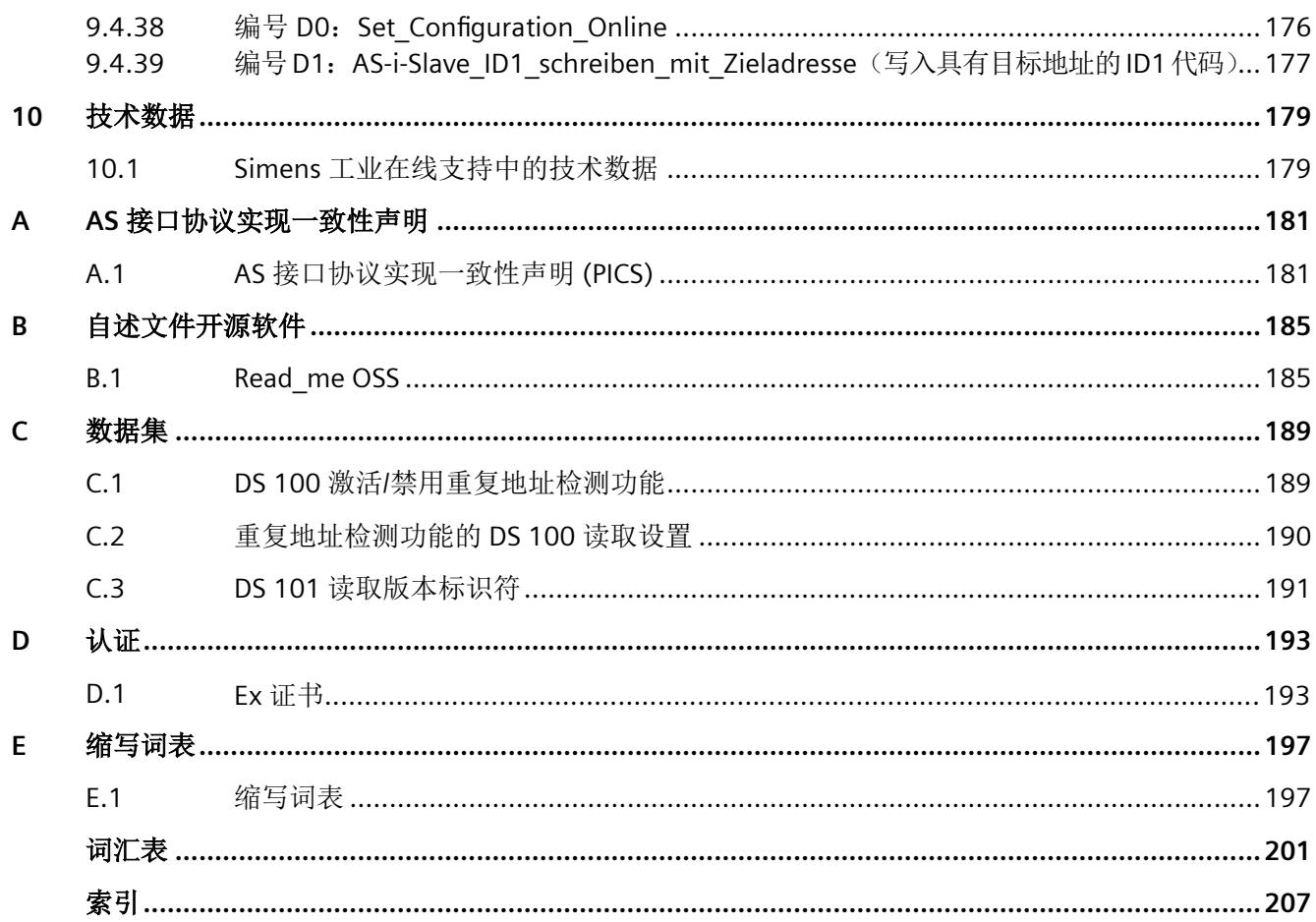

# <span id="page-8303-0"></span>**1.1** 文档指南

本设备手册对《ET 200SP 分布式 I/O 系统》系统手册进行了补充。一般 ET 200SP 功能请参见 《分布式 I/O 系统 [\(https://support.industry.siemens.com/cs/cn/zh/view/58649293\)](https://support.industry.siemens.com/cs/cn/zh/view/58649293)》系统手 册。

可以使用本设备手册和系统手册中提供的信息调试 ET 200SP 分布式 I/O 系统。

以下章节简要介绍了使用 CM AS-i Master ST 所需的其它文档。

SIMATIC ET 200SP 分布式 I/O 系统的文档分为 3 个部分。

因此,您可以快速访问所需内容。

西门子工业支持

*1.1* 文档指南

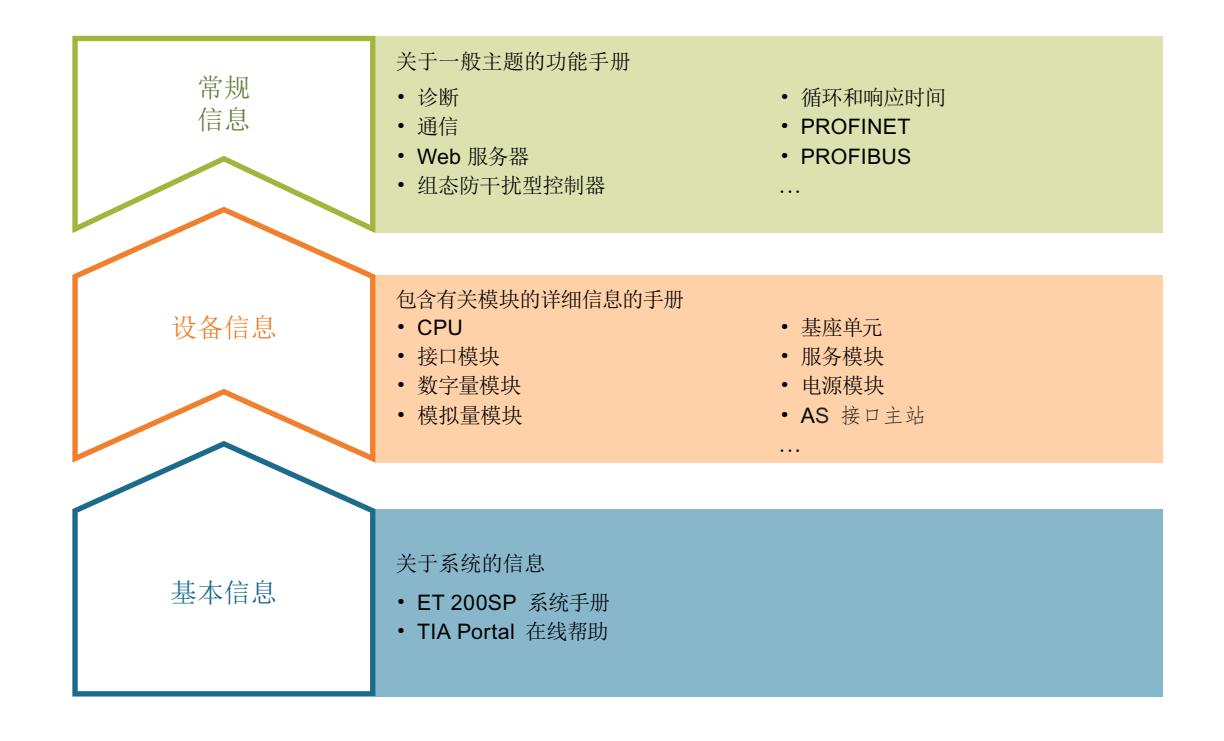

#### 基本信息

本系统手册介绍了 SIMATIC ET 200SP 分布式 I/O 系统的组态、装配、接线和调试。*STEP 7* 在 线帮助可为您提供关于组态和编程方面的支持。

#### 设备信息

手册简单介绍了模块特定信息,比如属性、连接图、特性和技术规范。

#### 一般说明

功能手册详细介绍了有关 SIMATIC ET 200SP 环境的主题, 如组态诊断、通信、web 服务器 和控制器以实现无故障运行。

以下章节简要介绍了使用 CM AS-i Master ST 所需的其它文档。

*1.1* 文档指南

## 带有 **CM AS‑i Master ST** 的 **ET 200SP** 分布式 **I/O** 系统文档

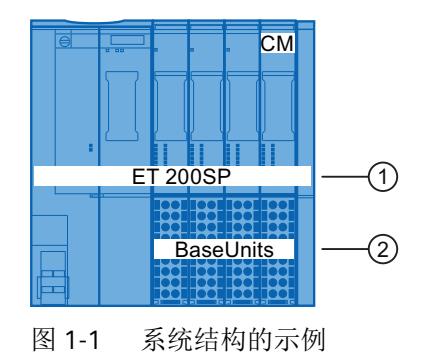

#### 表格 1-1 带有 CM AS-i Master ST 的 ET 200SP 分布式 I/O 系统文档

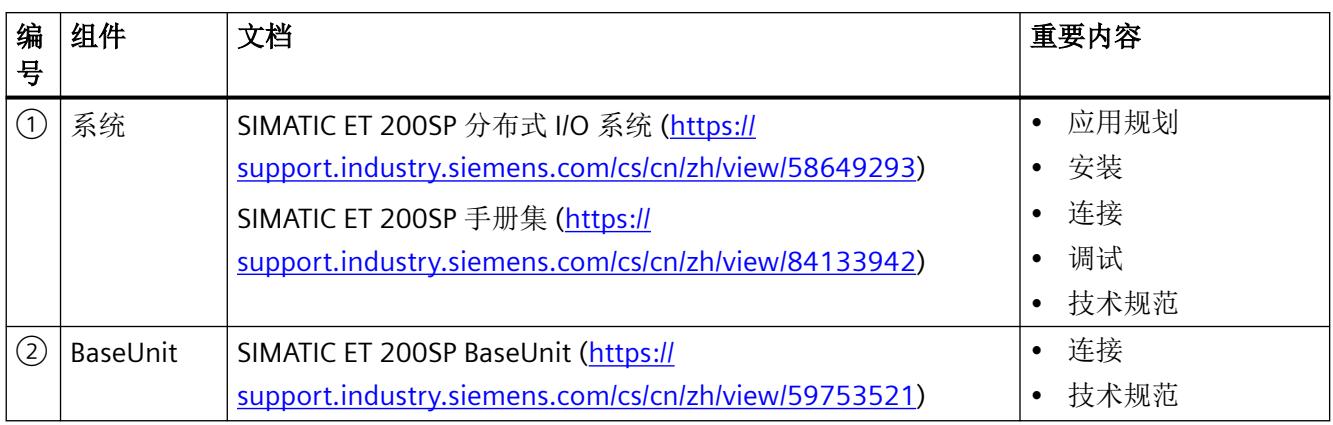

<span id="page-8306-0"></span>*1.2* 西门子工业在线支持

# **1.2** 西门子工业在线支持

#### 信息和服务

通过西门子工业在线支持,可从全球支持数据库中获取最新信息:

- 产品支持
- 应用示例
- 论坛
- mySupport

链接:西门子工业在线支持 (<https://support.industry.siemens.com/cs/cn/zh>)

#### 产品支持

这里为您提供了全方位的产品信息和全面的实用技术知识。

- 常见问题 常见问题解答
- 手册**/**操作指南 可在线阅读或下载,提供 PDF 格式下载也可单独配置。
- 证书

按审批机构、种类和国家/地区清楚分类。

• 特性

为系统的规划和组态提供支持。

- 产品发布 关于产品的最新信息和报导
- 下载

在这里您可以找到产品的更新、服务包和 HSP 等更多内容。

• 应用示例

清楚地展示和说明函数块、背景及系统说明、性能声明、演示系统和应用示例等。

• 技术数据

用于为项目的规划与实施提供支持的技术产品数据

链接:产品支持 [\(https://support.industry.siemens.com/cs/ww/zh/ps\)](https://support.industry.siemens.com/cs/ww/zh/ps)

#### **mySupport**

个人工作区域"mySupport"中可用的功能如下:

- 支持请求 搜索请求编号、产品或主题
- 我的过滤器

使用过滤器,可以将在线支持的内容限制为不同的焦点。

- 我的收藏 使用收藏夹,可以针对常用的部件和产品添加书签。
- 我的通知

您的个人邮箱,可用于交换信息和管理联系人。您可以在"通知"(Notifications) 部分中编 辑自己的个人通讯信息。

#### • 我的产品

使用产品列表,可以通过虚拟方式映射控制柜、系统或整个自动化项目。

- 我的文档 根据不同的手册组态自己的文档
- **CAx** 数据 可轻松访问 CAx 数据,例如 3D 模型、2D 尺寸图、EPLAN 宏文件及设备电路图
- 我的 **IBase** 注册 注册您的西门子产品、系统和软件。

# <span id="page-8308-0"></span>**1.3** 西门子工业在线支持 **app**

### 西门子工业在线支持 **app**

通过西门子工业在线支持 app 可以访问西门子工业在线支持门户所提供的设备特有信息, 以 获取特殊的订货号,例如操作说明、手册、数据表、常见问题解答等。

西门子工业在线支持 app 适用于 Android 和 iOS:

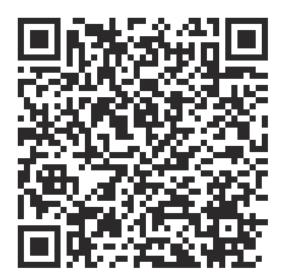

Android iOS

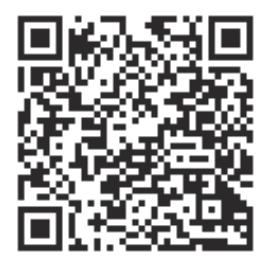

*1.4* 支持请求

# <span id="page-8309-0"></span>**1.4** 支持请求

在已注册后,使用 Support Request 在线表格将问题直接发送给技术支持:

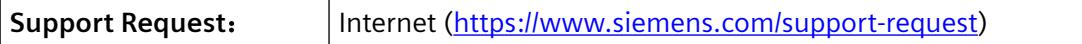

西门子工业支持

*1.4* 支持请求

# <span id="page-8311-0"></span>**2**<br>安全说明 2

## **2.1** 安全说明

#### 重要安全说明

警告

不遵守此说明可能导致死亡、人员重伤或严重的财产损失。

适用于污染等级为 2 级的环境。

## 警告

#### 不遵守此说明可能导致死亡、人员重伤或严重的财产损失。

在相当于 I 类 2 分区或 I 类 2 区的危险环境中使用本设备时,必须将其安装在机柜或适当 的机壳内。为了符合 EU 指令 2014/34/EU 有关用于潜在爆炸性气体环境的设备和保护系统, 2016 年第 1107 号法定文件和相关修正案,该机壳必须至少满足 EN 60529 规定的 IP54 要 求。

#### 警告

#### 爆炸危险;不遵守此说明可能导致死亡、人员重伤或严重的财产损失。

请勿在易燃或易爆环境中断开连接设备。

#### 八 警告

#### 爆炸危险:不遵守此说明可能导致死亡、人员重伤或严重的财产损失。

切勿在电路带电时将其断开,除非确信该位置位于非危险区。

#### 八 警告

#### 爆炸危险;不遵守此说明可能导致死亡、人员重伤或严重的财产损失。

更换组件可能损害在 I 类 2 分区或 2 区的适用性。

# 八 警告

#### 爆炸危险;不遵守此说明可能导致死亡、人员重伤或严重的财产损失。

请不要在设备通电时打开机壳。

#### *2.1* 安全说明

#### 警告 ハ

## 不遵守此说明可能导致死亡、人员重伤或严重的财产损失。

本设备适用于在受限电源 (LPS) 提供的可直连安全超低电压 (SELV) 下工作。

这表示只能将符合 IEC 60950-1、EN 60950-1 和 VDE 0805-1 的 SELV/LPS 连接到电源端子 上。

用作设备电源的电源单元必须符合美国国家电气法规 (r) (ANSI/NFPA 70) 中所述的 NEC 2 级 标准。

# 八 警告

#### 不遵守此说明可能导致死亡、人员重伤或严重的财产损失。

应采取措施防止额定电压受瞬变干扰而超出 40% 以上。仅当通过 SELV(安全超低电压)供 电时,才满足该标准。

# 八 小心

#### 不遵守此说明将可能导致财产损失或人身伤害

该设备仅适用于 I 类, 2 区, A、B、C、D 组环境, 或非危险位置。

# 八 小心

### 不遵守此说明将可能导致财产损失或人身伤害

该设备仅适用于 | 类, 2 区, IIC 组环境, 或非危险位置。

# <span id="page-8313-0"></span>**2.2** 安全性信息

Siemens 为其产品及解决方案提供了工业信息安全功能,以支持工厂、系统、机器和网络的 安全运行。

为了防止工厂、系统、机器和网络受到网络攻击,需要实施并持续维护先进且全面的工业信 息安全保护机制。Siemens 的产品和解决方案构成此类概念的其中一个要素。

客户负责防止其工厂、系统、机器和网络受到未经授权的访问。只有在有必要连接时并仅在 采取适当安全措施(例如,防火墙和/或网络分段)的情况下,才能将该等系统、机器和组 件连接到企业网络或 Internet。

关于可采取的工业信息安全措施的更多信息,请访问 https://www.siemens.com/ industrialsecurity

Siemens 不断对产品和解决方案进行开发和完善以提高安全性。Siemens 强烈建议您及时更 新产品并始终使用最新产品版本。如果使用的产品版本不再受支持,或者未能应用最新的更 新程序, 客户遭受网络攻击的风险会增加。

要及时了解有关产品更新的信息,请订阅 Siemens 工业信息安全 RSS 源,网址为 https:// www.siemens.com/cert

安全说明

*2.2* 安全性信息

<span id="page-8315-0"></span>

## **3.1 CM AS-i Master ST** 的特性

#### 订货号

3RK7137‑6SA00‑0BC1

#### **AS** 接口简介

AS 接口或执行器-传感器-接口(简称 AS-i)是一种适用于工业应用的现场总线系统,可用来 在控制器和机器或过程之间实时传递数字和模拟信号。该系统可用于标准信号以及与安全相 关的信号。

AS 接口旨在尽可能轻松、灵活、高效地将执行器和传感器连接至控制器。

该系统由 AS-i 主站和最多 62 个 AS-i 从站组成, 可以轻松插入到黄色 AS-i 扁平电缆上的任 意位置或通过端子进行连接。AS-i 电缆最长可达 100 m,并且能够任意选择拓扑结构。若使 用附加的扩展插头,AS-i 电缆最长可达 200 m。通过使用中继器,可延长该系统的长度以至 超过 200 m。

此外,将 AS-i 电源单元连接至电缆, 以便无需额外接线即可为从站及其连接的传感器提供 工作电压。一般使用 24 V 电缆为执行器提供电压,因为相比于传感器,执行器通常需要更 多功率。

典型的数字 AS-i 从站最多有 4 个输入和 4 个输出。从站是直接安装在设备中的,并且其位 置尽可能地靠近传感器或执行器,从而确保所用连接电缆尽可能短。绝缘置换法是连接至 AS-i 扁平电缆时所采用的首选方法,能够确保在最短的时间内无误地完成组装。针对与安全相关 的信号,提供安全从站和模块以对信号进行安全相关处理。此外,还提供了带集成式 AS-i 从 站的完整开关设备和模拟从站。

AS-i 电源单元提供的默认输入电压为直流 30 V。因此,可以使用额定电压为 24 V 的传感器, 尽管在更长的 AS-i 电缆上会出现压降,但也没有任何问题。由于 AS-i 电缆同时传输直流工 作电压和调制通信信号,因此 AS-i 电源单元中包含数据解耦单元,能够将两种电压波形分 隔开。

若 AS-i 电缆是通过独立的数据解耦模块进行连接的,则可使用标准电源替代易于使用的 AS-i 电源。使用 24 V 直流标准电源时,必须确保已连接的 AS-i 组件和传感器适合在相应较低电 压条件下工作。

可通过以下 Internet 链接获取详细信息: AS-I 接口 ([https://www.siemens.com/as-interface\)](https://www.siemens.com/as-interface)。
#### 模块的用途

CM AS‑i Master ST 模块是在 SIMATIC ET 200SP 分布式 I/O 系统中使用的通信模块。

CM AS‑i Master ST 带有 20 mm 宽的 ET 200SP 模块外壳。在 ET 200SP 中使用时还需要配备 BaseUnit (BU)。CM AS‑i Master ST 可以插入到 C0 类型的 BaseUnit (BU) 中。

可以将多个 CM AS-i Master ST 模块插入到一个 SIMATIC ET 200SP 站中。在基本设置中,每 个 CM AS-i 主站占用 32 字节的 I/O 地址空间。为了调整所使用 AS-i 从站的数量和类型, 可 以减小 I/O 地址空间, 或将其扩展至 288 字节。从固件版本 V1.1 以后, CM AS-i Master ST 最 多支持 288 字节的 I/O 地址空间。AS-i 主站模块的可能数量取决于使用的 ET 200SP 接口模块 (IM) 或 ET 200SP CPU 的最大地址空间。

在配有 IM 155‑6 PN ST 标准接口模块且最大地址空间为 256 字节的 SIMATIC ET 200SP 站中, 最多可插入八个 CM AS‑i Master ST 模块(当 I/O 地址空间被组态为 32 字节时)。

对于带有高性能接口模块 IM 156-6 PN HF 且最大地址空间为 1440 字节的 SIMATIC ET 200SP 站来说,可插入的模块数量将显著增加。

如果 ET 200SP 含其它模块,可用的地址空间将减少,可插入 ASi 主站模块的最大数量也将 相应减少。通过缩短 CM AS‑i Master ST 模块的 I/O 地址空间,可以增加模块的最大数量。

有关更多信息,请参见《ET 200SP 系统手册 ([https://](https://support.industry.siemens.com/cs/cn/zh/view/84133942)

[support.industry.siemens.com/cs/cn/zh/view/84133942](https://support.industry.siemens.com/cs/cn/zh/view/84133942))》。

CM AS-i Master ST 模块通常可与所有 ET 200SP 接口模块结合使用。任何例外情况都记录在 接口模块的交付版本产品声明中。

CM AS-i Master ST 模块通常可与所有 ET 200SP CPU 模块 ( 固件 V1.8 或更高 ) 结合使用。任 何例外情况都记录在 CPU 模块的交付版本产品声明中。

此外,接口模块和 CPU 模块在 I/O 模块的最大数量、站中 I/O 过程映像的长度和每个 I/O 模 块的 I/O 过程映像长度等方面有所不同。接口模块和 CPU 模块的技术规范能够限制 CM ASi Master ST 模块可能的参数选择。尤其要注意的是,选择 CM AS-i Master ST 模块的 I/O 过 程映像长度时,不能超过接口模块或 CPU 模块的 I/O 过程映像最大长度。

#### <span id="page-8317-0"></span>模块视图

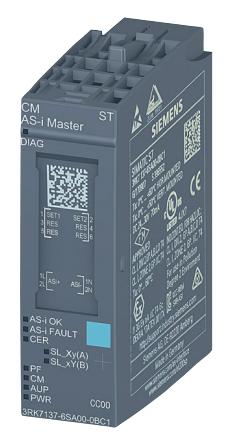

图 3-1 CM AS-i Master ST 视图

#### 特性

- 技术特性
	- AS‑i 主站符合 AS 接口规范 3.0
	- 在周期性过程映像中传输数字量 I/O 值
	- 模拟 I/O 值的传输可通过周期性过程映像或非循环数据记录通信来完成。
	- 可将组态按钮连接到端子
- 所支持的功能
	- I&M 标识数据
	- 固件更新
	- 通过数据记录(读/写或命令接口)对 AS-i 主站和 AS-i 从站进行组态

该模块可与以下工程版本一同使用:

#### 表格 3-1 CM AS-i Master ST 工程版本的版本相关性

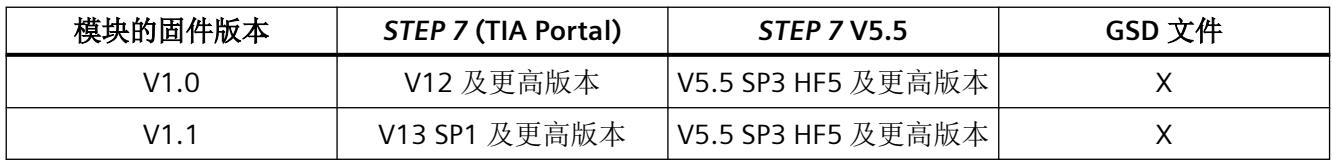

更多信息,请参见产品声明: CM AS-i Master ST ([https://](https://support.industry.siemens.com/cs/cn/zh/view/72865595/en) [support.industry.siemens.com/cs/cn/zh/view/72865595/en\)](https://support.industry.siemens.com/cs/cn/zh/view/72865595/en)

#### 表格 3-2 CM AS-i Master ST 功能的版本相关性

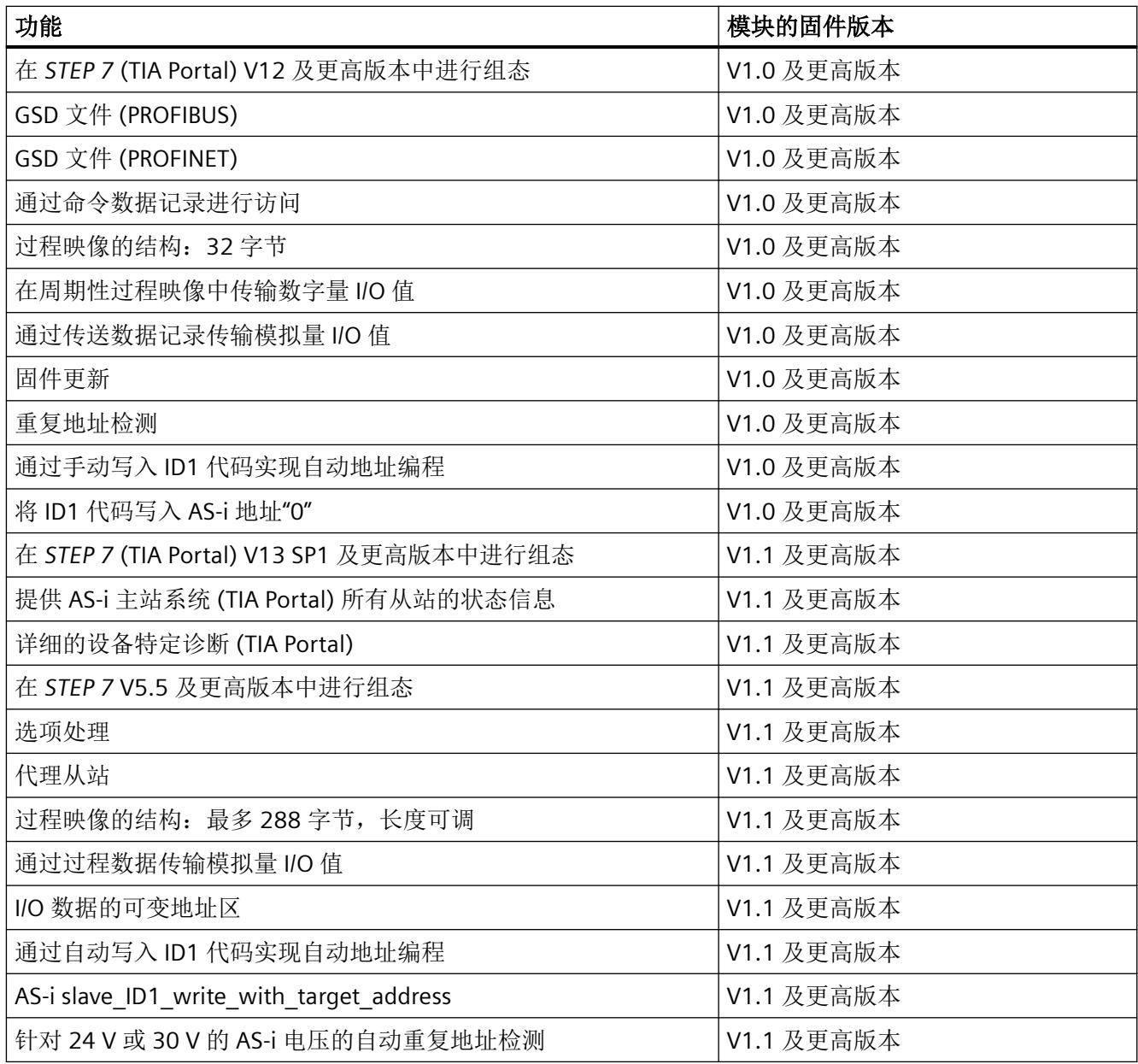

说明

## 附件

以下组件可与模块一同使用:

- 标签条
- 参考识别标签

*3.2 CM AS-i Master ST* 的工作模式

## **3.2 CM AS-i Master ST** 的工作模式

AS-i 主站的工作模式有两种:

- "组态模式"
- "保护模式"

#### "组态模式**"**

"组态模式"可用于对 AS-i 安装进行调试。还可将"组态模式"用于生产操作。此种情况下 未定义 AS-i 总线组态。这表示总线组态发生变化时不会生成错误消息。

在 STEP 7中, 可将 AS-i 主站由"保护模式"切换到"组态模式"。随后"CM"LED (组态模式) 呈绿色点亮。

在"组态模式"下,AS-i 主站可以与 AS-i 电缆连接的每个 AS-i 从站交换数据。但其中不包 括地址为"0"的 AS-i 从站。AS-i 主站立即检测并激活新添加的 AS-i 从站并与其进行周期性数 据交换。从可组态的起始地址开始,根据固定方案在过程映像中存储连接的 AS-i 从站的数 字过程数据。请参见"AS-i [安全从站的特殊特性](#page-8363-0) (页 [67](#page-8363-0))"。用替换值"0"填充不存在从站的 输入的数字过程映像。仅能通过数据记录通信访问模拟过程数据。

在"组态模式"下,AS-i从站的组态错误不会通过报警通知较高级别的站,也不会通过"DIAG" LED 指示灯指示。

#### "保护模式**"**

在"保护模式"下,AS-i 主站仅与已组态的 AS-i 从站交换数据。若已启用诊断功能,则总 线组态发生变化时将自动生成错误消息。请参见"[参数分配](#page-8347-0)/寻址 (页 [51\)](#page-8347-0)"。

您可以通过以下方式之一进行组态:

- STEP 7 项目 (在 STEP 7 [中组态](#page-8333-0) AS-i 从站 (页 [37\)](#page-8333-0)) 中 AS i 从站的组态
- 使用 STEP 7 中的"ACTUAL → EXPECTED"在线功能应用从站组态[\(应用从站组态](#page-8341-0)(页 [45\)](#page-8341-0))
- 使用以下命令调用 SIMATIC 用户程序中的命令接口:
	- 编号 07: Store Actual Configuration (页 [127\)](#page-8423-0)
	- 编号 BA: Write overall configuration (页 [146\)](#page-8442-0)
- 使用连接的"SET"按钮(使用"SET"[按钮组态](#page-8338-0) AS-i 从站 (页 [42\)](#page-8338-0))

若已在 STEP 7 项目中组态 AS-i 从站,将自动切换为"保护模式"。

#### "组态模式"和"保护模式"之间的切换

可通过以下方式之一在"组态模式"和"保护模式"之间进行切换:

- 通过使用"TIA Portal [中的在线功能](#page-8340-0) (页 [44\)](#page-8340-0)"切换操作模式。
- 通过使用命令"编号 OC: Set Operation Mode (页 [131\)](#page-8427-0)"调用 SIMATIC 用户程序中的命 令接口。
- 使用连接的"SET"按钮(使用"SET"[按钮组态](#page-8338-0) AS-i 从站 (页 [42](#page-8338-0)))。

若 AS-i 从站已在 STEP 7 项目中组态, 且 CPU 处于"运行"模式, 则不能执行模式切换(除 非调用命令接口)。

*3.3* 固件更新

## **3.3** 固件更新

#### 执行固件更新

有关固件更新的详细信息,请参见 ET 200SP 系统手册。

#### 说明

固件更新后,在 CM AS‑i Master ST 的外壳上标记现有固件版本。

当前固件更新可在 Internet 上下载 [\(https://support.industry.siemens.com/cs/cn/zh/view/](https://support.industry.siemens.com/cs/cn/zh/view/108742051/en) [108742051/en](https://support.industry.siemens.com/cs/cn/zh/view/108742051/en))。

请仔细留意下载条目中包含的关于执行固件更新的信息。

当执行固件更新时,通过在线功能"ACTUAL -> EXPECTED"或使用"SET"按钮确定的任何现有组 态都会从主站中删除。在这种情况下,必须重复组态,即必须执行在线功能"ACTUAL ‑> EXPECTED"或按下"SET"按钮。如果在 TIA 项目中组态 AS-i 模块, 则会自动执行组态。

自 CM AS-i Master ST 的产品版本 20 起, 仅可使用固件版本 V2.0 或更高版本。

对于产品版本 20 以下版本,仅可使用低于 V2.0 的固件版本。

#### 固件更新过程中的 **LED** 指示灯行为

在固件更新过程,LED 指示灯的行为如下:

- DIAG 指示灯呈红色闪烁
- PWR 指示灯呈绿色点亮
- 其余 AS‑i LED 指示灯均熄灭

#### 说明

#### 固件更新过程中的电源电压

固件更新过程中,禁止切断 AS-i 和 ET 200SP 站的电源。

### 成功完成固件更新后 **LED** 指示灯的行为

使用 TIA Portal 时,如果弹出固件成功传送的消息,则表示固件已完成更新且未发生错误。

#### 说明

#### 完成固件更新且未发生错误后确认消息

必须按下按钮确认该消息方可继续操作。若不进行确认,LED 状态将保持不变,导致固件更 新未完成且必须重新操作。

使用 *STEP 7* V5.5 版本(经典版)时,不会弹出提示消息,且 LED 状态将自主切换。

若固件已更新且未发生错误,将更新 LED 状态:

- DIAG 指示灯呈红色闪烁,直至 AS-i 电源切断并重新接通
- PWR 指示灯呈绿色点亮
- 其余 AS-i LED 指示灯均点亮

## 警告

## 使用 **ET 200SP CPU** 对固件版本为 **V1.0** 的 **CM AS-i Master ST** 进行固件更新时需要执行的 中间步骤。

若不执行此步骤,则会导致 CM AS‑i Master ST 永久不能运行。

若要将固件版本为 V1.0 的 CM AS-i Master ST 模块更新到更高版本,且使用 ET 200SP 组态 (用 ET 200SP CPU 替代接口模块 (IM)), 则必须始终执行以下中间步骤:

在 LED 状态更新后,必须从 ET 200SP BaseUnit 中移除 CM AS-i Master ST 模块。如果不移 除该模块, 也可以切断 ET 200SP 的 AS-i 电压和 24 V 电压。移除该模块大约 1 分钟后, 将 出现 TIA Portal 错误消息, 指示无法再对该模块进行在线访问。确认此错误消息。然后将 该模块再次插入到 BaseUnit 中或重新接通电压。

现在重复固件更新。此种情况下,可以跳过此处介绍的中间步骤。

以下情况无需执行中间步骤:

- 对固件版本为 V1.1 或更高版本的 CM AS-i Master ST 模块进行固件更新
- 使用 ET 200SP 组态,该组态具有 PROFINET 接口模块 (IM) 和至发布的 SIMATIC CPU 的 PROFINET 连接。
- 使用 ET 200SP 组态,该组态具有 PROFIBUS 接口模块 (IM) 和至发布的 SIMATIC CPU 的 PROFIBUS 连接。

#### 说明

要想在 ET 200SP 组态(用 ET 200SP CPU 取代接口模块 (IM))中对 CM AS-i Master ST 模块 进行操作,至少要达到以下固件和软件版本要求:

- 固件版本为 V1.1 或更高版本的 CM AS-i Master ST, 并且
- 固件版本为 V1.8 或更高版本的 ET 200SP CPU (CPU 1510SP-1 PN、CPU 1510SP F-1 PN、 CPU 1512SP‑1 PN、CPU 1512SP F‑1 PN、开放式控制器 CPU 1515SP PC)
- 通过 *STEP 7* V13 SP 1 更新程序 4 或更高版本组态

#### 说明

#### 固件更新后重启

固件更新后,必须切断并重新接通 AS‑i 电源以激活新固件。 需等到 LED 状态更新后再执行重启操作。否则会导致固件更新未完成,且必须重新操作。

#### 固件更新过程中出现错误时 **LED** 指示灯的行为

如果固件更新过程中出现错误,LED 指示灯将呈现下列状态:

- DIAG 指示灯呈红色闪烁
- PWR 指示灯呈绿色点亮
- 其余 AS-i LED 指示灯指示 AS-i 的状态, 此处不涉及。

在这种情况下,切断 AS-i 电源并重新接通,然后重复执行固件更新。

#### 使用不兼容固件版本时的 **LED** 行为

对于产品版本低于 20 的 CM AS-i Master ST 模块, 仅可使用低于 V2.0 的固件版本。

如果在固件更新期间,将固件版本 V2.0 或更高版本加载到产品版本低于 20 的 CM AS‑i Master ST 模块中, 则 LED 会进入以下状态:

- DIAG 指示灯呈绿色闪烁
- PWR 指示灯呈绿色点亮
- 其余 AS‑i LED 指示灯在此无关

在这种情况下, 切断 AS-i 电源并重新接通, 然后重复执行 具有兼容固件版本的固件更新。

<span id="page-8325-0"></span>

## **4.1** 端子分配

#### 要求

为进行连接,需使用 BaseUnit:

• 类型 CO (浅色 BaseUnit, 例如产品编号 6ES7193-6BP20-0DC0)

请注意,在由浅色 BaseUnit 和深色 BaseUnit 组成的 AS-i BaseUnit 组中, 只能组合 AS-i 模块 CM AS-i Master ST 与 F-CM AS-i Safety ST。对于使用浅色 BaseUnit 的 AS-i BaseUnit 组,必 须始终与 ET 200SP 的其它 I/O 模块类型隔离。

例外:

带有电源母线,且未连接至插入式 I/O 模块端子的 BaseUnit 可在 AS-i BaseUnit 组中使用。以 下宽度为 20 mm 的深色 BaseUnit 都属于此类 BaseUnit:

- BU20-P12+A0+4B (BU 类型 B1)
- BU20-P12+A0+0B (BU 类型 D0)
- BU20-P8+A4+0B (BU 类型 F0)

#### 注意

确保任何情况下都不要将相邻 BaseUnit 的外部电压连接至 AS-i 模块。

## 警告

只能将 **BaseUnit** 连接至安全超低电压,并将故障条件下的输出电压限制为最大不超过 **40 V**

#### 不遵守此说明可能导致死亡、人员重伤或重大财产损失。

只能将 BaseUnit 连接至满足["电路示意图](#page-8327-0) (页 [31](#page-8327-0))"部分的"适合 AS 接口的电源单元"中 指示条件的 AS-i 电源单元。连接至较高电压可能导致死亡、重伤或重大财产损失。

连接

*4.1* 端子分配

## 常规端子分配

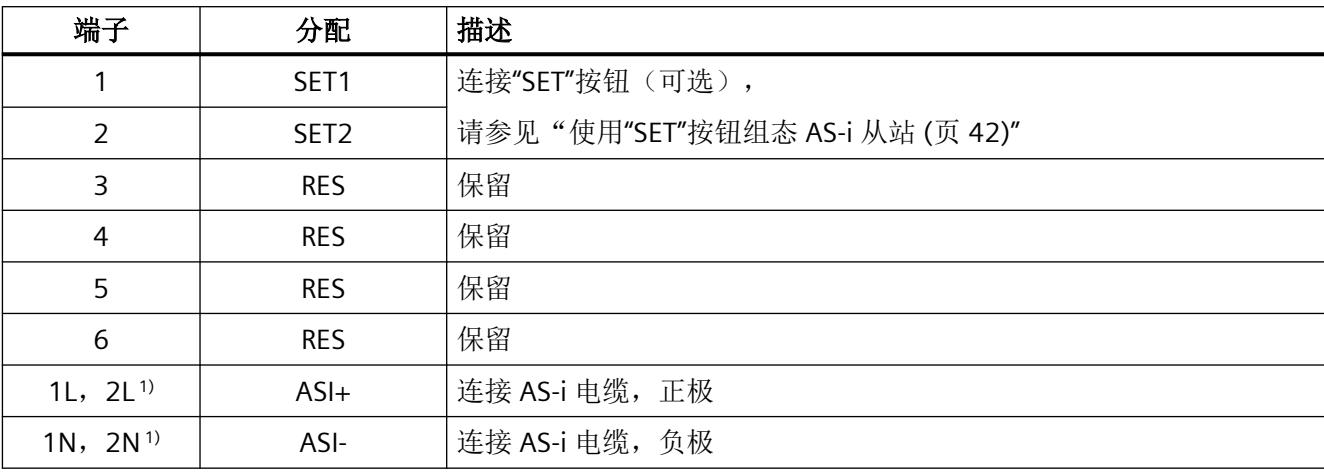

表格 4-1 CM AS-i Master ST 的端子分配

1) 这些端子在 BaseUnit 中直接相连。

#### 连接外部**"SET"**按钮

可以将"SET"按钮连接到 AS-i 主站的端子"SET1"和"SET2"上。这样便可将连接的 AS-i 从站的 ACTUAL 组态用作 CONFIGURED 组态。可通过关闭 SET1 和 SET2 端子上的按钮触点激活此 功能。

连接端子与"SET"按钮的电缆不得超过 0.5 m。

使用平行敷设的两根线连接按钮(不包括在交付范围内)。

### 参见

"ET 200SP 分布式 I/O 系统"系统手册 [\(https://support.industry.siemens.com/cs/cn/zh/view/](https://support.industry.siemens.com/cs/cn/zh/view/58649293) [58649293\)](https://support.industry.siemens.com/cs/cn/zh/view/58649293)

"ET 200SP BaseUnit"手册 [\(https://support.industry.siemens.com/cs/cn/zh/view/59753521](https://support.industry.siemens.com/cs/cn/zh/view/59753521))

*4.2* 电路示意图

## <span id="page-8327-0"></span>**4.2** 电路示意图

#### 电路示意图

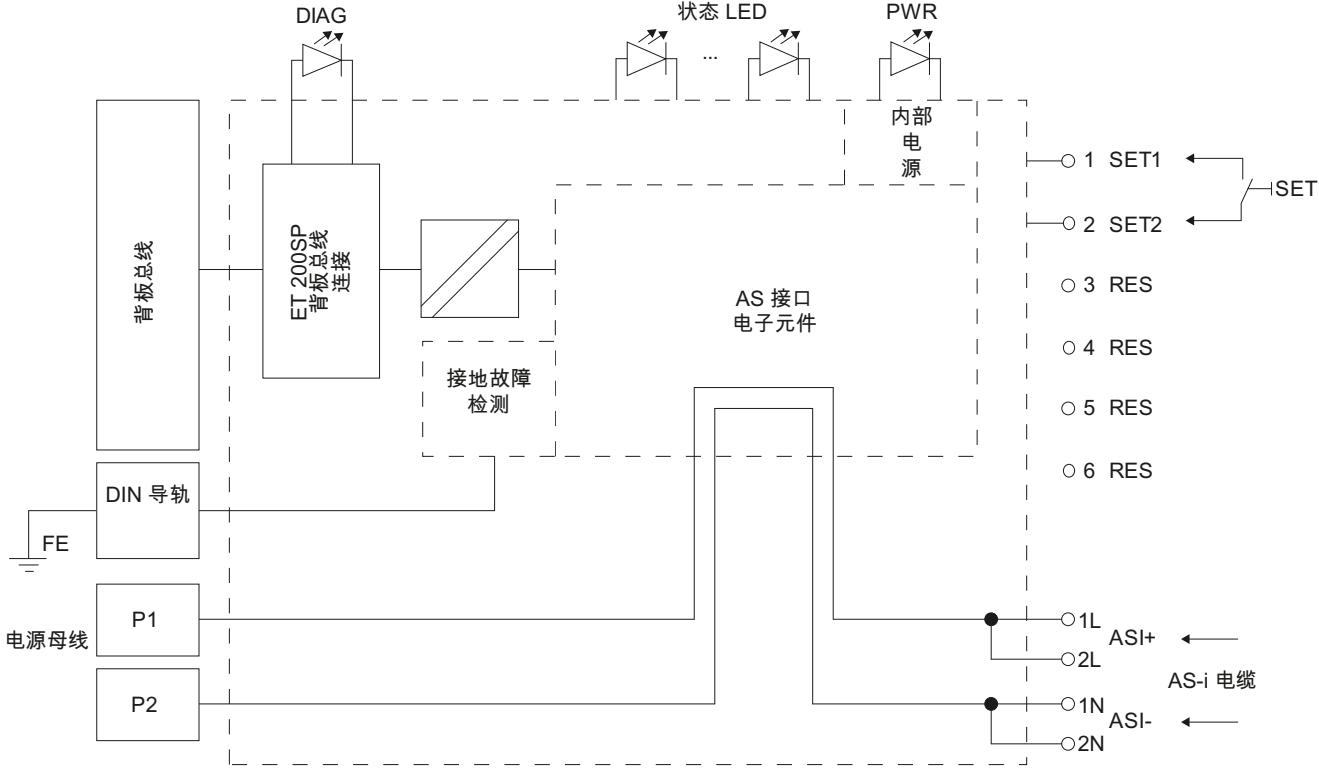

图 4-1 CM AS-i Master ST 的电路示意图

1L、2L 在 BaseUnit 中直接相连。

1N、2N 在 BaseUnit 中直接相连。

#### 到电源母线的接线

通过 CM AS-i Master ST 连接以下线路:

- 1L 和电源母线 P1
- 1N 和电源母线 P2

此处最大允许电流为 4 A。对于 4 A 的传导电流, 适用降低的环境温度范围:

- 针对水平安装的导轨,最高 55 °C
- 针对垂直安装的导轨,最高 50 °C

*4.2* 电路示意图

如要在 AS-i 电缆上处理安全相关信号,可以通过 CM AS-i Master ST 模块将深色 C1 类型 BaseUnit 安放到浅色 CO 类型 BaseUnit 的右侧,并将安全相关 F-CM AS-i Safety ST 模块插入 到此深色 BaseUnit 中。将 AS-i 电缆经过电源母线继续从浅色 BaseUnit 连接至深色 BaseUnit, 这样,无需额外接线即可将 F-CM AS-i Safety ST 模块连接至主站的 AS-i 网络。

不允许从深色 BaseUnit 的前端连接端子传输 AS-i 电压,因为此类电流消耗会导致模块过载。

仅将带有 AS-i 电源单元和 AS-i 从站的 AS-i 电缆连接至浅色 BaseUnit 的端子 1L、2L (ASI+) 和 1N、2N (ASI-)。

有关安全相关处理的更多信息,请参见《故障安全模块 F-CM AS-i Safety ST [\(https://](https://support.industry.siemens.com/cs/cn/zh/view/90265988) [support.industry.siemens.com/cs/cn/zh/view/90265988](https://support.industry.siemens.com/cs/cn/zh/view/90265988))》设备手册。

#### **AS** 接口支持的电源单元

连接的电源单元必须具备下列属性:

- 额定输出电压 30 V DC (AS 接口标准)或 24 V DC (AS-i Power24V)
- 根据 ES1 (IEC 62368-1) 或 PELV(保护性超低电压)/SELV(安全超低电压)
- 残余波纹 < 250 mVpp
- 发生故障时将输出电压限制为最大 40 V

AS 接口支持的 Siemens 电源单元符合以上要求(请参见电源单元操作说明)。

使用 AS 接口电源单元(含集成的数据解耦单元)或标准电源单元与数据解耦模块的组合。

使用 AS-i Power24V 时,由于电压更低,电缆长度(AS-i 电缆不超过 50 m)及 AS-i 组件和 所连传感器/执行器的可用性将受到限制。

附加注释:

- AS 接口系统手册 ([https://support.industry.siemens.com/cs/cn/zh/view/26250840\)](https://support.industry.siemens.com/cs/cn/zh/view/26250840)
- 常见问题解答"AS-i Power24V 的兼容性" [\(https://support.industry.siemens.com/cs/cn/zh/](https://support.industry.siemens.com/cs/cn/zh/view/42806066) [view/42806066](https://support.industry.siemens.com/cs/cn/zh/view/42806066))

电源

CM AS‑i Master ST 完全由 AS-i 电源供电。只有 ET 200SP 站的内部背板总线接口(包括 DIAG LED 指示灯)由 ET 200SP 站的工作电压供电。

如果 ET 200SP 站的工作电压发生故障, AS-i 主站 和 AS-i 从站间的通信将不会中断, 在这种 情况下, AS-i 从站的输出将复位为零。

## <span id="page-8329-0"></span>**5.1** 要求

#### 简介

使用 *STEP 7* 或其它制造商生产的组态软件来组态 ET 200SP 站及其 CM AS‑i Master ST ,并 为其分配参数。

#### 组态 **CM AS-i Master ST**

需要在 *STEP 7* 或其它组态软件中进行组态以能够在 ET 200SP 中使用 CM AS‑i Master ST。此 处组态分为 AS-i 主站必需的基本组态和 AS-i 从站的可选组态。

可使用 *STEP 7* 或 GSD 文件组态该模块。版本相关性:

表格 3-1 CM AS-i Master ST [工程版本的版本相关性](#page-8317-0) (页 [21\)](#page-8317-0)

#### 说明

#### *STEP 7* 硬件目录中的 **CM AS‑i Master ST**

如果具有适用固件版本的 CM AS-i Master ST 模块未在 STEP 7 硬件目录中列出, 则需要"硬 件支持包"。可使用 *STEP 7* 中的相应功能从 Internet 安装硬件支持包。 更多信息,请参见本文档和 *STEP 7* 在线帮助。

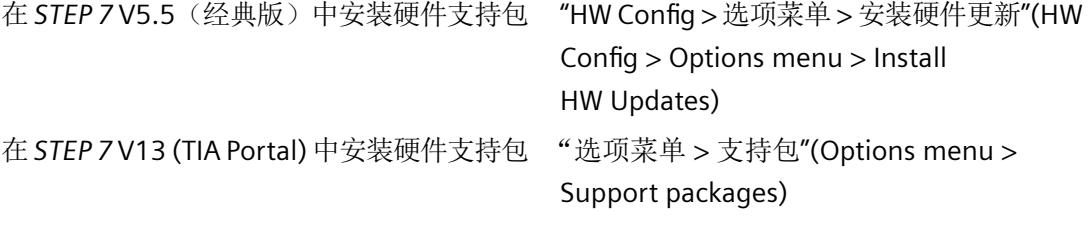

有关硬件支持包和下载的更多信息,请访问以下网址: Internet ([https://](https://support.industry.siemens.com/cs/cn/zh/view/108742051/en) [support.industry.siemens.com/cs/cn/zh/view/108742051/en\)](https://support.industry.siemens.com/cs/cn/zh/view/108742051/en)。

从 internet 中下载 GSD 文件:

PROFINET GSD 文件 ([https://support.industry.siemens.com/cs/ww/en/view/57138621\)](https://support.industry.siemens.com/cs/ww/en/view/57138621)

PROFIBUS GSD 文件 ([https://support.industry.siemens.com/cs/cn/zh/view/73016883\)](https://support.industry.siemens.com/cs/cn/zh/view/73016883)

*5.1* 要求

请参见 *STEP 7* 在线帮助或组态软件制造商的文档。

组态 AS‑i 系统需执行以下两个步骤:

1. AS-i 主站的基本组态 ([CM AS-i Master ST](#page-8332-0) 的基本组态 (页 [36](#page-8332-0)))

2. AS-i 从站的组态

组态 AS-i 从站包括定义从站模块并且如有必要, 分配从站运行参数。

#### 固件和硬件版本的兼容性

载入硬件中的固件版本必须等于或高于在 STEP 7 项目中设置的 CM AS-i Master ST 模块的固 件版本。

如果需要更换部件,可以在不升级 STEP 7 项目的情况下将硬件模块更换为具有更高固件版 本的新模块。

要组态产品版本为 20 或更高版本的 CM AS-i Master ST 模块(对应于固件版本 V2.0 或更高 版本),如果未提供更高版本选择,则可以在 TIA Portal 硬件配置中选择固件版本 V1.1。

在这种情况下,CM AS-i Master ST 模块的 TIA Portal 在线诊断状态中可能会显示以下信息: "在载入的组态和离线项目之间发现了差异。模块的在线和离线组态数据不同。已安装的固 件版本(在线)与已组态的固件版本(离线)不一致。"此信息不是错误消息,可以忽略。

#### 说明

通常,较新的模块或固件与较旧的模块兼容,或者包含新功能或漏洞修复。但是,不能完全 排除模块的行为可能会改变的情况。新固件或硬件可能具有更好的性能,因此会加快 AS-i 主 站和 CPU 之间的数据通信,从而提高系统的反应速度。

载入硬件中的固件版本低于在 STEP 7 项目中设置的 CM AS-i Master ST 模块的固件版本, AS-i 主站通常无法工作。DIAG LED 呈绿色闪烁。TIA Portal 中的在线诊断可能显示以下消息: "模 块存在。输入/输出数据不可用。低级别组件出错"。"模块存在。输入/输出数据不可用。低 级别组件出错"。)

#### 与冗余 **IM 155-6 PN R1** 接口模块一起使用

如果在具有 PROFINET 系统冗余 R1 和 CPU S7-1500R/H 的组态中使用 CM AS-i 主站 ST 模块, 则必须在基本组态中将 AS-i 主站组态为不使用 AS-i 网络。或者: 当组态为使用 AS-i 网络时, 必须在 AS-i 主站上将"分布式设备"模块参数设置为"在 AS-i 主站上显示 AS-i 模块诊 断"(需要 TIA Portal V18 更新)。

*5.1* 要求

对于无扰动切换, CM AS-i 主站 ST 模块需要固件版本 V1.1.11 或更高版本。

#### 说明

在具有 PROFINET 系统冗余 S2 的组态中,通过使用的 IM 155-6 PN 接口模块实现冗余功能。 在这种情况下,可以不受任何限制地使用 CM AS-i 主站 ST 模块。

## 参见

在 STEP 7 [中组态](#page-8333-0) AS-i 从站 (页 [37](#page-8333-0)) 使用"SET"[按钮组态](#page-8338-0) AS-i 从站 (页 [42\)](#page-8338-0) 通过 TIA Portal [中的控制面板组态](#page-8339-0) AS-i 从站 (页 [43\)](#page-8339-0) 使用 PLC [程序组态](#page-8339-0) AS-i 从站 (页 [43\)](#page-8339-0) [CM AS-i Master ST](#page-8315-0) 的特性 (页 [19\)](#page-8315-0)

<span id="page-8332-0"></span>*5.2 CM AS-i Master ST* 的基本组态

## **5.2 CM AS-i Master ST** 的基本组态

基本组态的结果如下:

- 系统能够识别 AS‑i 主站。
- 能够识别周期性过程映像的长度。
- 已分配 AS-i 主站的运行参数。

#### 操作步骤

通过将 AS-i 主站模块插入到组态软件项目中执行基本组态。 根据其使用情况更改运行参数。有关运行参数的信息,请参见以下部分:

- [参数](#page-8347-0) (页 [51](#page-8347-0))
- [参数说明](#page-8348-0) (页 [52](#page-8348-0))

必要时,可按如下更改要传送过程映像的大小:

- 在 STEP 7 中, 借助 AS-i 主站 "属性"(Properties) 对话框
- 使用 GSD 文件时, 通过在 GSD 选择列表中选择相应的模块系列

#### 有关过程映像的更多信息:

• [地址空间](#page-8349-0) (页 [53](#page-8349-0))

参见

在 STEP 7 [中组态](#page-8333-0) AS-i 从站 (页 [37](#page-8333-0))

## <span id="page-8333-0"></span>**5.3.1** 在 **STEP 7** 中组态 **AS-i** 从站

在组态 AS‑i 从站期间,在 *STEP 7* 中指定将与 AS‑i 主站进行通信的站。

*STEP 7* 中的组态具有以下优势:

- 在网络视图中以图形方式显示 AS‑i 从站及其 AS‑i 地址 (*STEP 7* (TIA Portal)) 或以列表的方 式显示 AS-i 从站 (*STEP 7* V5.5 及更高版本)。
- 在 AS-i 从站的"属性"(Properties) 窗口显示 AS-i 从站分配得到的 I/O 地址。
- 可以在 *STEP 7* 用户界面中组态从站参数。
- 在 *STEP 7* 项目中存储从站的组态,可以使文档更加简单易懂。
- 组态数据存储在 PLC 中, 替换 AS-i 主站时可自动进行传送。
- 上电时, AS-i 主站自动切换到"保护模式"。
- 从站的诊断状态会在*STEP 7* (TIA Portal) 的网络视图中以符号的形式显示(与 S7-1200 CPU 配合使用时不支持)。

#### 说明

若未在 STEP 7 中组态任何 AS-i 从站或使用 GSD 文件进行组态, 则 AS 接口将使用 AS-i 主站 中保存的 EXPECTED 组态。下面介绍如何创建 EXPECTED 组态:

- 使用"SET"[按钮组态](#page-8338-0) AS-i 从站 (页 [42](#page-8338-0))
- 通过 TIA Portal [中的控制面板组态](#page-8339-0) AS-i 从站 (页 [43](#page-8339-0)) 使用 GSD 文件进行组态时,上述操作不适用。
- 使用 PLC [程序组态](#page-8339-0) AS-i 从站 (页 [43](#page-8339-0))

#### 操作步骤

在 *STEP 7* 中通过以下方式激活 AS‑i 从站的组态:

- 在 STEP 7 (TIA Portal) 中: 通过网络视图中的 AS-i 网络将至少一个 AS-i 从站连接到 AS-i 主 站。
- 在 STEP 7 V5.5 中: 将至少一个 AS-i 从站插入到 AS-i 主站(固件版本 V1.1 及更高版本) 的组态表中。

在 *STEP 7* 中组态 AS‑i 从站时,不能通过"SET"按钮、在线功能或 PLC 程序进行组态。

此组态自动将 AS-i 主站切换到"保护模式"。

## 说明

#### 从站组态表

在最新的 TIA Portal 版本中,不仅可以使用图形网络视图组态 AS-i 从站,也可以使用 AS-i 主 站的从站组态表以表格形式对其进行组态。

在从站组态表中,可以使用选择行(通过单击行左侧的列)、复制 (Ctrl C) 和粘贴 (Ctrl V) 功 能添加从站。AS-i 现场设备也可以从硬件目录拖到从站组态表中。

可以直接在表中修改条目。可以选择整个表(通过单击表的左上方),使用 Ctrl C 复制,并 使用 Ctrl V 传送到另一个 AS-i 主站。

通过从站组态表,可以非常快速清晰地管理 AS-i 网络。

在 TIA 项目中没有 AS-i 从站的基本组态中,从站组态表显示使用"SET"按钮组态 AS-i 从站期 间自动分配的数字量 I/O 地址的概述。

#### 方式 **1**:从硬件目录中选择

要组态 AS-i 从站, 在 STEP 7 中打开硬件目录。

*STEP 7* (TIA Portal):

在 *STEP 7* (TIA Portal) 中的"现场设备"(Field devices) 下可以找到 AS-i 从站。

- 1. 从硬件目录中选择一个模块。
- 2. 将模块拖到网络视图中。
- 3. 将该模块的 AS-i 接口(从站符号中的黄色方块)连接至 AS-i 主站的 AS-i 接口(主站中的黄色 方块),或直接连接至 AS-i 子网的黄线。完成到 AS-i 子网的连接后,将自动在组态中分配自 由的 AS-i 地址。 可以在"AS 接口"区域中 AS-i 从站的属性对话框内更改此 AS-i 地址。

#### *STEP 7* V5.5:

- 1. 打开 ET 200SP 中 CM AS-i Master ST 的"对象属性"(Object properties) 对话框。为此, 在右 键菜单中选择"对象属性"(Object properties)。
- 2. 在 CM AS-i Master ST (固件版本 V1.1 及更高版本)的"属性..."(Properties...) 对话框中,单击 "从站组态"(Slave configuration) 选项卡以将其打开。
- 3. 双击所需的 AS-i 地址 (1A、B、2A、B 等) 以打开 AS-i 从站的"组态"。
- 4. 单击"选择"(Select) 按钮, 打开"从站选择对话框"(Slave selection dialog)。
- 5. 在该对话框中选择某个从站。 或者:从"模块"(Module) 列表框中选择某个从站。

#### 方式 **2**:读出现有的 **AS-i** 组态

若将带有 AS-i 从站的 AS-i 电缆连接至 AS-i 主站,则可将已连接的从站传送至 *STEP 7* 的组态。 已连接的 AS-i 从站必须具有除"0"以外的其它地址。

操作步骤:

- 1. 接通 AS-i 电压。
- 2. 编译项目并将其下载到站。
- 3. *STEP 7* (TIA Portal):
	- 右键单击 AS-i 主站。
	- 在右键菜单中选择 >"硬件检测(AS-i 从站)"(Hardware detection (AS-i slaves))。 *STEP 7* V5.5:
	- 选择 ET 200SP。
	- 通过双击 CM AS-i Master ST 的插槽打开 CM AS-i Master ST 的"属性"(Properties) 对 话框。
	- 切换到"选件 AS-i 从站"(Options AS-i slaves) 选项卡。
	- 单击"上传到 PG"(Upload to PG) 按钮
- 4. 检测到的从站会在项目中作为通用从站来使用。

#### 说明

不能自动读出订货号。

不会覆盖项目中已存在的从站地址。若想传送已存在的从站地址,必须在读取前删除硬件检 测中现有的从站。

5. 现可以对应用到项目的从站进行编辑,就好像已从硬件目录中直接获取它们一样。

提供以下基本类型:

- Siemens AS‑i 从站
- 具有以下形式的通用从站:
	- 适用于安全相关应用的 AS‑i F 通用从站
	- AS‑i 标准通用从站,用于通过标准地址或扩展地址进行组态(A/B 从站)
	- 通用 AS‑i 代理从站

从站的订货号仅保存在离线项目中。不会对离线项目中的订货号和 AS-i 电缆上从站的订货 号进行比较。AS-i 主站会利用从站配置文件 (IO.ID.ID2) 的组态数据和 AS-i 从站的 ID1 代码 对实际状态和预期状态进行比较。

#### 说明

#### **S7-1500 CPU** 上的分布式设备

在 STEP 7 中组态 AS-i 从站时,每个已组态 AS-i 模块均作为所分配 S7-1500 CPU 的 IO 系统 中的分布式设备进行管理。在 S7-1500 CPU 的技术规范中说明了可以管理的分布式设备总 数。如果超出最大数目,则项目的编译将中止,并发出相应的错误消息。

可以在 AS-i 主站(自 TIA Portal V17 更新 5 起)的硬件配置中使用"分布式设备"(Distributed devices) 模块参数更改 AS-i 模块的管理。设置为"在 AS-i 模块上显示 AS-i 模块诊断"(Show AS-i module diagnostics on the AS-i module) 时, 每个已组态的 AS-i 模块均作为分布式设备 进行管理, 如上所述。

设置为"在 AS-i 主站上显示 AS-i 模块诊断"(Show AS-i module diagnostics on the AS-i master) 时, 已组态的 AS-i 模块不作为分布式设备进行管理。这意味着管理的分布式设备总 数减少,并且启用了编译,即使对于超大型项目也是如此。但是,设置为"在 AS-i 主站上 显示 AS-i 模块诊断"(Show AS-i module diagnostics on the AS-i master) 时, "所组态的模块 不支持诊断状态显示"的诊断图标 ∅ 会在每个 AS-i 从站上网络视图的在线模式下显示。而 CM AS-i Master ST 模块的 TIA Portal 在线通道诊断中会显示 AS-i 从站的诊断信息。在两种设 置中,AS-i 从站的诊断消息会自动输入到 CPU 的诊断缓冲区中,而不受任何限制。

#### 组态 **Siemens AS-i** 从站的属性

使用 Siemens AS-i 从站时,可直接从硬件目录中选择从站。

该选择提供以下属性:

- 设备类型将在 *STEP 7* (TIA Portal) 中以图像形式表示。
- 从站参数的含义以文本表示。
- 已设置底层从站配置文件。无需输入 IO、ID 和 ID2 标识符。

将与 Siemens 从站无关的参数位设置为默认值"1"。且无法对其进行修改。

已根据 Siemens 从站的出厂设置预先分配 ID1 代码。如果更改从站的 ID1 代码,还必须更 改从站组态中的设置。

另请参见命令"编号 D1: AS-i-Slave ID1 schreiben mit Zieladresse(写入具有目标地址的 ID1 [代码\)](#page-8473-0) (页 [177](#page-8473-0))"。

#### 组态通用 **AS-i** 从站的属性

组态通用 AS-i 从站或通用 AS-i F 从站时, 必须进行以下设置:

- AS-i 从站的配置文件标识 (IO、ID、ID2)
- AS‑i 从站的参数

有关配置文件标识、ID1 代码的信息以及 AS‑i 从站参数的含义,请参见 AS‑i 从站文档。 从站的 I/O 分配将按照指定的配置文件标识显示在"组态"(Configuration) 部分。

#### 显示 **AS-i** 地址

在 TIA Portal 网络视图中使用"显示地址"(Show addresses) 选项来显示所有已组态从站的 AS-i 地址。为此,在网络视图的菜单栏中单击带眼睛图标的按钮。

#### 使用右键菜单

AS-i 主站和 AS-i 从站的右键菜单包含以下选项(从 TIA Portal V18 起):

- 将 AS-i 从站分配给 AS-i 主站 用于使 AS-i 从站更快地连接到 AS-i 网络, 而不是使用鼠标进行图形连接。
- 将 AS-i 从站与 AS-i 网络断开

用于有效地将 AS-i 从站与 AS-i 网络断开。

• 突出显示 AS-i 网络

 用于改进在项目中使用多个 AS-i 网络时的概览。 还可以通过单击黄色的 AS-i 连接线来突出显示 AS-i 网络。 此外, AS-i 从站上也会显示已连接 AS-i 主站的名称。

#### 参见

[应用从站组态](#page-8341-0) (页 [45](#page-8341-0)) 编号 07: Store Actual Configuration (页 [127\)](#page-8423-0)

#### <span id="page-8338-0"></span>**5.3.2** 使用**"SET"**按钮组态 **AS-i** 从站

#### 功能原理

可以将"SET"按钮连接到 AS‑i 主站的端子"SET1"和"SET2"上。这也支持所连接 AS-i 从站的示 教步骤。可通过关闭 SET1 和 SET2 端子上的按钮触点激活此功能。

#### "组态模式"和"受保护的操作"模式中的行为

表格 5-1 "组态模式"/"受保护的操作"

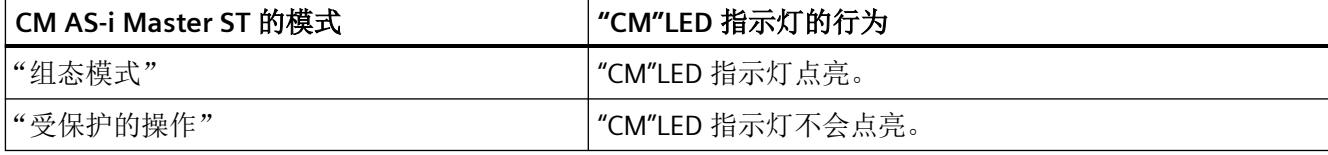

AS-i 主站处于"组态模式"时, 按下"SET"按钮后将自动组态 AS-i 主站。将按下列步骤进行 组态:

- 1. CM AS‑i Master ST 将 AS-i 电缆上存在的 AS-i 从站组态作为 CONF 组态保存在非易失性存储器 中。
- 2. 随后 AS-i 主站切换至"受保护的操作"模式。

如果 AS-i 主站处于"受保护的操作"模式, 按下"SET"按钮后, AS-i 主站将切换至"组态模 式"。

仅当 CPU 处于"STOP"状态或断开 ET 200SP 的 IM 模块与总线的连接后,才可以激活"SET"按钮。

#### 要求

确保存在下列状态:

- 1. CPU 处于"STOP"状态或已断开 ET 200SP 的 IM 模块与总线的连接。
- 2. AS‑i 主站和所有 AS‑i 从站均已连接到 AS 接口且已供电。
- 3. 没有任何地址为 0 的 AS-i 从站连接到 AS 接口。AS-i 从站均具有各不相同的唯一地址。

#### 操作步骤

- 1. 检查 AS-i 主站是否处于"组态模式"。("CM"LED 指示灯点亮。) 如果"CM"LED 指示灯没有点亮,可以按一次"SET"按钮将 AS-i 主站切换到"组态模式"。
- 2. 按下"SET"按钮。此操作即组态 AS-i 主站。在操作过程中,检测到的 ACTUAL 组态将作为 CONF 组态保存在 CM AS-i Master ST 的非易失性存储器中。同时, AS-i 主站将切换到"受保护的操 作"模式。"CM"LED 指示灯熄灭。

#### <span id="page-8339-0"></span>说明

#### 使用**"SET"**按钮进行组态时的参数设置

如果未连接任何 AS-i 从站,所有内部列表均将设置为默认值。尤其进行了下列设置:所有 AS-i 参数 设置为 F $_{\text{Hax}}$ , 位"AutoAdress Enable = 1"。

使用"SET"按钮执行组态时,在 AS-i 主站易失性存储器中,对于每个应用了 CONF 组态的从 站,其参数值将保存为非易失性参数。对于未包含的从站,将默认值 FH 存储到非易失性存 储器中。此功能等同于 编号 00: Set Permanent Parameter (页 [122\)](#page-8418-0)命令的功能。

#### 说明

#### 可以使用**"SET"**按钮覆盖现有组态。

请注意,关于 CM AS-i Master ST:

在 S7 站启动过程中或前端模块站恢复后,使用 *STEP 7* 指定并下载到 S7 站的 AS‑i 从站组态 将再次传输到 AS-i 主站。使用"SET"按钮执行的所有组态都将被覆盖。

通过"SET"按钮进行组态时,若无从站连接至 AS-I 接口,将对主站中的 CONFIGURED 组态和 代理从站的配置文件定义进行检测(请参见"AS-i [代理从站](#page-8346-0) (页 [50\)](#page-8346-0)"部分)。AS-i 电压必 须处于接通状态。

参见

[端子分配](#page-8325-0) (页 [29](#page-8325-0))

#### **5.3.3** 通过 **TIA Portal** 中的控制面板组态 **AS-i** 从站

也可借助 *STEP 7* 中的控制面板执行"使用"SET"[按钮组态](#page-8338-0) AS-i 从站 (页 [42\)](#page-8338-0)"部分介绍的"SET" 按钮的功能。

有关如何继续进一步操作,请参见"[应用从站组态](#page-8341-0) (页 [45](#page-8341-0))"和["切换工作模式](#page-8340-0) (页 [44\)](#page-8340-0)"部分。

#### **5.3.4** 使用 **PLC** 程序组态 **AS-i** 从站

可使用 PLC 程序完全定义 AS-i 从站的组态。

可使用 AS-i 主站的命令接口实现。可使用 编号 BA: [Write\\_overall\\_configuration](#page-8442-0) (页 [146\)](#page-8442-0) 命 令在 AS-i 主站中指定 AS-i 从站的 CONF 组态,这与在 TIA Portal 中组态从站类似。

可使用 编号 07: [Store\\_Actual\\_Configuration](#page-8423-0) (页 [127\)](#page-8423-0)命令,将 ACTUAL 组态在 AS-i 主站中 保存为 CONF 组态,这与使用"SET"按钮实现此操作类似。

<span id="page-8340-0"></span>*5.4 TIA Portal* 中的在线功能

## **5.4 TIA Portal** 中的在线功能

#### 说明

在最新的 TIA Portal 版本中,可以通过 AS-i 主站的右键菜单直接调用经常需要的在线功能。 – 右键单击 AS‑i 主站。

– 在右键菜单中选择 >"控制面板 - 设置 AS-i 地址"(Control panel - Set AS-i address)。

## **5.4.1** 切换工作模式

在 *STEP 7*"在线 > 诊断"(Online > Diagnostics) 中,可在"功能"(Functions) 下的"受保护的 操作"与"组态模式"之间进行切换。 此处有两个按钮:

- "组态模式"(Configuration mode)
- "受保护的操作"(Protected operation)

Project11 ▶ PLC\_1 [CPU 317F-2 PN/DP] ▶ 分布式 I/O ▶ PROFINET IO-System (100): PN/IE\_1 ▶ IO device\_1 ▶ CMAS-i Master ST\_1 • 论断 控制面板 常规 诊断状态 通道诊断 操作模式 · 功能 ■ AS-i 就绪 组态模式 控制面板 AS-i FAULT 固件更新 受保护的模式 CER **F** PF  $\equiv$  CM AUP 应用 AS-interface 从站组态 | 实际 ~ 预设 设置 AS-interface 地址 从具有 AS-interface 地址的从站 3 in. 到 AS-interface 地址 0  $\blacksquare$ 进行寻址

> AS-i 主站上以及 STEP 7 中的 LED 指示灯指示 AS-i 主站当前的工作模式。有关详细信息,请 参见"LED [指示灯的含义](#page-8373-0) (页 [77\)](#page-8373-0)"部分。

#### <span id="page-8341-0"></span>仅当 **CPU** 处于**"STOP"**状态时才可以切换工作模式。

#### 说明

#### 在线功能

仅当至少完成基本组态且已将组态载入 ET 200SP 站后才能执行在线功能。

#### **5.4.2** 应用从站组态

#### 应用场合

未在 *STEP 7* 中组态 AS-i 从站且未使用"SET"按钮执行 AS-i 从站的组态时,才需要执行本步 骤。

如果已在 *STEP 7* 中组态了 AS-i 从站且已将从站组态下载到 AS-i 主站,系统将禁用应用从站 组态这一功能。随后将无法再调用该功能。

#### 要求

要进行此操作,必须满足以下要求:

- CPU 处于"STOP"状态。
- AS-i 主站和所有 AS-i 从站均已连接到 AS 接口且已供电。
- 没有任何地址为 0 的 AS-i 从站连接到 AS 接口。AS-i 从站均具有各不相同的唯一地址。
- AS‑i 主站处于"组态模式"。

#### 应用从站组态

AS-i 主站可使用"在线 > 诊断"(Online > Diagnostics) 窗口中的"ACTUAL → EXPECTED"按钮 应用已连接到主站的从站组态。

AS-i 从站的下列数据保存在 AS-i 主站的非易失性存储器中:

- AS‑i 地址
- 每个 AS-i 从站的从站配置文件: IO 代码、ID 代码、ID2 代码
- 每个 AS-i 从站的 ID1 代码

*5.4 TIA Portal* 中的在线功能

如果已在 STEP 7 中组态了 AS-i 从站且已将其下载到 AS-i 主站或 CPU 处于"RUN"状态, 则无 法通过"ACTUAL -> EXPECTED"按钮应用从站组态。通过在仅具备基本组态(即不使用组态的 AS-i 从站)的 STEP 7 中重新加载 AS-i 主站,可重新激活"ACTUAL → EXPECTED"功能。

#### 说明

#### 应用从站组态时的参数设置

使用"ACTUAL → EXPECTED"按钮执行组态时,对于 EXPECTED 组态中应用的从站,AS-i 主站 中各个从站的易失性参数值将保存为非易失性参数。对于未包含的从站,将默认值 FH 存储 到非易失性存储器中。此功能等同于 编号 00: Set Permanent Parameter (页 [122](#page-8418-0))命令的 功能。

如果通过"ACTUAL → EXPECTED"按钮执行 AS‑i 从站的组态时,

没有从站连接至 AS-i 电缆,主站中的 EXPECTED 组态将与代理从站的配置文件定义一起完 全删除(参见"AS-i [代理从站](#page-8346-0) (页 [50](#page-8346-0))"部分)。AS-i 电压必须处于接通状态。

#### **5.4.3** 设置 **AS-i** 从站的地址

在"在线 > 诊断"(Online > Diagnostics) 窗口中, 可以使用选择菜单和"执行寻址"(Execute addressing) 按钮为 AS-i 从站分配新地址。 此处仅可使用空闲 AS-i 地址。

## <span id="page-8343-0"></span>**5.5** 可变组态

可将选项处理和代理从站结合使用。

#### **5.5.1** 选项处理

机器包含基本组态和若干扩展阶段。整体组态是在 *STEP 7* 项目中完成的。属于扩展阶段的 从站会被组态为可选从站。调试系统时,用户程序 (PLC) 定义要安装哪些扩展阶段。*STEP 7* 中的组态将保持不变。

运行期间,可在用户程序中使用选项处理来激活或禁用在 HW Config 中定义的 AS-i 从站。

如"在 STEP 7 [中组态](#page-8333-0) AS-i 从站 (页 [37](#page-8333-0))"部分所述,组态 AS-i 主站中的 AS-i 从站:

- 1. 激活选项处理。
	- *STEP 7* (TIA Portal):
	- 在从站属性对话框中选择"选项 > 选项处理"(Options > Option handling)。
	- 选中"选项处理"(Option handling) 复选框。

*STEP 7* V5.5:

- 在 CM AS-i Master ST 的"属性..."(Properties...) 对话框中选择"从站组态"(Slave configuration) 选项卡。
- 双击所需的 AS-i 地址 (1A、B、2A、B 等)以打开 AS-i 从站的"组态"。
- 选中"选项处理"(Option handling) 复选框。 这样就激活了该从站的选项处理。
- 2. 通过用户程序 (PLC) 激活从站。 还可在用户程序中禁用从站。

AS-i 主站会将未激活的可选从站当作未组态的从站来处理。AS-i 主站会将已激活的可选从站 当作无选项处理的已组态从站来处理。

#### 操作步骤

- 1. 在"*STEP 7* (TIA Portal) > 网络视图"或"*STEP 7* V5.5 > HW Config"中定义 AS-i 从站。
- 2. 指定是否启用每个 AS-i 从站的选项处理。
- 3. 运行期间,可在用户程序中针对已激活选项处理的 AS-i 从站,选择将其激活或者禁用。为此, 必须在数据记录 DS 131 中设置或复位 2 个位的数据组合。

*5.5* 可变组态

#### 说明

#### 选项处理和安全 **AS-i** 从站

将数据记录 DS 131 写入 CM AS-i Master ST 模块时,复位同一总线上的安全相关从站的信号。 传送选项数据记录 DS 131 前,确保系统处于运行状态,在该状态下安全信号的复位不会对 运行过程产生不利影响。重新启动前,必须针对 AS-i 安全输入和 AS-i 安全输出(在适用情 况下)进行错误确认和重新集成。必须按照所使用的故障安全评估系统的正确步骤进行操作。

#### 参见

DS 131 激活/禁用可选从站 (页 48) [选项处理的](#page-8345-0) DS 131 读取状态 (页 [49](#page-8345-0)) 编号 D0: Set Configuration Online (页 [176\)](#page-8472-0)

#### **5.5.1.1 DS 131** 激活**/**禁用可选从站

#### 描述

通过写入该数据记录,可以激活或禁用 AS-i 总线上组态为可选从站的从站。

#### 表格 5-2 DS 131 写入的结构

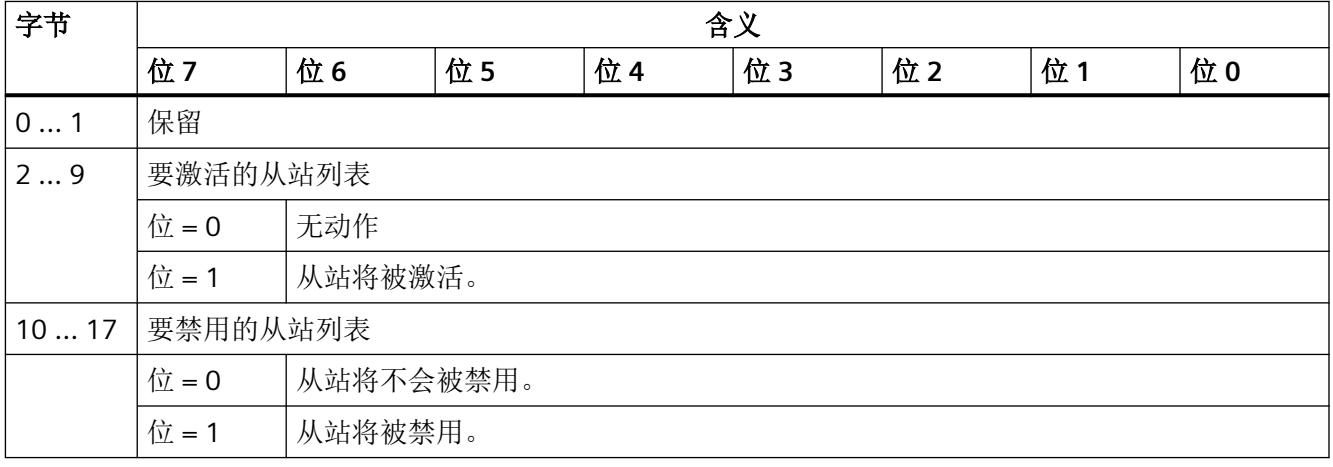

#### 说明

#### 每个列表中的相同条目

若在两个列表中都为 AS-i 从站输入了"1", 则该从站将被禁用。

#### <span id="page-8345-0"></span>说明

#### 可选从站的已激活**/**已禁用状态

可选从站的已激活/已禁用状态存储在主站的非易失性存储器中,即使有新组态下载到主站 时,该状态也会得以保留。若从站在组态中未设置为"可选",则可选从站的状态将设置为 "禁用"。

若组态中包含未启用选项处理的从站,则主站内部存储的这些从站的状态将被重置(位 = 0)。

参见

[地址空间](#page-8349-0) (页 [53](#page-8349-0))

[选项处理](#page-8343-0) (页 [47](#page-8343-0))

#### **5.5.1.2** 选项处理的 **DS 131** 读取状态

#### 描述

通过读取该数据记录可返回组态为"可选"的从站的当前状态。

表格 5-3 DS 131 读取的结构

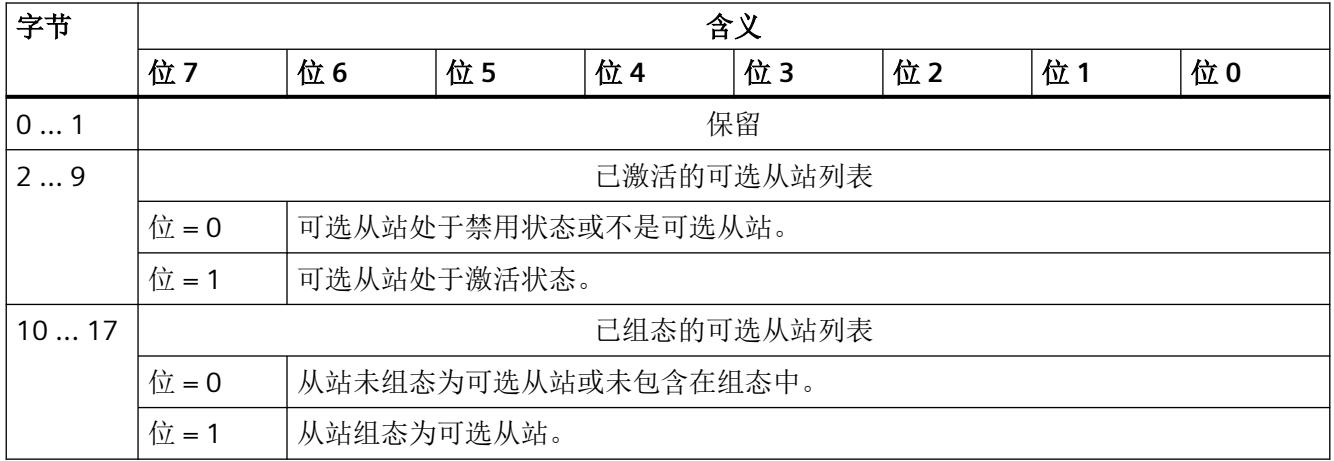

若从站未组态为"可选",则主站非易失性存储器中已激活可选从站列表中的关联位将被重 置为值"0"。

参见

[选项处理](#page-8343-0) (页 [47](#page-8343-0))

<span id="page-8346-0"></span>*5.5* 可变组态

#### **5.5.2 AS-i** 代理从站

#### 描述

代理从站可用于表示任何给定从站。这意味着您可以在 PLC 程序中预先定义 I/O 地址。在运 行期间定义从站本身。

#### 操作步骤

- 通过相关联的数字量和/或模拟量 I/O 地址在"*STEP 7* > HW Config"中组态代理从站。定 义从站配置文件后,便可以在用户程序中使用这些 I/O 地址来访问代理从站的数据。 为此,从硬件目录中的通用 AS-i 从站中选择代理从站。
- 运行期间,在 PLC 程序中指定该地址下应运行的从站类型。
- 通过更改整体组态定义代理从站的从站配置文件("编号 D0: Set Configuration Online (页 [176\)](#page-8472-0)"命令)。在这种情况下,不会复位 AS‑i 分支。
- 即使在电源断开后, CM AS-i Master ST 模块也会保留用户程序中定义的从站类型。
- 即使在硬件配置重新装载到站后, CM AS-i Master ST 模块也会保留用户程序中定义的从 站类型。

### 应用

- 可在运行期间更改的可变机器组态。
- 将来系统灵活的扩展,无需预先指定从站的实际类型。

# <span id="page-8347-0"></span>参数分配**/**寻址 **6**

## **6.1** 参数

## **ASi** 主站的参数

表格 6-1 可分配的参数及其默认设置(GSD 文件)

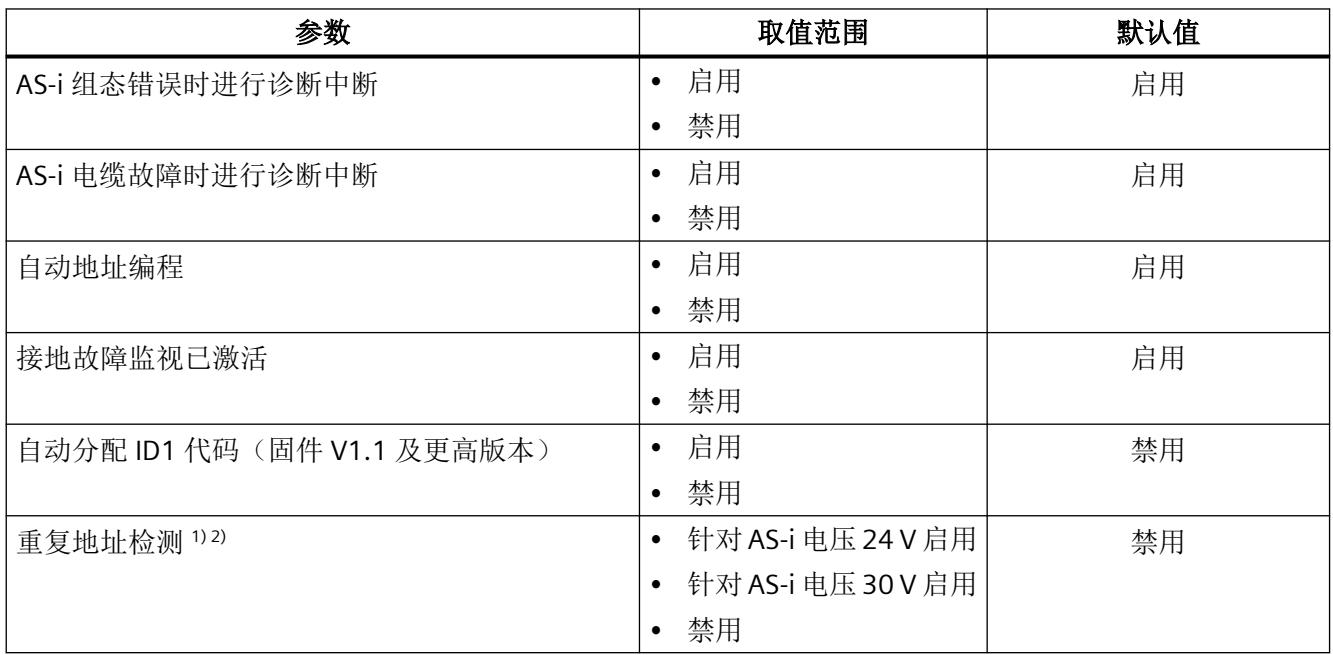

1) 根据 GSD 变型, 该参数可分为"禁用重复地址检测"和"针对 24 V 的重复地址检测"。

2) 当使用自产品版本 20 起(对应于固件版本 V2.0 及更高版本)的 CM AS-i Master ST 模块时, 重复地址检测无需区分 "启用 AS-i 电压 24 V"和"启用 AS-i 电压 30 V"。要激活重复地址检测,无论实际使用的 AS-i 电压如何,都可以选 择启用的选项之一。

<span id="page-8348-0"></span>*6.2* 参数说明

## **6.2** 参数说明

#### **AS-i** 组态错误时进行诊断中断:

通过该参数,可以指定是否向上级系统发送关于 AS-i 组态错误的报告。下列各项将作为组 态错误进行报告:

- 存在多余从站
- 从站丢失
- 从站类型错误

#### **AS-i** 电缆故障时进行诊断中断:

此参数用于指定是否将 AS-i 电缆相关故障向较高级别的系统报告。可能发生的 AS‑i 电缆故 障包括:

- 接地故障
- AS‑i 电压不足
- AS-i 从站的外设发生故障

#### 自动地址编程:

更换发生故障的 AS-i 从站时,使用此参数指定是否将组态的 AS-i 地址自动分配给新设备。 有关此功能的详细信息,请参见["更换发生故障的](#page-8384-0) AS-i 从站/自动地址编程 (页 [88\)](#page-8384-0)"部分。

#### 接地故障监视已激活:

此参数用于指定是否由 AS-i 主站检测 AS-i 电缆的接地故障。如果使用外部单元检测接地故 障,请禁用此设置。

#### 自动分配 **ID1** 代码:

激活此参数后,进行自动地址编程时从站的 ID1 代码将写入到组态期间指定的值中。

#### 重复地址检测:

重复地址检测功能可识别意外的重复寻址。激活此功能后,必须选择使用的 AS-i 线路电压。 根据 GSD 变型, 该参数可分为"禁用重复地址检测"和"针对 24 V 的重复地址检测"。

*6.3* 地址空间

## <span id="page-8349-0"></span>**6.3** 地址空间

以下部分将对地址空间的分配进行说明:

用户程序和 AS-i [从站间的数据交换](#page-8351-0) (页 [55](#page-8351-0))

参数分配*/*寻址

*6.3* 地址空间

## <span id="page-8351-0"></span>用户程序和 **AS-i** 从站间的数据交换 **7**

## **7.1** 访问 **AS-i** 接口

分布式 I/O 系统通过 CM AS-i Master ST 与 AS-i 从站进行通信。AS-i 通信对象会映射到输入 和输出数据的连续数据区中。

#### 固件 **V1.1** 及更高版本的新功能

自固件 V1.1 起提供有以下选件:

- 您可以根据需要灵活设计过程映像。
- 您可以缩短保留的 I/O 区域的长度(取决于组态软件的版本)。

#### 固件 **V2.0** 及更高版本的新功能

自 CM AS-i Master ST 模块的产品版本 20 起, 仅可使用固件版本 V2.0 或更高版本。

固件版本 V2.0.0 的功能本质上与固件 V1.1 相同。

要组态固件版本 V2.0.0,如果未提供更高版本选择,则可以在 TIA Portal 硬件配置中选择固 件版本 V1.1

。另见章节"[要求](#page-8329-0) (页 [33](#page-8329-0))"。

#### 灵活设计过程映像。

您可以通过以下方式设计过程映像:

- 减少或增加过程映像(默认长度为32个字节):
	- 如果在 STEP 7 中组态 AS-i 从站:长度可设置在 4 ... 288 个字节范围内。在这种情况 下,过程映像的最大长度取决于使用的 ET 200SP 接口模块 (IM) 或 ET 200SP CPU。
	- 如果未在 STEP 7 中组态 AS-i 从站, 则长度可以设置为 16 或 32 个字节
- 如果在 STEP 7 中组态 AS-i 从站,则过程映像的可变部分:
	- 可将模拟值和数字值映射到同一个过程映像中。
	- 从站地址不会限定于过程映像中的特定位置。 限制:数字量 I/O 地址必须位于过程映像的前 64 字节中。
	- 每个从站的位数可以发生改变。例如,地址 1 处的从站数字量输入数据长度可以是 1 位,而地址 5 处的从站模拟量数据的长度可以是 2 个字节。
*7.1* 访问 *AS-i* 接口

## 可以缩短保留的 **I/O** 区域的长度

如果组态包含较少的 AS-i 从站,可以缩短保留的 I/O 区域的长度(取决于组态软件的版本)。 这会减少要在 PROFIBUS 或 PROFINET 上进行传输的数据量。

在 *STEP 7* (TIA Portal) 中的 ASi 主站属性中设置 I/O 区域的长度。此操作不会更改对偏移量 进行的从站地址分配。

这意味着:长度缩短后,无法再对较高的 AS-i 总线地址进行寻址。

## 地址概述

在"I/O 地址"下的模块 CM AS-i Master ST 的"属性"(Properties) 对话框中,可以调用地址概 述, I/O 地址会在其中分配给 AS-i 从站(自 TIA Portal V14 SP1 起, 针对所有组态进行扩展)

<span id="page-8353-0"></span>丢失或失败的数字从站会在输入数据中产生替换值为 0。在输出方向上,未分配的值不起作 用。

请参见"[通过过程映像访问](#page-8365-0) AS-i 模拟数据 (页 [69\)](#page-8365-0)"部分中有关显示透明值/数字值的信息。

# **7.2.1** 在 **STEP 7** 中组态 **AS-i** 从站时的 **I/O** 地址

## 过程映像传输时间

传输过程映像所需的时间取决于其大小:

- 如果过程映像的长度设置为最多 32 个字节,则 ET 200SP 站中的 I/O 数据将在 1 个背板 总线周期内传输。该设置使得背板总线上的传输时间最短。
- 如果过程映像的长度设置为超过 32 个字节, 则 ET 200SP 站中的 CM AS-i Master°ST 的 I/O 数据将在若干个连续的背板总线周期内传输。从 IM 或 CPU 的角度来看,保持了数据一 致性。ET 200SP 系统自动执行划分若干个背板总线周期的操作。所需的背板总线周期数 是自动确定的,它取决于过程映像的设置长度。在这种情况下,过程映像的最大长度取 决于使用的 ET 200SP 接口模块 (IM) 或 ET 200SP CPU。更多详细信息,请参见 IM 或 CPU 的技术规范。

## 工程设计带已组态 **AS-i** 从站的 **CM AS-i Master ST**

如果根据"在 STEP 7 [中组态](#page-8333-0) AS-i 从站 (页 [37\)](#page-8333-0)"部分组态 AS-i 从站, 则使用 AS-i 从站的"属 性"(Properties) 对话框设置从站的 I/O 地址。可以在定义的 AS-i 主站过程映像区域中单独设 置 I/O 地址。AS-i 主站过程映像第一个字节中的输入/输出位 x.4 到 x.7 不能用于 AS-i 从站。 过程映像可包含数字和模拟从站的输入/输出数据。从站的位长度取决于组态的配置文件。数 字量 I/O 地址必须位于过程映像的前 64 字节中。

如果激活了"保留4位长度"(Reserve 4 bits length) 选项, 则将为从站保留4个输入位和4个 输出位。在这种情况下,AS-i 从站的实际 I/O 数据落在 4 位范围内,如"未在 STEP 7 [中组态](#page-8358-0) AS-i [从站的](#page-8358-0) I/O 地址 (页 [62\)](#page-8358-0)"部分的表 7-6"数字 AS-i 从站输入/输出标准分配表"中所述。

## **AS-i** 从站在过程映像中的排列(排序)

在 TIA Portal V14 SP1 及更高版本中, AS-i 从站在过程映像中的排列可以自动排序。在 AS-i 主 站"属性"(Properties) 的"I/O 地址 > 排列"(I/O Addresses > Arrangement) 下提供 3 个选项:

• 排序 - 典型:

从模块 CM AS-i Master ST 的设置起始地址开始, 从站的数字输入/输出如表 7-1"每个数字 从站的位分配(典型排序)"所述分类到过程映像。典型排序与"未在 STEP 7 [中组态](#page-8358-0) AS-i [从站的](#page-8358-0) I/O 地址 (页 [62](#page-8358-0))"部分中所述相同。

在数字输入/输出后,模拟输入/输出将分类到过程映像。如果激活了"状态信息的过程映 像"(Process image for status information) 选项(固件 V1.1 及更高版本), 则将显示状 态信息(EFD、CM、CFGOK、DIAG),请参见表 7-3"状态信息概述"。

• 排序 - 线性:

从站的数字输入/输出如表 7-2"每个数字从站的位分配(线性排序)"所述分类到过程映 像: 具有标准地址或 A 地址的从站数字输入/输出映射到位 0 ... 3, 而具有 B 地址的从站 数字输入/输出映射到位 4 ... 7。

数字输入/输出后,模拟输入/输出将分类到过程映像。如果激活了"状态信息的过程映 像"(Process image for status information) 选项(固件 V1.1 及更高版本), 则将显示状 态信息(EFD、CM、CFGOK、DIAG),请参见表 7-3"状态信息概述"。

• 包装:

优化了从站输入/输出的地址使用,即消除了所有间隙,并调整了 I/O 区域的长度。在 CM AS-i Master ST 的配置中,您可以在 I/O 地址的地址概述中直接查看所选的 I/O 地址。

| 字节编号1) | 位 7  4      |    |    |     | 位3…0        |    |    |    |
|--------|-------------|----|----|-----|-------------|----|----|----|
|        | 位 3         | 位2 | 位1 | 位 0 | 位 3         | 位2 | 位1 | 位0 |
| $n+0$  | 保留          |    |    |     | 从站 1 或 1A   |    |    |    |
| $n+1$  | 从站 2 或 2A   |    |    |     | 从站 3 或 3A   |    |    |    |
| $n+2$  | 从站 4 或 4A   |    |    |     | 从站 5 或 5A   |    |    |    |
| $n+3$  | 从站 6 或 6A   |    |    |     | 从站 7 或 7A   |    |    |    |
| $n+4$  | 从站 8 或 8A   |    |    |     | 从站 9 或 9A   |    |    |    |
| $n+5$  | 从站 10 或 10A |    |    |     | 从站 11 或 11A |    |    |    |
| $n+6$  | 从站 12 或 12A |    |    |     | 从站 13 或 13A |    |    |    |
| $n+7$  | 从站 14 或 14A |    |    |     | 从站 15 或 15A |    |    |    |
| $n+8$  | 从站 16 或 16A |    |    |     | 从站 17 或 17A |    |    |    |
| $n+9$  | 从站 18 或 18A |    |    |     | 从站 19 或 19A |    |    |    |

表格 7-1 每个数字从站的位分配(典型排序)

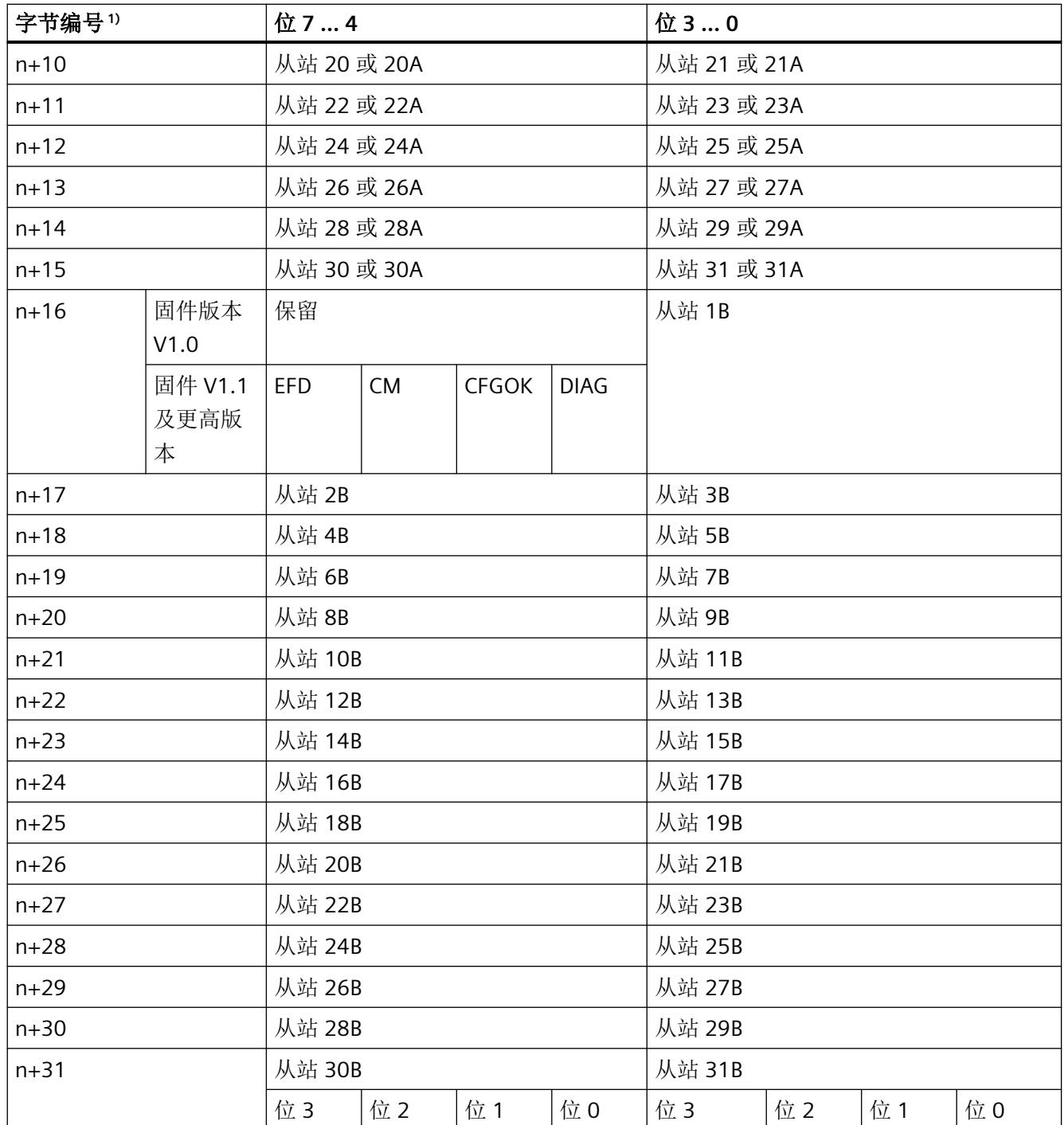

1) n = 起始地址

# 表格 7-2 每个数字从站的位分配(线性排序)

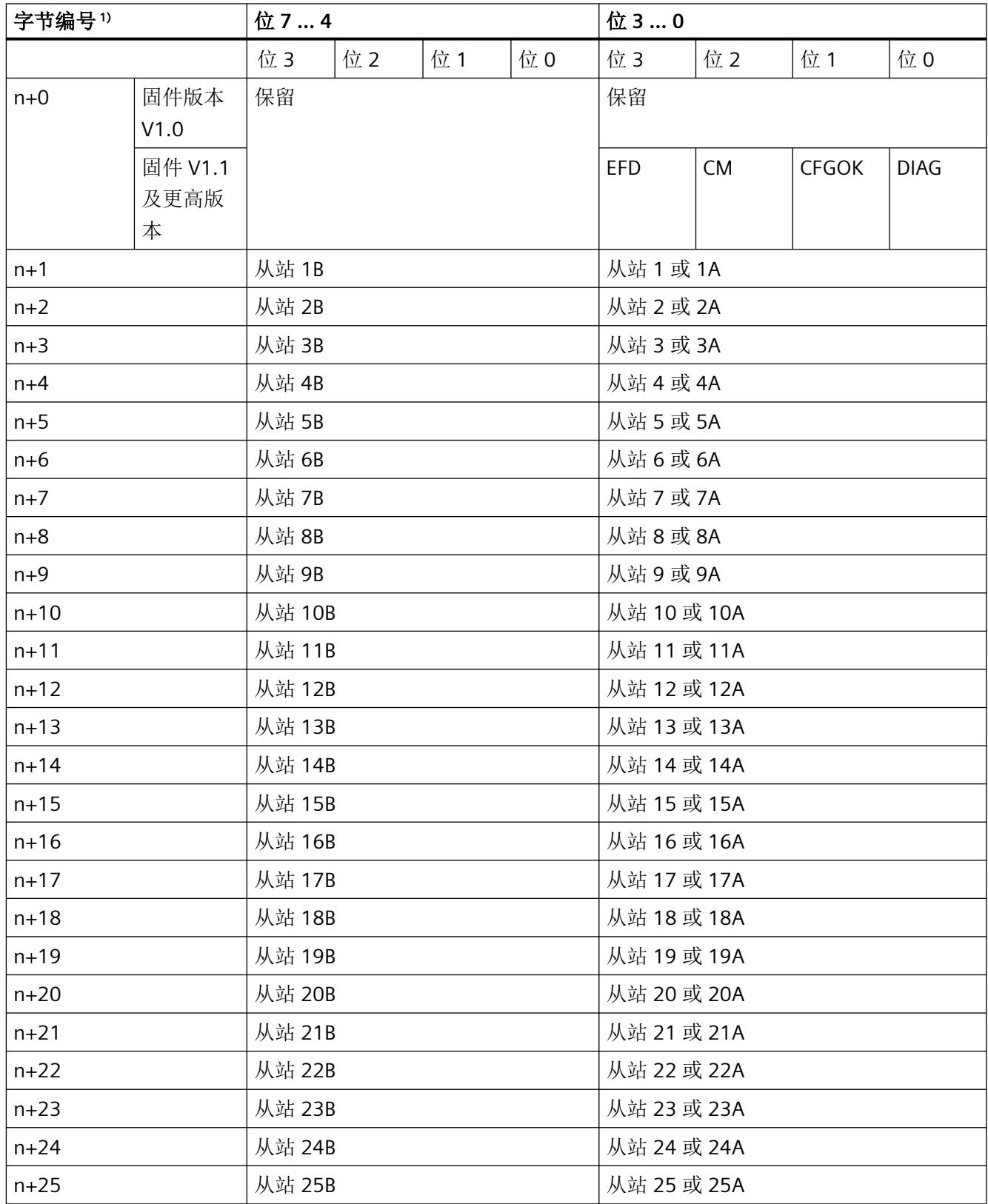

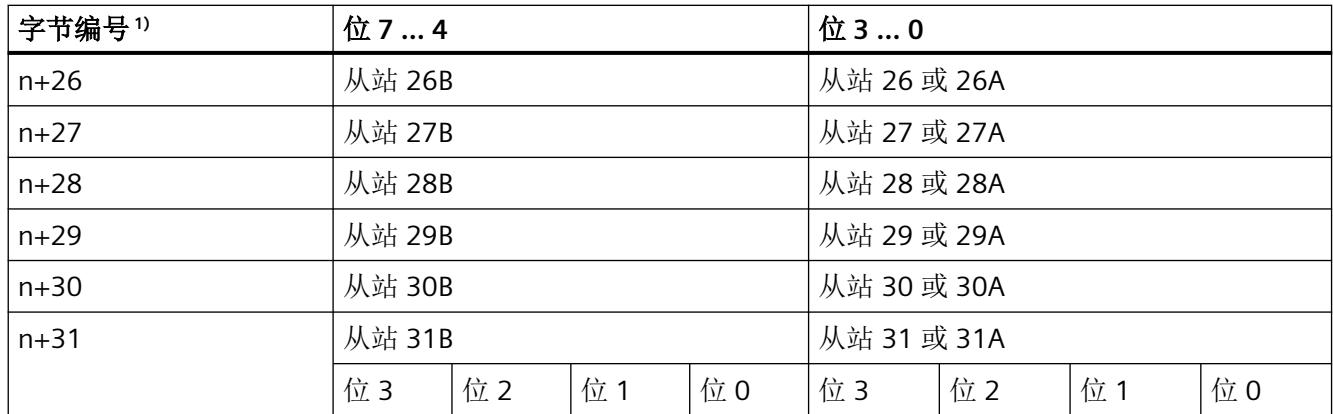

1) n = 起始地址

# 输入过程映像中的状态信息

要提供快速的概要诊断,可选择将以下状态信息传输到输入过程映像(固件 V1.1 及更高版 本)中的可选地址。

表格 7-3 状态信息概述

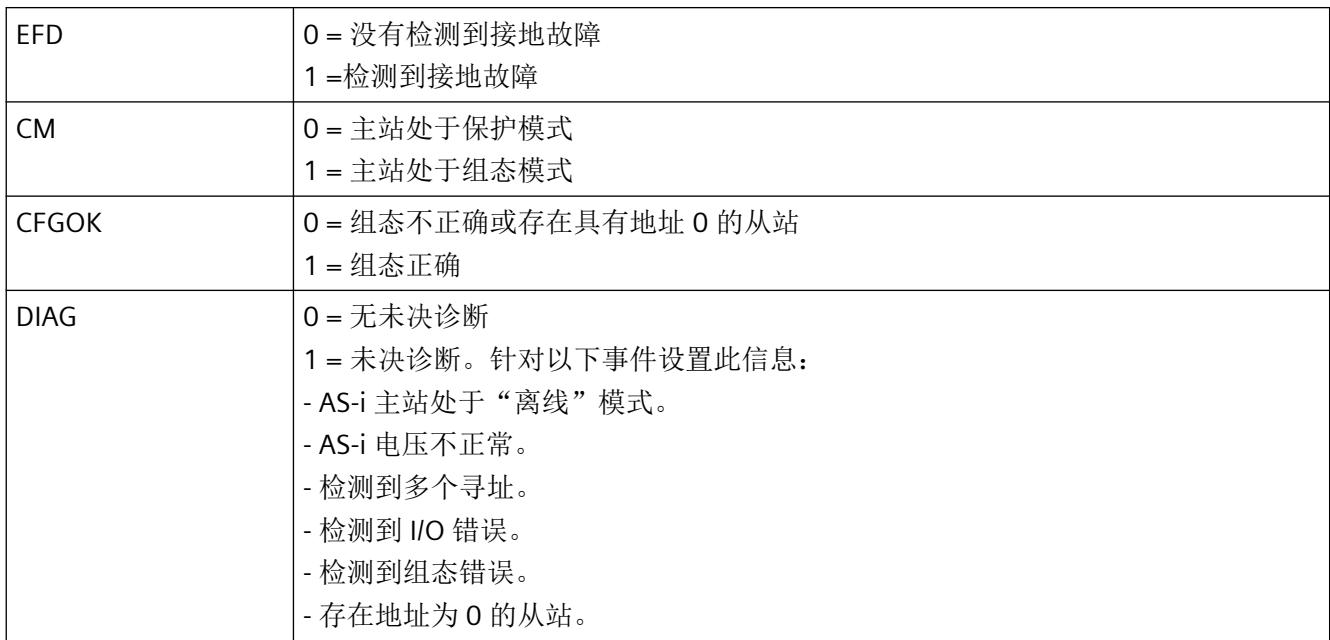

# <span id="page-8358-0"></span>**7.2.2** 未在 **STEP 7** 中组态 **AS-i** 从站的 **I/O** 地址

## 过程映像中的从站 **I/O** 地址

如果根据"使用"SET"[按钮组态](#page-8338-0) AS-i 从站 (页 [42](#page-8338-0))"到"使用 PLC [程序组态](#page-8339-0) AS-i 从站 (页 [43](#page-8339-0))"部 分进行组态,则根据下表 AS-i 主站过程映像中数字从站的 I/O 地址位于固定位置。可以通过 数据记录访问模拟从站的 I/O 数据。

可借助 16 或 32 个字节的 I/O 区域与控制器交换 AS-i 从站的输入数据和输出数据。因此,最 多可传输 62 个 AS-i 从站的数字值。在传输期间,为每个数字从站分配 4 位。用于访问该数 据的偏移量取决于 AS-i 从站的 AS-i 地址。

在未在 STEP 7 中组态 AS-i 从站的项目中, 过程映像的标准长度为 32 个字节。在固件 V1.1 及 更高版本,长度可以设置为 16 或 32 个字节。

在长度为 16 字节的 I/O 地址区域中,只能为从站分配标准地址或 A 地址。在长度为 32 字 节的 I/O 地址区域中, 也能为从站分配 B 地址。

#### 说明

在最新的 TIA Portal 版本中, AS-i 主站的从站组态表显示使用"SET"按钮组态 AS-i 从站期间自 动分配的数字量 I/O 地址的概述。

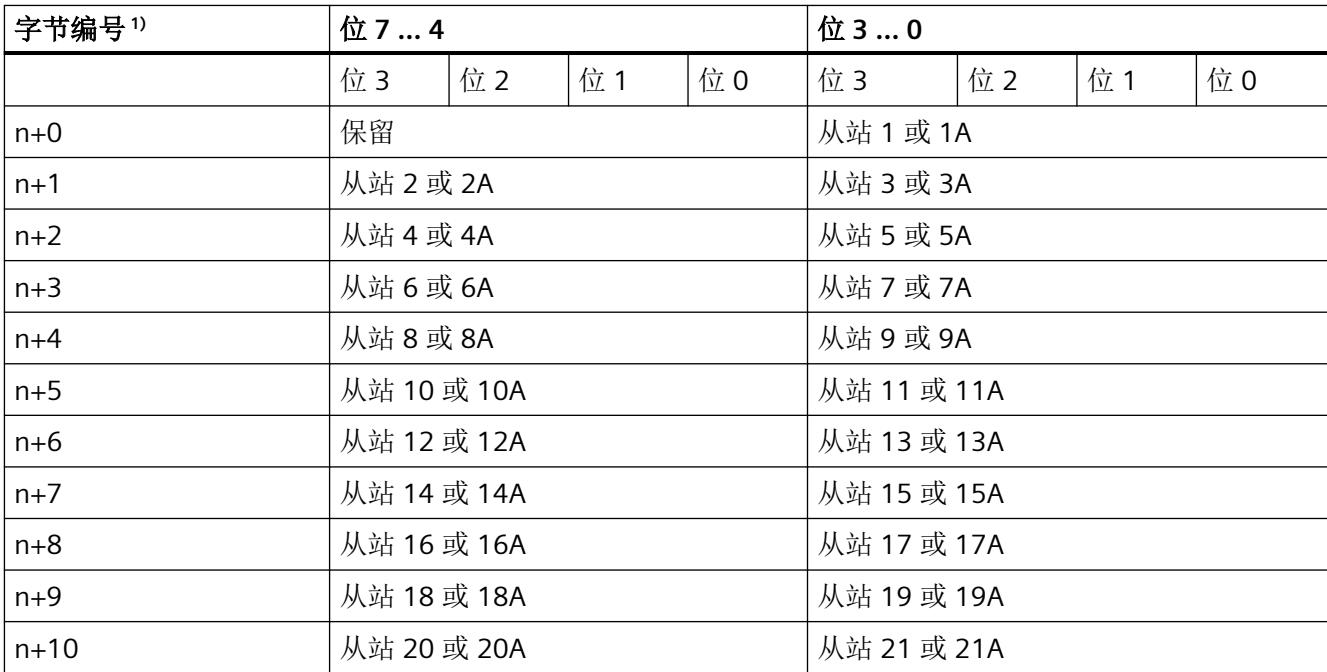

#### 表格 7-4 每个数字从站的位分配

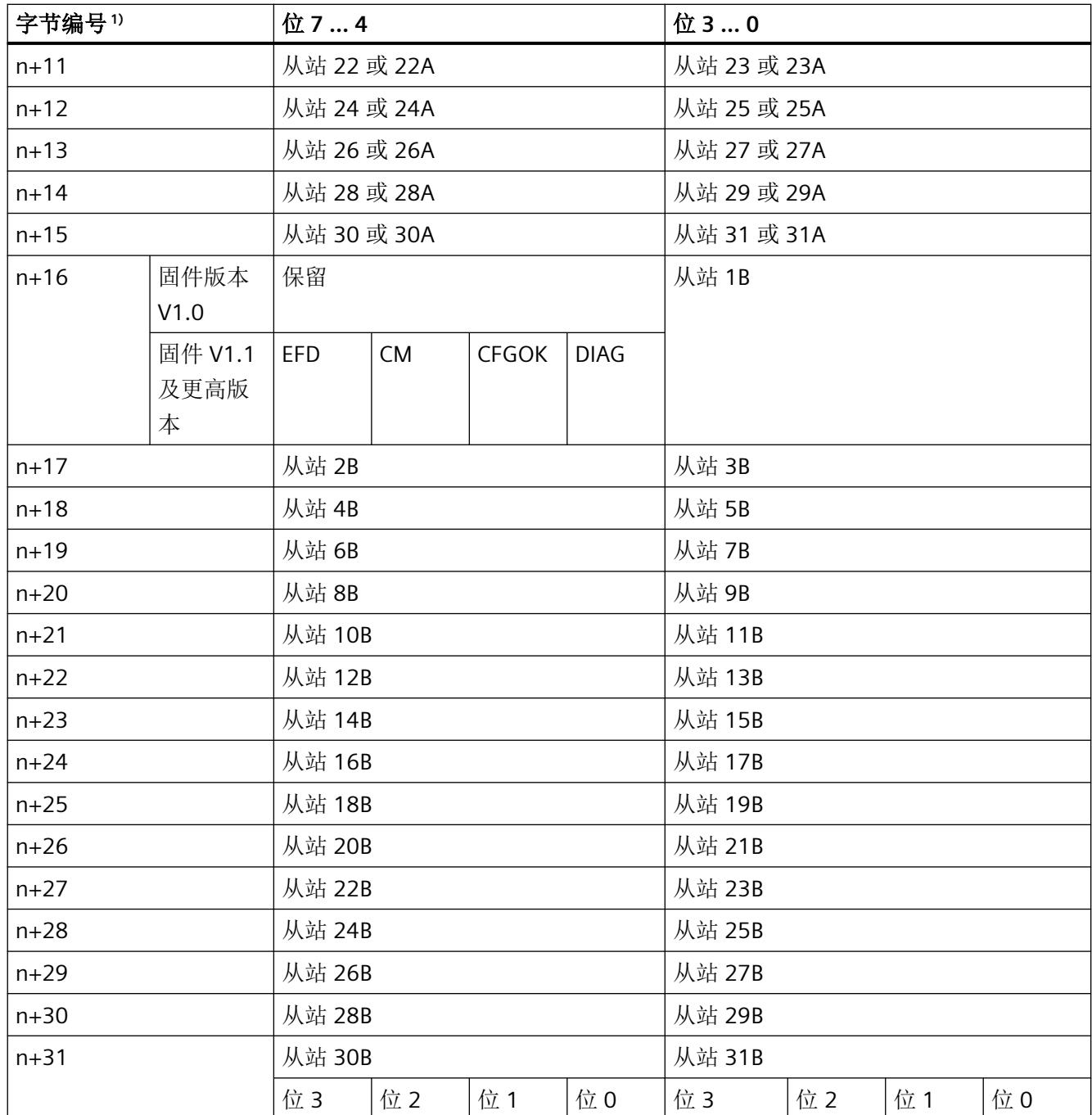

1) n = 起始地址

## 具有 **32** 个字节的过程映像的状态信息

对于长度为32个字节的过程映像,以下信息通过字节 n+16 传输(固件 V1.1 及更高版本):

表格 7-5 对于长度为 32 个字节的过程映像, 字节 n+16 的状态信息:

| 位 7: EFD    | 0=没有检测到接地故障<br>1=检测到接地故障                                                                                                    |
|-------------|----------------------------------------------------------------------------------------------------|
| 位 6: CM     | 0=主站处于保护模式<br>1=主站处于组态模式                                                                                                    |
| 位 5: CFGOK  | 0=组态不正确或存在具有地址 0 的从站<br>1=组态正确                                                                                                    |
| 位 4: $DIAG$ | 0=无未决诊断<br>1=未决诊断。针对以下事件设置此信息:<br>- AS-i 主站处于"离线"模式。<br>- AS-i 电压不正常。<br>- 检测到多个寻址。<br>- 检测到 I/O 错误。<br>- 检测到组态错误。<br>- 存在地址为 0 的从站。 |

状态信息可提供快速的概要诊断。

如果过程映像的长度为 16 个字节, 则只传输前 16 个字节(字节 n 至字节 n+15)。

# 过程映像的位分配

在未在 STEP 7 中组态 AS-i 从站的项目中, 将 4 位数字输入数据和 4 位数字输出数据分配给 过程映像。不是由从站分配的 I/O 位包含替换值 0。过程映像的分配取决于 AS-i 从站的类型。 对于具有最多 4 位输入和 4 位输出的数字从站,以下标准分配表适用:

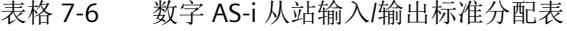

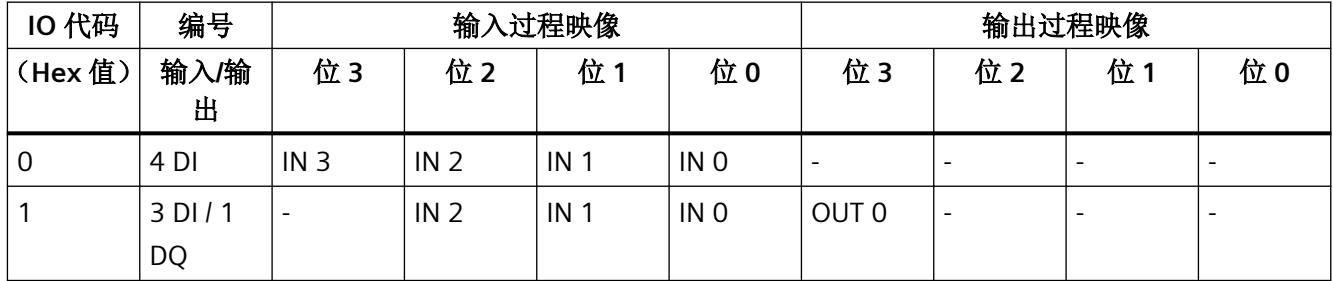

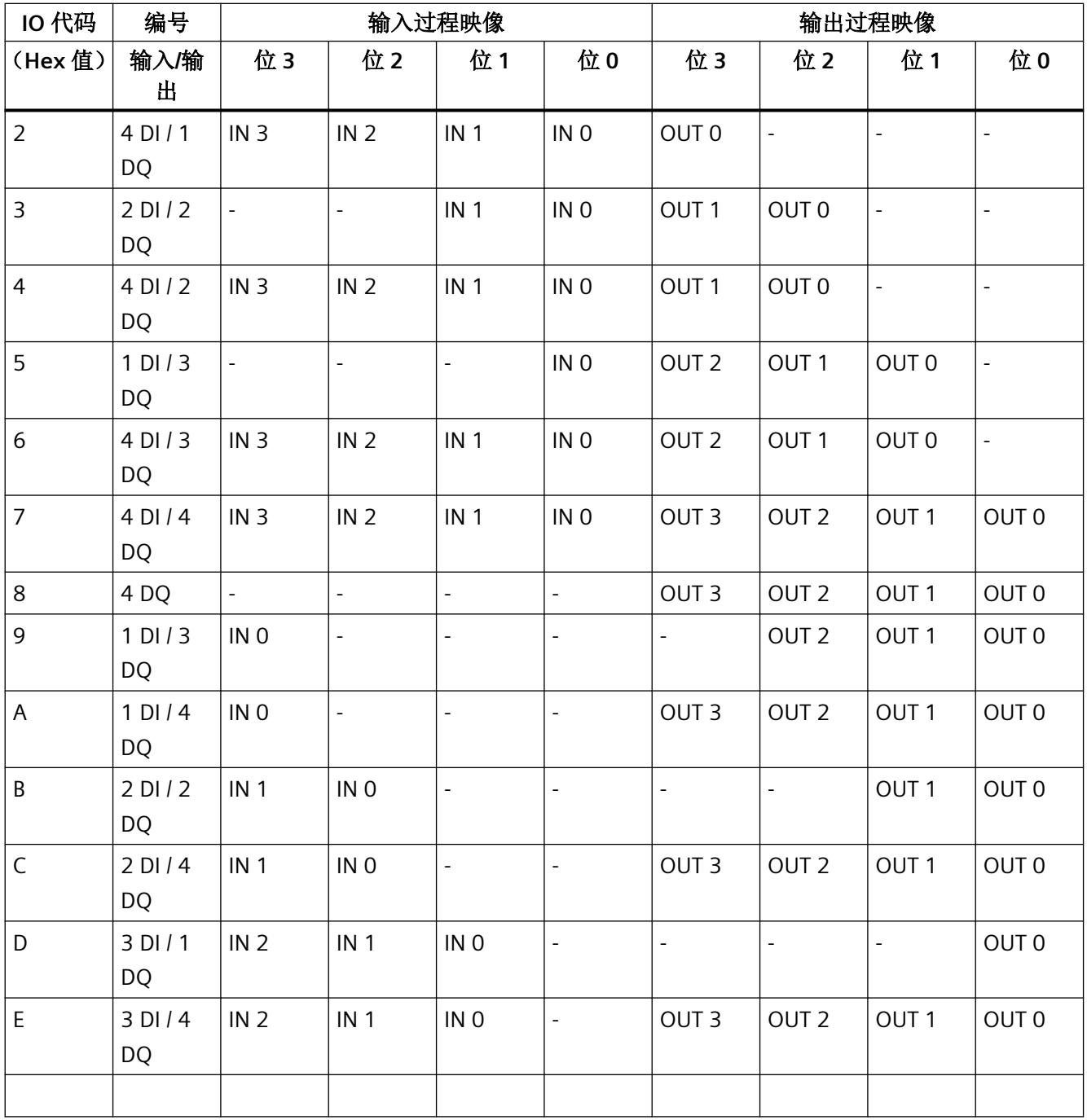

# 有关表格的信息:

DI:数字输入

DQ:数字输出

AS-i 从站输入/输出的实际编号取决于从站的制造商。

如果是具有扩展寻址的从站(A/B 从站), 则输出过程映像的"位 3"列未分配数据。例外: 如果是具有配置文件 IO.ID.ID2 = 7.A.7 的从站, 输出过程映像的"位 3"也分配数据。

具体而言,该表不适用于具有配置文件 6.0、7.3、7.4、7.5.5、7.A.5、7.A.8、7.A.9、 7.A.A、B.A.5(IO.ID 或 IO.ID.ID2)的组合事务类型 (CTT) 从站, 请参见从站数据表。对于 安全从站(配置文件 0.B 和 7.B)的分配,请参见 7.2.3 部分的"AS-i 安全从站的特殊特性"

#### 组态示例

下图显示寻址 4 个数字从站的示例。在此示例中,在 *STEP 7* 中组态 I/O 数据的起始地址  $n = 40$ .

背景为灰色的位与用户程序相关。由于不在此处分配 AS-i 从站位,因此背景为白色的位与 用户程序不相关。

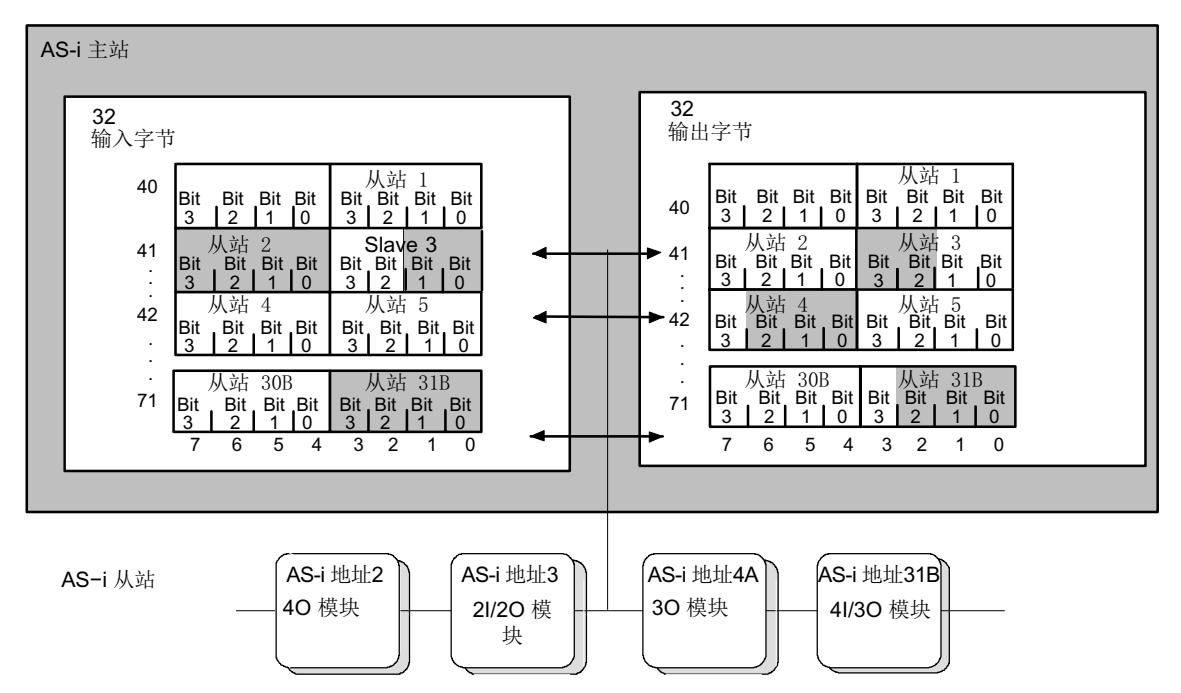

图 7-1 寻址 4 个数字从站的示例

如图所示,地址为 3 且具有两路输入、两路输出的 AS-i 从站 (2I/2O 模块)占用了输入字 节 41 中的 0、1 位以及输出字节 41 中的 2、3 位。

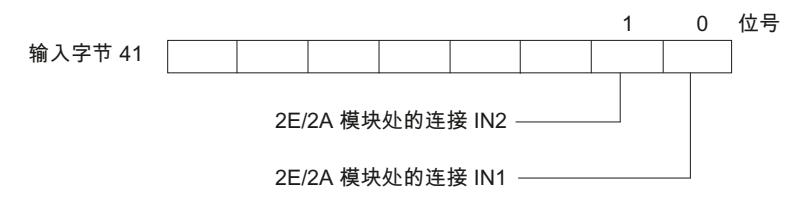

图 7-2 将 2I/2O 模块的 AS-i 连接分配给地址为 3 的从站输入字节数据位的示例

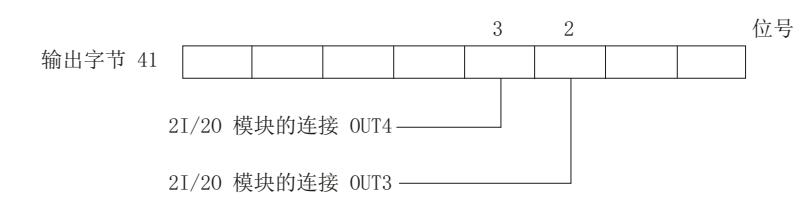

图 7-3 将 2I/2O 模块的 AS-i 连接分配给地址为 3 的从站输出字节数据位的示例

# **7.2.3 AS-i** 安全从站的特殊特性

AS‑i 主站对安全输入从站的数据进行非安全评估。安全输入从站的过程映像中以下列方式表 示该评估过程:

表格 7-7 安全输入从站的输入过程映像

| 位3 | 位2 | 位1 | 位0 | 含义                 |
|----|----|----|----|--------------------|
| 0  | 0  | 0  | υ  | 所有触点均断开。           |
| 0  | U  | Ü  |    | <b>F-IN1</b> 已关闭。  |
| 0  |    | U  | O  | F-IN2 已关闭。         |
| 0  |    | 0  |    | F-IN1 和 F-IN2 已关闭。 |

此外,AS-i 主站以非安全方式评估如何对安全 AS-i 输出进行寻址。有关此信息,请参见标 准控制器的输入过程映像:

表格 7-8 安全 AS-i 输出的控制单元输入过程映像。

| 位3 | 位2 | 位 | 位0 | 含义                      |
|----|----|---|----|-------------------------|
|    | υ  | ◡ | υ  | 安全 AS-i 输出由状态 OFF 位置控制。 |
|    |    |   |    | 安全 AS-i 输出由状态 ON 位置控制。  |

说明

这涉及到用于诊断目的的安全信号的非安全评估。 非安全评估不得用于安全相关切换。

参见

[缩写词表](#page-8493-0) (页 [197](#page-8493-0))

# **7.3** 传输长度超过 **4** 位的 **AS-i** 模拟值和透明**/**数字值

下列信息仅适用于数据存储为长度超过 4 位的模拟值或透明/数字值的 AS-i 从站。

## 说明

根据 AS-i 从站配置文件 7.1/7.2, CM AS-i Master ST 不支持传送模拟值。必须在软件中传送 这些从站的模拟值。

#### **CPU** 与 **CM AS‑i Master ST** 间的模拟接口

在用户程序中,使用过程映像(固件版本 V1.1 及更高版本)或数据记录访问模拟从站的 I/O 数据。

更多详细信息,请参见["通过过程映像访问](#page-8365-0) AS-i 模拟数据 (页 [69\)](#page-8365-0) "部分。

## 模拟值或透明值的表示法

在二进制补码中模拟值将解释为 16 位的值。

必须将透明/数字值解释为两个独立的字节。

如果是针对透明/数字数据的 AS-i 从站配置文件, AS-i 主站将 AS-i 从站数据传递给控制器而 不解释内容。

对于通用 AS-i 从站,*STEP 7* 中的"组态"(Configuration) 字段将显示下列内容:

- 有关通道数量的信息
- 有关精度的信息
- 有关透明 I/O 数据数据帧的信息

有关下列内容的详细信息,请参见相应的 AS-i 从站文档:

- 数值范围
- 测量范围
- 模拟从站的精度
- 透明数据的含义

### <span id="page-8365-0"></span>模拟值传送过程中的特殊情况

- 在输入方向,如果从站发生故障或 AS-i 通信错误,AS-i 主站将发送替换值:
	- 对于传送模拟值的从站,如果主站上电后从站发生故障,AS-i 主站将始终提供替换值  $7$ FFF $H_{40}$ "透明"模式下的例外情况: 对于符合下列配置文件的从站, AS-i 主站提供替换值 0000u: 7.3.0 到 7.3.3 (类型 CTT1, 处于"透明"模式的 16 DO 输出从站) 7.3.8 到 7.3.A (类型 CTT1, 处于"透明"模式的 16 DI 输入从站) 7.A.A(CTT3,具有 A/B 地址的 8 DI/8 DO 从站) 7.A.8(ID1 = 3、4、5)(类型 CTT4,具有 A/B 地址、最多 16 DI 的从站) 7.A.5、7.5.5 和 B.A.5(类型 CTT2,如果存在透明输入) 6.0.x,其中 x = 2 … 7(类型 CTT5,处于"透明"模式)
- 在输出方向,如果从站发生故障或处于"STOP"状态,AS-i 主站将向所有从站发送逻辑"0"。
- 如果 AS-i 主站或 AS-i 主站与 PLC 之间的通信发生故障,数据记录将无法获取模拟值或透明/ 数字量输入值。请注意,在这种情况下,不会在用户程序中更新模拟量输入值和透明/数 字量输入值,且需要确保可以通过程序处理替换值。

## 注意

## 从站发生故障时的行为

如果在 AS-i 主站上电前或上电过程中从站发生故障,主站也能提供替换值 7FFFta。即,这 些透明或数字从站的输入位的替换值为"1"。因此,请检查这些从站的诊断数据是否指示从 站故障,如有需要,请确保可以通过程序处理替换值。

#### 组合事务类型从站的特殊特性

使用符合 CTT 1 到 5 的从站时,过程映像中针对 AS-i 数字值的特殊传输功能将用到所有或 部分 I/O 位。有关详细信息,请参见相应的 AS-i 从站文档。

下列内容适用于此类协议位:

- 在输入方向,AS-i 主站将值设置为"0"。
- 在输出方向, AS-i 主站忽略这些位。

## **7.3.1** 通过过程映像访问 **AS-i** 模拟数据

如果在组态时为模拟从站分配了 I/O 地址,则可以通过字命令访问 AS-i 模拟值(固件版本 V1.1 及更高版本)。

## 组态的 **AS-i** 从站的模拟和透明 **I/O** 地址

可以在 CM AS-i Master ST 的总过程映像中自由分配 AS-i 从站的模拟和透明 I/O 地址。这与 过程映像的大小无关。如果过程映像仅需几个模拟输入和输出并希望节省空间,则可以更改 AS-i 从站的 I/O 数据长度。如果设置的长度小于 AS-i 从站 I/O 数据的实际长度, 则无法通过 过程映像访问地址大于设置的长度的数据。也可以取消激活模拟输入/输出的过程映像。另 请参见"在 STEP 7 中组态 AS-i [从站时的](#page-8353-0) I/O 地址 (页 [57\)](#page-8353-0)"部分中"排序"和"包装"选项的 说明。

也可以通过独立于过程映像的数据记录,访问模拟 I/O 数据。更多详细信息,可参考"通过 非周期性服务访问 AS-i 模拟数据 (页 70)"部分。

# **7.3.2** 通过非周期性服务访问 **AS-i** 模拟数据

## 数据记录中模拟值的表示法

通过编号为 140 至 147 的数据记录传送模拟值。

- 使用系统读取数据记录的函数获取模拟量输入值。
- 使用系统写入数据记录的函数输出模拟值。

与 SIMATIC S7 组合使用时,可使用系统函数块 SFB 52"RDREC"和 SFB 53"WRREC"实现此操作。

例如,如果需要在 SIMATIC S7 中节省 I/O 地址空间, 则也可以选择通过非周期性服务访问模 拟数据。

## 注意

# 无法通过周期性和非周期性服务同时进行写访问

不允许使用不同的过程值通过周期性或非周期性服务同时向从站的模拟数据进行写访问。如 果使用周期性和非周期性服务,则由两种服务输出到相同从站地址的模拟输出值必须通过 用户程序保持相互同步。

每个数据记录编号对应的数据记录长度范围为 2 到 240 个字节。对于每个从站地址,可使用 8 个字节的区域对 4 个模拟通道进行寻址。

下表列出了每个 AS-i 从站传送模拟值所使用的数据记录。后续表格列出了对各模拟从站的 模拟值分配。

这两个表格适用于模拟量输入和模拟量输出。

表格 7-9 通过数据记录获取模拟值

| 从站的            | 数据记录中模拟值的起始地址 |               |               |               |               |               |               |               |
|----------------|---------------|---------------|---------------|---------------|---------------|---------------|---------------|---------------|
| AS-i 地址        | <b>DS 140</b> | <b>DS 141</b> | <b>DS 142</b> | <b>DS 143</b> | <b>DS 144</b> | <b>DS 145</b> | <b>DS 146</b> | <b>DS 147</b> |
| $\mathbf{1}$   | $\pmb{0}$     |               |               |               |               |               |               |               |
| $\overline{2}$ | 8             |               |               |               |               |               |               |               |
| 3              | 16            |               |               |               |               |               |               |               |
| $\overline{4}$ | 24            |               |               |               |               |               |               |               |
| 5              | 32            | $\pmb{0}$     |               |               |               |               |               |               |
| 6              | 40            | 8             |               |               |               |               |               |               |
| $\overline{7}$ | 48            | 16            |               |               |               |               |               |               |
| $\,8\,$        | 56            | 24            |               |               |               |               |               |               |
| $\mathsf 9$    | 64            | 32            | $\pmb{0}$     |               |               |               |               |               |
| 10             | 72            | 40            | 8             |               |               |               |               |               |
| 11             | 80            | 48            | 16            |               |               |               |               |               |
| 12             | 88            | 56            | 24            |               |               |               |               |               |
| 13             | 96            | 64            | 32            | $\pmb{0}$     |               |               |               |               |
| 14             | 104           | 72            | 40            | 8             |               |               |               |               |
| 15             | 112           | 80            | 48            | 16            |               |               |               |               |
| 16             | 120           | 88            | 56            | 24            |               |               |               |               |
| 17             | 128           | 96            | 64            | 32            | $\pmb{0}$     |               |               |               |
| 18             | 136           | 104           | 72            | 40            | 8             |               |               |               |
| 19             | 144           | 112           | 80            | 48            | 16            |               |               |               |
| 20             | 152           | 120           | 88            | 56            | 24            |               |               |               |
| 21             | 160           | 128           | 96            | 64            | 32            | $\pmb{0}$     |               |               |
| 22             | 168           | 136           | 104           | 72            | 40            | 8             |               |               |
| 23             | 176           | 144           | 112           | 80            | 48            | 16            |               |               |
| 24             | 184           | 152           | 120           | 88            | 56            | 24            |               |               |
| 25             | 192           | 160           | 128           | 96            | 64            | 32            | $\pmb{0}$     |               |
| 26             | 200           | 168           | 136           | 104           | 72            | 40            | 8             |               |
| 27             | 208           | 176           | 144           | 112           | 80            | 48            | 16            |               |

用户程序和 *AS-i* 从站间的数据交换

*7.3* 传输长度超过 *4* 位的 *AS-i* 模拟值和透明*/*数字值

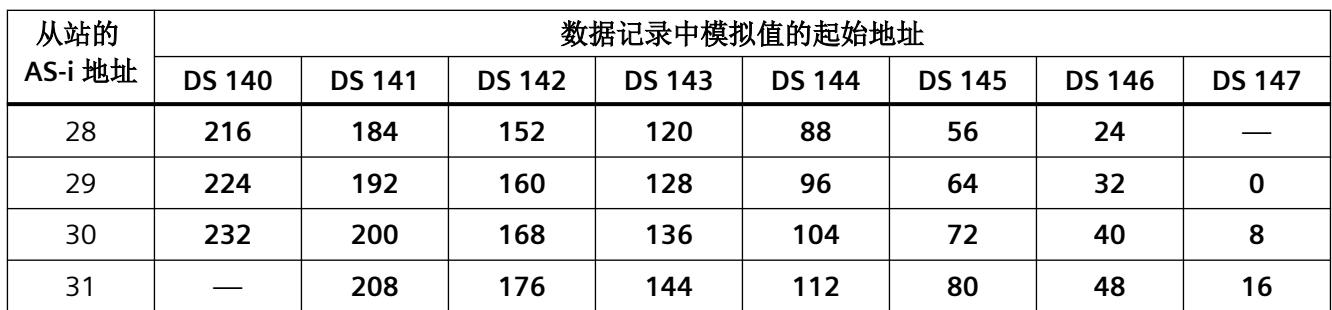

#### 示例**/**阅读此表时的注意事项:

后续表格列出了对各模拟从站的模拟值分配。

有关详细信息,请参见从站的操作说明。

表格 7-10 AS-i 从站模拟值的地址范围

| 字节编号 (起始地址 + 偏移量) | 模拟值通道     |
|-------------------|-----------|
| 起始地址 + 0          | 通道 1/高位字节 |
| 起始地址 + 1          | 通道 1/低位字节 |
| 起始地址 + 2          | 通道 2/高位字节 |
| 起始地址 + 3          | 通道 2/低位字节 |
| 起始地址 + 4          | 通道 3/高位字节 |
| 起始地址+5            | 通道 3/低位字节 |
| 起始地址 + 6          | 通道 4/高位字节 |
| 起始地址 + 7          | 通道 4/低位字节 |

具有 2 个通道的模拟 A/B 从站仅保留一半地址范围。A 从站占用字节 0 到 3, B 从站占用字节 4 到 7。

组态示例:

- 1. 组态: 模拟从站的 AS-i 地址为 1 到 6。 使用数据记录 140 并输入数据记录长度 48。
- 2. 组态: 使用 AS‑i 地址为 7 的模拟从站。 使用数据记录 141 并输入数据记录长度 24。仅涉及字节 16 到 23。
- 3. 组态: 使用 31 个模拟从站的全部地址范围。 使用数据记录 140 并输入数据记录长度 224。随后可以对模拟从站 1 到 28 进行寻址。 对于余下的模拟从站 29 到 31,可在第二次作业中使用数据记录 147 并输入数据记录长度 24。
- 4. 组态: 模拟从站地址为 29 到 31。 使用数据记录 147 并输入数据记录长度 24。

混合访问:

• 组态:

您要使用 I/O 命令访问从站 1 到 12,使用数据记录访问从站 13 到 31。 您使用数据记录 143 访问从站 13 到 31。

# 报警、故障和系统事件 **8**

# **8.1** 概述

诊断选项

以下诊断选项可用于 AS-i 主站:

- 模块上的 LED
- *STEP 7* 中的诊断:
	- 网络视图和设备视图的在线显示
	- 诊断缓冲区
- 用于程序中的报警消息
- 通过已连接 SIMATIC 控制器的 Web 服务器创建用户特定的 Web 页面 有关 LED 的信息,请参见"LED [指示灯的含义](#page-8373-0) (页 [77](#page-8373-0))"部分。 以下部分将介绍 *STEP 7* 和用户程序中的诊断机会。

*8.2 STEP 7* 中的诊断

# **8.2 STEP 7** 中的诊断

## **STEP 7** 中的诊断

要对 AS-i 主站和 AS-i 从站进行诊断,请使用"转到在线"功能将 STEP 7 切换到"在线"状 态。

如果已在 *STEP 7* 中组态了 AS‑i 从站,则有关从站的诊断信息会在 *STEP 7* 中显示。

不通过在线网络视图功能显示 STEP 7 V13 SP1 (TIA Portal) 中的 AS-i 从站诊断。AS-i 主站的 信息将以符号形式在设备视图中显示。这些设备的状态还会以符号的形式在项目导航中设备 右侧区域显示。有关不同状态符号的说明,请参见相关工具提示。

*STEP 7* 提供了几种可行方法,用于请求 AS-i 主站的诊断信息:

- 设备组态网络视图中的特殊诊断符号指示 AS-i 主站状态。红色符号指示存在错误,绿色 符号指示设备正常。
- 在*STEP 7* V13 SP1 (TIA Portal) 中,可以调用 AS-i 主站和 AS-i 从站状态的相关信息。为此, 按照以下方式打开诊断:
	- 选择 AS-i 主站。
	- 在右键菜单中选择"在线和诊断"(Online & diagnostics)。
	- 在"在线和诊断"(Online & Diagnostics) 视图中,选择"详细信息诊断 > 故障总 览"(Detailed diagnostics > Error overview)。 在此处可以查看每个 AS-i 从站地址的当前状态。

要分析偶尔出现的错误,可以读出 AS-i 网络的错误计数器。 诊断也可用于 *STEP 7* V5.5 HSP 2092 V3.0 及更高版本。

- 还可在此显示画面中调用 AS-i 主站的控制面板。该视图显示 LED 的状态。
- 所有相关事件均存储于 CPU 的诊断缓冲区中。可以在"在线与诊 断"(Online & Diagnostics) 窗口中显示所选 CPU 的诊断缓冲区。

## 说明

## 使用右键菜单

在最新的 TIA Portal 版本中,可以通过 AS-i 主站的右键菜单直接调用经常需要的在线功能。 – 右键单击 AS‑i 主站。

– 在右键菜单中选择"AS-i 网络诊断"(AS-i network diagnostics)。

也可以在任何 AS-i 从站上调用右键菜单。

# <span id="page-8373-0"></span>**8.3 LED** 状态

**8.3.1 CM AS‑i Master ST** 上 **LED** 的布局

简介

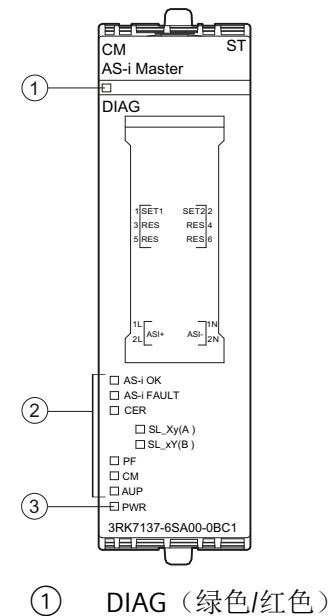

- ② 状态 LED(AS 接口)
- ③ PWR(绿色)
- 图 8-1 CM AS‑i Master ST 上 LED 的布局

# **8.3.2 LED** 指示灯的含义

# **LED** 指示灯的含义

以下各表介绍了状态和故障的指示情况。有关[诊断消息](#page-8379-0)的补救措施,请参见"诊断消息 (页 [83\)](#page-8379-0)"部分。

报警、故障和系统事件

*8.3 LED* 状态

## **"PWR"LED** 指示灯

表格 8-1 "PWR"LED 指示灯的含义

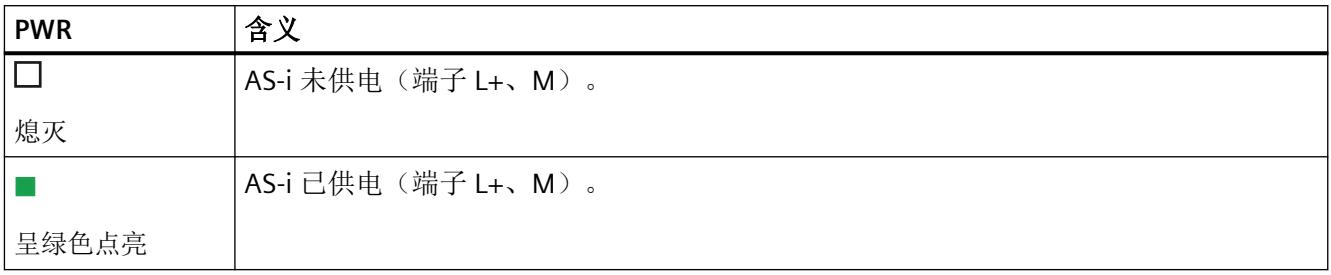

# **"DIAG"LED** 指示灯

表格 8-2 DIAG LED 指示灯的含义

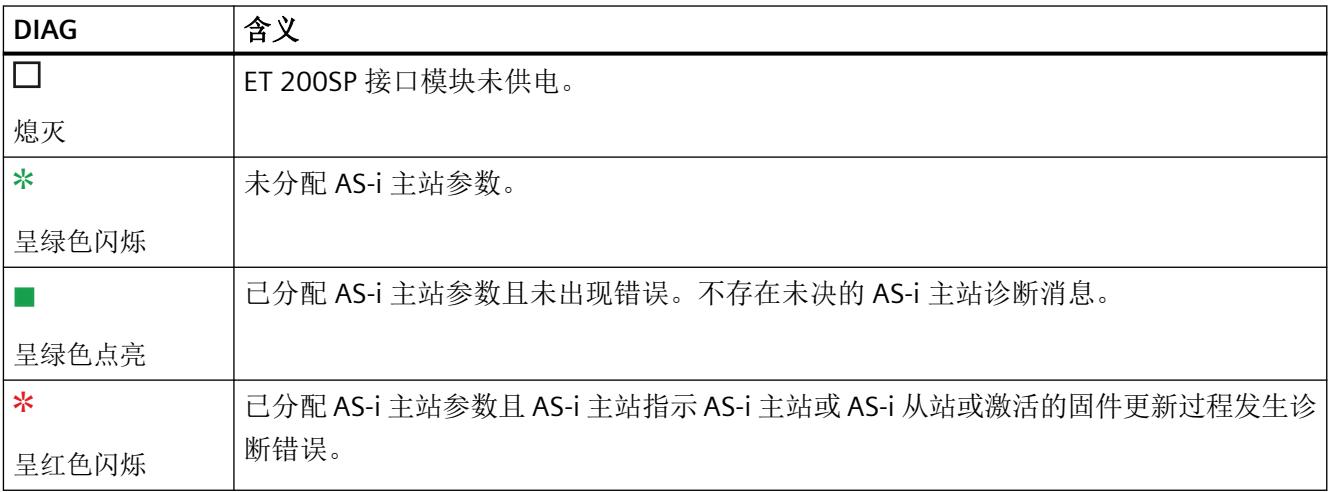

# **"AS‑i OK"LED** 指示灯

表格 8-3 AS-i OK LED 指示灯的含义

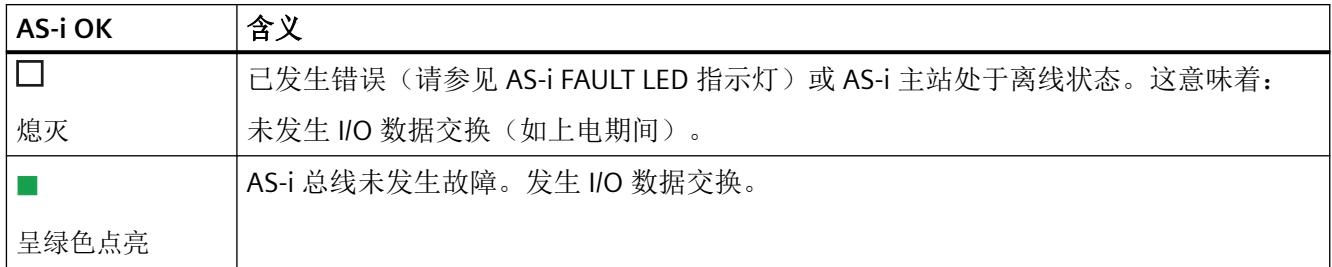

# **"AS‑i FAULT"LED** 指示灯

## 表格 8-4 AS-i FAULT LED 指示灯的含义

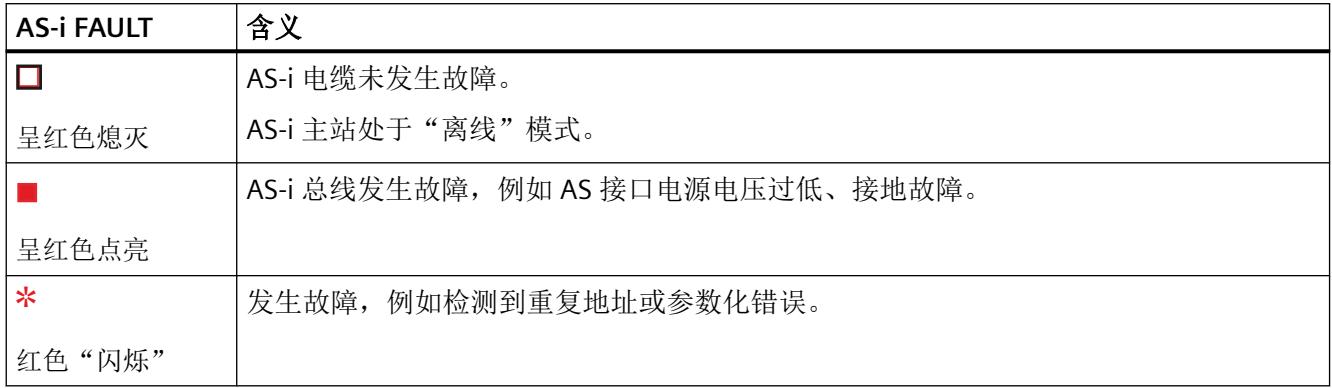

# **"PF"LED** 指示灯

该 LED 指示灯用于指示外设故障。

表格 8-5 "PF"LED 指示灯的含义

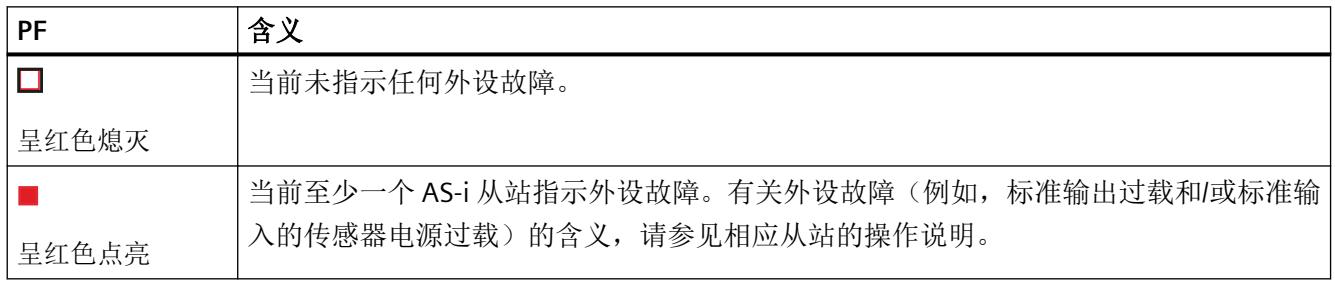

[固件更新](#page-8322-0) (页 [26](#page-8322-0))

# **"CER"LED** 指示灯

该 LED 指示灯用于指示组态错误。在 AS-i 电缆上检测到的从站组态与 AS-i 主站中的 EXPECTED 组态不匹配时,该指示灯点亮。

表格 8-6 "CER"LED 指示灯的含义

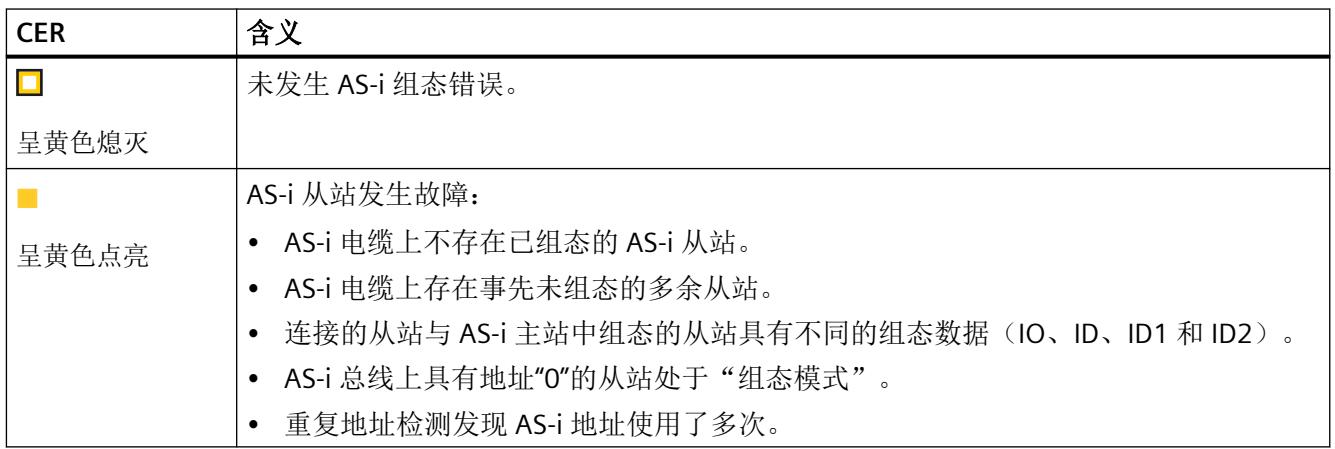

# **"CM"LED** 指示灯

该 LED 指示灯用于指示工作状态, 在这种情况下为组态模式。

表格 8-7 "CM"LED 指示灯的含义

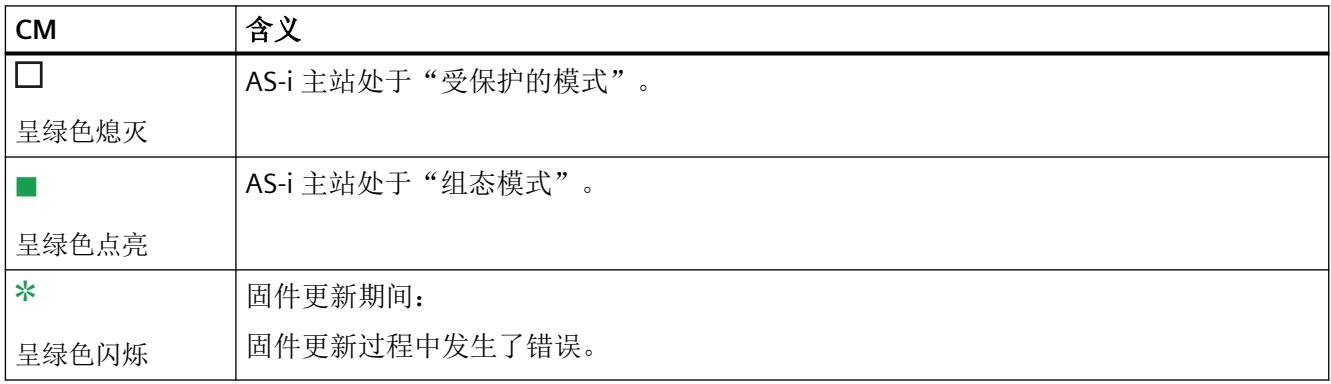

# **"AUP"LED** 指示灯

该 LED 指示灯用于指示是否可以进行自动地址编程。

表格 8-8 "AUP"LED 指示灯的含义

| AUP   | 含义                                                 |
|-------|----------------------------------------------------|
|       | 无法进行自动地址编程。                                        |
| 呈绿色熄灭 | 组态模式下此 LED 始终处于关闭状态。                               |
|       | AS-i 主站处于"保护模式"时,该 LED 指示灯用于指示可以进行 AS-i 从站的自动地址编程。 |
| 呈绿色点亮 | 自动地址编程可简化替换 AS-i 电缆上有故障的 AS-i 从站的过程。               |
|       | 有关详细信息,请参见"更换发生故障的 AS-i 从站/自动地址编程 (页 88)"部分。       |

# **"SL\_Xy(A)"**和**"SL\_xY(B)"LED** 指示灯

这些 LED 指示灯用于指示将错误信号发送到哪个从站地址。考虑下列状态:

- 从站发生故障。
- 从站为多余从站。
- 从站类型不正确。
- 检测到重复寻址。

下图显示了指示序列:

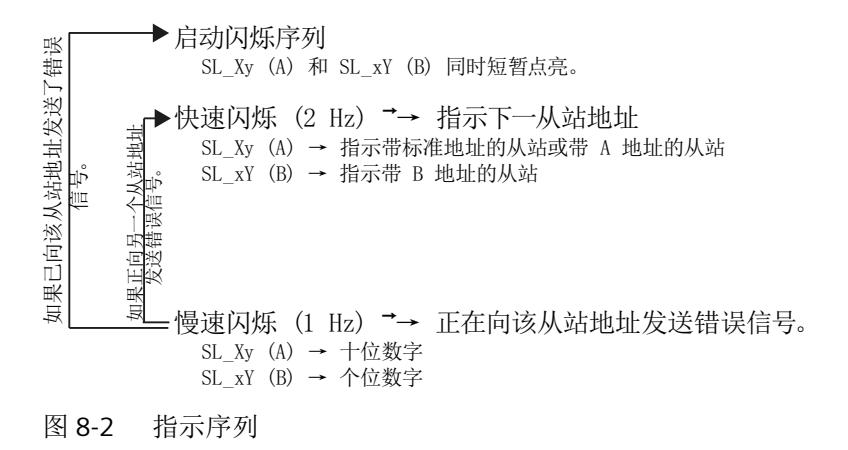

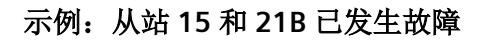

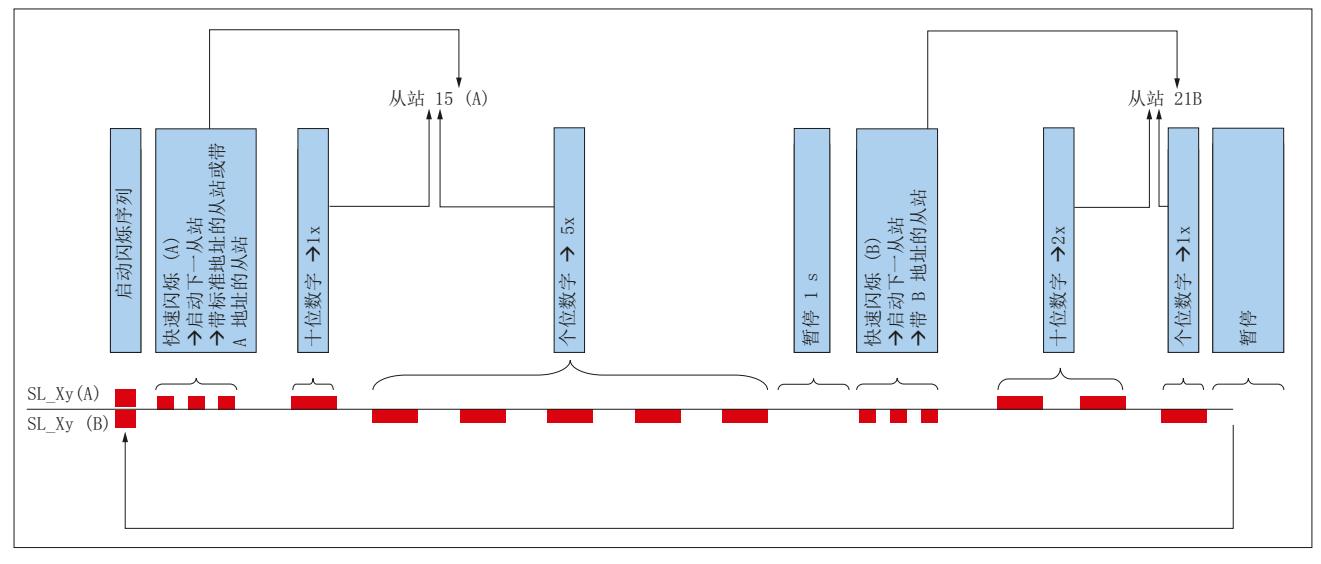

图 8-3 示例:从站 15 和 21B 已发生故障

## <span id="page-8379-0"></span>**8.4** 诊断消息

## **8.4.1** 报警

在以下情况下,AS‑i 主站向 CPU 发送诊断中断请求:

- AS-i 主站已检测到故障, 如从站故障 (进入事件)。
- 故障已排除或不再存在(离开事件)。

如果用户程序中没有 OB 82, 则 S7-300/S7-400 产品范围内的 CPU 将切换到"STOP"。

如果存在 OB 82,操作系统将通过调用 OB 82 来响应进入事件。S7 CPU 随后将中断循环用 户程序并将该事件作为"模块故障"消息输入到系统诊断缓冲区。

用户可以使用 OB 82 本地数据中的一些诊断信息, 如: 哪个模块触发了中断? 发生了哪些 类型的错误?

执行 OB 82 后, S7 CPU 从中断点继续执行循环程序。

参数化 CM AS-i Master ST 时, 可以指定是否以及在哪些情况下应触发中断。

请参见"[参数分配](#page-8347-0)/寻址 (页 [51](#page-8347-0))"部分

有关可能的错误情况列表,请参见"故障指示/[故障解决方法](#page-8390-0) (页 [94](#page-8390-0))"部分。

## **8.4.2** 诊断中断可能的响应

AS-i 主站和所有 AS-i 从站的诊断事件(如 AS 接口上没有电压、外设故障)均通过 OB82 发 出信号。

#### 说明

#### 诊断缓冲区

在 CPU 的诊断缓冲区中记录所有 AS‑i 从站错误。

通过在 OB 82 组织块执行期间或循环程序执行期间读出包含诊断数据的数据记录,可以确 定中断原因。请参见"[用于诊断的数据记录](#page-8392-0) (页 [96\)](#page-8392-0)"部分。

# **8.4.3** 错误消息

# **AS-i** 特定的故障

可能发生的 AS-i 特定故障如下:

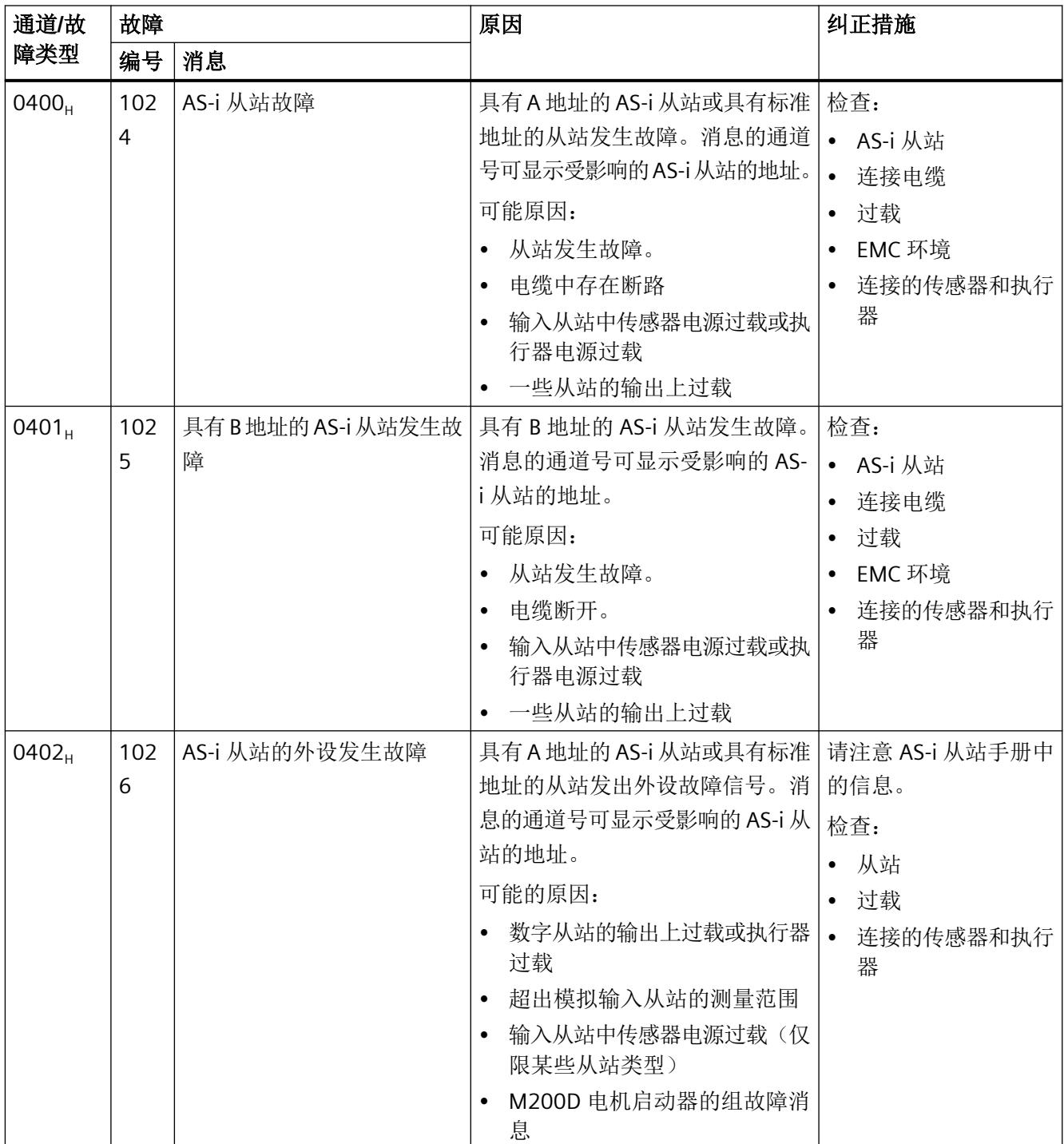

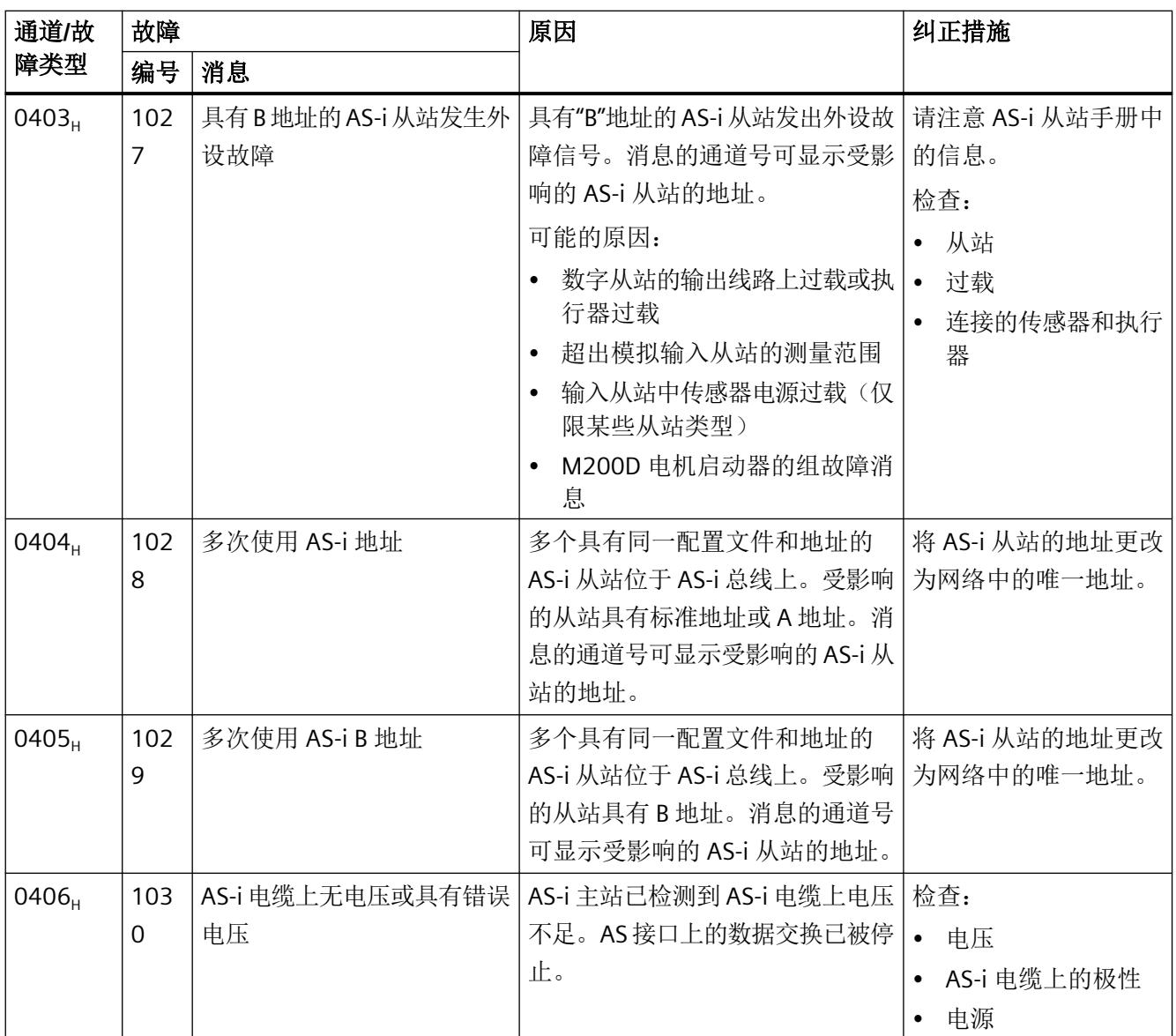

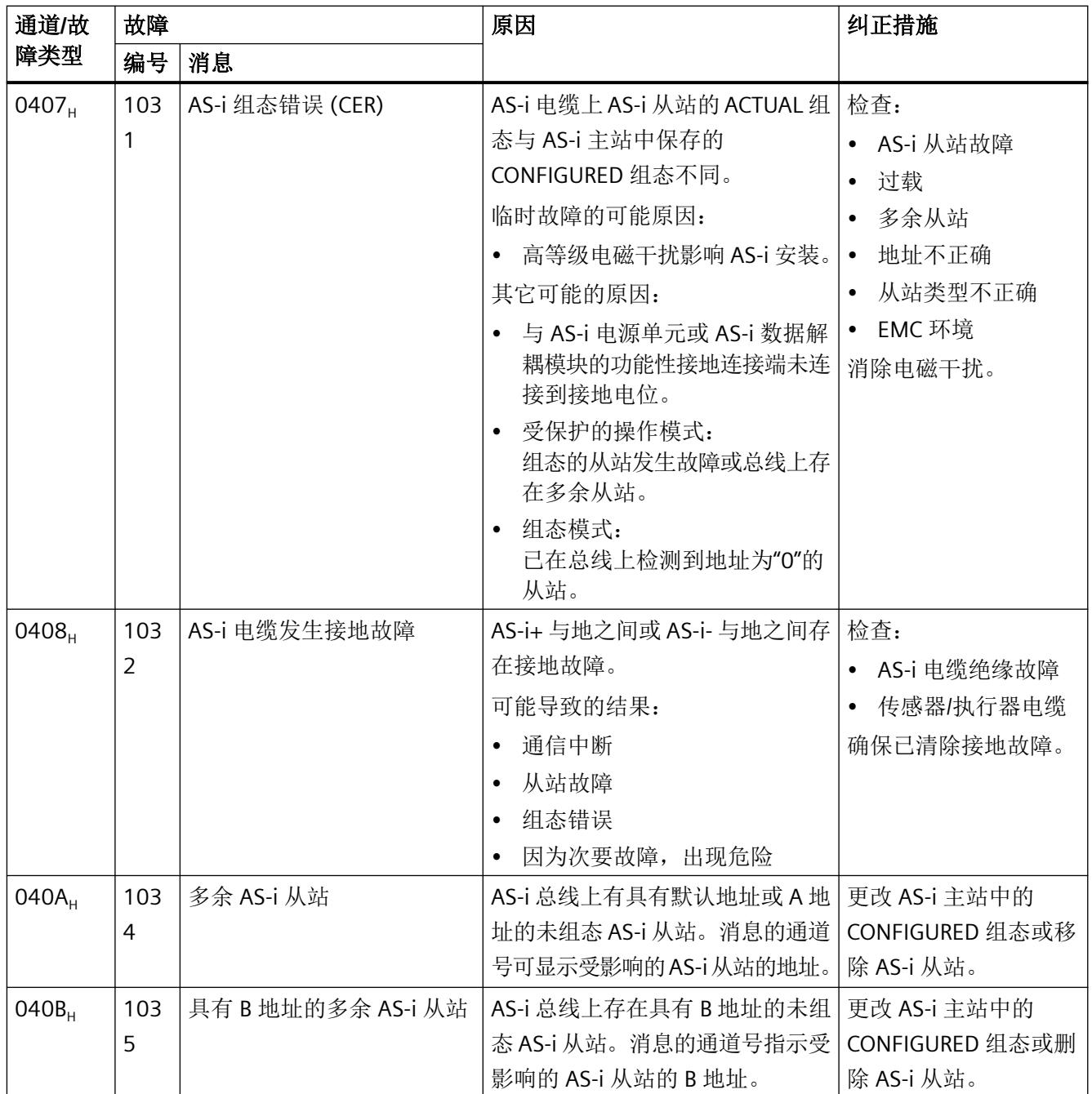

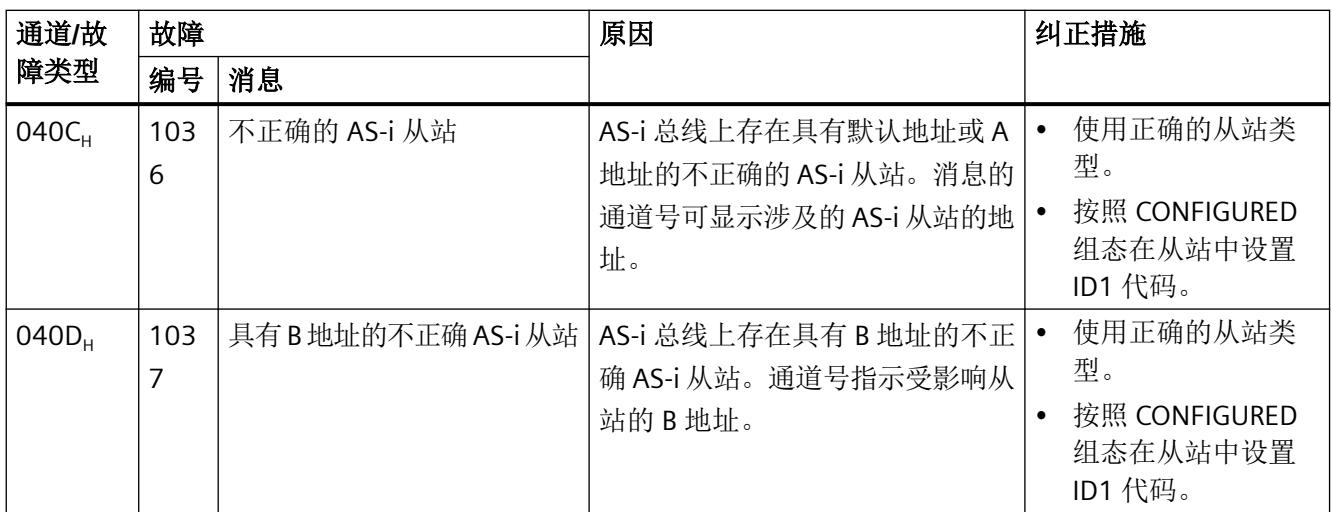

<span id="page-8384-0"></span>*8.5* 更换发生故障的 *AS-i* 从站*/*自动地址编程

# **8.5** 更换发生故障的 **AS-i** 从站**/**自动地址编程

#### 一个或多个 **AS-i** 从站发生故障后进行自动地址编程 **-** 更换 **AS-i** 从站

通过"自动地址编程"功能可轻松更换发生故障的 AS-i 从站。

## 说明

#### 自动地址编程

仅当 AS-i 主站在"受保护的操作"模式下运行且一个或多个 AS-i 从站发生故障时, 才能进 行自动地址编程。

如果多个 AS-i 从站发生故障,必须通过从站配置文件在组态中唯一标识发生故障的从站:

- IO 代码
- ID 代码
- ID2 代码
- ID1 代码

自动地址编程功能还支持符合"CTT5"配置文件的从站(多地址从站)和包含多个内部从站地 址的 AS-i 设备。这就要求每个内部从站具有不同的标识(IO 代码、ID 代码、ID2 代码和 ID1 代码)。

## 说明

如果两个相同的从站均发生故障,则自动地址编程功能将不起作用。

具有多个内部从站地址且支持自动地址编程的设备示例:

- 具有 8DI/2DO 的模块 K60 (3RK2400-1HQ00-0AA3)
- 电机起动器 M200D AS‑i 标准型 (3RK1325‑...)。

如果还未向这些设备分配地址(出厂状态), 则总线上仅存在**一个**地址"0"。设备将自动禁 用内部其它地址"0"。

#### 说明

## 例外情况

自动地址编程功能不适用于以下设备,这是因为每个内部从站的标识(IO 代码、ID 代码、ID2 代码和 ID1 代码)均相同。

- 具有 8 DI 的模块 K60 (3RK1200-0DQ00-0AA3、3RK2200-0DQ00-0AA3 和 3RK2200‑1DQ00‑1AA3)
- 具有 4 F-DI 的安全相关模块 K45 (3RK1205-0CQ00-0AA3)。

8.5 更换发生故障的AS-i 从站自动地址编程

#### 检测发生故障的 **AS-i** 从站

在"受保护的操作"模式下,点亮的"AUP"LED 指示灯发出以下信号:

- 已检测到从站故障:
	- 只有一个从站发生故障,或者
	- 包含多个不同从站的设备发生故障,或者
	- 多个从站或设备发生故障,发生故障的各个从站的组态均不相同
- 可以通过 AS-i 主站进行自动地址编程。

如果 AS-i 从站发生故障, AS-i 主站将通过"SL\_Xy (A)"和"SL\_xY (B)"LED 指示灯指示故障从站 的地址。

如果具有多个内部从站地址的设备发生故障,AS-i 主站指示多个从站发生故障。

## 更换发生故障的 **AS-i** 从站

- 用地址为"0"(出厂状态的设置)的相同 AS-i 从站更换发生故障的 AS-i 从站。
- 在所有内部从站上用地址为"0"(出厂状态的设置)的相同 AS-i 设备更换包含多个内部从 站地址的故障 AS-i 设备。

## 说明

#### 更换发生故障的 **AS-i** 从站

在任何情况下,每次只能在总线上组态一个地址"0"。 如果要更换多个从站或设备,必须 在 AS-i 主站启动的情况下逐个更换。

对于新从站或新设备,AS-i 主站会编排其地址或最初发生故障的设备的地址。

成功更换所有从站后,"AUP"和"CER"LED 指示灯熄灭。

*8.6* 重复地址检测

# **8.6** 重复地址检测

要确保 AS 接口系统正常工作,所有 AS-i 从站必须在总线上具有唯一 AS-i 地址。 如果为两个或多个从站分配了同一 AS-i 地址, 则在此将这种错误分配方式称为重复地址。

#### 说明

对于不进行周期性数据通信的从站,不能执行 CM AS‑i Master ST 的重复地址检测功能。

#### 从站类型不同和输入状态不同的重复地址。

作为标准操作的一部分, AS-i 主站监视数据交换是否发生错误, 因此在周期性数据交换中通 常会自动排除具有重复地址的从站。发生重复地址故障时,从站类型不同(配置文件标识 IO 代码、ID 代码、ID2 代码和 ID1 代码)且具有重复地址的从站具有不同的输入状态。

在"保护模式"下, 在 AS-i 主站上该错误状态将显示为相关 AS-i 地址发生组态错误,同时 受影响的从站会检测到通信错误。

## 从站类型相同和输入状态相同或没有输入的重复地址。

CM AS‑i Master ST 的重复地址检测功能还会检测到从站具有重复地址但标准机制允许其进 行周期性数据交换的情况。这种情况包括从站类型相同(配置文件标识、IO 代码、ID 代码, ID2 代码和 ID1 代码)的重复地址故障以及从站具有相同的输入状态或没有输入(输出从站) 的重复地址故障。

检测到重复地址时,AS‑i 主站会指示重复地址错误并将相关地址的输出数据自动复位为"0", 以便关闭受影响的从站。不会中断与受影响从站的通信,即,从站并不指示通信错误。

#### 说明

#### 符合 **AS‑i** 规范的系统行为

如果在总线工作时将具有重复地址的从站与 AS-i 电缆相连,最初,所添加的从站将不参与 周期性数据通信,并且其 LED 指示灯指示通信错误。根据规范, AS-i 从站地址被识别为总线 上的新地址(如总线上电时)之前,AS-i 主站不会激活 AS-i 从站。如果总线中包含激活的 从站,即使添加了具有同一地址(重复地址)的其它从站,运行期间也不会自动激活具有这 一地址的从站。

然而,通过命令接口向从站地址写入参数可以启动手动激活从站。

由于物理原因, CM AS-i Master ST 的重复地址检测功能不会在每次组态的周期性数据交换 期间检测重复地址。因此,对于所有 AS-i 系统而言,确保分配 AS-i 地址时每个 AS-i 从站具 有总线上唯一的 AS-i 地址(如可使用编址设备 3RK1904-2AB02) 非常重要。

*8.6* 重复地址检测

重复地址检测功能可帮助识别无意的重复编址。要启用重复地址检测,请选择 AS-i 网络组态, 其中 AS-i 电源模块连接在 AS-i 主站附近。

针对长达 100 m 的无分支 AS-i 电缆,优化了固件版本 V1.1 及更高版本的 CM AS-i Master ST 的重复地址检测功能。

固件版本 V1.0 的重复地址检测功能专为长度较短的电缆而设计。

重复地址检测功能可用于指定组态和附加组态,但无法保证每种情况下都能唯一检测到重复 地址。

对于带有 AS‑i 中继器时的组态,由于将电缆分为多段,重复地址检测功能将不起作用。

#### 启用重复地址检测功能

针对固件版本 V1.1 及更高版本的 CM AS-i Master ST, 可以通过 HW Config 或 GSD 设置在组 态中激活重复地址检测功能。启动或重启 CM AS-i Master ST V1.1 及更高版本后, 从 HW Config 或 GSD 设置中接受设置。

针对固件版本 V1.0 及更高版本的 CM AS-i Master ST, 启动 AS-i 主站时将禁用重复地址检测 功能,并可以通过写入数据记录 DS 100 对其讲行设置。请参见"DS 100 激活/[禁用重复地](#page-8485-0) [址检测功能](#page-8485-0) (页 [189\)](#page-8485-0) "部分。激活状态保存在 AS-i 主站的易失性存储器中。启动或重启 CM AS-i Master ST V1.0 后, 需要时必须通过用户程序激活重复地址检测功能。

## 功能说明

重复地址检测功能可帮助识别无意的重复编址。

调试 AS-i 系统时, 请检查重复地址检测功能是否可用于使用的 AS-i 组态。

- 安装整个 AS-i 系统并确保从站的指定地址正确且唯一。
- 启用重复地址检测功能。在固件版本 V1.1 及更高版本中,可以针对 24 V 或 30 V 的 AS-i 电压执行该操作。
- 当使用自产品版本 20 起(对应于固件版本 V2.0 及更高版本)的 CM AS-i Master ST 模块 时,重复地址检测无需区分"启用 AS-i 24 V"和"启用 AS-i 30 V"。要激活重复地址检测, 无论实际使用的 AS-i 电压如何,都可以选择启用的选项之一。
- 尽管从站地址分配正确, 也要检查 CM AS-i Master ST 是否指示存在重复地址。即使总线 组态正确,如果 AS-i 主站指示存在重复地址,也意味着重复地址检测功能不能用于此总 线组态。如果发生这种情况,请禁用重复地址检测功能。
- 请注意,启用重复地址检测功能时,也可能检测不到重复地址,具体取决于总线组态。
#### *8.6* 重复地址检测

## 说明

激活状态保存在 AS-i 主站的易失性存储器中。启动或重启 CM AS-i Master ST 后, 需要时必 须通过用户程序再次激活重复地址检测功能。

检测到重复地址时, CM AS-i Master ST 按如下方式指示:

- "CER"LED 指示灯点亮时指示存在组态错误。
- "SL\_Xy (A)"和"SL\_Xy (A)"LED 指示灯指示相关的 AS-i 地址。
- 输出"多次使用 AS-i 地址"(AS-i address used multiple times) 消息。

要排除故障,请检查并更改(如使用编址单元)受影响的 AS-i 从站的地址。如果在 AS-i 电 缆上有多个具有同一地址的从站,则无法通过*STEP 7* 的在线功能更改一个单独从站的 AS‑i 地 址。

#### 参见

[重复地址检测功能的](#page-8486-0) DS 100 读取设置 (页 [190](#page-8486-0))

*8.7* 通过 *Web* 服务器进行诊断

# **8.7** 通过 **Web** 服务器进行诊断

#### **Web** 服务器功能

许多 SIMATIC 控制器均集成有 Web 服务器功能。 这样便可通过 Web 浏览器访问 CPU 及与 其相连组件(如 AS-i 主站)的数据。

*STEP 7* 库可作为下载源,用于通过 Web 浏览器对 AS-i 主站进行诊断。 它以清晰的视图呈现 出最重要的诊断信息。 此包以用户定义的 Web 页面概念为基础。 您可以从"Siemens 服务 与支持门户"下载此包,具体链接如下:

服务与支持门户 (<https://support.industry.siemens.com/cs/cn/zh/view/50897766>)

*8.8* 故障指示*/*故障解决方法

# **8.8** 故障指示**/**故障解决方法

#### **CM AS‑i Master ST** 上的故障指示**/**故障解决方法

以下为 AS-i 主站运行期间可能出现的故障指示和可行的解决措施。

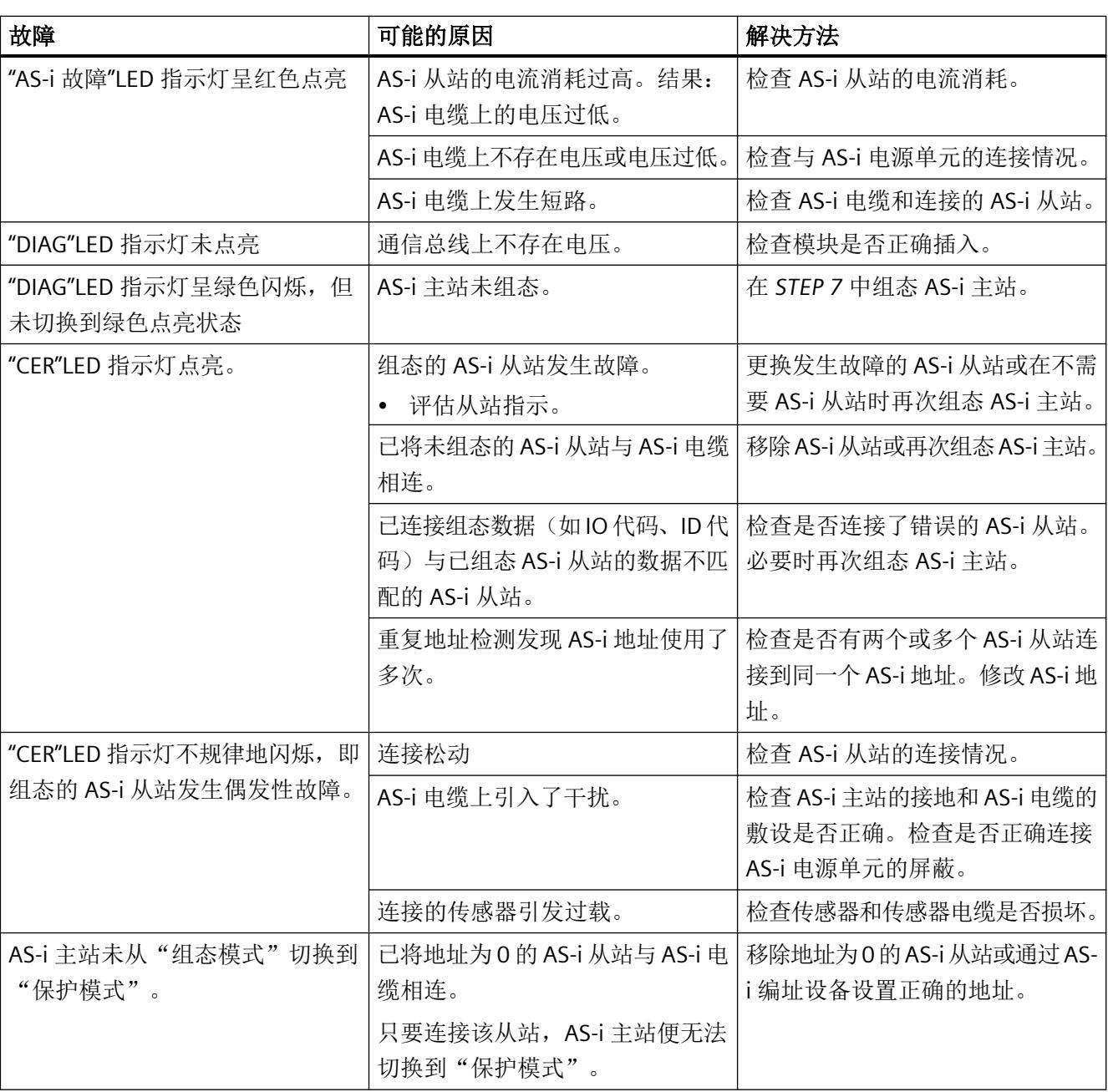

表格 8-9 AS-i 主站上的故障指示和故障解决方法

*8.8* 故障指示*/*故障解决方法

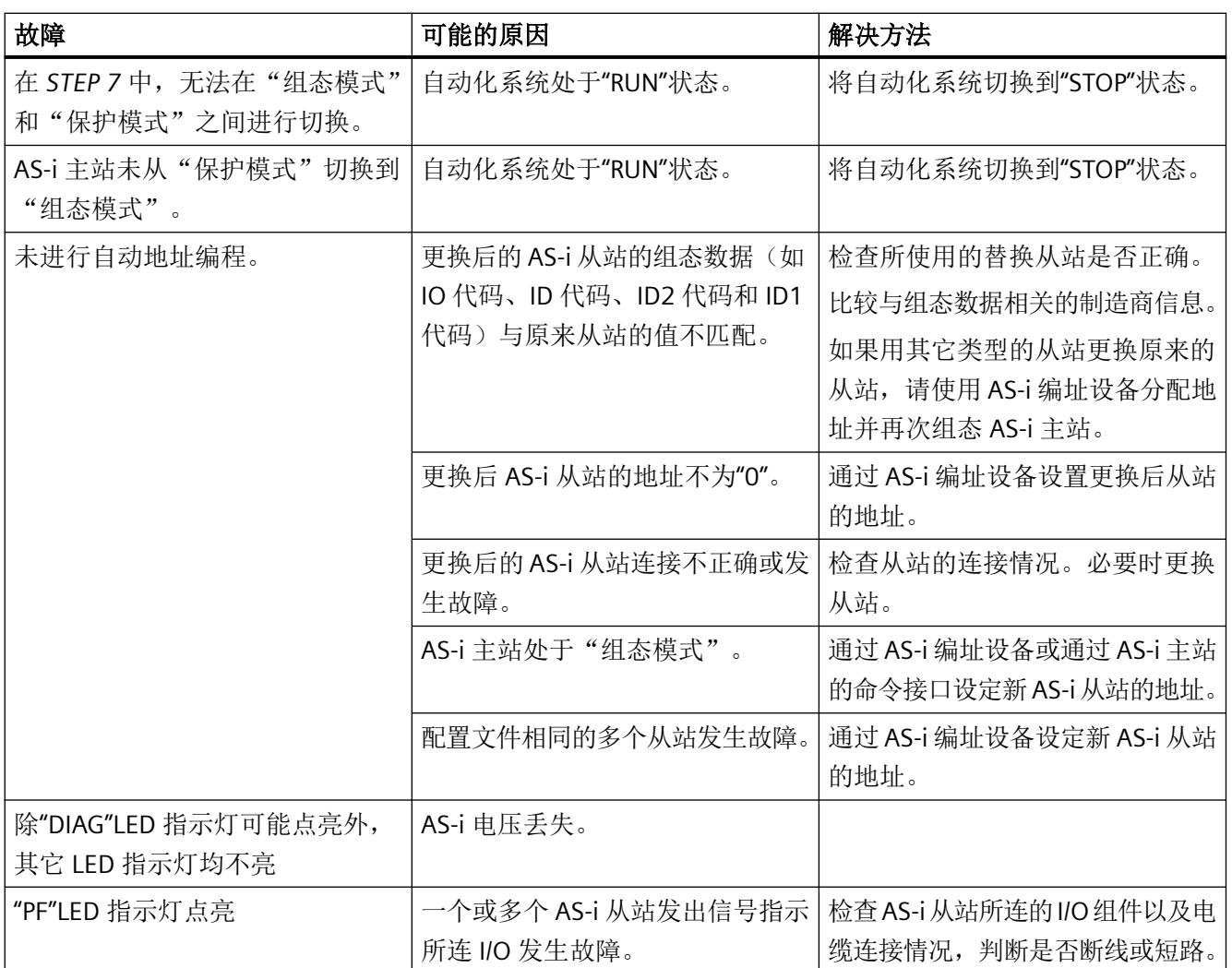

## 参考

有关 AS-i 主站上 LED 指示灯的更多信息,请参见"LED [指示灯的含义](#page-8373-0) (页 [77](#page-8373-0))"部分。

# **8.9** 用于诊断的数据记录

## **8.9.1 DS 92** 诊断数据记录(固件版本 **V1.1** 及更高版本)

AS-i 主站、连接的 AS-i 网络和 AS-i 从站的工作状态作为诊断数据记录 DS 92 存储在 CM AS‑i Master ST 模块中。

描述

该数据记录提供有关 AS-i 网络状态的信息。

表格 8-10 诊断数据记录 DS 92 的结构,读取

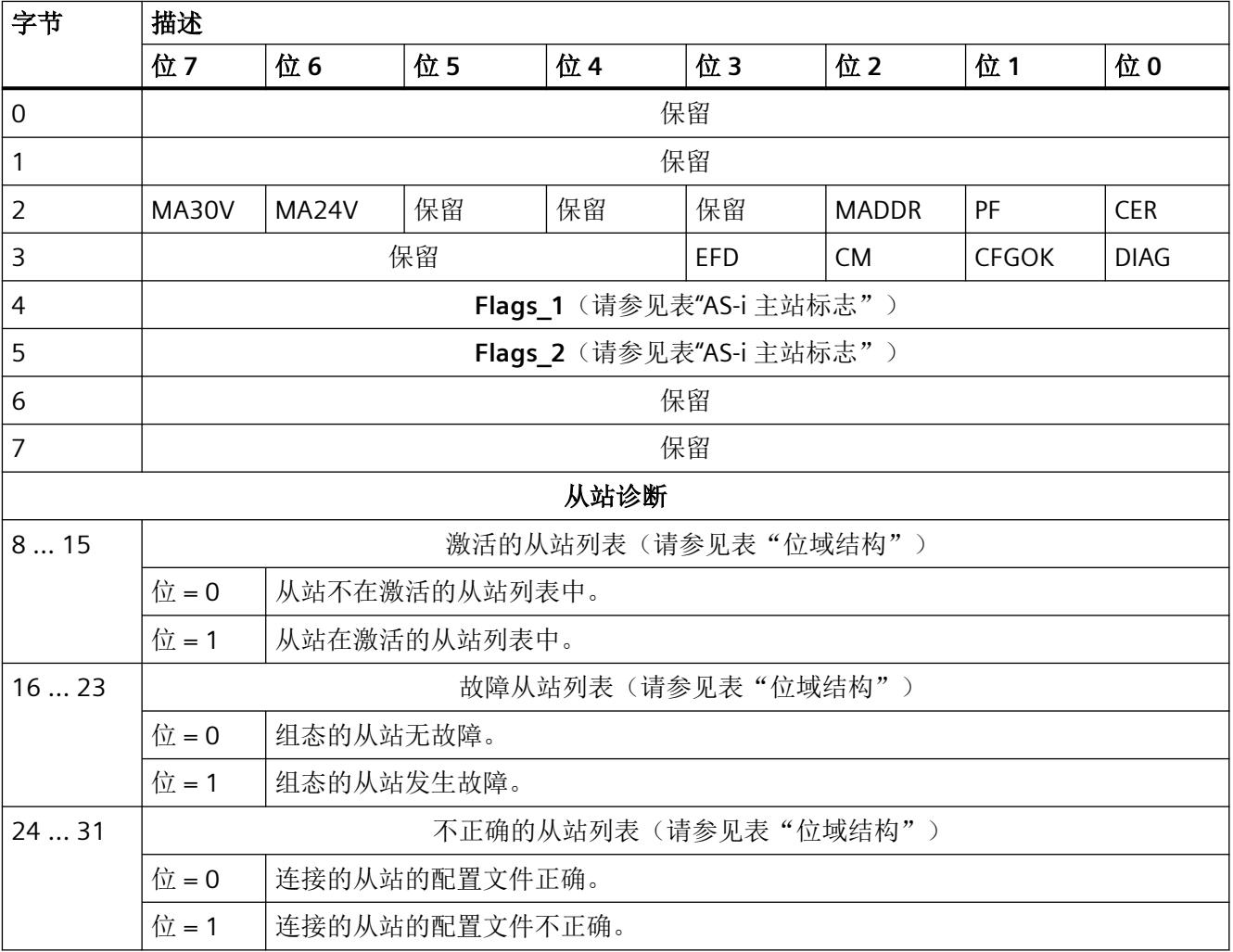

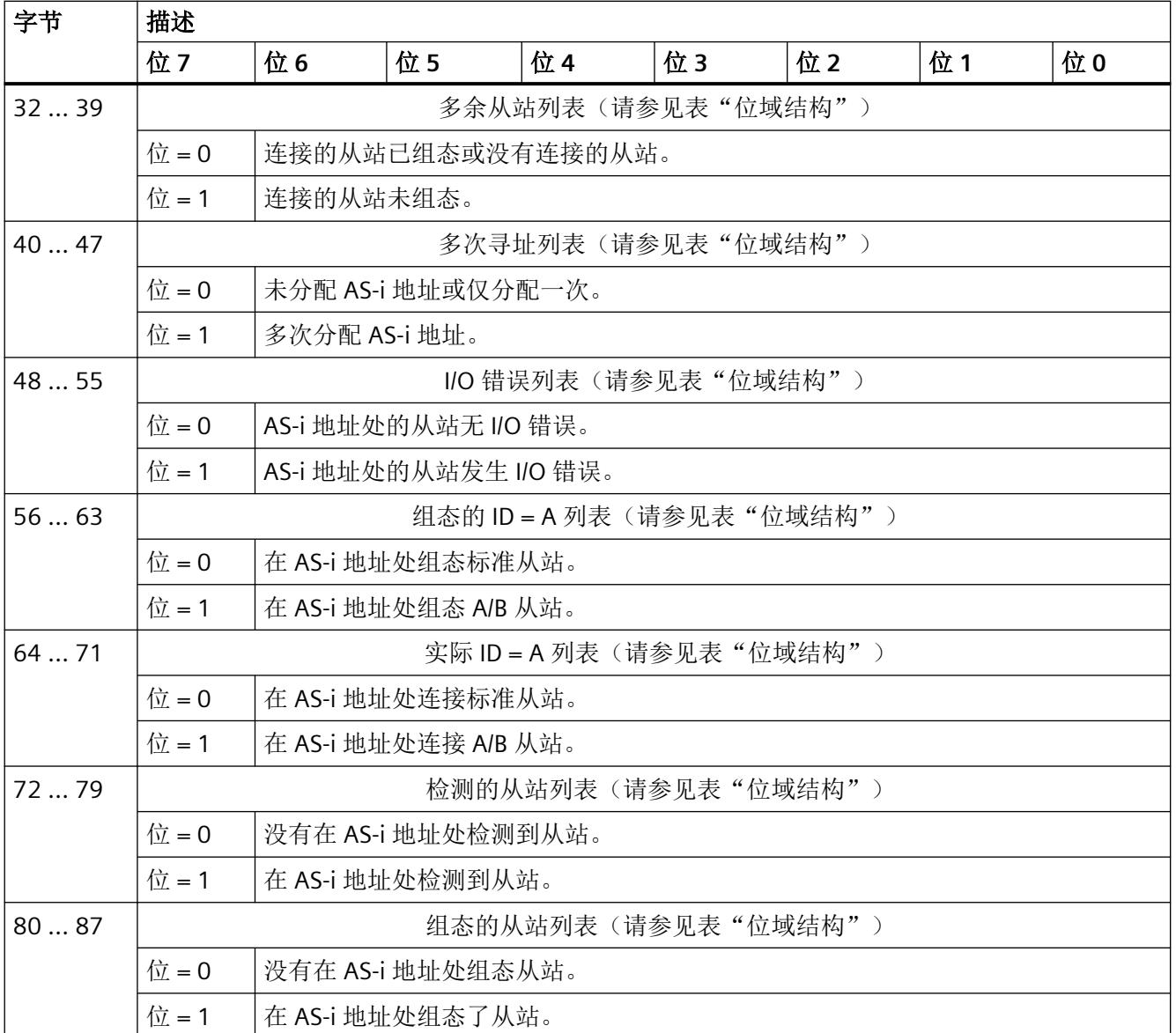

## 位域结构:

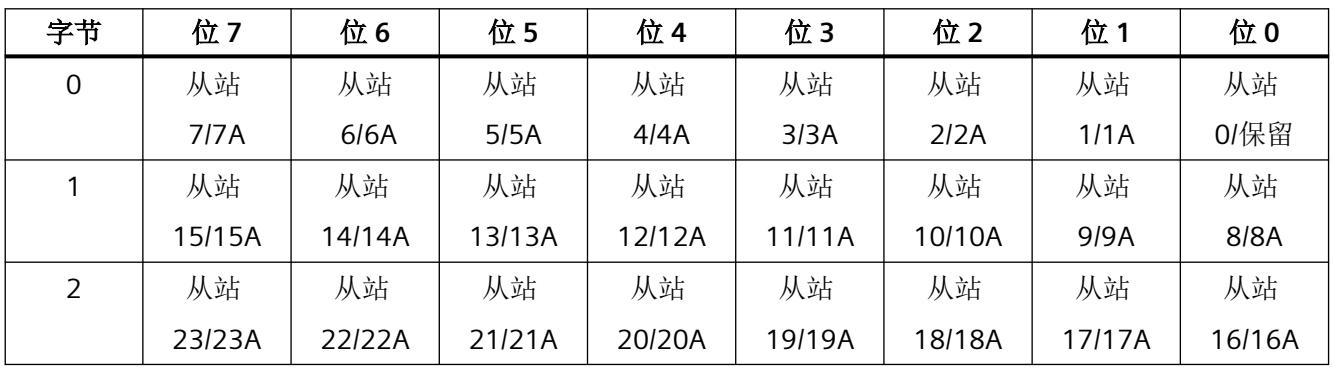

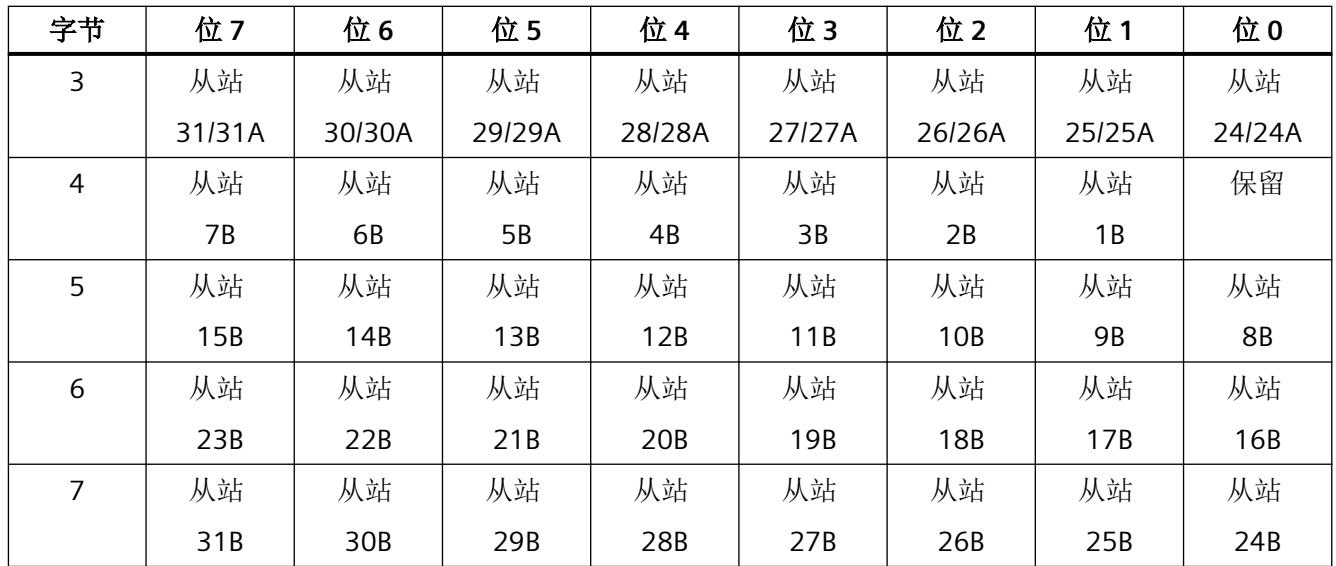

## 字节 **2** 和 **3** 中位信息的说明:

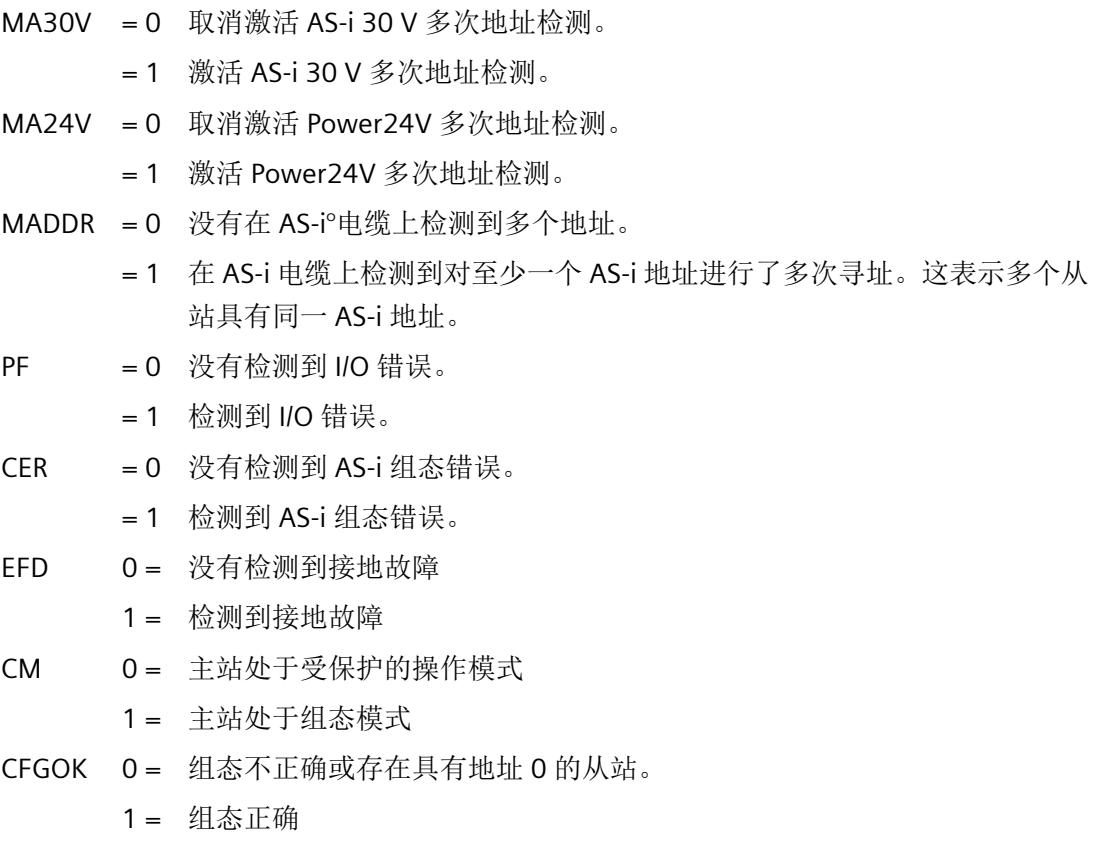

- $DIAG$  0 = 无未决诊断
	- 1 = 未决诊断。以下情况下将其置位:
		- AS‑i 主站处于"离线"模式。
		- AS‑i 电压不正常。
		- 检测到多个地址。
		- 检测到 I/O 错误。
		- 检测到组态错误。
		- 存在地址为 0 的从站。

#### **AS‑i** 主站标志:

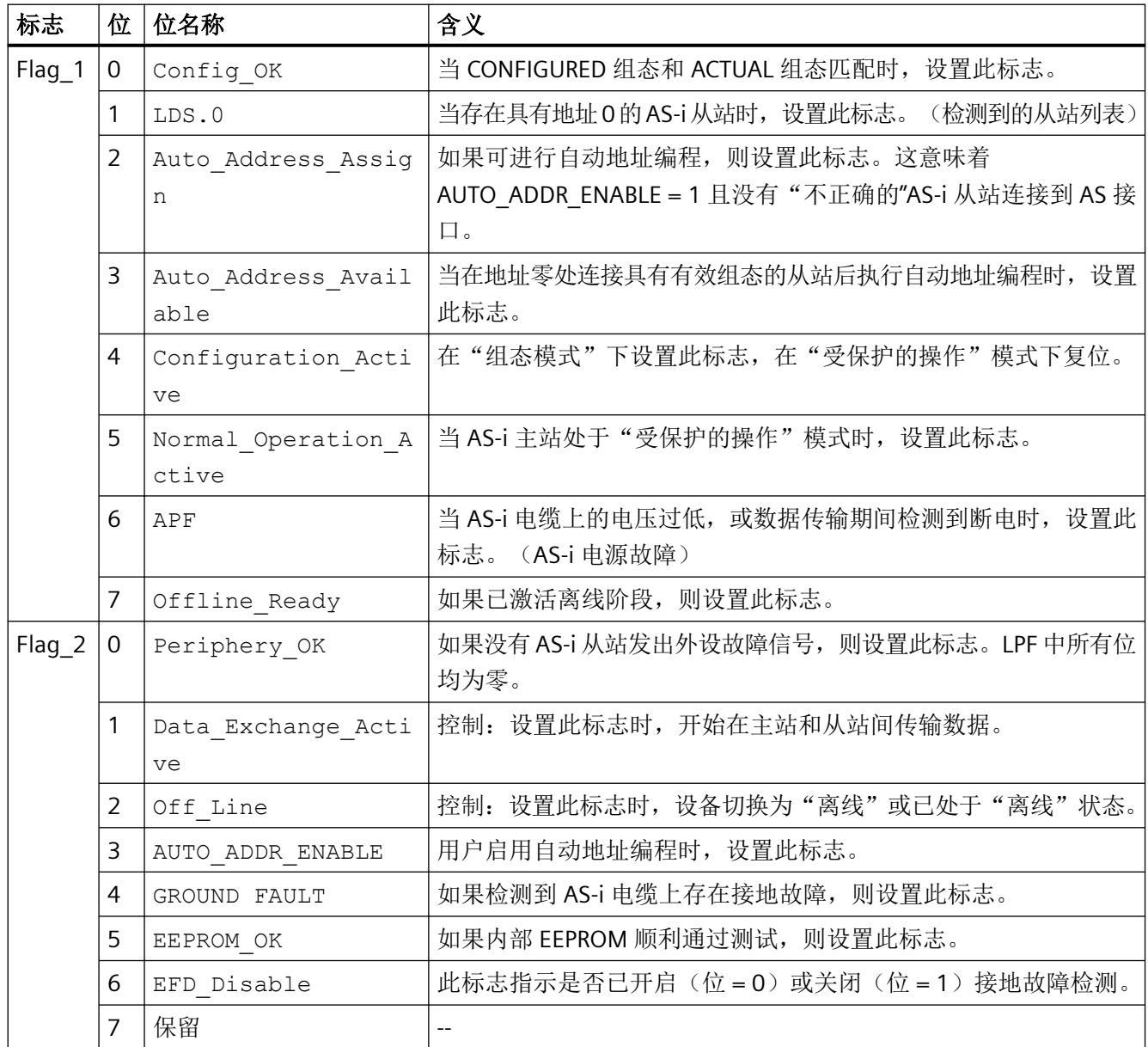

## <span id="page-8396-0"></span>**8.9.2 DS 96** 读取 **AS-i** 主站错误计数器和状态消息(固件版本 **V1.1** 及更高版本)

## 含义

该数据记录读出与整个 AS-i 网络相关的错误计数器。

如果 AS-i 电源缺失,则整个设备会出现故障。这将导致所有计数器复位。每次设备上电时 都会重新开始计数。

表格 8-11 错误计数器的含义

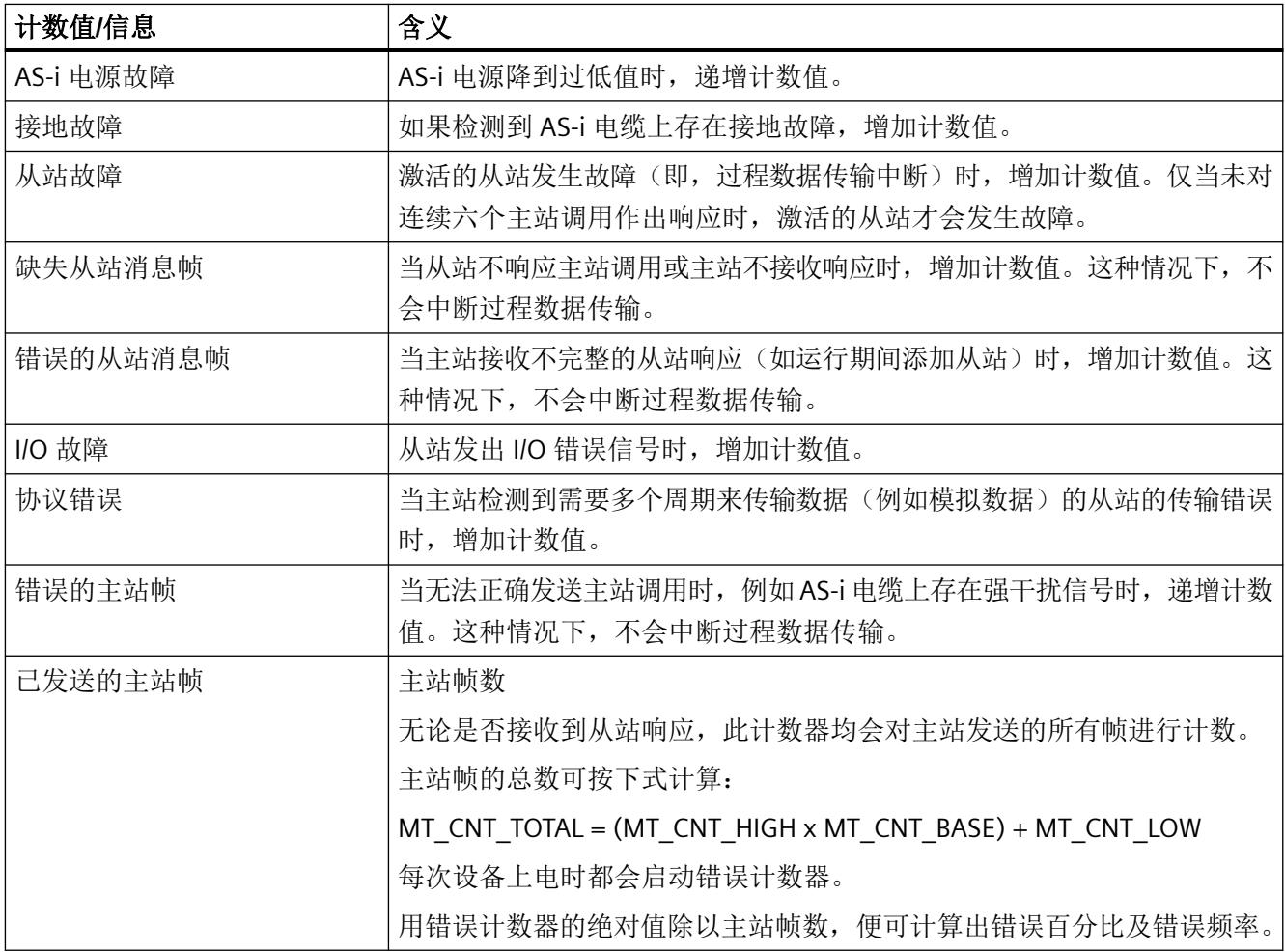

#### 表格 8-12 数据记录的结构

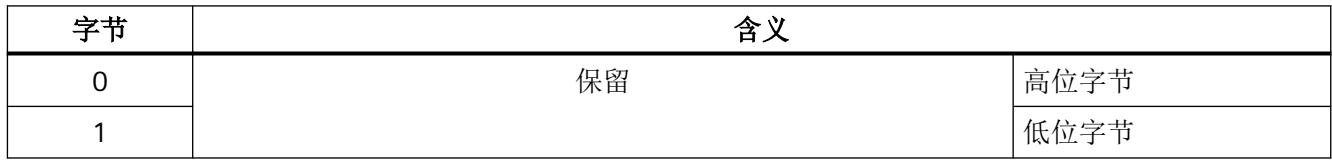

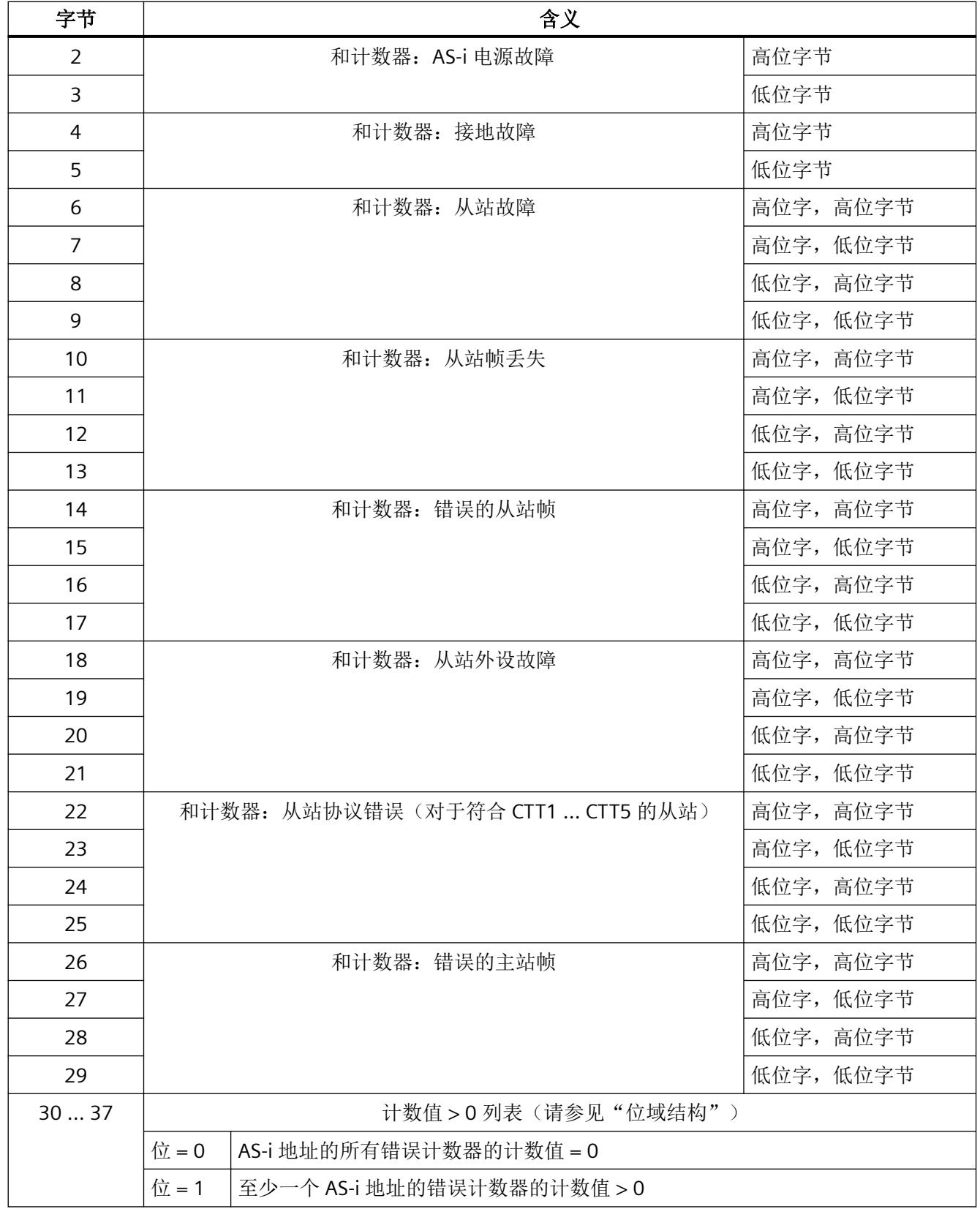

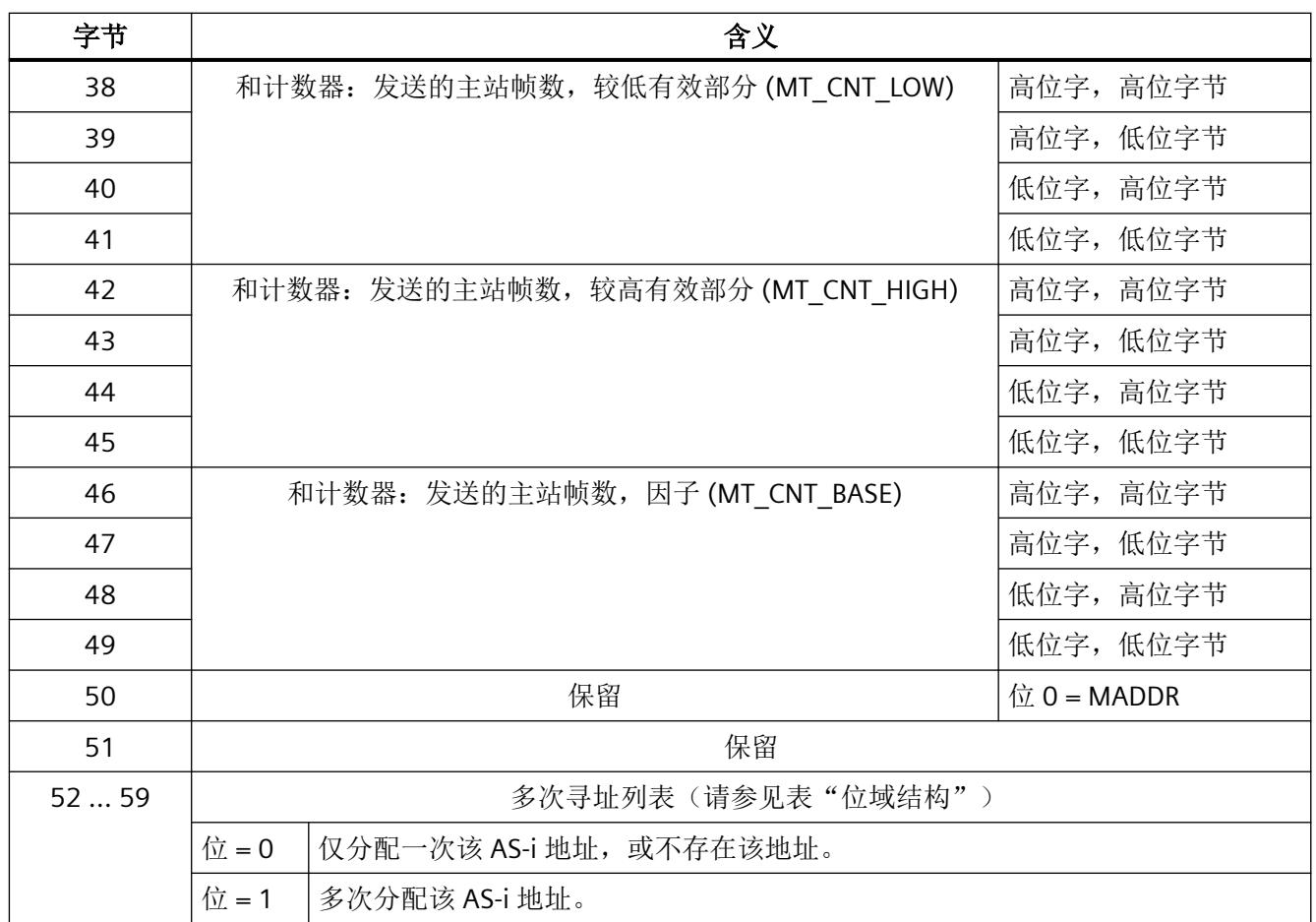

计数器为整数值(2 字节或 4 字节)。

#### 位域结构:

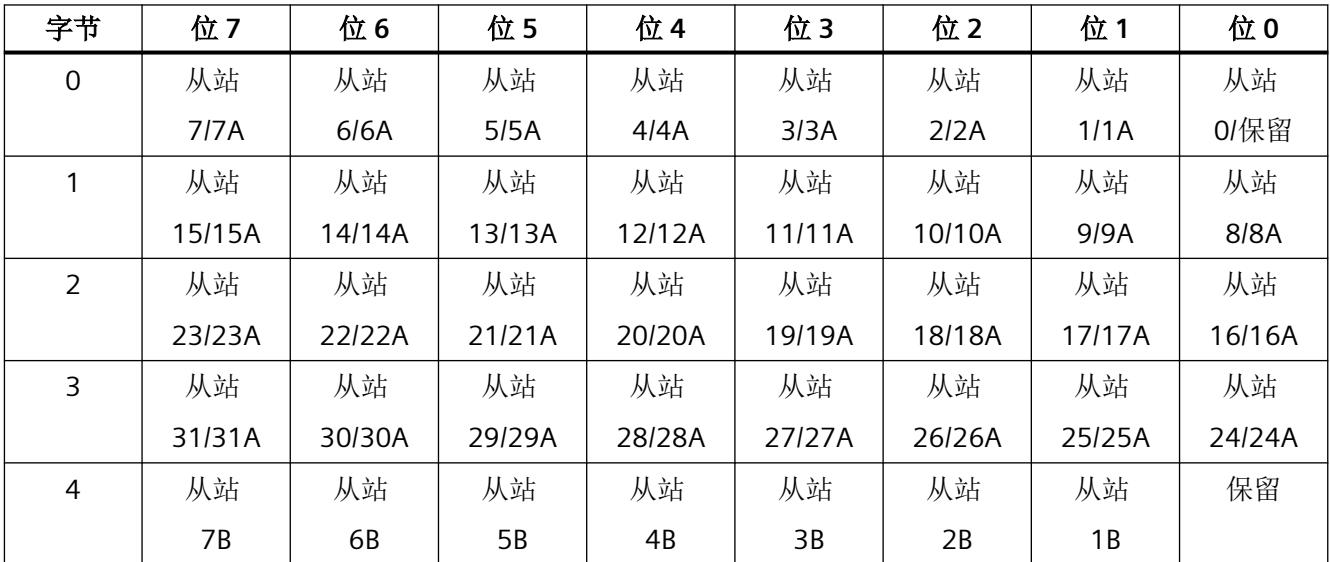

报警、故障和系统事件

*8.9* 用于诊断的数据记录

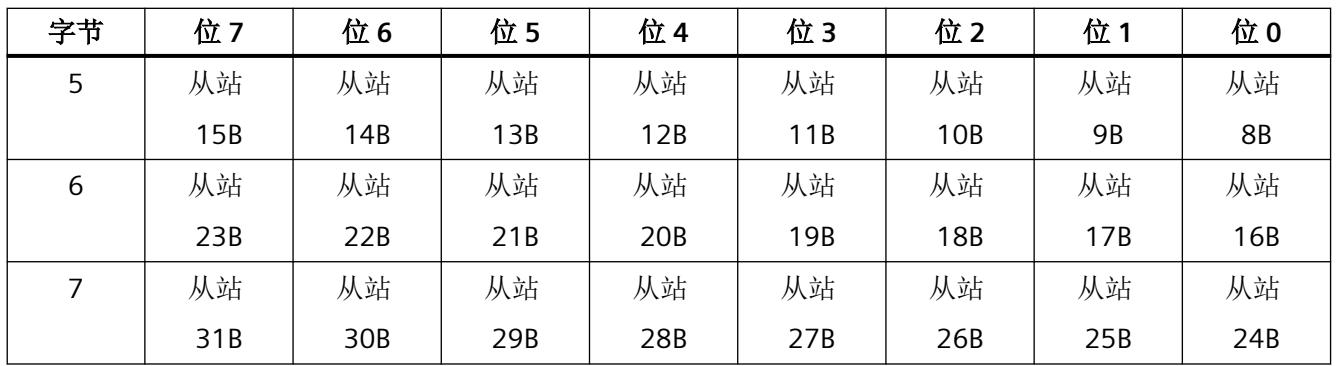

#### 状态位说明

MADD = 0 没有在 AS-i 总线上检测到多次寻址。

R

= 1 AS-i 电缆上检测到对至少一个 AS-i 地址进行了多次寻址。这表示多个从站具 有同一 AS-i 地址。

#### **8.9.3 DS 97** 读取并复位 **AS-i** 主站错误计数器(固件版本 **V1.1** 及更高版本)

#### 描述

以与"DS 96 读取 AS-i 从站错误计数器"数据记录相同的方式实现该数据记录功能。读取 DS 97 数据记录后, AS-i 主站中所有的错误计数器均复位为"0"。

DS 97 数据记录的结构与 DS 96 数据记录的结构相同。有关错误计数器的说明,请参见章节 "DS 96 读取 AS-i [主站错误计数器和状态消息\(固件版本](#page-8396-0) V1.1 及更高版本) (页 [100\)](#page-8396-0)"。

#### **8.9.4 DS 150** 到 **DS 153** 读取 **AS-i** 错误计数器

这些数据记录读取 AS-i 从站的错误计数器。数据记录 DS 150 和 DS 151 访问标准地址和 A 地 址。数据记录 DS 152 和 DS 153 访问 B 地址。地址 16/16A 的计数器同样存在于数据记录 DS 150 和 DS 151 中。地址 16B 的计数器同样存在于数据记录 DS 152 和 DS 153 中。

#### 错误计数器

CM AS‑i Master ST 模块内部管理多个计数器,这些计数器记录发送的主站帧数量和不同的 错误发生的次数。

使用数据记录 DS 150 到 DS 153 可以读出这些计数器值:

- DS 150 包含从站地址 1(A) 到 16(A) 的计数器值。
- DS 151 包含从站地址 16(A) 到 31(A) 的计数器值。
- DS 152 包含从站地址 1B 到 16B 的计数器值
- DS 153 包含从站地址 16B 到 31B 的计数器值

每个数据记录还包含发送的主站帧的总计数。要确定相对错误率,将错误发生次数除以发送 的主站帧数量。

总线系统允许自动发送重复消息帧。这可确保在工业环境中主站和从站间可靠的传送过程数 据, 即使在由于切换操作等原因导致的传送暂时中断的情况下。如果超出故障限值, 或由于 故障导致从站无法正常运行,则无法在定义的时间段内执行到从站的通信。在这种情况下, 会中断过程数据传输。主站将发出从站地址故障信号,并尝试重新建立通信。

在无错条件下,每个 AS-i 总线周期内向每个可用从站地址发送一个主站帧,以进行周期性 数据传送。已寻址的从站通过相应的从站帧进行响应。根据总线组态,在每个 AS-i 总线周 期内对 1 到 31 间的从站进行寻址。这会产生最大 5 ms 的总线周期时间。如果具有扩展寻 址的两个从站有相同数字地址,但一个是 A 地址一个是 B 地址,则会在两个连续的总线周 期内自动寻址这两个从站。可以假定每秒大约发送 64 000 个主站帧。

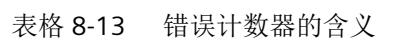

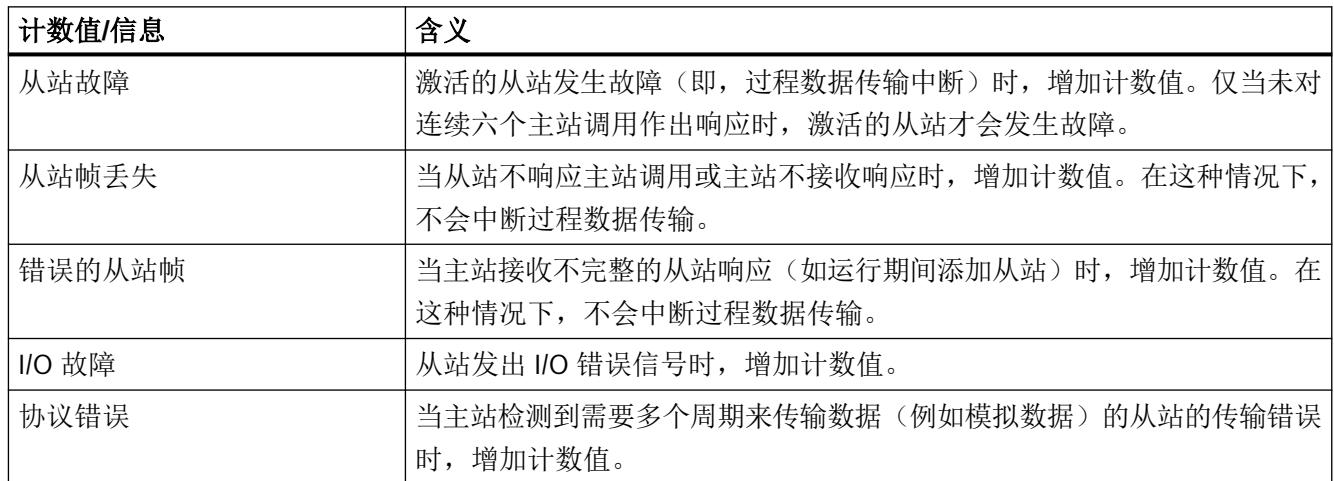

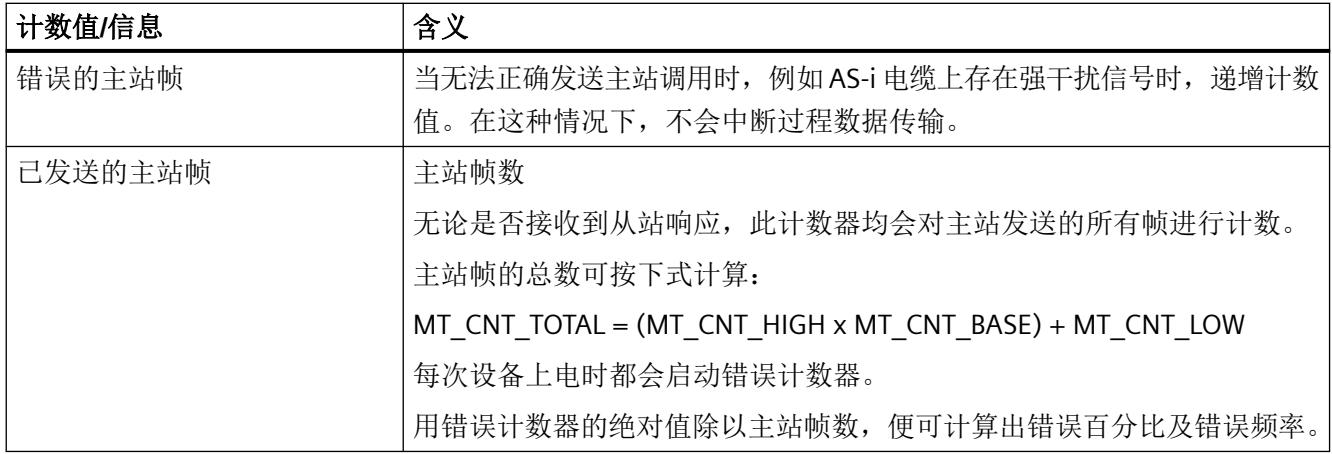

#### 表格 8-14 计数器的从站地址结构

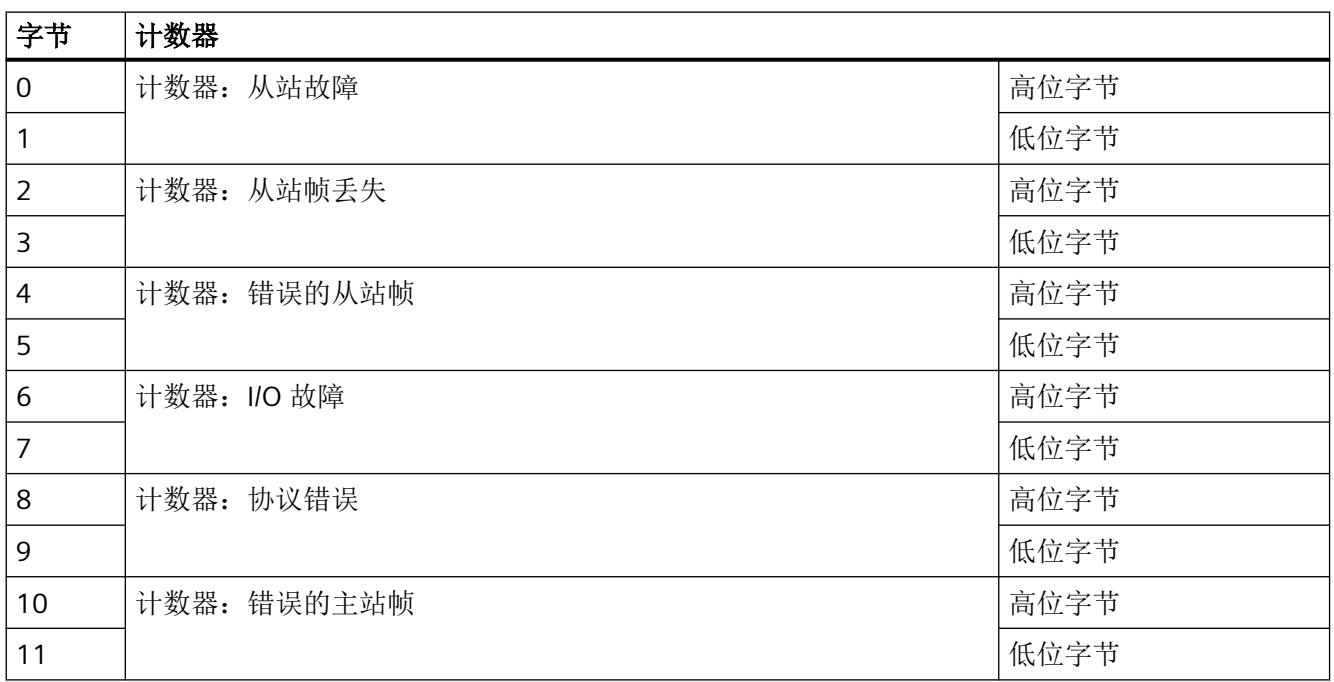

计数器为整数值(2字节)。

#### 报警、故障和系统事件

*8.9* 用于诊断的数据记录

表格 8-15 计数器的主站帧结构

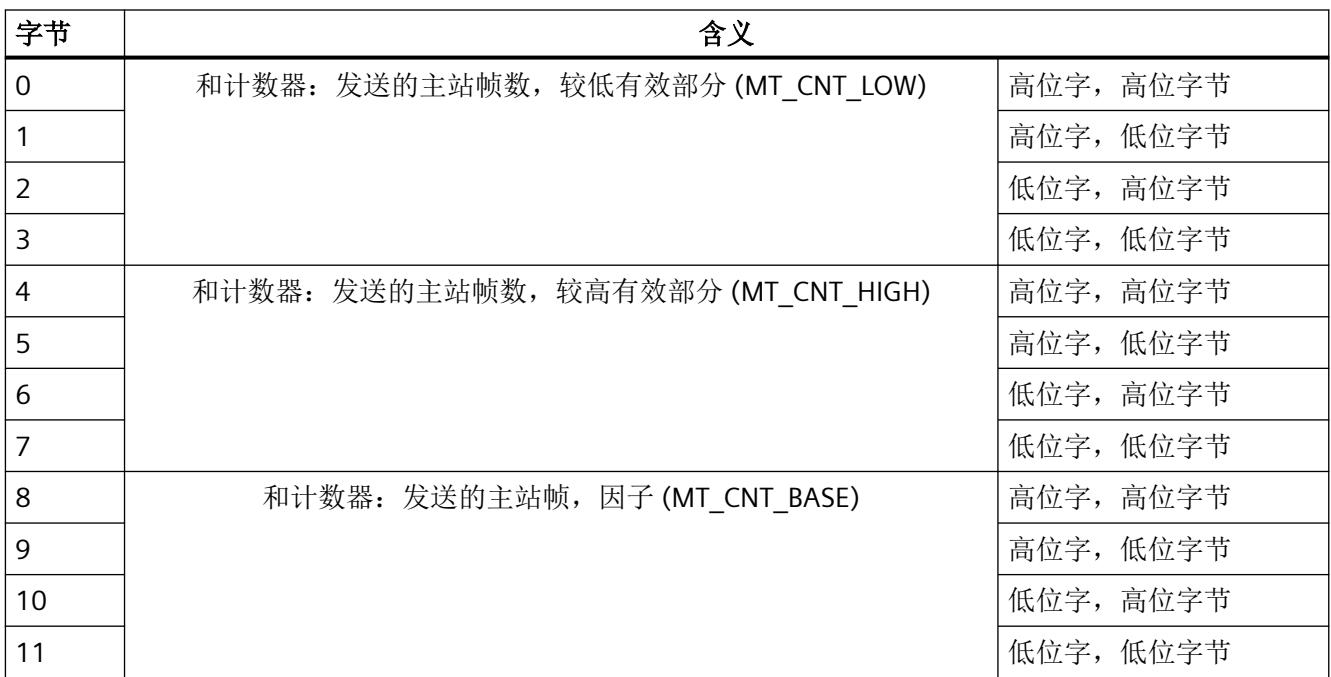

计数器为整数值(4 字节)。

## **8.9.4.1 DS 150** 读取 **AS-i** 从站错误计数器 **1/1A** 到 **16/16A**

表格 8-16 数据记录 DS 150 的结构

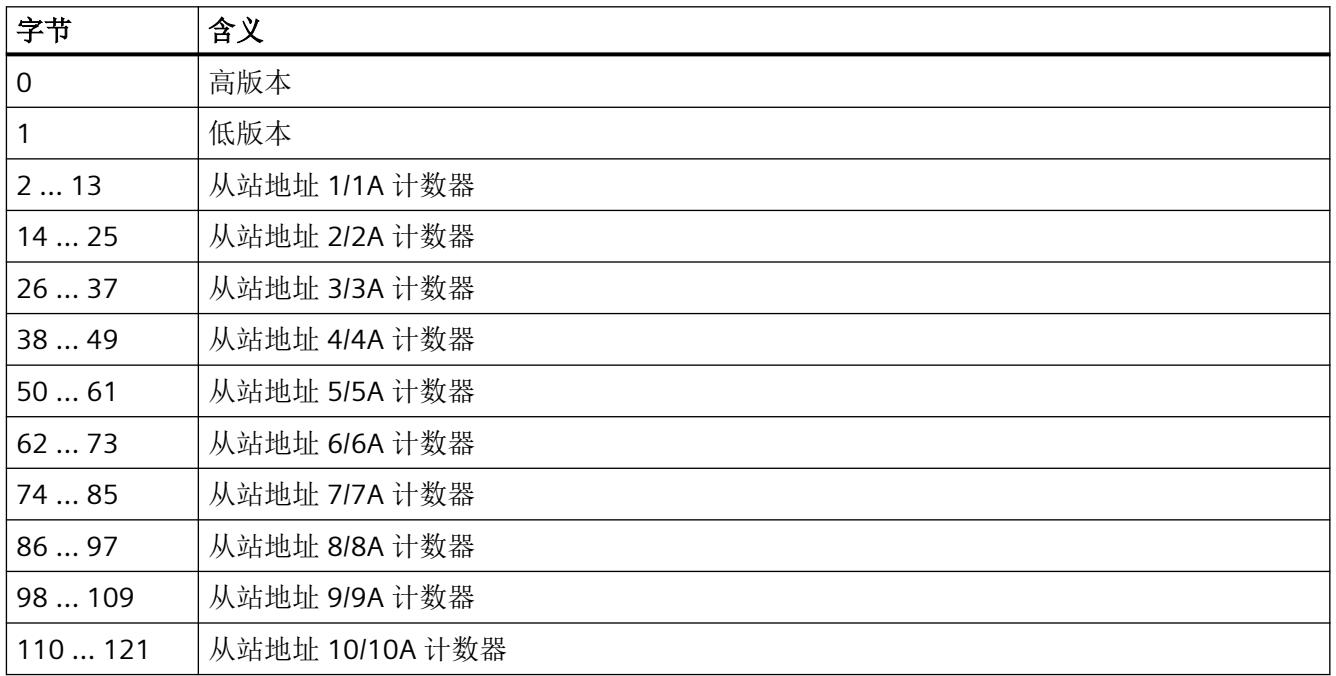

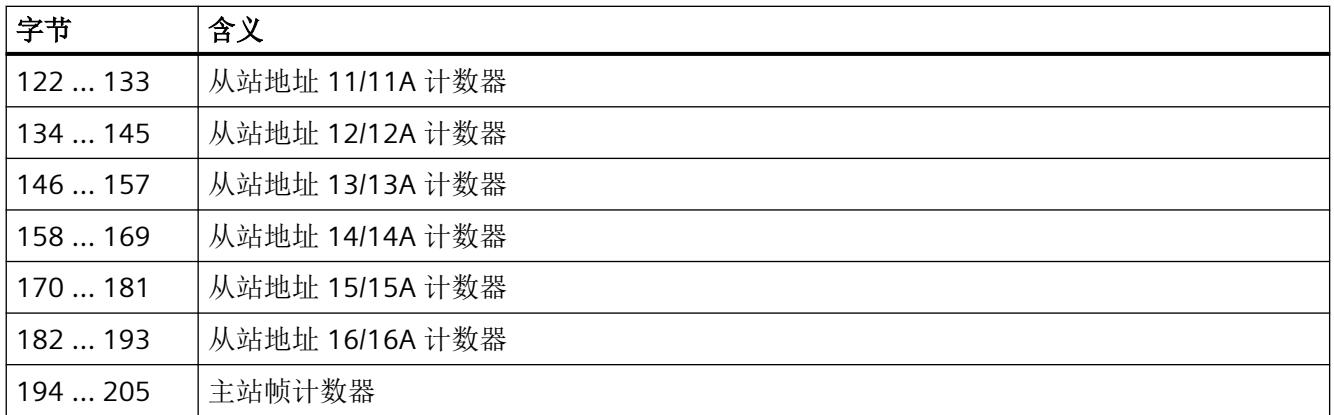

## **8.9.4.2 DS 151** 读取 **AS-i** 从站错误计数器 **16/16A** 到 **31/31A**

表格 8-17 数据记录 DS 151 的结构

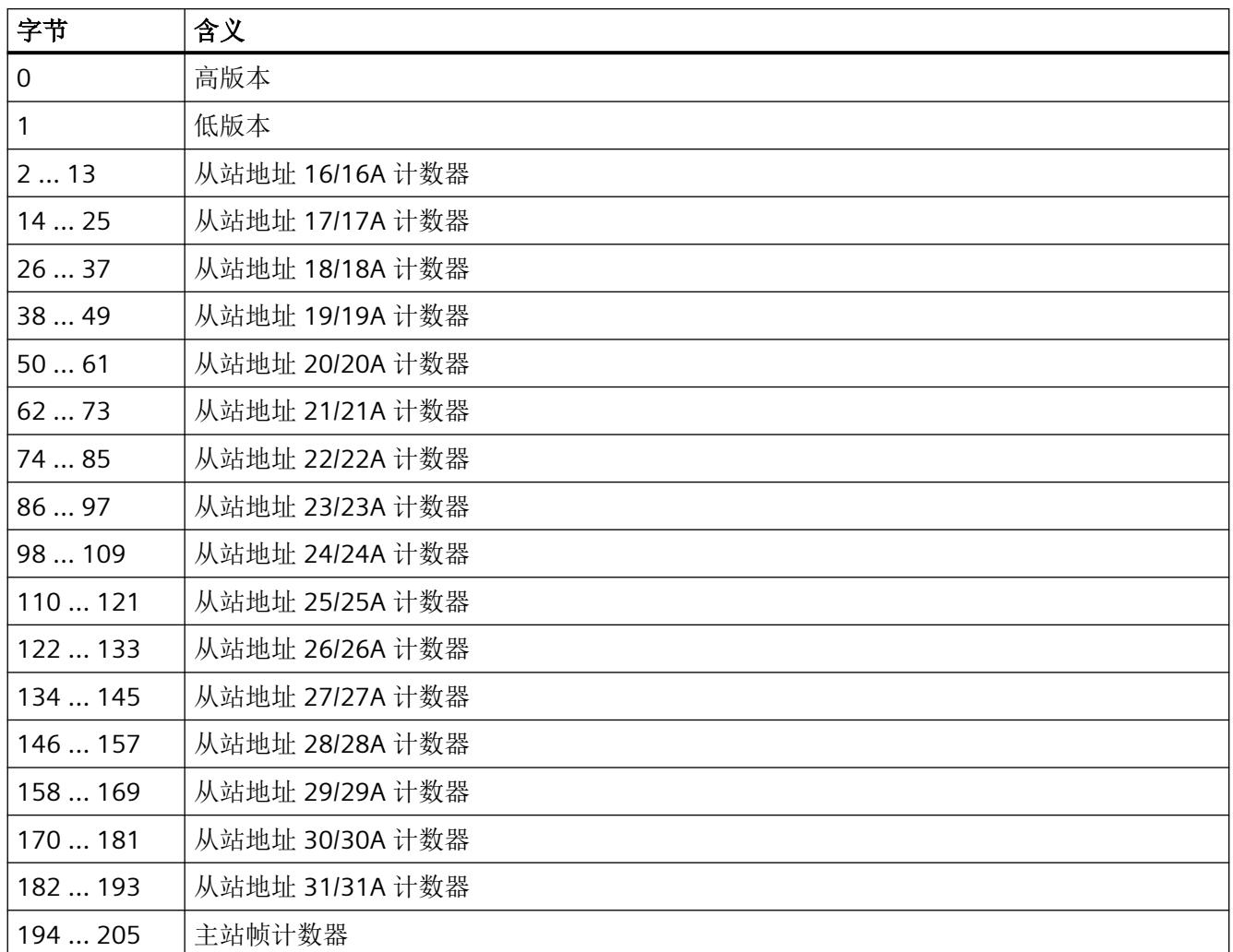

报警、故障和系统事件

*8.9* 用于诊断的数据记录

## **8.9.4.3 DS 152** 读取 **AS-i** 从站错误计数器 **1B** 到 **16B**

表格 8-18 数据记录 DS 152 的结构

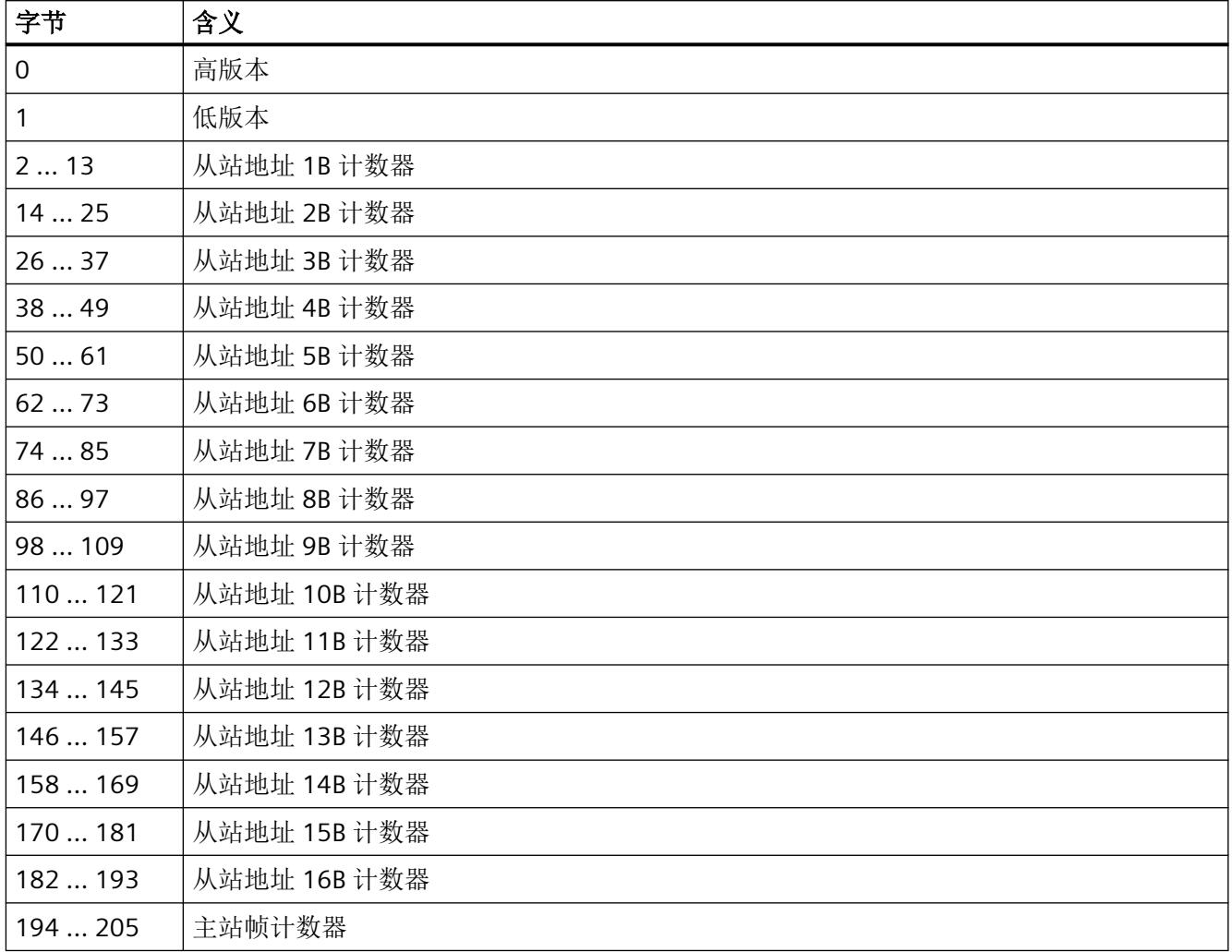

## **8.9.4.4 DS 153** 读取 **AS-i** 从站错误计数器 **16B** 到 **31B**

表格 8-19 数据记录 DS 153 的结构

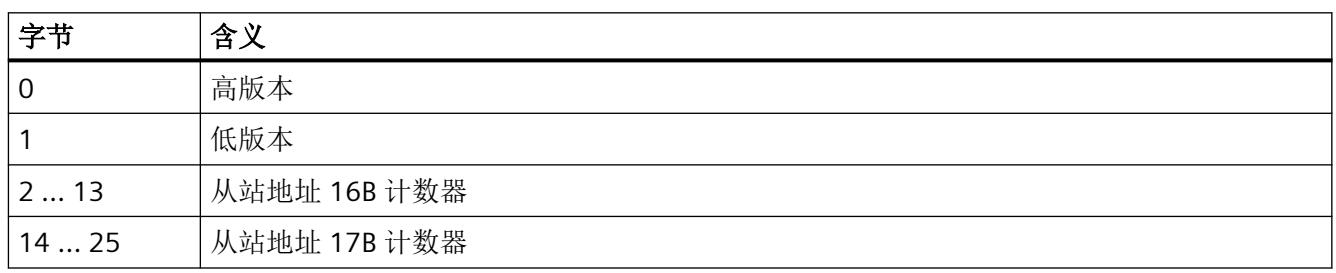

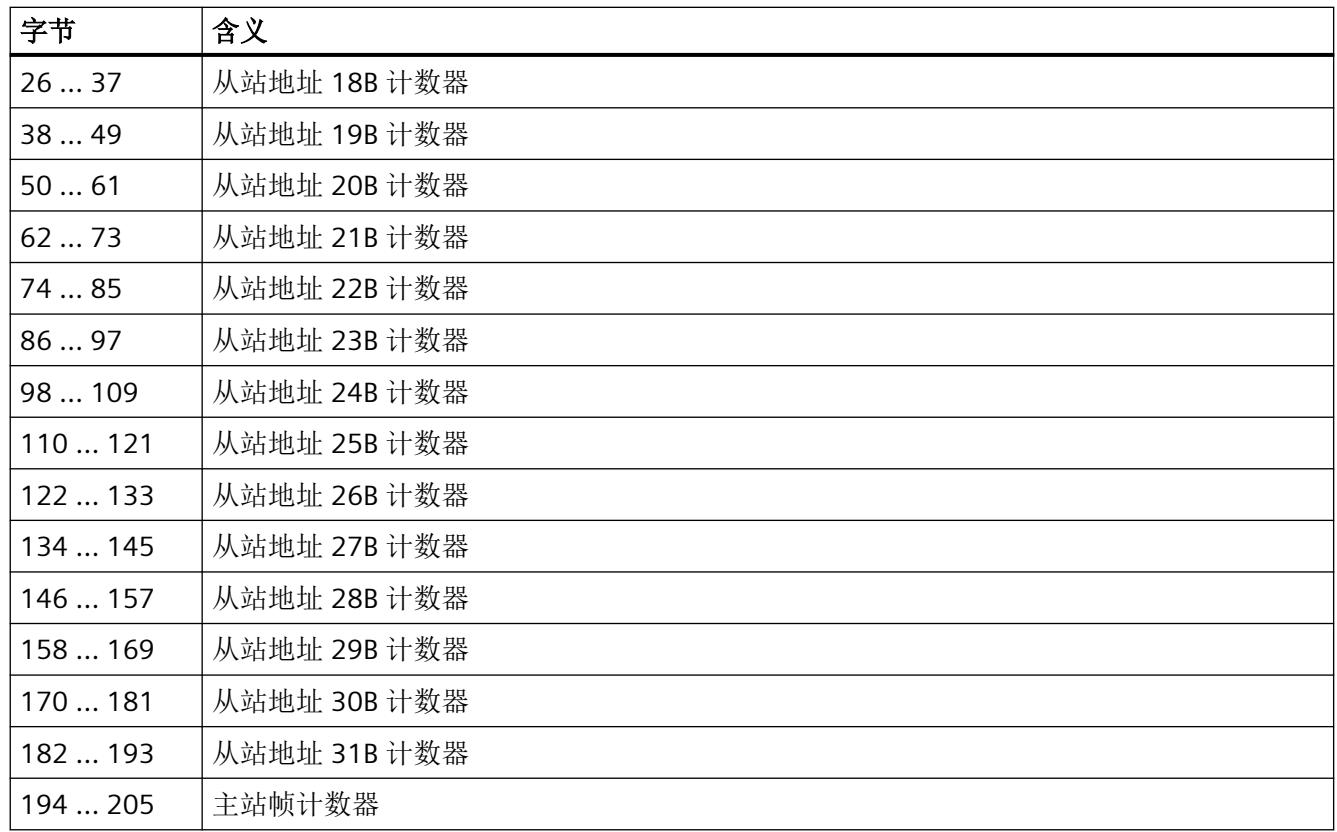

# **8.9.5 DS 154** 删除 **AS-i** 错误计数器(自固件 **V1.1** 起)

#### 描述

写入该数据记录时,会复位所有错误计数器。

必须用零值填充数据记录内容。

表格 8-20 DS 154 写入的结构

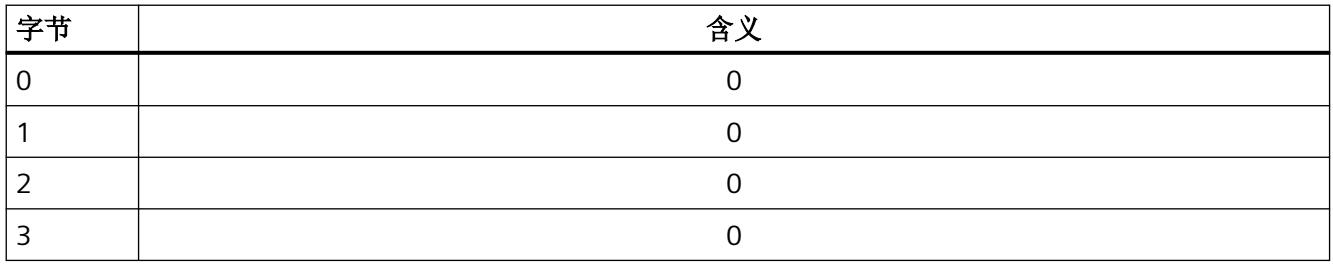

报警、故障和系统事件

*8.9* 用于诊断的数据记录

# 使用命令接口 **9**

# **9.1** 简介

通过命令接口可完全控制用户程序中 AS-i 主站的行为。 本章包含访问 CM AS‑i Master ST 命令接口所需的信息。 *9.2* 与 *SIMATIC S7* 的命令接口

# **9.2** 与 **SIMATIC S7** 的命令接口

## 指令**"ASI\_CTRL"**

指令"ASI CTRL"用于控制命令接口。 在 STEP 7 中,该指令位于"高级指令 > 分布式 I/O > 其 它 > ASI"(Advanced instructions > Distributed I/O > Others > ASI) 下的"指令"(Instructions) 任务卡中。

有关使用指令"ASI\_CTRL"的详细说明,请参见: ASI\_CTRL ([https://](https://support.industry.siemens.com/cs/ww/en/view/51678777) [support.industry.siemens.com/cs/ww/en/view/51678777\)](https://support.industry.siemens.com/cs/ww/en/view/51678777)。

# **9.3** 与其它制造商生产的控制器的命令接口

## 功能原理

通过 PROFINET/PROFIBUS 的非周期性服务可以读写 AS-i 命令。可使用 IO 控制器/DP 主站用 户程序中的"Read data record"和"Write data record"(数据记录 2)服务完成此操作。

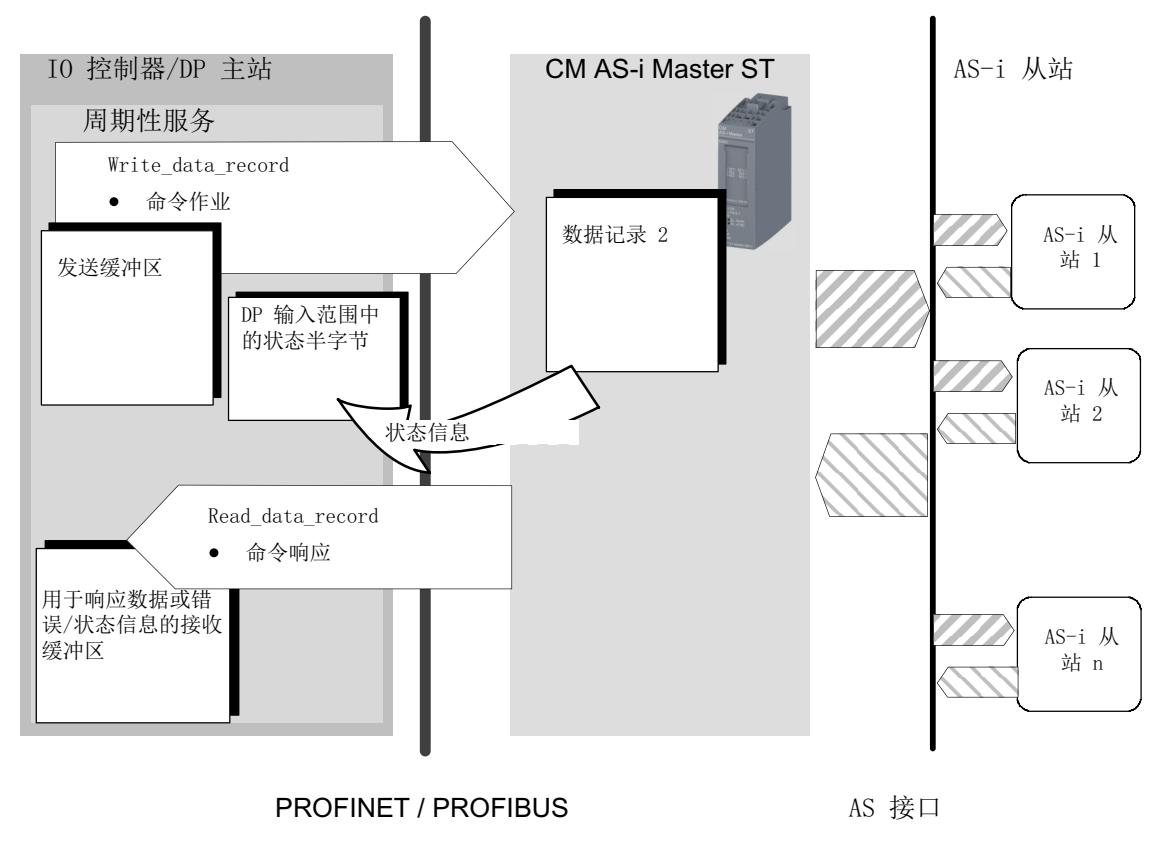

图 9-1 功能原理

## 作业参数

可为"Read data record"和"Write data record"作业分配参数。下列参数控制命令的发出:

- 索引: 定义数据记录号 = 2
- 长度:
	- 使用"Write data record"指定发送数据的长度, 具体取决于命令。
	- 利用"Read data record", CM AS-i Master ST 通过状态半字节发送接收数据的长度。

#### 用户程序中的命令处理

按照如下步骤组织用户程序中命令处理的结构:

- 1. 在用户程序的发送缓冲区中指定[命令调用](#page-8414-0) (页 [118\)](#page-8414-0)。
- 2. 通过 Write\_data\_record(数据记录 2)将此数据记录调用发送至 CM AS-i Master ST。
- 3. 然后,在输入范围中查询命令处理的状态数字值(周期性服务)。状态信息会存储在为其保 留的第一个字节(字节0), 即输入范围的位 4 至位 7 中(状态半字节)。
- 4. 对于不同的状态评估结果,会作出不同的反应。具体的反应,请参见以下序列图。有关状态 半字节含义的详细信息,请参见"状态半字节编码"表。 为了完成命令处理, 必须总是发出 Read\_data\_record (数据记录 2)作业以获取详细信息或 应用响应数据。

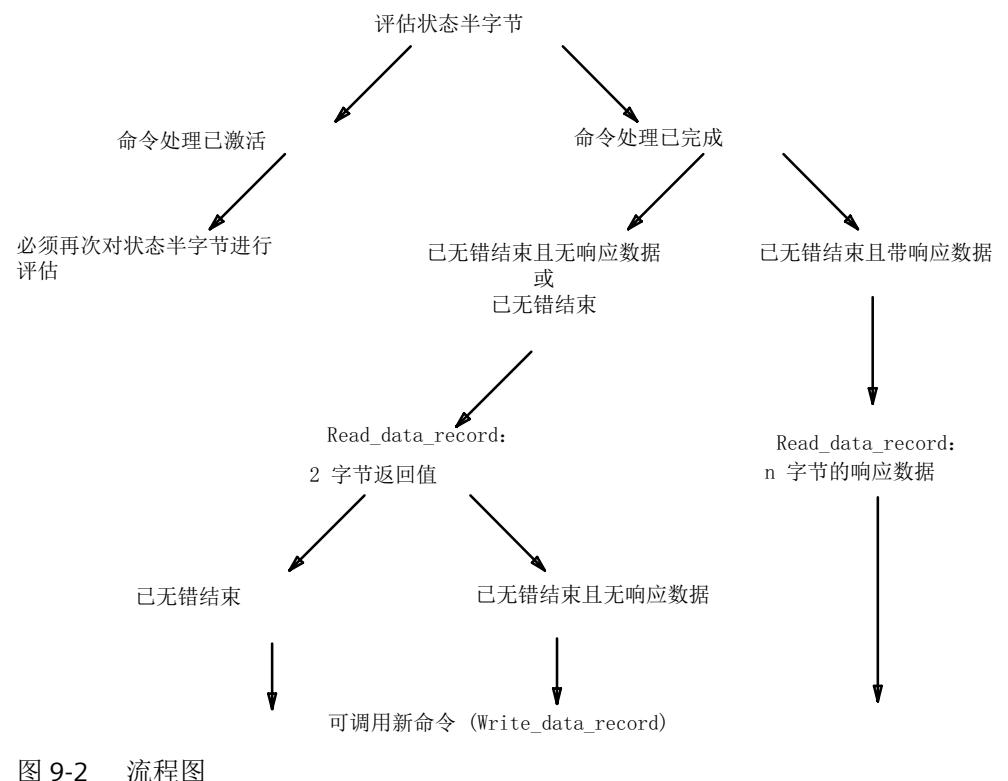

表格 9-1 状态半字节的编码

| 状态半字节 (数字量输入数据的字节1) |                |                |                | 含义                                                                       |  |  |
|---------------------|----------------|----------------|----------------|--------------------------------------------------------------------------|--|--|
| 位 7                 | 位 6            | 位 5            | 位 4            |                                                                          |  |  |
| $\mathbf{1}$        | $\overline{0}$ | $\Omega$       | $\overline{0}$ | 启动检测 1:                                                                  |  |  |
|                     |                |                |                | AS-i 主站启动/重启动后, 状态半字节的值在 1000g 与 1110g 之<br>间切换。                         |  |  |
|                     |                |                |                | 可通过用户程序启动命令。                                                             |  |  |
| 1                   | $\mathbf{1}$   | $\mathbf{1}$   | $\Omega$       | 启动检测 2:                                                                  |  |  |
|                     |                |                |                | AS-i 主站启动/重启动后, 状态半字节的值在 1000 <sub>B</sub> 与 1110 <sub>B</sub> 之<br>间切换。 |  |  |
|                     |                |                |                | 可通过用户程序启动命令。                                                             |  |  |
| 1                   | 1              | $\overline{0}$ | $\overline{0}$ | 保留供 SIMATIC S7 使用 FB ASI CTRL 时使用                                        |  |  |
|                     |                |                |                | 可通过用户程序启动命令。                                                             |  |  |
| $\overline{0}$      | $\overline{0}$ | $\mathbf{1}$   | $\overline{0}$ | 命令处理已激活                                                                  |  |  |
|                     |                |                |                | 不能通过用户程序启动命令。                                                            |  |  |
| $\overline{0}$      | $\overline{0}$ | $\Omega$       | 1              | 命令处理已结束。可使用异步读访问从 AS-i 主站检索 2 个字节                                        |  |  |
|                     |                |                |                | 的返回值。                                                                    |  |  |
|                     |                |                |                | 分两种情况:                                                                   |  |  |
|                     |                |                |                | 返回值为 0: 无响应数据的命令已结束且无错误。                                                 |  |  |
|                     |                |                |                | 返回值为除 0 以外的值: 命令已结束,但存在错误(请参见<br>"响应缓冲区的返回值"表)。                          |  |  |
|                     |                |                |                | 可通过用户程序启动新命令。                                                            |  |  |
| $\mathbf 0$         | $\overline{0}$ | 1              | 1              | 命令处理已结束且无错误。可使用异步读访问从AS-i主站检索1<br>个字节的响应数据。                              |  |  |
|                     |                |                |                | 可通过用户程序启动新命令。                                                            |  |  |
| 0                   | $\mathbf{1}$   | $\Omega$       | $\mathbf{1}$   | 命令处理已结束且无错误。可使用异步读访问从AS-i主站检索4                                           |  |  |
|                     |                |                |                | 个字节的响应数据。                                                                |  |  |
|                     |                |                |                | 可通过用户程序启动新命令。                                                            |  |  |
| $\overline{0}$      | 1              | 1              | 1              | 命令处理已结束且无错误。可使用异步读访问从 AS-i 主站检                                           |  |  |
|                     |                |                |                | 索14个字节的响应数据。                                                             |  |  |
|                     |                |                |                | 可通过用户程序启动新命令。                                                            |  |  |
| 1                   | 0              | 0              | 1              | 命令处理已结束且无错误。可使用异步读访问从 AS-i 主站检                                           |  |  |
|                     |                |                |                | 索 16 个字节的响应数据。                                                           |  |  |
|                     |                |                |                | 可通过用户程序启动新命令。                                                            |  |  |

使用命令接口

*9.3* 与其它制造商生产的控制器的命令接口

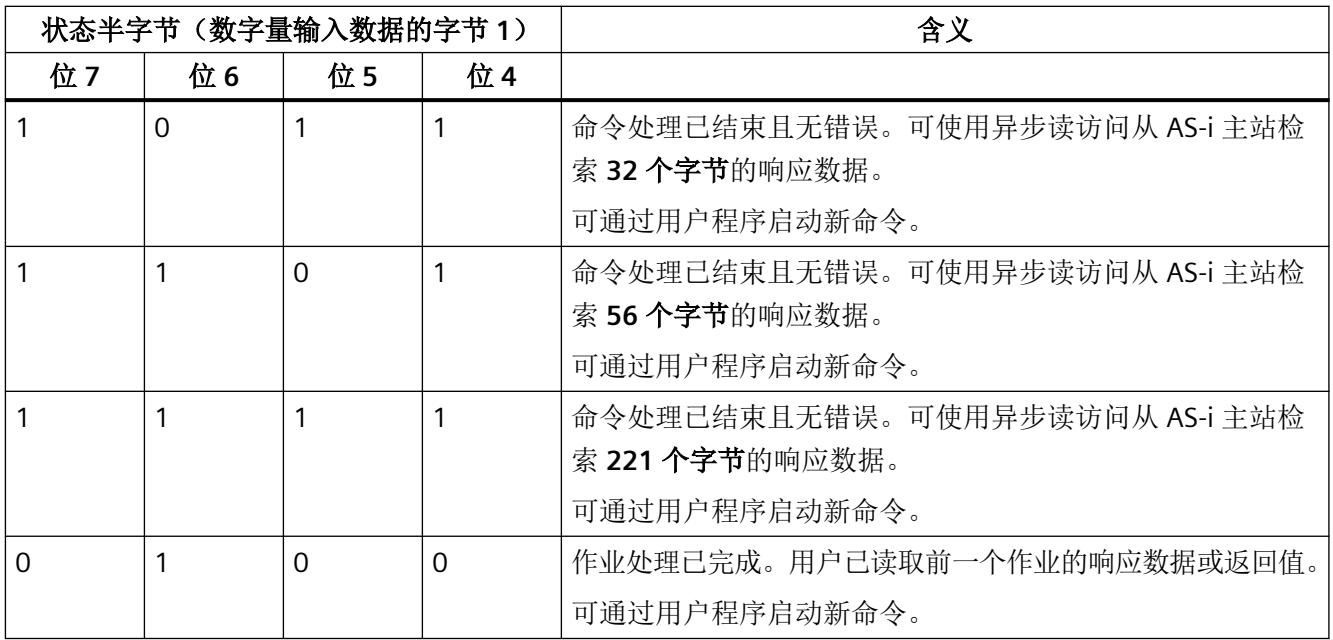

## 示例

下表给出了用户程序中因设备状态和命令处理不同而导致的不同状态半字节显示行为:

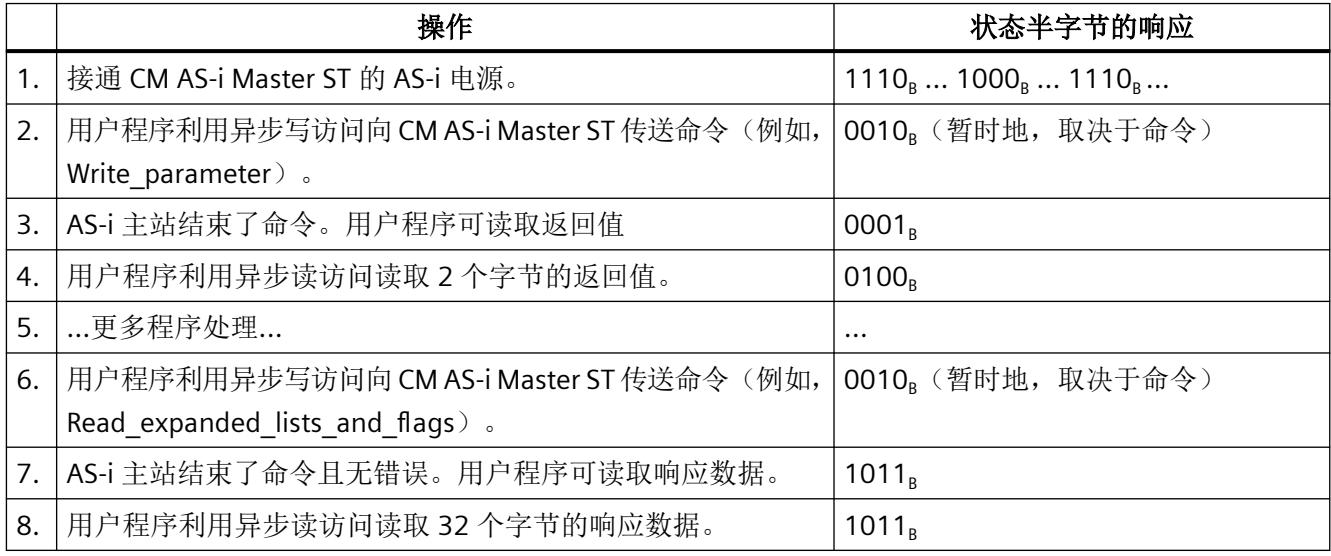

## 返回值

如有必要,在响应缓冲区的返回值中逐条记录处理错误。当状态半字节显示"已结束且无错 误和响应数据或已结束但存在错误"(编码: 0001H)时, 则存在错误指示。

表格 9-2 响应缓冲区中的返回值

| 状态                | 含义                                          |
|-------------------|---------------------------------------------|
| 0000 <sub>H</sub> | 作业已经成功完成                                    |
| $8381_{H}$        | AS-i 从站地址不正确。                               |
| 8382 <sub>H</sub> | AS-i 从站未激活(不在 LAS 中)。                       |
| 8383 <sub>H</sub> | AS 接口上出现错误                                  |
| $8384_{H}$        | AS-i 主站当前状态下不允许使用此命令。                       |
| 8385 <sub>H</sub> | 存在地址为 0 的 AS-i 从站。                          |
| 8386 <sub>H</sub> | AS-i 从站具有不允许的组态数据(IO、ID、ID2 或 ID1 代码)。      |
| $83A1_H$          | 在 AS 接口中未找到引用的 AS-i 从站。                     |
| $83A2_H$          | 存在地址为 0 的 AS-i 从站。                          |
| 83A3 <sub>H</sub> | AS 接口中已经存在带新地址的 AS-i 从站。                    |
| $83A4_H$          | 无法删除 AS-i 从站地址。                             |
| $83A5_H$          | 无法设置 AS-i 从站地址。                             |
| 83A6 <sub>H</sub> | 无法永久性地保存 AS-i 从站地址。                         |
| $83A7_H$          | 读取 ID1 代码时出错                                |
| 83A8 <sub>H</sub> | 目标地址不合理: 例如, 将 B 从站地址用于标准从站。                |
| $83B1_H$          | 按照配置文件 7.4 传送字符串时出现长度错误。                    |
| $83B2_H$          | 按照配置文件 7.4 传送字符串时出现协议错误。                    |
| 83C0 <sub>H</sub> | AS-i 从站具有无效的配置文件, 例如, 在 B 地址处组态了标准从站或 A 从站。 |
| $83C1_H$          | 无法组态标准从站, 因为已经分配了 B 地址。                     |
| 83F8 <sub>H</sub> | 作业编号或作业参数未知。                                |
| 83F9 <sub>H</sub> | AS-i 主站检测到 EEPROM 错误。                       |

#### 说明

在处理周期性服务的过程中出现的,且通过调用参数(如"返回值"等)进行报告的错误, 请参见相关编程接口文档。

<span id="page-8414-0"></span>*9.4 AS-i* 命令介绍

# **9.4 AS-i** 命令介绍

## 概述

以下内容介绍了用户程序发送到 CM AS-i Master ST 的命令。利用这些命令, AS-i 主站可使用 AS-i 主站规范 M4 主站配置文件中的全部功能。

#### 说明

#### 使用现有用户程序时的调整内容

使用现存用户程序时,请注意下列调整内容:

与其它 AS-i 主站(例如, DP/AS-i LINK Advanced)相比, 某些 CM AS-i Master ST 命令的命 令号已经更改且已对命令的数据结构进行了优化。

下表提供了修改后的命令号的概览:

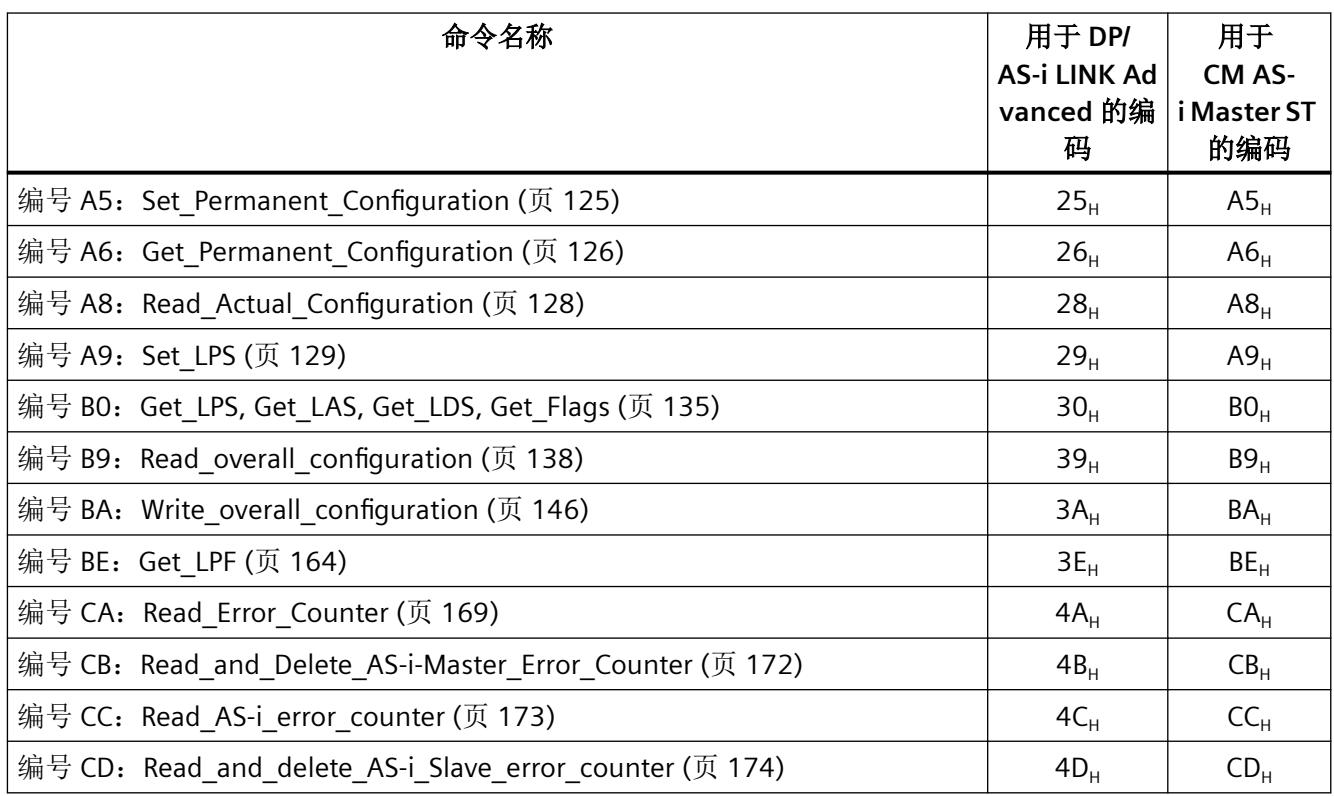

*9.4 AS-i* 命令介绍

## 下表列出了可在 CM AS‑i Master ST 中执行的命令。

#### 表格 9-3 AS-i 命令

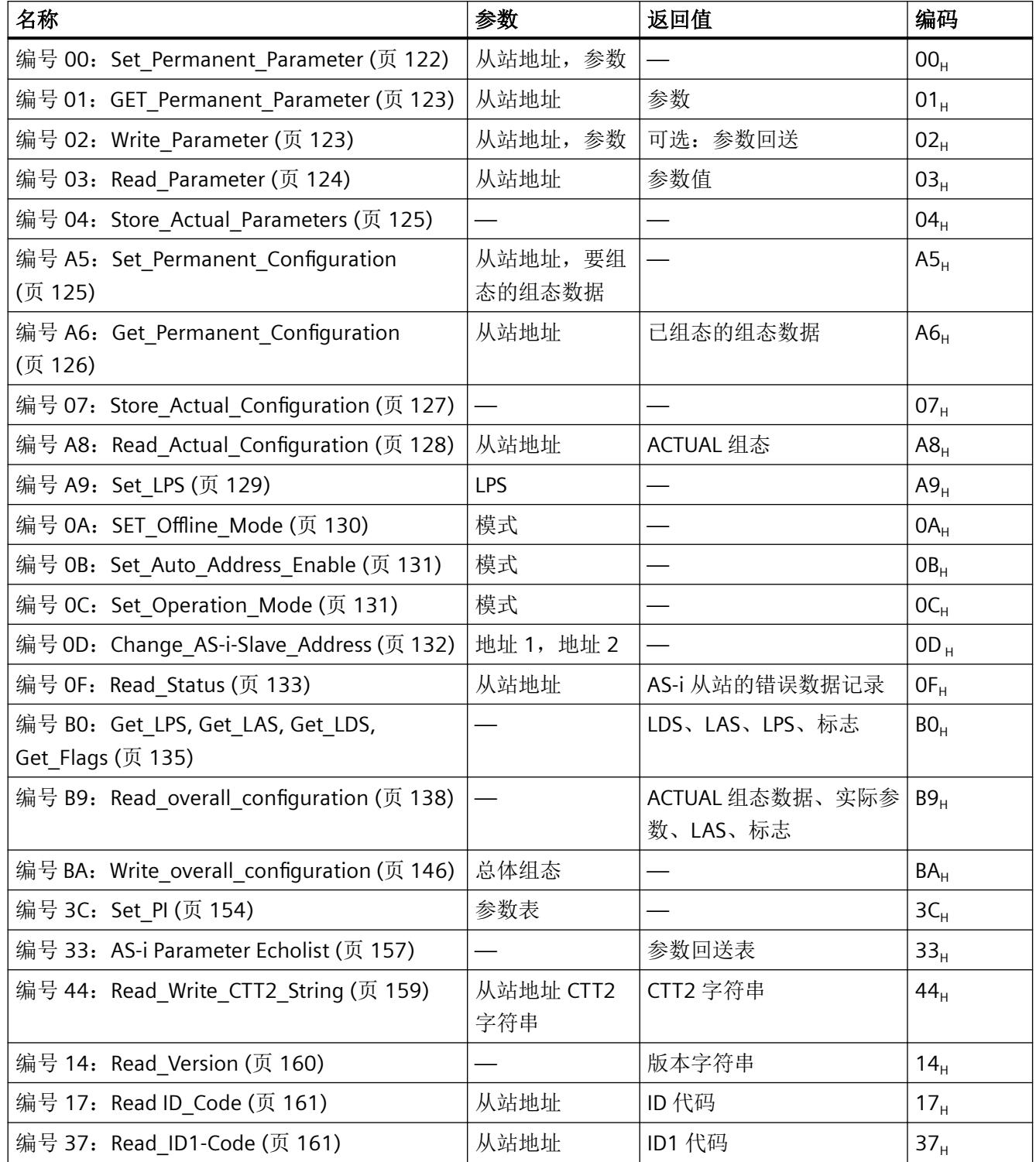

使用命令接口

*9.4 AS-i* 命令介绍

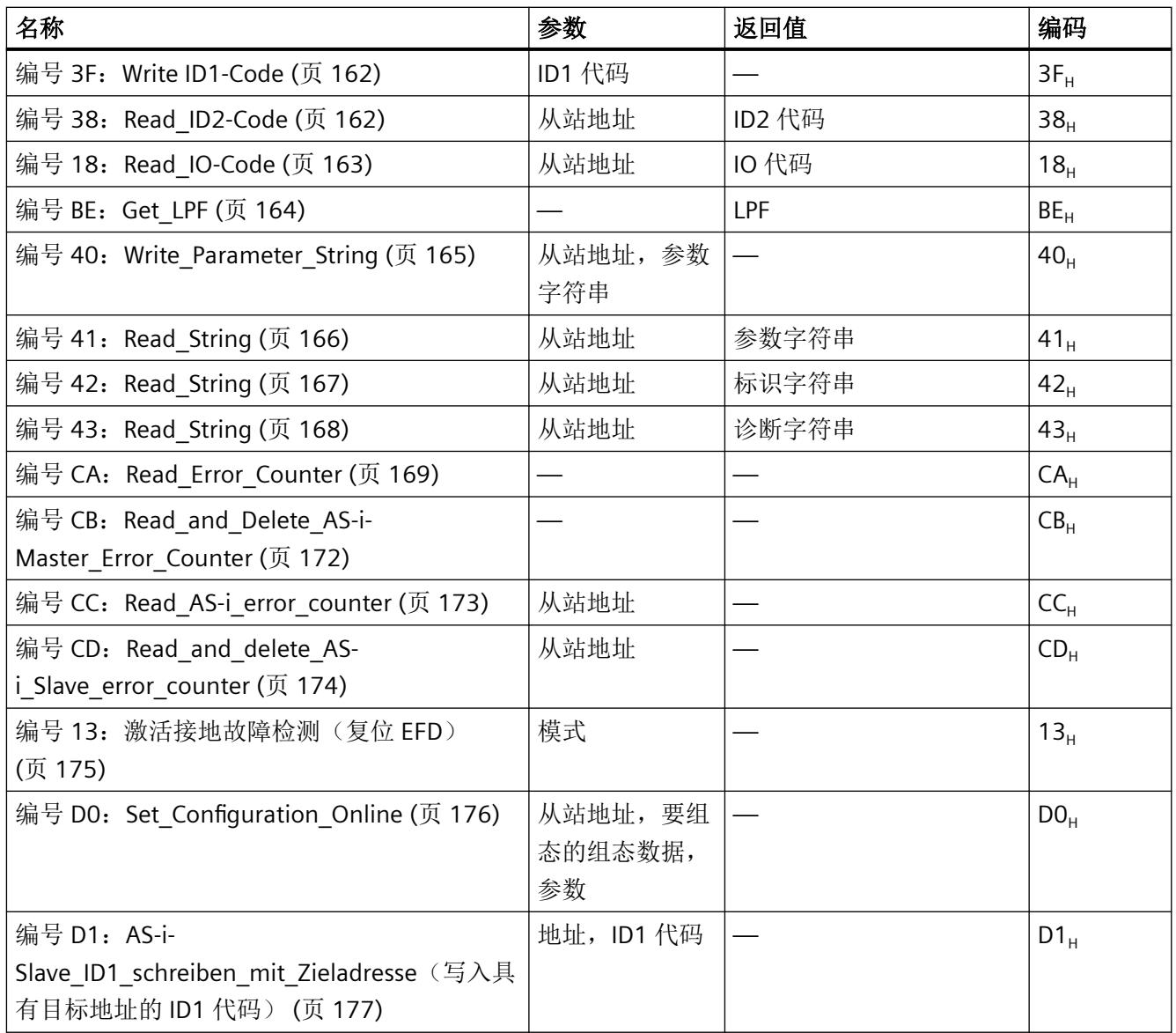

# 发送缓冲区的常规结构

命令发送缓冲区的基本结构如下表所示。

*9.4 AS-i* 命令介绍

作业数据的长度取决于相应的命令。有些命令不需要任何作业数据。在这种情况下,发送缓 冲区仅有一个字节(字节 0)。

表格 9-4 命令发送缓冲区的基本结构

| جهرك<br>נד | 含义   |
|------------|------|
|            | 命令号  |
|            | 作业数据 |
| $\cdots$   | 作业数据 |

#### 接收缓冲区的常规结构

命令接收缓冲区的基本结构如下表所示。响应数据的长度取决于相应的命令。

有些命令不提供任何响应数据。在这种情况下,没有接收缓冲区。

#### 表格 9-5 接收缓冲区的基本结构

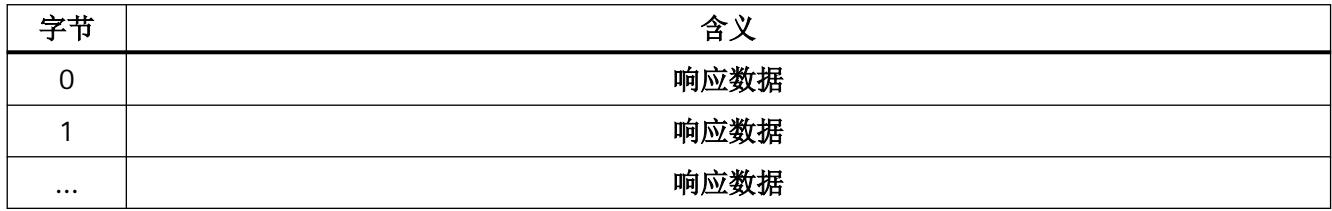

#### **AS-i** 从站地址的常规工作状态

若必须在命令或响应中对 AS-i 从站进行寻址, 则其地址结构必须如下表所示:

表格 9-6 AS-i 从站地址的结构

| 位<br>- | 位<br>u | щ.<br>-<br>$U \sim$ | 位<br>4 | 位<br>-<br>- | 位∠ | 位 | 位<br>∽<br>J |
|--------|--------|---------------------|--------|-------------|----|---|-------------|
|        |        | 选择位                 | 从站地址   |             |    |   |             |

用于选择从站类型的选择位按以下方式指定:

• 选择位 = 0 具有标准地址(0到 31)的 AS-i 从站,或具有地址区域 A(1A 到 31A)中扩展地址的 AS-i 从站

• 选择位 = 1: 具有地址区域 B (1B 到 31B)中扩展地址的 AS-i 从站

## <span id="page-8418-0"></span>**9.4.1** 编号 **00**:**Set\_Permanent\_Parameter**

## 含义

该命令组态 AS-i 主站中指定 AS-i 从站的参数值。该值存储在 CM AS-i Master ST 的非易失性 EEPROM 中。此外,此参数值还会转发给寻址的 AS-i 从站。

但此命令不能读出 AS-i 从站的"参数回送"(请参见编号 02: [Write\\_Parameter](#page-8419-0) (页 [123](#page-8419-0))命 令)。

## 说明

## 使用其它 **Siemens AS‑i** 主站

其它 Siemens AS-i 主站不会立即向 AS-i 从站传送已组态的参数。

对于满足 AS-i 标准从站配置文件 7.4 的 AS-i 从站,不允许使用该命令。对于这些从站,将由 AS-i 主站本身管理 AS-i 从站的参数分配。在这种情况下, 组态的参数总是等于 Fu。

#### 说明

#### 组态数据被覆盖

如果使用 HW Config 来组态 AS-i 从站, 则通常无需使用此处介绍的命令。 如果使用此命令,则会覆盖由 SET 按钮组态或 HW Config 组态生成的相应组态数据。 执行此命令后, AS-i 主站切换到离线阶段, 然后再切换回"正常运行"。AS-i 主站重启。

## 发送缓冲区中作业数据的结构

表格 9-7 发送缓冲区中作业数据的结构

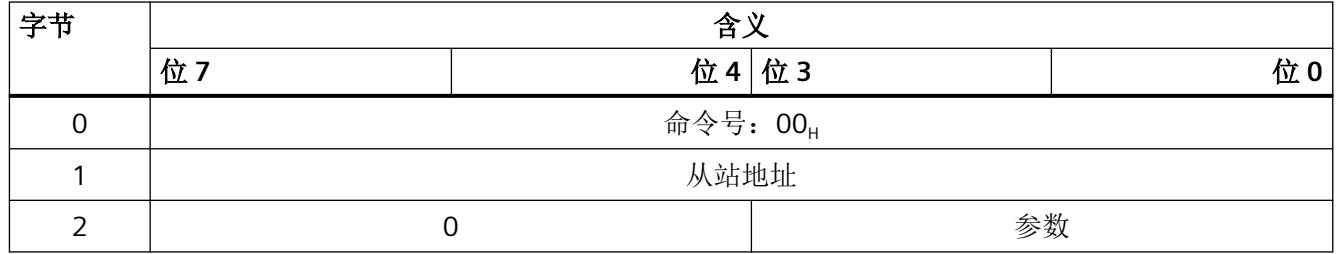

*9.4 AS-i* 命令介绍

## <span id="page-8419-0"></span>**9.4.2** 编号 **01**:**GET\_Permanent\_Parameter**

## 含义

此命令用于读取保存在 CM AS‑i Master ST 的 EEPROM 中从站特定的参数值。

## 发送缓冲区中作业数据的结构

表格 9-8 发送缓冲区中作业数据的结构

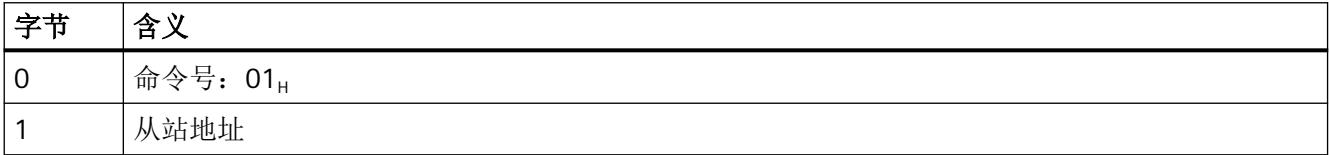

## 接收缓冲区中响应数据的结构

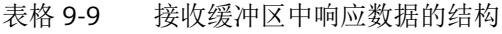

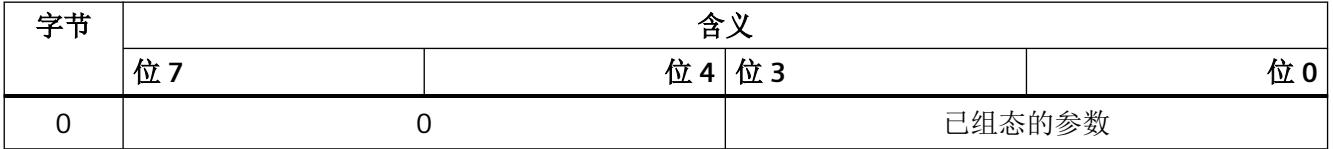

#### **9.4.3** 编号 **02**:**Write\_Parameter**

#### 命令的含义

该命令传送 AS-i 从站参数值。AS-i 主站随后对寻址的 AS-i 从站进行参数调用,并在此调用 中将参数值传递给 AS-i 从站。从站将参数回送作为接收确认发送到主站。基于命令的响应 数据发送此参数回送值。

参数值仅存储于 AS‑i 主站的易失性存储器中,而不会作为已组态的参数传送到 EEPROM 中!

AS-i 从站可提供任意参数回送值。通常,返回的参数回送值并非为主站发送到从站的参数值的 "镜像"。如有必要,请参见 AS-i 从站文档以确定回送值是否具有特殊含义。

符合 AS-i 从站标准配置文件 7.4 的 AS-i 从站不允许使用此命令。对于这些从站, 将由 AS-i 主 站本身管理 AS-i 从站参数分配。

<span id="page-8420-0"></span>使用命令接口

*9.4 AS-i* 命令介绍

## 发送缓冲区中作业数据的结构

表格 9-10 发送缓冲区中作业数据的结构

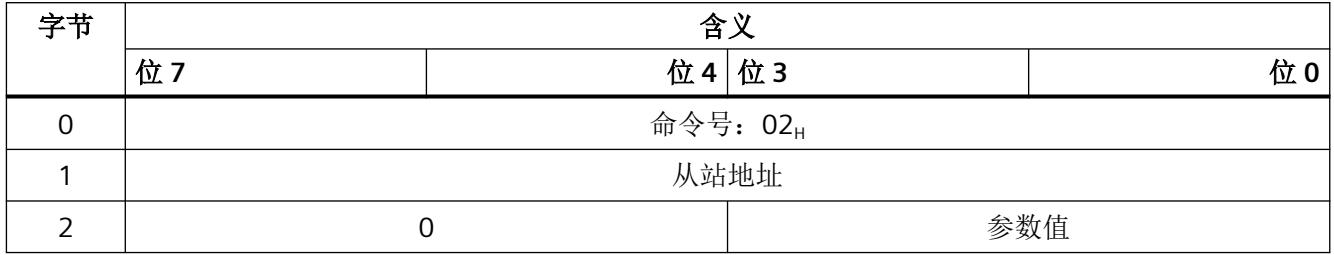

## 接收缓冲区中响应数据的结构

表格 9-11 接收缓冲区中响应数据的结构

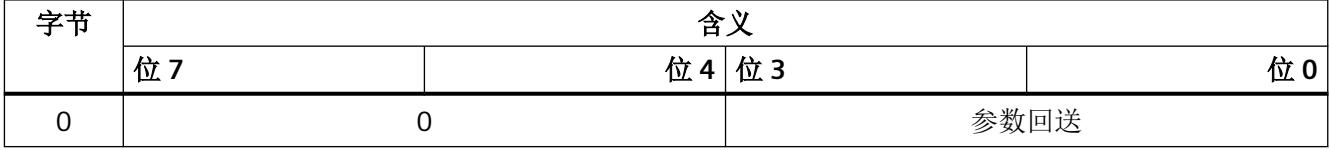

## **9.4.4** 编号 **03**:**Read\_Parameter**

含义

此命令返回从站中激活的参数值(ACT 参数)。

返回的参数值对应于上次参数调用中从主站传送到从站的值。根据 AS-i 规范,无法回读来自 AS-i 从站的参数值,因此主站将所有从站的参数值作为"ACT 参数"存储在内部易失性存储 器中。该命令从存储器读出 ACT 参数值,因此无需来自 AS-i 从站的查询即可执行命令。

务必不要将此值与 AS-i 从站为响应 Write\_Parameter 而提供的参数回送混淆。

#### 发送缓冲区中作业数据的结构

表格 9-12 发送缓冲区中作业数据的结构

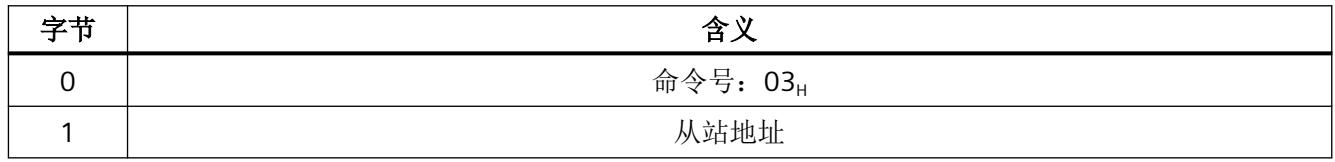

## <span id="page-8421-0"></span>接收缓冲区中响应数据的结构

表格 9-13 接收缓冲区中响应数据的结构

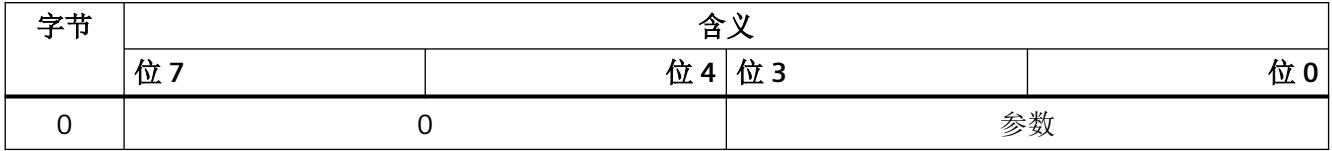

## **9.4.5** 编号 **04**:**Store\_Actual\_Parameters**

#### 含义

此命令利用存储在 AS-i 从站的易失性存储器中的当前 ACTUAL 参数覆盖存储在 EEPROM 中 已组态的参数。因此,对于下一次从站上电,主站的非易失性存储器中的 ACTUAL 参数存储 为组态定义。

在 AS‑i 从站符合 AS‑i 从站标准配置文件 7.4 的情况下,将由 AS-i 主站本身对 AS-i 从站进行 参数设置。这些 AS-i 从站已组态的参数总是等于 F.。

## 发送缓冲区中作业数据的结构

表格 9-14 发送缓冲区中作业数据的结构

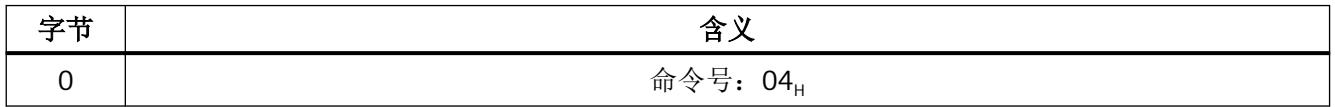

#### **9.4.6** 编号 **A5**:**Set\_Permanent\_Configuration**

## 含义

使用此命令,可组态寻址 AS-i 从站的下列组态数据:

- IO 代码
- ID 代码
- ID1 代码
- ID2 代码

#### <span id="page-8422-0"></span>*9.4 AS-i* 命令介绍

组态数据存储在 CM AS-i Master ST 的非易失性 EEPROM 中。AS-i 主站将这些组态数据用作 "受保护的操作"模式中指定的预期组态数据。组态数据由 AS‑i 从站的制造商定义。组态 数据的含义,请参见"AS 接口完整规范"。

若寻址 AS-i 从站不支持 ID 代码 1 或 ID 代码 2, 则必须在命令中为其指定值 Fu。

执行此命令后, AS-i 主站切换到离线阶段, 然后再切换回"正常运行"。AS-i 主站重启。 "受保护的操作"模式中不执行此命令。

#### 说明

#### 组态数据被覆盖

如果使用 HW Config 来组态 AS-i 从站, 则通常无需使用此处介绍的命令。 如果使用此命令,则会覆盖由 SET 按钮组态或 HW Config 组态生成的相应组态数据。

#### 发送缓冲区中作业数据的结构

表格 9-15 发送缓冲区中作业数据的结构

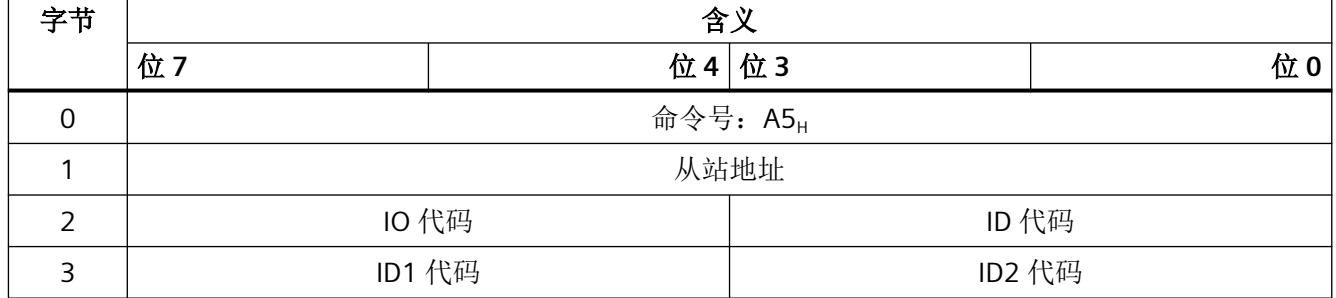

## **9.4.7** 编号 **A6**:**Get\_Permanent\_Configuration**

#### 含义

使用此命令读取 AS-i 主站 EEPROM 中存储的寻址 AS-i 从站的组态数据(组态的 CONF 数 据):

- IO 代码
- ID 代码
- ID1 代码
- ID2 代码

组态数据由 AS-i 从站的制造商定义。组态数据的含义,请参见"AS 接口完整规范"。

#### <span id="page-8423-0"></span>发送缓冲区中作业数据的结构

表格 9-16 发送缓冲区中作业数据的结构

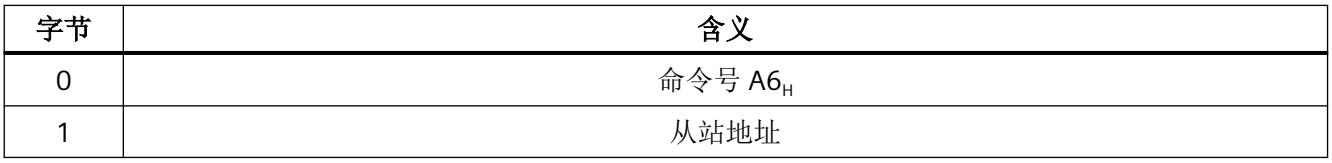

#### 接收缓冲区中响应数据的结构

表格 9-17 接收缓冲区中响应数据的结构

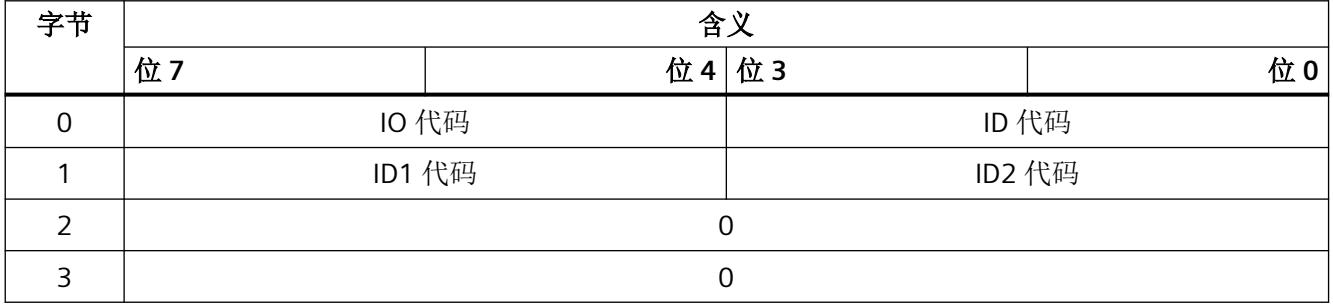

## **9.4.8** 编号 **07**:**Store\_Actual\_Configuration**

## 含义

所有 AS-i 从站的下列 ACTUAL 组态数据均从 AS-i 主站获得:

- 从站配置文件(IO、ID、ID2 代码)
- ID1 代码

此命令将获得的 ACTUAL 组态数据作为 CONF 组态数据保存在非易失性 EEPROM 中。激活的 AS-i 从站列表 (LAS) 也将载入到组态的 AS-i 从站列表 (LPS) 中。

执行此命令后, AS-i 主站切换到离线阶段, 然后再切换回"受保护的操作"模式。AS-i 主站 重启。

"受保护的操作"模式中不执行此命令。
AS‑i 主站易失性存储器中的从站参数值和非易失性存储器中的参数内容均未更改。必要时, 必须执行"Set Permanent Parameter"命令。

#### 说明

#### 组态数据被覆盖

如果使用 HW Config 来组态 AS-i 从站, 则通常无需使用此处介绍的命令。 如果使用此命令,则会覆盖由 SET 按钮组态或 HW Config 组态生成的相应组态数据。

## 发送缓冲区中作业数据的结构

表格 9-18 发送缓冲区中作业数据的结构

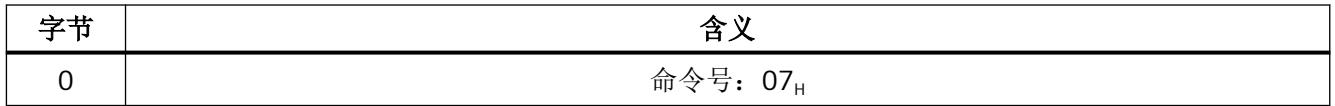

## **9.4.9** 编号 **A8**:**Read\_Actual\_Configuration**

### 含义

此命令用于读取从 AS 接口上 AS-i 主站获得的寻址 AS-i 从站的下列组态数据:

- IO 代码
- ID 代码
- ID1 代码
- ID2 代码

组态数据由 AS-i 从站的制造商定义。组态数据的含义,请参见"AS 接口完整规范"。

### 发送缓冲区中作业数据的结构

表格 9-19 发送缓冲区中作业数据的结构

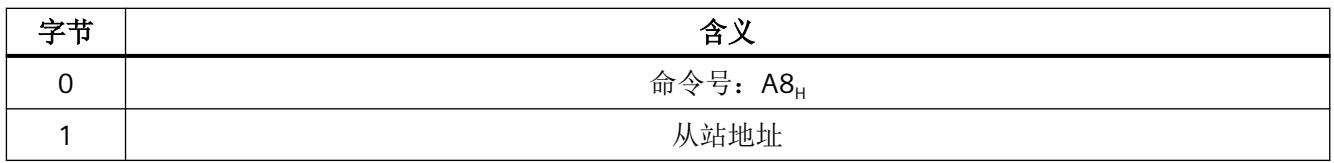

## 接收缓冲区中响应数据的结构

字节 しんしゃ しゅうしゃ おおし かいしゃ 合义 かいかん 合义 しゅうかん かんこう かんこう かんこう 位 7 位 4 | 位 3 位 0 0 | IO 代码 ID 代码 1 ID1 代码 ID2 代码 2 保留 3 保留

表格 9-20 接收缓冲区中响应数据的结构

**9.4.10** 编号 **A9**:**Set\_LPS**

# 含义

此命令用于传送主站 EEPROM 中非易失性存储的已组态 AS-i 从站列表。

执行此命令后, AS-i 主站切换到离线阶段, 然后再切换回"正常运行"。AS-i 主站重启。 "受保护的操作"模式中不执行此命令。

### 说明

### 组态数据被覆盖

如果使用 HW Config 来组态 AS-i 从站, 则通常无需使用此处介绍的命令。 如果使用此命令,则会覆盖由 SET 按钮组态或 HW Config 组态生成的相应组态数据。

# 发送缓冲区中作业数据的结构

表格 9-21 发送缓冲区中作业数据的结构

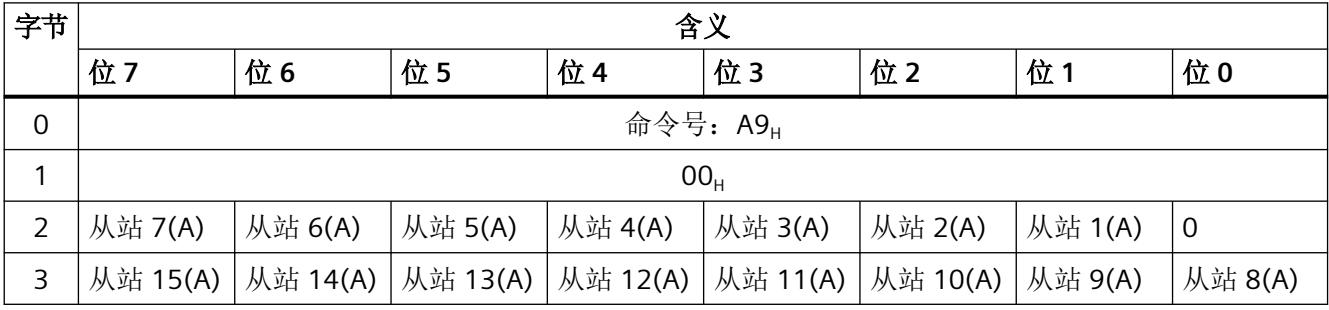

*9.4 AS-i* 命令介绍

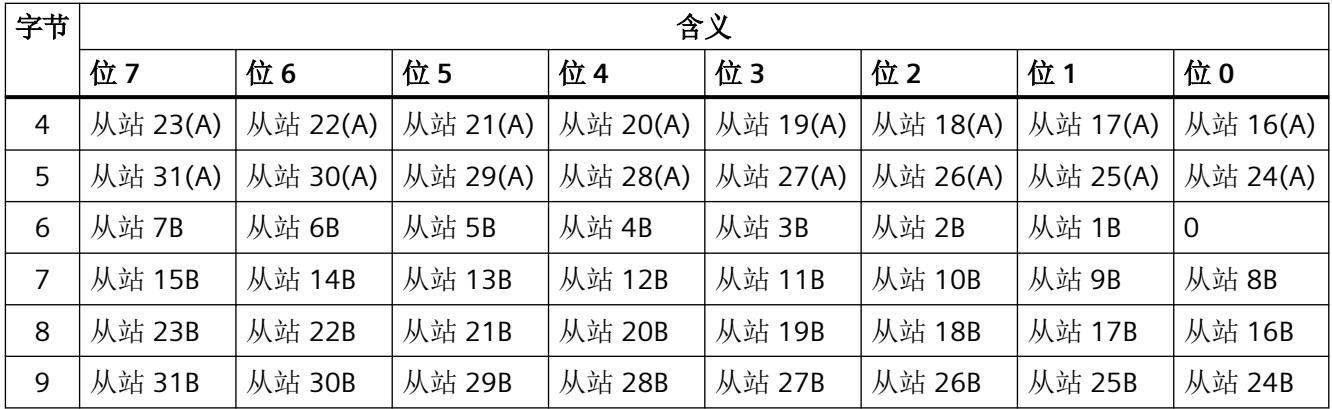

LPS 数据中各个位的含义如下:

0: AS-i 从站未组态

1: AS-i 从站已组态

## **9.4.11** 编号 **0A**:**SET\_Offline\_Mode**

## 含义

此命令用于在线模式与离线模式之间进行切换。

在线模式是 AS‑i 主站的正常模式。下列作业在在线模式下进行处理:

- 1. 在数据交换阶段,将输出数据域传送至 LAS 中所有 AS-i 从站的从站输出。在无错传输过程中, 寻址 AS‑i 从站将从站输入值传送至主站。
- 2. 在加载阶段,对现有 AS-i 从站进行搜索。将新添加的 AS-i 从站插入 LDS 或 LAS 中。
- 3. 在管理阶段,执行由用户转发的作业,如写入参数等。

在离线模式下,AS-i 主站仅处理来自用户的作业。拒绝立即激活 AS-i 从站的作业并提示出 现错误。AS‑i 从站不执行周期性数据交换。

未永久存储 OFFLINE=TRUE 位。这意味着启动或重启后,AS-i 主站又进入在线模式。

# 发送缓冲区中作业数据的结构

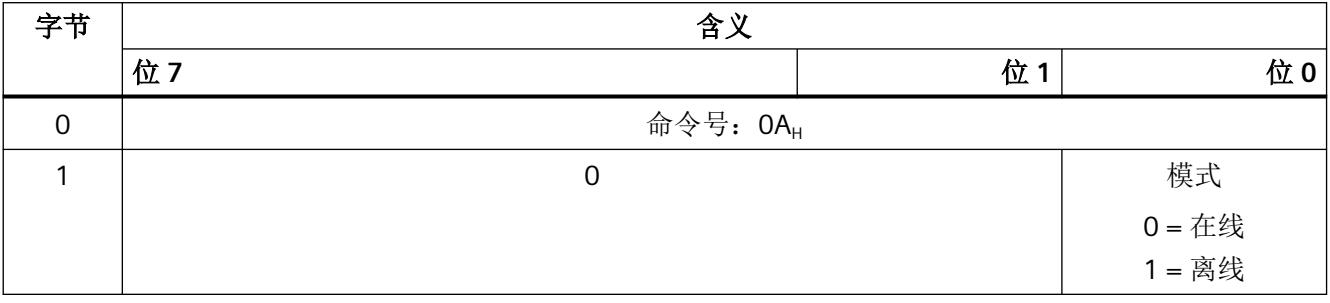

表格 9-22 发送缓冲区中作业数据的结构

**9.4.12** 编号 **0B**:**Set\_Auto\_Address\_Enable**

## 含义

此命令启用或禁用"自动地址编程"功能。

AUTO ADDR ENABLE 位存储在非易失性存储器中。即使 AS-i 主站启动或热启动, 它仍然保 留。

# 发送缓冲区中作业数据的结构

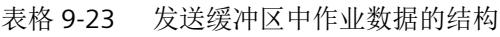

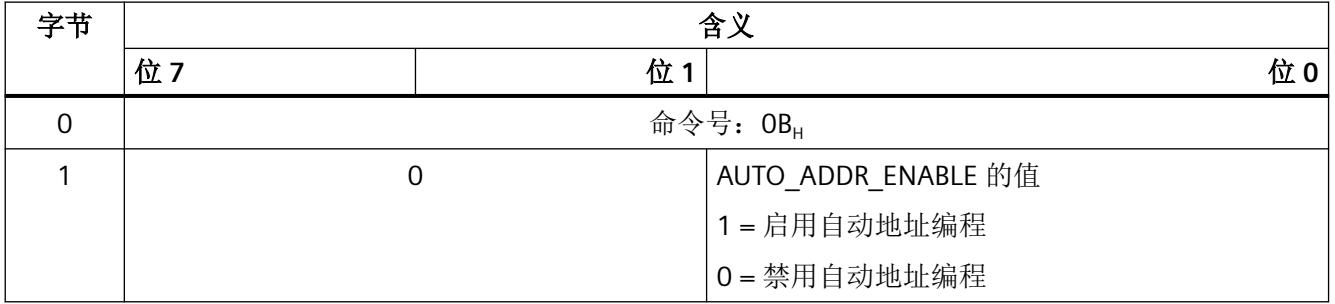

# **9.4.13** 编号 **0C**:**Set\_Operation\_Mode**

# 含义

此命令用于在"组态模式"和"受保护的操作"之间进行选择。

在"受保护的操作"模式下,仅激活已在 LPS 中进行标记且 CONFIGURED 组态和 ACTUAL 组 态匹配的 AS-i 从站。当检测到的 AS-i 从站的 I/O 代码和 ID 代码与组态的值相同时, 便是这 种情况。

在"组态模式"下,激活所有检测到的 AS-i 从站 - 不包括 AS-i 从站"0"。这同样适用于 CONFIGURED 组态和 ACTUAL 组态不同的 AS‑i 从站。

"运行模式"位保存在非易失性存储器中。因而, 此位在启动或重启后仍然保留。

从"组态模式"切换至"受保护的操作"模式后, AS-i 主站会立即重启。其进入离线阶段, 然后切换至在线模式。

#### 说明

#### 带有地址 **0** 的 **AS‑i** 从站阻止切换至"受保护的操作"模式

如果 AS-i 总线上存在带地址 0 的 AS-i 从站, 则 AS-i 主站不能从"组态模式"切换至"受保 护的操作"模式。

#### 发送缓冲区中作业数据的结构

表格 9-24 发送缓冲区中作业数据的结构

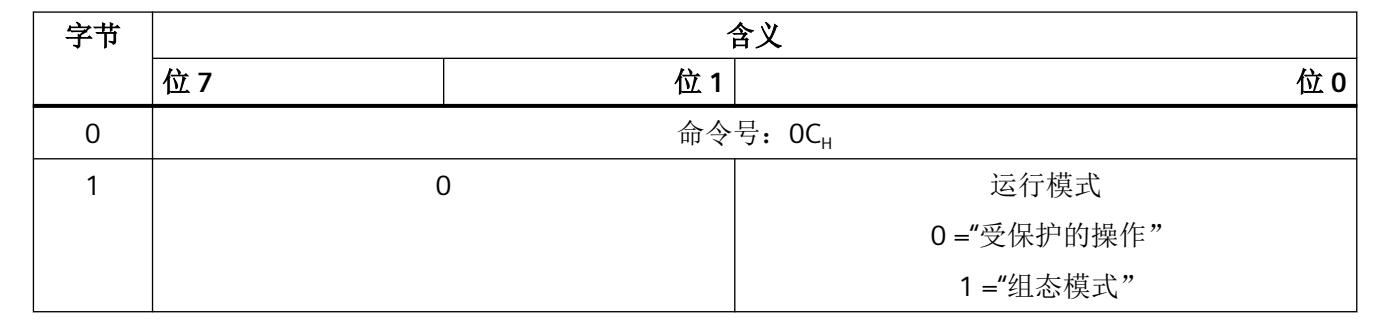

**9.4.14** 编号 **0D**:**Change\_AS-i-Slave\_Address**

#### 命令的含义

此命令用于更改 AS‑i 从站地址。

此命令主要用于添加带默认地址"0"的新 AS-i 从站。这种情况下,地址从等于 0 的"旧 AS-i 从 站地址"更改为"新 AS-i 从站地址"。

*9.4 AS-i* 命令介绍

仅在满足下列条件下,才可执行更改:

- 1. 必须存在具有"旧 AS-i 从站地址"的 AS-i 从站。
- 2. 如果"旧 AS-i 从站地址"不等于"0",这时不得连接带地址"0"的 AS-i 从站。
- 3. "新 AS-i 从站地址"的值必须有效。
- 4. 必须不存在带"新 AS-i 从站地址"的 AS-i 从站。

#### 说明

更改 AS-i 从站地址时,不会复位 AS-i 从站。在 AS-i 从站通过内部时间看门狗监视功能自 动复位其数据或接收到新地址处的新数据之前,该从站的输出数据一直保留。 目前的 AS-i 从站大多具有看门狗监视功能,当与 AS-i 主站的周期性通信被中断时,该功 能会复位从站的内部 I/O 数据。查看从站的技术数据,了解其是否具有看门狗监视功能。

#### 发送缓冲区中作业数据的结构

表格 9-25 发送缓冲区中作业数据的结构

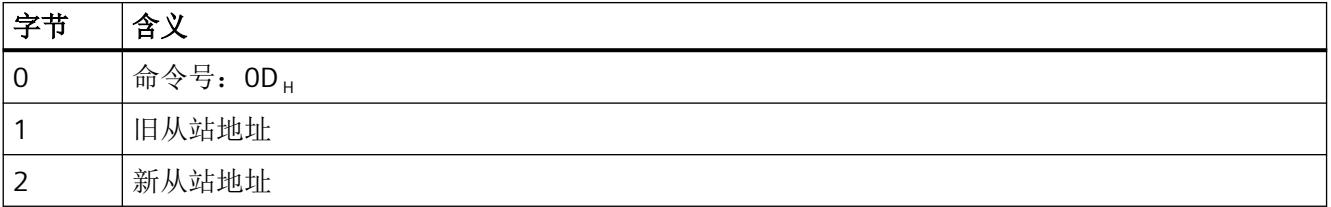

# **9.4.15** 编号 **0F**:**Read\_Status**

## 含义

此命令用于读取寻址的 AS-i 从站的状态寄存器。通常,无需此命令,因为从站状态由 AS-i 主 站自动管理。以下功能可用于检测 I/O 故障: 报警消息、读取诊断数据集、执行命令"Get LPS, Get\_LAS, Get\_LDS, Get\_Flags"(命令编号为十六进制 B0)。

*9.4 AS-i* 命令介绍

根据 AS-i 从站类型, 状态寄存器标志的含义分为下列几种:

#### 表格 9-26 根据 AS-i 从站类型划分的状态寄存器标志的含义

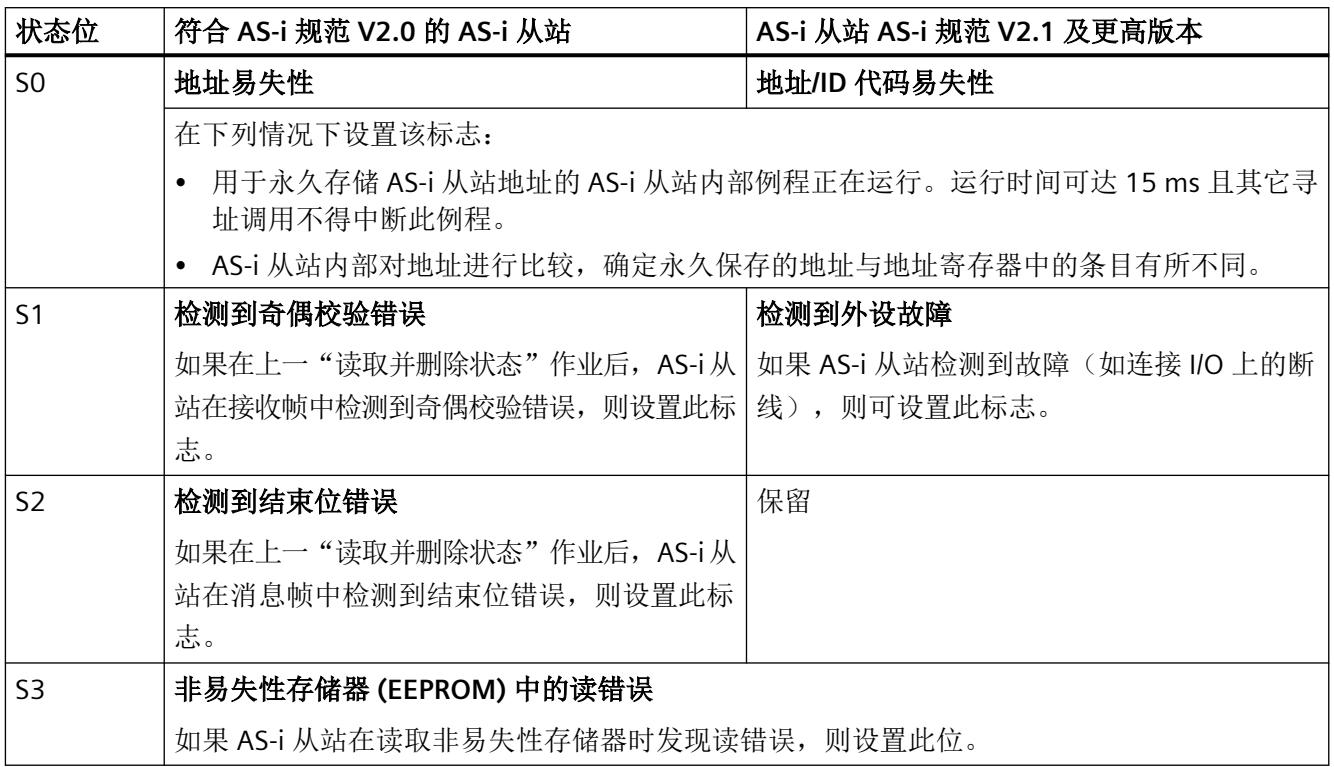

# 发送缓冲区中作业数据的结构

表格 9-27 发送缓冲区中作业数据的结构

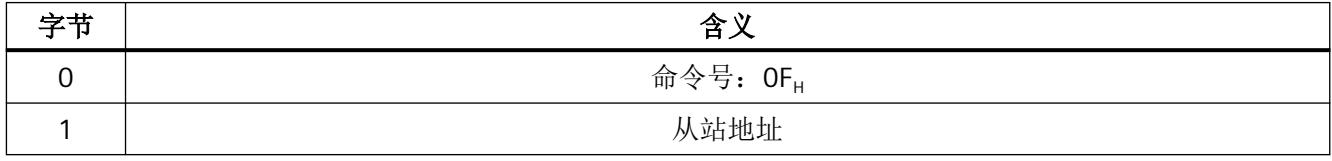

### 接收缓冲区中作业数据的结构

表格 9-28 接收缓冲区中响应数据的结构

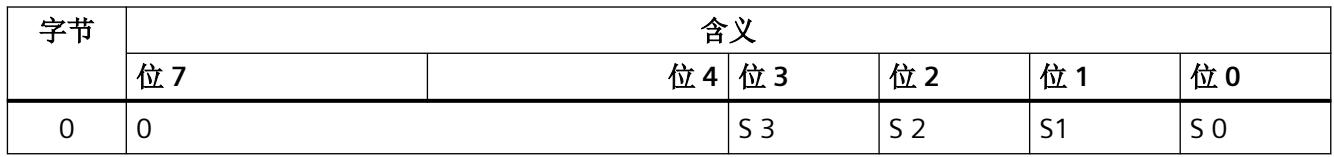

# <span id="page-8431-0"></span>**9.4.16** 编号 **B0**:**Get\_LPS, Get\_LAS, Get\_LDS, Get\_Flags**

## 含义

此命令用于从 AS-i 主站读取下列条目:

- 激活的 AS‑i 从站列表,LAS
- 检测到的 AS‑i 从站列表,LDS
- 组态的 AS‑i 从站列表,LPS
- 符合 AS‑i 从站规范的标志

## 发送缓冲区中作业数据的结构

表格 9-29 发送缓冲区中作业数据的结构

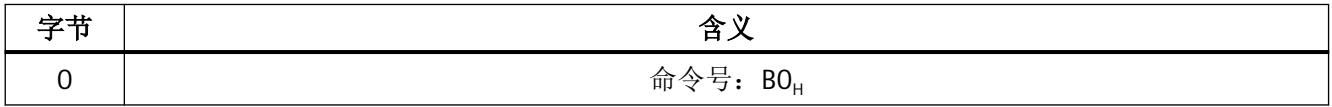

### 接收缓冲区中响应数据的结构

表格 9-30 接收缓冲区中响应数据的结构

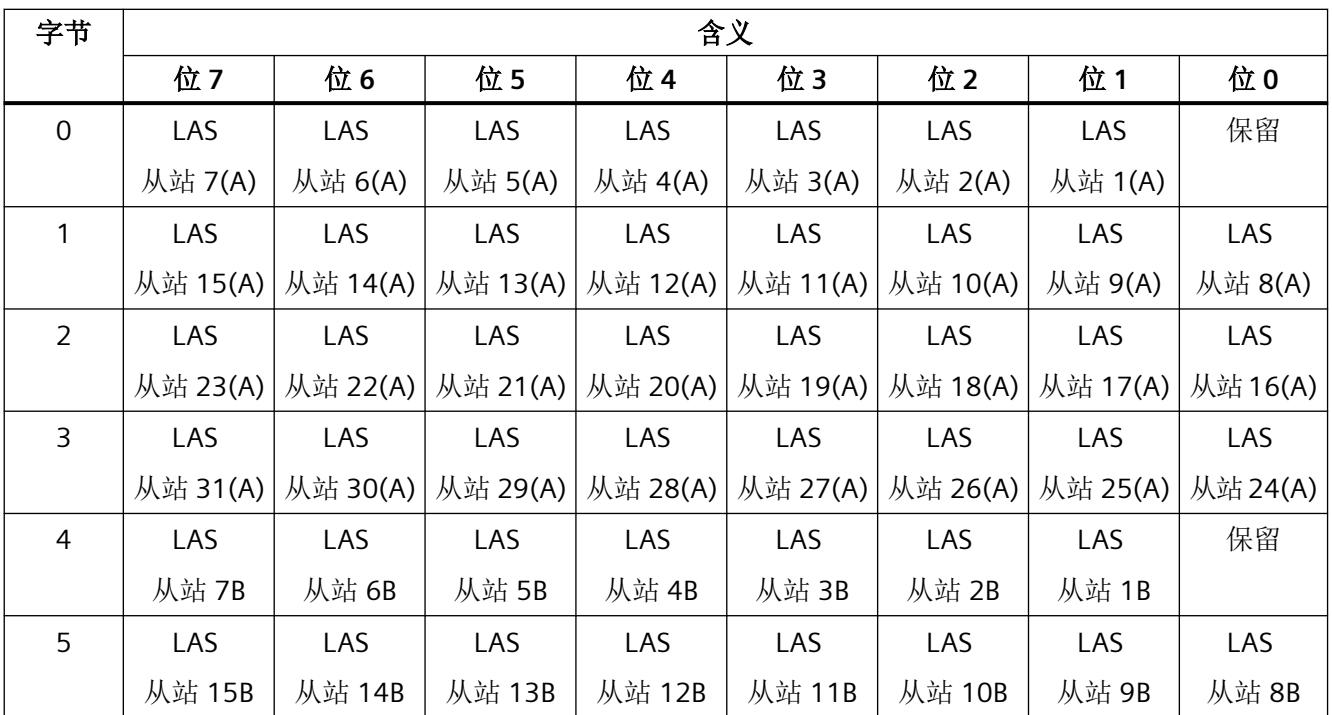

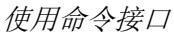

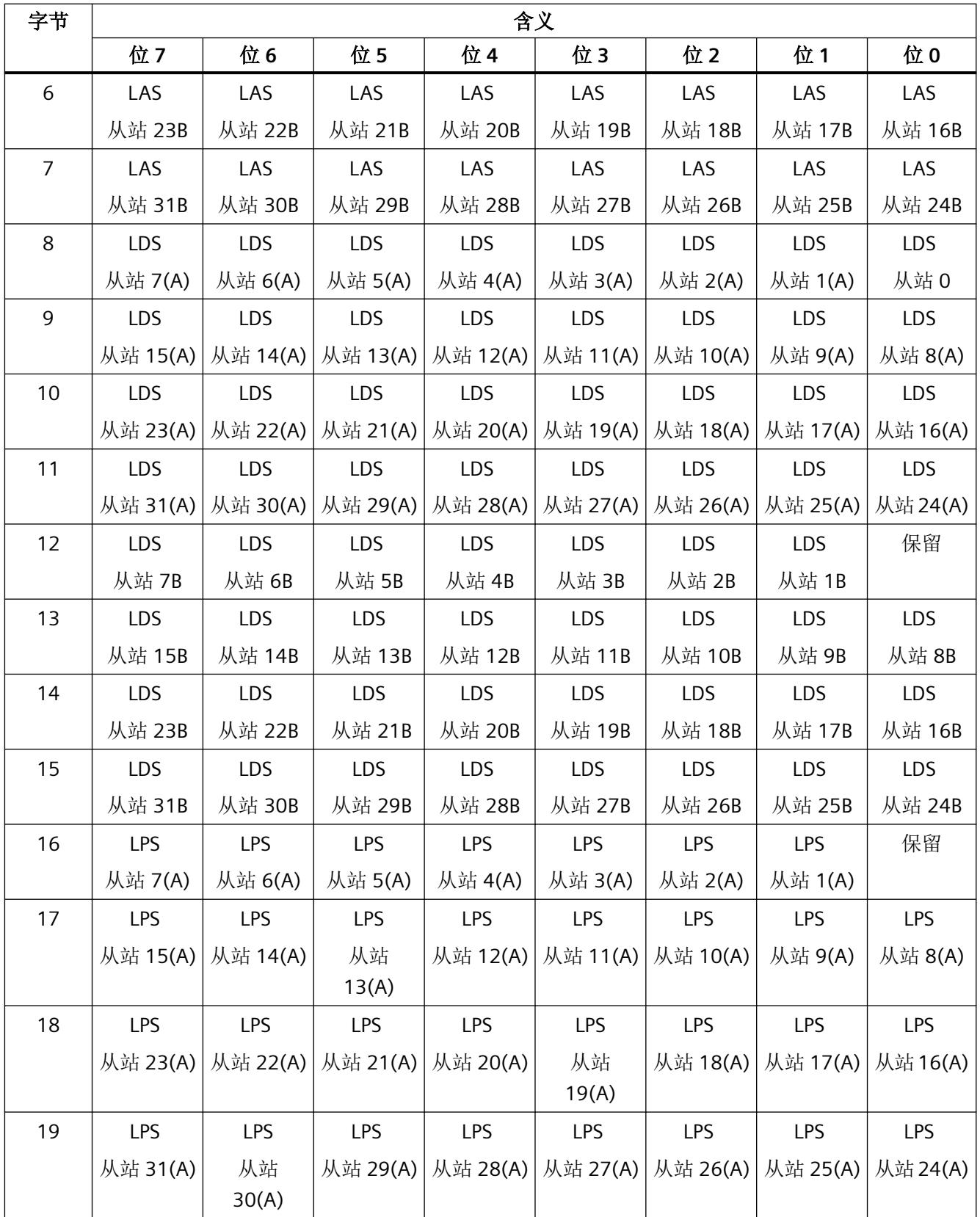

*9.4 AS-i* 命令介绍

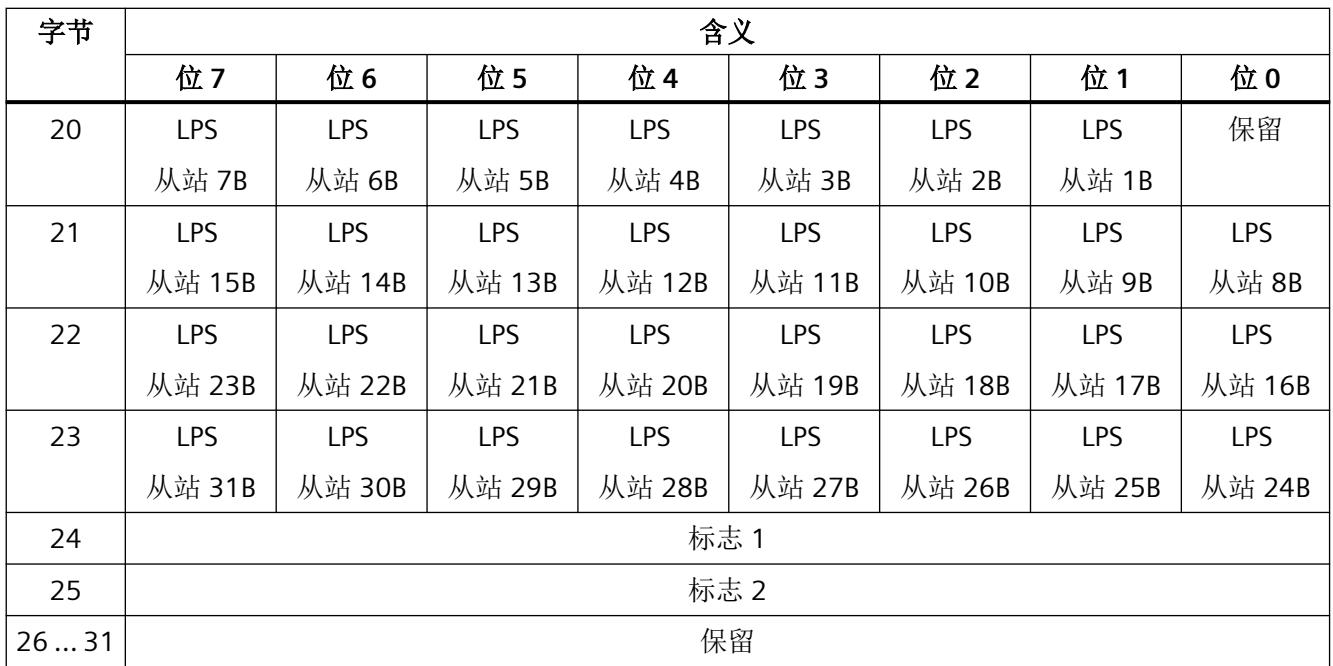

# 字节 **0** 至 **23** 中各位的含义

•  $\hat{\mathbb{E}} = 0$ : 未激活、未检测到或未组态的 AS-i 从站。

•  $\hat{u} = 1$ :

已激活、检测到或已组态的 AS-i 从站。

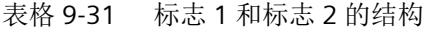

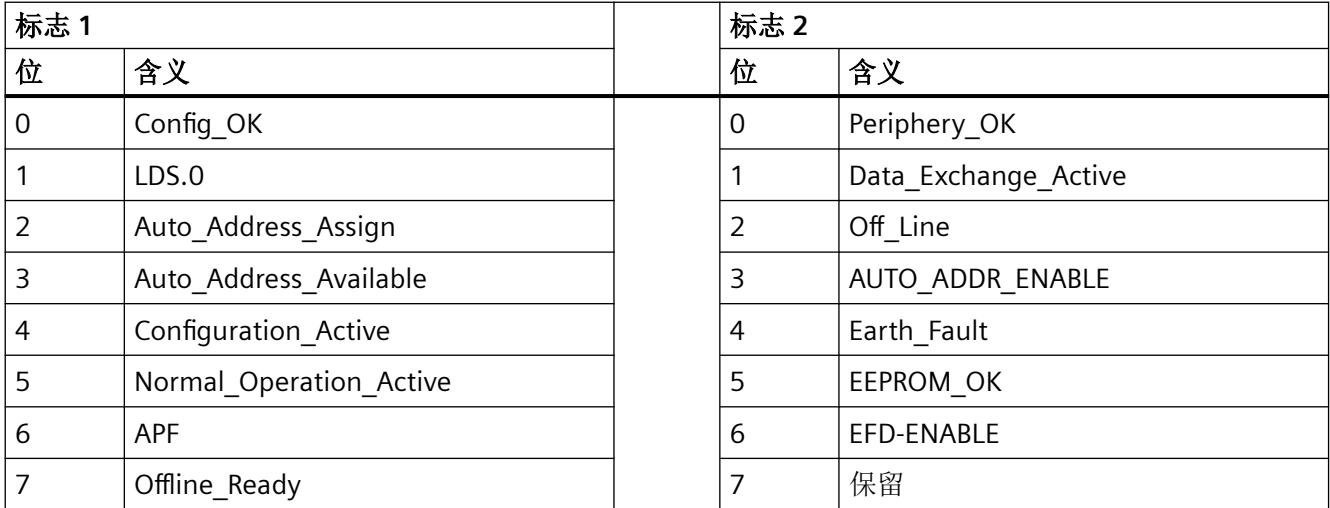

#### 表格 9-32 标志的含义

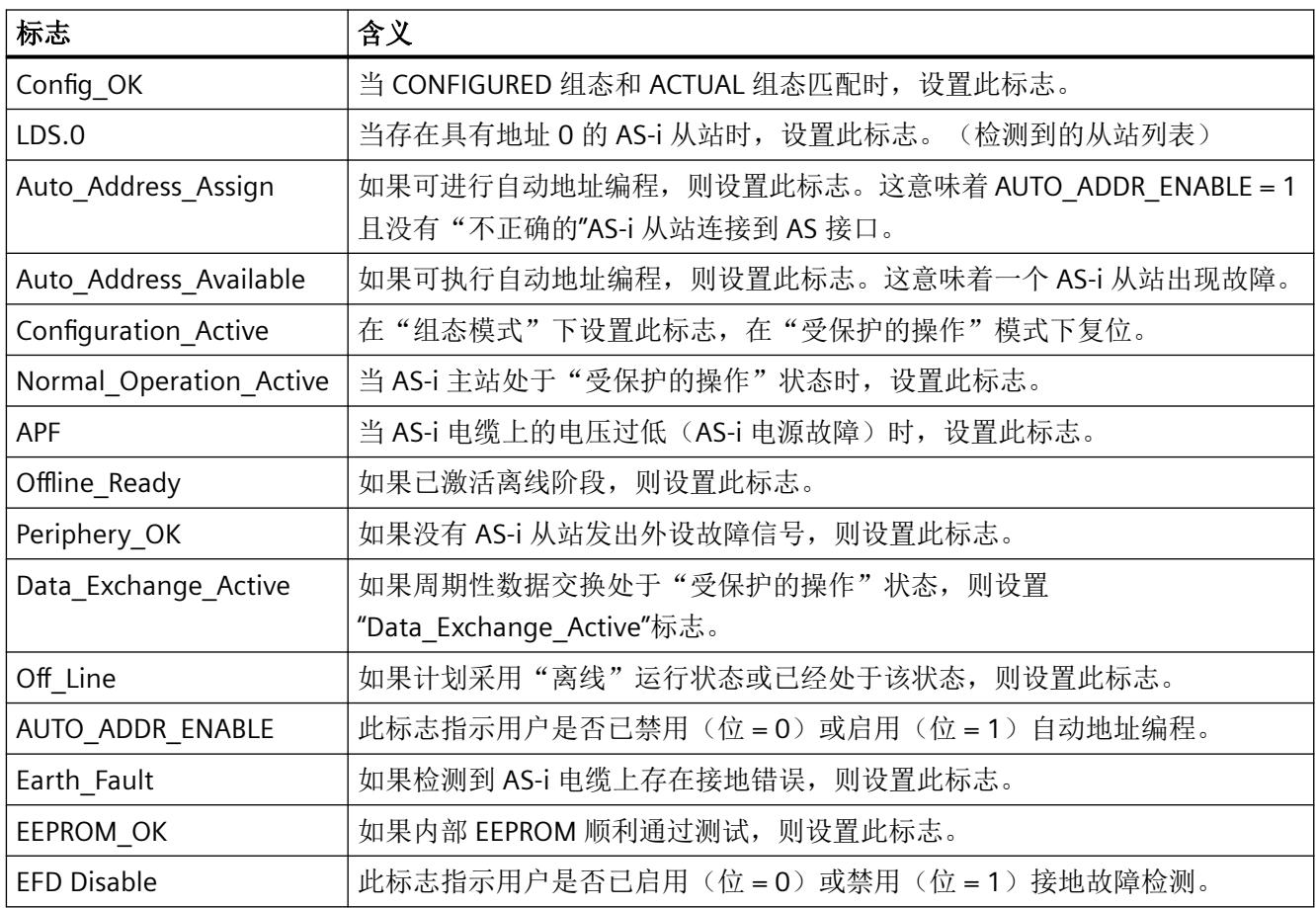

# **9.4.17** 编号 **B9**:**Read\_overall\_configuration**

# 含义

此命令用于从 AS-i 主站读取下列数据:

- 激活的 AS‑i 从站列表 (LAS)。 它指定激活哪些已连接的 AS‑i 从站。
- 已连接的 AS-i 从站的当前组态数据:
	- IO 代码
	- ID 代码
	- ID1 代码
	- ID2 代码

- AS‑i 从站的当前参数(ACTUAL 参数)
- AS-i 主站的当前状态(标志 1,标志 2)

经过调试后,此命令可用于确定连接到 AS-i 电缆的站的组态等。如有必要,可修改此读入 的组态数据,然后使用"Write\_overall\_configuration"命令将其作为 CONFIGURED 组态存储在 AS-i 主站中。

编号 BA: [Write\\_overall\\_configuration](#page-8442-0) (页 [146\)](#page-8442-0)

#### 发送缓冲区中作业数据的结构

表格 9-33 发送缓冲区中作业数据的结构

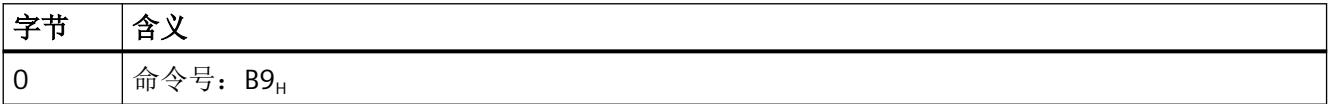

### 接收缓冲区中响应数据的结构

表格 9-34 接收缓冲区中响应数据的结构

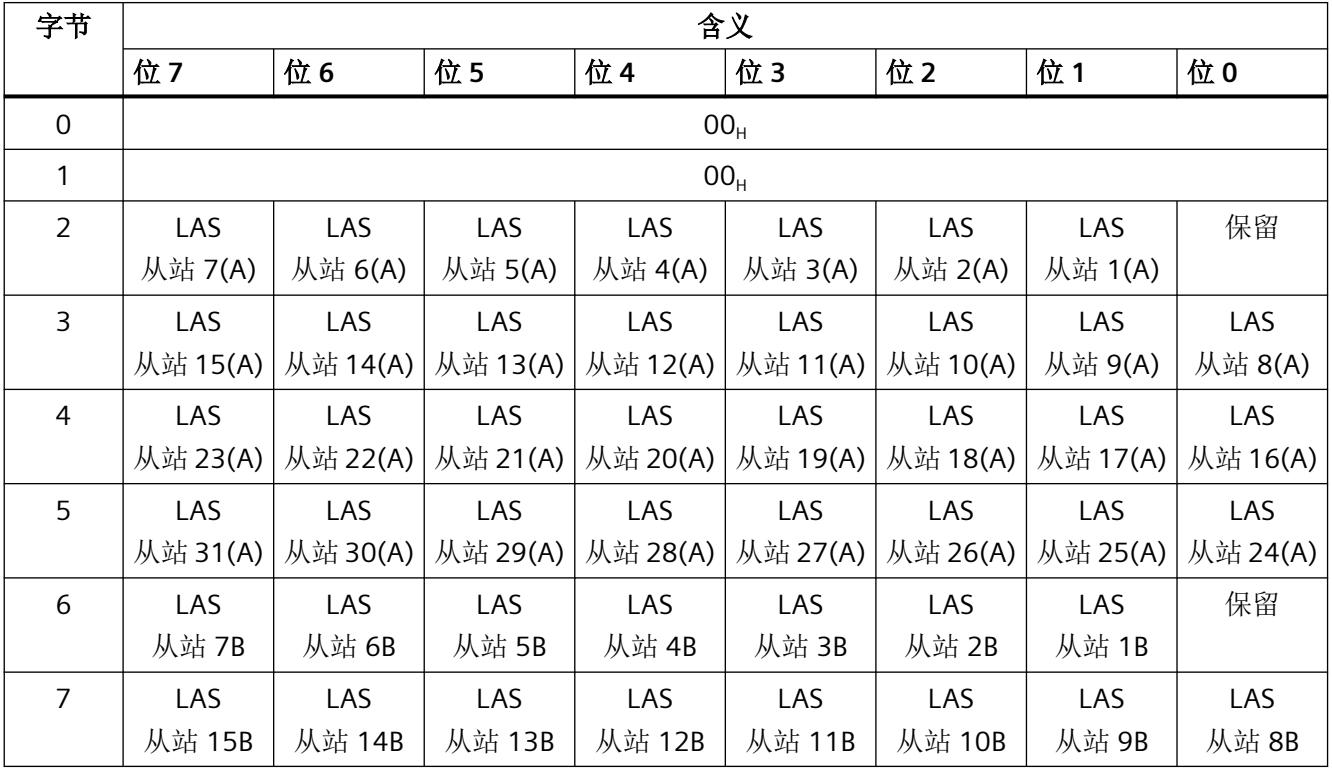

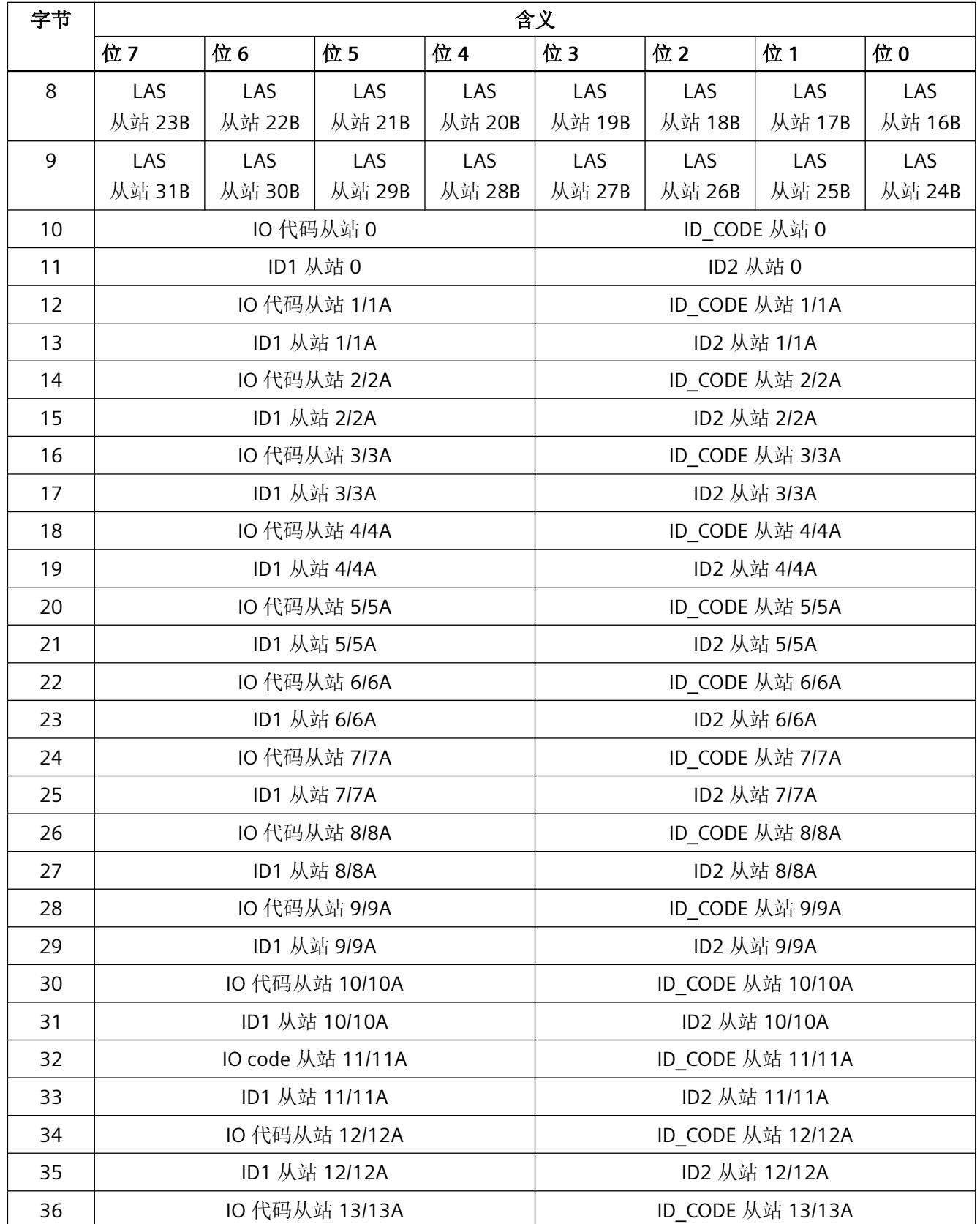

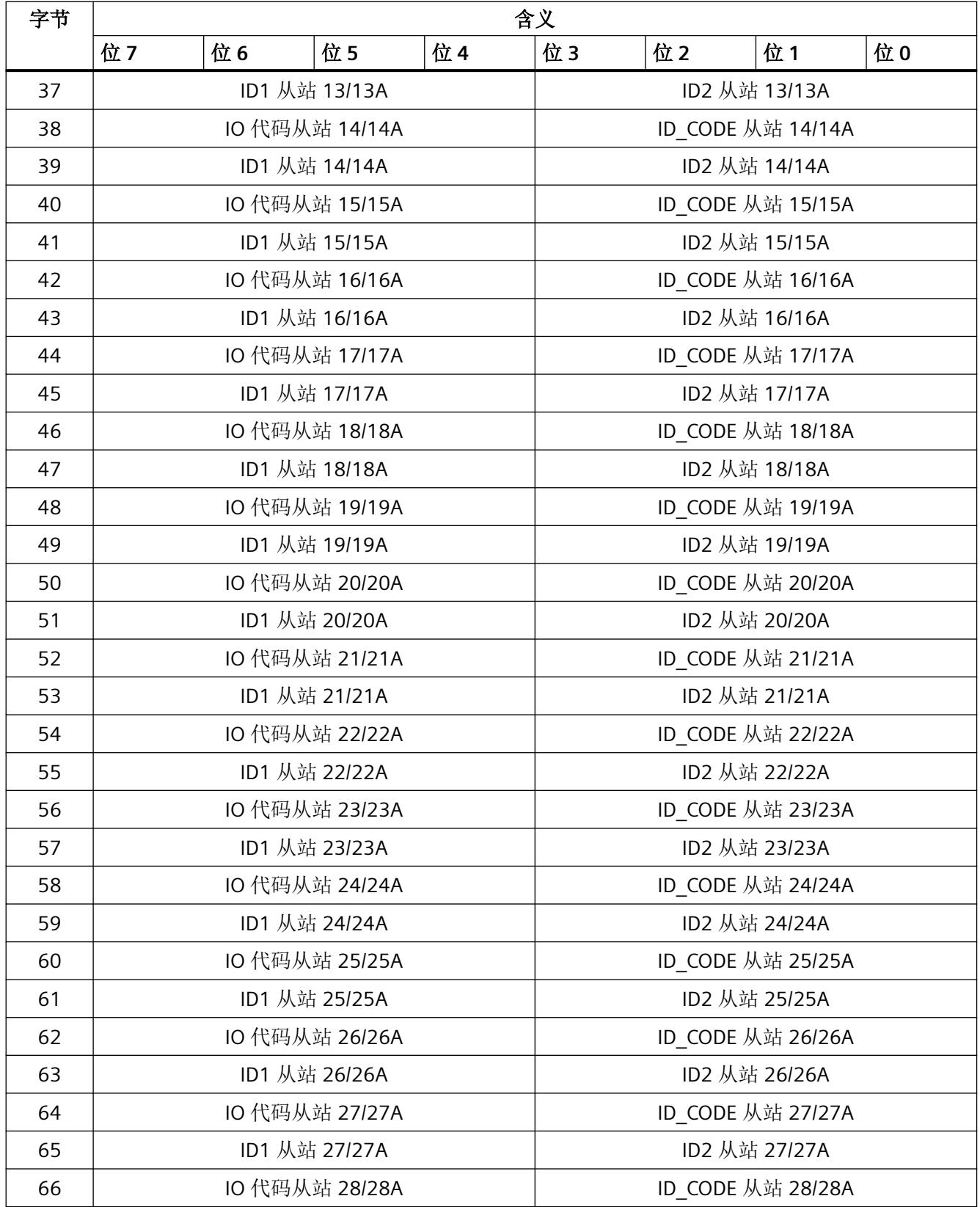

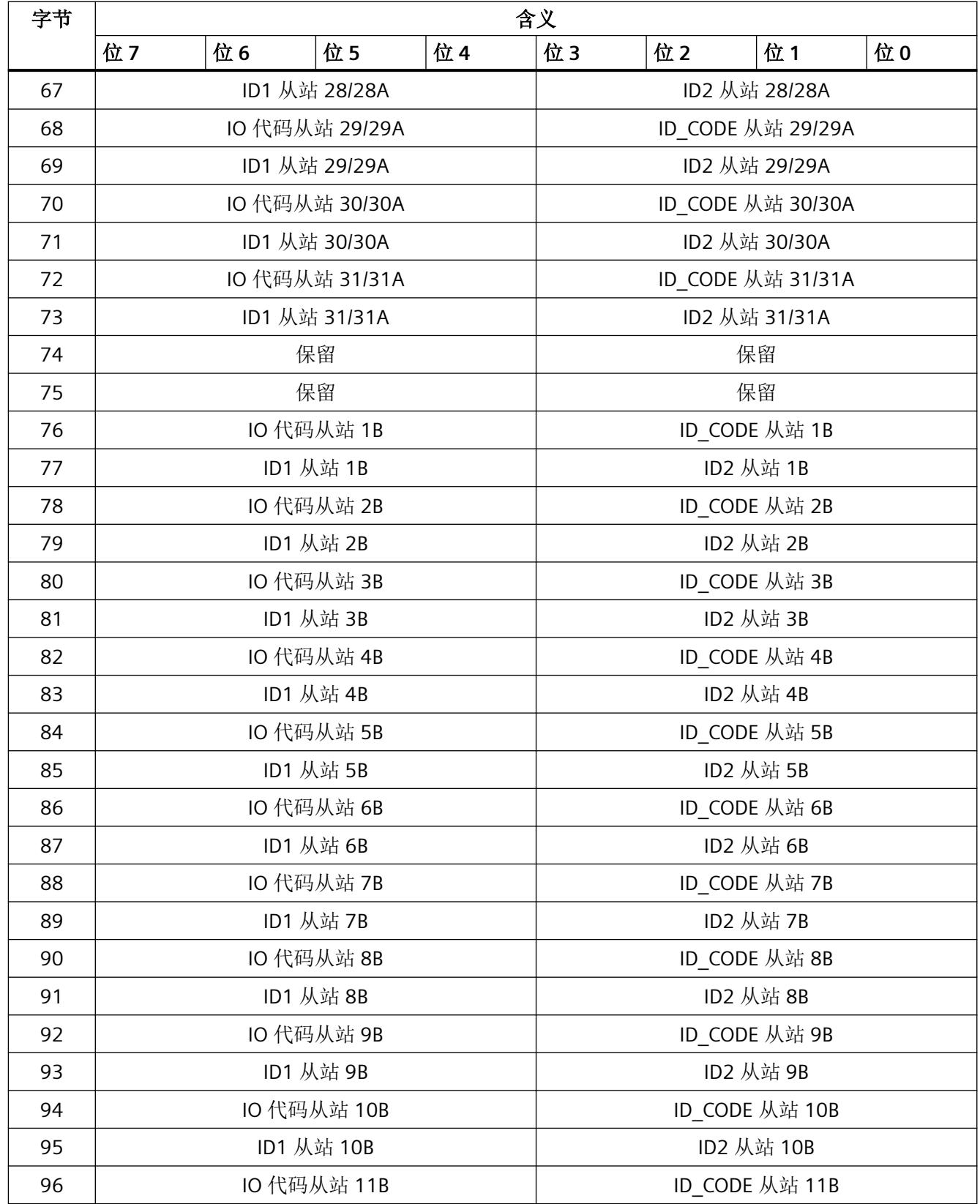

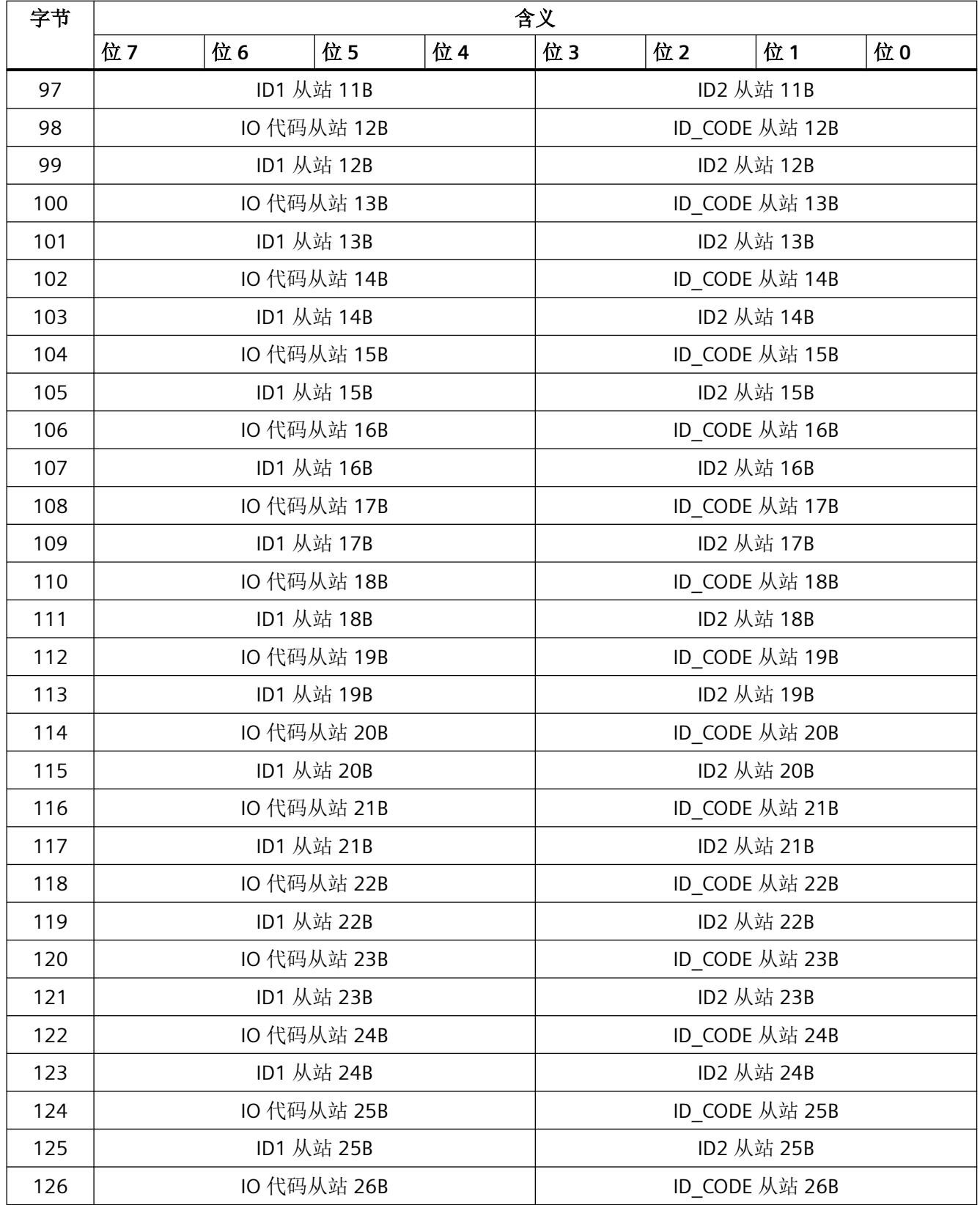

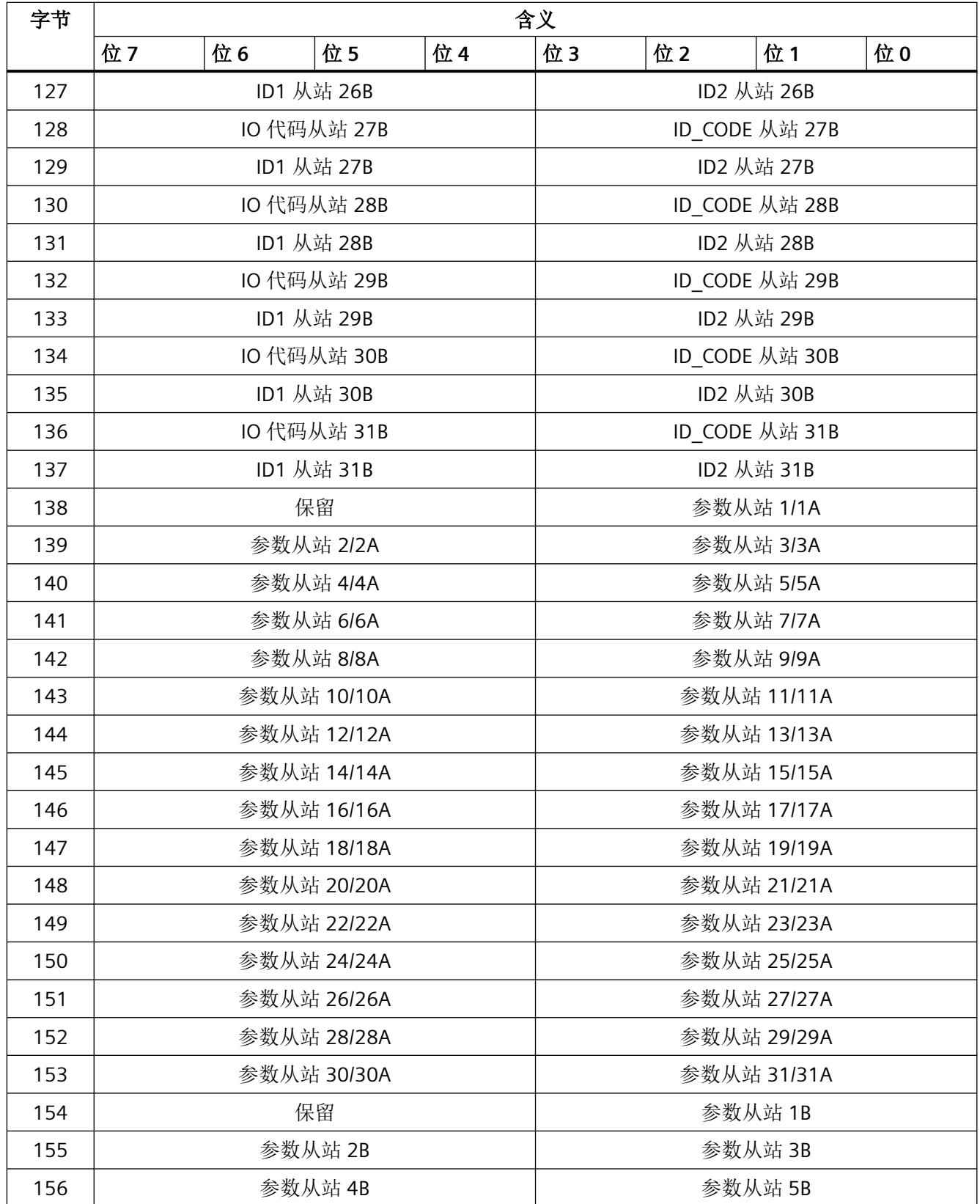

*9.4 AS-i* 命令介绍

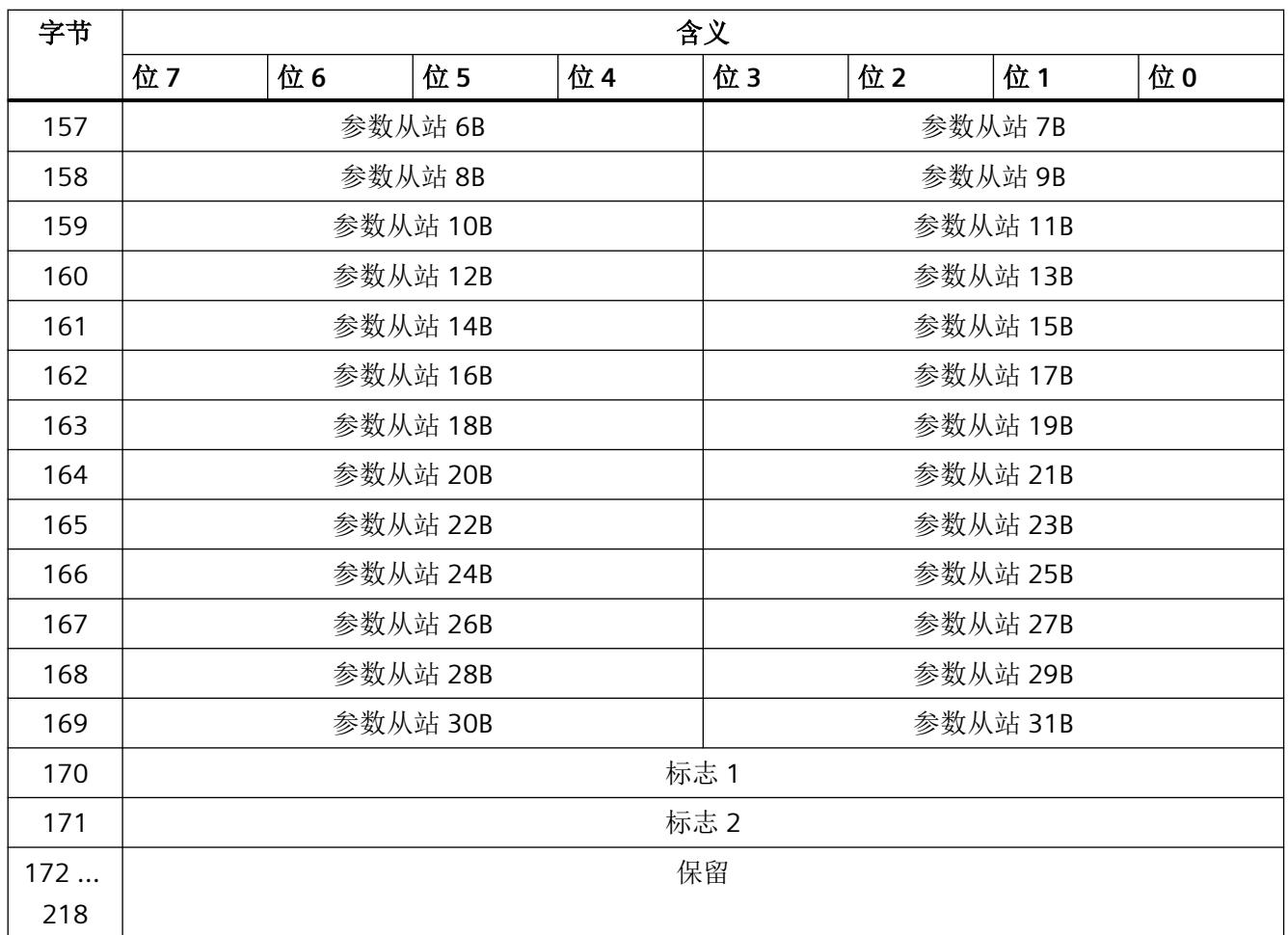

表格 9-35 标志 1 和标志 2 的结构

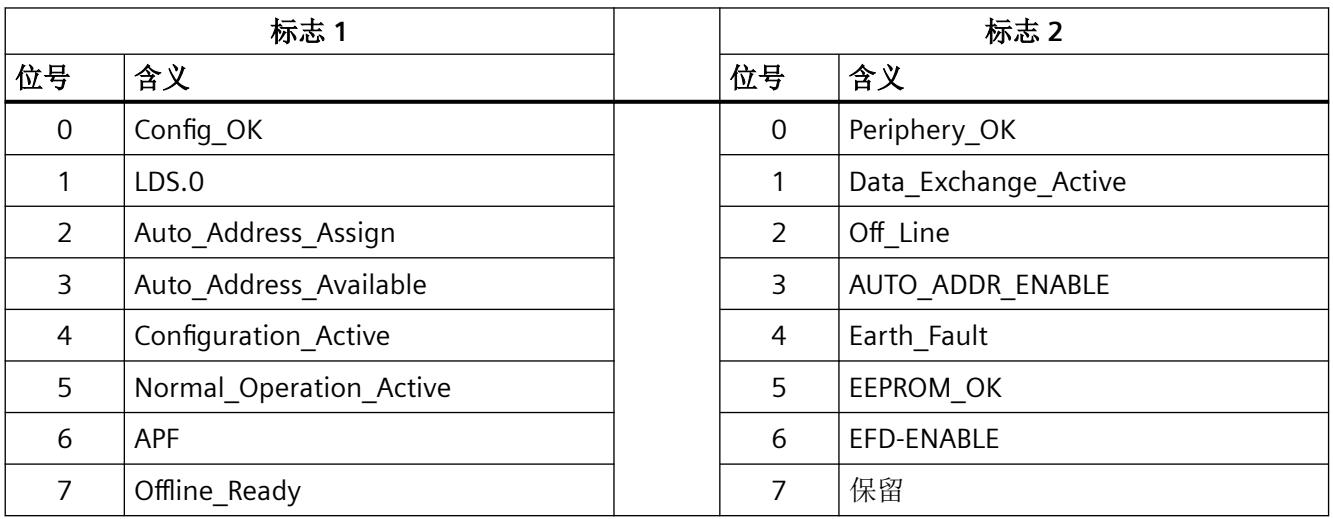

有关标志的含义,请参见以下章节:

编号 BO: Get LPS, Get LAS, Get LDS, Get Flags (页 [135\)](#page-8431-0)

#### <span id="page-8442-0"></span>**9.4.18** 编号 **BA**:**Write\_overall\_configuration**

## 含义

此命令将所需的 AS 接口总体组态传送到 AS-i 主站, 并将其作为 CONFIGURED 组态保存在非 易失性 EEPROM 中。这会组态 AS-i 主站。

执行此命令后, AS-i 主站切换到离线阶段, 然后再切换回"正常运行"。AS-i 主站重启。

执行此命令后,由"Configuration Active"标志确定 AS-i 主站的工作模式是"受保护的操作" 或"组态模式"(请参见表"标志 1 和标志 2 的结构")。

"受保护的操作"和"组态模式"下都允许执行此命令。

#### 说明

#### 组态数据被覆盖

如果使用 STEP 7 来组态 AS-i 从站, 则通常无需使用此处介绍的命令。如果组态了代理从站, 则可以使用此命令指定代理从站的组态数据。要避免离线转换,可以使用["编号](#page-8472-0) D0: Set Configuration Online (页 [176](#page-8472-0))"命令优先指定代理从站的组态数据。

如果使用此命令,则将覆盖由使用"SET"按钮组态 AS-i 主站或使用 *STEP 7* 组态生成的相应组 态数据。

具体来讲,传送以下数据:

- 组态的 AS‑i 从站列表 此数据指定在"受保护的操作"模式下允许由 AS-i 主站激活的 AS-i 从站。
- 组态数据的列表。 此数据指定连接的 AS-i 从站必须具有的 ID 代码和 IO 代码。
- 已在 AS-i 主站中进行组态并存储在非易失性存储器中的 AS-i 从站参数的列表。AS-i 主站 启动后, 这些参数将传送到 AS-i 从站中。
- 确定 AS‑i 主站启动后的工作状态的标志。

在 AS-i 从站符合标准配置文件 7.4 的情况下, 将由 AS-i 主站本身对 AS-i 从站进行参数设置。 对于符合标准配置文件 7.4 的从站, AS-i 主站将忽略在此命令中指定的参数值。

## 注意

#### 请注意 **I/O** 映像的大小

如果已经在 *STEP 7* 中组态了 AS-i 从站,则使用 *STEP 7* 定义各从站的 I/O 映像大小。使用 此命令时,确保各从站的 I/O 映像对应于使用此命令组态的从站。如果 I/O 映像的大小不匹 配,则将只传送顺序较低的数据。不符合映像的数据将被截断或以替代值"0"填充(数字值 时)和以替代值"7FFF"(十六进制)填充(模拟值时)。

### 发送缓冲区中作业数据的结构

表格 9-36 发送缓冲区中作业数据的结构

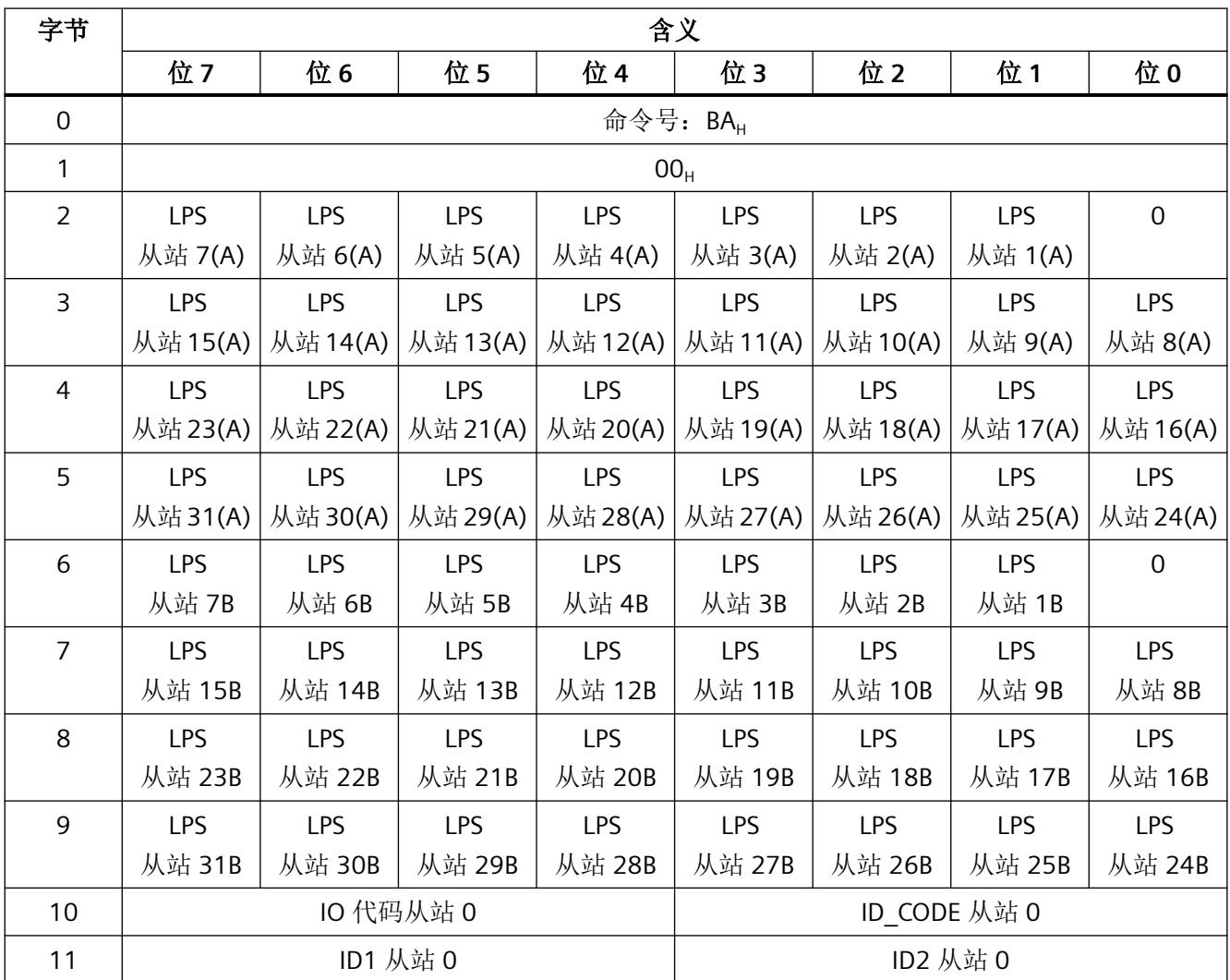

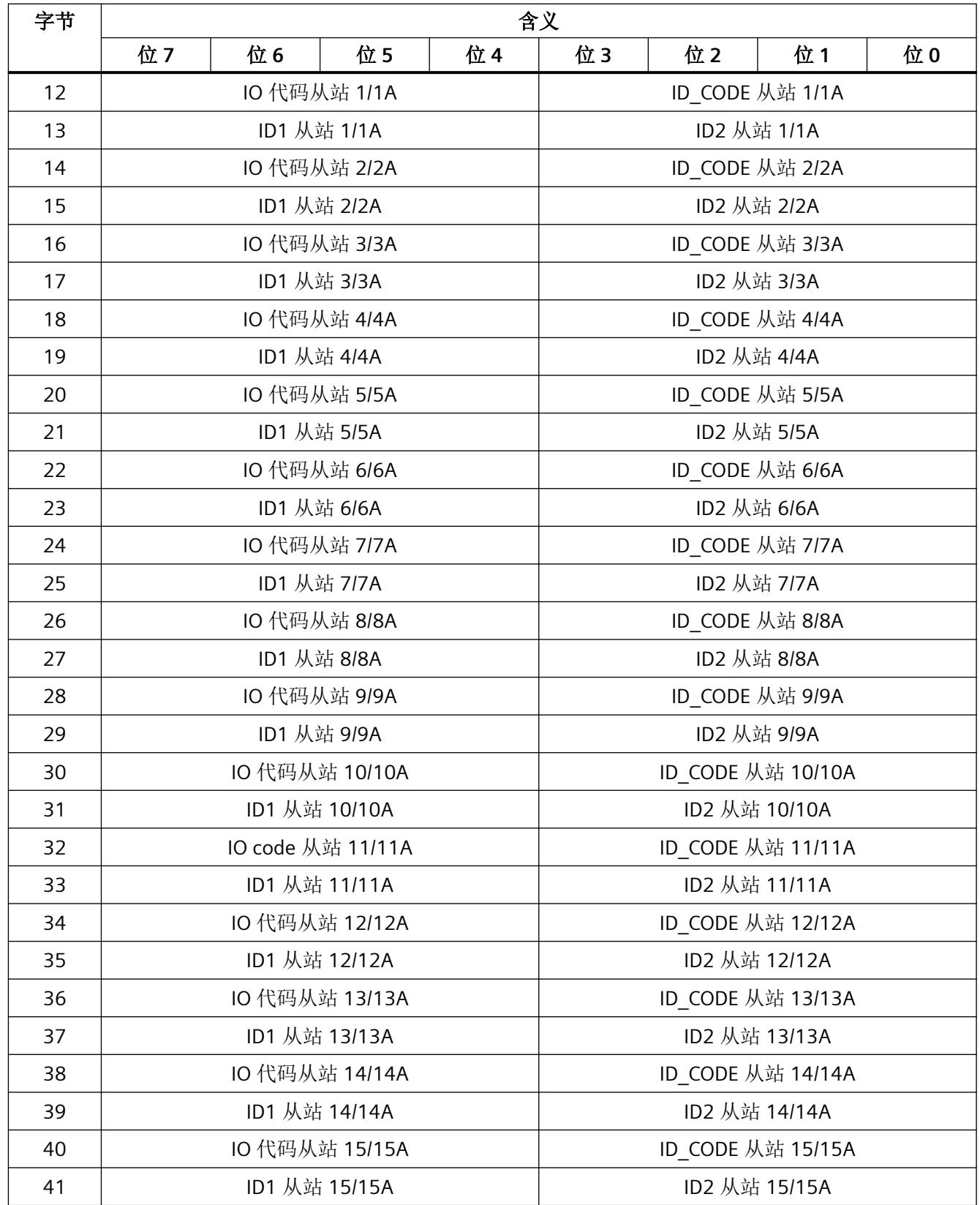

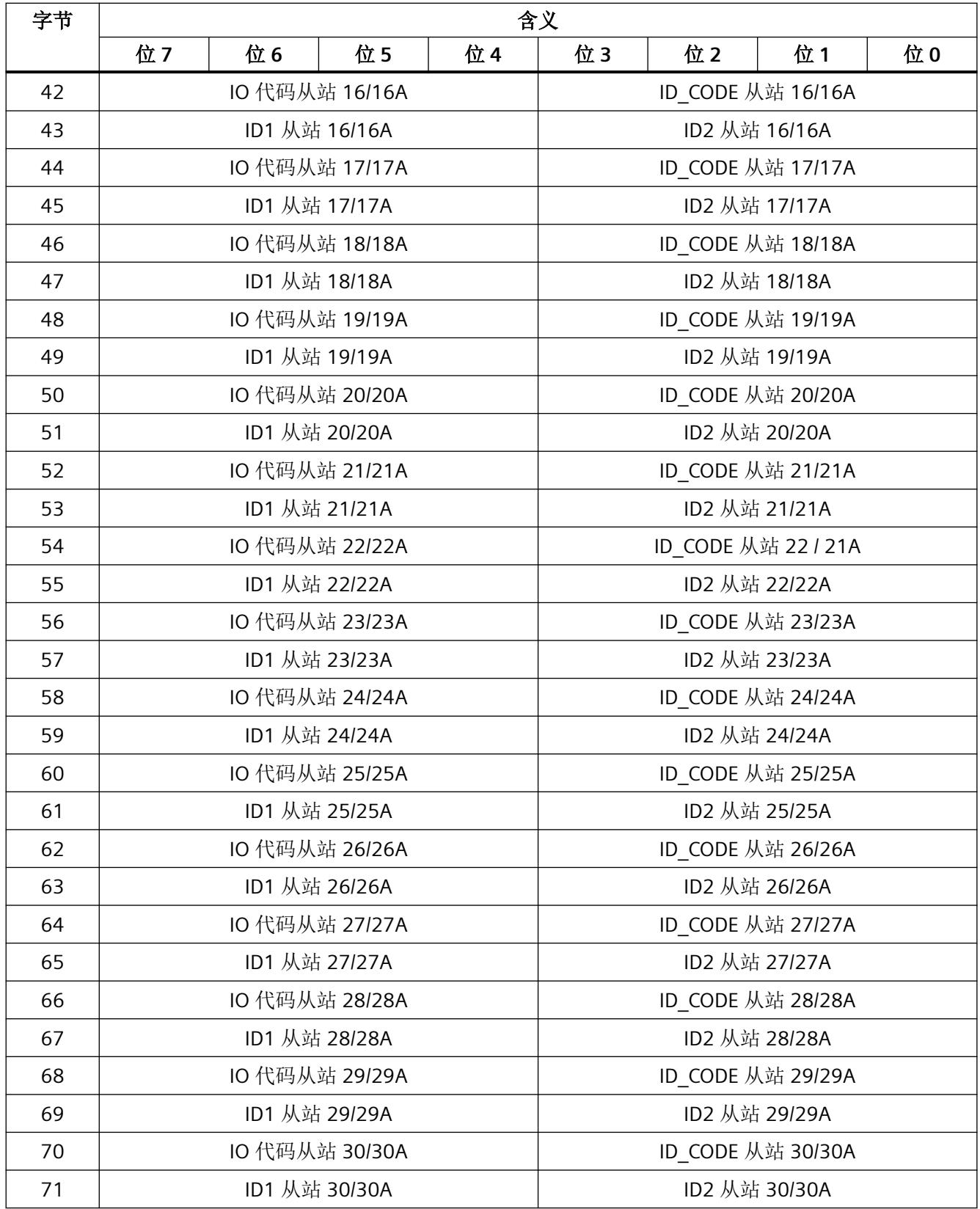

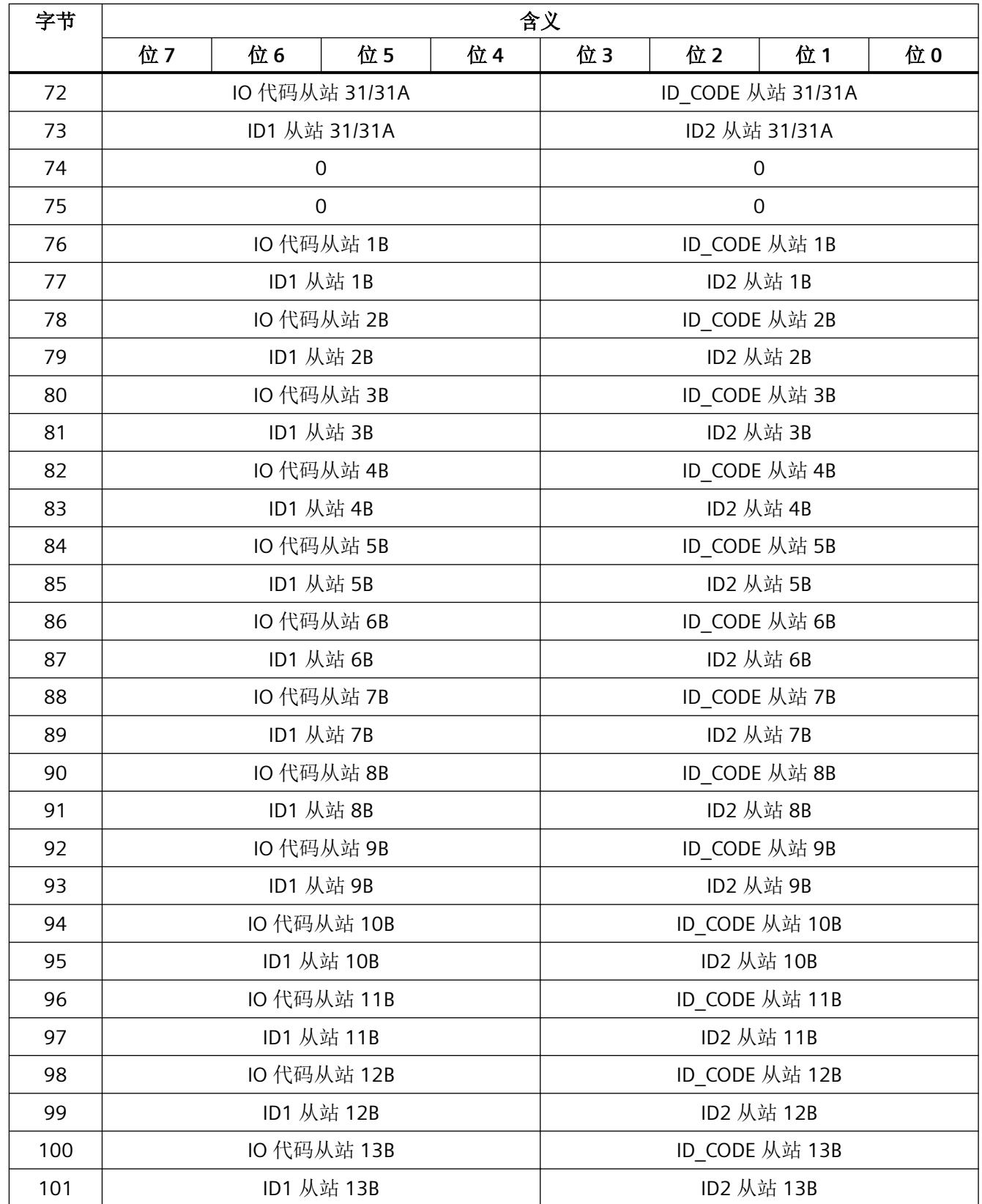

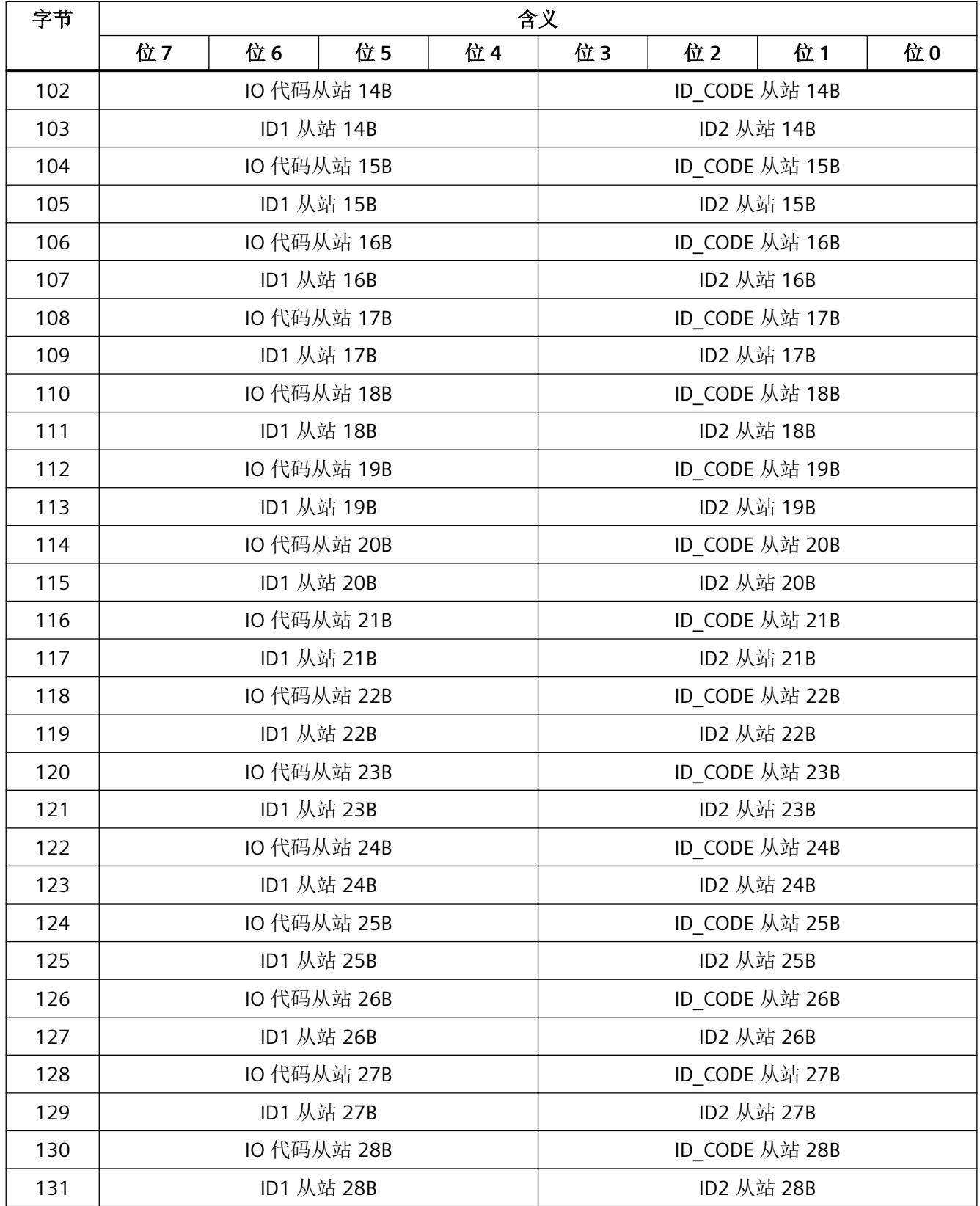

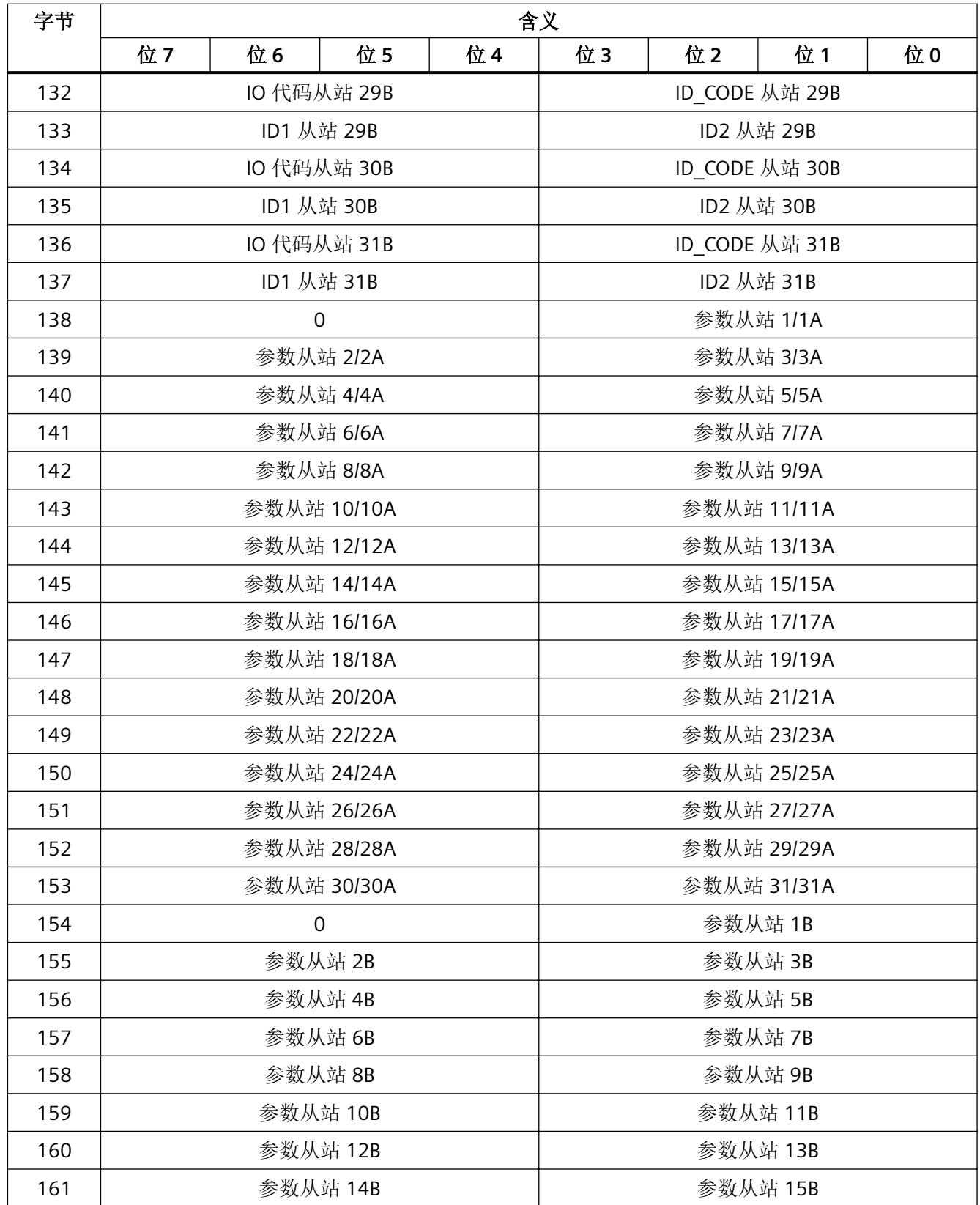

*9.4 AS-i* 命令介绍

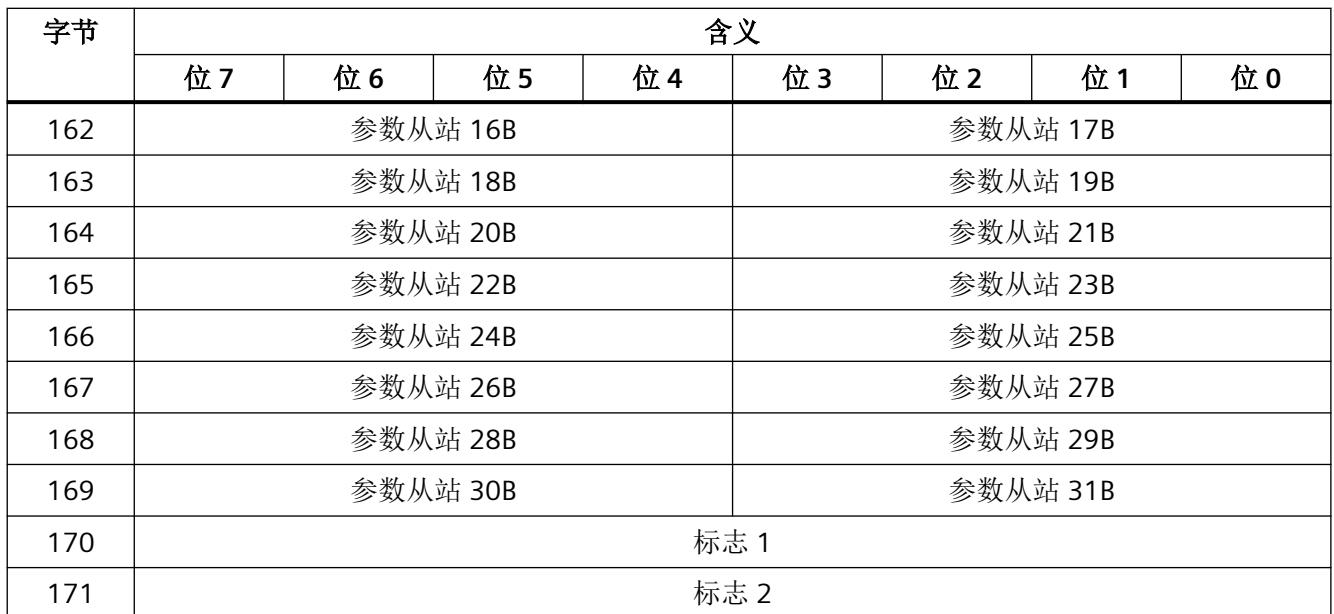

表格 9-37 标志 1 和标志 2 的结构

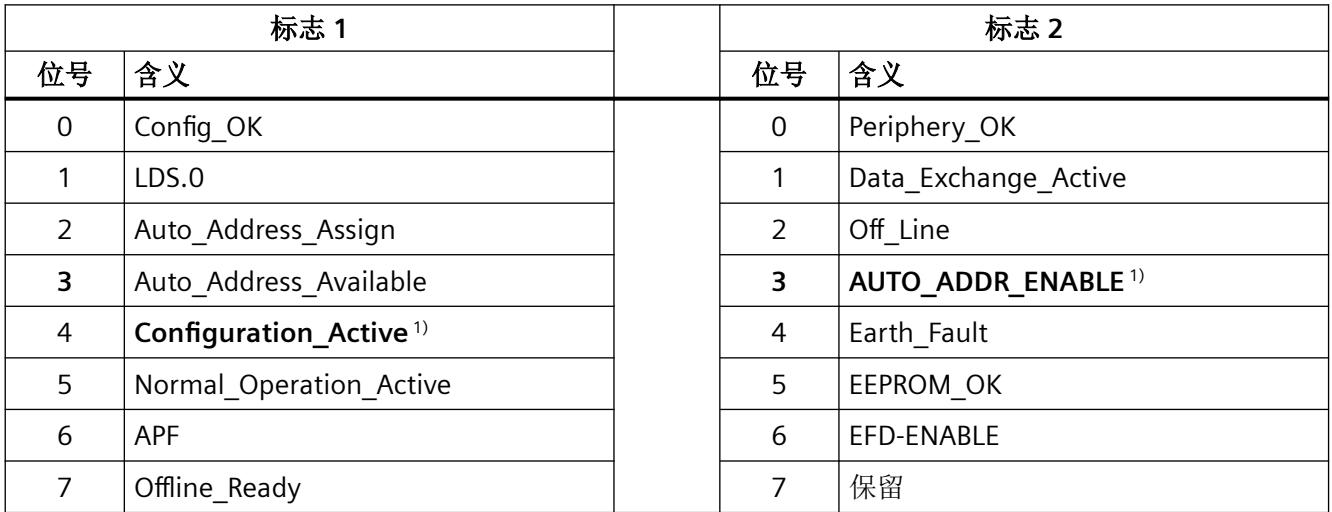

1)"Configuration\_Active"和"AUTO\_ADDR\_ENABLE"标志可更改 AS-i 主站的工作模式。其余标志的值对命令"Set\_LPS, Set\_PCD, Set\_PP, Set\_Flags"无关紧要且不可通过此调用在 AS‑i 主站中对其进行修改。

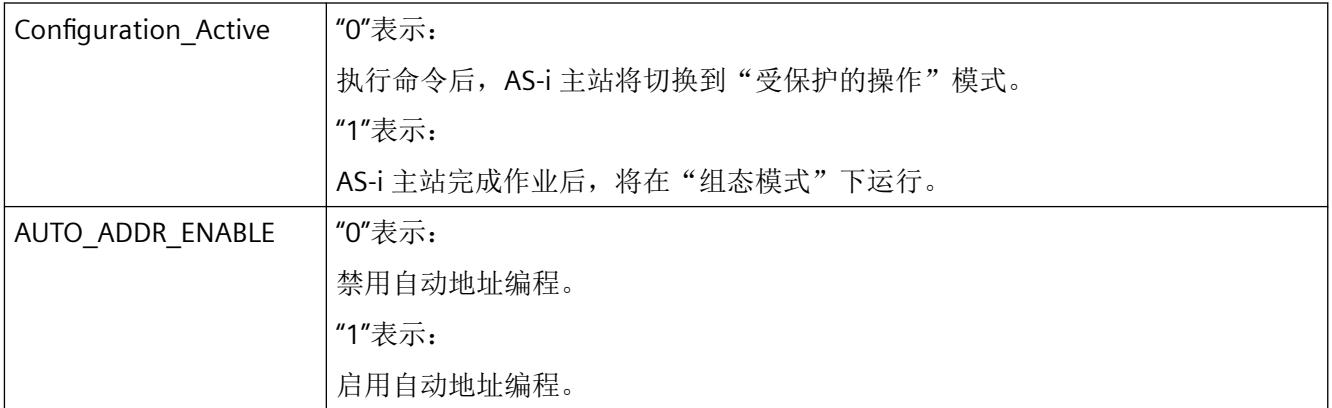

有关标志的含义,请参见以下章节:

编号 BO: Get LPS, Get LAS, Get LDS, Get\_Flags (页 [135\)](#page-8431-0)

### **9.4.19** 编号 **3C**:**Set\_PI**

## 含义

此命令将所有 AS-i°从站的参数值传递给 AS-i°主站。AS-i 主站仅将参数调用发送到某些从站, 这些从站基于命令传递的参数值与其 ACTUAL 参数值不同。如果基于命令传递的所有参数值 都与 AS-i 从站的当前参数值(ACT 参数)相同, 则没有参数从 AS-i 主站传递到 AS-i 从站。

## 通过函数代码控制

可以使用作业数据字节 1 中的"函数代码"值设置命令行为(固件 V1.1.6 及更高版本):

- 自固件版本 V1.1.6 起, 函数代码定义为值 0、1 和 2。
- 对于固件版本最高为 V1.1.5 的情况, 函数代码仅定义为值 0。

不允许其它值。

函数代码确定命令的行为,如下所述。

通过字节 1 中的 3 个子函数传送新的参数值,且具有不同的行为。

#### 函数代码 **= 0**:

传递的参数值存储在 CM AS-i 主站 ST 的非易失性 EEPROM 中。

在传递的参数值中,如果至少有一个 AS-i 从站的参数值与从站中之前激活的参数值不同, 则 AS-i 主站会基于 AS-i 总线上电(离线-在线转换)。这会复位并重启参数值当前存储在 EEPROM 中的所有从站。

如果传递的参数值无任何更改,则主站不会上电。

函数代码 **= 1**(自固件版本 V1.1.6 起):

传递的参数值仅存储在 CM AS-i 主站 ST 模块的易失性存储器中,即 EEPROM 保持不变。

对于每个 AS-i 从站, AS-i 主站都会检查传递的参数值是否与从站中之前激活的参数(ACT 参 数)值不同。如果不同,则 AS-i 主站从该 AS-i 从站调用参数,并返回新的参数值。

如果传递的参数值与从站中之前激活的参数值相同,则 AS-i 主站不会从 AS-i 从站调用参数。

AS-i 主站不会基于 AS-i 总线执行上电。

如果参数值已传递给主站,则认为命令完成且没有错误。随后,通过参数调用将参数传递到 从站,且无时间监视。

函数代码 **= 2**(固件 V1.1.16 及更高版本):

传递的参数值存储在 CM AS-i 主站 ST 的非易失性 EEPROM 中。

对于每个 AS-i 从站, AS-i 主站都会检查传递的参数值是否与从站中之前激活的参数(ACT 参 数)值不同。如果不同,则 AS-i 主站从该 AS-i 从站调用参数,并返回新的参数值。

如果传递的参数值与从站中之前激活的参数值相同,则 AS-i 主站不会从 AS-i 从站调用参数。

AS-i 主站不会基于 AS-i 总线执行上电。

如果参数值已传递给主站,则认为命令完成且没有错误。随后,通过参数调用将参数传递到 从站,且无时间监视。

#### 说明

#### 对 **EEPROM** 的写访问数量有限

如果函数代码 = 0 且函数代码 = 2, 则写入 EEPROM。原则上对 EEPROM 的写访问数受限 (100 000 个写访问),因此这些函数代码不应用于周期模式。写访问始终意味着在 EEPROM 中对值的实际更改。

#### 发送缓冲区中作业数据的结构

表格 9-38 作业数据的结构

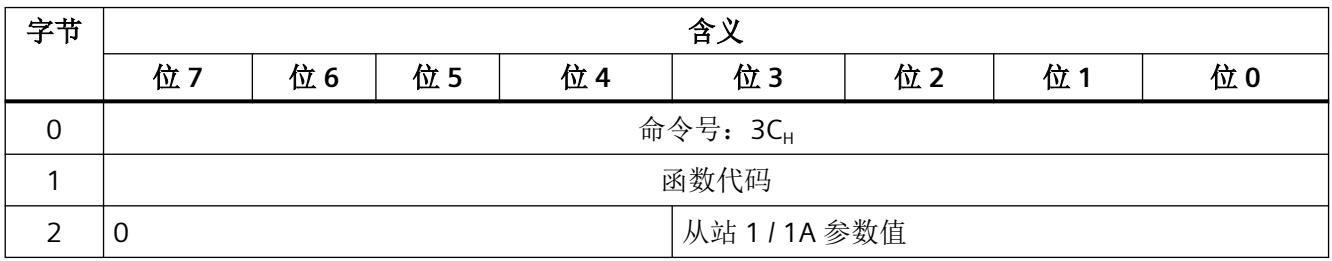

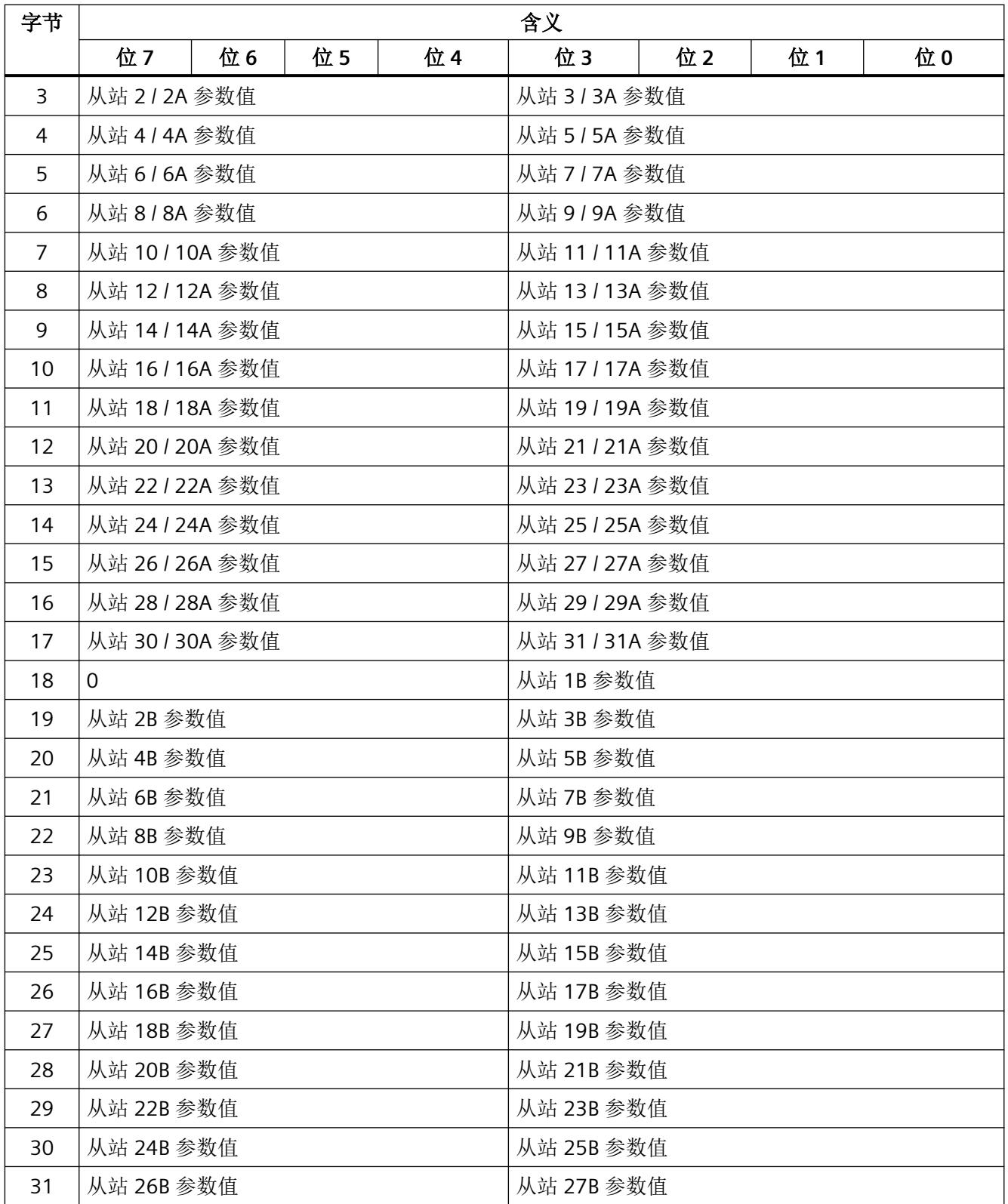

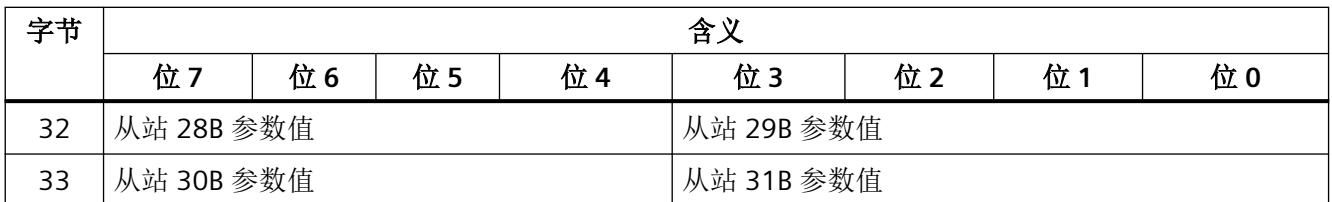

# **9.4.20** 编号 **33**:**AS-i Parameter Echolist**

# 含义

此命令返回所有 AS-i 从站的参数回送值。AS-i 从站的参数回送源自发送至此 AS-i 从站的上 一次参数调用。AS-i 从站可提供任意参数回送值。通常,返回的参数回送值并非为主站发送 到从站的参数值的"镜像"。如有必要,请参见 AS-i 从站文档以确定回送值是否具有特殊 含义。

## 发送缓冲区中作业数据的结构

表格 9-39 发送缓冲区中作业数据的结构

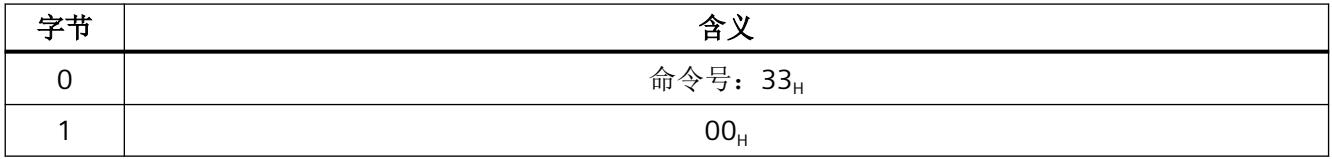

### 接收缓冲区中响应数据的结构 **f(ParEcho = parameter echo)**

表格 9-40 接收缓冲区中作业数据的结构

| 字节             | 含义        |    |    |     |           |    |    |    |
|----------------|-----------|----|----|-----|-----------|----|----|----|
|                | 位7        | 位6 | 位5 | 位 4 | 位3        | 位2 | 位1 | 位0 |
| $\mathbf 0$    | 保留        |    |    |     | 参数回送从站 1  |    |    |    |
|                | 参数回送从站 2  |    |    |     | 参数回送从站 3  |    |    |    |
| 2              | 参数回送从站 4  |    |    |     | 参数回送从站 5  |    |    |    |
| 3              | 参数回送从站 6  |    |    |     | 参数回送从站 7  |    |    |    |
| $\overline{4}$ | 参数回送从站 8  |    |    |     | 参数回送从站 9  |    |    |    |
| 5              | 参数回送从站 10 |    |    |     | 参数回送从站 11 |    |    |    |
| 6              | 参数回送从站 12 |    |    |     | 参数回送从站 13 |    |    |    |

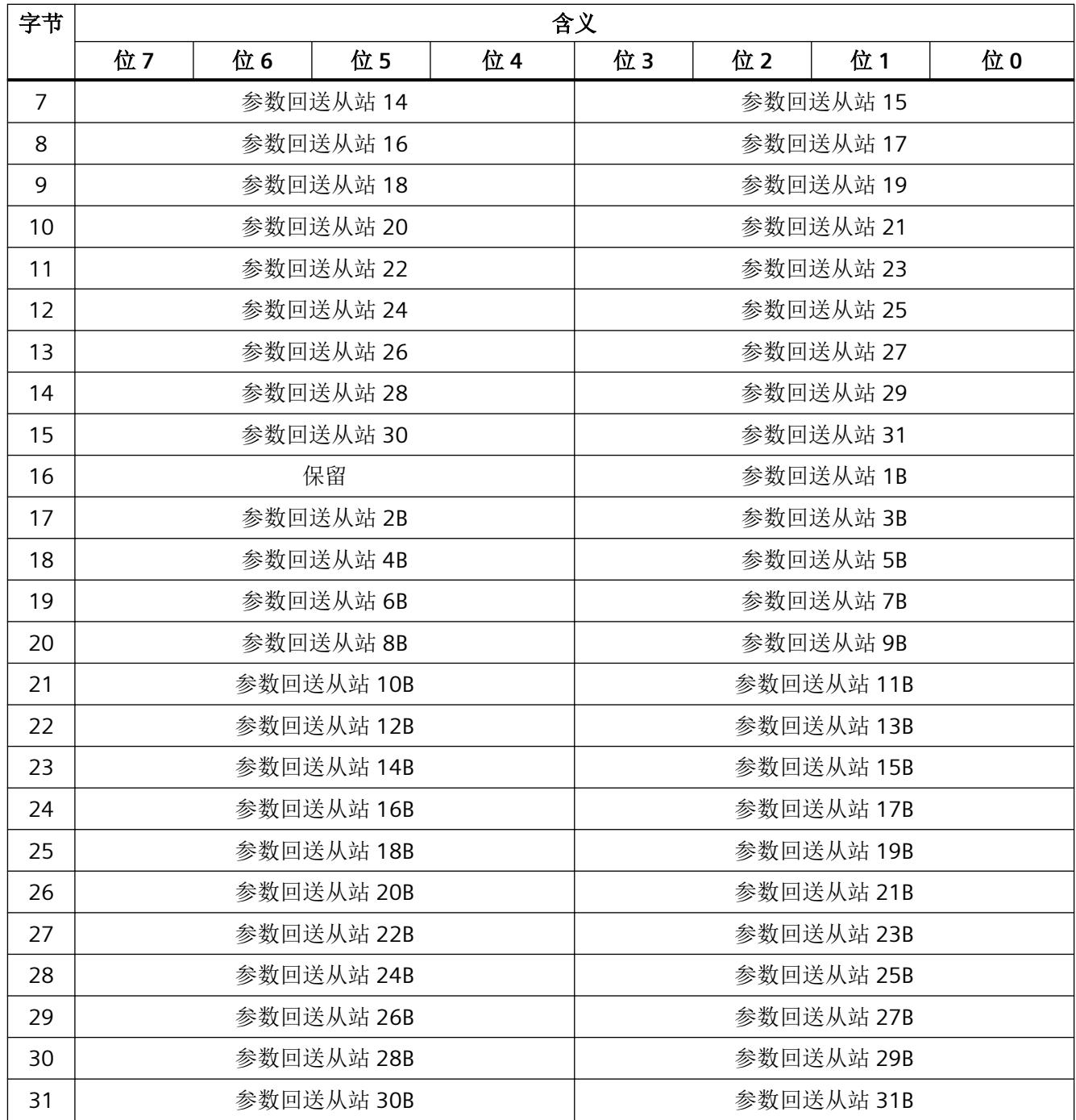

## **9.4.21** 编号 **44**:**Read\_Write\_CTT2\_String**

## 含义

此命令利用字节字符串向 AS-i 主站发送符合 AS-i 从站配置文件"组合事务类型 2"的 CTT2 请 求。主站将字符串字节转发到发送缓冲区中指定的 AS-i 从站地址。

此命令将最高 222 字节的发送缓冲区传送到 AS-i 主站。AS-i 主站计算出将要从发送缓冲区 的字节 2 发送到 AS-i 从站的字符串实际字节数。

寻址 AS-i 从站通过 CTT2 响应对 CTT2 请求进行应答。AS-i 主站将此响应作为接收缓冲区的 字节字符串进行传送。AS‑i 主站通过响应传送这些字符串。

在各种情况下, CTT2 请求或 CTT2 响应的结构(代码、索引等)均以字符串字节 1 开始。有 关详细信息,请参见相应的 AS-i 从站说明。

#### 说明

AS-i 主站传送字符串时,不会与寻址 AS-i 从站进行周期性数据传送。使用的协议类型决定 了最多可传送 200 字节,花费的时间最多为半分钟。

#### 发送缓冲区中作业数据的结构

表格 9-41 发送缓冲区中作业数据的结构

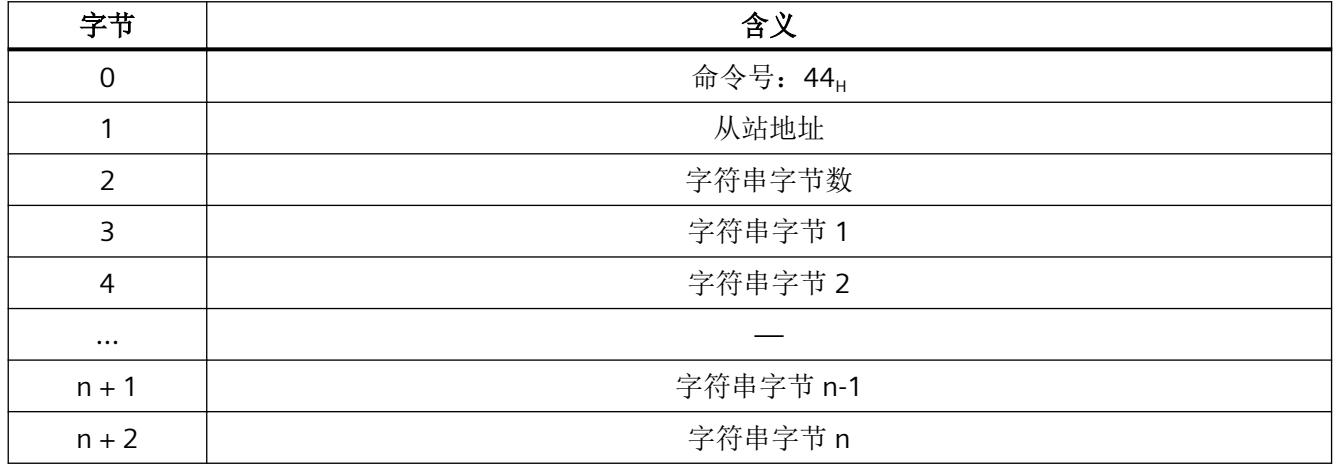

n 的最大值 = 220

*9.4 AS-i* 命令介绍

## 接收缓冲区中响应数据的结构

表格 9-42 接收缓冲区中响应数据的结构

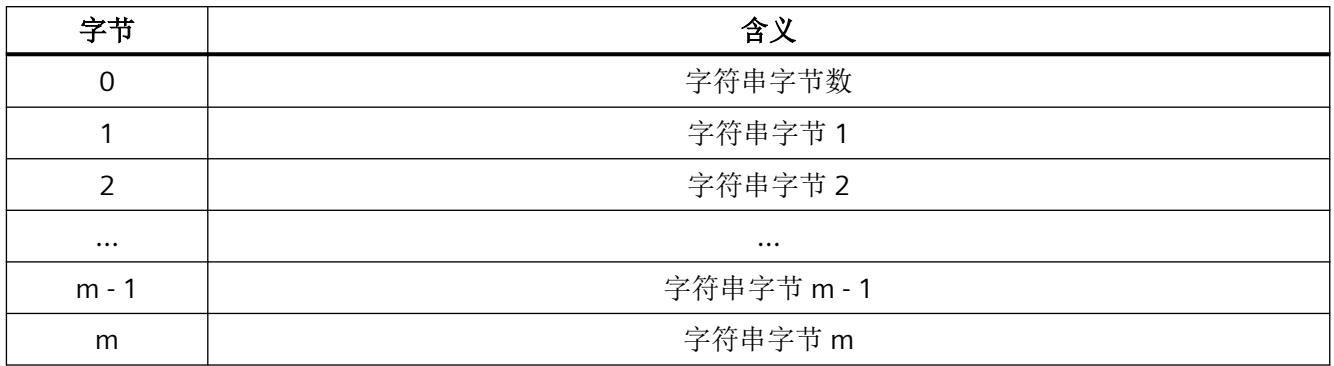

m 的最大值 = 220

# **9.4.22** 编号 **14**:**Read\_Version**

## 含义

此命令用于读取 AS-i 主站固件的版本 ID。

# 发送缓冲区中作业数据的结构

表格 9-43 发送缓冲区中作业数据的结构

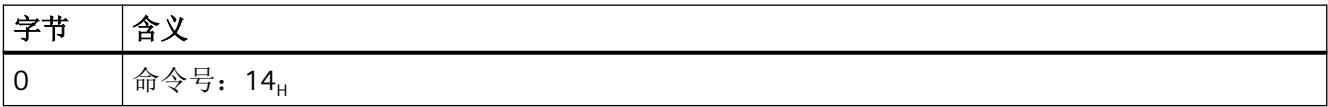

## 接收缓冲区中响应数据的结构

表格 9-44 接收缓冲区中响应数据的结构

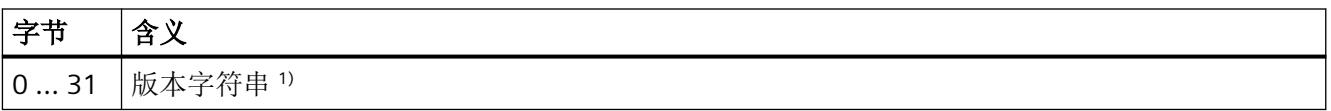

1) "Siemens AG CM ASi M Vaa.bb.cc.dd"

# **9.4.23** 编号 **17**:**Read ID\_Code**

## 含义

此命令通过 AS‑i 电缆直接读取 AS‑i 从站的 ID 代码。

## 发送缓冲区中作业数据的结构

表格 9-45 发送缓冲区中作业数据的结构

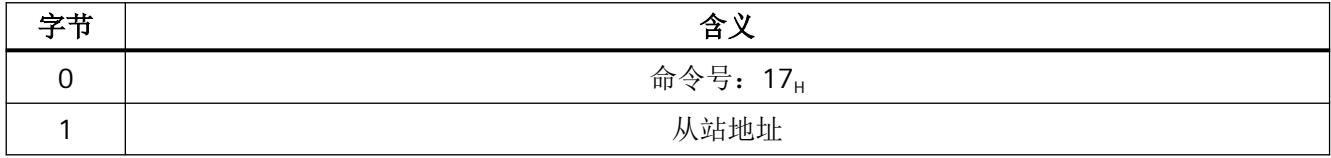

### 接收缓冲区中响应数据的结构

表格 9-46 接收缓冲区中响应数据的结构

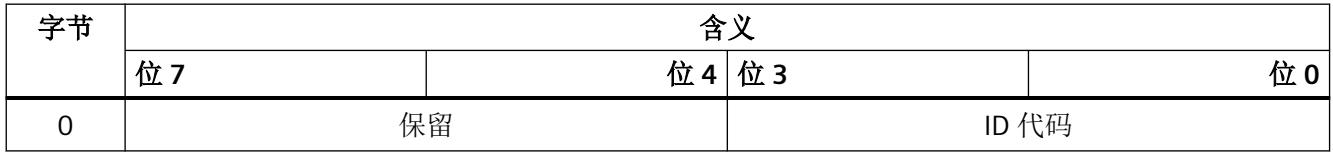

# **9.4.24** 编号 **37**:**Read\_ID1-Code**

# 含义

此命令通过 AS‑i 电缆直接读取 AS‑i 从站的 ID1 代码。

# 发送缓冲区中作业数据的结构

表格 9-47 发送缓冲区中作业数据的结构

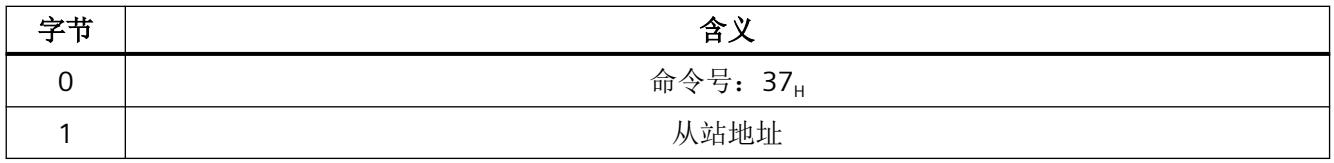

*9.4 AS-i* 命令介绍

### 接收缓冲区中响应数据的结构

表格 9-48 接收缓冲区中响应数据的结构

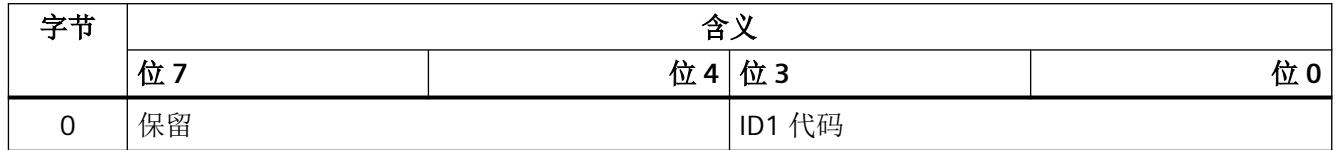

### **9.4.25** 编号 **3F**:**Write ID1-Code**

## 含义

此命令通过 AS‑i 电缆直接写入地址为"0"的 AS‑i 从站的 ID1 代码。 AS-i 主站并未检查 ID1 代码的正确性, 就将其转发给 AS-i 从站。

### 发送缓冲区中作业数据的结构

表格 9-49 发送缓冲区中作业数据的结构

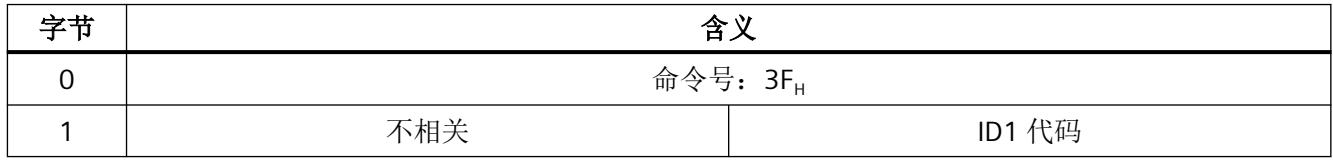

## **9.4.26** 编号 **38**:**Read\_ID2-Code**

# 含义

此命令通过 AS‑i 电缆直接读取 AS‑i 从站的 ID2 代码。

# 发送缓冲区中作业数据的结构

表格 9-50 发送缓冲区中作业数据的结构

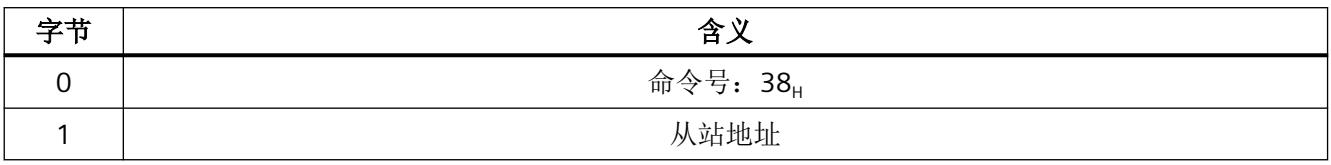

### 接收缓冲区中响应数据的结构

表格 9-51 接收缓冲区中响应数据的结构

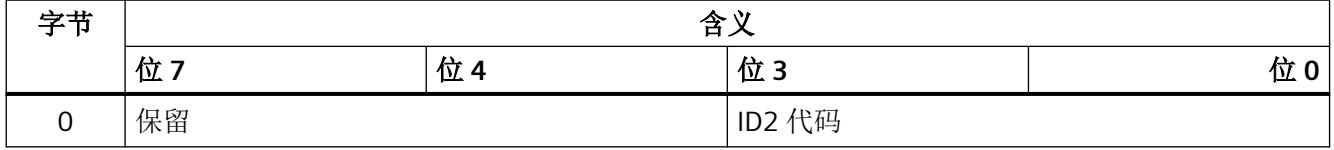

# **9.4.27** 编号 **18**:**Read\_IO-Code**

## 含义

此命令通过 AS-i 电缆直接读取 AS-i 从站的 IO 代码。

## 发送缓冲区中作业数据的结构

表格 9-52 发送缓冲区中作业数据的结构

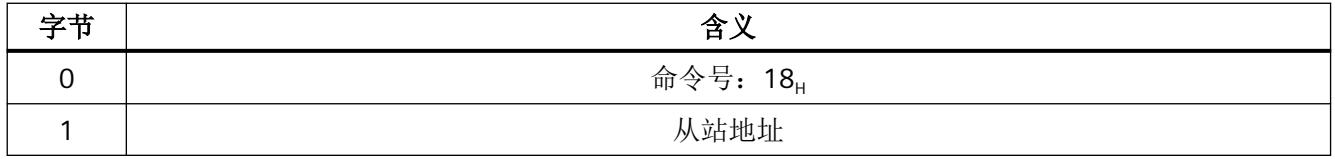
*9.4 AS-i* 命令介绍

## 接收缓冲区中响应数据的结构

表格 9-53 接收缓冲区中响应数据的结构

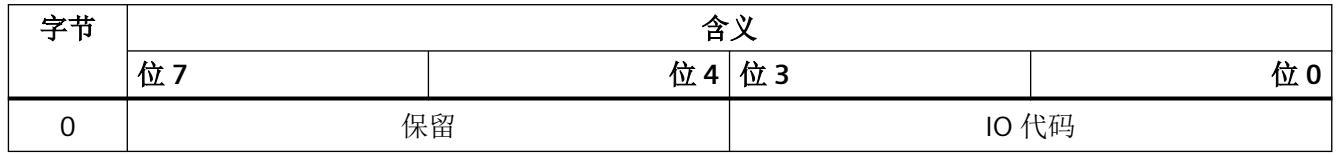

## **9.4.28** 编号 **BE**:**Get\_LPF**

## 含义

此命令读取 AS-i 主站由 AS-i 从站指示的 I/O 故障(外设故障)列表(LPF)。AS-i 主站周期性 更新 LPF。如需了解从站能否检测连接的 I/O 中的故障(如断线)以及何时发出故障信号,请 参见 AS‑i 从站介绍。

## 发送缓冲区中作业数据的结构

表格 9-54 发送缓冲区中作业数据的结构

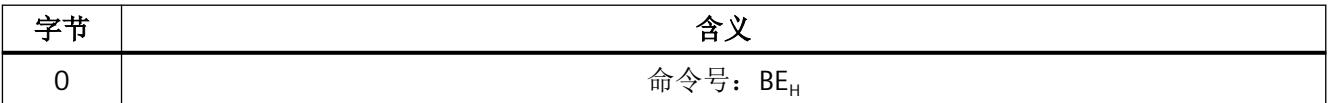

## 接收缓冲区中响应的结构

表格 9-55 接收缓冲区中响应的结构

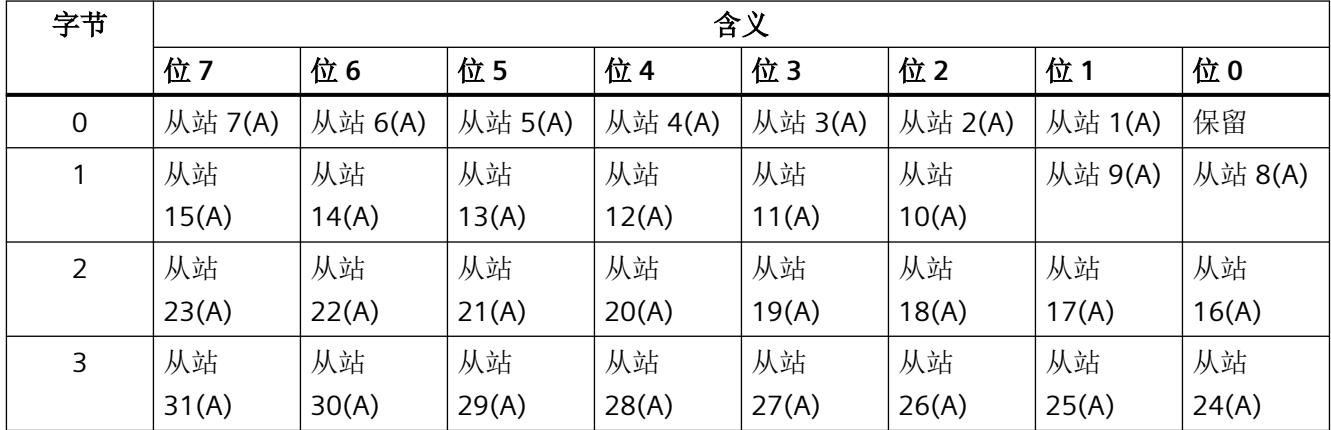

*9.4 AS-i* 命令介绍

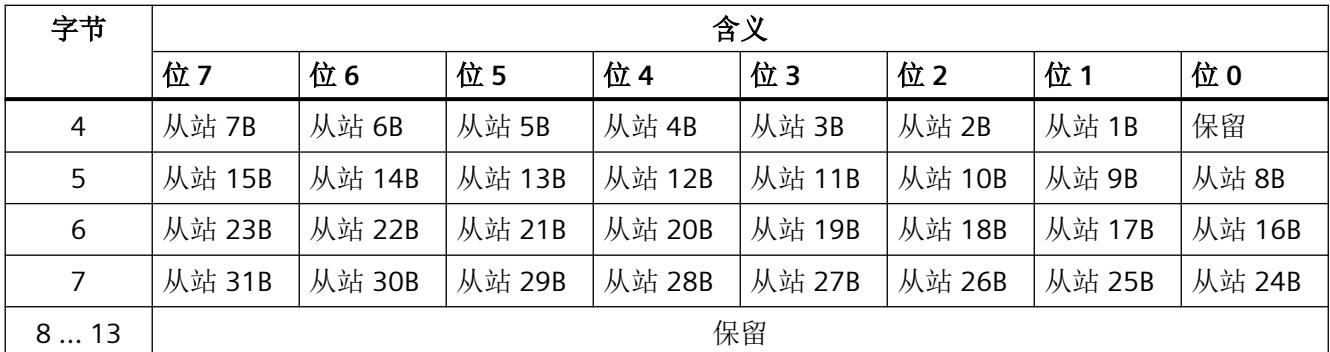

LPF 数据中各个位的含义如下:

位 = 0: 从站发出无 I/O 故障信号。

位 = 1:从站发出 I/O 故障信号。

## **9.4.29** 编号 **40**:**Write\_Parameter\_String**

## 含义

此命令将符合 AS-i 从站配置文件 7.4 的参数字符串发送到 AS-i 主站。主站将参数字符串转 发给发送缓冲区中指定的 AS-i 从站地址。

此命令将最高 223 字节的发送缓冲区传送到 AS-i 主站。AS-i 主站计算出将要从发送缓冲区 的字节 2 发送到 AS-i 从站的参数实际字节数。

AS-i 主站不对参数字符串中的任何其它信息进行评估。它将参数字符串透明地传送给 AS-i 从 站。传送参数字符串时,不会与寻址 AS-i 从站进行任何用户数据/模拟数据传送。

## 发送缓冲区中作业数据的结构

表格 9-56 发送缓冲区中作业数据的结构

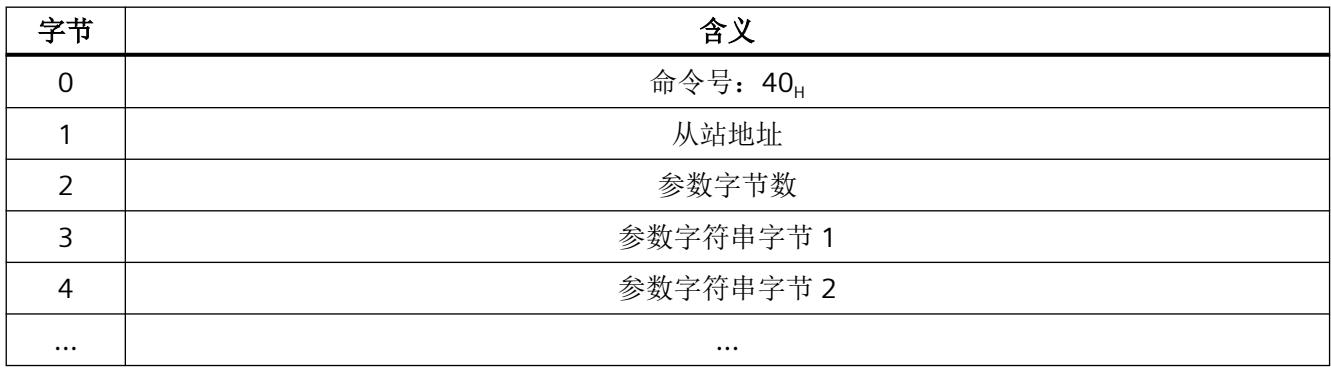

*9.4 AS-i* 命令介绍

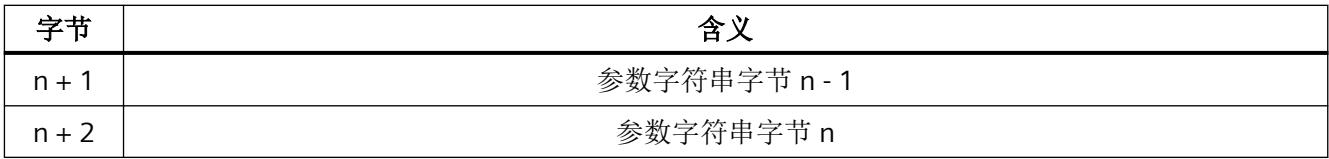

n 的最大值 = 220

## **9.4.30** 编号 **41**:**Read\_String**

## 含义

此命令会使 AS-i 从站通过发送缓冲区中指定的 AS-i 从站地址读取符合 AS-i 从站配置文件 7.4 的参数字符串。

AS-i 主站最多提供 221 字节的响应数据。AS-i 主站指示接收缓冲区字节 0 中由 AS-i 从站发 送的参数实际字节数。

如果 AS-i 从站发送的参数字符串长度超过 220 字节, AS-i 主站将中止传送字符串, 作业因 出错而终止。接收的数据不能用于作业程序。

传送参数字符串时,不会与寻址 AS-i 从站进行任何用户数据/模拟数据传送。

## 发送缓冲区中作业数据的结构

表格 9-57 发送缓冲区中作业数据的结构

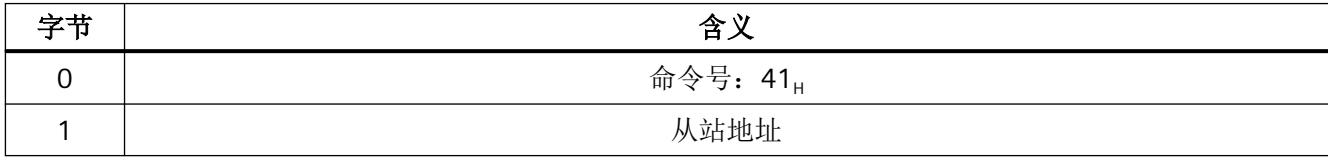

## 接收缓冲区中响应数据的结构

表格 9-58 接收缓冲区中响应数据的结构

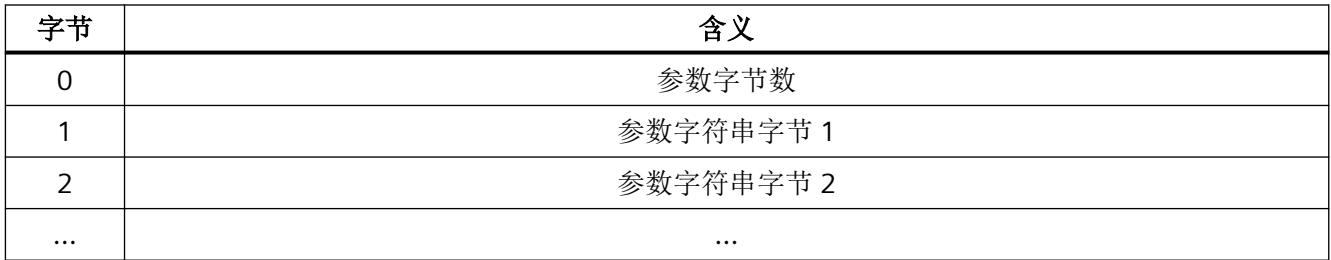

*9.4 AS-i* 命令介绍

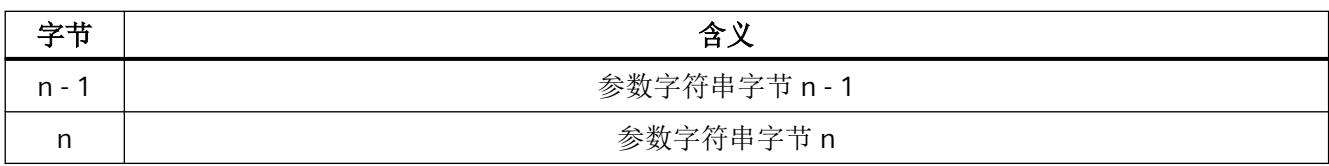

n 的最大值 = 220

## **9.4.31** 编号 **42**:**Read\_String**

## 含义

此命令会使 AS-i 从站通过发送缓冲区中指定的 AS-i 从站地址读取符合 AS-i 从站配置文件 7.4 的标识字符串。AS‑i 主站最多提供 221 字节的响应数据。AS‑i 主站指示接收缓冲区字节 0 中 由 AS‑i 从站发送的实际 ID 字节数。

如果 AS-i 从站发送的 ID 字符串长度超过 220 字节, AS-i 主站将中止传送字符串, 作业因出 错而终止。接收的数据不能用于用户程序。

只要在传送标识字符串,就不会与寻址 AS-i 从站进行任何用户数据/模拟数据传送。

## 说明

偏离正常程序时,此命令也用于传送包含位"Follows"和"Valid"的字节。 有关详细信息, 请参见 AS-i 从站配置文件 7.4

## 发送缓冲区中作业数据的结构

表格 9-59 发送缓冲区中作业数据的结构

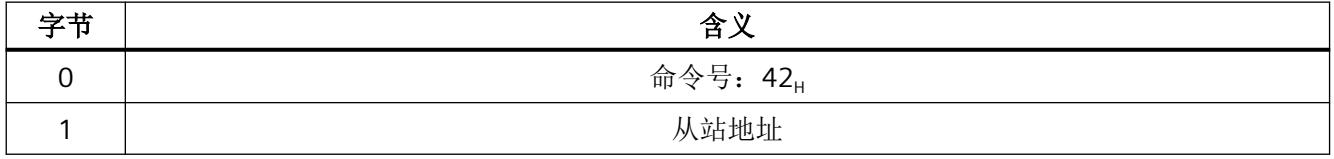

*9.4 AS-i* 命令介绍

## 接收缓冲区中响应数据的结构

表格 9-60 接收缓冲区中响应数据的结构

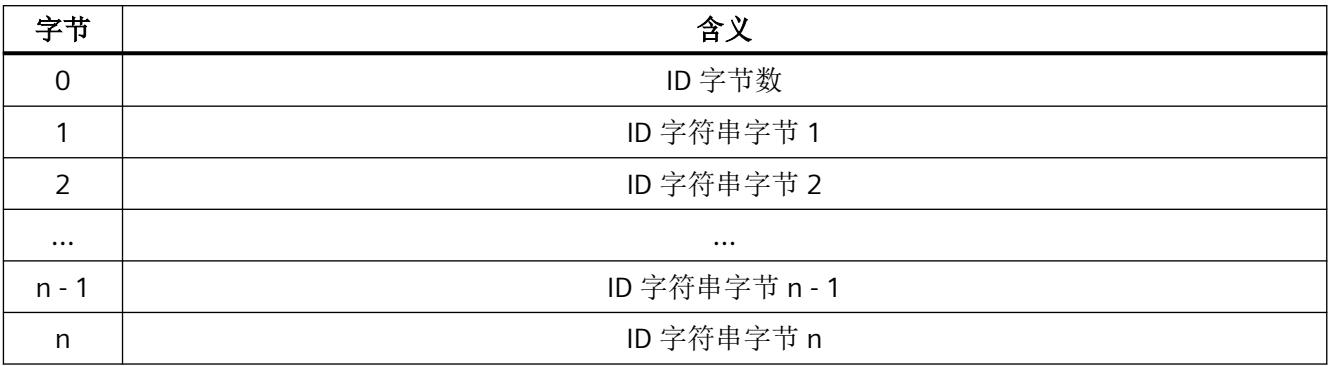

n 的最大值 = 220

## **9.4.32** 编号 **43**:**Read\_String**

## 含义

此命令会使 AS-i 从站通过发送缓冲区中指定的 AS-i 从站地址读取符合 AS-i 从站配置文件 7.4 的诊断字符串。AS-i 主站最多提供 221 字节的响应数据。AS-i 主站指示接收缓冲区字节 0 中 由 AS‑i 从站发送的实际诊断字节数。

如果 AS-i 从站发送的诊断字符串长度超过 220 字节, AS-i 主站将中止传送字符串, 作业因 出错而终止。接收的数据不能用于用户程序。

传送诊断字符串时,不会与寻址 AS-i 从站进行任何用户数据/模拟数据传送。

## 发送缓冲区中作业数据的结构

表格 9-61 发送缓冲区中作业数据的结构

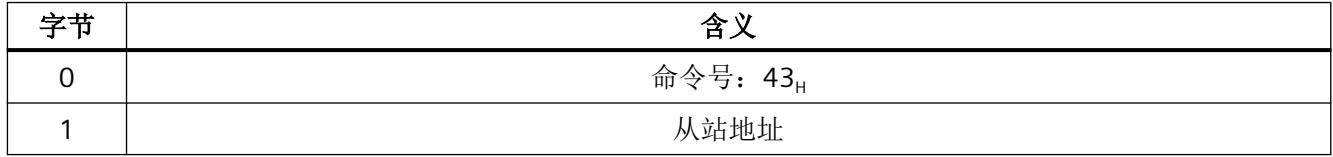

## <span id="page-8465-0"></span>接收缓冲区中响应数据的结构

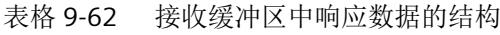

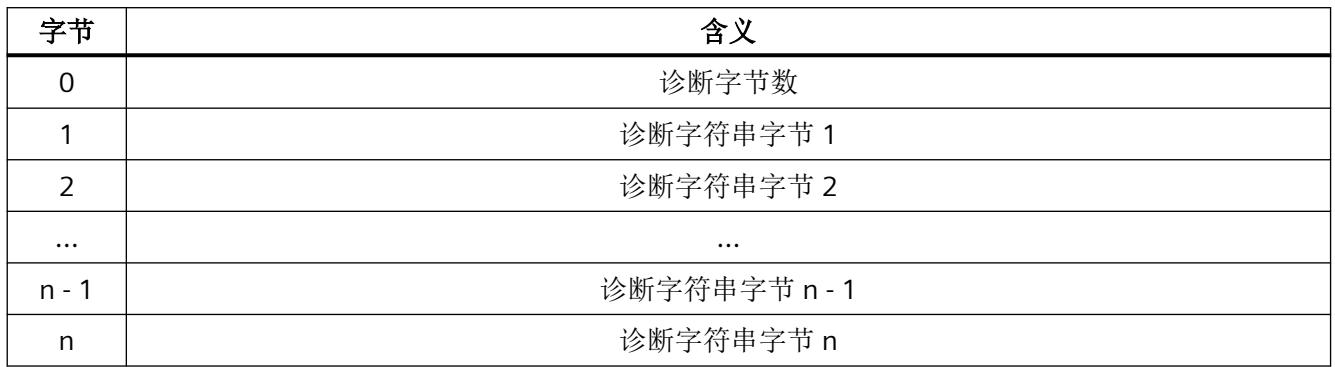

n 的最大值 = 220

## **9.4.33** 编号 **CA**:**Read\_Error\_Counter**

## 说明

对于固件版本 V1.1 及更高版本, 使用数据记录 "DS 96 读取 AS-i [主站错误计数器和状态消息](#page-8396-0) (固件版本 V1.1 [及更高版本\)](#page-8396-0) (页 [100\)](#page-8396-0)"来读出错误计数器。出于对兼容性的考虑, Read ASi\_Master\_Error\_Counters 命令将继续存在。

## 含义

该命令能够读出涉及到整个 AS-i 网络的错误计数器。

如果 AS-i 电源缺失,则整个设备会出现故障。这将导致所有计数器复位。每次设备上电时 都会重新开始计数。

有关[错误计数器的含义](#page-8396-0),请参见表"表格 8-11 错误计数器的含义 (页 [100](#page-8396-0))"。

## 发送缓冲区中作业数据的结构

表格 9-63 发送缓冲区中作业数据的结构

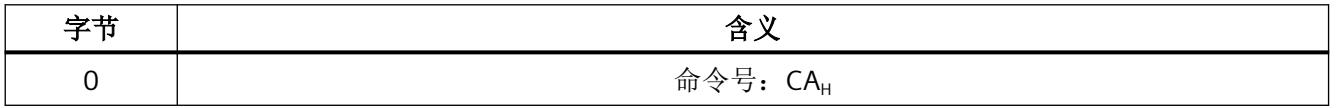

*9.4 AS-i* 命令介绍

## 接收缓冲区中响应的结构

表格 9-64 数据记录的结构

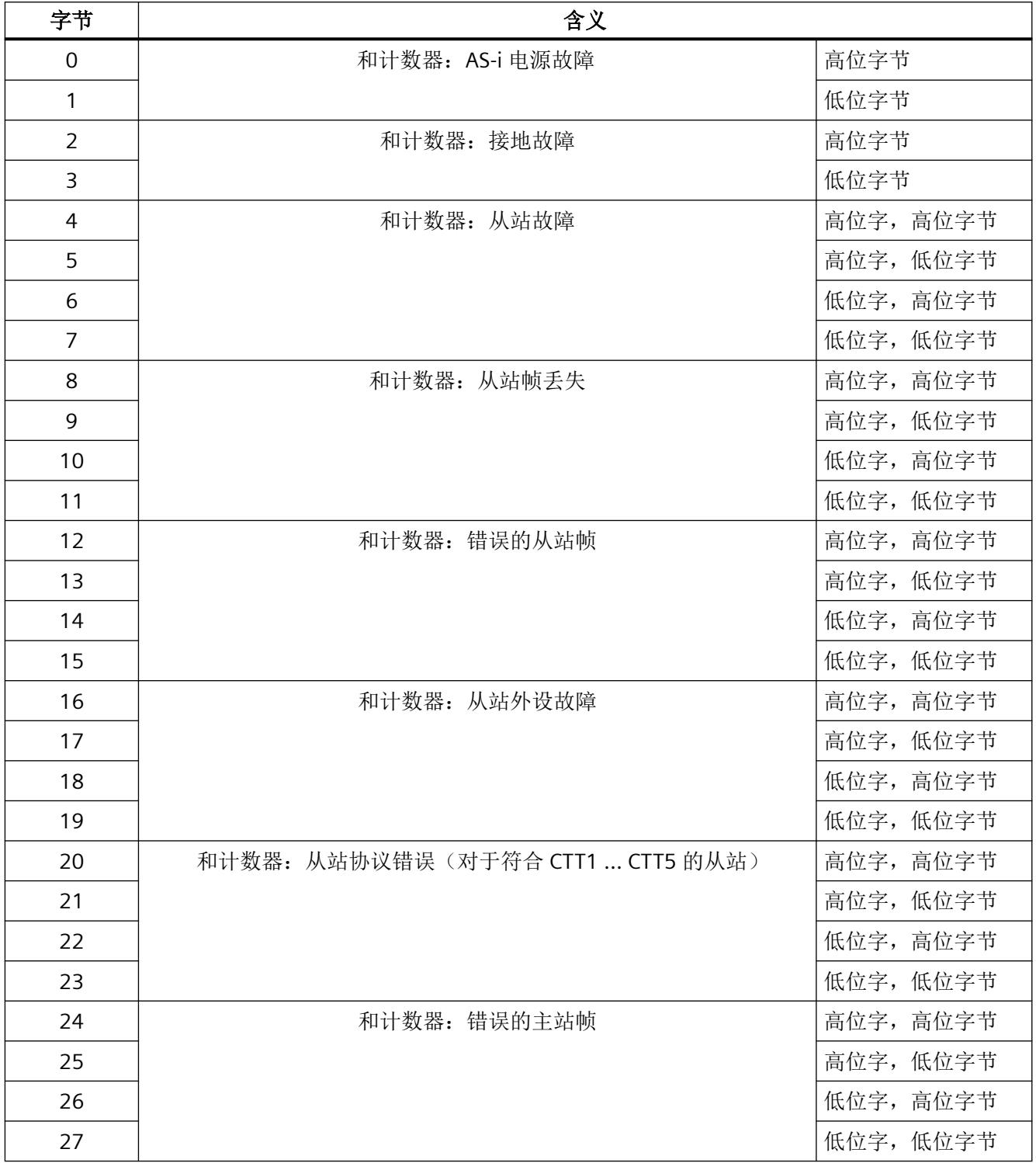

*9.4 AS-i* 命令介绍

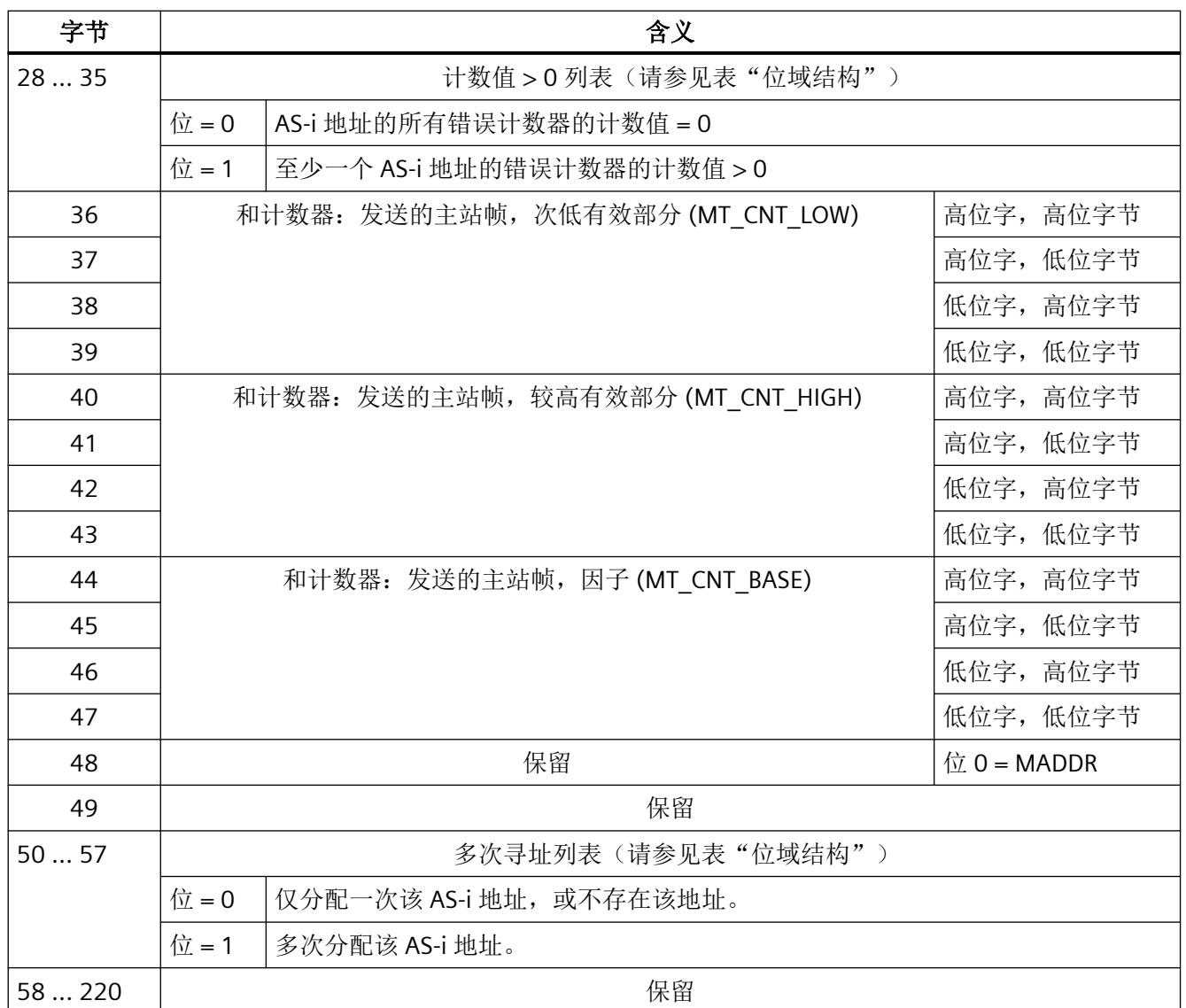

计数器为整数值(2 字节或 4 字节)。

在 AS‑i 电缆上检测到对至少一个 AS‑i 地址进行了多次寻址。这表示多个从站具有同一 AS-i 地 址。

## 位域结构

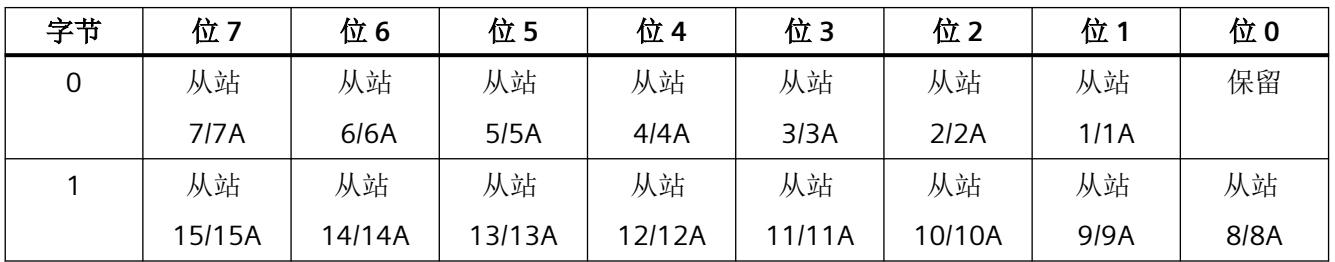

*9.4 AS-i* 命令介绍

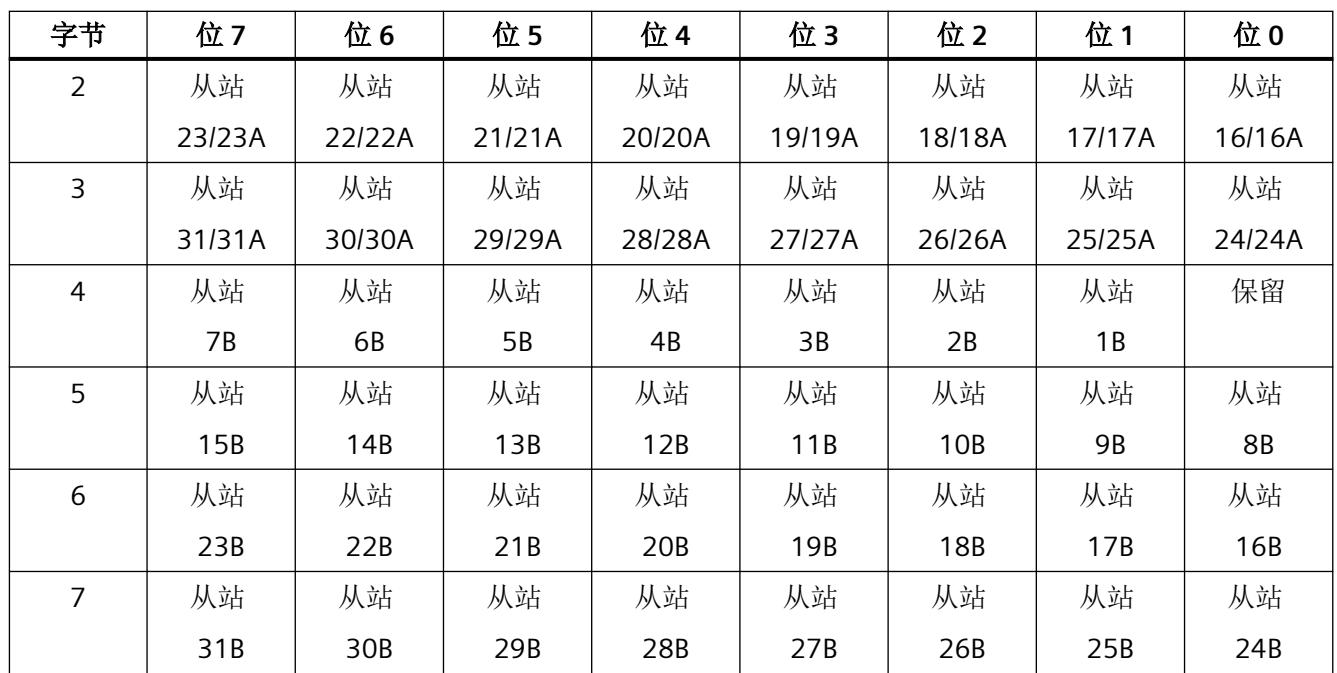

## **9.4.34** 编号 **CB**:**Read\_and\_Delete\_AS-i-Master\_Error\_Counter**

## 说明

对于固件版本 V1.1 及更高版本, 使用数据记录"DS 97 读取并复位 AS-i [主站错误计数器\(固](#page-8399-0) 件版本 V1.1 [及更高版本\)](#page-8399-0) (页 [103](#page-8399-0))"来读出错误计数器。出于对兼容性的考虑, Read\_and\_Reset\_AS-i\_Master\_Error\_Counters 命令将继续存在。

## 含义

该命令的功能与"Read\_AS-i-Master\_Error\_Counter"命令类似。此外, AS-i 主站随后会将所有 错误计数器置为 0。

#### 发送缓冲区中作业数据的结构

表格 9-65 发送缓冲区中作业数据的结构

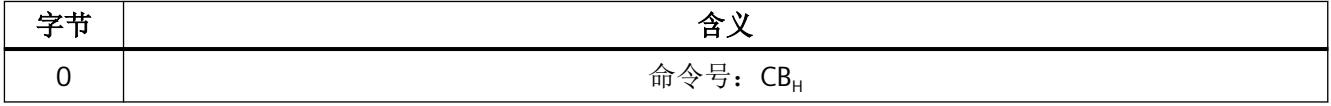

*9.4 AS-i* 命令介绍

## <span id="page-8469-0"></span>接收缓冲区中响应的结构

此接收缓冲区和"编号 CA: Read Error Counter (页 [169\)](#page-8465-0)"命令的接收缓冲区相同。

## **9.4.35** 编号 **CC**:**Read\_AS-i\_error\_counter**

## 说明

对于固件版本 V1.1 及更高版本, 使用数据记录 "DS 150 到 DS 153 读取 AS-i [错误计数器](#page-8399-0) (页 [103\)](#page-8399-0)"。出于对兼容性的考虑,Read\_AS-i\_Slave\_Error\_Counters 命令将继续存在。

## 含义

该命令用于读取 AS-i 从站特定的错误计数器。有关错误计数器的含义,请参见"表格 8-13 [错误计数器的含义](#page-8400-0) (页 [104](#page-8400-0))"部分。

## 发送缓冲区中作业数据的结构

表格 9-66 发送缓冲区中作业数据的结构

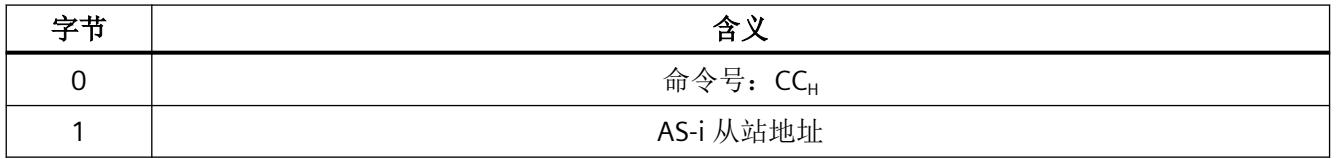

## 接收缓冲区中响应的结构

表格 9-67 接收缓冲区中响应的结构

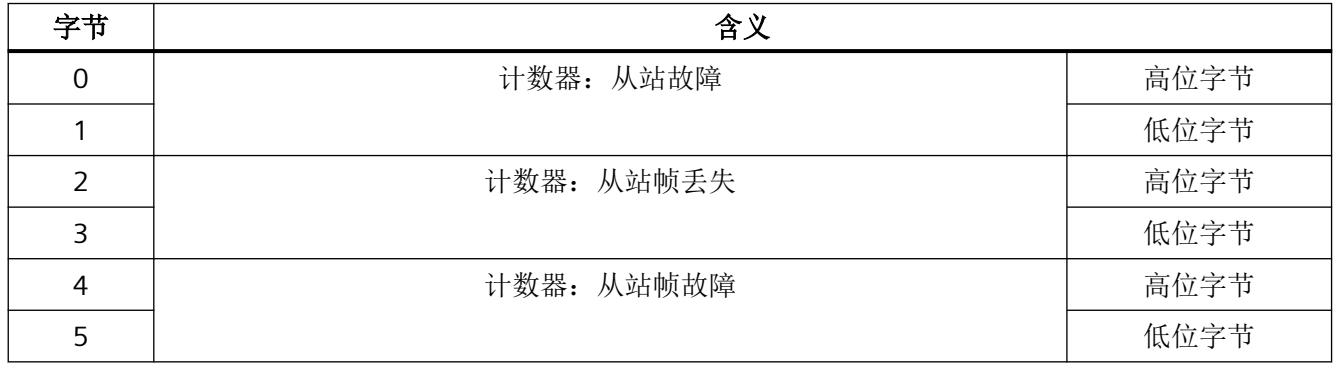

*9.4 AS-i* 命令介绍

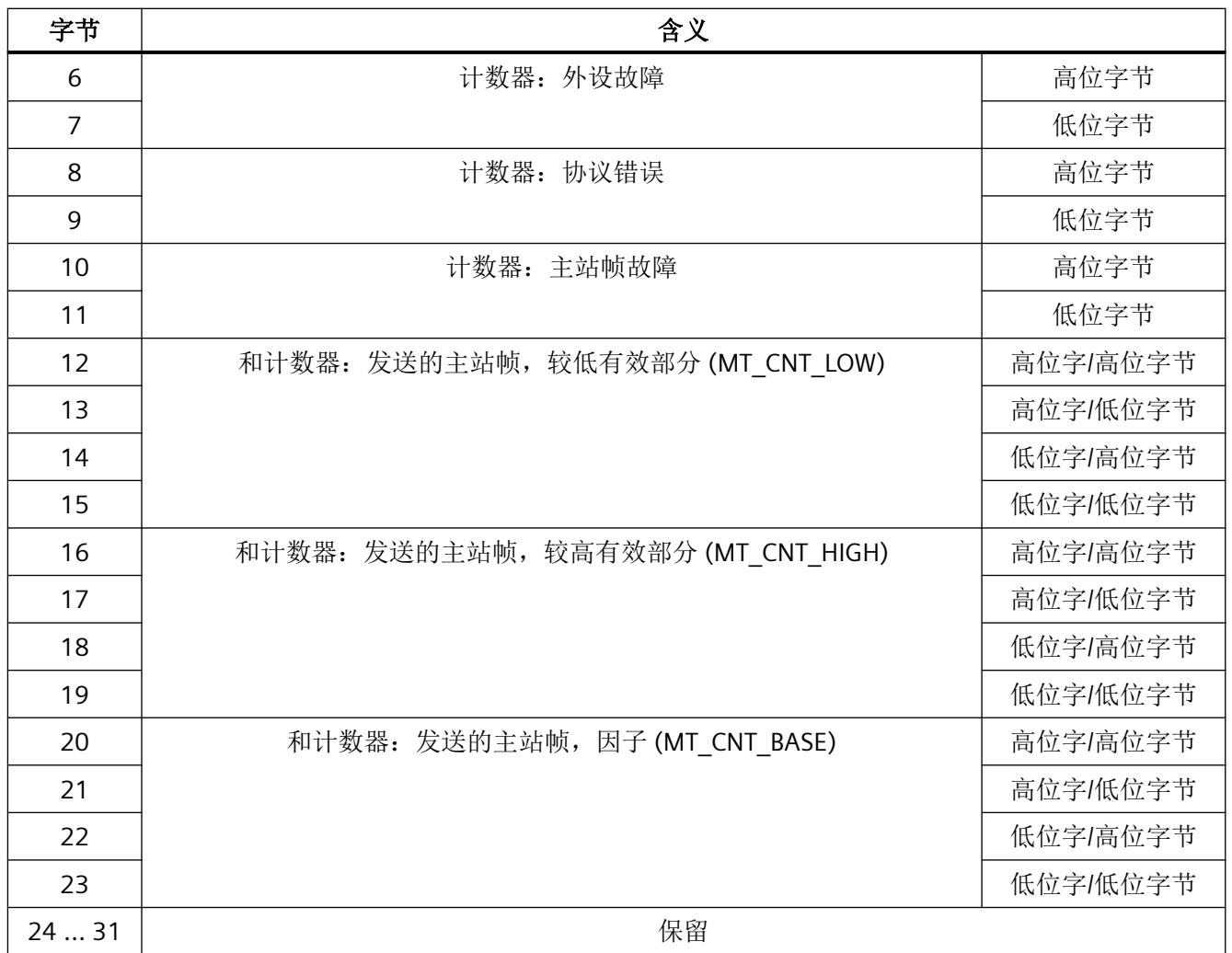

## **9.4.36** 编号 **CD**:**Read\_and\_delete\_AS-i\_Slave\_error\_counter**

## 说明

对于固件版本 V1.1 及更高版本, 使用数据记录"DS 150 到 DS 153 读取 AS-i [错误计数器](#page-8399-0) (页 [103](#page-8399-0))"和"DS 154 删除 AS-i [错误计数器\(自固件](#page-8405-0) V1.1 起) (页 [109\)](#page-8405-0)"。出于对兼容性的 考虑, Read\_and\_Reset\_AS-i\_Slave\_Error\_Counters 命令将继续存在。

*9.4 AS-i* 命令介绍

## 含义

该命令读出 AS-i 从站的错误计数器。数据记录 DS 150 和 DS 151 访问标准地址和 A 地址。数 据记录 DS 152 和 DS 153 访问 B 地址。地址 16/16A 的计数器同样存在于数据记录 DS 150 和 DS 151 中。地址 16B 的计数器同样存在于数据记录 DS 152 和 DS 153 中。数据记录 DS 154 复位所有 AS-i 从站错误计数器。

## 发送缓冲区中作业数据的结构

表格 9-68 发送缓冲区中作业数据的结构

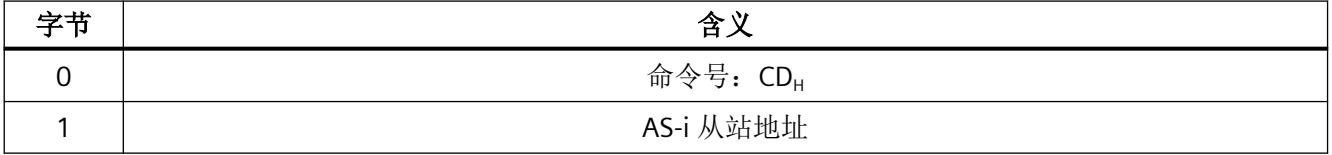

## 接收缓冲区中响应的结构

此接收缓冲区和"编号 CC: Read AS-i error counter (页 [173\)](#page-8469-0)"命令的接收缓冲区相同。

## **9.4.37** 编号 **13**:激活接地故障检测(复位 **EFD**)

## 含义

在组态 CM AS‑i 主站时,总是对启用集成接地故障检测的设置进行设置。 该命令用于通过用户程序启用或禁用接地故障检测,以便覆盖组态的设置。 主站启动或重启后,将再次应用组态的设置。

## 发送缓冲区中作业数据的结构

表格 9-69 发送缓冲区中作业数据的结构

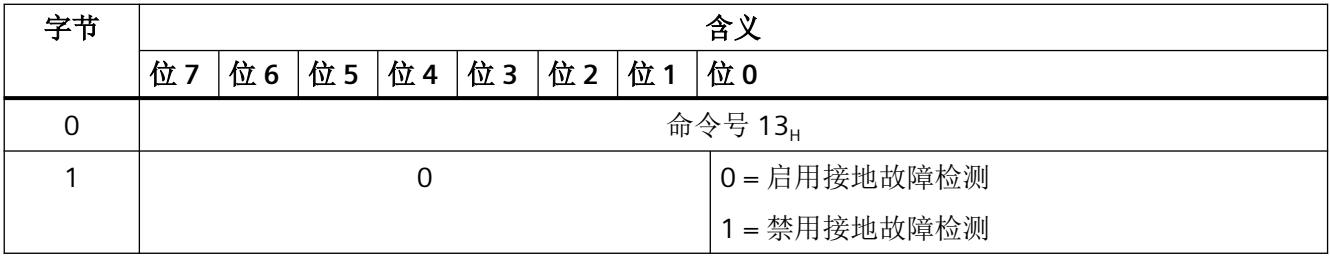

## **9.4.38** 编号 **D0**:**Set\_Configuration\_Online**

## 含义

使用此命令,可组态寻址的 AS-i 从站的下列组态数据:

- IO 代码
- ID 代码
- ID1 代码
- ID2 代码
- 参数值

组态数据存储在 CM AS-i Master ST 的非易失性 EEPROM 中。AS-i 主站将该组态数据用作"受 保护的操作"模式中指定的预期组态。组态数据由 AS-i 从站的制造商定义。"AS‑Interface Complete Specification" 中介绍了组态数据的含义。如果寻址的 AS‑i 从站不支持 ID1 代码或 ID2 代码,则必须将 ID1 代码 = F(十六进制)和 ID2 代码 = F(十六进制)用作预设值。执 行该命令时,AS-i 主站始终处于在线阶段。这表示 AS-i 主站将不会重启。可以在"受保护 的操作"模式下执行该命令。

可对任意从站执行该命令,包括代理从站。组态从站时,确保已为 I/O 映像定义了足够的长 度。若从站的 I/O 映像长度不足, 将截断剩余的输入数据并用替换值"0"传输剩余的输出数据。 这同时适用于数字 I/O 映像和模拟 I/O 映像。

若针对全部四种代码(IO 代码、ID 代码、ID1 代码和 ID2 代码)将值 F(十六进制)写入代 理从站, 则 AS-i 主站将激活该 AS-i 地址处的任何从站类型。

## 说明

## 组态数据被覆盖

如果使用此命令,则会覆盖使用"SET"按钮进行组态或使用 HW Config 进行组态所生成的相 应组态数据。

## 说明

在不连接任何从站的情况下使用"SET"按钮组态 AS-i 从站,可在 CM AS-i Master ST 模块中将 所有代理从站的组态数据重置为值 F(十六进制)(请参见"使用"SET"[按钮组态](#page-8338-0) AS-i 从站 (页 [42\)](#page-8338-0)"部分)。

发送缓冲区中作业数据的结构

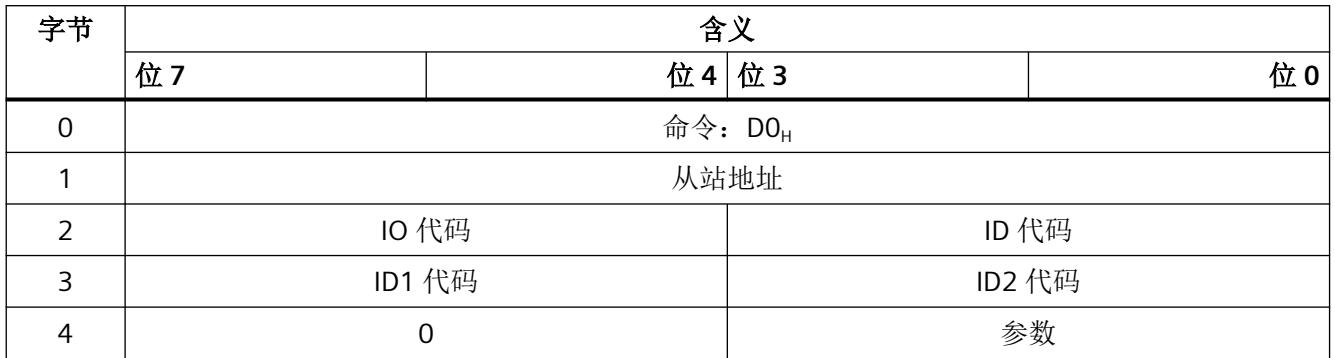

表格 9-70 发送缓冲区中作业数据的结构

## **9.4.39** 编号 **D1**:**AS-i-Slave\_ID1\_schreiben\_mit\_Zieladresse**(写入具有目标地址的 **ID1**  代码)

## 含义

此命令通过 AS-i 电缆直接写入具有指定地址的 AS-i 从站的 ID1 代码。 AS-i 主站并未检查 ID1 代码的正确性, 就将其转发给 AS-i 从站。

## 要求

- 目标地址处的 AS‑i 从站必须支持 ID1 代码的写入。
- AS‑i 总线上没有地址为"0"的 AS‑i 从站。

## 发送缓冲区中作业数据的结构

表格 9-71 发送缓冲区中作业数据的结构

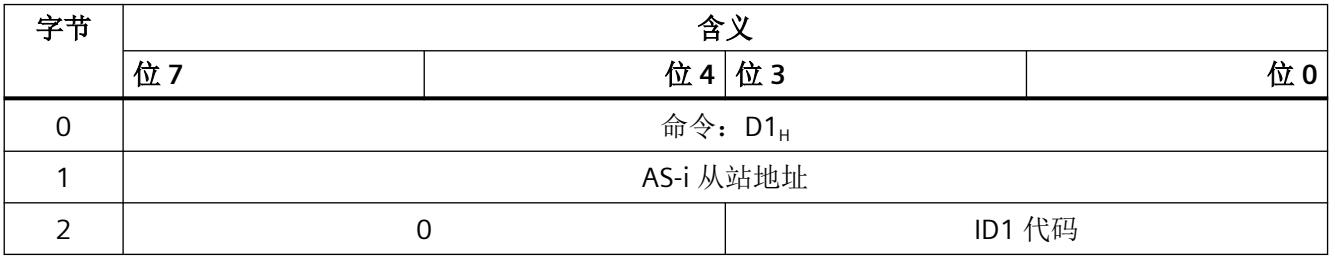

*9.4 AS-i* 命令介绍

## **10.1 Simens** 工业在线支持中的技术数据

## 技术数据表

Simens 工业在线支持 [\(https://support.industry.siemens.com/cs/ww/zh/ps/15756/td](https://support.industry.siemens.com/cs/ww/zh/ps/15756/td))中还提 供了产品的技术数据。

1. 在"产品"(Product) 字段中输入所需设备的完整订货号进行搜索,然后按回车键确认。

2. 单击"技术数据"(Technical data) 链接。

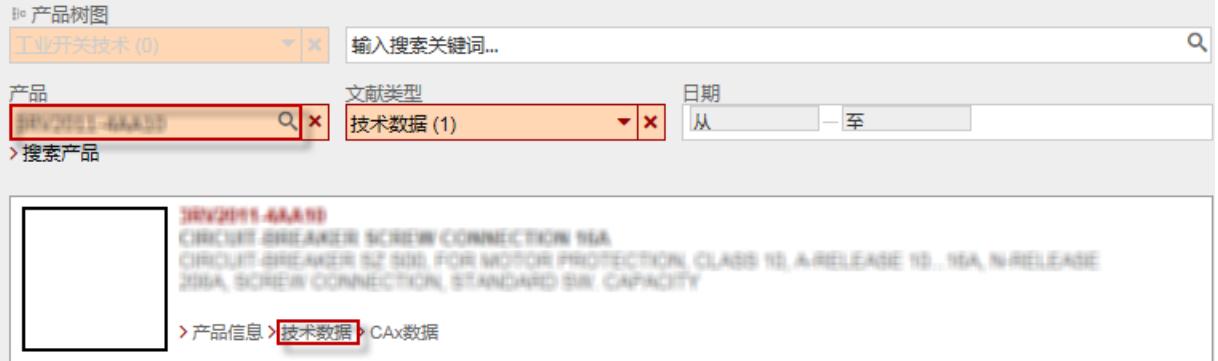

## 技术数据

*10.1 Simens* 工业在线支持中的技术数据

## **AS** 接口协议实现一致性声明 **A**

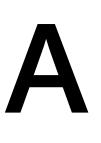

## **A.1 AS** 接口协议实现一致性声明 **(PICS)**

## **CM AS‑i Master ST** 的 **PICS**

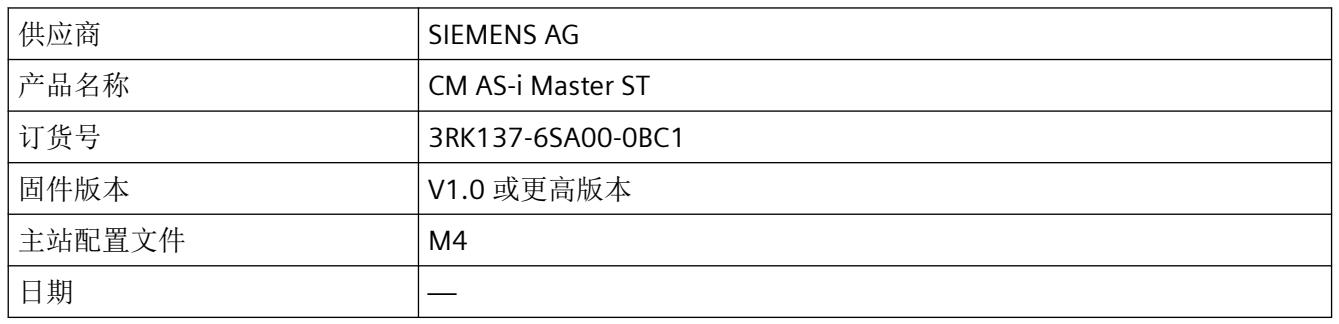

## 可用的主站函数列表

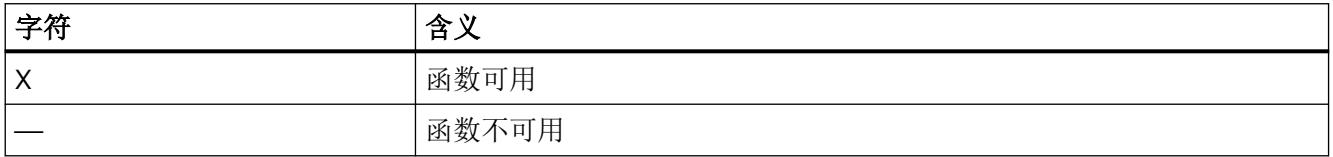

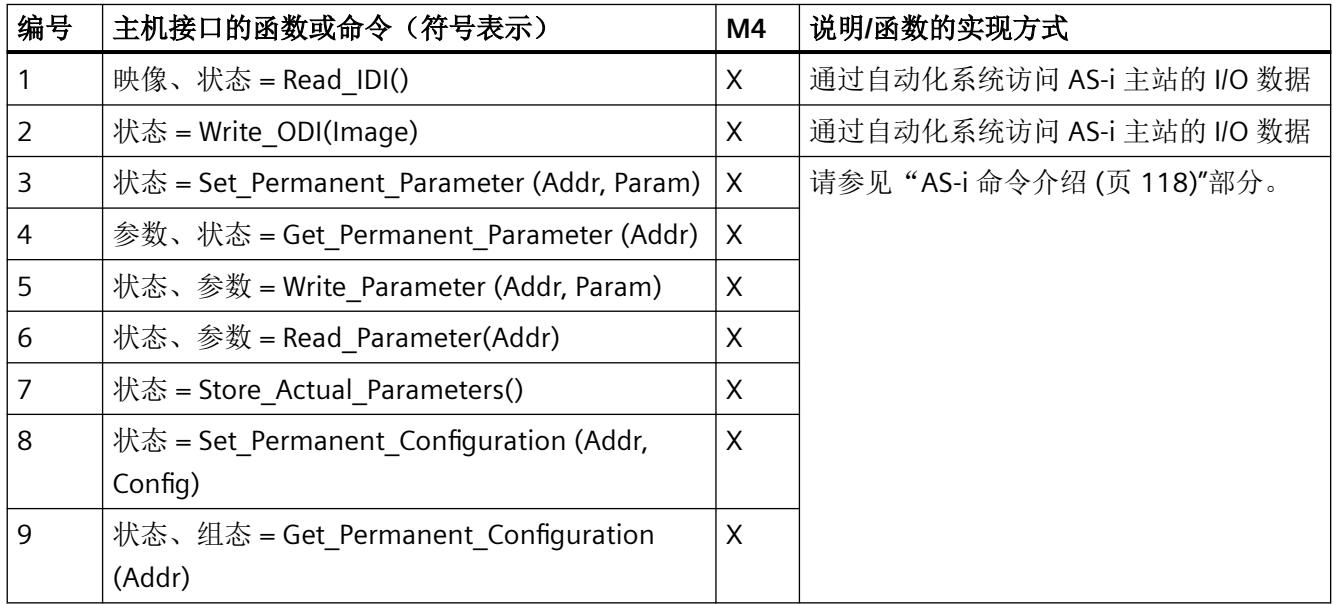

## *AS* 接口协议实现一致性声明

*A.1 AS* 接口协议实现一致性声明 *(PICS)*

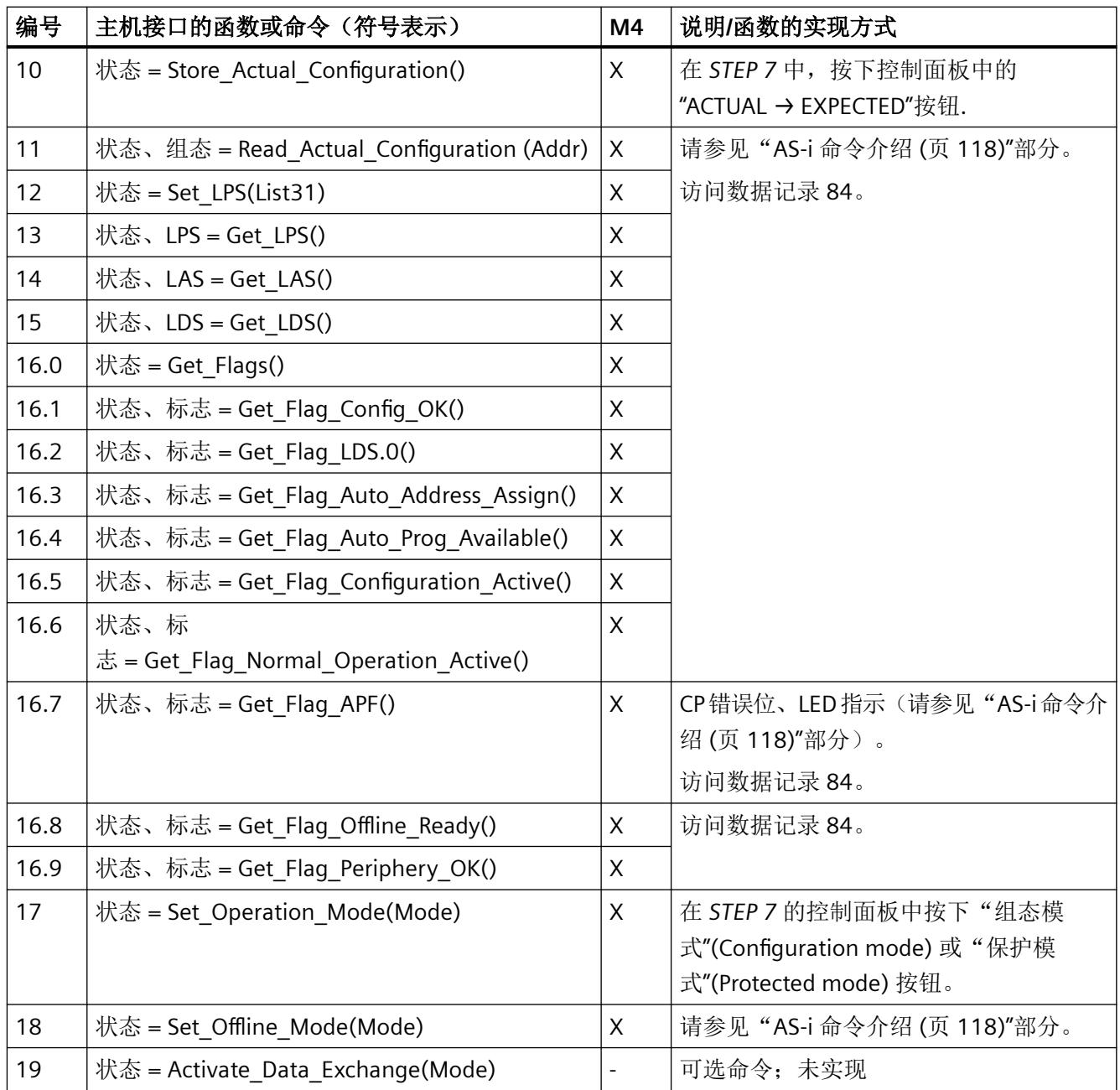

*A.1 AS* 接口协议实现一致性声明 *(PICS)*

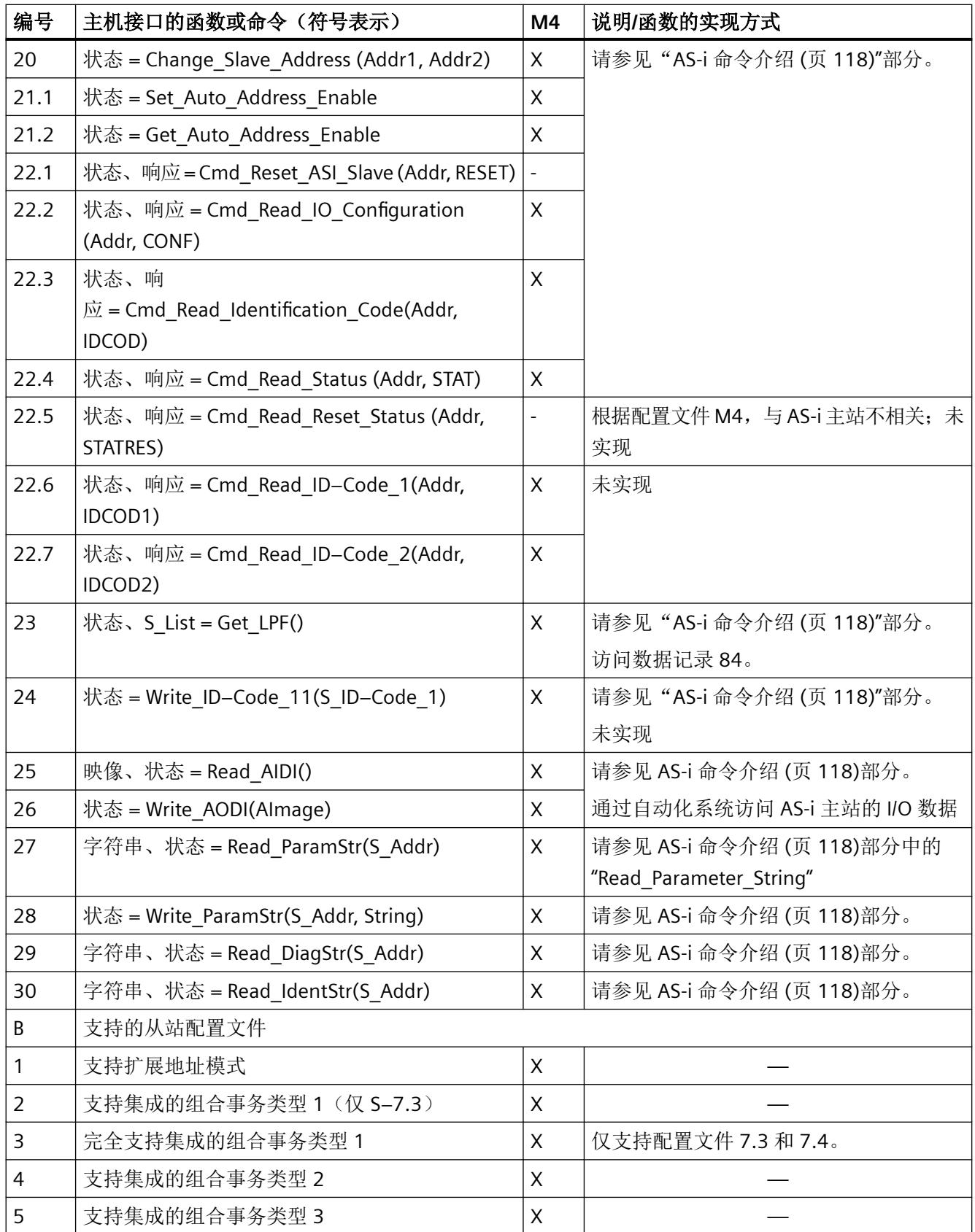

*A.1 AS* 接口协议实现一致性声明 *(PICS)*

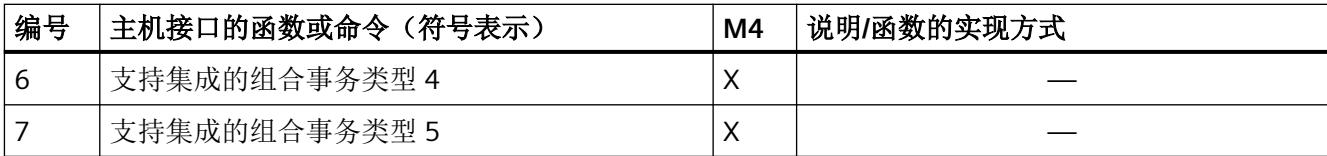

## **B.1 Read\_me OSS**

## 说明

## 适用于经销商

为避免经销商或购买方违反许可证条款,必须将此处提供的说明和许可证条款以及提供的任 何 CD 传递给购买方。

## 第三方软件 **–** 许可证条款和版权声明

本产品中包含的第三方软件(尤其是开源软件)的现行版权声明以及该第三方软件适用的许 可证条款,可在 Internet 上的 Readme\_OSS 文件中找到,链接为: [\(https://](https://support.industry.siemens.com/cs/us/en/view/108742051) [support.industry.siemens.com/cs/us/en/view/108742051\)](https://support.industry.siemens.com/cs/us/en/view/108742051)。

## 开源软件和其它需要许可证的软件的许可证条款和免责声明

在产品"CM AS-i Master ST"(以下简称"产品")中,下列开源软件按原样使用或以经过修 改的形式使用,并列出了需要许可证的其它软件:

表格 B-1 许可证汇总

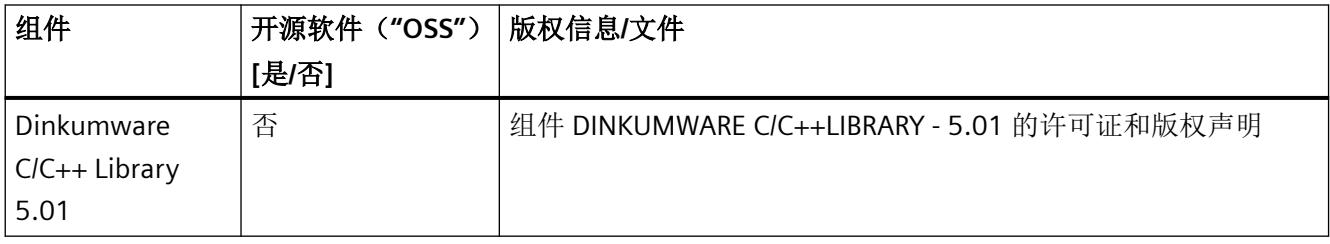

## 开源软件的责任

开源软件免费提供。我们将遵照"产品"适用的许可证条款对"产品"以及其中所包含的开 源软件承担相应责任。我们明确拒绝承担在"产品"专用程序序列之外使用开源软件时的一 切责任。此外,对于您或第三方对开源软件进行修改所造成的缺陷,我们也不承担任何责任。

## 说明

"产品"一经修改,我们即不再对其提供任何技术支持。

*B.1 Read\_me OSS*

请阅读以下适用于开源软件和其它需要许可证的软件的许可证条款和版权声明:

## 许可证条款和版权声明

## 商业软件:**Dinkumware C/C++ Library - 5.01**

有关商业软件 Dinkumware C/C++ Library - 5.01 的**许可证条款**和版权声明,请参见随附的信 息。

## 许可证条款:

## **Copyright (c) 1991 - 1999 Unicode, Inc. All rights reserved**。

本文件由 Unicode, Inc. (Unicode 联盟) "按原样"提供。

其对于适用性与任何特定用途不承担任何责任。不附有任何明示或暗示的担保。接受者同意 检查所提供信息的适用性。如果 Unicode, Inc. 在光学数据存储介质上提供本文件,对于任 何形式的索赔仅提供一种补偿办法,即在收到产品之日的 90 天内可更换有缺陷的介质。

Unicode, Inc. 据此授予人们在创建支持 Unicode 标准的产品时,有权自由使用本文件中提供 的信息,并且在进行内部或外部分发时,只要保证附上此提示,就有权以任何形式复制本数 据。

## **© Copyright William E. Kempf 2001**

假定在所有副本中出现上述版权提示并且在随附文档中包含了此版权提示以及此许可声明, 人们即有权免费使用、复制、修改、分发和销售此软件及其文档,而无论是用于什么用途。 William E. Kempf 对软件针对任何特定用途的适用性不作任何评价。软件按"原样"提供, 不附有任何明示或暗示的担保。

## **Copyright © 1994**

## **Hewlett-Packard Company**

假定在所有副本中出现上述版权提示并且在随附文档中包含了此版权提示以及此许可声明, 人们即有权免费使用、复制、修改、分发和销售此软件及其文档,而无论是用于什么用途。 Hewlett-Packard Company 对软件针对任何特定用途的适用性不作任何评价。软件按"原样" 提供,不附有任何明示或暗示的担保。

## 版权:

- Copyright 1992 … 2006 by P.J.Plauger and Jim Brodie.All rights reserved.
- Copyright 1992 … 2006 by P.J.Plauger.All rights reserved.ip
- Copyright 1992 … 2006 by P.J.Plauger.Parts based on work under Copyright 1994 by Hewlett-Packard Company.All rights reserved
- Copyright 1992 … 2006 by Dinkumware, Ltd.All rights reserved

## *B.1 Read\_me OSS*

- Copyright 1992 … 2006 by Dinkumware, Ltd.Parts based on work under Copyright 2001 by William E. Kempf.All rights reserved
- Copyright 1994 Hewlett-Packard Company
- Copyright 1994 by Hewlett-Packard Company
- Copyright William E. Kempf 2001
- Copyright 1989 … 2006 by P.J.Plauger.All rights reserved
- Copyright (c) by P.J.Plauger.All rights reserved.
- Copyright (c) by Dinkumware, Ltd.All rights reserved.
- Copyright (c) Unicode, Inc. All rights reserved.
- (c) Copyright William E. Kempf 2001
- Copyright (c) Hewlett-Packard Company
- Copyright (c) by P.J.Plauger.All rights reserved.
- Copyright 2006 by Dinkumware, Ltd.
- Copyright (c) by P.J.Plauger, licensed by Dinkumware, Ltd.All rights reserved.
- The reference to the Dinkum cec++ Library is protected by Copyright (c) by P.J.Plauger.This code is protected by copyright.All rights reserved.
- The reference to the Dinkum cc++ Library is protected by Copyright (c) by P.J.Plauger. This code is protected by copyright.All rights reserved.
- References to the complete Dinkum Library, the  $v$ c++ Package ( $v$ c++ Compiler only), the complete Dinkum Library and the complete reference to the Dinkum Library are protected by Copyright (c) by P.J.Plauger.All rights reserved.

自述文件开源软件

*B.1 Read\_me OSS*

## **C.1 DS 100** 激活**/**禁用重复地址检测功能

## 描述

在用户程序中,通过对数据记录 DS 100 进行写访问,可以激活/禁用重复地址检测功能。

对于 CM AS-i Master 固件 V1.0, 状态存储在 AS-i Master 易失性存储器中。即, 当 AS-i 电压 发生故障时,会禁用重复地址检测功能。

对于 CM AS-i Master 固件 V1.0 及更高版本, AS-i 电压发生故障后, 将按照 HW Config 或 GSD 中的设置采用重复地址检测功能。

## 说明

自固件 V1.1 起,将通过 HW Config 或 GSD 使用设置选项来激活重复地址检测。出于对兼容 性的考虑,数据记录 DS 100 将继续存在。

表格 C-1 DS 100 写入的结构

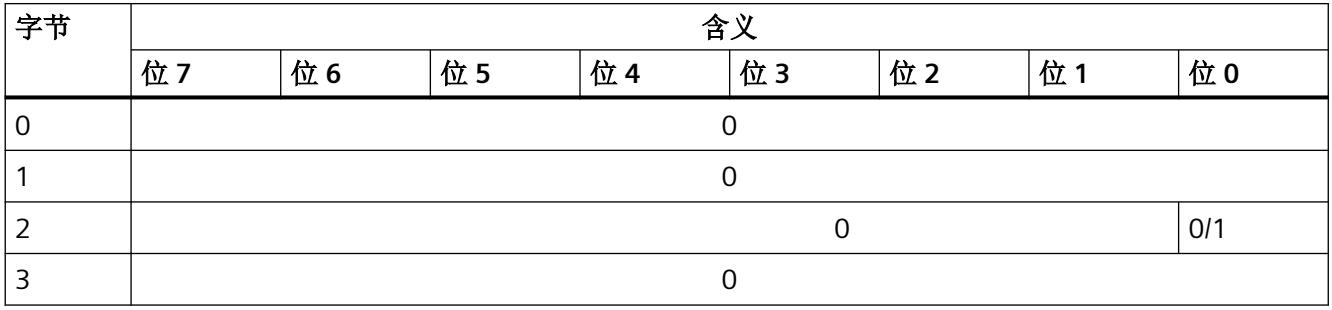

位 0 = 0 重复地址检测功能已激活。

= 1 重复地址检测功能已禁用(固件版本 V1.0 的默认设置)。

在此种情况下,无法更改 AS-i 电压重复地址检测功能已激活(适用于固件版本 V1.1 及更高 版本)的设置。

## 参见

[重复地址检测](#page-8386-0) (页 [90](#page-8386-0))

*C.2* 重复地址检测功能的 *DS 100* 读取设置

## **C.2** 重复地址检测功能的 **DS 100** 读取设置

## 描述

通过对数据记录 DS 100 进行读访问,可以回读重复地址检测功能的启用状态。

表格 C-2 DS 100 读取的结构

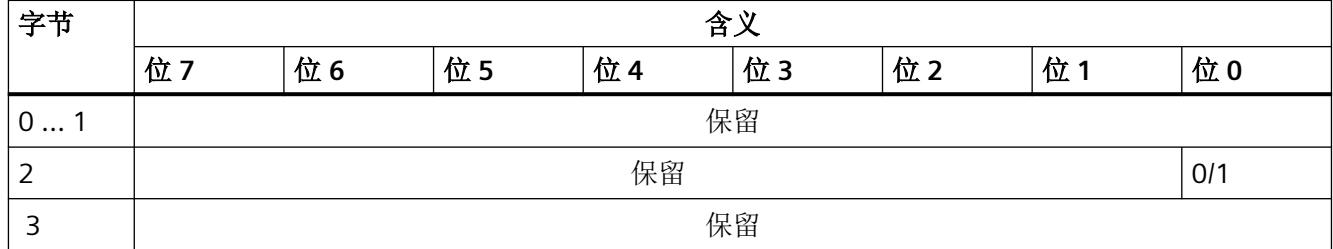

位 0 = 0 重复地址检测功能已激活

= 1 重复地址检测功能已禁用(固件版本 V1.0 的默认设置)。

在此种情况下,无法读取 AS-i 电压重复地址检测功能已激活(适用于固件版本 V1.1 及更高 版本)的设置。

参见

[重复地址检测](#page-8386-0) (页 [90](#page-8386-0))

## **C.3 DS 101** 读取版本标识符

## 描述

该数据记录可读取版本标识符。

表格 C-3 数据记录 DS 101 的结构

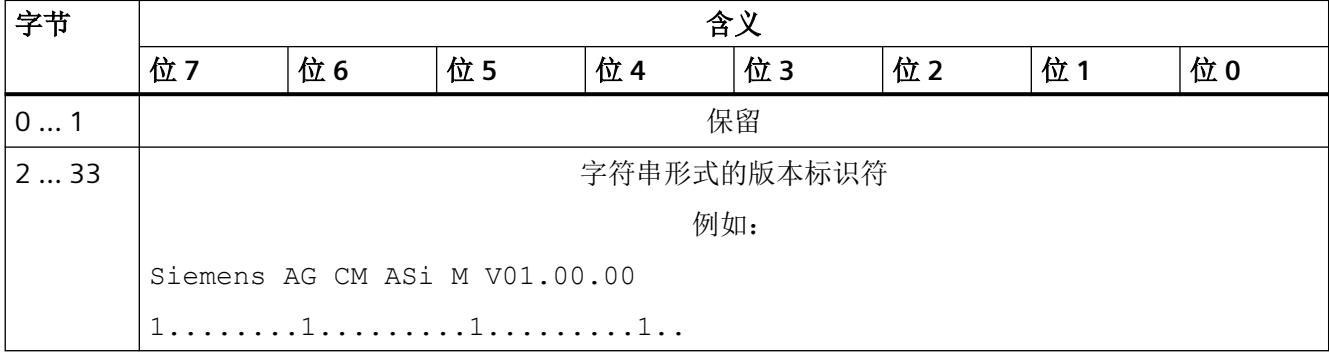

## 数据集

*C.3 DS 101* 读取版本标识符

本章包含有关证书和认证的信息选择。

有关更多信息,请访问 Internet 网址 ([https://support.industry.siemens.com/cs/ww/en/ps/](https://support.industry.siemens.com/cs/ww/en/ps/3RK7137-6SA00-0BC1) [3RK7137-6SA00-0BC1](https://support.industry.siemens.com/cs/ww/en/ps/3RK7137-6SA00-0BC1))。

选择"证书"(Certificate) 条目类型。

## **D.1 Ex** 证书

**ATEX**

DEKRA 20ATEX0042 X

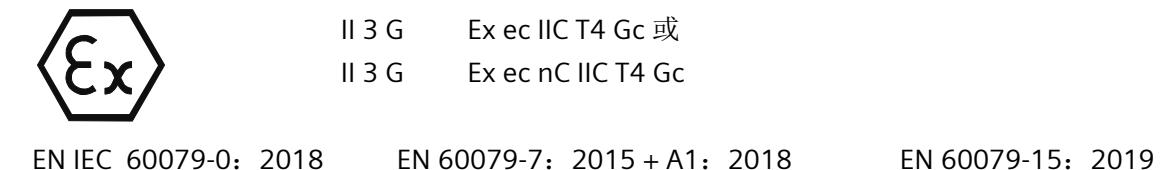

## 特定使用条件

- 1. 设备只能在不超过 EN 60664-1 定义的污染等级 2 的区域中使用。
- 2. 模块应安装在符合 EN 60079-7 的适当外壳中,考虑到设备将在其中使用的环境条件,该外 壳需提供至少 IP54 的防护等级。
- 3. 应采取措施防止额定电压受瞬变干扰而超出 119 V 以上。

更多信息,请参见 [\(https://support.industry.siemens.com/cs/cn/zh/view/109783172](https://support.industry.siemens.com/cs/cn/zh/view/109783172))

*D.1 Ex* 证书

## **UKEX**

DEKRA 21UKEX0213 X

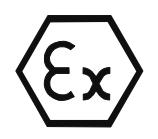

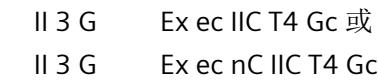

EN IEC 60079-0:2018 EN 60079-7:2015 + A1:2018 EN 60079-15:2019

## 特定使用条件

- 1. 设备只能在不超过 EN 60664-1 定义的污染等级 2 的区域中使用。
- 2. 模块应安装在符合 EN 60079-7 的适当外壳中,考虑到设备将在其中使用的环境条件,该外 壳需提供至少 IP54 的防护等级。
- 3. 应采取措施防止额定电压受瞬变干扰而超出 119 V 以上。

## 英国进口商

Siemens plc Sir William Siemens House Princess Road Manchester M20 2UR United Kingdom

更多信息,请参见 [\(https://support.industry.siemens.com/cs/cn/zh/view/109815522](https://support.industry.siemens.com/cs/cn/zh/view/109815522))

*D.1 Ex* 证书

## **IECEx**

IECEx DEK 20.0026X

IEC 60079-0: 2017 (Ed.7) IEC 60079-7: 2015 (Ed.5.1) IEC 60079-15: 2017 (Ed.5)

## 特定使用条件

- 1. 设备只能在不超过 EN 60664-1 定义的污染等级 2 的区域中使用。
- 2. 模块应安装在符合 EN 60079-7 的适当外壳中,考虑到设备将在其中使用的环境条件,该外 壳需提供至少 IP54 的防护等级。
- 3. 应采取措施防止额定电压受瞬变干扰而超出 119 V 以上。

更多信息,请参见 [\(https://support.industry.siemens.com/cs/ww/en/view/109783171](https://support.industry.siemens.com/cs/ww/en/view/109783171))

## **CCC-Ex**

产品已通过 CNCA-C23-01 测试和认证:2019

China Compulsory Certification

Implementation Rules - Explosion-proof Electrical Products

更多信息,请参见 [\(https://support.industry.siemens.com/cs/us/en/view/109815161](https://support.industry.siemens.com/cs/us/en/view/109815161))

#### **FM**

更多信息,请参见 [\(https://support.industry.siemens.com/cs/us/en/view/109750842](https://support.industry.siemens.com/cs/us/en/view/109750842))

认证

*D.1 Ex* 证书

# **G**<br>缩写词表 Production of the Contract of The European District of The European District of The European District of T<br>Production of The European District of The European District of The European District of The European Dis

## **E.1** 缩写词表

## 缩写词的含义

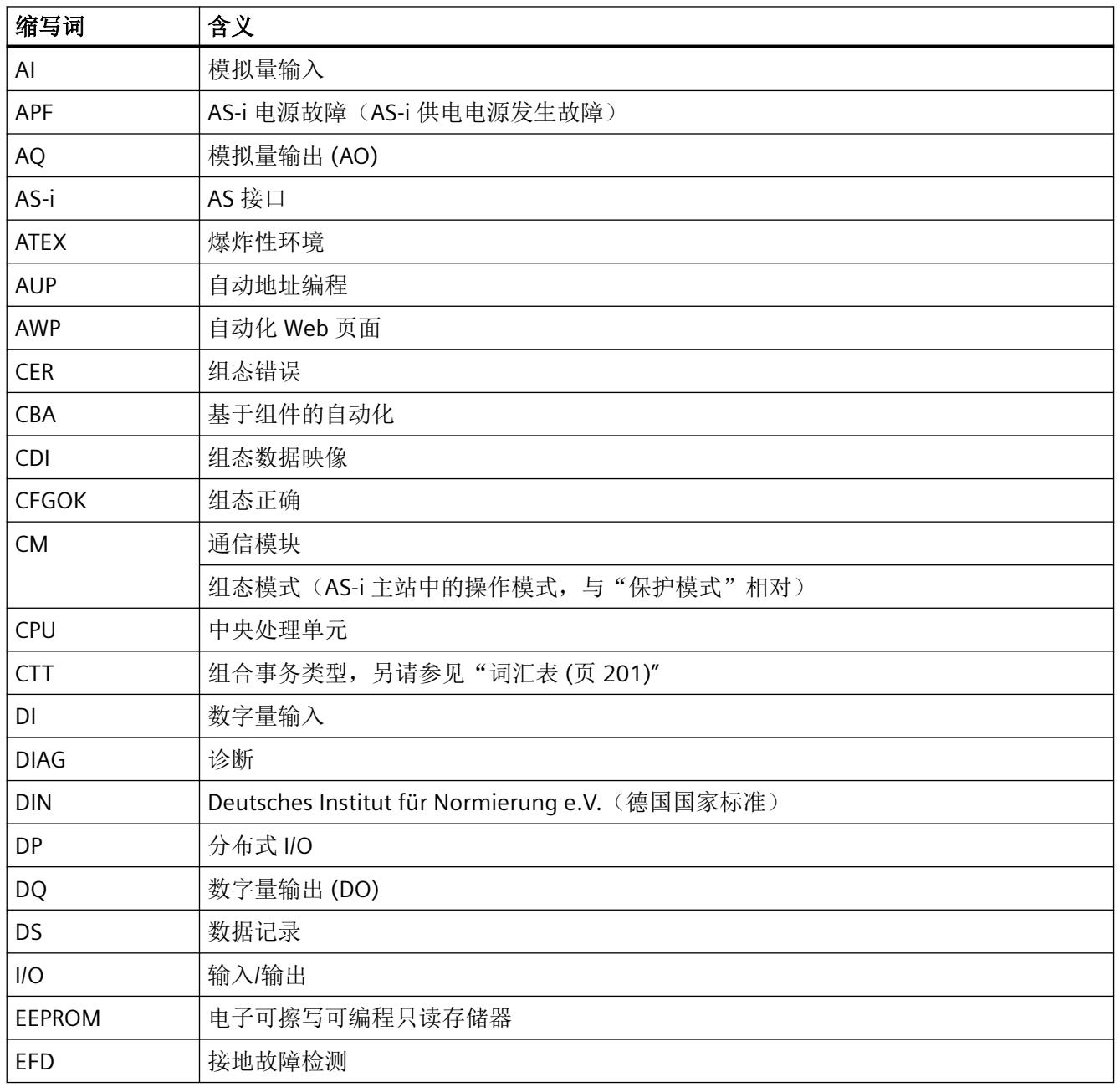

*E.1* 缩写词表

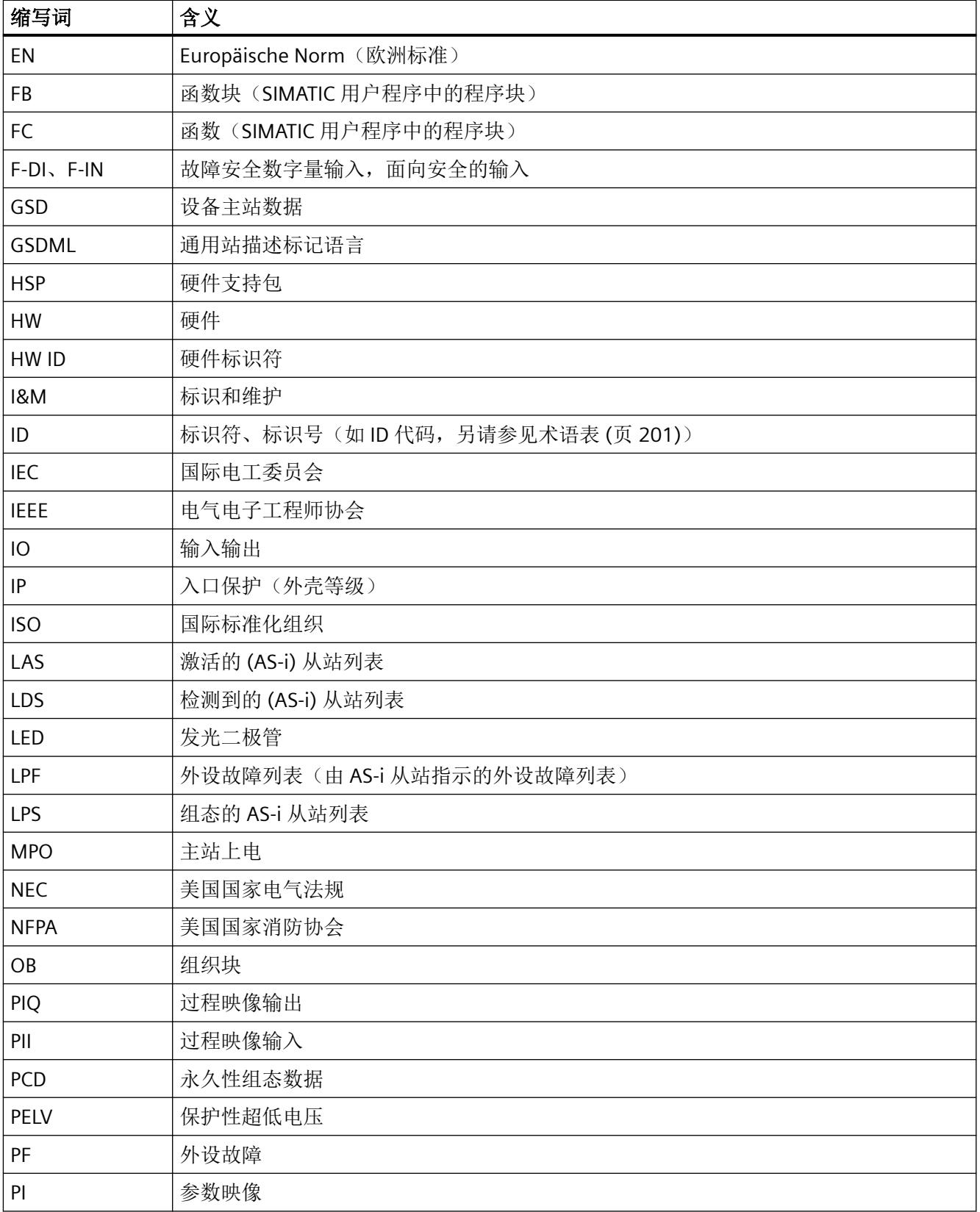

*E.1* 缩写词表

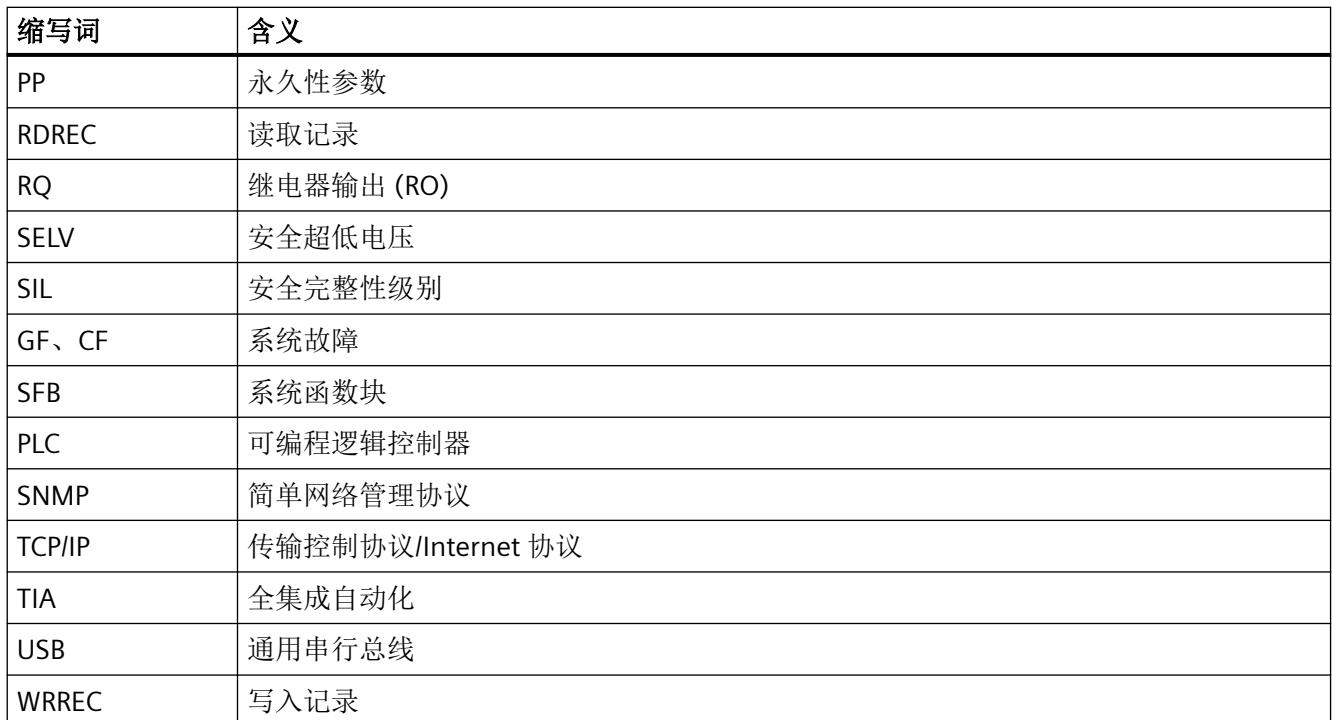
缩写词表

*E.1* 缩写词表

词汇表

#### **APF**

AS-i Power Fail。标志或 LED 指示灯, 指示 AS-i 电缆上的电压过低或发生故障, 例如 AS-i 的 电源单元发生故障。

### **AS‑i** 从站

可由 AS-i 主站进行寻址的所有设备称为 AS-i 从站。可以根据其设计(AS-i 模块以及集成有 AS-i 连接的传感器或执行器)、寻址类型(具有 0 ... 31 范围内标准地址的 AS-i 从站和具有 0, 1A ... 31A, 1B, 31B 范围内 A/B 地址的 AS-i 从站)以及功能(用于非安全相关数据传输的 标准从站和用于安全相关数据传输的 ASIsafe 从站)对 AS-i 从站进行区分。

### **AS-i** 模拟从站

AS-i 模拟从站是特殊的 AS-i 标准从站,可与 AS-i 主站交换模拟值,另请参见 CTT。

#### **AS‑i** 主站

AS-i 主站借助 AS-i 模块或 AS-i 从站监控简单的数字或模拟传感器和执行器。

### **AS-i**(**AS** 接口)

Actuator‑Sensor‑Interface。自动化机器现场级的联网系统。适合将传感器和执行器与控制 器连网时使用。

### **CER**

Configuration Error(组态错误的指示)。实际总线组态与指定组态不匹配时,由 LED 指示 灯指示此组态错误。

#### **CM**

通信模块

处理通信任务的模块,在自动化系统中用作 CPU 的扩展接口。

#### **CPU**

Central Processing Unit

#### **CTT**

Combined Transaction Type。特殊的 AS‑i 从站配置文件:

CTT 从站需要多个 AS‑i 周期或 AS‑i 地址以更新 AS‑i 从站和 AS‑i 主站间的过程数据。 已定义以下几种 CTT 变型:

#### **CTT1**:从站配置文件 **S‑7.3**、**S‑7.4**

用于模拟值或透明数据(每个通道最多16位)的周期性数据传输。

根据从站,数据传输将沿输入或输出方向进行。

S-7.1 和 S-7.2 是过期的配置文件, AS-i 主站不会自动对其进行管理(需要使用函数块解码 过程数据)。

#### **CTT2**:从站配置文件 **S‑7.5.5**、**S‑7.A.5**、**S‑B.A.5**

用于数据块传输,与 PROFIBUS/PROFINET 中的数据记录传输类似。

可通过用户程序逐个启动(非周期性进行,请参见"CTT2-Request lesen\_schreiben (Read Write CTT2 String)")或通过主站自动启动(周期性进行,与模拟值传输相同)数据 传输。请参见从站文档。

传输过程由主站自动管理,且相当于约 12 个字节的串行数据传输(或对于最大组态时的 A/B 地址,传输 6 个字节)。

根据从站,每个 AS-i 周期(对于最大组态时的 A/B 地址, 5 ms 或 10 ms)最多传输 2 DI / DO 的数字数据,且与数据块传输并行。

### **CTT3**:从站配置文件 **S‑7.A.7**、**S‑7.A.A**

用于数字数据的周期性传输。

从站配置文件 S-7.A.7 通过具有 A/B 地址的从站传送 4 DI / 4 DO。与标准从站类似, 在每个 AS-i 周期(对于最大组态时的 A/B 地址, 5 ms 或 10 ms)都会传送输入。输出的传输时间 是输入的两倍。

从站配置文件 S‑7.A.A 通过具有 A/B 地址的从站传送 8 DI / 8 DO。输入和输出的传输需使用 四个 AS-i 周期。

#### **CTT4**:从站配置文件 **S‑7.A.8**、**S‑7.A.9**

用于使用具有 A/B 地址的从站沿输入方向进行模拟值或透明数据(每个通道最多 16 位)周 期性传输。

根据从站,每个 AS-i 周期(对最大组态时的 A/B 地址, 5 ms 或 10 ms)最多传输 1 DO 的 数字数据,且与数据块传输并行。

#### **CTT5**:从站配置文件 **S‑6.0.x**,其中 **x = 2 … 7**、**A … C**

用于沿输入和输出方向进行模拟值或透明数据(最多16位)周期性传输。

根据数据记录,每种 CTT5 类型同时占用 2、3 或 4 个从站地址,每个 AS-i 周期(5 ms)都 会进行整个数据宽度的一致性传输。

### **DIAG**

诊断

#### **EFD**

接地故障检测

### **GSD** 文件

PROFIBUS 或 PROFINET 设备的通用站描述文件。

#### **GSDML** 文件

PROFINET 设备的 GSD 文件。作为通用站描述, 此 XML 格式的文件包含 PROFINET 设备组态 所需的所有属性。

#### **HSP**

硬件支持包对 *STEP 7* 的硬件目录进行了补充。

#### **ID** 代码

保存在 AS-i 从站中的固定标识代码, 是从站配置文件的一部分。 另请参见:从站配置文件

### **ID1** 代码

也称为:扩展 ID1 代码 保存在 AS‑i 从站中的固定或可编辑的标识代码。 另请参见:从站配置文件

### **ID2** 代码

也称为:扩展 ID2 代码 保存在 AS-i 从站中的固定标识代码, 是从站配置文件的一部分。 另请参见:从站配置文件

### **IO 代码**

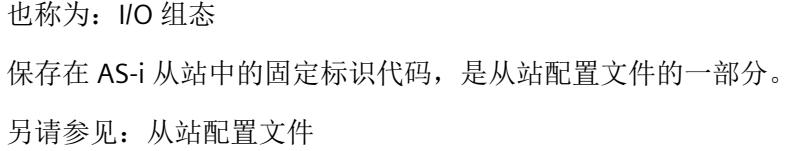

#### **LAS**

List of Activated Slaves

#### **LDS**

List of Detected Slaves

#### **LED**

用于显示信号状态的发光二极管。

#### **LPF**

外设故障列表。该列表位于 AS-i 主站中, 指示已激活从站的外设故障状态。

### **LPS**

List of Projected Slave (已组态从站的列表)

### **PF**

外设故障: 活动 AS-i 从站向主站发出的错误消息, 例如, 输出过载(取决于从站, 请参见 AS‑i 从站文档)。

### 半字节

半字节是由四位组成的信息单元。

### 保护模式

在"保护模式"下,AS-i 主站仅与已组态的 AS-i 从站交换数据。"已组态"意味着 AS-i 主 站中存储的从站地址和组态数据与现有 AS-i 从站的相应值一致。

### 从站配置文件

从站配置文件对 AS‑i 从站的基本属性进行分类。从站配置文件包括 IO 代码、ID 代码以及 ID2 代码,这些代码均作为不可编辑的固定代码存储于各个从站中。此外,一个从站具有一个 ID1 代码,该代码作为固定代码或用户可编辑(例如通过寻址设备)的代码保存在从站中。通常 ID1 代码的值对从站的工作特性毫无影响。在这种情况下,用户不应更改此值,这样,更换 设备后就不会出现兼容性问题。请注意从站文档中针对 ID1 设置部分的内容。

四个标识代码均由 4 位的值组成,该值通常以十六进制的形式写入,取值范围为 0 到 F。上 电时, AS-i 主站将自动从各从站中读取这些代码并将此 ACTUAL 组态保存在 AS-i 主站的易失 性存储器中。

如果 AS-i 主站处于"保护区域"模式下,则其会比较 ACTUAL 组态与 EXPECTED 组态(通常 以非易失性格式存储于 AS‑i 主站中)。ACTUAL 组态与 EXPECTED 组态匹配的从站将激活, 随后参与周期性数据交换。二者不匹配的从站将不被激活,也不交换周期性数据。同时将发 出组态错误的信号。

ID2 和 ID1 为可选代码。即,某些从站没有这两种代码。在这种情况下,主站会在 ACTUAL 组 态中输入十六进制值"F"替代这些代码。

使用扩展寻址的从站,即所谓的 A/B 从站,仅将 ID1 代码中的三个次高有效位用作从站标识。 ID1 代码的最高有效位将保留, AS-i 系统用其区分 A 地址或 B 地址。因而 ID1 代码的有效值 范围为 0 ... 7。读取 ID 代码时,仅显示 3 个较低有效位还是 4 位全部显示取决于系统。这 意味着,对于具有 B 地址的从站, 所显示的 ID1 代码可能位于 8 … F 的值范围内。由于 A/B 从 站 ID1 代码的最高有效位由系统自动管理,用户或程序员可以忽略。

文档中的从站配置文件通常以前缀 S 和连字符(某些情况下)开头,然后是由点号隔开的 IO、 ID 和 ID2 代码。

示例: S-7.0.F

由于 ID1 代码通常可以进行编辑,因此通常不记录此值或仅将其记录为默认值。

#### 具有 **A/B** 地址的 **AS-i** 从站

具有 A/B 地址的 AS-i 从站使用扩展寻址。因此, A (数字) 地址可供具有 A/B 地址的两个从站 (例如 1A 和 1B)使用。根据地址的组织方式,最多可将 62 个具有 A/B 地址的从站连接至 AS 接口。

对于周期性数据传输,主站在每个 AS-i 周期(最长持续 5 ms)访问每个(数字)地址一次。 如果两个从站将(数字)地址同时用作总线上的 A 地址和 B 地址, 则它们的数据传输需要 两个连续的 AS-i 周期(最长持续 10 ms rms)。如果只将(数字)地址用作总线上的 A 地 址或 B 地址, 则这些从站的数据传输在每个 AS-i 周期都会进行。

### 具有标准地址的 **AS‑i** 从站

每个具有标准地址的 AS-i 从站都占用 AS 接口中的一个地址;因此根据地址的组织方式,最 多可将 31 个具有标准地址的 AS‑i 从站连接至 AS 接口。如果具有标准地址的从站占用了地址, 则具有 A/B 地址的从站将不能再使用该地址。

对于周期性数据传输, 主站在每个 AS-i 周期(最长持续 5 ms)访问每个地址一次。

#### 选项处理

选项处理允许用户程序在正常运行期间,无需重新组态即可激活可选功能。

#### 巡视窗口

*STEP 7*/TIA Portal 的巡视窗口显示所选对象或所执行操作的附加信息。在巡视窗口中可以编 辑所选对象的显示的属性和参数。

# 索引

#### **"**

"CM"LED 指示灯, [42](#page-8338-0) "SET"按钮, [30,](#page-8326-0) [37,](#page-8333-0) [42](#page-8338-0) "SET1"端子, [30](#page-8326-0), [42](#page-8338-0) "SET2"端子, [30](#page-8326-0), [42](#page-8338-0)

### **2**

2I/2O 模块, [66](#page-8362-0)

### **A**

A/B 从站, [39](#page-8335-0) AS-i 标准通用从站,, [39](#page-8335-0) AS‑i 从站 配置文件标识, [41](#page-8337-0) 组态, [42,](#page-8338-0) [43](#page-8339-0) AS-i 从站的组态, [34](#page-8330-0) AS-i 电缆故障, [51](#page-8347-0), [52](#page-8348-0) AS-i 电缆故障时进行诊断中断, [51](#page-8347-0), [52](#page-8348-0) AS‑i 电源故障, [101,](#page-8397-0) [170](#page-8466-0) AS‑i 主站 基本组态, [36](#page-8332-0) AS‑i 主站的基本组态, [34](#page-8330-0) AS-i 组态错误, [51](#page-8347-0), [52](#page-8348-0) AS-i 组态错误时进行诊断中断, [51](#page-8347-0), [52](#page-8348-0) AS‑i F 通用从站, [39](#page-8335-0) AS‑i 从站地址 结构, [121](#page-8417-0) AS‑i 命令, [113](#page-8409-0) AS-i 输出, [67](#page-8363-0) AS‑i 网络, [37](#page-8333-0)

### **B**

BaseUnit, [20](#page-8316-0), [32](#page-8328-0)

### **E**

ET 200SP 分配参数, [33](#page-8329-0) 组态, [33](#page-8329-0)

# **F**

FB ASI\_CTRL, [115](#page-8411-0)

### **G**

GSD 文件, [33,](#page-8329-0) [36,](#page-8332-0) [37,](#page-8333-0) [51](#page-8347-0)

### **H**

HSP, [33](#page-8329-0)

### **I**

I&M 标识数据, [21](#page-8317-0) I/O 地址, [37](#page-8333-0) I/O 地址空间, [20](#page-8316-0) I/O 故障, [99,](#page-8395-0) [101](#page-8397-0) I/O 模块, [33](#page-8329-0) I/O 数据, [66,](#page-8362-0) [181](#page-8477-0) IO 代码, [132,](#page-8428-0) [146,](#page-8442-0) [163](#page-8459-0)

### **L**

LDS, [99](#page-8395-0), [138](#page-8434-0) LPF, [164](#page-8460-0) LPS, [16,](#page-8312-0) [132](#page-8428-0) LPS 数据, [130](#page-8426-0)

### **O**

OB 82, [83](#page-8379-0)

### **P**

PELV, [32](#page-8328-0) PLC 程序, [37](#page-8333-0) PROFIBUS, [33](#page-8329-0) PROFINET, [33](#page-8329-0)

### **S**

SELV, [16,](#page-8312-0) [32](#page-8328-0) Siemens AS‑i 从站, [40](#page-8336-0)

### 安

安全超低电压, [16](#page-8312-0) 安全输入从站, [67](#page-8363-0)

### 按

按钮触点, [42](#page-8338-0)

### 保

保护模式, [24](#page-8320-0), [37](#page-8333-0), [182](#page-8478-0) 保护性超低电压, [32](#page-8328-0)

### 标

标签条, [23](#page-8319-0)

### 参

参考识别标签, [23](#page-8319-0) 参数字符串, [165](#page-8461-0), [166](#page-8462-0)

### 残

残余波纹, [32](#page-8328-0)

### 从

从站参数, [40](#page-8336-0) 从站的 I/O 分配, [41](#page-8337-0) 从站的诊断状态, [37](#page-8333-0) 从站故障, [101](#page-8397-0), [170](#page-8466-0) 从站配置文件, [40](#page-8336-0), [45](#page-8341-0) 从站诊断, [96](#page-8392-0) 从站组态, [45](#page-8341-0)

### 错

错误计数器, [103](#page-8399-0)

### 代

代理从站, [39](#page-8335-0), [50](#page-8346-0)

读 读访问 异步, [115](#page-8411-0)

### 端

端子分配, [30](#page-8326-0)

# 额

额定电压, [16](#page-8312-0)

# 返

返回值, [117](#page-8413-0)

### 非

非循环数据记录通信, [21](#page-8317-0)

### 服 服务器模块, [33](#page-8329-0)

### 负

负极, [30](#page-8326-0)

### 附

附件, [23](#page-8319-0)

## 工

工作电压, [32](#page-8328-0)

### 固

固件更新, [21](#page-8317-0)

### 过

过程数据, [104](#page-8400-0) 过程映像, [21,](#page-8317-0) [36,](#page-8332-0) [55](#page-8351-0) 减少, [55](#page-8351-0)

灵活, [55](#page-8351-0) 周期性, [36](#page-8332-0)

### 环

环境温度范围 降低, [31](#page-8327-0)

### 基

基本信息, [8](#page-8304-0)

### 激

激活 AS-i 总线上组态为可选从站的从站, [48](#page-8344-0)

### 技

技术特性, [21](#page-8317-0)

### 接

接地故障, [101](#page-8397-0), [170](#page-8466-0) 接地故障监视已激活, [51,](#page-8347-0) [52](#page-8348-0) 接口模块, [33](#page-8329-0)

### 结

结束位错误, [134](#page-8430-0)

### 禁

禁用 AS-i 总线上组态为可选从站的从站, [48](#page-8344-0)

### 命

命令接口, [21](#page-8317-0)

### 模

模拟从站, [70](#page-8366-0) 模拟量 I/O 值, [21](#page-8317-0) 模拟量输出, [71](#page-8367-0) 模拟量输入, [71](#page-8367-0) 模拟数据传送, [165](#page-8461-0), [166](#page-8462-0) 模拟通道, [70](#page-8366-0) 模拟值, [70](#page-8366-0)

### 奇

奇偶校验错误, [134](#page-8430-0)

### 启

启动检测, [115](#page-8411-0)

### 冗

冗余, [34](#page-8330-0)

### 设

设备类型, [40](#page-8336-0) 设备信息, [8](#page-8304-0)

### 受

受保护的操作, [42,](#page-8338-0) [44,](#page-8340-0) [99,](#page-8395-0) [126](#page-8422-0), [127,](#page-8423-0) [129,](#page-8425-0) [131](#page-8427-0), [138,](#page-8434-0) [146](#page-8442-0) 受限电源, [16](#page-8312-0)

### 输

输出字节, [67](#page-8363-0) 输入过程映像, [67](#page-8363-0) 输入字节, [66](#page-8362-0)

### 数

数据解耦, [32](#page-8328-0) 数字过程数据, [24](#page-8320-0) 数字量 I/O 值, [21](#page-8317-0) 数字值, [114](#page-8410-0)

### 瞬

瞬变干扰, [16](#page-8312-0)

### 通

通用 AS-i 从站, [41](#page-8337-0) 通用从站, [39](#page-8335-0)

### 外

外设故障, [134](#page-8430-0), [138,](#page-8434-0) [164,](#page-8460-0) [170](#page-8466-0)

### 网

网络视图, [37](#page-8333-0)

### 污

污染等级 2 级, [15](#page-8311-0)

### 协

协议错误, [101](#page-8397-0), [117,](#page-8413-0) [170](#page-8466-0)

### 选

 $\overline{\phantom{0}}$ 

选项处理, [47](#page-8343-0), [49](#page-8345-0) 选项处理的读取状态, [49](#page-8345-0)

一般说明, [8](#page-8304-0)

异 异步读访问, [115](#page-8411-0)

### 硬

硬件支持包, [33](#page-8329-0)

### 用

用户程序, [37](#page-8333-0) 用户数据传送, [165](#page-8461-0), [166](#page-8462-0)

### 运

运行参数, [36](#page-8332-0)

### 正

正极, [30](#page-8326-0)

## 支

支持的电源单元, [32](#page-8328-0)

### 重

重复地址检测, [51,](#page-8347-0) [52,](#page-8348-0) [91](#page-8387-0) 读取状态, [190](#page-8486-0) 激活, [189](#page-8485-0) 禁用, [189](#page-8485-0)

### 周

周期数据传送, [159](#page-8455-0) 周期性服务, [114](#page-8410-0), [117](#page-8413-0) 周期性过程映像, [21](#page-8317-0) 周期性数据交换, [138](#page-8434-0)

### 状

状态半字节, [113](#page-8409-0), [114](#page-8410-0) 状态寄存器, [134](#page-8430-0) 状态评估, [114](#page-8410-0) 状态信息, [114](#page-8410-0)

### 自

自动地址编程, [51,](#page-8347-0) [52](#page-8348-0) 自动分配 ID1 代码, [51,](#page-8347-0) [52](#page-8348-0)

### 字

字符串传送, [117](#page-8413-0), [166](#page-8462-0)

### 总

总线周期时间, [104](#page-8400-0)

### 组

组合事务类型从站, [69](#page-8365-0) 组态, [33,](#page-8329-0) [37,](#page-8333-0) [42](#page-8338-0) 选项, [24](#page-8320-0) 组态按钮, [21](#page-8317-0) 组态模式, [24,](#page-8320-0) [42,](#page-8338-0) [44](#page-8340-0), [45](#page-8341-0), [131](#page-8427-0), [154,](#page-8450-0) [182](#page-8478-0) 组态软件, [33](#page-8329-0) 组态数据, [37,](#page-8333-0) [125](#page-8421-0)

# **SIEMENS**

# **SIMATIC**

# **ET 200SP Communication Module CAN (6ES7137-6EA00-0BA0)**

**Equipment Manual**

### **[Preface](#page-8509-0)**

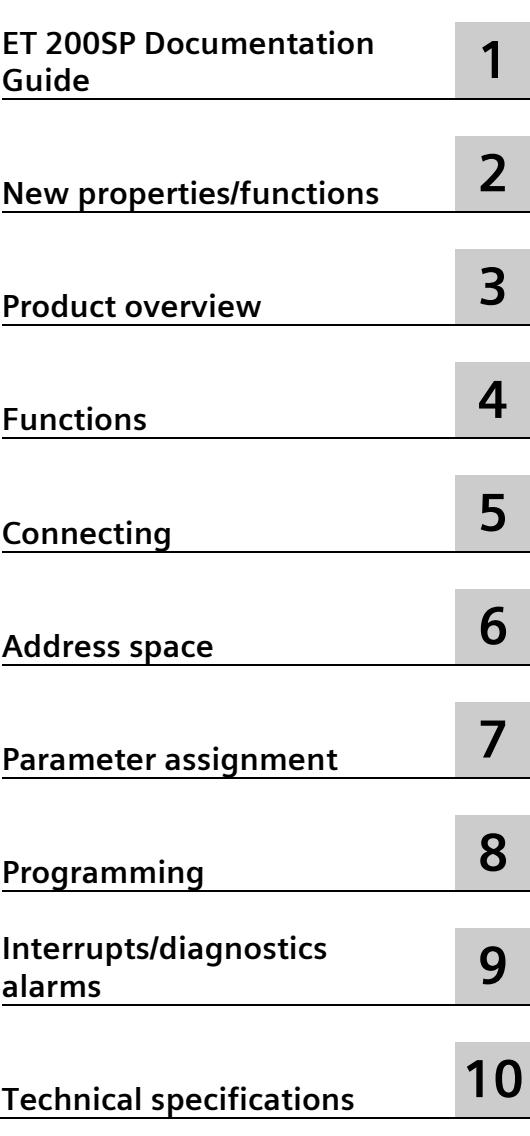

### **Legal information**

### **Warning notice system**

This manual contains notices you have to observe in order to ensure your personal safety, as well as to prevent damage to property. The notices referring to your personal safety are highlighted in the manual by a safety alert symbol, notices referring only to property damage have no safety alert symbol. These notices shown below are graded according to the degree of danger.

### **ADANGER**

indicates that death or severe personal injury **will** result if proper precautions are not taken.

#### **WARNING**

indicates that death or severe personal injury **may** result if proper precautions are not taken.

### **A** CAUTION

indicates that minor personal injury can result if proper precautions are not taken.

#### **NOTICE**

indicates that property damage can result if proper precautions are not taken.

If more than one degree of danger is present, the warning notice representing the highest degree of danger will be used. A notice warning of injury to persons with a safety alert symbol may also include a warning relating to property damage.

#### **Qualified Personnel**

The product/system described in this documentation may be operated only by **personnel qualified** for the specific task in accordance with the relevant documentation, in particular its warning notices and safety instructions. Qualified personnel are those who, based on their training and experience, are capable of identifying risks and avoiding potential hazards when working with these products/systems.

### **Proper use of Siemens products**

Note the following:

### **WARNING**

Siemens products may only be used for the applications described in the catalog and in the relevant technical documentation. If products and components from other manufacturers are used, these must be recommended or approved by Siemens. Proper transport, storage, installation, assembly, commissioning, operation and maintenance are required to ensure that the products operate safely and without any problems. The permissible ambient conditions must be complied with. The information in the relevant documentation must be observed.

### **Trademarks**

All names identified by  $\circledast$  are registered trademarks of Siemens AG. The remaining trademarks in this publication may be trademarks whose use by third parties for their own purposes could violate the rights of the owner.

### **Disclaimer of Liability**

We have reviewed the contents of this publication to ensure consistency with the hardware and software described. Since variance cannot be precluded entirely, we cannot guarantee full consistency. However, the information in this publication is reviewed regularly and any necessary corrections are included in subsequent editions.

# <span id="page-8509-0"></span>**Preface**

#### **Purpose of the documentation**

This manual supplements the ET 200SP Distributed I/O System [\(https://support.industry.siemens.com/cs/ww/en/view/58649293\)](https://support.industry.siemens.com/cs/ww/en/view/58649293) system manual. Functions that generally relate to the ET 200SP system are described in the system manual.

The information in this equipment manual and the system/function manuals enable you to commission the CAN communication module.

### **Conventions**

SIMATIC S7 controller: When the term "SIMATIC S7" controller is used hereafter, it applies to the central modules of the S7-1200/1500 automation system, of the Open Controller and of the ET 200SP distributed I/O system.

STEP 7: In this documentation, "STEP 7" is used as a synonym for all versions of the configuration and programming software "STEP 7 (TIA Portal)".

Please also observe notes marked as follows:

#### **Note**

A note contains important information on the product described in the documentation, on the handling of the product or on the section of the documentation to which particular attention should be paid.

#### **Recycling and disposal**

For environmentally friendly recycling and disposal of your old equipment, contact a certified electronic waste disposal company and dispose of the equipment according to the applicable regulations in your country.

### **Security information**

Siemens provides products and solutions with industrial security functions that support the secure operation of plants, systems, machines and networks.

In order to protect plants, systems, machines and networks against cyber threats, it is necessary to implement – and continuously maintain – a holistic, state-of-the-art industrial security concept. Siemens' products and solutions constitute one element of such a concept.

Customers are responsible for preventing unauthorized access to their plants, systems, machines and networks. Such systems, machines and components should only be connected to an enterprise network or the internet if and to the extent such a connection is necessary and only when appropriate security measures (e.g. firewalls and/or network segmentation) are in place.

For additional information on industrial security measures that may be implemented, please visit [\(https://www.siemens.com/industrialsecurity\)](https://www.siemens.com/industrialsecurity).

Siemens' products and solutions undergo continuous development to make them more secure. Siemens strongly recommends that product updates are applied as soon as they are available and that the latest product versions are used. Use of product versions that are no longer supported, and failure to apply the latest updates may increase customers' exposure to cyber threats.

To stay informed about product updates, subscribe to the Siemens Industrial Security RSS Feed visit [\(https://www.siemens.com/industrialsecurity\)](https://www.siemens.com/industrialsecurity).

#### **Open Source Software**

Open-source software is used in the firmware of the product described. Open Source Software is provided free of charge. We are liable for the product described, including the open-source software contained in it, pursuant to the conditions applicable to the product. Siemens accepts no liability for the use of the open source software over and above the intended program sequence, or for any faults caused by modifications to the software.

For legal reasons, we are obliged to publish the original text of the license conditions and copyright notices. Please read the information relating to this on the Internet [\(https://support.industry.siemens.com/cs/ww/en/view/109740777\)](https://support.industry.siemens.com/cs/ww/en/view/109740777).

# **Table of contents**

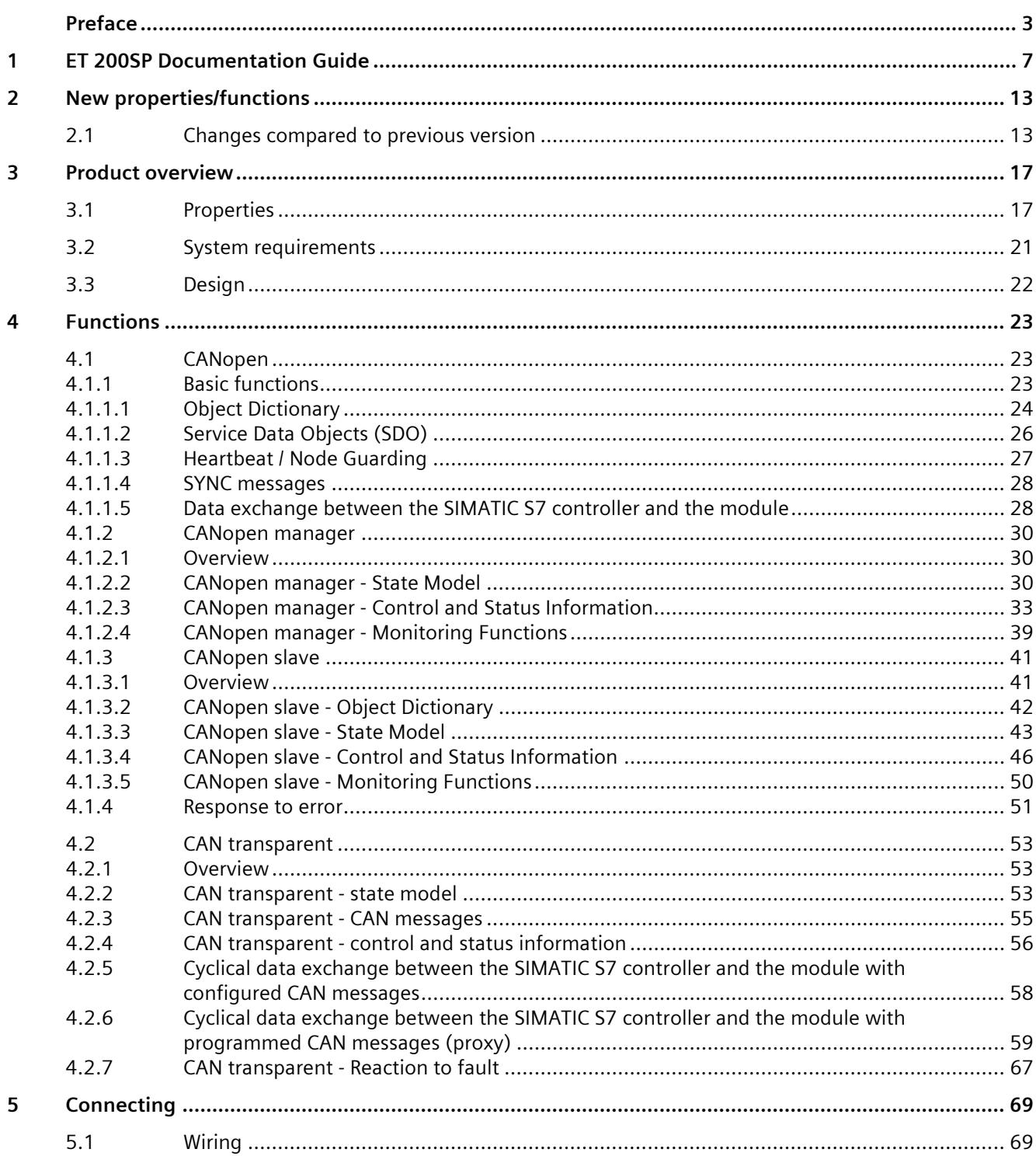

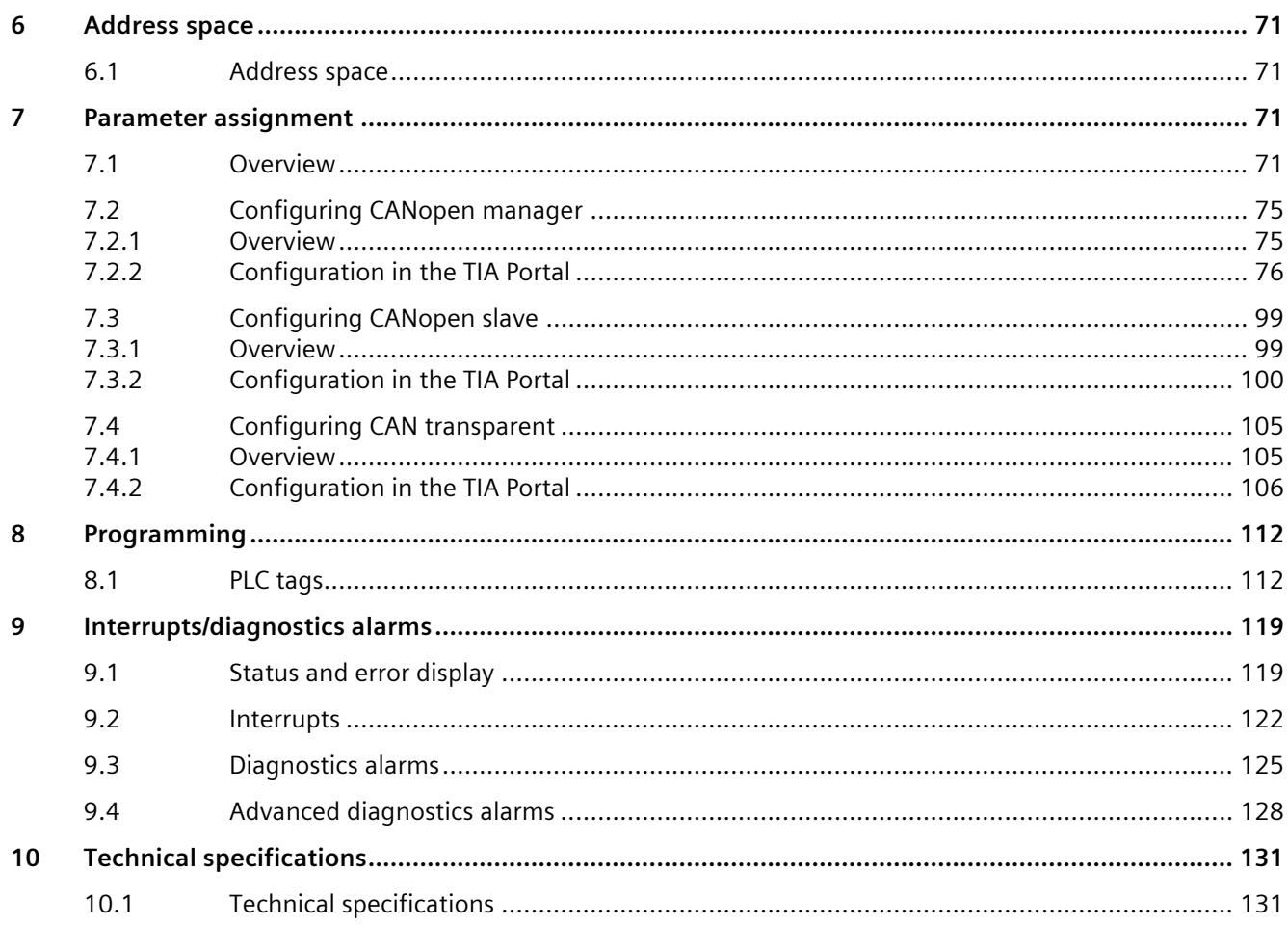

# <span id="page-8513-0"></span>**ET 200SP Documentation Guide 1**

The documentation for the SIMATIC ET 200SP distributed I/O system is arranged into three areas.

This arrangement enables you to access the specific content you require.

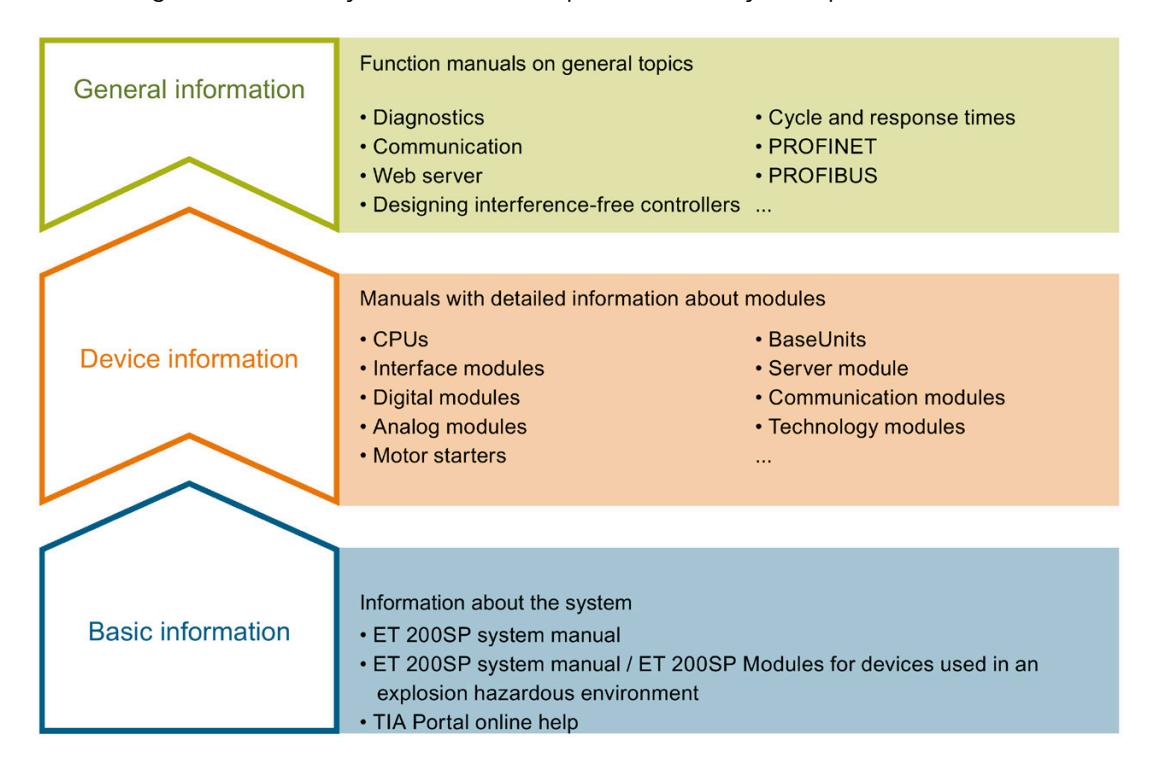

#### **Basic information**

The System Manual and Getting Started describe in detail the configuration, installation, wiring and commissioning of the SIMATIC ET 200SP distributed I/O system. The STEP 7 online help supports you in the configuration and programming.

#### **Device information**

Product manuals contain a compact description of the module-specific information, such as properties, wiring diagrams, characteristics and technical specifications.

#### **General information**

The function manuals contain detailed descriptions on general topics regarding the SIMATIC ET 200SP distributed I/O system, e.g. diagnostics, communication, Web server, motion control and OPC UA.

You can download the documentation free of charge from the Internet [\(https://support.industry.siemens.com/cs/ww/en/view/109742709\)](https://support.industry.siemens.com/cs/ww/en/view/109742709).

Changes and supplements to the manuals are documented in a Product Information.

You can download the product information free of charge from the Internet [\(https://support.industry.siemens.com/cs/us/en/view/73021864\)](https://support.industry.siemens.com/cs/us/en/view/73021864).

#### **Manual Collection ET 200SP**

The Manual Collection contains the complete documentation on the SIMATIC ET 200SP distributed I/O system gathered together in one file.

You can find the Manual Collection on the Internet [\(https://support.automation.siemens.com/WW/view/en/84133942\)](https://support.automation.siemens.com/WW/view/en/84133942).

### **"mySupport"**

With "mySupport", your personal workspace, you make the best out of your Industry Online Support.

In "mySupport", you can save filters, favorites and tags, request CAx data and compile your personal library in the Documentation area. In addition, your data is already filled out in support requests and you can get an overview of your current requests at any time.

You must register once to use the full functionality of "mySupport".

You can find "mySupport" on the Internet [\(https://support.industry.siemens.com/My/ww/en\)](https://support.industry.siemens.com/My/ww/en).

### **"mySupport" - Documentation**

With "mySupport", your personal workspace, you make the best out of your Industry Online Support.

In "mySupport", you can save filters, favorites and tags, request CAx data and compile your personal library in the Documentation area. In addition, your data is already filled out in support requests and you can get an overview of your current requests at any time.

You must register once to use the full functionality of "mySupport".

You can find "mySupport" on the Internet [\(https://support.industry.siemens.com/My/ww/en/documentation\)](https://support.industry.siemens.com/My/ww/en/documentation).

### **"mySupport" - CAx data**

In the CAx data area of "mySupport", you can access the latest product data for your CAx or CAe system.

You configure your own download package with a few clicks.

In doing so you can select:

- Product images, 2D dimension drawings, 3D models, internal circuit diagrams, EPLAN macro files
- Manuals, characteristics, operating manuals, certificates
- Product master data

You can find "mySupport" - CAx data on the Internet [\(https://support.industry.siemens.com/my/ww/en/CAxOnline\)](https://support.industry.siemens.com/my/ww/en/CAxOnline).

### **Application examples**

The application examples support you with various tools and examples for solving your automation tasks. Solutions are shown in interplay with multiple components in the system separated from the focus on individual products.

You will find the application examples on the Internet [\(https://support.industry.siemens.com/cs/ww/en/ps/ae\)](https://support.industry.siemens.com/cs/ww/en/ps/ae).

### **TIA Selection Tool**

With the TIA Selection Tool, you can select, configure and order devices for Totally Integrated Automation (TIA).

This tool is the successor of the SIMATIC Selection Tool and combines the known configurators for automation technology into one tool. With the TIA Selection Tool, you can generate a complete order list from your product selection or product configuration.

You can find the TIA Selection Tool on the Internet [\(https://support.industry.siemens.com/cs/ww/en/view/109767888\)](https://support.industry.siemens.com/cs/ww/en/view/109767888).

### **SIMATIC Automation Tool**

You can use the SIMATIC Automation Tool to perform commissioning and maintenance activities simultaneously on various SIMATIC S7 stations as a bulk operation independent of TIA Portal.

The SIMATIC Automation Tool provides a multitude of functions:

- Scanning of a PROFINET/Ethernet system network and identification of all connected CPUs
- Address assignment (IP, subnet, gateway) and station name (PROFINET device) to a CPU
- Transfer of the date and the programming device/PC time converted to UTC time to the module
- Program download to CPU
- RUN/STOP mode switchover
- CPU localization by means of LED flashing
- Reading out of CPU error information
- Reading of the CPU diagnostics buffer
- Reset to factory settings
- Firmware update of the CPU and connected modules

You can find the SIMATIC Automation Tool on the Internet [\(https://support.industry.siemens.com/cs/ww/en/view/98161300\)](https://support.industry.siemens.com/cs/ww/en/view/98161300).

### **PRONETA**

SIEMENS PRONETA (PROFINET network analysis) allows you to analyze the plant network during commissioning. PRONETA features two core functions:

- The topology overview automatically scans the PROFINET and all connected components.
- The IO check is a fast test of the wiring and the module configuration of a plant, incl. failsafe inputs and outputs.

You can find SIEMENS PRONETA on the Internet [\(https://support.industry.siemens.com/cs/ww/en/view/67460624\)](https://support.industry.siemens.com/cs/ww/en/view/67460624).

### **SINETPLAN**

SINETPLAN, the Siemens Network Planner, supports you in planning automation systems and networks based on PROFINET. The tool facilitates professional and predictive dimensioning of your PROFINET installation as early as in the planning stage. In addition, SINETPLAN supports you during network optimization and helps you to exploit network resources optimally and to plan reserves. This helps to prevent problems in commissioning or failures during productive operation even in advance of a planned operation. This increases the availability of the production plant and helps improve operational safety.

The advantages at a glance

- Network optimization thanks to port-specific calculation of the network load
- Increased production availability thanks to online scan and verification of existing systems
- Transparency before commissioning through importing and simulation of existing STEP 7 projects
- Efficiency through securing existing investments in the long term and the optimal use of resources

You can find SINETPLAN on the Internet [\(https://www.siemens.com/sinetplan\)](https://www.siemens.com/sinetplan).

### <span id="page-8518-1"></span><span id="page-8518-0"></span>**2.1 Changes compared to previous version**

### **What's new as of firmware version V1.1/ in HSP 0310 ET200SP CM CAN V2.0?**

There are now two entries in the HW catalog for the CM CAN module with firmware versions V1.0 and V1.1. The difference between the CM CAN modules V1.0 and V1.1 is the "Simple Slave functionality" that is included in the CM CAN module V1.1.

This functionality is available as of TIA Portal V16 and enables the CM CAN module to work with CANopen devices that do not fully comply with the CANopen standards defined by the CiA group [\(https://www.can-cia.org/\)](https://www.can-cia.org/). You can find additional information below.

#### **Note**

#### **Backward compatibility**

For an existing configuration of the CM CAN module V1.1, a downgrade from V1.1 to V1.0 is not possible within a TIA Portal project. When a downgrade is required, you must create a new CM CAN module for V1.0 within a TIA Portal project. In this case, however, the "Simple Slave functionality" is not available.

You can perform a firmware update/firmware downgrade without any restrictions.

### **New parameters**

#### **Under "General > Module parameters > Diagnostics"**

#### • **Enable diagnostic alarms for not mandatory nodes check box**

The option can only be selected in the CANopen Manager mode and applies only to nodes that are non-mandatory.

If you disable this option, the disconnection of the nodes from the CAN bus or error messages that are pending in the CANopen network are not sent to the diagnostic buffer and the ERROR LED remains off.

When you select this option, error messages from such nodes are also displayed in the diagnostic buffer and the ERROR LED lights up. All other nodes on the CAN bus are not affected by this option.

*2.1 Changes compared to previous version*

#### **Under "CANopen Manager > General > Communication"**

#### • **max. SDO Timeout**

Some "simple slave" devices are slow to respond to commands of the CANopen Manager. Such devices work on other, more important tasks and CANopen communication has low priority. The reaction to the command from the manager is therefore delayed. In this case, the manager waits for the "max SDO timeout" (ms). The SDO request is aborted when the preset time has elapsed. There is also a 1 second delay before a new request is sent.

The SDO Timeout is only displayed to the user when an SDO with the data record number 0x200 - 0x20F is requested. The timeout is displayed instead of the 4-byte code "Additional error information code" as 0x05040000 (code number taken from CiA standard "CiA 301"). This code occupies the 6th to 9th byte of the data record read.

#### • **max. BootUp Timeout**

The max. bootup timeout gives the maximum response time in seconds for the startup process of a node. When a node does not respond to the requests of the manager within the specified time, the diagnostic message "BootUp, node not responding" is sent to the PLC. The diagnostic message is deleted as soon as the node responds correctly to the manager.

#### **Under "CANopen Manager > Receive process data objects (PDOs) > Receive PDO definition"**

#### • **Disable checking of PDO length**

When you select this option, the data length (number of received bytes) of the received PDOs is adjusted. Error, warning or diagnostic messages are not generated. The value is adjusted to the correct data length as follows:

- Data below the defined length are supplemented with the value 0.
- If data exceeds the defined length, the more significant bytes are deleted.

When you disable this option, all data from a received PDO with a length deviating from the standard is discarded and replaced with the value of the last valid PDO (last received PDO with the correct length). The CANopen Manager calls up an error message in the diagnostic buffer.

#### **Under "CANopen Manager > CANopen node > Communication"**

#### • **No NMT / Layer 2 slave**

When you select this option, the NMT status of the node is not evaluated. The CANopen configuration phase is completely skipped for this node including NMT commands. The configuration menus for EMCY, Heartbeat and Node Guarding as well as the PDOs are blocked (write-protected) and show the values from the object dictionary (EDS file).

Exception: A node can be monitored by the manager using the Heartbeat/Node Guarding functions. An error is only signaled to the CPU when the Heartbeat/Node Guarding message is not received in time. The NMT status of the message is not evaluated; any status is accepted.

Typical use case for this option are slave nodes that do not require NMT commands for their commissioning and use. After power-on, such devices immediately enter the operating mode and start sending the PDO messages configured by default.

If you have made parameter changes before setting the "No NMT / Layer 2 slave" option, these values are retained. However, they have no effect on the actual configuration of the node in the system.

#### • **Loose configuration**

The main purpose of this option is to ignore unexpected errors during the configuration phase. The configuration of the node is always completed.

This option only affects the configuration phase after startup or after resetting the bus or node. The status of a node is read by the master during the configuration phase, although it is ignored. In this way, the master can work with devices that are in operating mode immediately after power-on or with devices that communicate differently, contrary to the definition in their EDS file.

When a node of one of the mandatory objects 1000, 1018.01, 1018.02, 1018.03 is not supported, this check box is always selected and cannot be cleared.

### **Editable OD table (manually defined object dictionary)**

You can find additional information in the section "Handling of the OD table" in the section [Configuration in the TIA Portal](#page-8580-0) (Page [76\)](#page-8580-0).

### **Disabling a configured node temporarily**

You can find additional information in the section "Disabling a node temporarily**"** in the sectio[n Configuration in the TIA Portal](#page-8580-0) (Page [76\)](#page-8580-0).

### **Implementation of the 0x1F82 object - NMT request**

The object 0x1F82 NMT request is accessible from another CANopen device via the CANopen network upon RD-SDO request. Contrary to the definition in the CiA standard "CiA 302 Part 2", this object is implemented read-only. Write access is not permitted. When the manager itself wants to read data of this object, it must use the RDREC instruction with data record number 0x211 for this.

#### **Note**

This functionality is only available in the "CANopen Manager" operating mode.

It returns an array of 127 bytes for the status of the node ID from 1 to 127.

RET ARRAY $[0]$  = Status of node 1

RET ARRAY $[1]$  = Status of node 2

...

```
RET ARRAY[126] = Status of node 127
```
#### **Note**

Reading from 0x1F82 OD with the SDO command only returns a status byte of a node instead of an array of bytes. For each node, therefore, an SDO command must be sent with the ID of the requested node as an input parameter.

*2.1 Changes compared to previous version*

The status of a node can have the following values (according to CiA standard "CiA 302 Part 2"):

- $\bullet$  0 = unknown state
- $\bullet$  1 = node missing
- $\bullet$  4 = NMT/STOPPED
- 5 = NMT/OPERATIONAL
- 127 = NMT/PRE-OPERATIONAL

# <span id="page-8522-1"></span><span id="page-8522-0"></span>**Product overview 3**

**3.1 Properties**

**Article number**

**6ES7 137-6EA00-0BA0**

**View of the module**

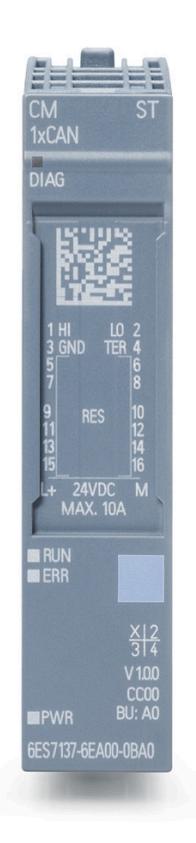

Figure 3-1 SIMATIC ET 200SP CM CAN

The CAN communication module can be used in the ET 200SP distributed I/O system. You connect the module directly to the ET 200SP CPU or to the ET 200SP interface module.

You can find additional information on the configuration of the ET 200SP and the associated modules in the ET 200SP distributed I/O system [\(https://support.industry.siemens.com/cs/ww/en/view/58649293\)](https://support.industry.siemens.com/cs/ww/en/view/58649293) system manual.

*3.1 Properties*

### **General properties**

The CAN communication module has the following properties:

- CAN interface according to ISO 11898-2 (High Speed CAN)
- The CAN protocol and CANopen protocol are implemented in the module. The module assumes the function of a CANopen slave or CANopen manager in the CANopen network. The module can operate in the following three modes:
	- CANopen manager
	- CANopen slave
	- CAN transparent
- The operating mode for the module is set using the associated HSP in the TIA Portal.
- The module supports both the standard format (CAN 2.0A) and the extended CAN format (CAN 2.0B).
- The module can operate up to 60 nodes in the CAN network in CANopen manager mode.
- Data transmission rates of 10, 20, 50, 125, 250, 500, 800 and 1 000 kbit/s are supported on the CAN bus side. The data transmission rate 33.333 kbit/s is only supported in "CAN transparent" mode.
- The maximum allowable cable length of the CAN network is up to 1 000 m. The cable length is dependent on:
	- Data transmission rate
	- Cable cross-section
	- Number of nodes

### **CANopen manager**

- CANopen implementation according to CANopen specification "CiA 301"
- The mode can operate up to 60 slaves as CANopen manager in the CANopen network.
- Network management functions according to CiA standard "CiA 302 Part 2". When the module is operated as CANopen manager, it takes on the following functions:
	- NMT Master: The module controls the NMT state of the other CAN devices and executes the boot-up procedure according to the CiA standard "CiA 302 Part 2".
	- Configuration Manager: The module configures the CANopen slaves during the bootup procedure by means of SDO write access.
	- The CM CAN also supports the following CANopen standards:

CiA 303 Part 1 - Cabling and pin assignment V1.8.0

CiA 303 Part 3 - LED control - Display specification, V1.4.0

CiA 309 Part 4 - Mapping of data types and their conversion (Amendment 7 to Fieldbus Integration into PROFINET IO, V1.0.0)

– The CM CAN does not support the following standards:

CiA 305 - regarding LSS functionality

CiA 306 - regarding XDD files

CiA 1301+CiA 601 - regarding CANopen FD (Flexible Data)

- I/O data is transmitted on the CANopen side with the help of process data objects (PDOs).
- All PDO transmission types specified in the CiA 301 standard are supported.
- Segmented SDO data transmission is supported.
- SYNC function as producer (transmitter) as well as consumer (receiver)
- "Heartbeat" function as producer (transmitter) as well as consumer (receiver)
- "Node Guarding" function as producer (transmitter) as well as consumer (receiver)
- "EMCY" (Emergency) function

### **CANopen slave**

- The module can be used as an "NMT slave" according to "CiA 302 Part 2". When the module is an NMT slave, another CANopen manager performs the following processes:
	- Checks the communication and the state of the slaves via NMT protocol.
	- Creates and records PDO messages.
	- Initiates SDO transmission.
	- Determines what was exchanged on the CAN bus.

*3.1 Properties*

### **CAN transparent**

- You can operate the module in "CAN transparent" mode.
- All CANopen functions are disabled.
- Control and status information are exchanged cyclically between the module and the SIMATIC S7 controller.
- Messages can be used in standard format and in extended CAN format.
- Configured CAN messages with fixed message ID and fixed length can be used.
- It is possible to use CAN messages in which the message ID and the length (max. 8 bytes) are changed at runtime.
- The user can send and receive CAN messages in the user program. For this purpose, "Transmit proxy modules" and "Receive proxy modules" can be configured in the TIA Portal.

### <span id="page-8526-0"></span>**3.2 System requirements**

### **System requirements**

- ET 200SP CM CAN
- Controller: SIMATIC S7-1200, SIMATIC S7-1500, SIMATIC ET 200SP, SIMATIC Open Controller are supported.
- Interface module: ET 200SP, if you do not use a controller.
- Light-colored or dark-colored BaseUnit type A0
- 24 V voltage supply
- CAN bus
- Windows PC (for configuring, commissioning and diagnostics)
- TIA Portal V15.1, you can find the required HSP in the Internet [\(https://support.industry.siemens.com/cs/ww/en/view/72341852\)](https://support.industry.siemens.com/cs/ww/en/view/72341852). In TIA Portal V17, the required HSP is already integrated. You can find the required library with the function block in Library [\(https://support.industry.siemens.com/cs/de/en/view/109775840\)](https://support.industry.siemens.com/cs/de/en/view/109775840).
- A LAN switch is recommended for configuration, commissioning and diagnostics.

*3.3 Design*

### <span id="page-8527-0"></span>**3.3 Design**

### **CM CAN design**

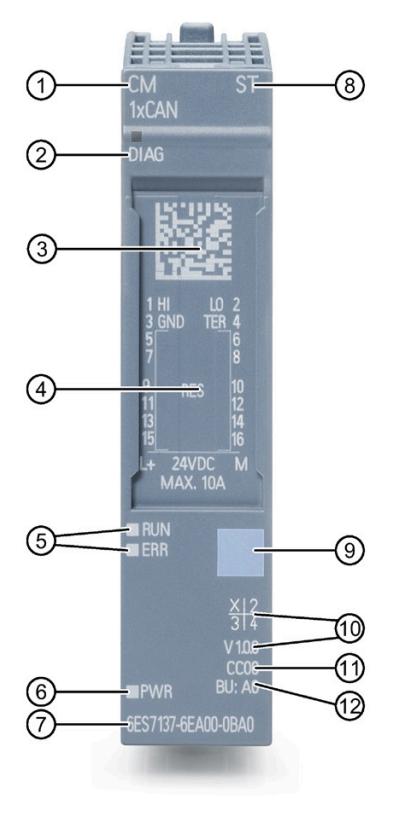

- 
- ② LED for diagnostics ⑧ Function class
- 
- 
- 
- ⑥ LED for supply voltage ⑫ BU type

Figure 3-2 SIMATIC ET 200SP CM CAN

- ① Module type ⑦ Article number
	-
- ③ 2D matrix code ⑨ Color coding module type
- ④ Wiring diagram ⑩ Function version and firmware version of the module
- ⑤ Status LEDs ⑪ Color code for selecting the color-coded labels
	-

# <span id="page-8528-0"></span>Functions **4**

### <span id="page-8528-2"></span><span id="page-8528-1"></span>**4.1 CANopen**

### **4.1.1 Basic functions**

### **Overview**

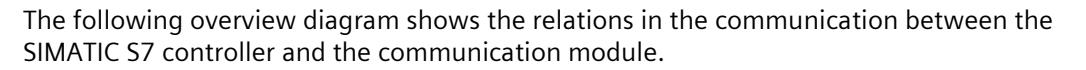

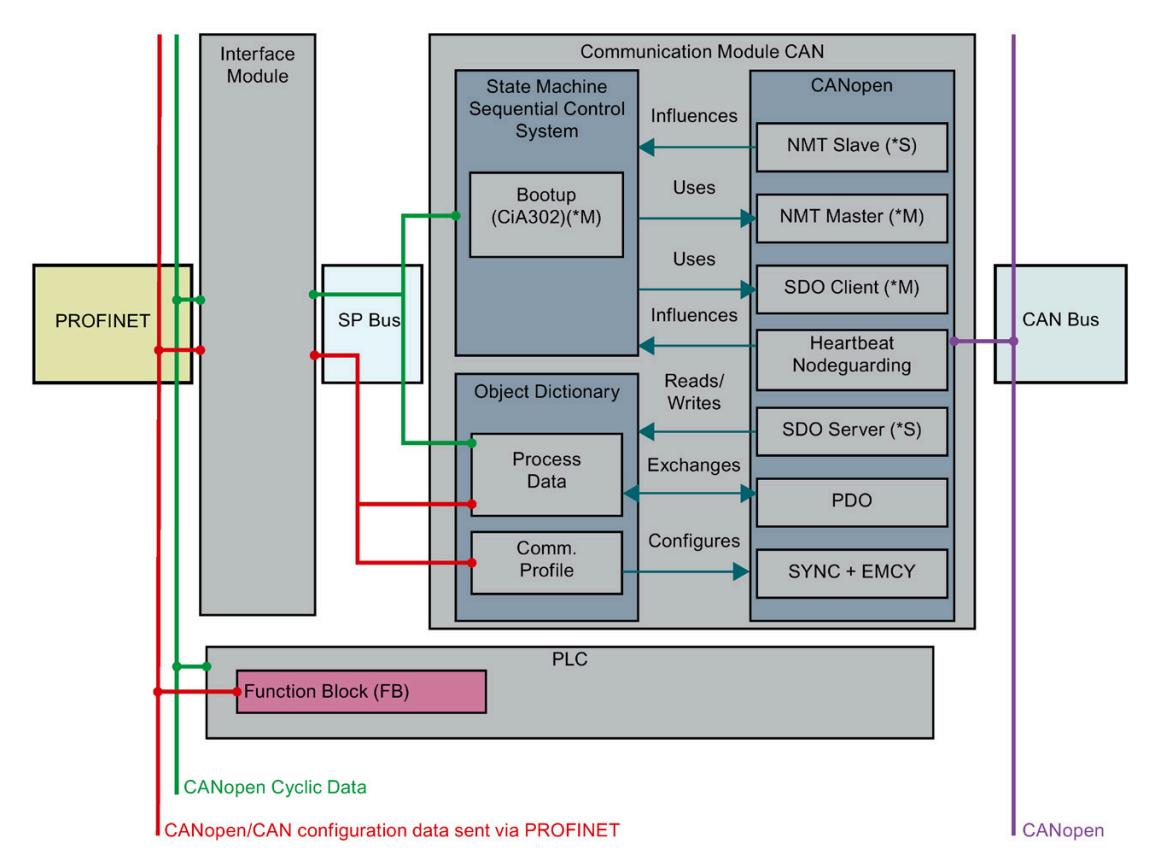

- \*M Only available in Manager mode
- \*S Only available in slave mode

Figure 4-1 Communication principle of the CM CAN with CANopen

*4.1 CANopen*

### <span id="page-8529-0"></span>**4.1.1.1 Object Dictionary**

### **Structure of the Object Dictionary (OD)**

All communication objects and all user objects are organized in the object dictionary (OD). The following table describes the areas used by the module:

Table 4-1 Ranges

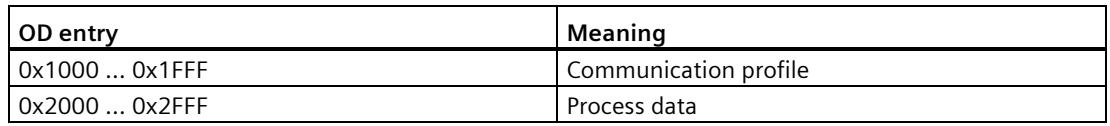

#### **Default settings and initialization**

The default values specified for process data in the TIA Portal are used only for initialization of the values in the OD. The OD entries are created by HSP in the form of a data block. To transmit the configuration data of the data block, use a function block that transmits the configuration data to the module at runtime. You can find more information on the function block in the section [Programming](#page-8616-1) (Page [112\)](#page-8616-1).

In "CANopen manager" mode, the module remembers for all OD entries whether a PDO with the data has already been received since the last reset to the default values. This applies to the OD entries with content that is being transmitted as cyclic data to the SIMATIC S7 controller. Monitoring is performed in "CANopen slave" mode:

- Whether the entries were written at least once per SDO.
- Whether a matching PDO was received.

This information is compressed into one bit and transmitted cyclically as a group status of all data to the SIMATIC S7 controller.

According to the CiA standard "CiA 301", the default values are always applied to the OD in the NMT state "Initialization", sub-state "Reset Application".

This state is passed through in the following cases:

- After configuration/reconfiguration of the module by the SIMATIC S7 controller
- After reset of the module via a "reset bit" from the SIMATIC S7 controller
- After receiving the NMT command "Reset Node" (only in "CANopen slave" mode)
- After resetting the module and all nodes due to a Heartbeat error (only in "CANopen manager" mode and only when the error response is configured accordingly). You can find additional information on the monitoring functions in the sectio[n Heartbeat / Node](#page-8532-0) [Guarding](#page-8532-0) (Page [27\)](#page-8532-0).

The following actions are being executed in the process:

- The default value is written to the OD.
- The information on whether the OD entry has already been written once by the CANopen side is reset.

### **Process data objects**

Process data is transferred on the CANopen side by PDOs.

The module supports 128 PDOs for transmitting/receiving.

One entry for the "Communication parameters" and one entry for the "Mapping parameters" exists in the OD for each Receive PDO (RX PDO) and each Transmit PDO (TX PDO).

In the configuration you specify:

- The COB ID of the CAN message
- The format of the COB ID (11b or 29b)
- The transmission mode (synchronous, event-controlled with timer, RTR)
- Whether or not the PDO is active
- The OD entries onto which the data of the transmitted or received PDOs are mapped.

### **Transmission types**

The module supports the following PDO transmission types:

| <b>Transmission type</b>                                                  | Description                                                                                                    |
|---------------------------------------------------------------------------|----------------------------------------------------------------------------------------------------|
| Acyclic synchronous                                                       | PDO is transmitted during the next "SYNC" after a value<br>change.                                                                                                    |
| Cyclic synchronous                                                        | Depending on the parameter assignment, PDO is trans-<br>mitted during every 1st to 240th "SYNC", independent of<br>value changes.                                                                                             |
| RTR only                                                                  | Only on request (RTR message synchro-<br>nous/asynchronous)                                                                                                    |
|                                                                           | PDO is only transmitted after an RTR message with the<br>COB ID of the PDO has been received. The module sup-<br>ports the "RTR only" transmission mode only for Trans-<br>mit PDOs and not for Receive PDOs.                 |
| Manufacturer-specific event control<br>Application-specific event control | These transmission types are event-controlled (asyn-<br>chronous).                                                                                                    |
|                                                                           | PDO is sent when an event occurs, independent of<br>"SYNC":                                                                                                    |
|                                                                           | If value has changed<br>$\bullet$                                                                                                    |
|                                                                           | After a configurable timeout has elapsed - event<br>$\bullet$<br>time and inhibit time                                                                                                    |
|                                                                           | Event-controlled Transmit PDOs with transmission type<br>254 (manufacturer-specific) and transmission type 255<br>(application-specific) are also transmitted immediately<br>after the transition to NMT state "Operational". |

Table 4- 2 PDO transmission types

#### *Functions*

*4.1 CANopen*

### <span id="page-8531-0"></span>**4.1.1.2 Service Data Objects (SDO)**

The module allows write/read access to the OD of other CANopen nodes by SDO from the user program.

The module provides 16 data records which can be accessed by the user program with the communication blocks RDREC (read data record) and WRREC (write data record).

#### **Note**

This functionality is only available in the "CANopen manager" operating mode.

For additional information, see section [CANopen manager - Control and Status Information](#page-8538-0) (Page [33\)](#page-8538-0).

#### **EMCY messages**

The module transmits the following EMCY messages:

| Error-Code | Meaning                                                                                                    |
|------------|----------------------------------------------------------------------------------------------------|
| 8Fxxh      | Heartbeat error or Node Guarding error for <xx> nodes.</xx>                                                                                                    |
|            | Transmitted when the module is in "CANopen slave" operating mode and<br>the heartbeat for a monitored node fails.                                                                               |
| 8130h      | General Heartbeat error or Node Guarding error. Sent if the module is in<br>"CANopen slave" mode, Node Guarding is enabled and the monitoring by<br>the master fails.                           |
| FF90h      | Sent if the connection to the SIMATIC S7 controller fails in the following<br>cases:                                                                                                    |
|            | The connection (Application Relation) is terminated                                                                                                    |
|            | The data from the SIMATIC S7 controller has the IO provider status "Bad"                                                                                                    |
|            | Transmitted when the module is being operated as a "CANopen slave" and<br>the NMT Manager attempts to put the module into "Operational" state.                                                  |
| FF91h      | Transmitted when the module is being operated as a "CANopen slave" and<br>the desired state transmitted in the cyclic data from the SIMATIC S7 control-<br>ler changes to "OFF".                |
|            | Transmitted when the NMT Manager tries to put the module into "Opera-<br>tional" state while the desired state transmitted in the cyclic data from the<br>SIMATIC S7 controller is still "OFF". |

Table 4- 3 EMCY messages

The EMCY messages always use the default COB ID intended for this purpose.
## **4.1.1.3 Heartbeat / Node Guarding**

The module supports the Heartbeat and Node Guarding monitoring functions both as producer (transmitter) and consumer (receiver).

- "CANopen manager" operating mode: The parameters for Heartbeat and Node Guarding are defined during configuration.
- "CANopen slave" operating mode: The settings for these two functions are written to the OD (100Ch, 100Dh, 1016h and 1017h) of the module via SDO access by the CANopen manager responsible for the configuration and management of the CANopen network.

The HSP ensures that either Heartbeat or Node Guarding are configured in "CANopen manager" mode.

#### **Note**

The setting of the monitoring function made in the HSP applies to the entire network with all CANopen nodes. Mixed operation with different monitoring functions is not possible. Nevertheless, slave nodes without the Heartbeat or Node Guarding functions can also be put into operation.

#### **Note**

If a node does not support monitoring functions (or if Heartbeat and Node Guarding are disabled), a failure or fault of the node is **not** recognized by the CM CAN as CANopen Manager. Even when you select the "Node is mandatory on the network" option for this node, you must ensure that the required monitoring is in place.

### **Fault reaction**

When a monitored CANopen device fails, the module signals corresponding diagnostic information to the SIMATIC S7 controller. In addition, an EMCY message is sent on the CANopen side and the fault reaction that is configured or defined in the OD (1029h) is executed.

The possible error responses for manager/slave are available in the following sections:

- CANopen manager: [CANopen manager](#page-8535-0) (Page [30\)](#page-8535-0)
- CANopen slave: [CANopen slave](#page-8546-0) (Page [41\)](#page-8546-0)

## **4.1.1.4 SYNC messages**

The module supports the SYNC protocol as transmitter (producer) and as receiver (consumer).

The SYNC receiver function is required for PDOs with "synchronous" transmission types. For additional information, see sectio[n Object Dictionary](#page-8529-0) (Page [24\)](#page-8529-0).

In the configuration, you specify whether the module is a SYNC transmitter or SYNC receiver as well as the transmission interval. In "CANopen manager" mode, a different CANopen slave can be configured as SYNC transmitter. In "CANopen slave" mode, the COB ID to be used for this can be changed by the manager through SDO. In "CANopen manager" mode, the COB ID is preset to the fixed value 0x80.

#### **Note**

The SYNC function only has an effect on the CANopen side.

## <span id="page-8533-0"></span>**4.1.1.5 Data exchange between the SIMATIC S7 controller and the module**

## **Cyclic data exchange: Process data, control and status information**

The process data configured in the HSP is transmitted cyclically between the SIMATIC S7 controller and the module.

The exchanged process data is stored in the module as entries in the object dictionary (OD) (at index 2000h to 2FFFh). The module writes the values of the process data received from the SIMATIC S7 controller to the transmit data OD. The values of the process data to be transmitted to the SIMATIC S7 controller are read from the receive data OD.

Control information and status information is cyclically exchanged between the module and the SIMATIC S7 controller in "CANopen manager" and in "CANopen slave" mode.

The following control information is cyclically transmitted from the SIMATIC S7 controller to the module:

### • **Control bit for the state of the module**

The user can influence the data transmission in the module from the user program using a control bit.

#### • **Reset bit**

The user can reset the CANopen side in the module from the user program using a reset bit.

Detailed information on the control and status information is available here:

[CANopen manager](#page-8535-0) (Page [30\)](#page-8535-0)

[CANopen slave](#page-8546-0) (Page [41\)](#page-8546-0)

## **Acyclic data exchange**

The module provides 16 data records which can be accessed by the user program with the communication blocks RDREC (read data record) and WRREC (write data record).

For additional information, see sectio[n CANopen manager - Control and Status Information](#page-8538-0) (Page [33\)](#page-8538-0).

## **Conversion of data formats between SIMATIC S7 controller and CANopen**

The process data is automatically converted from SIMATIC S7 controller to CANopen data format and vice versa according to the configured data type.

The SIMATIC S7 controller interprets data in "Big Endian" format. CANopen and the processors used in the module use the "Little Endian" format. Therefore, the order of the Bytes is adjusted for all data types that occupy more than 1 Byte.

The conversion is performed in the following cases:

- Before the process data received from the SIMATIC S7 controller is written to the transmit data OD
- Before the process data read from the receive data OD is transmitted to the SIMATIC S7 controller

The following table shows the data types supported by the module and their conversion:

| <b>PROFINET data type</b> | CANopen data type                               | Conversion                       |  |
|---------------------------|-------------------------------------------------|----------------------------------|--|
| Integer 8                 | <b>INTEGER 8</b>                                | None                             |  |
| Integer 16                | <b>INTEGER 16</b>                               | Byte order is automatically con- |  |
| Integer 32                | <b>INTEGER 32</b>                               | verted.                          |  |
| Integer 64                | <b>INTEGER 64</b>                               |                                  |  |
| Unsigned 8                | UNSIGNED 8                                      | None                             |  |
| Unsigned 16               | Byte order is automatically con-<br>UNSIGNED 16 |                                  |  |
| Unsigned 32               | UNSIGNED 32                                     | verted.                          |  |
| Unsigned 64               | UNSIGNED 64                                     |                                  |  |
| Float 32 / float          | REAL <sub>32</sub>                              |                                  |  |
| Float 64 / double         | REAL 64                                         |                                  |  |
| Bool                      | Bool                                            | None                             |  |

Table 4- 4 Conversion of the data types

## <span id="page-8535-0"></span>**4.1.2 CANopen manager**

### **4.1.2.1 Overview**

The module can be used as a CANopen manager according to CiA 302 Part 2.

If the module is operated as CANopen manager, the module in CANopen takes over the functions:

- NMT Master: The module controls the NMT state of the other CAN nodes and executes the Boot-Up procedure according to the CiA standard CiA 302 Part 2.
- Configuration Manager: The module configures the nodes during the Boot-Up procedure via SDO write access.

## **4.1.2.2 CANopen manager - State Model**

### **State model**

The state model in "CANopen manager" operating mode is based on the NMT state model described in the CiA standard "CiA 301", taking into account the network management function.

The following figure shows the states of the module in "CANopen manager" mode.

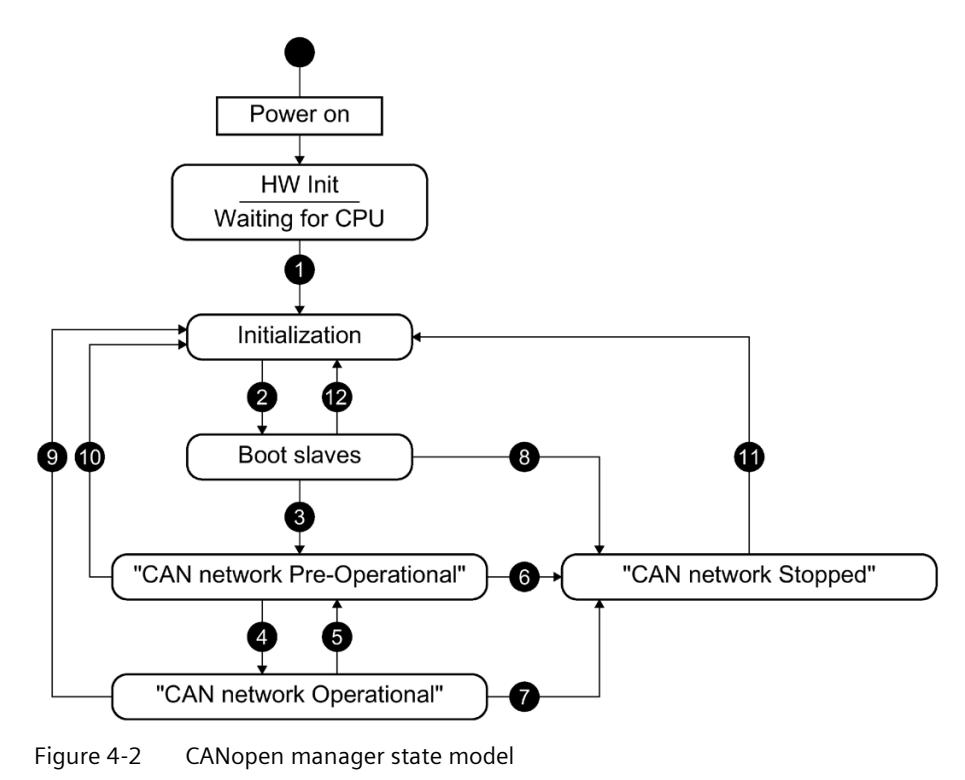

## **Module states**

The following table describes the states in the mode "CANopen manager".

Table 4- 5 "CANopen manager" module states

| <b>Module state</b>                                                                                                    | Meaning                                                                                                    |  |
|----------------------------------------------------------------------------------------------------|----------------------------------------------------------------------------------------------------|--|
| HW Init / Waiting for SIMATIC<br>S7 controller                                                                                                    | The state of the module during booting and when the module is not<br>yet fully configured by the SIMATIC S7 controller. |  |
| Initialization                                                                                                    | Initialization state: Resetting the OD to the values configured in the<br>HSP and resetting the communication.          |  |
|                                                                                                    | The state is not "visible" on the CANopen side because there is no<br>CAN communication in this state.                  |  |
|                                                                                                    | The NMT state of the slaves connected via CANopen does not<br>change.                                                   |  |
| Boot slaves<br>The module performs the Boot Up procedure according to the CiA<br>standard "CiA 302 Part 2" and configures the CANopen slaves via<br>SDO. |                                                                                                    |  |
|                                                                                                    | The module has the NMT state "Pre Operational".                                                                         |  |
|                                                                                                    | After booting, the NMT state of the slaves connected via CANopen is<br>"Pre-Operational".                               |  |
| CAN network                                                                                                    | The module as well as all slaves connected via CANopen are in the                                                       |  |
| Pre-Operational                                                                                                    | "Pre Operational" state.                                                                                                |  |
| CAN network                                                                                                    | The module as well as all slaves connected via CANopen are in the                                                       |  |
| Operational                                                                                                    | "Operational" state.                                                                                                    |  |
| CAN network                                                                                                    | The module as well as all slaves connected via CANopen are in the                                                       |  |
| Stopped                                                                                                    | "Stopped" state.                                                                                                    |  |

## *Functions*

*4.1 CANopen*

# **State transitions**

The following table describes the state transitions in "CANopen Manager" mode.

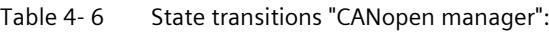

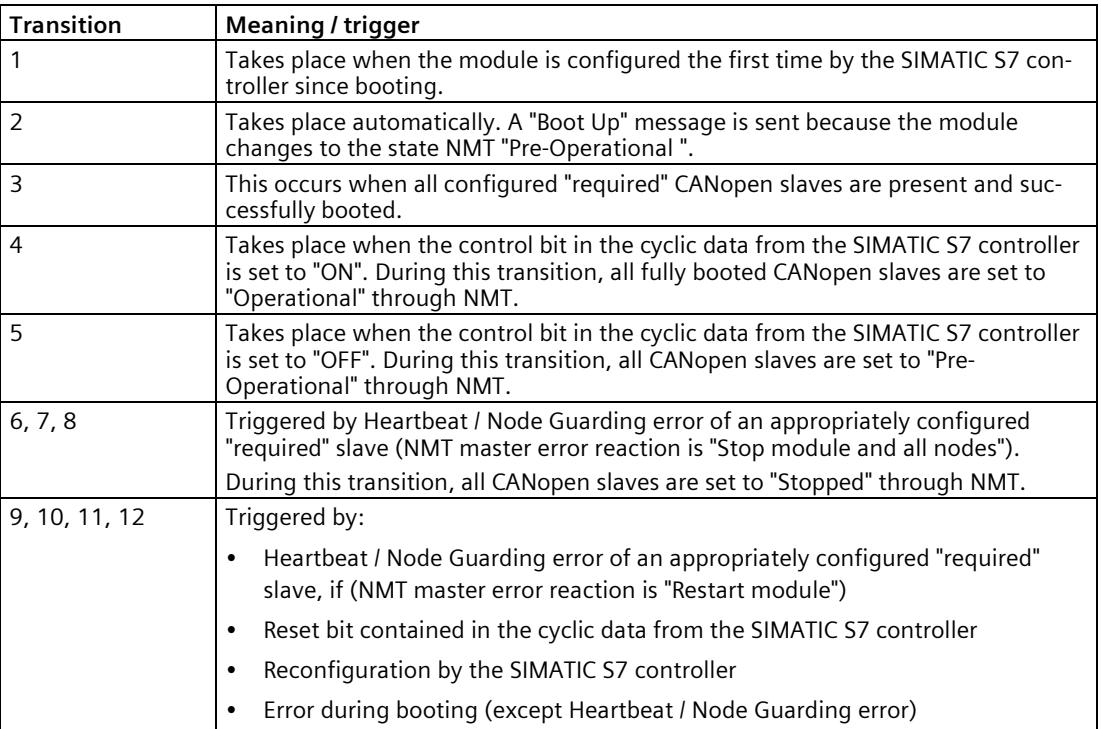

# <span id="page-8538-0"></span>**4.1.2.3 CANopen manager - Control and Status Information**

## **Control information**

The following control information is transmitted from the SIMATIC S7 controller to the ET 200SP CAN communication module:

| <b>Bit</b>          |             | Value          | Meaning                                                                                                    |
|---------------------|-------------|----------------|----------------------------------------------------------------------------------------------------|
| 73                  | Reserved    | Must be<br>"በ" | $\overline{a}$                                                                                                    |
| 2                   | Reserved    | Must be<br>"1" | $\sim$                                                                                                    |
| Reset bit<br>1<br>1 |             |                | The CANopen side is reset when the bit changes to "1". With the<br>NMT command "Reset node", all nodes are reset to the initial<br>values and the startup procedure is restarted. All OD entries are<br>reset to initial values.                                                                   |
|                     |             |                | The module acknowledges the receipt of the reset command by<br>setting the reset acknowledgment bit in the data for the<br>SIMATIC S7 controller to "1".                                                                                                    |
|                     |             |                | The SIMATIC S7 controller can then set the reset bit to "0".                                                                                                    |
|                     |             | $\Omega$       | When the reset has been performed and the reset bit is "0", the<br>module sets the reset acknowledgment bit to "0".                                                                                                    |
|                     |             |                | Only then can a reset be performed again.                                                                                                    |
| $\Omega$            | Control bit | $\Omega$       | CANopen network is not in the state "Operational". If the current<br>state of the CANopen network is "Operational", the CANopen<br>network switches to the "CAN network Pre Operational" state.<br>This means that the module and all nodes are set to "Pre Opera-<br>tional" by an NMT command.   |
|                     |             | 1              | CANopen network is in the state "Operational". If the current<br>state of the CANopen network is "Pre Operational", the CANopen<br>network switches to the "CAN network Operational" state. This<br>means that all nodes and the module are set to the "Operational"<br>state with an NMT command. |
|                     |             |                | It is possible that not all slaves have finished booting at this state<br>transition, if:                                                                                                    |
|                     |             |                | The configured NMT master error response is "Restart of the<br>$\bullet$<br>device (CM CAN) and all nodes" or                                                                                                    |
|                     |             |                | Slaves are not configured as "necessary".<br>$\bullet$                                                                                                    |
|                     |             |                | In this case, the slaves are not started with one NMT command<br>"to all". An NMT command is sent instead to each fully booted<br>slave individually. As soon as the other slaves are completely<br>booted, they are also switched to "Operational" with an NMT<br>command.                        |

Table 4- 7 Structure of control information in the PROFINET IO data (from the SIMATIC S7 controller to the module, 1 byte)

## *Functions*

*4.1 CANopen*

## **Status information**

The following status information is transferred from the ET 200SP CAN communication module to the SIMATIC S7 controller:

| Bit                                           |                                                | Val-<br>ues    | Meaning                                                                                                    |                                                                                                    |  |
|-----------------------------------------------|------------------------------------------------|----------------|----------------------------------------------------------------------------------------------------|----------------------------------------------------------------------------------------------------|--|
| $\overline{7}$                                | NMT sta-<br>0<br>tus feed-<br>back<br>tional". |                | One or more slaves are rebooted or the<br>module state is not "CAN network Pre-<br>Operational" or "CAN network Opera-                                   | Bit indicates whether all slaves<br>have already returned the NMT<br>status matching the module.                                                                                                    |  |
|                                               |                                                | 1              | Module state is "CAN network Pre-<br>Operational" or "CAN network Opera-<br>tional" and all nodes have the module<br>state that is signaled in bit 5  3. | $\overline{a}$                                                                                                    |  |
| 0<br>6<br>Reset<br>acknowl-<br>edgment<br>bit |                                                |                | The module is ready for reset.                                                                                                    | In order to give feedback to the<br>SIMATIC S7 controller about the<br>reset of the CANopen side, a<br>reset acknowledgment bit is<br>used in the data cyclically<br>transmitted from the module to<br>the SIMATIC S7 controller. As<br>soon as the command for reset-<br>ting the CANopen side has<br>been received, this bit is set to<br>"1". Afterwards, the SIMATIC S7<br>controller must set the reset bit<br>to "0". When the reset of the<br>CANopen side is complete, the<br>module sets the reset acknowl-<br>edgment bit to "0" |  |
|                                               |                                                | 1              | The module is currently performing or<br>has performed a reset but the reset bit of<br>the SIMATIC S7 controller is still set to<br>"1".                 |                                                                                                    |  |
| 53                                            | Module                                         | 0              | <b>Boot slaves</b>                                                                                                    | --                                                                                                    |  |
|                                               | state                                          | $\mathbf{1}$   | Status "Pre-Operational"                                                                                                    | $\overline{a}$                                                                                                    |  |
|                                               |                                                | $\overline{2}$ | Status "Operational"                                                                                                    | $\overline{\phantom{a}}$                                                                                                    |  |
|                                               |                                                | 3              | Status "Stopped"                                                                                                    | $\overline{a}$                                                                                                    |  |
|                                               |                                                | 4              | Waiting for boot-up enable                                                                                                    | Currently not in use; if the<br>status continuously signals bit<br>2, then it must be set to "1" in<br>the control bit.                                                                                                    |  |
|                                               |                                                | 5              | State "Not configured"                                                                                                    | Ready to receive the extended<br>parameter assignment.                                                                                                    |  |
|                                               |                                                | 6              | Status "Bad parameterization"                                                                                                    | Extended parameter assign-<br>ment failed. Re-configuration<br>required.                                                                                                    |  |
|                                               |                                                | 7              | Reserved                                                                                                    |                                                                                                    |  |

Table 4- 8 Structure of status information in the PROFINET IO data (from the module to the SIMATIC S7 controller, 1 byte)

## *Functions 4.1 CANopen*

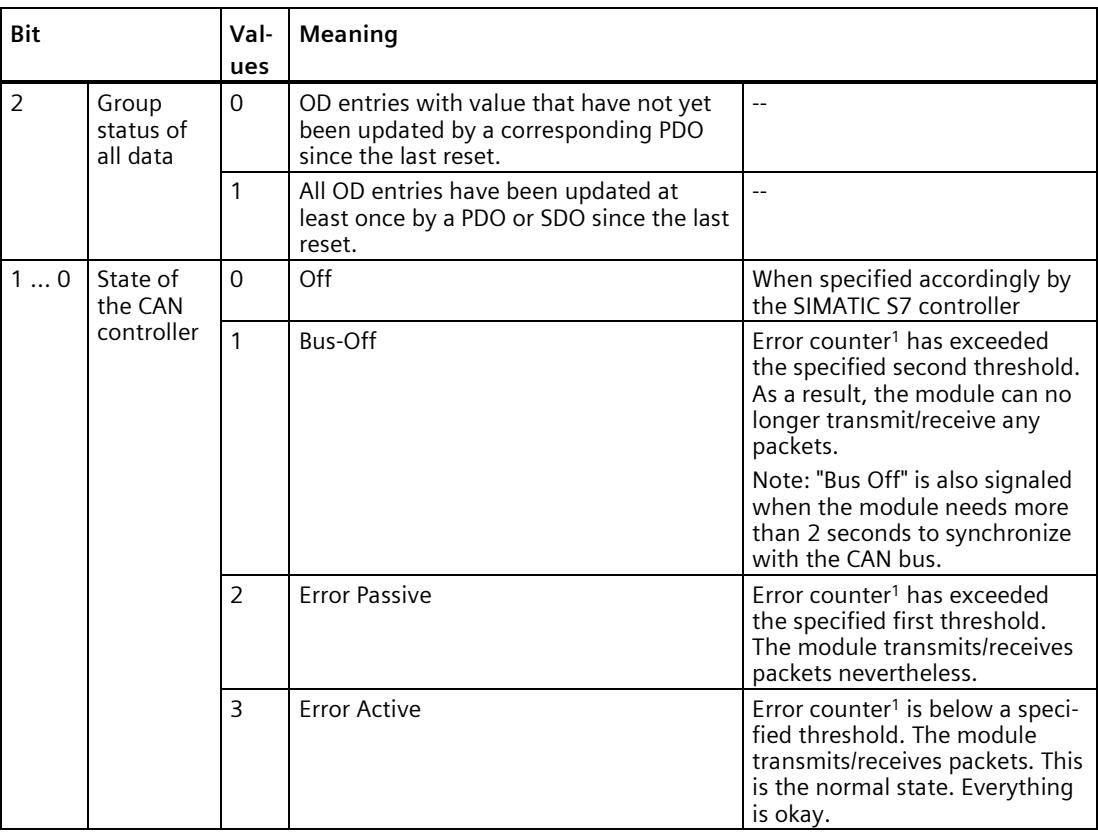

<sup>1</sup> The error counters customary in CAN and their associated thresholds are internal functions that are not visible to the user.

#### **Note**

For values made up of multiple bits, the first bit is the MSB and the last bit is the LSB.

Example: Bit  $1 ... 0 = "2"$  means that bit  $0 = "0"$  and bit  $1 = "1".$ 

## **See also**

[Configuration in the TIA Portal](#page-8580-0) (Page [76\)](#page-8580-0)

## **Acyclic data exchange**

The module provides several data records at the CANopen manager module, which can be accessed by the user program with the communication blocks RDREC (read data record) and WRREC (write data record). Such data records are not available at the configured CANopen slaves.

16 data records are offered for SDO reading and SDO writing.

The data record indexes used are 0x200 to 0x20F.

#### **Note**

A data record on a module is uniquely defined by an index that specifies the data record number. The index is a 32-bit integer. Different data records differ in their index.

Each data record represents an independent communication channel that can be used independently of the other channels. Via the corresponding data record, SDO communication is initiated with the communication blocks RDREC (read data record) and WRREC (write data record). The RDREC may have to be repeated multiple times if the module returns information that the SDO access has not yet finished (status code = "Busy").

A maximum of 128 bytes of data are transmitted in one SDO access.

### **Write data record**

In this case, there is always first a RDREC on the same index to fetch the result and then a WRREC to transfer the desired SDO command to the module.

| <b>Byte</b>    | Read value for "SDO" (RDREC)                                         | Write value for "SDO" (WRREC)                        |  |
|----------------|----------------------------------------------------------------------|------------------------------------------------------|--|
| $\overline{0}$ | Command = $0x52 = 82$ ('R')                                          | Command = $0x57 = 87$ ('W')                          |  |
|                | Node ID                                                              |                                                      |  |
| 23             | OD index (Big Endian, i.e. MSB of value in byte 2 and LSB in byte 3) |                                                      |  |
| $\overline{4}$ | OD subindex                                                          |                                                      |  |
| 56             | Number of bytes to be read by SDO (Big<br>Endian), permitted: 1  128 | Number of bytes to be written by SDO (Big<br>Endian) |  |
| 7 < END        | <missing></missing>                                                  | Bytes to be written                                  |  |

Table 4-9 Structure of the configuration data of the data to be written

The WRREC access can be successful or return one of the following error codes.

The error codes standardized in PROFINET are used adapted for the transmission of SDOs.

Table 4- 10 Error codes

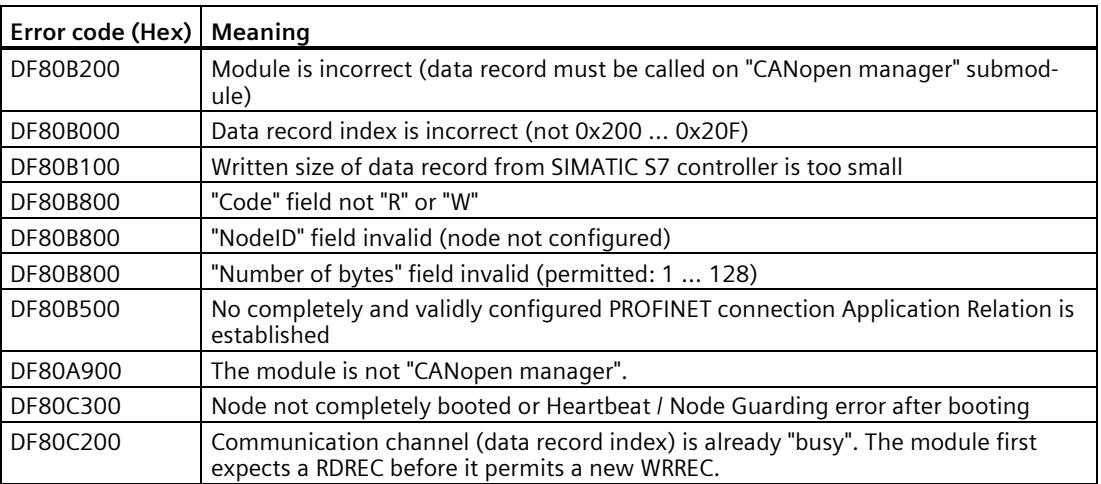

If an error is detected, the SDO access will not be initiated.

## **Read data record**

Data record size: 12 + <data length> bytes for SDO read access, 10 bytes for SDO write access

A WRREC always takes place first in order to transfer the desired SDO command to the module. Then, a RDREC takes place on the same index in order to retrieve the result.

The values of the SDO command, i.e. values of the previous WRREC, are returned in the first 5 bytes. This ensures on the SIMATIC S7 controller side that a data record is not used concurrently at several places in the SIMATIC S7 controller application.

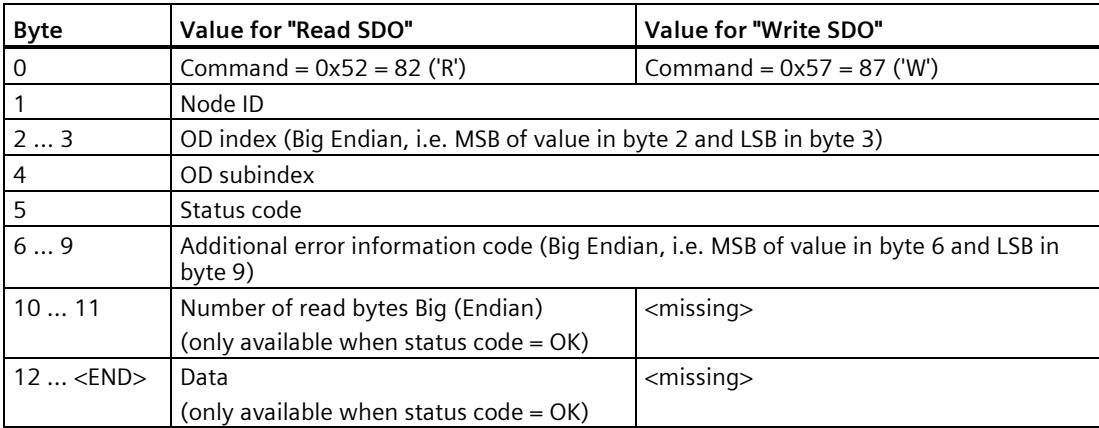

The RDREC access itself can be successful or return one of the following error codes.

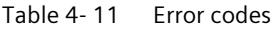

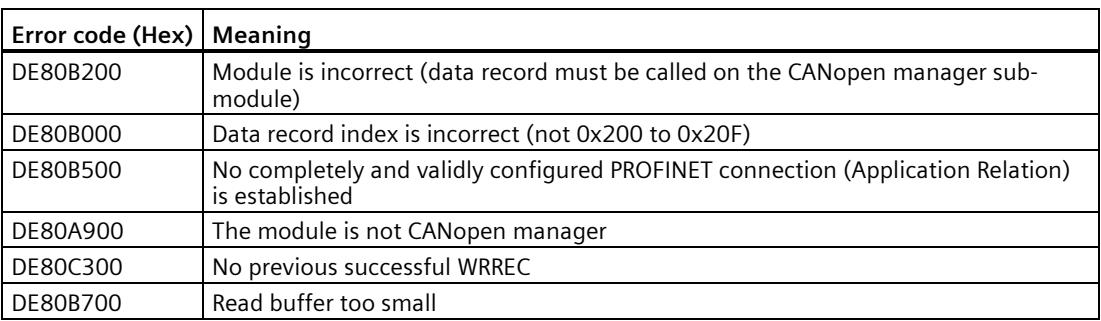

If RDREC returns no error, the user program can evaluate the data transmitted by the module. The "Status-Code" field can have the following values:

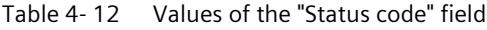

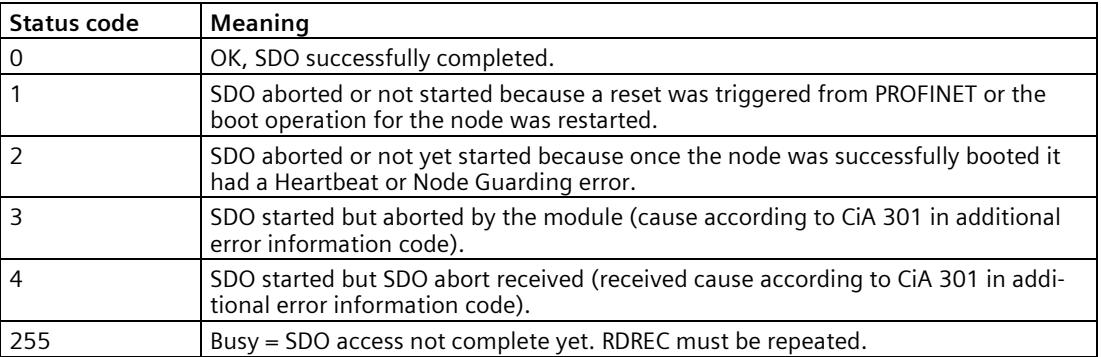

Following an abort of the SDO access (triggered by the module itself or by the slave addressed by the SDO), the "Additional error information code" field is filled with the SDO abort code according to CiA 301.

When the RDREC is finished, the SDO access for the module is complete. The device is then ready for a new SDO command. An additional RDREC without a preceding successful WRREC returns an error code.

## **See also**

[Service Data Objects \(SDO\)](#page-8531-0) (Page [26\)](#page-8531-0)

Data exchange between the [SIMATIC S7 controller and the module](#page-8533-0) (Page [28\)](#page-8533-0)

[Changes compared to previous version](#page-8518-0) (Page [13\)](#page-8518-0)

## **4.1.2.4 CANopen manager - Monitoring Functions**

The module supports the "Heartbeat" and "Node Guarding" functions both as transmitter (producer) and as receiver (consumer). One of these two monitoring functions must be activated in the HSP.

### **Heartbeat**

The module can be operated as a heartbeat producer and a heartbeat consumer simultaneously.

The required monitoring times (Transmit interval, Monitoring time) can be configured in the HSP.

#### **Note**

#### **As of firmware version V1.1**

The "Heartbeat" function can be disabled by setting the Transmit interval and the Monitoring time to "0".

### **Node Guarding**

Node Guarding monitoring can be configured. You can set the needed parameters "Monitoring time" and "Repetition factor". The module can be operated as a transmitter and a receiver simultaneously.

#### **Note**

#### **As of firmware version V1.1**

The "Node Guarding" function can be disabled by setting the Repetition factor or the Monitoring time to "0".

#### **Error responses**

The module saves the current state of the slaves configured in the HSP. If a monitored CANopen slave fails or changes to an unexpected state, the module signals corresponding diagnostic information to the SIMATIC S7 controller. If the slave is configured as "required in the network", the defined error reaction is performed.

## *Functions*

*4.1 CANopen*

The following reactions can be set for the failure of a mandatory node:

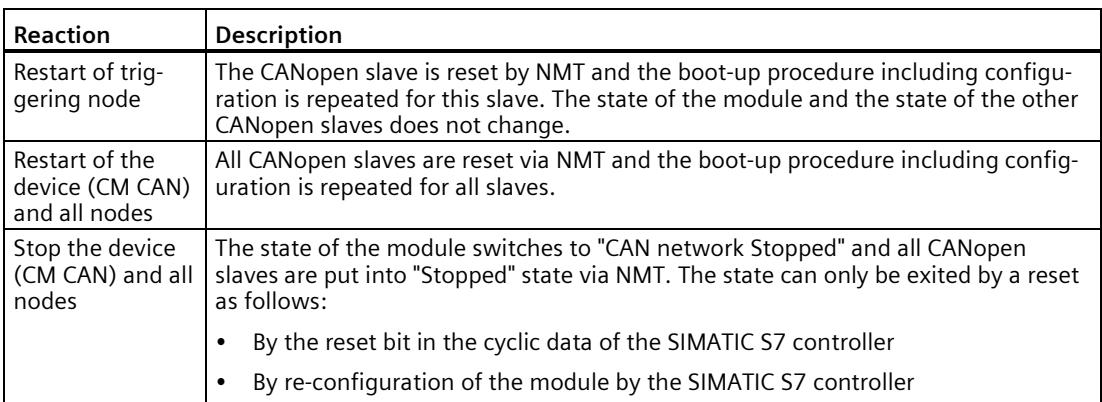

#### **Note**

- CANopen slaves that are not configured as "mandatory" by the user do not trigger the set error response. When such a slave fails or signals an unexpected state, the slave is reset by NMT and the boot-up procedure including configuration is repeated for this slave. The module state and the state of the other CANopen slaves does not change.
- If the error response is "Restart of the device (CM CAN) and all nodes" or "Stop the device (CM CAN) and all nodes", the following applies: The triggered error response affects both the "mandatory" slaves and the slaves that are not configured as "mandatory" by the user.

#### **As of firmware version V1.1:**

- When the "Enable diagnostic alarms for not mandatory nodes" check box is selected, the master works exactly as the original device version 1.0. This means all error messages are sent to the diagnostics buffer and the ERROR LED lights up.
- When the "Enable diagnostic alarms for not mandatory nodes" check box is cleared, no error messages are sent to the diagnostics buffer and the ERROR LED remains off.

# <span id="page-8546-0"></span>**4.1.3 CANopen slave**

## **4.1.3.1 Overview**

When the module is operated in "CANopen slave" mode, the module does not take over the following functions in the CANopen network:

- Function of the NMT master
- Function of the Configuration Manager

If you operate the module in "CANopen slave" mode, most of the configuration settings are not defined in the TIA Portal, but instead during startup, e.g. configuration settings for Heartbeat or for the PDOs. During startup, the configuration settings are written to the OD of the module by the responsible CANopen manager using SDO commands.

### **Note**

The module in the "CANopen slave" mode obtains a configuration from a "CANopen manager", whose remanent storage in the module is not supported.

# **4.1.3.2 CANopen slave - Object Dictionary**

In "CANopen slave" mode, the module offers the following OD entries. The "Access type" column specifies whether the entry can be read (R) or written (W) via SDO.

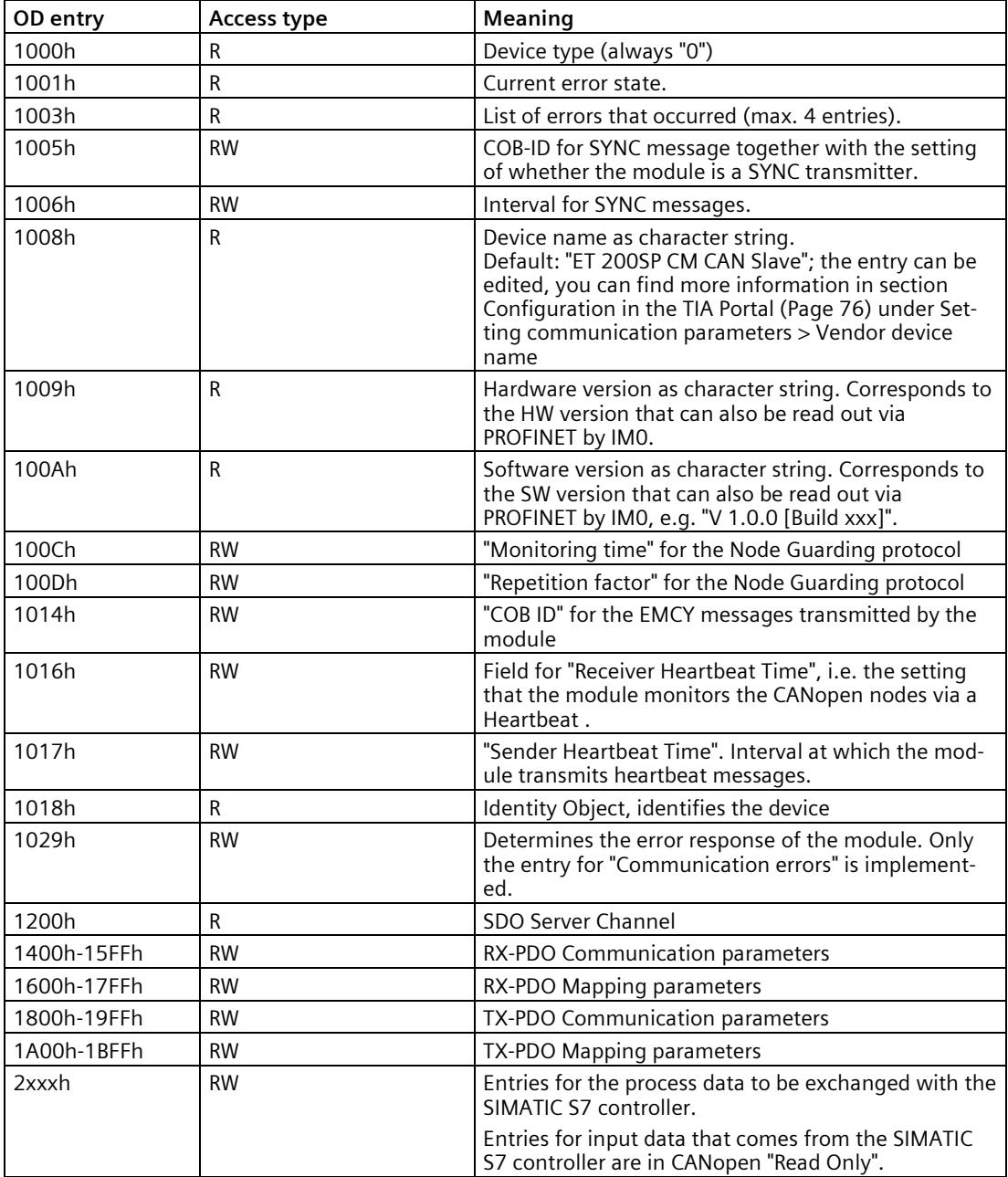

## **4.1.3.3 CANopen slave - State Model**

## **State model of the "CANopen slave" mode**

The state model in "CANopen slave" mode is based on the NMT state model described in the CiA standard "CiA 301".

The following figure shows the states of the module in "CANopen slave" mode.

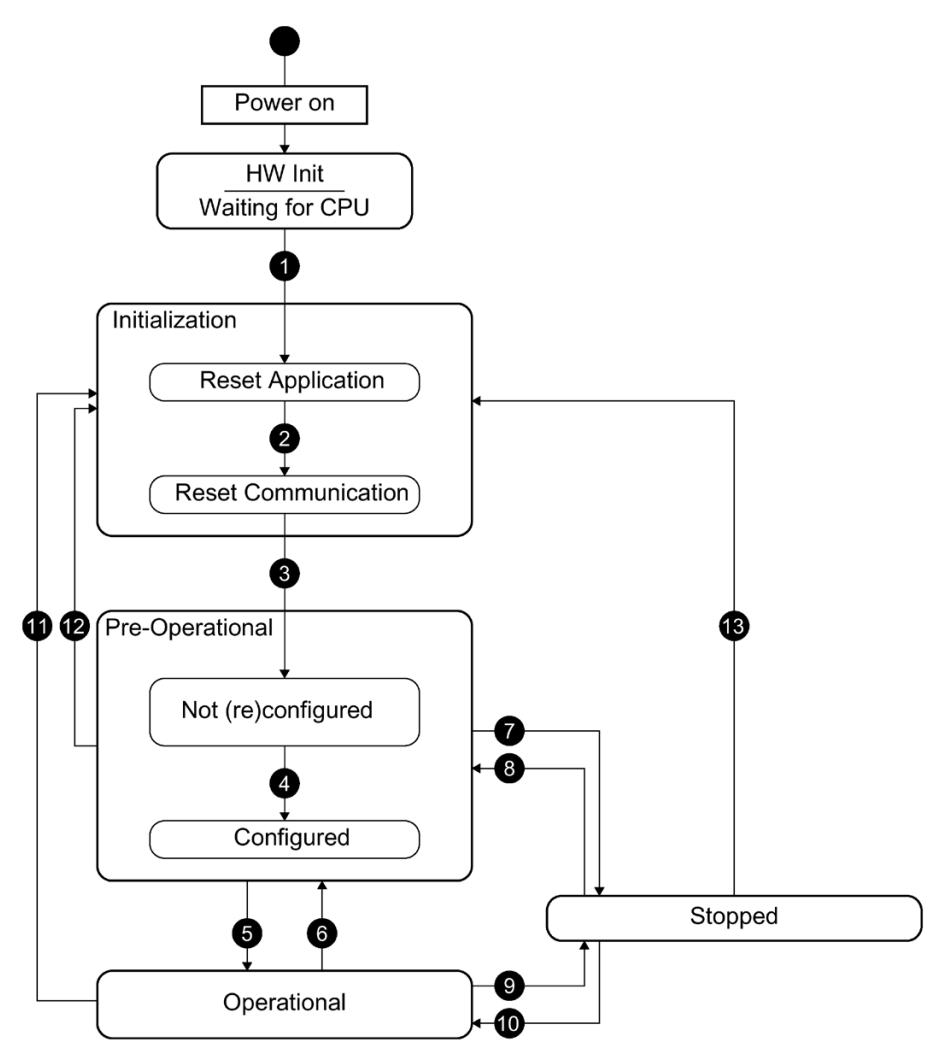

Figure 4-3 State model CANopen slave

## *Functions*

*4.1 CANopen*

## **Module states**

The following table describes the states in "CANopen slave" mode.

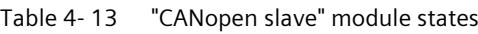

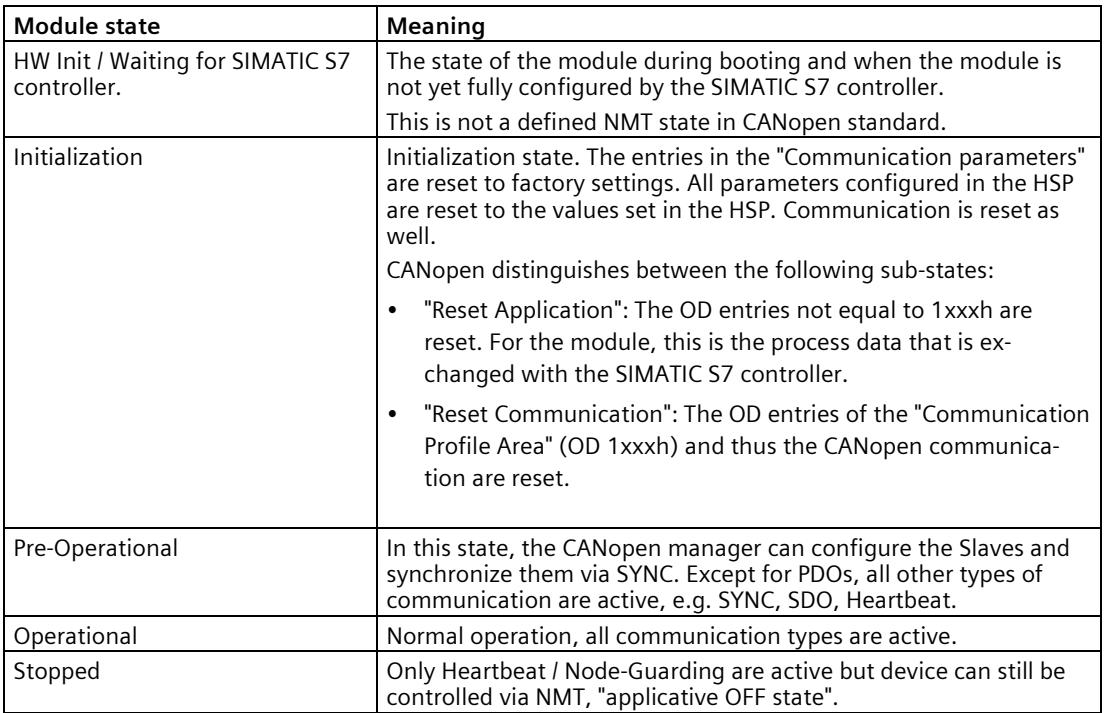

## **State transitions**

The following table describes the state transitions in "CANopen slave" mode.

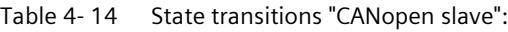

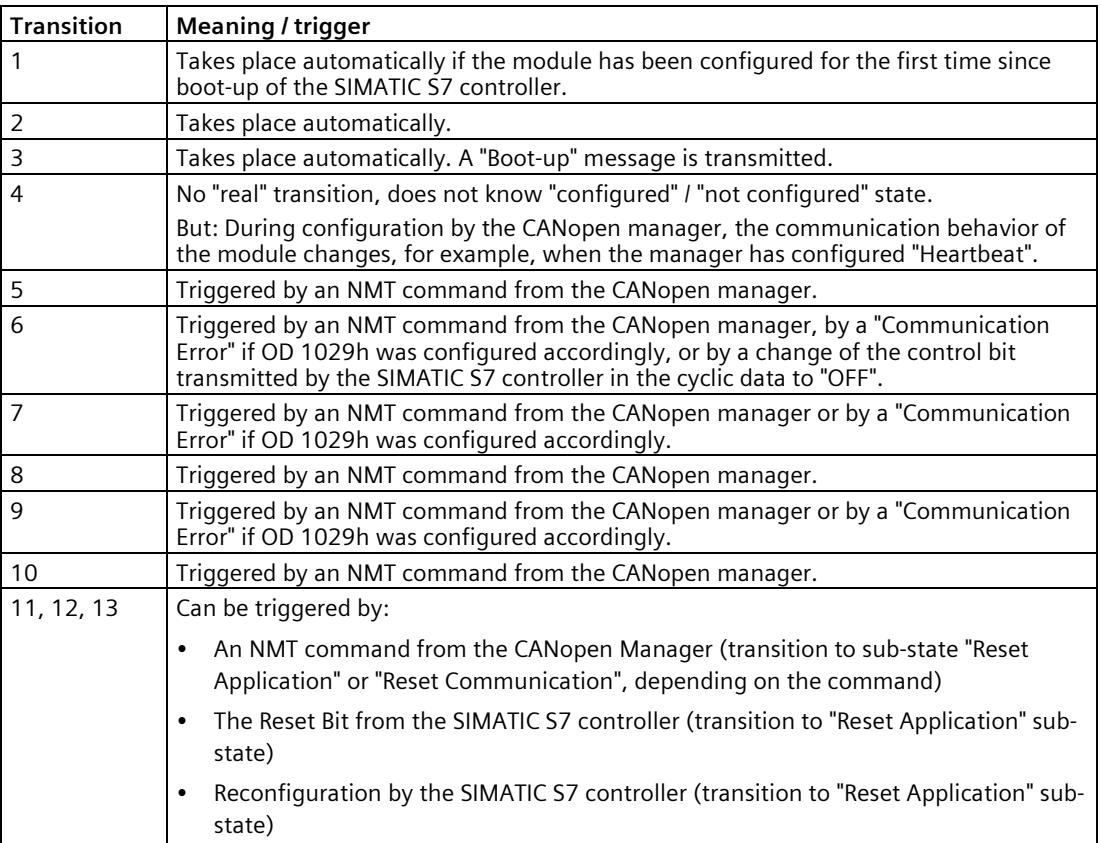

# **4.1.3.4 CANopen slave - Control and Status Information**

## **Control information**

The following control information is transmitted from the SIMATIC S7 controller to the ET 200SP CM CAN communication module:

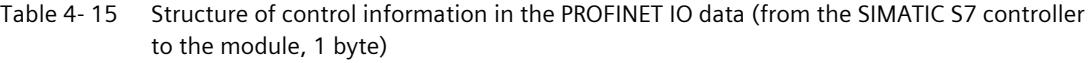

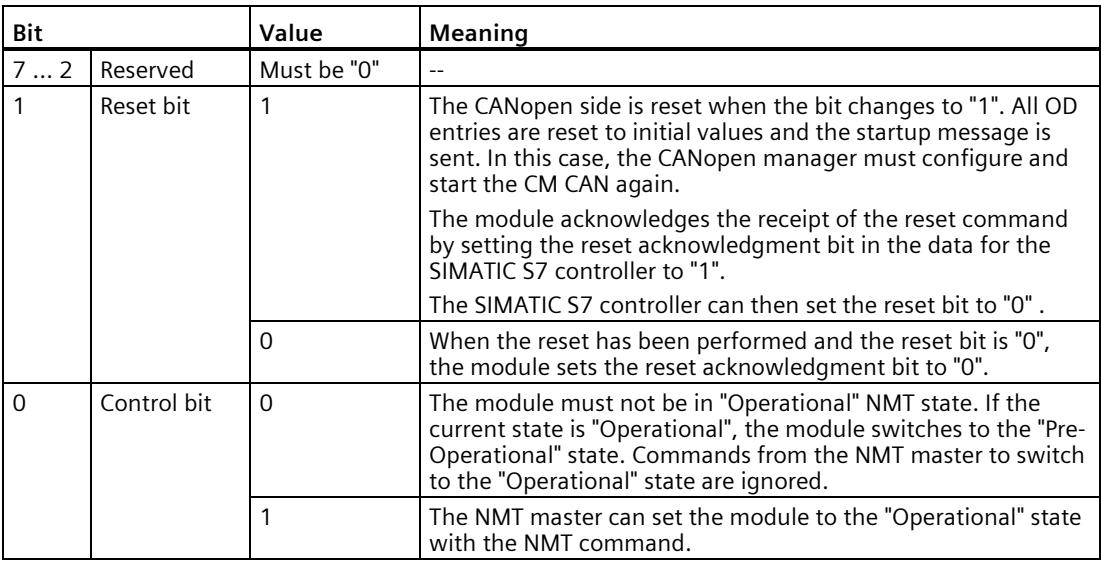

# **Status information**

The following status information is transferred from the ET 200SP CM CAN to the SIMATIC S7 controller:

Table 4- 16 Structure of status information in the PROFINET IO data (from the module to the SIMATIC S7 controller, 1 byte)

| <b>Bit</b>     | Meaning                       | Possible values |                                                                                                    | <b>Note</b>                                                                                                    |
|----------------|-------------------------------|-----------------|----------------------------------------------------------------------------------------------------|----------------------------------------------------------------------------------------------------|
| $\overline{7}$ | Reserved                      | $\overline{a}$  |                                                                                                    | $\overline{a}$                                                                                                    |
| 6              | Reset acknowl-<br>edgment bit | $\mathbf 0$     | The module is<br>ready for reset.                                                                                                    | In order to give<br>feedback to the<br>SIMATIC S7 con-<br>troller about the<br>reset of the CANo-<br>pen side, the reset<br>acknowledgment<br>bit is used in the<br>data cyclically<br>transmitted from<br>the module to the<br>SIMATIC S7 con-<br>troller. As soon as<br>the command for<br>resetting the CAN-<br>open side has<br>been received, this<br>bit is set to "1".<br>Afterwards, the<br>SIMATIC S7 con-<br>troller must set the<br>reset bit to "0".<br>When the reset of<br>the CANopen side<br>is complete, the<br>module sets the<br>reset acknowl-<br>edgment bit to "0". |
|                |                               | 1               | The module is<br>currently perform-<br>ing or has per-<br>formed a reset but<br>the reset bit of the<br>SIMATIC S7 con-<br>troller is still set to<br>"1". | $\sim$                                                                                                    |

# *Functions*

*4.1 CANopen*

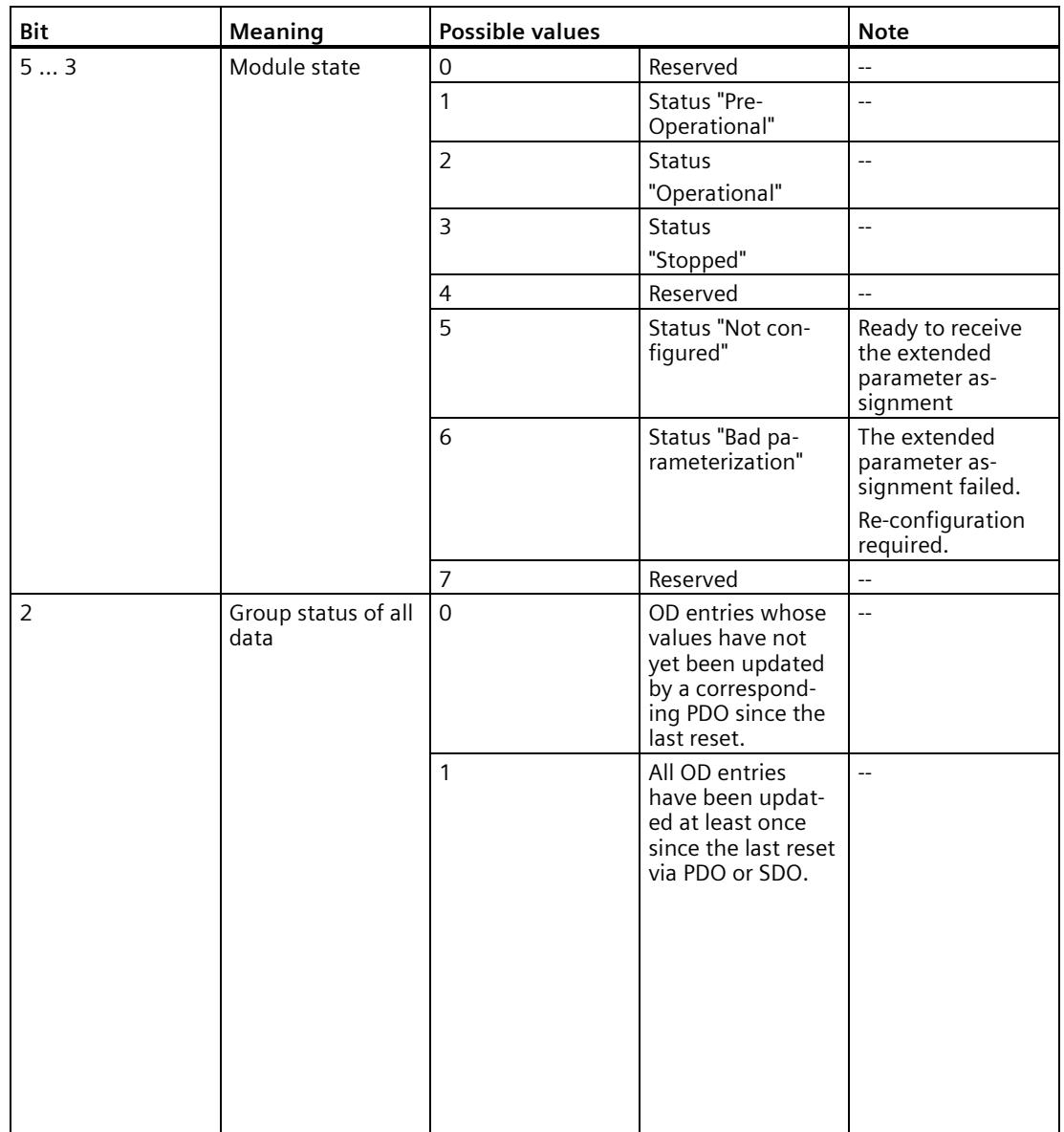

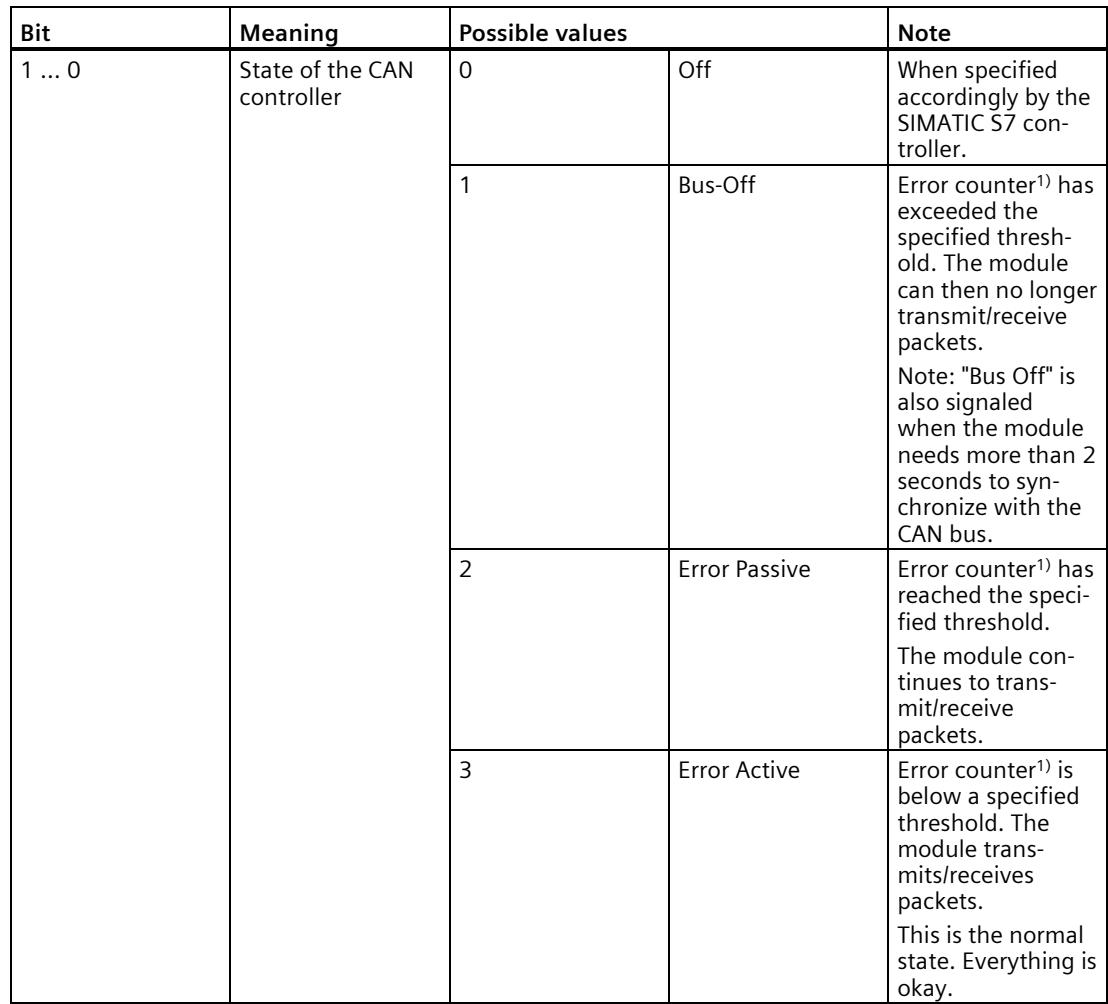

<sup>1)</sup> The error counters customary in CAN and their associated thresholds are internal functions that are not visible to the user.

## **Note**

For values made up of multiple bits, the first bit is the MSB and the last bit is the LSB.

Example: Bit  $1 ... 0 = "2"$  means that bit  $0 = "0"$  and bit  $1 = "1".$ 

## **4.1.3.5 CANopen slave - Monitoring Functions**

The device supports Heartbeat and Node Guarding as transmitter (producer) as well as receiver (consumer). The settings for these two functions are written to the OD of the module via SDO access by the "CANopen manager" responsible for the CANopen network.

When a monitored CANopen device fails, the module signals corresponding diagnostic information to the SIMATIC S7 controller. In addition, an EMCY message is transmitted on the CANopen side and the configured error response specified in the OD entry "ErrorBehaviour" at address 1029h, subindex 01h is executed.

### **Error responses**

The following error responses are supported:

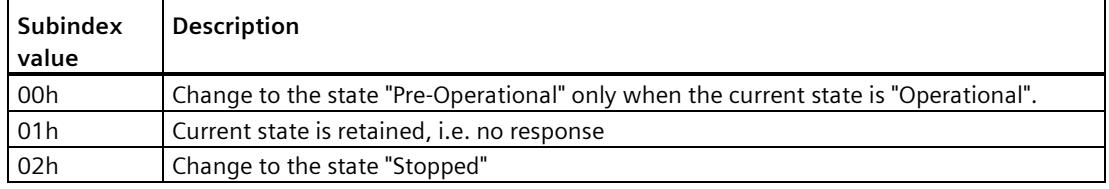

## **4.1.4 Response to error**

### **Diagnostic information**

When an error occurs, the corresponding error LED on the CAN side (ERR LED) is activated. The diagnostic message can be read out with the TIA Portal.

Information on the events that trigger a diagnostics alarm is available in the section [Service](#page-8531-0)  [Data Objects \(SDO\)](#page-8531-0) (Page [26\)](#page-8531-0). Section [Diagnostics alarms](#page-8628-0) (Page [125\)](#page-8628-0) includes a detailed description of the error that triggers the diagnostic message and possible measures. This information is also stored in the TIA Portal .

### **Failure of communication via PDOs**

When communication via PDOs fails, the values in the corresponding OD entries remain valid. Data contents remain valid until a new value is present.

### **Failure of a CAN node**

The failure of a fieldbus node as well as "bus problems" on the CAN side are signaled to the SIMATIC S7 controller using diagnostic information.

### **Error Register**

The Error Register entry (OD 1001h) indicates the current error state of the device.

The module uses the following bits from this entry:

| <b>Bit</b> |                                 | <b>Meaning</b>                                                                                                    |
|------------|---------------------------------|----------------------------------------------------------------------------------------------------|
| 7          | Manufacturer-<br>specific error | Bit is set when the module is configured as "CANopen slave" and the control<br>bit transmitted by the SIMATIC S7 controller in the cyclic data is set to<br>"OFF".                             |
| 4          | Communication<br>error          | Bit is set when:<br>SIMATIC S7 controller connection fails.<br>The data from the SIMATIC S7 controller has the IO provider status<br>"Bad".                                                    |
| $\Omega$   | Generic error                   | Bit is set in "any error situation", according to CiA standard "CiA 301", which<br>means when a specific error bit is set as well as for errors that are not<br>mapped to specific error bits. |

Table 4-17 Bits in the Error Register entry

## **EMCY messages**

The EMCY messages to be sent when errors occur are permanently specified and cannot be configured by the user.

In "CANopen manager" mode, users can configure whether diagnostic information is sent to the SIMATIC S7 controller by the module when an error occurs.

Received EMCY messages are signaled to the IO controller in advanced PROFINET diagnostics. This function can be activated or deactivated through configuration. You can find more information in section [Service Data Objects \(SDO\)](#page-8531-0) (Page [26\)](#page-8531-0).

## **LED displays**

The module signals its state in both "CANopen manager" mode and "CANopen slave" mode with the LEDs on the front of the enclosure. The meaning of the LEDs is described in section [Status and error display](#page-8622-0) (Page [119\)](#page-8622-0).

# **4.2 CAN transparent**

## **4.2.1 Overview**

In "CAN transparent" mode, all CANopen functions are disabled. Over the bus, the module only communicates with the CAN2.0A(B) protocol according to ISO standard 11898 (ISO 11898-2). The operating mode for the module is set using the associated HSP in the TIA Portal.

## **4.2.2 CAN transparent - state model**

In "CAN transparent" mode, the module knows only the two states "OFF" and "ON".

### **Module state "OFF"**

No CAN frames are transmitted or received in this state. The module does not participate in the CAN Bus communication and does not transmit or receive messages or any error frames.

The module assumes the "OFF" state when

- The module is not connected to a SIMATIC S7 controller.
- The data from the SIMATIC S7 controller has the IO Provider status "Bad".

## **Module state "ON"**

In this state, the module participates in the CAN Bus communication. The module transmits and receives CAN frames except when the CAN controller is in Bus-Off state.

# **Dependency of the module state on the status of the SIMATIC S7 controller**

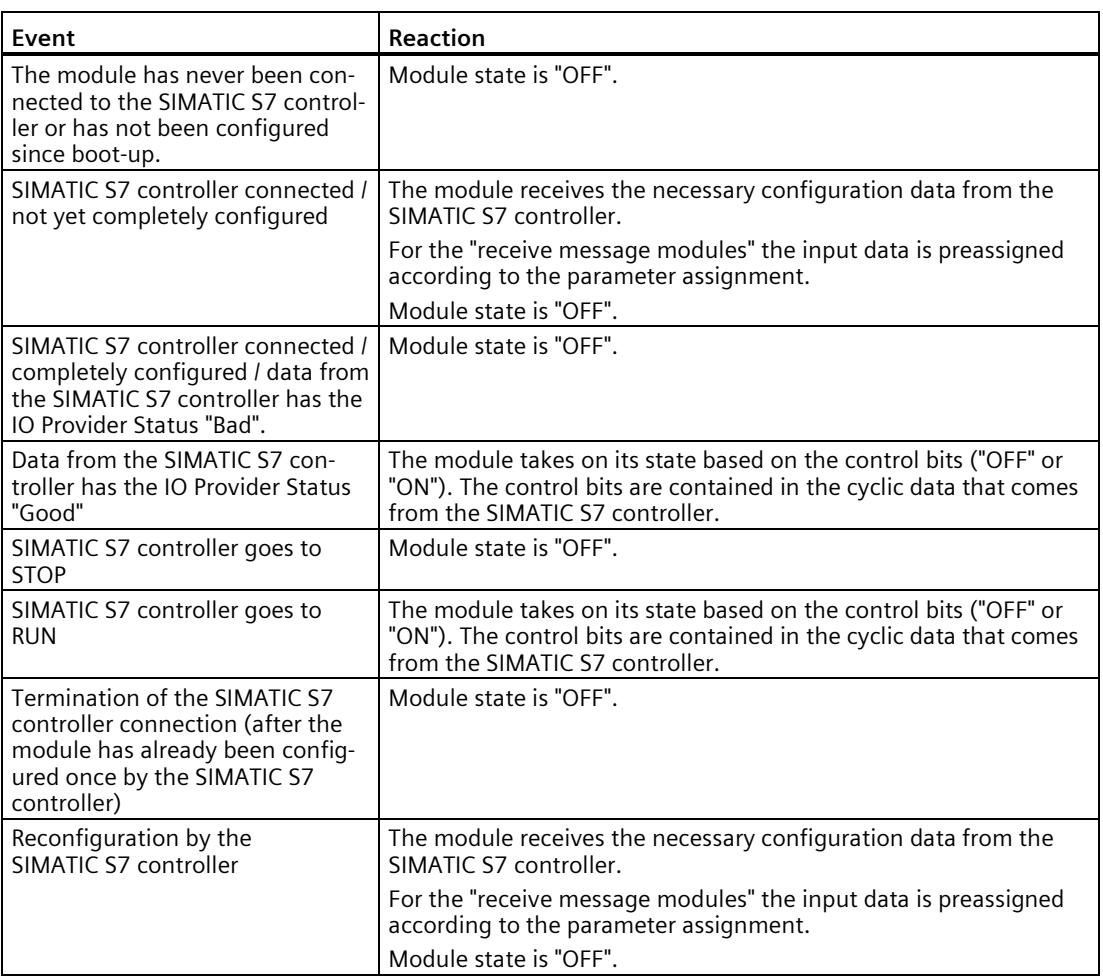

## **4.2.3 CAN transparent - CAN messages**

In "CAN transparent" mode, data can be exchanged using configurable or programmable messages, both of which can be used simultaneously.

## **Configurable CAN messages**

The configurable CAN messages have a fixed message ID and a fixed length. The "Transmit message" and "Receive message" submodules are available in the TIA Portal for configuring. For more information, see section [Configuring CAN transparent](#page-8609-0) (Page [105\)](#page-8609-0).

You can use message IDs in the following formats:

- Standard format CAN 2.0A (11-bit message ID)
- Extended CAN format CAN 2.0B (29-bit message ID)

#### **Note**

Flow control is not provided. Intermediate values may be overwritten in the following cases:

- When data arrives via CAN messages faster than it can be sent via PROFINET.
- When data is changed by PROFINET faster than it can be sent via CAN.

Changes on the CAN bus may not be visible in this process.

The operating principle of the fixed CAN messages is based on a data image. This means a loss of intermediate values is acceptable.

Fixed messages can be transmitted as follows:

- When the data to be transmitted changes
- Time-controlled, i.e. as soon as the configured cycle time has elapsed

With this transmission mode, the user data of the CAN messages is transmitted between the SIMATIC S7 controller and the module in the cyclic IO image.

### **Programmable CAN messages (proxy)**

In "CAN transparent" mode, the use of CAN messages for which the message ID and the length (max. 8 bytes) is only defined by the user program during runtime is possible.

With this transmission mode, protocol information in addition to the actual user data is transmitted between the SIMATIC S7 controller and the module in the cyclic IO image.

The message ID format (11 bits or 29 bits) is determined by bit 29 in the message ID. If this bit is set, use the message ID format with 29 bits.

The transmitting and receiving of CAN messages from the user program is possible using transmit and receive proxy modules. For additional information, see section [Cyclical data](#page-8564-0)  [exchange between the SIMATIC S7 controller and the module with programmed CAN](#page-8564-0)  [messages \(proxy\)](#page-8564-0) (Page [59\)](#page-8564-0)

# **4.2.4 CAN transparent - control and status information**

## **CAN transparent**

The following control information is transmitted from the SIMATIC S7 controller to the ET 200SP CM CAN communication module:

Table 4- 18 Control information in the PROFINET IO data (from the SIMATIC S7 controller to the module, 1 byte)

| Bit | <b>Meaning</b> | Possible values |                             | Note                                   |
|-----|----------------|-----------------|-----------------------------|----------------------------------------|
|     | Reserved       |                 | Values must be "0"          |                                        |
|     | Control bit    |                 | No CAN communica-<br>tion   | The CAN controller<br>should be "OFF". |
|     |                |                 | CAN communication<br>active | The CAN controller<br>should be "ON".  |

The following status information is transferred from the ET 200SP CM CAN communication module to the SIMATIC S7 controller:

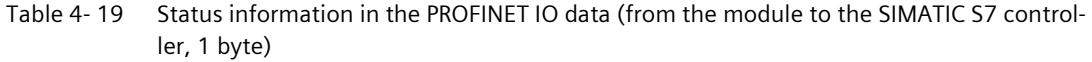

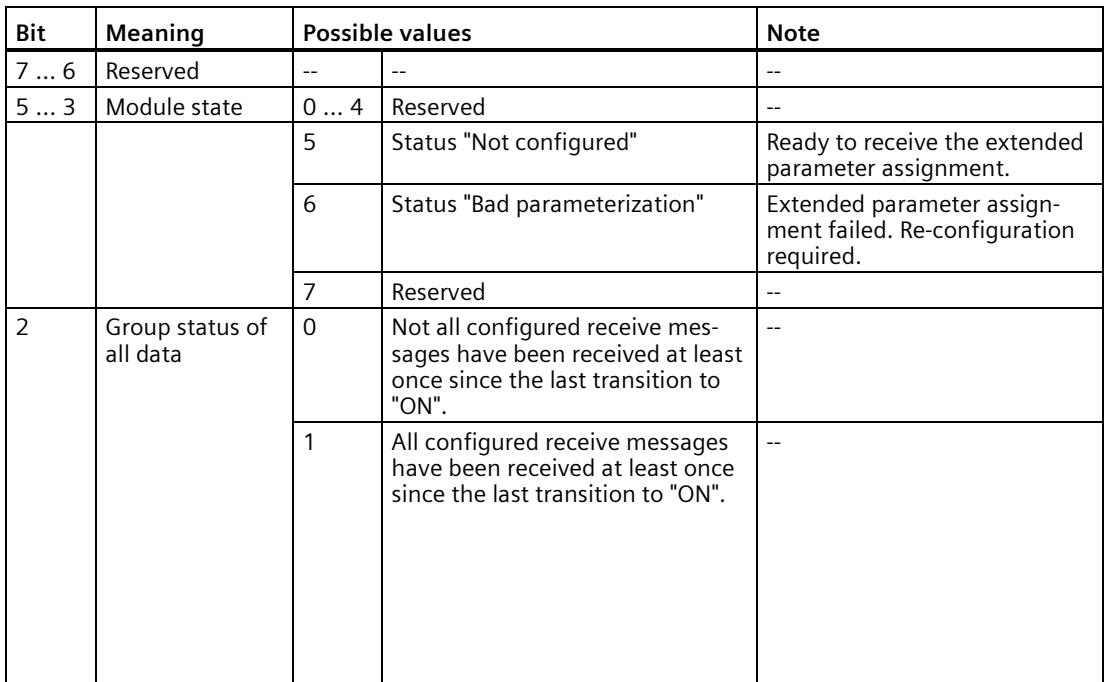

*Functions*

## *4.2 CAN transparent*

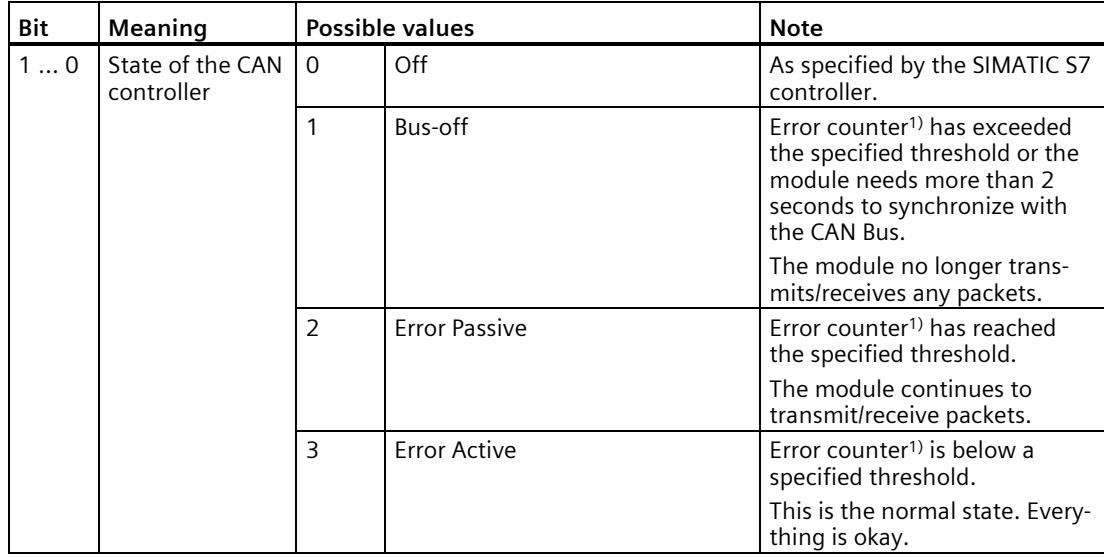

<sup>1)</sup> The error counters customary in CAN and their associated thresholds are internal functions that are not visible to the user.

#### **Note**

For values made up of multiple bits, the first bit is the MSB and the last bit is the LSB.

Example: Bit  $1 ... 0 = 2$  means: Bit  $0 = "0"$  and Bit  $1 = "1".$ 

# **4.2.5 Cyclical data exchange between the SIMATIC S7 controller and the module with configured CAN messages**

## **CAN messages with output data (transmit message)**

The "transmit messages" can be configured in the TIA Portal. Each of these messages has its own message ID, which is configured in the TIA Portal, and its own data, which is transmitted cyclically to the module in the output process image of the SIMATIC S7 controller.

The module sends a CAN message with the message ID and the current data:

- When the data changes
- When a CAN RTR frame (Remote Transmit Request) with the matching message ID has been received.
- During transition of the module to "ON" state
- Cyclically, if configured accordingly.

The triggers are independent of each other. That is, the configured transmit cycle is retained even if a message based on a data change or an RTR has been sent in the interim.

If configured, the module changes the order of specific data bytes for fixed CAN messages prior to sending to compensate for the different "endianness" of PROFINET and CAN. PROFINET uses "Big Endian", CAN usually uses "Little Endian". For programmed CAN messages, however, the order of the data bytes is not changed.

### **CAN messages with input data (receive messages)**

The "receive messages" can be configured in the TIA Portal. Each of these messages has its own message ID, which is configured in the TIA Portal, and its own data, which is transmitted cyclically from the module to the SIMATIC S7 controller as part of the input process image.

The values of the input data are assigned during configuration of the module by the SIMATIC S7 controller according to the configuration.

If a CAN frame with the configured message ID has been received, the order of the data bytes is first changed, if necessary, to correct the "endianness" before the data is transferred to the input data for the SIMATIC S7 controller.

A setting can be made during configuration so that the module transmits an RTR frame with the configured message ID on the CAN bus during transition to module state "ON". This frame requests that the associated counterpart sends the corresponding data message.

As soon as a module changes to "ON" state, it monitors the receipt of CAN messages of all configured message IDs and transmits information about them, compressed into one status bit, to the SIMATIC S7 controller. As long as there is at least one configured message ID from which a CAN message has not yet been received, a zero is transmitted to the SIMATIC S7 controller in the status bit.

# <span id="page-8564-0"></span>**4.2.6 Cyclical data exchange between the SIMATIC S7 controller and the module with programmed CAN messages (proxy)**

"Transmit proxies" and "Receive proxies" can be set up in the TIA Portal.

These proxies serve as a "communication channel" that enables the user program to send and receive any CAN messages not configured beforehand.

The use of multiple transmit / receive proxies facilitates programming of the user program because they are independent of the communication channels.

#### **Example of a transmit proxy:**

Two code locations want to transmit CAN messages. When you set up two transmit proxies, these messages do not have to be synchronized or matched. Each code location uses its own proxy.

#### **Example of a receive proxy:**

Since each receive proxy has its own "receive filter list", you can use several proxies to prefilter messages according to the CAN ID, e.g. a receive proxy only for "commands" and a receive proxy for "status messages".

### **Transmit proxy**

CAN messages can be transmitted from the user program with the transmit proxy. The transmit proxy contains cyclic PROFINET input and output data.

In the output data from the SIMATIC S7 controller to the module, the following information is transmitted for the frame to be sent to the module:

- Message ID
- Length
- User data
- Flag, whether RTR or data CAN message

In the input data from the module to the SIMATIC S7 controller, the module acknowledges the entry of the message in the CAN transmit buffer in the module. This does not always mean, however, that the message has been transmitted on the CAN bus.

#### **Note**

The order of the data bytes in the CAN messages to be sent is not changed in the module. Any necessary adaptation to compensate for "endianness" must be made in the user program.

#### **Note**

For values made up of multiple bits, the first bit is the MSB and the last bit is the LSB.

*4.2 CAN transparent*

Example: Byte.Bit 3.0 ...  $4.6 = 2$  means: Byte 3 Bit 0 = "0", Byte 4 Bit 7 = "1" and Byte 4 Bit 6 = "0"

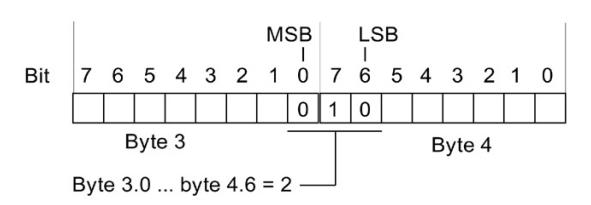

Table 4- 20 Structure of the output data for send proxy (from the SIMATIC S7 controller to the module, 13 bytes)

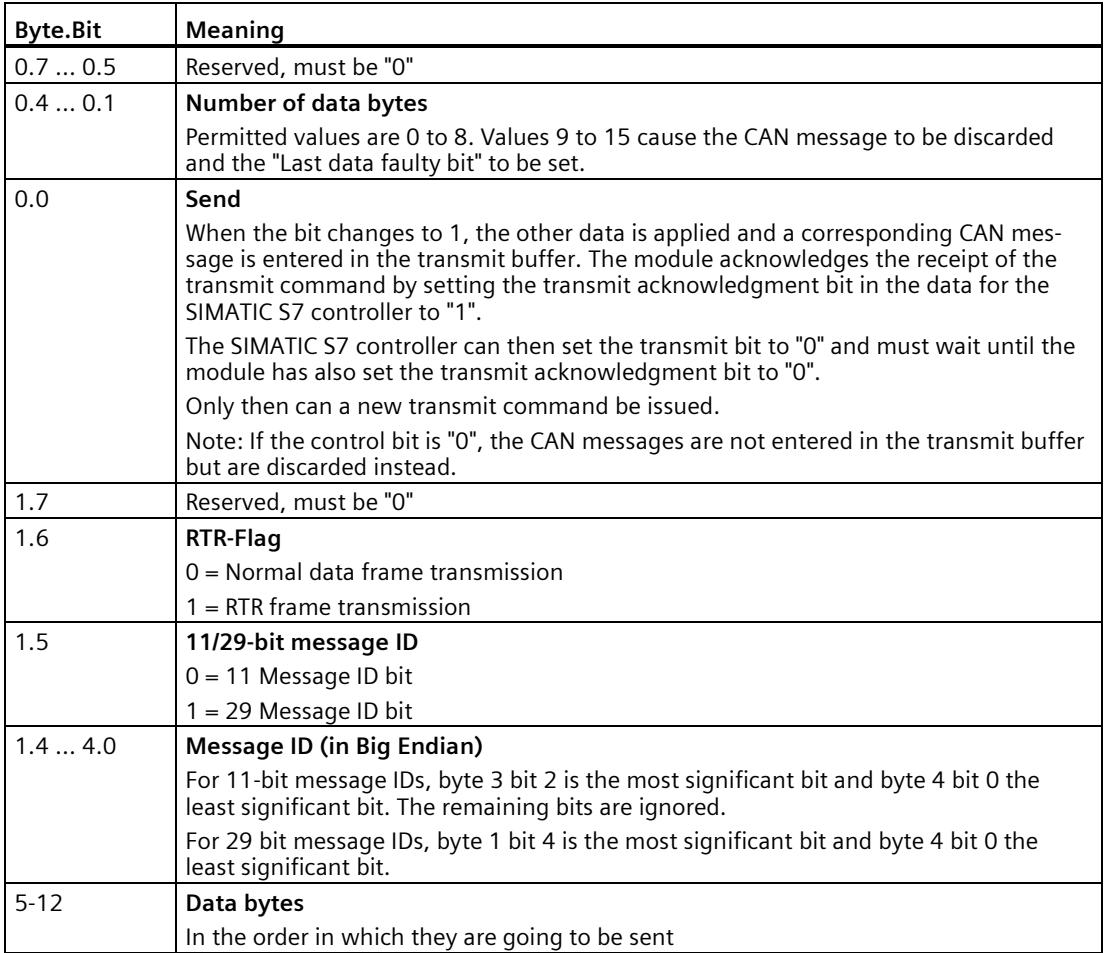

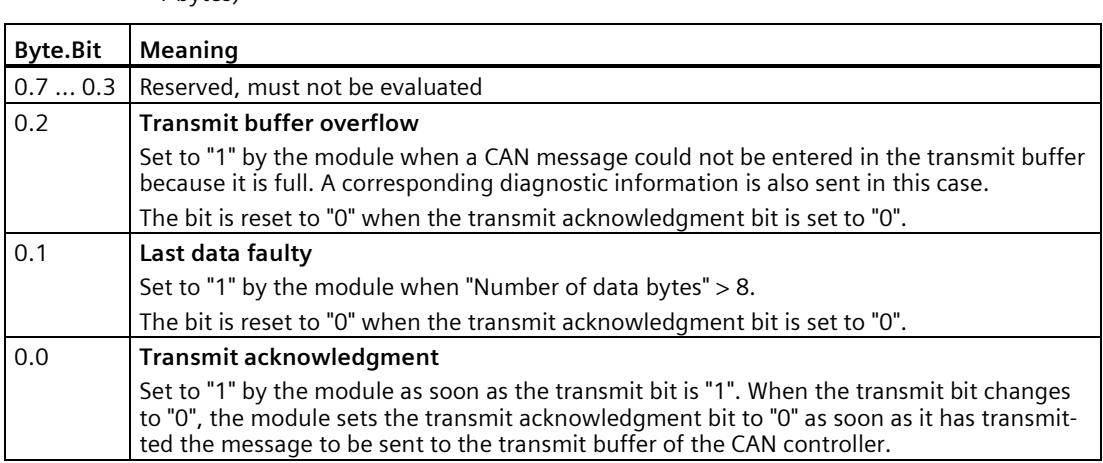

#### Table 4- 21 Structure of the input data for send proxy (from the SIMATIC S7 controller to the module, 1 bytes)

### **Receive proxy**

CAN messages can be received from the user program with the receive proxy. The module manages a list of message IDs ("filters") on the module side that it receives on the CAN bus.

The list can be preassigned during configuration and changed at runtime from the user program by writing a corresponding data record.

If a corresponding CAN message is received, it is entered in a receive buffer. The message is transmitted from this buffer to the SIMATIC S7 controller in the cyclic input data. The size of the receive buffer is specified in the configuration.

Using the output data (from the SIMATIC S7 controller to the module), the user program can:

- Acknowledge the successful transmission of a CAN message from the module to the SIMATIC S7 controller
- Instruct the module to ignore the receive filter. Then all CAN messages are copied into the receive buffer.
- Instruct the module to delete all CAN messages in the receive buffer.

In the input data from the module to the SIMATIC S7 controller , the module transmits received CAN messages and information on whether there was a receive buffer overflow. Such an overflow occurs when too many CAN messages with matching message IDs were received before they could be transmitted to the SIMATIC S7 controller.

#### **Note**

The order of the data bytes in the received CAN messages is not changed in the module. Any necessary adaptation to compensate for "endianness" must be made in the user program.

#### **Note**

For values made up of multiple bits, the first bit is the MSB and the last bit is the LSB.

Example: Byte.Bit 3.0 ...  $4.6 = 2$  means that Byte 3 Bit  $0 = "0",$  Byte 4 Bit  $7 = "1"$  and Byte 4 Bit  $6 = "0".$ 

| <b>Byte.Bit</b> | Meaning                                                                                                    |
|-----------------|----------------------------------------------------------------------------------------------------|
| 0.7             | <b>Receive buffer</b>                                                                                                    |
|                 | $0 = No$ action.                                                                                                    |
|                 | $1 =$ All CAN messages in the receive buffer are deleted.                                                                                                    |
| 0.6             | <b>Receive filter</b>                                                                                                    |
|                 | $0 =$ Only received CAN messages that match the receive filter are entered in the receive<br>buffer and forwarded to the SIMATIC S7 controller later.                                                                           |
|                 | $1$ = All received CAN messages are entered into the receive buffer and later forwarded<br>to the SIMATIC S7 controller.                                                                                                    |
| 0.50.1          | Reserved, must be 0                                                                                                    |
| 0.0             | Receive enable                                                                                                    |
|                 | If the bit has the value 1 and the module has a CAN message in the receive buffer of the<br>receive proxy, the module enters the message in the data for the SIMATIC S7 controller<br>and sets the "Message exists" bit to "1". |
|                 | The SIMATIC S7 controller must then set the receive enable bit to "0" and must wait until<br>the module has also set the "Message exists" bit to "0".                                                                           |
|                 | Only then may the SIMATIC S7 controller set the receive enable bit to "1" again.                                                                                                    |

Table 4- 22 Structure of the output data for receive proxy (from the SIMATIC S7 controller to the module, 1 byte)
| <b>Byte.Bit</b> | Meaning                                                                                                    |
|-----------------|----------------------------------------------------------------------------------------------------|
| 0.7             | <b>Message exists</b>                                                                                                    |
|                 | $0 = No$ message in the receive buffer                                                                                                    |
|                 | $1 = Message(s)$ in the receive buffer                                                                                                    |
|                 | Bit is always "1" when the transfer bit $= 1$ because the message stays "in the buffer" until<br>the transfer is "completed".                       |
| 0.6             | <b>Receive filter</b>                                                                                                    |
|                 | $0 = A$ valid receive filter is set.                                                                                                    |
|                 | 1 = No valid receive filter was set. If the receive filter bit is set to "0", no messages at all are<br>forwarded to the SIMATIC S7 controller.     |
| 0.5             | <b>Receive buffer overflow</b>                                                                                                    |
|                 | 1 = The receive buffer is full. At least one message was discarded.                                                                                 |
|                 | Note: May only be evaluated when the transfer bit is "1".                                                                                           |
| 0.4             | Number of data bytes in the received CAN message                                                                                                    |
| 0.1             | Value range is 0 to 8.                                                                                                    |
|                 | Note: May only be evaluated when the transfer bit is "1".                                                                                           |
| 0.0             | <b>Transfer</b>                                                                                                    |
|                 | If the bit is "1", a received message is currently being transferred. The SIMATIC S7 control-<br>ler should then set the receive enable bit to "0". |
| 1.7             | Reserved, must be "0"                                                                                                    |
| 1.6             | RTR-Flag of the received CAN message                                                                                                    |
|                 | 0 = Normal data message                                                                                                    |
|                 | $1 = RTR$ message                                                                                                    |
|                 | Note: May only be evaluated when the transfer bit is "1".                                                                                           |
| 1.5             | 11/29-bit message ID of the received CAN message                                                                                                    |
|                 | $0 = 11$ Message ID bit                                                                                                    |
|                 | $1 = 29$ Message ID bit                                                                                                    |
|                 | Note: May only be evaluated when the transfer bit is "1".                                                                                           |
| 1.4             | Message ID of the received CAN message (in Big Endian)                                                                                              |
| 4.0             | For 11-bit message IDs, byte 3 bit 2 is the most significant bit and byte 4 bit 0 the least<br>significant bit (the other bits are ignored)         |
|                 | For 29 bit message IDs, byte 1 bit 4 is the most significant bit and byte 4 bit 0 the least<br>significant bit.                                     |
|                 | Note: May only be evaluated when the transfer bit is "1".                                                                                           |
| $5 - 12$        | Data bytes of the received CAN message                                                                                                    |
|                 | In the order in which they were received.                                                                                                    |
|                 | Only the corresponding "Number of data bytes in the received CAN message" may be eval-<br>uated.                                                    |
|                 | Note: May only be evaluated when the transfer bit is "1".                                                                                           |

Table 4- 23 Structure of the input data for receive proxy (from the SIMATIC S7 controller to the module, 13 bytes)

## **Note on the use of a receive proxy**

#### **Representation of bits**

- 1. "Receive enable" is a bit that can be used to copy data to the SIMATIC S7 controller (you can control this bit).
- 2. "Message exists" is a bit that signals that there is a message in the input buffer.
- 3. "Transfer" signals that the current position from the input buffer is actively transferred to the SIMATIC S7 controller.

#### **Procedure**

- 1. Set "Receive enable" to "1" and wait until "Message exists" is also "1".
- 2. When this happens, the first message is copied to the SIMATIC S7 controller and "Transfer" is set to "1".
- 3. Set "Receive enable" to "0" and wait until "Transfer" is set to "0".
- 4. Repeat the operation starting at step 1.

## **Changing the receive filters during runtime**

By writing a record set (with WRREC) with the index 0x210 into the module, the receive filters may be changed by the user program during runtime.

The module makes the corresponding data record available on the respective receive proxy.

The data record consists of:

- 1 byte long index of receive proxy

- n\*8 byte long filters

The data record overwrites all filters of the receive proxy. After the first index byte, filters from 1 to 16 are sent to the data record.

Each individual filter consists of a 32-bit value **"**Criterion" and a 32-bit value "Mask".

If a bit in "Mask" is "0", the received CAN messages are **not** checked against the corresponding bit in the "Criterion".

To ensure that a bit set in "Criterion" acts as a filter, the corresponding bit in the "Mask" must be set to "1".

### **Structure of the data to be written with WRREC**

```
Data record size: 1+8+n bytes; n = Number of filters = 1 to 16.
Index of the receive proxy (8-bit)
Criterion filter 1 (32-bit, Big Endian)
Mask filter 1 (32-bit, Big Endian)
Criterion filter 2 (32-bit, Big Endian)
Mask filter 2 (32-bit, Big Endian)
...
Criterion filter 16 (32-bit, Big Endian)
Mask filter 16 (32-bit, Big Endian)
```
#### **Note**

If the number of written bytes is not a multiple of "8", the extra bytes are ignored. A maximum of 16 filters with 4 bytes each for Criterion and Mask are permitted. If the number of written bytes is > 128, write access (WRREC) is rejected with error code 0xDF80B100 and the filters remain unchanged.

*4.2 CAN transparent*

## **Coding of the bits in "Criterion" and "Mask"**

The bits in "Criterion" and "Mask" are coded as follows.

#### **Note**

For values made up of multiple bits, the first bit is the MSB and the last bit is the LSB.

Example: Bit 28 ... 27 = "2" means that bit 28 = "1" and bit 27 = "0"

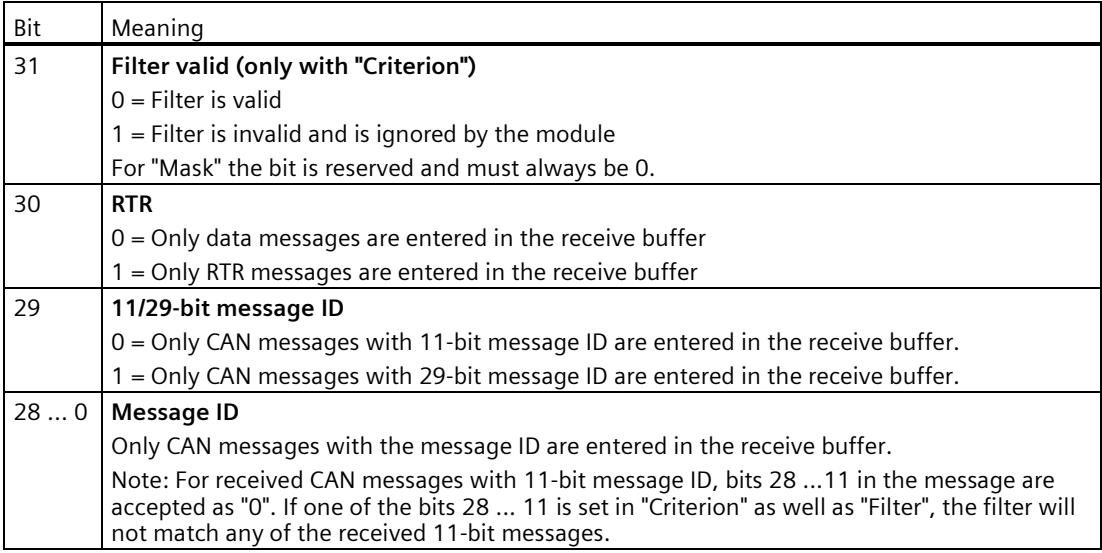

## **Example:**

If a filter is to be set so that only 29-bit data messages with message ID "0x?????9" are received, the following conditions must be met:

- RTR for "Criterion" =  $0$  and for "Mask" =  $1$
- 29/11-bit message ID for "Criterion" = 1 and for "Mask" = 1
- Message ID for "Criterion" = 0x9 and for "Mask" = 0xF

This means "Criterion" = 0x20000009 and "Mask" = 0x6000000F

The bytes to be written as data record are therefore "0x20 0x00 0x00 0x09 0x60 0x00 0x00 0x0F"

#### **Note**

If less than 8 bytes are written or if bit 31 = "1" is true for "Criterion" for all filters, the receive proxy has "no valid receive filter". This is reported to the SIMATIC S7 controller in the corresponding bit in the input data.

## **4.2.7 CAN transparent - Reaction to fault**

## **Configured CAN messages**

If communication fails when communicating via configured CAN messages, the last transmitted values continue to be valid. Data contents remain valid until a new value is present.

If the length of a received CAN package does not match the configured length, the data are not applied and a corresponding diagnostics alarm is sent to the SIMATIC S7 controller.

## **Diagnostic information**

The module sends diagnostics to the SIMATIC S7 controller.

When an error occurs, the corresponding error LED on the CAN side (ERR-LED) is triggered. The diagnostic message can be read out with the TIA Portal.

Information on the events that trigger a diagnostics alarm, the cause of the error and a possible solution is available in the section [Diagnostics alarms](#page-8628-0) (Page [125\)](#page-8628-0). This information is also stored in the TIA Portal.

## **LED displays**

In "CAN transparent" mode, the module signals its status via the fieldbus LEDs on the front of the enclosure. The meaning of the LEDs is described in section [Status and error display](#page-8622-0) (Page [119\)](#page-8622-0).

# **Connecting 5**

## **5.1 Wiring**

## **Requirements**

For the connections, you need a BaseUnit:

- Type A0, BaseUnit light-colored
- Type A0, BaseUnit dark-colored

The BaseUnit is not included in the scope of delivery of the module. Order the BaseUnit separately.

You can find more information on connecting the module in the system manual ET 200SP Distributed I/O System [\(https://support.industry.siemens.com/cs/ww/en/view/58649293\)](https://support.industry.siemens.com/cs/ww/en/view/58649293).

## **Terminal assignment on the BaseUnit**

The designations of the individual terminals in the following table correspond to the labelling on the front of the module.

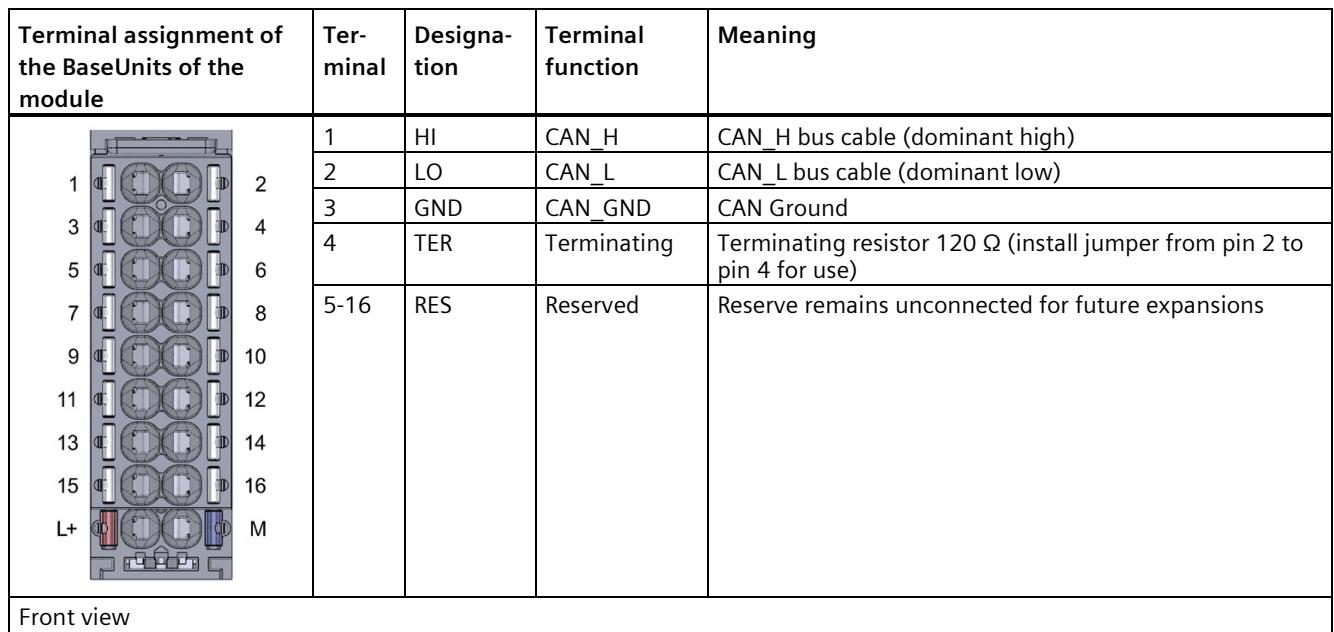

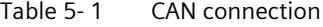

Front view

## **NOTICE**

The electromagnetic compatibility (EMC) is only maintained with shielded CAN cables.

# Address space **6**

## **6.1 Address space**

### **Address space**

The input and output addresses of the communication module use an address space of 1-256 bytes. The input and output addresses are automatically assigned for each communication module when the device configuration is specified in TIA Portal.

### **Hardware identifier (not freely configurable)**

The hardware identifier (HW identifier) is automatically assigned when the device configuration is defined in the TIA Portal.

The HW identifier is included in diagnostics alarms so that the module involved can be located. The SIMATIC S7 controller requires the HW identifier in communication instructions in order to identify the module involved.

### **See also**

Interface module [\(https://support.industry.siemens.com/cs/ww/en/ps/14034/man\)](https://support.industry.siemens.com/cs/ww/en/ps/14034/man) CPU [\(https://support.industry.siemens.com/cs/ww/en/ps/13889/man\)](https://support.industry.siemens.com/cs/ww/en/ps/13889/man)

# **Parameter assignment 7**

## **7.1 Overview**

The following section contains compact descriptions of the configuration steps for the 3 modes of the CAN communication module:

- CANopen manager
- CANopen slave
- CAN transparent

The descriptions are not based on a concrete example configuration. They are intended to illustrate the basic method for configuring the module and provide a quick introduction to configuring the module.

The figures refer to TIA Portal V16.

Firmware version V1.1 supports new functions that are made available with the following Hardware Support Package (HSP): HSP 0310 ET200SP CM CAN V2.0 (HSP\_V16\_0310\_002\_ET200SP\_CM\_CAN\_1.0.isp16)

You must use the HSP 0310 ET200SP CM CAN V2.0 to work with the firmware version V1.1. You can configure a module with firmware version V1.0 using HSP 0310 ET200SP CM CAN V2.0.

HSP 0310 ET200SP CM CAN V2.0 is only available for TIA Portal version V16.

The new functions mainly refer to using the CANopen Manager mode.

| <b>Products</b>                  | Local support packages:              |            |                                       |      |                               |  |
|----------------------------------|--------------------------------------|------------|---------------------------------------|------|-------------------------------|--|
| Installation of support packages | Name                                 | Installed  | Version                               | Type | Article number                |  |
| Components                       | HSP HMI Basic Panels KP400, KTP Yes  |            | V1.0.0.0                              |      | Hardware 6AV6647-0A*11-3AX0 ^ |  |
| Operating system                 | HSP HMI Comfort Panels 1500, 19. Yes |            | V1.0.0.0                              |      | Hardware 6AV2124-**C02-0AX0   |  |
|                                  | HSP0187 ET200MP PN BA 4.0 V1 Yes     |            | V1.0                                  |      | Hardware 6ES7155-5AA00-0AA0   |  |
|                                  | HSP0197 PN/CAN LINK                  | Yes        | V1.0                                  |      | Hardware 6BK1 620-0AA00-0AA0  |  |
|                                  | HSP0310 ET200SP CM_CAN 1.0           | Yes        | V1.0                                  |      | Hardware 6FS7 137-6FA00-0BA0  |  |
|                                  | HSP0310 ET200SP CM CAN 1.0           | Yes        | V2.0                                  |      | Hardware 6ES7 137-6EA00-0BA0  |  |
|                                  | Open user Communication wizard Yes   |            | V12.0 SP1                             |      |                               |  |
|                                  | Open user Communication wizard Yes   |            | V14.0                                 |      |                               |  |
|                                  | <b>PID Classic Control</b>           | <b>Yes</b> | V11                                   |      |                               |  |
|                                  | <b>PID Classic Control</b>           | <b>Yes</b> | <b>V11 SP1</b>                        |      |                               |  |
|                                  | <b>PID Classic Control</b>           | <b>Yes</b> | <b>V11 SP2</b>                        |      |                               |  |
|                                  | <b>PID Classic Control</b>           | <b>Yes</b> | V12                                   |      |                               |  |
|                                  | <b>PID Classic Control</b>           | Yes        | V13                                   |      |                               |  |
|                                  | <b>PID Classic Control</b>           | <b>Yes</b> | <b>V13 SP1</b>                        |      |                               |  |
|                                  | $\left\langle \right\rangle$         | Ш          |                                       |      | $\rightarrow$                 |  |
|                                  | Description:                         |            |                                       |      |                               |  |
|                                  |                                      |            |                                       |      |                               |  |
|                                  |                                      |            |                                       |      |                               |  |
|                                  |                                      |            |                                       |      |                               |  |
|                                  |                                      |            |                                       |      |                               |  |
|                                  |                                      |            |                                       |      |                               |  |
|                                  | Add from file system                 |            | Install<br>Download from the Internet |      |                               |  |

Figure 7-1 Selecting an HSP

When selecting the module, you can choose the desired firmware version in the HW catalog.

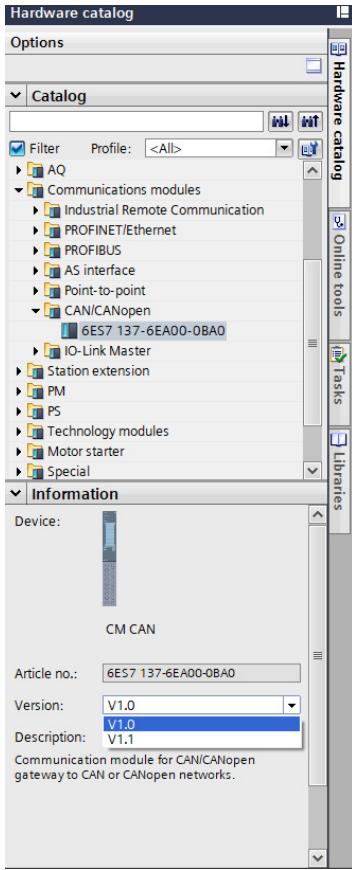

Figure 7-2 Selecting a firmware version in the HW catalog

Or you can select the "Change firmware version" option for a module that has already been configured.

*7.1 Overview*

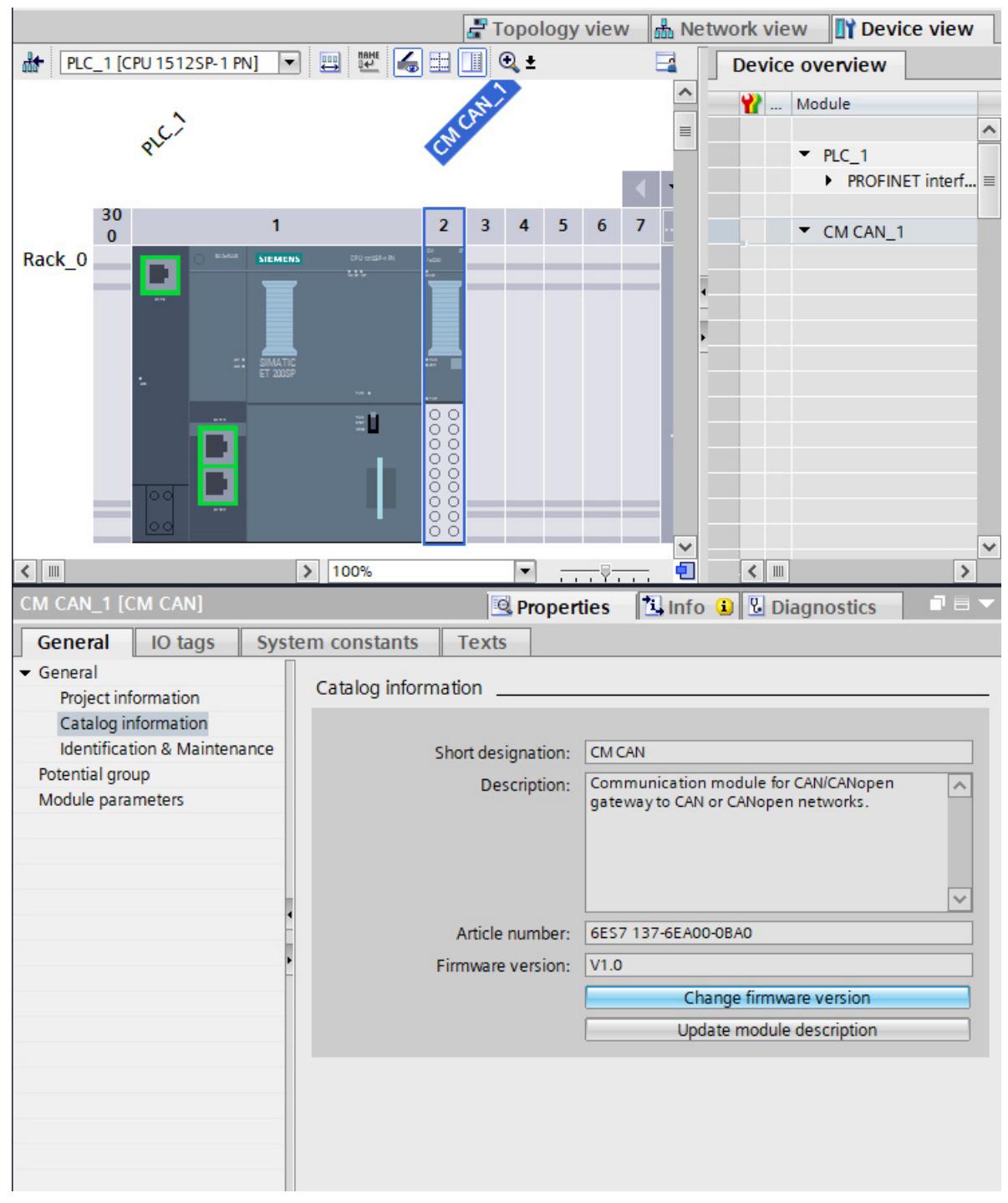

Figure 7-3 Changing the firmware version

## **7.2.1 Overview**

The module is configured in the TIA Portal. For "CANopen manager" operating mode, configuring consists mainly of the following steps:

- 1. Drag the communication module CAN from the hardware catalog onto an IM or SIMATIC ET 200SP.
- 2. Define the mode of the module ("CANopen manager" here).
- 3. Set the bus-specific parameters, e.g. node ID and transmission rate.
- 4. Integrate additional CAN nodes; import the EDS files or define the Object Dictionary (OD) manually.
- 5. Define transmit and receive PDOs of the node.
- 6. Create OD entries for the transmit and receive data to be exchanged in the Manager module.
- 7. Define corresponding receive and transmit PDOs in the Manager module.
- 8. If required, make further settings, e.g. Heartbeat, Node Guarding and SYNC.
- 9. Check and compile the configuration.

## **7.2.2 Configuration in the TIA Portal**

## **TIA Portal: Devices & networks**

Proceed as follows:

- 1. Select the CAN/CANopen module with its specific article number from the HW catalog. ①
- 2. Select the firmware version (V1.0 or V1.1) of your module. ② This step is only possible when HSP 0310 ET200SP CM CAN V2.0 is installed.
- 3. Drag the communication module to a free slot in the ET 200SP system. ③ The module is a part of the modular IO system connected to the fieldbus.

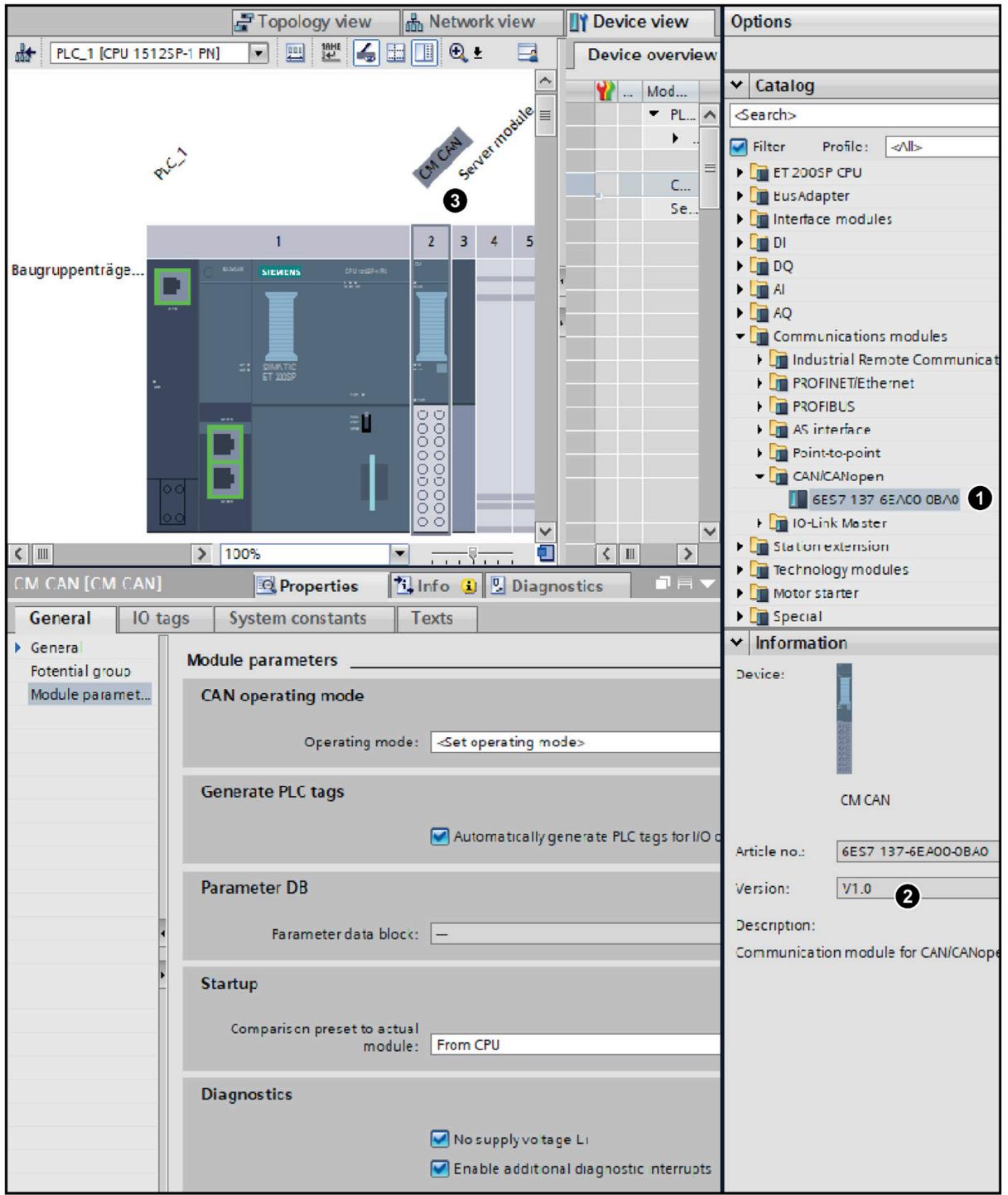

Figure 7-4 TIA Portal Devices&Networks

## **Selecting CAN operating mode for the module**

The CAN operating mode is selected using the "Set operating mode" drop-down list, which contains the following selection options:

- CANopen manager
- CANopen slave
- CAN transparent

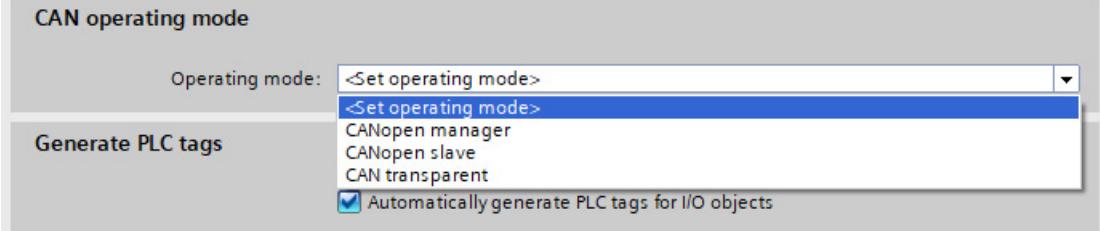

#### Figure 7-5 Selecting an operating mode

Select the "CANopen manager" operating mode.

Set the appropriate parameters for the selected operating mode. All settings at the CANopen manager are done in the "CANopen manager Menu" of the module.

## **Setting the communication parameters**

Set the bus-specific parameters, for example, node ID and transmission rate.  $(1)$ 

As of firmware version 1.1, you can set the parameters "max. SDO Timeout" and "max. BootUp Timeout" ②.

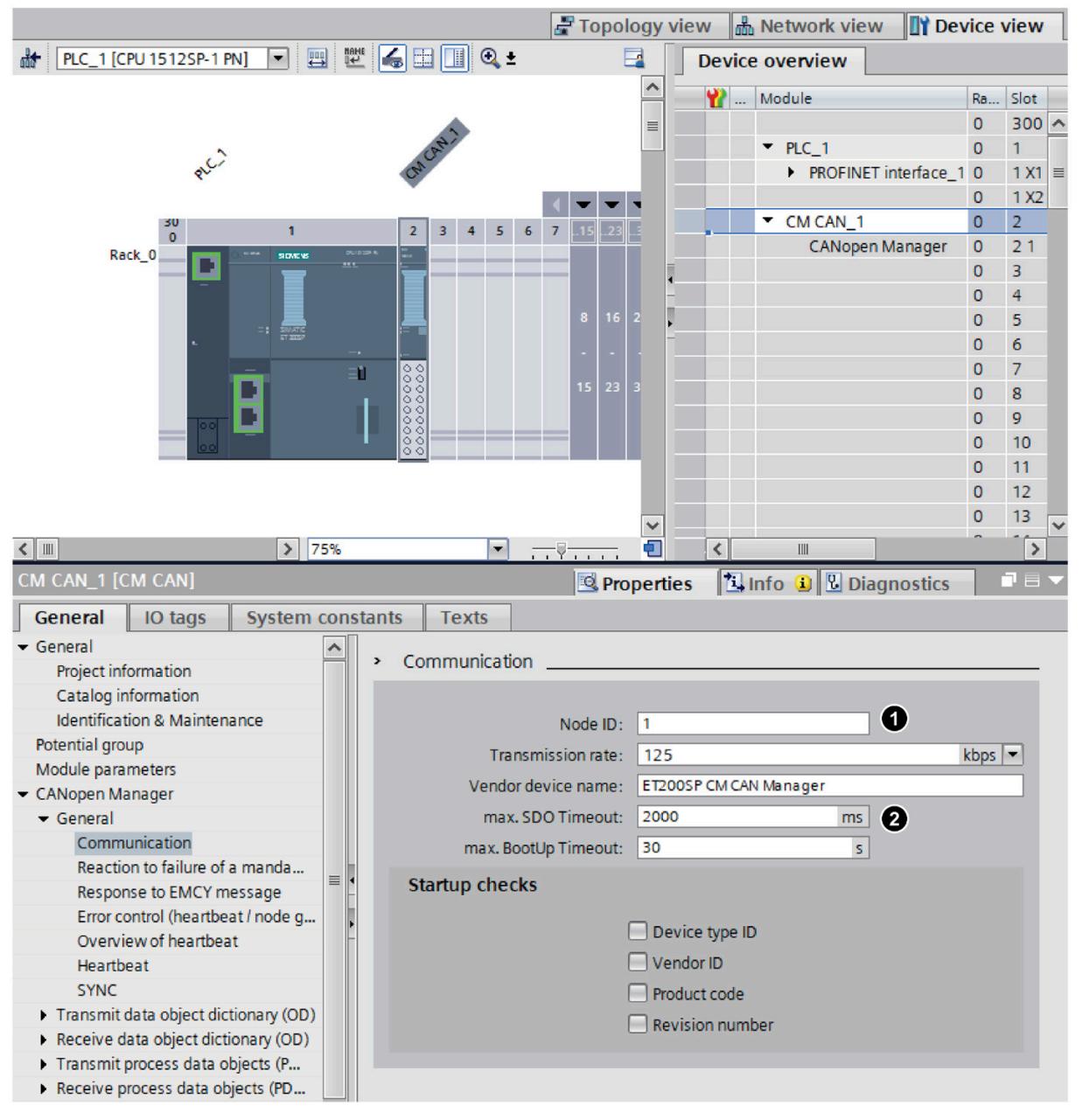

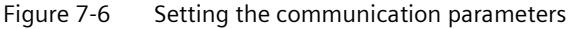

## **Adding CAN nodes**

CAN nodes are placed in the "CANopen nodes" (Node submenu) under the CANopen manager in the CM CAN module.

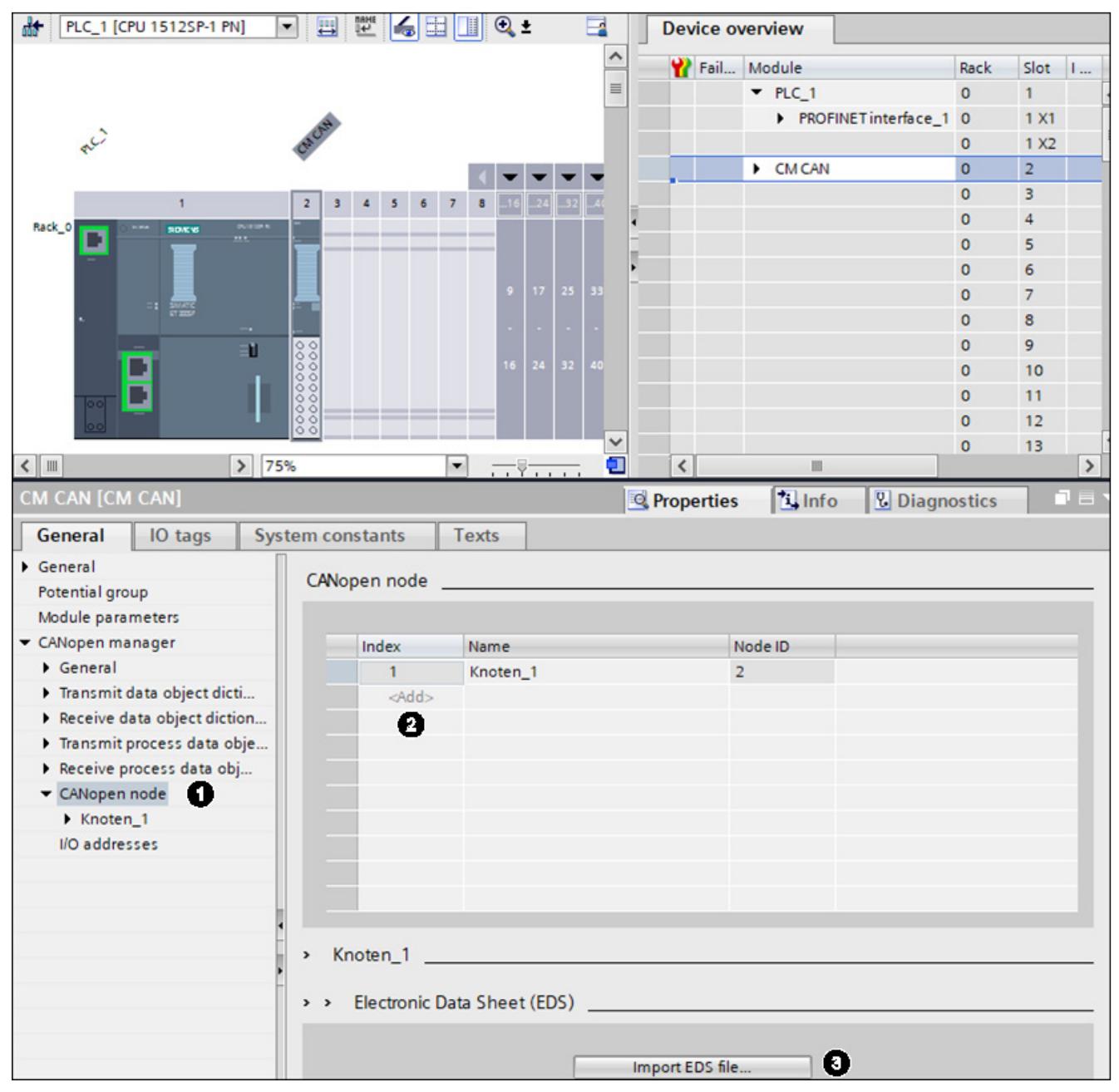

Figure 7-7 Adding CAN nodes

- 1. Add a "CAN node" to the list of nodes in the "CANopen manager" table. ① Create a new node by double-clicking the "Add" button in the index column. ②
- 2. Import the EDS (Electronic Data Sheet) file belonging to the CAN device. Select the EDS file in the menu "CANopen Manager CANopen node". Click the "Import EDS file" button ③ to open the corresponding file selection dialog.
- 3. As of firmware version 1.1 you can manually define the object dictionary (OD). For additional information about this function, refer to section "Handling of the OD table" below.

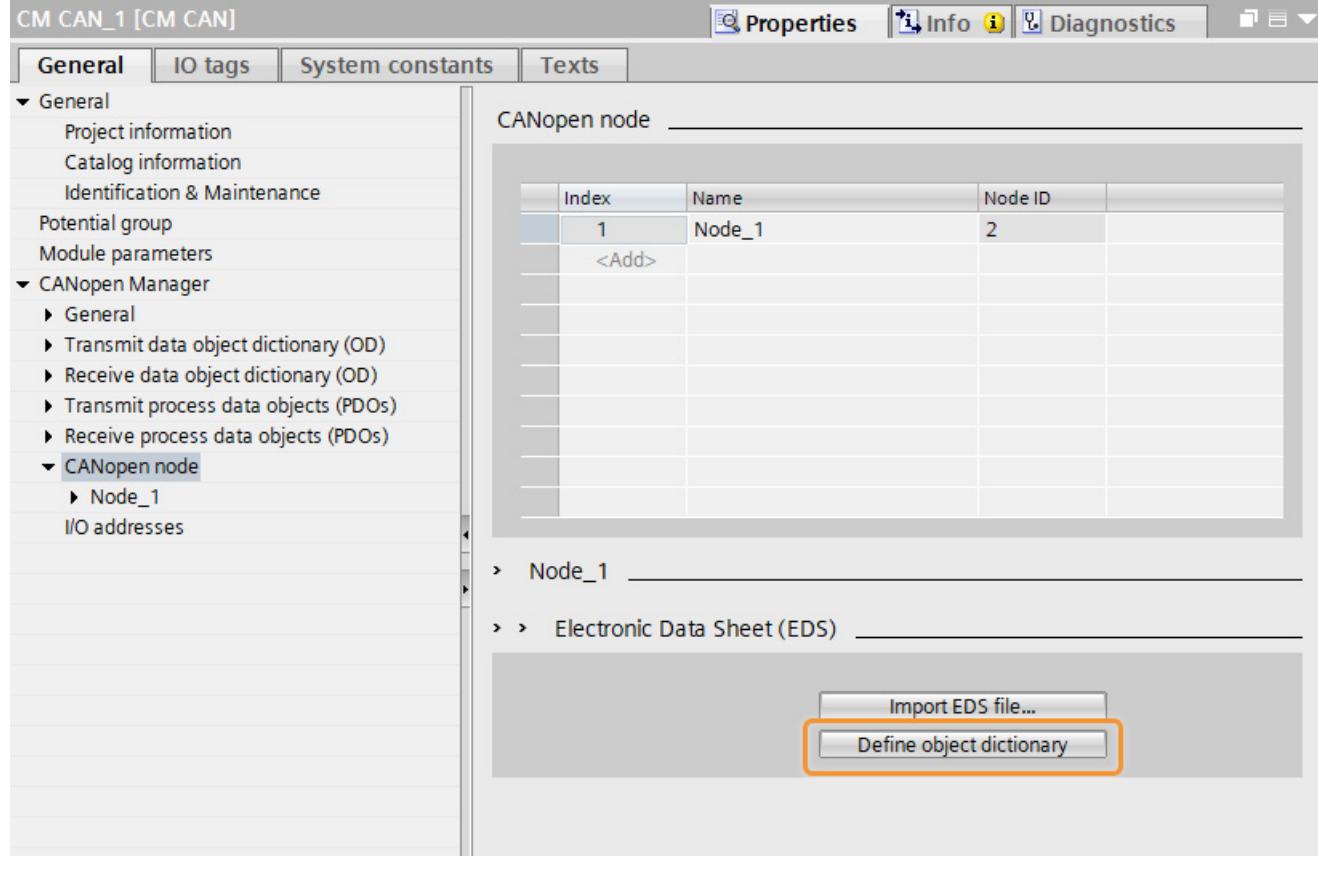

Figure 7-8 Define object dictionary (as of firmware version 1.1)

#### **Note**

## **General information**

- The basis for working with the CANopen node is the object dictionary (OD) of a node that is usually made available by the manufacturer as an EDS file.
- You can import an existing EDS file by clicking on the "Import EDS file..." button. If no EDS file is available yet, create the object dictionary (OD) manually. To do this, use the "Define object dictionary" button. Both steps will result in an object dictionary (OD).
- The import of an EDS file can take several minutes depending on the size and complexity of the file. You can significantly shorten the time required for the import by reducing the EDS file to just the entries that are actually needed.

#### **For users of the firmware version V1.0**

- Once the EDS file is imported, all necessary information is part of the TIA Portal project so that the EDS file is no longer needed.
- To edit an EDS file properly, you need to know the structure of the EDS file well or use a specific EDS editor.
- Data from the EDS file cannot be updated at a later time. If the EDS file needs to be imported again due to changes (e.g. corrections), you must delete the node and create it again.
- Check the object dictionary (OD) of the CAN device for completeness and correctness. We assume hereafter that the OD can be used without changes.

### **For users of the firmware version V1.1**

- The object dictionary (OD) is no longer write-protected so that you can edit, add and delete entries.
- An imported EDS-file creates an object dictionary (OD) that can be used immediately. However, you must confirm a manually created object dictionary (OD) by pressing the "Apply and check data" button.
- As of V1.1, you can correct any incorrect OD entry directly without deleting the node.
- Relationship between an OD and configuration menus:

You perform the entire configuration in the corresponding menus and **not** in the OD table. Settings from the menus are **not** visible in the OD table. You can find additional information in the section "Handling of the OD table" below.

## **Handling of the OD table**

After you have added a CAN node, you have two options in the "Electronic Data Sheet (EDS)" menu:

1. Using an existing EDS file via the "Import EDS file..." button

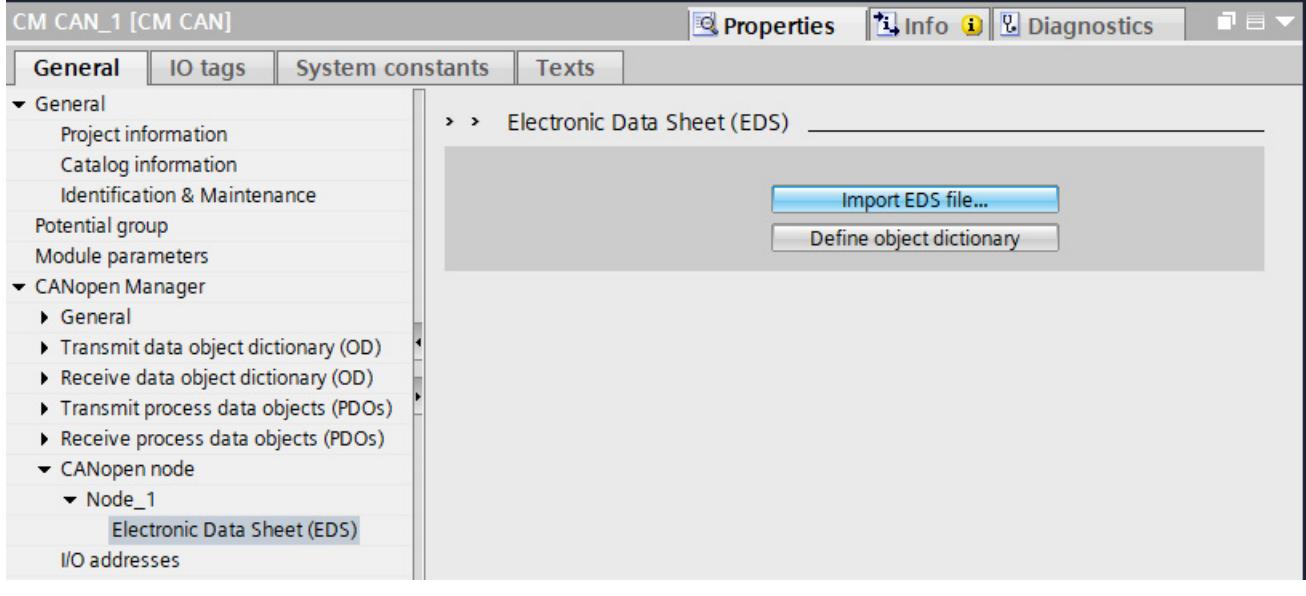

Figure 7-9 Importing the EDS file

2. Manual creation of an object dictionary (OD) using the "Define object dictionary" button:

A template is displayed in the "Object dictionary (OD)" menu.

| CM CAN_1 [CM CAN]              |                          |  |                         | Properties                   |                        |            | <b>Tinfo O U Diagnostics</b>          |                        |              |         |                                   |               |
|--------------------------------|--------------------------|--|-------------------------|------------------------------|------------------------|------------|---------------------------------------|------------------------|--------------|---------|-----------------------------------|---------------|
| General                        | IO tags                  |  | <b>System constants</b> |                              | <b>Texts</b>           |            |                                       |                        |              |         |                                   |               |
| General<br>Project information |                          |  | $>$ >                   |                              | Object dictionary (OD) |            |                                       |                        |              |         |                                   |               |
| Catalog information            |                          |  |                         |                              |                        |            |                                       |                        |              |         |                                   |               |
| Identification & Mainte        |                          |  |                         | Def.                         | Edit., Index.Sub       | Name       | Data type                             | Access                 |              |         | Min. Max. Initial v New value PDO |               |
| Potential group                |                          |  |                         |                              | 1000.00                |            | Device Type Unsigne                   | $Real \rightharpoonup$ |              | 0x0000  |                                   |               |
| Module parameters              |                          |  |                         |                              | 1001.00                |            | Error Regis Unsigned 08 Read          |                        |              |         |                                   |               |
| CANopen Manager                |                          |  |                         |                              | 1003                   | Pre-define |                                       |                        |              |         |                                   |               |
| General                        |                          |  |                         | <b>SOLU</b>                  | 1003.00                |            | Number of Unsigned 08 Read/W          |                        |              | 0x0000. |                                   |               |
| Transmit data object di        |                          |  |                         | □                            |                        |            | 1003.01 Standard E Unsigned 32 Read   |                        |              |         |                                   |               |
| Receive data object dic        |                          |  |                         | <b>College</b>               |                        |            | 1003.02 Standard E Unsigned 32 Read   |                        |              |         |                                   |               |
| Transmit process data          |                          |  |                         | <b>SOLD</b>                  |                        |            | 1003.03 Standard E Unsigned 32 Read   |                        |              |         |                                   |               |
|                                | Receive process data obj |  |                         |                              |                        |            | 1003.04 Standard E Unsigned 32 Read   |                        |              |         |                                   |               |
| CANopen node                   |                          |  |                         | $\overline{\phantom{a}}$     |                        |            | 1005.00 COB-ID SY Unsigned 32 Read/W  |                        |              | 0x0000. |                                   |               |
| $\rightharpoonup$ Node 1       |                          |  |                         | $\sim$                       |                        |            | 1006.00 Communi Unsigned 32 Read/W    |                        |              | 0x0000. |                                   |               |
| $\blacktriangleright$ Node 2   |                          |  |                         | $\sim$                       |                        |            | 1007.00 Synchrono Unsigned 32 Read/W  |                        |              | 0x0000. |                                   |               |
| Object dictionary              |                          |  |                         | <b>COL</b>                   | 1008.00                |            | Manufactu Visible String Read         |                        |              | Manufa  |                                   |               |
| I/O addresses                  |                          |  |                         | $\sim$                       | 1009.00                |            | Manufactu Visible String Read         |                        |              |         |                                   |               |
|                                |                          |  |                         | <b>Contract</b>              | 100A.00                |            | Manufactu Visible String Read         |                        |              |         |                                   |               |
|                                |                          |  |                         | o                            |                        |            | 100C.00 Guard Time Unsigned 16 Read/W |                        |              | 500     |                                   |               |
|                                |                          |  |                         | <b>Contract</b>              | 100D.00                |            | Life Time F Unsigned 08 Read/W        |                        |              | 2       |                                   |               |
|                                |                          |  |                         |                              | 1010                   | Store para |                                       |                        |              |         |                                   |               |
|                                |                          |  |                         | <b>Sold</b>                  | 1010.00                |            | Highest su Unsigned 08 Read           |                        | 0x1 0x7F 0x3 |         |                                   |               |
|                                |                          |  |                         | <b>College Street</b>        | 1010.01                |            | save all par., Unsigned 32 Read/W     |                        |              |         |                                   |               |
|                                |                          |  |                         | $\left\langle \right\rangle$ |                        |            | IIII                                  |                        |              |         |                                   | $\rightarrow$ |
|                                |                          |  |                         |                              |                        |            | Apply and check data                  |                        |              |         |                                   |               |

Figure 7-10 Defining the object dictionary

Here you can describe all objects that are available in your device. To do this, select the check box in the "Def." column or add a new entry at the end of the table.

| CM CAN_1 [CM CAN]                |                                 |              |           | <b>Properties</b>                       |                  | <b>Thinfo Q Diagnostics</b> |      |  |  |
|----------------------------------|---------------------------------|--------------|-----------|-----------------------------------------|------------------|-----------------------------|------|--|--|
| General<br>IO tags               | <b>System constants</b>         | <b>Texts</b> |           |                                         |                  |                             |      |  |  |
| $\overline{\phantom{a}}$ General |                                 |              |           |                                         |                  |                             |      |  |  |
| <b>Project information</b>       | Object dictionary (OD)<br>$>$ > |              |           |                                         |                  |                             |      |  |  |
| Catalog information              |                                 |              |           |                                         |                  |                             |      |  |  |
| Identification & Mainte          | Def.                            | Edited       | Index Sub | Name                                    | Data type        | Access                      | Min. |  |  |
| Potential group                  | V                               | Yes          | 2001.01   | ObjectName 2.01                         | Unsigned 32 Read |                             |      |  |  |
| Module parameters                | ⊽                               | Yes          | 2001.02   | ObjectName 2.02                         | Unsigned 32 Read |                             |      |  |  |
| CANopen Manager                  |                                 |              | 2002      | ObjectName 3                            |                  |                             |      |  |  |
| General                          | ⊽                               | Yes          | 2002.00   | Highest sub-index supp Unsigned 08      |                  | Read                        | 0x   |  |  |
| Transmit data object di          | ⊽                               | Yes          | 2002.01   | ObjectName 3.01                         | Real 32          | Read/Write                  |      |  |  |
| Receive data object dicti        | ▽                               | Yes          | 2002.02   | ObjectName 3.02                         | Real 64          | Read/Write                  |      |  |  |
| Transmit process data            | ⊽                               | Yes          | 2002.03   | ObjectName 3.03                         | <b>Boolean</b>   | Read/Write                  |      |  |  |
| Receive process data             |                                 |              | 2003      | ObjectName 4                            |                  |                             |      |  |  |
| - CANopen node                   | ⊽                               | Yes          | 2003.00   | Highest sub-index supp Unsigned 08 Read |                  |                             | 0x   |  |  |
| $\blacktriangleright$ Node 1     | ⊽                               | Yes          | 2003.01   | ObjectName 4.01                         | Unsigned 64      | Read/Write                  |      |  |  |
| Communication                    | ▽                               | Yes          | 2003.02   | ObjectName 4.02                         | Integer 08       | Read/Write                  |      |  |  |
| <b>EMCY</b> message              | ⊽                               | Yes          | 2003.03   | ObjectName 4.03                         | Integer 16       | Read/Write                  |      |  |  |
| <b>Heartbeat</b>                 | ▽                               | Yes          | 2003.04   | ObjectName 4.04                         | Integer 32       | Read/Write                  |      |  |  |
| Object dictionary (              | $\blacksquare$                  | 'es          | 2003.05   | ObjectName 4.05                         | Integer 64       | Read/Write                  |      |  |  |
| Transmit process                 | <add></add>                     |              |           |                                         |                  |                             |      |  |  |
| Receive process                  |                                 |              |           |                                         |                  |                             |      |  |  |
| $\rightharpoonup$ Node 2         |                                 |              |           |                                         |                  |                             |      |  |  |
| I/O addresses                    |                                 |              |           |                                         |                  |                             |      |  |  |
|                                  | $\left\langle \right\rangle$    |              |           | III                                     |                  |                             | $\,$ |  |  |
|                                  | Apply and check data            |              |           |                                         |                  |                             |      |  |  |

Figure 7-11 Add new entry

To add new rows, double-click the selected cell.

You can delete existing rows by using the shortcut menu of a table row. If you are not sure whether you want to delete an entry, disable it. The entry will be ignored during the next configuration.

|                          | Yes                        | 2003.01 |
|--------------------------|----------------------------|---------|
| M                        | Yes                        | 2003.02 |
|                          | Yes                        | 2003.03 |
| Cut                      | $Ctr +X$                   | 2003.04 |
| Copy<br>目目<br><b>FEI</b> | $Ctrl + C$<br>Paste Ctrl+V | 2003.05 |
| X Delete<br>Rename       | Del<br>- F2                |         |

Figure 7-12 Shortcut menu of a table row

You must complete the finished OD table by clicking on the "Apply and check data" button. Once the data are applied, the other menus will become active and visible.

As soon as the OD table is completed by clicking on the "Apply and check data" button, you use it as you would an imported and manually defined EDS.

## **The following rules apply:**

- The OD can be changed at any time but this may invalidate settings that were valid before the change.
- Changes in the OD table must be confirmed with the "Apply and check data" button to have an effect on the menus.
- Settings in the menus are **not** visible in the corresponding OD entries of the OD table (changes in the menus are not transferred to the OD table).
- You cannot bypass the menus and make corresponding configuration settings directly in the OD. This does **not** work.
- Only new object values that are not subject to a configuration menu can be set directly in the OD (these entries can be edited).
- Only entries with a selected check box in the "Def." column are considered to be available in the node device.
- You can add any object that is missing in the template or your EDS file.
- The "Apply and check data" button is hidden by default. It appears only when you make a change in the OD table.

## **Details on the individual columns**

"**Def.**" column (Define):

- Entries can be edited depending on the "Def." column.
- When an EDS file is read in (similar to firmware version V 1.0), the default setting is Def.=True (enabled) for all entries. When "Define object dictionary" is selected, the default value is Def.=False (disabled) for all entries.
- When the "Def." option is selected, the CANopen node supports this object.

## "**Edited**" column:

- "Yes" in the "Edited" column indicates that you have made a change in this row since the last check ("Apply and check data" button).
- The column is always write-protected.
- After you have pressed the "Apply and check data" button, the marking for a "valid" row is removed.
- After you have successfully checked everything, "Yes" is no longer displayed in the column and the "Apply and check data" button disappears again.

## **Editing an entry**

You can edit any entry with a fully defined field in the Index.Subindex column. There is also a type of row where only one index is defined. Such a row can **never** be edited. It only involves a header with a name of OD.

You can only edit entries when the check box in the "Def." column is selected.

Editable columns:

- Name
- Data type
- Access
- Min.
- Max.
- Initial value
- New value
- PDO assignable
- Index. Subindex You can only edit this column when you have added a new entry. It can no longer be edited once you press the "Apply and check data" button.

The following consistency checks are performed between the columns during editing:

- Data type  $\leftrightarrow$  Min./Max.  $\leftrightarrow$  Initial value/New value
- Access  $\leftrightarrow$  PDO assignable

These changes are only local for the OD table until you press the "Apply and check data" button. No other menu is affected.

Pressing the "Apply and check data" button initiates the following checks and updates:

- 1. A test is performed to see whether entries were added. These entries are then placed at the correct location in the list. Only the newly added entries are taken into account during sorting. You can only edit the "Index.Sub" field when you have added an entry. The field remains editable until the entry is sorted in the table. After that, you can no longer change the "Index.Sub" field. If you want to change it, you have to delete the entry and add it again.
- 2. A check is performed to determine whether the object can be read or written to so that data exchange is possible.
- 3. Checking the mandatory ODs:
	- The OD entries (OD 1000, OD 1018.01, OD 1018.02, OD 1018.03) are checked regardless of whether an EDS file is imported or the object dictionary (OD table) is edited.
	- When one of these ODs is not available in the EDS file or is not selected in the OD table, the "Loose configuration" check box is selected and disabled in the "Node > Communication" menu.

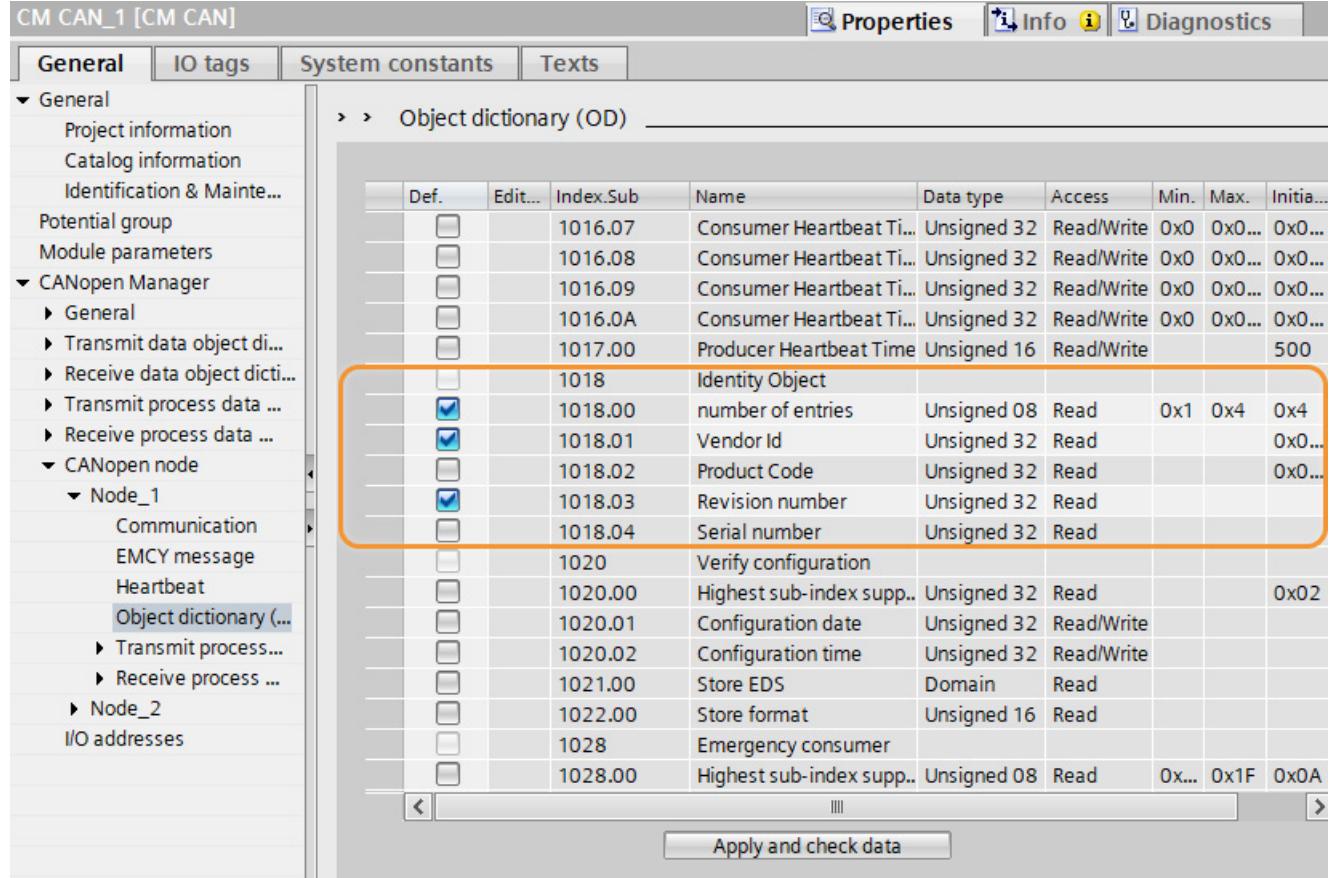

#### *Parameter assignment*

## *7.2 Configuring CANopen manager*

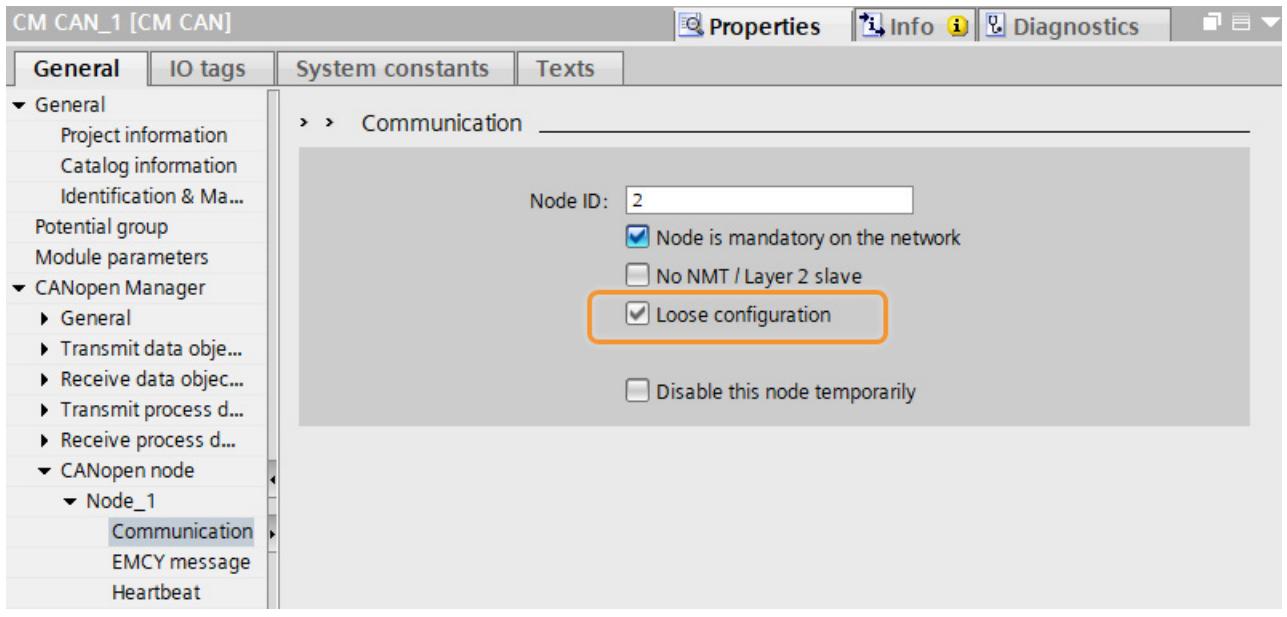

Figure 7-13 Loose configuration

- 4. Creating new temporary lists for RX-PDOs and TX PDOs according to the entries in the OD. When entries are incomplete (missing subindex or mapping entry), the PDO is rejected (this can have an effect on the previously correctly defined PDO).
- 5. A check is performed to determine whether changes were made that require an update of the list of mappable objects or objects actually mapped. All affected lists are updated.

#### **Note**

When you make changes to OD entries that have an effect on a previously configured PDO, these configurations are lost. You must make this configuration again.

## **Creating an OD index entry for transmit data in the manager**

- 1. Open "Transmit Data Object Dictionary (OD)" ① in "CANopen manager". Select "Transmit ODs".
- 2. Double-click the "Add" button to create a new table entry. ②

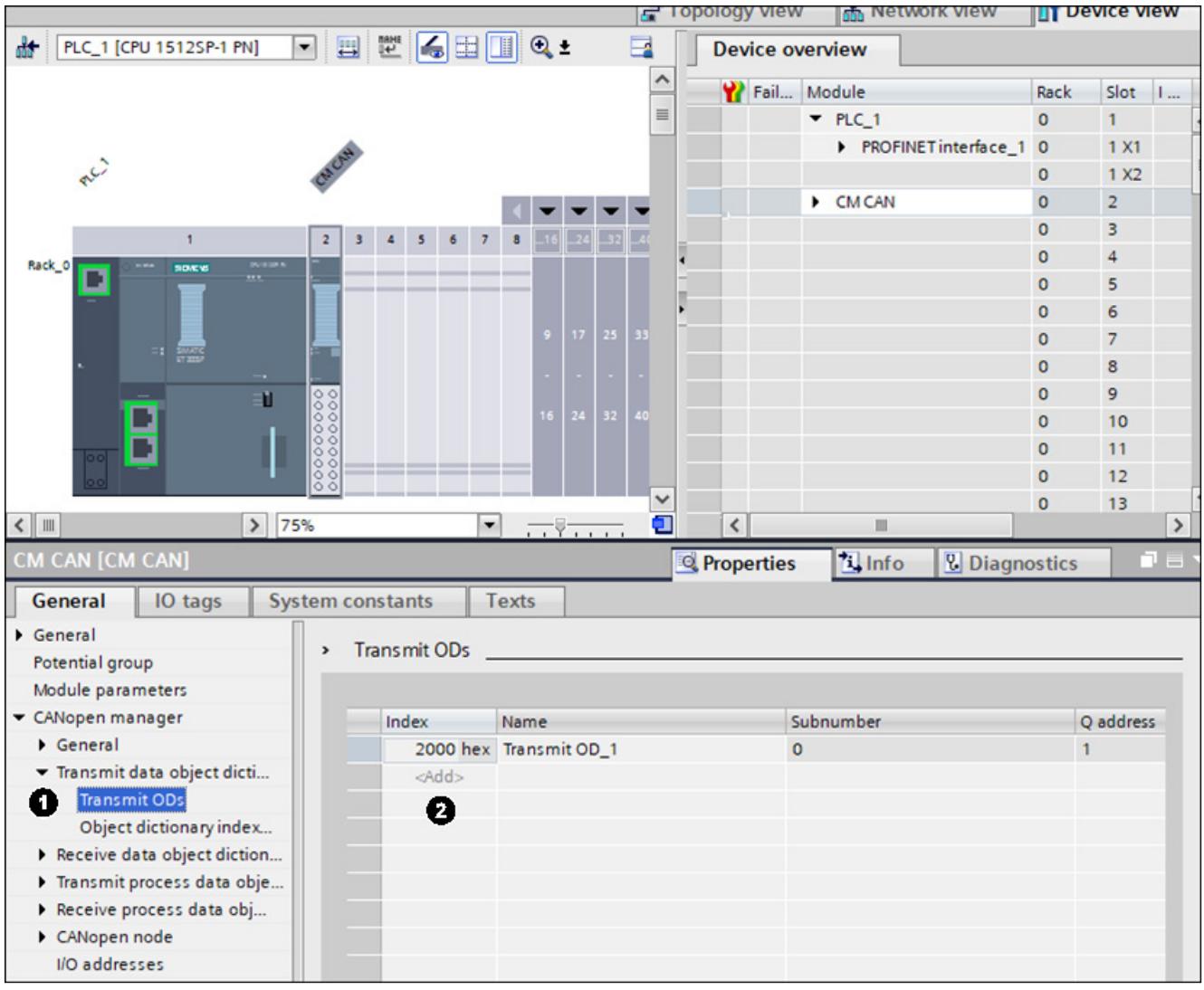

Figure 7-14 Create OD index entry

## **Define transmit subindex**

- 1. Select "Transmit Data Object Dictionary (OD)" and then "Object Dictionary Index Definition" in the CANopen manager menu.①
- 2. Create the subindexes belonging to the OD index. To create additional subindex entries, double-click "Add".②

| CM CAN [CM CAN]             |                                                     | <b>Til</b> nfo<br><b>Properties</b> | n e i<br><b>&amp; Diagnostics</b> |  |  |  |
|-----------------------------|-----------------------------------------------------|-------------------------------------|-----------------------------------|--|--|--|
| General<br>IO tags          | <b>Texts</b><br><b>System constants</b>             |                                     |                                   |  |  |  |
| General                     |                                                     |                                     |                                   |  |  |  |
| Potential group             | Object dictionary index definition<br>$\rightarrow$ |                                     |                                   |  |  |  |
| Module parameters           |                                                     |                                     |                                   |  |  |  |
| CANopen manager             | Index:                                              | 2000                                | $hex$ $\rightarrow$               |  |  |  |
| General                     | Name:                                               | Transmit OD_1                       |                                   |  |  |  |
| Transmit data object dicti  |                                                     |                                     |                                   |  |  |  |
| <b>Transmit ODs</b><br>0    |                                                     |                                     |                                   |  |  |  |
| Object dictionary index     | Subindex<br>Subindex name                           | Data type                           | Q address                         |  |  |  |
| Receive data object diction | 2000.01<br>Transmit OD_1.01                         | Unsigned 08 $\blacktriangledown$    |                                   |  |  |  |
| Transmit process data obje  | Transmit OD_1.02<br>2000.02                         | Unsigned 08                         | $\overline{2}$                    |  |  |  |
| Receive process data obj    | Transmit OD_1.03<br>2000.03                         | Unsigned 08                         | 3                                 |  |  |  |
| CANopen node                | 2000.04<br>Transmit OD 1.04                         | Unsigned 08                         | $\overline{4}$                    |  |  |  |
| I/O addresses               | 2000.05<br>Transmit OD_1.05                         | Unsigned 08                         | 5                                 |  |  |  |
|                             | 0<br><add></add>                                    |                                     |                                   |  |  |  |

Figure 7-15 Object dictionary index definition

## **Creating additional OD entries for transmit data in the Manager**

Repeat the above steps until all desired transmit data has been created in the OD of the Manager.

#### **Note**

#### **Limited number of OD and subindex entries**

You can create a maximum of 100 OD entries (indexes). This maximum number is independent of the distribution of entries between the transmit data OD and receive data OD.

The number of subindex entries is also limited. You can create up to 256 subindexes for all indexes together if the subindexes are 1 byte long (256 byte memory limit).

At least 1 subindex must be defined for each index. This means when 100 indexes are defined, one index can have 156 subindexes with a length of 1 byte and the remaining indexes can have only one subindex with a length of 1 byte.

## **Defining transmit PDO in the Manager**

- 1. Select the "Transmit PDO definition" window ①.
- 2. Select a free PDO number to which a COB ID has not yet been assigned in the "PDO" line ② and click on the "Define PDO" button.③

Set the COB ID to the same value that is used by the corresponding Receive PDO in the slave. ④

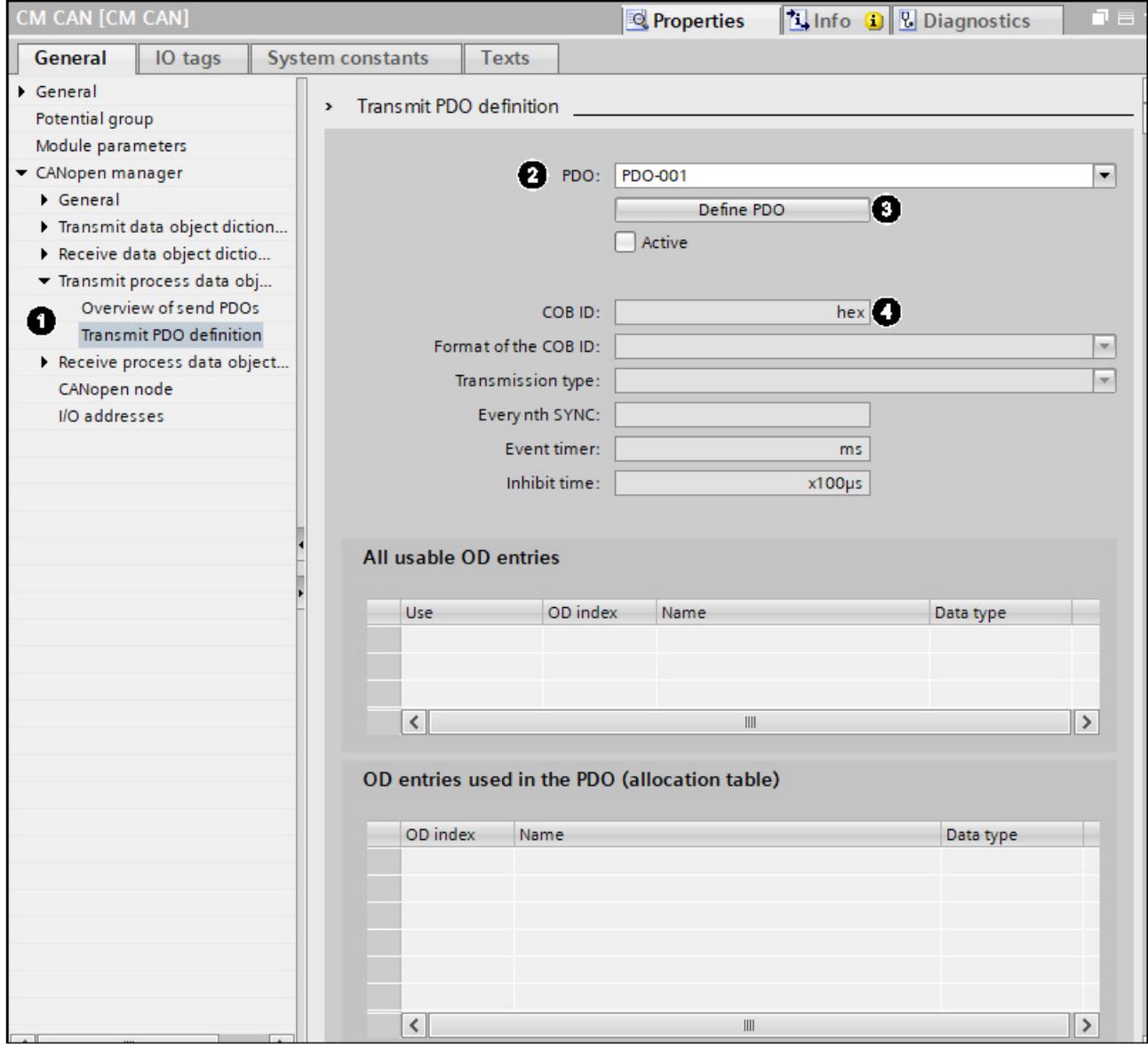

Figure 7-16 Transmit PDO definition\_1Part

- 3. Assign transmit data to the transmit PDO. To assign the transmit data, select the data that is to be transmitted in the transmit PDO from the "All usable OD entries" table with the buttons in the "Use" column ⑤.
- 4. The selected OD entries now appear in the table "OD entries used in the PDO". ⑥ Two additional tables below allow easy reference to see how any previously defined receive PDOs with the same COB-ID are structured.

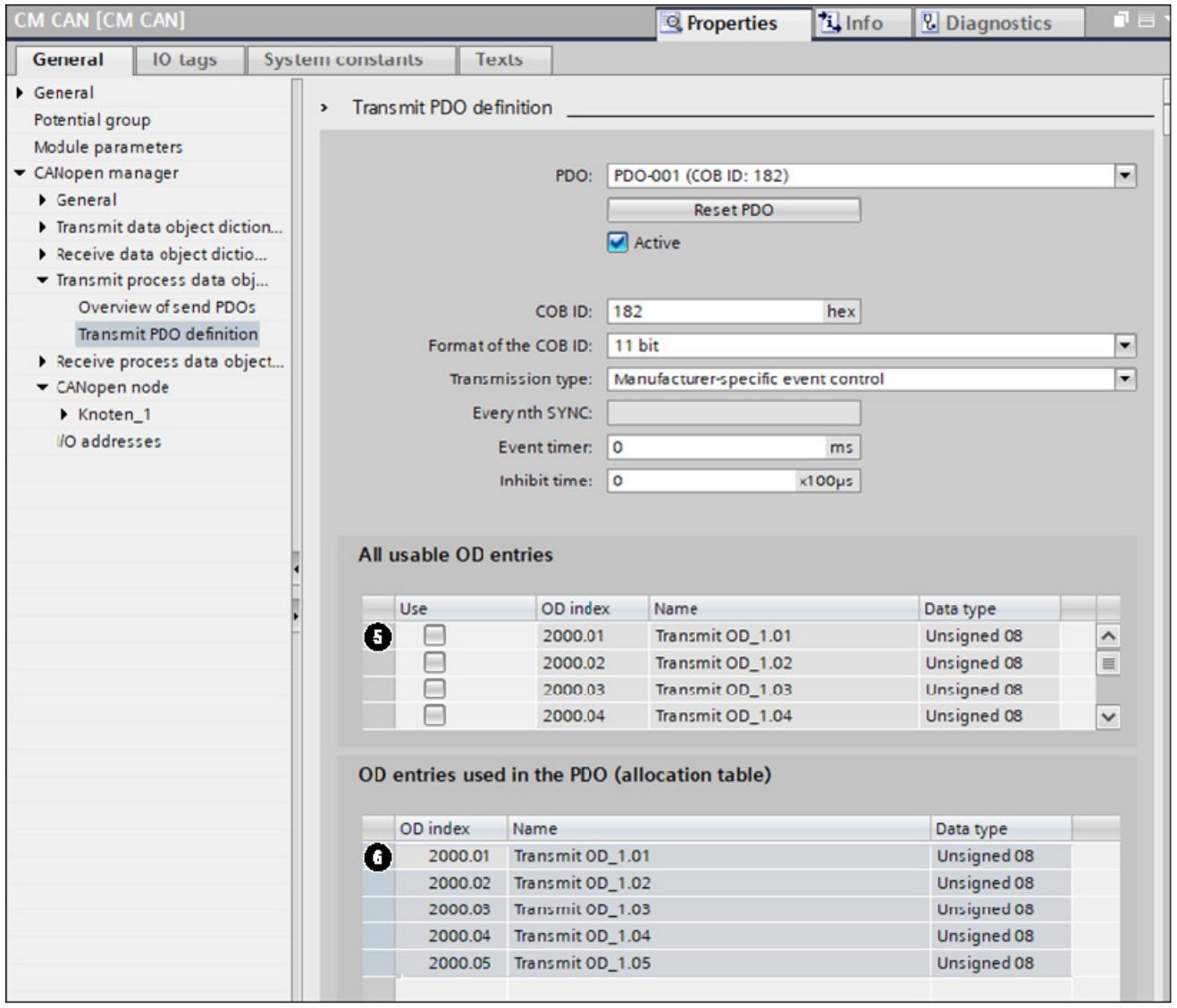

Figure 7-17 Assignment of transmit data

#### **Note**

The length of the transmit data assigned to a Transmit PDO must match the length of the receive data in the corresponding Receive PDO in each case at the end of configuring.

## **Defining a receive data OD and assigning Receive PDOs**

The steps for defining and assigning the receive data are analogous to those for transmit data:

- 1. Create receive data object directory
- 2. Define a receive OD index and subindex
- 3. Define Receive PDOs
- 4. Assign the OD entries used in the PDO

#### **Note**

The length of the receive data assigned to a Receive PDO must match the length of the transmit data in the corresponding Transmit PDO in each case at the end of configuring. If necessary, the length of the Receive PDO must be adapted by using predefined dummy OD entries.

### **Disable checking of PDO length** (for configuration with HSP 0310 ET200SP CM CAN V2.0)

As of firmware version 1.1, you can select the "Disable checking of PDO length" option (see figure below).

#### **Option enabled**

When you select this option, the data length (number of received bytes) of the received PDOs is adapted. Error, warning or diagnostic messages are not generated.

The value is adjusted to the correct data length as follows:

- Data below the defined length are supplemented with the value 0.
- If data exceeds the defined length, the more significant bytes are deleted.

#### **Option disabled**

If you disable this option, all data from a received PDO with a length deviating from the standard is discarded and replaced with the value of the last valid PDO (last received PDO with the correct length). The CANopen Manager calls up an error message in the diagnostic buffer.

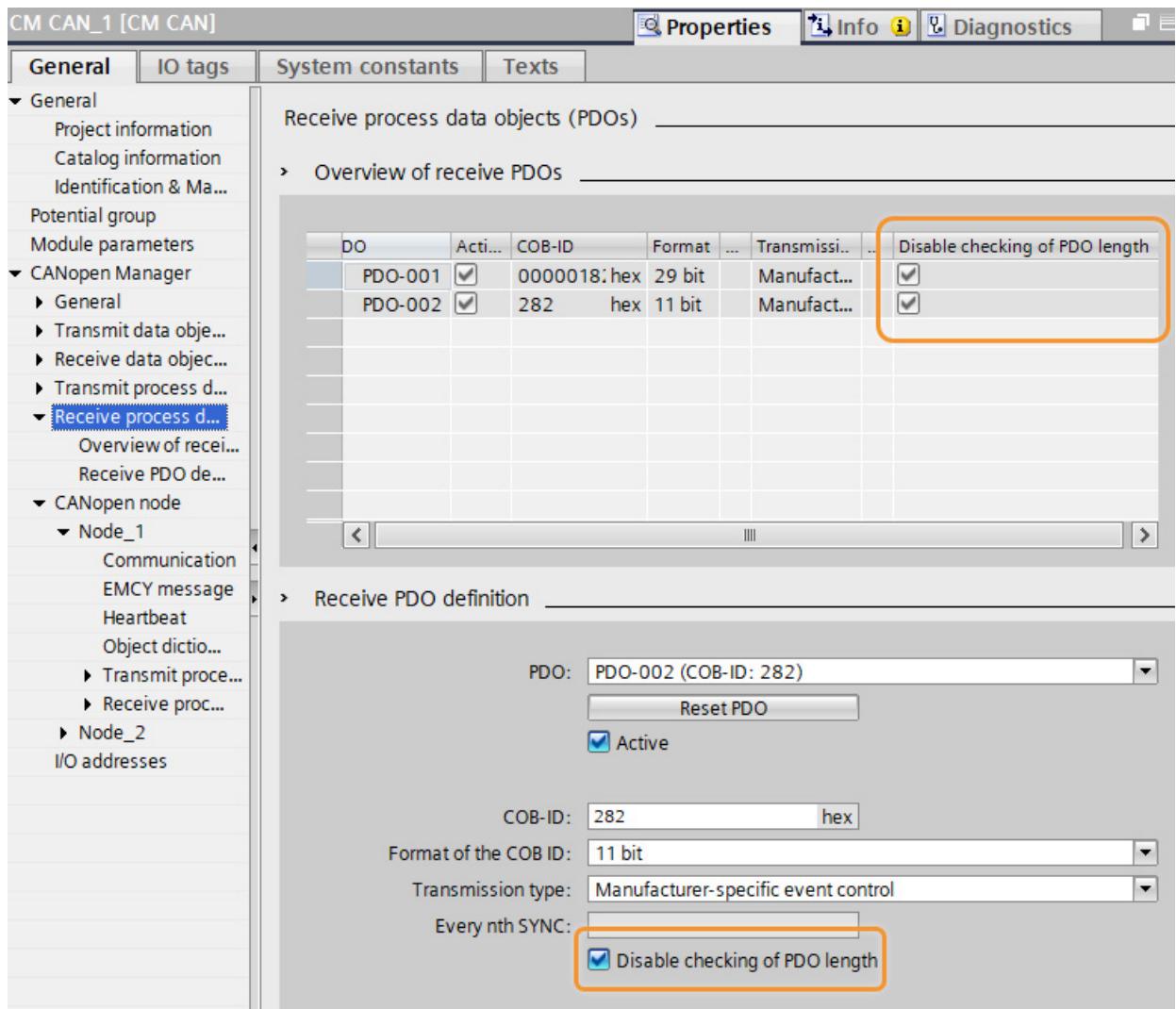

Figure 7-18 Disable checking of PDO length

## **Adapting I/O addresses**

Except for the start of the I/O ranges, you cannot adapt the I/O addresses automatically assigned by the TIA Portal.

The first I/O addresses assigned to the module are control and status information. The control and status information is exchanged with the user program via these addresses. It is important for startup of the module that the control information transferred here from the user program is set correctly.

## **Disabling a node temporarily** (when configuring with HSP 0310 ET200SP CM CAN V2.0)

You have configured a series of nodes in the TIA Portal, but one node does not physically exist in the CAN network. To work with the "reduced" network, you can temporarily disable one or more nodes. Such a CANopen node with its entire configuration remains in the project but is **not** downloaded to the CM CAN module. The node **does not exist** in the configuration that is used by the CM CAN module. No errors or warnings are generated by the module.

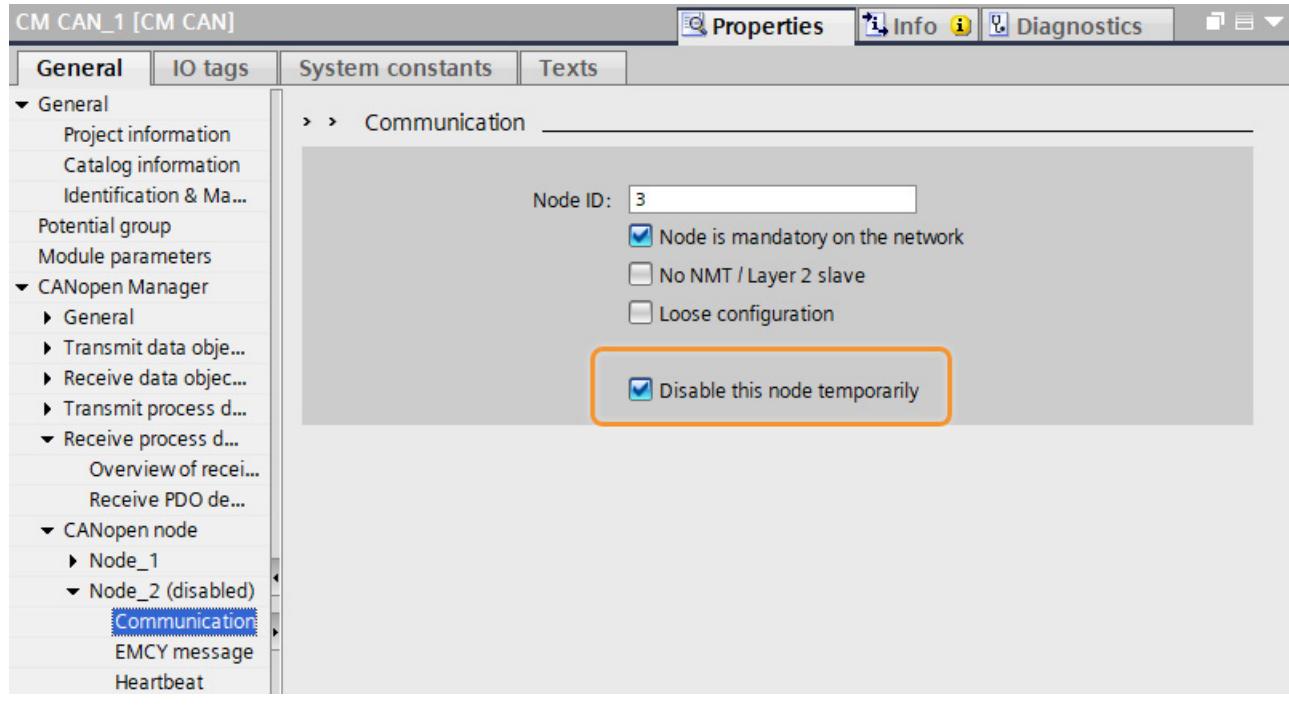

Figure 7-19 Disabling a node temporarily

When such a node appears in the menu, it is marked as "(disabled)".

#### *Parameter assignment*

## *7.2 Configuring CANopen manager*

| CM CAN_1 [CM CAN]        |                     |                         |                  |                   | Properties | <b>Linfo Q U Diagnostics</b> | $\equiv$ $\blacktriangledown$ |
|--------------------------|---------------------|-------------------------|------------------|-------------------|------------|------------------------------|-------------------------------|
| General                  | IO tags             |                         | System constants | <b>Texts</b>      |            |                              |                               |
| General                  |                     |                         |                  |                   |            |                              | $\hat{\phantom{a}}$           |
| Project information      |                     |                         | CANopen node     |                   |            |                              | $\equiv$                      |
|                          | Catalog information |                         |                  |                   |            |                              |                               |
|                          | Identification & Ma |                         | Index            | Name              | Node ID    |                              |                               |
| Potential group          |                     |                         |                  | Node_1            | 2          |                              |                               |
| Module parameters        |                     |                         | $\overline{z}$   | Node_2 (disabled) | 3          |                              |                               |
| CANopen Manager          |                     |                         | $<$ Add $>$      |                   |            |                              |                               |
| General                  |                     |                         |                  |                   |            |                              |                               |
| Transmit data obje       |                     |                         |                  |                   |            |                              |                               |
| Receive data objec       |                     |                         |                  |                   |            |                              |                               |
| Transmit process d       |                     |                         |                  |                   |            |                              |                               |
| - Receive process d      |                     |                         |                  |                   |            |                              |                               |
|                          | Overview of recei   |                         |                  |                   |            |                              |                               |
|                          | Receive PDO de      |                         |                  |                   |            |                              |                               |
| CANopen node             |                     |                         |                  |                   |            |                              |                               |
| $\rightharpoonup$ Node 1 |                     | Node 1<br>$\rightarrow$ |                  |                   |            |                              |                               |
|                          | Node_2 (disabled)   |                         |                  |                   |            |                              |                               |

Figure 7-20 Node disabled

## **Checking data consistency**

You can check the consistency of the assignments for the receive data and transmit data as well as the data types used with a compilation.

#### **Setting the module to "Operational" with the user program**

To enable data to be transferred between the SIMATIC S7 controller and the module, you must set the control bit to "1" with the user program. This control bit is transmitted cyclically from the SIMATIC S7 controller to the module as part of the IO data.

### **Note**

In "CANopen manager" mode, bit 2 must also be set to "1" in the control information transmitted from the SIMATIC S7 controller to the module. You can find additional information on the effect of the control bits under [Control and Status Information](#page-8538-0) (Page [33\)](#page-8538-0).

## **7.3 Configuring CANopen slave**

## **7.3.1 Overview**

## **Configuration with the HSP in the TIA Portal (CM CAN is NMT slave).**

The module is configured in the TIA Portal. The configuration for "CANopen slave" operating mode mainly consists of the following steps:

- Import the HSP of the CM CAN module to the TIA Portal.
- Drag the module from the HW catalog to the project.
- Set the "CANopen slave" operating mode.
- Set bus-specific parameters for the "CANopen slave" module:
	- Node ID
	- Transmission rate
- Create OD entries for the process data to be exchanged between the SIMATIC S7 controller and the CANopen network.
- Check and compile the configuration.
- Export the EDS file.
#### **7.3.2 Configuration in the TIA Portal**

#### **TIA Portal: Devices & networks**

Follow these steps:

- 1. Select the module with its specific article number from the HW catalog. ①
- 2. Drag the communication module to a free slot in the ET 200SP system. ② The module is a part of the modular IO system. The IO system is connected to the fieldbus.

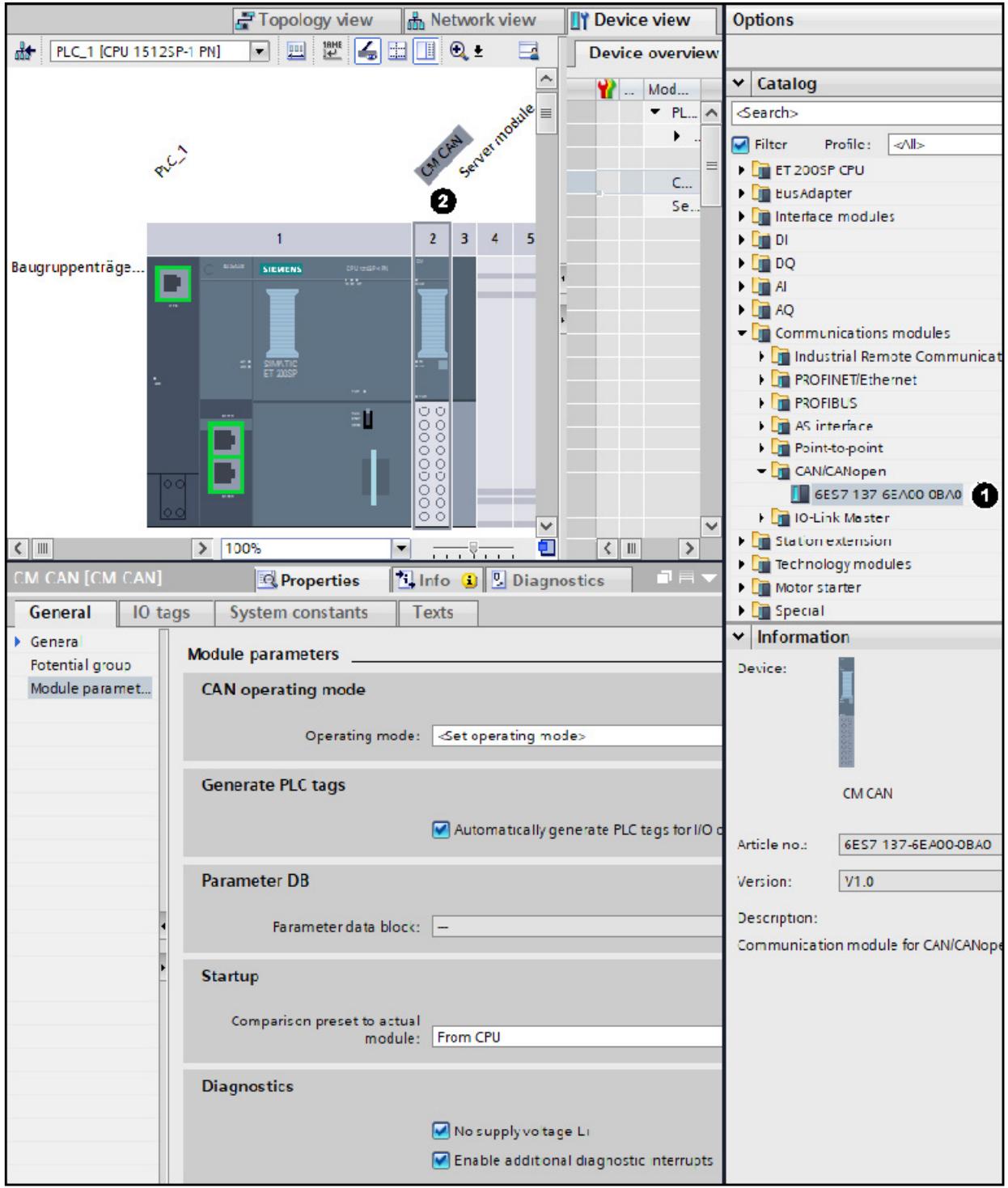

Figure 7-21 TIA Portal: Devices & networks

#### **Selecting CAN operating mode of the module**

The CAN operating mode is selected using the "Set operating mode" drop-down list with the following selection options:

- CANopen manager
- CANopen slave
- CAN transparent

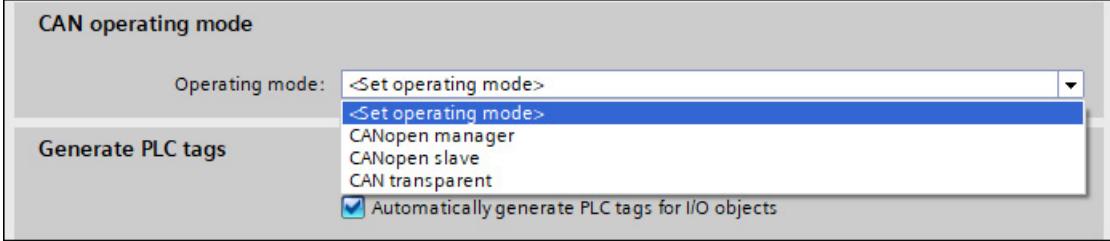

Figure 7-22 Selecting an operating mode

Select the "CANopen slave" operating mode.

After selection of the operating mode the parameters associated with the selected mode can be set.

#### **Setting the communication parameters**

Set the bus-specific parameters for the CANopen slave module: Node ID, transmission rate and the number of desired process data objects. ①

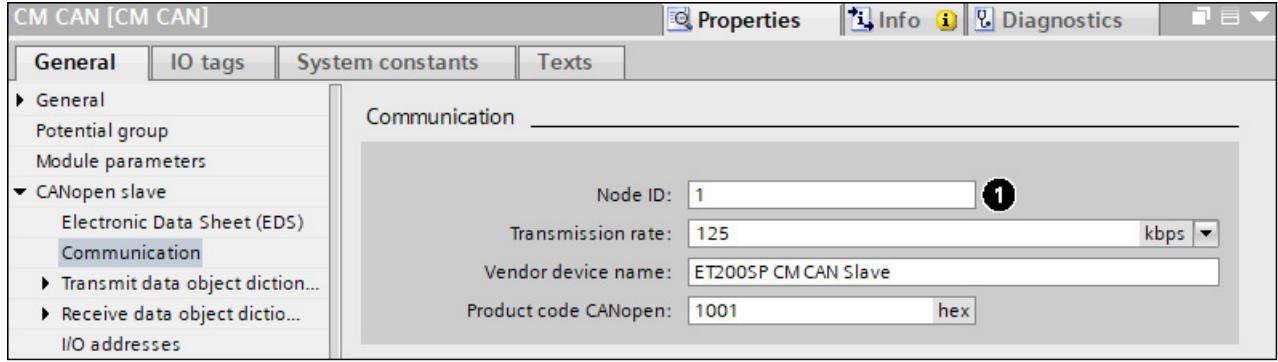

Figure 7-23 Setting the communication parameters

#### **Creating an OD index entry for transmit data in the slave**

- 1. Open "Transmit Data Object Dictionary (OD)" in the "CANopen slave" module and then select "Transmit ODs". ①
- 2. Double-click the "Add" button to create a new table entry. ②

| CM CAN [CM CAN]                                 |                               |              | Properties   | <b>Linfo D Diagnostics</b> | FE V          |
|-------------------------------------------------|-------------------------------|--------------|--------------|----------------------------|---------------|
| IO tags<br>General                              | <b>System constants</b>       | <b>Texts</b> |              |                            |               |
| General<br>Potential group<br>Module parameters | Transmit ODs<br>$\rightarrow$ |              |              |                            |               |
| CANopen slave                                   | Index                         | Name         |              | Subnumber                  | $\cdots$      |
| Electronic Data Sheet (EDS)<br>Communication    | <add><br/>0</add>             |              |              |                            |               |
| Transmit data object diction                    |                               |              |              |                            |               |
| <b>Transmit ODs</b><br>п                        |                               |              |              |                            |               |
| Receive data object dictio<br>I/O addresses     |                               |              |              |                            |               |
|                                                 | $\left\langle \right\rangle$  |              | $\mathbb{H}$ |                            | $\rightarrow$ |

Figure 7-24 Creating a transmit data object dictionary

#### **Define transmit data subindex**

- 1. Select "Transmit Data Object Dictionary (OD) "Object Dictionary Index Definition" in "CANopen slave". ①
- 2. Create the subindexes belonging to the OD index. To create additional subindex entries, double-click "Add" ②.

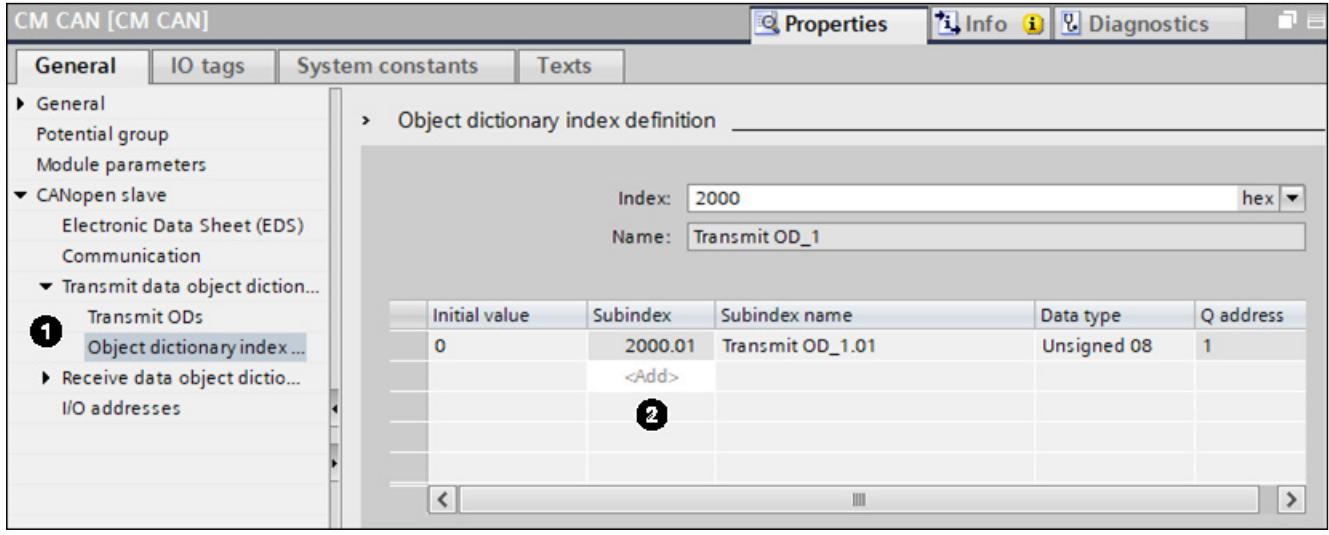

Figure 7-25 Object dictionary index definition

#### **Creating additional OD entries for transmit data in the Manager**

Repeat the above steps until all desired transmit data has been created in the OD of the Manager.

#### **Note**

#### **Limited number of OD and subindex entries**

You can create a maximum of 100 OD entries (indexes). This maximum number is independent of the distribution of entries between the transmit data OD and receive data OD.

The number of subindex entries is also limited. You can create up to 256 subindexes for all indexes together if the subindexes are 1 byte long (256 byte memory limit).

At least 1 subindex must be defined for each index. This means when 100 indexes are defined, one index can have 156 subindexes with a length of 1 byte and the remaining indexes can have only one subindex with a length of 1 byte.

#### **Defining a receive data OD**

The steps for defining and assigning the receive data ODs are similar to those for transmit data ODs:

- 1. Create receive data object dictionary
- 2. Define receive OD index and subindex

#### **Adapting I/O addresses**

The input and output addresses of the communication module use an address space of 1-256 bytes. The I/O addresses are automatically assigned for each communication module when the device configuration is specified in TIA Portal.

#### **Checking data consistency**

Subsequent compilation allows you to check the consistency of the assignments and the data types used.

#### **Exporting the EDS file**

Export the EDS file of the module.

- 1. Select electronic data sheet (EDS). ①
- 2. By clicking the "Export EDS file" button, the corresponding file selection dialog opens. ②

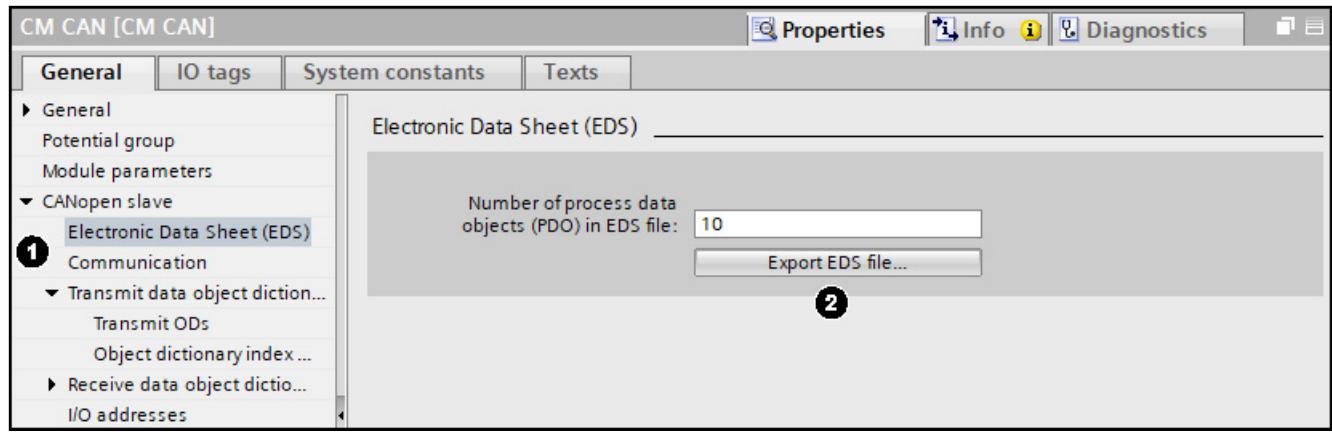

Figure 7-26 Exporting the EDS file

#### **Allow module to transition to "Operational" via the S7 user program**

To allow the transition of the module to "Operational" state and thus the transmission of data between the SIMATIC S7 controller and the module, you must set the control bit to "1" via the S7 user program. This control bit is transmitted cyclically from the SIMATIC S7 controller to the module as part of the IO data. However, the actual state transition must be triggered by the current NMT master.

#### **7.4.1 Overview**

#### **Configuration with the HSP in the TIA Portal**

The module is configured in the TIA Portal. The configuration for "CAN transparent" operating mode mainly consists of the following steps:

- Import the HSP for the module into the TIA Portal.
- Drag the module from the HW catalog to the project.
- Set specific parameters.
- Set the "CAN transparent" operating mode.
- Set the transmission rate.
- Set the transmit/receive messages and transmit/receive proxies.
- Check and compile the configuration.

#### **7.4.2 Configuration in the TIA Portal**

#### **TIA Portal: Devices & networks**

Proceed as follows:

- 1. Drag the communication module CAN from the HW Catalog ① to the ET 200SP CPU or to the ET 200SP interface module. ②
- 2. Specify the "CAN transparent" operating mode.
- 3. Set the bus-specific parameters: The transmission rate.
- 4. Define the transmit and receive messages / proxy messages.
- **Options** Topology view **A**<sub>h</sub> Network view **TY Device view** F ◙ ₩ 4 ⊞ Q ± PLC\_1 [CPU 1512SP-1 PN] Device overview  $\mathsf{v}$  Catalog Mod... L. Server module  $\overline{\phantom{0}}$ PL. <br />
Search>  $\blacktriangleright$  $\Box$  Filter Profile: </a> RUS **FET 200SP CPU**  $\mathsf{C}$ **Di** Eus Adapter ø **Se** Interface modules  $\overline{2}$  $3 \quad 4 \quad 5$  $\overline{1}$  $\triangleright$   $\blacksquare$  DI  $\blacktriangleright$   $\Box$  DQ Baugruppenträge. .<br>Companies  $\blacksquare$  $\blacktriangleright$   $\Box$  AQ Communications modules I Industrial Remote Communicat PROFINET/Ethernet **FE** PROFIBUS OO<sub>O</sub> äΠ coooc **In AS interface** Point-to-point CAN/CANopen ğ 6ES7 137 6EA00 0BA0 I D-Link Master Station extension k  $\leq$  | |||||  $\sqrt{2}$  100% σī  $\sqrt{1}$  $\overline{\phantom{a}}$  $\overline{\phantom{a}}$ Technology modules CM CAN [CM CAN] **Tilnfo** Q Diagnostics **Properties**  $\blacktriangleright$ Motor starter IO tags **System constants**  $\blacktriangleright$   $\Box$  Special General **Texts** v Information Genera **Module parameters Fotential group** Device: Module paramet... **CAN** operating mode Operating mode: < Set operating mode> **Generate PLC tags CM CAN** Automatically generate PLC tags for I/O o 6ES7 137-6EA00-0BA0 Article no.: **Parameter DB** V<sub>1.0</sub> Version: Description: Parameter data block: -Communication module for CAN/CANope **Startup** Comparison preset to actual From CPU module: **Diagnostics** No supply voltage Li Enable additional diagnostic interrupts
- 5. Check and compile the configuration.

Figure 7-27 TIA Portal: Devices & networks

#### **Selecting CAN operating mode of the module**

The CAN operating mode is selected using the "Set operating mode" drop-down list with the following selection options:

- CANopen manager
- CANopen slave
- CAN transparent

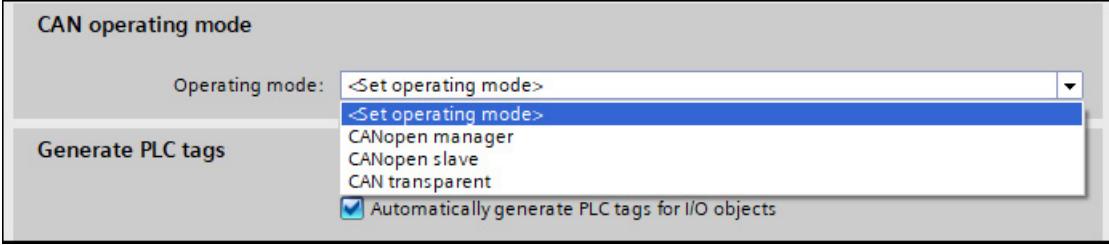

Figure 7-28 Selecting the CAN operating mode

1. Select the "CAN transparent" operating mode. After selection of the operating mode the parameters associated with the selected mode can be set. All settings for the "CAN transparent" module of the module are made in slot 1.

#### **Setting the communication parameters**

Select the transmission rate for the communication. ①

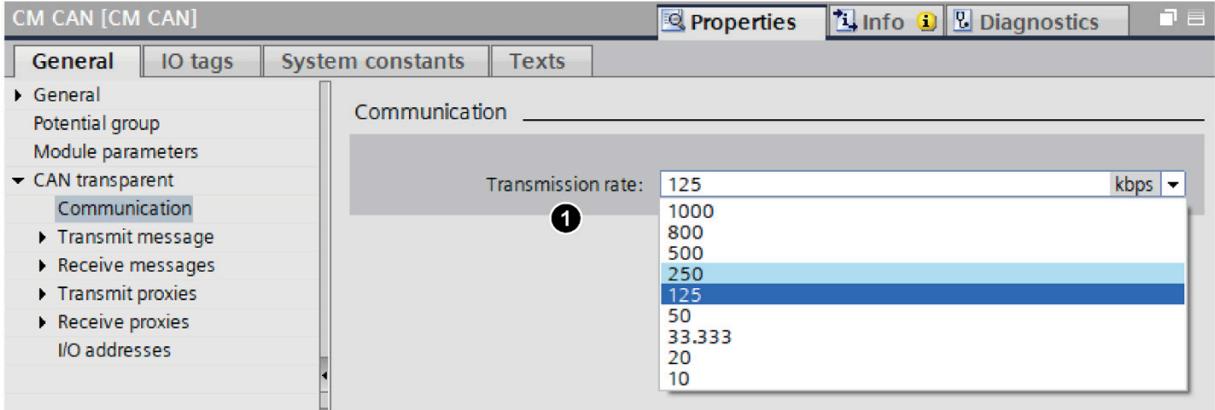

Figure 7-29 Selecting the transmission rate

#### **Configuring transmit/receive messages**

- 1. Open "Transmit messages" in the CAN transparent menu. Select the "Message definition" ① and create a transmit message by double-clicking the "Add" button. ②
- 2. Select "Message index definition" ③ and create the necessary message definitions. 4

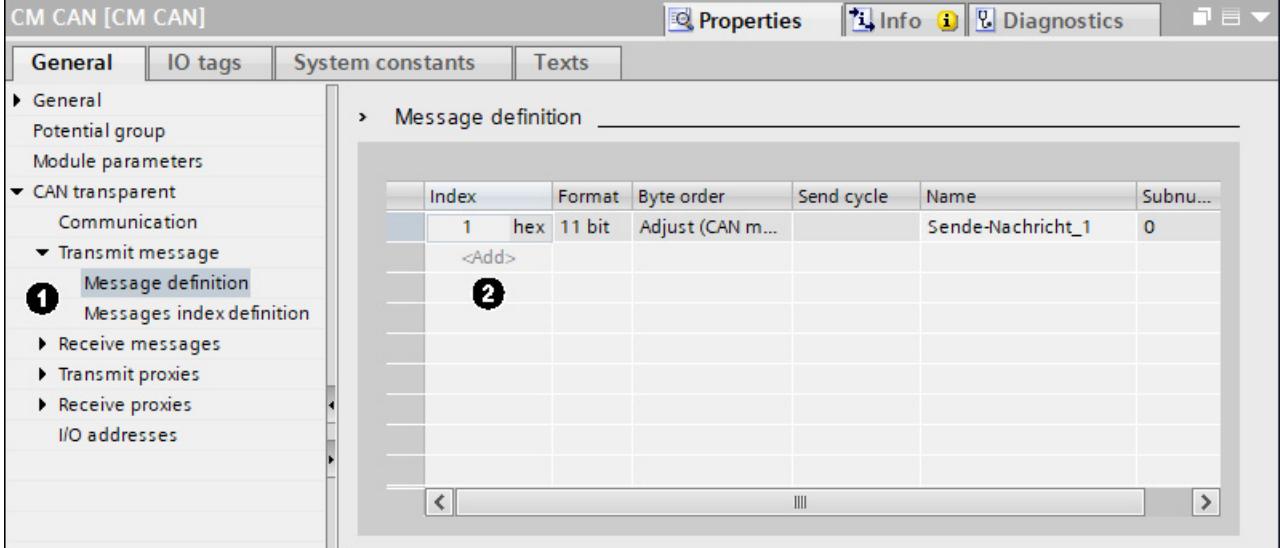

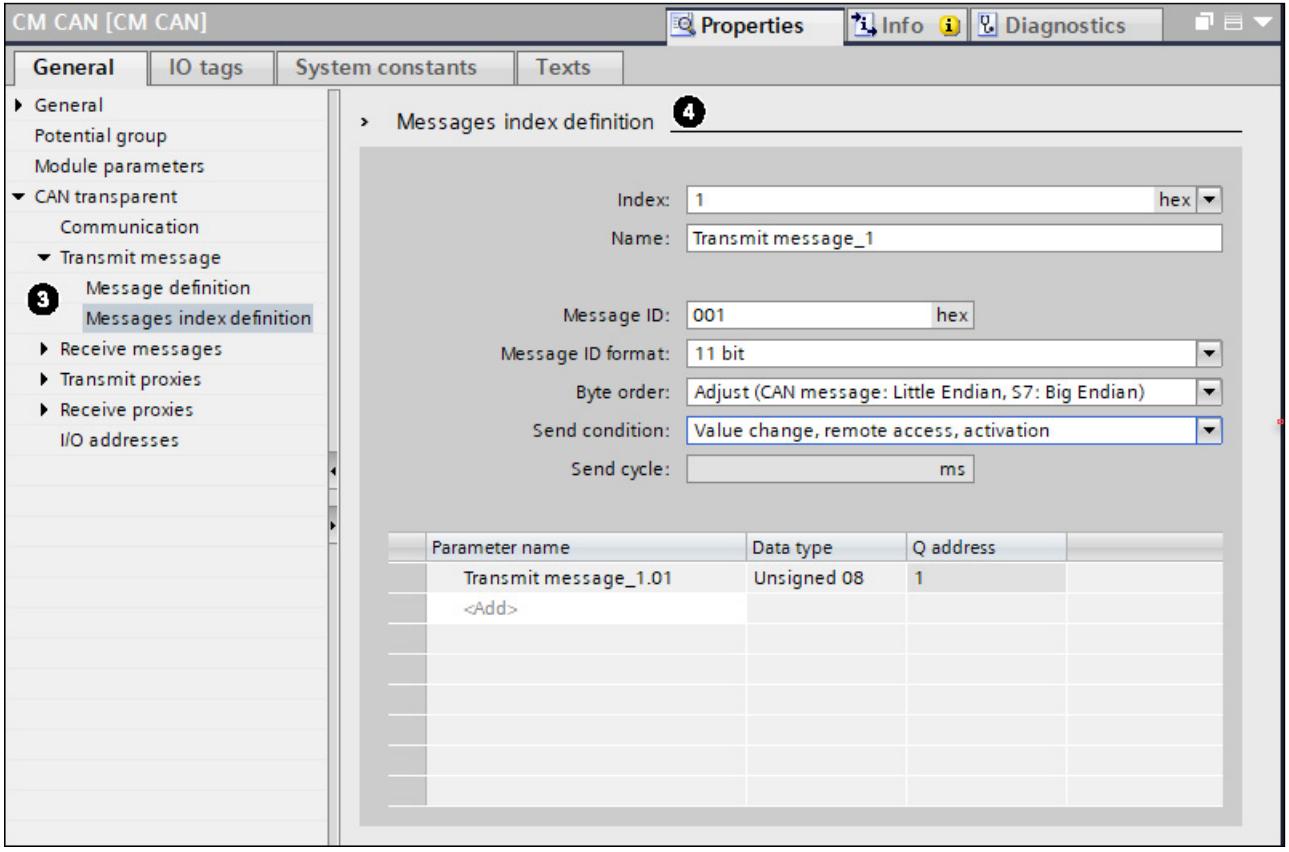

Figure 7-30 Transmit and receive messages

#### **Creating and setting transmit proxies and receive proxies**

- 1. In the "CAN transparent menu", open the "Transmit proxies" and select the "Proxy definition". ①.
- 2. Double-click on the "Add" button to create a new transmit proxy. ②

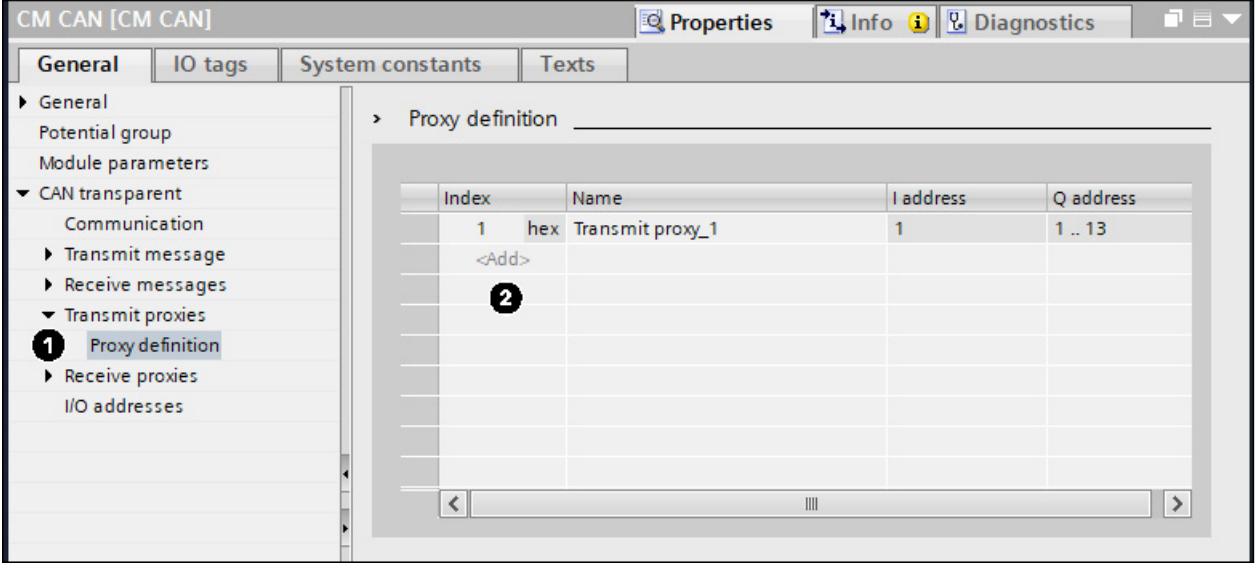

Figure 7-31 Creating and setting up transmit proxies

- 1. In the "CAN transparent menu" open the "Receive proxies" and select the "Proxy definition". ①.
- 2. Double-click on the "Add" button to create a new receive proxy. ②

| CM CAN [CM CAN]                             |                           |                         |                  |                     | Properties |           | <b>Linfo</b> D <b>L</b> Diagnostics |          | $=$            |
|---------------------------------------------|---------------------------|-------------------------|------------------|---------------------|------------|-----------|-------------------------------------|----------|----------------|
| General                                     | IO tags                   | <b>System constants</b> |                  | <b>Texts</b>        |            |           |                                     |          |                |
| $\triangleright$ General<br>Potential group |                           | $\rightarrow$           | Proxy definition |                     |            |           |                                     |          |                |
| Module parameters                           |                           |                         |                  |                     |            |           |                                     |          |                |
| CAN transparent                             |                           |                         | Index            | Name                |            | Max. numb | Receive and Subnumber               |          | $\mathsf{L}$ . |
| Communication                               |                           |                         |                  | hex Receive-Proxy_1 | 30         |           | yes                                 | $\Omega$ | 3              |
| $\blacktriangleright$ Transmit message      |                           |                         | <add></add>      |                     |            |           |                                     |          |                |
|                                             | Message definition        |                         | 0                |                     |            |           |                                     |          |                |
|                                             | Messages index definition |                         |                  |                     |            |           |                                     |          |                |
| Receive messages                            |                           |                         |                  |                     |            |           |                                     |          |                |
| Transmit proxies                            |                           |                         |                  |                     |            |           |                                     |          |                |
| Proxy definition                            |                           |                         |                  |                     |            |           |                                     |          |                |
| - Receive proxies                           |                           |                         |                  |                     |            |           |                                     |          |                |
| п                                           | Proxy definition          |                         |                  |                     |            |           |                                     |          |                |
| Proxy index definition<br>≺                 |                           |                         | III              |                     |            |           | $\rightarrow$                       |          |                |
| I/O addresses                               |                           |                         |                  |                     |            |           |                                     |          |                |

Figure 7-32 Creating and setting receive proxies

For receive proxies, you can specify the maximum number of messages the receive buffer can accommodate. You can use a message filter to define which messages are to be processed.

- 1. In the "CAN transparent menu", open the "Receive proxies" and select the "Proxy index definition" ①.
- 2. Define the maximum number of messages the receive buffer should hold.  $(2)$

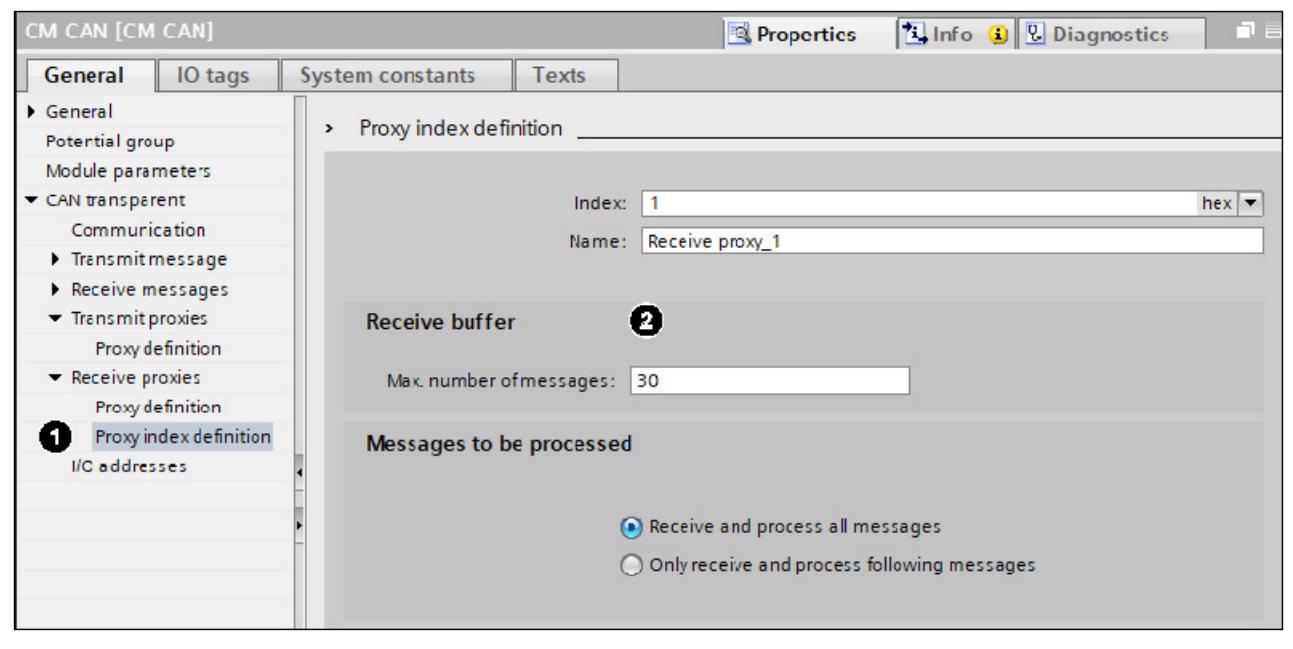

Figure 7-33 Set proxy index definition

#### **Adapting I/O addresses**

The input and output addresses of the communication module use an address space of 1-256 bytes. The I/O addresses are automatically assigned for each communication module when the device configuration is specified in TIA Portal.

#### **Checking data consistency**

You can check the consistency of the assignments for the receive data and transmit data as well as the data types used with a compilation.

#### **Setting CAN communication to "ON" via S7 user program**

To allow transmission of data between the SIMATIC S7 controller and the module, you must set a control bit to "1" with the S7 user program. This control bit is transmitted cyclically from the SIMATIC S7 controller to the module as part of the IO data.

**7.5**

# **Programming 8**

#### **8.1 PLC tags**

The PLC tags are automatically created by the HSP when the module is configured in the TIA Portal. You can use the PLC tags in the user program to access the cyclic I/O image. This means the parts of the I/O image allocated to the module can be accessed from the user program using logical names. The use of explicit addresses in the user program is therefore not required.

#### **Note**

To improve the performance, switch off the "Automatic generation of PLC tags for I/O objects" when creating large configurations.

When configuration is complete, switch on the "Automatic generation of PLC tags for I/O objects" to generate the PLC tags. This process applies to all ports.

The automatically generated PLC tags of the communication module (all modes) are not deleted:

- When the copied set (IM155 and CM CAN) is switched off by the subnet or I/O system
- When the copied set (IM155 and CM CAN) is deleted

You must delete the tags manually.

The mechanism of the tag generation does not reflect switch-off of the interface module from PROFINET. You must delete the tags manually.

#### **Function block**

A special function block was developed to assign parameters to the CM CAN. Install the supplied HSP and the additional TIA Portal library (function block).

The HSP generates a data block with the configuration of the module. The function block then transfers the configuration in the runtime process.

The configuration is transferred as follows:

- Automatically, if the status byte is used as input parameter "CAN\_STATE" of the function block.
- Manually, if you set the "REQ" parameter of the function block to "1". The parameter is then set to "0".

Drag the corresponding function block from the global library to your program blocks according to the selected CPU:

- CPUs 1500: ET200SPCM\_CANConfig
- CPUs 1200: ET200SPCM\_CANConfig\_1200
- Open Controller: ET200SPCM\_CANConfig\_1515\_PC

The function block appears as ET200SP\_CAMConfig[FB1500].

Drag the corresponding function block (ET200SPCM\_CANConfig) from the program blocks into your organization blocks.

Enter the parameters as follows:

DB\_NO: Configuration data block of the CAN communication module generated by the HSP

CAN\_STATE: Generated PLC tag of the status byte information

REQ: Trigger of manual download

ABORT: Cancelation of download

#### **Note**

**Create an independent instance of the function block that transfers the configuration for each communication module in the module.**

#### *Programming*

*8.1 PLC tags*

#### **Function description**

The transfer is started with REQ=TRUE. All data records included in the "DB\_NO" configuration block are written one after the other. BUSY is set to TRUE during execution of the command.

If all data records are transferred without an error, the message DONE=TRUE appears.

If a data record cannot be transferred due to a temporary error, the request is automatically repeated.

If a data record cannot be transferred due to a static error, execution of the command is stopped and displayed in ERROR and STATUS.

After the instruction is started, the bit for the activation of the REQ instruction is automatically reset. The transfer of the current data is started with ABORT=TRUE.

If the status byte of the communication module is placed in the CAN\_STATE parameter, the data records for an unconfigured module are automatically written.

#### **Send new HW configuration**

You need to send a new HW configuration if:

- The extended parameter assignment fails. The function block shows ERROR=TRUE
- The status byte of the communication module indicates "bad parameterization" for bit setting in the module status.

You send a new HW configuration as follows:

- 1. Right-click "PLC".
- 2. Select "Compile"
- 3. Click "Hardware (rebuild all)"
- 4. Select "Download to device"
- 5. Click "Software (all)"
- 6. Select "Download to device"
- 7. Click "Hardware configuration"

After successful sending of the HW configuration, the module can receive the extended parameter assignment again. The status byte of the module shows "not configured" for bit setting in the "Module status".

#### **Parameters**

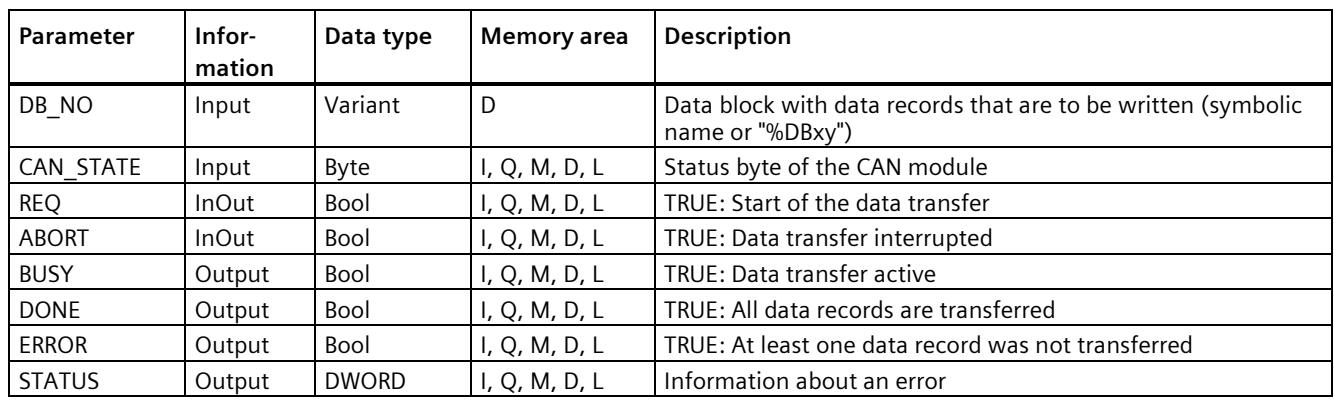

The following table shows the parameters:

#### **Status parameters**

The following table shows the status parameters:

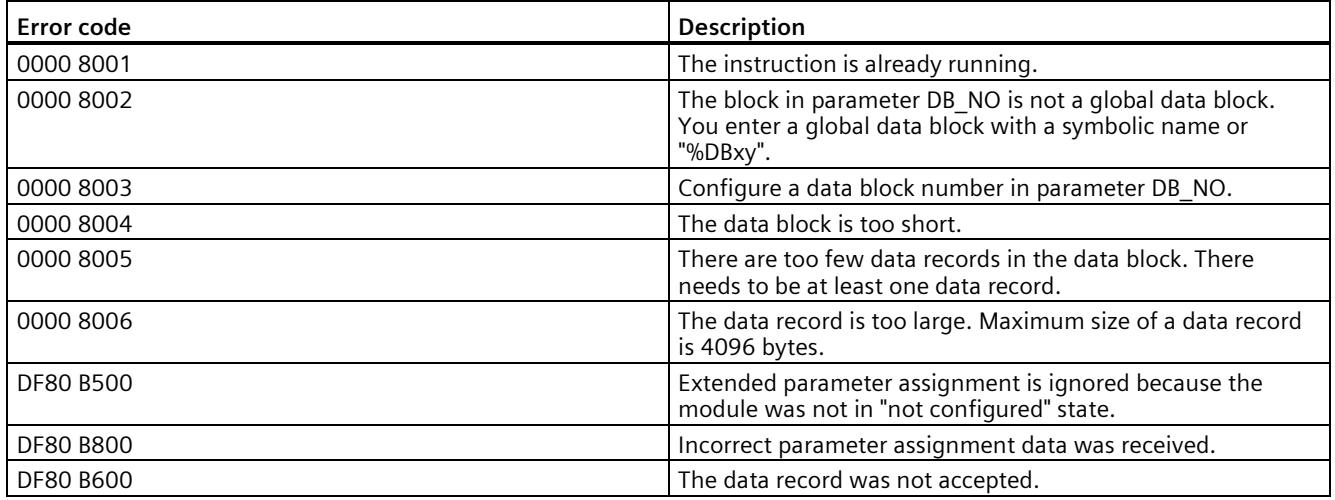

*8.1 PLC tags*

## **Naming scheme of the created PLC tags**

Table 8- 1 Naming scheme of the created PLC tags

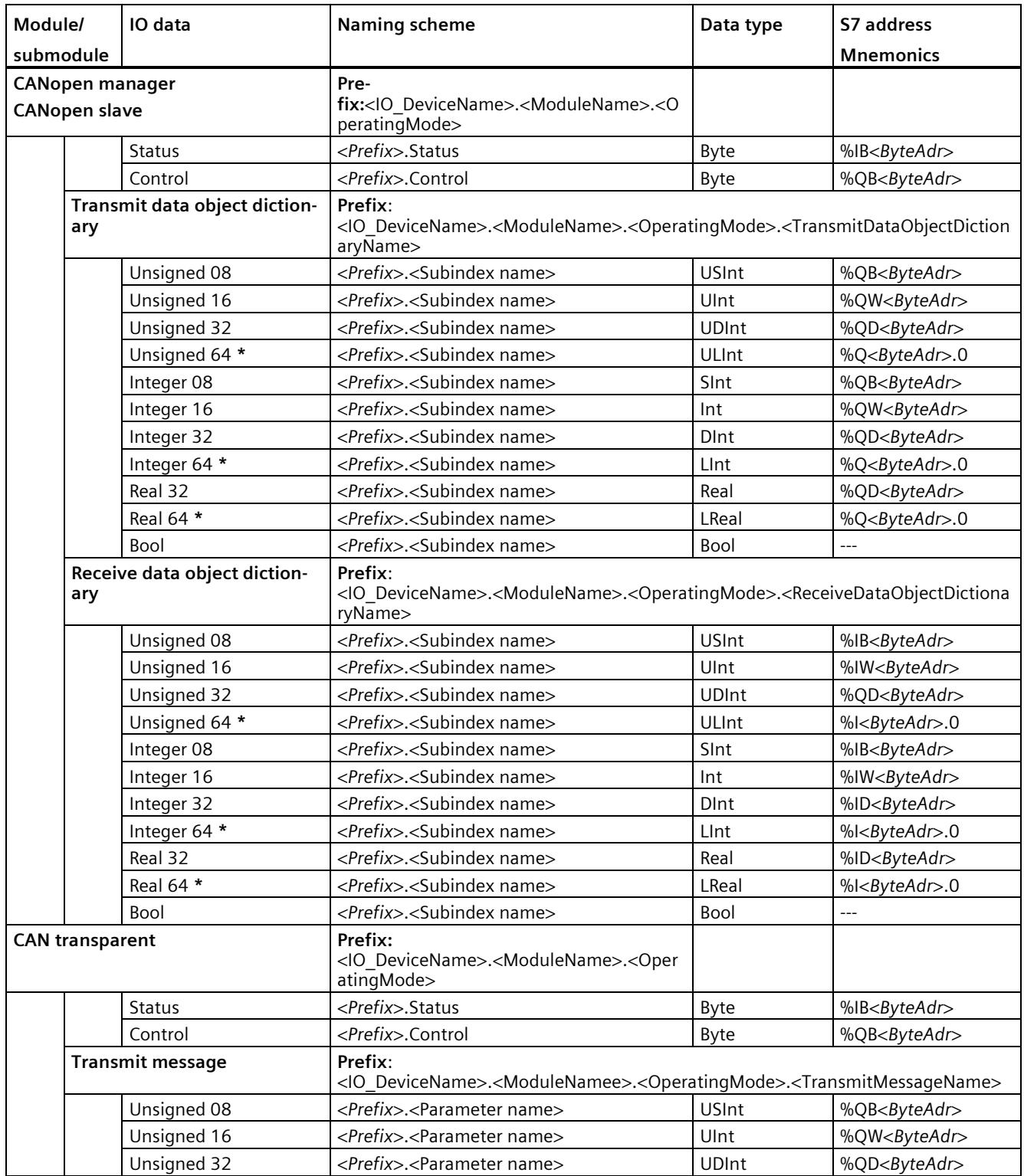

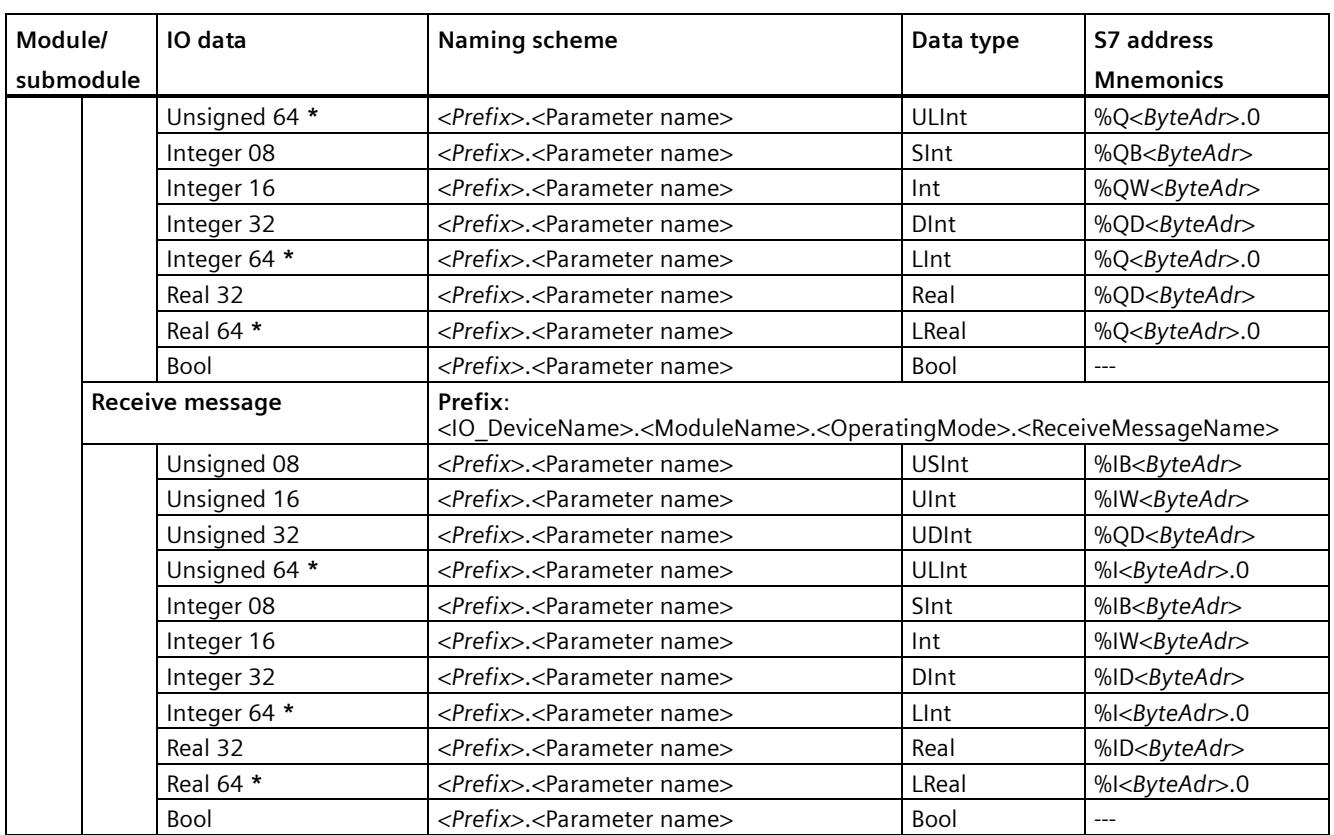

I/Q: Input/output bit address

IB/QB: Input/output byte address

ID/QD: Input/output double word address

**\*** The S7-1200 CPUs do not support 64-bit data types, so the generated tags cannot be used for the S7-1200.

## **Interrupts/diagnostics alarms 9**

## **9.1 Status and error display**

#### **LED display**

The figure below shows the LED displays (status and error displays) of the CM CAN.

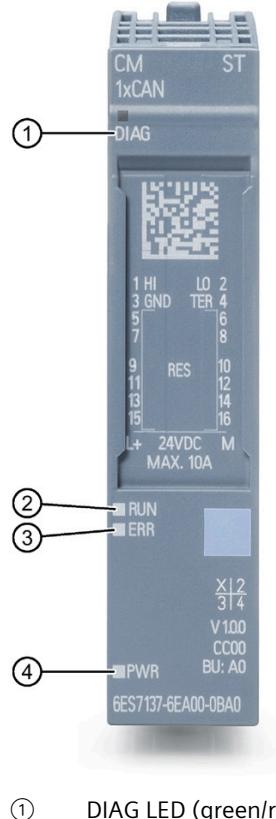

- ① DIAG LED (green/red)
- ② RUN LED (green)
- ③ ERROR LED (red)
- ④ PWR LED (green)

Figure 9-1 SIMATIC ET 200SP CM CAN

*9.1 Status and error display*

#### **Meaning of the LED displays**

The following tables show the meaning of the status and error displays. Measures for dealing with diagnostics alarms can be found in the section [Diagnostics alarms](#page-8628-0) (Page [125\)](#page-8628-0).

#### **DIAG LED**

| <b>DIAG LED</b>     | <b>Meaning</b>                                                       |
|---------------------|----------------------------------------------------------------------|
| □<br>Off            | Supply voltage of the ET 200SP via the backplane bus is not present. |
| 楽<br>Flashes        | Module parameters are not assigned.                                  |
| п<br>On             | Module parameters are assigned and there are no diagnostics.         |
| 氷<br><b>Flashes</b> | Module parameters are assigned and there are diagnostics.<br>٠       |

Table 9-1 Behavior of the DIAG LED

#### **RUN LED**

Table 9-2 Behavior of the RUN LED

| <b>RUN LED</b>                  | <b>Meaning</b>                                         | <b>Note</b>                                    |
|---------------------------------|--------------------------------------------------------|------------------------------------------------|
| $\Box$<br>Off                   | The module is in the initialization phase.             | After power-on of the<br>device or after reset |
| 茶<br>Flashes                    | The NMT state of the module is "Pre-Operational".      |                                                |
| 楽<br>One-time<br>brief flashing | The NMT state of the module is "Stopped".<br>$\bullet$ |                                                |
| ш<br>On                         | The NMT state of the module is "Operational".          |                                                |

#### **ERR LED**

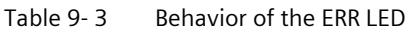

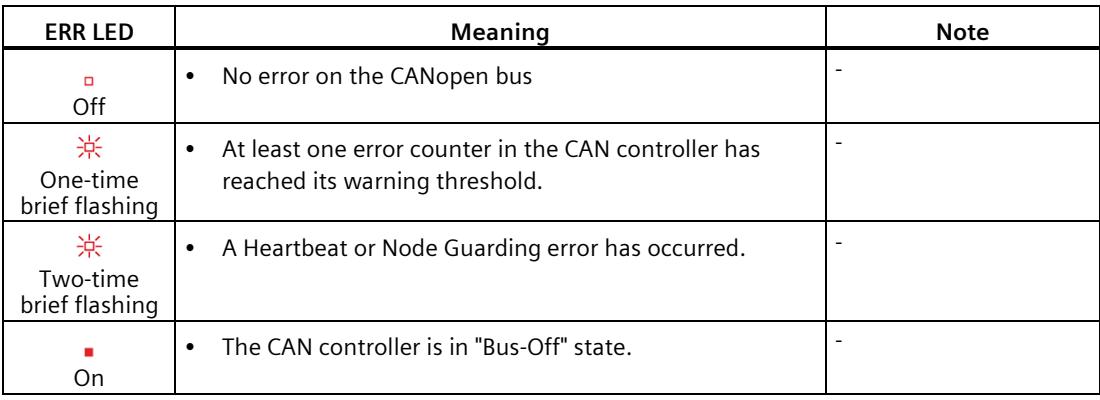

#### **PWR LED**

#### Table 9-4 Behavior of the PWR LED

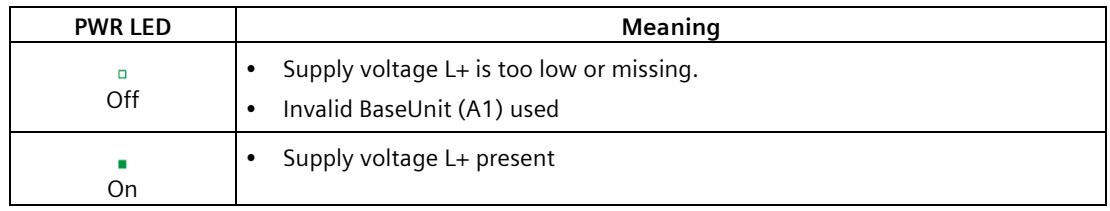

*9.2 Interrupts*

## **9.2 Interrupts**

#### **Diagnostics**

The module sends diagnostic information to the SIMATIC S7 controller.

A distinction is made here between diagnostic messages that refer to the entire ET 200SP CM CAN communication module and those that refer to individual modules.

Many diagnostic messages are the result of error events and not error states. Therefore, the diagnostics are removed immediately after they have been reported to the SIMATIC S7 controller ("Incoming" message and "Outgoing" message).

The tables below provide an overview of the following for the various modes of the module:

- The events that trigger a diagnostic message
- The events that cause a pending diagnostic message to be withdrawn
- The associated component

The diagnostic messages including description are listed in the sectio[n Diagnostics alarms](#page-8628-0) (Page [125\)](#page-8628-0). The descriptions also include instructions and information on error correction.

#### **Diagnostics-relevant events in "CANopen manager" operating mode**

Table 9- 5 Diagnostics-relevant events in "CANopen manager" operating mode

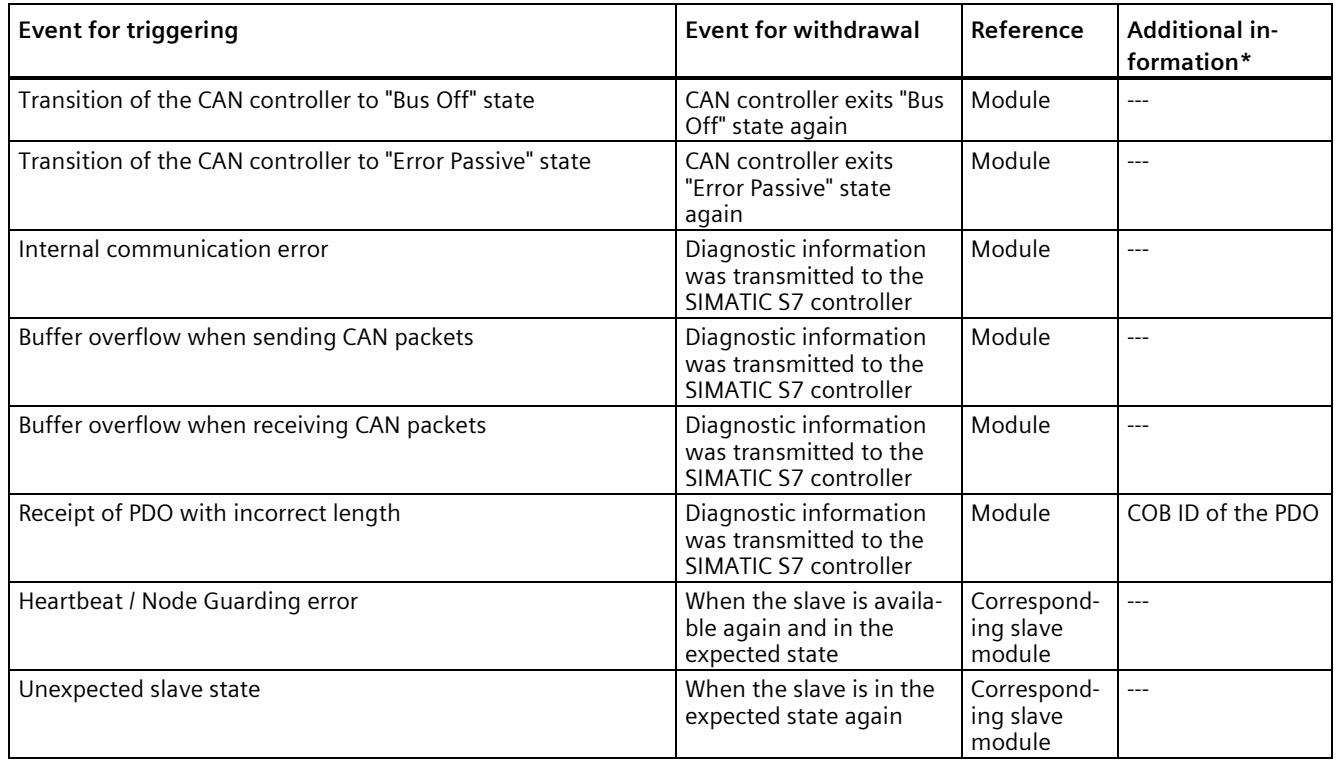

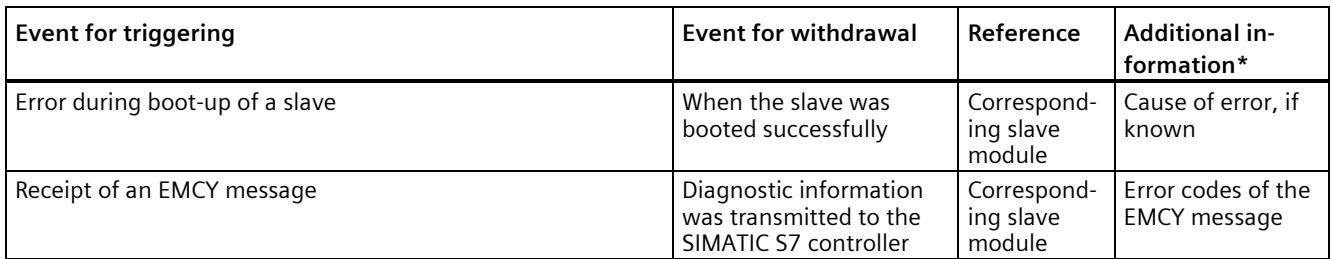

\* Additional information can only be read with the special data record, as described in the sectio[n Advanced diagnostics alarms](#page-8631-0) (Page [128\)](#page-8631-0).

#### **Diagnostics-relevant events in "CANopen slave" operating mode**

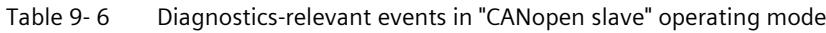

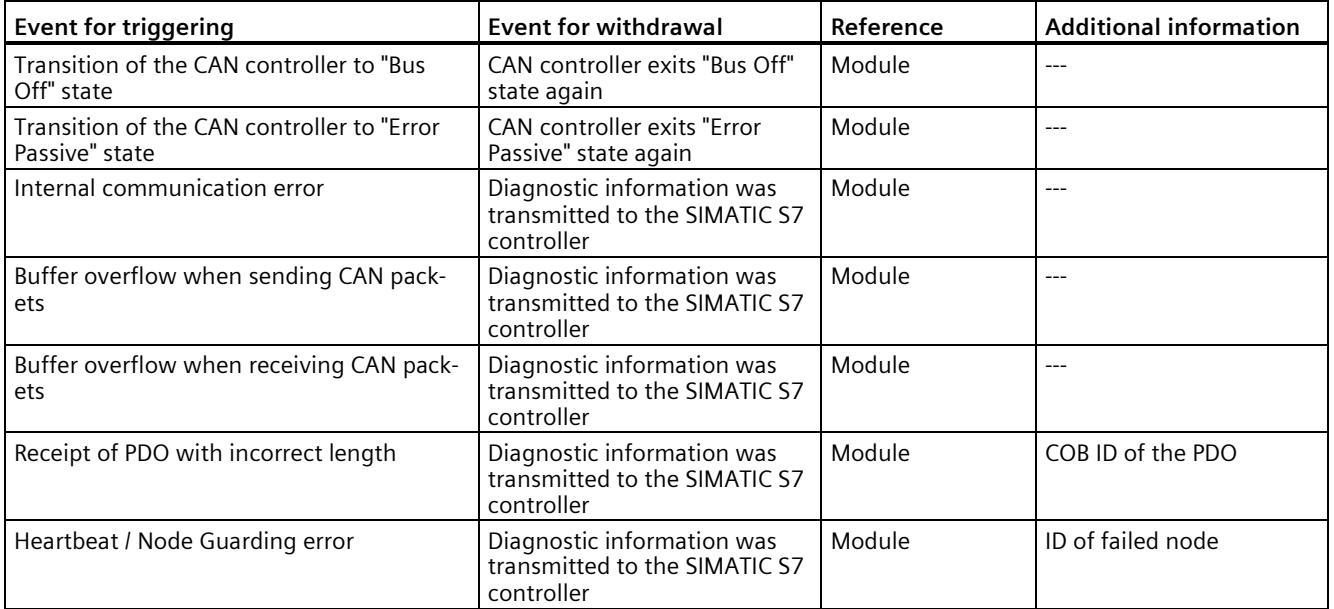

#### **Diagnostic-relevant events in "CAN transparent" mode**

Table 9- 7 Diagnostic-relevant events in "CAN transparent" mode

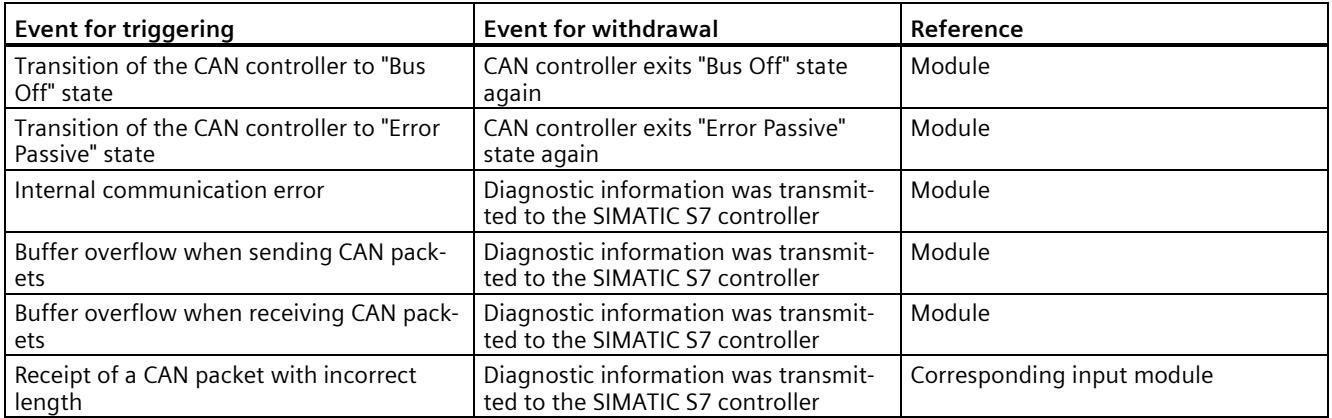

## <span id="page-8628-0"></span>**9.3 Diagnostics alarms**

#### **Diagnostics**

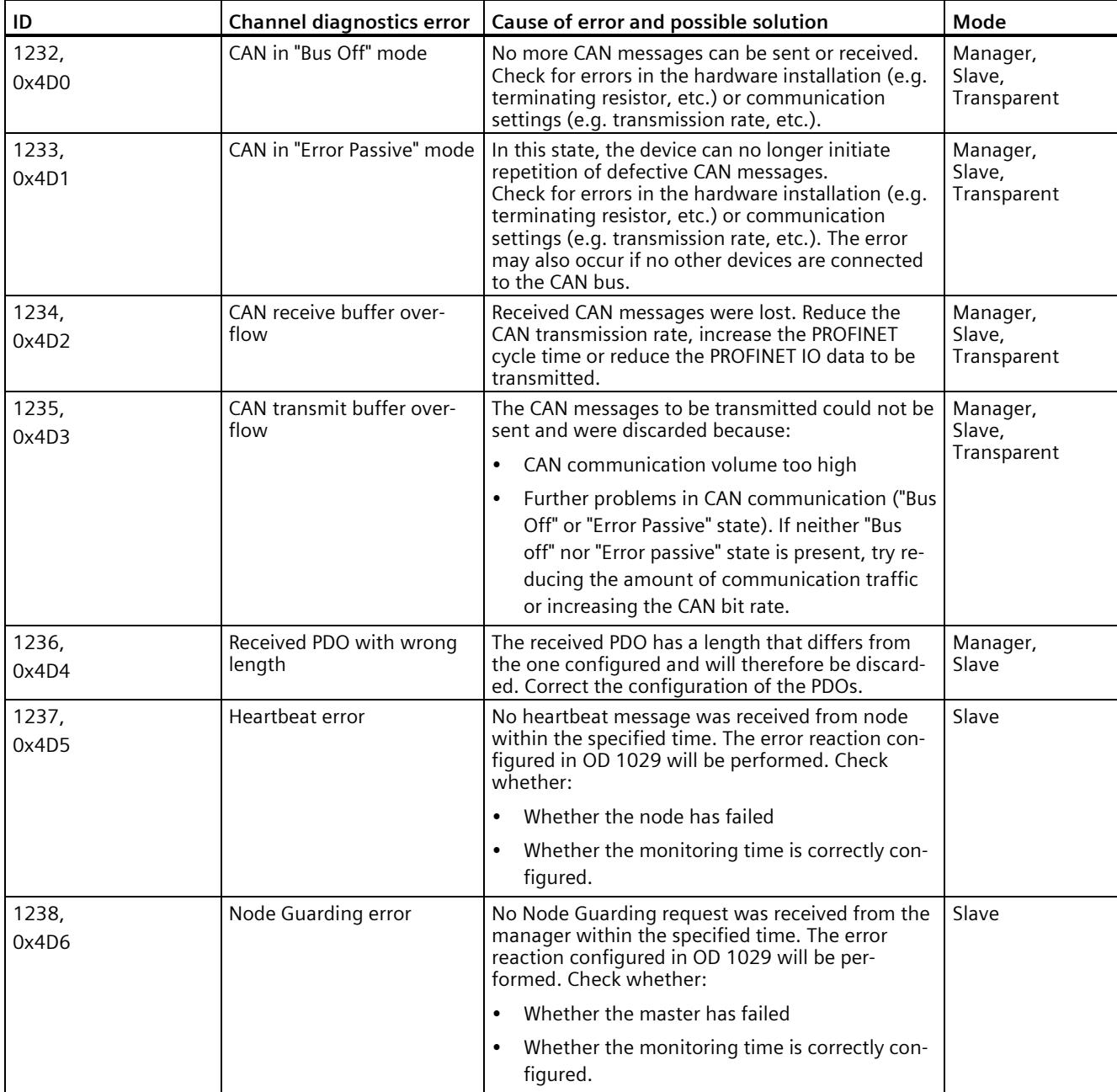

#### *9.3 Diagnostics alarms*

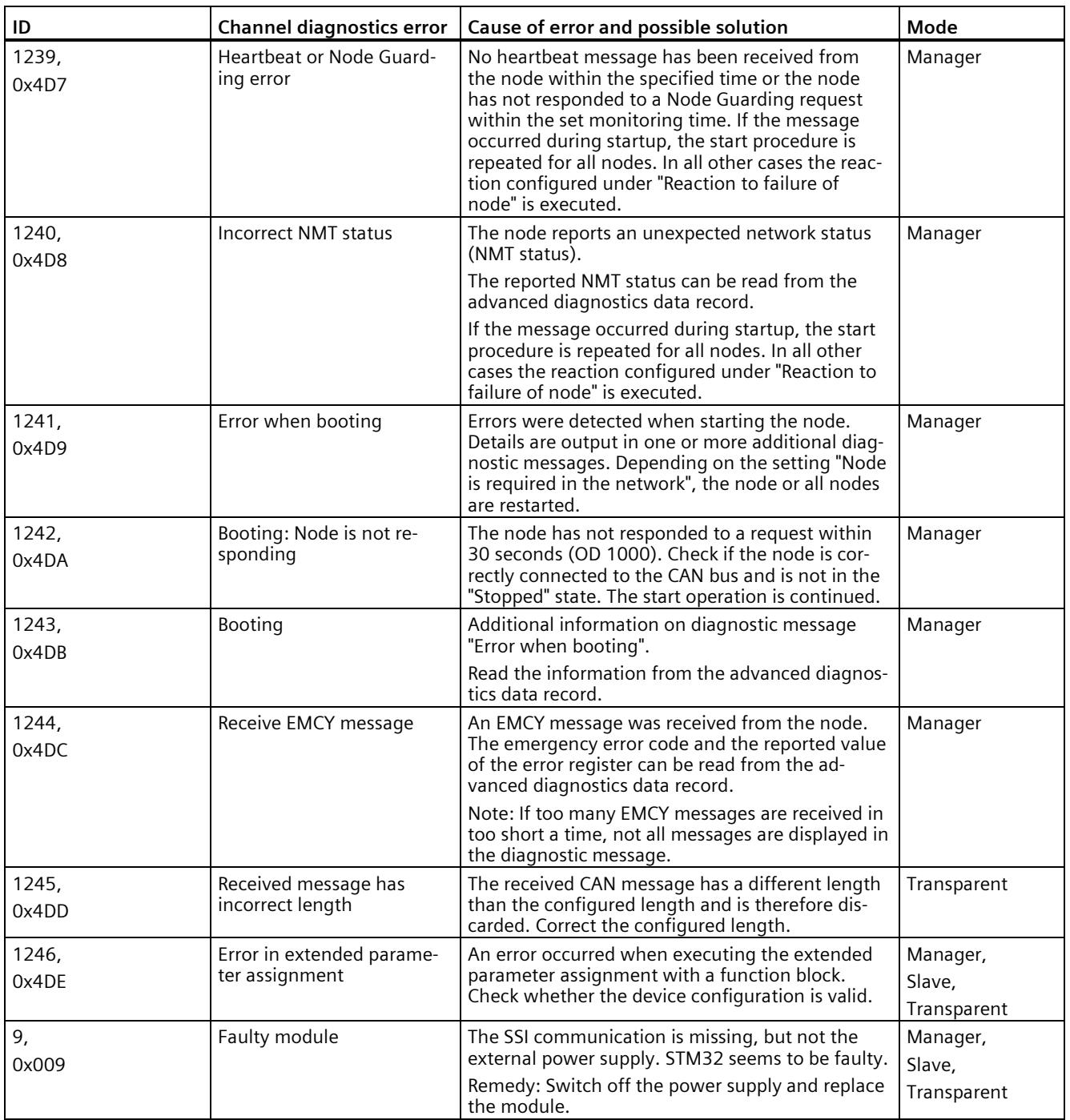

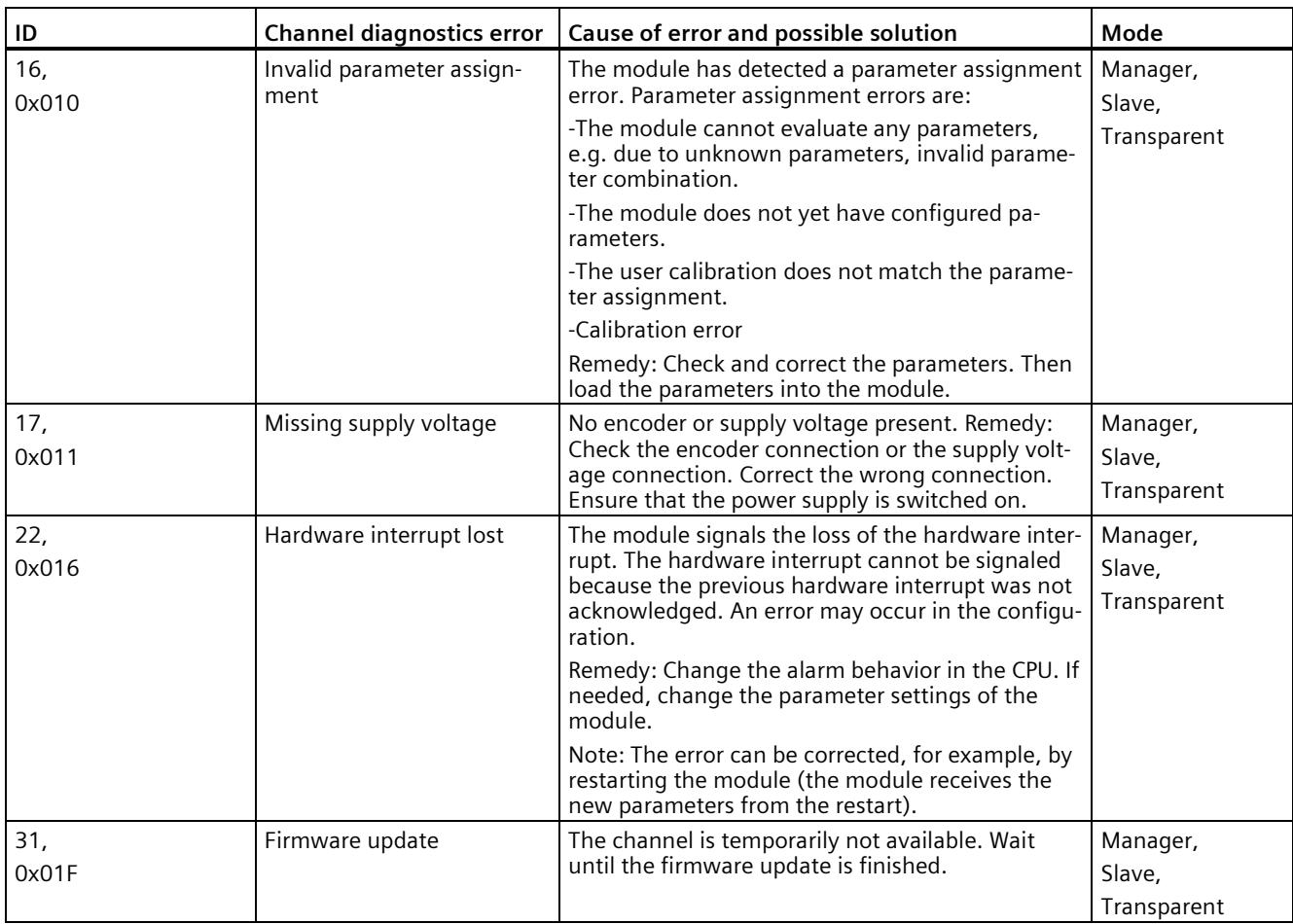

## <span id="page-8631-0"></span>**9.4 Advanced diagnostics alarms**

#### **Advanced diagnostics alarms**

#### **Advanced diagnostics data record**

Since the ET 200SP module cannot write the advanced diagnostics, a workaround has been created. A special advanced diagnostics data record has been created so that the user receives the advanced diagnostics data. When the advanced diagnostics is signaled, the user automatically sees only the normal diagnostics ID and its description. To get the advanced diagnostics ID and the advanced diagnostics data, the user must manually read the advanced diagnostics data record.

The user reads the advanced diagnostics alarms with RDREC no. 530.

The structure of the receive data is as follows:

| Item no.                   | Data record user data              |
|----------------------------|------------------------------------|
| Element<br>[0]             | 2 bytes: Normal diagnostic ID      |
|                            | 2 bytes: Advanced diagnostics ID   |
|                            | 4 bytes: Advanced diagnostics data |
| Element<br>$[1]$           | 2 bytes: Normal diagnostic ID      |
|                            | 2 bytes: Advanced diagnostics ID   |
|                            | 4 bytes: Advanced diagnostics data |
| Element<br>[2]             | 2 bytes: Normal diagnostic ID      |
|                            | 2 bytes: Advanced diagnostics ID   |
|                            | 4 bytes: Advanced diagnostics data |
| Up to<br>element<br>$[31]$ | 2 bytes: Normal diagnostic ID      |
|                            | 2 bytes: Advanced diagnostics ID   |
|                            | 4 bytes: Advanced diagnostics data |

Table 9-8 Structure of the receive data

Each advanced diagnostics requires 8 bytes. The data record contains a maximum of 32 advanced diagnostics, which the user can read simultaneously.

If a higher number of advanced diagnostics is signaled at the same time, only the first 32 diagnostic items are written to the data record.

#### **Additional diagnostics**

| nostics<br>diagnostics<br>ID<br>ID<br>1<br>Unsigned 32-bit integer: COB ID<br>1236,<br>(the COB ID of the PDO with the wrong length)<br>0x4D4<br>$\mathbf{1}$<br>Unsigned 32-bit integer: Node ID<br>1237,<br>(the ID of the node in which the error occurred)<br>0x4D5<br>$\mathbf{1}$<br>Unsigned 32-bit integer: Node ID<br>1238,<br>(the ID of the node in which the error occurred)<br>0x4D6<br>1<br>Unsigned 32-bit integer: Node ID<br>1239,<br>(the ID of the node in which the error occurred)<br>0x4D7<br>Unsigned 8-bit integer: NMT status<br>$\mathbf{1}$<br>1240,<br>0x4D8<br>(The NMT status reported by the node)<br>Unsigned 8-bit integer: Node ID<br>(the ID of the node in which the error occurred)<br>Unsigned 16-bit integer: Reserved<br>Unsigned 32-bit integer: Additional error code<br>1243,<br>1<br>0x4DB<br>Other error<br>2<br>1243,<br>Unsigned 32-bit integer: Reserved<br>Heartbeat /<br>0x4DB<br>Guarding -<br>no reaction<br>3<br>Unsigned 32-bit integer: Different device type ID<br>1243,<br>0x4DB<br><b>Different</b><br>device type<br>ID<br>1243,<br>4<br>Unsigned 32-bit integer: Different vendor ID<br>0x4DB<br><b>Different</b><br>vendor ID<br>5<br>Unsigned 32-bit integer: Different product code<br>1243,<br>Different<br>0x4DB<br>product<br>code<br>1243,<br>Unsigned 16-bit integer: Different revision number (high)<br>6<br>Unsigned 16-bit integer: Different revision number (low)<br>0x4DB<br>Deviating<br>revision<br>number<br>Unsigned 32-bit integer: Different serial number<br>1243,<br>7<br>Different<br>0x4DB<br>serial num-<br>ber<br>Unsigned 16-bit integer: SDO abort: OD index<br>8<br>1243,<br>Unsigned 8-bit integer: SDO abort: OD subindex<br>0x4DB<br>SDO abort | Diag- | Advanced | Structure of the advanced diagnostics data                |
|----------------------------------------------------------------------------------------------------|-------|----------|-----------------------------------------------------------|
|                                                                                                    |       |          |                                                           |
|                                                                                                    |       |          |                                                           |
|                                                                                                    |       |          |                                                           |
|                                                                                                    |       |          |                                                           |
|                                                                                                    |       |          |                                                           |
|                                                                                                    |       |          |                                                           |
|                                                                                                    |       |          |                                                           |
|                                                                                                    |       |          |                                                           |
|                                                                                                    |       |          |                                                           |
|                                                                                                    |       |          |                                                           |
|                                                                                                    |       |          |                                                           |
|                                                                                                    |       |          |                                                           |
|                                                                                                    |       |          |                                                           |
|                                                                                                    |       |          |                                                           |
|                                                                                                    |       |          |                                                           |
|                                                                                                    |       |          |                                                           |
|                                                                                                    |       |          |                                                           |
|                                                                                                    |       |          |                                                           |
|                                                                                                    |       |          |                                                           |
|                                                                                                    |       |          |                                                           |
|                                                                                                    |       |          |                                                           |
|                                                                                                    |       |          |                                                           |
|                                                                                                    |       |          |                                                           |
|                                                                                                    |       |          |                                                           |
|                                                                                                    |       |          |                                                           |
|                                                                                                    |       |          |                                                           |
|                                                                                                    |       |          |                                                           |
|                                                                                                    |       |          |                                                           |
|                                                                                                    |       |          |                                                           |
|                                                                                                    |       |          |                                                           |
|                                                                                                    |       |          |                                                           |
|                                                                                                    |       |          |                                                           |
|                                                                                                    |       |          |                                                           |
|                                                                                                    |       |          |                                                           |
|                                                                                                    |       |          |                                                           |
|                                                                                                    |       |          |                                                           |
|                                                                                                    |       |          |                                                           |
|                                                                                                    |       |          |                                                           |
|                                                                                                    |       |          |                                                           |
|                                                                                                    |       |          |                                                           |
|                                                                                                    |       |          |                                                           |
|                                                                                                    |       | for OD   | Unsigned 8-bit integer: SDO abort: Abbreviated abort code |

Table 9- 9 Definition of the advanced diagnostics alarms

#### *Interrupts/diagnostics alarms*

## *9.4 Advanced diagnostics alarms*

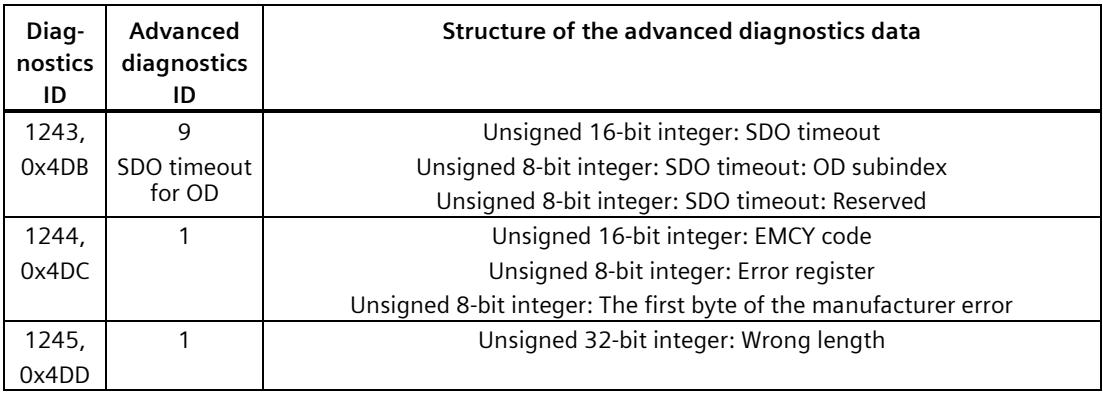

## **Technical specifications 10**

### **10.1 Technical specifications**

#### **Technical specifications of the CAN communication module**

The following table shows the technical specifications as of 02/2020. You will find a data sheet including daily updated technical specifications on the Internet [\(https://support.industry.siemens.com/cs/de/en/pv/6ES7137-6EA00-0BA0/td?dl=en\)](https://support.industry.siemens.com/cs/de/en/pv/6ES7137-6EA00-0BA0/td?dl=en).

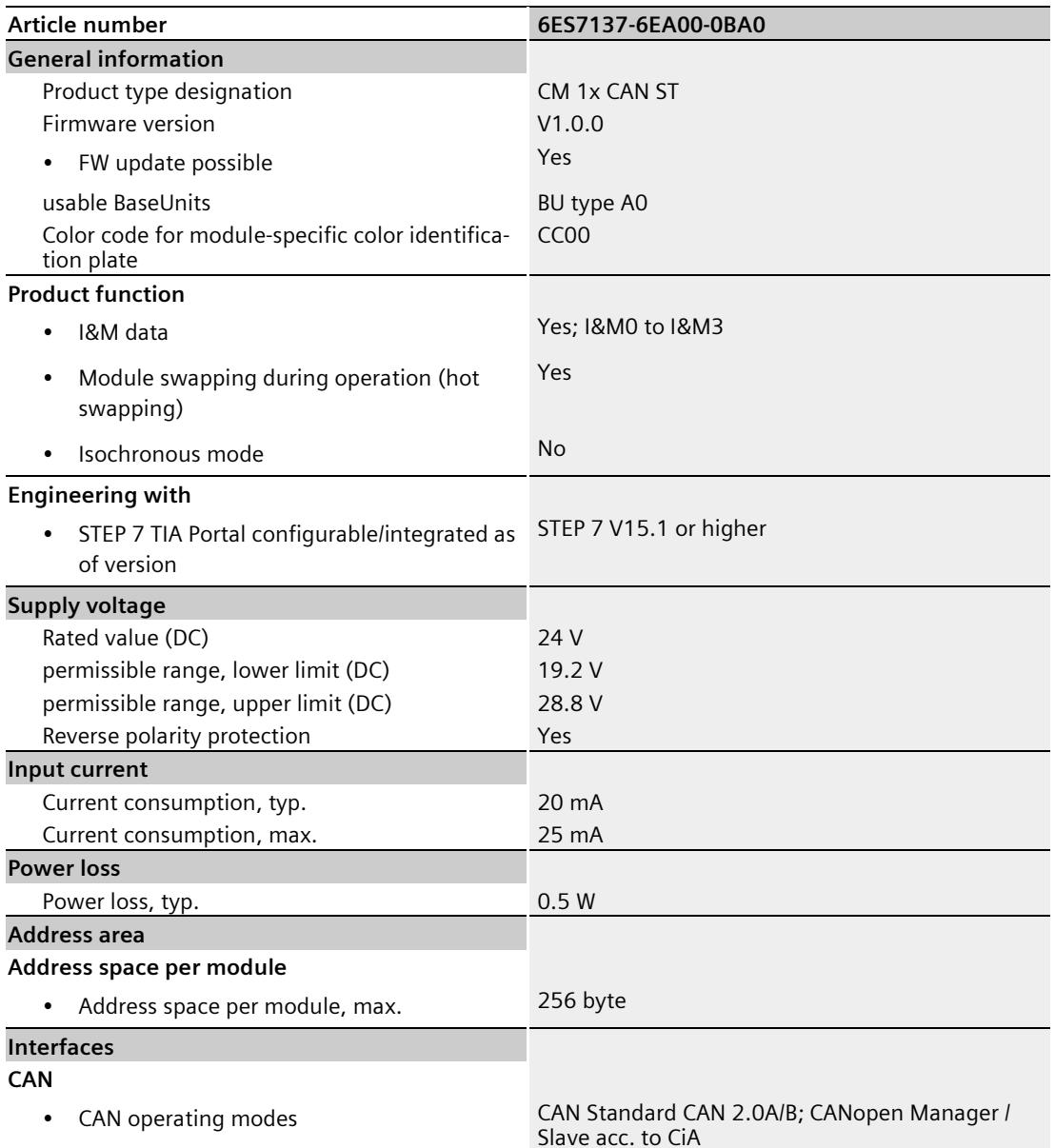

#### *Technical specifications*

#### *10.1 Technical specifications*

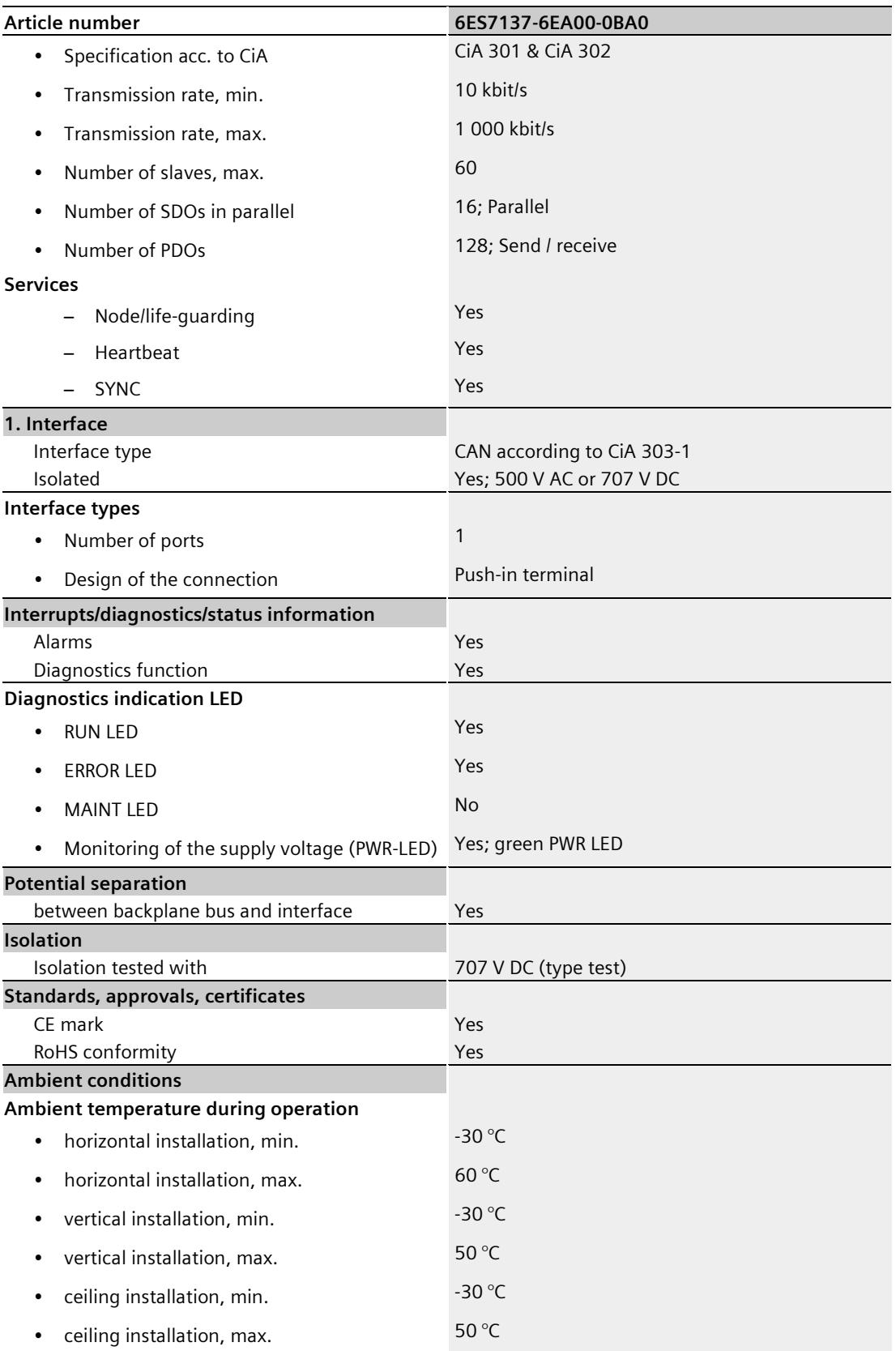

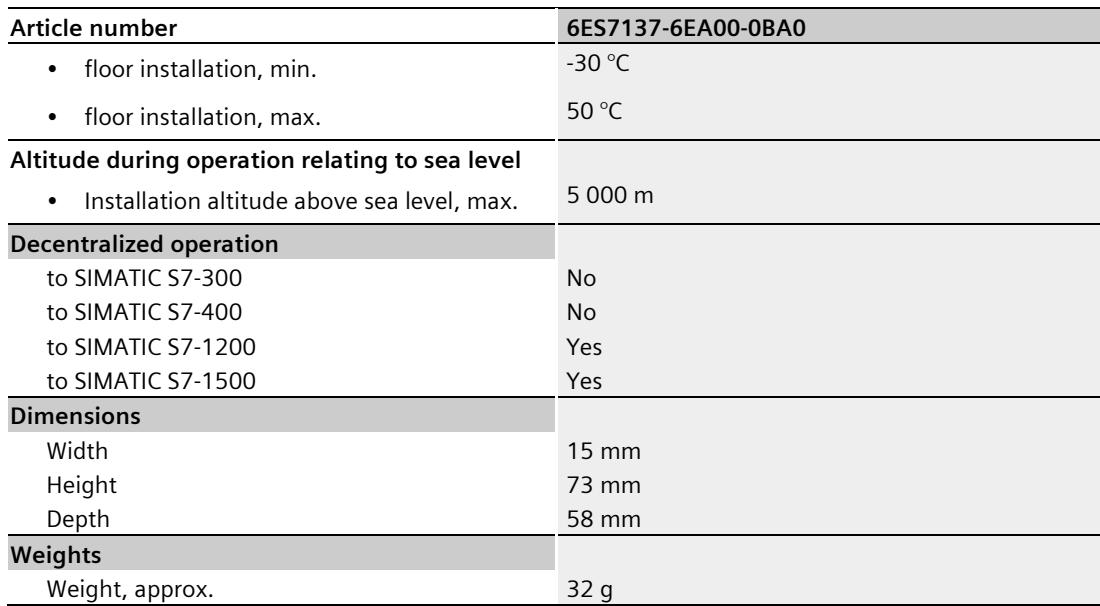

#### **Dimension drawing**

See the manual ET 200SP BaseUnits [\(https://support.industry.siemens.com/cs/ww/en/view/59753521\)](https://support.industry.siemens.com/cs/ww/en/view/59753521)

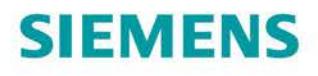

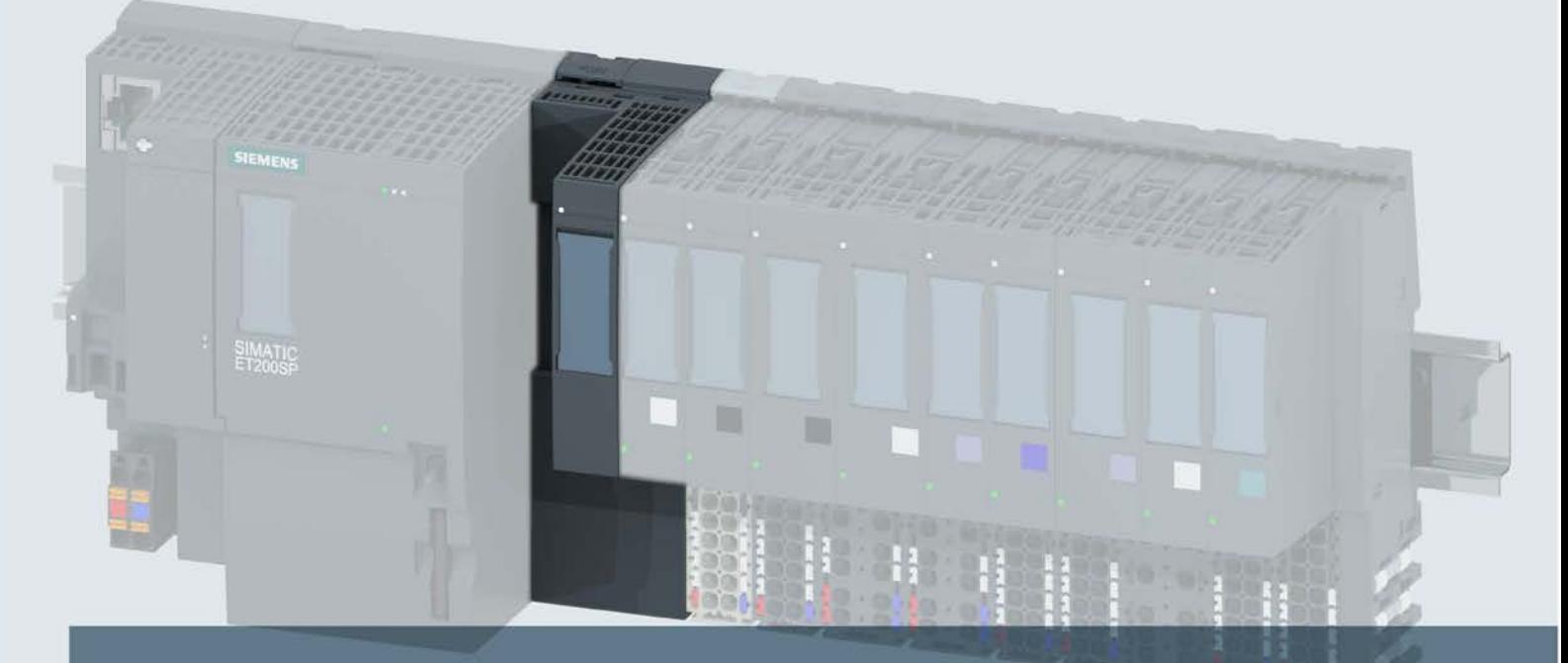

## **SIMATIC**

## **ET 200SP**

通信模块 CM DP (6ES7545-5DA00-0AB0)

手册

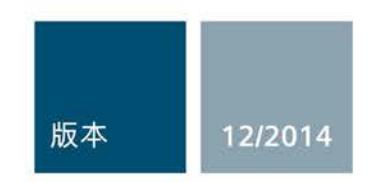

Answers for industry.

# $\begin{array}{cc}\n\textbf{SIEMENTS} \\
\hline\n\end{array}$

## SIMATIC

## ET 200SP 通信模块 CM DP (6ES7545-5DA00-0AB0)

设备手册

#### 前言

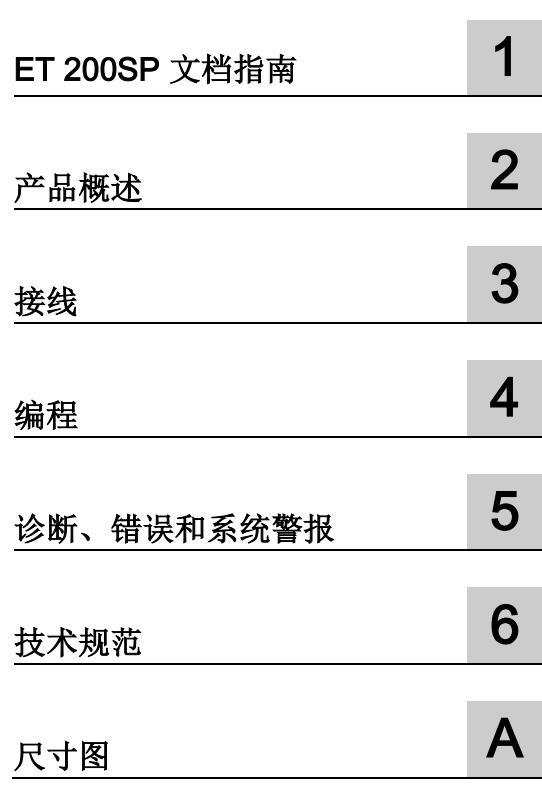

#### 法律资讯

#### 警告提示系统

为了您的人身安全以及避免财产损失,必须注意本手册中的提示。人身安全的提示用一个警告三角表示,仅 与财产损失有关的提示不带警告三角。警告提示根据危险等级由高到低如下表示。

#### 危险

表示如果不采取相应的小心措施, 将会导致死亡或者严重的人身伤害。

#### 警告

表示如果不采取相应的小心措施, 可能导致死亡或者严重的人身伤害。

#### 小心

表示如果不采取相应的小心措施,可能导致轻微的人身伤害。

#### 注意

表示如果不采取相应的小心措施,可能导致财产损失。

当出现多个危险等级的情况下,每次总是使用最高等级的警告提示。如果在某个警告提示中带有警告可能导 致人身伤害的警告三角,则可能在该警告提示中另外还附带有可能导致财产损失的警告。

#### 合格的专业人员

本文件所属的产品/系统只允许由符合各项工作要求的合格人员进行操作。其操作必须遵照各自附带的文件说 明,特别是其中的安全及警告提示。 由于具备相关培训及经验,合格人员可以察觉本产品/系统的风险,并避 免可能的危险。

#### 按规定使用 Siemens 产品

请注意下列说明:

#### 警告

Siemens 产品只允许用于目录和相关技术文件中规定的使用情况。如果要使用其他公司的产品和组件,必 须得到 Siemens 推荐和允许。正确的运输、储存、组装、装配、安装、调试、操作和维护是产品安全、正 常运行的前提。必须保证允许的环境条件。必须注意相关文件中的提示。

#### 商标

所有带有标记符号 ® 的都是西门子股份有限公司的注册商标。本印刷品中的其他符号可能是一些其他商标。 若第三方出于自身目的使用这些商标,将侵害其所有者的权利。

#### 责任免除

我们已对印刷品中所述内容与硬件和软件的一致性作过检查。然而不排除存在偏差的可能性,因此我们不保 证印刷品中所述内容与硬件和软件完全一致。印刷品中的数据都按规定经过检测,必要的修正值包含在下一 版本中。
## <span id="page-8640-0"></span>前言

#### 本文档用途

本手册是对系统手册"ET 200SP 分布式 I/O 系统 [\(http://support.automation.siemens.com/WW/view/zh/58649293\)](http://support.automation.siemens.com/WW/view/zh/58649293)"的补充。

本系统手册中介绍了与系统相关的各种功能。

本手册以及系统和功能手册中介绍的信息将为您调试 ET 200SP 分布式 I/O 系统提供技术 支持。

#### 约定

STEP 7: 在本文档中, 将使用"STEP 7"表示"STEP 7 (TIA Portal)"以及组态和编程软件的 所有版本。

请注意下列注意事项:

#### 说明

这些注意事项包含有关本文档中所述产品、产品操作或应特别关注的文档部分的重要信 息。

#### 安全信息

西门子为其产品及解决方案提供工业安全功能,以支持工厂、解决方案、机器、设备和/ 或网络的安全运行。 这些功能是整个工业安全机制的重要组成部分。 有鉴于此, 西门子 不断对产品和解决方案进行开发和完善。 西门子强烈建议您定期检查产品的更新和升级 信息。

要确保西门子产品和解决方案的安全操作,还须采取适当的预防措施(例如:设备单元保 护机制),并将每个组件纳入全面且先进的工业安全保护机制中。 此外,还需考虑到可 能使用的所有第三方产品。 更多有关工业安全的信息,请访问 Internet [\(http://www.siemens.com/industrialsecurity\)](http://www.siemens.com/industrialsecurity)。

要及时了解有关产品的更新和升级信息,请订阅相关产品的实事信息。 更多相关信息, 请访问 Internet [\(http://support.automation.siemens.com\)](http://support.automation.siemens.com/)。

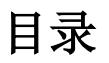

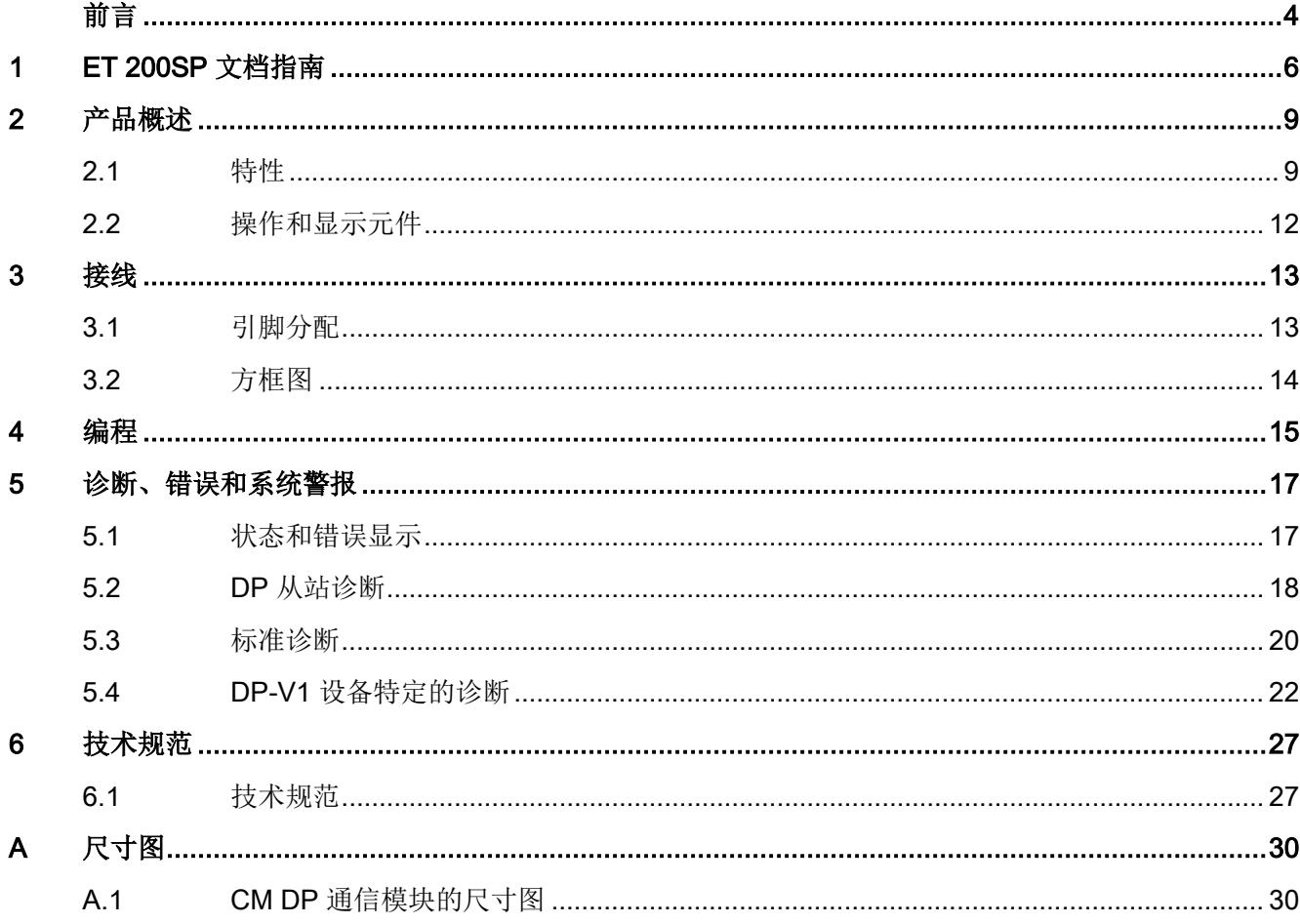

## <span id="page-8642-0"></span>ET 200SP 文档指南 1

SIMATIC SIMATIC ET 200SP 分布式 I/O 系统的文档分为 3 个部分。 这样用户可方便访问自己所需的特定内容。

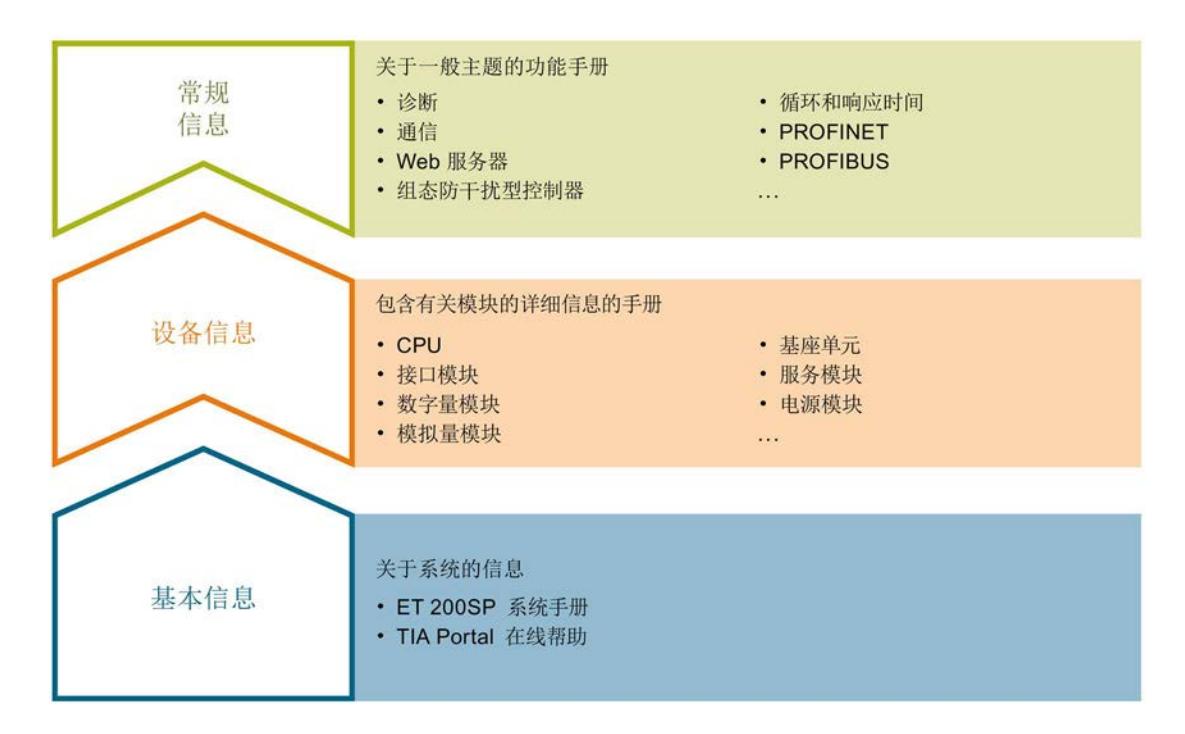

#### 基本信息

系统手册详细描述了 SIMATIC ET 200SP. 分布式 I/O 系统的组态、安装、接线和调试。 STEP 7 在线帮助为用户提供了组态和编程方面的支持。

#### 设备信息

产品手册中包含模块特定信息的简洁描述,如特性、端子图、功能特性、技术数据。

#### 常规信息

功能手册中包含有关 SIMATIC ET 200SP 分布式 I/O 系统的常规主题的详细描述, 如诊 断、通信、Web 服务器、设计防干扰型控制器。

可以从 Internet [\(http://w3.siemens.com/mcms/industrial-automation-systems](http://w3.siemens.com/mcms/industrial-automation-systems-simatic/en/manual-overview/tech-doc-et200/Pages/Default.aspx)[simatic/en/manual-overview/tech-doc-et200/Pages/Default.aspx\)](http://w3.siemens.com/mcms/industrial-automation-systems-simatic/en/manual-overview/tech-doc-et200/Pages/Default.aspx) 上免费下载文档。

产品信息中记录了对这些手册的更改和补充。

#### 手册集 ET 200SP

手册集中包含 SIMATIC ET 200SP 分布式 I/O 系统的完整文档,这些文档收集在一个文 件中。

可以在 Internet [\(http://support.automation.siemens.com/WW/view/zh/84133942\)](http://support.automation.siemens.com/WW/view/zh/84133942) 上找到 手册集。

#### 我的文档管理器

"我的文档管理器"用于将完整手册或部分手册组合成用户自己的手册。 用户可以将该手册导出为 PDF 文件或可供稍后进行编辑的格式。

可以在 Internet [\(http://support.automation.siemens.com/CN/view/zh/38715968\)](http://support.automation.siemens.com/CN/view/zh/38715968) 上找到 "我的文档管理器"。

#### 应用程序和工具

"应用程序和工具"提供使用各种工具的支持和用于解决自动化任务的各种示例。 自动化系 统中的多个组件完美协作,从而组合成不同的解决方案,而用户则无需关注各个单独的产 品。

可以在 Internet [\(http://support.automation.siemens.com/WW/view/zh/20208582\)](http://support.automation.siemens.com/WW/view/zh/20208582) 上找到 "应用程序和工具"。

#### CAx 下载管理器

CAx 下载管理器用于访问 CAx 或 CAe 系统的最新产品数据。

仅需几次单击用户即可组态自己的下载包。

用户可选择:

- 产品图片、2 维图、3 维模型、内部电路图、EPLAN 宏文件
- 手册、功能特性、操作手册、证书
- 产品主数据

可以在 Internet [\(https://support.automation.siemens.com/CN/view/zh/42455541\)](https://support.automation.siemens.com/CN/view/zh/42455541) 上找到 CAx 下载管理器。

#### TIA Selection Tool

通过 TIA Selection Tool, 用户可以为全集成自动化(TIA)选择、组态和订购设备。 该工具是 SIMATIC Selection Tool 的下一代产品,并将自动化技术的已知组态程序集成 到一个工具中。

通过 TIA Selection Tool, 用户可以从产品选择或产品组态中生成一个完整的订购列表。

可以在 Internet [\(http://w3.siemens.com/mcms/topics/en/simatic/tia-selection-tool\)](http://w3.siemens.com/mcms/topics/en/simatic/tia-selection-tool) 上找到 TIA Selection Tool。

## <span id="page-8645-1"></span><span id="page-8645-0"></span>2.1 特性

产品编号

6ES7545-5DA00-0AB0

模块视图

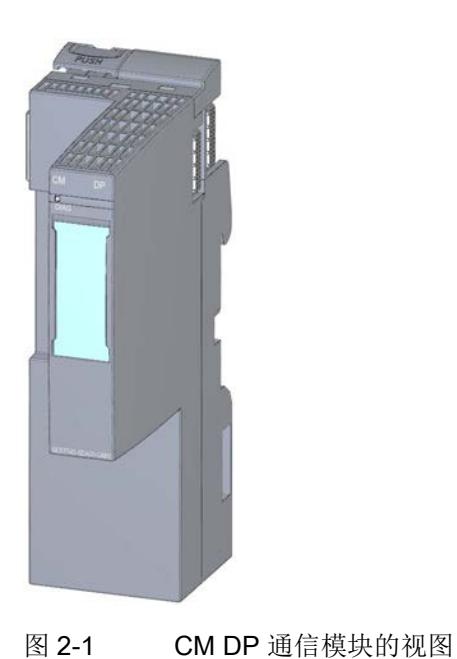

特性

CM DP 通信模块可与 ET 200SP CPU 一起使用。 该通信模块插入到 CPU 的右侧。

2.1 特性

此通信模块具有以下特性:

- 技术特性
	- 将可用于连接 ET 200SP 分布式 I/O 系统的 CPU 与 PROFIBUS DP
	- 通过 RS485 接口进行总线连接
- 所支持的功能
	- 用作 DP 主站或 DP 从站
	- 启用/禁用 DP 从站
	- 诊断要求
	- 确定 DP 主站系统中的总线拓扑
	- 标识数据 I&M 0
	- 时间同步
	- 线路诊断
	- S7 服务

#### 所支持的通信服务

通信模块支持以下通信服务:

- PROFIBUS DP 主站, STEP 7 V13 Update 3 及以上版本
	- 符合 IEC 61158 与 61784 DPV1 的 PROFIBUS DP、符合 PROFIBUS DP 与 DPV1 标准的 DP 从站的 DP 主站
- PROFIBUS DP 从站, STEP 7 V13 SP1 及以上版本
	- 符合 IEC 61158 与 61784 DPV1 的 PROFIBUS DP, DP 从站与智能从站

#### 说明

#### DP 主站或 DP 从站

但是请注意: CM DP 仅支持作为 DP 主站或 DP 从站。

#### 作为 DP 主站时的最大组态

表格 2- 1 DP 模式的一般特性

| 特征参数              | 说明/值    |
|-------------------|---------|
| 支持 DP 从站的数目       | 125     |
| 所有 DP 从站的输入区域最大大小 | 8 KB    |
| 所有 DP 从站的输出区域最大大小 | 8 KB    |
| 每个 DP 从站的最大输入点数   | 244 个字节 |
| 每个 DP 从站的最大输出点数   | 244 个字节 |
| 模块的一致性区域最大大小      | 128 个字节 |

#### 说明

#### 在 CM DP 通信模块上设置 PROFIBUS DP 地址

CM DP 通信模块没有 DIP 开关。 可以通过 STEP 7 (TIA Portal) 设置 PROFIBUS DP 地 址。 有关该主题的更多信息, 请参见"STEP 7 在线帮助"。

#### 附件

有关可用附件的详细列表,请参见系统手册《ET 200SP 分布式 I/O 系统 [\(http://support.automation.siemens.com/WW/view/zh/58649293\)](http://support.automation.siemens.com/WW/view/zh/58649293)》。

#### 其它信息

有关 PROFIBUS 主题的详细信息,请参见功能手册《PROFIBUS [\(http://support.automation.siemens.com/WW/view/zh/59193579\)](http://support.automation.siemens.com/WW/view/zh/59193579)》

## <span id="page-8648-0"></span>2.2 操作和显示元件

#### 操作和连接元件

下图显示了 CM DP 通信模块的操作和连接元件。

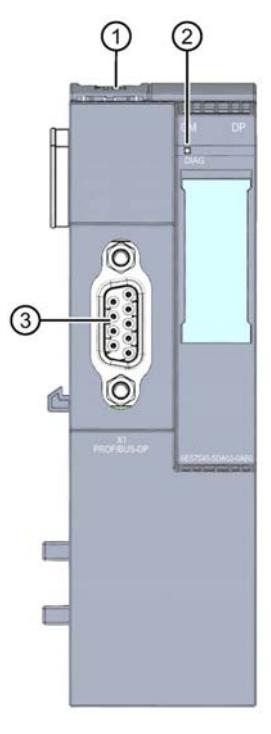

- ① 安装导轨
- ② DIAG LED 指示灯
- ③ DP 接口
- 图 2-2 CM DP 通信模块的操作和显示元件

### <span id="page-8649-1"></span><span id="page-8649-0"></span>3.1 引脚分配

#### 带有 RS485 接口的 PROFIBUS DP

下表列出了 PROFIBUS DP 接口的信号名称和引脚分配关系。

| 视图                                                                     | 信号名称           |                          | 说明              |  |
|------------------------------------------------------------------------|----------------|--------------------------|-----------------|--|
|                                                                        | 1              |                          |                 |  |
| 5                                                                      | $\overline{2}$ | $\overline{\phantom{0}}$ | -               |  |
| $\begin{array}{c} 9 \\ 8 \\ 7 \\ 6 \end{array}$<br>3<br>$\overline{2}$ | 3              | RxD/TxD-P                | 数据线 B           |  |
|                                                                        | 4              | <b>RTS</b>               | 请求发送            |  |
|                                                                        |                | M5V2                     | DP 数据参考电位(来自站点) |  |
|                                                                        | 6              | <b>P5V2</b>              | 正电源 (来自站点)      |  |
|                                                                        | 7              | $\overline{\phantom{0}}$ | -               |  |
|                                                                        | 8              | RxD/TxD-N                | 数据线 A           |  |
|                                                                        | 9              |                          |                 |  |

表格 3- 1 PROFIBUS DP 对 RS485 接口的引脚分配

接线 3.2 方框图

## <span id="page-8650-0"></span>3.2 方框图

下图显示了 CM DP 通信模块的方框图。

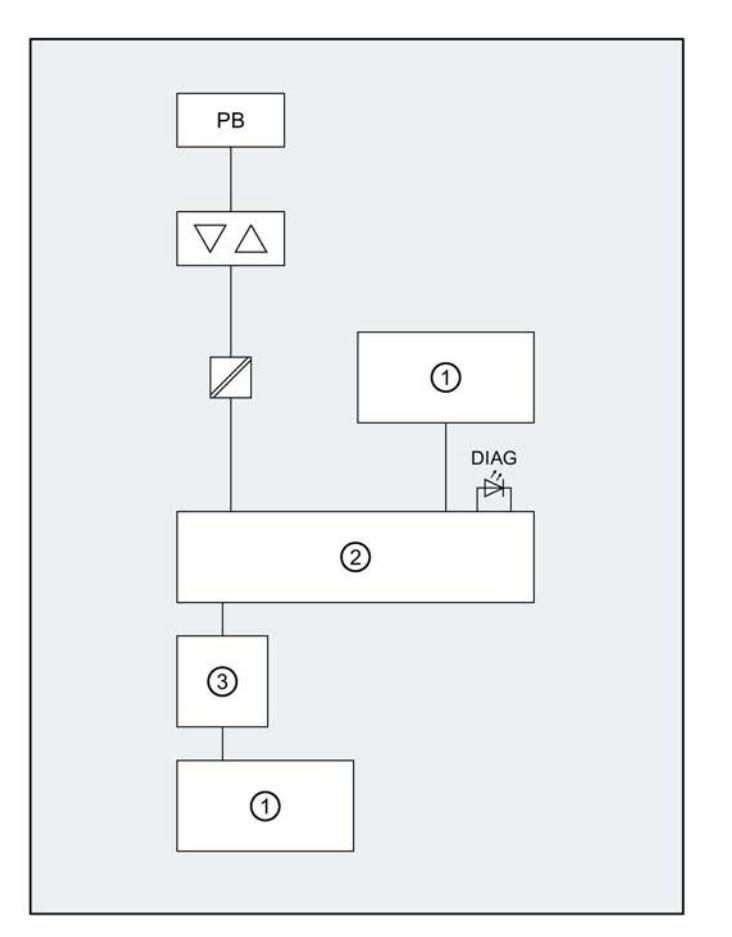

- ① 背板总线 PB: PROFIBUS 接口
- ② ET 200SP PROFIBUS 接口和背板总线传 输
- - DIAG LED 诊断指示灯 (绿色/红色)
- ③ 内部电源
- 图 3-1 CM DP 的方框图

<span id="page-8651-0"></span>

#### 指令

对于通信服务,预写入的指令可作为 STEP 7 用户程序的接口。

#### 表格 4-1 PROFIBUS DP 的指令

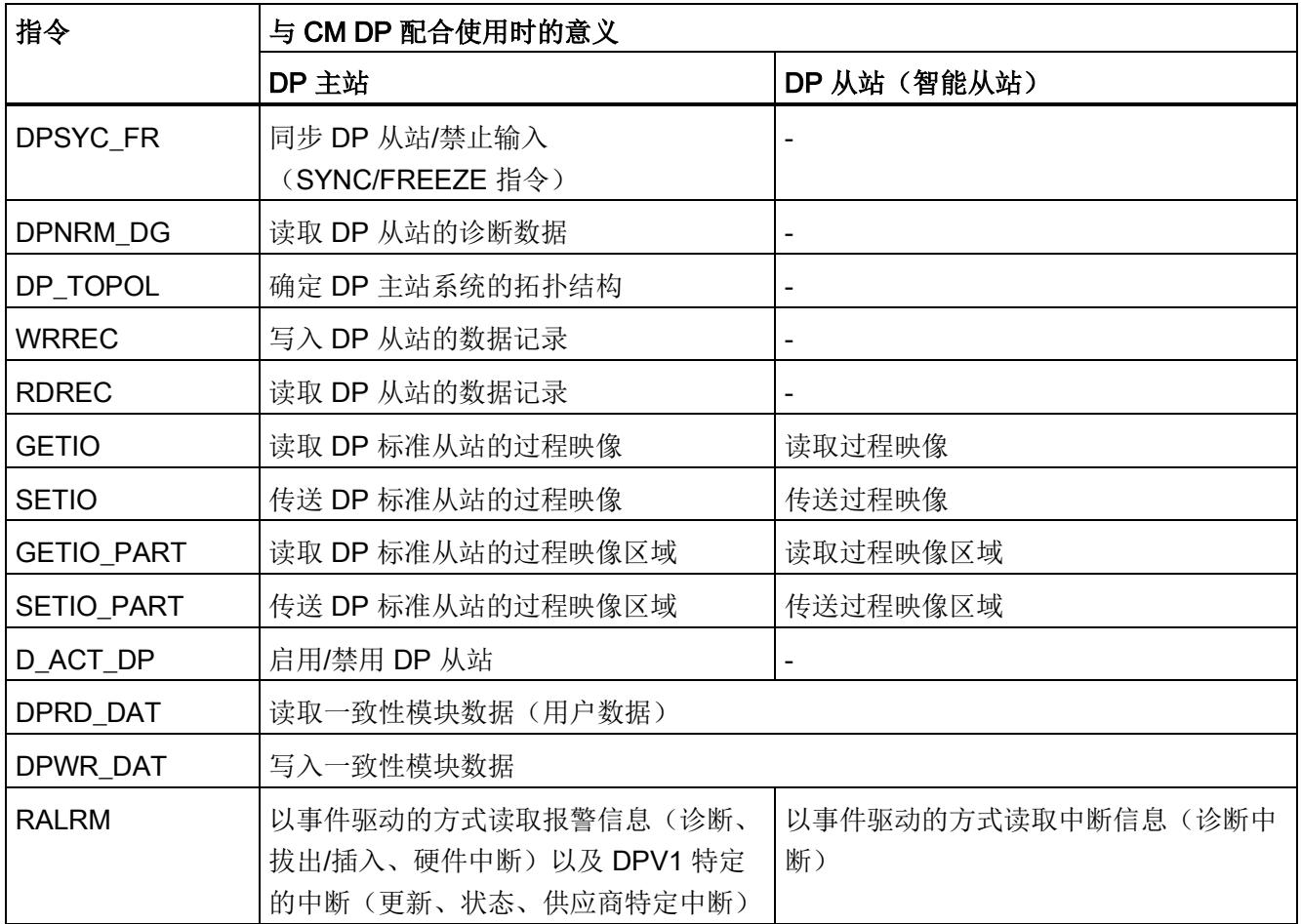

#### 读取 STEP 7 在线帮助中的指令文档

#### 调用分布式 I/O 的指令

需要多次调用分布式 I/O 的指令。

调用的时间取决于负载、总线循环时间和传输速率。 如果在一个回路中循环调用这些指 令,可能会发生超时。

例外情况:

● 只需要调用一次 RALRM 指令"接收中断"。

DPV1 的程序块(符合 PNO 标准) 1):

- "从 DP 从站中读取数据记录"RDREC 指令在功能上与 SFC59 (写入记录)相当
- "将数据记录写入 DP 从站"WRREC 指令在功能上与 SFC58 (读取记录) 相当
- 在中断 OB 中调用"从 DP 从站读取中断信息"RALRM 指令

<sup>1)</sup> PNO: PROFIBUS 用户组织

## <span id="page-8653-0"></span>诊断、错误和系统警报 5

### <span id="page-8653-1"></span>5.1 状态和错误显示

#### 简介

通过 LED 指示灯进行诊断是确定错误的原始工具。 为了进一步查找出仍然存在的错误, 通常在 STEP 7 或 CPU 的诊断缓冲区中评估模块状态的显示。 缓冲区中包含所发生错误 的纯文本信息。 例如,可以在纯文本信息中查找到相关错误 OB 的编号。

#### LED 指示灯

下图显示了 CM DP 通信模块上的 LED 指示灯。

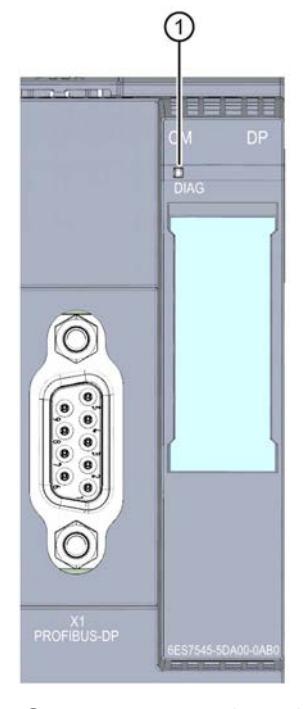

- ① DIAG(绿色/红色)
- 图 5-1 CM DP 通信模块上的 LED 指示灯

5.2 DP 从站诊断

#### 通信模块上 DIAG LED 指示灯的含义

CM DP 通信模块具有用于监视诊断情况的 LED 指示灯。

#### DIAG LED 指示灯

表格 5- 1 DIAG LED 故障指示灯

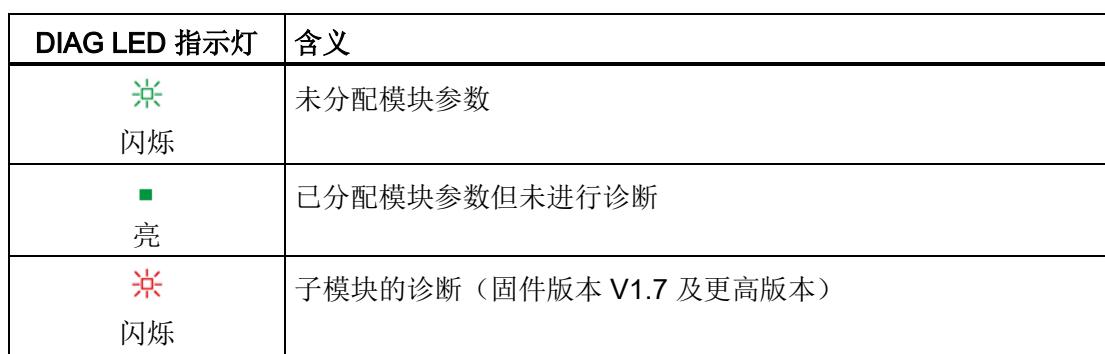

#### 其它信息

有关可用于 SIMATIC 系统 S7-1500、ET 200MP、ET 200SP 和 ET 200AL 的诊断选 项,请参见有关 诊断功能手册 [\(http://support.automation.siemens.com/WW/view/zh/59192926\)](http://support.automation.siemens.com/WW/view/zh/59192926) 中诊断的更多信息。

### <span id="page-8654-0"></span>5.2 DP 从站诊断

#### DP V1 从站: 诊断中断

传送诊断数据作为诊断中断。 诊断中断必须由 DP 主站确认。

#### 支持的诊断功能

CM DP 支持 DP 诊断的下列块:

- 标准诊断信息(6 个字节)
- 标识符相关的诊断(2...17个字节,具体取决于组态的传送区域数目)
- 模块状态(5...35 个字节,具体取决于组态的传送区域数目)
- 诊断中断(8 个字节,如果有)

#### 用户程序(DP主站)

"DPNRM\_DG"指令用于读取 DP 主站中 DP 从站的诊断数据(DP 单次诊断)。 通过"RALRM"指令在主站的用户程序中定期评估 DP V1 从站的诊断中断。 有关指令所需参数分配的信息,请参见 STEP 7 在线帮助。 以下是诊断数据的结构概览。

#### 标准诊断概览

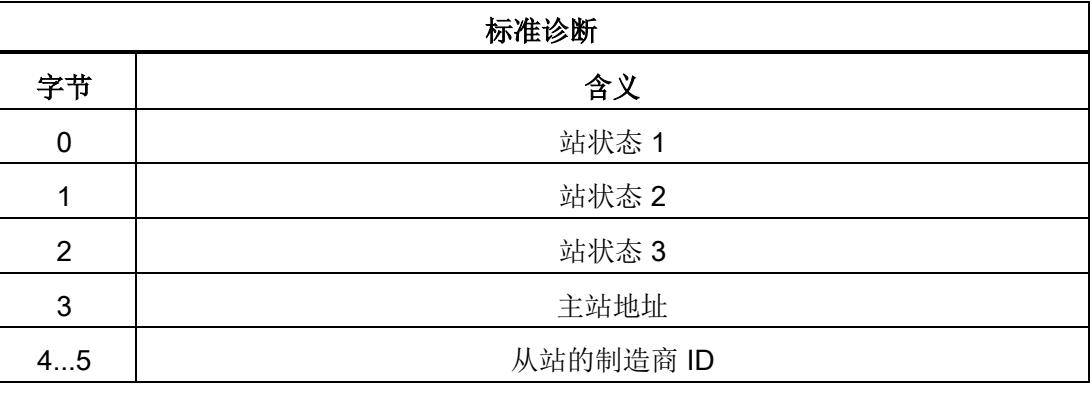

#### 设备特定诊断的概览

设备特定诊断的数据取决于 DP 从站使用的协议选项:

#### ● DP-V1 从站

表格 5- 2 DP V1 从站的 CM DP 设备特定诊断的概览

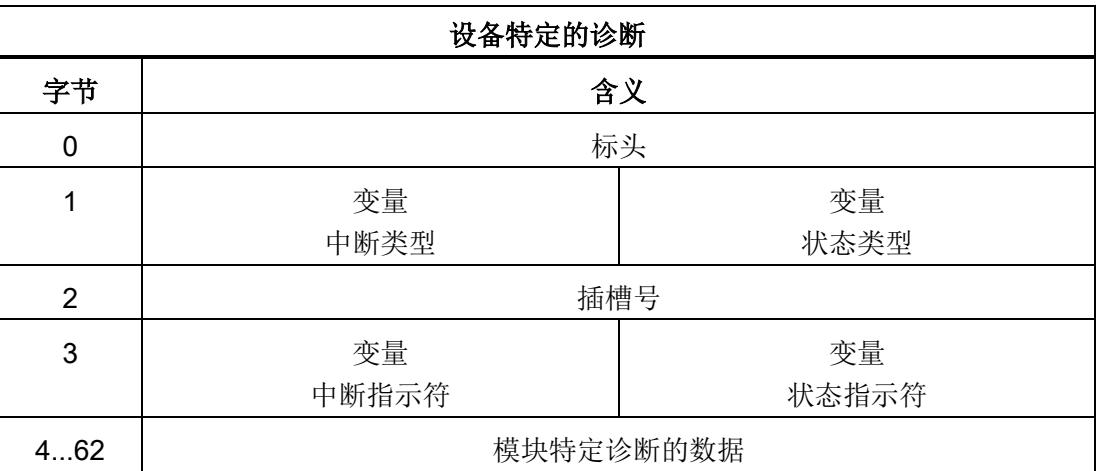

5.3 标准诊断

### <span id="page-8656-0"></span>5.3 标准诊断

#### 标准诊断

下面说明了标准诊断字节的编码。

#### 字节 0: 站状态 1

表格 5- 3 站状态字节 1 的结构

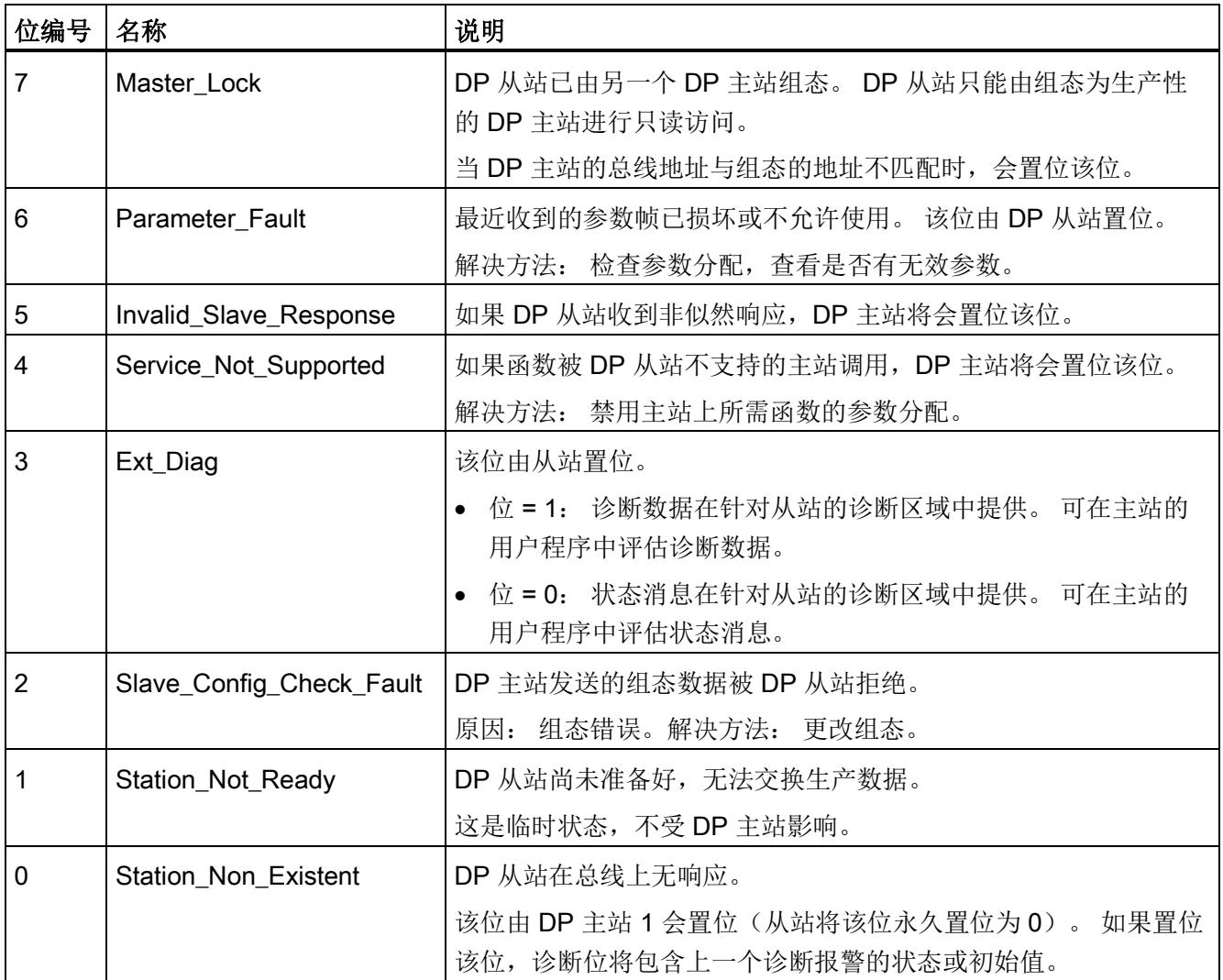

#### 字节 1: 站状态 2

表格 5- 4 站状态字节 2 的结构

| 位编号            | 名称                | 说明                                                   |  |  |  |
|----------------|-------------------|------------------------------------------------------|--|--|--|
| 7              | 禁用                | DP 从站在本地参数集中显示为禁用, 将不会被循环查询。                         |  |  |  |
| 6              | 预留                | - 预留 -                                               |  |  |  |
| 5              | Sync_Mode         | DP 从站处于"SYNC"模式。该位由从站置位。                             |  |  |  |
| 4              | Freeze_Mode       | DP 从站处于"FREEZE"模式。该位由从站置位。                           |  |  |  |
| 3              | Watchdog_On       | 监视狗已在 DP 从站上激活。 该位由从站置位。                             |  |  |  |
| $\overline{2}$ | Status_From_Slave | 位 = 1: 诊断信息来自于 DP 从站。 该位由从站永久置位为 1。                  |  |  |  |
|                | Static_Diag       | 静态诊断                                                 |  |  |  |
|                |                   | 如果 DP 从站置位该位, DP 主站必须从 DP 从站获取诊断数据, 直至<br>DP 从站复位该位。 |  |  |  |
|                |                   | 例如, 如果 DP 从站无法执行数据传输, 将会复位该位。                        |  |  |  |
| 0              | Parameter_Request | 如果 DP 从站必须重新参数化并进行组态, 则会复位该位。                        |  |  |  |
|                |                   | 如果同时置位了位 0 和位 1, 则位 0 优先。                            |  |  |  |

#### 字节 2: 站状态 3

表格 5- 5 站状态字节 3 的结构

| 位编号 | 名称                | 说明                                          |
|-----|-------------------|---------------------------------------------|
|     | Ext Data Overflow | 如果置位了该位, 则表示诊断信息超出了诊断数据中指定的信息量。<br>无法查看此数据。 |
| 60  | 预留                | - 预留 -                                      |

#### 字节 3: 主站地址

在"Master\_Add"字节中输入组态了此 DP 从站的 DP 主站的地址。

如果 DP 主站未组态 DP 从站,DP 从站将在此字节中置位地址 255。

#### 字节 4 和 5: 从站的制造商 ID ("Ident\_Number")

DP 从站类型的制造商 ID ("Ident\_Number") 输入到字节 4 和 5 中。此标识符可用于标识 从站。

该值的最重要部分在字节 5 中。

#### <span id="page-8658-0"></span>5.4 DP-V1 设备特定的诊断

#### 设备特定的诊断

DP V1 从站的设备特定诊断通过两个变量提供:

- 中断类型
- 状态类型

这两个变量的区别在于设备特定诊断数据的字节 1、位 7 的编码不同。 区别因组件而不 同。

#### 字节 0: 标头

两个最高有效位的值为 00。它将"模块特定诊断的数据"块标识为一个整体(请参见字节  $4...62$ 

其余六个位指示数据块的长度(包括字节 0)。

#### 字节 1: "中断类型"变量

| 位编号            | 含义             |        |  |  |
|----------------|----------------|--------|--|--|
| $\overline{7}$ | 值              | 含义     |  |  |
|                | $\bf{0}$       | 中断     |  |  |
| 60             | Alarm_Type     |        |  |  |
|                | 0              | - 预留 - |  |  |
|                | 1              | 诊断中断   |  |  |
|                | $\overline{2}$ | 过程中断   |  |  |
|                | 3              | 拉出中断   |  |  |
|                | $\overline{4}$ | 插入中断   |  |  |
|                | 5              | 状态中断   |  |  |
|                | 6              | 更新中断   |  |  |
|                | 731            | - 预留 - |  |  |
|                | 32126          | 制造商特定  |  |  |
|                | 127            | - 预留 - |  |  |

表格 5-6 设备特定诊断的字节 1 的结构("中断类型"变量)

当连续快速发生状态中断时,旧的状态中断会被新的状态中断覆盖。

5.4 DP-V1 设备特定的诊断

#### 字节 1: "状态类型"变量

| 位编号 | 含义             |                            |  |  |  |  |  |
|-----|----------------|----------------------------|--|--|--|--|--|
| 7   | 值              | 含义                         |  |  |  |  |  |
|     |                | 状态消息                       |  |  |  |  |  |
| 60  | Status_Type    |                            |  |  |  |  |  |
|     | 0              | - 预留 -                     |  |  |  |  |  |
|     | 1              | 状态消息                       |  |  |  |  |  |
|     | $\overline{2}$ | Module_Status (另请参见字节 462) |  |  |  |  |  |
|     | - 预留 -<br>331  |                            |  |  |  |  |  |
|     | 32126          | 供应商特定                      |  |  |  |  |  |
|     | - 预留 -<br>127  |                            |  |  |  |  |  |

表格 5-7 设备特定诊断的字节 1 的结构("状态类型"变量)

#### 字节 2: 插槽号

从站模块的插槽号 (1...n)

0 是整个设备的占位符。

#### 字节 3: "中断指示符"变量

| 位编号 | 含义                  |                                             |  |  |  |  |  |
|-----|---------------------|---------------------------------------------|--|--|--|--|--|
| 73  | 报警消息的唯一标识<br>Seq_No |                                             |  |  |  |  |  |
| 2   | Add_Ack             | 如果置位该位, DP V1 主站将指示此中断需要 WRITE 作<br>业形式的确认。 |  |  |  |  |  |
| 10  | Alarm_Specifier     |                                             |  |  |  |  |  |
|     | 0                   | 没有其它差异                                      |  |  |  |  |  |
|     | 1                   | 中断出现, 插槽运行中断                                |  |  |  |  |  |
|     |                     | 插槽因发生错误而生成中断。                               |  |  |  |  |  |
|     | 2                   | 中断消失, 插槽恢复正常                                |  |  |  |  |  |
|     |                     | 插槽生成中断, 指示无其它错误。                            |  |  |  |  |  |
|     | 3                   | 中断消失, 插槽运行仍然中断                              |  |  |  |  |  |
|     |                     | 插槽生成中断, 指示错误仍然存在。                           |  |  |  |  |  |

表格 5-8 设备特定诊断的字节 3 的结构("中断指示符"变量)

#### 字节 3: "状态指示符"变量

表格 5-9 设备特定诊断的字节 3 的结构("状态指示符"变量)

| 位编号 | 含义               |        |  |  |  |  |
|-----|------------------|--------|--|--|--|--|
| 72  | - 预留 -           |        |  |  |  |  |
| 10  | Status_Specifier |        |  |  |  |  |
|     | 0                | 没有其它差异 |  |  |  |  |
|     | ۰                | 状态出现   |  |  |  |  |
|     | $\overline{2}$   | 状态消息   |  |  |  |  |
|     | 3                | - 预留 - |  |  |  |  |

5.4 DP-V1 设备特定的诊断

#### 字节 4...62: 模块特定诊断的数据: 常规编码

此字节包含的数据带有各个模块文档中描述的模块特定信息。 特定的模块由插槽(字 节2)标识。

#### 字节 4...62: "状态类型"和"Modul\_Status"的模块特定诊断

对于 DP V1 从站中设备特定诊断的"状态类型"变量(请参见字节 1,位 7) 和 "Module\_Status"设置(请参见字节 1,位 0...6), 下面为每个插槽(= 模块)提供两个 状态位。 不需要的位设置为 0。

表格 5- 10 模块特定诊断数据的字节结构

| 字节 | 位分配      |          |        |          |          |        |          |          |  |
|----|----------|----------|--------|----------|----------|--------|----------|----------|--|
| 位  |          | 6        | 5      |          | 3<br>2   |        |          | 0        |  |
|    |          | 模块状态 4   |        | 模块状态 3   |          | 模块状态 2 |          | 模块状态 1   |  |
| 5  | 模块状态 8   |          | 模块状态 7 |          | 模块状态 6   |        | 模块状态 5   |          |  |
|    |          | $\cdots$ |        | $\cdots$ | $\cdots$ |        |          | $\cdots$ |  |
| 62 | 模块状态 236 |          |        | 模块状态 235 | 模块状态 234 |        | 模块状态 233 |          |  |

各个状态位的编码方式如下:

#### 表格 5- 11 状态位值的含义

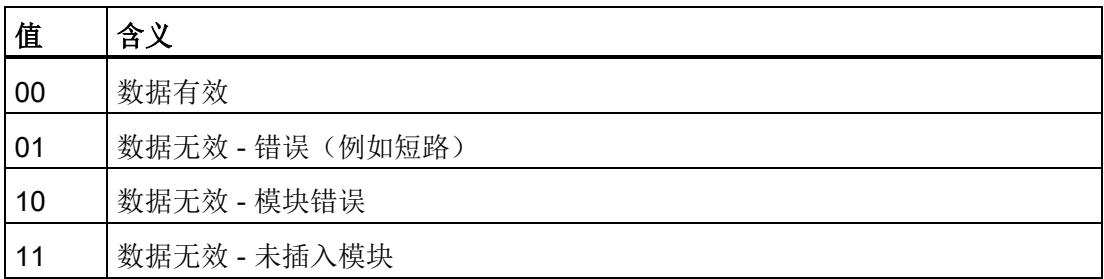

## <span id="page-8663-1"></span><span id="page-8663-0"></span>6.1 技术规范

#### CM DP (6ES7545-5DA00-0AB0) 通信模块的技术数据

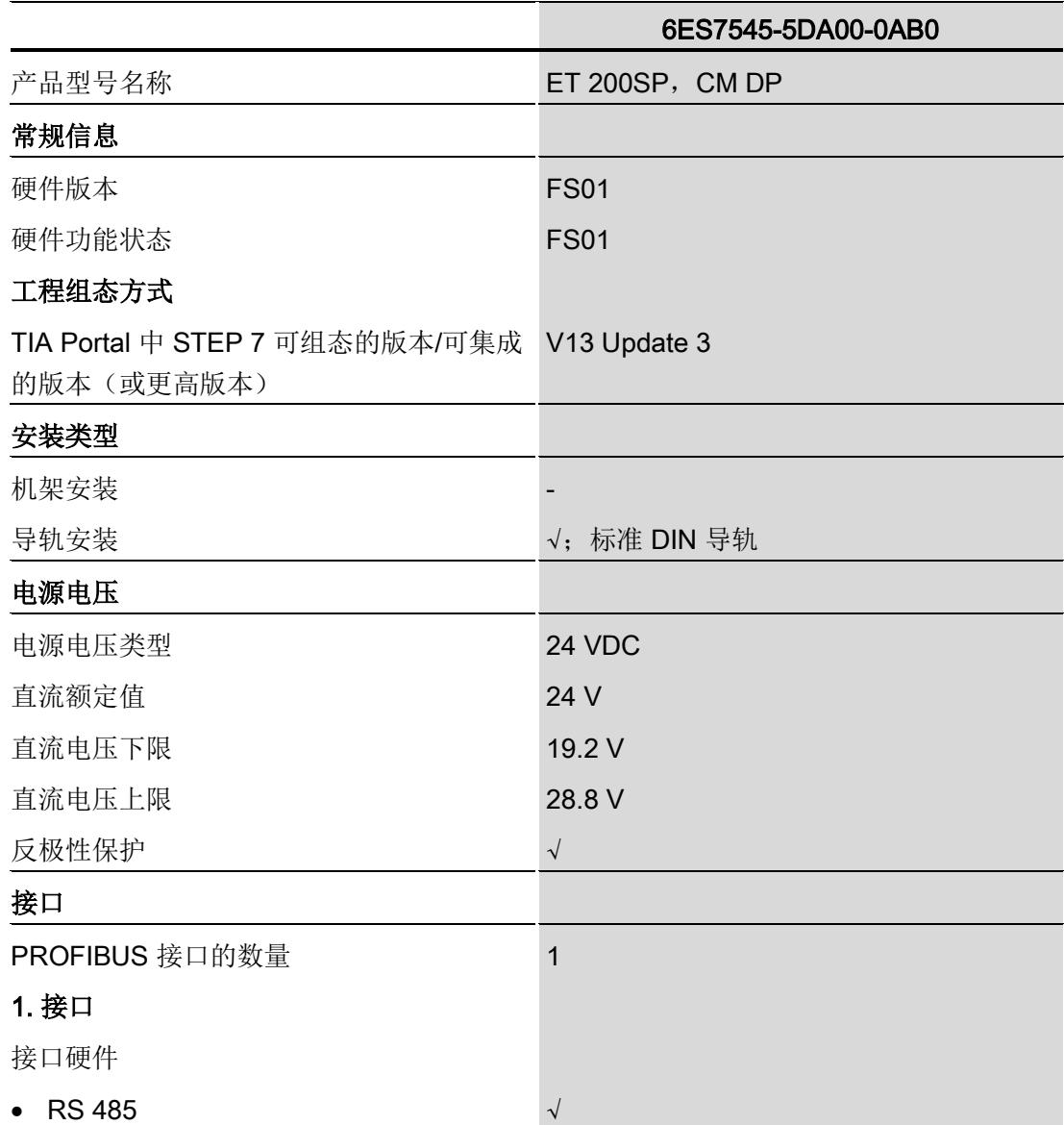

技术规范

6.1 技术规范

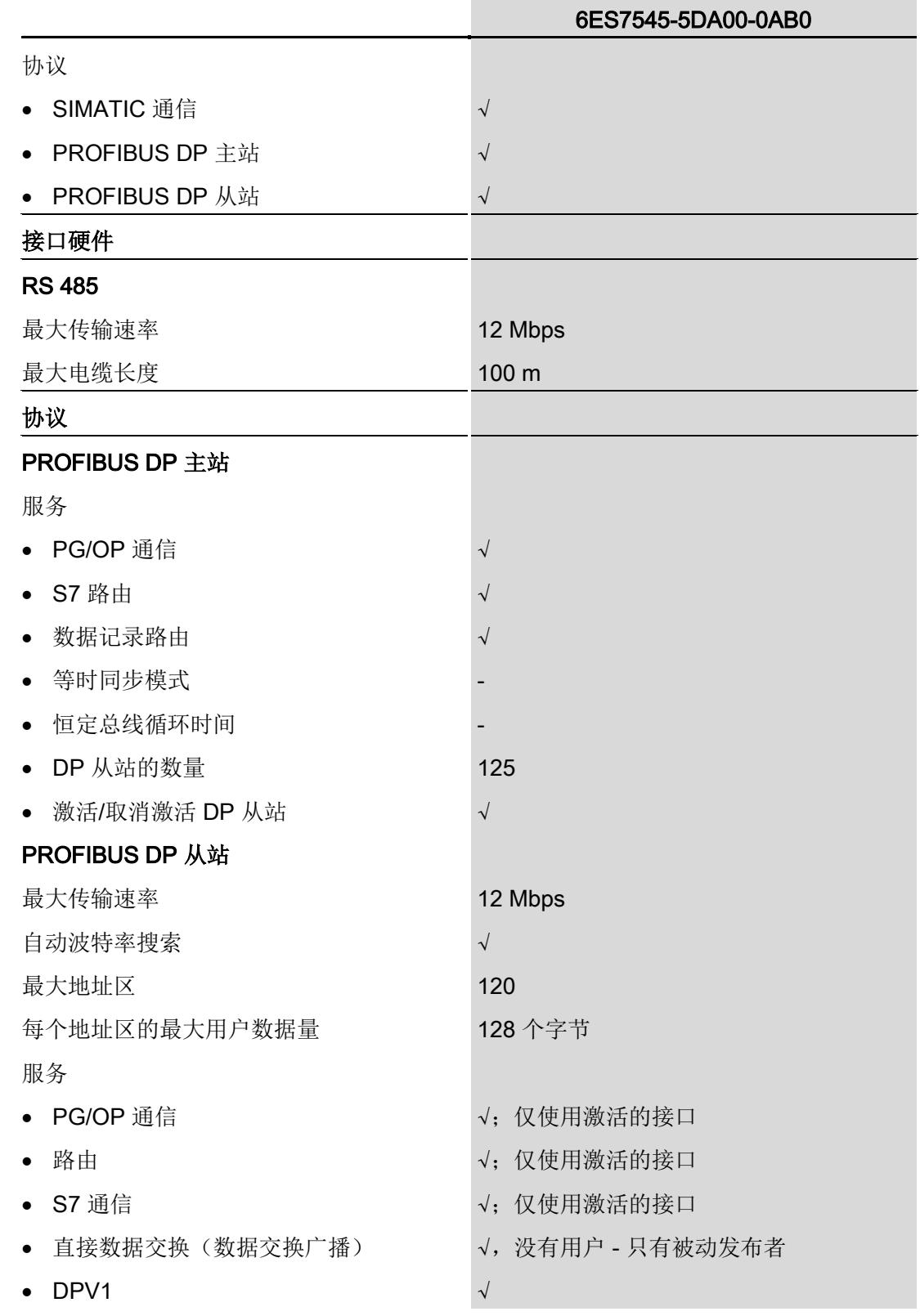

#### 技术规范

6.1 技术规范

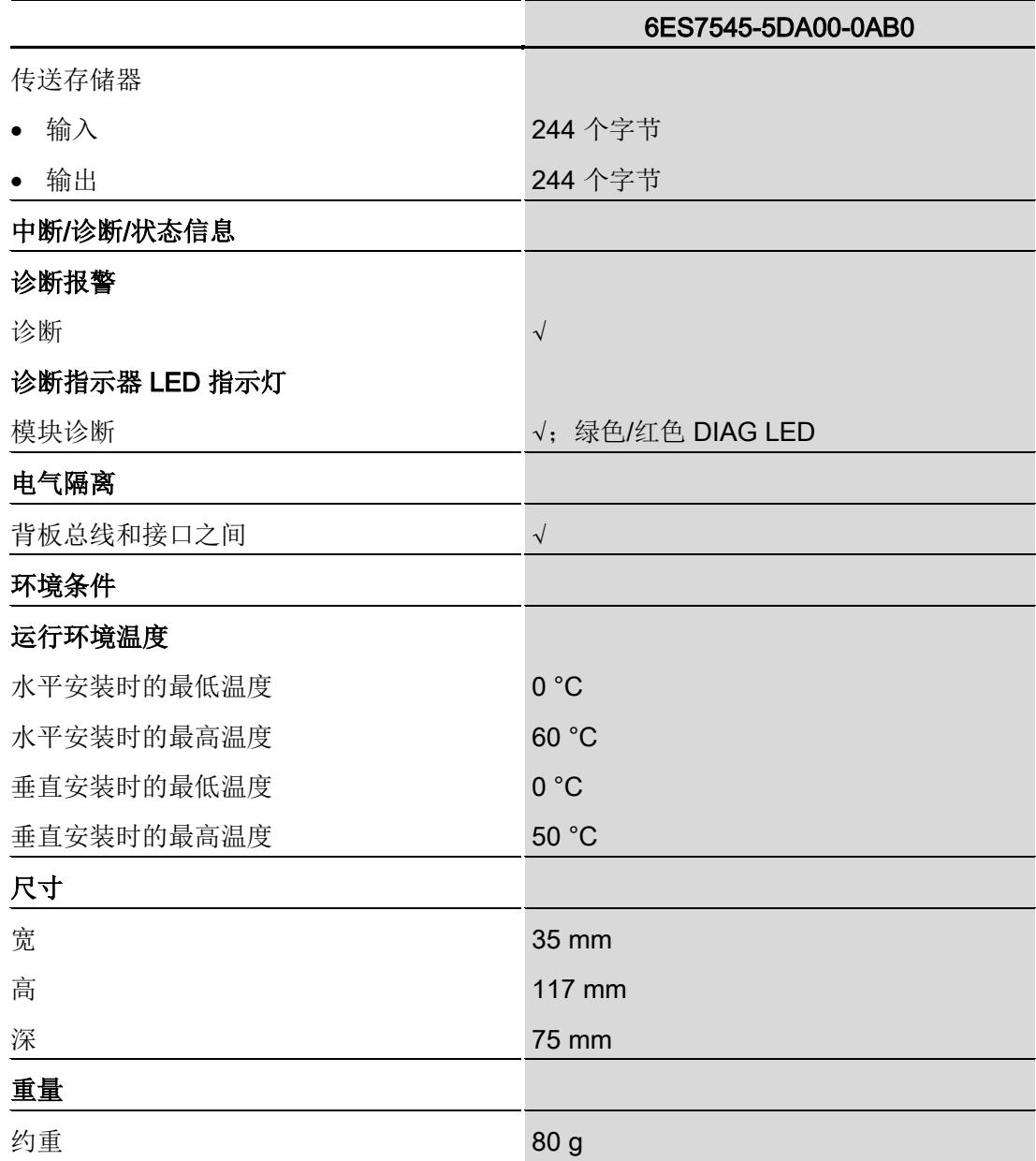

<span id="page-8666-1"></span><span id="page-8666-0"></span>

尺寸图 **A** 

## A.1 CM DP 通信模块的尺寸图

本部分包含安装在安装导轨上的模块的尺寸图。在控制柜、控制室等地方安装时,请务 必遵守具体的尺寸要求。

#### CM DP 通信模块的尺寸图

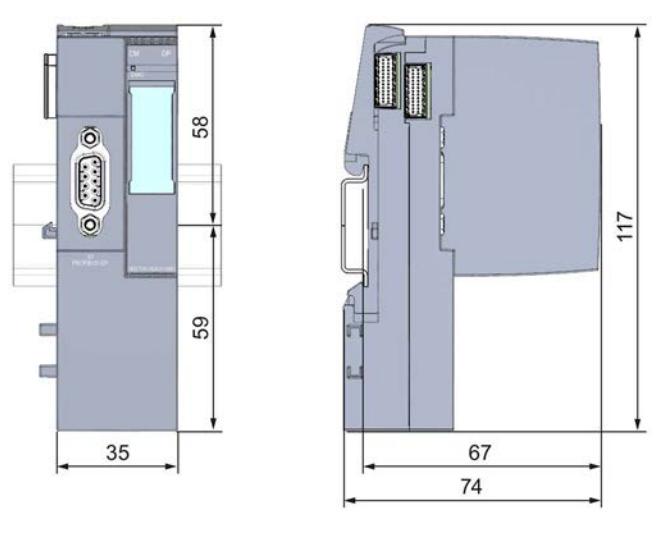

图 A-1 CM DP 尺寸图

# $\begin{array}{cc}\n\textbf{SIEMENTS} & \textbf{MENSS} \\
\hline\n\end{array}$

## SIMATIC

## ET 200SP CM PtP 通信模块 (6ES7137‑6AA00‑0BA0)

设备手册

#### 前言

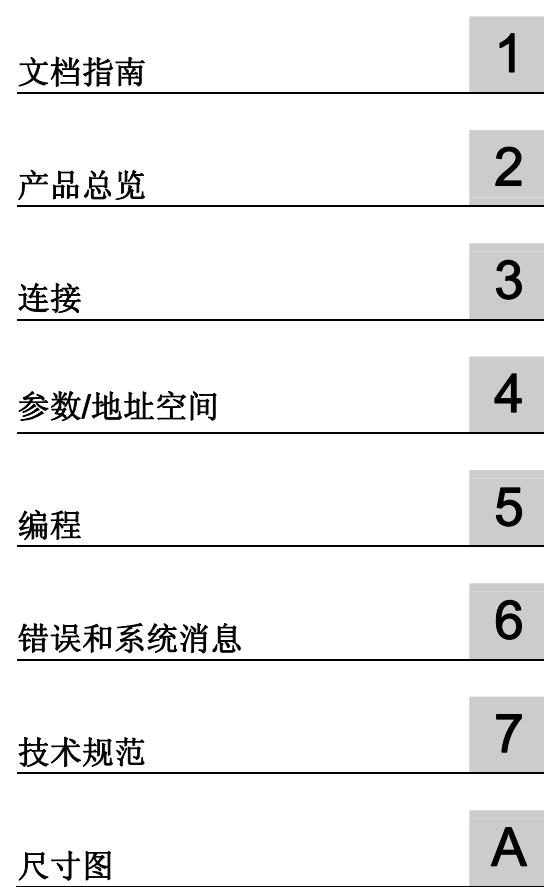

#### 法律资讯

#### 警告提示系统

为了您的人身安全以及避免财产损失,必须注意本手册中的提示。人身安全的提示用一个警告三角表示,仅与财产 损失有关的提示不带警告三角。警告提示根据危险等级由高到低如下表示。

#### 危险

表示如果不采取相应的小心措施, 将会导致死亡或者严重的人身伤害。

#### 警告

表示如果不采取相应的小心措施,可能导致死亡或者严重的人身伤害。

#### 小心

表示如果不采取相应的小心措施,可能导致轻微的人身伤害。

#### 注意

表示如果不采取相应的小心措施,可能导致财产损失。

当出现多个危险等级的情况下,每次总是使用最高等级的警告提示。如果在某个警告提示中带有警告可能导致人身 伤害的警告三角,则可能在该警告提示中另外还附带有可能导致财产损失的警告。

#### 合格的专业人员

本文件所属的产品/系统只允许由符合各项工作要求的合格人员进行操作。其操作必须遵照各自附带的文件说明,特 别是其中的安全及警告提示。 由于具备相关培训及经验,合格人员可以察觉本产品/系统的风险,并避免可能的危 险。

#### 按规定使用 Siemens 产品

请注意下列说明:

#### 警告

Siemens 产品只允许用于目录和相关技术文件中规定的使用情况。如果要使用其他公司的产品和组件,必须得到 Siemens 推荐和允许。正确的运输、储存、组装、装配、安装、调试、操作和维护是产品安全、正常运行的前 提。必须保证允许的环境条件。必须注意相关文件中的提示。

#### 商标

所有带有标记符号 ® 的都是西门子股份有限公司的注册商标。本印刷品中的其他符号可能是一些其他商标。若第三 方出于自身目的使用这些商标,将侵害其所有者的权利。

#### 责任免除

我们已对印刷品中所述内容与硬件和软件的一致性作过检查。然而不排除存在偏差的可能性,因此我们不保证印刷 品中所述内容与硬件和软件完全一致。印刷品中的数据都按规定经过检测,必要的修正值包含在下一版本中。

## <span id="page-8669-0"></span>前言

#### 本文档用途

本文档提供了有关安装、接线和调试 ET 200SP 点对点通信模块的重要信息。 本设备手册是对系统手册 ET 200SP 分布式 I/O 系统 [\(http://support.automation.siemens.com/WW/view/zh/58649293](http://support.automation.siemens.com/WW/view/zh/58649293)) 的补充。系统手册 ET 200SP 分布式 I/O 系统 [\(http://support.automation.siemens.com/WW/view/zh/58649293](http://support.automation.siemens.com/WW/view/zh/58649293)) 中描述了 ET 200SP 的通用功能。

#### 约定

本文档包含所描述设备的图例。 这些图可能与提供的设备略有不同。

请同时遵循以下所标注的注意事项:

#### 说明

这些注意事项包含有关本文档所述的产品、使用该产品和应特别关注的文档部分的重要信 息。

#### 有关 IT 安全的注意事项

西门子为其自动化和驱动产品系列提供 IT 安全机制,从而支持设备/机器的安全运行。 建 议您定期查询与您的产品相关的 IT 安全发展情况。 可以在 Internet [\(http://support.automation.siemens.com](http://support.automation.siemens.com/)) 上找到相关信息。

您可以在该网站中进行注册,定制指定产品的实时信息。

不过,为了确保设备/机器的安全运行,还需将该自动化组件集成到整个设备/机器的全面 的 IT 安全方案中, 此方案基于最新的 IT 技术。可以在 Internet [\(http://www.siemens.com/industrialsecurity](http://www.siemens.com/industrialsecurity)) 上找到相关信息。

在此,还可以查看其它厂商所使用的产品。

#### 使用的开源软件的版权标志

在所述产品的固件中采用了开源软件 (Open Source Software)。开源软件无偿转让。我们 根据适用于产品的规定对所述产品及包含在内的开源软件负责。 Siemens 不对开源软件 的非预期用途或因修改开源软件引起的任何故障承担任何责任。

出于法律上的原因,我们有责任原文公布下列版权标志。

#### © Copyright William E. Kempf 2001

Permission to use, copy, modify, distribute and sell this software and its documentation for any purpose is hereby granted without fee, provided that the above copyright notice appear in all copies and that both that copyright notice and this permission notice appear in supporting documentation. William E. Kempf makes no representations about the suitability of this software for any purpose. It is provided "as is" without express or implied warranty.

#### Copyright © 1994 Hewlett-Packard Company

Permission to use, copy, modify, distribute and sell this software and its documentation for any purpose is hereby granted without fee, provided that the above copyright notice appear in all copies and that both that copyright notice and this permission notice appear in supporting documentation. Hewlett-Packard Company makes no representations about the suitability of this software for any purpose. It is provided ``as is'' without express or implied warranty.

## 目录

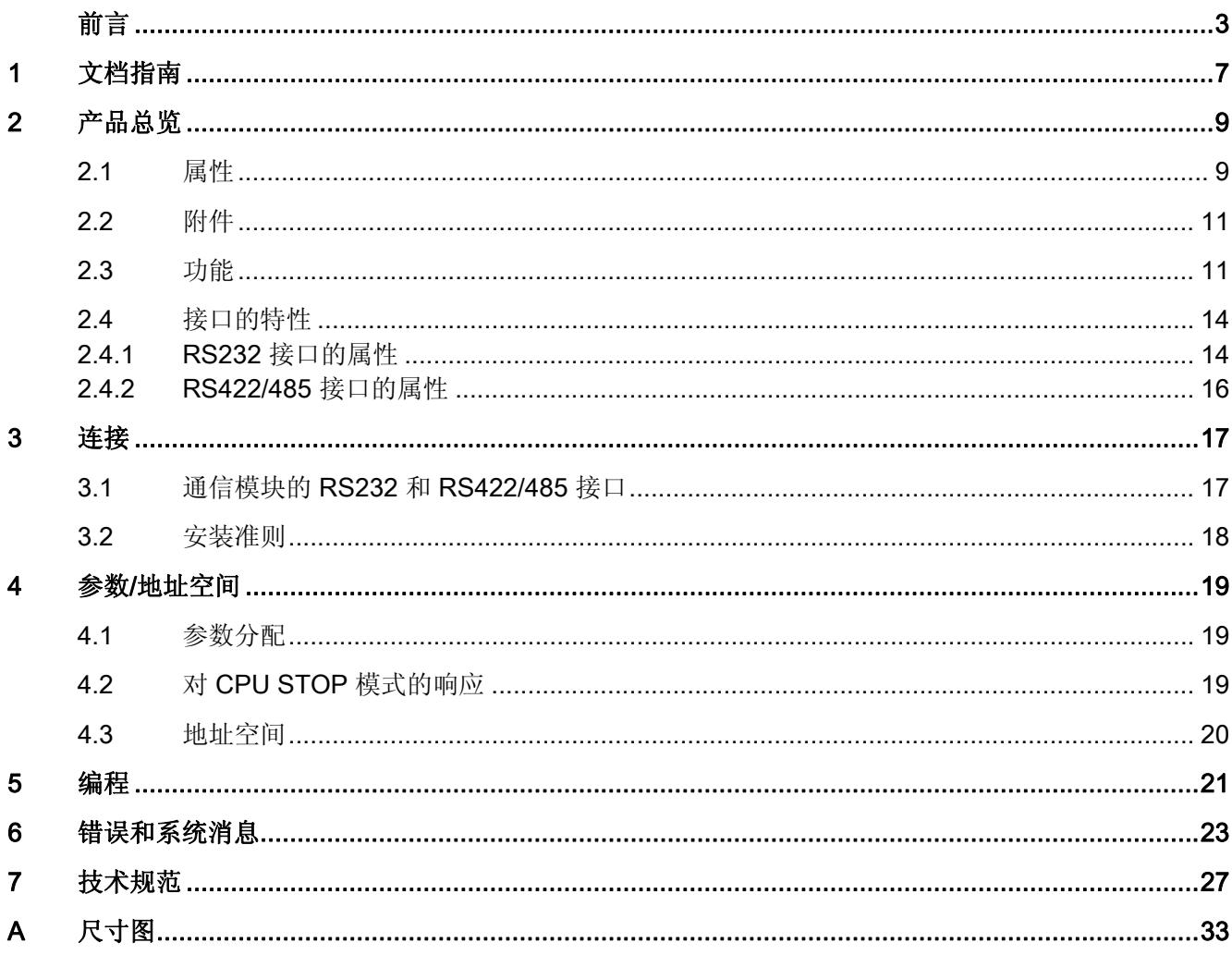

## <span id="page-8673-0"></span>文档指南 1999年1月19日 1月19日 1月19日 1月11日 1月11日 1月11日 1月11日 1月11日 1月11日 1月11日 1月11日 1月11日 1月11日 1月11日 1月11日 1月11日 1月11日 1月11日 1月11日 1月11日 1月11日 1月11日 1月11日 1月11日 1月11日 1月11日 1月11日 1月11日 1月11日 1月11日 1月11日 1月11日 1月11日 1月11日 1月11日 1月

简介

本 SIMATIC 产品模块化文档涉及有关您的自动化系统的诸多主题。 S7-1500 和 ET 200SP 自动化系统的完整文档由系统手册、功能手册和手册组成。 在组态和编程自动化系统时,STEP 7 信息系统(在线帮助)也将为您提供帮助。

#### 为 CM PtP 通信模块 (ET 200SP) 提供的文档概述

下表列出了使用 CM PtP 通信模块时您需要的其它参考资料。

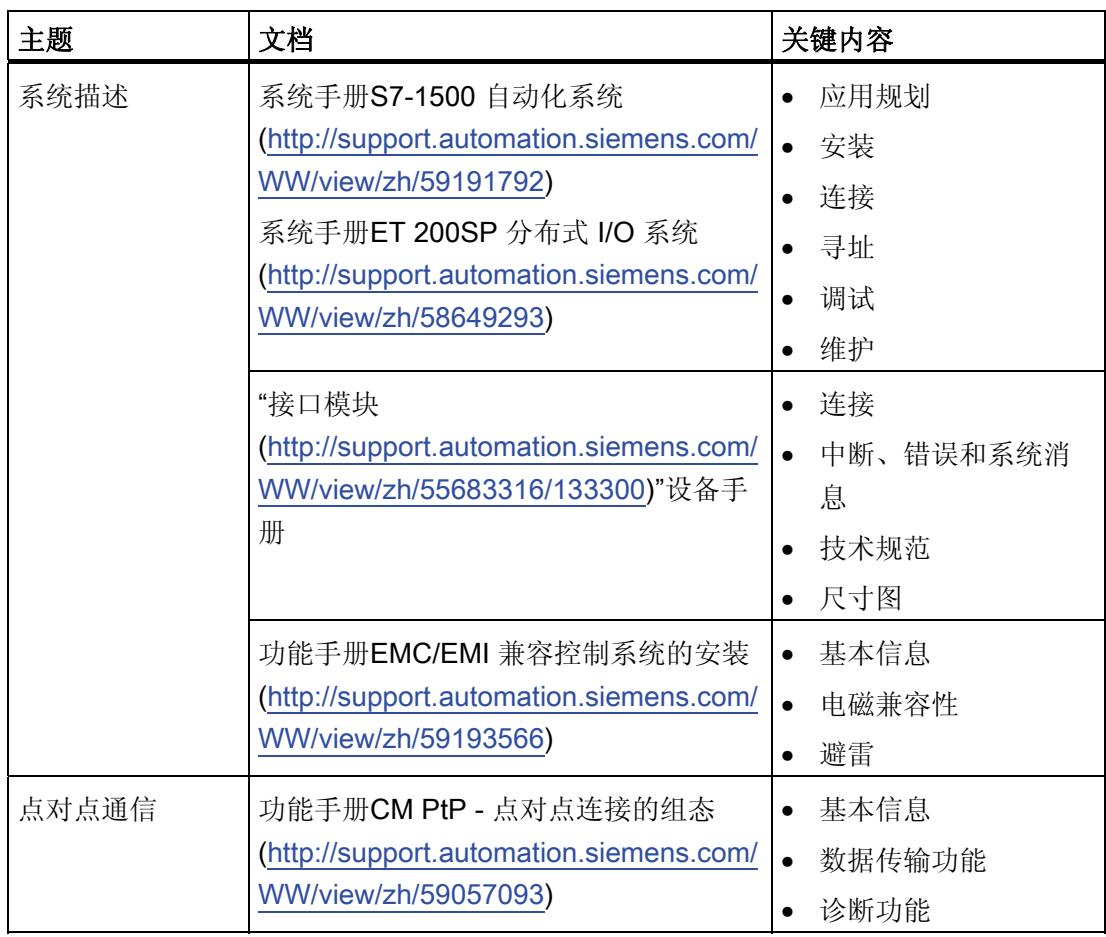

表格 1- 1 CM PtP 通信模块的文档

#### SIMATIC 手册

可在 Internet (<http://www.siemens.com/automation/service&support>) 上免费下载 SIMATIC 产品的所有最新手册。

## <span id="page-8675-0"></span>产品总览 2008年11月11日 12月11日 12月11日 12月11日 12月11日 12月11日 12月11日 12月11日 12月11日 12月11日 12月11日 12月11日 12月11日 12月11日 12月

<span id="page-8675-1"></span>2.1 属性

#### 订货号

6ES7137-6AA00-0BA0

#### 模块视图

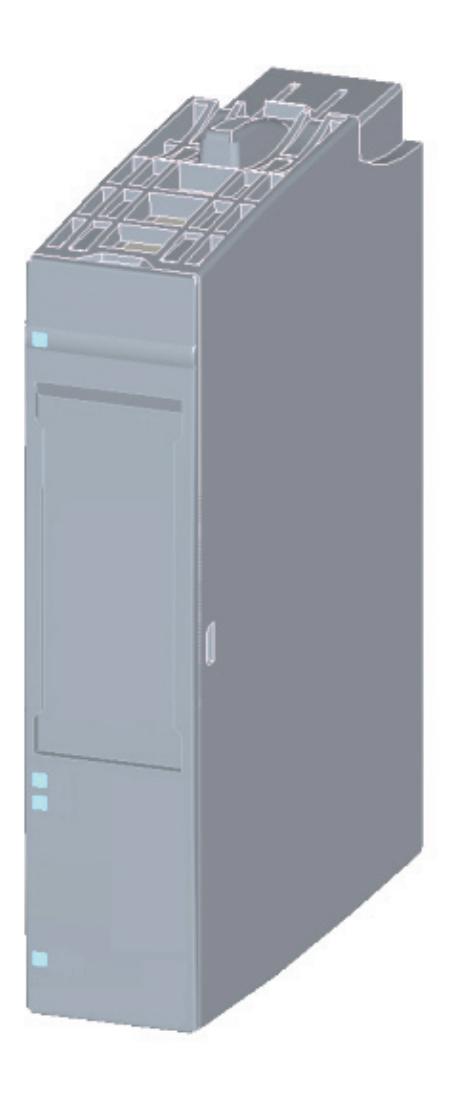

#### 图 2-1 CM PtP 视图(不带 BaseUnit)
2.1 属性

#### 属性

通信模块具有下列属性:

- 技术特性
	- RS232 接口(通过 BaseUnit)
	- RS422/485 接口(通过 BaseUnit)
	- 防短路
	- 电气隔离
	- 协议: 3964(R)、Modbus 主站 (RTU)、Modbus 从站 (RTU)、自由口和带指令的 USS
- 支持的系统功能
	- 固件更新
	- 标识数据 I&M0
	- CPU RUN 模式下的参数重新分配(使用指令)
	- 诊断中断

#### 更多信息

可以在功能手册"CM PtP - 点对点连接的组态

[\(http://support.automation.siemens.com/WW/view/zh/59057093](http://support.automation.siemens.com/WW/view/zh/59057093))"中找到有关 CM PtP 属 性的附加信息。

您可以在系统手册"ET 200SP 分布式 I/O 系统 [\(http://support.automation.siemens.com/WW/view/zh/58649293](http://support.automation.siemens.com/WW/view/zh/58649293))"中找到有关 ET 200SP 和相关模块设计的更多信息。

# 2.2 附件

### ET 200SP 附件

系统手册"ET 200SP 分布式 I/O 系统 [\(http://support.automation.siemens.com/WW/view/zh/58649293](http://support.automation.siemens.com/WW/view/zh/58649293))"中提供了 ET 200SP 的 附件和备件。

#### 在线目录

有关 ET 200SP 的其它订购号, 请访问 Internet [\(http://www.siemens.com/industrymall](http://www.siemens.com/industrymall)) 上的在线目录和在线订购系统。

# 2.3 功能

## 简介

通信模块允许通过点对点连接以及来自不同制造商的不同设备的连接在您自己的和其它可 编程控制器或计算机之间交换数据。

#### CM PtP 的功能

CM PtP 通信模块提供下列功能:

- RS232 和 RS422/485 接口
- 数据传输速率: 300 到 115200 bps
- **最大帧长度: 2 KB**
- 传输协议: Freeport、3964(R) 和 Modbus

#### 说明

USS 协议可以通过 STEP 7 (TIA 门户) 中包含的说明实现。

2.3 功能

## 点对点连接的硬件组件

您需要某些硬件组件来建立与 CM PtP 的点对点连接。

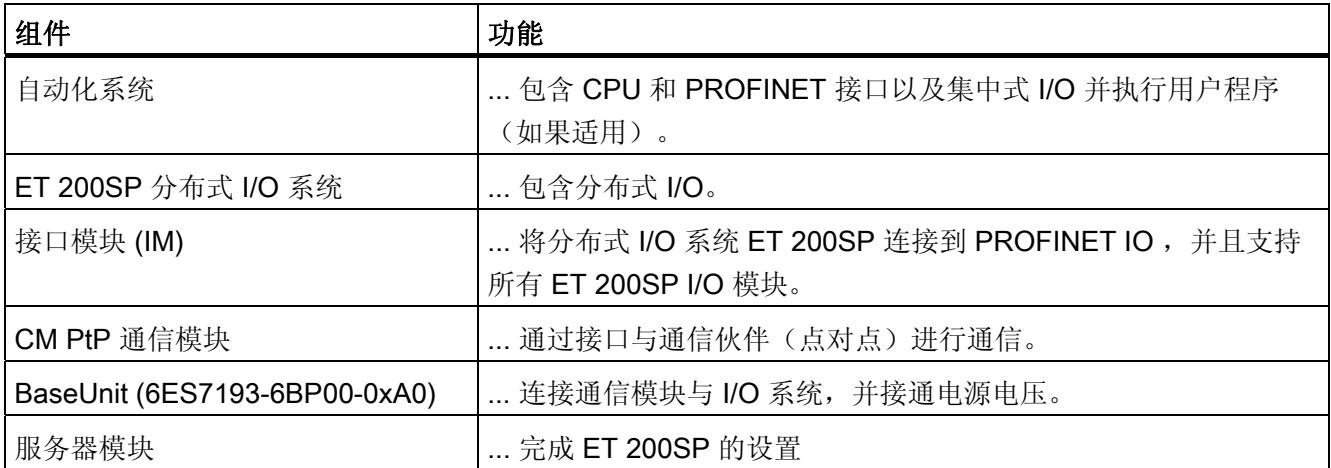

#### 系统环境

通信模块可以在下列系统环境中使用:

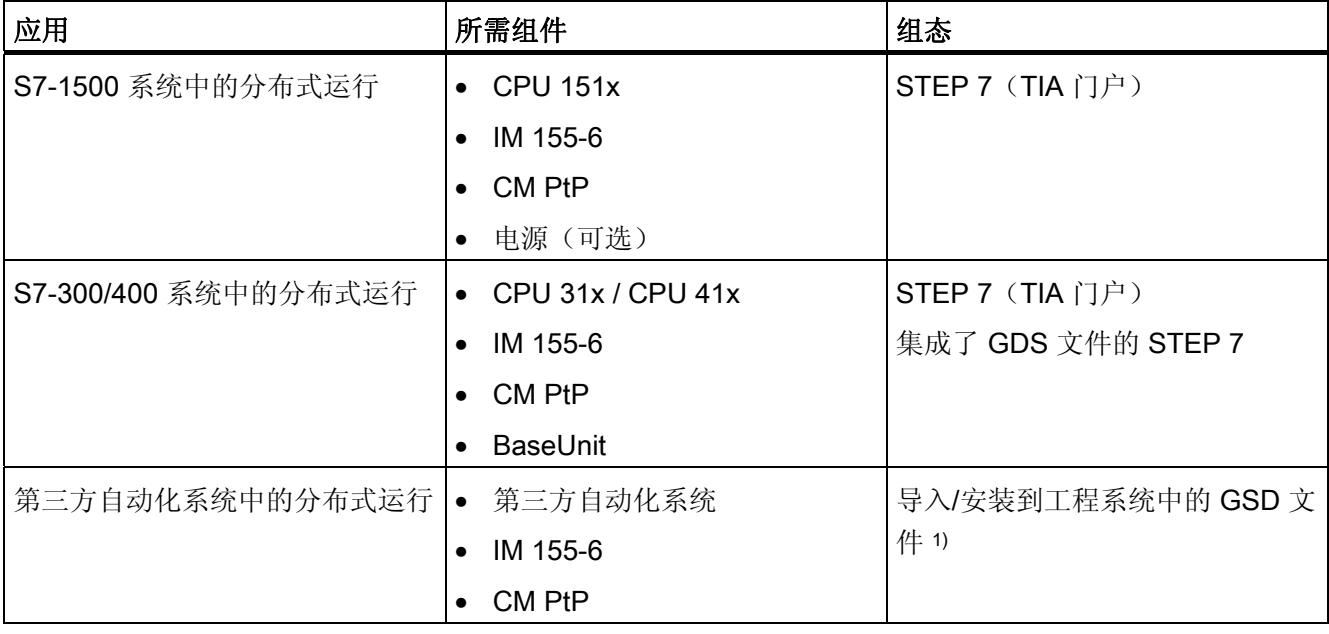

1)"使用 PROFINET 控制器进行 CM PtP 操作

[\(http://support.automation.siemens.com/WW/view/zh/59062563](http://support.automation.siemens.com/WW/view/zh/59062563))"编程和操作手册中提供 了在第三方系统中使用通信模块的相关信息。

# 更多信息

"CM PtP - 点对点连接的组态

[\(http://support.automation.siemens.com/WW/view/zh/59057093](http://support.automation.siemens.com/WW/view/zh/59057093))"功能手册和 TIA 门户的 信息系统中提供了有关组态和编程 CM PtP 通信模块的信息。

2.4 接口的特性

# 2.4 接口的特性

#### CM PtP 的接口

CM PtP 包括以下接口,这些接口通过相关的 BaseUnit 连接(请参见 [通信模块的](#page-8683-0) RS232 [和](#page-8683-0) [RS422/485](#page-8683-0) [接口](#page-8683-0)(页 [17\)](#page-8683-0) 以了解分配信息):

- RS232 接口
- RS422/485 接口

# 2.4.1 RS232 接口的属性

#### 定义 - RS232 接口

RS232 接口是一个用于串行数据传输的电压接口。

#### 属性 - RS232 接口

RS232 接口具有以下属性并满足以下要求:

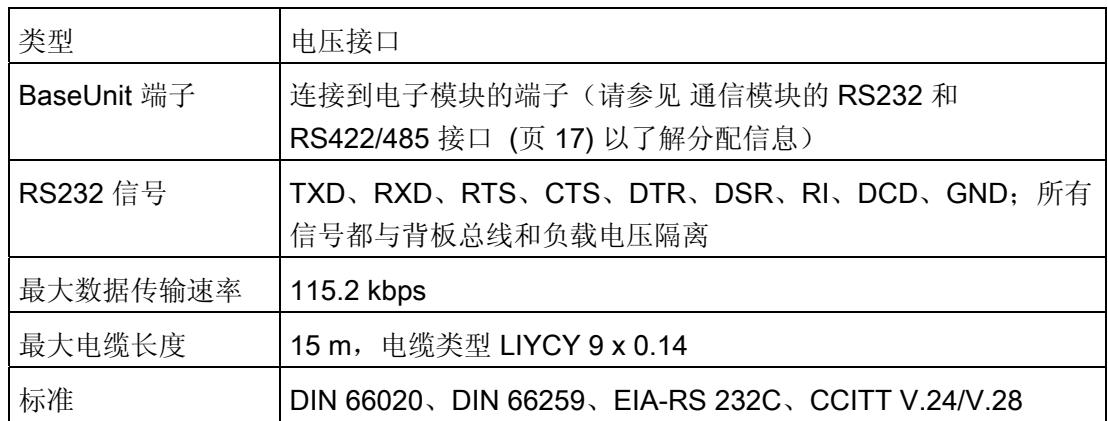

#### RS232 信号

下表显示了各个 RS232 伴随信号的含义。

表格 2-1 RS232 接口的信号

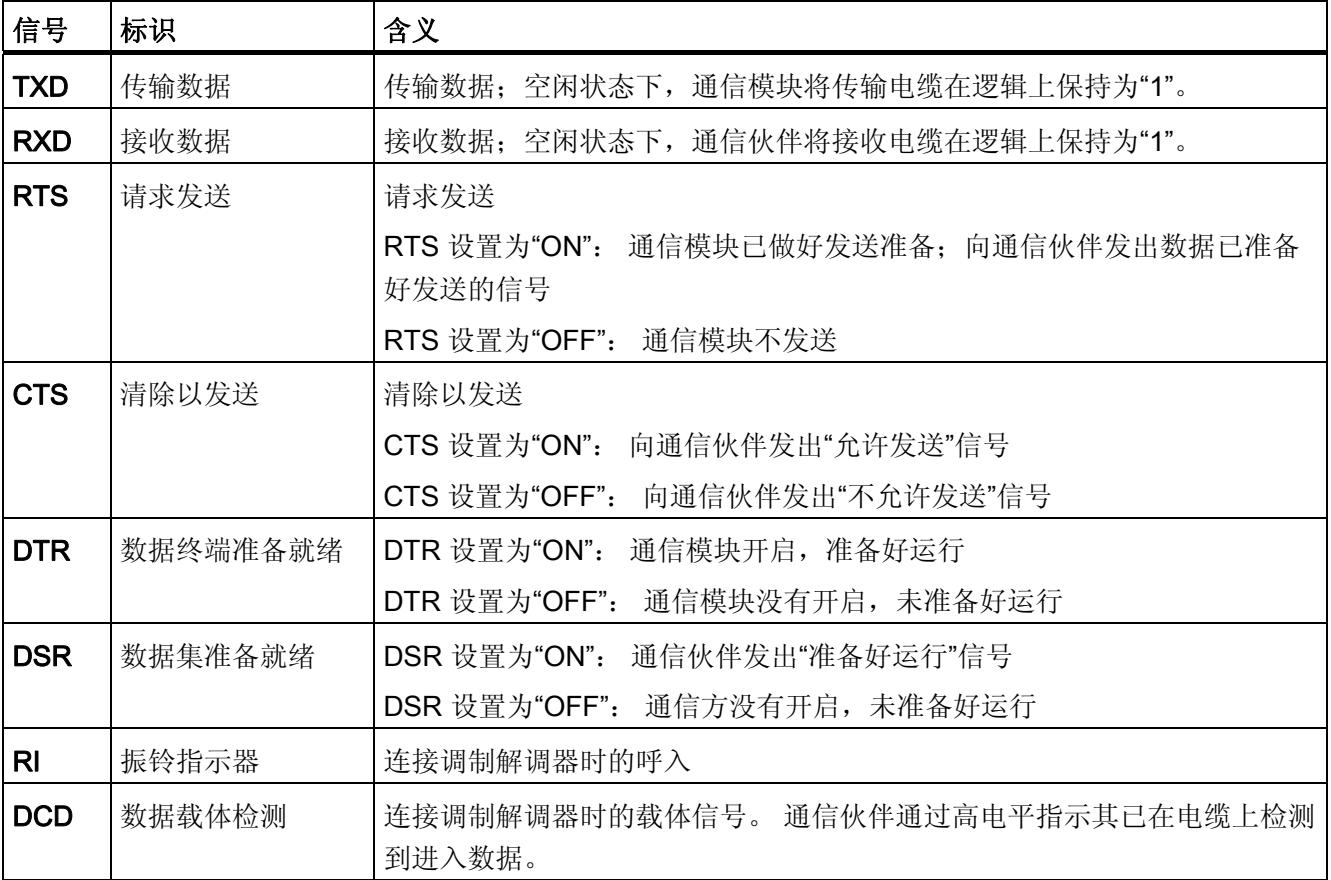

产品总览

2.4 接口的特性

# 2.4.2 RS422/485 接口的属性

# 定义 - RS422/485 接口

RS422/485 (X27) 接口是一个用于串行数据传输的差分电压接口。

#### 属性 - RS422/485 接口

RS422/485 (X27) 接口具有以下属性并满足以下要求:

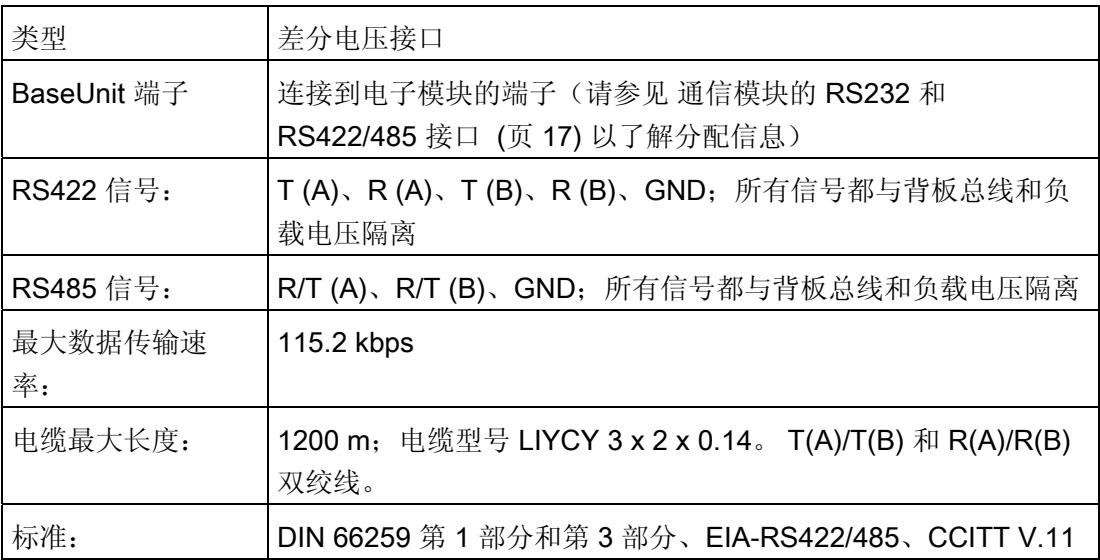

# <span id="page-8683-0"></span>3.1 通信模块的 RS232 和 RS422/485 接口

#### 针脚分配

表格 3- 1 RS232 连接

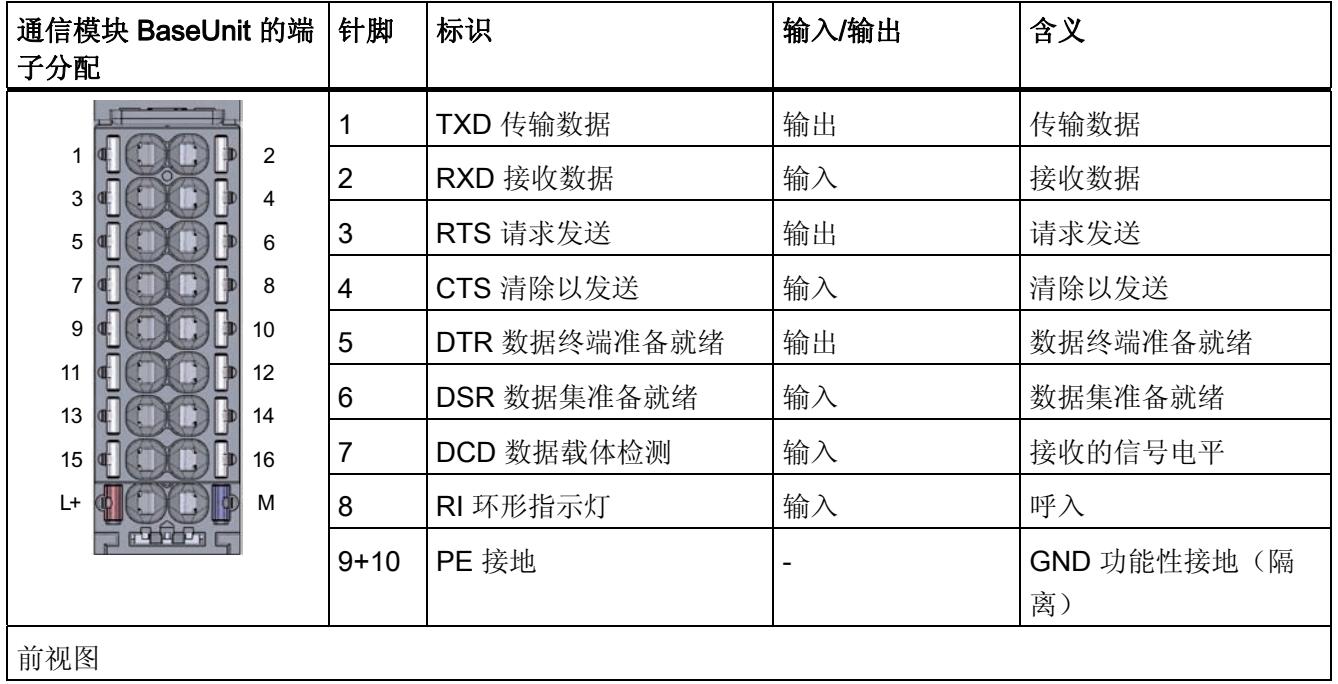

3.2 安装准则

#### 表格 3- 2 RS422/485 连接

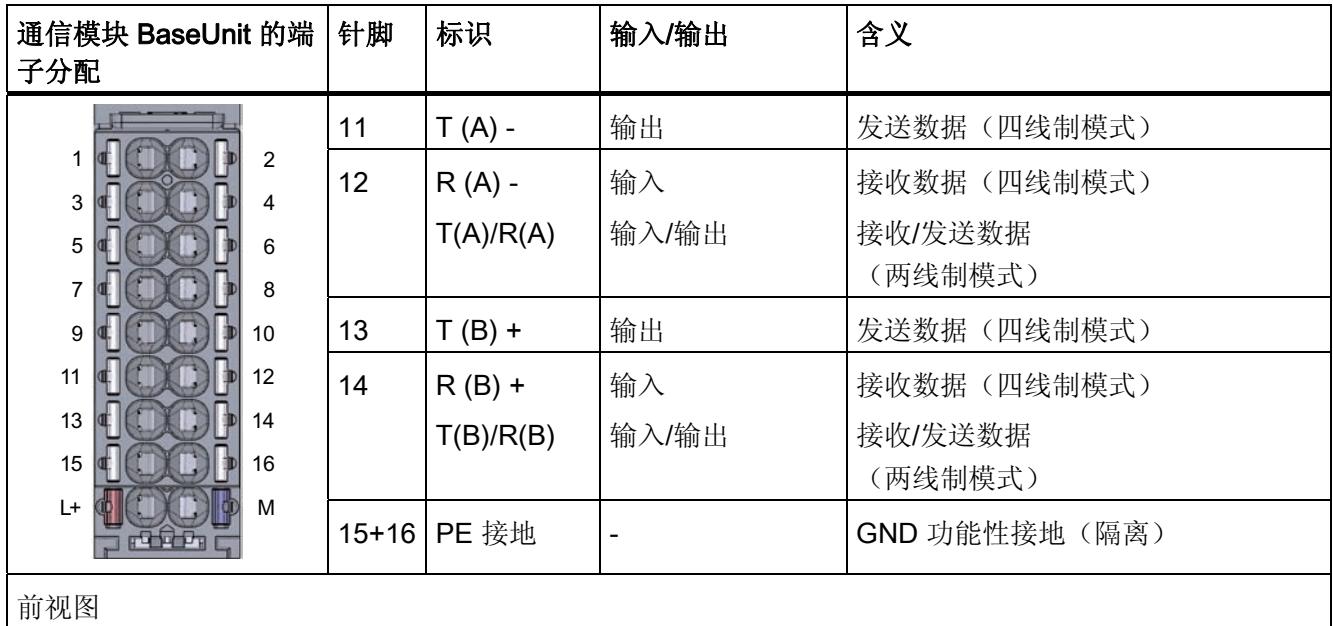

#### 说明

为通信模块接线前,确保断开电源。

#### 更多信息

有关连接模块的信息,请参见系统手册"ET 200SP 分布式 I/O 系统 [\(http://support.automation.siemens.com/WW/view/zh/58649293](http://support.automation.siemens.com/WW/view/zh/58649293))"。

# 3.2 安装准则

#### 要考虑的问题

必须考虑通用安装准则(请参见功能手册"EMC/EMI 兼容控制系统的安装 [\(http://support.automation.siemens.com/WW/view/zh/59193566](http://support.automation.siemens.com/WW/view/zh/59193566))")。 电缆屏蔽必须安装在接地导轨上以保持 EMC 值(电磁兼容性)。

# 参数/地址空间 4

# 4.1 参数分配

#### 简介

使用 STEP 7 (TIA 门户 V12 或更高版本)或集成了 GSD 文件的 STEP 7 组态和分配通 信模块的参数。

#### 更多信息

通信模块的设备手册由功能手册"CM PtP - 点对点连接的组态 [\(http://support.automation.siemens.com/WW/view/zh/59057093](http://support.automation.siemens.com/WW/view/zh/59057093))"和 TIA 门户信息系统进 行补充。

您可在其中找到关于以下主题的信息:

- 操作模式
- 接收缓冲区
- 数据流控制
- 传输完整性
- 数据传输 协议特定
- 在 STEP 7 (TIA 门户) 中编程/组态
- 模块特定的指令
- 诊断

# 4.2 对 CPU STOP 模式的响应

当更高级别控制 (CPU) 切换到 STOP 状态时中止传输过程。

接收缓冲区中的帧得到保留。通过通信模块的属性对话框中的相应组态,您可以在 CPU 启动期间自动清除通信模块上的接收缓冲区。

4.3 地址空间

# 4.3 地址空间

#### 通信模块的地址空间

通信模块的输入地址总共 8 个字节。 当在 STEP 7 (TIA 门户) 中指定设备组态时, 会为 每个通信模块自动分配输入地址。 不需要输出地址。

#### 硬件标识(不可自由组态)

当在 STEP 7(TIA 门户)中指定设备组态时,会为每个通信模块自动分配硬件标识 (HW ID)。

硬件 ID 会连同诊断消息一起发布以定位模块。 此外,通信指令中的 S7-1500 需要 HW 标识来标识通信模块。 对于 S7-300/400, 通信模块由输入数据的起始地址标识。

# 指令概述

CPU、通信模块和通信伙伴通过特殊指令和支持相应通信模块的协议进行通信。 指令处 理 CPU 与通信模块之间的数据交换。 必须从用户程序中循环调用这些指令。 数据传输 以异步方式执行数个周期。

传输协议在通信模块上执行。 协议用于使通信模块的接口适应通信伙伴的接口。

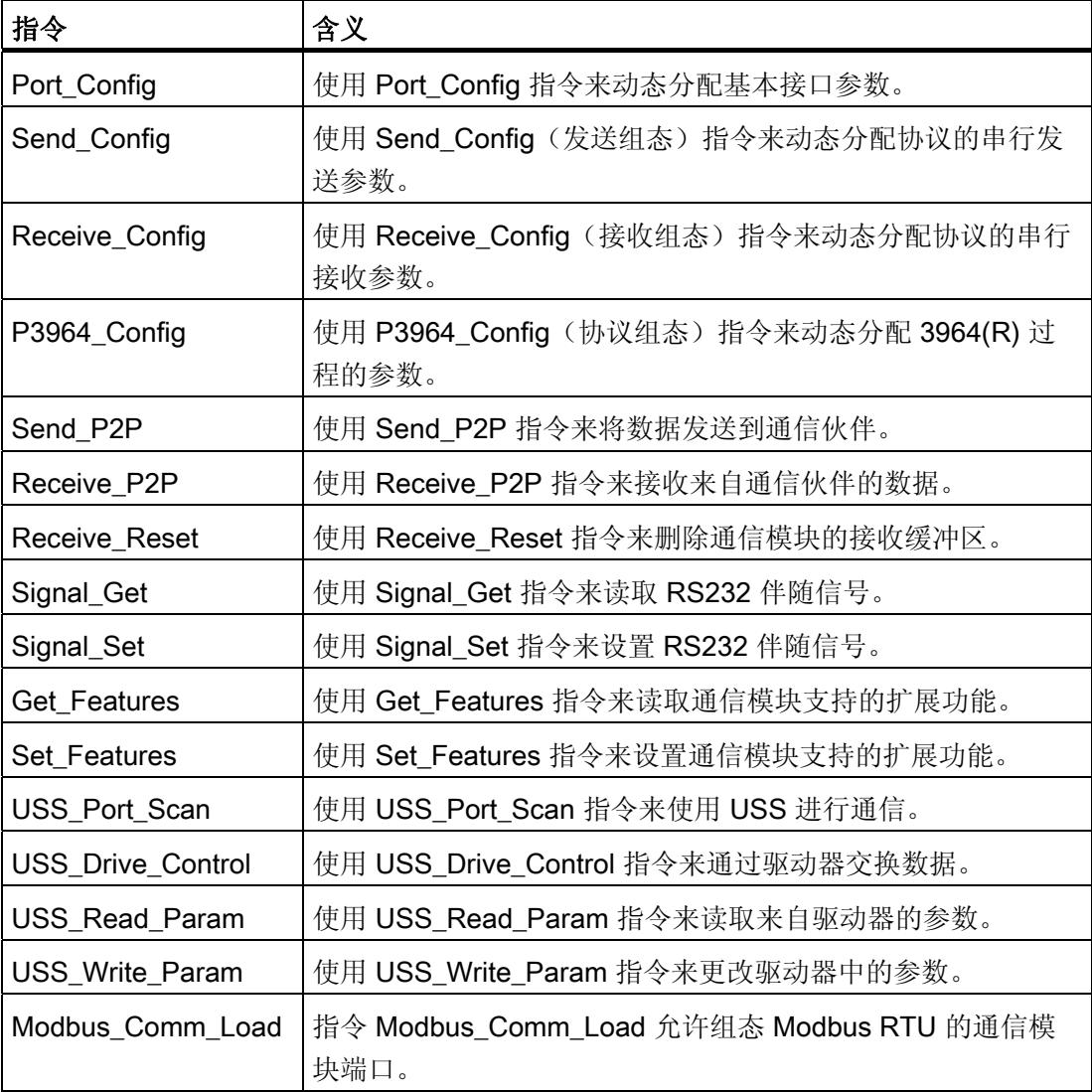

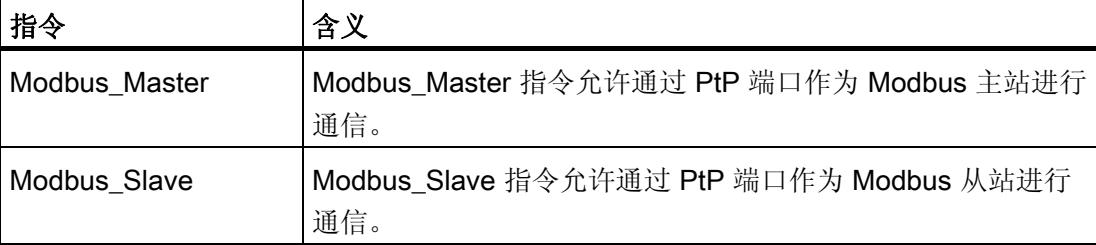

这些指令是 STEP 7 的一部分(TIA 门户)。 "通信 > 通信处理器"(Communication > Communication processor) 下的"指令"(Instructions) 任务卡中提供了这些指令。

# 更多信息

可以在功能手册"CM PtP - 点对点连接的组态

[\(http://support.automation.siemens.com/WW/view/zh/59057093](http://support.automation.siemens.com/WW/view/zh/59057093))"中找到有关编程通信模 块的附加信息。

编程

# 错误和系统消息 6

# 通信模块的 LED 显示

下图显示了 CM PtP 通信模块的 LED 显示。

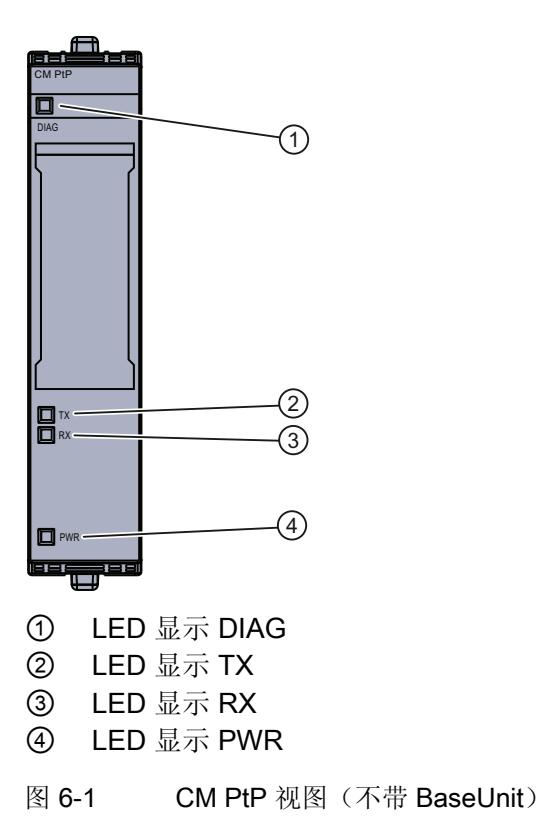

# LED DIAG 显示的含义

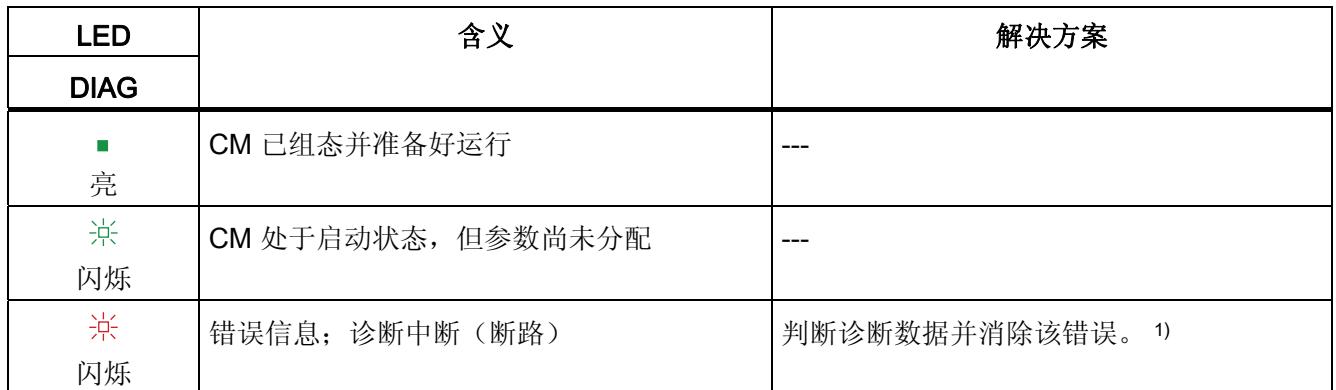

1)"CM PtP - 点对点连接的组态

[\(http://support.automation.siemens.com/WW/view/zh/59057093](http://support.automation.siemens.com/WW/view/zh/59057093))"功能手册中提供了通信 模块的启动和诊断信息。

# LED 显示 TXD/RXD 的含义

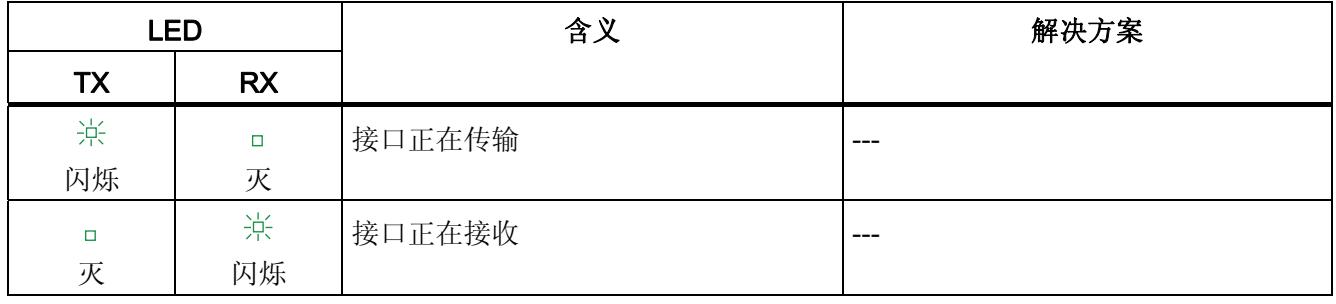

# LED 显示 PWR 的含义

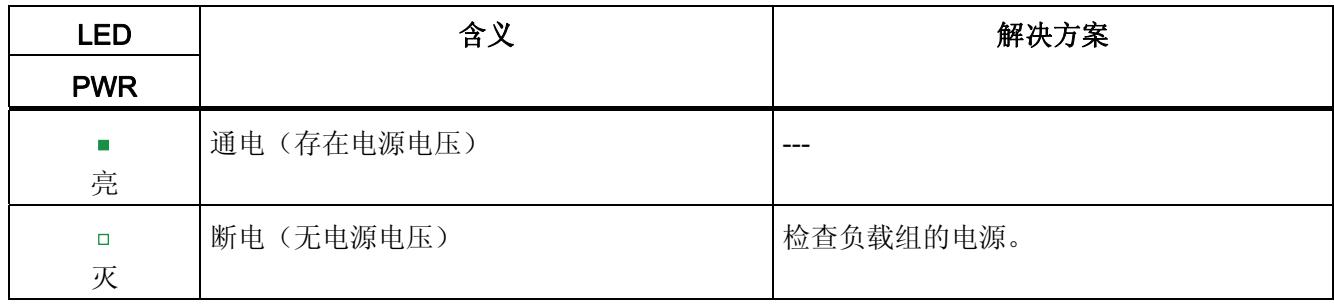

# 更多信息

"CM PtP - 点对点连接的组态 [\(http://support.automation.siemens.com/WW/view/zh/59057093](http://support.automation.siemens.com/WW/view/zh/59057093))"功能手册中提供了通信 模块的启动和诊断信息。

错误和系统消息

# 技术规范 2008年1月11日 12:00 12:00 12:00 12:00 12:00 12:00 12:00 12:00 12:00 12:00 12:00 12:00 12:00 12:00 12:00 12:0

# CM PtP 通信模块的技术规范

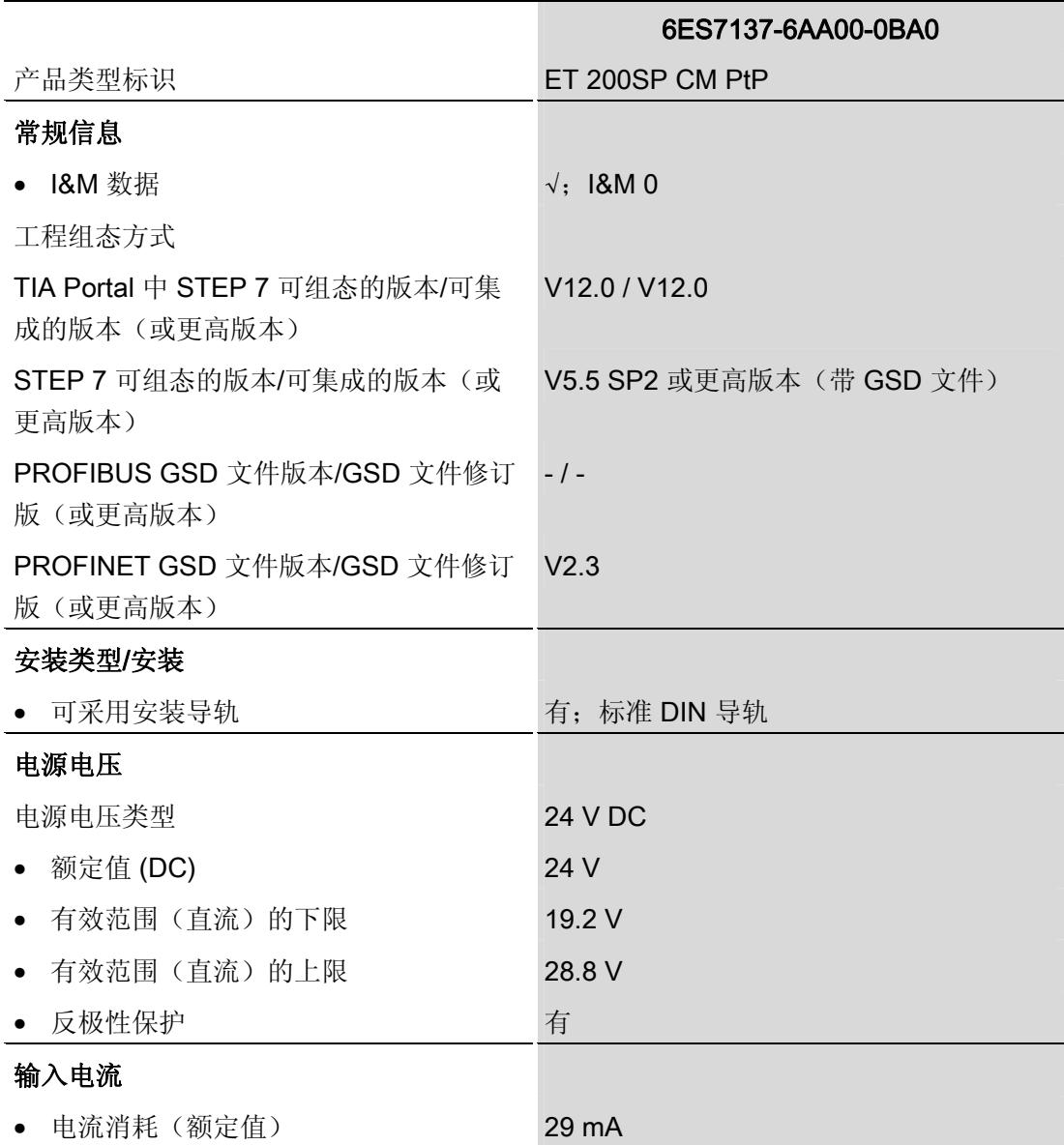

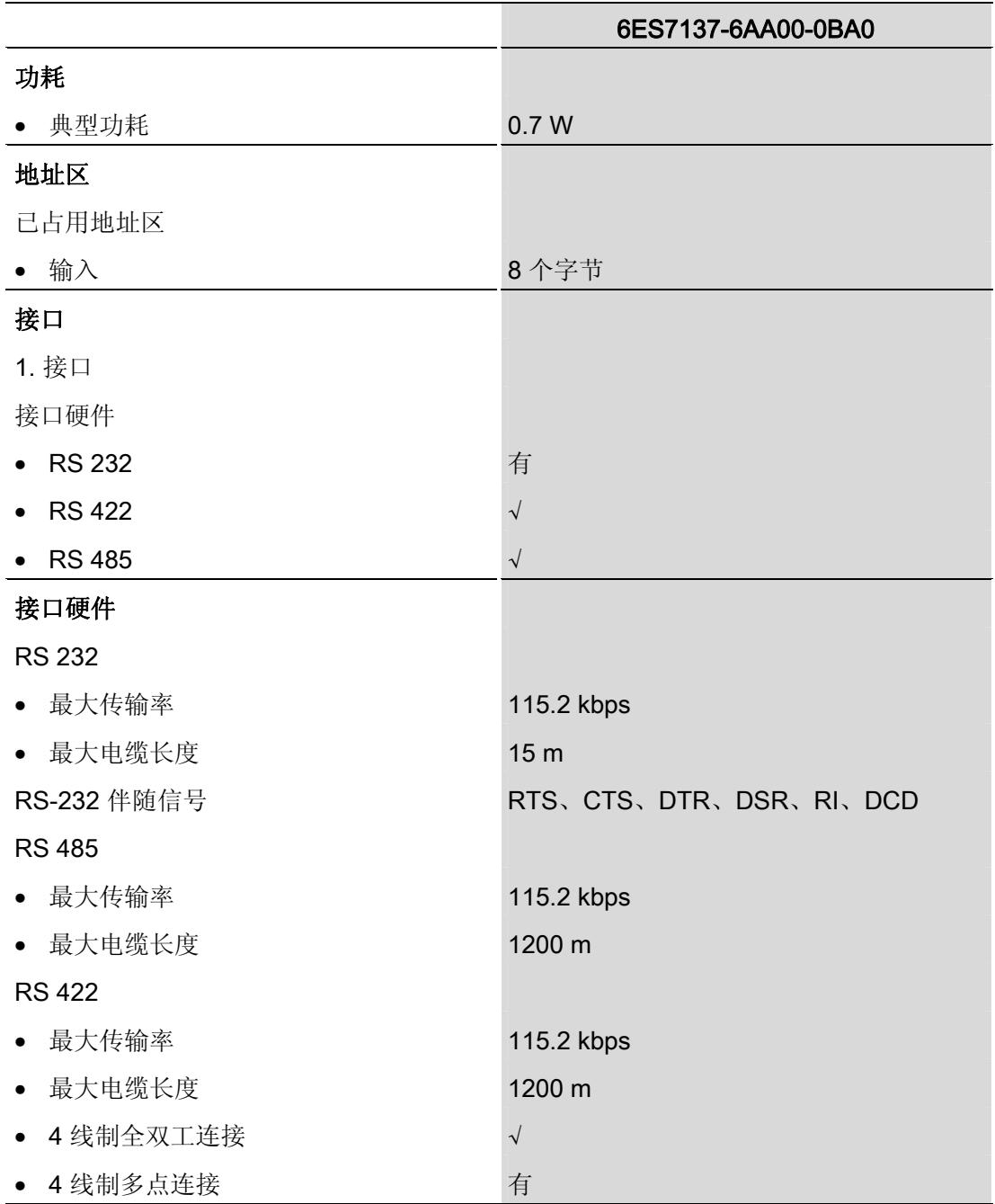

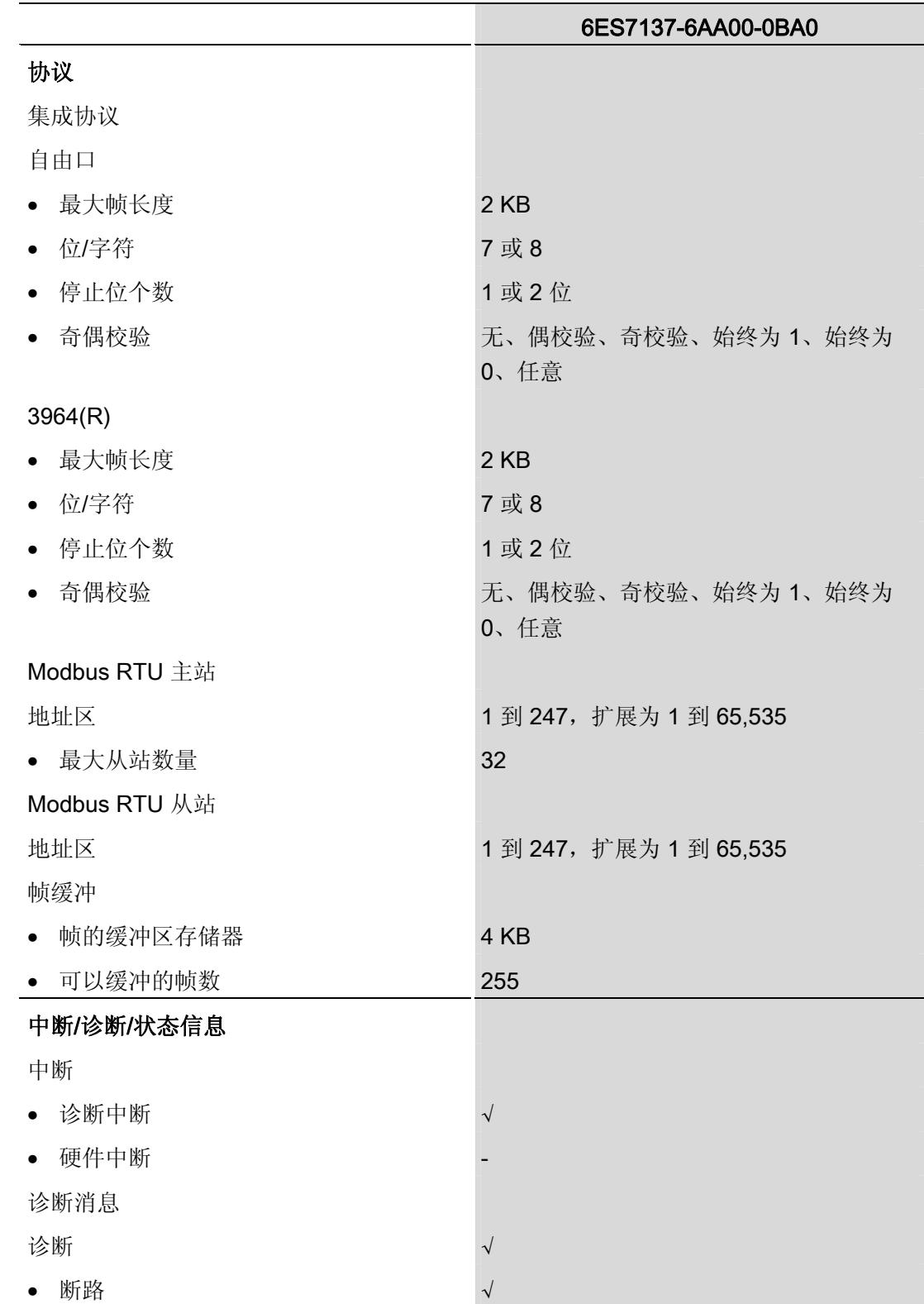

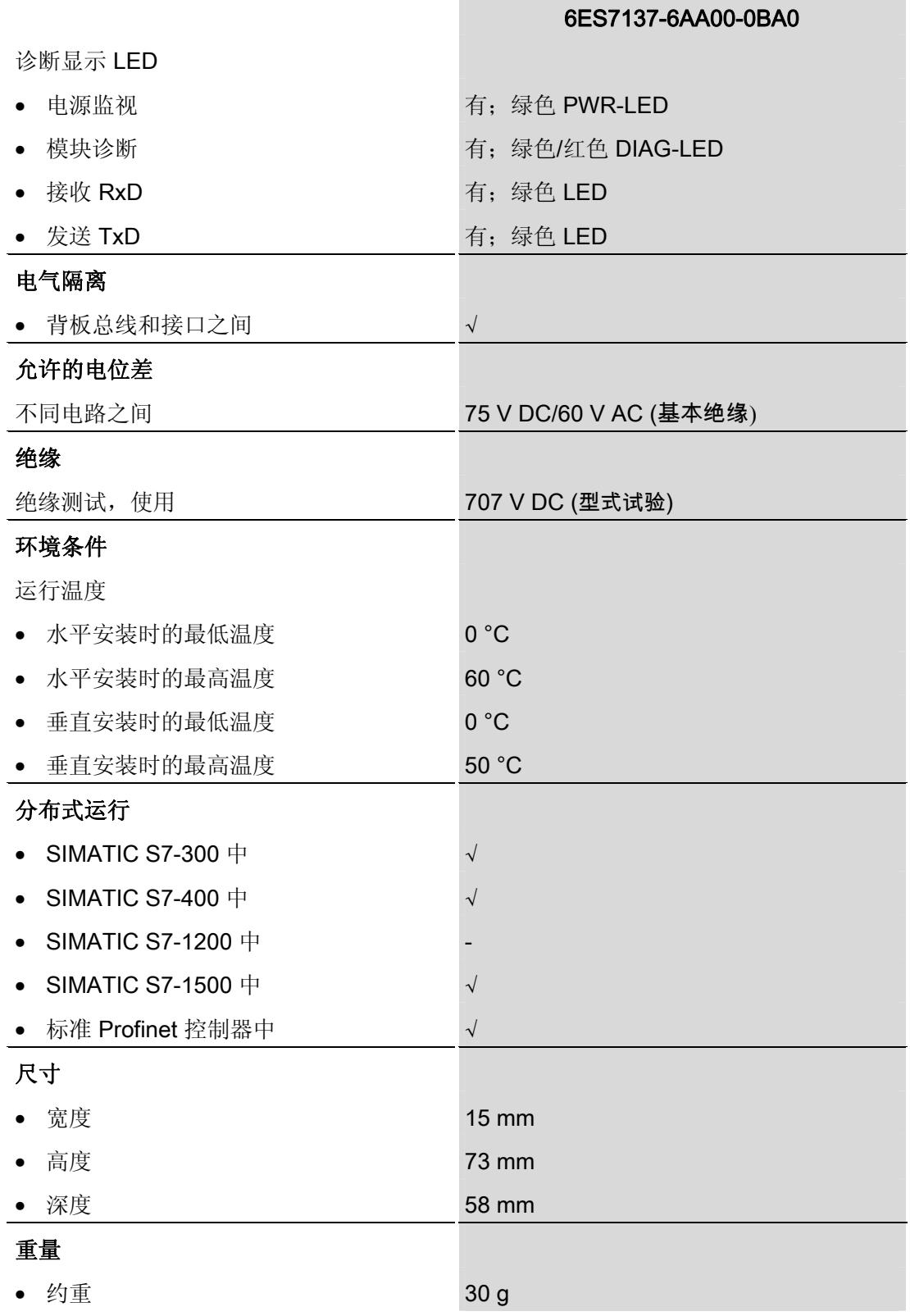

"S7-1500 自动化系统 ([http://support.automation.siemens.com/WW/view/zh/59191792\)](http://support.automation.siemens.com/WW/view/zh/59191792)" 系统手册中提供了 SIMATIC ET 200SP 的其它通用技术规范。

技术规范

尺寸图 **A** 

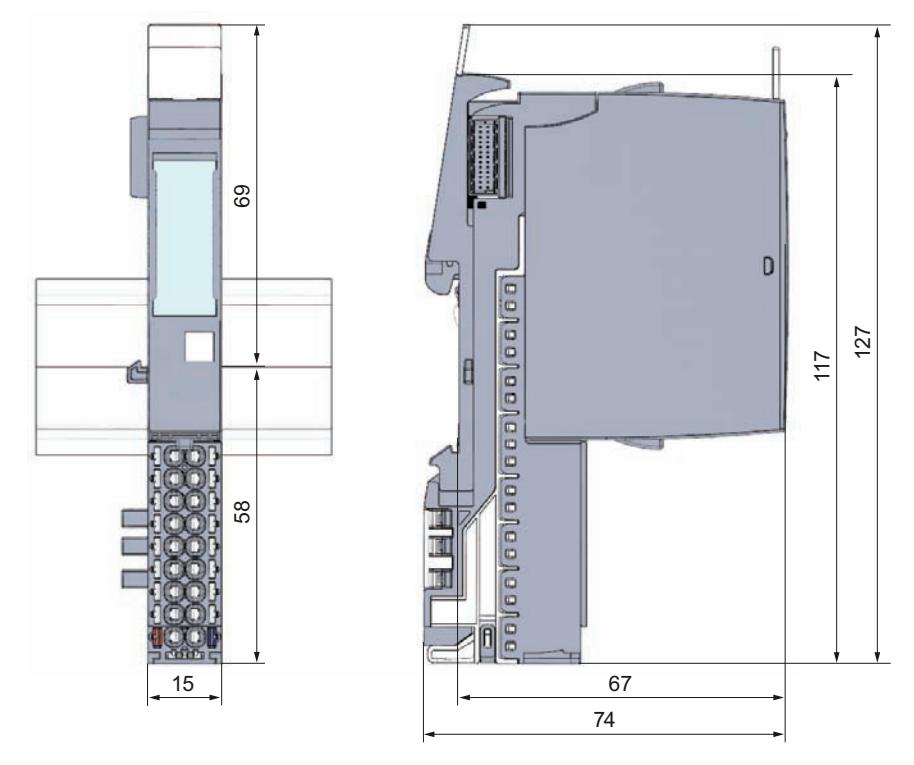

在此附录中,您将找到插入到 BaseUnit 并安装在 DIN 导轨上的通信模块的尺寸图。 在 控制室、控制柜等地方安装时,您需要考虑尺寸(BaseUnit:6ES7193-6BP00-0xA0)。

图 A-1 CM PtP 通信模块的尺寸图

尺寸图

# SIEMENS

# SIMATIC NET

# ET 200SP -工业以太网 CP 154xSP-1

操作说明

# <u>[前言](#page-8703-0)</u>

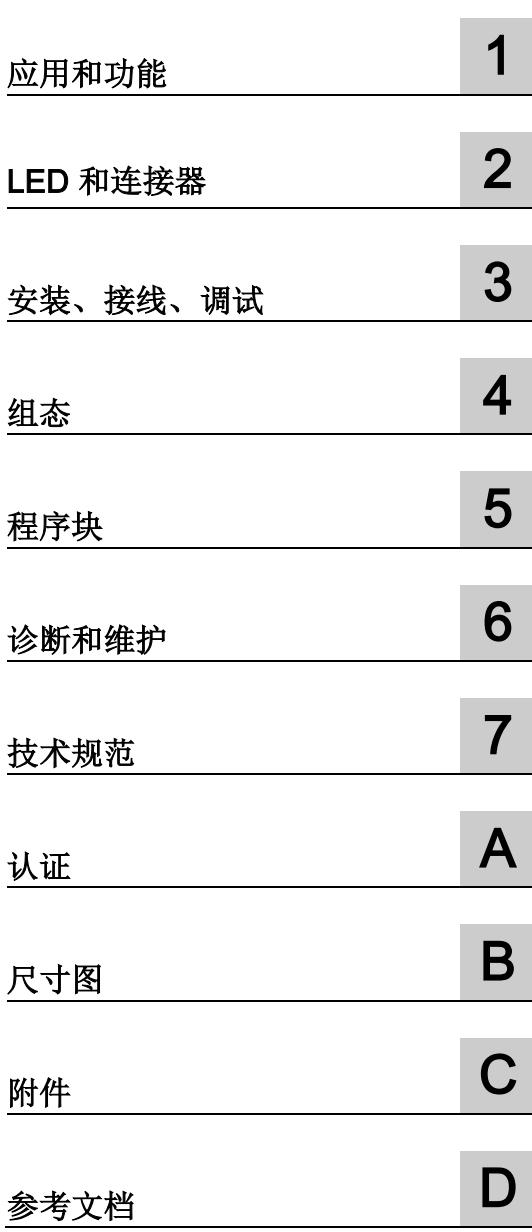

CP 1542SP-1 CP 1542SP-1 IRC CP 1543SP-1

# 法律资讯

### 警告提示系统

为了您的人身安全以及避免财产损失,必须注意本手册中的提示。人身安全的提示用一个警告三角表示,仅 与财产损失有关的提示不带警告三角。警告提示根据危险等级由高到低如下表示。

# 危险

表示如果不采取相应的小心措施, 将会导致死亡或者严重的人身伤害。

# 警告

表示如果不采取相应的小心措施,可能导致死亡或者严重的人身伤害。

# 小心

表示如果不采取相应的小心措施,可能导致轻微的人身伤害。

# 注意

表示如果不采取相应的小心措施,可能导致财产损失。

当出现多个危险等级的情况下,每次总是使用最高等级的警告提示。如果在某个警告提示中带有警告可能导 致人身伤害的警告三角,则可能在该警告提示中另外还附带有可能导致财产损失的警告。

## 合格的专业人员

本文件所属的产品/系统只允许由符合各项工作要求的合格人员进行操作。其操作必须遵照各自附带的文件说 明,特别是其中的安全及警告提示。

由于具备相关培训及经验,合格人员可以察觉本产品/系统的风险,并避免可能的危险。

## 按规定使用 Siemens 产品

请注意下列说明:

# 警告

#### Siemens

产品只允许用于目录和相关技术文件中规定的使用情况。如果要使用其他公司的产品和组件,必须得到 Siemens

推荐和允许。正确的运输、储存、组装、装配、安装、调试、操作和维护是产品安全、正常运行的前提。必 须保证允许的环境条件。必须注意相关文件中的提示。

#### 商标

#### 所有带有标记符号 ® 的都是 Siemens AG

的注册商标。本印刷品中的其他符号可能是一些其他商标。若第三方出于自身目的使用这些商标,将侵害其 所有者的权利。

# 责任免除

我们已对印刷品中所述内容与硬件和软件的一致性作过检查。然而不排除存在偏差的可能性,因此我们不保 证印刷品中所述内容与硬件和软件完全一致。印刷品中的数据都按规定经过检测,必要的修正值包含在下一 版本中。

# <span id="page-8703-0"></span>前言

#### 本手册的有效性

本文件包含以下模块的相关信息:

● CP 1542SP-1 订货号 6GK7542-6UX00-0XE0 硬件产品版本 1 固件版本 V2.1 将 SIMATIC ET 200SP CPU 连接到工业以太网的通信处理器

#### ● CP 1542SP-1 IRC

订货号 6GK7542-6VX00-0XE0 硬件产品版本 1 固件版本 V2.1 通过工业以太网将 SIMATIC ET 200SP CPU 连接到控制中心 (TCSB, ST7, DNP3, IEC 60870-5-104) 的通信处理器

● CP 1543SP-1

订货号 6GK7543-6WX00-0XE0 硬件产品版本 1 固件版本 V2.1 将 SIMATIC ET 200SP CPU 连接到工业以太网安全的通信处理器

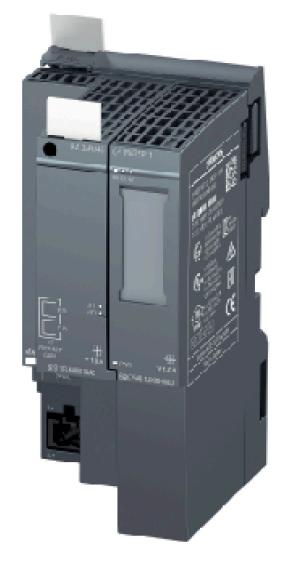

图 1 插入总线适配器(此处为 BA 2xRJ45)的 CP 1542SP-1

在模块正面的右侧, 硬件版本印为占位符"X"。例如, 如果印上的文本为"X 2 3 4", 那么" X"为硬件产品版本 1 的占位符。

在其正下方,可找到出厂时的 CP 固件版本。

接口的 MAC 地址打印在正面左下角,位于电源连接器的上方:

● 00:1B:1B:xx:xx:01 (接口)

可以通过 STEP 7(可评估设备)的在线功能了解端口的 MAC 地址:

- 00:1B:1B:xx:xx:02 (端口 X1P1)
- 00:1B:1B:xx:xx:03 (端口 X1P2)

#### 产品名称、术语和缩写/缩略语

以下缩写和产品名称在本手册中经常使用。

● CP/模块/设备

当本手册中所列特性适用于全部三种 CP 类型时, 这些名称用于替代全部三种 CP 类型的完整产品名称。

如果信息仅适用于特定类型的 CP, 则相应的 CP 名称会在文本或节标题中列出。

#### 本版本新增内容

- 新固件版本 V2.1 具有以下功能,其中包括:
	- 对于 OUC 块,支持其它 SDT
	- 更大的可组态数据点数量(遥控),请参见"[组态限制和性能数据](#page-8726-0) (页 [26\)](#page-8726-0)"。
	- (DNP3 / IEC 60870-5) 之间 CP 1542SP-1 IRC 的直接通信
- 固件版本 V2.0 的功能说明:
	- 连接到 SINEMA Remote Connect (CP 1542SP-1 IRC / CP 1543SP-1)
	- 组态的电子邮件独立于遥控通信 (CP 1542SP-1 IRC / CP 1543SP-1)
	- 支持遥控协议 SINAUT ST7 (CP 1542SP-1 IRC)
	- 基于通信伙伴 (CP 1542SP-1 IRC) 的时钟进行时间同步

针对 CP 固件 V2.0 发布的 CPU: CPU (自固件 V2.0 起)

可在以下软件中组态各功能: STEP 7 Professional V15 及更高版本

- 新增 ATEX/IECEx 认证
- 全新文档结构

CP 的文档包含这些操作说明及 CP 1542SP-1 IRC 的附加组态手册, 见下文。

#### 替换的版本

版本 02/2018

#### 文档结构

三种 CP 类型的文档包括以下手册和内容:

● 操作说明

适用于全部三种 CP 类型

- 应用和功能
- 要求(CPU、组态软件等)
- 硬件说明
- 安装、接线、调试、操作
- CP 1542SP-1 和 CP 1543SP-1 的组态

有关组态 CP 1542SP-1 IRC 的信息,请参见组态手册。

- 诊断、维护
- 技术规范、认证、附件
- 组态手册 (CP 1542SP-1 IRC)

CP 1542SP-1 IRC 的组态将在以下附加文档中进行介绍:

– SINAUT ST7 系统手册

第 3 卷 - 在 STEP 7 Professional (TIA Portal) 下组态

– 组态手册 Telecontrol Basic

在 STEP 7 Professional (TIA Portal) 下组态和诊断

– DNP3 组态手册

在 STEP 7 Professional (TIA Portal) 下组态和诊断

– 组态手册 IEC

在 STEP 7 Professional (TIA Portal) 下组态和诊断

可以在附录 [参考文档](#page-8825-0) (页 [125\)](#page-8825-0) 中找到手册的 Internet 链接。

#### 所需经验

要安装、调试和操作 CP, 您需要具备以下几个方面的经验:

- 自动化工程
- 设置 SIMATIC ET 200SP
- SIMATIC STEP 7 Professional

#### Internet 上的最新版本手册

如需本手册的最新版本,可在西门子工业在线支持的 Internet 页面上获取:

- CP 1542SP-1 / CP 1543SP-1 链接: [\(https://support.industry.siemens.com/cs/ww/zh/ps/22144/man\)](https://support.industry.siemens.com/cs/ww/zh/ps/22144/man)
- CP 1542SP-1 IRC 链接: [\(https://support.industry.siemens.com/cs/ww/zh/ps/22143/man\)](https://support.industry.siemens.com/cs/ww/zh/ps/22143/man)

#### 交叉引用

在本手册中,经常交叉引用其它部分。

为能够在跳转至交叉引用后返回初始页面,某些 PDF 阅读器支持 <Alt>+<左箭头> 命令。

#### 许可证条款

#### 说明

#### 开源软件

在使用本产品之前,请仔细阅读开源软件的许可证条款。

在所提供的数据介质中,下列文档提供有许可证条款:

● OSS\_CP-ET200SP\_99.pdf

#### 安全性信息

#### Siemens

为其产品及解决方案提供了工业信息安全功能,以支持工厂、系统、机器和网络的安全运 行。

为了防止工厂、系统、机器和网络受到网络攻击,需要实施并持续维护先进且全面的工业 信息安全保护机制。Siemens 的产品和解决方案仅构成此类概念的其中一个要素。

客户负责防止其工厂、系统、机器和网络受到未经授权的访问。只有在必要时并采取适当 安全措施(例如,使用防火墙和网络分段)的情况下,才能将系统、机器和组件连接到企 业网络或 Internet。

关于可采取的工业信息安全措施的更多信息,请访问 链接: [\(http://www.siemens.com/industrialsecurity\)](http://www.siemens.com/industrialsecurity)

Siemens 不断对产品和解决方案进行开发和完善以提高安全性。Siemens 强烈建议您及时更新产品类的产品版本。如果使用的产品版本不再受支持,或 者未能应用最新的更新程序,客户遭受网络攻击的风险会增加。

要及时了解有关产品更新的信息,请订阅 Siemens 工业信息安全 RSS 源, 网址为 链接: [\(http://www.siemens.com/industrialsecurity\)](http://www.siemens.com/industrialsecurity)

#### 固件

固件已签名且加密。这可确保只能将 Siemens 创建的固件下载到设备。

#### 设备故障

如果故障无法消除,请将设备送至西门子代表处进行维修。不提供现场维修服务。

#### 回收和处置

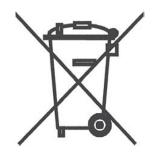

该产品的污染物含量低,可以回收利用并且符合 WEEE 指令 2012/19/EU"废弃电子电气设备"的要求。

请勿将产品丢弃在公共场所。为了使旧设备的回收和处置更符合环境要求,请联系一家经 认证的电子废料处理公司或联系西门子的联系人。

请按照当地法规进行处理。

可在 Siemens 工业在线支持的 Internet 页面中找到产品的回收信息: 链接: [\(https://support.industry.siemens.com/cs/ww/zh/view/109479891\)](https://support.industry.siemens.com/cs/ww/zh/view/109479891)

#### SIMATIC NET 词汇表

对于本文档中所用的许多专业术语, SIMATIC NET 词汇表部分都给出了解释。 用户可在以下位置找到 SIMATIC NET 词汇表:

- SIMATIC NET 手册集或产品 DVD 该 DVD 随一些 SIMATIC NET 产品一起提供。
- Internet 上的以下地址:

链接: [\(https://support.industry.siemens.com/cs/ww/zh/view/50305045\)](https://support.industry.siemens.com/cs/ww/zh/view/50305045)

#### 培训、服务与支持

有关培训、服务和支持的信息,请参见 Internet 上 Siemens Industry Online Support 页面中的多语言文档"DC\_support\_99.pdf":

链接: [\(https://support.industry.siemens.com/cs/cn/zh/view/38652101/en\)](https://support.industry.siemens.com/cs/cn/zh/view/38652101/en)

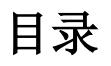

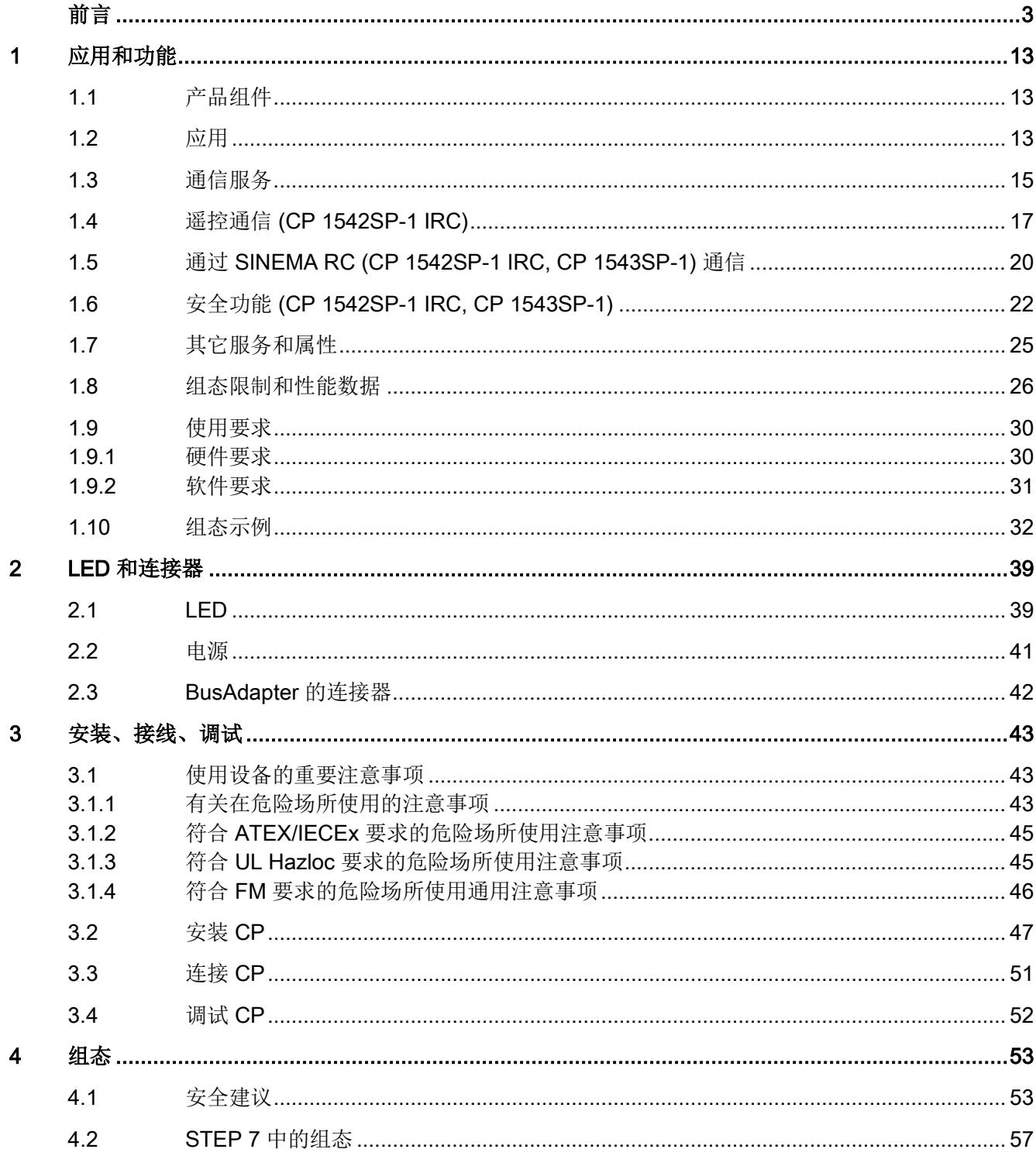

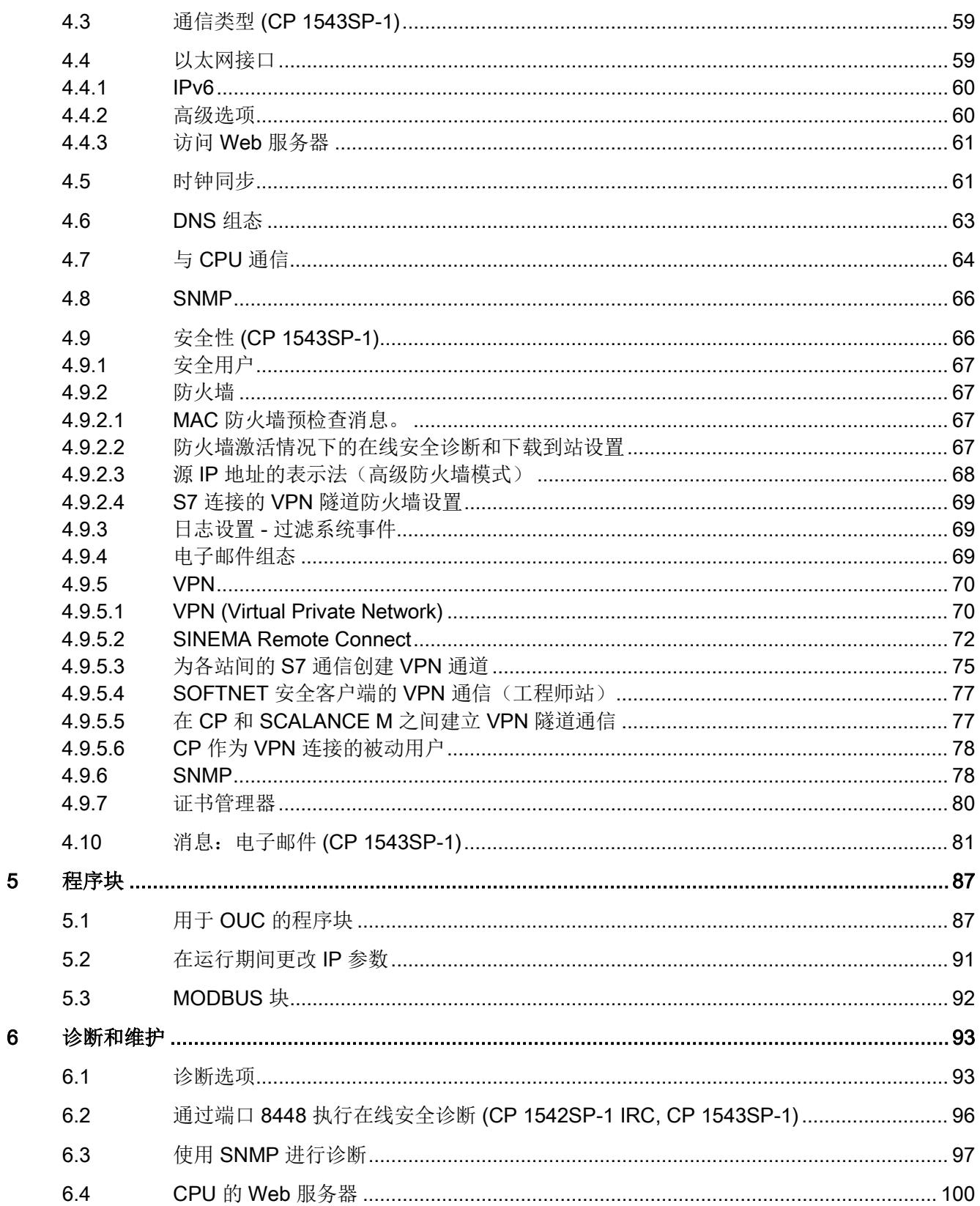

目录

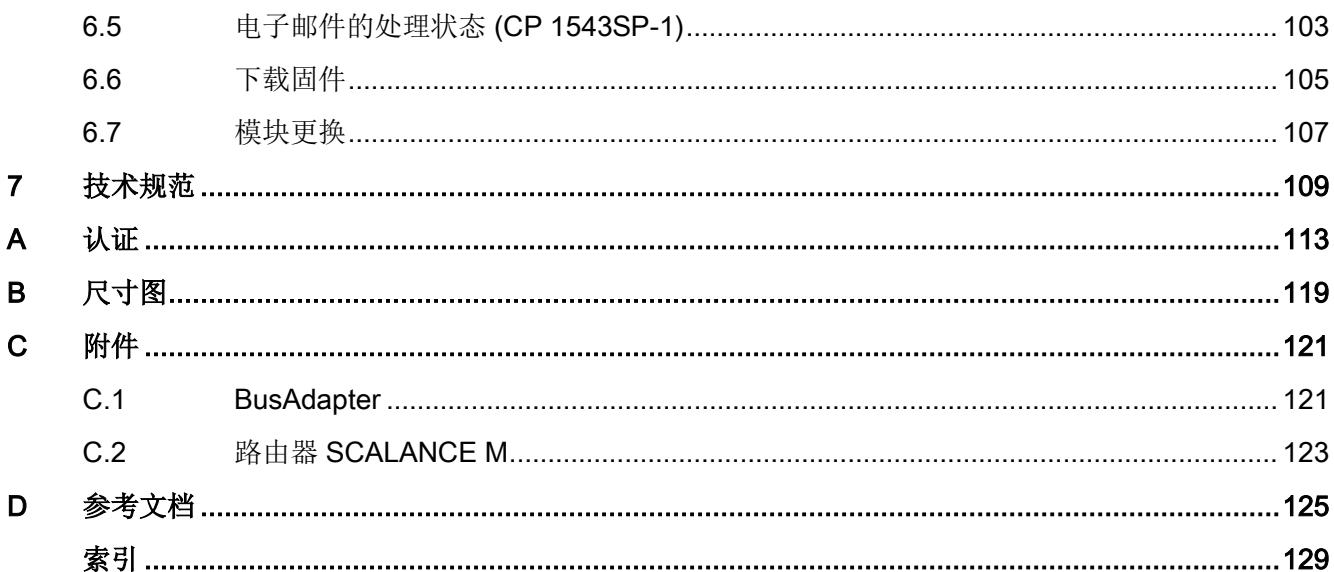
# 应用和功能 1

## 1.1 产品组件

产品随附以下组件:

- CP 154xSP-1
- CP 的电源 (24VDC) 插座的插头
- 含有文档和许可文本的 DVD

用于 CP 以太网连接的 BusAdapter 不随产品一起提供。

## 1.2 应用

#### CP 型号的应用

CP 用于借助铜缆或光纤电缆将 ET 200SP 连接到工业以太网。CP 可用作 CPU 的附加 S7 通信以太网接口。

对于以太网连接,CP 需要一个总线适配器。总线适配器不随 CP 一起提供。有关兼容总线适配器的信息,请参见[BusAdapter](#page-8821-0) (页 [121\)](#page-8821-0)部分。 1.2 应用

三种 CP 类型可应用于以下通信任务:

#### ● CP 1542SP-1

CP 1542SP-1 允许 ET 200SP 进行进一步的以太网连接。

#### ● CP 1543SP-1

CP 1543SP-1 具有防火墙和 VPN 等 Security 功能, 可保证网络安全。由此可对 ET 200SP 进行访问保护。

#### ● CP 1542SP-1 IRC

CP 1542SP-1 IRC 支持以遥控通信的方式将 ET 200SP CPU 连接到控制中心。可选用以下遥控协议之一:

#### – TeleControl Basic

用于通过遥控服务器将 ET 200SP CPU 连接到控制中心 (TCSB)

– ST7

用于通过 SINAUT ST7 将 ET 200SP CPU 连接到控制中心

– DNP3

用于将 ET 200SP CPU 连接到 DNP3 主站

– IEC 60870-5-104

用于将 ET 200SP CPU 连接到 IEC 主站

1.3 通信服务

## <span id="page-8715-0"></span>1.3 通信服务

通信服务

支持以下通信服务:

- 具有以下功能的 S7 通信和 PG/OP 通信:
	- 以客户端和服务器形式的 PUT/GET 可用于与 S7 站进行数据交换
	- USEND/URCV 用于与远程伙伴进行不协调数据交换
	- BSEND/BRCV 用于与伙伴进行大量数据交换
	- PG 功能
	- 操作员监控功能 (HMI)

对于完全指定的 S7 连接,CP 需具备固定的 IP 地址。

- S7 路由
	- 通过背板总线和 CPU 将 S7 路由连接到其它 S7 站

#### ● SINEMA Remote Connect (SINEMA RC)

自固件版本 V2.0 起, 以下 CP 类型支持通过软件版本 V1.3 及更高版本 SINEMA RC 进行通信:

- CP 1542SP-1 IRC
- CP 1543SP-1

请参见通过 [SINEMA RC \(CP](#page-8720-0) 1542SP-1 IRC, CP 1543SP-1) 通信 (页 [20\)](#page-8720-0)部分。 有关手册,请参见 [/8/](#page-8827-0) (页 [127\)](#page-8827-0)。

#### ● Open User Communication (OUC)

通过过具有以下协议的程序块 OUC:

- TCP/IP
- ISO-on-TCP
- UDP

CP 1543SP-1 支持 Secure OUC。

有关三种 CP 类型所支持的程序块,请参[见程序块](#page-8787-0) (页 [87\)](#page-8787-0)部分。

1.3 通信服务

#### ● 使用程序块的电子邮件

#### ● HTTP / HTTPS

通过 HTTP / HTTPS 可访问 CPU 的 Web 服务器。

有关 CP 1542SP-1 IRC 遥控通信的信息, 请参见遥控通信 [\(CP 1542SP-1 IRC\)](#page-8717-0) (页 [17\)](#page-8717-0)部分。

有关 CP 1543SP-1 的 Security 功能, 请参见安全功能 (CP [1542SP-1](#page-8722-0) IRC, CP [1543SP-1\)](#page-8722-0) (页 [22\)](#page-8722-0)部分。

1.4 遥控通信 (CP 1542SP-1 IRC)

## <span id="page-8717-0"></span>1.4 遥控通信 (CP 1542SP-1 IRC)

#### 遥控协议

除上述通信服务外,CP 1542SP-1 IRC 还支持以下遥控协议以实现与主站和其它遥控站的通信:

#### ● TeleControl Basic \*

用于遥控应用的专有协议。基于 IP 的协议用于将 CP 连接到应用程序 TCSB。

TCSB 安装在主站 PC (即遥控服务器)上。通过 TCSB 的 OPC-DA 或 OPC-UA 服务器,OPC 客户端可访问 CP 的过程数据。

自以下版本起支持 TCSb: V3.0 + SP3

有关 TCSB 手册的信息, 请参见 [/4/](#page-8826-0) (页 [126\)](#page-8826-0)。

● ST7

用于 SINAUT ST7 系统中遥控应用的专有协议。该协议用于将 CP 连接到 ST7 控制中心。

SINAUT ST7 支持以下功能, 其中包括:

- 与主站通信
- 与其他站通信
- MSC 传输协议

在 SINAUT S7 中,CP 使用以下类型的 MSC 传输协议,这些协议位于 OSI 第 3 层:

- MSC (默认设置)

- MSCsec, 适用于安全要求较高的情况("安全"已激活)

– 使用移动无线通信

SCALANCE M 路由器支持通过移动无线网络与 Internet 结合的方式进行通信。SCALANCE M 产品系列为各种 VPN 路由器提供 IPsec、加密软件以及其自有防火墙。

有关路由器列表,请参见附录路由器 [SCALANCE M](#page-8823-0) (页 [123\)](#page-8823-0)。

1.4 遥控通信 (CP 1542SP-1 IRC)

#### DNP3 \*

CP 作为 DNP3 站(分站)。

通信基于 DNP3 SPECIFICATION Version 2.11 (2007/2009)。

在 DNP3 设备规约中详细概述了 CP 所支持的 DNP3 协议的特性和属性;请参见 链接: [\(https://support.industry.siemens.com/cs/ww/zh/ps/22143/man\)](https://support.industry.siemens.com/cs/ww/zh/ps/22143/man)

CP 的通信伙伴可以是:

DNP3 主站:

- SIMATIC PCS 7 TeleControl
- SIMATIC WinCC TeleControl
- SIMATIC WinCC OA
- 具有 DNP3 功能的 TIM 模块 (TIM 3V IE DNP3 / TIM 4R IE DNP3)

有关 TIM 模块手册的信息, 请参见 [/5/](#page-8826-1) (页 [126\)](#page-8826-1)。

– 支持上述 DNP3 规范的第三方系统。

DNP3 站(分站):

– 站中 CPU

对于直接通信,针对发送数据点启用了"主站功能"(Master function)。

#### ● IEC 60870-5-104 \*

CP 作为分站(从站)。

通信基于规范 IEC 60870-5 部分 104 (2006)。

在 IEC 设备规约中详细概述了 CP 所支持的 IEC 规范的特性和属性;请参见 链接: [\(https://support.industry.siemens.com/cs/ww/zh/ps/22143/man\)](https://support.industry.siemens.com/cs/ww/zh/ps/22143/man)

CP 的通信伙伴可以是:

IEC 主站:

- SIMATIC PCS 7 TeleControl
- SIMATIC WinCC TeleControl
- SIMATIC WinCC OA
- 支持上述 IEC 规范的第三方系统。

1.4 遥控通信 (CP 1542SP-1 IRC)

站:

– 站中 CPU

对于直接通信,针对发送数据点启用了"主站功能"(Master function)。

\* 可选择通过 SINEMA Remote Connect 与主站进行遥控通信,请参见"通过 [SINEMA RC](#page-8720-0)  (CP 1542SP-1 IRC, CP [1543SP-1\)](#page-8720-0) 通信 (页 [20\)](#page-8720-0)"部分。

#### CP 1542SP-1 IRC 的其它属性

#### ● 数据点组态

过程值可组态为通信数据点。

对于在站和通信伙伴之间传送用户数据的 CP 1542SP-1 IRC,无需编程任何程序块。

CPU 存储器中用于与伙伴通信的数据区在 CP

中组态为特定数据点。每个数据点都寻址 CPU 数据块中的一个 PLC 变量或元素。

可在控制系统中单独处理数据点。

#### ● 消息/电子邮件

对于 CPU 过程映像中的可组态事件, CP 可以发送电子邮件形式的消息。通过电子邮件发送的数据使用 PLC 变量进行组态。

#### ● 发送缓冲区

CP

将组态为事件的数据点的值保存在发送缓冲区中。并将数据从发送缓冲区自发地或捆 绑发送到通信伙伴。

数据不会进行永久性保存,停电时会丢失。

#### ● 模拟值处理

在 CP 中可以按各种方法预处理模拟值。

可在遥控组态手册中找到详细信息,具体请参见["/10/](#page-8828-0) (页 [128\)](#page-8828-0)"。

1.5 通过 SINEMA RC (CP 1542SP-1 IRC, CP 1543SP-1) 通信

## <span id="page-8720-0"></span>1.5 通过 SINEMA RC (CP 1542SP-1 IRC, CP 1543SP-1) 通信

#### 有效性

CP 支持通过 SINEMA Remote Connect 进行以下类型的通信:

- CP 1543SP-1
	- 通过 SINEMA Remote Connect 进行远程维护
- CP 1542SP-1 IRC
	- 通过 SINEMA Remote Connect 进行远程维护
	- 通过 SINEMA Remote Connect 进行遥控通信

在下述应用中需考虑这一点。

#### 通过 SINEMA Remote Connect (SINEMA RC) 通信

"SINEMA RC Server"应用程序通过 Internet

为分布式网络提供端到端连接管理。其中也包括对下级站点的安全远程访问。考虑到已存 储的访问权限,SINEMA RC 服务器和远程设备之间的通信通过 VPN 隧道进行。

SINEMA RC 使用 OpenVPN 对数据加密。通信中心为 SINEMA RC 服务器,通过该服务器可实现用户间的通信及管理通信系统的组态。

SCALANCE M 路由器可用于连接用途,并且也支持 OpenVPN 和 SINEMA Remote Connect 的连接。

有关通过 SINEMA RC 进行通信所需的 CP 固件版本信息,请参[见通信服务](#page-8715-0) (页 [15\)](#page-8715-0)部分。

#### 参数组

若要通过 SINEMA RC 通信以及通过 SINEMA RC 遥控通信,可在以下两个参数组中进行组态:

- 通过 SINEMA RC 通信:
	- > "安全 > VPN"(Security > VPN)
- 通过 SINEMA RC 遥控通信:
	- > "通信类型"(Communication types)

有关组态的信息,请参见遥控组态手册 [/10/](#page-8828-0) (页 [128\)](#page-8828-0)。

#### 1.5 通过 SINEMA RC (CP 1542SP-1 IRC, CP 1543SP-1) 通信

#### 应用

根据遥控通信参数和 SINEMA RC 参数的不同组合,有以下几种应用选项: 应用示例:

- (1) 没有遥控通信且没有 SINEMA RC (CP 无法连接网络)
- (2) CP 仅通过 SINEMA RC 进行远程维护
- (3) CP 仅进行遥控通信
- (4) CP 使用遥控通信, 但 SINEMA RC 仅进行远程维护
- (5) CP 使用 SINEMA RC 进行遥控通信和远程维护。

下表提供了不同参数设置下的应用概览。

- "开"表示参数处于激活状态。
- "关"表示参数处于未激活状态。

表格 1- 1 使用实例和待激活参数

| 使用实例 | 参数设置<br>(参数缩写) * |           |               |
|------|------------------|-----------|---------------|
|      | <b>SRC</b>       | <b>TC</b> | <b>TC-SRC</b> |
|      | 关                | 关         | 关             |
| (2)  | 开                | 关         | 关             |
| (3)  | 关                | 开         | 关             |
| (4)  | 开                | 开         | 关             |
| (5)  | 开                | 开         | 开             |

\* 参数缩写的说明:

**SRC** - 安全 > VPN(己激活) > "VPN 连接类型":

"通过 SINEMA Remote Connect 服务器自动进行 OpenVPN 组态"

TC - 通信类型 > 已启用遥控通信

TC-SRC - 通信类型 >

"通过 SINEMA Remote Connect 激活遥控通信"

1.6 安全功能 (CP 1542SP-1 IRC, CP 1543SP-1)

## <span id="page-8722-0"></span>1.6 安全功能 (CP 1542SP-1 IRC, CP 1543SP-1)

安全功能可用于以下 CP 类型:

● CP 1543SP-1

在 CP 的组态中启用了安全功能。

● CP 1542SP-1 IRC

可以在遥控组态手册中找到安全功能的相关说明,具体请参见["/10/](#page-8828-0) (页 [128\)](#page-8828-0)"。

有关 Open User Communication 程序块的安全功能的信息,请参见"[程序块](#page-8787-0) (页 [87\)](#page-8787-0)"部分。

#### 说明

#### 对重要安全设备的建议

请参[见安全建议](#page-8753-0) (页 [53\)](#page-8753-0)部分中的信息。

#### CP 1543SP-1

利用工业以太网安全,单个设备、自动化单元或以太网网段均可受到保护。经 CP 1543SP-1 的数据传输受多种安全方法保护,可防止遭到以下攻击:

- 数据间谍
- 数据操纵
- 未授权访问

通过 CPU 的附加以太网/PROFINET 接口可实现安全的底层网络。

通过使用 CP 作为安全模块,ET 200SP 站便可通过以太网接口实现以下安全功能:

● 防火墙

防火墙通过以下方式保护设备:

- 具有状态数据包检查功能的 IP 防火墙(第 3 层和第 4 层)
- 根据 IEEE 802.3, 也适用于"非 IP"以太网帧(第2层)的防火墙
- 限制传输速度以限制通信过量和 DoS 攻击("定义 IP 数据包过滤规则")

#### ● 证书

证书用于对通信伙伴进行安全验证。

1.6 安全功能 (CP 1542SP-1 IRC, CP 1543SP-1)

#### ● VPN

可使用以下备选方法:

– 通过 IPsec 隧道进行安全通信

利用 VPN 通信, 可与一个或多个安全模块建立安全的 IPsec 隧道通信。在组态过程中,可将 CP 与其它模块组合在一起,以构成 VPN 组。在一个 VPN 组的所有安全模块之间创建 IPsec 隧道。

– 通过 SINEMA Remote Connect 进行远程维护

通过 SINEMA RC 服务器进行通信时无需创建 VPN 组,而且实际上也无法创建。SINEMA RC 服务器管理设备和安全装置 (OpenVPN) 之间的通信。

有关组态的信息,请参见["SINEMA Remote Connect](#page-8772-0) (页 [72\)](#page-8772-0)"部分。

● 记录

可以启用发送事件功能以进行监视。事件可通过 STEP 7 读取或可发送至 Syslog 服务器。

● 加密的电子邮件

要通过加密电子邮件来安全传送信息,可选用:

- SSL/TLS
- STARTTLS

有关组态的信息,请参见"[电子邮件组态](#page-8769-0) (页 [69\)](#page-8769-0)"部分。

● NTP (secure)

用于时钟同步期间的安全传输

● SNMPv3

用于安全传送网络分析信息,使其免受窃听 有关组态安全功能的信息,请参见安全性 [\(CP 1543SP-1\)](#page-8766-0) (页 [66\)](#page-8766-0)部分。 有关安全功能的使用和组态的更多信息,请参见 STEP 7 信息系统。

1.6 安全功能 (CP 1542SP-1 IRC, CP 1543SP-1)

#### CP 1542SP-1 IRC

CP 支持以下安全功能:

#### ● 加密的电子邮件

要通过加密电子邮件来安全传送信息,可选用:

- $-$  SSL/TLS
- STARTTLS

有关组态的信息,请参见"[电子邮件组态](#page-8769-0) (页 [69\)](#page-8769-0)"部分。

#### ● 证书

证书用于对通信伙伴进行安全验证。

#### ● 安全遥控通信

遥控协议提供以下 Security 功能:

#### ● TeleControl Basic

作为集成的安全功能,遥控协议可以对 CP 和遥控服务器之间传输的数据进行加密。可对 CP 和遥控服务器之间的密钥交换间隔进行设置。

遥控密码用于基于遥控服务器对 CP 进行验证。

如果已启用安全功能, 则 CP 可通过 SINEMA Remote Connect 处理遥控通信。

#### ● SINAUT ST7

可由 CP 用于通过 ST7 协议进行遥控通信的传输协议支持以下安全功能:

– MSC

#### **MSC**

协议支持通信伙伴身份验证和简单的数据加密。加密内容包括用户名和密码。在 MSC 站与 MSC 主站之间建立一个隧道。

#### – MSCsec

除 MSC 之外, 对于 MSCsec,自动生成的共享密钥以可组态的间隔在通信伙伴之间更新。

#### 1.7 其它服务和属性

#### ● DNP3

根据"Secure Authentication V5"规范, CP 支持身份验证。

如果已启用安全功能, 则 CP 可通过 SINEMA Remote Connect 处理遥控通信。

#### ● IEC 60870-5-104

如果已启用安全功能,则 CP 可通过 SINEMA Remote Connect 处理遥控通信。

有关通过 SINEMA Remote Connect 进行通信的信息, 请参见通过 SINEMA RC (CP 1542SP-1 IRC, CP [1543SP-1\)](#page-8720-0) 通信 (页 [20\)](#page-8720-0)部分。

## 1.7 其它服务和属性

#### CP 的其它服务与属性

#### ● IP 组态

– 地址类型

CP 支持符合 IPv4 和 IPv6 的 IP 地址。

– 寻址

可以在组态中手动设置 IP 地址、子网掩码和网关地址。也可以使用程序块获取 IP 地址。

- DHCP: 也可以从 DHCP 服务器获取 IP 地址。
- 支持 DCP (Discovery and Configuration Protocol)。
- 时钟同步
	- NTP

CP 可通过 NTP 实现时钟同步。

CP 1543SP-1: 如果启用 Security 功能, 则可使用安全方法 NTP (secure)。

– CP 1542SP-1 IRC:从伙伴获取时间

如果启用遥控通信,则 CP 还可从通信伙伴获取其本地时间。

TeleControl Basic 和 DNP3 采用 UTC 时间。

ST7 和 IEC 采用伙伴 PC 的本地时间。

– CP 可以通过 PLC 变量将时钟提供给 CPU 使用。

有关详细信息,请参[见时钟同步](#page-8761-0) (页 [61\)](#page-8761-0)部分。

1.8 组态限制和性能数据

#### ● SNMP

作为 SNMP 代理, CP 支持通过 SNMPv1 进行查询。

CP 1543SP-1 也支持 SNMPv3。

有关详细信息,请参见[SNMP](#page-8766-1) (页 [66\)](#page-8766-1)部分。

#### ● 电子邮件

CP 1542SP-1 IRC 和 CP 1543SP-1 支持发送电子邮件。

## 1.8 组态限制和性能数据

#### 每个站点的 CP 数量

在每个 ET 200SP 站中,最多可以插入和组态 3 个 特殊模块;这意味着最多可以存在两个 CP 154xSP-1 模块。 有关所允许的特殊模块和插槽规则的详细信息,请参[见安装](#page-8747-0) CP (页 [47\)](#page-8747-0)部分。

#### 连接资源

#### 连接资源 - 适用于所有 CP 型号

通过工业以太网的连接总数最多为32个,其中:

- S7: 最多 16个
- TCP/IP: 最多 32个
- ISO-on-TCP: 最多 32个
- UDP: 最多 32 个

#### 1.8 组态限制和性能数据

#### 此外:

- 工程师站的在线连接 (STEP 7): 最多 2 个
- 用于 HTTP 的 TCP 连接

最多可有 12 个 TCP 连接资源可用于 HTTP 访问,一个或多个 Web 浏览器会使用这些 TCP 连接来显示 CP 的数据。

- PG/OP 连接 (HMI): 总数最多为 16 个, 其中:
	- 用于 PG 连接的连接资源:最多 16 个
	- 用于 OP 连接的连接资源:最多 16 个

#### CP 1543SP-1

#### CP 1543SP-1 的安全功能

● VPN 隧道 (IPsec)

与其它安全模块进行安全通信时,最多可建立四个 IPsec 隧道。

#### ● 防火墙规则

高级防火墙模式中防火墙规则的最大数目被限制为 256 个。防火墙规则将按如下方式进行划分:

- 最多为 226 个具有单独地址的规则
- 最多 30 个具有地址范围或网络地址的规则 (如 140.90.120.1 - 140.90.120.20 或 140.90.120.0/16)
- 最多 128 个具有传输速度限制的规则("带宽限制")

#### ● 电子邮件(通过消息编辑器)

最多可组态 10 封要发送的电子邮件。

每封电子邮件可传送的最大字符数为:256 个 ASCII 字符,其中包括同时发送的所有值

## CP 1542SP-1 IRC

#### CP 1542SP-1 IRC 的遥控功能

#### ● 遥控连接

– TeleControl Basic

可与单个遥控服务器或冗余遥控服务器建立连接。

– SINAUT ST7

CP 最多可建立八个 ST7 连接,其中最多:

- 8 个与伙伴的单独连接
- 4 个与伙伴的冗余连接
- 8 个用于 ST7 站之间的站间通信的连接
- 以上三种情况的组合
- DNP3 / IEC 60870-5-104

最多可与四个单独的主站或冗余主站建立连接。

#### ● 电子邮件(通过消息编辑器)

最多可组态 10 封要发送的电子邮件。

每封电子邮件可传送的最大字符数为:256 个 ASCII 字符,其中包括同时发送的所有值

#### ● 帧存储器(发送缓冲区)

CP 带有一个帧存储器(发送缓冲区),用于存储组态为事件的数据点值。

发送缓冲区的容量将均分给所有已组态的通信伙伴。发送缓冲区的大小可在 STEP 7 中进行组态("与 CPU 进行通信"(Communication with the CPU) 参数组)。

基于相应遥控协议的发送缓冲区的最大大小为:

– TeleControl Basic

64000 个事件

– SINAUT ST7

32000 个事件

– DNP3

100000 个事件

– IEC 60870-5-104

100000 个事件

有关发送缓冲区工作方式(例如存储事件)以及传送数据选项的详细信息,请参见["/10](#page-8828-0) [/](#page-8828-0) (页 [128\)](#page-8828-0)"。

● 数据点

在 STEP 7 组态中,要通过 CP

传送的数据会分配给不同的数据点。每个数据点的用户数据大小取决于相关数据点的 数据类型。有关详细信息,请参见["/10/](#page-8828-0) (页 [128\)](#page-8828-0)"。

- Telecontrol Basic: 500
- ST7: 1500
- DNP3: 1500
- IEC: 1500

1.9 使用要求

## 1.9 使用要求

#### 1.9.1 硬件要求

#### 总线适配器

要连接至以太网网络,CP 需要一个 BusAdapter。BusAdapter 不随 CP 一起提供。 CP 支持以下 BusAdapter:

- BA 2xRJ45
- BA 2xFC
- BA 2xSCRJ
- BA SCRJ/RJ45
- BA SCRJ/FC

有关总线适配器的更多详细信息,请参见附录[BusAdapter](#page-8821-0) (页 [121\)](#page-8821-0)和手册 [/3/](#page-8826-2) (页 [126\)](#page-8826-2)。

#### ET 200SP 的 CPU 和其它组件

CP 支持在包含以下 CPU 之一的站中操作:

● CPU 1510SP-1 PN

订货号: 6ES7510-1DJ01-0AB0

● CPU 1510SP F-1 PN

订货号: 6ES7510-1SJ01-0AB0

● CPU 1512SP-1 PN

订货号: 6ES7512-1DK01-0AB0

● CPU 1512SP F-1 PN

订货号: 6ES7512-1SK01-0AB0

建立 ET 200SP 站还需要用到更多的部件和模块, 如导轨、I/O 模块或电缆,这些并没有在此列出。相关信息,另请参见 [/3/](#page-8826-2) (页 [126\)](#page-8826-2)。

1.9 使用要求

#### 通信伙伴的组件

CP 1542SP-1 IRC 的通信伙伴所需的组件并没有在此列出。可在手册附录的参考目录中找到对其它产品(例 如 TCSB)的引用信息。

### 1.9.2 软件要求

#### 组态软件

要组态本文档中所述 CP 固件版本的完整功能,需要使用以下组态工具:

● STEP 7 Professional V16

#### 用于实现在线功能的软件

要使用在线功能,需要使用以下软件:

● 上文指定版本中的 STEP 7。

#### CPU 固件

要使用 CP, 需要使用固件版本为 V2.0 及以上的 CPU 151xSP。

## 1.10 组态示例

下文针对三种 CP 类型的使用提供了几个组态示例。

#### CP 1542SP-1 - 网络隔离

ET 200SP 通过 CP 来单独运行低级网络或实现与高级网络的分离。

可通过 CP 使用更多以太网接口来对 ET 200SP 进行灵活扩展。网络隔离允许多机建立相同的 IP 地址。CP 将接管通信并减轻 CPU 的负担。

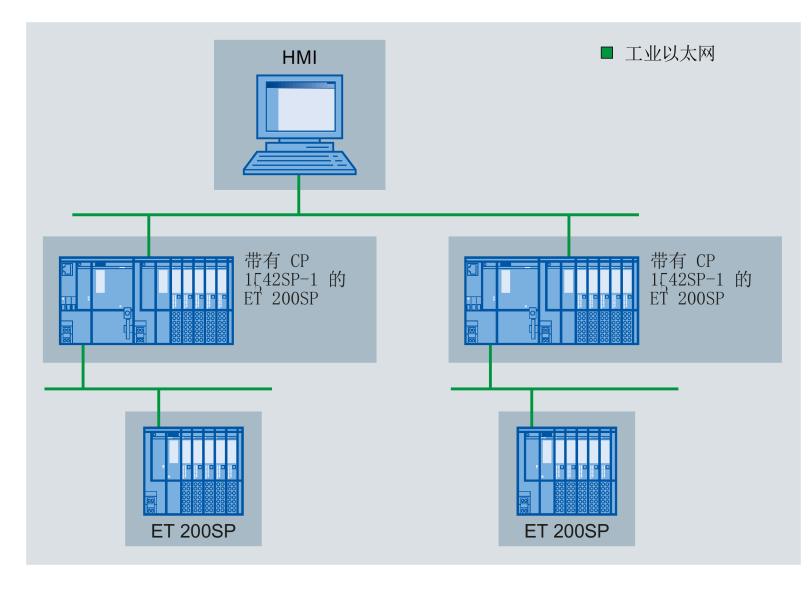

图 1-1 采用 CP 1542SP-1 的 ET 200SP 的组态示例

#### CP 1543SP-1 - 基于安全功能进行单元保护

在连接网络中 CP 以加密的方式与通信伙伴进行通信。防火墙会监视对 ET 200SP 的访问,因此可保护低级网络。由此可避免数据丢失、生产中断和机器损坏。

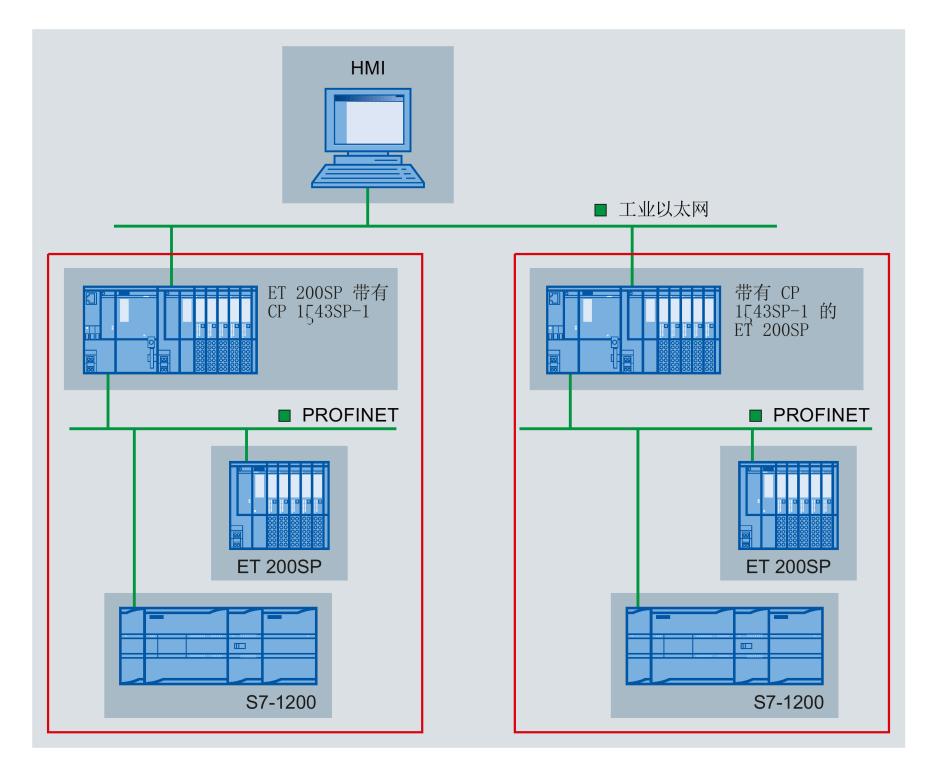

图 1-2 采用 CP 1543SP-1 的 ET 200SP 的组态示例

#### CP 1542SP-1 IRC - 连接到控制中心

通过使用 CP, ET 200SP 可用作远程终端单元。以下协议可用于遥控通信:

- TeleControl Basic
- SINAUT ST7
- IEC 60870-5-104
- DNP3

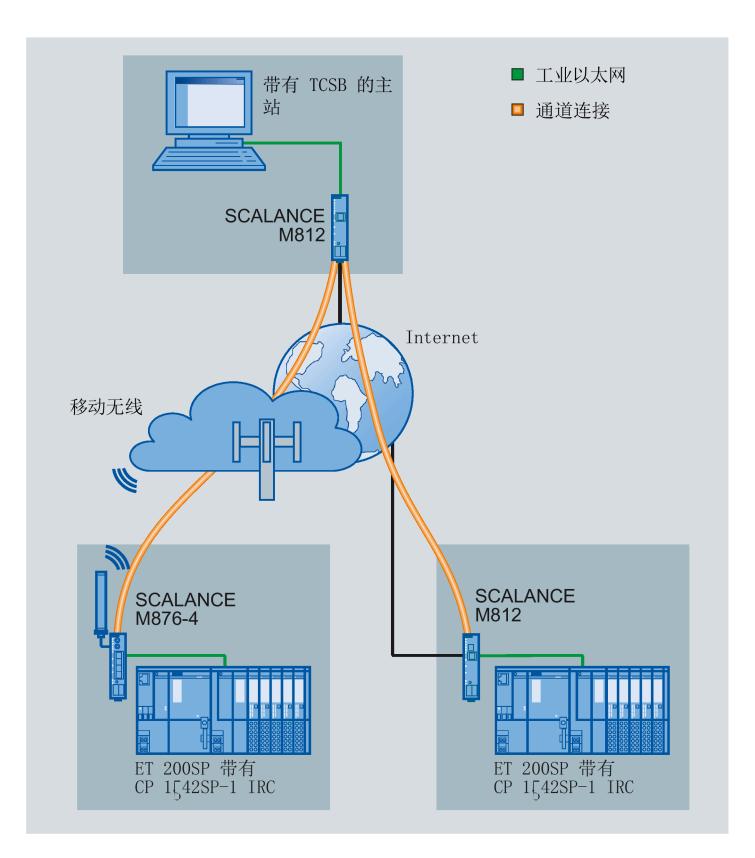

图 1-3 采用 CP 1542SP-1 IRC的 ET 200SP 的组态示例;协议: TeleControl Basic

应用和功能

1.10 组态示例

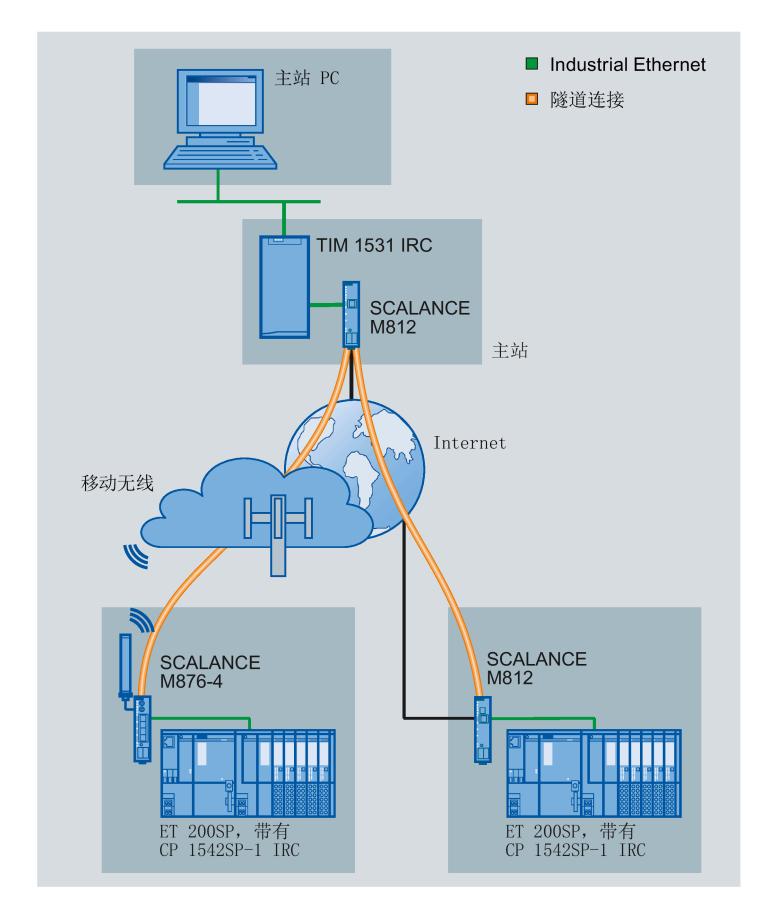

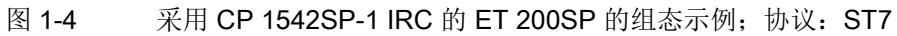

应用和功能

1.10 组态示例

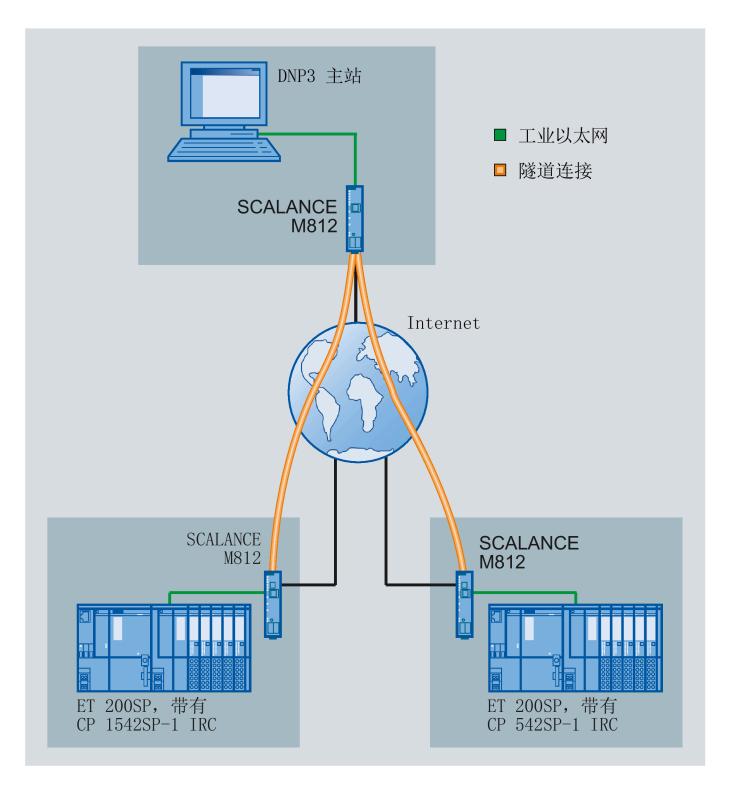

图 1-5 采用 CP 1542SP-1 IRC 的 ET 200SP 的组态示例;协议: DNP3

采用 IEC 60870-5-104 协议的组态可能类似。

#### 通过 SINEMA Remote Connect 进行遥控

下图显示了 CP 1542SP-1 IRC 通过 SINEMA Remote Connect 服务器与主站进行通信的组态。在此示例中, CP 采用协议 IEC 60870-5-104。

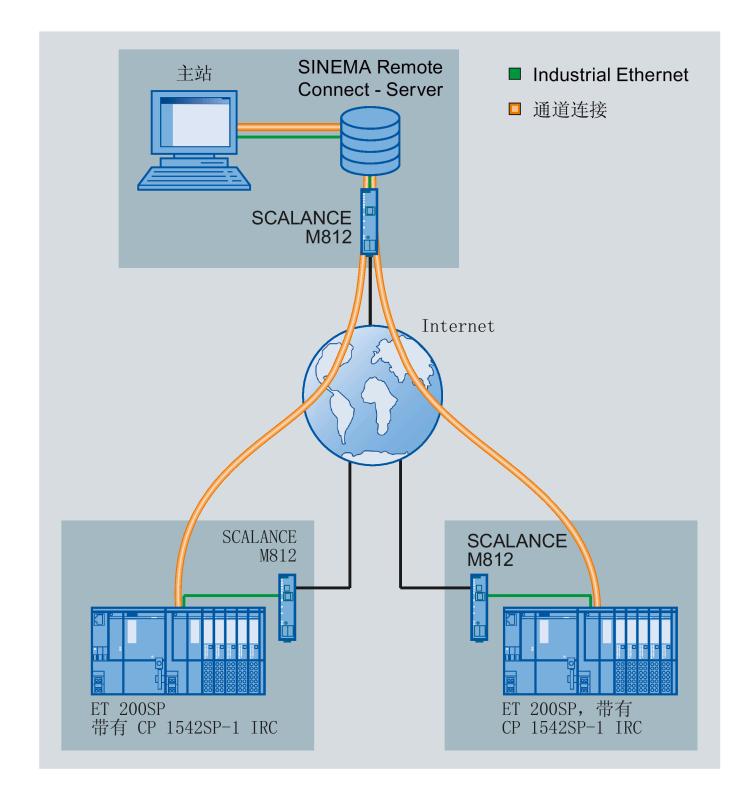

图 1-6 采用通过 SINEMA RC 进行遥控通信的 CP 1542SP-1 IRC 的 ET 200SP 的组态示例

## 使用 SINEMA RC 进行远程维护

下图显示了各种具有安全 CP 的工作站通过 SINEMA Remote Connect - Server 与工程站的连接。

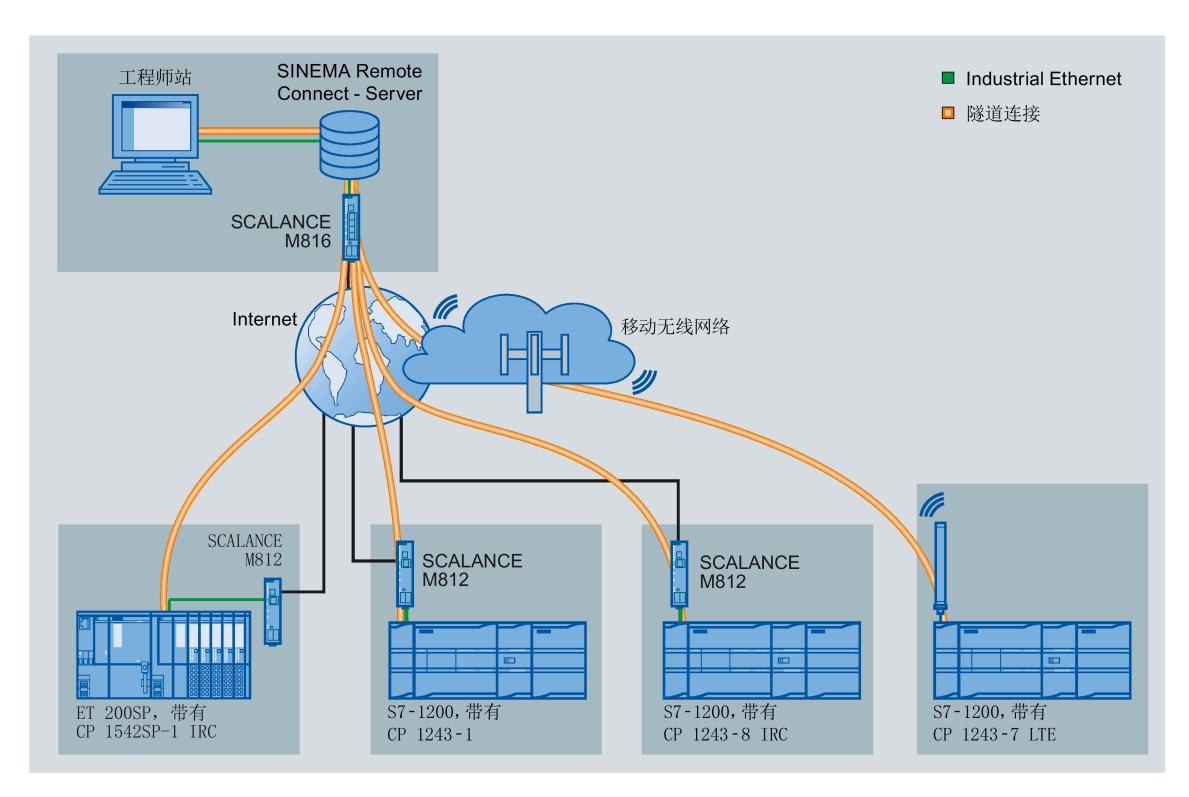

图 1-7 各工作站通过 SINEMA RC 与工程师站的连接

# LED 和连接器 2

## 2.1 LED

## CP 的 LED 指示灯的含义

CP 的前面有以下发光二极管 (LED):

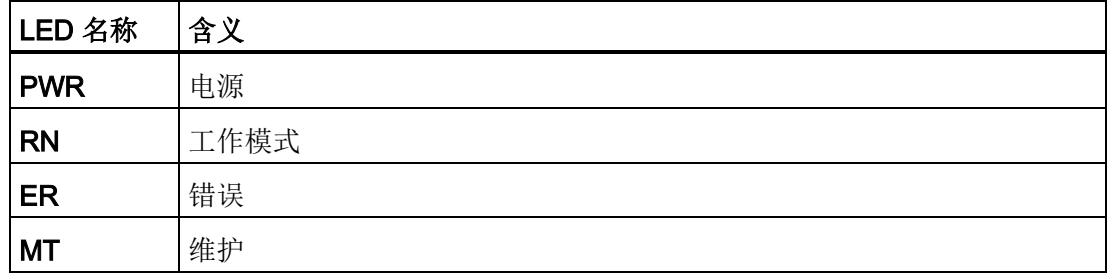

#### 表格 2- 1 以下表格的图注

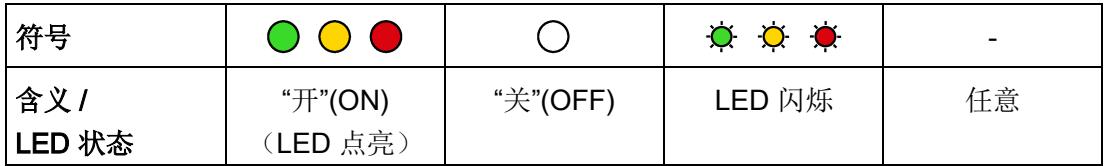

2.1 LED

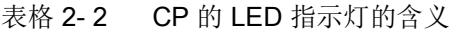

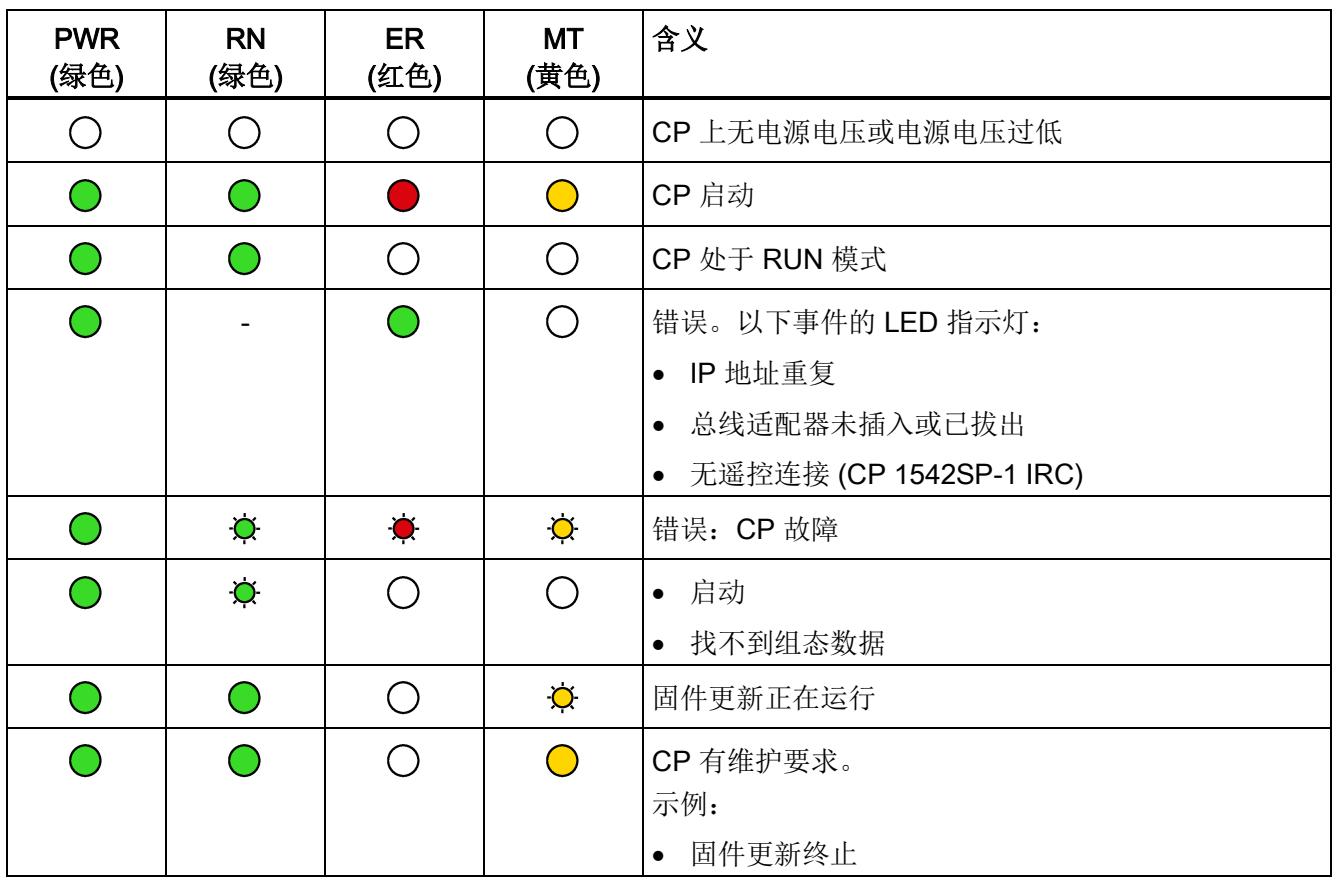

## 总线适配器的 LED

总线适配器的每个端口都有

LED"LKx",用来提示与以太网的连接状态及端口的帧流量情况。

表格 2- 3 总线适配器的 LED 指示灯的含义

| LK<br>(绿色) | 含义                     |
|------------|------------------------|
| ( )        | 无以太网连接可能原因:            |
|            | 无与网络的实体连接<br>$\bullet$ |
|            | 在组态中禁用端口<br>$\bullet$  |
| $\bullet$  | LED 闪烁测试               |
| M.         | 端口和通信伙伴之间存在以太网连接。      |

## 2.2 电源

#### 需要外部电源

外部 24 VDC 电源的连接器位于 CP 前面。

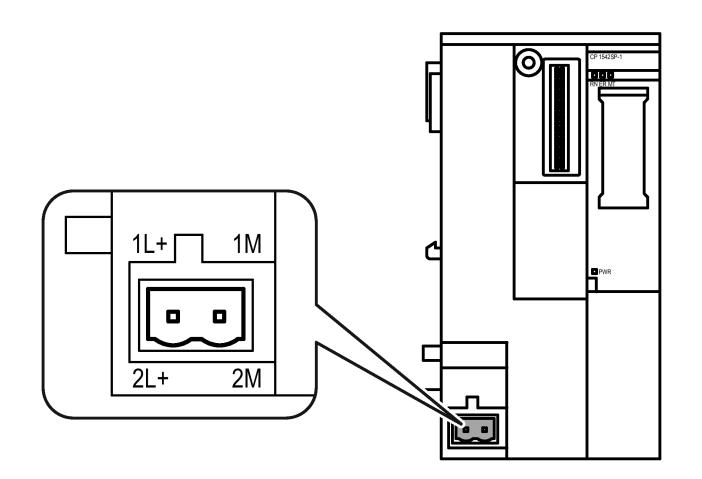

图 2-1 CP 的电源

连接器 X80 用于连接单个电源或冗余电源。电源使用提供的插入式端子块连接到 CP。端子块插入 CP 的 X80 插座中。

有关安装和连接的信息,请参[见安装](#page-8747-0) CP (页 [47\)](#page-8747-0)[和连接](#page-8751-0) CP (页 [51\)](#page-8751-0)部分。

#### 极性接反保护

连接器 X80

的插入式端子块经专门设计,可确保仅在一个方向插入。由此可在结构上提供极性接反保 护。

连接器 X80 还具有电子元件的极性接反保护功能。

有关电源数据的更多信息,请参[见技术规范](#page-8809-0) (页 [109\)](#page-8809-0)部分。

## 2.3 BusAdapter 的连接器

## 仅使用 BusAdapter 运行设备

CP 需要用 BusAdapter 才能连接到以太网。BusAdapter 不随 CP 一起提供。

插槽在设备的前面:

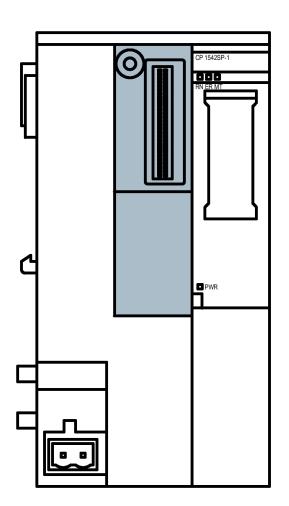

图 2-2 在 CP 前部,总线适配器的插槽标为灰色。

有关 CP 支持的总线适配器的信息, 请参见[BusAdapter](#page-8821-0) (页 [121\)](#page-8821-0)部分。 有关安装和连接的信息,请参[见安装](#page-8747-0) CP (页 [47\)](#page-8747-0)[和连接](#page-8751-0) CP (页 [51\)](#page-8751-0)部分。 有关以太网接口的引脚分配的信息,请参见[BusAdapter](#page-8821-0) (页 [121\)](#page-8821-0)部分。有关总线适配器技术规范的更多信息,请参见手册 [/3/](#page-8826-2) (页 [126\)](#page-8826-2)。

## 安装、接线、调试 3

## 3.1 使用设备的重要注意事项

#### 有关设备使用的安全须知

在设置和操作设备时,以及在所有相关工作(例如,安装、连接或更换设备)期间,注意 以下安全须知。

#### 过压保护

#### 注意

#### 外部电源的保护

如果通过较长的电源电缆或网络为模块或站供电,则电源电缆上可能会产生强电磁脉冲 耦合效应。 例如,雷击或开关较高负荷可产生这种现象。

外部电源的连接器无法抵御强电磁脉冲。

要对其进行保护,必须使用外部过压保护模块。 只有使用合适的保护元件时,才会满足 EN61000-4-5 对电源线路抗浪涌测试的要求。例如,Dehn Blitzductor BVT AVD 24(部件编号为 918 422)或类似的保护元件便是合适的设备。

制造商:

DEHN+SOEHNE GmbH+Co.KG Hans Dehn Str.1 Postfach 1640 D-92306 Neumarkt, **Germany** 

#### 3.1.1 有关在危险场所使用的注意事项

#### 警告

#### 爆炸危险

请勿在接通电源的情况下打开设备。

## 警告

设备只能在污染等级 1 或 2 的环境中运行(请参见 IEC 60664-1)。

#### 3.1 使用设备的重要注意事项

#### 警告 Ί.

本设备适用于在受限电源 (LPS, Limited Power Source) 提供的安全超低电压 (SELV, Safety Extra-Low Voltage) 下工作。 这表示只能将符合 IEC 60950-1/EN 60950-1/VDE 0805-1 的 SELV/LPS 连接到电源端子上, 或者用作设备电源的供电单元必须符合美国国家电气法规 (r) (ANSI/NFPA 70) 中所述的 NEC 2 级标准。 如果设备连接有一个冗余电源(两个独立的电源),则两个电源都必须满足这些要求。

# 警告

#### 爆炸危险

请勿在易燃环境下从设备上连接或断开电缆。

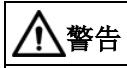

#### 爆炸危险

更换组件可能损害在 1 级 2 分区或 2 区的适用性。

# 警告

在相当于 I 级 2 分区或 I 级 2 区的危险环境下使用本设备时,必须将其安装在机柜或适当的机壳内。

# 警告

#### DIN 导轨

在应用程序的 ATEX 和 IECEx 区域,只可用 Siemens DIN 导轨 6ES5 710-8MA11 来安装模块。

## 3.1.2 符合 ATEX/IECEx 要求的危险场所使用注意事项

# 警告

#### 机柜/机壳要求

为符合 EC 指令 2014/34 EU (ATEX 114) 或 IECEx 的条件,该机壳或机柜必须至少达到 EN 60079-7 规定(符合 EN 60529)的 IP54 防护等级。

# 警告

#### 电缆

如果电缆或导线入口的温度超过 70 °C, 或者导线分支点超过 80 °C,必须采取专门的预防措施。如果设备要在环境温度超过 50 °C 的情况下工作,则只能使用允许最高工作温度至少为 80 °C 的电缆。

# 警告

应采取措施以防止出现高出额定电压 40% 以上的瞬变电压浪涌。只有在使用 SELV (safety extra-low voltage, 安全超低电压) 操作设备时才会出现这种情况。

## 3.1.3 符合 UL Hazloc 要求的危险场所使用注意事项

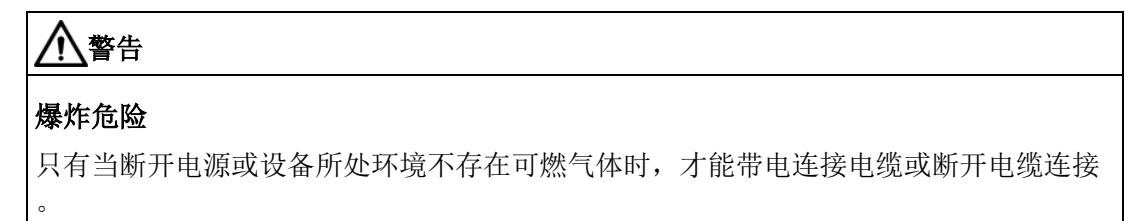

此设备仅适合在 I 类,2 分区,A、B、C 和 D 组或无危险位置使用。

此设备仅适合在 I 类, 2 区, IIC 组或无危险位置使用。

3.1 使用设备的重要注意事项

#### 3.1.4 符合 FM 要求的危险场所使用通用注意事项

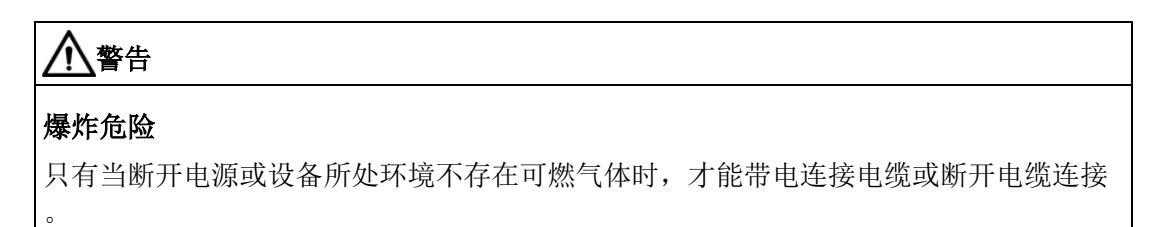

此设备仅适合在 I 类,2 分区,A、B、C 和 D 组或无危险位置使用。

此设备仅适合在 I 类,2 区,IIC 组或无危险位置使用。

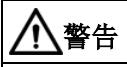

## 爆炸危险

The equipment is intended to be installed within an ultimate enclosure. The inner service temperature of the enclosure corresponds to the ambient temperature of the module. Use installation wiring connections with admitted maximum operating temperature of at least 30 ºC higher than maximum ambient temperature.

3.2 安装 CP

## <span id="page-8747-0"></span>3.2 安装 CP

#### 注意

#### 仅在电源关闭后再安装和拆卸 CP。

安装和拆卸模块前须先切断 ET 200SP 和 CP 的电源。在接通电源的情况下安装或拆卸模块可能导致模块损坏或数据丢失。

#### 说明

#### 注意安装准则

安装和连接 CP 时, 请注意[/3/](#page-8826-2) (页 [126\)](#page-8826-2) 手册中的说明。

#### 注意

#### 安装位置 - 取决于温度范围

安装模块时不能遮盖模块的上下通风口,以确保充分通风。在模块上方和下方必须留出 25 mm 的间隙,以使空气流通并防止过热。

注意安装位置对所允许的温度范围的相关性:

- 水平安装机架(DIN 导轨)表示 CP 要垂直安装。
- 垂直安装机架(DIN 导轨)表示 CP 要水平安装。

有关允许的温度范围的信息,请参[见技术规范](#page-8809-0) (页 [109\)](#page-8809-0)部分。

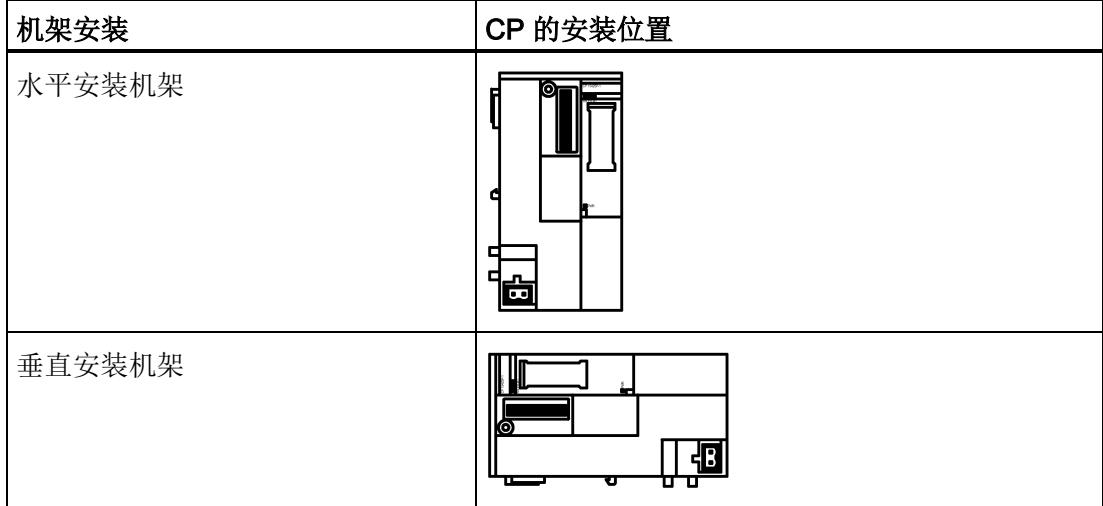
3.2 安装 CP

## 插槽规则

CPU 始终插在插槽 1。在 ET 200SP 中 CPU 右侧的插槽 2 ... 4(如图)中,最多可插入三个以下模块:

- CM
- CP
- BusAdapter Send

这三个模块中,最多可插入两个 CP 154xSP-1 模块。这两个 CP 模块的型号可以相同也可以不同。

CM DP 只能直接插入到 CPU 旁。

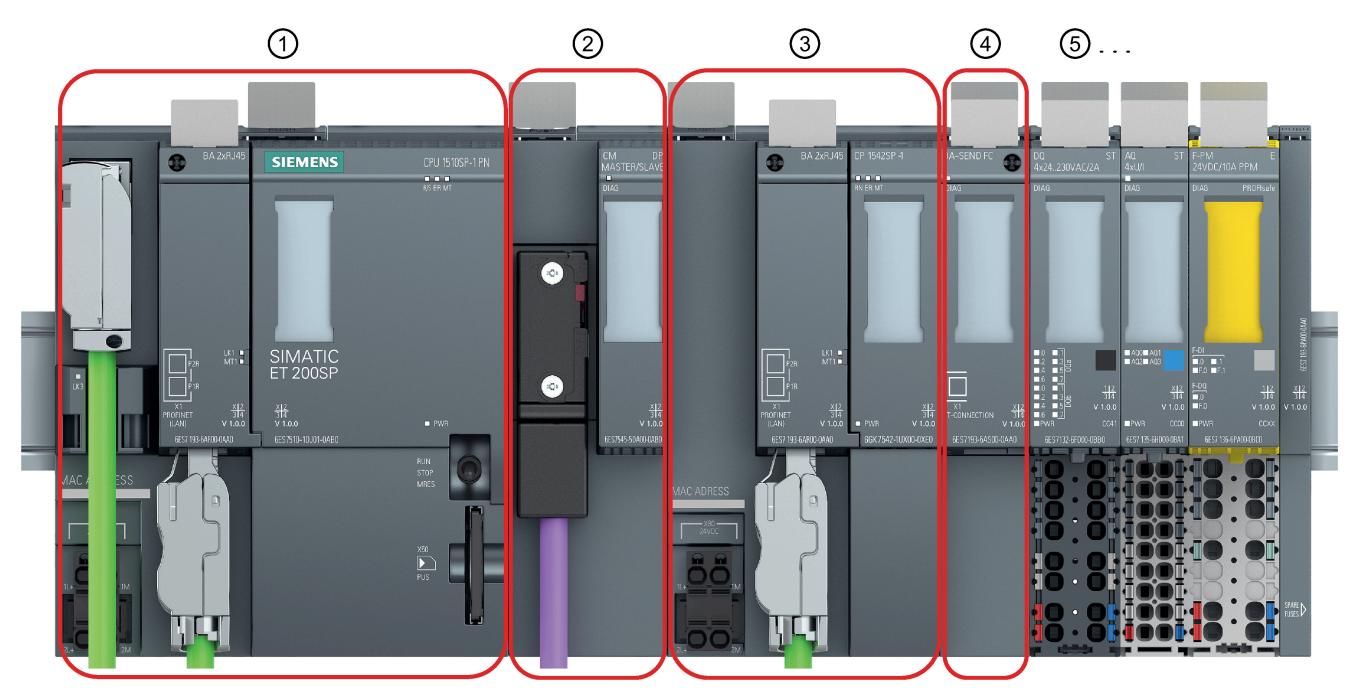

- 插槽 1 只允许接入 CPU。  $\odot$
- 插槽 2 可接入 CM / CP / BusAdapter Send \*  $(2)$ 如果使用 PROFIBUS CM, 则必须直接将其插在插槽 1 中的 CPU 旁边。
- 插槽 3 可接入 CM / CP / BusAdapter Send \*  $\circled{3}$
- 插槽 4 可接入 CM / CP / BusAdapter Send \*  $\Omega$
- 插槽 5 可接入 IO 模块  $(5)$
- \* 如果使用 BusAdapter Send,必须将其直接插入 IO 模块旁边的插槽。
- 图 3-1 ET 200SP 的插槽

3.2 安装 CP

### 在 DIN 导轨上安装

#### 说明

#### 防止模块在 DIN 导轨上滑动

如果将模块安装在有机械负载的区域,则在设备组两端使用合适的夹持装置,将模块固定 到 DIN 导轨上, 例如 Siemens 端部止动装置 8WA1808。 端部止动装置用于防止模块在机械负载的作用下分离。 当在 ATEX 或 IECEx 应用区域使用此设备时,请注[意有关在危险场所使用的注意事项](#page-8743-0) (页 [43\)](#page-8743-0)部分中关于 DIN 导轨的信息。

ET 200SP 系统适用于在符合 EN 60715(35 × 7.5 mm 或 35 × 15 mm)的安装导轨上讲行安装

- 1. 在安装导轨上挂起 CPU/接口模块。
- 2. 向后倾斜 CPU/接口模块, 直到安装导轨释放装置发出锁住声响, 表示安装到位。
- 3. 将 CP 挂在 CPU 右侧。
- 4. 向后倾斜 CP, 直到安装导轨轨释放装置发出锁住声响, 表示安装到位。
- 5. 将 CP 向左移动, 直到发出锁住声响, 表示已在 CPU 中安装到位。
- 6. 相应地安装其它基本单元和模块。

相关信息,请参见手册 [/3/](#page-8826-0) (页 [126\)](#page-8826-0)。

#### 插入总线适配器

# 注意

### 触碰直插式触点

无总线适配器插入时,不可触碰直插式触点。

3.2 安装 CP

- 1. 如果使用总线适配器,则采用光纤或直接通电或(无插头)光纤连接的方式,将合适 的电缆连接到该总线适配器上。
- 2. 将总线适配器插入 CP 的插槽。

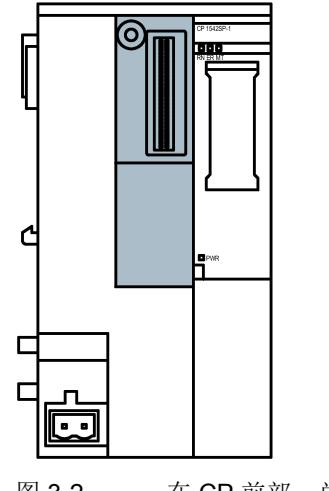

图 3-2 在 CP 前部, 总线适配器的插槽标为灰色。

3. 用螺钉将总线适配器固定在 CP 上。

紧固螺钉位于总线适配器前面的左上方。

使用刀口宽度为 3 至 3.5 mm 的螺丝起子或合适的梅花螺丝起子 (T15) 来完成此操作。

最大允许扭矩为 0.25 Nm。

4. 如果使用带有插头的总线适配器,则将连接电缆的连接器插入总线适配器的插槽中。 有关插入总线适配器及安装电缆的信息,另请参见手册 [/3/](#page-8826-0) (页 [126\)](#page-8826-0)。

## 从 DIN 导轨上卸下

按以下步骤从 DIN 导轨上卸下 CP:

- 1. 关闭包括 CP 和 CPU 在内的整个站的电源。
- 2. 打开待移动模块(CPU、CP)的安装导轨释放装置并将这些模块向左平行移动, 直到 与其余模块组分离(相隔距离大约 16 mm)。

按下模块顶部标有"PUSH"的滑动锁定装置,使模块可在 DIN 导轨上移动。

- 3. 打开 CP 的安装导轨释放装置并将 CP 向右移动, 直到与 CPU 分离 (相隔距离大约 8 mm)。
- 4. 按住 CP 的安装导轨释放装置,同时转动 CP,将其从安装导轨中取出。

3.3 连接 CP

# 3.3 连接 CP

## 工作要求

# 注意

## 仅在电源关闭时连接

仅在电源关闭时连接 CP。有关系统手册中的信息,请参见 [/2/](#page-8826-1) (页 [126\)](#page-8826-1)。

总线适配器已连接到相应电缆,请参[见安装](#page-8747-0) CP (页 [47\)](#page-8747-0)部分。

1. 将外部电源接入连接器 X80 的端子块。

使用 CPU 所用的同一电源。

2. 仅当 CP 已完成接线和连接操作后,才可接通电源。

### 电源连接器 X80

有关 CP 电源的连接器 X80 位置信息,请参[见电源](#page-8741-0) (页 [41\)](#page-8741-0)部分。有关极性接反保护需注意的信息,也请参见该部分。

2 端子插入式端子块的插槽引脚分配如下:

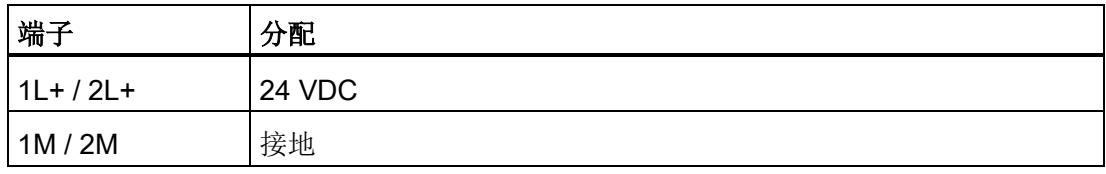

端子块的两个端子 1L+/L2+ 和 1M/2m 均内部桥接,因此可连接单独电源或冗余电源。 可连接电缆的横截面积

- 不带终端套管为 0.2 ..2.5 mm<sup>2</sup> / AWG 24 .. 13
- 带终端套管为 0.25 ..1.5 mm<sup>2</sup> / AWG 24 .. 16
- 带双终端套管: 0.5 ..1.0 mm<sup>2</sup> / AWG 20 .. 17

有关连接器功耗及更多详细技术信息,请参[见技术规范](#page-8809-0) (页 [109\)](#page-8809-0)部分。

3.4 调试 CP

# <span id="page-8752-0"></span>3.4 调试 CP

# 要求:调试前的组态

完全调试模块的前提是 STEP 7 项目数据保持完整。

### 调试模块

进一步调试涉及以下步骤:

- 1. 编译项目数据
- 2. 将 STEP 7 项目数据下载到设备

在加载站时传送 CP 的 STEP 7 项目数据。

要加载站,请将项目数据所在的工程师站连接到 CPU。

更多详细信息,请参见 STEP 7 信息系统中的"编译和下载项目数据"部分。

### 说明

#### 使用 SINEMA RC 时的时钟同步

如果 CP 从 CPU 获取时间, 则使用 SINEMA Remote Connect 时可在调试期间手动设置 CPU 时间;请参见"[调试](#page-8752-0) CP (页 [52\)](#page-8752-0)"部分中的说明。

#### 调试期间手动设置时钟

### 说明

### 使用 Security/SINEMA RC 时的时钟同步

使用安全功能(例如 SINEMA Remote Connect)时, CP 需要当前时间以在伙伴或 SINEMA RC 服务器上进行验证。

首次建立连接之前,CP 会从 CPU 或 NTP 服务器接收时间。

# 建议:

在调试期间,至少使用 STEP 7 在线功能手动设置一次 CPU 时间。如果已经为时间同步组态了"伙伴时间"(Time from partner) 选项,这一点尤为重要。这样,可以确保站启动时 CPU 的时钟是有效的,并且 CP 可以与伙伴或 SINEMA RC 服务器交换所需的证书。

# 4.1 安全建议

请遵循以下安全建议,以免系统受到未授权访问。

#### 说明

## CP 类型的安全功能

以下注意事项并不适用于所有 CP 类型, 具体取决于所支持的功能。

#### 常规

- 应定期进行检查以确保设备符合以下建议内容和其它适用的安全准则。
- 从安全角度对工厂进行整体评估。将单元保护机制与适当的产品配合使用。
- 请勿将设备直接连接到 Internet。请在受保护的网络区域内运行该设备。
- 定期在 Siemens Internet 页面上检查新功能。
	- 有关工业安全的信息,请参见以下链接: 链接: [\(http://www.siemens.com/industrialsecurity\)](http://www.siemens.com/industrialsecurity)
	- 有关网络安全主题的一系列文档,请参见此处: 链接: [\(https://support.industry.siemens.com/cs/cn/zh/view/92651441\)](https://support.industry.siemens.com/cs/cn/zh/view/92651441)
- 保持固件为最新。定期检查固件的安全更新,并相应安装。

有关产品新闻和新固件版本的信息,请访问以下地址:

- 链接: [\(https://support.industry.siemens.com/cs/ww/zh/ps/22144/dl\)](https://support.industry.siemens.com/cs/ww/zh/ps/22144/dl)
- 链接: [\(https://support.industry.siemens.com/cs/ww/zh/ps/22143/dl\)](https://support.industry.siemens.com/cs/ww/zh/ps/22143/dl)

## 物理访问

应将该设备限制为仅允许合格人员进行物理访问。

# 网络连接

请勿将 PC 直接连接到 Internet。如要要求将 CP 连接到 Internet 或使用 CP 1543SP-1, 对 CP 进行适当的保护, 例如带防火墙的 SCALANCE S。

4.1 安全建议

# 产品的安全功能

在组态产品过程中,可使用安全设置选项。其中包括:

● 保护等级

组态 CPU 的保护等级

相关信息,请参见 STEP 7 的信息系统。

● 禁用总线适配器端口

在组态中禁用所用总线适配器中不需要的端口。

- 安全通信功能
	- 启用 CP 的安全功能并建立防火墙。

如果您连接到了公共网络,则应使用防火墙。请考虑您要允许哪些服务通过公共网 络对站进行访问。在防火墙中通过 IP 数据包过滤规则限制"传输速度",可以限制通信过量和 DoS 攻击。

- 使用变种安全协议 NTP (secure)和 SNMPv3。
- 使用遥控协议的安全功能,例如 DNP3 安全选项。
- 通过合适的程序块使用安全开放式用户通信(Secure OUC)。
- 将对 CPU 的 Web 服务器的访问保持禁用状态。
- 保护访问程序块的密码

防止存储在数据库的程序块的密码被查看。有关 STEP 7 信息系统中程序的信息,请参见关键词"专有技术保护"下的内容。

● 记录功能

启用安全组态功能,并定期检查未经授权而进行访问的事件记录。

# 密码

- 定义设备使用和密码分配规则。
- 定期更新密码以提高安全性。
- 仅使用密码强度高的密码。避免使用密码强度弱的密码,如"password1"、"12345678 9"或类似的密码。
- 确保所有密码都受到保护,未授权人员无法访问。 相关信息,另请参见上述部分。
- 请勿将同一密码用于不同用户和系统。

# 协议

# 安全和非安全协议

- 仅激活使用系统所需的协议。
- 在物理保护措施未阻止设备访问时使用安全协议。 NTP 协议提供 NTP (secure) 作为安全的备选方案。

# 表格:各列标题和条目的含义:

下表总体地介绍了该设备上打开的端口。

● 协议/功能

设备支持的协议。

● 端口号(协议)

分配给协议的端口号。

- 端口的默认状态
	- 打开

组态开始时,该端口打开。

– 关闭

组态开始时,该端口关闭。

## ● 端口状态

– 打开

端口始终处于打开状态且无法关闭。

- 组态后打开 端口在组态后打开。
- 打开(登录时,组态后) 默认情况下,端口打开。组态端口后,通信伙伴需要登录。
- 组态后关闭

由于 CP 始终为此服务的客户端, 所以关闭端口。

● 身份验证

在访问期间,指定协议是否已对通信伙伴进行验证。

#### 组态

# 4.1 安全建议

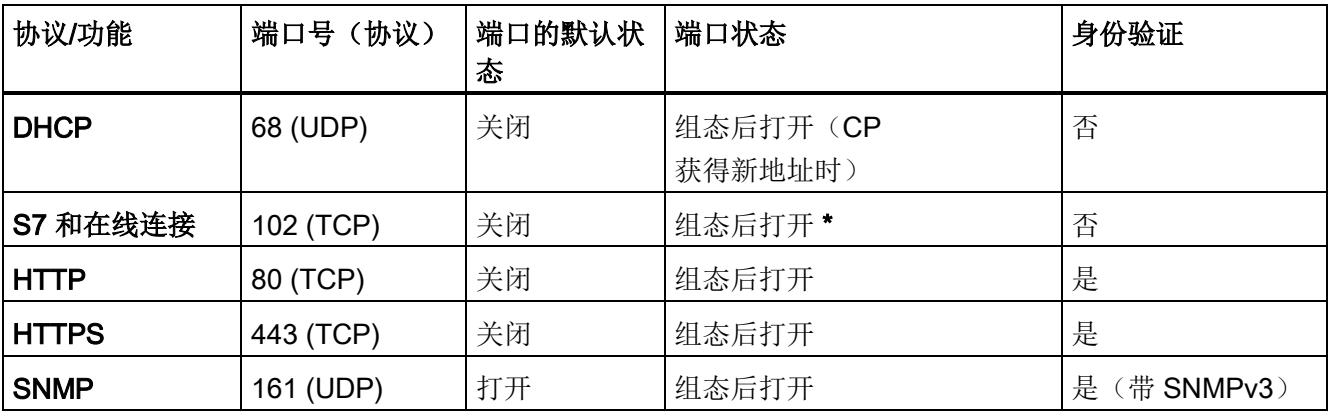

表格 4-1 服务器端口(全部三种 CP 类型)

\* 一些服务提供商认为开放的端口 102 是一个安全漏洞。

为避免在线诊断期间开放端口,请参见"通过端口 8448 [执行在线安全诊断](#page-8796-0) (CP 1542SP-1 [IRC, CP 1543SP-1\)](#page-8796-0) (页 [96\)](#page-8796-0)"部分。

### 表格 4- 2 服务器端口 - 仅 CP 1542SP-1 IRC 和 CP 1543SP-1

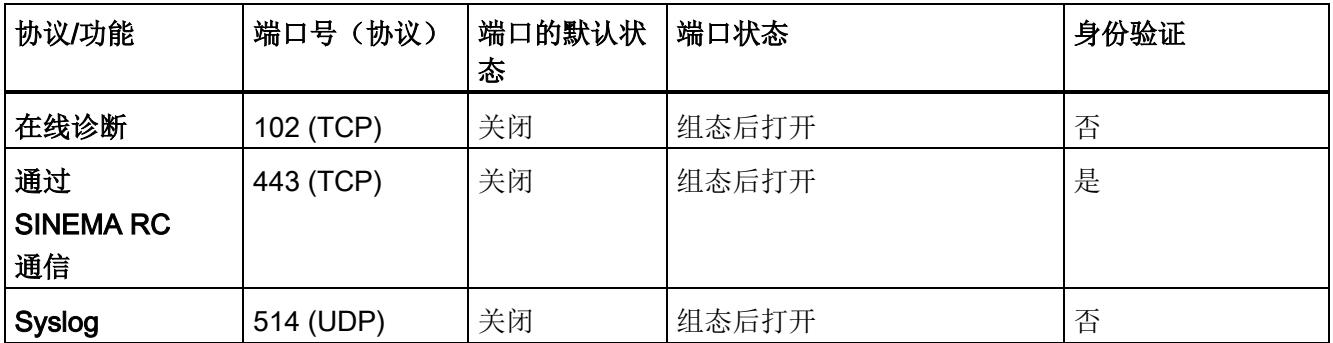

表格 4-3 服务器端口 - 仅 CP 1542SP-1 IRC

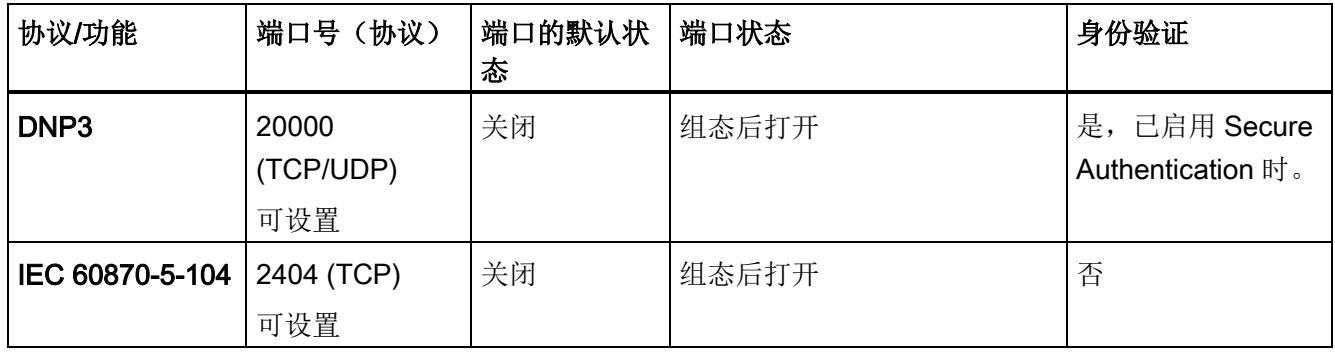

## 通信伙伴和路由器的端口

确保在相应的防火墙中启用了 CP 的通信伙伴和中间路由器所需的客户端端口。 其中包括:

- TeleControl Basic / 55097 (TCP) 可设置
- 采用 MSC 协议的 ST7 / 26382 (TCP) 可设置
- DHCP / 67, 68 (UDP)
- SMTP / 25 (TCP)
- STARTTLS / 587 (TCP)
- SSL/TLS / 465 (TCP)
- NTP / 123 (UDP)
- DNS / 53 (UDP)
- SINEMA RC 自动组态 / 443 (TCP) 可以设置
- SINEMA RC 和 OpenVPN / 1194 (UDP) 可以在 SINEMA RC 中设置
- IPSec / 500 (TCP)
- Syslog / 514 (UDP)

# 4.2 STEP 7 中的组态

## STEP 7 中的组态

在 SIMATIC STEP 7 中组态模块和网络。可以[在软件要求](#page-8731-0) (页 [31\)](#page-8731-0)部分中找到所需版本。

#### 说明

### CP 1542SP-1 IRC 的组态

以下部分对 CP 1542SP-1 IRC 的基本组态进行了说明。 可以在相关组态手册中找到 CP 1542SP-1 IRC 遥控通信的组态说明,具体请参见["/10/](#page-8828-0) (页 [128\)](#page-8828-0)"。

4.2 STEP 7 中的组态

# CP 组态概述

组态时按照以下步骤操作:

- 1. 创建 STEP 7 项目。
- 2. 从以下类别目录插入所需 SIMATIC 站:

控制器 > SIMATIC ET200 CPU > ET 200SP CPU

3. 将以下类别目录中的 CP 以及输入和输出模块插入站中:

分布式 I/O > ET 200SP

一个 ET 200SP 最多可组态两个 CP 154xSP-1。

- 4. 创建以太网网络。
- 5. 将站连接到以太网子网。
- 6. 组态插入的 CP。

当 CP 的设备视图打开时,可以在单独的类别目录中找到总线适配器。

有关安全功能的详细信息,请参见"安全性 [\(CP 1543SP-1\)](#page-8766-0) (页 [66\)](#page-8766-0)"部分。

- 7. 可选:创建 Open User Communication 的程序块。
- 8. 保存并编译项目。

有关各个参数组的信息,请参见以下部分。可在 STEP 7 信息系统中找到本手册中并未介绍的参数信息。

# 下载组态数据

加载站时,站的项目数据(包括 CP 的组态数据)存储在 CPU 中。 有关加载站的信息,请参见 STEP 7 信息系统。

4.3 通信类型 (CP 1543SP-1)

# 4.3 通信类型 (CP 1543SP-1)

有效性: CP 1543SP-1

有关 CP 1542SP-1 IRC 的说明, 请参见相关组态手册。

# "通信类型"(Communication types) 参数组

为最大程度降低未经授权的用户通过以太网访问工作站的风险,需要为 CP 启用以下通信服务。

● 激活在线功能

允许通过 CP 访问 CPU 的在线功能(诊断、加载项目数据等)。如果启用此功能,工程师站可通过 CP 访问 CPU。

如果禁用此选项,无法通过 CP 访问 CPU 的在线功能。不过, 仍然可以通过直接连接到 CPU 的接口在线诊断 CPU。

● 启用 S7 通信

在 CP 上启用与 SIMATIC S7 之间的 S7 通信功能。

如果组态了与相关站之间的 S7 连接,并且要通过 CP 来运行,则需要启用该选项。

无需启用 Open User Commmunication, 因为随后需要创建相关程序块。因此无法对 CP 进行意外访问。

# 4.4 以太网接口

组态与其它以太网接口相同的常规可用参数:

- 常规数据(名称等)
- 地址和可用路由器
- 端口设置
- 访问 Web 服务器

4.4 以太网接口

# <span id="page-8760-0"></span>4.4.1 IPv6

#### 手动组态 IPv6 地址

如果组态其它 IPv6 地址("手动组态"(Manual configuration) 选项),请确保两个 IPv6 地址分属不同的子网。

有关组态的信息,请参见 STEP 7 信息系统。

## 通信伙伴和 IPv6

#### 说明

#### 通过 IPv6 进行 Internet 通信

如果要使用 IPv6 地址并将 CP 连接到 Internet, 请确保已连接到 Internet 的路由器和所用 Internet 服务(例如, 电子邮件)的提供商也支持 IPv6 地址。

## 通过 IPv6 进行 OUC 通信

使用 Open User Communication 块并激活 IPv6 时,应确保通信伙伴支持 IPv6。如果对 DNS 服务器进行查询, 则返回的地址首先使用 IPv6 地址, 然后再使用 IPv4 地址。

# 4.4.2 高级选项

### CP 1542SP-1 IRC 的遥控特定传输设置

可以在相关组态手册中找到 CP 1542SP-1 IRC 的遥控特定传输设置说明,具体请参见"[参考文档](#page-8825-0) (页 [125\)](#page-8825-0)"。

## BA ... (BusAdapter)

要连接至以太网网络,CP 需要一个 BusAdapter。BusAdapter 不随 CP 一起提供。 有关支持的总线适配器,请参见附录["BusAdapter](#page-8821-0) (页 [121\)](#page-8821-0)"。

## 插入总线适配器

默认设置下,CP 使用"BA 2xRJ45"总线适配器。

如果使用不同的总线适配器,首先转至 CP 的设备视图。

4.5 时钟同步

打开产品目录中右侧的"BusAdapter"目录,将要使用的总线适配器拖到 CP 的接口中。通过"更改设备"(Change device) 对话框插入新的总线适配器。

#### 组态总线适配器

在 CP 的"以太网接口 > 高级选项 > BA ..."(Ethernet interface > Advanced options > BA ...) 参数组中,通过总线适配器组态网络连接的设置。

如果不想同时使用总线适配器的两个端口,可以在"激活"(Activate) 参数组中禁用其中一个端口。

## 4.4.3 访问 Web 服务器

## 访问 CPU 的 Web 服务器

Web 服务器位于 CPU 中。通过 CP, 可以访问 CPU 的 Web 服务器。 如果已通过 LAN 将 PC 连接到系统网络, 则可通过 PC 访问站的 Web 服务器。 有关 ET 200SP 的 Web 服务器的信息, 请参见手册《[/2/](#page-8826-1) (页 [126\)](#page-8826-1)》。

# <span id="page-8761-0"></span>4.5 时钟同步

#### 说明

## 时间设置建议

对于以太网连接,建议每隔大约 10 秒就与外部时钟同步一次。这会尽可能缩小内部时间和 UTC 时间的偏差。

#### 说明

#### 通过 NTP / NTP (secure) 保持时钟同步的一致性

在 CP 的固件版本 V2.0 及以下版本中,CPU 和 CP 均可使用 NTP 进行时钟同步。在这种情况下,仅由站的单个模块对站中来自外部时间源的时钟进行同步 ,以便使站内的时钟保持一致。如果对两个模块启用时钟同步,请使用同一 NTP 服务器(如有可能),以使站内的时钟保持一致。

自 CP 的固件版本 V2.1 起,站中只能有 1 个模块是时间客户端。该模块在站中分配时钟。 4.5 时钟同步

# CP 的时钟同步

CP 支持以下时钟同步方法:

- CP 1542SP-1
	- NTP
	- 从本地站

可通过以太网接口组态

- CP 1543SP-1
	- NTP
	- NTP (secure)
	- 从本地站

如果启用安全功能,则可在"安全"(Security) 下组态

- CP 1542SP-1 IRC
	- NTP
	- 从本地站

并且取决于遥控协议:

– 从伙伴获取时间 / 从 WAN 获取时间

有关详细信息,请参见组态手册 [参考文档](#page-8825-0) (页 [125\)](#page-8825-0)。

# 将时间转发到 CPU

CP 向 [CPU](#page-8764-0) 提供通过 PLC 变量从 CP 获取时钟的选项。更多相关信息,请参见"与 CPU [通信](#page-8764-0) (页 [64\)](#page-8764-0)"部分。

当 CPU 通过 PLC 变量从 CP 获取时间后,禁用 CPU 自身的时钟同步。

#### 时钟同步的步骤

各 CP 类型的时钟同步过程如下所述。

#### ● NTP

可组态 NTP 服务器的地址、同步间隔和"接受未同步的 NTP 服务器的时间"(Accept time from non-synchronized NTP servers) 选项。

● NTP (secure)

```
NTP (secure)
```
安全方法使用对称密钥进行验证。各种可组态的散列算法可用于完整性检查。

可以在全局设置中,创建和管理 NTP (secure) 类型的 NTP 服务器。

### 说明

## 确保有效时钟

如果使用安全功能,则需要有效的时钟。建议使用 NTP (secure) 方法。

#### 说明

#### 调试期间手动设置时钟

如果使用安全功能或 SINEMA RC, 则在[调试](#page-8752-0)期间手动设置时间, 请参见"调试 CP (页 [52\)](#page-8752-0)"部分。

# 4.6 DNS 组态

## DNS 服务器

当模块、通信伙伴、NTP 或电子邮件服务器等应通过主机名称 (FQDN) 访问时,可能需要 DNS 服务器。

以 FQDN 方式寻址通信伙伴时, 需要组态 DNS 服务器。随后通过组态的 DNS 服务器确定通信伙伴的 IP 地址 (IPv4/IPv6)。

使用 IPv6 地址时,请务必对 DNS 服务器进行相应组态。

组态

4.7 与 CPU 通信

# <span id="page-8764-0"></span>4.7 与 CPU 通信

有效性: CP 1542SP-1 / CP 1543SP-1

有关 CP 1542SP-1 IRC 的说明, 请参见相关组态手册。

# 看门狗位

### ● CP 监视

CP 通过看门狗位检查与 CPU 的连接。

CP 每 5 秒将该位向 CPU 传送一次, 然后在下一个 CPU 采样周期内将其复位。发生连接故障时不会传送该位。这将向 CPU 发出连接故障信号。

看门狗位的 PLC 变量必须由用户程序进行评估。

# CP 时间

# ● CP 时间同步到 CPU

通过该功能, CPU 可读取 CP 的时钟。使用此方法, CP 可与 CPU 时间同步。 步骤:

- CPU 通过用户程序将输入"时间触发变量"(Time trigger variable) (BOOL) 设为 1。
- 然后,CP 将其时间写入"CP 时间变量"(CP time variable) (DTL) 并将"时间触发变量"(Time trigger variable) 值复位为 0。
- 用户程序读取"CP 时间变量"(CP time variable) 以设置 CPU 时间。

建议:

设置"时间触发变量"(Time trigger variable) 的频率不得超过每秒一次,以避免在背板总线上产生不必要的通信负载。

#### 说明

请参[见时钟同步](#page-8761-0) (页 [61\)](#page-8761-0)部分中的信息。

#### CP 诊断

通过参数组,可以选择从 CP 中读出高级诊断数据。

#### ● 启用高级 CP 诊断

启用该选项以使用高级 CP 诊断。

如果启用该选项,则必须对"诊断触发变量"(Diagnostics trigger tag) 进行组态。 可选择性启用下列用于诊断数据各个项的 PLC 变量。

### ● 诊断触发变量

如果 CPU 用户程序中的 PLC 变量 (BOOL) 设置为 1, 则 CP 将更新以下用于高级诊断的 PLC 变量的值。

将当前值写入下列 PLC 变量后, CP 会将"诊断触发变量"(Diagnostics trigger tag) 设为 0,指示 CPU 可以从 PLC 变量读取更新的值。

#### 说明

#### 诊断触发变量的快速设置

触发器的设置频率不应超过每秒一次。

## CP 1542SP-1 和 CP 1543SP-1 的变量:

#### ● 当前 IP 地址

用于表示 CP 接口的当前 IP 地址的 PLC 变量(字符串数据类型)。

## 仅 CP 1543SP-1 的变量:

● VPN IPsec 状态

PLC 变量 (BOOL) 指示是否已建立 VPN IPsec 隧道:

- 0 = 未建立隧道
- 1 = 已建立隧道

### ● 连接到 SINEMA Remote Connect

PLC 变量 (BOOL) 指示到 SINEMA RC 的 OpenVPN 隧道是否已建立:

- 0 = 未建立隧道
- 1 = 已建立隧道

4.8 SNMP

# 4.8 SNMP

## "SNMP"参数组

● 启用"SNMP"参数组 启用 CP 上的 SNMP 代理的功能。

# CP 的执行范围

CP 支持以下 SNMP 版本:

- CP 1542SP-1
	- SNMPv1
- CP 1543SP-1, CP 1542SP-1 IRC
	- SNMPv1
	- SNMPv3 (Security 功能已激活)

如果已启用安全功能,则可在"Security"下找到参数组"SNMP"。

CP 不支持陷阱。

有关所支持的功能的详细信息,请参见使用 SNMP [进行诊断](#page-8797-0) (页 [97\)](#page-8797-0)部分。

# <span id="page-8766-0"></span>4.9 安全性 (CP 1543SP-1)

# CP 1542SP-1 IRC 的安全功能

可以在相应遥控协议的组态手册中找到 CP 1542SP-1 IRC 安全功能的说明,具体请参见"[参考文档](#page-8825-0) (页 [125\)](#page-8825-0)"。

# CP 1543SP-1 的安全功能

以下安全功能说明仅适用于 CP 1543SP-1。 有关这些功能的概述,请参见"[应用和功能](#page-8713-0) (页 [13\)](#page-8713-0)"部分。 要组态安全功能,需要创建一个安全用户,请参[见安全用户](#page-8767-0) (页 [67\)](#page-8767-0)部分。

# <span id="page-8767-0"></span>4.9.1 安全用户

 $\overline{a}$ 

## 创建安全用户

组态安全功能需要具备相关的组态权限。为此,需要通过相应权限创建至少一个安全用户

导航到全局安全设置 > "用户和角色"(User and roles) >"用户"(Users) 选项卡。

- 1. 创建用户并组态参数。
- 2. 在"分配的角色"(Assigned roles)下方区域为该用户分配角色"NET 标准"(NET Standard) 或"NET 管理员"(NET Administrator)。

登录后,该用户可以在 STEP 7 项目中进行所需的设置。

在以后使用安全参数时,请继续以该用户身份登录。

# 4.9.2 防火墙

## 4.9.2.1 MAC 防火墙预检查消息。

每个到达帧或离去帧都会经过 MAC 防火墙(第2层)。如果帧在此层级被丢弃, 则 IP 防火墙(第 3 层)不会对其讲行检查。这表示,通过合适的 MAC 防火墙规则,可以限制或阻止 IP 通信。

# 4.9.2.2 防火墙激活情况下的在线安全诊断和下载到站设置

### 针对在线功能设置防火墙

若已启用安全功能,请按照下面列出的步骤进行操作。

### 全局安全功能:

- 1. 选择条目"防火墙 > 服务 > 为 IP 规则定义服务"(Firewall > Services > Define services for IP rules)。
- 2. 选择"ICMP"选项卡。
- 3. 插入一个类型为"Echo Reply"和一个类型为"Echo Request"的新条目。

#### CP 的本地安全功能:

现在选择 S7 站中的 CP。

- 1. 在 CP 的本地安全设置中,在"安全 > 防火墙"(Security > Firewall) 参数组中启用高级防火墙模式。
- 2. 打开"IP 规则"(IP rules) 参数组。
- 3. 在表中,按如下方式为之前已创建的全局服务插入新的 IP 规则:
	- 操作:Accept;从:外部;至:站;服务 > ICMPv4/6 服务 > Echo Request(此前全局创建的服务)
	- 操作:Accept;从:站;至:外部;服务 > ICMPv4/6 服务 > Echo **Reply**(以前全局创建的服务)
- 4. 对于"Echo Request"服务的 IP 规则, 在"源 IP 地址"(Source IP address) 下输入工程师站的 IP 地址。

基于这些规则,只能通过防火墙从包含 ICMP 数据包 (ping) 的工程师站访问 CP。

### 说明

#### 在线安全诊断和下载的附加服务

如果希望使用"在线安全诊断"(Online security diagnostics) 或"下载到设备"(Download to device) 功能, 则需要创建附加规则或禁用"Echo Request"/"Echo Reply"服务。

## 4.9.2.3 源 IP 地址的表示法(高级防火墙模式)

如果在 CP 的高级防火墙设置中指定源 IP 地址的地址范围,请确保表示法正确无误:

● 仅使用连字符来分隔两个 IP 地址。

正确: 192.168.10.0-192.168.10.255

● 不要在两个 IP 地址之间输入任何其它符号。

错误: 192.168.10.0 - 192.168.10.255

如果错误地输入范围,则不会使用防火墙规则。

## 4.9.2.4 S7 连接的 VPN 隧道防火墙设置

#### 高级防火墙模式中的 IP 规则

如果在 CP 和通信伙伴之间通过 VPN 隧道建立组态连接 (S7, OUC), 则需要调整 CP 的本地防火墙设置:

在高级防火墙模式("安全 > 防火墙 > IP 规则"(Security > Firewall > IP rules))下, 为 VPN 隧道的两个通信方向选择"Allow\*"操作。

## 4.9.3 日志设置 - 过滤系统事件

#### 系统事件值设置太高时产生的通信问题

如果过滤系统事件的值设置得过高,则您可能无法实现最佳通信性能。 大量输出错误消息可延迟或阻止通信连接的处理。

在"Security > 日志设置 > 组态系统事件"(Security > Log settings > Configure system events) 中, 将"等级: "(Level:) 参数设为值"3 (错误) "(3 (Error)),以便确保建立可靠的通信连接。

## 4.9.4 电子邮件组态

## 要求和必要信息

注意 CP 组态中对于传送电子邮件的以下要求:

- 安全功能已启用。
- CP 的时间已同步。

要进行组态,则需要 SMTP 服务器和用户帐户的有关数据:

- 服务器地址、端口号、用户名、密码、发件人 (CP) 的电子邮件地址
- 通过加密传送:服务器证书

# 电子邮件组态

## ● 无组态

默认情况下会禁用电子邮件发送。

● 激活 SMTP

如果要通过 SMTP 端口 25 发送未加密的电子邮件,请启用此选项。

● 启用 SSL/TLS

如果您的电子邮件服务提供商仅支持加密传送,请启用该选项。通过端口号选择协议 :

– 端口号 587

使用 STARTTLS 时, CP 将发送加密的电子邮件。

– 端口号 465

使用 SSL/TLS (SMTPS) 时, CP 将发送加密的电子邮件。

请向您的电子邮件服务提供商询问可以支持哪种选项。

如果您希望使用具有 IPv6 基础构架的 Internet 连接,请注意 [IPv6](#page-8760-0) (页 [60\)](#page-8760-0)部分的信息。

# 4.9.5 VPN

# 4.9.5.1 VPN (Virtual Private Network)

# VPN - IPsec

Virtual Private Network (VPN) 是用于在公共 IP 网络(例如 Internet)中安全传输保密数据的技术。利用 VPN,可通过非安全网络在两个安全 IT 系统或网络间建立安全连接(IPsec 隧道)并进行操作。

IPsec 隧道转发所有数据, 甚至包括来自更高层协议(HTTP、FTP 等)的数据。

两个网络组件间的数据通信通过其它网络进行无限制传输。这样便可通过相邻或中间网络 将整个网络连接在一起。

# 属性

- VPN 构成了一个嵌入到相邻(己分配)网络中的逻辑子网。VPN 使用已分配网络的通常寻址机制,但就数据而言,其传输自己的帧,因此独立于该网 络的其余部分运行。
- VPN 允许 VPN 伙伴通过分配的网络进行通信。
- VPN 基于隧道技术,可单独进行组态。
- 使用密码、公钥或数字证书(身份验证)可保护 VPN 伙伴间的通信免遭窃听或操纵。

# 应用领域

- **●** 可通过 Internet 将局域网安全地连接在一起("站点到站点"连接)。
- 对公司网络进行安全访问("端到站点"连接)
- 对服务器进行安全访问("端到端"连接)
- 无需访问第三方即可在两个服务器间进行通信(端到端连接或主机到主机连接)
- 确保联网的自动化系统中的信息安全性
- 保护包含自动化网络中或通过 Internet 进行的安全远程访问中的相关数据通信的计算机系统
- 可通过公共网络从 PC/编程设备对受安全模块保护的自动化设备或网络进行安全远程访问。

# 单元保护概念

利用工业以太网安全,单个设备或以太网网段均可受到保护:

- 允许访问安全模块保护的各个设备和网段。
- 通过非安全网络结构实现安全连接成为可能。

借助不同安全措施(例如防火墙、NAT/NAPT 路由器和 IPsec 隧道上的 VPN)的组合, 安全模块可防止:

- 数据间谍
- 数据操纵
- 不希望的访问

# 4.9.5.2 SINEMA Remote Connect

# 使用 SINEMA Remote Connect (SINEMA RC) 进行远程维护

应用程序"SINEMA Remote Connect"(SINEMA RC) 可用于远程维护。

SINEMA RC 使用 OpenVPN 对数据加密。通信中心为 SINEMA RC 服务器,通过该服务器可实现用户间的通信及管理通信系统的组态。

## 准备步骤

在 STEP 7 中开始组态模块的 SINEMA RC 连接之前,请执行以下步骤。这是确保 STEP 7 项目一致性的先决条件。

● 组态 SINEMA Remote Connect Server

根据需要组态 SINEMA RC Server(不在 STEP 7 中)。必须在 SINEMA RC 服务器中组态通信模块及其通信伙伴。

● 导出 CA 证书(可选)

如果要在建立连接期间使用服务器证书作为通信模块的身份验证方式,请从 SINEMA RC Server 中导出 CA 证书。

然后将 CA 证书从 SINEMA RC Server 导入工程师站。

或者,也可以使用服务器证书的识别码作为通信模块的身份验证方式。识别码的有效 期限可能短于证书的有效期限。

请注意,更换模块时需要重复导入证书。

# 组态 SINEMA Remote Connect

### 导入自己的证书

- 1. 在 CP 上,导航到参数组"安全 > 证书管理器 > 伙伴设备的证书"(Security > Certificate manager > Certificates of the partner devices)。
- 2. 双击第一个表格空行以打开证书选择对话框。
- 3. 选择 SINEMA RC Server 的 CA 证书。

然后导航到参数组"安全 > VPN"(Security > VPN)。

# VPN > 常规 (VPN > General)

- 1. 激活 VPN
- 2. 对于"VPN 连接类型"(VPN connection type), 如果要通过 SINEMA Remote Connect 进行通信,则选择"通过 SINEMA Remote Connect 服务器进行自动 OpenVPN 组态"(Automatic OpenVPN configuration via SINEMA Remote Connect Server) 选项。

如果选择"Internet 密钥交换 (IKE)..."(Internet Key Exchange (IKE)...), 则可以通过 IPsec 隧道进行通信。

## SINEMA Remote Connect 服务器

输入该服务器的地址和端口号。

## 服务器验证

在此可以选择建立连接期间的通信模块身份验证方式。

● CA 证书

在"CA 证书"(CA certificate) 下, 从之前导入并在本地证书管理器中进行分配的 SINEMA RC Server 中选择 CA 证书。

模块通常会检查服务器的 CA 证书及其有效期。这两个选项无法更改。

● 识别码

选择这种身份验证方式时,应输入 SINEMA RC Server 服务器证书的识别码。

# 身份验证

● 设备 ID

输入在 SINEMA RC 中为模块生成的设备 ID。

● 设备密码

输入在 SINEMA RC 中组态的模块的设备密码。 最大字符数: 127

#### 可选设置

在"安全 > VPN > 可选设置"(Security > VPN >Optional settings) 参数组中通过参数"连接类型"(Connection type) 对连接建立进行组态。

● 更新间隔 (Update interval)

可通过此参数设置 CP 在 SINEMA RC 服务器上查询组态的间隔。

请注意,如果将 SINEMA RC 服务器的组态设置更改为 0(零), 则 CP 将无法再与 SINEMA RC 服务器建立连接。

● "连接类型"(Connection type)

该参数的两个选项将在连接建立中具有以下作用:

– 自动 (Auto)

该模块与 SINEMA RC 服务器建立连接。在 SINEMA Remote Connect 服务器更改连接参数之前, OpenVPN 连接都会保持。如果连接中断, CP 会自动重新建立连接。

如果 SINEMA Remote Connect 服务器更改了连接参数, 则 CP 将在上述组态的更新间隔结束后请求获取新的连接数据。

– PLC 触发

该选项用于模块通过 SINEMA RC 服务器进行的偶发通信。

如果要在模块和 PC 之间建立临时连接,则可使用该选项。例如,临时连接通过 PLC 变量建立,可用于提供服务。

#### 说明

#### 连接中止

如果由于固件更新或"下载到设备"而导致 CPU 停止, 则 OpenVPN 连接将中止。 仅在启用"自动"(Auto) 选项后才能使用这些功能。

#### ● 用于连接建立的 PLC 变量

如果已选择选项"PLC 触发"(PLC trigger), 则当 PLC 变量 (Bool) 变为值 1 时模块会建立一个连接。操作期间可根据需要通过使用 HMI 面板等方式设置 PLC 变量。

将 PLC 变量重置为 0 后, 会再次终止连接。

### 4.9.5.3 为各站间的 S7 通信创建 VPN 通道

# 要求

要允许使用安全 CP (如 CP 1628) 为两个 S7 站间的 S7 通信, 或为 S7 站与工程师站间的 S7 通信创建 VPN 隧道, 则必须满足以下要求:

- 已组态这两个站。
- 两个站中的 CP 必须都支持安全功能。
- 两个站的以太网接口必须联网。

#### 说明

#### 也可通过 IP 路由器进行通信

也可通过 IP 路由器在两个站之间进行通信。但是,要使用此通信路径,需要进行进一步设置。

## 操作步骤

要创建 VPN 隧道,需要完成以下步骤:

1. 创建安全用户

如果已创建安全用户:请以该用户身份登录。

- 2. 启用"激活安全特性"(Activate security features) 选项
- 3. 创建 VPN 组并分配安全模块
- 4. 组态 VPN 组的属性
- 5. 组态两个 CP 的本地 VPN 属性

有关各步骤的详细说明,请参见本部分的以下段落。

# 启用安全功能

登录后, 在"安全性"(Security) 下启用两个 CP 的"激活安全特性"(Activate security features) 选项。

这样,您就可以使用两个 CP 的安全功能。

#### 创建 VPN 组并分配安全模块

- 1. 在全局安全设置中,导航至"VPN 组 > 添加新 VPN 组"(VPN groups > Add new VPN group)。
- 2. 双击条目"添加新 VPN 组"(Add new VPN group) 来创建 VPN 组。

结果:新的 VPN 组显示在所选条目下。

- 3. 双击"VPN 组 > 将模块分配给 VPN 组"(VPN groups > Assign module to a VPN group) 条目。
- 4. 分配将在其间建立到 VPN 组的 VPN 隧道的安全模块。

## 说明

### CP 上 VPN 连接的当前日期和时间

为建立 VPN

连接和能够相应识别待交换的证书,将需要获取连接双方工作站的当前日期和时间。

## 组态 VPN 组的属性

1. 双击新创建的 VPN 组。

结果:VPN 组的属性显示在"身份验证"(Authentication) 下。

2. 输入 VPN 组的名称。在属性中组态 VPN 组的设置。

这些属性定义 VPN 组的默认设置,可以随时进行更改。

#### 说明

#### 指定 CP 的 VPN 属性

请在相关模块的参数组"安全性 > 防火墙 > VPN"(Security > Firewall > VPN) 中指定 CP 的 VPN 属性。

结果

您已创建 VPN 隊道。CP 的防火墙将自动激活: 创建 VPN 组时, 已默认选中"激活防火墙"(Activate firewall) 复选框。无法禁用此选项。 将组态下载到属于该 VPN 组的所有模块。

# 4.9.5.4 SOFTNET 安全客户端的 VPN 通信(工程师站)

# 只有禁用了内部节点,VPN 隧道通信才会工作

在某些情况下,在 SOFTNET Security ClientSOFTNET Security Client 与 CP 之间建立 VPN 隧道通信会失败。

SOFTNET Security Client 也尝试建立与低级别内部节点的 VPN 隧道通信。与不存在的节点建立通信将妨碍与 CP 建立所需的通信。

要成功建立与 CP 的 VPN 隧道通信,需要禁用内部节点。

只有出现所描述的问题时,才会使用下述节点禁用步骤。

- 在 SOFTNET Security Client 通道概述中禁用节点:
- 1. 移除"启用主动学习"(Enable active learning) 复选框中的复选标记。 低级别节点在初始时从隧道列表中消失。
- 2. 在隧道列表中, 选择到 CP 的相应连接。
- 3. 使用鼠标右键, 在快捷菜单中选择"启用所有成员"(Enable all members)。 低级别节点暂时再次出现在隧道列表中。
- 4. 在隧道列表中选择低级别节点。
- 5. 使用鼠标右键, 在快捷菜单中选择"删除条目"(Delete entry)。

结果:现在已完全禁用低级别节点。可建立与 CP 的 VPN 隧道通信。

### 4.9.5.5 在 CP 和 SCALANCE M 之间建立 VPN 隧道通信

按照对各个站的描述,在 CP 和 SCALANCE M 路由器之间建立 VPN 隧道。

只有在已创建的 VPN 组("VPN 组 > 身份验证"(VPN groups > Authentication))的全局安全设置中选中"完美前向安全性"(Perfect Forward Secrecy) 复选框,才能建立 VPN 隧道通信。

如果未选中该复选框,CP 会拒绝建立隧道。

## 4.9.5.6 CP 作为 VPN 连接的被动用户

# 设置通过被动用户建立 VPN 连接的权限

如果 CP 通过网关连接另一个 VPN 用户, 则需要将建立 VPN 连接的权限设置为"Responder"。

以下典型组态中会出现这种情况:

VPN 用户(主动)⇔ 网关(动态 IP 地址)⇔ Internet ⇔ 网关(固定 IP 地址)⇔ CP(被动)

按如下方法,组态将 CP 作为被动用户建立 VPN 连接的权限:

- 1. 在 STEP 7 中, 转到设备和网络视图。
- 2. 选择 CP。
- 3. 在本地安全设置中,打开"VPN"参数组。
- 4. 对于每个将 CP 作为被动 VPN 用户的 VPN 连接,将默认设置"Initiator/Responder"更改为设置"Responder"。

#### 4.9.6 SNMP

# **SNMP**

有关 SNMP 设备的功能范围的信息,请参见使用 SNMP [进行诊断](#page-8797-0) (页 [97\)](#page-8797-0)部分。 如果启用了安全功能,则用户有以下选择和设置选项。

#### SNMP

● "启用 SNMP"(Enable SNMP)

如果启用该选项,则释放设备上通过 SNMP 进行的通信。默认情况下启用 SNMPv1。 如果禁用此选项, 则不应答来自 SNMP 客户端的查询(无论是通过 SNMPv1 还是通过 SNMPv3)。

● "使用 SNMPv1"(Use SNMPv1)

对设备启用 SNMPv1。有关组态所需团体字符串的信息,请参见下文 (SNMPv1)。

#### ● "使用 SNMPv3"(Use SNMPv3)

对设备启用 SNMPv3。有关组态所需算法的信息,请参见下文 (SNMPv3)。

## SNMPv1

团体字符串需要与查询一起通过 SNMPv1 发送到设备。

注意对预设团体字符串使用小写字母!

- "读取团体字符串"(Reading community string) 读访问需要该字符串。 请保留预设字符串"public"或组态新字符串。
- "允许写访问"(Allow write access) 如果启用该选项,则释放对设备的写访问,并且可以编辑相应的团体字符串。
- "写团体字符串"(Writing community string)

写访问需要该字符串,该字符串也可用于读访问。

请保留预设字符串"private"或组态新字符串。

## 说明

## 访问安全

出于安全原因,更改预设置和众所周知的字符串 "public" 和 "private"。

### SNMPv3

需要组态以下算法以通过 SNMPv3 对设备进行加密访问。

● "验证算法"(Authentication algorithm)

从下拉列表中选择要使用的验证方法。

● "加密算法"(Encryption algorithm)

从下拉列表中选择要使用的加密方法。

# 用户管理

用户管理可在全局安全设置中找到,可在其中为各用户分配角色。 在角色的属性下,可以查看特定角色的权限列表,例如使用 SNMP 的各种访问类型。对于新角色,可以自由组态个人权限。

可在 STEP 7 的信息系统中找到有关用户、角色和密码策略的信息。

### 4.9.7 证书管理器

如果启用了安全功能, 则将在 STEP 7 项目中生成相关的所有安全模块证书,从而允许通过 VPN 连接进行通信。

由 STEP 7 生成的证书, 如 SSL 证书或 VPN 组证书,将自动分配给相应模块,无需使用本地安全设置进行分配。

#### 本地证书管理器

通过全局安全设置中的证书管理器导入的证书不会自动分配给相应模块。导入的证书必须 通过本地安全设置中的"证书管理器"(Certificate manager) 条目手动包含在可信伙伴证书列表中。当分配 CA 证书时,还会同时为模块分配从中衍生的证书。

## 添加证书

通过本地证书管理器,将伙伴证书分配给 CP 从而提供特定服务,例如安全发送电子邮件。

- 1. 为此,单击表格单元"添加新证书"(Add new)。
- 2. 单击白底上的按钮"..."。
- 3. 在打开的证书列表中,可通过"添加"(Add) 按钮添加一个新的证书或通过复选标记符号使用项目的现有证书。

可在全局证书管理器中识别显示证书的属性。

# CP 1543SP-1 证书

## 为实现 Secure Communication

而在程序块中引用证书之前,必须通过本地证书管理器将这些证书作为设备证书分配给 Security 模块。

#### 全局安全设置中的要求。

为了能够分配一个通信伙伴的 CP 证书,您首先需要导入全局证书管理器(全局安全设置)中的伙伴证书。 要让伙伴模块发现已分配的证书,必须在导入此证书后将其输入到可信伙伴证书列表中。

4.10 消息:电子邮件 (CP 1543SP-1)

### 分配 CP 组态中的证书

选择以下 CP 组态中的证书:

- "设备证书"(Device certificates) 表: STEP 7 生成的 CP 设备证书
- "伙伴设备的证书"(Certificates of the partner devices) 表: 伙伴的导入证书

# 4.10 消息:电子邮件 (CP 1543SP-1)

### 有效性

有效性: CP 1543SP-1

有关 CP 1542SP-1 IRC 的说明, 请参见相关组态手册。

#### 说明

#### 可通过消息编辑器发送电子邮件

以下信息适用于通过消息编辑器组态的电子邮件。 通过 OUC 程序块发送电子邮件的情况不受影响。

### 要求

如果发生了重要事件,CP 可向通信伙伴发送电子邮件。 注意 CP 组态中对于传送电子邮件的以下要求:

- 安全功能已启用。
- CP 的时间已同步。
- 组态"电子邮件组态"参数组

要组态消息,需要接收方地址。

4.10 消息:电子邮件 (CP 1543SP-1)

## 打开消息编辑器

可以通过 STEP 7 在消息编辑器中组态各个消息(电子邮件)。或者,可打开编辑器:

- 通过选择 CP 快捷菜单"打开数据点和消息编辑器"(Open the data point and messages editor)
- 通过项目导航:

"站 > 本地模块 > CP > 消息"(Station > Local modules > CP > Messages) 双击"消息"(Messages) 条目打开编辑器。

# 创建消息

通过双击带灰显条目的第一个表格行中的"<添加>"(<Add>) 创建一条新消息。 可更改电子邮件"Alarm"的默认名称,但该名称在模块中必须唯一。

## 消息参数

在此处组态消息的收件人、主题和文本。

## 触发:触发电子邮件传送

在"触发器"(Trigger)

选项卡中,组态触发电子邮件发送的时间以及是否随电子邮件一起发送其它信息。

#### ● 电子邮件触发器

指定触发电子邮件发送时的事件:

– 使用 PLC 变量

要通过触发信号发送电子邮件,需评估用户程序设置的触发位"触发器 PLC 变量"(PLC tag for trigger) 的沿变化 (0 →

1)。必要时,可以为每个电子邮件组态一个触发位。有关触发位的信息,请参见下 文。

#### 触发位复位:

如果触发位的存储区在存储区或数据块中,则在消息发送后,触发位复位为零。 在所有其它情况下,需要通过用户程序将触发位复位。

## 说明

### 诊断触发变量的快速设置

触发器的设置频率不应超过每秒一次。

- CPU 切换到 STOP 模式
- CPU 切换到 RUN 模式

可根据 VPN 组态选择以下条目:

- VPN 连接已建立
- VPN 连接已终止

或

- SINEMA RC 连接已建立
- SINEMA RC 连接已终止

## ● 触发器的 PLC 变量

用作电子邮件触发器"使用 PLC 变量"(Use PLC tag) 的变量(布尔)
4.10 消息: 电子邮件 (CP 1543SP-1)

## ● 启用处理状态标识符

如果启用此选项,则每次尝试发送都会返回一个状态,并提供有关已发送消息处理状 态的信息。

该状态将写入"处理状态的 PLC 变量"(PLC tag for processing status) (DWORD)。如果传送消息时出现问题,可以通过在 CPU 的 Web 服务器上显示该 PLC 变量的值来确定状态。

有关各个状态的重要性的信息,请参[见电子邮件的处理状态](#page-8803-0) (CP 1543SP-1) (页 [103\)](#page-8803-0)部分。

● 包括值

如果启用该选项,则 CP 会向消息中的占位符 \$\$ 发送 CPU 存储区中的值。

选择其值集成在消息中的 PLC 变量。\$\$ 可以是最多 32 位的简单数据类型变量的占位符。

将各自的当前值输入到消息文本中,代替占位符 \$\$。为此,可输入"\$\$"作为占位符,以便在消息文本中显示待发送的值。

## 编辑器视图:排列列和行

与许多其它程序一样,还可以根据需要在消息编辑器中排列各列并对表格排序:

● 排列列

如果用鼠标左键按住列标题,则可以移动该列。

● 排序对象

如果用鼠标左键短暂单击列标题,则可以根据该列中的条目对表格中的对象进行升序 或降序排列。排序顺序由列标题中的箭头指示。

对列降序排列后,可以通过再次单击列标题对列进行反向排序。

4.10 消息:电子邮件 (CP 1543SP-1)

● 调整列宽

可使用以下操作实现此功能:

– 使用右键单击列标题时打开的快捷菜单:

"优化宽度"(Optimize width), "优化所有列宽"(Optimize width of all columns)

– 如果将光标移动至列标题的边缘,将出现以下符号:

## $+$

出现该符号后,即可双击列标题。列宽将根据本列中最宽的条目自行调整。

● 显示/隐藏列

使用右键单击列标题时打开的快捷菜单调用此功能:

## 复制消息

如果右键单击表格中某个对象的行,则可从快捷菜单访问以下复制功能:

- 剪切
- 复制
- 粘贴

可在表格中或表格下方第一个空行处粘贴事先剪切或复制的对象。 对于同一类型的其它通信模块,也可以将剪切或复制的对象粘贴到表格中。

● 删除

按住 <Ctrl> 键,可选择多个不连续的行。

如果按住 <Shift> 键, 则可选择连续区域的起点和终点。

4.10 消息:电子邮件 (CP 1543SP-1)

## 5.1 用于 OUC 的程序块

## Open User Communication (OUC) 程序块

Open User Communication 连接未组态。

针对通过以太网进行的 TCP/UDP/ISO-on-TCP 通信, 使用下列 Open User Communication (OUC) 块。为此,创建一个适当的程序块。有关程序块的详细信息,请参见 STEP 7 的信息系统。

## 说明

## 程序块版本

请注意, 在 STEP 7 中, 不能在一个站中使用一个程序块的不同版本。

## 程序块

对于全部三种 CP 类型,特定最低版本的以下 OUC 块可用于 CPU:

## ● TSEND\_C V3.0 / TRCV\_C V3.0

紧凑型块,用于:

- 连接建立/终止和发送数据
- 连接建立/终止和接收数据

或者使用:

● TCON V4.0 / TDISCON V2.1

建立连接/终止连接

● TUSEND V4.0 / TURCV V4.0

通过 UDP 发送和接收数据

## ● TSEND V4.0 / TRCV V4.0

通过 TCP 或 ISOonTCP 发送和接收数据

## ● TMAIL\_C V4.0

发送电子邮件

要通过该块传送加密的电子邮件,CP 需要使用精准的时钟。组态时钟同步。

用于在运行期间更改 CP 组态数据:

## • T\_CONFIG V1.0

IP 参数的程序控制组态

更多相关信息,请参见"[在运行期间更改](#page-8791-0) IP 参数 (页 [91\)](#page-8791-0)"部分。

此程序块可在 STEP 7 的"指令 > 通信 > Open User Communication"(Instructions > Communication > Open User Communication) 窗口中找到。

## 系统数据类型 (SDT) 的连接描述

对于连接描述, 上述程序块使用参数 CONNECT (对于 TMAIL C 则使用 MAIL ADDR PARAM)。连接描述以数据块形式存储,此数据块的结构由系统数据类型 (SDT) 定义。

## 创建数据块 SDT

为每个数据块(全局 DB)形式的连接描述创建所需的 SDT。

SDT 类型不是通过从程序块声明表的"数据类型"(Data type) 下拉列表中选择一个条目进行创建,而是通过在"数据类型"(Data type) 框中手动输入名称(例如"TCON IP V4")进行创建。随后,相应的 SDT 与其参数一并创建出来。

## **SDT**

根据 CP 特定安全功能, 这三种类型的 CP 可支持如下 SDT:

- 三种类型 CP 的 SDT
	- TCON\_IP\_V4

基于 TCP 或 UDP 传送数据

– TCON\_QDN

通过完全限定域名 (FQDN) (IPv4 / IPv6) 进行 TCP 或 UDP 通信

– TCON\_IP\_RFC

基于 ISO-on-TCP 传送数据(两个 S7 站间直接通信)

## – TADDR\_Param

基于 UDP 传送数据

– TMail\_V4

基于 IPv4 地址式电子邮件服务器寻址来传送电子邮件

– TMail\_V6

基于 IPv6 地址式电子邮件服务器寻址来传送电子邮件

## – TMail\_FQDN

如果要传送电子邮件,则使用其名称 (FQDN) 寻址电子邮件服务器

- 针对 CP 1542SP-1 IRC 和 CP 1543SP-1 的额外要求
	- TMail\_V4\_SEC

基于 IPv4 地址式电子邮件服务器寻址来安全传送电子邮件

– TMail\_V6\_SEC

基于 IPv6 地址式电子邮件服务器寻址来安全传送电子邮件

## – TMail\_QDN\_SEC

基于主机名式电子邮件服务器寻址来安全传送电子邮件

有关 TMail Vx SEC/TMail QDN SEC 的说明: 对于这些 SDT,检查邮件服务器的证书,而不是"TLSServerCertRef"(STEP 7 内部引用)证书的 ID。

5.1 用于 OUC 的程序块

- 针对 CP 1543SP-1 的额外要求
	- TCON\_IP\_V4\_SEC

用于基于 TCP 安全传送数据

#### – TCON\_QDN\_SEC

用于基于主机名安全传送数据

有关 SDT 及其参数的说明,请参见 STEP 7 信息系统中 SDT 的相应名称下的内容。

#### 建立和终止连接

各个连接通过程序块 TCON 建立。注意:必须为每个连接调用单独的程序块 TCON。 必须为每个通信伙伴建立单独的连接,即使发送相同数据块。 成功传输数据之后,可以终止连接。还可以通过调用 TDISCON 终止连接。

## 说明

#### 连接中止

如果现有连接被通信伙伴中止或由于网络上的干扰而中止,则同样必须通过调用 TDISCON 来终止连接。编程时确保考虑到这一点。

## <span id="page-8791-0"></span>5.2 在运行期间更改 IP 参数

## 在运行期间更改 IP 地址

自 STEP 7 V14 起,可在运行时使用 T\_CONFIG 以程序控制方式更改 CP 的以下地址参数:

- IP 地址
- 子网掩码
- 路由器地址

## 说明

## 使用动态 IP 地址更改 IP 参数

如果 CP 从相连的路由器获得动态 IP 地址,请注意程序控制的 IP 参数更改的影响:在这种情况下,通信伙伴无法再访问 CP。

## 说明

## CP 组态要求

为能够以程序控制方式更改 IP 参数,必须在组态 CP 以太网接口的 IP 地址时,启用"直接在设备上设置 IP 地址"(IP address is set directly at the device) 选项。

## 5.3 MODBUS 块

## 程序块

可通过程序块支持受程序控制的 IP 参数更改。程序块访问以适当的系统数据类型 (SDT) 存储的地址数据。

除 CP 的地址参数外, 使用 T\_CONFIG 还可以通过程序控制来更改 DNS 服务器 (IF\_CONF\_DNS) 和 NTP 服务器 (IF\_CONF\_NTP) 的地址参数。

可以使用以下程序块和系统数据类型:

● T\_CONFIG

与下列 SDT 一起使用:

- IF\_CONF\_V4
- IF\_CONF\_V6
- IF CONF NTP
- IF\_CONF\_DNS

有关块和 SDT 的详细信息,请参见 STEP 7 信息系统。

## 5.3 MODBUS 块

## MODBUS (TCP)

全部三种 CP 类型都支持用于 MODBUS (TCP) 的程序块:

- MB\_CLIENT
- MB\_SERVER

有关详细信息,请参见 STEP 7 信息系统。

## 诊断和维护 しんしゃくん しょうしょう しょうしょう しょうしょく

## 6.1 诊断选项

可使用以下诊断选项。

## 模块的 LED

有关 [LED](#page-8739-0) 显示的详细信息, 请参见LED (页 [39\)](#page-8739-0)部分。

## STEP 7:巡视窗口中的"诊断"(Diagnostics) 选项卡。

可在此处找到有关所选模块在线状态的以下信息:

## STEP 7:"在线 > 在线和诊断"(Online > Online and diagnostics) 菜单中的诊断功能

使用在线功能,可以从存储了 CP 项目的工程师站中读取 CP 的诊断信息。

CP 1542SP-1 IRC / CP 1543SP-1:通过 CP 对站运行在线诊断的前提是,需要先激活"通信类型"(Communication types) 下的"启用在线功能"(Enable online functions) 选项。

## "诊断"(Diagnostics) 组

诊断页面分为以下几组:

● 常规

该组显示模块的常规信息。

## ● 诊断状态

该组显示 CPU 视图中模块的状态信息。

– 设备特定事件

针对具有安全或遥控功能的模块显示内部模块事件信息。

## ● 以太网接口

地址和统计信息

6.1 诊断选项

#### ● Industrial Remote Communication

对于 CP 1542SP-1 IRC, 可在此处获得遥控特定信息。该组具有以下诊断页面:

– 伙伴

有关伙伴地址设置的信息,连接统计信息,伙伴的组态数据以及其它诊断信息。

– 数据点列表

有关数据点的各种信息,例如:组态数据、值、连接状态等

– 协议诊断

使用"启用协议跟踪"(Enable protocol trace) 按钮,记录模块接收和发送的帧并持续几秒钟。

使用"禁用协议跟踪"(Disable protocol trace) 功能,将停止记录并将数据写入日志文件。

使用"保存"(Save) 功能, 可将日志文件保存在工程师站, 然后再进行分析。

● 时钟

有关设备上时间的信息

● 安全性

该组适用于具有安全功能的模块。

– 状态

此诊断页面显示最重要的安全设置、时间,以及与组态有关的数据。

– 系统日志

如果建立了与 SCALANCE S 模块的连接,则可在此诊断页面上开始记录系统条目。可以保存条目。

– 审计日志

可开始在此诊断页面上记录模块的日志数据。可以保存条目。

– 通信状态

此诊断页面显示 VPN 组已知安全模块的状态、其终点以及隧道属性。

– SINEMA RC - 自动 VPN 组态

该诊断页面显示自动 OpenVPN 组态和 OpenVPN 连接的状态。

6.1 诊断选项

#### "功能"(Functions) 组

● 固件更新

有关说明,请参[见下载固件](#page-8805-0) (页 [105\)](#page-8805-0)部分。

- 分配 IP 地址
- 分配 PROFINET 设备名称
- 保存服务数据

该功能用于记录在用户无法自行消除预期之外或不必要的模块行为时的内部模块过程 。

使用"保存服务数据"(Save service data) 按钮创建日志文件。数据保存在格式为"\*.dmp"的文件中,并可通过西门子客户支持进 行评估。

## CPU 的 Web 服务器

通过 CP 可访问 CPU 的 Web 服务器以及其中的可见信息。要进行相应访问,请参见CPU 的 Web [服务器](#page-8800-0) (页 [100\)](#page-8800-0)部分。

## **SNMP**

有关各功能的信息,请参见使用 SNMP [进行诊断](#page-8797-0) (页 [97\)](#page-8797-0)部分。

## 诊断电子邮件

有效性: CP 1542SP-1 IRC / CP 1543SP-1

如果发生可组态事件(例如无法访问伙伴或 CPU 停止), 则两个 CP 可发送诊断电子邮件。

有关组态的信息,请参[见消息:电子邮件](#page-8781-0) (CP 1543SP-1) (页 [81\)](#page-8781-0)。

6.2 通过端口 8448 执行在线安全诊断 (CP 1542SP-1 IRC, CP 1543SP-1)

## 遥控诊断

有效性: CP 1542SP-1 IRC

- 伙伴状态 CP 可以通过 PLC 变量向 CPU 发送通信伙伴的连接状态。 有关组态的信息,请参见遥控组态手册 [/10/](#page-8828-0) (页 [128\)](#page-8828-0)。
- CP 诊断

CP 可以将扩展诊断数据存储在 PLC 变量中。

有关组态的信息,请参见"与 [CPU](#page-8764-0) 通信 (页 [64\)](#page-8764-0)"部分。

例如,可通过 CPU 的 Web 服务器或通过监视表显示 PLC 变量的状态。

## 6.2 通过端口 8448 执行在线安全诊断 (CP 1542SP-1 IRC, CP 1543SP-1)

## 通过端口 8448 执行安全诊断

要求:

- 通过 HTTPS 激活对站的 Web 服务器的访问。
- 激活防火墙后,必须启用访问权限。

如果要在 STEP 7 Professional 中执行安全诊断,请按下列步骤进行操作:

- 1. 在 STEP 7 中选择 CP。
- 2. 打开"在线和诊断"(Online & Diagnostics) 快捷菜单。
- 3. 在"安全性"(Security) 参数组中, 单击"在线连接"(Connect online) 按钮。

这样,即可通过端口 8448 执行安全诊断。

参见

[防火墙激活情况下的在线安全诊断和下载到站设置](#page-8767-0) (页 [67\)](#page-8767-0)

6.3 使用 SNMP 进行诊断

## <span id="page-8797-0"></span>6.3 使用 SNMP 进行诊断

## 要求

要使用 [SNMP](#page-8766-0), 需要在组态中启用该功能, 请参见SNMP (页 [66\)](#page-8766-0)部分。

## SNMP (Simple Network Management Protocol)

SNMP 是用于诊断、管理网络和网络中节点的协议。SNMP 使用无连接 UDP 协议发送数据。

有关 SNMP 兼容设备属性的信息储存在 MIB 文件中 (MIB = Management Information Base)。

关于 SNMP 和 Siemens Automation MIB 的更多信息, 请参见手册[/6/](#page-8827-0) (页 [127\)](#page-8827-0)。

## CP 的执行范围

CP 支持以下 SNMP 版本:

- CP 1542SP-1
	- SNMPv1
- CP 1543SP-1, CP 1542SP-1 IRC
	- SNMPv1
	- SNMPv3 (Security 功能已激活)

有关组态 SNMPv3 的信息,请参见["SNMP](#page-8778-0) (页 [78\)](#page-8778-0)"部分。

CP 不支持陷阱。

6.3 使用 SNMP 进行诊断

## SNMPv1 中支持的 MIB

CP 支持如下 MIB:

● MIB II (根据 RFC1213)

CP 支持以下 MIB 对象组:

- System
- Interfaces
- IP
- ICMP
- TCP
- UDP
- SNMP
- LLDP MIB

## SNMPv3 中支持的 MIB 对象

若启用了 SNMPv3, 则 CP 将返回如下 MIB 对象的内容:

## ● MIB II (根据 RFC1213)

CP 支持以下 MIB 对象组:

- System
- Interfaces

"接口"MIB 对象提供有关 CP 接口的状态信息。

- IP (IPv4/IPv6)
- ICMP
- TCP
- UDP
- SNMP

不支持以下标准 MIB II 组:

- Adress Translation (AT)
- EGP
- Transmission
- LLDP MIB

## 使用团体名称的访问权限 (SNMPv1)

默认设置下,CP 使用以下团体字符串控制对 SNMP 代理的访问权限:

表格 6- 1 SNMP 代理中的访问权限

| 访问类型  | 团体字符串"  |
|-------|---------|
| 读访问   | public  |
| 读和写访问 | private |

\*) 注意使用小写字母!

如果启用安全功能,则可以组态团体字符串。

6.4 CPU 的 Web 服务器

## <span id="page-8800-0"></span>6.4 CPU 的 Web 服务器

## CPU 的 Web 服务器

CPU 中存在一个 Web 服务器,可以通过 CP 使用 HTTP/HTTPS 从 PC 对其进行访问。

CPU 的 Web

服务器提供多种功能,用于诊断和服务目的。有关详细信息,请参见系统手册 [/2/](#page-8826-0) (页 [126\)](#page-8826-0)和 STEP 7 信息系统中的相关话题、位于标题"Web 服务器"下的内容。

## 要求访问 Web 服务器

#### 允许的 Web 浏览器

在 STEP 7 信息系统中通过标题"Web 服务器"可找到 PC 支持的 Web 浏览器,借助该浏览器可以访问 CPU 的 Web 服务器。

#### CPU 组态要求

- 1. 在工程师站上打开相应项目。
- 2. 在 STEP 7 中选择所涉及站的 CPU。
- 3. 选择"Web 服务器"(Web server) 条目。
- 4. 在参数组"常规"(General) 中,选择"为此接口启用 Web 服务器"(Enable Web server for this interface) 选项。
- 5. 在用户管理中创建一个具有 CPU 适当访问权限的用户。

要加载固件,您需要为该用户分配根据访问级别执行固件更新的权限。 随后将需要用户名和密码进行访问。

6. 在参数组"常规"(General) 中组态"仅允许通过 HTTPS 访问"(Allow access only using HTTPS) 选项

组态参数根据您是否想使用 HTTP 或 HTTPS 访问 Web 服务器而不同:

- "仅允许通过 HTTPS 访问"(Allow access only using HTTPS) 已启用 只有使用 HTTPS 时可建立连接。
- "仅允许通过 HTTPS 访问"(Allow access only using HTTPS) 已禁用 使用 HTTP 和 HTTPS 时可建立连接。

## CP 1543SP-1 组态的额外要求

在"安全"(Security) 参数组中激活防火墙。

根据使用的协议,您需要在防火墙"从外部到站"(From external to station) 的参数组中进一步做出如下设置。

- 使用 HTTP 建立连接
	- 启用"允许 HTTP"(Allow HTTP) 选项。
	- 启用"允许 HTTPS"(Allow HTTPS) 选项 原因: 在 Web 服务器上进行验证后, 将切换到 HTTPS。
- 使用 HTTPS 建立连接
	- 禁用"允许 HTTP"(Allow HTTP) 选项
	- 启用"允许 HTTPS"(Allow HTTPS) 选项。

## 建立与 Web 服务器的连接

按照以下步骤将 PC 连接到 CPU 的 Web 服务器。 这两种情况在以下部分中进行说明。

## 通过 HTTP 建立连接

- 1. 通过以太网接口将 PC 连接到 CP。
- 2. 在 Web 浏览器的地址框中输入 CP 的地址: http://<IP 地址>
- 3. 按回车键。

将打开 Web 服务器的起始页。

4. 单击窗口右上部的"下载证书"(Download certificate) 条目。

将打开"证书"(Certificate) 对话框。

5. 单击"安装证书..."(Install certificate ...) 按钮将证书下载到 PC。

证书将加载到 PC 上。

在 Web 浏览器的帮助中以及在 STEP 7 信息系统中通过关键字"Web 服务器证书"可找到有关下载证书的信息。

若连接已切换到安全模式 HTTPS (Web 服务器的地址框"https://<IP 地址>/...")时,可以使用 Web 服务器, 如下载固件文件(请参见以下部分)。 6.4 CPU 的 Web 服务器

如果终止到 Web 服务器的连接,则下一次可 Web 服务器登录而不使用 HTTP 下载证书。

## 通过 HTTPS 建立连接

- 1. 通过以太网接口将 PC 连接到 CP 或 CPU。
- 2. 在 Web 浏览器的地址框中输入 CP 的地址: https://<IP 地址>
- 3. 按回车键。

将打开 Web 服务器的起始页。

您可以使用 Web 服务器。

6.5 电子邮件的处理状态 (CP 1543SP-1)

## <span id="page-8803-0"></span>6.5 电子邮件的处理状态 (CP 1543SP-1)

## 电子邮件的处理状态

以下状态标识符适用于通过 CP 的消息编辑器组态的电子邮件,另请参见"[消息:电子邮件](#page-8781-0) (CP 1543SP-1) (页 [81\)](#page-8781-0)"部分。

通过程序块 Open User Communication 发送的电子邮件会通过该程序块返回一个不同的状态(参见程序块帮助)。

#### 消息编辑器的电子邮件的处理状态

"处理状态的 PLC 变量"(PLC tag for processing status) 状态的含义如下:

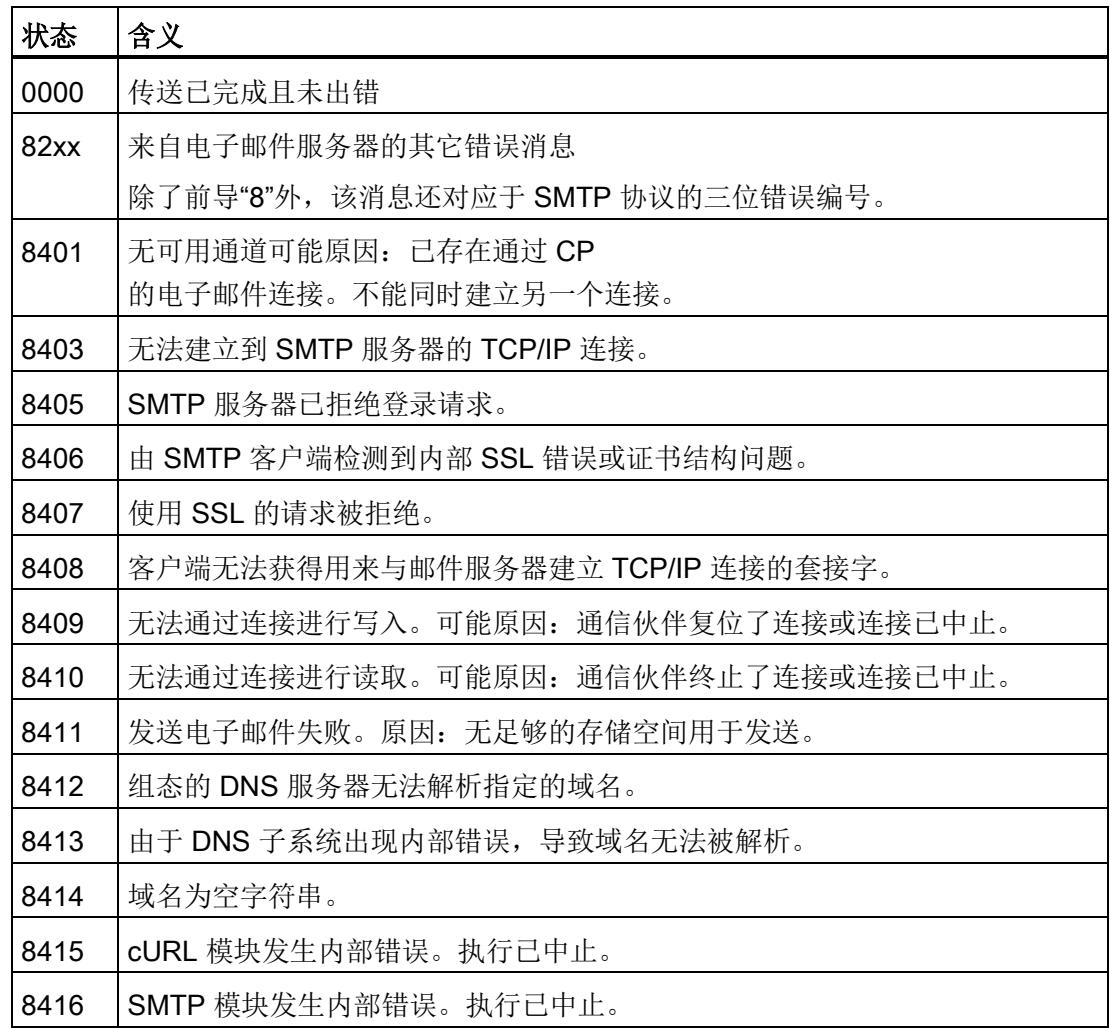

表格 6- 2 以十六进制格式输出的状态 ID 的含义

6.5 电子邮件的处理状态 (CP 1543SP-1)

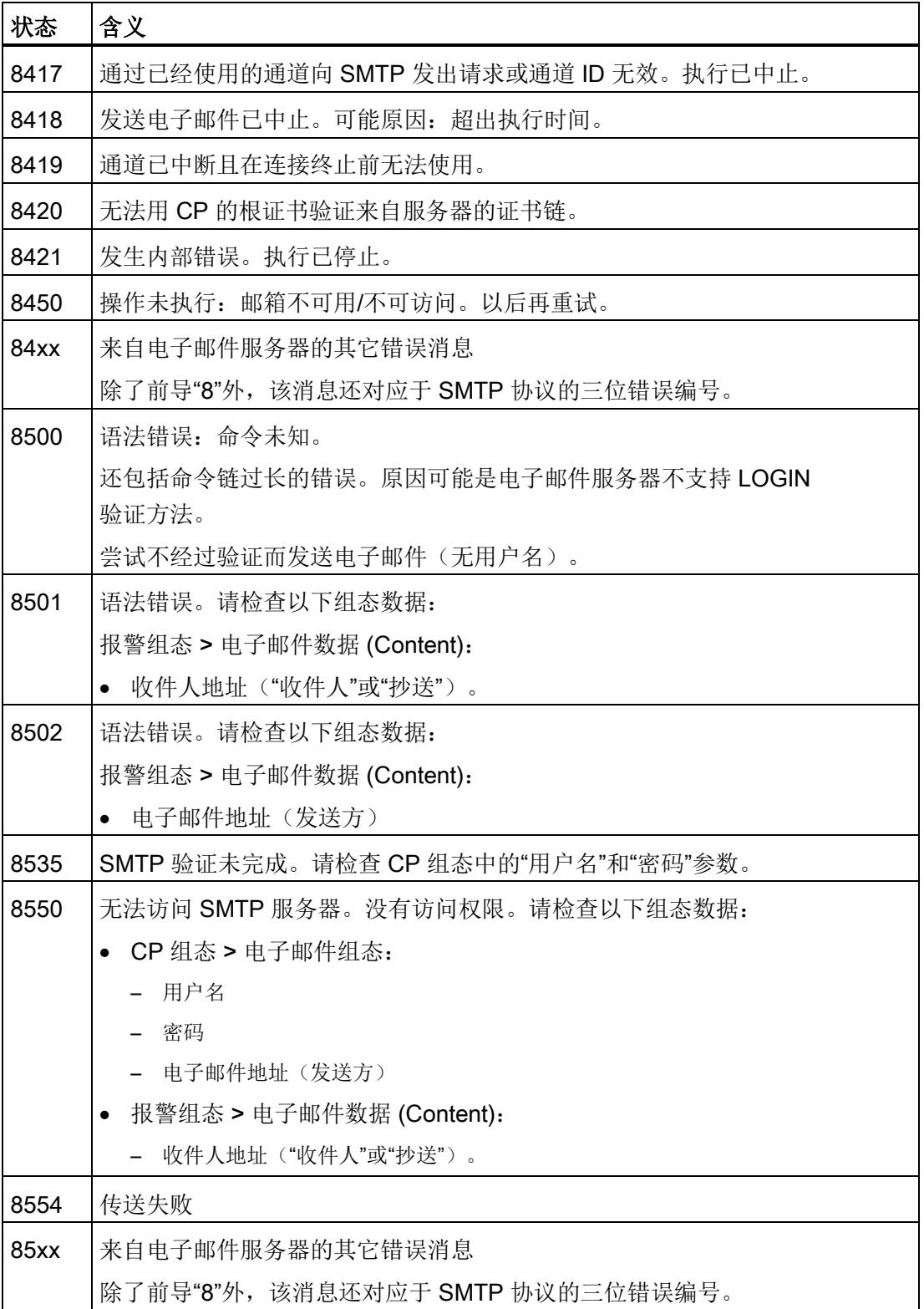

6.6 下载固件

## <span id="page-8805-0"></span>6.6 下载固件

## CP 的新固件版本

如果 CP 有新的固件版本可以使用, 则可在 Siemens 工业在线支持的以下 Internet 页面上找到:

- 链接: [\(https://support.industry.siemens.com/cs/ww/zh/ps/22144/dl\)](https://support.industry.siemens.com/cs/ww/zh/ps/22144/dl)
- 链接: [\(https://support.industry.siemens.com/cs/ww/zh/ps/22143/dl\)](https://support.industry.siemens.com/cs/ww/zh/ps/22143/dl)

有三种不同的方法可在 CP 上加载新的固件文件:

● 将固件文件保存在 CPU 的存储卡上

可以在上文所示的工业在线支持的 Internet 页面中找到有关在 CPU 的存储卡上进行加载的步骤描述。

● 通过以太网/Internet 使用 STEP 7 的在线功能加载固件 相关说明,请参见下文。

## 说明

## 固件更新的持续时间

下载新的固件文件可能需要几分钟的时间。 请注意,下载固件耗时越长,I/O 模块构成的站越大。 务必稍作等待,直到可以从 LED 显示判断出固件更新已结束(LED 模式"请求维护"(Maintenance demanded) - 固件更新结束)。

## 通过以太网使用 STEP 7 的在线功能加载固件

## 要求:

- 可通过 IP 地址访问 CP 或 CPU。
- 工程师站和 CP 位于同一子网中。
- 新的固件文件存储在工程师站上。
- 工程师站连接至网络。
- 相关的 STEP 7 项目在工程师站上打开。

## 步骤:

- 1. 选择要通过新固件更新的 CP 或站(要更新其 CP)的 CPU。
- 2. 使用"在线连接"(Connect online) 图标启用在线功能。
- 3. 在"在线连接"(Connect online) 对话框的"PG/PC 接口类型"(Type of PG/PC interface) 列表框中选择以太网接口。
- 4. 选择 CP 或 CPU 的插槽。

两种方式均可。

5. 单击"开始搜索"(Start search) 搜寻网络中的模块并指定连接路径。

找到该模块后,模块将显示在表格中。

- 6. 使用"连接"(Connect) 按钮进行连接。 "在线连接"向导将指导您完成剩余的安装步骤。
- 7. 在网络视图中,选择 CP,然后选择"在线和诊断"(Online & Diagnostics) 快捷菜单(按下鼠标右键)。
- 8. 在"在线和诊断"(Online & Diagnostics) 视图的导航面板中,选择条目"功能 > 固件更新"(Functions > Firmware update)。
- 9. 使用"浏览"(Browse) 按钮("固件加载程序"(Firmware loader) 参数组)在工程师站的文件系统中搜索新的固件文件。
- 10. 当"状态"(Status) 输出框显示签名固件的正确版本时,使用"开始更新"(Start update) 按钮启用固件下载。

有关在线功能的更多信息,请参见 STEP 7 信息系统。

6.7 模块更换

## 6.7 模块更换

## 小心

## 请阅读系统手册"SIMATIC ET 200SP 分布式 I/O 系统"

在安装、连接和调试之前,先阅读系统手册"SIMATIC ET 200SP 分布式 I/O 系统"中的相应部分,详细信息请参见本文档的附录。 安装和连接时,按照系统手册"SIMATIC ET 200SP 分布式 I/O 系统"所述步骤操作。 安装/卸载设备时,确保关闭电源。

## 模块更换

CP 的 STEP 7 项目数据存储在本地 CPU 中。如果设备有故障,只需更换 CP,而不必重新将项目数据下载到站。

站再次启动时,新 CP 将从 CPU 中读取项目数据。

## 例外:

SINEMA RC 组态的数据和 SINEMA RC 服务器的证书保存在 CP 中。这些信息无法从 CPU 中读取。

诊断和维护

6.7 模块更换

## 技术规范 7

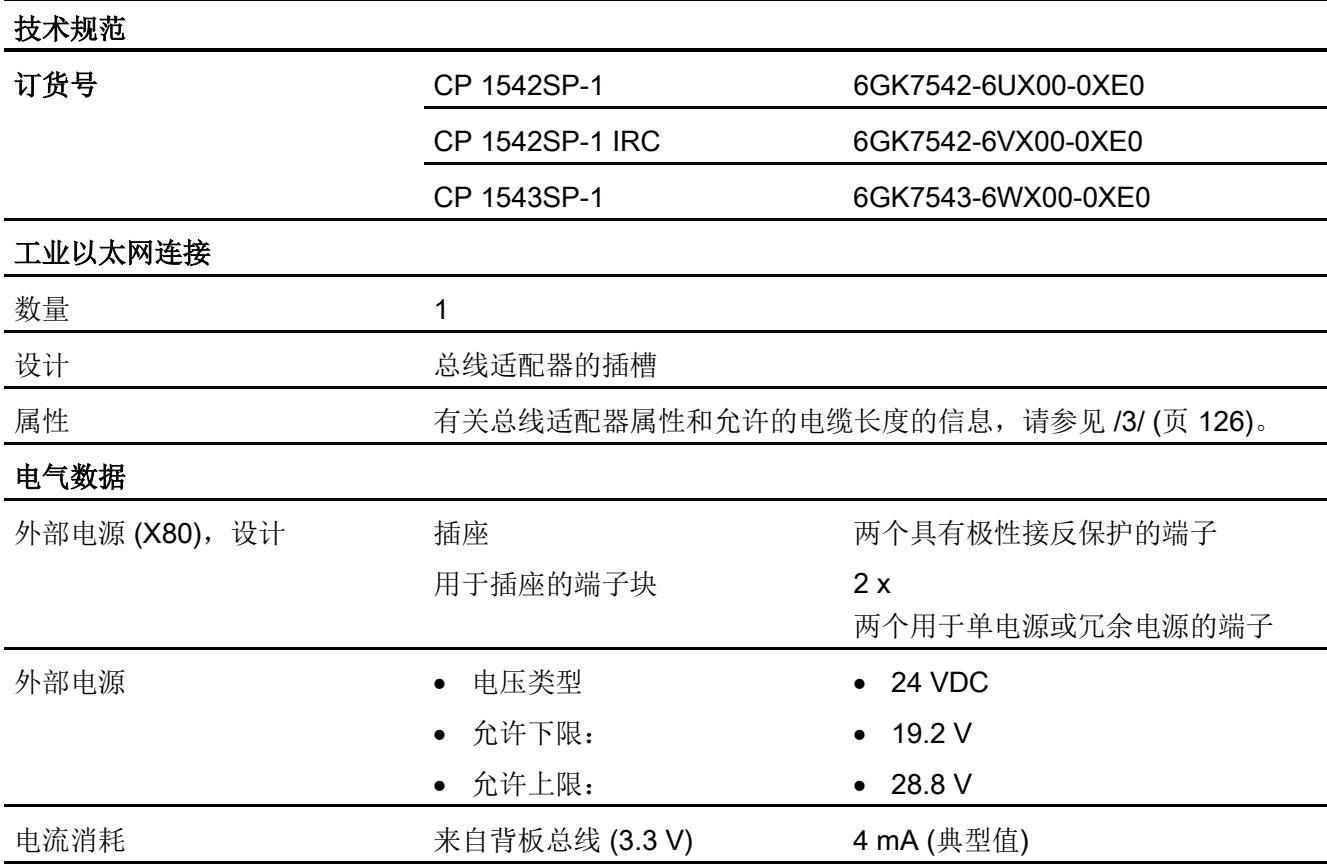

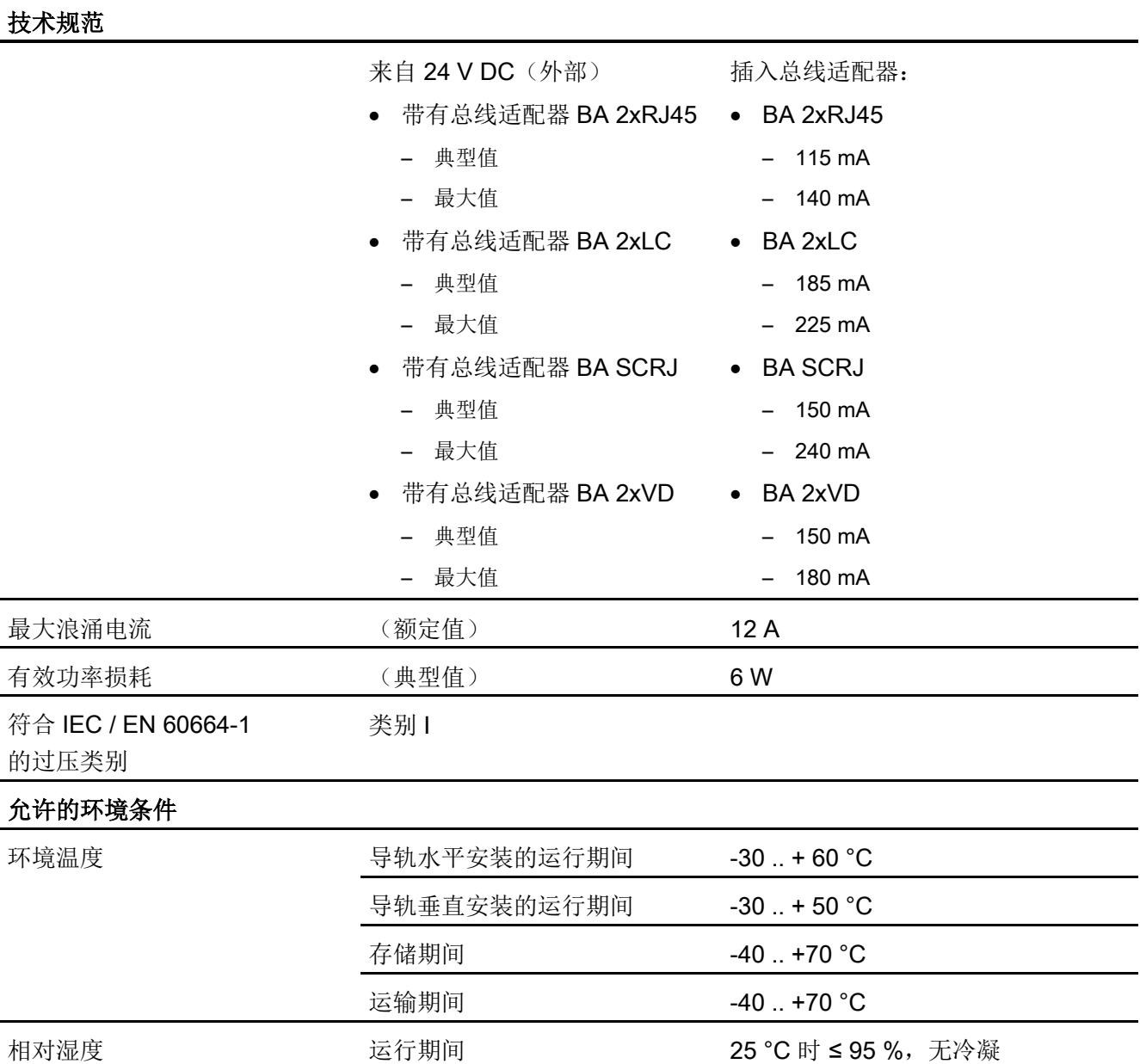

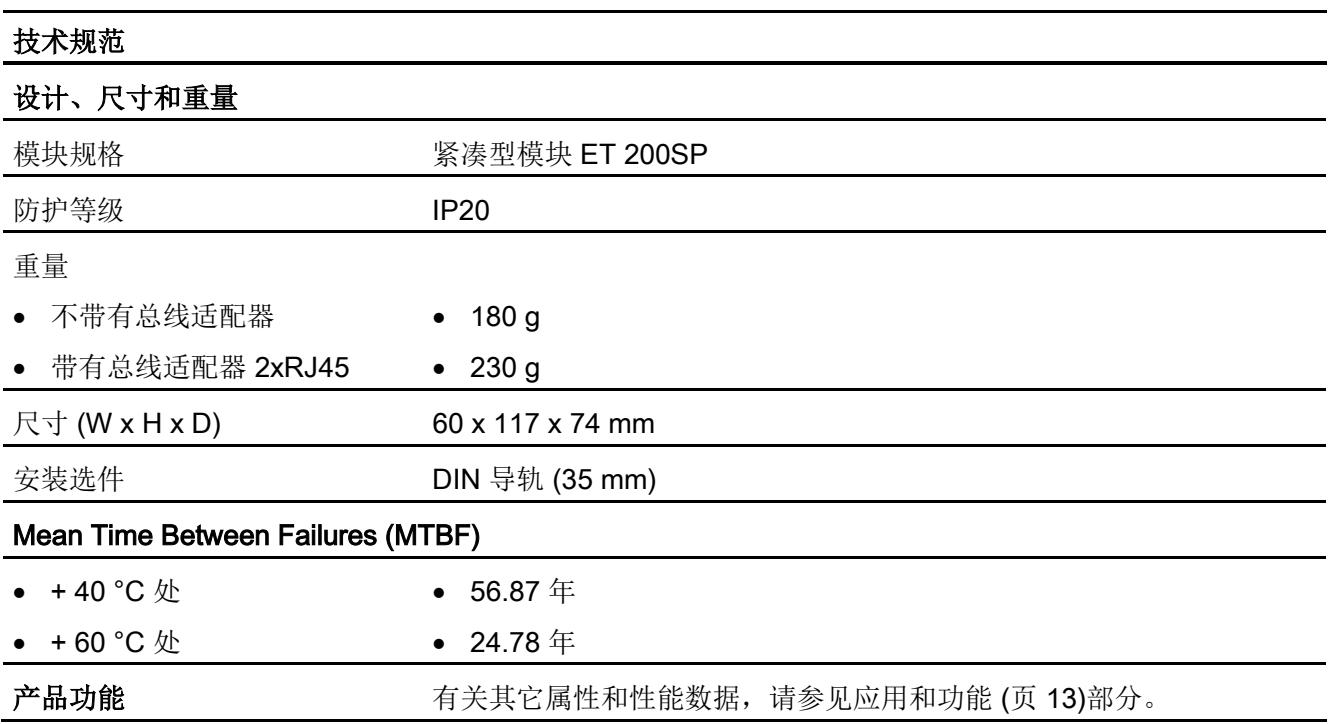

## 指定的认证

## 说明

## 设备铭牌上指定的认证

在产品上会印有指定认证的相应标志。 可通过铭牌上的标志了解已为该产品授予了以下认证中的哪些认证。

## 认证的有效性范围

以下列出的认证对 CP 有效。

认证所需的测试由插入式总线适配器执行。

总线适配器有其独立的认证,不在此处列出。

## EC 符合性声明

 $\epsilon$ 

#### CP

满足以下欧盟指令的要求和安全目标,并符合欧盟公文中有关可编程控制器的欧洲协调标 准 (EN)。

#### ● 2014/34/EU (ATEX 防爆指令)

有关协调各成员国拟用于潜在爆炸性环境的设备和保护系统方面法律的 2014 年 2 月 26 日欧洲议会和理事会指令,EU L96 公文,2014 年 3 月 29 日,第309-356 页

#### ● 2014/30/EU (EMC)

2014 年 2 月 26 日欧洲议会和理事会 EMC 指令,用于协调各成员国电磁兼容性方面的法律;EU L96 公文,2014 年 3 月 29 日,第79-106 页

#### ● 2011/65/EU (RoHS)

有关电气和电子设备中特定危险物质的使用限制的 2011 年 6 月 8 日欧洲议会和理事会指令, EC L174 公文, 2011 年 7 月 1 日, 第 88-110 页 向所有主管机关出具的 EC 符合标准声明可从以下地址获取:

Siemens Aktiengesellschaft Division Process Industries and Drives Process Automation DE-76181 Karlsruhe Germany 有关 EC 符合性声明, 请访问以下 Internet 地址: 链接: [\(https://support.industry.siemens.com/cs/ww/zh/ps/\)](https://support.industry.siemens.com/cs/ww/zh/ps/) > 证书类型:"EC 符合性声明"(EC declaration of conformity)

## IECEx

产品满足 IECEx 的防爆保护要求。

IECEx 分类:

● Ex ec IIC T4 Gc

证书: IECEx DEK 18.0017X

应用标准:

- EN 60079-0 Explosive atmospheres Part 0: Equipment General requirements
- EN 60079-7 Explosive Atmospheres Part 7: Equipment protection by increased safety 'e'

可在 IECEx 证书中找到标准的最新版本,请访问以下 Internet 地址获取 IECEx 证书: 链接: [\(https://support.industry.siemens.com/cs/ww/zh/ps/\)](https://support.industry.siemens.com/cs/ww/zh/ps/)

必须满足符合 ATEX/IECEx [要求的危险场所使用注意事项](#page-8745-0) (页 [45\)](#page-8745-0)部分中的相关条件,才能安全使用本产品。

此外,也应注意文档"Use of subassemblies/modules in a Zone 2 Hazardous Area"中的信息,请访问以下 Internet 地址获取该文档:

链接: [\(https://support.industry.siemens.com/cs/ww/zh/view/78381013\)](https://support.industry.siemens.com/cs/ww/zh/view/78381013)

## ATEX

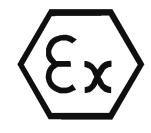

产品满足 EU 指令 2014/34/EU"用于潜在爆炸性环境中的设备和保护系统"的要求。

ATEX 认证:

● II 3 G Ex ec IIC T4 Gc

Type Examination Certificate: DEKRA 18 ATEX 0025X

应用标准:

- EN 60079-0 Explosive atmospheres Part 0: Equipment General requirements
- EN 60079-7 Explosive Atmospheres Part 7: Equipment protection by increased safety 'e'

可在 EU 符合性声明中找到标准的当前版本,请参见上文。

必须满足"符合 ATEX/IECEx [要求的危险场所使用注意事项](#page-8745-0) (页 [45\)](#page-8745-0)"部分中的相关条件,才能安全使用本产品。

另外也应注意文档"Use of subassemblies/modules in a Zone 2 Hazardous Area"中的信息, 此文档可在此处找到:

- 在 SIMATIC NET 手册集的 "所有文档"(All documents) >"Use of subassemblies/modules in a Zone 2 Hazardous Area"
- Internet 地址: 链接: [\(https://support.industry.siemens.com/cs/ww/zh/view/78381013\)](https://support.industry.siemens.com/cs/ww/zh/view/78381013)

## EMC

CP 满足 EU 指令 2014/30/EU"电磁兼容性"的相关要求(EMC 指令)。 应用标准:

● EN 61000-6-4

电磁兼容性 (EMC) - 第 6-4 部分:通用标准 - 工业环境中的辐射标准

● EN 61000-6-2

电磁兼容性 (EMC) - 第 6-2 部分:通用标准 - 工业环境中的抗扰性

## RoHS

CP 在电气和电子设备中特定危险物质的使用限制方面符合 EC 指令 2011/65/EU 的要求。

应用标准:

● EN 50581:2012

c(UL)us

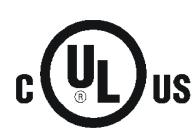

应用标准:

- Underwriters Laboratories, Inc.: UL 61010-1 (Safety Requirements for Electrical Equipment for Measurement, Control, and Laboratory Use - Part 1: General Requirements)
- IEC/UL 61010-2-201 (Safety requirements for electrical equipment for measurement, control and laboratory use. Particular requirements for control equipment)
- Canadian Standards Association: CSA C22.2 No. 142 (Process Control Equipment) Report / UL file: E85972 (NRAG, NRAG7)

## cULus Hazardous (Classified) Locations

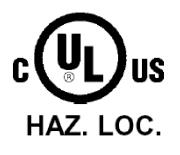

Underwriters Laboratories, Inc.: CULUS Listed E223122 IND. CONT. EQ. FOR HAZ. LOC.

应用标准:

- ANSI ISA 12.12.01
- CSA C22.2 No. 213-M1987

APPROVED for Use in:

- Cl. 1, Div. 2, GP. A, B, C, D T4
- Cl. 1, Zone 2, GP. IIC T4

Ta:请参见 CP 铭牌上的温度等级信息

Report / UL file: E223122 (NRAG, NRAG7)

需满足符合 UL Hazloc [要求的危险场所使用注意事项](#page-8745-1) (页 [45\)](#page-8745-1)部分中的相关条件,才能安全使用 CP。

## FM

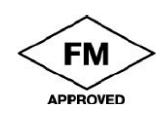

Factory Mutual Approval Standard Class Number 3600, 3611, 3810, ANSI/ISA-61010-1

Equipment rating:

Class I, Division 2, Group A, B, C, D, Temperature Class T4, Ta = 60 °C Class I, Zone 2, Group IIC, Temperature Class T4, Ta = 60 °C

Ta:请参见 CP 铭牌上的温度等级信息

需满足符合 FM [要求的危险场所使用通用注意事项](#page-8746-0) (页 [46\)](#page-8746-0)部分中的相关条件,才能安全使用 CP。

## 澳大利亚 - RCM

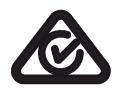

CP 满足 AS/NZS 2064 标准(A 类)的要求。

## 关税同盟标志

EAC (Eurasian Conformity) 俄罗斯、白俄罗斯和哈萨克斯坦关税同盟 基于关税同盟 (TR CU) 技术规范的符合性声明

## MSIP 요구사항 - For Korea only

Registration Number: MSIP REI S7M ET200SP

## A급 기기(업무용 방송통신기자재)

이 기기는 업무용(A급) 전자파 적합기기로서 판매자 또는 사용자는 이 점을 주의하시기 바라며, 가정 외의 지역에서 사용하는것을 목적으로 합니다.

## 当前认证

IG

## SIMATIC NET

产品会定期提交到相关机构和认证中心,以获得与特定市场和应用有关的认证。

如果需要各个设备当前所获认证的列表,请咨询 Siemens 联系人或查阅 Siemens 工业在线支持的 Internet 页面:

链接: [\(http://support.automation.siemens.com/WW/view/zh/45605894\)](http://support.automation.siemens.com/WW/view/zh/45605894)

# 尺寸图 B

尺寸图中所有尺寸均以毫米为单位。

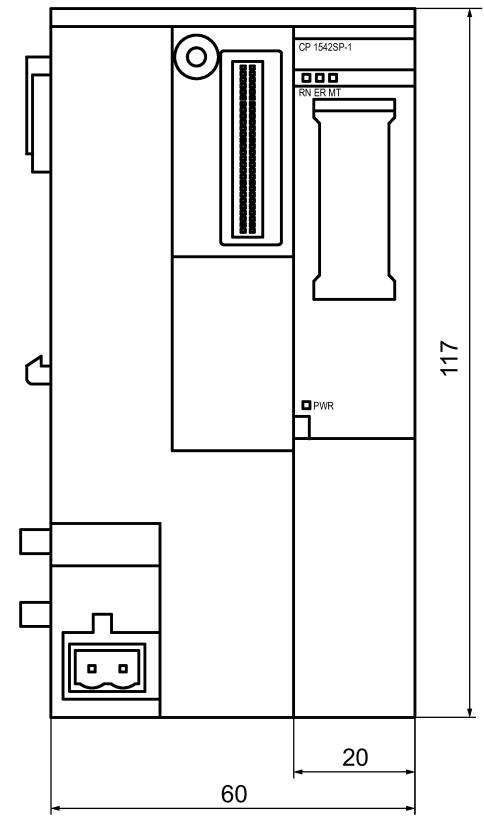

图 B-1 CP 的正视图
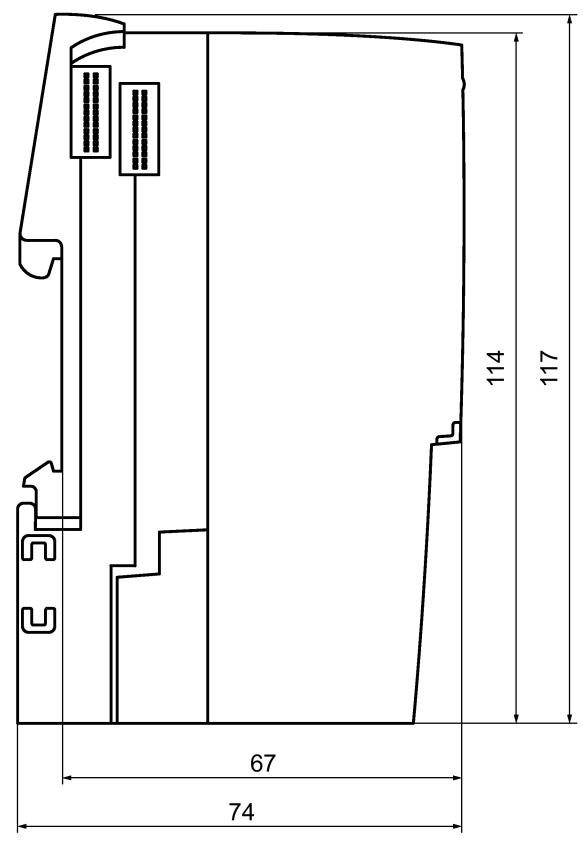

图 B-2 CP 的左侧视图

# $\mathbb{M}$ 件 and  $\mathbb{C}$

#### C.1 BusAdapter

#### 兼容 BusAdapter

要连接至以太网网络,CP 需要一个 BusAdapter。BusAdapter 不随 CP 一起提供。

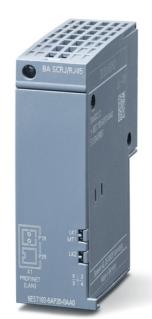

图 C-1 关于总线适配器的示例,请见 BA SCRJ/RJ45

CP 支持以下总线适配器:

 $\bullet$  BA 2×RJ45

PROFINET 总线适配器带如下连接件:

– 2 x 以太网插头 RJ-45

订货号: 6ES7193-6AR00-0AA0

● BA 2xFC

PROFINET 总线适配器带如下连接件:

- 2 x 直连总线电缆 (FastConnect)
- 订货号: 6ES7193-6AF00-0AA0
- BA 2xSCRJ

PROFINET 总线适配器带如下连接件:

- 2 x 光纤电缆 POF/PCF
- 订货号: 6ES7193-6AP00-0AA0

C.1 BusAdapter

● BA SCRJ/RJ45

PROFINET 总线适配器,介质转换器 FO - 铜,带如下连接件:

– 1 x 光纤电缆 POF/PCF

– 1 x 以太网插头 RJ-45

订货号: 6ES7193-6AP20-0AA0

● BA SCRJ/FC

PROFINET 总线适配器,介质转换器 FO - 铜,带如下连接件:

- 1 x 光纤电缆 POF/PCF
- 1 x 直连总线电缆 (FastConnect)

订货号: 6ES7193-6AP40-0AA0

有关更多详细信息,请参见手册 [/2/](#page-8826-0) (页 [126\)](#page-8826-0) 和西门子网上商城链接: 链接: [\(https://mall.industry.siemens.com\)](https://mall.industry.siemens.com/)

#### <span id="page-8822-0"></span>以太网接口的引脚分配

下表列出了以太网接口的引脚分配。引脚分配符合以太网标准 802.3-2005, 100BASE-TX 版本。

| RJ-45 插孔的视图 | 引脚 | 信号名称       | 分配              |
|-------------|----|------------|-----------------|
| R           |    | <b>TD</b>  | Transmit Data + |
|             | 2  | TD_N       | Transmit Data - |
|             | 3  | <b>RD</b>  | Receive Data +  |
|             | 4  | <b>GND</b> | Ground          |
|             | 5  | <b>GND</b> | Ground          |
|             | 6  | RD_N       | Receive Data -  |
|             | 7  | <b>GND</b> | Ground          |
|             | 8  | <b>GND</b> | Ground          |

表格 C- 1 以太网接口的引脚分配

#### C.2 路由器 SCALANCE M

#### 基于 IP 的通信的路由器

要将通信模块连接到基于 IP 的基础架构网络,可使用下列路由器:

● SCALANCE M812

通过 Internet 进行有线 IP 通信的 ADSL 路由器、VPN、防火墙、NAT、1 个 RJ-45 以太网接口、1 个数字量输入、1 个 数字量输出、ADSL2T 或 ADSL2+

- ADSL2T (模拟电话连接 附录 A) 订货号: 6GK5812-1AA00-2AA2
- ADSL2+ (ISDN 连接 附录 B) 订货号: 6GK5812-1BA00-2AA2
- SCALANCE M816

通过 Internet 进行有线 IP 通信的 ADSL 路由器、VPN、防火墙、NAT、1 个带有 4 端口开关的 RJ-45 以太网接口、1 个数字量输入、1 个数字量输出、ADSL2T 或 ADSL2+

- ADSL2T (模拟电话连接 附录 A) 订货号: 6GK5816-1AA00-2AA2
- ADSL2+ (ISDN 连接 附录 B) 订货号: 6GK5816-1BA00-2AA2
- SCALANCE M826-2

通过双线和四线制电缆进行 IP 通信的 SHDSL 路由器、ITU-T 标准 G.991.2/SHDSL.biz、SHDSL 拓扑:点对点、联结、线桥模式、带有 VPN 的路由模式、防火墙、NAT、1 个带有 4 端口开关的以太网接口、1 个数字量输入、1 个数字量输出

订货号 6GK5826-2AB00-2AB2

● SCALANCE M874-2

通过 2.5G 移动电话进行无线 IP 通信的 2.5G 路由器、VPN、防火墙、NAT、1 个带有 2 端口开关的 RJ45 以太网接口、SMA 天线连接器、1 个数字量输入、1 个数字量输出

订货号: 6GK5874-2AA00-2AA2

C.2 路由器 SCALANCE M

● SCALANCE M874-3

通过 3G 移动电话 HSPA+ 进行无线 IP 通信的 3G 路由器、VPN、防火墙、NAT、1 个带有 2 端口开关的 RJ45 以太网接口、SMA 天线连接器、1 个数字量输入、1 个数字量输出 订货号: 6GK5874-3AA00-2AA2

● SCALANCE M876-3

通过 3G 移动电话 HSPA+/EV-DO 进行无线 IP 通信的 3G 路由器、VPN、防火墙、NAT、1 个带有 4 端口开关的 RJ45 以太网接口、SMA 天线连接器、天线分集、1 个数字量输入、1 个数字量输出 请注意网络供应商认证!

- 国际版本 订货号: 6GK5876-3AA02-2BA2
- 韩国版本 订货号: 6GK5876-3AA02-2EA2
- SCALANCE M876-4

通过 LTE 移动电话进行无线 IP 通信的 4G 路由器、VPN、防火墙、NAT、1 个带有 4 端口开关的 RJ45 以太网接口、2 个 SMA 天线连接器、MIMO 技术、1 个数字量输入、1 个数字量输出

- 欧洲版本 订货号: 6GK5876-4AA00-2BA2
- 北美版本
	- 订货号: 6GK5876-4AA00-2DA2

有关设备信息,请参见 Siemens 工业在线支持 Internet 页面: 链接: [\(https://support.industry.siemens.com/cs/ww/zh/ps/15982\)](https://support.industry.siemens.com/cs/ww/zh/ps/15982)

参考文档 D

#### 文档结构

注意设备的文档结构,请参见"[前言](#page-8703-0)(页[3\)](#page-8703-0)"。

#### 在哪里能找到Siemens文档

● 部件编号

可以在以下目录中找到 Siemens 相关产品的部件编号:

- SIMATIC NET 工业通信/工业标识,目录 IK PI
- SIMATIC 用于全集成自动化和小型自动化的产品,目录 ST 70

可以从 Siemens 代表处获得这些目录和其它信息。还可在 Siemens Industry Mall 的以下地址中找到相关产品信息:

链接: [\(https://mall.industry.siemens.com\)](https://mall.industry.siemens.com/)

● Internet 上的手册

在 Siemens 工业在线支持的 Internet 页面中可找到 SIMATIC NET 手册: 链接: [\(https://support.industry.siemens.com/cs/ww/zh/ps/15247/man\)](https://support.industry.siemens.com/cs/ww/zh/ps/15247/man) 转到产品树中的所需产品并进行以下设置: 条目类型"手册"

● 数据介质上的手册 可以在 SIMATIC NET 产品随附的数据介质中找到相应的 SIMATIC NET 产品手册。

#### /1/

#### SIMATIC

CP 1542SP-1, CP 1542SP-1 IRC, CP 1543SP-1 操作说明 Siemens AG 链接: [\(https://support.industry.siemens.com/cs/ww/zh/ps/22144/man\)](https://support.industry.siemens.com/cs/ww/zh/ps/22144/man) 链接: [\(https://support.industry.siemens.com/cs/ww/zh/ps/22143/man\)](https://support.industry.siemens.com/cs/ww/zh/ps/22143/man) /2/

#### <span id="page-8826-0"></span>/2/

SIMATIC ET 200SP - 分布式 I/O 系统 系统手册 Siemens AG 链接: [\(http://support.automation.siemens.com/WW/view/zh/58649293\)](http://support.automation.siemens.com/WW/view/zh/58649293)

#### /3/

SIMATIC ET 200SP Manual Collection Siemens AG 链接: [\(https://support.industry.siemens.com/cs/ww/zh/view/84133942\)](https://support.industry.siemens.com/cs/ww/zh/view/84133942)

#### /4/

SIMATIC NET TeleControl Server Basic (版本 V3) 操作说明 Siemens AG 链接: [\(https://support.industry.siemens.com/cs/ww/zh/ps/15918/man\)](https://support.industry.siemens.com/cs/ww/zh/ps/15918/man)

#### /5/

SIMATIC NET TIM DNP3 系统手册 Siemens AG 链接: [\(https://support.industry.siemens.com/cs/ww/zh/ps/15940/man\)](https://support.industry.siemens.com/cs/ww/zh/ps/15940/man)

/6/

/6/

SIMATIC NET SNMP 的诊断和组态 诊断手册 Siemens AG 链接: [\(https://support.industry.siemens.com/cs/ww/zh/ps/15392/man\)](https://support.industry.siemens.com/cs/ww/zh/ps/15392/man)

/7/

#### SIMATIC NET

工业以太网 / PROFINET 系统手册

#### Siemens AG

- 工业以太网 链接: [\(https://support.industry.siemens.com/cs/ww/de/view/27069465\)](https://support.industry.siemens.com/cs/ww/de/view/27069465)
- 无源网络组件 链接: [\(https://support.industry.siemens.com/cs/ww/zh/view/84922825\)](https://support.industry.siemens.com/cs/ww/zh/view/84922825)

/8/

SIMATIC NET SINEMA Remote Connect - Server 操作说明 Siemens AG 链接: [\(https://support.industry.siemens.com/cs/ww/zh/ps/21816/man\)](https://support.industry.siemens.com/cs/ww/zh/ps/21816/man)

#### /9/

SIMATIC NET SINAUT ST7 系统手册 - 第 1 卷:系统和硬件 - 第 2 卷: STEP 7 V5 中的组态

- 第 3 卷: STEP 7 Professional 中的组态

Siemens AG

链接: [\(https://support.industry.siemens.com/cs/ww/zh/ps/21771/man\)](https://support.industry.siemens.com/cs/ww/zh/ps/21771/man)

### /10/

SIMATIC NET - TeleControl Siemens AG

协议的组态手册:

- TeleControl Basic
- SINAUT ST7
- DNP3
- IEC 60870-5
- 链接: [\(https://support.industry.siemens.com/cs/ww/zh/ps/22143/man\)](https://support.industry.siemens.com/cs/ww/zh/ps/22143/man)

# 索引

#### B

BusAdapter, [42](#page-8742-0)

#### C

CPU 固件, [31](#page-8731-0)

#### D

DNP3 协议, [18](#page-8718-0) 设备规约, [18](#page-8718-0) DNS 服务器 - 程序控制的更改, [91](#page-8791-0)

#### I

IEC 60870-5-104 协议, [18](#page-8718-1) 设备规约, [18](#page-8718-1) IP 地址 - 程序控制的更改, [91](#page-8791-0) IP\_CONF\_V4, [91](#page-8791-0) IPsec, [70](#page-8770-0) IPsec 隧道; 数量, [27](#page-8727-0) IPv4, [25](#page-8725-0) IPv6, [25](#page-8725-0)

#### M

MAC 地址, [3](#page-8703-1) MIB, [97](#page-8797-0) MODBUS (TCP), [92](#page-8792-0)

#### N

NTP, [63](#page-8763-0) NTP (secure), [63](#page-8763-1) NTP 服务器 - 程序控制的更改, [91](#page-8791-0)

#### O

OUC (Open User Communication), [87](#page-8787-0)

#### S

S7 连接 启用, [59](#page-8759-0) SIMATIC NET 词汇表, [8](#page-8708-0) SINEMA Remote Connect, [15](#page-8715-0) SMTPS, [70](#page-8770-1) SNMP, [26,](#page-8726-0) [97](#page-8797-0) SNMPv3, [23,](#page-8723-0) [78](#page-8778-0) STARTTLS, [70](#page-8770-1) STEP 7 版本, [31](#page-8731-1)

#### T

T\_CONFIG, [91](#page-8791-0) TC\_CONFIG, [91](#page-8791-0) **TCSB** 版本, [17](#page-8717-0) TeleControl Basic, [17](#page-8717-0) TLS, [70](#page-8770-1)

#### V

VPN, [27,](#page-8727-0) [70](#page-8770-0)

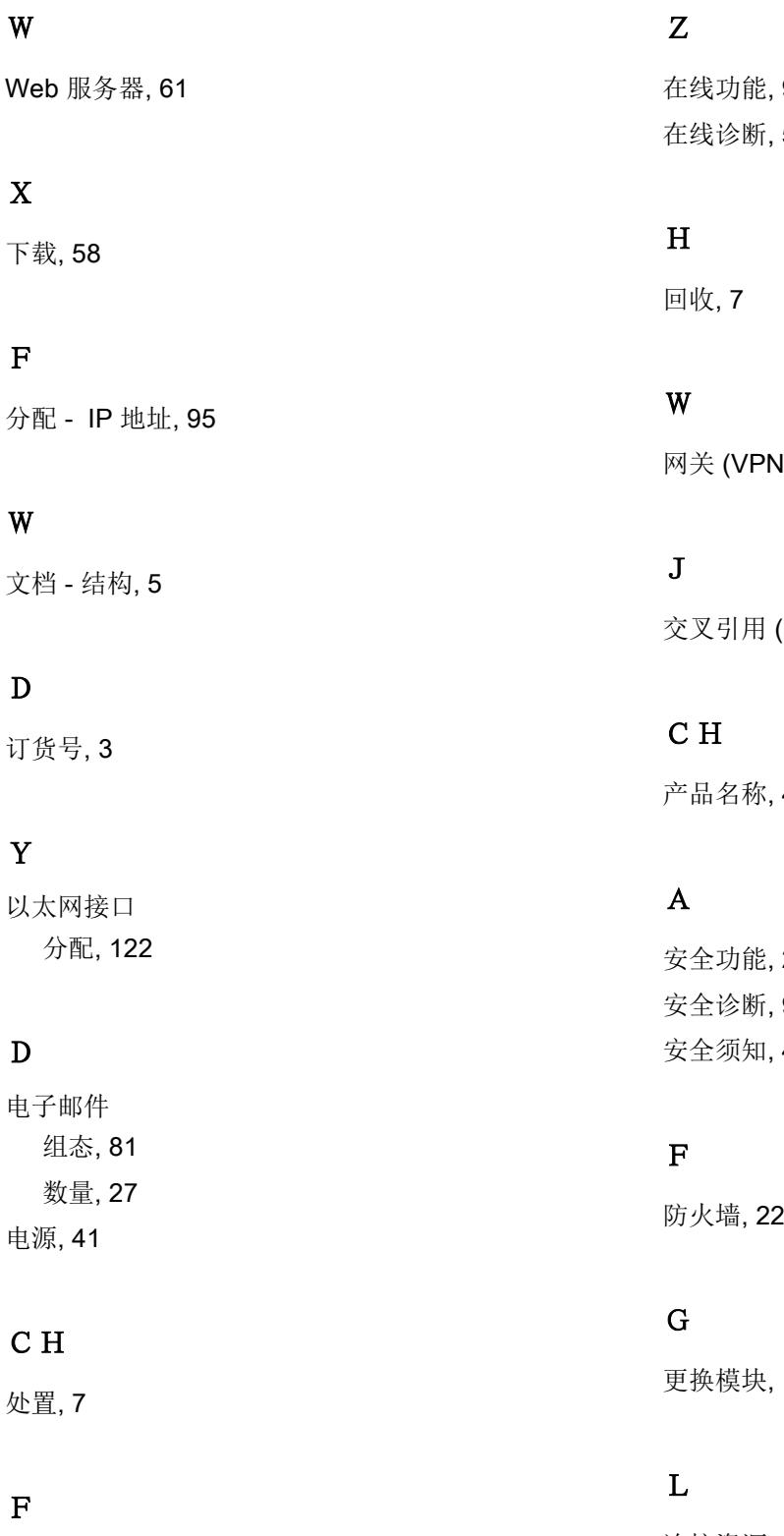

发送缓冲区, [29](#page-8729-0)

在线功能, [95](#page-8795-1) 在线诊断, [59,](#page-8759-1) [93](#page-8793-0)

V), [78](#page-8778-1)

(PDF), [6](#page-8706-0)

产品名称, [4](#page-8704-0)

安全功能, [24](#page-8724-0) 安全诊断, [96](#page-8796-0) 安全须知, [43](#page-8743-0)

更换模块, [107](#page-8807-0)

连接资源, [26](#page-8726-1)

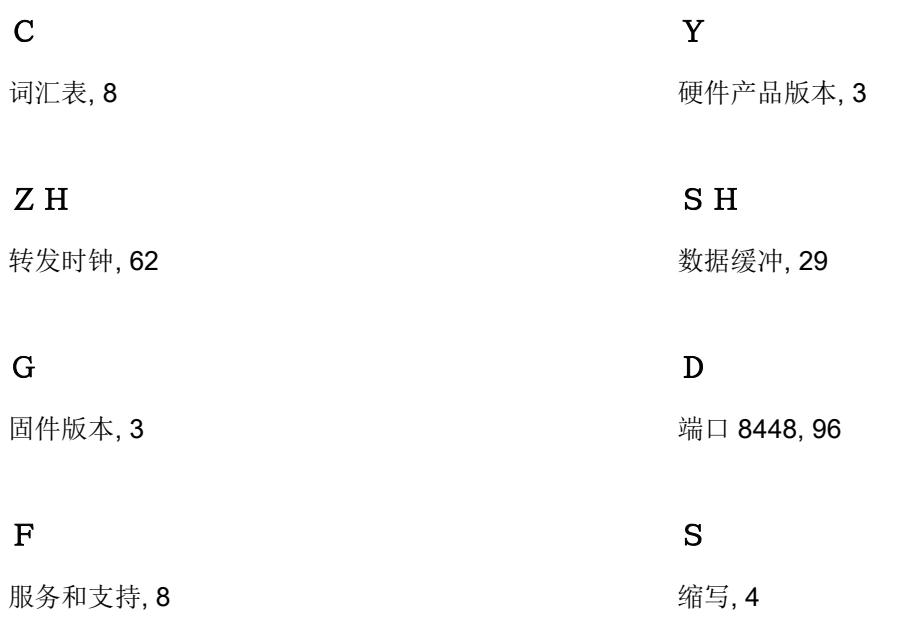

#### ZH

帧存储器, [29](#page-8729-0)

#### Z

总线适配器 - 组态, [58](#page-8758-1)

#### ZH

站间通信, [17](#page-8717-1)

#### B

被动建立 VPN 连接, [78](#page-8778-1)

#### P

培训, [8](#page-8708-1)

#### C<sub>H</sub>

插槽规则, [48](#page-8748-0)

# **SIEMENS**

# SIMATIC 系统电源

# SIMATIC ET200SP PS

设备手册

#### 概述 概述

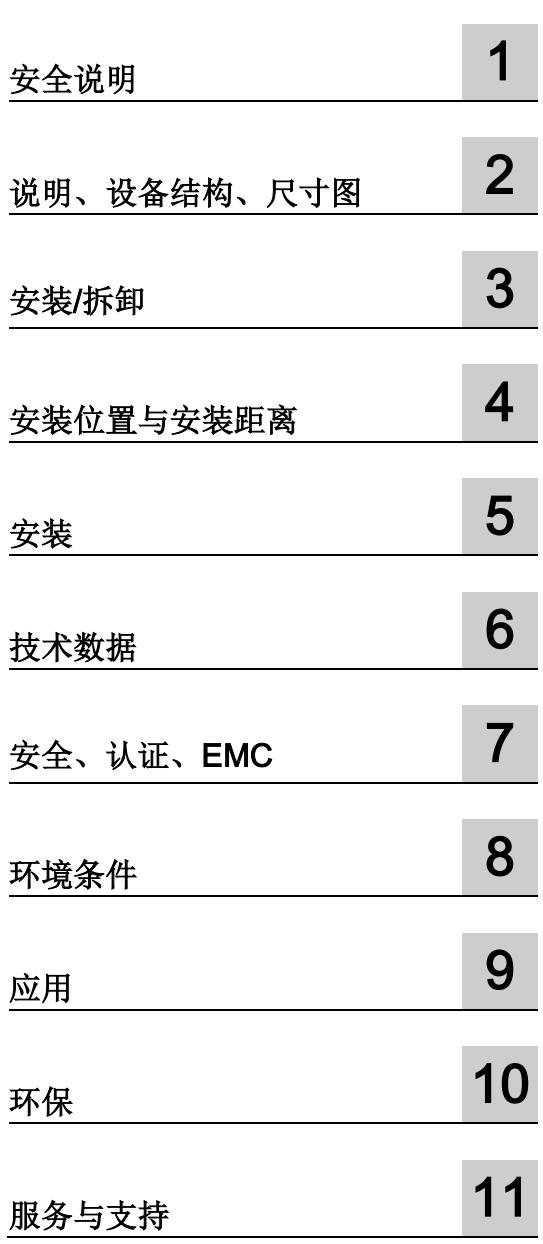

SIMATIC ET200SP PS 6EP7133-6AB00-0BN0 24 V/5 A SIMATIC ET200SP PS 6EP7133-6AE00-0BN0 24 V/10 A

#### 法律资讯

#### 警告提示系统

为了您的人身安全以及避免财产损失,必须注意本手册中的提示。人身安全的提示用一个警告三角表示,仅 与财产损失有关的提示不带警告三角。警告提示根据危险等级由高到低如下表示。

#### 危险

表示如果不采取相应的小心措施, 将会导致死亡或者严重的人身伤害。

#### 警告

表示如果不采取相应的小心措施, 可能导致死亡或者严重的人身伤害。

#### 小心

表示如果不采取相应的小心措施,可能导致轻微的人身伤害。

#### 注意

表示如果不采取相应的小心措施,可能导致财产损失。

当出现多个危险等级的情况下,每次总是使用最高等级的警告提示。如果在某个警告提示中带有警告可能导 致人身伤害的警告三角,则可能在该警告提示中另外还附带有可能导致财产损失的警告。

#### 合格的专业人员

本文件所属的产品/系统只允许由符合各项工作要求的合格人员进行操作。其操作必须遵照各自附带的文件说 明,特别是其中的安全及警告提示。

由于具备相关培训及经验,合格人员可以察觉本产品/系统的风险,并避免可能的危险。

#### 按规定使用Siemens 产品

请注意下列说明:

#### 警告

Siemens 产品只允许用于目录和相关技术文件中规定的使用情况。如果要使用其他公司的产品和组件, 必须得到 Siemens 推荐和允许。正确的运输、储存、组装、装配、安装、调试、操作和维护是产品安全、 正常运行的前提。必须保证允许的环境条件。必须注意相关文件中的提示。

#### 商标

所有带有标记符号 ® 的都是西门子股份有限公司的注册商标。本印刷品中的其他符号可能是一些其他商标。 若第三方出于自身目的使用这些商标,将侵害其所有者的权利。

#### 责任免除

我们已对印刷品中所述内容与硬件和软件的一致性作过检查。然而不排除存在偏差的可能性,因此我们不保 证印刷品中所述内容与硬件和软件完全一致。印刷品中的数据都按规定经过检测,必要的修正值包含在下一 版本中。

# <span id="page-8834-0"></span>概述

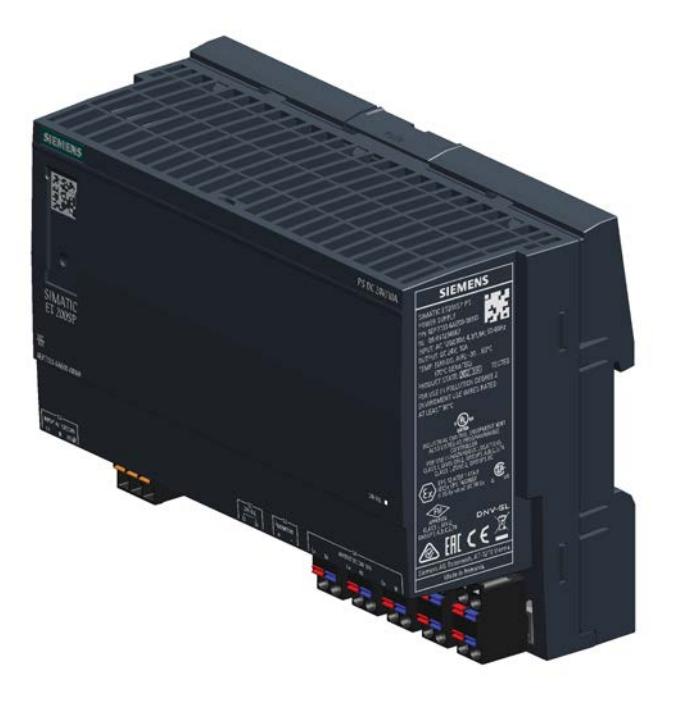

#### SIMATIC ET200SP 产品系列的单相 ET200SP PS

是一种用于自动化机械和设备的大功率可控式系统电源。这款电源设备效率很高,具有卓 越的过载性能。

产品的主要优点有:

- 120/230 V AC 单相输入电压, 自动切换, 可连接到全球几乎所有的单相电网中
- 可在 22.8 28 V 范围内调节的输出电压
- 短时过载能力: 每分钟 5 秒 150 % 额定电流(额外容量)
- "24 V O.K."的集成信号触点
- 环境温度 -30 … 70 °C

#### 订货数据

提供下列设备型号:

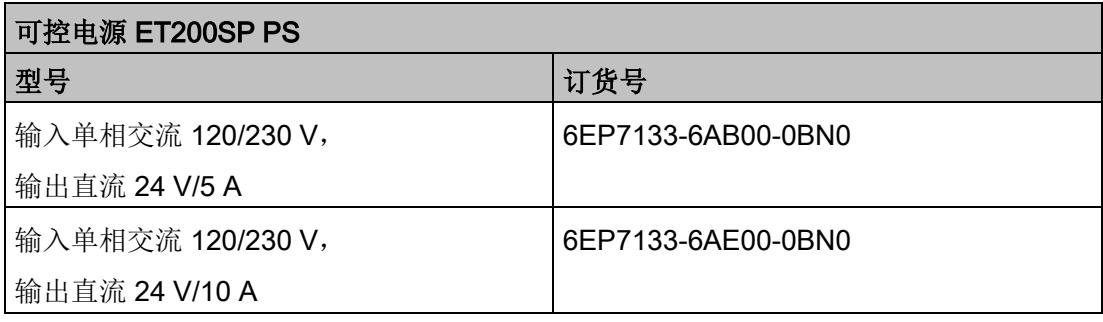

#### 适用性

在本手册中,您将找到以下产品的信息:

● SIMATIC ET200SP PS DC 24 V/5 A, SIMATIC ET200SP PS DC 24 V/10 A 商品编号: 6EP7133-6AB00-0BN0, 6EP7133-6AE00-0BN0 产品状态 (PS): 1

# 目录

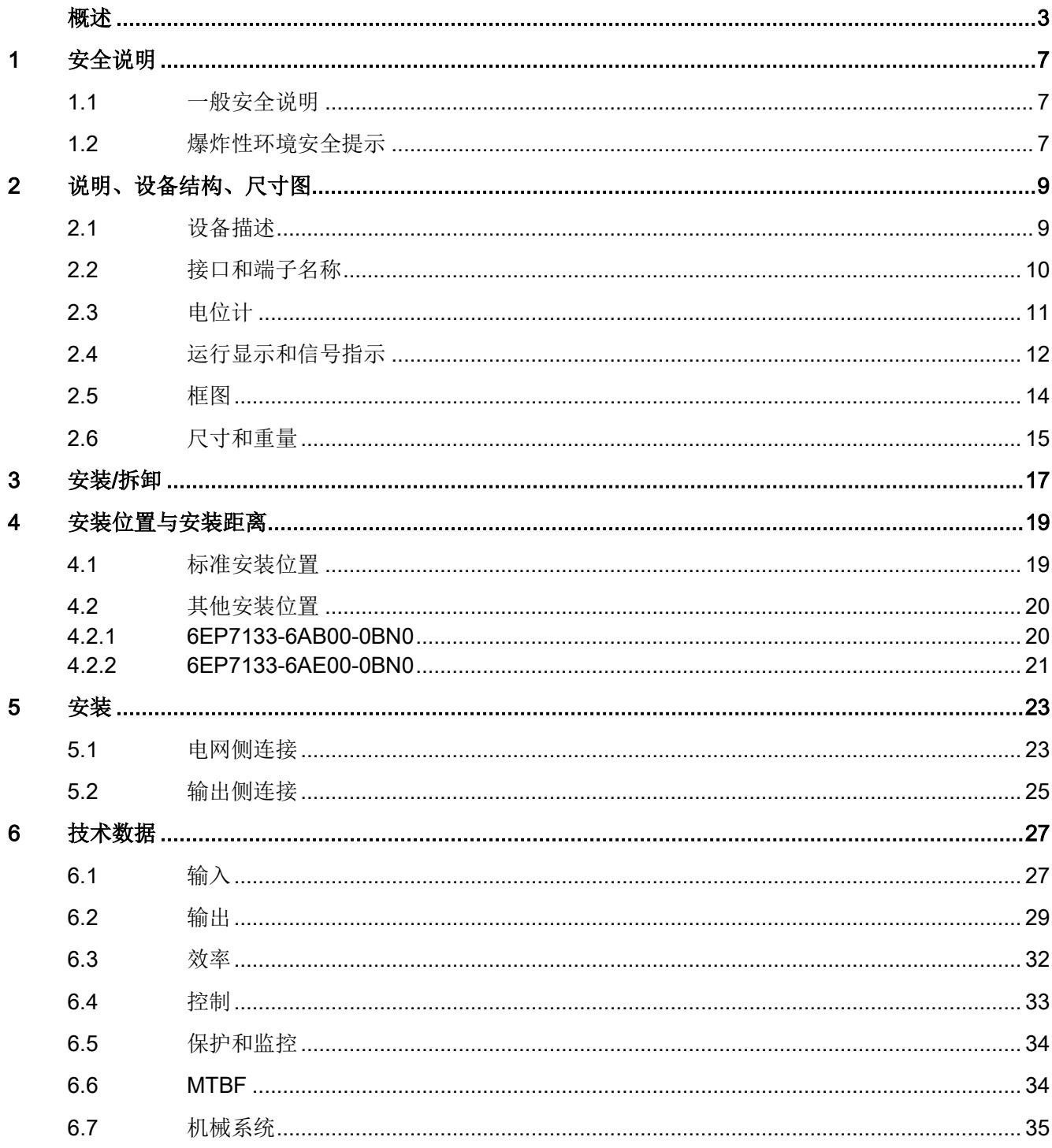

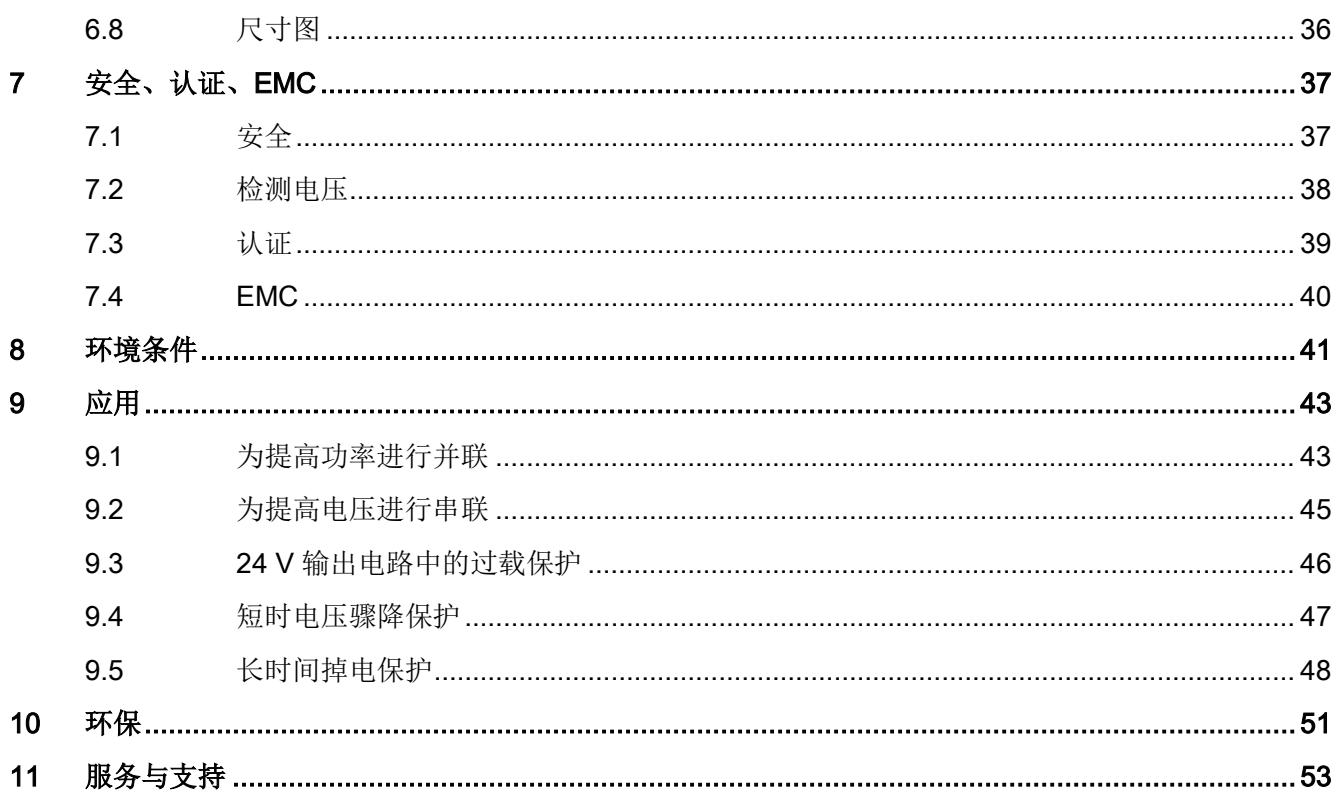

# <span id="page-8838-0"></span>安全说明 2010年1月11日 1月11日 1月11日 1月11日 1月11日 1月11日 1月11日 1月11日 1月11日 1月11日 1月11日 1月11日 1月11日 1月11日 1月11日 1月11日 1月11日 1月11日 1月11日 1月11日 1月11日 1月11日 1月11日 1月11日 1月11日 1月11日 1月11日 1月11日 1月11日 1月11日 1月11日 1月11日 1月11日 1月11日 1月11日 1月

<span id="page-8838-1"></span>1.1 一般安全说明

# 警告

#### 正确操作设备

在操作电气设备时,该设备的某些部分必然会处于危险电压下。 如果不正确的操作设备,可能造成死亡、重伤或巨大的财产损失。 只有具备相应资质的专业人员才可以操作此设备或在其附近工作。 只有规范运输、专业存放、并规范地安装和装配设备,才能确保设备正常、可靠地运行。 开始安装或维护工作前应该关闭设备的主开关,防止设备再次被接通。 违反该规定可能会导致作业人员接触到带电零部件,从而导致严重的人身伤害甚至死亡。

#### <span id="page-8838-2"></span>1.2 爆炸性环境安全提示

#### 警告

仅允许在无爆炸危险的环境下执行电位计设置和开关操作!

安全说明

1.2 爆炸性环境安全提示

#### <span id="page-8840-1"></span><span id="page-8840-0"></span>2.1 设备描述

SIMATIC ET200SP PS 是一款用于连接到单相交流电压网上的主时钟电源。 本电源输出的是一个可由电位计调节的直流电压。电源输出端为电位隔离,设计有空载保 护和短路保护。LED 信号用于显示运行状态。电流监控端子用于采集输出电流。 通过信号触点可以进一步处理设备的运行状态。

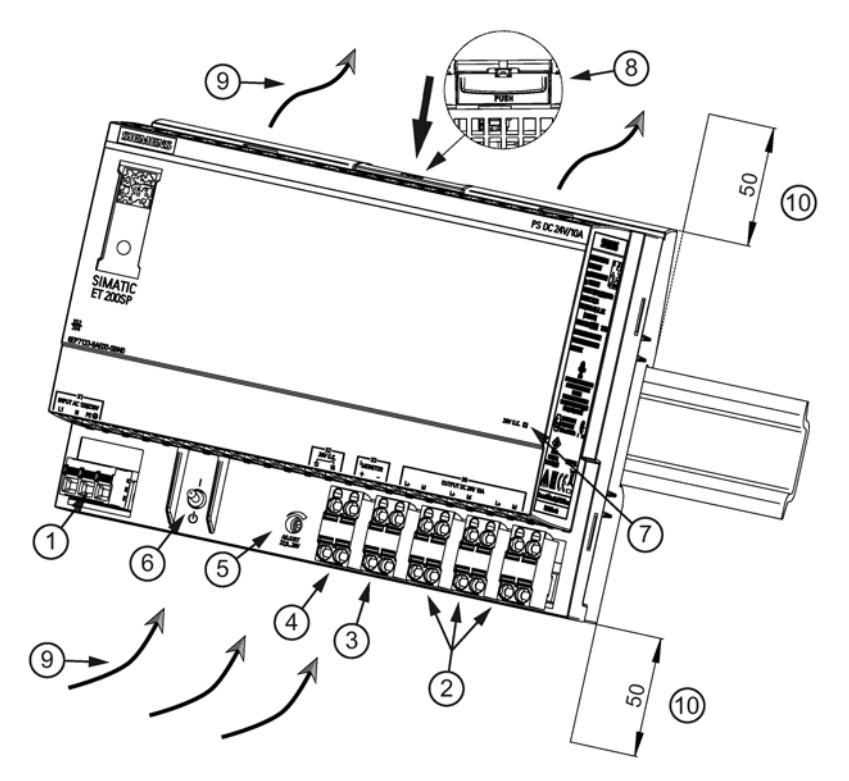

- ① 交流输入
- ② 输出直流电压
- **③** 电流监控端子 I监视器 (1 V ≙ I<sub>a 额定</sub>)
- ④ 信号触点(13、14)
- ⑤ 22.8 28 V 电位计
- ⑥ ON/OFF 开关
- ⑦ 指示灯 (24 V O.K.)
- ⑧ 按钮,可手动解锁
- ⑨ 对流
- ⑩ 上方/下方空间
- 图 2-1 结构

#### <span id="page-8841-0"></span>2.2 接口和端子名称

电网输入端子 ① 用于连接电网。输出端子 ② 用于连接负载(也可参见章节 [安装](#page-8854-0) (页 [23\)](#page-8854-0))。

电流监控端子 ③ 可用于采集输出电流。通过信号触点 ④ 可以进一步处理设备的运行状态 (功能和触点额定值参见章[节运行显示和信号指示](#page-8843-0) (页 [12\)](#page-8843-0))。

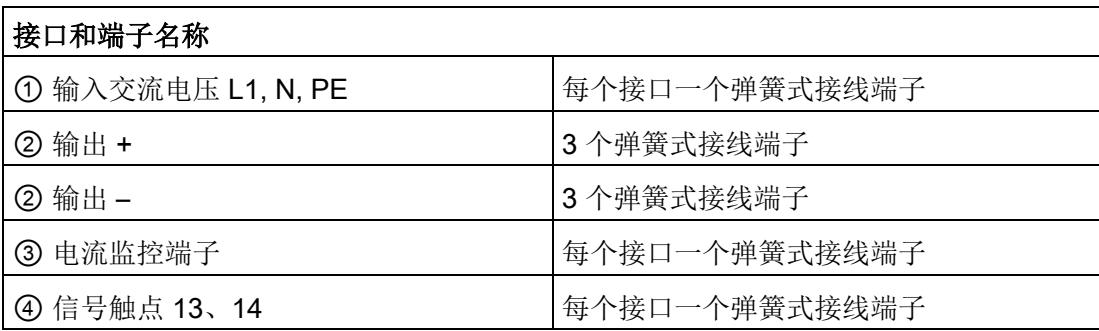

<span id="page-8841-1"></span>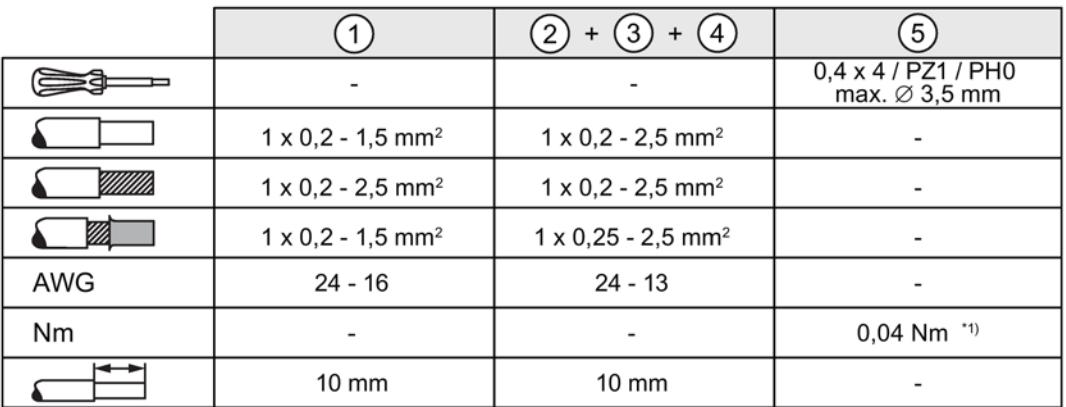

\*1) 末端挡板勿过高负载

图 2-2 端子数据

### <span id="page-8842-0"></span>2.3 电位计

设备前面的电位计 ⑤ 用于设置输出电压。输出电压出厂时设置为额定值, 可以在一定范围范围内调节,比如:以补偿长电源电缆引起的压降。

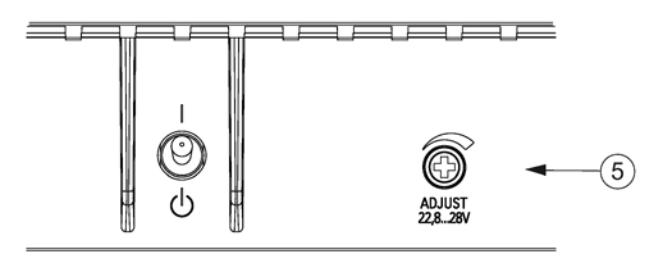

图 2-3 电位计

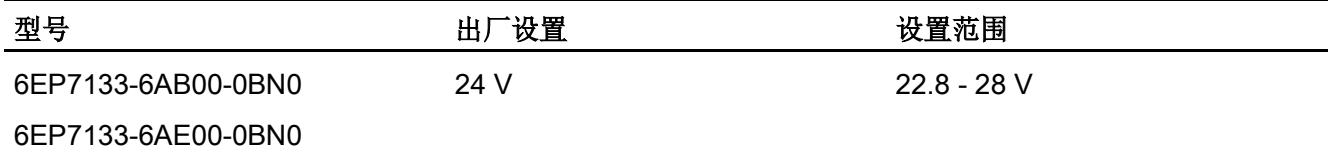

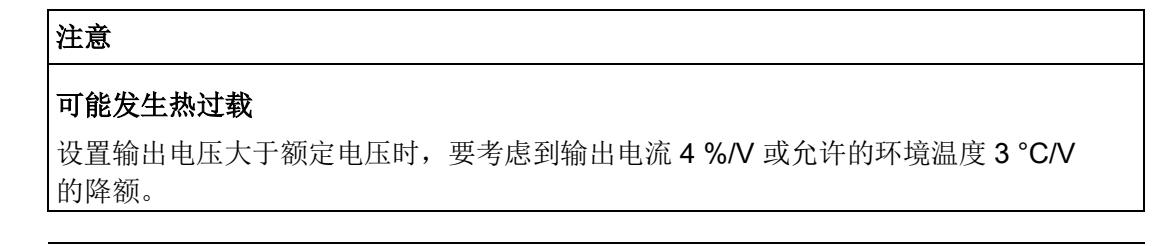

#### 说明

电位计只允许使用绝缘螺丝刀进行操作。

有关电位计操作的提示(螺丝刀、扭矩)参见 图 [2-2](#page-8841-1) [端子数据](#page-8841-1) (页 [10\)](#page-8841-1)。

# <span id="page-8843-0"></span>2.4 运行显示和信号指示

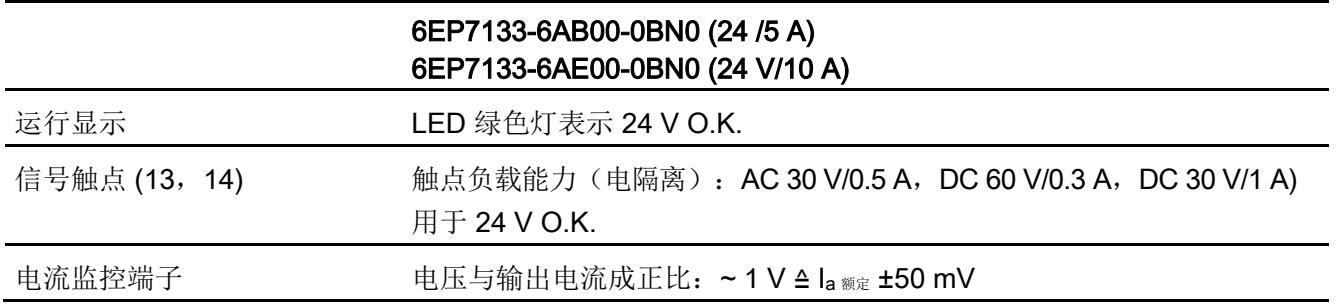

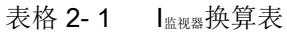

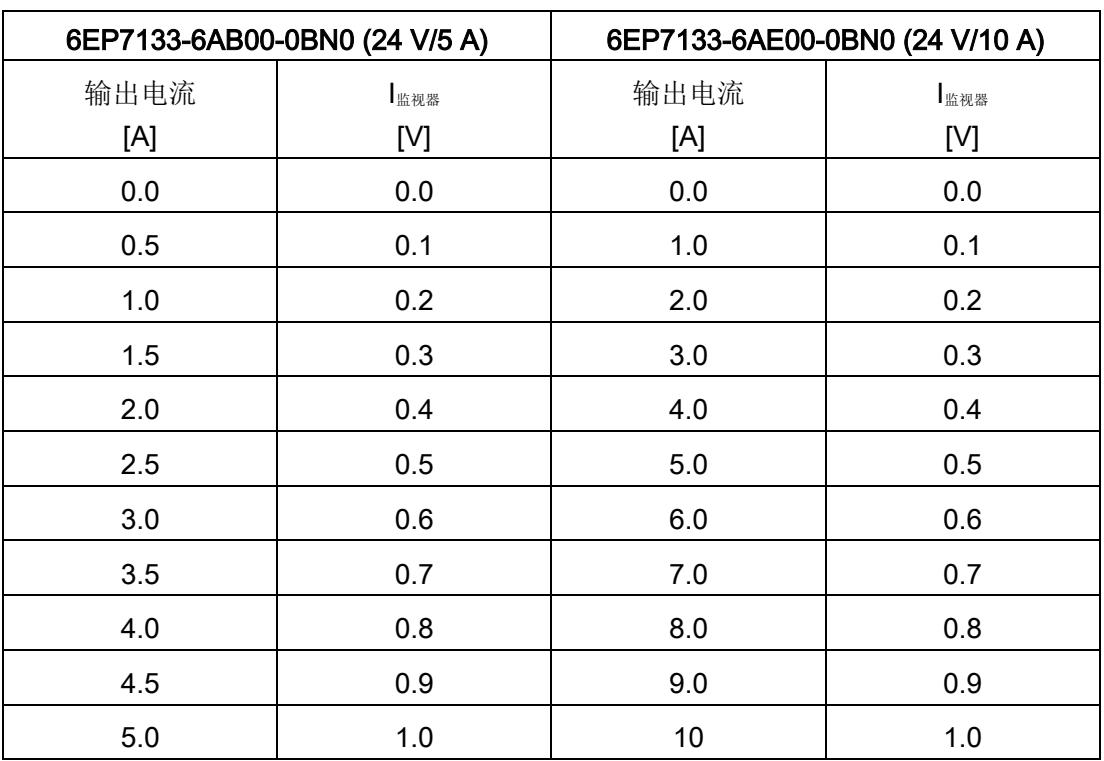

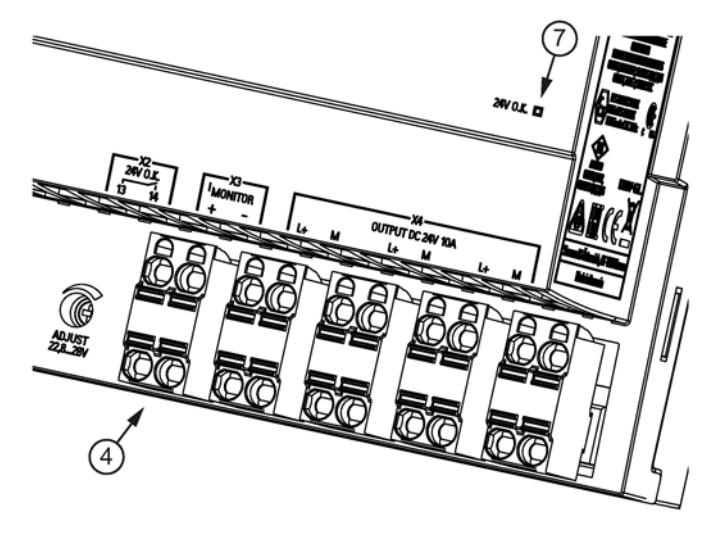

图 2-4 状态指示灯和信号指示

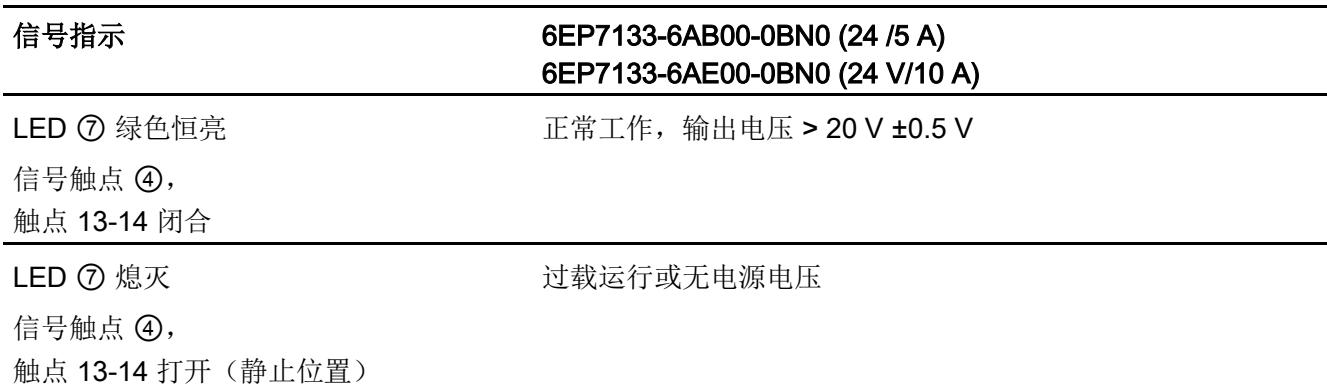

2.5 框图

<span id="page-8845-0"></span>2.5 框图

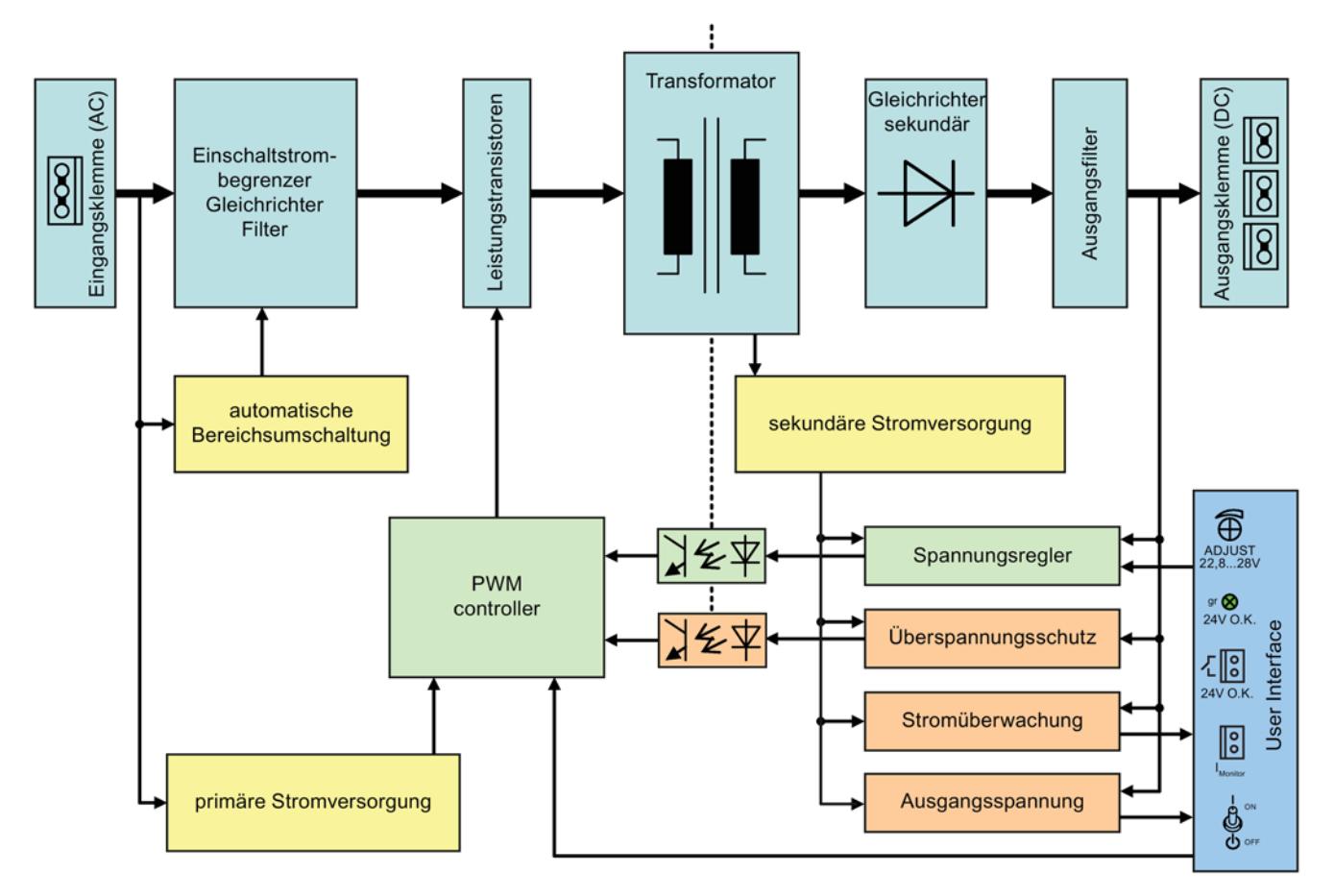

图 2-5 框图

# <span id="page-8846-0"></span>2.6 尺寸和重量

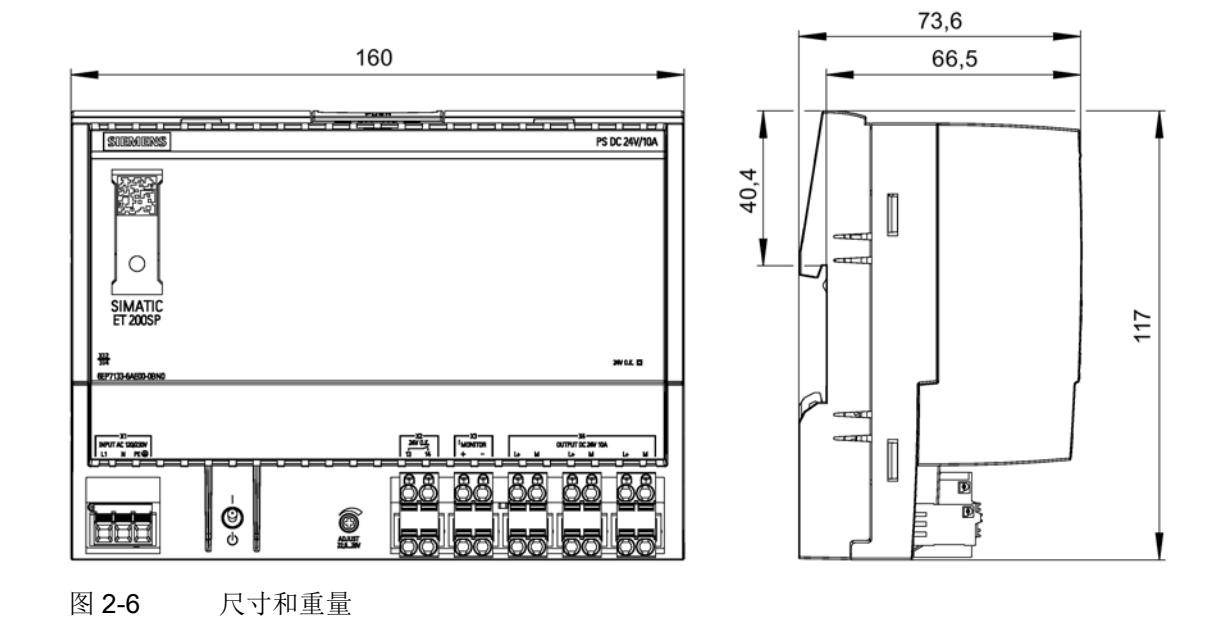

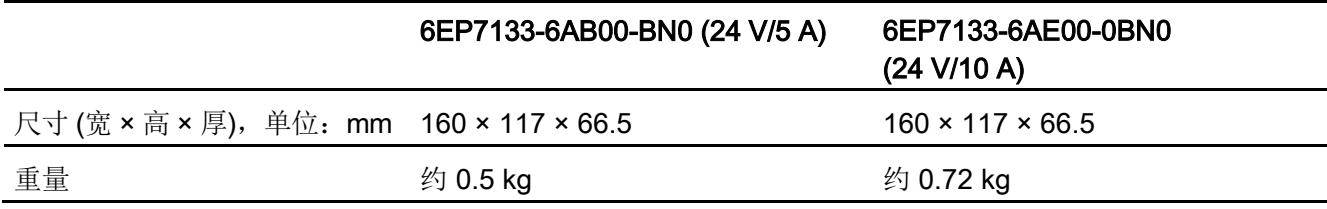

说明、设备结构、尺寸图

2.6 尺寸和重量

# <span id="page-8848-0"></span>安装/拆卸 3

#### 警告

#### 将设备安装到外壳或开关柜内

SIMATIC ET200SP PS 电源是内装式设备。必须安装在外壳或开关柜内, 只允许由具有资格的工作人员来安装。

在开关柜中安装设备时,可将其快速扣装到标准导轨(参见章节[机械系统](#page-8866-0)(页[35\)](#page-8866-0))上。

#### 安装

安装时用导轨导向装置将设备安放到标准导轨上边缘,然后向下卡住。 如果难以松开卡扣,则按照"拆卸"中所描述那样同时按下按钮。

#### 拆卸

拆卸时,用手朝下按按钮 ⑧(参[见拆卸图示](#page-8848-1)(页[17\)](#page-8848-1)并将设备挂在标准导轨的下边缘上。 接着可以将设备从标准导轨的上边缘取下。

<span id="page-8848-1"></span>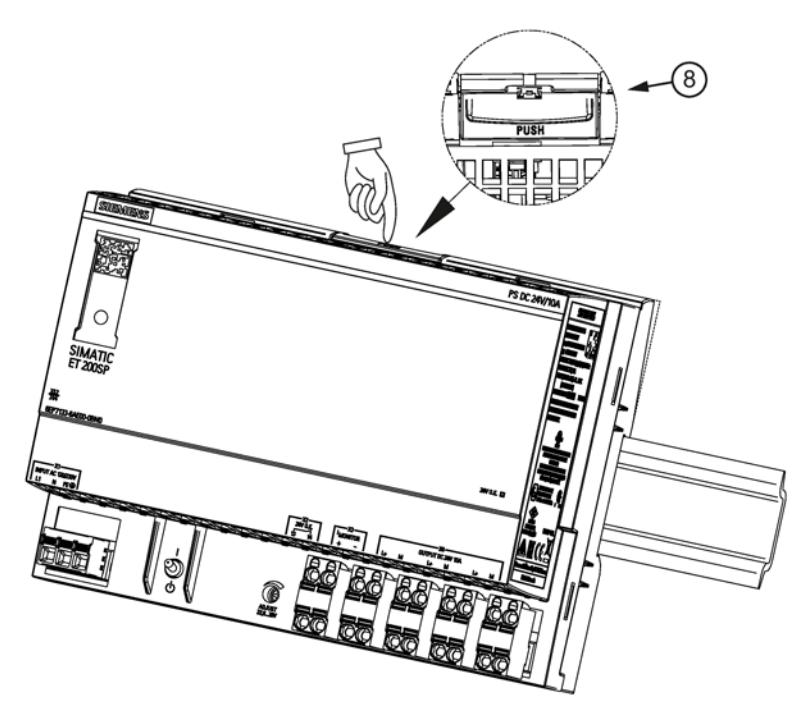

图 3-1 拆卸

### 警告

#### 在危险环境使用

设备安装在有爆炸危险的环境(Ex II 3G Ex nA nC IIC T4 Gc)内时, 必须安装在防护等级 IP54 或防护等级更高的配电箱中。

# <span id="page-8850-1"></span><span id="page-8850-0"></span>安装位置与安装距离

#### 4.1 标准安装位置

设备在 EN 60715 35×7,5/15 标准导轨上安装 。 为了正常散热,设备应垂直安装,使端子位于下方。 设备的上方和下方必须至少各保留 50 mm 的通风空间(最大线槽深度 50 mm)。 侧面不需要保留通风空间。

#### 输出电流随环境温度和安装高度而变

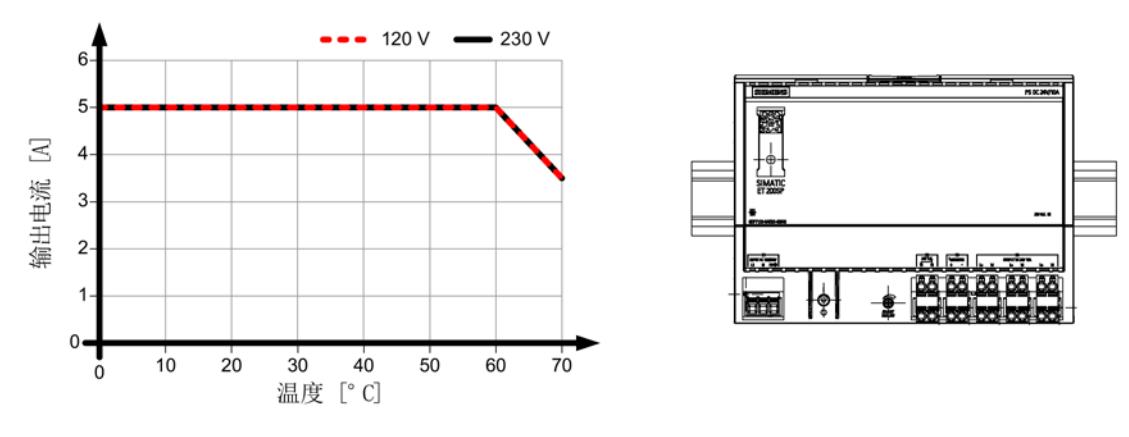

#### 图 4-1 6EP7133-6AB00-0BN0:标准安装位置时的输出电流

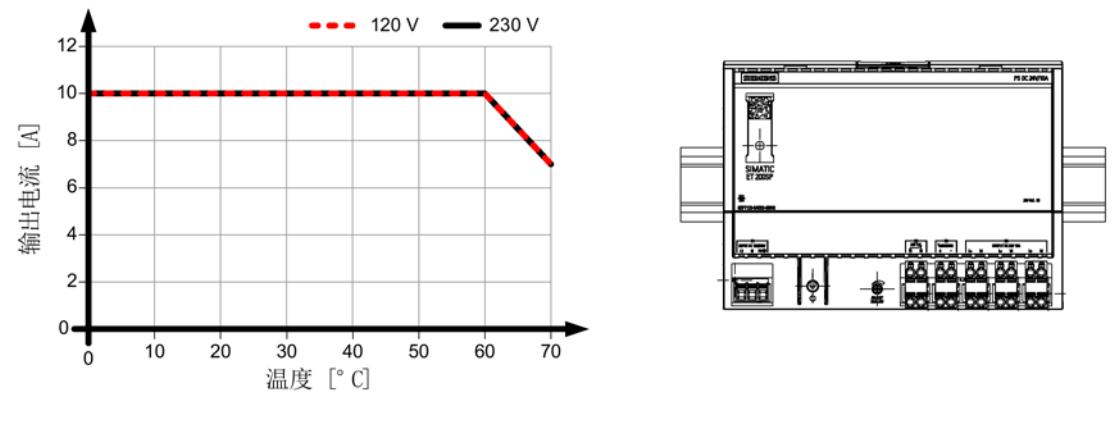

图 4-2 6EP7133-6AE00-0BN0:标准安装位置时的输出电流

#### <span id="page-8851-0"></span>4.2 其他安装位置

与标准安装位置有偏差时,要按照下图的降额(输出功率减小或允许的环境气温降低)来 进行安装。

#### 说明

与标准安装位置有偏差时要考虑到设备抗振和抗冲击的机械负载能力会降低。 特别是安装在垂直固定的凹顶导轨上时,可能有必要采取附加措施,例如防止设备在凹顶 导轨上滑动。

#### <span id="page-8851-1"></span>4.2.1 6EP7133-6AB00-0BN0

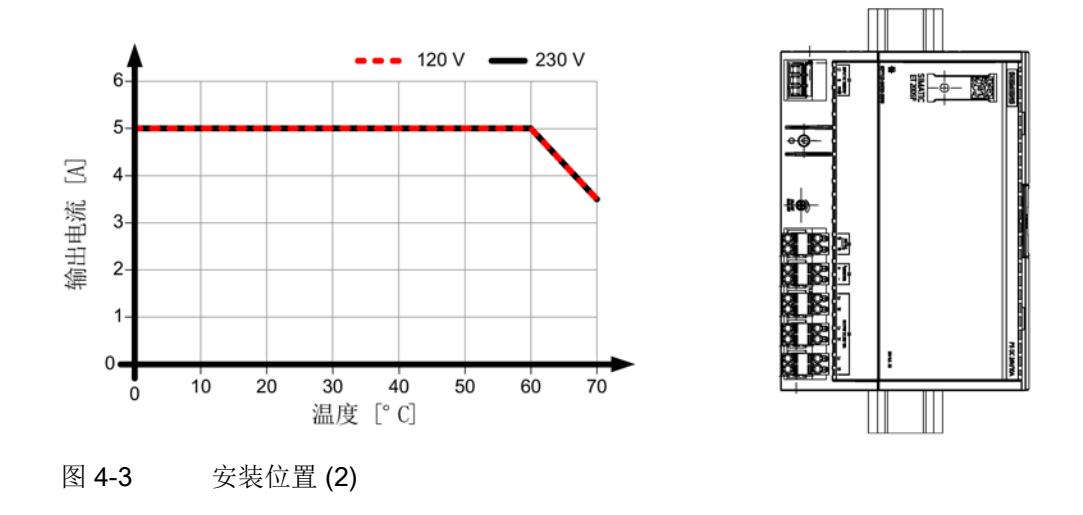

#### 说明

不允许其他安装位置!

#### <span id="page-8852-0"></span>4.2.2 6EP7133-6AE00-0BN0

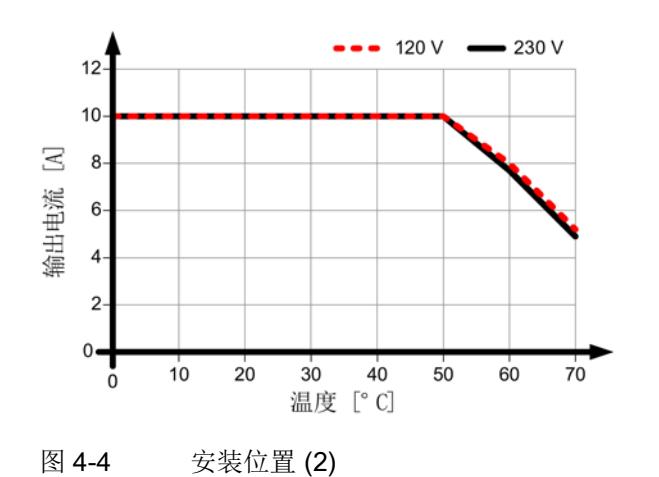

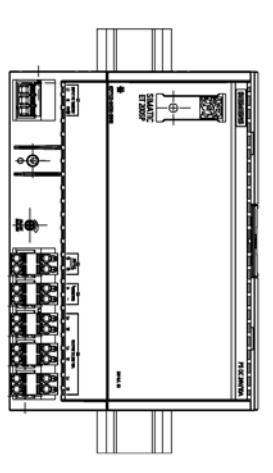

说明

不允许其他安装位置!

安装位置与安装距离

4.2 其他安装位置

<span id="page-8854-0"></span>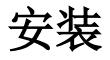

#### 警告

#### 触电危险

开始安装或维护工作前应该关闭设备的主开关,防止设备再次被接通。 违反该规定可能会导致作业人员接触到带电零部件,从而导致严重的人身伤害甚至死亡。

#### <span id="page-8854-2"></span><span id="page-8854-1"></span>5.1 电网侧连接

SIMATIC ET200SP PS 电源设计用于连接到单相交流电网(符合 IEC 60364-1 的 TN 电网或 TT 电网), 额定电压 AC 120/230 V, 50/60 Hz。

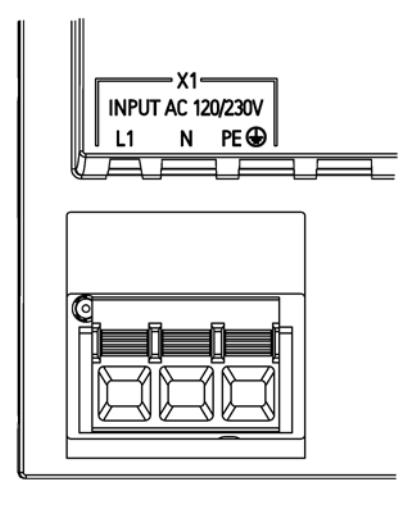

图 5-1 电源端子

如图 图 [5-1](#page-8854-2) [电源端子](#page-8854-2) (页 [23\)](#page-8854-2) 所示, 通过端子L1, N 和 PE 进行电网连接且必须符合 IEC 60364 的规格要求。

必须安装用于断开电源的保护装置(线路保护开关或断路器)和分断装置。漏电保护开关 不能用作间接接触的唯一保护措施。这适用于由漏电保护开关保护的整个电网。

5.1 电网侧连接

#### 熔断器

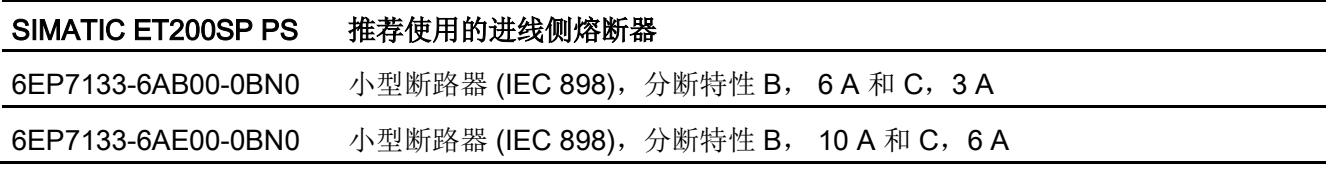

电网的安全接地线必须连接到 PE 端子上。

#### 注意

设备安装时需遵循本国相关的作业规则。
# 5.2 输出侧连接

SIMATIC ET200SP PS 电源输出的是电位隔离的(即未接地)的安全超低电压 (SELV,全称 Safety Extra Low Voltage)。

`输出端子设计有空载保护、过载保护和短路保护。过载情况下电子电流限制装置将输出 电流限制在最大值内(参见章节 [技术数据](#page-8858-0) (页 [27\)](#page-8858-0))。

<span id="page-8856-0"></span>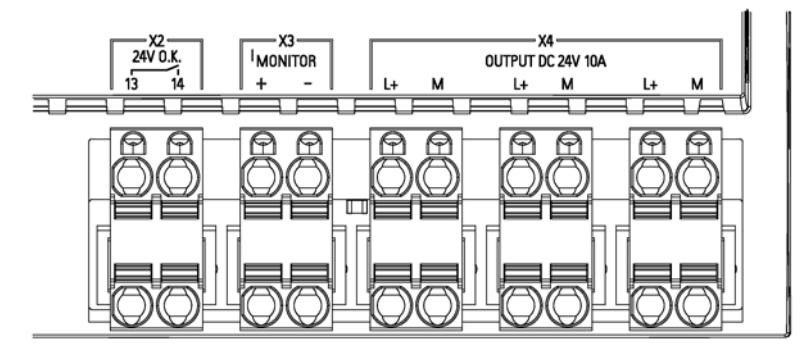

图 5-2 输出电压的连接

输出电压的连接通过电源输出端上的端子"+"和"–"进行(参见 [图](#page-8856-0) [输出电压的连接](#page-8856-0) (页 [25\)](#page-8856-0))。确保输出电缆尺寸符合最大输出电流有效值或附加了保护措施。

#### 说明

如果设备的安全设计要求直流输出电路要进行接地 (PELV), 则允许 SIMATIC 电源输出电压接地。理想情况下,输出侧的接地直接从电源端子"-" 连接至设备安全接地线系统(PE)适当的连接点。

安装

5.2 输出侧连接

#### <span id="page-8858-0"></span>说明

如未做其他说明,技术数据适用于输入电压额定值、额定负载和 25 °C 环境气温的情况。

### 6.1 输入

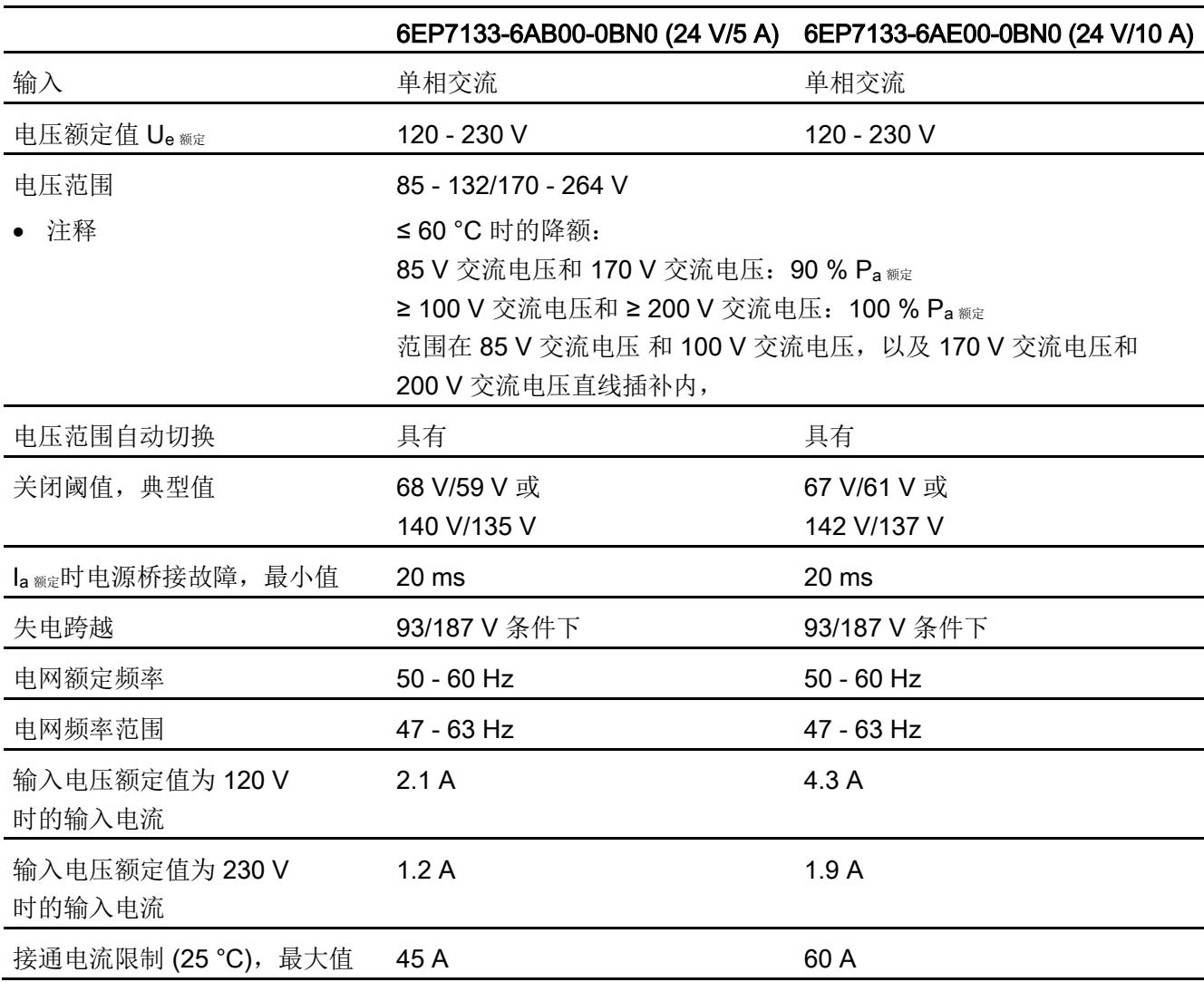

6.1 输入

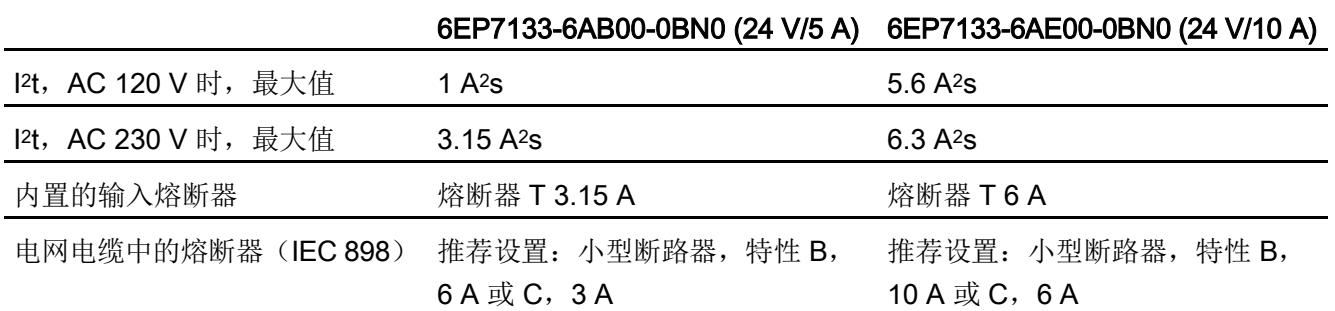

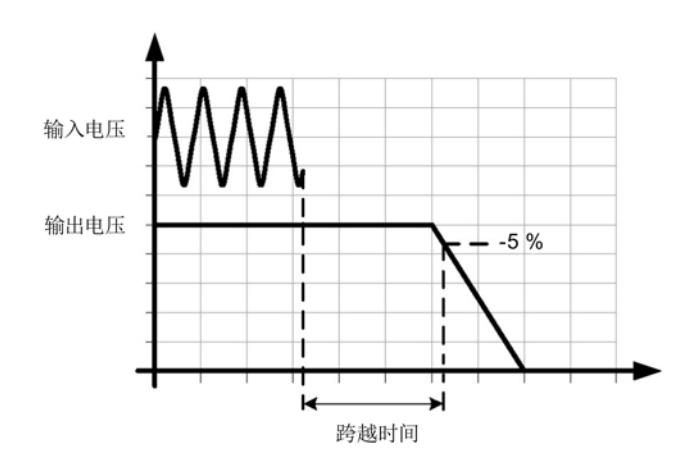

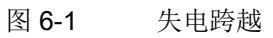

# 6.2 输出

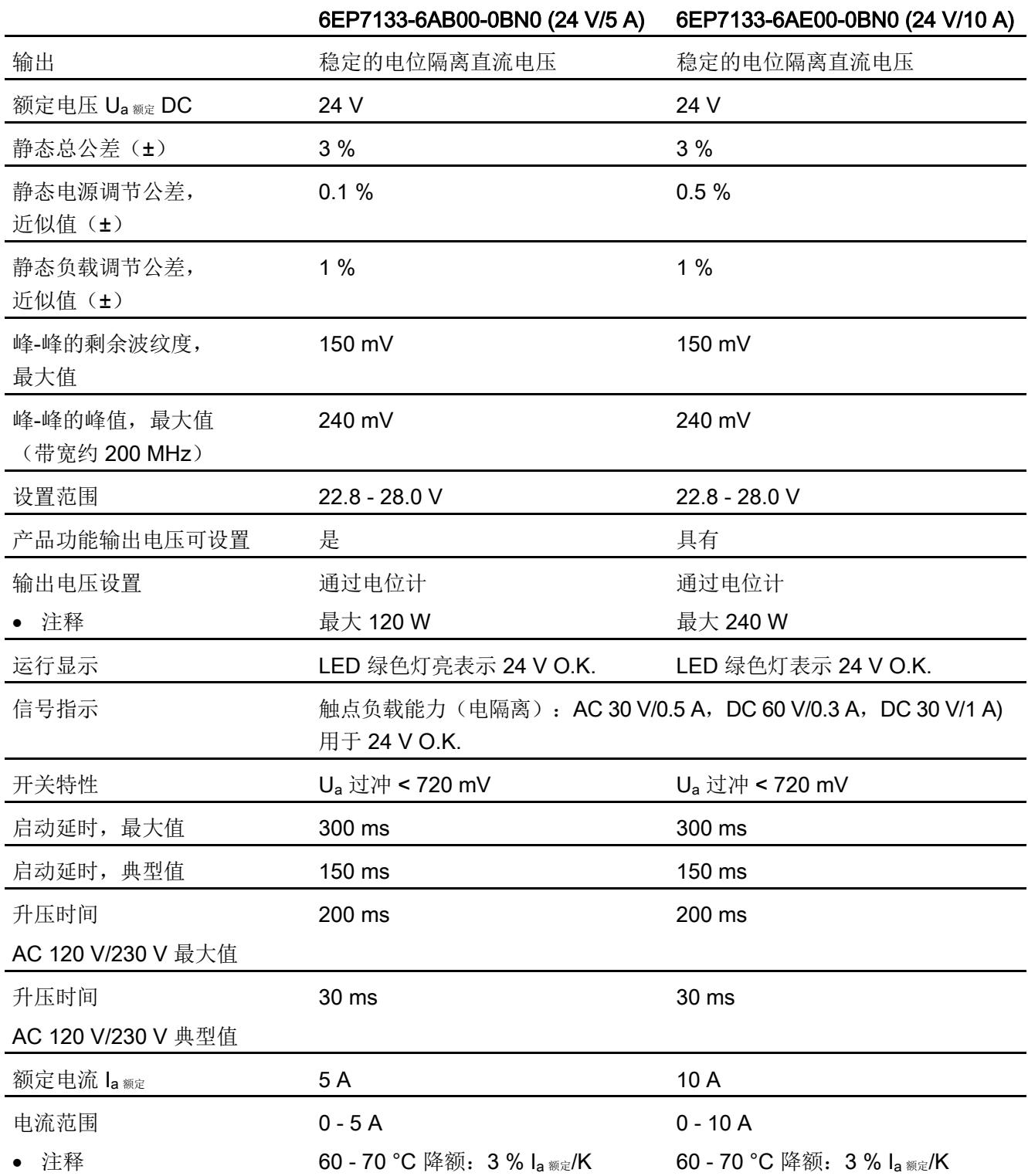

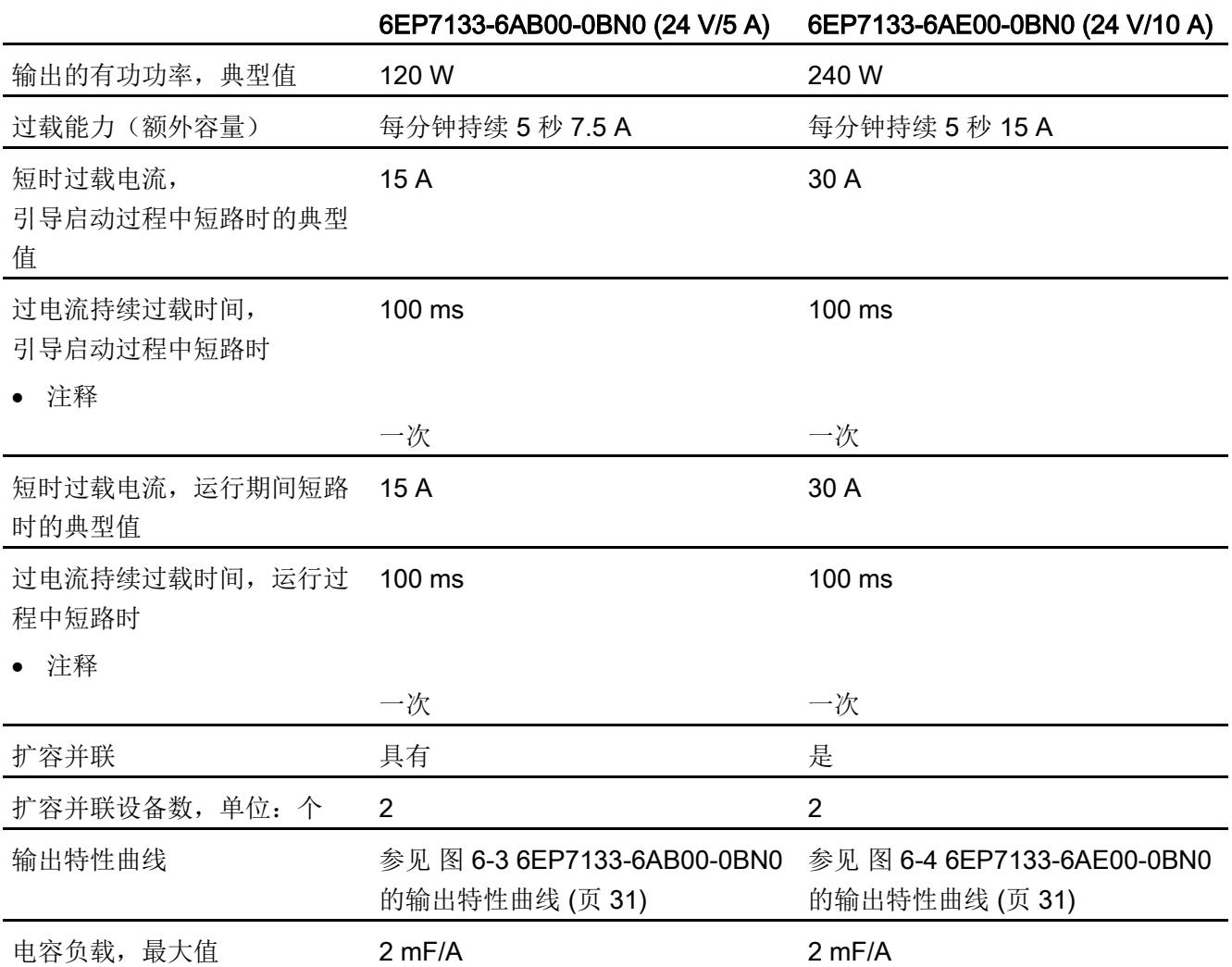

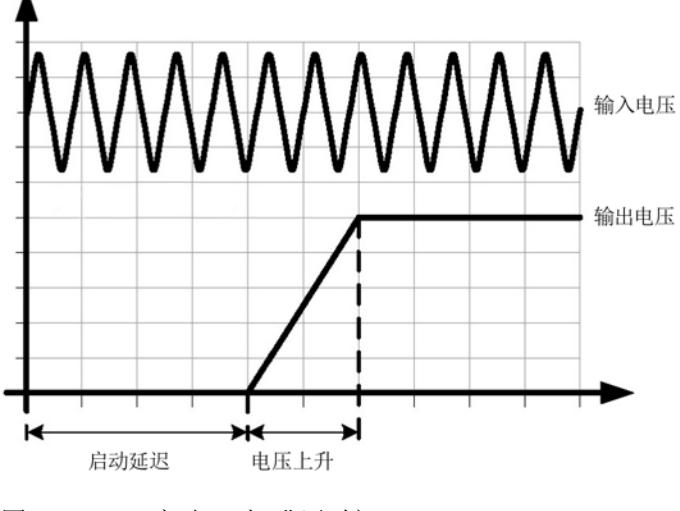

图 6-2 启动延时/ 升压时间

<span id="page-8862-0"></span>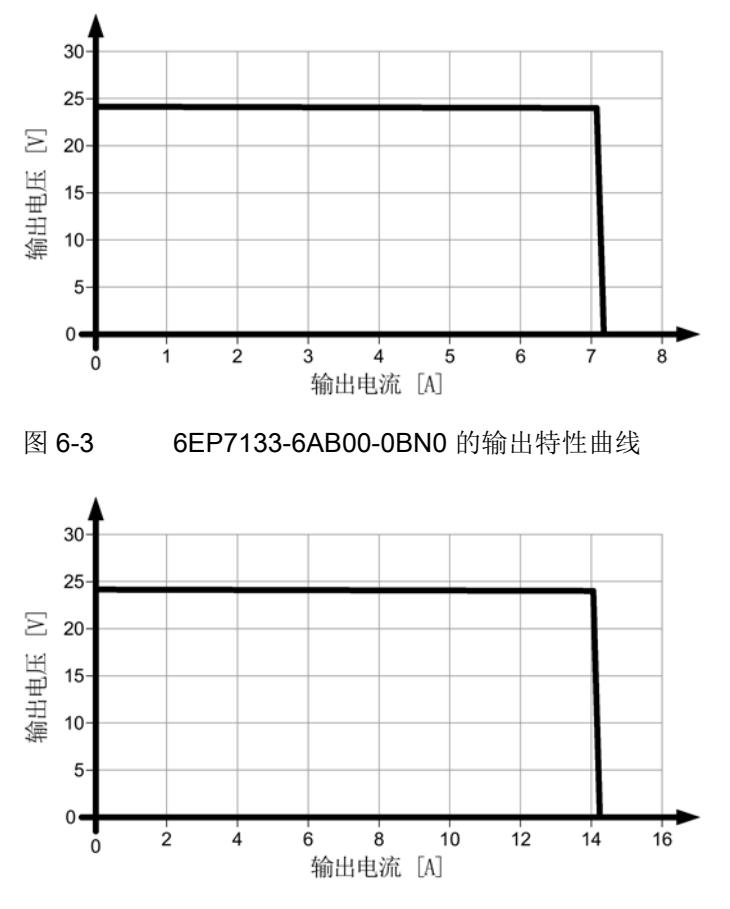

<span id="page-8862-1"></span>图 6-4 6EP7133-6AE00-0BN0 的输出特性曲线

在没有达到电流限值时,设备都可以提供恒定的输出电压。过载时输出电流会受到限制, 输出电压降低。

6.3 效率

## 6.3 效率

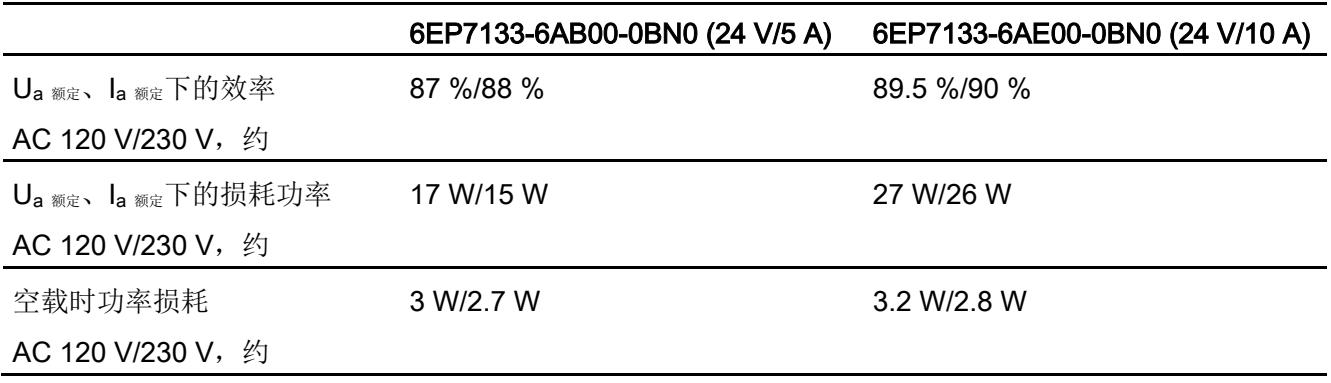

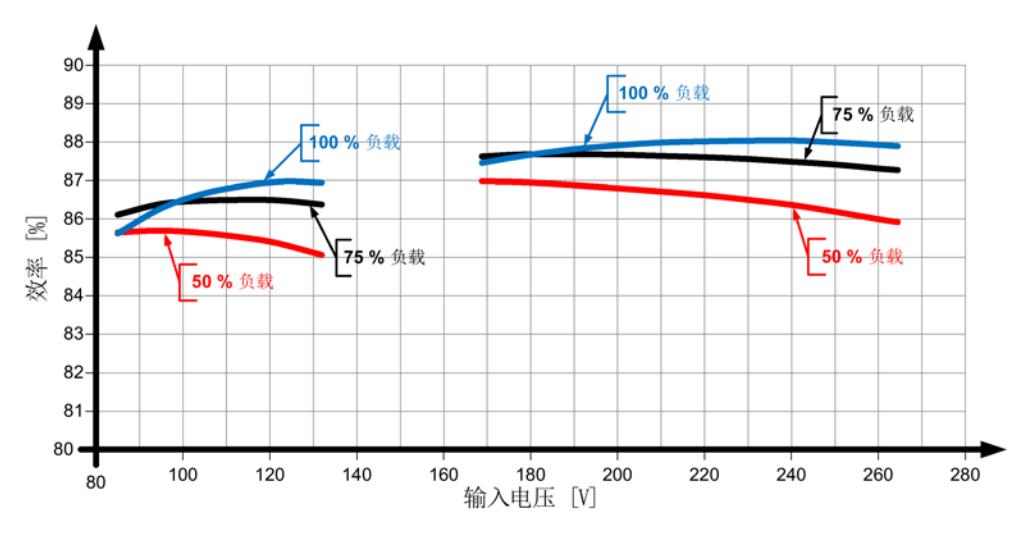

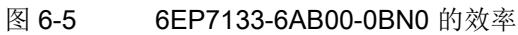

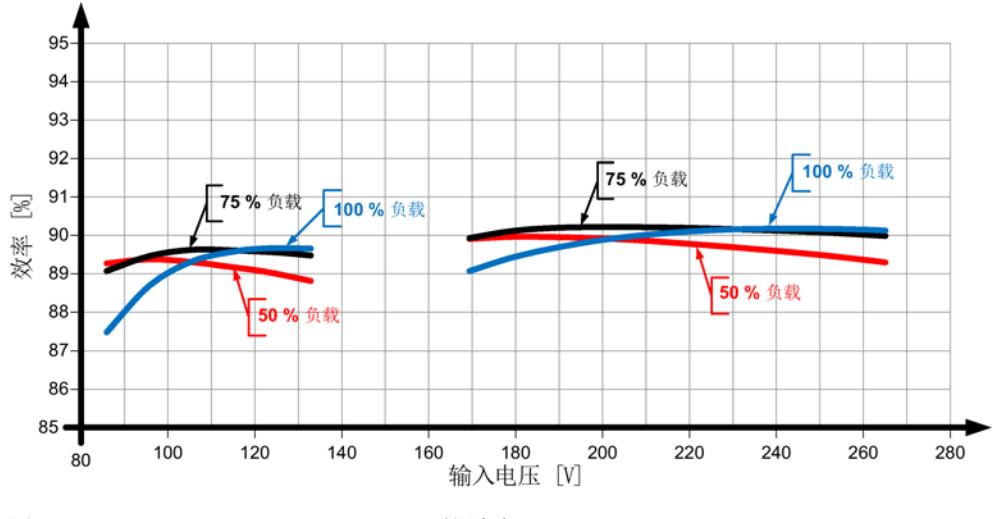

图 6-6 6EP7133-6AE00-0BN0 的效率

# 6.4 控制

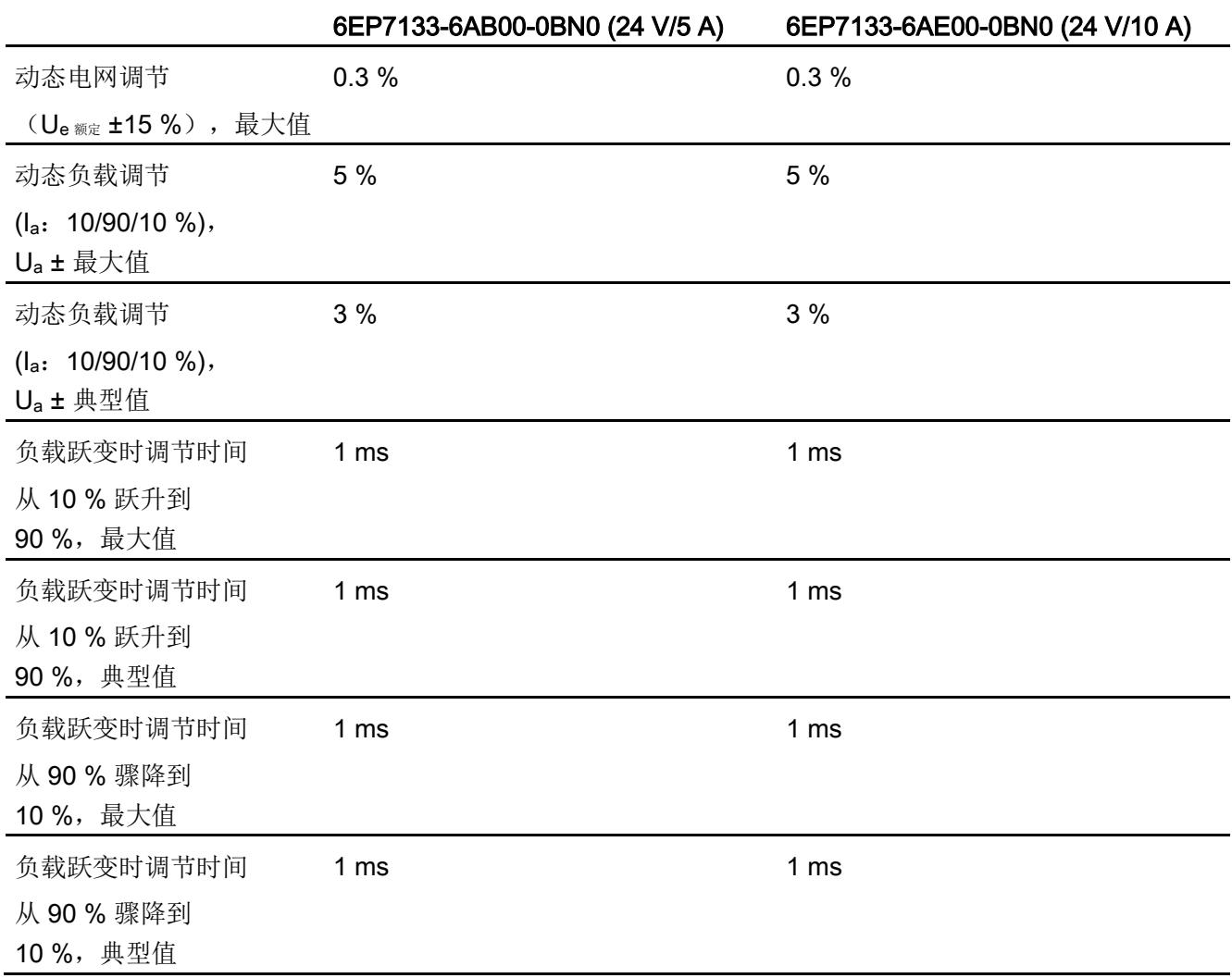

6.5 保护和监控

# 6.5 保护和监控

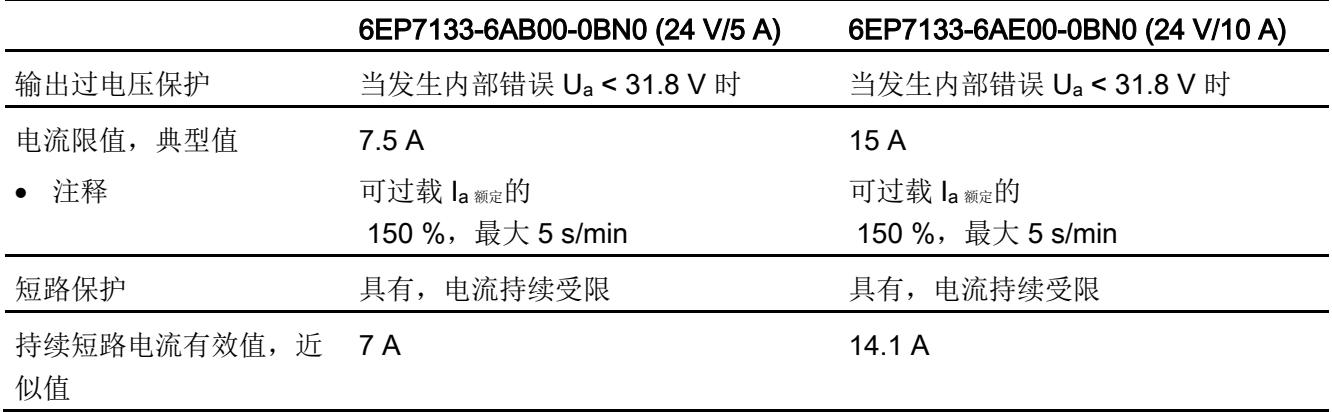

# 6.6 MTBF

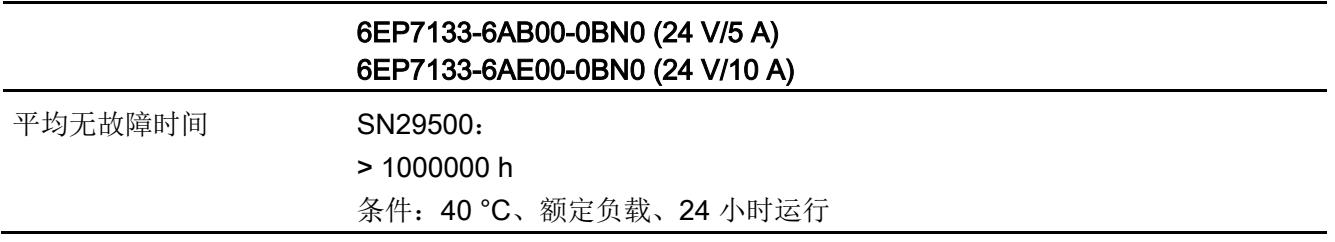

# 6.7 机械系统

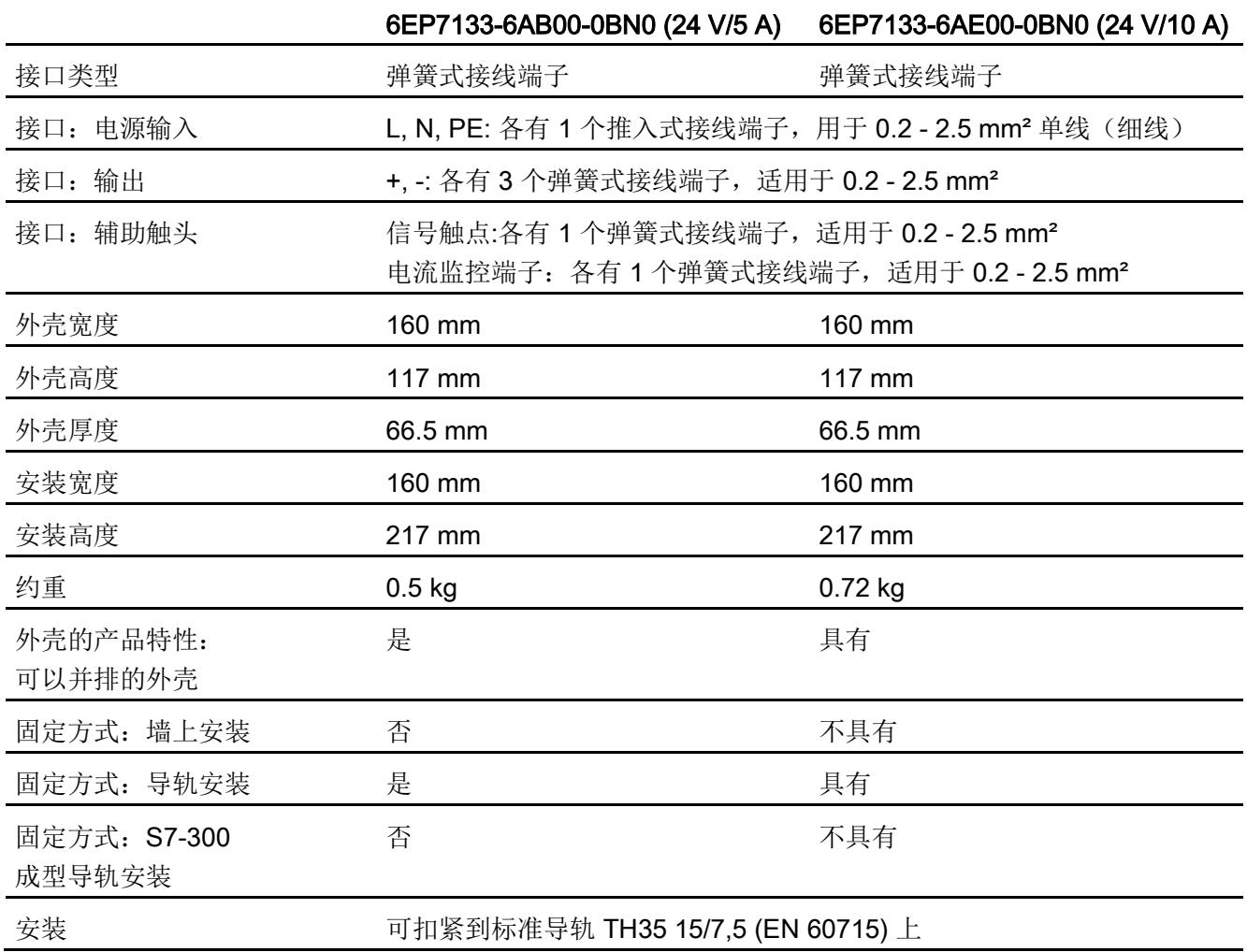

# 6.8 尺寸图

参见章节 [尺寸和重量](#page-8846-0) (页 [15\)](#page-8846-0)

网上下载 CAD 数据:

6EP7133-6AB00-0BN0

[\(http://www.automation.siemens.com/bilddb/index.aspx?objKey=G\\_KT01\\_XX\\_01416\)](http://www.automation.siemens.com/bilddb/index.aspx?objKey=G_KT01_XX_01416)

6EP7133-6AE00-0BN0

[\(http://www.automation.siemens.com/bilddb/index.aspx?objKey=G\\_KT01\\_XX\\_01419\)](http://www.automation.siemens.com/bilddb/index.aspx?objKey=G_KT01_XX_01419)

# 安全、认证、EMC 7

# 7.1 安全

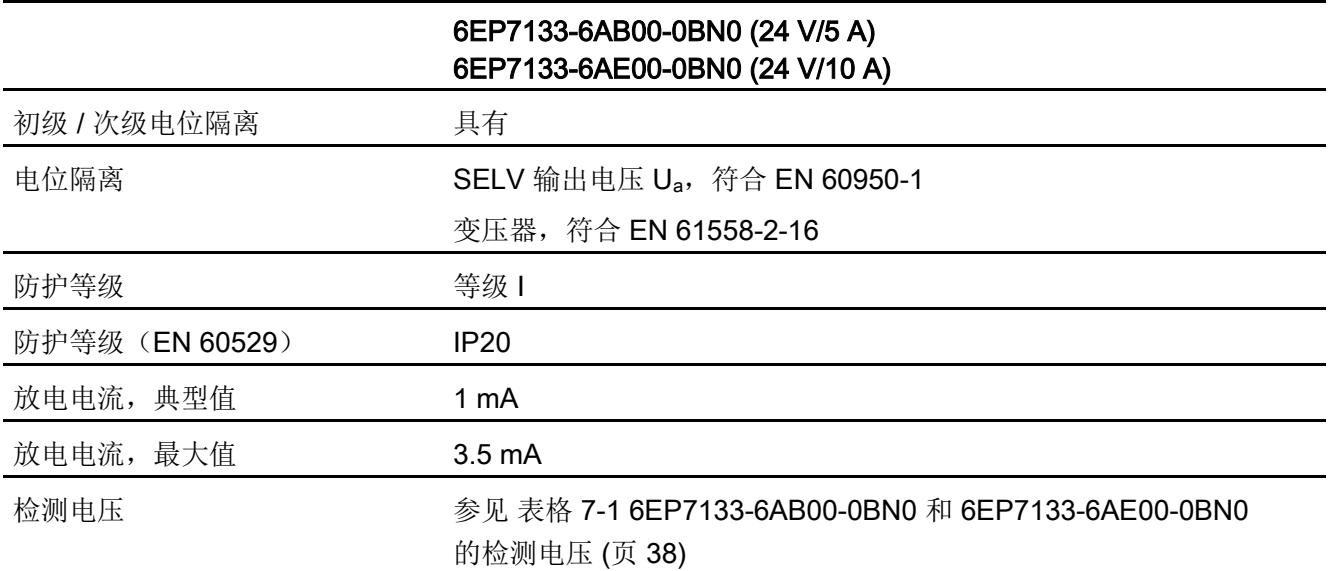

7.2 检测电压

# 7.2 检测电压

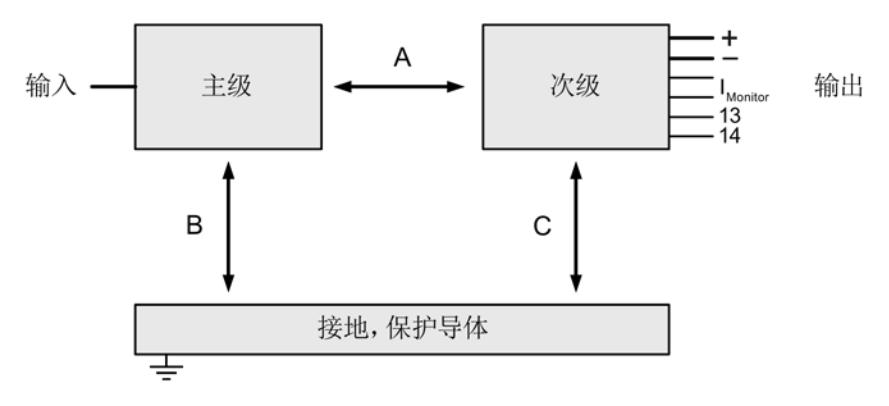

#### 图 7-1 检测电压图

型式测试和生产测试只能由制造商进行,现场测试也可以由用户进行。

进行现场测试的前提条件:

检测 (A) & (B)

- 输入端子彼此连接 (L,N)
- 输出端子、信号触点、I监视器和 PE 互相连接

检测 (C)

<span id="page-8869-0"></span>● 输出端子、信号触点和电流监控端子互相连接,且相对于 PE 进行测量

表格 7-1 6EP7133-6AB00-0BN0 和 6EP7133-6AE00-0BN0 的检测电压

|      | 检测时间 | 初级 ↔ 次级 (A) | 初级 ↔ PE (B) | 次级 ↔ PE (C) |
|------|------|-------------|-------------|-------------|
| 型式测试 | 60 s | 4200 V DC   | 2200 V DC   | 700 V DC    |
|      | 60 s | 3000 V AC   | 1500 V AC   | 500 V AC    |
| 生产测试 | 1 s  | 2200 V DC   | 2200 V DC   | 500 V DC    |
|      | 1 s  | 1500 V AC   | 1500 V AC   | 350 V AC    |
| 现场测试 | 1 s  | 2200 V DC   | 2200 V DC   | 500 V DC    |
|      | 1 s  | 1500 V AC   | 1500 V AC   | 350 V AC    |

注释:

测量直流时的动作电流:0 mA

AC 测量时的脱扣电流:< 100 mA

# 7.3 认证

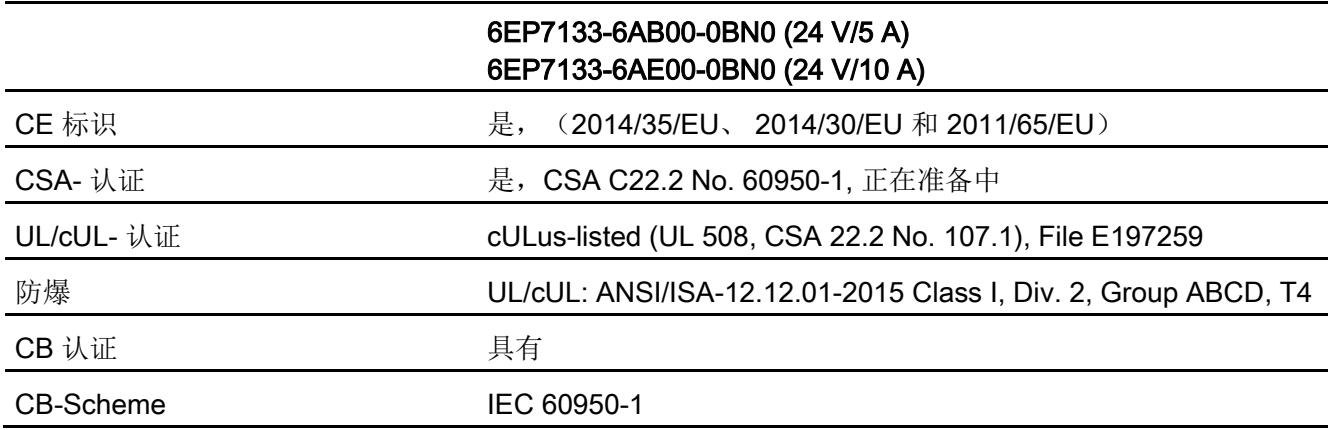

7.4 EMC

# 7.4 EMC

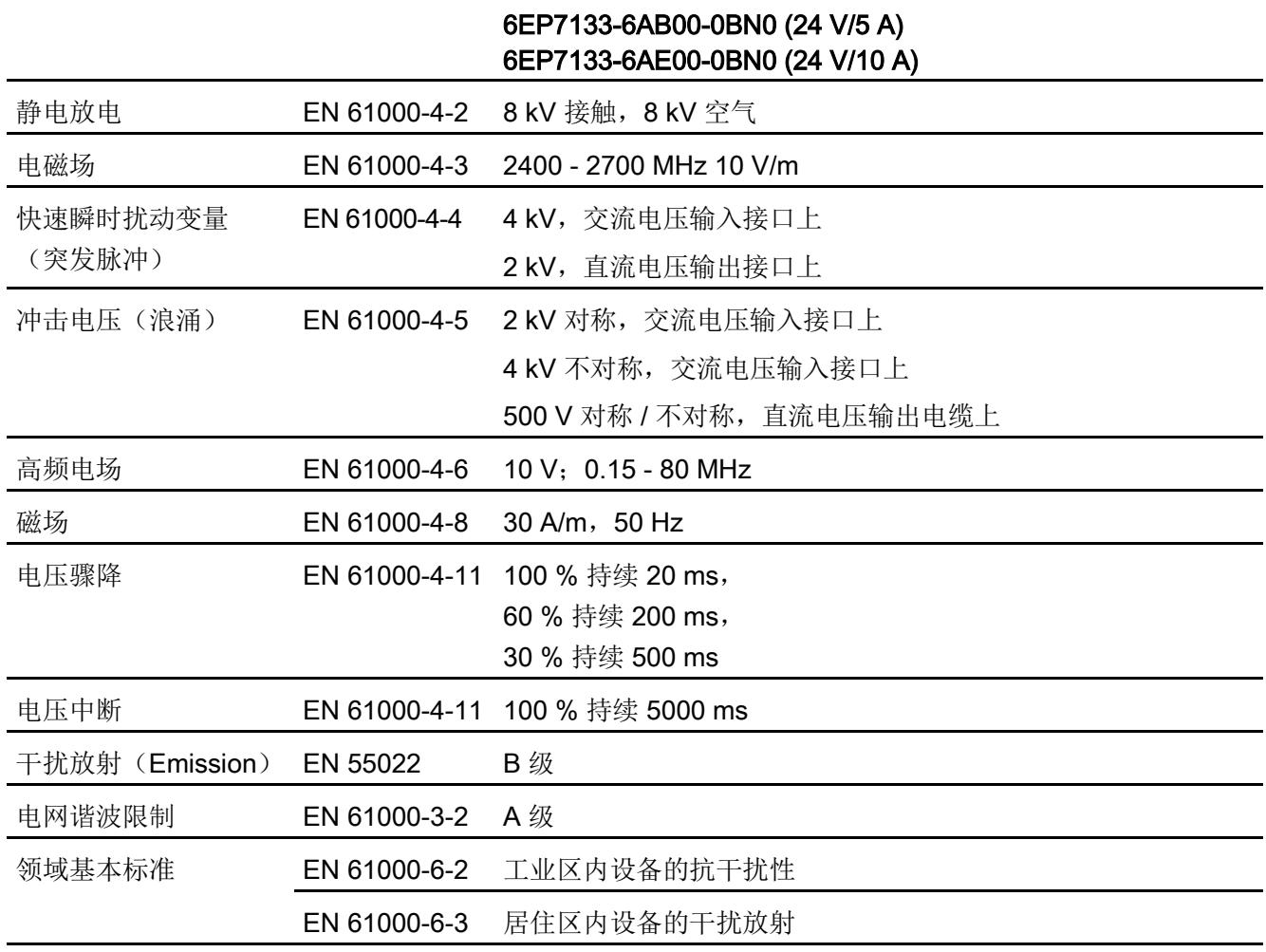

# 环境条件 8

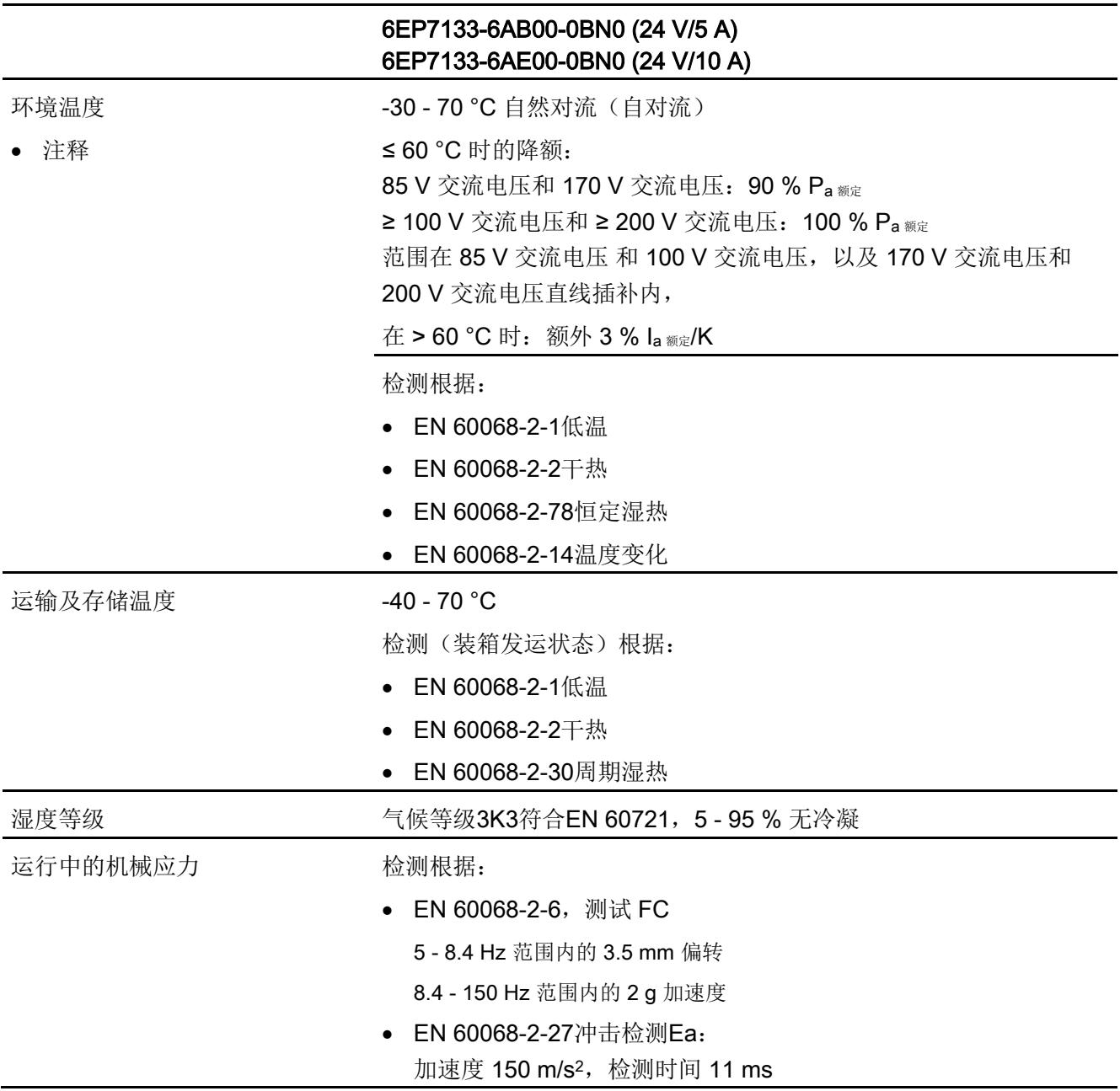

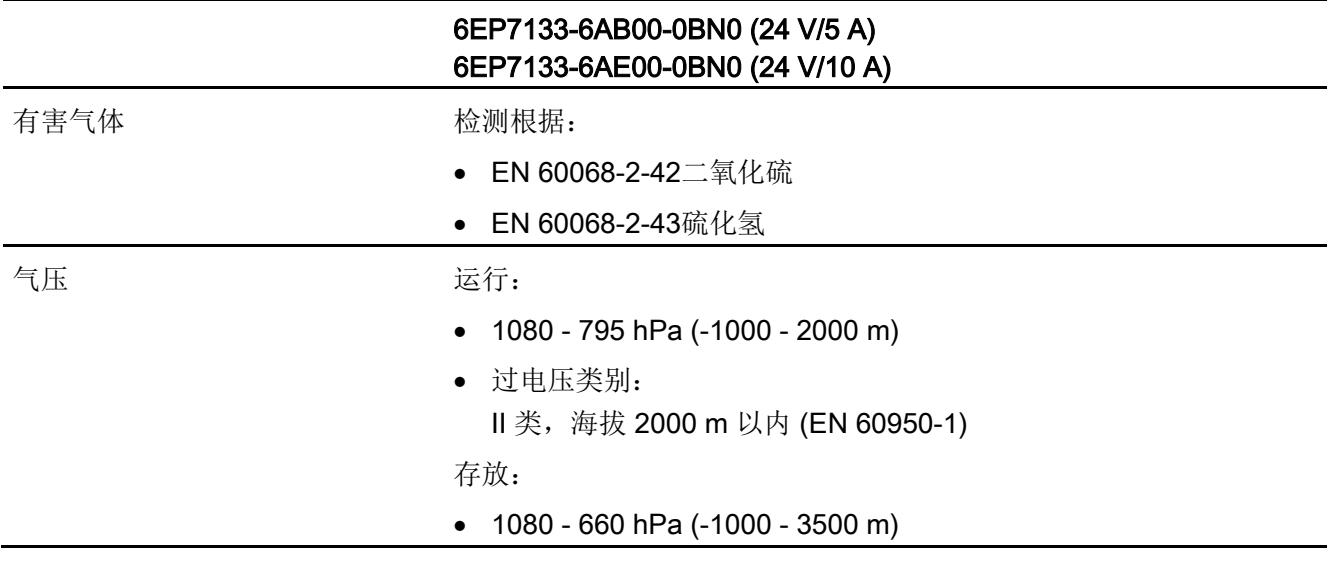

# 9.1 为提高功率进行并联

需要扩容时,可直接并联同型号的电源。

此时须注意:

- 每个电源的端子"+"和"–"上连接的电缆在引到一个公共外部连接点(端子排) 之间尽量保持相同的长度和相同的横截面(或相同的阻抗)。
- 并联的电源应通过电源电缆内总开关(例如使用开关柜中的总开关)同时接通。
- 各个电源尚未并联时,空载测得的的输出电压之间的最大偏差不应超过 50 mV。 通常采用出厂设置即可保持该偏差。如果输出电压改变了,则应连接"–"端子, 然后在空载情况下测量尚未连接的"+"端子之间的电压差。 该电压差不应超过 50 mV。

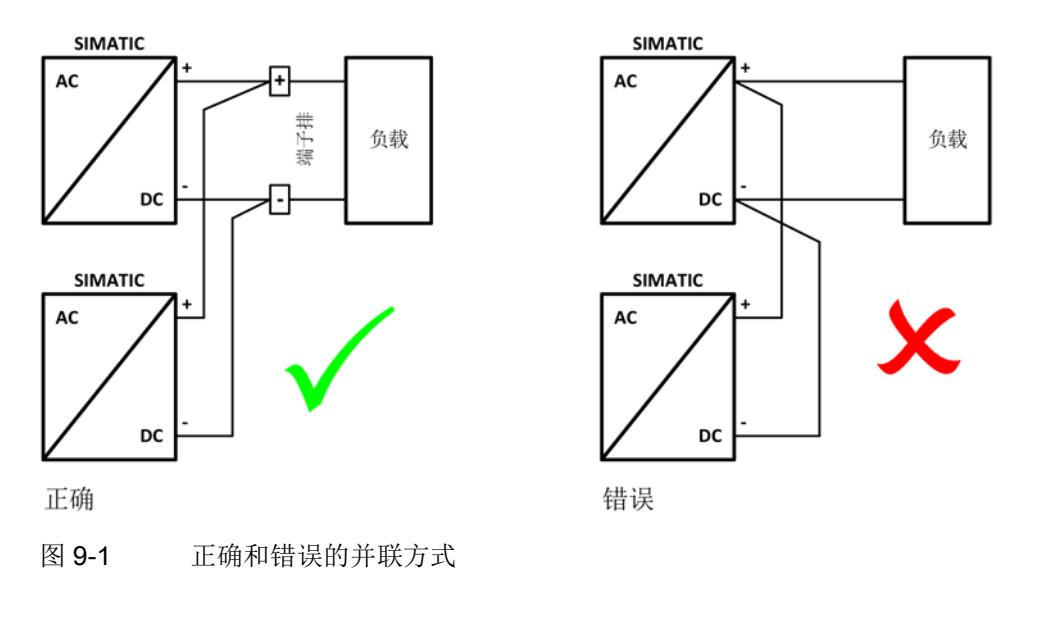

#### 说明

配置时不允许考虑多个并联电源同时过载(额外容量: 150 %, 5 s/min)。

9.1 为提高功率进行并联

#### 注意

#### 超过两个电源并联时的保护电路

超过两个电源并联时要采取附加措施,以避免次级设备故障时的高反馈电流。在此在每 个电源的"+"端子和公共连接点之间都要安装一个合适的保护电路(例如:解耦二极管或 直流线路保护开关)。

# 9.2 为提高电压进行串联

为了达到 DC 48 V 的输出电压,可以串联两个相同型号的 SIMATIC 24 V 电源。

#### 说明

其他详细信息参见: 目录 KT 10.1 章节 15 技术信息及项目组态(参见 [\(http://w3app.siemens.com/mcms/infocenter/content/zh/Pages/order\\_form.aspx?nodeKe](http://w3app.siemens.com/mcms/infocenter/content/zh/Pages/order_form.aspx?nodeKey=key_518431&infotype=catalogs) [y=key\\_518431&infotype=catalogs\)](http://w3app.siemens.com/mcms/infocenter/content/zh/Pages/order_form.aspx?nodeKey=key_518431&infotype=catalogs))。

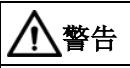

#### 故障情况下不能确保 SELV

两个电源串联时,在故障情况下,不能确保持续输出允许的最大 60 V 的 SELV 直流电压(根据 EN 60950-1)。

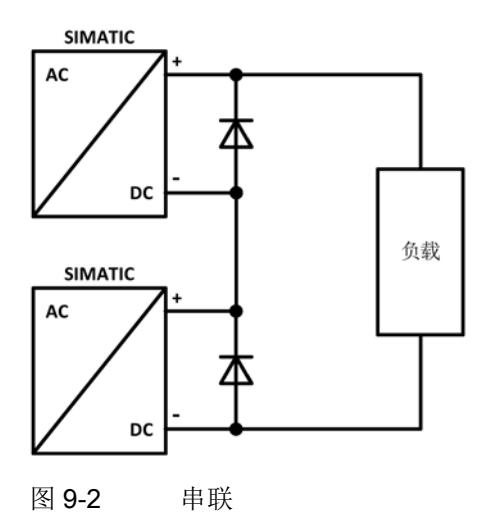

9.3 24 V 输出电路中的过载保护

# 9.3 24 V 输出电路中的过载保护

过载情况下 24 V 电源的电子电流限制装置将输出电流限制在一个最大值上 (参见章[节技术数据](#page-8858-0) (页 [27\)](#page-8858-0))。

如果按照最大输出电流有效值选择了合适的输出电缆尺寸或通过附加组件 (例如:线路保护开关、熔断器)对电缆加以保护,则足以防止电缆出现热过载。

但在实际应用中更希望电源在进入电流受限模式前便快速、可靠地识别出并关闭因过载等 原因掉电的用电回路,因为电流受限模式同样会使所有其他 24 V 负载的电源电压骤降。

为此可以使用带 4 个输出的选择性模块 SITOP PSE200U(分别有 0.5 - 3 A 和 3 - 10 A 可调输出范围的两种型号),这种选择性模块可监控 24 V 支线上的过载和短路情况 ([图](#page-8877-0) [9-3 S](#page-8877-0)elect 诊断模块 SITOP PSE200U 为 24 V [负载提供子式保护](#page-8877-0) (页 [46\)](#page-8877-0))。

该模块允许出现短时电流峰值(例如:由高接通电流引起),但会关闭长时间过载的支路。 该功能即使是在高阻抗电缆上和爬电引起的短路上也能正常工作。

一个输出故障时,会通过一个总信号触点或作为单通道消息发出有关此故障的信号,并通 过 LED 指明出现故障的支路。

采用单通道信息报告故障时,可使用免费的STEP 7 Classic 和TIA Portal 来分析 SIMATIC S7-1200/1500/300/400功能块。

其他信息请参见:

SITOP 选择性模块手册 [\(https://support.industry.siemens.com/cs/cn/zh/view/108989004\)](https://support.industry.siemens.com/cs/cn/zh/view/108989004)

<span id="page-8877-0"></span>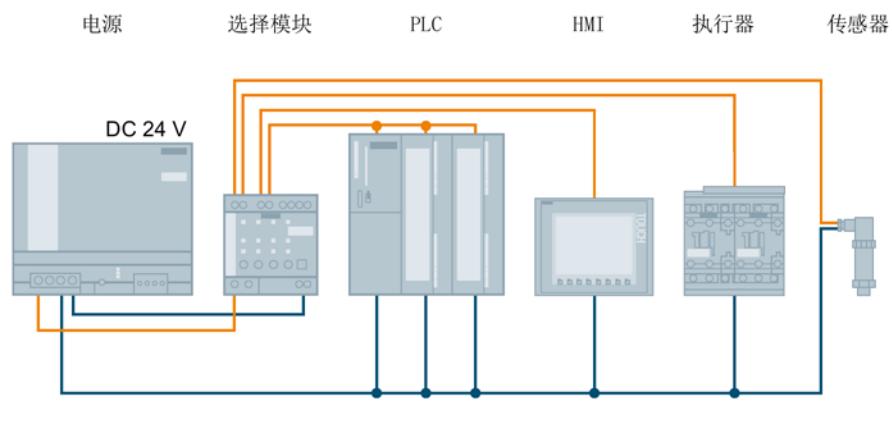

#### 图 9-3 Select 诊断模块 SITOP PSE200U 为 24 V 负载提供子式保护

## 9.4 短时电压骤降保护

在电网侧电源电压骤降时,24 V 电源仍能够维持输出电压一段时间(毫秒级), (参见章[节技术数据](#page-8858-0) (页 [27\)](#page-8858-0))。

对于频繁出现短时电压骤降的电网而言,提高供电安全性非常必要。为此可采用一个额外 的缓冲模块 SITOP PSE201U 来延长设备内部的电网缓冲时间。

缓冲模块 SITOP PSE201U 采用电解质电容器,与电源输出端并联(图 [9-4](#page-8878-0)  通过缓冲模块 SITOP PSE201U [提供短时失电跨越能力](#page-8878-0) (页 [47\)](#page-8878-0))。缓冲时间的范围为 200 ms(40 A 负载电流)到 1.6 s(5 A 负载电流)。 通过并联缓冲模块可实现扩容,使缓冲时间最多延长到 10 s。

其他信息请参见:

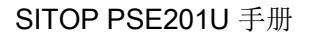

<span id="page-8878-0"></span>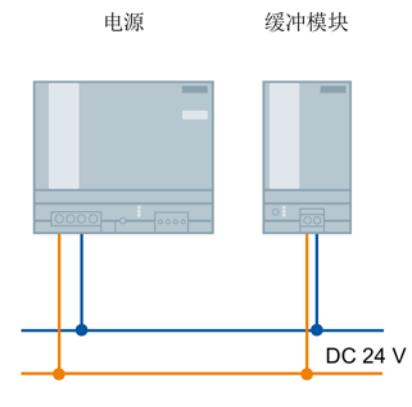

图 9-4 通过缓冲模块 SITOP PSE201U 提供短时失电跨越能力

# 9.5 长时间掉电保护

电网侧电源电压突然掉电和长时间掉电时,相连的机器控制器可能因此失灵,从而导致机 器出现未知状态,引发严重危险。

为避免 24 V 电源掉电, SITOP 电源产品系列提供各种各样的直流 UPS 电源供使用。

SITOP UPS500 直流 UPS 电源模块采用电容器(图 [9-5 2](#page-8879-0)4 V [缓冲能力,](#page-8879-0) [用于存储过程数据和正常关闭](#page-8879-0) PC (页 [48\)](#page-8879-0)), 免维护, 具有分钟级的失电跨越能力。

<span id="page-8879-0"></span>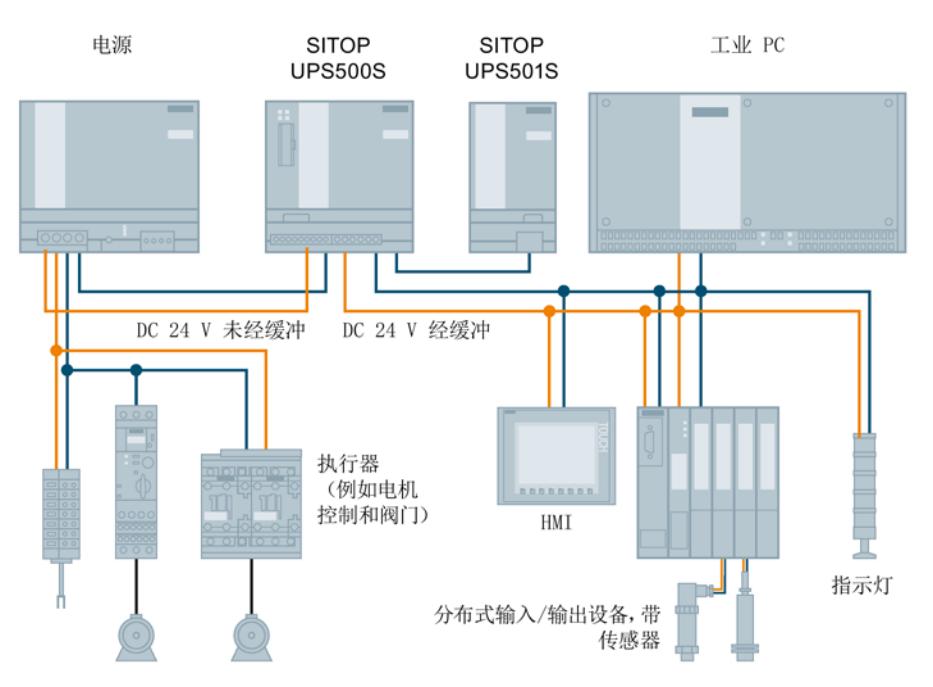

图 9-5 24 V 缓冲能力, 用于存储过程数据和正常关闭 PC

通过免费的 SITOP 直流 UPS 电源软件工具您可以将直流电源系统简单地接入基于 PC 的自动化解决方案。 该工具可为状态信息的传送以及 PC 的安全关机提供支持。

其他信息请参见:

带电容的直流 UPS 电源手册

[\(https://support.industry.siemens.com/cs/ww/en/ps/18042/man\)](https://support.industry.siemens.com/cs/ww/en/ps/18042/man)

长达几小时的失电跨越时间可通过直流不间断电源 SITOP UPS1600 和电池模块 SITOP UPS1100 实现。 "Energy Storage Link"智能电池管理可自动识别到 UPS1100 电池,并可以在温度控制下给电池充电并持续监测电池。

UPS1600 配备数字量输入/输出,并且可选择配备 USB 接口或以太网/PROFINET 端口,因此可以灵活地适应各种自动化应用。

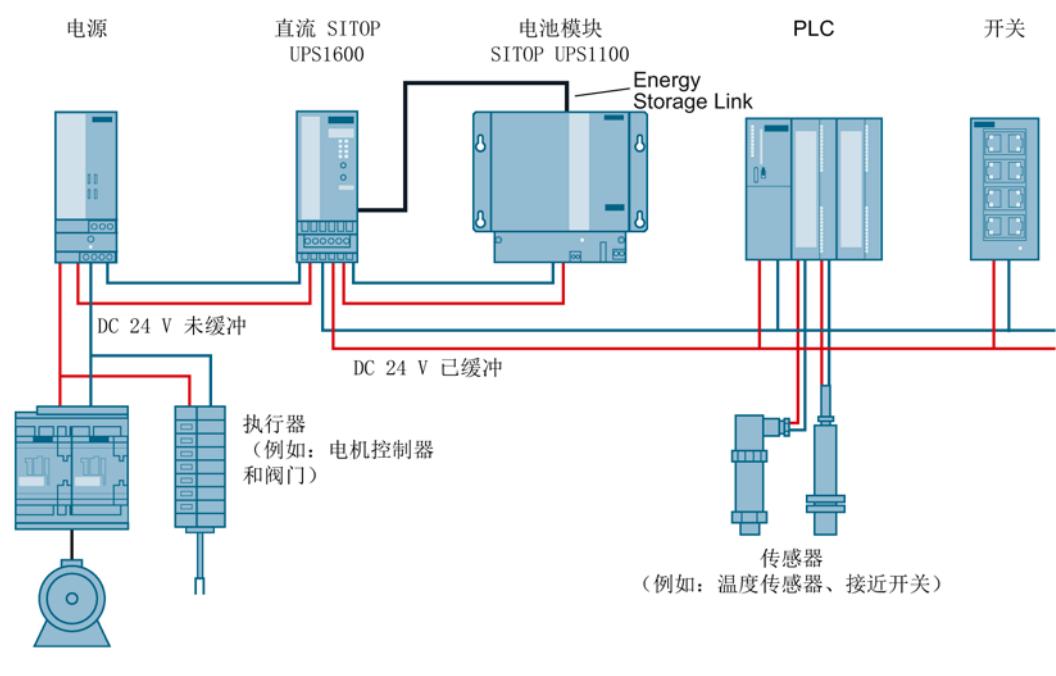

图 9-6 SITOP UPS1600 的 24 V 缓冲能力,用于维持通讯、信号指示、 传感器测量值和位置值传送

在基于 PC 的开发式自动化系统上,电源的组态和监测是由免费的 PC 软件 "SITOP UPS Manager"实现的。 该软件可让用户自由选择 PC 对直流 UPS 各种运行状态的响应,并提供大量的诊断功能。

在基于 TIA 的自动化系统上,UPS1600 的组态由 TIA Portal 实现。 尤其是其中提供用于 SIMATIC S7-300/400/1200 和 S7-1500 的免费功能块, 使电源的运行和诊断信息更方便地加入到 STEP 7 用户程序中。 WinCC 界面可以使用可免费下载的预制 UPS 面板(图形模块)。

其他信息请参见:

直流 SITOP UPS1600 / UPS1100 手册 [\(https://support.industry.siemens.com/cs/cn/zh/view/84977415\)](https://support.industry.siemens.com/cs/cn/zh/view/84977415) 应用

9.5 长时间掉电保护

设备符合RoHS标准。 原则上仅使用不析出硅的材料。

#### 废弃指南

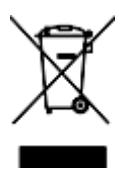

包装材料和辅助材料都是可循环利用的,原则上应再利用。 本产品不得作为生活垃圾丢弃。

# 服务与支持 11

#### 技术支持

您可通过以下联系方式获取所有 IA/DT 产品的技术支持:

- 电话: +49 (0) 911 895 7222
- 网址: 技术支持的电子申请表 [\(http://www.siemens.de/automation/support-request\)](http://www.siemens.de/automation/support-request)

#### 在线技术文档

如需查看 SITOP 操作说明以及手册,请访问网址: 操作说明/手册 [\(http://www.siemens.com/sitop/manuals\)](http://www.siemens.com/sitop/manuals)

#### SITOP 电源主页

如需了解 SITOP 电源的最新信息,请访问 SITOP 主页: SITOP [\(http://www.siemens.com/sitop\)](http://www.siemens.com/sitop)

#### 说明材料

如需下载 SITOP 说明材料,请访问网址: 信息和下载中心 [\(http://www.siemens.com/sitop-infomaterial\)](http://www.siemens.com/sitop-infomaterial)

#### CAx 数据

如需下载 SITOP 的 2D /3D 数据以及电路图宏,请访问网址: 西门子图片数据库 [\(http://www.siemens.com/sitop-cax\)](http://www.siemens.com/sitop-cax)

所有 CAx 数据可通过 CAx 下载管理器管理: CAx 购物篮 [\(http://www.siemens.de/cax\)](http://www.siemens.de/cax)

#### SITOP Selection Tool (SITOP 选型工具)

使用SITOP 选型工具可简单快速地选择合适的电源或直流UPS电源: SITOP Selection Tool [\(http://www.siemens.com/sitop-selection-tool\)](http://www.siemens.com/sitop-selection-tool)

#### 在线产品样本和订购系统

如需使用在线产品样本和在线订购系统,请访问网上商城主页: Industry Mall [\(http://www.siemens.com/industrymall/de\)](http://www.siemens.com/industrymall/de)

## 联系人

如果您对产品使用仍有疑问,请联系您当地的西门子办事处和销售处。 地址信息可查询:

- 互联网 [\(http://www.automation.siemens.com/partner\)](http://www.automation.siemens.com/partner)
- 网上商城 [\(http://www.siemens.com/industrymall/de\)](http://www.siemens.com/industrymall/de)

# **SIEMENS**

# SIMATIC

# ET 200SP Digital input module F-DI 8x24VDC HF (6ES7136-6BA00-0CA0)

Manual

Preface **Exercise Service** 

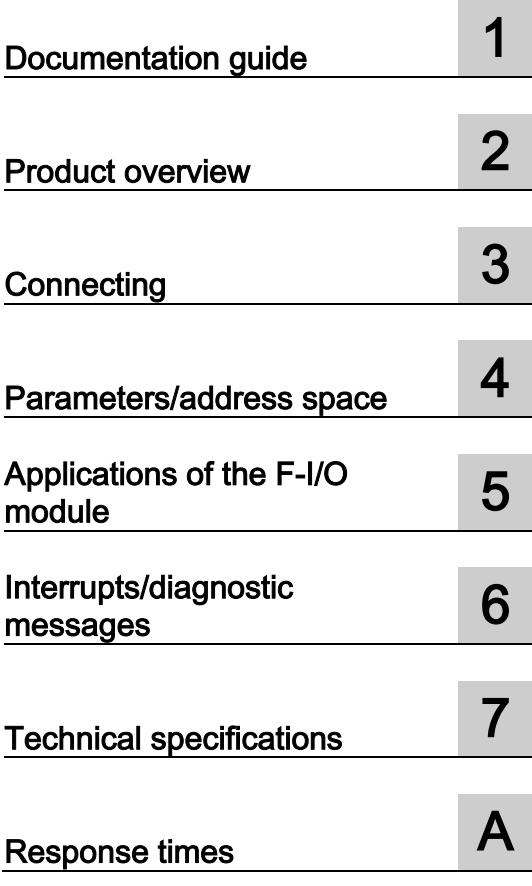

#### **Legal information**

#### Warning notice system

This manual contains notices you have to observe in order to ensure your personal safety, as well as to prevent damage to property. The notices referring to your personal safety are highlighted in the manual by a safety alert symbol, notices referring only to property damage have no safety alert symbol. These notices shown below are graded according to the degree of danger.

#### **ADANGER**

indicates that death or severe personal injury will result if proper precautions are not taken.

#### $\spadesuit$  WARNING

indicates that death or severe personal injury may result if proper precautions are not taken.

#### **A**CAUTION

indicates that minor personal injury can result if proper precautions are not taken.

#### **NOTICE**

indicates that property damage can result if proper precautions are not taken.

If more than one degree of danger is present, the warning notice representing the highest degree of danger will be used. A notice warning of injury to persons with a safety alert symbol may also include a warning relating to property damage.

#### Qualified Personnel

The product/system described in this documentation may be operated only by personnel qualified for the specific task in accordance with the relevant documentation, in particular its warning notices and safety instructions. Qualified personnel are those who, based on their training and experience, are capable of identifying risks and avoiding potential hazards when working with these products/systems.

#### Proper use of Siemens products

Note the following:

#### **AWARNING**

Siemens products may only be used for the applications described in the catalog and in the relevant technical documentation. If products and components from other manufacturers are used, these must be recommended or approved by Siemens. Proper transport, storage, installation, assembly, commissioning, operation and maintenance are required to ensure that the products operate safely and without any problems. The permissible ambient conditions must be complied with. The information in the relevant documentation must be observed.

#### **Trademarks**

All names identified by ® are registered trademarks of Siemens AG. The remaining trademarks in this publication may be trademarks whose use by third parties for their own purposes could violate the rights of the owner.

#### Disclaimer of Liability

We have reviewed the contents of this publication to ensure consistency with the hardware and software described. Since variance cannot be precluded entirely, we cannot guarantee full consistency. However, the information in this publication is reviewed regularly and any necessary corrections are included in subsequent editions.

# <span id="page-8888-0"></span>Preface

#### Purpose of the documentation

This device manual complements the system manual ET 200SP distributed I/O system. General functions of the ET 200SP are described in the system manual ET 200SP distributed I/O system [\(http://support.automation.siemens.com/WW/view/en/58649293\)](http://support.automation.siemens.com/WW/view/en/58649293).

The information provided in this device manual and the system manual enables you to commission the ET 200SP distributed I/O system.

#### **Conventions**

Note the following identified notes:

#### **Note**

A note includes important information on the product described in the documentation, on handling the product or on the part of the documentation to which you ought to pay special attention.

#### Security information

Siemens provides automation and drive products with industrial security functions that support the secure operation of plants or machines. They are an important component in a holistic industrial security concept. With this in mind, our products undergo continuous development. We therefore recommend that you keep yourself informed with respect to our product updates. Please find further information and newsletters on this subject at: [\(http://www.siemens.com/industrialsecurity\)](http://www.siemens.com/industrialsecurity)

To ensure the secure operation of a plant or machine it is also necessary to take suitable preventive action (e.g. cell protection concept) and to integrate the automation and drive components into a state-of-the-art holistic industrial security concept for the entire plant or machine. Any third-party products that may be in use must also be taken into account. Please find further information at: [\(http://support.automation.siemens.com\)](http://support.automation.siemens.com/)

Preface

# **Table of contents**

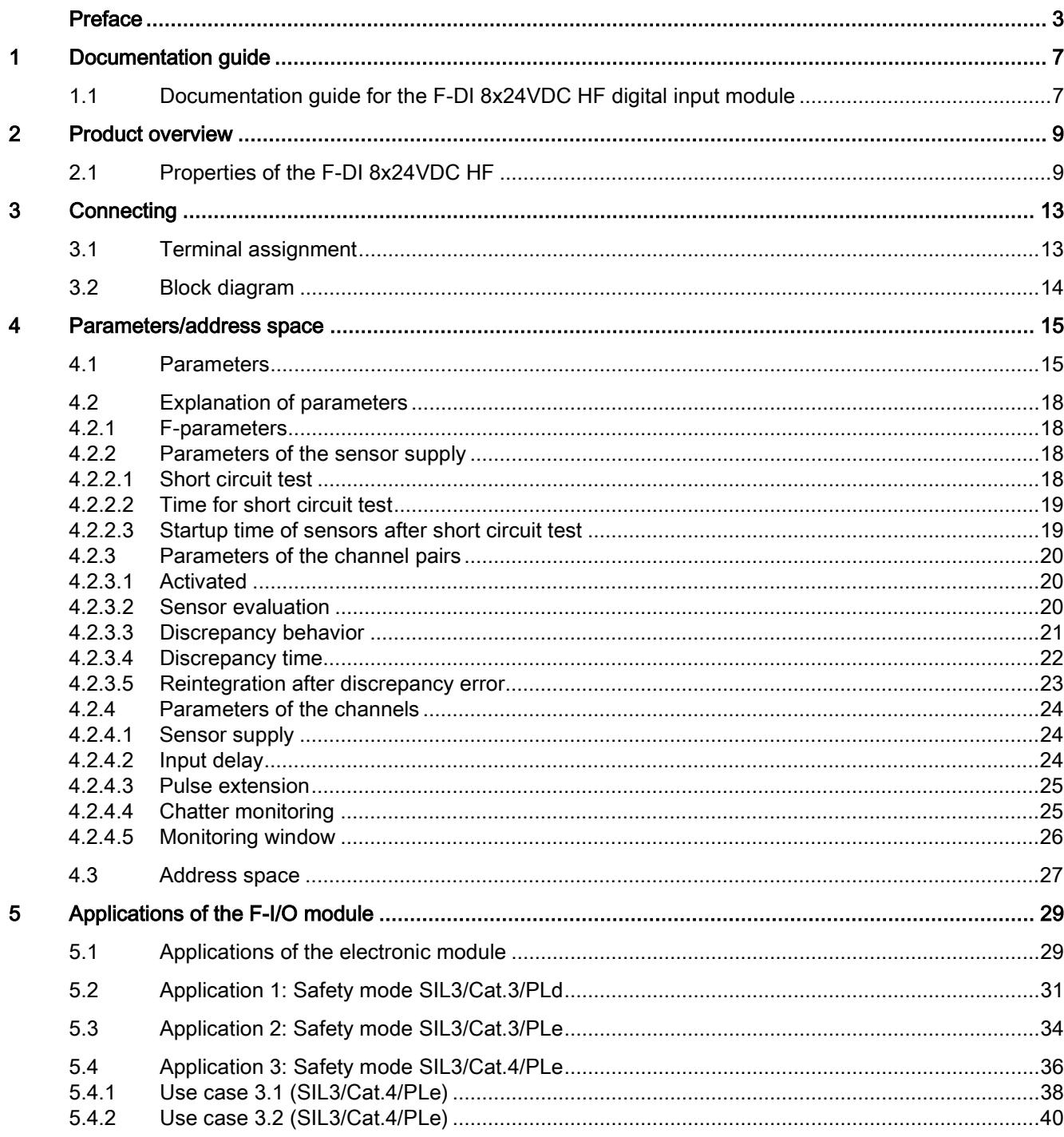

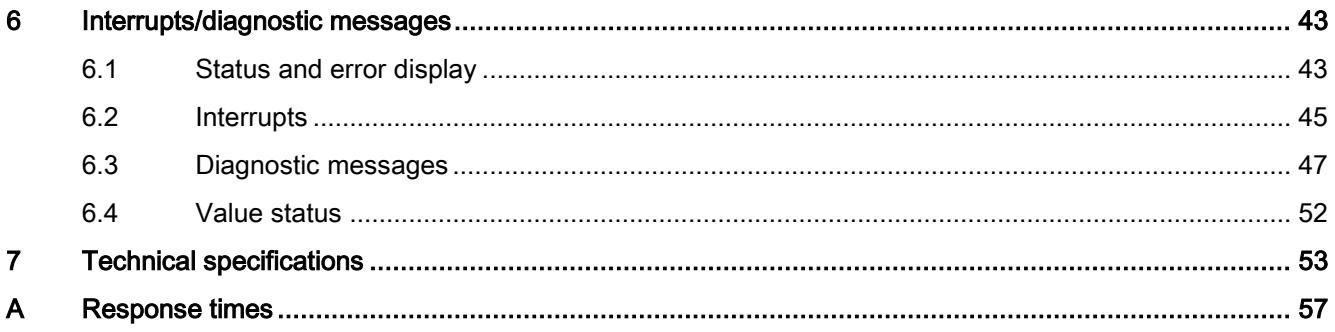
## Documentation guide 1

### 1.1 Documentation guide for the F-DI 8x24VDC HF digital input module

#### Introduction

The documentation of the SIMATIC products has a modular design and includes topics concerning your automation system.

The complete documentation of the ET 200SP system consists of different modules divided into system manuals, function manuals and manuals.

The STEP 7 (online help) information system supports you in configuring and programming your automation system.

#### Overview of documentation for the fail-safe digital input module F-DI 8×24VDC HF

The table below lists additional documents that complement this description of the fail-safe digital input module F-DI 8×24VDC HF and are available on the Internet.

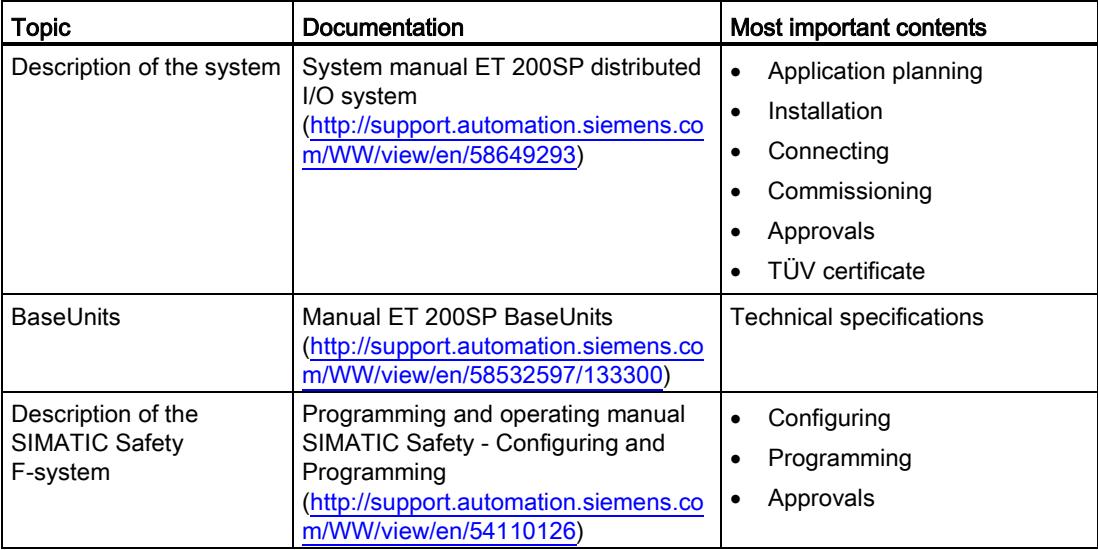

Table 1- 1 Documentation for the fail-safe digital input module F-DI 8×24VDC HF

#### SIMATIC manuals

The latest manuals for SIMATIC products are available on the Internet [\(http://www.siemens.com/automation/service&support\)](http://www.siemens.com/automation/service&support) for free download. 1.1 Documentation guide for the F-DI 8x24VDC HF digital input module

#### Functional Safety Services

Siemens Functional Safety Services support you with a comprehensive package of services from risk assessment to verification all the way to plant commissioning and modernization. We also offer consultation on the use of fail-safe and fault-tolerant SIMATIC S7 automation systems.

You will find more detailed information on the Internet [\(http://www.siemens.com/safety-services\)](http://www.siemens.com/safety-services).

Please send your questions to us by e-mail [\(mailto:safety-services.industry@siemens.com\)](mailto:safety-services.industry@siemens.com).

## Product overview 2

## 2.1 Properties of the F-DI 8x24VDC HF

#### Order number

6ES7136-6BA00-0CA0

#### View of the module

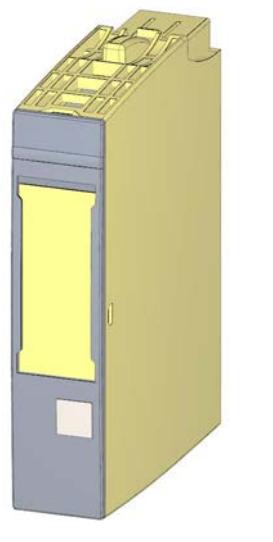

Figure 2-1 View of the F-DI 8×24VDC HF module

2.1 Properties of the F-DI 8x24VDC HF

#### **Properties**

- Technical properties
	- Fail-safe digital module
	- 8 inputs (SIL3/Cat.4/PLe)
	- 8 outputs for sensor supply
	- Use of various interconnection types (1oo1, 1oo2) is possible
	- Supply voltage L+
	- Sink input (P-reading)
	- Suitable for connection of 3/4-wire sensors according to IEC 61131, type 1
	- Channel-specific assignable input delay 0.4 ms to 20 ms
	- Internal short circuit proof sensor supplies for each input
	- External sensor supply possible
	- Diagnostic display (DIAG red/green LED)
	- Status display for each input (green LED)
	- Error display for each input (red LED)
	- Diagnostics, e.g., short circuit/wire break, channel-specific
	- Diagnostics, e.g., load voltage missing, module-specific
	- Channel-specific or passivation throughout the module
- Supported functions
	- Firmware update
	- I&M identification data
	- PROFIsafe

## **A** WARNING

The fail-safe performance characteristics in the technical specifications apply to a proof-test interval of 20 years and a mean time to repair of 100 hours. If a repair within 100 hours is not possible, remove the respective module from the BaseUnit or switch off its supply voltage before 100 hours expires. The module switches off independently after the 100 hours have expired.

Follow the repair procedure described in section [Diagnostic messages](#page-8932-0) (Page [47\)](#page-8932-0).

2.1 Properties of the F-DI 8x24VDC HF

#### **Accessories**

The following accessories, which are not included in the product package of the F-module, can be used with the F-module:

- Labeling strips
- Color identification labels
- Reference identification labels
- Shield connection

Additional information on accessories can be found in the ET 200SP Distributed I/O System System Manual [\(http://support.automation.siemens.com/WW/view/en/58649293\)](http://support.automation.siemens.com/WW/view/en/58649293).

Product overview

2.1 Properties of the F-DI 8x24VDC HF

# Connecting  $\sim$  3

## <span id="page-8898-0"></span>3.1 Terminal assignment

#### General terminal assignment

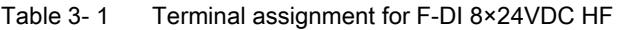

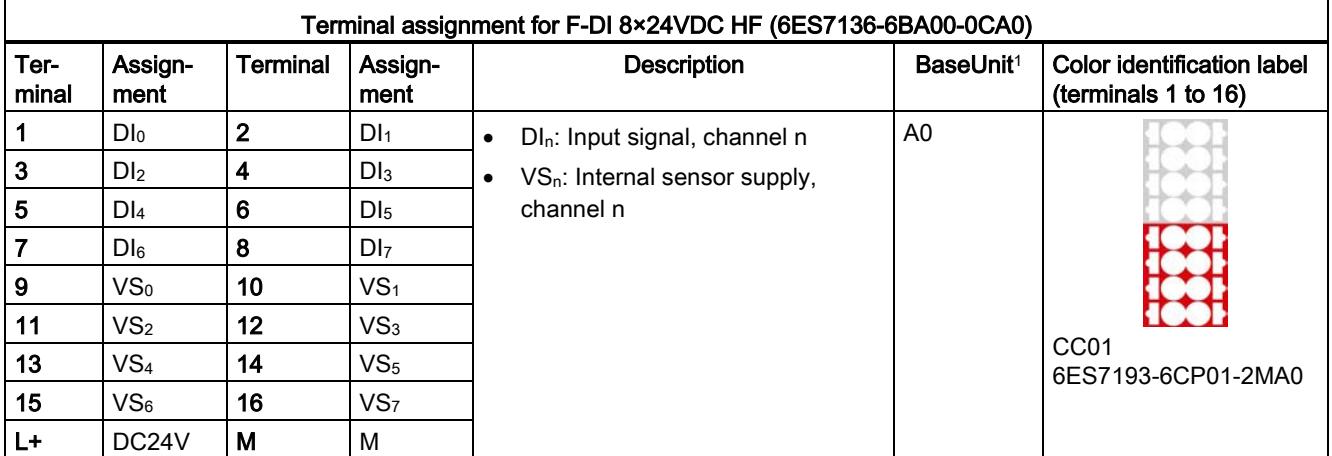

<sup>1</sup> Usable BaseUnit types can be identified by the last two digits of their order number. See also ET 200SP Distributed I/O Systemsystem manual

#### Note

The first BaseUnit must be a light BaseUnit.

#### Note

Make sure that you only use digital modules with BaseUnit type A0 during commissioning.

#### See also

ET 200SP distributed I/O system [\(http://support.automation.siemens.com/WW/view/en/58649293\)](http://support.automation.siemens.com/WW/view/en/58649293) **Connecting** 

3.2 Block diagram

## 3.2 Block diagram

#### Block diagram

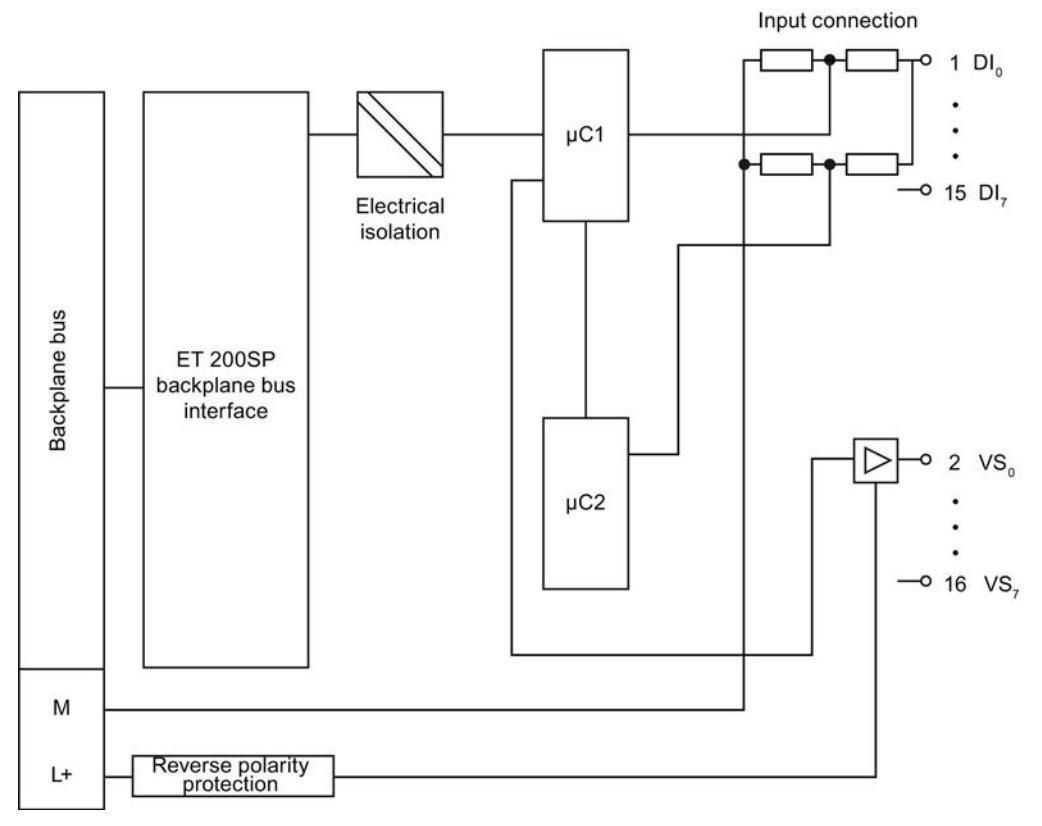

Figure 3-1 Block diagram of the F-DI 8×24VDC HF

## Parameters/address space 4

## 4.1 Parameters

#### **Parameters**

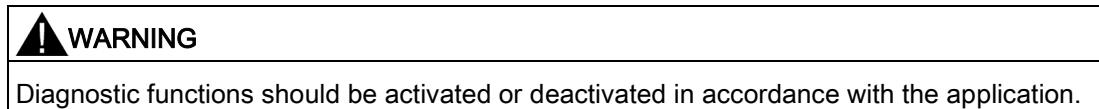

#### Table 4- 1 Parameters for F-DI 8×24VDC HF

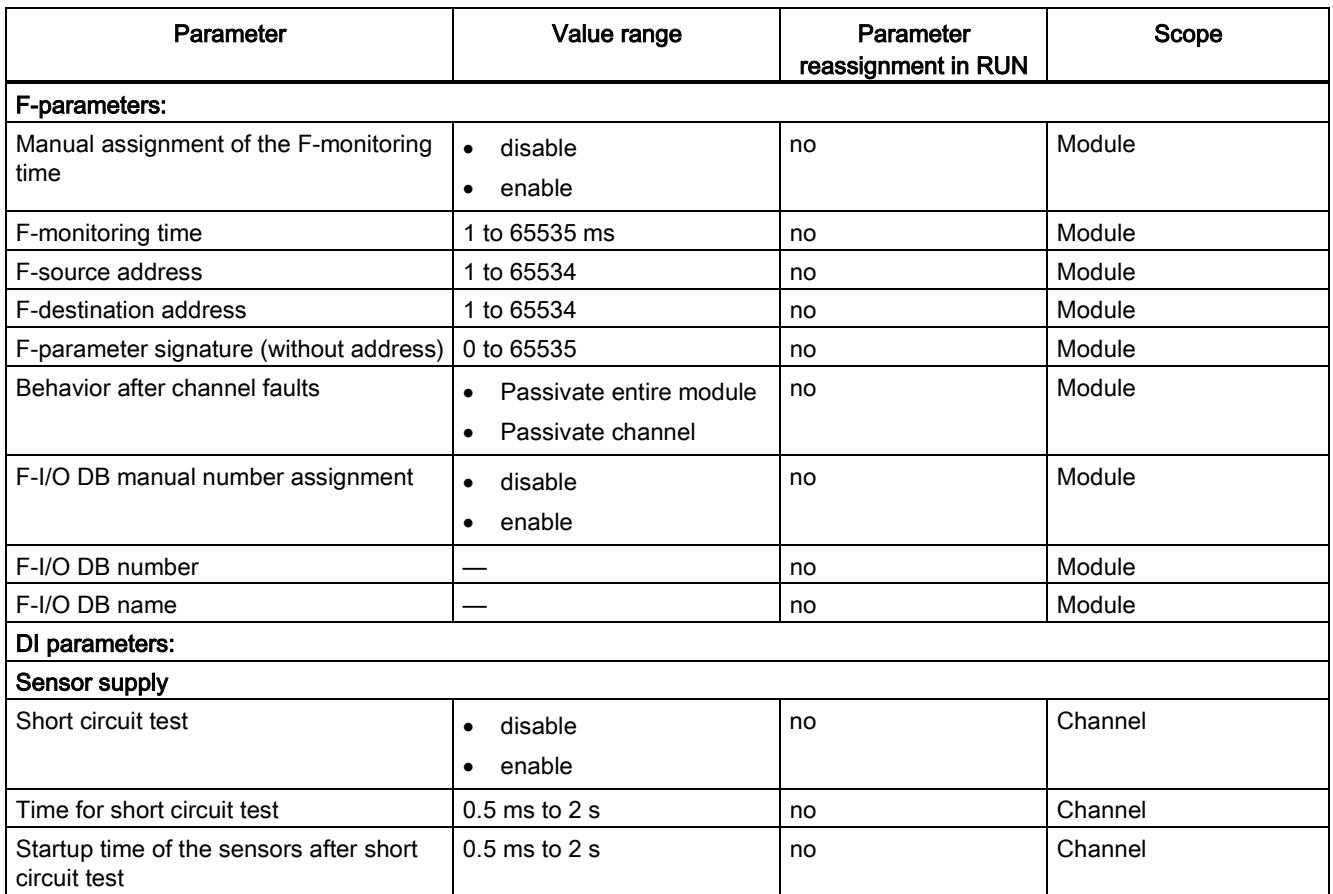

#### Parameters/address space

4.1 Parameters

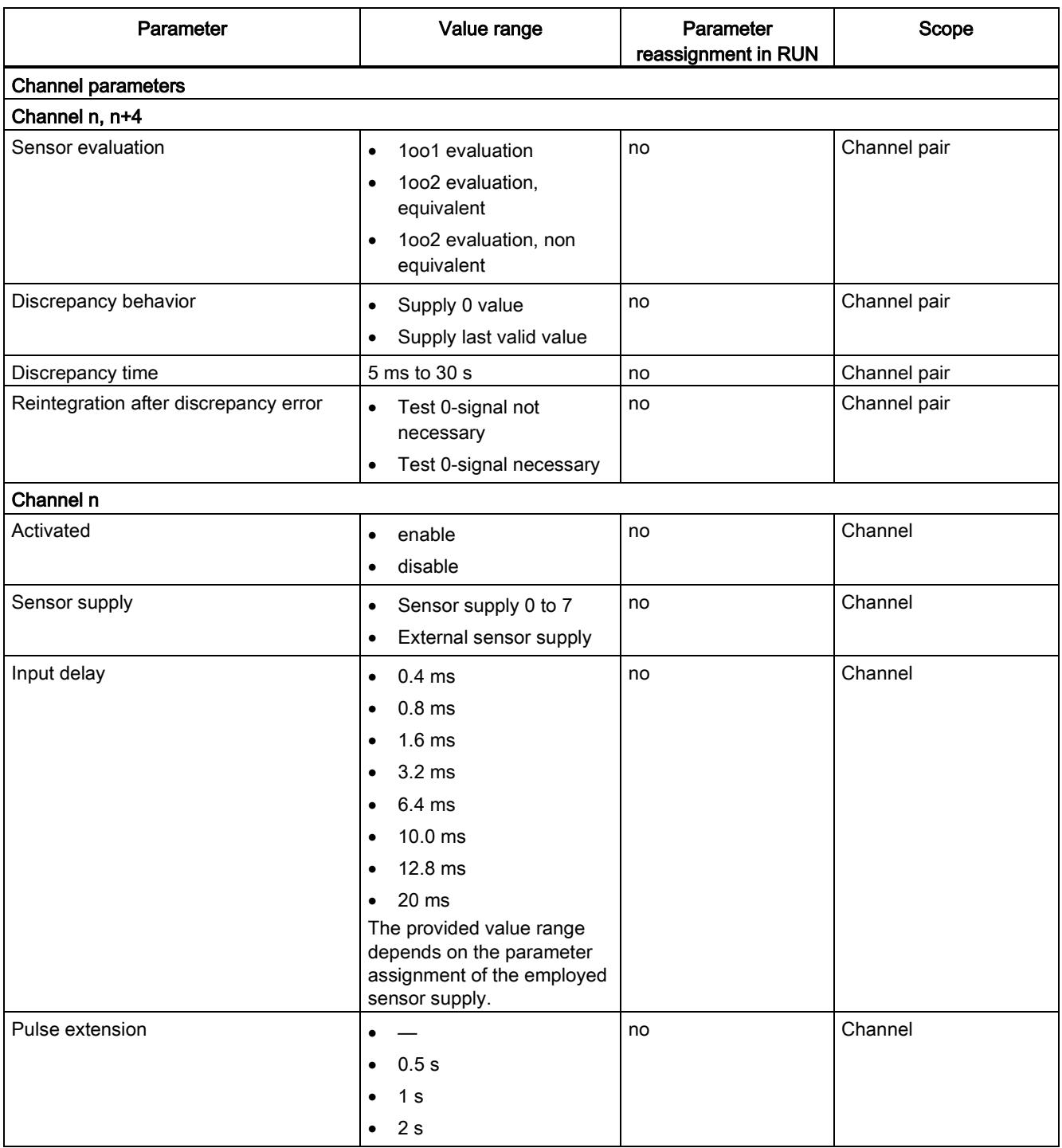

4.1 Parameters

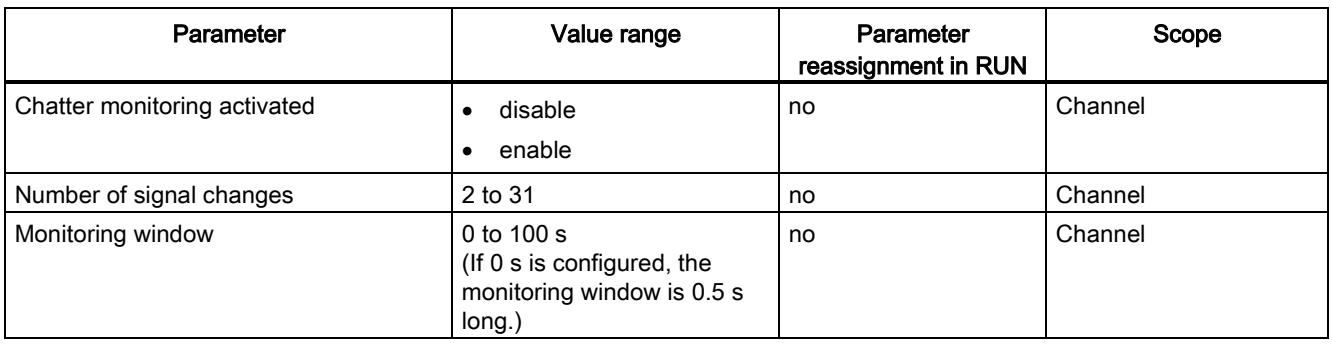

4.2 Explanation of parameters

## 4.2 Explanation of parameters

#### 4.2.1 F-parameters

#### F-parameters

Information on F-parameters is available in the SIMATIC Safety - Configuring and Programming [\(http://support.automation.siemens.com/WW/view/en/54110126\)](http://support.automation.siemens.com/WW/view/en/54110126) manual.

#### 4.2.2 Parameters of the sensor supply

#### 4.2.2.1 Short circuit test

Here you enable the short-circuit detection for the channels of the F-module for which "Internal sensor supply" is set.

The short-circuit test is only useful if you are using simple switches that do not have their own power supply. For switches with power supply, for example, 3/4-wire proximity switches, a short-circuit test is not possible.

The short-circuit detection switches off the sensor supply briefly. The length of the deactivation period is equivalent to the configured "Time for sensor test".

If a short-circuit is detected, the F-module triggers a diagnostic interrupt and the input is passivated.

The following short-circuits are detected:

- Short-circuit of input to L+
- Short-circuit of the input of another channel when it has a 1 signal
- Short-circuit between the input and sensor supply of another channel
- Short-circuit between the sensor supply and the sensor supply of another channel

If the short-circuit test is disabled, you must make your wiring short-circuit and cross-circuit proof or select a connection type (discrepancy, non-equivalent) which also detect the crosscircuits using discrepancy.

During the execution time (Time for sensor test + Startup time of sensor after sensor test) of the short circuit test, the last valid value of the input before the start of the short circuit test is passed to the F-CPU. The activation of the short-circuit test thus affects the response time of the respective channel or channel pair.

#### <span id="page-8904-0"></span>4.2.2.2 Time for short circuit test

#### Function

When the short-circuit test is enabled, the corresponding sensor supply is switched off for the configured time. If the module does not detect a "0" signal at the input within the assigned time, a diagnostic message is generated.

When assigning parameters, note that

- If the channel is passivated, this may be due to too high capacitance between sensor supply and input. This consists of the capacitance per unit length of the cable and the capacitance of the employed sensor. If the connected capacitance does not discharge within the assigned time, you need to adjust the "Time for sensor test" parameter.
- The values available for the input delay depend on the "Ramp-up time of the sensor after short-circuit test" and the "Time for short-circuit test" of the configured sensor supply.

#### 4.2.2.3 Startup time of sensors after short circuit test

#### Function

In addition to the off time ("Time for sensor test"), a startup time must be specified for performing the short circuit test. You use this parameter to notify the module how long the utilized sensor needs to start up after connecting the sensor supply. This prevents an undefined input state due to transient reactions in the sensor.

When assigning parameters, note that

- This parameter must be greater than the transient recovery time of the employed sensor.
- Because the assigned time affects the response time of the module, we recommend that you set the time as short as possible but long enough so that your sensor can settle safely.
- The values available for the input delay depend on the "Ramp-up time of the sensor after short-circuit test" and the "Time for short-circuit test" of the configured sensor supply.

#### Requirement

The short circuit test is enabled.

4.2 Explanation of parameters

#### 4.2.3 Parameters of the channel pairs

#### 4.2.3.1 Activated

You hereby enable the corresponding channel for signal processing in the safety program.

#### 4.2.3.2 Sensor evaluation

#### **Overview**

Select the type of sensor evaluation with the "Evaluation of the sensors" parameter:

- 1oo1 evaluation
- 1oo2 evaluation, equivalent
- 1oo2 evaluation, non-equivalent

#### 1oo1 evaluation

The sensor is available once for 1oo1 evaluation.

#### 1oo2 evaluation, equivalent/non-equivalent

With a 1oo2 evaluation equivalent/non-equivalent, two input channels are occupied by:

- One two-channel sensor
- Two single-channel sensors
- One non-equivalent sensor

The input signals are compared internally for equivalence or non equivalence.

Note that in 1oo2 evaluation, two channels are combined into a channel pair. The number of available process signals of the F-module is reduced accordingly.

#### Discrepancy analysis

When using a two-channel sensor or two single-channel sensors which measure the same process variable, the sensors interact with a slight time delay due to the limited precision of their arrangement.

The discrepancy analysis for equivalence/non equivalence is used for fail-safe applications to prevent errors from time differences between two signals for the same function. The discrepancy analysis is initiated when different levels are detected in two associated input signals (when testing for non equivalence: the same levels). A check is made to determine whether the difference in levels (when testing for non equivalence: the same levels) has disappeared after an assignable time period, the so-called discrepancy time. If not, this means that a discrepancy error exists.

#### 4.2.3.3 Discrepancy behavior

#### Function

For the "Discrepancy behavior", you assign the value that is supplied to the safety program in the F-CPU during a discrepancy between two relevant input channels, which means while discrepancy time is running. You assign the discrepancy behavior as follows:

- "Supply last valid value"
- "Supply value 0"

#### **Requirements**

You have assigned the following:

"Evaluation of the sensors": "1oo2 evaluation, equivalent" or "1oo2 evaluation, nonequivalent"

#### "Supply last valid value"

The most recent valid value (old value) before the discrepancy occurred is made available to the safety program in the F-CPU as soon as a discrepancy is detected between the signals of the two affected input channels. This value is supplied until the discrepancy disappears or the discrepancy time expires and a discrepancy error is detected. The sensor-actuator response time is correspondingly increased by this time.

This means the discrepancy time of connected sensors with 1oo2 evaluation must be adjusted to fast response times. It makes no sense, for example, if connected sensors with a discrepancy time of 500 ms trigger a time-critical shutdown.. In the worst-case scenario, the sensor-actuator response time is extended by an amount approximately equal to the discrepancy time:

- For this reason, position the sensors in the process in such a way as to minimize discrepancy.
- Then select the shortest possible discrepancy time which is also sufficient to compensate for faulty triggering of discrepancy errors.

#### "Supply value 0"

As soon as a discrepancy between the signals of the two relevant input channels is detected, the value "0" is made available to the safety program in the F-CPU.

If you have set "Supply value 0", the sensor-actuator response time is not affected by the discrepancy time.

4.2 Explanation of parameters

#### 4.2.3.4 Discrepancy time

#### Function

You can set the discrepancy time for each channel pair.

#### **Requirements**

You have assigned the following:

● "Evaluation of the sensors": "1oo2 evaluation, equivalent" or "1oo2 evaluation, nonequivalent"

In most cases, a discrepancy time is started, but does not fully expire because the signal differences are cleared within a short time.

Set the discrepancy time high enough that in the error-free case the difference between the two signals (when testing for non equivalence: the same levels) has always disappeared before the discrepancy time has expired.

#### Behavior while discrepancy time is running

While the programmed discrepancy time is running internally on the module, either the last valid value or "0" is returned to the safety program on the F-CPU by the input channels involved, depending on the parameter settings for the behavior at discrepancy.

#### Behavior after expiration of the discrepancy time

If no agreement (when checking for non equivalence: inequality) of the input signals exists once the assigned discrepancy time expires, for example, due to a break in a sensor wire, a discrepancy error is detected and the "Discrepancy error" diagnostic message containing information on which channels are faulty is generated.

#### 4.2.3.5 Reintegration after discrepancy error

#### Function

This parameter specifies the criteria for when a discrepancy error is regarded as corrected, thus enabling reintegration of the relevant input channels. The following parameter assignment options are available:

- "Test 0-signal necessary"
- "Test 0-signal not necessary"

#### **Requirements**

You have assigned the following:

● "Sensor evaluation": "1oo2 evaluation, equivalent" or "1oo2 evaluation, non equivalent"

#### "Test 0-signal necessary"

If you have assigned "Test 0-signal necessary", a discrepancy error is not regarded as corrected until a 0-signal is present at both of the relevant input channels.

If you are using non equivalent sensors, which means you have set "Sensor evaluation" to "1oo2 evaluation, non equivalent", a 0-signal must be present again at the low order channel of the channel pair.

#### "Test 0-signal not necessary"

If you have assigned "Test 0-Signal not necessary", a discrepancy error is regarded as corrected when a discrepancy no longer exists at both of the relevant input channels.

4.2 Explanation of parameters

#### 4.2.4 Parameters of the channels

#### 4.2.4.1 Sensor supply

Here you select one of the internal sensor supplies  $VS_0$  to  $VS_n$  or an external sensor supply. The selection of an internal sensor supply is required for using the short circuit test.

#### See also

[Time for short circuit test](#page-8904-0) (Page [19\)](#page-8904-0)

#### 4.2.4.2 Input delay

#### Function

To suppress stray interference, you can set an input delay for the entire channel or channel pair.

Interference pulses whose pulse time is less than the set input delay (in ms) are suppressed. Suppressed interference pulses are invisible in the PII.

A high input delay suppresses longer interference pulses, but results in a longer response time.

The values available for the input delay depend on the "Startup time of sensors after short circuit test" and the "Time for short circuit test" of the configured sensor supply.

#### Note

Due to the physical properties, there is a possibility of crosstalk between signals in the case of long, unshielded signal lines (see section "Electromagnetic compatibility" in the system manual ET 200SP distributed I/O system

[\(http://support.automation.siemens.com/WW/view/en/58649293\)](http://support.automation.siemens.com/WW/view/en/58649293)).

Adapt the input delay or use shielded signal lines in order to prevent possible passivation of the fail-safe digital inputs and switch-off of the sensor supply.

#### See also

[Technical specifications](#page-8938-0) (Page [53\)](#page-8938-0)

[Response times](#page-8942-0) (Page [57\)](#page-8942-0)

#### 4.2.4.3 Pulse extension

#### Function

Pulse extension is a function to change a digital input signal. A pulse on a digital input is extended to at least the assigned length. If the input pulse is already longer than the assigned length, the pulse is not changed.

The fail-safe electronic module only lengthens pulses with the value "0" because the basis of the safety concept is that there is a safe state for all process variables. For digital F-I/O, this is the value "0", which applies to sensors as well as to actuators.

With 1oo2 evaluation, the result of the evaluation of both sensors is used for the pulse extension.

#### 4.2.4.4 Chatter monitoring

#### Function

Chatter monitoring is a process control function for digital input signals. It detects and reports unusual signal sequences in the process with 1oo1 evaluation, for example, an input signal fluctuating between "0" and "1" too frequently. The occurrence of such signal characteristics is an indication of faulty sensors or process control instability.

#### Recognizing unusual signal patterns

An assigned monitoring window is available for each input channel. The monitoring window starts with the first signal change of the input signal. If the input signal changes within the monitoring window at least as often as the assigned "Number of signal changes", a chatter error is detected. If no chatter error is detected within the monitoring window, the next signal change restarts the monitoring window.

If a chatter error is detected, a diagnostic is signaled. If the chatter error does not occur for the monitoring window for three times the configured period, the diagnostic is reset.

4.3 Address space

#### Principle

The figure below shows the principle of chatter monitoring as a graphic.

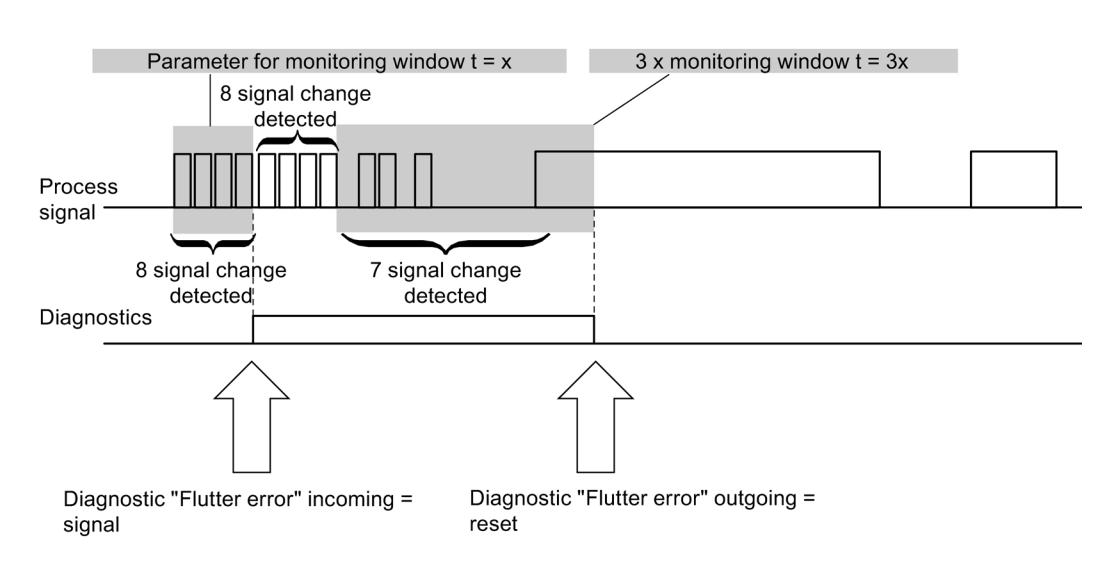

Parameter for number of signal changes =  $8$ 

Figure 4-1 Figure chatter monitoring

#### Number of signal changes

Sets the number of signal changes after which a chatter error should be reported.

#### 4.2.4.5 Monitoring window

Sets the time for the monitoring window of flutter monitoring.

You can set times of 1 s to 100 s in whole seconds for the monitoring window.

You can configure a monitoring window of 0.5 s when you set 0 s.

## 4.3 Address space

#### Address assignment of the digital input module F-DI 8×24VDC HF

The digital input module F-DI 8×24VDC HF occupies the following address areas in the F-CPU:

Table 4- 2 Address assignment in the F-CPU

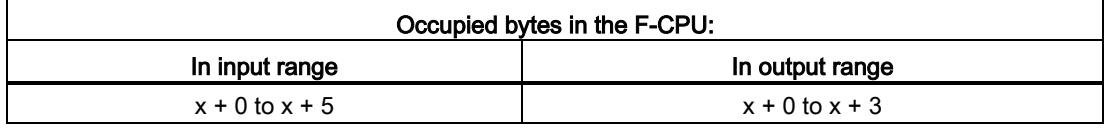

x = Module start address

#### Address assignment of the user data and the value status of digital input module F-DI 8×24VDC HF

The user data occupy the following addresses in the F-CPU out of all the assigned addresses of the digital input module F-DI 8×24VDC HF:

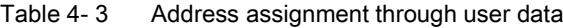

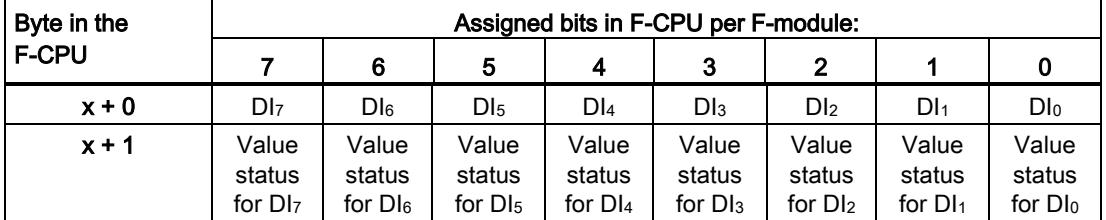

 $x$  = Module start address

#### **Note**

You may only access the addresses occupied by user data and value status.

The other address areas occupied by the F-modules are assigned for functions including safety-related communication between the F-modules and F-CPU in accordance with PROFIsafe.

1oo2 evaluation of the sensors combines the two channels. With 1oo2 evaluation of the sensors you may only access the low order channel in the safety program.

4.3 Address space

#### Additional information

For detailed information about F-I/O access, refer to the SIMATIC Safety – Configuring and Programming [\(http://support.automation.siemens.com/WW/view/en/54110126\)](http://support.automation.siemens.com/WW/view/en/54110126) manual.

#### See also

[Value status](#page-8937-0) (Page [52\)](#page-8937-0)

## Applications of the F-I/O module

## 5.1 Applications of the electronic module

#### Selecting the application

The diagram below supports you in selecting the application that suits your fail-safe requirements. In the following sections, you will learn how to wire the F-module, the specific parameters you must assign in STEP 7 Safety and the errors that are detected.

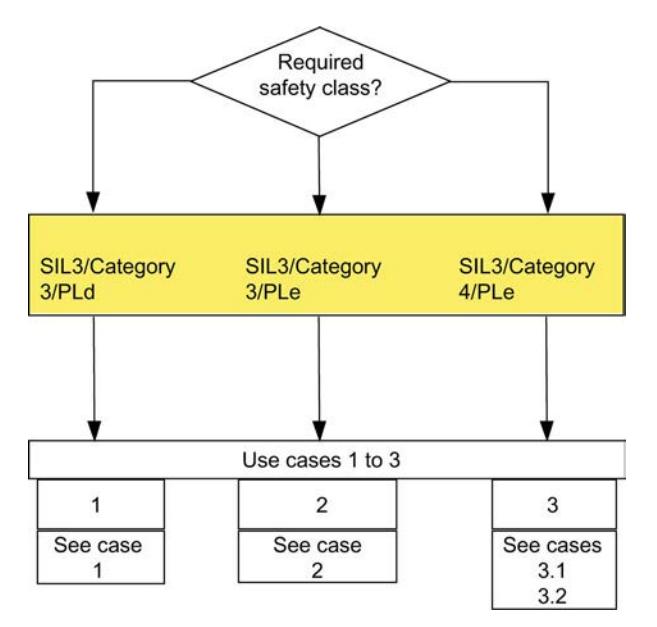

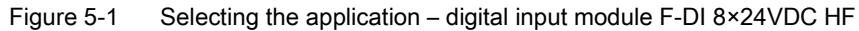

## **A**WARNING

The achievable safety class depends on the quality of the sensor and the duration of the proof-test interval in accordance with IEC 61508:2010. If the quality of the sensor is lower than the quality required by the safety class, redundant sensors connected via two channels must be used and evaluated.

#### 5.1 Applications of the electronic module

#### Conditions for achieving SIL/Cat./PL

The table below lists the conditions which have to be met for achieving at least the corresponding safety requirements.

| Application | Sensor evaluation      | Sensor supply                                 | Achievable<br>SIL/Cat./PL |
|-------------|------------------------|-----------------------------------------------|---------------------------|
|             | 1001                   | Any                                           | 3/3/d                     |
| 2           | 1002<br>equivalent     | Internal, without short circuit<br>test       | 3/3/e                     |
|             |                        | External                                      |                           |
| 3.1         | 1002<br>equivalent     | Internal, with short circuit test             | 3/4/e                     |
| 3.2         | 1002<br>non-equivalent | External/internal, with short<br>circuit test |                           |

Table 5- 1 Conditions for achieving SIL/Cat./PL

#### **Note**

You can operate the various inputs of an F-DI module simultaneously in SIL3/Cat.3/PLd and in SIL3/Cat.3 or Cat.4/PLe. You only have to interconnect the inputs and assign parameters as described in the following sections.

#### Sensor requirements

Information on safety-related use of sensors is available in the section Requirements for sensors and actuators for fail-safe modules in the ET 200SP distributed I/O system [\(http://support.automation.siemens.com/WW/view/en/58649293\)](http://support.automation.siemens.com/WW/view/en/58649293) system manual.

#### **Wiring**

The wiring is carried out on the [matching BaseUnit](#page-8898-0) (Page [13\)](#page-8898-0).

#### Sensor supply

The sensor supply can be powered internally or externally.

#### Wiring diagram – connecting one sensor via one channel

One sensor is connected via one channel (1oo1 evaluation) for each process signal. Any sensor supply of the module can be assigned to each input.

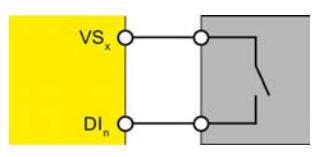

Figure 5-2 One sensor connected via one channel, internal sensor supply

You can also supply the sensor by means of an external sensor supply.

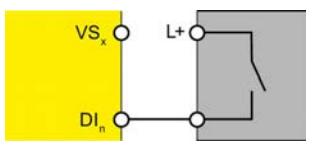

Figure 5-3 One sensor connected via one channel, external sensor supply

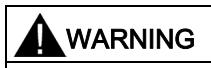

To achieve SIL3/Cat.3/PLd using this wiring, you must use a qualified sensor.

#### Parameter assignment

Assign the following parameters for the corresponding channel:

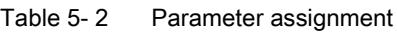

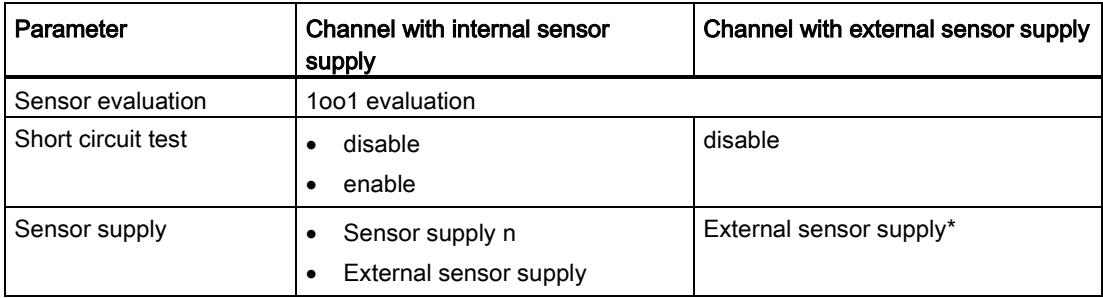

\*) Otherwise a diagnostic message will be generated when short circuit test is activated.

#### Fault detection

The following table presents fault detection according to the sensor supply and the parameter assignment for the short circuit test:

| Fault                                                                                                  | <b>Fault detection</b>                                     |                                                                 |                                  |
|----------------------------------------------------------------------------------------------------|------------------------------------------------------------|-----------------------------------------------------------------|----------------------------------|
|                                                                                                    | Internal sensor supply and<br>short circuit test activated | Internal sensor supply and<br>short circuit test<br>deactivated | <b>External sensor</b><br>supply |
| Short circuit of the<br>input with other<br>channels or other<br>sensor supplies                       | yes*                                                       | no                                                              | no                               |
| (short circuit with other<br>channels is detected<br>only if they use a<br>different sensor<br>supply) |                                                            |                                                                 |                                  |
| Short circuit with L+ to<br>DI <sub>n</sub>                                                            | yes                                                        | no                                                              | no                               |
| Short circuit with M to<br>D <sub>h</sub>                                                              | yes*                                                       | yes*                                                            | no                               |
| Discrepancy error                                                                                      |                                                            |                                                                 |                                  |
| Short circuit with L+ to<br>VS <sub>n</sub>                                                            | yes                                                        | no                                                              |                                  |
| Short circuit with M to<br>$VSn$ or defective                                                          | yes                                                        | yes                                                             |                                  |

Table 5- 3 Fault detection

\*) Fault detection only if signals are corrupted. That is, the read signal differs from the sensor signal. If there is no signal corruption with respect to the sensor signal, fault detection is not possible and is not required from a safety standpoint.

## WARNING

If the short circuit test is not activated or the sensor supply to digital inputs is set to "External sensor supply", the cable must be routed short circuit proof.

## 5.3 Application 2: Safety mode SIL3/Cat.3/PLe

#### Assigning inputs to each other

The digital input module F-DI 8×24VDC HF has 8 fail-safe inputs, DI<sub>0</sub> to DI<sub>7</sub> (SIL3). You can combine two of these inputs each to one input.

You can combine the following inputs:

- Dl<sub>0</sub> and Dl<sub>4</sub>
- $\bullet$  DI<sub>1</sub> and DI<sub>5</sub>
- DI<sub>2</sub> and DI<sub>6</sub>
- DI<sub>3</sub> and DI<sub>7</sub>

The process signals are provided by channels  $DI_0$ ,  $DI_1$ ,  $DI_2$  and  $DI_3$ .

#### **Wiring**

The wiring is carried out on the [matching BaseUnit](#page-8898-0) (Page [13\)](#page-8898-0).

#### Sensor supply

The sensor supply can be powered internally or externally.

#### Wiring diagram – connecting a two-channel sensor equivalent

A two-channel sensor is connected equivalent to two inputs of the F-module for each process signal (1oo2 evaluation).

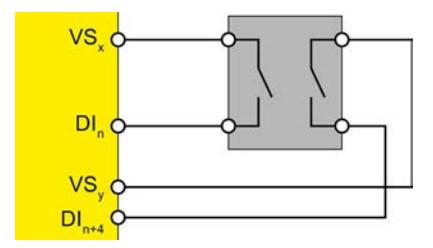

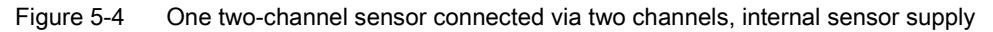

You can also supply the sensor by means of an external sensor supply.

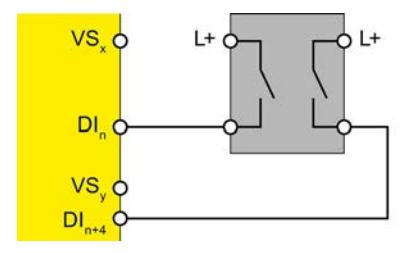

Figure 5-5 One two-channel sensor connected via two channels, external sensor supply

Digital input module F-DI 8x24VDC HF (6ES7136-6BA00-0CA0) 34 Manual, 07/2013, A5E03858068-01

Applications of the F-I/O module

5.3 Application 2: Safety mode SIL3/Cat.3/PLe

#### Wiring diagram – connecting two single-channel sensors via two channels

Two single-channel sensors that capture the same process value are connected to two inputs of the F-module for each process signal (1oo2 evaluation).

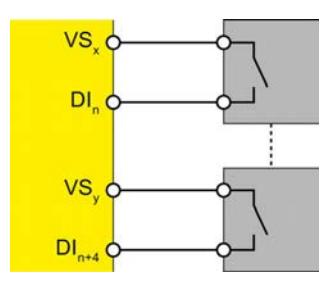

Figure 5-6 Two single-channel sensors connected via two channels, internal sensor supply

You can also supply the sensors by means of an external sensor supply.

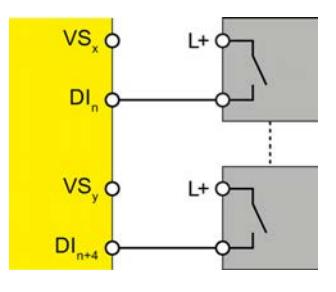

Figure 5-7 Two single-channel sensors connected via two channels, external sensor supply

#### WARNING

To achieve SIL3/Cat.3/PLe using this wiring, you must use a qualified sensor.

#### Parameter assignment

Assign the following parameters for the corresponding channel:

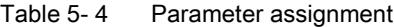

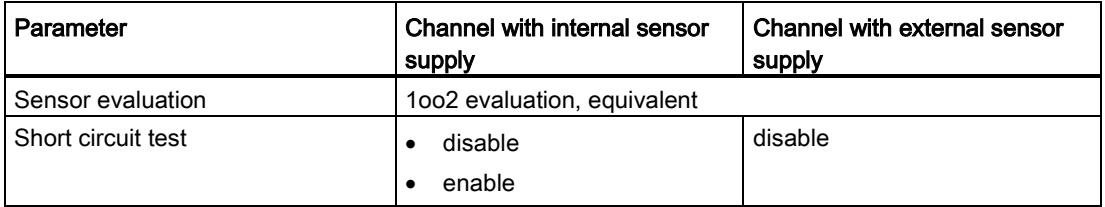

#### Fault detection

The following table presents fault detection according to the sensor supply and the parameter assignment for the short circuit test:

| Fault                                                         | <b>Fault detection</b>                                       |                               |  |
|---------------------------------------------------------------|--------------------------------------------------------------|-------------------------------|--|
|                                                               | Internal sensor supply and<br>short circuit test deactivated | <b>External sensor supply</b> |  |
| Short circuit within the channel<br>pair                      | no                                                           | no                            |  |
| Short circuit with other channels<br>or other sensor supplies | yes*                                                         | yes                           |  |
| Short circuit with $L+$ to $D\ln$                             | yes*                                                         | $ves*$                        |  |
| Short circuit with M to Dl <sub>n</sub>                       | yes*                                                         | ves*                          |  |
| Discrepancy error                                             | yes                                                          | yes                           |  |
| Short circuit with $L+$ to $VS_n$                             | no                                                           | no                            |  |
| Short circuit with M to $VSn$ or<br>defective                 | yes                                                          |                               |  |

Table 5- 5 Fault detection

\*) Fault detection only if signals are corrupted. That is, the read signal differs from the sensor signal (discrepancy error). If there is no signal corruption with respect to the sensor signal, fault detection is not possible and is not required from a safety standpoint.

## 5.4 Application 3: Safety mode SIL3/Cat.4/PLe

#### Assigning inputs to each other

The digital input module F-DI 8×24VDC HF has 8 fail-safe inputs, DI<sub>0</sub> to DI<sub>7</sub> (SIL3). You can combine two of these inputs each to one input.

You can combine the following inputs:

- $\bullet$  DI<sub>0</sub> with DI<sub>4</sub>
- $\bullet$  DI<sub>1</sub> with DI<sub>5</sub>
- $\bullet$  DI<sub>2</sub> with DI<sub>6</sub>
- $\bullet$  DI<sub>3</sub> with DI<sub>7</sub>

The process signals are provided by channels  $DI_0$ ,  $DI_1$ ,  $DI_2$  and  $DI_3$ .

#### **Wiring**

The wiring is carried out on the [matching BaseUnit](#page-8898-0) (Page [13\)](#page-8898-0).

#### Sensor supply

The sensor must be supplied internally by at least one channel for application 3.1.

The sensor can be supplied internally or externally for application 3.2.

#### Requirements for applications in machine protection with Cat.4

Both conditions must be met for applications in machine protection with Cat.4:

- The wiring between sensors and automation system and between automation system and actuators must be designed to state-of-the-art engineering and standards to prevent short circuits.
- The actuators must be wired as seen in sections [Use case 3.1 \(SIL3/Cat.4/PLe\)](#page-8923-0) (Page [38\)](#page-8923-0) or [Use case 3.2 \(SIL3/Cat.4/PLe\)](#page-8925-0) (Page [40\)](#page-8925-0). You only need to detect one short circuit because two faults are required to generate it. This means both signal cables in short circuit have an isolation fault. A multiple short circuit analysis is not required.

Procedures for locating all short circuits are also permitted if single short circuits are not located. One of the two conditions must be met for this purpose:

- Short circuits may not corrupt the read signals compared to the sensor signals.
- Short circuits cause a corruption of the read signals compared to sensor signals in the direction that ensures safety.

### <span id="page-8923-0"></span>5.4.1 Use case 3.1 (SIL3/Cat.4/PLe)

#### Wiring diagram – connecting a two-channel sensor via two channels

A two-channel sensor is connected to two inputs of the F-module for each process signal (1oo2 evaluation).

Supply the sensors from two different sensor supplies.

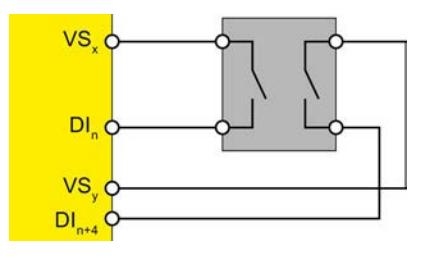

Figure 5-8 One two-channel sensor connected via two channels, internal sensor supply

You can also connect two single-channel sensors via two channels. In this case, the same process variable is acquired with two mechanically separate sensors.

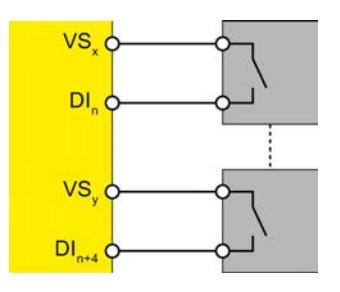

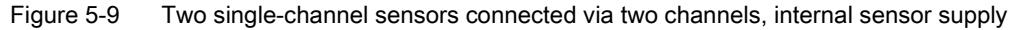

## WARNING To achieve SIL3/Cat.4/PLe using this wiring, you must use a suitably qualified sensor.

#### Parameter assignment

Assign the following parameters for the corresponding channel:

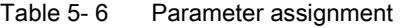

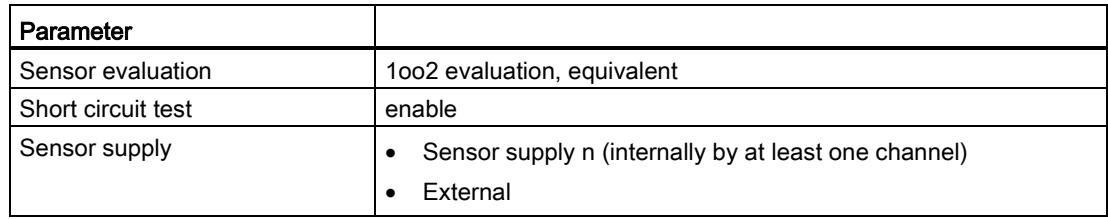

#### Fault detection

The following table presents fault detection according to the sensor supply and the parameter assignment for the short circuit test:

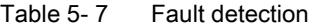

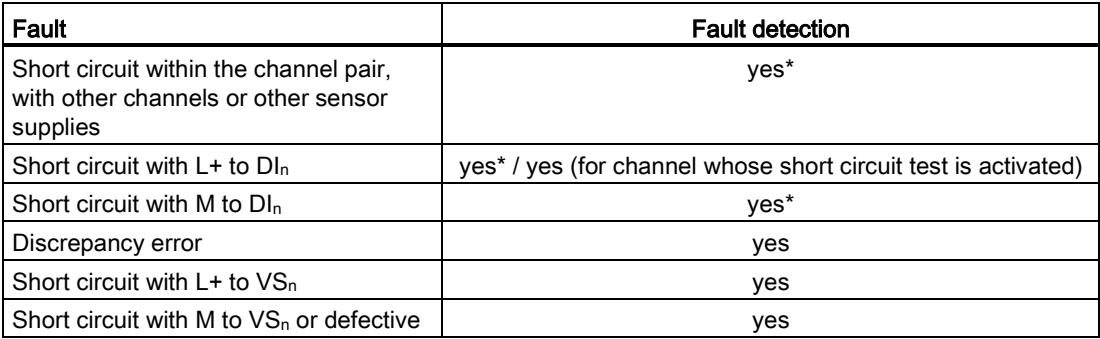

\*) Fault detection only if signals are corrupted. That is, the read signal differs from the sensor signal (discrepancy error). If there is no signal corruption with respect to the sensor signal, fault detection is not possible and is not required from a safety standpoint.

Applications of the F-I/O module

5.4 Application 3: Safety mode SIL3/Cat.4/PLe

## <span id="page-8925-0"></span>5.4.2 Use case 3.2 (SIL3/Cat.4/PLe)

#### Wiring diagram – connecting a nonequivalent sensor

A nonequivalent sensor is connected to two inputs of the F-module for each process signal (1oo2 evaluation, non equivalent).

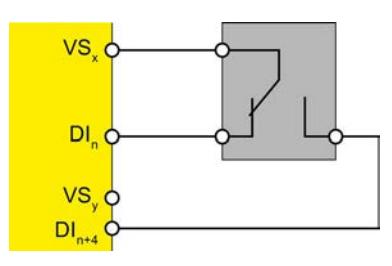

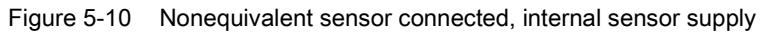

You can also supply the sensor by means of an external sensor supply.

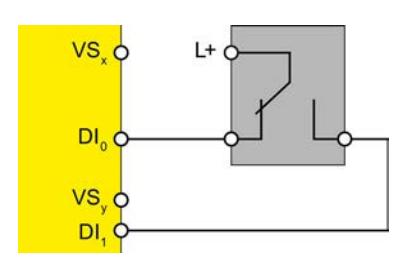

Figure 5-11 Nonequivalent sensor connected, external sensor supply

## WARNING

To achieve SIL3/Cat.4/PLe using this wiring, you must use a suitably qualified sensor.

#### Wiring diagram – connecting two single-channel sensors nonequivalent

Two single-channel sensors are connected nonequivalent to two inputs of the F-module for each process signal (1oo2 evaluation).

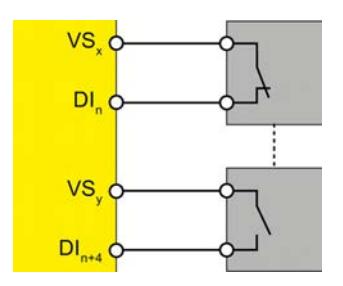

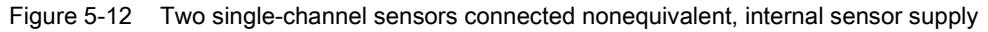

You can also supply the sensors by means of an external sensor supply.

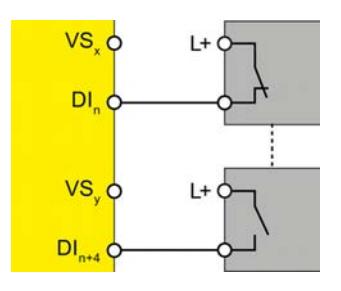

Figure 5-13 Two single-channel sensors connected nonequivalent, external sensor supply

#### WARNING

To achieve SIL3/Cat.4/PLe using this wiring, you must use a suitably qualified sensor.

#### Parameter assignment

Assign the following parameters for the corresponding channel:

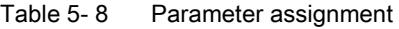

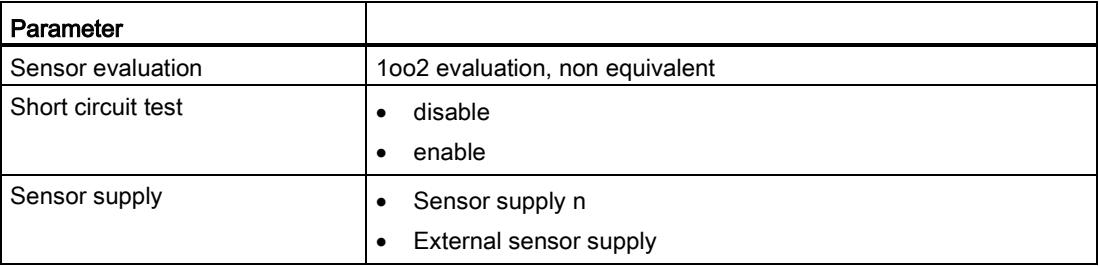

Digital input module F-DI 8x24VDC HF (6ES7136-6BA00-0CA0) Manual, 07/2013, A5E03858068-01 41

#### Fault detection

The following table presents fault detection according to the sensor supply and the parameter assignment for the short circuit test:

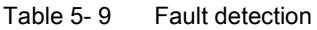

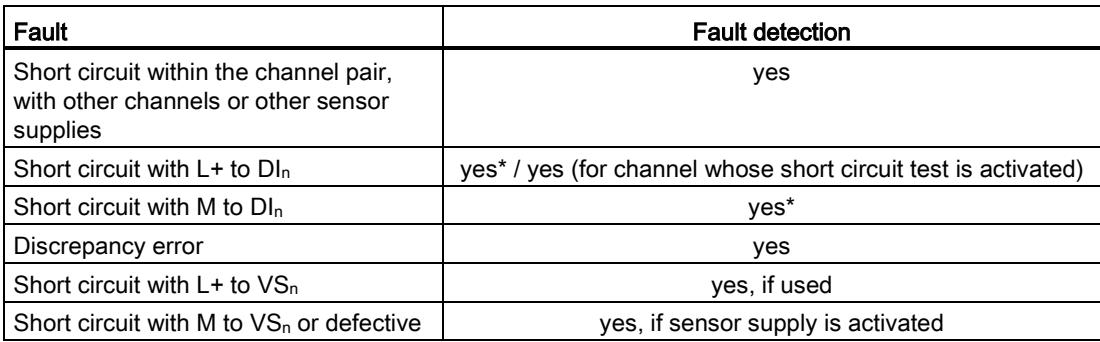

\*) Fault detection only if signals are corrupted. That is, the read signal differs from the sensor signal (discrepancy error). If there is no signal corruption with respect to the sensor signal, fault detection is not possible and is not required from a safety standpoint.
## Interrupts/diagnostic messages 6

#### 6.1 Status and error display

#### LED display

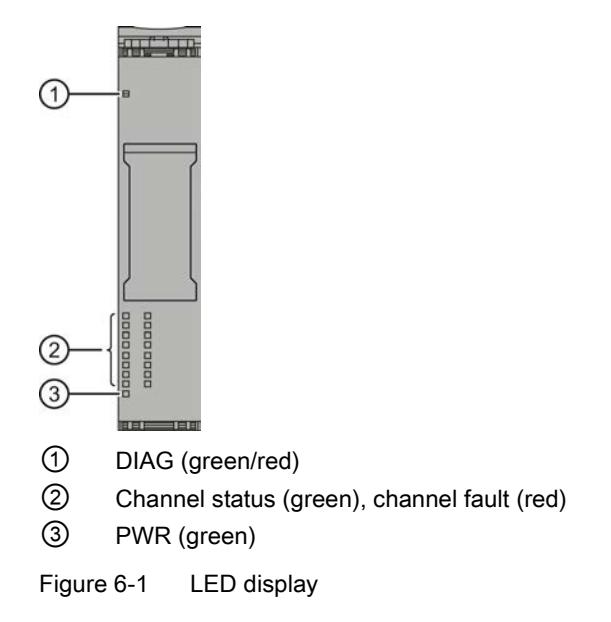

#### Meaning of the LED displays

The following tables explain the meaning of the status and error displays. Remedies for diagnostic messages can be found in section [Diagnostic messages](#page-8932-0) (Page [47\)](#page-8932-0).

## WARNING

The DIAG LED and the channel status and channel fault LEDs of the inputs are not designed as safety-related LEDs and therefore may not be evaluated for safety-related activities.

6.1 Status and error display

#### PWR LED

Table 6- 1 Meaning of the PWR LED

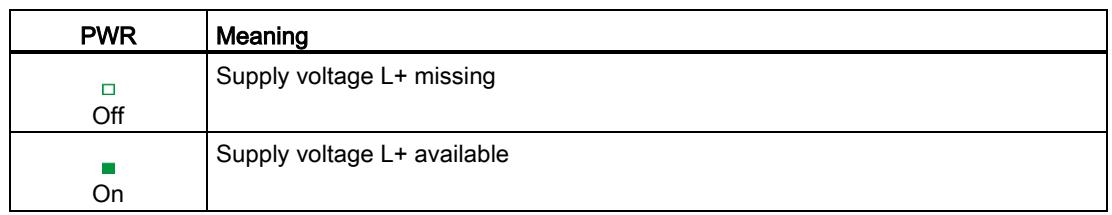

#### DIAG LED

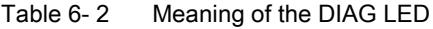

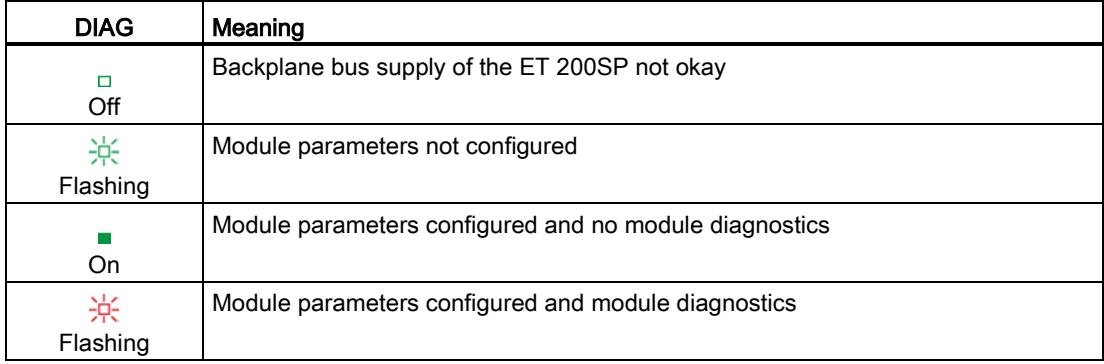

#### Channel status/channel fault LED

Table 6- 3 Meaning of the channel status/channel fault LED

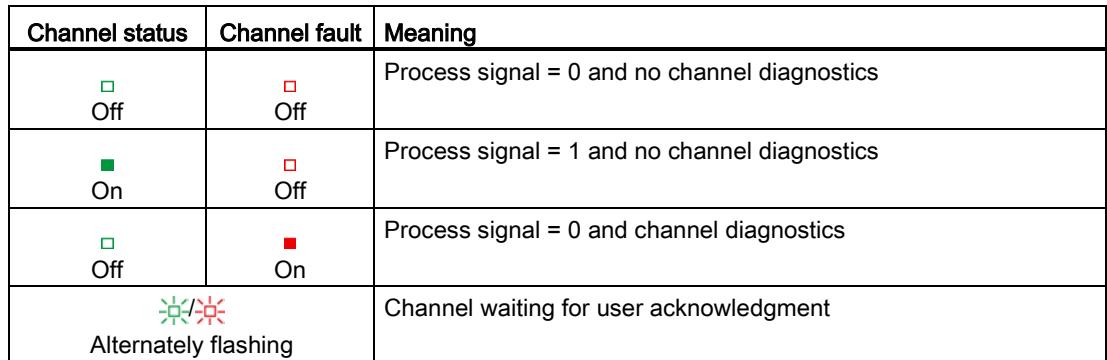

#### 6.2 Interrupts

#### Channel status/DIAG/channel fault LED

| Channel<br>status | <b>DIAG</b>       | Channel<br>fault | Meaning                                                                         |
|-------------------|-------------------|------------------|---------------------------------------------------------------------------------|
| о<br>Off          | 氷<br>Flashin<br>g | All On           | The PROFIsafe address does not match the configured<br><b>PROFIsafe address</b> |
| 楽<br>Flashing     | 米<br>Flashin<br>g | $\Box$<br>Off    | Identification of the F-module when assigning the PROFIsafe<br>address          |

Table 6- 4 Meaning of the channel status/DIAG/channel fault LED

#### 6.2 Interrupts

#### Introduction

The F-DI 8×24VDC HF fail-safe digital input module supports diagnostic interrupts.

#### Diagnostic interrupt

The F-module generates a diagnostic interrupt for each diagnostic message described in section [Diagnostic messages](#page-8932-0) (Page [47\)](#page-8932-0).

The table below provides an overview of the diagnostic interrupts of the F-module . The diagnostic interrupts are assigned either to one channel or the entire F-module.

Table 6- 5 Diagnostic interrupts of the F-DI 8×24VDC HF

| Diagnostic interrupt                                      | Fault<br>code   | Signaled in<br>application | Scope of<br>diagnostic<br>interrupt | Configurable |
|-----------------------------------------------------------|-----------------|----------------------------|-------------------------------------|--------------|
| Overtemperature                                           | 5 <sub>D</sub>  | 1, 2, 3                    | F-module                            | No.          |
| Parameter assignment error                                | 16 <sub>D</sub> |                            |                                     |              |
| Load voltage missing                                      | 17 <sub>D</sub> |                            |                                     |              |
| Access to retentive storage of F-address not possible     | 30 <sub>D</sub> |                            |                                     |              |
| Different destination address (F Dest Add)                | 64 <sub>D</sub> |                            |                                     |              |
| Invalid destination address (F_Dest_Add)                  | 65 <sub>D</sub> |                            |                                     |              |
| Invalid source address (F Source Add)                     | 66 <sub>D</sub> |                            |                                     |              |
| Watchdog time is 0 ms (F_WD_Time or F_WD_Time2)           | 67 <sub>D</sub> |                            |                                     |              |
| "F_SIL" parameter exceeds the application-specific SIL    | 68 <sub>D</sub> |                            |                                     |              |
| "F CRC Length" parameter does not match the generated CRC | 69 <sub>D</sub> |                            |                                     |              |

#### Interrupts/diagnostic messages

6.2 Interrupts

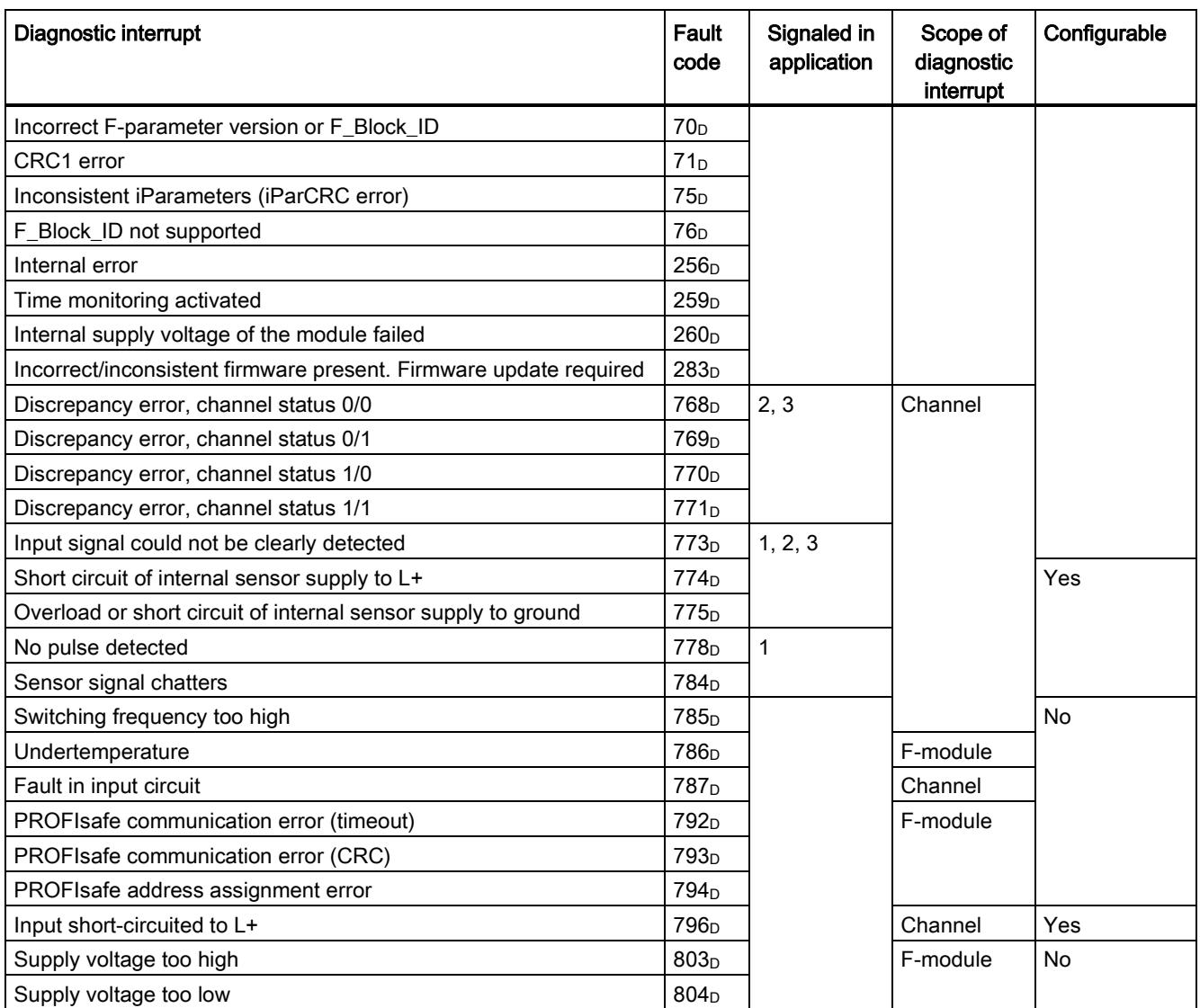

### <span id="page-8932-0"></span>6.3 Diagnostic messages

#### Diagnostic messages

Module faults are indicated as diagnostics (module status).

Once the fault is eliminated, the F-module must be reintegrated in the safety program. For additional information on passivation and reintegration of F-I/O, refer to the SIMATIC Safety – Configuring and Programming [\(http://support.automation.siemens.com/WW/view/en/54110126\)](http://support.automation.siemens.com/WW/view/en/54110126) manual.

Table 6- 6 Diagnostic messages of the F-DI 8×24VDC HF

| Diagnostic message                                              | Fault<br>code   | Meaning                                                                                                    | Remedy                                                                                                    |  |  |
|-----------------------------------------------------------------|-----------------|----------------------------------------------------------------------------------------------------|----------------------------------------------------------------------------------------------------|--|--|
| Overtemperature                                                 | 5 <sub>D</sub>  | An excessively high temperature was<br>measured in the F-module.                                                        | Operate the F-module within the<br>specified temperature range. (see<br>Technical specifications (Page 53))             |  |  |
|                                                                 |                 |                                                                                                    | Once the fault has been eliminated,<br>the F-module must be removed and<br>inserted or the power switched OFF<br>and ON |  |  |
| Parameter assignment error                                      | 16 <sub>D</sub> | Parameter assignment errors include:                                                                                    | Correct the parameter assignment.                                                                                       |  |  |
|                                                                 |                 | The F-module cannot use the<br>$\bullet$<br>parameters (unknown, invalid<br>combination, etc.).                         |                                                                                                    |  |  |
|                                                                 |                 | The F-module parameters have not<br>$\bullet$<br>been configured.                                                       |                                                                                                    |  |  |
| Load voltage missing                                            | 17n             | Missing or insufficient supply voltage L+                                                                               | Check supply voltage L+ at<br><b>BaseUnit</b>                                                                           |  |  |
|                                                                 |                 |                                                                                                    | Check BaseUnit type<br>$\bullet$                                                                                        |  |  |
| Access to retentive storage of<br>F-address not possible        | 30 <sub>D</sub> | The F-destination address stored in the<br>coding element cannot be accessed.                                           | Verify that the coding element is<br>present or replace the coding element.                                             |  |  |
| Different destination address<br>(F_Dest_Add)                   | 64 <sub>D</sub> | The PROFIsafe driver has detected a<br>different F-destination address.                                                 | Check the parameter assignment of<br>the PROFIsafe driver and the address<br>setting of the F-module.                   |  |  |
| Invalid destination address<br>(F_Dest Add)                     | 65 <sub>D</sub> | The PROFIsafe driver has detected an<br>invalid F-destination address.                                                  | Check the parameter assignment of<br>the PROFIsafe driver.                                                              |  |  |
| Invalid source address<br>(F_Source_Add)                        | 66 <sub>D</sub> | The PROFIsafe driver has detected an<br>invalid F-source address.                                                       |                                                                                                    |  |  |
| Watchdog time is 0 ms<br>(F_WD_Time or<br>F_WD_Time2)           | 67 <sub>D</sub> | The PROFIsafe driver has detected an<br>invalid watchdog time.                                                          |                                                                                                    |  |  |
| "F_SIL" parameter exceeds<br>the application-specific SIL       | 68 <sub>D</sub> | The PROFIsafe driver has detected a<br>discrepancy between the SIL setting of<br>the communication and the application. |                                                                                                    |  |  |
| "F_CRC_Length" parameter<br>does not match the<br>aenerated CRC | 69 <sub>D</sub> | The PROFIsafe driver has detected a<br>discrepancy in the CRC length.                                                   |                                                                                                    |  |  |

#### Interrupts/diagnostic messages

#### 6.3 Diagnostic messages

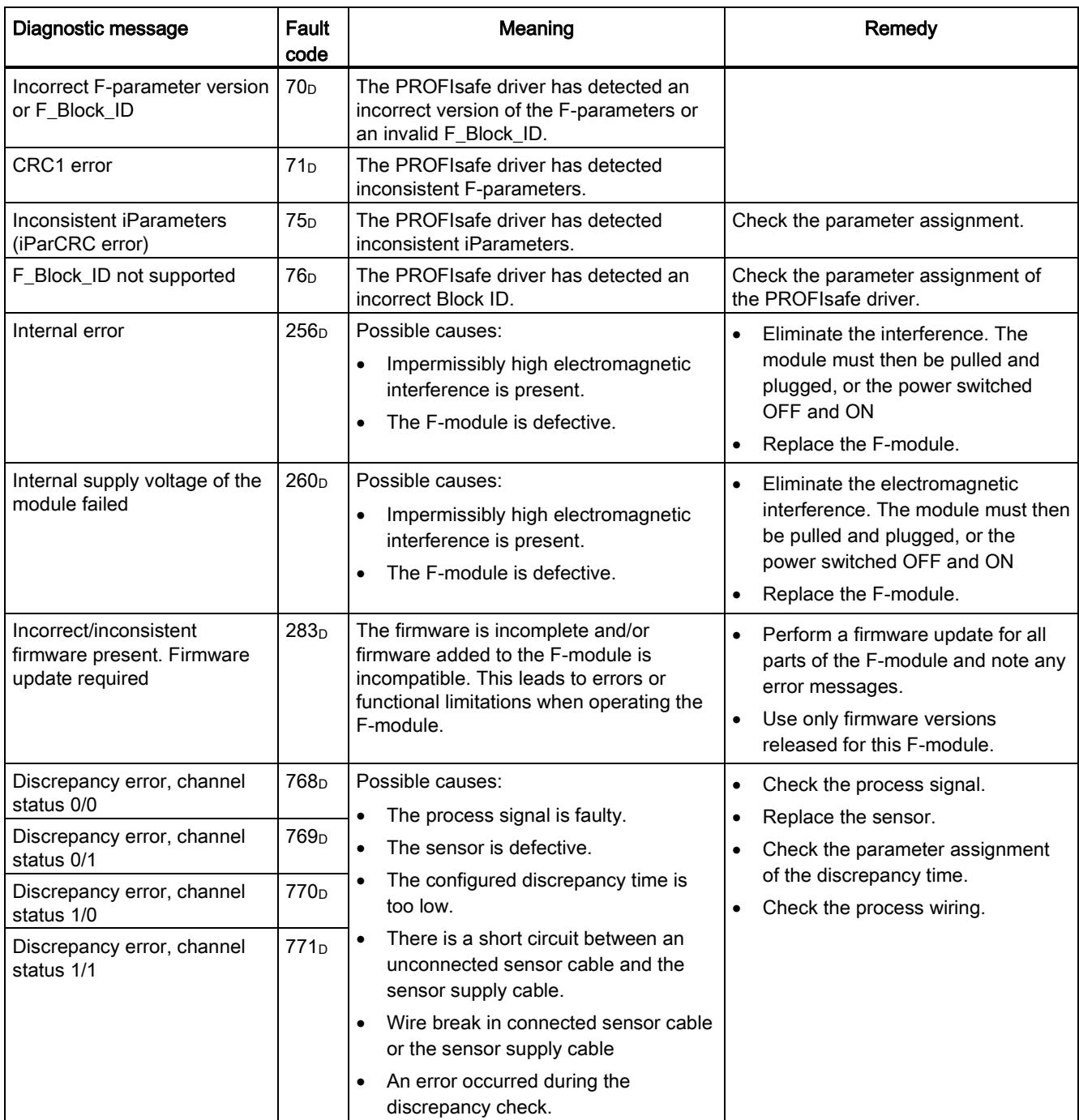

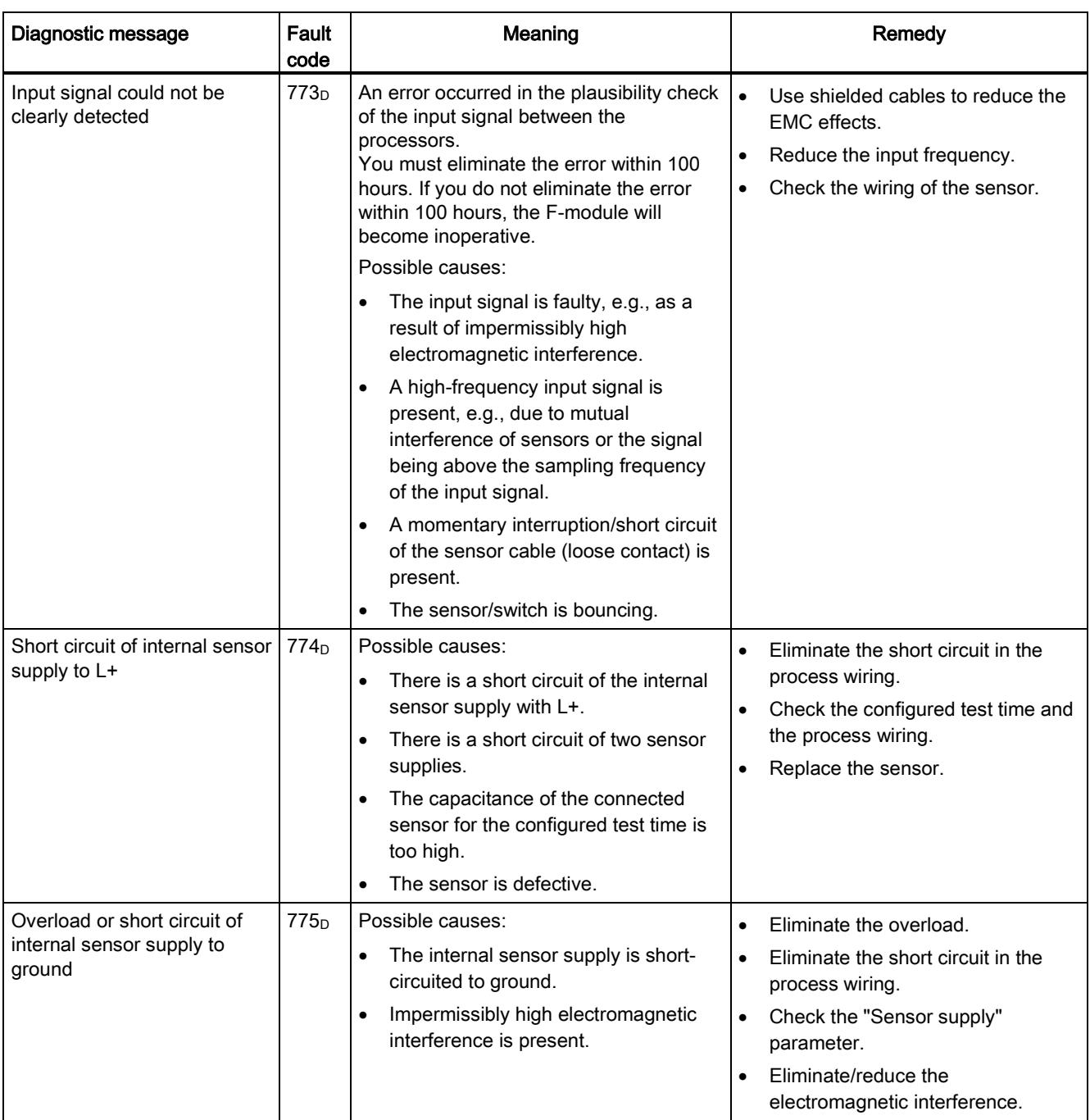

#### Interrupts/diagnostic messages

#### 6.3 Diagnostic messages

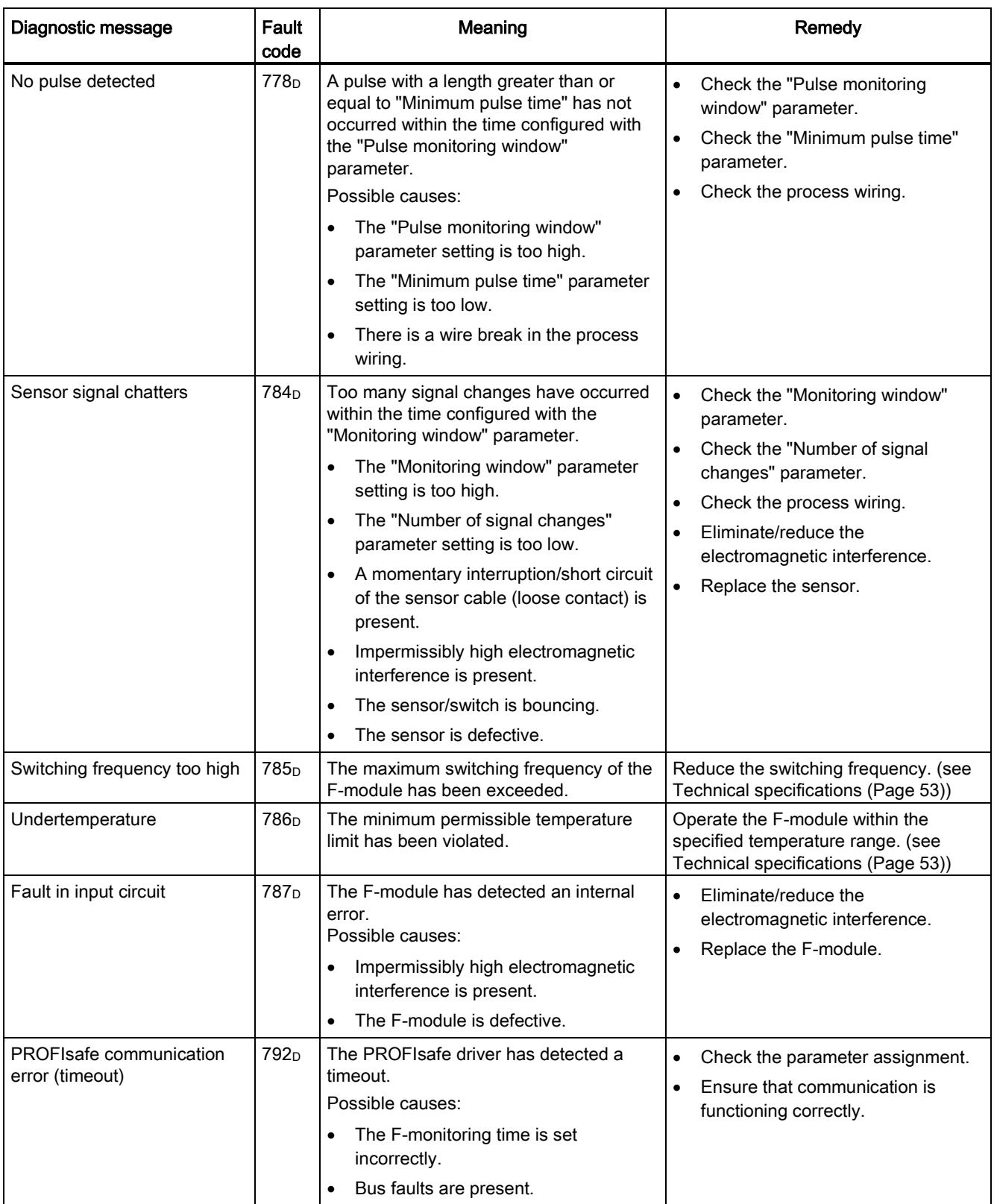

6.3 Diagnostic messages

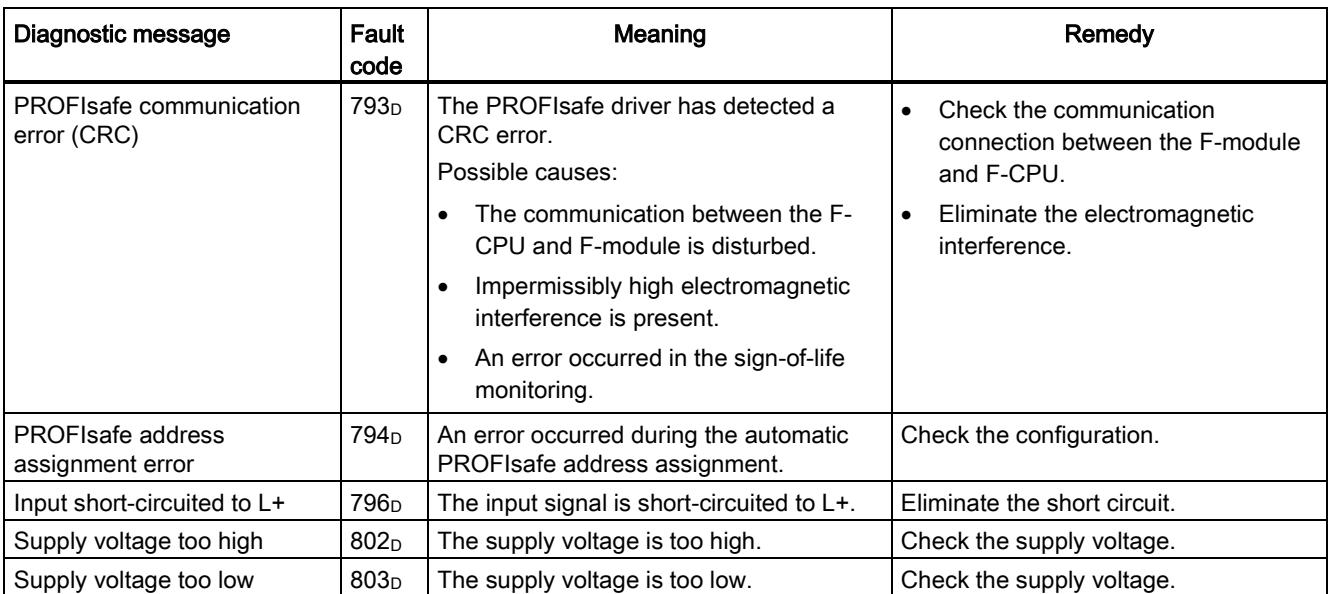

#### Supply voltage outside the nominal range

If the supply voltage L+ is outside the specified value range, the DIAG LED flashes and the module is passivated.

When the voltage has recovered (level must remain above the specified value for at least 1 minute (see [Technical specifications](#page-8938-0) (Page [53\)](#page-8938-0) Voltages, Currents, Potentials)), the DIAG LED stops flashing. The module remains passivated.

#### Behavior in case of cross circuit/short circuit to the sensor supply

When internal sensor supply is specified and short circuit test is deactivated, short circuits to ground at the sensor supplies are detected. Channels for which the relevant sensor supply is configured will be passivated.

When internal sensor supply is specified and short circuit test is enabled, short circuits to ground and potential at the sensor supply are detected. Channels for which the relevant sensor supply is configured will be passivated.

#### Special features for fault detection

The detection of certain faults (short-circuits or discrepancy errors, for example) depends on the application, the wiring, and the parameter assignment of the short circuit test and the sensor power supply. For this reason, tables on fault detection for the applications are presented under [Applications of the F-I/O module](#page-8914-0) (Page [29\)](#page-8914-0).

#### Generally applicable information on diagnostics

Information on diagnostics that pertains to all F-modules (for example, readout of diagnostics functions or passivation of channels) is available in the SIMATIC Safety – Configuring and Programming [\(http://support.automation.siemens.com/WW/view/en/54110126\)](http://support.automation.siemens.com/WW/view/en/54110126) manual.

6.4 Value status

#### 6.4 Value status

#### **Properties**

In addition to the diagnostic messages and the status and error display, the F-module makes available information about the validity of each input and output signal – the value status. The value status is entered in the process image along with the input signal.

#### Value status for digital input and output modules

The value status is additional binary information of a digital input or output signal. It is entered in the process image of the inputs (PII) at the same time as the process signal. It provides information about the validity of the input or output signal.

The value status is influenced by the wire break check, short-circuit, chatter monitoring, pulse extension, and plausibility check.

- 1<sup>B:</sup> A valid process value is output for the channel.
- O<sub>B</sub>: A fail-safe value is output for the channel, or the channel is deactivated.

#### Assignment of inputs and outputs for the value status in the PII

Each channel of the F-module is assigned a value status in the process image of the inputs. You can find the assignment in section [Address space](#page-8912-0) (Page [27\)](#page-8912-0).

#### Reference

A detailed description of the evaluation and processing of the value status can be found in the SIMATIC Safety – Configuring and Programming [\(http://support.automation.siemens.com/WW/view/en/54110126\)](http://support.automation.siemens.com/WW/view/en/54110126) manual.

## <span id="page-8938-0"></span>Technical specifications **7**

#### Technical specifications of F-DI 8×24VDC HF

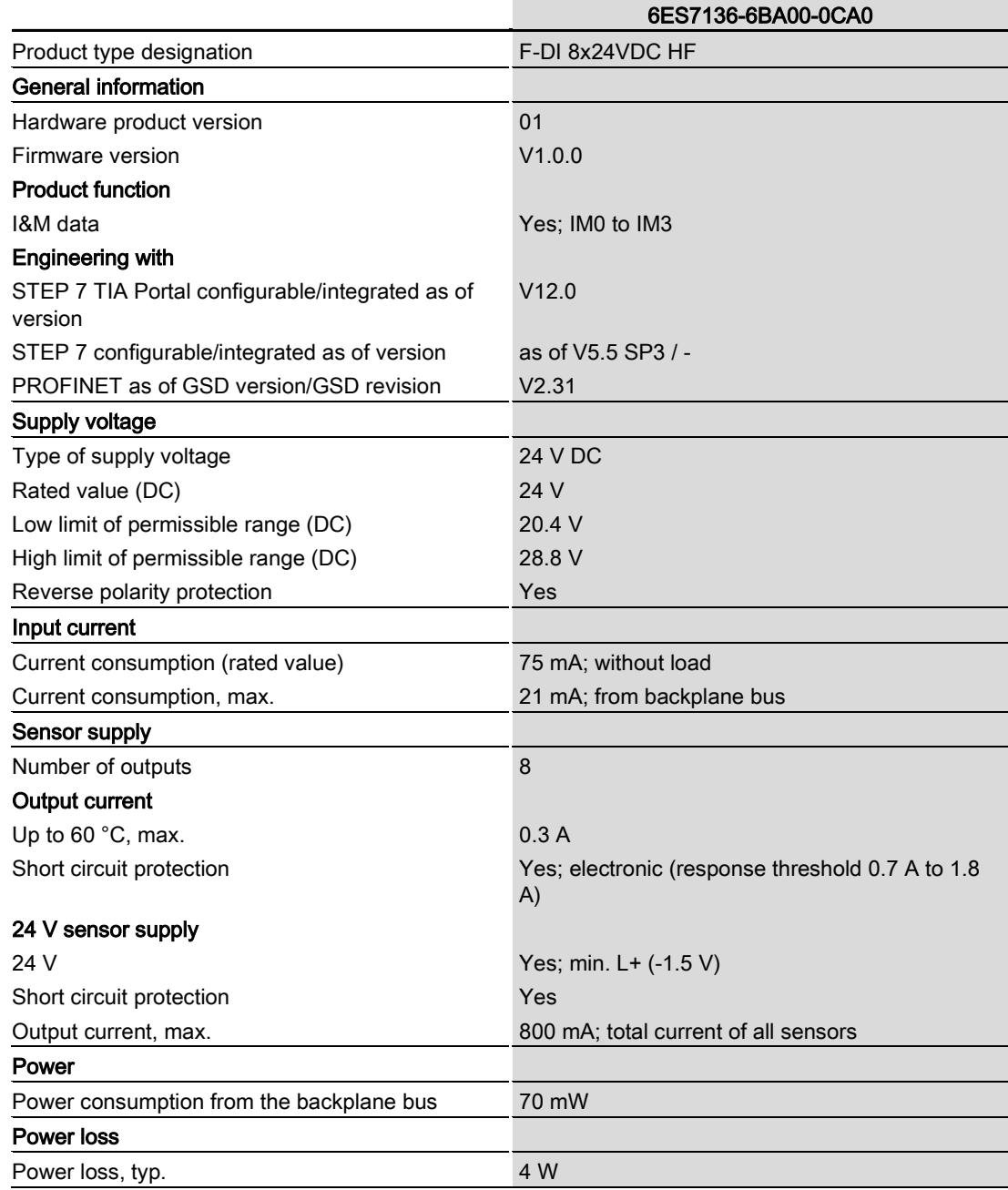

Digital input module F-DI 8x24VDC HF (6ES7136-6BA00-0CA0) Manual, 07/2013, A5E03858068-01 53

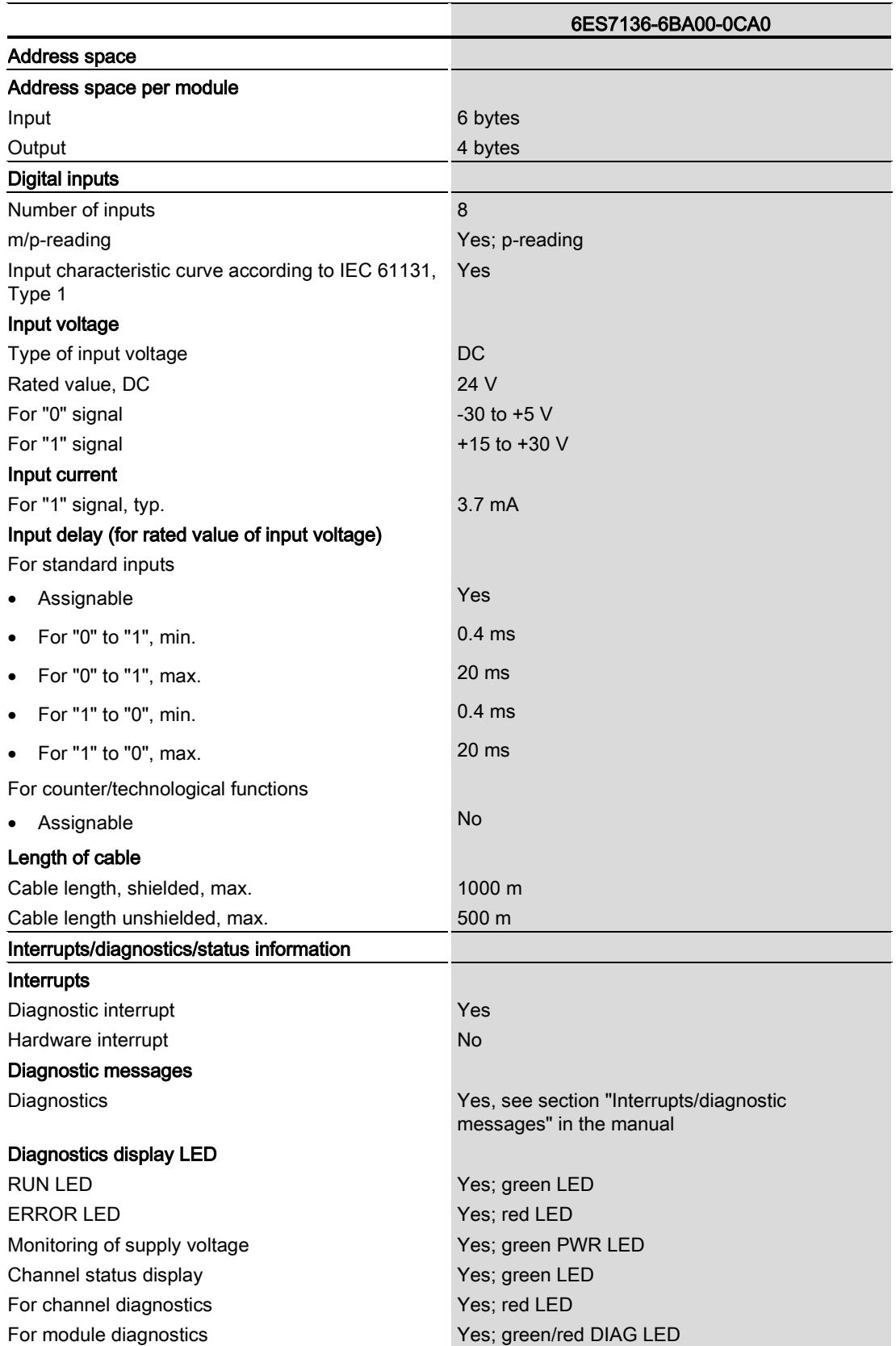

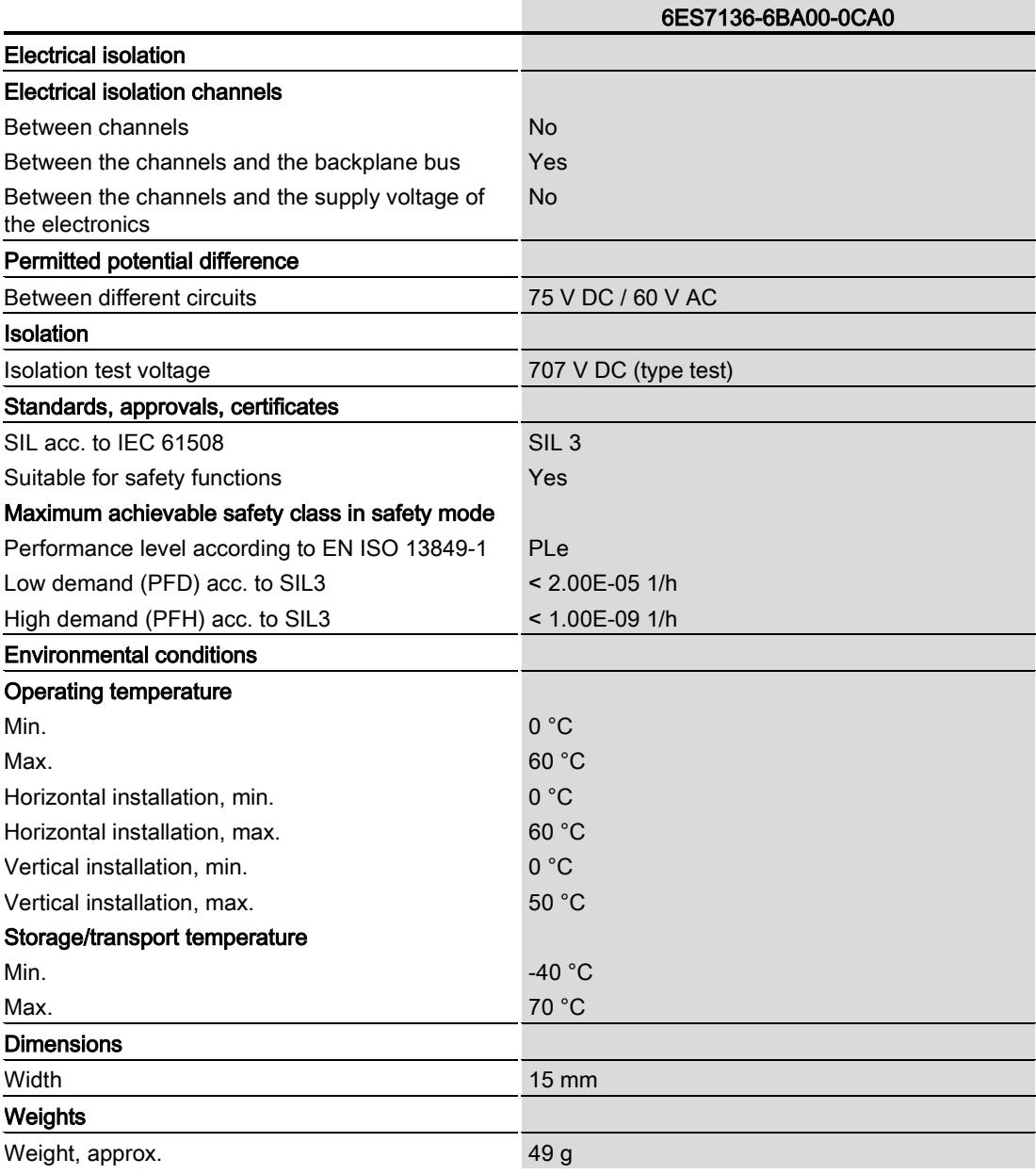

#### Dimension drawing

See ET 200SP BaseUnits [\(http://support.automation.siemens.com/WW/view/en/58532597/133300\)](http://support.automation.siemens.com/WW/view/en/58532597/133300) manual Technical specifications

# Response times  $A$

#### **Introduction**

The next section shows the response times of the digital input module F-DI 8×24VDC HF. The response time of the digital input module F-DI  $8 \times 24$ VDC HF is included in the calculation of the F-system response time.

#### Definition of response time for fail-safe digital inputs

The response time represents the interval between a signal change at the digital input and reliable availability of the safety frame on the backplane bus.

#### Times required for the calculation

Maximum internal processing time:  $T_{\text{max}} = 20$  ms

Maximum cycle time:  $T_{cycle} = 11.5$  ms

Short circuit test time for the sensor supply configured for the channel = "Time for short circuit test" + "Startup time after short circuit test"

The input delay, short circuit test times, and discrepancy time are configured in STEP 7.

If you have configured "Supply value 0", the sensor-actuator response time is not affected by the discrepancy time.

#### Maximum response time in the error-free case with 1oo1 evaluation

Maximum response time =  $T_{\text{max}}$  + Input delay + Short circuit test time for the sensor supply configured for the channel

#### Maximum response time in the error-free case with 1oo2 evaluation

Maximum response time =  $T_{\text{max}}$  + Input delay + Maximum (short circuit test time for the sensor supply configured for channel n, short circuit test time for the sensor supply configured for channel n+4)

#### Maximum response time with external short circuits

Maximum response time = input delay + (n  $\times$  T<sub>cycle</sub>) + sum ("Time for short circuit test" + "Startup time after short circuit test" for sensor with activated short circuit test)

n = Number of sensor supplies with activated short circuit test

Digital input module F-DI 8x24VDC HF (6ES7136-6BA00-0CA0) Manual, 07/2013, A5E03858068-01 57

#### Maximum response time with discrepancy error and 1oo2 evaluation

Maximum response time =  $T_{max}$  + Input delay + Discrepancy time + 2  $\times$  Maximum (short circuit test time for the sensor supply configured for channel n, short circuit test time for the sensor supply configured for channel n+4)

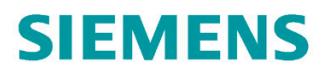

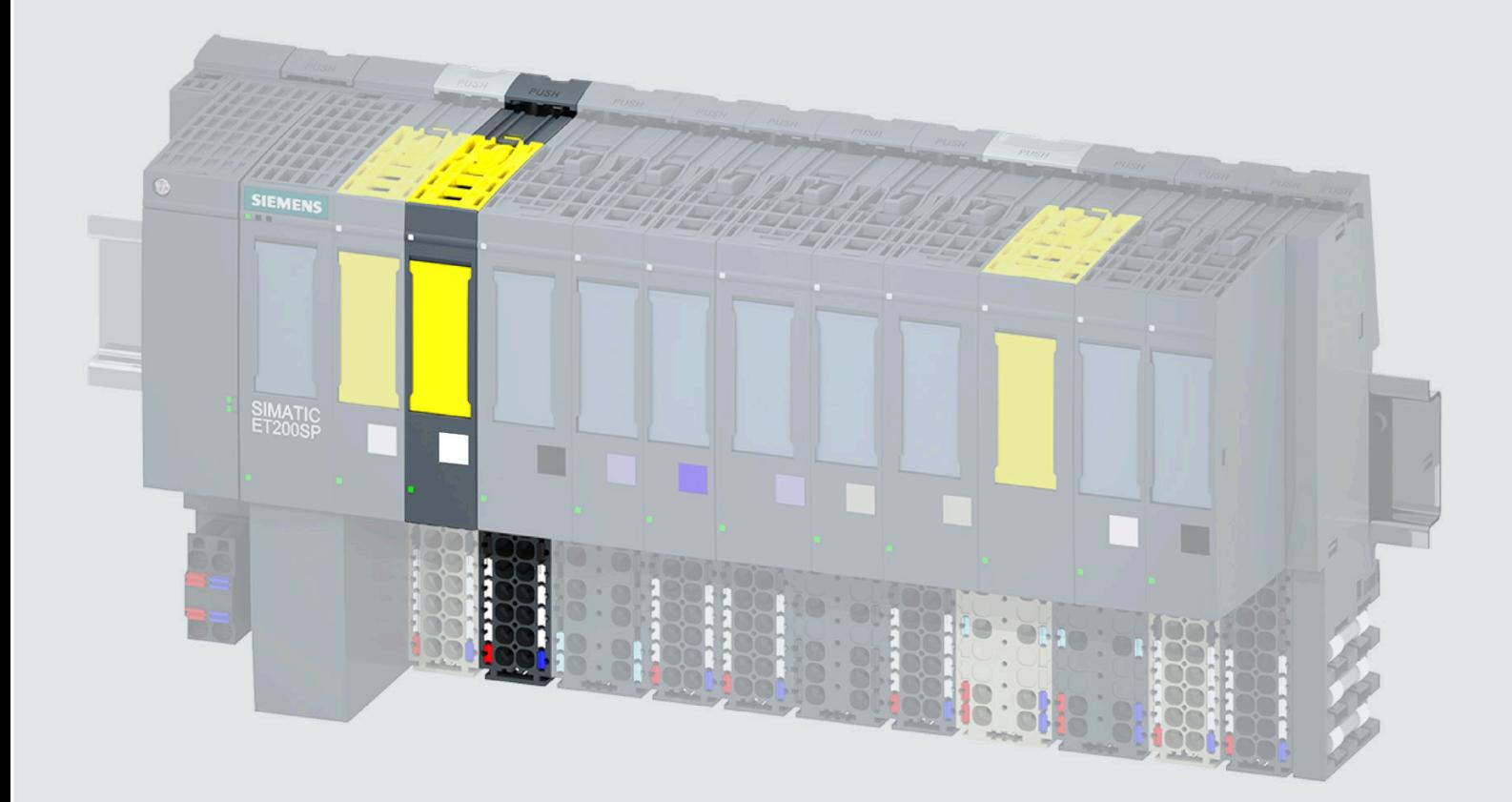

设备手册

## SIMATIC

### **ET 200SP**

数字量输入模块 F-DI 8x24VDC HF (6ES7136-6BA01-OCA0)

10/2021

support.industry.siemens.com

## **SIEMENS**

## **SIMATIC**

## **ET 200SP 数字量输入模块 F-DI 8x24VDC HF (6ES7136-6BA01-0CA0)**

#### **设备手册**

**前言**

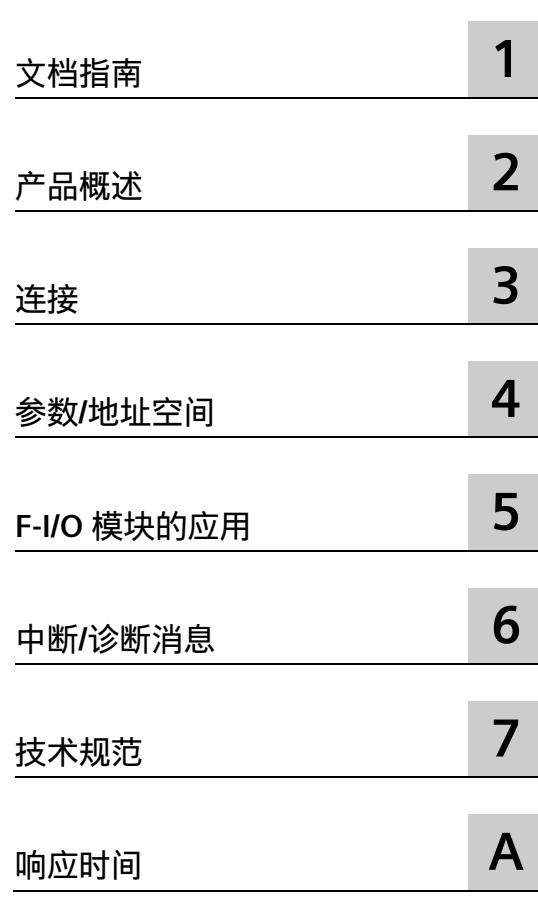

#### **法律资讯**

#### **警告提示系统**

为了您的人身安全以及避免财产损失,必须注意本手册中的提示。人身安全的提示用一个警告三角表示,仅 与财产损失有关的提示不带警告三角。警告提示根据危险等级由高到低如下表示。

#### **危险**

表示如果不采取相应的小心措施,**将会**导致死亡或者严重的人身伤害。

#### **警告**

表示如果不采取相应的小心措施,**可能**导致死亡或者严重的人身伤害。

#### **小心**

表示如果不采取相应的小心措施,可能导致轻微的人身伤害。

#### **注意**

表示如果不采取相应的小心措施,可能导致财产损失。

当出现多个危险等级的情况下,每次总是使用最高等级的警告提示。如果在某个警告提示中带有警告可能导 致人身伤害的警告三角,则可能在该警告提示中另外还附带有可能导致财产损失的警告。

#### **合格的专业人员**

本文件所属的产品/系统只允许由符合各项工作要求的**合格人员**进行操作。其操作必须遵照各自附带的文件说 明,特别是其中的安全及警告提示。

由于具备相关培训及经验,合格人员可以察觉本产品/系统的风险,并避免可能的危险。

#### **按规定使用 Siemens 产品**

请注意下列说明:

#### **警告**

Siemens

产品只允许用于目录和相关技术文件中规定的使用情况。如果要使用其他公司的产品和组件,必须得到 Siemens

推荐和允许。正确的运输、储存、组装、装配、安装、调试、操作和维护是产品安全、正常运行的前提。必 须保证允许的环境条件。必须注意相关文件中的提示。

#### **商标**

所有带有标记符号 ® 的都是 Siemens AG

的注册商标。本印刷品中的其他符号可能是一些其他商标。若第三方出于自身目的使用这些商标,将侵害其 所有者的权利。

#### **责任免除**

我们已对印刷品中所述内容与硬件和软件的一致性作过检查。然而不排除存在偏差的可能性,因此我们不保 证印刷品中所述内容与硬件和软件完全一致。印刷品中的数据都按规定经过检测,必要的修正值包含在下一 版本中。

## <span id="page-8947-0"></span>**前言**

#### **本文档的用途**

本设备手册是对系统手册《ET 200SP 分布式 I/O 系统 [\(https://support.industry.siemens.com/cs/cn/zh/view/58649293\)](https://support.industry.siemens.com/cs/cn/zh/view/58649293)》的补充。 本系统手册中介绍了通常与系统相关的功能。 本手册和系统/功能手册中介绍的信息将为您进行系统调试提供技术支持。 有关 F 系统 SIMATIC Safety 的说明,请参见编程与操作手册《SIMATIC Safety – 组态和编程 [\(https://support.industry.siemens.com/cs/cn/zh/view/54110126\)](https://support.industry.siemens.com/cs/cn/zh/view/54110126)》。

#### **约定**

CPU:下文中使用的术语"CPU"既可指代自动化系统 S7-1200/1500 的 CPU,也可指代 ET 200SP 分布式 I/O 系统的 CPU。

STEP 7:在本文档中,将使用"STEP 7"表示"STEP 7 (TIA Portal)"以及组态和编程软件的所有版本。

PII:过程输入映像。

请注意以下事项:

#### **说明**

。

这些注意事项包含有关本文档中所述产品、产品操作或文档中应特别关注部分的重要信息

#### **标准**

有关相应标准的最新参考资料, 请参见 F 模块上的证书 [\(https://support.industry.siemens.com/cs/ww/zh/view/57141281\)](https://support.industry.siemens.com/cs/ww/zh/view/57141281)或 EC 符合性声明 [\(https://support.industry.siemens.com/cs/ww/zh/view/71764057\)](https://support.industry.siemens.com/cs/ww/zh/view/71764057)。

#### **认证版本**

经认证的产品和固件版本在 TÜV 证书报告的附录 1 [\(https://support.industry.siemens.com/cs/ww/zh/view/57141289\)](https://support.industry.siemens.com/cs/ww/zh/view/57141289) 中指定。

#### **回收和处理**

为了确保旧设备的回收和处理符合环保要求,请联系经认证的电子废料处理服务机构,并 根据所在国家的相关规定进行回收处理。

#### **有关确保系统操作安全的重要说明**

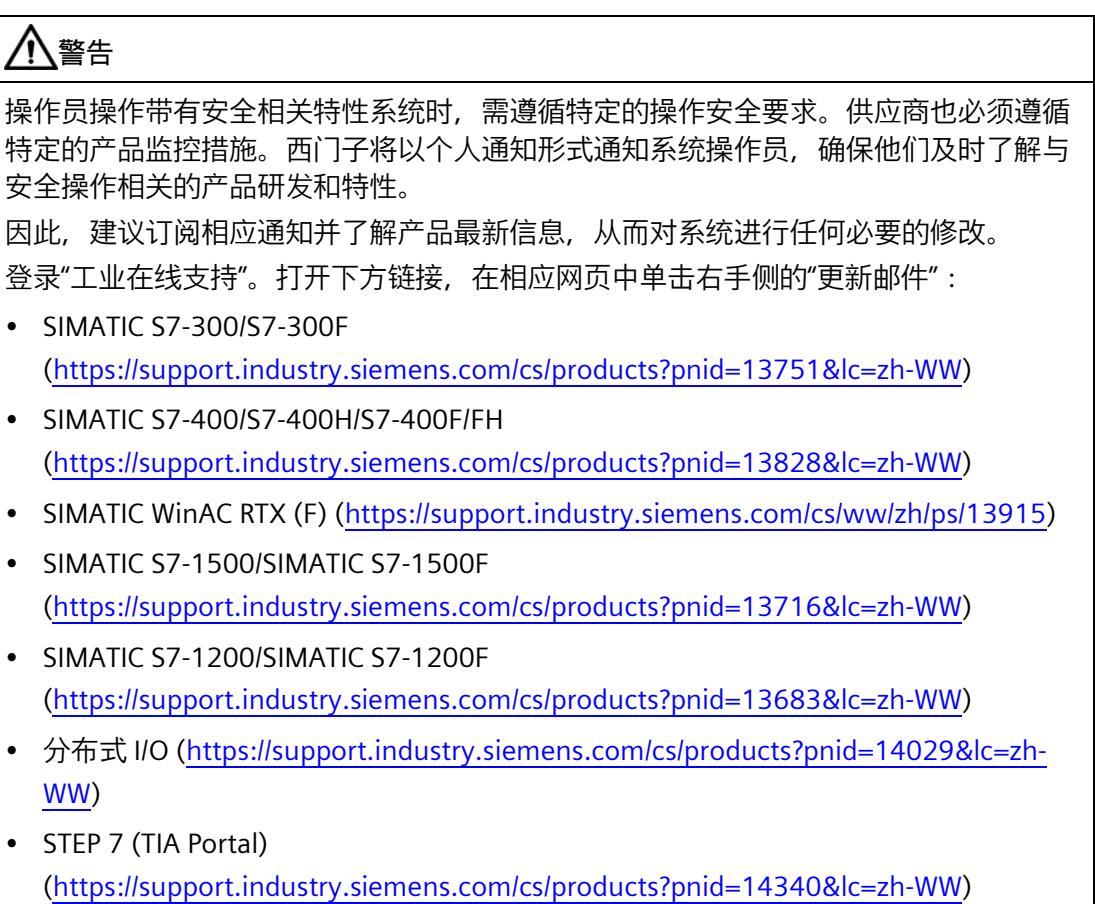

#### **安全性信息**

Siemens

为其产品及解决方案提供了工业信息安全功能,以支持工厂、系统、机器和网络的安全运 行。

为了防止工厂、系统、机器和网络受到网络攻击,需要实施并持续维护先进且全面的工业 信息安全保护机制。Siemens 的产品和解决方案构成此类概念的其中一个要素。

客户负责防止其工厂、系统、机器和网络受到未经授权的访问。只有在有必要连接时并仅 在采取适当安全措施(例如,防火墙和/或网络分段)的情况下,才能将该等系统、机器 和组件连接到企业网络或 Internet。

关于可采取的工业信息安全措施的更多信息,请访问 [\(https://www.siemens.com/industrialsecurity\)](https://www.siemens.com/industrialsecurity)。

Siemens 不断对产品和解决方案进行开发和完善以提高安全性。Siemens 强烈建议您及时更新产品类使用最新产品版本。如果使用的产品版本不再受支持,或 者未能应用最新的更新程序,客户遭受网络攻击的风险会增加。

要及时了解有关产品更新的信息,请订阅 Siemens 工业信息安全 RSS 源, 网址为 [\(https://www.siemens.com/industrialsecurity\)](https://www.siemens.com/industrialsecurity)。

目录

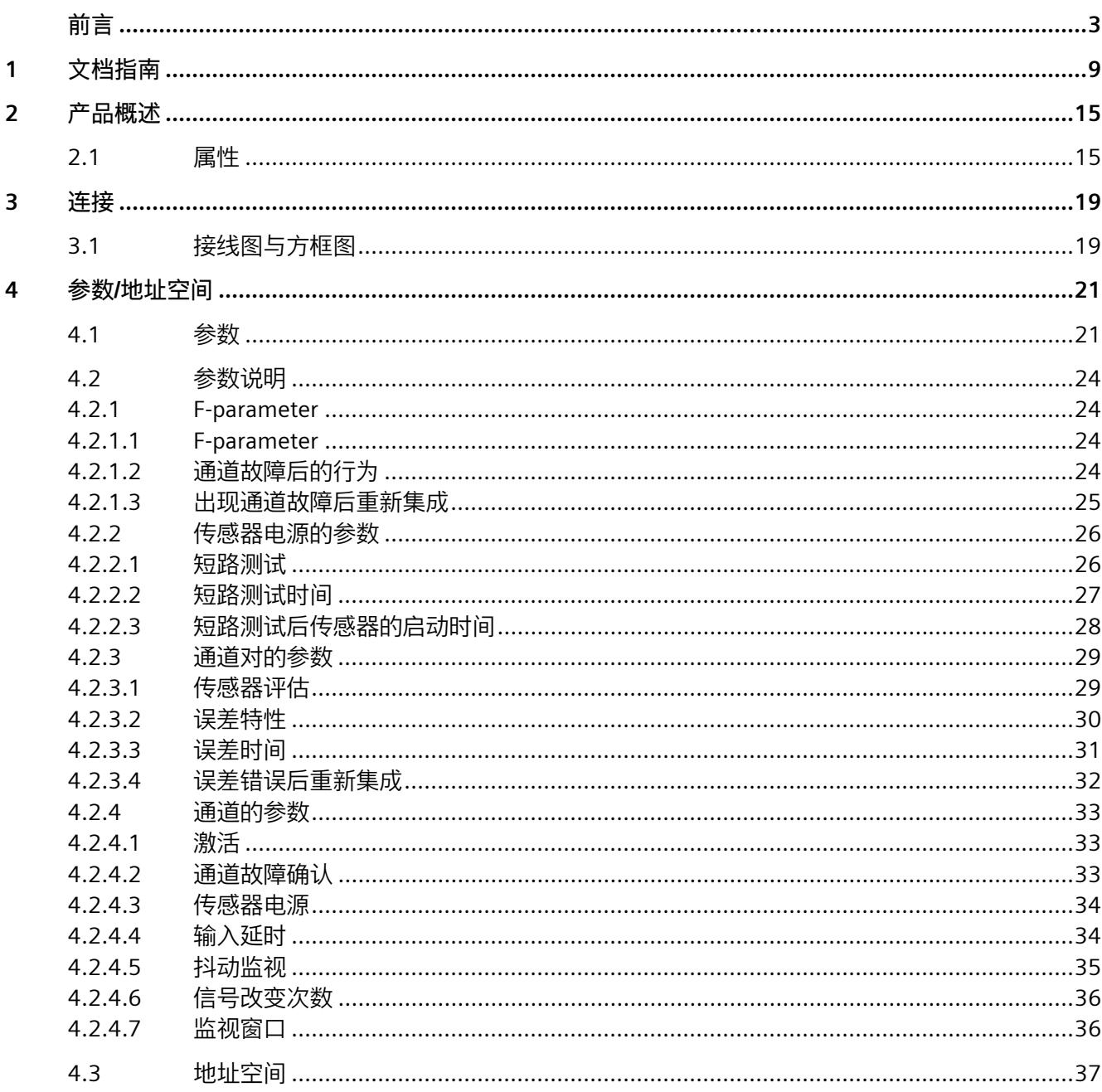

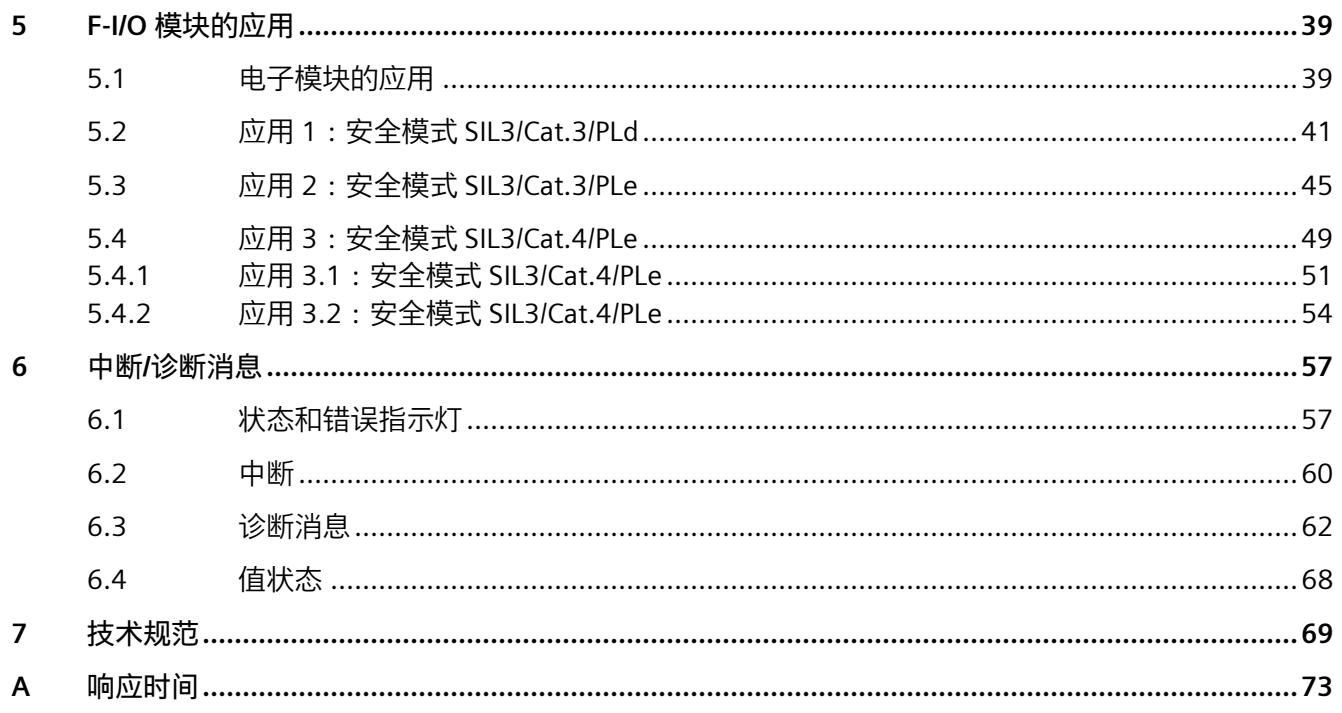

<span id="page-8952-0"></span>文档指南 **1** 

#### SIMATIC SIMATIC ET 200SP 分布式 I/O 系统的文档分为 3 个部分。 这样用户可方便访问自己所需的特定内容。

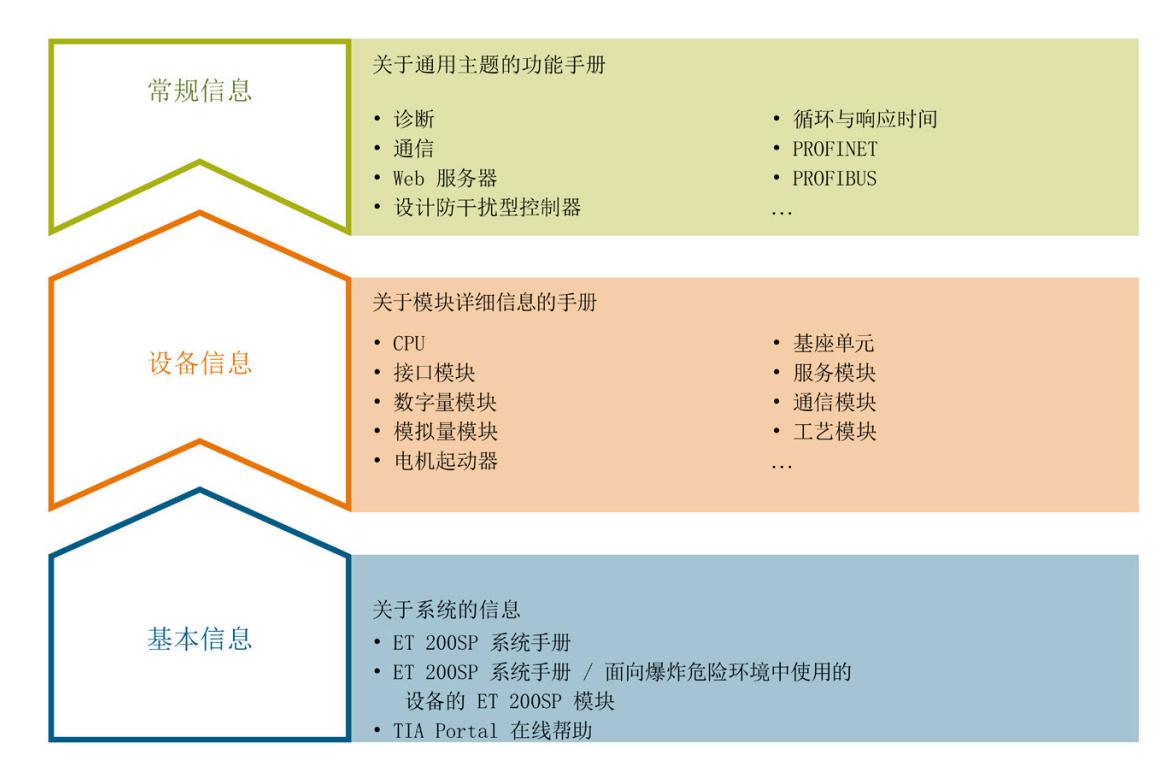

#### **基本信息**

系统手册和入门指南中详细描述了 SIMATIC ET 200SP 分布式 I/O 系统的组态、安装、接线和调试。STEP 7 在线帮助为用户提供了组态和编程方面的支持。

#### **设备信息**

产品手册中包含模块特定信息的简要介绍,如特性、接线图、功能特性和技术规范。

#### **常规信息**

功能手册中包含有关 SIMATIC ET 200SP 分布式 I/O 系统的常规主题的详细描述, 如诊断、通信、Web 服务器、运动控制和 OPC UA。

相关文档,可从 Internet

[\(https://support.industry.siemens.com/cs/cn/zh/view/109742709\)](https://support.industry.siemens.com/cs/cn/zh/view/109742709) 免费下载。

产品信息中记录了对这些手册的更改和补充信息。

相关产品信息,可从 Internet [\(https://support.industry.siemens.com/cs/cn/zh/view/73021864\)](https://support.industry.siemens.com/cs/cn/zh/view/73021864) 免费下载。

#### **手册集 ET 200SP**

手册集中包含 SIMATIC ET 200SP 分布式 I/O 系统的完整文档,这些文档收集在一个文件中。

该手册集可从 Internet [\(https://support.automation.siemens.com/WW/view/zh/84133942\)](https://support.automation.siemens.com/WW/view/zh/84133942) 下载。

#### **"我的技术支持"**

通过"我的技术支持"(我的个人工作区), "工业在线技术支持"的应用将更为方便快捷。

在"我的技术支持"中,用户可以保存过滤器、收藏夹和标签,请求 CAx 数据以及编译"文档"区内的个人数据库。此外,支持申请页面还支持用户资料自动填写。 用户可随时查看当前的所申请的支持请求。

要使用"我的技术支持"中的所有功能,必须先进行注册。

有关"我的技术支持", 敬请访问 Internet [\(https://support.industry.siemens.com/My/ww/zh\)](https://support.industry.siemens.com/My/ww/zh)。

#### **"我的技术支持"- 文档**

通过"我的技术支持"(我的个人工作区), "工业在线技术支持"的应用将更为方便快捷。 在"我的技术支持"中,用户可以保存过滤器、收藏夹和标签,请求 CAx 数据以及编译"文档"区内的个人数据库。此外,支持申请页面还支持用户资料自动填写。 用户可随时查看当前的所申请的支持请求。

要使用"我的技术支持"中的所有功能,必须先进行注册。

有关"我的技术支持", 敬请访问 Internet

[\(https://support.industry.siemens.com/My/ww/zh/documentation\)](https://support.industry.siemens.com/My/ww/zh/documentation)。

#### **"我的技术支持" - CAx 数据**

在"我的技术支持"中的 CAx 数据区域, 可以访问 CAx 或 CAe 系统的最新产品数据。 仅需轻击几次,用户即可组态自己的下载包。 在此,用户可选择:

- 产品图片、二维码、3D 模型、内部电路图、EPLAN 宏文件
- 手册、功能特性、操作手册、证书
- 产品主数据

有关"我的技术支持" - CAx 数据, 敬请访问 Internet [\(https://support.industry.siemens.com/my/ww/zh/CAxOnline\)](https://support.industry.siemens.com/my/ww/zh/CAxOnline)。

#### **应用示例**

应用示例中包含有各种工具的技术支持和各种自动化任务应用示例。自动化系统中的多个 组件完美协作,可组合成各种不同的解决方案,用户无需再关注各个单独的产品。 有关应用示例, 敬请访问 Internet [\(https://support.industry.siemens.com/cs/cn/zh/ps/ae\)](https://support.industry.siemens.com/cs/cn/zh/ps/ae)。

#### **TIA Selection Tool**

通过 TIA Selection Tool, 用户可选择、组态和订购全集成自动化 (TIA) 中所需设备。 该工具是 SIMATIC Selection Tool 的新一代产品,在一个工具中完美集成了自动化技术的各种已知组态程序。 通过 TIA Selection Tool,用户可以根据产品选择或产品组态生成一个完整的订购列表。

有关 TIA Selection Tool, 敬请访问 Internet [\(https://support.industry.siemens.com/cs/cn/zh/view/109767888/en\)](https://support.industry.siemens.com/cs/cn/zh/view/109767888/en)。

#### **SIMATIC Automation Tool**

通过 SIMATIC Automation Tool, 可同时对各个 SIMATIC S7 站进行调试和维护操作(作为批量操作),而无需打开 TIA Portal。 SIMATIC Automation Tool 支持以下各种功能:

- 扫描 PROFINET/以太网系统网络, 识别所有连接的 CPU
- 为 CPU 分配地址(IP、子网、网关)和站名称(PROFINET 设备)
- 将日期和已转换为 UTC 时间的编程设备/PC 时间传送到模块中
- 将程序下载到 CPU 中
- RUN/STOP 模式切换
- 通过 LED 指示灯闪烁进行 CPU 定位
- 读取 CPU 错误信息
- 读取 CPU 诊断缓冲区
- 复位为出厂设置
- 更新 CPU 和所连接模块的固件

SIMATIC Automation Tool 可从 Internet [\(https://support.industry.siemens.com/cs/ww/zh/view/98161300\)](https://support.industry.siemens.com/cs/ww/zh/view/98161300) 上下载。

#### **PRONETA**

SIEMENS PRONETA (PROFINET 网络分析服务)可在调试过程中分析工厂网络的具体状况。PRONETA 具有以下两大核心功能:

- 通过拓扑总览功能,自动扫描 PROFINET 和所有连接的组件。
- 通过 IO 检查,快速完成工厂接线和模块组态测试(包括故障安全输入和输出)。

SIEMENS PRONETA 可从 Internet [\(https://support.industry.siemens.com/cs/ww/zh/view/67460624\)](https://support.industry.siemens.com/cs/ww/zh/view/67460624) 上下载。

#### **SINETPLAN**

SINETPLAN 是西门子公司推出的一种网络规划工具, 用于对基于 PROFINET 的自动化系统和网络进行规划设计。使用该工具时,在规划阶段即可对 PROFINET 网络进行预测型的专业设计。此外,SINETPLAN 还可用于对网络进行优化,检测网络资源并合理规划资源预留。这将有助于在早期的规划 操作阶段,有效防止发生调试问题或生产故障,从而大幅提升工厂的生产力水平和生产运 行的安全性。

优势概览:

- 端口特定的网络负载计算方式,显著优化网络性能
- 优异的现有系统在线扫描和验证功能,生产力水平大幅提升
- 通过导入与仿真现有的 STEP 7 系统, 极大提高调试前的数据透明度
- 通过实现长期投资安全和资源的合理应用,显著提高生产效率

SINETPLAN 可从 Internet [\(https://www.siemens.com/sinetplan\)](https://www.siemens.com/sinetplan) 上下载。

# <span id="page-8957-0"></span>**2**

<span id="page-8957-1"></span>**2.1 属性**

**订货号**

6ES7136-6BA01-0CA0

**模块视图**

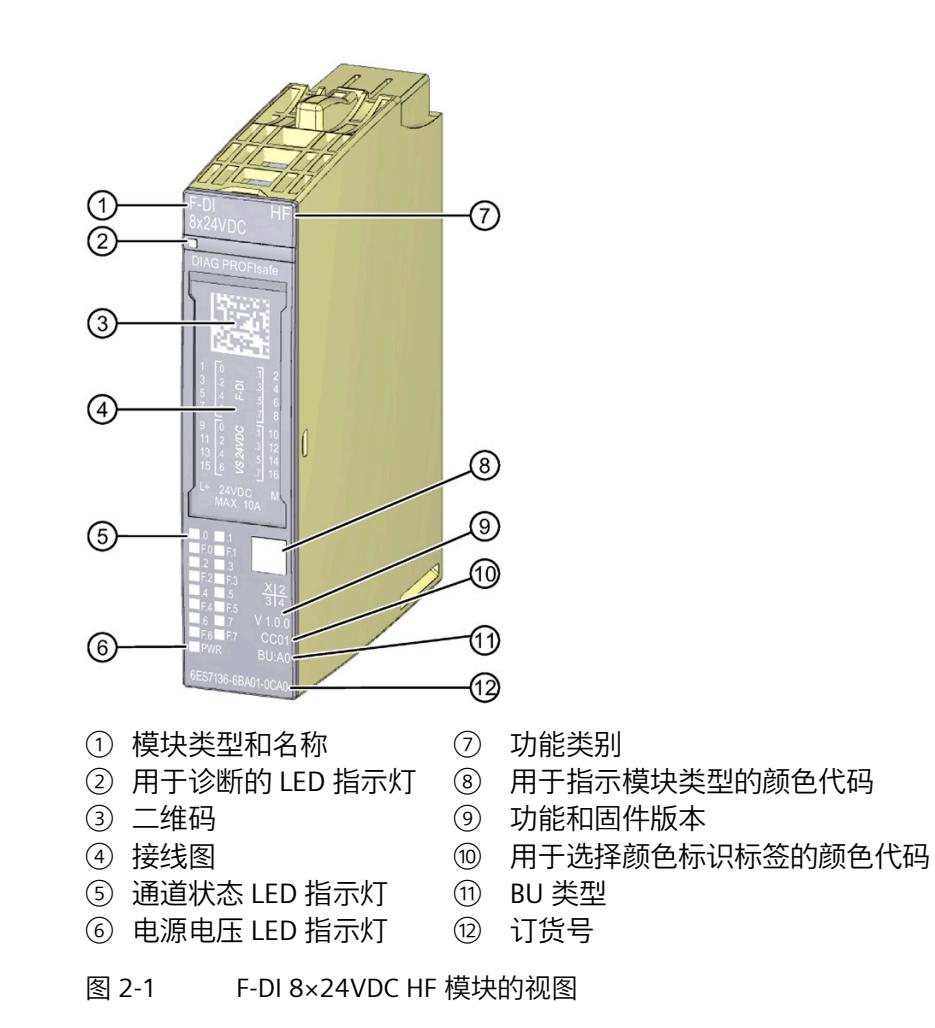

#### *产品概述*

#### *2.1 属性*

**属性** 

该模块具有下列技术特性:

- 故障安全数字量模块
- PROFIsafe
- RIOforFA-Safety
- PROFIsafe 地址类型 2
- 8 个输入 (SIL3/Cat.3/PLd) 或 4 个输入 (SIL3/Cat.4/PLe)
- 传感器电源的 8 个输出
- 可使用各种互连类型(1oo1、1oo2)
- 电源电压 L+
- 漏型输入(P 读取)
- 适用于连接符合 IEC 61131,类型 1 的 3 线/4 线传感器
- 特定于通道的可指定输入延时为 0.4 ms 到 20 ms
- 每个输入的内部防短路传感器电源
- 可用外部传感器电源
- 诊断状态指示灯(DIAG 红色/绿色 LED 指示灯)
- 每个输入的状态显示(绿色 LED 指示灯)
- 每个输入的错误显示(红色 LED 指示灯)
- 诊断
	- 例如短路,基于通道
	- 例如负载电压缺失,基于模块
- 基于通道或基于模块的钝化

模块支持以下功能:

- 固件更新
- I&M 标识数据
- 服务数据

*2.1 属性*

#### **警告** 71

如果已在工厂中组态了数字量输入模块 F-DI 8x24VDC HF (6ES7136-6BA00- 0CA0),但插入的是数字量输入模块 F-DI 8x24VDC HF (6ES7136-6BA01- 0CA0),数字量输入模块 F-DI 8x24VDC HF (6ES7136-6BA00-0CA0) 手册中的信息仍然适用。

## **警告**

技术数据中的安全参数适用于 20 年的任务时间和 100 小时的维修时间。如果无法实现每 100 小时进行一次维修,则需在超出 100 小时之前从 BaseUnit 上移除相应模块或关断该模块的电源。 按照"诊断消息"一节所述进行维修操作。

#### **附件**

可单独订购以下附件:

- 标签条
- 颜色标识标签
- 参考标识标签
- 屏蔽连接
- 电子编码元件作为替换件(零件编号 6ES7193-6EF00-1AA0)

有关附件的更多信息,请参见系统手册《ET 200SP 分布式 I/O 系统 [\(https://support.industry.siemens.com/cs/cn/zh/view/58649293\)](https://support.industry.siemens.com/cs/cn/zh/view/58649293)》。

<span id="page-8960-1"></span><span id="page-8960-0"></span>

### **3.1 接线图与方框图**

本章节将介绍数字量输入模块 F-DI 8×24VDC HF 的方框图和端子分配方式。 有关 BaseUnit 的接线信息, 请参见《ET 200SP 分布式 I/O 系统 [\(https://support.industry.siemens.com/cs/ww/zh/view/58649293\)](https://support.industry.siemens.com/cs/ww/zh/view/58649293)》系统手册。 *3.1 接线图与方框图*

#### **方框图**

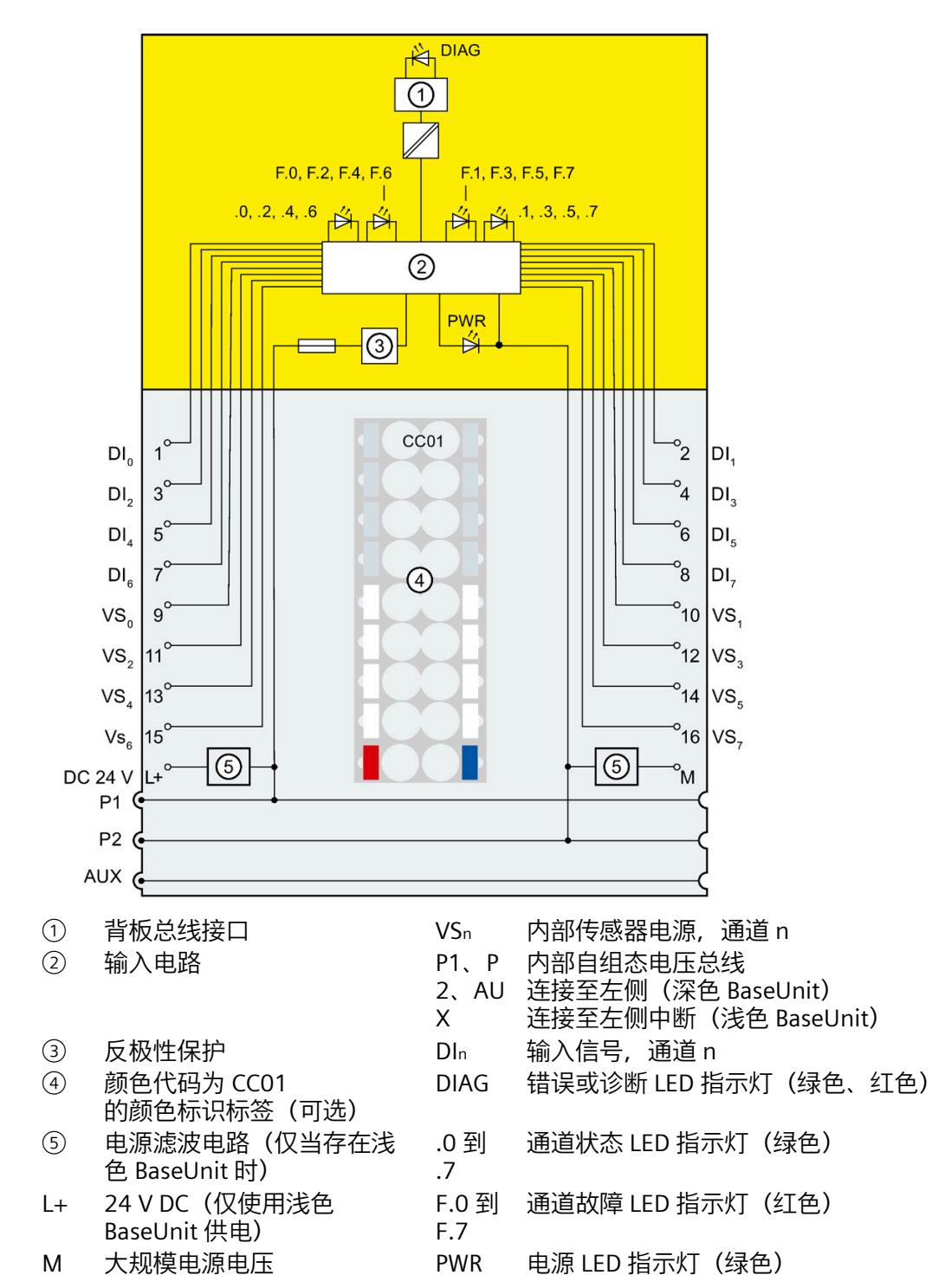

下图说明了 BU 类型为 A0 的 BaseUnit 上数字量输入模块 F-DI 8×24VDC HF 的引脚分配。

图 3-1 方框图

## <span id="page-8962-1"></span><span id="page-8962-0"></span>**参数/地址空间 4**

**4.1 参数**

#### **F-DI 8x24VDC HF 的参数**

诊断功能应根据应用来激活或禁用,请参见"F-I/O 模块的应用 (页 [39\)](#page-8980-0)"一章。

支持以下参数:

**警告**

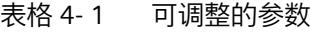

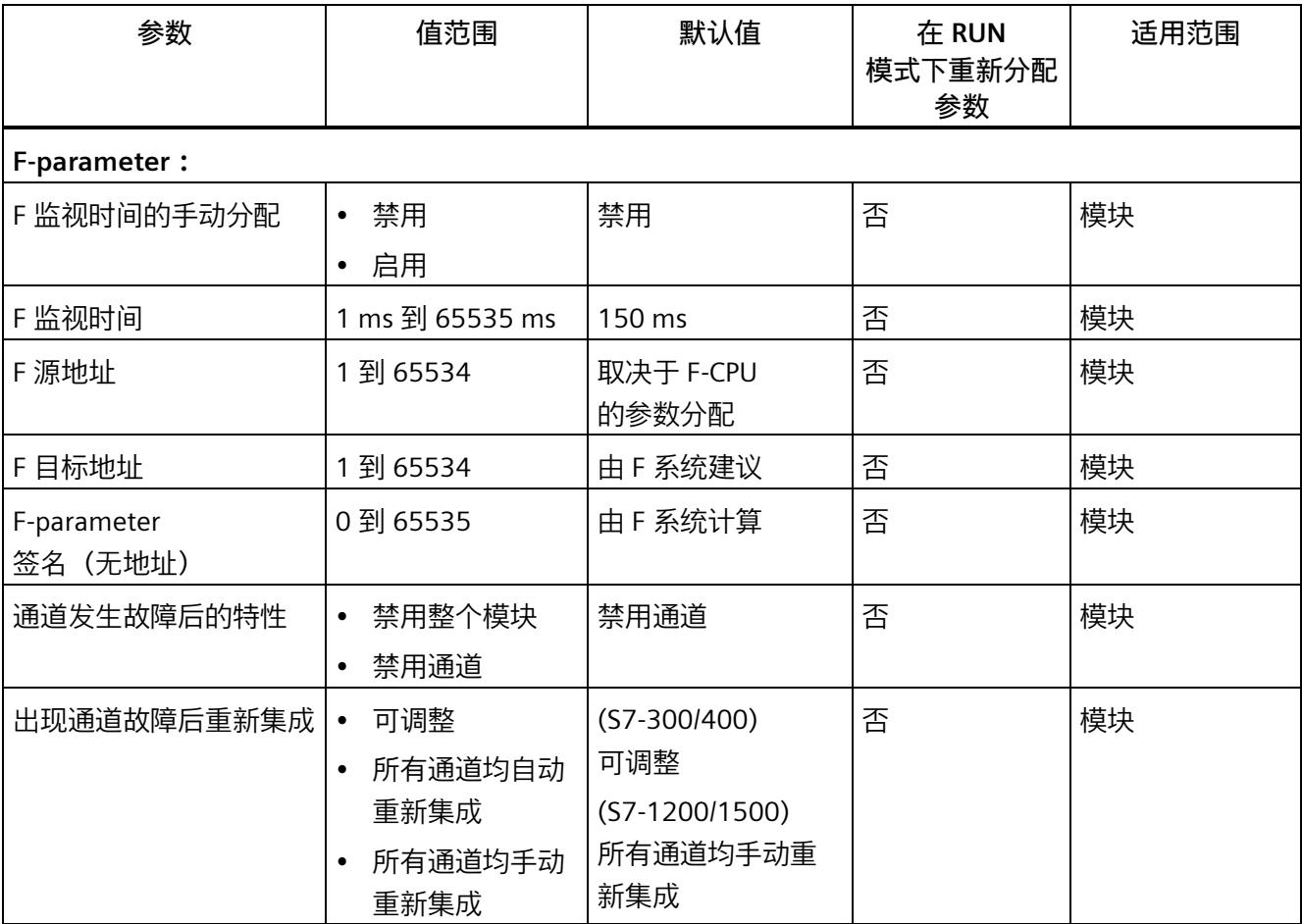

#### *4.1 参数*

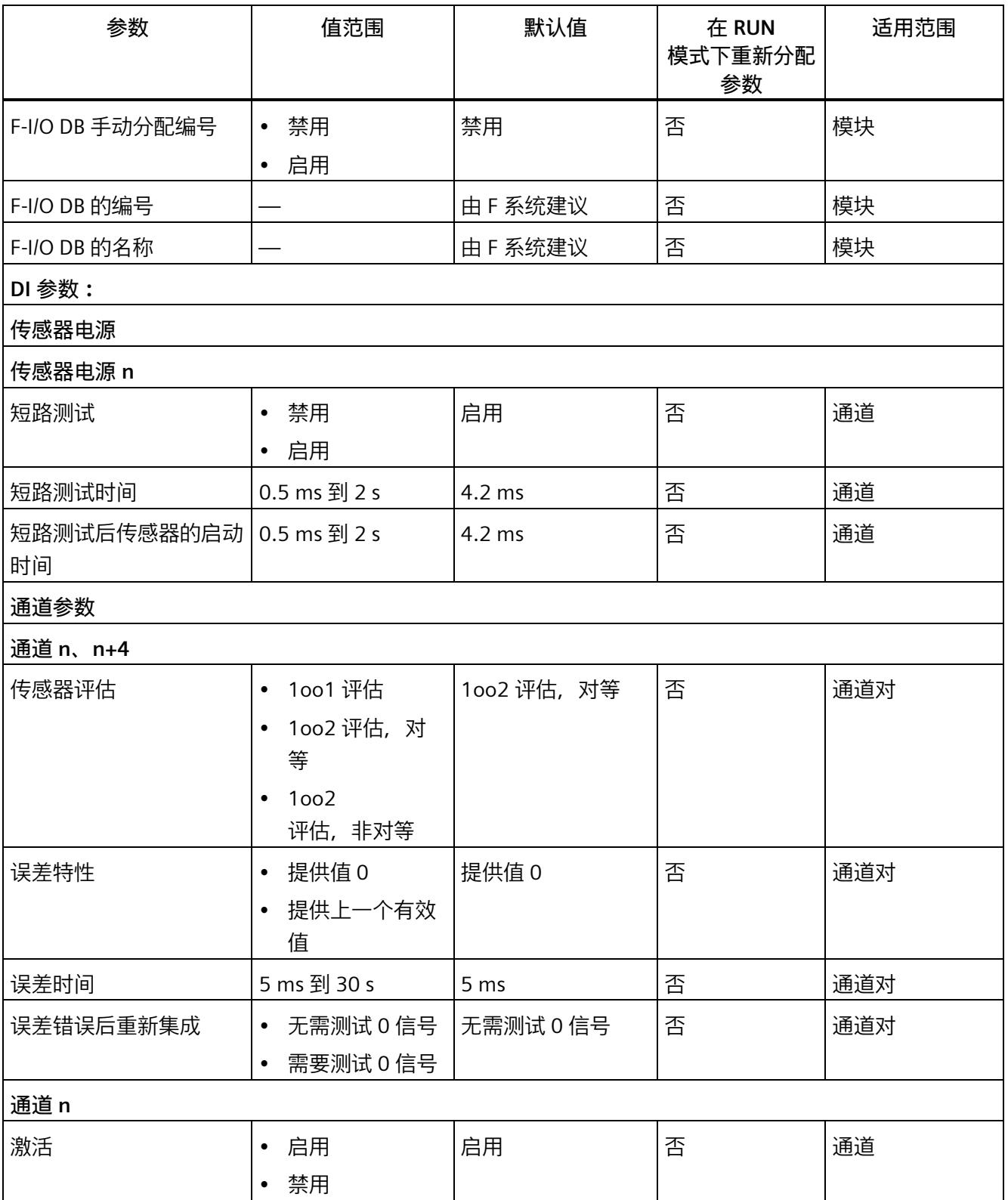
*4.1 参数*

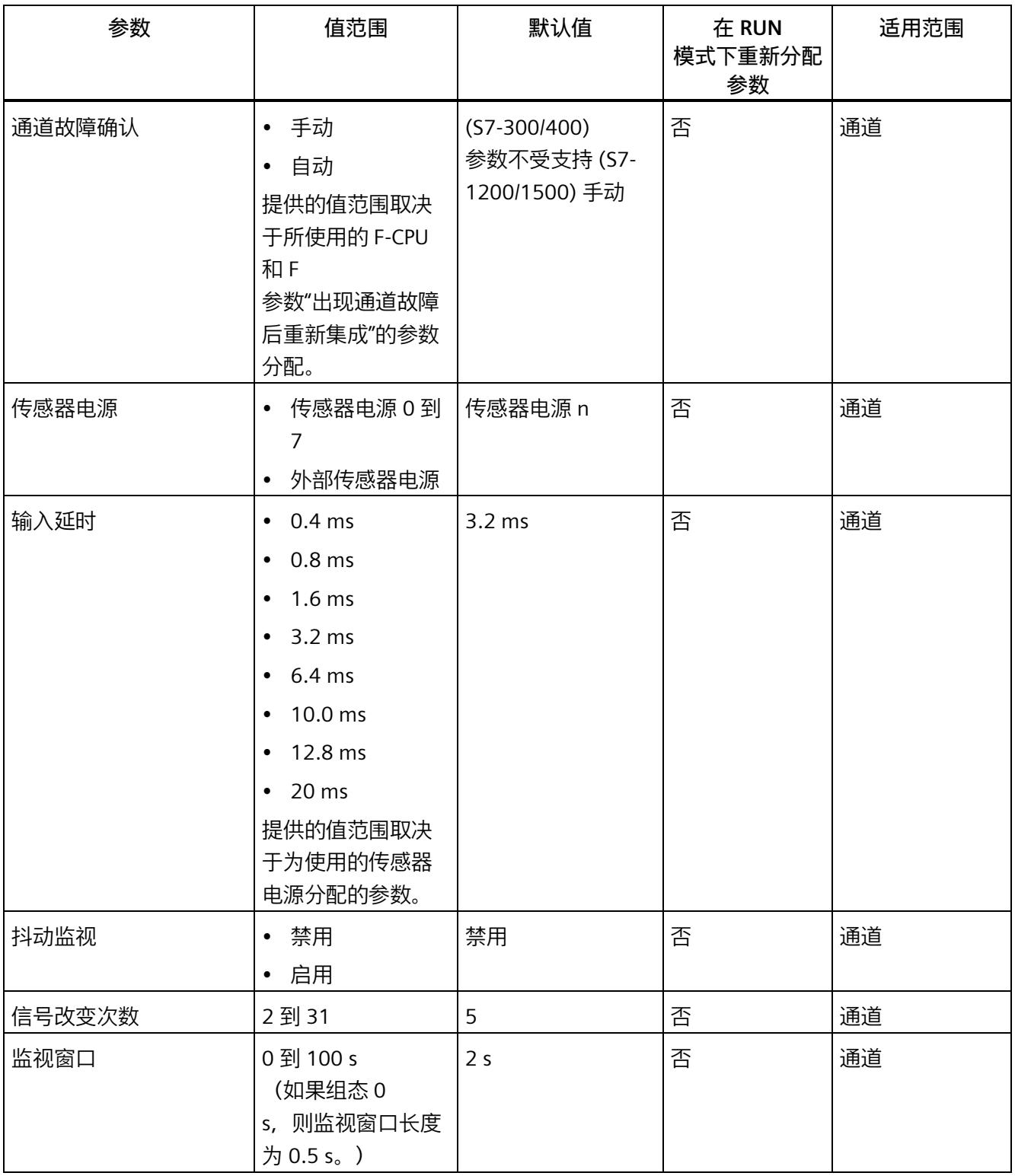

## **4.2 参数说明**

## **4.2.1 F-parameter**

## **4.2.1.1 F-parameter**

在开始操作之前,需要向 F 模块分配 PROFIsafe 地址(F 目标地址和 F 源地址)。

- 在 F-CPU 中使用"中央 F 源地址"参数指定 F 源地址。
- 在 CPU 范围内为每个 F 模块自动分配 F 目标地址。可在硬件配置中手动更改指定的 F 目标地址。

有关 F 监视时间、PROFIsafe 寻址 (F 源地址、F 目标地址)和 F-I/O DB 的 F 参数的信息,请参见手册《SIMATIC Safety — 组态和编程 [\(https://support.industry.siemens.com/cs/cn/zh/view/54110126\)](https://support.industry.siemens.com/cs/cn/zh/view/54110126)》。

## **参见**

S7 Distributed Safety - 组态和编程 [\(https://support.industry.siemens.com/cs/ww/en/view/22099875\)](https://support.industry.siemens.com/cs/ww/en/view/22099875)

## **4.2.1.2 通道故障后的行为**

该参数用于指定通道故障时钝化整个 F 模块, 或仅钝化发生故障的通道。

- "禁用整个模块"(Passivate the entire module)
- "禁用通道"(Passivate channel)

## **4.2.1.3 出现通道故障后重新集成**

通过该参数,可选择故障后重新集成故障安全模块的方式。

## **在 S7-300/400 F-CPU 中使用**

在 S7-300/400 F-CPU 中使用故障安全模块时,该参数通常设置为"可调整"(Adjustable)。 在故障安全模块的 F-I/O DB 中, 进行相应设置。

## **在 S7-1200/1500 F-CPU 中使用**

在 F-CPU S7-1200/1500 上使用 F 模块时, 请在 F 模块的 STEP 7 对话框中设置此参数:

- "可调整"(Adjustable)
- "所有通道自动"(All channels automatically)
- "所有通道手动"(All channels manually)

如果将参数"通道故障后的行为"(Behavior after channel fault) 设置为"钝化通道"(Passivate channel), 则通过分配参数"可调整"(Adjustable) 可为每个通道指定不同的重新集成方式。通过通道参数"通道故障确认"(Channel failure acknowledge), 可指定相应通道的重新集成方式。

如果将参数"通道故障后的行为"(Behavior after channel fault) 设置为"钝化整个模块"(Passivate the entire module), 则所有通道选择的重新集成方式相同。

## **4.2.2 传感器电源的参数**

## **4.2.2.1 短路测试**

在该测试中,可激活针对 F 模块中具有内置传感器电源的通道的短路检测。

使用没有自带电源的简单开关时, 始终可以执行短路测试。对于自带电源的开关, 例如 3 线/4 线接近开关或带有 OSSD

输出(输出信号开关设备)的光学传感器,必须调整参数"短路测试后传感器的启动时间" ,具体取决于所使用的传感器。

短路检测会短暂地关闭传感器电源。禁用时间的长度等于组态的"短路测试时间"。

如果检测到短路,F 模块将触发诊断中断,并钝化输入。

将检测下列短路情况:

- 输入到 L+ 短路
- 如果得到信号 1,表示输入与另一个通道短路
- 通道输入与另一通道传感器电源之间的短路
- 两个通道传感器电源之间的短路

如果禁用短路测试,则必须对线路进行短路和跨接测试,或者选择使用误差检测跨接的连 接类型(误差、非对等)。

## **说明**

在短路测试执行时间(短路测试时间 + 短路测试后传感器的启动时间)内,将短路测试开始前输入的最后一个有效值传递给 F-CPU。因此,激活短路测试会影响各通道或通道对的响应时间。

## <span id="page-8968-0"></span>**4.2.2.2 短路测试时间**

**功能**

启用短路测试时,相应的传感器电源将按组态的时间关闭。如果模块在分配的时间内未在 输入中检测到"0"信号,则会生成诊断消息。

在参数分配期间请注意以下几点:

- 如果通道被钝化,可能是由于传感器电源与输入之间的电容量过高而导致的。这包括 电缆单位长度的电容量和使用的传感器的电容量。如果连接的电容没有在指定时间内 放电,则需要调整"短路测试时间"参数。
- 可用于输入延时的值取决于已组态传感器电源的"短路测试后传感器的启动时间"和"短 路测试时间"。

**要求**

短路测试已激活。

## *参数/地址空间*

*4.2 参数说明*

## **4.2.2.3 短路测试后传感器的启动时间**

## **功能**

除了断开时间("短路测试时间")之外,还必须指定一个启动时间来执行短路测试。通过 此参数,可以通知模块在传感器电源接通后,所用传感器需要多长时间才能启动。这样就 可以避免由于传感器中的瞬态响应而导致未定义的输入状态。

在参数分配期间请注意以下几点:

- 该参数必须大于所用传感器的稳定时间。
- 由于参数设置时间会影响模块的响应时间,因此,我们建议将该时间设置得尽可能短 ,但也要足够长以使传感器稳定。
- 可用于输入延时的值取决于已组态传感器电源的"短路测试后传感器的启动时间"和"短 路测试时间"。

**要求**

短路测试已激活。

**说明**

**参数"短路测试后传感器的启动时间"和"短路测试时间"之间的相关性** 短路测试后传感器的启动时间必须至少占短路测试时间的 1%。

- **4.2.3 通道对的参数**
- **4.2.3.1 传感器评估**
- **概述**

通过"传感器评估"参数选择传感器评估的类型:

- 1oo1 评估
- 1oo2 评估,对等
- 1oo2 评估,非对等

## **1oo1 评估**

在 1oo1 评估中,传感器仅使用一个输入通道。

## **1oo2 评估,对等/非对等**

在对等/非对等 1oo2 评估中,将占用两个输入通道:

- 一个双通道传感器
- 两个单通道传感器
- 一个非等效传感器

在内部比较输入信号对等或是非对等。

请注意, 在进行 1oo2 评估时, 两个通道将组合成一个通道对。因此, 导致 F 模块中可用的过程信号数量相应减少。

## **误差分析**

当使用一个双通道传感器或两个测量相同过程变量的单通道传感器时,由于其排列的精度 有限,传感器的交互会有轻微的时间延迟。

对故障安全应用使用对等/非对等误差分析,来阻止具有相同功能的两个信号发生时差错 误。检测到两个相关输入信号的电平不同时(对于非对等测试:相同电平), 则启动误差 分析。并通过检查确定电平误差(对于非对等测试:相同电平)是否在超出指定时间后消 失,即误差时间。如果未消失,则说明存在误差错误。

#### **4.2.3.2 误差特性**

## 功能

对于"误差特性",在两个相关输入通道的误差期间,分配提供给 F-CPU 中安全程序的值,表示误差时间正在运行。请按照如下方式分配误差特性:

- "提供上一个有效值"
- "提供值 0"

## **要求**

已分配以下信息:

• "传感器评估":"1oo2 评估,对等"或"1oo2 评估,非对等"

**"提供上一个有效值"** 

检测到影响的两个输入通道的信号之间存在误差后,误差出现之前的最后一个有效值(旧 值) 便立即在 F-CPU

中的安全程序中变为可用。该值将一直可用,直至误差消失或者误差时间到期并检测到误 差错误。传感器-执行器响应时间将根据该时间延长。

## 这意味着采用

1oo2 评估的已连接传感器的差异时间必须调整为较短的响应时间。例如, 如果差异时间 为 500 ms 的已连接传感器触发时间关键型关断,则没有意义。在最坏的情况下,传感器-执行器响应时间会因差异时间而延长:

- 因此,在过程中以**误差最小化**的方式放置传感器。
- 然后,选择**尽可能小的**能对误差错误的故障触发进行足够补偿的误差时间。

## **"提供值 0"**

在两个相关输入通道的信号之间检测到误差后,值"0"就会作用于 F-CPU 中的安全程序。 如果设置了"提供 0 值"参数,则传感器-执行器响应时间将不会受误差时间影响。

## **4.2.3.3 误差时间**

功能

可以为每个通道对设置误差时间。

## **要求**

已分配以下信息:

• "传感器评估":"1oo2 评估,对等"或"1oo2 评估,非对等"

大多数情况下,误差时间已开始,但由于信号差异会在短时间后消失,所以会导致误差时 间还未完全结束。

请设置足够高的误差时间,以便在没有错误的情况下,在误差时间结束之前,两个信号间 的误差(如果是非对等测试:相同电平)完全消失。

## **误差时间运行时的特性**

编程的误差时间在模块上内部运行时,涉及的输入通道会根据误差特性的参数设置将**上一 个有效值**或**"0"**返回到 F-CPU 上的安全程序。

## **误差时间过后的特性**

如果存在不同意在分配的误差时间结束后输入信号(检查非对等时:不对等)。例如,由 于传感器线路断路,系统检测到一个误差错误并生成"误差错误"诊断消息,指出是哪些通 道发生了故障。

## **说明**

**参数"差异时间"和"输入延时"之间的相关性** 差异时间的参数设置值必须大于输入延时。

## **4.2.3.4 误差错误后重新集成**

**功能**

此参数指定当误差错误已更正,支持重新集成相关输入通道的标准。可以使用以下参数分 配选项:

- "需要测试 0 信号"
- "无需测试 0 信号"

**要求**

已分配以下信息:

• "传感器评估":"1oo2 评估,等效"或"1oo2 评估,非等效"

**"需要测试 0 信号"** 

如果已分配"需要测试 0 信号", 则直到两个相关输入通道都出现 0 信号时,才认为差异错误已得到纠正。

如果使用的是非等效传感器,这意味着已将"传感器评估"设置为"1oo2 评估,非等效",通道对的结果必须再次为"0"。

**"无需测试 0 信号"** 

如果已分配"不需要测试 0

信号",则当误差在两个相关输入通道上都消失时,认为误差错误已更正。

## **4.2.4 通道的参数**

## **4.2.4.1 激活**

如果选中此项,将支持相应的通道在安全程序中进行信号处理。

## **4.2.4.2 通道故障确认**

### **在 S7-1200/1500 F-CPU 中使用**

仅当 F 模块在 S7-1200/1500 F-CPU 上运行时,该参数才适用。

仅当 F 参数"通道故障后的行为"(Behavior after channel fault) 设置为"钝化通道"(Passivate channel) 且 F 参数"通道故障后的重新集成"(Reintegration after channel fault) 设置为"可调整"(Adjustable) 时,才能对该参数进行设置。

该参数值用于指定通道故障后该通道的响应方式:

- "手动"(Manual):手动确认后,重新集成通道故障。
- "自动"(Automatically):通道故障后,自动重新集成通道。而无需进行手动确认。

## **在 S7-300/400 F-CPU 中使用**

在 S7-300/400 F-CPU 上进行操作时,该参数的值无意义。对于 S7-300/400 F-CPU, 可通过 ACK\_NEC 变量, 设置 F-I/O DB 的相应属性。

有关 F-I/O DB 的详细信息, 请参见《SIMATIC Safety - 组态和编程 [\(https://support.industry.siemens.com/cs/cn/zh/view/54110126\)](https://support.industry.siemens.com/cs/cn/zh/view/54110126)》手册。

## **4.2.4.3 传感器电源**

可以选择一个内部传感器电源 VSo 到 VSn, 也可以选择一个外部传感器电源。 进行短路测试时需要选择内部传感器电源。

**参见**

短路测试时间 (页 [27\)](#page-8968-0)

## **4.2.4.4 输入延时**

#### **功能**

为抑制输入干扰,可针对通道或通道对设置输入延时。

脉冲时间小于设置的输入延时的干扰脉冲将被抑制。被抑制的干扰脉冲在安全程序中不可 见。

但较长的输入延时将抑制长干扰脉冲,从而导致响应时间过长。

输入延时的设置值必须小于组态的"短路测试后传感器的启动时间",并且小于组态的"短路 测试时间"。

对于 1oo2 评估, 低阶通道 (通道 n) 的输入延时会自动应用于高阶通道 (通道 n+4)。

## **说明**

 $\circ$ 

由于线路的物理特性,在信号线路较长且未进行屏蔽时,信号间可能出现串扰现象(请参 见系统手册《 ET 200SP 分布式 I/O 系统

[\(https://support.industry.siemens.com/cs/cn/zh/view/58649293\)](https://support.industry.siemens.com/cs/cn/zh/view/58649293)》中的"电磁兼容性"部分

因此,需要调整输入延时时间或使用带屏蔽的信号线路,防止故障安全数字量输入发生钝 化以及传感器电源关断。

**参见**

响应时间 (页 [73\)](#page-9014-0)

技术规范 (页 [69\)](#page-9010-0)

#### **4.2.4.5 抖动监视**

**功能**

通过抖动监视,可以对数字量输入信号进行过程控制。通过这一功能, 在 1oo1 评估过程中可以检测并报告异常信号序列。例如,输入信号在"0"和"1"之间频繁转换。发 生这类信号特性表示传感器故障或过程控制不稳定。

## **识别异常信号模式**

系统为每个输入通道都指定了一个监视窗口。并在输入信号首次发生变化时启动该监视窗 口。如果监视窗口内输入信号的变化次数大于或等于所指定的"信号改变次数",则表示检 测到抖动错误。如果在监视窗口内未检测到抖动错误,则在下一次信号更改时将重新启动 监视窗口。

如果检测到抖动错误,则发出一条诊断信息。如果在组态过程中监视窗口三次都未检测到 抖动错误, 则将重置诊断。

## **基本原理**

下图显示了抖动监视的基本原理。

信号变化次数的参数 = 8

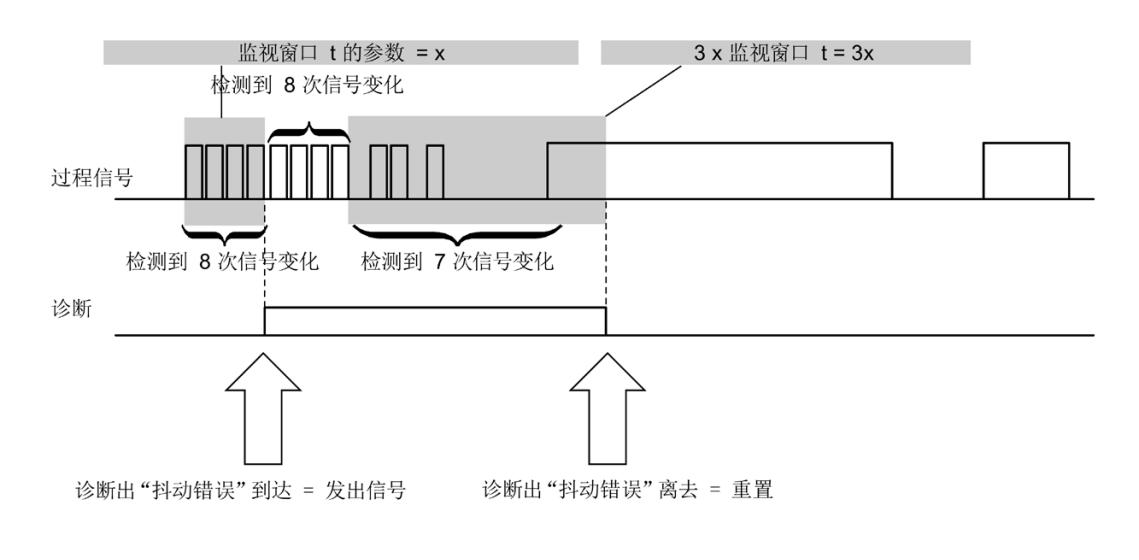

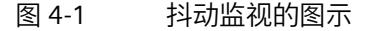

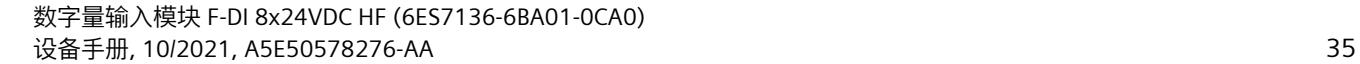

## **4.2.4.6 信号改变次数**

定义信号改变次数,超出该次数后将报告发生抖动错误。

## **4.2.4.7 监视窗口**

设置抖动监视的监视窗口时间。

可以为监视窗口设置 1 到 100 秒的整秒时间。

如果参数设置为 0 s, 则监视窗口时长为 0.5 s。

*4.3 地址空间*

## **4.3 地址空间**

## **数字量输入模块 F-DI 8×24VDC HF 的地址分配**

数字量输入模块 F-DI 8×24VDC HF 将占用 F-CPU 中的以下地址范围:

表格 4- 2 F-CPU 中的地址分配

| 在 F-CPU 中占用的字节:    |                      |                              |  |
|--------------------|----------------------|------------------------------|--|
| <b>F-CPU</b>       | 输入范围                 | 输出范围                         |  |
| F-CPU S7-300/400   | IB $x + 0$ 到 $x + 5$ | $QBx+0$ $\overline{2}$ x + 3 |  |
| F-CPU S7-1200/1500 | $IBx + 0$ 到x+6       | $QBx+0$ 到x+4                 |  |

x = 模块的起始地址

## **用户数据的地址分配和数字量输入模块 F-DI 8×24VDC HF 的值状态**

用户数据在 F-CPU 中占用了数字量输入模块 F-DI 8×24VDC HF 所有已分配地址中的以下地址:

表格 4- 3 用户数据的地址分配

| <b>F-CPU</b> | 每个 F 模块在 F-CPU 中分配的位: |                 |                 |                 |                 |                |                 |                |
|--------------|-----------------------|-----------------|-----------------|-----------------|-----------------|----------------|-----------------|----------------|
| 中的字节         |                       | 6               | 5               | 4               | 3               |                |                 |                |
| $IBx + 0$    | D <sub>17</sub>       | D <sub>16</sub> | D <sub>I5</sub> | DI <sub>4</sub> | D <sub>l3</sub> | D12            | D <sub>11</sub> | Dlo            |
| $IBx + 1$    | D17                   | D <sub>16</sub> | D <sub>I5</sub> | DI <sub>4</sub> | D13             | D <sub>2</sub> | D <sub>11</sub> | D <sub>0</sub> |
|              | 的值状                   | 的值状             | 的值状             | 的值状             | 的值状             | 的值状            | 的值状             | 的值状            |
|              | 态                     | 态               | 态               | 态               | 态               | 态              | 态               | 态              |

x = 模块的起始地址

## **说明**

用户只能访问由用户数据和值状态所占用的地址。

由 F 模块所占用的其它地址范围将分配给各个功能,包括 F 模块与符合 PROFIsafe 的 F-CPU 之间的安全相关通信。

对传感器进行 1oo2 评估时, 两个通道相结合, 例如Dlo 和 Dl4。对传感器进行 1oo2 评估时,只能访问安全程序中的低阶通道,在本例中为 Dlo。

*4.3 地址空间*

## **更多信息**

有关 F-I/O 访问的详细信息, 请参见"SIMATIC Safety - 组态和编程 [\(https://support.industry.siemens.com/cs/cn/zh/view/54110126\)](https://support.industry.siemens.com/cs/cn/zh/view/54110126)"手册。

## **参见**

S7 Distributed Safety - 组态和编程 [\(https://support.industry.siemens.com/cs/ww/en/view/22099875\)](https://support.industry.siemens.com/cs/ww/en/view/22099875)

## **F-I/O 模块的应用 5**

## **5.1 电子模块的应用**

## **选择应用**

通过下图,可可以非常便捷地根据故障安全要求选择相应的应用。在以下章节,将介绍如何 连线 F 模块、STEP 7 Safety 中必须指定的特定参数以及错误的检测方式。

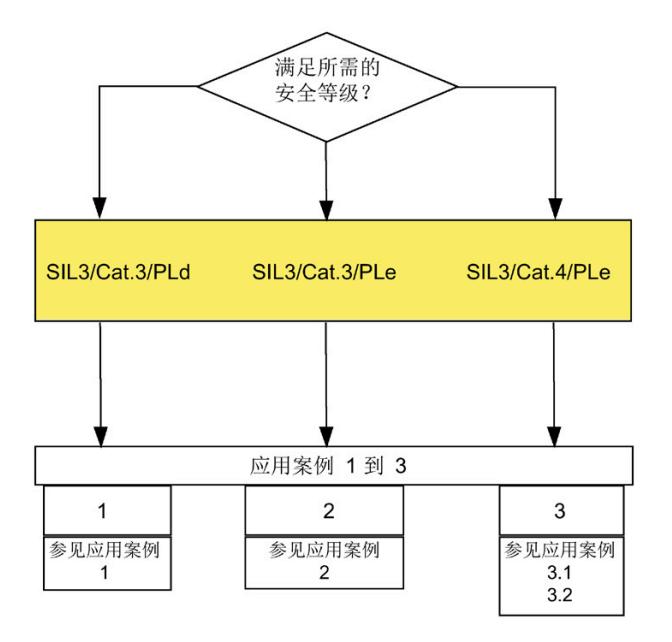

图 5-1 选择数字量输入模块 F-DI 8×24VDC HF 的应用场合

## **警告**

可达到的安全级别取决于传感器的质量以及 IEC 61508:2010 标准中规定的检验间隔时间长短。如果传感器的质量低于安全级别所要求的质量,则必 须使用并评估通过双通道连接的冗余传感器。

*5.1 电子模块的应用*

## **达到 SIL/Cat./PL 的条件**

下表列出了要达到相应安全类别必须满足的最低条件。

| 应用  | 传感器评估            | 传感器电源        | 可达到的<br>SIL/Cat./PL |
|-----|------------------|--------------|---------------------|
| 1   | 1 <sub>001</sub> | 有短路测试<br>内部, | 3/3/d               |
|     |                  | 内部,无短路测试     |                     |
|     |                  | 外部           |                     |
| 2   | 1002             | 无短路测试<br>内部, | 3/3/e               |
|     | 对等               | 外部           |                     |
| 3.1 | 1002<br>对等       | 内部,有短路测试     | 3/4/e               |
| 3.2 | 1002             | 有短路测试<br>内部, |                     |
|     | 非对等              | 无短路测试<br>内部, |                     |
|     |                  | 外部           |                     |

表格 5- 1 达到 SIL/Cat./PL 的条件

## **说明**

使用一个模块,可以在不同的输入上同时实现表 5-1 中列出的应用。但需按照以下章节介绍的步骤进行输入连接并参数分配。

## **传感器要求**

有关传感器面向安全的使用信息,请参见系统手册《ET 200SP 分布式 I/O 系统 [\(https://support.industry.siemens.com/cs/cn/zh/view/58649293\)](https://support.industry.siemens.com/cs/cn/zh/view/58649293)》中的*"*故障安全模块和 故障安全电机起动器的传感器和执行器要求"一节。

## **5.2 应用 1:安全模式 SIL3/Cat.3/PLd**

## **接线**

在相应的 BaseUnit 上进行接线。

## **传感器电源**

传感器电源可以是内置的,也可是外接的。

## **接线图 - 通过一个通道连接一个传感器**

对于每个过程信号,通过一个通道连接一个传感器(1oo1 评估)。 模块的任何传感器电源都可以分配给每个输入。 也可以使用外部传感器电源为传感器供电。

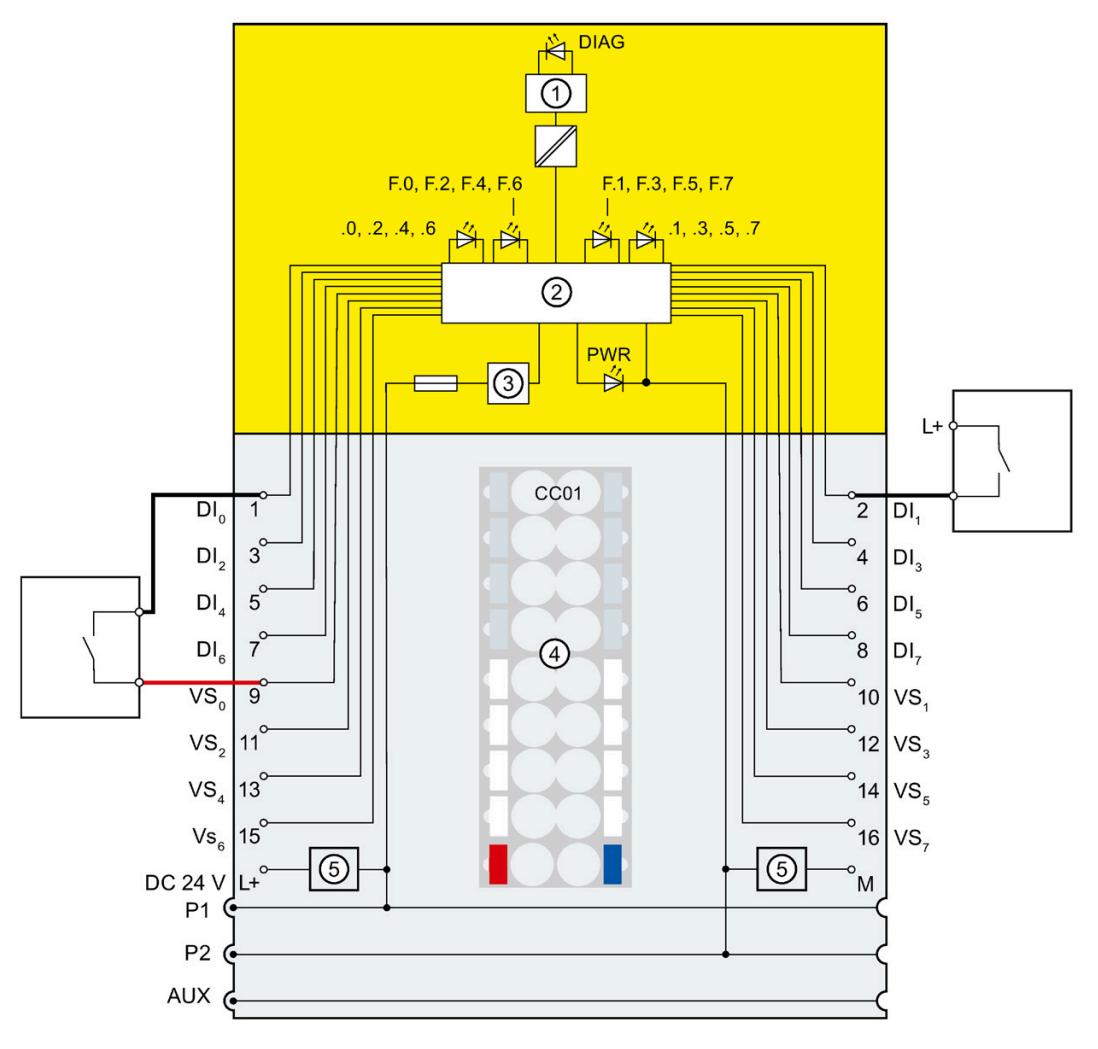

图 5-2 通过一个通道连接的一个传感器,具有内置和外接传感器电源

## **警告**

要通过这种接线方式达到 SIL3/Cat.3/PLd, 则必须使用合格的传感器。

## **警告**

要通过这种接线方式达到

SIL3/Cat.3/PLd,必须使用防交叉电路进行电缆布线,并对传感器应用强制断开原则。

## **参数分配**

为相应通道分配以下参数:

表格 5- 2 参数分配

| 参数    | 带内部传感器电源的通道<br>带外部传感器电源的通道 |    |
|-------|----------------------------|----|
| 传感器评估 | 1oo1 评估                    |    |
| 传感器电源 | 传感器电源 n<br>外部传感器电源*        |    |
| 短路测试  | 禁用                         | 禁用 |
|       | 启用                         |    |
|       |                            |    |

\*) 否则,激活短路测试时将生成诊断消息。

**故障检测**

下表列出了根据传感器电源和短路测试的参数分配进行的故障检测:

表格 5- 3 故障检测

| 故障                                                                     | 故障检测               |                      |             |
|------------------------------------------------------------------------|--------------------|----------------------|-------------|
|                                                                        | 内部传感器电源和短路<br>测试激活 | 内部传感器电源和短路<br>测试取消激活 | 外部传感器电<br>源 |
| 输入与其它通道或<br>其它传感器电源短<br>路<br>(仅当它们使用不<br>同的传感器电源时<br>才会检测到与其它<br>通道短路) | 是*                 | 否                    | 否           |
| 相关传感器电源的<br>输入短路                                                       | 否                  | 否                    | 否           |
| L+ 到 Dln 短路                                                            | 是                  | 否                    | 否           |
| M 到 Dln 短路                                                             | 是*                 | 是*                   | 否           |
| 差异错误                                                                   |                    |                      |             |

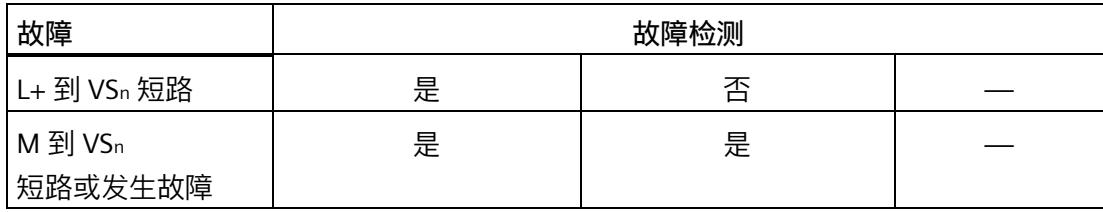

\*)

仅当信号损坏时才检测故障。即,读取的信号与传感器信号不同。如果传感器信号没有发 生信号损坏,则不能进行故障检测,同时从安全角度而言也没有必要进行故障检测。

*5.3 应用 2:安全模式 SIL3/Cat.3/PLe*

## **5.3 应用 2:安全模式 SIL3/Cat.3/PLe**

## **相互分配输入**

数字量输入模块 F-DI 8×24VDC HF 上有 8 个故障安全输入, Dlo 到 Dlz (SIL3)。可以将其中两个输入组合成一个输入。

可组合以下输入:

- DI0 和 DI4
- DI<sub>1</sub> 和 DI<sub>5</sub>
- DI2 和 DI6
- DI3 和 DI7

并由通道 Dlo、Dl1、Dl2 和 Dl3 提供过程信号。

## **接线**

在相应的 BaseUnit 上进行接线。

**传感器电源**

传感器电源可以是内置的,也可是外接的。

*5.3 应用 2:安全模式 SIL3/Cat.3/PLe*

## **接线图 - 通过 2 个通道连接 1 个等效双通道传感器**

对于每个过程信号, 通过 2 个通道将一个等效双通道传感器连接到 F 模块的两个输入上(1oo2 评估)。

模块的任何传感器电源都可以分配给每个输入。

也可以使用外部传感器电源为传感器供电。

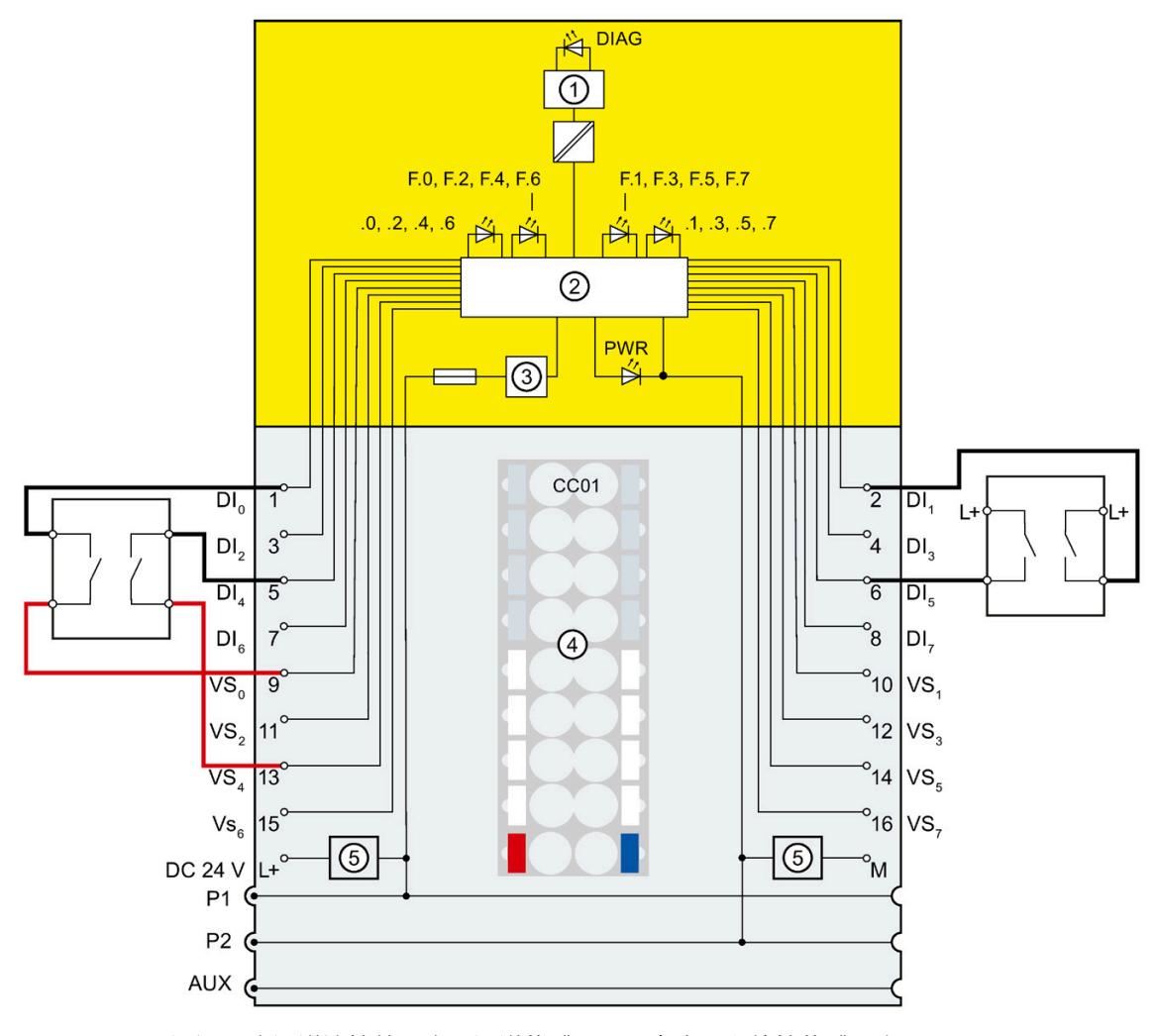

图 5-3 通过 2 个通道连接的一个双通道传感器,具有内置和外接传感器电源

**警告** 要通过这种接线方式达到 SIL3/Cat.3/PLe,必须使用适当的合格传感器。

*5.3 应用 2:安全模式 SIL3/Cat.3/PLe*

## **接线图 - 通过 2 个通道连接 2 个等效单通道传感器**

对于每个过程信号,通过 2 个通道将 2

个等效单通道传感器(记录相同的过程值)连接到 F 模块的两个输入上(1oo2 评估)。 模块的任何传感器电源都可以分配给每个输入。

也可以使用外部传感器电源为传感器供电。

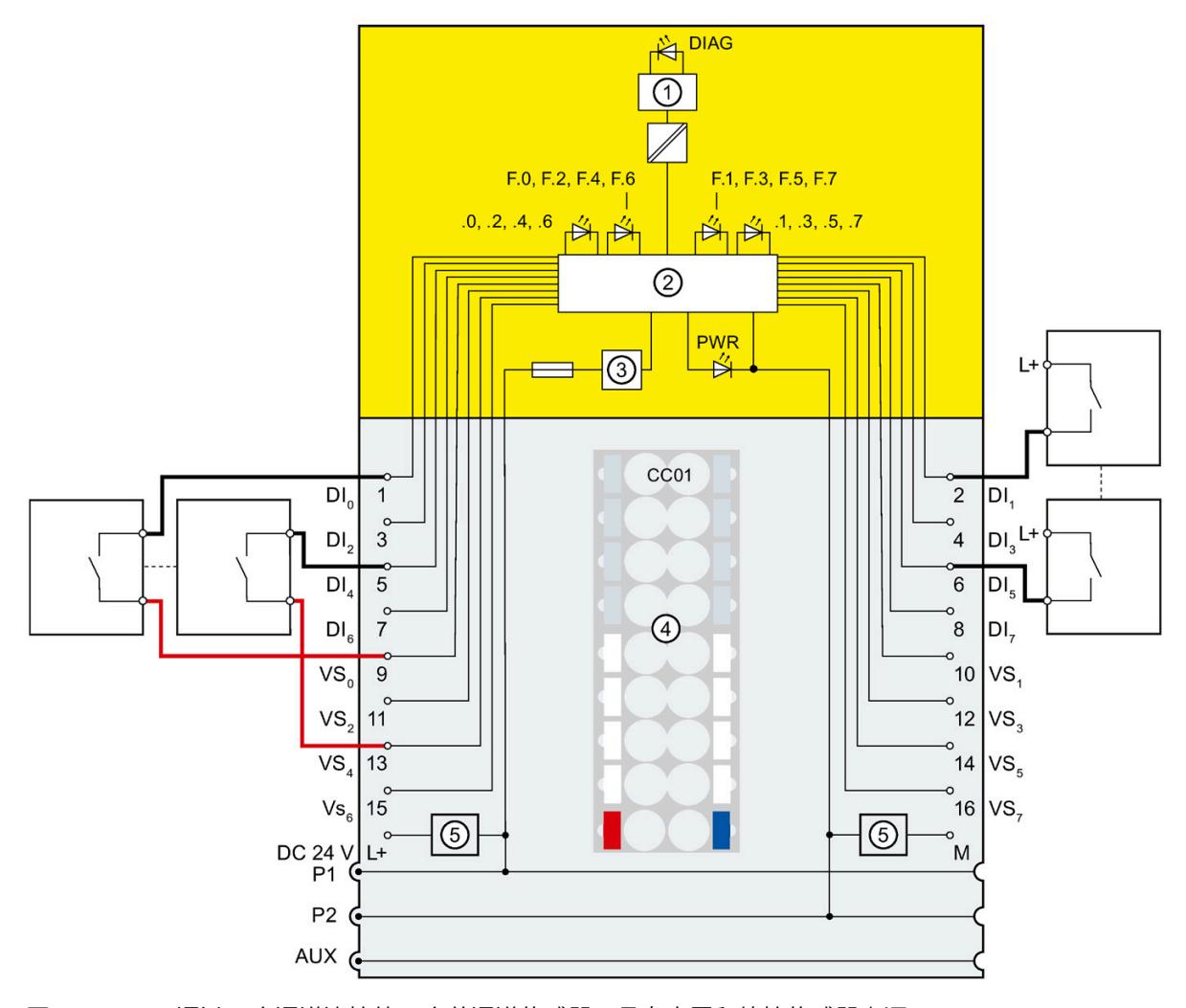

图 5-4 通过 2 个通道连接的 2 个单通道传感器,具有内置和外接传感器电源

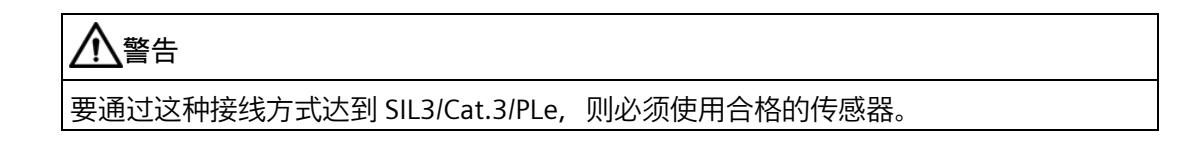

## *F-I/O 模块的应用*

*5.3 应用 2:安全模式 SIL3/Cat.3/PLe*

## **参数分配**

为相应通道分配以下参数:

表格 5- 4 参数分配

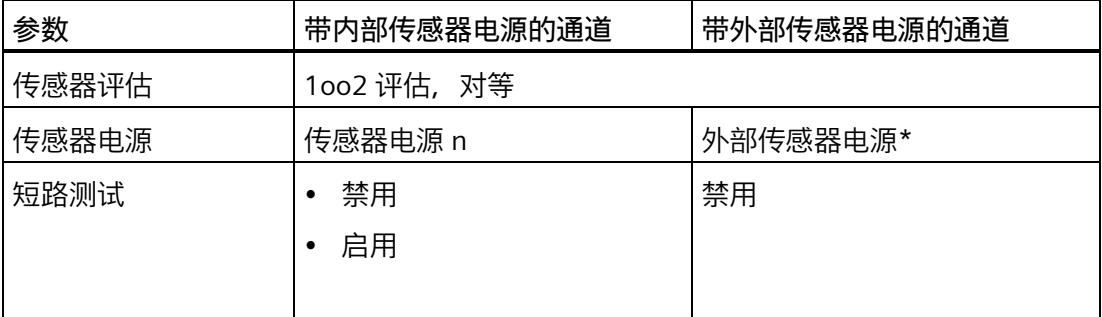

\*) 否则,激活短路测试时将生成诊断消息。

**故障检测**

下表列出了根据传感器电源和短路测试的参数分配进行的故障检测:

表格 5- 5 故障检测

| 故障                  |                      | 故障检测    |
|---------------------|----------------------|---------|
|                     | 内部传感器电源和短路测<br>试取消激活 | 外部传感器电源 |
| 通道对内短路              | 否                    | 否       |
| 与其它通道或其它传感器电源<br>短路 | 是*                   | 是*      |
| L+ 到 Dln 短路         | 是*                   | 是*      |
| M 到 Dln 短路          | 是*                   | 是*      |
| 差异错误                | 是                    | 是       |
| L+ 到 VSn 短路         | 否                    |         |
| M 到 VSn 短路或发生故障     | 是                    |         |

\*)

仅当信号损坏时才检测故障。即,读取的信号与传感器信号不同(误差错误)。如果传感 器信号没有发生信号损坏,则不能进行故障检测,同时从安全角度而言也没有必要进行故 障检测。

## **5.4 应用 3:安全模式 SIL3/Cat.4/PLe**

## **相互分配输入**

数字量输入模块 F-DI 8×24VDC HF 上有 8 个故障安全输入, DIo 到 DI7 (SIL3)。可以将其中两个输入组合成一个输入。

可组合以下输入:

- DI0 和 DI4
- DI<sub>1</sub> 和 DI<sub>5</sub>
- DI2 和 DI6
- DI<sub>3</sub> 和 DI<sub>7</sub>

并由通道 Dlo、Dl1、Dl2 和 Dl3 提供过程信号。

## **接线**

在相应的 BaseUnit 上进行接线。

#### **传感器电源**

对于应用 3.1,在短路测试激活的情况下,必须在内部为至少一个通道安装传感器电源。

在应用 3.2 中,传感器可以采用内部供电也可以使用外部供电。

## **符合 Cat.4 的机械保护应用要求**

在符合 Cat.4 的设备保护应用中,必须同时满足以下两个要求:

- 传感器和自动化系统之间以及自动化系统和执行器之间的接线必须按照最先进的工程 和标准进行设计,以防止短路。
- 同时,必须按照"应用 3.1:安全模式 SIL3/Cat.4/PLe (页 [51\)](#page-8992-0)"或"应用 3.2:安全模式 SIL3/Cat.4/PLe (页 [54\)](#page-8995-0)"章节中介绍的内容对执行器进行接线。只需要检测**一条**电缆的短路,因为产生 短路需要两条电缆均存在故障。这意味着短路的两条信号电缆均存在隔离故障。不需 要进行多次短路分析。

如果还有个别的短路位置没有确定,也可通过相应程序定位所有短路。为此,必须满足以 下某个条件:

- 与传感器信号相比,短路可能不会损坏读取信号。
- 与可确保安全的方向上的传感器信号相比,短路会导致读取信号损坏。

## <span id="page-8992-0"></span>**5.4.1 应用 3.1:安全模式 SIL3/Cat.4/PLe**

## **接线图 - 通过 2 个通道连接 1 个等效双通道传感器**

对于每个过程信号, 通过 2 个通道将一个等效双通道传感器连接到 F 模块的两个输入上(1oo2 评估)。

通过两个不同的内部传感器电源或一个内部和一个外部传感器电源为传感器供电。

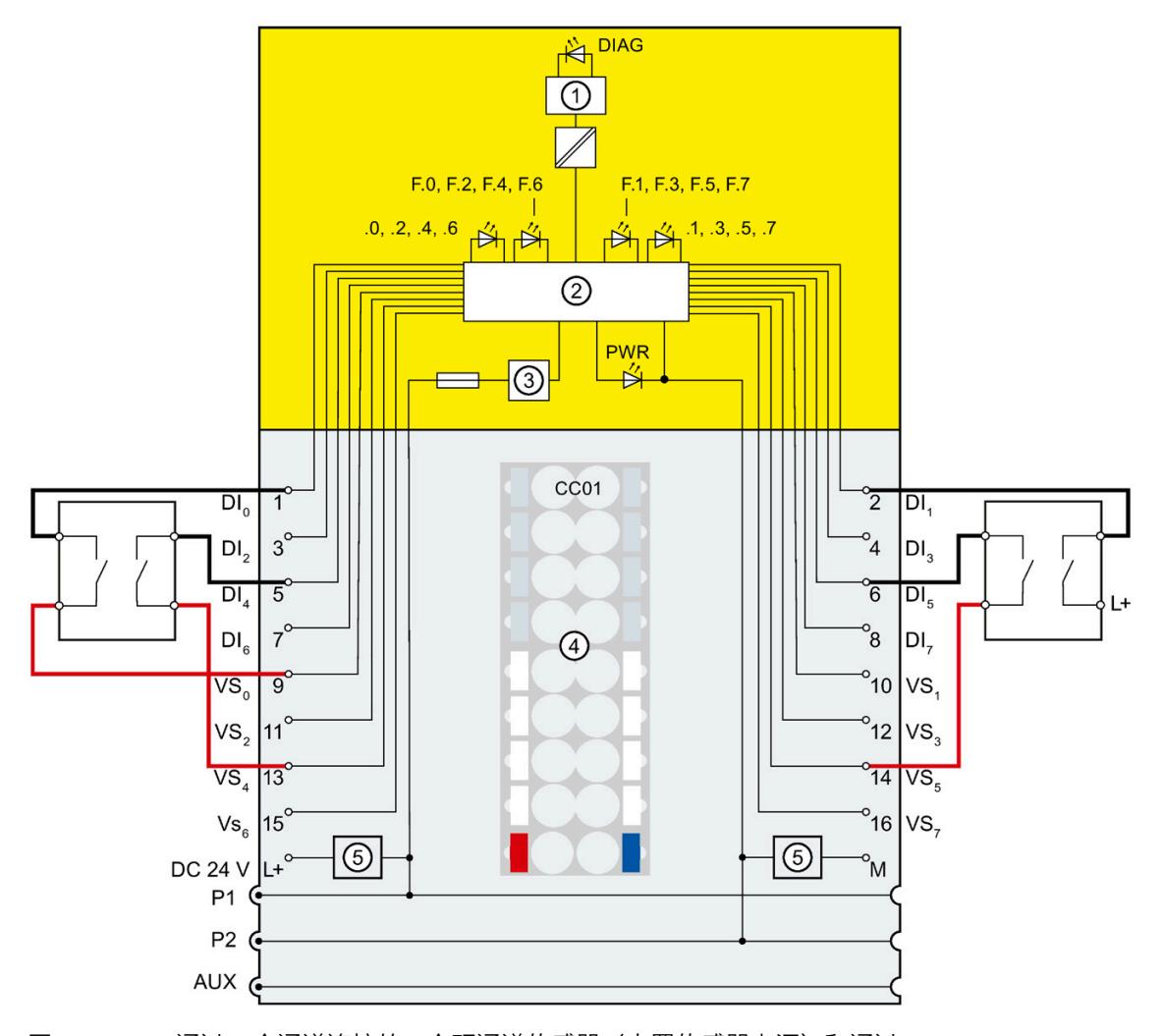

图 5-5 通过 2 个通道连接的一个双通道传感器(内置传感器电源)和通过 2 个通道连接的一个双通道传感器(内置和外接传感器电源)

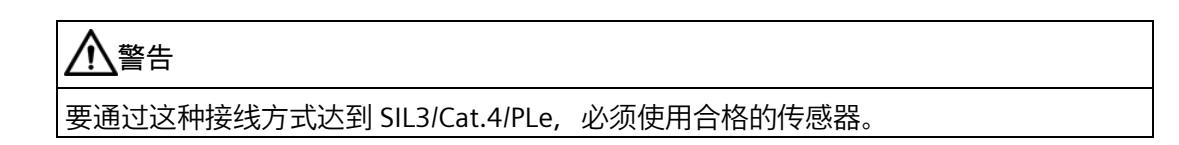

## **接线图 - 通过 2 个通道连接 2 个等效单通道传感器**

对于每个过程信号,通过 2 个通道将 2

个等效单通道传感器(记录相同的过程值)连接到 F 模块的两个输入上(1oo2 评估)。 通过两个不同的内部传感器电源或一个内部和一个外部传感器电源为传感器供电。

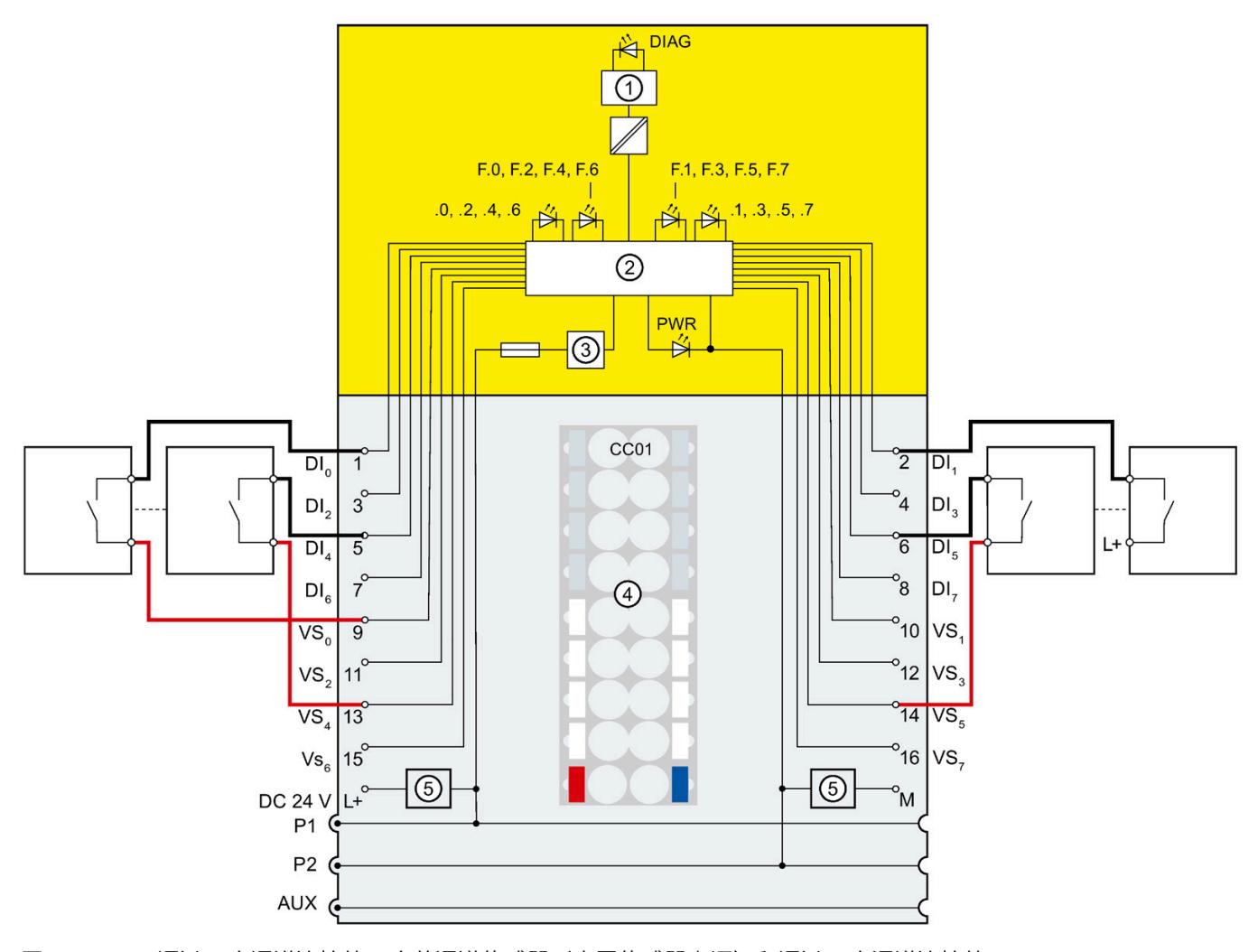

图 5-6 通过 2 个通道连接的 2 个单通道传感器(内置传感器电源)和通过 2 个通道连接的 2 个单通道传感器(内置和外接传感器电源)。

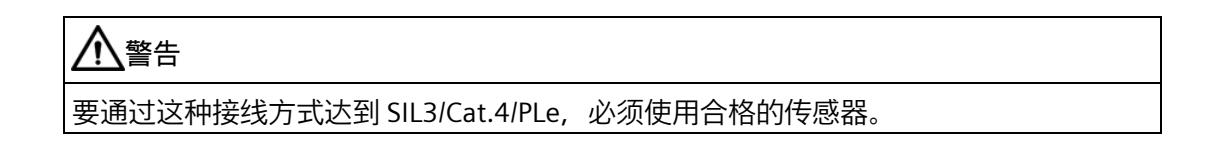

## **参数分配**

为相应通道分配以下参数:

表格 5- 6 参数分配

| 参数    | 带内部传感器电源的<br>通道* | 带外部传感器电源的通道 |
|-------|------------------|-------------|
| 传感器评估 | 1oo2 评估, 对等      |             |
| 传感器电源 | 传感器电源 n          | 外部传感器电源**   |
| 短路测试  | 启用*              | 禁用          |

\*) 在短路测试激活的情况下,必须在内部为至少一个通道安装传感器电源。

\*\*) 否则, 将为激活的短路测试生成诊断消息。

**故障检测**

下表列出了根据传感器电源和短路测试的参数分配进行的故障检测:

表格 5- 7 故障检测

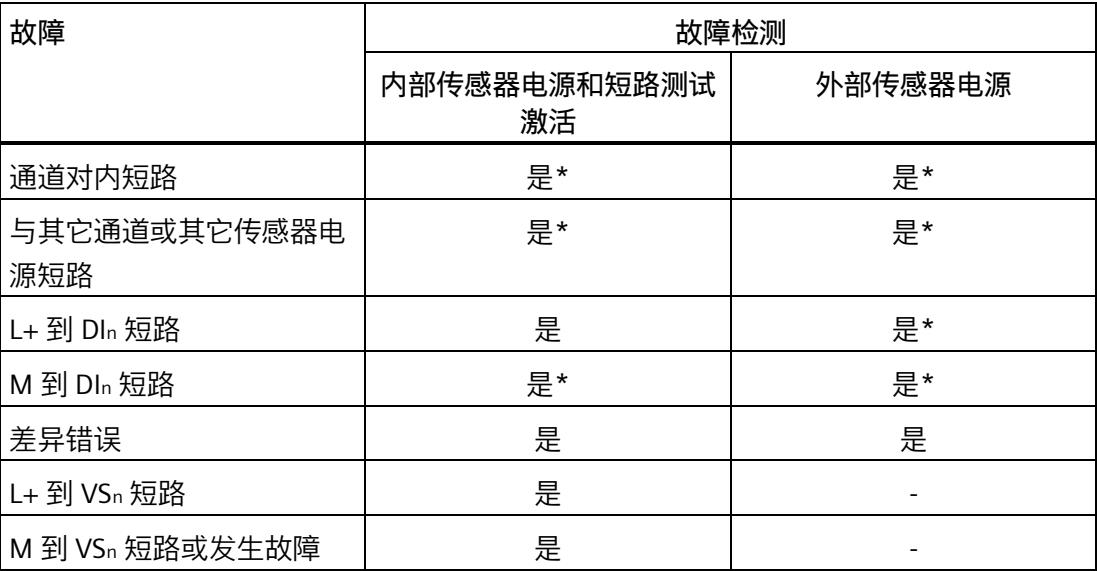

\*)

仅当信号损坏时才检测故障。即,读取的信号与传感器信号不同(误差错误)。如果传感 器信号没有发生信号损坏,则不能进行故障检测,同时从安全角度而言也没有必要进行故 障检测。

## <span id="page-8995-0"></span>**5.4.2 应用 3.2:安全模式 SIL3/Cat.4/PLe**

## **接线图 – 连接非等效传感器**

对于每个过程信号, 将一个非等效传感器连接到 F 模块的两个输入上 (1oo2 评估)。

可以通过内部或外部传感器电源为传感器供电。

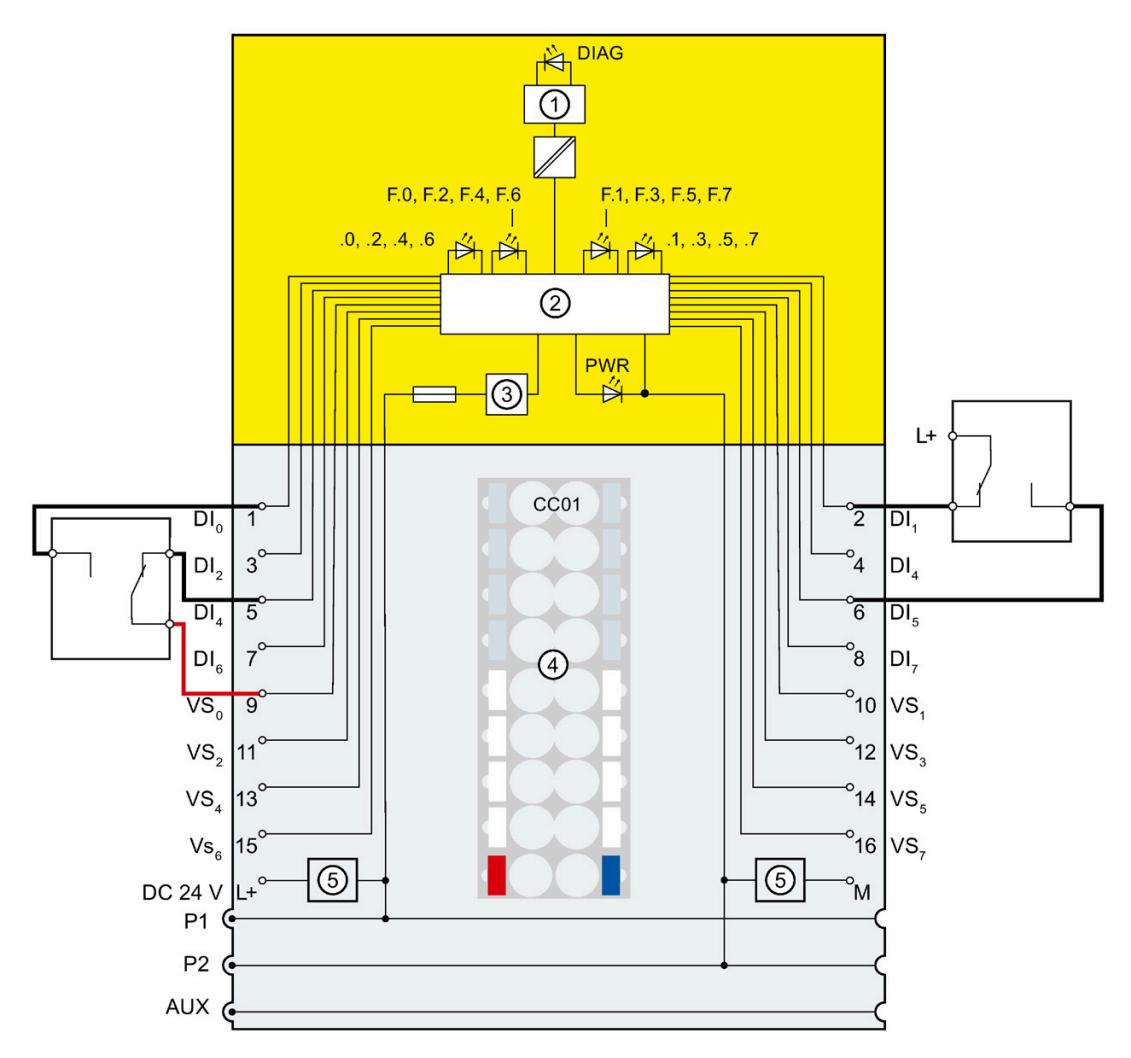

图 5-7

连接一个非等效传感器(内部传感器电源)和连接一个非等效传感器(外部传 感器电源)

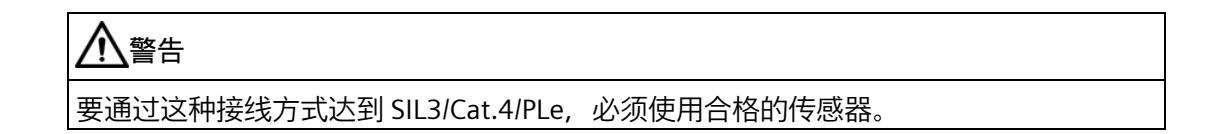

## **接线图 – 通过 2 个通道连接 2 个非等效单通道传感器**

对于每个过程信号,通过 2 个通道将 2

个非等效单通道传感器(记录相同的过程值)连接到 F 模块的两个输入上(1oo2 评估)。

模块的任何传感器电源都可以分配给每个输入。

也可以使用外部传感器电源为传感器供电。

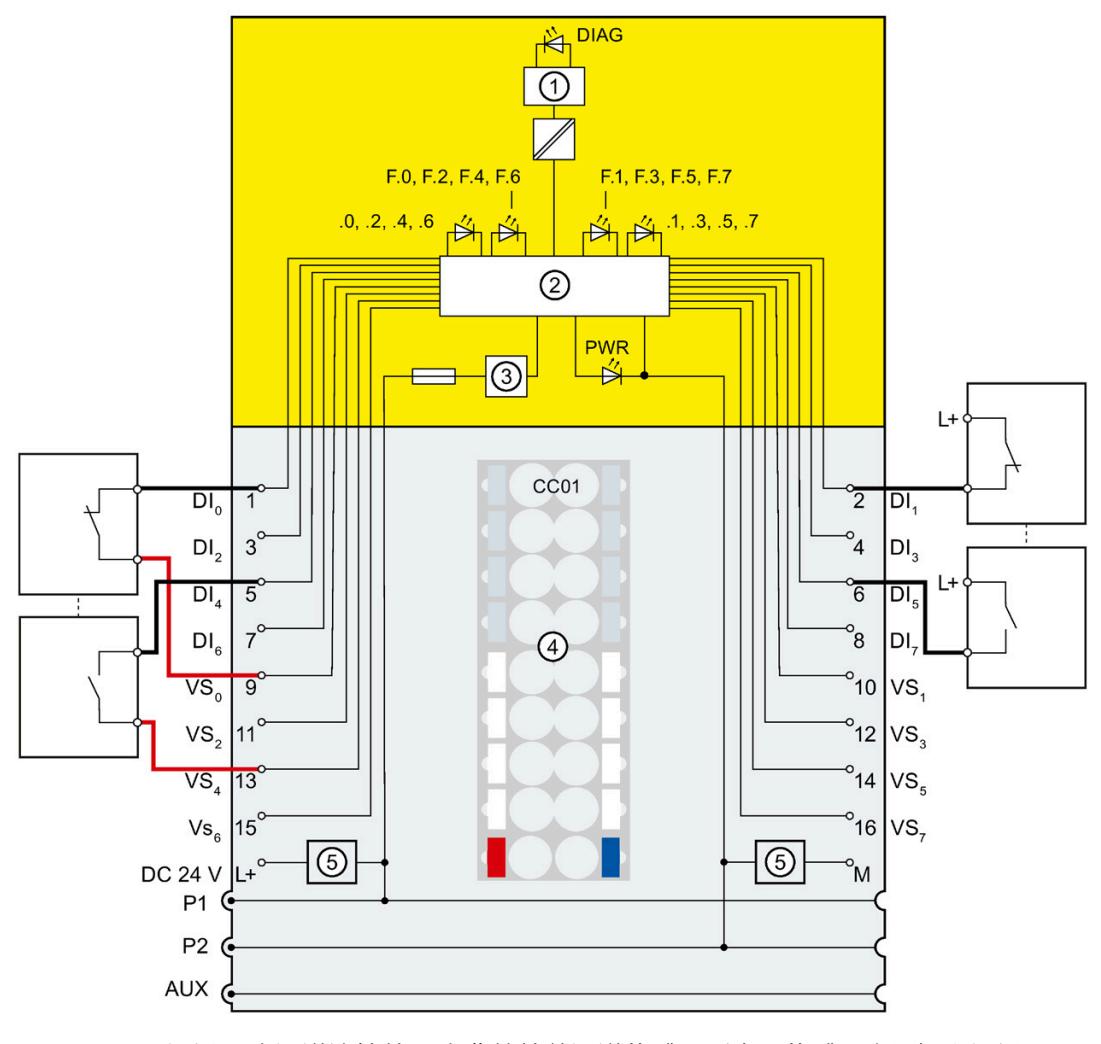

图 5-8 通过 2 个通道连接的 2 个非等效单通道传感器 (内置传感器电源) 和通过 2 个通道连接的 2 个非等效单通道传感器(内置和外接传感器电源)。

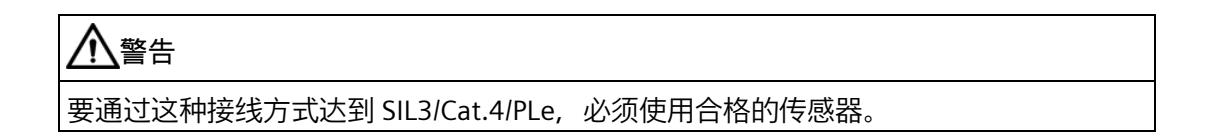

## *F-I/O 模块的应用*

*5.4 应用 3:安全模式 SIL3/Cat.4/PLe*

## **参数分配**

为相应通道分配以下参数:

#### 表格 5- 8 参数分配

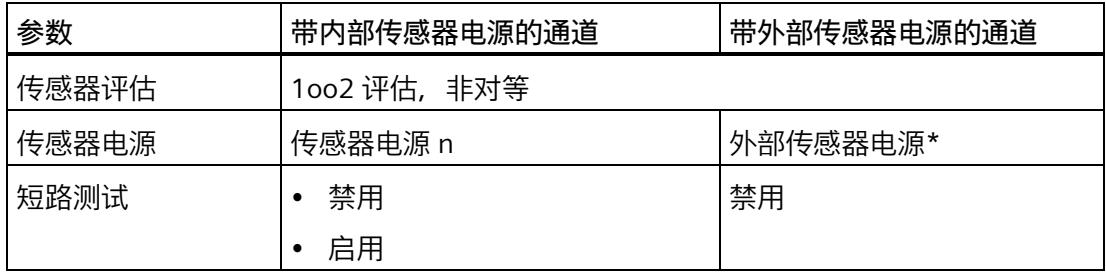

\*) 否则,激活短路测试时将生成诊断消息。

**故障检测**

下表列出了根据传感器电源和短路测试的参数分配进行的故障检测:

#### 表格 5- 9 故障检测

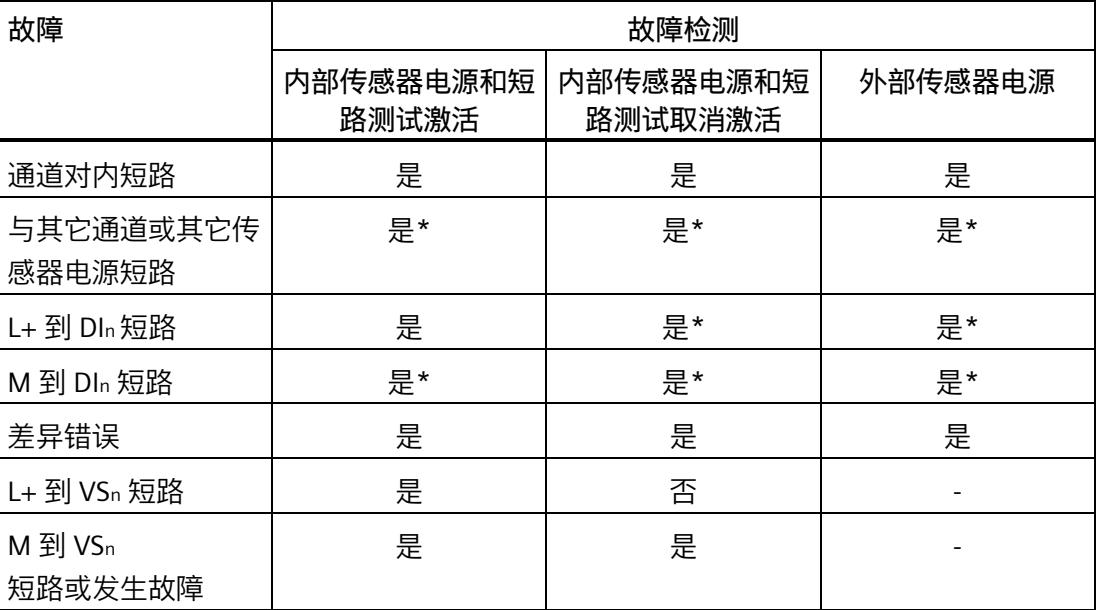

\*)

仅当信号损坏时才检测故障。即,读取的信号与传感器信号不同(误差错误)。如果传感 器信号没有发生信号损坏,则不能进行故障检测,同时从安全角度而言也没有必要进行故 障检测。

# 中断/诊断消息 **6**

## **6.1 状态和错误指示灯**

**LED 指示灯**

下图显示了 F-DI 8x24VDC HF 的 LED 指示灯。

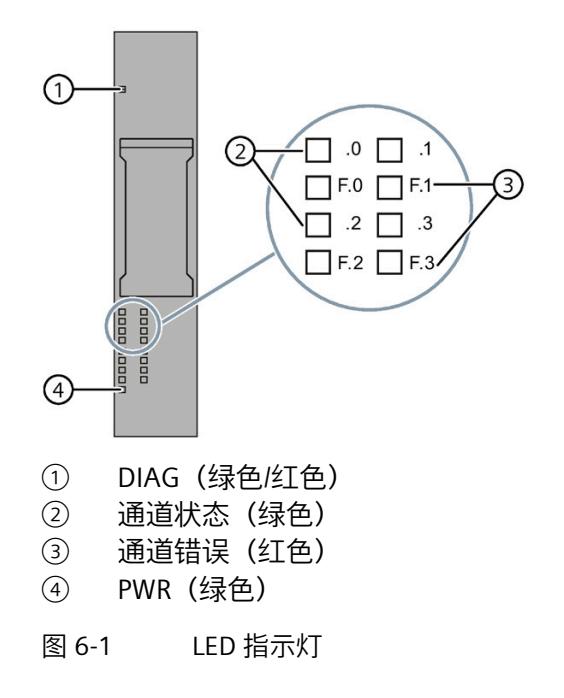

## **LED 指示灯的含义**

下表列出了状态和错误指示灯的含义。有关诊断消息的补救措施,请参见"诊断消息 (页 [62\)](#page-9003-0)"章节。

## **警告**

输入的 DIAG LED 指示灯和通道状态及通道故障 LED 指示灯未设计为安全相关的 LED 指示灯,因此不能评估安全相关的活动。

*6.1 状态和错误指示灯*

## **DIAG LED 指示灯**

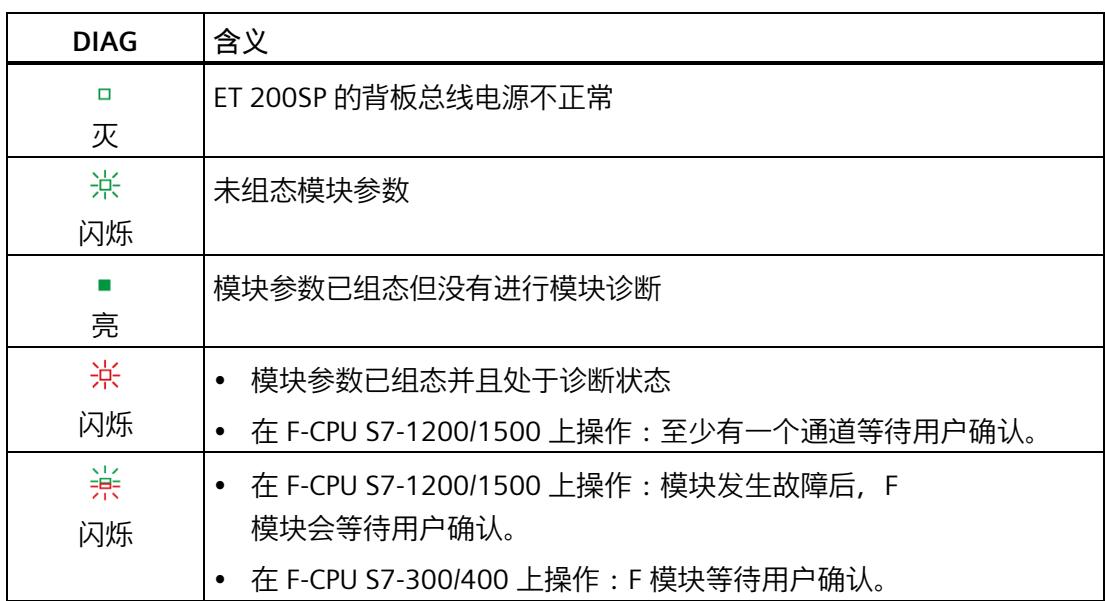

表格 6-1 DIAG LED 故障指示灯

## **通道状态/通道故障 LED 指示灯**

| 通道状态   | 通道故障   | 含义               |
|--------|--------|------------------|
| $\Box$ | Ω      | 过程信号为 0 且未进行通道诊断 |
| 灭      | 灭      |                  |
|        | $\Box$ | 过程信号为 1 且未进行通道诊断 |
| 亮      | 灭      |                  |
| Ω      |        | 过程信号为 0 且进行了通道诊断 |
| 灭      | 亮      |                  |
| ※/※    |        | 至少有一个通道等待用户确认。   |
| 交替闪烁   |        |                  |

表格 6- 2 通道状态/通道故障 LED 指示灯的状态显示
*6.1 状态和错误指示灯*

#### **通道状态/DIAG/通道故障 LED 指示灯**

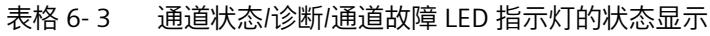

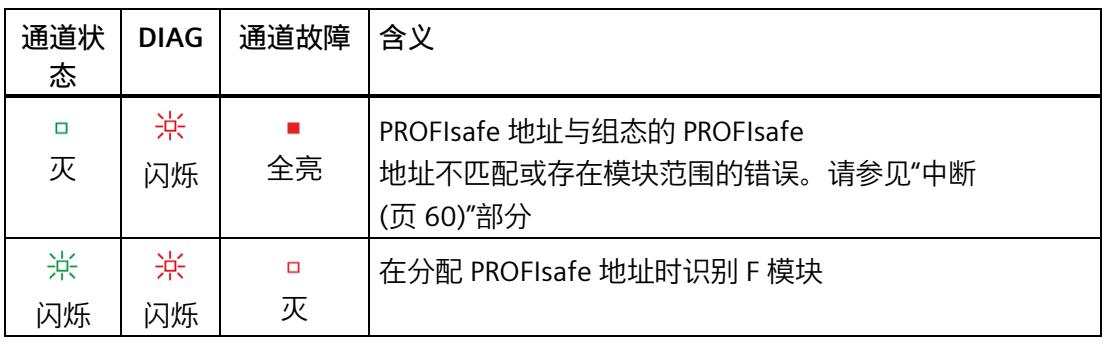

#### **PWR LED 指示灯**

#### 表格 6- 4 PWR LED 状态指示灯

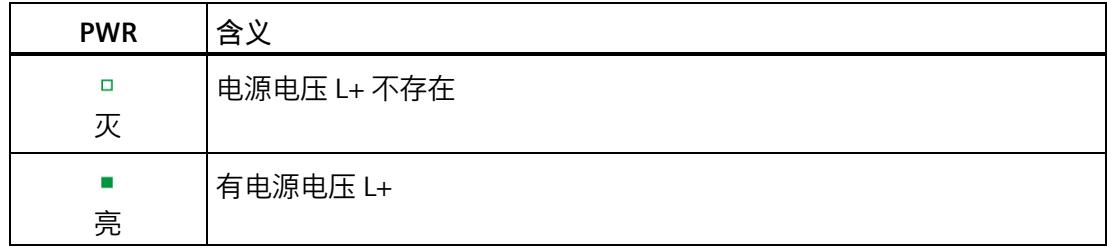

*6.2 中断*

#### <span id="page-9001-0"></span>**6.2 中断**

**简介**

故障安全数字量输入模块 F-DI 8×24VDC HF 支持诊断中断。

#### **诊断中断**

有关 F 模块为诊断信息生成对应的诊断中断,请参见章节"诊断消息 (页 [62\)](#page-9003-0)"。

下表简要列出了 F 模块的诊断中断。诊断中断可以分配给一个通道,也可以分配给整个 F 模块。

#### **警告** T

在确认诊断消息之前,消除相应的错误并验证安全功能。按照"诊断消息 (页 [62\)](#page-9003-0)"部分所述操作来消除错误。

**模块范围诊断中断:**

- 过热
- 参数错误
- 电源电压缺失
- 通信故障
- 安全目标地址不匹配 (F\_Dest\_Add)
- 安全目标地址无效 (F\_Dest\_Add)
- 安全源地址无效 (F\_Source\_Add)
- 安全看门狗时间值为 0 ms (F\_WD\_Time)
- 参数 F\_SIL 超过特定设备应用的 SIL
- 参数 F CRC Length 与生成值不匹配
- F 参数集的版本不正确
- CRC1 故障
- 设备特定的诊断信息,请参见手册
- iParameter 不一致 (iParCRC 错误)
- 不支持 F Block ID

*6.2 中断*

- 传输错误:不一致的数据(CRC 错误)
- 传输错误:超时(看门狗时间 1 或 2 到期)
- 启用通道所需的确认 通道错误已解决。
- 看门狗跳闸
- 存在无效/不一致的固件
- 诊断队列溢出
- 温度过低
- 电源电压过高
- 电源电压过低
- F 模块错误 (0x032F)

#### **通道范围诊断中断**

- 差异故障,通道状态 0/0
- 差异故障,通道状态 0/1
- 差异故障,通道状态 1/0
- 差异故障,通道状态 1/1
- 记录的输入信号不唯一
- 内部传感器电源对 P 短路
- 过载或内部传感器电源接地短路
- 安全地址存储器不可访问
- 无可用的有效 F 地址
- 传感器信号抖动
- 频率过高
- 差异故障
- 输入对 P 短路

*6.3 诊断消息*

### <span id="page-9003-0"></span>**6.3 诊断消息**

#### **诊断消息**

通过诊断消息(模块状态)可指示模块故障。

排除故障后,必须在安全程序中重新集成 F 模块。有关钝化和重新集成 F-I/O 的更多信息,请参见"SIMATIC Safety - 组态和编程 [\(https://support.industry.siemens.com/cs/cn/zh/view/54110126\)](https://support.industry.siemens.com/cs/cn/zh/view/54110126)"手册。

表格 6- 5 F-DI 8x24VDC HF 的诊断消息

| 诊断消息                      | 故障<br>代码        | 含义                                                                         | 补救措施                                                                                     |  |
|---------------------------|-----------------|----------------------------------------------------------------------------|------------------------------------------------------------------------------------------|--|
| 过热                        | 5 <sub>H</sub>  | F 模块中检测到温度过高。                                                              | 在指定温度范围内运行 F<br>模块。(参见"技术规范<br>(页 69)")<br>消除故障后, 必须移除 F<br>模块后再插入,重启电源。                 |  |
| 参数错误                      | 10 <sub>H</sub> | 参数分配错误, 包括:<br>$\bullet$ F<br>模块无法使用参数(未知、无效<br>组合等)。<br>• F模块参数尚未组态。      | • 更正参数分配。<br>检查编码元件是否可用。                                                                 |  |
| 电源电压缺失                    | 11H             | 电源电压 L+ 缺失或不足                                                              | 检查 BaseUnit 上的电源电压<br>$L+$<br>检查 BaseUnit 类型                                             |  |
| 通信故障                      | 13H             | 可能的原因:<br>• 存在不允许的高电磁干扰。<br>$\bullet$ F<br>模块检测到内部错误, 并以面向<br>安全的方式对其进行响应。 | 纠正故障。然后必须将模块拔<br>$\bullet$<br>出后再插入,或者将电源关闭<br>后再打开。<br>如果 F<br>模块无法再投入运行,请考虑<br>更换新的模块。 |  |
| 安全目标地址不匹配<br>(F Dest Add) | 40 <sub>H</sub> | PROFIsafe<br>驱动程序检测到一个不同的 F<br>目标地址。                                       | 检查 PROFIsafe<br>驱动程序的参数分配以及 F<br>模块的地址设置。                                                |  |

#### *中断/诊断消息*

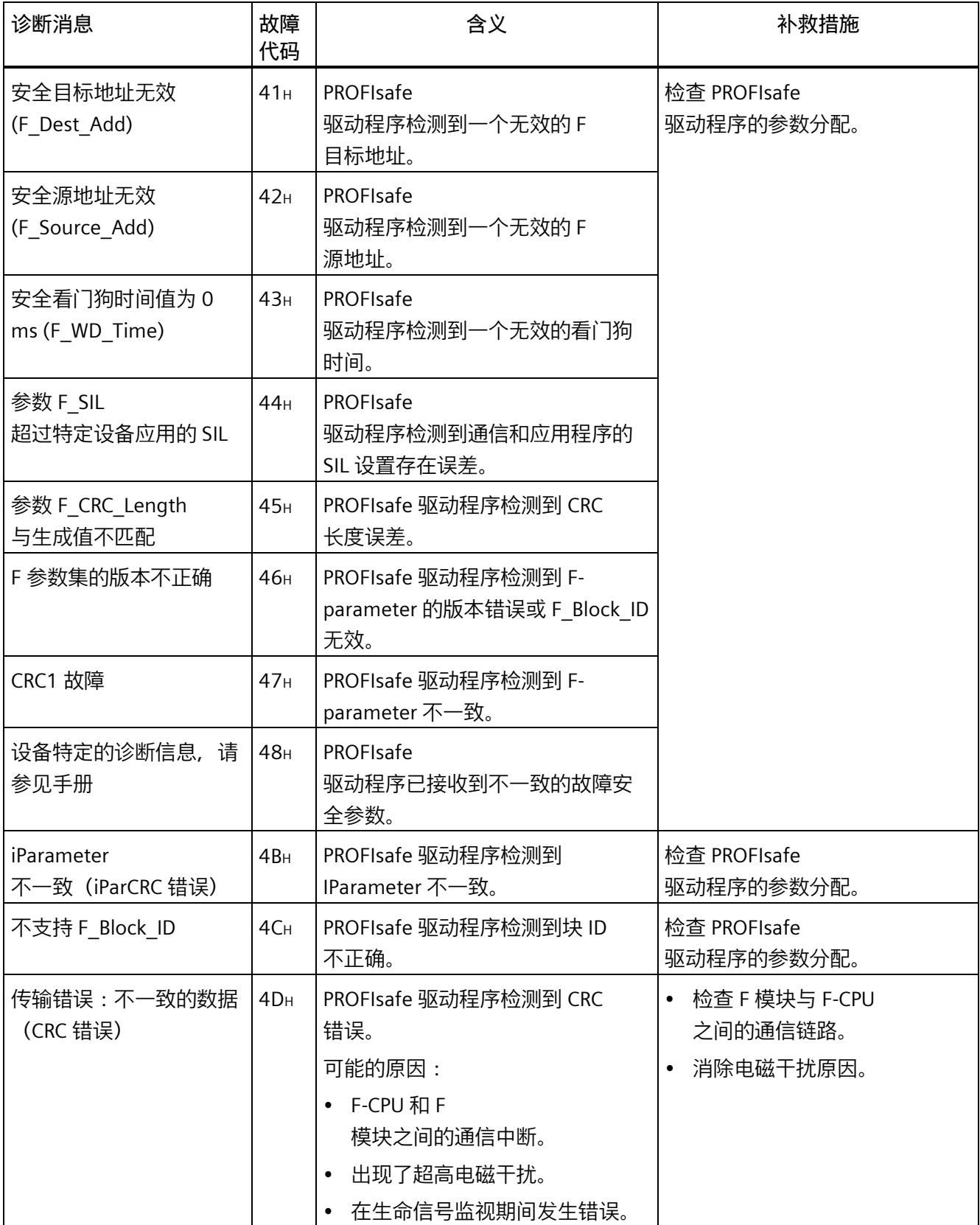

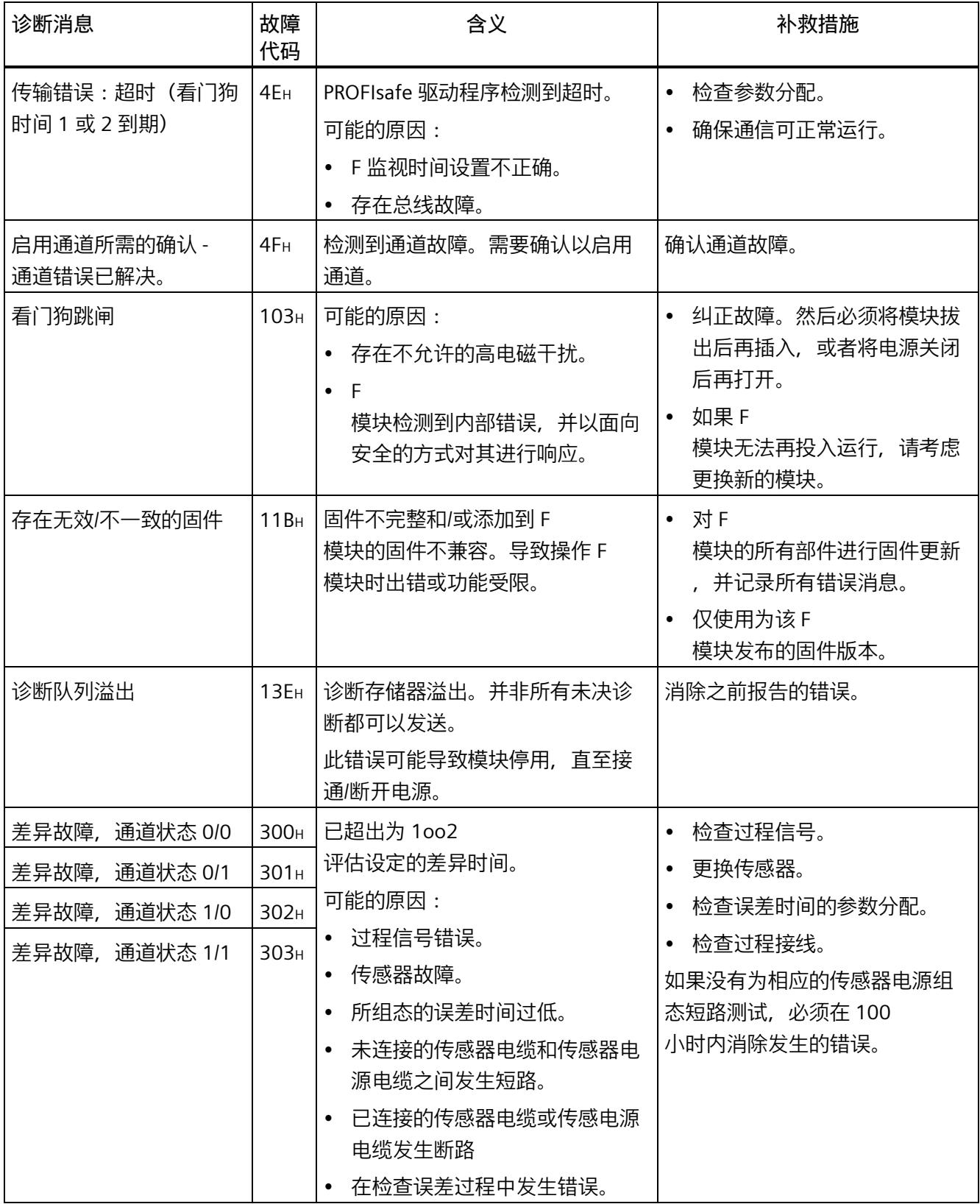

#### *中断/诊断消息*

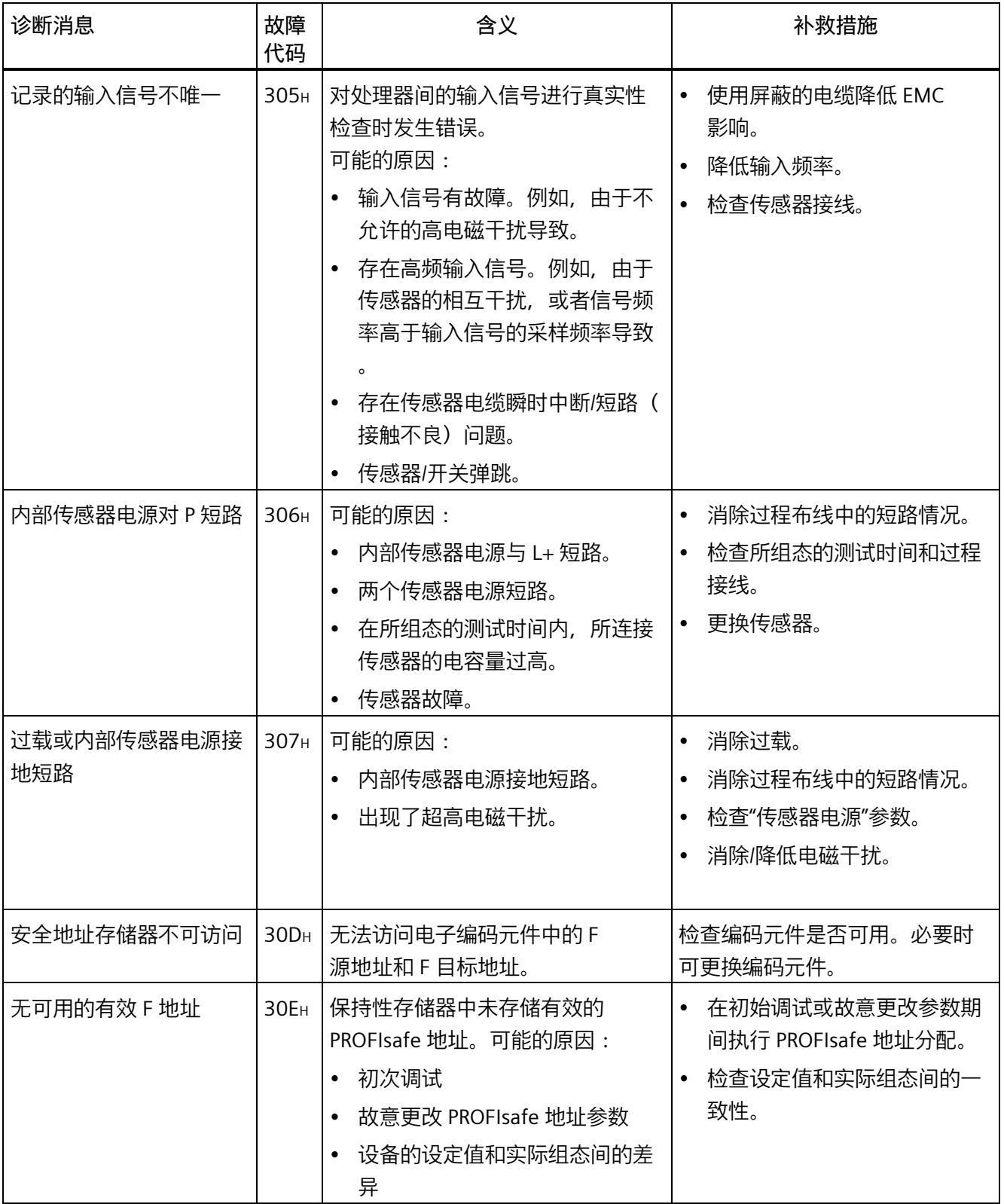

#### *中断/诊断消息*

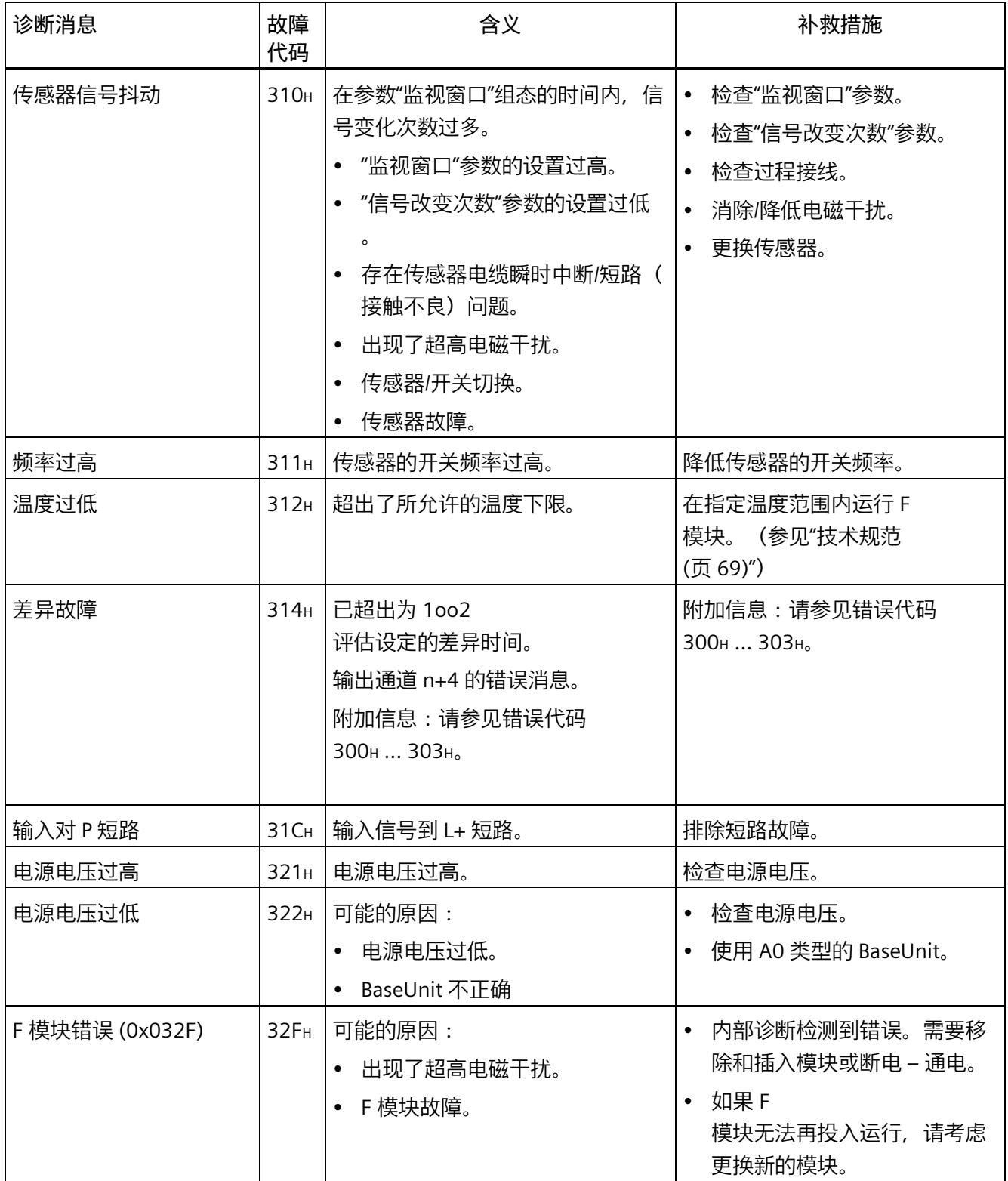

*6.3 诊断消息*

#### **电源电压超出正常范围**

如果电源电压 L+ 超出指定的值范围, 则 DIAG LED 指示灯将闪烁同时钝化该模块。

随后电压恢复(电平必须保持在指定的值范围内至少 1 分钟(参见"技术规范 (页 [69\)](#page-9010-0)":电压、电流、电位)),DIAG LED 指示灯停止闪烁。模块仍保持钝化。

#### **传感器电源发生交叉电路/短路时的行为**

配置内部传感器电源并禁用短路测试后,将会检测到传感器电源接地短路。将钝化组态相 关传感器电源的通道。

配置内部传感器电源并启用短路测试后,将会检测到传感器电源的接地短路和电位。将钝 化组态相关传感器电源的通道。

#### **故障检测的特殊功能**

某些故障(例如短路或差异错误)的检测取决于应用、接线以及短路测试和传感器电源的 参数分配。因此,可以在"F-I/O 模块的应用 (页 [39\)](#page-8980-0)"下的应用中找到相应的错误检测表。

#### **有关诊断的常规应用信息**

有关适用于所有 F 模块的诊断信息(例如读取诊断功能、通道钝化), 请参见《SIMATIC Safety - 组态和编程 [\(https://support.industry.siemens.com/cs/cn/zh/view/54110126\)](https://support.industry.siemens.com/cs/cn/zh/view/54110126)》手册。

**参见**

S7 Distributed Safety - 组态和编程 [\(https://support.industry.siemens.com/cs/ww/en/view/22099875\)](https://support.industry.siemens.com/cs/ww/en/view/22099875) *6.4 值状态*

#### **6.4 值状态**

#### **属性**

除了诊断消息和状态与错误指示灯之外,F

模块还提供有关各输入和输出信号有效性的信息,即值状态。值状态与输入信号一起输入 到过程映像中。

#### **数字量输入和输出模块的值状态**

值状态是数字量输入或输出信号的附加二进制信息。值状态与过程信号同时输入到输入的 过程映像 (PII) 中。它包含有关输入或输出信号有效性的信息。

值状态受所有错误的影响。

- 1B:为通道输出一个有效的过程值。
- 0B: 为通道输出一个故障安全值, 或者通道未激活。

#### **PII 中值状态的输入和输出分配**

在输入的过程映像中为 F 模块的每个通道分配一个值状态。有关分配的信息,请参见章节"地址空间 (页 [37\)](#page-8978-0)"。

**参考**

有关值状态评估和处理的详细说明,请参见"SIMATIC Safety - 组态和编程 [\(https://support.industry.siemens.com/cs/cn/zh/view/54110126\)](https://support.industry.siemens.com/cs/cn/zh/view/54110126)"手册。

# <span id="page-9010-0"></span>**技术规范 7**

#### **F-DI 8×24VDC HF 的技术规范**

下表列出了截至 2021 年 10

月的技术规范。如需获取包含更新的技术规范的数据表,敬请访问 Internet [\(https://support.industry.siemens.com/cs/ww/zh/pv/6ES7136-6BA01-0CA0/td?dl=zh\)](https://support.industry.siemens.com/cs/ww/zh/pv/6ES7136-6BA01-0CA0/td?dl=zh)。

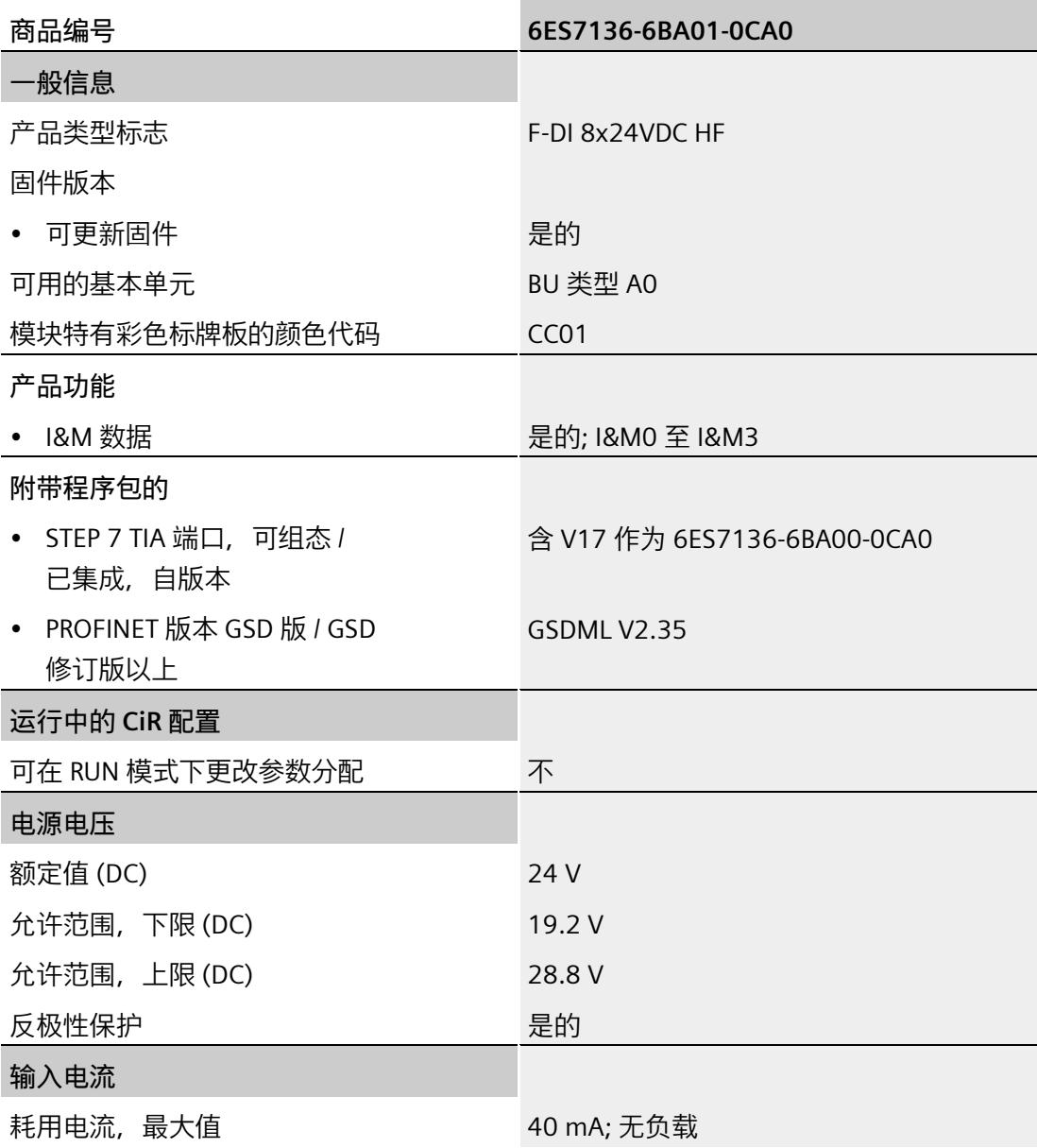

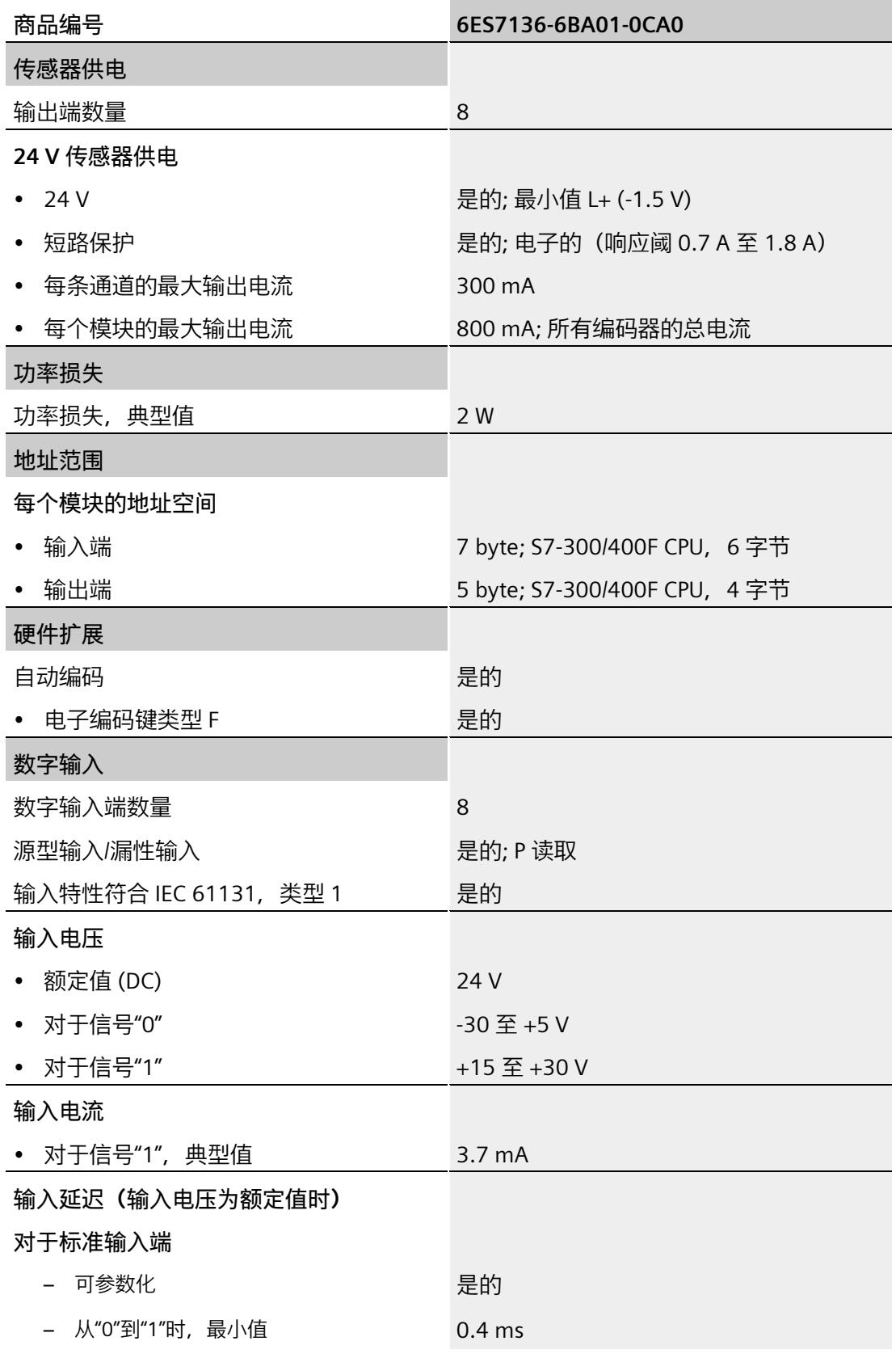

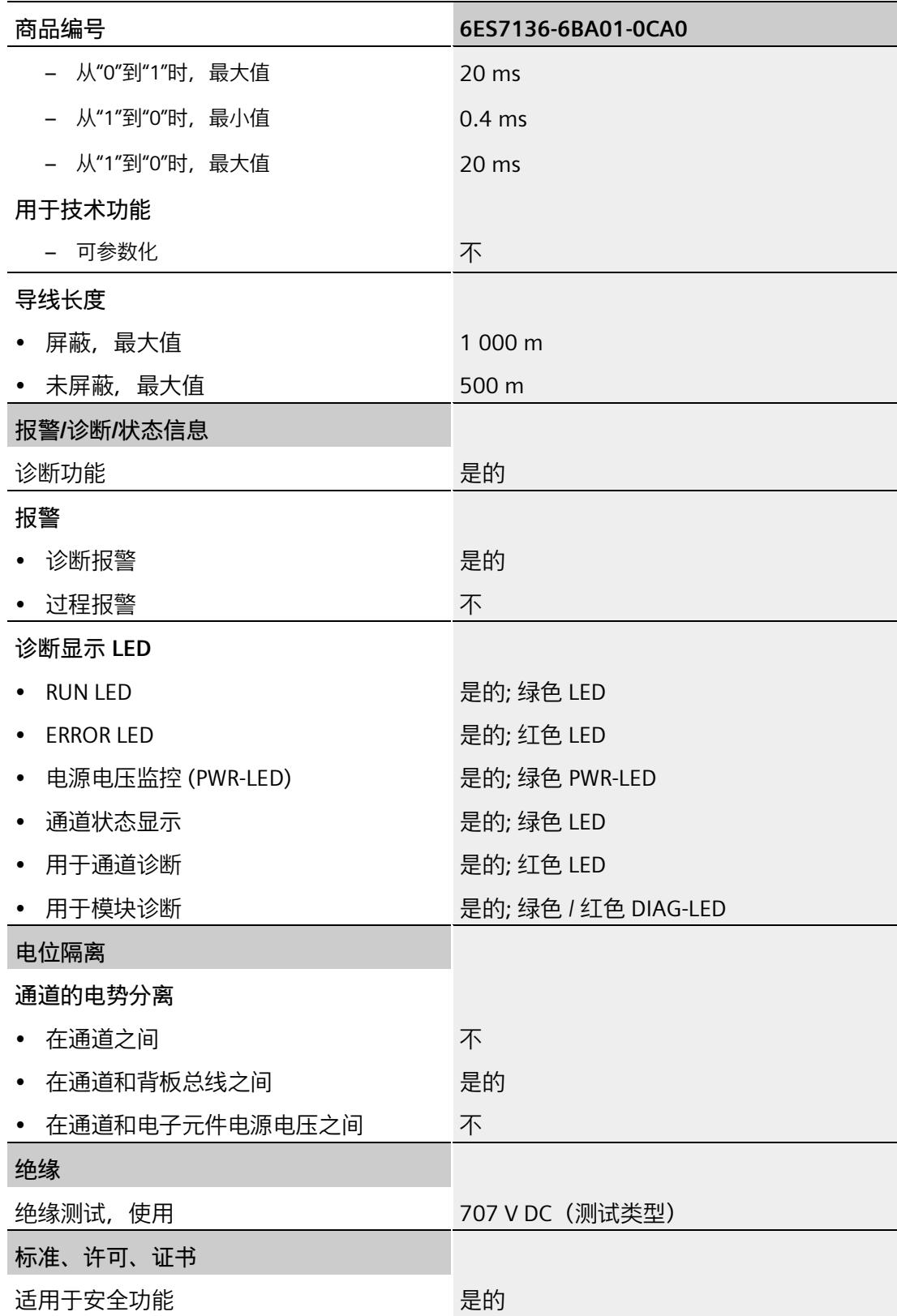

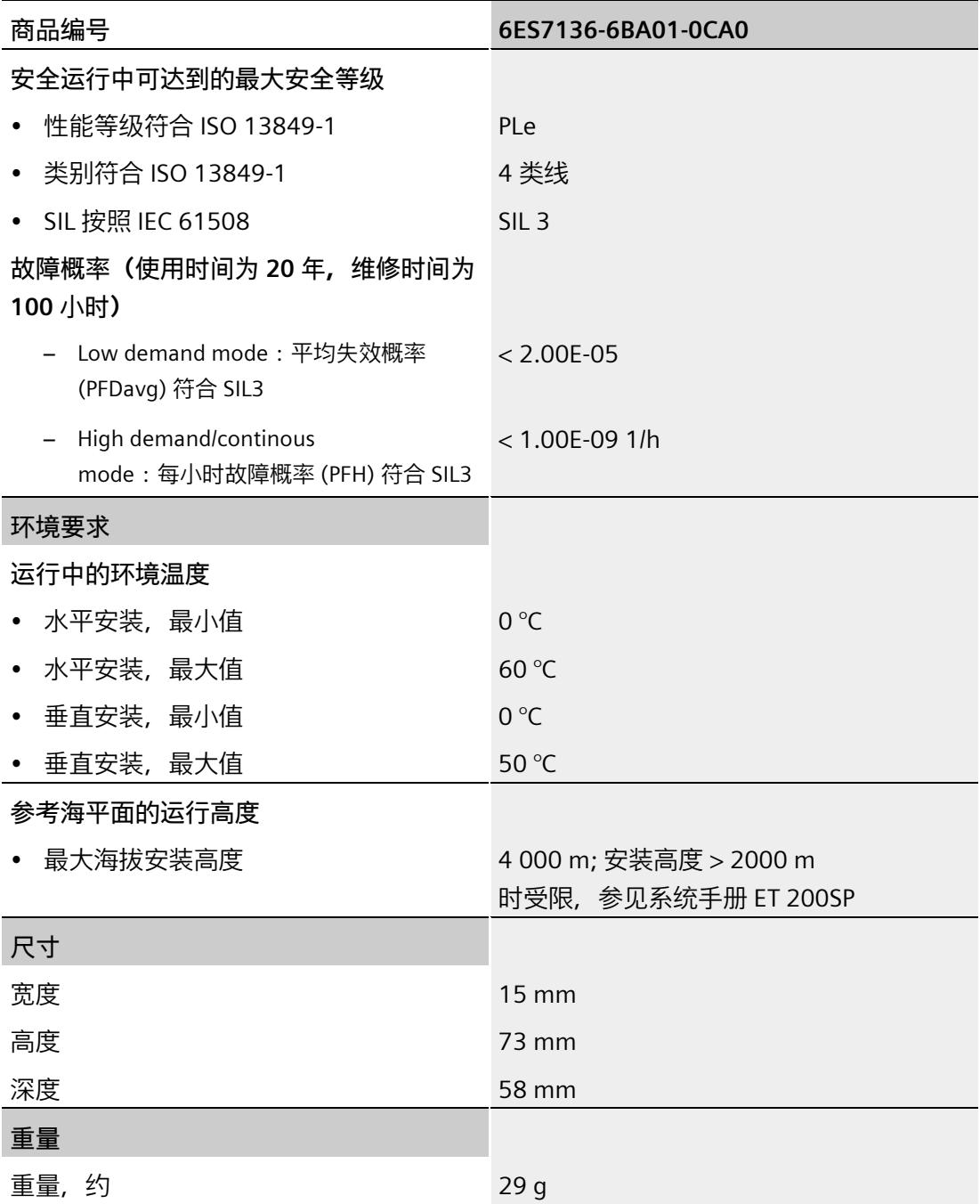

#### **尺寸图**

请参见设备手册《ET 200SP BaseUnit

[\(https://support.industry.siemens.com/cs/cn/zh/view/59753521\)](https://support.industry.siemens.com/cs/cn/zh/view/59753521)》。

# **响应时间 A**

**简介** 

在下一章节,将介绍数字量输入模块 F-DI 8×24VDC HF 的响应时间。数字量输入模块 F-DI 8×24VDC HF 的响应时间包含在 F 系统的响应时间计算中。为此,需使用 SIMATIC STEP7 响应时间表 [\(https://support.industry.siemens.com/cs/cn/zh/view/93839056\)](https://support.industry.siemens.com/cs/cn/zh/view/93839056)。

### **警告**

如果已在工厂中组态了数字量输入模块 F-DI 8x24VDC HF (6ES7136-6BA00- 0CA0),但插入的是数字量输入模块 F-DI 8x24VDC HF (6ES7136-6BA01- 0CA0),数字量输入模块 F-DI 8x24VDC HF (6ES7136-6BA00-0CA0) 手册中的信息仍然适用。

**故障安全数字量输入响应时间的定义**

响应时间是指从数字量输入处发生信号变化开始到背板总线上的安全帧可以可靠使用为止 所经历的时间。

#### **计算所需时间**

- 最大循环时间:  $T_{cycle} = 8.0$  ms
- 最大确认时间(设备确认时间):TDAT = 16 ms

**采用 1oo1 评估时,无错情况下的最大响应时间(最坏情况下的延时时间,WCDT)。**

以下公式适用于无短路测试的传感器电源:

最大响应时间 (TWCDT) = 2 \* Tcycle + 输入延时

以下公式适用于有短路测试的传感器电源:

最大响应时间 (TwcDT) = 2 \* Tcycle + 输入延时 + T1 + T2

T1 = 短路测试时间

T2 = 短路测试后传感器的启动时间

**采用 1oo2 评估时,无错情况下的最大响应时间(最坏情况下的延时时间,WCDT)。**

以下公式适用于无短路测试的传感器电源:

最大响应时间 (TWCDT) = 2 \* Tcycle + 输入延时 + 差异时间\*

以下公式适用于有短路测试的传感器电源:

最大响应时间 (TWCDT) = 2 \* Tcycle + 输入延时 + max (T1p + T2p, T1s + T2s) + 差异时间\*

\*) 对于差异行为"提供值 0",忽略此项

T1p = 短路测试时间(传感器 1)

T2p = 短路测试后传感器的启动时间(传感器 1)

T1s = 短路测试时间(传感器 2)

T2s = 短路测试后传感器的启动时间(传感器 2)

对于 1oo2 评估, SIMATIC STEP7 响应时间表中的差异时间必须设置为 0。

#### **对外部短路的最大响应时间(单一故障延时时间,OFDT)**

最大响应时间 (Тоғот) = 输入延时 + Tcycle + (n \* Tcycle) + Sum[x=0...7](Tsx)

Tsx 求和项:

 $(T1x + T2x) < T_{cycle} \rightarrow Tsx = T_{cycle}$ 

 $(T1x + T2x) \geq T_{cycle} \rightarrow Tsx = max (T1x, T_{cycle}) + T2x$ 

对于停用的传感器电源或停用了短路测试的传感器电源,必须在 Tsx 公式中使用值 0。

x = 传感器电源

T1x = 短路测试时间

T2x = 短路测试后传感器的启动时间

n = 激活短路测试的传感器电源数量

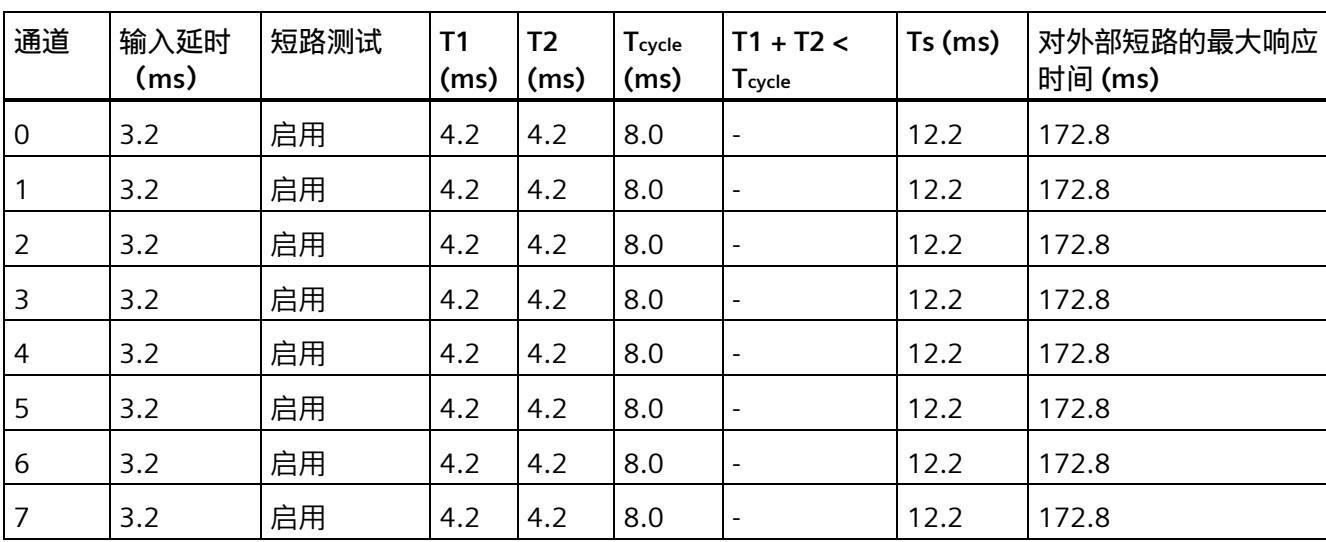

以下部分提供了两个在 F-DI 8×24VDC HF 处对外部短路的最大响应时间计算示例,具体取决于参数分配。

计算示例:(4.2 ms + 4.2 ms) >= 8.0 ms→ Ts = max (4.2 ms, 8.0 ms) + 4.2 ms = 12.2 ms

| 通道             | 输入延时<br>(ms) | 短路测试 | T <sub>1</sub><br>(ms)       | T <sub>2</sub><br>(ms)   | Tcycle<br>(ms) | $T1 + T2 <$<br>Tcycle    | $Ts$ (ms)                | 对外部短路的最大响应<br>时间(ms)     |
|----------------|--------------|------|------------------------------|--------------------------|----------------|--------------------------|--------------------------|--------------------------|
| 0              | 0.4          | 启用   | 0.5                          | 0.5                      | 8.0            | $\sqrt{ }$               | 8.0                      | 5334.8                   |
|                | 0.8          | 启用   | 4.2                          | 10                       | 8.0            | $\overline{\phantom{a}}$ | 18.0                     | 5335.2                   |
| 2              | 1.6          | 启用   | 20                           | 4.2                      | 8.0            | -                        | 24.2                     | 5336.0                   |
| 3              | 3.2          | 启用   | 100                          | 100                      | 8.0            |                          | 200                      | 5337.6                   |
| $\overline{4}$ | 0.4          | 禁用   | $\qquad \qquad \blacksquare$ | $\overline{\phantom{a}}$ | 8.0            | $\overline{\phantom{a}}$ | $\overline{\phantom{a}}$ | $\boldsymbol{\ast}$<br>÷ |
| 5              | 0.8          | 启用   | 4.2                          | 4.2                      | 8.0            | $\overline{\phantom{a}}$ | 12.2                     | 5335.2                   |
| 6              | 1.6          | 启用   | 500                          | 500                      | 8.0            | $\overline{\phantom{a}}$ | 1000                     | 5336.0                   |
| 7              | 3.2          | 启用   | 2000                         | 2000                     | 8.0            |                          | 4000                     | 5337.6                   |

\*) 停用短路测试时不会检测到外部短路。

通道 1 计算示例: (4.2 ms +10 ms) >= 8.0 ms → Ts = max (4.2 ms, 8.0 ms) + 10 ms = 18.0 ms

**采用 1oo2 评估时对差异错误的最大响应时间(单一故障延时时间,OFDT)**

最大响应时间 (Тоғот) = 2 \* Tcycle + 输入延时 + 2 \* max (Т1р + Т2р, Т1s + Т2s) + 差异时间

T1p = 短路测试时间(传感器 1)

- T2p = 短路测试后传感器的启动时间(传感器 1)
- T1s = 短路测试时间(传感器 2)
- T2s = 短路测试后传感器的启动时间(传感器 2)

## **SIEMENS**

## SIMATIC

## ET 200SP 模拟量输入模块 F-AI 4xI 0(4)..20mA 2-/4-wire HF (6ES7136-6AA00-0CA1)

设备手册

 $\hat{\textbf{m}}$ 言 前言

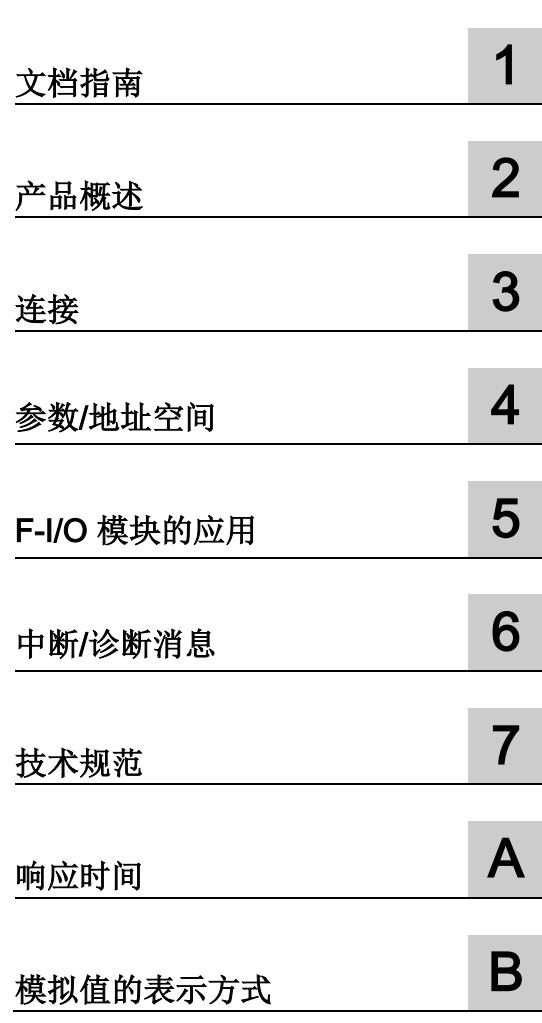

原始操作指南翻译

#### 法律资讯

#### 警告提示系统

为了您的人身安全以及避免财产损失,必须注意本手册中的提示。人身安全的提示用一个警告三角表示,仅 与财产损失有关的提示不带警告三角。警告提示根据危险等级由高到低如下表示。

#### 危险

表示如果不采取相应的小心措施, 将会导致死亡或者严重的人身伤害。

#### 警告

表示如果不采取相应的小心措施, 可能导致死亡或者严重的人身伤害。

#### 小心

表示如果不采取相应的小心措施,可能导致轻微的人身伤害。

#### 注意

表示如果不采取相应的小心措施,可能导致财产损失。

当出现多个危险等级的情况下,每次总是使用最高等级的警告提示。如果在某个警告提示中带有警告可能导 致人身伤害的警告三角,则可能在该警告提示中另外还附带有可能导致财产损失的警告。

#### 合格的专业人员

本文件所属的产品/系统只允许由符合各项工作要求的合格人员进行操作。其操作必须遵照各自附带的文件说 明,特别是其中的安全及警告提示。

由于具备相关培训及经验,合格人员可以察觉本产品/系统的风险,并避免可能的危险。

#### 按规定使用 Siemens 产品

请注意下列说明:

#### 警告

#### Siemens

产品只允许用于目录和相关技术文件中规定的使用情况。如果要使用其他公司的产品和组件,必须得到 Siemens

推荐和允许。正确的运输、储存、组装、装配、安装、调试、操作和维护是产品安全、正常运行的前提。必 须保证允许的环境条件。必须注意相关文件中的提示。

#### 商标

#### 所有带有标记符号 ® 的都是 Siemens AG

的注册商标。本印刷品中的其他符号可能是一些其他商标。若第三方出于自身目的使用这些商标,将侵害其 所有者的权利。

#### 责任免除

我们已对印刷品中所述内容与硬件和软件的一致性作过检查。然而不排除存在偏差的可能性,因此我们不保 证印刷品中所述内容与硬件和软件完全一致。印刷品中的数据都按规定经过检测,必要的修正值包含在下一 版本中。

## <span id="page-9020-0"></span>前言

#### 本文档的用途

本手册是对系统手册《分布式 I/O 系统 ET 200SP [\(http://support.automation.siemens.com/WW/view/zh/58649293\)](http://support.automation.siemens.com/WW/view/zh/58649293)》的补充。

在该系统手册中,介绍了会影响该系统的通用功能。

基于本手册和系统/功能手册中的信息,可对系统进行相应调试。

有关 F 系统 SIMATIC Safety 的说明信息, 请参见编程和操作手册《SIMATIC Safety -组态和编程 [\(http://support.automation.siemens.com/WW/view/zh/54110126\)](http://support.automation.siemens.com/WW/view/zh/54110126)》。

#### 约定

CPU:下文中使用的术语"CPU",既可以指代 S7-1200/1500 自动化系统的 CPU, 也可指代 ET 200SP 分布式 I/O 系统的 CPU。

STEP 7: 在本文档中, 使用"STEP 7"指代组态与编程软件"(STEP 7 TIA Portal)"的所有版本。

请注意以下事项:

#### 说明

。

这些注意事项包含有关本文档中所述产品、产品操作或文档中应特别关注部分的重要信息

#### 标准

对相关标准的具体引用,请参见"证书 [\(https://support.industry.siemens.com/cs/ww/zh/view/57141281\)](https://support.industry.siemens.com/cs/ww/zh/view/57141281)"或 F 模块的"EC 符合性声明 [\(https://support.industry.siemens.com/cs/ww/zh/view/71764057\)](https://support.industry.siemens.com/cs/ww/zh/view/71764057)"。

#### 已认证的版本

有关已认证的产品和固件版本,请参见"TÜV 证书报告中的附录 1 [\(https://support.industry.siemens.com/cs/ww/zh/view/57141289\)](https://support.industry.siemens.com/cs/ww/zh/view/57141289)"。

#### 回收和处理

为了确保旧设备的回收和处理符合环保要求,请联系经认证的电子废料处理服务机构,并 根据所在国家的相关规定进行回收处理。

#### 有关确保系统操作安全的重要说明

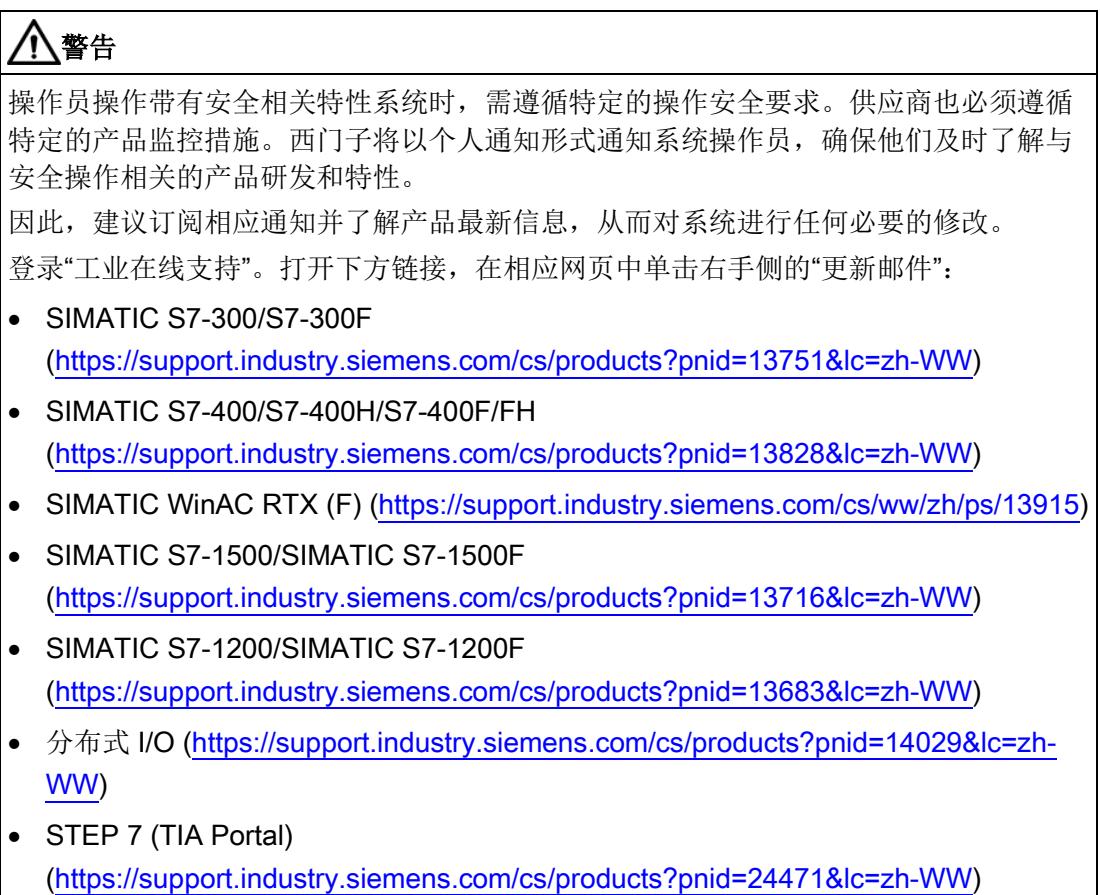

#### 安全信息

#### **Siemens**

为其产品及解决方案提供了工业安全功能,以支持工厂、系统、机器和网络的安全运行。

为了防止工厂、系统、机器和网络受到网络攻击,需要实施并持续维护先进且全面的工业 安全保护机制。Siemens 的产品和解决方案仅构成此类概念的其中一个要素。

客户负责防止其工厂、系统、机器和网络受到未经授权的访问。只有在必要时并采取适当 安全措施(例如,使用防火墙和/或网络分段)的情况下,才能将系统、机器和组件连接 到企业网络或 Internet。

此外,需遵循西门子发布的有关安全措施指南。更多关于可执行的工业安全措施的信息, 请 访问 [\(https://www.siemens.com/industrialsecurity\)](https://www.siemens.com/industrialsecurity)。

西门子不断对产品和解决方案进行开发和完善以提高安全性。Siemens 强烈建议您及时更新产品类的目最新产品版本。如果所用的产品版本不再支持,或未 更新到到最新版本,则会增加客户遭受网络攻击的风险。

要及时了解有关产品更新的信息,请订阅 Siemens 工业安全 RSS 源, 网址为 [\(https://www.siemens.com/industrialsecurity\)](https://www.siemens.com/industrialsecurity)。

## 目录

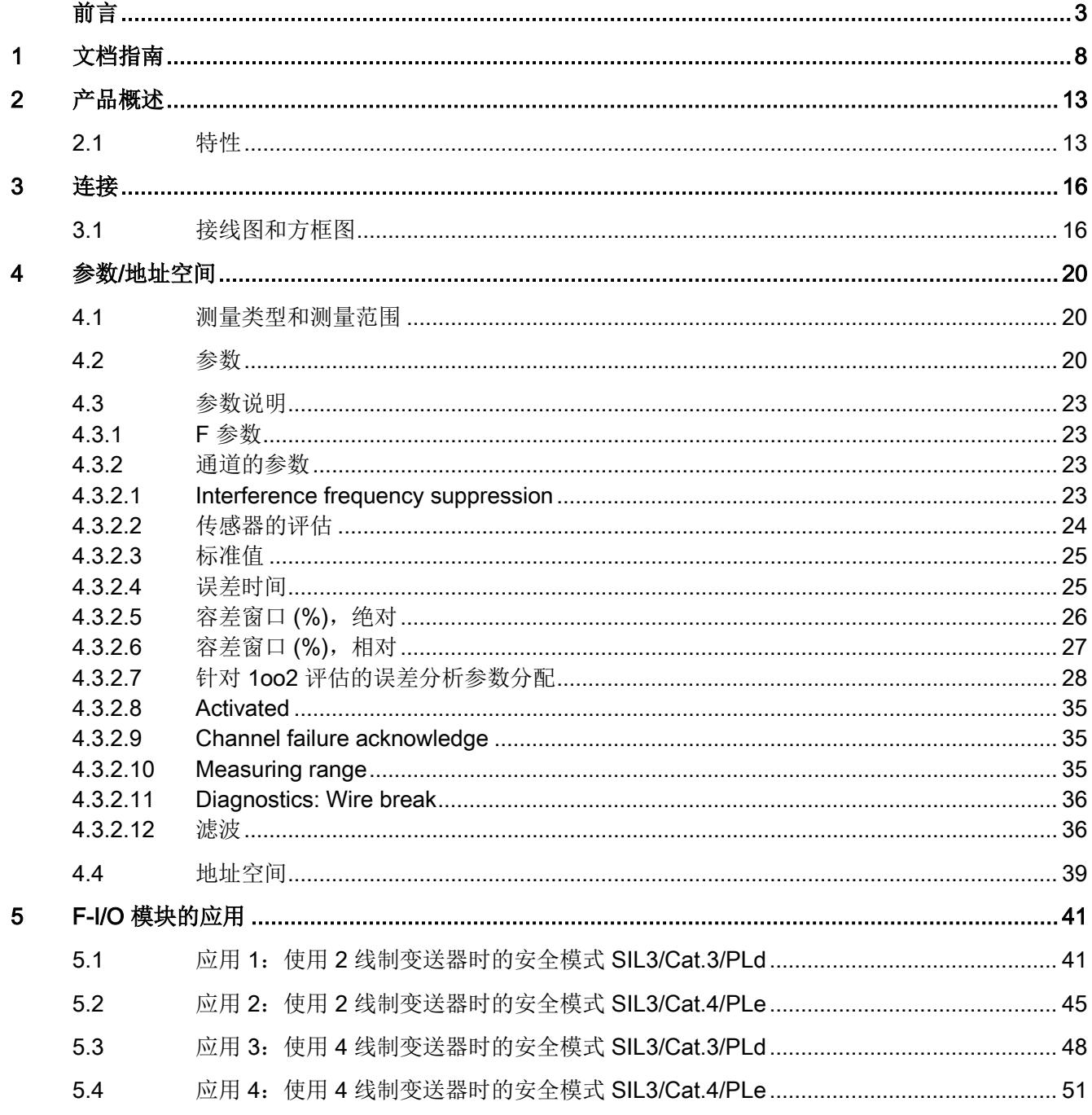

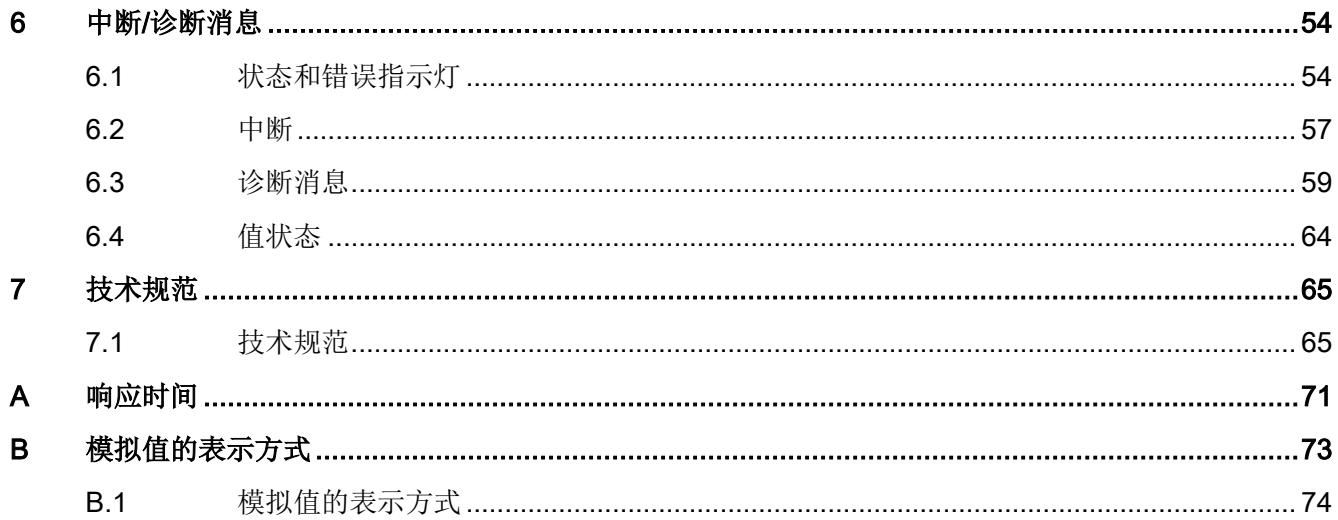

<span id="page-9025-0"></span>文档指南 1988年1月11日 1月18日 1月18日 1月18日 1月18日 1月18日 1月18日 1月18日 1月18日 1月18日 1月18日 1月18日 1月18日 1月18日 1月18日 1月18日 1月18日 1月18日 1月18日 1月18日 1月18日 1月18日 1月18日 1月18日 1月18日 1月18日 1月18日 1月18日 1月18日 1月18日 1月18日 1月18日 1月18日 1月18日 1月18日 1月

#### SIMATIC SIMATIC ET 200SP 分布式 I/O 系统的文档分为 3 个部分。 这样用户可方便访问自己所需的特定内容。

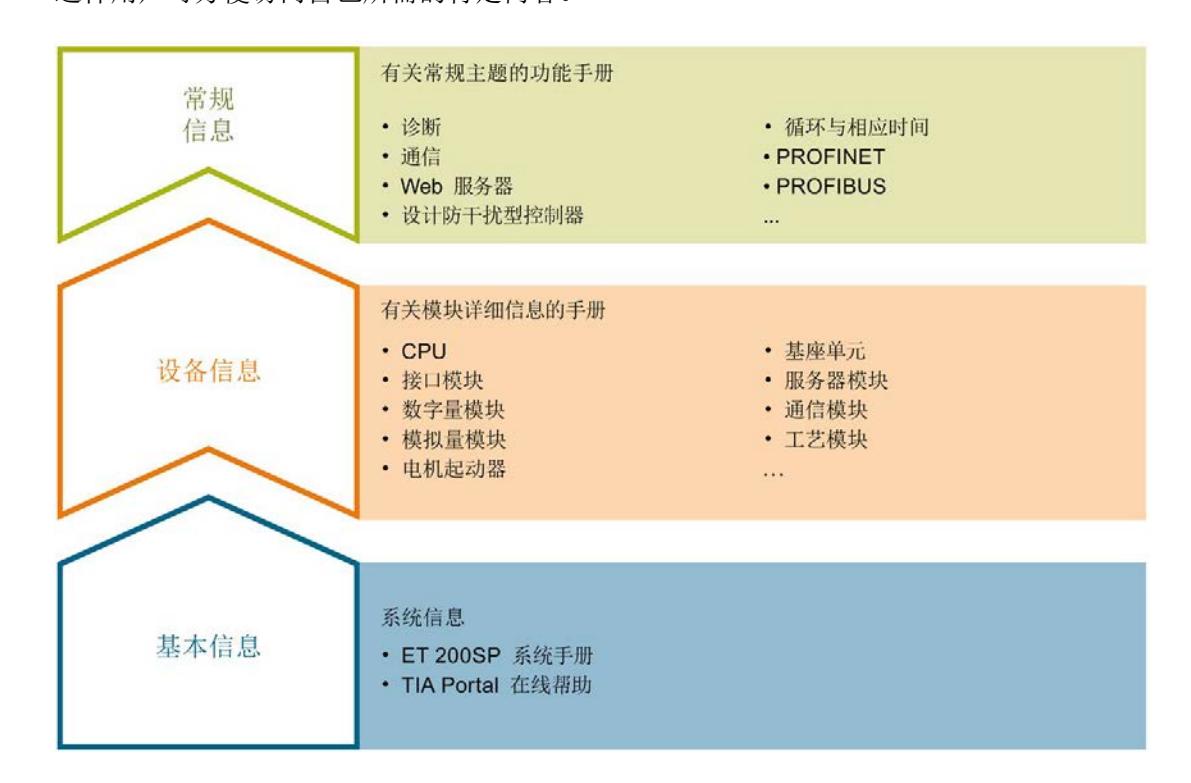

#### 基本信息

系统手册详细描述了 SIMATIC ET 200SP. 分布式 I/O 系统的组态、安装、接线和调试。STEP 7 在线帮助为用户提供了组态和编程方面的支持。

#### 设备信息

产品手册中包含模块特定信息的简要介绍,如特性、接线图、功能特性和技术规范。

#### 常规信息

功能手册中包含有关 SIMATIC ET 200SP 分布式 I/O 系统的常规主题的详细描述,如诊断、通信、Web 服务器、运动控制和 OPC UA。

相关文档,可从 Internet

[\(https://support.industry.siemens.com/cs/cn/zh/view/109742709\)](https://support.industry.siemens.com/cs/cn/zh/view/109742709) 免费下载。

产品信息中记录了对这些手册的更改和补充信息。

相关产品信息,可从 Internet

[\(https://support.industry.siemens.com/cs/cn/zh/view/73021864\)](https://support.industry.siemens.com/cs/cn/zh/view/73021864) 免费下载。

#### 手册集 ET 200SP

手册集中包含 SIMATIC ET 200SP 分布式 I/O 系统的完整文档,这些文档收集在一个文件中。

该手册集可从 Internet [\(http://support.automation.siemens.com/WW/view/zh/84133942\)](http://support.automation.siemens.com/WW/view/zh/84133942) 下载。

#### "我的技术支持"

通过您的个人工作空间"mySupport",可以最大程度善用您的工业在线支持服务。

在"mySupport"中,可以存储过滤器、收藏项和标签,请求 CAx 数据以及在"文档"区域汇总您的个人资料库。另外,您的数据可自动填写到支持请求表中 ,而且您总能从全局上总览您的最新服务请求。

您只需注册一次即可使用"mySupport"的全部功能。

可在 Internet [\(https://support.industry.siemens.com/My/ww/zh\)](https://support.industry.siemens.com/My/ww/zh) 上找到"mySupport"。

#### "我的技术支持" - 文档

在"mySupport"的"文档"区域,可将完整手册或部分手册组合成自己的手册。 可以 PDF 格式或可编辑格式导出手册。

有关"我的技术支持" - 文档, 敬请访问 Internet [\(http://support.industry.siemens.com/My/ww/zh/documentation\)](http://support.industry.siemens.com/My/ww/zh/documentation)。

#### "我的技术支持" - CAx 数据

在"mySupport"的"CAx 数据"区域,可访问 CAx 或 CAe 系统的最新产品数据。 仅需轻击几次,用户即可组态自己的下载包。

在此,用户可选择:

- 产品图片、二维码、3D 模型、内部电路图、EPLAN 宏文件
- 手册、功能特性、操作手册、证书
- 产品主数据

有关"我的技术支持" - CAx 数据, 敬请访问 Internet [\(http://support.industry.siemens.com/my/ww/zh/CAxOnline\)](http://support.industry.siemens.com/my/ww/zh/CAxOnline)。

#### 应用示例

应用示例中包含有各种工具的技术支持和各种自动化任务应用示例。自动化系统中的多个 组件完美协作,可组合成各种不同的解决方案,用户因而无需关注各个单独的产品。

有关应用示例, 敬请访问 Internet

[\(https://support.industry.siemens.com/sc/ww/zh/sc/2054\)](https://support.industry.siemens.com/sc/ww/zh/sc/2054)。

#### TIA Selection Tool

通过 TIA Selection Tool, 用户可选择、组态和订购全集成自动化 (TIA) 中的设备。 该工具是 SIMATIC Selection Tool 的新一代产品,在一个工具中完美集成自动化技术的各种已知组态程序。 通过 TIA Selection Tool, 用户可以根据产品选择或产品组态生成一个完整的订购列表。

TIA Selection Tool 可从 Internet [\(http://w3.siemens.com/mcms/topics/en/simatic/tia](http://w3.siemens.com/mcms/topics/en/simatic/tia-selection-tool)[selection-tool\)](http://w3.siemens.com/mcms/topics/en/simatic/tia-selection-tool) 上下载。

#### **SINETPLAN**

SINETPLAN 是西门子公司推出的一种网络规划工具,用于对基于 PROFINET 的自动化系统和网络进行规划设计。使用该工具时,在规划阶段即可对 PROFINET 网络进行预测型的专业设计。此外,SINETPLAN 还可用于对网络进行优化,检测网络资源并合理规划资源预留。这将有助于在早期的规划 操作阶段,有效防止发生调试问题或生产故障,从而大幅提升工厂的生产力水平和生产运 行的安全性。

优势概览:

- 端口特定的网络负载计算方式,显著优化网络性能
- 优异的现有系统在线扫描和验证功能,生产力水平大幅提升
- 通过导入与仿真现有的 STEP 7 系统,极大提高调试前的数据透明度
- 通过实现长期投资安全和资源的合理应用,显著提高生产效率

SINETPLAN 可从 Internet [\(https://www.siemens.com/sinetplan\)](https://www.siemens.com/sinetplan) 上下载。

#### SIMATIC Automation Tool

通过 SIMATIC Automation Tool, 可同时对各个 SIMATIC S7 站进行系统调试和维护操作,而无需打开 TIA Portal 系统。

SIMATIC Automation Tool 支持以下各种功能:

- 扫描 PROFINET/以太网网络, 识别所有连接的 CPU
- 为 CPU 分配地址 (IP、子网、网关) 和站名称 (PROFINET 设备)
- 将数据和编程设备/已转换为 UTC 时间的 PC 时间传送到模块中
- 将程序下载到 CPU 中
- 切换操作模式 RUN/STOP
- 通过 LED 指示灯闪烁确定 CPU 状态
- 读取 CPU 错误信息
- 读取 CPU 诊断缓冲区
- 复位为出厂设置
- 更新 CPU 和所连模块的固件版本

SIMATIC Automation Tool 可从 Internet [\(https://support.industry.siemens.com/cs/cn/zh/view/98161300\)](https://support.industry.siemens.com/cs/cn/zh/view/98161300) 上下载。

#### **PRONETA**

#### SIEMENS PRONETA (PROFINET

网络分析服务)用于在调试过程中快速分析工厂网络的具体状况。PRONETA 具有以下两大核心功能:

- 拓扑总览功能,分别扫描 PROFINET 和连接的所有组件。
- 通过 IO 检查, 快速测试系统接线和模块组态。

#### SIEMENS PRONETA 可从 Internet

[\(https://support.industry.siemens.com/cs/cn/zh/view/67460624\)](https://support.industry.siemens.com/cs/cn/zh/view/67460624) 上下载。

#### <span id="page-9030-1"></span><span id="page-9030-0"></span>2.1 特性

#### 订货号

6ES7136-6AA00-0CA1

#### 模块视图

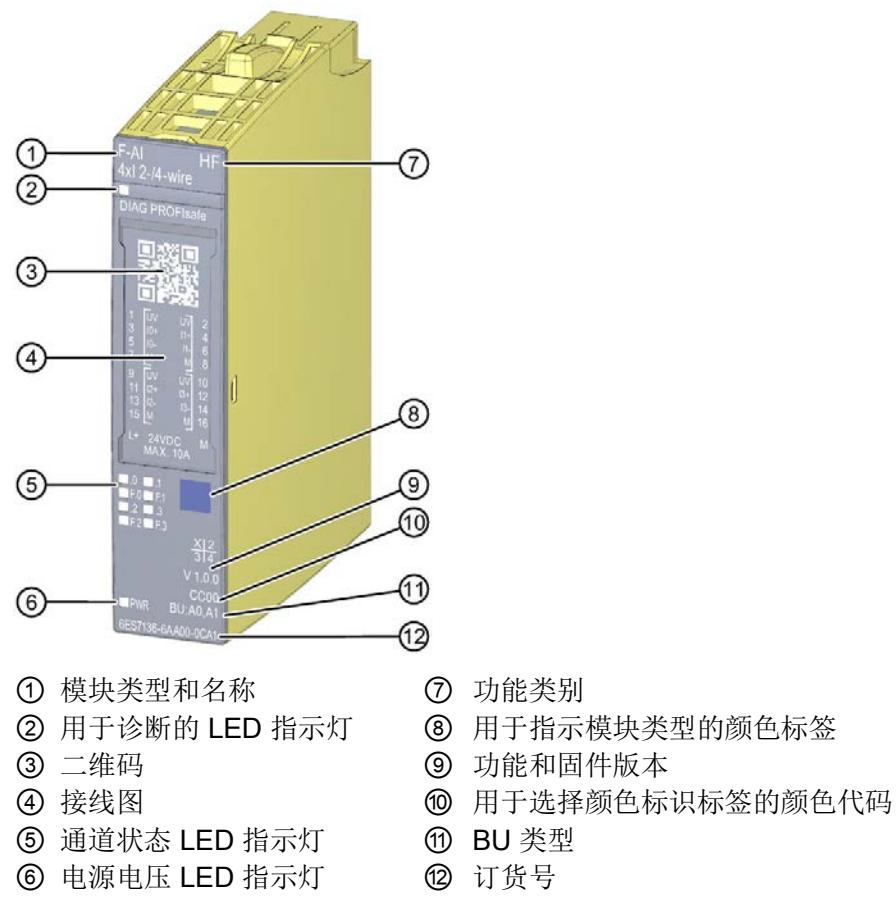

图 2-1 F-AI 4xI 0(4)..20mA 2-/4-wire HF 模块视图

2.1 特性

#### 特性

该模块具有下列技术特性:

- 故障安全模块
- PROFIsafe
- S7-1200/1500 F-CPU 支持"RIOforFA-Safety"行规。
- PROFIsafe 地址类型 2
- 4个模拟量输入, 通道和背板总线之间的电隔离(高达 SIL3/Cat.4/PLd)
- 测量范围: 0 到 20 mA 和 4 到 20 mA
- 精度:16 位(含符号)
- 2 线制或 4 线制变送器的短路保护电源
- 电源电压 L+
- 可使用外部传感器电源
- 可分配诊断
- 诊断指示灯 (DIAG LED 指示灯, 红色/绿色)
- 各输入的状态指示灯(绿色 LED 指示灯)
- 各输入的错误指示灯(红色 LED 指示灯)
- 诊断
	- 如,短路诊断、通道特定诊断
	- 如,电源电压缺失诊断、模块特定诊断
- 通道级/模块级钝化

模块支持以下功能:

- 固件更新
- I&M 标识数据
- 值状态

### 警告

技术规范中的故障安全性能特性适用于 20 年的使用时间寿命和 100 小时的维修时间。如果无法实现每 100 小时进行一次维修,则需在超出 100 小时之前从 BaseUnit 上移除相应模块或关断该模块的电源。 超出 100 小时后,模块将单独断电。 遵循章节"[诊断消息](#page-9076-0) (页 [59\)](#page-9076-0)"中的维修步骤,进行维修。

#### 说明

#### 循环读取 I&M 数据

循环读取 I&M 数据会影响 F 模块的时序。因此,应避免将读取周期设置为小于 500 ms。

#### 附件

以下附件可单独订购:

- 标签条
- 颜色标识标签
- 参考标识标签
- 屏蔽层连接器
- 作为备件的电子编码元件(订货号 6ES7193-6EF00-1AA0)

有关附件的更多信息,请参见《分布式 I/O 系统 ET 200SP 系统手册 [\(http://support.automation.siemens.com/WW/view/zh/58649293\)](http://support.automation.siemens.com/WW/view/zh/58649293)》。

<span id="page-9033-1"></span><span id="page-9033-0"></span>

### 3.1 接线图和方框图

在本章节中,介绍了 F-AI 4xI 0(4)..20mA 2-/4-wire HF 模拟量输入模块的方框图和端子分配。

有关 BaseUnit 接线的更多信息,请参见《分布式 I/O 系统 ET 200SP [\(http://support.automation.siemens.com/WW/view/zh/58649293\)](http://support.automation.siemens.com/WW/view/zh/58649293)》系统手册。

#### 方框图

下图显示了 BaseUnit BU 类型 A0/A1 上, F-AI 4xI 0(4)..20mA 2-/4-wire HF 模拟量输入模块的方框图。

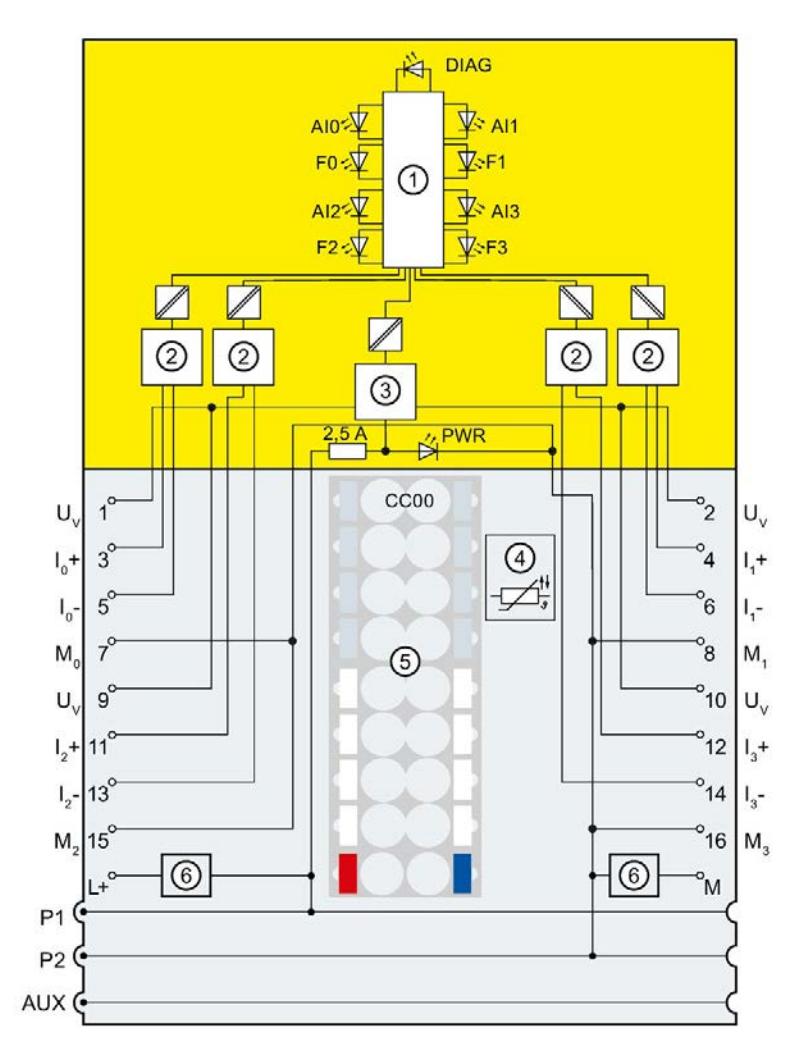

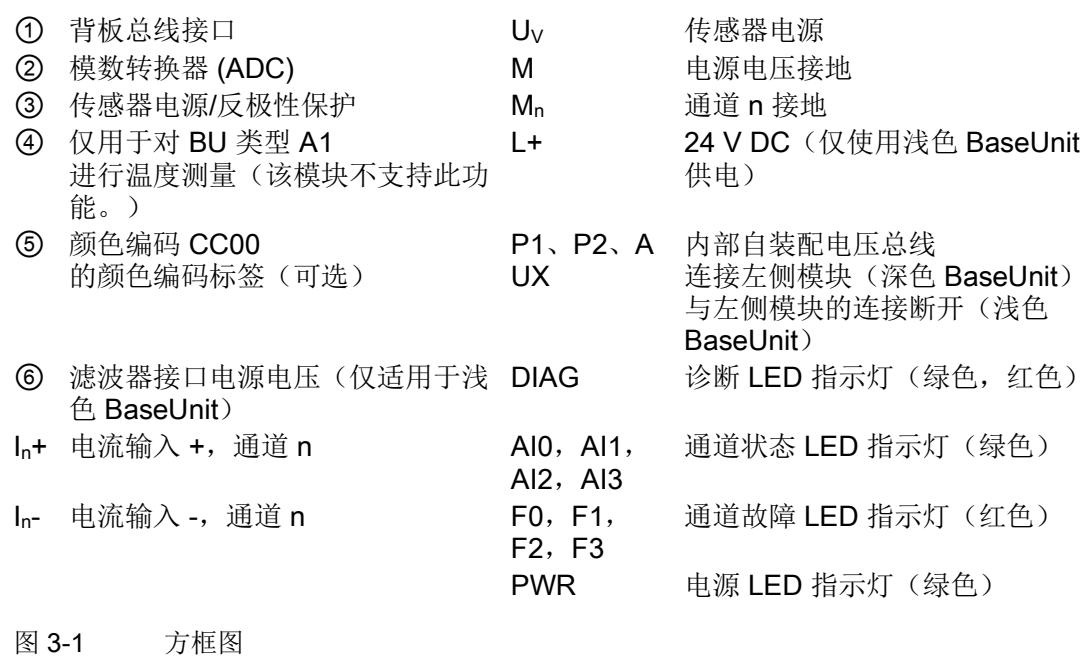

#### 传感器电源

警告 电源电压的电压突降与波动无法通过 F 模块进行缓冲,因此会影响传感器电源。 这可能会导致测量值错误,在确定安全功能时需加以注意。 为了确保传感器功能运行正常,建议使用以下某个选项: • 使用符合 NAMUR 建议 NE 21 的电压电源, 避免电压突降。 或者 • 使用带有相应后备电池或诊断功能的变送器。

3.1 接线图和方框图

#### 建议:内部传感器电源

#### 强烈建议使用 F

模块中具有短路保护功能的内部传感器电源。系统会对该内部传感器电源进行监测,并通 过 Fn LED 指示灯进行状态指示。接线或传感器短路时,系统会对输入进行保护。

#### 说明

如果发生接地短路或加电期间 L + 短路, 则内部传感器电源关断。 输入电流大于 35 mA 时传感器电源也将关断。 稍后将进行约 1 分钟的检查,确认该错误是否已消除。

#### 说明

#### 过程值和诊断的评估过程

#### 在模块启动过程中启动传感器:

接通内部传感器电源后,断路和下溢诊断的评估将抑制 3 秒钟时间。在此时间内,模块可为所有通道设置安全过程数据 0。该操可禁止因传感器启动而导致的断路或下溢诊断。如果 3 秒钟时间后传感器仍未启动,则可能是模块检测到断路或下溢以及受影响通道发生钝化。 此时,必须在启动过程中对该通道故障进行确认。

#### 在操作过程中启动传感器:

如果在操作过程中启动传感器(如,短路后重新接通传感器电源),则所有模拟值均无效 ,同时与内部传感器电源相连接的传感器可能发生断路或下溢诊断。
#### 外部/内部传感器电源

有关如何通过外部传感器电源为传感器供电(如,从其它模块),请参见["F-I/O](#page-9058-0)  [模块的应用](#page-9058-0) (页 [41\)](#page-9058-0)"章节中的相关图。

# 警告

如果 L+ 和 Mn+ 间短路, 则可能烧毁输入电阻, 具体取决于所选择的互连方式。 正确接线以及使用内部传感器电源,可避免该故障的发生。如果使用外部传感器电源, 则需采用其它适应措施保护输入电阻(如,在 F 模块的输入回路中外接快熔型 50 mA 熔断器)。

#### ハ 警告

# 外部传感器电源

如果使用外部传感器电源,则需在确定安全功能时考虑电压突降与电压波动。 为了确保传感器功能运行正常,建议使用以下某个选项:

- 使用带有相应后备电池或诊断功能的变送器。 或者
- 使用冗余外部传感器电源

或者

• 监视外部传感器电源是否欠压/过压,包括发生故障时传感器电源关断(单通道:SIL 2;双通道:SIL 3)。

# **个人的人的人物的人物,也许是一个人的人的人物,但是我们的人的人物,这里**

# 4.1 测量类型和测量范围

下表列出了测量类型和相应的测量范围。

表格 4- 1 测量类型和测量范围

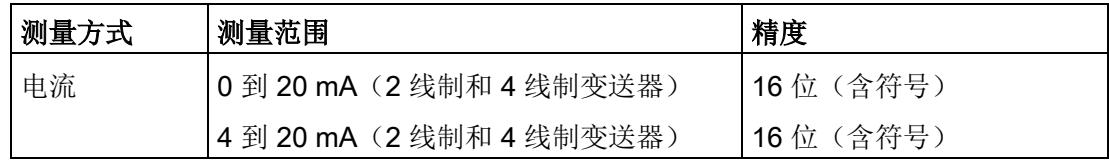

有关测量范围以及上溢、超出范围等数据表格,请参见附录"[模拟值的表示方式](#page-9090-0) (页 [73\)](#page-9090-0)"。

# 4.2 参数

F-AI 4xI 0(4)..20mA 2-/4-wire HF 的参数

警告 诊断功能应根据具体应用激活或取消激活,具体参见"F-I/O [模块的应用](#page-9058-0) (页 [41\)](#page-9058-0)"部分。

可进行以下参数设置:

表格 4- 2 可组态的参数

| 参数          | 值范围          | 默认值                | 在 RUN<br>模式下重新分<br>配参数 | 适用范围 |
|-------------|--------------|--------------------|------------------------|------|
| F 参数:       |              |                    |                        |      |
| F 监视时间的手动分配 | 禁用           | 禁用                 |                        | 模块   |
|             | 启用           |                    |                        |      |
| F 监视时间      | 1 到 65535 ms | $150 \text{ ms}$   |                        | 模块   |
| F 源地址       | 到 65534      | 取决于 F-CPU<br>的参数分配 | ۰                      | 模块   |

模拟量输入模块 F-AI 4xI 0(4)..20mA 2-/4-wire HF (6ES7136-6AA00-0CA1) 20 设备手册, 08/2018, A5E41448950-AB

4.2 参数

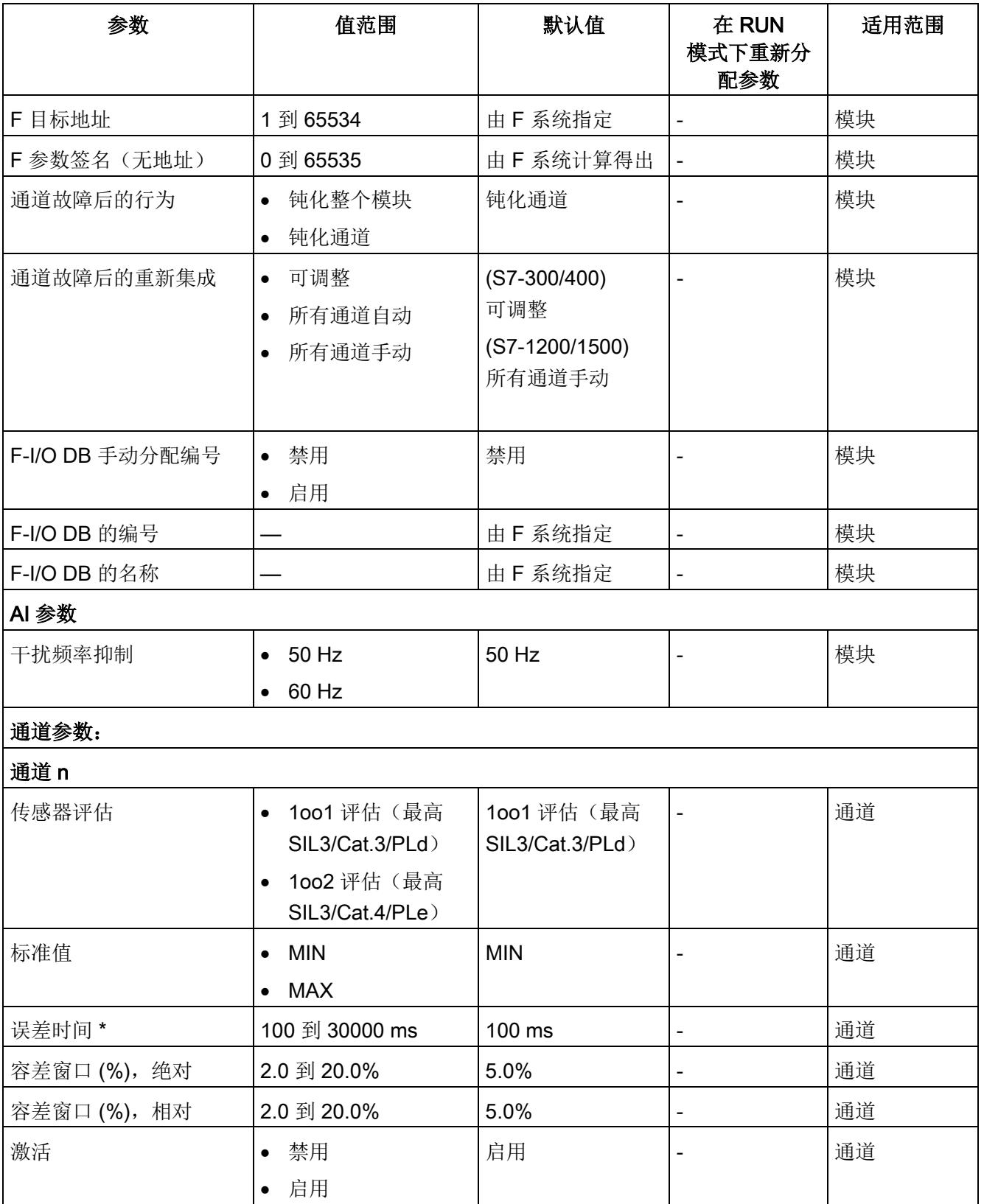

# 4.2 参数

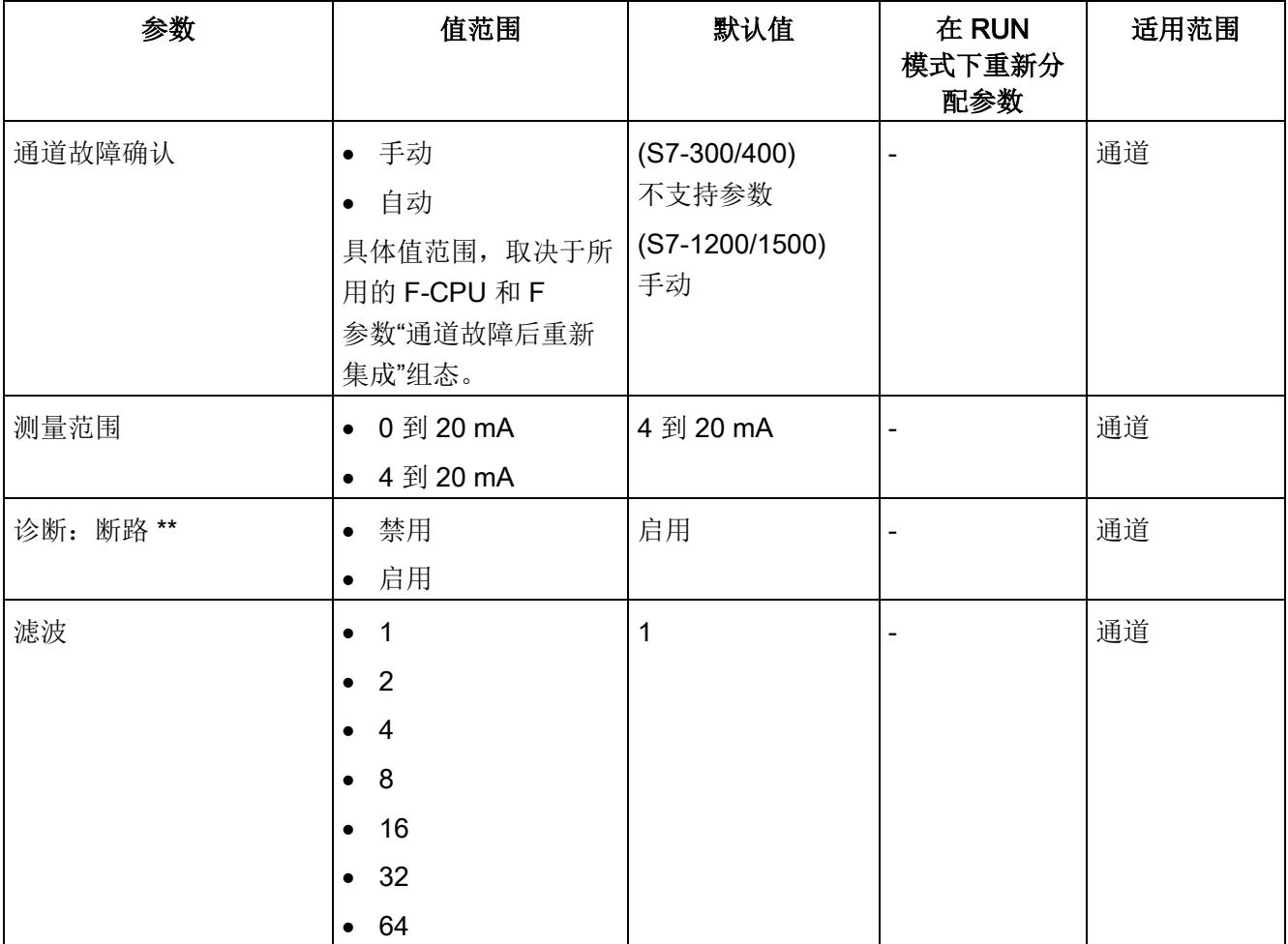

\* 参见"针对 1oo2 [评估的误差分析参数分配](#page-9045-0) (页 [28\)](#page-9045-0)"中的公式

\* 设置只能在测量范围 4 到 20 mA 内

# 4.3 参数说明

# 4.3.1 F 参数

F 模块使用前,必须为其分配 PROFIsafe 地址(F 目标地址和 F 源地址)。

- 通过 F-CPU 中的"PROFIsafe 基本地址"(Base for PROFIsafe addresses) 参数,可定义 F 源地址。
- 系统将为每个 F 模块自动分配一个 CPU 内唯一的 F 目标地址。在硬件配置中,可手动更改 F 目标地址设置。

有关 F 监视时间的 F 参数、PROFIsafe 寻址(F 源地址、F 目标地址)和 F I/O DB 的信息,请参见手册《SIMATIC Safety - 组态和编程 [\(http://support.automation.siemens.com/WW/view/zh/54110126\)](http://support.automation.siemens.com/WW/view/zh/54110126)》。

# 4.3.2 通道的参数

#### 4.3.2.1 Interference frequency suppression

在此,可设置线路频率的干扰频率抑制:

- 50 Hz
- 60 Hz

更多详细信息,请参见《模拟值处理功能手册 [\(https://support.industry.siemens.com/cs/ww/zh/view/67989094\)](https://support.industry.siemens.com/cs/ww/zh/view/67989094)》。

## 4.3.2.2 传感器的评估

# 概述

在此,可选择传感器的评估方式:

- "1oo1 evaluation (max. SIL3/Cat.3/PLd)"
- "1oo2 evaluation (max. SIL3/Cat.4/PLe)"

如果不希望使用通道或通道对进行测量,则禁用激活该通道或通道对。

## 1oo1 evaluation (max. SIL3/Cat.3/PLd)

进行 1oo1 评估时,需要使用一个传感器,且通过一个单通道连接到 F 模块中。

## 1oo2 evaluation (max. SIL3/Cat.4/PLe)

进行 1002 评估时, 将占用两个输入通道:

- 两个单通道传感器
- 一个双通道传感器

请注意,进行 1oo2 评估时,两个通道将组合成一个通道对。

## 可达到的安全等级

根据所选择的传感器评估方式,传感器可相应第达到以下安全等级:

- 对于"1oo1 evaluation", SIL3/Cat.3/PLd
- 对于"1oo2 evaluation", SIL3/Cat.4/PLe

## 参见

针对 1oo2 [评估的误差分析参数分配](#page-9045-0) (页 [28\)](#page-9045-0)

## 4.3.2.3 标准值

# 功能

如果选择"1oo2 evaluation (max. SIL3/Cat.4/PLe)",则可为各输入通道对选择提供两个 F-CPU 值中的哪一个。

- "MIN":两个值中的较小值。
- "MAX": 两个值中的较大值。

如果两个输入通道之间存在误差,则误差前的最后一个有效标准值将发送到 F-CPU 中。

## <span id="page-9042-0"></span>4.3.2.4 误差时间

#### 功能

如果选择了"1oo2 evaluation (max. SIL3/Cat.4/PLe)", 则可在此输入各通道对的误差时间 (ms)。

当标准值超出所指定的容差窗口(相对或绝对)时,误差时间才开始计时。如果通道对中 两个冗余输入通道之间的差大于所指定的容差,且持续时间大于所指定的误差时间,但未 超过最大响应时间,则 F

模块将检测到一个误差错误,并触发诊断中断。如果在误差时间到期之前输入通道的差小 于所指定的容差(输入通道不再有差异),则误差时间将清零且仅在检测到新的误差时才 重新开始计算。

有关误差分析组态的更多信息,请参见"针对 1oo2 [评估的误差分析参数分配](#page-9045-0) (页 [28\)](#page-9045-0)"。

安全程序将执行误差错误处理,处理方式与通道故障相同。更多信息,请参见手册《SIM ATIC Safety - 组态和编程

[\(http://support.automation.siemens.com/WW/view/zh/54110126\)](http://support.automation.siemens.com/WW/view/zh/54110126)》。

## <span id="page-9043-0"></span>4.3.2.5 容差窗口 (%),绝对

# 功能

#### 如果选择"1oo2 evaluation (max.

SIL3/Cat.4/PLe)",则在此可输入该通道对误差的容差窗口大小。指定的容差窗口大小为 满刻度值的百分比值。参考值为满刻度值, 即 20 mA。系统将输入值将取整为一位小数。

如果通道对中两个冗余输入通道之间的差大于此处所指定的容差,且持续时间大于所指定 的误差时间, 则 F 模块将检测到一个误差错误, 并触发诊断中断。

有关设置容差窗口的更多信息,请参见"针对 1oo2 [评估的误差分析参数分配](#page-9045-0) (页 [28\)](#page-9045-0)"。

#### 示例

如果执行以下设置:

- "Tolerance window % absolute"为 10%
- 测量范围为 0 到 20 mA
- 误差时间为 100 ms

输入通道之间的差可以为所组态的误差时间 (100 ms),直至时间窗口中误差超过 2 mA 时的最大响应时间。

参见

[误差时间](#page-9042-0) (页 [25\)](#page-9042-0)

## <span id="page-9044-0"></span>4.3.2.6 容差窗口 (%),相对

# 功能

#### 如果选择了"1oo2 evaluation (max.

SIL3/Cat.4/PLe)",则可在此输入各通道对误差的容差窗口大小。指定的容差窗口大小为 所指定标准值的百分比值。系统将输入值将取整为一位小数。

如果通道对中两个冗余输入通道之间的差大于此处所指定的容差,且持续时间大于所指定 的误差时间, 则 F 模块将检测到一个误差错误, 并触发诊断中断。

"Tolerance window % absolute"和"Tolerance window % relative"两个参数将合并。如果过程值较低,则使用"Tolerance window % absolute"参数。

有关设置容差窗口的更多信息,请参见"针对 1oo2 [评估的误差分析参数分配](#page-9045-0) (页 [28\)](#page-9045-0)"。

## 示例

如果执行以下设置:

- "tolerance window % relative"为 10%
- 测量范围为 0 到 20 mA
- 误差时间为 200 ms
- 单位值为 20 mA

输入通道之间的差可以为所组态的误差时间 (200 ms),直至时间窗口中误差超过 2 mA 时的最大响应时间。

参见

[误差时间](#page-9042-0) (页 [25\)](#page-9042-0)

# <span id="page-9045-0"></span>4.3.2.7 针对 1oo2 评估的误差分析参数分配

#### 误差分析的工作原理

组态的 1002 评估时, 将执行误差分析。而在进行误差分析时, 将使用滤波后的过程值。

将围绕表示瞬时标准值的过程值(该值将以信号形式发送至 F-

CPU)形成一个可分配的容差窗口。

此容差窗口中包含相对过程值,或相对测量范围结束值的绝对值。此时,相对容差窗口与 绝对容差窗口合并。

如果该过程值不是某瞬时处的标准值且位于容差窗口内,则表示无误差。

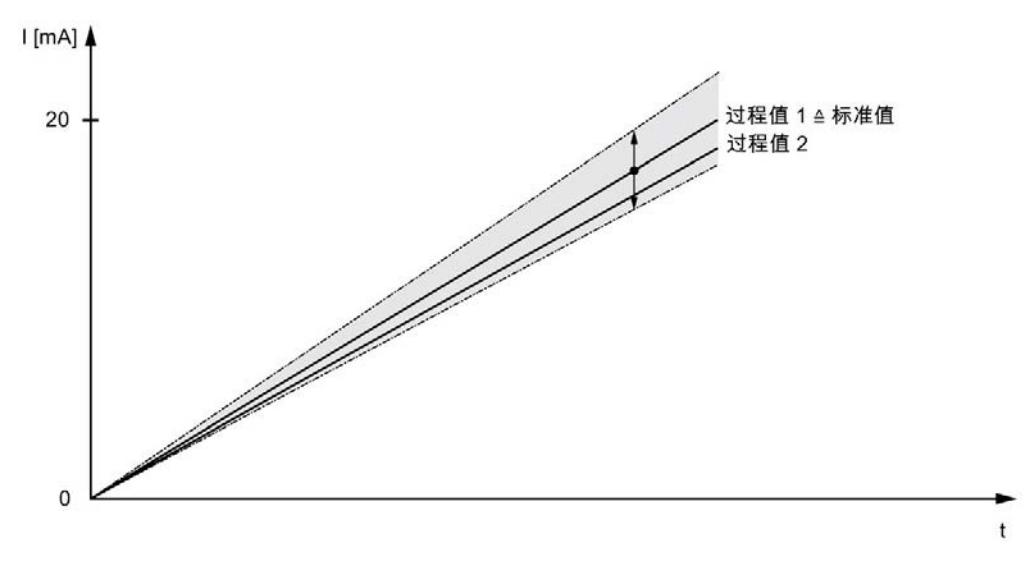

图 4-1 *没有*误差时相对容差窗口的示例(参数分配:标准值 = MAX)

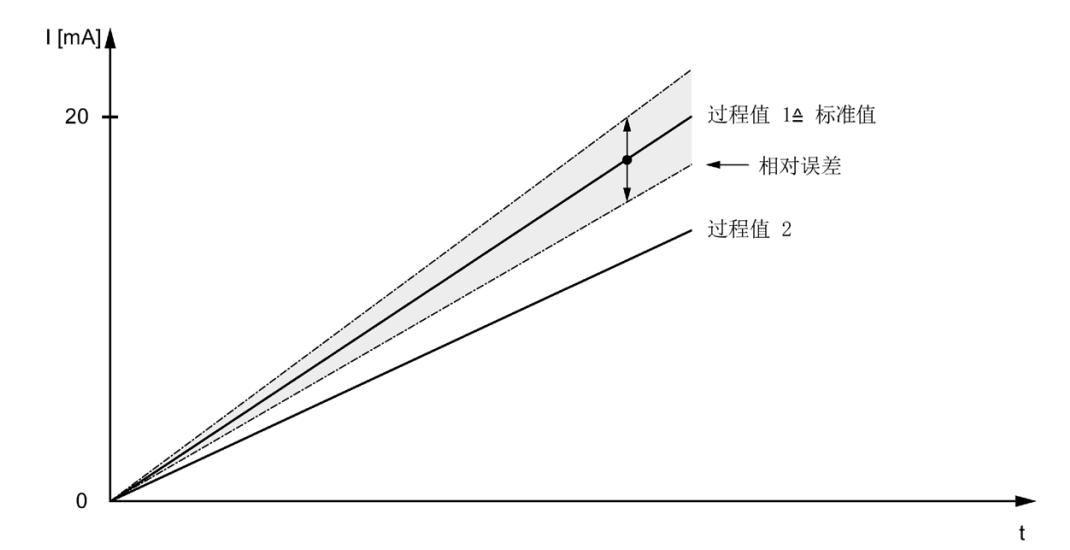

如果过程值不表示瞬时标准值,但位于容差窗口外部,则存在误差。

图 4-2 具有误差的相对容差窗口的示例(参数分配:标准值 = MAX)

分配的误差时间从检测到误差的即刻起开始计算。只要存在误差,误差时间就会持续下去 。

● 如果两个输入通道之间存在误差,则误差发生前的最后一个有效标准值将发送到 F-CPU 中。

如果在误差时间到期之前输入通道的差小于所指定的容差(输入通道不再有差异), 则误差时间将清零且仅在检测到新的误差时才重新开始计算。

● 启动后无有效旧值。如果在此过程中检测到误差, 则 S7-300/400 F-CPU 将输出 7FFFH,而 S7-1200/1500 F-CPU 将输出 0,并开始误差时间计算。

如果在误差时间到期时,各输入通道间不再有误差,则输出标准值。

如果误差时间已过,则模块将报告错误,并设置过程值(S7-300/400 F-CPU:7FFFH;S7-1200/1500 F-CPU:0)。在 PII 中,将为安全程序设置替代值 0。 安全程序将执行误差错误处理,处理方式与通道故障相同。更多信息,请参见手册《STE P 7 Safety - 组态和编程

[\(http://support.automation.siemens.com/WW/view/zh/54110126\)](http://support.automation.siemens.com/WW/view/zh/54110126)》。

#### 组态误差分析参数

在进行误差分析时,每个通道对可分配以下 4 个参数:

- Discrepancy time
- Standard value
- Tolerance window %, absolute
- Tolerance window %, relative

#### "Discrepancy time"参数

发生以下情况时,F 模块将检测到一个误差错误:

- 过程值(不代表标准值)超出所组态的容差窗口。
- 持续时间大于所组态的误差时间。
- 最长持续时间小于最大响应时间。

发生误差错误时,F 模块将触发诊断中断,并设置过程值(S7-300/400 F-CPU: 7FFF<sub>H</sub>; S7-1200/1500 F-CPU:0)。标准值再次位于容差窗口内时,分为误差时间。

在 PII 中, 将为安全程序设置替代值 0。

使用以下公式计算各应用中允许的最大误差时间:

误差时间 = 最大响应时间(发生误差错误时) – 2 × 转换周期时间 × 滤波 – 2 × 转换周期时间

#### 说明

在上述公式中,使用"[误差时间](#page-9088-0) (页 [71\)](#page-9088-0)"章节内所列各值进行误差时间计算。

可以为每个通道对分配误差时间。

#### "Standard value"参数

对于每个输入通道对,您可以选择将两个值中的哪个值以信号形式发送至 F-CPU。如果两个输入通道之间存在误差,则误差发生前的最后一个有效标准值将发送到 F-CPU 中。

- ●"MIN": 两个值中的较小值将作为标准值以信号形式发送至 F-CPU。
- ●"MAX": 两个值中的较大值将作为标准值以信号形式发送至 F-CPU。

#### "Tolerance window %, absolute"参数

可以使用以下公式计算绝对容差窗口:

$$
T_{\text{abs}} = \frac{|\Delta I_{\text{abs}}|}{I_{\text{ME}} - I_{\text{MA}}} \times 100 \text{ [%]}
$$

通过以下公式计算最大电流偏差:

$$
\Delta I_{\text{abs}} = \pm \frac{(I_{\text{ME}} - I_{\text{MA}}) \times T_{\text{abs}}}{100} \text{ [mA]}
$$

其中

- I<sub>ME</sub> = 20 mA (满刻度值)
- l<sub>MA</sub> = 0 mA (测量范围 0 到 20 mA) (刻度起始值)
- I<sub>MA</sub> = 4 mA (测量范围 4 到 20 mA) (刻度起始值)
- $T_{\rm abs}$  = 容差 (%)
- $\Delta l_{\text{abs}}$  = 最大电流偏差 (+/-)

可为每个通道对的"容差窗口(%),绝对"参数分配一个介于 2.0% 和 20.0% 之间的值。

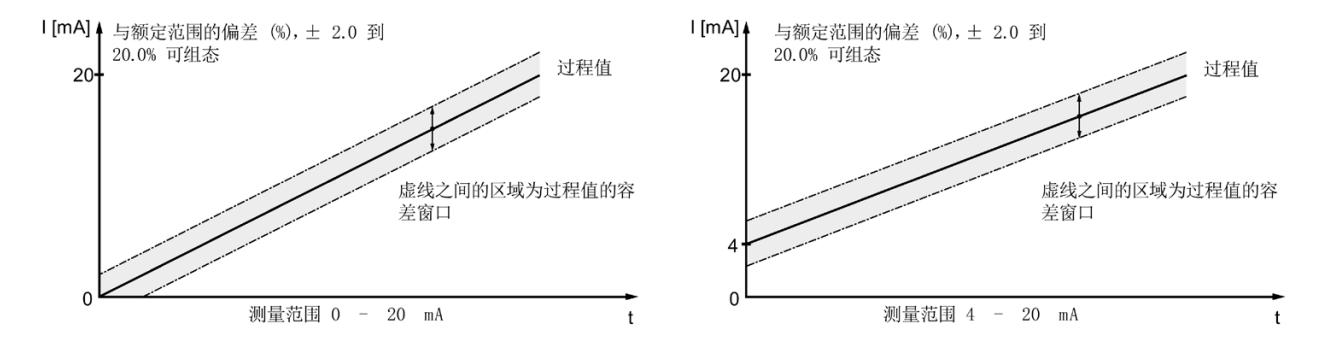

图 4-3 测量范围为 0 到 20 mA 或 4 到 20 mA 时, 额度范围的绝对偏差 (%)

#### "Tolerance window %, relative"参数

计算后容差窗口为滤波后且表示某瞬时处 MIN 或 MAX 值(取决于标准值的参数分配)的过程值(%)。

可以使用以下公式计算相对容差窗口:

$$
\mathsf{T}_{\mathsf{rel}} = \frac{|\Delta \mathsf{I}_{\mathsf{rel}}|}{|\mathsf{I}_{\mathsf{EW}} - \mathsf{I}_{\mathsf{MA}}|} \times 100 \, [\%]
$$

通过以下公式计算最大电流偏差:

$$
\Delta I_{\text{rel}} = \pm \frac{|I_{\text{EW}} - I_{\text{MA}}| \times T_{\text{rel}}}{100} \text{ [mA]}
$$

其中

- $I_{EW}$  = 过程标准值 (MIN/MAX)
- $I_{MA}$  = 0 mA (测量范围 0 到 20 mA)
- $I_{MA}$  = 4 mA (测量范围 4 到 20 mA)
- $\mathsf{T}_{\mathsf{rel}}$  = 容差 (%)
- ΔIrel = 最大电流偏差 (+/-)

可为每个通道对的"容差窗口 (%),相对"参数分配一个介于 2.0% 和 20.0% 之间的值。

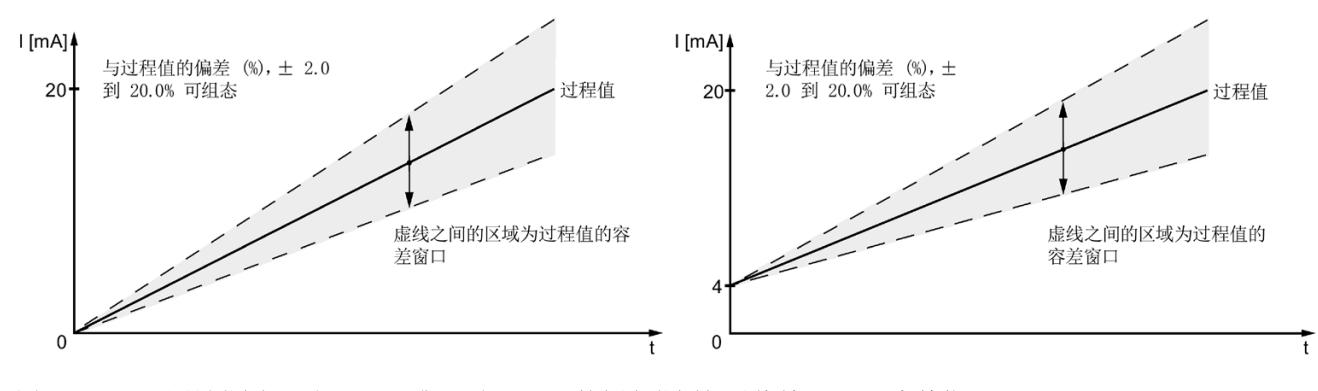

图 4-4 测量范围 0 到 20 mA 或 4 到 20 mA 的额定范围相对偏差(以 % 为单位)

# "Tolerance window %, absolute"参数和"Tolerance window %, relative"参数的合并

您可以根据需要合并"容差窗口(%),绝对"和"容差窗口

(%),相对"参数。合并的容差窗口(下图中的灰色区域)为 Trel 和 Tabs 的最大值。

 $T = MAX \{ T_{rel}, T_{abs} \}$ 

 $ΔI = MAX {ΔI<sub>rel</sub>, ΔI<sub>abs</sub>}$ 

其中

- T = 容差 (%)
- ΔI = 最大电流偏差 (+/-)

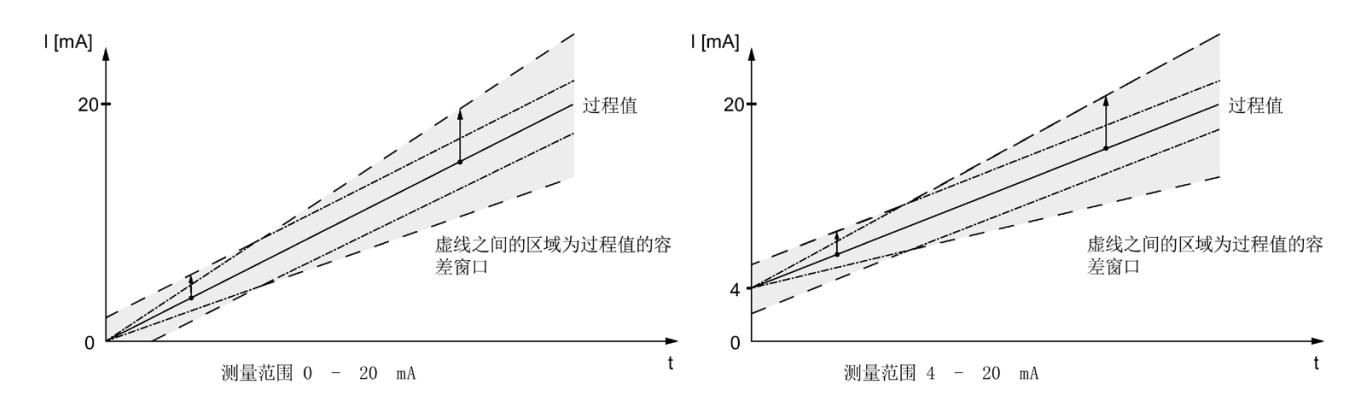

# 示例

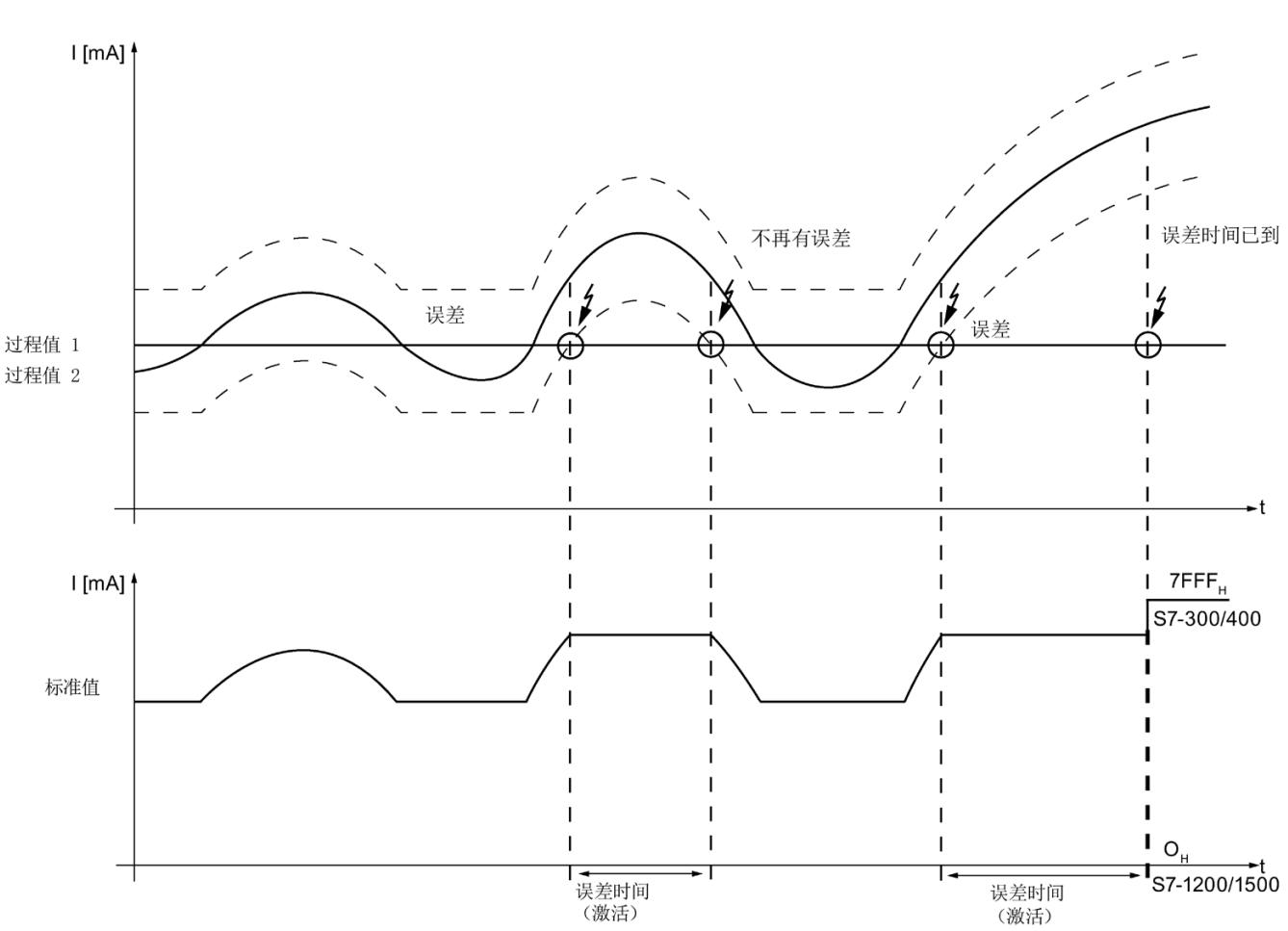

下图显示了标准值 = MAX 时, 误差评估的特性。

第一个示例图显示了两个过程值的特征曲线。虚线表示本示例中组态的绝对容差范围。

第二个示例图显示发送到 F-CPU 中的标准值。

在本示例例中,第一次发生误差时,过程值 1 在误差时间到期前 再次位于容差范围内。即,模块不会报告误差错误。

在本示例中,第二次发生误差时,过程值 1 在误差时间到期时超出容差范围。因此,在误差时间到期后,S7-300/400 F-CPU 将发送误差错误 7FFF<sub>H</sub> (S7-1200/1500 F-CPU 发送 0)。在 PII 中,将为安全程序设置替代值 0。

# 参见

[误差时间](#page-9042-0) (页 [25\)](#page-9042-0) [容差窗口](#page-9043-0) (%), 绝对 (页 [26\)](#page-9043-0) [容差窗口](#page-9044-0) (%),相对 (页 [27\)](#page-9044-0)

## 4.3.2.8 Activated

如果选择该复选框,则将启用相应的通道进行信号处理。 通过该参数,可以取消激活不使用的通道。 如果取消激活不使用的通道,则可缩短 F 模块的响应时间。

## 4.3.2.9 Channel failure acknowledge

#### 在 S7-1200/1500 F-CPU 中使用

仅当在 S7-1200/1500 F-CPU 中操作该 F 模块时,该参数才有效。

仅当 F 参数"通道故障后的行为"(Behavior after channel fault) 设置为"钝化通道"(Passivate channel) 且 F 参数"通道故障后的重新集成"(Reintegration after channel fault) 设置为"可调整"(Adjustable) 时,才能对该参数进行设置。

该参数值用于指定通道故障后该通道的响应方式:

- "手动"(Manual):手动确认后,重新集成通道故障。
- "自动"(Automatically): 通道故障后, 自动重新集成通道。而无需进行手动确认。

#### 在 S7-300/400 F-CPU 中使用

在 S7-300/400 F-CPU 上进行操作时,该参数的值无意义。对于 S7-300/400 F-CPU, 可通过 ACK\_NEC 变量, 设置 F-I/O DB 的相应属性。

有关 F-I/O DB 的详细信息, 请参见《SIMATIC Safety - 组态和编程 [\(http://support.automation.siemens.com/WW/view/zh/54110126\)](http://support.automation.siemens.com/WW/view/zh/54110126)》手册。

#### 4.3.2.10 Measuring range

使用该参数,可选择通道的测量范围:

- 0 到 20 mA
- 4 到 20 mA

# 4.3.2.11 Diagnostics: Wire break

# 功能

在此,可对所组态的测量范围 4 到 20 mA 激活断路检测功能。

指定的测量范围为 4 到 20 mA 时:

- 如果指定有断路诊断功能且电流 < 3.6 mA 时, 则检测到发生断路错误并在 F-CPU 中触发诊断中断。
- 如果未组态断路诊断且电流 < 0.4444 mA 时, 则检测到发生"下溢"错误并在 F-CPU 中触发诊断中断。

指定的测量范围为 0 到 20 mA 时, 系统默认永久激活断路诊断。如果电流 < 0.4442 mA, 则检测到发生断路错误并在 F-CPU 中触发诊断中断。

如果无需使用某个通道,则可将其取消激活。此后,将不执行断路检测。

# 4.3.2.12 滤波

## 使用滤波

对模拟值进行滤波后,可生成一个稳定的模拟量信号进行进一步处理。滤波后的值通常用 于误差分析。

# 警告

如果生成的平均值大于某通道所选择的最近转换模拟值的数目(如,64),则进行滤波 处理。

组态为"1oo2 evaluation (max.

SIL3/Cat.4/PLe)"时,生成的平均值将导致误差延时。请参见以下示例。

#### 滤波原理

测量值通过一个数字量滤波器进行滤波测量。F 模块通过生成由"滤波"(Smoothing) 参数所确定已转换(数字化)的模拟值数量平均值,实现滤波。

滤波可分为 7 个等级 (1、2、4、8、16、32、64

个转换周期)。等级用于确定计算平均值时的模拟量信号数目。如果组态滤波 = 1, 则表 示取消激活滤波功能。

滤波等级越高,生成的模拟值越稳定,并且在单位阶跃后应用滤波后模拟量信号的时间越 长。请参见以下示例。

#### 说明

启动、短路、断路或发生其它通道故障后,系统将复位滤波。例如,如果指定滤波等级为 16 个转换周期且所有通道激活,则滤波过程将按照所组态的 50 Hz 干扰频率抑制持续长达 2000 ms,直至模块生成该过程值。

在生成第一个有效过程值之前, F 模块将生成通道值 7FFF<sub>H</sub> (S7-300/400 F-CPU ) 或 0 (S7-1200/1500 F-CPU)。

出现误差时,测量和滤波将继续,但不会重新启动。

# 示例

下图显示了各种转换周期数(取决于滤波设置),转换周期结束后,模拟值将完成滤波处 理并在发生单位阶跃时使用。该图适用于模拟量输出的所有信号变更化。

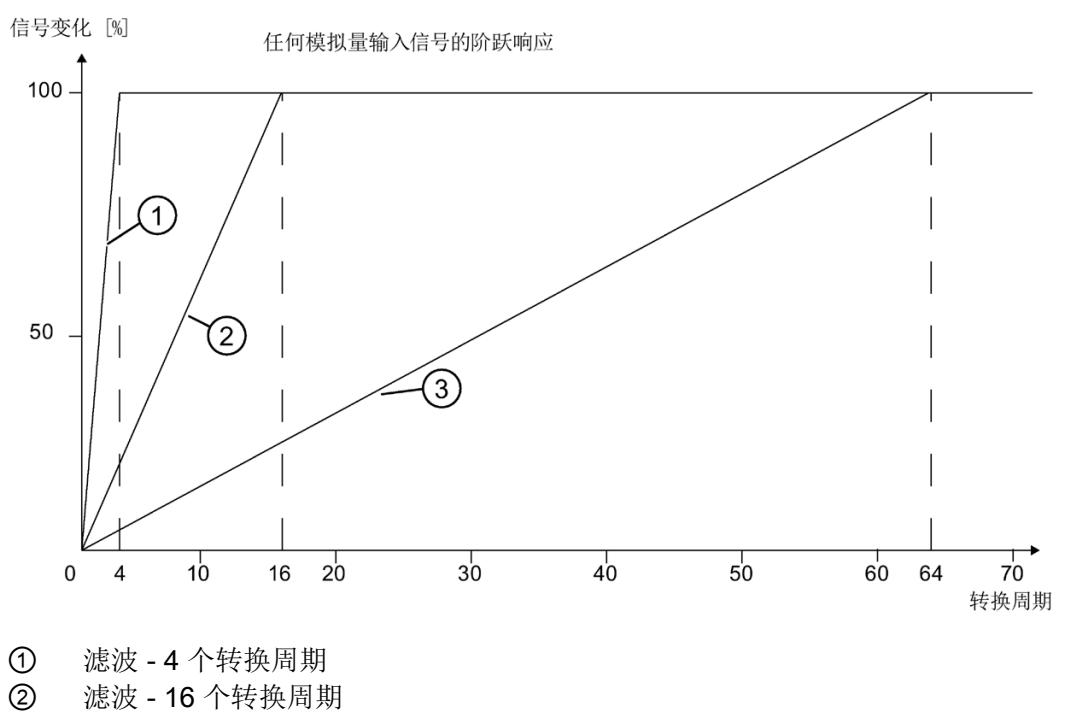

③ 滤波 - 64 个转换周期

#### 示例: 组态为"1oo2 evaluation (max. SIL3/Cat.4/PLe)"时出错, 滤波对最大响应时间的影响

组态为"1oo2 evaluation (max.

SIL3/Cat.4/PLe)"时出错(单次故障延时时间, OFDT), 可根据以下公式计算得出最大 响应时间:

最大响应时间(存在误差错误时)= 2 × 转换周期时间 × 滤波 + 误差时间 + 2 × 转换周期时间

示例:连接并组态一个通道对(激活)、干扰频率 50 Hz、滤波设置为 16 个转换周期、误差时间 2000 ms 时,使用"[响应时间](#page-9088-0)

(页 [71\)](#page-9088-0)"章节内介绍的公式计算得出相应的转换周期时间:

最大响应时间(存在误差错误时)= 2 × 70 ms × 16 + 2000 ms + 2 × 70 ms = 4380 ms 如果两个冗余输入通道之间存在误差,则响应时间可持续 4380 ms,直至 F 模块向 F-CPU 发送一个误差错误。

如果误差时间已过,则模块将报告错误,并设置过程值(S7-300/400 F-CPU:7FFFH;S7-1200/1500 F-CPU:0)。在 PII 中,将为安全程序设置替代值 0。

# 4.4 地址空间

#### 模拟量输入模块 F-AI 4xI 0(4)..20mA 2-/4-wire HF 的地址分配

模拟量输入模块 F-AI 4xI 0(4)..20mA 2-/4-wire HF 占用 F-CPU 中的以下地址区域:

| 在 F-CPU 中占用的字节:               |                                |                           |  |  |
|-------------------------------|--------------------------------|---------------------------|--|--|
| <b>F-CPU</b>                  | 输入范围                           | 输出范围                      |  |  |
| S7-300/400 F-CPUs             | IB $x + 0 = \frac{1}{2}x + 12$ | $QB x + 0 \nexists x + 3$ |  |  |
| S7-1200/1500 F-<br><b>CPU</b> | IB $x + 0 = \frac{1}{2}x + 13$ | $QB x + 0 \nexists x + 4$ |  |  |

表格 4- 3 F-CPU 中的地址分配

x = 模块的起始地址

4.4 地址空间

#### 模拟量输入 F-AI 4xI 0(4)..20mA 2-/4-wire HF 中用户数据的地址分配和值状态

在 F-CPU 所有分配的地址中, 用户数据占用模拟量输入模块 F-AI 4xI 0(4)..20mA 2-/4wire HF 的以下地址:

表格 4-4 在输入范围内,用户数据的地址分配

| <b>F-CPU</b> | 每个 F 模块在 F-CPU 中分配的位: |                     |   |          |                 |                 |                 |                 |
|--------------|-----------------------|---------------------|---|----------|-----------------|-----------------|-----------------|-----------------|
| 中的字节         | 7                     | 6                   | 5 | 4        | 3               | 2               | 1               | $\Omega$        |
| $IBx + 0$    |                       | 通道 0 处的输入值          |   |          |                 |                 |                 |                 |
| $IBx + 1$    |                       | (1oo2 评估通道 0/2 的结果) |   |          |                 |                 |                 |                 |
| $IBx + 2$    |                       | 通道 1 处的输入值          |   |          |                 |                 |                 |                 |
| $IBx + 3$    | (1oo2 评估通道 1/3 的结果)   |                     |   |          |                 |                 |                 |                 |
| $IBx + 4$    |                       |                     |   | 通道2处的输入值 |                 |                 |                 |                 |
| $IBx + 5$    |                       |                     |   |          |                 |                 |                 |                 |
| $IBx + 6$    | 通道 3 处的输入值            |                     |   |          |                 |                 |                 |                 |
| $IBx + 7$    |                       |                     |   |          |                 |                 |                 |                 |
| $IBx + 8$    |                       |                     |   |          | Al <sub>3</sub> | Al <sub>2</sub> | Al <sub>1</sub> | Al <sub>0</sub> |
|              |                       |                     |   |          | 的值状             | 的值状             | 的值状             | 的值状             |
|              |                       |                     |   |          | 态*              | 杰*              | 杰*              | 杰*              |

\* 仅 S7-1200/1500 F-CPU

x = 模块的起始地址

# 说明

用户只能访问用户数据和值状态占用的地址。

由 F 模块所占用的其它地址范围将分配给各功能,包括 F 模块基于 PROFIsafe 与 F-CPU 间的安全相关通信。

# 更多信息

有关 F-I/O 访问的详细信息, 请参见《SIMATIC Safety - 组态和编程 [\(http://support.automation.siemens.com/WW/view/zh/54110126\)](http://support.automation.siemens.com/WW/view/zh/54110126)》手册。

# <span id="page-9058-0"></span>F-I/O 模块的应用 **5**

在以下应用中,可达到 SIL3/Cat.4/PLe。

在相应的 BaseUnit 上完成接线操作。更多信息,请参见《分布式 I/O 系统 ET 200SP [\(http://support.automation.siemens.com/WW/view/zh/58649293\)](http://support.automation.siemens.com/WW/view/zh/58649293)》系统手册中的"连接"部 分。

# 5.1 应用 1:使用 2 线制变送器时的安全模式 SIL3/Cat.3/PLd

简介

在下文中,将介绍 F-AI 4xI 0(4)..20mA 2-/4-wire HF 在不同应用中的接线方式与参数设置:

● 应用 1: 安全模式 SIL3/Cat.3/PLd, 1oo1 (1v1) 评估。

有关相关诊断消息、错误原因以及可实施的纠正措施,请参见"[诊断消息](#page-9076-0) (页 [59\)](#page-9076-0)"部分。

5.1 应用 1: 使用 2 线制变送器时的安全模式 SIL 3/Cat. 3/PLd

# 电流测量 0/4 到 20 mA,2 线制变送器

采用这种互连方式时,F 模块可连接 4 个过程信号。F 模块为 4 个通道提供传感器电源 UV。此外,也可使用外部传感器电源为传感器供电。

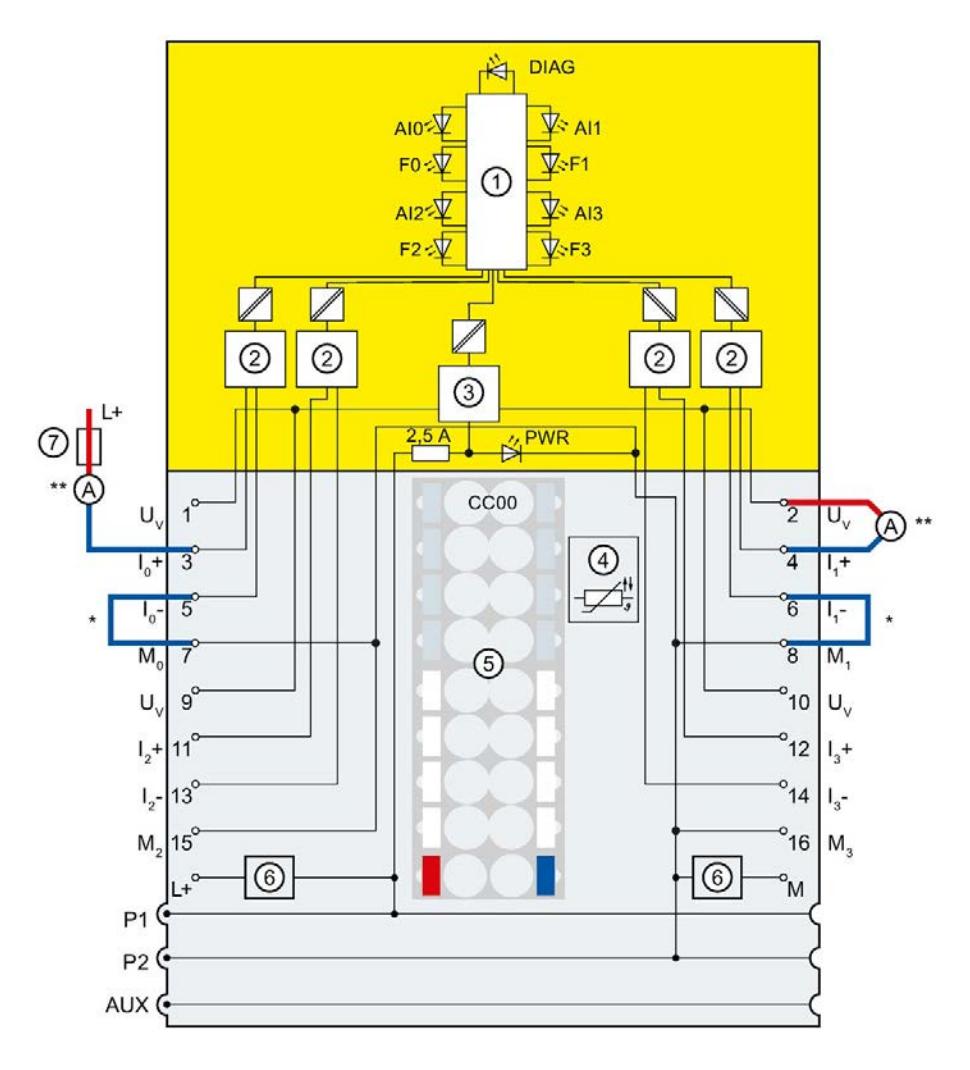

5.1 应用 1: 使用 2 线制变送器时的安全模式 SIL 3/Cat. 3/PLd

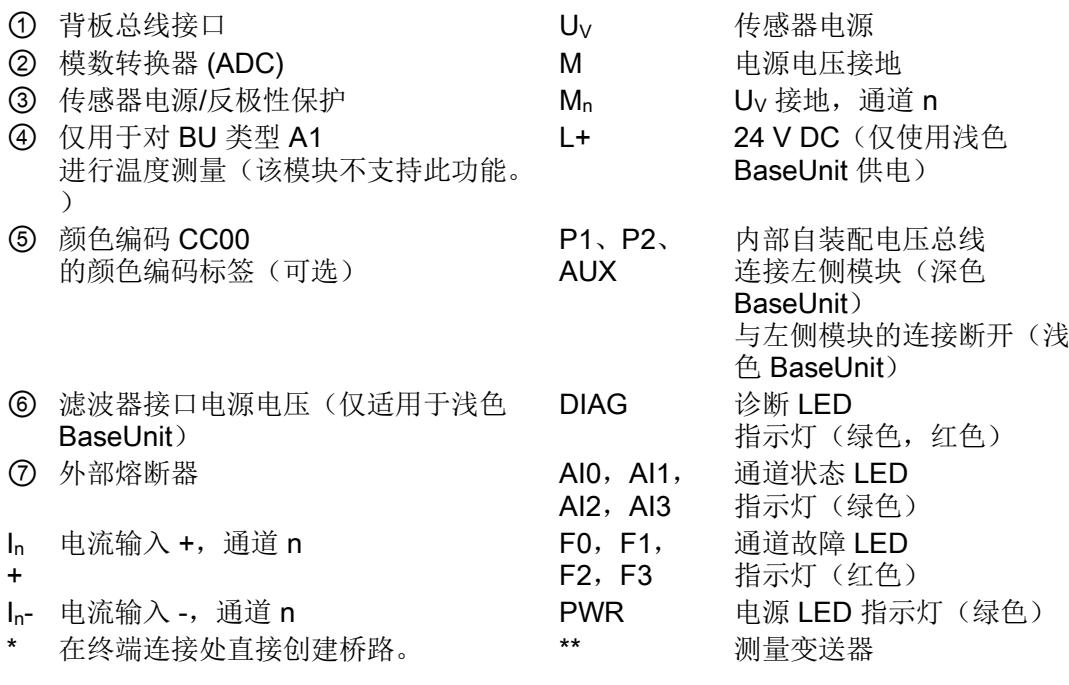

图 5-1 1oo1 评估

# 警告

为确保这种接线方式的安全等级可达 SIL3/Cat.3/PLd, 则需使用相应的合格传感器。

# 警告

所有电缆在铺设时,均需避免产生干扰电压。此时,可使用屏蔽电缆。

5.1 应用 1: 使用 2 线制变送器时的安全模式 SIL3/Cat.3/PLd

# 应用 1 中可分配的参数

| 参数       | 安全模式下的值范围                   |
|----------|-----------------------------|
| 通道故障后的行为 | 钝化整个 F 模块<br>$\bullet$      |
|          | 钝化通道<br>$\bullet$           |
| 干扰频率抑制   | 50 Hz<br>$\bullet$          |
|          | 60 Hz<br>٠                  |
| 传感器评估    | 1oo1 评估 (最高 SIL3/Cat.3/PLd) |
| 测量范围     | • $0 \ncong 20 \text{ mA}$  |
|          | 4 到 20 mA<br>$\bullet$      |
| 诊断: 断路   | (测量范围 4 到 20 mA)            |
|          | 禁用<br>$\bullet$             |
|          | 启用<br>$\bullet$             |
| 滤波       | 1/2/4/8/16/32/64个转换周期       |

表格 5-1 F-AI 4xI 0(4)..20mA 2-/4-wire HF 在应用 1 中的参数分配

# 5.2 应用 2:使用 2 线制变送器时的安全模式 SIL3/Cat.4/PLe

简介

在下文中,将介绍 F-AI 4xI 0(4)..20mA 2-/4-wire HF 在不同应用中的接线方式与参数设置:

● 应用 2: 安全模式 SIL3/Cat.4/PLe, 1oo2 (2v2) 评估。

有关相关诊断消息、错误原因以及可实施的纠正措施,请参见"[诊断消息](#page-9076-0) (页 [59\)](#page-9076-0)"部分。

#### 电流测量 0/4 到 20 mA,2 线制变送器

采用这种互连方式时,F 模块可连接 2 个过程信号。F 模块为 4 个通道提供传感器电源 UV。此外,也可使用外部传感器电源为传感器供电。

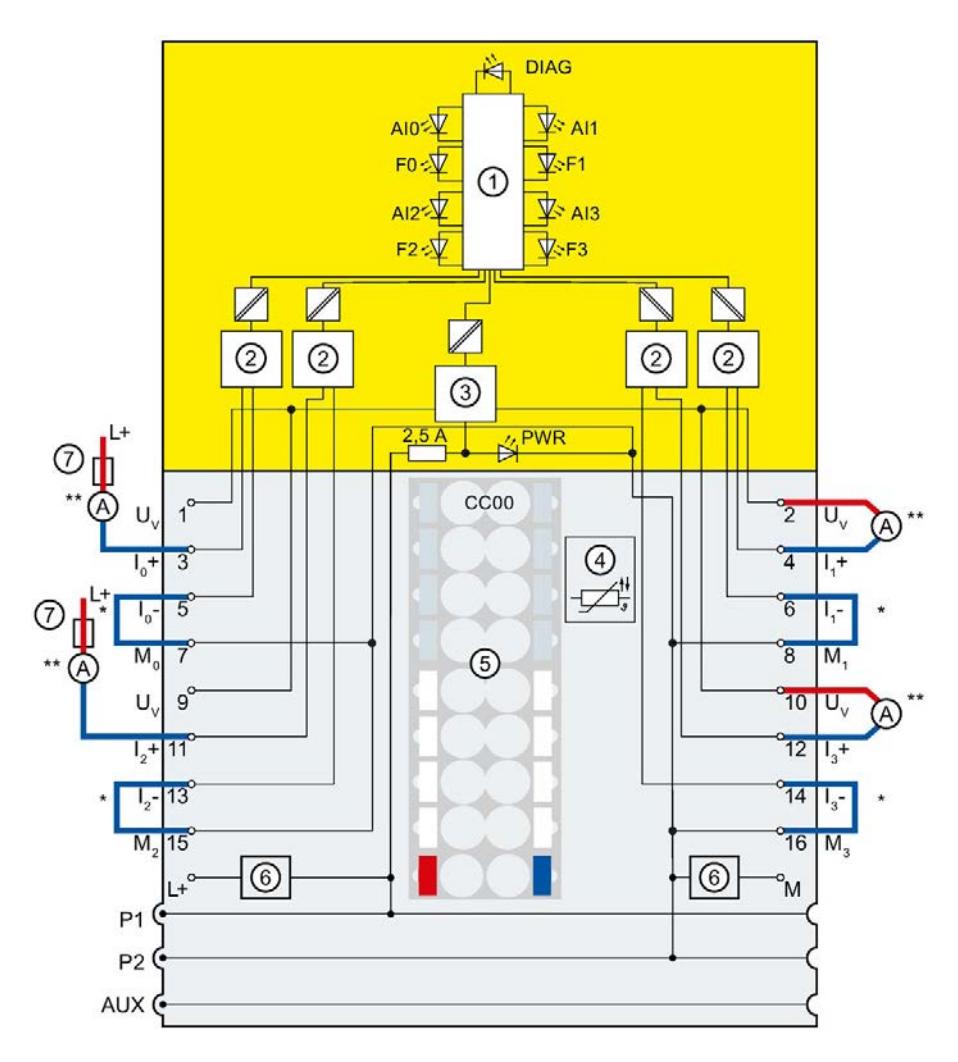

5.2 应用 2:使用 2 线制变送器时的安全模式 SIL3/Cat.4/PLe

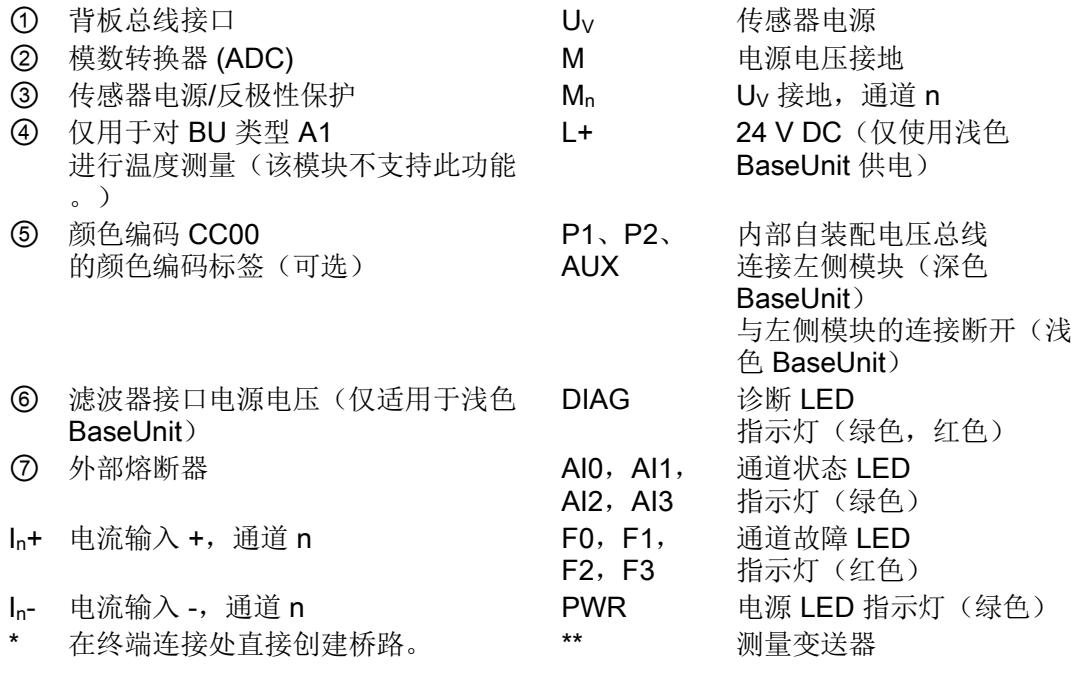

图 5-2 1oo2 评估

# 警告

采用这种接线方式时安全等级如需达到 SIL3/Cat.4/PLe, 则需使用一个合格的双通道传感器或两个合格的单通道传感器。

# 警告

所有电缆在铺设时,均需避免产生干扰电压。此时,可使用屏蔽电缆。

5.2 应用 2:使用 2 线制变送器时的安全模式 SIL3/Cat.4/PLe

# 应用 2 中可分配的参数

| 参数          | 安全模式下的值范围                   |  |
|-------------|-----------------------------|--|
| 标准值         | MIN<br>$\bullet$            |  |
|             | <b>MAX</b>                  |  |
| 误差时间        | 100 到 30000 ms              |  |
| 容差窗口(%), 绝对 | 2.0 到 20.0%                 |  |
| 容差窗口(%),相对  | 2.0 到 20.0%                 |  |
| 通道故障后的行为    | 钝化整个 F 模块<br>$\bullet$      |  |
|             | 钝化通道<br>$\bullet$           |  |
| 干扰频率抑制      | $-50$ Hz                    |  |
|             | 60 Hz<br>$\bullet$          |  |
| 传感器评估       | 1oo2 评估 (最高 SIL3/Cat.4/PLe) |  |
| 测量范围        | 0 到 20 mA<br>$\bullet$      |  |
|             | 4 到 20 mA<br>$\bullet$      |  |
| 诊断: 断路      | (测量范围 4 到 20 mA)            |  |
|             | 禁用<br>$\bullet$             |  |
|             | 启用<br>$\bullet$             |  |
| 滤波          | 1/2/4/8/16/32/64个转换周期       |  |

表格 5- 2 F-AI 4xI 0(4)..20mA 2-/4-wire HF 在应用 2 中的参数分配

5.3 应用 3: 使用 4 线制变送器时的安全模式 SIL3/Cat.3/PLd

# 5.3 应用 3:使用 4 线制变送器时的安全模式 SIL3/Cat.3/PLd

# 简介

在下文中,将介绍 F-AI 4xI 0(4)..20mA 2-/4-wire HF 在不同应用中的接线方式与参数设置:

● 应用 3: 安全模式 SIL3/Cat.3/PLd, 1oo1 (1v1) 评估。

有关相关诊断消息、错误原因以及可实施的纠正措施,请参见"[诊断消息](#page-9076-0) (页 [59\)](#page-9076-0)"部分。

#### 电流测量 0/4 到 20 mA,4 线制变送器

采用这种互连方式时,F 模块可连接 4 个过程信号。F 模块为 4 个通道提供传感器电源 UV。此外,也可使用外部传感器电源为传感器供电。

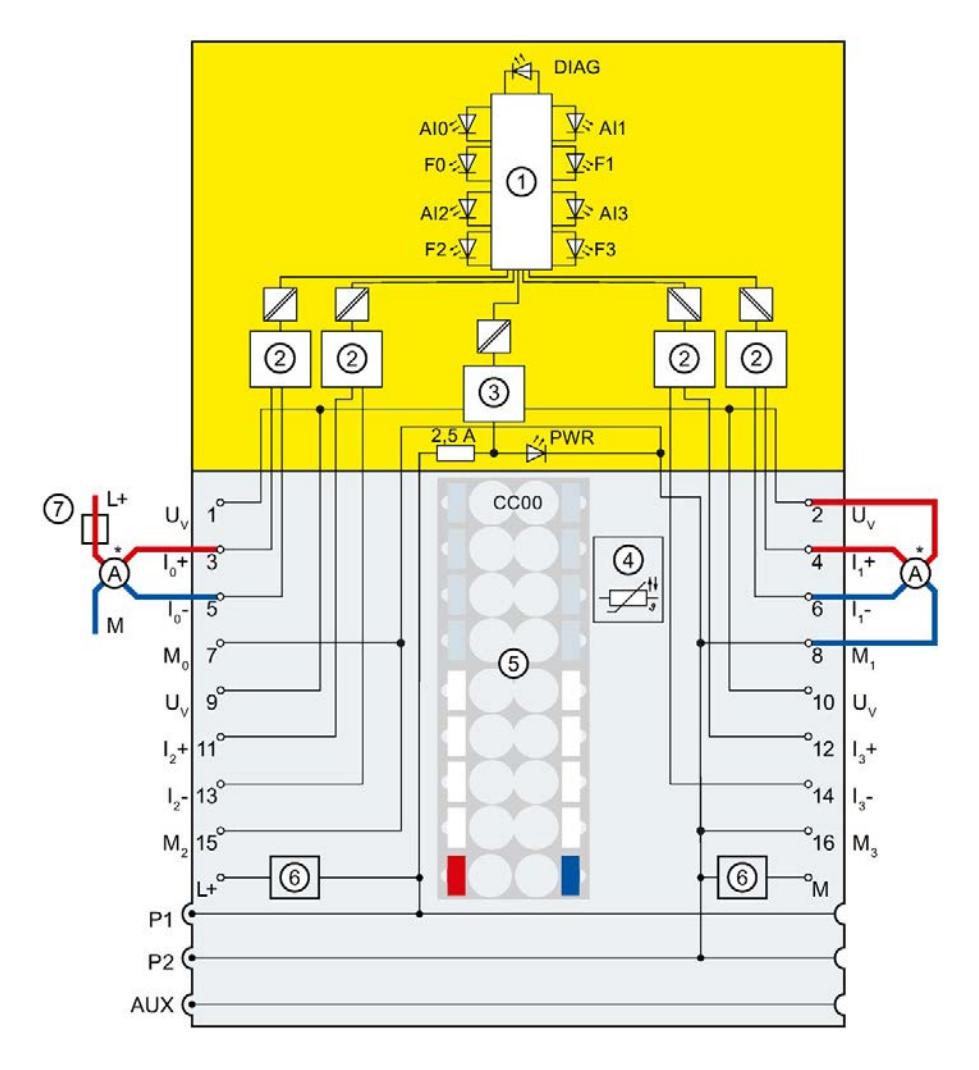

模拟量输入模块 F-AI 4xI 0(4)..20mA 2-/4-wire HF (6ES7136-6AA00-0CA1) 48 设备手册, 08/2018, A5E41448950-AB 5.3 应用 3: 使用 4 线制变送器时的安全模式 SIL3/Cat.3/PLd

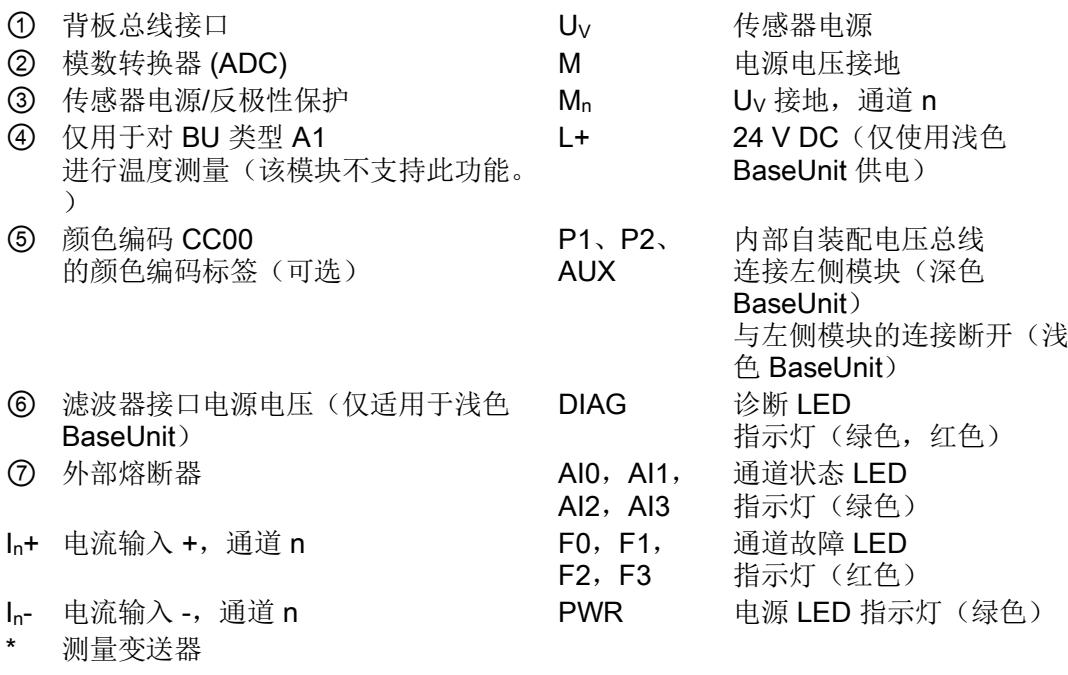

图 5-3 1oo1 评估

# 警告

为确保这种接线方式的安全等级可达 SIL3/Cat.3/PLd, 则需使用相应的合格传感器。

# 警告

所有电缆在铺设时,均需避免产生干扰电压。此时,可使用屏蔽电缆。

5.3 应用 3: 使用 4 线制变送器时的安全模式 SIL3/Cat.3/PLd

# 应用 3 的可分配参数

| 参数       | 安全模式下的值范围                   |
|----------|-----------------------------|
| 通道故障后的行为 | 钝化整个 F 模块<br>$\bullet$      |
|          | 钝化通道<br>$\bullet$           |
| 干扰频率抑制   | 50 Hz                       |
|          | 60 Hz                       |
| 传感器评估    | 1oo1 评估 (最高 SIL3/Cat.3/PLd) |
| 测量范围     | • $0 \ncong 20 \text{ mA}$  |
|          | 4 到 20 mA<br>$\bullet$      |
| 诊断: 断路   | (测量范围 4 到 20 mA)            |
|          | 禁用<br>$\bullet$             |
|          | 启用<br>$\bullet$             |
| 滤波       | 1/2/4/8/16/32/64个转换周期       |

表格 5- 3 F-AI 4xI 0(4)..20mA 2-/4-wire HF 在应用 3 中的参数分配

# 5.4 应用 4:使用 4 线制变送器时的安全模式 SIL3/Cat.4/PLe

#### 简介

在下文中,将介绍 F-AI 4xI 0(4)..20mA 2-/4-wire 在不同应用中的接线方式与参数设置:

● 应用 4: 安全模式 SIL3/Cat.4/PLe, 1oo2 (2v2) 评估。

有关相关诊断消息、错误原因以及可实施的纠正措施,请参见"[诊断消息](#page-9076-0) (页 [59\)](#page-9076-0)"部分。

# 电流测量 0/4 到 20 mA,4 线制变送器

采用这种互连方式时,F 模块可连接 2 个过程信号。F 模块为 4 个通道提供传感器电源 UV。此外,也可使用外部传感器电源为传感器供电。

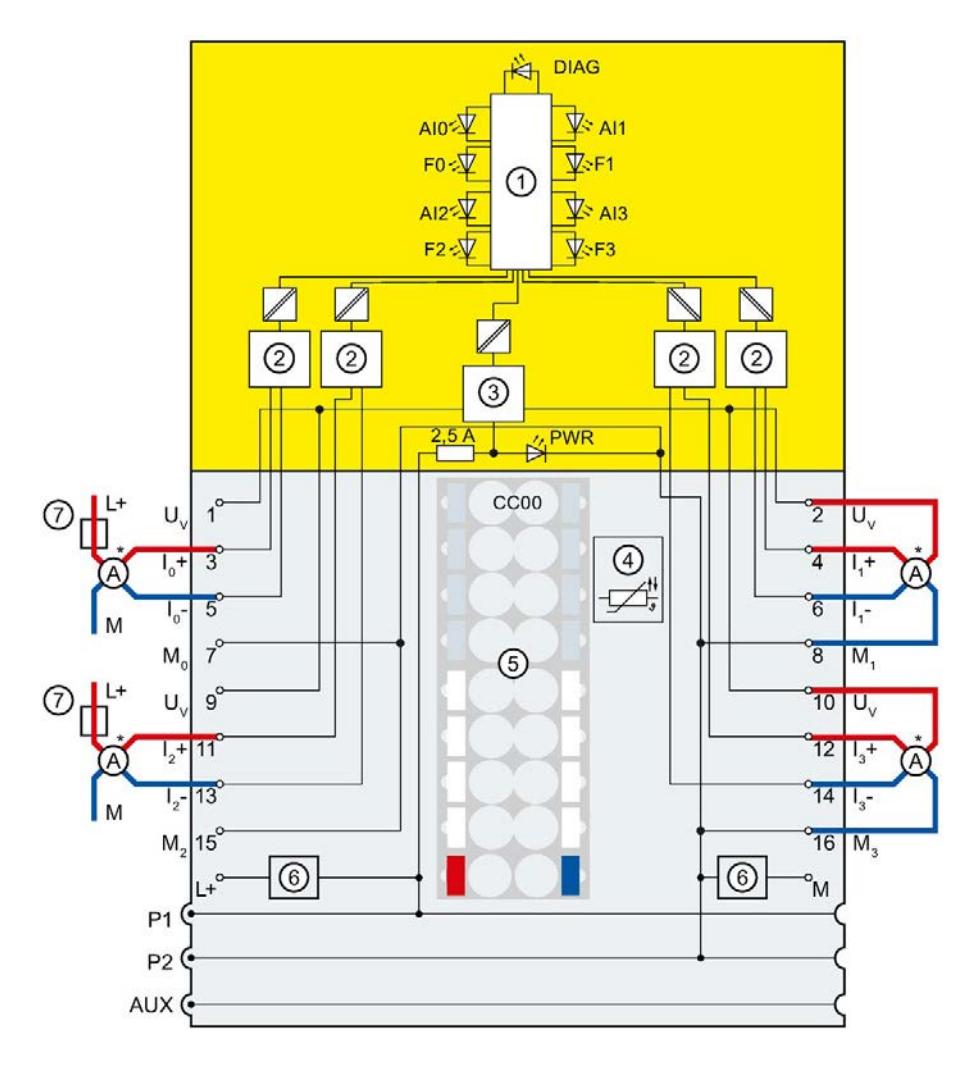

5.4 应用 4: 使用 4 线制变送器时的安全模式 SIL3/Cat.4/PLe

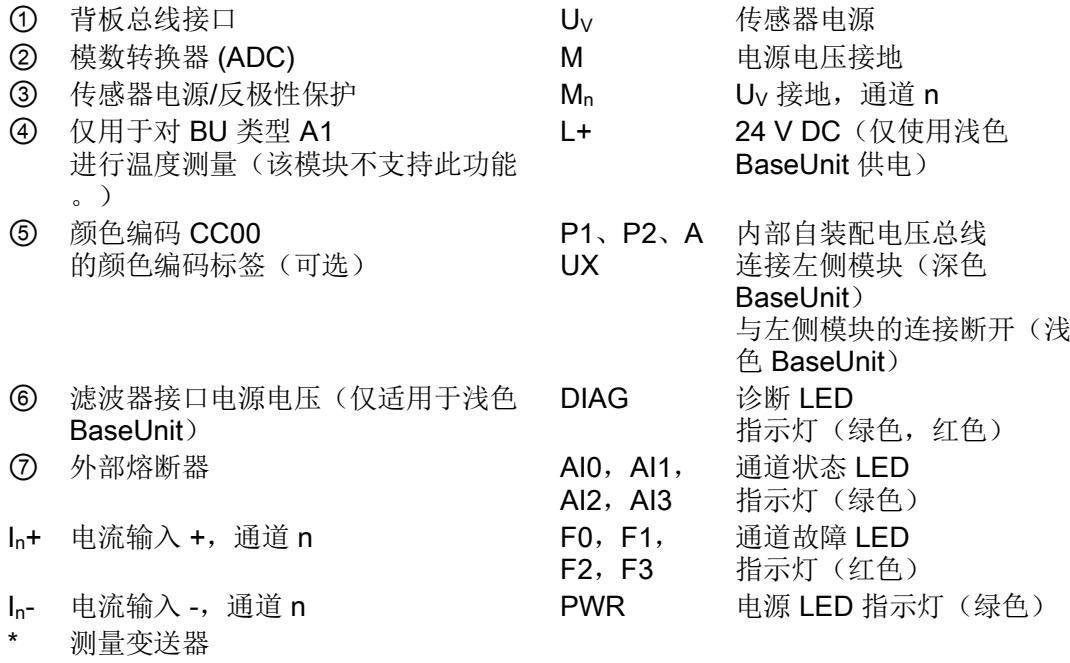

图 5-4 1oo2 评估

# 警告

采用这种接线方式要达到 SIL3/Cat.4/PLe 等级, 需使用相应的合格传感器。

# 警告

所有电缆在铺设时,均需避免产生干扰电压。此时,可使用屏蔽电缆。

5.4 应用 4: 使用 4 线制变送器时的安全模式 SIL3/Cat.4/PLe

# 应用 4 中可分配的参数

| 参数           | 安全模式下的值范围                   |  |
|--------------|-----------------------------|--|
| 标准值          | <b>MIN</b><br>$\bullet$     |  |
|              | <b>MAX</b>                  |  |
| 误差时间         | 100 到 30000 ms              |  |
| 容差窗口 (%), 绝对 | 2.0 到 20.0%                 |  |
| 容差窗口(%),相对   | 2.0 到 20.0%                 |  |
| 通道故障后的行为     | 钝化整个 F 模块<br>$\bullet$      |  |
|              | 钝化通道<br>$\bullet$           |  |
| 干扰频率抑制       | $\bullet$ 50 Hz             |  |
|              | 60 Hz<br>$\bullet$          |  |
| 传感器评估        | 1oo2 评估 (最高 SIL3/Cat.4/PLe) |  |
| 测量范围         | • $0 \ncong 20 \text{ mA}$  |  |
|              | 4 到 20 mA<br>$\bullet$      |  |
| 诊断: 断路       | (测量范围 4 到 20 mA)            |  |
|              | 禁用<br>$\bullet$             |  |
|              | 启用<br>$\bullet$             |  |
| 滤波           | 1/2/4/8/16/32/64个转换周期       |  |

表格 5- 4 F-AI 4xI 0(4)..20mA 2-/4-wire HF 在应用 4 中的参数分配

# 6.1 状态和错误指示灯

# LED 指示灯

下图显示了 F-AI 4xI 0(4)..20mA 2-/4-wire HF 的 LED 指示灯。

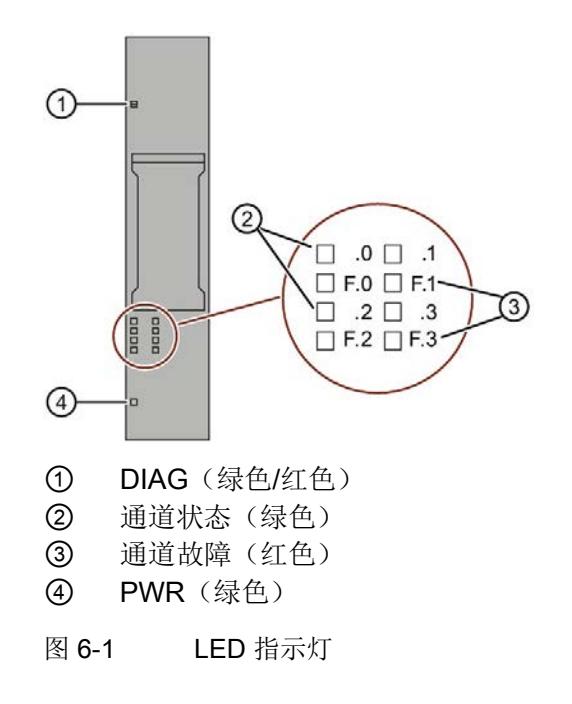

# LED 指示灯的含义

下表列出了状态和错误指示灯的不同含义。有关诊断报警的补救措施,请参见"[诊断消息](#page-9076-0) (页 [59\)](#page-9076-0)"部分。

# 警告

输出的 DIAG LED 指示灯和通道状态及通道故障 LED 指示灯未设计为安全相关的 LED 指示灯,因此不能评估安全相关的活动。
6.1 状态和错误指示灯

#### DIAG LED 指示灯

| <b>DIAG</b>   | 含义                                               |
|---------------|--------------------------------------------------|
| □             | ET 200SP 的背板总线电源不正常                              |
| 灭             |                                                  |
| 亲             | 未组态模块参数                                          |
| 闪烁            |                                                  |
| <b>Talent</b> | 模块参数已组态但没有进行模块诊断                                 |
| 亮             |                                                  |
| 亲             | 模块参数已组态并且处于诊断状态<br>$\bullet$                     |
| 闪烁            | S7-1200/1500 F-CPU: 至少一个通道正在等待用户确认。<br>$\bullet$ |
| 兼             | S7-1200/1500 F-CPU: 模块故障后, F 模块正在等待用户确认。         |
| 闪烁            | S7-300/400 F-CPU: F 模块正在等待用户确认。                  |

表格 6- 1 DIAG 错误 LED 指示灯

#### 通道状态/通道故障 LED 指示灯

表格 6- 2 通道状态/通道错误的 LED 状态指示灯

| 通道状态   | 通道故障   | 含义                 |
|--------|--------|--------------------|
| ο      | □      | 通道取消激活或电源电压 L+ 缺失。 |
| 灭      | 灭      |                    |
| ш      | $\Box$ | 通道已激活, 但未进行通道诊断    |
| 亮      | 灭      |                    |
| $\Box$ | п      | 通道已激活,且进行通道诊断      |
| 灭      | 亮      |                    |
| ※/※    |        | 至少一个通道正在等待用户确认。    |
| 交替闪烁   |        |                    |

6.1 状态和错误指示灯

#### 通道状态/DIAG/通道故障 LED 指示灯

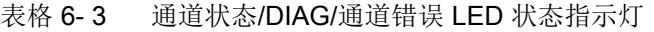

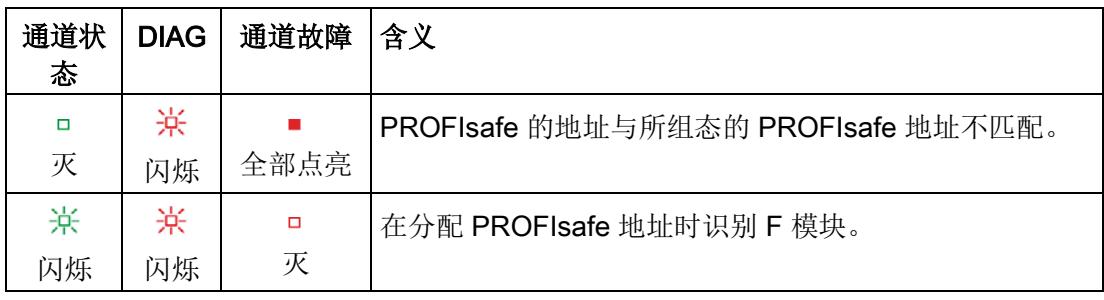

#### PWR LED 指示灯

#### 表格 6- 4 PWR LED 状态指示灯

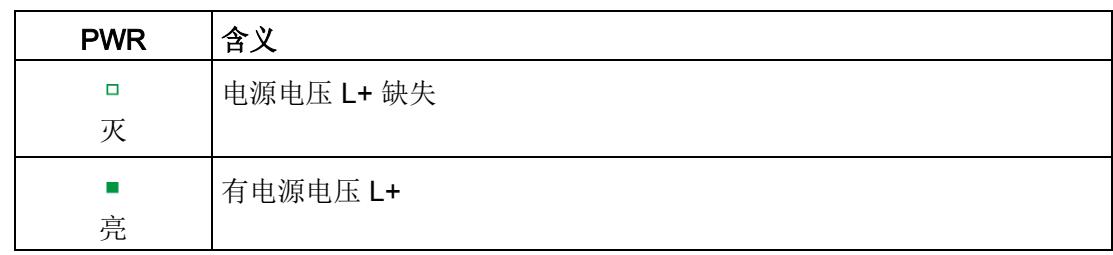

6.2 中断

### 6.2 中断

简介

故障安全型模拟量输入模块 F-AI 4xI 0(4)..20mA 2-/4-wire HF 支持诊断中断。

#### 诊断中断

有关 F 模块为诊断信息生成诊断中断的信息,请参见"[诊断消息](#page-9076-0) (页 [59\)](#page-9076-0)"部分。

下表简要列出了 F 模块的诊断中断。诊断中断可以分配给一个通道,也可以分配给整个 F 模块。

## 警告

确认短路诊断消息之前,应消除相应故障并验证安全功能。遵循"[诊断消息](#page-9076-0) (页 [59\)](#page-9076-0)"部分中的操作步骤,清除故障。

诊断中断的适用范围:F 模块

- 过热
- 参数错误
- 电源电压缺失
- 通道/组件暂不可用
- 安全目标地址不匹配 (F\_Dest\_Add)
- 安全目标地址无效 (F\_Dest\_Add)
- 安全源地址无效 (F\_Source\_Add)
- 安全看门狗定时器值为 0 ms (F\_WD\_Time)
- 参数 F SIL 超出特定设备应用的 SIL
- 参数 F CRC Length 与生成的值不匹配
- **F 参数的版本设置不正确**
- CRC1 错误
- iParameters 不一致(iParCRC 错误)
- 不支持 F\_Block\_ID
- 传输错误:数据不一致(CRC 错误)

6.2 中断

- 传输错误:超时(超出监控时间 1 或 2)
- 模块故障
- 已触发看门狗
- 当前固件无效/不一致
- 诊断存储器上溢
- 通道故障确认
- F 地址存储器不可访问
- 无可用的有效 F 地址
- 诊断存储器上溢
- 温度过低
- 电源电压过高
- 电源电压过低
- 通道/组件不可用

诊断中断的适用范围:通道

- 诊断:断路(该组态仅适用于测量范围 4 到 20mA)
- 超出上限
- 超出下限
- 安全相关的关断
- 模块的内部电源电压故障
- 共模错误
- 模拟量输入信号记录不唯一
- 内部传感器电源对 P 短路
- 过载或内部传感器电源对 M 短路
- 误差错误
- 模拟量输入信号记录不唯一
- 内部传感器电源对 P 短路
- 过载或内部传感器电源对 M 短路

- 回读故障
- 模数转换错误
- 测试回路故障

### <span id="page-9076-0"></span>6.3 诊断消息

#### 诊断消息

通过诊断消息(模块状态)可指示模块故障。

排除故障后,必须在安全程序中重新集成 F 模块。有关钝化和重新集成 F-I/O 的更多信息,请参见"SIMATIC Safety - 组态和编程 [\(http://support.automation.siemens.com/WW/view/cn/54110126\)](http://support.automation.siemens.com/WW/view/en/54110126)"手册。

表格 6-5 F-AI 4xI 0(4)..20mA 2-/4-wire HF 的诊断消息

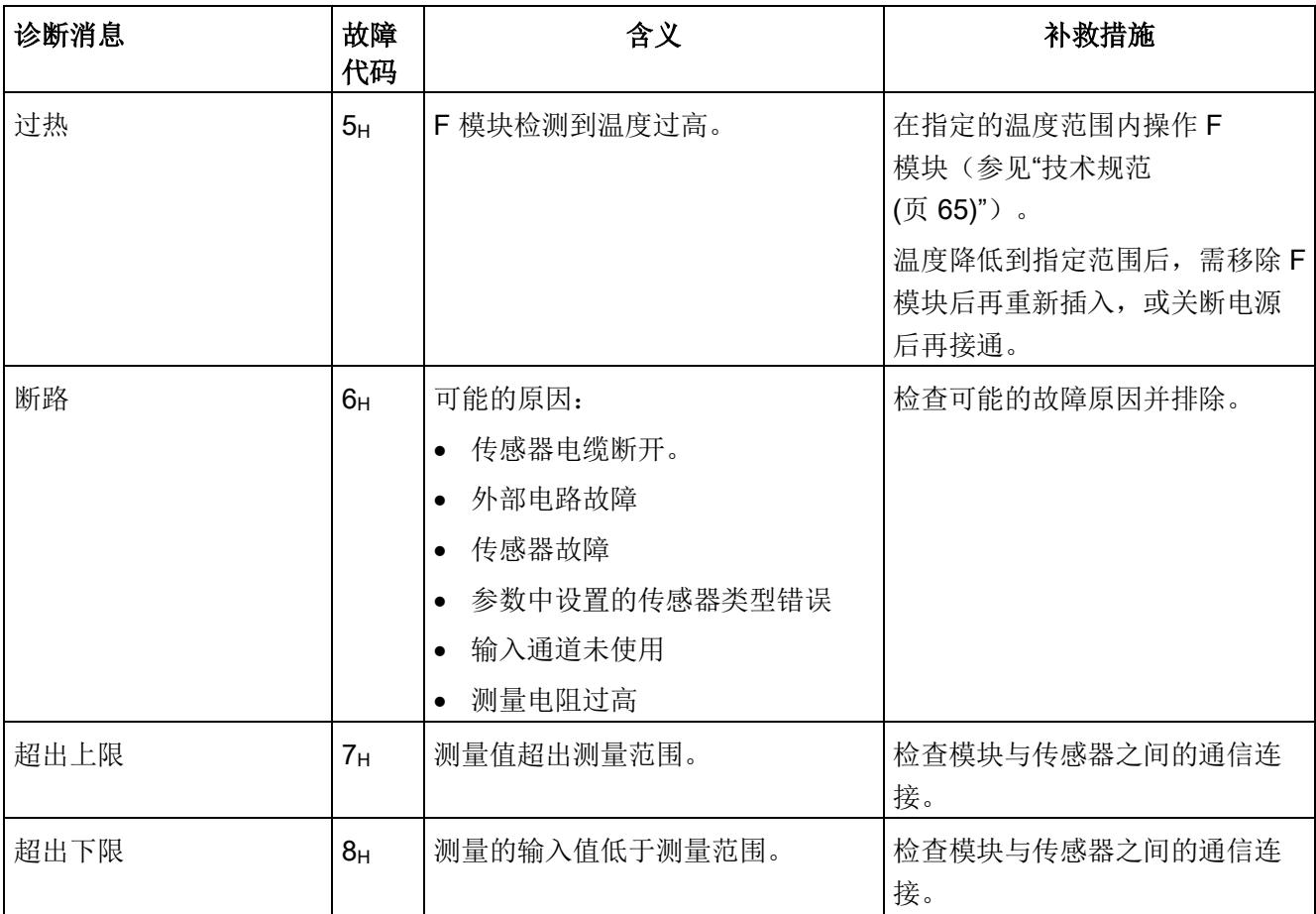

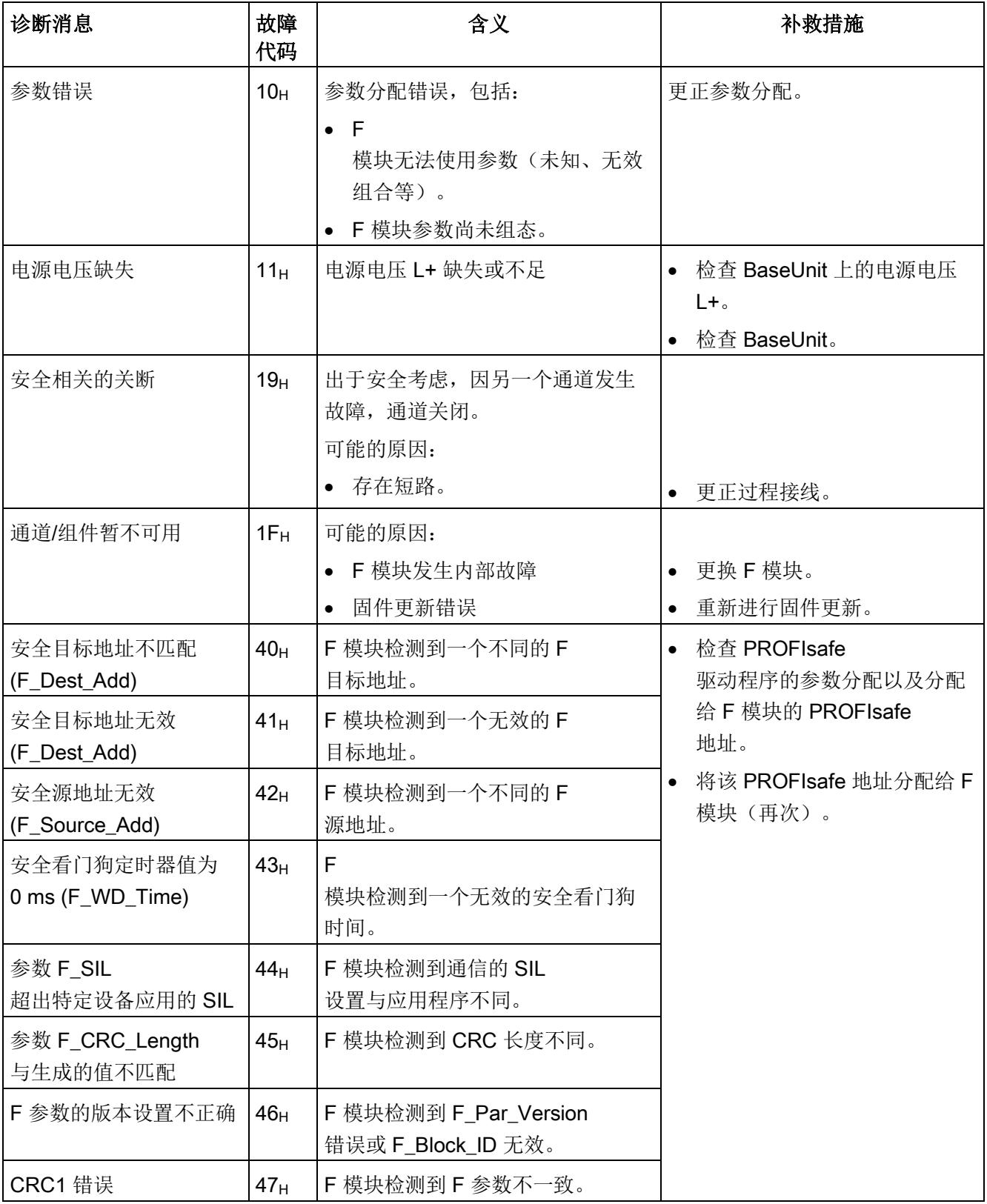

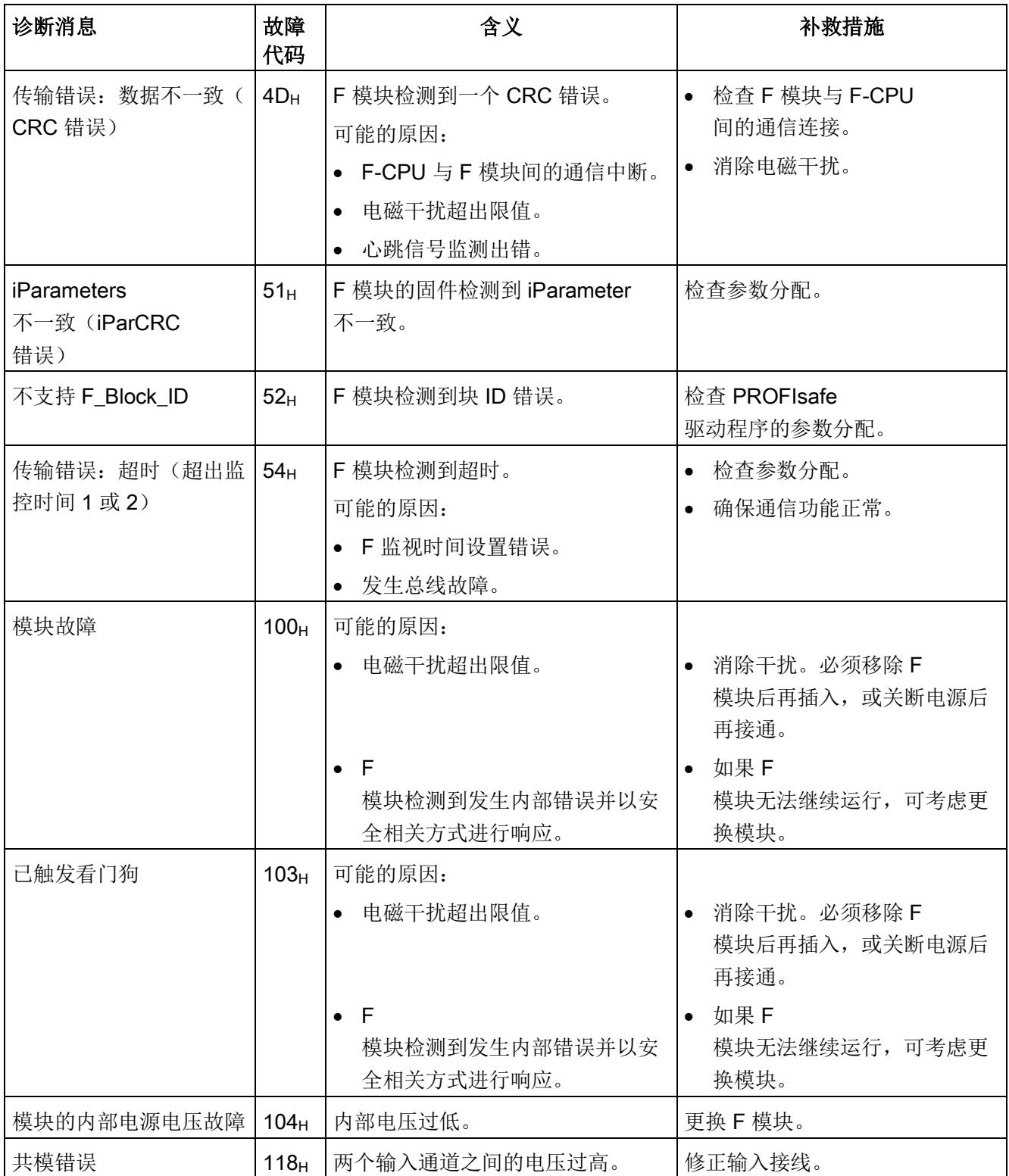

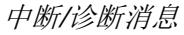

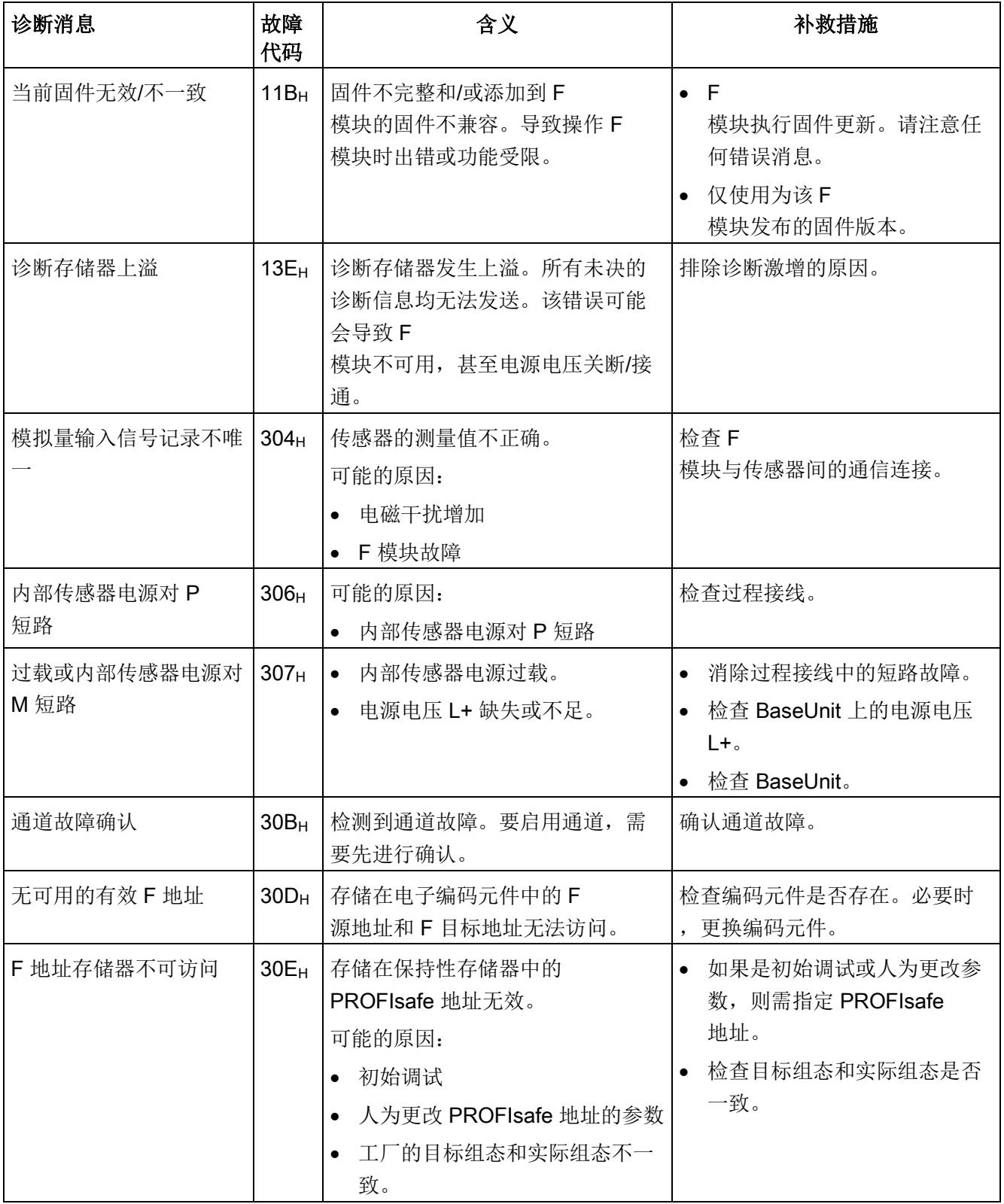

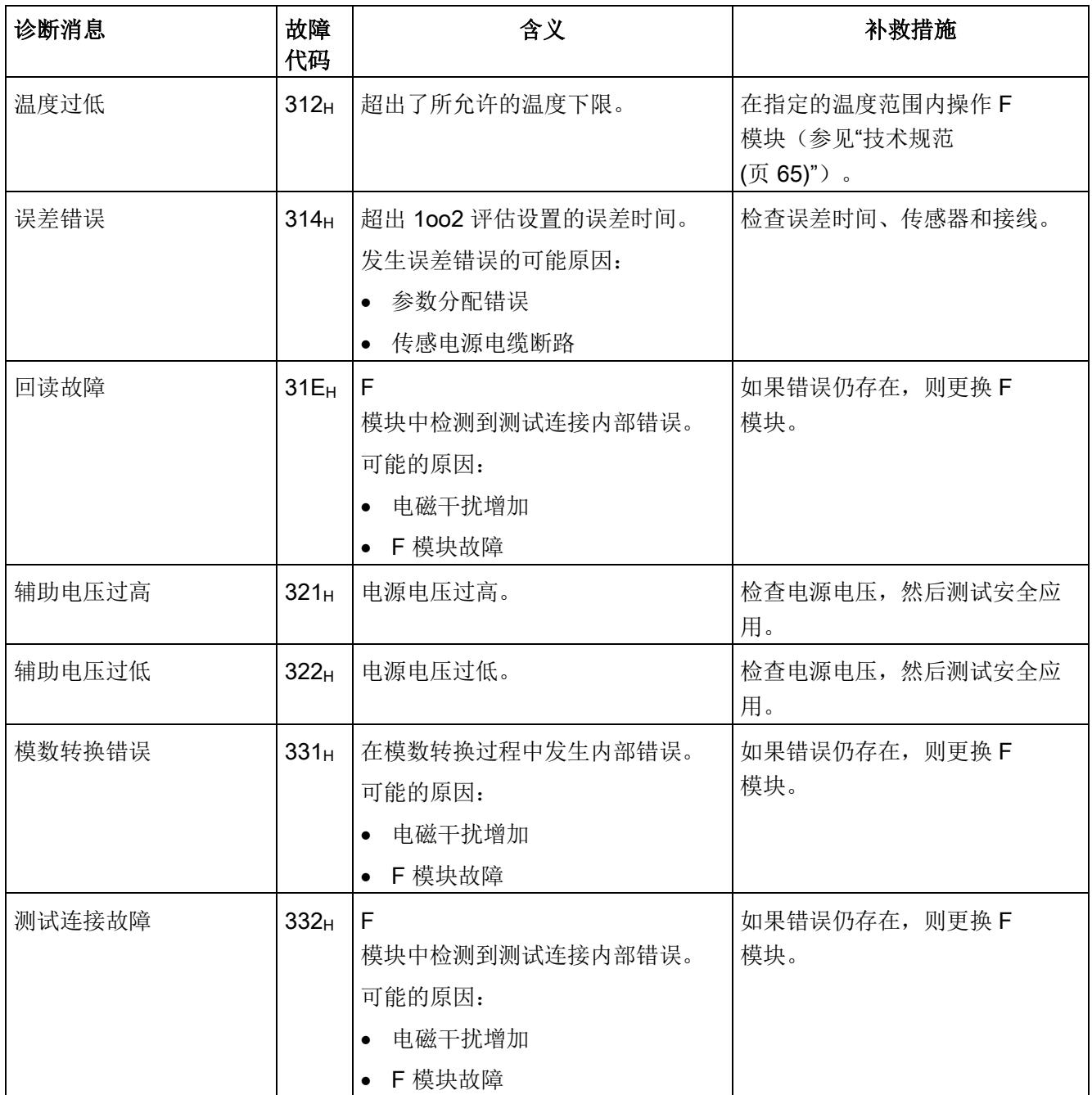

#### 电源电压超出正常范围

如果电源电压 L+ 超出指定的值范围, 则 DIAG LED 指示灯将闪烁同时钝化该模块。 当电压恢复后(电平需保持在指定值至少 1 分钟,参见"[技术规范](#page-9082-0) (页 [65\)](#page-9082-0)":电压、电流、电位)),DIAG LED 指示灯停止闪烁。模块仍保持钝化。

#### 6.4 值状态

#### 有关诊断的常规应用信息

有关所有故障安全模块的诊断信息(如,诊断功能的读取或通道的钝化),请参见《SIM ATIC Safety - 组态和编程 [\(http://support.automation.siemens.com/WW/view/cn/54110126\)](http://support.automation.siemens.com/WW/view/en/54110126)》手册。

#### 6.4 值状态

#### 特性

除了诊断消息和状态与故障指示灯之外,F

模块还可提供各模拟量输入信号的有效性信息,即值状态。值状态与输入信号一起输入到 过程映像中。

#### 数字量输入和输出模块的值状态

值状态为模拟量输入信号的二进制附加信息。值状态与过程信号一同输入到各输入的过程 映像 (PII) 中, 用于提供有关模拟量输入信号的有效性信息。

所有故障均会对值状态产生影响。

- 1B:为通道输出一个有效的过程值。
- O<sub>B:</sub> 为通道输出一个故障安全值, 或者通道未激活。

#### 说明

用户只能访问用户数据和值状态占用的地址。 由 F 模块所占用的其它地址范围将分配给各功能,包括 F 模块基于 PROFIsafe 与 F-CPU 间的安全相关通信。 传感器的 1oo2 评估将合并两个通道。传感器进行 1oo2

评估时,只能访问安全程序中编号较小的通道,如通道 0。

#### PII 中输入和值状态的分配

在输入的过程映像中为 F 模块的每个通道分配一个值状态。有关分配的信息,请参见章节"[地址空间](#page-9056-0) (页 [39\)](#page-9056-0)"。

#### 参考

有关相应输入信号评估和处理的详细说明,请参见"SIMATIC Safety - 组态和编程 [\(http://support.automation.siemens.com/WW/view/cn/54110126\)](http://support.automation.siemens.com/WW/view/en/54110126)"手册。

# 技术规范 2008年1月11日 12:00 12:00 12:00 12:00 12:00 12:00 12:00 12:00 12:00 12:00 12:00 12:00 12:00 12:00 12:00 12:0

## <span id="page-9082-0"></span>7.1 技术规范

#### F-AI 4xI 0(4)..20mA 2-/4 线制 HF 的技术规范

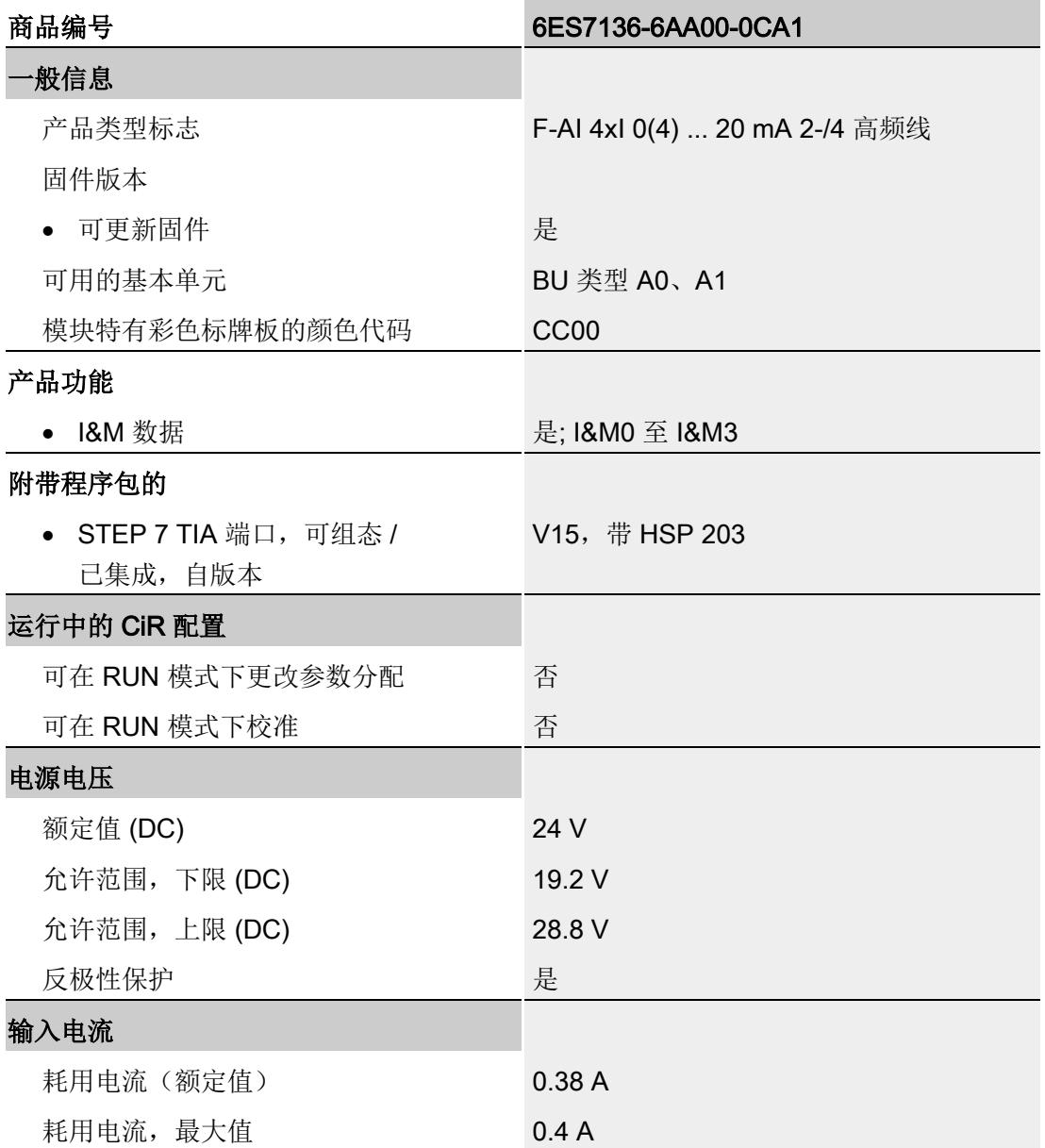

7.1 技术规范

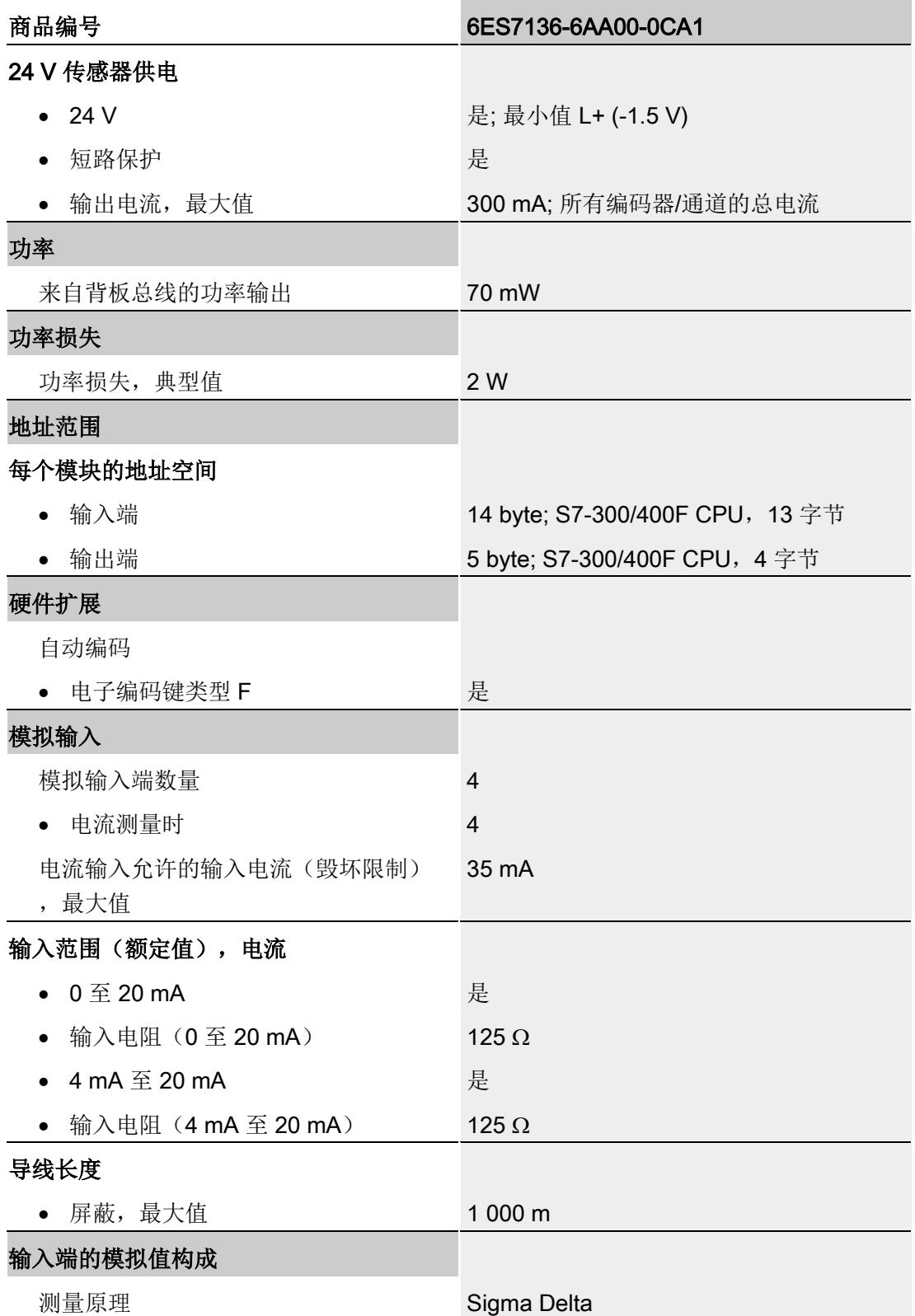

#### 技术规范

7.1 技术规范

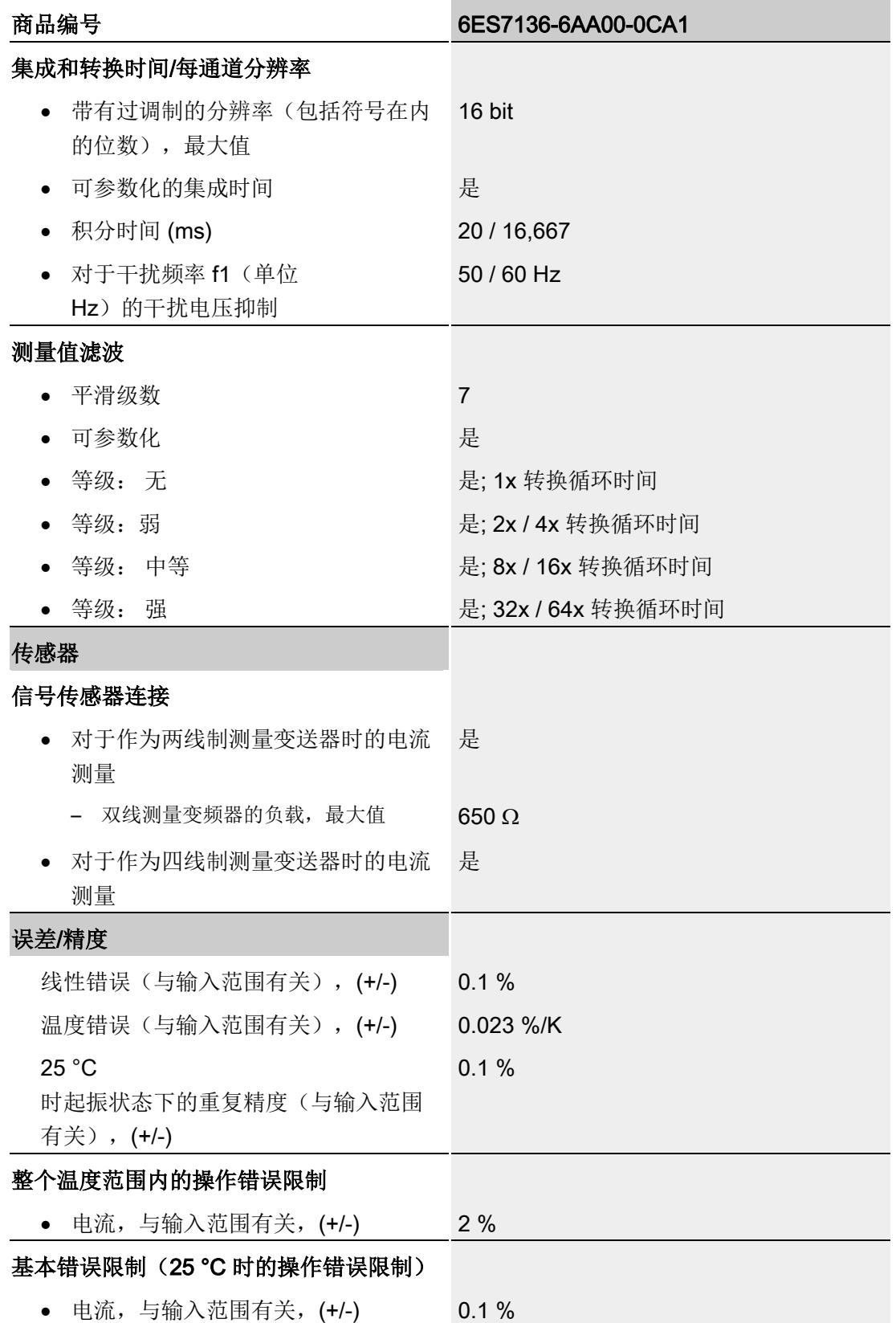

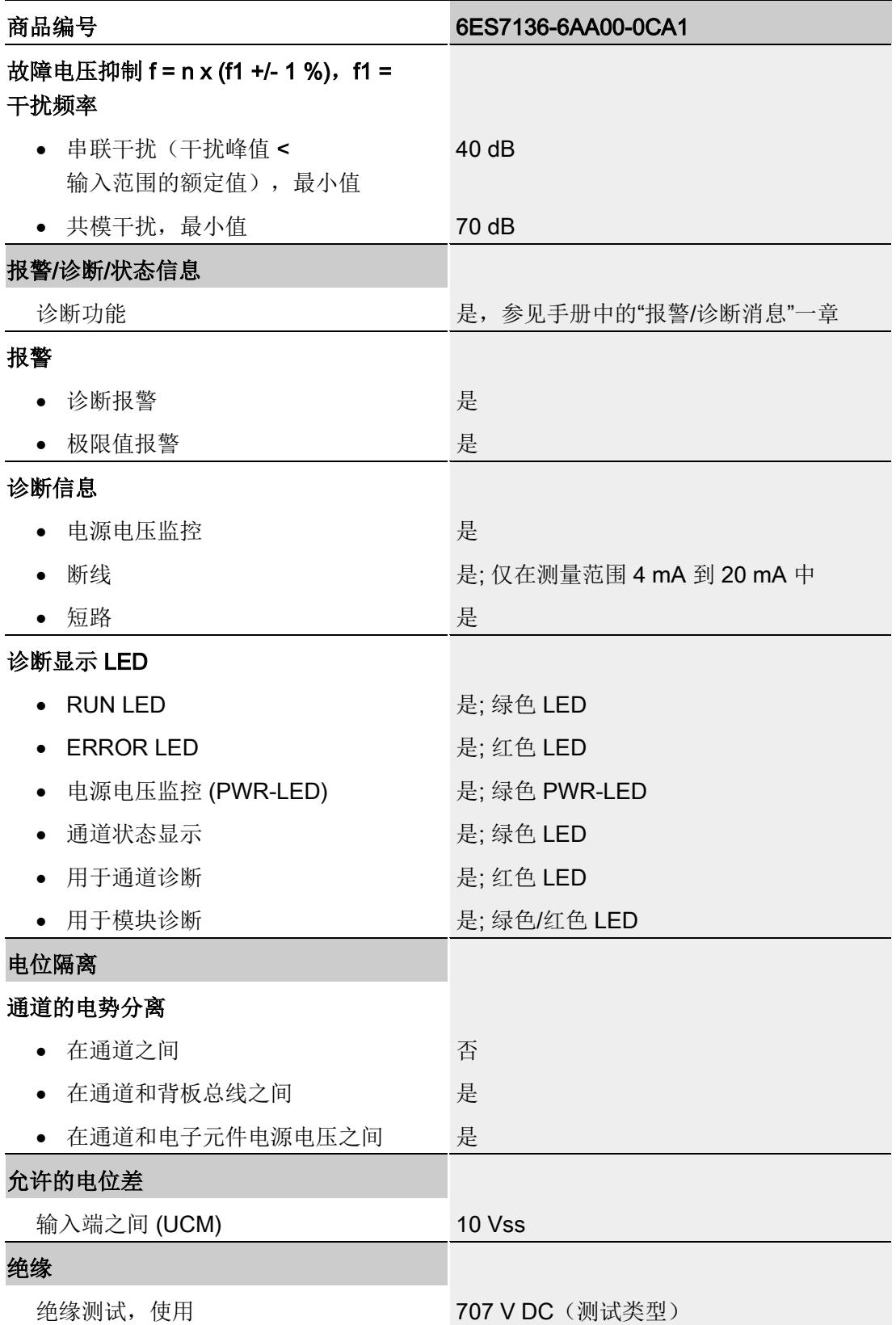

#### 技术规范

7.1 技术规范

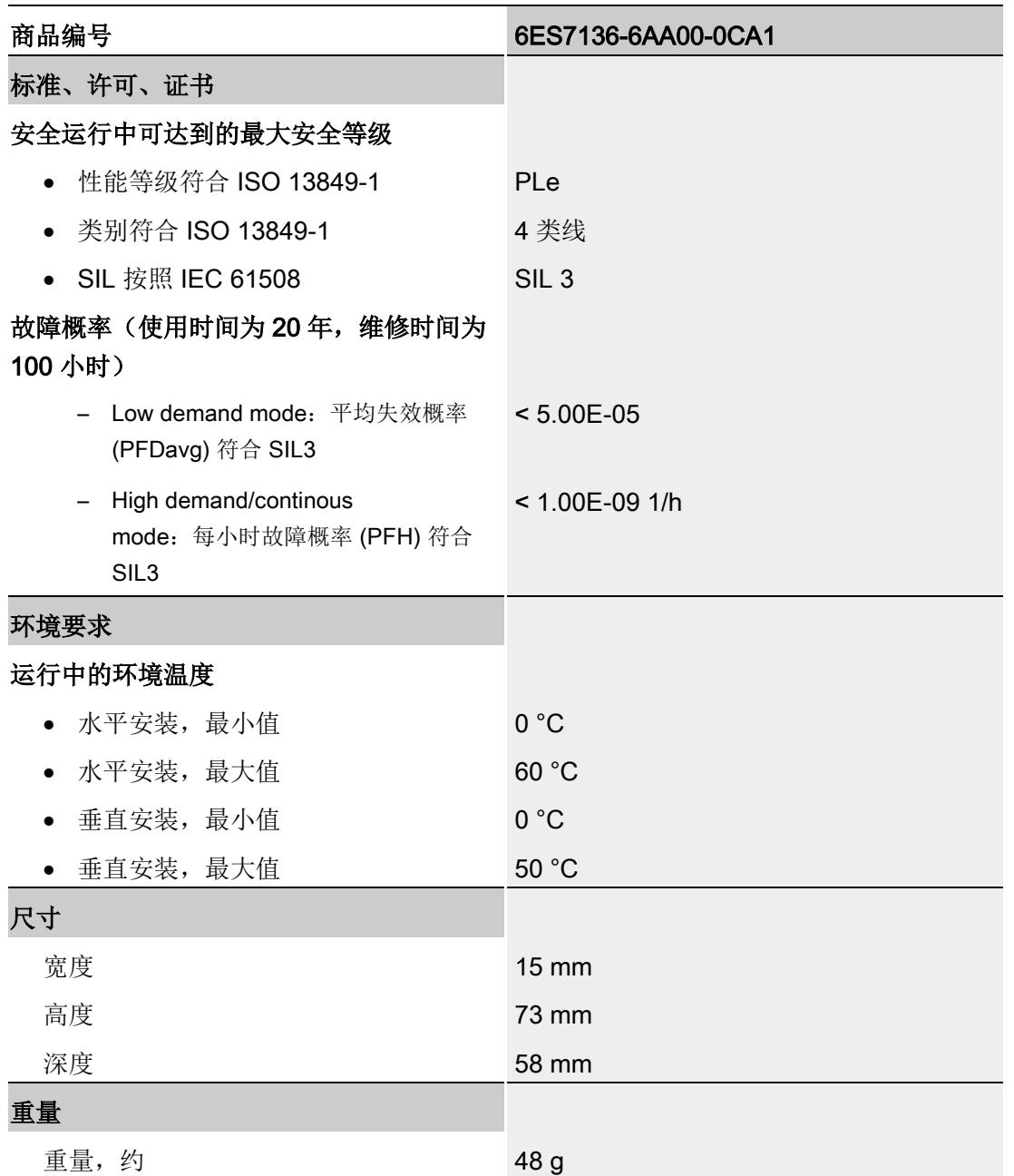

#### 完整温度范围中的操作限制

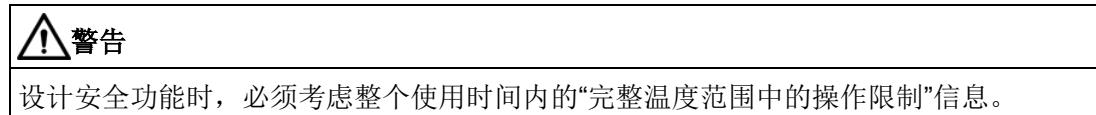

#### 技术规范

7.1 技术规范

#### 温度特性值

#### 说明

当环境温度超过 55 °C 时,您必须仅向相邻的 F-DQ 4x24VDC/2A PM HF 施加 3A 的最大总电流。

#### 尺寸图

请参见 ET 200SP BaseUnits 手册

#### 参见

#### ET 200SP BaseUnit

[\(http://support.automation.siemens.com/WW/view/zh/58532597/133300\)](http://support.automation.siemens.com/WW/view/zh/58532597/133300)

#### 简介

在下文中,将介绍 F-AI 4xI 0(4)..20mA 2-/4-wire HF 的响应时间。该响应时间包含在计算得出的 F 系统响应时间内。

#### 故障安全型模拟量输入的响应时间定义

响应时间取决于通道/通道对的数目、每个通道/通道对的响应时间以及基本响应时间和所 组态的滤波。

#### 计算所需时间

- 最大确认时间(设备确认时间): T<sub>DAT</sub> = 20 ms
- 基本响应时间: 20 ms
- 各通道的响应时间
	- $-50$  Hz  $H:25$  ms
	- 60 Hz 时: 22 ms

转换周期时间 = 基本响应时间 + (N × 各通道的响应时间)

(N = 激活的通道数目)

转换周期时间是指一次性处理/转换所有已激活通道的时间。

#### 典型响应时间

通过以下公式,可计算得出 F-AI 4xI 0(4)..20mA 2-/4-wire HF 的典型响应时间: 典型响应时间 = 转换周期时间 × 滤波

#### 最大响应时间(最差情况下的延时时间,WCDT)

通过以下公式,可计算得出 F-AI 4xI 0(4)..20mA 2-/4-wire HF(最差情况下的延时时间, WCDT)的最大响应时间:

最大响应时间 = 2 × 转换周期时间 × 滤波

#### 发生故障时的响应时间(单次故障的延时时间,OFDT)

通过以下公式,可计算得出 F-AI 4xI 0(4)..20mA 2-/4-wire HF(单次故障的延时时间, OFDT)的响应时间:

- 如果发生误差错误,则可使用以下公式: 典型响应时间 = 转换周期时间 × 滤波 + 误差时间 + 转换周期时间 最大响应时间= 2 × 转换周期时间 × 滤波 + 误差时间 + 2 × 转换周期时间
- 如果发生通道故障,则可使用以下公式:

典型响应时间 = 转换周期时间

最大响应时间 = 2 × 转换周期时间

即, 对于 OFDT, 应通过参数分配"1oo2 评估(最高 SIL3/Cat.4/PLe)",采用误差错误的发生时间,或通过参数分配"1oo1 评估(最高 SIL3/Cat.3/PLd)"采用通道故障的发生时间。

## 模拟值的表示方式<br>B

在下文中,将介绍使用模拟量输入模块 F-AI 4xI 0(4)..20mA 2-/4-wire 时,所有测量范围的模拟值。

#### 测量值精度

模拟值将显示为二进制补码表示的定点数。

此处显示的精度为 16 位(含符号)。

表格 B- 1 模拟值的精度

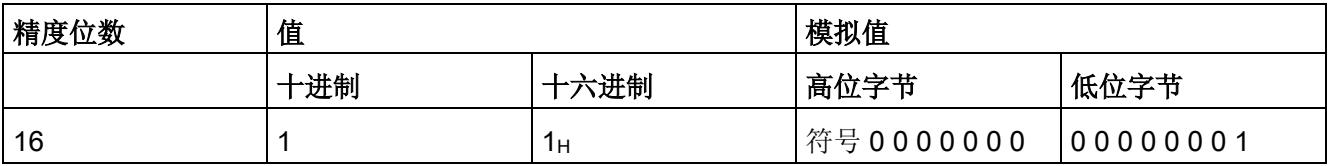

## B.1 模拟值的表示方式

下表列出了各种电流测量范围的十进制和十六进制值(代码)。

表格 B- 2 电流测量范围 0 到 20 mA

| 值              |                   | 电流测量范围                | 范围   |
|----------------|-------------------|-----------------------|------|
| 十进制            | 十六进制              | 0 到 20 mA             |      |
| 32512          | 7F00 <sub>H</sub> | $> 23.518 \text{ mA}$ | 上溢2  |
| 32511          | 7EFF <sub>H</sub> | 23.518 mA             | 超出上限 |
|                | $\blacksquare$    |                       |      |
| $\blacksquare$ | ٠                 |                       |      |
| 27649          | $6C01_H$          | 20.0007 mA            |      |
| 27648          | 6C00 <sub>H</sub> | 20 mA                 | 额定范围 |
| $\blacksquare$ | ٠                 |                       |      |
| ٠              | ٠                 |                       |      |
| 614            | 266 <sub>H</sub>  | 0.4442 mA             |      |
| 613            | 265 <sub>H</sub>  | $< 0.4442$ mA         | 断路1  |
| ٠              | ٠                 |                       |      |
| ٠              | ٠                 | ٠                     |      |
| 1              | 1н                | 723.4 nA              |      |
| 0              | 0н                | 0 <sub>m</sub> A      |      |

1 F 模块检测到断路错误时, S7-300/400 F-CPU 将设置为 7FFF<sub>H</sub>; S7-1200/1500 F-CPU 设置为 0。

2 在 STEP 7 Safety 中, PII 中安全程序的故障安全值为 0, 而非 7FFFH (上溢)。

B.1 模拟值的表示方式

| 值            |                          | 电流测量范围                | 范围      |        |  |
|--------------|--------------------------|-----------------------|---------|--------|--|
| 十进制          | 十六进<br>制                 |                       | 断路诊断: - | 断路诊断:√ |  |
| 32512        | 7F00 <sub>H</sub>        | $> 22.814 \text{ mA}$ | 上溢2     | 上溢2    |  |
| 32511        | 7EFF <sub>H</sub>        | 22.814 mA             | 超出上限    | 超出上限   |  |
| $\sim$       | $\mathbf{r}$             | ä,                    |         |        |  |
|              |                          |                       |         |        |  |
| 27649        | $6C01_H$                 | 20.0006 mA            |         |        |  |
| 27648        | 6C00 <sub>H</sub>        | 20 mA                 | 额定范围    | 额定范围   |  |
|              | ¥,                       | ä,                    |         |        |  |
|              |                          |                       |         |        |  |
| $\mathbf{1}$ | $1_H$                    | $4 mA + 578.7$        |         |        |  |
| 0            | 0 <sub>H</sub>           | nA                    |         |        |  |
|              |                          | 4 mA                  |         |        |  |
| $-1$         | <b>FFFF</b> <sub>H</sub> | 3.9994 mA             | 超出下限    | 超出下限   |  |
|              | ¥,                       |                       |         |        |  |
|              |                          |                       |         |        |  |
| $-691$       | FDAD <sub>H</sub>        | 3.6 <sub>m</sub> A    |         |        |  |
| $-692$       | FD4C <sub>H</sub>        | $<$ 3.6 mA            |         | 断路1    |  |
|              |                          |                       |         |        |  |
|              |                          |                       |         |        |  |
| $-6144$      | E800 <sub>H</sub>        | 0.4444 mA             |         |        |  |
| $-6145$      | E7FF <sub>H</sub>        | $< 0.4444$ mA         | 下溢2     |        |  |

表格 B- 3 电流测量范围 4 到 20 mA

1 F 模块检测到断路错误时, S7-300/400 F-CPU 将设置为 7FFF<sub>H</sub>; S7-1200/1500 F-CPU 设置为 0。

2 在 STEP 7 Safety 中, PII 中安全程序的替代值为 0, 而非 7FFFH (上溢)或 8000H(下溢)。

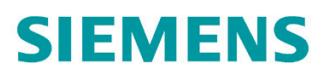

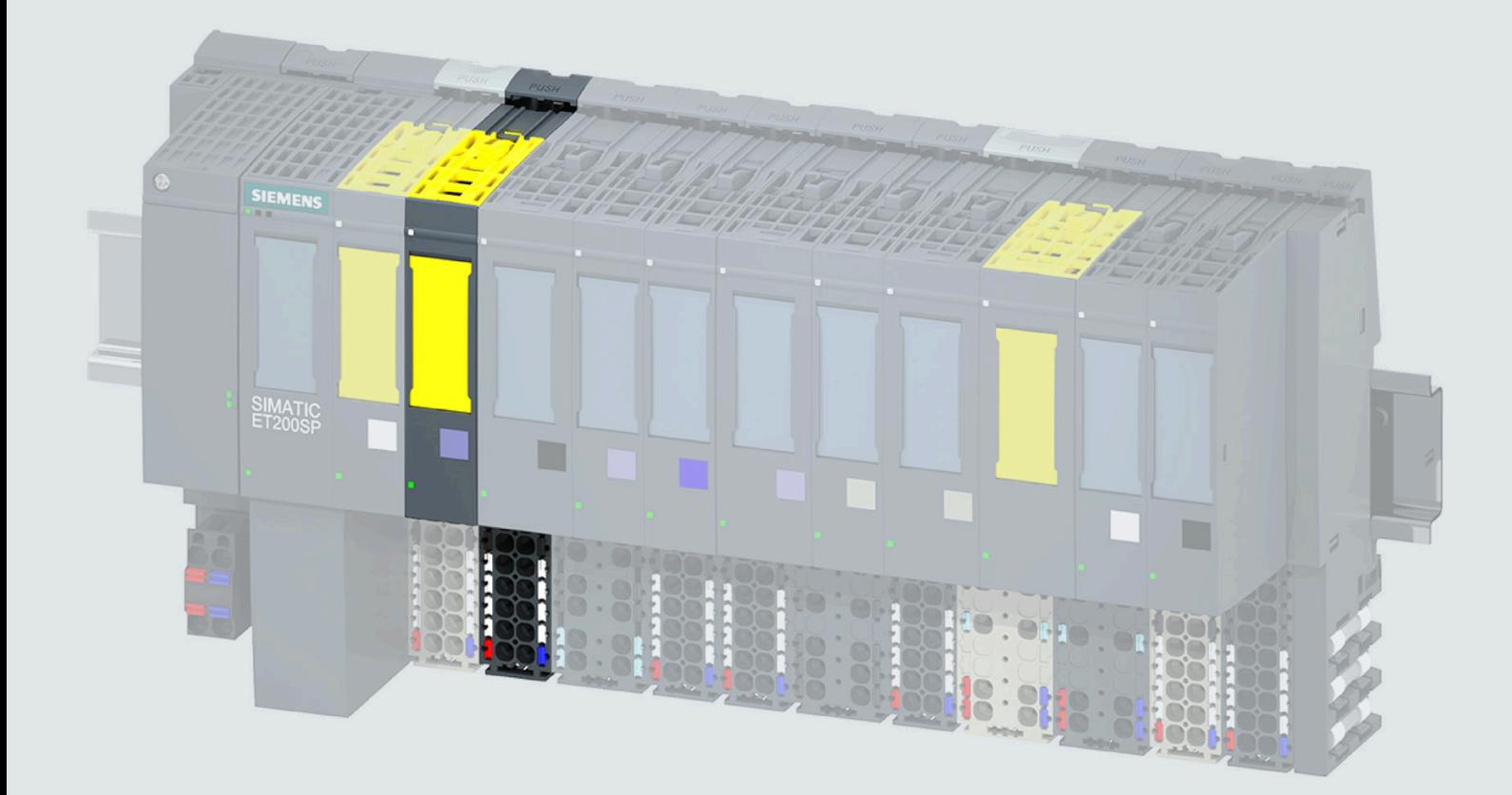

手册

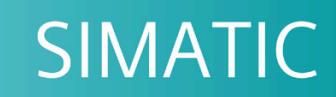

## **ET 200SP**

模拟量输入模块 F-AI 4xU 0..10V HF (6ES7136-6AB00-0CA1)

02/2020

support.industry.siemens.com

# **SIEMENS**

## SIMATIC

## ET 200SP 模拟量输入模块 F-AI 4xU 0..10V HF (6ES7136-6AB00-0CA1)

#### 设备手册

<u>[前言](#page-9096-0)</u>

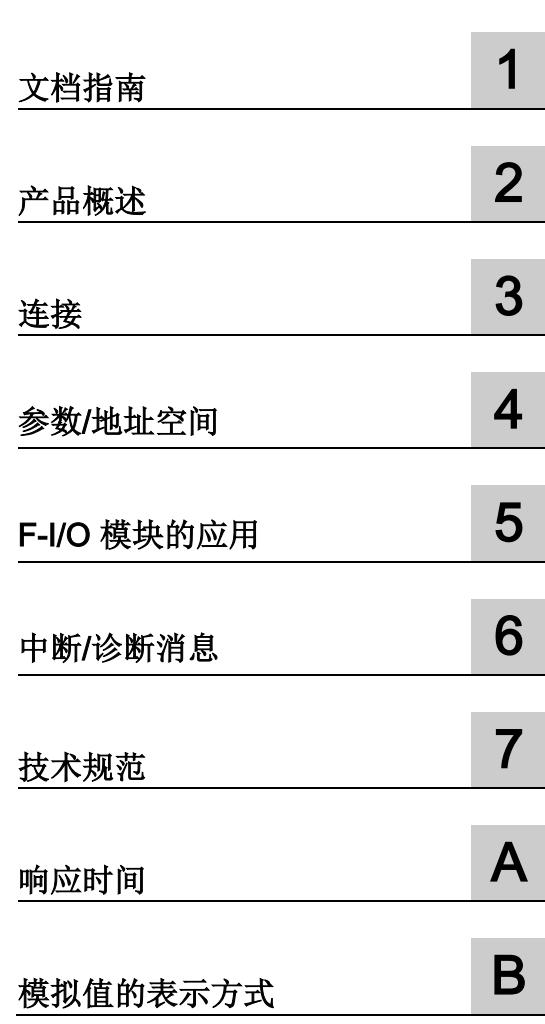

原始操作指南翻译

#### 法律资讯

#### 警告提示系统

为了您的人身安全以及避免财产损失,必须注意本手册中的提示。人身安全的提示用一个警告三角表示,仅 与财产损失有关的提示不带警告三角。警告提示根据危险等级由高到低如下表示。

#### 危险

表示如果不采取相应的小心措施, 将会导致死亡或者严重的人身伤害。

#### 警告

表示如果不采取相应的小心措施,可能导致死亡或者严重的人身伤害。

#### 小心

表示如果不采取相应的小心措施,可能导致轻微的人身伤害。

#### 注意

表示如果不采取相应的小心措施,可能导致财产损失。

当出现多个危险等级的情况下,每次总是使用最高等级的警告提示。如果在某个警告提示中带有警告可能导 致人身伤害的警告三角,则可能在该警告提示中另外还附带有可能导致财产损失的警告。

#### 合格的专业人员

本文件所属的产品/系统只允许由符合各项工作要求的合格人员进行操作。其操作必须遵照各自附带的文件说 明,特别是其中的安全及警告提示。 由于具备相关培训及经验,合格人员可以察觉本产品/系统的风险,并避 免可能的危险。

#### 按规定使用 Siemens 产品

请注意下列说明:

#### 警告

Siemens 产品只允许用于目录和相关技术文件中规定的使用情况。如果要使用其他公司的产品和组件,必 须得到 Siemens 推荐和允许。正确的运输、储存、组装、装配、安装、调试、操作和维护是产品安全、正 常运行的前提。必须保证允许的环境条件。必须注意相关文件中的提示。

#### 商标

所有带有标记符号 ® 的都是 Siemens AG 的注册商标。本印刷品中的其他符号可能是一些其他商标。若第三 方出于自身目的使用这些商标,将侵害其所有者的权利。

#### 责任免除

我们已对印刷品中所述内容与硬件和软件的一致性作过检查。然而不排除存在偏差的可能性,因此我们不保 证印刷品中所述内容与硬件和软件完全一致。印刷品中的数据都按规定经过检测,必要的修正值包含在下一 版本中。

## <span id="page-9096-0"></span>前言

#### 本文档的用途

本手册是对系统手册《分布式 I/O 系统 ET 200SP [\(https://support.industry.siemens.com/cs/cn/zh/view/58649293\)](https://support.industry.siemens.com/cs/cn/zh/view/58649293)》的补充。 在该系统手册中,介绍了会影响该系统的通用功能。 基于本手册和系统/功能手册中的信息,可对系统进行相应调试。

有关 F 系统 SIMATIC Safety 的说明信息, 请参见编程和操作手册《SIMATIC Safety - 组 态和编程 [\(https://support.industry.siemens.com/cs/cn/zh/view/54110126\)](https://support.industry.siemens.com/cs/cn/zh/view/54110126)》。

#### 约定

CPU: 下文中使用的术语"CPU", 既可以指代 S7-1200/1500 自动化系统的 CPU, 也可指 代 ET 200SP 分布式 I/O 系统的 CPU。

STEP 7: 在本文档中, 使用"STEP 7"指代组态与编程软件"(STEP 7 TIA Portal)"的所有版 本。

PII:过程映像输入(模拟值)。

模拟值:用户程序中可供用户使用的过程值 (PII)。

模拟信号:输入端子处的传感器信号。

测量值:用于内部处理/评估的数字模拟信号。

请注意以下事项:

#### 说明

这些注意事项包含有关本文档中所述产品、产品操作或文档中应特别关注部分的重要信 息。

#### 标准

对相关标准的具体引用,请参见"证书 [\(https://support.industry.siemens.com/cs/ww/zh/view/57141281\)](https://support.industry.siemens.com/cs/ww/zh/view/57141281)"或 F 模块的"EC 符合性 声明 [\(https://support.industry.siemens.com/cs/ww/zh/view/71764057\)](https://support.industry.siemens.com/cs/ww/zh/view/71764057)"。

#### 已认证的版本

有关已认证的产品和固件版本,请参见"TÜV 证书报告中的附录 1 [\(https://support.industry.siemens.com/cs/ww/zh/view/57141289\)](https://support.industry.siemens.com/cs/ww/zh/view/57141289)"。

#### 回收和处理

为了确保旧设备的回收和处理符合环保要求,请联系经认证的电子废料处理服务机构,并 根据所在国家的相关规定进行回收处理。

#### 有关确保系统操作安全的重要说明

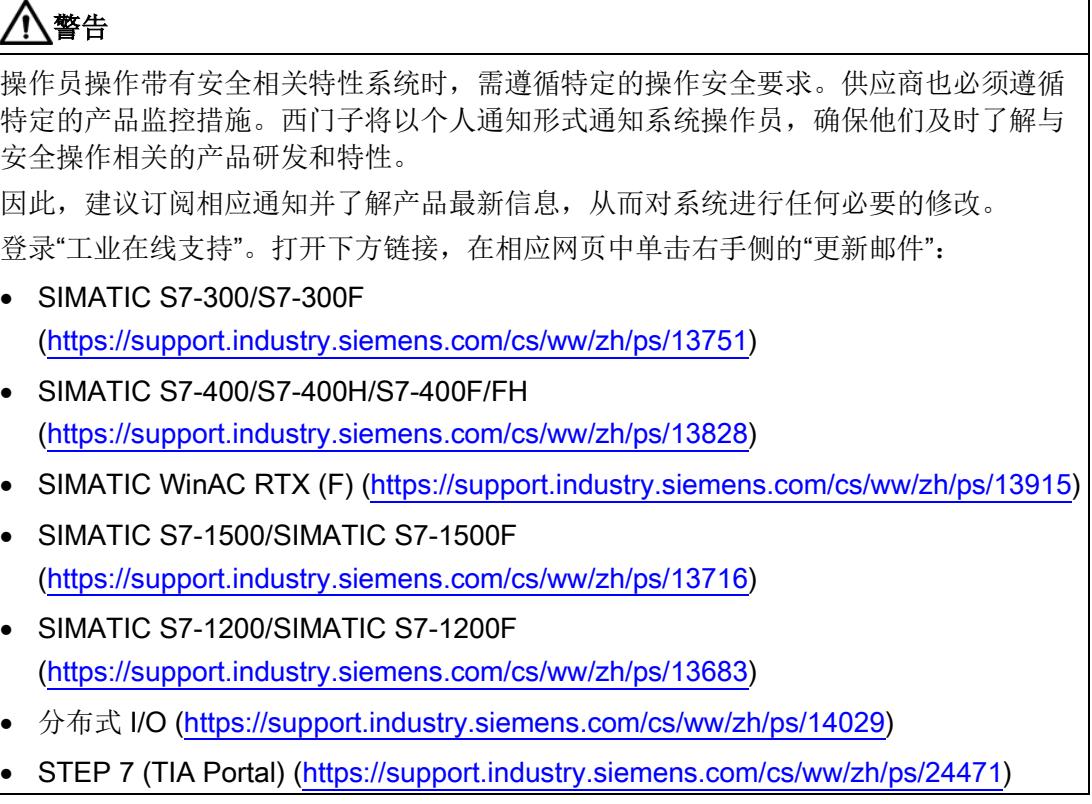

#### 安全信息

Siemens 为其产品及解决方案提供了工业安全功能,以支持工厂、系统、机器和网络的 安全运行。

为了防止工厂、系统、机器和网络受到网络攻击,需要实施并持续维护先进且全面的工业 安全保护机制。Siemens 的产品和解决方案仅构成此类概念的其中一个要素

客户负责防止其工厂、系统、机器和网络受到未经授权的访问。只有在必要时并采取适当 安全措施(例如,使用防火墙和/或网络分段)的情况下,才能将系统、机器和组件连接 到企业网络或 Internet。

关于可采取的工业信息安全措施的更多信息,请访问 [\(https://www.siemens.com/industrialsecurity\)](https://www.siemens.com/industrialsecurity)。

西门子不断对产品和解决方案进行开发和完善以提高安全性。Siemens 强烈建议您及时 更新产品并始终使用最新产品版本。如果所用的产品版本不再支持,或未更新到到最新版 本,则会增加客户遭受网络攻击的风险。

要及时了解有关产品更新的信息,请订阅西门子的工业信息安全 RSS 新闻推送,请访问 [\(https://www.siemens.com/industrialsecurity\)](https://www.siemens.com/industrialsecurity)

## 目录

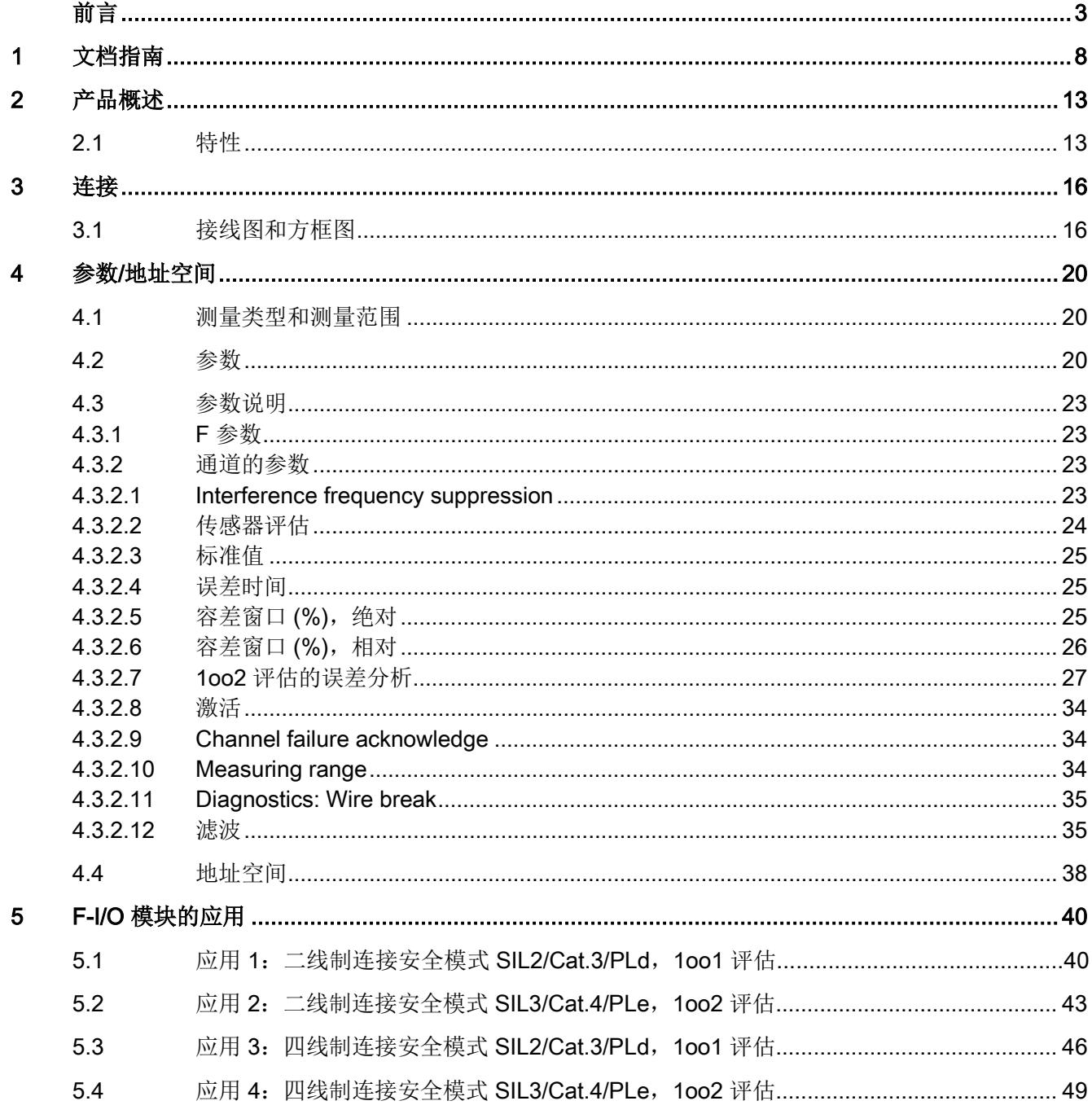

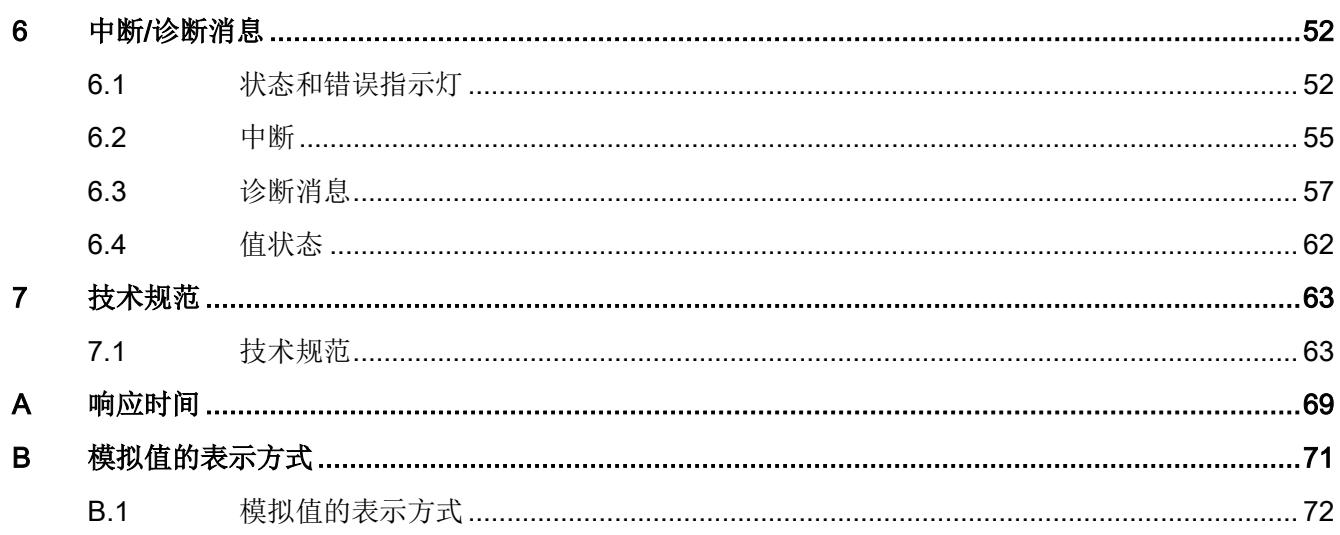

<span id="page-9101-0"></span>文档指南 1999年1月19日

## SIMATIC SIMATIC ET 200SP 分布式 I/O 系统的文档分为 3 个部分。

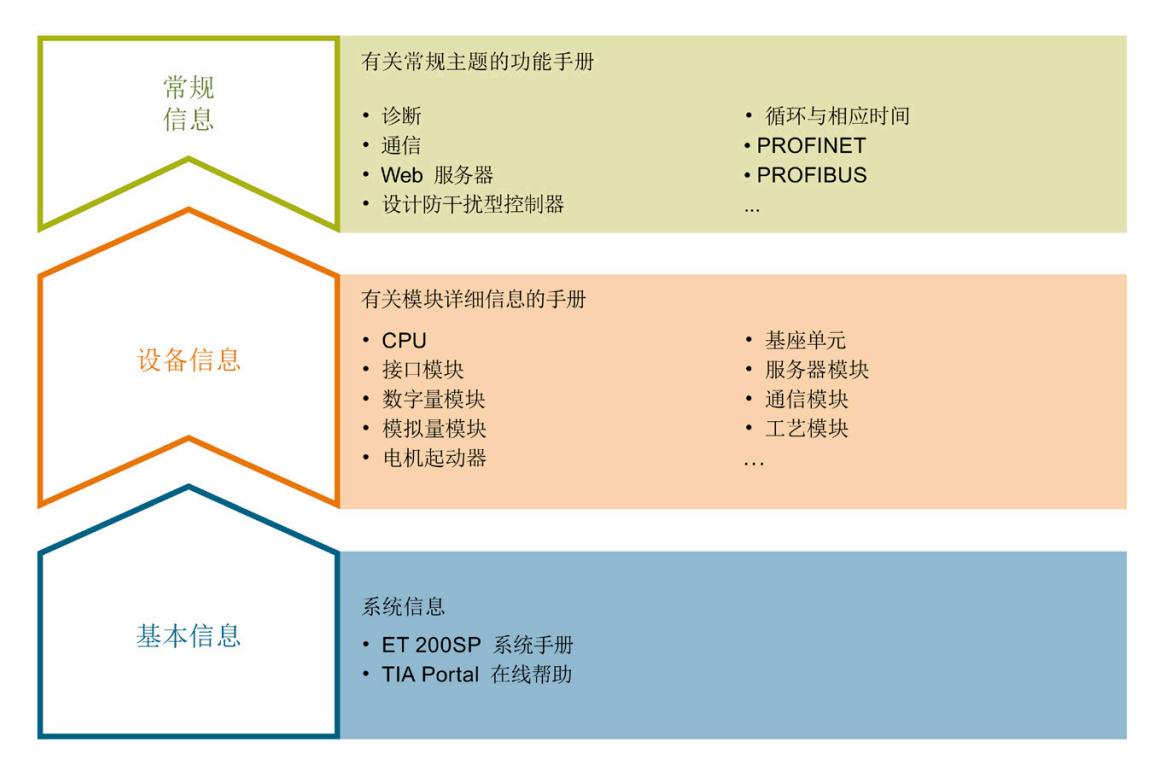

这样用户可方便访问自己所需的特定内容。

#### 基本信息

系统手册和入门指南中详细描述了 SIMATIC ET 200SP 分布式 I/O 系统的组态、安装、 接线和调试。STEP 7 在线帮助为用户提供了组态和编程方面的支持。

#### 设备信息

产品手册中包含模块特定信息的简要介绍,如特性、接线图、功能特性和技术规范。

#### 常规信息

功能手册中包含有关 SIMATIC ET 200SP 分布式 I/O 系统的常规主题的详细描述, 如诊 断、通信、Web 服务器、运动控制和 OPC UA。

相关文档,可从 Internet

[\(https://support.industry.siemens.com/cs/ww/zh/view/109742709\)](https://support.industry.siemens.com/cs/ww/zh/view/109742709) 免费下载。

产品信息中记录了对这些手册的更改和补充信息。

相关产品信息,可从 Internet

[\(https://support.industry.siemens.com/cs/cn/zh/view/73021864\)](https://support.industry.siemens.com/cs/cn/zh/view/73021864) 免费下载。

#### 手册集 ET 200SP

手册集中包含 SIMATIC ET 200SP 分布式 I/O 系统的完整文档, 这些文档收集在一个文 件中。

该手册集可从 Internet [\(https://support.industry.siemens.com/cs/ww/zh/view/84133942\)](https://support.industry.siemens.com/cs/ww/zh/view/84133942) 下载。

#### "我的技术支持"

通过"我的技术支持"(我的个人工作区),"工业在线技术支持"的应用将更为方便快捷。

在"我的技术支持"中,用户可以保存过滤器、收藏夹和标签,请求 CAx 数据以及编译"文 档"区内的个人数据库。此外,支持申请页面还支持用户资料自动填写。用户可随时查看 当前的所申请的支持请求。

要使用"我的技术支持"中的所有功能,必须先进行注册。

有关"我的技术支持", 敬请访问 Internet [\(https://support.industry.siemens.com/My/ww/zh\)](https://support.industry.siemens.com/My/ww/zh)。

#### "我的技术支持"- 文档

通过"我的技术支持"(我的个人工作区), "工业在线技术支持"的应用将更为方便快捷。

在"我的技术支持"中,用户可以保存过滤器、收藏夹和标签,请求 CAx 数据以及编译"文 档"区内的个人数据库。此外,支持申请页面还支持用户资料自动填写。用户可随时查看 当前的所申请的支持请求。

要使用"我的技术支持"中的所有功能,必须先进行注册。

有关"我的技术支持", 敬请访问 Internet

[\(https://support.industry.siemens.com/My/ww/zh/documentation\)](https://support.industry.siemens.com/My/ww/zh/documentation)。

#### "我的技术支持" - CAx 数据

在"我的技术支持"中的 CAx 数据区域,可以访问 CAx 或 CAe 系统的最新产品数据。 仅需轻击几次,用户即可组态自己的下载包。 在此,用户可选择:

- 产品图片、二维码、3D 模型、内部电路图、EPLAN 宏文件
- 手册、功能特性、操作手册、证书
- 产品主数据

有关"我的技术支持" - CAx 数据, 敬请访问 Internet [\(https://support.industry.siemens.com/my/ww/zh/CAxOnline\)](https://support.industry.siemens.com/my/ww/zh/CAxOnline)。

#### 应用示例

应用示例中包含有各种工具的技术支持和各种自动化任务应用示例。自动化系统中的多个 组件完美协作,可组合成各种不同的解决方案,用户无需再关注各个单独的产品。

有关应用示例, 敬请访问 Internet

[\(https://support.industry.siemens.com/sc/ww/zh/sc/2054\)](https://support.industry.siemens.com/sc/ww/zh/sc/2054)。

#### TIA Selection Tool

通过 TIA Selection Tool, 用户可选择、组态和订购全集成自动化 (TIA) 中所需设备。 该工具是 SIMATIC Selection Tool 的新一代产品, 在一个工具中完美集成了自动化技术 的各种已知组态程序。

通过 TIA Selection Tool, 用户可以根据产品选择或产品组态生成一个完整的订购列表。

有关 TIA Selection Tool, 敬请访问 Internet

[\(https://w3.siemens.com/mcms/topics/en/simatic/tia-selection-tool\)](https://w3.siemens.com/mcms/topics/en/simatic/tia-selection-tool)。

#### SIMATIC Automation Tool

通过 SIMATIC Automation Tool, 可同时对各个 SIMATIC S7 站进行调试和维护操作(作 为批量操作), 而无需打开 TIA Portal。

SIMATIC Automation Tool 支持以下各种功能:

- 扫描 PROFINET/以太网系统网络, 识别所有连接的 CPU
- 为 CPU 分配地址 (IP、子网、网关) 和站名称 (PROFINET 设备)
- 将日期和已转换为 UTC 时间的编程设备/PC 时间传送到模块中
- 将程序下载到 CPU 中
- RUN/STOP 模式切换
- 通过 LED 指示灯闪烁进行 CPU 定位
- 读取 CPU 错误信息
- 读取 CPU 诊断缓冲区
- 复位为出厂设置
- 更新 CPU 和所连接模块的固件
- 支持故障安全 CPU 的以下过程:
	- 程序更新
	- 从备份文件还原
	- 复位为出厂设置
	- 存储器复位

SIMATIC Automation Tool 可从 Internet [\(https://support.industry.siemens.com/cs/cn/zh/view/98161300\)](https://support.industry.siemens.com/cs/cn/zh/view/98161300) 上下载。

#### PRONETA

SIEMENS PRONETA (PROFINET 网络分析服务)可在调试过程中分析工厂网络的具体 状况。PRONETA 具有以下两大核心功能:

- 通过拓扑总览功能,自动扫描 PROFINET 和所有连接的组件。
- 通过 IO 检查,快速测试设备接线和模块组态,包括故障安全数字量输入和输出。

#### SIEMENS PRONETA 可从 Internet

[\(https://support.industry.siemens.com/cs/cn/zh/view/67460624\)](https://support.industry.siemens.com/cs/cn/zh/view/67460624) 上下载。

#### **SINETPLAN**

SINETPLAN 是西门子公司推出的一种网络规划工具,用于对基于 PROFINET 的自动化 系统和网络进行规划设计。使用该工具时,在规划阶段即可对 PROFINET 网络进行预测 型的专业设计。此外,SINETPLAN 还可用于对网络进行优化,检测网络资源并合理规划 资源预留。这将有助于在早期的规划操作阶段,有效防止发生调试问题或生产故障,从而 大幅提升工厂的生产力水平和生产运行的安全性。

优势概览:

- 端口特定的网络负载计算方式,显著优化网络性能
- 优异的现有系统在线扫描和验证功能,生产力水平大幅提升
- 通过导入与仿真现有的 STEP 7 系统,极大提高调试前的数据透明度
- 通过实现长期投资安全和资源的合理应用,显著提高生产效率

SINETPLAN 可从 Internet [\(https://www.siemens.com/sinetplan\)](https://www.siemens.com/sinetplan) 上下载。

#### <span id="page-9106-1"></span><span id="page-9106-0"></span>2.1 特性

#### 订货号

6ES7136-6AB00-0CA1

#### 模块视图

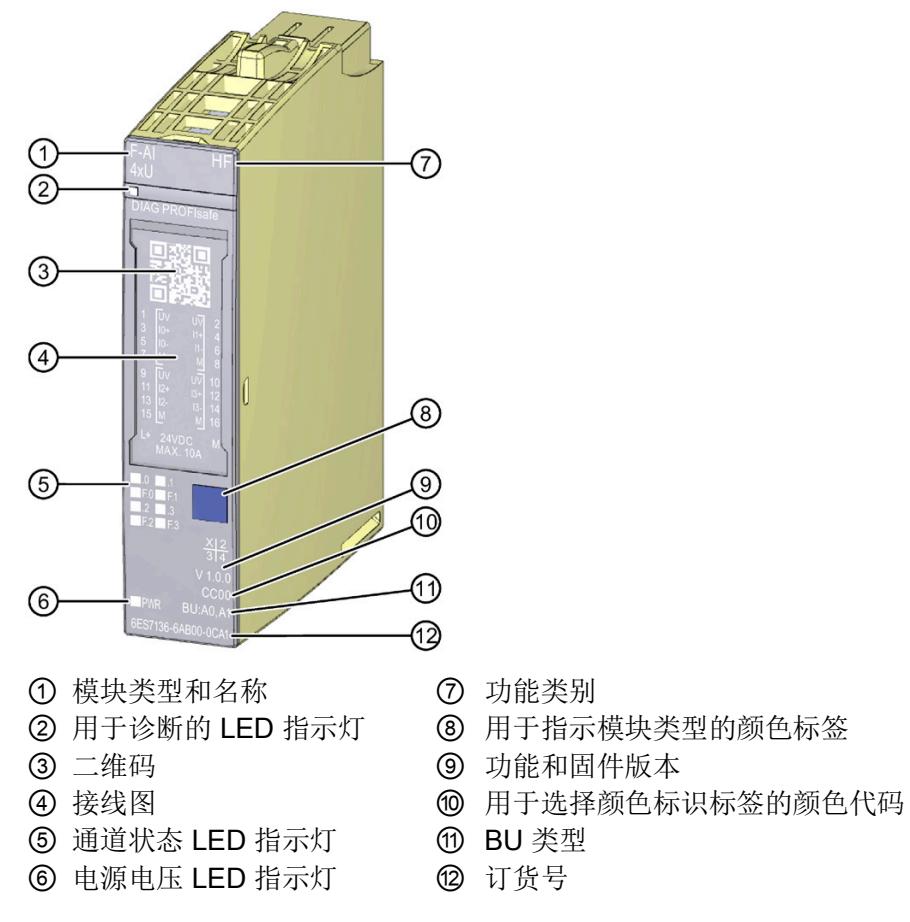

图 2-1 F-AI 4xU 0..10V HF 模块视图

2.1 特性

#### 特性

该模块具有下列技术特性:

- 故障安全模拟量输入模块
- PROFIsafe
- S7-1200/1500 F-CPU 支持"RIOforFA-Safety"行规。
- PROFIsafe 地址类型 2
- 4 个模拟量输入, 通道和背板总线之间的电隔离(高达 SIL3/Cat.4/PLd)
- 具有可组态的容差窗口和误差的 1oo2 评估
- 测量范围:0 ... 10 V
- 精度:16 位(含符号)
- 短路保护电源
- 电源电压 L+
- 可使用外部传感器电源
- 内部传感器电源 Uv
- 可组态的断路诊断
- 诊断指示灯(DIAG LED 指示灯,红色/绿色)
- 各输入的状态指示灯(绿色 LED 指示灯)
- 各输入的错误指示灯(红色 LED 指示灯)
- 诊断
	- 例如超出上限(通道特定)
	- 如,电源电压缺失诊断、模块特定诊断
- 通道级/模块级钝化

模块支持以下功能:

- 固件更新
- I&M 标识数据
- 值状态
## 警告

技术规范中的故障安全性能特性适用于 20 年的使用时间寿命和 100 小时的维修时间。 如果无法实现每 100 小时进行一次维修, 则需在超出 100 小时之前从 BaseUnit 上移除 相应模块或关断该模块的电源。

超出 100 小时后,模块将单独断电。

遵循章节"[诊断消息](#page-9150-0) (页 [57\)](#page-9150-0)"中的维修步骤,进行维修。

#### 说明

#### 循环读取 I&M 数据

循环读取 I&M 数据会影响 F 模块的时序。因此,应避免将读取周期设置为小于 500 ms。

#### 附件

以下附件可单独订购:

- 标签条
- 颜色标识标签
- 参考标识标签
- 屏蔽层连接器
- 作为备件的电子编码元件类型 H(订货号 6ES7193-6EH00-1AA0)

有关附件的更多信息,请参见《分布式 I/O 系统 ET 200SP 系统手册 [\(https://support.industry.siemens.com/cs/ww/zh/view/58649293\)](https://support.industry.siemens.com/cs/ww/zh/view/58649293)》。

#### 说明

#### 以下故障安全模块需要电子编码元件类型 F (白色):

- F-AI 4xI (0)4..20mA HF (6ES7136-6AA00-0CA1)
- F-DQ 8x24VDC/0.5A PP HF (6ES7136-6DC00-0CA0)
- F-DQ 4x24VDC/2A PM HF (6ES7136-6DB00-0CA0)
- F-DI 8x24VDC HF (6ES7136-6BA00-0CA0)
- F-PM-E 24VDC/8A PPM ST (6ES7136-6PA00-0BC0)

#### 以下故障安全模块需要电子编码元件类型 H (灰色):

• F-AI 4xU 0..10V HF (6ES7136-6AB00-0CA1)

## 3.1 接线图和方框图

本节介绍了 F-AI 4xU 0..10V HF 模拟量输入模块的块图和端子分配。 有关 BaseUnit 接线的更多信息, 请参见《分布式 I/O 系统 ET 200SP [\(https://support.industry.siemens.com/cs/ww/zh/view/58649293\)](https://support.industry.siemens.com/cs/ww/zh/view/58649293)》系统手册。

#### 方框图

下图显示了 BaseUnit BU 类型 A0/A1 上 F-AI 4xU 0..10V HF 模拟量输入模块的块图。

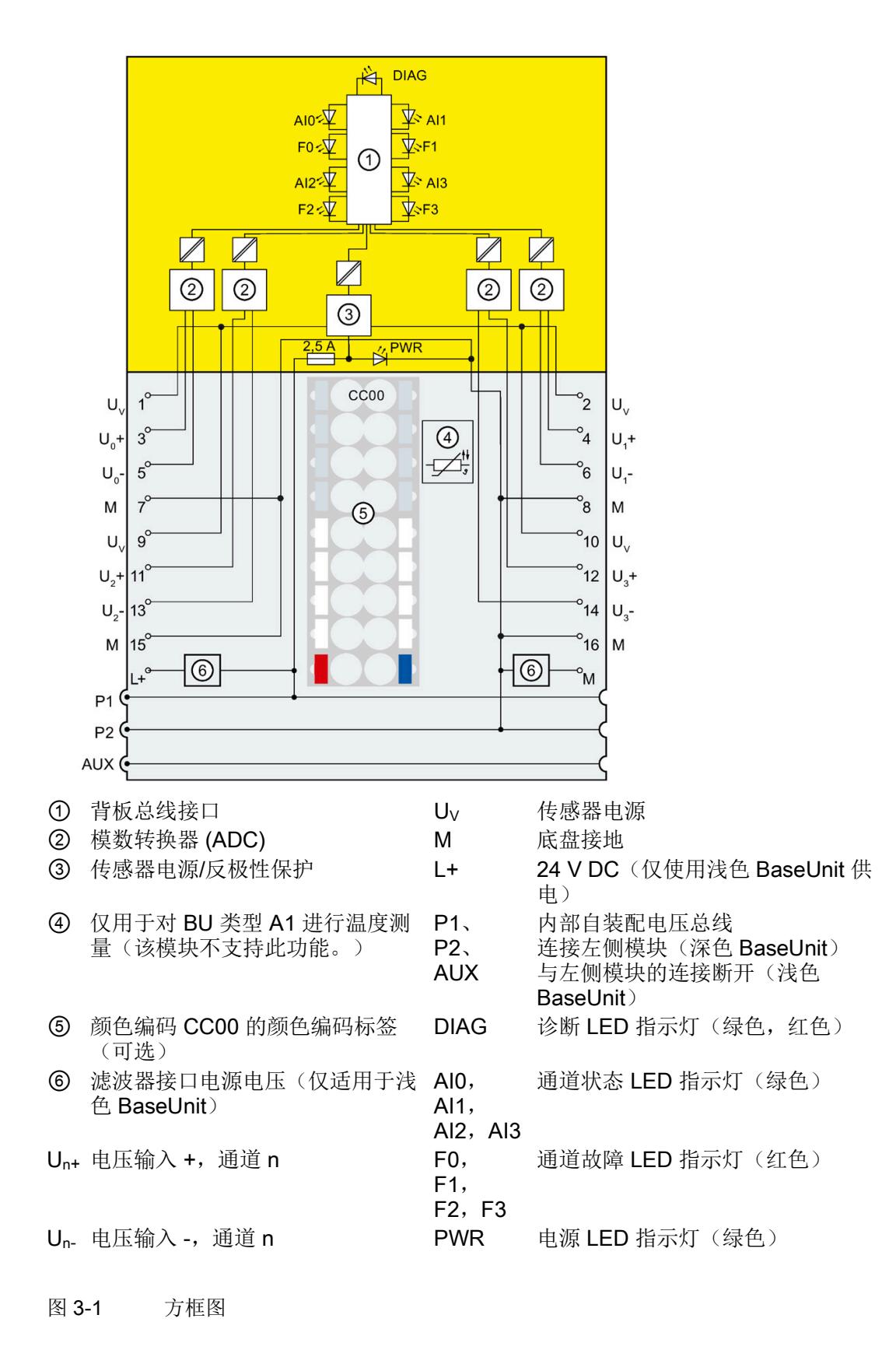

3.1 接线图和方框图

#### 传感器电源

警告 电源电压的电压突降与波动无法通过 F 模块进行缓冲,因此会影响传感器电源。 这可能会导致测量值被篡改,在确定安全功能时需加以注意。 为了确保传感器功能运行正常, 建议使用以下某个选项: ● 使用符合 NAMUR 建议 NE 21 的电压电源, 避免电压突降。

或者

• 使用带有相应后备电池或诊断功能的变送器。

#### 建议:内部传感器电源

强烈建议使用 F 模块中具有短路保护功能的内部传感器电源。系统会对该内部传感器电 源进行监测,并通过相应故障 LED 指示灯进行状态指示。接线或传感器短路时,系统会 对输入进行保护。

#### 说明

如果发生接地短路或加电期间 L + 短路, 则内部传感器电源关断。 稍后将进行约 1 分钟的检查,确认该错误是否已消除。

#### 说明

#### 过程值和诊断的评估过程

#### 在模块启动过程中启动传感器:

接通内部传感器电源后,"断路"和"超出下限"诊断将抑制 3 秒钟时间,以防止传感器启动 时相应通道发生钝化。在此时间内,模块可为所有通道设置安全过程数据 0。如果传感器 启动未及时完成,则会发生钝化,随后必须对其进行确认。

#### 在操作过程中启动传感器:

如果在操作过程中启动传感器(如,短路后重新接通传感器电源),则所有模拟值均无 效,同时与内部传感器电源相连接的传感器可能发生断路或下溢诊断。

#### 外部/内部传感器电源

有关如何通过外部传感器电源为传感器供电(如,从其它模块),请参见"F-I/O [模块的应](#page-9133-0) [用](#page-9133-0) (页 [40\)](#page-9133-0)"章节中的相关图。

## 警告

#### 外部传感器电源

如果使用外部传感器电源,则为了确保安全功能正常运行,需要考虑电压突降与电压波 动。

为了确保传感器功能运行正常,建议使用以下某个选项:

- 使用带有相应后备电池或诊断功能的变送器。
	- 或者
- 使用冗余外部传感器电源 或者
- 监视外部传感器电源是否欠压/过压,包括发生故障时传感器电源关断(单通道:SIL 2;双通道:SIL 3)。

# 参数/地址空间 4

## 4.1 测量类型和测量范围

下表列出了测量类型和相应的测量范围。

表格 4- 1 测量类型和测量范围

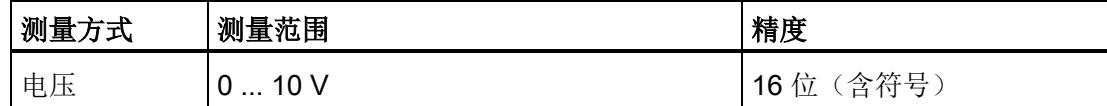

有关测量范围以及上溢、超出范围等数据表格,请参见附录"[模拟值的表示方式](#page-9164-0) (页 [71\)](#page-9164-0)"。

## 4.2 参数

#### F-AI 4xU 0..10V HF 的参数

警告 诊断功能应根据具体应用激活或取消激活,具体参见"F-I/O [模块的应用](#page-9133-0) (页 [40\)](#page-9133-0)"部分。

可进行以下参数设置:

表格 4- 2 可组态的参数

| 参数           | 值范围           | 默认值                 | 在 RUN 模式下<br>重新分配参数 | 适用范围 |
|--------------|---------------|---------------------|---------------------|------|
| F 参数:        |               |                     |                     |      |
| 手动分配 F 监视时间  | 禁用<br>启用<br>٠ | 禁用                  |                     | 模块   |
| F 监视时间       | 1  65535 ms   | 150 ms              |                     | 模块   |
| F 源地址        | 1  65534      | 取决于 F-CPU 的<br>参数分配 |                     | 模块   |
| F 目标地址       | 1  65534      | 由 F 系统指定            |                     | 模块   |
| F 参数签名 (无地址) | 065535        | 由 F 系统计算得出          |                     | 模块   |

4.2 参数

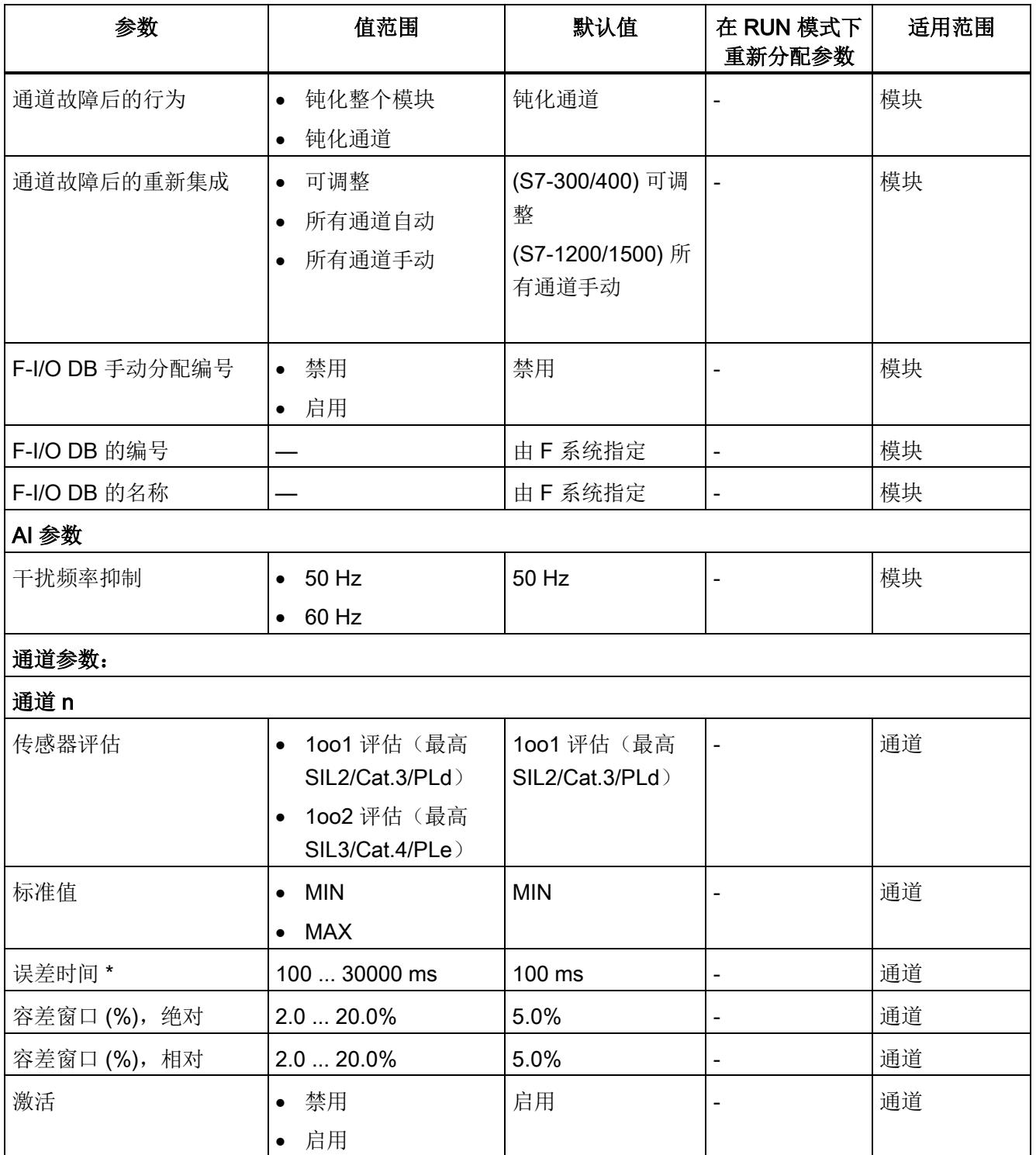

#### 4.2 参数

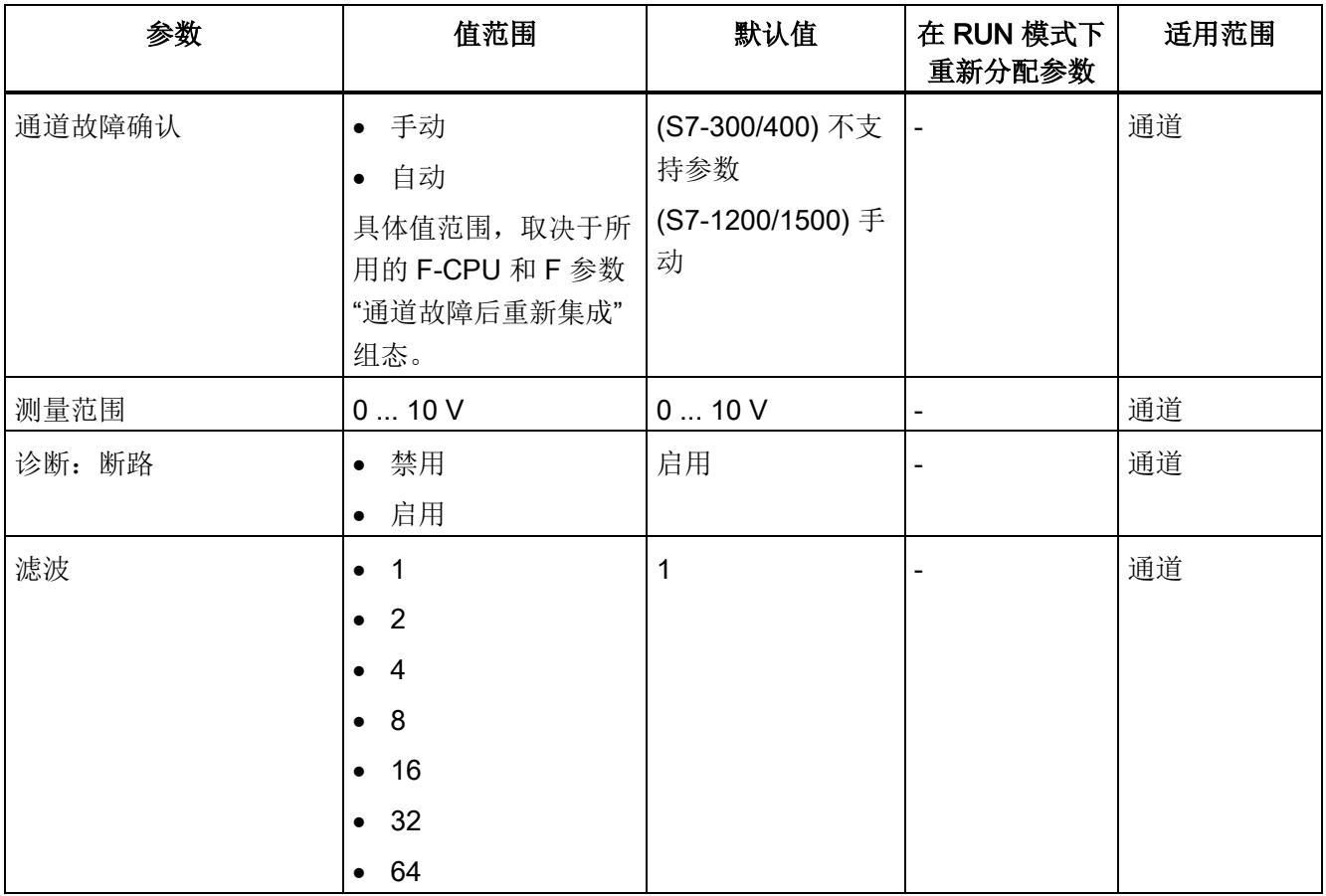

\* 参见"1oo2 [评估的误差分析](#page-9120-0) (页 [27\)](#page-9120-0)"中的公式

### 4.3 参数说明

#### 4.3.1 F 参数

F 模块使用前,必须为其分配 PROFIsafe 地址(F 目标地址和 F 源地址)。

- 在 F-CPU 中可通过"集中式 F 源地址"(Central F-source address) 参数定义 F 源地 址。
- 系统将为每个 F 模块自动分配一个 CPU 内唯一的 F 目标地址。在硬件配置中,可手 动更改 F 目标地址设置。

有关 F 监视时间的 F 参数、PROFIsafe 寻址(F 源地址、F 目标地址)和 F I/O DB 的信 息,请参见手册《SIMATIC Safety - 组态和编程 [\(https://support.industry.siemens.com/cs/cn/zh/view/54110126\)](https://support.industry.siemens.com/cs/cn/zh/view/54110126)》。

#### 4.3.2 通道的参数

#### 4.3.2.1 Interference frequency suppression

在此,可设置线路频率的干扰频率抑制:

- $\bullet$  50 Hz
- 60 Hz

有关详细信息,请参见《模拟值处理功能手册》 [\(https://support.industry.siemens.com/cs/ww/zh/view/67989094\)](https://support.industry.siemens.com/cs/ww/zh/view/67989094)。

#### 4.3.2.2 传感器评估

#### 概述

在此,可选择传感器的评估方式:

- "1oo1 评估(最高 SIL2/Cat.3/PLd)"
- "1oo2 评估(最高 SIL3/Cat.4/PLe)"

如果不希望使用通道或通道对进行测量,则禁用激活该通道或通道对。如果取消激活不使 用的通道, 则可缩短 F 模块的响应时间。

#### 1oo1 评估(最高 SIL2/Cat.3/PLd)

进行 1oo1 评估时, 需要使用一个传感器, 且通过一个单通道连接到 F 模块中。

#### 1oo2 评估(最高 SIL3/Cat.4/PLe)

进行 1002 评估时, 将占用两个输入通道:

- 两个单通道传感器
- 一个双通道传感器

请注意,进行 1oo2 评估时,两个通道将组合成一个通道对。

#### 可达到的安全级别

根据所选择的传感器评估方式,传感器可相应地达到以下安全等级:

- 对于"1oo1 评估", SIL2/Cat.3/PLd
- 对于"1oo2 评估", SIL3/Cat.4/PLe

#### 参见

1oo2 [评估的误差分析](#page-9120-0) (页 [27\)](#page-9120-0)

#### 4.3.2.3 标准值

#### 功能

如果选择了"1oo2 评估(最高 SIL3/Cat.4/PLe)", 则将两个通道视为一个通道对。在这 种情况下,可以从两个测量值中进行选择,F-CPU 将其作为模拟值提供:

- "MIN": 两个值中的较小值。
- "MAX": 两个值中的较大值。

如果两个输入通道之间存在误差,则误差前的最后一个有效标准值将发送到 F-CPU 中。

#### <span id="page-9118-0"></span>4.3.2.4 误差时间

#### 功能

如果选择了"1oo2 评估(最高 SIL3/Cat.4/PLe)",则可在此输入各通道对的误差时间 (ms)。

当标准值超出所指定的容差窗口(相对或绝对)时,误差时间才开始计时。如果通道对中 两个冗余输入通道之间的差大于所指定的容差,且持续时间大于所指定的误差时间,但未 超过最大响应时间,则 F 模块将检测到一个误差错误,并触发诊断中断。如果在误差时 间到期之前输入通道的差小于所指定的容差(输入通道不再有差异),则将在检测到新的 误差时重新开始计算误差时间。

有关误差分析组态的更多信息,请参见"1oo2 [评估的误差分析](#page-9120-0) (页 [27\)](#page-9120-0)"。

安全程序将执行误差错误处理,处理方式与通道故障相同。更多信息,请参见手册 《SIMATIC Safety - 组态和编程

[\(https://support.industry.siemens.com/cs/cn/zh/view/54110126\)](https://support.industry.siemens.com/cs/cn/zh/view/54110126)》。

#### <span id="page-9118-1"></span>4.3.2.5 容差窗口 (%),绝对

功能

如果选择"1oo2 评估(最高 SIL3/Cat.4/PLe)", 则在此可输入该通道对误差的容差窗口 大小。指定的容差窗口大小为满刻度值的百分比值。参考值为最大满刻度值,即 10 V。 系统将输入值取整为一位小数。

如果通道对中两个冗余输入通道之间的差大于此处所指定的容差,且持续时间大于所指定 的误差时间, 则 F 模块将检测到一个误差错误, 并触发诊断中断。

有关设置容差窗口的更多信息,请参见"1oo2 [评估的误差分析](#page-9120-0) (页 [27\)](#page-9120-0)"。

#### 示例

如果执行以下设置:

- "容差窗口 (%), 绝对"为 10%
- 测量范围为 0 V ... 10 V
- 误差时间为 100 ms

输入通道之间的差可以为所组态的误差时间 (100 ms),直至时间窗中误差超过 1 V 时的 最大响应时间。

参见

[误差时间](#page-9118-0) (页 [25\)](#page-9118-0)

#### <span id="page-9119-0"></span>4.3.2.6 容差窗口 (%),相对

#### 功能

如果选择了"1oo2 评估(最高 SIL3/Cat.4/PLe)", 则可在此输入各通道对误差的容差窗 口大小。指定的容差窗口大小为所指定标准值的百分比值。系统将输入值将取整为一位小 数。

如果通道对中两个冗余输入通道之间的差大于此处所指定的容差,且持续时间大于所指定 的误差时间, 则 F 模块将检测到一个误差错误, 并触发诊断中断。

"容差窗口 (%),绝对"和"容差窗口 (%),相对"两个参数将合并。如果过程值较低,则使用 "容差窗口(%),绝对"参数。

有关设置容差窗口的更多信息,请参见"1oo2 [评估的误差分析](#page-9120-0) (页 [27\)](#page-9120-0)"。

#### 示例

如果执行以下设置:

- "容差窗口 (%), 相对"为 10%
- 测量范围为 0 V ... 10 V
- 误差时间为 200 ms

模拟信号之间的差可以为所设置的误差时间 (200 ms) 的时间窗, 直至最大响应时间。如 果测量值为 9 V 和 10 V, 则 MAX 标准值容许的测量值误差最大为 1 V。如果组态了 MIN 标准值,则容许的误差最大为 0.9 V。如果超出了容许误差,则模块会发出诊断信号。

参见

[误差时间](#page-9118-0) (页 [25\)](#page-9118-0)

#### <span id="page-9120-0"></span>4.3.2.7 1oo2 评估的误差分析

#### 误差分析的工作原理

组态的 1002 评估时, 将执行误差分析。而在进行误差分析时, 将使用滤波后的过程值。 将围绕表示瞬时标准值的过程值(该值将以信号形式发送至 F-CPU)形成一个可分配的 容差窗口。

此容差窗口中包含相对过程值以及相对满刻度值的绝对值。

如果该过程值不是某瞬时处的标准值且位于容差窗口内,则表示无误差。

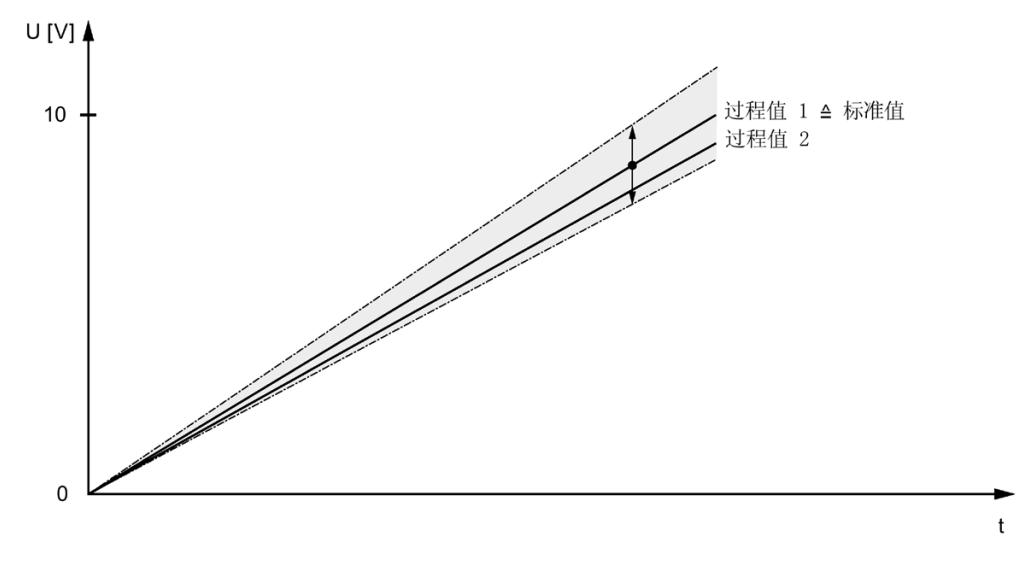

图 4-1 *没有*误差时相对容差窗口的示例(参数分配:标准值 = MAX)

如果过程值不表示瞬时标准值,但位于容差窗口外部,则存在误差。

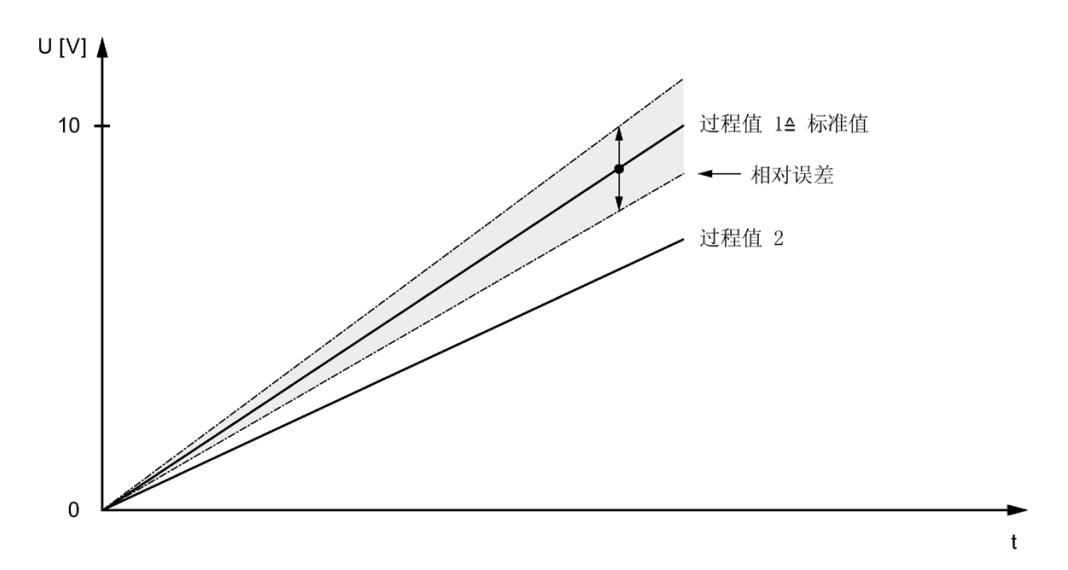

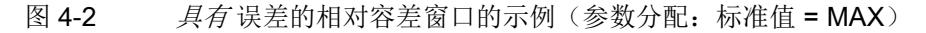

分配的误差时间从检测到误差的即刻起开始计算。

- 如果两个输入通道之间存在误差,则误差发生前的最后一个有效标准值将发送到 F-CPU 中。
- 因出错启动或在电源关闭/打开后,不存在有效的旧值。在此期间,S7-300/400 F-CPU 将输出过程值 7FFF H, S7-1200/1500 F-CPU 输出过程值 0, 直到经过滤波的过 程值再次可用(请参见"[滤波](#page-9118-0) (页 [25\)](#page-9118-0)"部分)。如果现已确定经过滤波的过程值的误 差,则所组态的误差时间开始运行。
- 如果在误差时间到期之前输入通道的差小于所指定的容差(输入通道不再有误差), 则输出标准值。出现新的误差后,误差时间测量会再次启动。

如果现有误差的误差时间已过, 则模块将报告误差错误, 并设置过程值 7FFF<sub>H</sub> (S7-300/400 F-CPU) 或 0 (S7-1200/1500 F-CPU)。在 PII 中,将为安全程序设置替代值 0。 安全程序将执行误差错误处理,处理方式与通道故障相同。更多信息,请参见手册

《STEP 7 Safety - 组态和编程

[\(https://support.industry.siemens.com/cs/cn/zh/view/54110126\)](https://support.industry.siemens.com/cs/cn/zh/view/54110126)》。

#### 组态误差分析参数

在进行误差分析时,每个通道对可分配以下 4 个参数:

- 误差时间
- 标准值
- 容差窗口 (%), 绝对
- 容差窗口 (%),相对

#### "误差时间"参数

当满足所有条件时,F 模块将触发误差错误:

- 过程值(不代表标准值)超出所组态的容差窗口。
- 持续时间大于所组态的误差时间。
- 最长持续时间小于最大响应时间。

发生误差错误时,F 模块将触发诊断中断,并设置过程值(S7-300/400 F-CPU: 7FFF<sub>H</sub>; S7-1200/1500 F-CPU: 0)。标准值再次位于容差窗口内时, 分为误差时间。

在 PII 中, 将为安全程序设置替代值 0。

使用以下公式计算各应用中允许的最大误差时间:

误差时间 = 最大响应时间(发生误差错误时) – 2 × 转换周期时间 × 滤波 – 2 × 转换周期 时间

#### 说明

在上述公式中,使用"[响应时间](#page-9162-0) (页 [69\)](#page-9162-0)"章节内所列各值进行误差时间计算。

可以为每个通道对分配误差时间。

#### "标准值"参数

如果选择了"1oo2 评估(最高 SIL3/Cat.4/PLe)", 则将两个通道视为一个通道对。在这 种情况下,可以从两个测量值中进行选择,F-CPU 将其作为模拟值提供:

- ●"MIN": 两个值中的较小值将作为标准值以信号形式发送至 F-CPU。
- ●"MAX": 两个值中的较大值将作为标准值以信号形式发送至 F-CPU。

#### "容差窗口 (%),绝对"参数

可以使用以下公式计算绝对容差窗口:

$$
T_{\text{abs}} = \frac{|\Delta U_{\text{abs}}|}{U_{\text{ME}} - U_{\text{MA}}} \times 100 \text{ [%]}
$$

可以使用以下公式计算满刻度值时电压的最大绝对偏差:

$$
\Delta U_{\text{abs}} = \pm \frac{(U_{\text{ME}} - U_{\text{MA}}) \times T_{\text{abs}}}{100} [V]
$$

使用以下参数:

- U<sub>ME</sub> = 10 V (满刻度值)
- U<sub>MA</sub> = 0 V (测量范围为 0 V ... 10 V) (刻度起始值)
- $T_{\text{abs}} = \hat{p} \times \hat{p} \times \hat{p} \times (\%$
- ΔUabs = 满刻度值时电压的最大绝对偏差 (+/-)

可为每个通道对的"容差窗口(%),绝对"参数分配一个介于 2.0% 和 20.0% 之间的值。

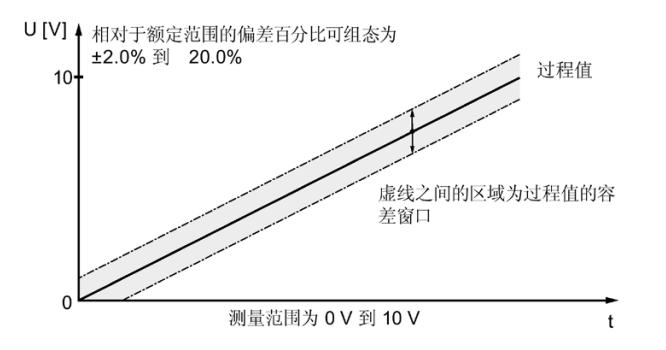

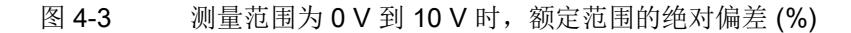

#### "容差窗口 (%),相对"参数

计算后容差窗口为经过滤波且表示 MIN 或 MAX 值(取决于标准值的参数分配)的过程值 (%)。

可以使用以下公式计算相对容差窗口:

$$
T_{\text{rel}} = \frac{|\Delta U_{\text{rel}}|}{|U_{\text{EW}} - U_{\text{MA}}|} \times 100 \text{ [%]}
$$

可以使用以下公式计算电压测量值的最大相对偏差:

$$
\Delta U_{\text{rel}} = \pm \frac{|U_{\text{EW}} - U_{\text{MA}}| \times T_{\text{rel}}}{100} [V]
$$

使用以下参数:

- UFw = 过程标准值(最小/最大值)
- U<sub>MA</sub> = 0 V(测量范围为 0 V ... 10 V) (刻度起始值)
- T<sub>rel</sub> = 相对容差 (%)
- ΔUrel = 电压测量值的最大相对偏差 (+/-)

可为每个通道对的"容差窗口(%),相对"参数分配一个介于 2.0% 和 20.0% 之间的值。

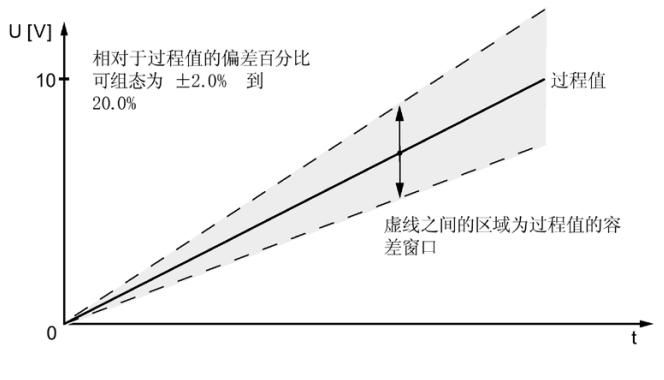

图 4-4 测量范围为 0 V 到 10 V 时额定范围的相对偏差 (%)

#### "容差窗口 (%),绝对"参数和"容差窗口 (%),相对"参数的合并

您可以根据需要合并"容差窗口 (%),绝对"和"容差窗口 (%),相对"参数。合并的容差窗口 (下图中的灰色区域)为 Trel 和 Tabs 的最大值。

 $T = MAX \{ T_{rel}, T_{abs} \}$ 

 $\Delta U$  = MAX {  $\Delta U_{rel}$ ,  $\Delta U_{abs}$  }

其中:

- T = 容差 (%)
- **△U =** 电压的最大偏差 (+/-)

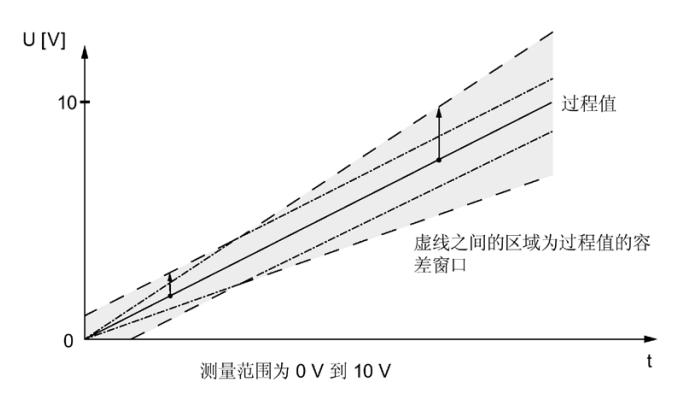

示例

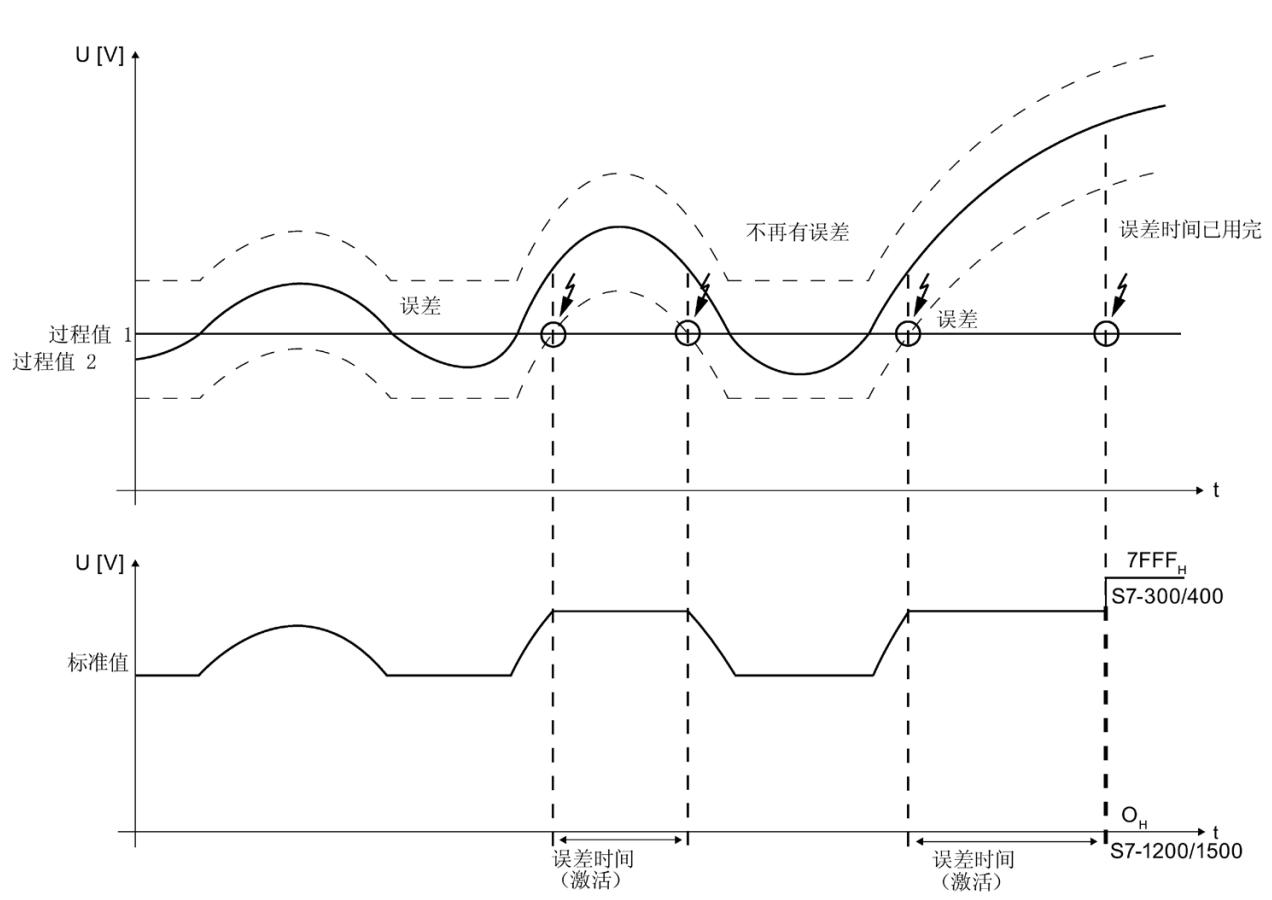

下图显示了标准值 = MAX 时, 误差评估的特性。

第一个示例图显示了两个过程值的特征曲线。虚线表示本示例中组态的绝对容差范围。

第二个示例图显示发送到 F-CPU 中的标准值。

在本示例例中,第一次发生误差时,过程值 1 在误差时间到期前 再次位于容差范围内。 即,模块不会报告误差错误。

在本示例中, 第二次发生误差时, 过程值 1 在误差时间到期时超出容差范围。因此, 在误 差时间到期后, S7-300/400 F-CPU 将发送误差错误 7FFF<sub>H</sub> (S7-1200/1500 F-CPU 发送 0)。在 PII 中,将为安全程序设置替代值 0。

#### 参见

[容差窗口](#page-9118-1) (%), 绝对 (页 [25\)](#page-9118-1) [容差窗口](#page-9119-0) (%),相对 (页 [26\)](#page-9119-0) [滤波](#page-9128-0) (页 [35\)](#page-9128-0)

#### 4.3.2.8 激活

如果选择该复选框,则将启用相应的通道进行信号处理。 通过该参数,可以取消激活不使用的通道。 如果取消激活不使用的通道,则可缩短 F 模块的响应时间。

#### 4.3.2.9 Channel failure acknowledge

#### 在 S7-1200/1500 F-CPU 中使用

仅当在 S7-1200/1500 F-CPU 中操作该 F 模块时,该参数才有效。

仅当 F 参数"通道故障后的行为"(Behavior after channel fault) 设置为"钝化通 道"(Passivate channel) 且 F 参数"通道故障后的重新集成"(Reintegration after channel fault) 设置为"可调整"(Adjustable) 时,才能对该参数进行设置。

该参数值用于指定通道故障后该通道的响应方式:

- "手动"(Manual):手动确认后,重新集成通道故障。
- "自动"(Automatically): 通道故障后, 自动重新集成通道。而无需进行手动确认。

#### 在 S7-300/400 F-CPU 中使用

在 S7-300/400 F-CPU 上进行操作时,该参数的值无意义。对于 S7-300/400 F-CPU,可 通过 ACK\_NEC 变量, 设置 F-I/O DB 的相应属性。

有关 F-I/O DB 的详细信息, 请参见《SIMATIC Safety - 组态和编程 [\(https://support.industry.siemens.com/cs/cn/zh/view/54110126\)](https://support.industry.siemens.com/cs/cn/zh/view/54110126)》手册。

#### 4.3.2.10 Measuring range

该参数显示了通道的测量范围:

● 0 ... 10 V

#### 4.3.2.11 Diagnostics: Wire break

功能

在此激活断路检测。进行断路诊断时,将使用滤波后的测量值。

测量范围为 0 V 到 10 V:

- 如果有已组态的断路诊断功能且电压 < 1 V, 则会检测到断路错误并在 F-CPU 中触发 诊断中断。
- 如果没有已组态的断路诊断功能且电压 < 0.2962 V, 则会检测到"下溢"并在 F-CPU 中 触发诊断中断。

出于性能原因,应禁用未使用的通道。不会对禁用通道进行断路检测。

#### <span id="page-9128-0"></span>4.3.2.12 滤波

#### 滤波原理

测量值通过一个数字量滤波器进行滤波处理。F 模块通过生成由"滤波"(Smoothing) 参数 所确定的已转换(数字化)模拟值数量的滑动平均值实现滤波。

滤波可分为 7 个等级(1、2、4、8、16、32、64 个转换周期)。该等级用于确定计算平 均值时最后转换的模拟信号数目。如果组态滤波 = 1, 则表示取消激活滤波功能。

选择的滤波等级越高,转换后的模拟信号的滤波模拟值越稳定,并且在单位阶跃后,将滤 波后的模拟信号用作模拟值所用的时间越长。请参见以下示例。

有关模拟值的详细信息,请参见《模拟值处理功能手册》 [\(https://support.industry.siemens.com/cs/ww/zh/view/67989094\)](https://support.industry.siemens.com/cs/ww/zh/view/67989094)。

#### 说明

启动、短路、断路或发生任何其它通道故障后,系统将重新计算滤波。例如,如果将滤波 等级组态为 16 个转换周期、激活所有通道并且所组态的频率抑制为 50 Hz, 则滤波过程 长达 2000 ms, 直至生成有效过程值。

在生成第一个有效过程值之前,F 模块将生成通道值 7FFF<sub>H</sub> (S7-300/400 F-CPU ) 或 0 (S7-1200/1500 F-CPU)。

在出现误差的情况下,正在进行滤波的计算不会中断。

#### 使用滤波

对模拟值进行滤波后,可生成一个稳定的模拟量信号进行进一步处理。滤波后的值通常用 于误差分析。

## 警告

以下示例。

如果生成的平均值大于某通道所选择的最近转换模拟值的数目(如,64),则进行滤波 处理。 组态为"1oo2 评估(最高 SIL3/Cat.4/PLe) "时,生成的平均值将导致误差延时。请参见

示例

下图显示了各种转换周期数(取决于滤波设置),转换周期结束后,模拟值将在发生单位 阶跃后完全可用。该图适用于模拟量输出的所有信号变更化。

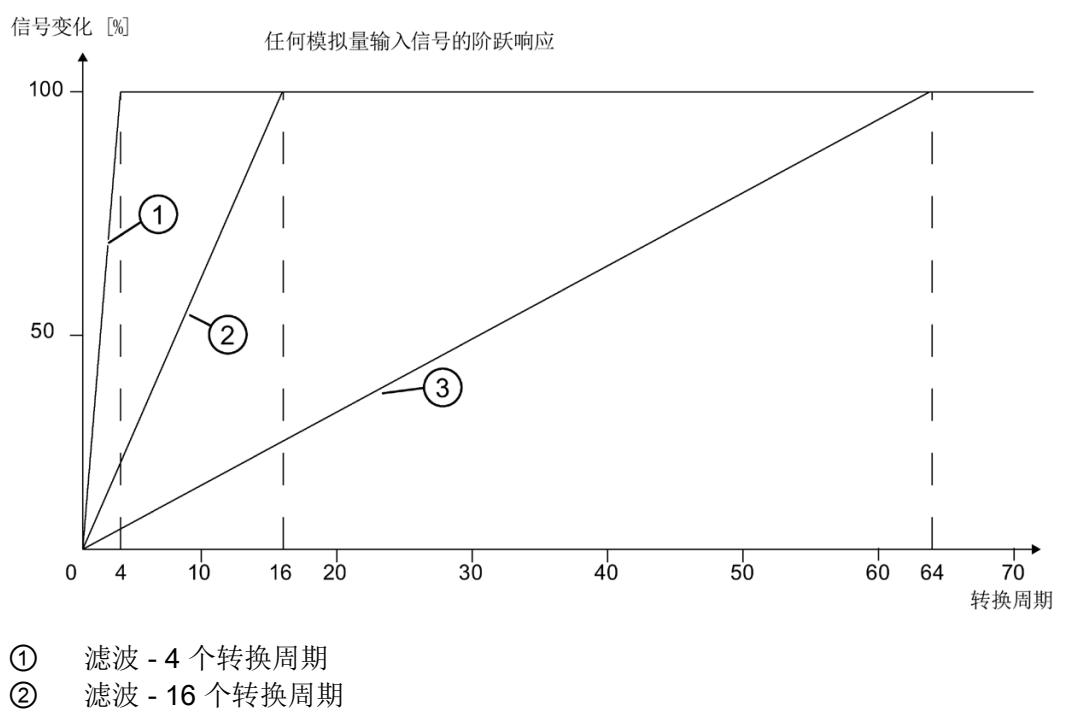

③ 滤波 - 64 个转换周期

#### 示例: 组态为"1oo2 评估(最高 SIL3/Cat.4/PLe) "时出错, 滤波对最大响应时间的影响

组态为"1oo2 评估(最高 SIL3/Cat.4/PLe)"时出错(单次故障延时时间, OFDT), 可根 据以下公式计算得出最大响应时间:

最大响应时间(存在误差错误时)= 2 × 转换周期时间 × 滤波 + 误差时间 + 2 × 转换周期 时间

在本例中,连接并组态一个通道对(激活)、干扰频率 50 Hz、滤波设置为 16 个转换周 期、误差时间 2000 ms 时, 使用"[响应时间](#page-9162-0) (页 [69\)](#page-9162-0)"章节内介绍的公式计算得出相应的转 换周期时间:

最大响应时间(存在误差错误时)= 2 × 70 ms × 16 + 2000 ms + 2 × 70 ms = 4380 ms 如果两个输入通道之间存在误差,则响应时间可持续 4380 ms,直至 F 模块检测到误差 错误。然后向 F-CPU 发送该错误。

如果误差时间已过,则模块将报告误差错误,并设置过程值 7FFF<sub>H</sub> (S7-300/400 F-CPU) 或 0 (S7-1200/1500 F-CPU)。在 PII 中, 将为安全程序设置替代值 0。

4.4 地址空间

## 4.4 地址空间

#### F-AI 4xU 0..10V HF 模拟量输入模块的地址分配

模拟量输入模块 F-AI 4xU 0..10V HF 占用 F-CPU 中的以下地址区域:

表格 4- 3 F-CPU 中的地址分配

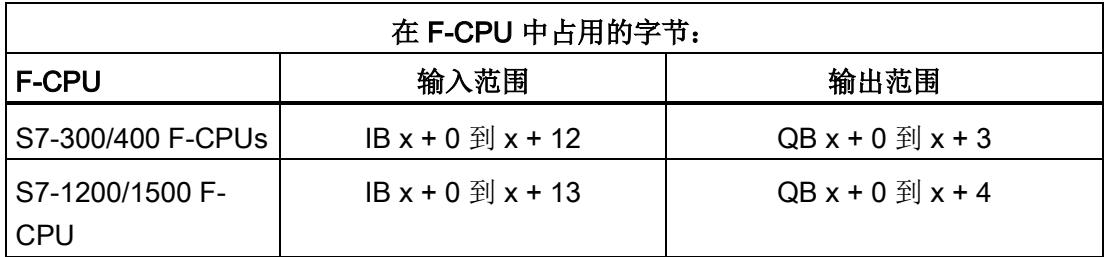

x = 模块的起始地址

#### F-AI 4xU 0..10V HF 模拟量输入模块中用户数据和值状态的地址分配

用户数据在 F-CPU 中占用了 F-AI 4xU 0..10V HF 模拟量输入模块所有已分配地址中的以 下地址:

表格 4- 4 在输入范围内,用户数据的地址分配

| F-CPU 中的字 | 每个 F 模块在 F-CPU 中占用的位: |   |   |            |   |   |  |  |
|-----------|-----------------------|---|---|------------|---|---|--|--|
| 节         | 7                     | 6 | 5 | 4          | 3 | 2 |  |  |
| $IBx + 0$ | 通道 0 处的输入值            |   |   |            |   |   |  |  |
| $IBx + 1$ | (1oo2 评估通道 0/2 的结果)   |   |   |            |   |   |  |  |
| $IBx + 2$ | 通道 1 处的输入值            |   |   |            |   |   |  |  |
| $IBx + 3$ | (1oo2 评估通道 1/3 的结果)   |   |   |            |   |   |  |  |
| $IBx + 4$ |                       |   |   | 通道 2 处的输入值 |   |   |  |  |
| $IBx + 5$ |                       |   |   |            |   |   |  |  |

4.4 地址空间

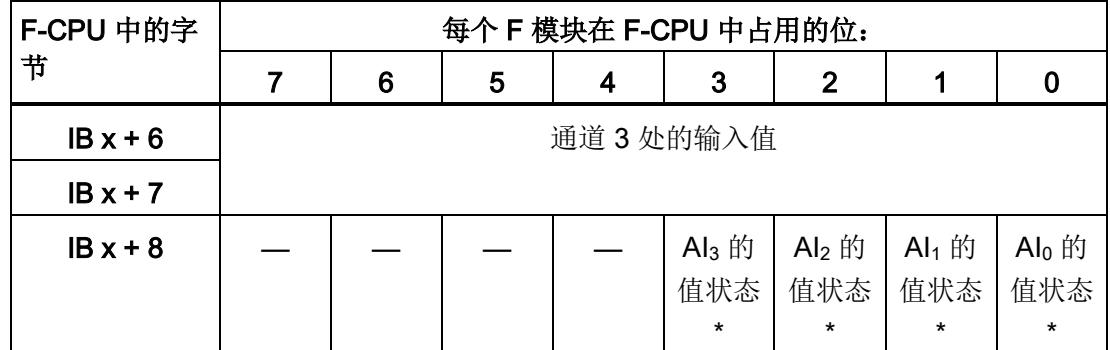

\* 仅 S7-1200/1500 F-CPU

x = 模块的起始地址

#### 说明

用户只能访问用户数据和值状态占用的地址。

由 F 模块所占用的其它地址范围将分配给各功能, 包括 F 模块基于 PROFIsafe 与 F-CPU 间的安全相关通信。

#### 更多信息

有关 F-I/O 访问的详细信息, 请参见《SIMATIC Safety - 组态和编程 [\(https://support.industry.siemens.com/cs/cn/zh/view/54110126/en\)](https://support.industry.siemens.com/cs/cn/zh/view/54110126/en)》手册。

## <span id="page-9133-0"></span>F-I/O 模块的应用 The Control of The Control of The Control of The Control of The Control of The Control o

在相应的 BaseUnit 上完成接线操作。更多信息,请参见《分布式 I/O 系统 ET 200SP [\(https://support.industry.siemens.com/cs/cn/zh/view/58649293\)](https://support.industry.siemens.com/cs/cn/zh/view/58649293)》系统手册中的"连接"部 分。

## 5.1 应用 1: 二线制连接安全模式 SIL2/Cat.3/PLd, 1oo1 评估

#### 电压范围为 0 V 到 10 V

采用这种互连方式时,F 模块可连接 4 个过程信号。F 模块为 4 个通道提供传感器电源 UV。此外,也可使用外部传感器电源为传感器供电。

5.1 应用 1:二线制连接安全模式 SIL2/Cat.3/PLd,1oo1 评估

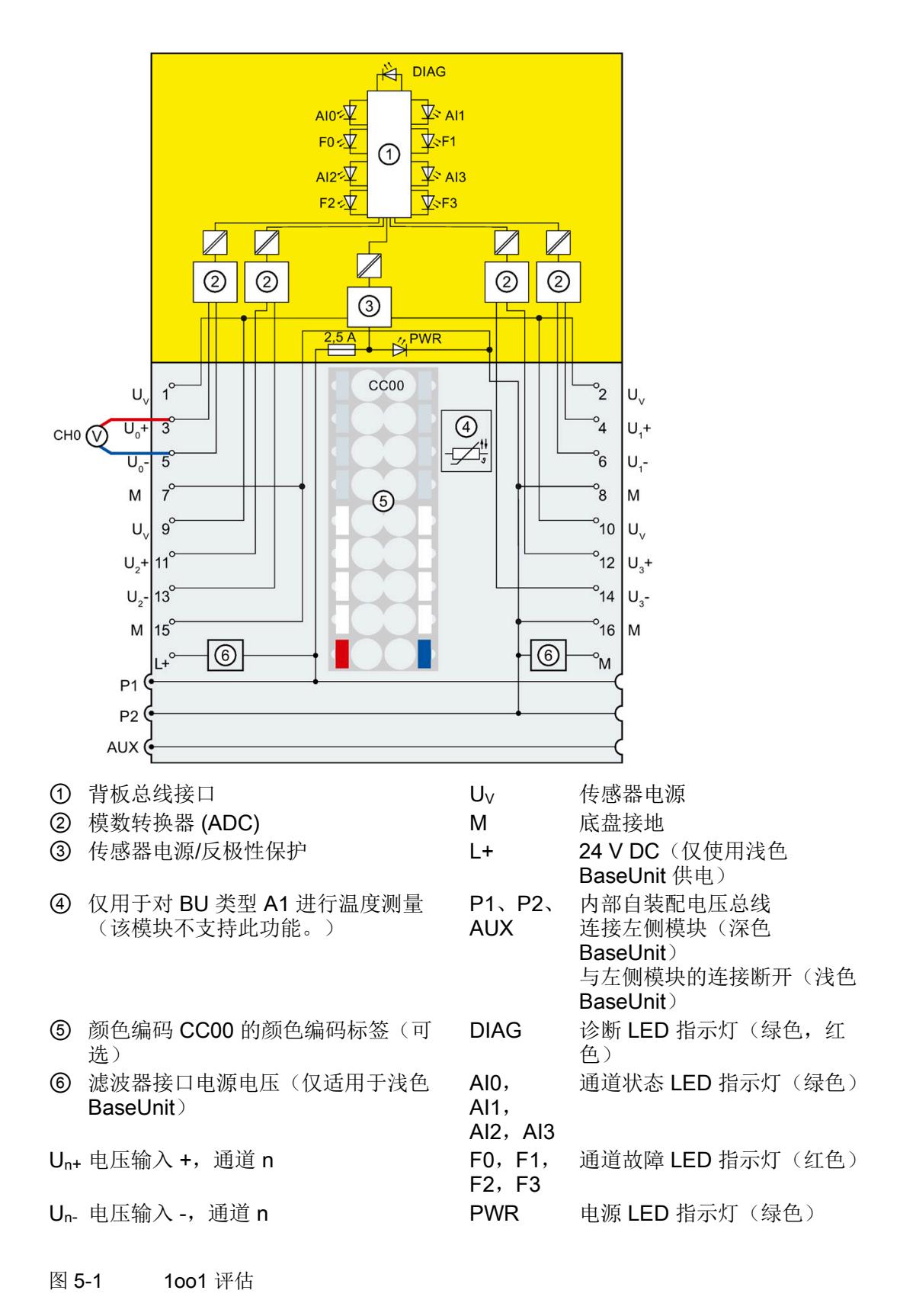

5.1 应用 1:二线制连接安全模式 SIL2/Cat.3/PLd,1oo1 评估

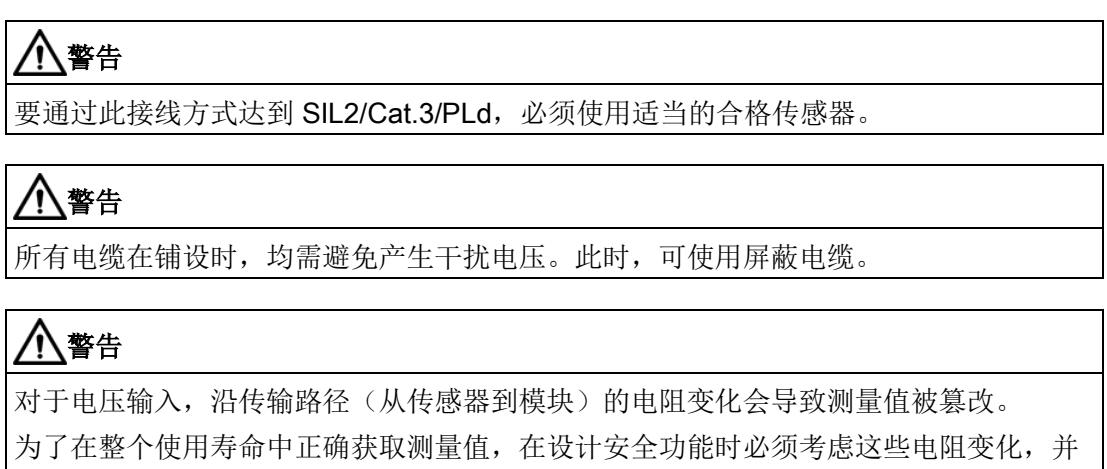

```
采取适当的措施。
```
#### 应用 1 中可分配的参数

| 参数       | 安全模式下的值范围                   |
|----------|-----------------------------|
| 通道故障后的行为 | 钝化整个 F 模块<br>$\bullet$      |
|          | 钝化通道<br>$\bullet$           |
| 干扰频率抑制   | 50 Hz<br>$\bullet$          |
|          | 60 Hz<br>$\bullet$          |
| 传感器评估    | 1oo1 评估 (最高 SIL2/Cat.3/PLd) |
| 测量范围     | 010V                        |
| 诊断: 断路   | 禁用<br>$\bullet$             |
|          | 启用<br>$\bullet$             |
| 滤波       | 1/2/4/8/16/32/64个转换周期       |

表格 5-1 F-AI 4xU 0..10V HF 的应用 1 的参数

参见

[诊断消息](#page-9150-0) (页 [57\)](#page-9150-0)

## 5.2 应用 2:二线制连接安全模式 SIL3/Cat.4/PLe,1oo2 评估

#### 电压测量范围为 0 V 到 10 V

采用这种互连方式时,F 模块可连接 2 个过程信号。F 模块为 4 个通道提供传感器电源 UV。此外,也可使用外部传感器电源为传感器供电。

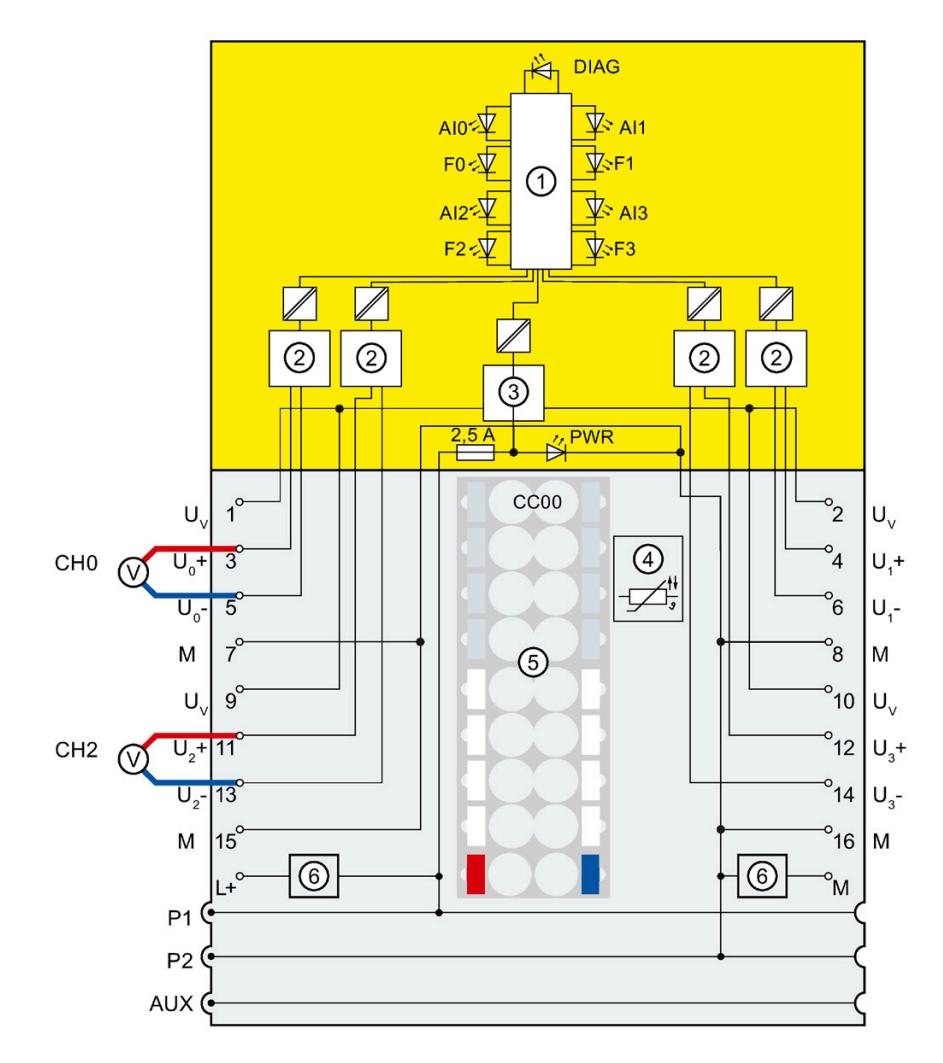

5.2 应用 2:二线制连接安全模式 SIL3/Cat.4/PLe,1oo2 评估

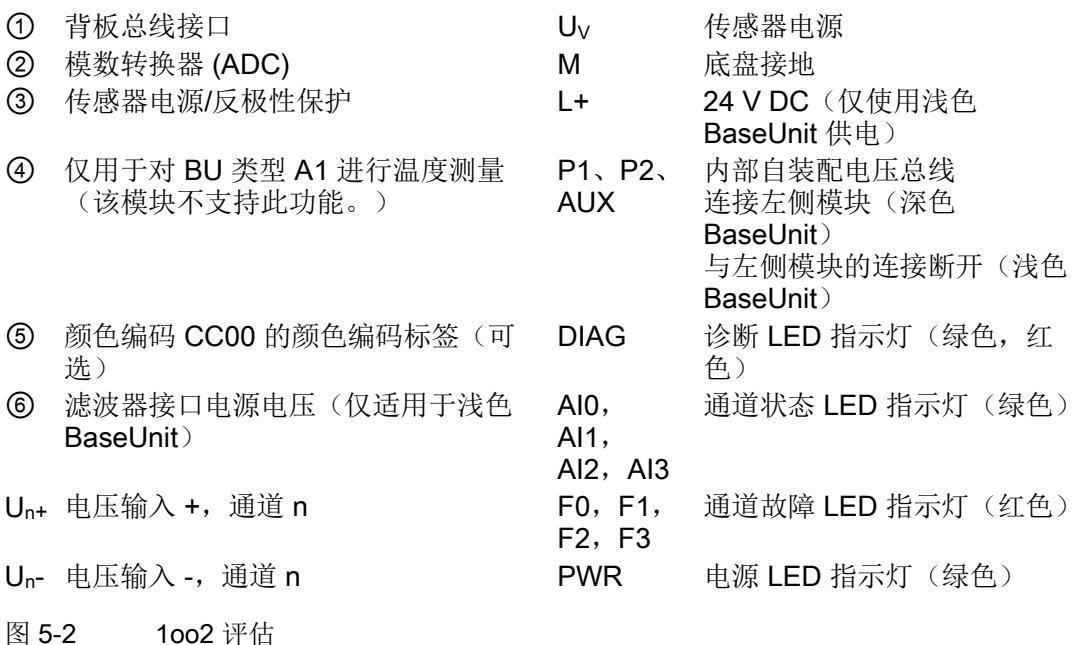

## 警告

采用这种接线方式时安全等级如需达到 SIL3/Cat.4/PLe, 则需使用一个合格的双通道传 感器或两个合格的单通道传感器。

## 警告

所有电缆在铺设时,均需避免产生干扰电压。此时,可使用屏蔽电缆。

5.2 应用 2:二线制连接安全模式 SIL3/Cat.4/PLe,1oo2 评估

#### 应用 2 中可分配的参数

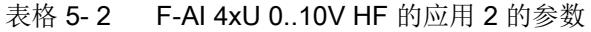

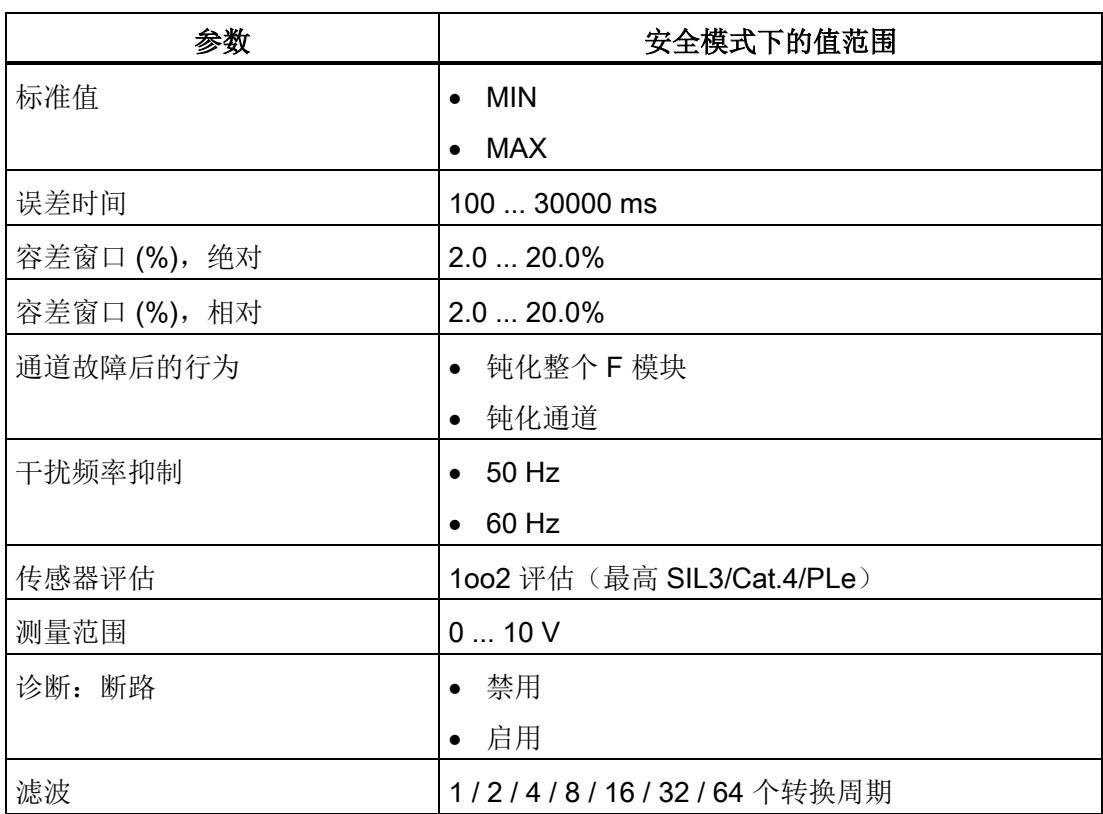

参见

[诊断消息](#page-9150-0) (页 [57\)](#page-9150-0)

5.3 应用 3: 四线制连接安全模式 SIL2/Cat.3/PLd, 1001 评估

## 5.3 应用 3: 四线制连接安全模式 SIL2/Cat.3/PLd, 1oo1 评估

#### 电压测量范围为 0 V 到 10 V

采用这种互连方式时,F 模块可连接 4 个过程信号。F 模块为 4 个通道提供传感器电源 UV。此外,也可使用外部传感器电源为传感器供电。

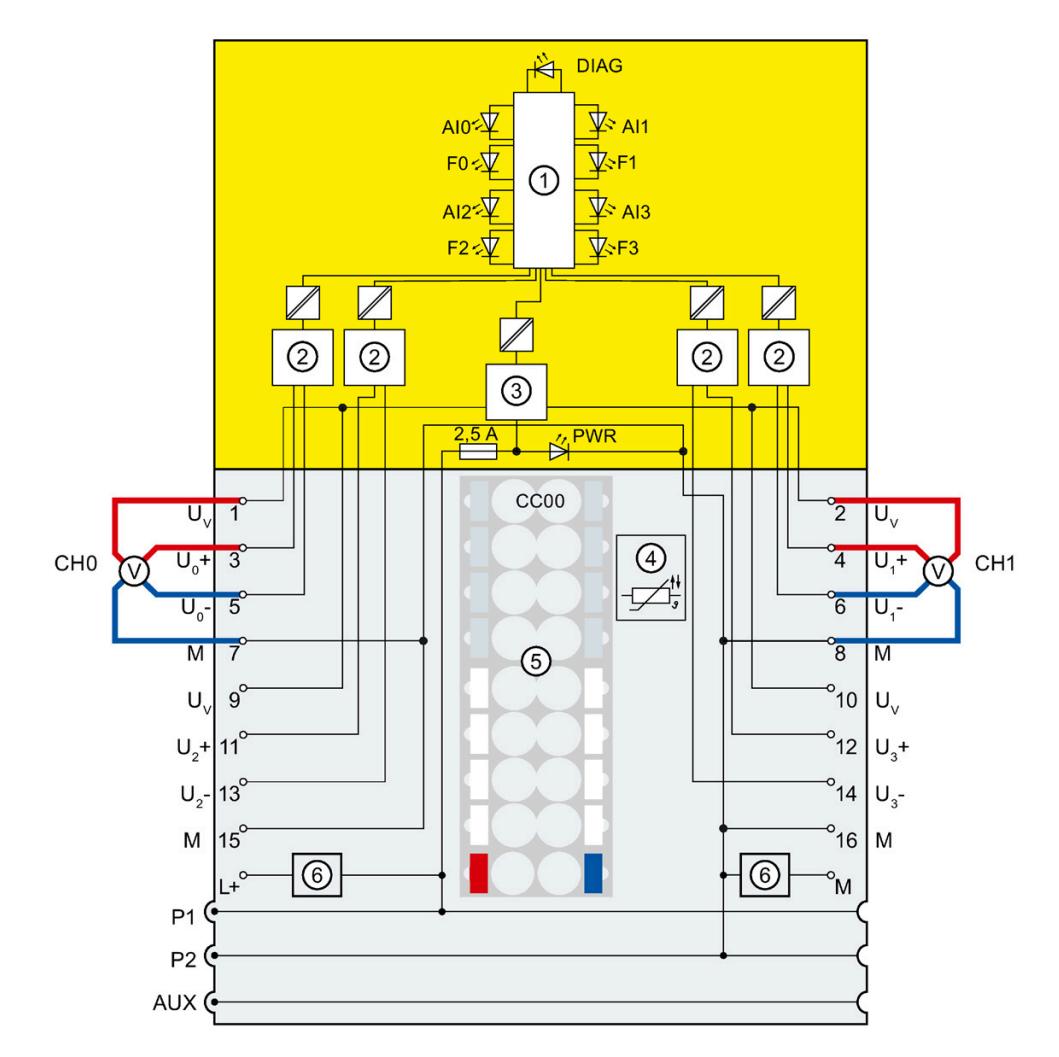

#### F-I/O 模块的应用

5.3 应用 3: 四线制连接安全模式 SIL2/Cat.3/PLd, 1001 评估

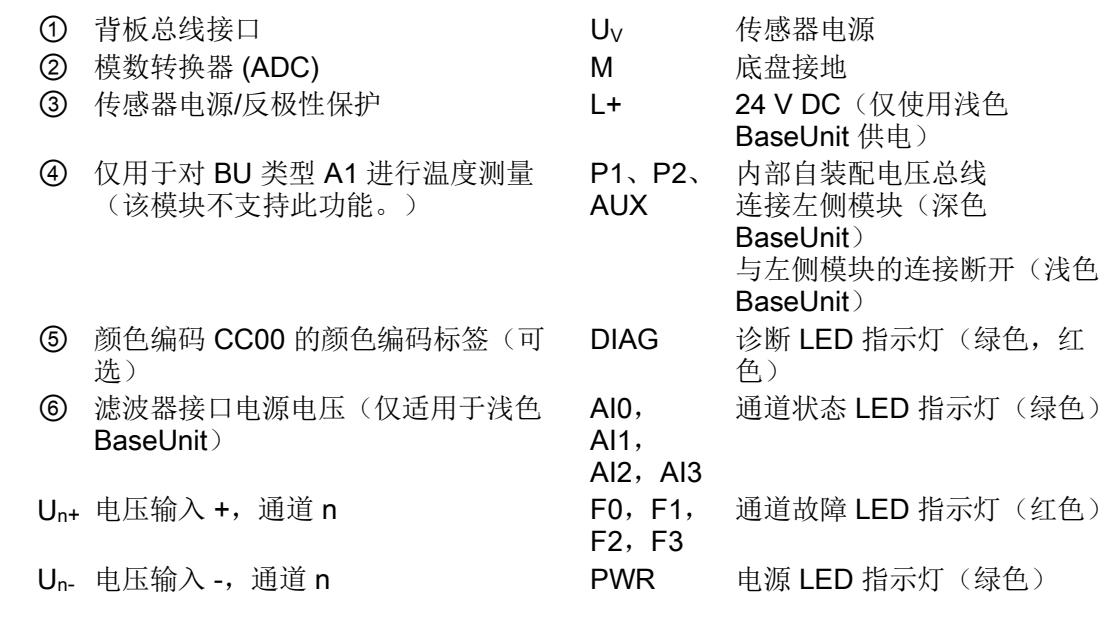

图 5-3 1oo1 评估

## 警告

要通过此接线方式达到 SIL2/Cat.3/PLd, 必须使用适当的合格传感器。

## 警告

所有电缆在铺设时,均需避免产生干扰电压。此时,可使用屏蔽电缆。

## 警告

对于电压输入,沿传输路径(从传感器到模块)的电阻变化会导致测量值被篡改。 为了在整个使用寿命中正确获取测量值,在设计安全功能时必须考虑这些电阻变化,并 采取适当的措施。

5.3 应用 3: 四线制连接安全模式 SIL2/Cat.3/PLd, 1001 评估

#### 应用 3 的可分配参数

| 参数       | 安全模式下的值范围                   |
|----------|-----------------------------|
| 通道故障后的行为 | 钝化整个 F 模块<br>$\bullet$      |
|          | 钝化通道<br>$\bullet$           |
| 干扰频率抑制   | 50 Hz<br>$\bullet$          |
|          | 60 Hz<br>$\bullet$          |
| 传感器评估    | 1001 评估 (最高 SIL2/Cat.3/PLd) |
| 测量范围     | 010V                        |
| 诊断: 断路   | 禁用<br>$\bullet$             |
|          | 启用<br>$\bullet$             |
| 滤波       | 1/2/4/8/16/32/64个转换周期       |

表格 5- 3 F-AI 4xU 0..10V HF 的应用 3 的参数

参见

[诊断消息](#page-9150-0) (页 [57\)](#page-9150-0)

## 5.4 应用 4: 四线制连接安全模式 SIL3/Cat.4/PLe, 1002 评估

#### 电压测量范围为 0 V 到 10 V

采用这种互连方式时,F 模块可连接 2 个过程信号。F 模块为 4 个通道提供传感器电源 UV。此外,也可使用外部传感器电源为传感器供电。

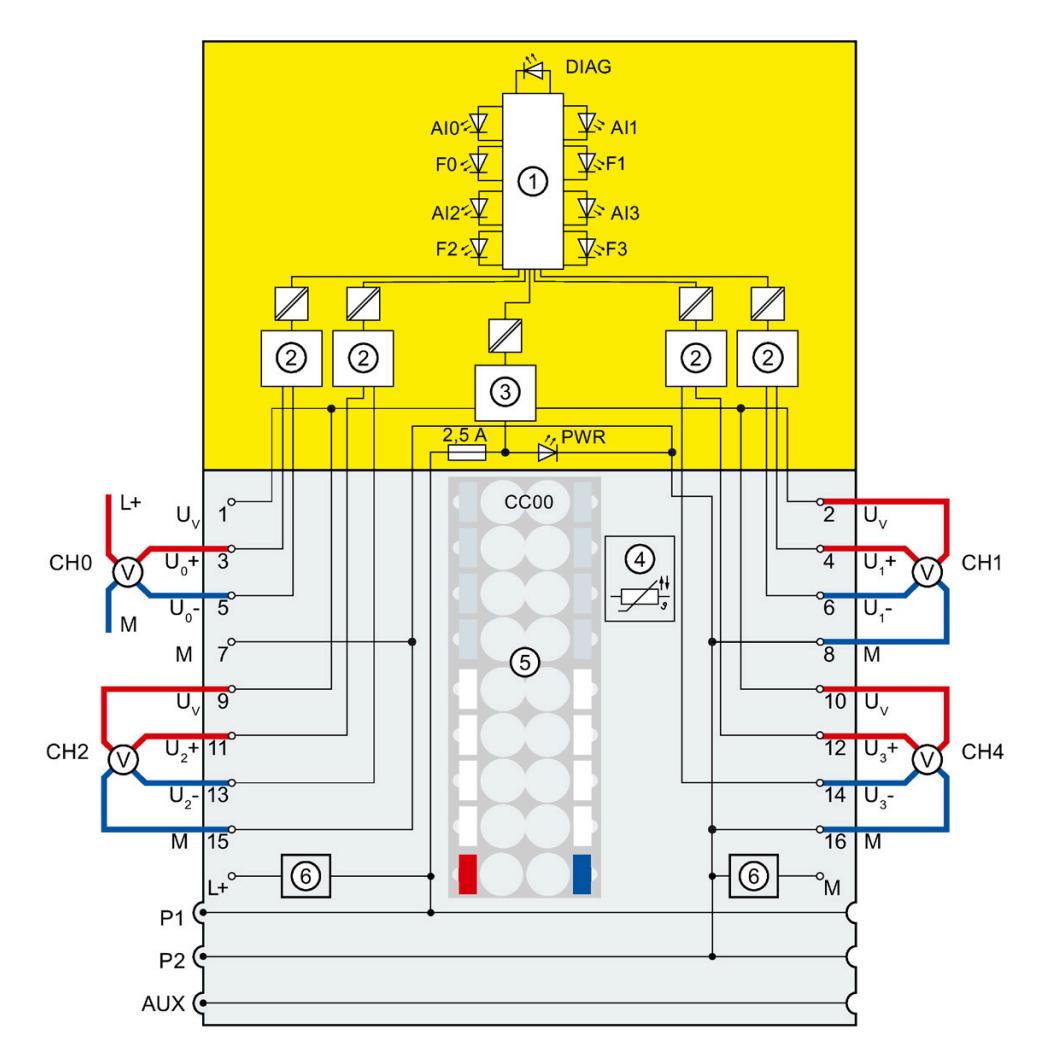

5.4 应用 4: 四线制连接安全模式 SIL3/Cat.4/PLe, 1002 评估

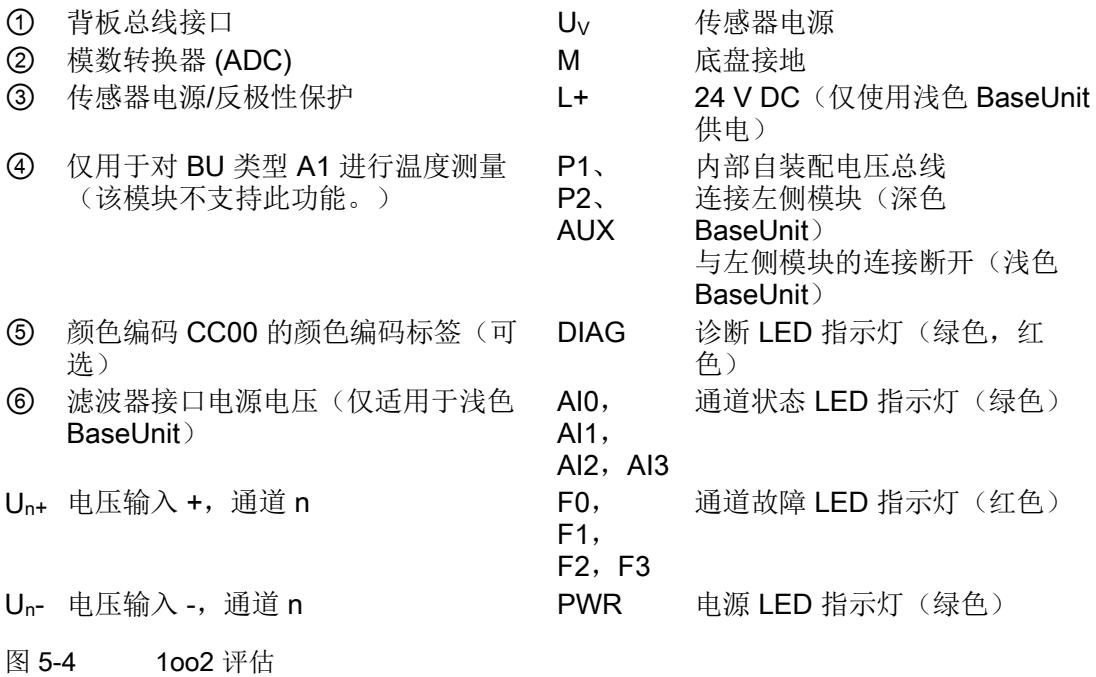

## 警告

采用这种接线方式要达到 SIL3/Cat.4/PLe 等级, 需使用相应的合格传感器。

#### 警告 Ţ

所有电缆在铺设时,均需避免产生干扰电压。此时,可使用屏蔽电缆。
5.4 应用 4: 四线制连接安全模式 SIL3/Cat.4/PLe, 1002 评估

#### 应用 4 中可分配的参数

| 参数         | 安全模式下的值范围                   |  |
|------------|-----------------------------|--|
| 标准值        | <b>MIN</b><br>$\bullet$     |  |
|            | MAX<br>$\bullet$            |  |
| 误差时间       | 100  30000 ms               |  |
| 容差窗口(%),绝对 | $2.020.0\%$                 |  |
| 容差窗口(%),相对 | $2.020.0\%$                 |  |
| 通道故障后的行为   | 钝化整个 F 模块<br>$\bullet$      |  |
|            | 钝化通道<br>$\bullet$           |  |
| 干扰频率抑制     | $\bullet$ 50 Hz             |  |
|            | 60 Hz<br>$\bullet$          |  |
| 传感器评估      | 1002 评估 (最高 SIL3/Cat.4/PLe) |  |
| 测量范围       | 010V                        |  |
| 诊断: 断路     | 禁用<br>$\bullet$             |  |
|            | • 启用                        |  |
| 滤波         | 1/2/4/8/16/32/64个转换周期       |  |

表格 5- 4 F-AI 4xU 0..10V HF 的应用 4 的参数

参见

[诊断消息](#page-9150-0) (页 [57\)](#page-9150-0)

中断/诊断消息 6

## 6.1 状态和错误指示灯

#### LED 指示灯

下图显示了 F-AI 4xU 0..10V HF 的 LED 指示灯。

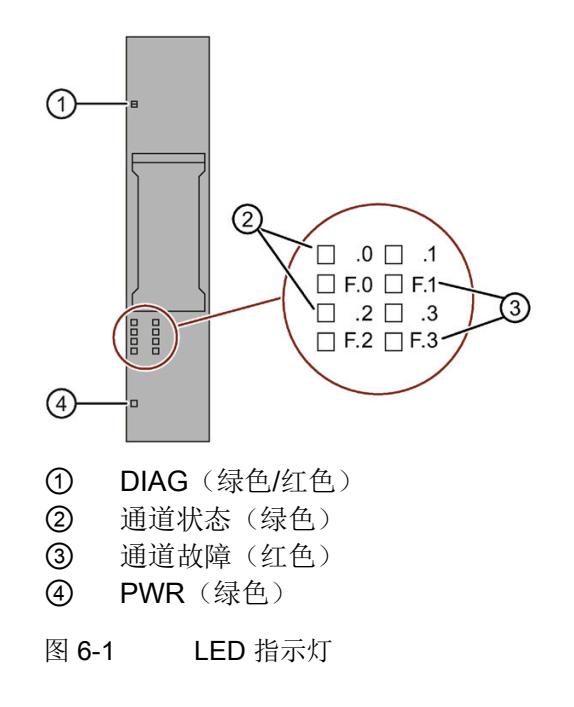

#### LED 指示灯的含义

下表列出了状态和错误指示灯的不同含义。有关诊断报警的补救措施,请参见"[诊断消息](#page-9150-0) (页 [57\)](#page-9150-0)"部分。

#### 警告 '!

DIAG LED 指示灯和通道状态及通道故障 LED 指示灯未设计为安全相关的 LED 指示 灯,因此不能评估安全相关的活动。

6.1 状态和错误指示灯

#### DIAG LED 指示灯

| <b>DIAG</b> | 含义                                                    |
|-------------|-------------------------------------------------------|
| $\Box$      | ET 200SP 的背板总线电源不正常                                   |
| 灭           |                                                       |
| 寮           | 未组态模块参数                                               |
| 闪烁          |                                                       |
| п           | 模块参数已组态但没有进行模块诊断                                      |
| 亮           |                                                       |
| 亲           | 模块参数已组态并且处于诊断状态                                       |
| 闪烁          | 使用 S7-1200/1500 F-CPU 进行操作: 至少一个通道正在等待用户<br>$\bullet$ |
|             | 确认。                                                   |
| 兼           | 使用 S7-1200/1500 F-CPU 进行操作: 模块故障后, F 模块正在等待           |
| 闪烁          | 用户确认。                                                 |
|             | 使用 S7-300/400 F-CPU 进行操作: F 模块正在等待用户确认。               |

表格 6- 1 DIAG 错误 LED 指示灯

#### 通道状态/通道故障 LED 指示灯

表格 6- 2 通道状态/通道错误的 LED 状态指示灯

| 通道状态   | 通道故障 | 含义                 |
|--------|------|--------------------|
| □      | □    | 通道取消激活或电源电压 L+ 缺失。 |
| 灭      | 灭    |                    |
| ш      | □    | 通道已激活, 但未进行通道诊断    |
| 亮      | 灭    |                    |
| $\Box$ | п    | 通道已激活, 且进行通道诊断     |
| 灭      | 亮    |                    |
| ※/※    |      | 至少一个通道正在等待用户确认。    |
| 交替闪烁   |      |                    |

6.1 状态和错误指示灯

#### 通道状态/DIAG/通道故障 LED 指示灯

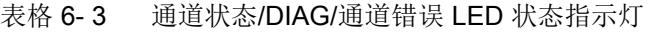

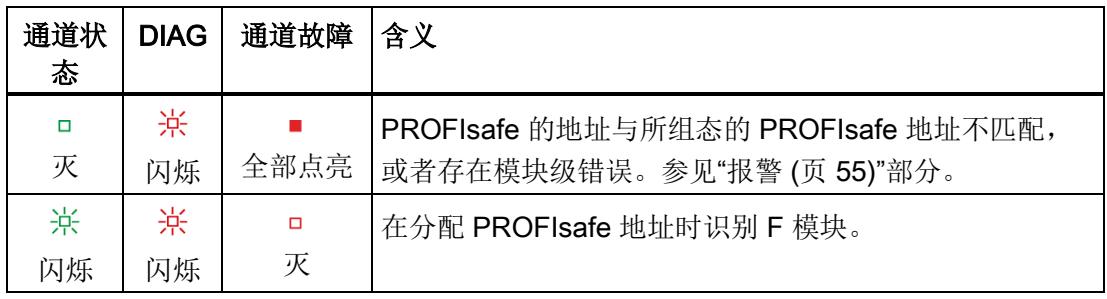

#### PWR LED 指示灯

#### 表格 6- 4 PWR LED 状态指示灯

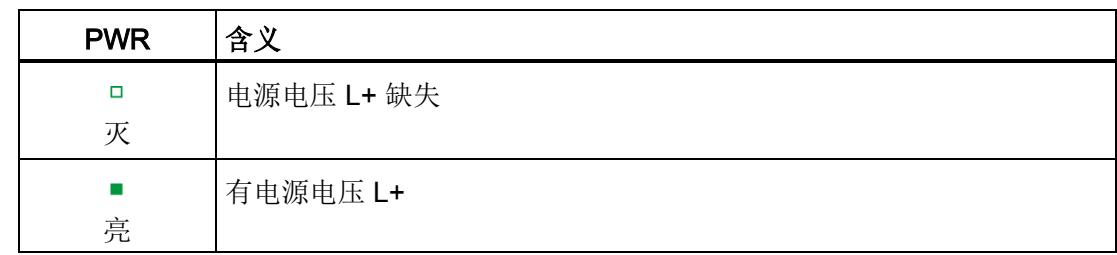

6.2 中断

### <span id="page-9148-0"></span>6.2 中断

简介

故障安全型模拟量输入模块 F-AI 4xU 0..10V HF 支持诊断中断。

#### 诊断中断

有关 F 模块为诊断信息生成诊断中断的信息,请参见"[诊断消息](#page-9150-0) (页 [57\)](#page-9150-0)"部分。

下表简要列出了 F 模块的诊断中断。诊断中断可以分配给一个通道,也可以分配给整个 F 模块。

## 警告

确认诊断消息之前,应消除相应故障并检查安全功能。遵循"[诊断消息](#page-9150-0) (页 [57\)](#page-9150-0)"部分中的 操作步骤,清除故障。

模块级诊断中断:

- 过热
- 温度过低
- 参数错误
- 电源电压缺失
- 通道/组件暂不可用
- 安全目标地址不匹配 (F\_Dest\_Add)
- 安全目标地址无效 (F\_Dest\_Add)
- 安全源地址无效 (F\_Source\_Add)
- 安全看门狗定时器值为 0 ms (F\_WD\_Time)
- 参数 F CRC Length 与生成的值不匹配
- **F 参数的版本设置不正确**
- CRC1 错误
- iParameters 不一致(iParCRC 错误)
- 不支持 F\_Block\_ID
- 传输错误:数据不一致(CRC 错误)

6.2 中断

- 传输错误:超时(超出监控时间 1 或 2)
- 模块故障
- 已触发看门狗
- 当前固件无效/不一致
- 诊断存储器上溢
- 通道故障消除后,必须激活通道来进行确认。
- F 地址存储器不可访问
- 无可用的有效 F 地址
- 电源电压过高
- 电源电压过低
- 通道/组件不可用

通道级诊断报警

- 断路
- 超出上限
- 超出下限
- 安全相关的关断
- 模块的内部电源电压故障
- 共模错误
- 模拟量输入信号记录不唯一
- 内部传感器电源对 P 短路
- 过载或内部传感器电源对 M 短路
- 误差错误
- 回读故障
- 模数转换错误
- 测试回路故障

#### <span id="page-9150-0"></span>诊断消息

通过诊断消息(模块信息)可指示模块故障。

排除故障后,必须通过手动确认在安全程序中重新集成 F 模块。有关钝化和重新集成 F-I/O 的更多信息,请参见"SIMATIC Safety - 组态和编程 [\(https://support.industry.siemens.com/cs/cn/zh/view/54110126/en\)](https://support.industry.siemens.com/cs/cn/zh/view/54110126/en)"手册。

表格 6- 5 F-AI 4xU 0..10V HF 的诊断报警

| 诊断消息   | 故障<br>代码        | 含义                                                                                          | 补救措施                                                                                    |  |
|--------|-----------------|---------------------------------------------------------------------------------------------|-----------------------------------------------------------------------------------------|--|
| 过热     | 5 <sub>H</sub>  | F 模块中检测到温度过高。                                                                               | 在指定的温度范围内操作 F 模块<br>(参见"技术规范 (页 63)")。<br>温度降低到指定范围后, 需移除 F<br>模块后再重新插入, 或关断电源<br>后再接通。 |  |
| 断路     | 6 <sub>H</sub>  | 可能的原因:<br>传感器电缆断开。<br>$\bullet$<br>外部电路故障<br>传感器故障<br>$\bullet$<br>参数中设置的传感器类型错误<br>输入通道未使用 | 检查可能的故障原因并排除。                                                                           |  |
| 超出上限   | 7 <sub>H</sub>  | 测量值超出测量范围。                                                                                  | 检查模块与传感器之间的通信连<br>接。                                                                    |  |
| 超出下限   | 8 <sub>H</sub>  | 测量值低于测量范围。                                                                                  | 检查模块与传感器之间的通信连<br>接。                                                                    |  |
| 参数错误   | 10 <sub>H</sub> | 参数错误可以是:<br>• F 模块无法使用参数(未知、无<br>效组合等)。                                                     | 更正参数分配。                                                                                 |  |
| 电源电压缺失 | 11 <sub>H</sub> | 电源电压 L+ 缺失或不足                                                                               | 检查 BaseUnit 上的电源电压<br>$L +$<br>检查 BaseUnit。                                             |  |

#### 中断/诊断消息

6.3 诊断消息

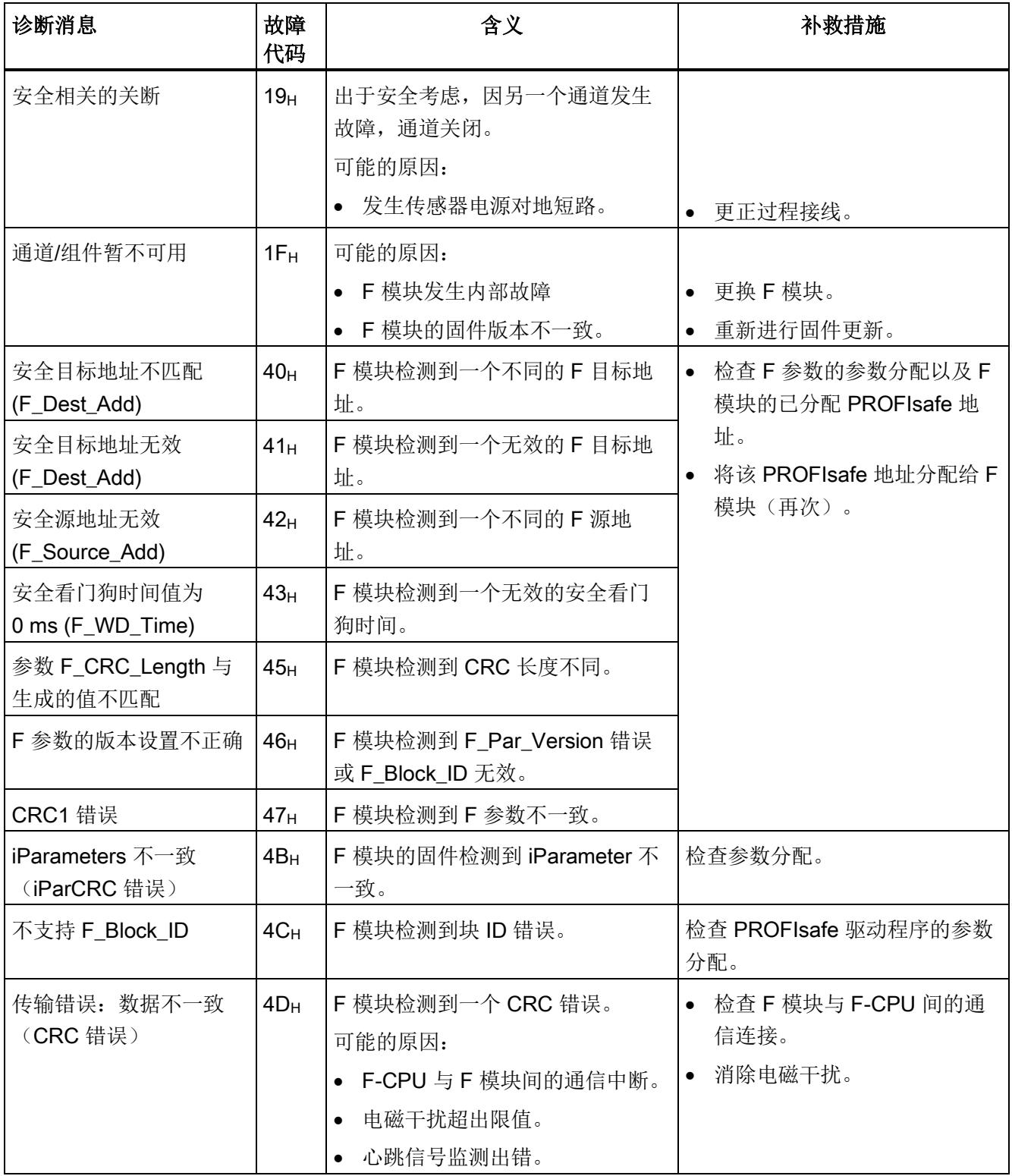

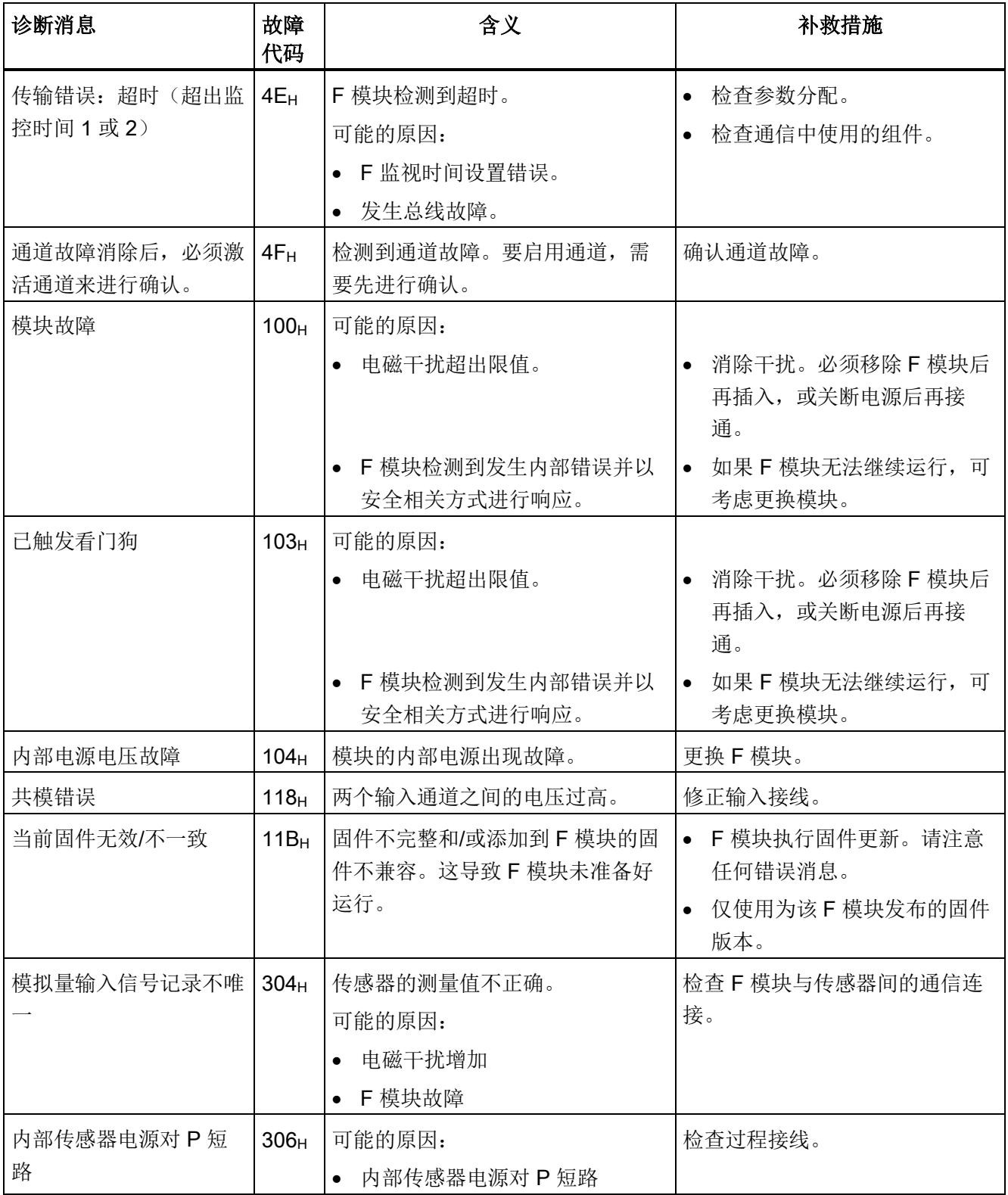

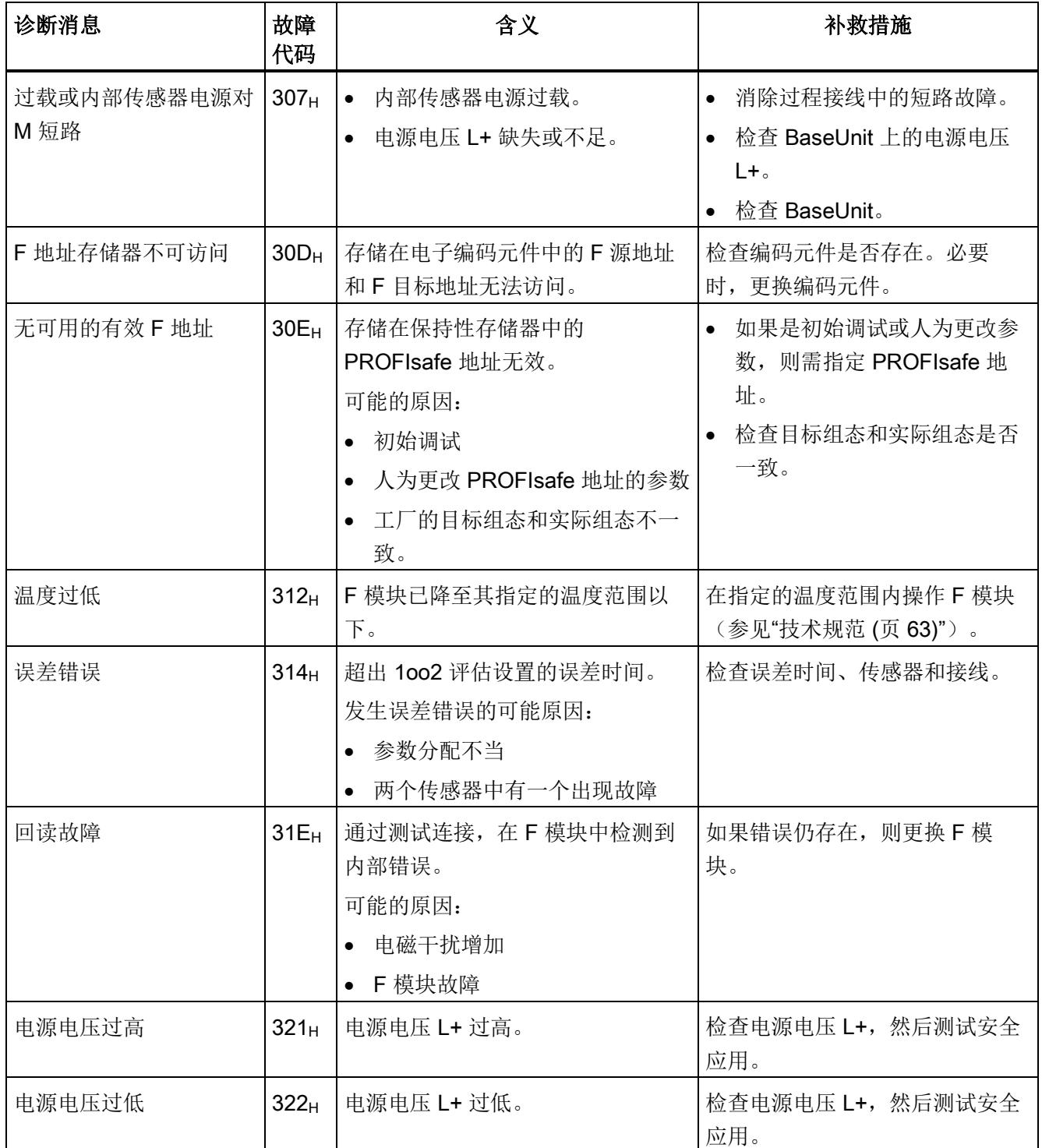

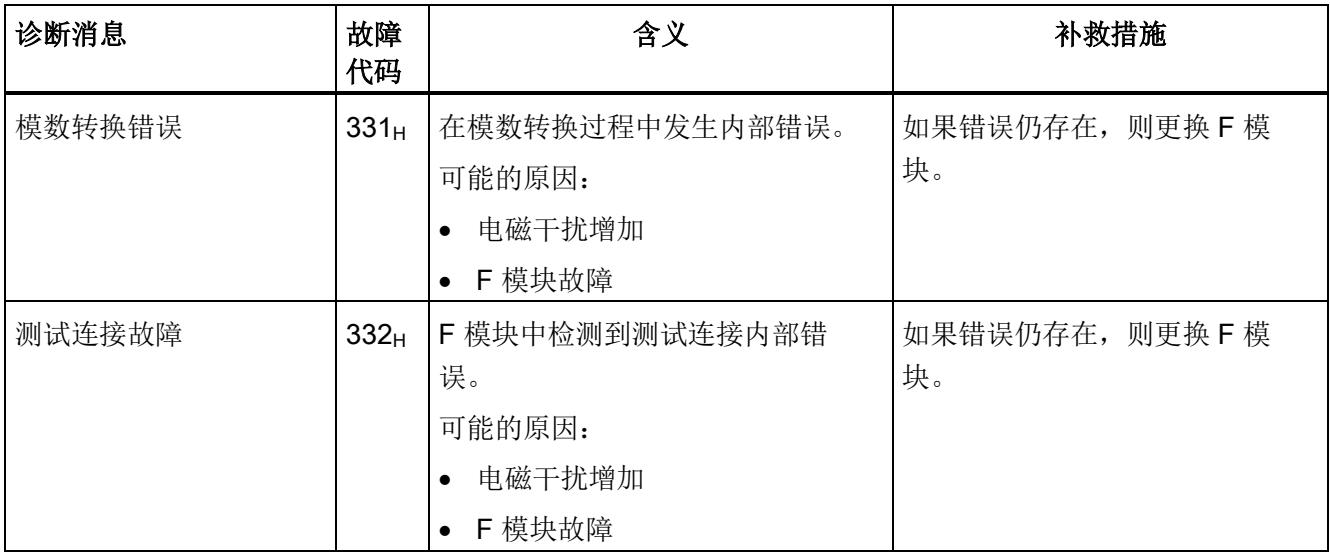

#### 电源电压超出正常范围

如果电源电压 L+ 超出指定的值范围, 则 DIAG LED 指示灯将闪烁同时钝化该模块。

当电压恢复后(电平需保持在指定值范围内至少 1 分钟(参见"[技术规范](#page-9156-0) (页 [63\)](#page-9156-0)": 电压、 电流、电位)), DIAG LED 指示灯停止闪烁。模块仍保持钝化。

#### 有关诊断的常规应用信息

有关所有故障安全模块的诊断信息(如,诊断功能的读取或通道的钝化),请参见 《SIMATIC Safety - 组态和编程 [\(https://support.industry.siemens.com/cs/cn/zh/view/54110126/en\)](https://support.industry.siemens.com/cs/cn/zh/view/54110126/en)》手册。

6.4 值状态

#### 6.4 值状态

#### 特性

除了诊断消息和状态与故障指示灯之外,F 模块还可提供各模拟量输入信号的有效性信 息,即值状态。值状态与输入信号一起输入到过程映像中。

#### F 模块的值状态

值状态为输入信号的二进制附加信息。值状态与过程信号一同输入到过程映像输入 (PII) 中,用于提供有关输入信号的有效性信息。

所有故障均会对值状态产生影响。

- 1B:为通道输出一个有效的过程值。
- OB: 为通道输出一个故障安全值, 或者通道未激活。

#### 说明

用户只能访问用户数据和值状态占用的地址。

由 F 模块所占用的其它地址范围将分配给各功能,包括 F 模块基于 PROFIsafe 与 F-CPU 间的安全相关通信。

传感器的 1oo2 评估将合并两个通道。传感器进行 1oo2 评估时,只能访问安全程序中编 号较小的通道,如通道 0、通道对 0/2。

#### PII 中输入和值状态的分配

在过程映像输入中,F 模块的每个通道都分配有一个值状态。有关分配的信息,请参见章 节"[地址空间](#page-9131-0) (页 [38\)](#page-9131-0)"。

#### 参考

有关相应输入信号评估和处理的详细说明,请参见"SIMATIC Safety - 组态和编程 [\(https://support.industry.siemens.com/cs/cn/zh/view/54110126/en\)](https://support.industry.siemens.com/cs/cn/zh/view/54110126/en)"手册。

## <span id="page-9156-0"></span>7.1 技术规范

#### F-AI 4xU 0..10V HF 的技术规范

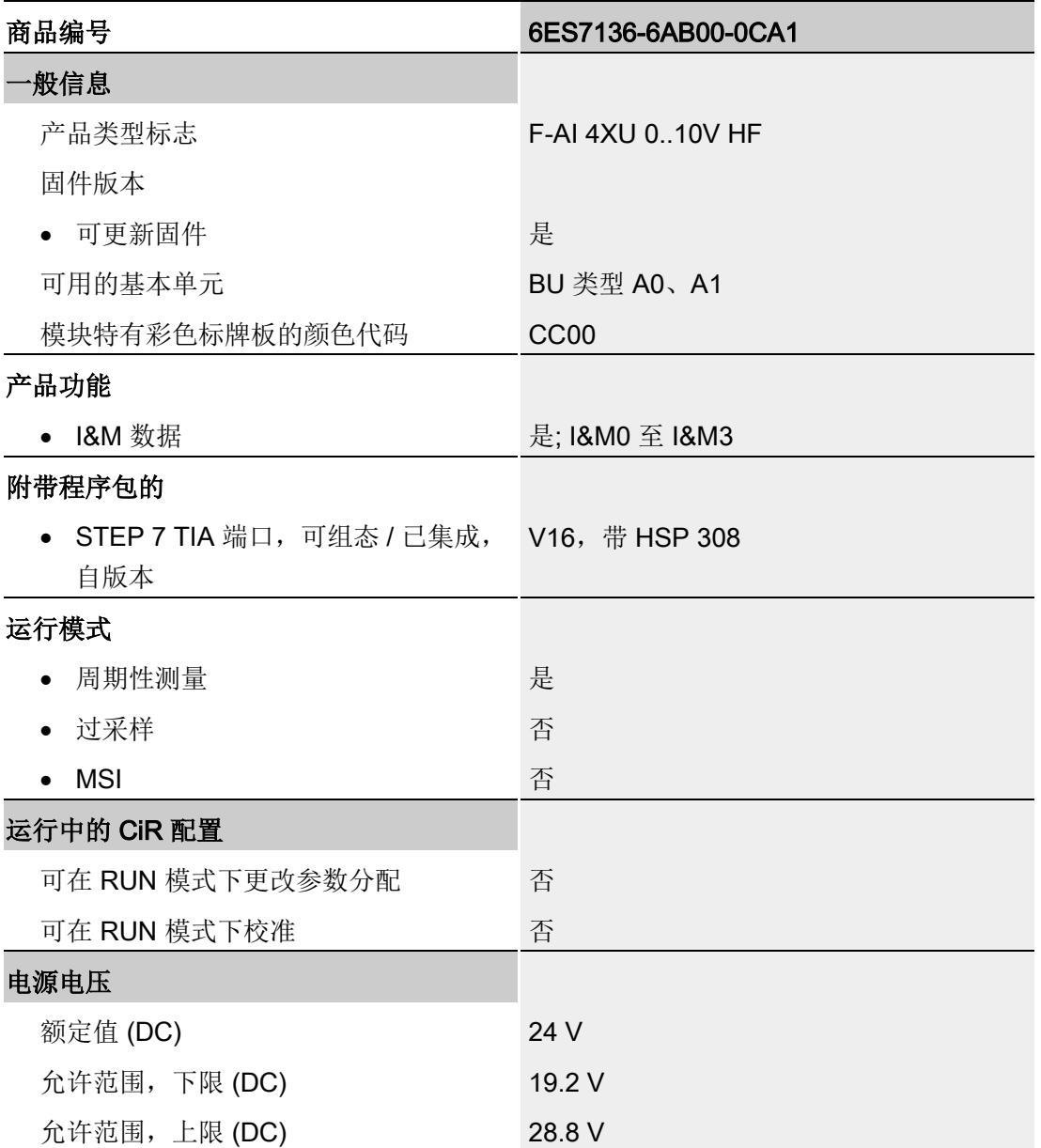

7.1 技术规范

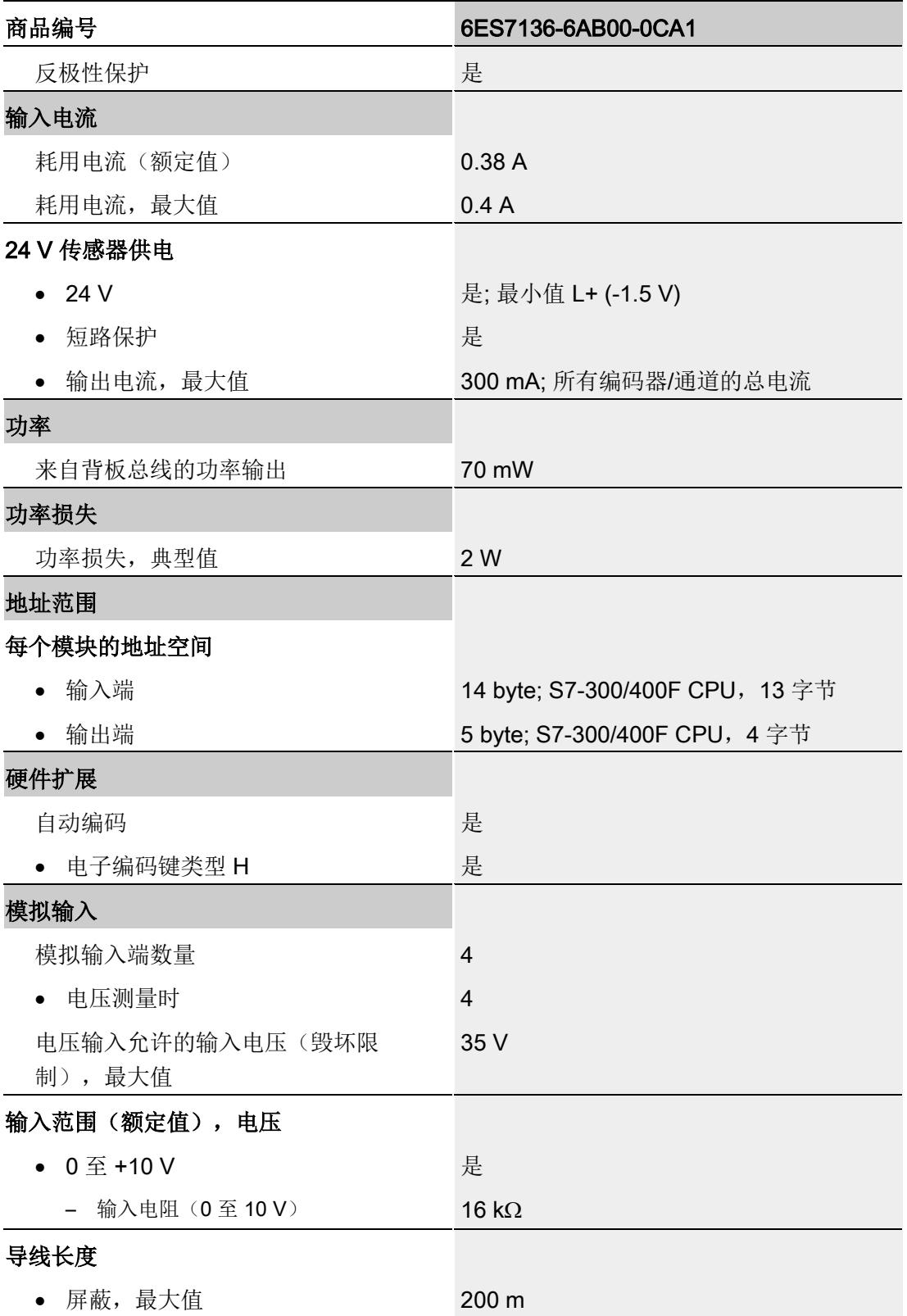

7.1 技术规范

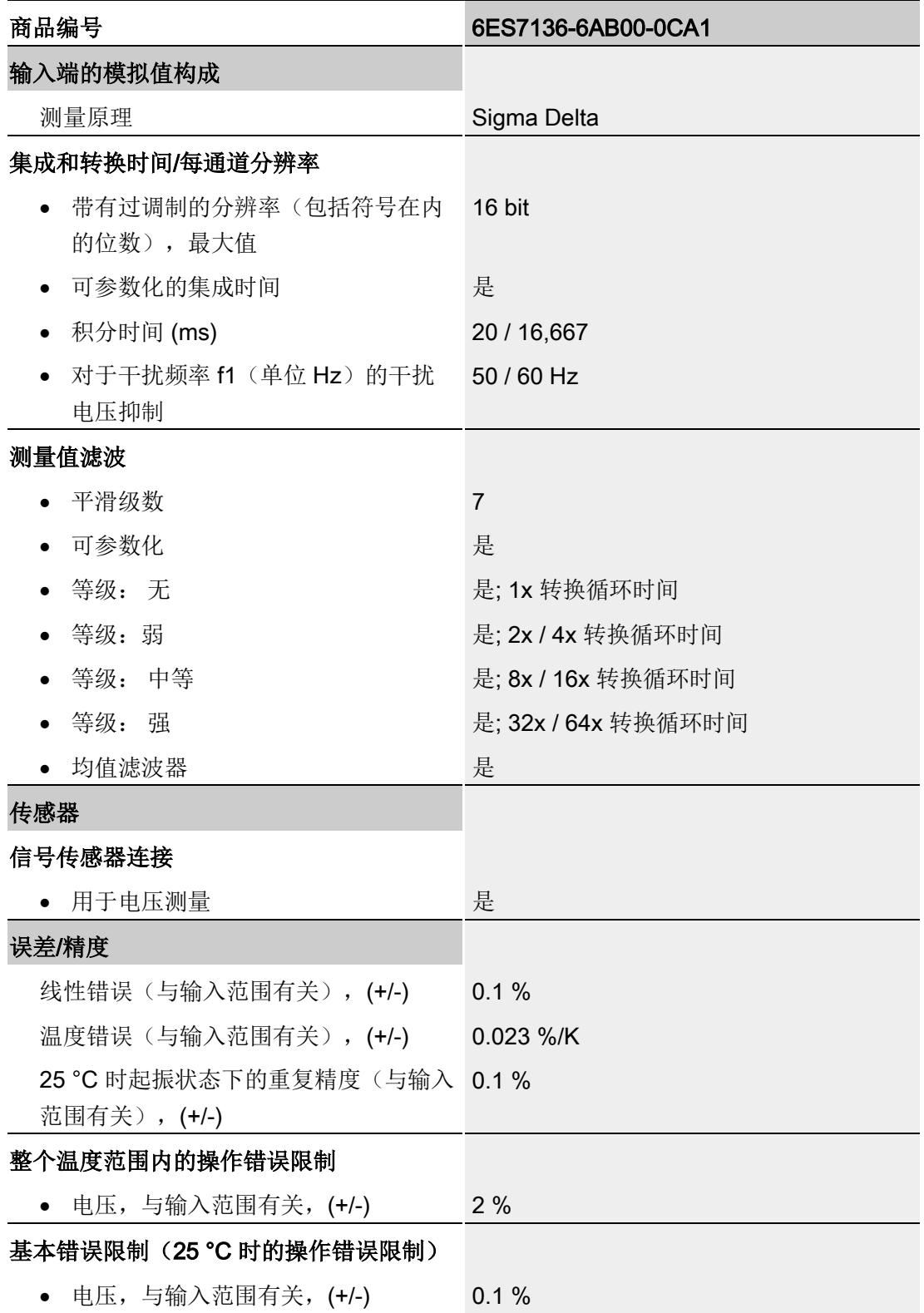

7.1 技术规范

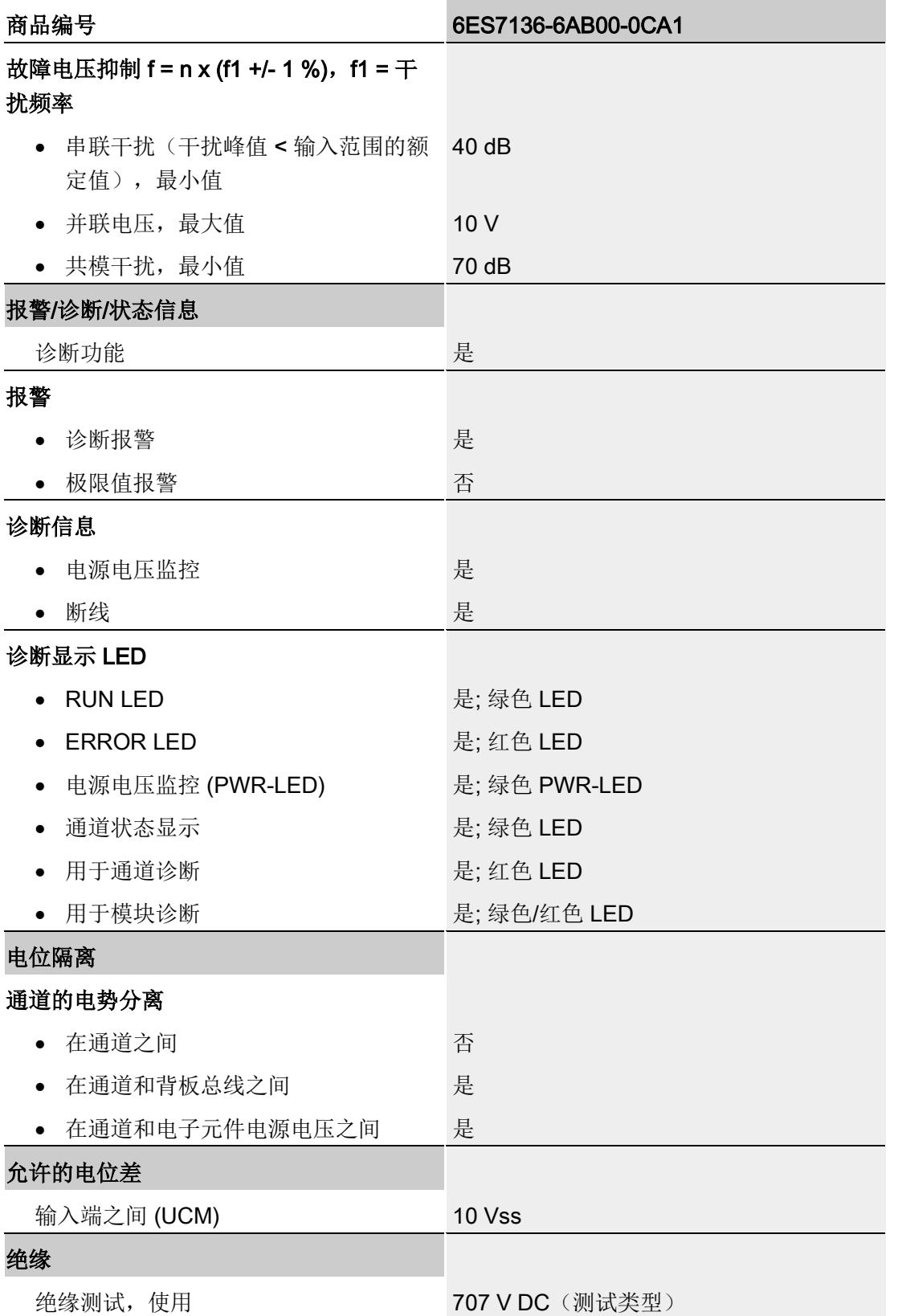

7.1 技术规范

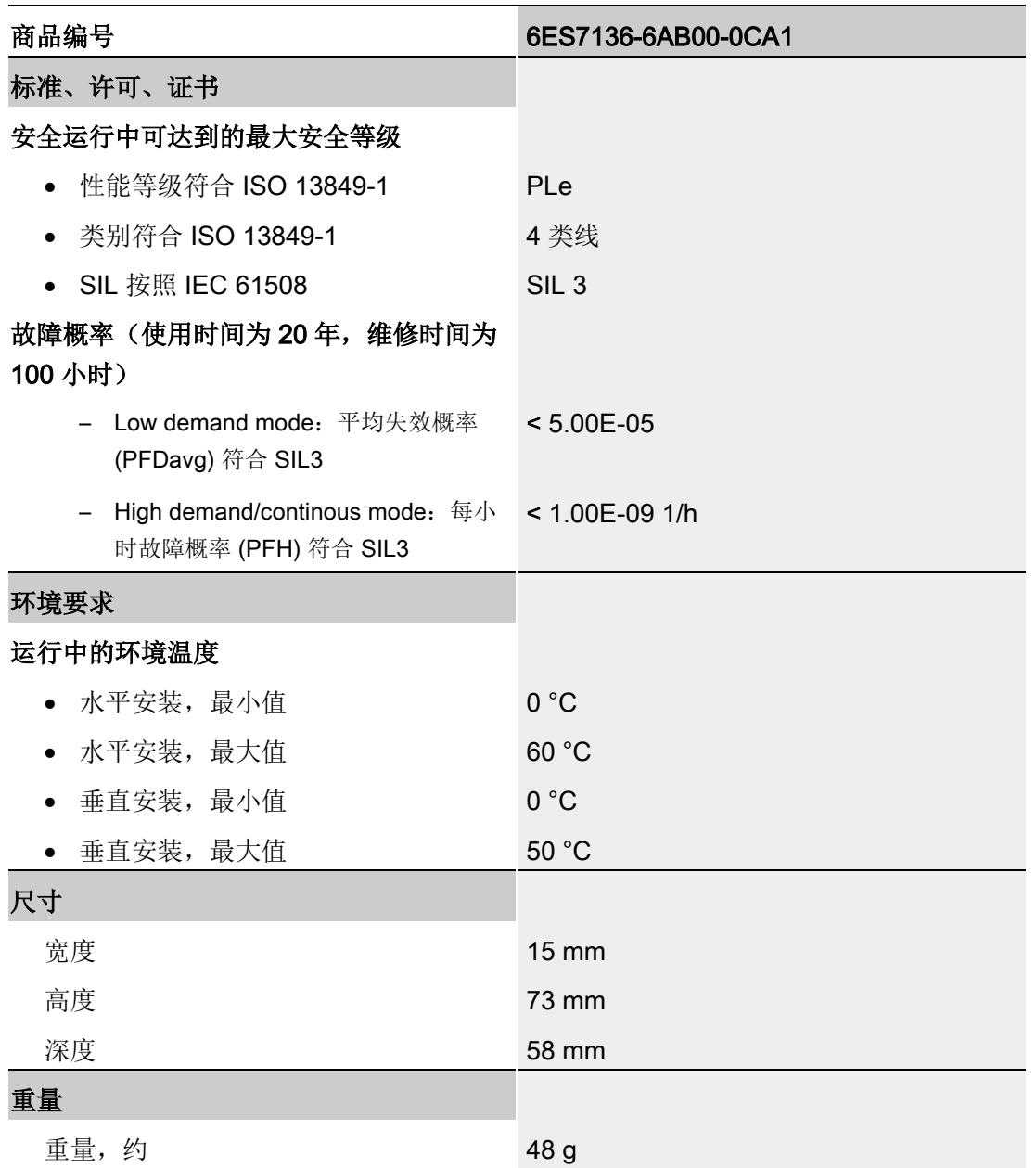

## 完整温度范围中的操作限制

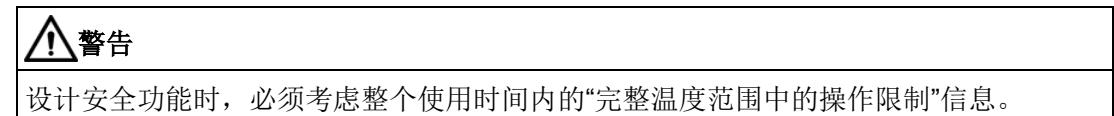

7.1 技术规范

#### 温度特性值

#### 说明

当环境温度超过 55 °C 时,您必须仅向相邻的 F-DQ 4x24VDC/2A PM HF 施加 3A 的最 大总电流。

#### 尺寸图

请参见 ET 200SP BaseUnits [\(https://support.industry.siemens.com/cs/cn/zh/view/59753521\)](https://support.industry.siemens.com/cs/cn/zh/view/59753521) 手册

#### 简介

在下文中,将介绍 F-AI 4xU 0..10V HF 的响应时间。该响应时间包含在计算得出的 F 系 统响应时间内。

#### 故障安全型模拟量输入的响应时间定义

响应时间取决于通道/通道对的数目、每个通道/通道对的响应时间以及基本响应时间和所 组态的滤波。

#### 计算所需时间

- 最大确认时间(设备确认时间): T<sub>DAT</sub> = 20 ms
- 基本响应时间: 20 ms
- 各通道的响应时间
	- 50 Hz 时: 25 ms
	- 60 Hz 时: 22 ms

转换周期时间 = 基本响应时间 + (N × 各通道的响应时间)

(N = 激活的通道数目)

转换周期时间是指一次性处理/转换所有已激活通道的时间。

#### 典型响应时间

通过以下公式,可计算得出 F-AI 4xU 0..10V HF 的典型响应时间:

典型响应时间 = 转换周期时间 × 滤波

#### 最大响应时间(最差情况下的延时时间,WCDT)

通过以下公式,可计算得出 F-AI 4xU 0..10V HF(最差情况下的延时时间, WCDT)的最 大响应时间:

最大响应时间 = 2 × 转换周期时间 × 滤波

#### 发生故障时的响应时间(单次故障的延时时间,OFDT)

通过以下公式,可计算得出 F-AI 4xU 0..10V HF(单次故障的延时时间, OFDT)的响应 时间:

- 如果发生误差错误,则可使用以下公式: 典型响应时间 = 转换周期时间 × 滤波 + 误差时间 + 转换周期时间 最大响应时间= 2 × 转换周期时间 × 滤波 + 误差时间 + 2 × 转换周期时间
- 如果发生通道故障,则可使用以下公式:

典型响应时间 = 转换周期时间

最大响应时间 = 2 × 转换周期时间

即, 对于 OFDT, 应通过参数分配"1oo2 评估(最高 SIL3/Cat.4/PLe) "采用误差错误的 发生时间, 或通过参数分配"1oo1 评估(最高 SIL2/Cat.3/PLd) "采用通道故障的发生时 间。

## 模拟值的表示方式<br>
B

在下文中,将介绍使用模拟量输入模块 F-AI 4xU 0..10V HF 时,所有测量范围的模拟 值。

#### 测量值精度

模拟值将显示为二进制补码表示的定点数。

此处显示的精度为 16 位(含符号)。

表格 B- 1 模拟值的精度

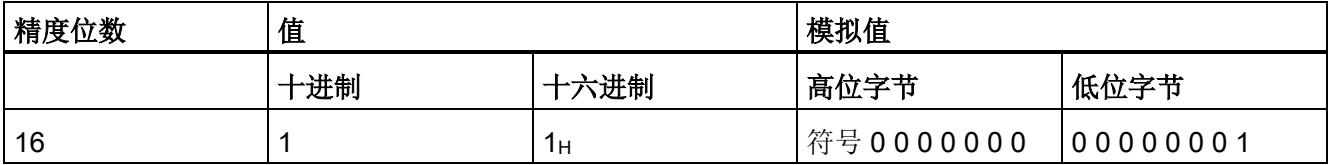

## B.1 模拟值的表示方式

下表列出了电压测量范围为 0 V 到 10 V 时的十进制和十六进制值(代码)。

| 值              |                   | 电压测量范围                | 范围      |        |  |  |
|----------------|-------------------|-----------------------|---------|--------|--|--|
| 十进制            | 十六进<br>制          |                       | 断路诊断: - | 断路诊断:√ |  |  |
| 32512          | <b>7F00</b> H     | > 11.759 V            | 上溢1     | 上溢1    |  |  |
| 32511          | 7EFF <sub>H</sub> | 11.759 V              | 超出上限    | 超出上限   |  |  |
| ä,             |                   | ä,                    |         |        |  |  |
| 27649          | 6C01 <sub>H</sub> | $10 V + 361.69 \mu V$ |         |        |  |  |
| 27648          | $6C00_H$          | 10 V                  | 额定范围    | 额定范围   |  |  |
| $\blacksquare$ | Ĭ.                |                       |         |        |  |  |
| $\bullet$      |                   |                       |         |        |  |  |
| 2765           | 0ACD              | 1 V (1.0000723 V)     |         |        |  |  |
| 2764           | 0ACC              | < 1 V (1.0000723 V)   |         |        |  |  |
| ä,             |                   | ł.                    |         | 断路1    |  |  |
|                |                   |                       |         |        |  |  |
| 819            | 0333              | 0.2962240 V           |         |        |  |  |
| 818            | 0332              | < 0.2962240 V         | 下溢2     |        |  |  |
| ä,             | $\cdot$           |                       |         |        |  |  |
| ä,             |                   |                       |         |        |  |  |
| 1              | 1                 | 361.69 µV             |         |        |  |  |
| 0              | 0                 | 0 <sub>V</sub>        |         |        |  |  |

表格 B- 2 电压测量范围为 0 V 到 10 V

1 F 模块发出"断路"或"超出上限"信号时, S7-300/400 F-CPU 将设置为 7FFF<sub>H</sub>, S7-1200/1500 F-CPU 设置为 0。

2 F 模块发出"超出下限"信号时, S7-300/400 F-CPU 将设置为 8000H, S7-1200/1500 F-CPU 设置为 0。

## **SIEMENS**

## Preface **Exercise Service**

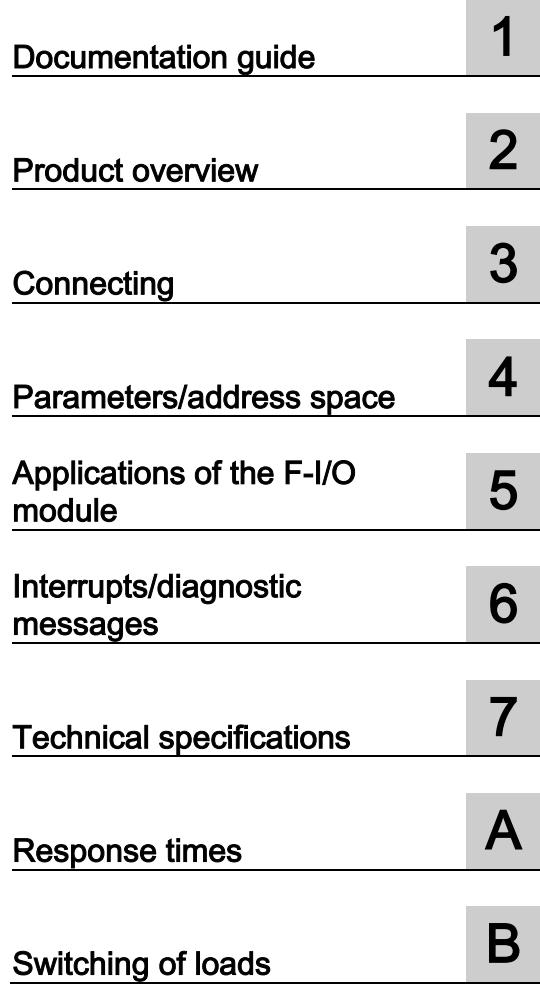

## SIMATIC

ET 200SP Digital output module F-DQ 4x24VDC/2A PM HF (6ES7136-6DB00-0CA0)

Manual

#### **Legal information**

#### Warning notice system

This manual contains notices you have to observe in order to ensure your personal safety, as well as to prevent damage to property. The notices referring to your personal safety are highlighted in the manual by a safety alert symbol, notices referring only to property damage have no safety alert symbol. These notices shown below are graded according to the degree of danger.

#### **ADANGER**

indicates that death or severe personal injury will result if proper precautions are not taken.

#### $\spadesuit$  WARNING

indicates that death or severe personal injury may result if proper precautions are not taken.

#### **A**CAUTION

indicates that minor personal injury can result if proper precautions are not taken.

#### **NOTICE**

indicates that property damage can result if proper precautions are not taken.

If more than one degree of danger is present, the warning notice representing the highest degree of danger will be used. A notice warning of injury to persons with a safety alert symbol may also include a warning relating to property damage.

#### Qualified Personnel

The product/system described in this documentation may be operated only by personnel qualified for the specific task in accordance with the relevant documentation, in particular its warning notices and safety instructions. Qualified personnel are those who, based on their training and experience, are capable of identifying risks and avoiding potential hazards when working with these products/systems.

#### Proper use of Siemens products

Note the following:

#### **AWARNING**

Siemens products may only be used for the applications described in the catalog and in the relevant technical documentation. If products and components from other manufacturers are used, these must be recommended or approved by Siemens. Proper transport, storage, installation, assembly, commissioning, operation and maintenance are required to ensure that the products operate safely and without any problems. The permissible ambient conditions must be complied with. The information in the relevant documentation must be observed.

#### **Trademarks**

All names identified by ® are registered trademarks of Siemens AG. The remaining trademarks in this publication may be trademarks whose use by third parties for their own purposes could violate the rights of the owner.

#### Disclaimer of Liability

We have reviewed the contents of this publication to ensure consistency with the hardware and software described. Since variance cannot be precluded entirely, we cannot guarantee full consistency. However, the information in this publication is reviewed regularly and any necessary corrections are included in subsequent editions.

## <span id="page-9168-0"></span>Preface

#### Purpose of the documentation

This device manual complements the system manual ET 200SP distributed I/O system. General functions of the ET 200SP are described in the system manual ET 200SP distributed I/O system [\(http://support.automation.siemens.com/WW/view/en/58649293\)](http://support.automation.siemens.com/WW/view/en/58649293).

The information provided in this device manual and the system manual enables you to commission the ET 200SP distributed I/O system.

#### **Conventions**

Note the following identified notes:

#### **Note**

A note includes important information on the product described in the documentation, on handling the product or on the part of the documentation to which you ought to pay special attention.

#### Security information

Siemens provides automation and drive products with industrial security functions that support the secure operation of plants or machines. They are an important component in a holistic industrial security concept. With this in mind, our products undergo continuous development. We therefore recommend that you keep yourself informed with respect to our product updates. Please find further information and newsletters on this subject at: [\(http://support.automation.siemens.com\)](http://support.automation.siemens.com/)

To ensure the secure operation of a plant or machine it is also necessary to take suitable preventive action (e.g. cell protection concept) and to integrate the automation and drive components into a state-of-the-art holistic industrial security concept for the entire plant or machine. Any third-party products that may be in use must also be taken into account. Please find further information at: [\(http://www.siemens.com/industrialsecurity\)](http://www.siemens.com/industrialsecurity)

Preface

## **Table of contents**

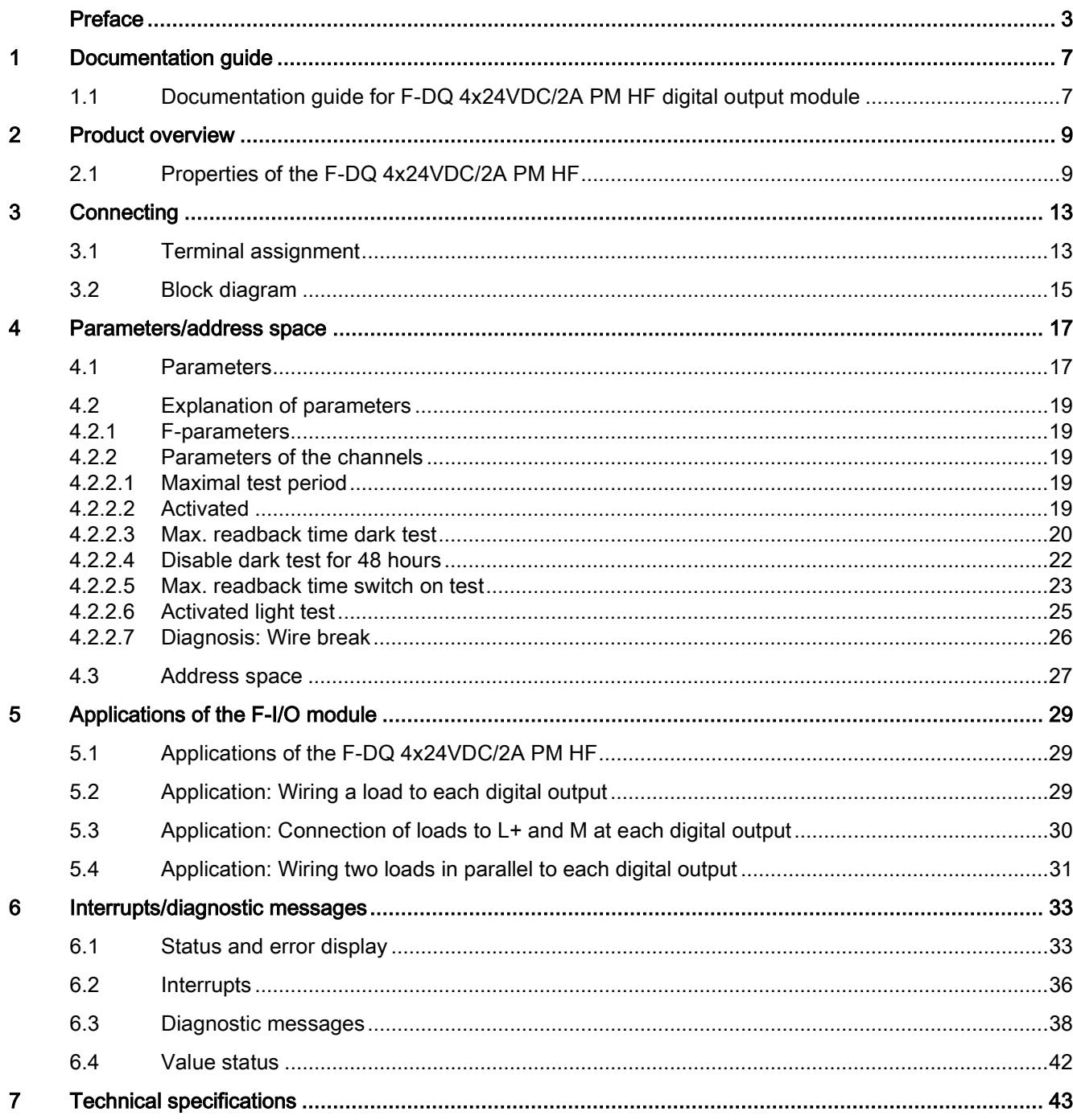

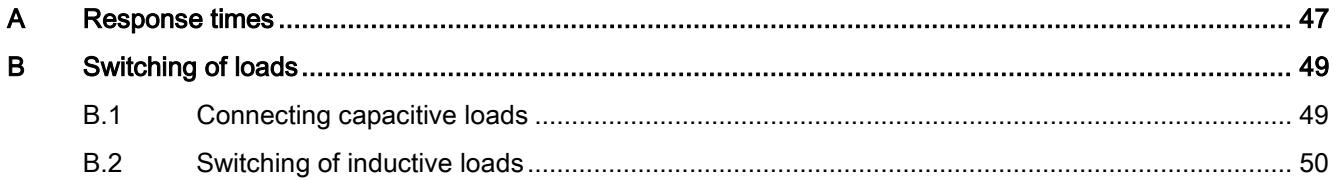

## <span id="page-9172-1"></span><span id="page-9172-0"></span>1.1 Documentation guide for F-DQ 4x24VDC/2A PM HF digital output module

#### Introduction

The documentation of the SIMATIC products has a modular design and includes topics concerning your automation system.

The complete documentation of the ET 200SP system consists of different modules divided into system manuals, function manuals and manuals.

The STEP 7 (online help) information system supports you in configuring and programming your automation system.

#### Overview of documentation for the fail-safe digital output module F-DQ 4×24VDC/2A PM HF

The table below lists additional documents that complement this description of the fail-safe digital output module DQ 4×24VDC/2A PM HF and are available on the Internet.

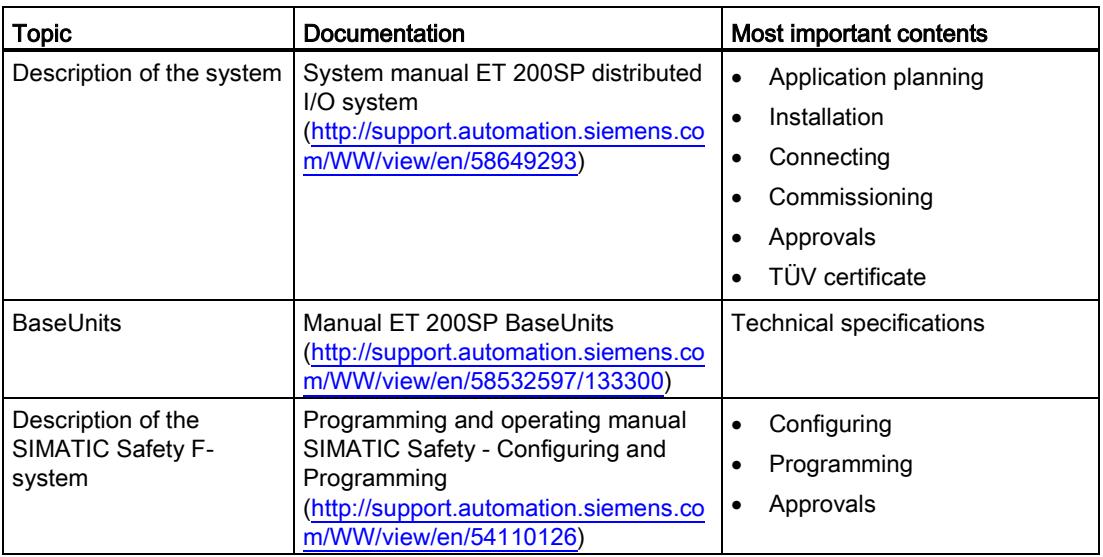

Table 1- 1 Documentation for the fail-safe digital output module F-DQ 4×24VDC/2A PM HF

#### SIMATIC manuals

The latest manuals for SIMATIC products are available on the Internet [\(http://www.siemens.com/automation/service&support\)](http://www.siemens.com/automation/service&support) for free download. 1.1 Documentation guide for F-DQ 4x24VDC/2A PM HF digital output module

#### Functional Safety Services

Siemens Functional Safety Services support you with a comprehensive package of services from risk assessment to verification all the way to plant commissioning and modernization. We also offer consultation on the use of fail-safe and fault-tolerant SIMATIC S7 automation systems.

You will find more detailed information on the Internet [\(http://www.siemens.com/safety-services\)](http://www.siemens.com/safety-services).

Please send your questions to us by e-mail [\(mailto:safety-services.industry@siemens.com\)](mailto:safety-services.industry@siemens.com).

## <span id="page-9174-0"></span>Product overview 2

## <span id="page-9174-1"></span>2.1 Properties of the F-DQ 4x24VDC/2A PM HF

#### Order number

6ES7136-6DB00-0CA0

#### View of the module

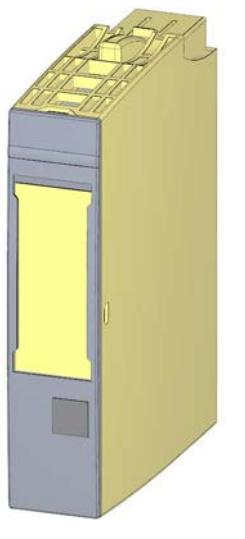

Figure 2-1 View of the F-DQ 4×24VDC/2A PM HF module

Digital output module F-DQ 4x24VDC/2A PM HF (6ES7136-6DB00-0CA0) Manual, 07/2013, A5E03858037-01 9 2.1 Properties of the F-DQ 4x24VDC/2A PM HF

#### **Properties**

- Technical properties
	- Fail-safe digital module
	- 4 outputs, PM-switching (SIL3/Cat.4/PLe)
	- Supply voltage L+
	- Output current per output 2 A
	- Source output (PM-switching)
	- Suitable for solenoid valves, DC contactors and signal lamps
	- Diagnostic display (DIAG red/green LED)
	- Status display for each output (green LED)
	- Fault display for each output (red LED)
	- Diagnostics, e.g., short circuit/wire break/load voltage missing, channel-specific
	- Channel-specific or passivation throughout the module
	- Direct interconnection to F-DI possible (single channel: SIL1, two-channel: SIL3)
- Supported functions
	- Firmware update
	- I&M identification data
	- PROFIsafe

#### WARNING

The fail-safe performance characteristics in the technical specifications apply to a proof-test interval of 20 years and a mean time to repair of 100 hours. If a repair within 100 hours is not possible, remove the respective module from the BaseUnit or switch off its supply voltage before 100 hours expires. The module switches off independently after the 100 hours have expired.

Follow the repair procedure described in section [Diagnostic messages](#page-9203-0) (Page [38\)](#page-9203-0).

#### Accessories

The following accessories, which are not included in the product package of the F-module, can be used with the F-module:

- Labeling strips
- Color identification labels
- Reference identification labels
- Shield connection

Additional information on accessories can be found in the ET 200SP Distributed I/O System System Manual [\(http://support.automation.siemens.com/WW/view/en/58649293\)](http://support.automation.siemens.com/WW/view/en/58649293).

2.1 Properties of the F-DQ 4x24VDC/2A PM HF

#### Passivation of fail-safe outputs over a long period of time

#### WARNING

#### Unintentional activation of F-I/O with fail-safe outputs

If an F-I/O with fail-safe outputs is passivated for a period longer than that specified in the safety parameters (> 100 hours) and the fault remains uncorrected, you need to exclude the possibility that the F-I/O can be activated unintentionally by a second fault, and thus place the F-system in a dangerous state.

Even though it is highly unlikely that such hardware faults occur, you must prevent the unintentional activation of F-I/O with fail-safe outputs by using circuit measures or organizational measures.

One possibility is the shutdown of the power supply of the passivated F-I/O within a time period of 100 hours, for example.

The required measures are standardized for plants with product standards.

For all other plants, the plant operator must create a concept for the required measures and have it approved by the inspector.

#### Property of the individual shutdown of F-modules with fail-safe outputs:

A channel-specific shutdown occurs when a fault is detected. It is also possible to react to critical process states staggered over time or to perform safety-related shutdown of individual outputs.

Product overview

2.1 Properties of the F-DQ 4x24VDC/2A PM HF

# <span id="page-9178-0"></span>Connecting  $\sim$  3

## <span id="page-9178-1"></span>3.1 Terminal assignment

#### General terminal assignment

#### Table 3- 1 Terminal assignment for F-DQ 4×24VDC/2A PM HF

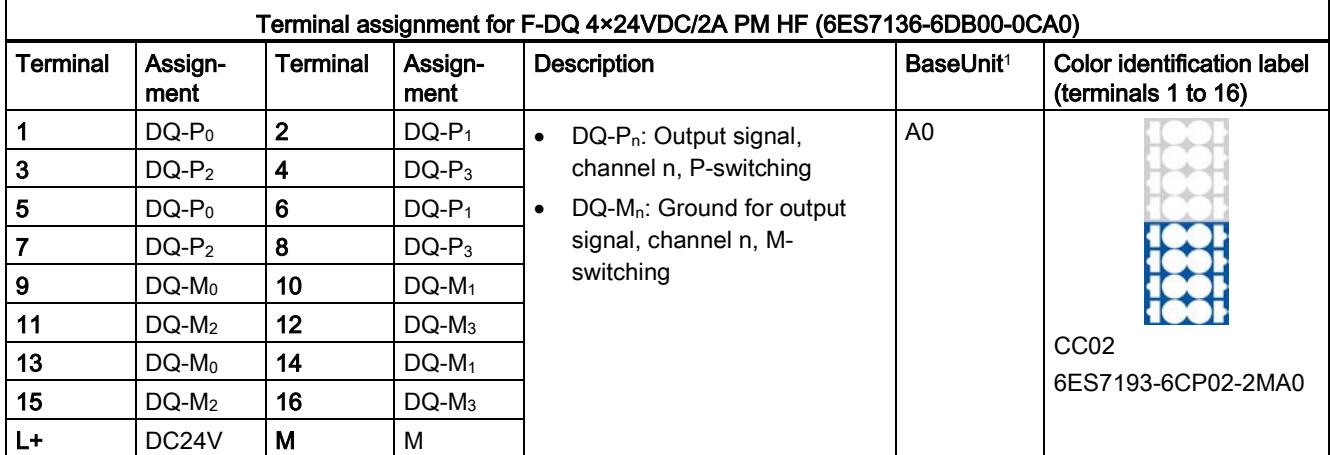

<sup>1</sup> Usable BaseUnit types can be identified by the last two digits of their order number. See also ET 200SP Distributed I/O Systemsystem manual

#### Note

The first BaseUnit must be a light BaseUnit.

#### Note

The fuse integrated in BaseUnit type A1 can trigger with the digital output module which renders the terminals useless.

Make sure that you only use digital modules with BaseUnit type A0 during commissioning.

#### **Connecting**

#### 3.1 Terminal assignment

#### Switching of grounded loads

The F-DQ 4×24VDC/2A PM HF can switch loads with a connection between chassis and ground of at least 100 kΩ. Otherwise a short circuit is detected.

From the perspective of the F-module, the M-switch is bridged by the chassis-ground connection.

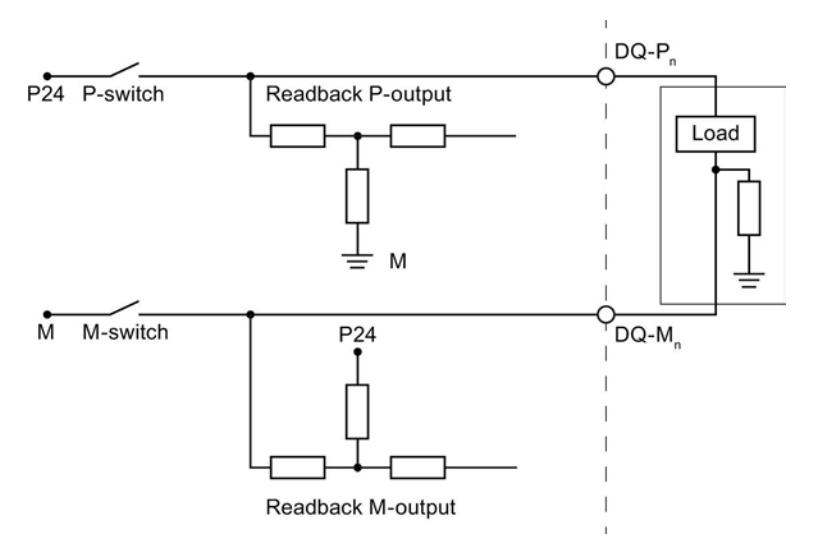

Figure 3-1 Switching of grounded loads (resistance between chassis and ground)

Alternatively, you can use F-PM-E 24VDC/8A PPM ST power module in which the output is configured as a PP-switching output.

#### See also

ET 200SP distributed I/O system [\(http://support.automation.siemens.com/WW/view/en/58649293\)](http://support.automation.siemens.com/WW/view/en/58649293)
## 3.2 Block diagram

#### Block diagram

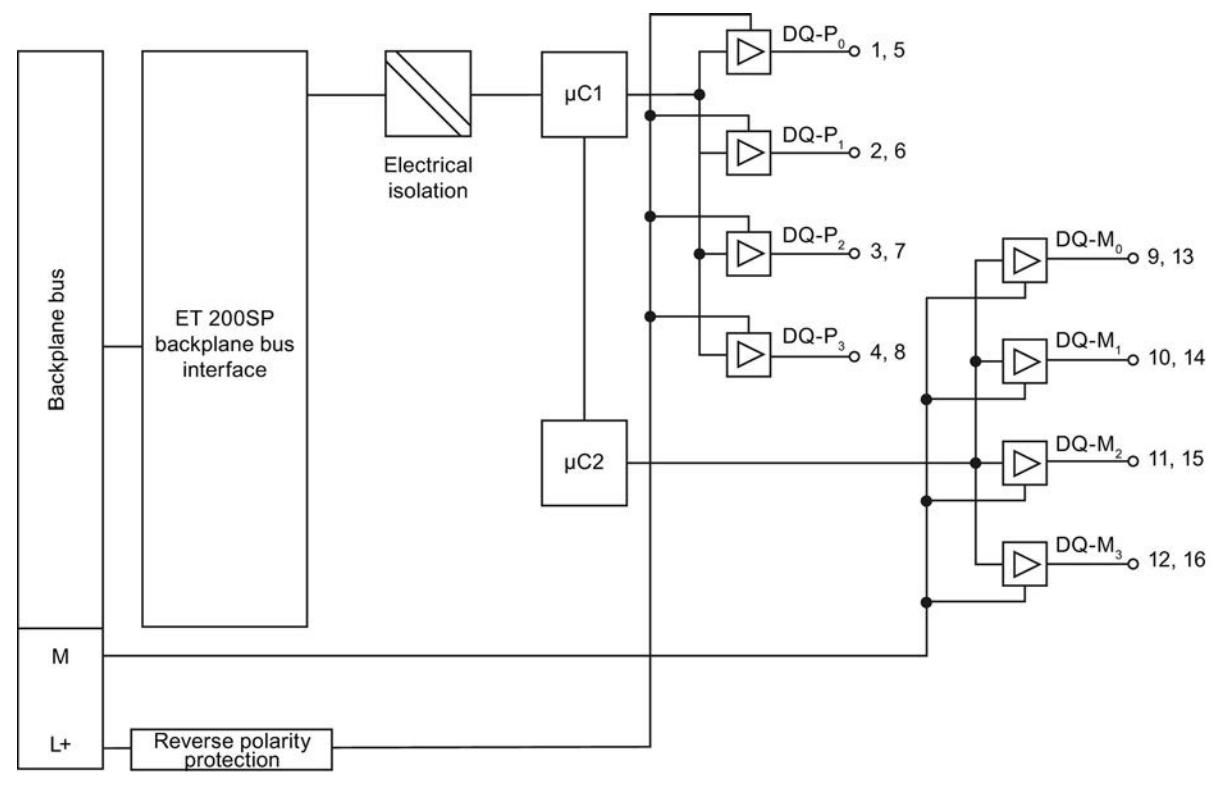

Figure 3-2 Block diagram F-DQ 4×24VDC/2A PM HF

**Connecting** 

3.2 Block diagram

# Parameters/address space 4

## 4.1 Parameters

#### **Parameters**

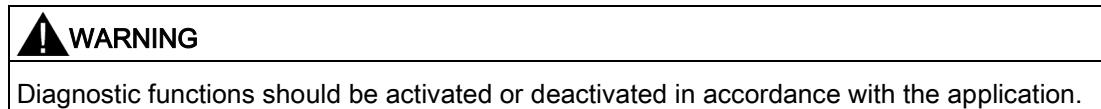

#### Table 4- 1 Parameters for F-DQ 4×24VDC/2A PM HF

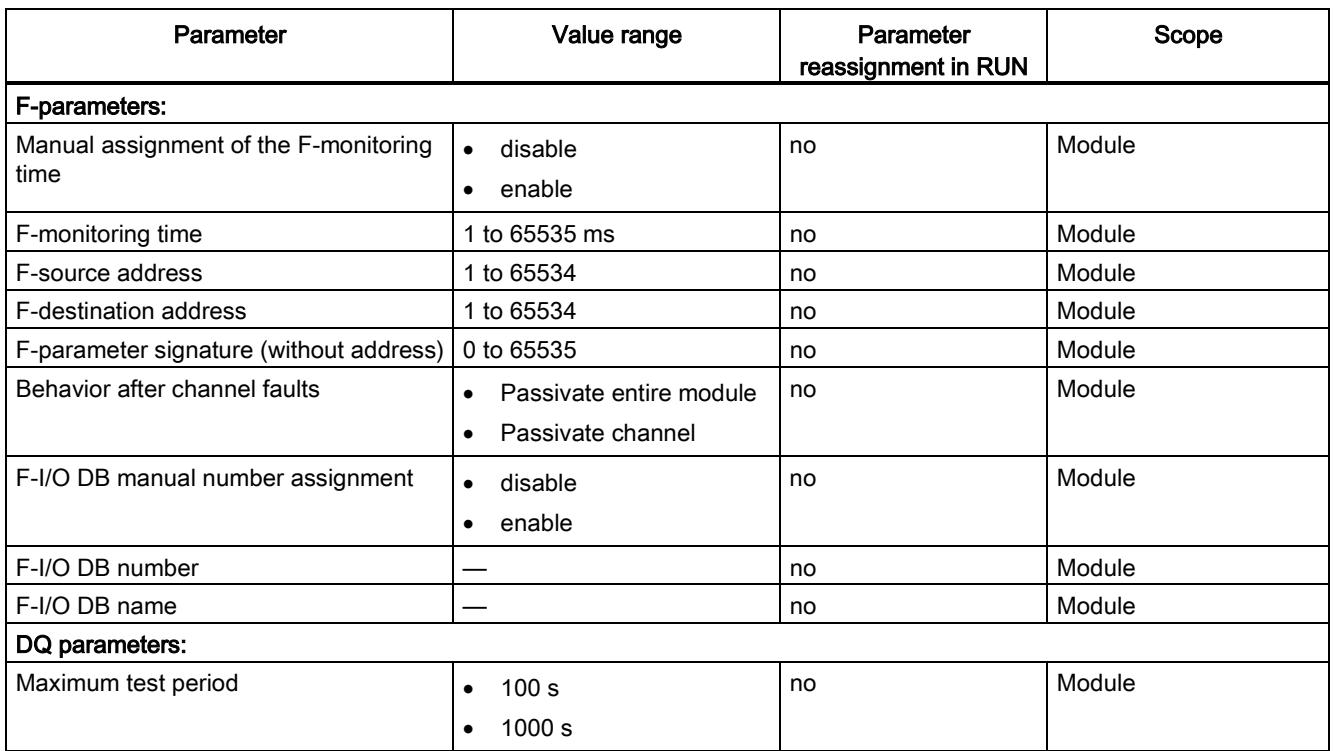

#### Parameters/address space

4.1 Parameters

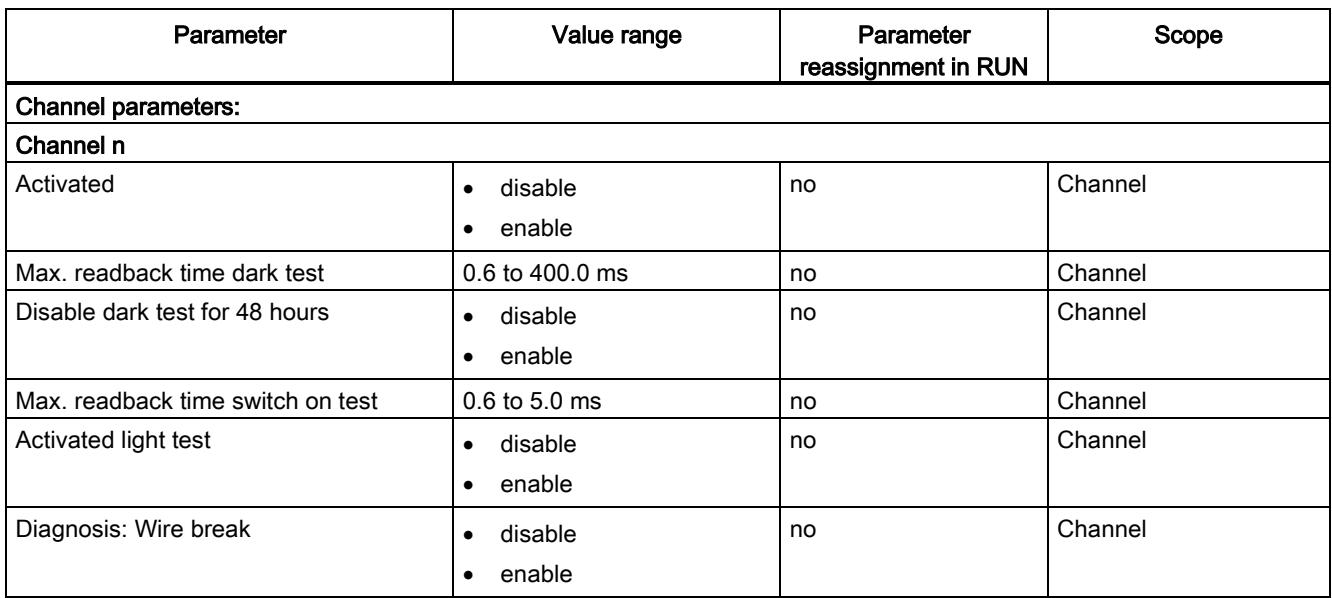

Parameters/address space 4.2 Explanation of parameters

## 4.2 Explanation of parameters

#### 4.2.1 F-parameters

#### F-parameters

Information on F-parameters is available in the SIMATIC Safety – Configuring and Programming [\(http://support.automation.siemens.com/WW/view/en/54110126\)](http://support.automation.siemens.com/WW/view/en/54110126) manual.

#### 4.2.2 Parameters of the channels

#### 4.2.2.1 Maximal test period

With this parameter, you specify the time within which the light, dark and switch on tests (complete bit pattern test) should be performed throughout the module. When this time expires, the tests are repeated. In case of a fault, the test time is reduced to 60 seconds.

- Use "1000 s", for example, to conserve your actuators.
- Use "100 s" to detect faults more quickly.

#### 4.2.2.2 Activated

If you select this check box, the corresponding channel is enabled for signal processing in the safety program.

You can deactivate an unused channel with this parameter.

4.2 Explanation of parameters

#### 4.2.2.3 Max. readback time dark test

#### Function

Dark tests are shutdown tests with bit pattern test.

For a dark test, a test signal is switched to the output channel while the output channel is active (output signal "1"). This output channel is then briefly disabled (= "dark period") and read back. A sufficiently slow actuator does not respond to this and remains switched on.

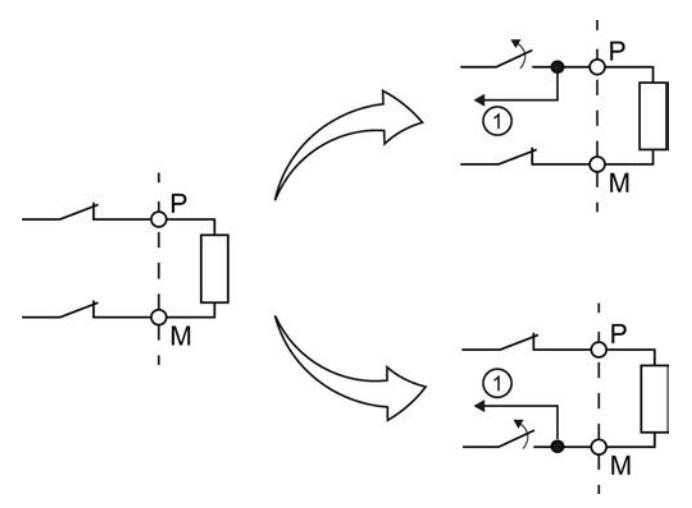

① Readback

Figure 4-1 Functional principle of the dark test (PM switching)

This parameter allows you to set the time for the readback.

If the expected signals (P-readback and M-readback) could not be read back correctly after expiration of the readback time dark test, the output channel is passivated.

No new process values are switched to the output channels while a bit pattern is still active (switch test is carried out). This means that a higher maximum readback time for the dark test increases the response time of the F-module.

## WARNING

Through the configured readback time dark test, short circuits (cross-circuits) to a signal with a frequency greater than 1/(2 x configured readback time dark test) Hz cannot be recognized (50:50 sampling ratio).

Short circuits (cross-circuits) to an output of the same module are recognized.

The parameter also has an effect on the short circuit detection (cross-circuit) with "1" signal when the output signal is changed from "1" to "0" with the safety program.

#### Setting readback time dark test

Because the fault reaction time is extended by the length of the readback time dark test, we recommend that you set the readback time dark test by trial and error as low as possible, but high enough that the output channel is not passivated.

You determine the readback time required for your actuator with the diagram in the chapter Switching capacitive loads.

If the capacity of the actuator is not known, it may be necessary for you to determine the value for the readback time light test by trial and error. This may also be necessary due to the part variances in the actuator or external influences.

Proceed as follows:

- Set the readback time dark test so that the output channel can be read back correctly but your actuator does not respond yet.
- If the output channel is passivated sporadically, set a higher value for the maximum readback time dark test.
- If the output channel is passivated, the readback time dark test is too small for a connected capacitive load. The discharge cannot take place during the configured readback time dark test. Increase the readback time dark test.

If you have set the readback time dark test to the maximum value of 400 ms and there is still a passivation of the output channel, there is either an external fault or the connected capacity is outside the permitted range.

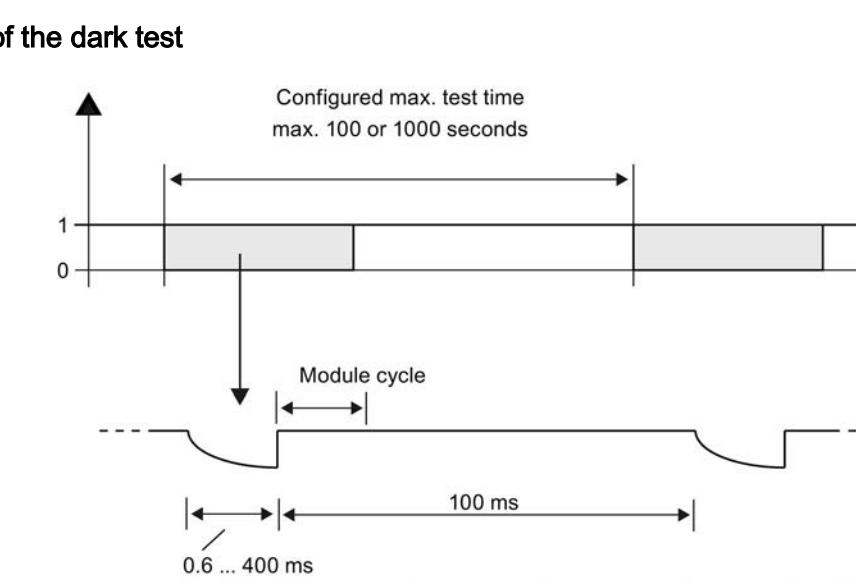

Configurable max. readback time dark test or test with output signal "1" (Duration is load-dependent)

Figure 4-2 Test pulses of the dark test

The interval between two test pulses is 100 ms.

Digital output module F-DQ 4x24VDC/2A PM HF (6ES7136-6DB00-0CA0) Manual, 07/2013, A5E03858037-01 21 22

#### Test pulses of the dark test

#### 4.2 Explanation of parameters

#### 4.2.2.4 Disable dark test for 48 hours

This option allows you to suppress the dark test.

If the channel is permanently active (1) for 48 hours, a single dark test pulse is directed to this channel once the time has expired.

You must provide the signal change from 1 to 0 at the channel yourself within 48 hours to prevent the dark test pulse. This also applies to the operating time if the operating time is < 48 hours. The dark test is suspended for another 48 hours after the signal change from 0 to 1.

The dark test is permanently suppressed if the following condition is met:

● A signal change from 1 to 0 takes place before the 48 hours have expired.

## WARNING

If an error caused by short-circuits (cross-circuits) is detected when you request the safety function (shutdown of the output), not only is this output passivated but all outputs are shut down and the module is passivated. This is necessary because a complete bit pattern test is not performed within 48 hours, which means an undetected error burst may not be ruled out.

Consult the respective requirements of your product standards regarding error detection time.

Parameters/address space 4.2 Explanation of parameters

#### 4.2.2.5 Max. readback time switch on test

#### Function

The switch on test is part of the bit pattern test.

During the switch on test, the P-switch and M-switch of the output channel are alternately closed and read back when the output channel is inactive (output signal "0"). Contrary to the light test, no power flows through the connected load during the switch on test.

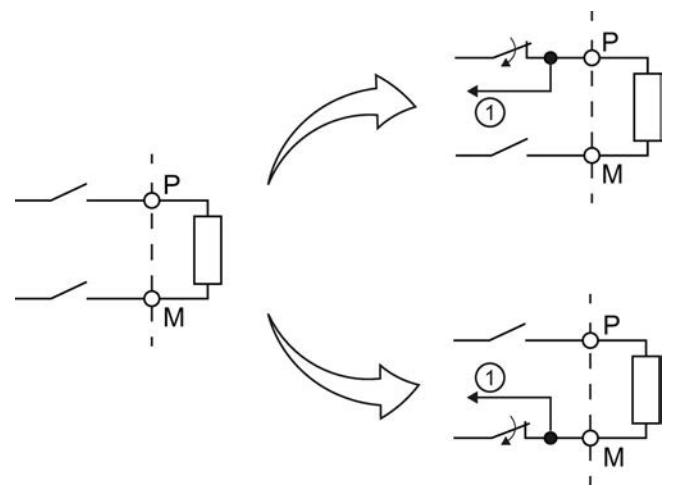

① Readback

Figure 4-3 Functional principle of the switch on test (PM switching)

This parameter allows you to set the time for the readback. If the signal was not read back correctly once the time has expired, the output channel is passivated.

The switch on test detects the following faults:

- Short circuit to L+ with output signal "0"
- Short circuit to ground with output signal "0"

### **A** WARNING

Through the configured readback time, short circuits (cross-circuits) to an interfering signal with a frequency > 1 / (2 x configured readback time) Hz can be suppressed (50:50 sampling ratio).

Short circuits (cross-circuits) to an output of the same module are recognized.

#### 4.2 Explanation of parameters

#### Setting readback time

Because the fault reaction time is extended by the length of the set readback time, we recommend that you set the readback time by trial and error as low as possible but high enough that the output channel is not passivated.

To determine the readback time required for your actuator, refer to the diagram in the section Switching capacitive loads.

If the capacitance of the actuator is not known, you may have to determine the required value for the readback time switch-on test by trial and error. This may also be necessary due to the part variances in the actuator or external influences.

Proceed as follows:

- Set the readback time switch on test in such a way that the output channel can be read back correctly but your actuator does not respond yet.
- If the output channel is passivated sporadically, set a higher value for the maximum readback time switch on test.
- If the output channel is passivated, the readback time is too small for a connected capacitive load. The charge of the capacitive load cannot take place during the configured readback time. Increase the readback time.

If you have set the readback time to the maximum value of 5 ms and there is still a passivation of the output channel, there is either an external fault or the connected capacity is outside the permitted range.

#### 4.2.2.6 Activated light test

#### Function

Overload and wire break are detected with a 0 signal at the output.

For a light test, a test signal is switched to the output channel while the output channel is inactive (output signal "0"). The output channel is switched on briefly during the light test (= "light period") and read back. A sufficiently slow actuator does not respond to this and remains switched off.

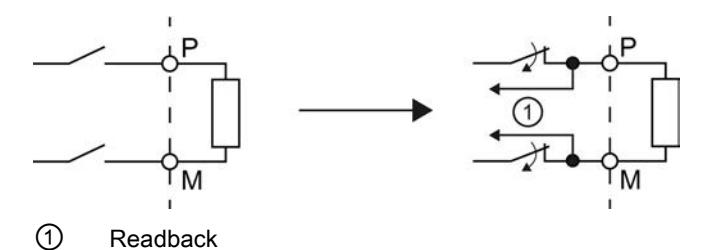

Figure 4-4 Functional principle of the light test (PM switching)

In contrast to the switch on test, the P-switch and the M-switch switch at the same time during the light test and power flows through the connected load.

If the readback signals are incorrect, the signal is present for the configured readback time at the output channel before the fault causes passivation of the output channel.

If the signal was not read back correctly once the maximum readback time switch on test has expired, the output channel is passivated.

No new process values are switched to the output channels while a bit pattern is still active (switch test is carried out). This means that a higher maximum readback time switch on test for the light test increases the response time of the F-module.

4.2 Explanation of parameters

#### Test pulses of the light test

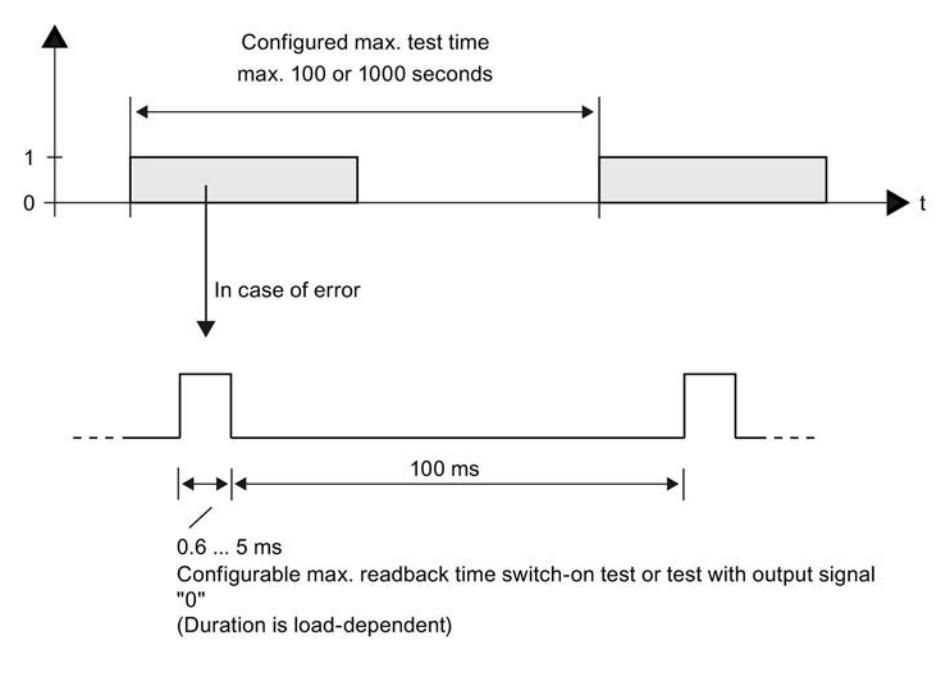

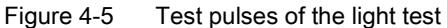

A light pulse with the configured duration takes place within the configured maximum test time per output channel.

If a light pulse returns a fault, the same light pulse (which means the same bit pattern) is repeated once after 100 ms. If the fault is still present, the maximum test time is automatically reduced to 60 seconds and a diagnostic message is generated. If the fault is no longer present, the output channel is reintegrated after the next fault-free test cycle.

#### 4.2.2.7 Diagnosis: Wire break

You can use a wire break test to monitor the connection from the output channel to the actuator.

Selecting this check box enables the wire break monitoring for the relevant channel.

You also have to activate the light test to detect a wire break with an output signal "0".

<span id="page-9192-0"></span>4.3 Address space

#### Address assignment of the digital output module F-DQ 4×24VDC/2A PM HF

The digital output module F-DQ 4×24VDC/2A PM HF occupies the following address areas in the F-CPU:

Table 4- 2 Address assignment in the F-CPU

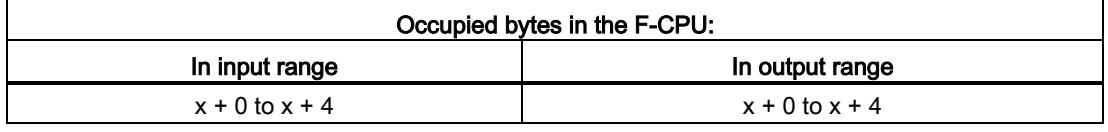

x = Module start address

#### Address assignment of the user data and the value status of digital output module F-DQ 4×24VDC/2A PM HF

The user data occupy the following addresses in the F-CPU out of all the assigned addresses of the digital output module F-DQ 4×24VDC/2A PM HF:

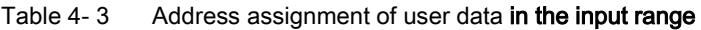

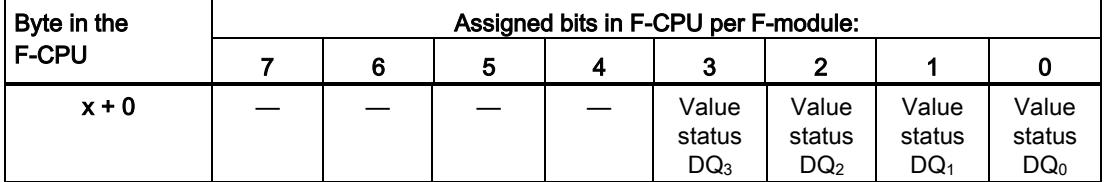

 $x$  = Module start address

Table 4-4 Address assignment of user data in the output range

| Byte in the  | Assigned bits in F-CPU per F-module: |  |  |  |        |                 |     |  |  |
|--------------|--------------------------------------|--|--|--|--------|-----------------|-----|--|--|
| <b>F-CPU</b> |                                      |  |  |  |        |                 |     |  |  |
| $x + 0$      |                                      |  |  |  | $DQ_3$ | DQ <sub>2</sub> | DQ. |  |  |

x = Module start address

#### **Note**

You may only access the addresses occupied by user data and value status.

The other address areas occupied by the F-modules are assigned for functions including safety-related communication between the F-modules and F-CPU in accordance with PROFIsafe.

4.3 Address space

#### Additional information

For detailed information about F-I/O access, refer to the SIMATIC Safety – Configuring and Programming [\(http://support.automation.siemens.com/WW/view/en/54110126\)](http://support.automation.siemens.com/WW/view/en/54110126) manual.

#### See also

[Value status](#page-9207-0) (Page [42\)](#page-9207-0)

# Applications of the F-I/O module 5

## 5.1 Applications of the F-DQ 4x24VDC/2A PM HF

You achieve SIL3/Cat.4/PLe with the following applications. The wiring is carried out on the matching [BaseUnit](#page-9178-0) (Page [13\)](#page-9178-0).

## 5.2 Application: Wiring a load to each digital output

Each of the four fail-safe digital output consists of a P-switch DQ-P<sub>n</sub> and an M-switch DQ-M<sub>n</sub>. You connect the load between the P-switch and the M-switch. The two switches are always activated so that voltage is applied to the load. This circuit achieves SIL3/Cat.4/PLe.

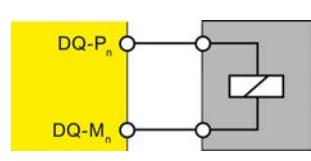

Figure 5-1 Wiring diagram for 1 relay each at 1 F-DQ of the digital output module F-DQ 4×24VDC/2A PM HF

## WARNING

In order to achieve SIL3/Cat.4/PLe with this wiring, you must install a qualified actuator, for example, in accordance with IEC 60947.

5.3 Application: Connection of loads to L+ and M at each digital output

## 5.3 Application: Connection of loads to L+ and M at each digital output

You can connect two relays using one fail-safe digital output. The following conditions should be kept in mind:

- Same reference potential
- The normally open contacts of the two relays must be connected in series.

This configuration achieves SIL3/Cat.4/PLe (process status readback required).

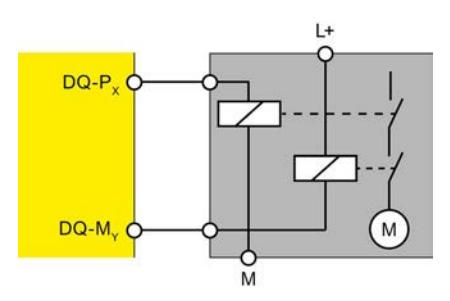

Figure 5-2 Wiring diagram for connecting 2 relays each to 1 F-DQ of the digital output module F-DQ 4×24VDC/2A PM HF

## **WARNING**

When two relays are connected to one digital output, as shown in the figure above, the "wire break" and "overload" faults are detected only at the P-switch of the output (not at the M-switch).

## **A** WARNING

With a cross circuit between P-switch and M-switch of the output, the module detects the fault and switches off the output. But the actuator is still supplied with power due to the external fault.

To avoid cross circuits between the P-switch and M-switch of a fail-safe digital output, you should always install the cables for the connection of the relays to the P-switch and Mswitch separately to prevent any cross circuits (for example, as separately sheathed cables or in separate cable ducts).

#### Note

The digital output module F-DQ 4×24VDC/2A PM HF performs a bit pattern test depending on the parameter assignment. For this, the module outputs up to 5 ms pulses depending on the parameter assignment. This test (switch-on test) is run with a time offset between the Pswitch and M-switch to prevent the actuator from being activated. This pulse may cause the corresponding relay to operated, which may reduce its service life.

We therefore recommend adhering to the wiring scheme described below.

5.4 Application: Wiring two loads in parallel to each digital output

## 5.4 Application: Wiring two loads in parallel to each digital output

To protect against cross-circuits between P-switch and M-switch in fail-safe digital outputs, we recommend the following wiring scheme. This circuit achieves SIL3/Cat.4/PLe.

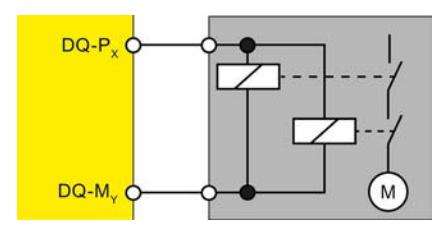

Figure 5-3 Wiring diagram for 2 relays each parallel at 1 F-DQ of the digital output module F-DQ 4×24VDC/2A PM HF

#### **Note**

With a parallel connection of two relays on one digital output (as shown above) the "wire break" fault is only detected if the wire break disconnects both relays from P or M. This diagnostics is not safety-related.

Applications of the F-I/O module

5.4 Application: Wiring two loads in parallel to each digital output

## Interrupts/diagnostic messages 6

## 6.1 Status and error display

#### LED display

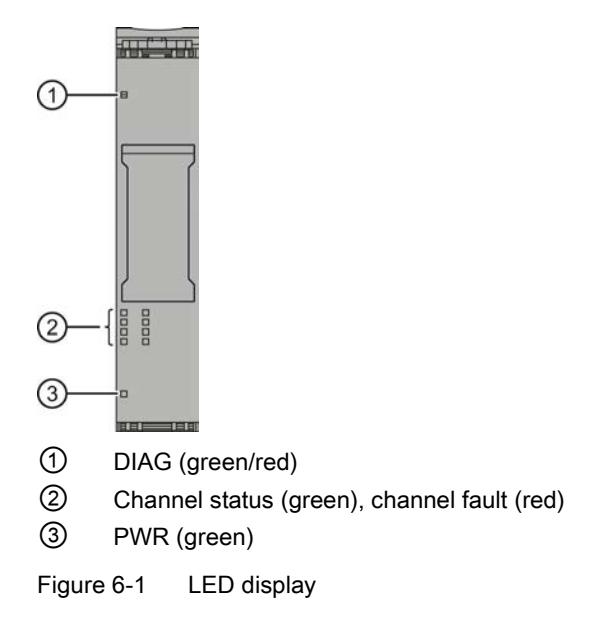

#### Meaning of the LED displays

The following tables explain the meaning of the status and error displays. Remedies for diagnostic messages can be found in section [Diagnostic messages](#page-9203-0) (Page [38\)](#page-9203-0).

## WARNING

The DIAG LED and the channel status and channel fault LEDs of the outputs are not designed as safety-related LEDs and therefore may not be evaluated for safety-related activities.

6.1 Status and error display

#### PWR LED

Table 6- 1 Meaning of the PWR LED

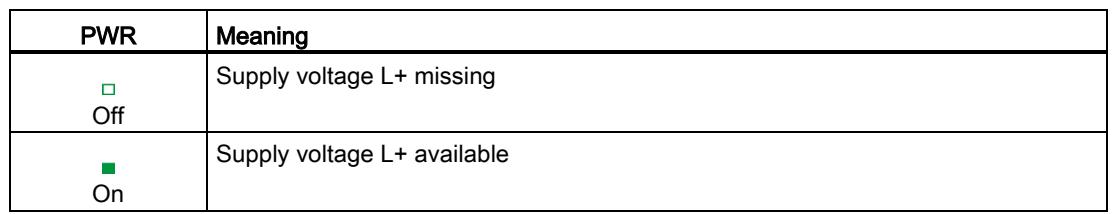

#### DIAG LED

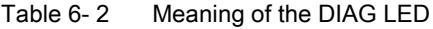

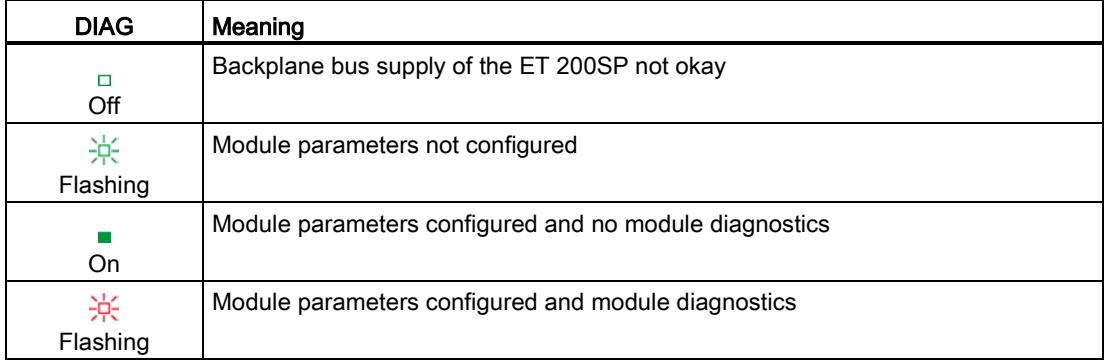

#### Channel status/channel fault LED

Table 6- 3 Meaning of the channel status/channel fault LED

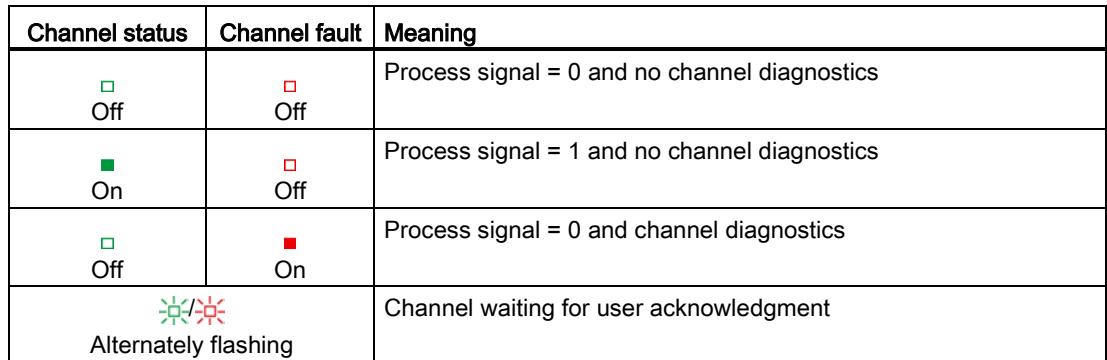

#### Channel status/DIAG/channel fault LED

| Channel<br>status | <b>DIAG</b> | Channel<br>fault | Meaning                                                     |
|-------------------|-------------|------------------|-------------------------------------------------------------|
| □                 | 楽           | п                | The PROFIsafe address does not match the configured         |
| Off               | Flashing    | All On           | <b>PROFIsafe address</b>                                    |
| 米                 | 亲           | О                | Identification of the F-module when assigning the PROFIsafe |
| Flashing          | Flashing    | Off              | address                                                     |

Table 6- 4 Meaning of the channel status/DIAG/channel fault LED

6.2 Interrupts

## 6.2 Interrupts

#### Introduction

The F-DQ 4x24VDC/2A PM HF fail-safe digital output module supports diagnostic interrupts.

#### Diagnostic interrupt

The F-module generates a diagnostic interrupt for each diagnostic message described in section [Diagnostic messages](#page-9203-0) (Page [38\)](#page-9203-0).

The table below provides an overview of the diagnostic interrupts of the F-module . The diagnostic interrupts are assigned either to one channel or the entire F-module.

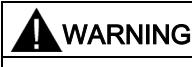

Before acknowledging the short circuit diagnostic message, remedy the respective fault and validate your safety function. Follow the fault remedying procedure described in section [Diagnostic messages](#page-9203-0) (Page [38\)](#page-9203-0).

#### Table 6- 5 Diagnostic interrupts of the F-DQ 4x24VDC/2A PM HF

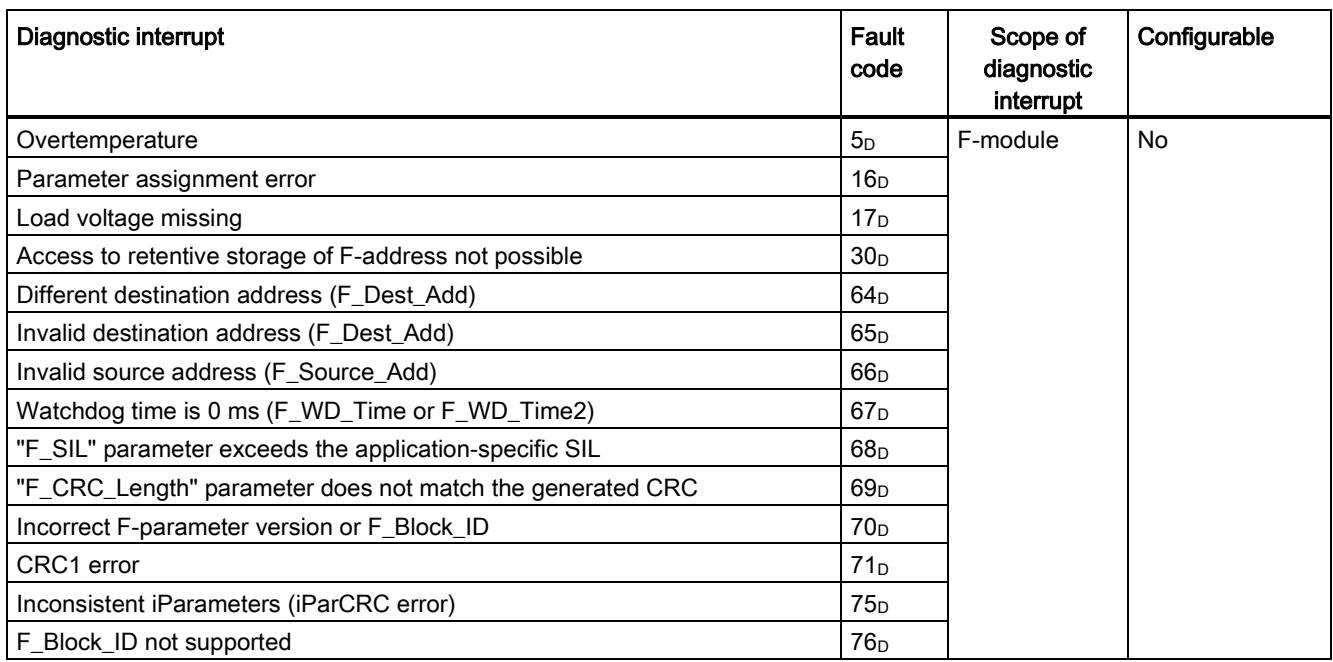

6.2 Interrupts

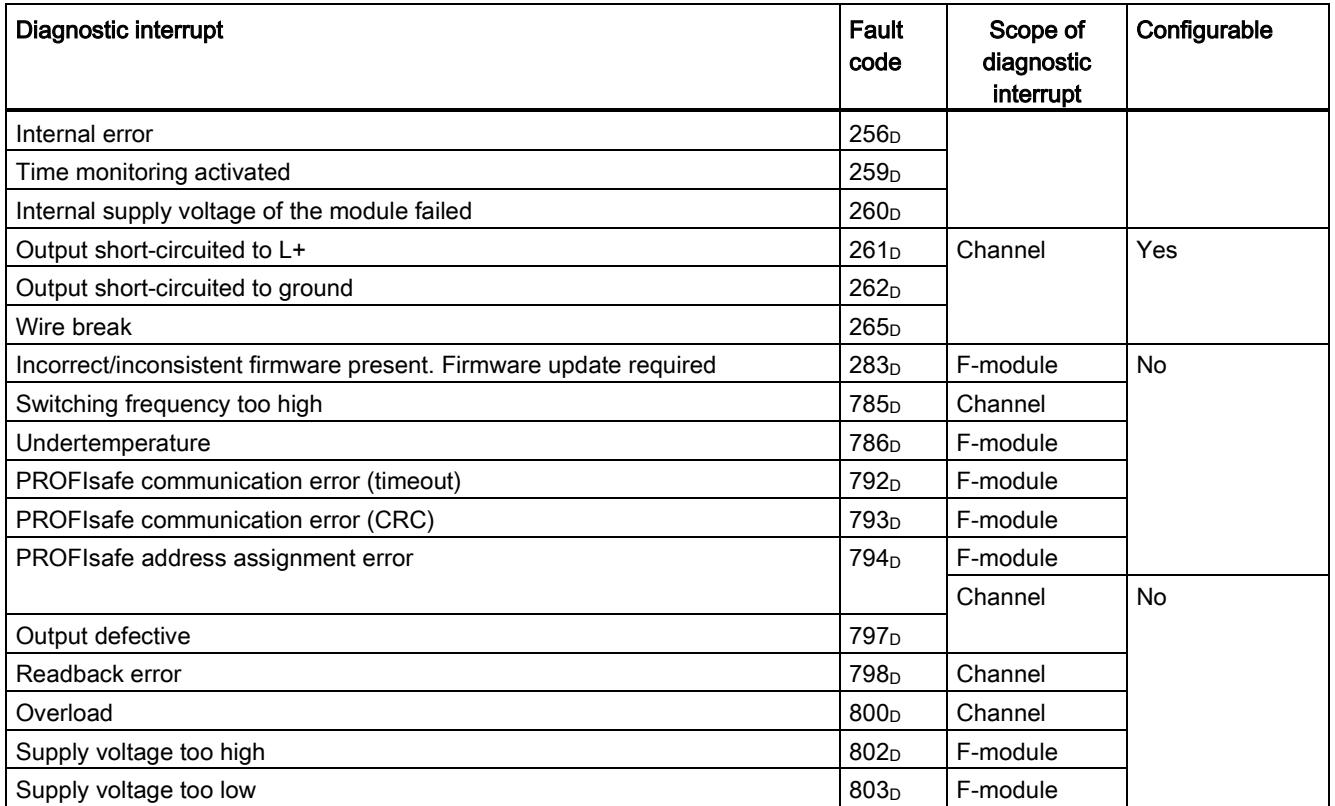

6.3 Diagnostic messages

## <span id="page-9203-0"></span>6.3 Diagnostic messages

#### Diagnostic messages

Module faults are indicated as diagnostics (module status).

#### **Note**

#### You can connect two actuators per output.

The diagnostics of the two actuators influenced each other in the case of duplicate wiring.

This means:

- a wire break is only signaled if both actuators are affected
- a single short circuit affects both actuators.

Once the fault is eliminated, the F-module must be reintegrated in the safety program. For additional information on passivation and reintegration of F-I/O, refer to the SIMATIC Safety – Configuring and Programming [\(http://support.automation.siemens.com/WW/view/en/54110126\)](http://support.automation.siemens.com/WW/view/en/54110126) manual.

Table 6- 6 Diagnostic messages of the F-DQ 4×24VDC/2A PM HF

| Diagnostic message                | Fault<br>code                                                | Meaning                                                                                         | Remedy                                                                                                    |  |  |
|-----------------------------------|--------------------------------------------------------------|-------------------------------------------------------------------------------------------------|----------------------------------------------------------------------------------------------------|--|--|
| 5 <sub>D</sub><br>Overtemperature |                                                              | An excessively high temperature was<br>measured in the F-module.                                | Operate the F-module within the<br>specified temperature range. (see<br>Technical specifications (Page 43))             |  |  |
|                                   |                                                              |                                                                                                 | Once the fault has been eliminated.<br>the F-module must be removed and<br>inserted or the power switched OFF<br>and ON |  |  |
| Wire break                        | 6 <sub>D</sub>                                               | Possible causes:                                                                                | Establish a cable connection.                                                                                           |  |  |
|                                   |                                                              | There is an interrupted cable between<br>$\bullet$<br>the module and actuator.                  | Disable the wire break detection for<br>the channel in the parameter                                                    |  |  |
|                                   |                                                              | The channel is not connected (open).<br>$\bullet$                                               | assignment.                                                                                                    |  |  |
|                                   |                                                              | There is a short circuit between<br>channels with different signals.                            | Eliminate the short circuit.<br>$\bullet$                                                                               |  |  |
| Parameter assignment error        | 16 <sub>D</sub>                                              | Parameter assignment errors include:                                                            | Correct the parameter assignment.                                                                                       |  |  |
|                                   |                                                              | The F-module cannot use the<br>$\bullet$<br>parameters (unknown, invalid<br>combination, etc.). |                                                                                                    |  |  |
|                                   |                                                              | The F-module parameters have not<br>$\bullet$<br>been configured.                               |                                                                                                    |  |  |
| Load voltage missing              | 17 <sub>D</sub><br>Missing or insufficient supply voltage L+ |                                                                                                 | Check supply voltage L+ at<br><b>BaseUnit</b>                                                                           |  |  |
|                                   |                                                              |                                                                                                 | Check BaseUnit type                                                                                                    |  |  |

6.3 Diagnostic messages

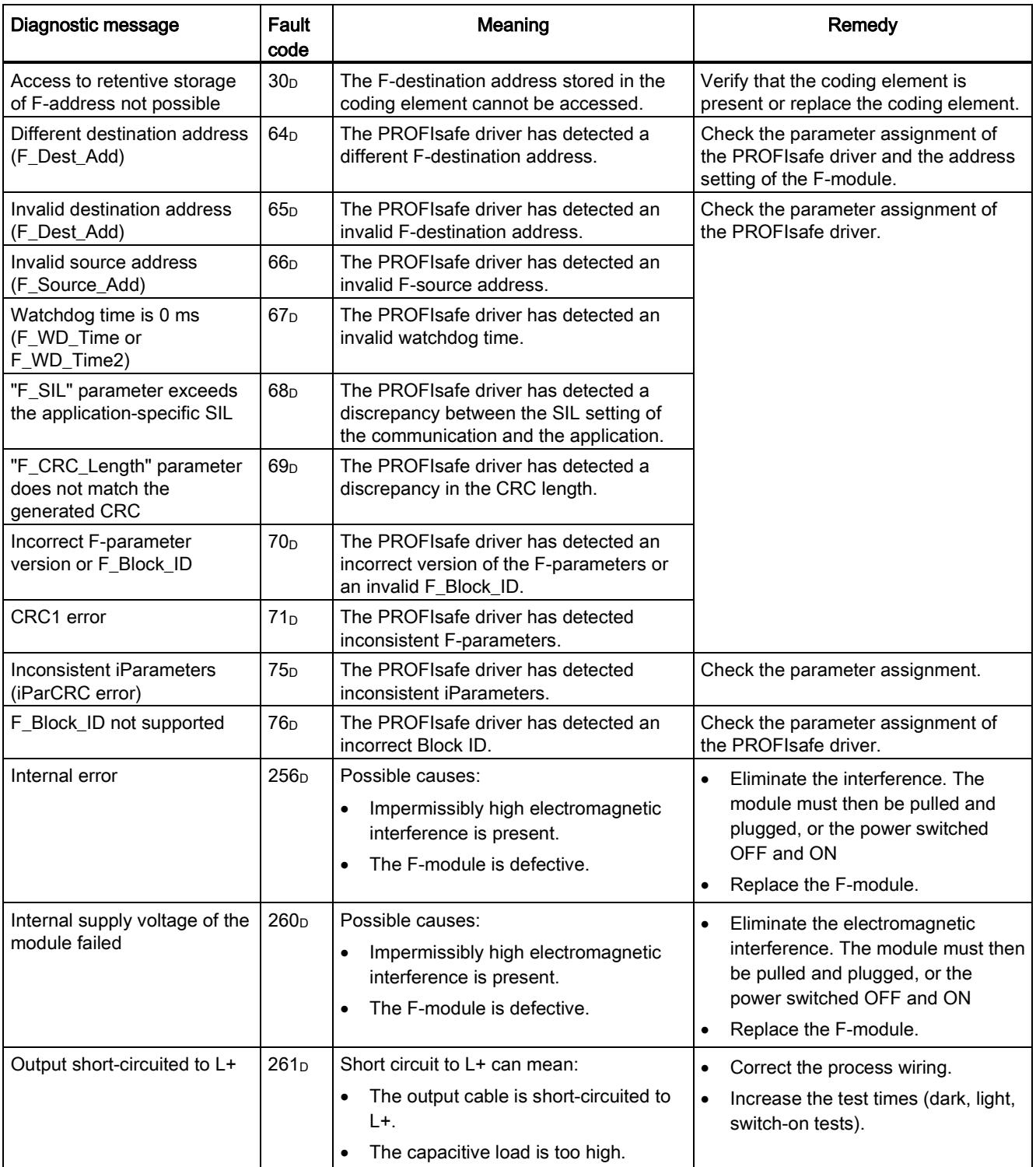

#### Interrupts/diagnostic messages

#### 6.3 Diagnostic messages

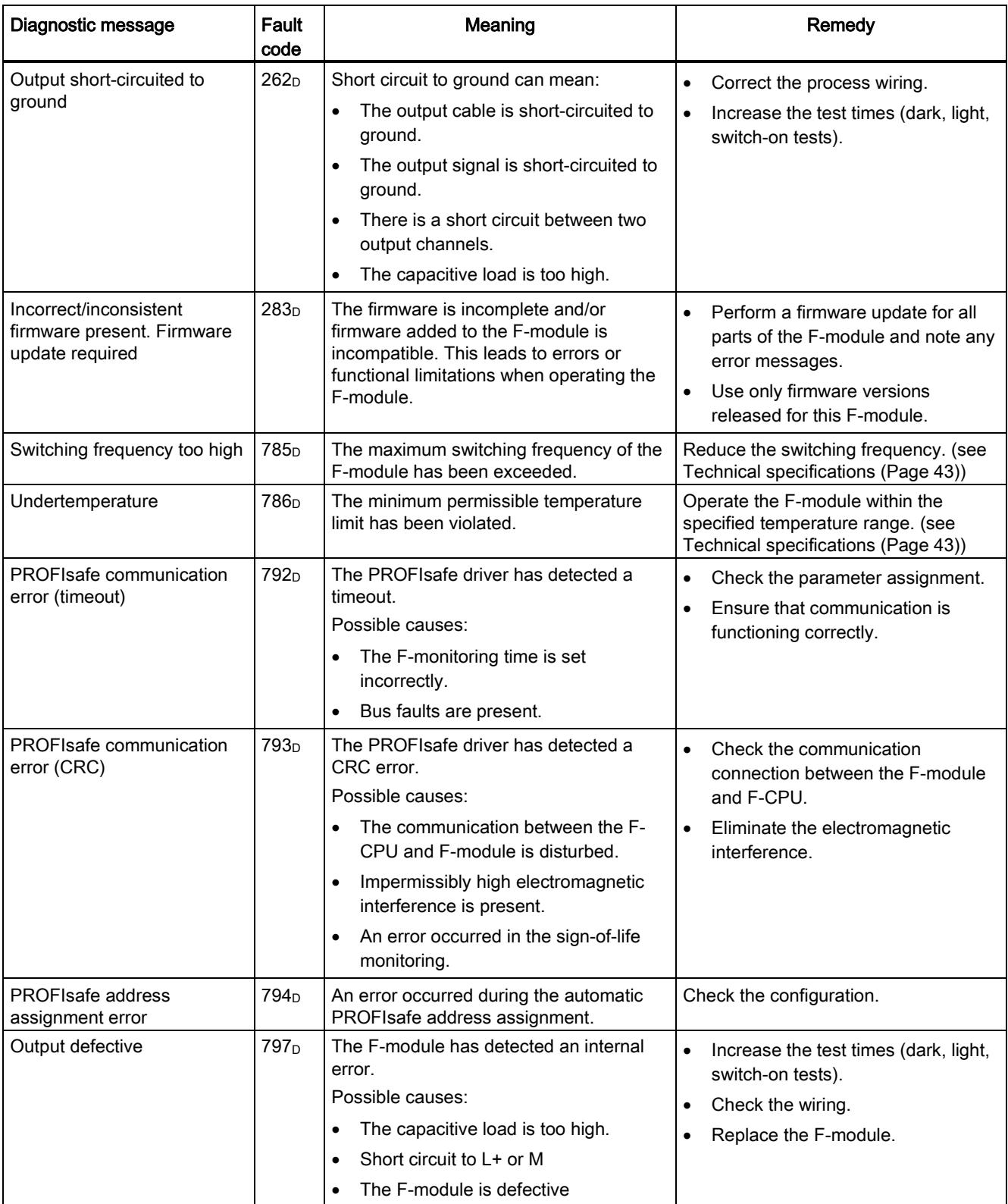

6.3 Diagnostic messages

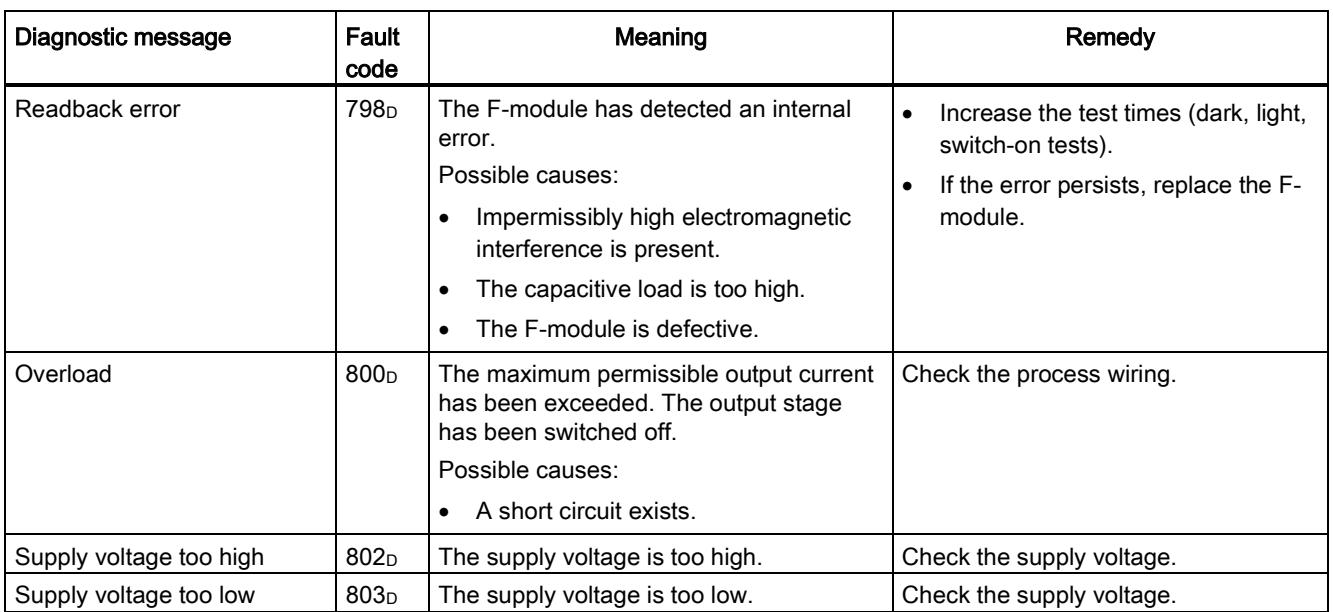

#### Supply voltage outside the nominal range

If the supply voltage L+ is outside the specified value range, the DIAG LED flashes and the module is passivated.

When the voltage is then recovered (level must remain within the specified value for at least 1 minute (see [Technical specifications](#page-9208-0) (Page [43\)](#page-9208-0) Voltages, Currents, Potentials)), the DIAG LED stops flashing. The module remains passivated.

#### Generally applicable information on diagnostics

Information on diagnostics that pertains to all fail-safe modules (for example, readout of diagnostics functions or passivation of channels) is available in the SIMATIC Safety – Configuring and Programming [\(http://support.automation.siemens.com/WW/view/en/54110126\)](http://support.automation.siemens.com/WW/view/en/54110126) manual.

6.4 Value status

## <span id="page-9207-0"></span>6.4 Value status

#### **Properties**

In addition to the diagnostic messages and the status and error display, the F-module makes available information about the validity of each input and output signal – the value status. The value status is entered in the process image along with the input signal.

#### Value status for digital input and output modules

The value status is additional binary information of a digital input or output signal. It is entered in the process image of the inputs (PII) at the same time as the process signal. It provides information about the validity of the input or output signal.

The value status is influenced by the wire break check, short-circuit, chatter monitoring, pulse extension, and plausibility check.

- $\bullet$  1 $B$ : A valid process value is output for the channel.
- O<sub>B</sub>: A fail-safe value is output for the channel, or the channel is deactivated.

#### Assignment of the inputs and value status in the PII

Each channel of the F-module is assigned a value status in the process image of the inputs. You can find the assignment in section [Address space](#page-9192-0) (Page [27\)](#page-9192-0).

#### Reference

A detailed description of the evaluation and processing of the respective input signals can be found in the SIMATIC Safety – Configuring and Programming [\(http://support.automation.siemens.com/WW/view/en/54110126\)](http://support.automation.siemens.com/WW/view/en/54110126) manual.

# <span id="page-9208-0"></span>Technical specifications **7**

### Technical specifications of F-DQ 4×24VDC/2A PM HF

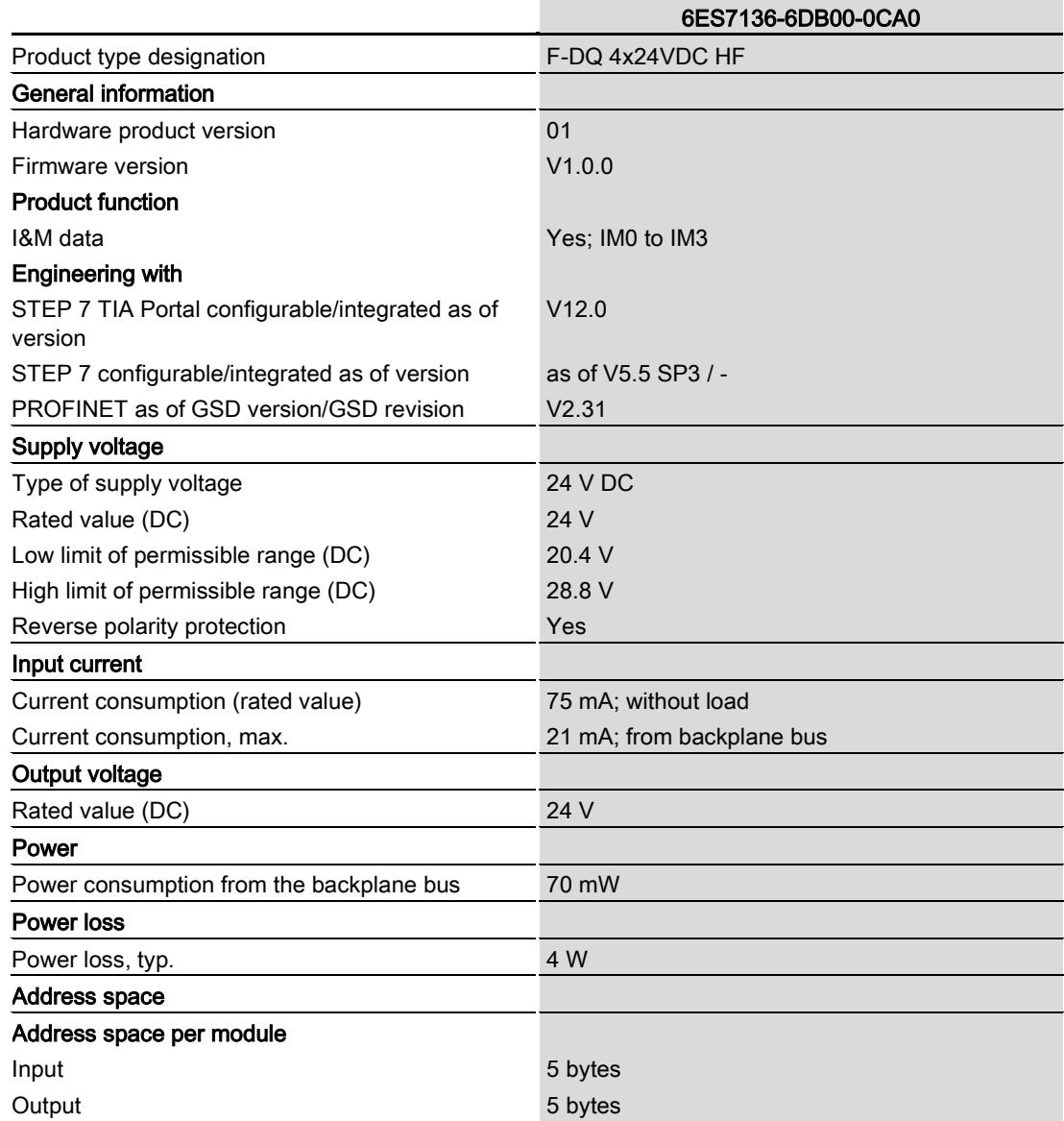

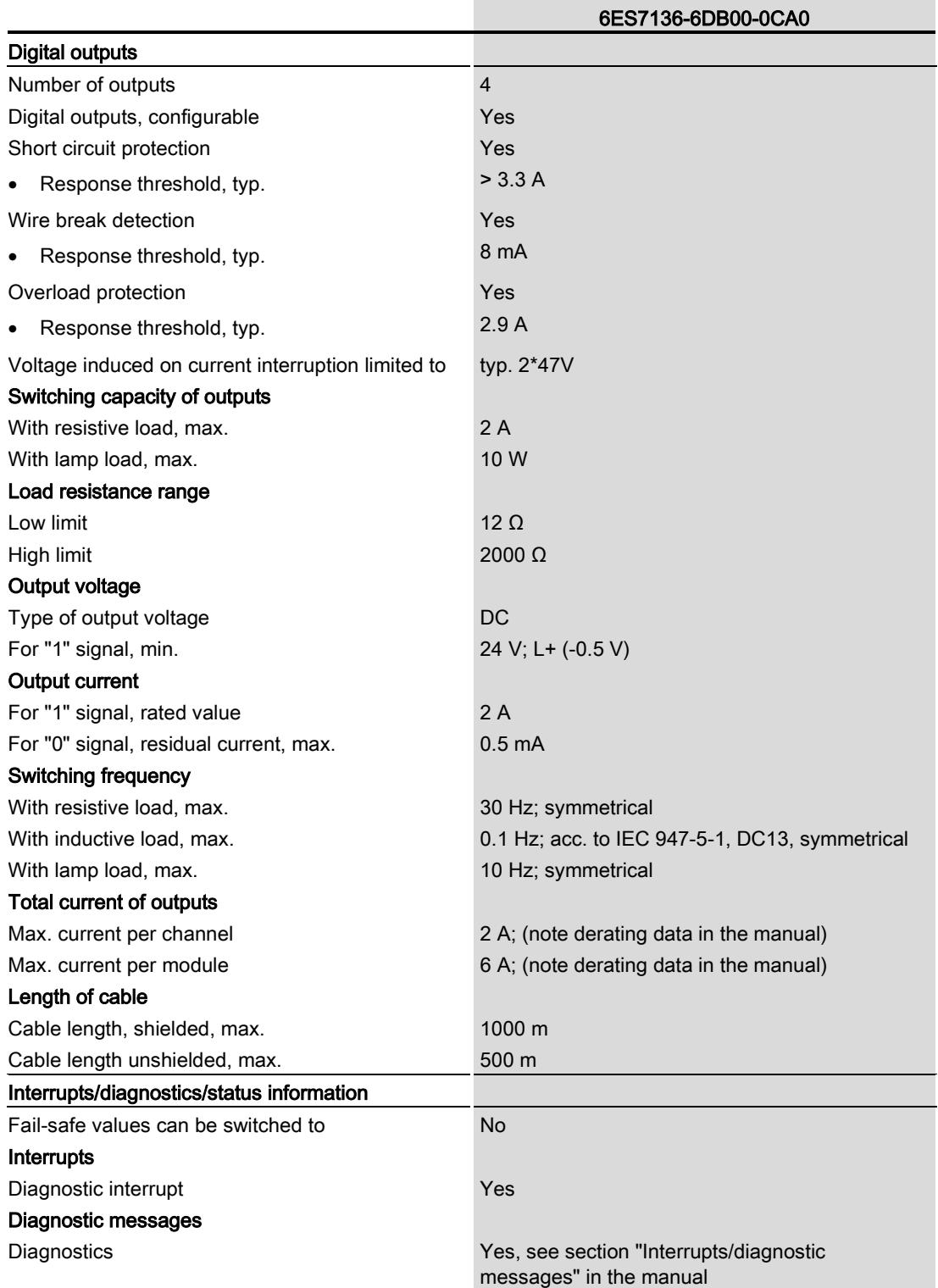

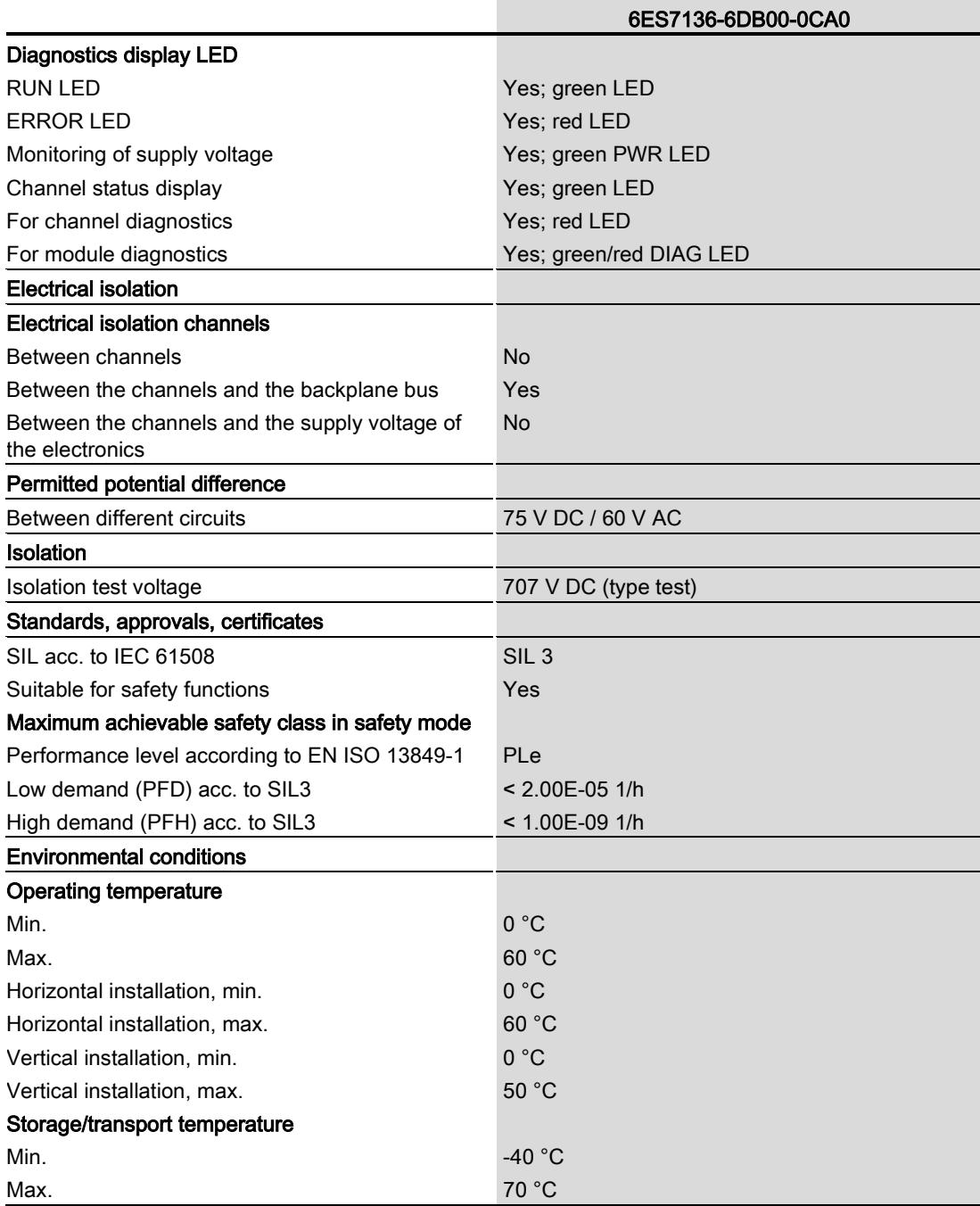

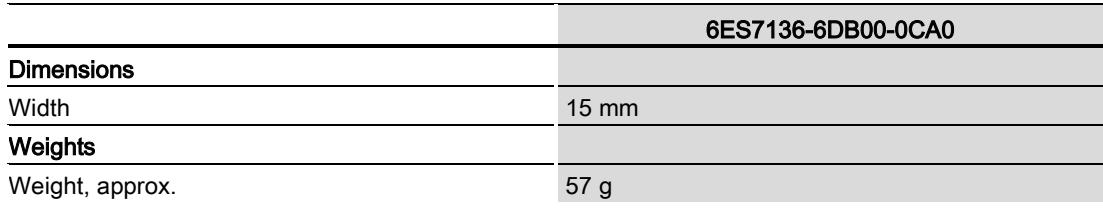

#### Temperature characteristic values

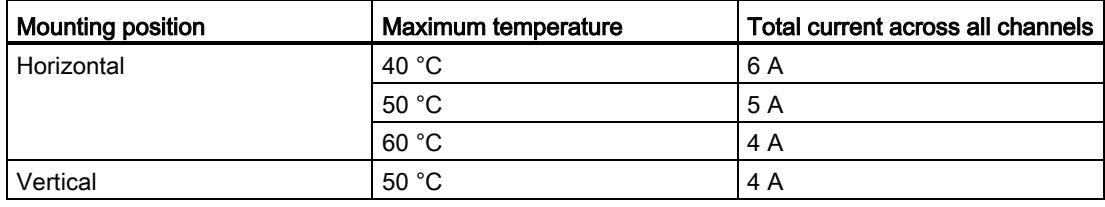

#### **Note**

Because of the small size of the modules, pay attention to the development of heat between adjacent modules when output modules are exposed to elevated loads. If overtemperature occurs in an output module exposed to an elevated load, shutdown may result and reduce the plant availability. If you fully load an output module, the average total current of the modules directly adjacent to it should not exceed 75% of the values listed in the technical specifications. If you load directly adjacent modules with their maximum total current, reduce the maximum total current of the output module by 1 A (e.g., for horizontal installation up to 60 °C  $\rightarrow$  total current of 3 A across all channels).

#### Dimension drawing

See ET 200SP BaseUnits [\(http://support.automation.siemens.com/WW/view/en/58532597/133300\)](http://support.automation.siemens.com/WW/view/en/58532597/133300) manual

# Response times  $A$

#### Introduction

The next section shows the response times of the digital output moduleF-DQ 4×24VDC HF. The response times of digital output module F-DQ 4×24VDC HF are included in the calculation of the F-system response time.

#### Definition of response time for fail-safe digital outputs

The response time represents the interval between an incoming safety message frame from the backplane bus and the signal change at the digital output.

#### Times required for the calculation

Maximum cycle time:  $T_{cycle} = 15.5$  ms

You assign the dark test time and switch-on time in STEP 7.

#### Maximum response time in the error-free case

The maximum response time for fail-safe digital outputs in the error-free case is equal to: Maximum response time =  $2 \times T_{cycle} +$  Maximum(dark test time, switch-on time)

#### Maximum response time with error and change of user data

Maximum response time =  $3 \times T_{cycle} +$  Maximum(dark test time, switch-on time)

#### Maximum response time with detection by bit pattern test

Maximum response time =  $T_{cycle}$  + Maximum(dark test time, switch-on time) + configured test time

Response times

# Switching of loads

## B.1 Connecting capacitive loads

If an F-DQ 4×24VDC HF digital output module is interconnected with loads that require little current and have capacitance, this can lead to detection of a short circuit or overload. Reason: The capacitance cannot be sufficiently discharged or charged during the configured readback time of the bit pattern test.

The typical trend shown in the diagram below represents the correlation between load impedance and maximum switched load capacitance at a supply voltage of 24 V DC.

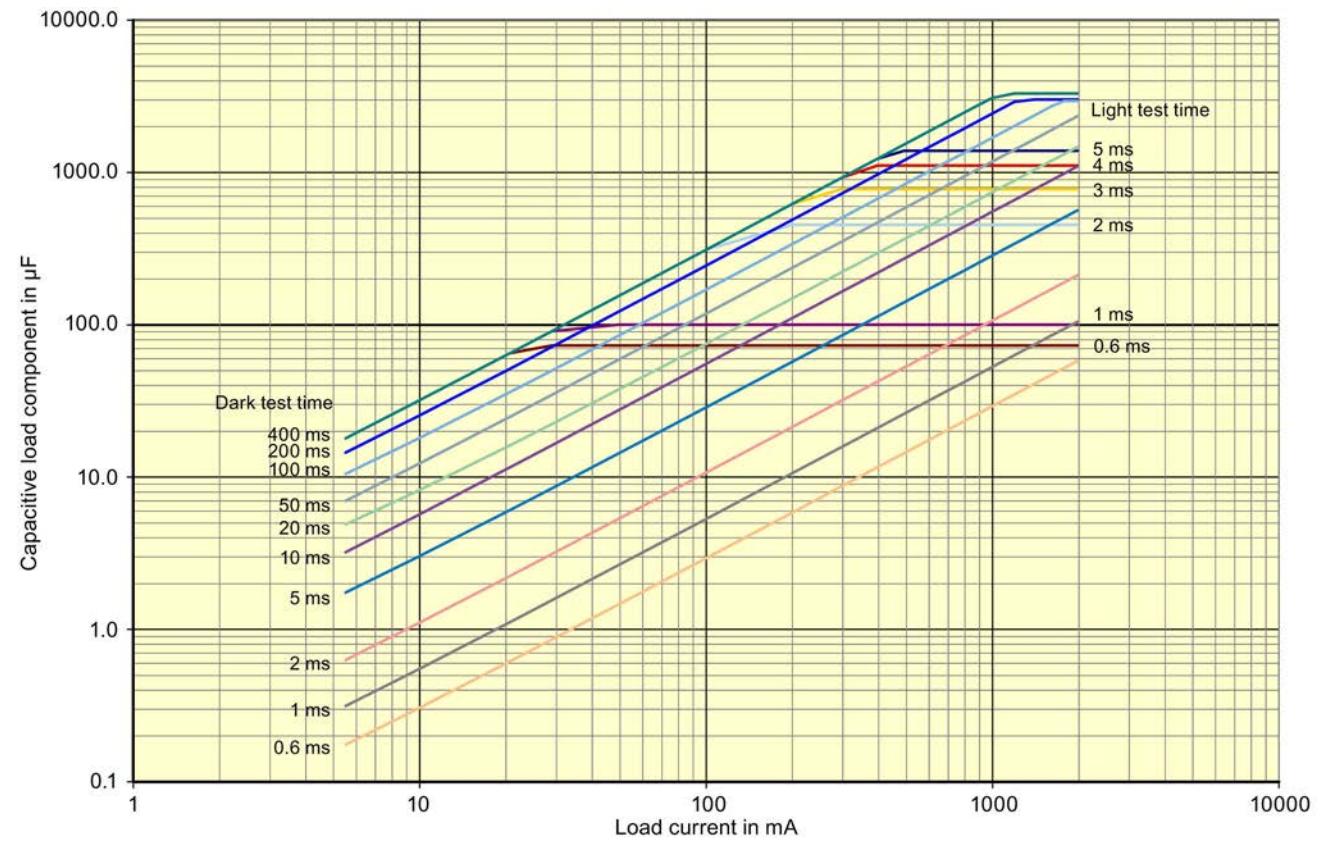

Figure B-1 Switching of capacitive loads for the F-DQ 4×24VDC HF digital output module depending on the configured dark and light test times

#### Remedy for detecting a short circuit

- 1. Determine the load current and capacitance of the load.
- 2. Locate the operating point in the diagram above.
- 3. If the operating point is above the curve, you must increase the load current until the new operating point is below the curve by connecting a resistor in parallel.

Digital output module F-DQ 4x24VDC/2A PM HF (6ES7136-6DB00-0CA0) Manual, 07/2013, A5E03858037-01 49

## B.2 Switching of inductive loads

#### Switching of inductive loads

The diagram below shows the maximum permitted inductive loads as a function of the load current and switching frequency.

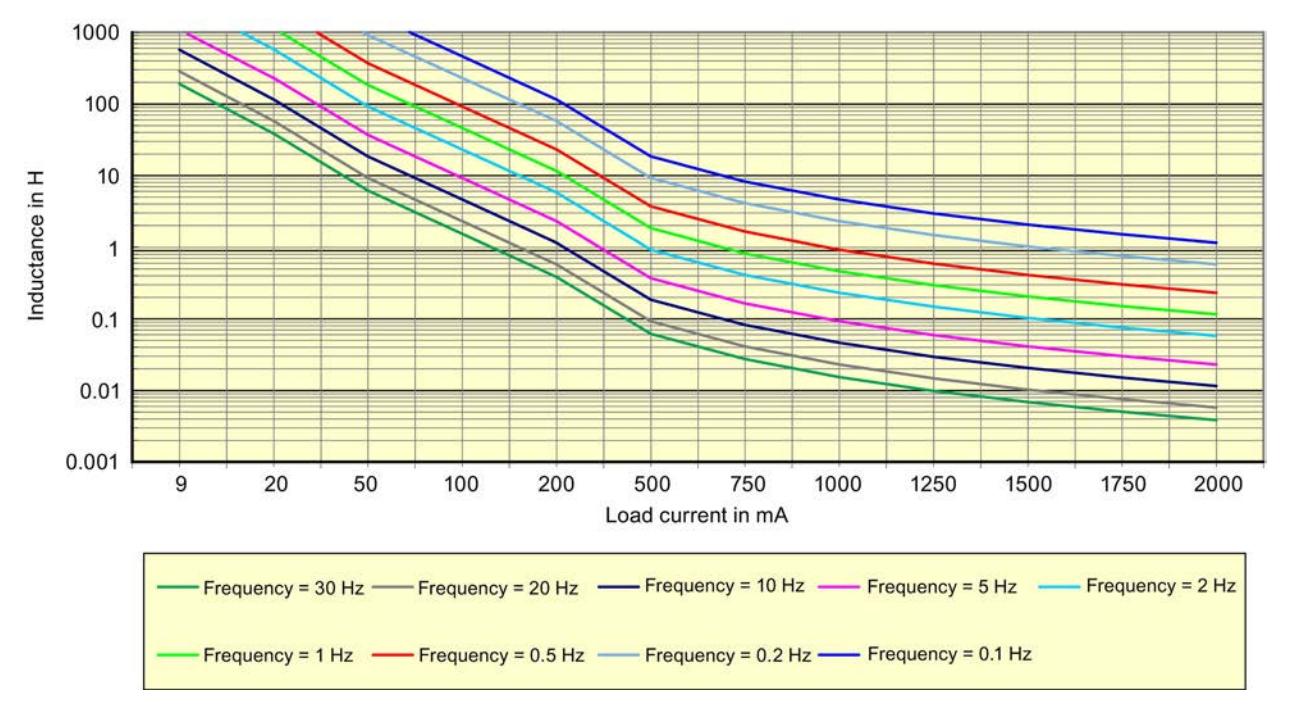

Figure B-2 Switching of inductive loads for the F-DQ 4x24VDC/2A PM HF digital output module depending on the load current and switching frequency
## **SIEMENS**

## SIMATIC

## ET 200SP 数字量输出模块 F-DQ 8x24VDC/0.5A PP HF (6ES7136-6DC00-0CA0)

设备手册

原始操作指南翻译

#### $\hat{\textbf{m}}$ 言 前言

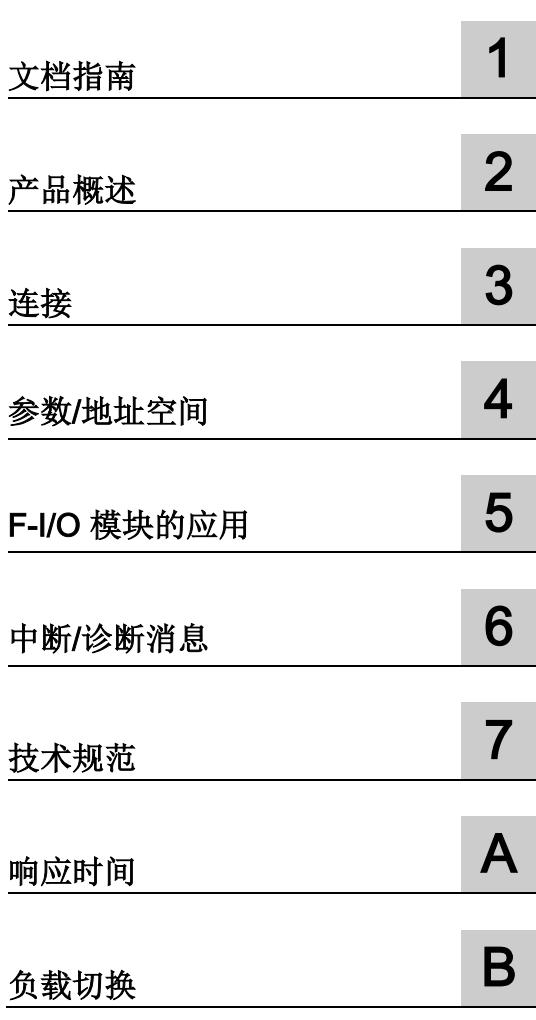

#### 法律资讯

#### 警告提示系统

为了您的人身安全以及避免财产损失,必须注意本手册中的提示。人身安全的提示用一个警告三角表示,仅 与财产损失有关的提示不带警告三角。警告提示根据危险等级由高到低如下表示。

#### 危险

表示如果不采取相应的小心措施, 将会导致死亡或者严重的人身伤害。

#### 警告

表示如果不采取相应的小心措施, 可能导致死亡或者严重的人身伤害。

#### 小心

表示如果不采取相应的小心措施,可能导致轻微的人身伤害。

#### 注意

表示如果不采取相应的小心措施,可能导致财产损失。

当出现多个危险等级的情况下,每次总是使用最高等级的警告提示。如果在某个警告提示中带有警告可能导 致人身伤害的警告三角,则可能在该警告提示中另外还附带有可能导致财产损失的警告。

#### 合格的专业人员

本文件所属的产品/系统只允许由符合各项工作要求的合格人员进行操作。其操作必须遵照各自附带的文件说 明,特别是其中的安全及警告提示。

由于具备相关培训及经验,合格人员可以察觉本产品/系统的风险,并避免可能的危险。

#### 按规定使用 Siemens 产品

请注意下列说明:

#### 警告

#### Siemens

产品只允许用于目录和相关技术文件中规定的使用情况。如果要使用其他公司的产品和组件,必须得到 Siemens

推荐和允许。正确的运输、储存、组装、装配、安装、调试、操作和维护是产品安全、正常运行的前提。必 须保证允许的环境条件。必须注意相关文件中的提示。

#### 商标

#### 所有带有标记符号 ® 的都是 Siemens AG

的注册商标。本印刷品中的其他符号可能是一些其他商标。若第三方出于自身目的使用这些商标,将侵害其 所有者的权利。

#### 责任免除

我们已对印刷品中所述内容与硬件和软件的一致性作过检查。然而不排除存在偏差的可能性,因此我们不保 证印刷品中所述内容与硬件和软件完全一致。印刷品中的数据都按规定经过检测,必要的修正值包含在下一 版本中。

## <span id="page-9218-0"></span>前言

#### 本文档的用途

本手册是对系统手册《分布式 I/O 系统 ET 200SP [\(http://support.automation.siemens.com/WW/view/zh/58649293\)](http://support.automation.siemens.com/WW/view/zh/58649293)》的补充。

在该系统手册中,介绍了会影响该系统的相关功能。

基于本手册和系统/功能手册中的信息,可对系统进行调试。

有关 F 系统 SIMATIC Safety 的说明信息, 请参见编程和操作手册《SIMATIC Safety -组态和编程 [\(http://support.automation.siemens.com/WW/view/zh/54110126\)](http://support.automation.siemens.com/WW/view/zh/54110126)》。

#### 约定

CPU: 下文中使用的术语"CPU", 既可以指代 S7-1500 自动化系统的 CPU, 也可指代 ET 200SP 分布式 I/O 系统的 CPU / 接口模块。

STEP 7: 在本文档中, 将使用"STEP 7"指代组态与编程软件"(STEP 7 TIA Portal)"的所有版本。

请注意以下事项:

#### 说明

这些注意事项包含有关本文档中所述产品、产品操作或应特别关注部分的重要信息。

#### 标准

对相关标准的具体引用,请参见"证书 [\(https://support.industry.siemens.com/cs/ww/zh/view/57141281\)](https://support.industry.siemens.com/cs/ww/zh/view/57141281)"或 F 模块的"EC 符合性声明 [\(https://support.industry.siemens.com/cs/ww/zh/view/71764057\)](https://support.industry.siemens.com/cs/ww/zh/view/71764057)"。

有关确保系统操作安全的重要说明

#### 说明

操作员操作带有安全相关特性系统时,需遵循特定的操作安全要求。供应商也必须遵循特 定的产品监控措施。西门子将以个人通知形式通知系统操作员,确保他们及时了解与安全 操作相关的产品研发和特性。

因此,建议订阅相应通知并了解产品最新信息,从而对系统进行任何必要的修改。 登录"工业在线支持"。打开下方链接,在相应网页中单击右手侧的"更新邮件":

- SIMATIC S7-300/S7-300F [\(https://support.industry.siemens.com/cs/products?pnid=13751&lc=zh-WW\)](https://support.industry.siemens.com/cs/products?pnid=13751&lc=zh-WW)
- SIMATIC S7-400/S7-400H/S7-400F/FH [\(https://support.industry.siemens.com/cs/products?pnid=13828&lc=zh-WW\)](https://support.industry.siemens.com/cs/products?pnid=13828&lc=zh-WW)
- SIMATIC WinAC RTX (F) [\(https://support.industry.siemens.com/cs/ww/zh/ps/13915\)](https://support.industry.siemens.com/cs/ww/zh/ps/13915)
- SIMATIC S7-1500/SIMATIC S7-1500F [\(https://support.industry.siemens.com/cs/products?pnid=13716&lc=zh-WW\)](https://support.industry.siemens.com/cs/products?pnid=13716&lc=zh-WW)
- SIMATIC S7-1200/SIMATIC S7-1200F [\(https://support.industry.siemens.com/cs/products?pnid=13683&lc=zh-WW\)](https://support.industry.siemens.com/cs/products?pnid=13683&lc=zh-WW)
- 分布式 I/O [\(https://support.industry.siemens.com/cs/products?pnid=14029&lc=zh-](https://support.industry.siemens.com/cs/products?pnid=14029&lc=zh-WW)[WW\)](https://support.industry.siemens.com/cs/products?pnid=14029&lc=zh-WW)
- STEP 7 (TIA Portal) [\(https://support.industry.siemens.com/cs/products?pnid=14340&lc=zh-WW\)](https://support.industry.siemens.com/cs/products?pnid=14340&lc=zh-WW)

#### 安全信息

#### Siemens

为其产品及解决方案提供了工业安全功能,以支持工厂、系统、机器和网络的安全运行。

为了防止工厂、系统、机器和网络受到网络攻击,需要实施并持续维护先进且全面的工业 安全保护机制。Siemens 的产品和解决方案仅构成此类概念的其中一个要素。

客户负责防止其工厂、系统、机器和网络受到未经授权的访问。只有在必要时并采取适当 安全措施(例如,使用防火墙和网络分段)的情况下,才能将系统、机器和组件连接到企 业网络或 Internet。

此外,应考虑遵循 Siemens

有关相应安全措施的指南。更多有关工业安全的信息,请访问 [\(http://www.siemens.com/industrialsecurity\)](http://www.siemens.com/industrialsecurity)。

Siemens 不断对产品和解决方案进行开发和完善以提高安全性。Siemens 强烈建议您及时更新产品类的中国最新产品版本。如果使用的产品版本不再受支持,或 者未能应用最新的更新程序,客户遭受网络攻击的风险会增加。

要及时了解有关产品更新的信息,请订阅 Siemens 工业安全 RSS 源, 网址为 [\(http://www.siemens.com/industrialsecurity\)](http://www.siemens.com/industrialsecurity)。

## 目录

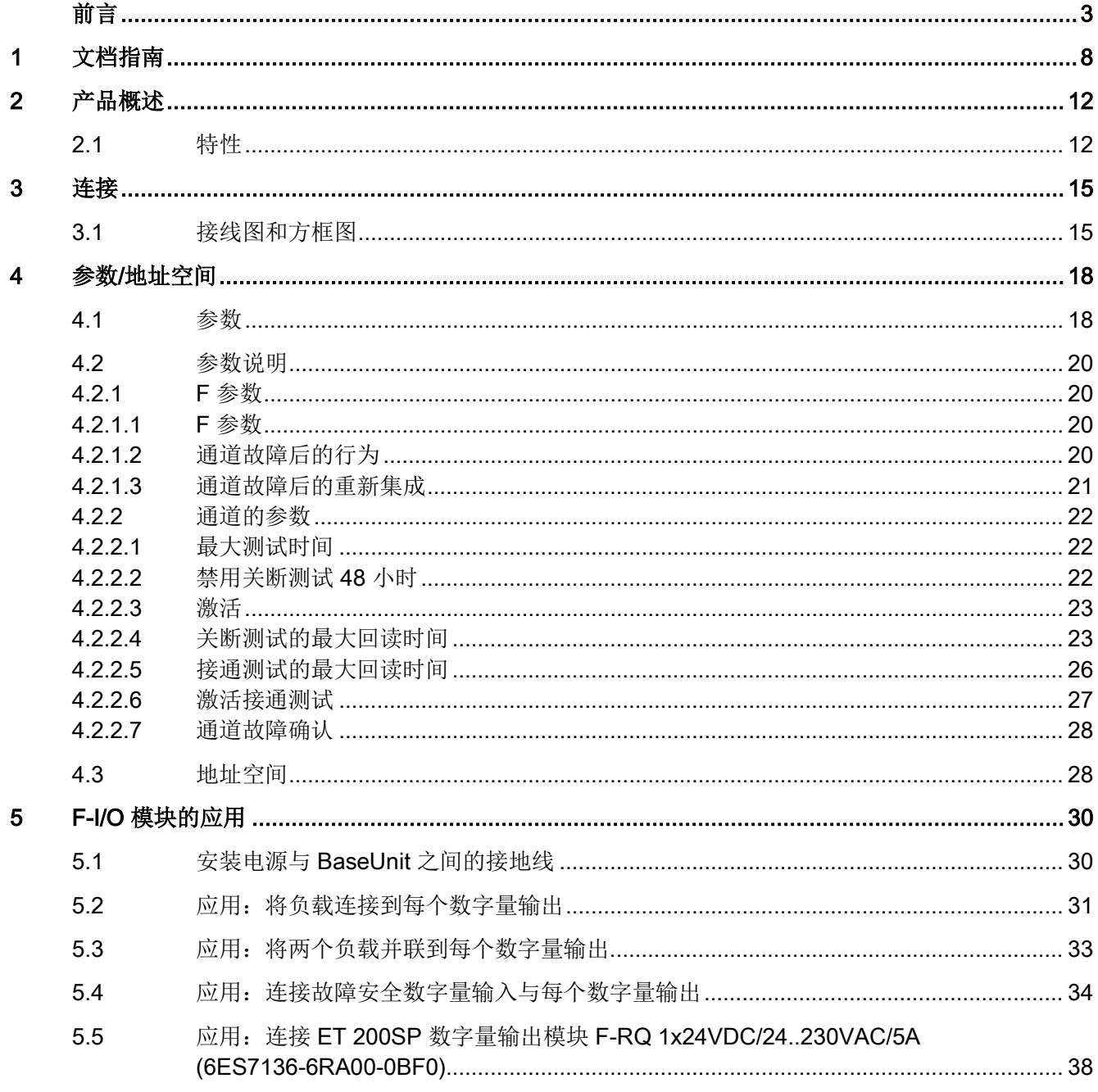

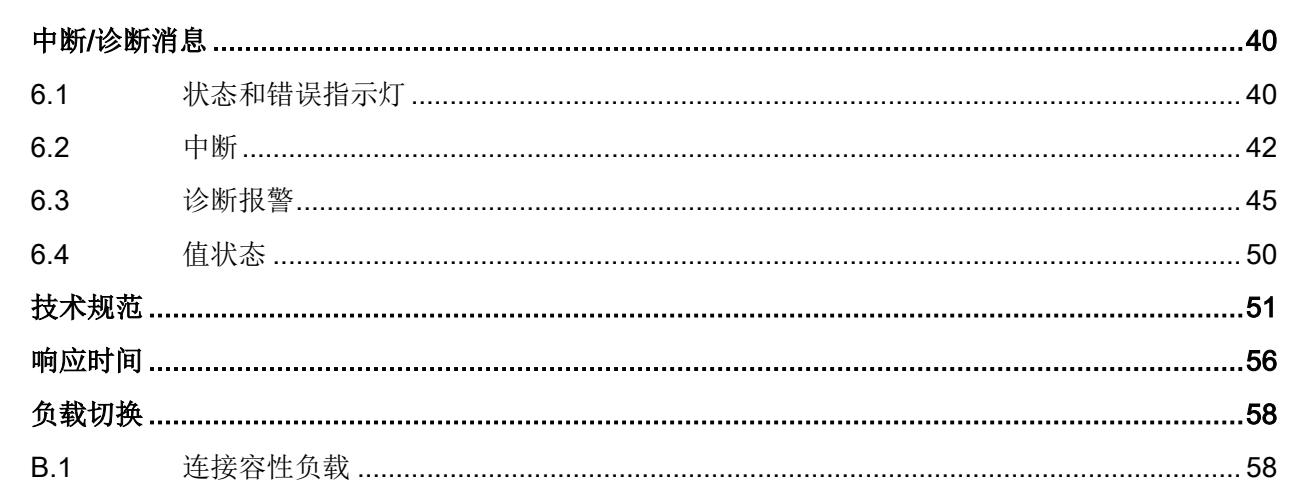

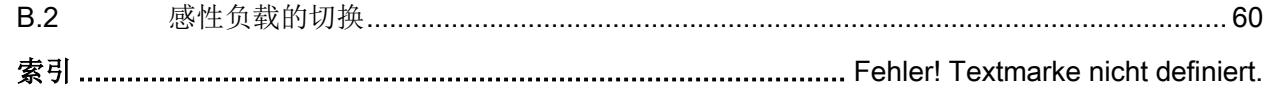

 $\bf{6}$ 

 $\overline{7}$ 

 $\mathsf{A}$  $\overline{B}$  月录

<span id="page-9223-0"></span>文档指南 1988年1月11日 1月18日 1月18日 1月18日 1月18日 1月18日 1月18日 1月18日 1月18日 1月18日 1月18日 1月18日 1月18日 1月18日 1月18日 1月18日 1月18日 1月18日 1月18日 1月18日 1月18日 1月18日 1月18日 1月18日 1月18日 1月18日 1月18日 1月18日 1月18日 1月18日 1月18日 1月18日 1月18日 1月18日 1月18日 1月

#### SIMATIC SIMATIC ET 200SP 分布式 I/O 系统的文档分为 3 个部分。 这样用户可方便访问自己所需的特定内容。

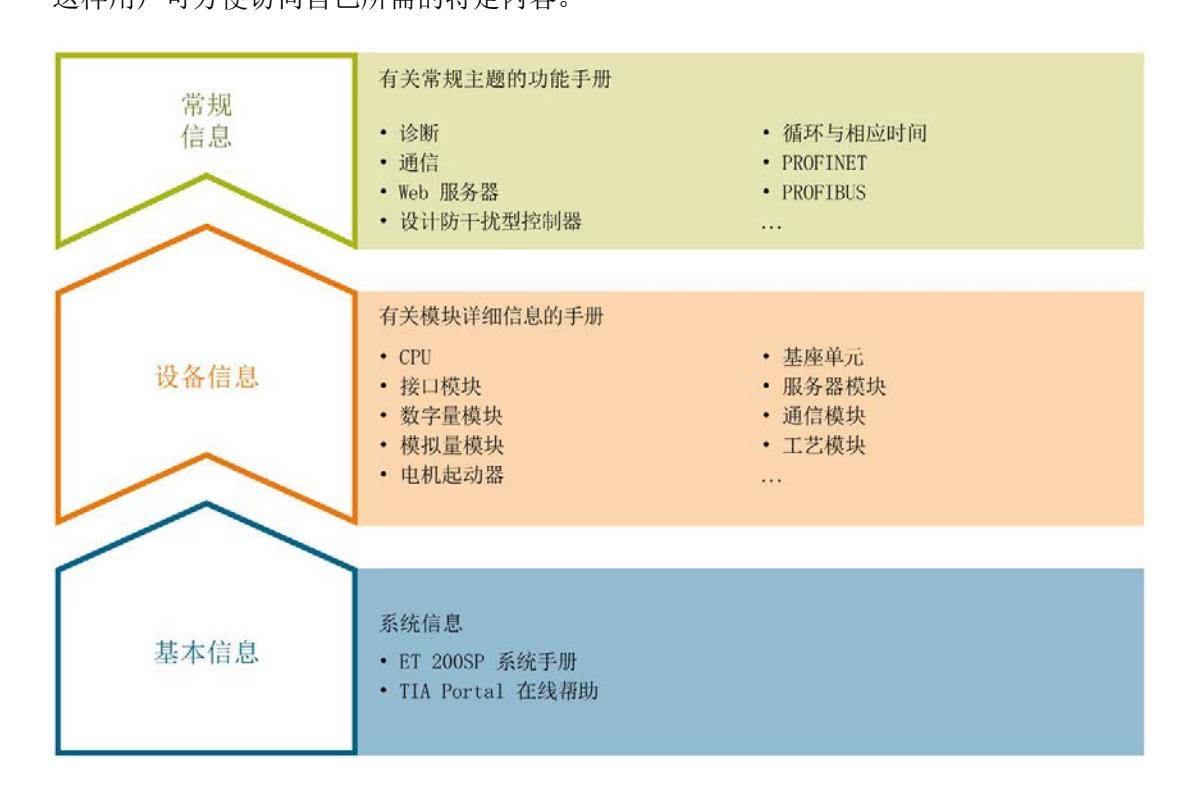

#### 基本信息

系统手册详细描述了 SIMATIC ET 200SP. 分布式 I/O 系统的组态、安装、接线和调试。STEP 7 在线帮助为用户提供了组态和编程方面的支持。

#### 设备信息

产品手册中包含模块特定信息的简要介绍,如特性、接线图、功能特性和技术规范。

#### 常规信息

功能手册中包含有关 SIMATIC ET 200SP 分布式 I/O 系统的常规主题的详细描述,如诊断、通信、Web 服务器、运动控制和 OPC UA。

可以从 Internet [\(http://w3.siemens.com/mcms/industrial-automation-systems](http://w3.siemens.com/mcms/industrial-automation-systems-simatic/en/manual-overview/tech-doc-et200/Pages/Default.aspx)[simatic/en/manual-overview/tech-doc-et200/Pages/Default.aspx\)](http://w3.siemens.com/mcms/industrial-automation-systems-simatic/en/manual-overview/tech-doc-et200/Pages/Default.aspx) 上免费下载文档。

产品信息中记录了对这些手册的更改和补充。

相关产品信息,可从 Internet [\(https://support.industry.siemens.com/cs/cn/zh/view/73021864\)](https://support.industry.siemens.com/cs/cn/zh/view/73021864) 免费下载。

#### 手册集 ET 200SP

手册集中包含 SIMATIC ET 200SP 分布式 I/O 系统的完整文档,这些文档收集在一个文件中。

可以在 Internet [\(http://support.automation.siemens.com/WW/view/zh/84133942\)](http://support.automation.siemens.com/WW/view/zh/84133942) 上找到手册集。

#### "mySupport"

通过您的个人工作空间"mySupport",可以最大程度善用您的工业在线支持服务。

在"mySupport"中,可以存储过滤器、收藏项和标签,请求 CAx 数据以及在"文档"区域汇总您的个人资料库。另外,您的数据可自动填写到支持请求表中 ,而且您总能从全局上总览您的最新服务请求。

您只需注册一次即可使用"mySupport"的全部功能。

可在 Internet [\(https://support.industry.siemens.com/My/ww/zh\)](https://support.industry.siemens.com/My/ww/zh) 上找到"mySupport"。

#### "mySupport"- 文档

在"mySupport"的"文档"区域,可将完整手册或部分手册组合成自己的手册。 可以 PDF 格式或可编辑格式导出手册。

可在 Internet [\(http://support.industry.siemens.com/My/ww/zh/documentation\)](http://support.industry.siemens.com/My/ww/zh/documentation) 上找到"mySupport"- 文档。

#### "mySupport"- CAx 数据

在"mySupport"的"CAx 数据"区域,可访问 CAx 或 CAe 系统的最新产品数据。 仅需几次单击用户即可组态自己的下载包。

用户可选择:

- 产品图片、2 维图、3 维模型、内部电路图、EPLAN 宏文件
- 手册、功能特性、操作手册、证书
- 产品主数据

可在 Internet [\(http://support.industry.siemens.com/my/ww/zh/CAxOnline\)](http://support.industry.siemens.com/my/ww/zh/CAxOnline) 上找到"mySupport"- CAx 数据。

#### 应用示例

应用示例中包含有各种工具的技术支持和各种自动化任务应用示例。自动化系统中的多个 组件完美协作,可组合成各种不同的解决方案,用户因而无需关注各个单独的产品。

有关应用示例, 敬请访问 Internet

[\(https://support.industry.siemens.com/sc/ww/zh/sc/2054\)](https://support.industry.siemens.com/sc/ww/zh/sc/2054)。

#### TIA Selection Tool

通过 TIA Selection Tool, 用户可以为全集成自动化(TIA)选择、组态和订购设备。 该工具是 SIMATIC Selection Tool 的下一代产品,并将自动化技术的已知组态程序集成到一个工具中。 通过 TIA Selection Tool, 用户可以从产品选择或产品组态中生成一个完整的订购列表。

可以在 Internet [\(http://w3.siemens.com/mcms/topics/en/simatic/tia-selection-tool\)](http://w3.siemens.com/mcms/topics/en/simatic/tia-selection-tool) 上找到 TIA Selection Tool。

#### SIMATIC Automation Tool

通过 SIMATIC Automation Tool, 可同时对各个 SIMATIC S7 站进行系统调试和维护操作,而无需打开 TIA Portal 系统。

SIMATIC Automation Tool 支持以下各种功能:

- 扫描 PROFINET/以太网网络, 识别所有连接的 CPU
- 为 CPU 分配地址 (IP、子网、网关) 和站名称 (PROFINET 设备)
- 将数据和编程设备/已转换为 UTC 时间的 PC 时间传送到模块中
- 将程序下载到 CPU 中
- 切换操作模式 RUN/STOP
- 通过 LED 指示灯闪烁确定 CPU 状态
- 读取 CPU 错误信息
- 读取 CPU 诊断缓冲区
- 复位为出厂设置
- 更新 CPU 和所连模块的固件版本

SIMATIC Automation Tool 可从 Internet [\(https://support.industry.siemens.com/cs/cn/zh/view/98161300\)](https://support.industry.siemens.com/cs/cn/zh/view/98161300) 上下载。

#### **PRONETA**

#### SIEMENS PRONETA (PROFINET

网络分析服务)用于在调试过程中快速分析工厂网络的具体状况。PRONETA 具有以下两个核心功能:

- 拓扑总览功能,分别扫描 PROFINET 和连接的所有组件。
- IO 检查, 快速测试系统接线和模块组态。

SIEMENS PRONETA 可从 Internet [\(https://support.industry.siemens.com/cs/cn/zh/view/67460624\)](https://support.industry.siemens.com/cs/cn/zh/view/67460624) 上下载。

<span id="page-9227-1"></span><span id="page-9227-0"></span>2.1 特性

订货号

6ES7136-6DC00-0CA0

模块视图

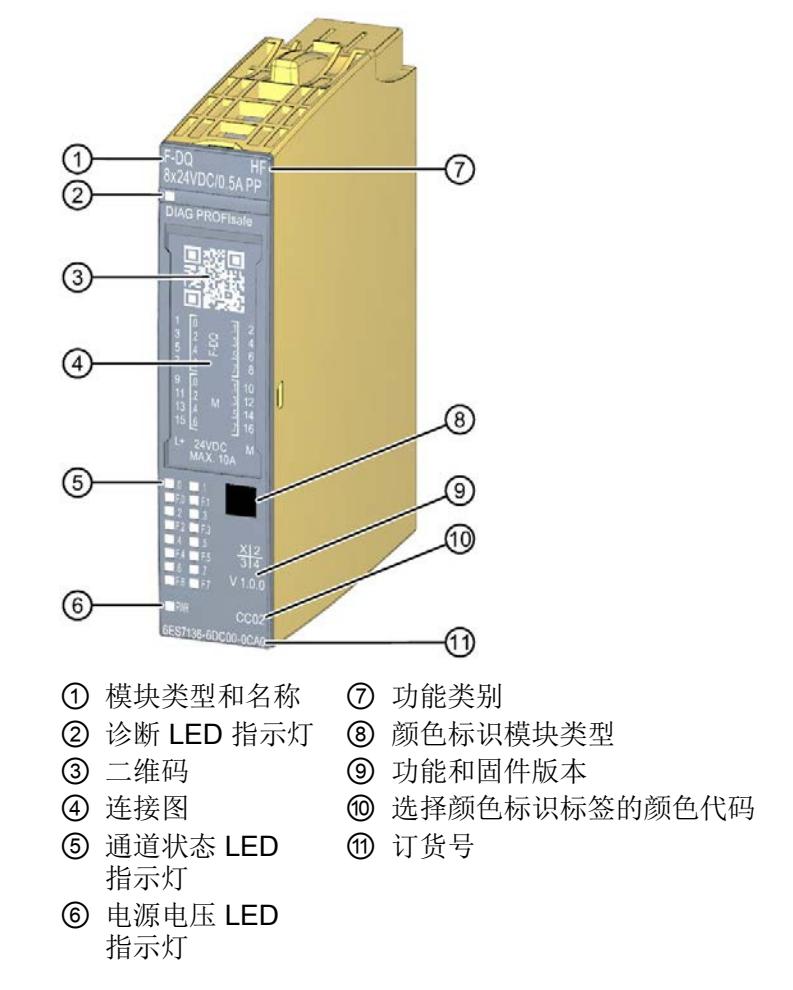

图 2-1 模块 F-DQ 8x24VDC/0.5A PP HF 的视图

该模块具有下列技术特性:

- 故障安全数字量模块
- PROFIsafe
- F-CPU S7-1200/1500 支持"RIOforFA-Safety"行规。
- PROFIsafe 地址类型 2
- 8个输出, PP 开关 (SIL3/Cat.4/PLe)
- 电源电压 L+
- 每个输出的输出电流为 0.5 A
- 源型输出(PP 开关)
- 适用于电磁阀、直流接触器和信号灯
- 可直接互连 F-DI 输入
- 诊断指示灯(DIAG LED 指示灯,红色/绿色)
- 输出状态指示灯 (LED 指示灯, 绿色)
- 输出故障指示灯(LED 指示灯,红色)
- 诊断
	- 如,短路诊断、通道特定诊断
	- 如,电源电压缺失诊断、模块特定诊断
- 模块级钝化

该模块支持以下功能:

- 固件更新
- I&M 标识数据

## 警告

技术规范中所述故障安全性能特性适用于 20 年的使用时间,以及 100 小时的维修时间。如果无法实现每 100 小时进行一次维修,则需在超出 100 小时之前从 BaseUnit 上移除相应模块或关断该模块的电源。超出 100 小时后模块会单独断电。 遵循章节"[诊断报警](#page-9260-0) (页 [45\)](#page-9260-0)"中的维修步骤,进行维修。

#### 说明

#### 循环读取 I&M 数据

循环读取 I&M 数据会影响 F 模块的时序。因此,应避免将读取周期设置为小于 500 ms。

附件

以下附件需单独订购:

- 标签条
- 颜色标识标签
- 参考标识标签
- 屏蔽连接件
- 电子编码元件(作为备件)

有关附件的更多信息,请参见《分布式 I/O 系统 ET 200SP 系统手册 [\(http://support.automation.siemens.com/WW/view/zh/58649293\)](http://support.automation.siemens.com/WW/view/zh/58649293)》。

#### 较长时间后故障安全输出的钝化

#### 警告

#### 意外激活带有故障安全输出的 F-I/O

如果带有故障安全输出的 F-I/O 钝化时间大于安全参数中指定的时间(> 100 小时), 且故障仍未修复, 则避免 F-I/O 因其它故障而导致意外激活的可能性,否则将导致 F 系统危险。 即使发生此类硬件故障的概率极低,也必须通过相应的电路机制或组织级机制,防止带 有故障安全输出的 F-I/O 意外激活。 例如,将发生钝化后的 F-I/O 电源关断 100 小时。 在使用标准产品的工厂内,也需对相应措施进行标准化。 在其它所有工厂内,工厂运营商必须制定相应机制,采取具体措施并由检查员进行认证 检查。

#### 带有故障安全输出 F 模块的单独关断特性:

检测到故障时,将关断特定通道。在关键过程状态随时间波动时或对单个输出执行安全相 关的关断时,可能也会做出以上反应。

### <span id="page-9230-1"></span><span id="page-9230-0"></span>3.1 接线图和方框图

在本章节中,介绍了 F-DQ 8×24VDC/0.5A PP HF F 模块的方框图和端子分配。

有关不同的连接方式及其组态信息,请参见"F-I/O [模块的应用](#page-9245-0) (页 [30\)](#page-9245-0)"或"参数/[地址空间](#page-9233-0) (页 [18\)](#page-9233-0)"部分。

有关 BaseUnit 接线的更多信息,请参见《分布式 I/O 系统 ET 200SP 系统手册 [\(http://support.automation.siemens.com/WW/view/zh/58649293\)](http://support.automation.siemens.com/WW/view/zh/58649293)》。

#### 说明

F 模块的负载组必须从浅色 BaseUnit 开始。组态过程中请务必注意这一点。

#### 说明

在调试过程中,请确保仅使用带有 BaseUnit A0 类型的数字量输出模块。

3.1 接线图和方框图

#### 方框图

下图显示了 F-DQ 8×24VDC/0.5A PP HF 数字量输出模块在 BaseUnit BU A0 型(不带 AUX 端子)上的接线图。

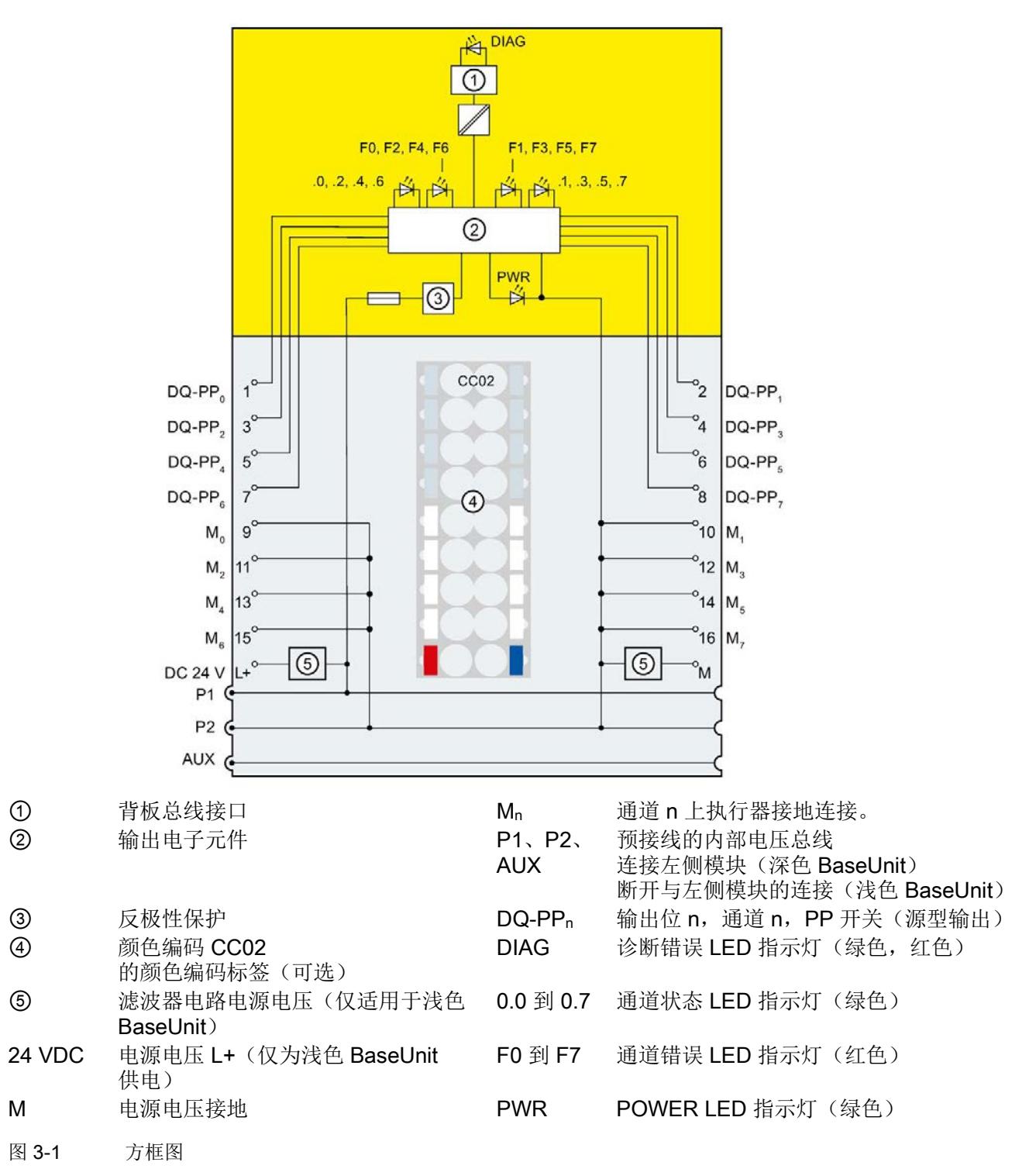

连接 3.1 接线图和方框图

# <span id="page-9233-0"></span>**个人的人的人物的人物,也许是一个人的人的人物,但是我们的人的人物,这里**

#### <span id="page-9233-1"></span>4.1 参数

#### F-DQ 8x24VDC/0.5A PP HF 的参数

## 警告

诊断功能需根据具体应用激活或取消激活,参见"F-I/O [模块的应用](#page-9245-0) (页 [30\)](#page-9245-0)"部分。

可进行以下参数设置:

#### 表格 4- 1 可组态的参数

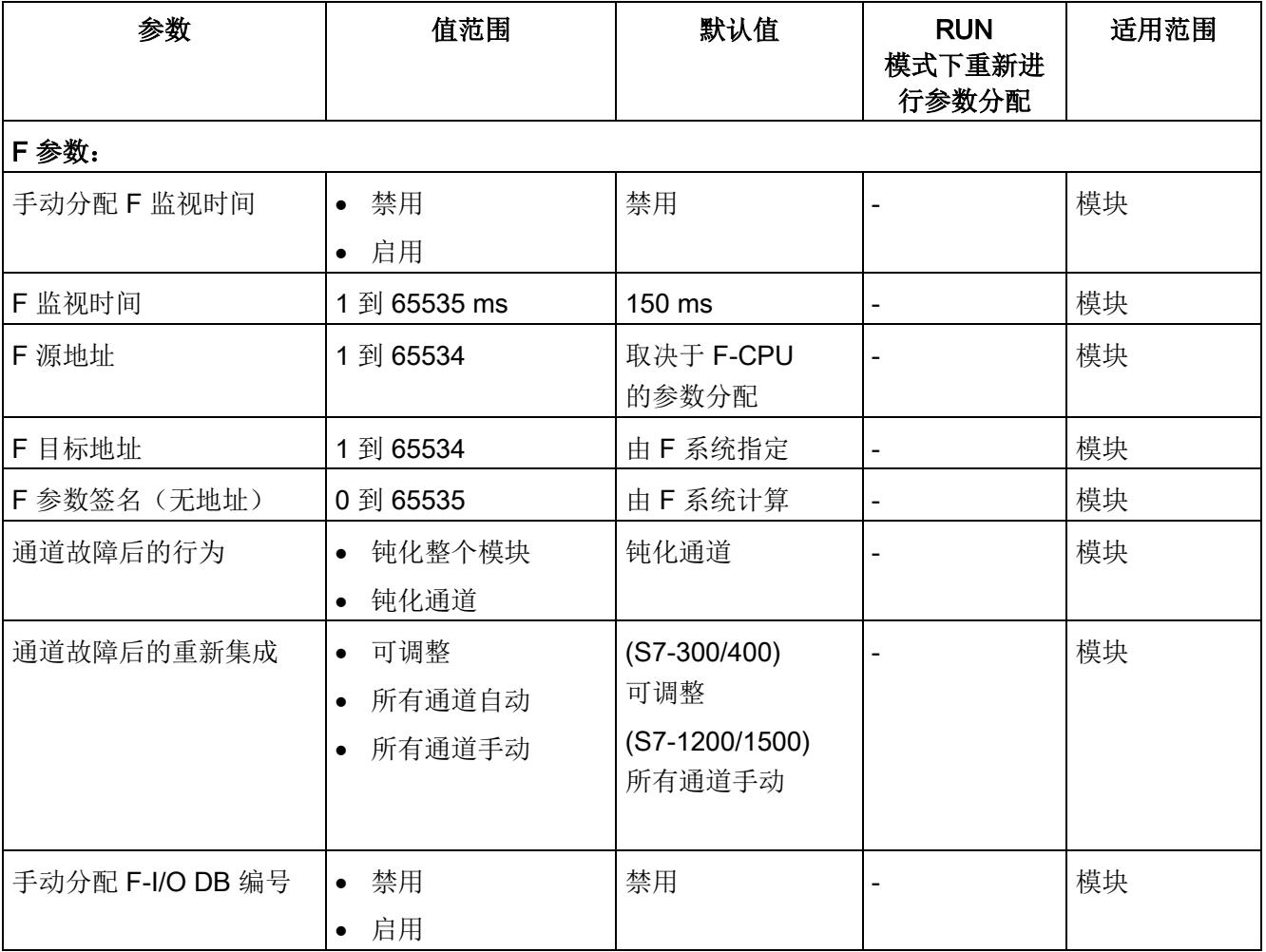

#### 数字量输出模块 F-DQ 8x24VDC/0.5A PP HF (6ES7136-6DC00-0CA0) 18 设备手册, 05/2017, A5E38578595-AA

4.1 参数

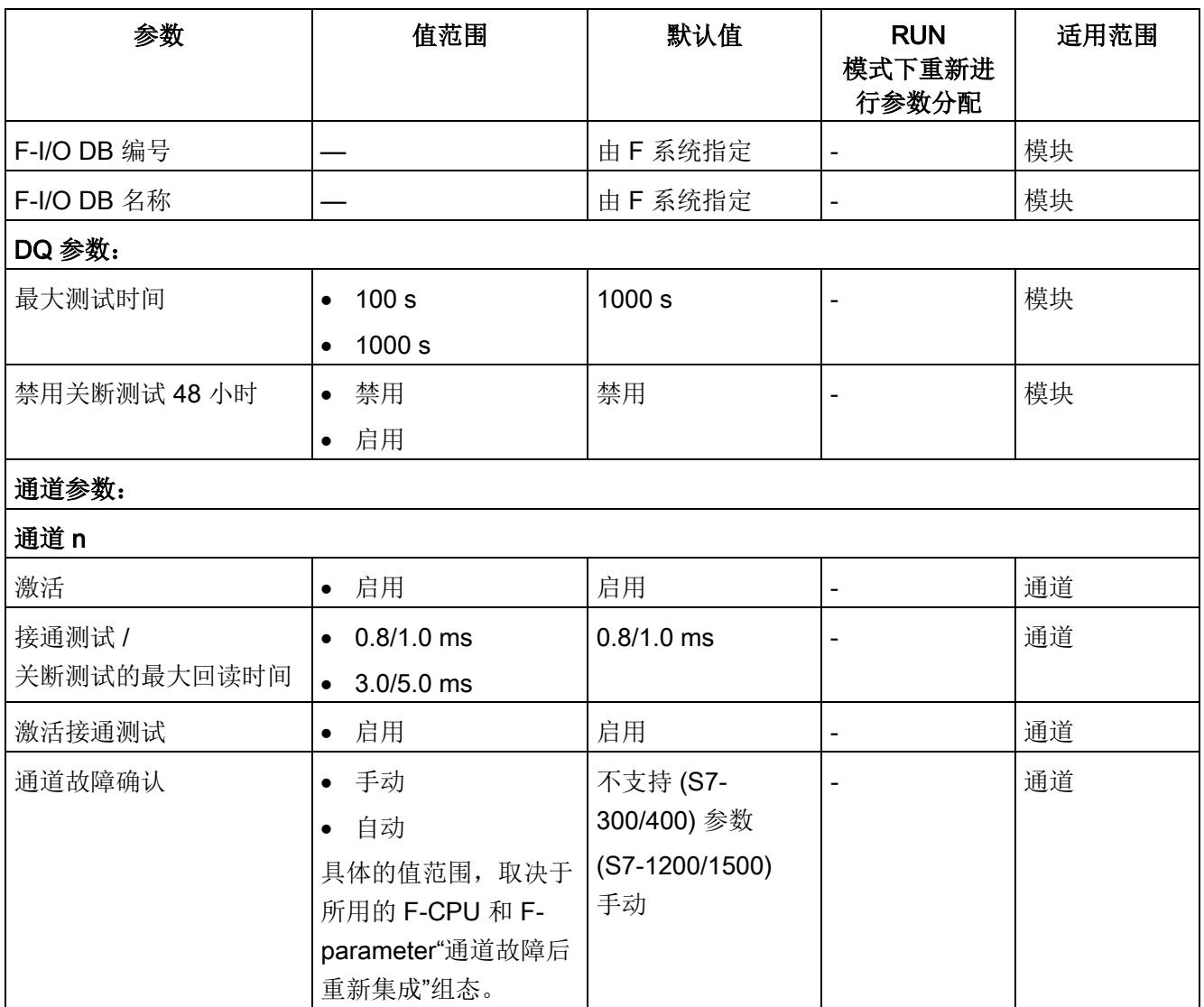

#### <span id="page-9235-1"></span><span id="page-9235-0"></span>4.2 参数说明

#### 4.2.1 F 参数

#### <span id="page-9235-2"></span>4.2.1.1 F 参数

F 模块使用前,必须为其分配 PROFIsafe 地址(F 目标地址和 F 源地址)。

- 通过 F-CPU 中的"PROFIsafe 基本地址"(Base for PROFIsafe addresses) 参数,可定义 F 源地址。
- 系统将为每个 F 模块自动分配一个 CPU 内唯一的 F 目标地址。在硬件配置中,可手动更改 F 目标地址分配。

有关 F 监视时间的 F 参数、PROFIsafe 地址分配(F 源地址、F 目标地址)和 F I/O DB 的信息,请参见手册《SIMATIC Safety - 组态和编程 [\(http://support.automation.siemens.com/WW/view/cn/54110126\)](http://support.automation.siemens.com/WW/view/cn/54110126)》

#### <span id="page-9235-3"></span>4.2.1.2 通道故障后的行为

该参数用于指定通道故障时钝化整个 F 模块, 或仅钝化发生故障的通道。

- "禁用整个模块"(Passivate the entire module)
- "禁用通道"(Passivate channel)

#### <span id="page-9236-0"></span>4.2.1.3 通道故障后的重新集成

通过该参数,可选择故障后重新集成故障安全模块的方式。

#### 在 S7-300/400 F-CPU 中使用

在 S7-300/400 F-CPU 中使用故障安全模块时,该参数通常设置为"可调整"(Adjustable)。 在故障安全模块的 F-I/O DB 中, 进行相应设置。

#### 在 S7-1500 F-CPU 中使用

在 S7-1500 F-CPU 中使用故障安全模块时,在故障安全模块的 STEP 7 对话框中设置该参数:

- "可调整"(Adjustable)
- "所有通道自动"(All channels automatically)
- "所有通道手动"(All channels manually)

如果将参数"通道故障后的行为"(Behavior after channel fault) 设置为"钝化通道"(Passivate channel), 则通过分配参数"可调整"(Adjustable) 可为每个通道指定不同的重新集成方式。通过通道参数"通道故障确认"(Channel failure acknowledge), 可指定相应通道的重新集成方式。

如果将参数"通道故障后的行为"(Behavior after channel fault) 设置为"钝化整个模块"(Passivate the entire module), 则所有通道选择的重新集成方式相同。

#### <span id="page-9237-0"></span>4.2.2 通道的参数

#### <span id="page-9237-1"></span>4.2.2.1 最大测试时间

通过该参数,可指定对整个模块进行接通测试、关断测试(完整的位模式测试)的时间。 超出该时间值时,测试将重新开始。发生故障时,测试时间将减至 60 秒。

- 例如,可通过设置为"1000 秒"保留执行器执行。
- 通过设置为"100 秒", 加速故障检测。

#### <span id="page-9237-2"></span>4.2.2.2 禁用关断测试 48 小时

通过该选项,可以抑制关断测试。

要抑制关断测试脉冲,必须确保在 48 小时内所有通道都同时带有 0 信号。如果不能满足此条件,则超出此时间后会对所有通道应用关断测试脉冲。

通道信号为 0 时, 将继续生成接通测试的测试脉冲。

## 警告

使用"禁止关断测试 48 小时"功能时,系统不会检测信号为 1 通道的间跨接电路。 如果请求安全功能(关闭输出)时检测到一个短路(跨接电路)故障,则不仅钝化该输 出,同时还将关闭所有输出并钝化该 F 模块。

此外,还需考虑产品标准中有关错误检测冲时间的相关要求。

激活参数"禁用关断测试 48 小时"时,所有通道都会使用此值设置通道 0 的"接通/关断测试的最大回读时间"(Max. readback time light test / dark test) 参数。

#### <span id="page-9238-0"></span>4.2.2.3 激活

在 F 模块中, 该通道始终激活。

#### <span id="page-9238-1"></span>4.2.2.4 关断测试的最大回读时间

功能

关断测试是对位模式的关断测试。

在关断测试中,输出通道具有 1

信号时,测试信号将切换到输出通道中。之后将暂时禁用该输出通道(="关断期")并讲 行回读。如果执行器的执行速度非常慢,则无法对此进行响应,将保持为通电状态。

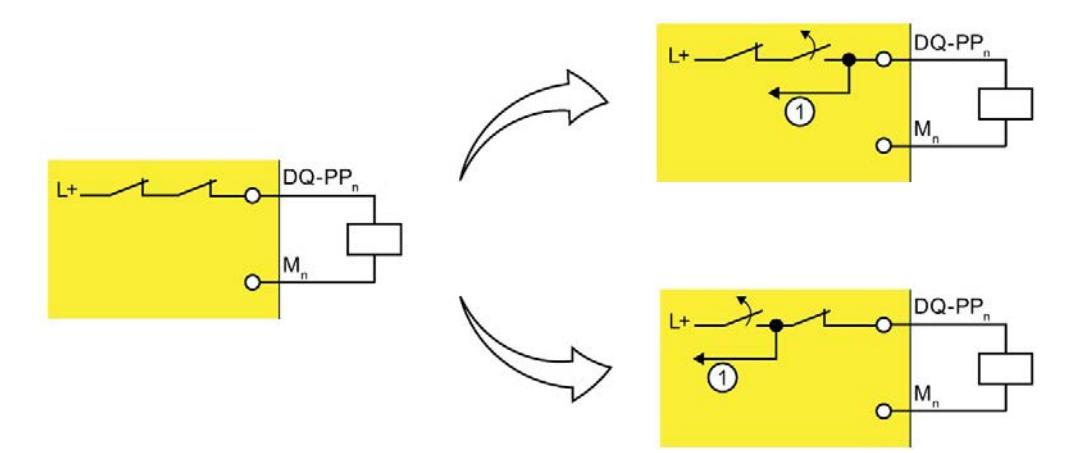

#### ① 回读

图 4-1 关断测试(PP 开关)的工作原理

通过该参数,可以设置回读时间。

超出关断测试的回读时间后,如果无法正确回读指定信号,则钝化输出通道。

激活位模式(执行开关测试)时,不会将任何新过程值切换到输出通道。因此,如果关断 测试最大回读时间较长,则会增加 F 模块的响应时间。

#### 小 警告

在所组态的回读时间关断测试时间内,无法识别频率大于 1/(2 x 所组态的回读时间关断测试) Hz 的信号短路(跨接电路)(50:50 的采样率)。 但可识别出同一模块的输出短路(跨接电路)。

当安全程序将输出信号从"1"变为"0"时,该参数还将影响信号为 1 的短路检测(跨接电路)。

#### 设置关断测试的回读时间

由于回读时间关断测试的时间长度会增加故障的响应时间,因此建议将回读时间关断测试 设置为尽可能的小,但需确保输出通道不会钝化。

有关"[根据数字量输出连接负载](#page-9246-0)"

(页 [31\)](#page-9246-0)应用,请参见该应用说明部分内的警告与注意事项。

有关执行器所需的回读时间,请参见"[切换容性负载](#page-9273-1) (页 [58\)](#page-9273-1)"部分内的图表。

#### 设置执行器能力未知时的回读时间关断测试

如果执行器的性能未知,则需通过尝试与错误确定回读时间关断测试的值。而且由于执行 器会受到自身部件的差异和外部各种因素的影响,也需要采取以上方式来确定时间长度。 请按以下步骤操作:

- 设置关断测试的回读时间,确保可以正确回读输出通道,但不会引起执行器响应。
- 进行验证时,最短周期中所用的 1 信号与"最大测试时间"相对应。
- 如果偶尔会引起输出通道钝化,则需为关断测试的最大回读时间设置更高的值。
- 如果输出通道被钝化,则表示对于相连接的容性负载而言,关断测试的回读时间值过 小。在所组态的关断测试的回读时间内,无法进行放电。应增大关断测试的回读时间 值。

如果已将关断测试的回读时间设为最大值 5 ms,但输出通道仍钝化,说明发生外部故障或者所连接的电容量超出了所允许的范围  $\circ$ 

要提高可用性,建议与确定的时间限值保持一段时间间隔。

#### 关断测试的测试脉冲

#### 两个测试脉冲间的时间间隔为 500 ms。

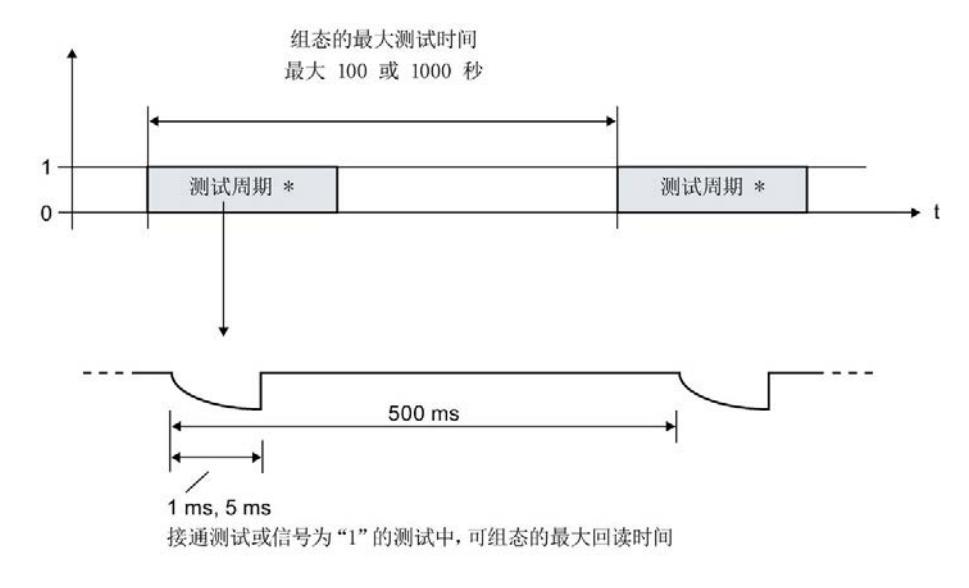

\* 仅在测试周期内输出测试脉冲。

图 4-2 关断测试的测试脉冲

#### 说明

如果关断测试检测到错误,则受影响的通道会关闭并显示错误消息"L+ 短路",所有其它通道则显示错误消息"安全相关的关闭"。

#### <span id="page-9241-0"></span>4.2.2.5 接通测试的最大回读时间

#### 功能

输出处使用信号"0"检测短路。

在接通测试中,当输出通道的输出信号为"0"时,测试信号将切换到输出通道中。在接通 测试(即,"接通期")过程中,将接通输出通道并进行回读。如果执行器的执行速度缓慢 ,则无法进行响应并保持为关断状态。

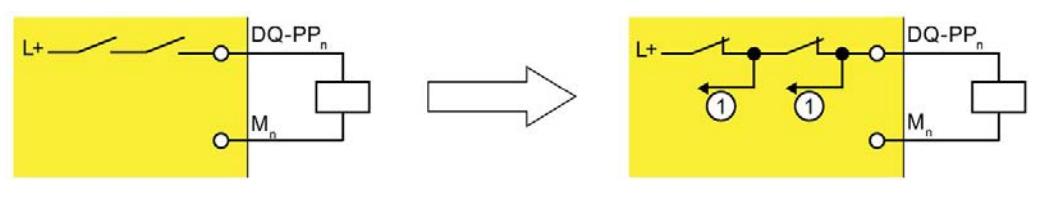

① 回读

图 4-3 接通测试的工作原理

如果超出接通测试的最大回读时间后仍无正确回读信号,则将钝化该输出通道。

激活位模式(执行开关测试)时,不会将任何新过程值切换到输出通道。因此,如果接通 测试的最大回读时间较长,则将增加 F 模块的响应时间。

#### 接通测试的测试脉冲

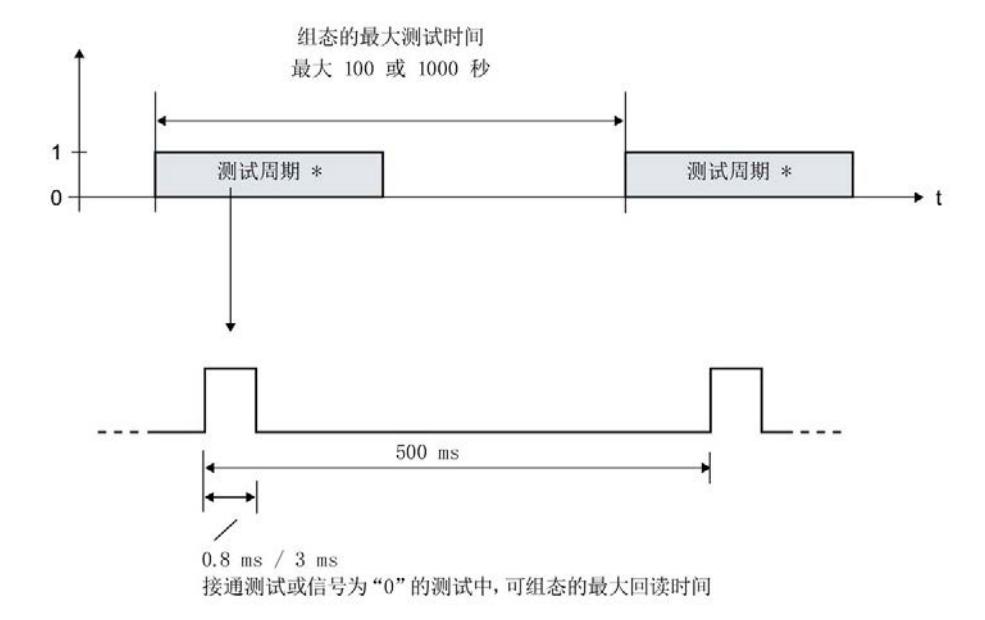

- \* 仅在测试周期内输出测试脉冲。
- 图 4-4 接通测试的测试脉冲

指定时间周期的接通脉冲在各输出通道所组态的最大测试时间内生成。

如果接通脉冲返回一个故障,则在 500 ms

后重复生成一个同样的接通脉冲(即,相同的位模式)。如果故障仍然存在,则最大测试 时间将自动降低为 60

秒,并生成一个诊断报警。如果故障消失,则在下一个无故障测试周期后重新集成该输出 通道。

#### <span id="page-9242-0"></span>4.2.2.6 激活接通测试

在该 F 模块中, 始终启用接通测试。

4.3 地址空间

#### <span id="page-9243-0"></span>4.2.2.7 通道故障确认

#### 在 S7-1500 F-CPU 中使用

仅当故障安全模块在 S7-1500 F-CPU 上运行时,该参数才适用。而且仅当 F 参数"通道故障后的行为"(Behavior after channel fault) 设置为"钝化通道"(Passivate channel) 且 F 参数"通道故障后的重新集成"(Reintegration after channel fault) 设置为"可调整"(Adjustable) 时,才能对该参数进行设置。

该参数的值可指定通道对通道故障的响应方式:

- "手动"(Manual):手动确认后,重新集成通道故障。
- "自动"(Automatically): 通道故障后,自动重新集成通道。而无需进行手动确认。

#### 在 S7-300/400 F-CPU 中使用

在 S7-300/400 F-CPU 上操作时,该参数的值无意义。通过 ACK\_NEC 变量,可设置 F-I/O DB 的相应属性。

有关 F-I/O DB 的详细信息, 请参见《SIMATIC Safety - 组态和编程 [\(http://support.automation.siemens.com/WW/view/zh/54110126\)](http://support.automation.siemens.com/WW/view/zh/54110126)》手册。

#### <span id="page-9243-1"></span>4.3 地址空间

#### 数字量输出模块 F-DQ 8x24VDC/0.5A PP HF 的地址分配

数字量输出模块 F-DQ 8x24VDC/0.5A PP HF 将占用 F-CPU 中的以下地址范围:

表格 4- 2 F-CPU 中的地址分配

| 在 F-CPU 中占用的字节:  |                               |                           |  |  |  |  |  |
|------------------|-------------------------------|---------------------------|--|--|--|--|--|
| ∣ F-CPU          | 输入范围                          | 输出范围                      |  |  |  |  |  |
| S7-300/400 F-CPU | IB $x + 0$ 到 $x + 4$          | $QB x + 0 \nexists x + 4$ |  |  |  |  |  |
| l S7-1500 F-CPU  | IB $x + 0 = \frac{3}{2}x + 5$ | $QB x + 0 \nexists x + 5$ |  |  |  |  |  |

x = 模块的起始地址

4.3 地址空间

#### 数字量输出模块 F-DQ 8x24VDC/0.5A PP HF 中, 用户数据和值状态的地址分配

在 F-CPU 中, 用户数据将占用数字量输出模块 F-DQ 8x24VDC/0.5A PP HF 所有已分配地址中的以下地址:

表格 4-3 输入范围内用户数据的地址分配

| <b>F-CPU</b> | 每个 F 模块在 F-CPU 中分配的位: |                 |        |        |        |        |        |                 |
|--------------|-----------------------|-----------------|--------|--------|--------|--------|--------|-----------------|
| 中的字节         |                       | 6               |        |        | 3      |        |        |                 |
| $IBx + 0$    | 值状态                   | 值状态             | 值状态    | 值状态    | 值状态    | 值状态    | 值状态    | 值状态             |
|              | DQ <sub>7</sub>       | $\mathsf{DQ}_6$ | $DQ_5$ | $DQ_4$ | $DQ_3$ | $DQ_2$ | $DQ_1$ | $\mathsf{DQ}_0$ |

x = 模块的起始地址

#### 表格 4-4 输出范围内用户数据的地址分配

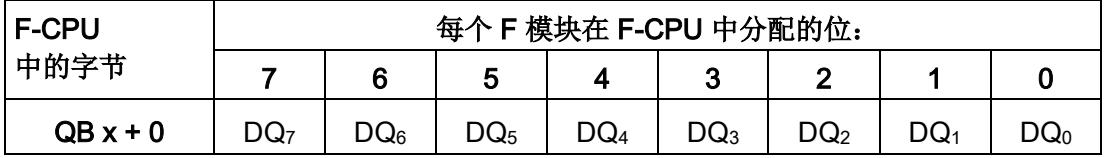

x = 模块的起始地址

#### 说明

用户只能访问用户数据和值状态占用的地址。

由 F 模块所占用的其它地址范围将分配给各个功能,包括 F 模块与符合 PROFIsafe 的 F-CPU 之间的安全相关通信。

#### 更多信息

有关 F-I/O 访问的详细信息, 请参见《SIMATIC Safety - 组态和编程 [\(http://support.automation.siemens.com/WW/view/zh/54110126\)](http://support.automation.siemens.com/WW/view/zh/54110126)》手册。

#### 参见

[值状态](#page-9265-0) (页 [50\)](#page-9265-0)

# <span id="page-9245-0"></span>F-I/O 模块的应用 The Second Department of The Second Department of The Second Department of The Second D

在以下应用中,可达到 SIL3/Cat.4/PLe。

接线操作应在相应 BaseUnit 上完成。更多信息,请参见系统手册《分布式 I/O 系统 ET 200SP

[\(http://support.automation.siemens.com/WW/view/zh/58649293\)](http://support.automation.siemens.com/WW/view/zh/58649293)》中的"连接"部分。

#### <span id="page-9245-1"></span>5.1 安装电源与 BaseUnit 之间的接地线

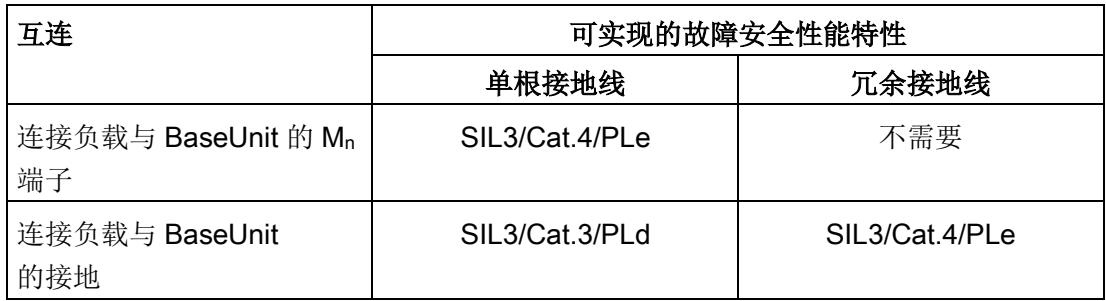

冗余安装电源与 BaseUnit 之间的接地线时,必须按以下方式安装 BaseUnit 的接地连接:

- 将故障安全数字量输出模块 F-DQ 8x24VDC/0.5A PP HF 安装在一个深色 BaseUnit 上时,深色 BaseUnit 的端子 M 必须额外连接到电源接地处。
- 将故障安全数字量输出模块 F-DQ 8x24VDC/0.5A PP HF 安装在一个浅色 BaseUnit 上时, 必须将深色 BaseUnit(安装在浅色 BaseUnit 的右侧)的端子 M 额外连接到电源的接地处。

## 警告

```
将负载连接到电源的接地时,出于安全原因,要达到 SIL3/Cat.4/PLe 
安全等级,必须在电源与 BaseUnit 
之间运行两条接地线。否则,如果单个接地线路断路,则无法维持信号为"0"时的最大冗
余电流(在技术规范中指定)。
```
参见

[连接](#page-9230-0) (页 [15\)](#page-9230-0)

5.2 应用:将负载连接到每个数字量输出

#### <span id="page-9246-0"></span>5.2 应用:将负载连接到每个数字量输出

8 个故障安全数字量输出中的每个输出都包含两个 P 开关, 由此形成 PP 开关 DQ-PP<sub>n</sub>。在源型输出 DQ-P<sub>n</sub> 与接地之间连接该负载。接地可能是内部接地 M<sub>n</sub> 也可能为外部接地。这两个 P

开关将始终激活以便向负载施加电压。该电路的安全等级可达到 SIL3/Cat.4/PLe。

要达到 SIL3/Cat.4/PLe 安全等级,请参见"安装电源与 BaseUnit [之间的接地线](#page-9245-1) (页 [30\)](#page-9245-1)"部分。

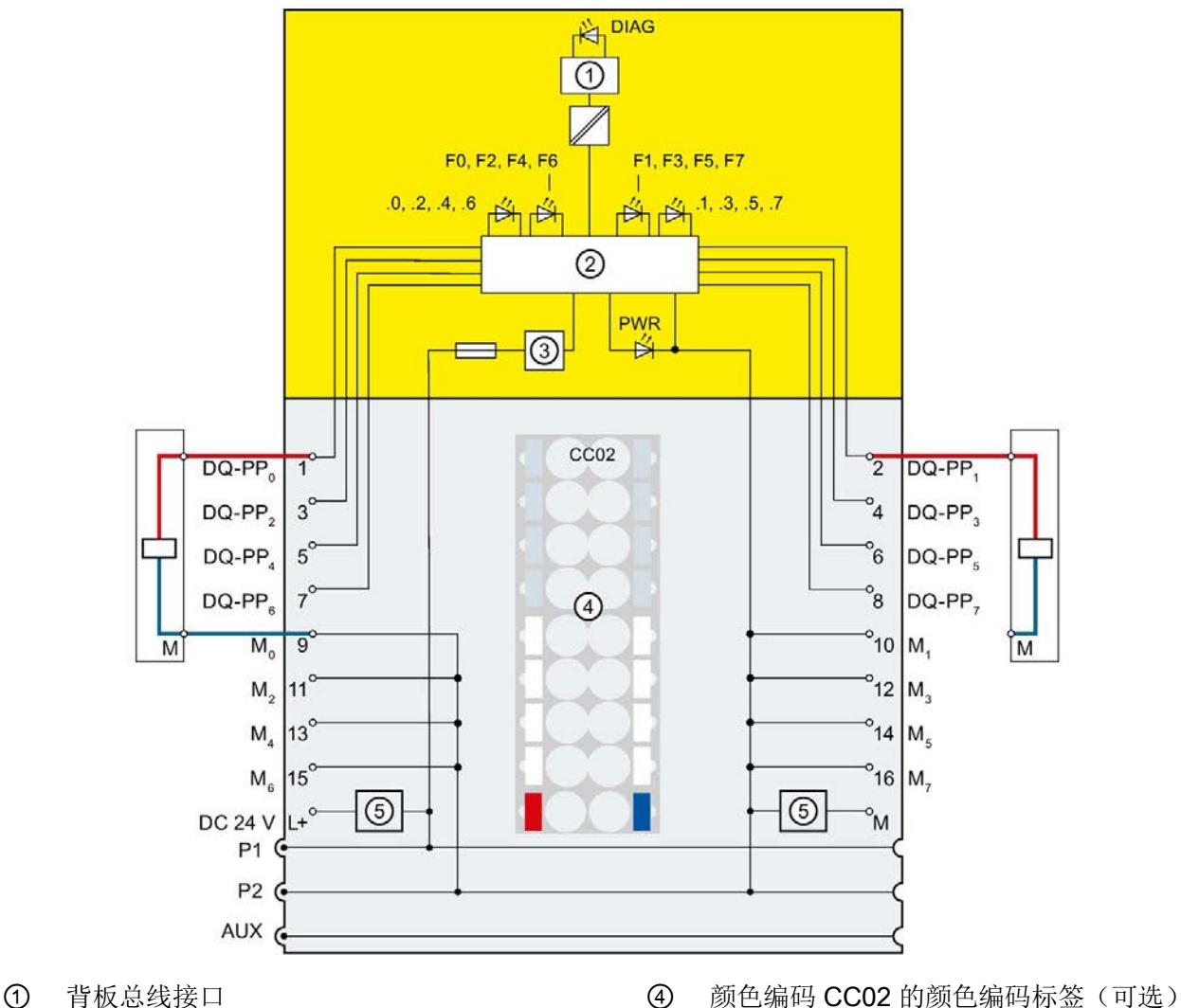

② 输出电子元件 6 滤波器电路电源电压(仅适用于浅色 BaseUnit)

③ 反极性保护

图 5-1 单个继电器与数字量输出模块 F-DQ 8x24VDC/0.5A PP HF 的 F-DQ 的接线图

5.2 应用:将负载连接到每个数字量输出

## 警告

要确保这种接线方式的安全等级可达到

SIL3/Cat.4/PLe, 则需安装一个合适且合格的执行器(例如, 符合 IEC 60947 标准)。

## 警告

如果正电位(如, L+)与 DQ-PP<sub>n</sub>

之间形成跨接电路, 则执行器将无法再关闭。要防止正电位(如 L+)和 DQ-PPn 间形成跨接电路,则需按照防跨接电路的铺设方式连接执行器的电缆(如,使用分别带 有护套的电缆或单独的电缆槽)。

## 警告

如果一个未钝化且已关闭的输出处存在于另一个输出的跨接电路,则将产生一个暂时的" 1"信号, 且持续时间为"最大循环时间 (T<sub>cycle</sub>) + 关断测试的最大回读时间 (Trb)"的 2 倍。 如果两个输出之间存在跨接电路,则同时显示其它相应输出接通测试的测试脉冲。如果" 接通测试的最大回读时间"(Max. readback time light test) 参数的设置不同,则将导致循环产生 1 信号,持续时间为所组态的最长"接通测试的最大回读时间"(Max. readback time light test)。

如果因输出之间形成跨接电路而导致上述 1

信号会对工厂产生危险影响,则需采用一种防跨接电路安装方式(如,使用分别带有护 套的电缆或单独的电缆槽),防止输出间形成跨接电路。

5.3 应用:将两个负载并联到每个数字量输出

#### <span id="page-9248-0"></span>5.3 应用:将两个负载并联到每个数字量输出

接地可能是内部接地 Mn 也可能为外部接地。该电路的安全等级可达到 SIL3/Cat.4/PLe。 要达到 SIL3/Cat.4/PLe 安全等级, 请参见"安装电源与 BaseUnit [之间的接地线](#page-9245-1) (页 [30\)](#page-9245-1)"部分。

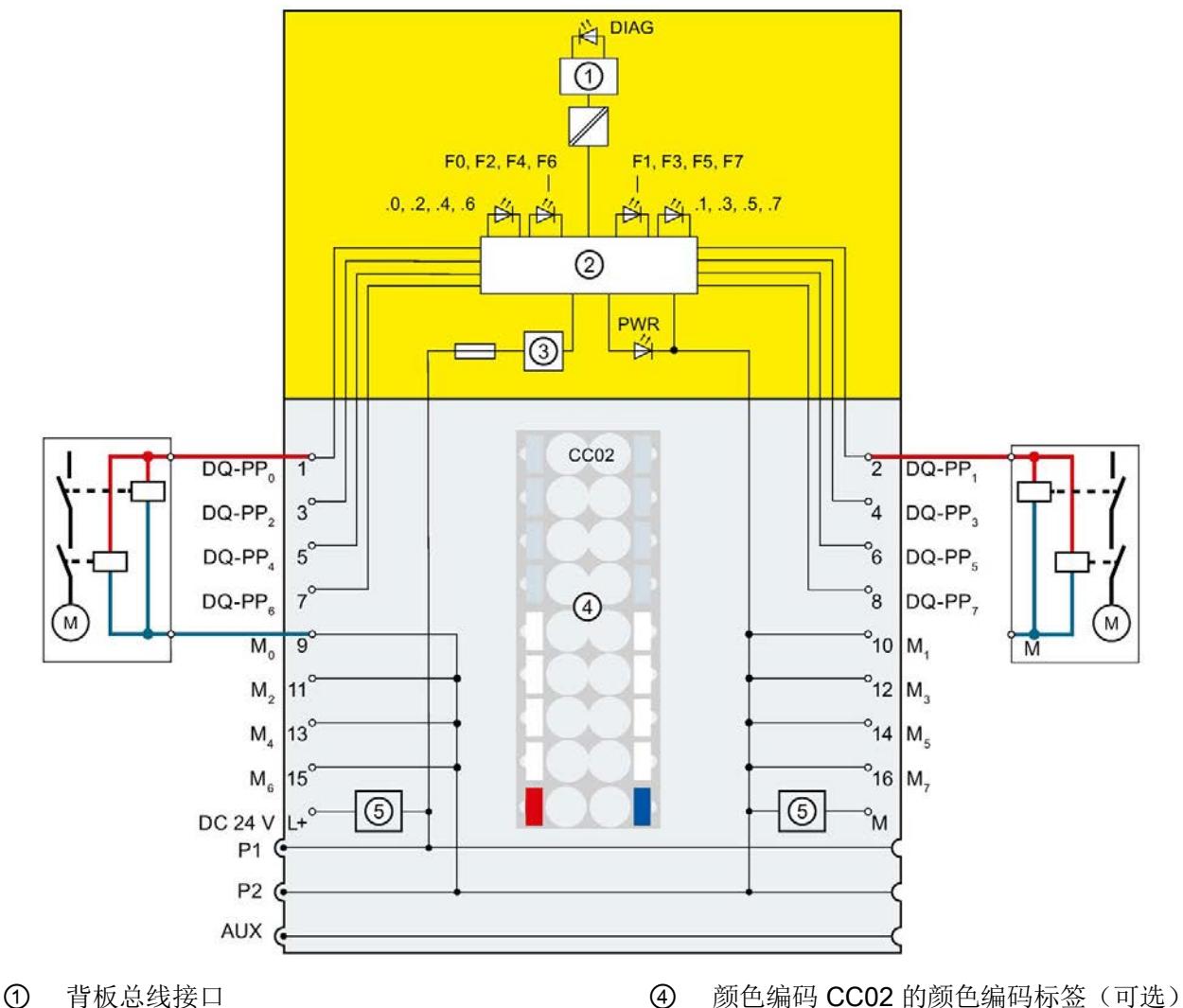

- 
- 
- ③ 反极性保护

② 输出电子元件 6 滤波器电路电源电压(仅适用于浅色 BaseUnit)

图 5-2 两个继电器并联到数字量输出模块 F-DQ 8x24VDC/0.5A PP HF 的 F-DQ 的接线图

5.4 应用:连接故障安全数字量输入与每个数字量输出

## 警告

如果正电位(如, L+)与 DQ-PP<sub>n</sub>

之间形成跨接电路,则执行器将无法再关闭。要防止正电位(如 L+)和 DQ-PPn 间形成跨接电路,则需按照防跨接电路的铺设方式连接执行器的电缆(如,使用分别带 有护套的电缆或单独的电缆槽)。

## 警告

如果一个未钝化且已关闭的输出处存在于另一个输出的跨接电路,则将产生一个暂时的" 1"信号,且持续时间为"最大循环时间 (Tcycle) + 关断测试的最大回读时间 (Trbb)"的 2 倍。 如果两个输出之间存在跨接电路,则同时显示其它相应输出接通测试的测试脉冲。如果" 接通测试的最大回读时间"(Max. readback time light test) 参数的设置不同,则将导致循环产生 1 信号,持续时间为所组态的最长"接通测试的最大回读时间"(Max. readback time light test)。 如果因输出之间形成跨接电路而导致上述 1 信号会对工厂产生危险影响,则需采用一种防跨接电路安装方式(如,使用分别带有护

### <span id="page-9249-0"></span>5.4 应用:连接故障安全数字量输入与每个数字量输出

套的电缆或单独的电缆槽),防止输出间形成跨接电路。

根据 IEC61131-2, 8 个故障安全数字量输出的每个输出都可与类型 1、2 或 3 的故障安全数字量输入连接。

在此应用中,必须设置故障安全数字量输入的输入延时时间,从而防止故障安全数字量输 出的接通测试和关断测试对故障安全数字量输入造成影响。

可利用此电路达到 SIL3/Cat.4/PLe 安全等级。

## 小警告

要通过这种接线方式达到 SIL3/Cat.4/PLe 安全等级,必须使用适当的合格故障安全数字量输入(例如 ET 200SP F-DI 8x24VDC HF)。

5.4 应用:连接故障安全数字量输入与每个数字量输出

#### 无接地回路的输入

要达到 SIL3/Cat.4/PLe 安全等级,请参见"安装电源与 BaseUnit [之间的接地线](#page-9245-1) (页 [30\)](#page-9245-1)"部分。

如果故障安全数字量输出模块 F-DQ 8x24VDC/0.5A PP HF

和故障安全数字量输入模块由不同的电源设备供电,则两个电源设备的接地端必须彼此相 连。

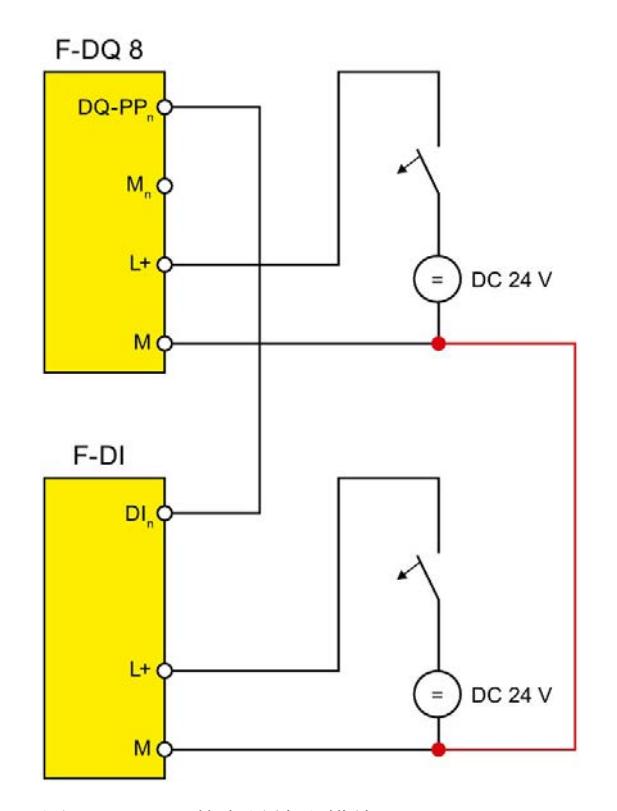

图 5-3 数字量输出模块 F-DQ 8x24VDC/0.5A PP HF 的输出与故障安全数字量输入模块的输入的接线图(无接地回路)。

### 警告

要避免故障安全数字量输入中有不允许的过程值,必须安装接线,以便排除故障安全数 字量输出模块的接地端与故障安全数字量输入模块的接地端之间的连接中断(例如冗余 线路)。

5.4 应用:连接故障安全数字量输入与每个数字量输出

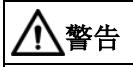

如果正电位(例如 L+)与 DQ-PPn 之间形成跨接电路,则故障安全数字量输入中会永久存在 1

信号。要防止正电位(如, L+)和 DQ-PPn

间形成跨接电路,则需按照防跨接电路的铺设方式连接故障安全数字量输入的电缆(如 ,使用单独套装的电缆或使用单独的电缆槽)。

## 警告

如果一个未钝化且已关闭的输出处存在于另一个输出的跨接电路,则将产生一个暂时的" 1"信号, 且持续时间为"最大循环时间 (Tcycle) + 关断测试的最大回读时间 (Trbb)"的 2 倍。 如果两个输出之间存在跨接电路,则同时显示其它相应输出接通测试的测试脉冲。如果" 接通测试的最大回读时间"(Max. readback time light test) 参数的设置不同,则将导致循环产生 1

信号,持续时间为所组态的最长"接通测试的最大回读时间"(Max. readback time light test)。

如果因输出之间形成跨接电路而导致上述 1

信号会对工厂产生危险影响,则需采用一种防跨接电路安装方式(如,使用分别带有护 套的电缆或单独的电缆槽),防止输出间形成跨接电路。
5.4 应用:连接故障安全数字量输入与每个数字量输出

### 带接地回路的输入

要达到 SIL3/Cat.4/PLe 安全等级,请参见"安装电源与 BaseUnit [之间的接地线](#page-9245-0) (页 [30\)](#page-9245-0)"部分。

在此应用中,对于无电势故障安全数字量输入,会将故障安全数字量输入的 DIn-接回故障安全数字量输出模块的内部接地 Mn。

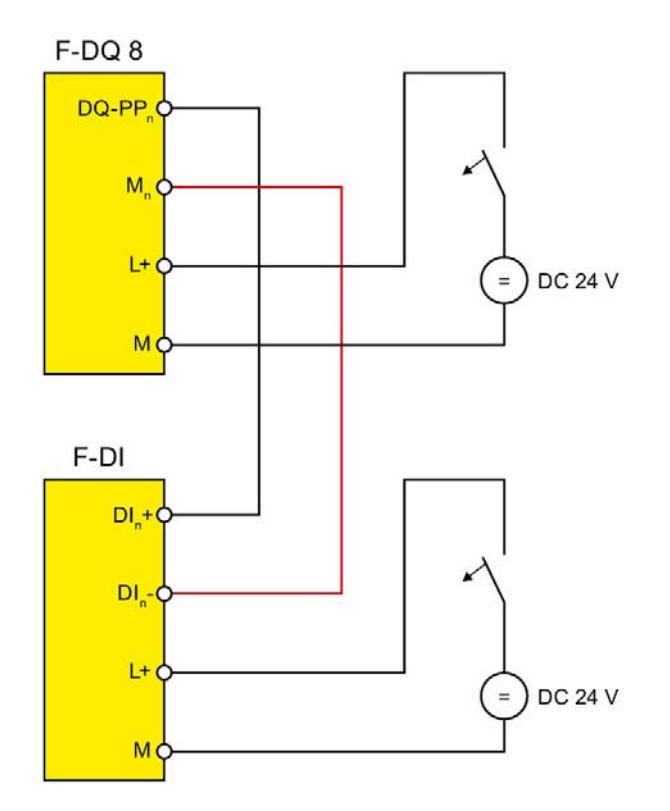

图 5-4 数字量输出模块 F-DQ 8x24VDC/0.5A PP HF 的输出与故障安全数字量输入模块的输入的接线图(带接地回路)。

## 小警告

如果正电位(例如 L+)与 DQ-PPn 之间形成跨接电路,则故障安全数字量输入中会永久存在 1 信号。要防止正电位(如, L+)和 DQ-PP<sub>n</sub> 间形成跨接电路,则需按照防跨接电路的铺设方式连接故障安全数字量输入的电缆(如 ,使用单独套装的电缆或使用单独的电缆槽)。

5.5 应用:连接 ET 200SP 数字量输出模块 F-RQ 1x24VDC/24..230VAC/5A (6ES7136-6RA00-0BF0)

## 警告

如果一个未钝化且已关闭的输出处存在于另一个输出的跨接电路,则将产生一个暂时的" 1"信号, 且持续时间为"最大循环时间 (T<sub>cycle</sub>) + 关断测试的最大回读时间 (Trb)"的 2 倍。 如果两个输出之间存在跨接电路,则同时显示其它相应输出接通测试的测试脉冲。如果" 接通测试的最大回读时间"(Max. readback time light test) 参数的设置不同,则将导致循环产生 1 信号,持续时间为所组态的最长"接通测试的最大回读时间"(Max. readback time light test)。 如果因输出之间形成跨接电路而导致上述 1

信号会对工厂产生危险影响,则需采用一种防跨接电路安装方式(如,使用分别带有护 套的电缆或单独的电缆槽),防止输出间形成跨接电路。

## 5.5 应用:连接 ET 200SP 数字量输出模块 F-RQ 1x24VDC/24..230VAC/5A (6ES7136-6RA00-0BF0)

可使用 8 个故障安全数字量输出中的任意一个输出来驱动一个或多个数字量输出模块 F-RQ 1x24VDC/24..230VAC/5A。

注意在相应环境温度下相应输出通道的允许电流以及所有输出的总电流。

要达到 SIL3/Cat.4/PLe 安全等级,请参见"安装电源与 BaseUnit [之间的接地线](#page-9245-0) (页 [30\)](#page-9245-0)"部分。

操作数字量输出模块 F-RQ 1x24VDC/24..230VAC/5A

时,需使用扩展的回读时间(通道参数"接通测试/关断测试的最大回读时间"(Max. readback time light test / dark test) 为"3.0/5.0 ms")。

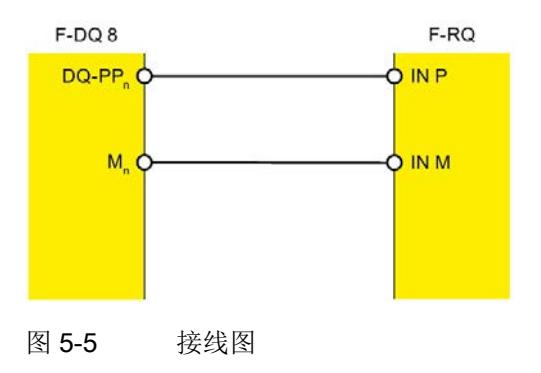

5.5 应用:连接 ET 200SP 数字量输出模块 F-RQ 1x24VDC/24..230VAC/5A (6ES7136-6RA00-0BF0)

## 说明

数字量输出模块 F-RQ 1x24VDC/24..230VAC/5A 的输出信号"OUT P, OUT M"从"IN P,IN M"开始循环,因此应被视作 F-DQ 8x24VDC/0.5A PP HF"DQ-PPn,Mn"的输出信号。为此,请遵守 F-DQ 8x24VDC/0.5A PP HF 的接线规则。

## 警告

如果正电位(如, L+)与 DQ-PP<sub>n</sub> 之间形成跨接电路, 则数字量输出模块 F-RQ 1x24VDC/24..230VAC/5A 将无法再关闭。要防止正电位(如, L+)和 DQ-PP<sub>n</sub> 间形成跨接电路,则需按照防跨接电路的铺设方式连接数字量输出模块 F-RQ 1x24VDC/24..230VAC/5A 的电缆(如,使用单独套装的电缆或使用单独的电缆槽)。

## 警告

如果一个未钝化且已关闭的输出处存在于另一个输出的跨接电路,则将产生一个暂时的" 1"信号,且持续时间为"最大循环时间 (T<sub>cvcle</sub>) + 关断测试的最大回读时间 (T<sub>rb</sub>b)"的 2 倍。 如果两个输出之间存在跨接电路,则同时显示其它相应输出接通测试的测试脉冲。如果" 接通测试的最大回读时间"(Max. readback time light test) 参数的设置不同,则将导致循环产生 1

信号,持续时间为所组态的最长"接通测试的最大回读时间"(Max. readback time light test)。

如果因输出之间形成跨接电路而导致上述 1

信号会对工厂产生危险影响,则需采用一种防跨接电路安装方式(如,使用分别带有护 套的电缆或单独的电缆槽),防止输出间形成跨接电路。

## 6.1 状态和错误指示灯

## LED 指示灯

下图显示了 F-DQ 8x24VDC/0.5A PP HF 的 LED 指示灯。

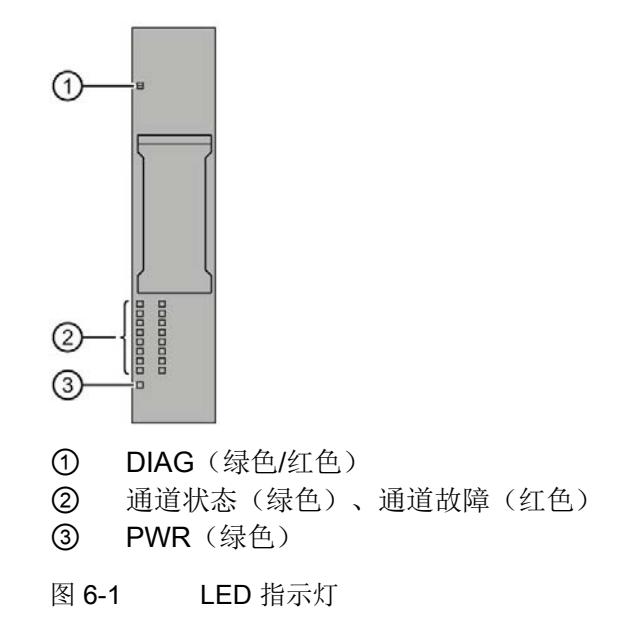

## LED 指示灯的含义

下表列出了状态和错误指示灯的不同含义。有关诊断报警的具体解决方法,请参见"[诊断](#page-9260-0) [报警](#page-9260-0) (页 [45\)](#page-9260-0)"部分。

## 警告

输出的 DIAG LED 指示灯和通道状态及通道故障 LED 指示灯未设计为安全相关的 LED 指示灯,因此不能评估安全相关的活动。

6.1 状态和错误指示灯

## DIAG LED 指示灯

| <b>DIAG</b> | 含义                                        |
|-------------|-------------------------------------------|
| □           | ET 200SP 的背板总线电源故障                        |
| 灭           |                                           |
| 亲           | 模块参数未组态                                   |
| 闪烁          |                                           |
| <b>Tale</b> | 模块参数已组态但未进行模块诊断                           |
| 亮           |                                           |
| 亲           | 模块参数已组态且已模块诊断                             |
| 闪烁          | S7-1200/1500 F-CPU: 至少一个通道正在等待用户确认。       |
| 兼           | S7-1200/1500 F-CPU: 在发生模块错误后, F 模块等待用户确认。 |
| 闪烁          | S7-300/400 F-CPU: F 模块正在等待用户确认。           |

表格 6-1 LED DIAG 的错误指示灯

## 通道状态/通道故障 LED 指示灯

表格 6- 2 通道状态/通道错误的 LED 状态指示灯

| 通道状态 | 通道故障   | 含义                        |  |
|------|--------|---------------------------|--|
| □    | $\Box$ | 过程信号为 0 且未进行通道诊断          |  |
| 灭    | 灭      |                           |  |
| ш    | □      | 过程信号为1且未进行通道诊断            |  |
| 亮    | 灭      |                           |  |
| ο    | п      | 过程信号为 0 且进行了通道诊断          |  |
| 灭    | 亮      |                           |  |
| ※/※  |        | $\bullet$ S7-1200/1500 F- |  |
| 交替闪烁 |        | CPU: 至少一个通道正在等待用户确认。      |  |
|      |        | S7-300/400 F-             |  |
|      |        | CPU: 至少一个通道正在等待用户确认。      |  |

6.2 中断

## 通道状态/DIAG/通道故障 LED 指示灯

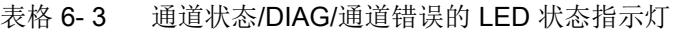

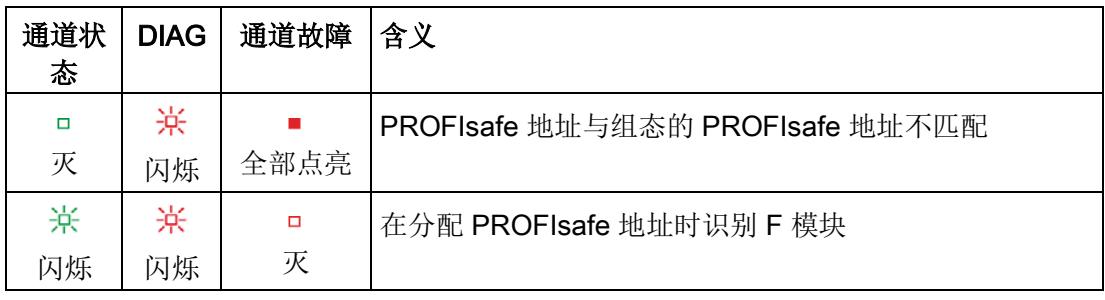

## PWR LED 指示灯

## 表格 6- 4 PWR LED 状态指示灯

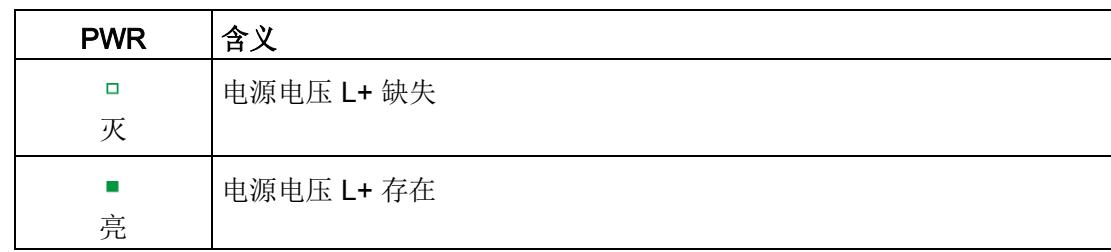

## 6.2 中断

故障安全数字量输出模块 F-DQ 8x24VDC/0.5A PP HF 支持诊断中断。

## 诊断中断

有关 F 模块生成的诊断中断和诊断报警,请参见"[诊断报警](#page-9260-0) (页 [45\)](#page-9260-0)"部分。

下表简要列出了 F 模块的诊断中断。诊断中断可以分配给一个通道,也可以分配给整个 F 模块。

#### 警告 Ţ

在确认短路诊断报警前,需修正相应故障并验证安全功能。此时,应遵循"[诊断报警](#page-9260-0) (页 [45\)](#page-9260-0)"部分中的操作步骤。

6.2 中断

## 表格 6- 5 F-DQ 8x24VDC/0.5A PP HF 的诊断中断

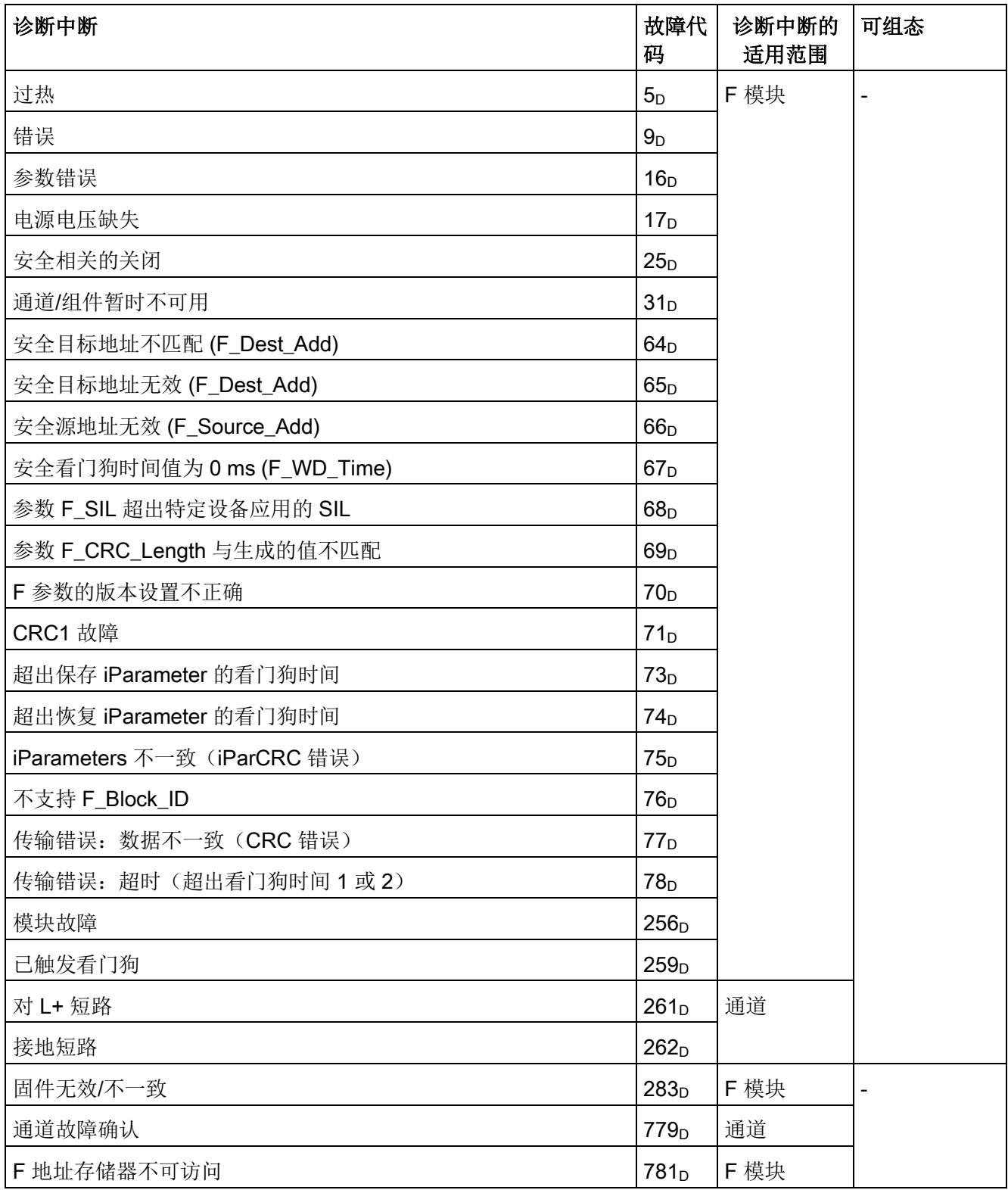

## 中断/诊断消息

6.2 中断

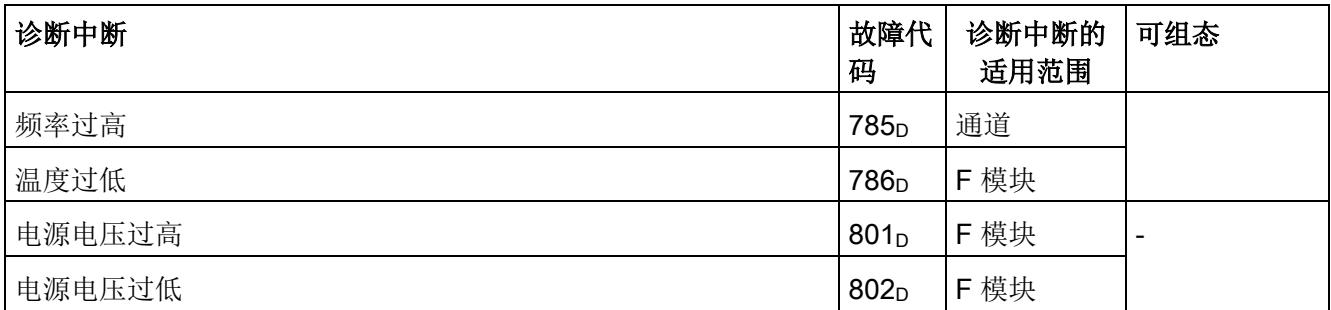

## <span id="page-9260-0"></span>6.3 诊断报警

## 诊断报警

生成每个诊断事件的诊断报警,同时 F 模块会闪烁 DIAG LED。可读出诊断报警,例如,从 F-CPU 的诊断缓冲区中读出。可使用用户程序评估错误代码。

## 说明

## 每个输出可连接多个执行器。

如果一个输出连接多个执行器,则各执行器的诊断将影响其它执行器。 换言之,单个短路会影响多个执行器。

排除故障后,必须在安全程序中重新集成 F 模块。有关钝化和重新集成 F-I/O 的更多信息,请参见"SIMATIC Safety - 组态和编程 [\(http://support.automation.siemens.com/WW/view/cn/54110126\)](http://support.automation.siemens.com/WW/view/cn/54110126)"手册。

表格 6- 6 诊断报警、其含义及可行的补救措施

| 诊断报警   | 故障<br>代码        | 含义                                                                   | 解决方法                                          |
|--------|-----------------|----------------------------------------------------------------------|-----------------------------------------------|
| 过热     | 5 <sub>D</sub>  | F 模块中检测到温度过高。                                                        | 在指定的温度范围内操作 F<br>模块(参见"技术规范<br>(页 51)")。      |
|        |                 |                                                                      | 温度降低到指定范围后, 需移除 F<br>模块后再重新插入, 或关断电源<br>后再接通。 |
| 错误     | 9 <sub>D</sub>  | F<br>模块中检测到内部错误, 且并未开<br>始运行。                                        | 更换 F 模块。                                      |
| 参数错误   | 16 <sub>D</sub> | 参数分配错误,包括:<br>$\bullet$ F<br>模块无法使用参数(未知、无效<br>组合等)。<br>• F模块参数尚未组态。 | 更正参数分配。                                       |
| 电源电压缺失 | 17 <sub>D</sub> | 电源电压 L+ 缺失或不足                                                        | 在指定的电源电压范围内操作<br>F 模块。                        |

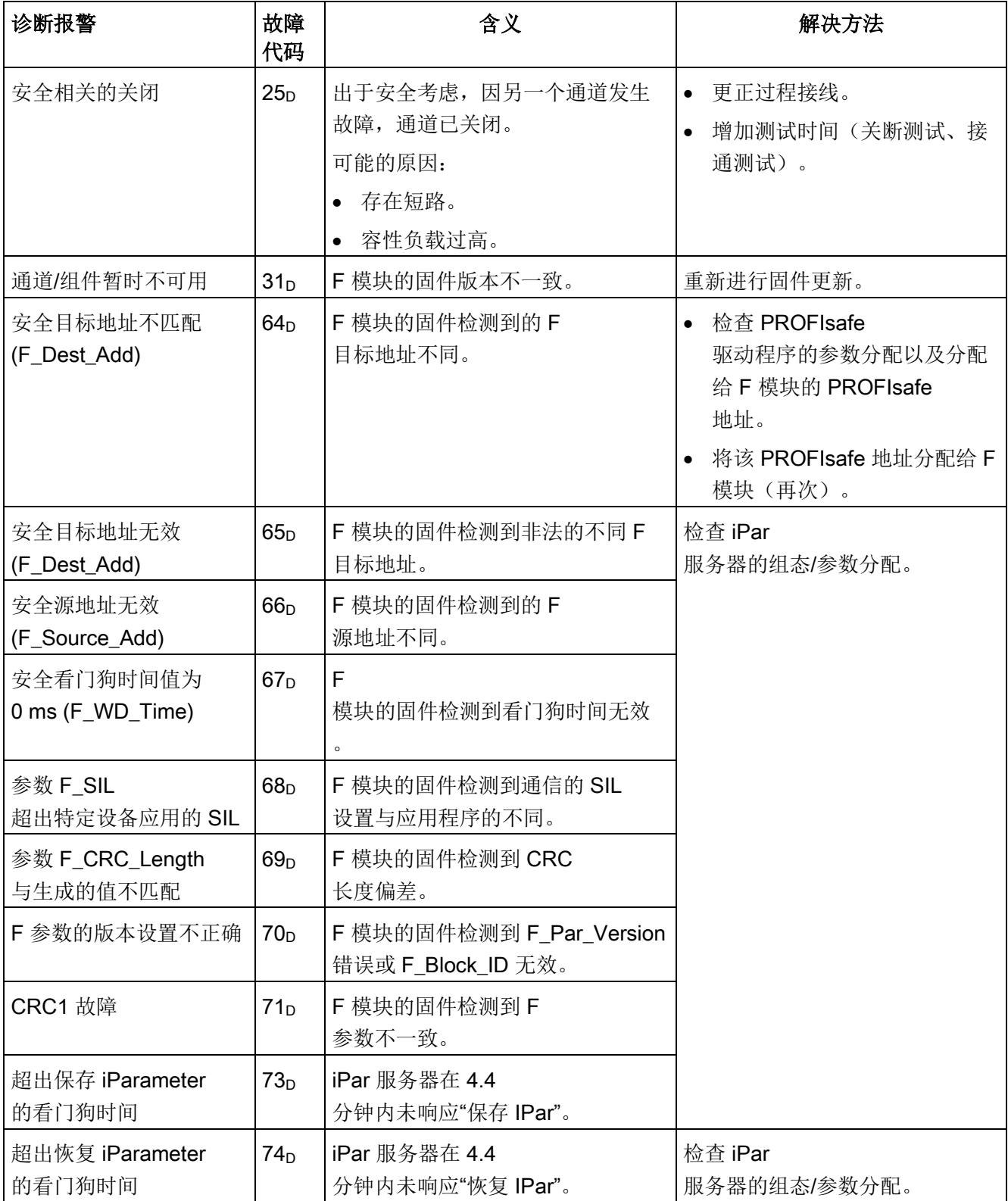

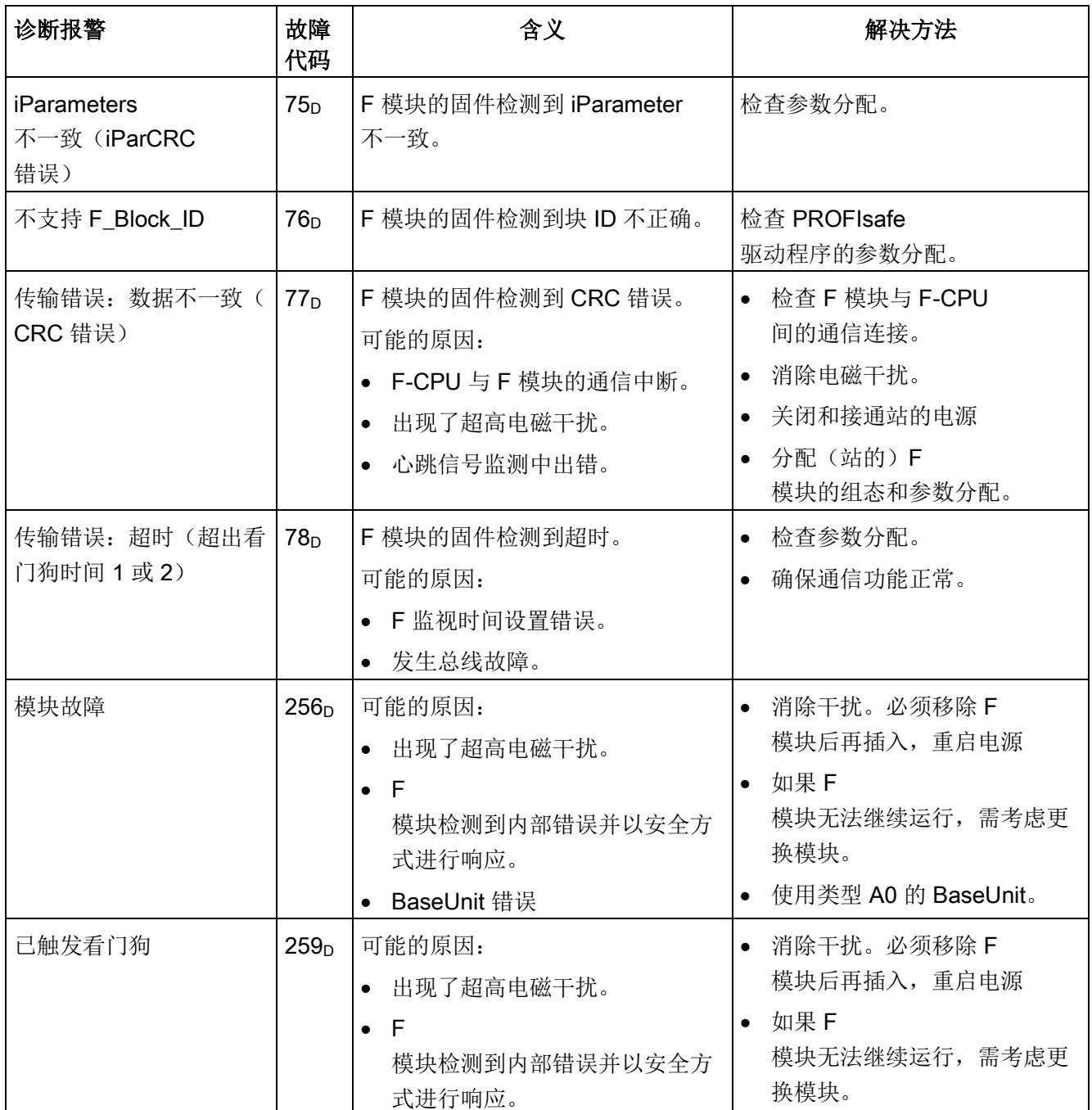

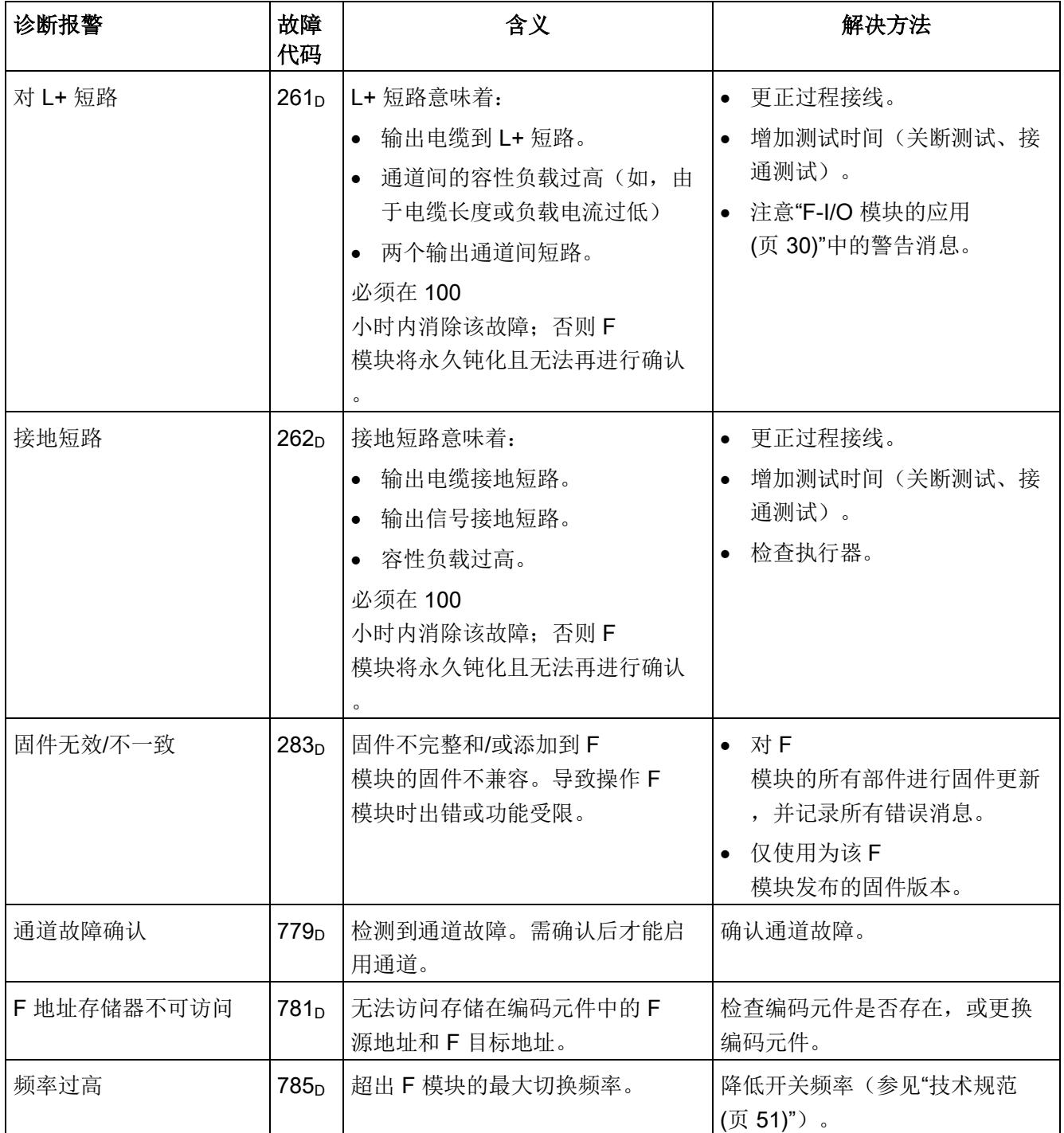

中断/诊断消息

6.3 诊断报警

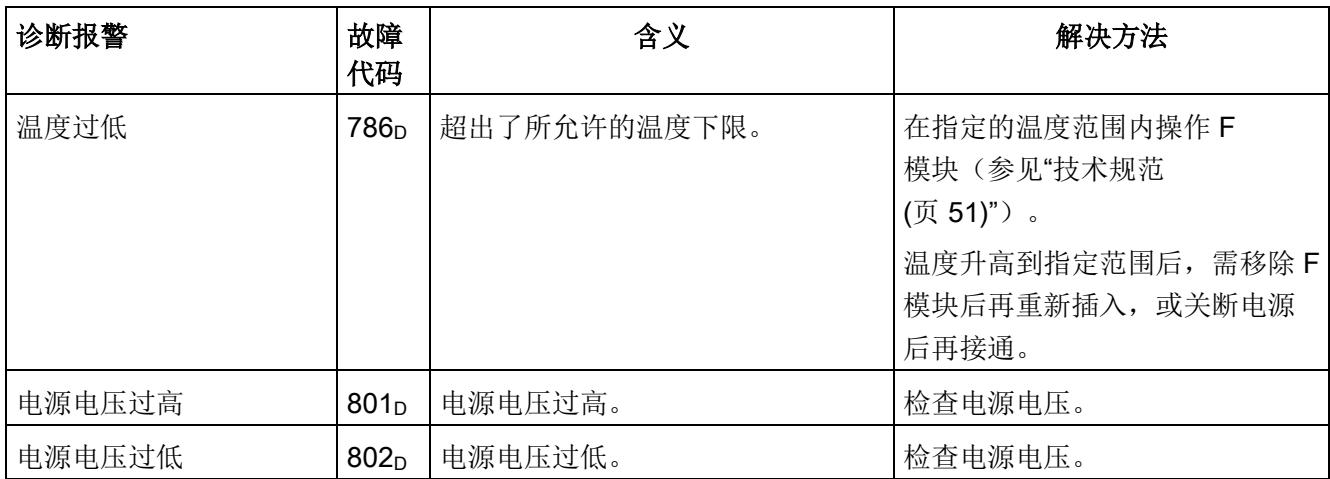

## 电源电压超出正常范围

如果电源电压 L+ 超出指定的值范围, 则 DIAG LED 指示灯将闪烁同时钝化该模块。

电压恢复(电平必须保持在指定值内至少 1 分钟(参见"[技术规范](#page-9266-0) (页 [51\)](#page-9266-0)"中的电压、电流、电位)后, DIAG LED 指示灯将停止闪烁。模块仍保持钝化。

## 有关诊断的常规应用信息

有关所有故障安全模块的诊断信息(如,读取诊断功能或钝化通道),请参见《SIMATIC Safety - 组态和编程 [\(http://support.automation.siemens.com/WW/view/cn/54110126\)](http://support.automation.siemens.com/WW/view/cn/54110126)》手册。

## 参见

S7 Distributed Safety - 组态和编程 [\(https://support.industry.siemens.com/cs/ww/en/view/22099875\)](https://support.industry.siemens.com/cs/ww/en/view/22099875) 6.4 值状态

## 6.4 值状态

## 特性

除了诊断报警和状态与错误指示灯之外,F

模块还提供有关各输入和输出信号有效性的信息,即值状态。值状态与输入信号一起输入 到过程映像中。

## 数字量输入和输出模块的值状态

值状态是数字量输入或输出信号的附加二进制信息。值状态与过程信号同时输入到输入的 过程映像 (PII) 中。它包含有关输入或输出信号有效性的信息。

值状态受短路和似然性检查影响。

- 1<sub>B</sub>: 为通道输出一个有效的过程值。
- O<sub>B</sub>: 为通道输出一个故障安全值, 或者通道未激活。

## PII 中输入和值状态的分配

在输入的过程映像中为 F 模块的每个通道分配一个值状态。有关分配的信息,请参见章节"[地址空间](#page-9243-0) (页 [28\)](#page-9243-0)"。

### 参考

有关相应输入信号评估和处理的详细说明,请参见"SIMATIC Safety - 组态和编程 [\(http://support.automation.siemens.com/WW/view/cn/54110126\)](http://support.automation.siemens.com/WW/view/cn/54110126)"手册。

## <span id="page-9266-0"></span>F-DQ 8x24VDC/0.5A PP HF 的技术规范

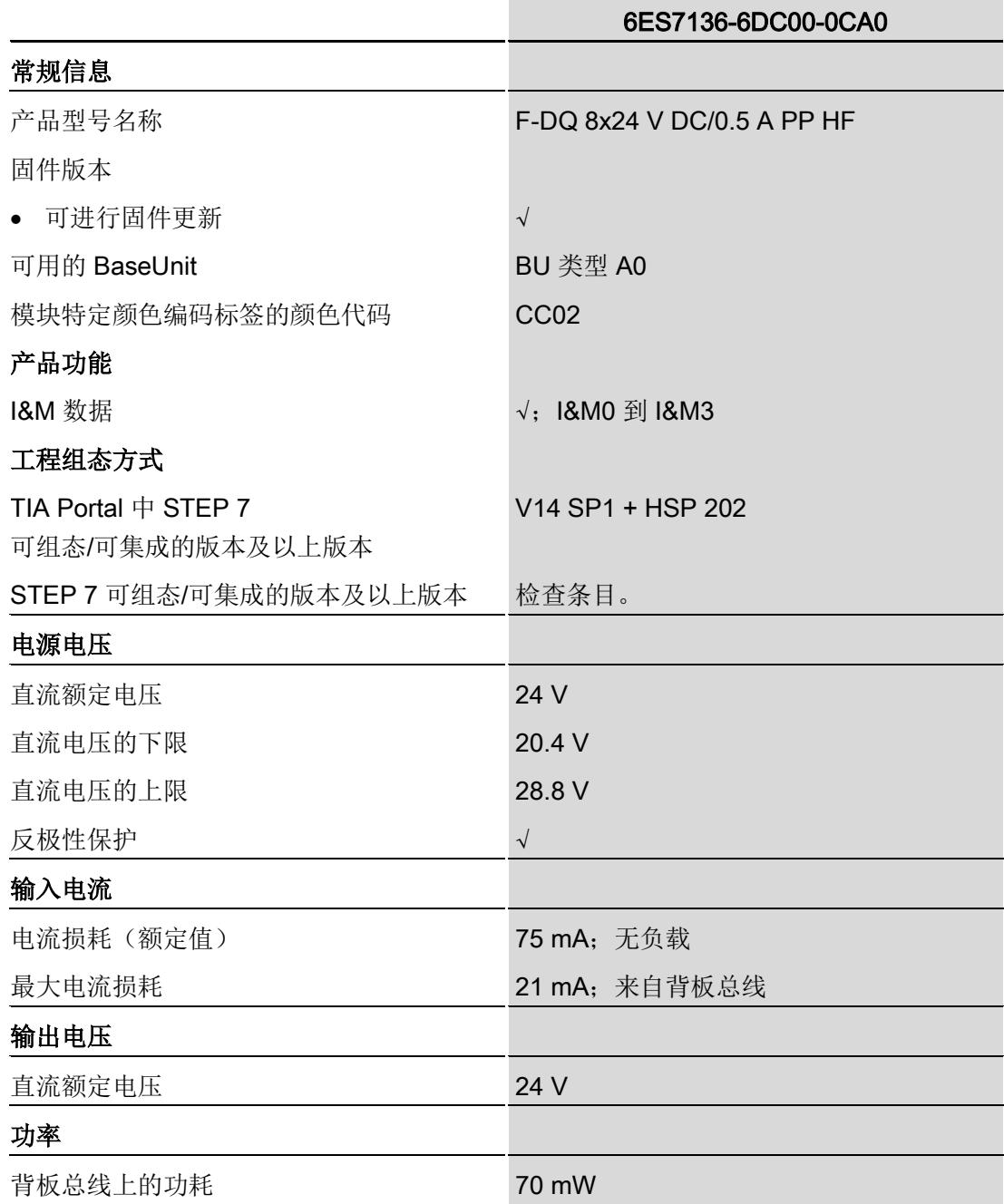

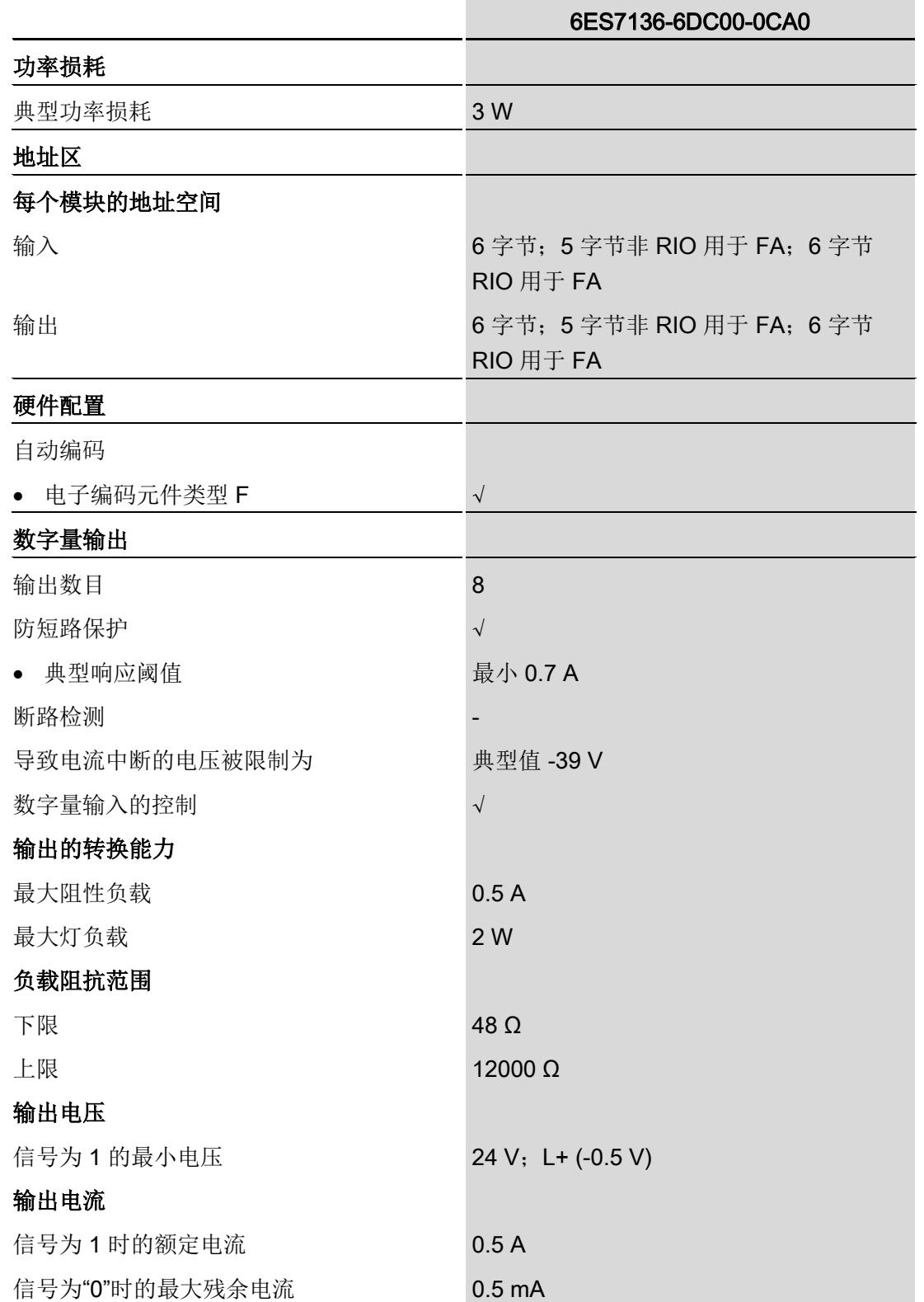

数字量输出模块 F-DQ 8x24VDC/0.5A PP HF (6ES7136-6DC00-0CA0) 52 设备手册, 05/2017, A5E38578595-AA

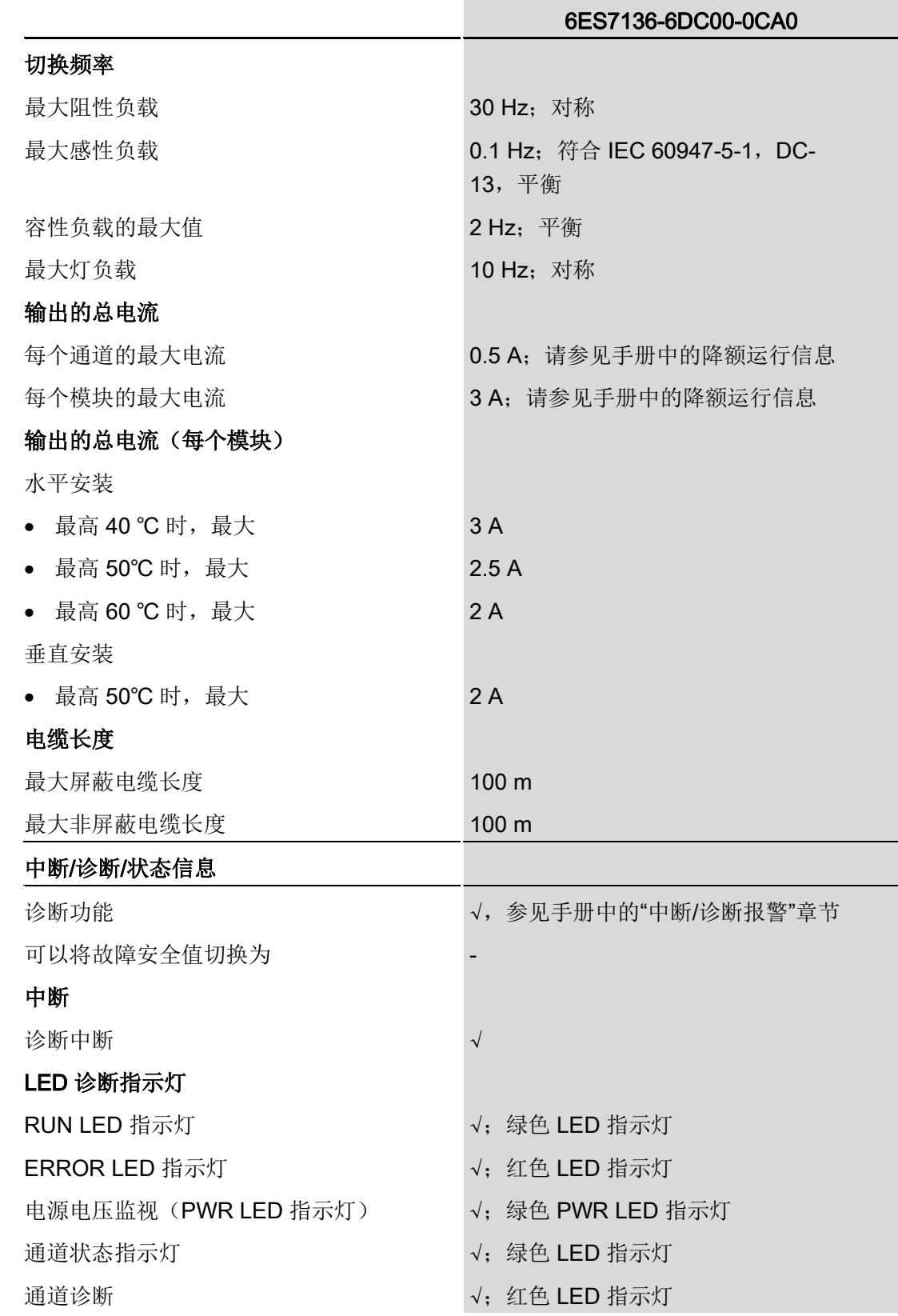

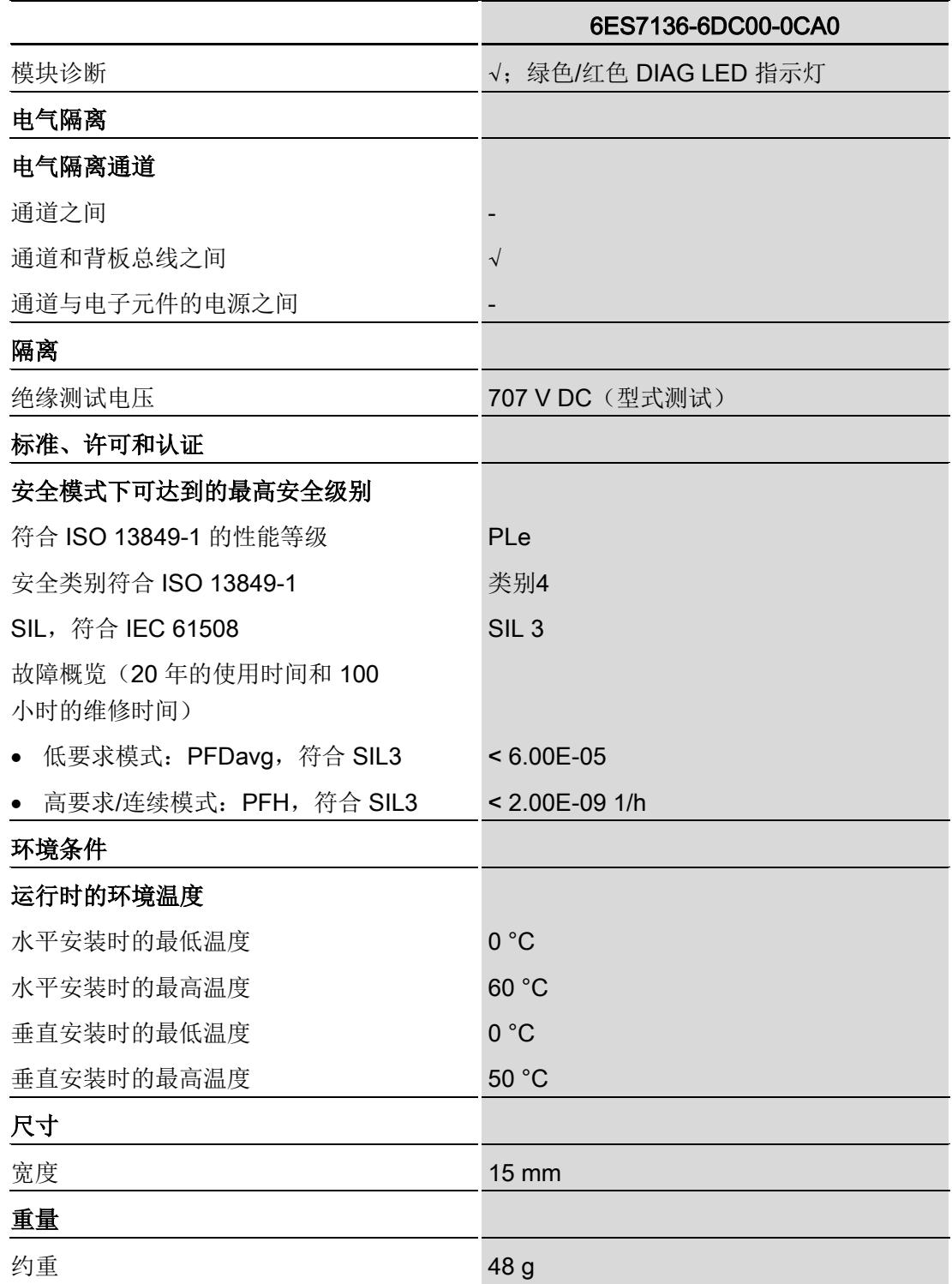

## 尺寸图

参见《ET 200SP BaseUnit [\(http://support.automation.siemens.com/WW/view/zh/58532597/133300\)](http://support.automation.siemens.com/WW/view/zh/58532597/133300)》手册

简介

F-DQ 8x24 V DC/0.5 A PP HF 数字量输出模块的响应时间见下文。计算 F 系统响应时间时 F-DQ 8x24 V DC/0.5 A PP HF 数字量输出模块的响应时间也包含在内。

## 故障安全数字量输出的响应时间定义

响应时间是指从安全消息帧自背板总线进入开始到数字量输出处发生信号变化为止所经历 的时间。

## 计算所需时间

- 最大循环时间:  $T_{\text{cycle}} = 8 \text{ ms}$
- 最大确认时间 (设备确认时间): T<sub>DAT</sub> = 16 ms

发生故障时的最大响应时间(单次故障延时时间,OFDT)与未发生故障时的最大响应时 间(最差情况延时时间,WCDT)相同。

### 在 STEP 7/TIA Portal

中,为关断测试的最大回读时间(最大回读时间, Trb)和接通测试的最大回读时间(接 通测试的最大回读时间, T<sub>rb lt</sub>) 指定参数。

## 操作模式: 禁止关断测试 48 小时 - 禁用

## 未发生故障时的最大响应时间(最差情况延时时间,WCDT)

 $t \leq 4$  \*  $T_{cycle}$ 

### 通过回读检测通道故障时的最大响应时间

 $t$  <= 6  $*$  T<sub>cycle</sub> + T<sub>rb</sub>

### 通过位模式测试检测通道故障时的最大响应时间

t <=  $2 * T_{cycle} + \frac{1}{2} \times \frac{1}{2}$ 试时间

## 操作模式:禁用关断测试 48 小时 – 启用

## 未发生故障时的最大响应时间(最差情况延时时间,WCDT)

 $t \leq 5$  \*  $T_{cycle}$  +  $T_{rb}$  +  $T_{rb\_lt}$ 

## 检测通道故障时的最大响应时间

相应通道内发生 0-1 过程值变换时才能检测到通道故障。请注意"[禁用关断测试](#page-9237-0) 48 小时 (页 [22\)](#page-9237-0)"部分中详述的限制要求

负载切换 **B** 

## B.1 连接容性负载

## 如果 F-DQ 8x24VDC/0.5A PP HF

数字量输出模块与电容过大的负载互连,则会检测到短路。原因: 在位模式测试组态的回 读时间内,电容可能无法完全放电。

下图显示了 24 V DC

电源电压下,负载电流与可切换的最大负载电容间相关性的典型趋势。

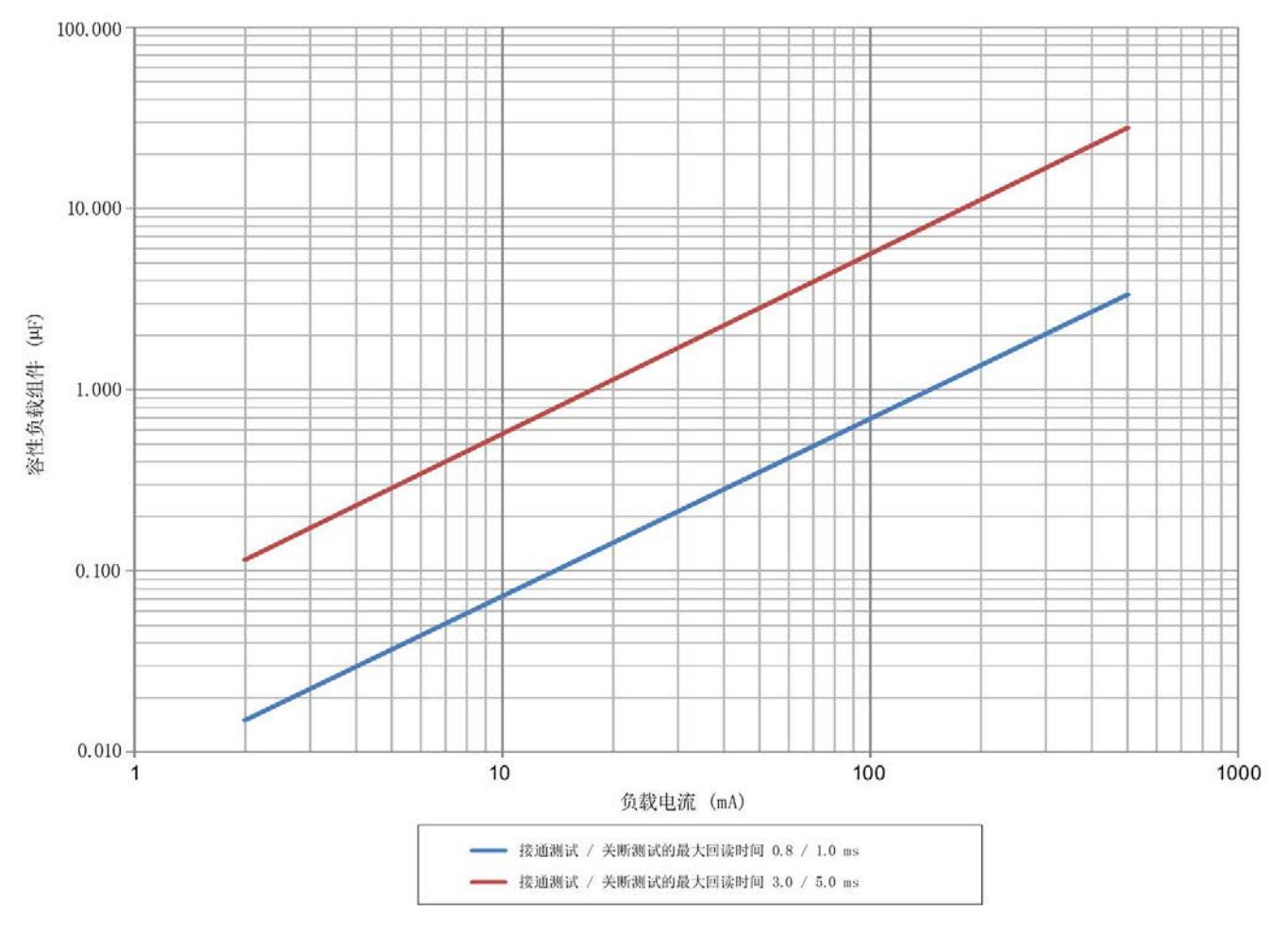

图 B-1 根据接通测试/关断测试组态的最大回读时间,切换 F-DQ 8x24VDC/0.5A PP HF 数字量输出模块的容性负载。

## 检测到短路时的补救措施

- 1. 确定负载的负载电流和电容。
- 2. 在上图中确定操作点。
- 3. 如果操作点位于趋势曲线上方,则需选择高电流消耗的执行器,从而将新的操作点位 于曲线下方。

### 示例

已将接通测试/关断测试的最大回读时间组态为"0.8/1.0 ms"。将负载电流设置为 20 mA,电容设置为 0.2 µF。因此,操作点位于由趋势曲线定义的范围外(灰色背景)。

解决方案:选择高电流消耗的执行器。在本示例中,电流消耗为 40 mA。也可将参数"接通测试/关断测试的最大回读时间"(Max. readback time dark test) 设置为"3.0/5.0 ms"。

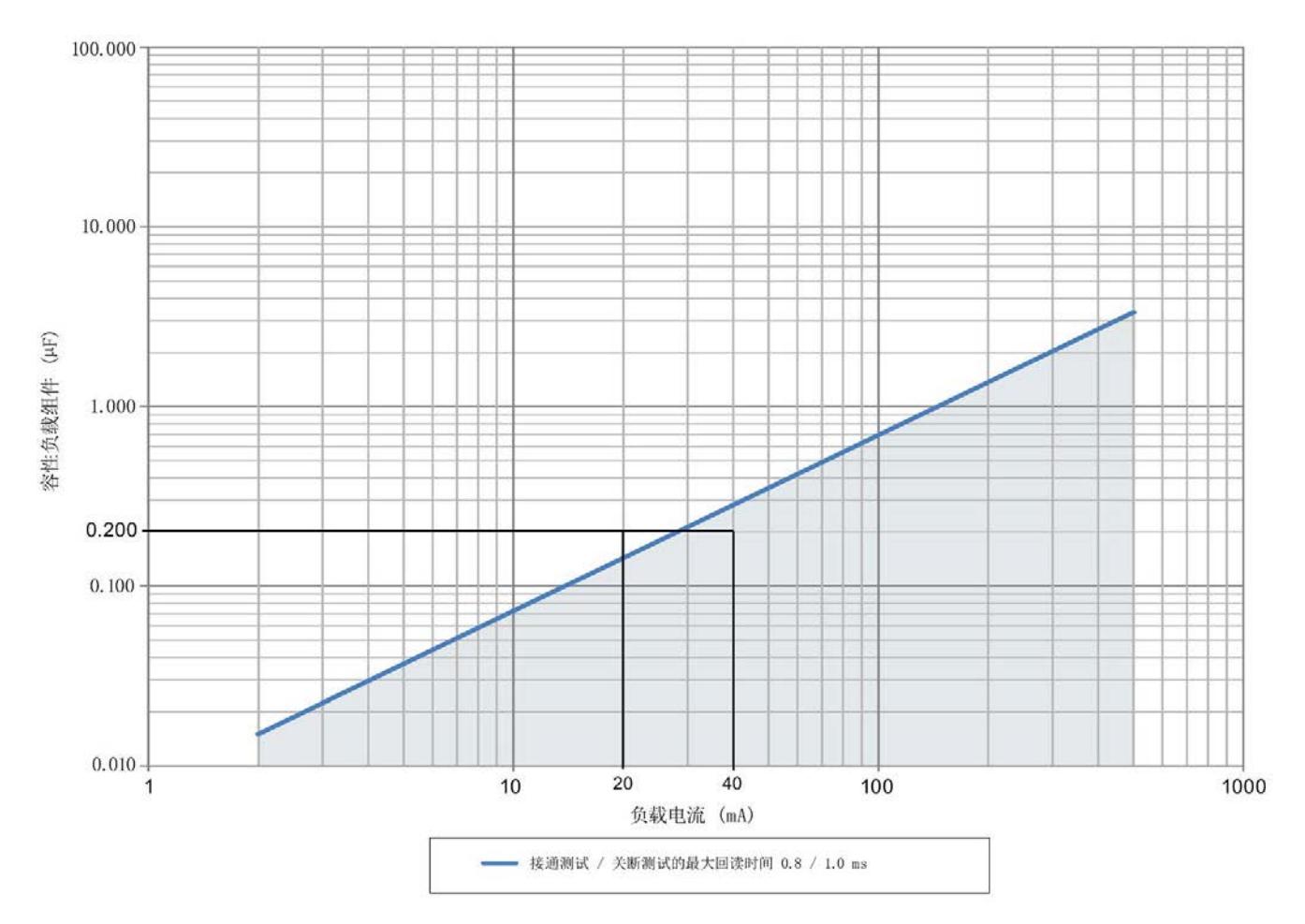

B.2 感性负载的切换

## B.2 感性负载的切换

## 感性负载的切换

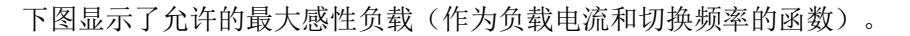

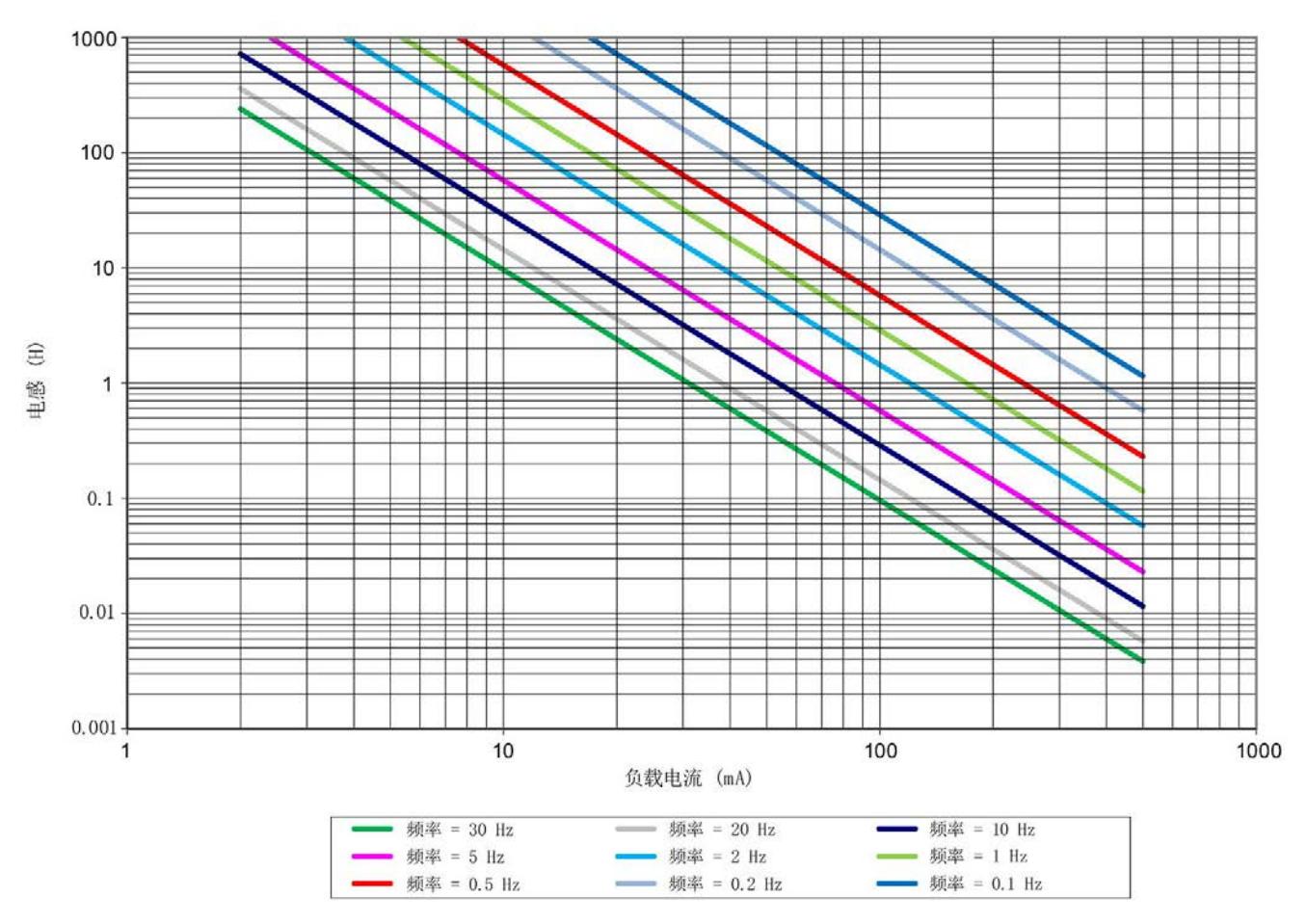

图 B-2 根据负载电流和切换频率,切换 F-DQ 8x24VDC/0.5A PP HF 数字量输出模块的感性负载

负载切换 B.2 感性负载的切换

# **SIEMENS**

## Preface **Exercise Service**

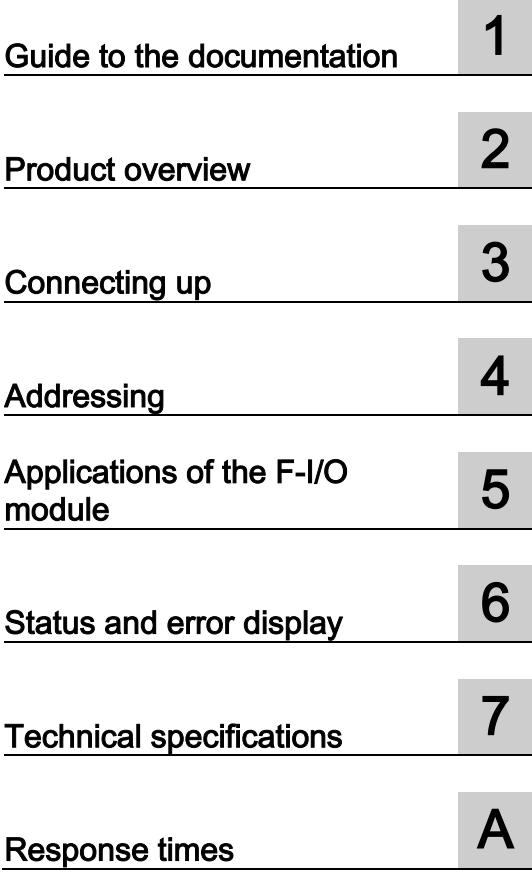

## SIMATIC

ET 200SP Digital output module F-RQ 1x24VDC/24..230VAC/5A (6ES7136-6RA00-0BF0)

Manual

## Legal information

## Warning notice system

This manual contains notices you have to observe in order to ensure your personal safety, as well as to prevent damage to property. The notices referring to your personal safety are highlighted in the manual by a safety alert symbol, notices referring only to property damage have no safety alert symbol. These notices shown below are graded according to the degree of danger.

## **ADANGER**

indicates that death or severe personal injury will result if proper precautions are not taken.

## **A** WARNING

indicates that death or severe personal injury may result if proper precautions are not taken.

## **CAUTION**

indicates that minor personal injury can result if proper precautions are not taken.

### **NOTICE**

indicates that property damage can result if proper precautions are not taken.

If more than one degree of danger is present, the warning notice representing the highest degree of danger will be used. A notice warning of injury to persons with a safety alert symbol may also include a warning relating to property damage.

### Qualified Personnel

The product/system described in this documentation may be operated only by personnel qualified for the specific task in accordance with the relevant documentation, in particular its warning notices and safety instructions. Qualified personnel are those who, based on their training and experience, are capable of identifying risks and avoiding potential hazards when working with these products/systems.

#### Proper use of Siemens products

Note the following:

### **A** WARNING

Siemens products may only be used for the applications described in the catalog and in the relevant technical documentation. If products and components from other manufacturers are used, these must be recommended or approved by Siemens. Proper transport, storage, installation, assembly, commissioning, operation and maintenance are required to ensure that the products operate safely and without any problems. The permissible ambient conditions must be complied with. The information in the relevant documentation must be observed.

### **Trademarks**

All names identified by ® are registered trademarks of Siemens AG. The remaining trademarks in this publication may be trademarks whose use by third parties for their own purposes could violate the rights of the owner.

### Disclaimer of Liability

We have reviewed the contents of this publication to ensure consistency with the hardware and software described. Since variance cannot be precluded entirely, we cannot guarantee full consistency. However, the information in this publication is reviewed regularly and any necessary corrections are included in subsequent editions.

## <span id="page-9280-0"></span>**Preface**

#### Purpose of this documentation

This manual complements the system manual ET 200SP distributed I/O system. General functions of the ET 200SP are described in the system manual ET 200SP distributed I/O system [\(http://support.automation.siemens.com/WW/view/en/58649293\)](http://support.automation.siemens.com/WW/view/en/58649293).

The information in this manual and the system manual supports you when commissioning the ET 200SP system.

#### **Conventions**

Pay particular attention to notes highlighted as follows::

#### Note

A note contains important information on the product described in the documentation, on handling the product or on the part of the documentation to which you should pay special attention.

#### Security information

Siemens provides products and solutions with industrial security functions that support the secure operation of plants, solutions, machines, equipment and/or networks. They are important components in a holistic industrial security concept. With this in mind, Siemens' products and solutions undergo continuous development. Siemens recommends strongly that you regularly check for product updates.

For the secure operation of Siemens products and solutions, it is necessary to take suitable preventive action (e.g. cell protection concept) and integrate each component into a holistic, state-of-the-art industrial security concept. Third-party products that may be in use should also be considered. You can find more information about industrial security on the Internet [\(http://www.siemens.com/industrialsecurity\)](http://www.siemens.com/industrialsecurity).

To stay informed about product updates as they occur, sign up for a product-specific newsletter. You can find more information on the Internet [\(http://support.automation.siemens.com\)](http://support.automation.siemens.com/).

## **Table of contents**

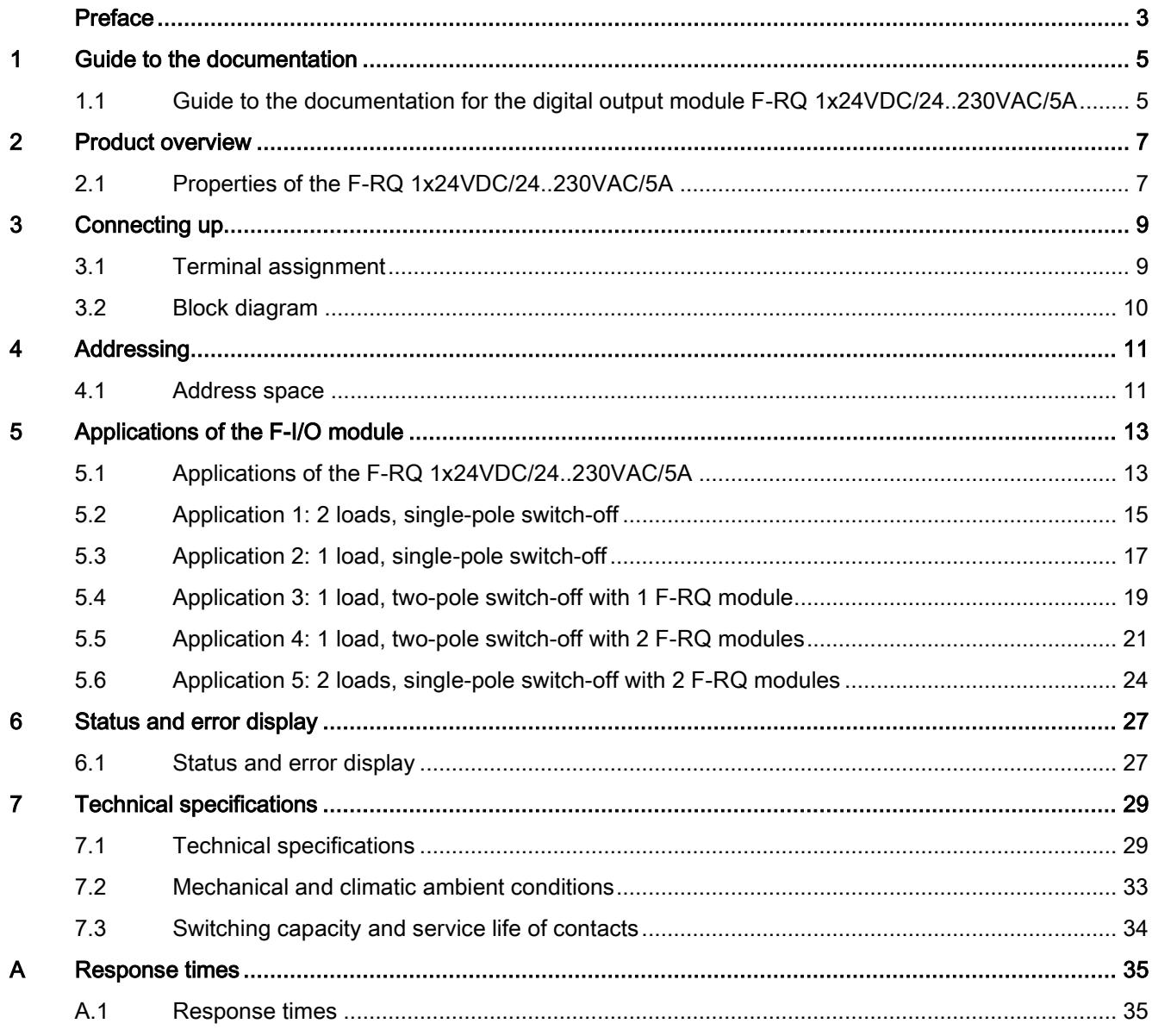

## <span id="page-9282-1"></span><span id="page-9282-0"></span>Guide to the documentation 1

## 1.1 Guide to the documentation for the digital output module F-RQ 1x24VDC/24..230VAC/5A

## Introduction

The documentation of the SIMATIC products has a modular structure and includes topics relating to your automation system.

The complete documentation of the ET 200SP system consists of different modules made up of system manuals, function manuals and device manuals.

The STEP 7 (online help) information system supports you when configuring and programming your automation system.

## Overview of the documentation for the fail-safe digital output module F-RQ 1x24VDC/24..230VAC/5A

The table below lists additional documents that complement this description of the fail-safe digital output module F-RQ 1x24VDC/24..230VAC/5A and that are available on the Internet.

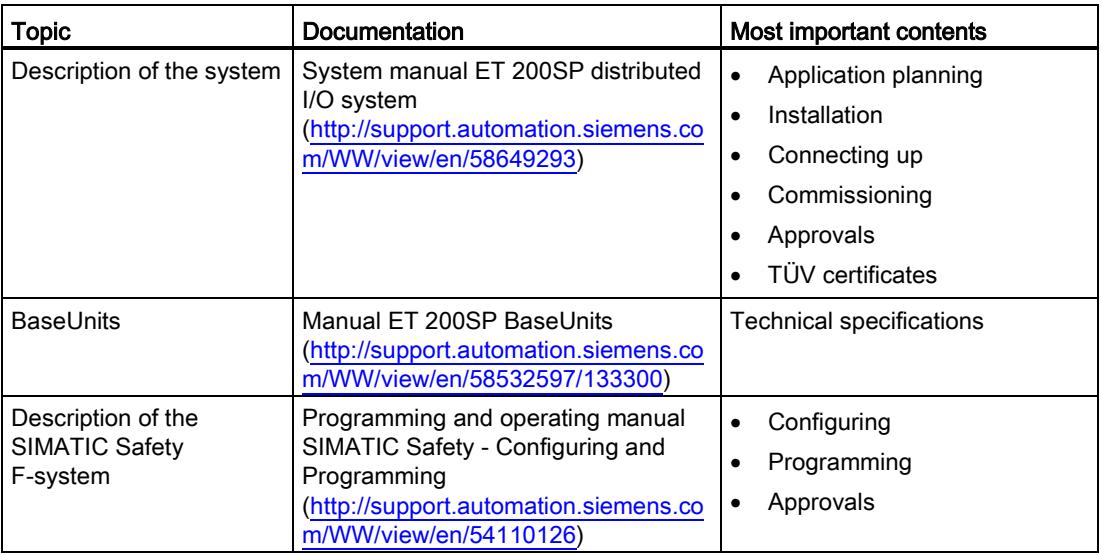

Table 1- 1 Documentation for the fail-safe digital output module F-RQ 1x24VDC/24..230VAC/5A

1.1 Guide to the documentation for the digital output module F-RQ 1x24VDC/24..230VAC/5A

## SIMATIC manuals

The latest manuals for SIMATIC products are available on the Internet [\(http://www.siemens.com/automation/service&support\)](http://www.siemens.com/automation/service&support) for free download.

#### Functional Safety Services

Siemens Functional Safety Services support you with a comprehensive package of services from risk assessment and verification right through to plant commissioning and modernization. We also offer consultation on the use of fail-safe and fault-tolerant SIMATIC S7 automation systems.

You will find more detailed information on the Internet [\(http://www.siemens.com/automation/service&support\)](http://www.siemens.com/automation/service&support).

Please e-mail any queries you may have e-mail [\(mailto:safety-services.industry@siemens.com\)](mailto:safety-services.industry@siemens.com).

# <span id="page-9284-0"></span>Product overview 2

## <span id="page-9284-1"></span>2.1 Properties of the F-RQ 1x24VDC/24..230VAC/5A

## Article number

6ES7136-6RA00-0BF0

## View of the module

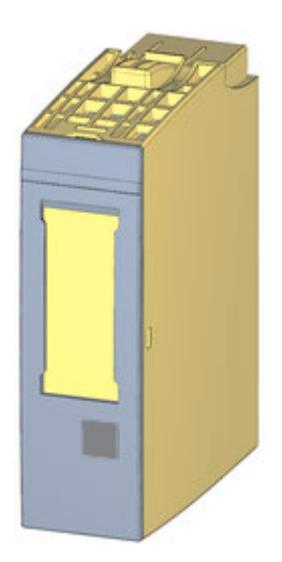

Figure 2-1 View of the F-RQ 1x24VDC/24..230VAC/5A module

Digital output module F-RQ 1x24VDC/24..230VAC/5A (6ES7136-6RA00-0BF0) Manual, 03/2014, A5E33267029-AA 7 2.1 Properties of the F-RQ 1x24VDC/24..230VAC/5A

## **Properties**

- Technical properties
	- Digital module with 1 relay output (2 isolated NO contacts)
	- Safety class SIL3/category 4/PLecan be achieved if the F-RQ module is controlled by a fail-safe output (for example F-module F-DQ 4x24VDC/2A PM HF)
	- Control voltage 24 VDC
	- Total current for both NO contacts 5 A max.
	- Isolated from control voltage
	- Suitable for solenoid valves, DC contactors and signal lamps
- Supported system functions
	- I&M identification data
	- Firmware update

## WARNING

The fail-safe performance characteristics in the technical specifications apply for a service life of 20 years and a repair time of 100 hours. If a repair within 100 hours is not possible, remove the module in question from the BaseUnit or switch off its supply voltage before 100 hours are up.

## **Accessories**

The following components can be used with the module:

- Labeling strips
- Color identification labels
- Reference identification labels

# <span id="page-9286-0"></span>Connecting up 3 and 3 and 3 and 3 and 3 and 3 and 3 and 3 and 3 and 3 and 3 and 3 and 3 and 3 and 3 and 3 and 3 and 3 and 3 and 3 and 3 and 3 and 3 and 3 and 3 and 3 and 3 and 3 and 3 and 3 and 3 and 3 and 3 and 3 and 3 an

## <span id="page-9286-1"></span>3.1 Terminal assignment

## General terminal assignment

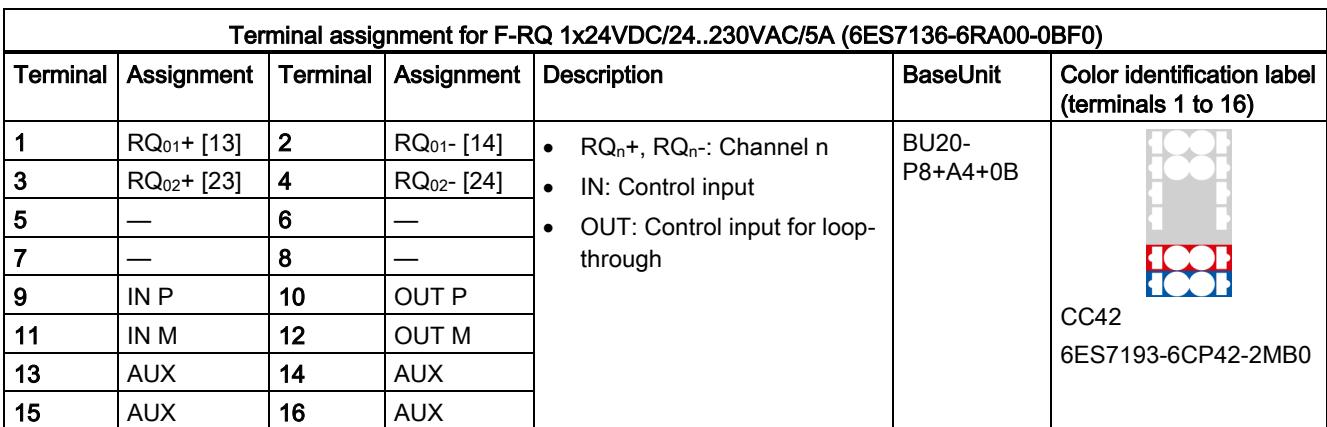

Table 3- 1 Terminal assignment for F-RQ 1x24VDC/24..230VAC/5A

3.2 Block diagram

## <span id="page-9287-0"></span>3.2 Block diagram

## Block diagram

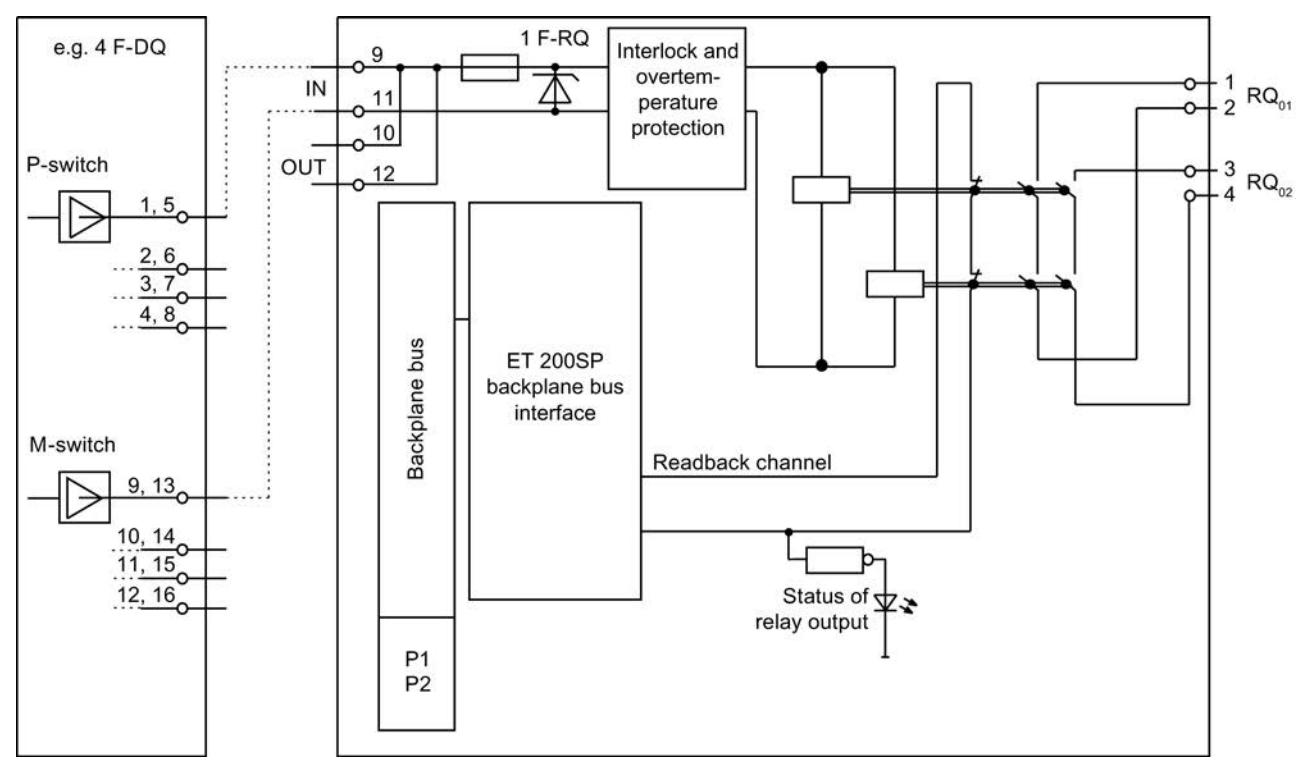

Figure 3-1 Block diagram F-RQ 1x24VDC/24..230VAC/5A
# $\mathsf A$ ddressing  $\mathsf A$

# 4.1 Address space

## Address assignment of the digital output module F-RQ 1x24VDC/24..230VAC/5A

The digital output module F-RQ 1x24VDC/24..230VAC/5A occupies the following address ranges in the F-CPU:

Table 4- 1 Address assignment in the F-CPU

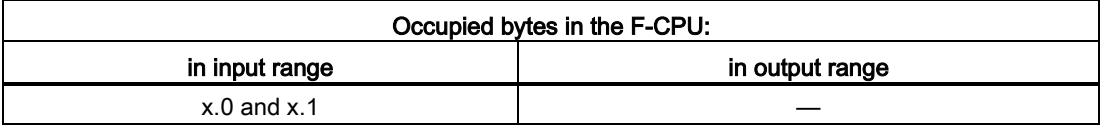

 $x$  = Module start address

## Address assignment of the user data of the digital output module F-RQ 1x24VDC/24..230VAC/5A

Of the occupied addresses of the digital output module F-RQ 1x24VDC/24..230VAC/5A, the user data occupies the following addresses in the F-CPU:

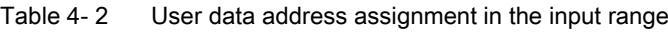

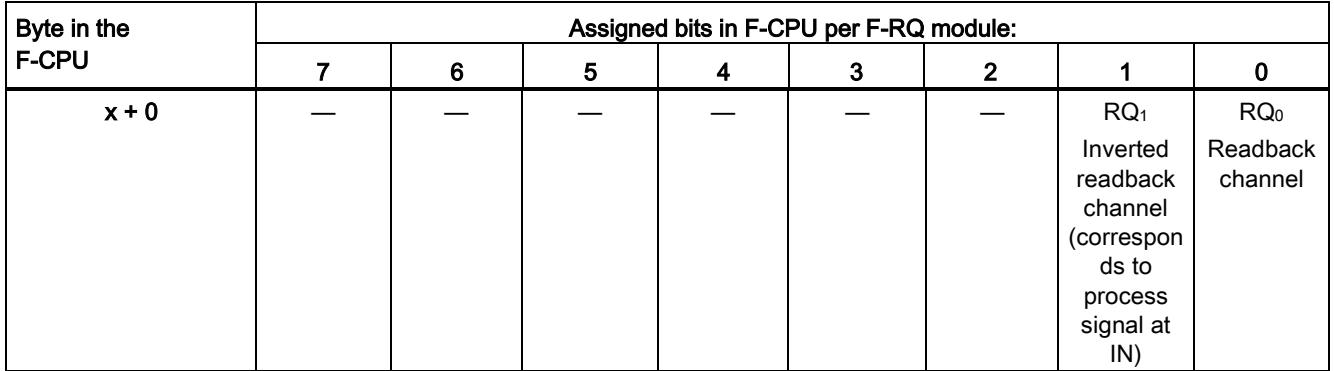

 $x$  = Module start address

4.1 Address space

The user data is in the standard process image of the inputs and is not transferred to the F-CPU in safety-related communication. The readback channel in the user program is therefore displayed as a non-failsafe variable.

#### **Note**

With migration projects from the ET 200S product family, note the following:

The readback channel  $RQ<sub>0</sub>$  (bit 0) allows direct interconnection with the FDBACK instruction (F-block F\_FDBACK) to its FEEDBACK input without additional inversion.

The readback channel  $RQ_1$  (bit 1) is inverted.

#### Additional information

For detailed information about F-I/O access, refer to the SIMATIC Safety, Configuring and Programming [\(http://support.automation.siemens.com/WW/view/en/54110126\)](http://support.automation.siemens.com/WW/view/en/54110126) manual.

# Applications of the F-I/O module 5

# 5.1 Applications of the F-RQ 1x24VDC/24..230VAC/5A

You can achieve SIL3/category 4/PLe in the following applications if the activating F-module supports SIL3/category 4/PLe.

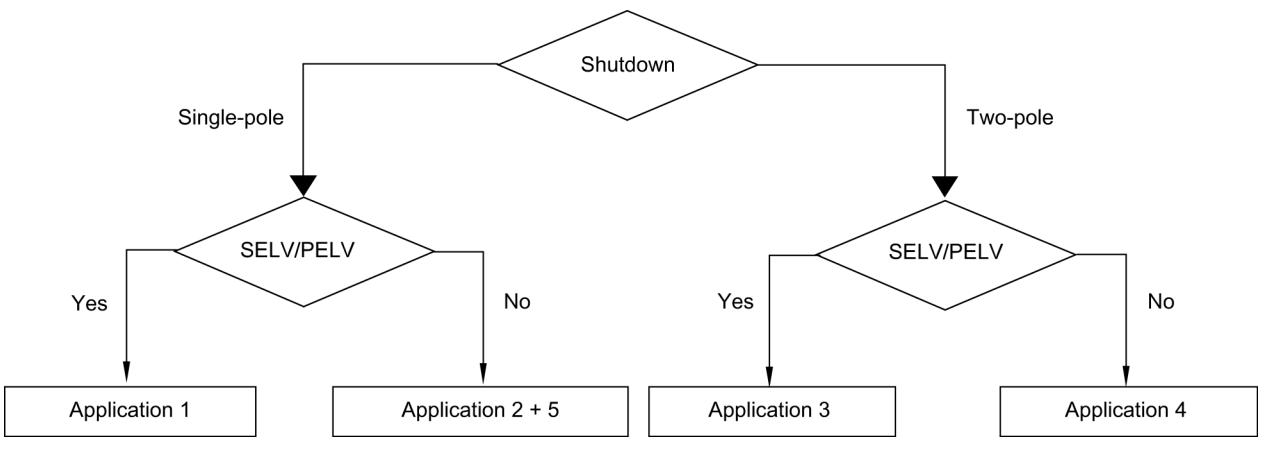

The wiring is carried out on the suitable BaseUnit [\(http://support.automation.siemens.com/WW/view/en/58532597/133300\)](http://support.automation.siemens.com/WW/view/en/58532597/133300).

#### Wiring the 24 VDC power supply

Apply the 24 VDC control voltage to IN P (terminal 9) and IN M (terminal 11). The 24 VDC supply line is usually connected via a sourcing/sinking fail-safe output (e.g. digital output module F-DQ 4x24VDC/2A PM HF). Wire the P output (sourcing) of the F-DQ to the IN P of the F-RQ module and the M output (sinking)to the IN M of the F-RQ module.

As an alternative, you can also connect to a sourcing-sourcing fail-safe output. However, note that external short-circuits to P at the P input cannot be controlled. In this case, IN M would be connected directly to the control voltage ground.

#### NOTICE

Connecting the control voltage to the IN P and IN M inputs with the reverse polarity will destroy the F-module.

5.1 Applications of the F-RQ 1x24VDC/24..230VAC/5A

#### Wiring the load voltage and the load

The connectors of the relay output are electrically isolated NO contacts. This means that power must be supplied to these contacts from an external source. Connect the load supply (supply 1) and the load (load 1) in series to the  $RQ<sub>01</sub>$  connectors (terminals 1:2). This ensures that the NO contacts of the relay interrupt the current flow of the power supply through the load. Due to the two relay contacts connected in series, the current flow can still be interrupted if one of the two relays has a fault..

The second circuit is independent of the first. They are logically interconnected by the common control. This means that the potential in the  $RQ_{02}$  (terminals 3:4), supply 2 and load 2 circuit may be different.

# WARNING

If you connect a non-SELV/PELV power supply to one channel, you must not use the other channel.

#### Parameter assignment of the digital output module F-DQ 4x24VDC/2A PM HF

Assign the following parameters for the channel of the F-DQ 4x24VDC/2A PM HF digital output module to be activated:

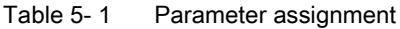

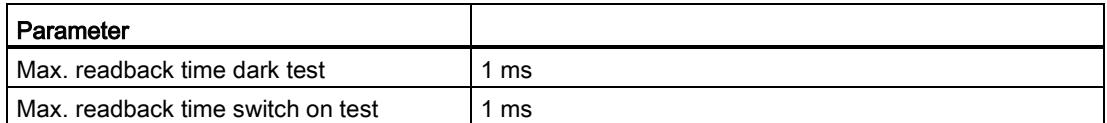

As the relays are highly inductive, you have the option of activating "Diagnostics: wire break" or "enable light test".

5.2 Application 1: 2 loads, single-pole switch-off

# 5.2 Application 1: 2 loads, single-pole switch-off

#### Wiring diagram

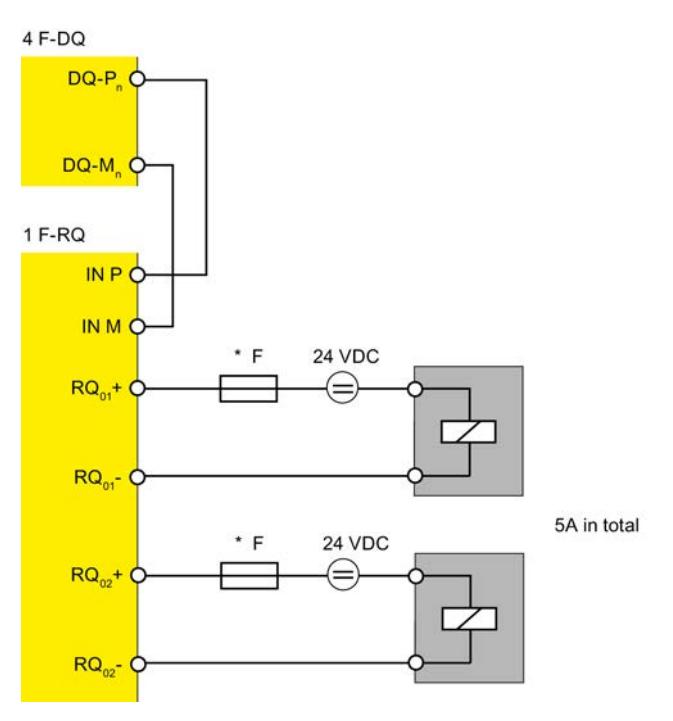

Figure 5-1 Wiring diagram of the F-RQ 1x24VDC/24..230VAC/5A to an F-DQ module

In this application, you can use one F-RQ module for single-pole switching of two loads with a total of 5A and one/two SELV/PELV power supplies.

# WARNING

\* Always install an external fuse with the following properties to protect the relay contacts from overload and short-circuits: Fuse, 6 A, operating class gL/gG or C6A miniature circuit breaker, rated short-circuit current of 400 A.

Note that for applications in accordance with EN 50156-1 the specified rated current of the overcurrent protective device must be multiplied by a safety factor of 0.6 to rule out the error "non-opening of contact elements due to permanent contact welding".

5.2 Application 1: 2 loads, single-pole switch-off

#### Reading back the relay contacts

In the safety program, always compare the readback value returned by the F-RQ module with the control status. In STEP 7 Safety Advanced, you can use the instruction "FDBACK: Feedback circuit monitoring" in your safety program (see the SIMATIC Safety - Configuring and Programming [\(http://support.automation.siemens.com/WW/view/en/54110126\)](http://support.automation.siemens.com/WW/view/en/54110126) manual).

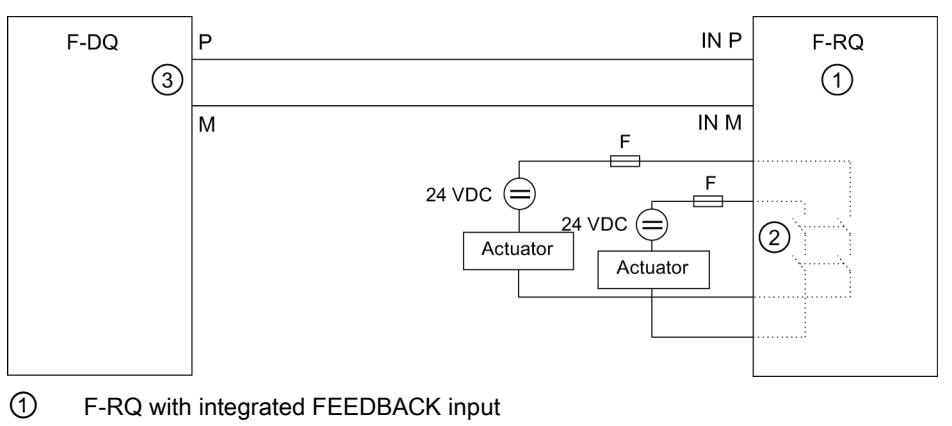

- ② Relay contacts for switching the load
- ③ Output Q

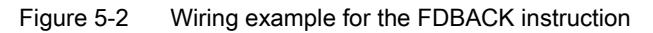

If the 24 VDC control voltage falls below the value required for relay pick-up or if the wire to the input connectors breaks, the relays are released and "1" is read back instead of "0". This fault is only detected if the F-DQ module output is switched on.

If one of the two load contacts connected in series fails to open, "0" is read back by the module. The fault is detected by comparing this readback value with the setpoint "1" in the safety program. This fault is only detected if the control voltage is switched off.

#### Note

SIL3/category 4/PLe requires that there is a signal change at least once a month and that the process status is read back.

SIL2/category 3/PLd requires that there is a signal change at least once a year and that the process status is read back.

If a fault is detected during this function test, replace the F-RQ module.

5.3 Application 2: 1 load, single-pole switch-off

# 5.3 Application 2: 1 load, single-pole switch-off

#### Wiring diagram

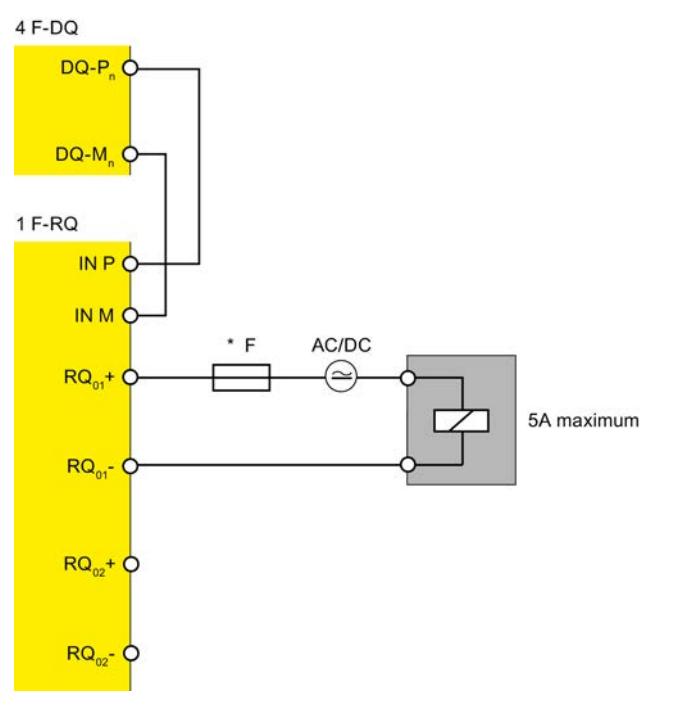

Figure 5-3 Wiring diagram of the F-RQ 1x24VDC/24..230VAC/5A to an F-DQ module

This application allows single-pole switching of one load with a total of 5A with one F-RQ module.

# WARNING

\* Always install an external fuse with the following properties to protect the relay contacts from overload and short-circuits: Fuse, 6 A, operating class gL/gG or C6A miniature circuit breaker, rated short-circuit current of 400 A.

Please note that for applications in accordance with EN 50156-1, the specified rated current of the overcurrent protective device must be multiplied by the safety factor 0.6 to rule out the error "non-opening of contact elements due to permanent contact welding".

5.3 Application 2: 1 load, single-pole switch-off

#### Reading back the relay contacts

In the safety program, always compare the readback value returned by the F-RQ module with the control status. In STEP 7 Safety Advanced, you can use the instruction "FDBACK: Feedback circuit monitoring" in your safety program (see the SIMATIC Safety - Configuring and Programming [\(http://support.automation.siemens.com/WW/view/en/54110126\)](http://support.automation.siemens.com/WW/view/en/54110126) manual).

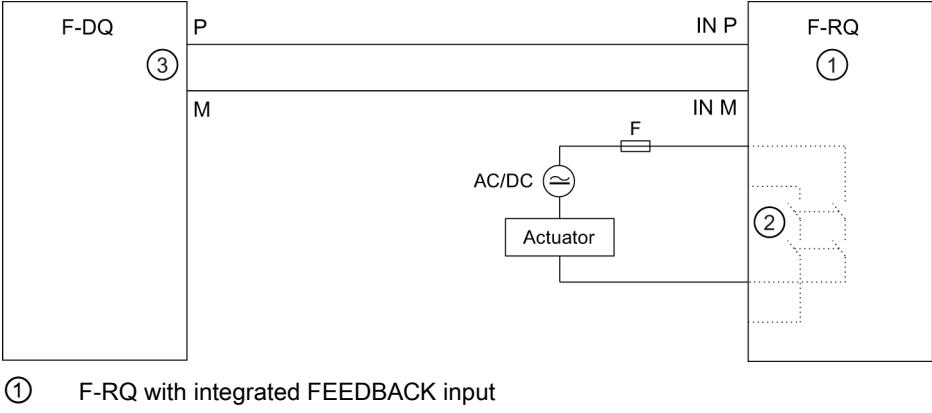

- ② Relay contacts for switching the load
- ③ Output Q

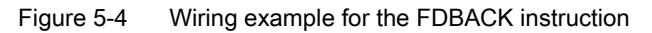

If the 24 VDC control voltage falls below the value required for relay pick-up or if the wire to the input connectors breaks, the relays are released and "1" is read back instead of "0". This fault is only detected if the F-DQ module output is switched on.

If one of the two load contacts connected in series fails to open, "0" is read back by the module. The fault is detected by comparing this readback value with the setpoint "1" in the safety program. This fault is only detected if the control voltage is switched off.

#### Note

SIL3/category 4/PLe requires that there is a signal change at least once a month and that the process status is read back.

SIL2/category 3/PLd requires that there is a signal change at least once a year and that the process status is read back.

If a fault is detected during this function test, replace the F-RQ module.

5.4 Application 3: 1 load, two-pole switch-off with 1 F-RQ module

# 5.4 Application 3: 1 load, two-pole switch-off with 1 F-RQ module

#### Wiring diagram

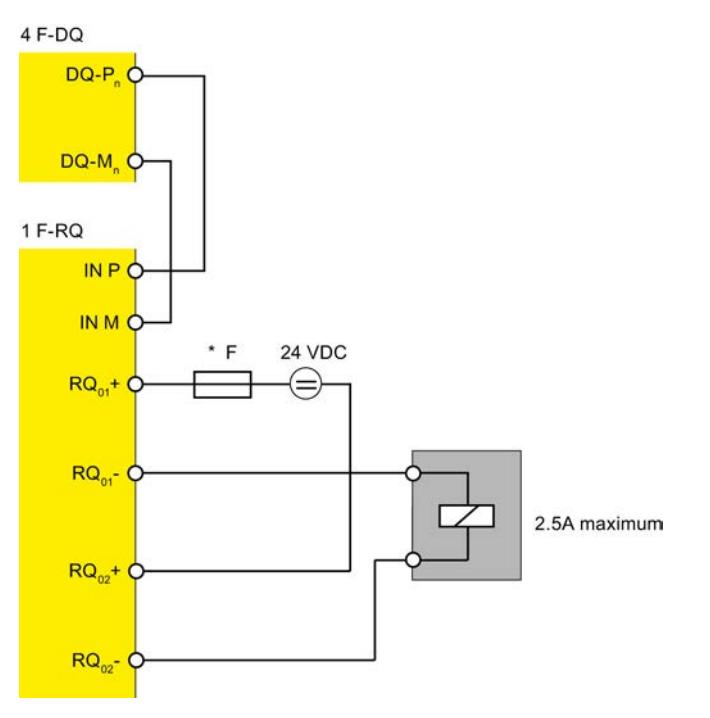

Figure 5-5 Wiring diagram for two F-RQ 1x24VDC/24..230VAC/5A to one F-DQ module

This application allows two-pole switching with one F-RQ module of one load with a maximum of 2.5A and an SELV/PELV power supply.

## WARNING

\* Always install an external fuse with the following properties to protect the relay contacts from overload and short-circuits: Fuse, 6 A, operating class gL/gG or C6A miniature circuit breaker, rated short-circuit current of 400 A.

Note that for applications in accordance with EN 50156-1 the specified rated current of the overcurrent protective device must be multiplied by a safety factor of 0.6 to rule out the error "non-opening of contact elements due to permanent contact welding".

5.4 Application 3: 1 load, two-pole switch-off with 1 F-RQ module

#### Reading back the relay contacts

In the safety program, always compare the readback value returned by the F-RQ module with the control status. In STEP 7 Safety Advanced, you can use the instruction "FDBACK: Feedback circuit monitoring" in your safety program (see the SIMATIC Safety - Configuring and Programming [\(http://support.automation.siemens.com/WW/view/en/54110126\)](http://support.automation.siemens.com/WW/view/en/54110126) manual).

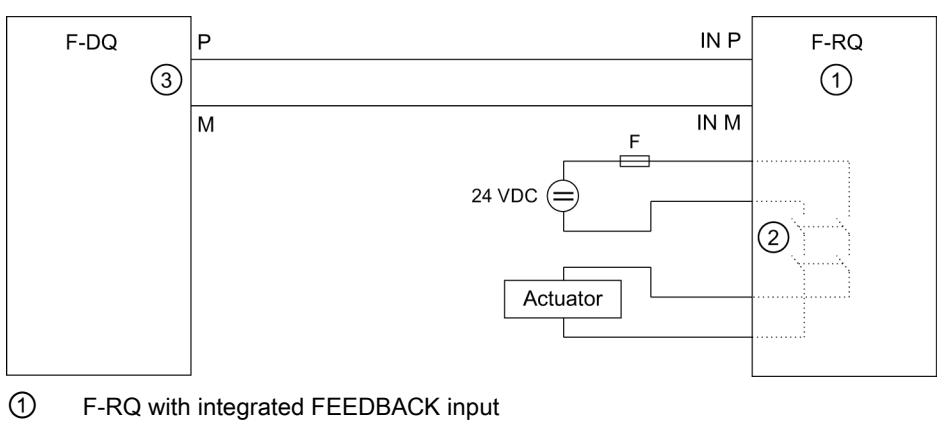

- ② Relay contacts for switching the load
- ③ Output Q

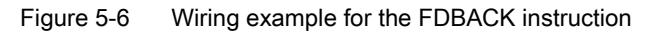

If the 24 VDC control voltage falls below the value required for relay pick-up or if the wire to the input connectors breaks, the relays are released and "1" is read back instead of "0". This fault is only detected if the F-DQ module output is switched on.

If one of the two load contacts connected in series fails to open, "0" is read back by the module. The fault is detected by comparing this readback value with the setpoint "1" in the safety program. This fault is only detected if the control voltage is switched off.

#### Note

SIL3/category 4/PLe requires that there is a signal change at least once a month and that the process status is read back.

SIL2/category 3/PLd requires that there is a signal change at least once a year and that the process status is read back.

If a fault is detected during this function test, replace the F-RQ module.

5.5 Application 4: 1 load, two-pole switch-off with 2 F-RQ modules

## 5.5 Application 4: 1 load, two-pole switch-off with 2 F-RQ modules

#### Wiring diagram

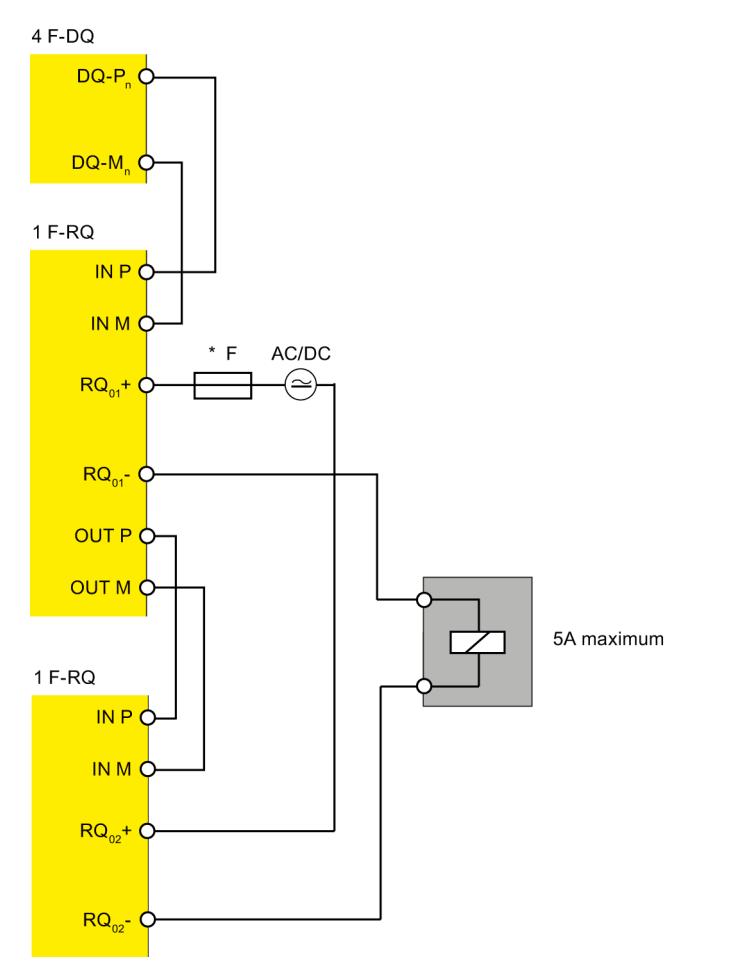

Figure 5-7 Wiring diagram for two F-RQ 1x24VDC/24..230VAC/5A to one F-DQ module

This application allows two-pole switching of one load with a max. of 5A with two F-RQ modules.

# WARNING

\* Always install an external fuse with the following properties to protect the relay contacts from overload and short-circuits: Fuse, 6 A, operating class gL/gG or C6A miniature circuit breaker, rated short-circuit current of 400 A.

Note that for applications in accordance with EN 50156-1 the specified rated current of the overcurrent protective device must be multiplied by a safety factor of 0.6 to rule out the error "non-opening of contact elements due to permanent contact welding".

5.5 Application 4: 1 load, two-pole switch-off with 2 F-RQ modules

#### Reading back the relay contacts

In the safety program, always compare the readback value returned by the F-RQ module with the control status. In *STEP 7 Safety Advanced*, you can use the instruction "FDBACK: Feedback circuit monitoring" in your safety program (see the SIMATIC Safety - Configuring and Programming [\(http://support.automation.siemens.com/WW/view/en/54110126\)](http://support.automation.siemens.com/WW/view/en/54110126) manual).

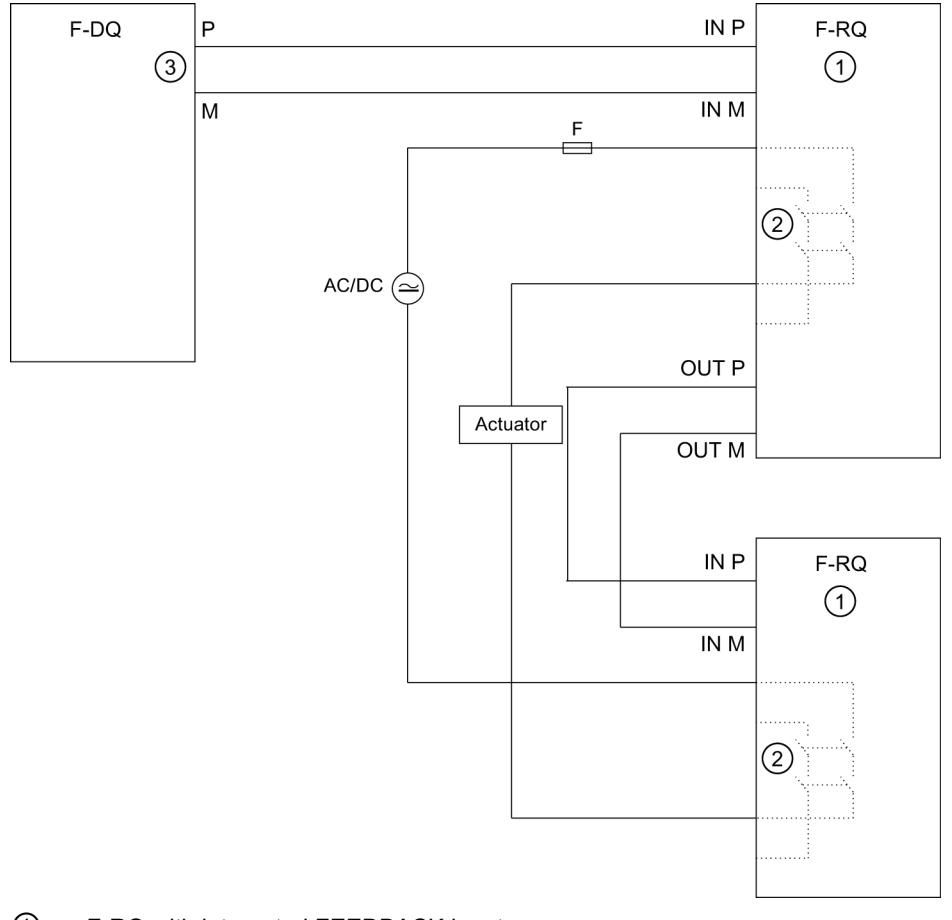

- ① F-RQ with integrated FEEDBACK input
- ② Relay contacts for switching the load
- ③ Output Q

Figure 5-8 Wiring example for the FDBACK instruction

If the 24 VDC control voltage falls below the value required for relay pick-up or if the wire to the input connectors breaks, the relays are released and "1" is read back instead of "0". This fault is only detected if the F-DQ module output is switched on.

5.5 Application 4: 1 load, two-pole switch-off with 2 F-RQ modules

If one of the two load contacts connected in series fails to open, "0" is read back by the module. The fault is detected by comparing this readback value with the setpoint "1" in the safety program. This fault is only detected if the control voltage is switched off.

#### **Note**

SIL3/category 4/PLe requires that there is a signal change at least once a month and that the process status is read back.

SIL2/category 3/PLd requires that there is a signal change at least once a year and that the process status is read back.

If a fault is detected during this function test, replace the F-RQ module.

#### Program example

For this application, program an FDBACK instruction for each F-RQ module as follows:

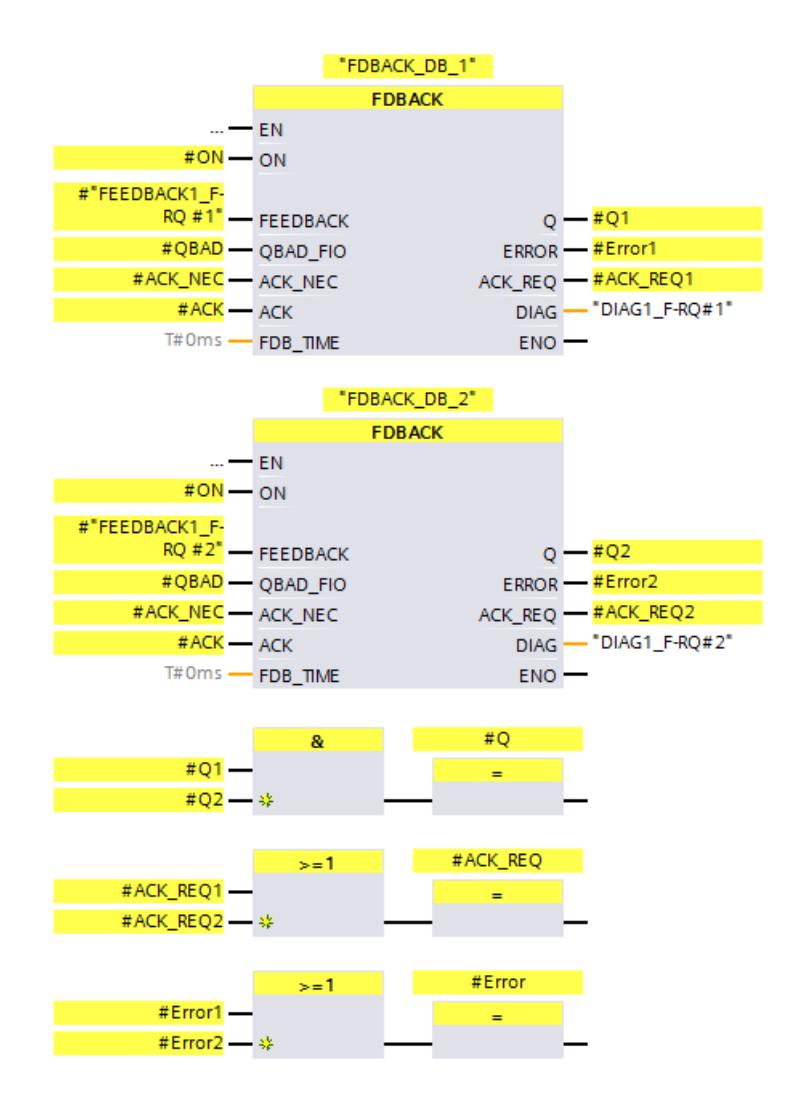

Digital output module F-RQ 1x24VDC/24..230VAC/5A (6ES7136-6RA00-0BF0) Manual, 03/2014, A5E33267029-AA 23

# 5.6 Application 5: 2 loads, single-pole switch-off with 2 F-RQ modules

#### Wiring diagram

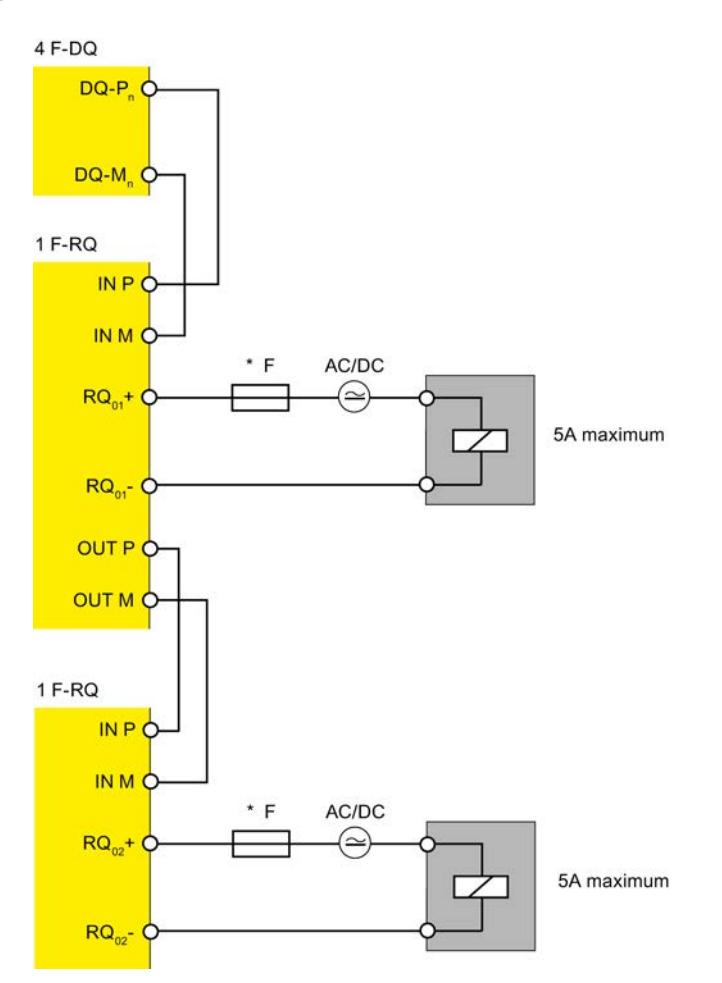

Figure 5-9 Wiring diagram for two F-RQ 1x24VDC/24..230VAC/5A to one F-DQ module

This application allows the single-pole switching of two loads with 5A each with two F-RQ modules. One power supply is not SELV/PELV.

# WARNING

\* Always install an external fuse with the following properties to protect the relay contacts from overload and short-circuits: Fuse, 6 A, operating class gL/gG or C6A miniature circuit breaker, rated short-circuit current of 400 A.

Note that for applications in accordance with EN 50156-1 the specified rated current of the overcurrent protective device must be multiplied by a safety factor of 0.6 to rule out the error "non-opening of contact elements due to permanent contact welding".

5.6 Application 5: 2 loads, single-pole switch-off with 2 F-RQ modules

#### Reading back the relay contacts

In the safety program, always compare the readback value returned by the F-RQ module with the control status. In *STEP 7 Safety Advanced*, you can use the instruction "FDBACK: Feedback circuit monitoring" in your safety program (see the SIMATIC Safety - Configuring and Programming [\(http://support.automation.siemens.com/WW/view/en/54110126\)](http://support.automation.siemens.com/WW/view/en/54110126) manual).

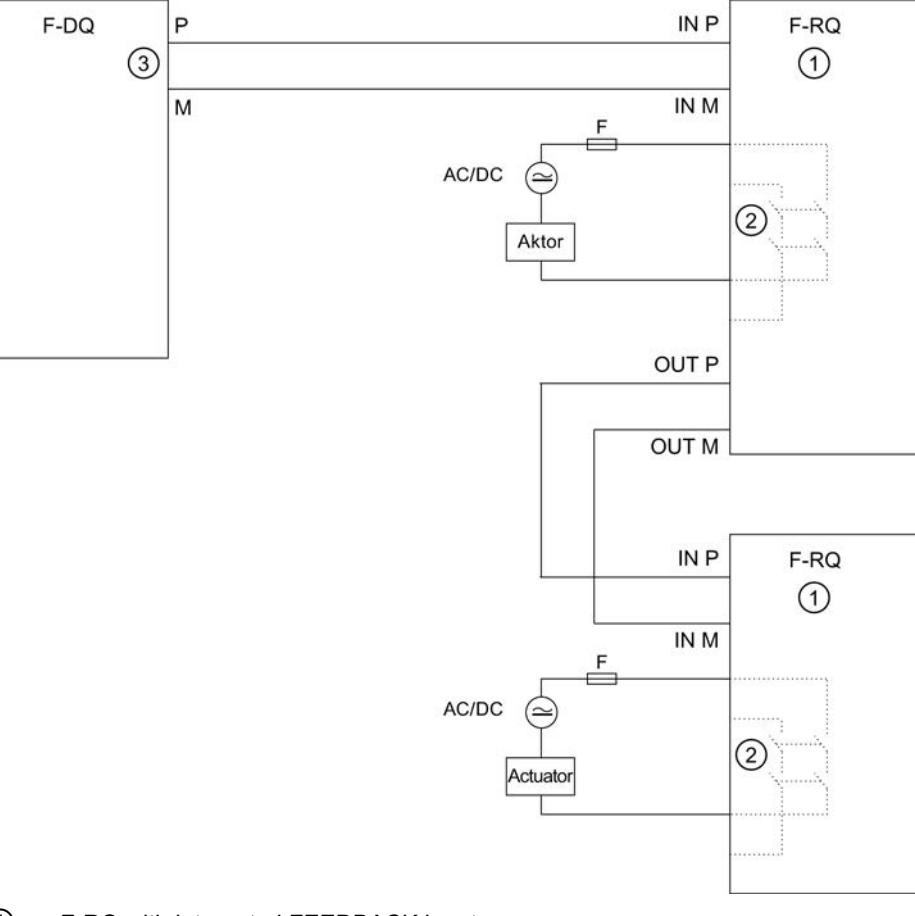

- ① F-RQ with integrated FEEDBACK input
- ② Relay contacts for switching the load
- ③ Output Q

Figure 5-10 Wiring example for the FDBACK instruction

If the 24 VDC control voltage falls below the value required for relay pick-up or if the wire to the input connectors breaks, the relays are released and "1" is read back instead of "0". This fault is only detected if the F-DQ module output is switched on.

5.6 Application 5: 2 loads, single-pole switch-off with 2 F-RQ modules

If one of the two load contacts connected in series fails to open, "0" is read back by the module. The fault is detected by comparing this readback value with the setpoint "1" in the safety program. This fault is only detected if the control voltage is switched off.

#### **Note**

SIL3/category 4/PLe requires that there is a signal change at least once a month and that the process status is read back.

SIL2/category 3/PLd requires that there is a signal change at least once a year and that the process status is read back.

If a fault is detected during this function test, replace the F-RQ module.

#### Program example

For this application, program an FDBACK instruction for each F-RQ module as follows:

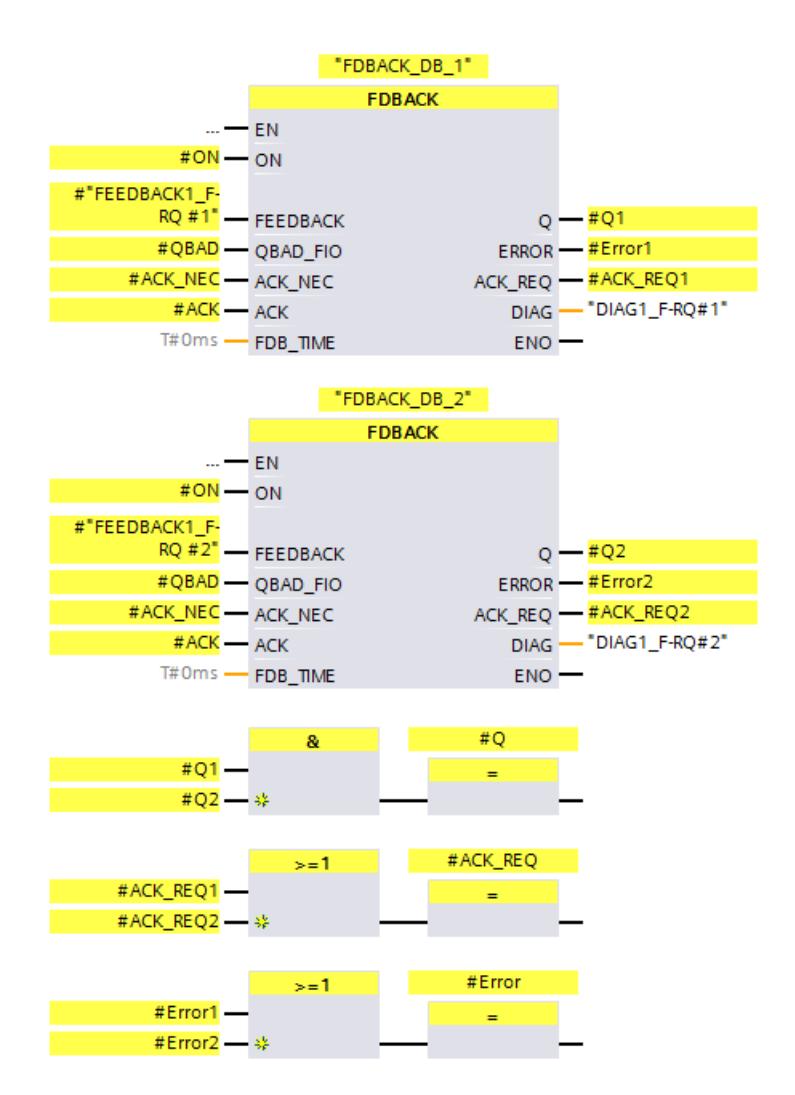

Digital output module F-RQ 1x24VDC/24..230VAC/5A (6ES7136-6RA00-0BF0) 26 Manual, 03/2014, A5E33267029-AA

# Status and error display

# 6.1 Status and error display

LED display

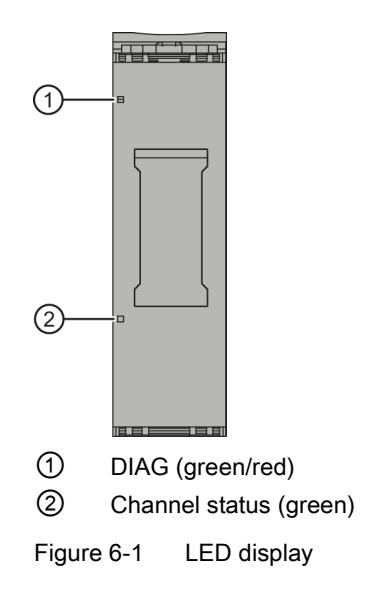

6.1 Status and error display

#### Meaning of the LED displays

The following tables explain the meaning of the status and error displays.

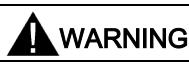

The DIAG LED and the channel status LED of the output are not designed as safety-related LEDs and therefore must not be evaluated for safety-related activities.

#### DIAG LED

Table 6- 1 Meaning of the DIAG LED

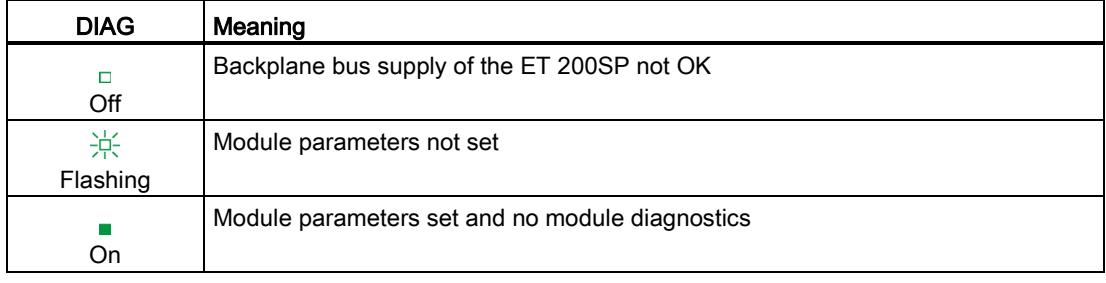

#### Channel status LED

Table 6- 2 Meaning of the channel status LED

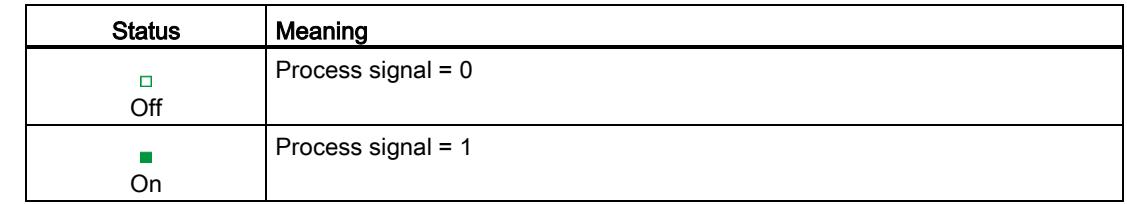

# Technical specifications **7**

# 7.1 Technical specifications

### Technical specifications of F-RQ 1×24VDC/24...230VAC/5A

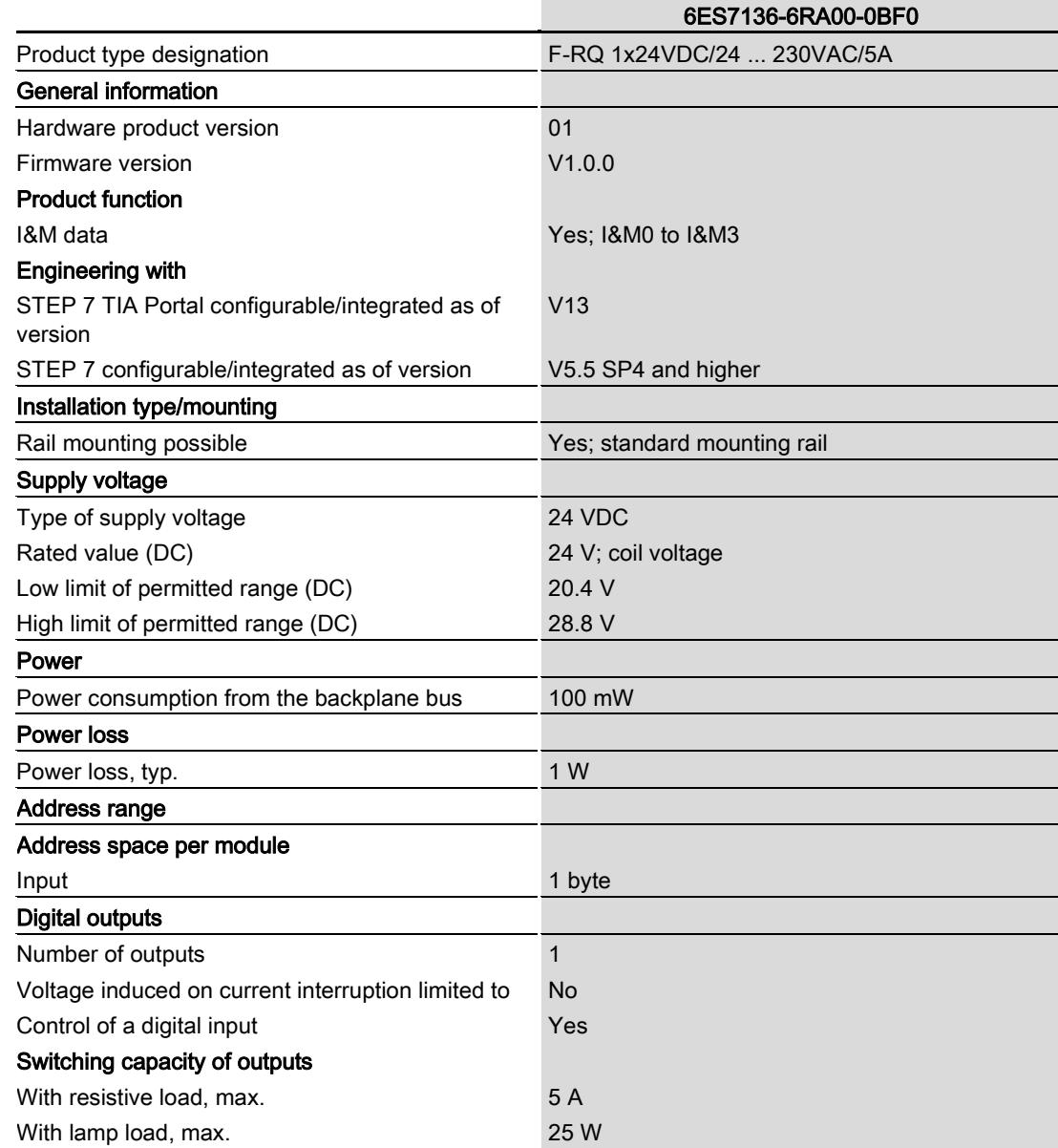

Digital output module F-RQ 1x24VDC/24..230VAC/5A (6ES7136-6RA00-0BF0) Manual, 03/2014, A5E33267029-AA 29 7.1 Technical specifications

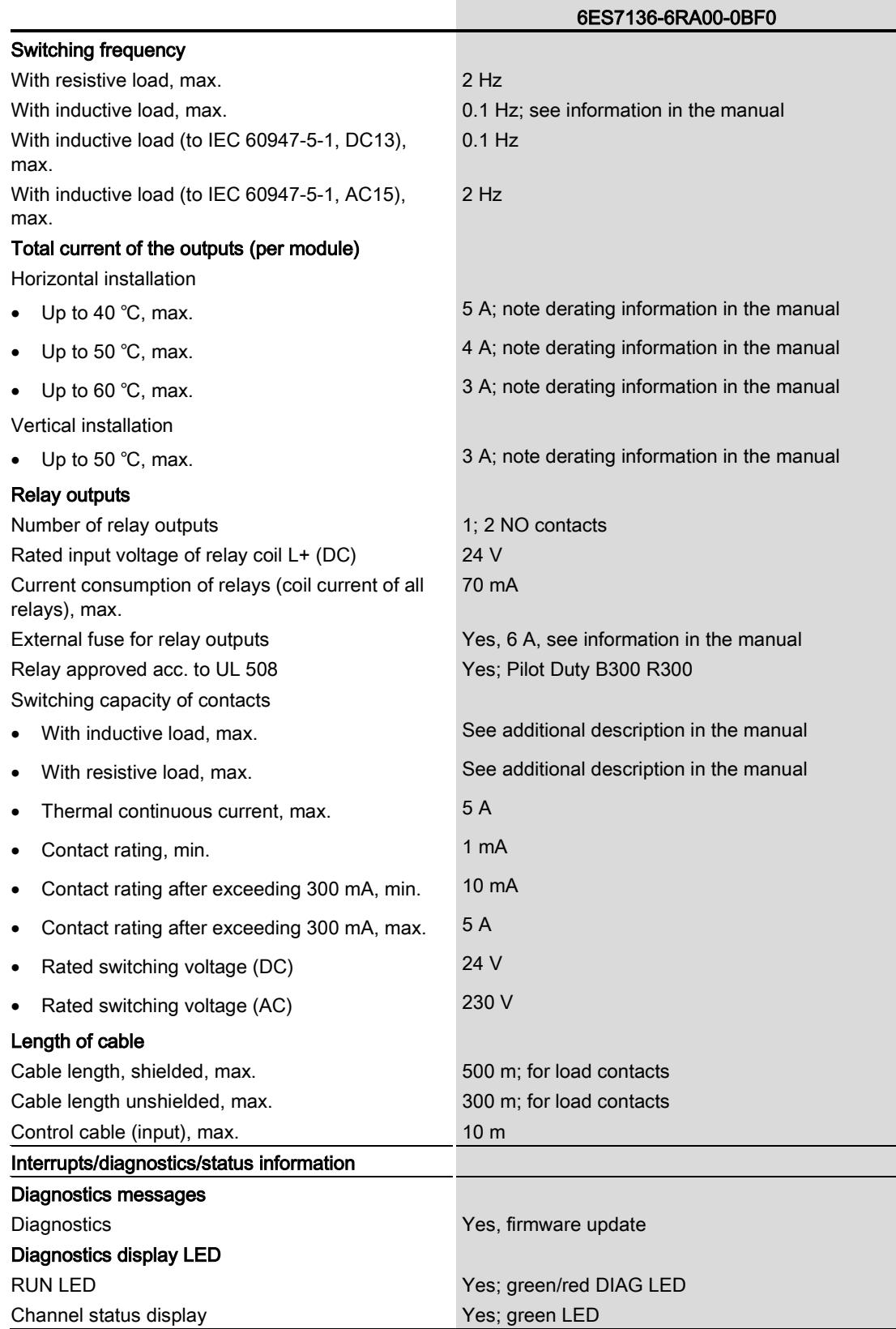

7.1 Technical specifications

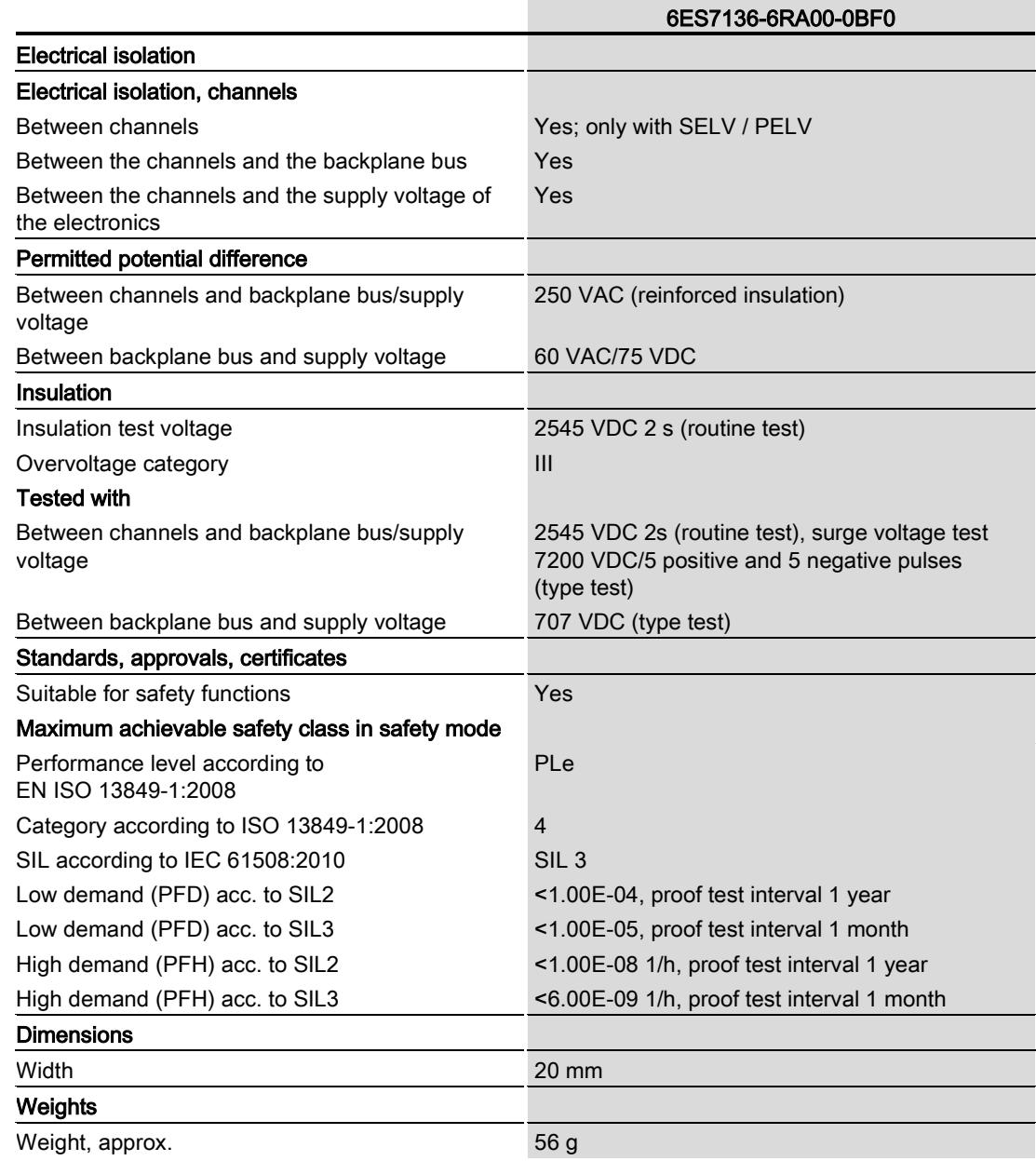

7.1 Technical specifications

#### Supplement to the technical specifications

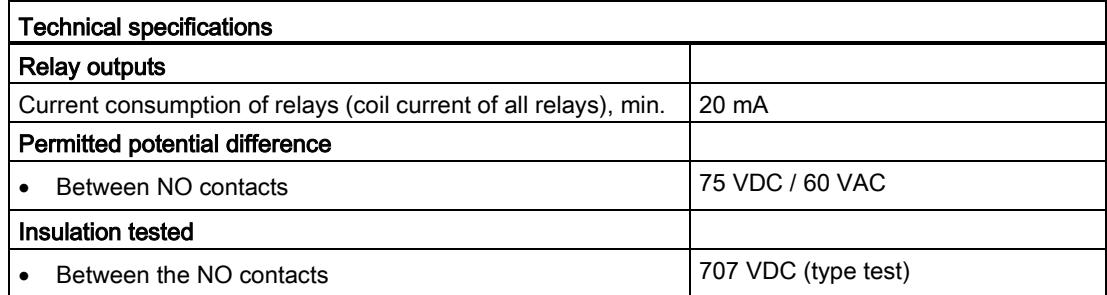

#### Derating

#### **Note**

As the modules are small, you need to monitor the heat build-up between adjacent modules if output modules are subject to high loads. A temperature rise in an output module exposed to a high load can result in shutdown and reduce plant availability. If the operating voltage > 25 VDC, the average total current of the modules directly adjacent should not exceed 50% of the levels listed in the technical specifications, and the ambient temperature should not exceed 50 °C.

If the ambient temperature exceeds 50 °C, supply voltage L+ must not exceed 25 VDC.

#### Dimension drawing

See ET 200SP BaseUnits [\(http://support.automation.siemens.com/WW/view/en/58532597/133300\)](http://support.automation.siemens.com/WW/view/en/58532597/133300) manual

7.2 Mechanical and climatic ambient conditions

# 7.2 Mechanical and climatic ambient conditions

In contrast to the specifications for mechanical environmental conditions and mechanical environmental conditions testing in the "Mechanical and climatic ambient conditions" section of the ET 200SP distributed I/O system [\(http://support.automation.siemens.com/WW/view/en/58649293\)](http://support.automation.siemens.com/WW/view/en/58649293) system manual, the following applies to this F-module:

#### Mechanical ambient conditions

The following table shows the mechanical ambient conditions in the form of sinusoidal vibrations.

Table 7- 1 Mechanical ambient conditions

| Frequency band     | <b>ET 200SP with BusAdapter</b><br><b>BA 2×FC</b> | ET 200SP with BusAdapter<br>BA 2×RJ45/BA 2xSCRJ |
|--------------------|---------------------------------------------------|-------------------------------------------------|
| l 5 ≤ f ≤ 8.4 Hz   | 3.5 mm amplitude                                  |                                                 |
| l 8.4 ≤ f ≤ 150 Hz | 1 g constant acceleration                         |                                                 |

#### Tests of mechanical ambient conditions

The following table provides important information about the type and scope of the tests for ambient mechanical conditions.

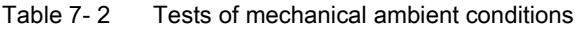

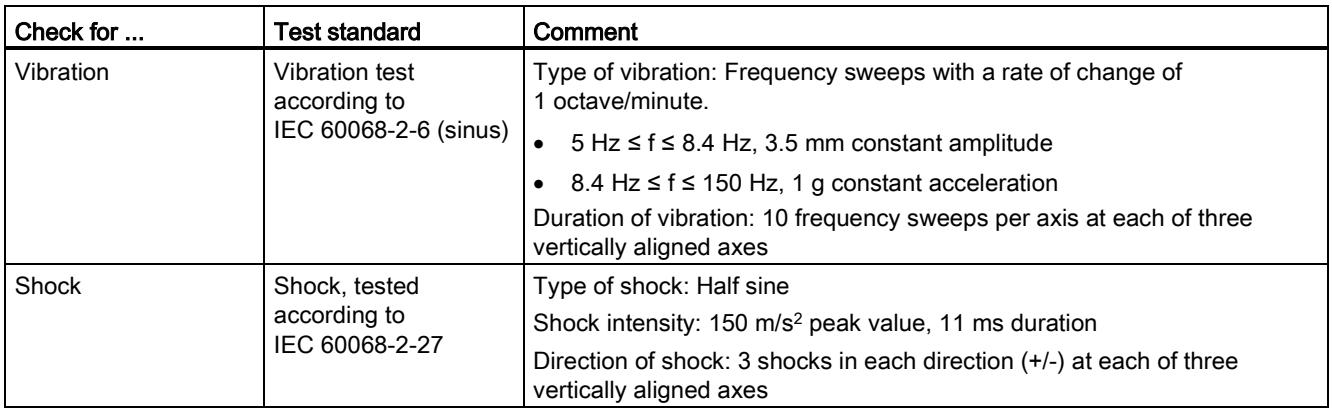

7.3 Switching capacity and service life of contacts

# 7.3 Switching capacity and service life of contacts

#### Switching capacity and service life of contacts

You can extend the service life beyond the value indicated in the tables below by installing an external protective circuit.

The tables below show the switching capacity and service life of the contacts.

| Voltage        | <b>Current</b> | Duty cycles (typ.)<br>NO contact |
|----------------|----------------|----------------------------------|
| 24 VDC         | 5.0A           | 350000                           |
|                | 3.0A           | 500000                           |
|                | 2.0A           | 750000                           |
|                | 1.0A           | 1800000                          |
|                | 0.5A           | 4000000                          |
| <b>230 VAC</b> | 5.0A           | 100000                           |
|                | 3.0A           | 150000                           |
|                | 2.0A           | 200000                           |
|                | 1.0A           | 400000                           |
|                | 0.5A           | 800000                           |

Table 7- 3 Switching capacity and service life of contacts with resistive load

#### Table 7-4 Switching capacity and service life of contacts with inductive load according to IEC 947-5-1 DC 13/ AC15

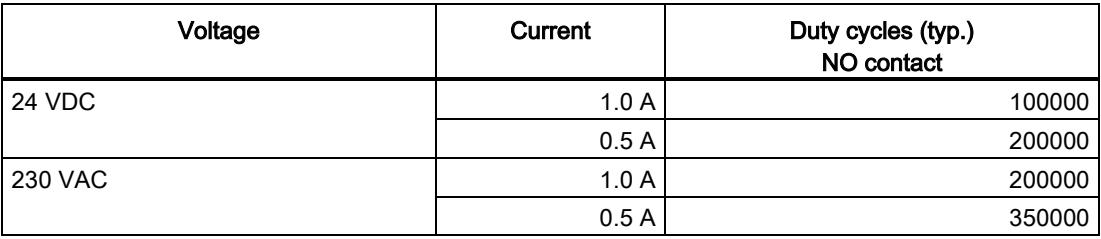

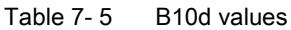

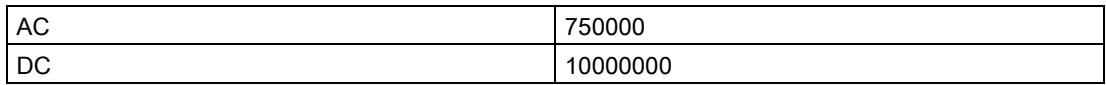

# **Response times**

## A.1 Response times

#### Introduction

The section below shows the response times of the digital output module F-RQ 1x24VDC/24..230VAC/5A. The response times of digital output module F-RQ 1x24VDC/24..230VAC/5A are included in the calculation of the F-system response time.

#### Definition of response time for fail-safe relay outputs

The response time defines the interval between controlling by means of a fail-safe digital output module until the signal change at the relay output.

#### Maximum response time without errors

The maximum response time for fail-safe relay outputs when there are no errors is equal to: Max. response time = 16 ms

#### Readback response time

The readback response time for fail-safe relay outputs is equal to:

Readback response time = 30 ms

#### Maximum response time until error detection

Max. response time = cycle time of the safety program + max. readback time of the FDBACK instruction + max. response time of the F-DQ module + max. response time of the F-RQ module + 12.8 ms

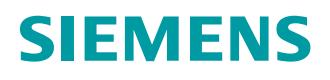

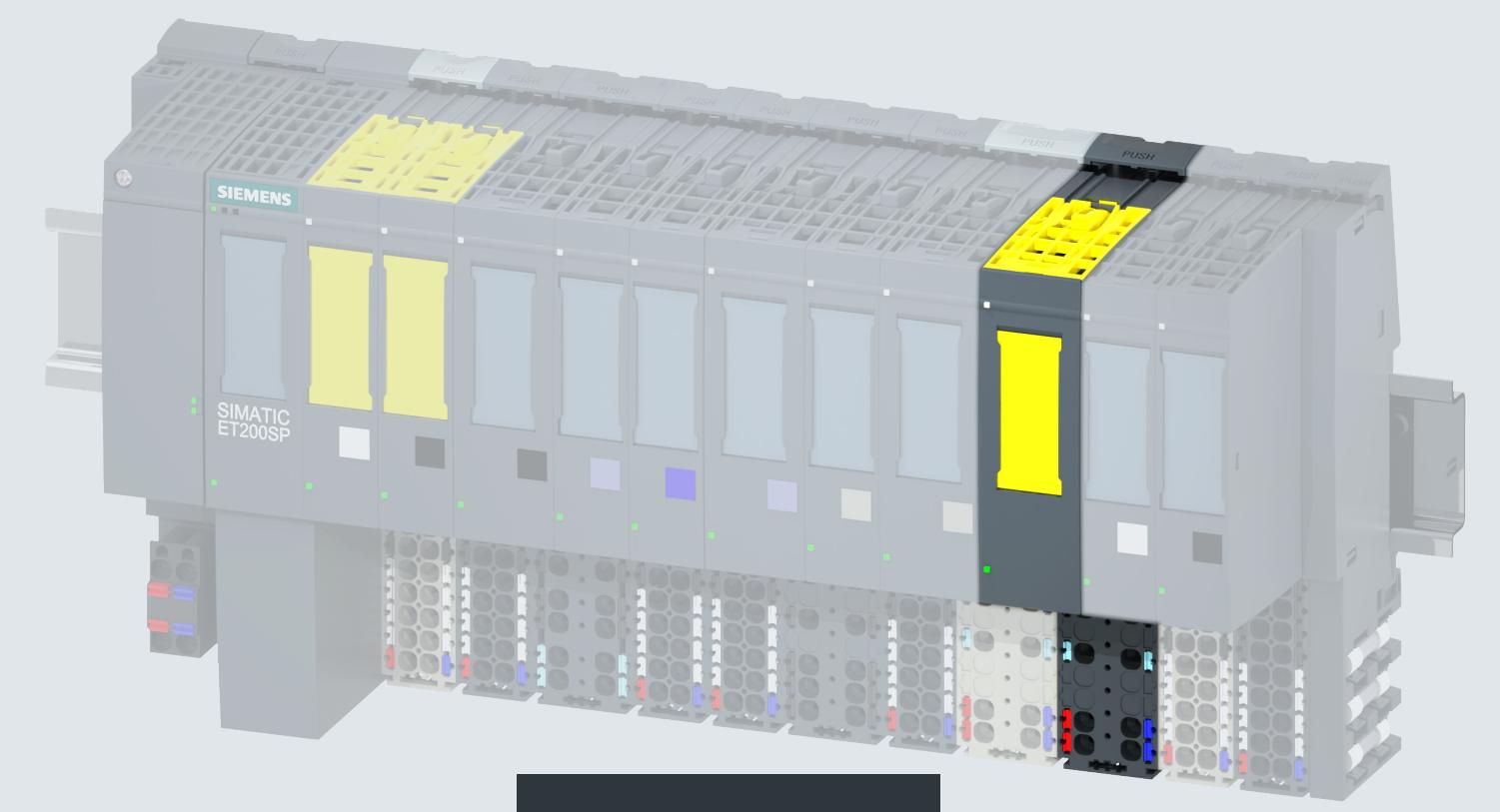

设备手册

# SIMATIC

# **ET 200SP**

故障安全模块 F-CM AS-i Safety ST 3RK7136-6SC00-0BC1

版本 **03/2017 siemens.com**

# **SIEMENS**

# SIMATIC

# ET 200SP 故障安全模块 F-CM AS-i Safety ST (3RK7136-6SC00-0BC1)

## 设备手册

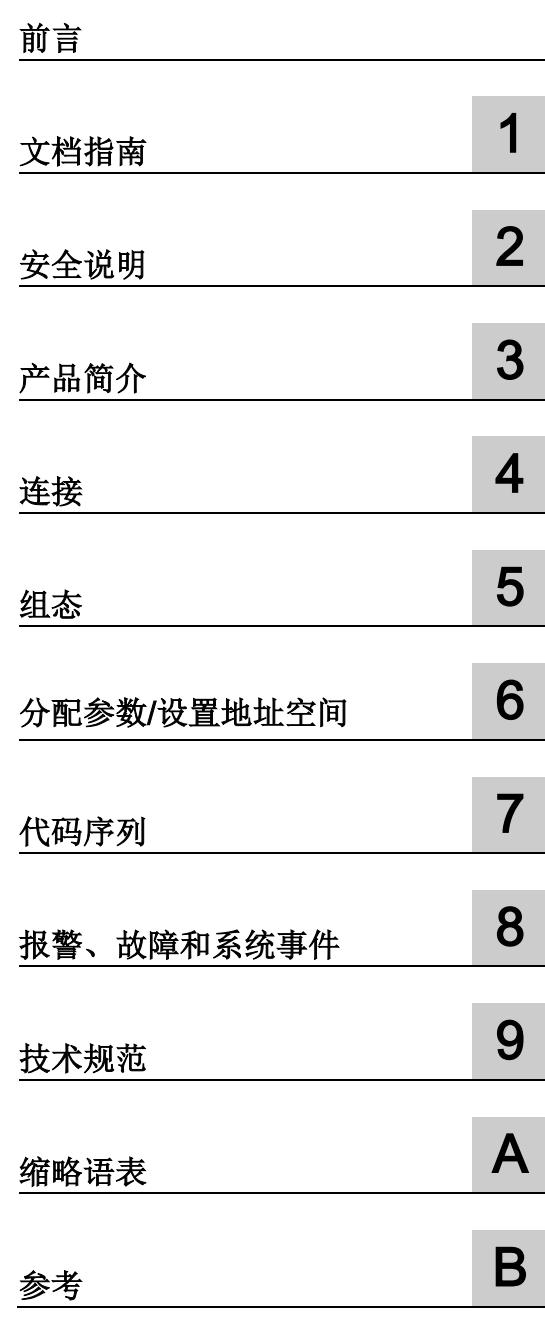

## 法律资讯

#### 警告提示系统

为了您的人身安全以及避免财产损失,必须注意本手册中的提示。人身安全的提示用一个警告三角表示,仅 与财产损失有关的提示不带警告三角。警告提示根据危险等级由高到低如下表示。

## 危险

表示如果不采取相应的小心措施, 将会导致死亡或者严重的人身伤害。

## 警告

表示如果不采取相应的小心措施,可能导致死亡或者严重的人身伤害。

## 小心

表示如果不采取相应的小心措施,可能导致轻微的人身伤害。

### 注意

表示如果不采取相应的小心措施,可能导致财产损失。

当出现多个危险等级的情况下,每次总是使用最高等级的警告提示。如果在某个警告提示中带有警告可能导 致人身伤害的警告三角,则可能在该警告提示中另外还附带有可能导致财产损失的警告。

#### 合格的专业人员

本文件所属的产品/系统只允许由符合各项工作要求的合格人员进行操作。其操作必须遵照各自附带的文件说 明,特别是其中的安全及警告提示。

由于具备相关培训及经验,合格人员可以察觉本产品/系统的风险,并避免可能的危险。

#### 按规定使用Siemens 产品

请注意下列说明:

## 警告

#### Siemens

产品只允许用于目录和相关技术文件中规定的使用情况。如果要使用其他公司的产品和组件,必须得到 Siemens

推荐和允许。正确的运输、储存、组装、装配、安装、调试、操作和维护是产品安全、正常运行的前提。必 须保证允许的环境条件。必须注意相关文件中的提示。

#### 商标

所有带有标记符号 ® 的都是西门子股份有限公司的注册商标。本印刷品中的其他符号可能是一些其他商标。 若第三方出于自身目的使用这些商标,将侵害其所有者的权利。

### 责任免除

我们已对印刷品中所述内容与硬件和软件的一致性作过检查。然而不排除存在偏差的可能性,因此我们不保 证印刷品中所述内容与硬件和软件完全一致。印刷品中的数据都按规定经过检测,必要的修正值包含在下一 版本中。

# <span id="page-9316-0"></span>前言

#### 本文档用途

本手册对"ET 200SP 分布式 I/O 系统"系统手册进行了补充。 有关 ET 200SP 的通用功能,请参见系统手册 ET 200SP 分布式 I/O 系统 [\(http://support.automation.siemens.com/CN/view/zh/58649293/0/zh\)](http://support.automation.siemens.com/CN/view/zh/58649293/0/zh)。

可以使用本设备手册和系统手册中的信息调试 ET 200SP 分布式 I/O 系统。

# 目录

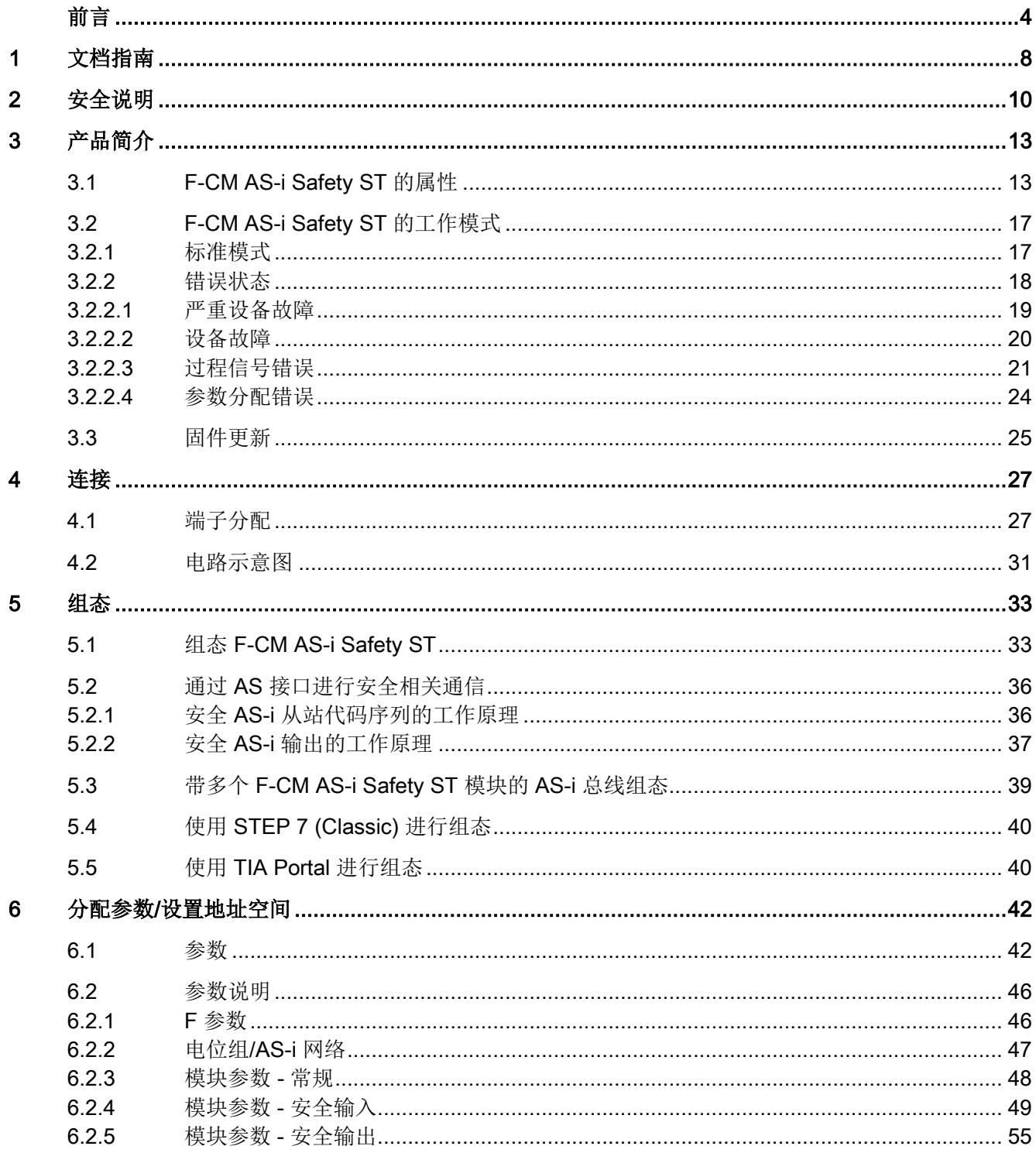

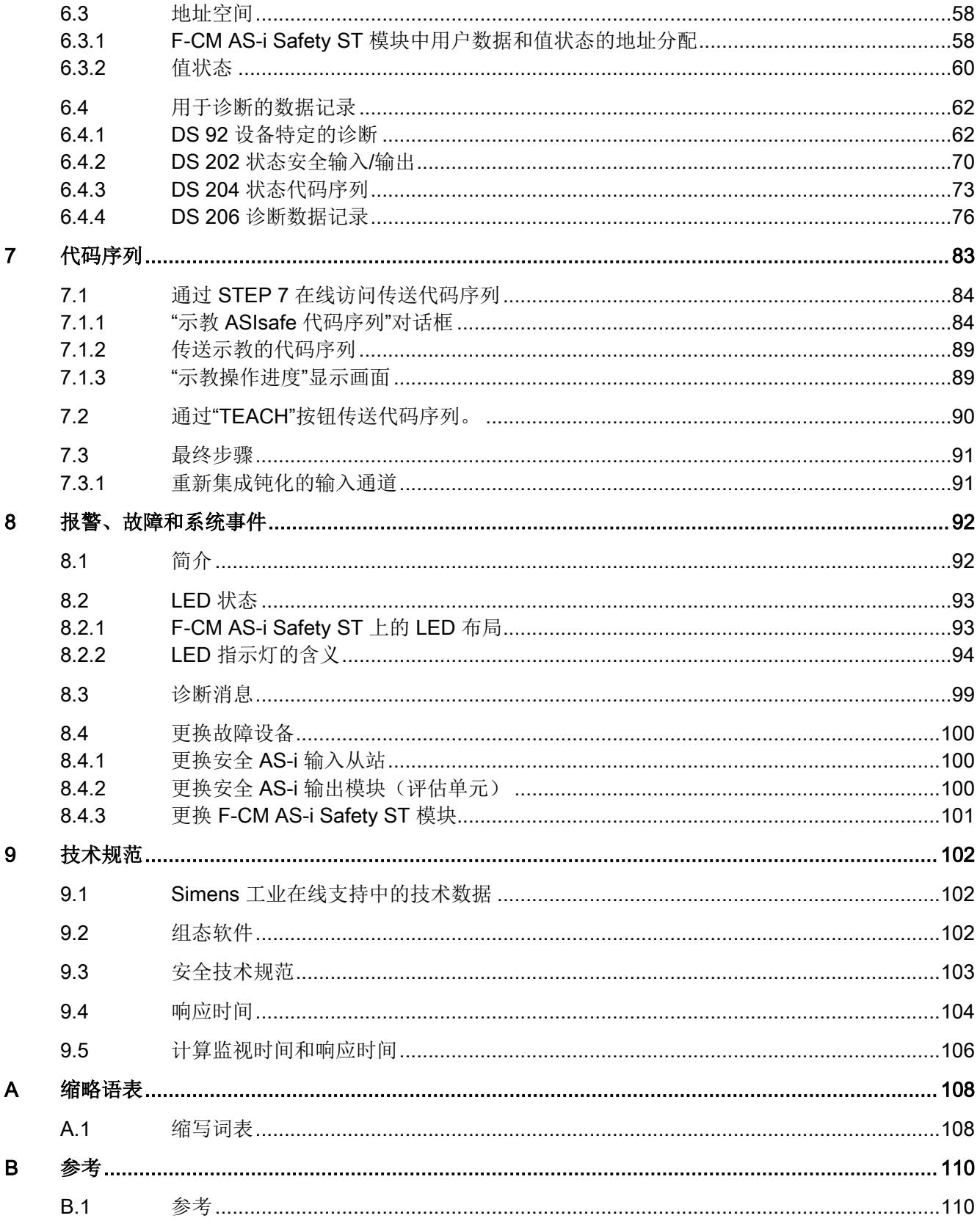

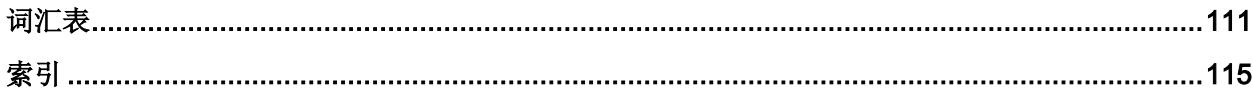

<span id="page-9320-0"></span>文档指南 1989年1月18日 1月18日 1月18日 1月18日 1月18日 1月18日 1月18日 1月18日 1月18日 1月18日 1月18日 1月18日 1月18日 1月18日 1月18日 1月18日 1月18日 1月18日 1月18日 1月18日 1月18日 1月18日 1月18日 1月18日 1月18日 1月18日 1月18日 1月18日 1月18日 1月18日 1月18日 1月18日 1月18日 1月18日 1月18日 1月

简介

以下章节简要介绍了使用 F-CM AS-i Safety ST 所需的其它文档。

#### 带有 F-CM AS-i Safety ST 的 ET 200SP 分布式 I/O 系统的文档

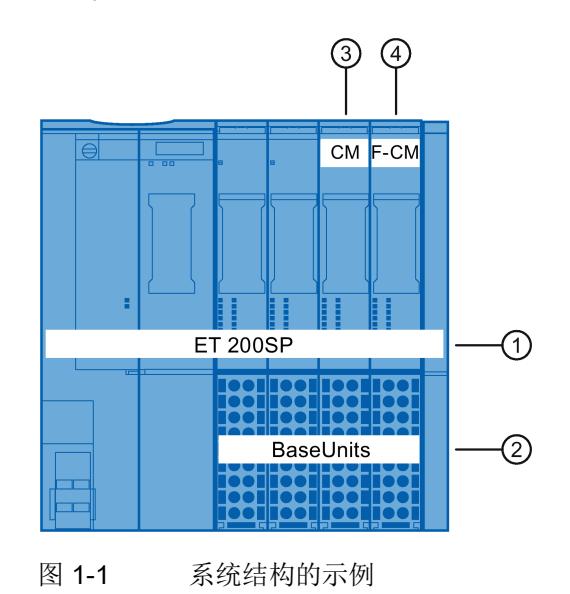

表格 1-1 带有 F-CM AS-i Safety ST 的 ET 200SP 分布式 I/O 系统的文档

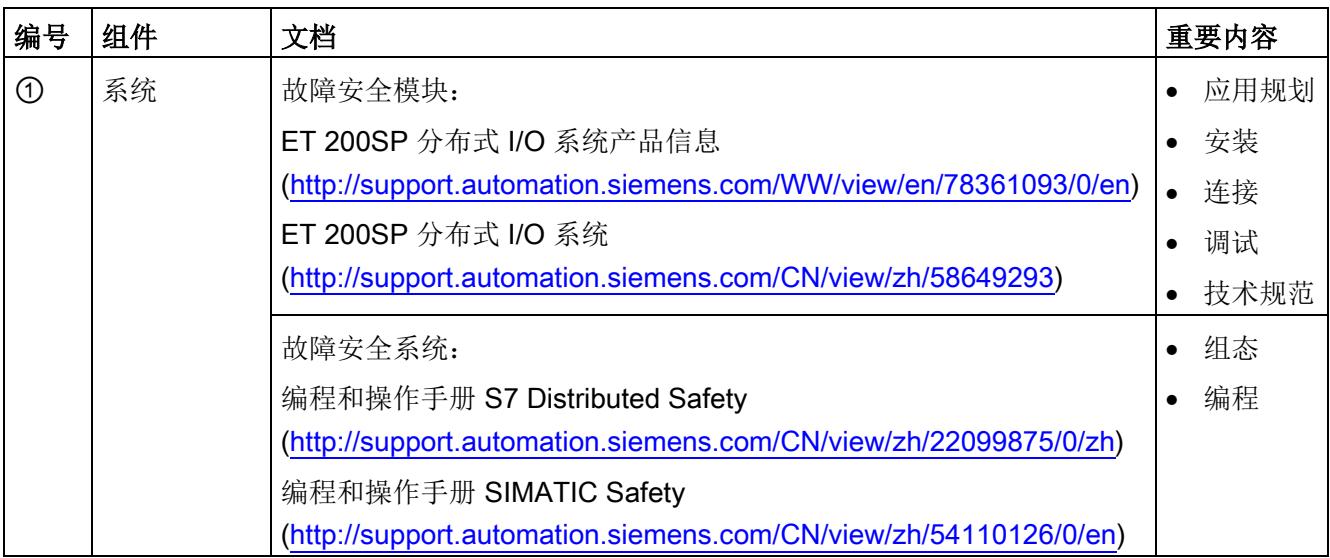

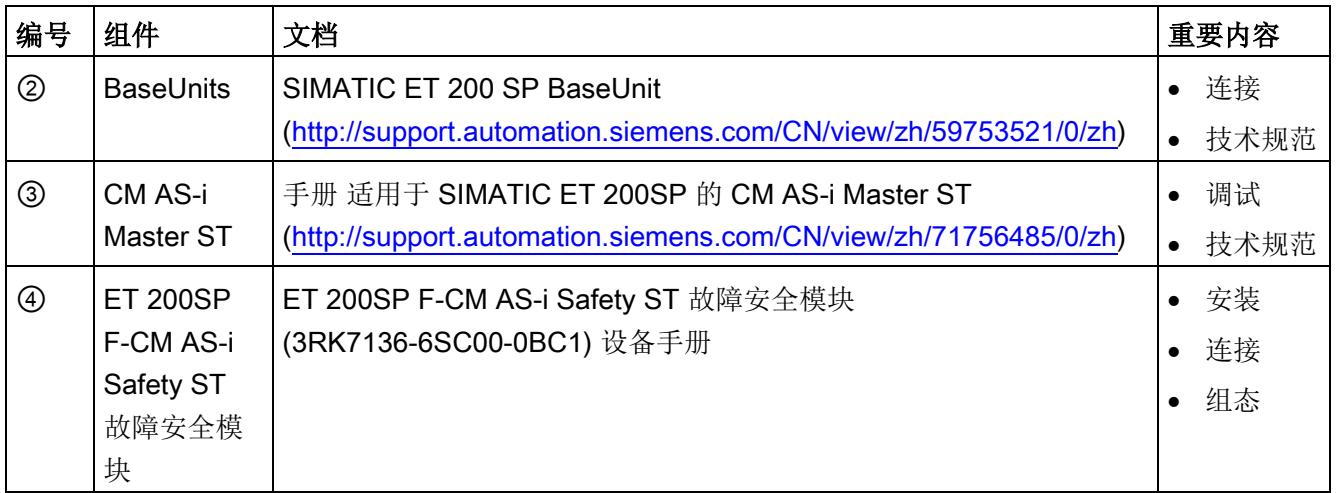

#### <span id="page-9322-0"></span>重要安全说明

## 警告

不遵守此说明可能导致死亡、人员重伤或重大财产损失。

适用于在污染等级为 2 级的环境下运行。

# 警告

#### 不遵守此说明可能导致死亡、人员重伤或重大财产损失。

在相当于 I 级 2 分区或 I 级 2 区的危险环境下使用本设备时,必须将其安装在机柜或机壳内。为符合 EU 指令 94/9 (ATEX 95),该机壳必须至少满足 EN 60529 规定的 IP54 要求。

# 警告

#### 爆炸危险;不遵守此说明可能导致死亡、重伤或重大财产损失。

不得在可燃或易燃环境下连接或断开设备接线。

# 警告

#### 爆炸危险;不遵守此说明可能导致死亡、重伤或重大财产损失。

请勿在不确定环境中是否存在易爆气体的情况下从设备上拔下带电导线。

# 警告

#### 爆炸危险;不遵守此说明可能导致死亡、重伤或重大财产损失。

更换组件可能会影响在 I 类 2 分区或 2 区环境的适用性。

## 警告

#### 爆炸危险;不遵守此说明可能导致死亡、重伤或重大财产损失。

请勿在接通电源的情况下打开设备。

## 警告

#### 只能连接至安全超低电压,并将故障条件下的输出电压限制为最大不超过 40 V

只能将 BaseUnit 连接至满足"适合 AS 接口的电源单元"部分中指示条件的 AS-i 电源单元。连接至较高电压可能导致死亡、重伤或重大财产损失。

为此,仅允许连接符合 IEC 60950-1、EN 60950-1、VDE 0805-1 的受限电源 (LPS) 提供的安全超低电压 (SELV)。

设备的电源必须符合美国国家电气法规 (r) (ANSI/NFPA 70) 中所述的 NEC 2 级标准。

# 警告

#### 不遵守此说明可能导致死亡、人员重伤或重大财产损失。

应采取措施防止出现高出额定电压 40% 以上的瞬态过压。仅使用满足"适合 AS 接口的电源单元"[的端子分配](#page-9339-1) (页 [27\)](#page-9339-1)部分中所述条件的 AS-i 电源单元可确保这一点。瞬态过压在任何情况下都不得超过 119 V。这将确保满足 ATEX 要求。

# 八小心

#### 不遵守此说明将可能导致财产损失或人身伤害

该设备仅适用于被定义为 I 类, 2 分区, A、B、C、D 组的区域, 不适用于危险区域。

# 警告

#### 只能由经验丰富的用户操作

操作不当可能会导致死亡、重伤或严重的财产损失。用户必须熟悉 ASIsafe 和使用的安全系统,例如 SIMATIC、Distributed Safety、SIMATIC Safety Advanced。 只允许经验丰富的用户示教安全 AS-i 从站的代码序列(组织规范)。

## 八小心

#### 不遵守此说明将可能导致财产损失或人身伤害

该设备仅适用于被定义为 I 类, 2 区, IIC 组的区域以及非危险区域。

注意

#### 检查参数

确保在最终验收之前所有参数均设置正确。
#### 注意

#### 故障安全模块中的故障响应

如果在对安全性要求严格的应用中使用该模块,则启用且必须使用 PROFIsafe 的钝化和重新集成机制。

遵守 ET 200SP 分布式 I/O 系统文档(请参[见文档指南](#page-9320-0)

(页 [8\)](#page-9320-0)部分)中有关钝化和其它故障响应的信息。

#### 注意

## 安全 AS-i 输入从站的单通道使用

PROFIsafe 过程映像输入中的值达到 SIL 3 安全完整性等级。 如果未对安全 AS-i 输入从站使用双通道互连,则应用的最高安全完整性等级将为 SIL 2 或更低。组态工具/STEP 7 无法检测到这一点。

必须确保信号可在安全应用中得到正确处理。

#### 注意

## 确保设备在生产操作中正常工作

在将系统投入生产操作之前对其执行功能测试。

## 有关保持系统操作安全的重要说明

#### 说明

## 包含产品开发与产品功能相关信息的新闻快递

对于这款具备安全相关特性的系统,其所有者必须确保遵守特殊的操作安全要求。供应商 必须采取特定的产品监视措施。为此, Siemens

发布了专门的新闻快递,其中包含有关产品开发以及与(或可能与)安全相关系统操作相 关的功能的信息。新闻快递使您能够获悉相关的最新资讯。订阅新闻快递很有必要,便于 用户对系统进行相应更改。如需注册以订阅新闻快递,请转至:

Internet [\(https://www.industry.siemens.com/newsletter\)](https://www.industry.siemens.com/newsletter)

选择"服务与支持 > 工业在线支持 > 自动化技术 > AS 接口"(Service & Support > Industry Online Support > Automation Technology > AS-Interface)。选择"更新"(Update) 条目类型。

参见

产品编号

3RK7136-6SC00-0BC1

## 模块视图

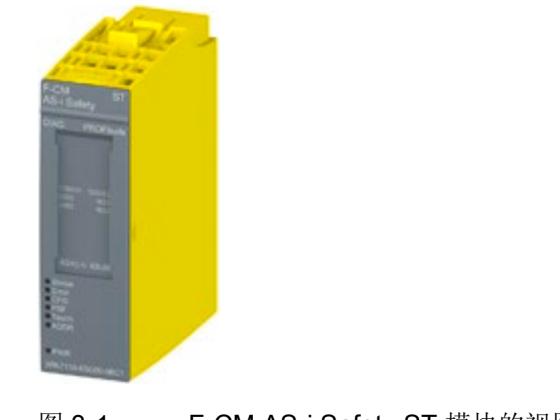

图 3-1 F-CM AS-i Safety ST 模块的视图

## 模块的用途

F-CM AS-i Safety ST 模块是在 SIMATIC ET 200SP 分布式 I/O 系统中使用的通信模块。

F-CM AS-i Safety ST 模块带有 20 mm 宽的 ET 200SP 模块外壳。在 ET 200SP 中使用时还需要配备 BaseUnit (BU)。F-CM AS-i Safety ST 模块可插入至:

- BaseUnit 类型 C0
- BaseUnit 类型 C1

F-CM AS-i Safety ST 故障安全通信模块扩展标准 AS 接口网络以实现安全相关通信。

F-CM AS-i Safety ST 模块读取安全相关 AS 接口输入模块的输入状态, 并将这些状态提供给故障安全 F-CPU 作进一步评估。

反过来, F-CM AS-i Safety ST 模块接收 F-CPU 的安全输出状态并将其输出, 用以控制 AS 接口上的安全相关输出。

F-CM AS-i Safety ST 故障安全模块支持安全等级达 SIL 3(符合 EN 62061) 或者安全类别达 PL e (符合 EN 13849-1)的安全相关应用。安全相关 AS-i 从站的输入和输出值通过安全周期性过程映像进行寻址。需要使用 F-CPU 进行安全处理。

F-CM AS-i Safety ST 模块不具备 AS-i 主站功能。为实现 AS-i 网络的运行, 需要使用 CM AS-i Master ST 模块 (3RK7137-6SA00-0BC1) 或其它符合 AS-i 规范 V3.0 的 AS-i 主站。

可以将多个 F-CM AS-i Safety ST 模块插入到一个 SIMATIC ET 200SP 站中。一个 F-CM AS-i Safety ST 在 I/O 地址空间中占用 16 个输入字节和 8 个输出字节。可插入的 F-CM AS-i Safety ST 模块的数量取决于:

- 使用的 ET 200SP 接口模块 (IM) 的最大地址空间
- 其它模块占用的地址空间大小

利用最大地址空间为 256 个输入字节/256 个输出字节的标准接口模块 IM 155-6 PN ST, 最多可向一个 SIMATIC ET 200SP 站中插入 5 对 CM AS-i Master ST (32 个输入字节/ 32 个输出字节)与 F-CM AS-i Safety ST (16 个输入字节/8 个输出字节) 的模块组合。如果 ET 200SP 站中存在其它模块, 则 AS-i 模块的可用地址空间与最大数量将有所减少。

在带有高性能接口模块 IM 155-6 PN HF 且最大地址空间为 1440 个输入字节/1440 个输出字节的 SIMATIC ET 200SP 站中, 可插入的模块数量将相应增加。

更多相关信息,请参见ET 200SP 系统手册 [\(http://support.automation.siemens.com/CN/view/zh/58649293/0/zh\)](http://support.automation.siemens.com/CN/view/zh/58649293/0/zh)。

## 特性

- 技术特性
	- PROFIsafe 和 ASIsafe 之间存在网关,不具备主站功能
	- 扩展标准 AS-i 网络以实现安全相关通信 (ASIsafe)
	- 将安全相关的数字量 I/O 值传输到周期性过程映像中
	- 最多可监视 31 个安全相关的输入从站
	- 最多可控制 16 个安全相关的 AS-i 输出从站或关闭组
	- 由 AS-i 电压供电
	- 可使用多种互连类型(1oo1 和 1oo2)
	- 可为每个通道分配 0 ms 到 150 ms 的输入延迟
	- 可为每个通道激活启动测试
	- 可为每个通道组态偏差监视
	- 可为每个通道设置顺序监视
	- 通道选择性钝化
	- 重新集成之前对 0 信号进行测试
	- 8 个用于指示状态和错误诊断的 LED 指示灯
- 所支持的功能
	- I&M 标识数据
	- PROFIsafe V2.4
	- 固件更新

## 注意

#### 最长检验间隔

当检验间隔到期后,必须更换设备;请参见"[技术规范](#page-9414-0) (页 [102\)](#page-9414-0)"。

- 自 FW V1.0.1 起的新属性 自产品版本 02 起, 模块随附 FW V1.0.1 (或更高版本)。
	- 扩展功能(诊断文本)
	- 新消息
	- 新诊断数据记录 206

更多信息,请参见"[参数化](#page-9354-0) (页 [42\)](#page-9354-0)"部分。

## 附件

以下组件可与模块一同使用:

- 标签条
- 参考识别标签

## 易于维护

下列特性可为维护提供支持:

- 代码序列保存在编码元件中。因此,更换 F-CM AS-i Safety ST 模块之后无需重复示教代码序列。
- 一切操作均尽最大可能采取自动方式。这一点尤其适用于示教安全 AS-i 从站的代码序列。
- 已经分配的 F 地址存储在编码元件中。这意味着无需在更换 F-CM AS-i Safety ST 模块后重复示教。
- 模块/BaseUnit 概念使您可以轻松更换有故障的硬件。从机架上移除有故障的模块并插入新模块。 更多详细信息,请参见"[代码序列](#page-9395-0) (页 [83\)](#page-9395-0)"部分。

认证

有关认证的更多详细信息,请参见 ET 200SP 系统手册 [\(http://support.automation.siemens.com/CN/view/zh/58649293/0/zh\)](http://support.automation.siemens.com/CN/view/zh/58649293/0/zh)。

# 3.2 F-CM AS-i Safety ST 的工作模式

## 3.2.1 标准模式

#### 设备启动期间自检

接通 AS-i 电压之后(PWR LED 呈绿色常亮状态), F-CM AS-i Safety ST 模块会执行一次全面自检。在自检期间,所有 LED 都将点亮大约 3 秒钟。例外情况:"DIAG"LED 直接由 ET 200SP 背板总线控制,用于指示 ET 200SP 系统的通信状态。

#### 检查 F 地址

模块完成自检后, 会检查 F 地址。如果没有有效的 F 地址, 则"DIAG"和"PROFIsafe"LED 呈红色闪烁状态(状态 LED 呈绿色闪烁状态)。随后必须分配 F 地址,请参见"F [参数](#page-9358-0) (页 [46\)](#page-9358-0)部分。

#### 下载模块参数

F-CM AS-i Safety ST 随后开始读取所连接 AS-i 总线上的安全 AS-i 从站的代码序列。与此同时,模块将下载存储在 PLC CPU 中的模块参数。仅当对 ET 200SP 的接口模块施加工作电压并且在 ET 200SP 站启动期间参数可供 PLC CPU 使用时才能下载模块参数。

在模块参数完成下载、PLC CPU 进入 STOP 状态或者 PLC 通信被中断之前,"Status"LED 将呈绿色闪烁。

#### 安全输入/输出数据的周期性数据交换

如果已下载一组有效的模块参数且 PLC CPU 处于"RUN"状态,则安全输入/输出数据将根据参数分配进行评估并与 PLC CPU 进行交换。

数据交换采用 PROFIsafe 协议。

在周期性数据交换期间,"Status"LED 呈绿色点亮状态。

如果 F-CM AS-i Safety ST 模块在启动之后直接开始执行周期性数据交换,但其时 AS-i 总线上还不能建立通信,则 F-CM AS-i Safety ST 模块会在输入映像中提供替换值"0"。在这种情况下, 钝化最长延迟 30 s。因此, AS-i 总线上可在这段时间窗口内启动通信,而不出现钝化现象。经过这段时间窗口之后,如果 不存在 AS-i 通信, 则将钝化输入/输出通道。

## <span id="page-9330-0"></span>3.2.2 错误状态

## 说明

## 不被视为错误的状态

F-CM AS-i Safety ST 模块不会将如下状态视为错误,不会触发报警和钝化:

- 等待启动测试
- 过程映像中输入/输出的值 = 0

但没有错误条件,即,通过按下急停按钮或打开保护门可以正常打开输入触点。 可使用数据记录在用户程序中读取诊断信息相关信息,请参见"[用于诊断的数据记录](#page-9374-0) (页 [62\)](#page-9374-0)"部分。

## 3.2.2.1 严重设备故障

## 描述

可以触发严重设备故障的状态示例:

- 电子设备故障
- 重复同步错误

LED 具有以下几种模式:

表格 3- 1 严重设备故障的 LED 显示

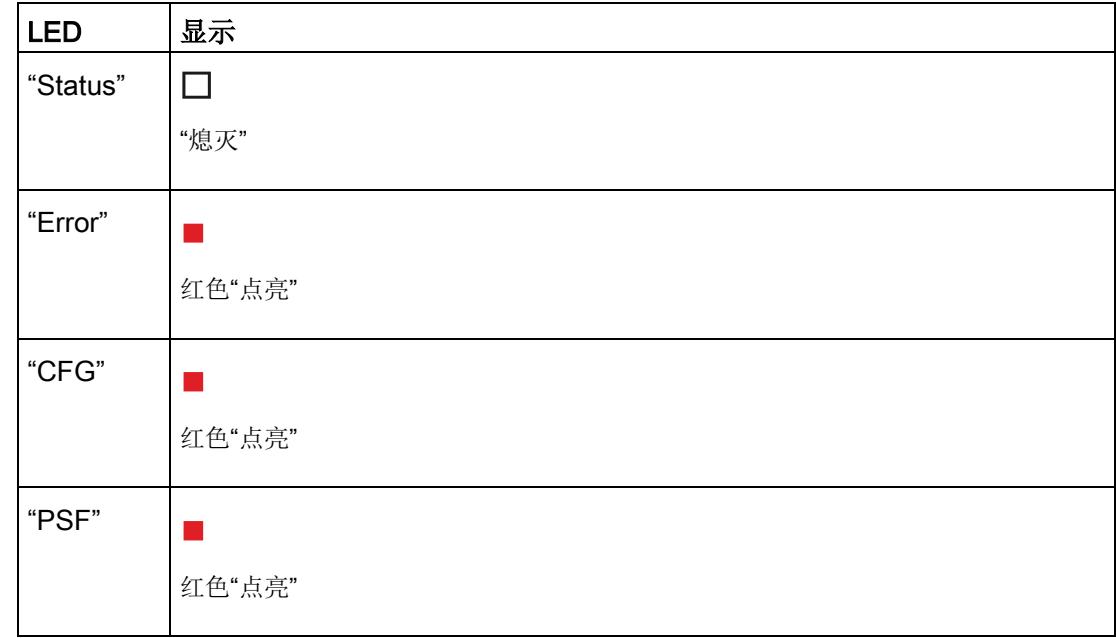

发生严重设备故障时,无法与 F-CM AS-i Safety ST 模块通信,例如读取数据记录。针对各输入和输出处理替换值"0",然后钝化所有通道。

- 1. 关闭模块。
- 2. 如有必要,需等待至模块冷却。
- 3. 再次接通设备。
- 4. 如果再次接通模块后仍存在错误,则必须更换模块。

## 3.2.2.2 设备故障

## 描述

可以触发设备故障的状态示例:

- 设备故障(例如,偶发同步错误,另请参见 DS92)
- 组态错误(例如,有关背板总线触点的问题以及编码插头缺失的情况,另请参见 DS92)

LED 具有以下几种模式:

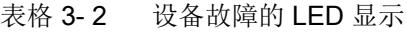

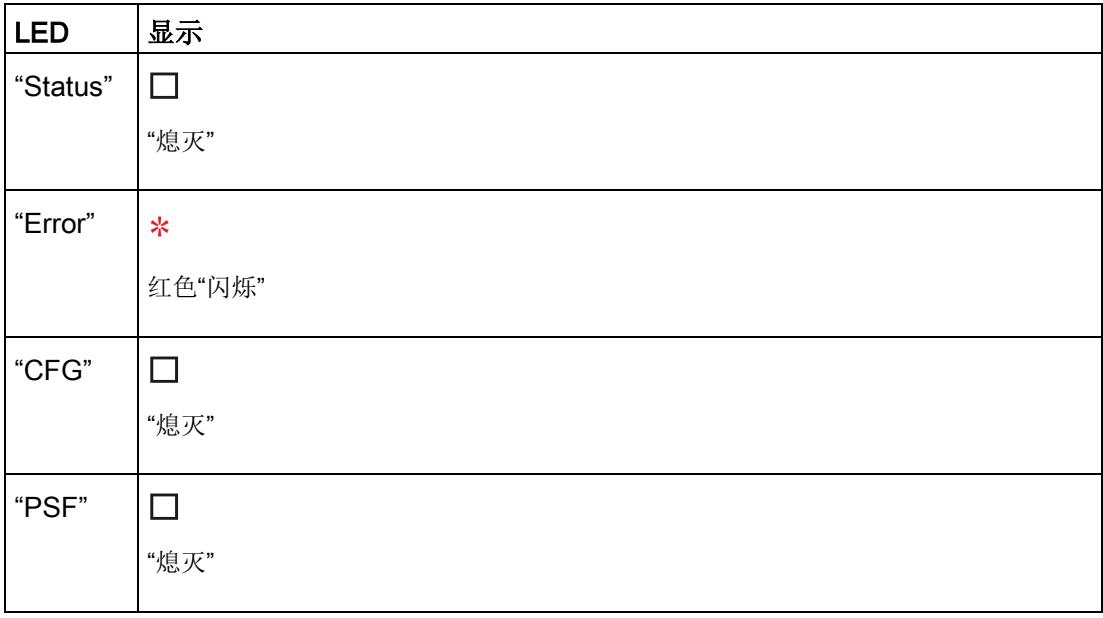

发生此类设备故障时,可与 F-CM AS-i Safety ST

模块通信,但仅限于通过数据记录读出附加诊断信息。针对各输入和输出处理替换值"0" ,然后钝化所有通道。

- 确保站正确接地。
- 检查是否存在编码元件,如有必要,更换编码元件。
- 将模块从一个解捻位置插入 BaseUnit。

关闭模块。如果再次接通模块后仍存在错误且未能找到任何导致错误的外部原因,则必须 更换模块。

产品简介

3.2 F-CM AS-i Safety ST 的工作模式

## <span id="page-9333-0"></span>3.2.2.3 过程信号错误

## 描述

可以触发过程信号错误的条件示例:

- 安全 AS-i 输入从站的输入端存在偏差错误
- 安全 AS-i 输入从站的输入端存在顺序错误
- 偶发代码序列错误(自 FW V1.0.1 起), 例如, 因输入电路 EMC 而产生的故障
- 安全 AS-i 输入从站存在因输入端交叉电路所致的代码序列错误
- 安全 AS-i 输入从站存在故障

LED 具有以下几种模式:

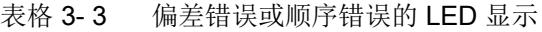

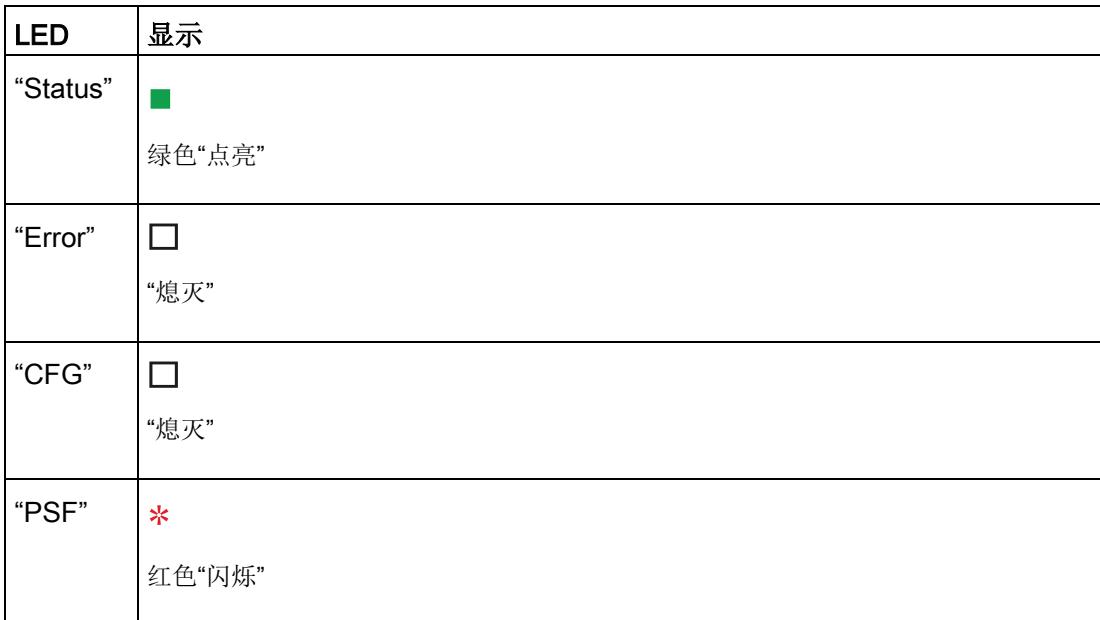

| <b>LED</b> | 显示                                             |
|------------|------------------------------------------------|
| "Status"   |                                                |
|            | 绿色"点亮"                                         |
| "Error"    |                                                |
|            | "熄灭"                                           |
| "CFG"      | ∗                                              |
|            | 红色"闪烁"                                         |
| "PSF"      | ∗                                              |
|            | 红色"闪烁"(CPU 处于 RUN 模式)<br>"熄灭" (CPU 处于 STOP 模式) |

表格 3-4 代码序列错误(例如,由交叉电路引起)或从站故障的 LED 显示

发生过程信号错误时,F-CM AS-i Safety ST

模块仍将保持周期性数据交换状态。仅在每种错误情况中涉及的安全输入从站上处理替换 值"0"并钝化通道。消除导致错误的原因后,可通过安全程序重新集成通道。

仅当所有通道均已重新集成后,"PSF"LED 才会熄灭。

清除导致各个通道发生钝化的所有错误后,"DIAG"LED 将立即从红色闪烁状态切换到绿色闪烁状态。

可与 F-CM AS-i Safety ST 模块通信, 例如, 可通过数据记录读出附加诊断信息。

#### 针对代码序列错误的响应

#### ● 偶发代码序列错误

例如,因传感器电缆上的电磁干扰而导致的代码序列瞬时中断。 自固件 V1.0.1 起的行为:

- 偶发代码序列错误导致通道发生钝化,必须要重新集成该通道。
- 通道的安全输入位复位为替换值 0 并持续到重新集成了该通道时为止。
- 复位为替换值 0 的操作是立即发生的,无任何延迟。
- 触发诊断报警(在较短延迟之后触发,以区别偶发代码序列错误与常规代码序列错 误)。
- 针对 FW V1.0.0 的响应
- FW V1.0.0 中没有诊断报警消息,通道未钝化。
- 通道的安全输入位立即复位为替换值
	- 0,如果对代码序列没有干扰,则自动切换到过程值 0 或 1。

#### ● 常规代码序列错误

例如,因传感器电缆上的电磁干扰而导致的代码序列永久中断或在更换故障安全输入 模块后导致的代码序列损坏。

#### 行为(适用于固件 V1.0.0 和 V1.0.1 或更高):

- 代码序列错误导致通道发生钝化,必须要重新集成该通道。
- 通道的安全输入位复位为替换值 0 并持续到重新集成了该通道时为止。
- 复位为替换值 0

的操作是立即发生的,而诊断报警在较短延迟后才触发(必须在较短延迟之后触发 ,以区别偶发代码序列错误与常规代码序列错误)。

## 3.2.2.4 参数分配错误

## 描述

如果配置数据无效,则不会启动周期性数据交换。

LED 具有以下几种模式:

#### 表格 3- 5 参数分配错误的 LED 显示

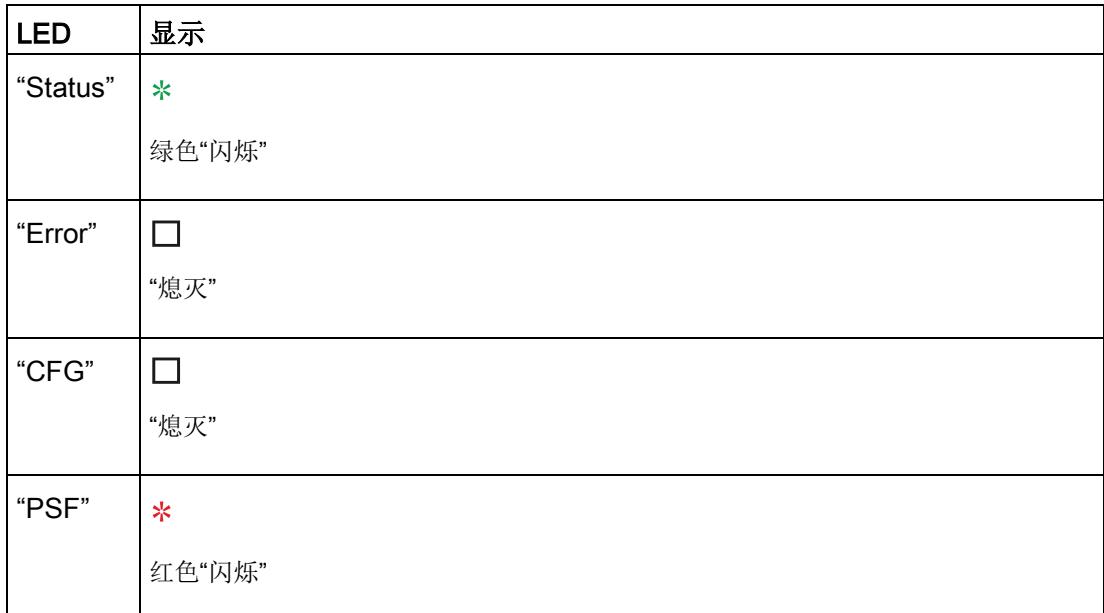

1. 在 STEP 7 中检查硬件配置。

2. 执行编译。

3. 将配置数据下载至 PLC CPU。

# 3.3 固件更新

## 执行固件更新

有关固件更新的详细信息,请参见 ET 200SP 系统手册。

## 说明

## 记下固件版本

更新固件后, 在 F-CM AS-i Safety ST 的外壳上标记当前固件版本。

## 说明

#### 固件更新的要求

务必在独立的 ET 200SP 机架中对 F-CM AS-i Safety ST 执行固件更新。确保 ET 200SP 机架中除接口模块 (IM)、F-CM AS-i Safety ST 和端接服务器模块外,不存在其它模块。

在 F-CM AS-i Safety ST 模块的固件更新期间,相应 CPU 必须处于 STOP 工作状态。 为此,需在开始固件更新前将 CPU 切换到停止状态。

## 说明

如果要将 V1.0.0 版本的固件更换为其它版本的固件,则需要中间步骤。 如果要将较高版本的固件更换为 V1.0.0 版本的固件,则也需要此中间步骤。 作为一个中间步骤,必须在实际固件 V1.x.x 之前加载引导装载程序(版本 B1.0.0)。

## 注意

#### 请遵循下载页面的信息执行固件更新

#### 否则将导致设备损坏。

固件版本可从在线支持中获取: 在线支持 [\(https://support.industry.siemens.com/cs/ww/en/view/109743655\)](https://support.industry.siemens.com/cs/ww/en/view/109743655)

#### 注意

#### 检查固件版本的 F 权限

使用新固件版本之前,务必检查其是否被允许用于相应模块。 F-CM AS-i Safety ST Safety 证书的附录中会指定允许的固件版本。

## 另请参见:

故障安全模块 F-CM AS-i Safety ST (3RK7136-6SC00-0BC1) 的证书 [\(https://support.industry.siemens.com/cs/ww/en/view/90477145\)](https://support.industry.siemens.com/cs/ww/en/view/90477145)

ET 200SP 模块的证书 [\(http://support.automation.siemens.com/CN/view/zh/49368678/134200\)](http://support.automation.siemens.com/CN/view/zh/49368678/134200) 3.3 固件更新

## 处理 F 地址和代码序列

## 说明

#### 将 F 地址保存在编码元件中

执行固件更新期间,保存在编码元件中的 F 地址将得以保留。请遵循固件版本描述中的信息。

## 说明

#### 将代码序列保存在编码元件中

执行固件更新期间,保存在编码元件中的 ASIsafe 代码序列将得以保留。请遵循固件版本描述中的信息。

## 固件更新过程中的 LED 指示灯行为

在固件更新过程,LED 指示灯的行为如下:

- "DIAG"LED 呈红色闪烁。
- "ADDR"LED 呈绿色闪烁。
- "PWR"LED 呈绿色点亮。
- 其余 LED 均熄灭。

## 说明

#### 固件更新过程中的电源电压

固件更新过程中,禁止切断 AS-i 和 ET 200SP 站的电源。

成功完成固件更新后,模块将执行热重启。无需切断电压。

重启之后,F-CM AS-i Safety ST 状态的 LED 指示与设备启动时一样。

如果无法完成固件更新,需切断 AS-i 电源并重新接通,然后重复执行固件更新。

参见

[错误状态](#page-9330-0) (页 [18\)](#page-9330-0)

<span id="page-9339-0"></span>

# 4.1 端子分配

## 要求

为进行连接,需使用 BaseUnit:

- 类型 C1 (深色 BaseUnit, 例如产品编号 6ES7193-6BP20-0BC1)
- 类型 C0 (浅色 BaseUnit, 例如产品编号 6ES7193-6BP20-0DC0)

请注意, 在由浅色 BaseUnit 和深色 BaseUnit 组成的 AS-i BaseUnit 组中, 只能使用 AS-i 模块 CM AS-i Master ST 与 F-CM AS-i Safety ST 组合。对于使用浅色 BaseUnit 的 AS-i BaseUnit 组, 必须始终与 ET 200SP 的其它模块类型隔离。

# 警告

只能将 BaseUnit 连接至安全超低电压,并将故障条件下的输出电压限制为最大不超过 40 V

只能将 BaseUnit 连接至满足"适合 AS 接口的电源单元"部分中指定要求的 AS-i 电源单元。连接至较高电压可能导致死亡、重伤或重大财产损失。

## 变型

## 使用浅色 BaseUnit 类型 C0

如果 F-CM AS-i Safety ST 模块所连接 AS-i 网络的 AS-i 主站在 ET 200SP 站外,请使用浅色 BaseUnit 类型 C0。

如果 AS-i 主站在 ET 200SP 站内,同样可以使用浅色 BaseUnit。不过,必须使用连接端子明确地连接 AS-i 网络。

浅色 BaseUnit 类型 C0 与左侧插入的模块之间无内部连接。

## 使用深色 BaseUnit 类型 C1

如果在同一 AS-i 网络上使用 CM AS-i Master ST 和 F-CM AS-i Safety ST 的组合,请使用深色 BaseUnit。在这种情况下,将 CM AS-i Master ST 模块插入浅色 BaseUnit 类型 C0 中。在其右侧,将 F-CM AS-i Safety ST 模块插入深色 BaseUnit 类型 C1 中。

在这种情况下,将 AS-i 网络连接至浅色 BaseUnit。无需将深色 BaseUnit 连接至 AS-i 网络, 因为二者之间由 BaseUnit 组自动建立连接。

BaseUnit 类型 C0 和类型 C1 与其它 BaseUnit 类型不同, 其 P1 和 P2 母线与前面板连接端子 1L/2L (ASI+) 和 1N/2N (ASI-) 电气隔离。在不同情况下,会通过插入式 CM AS-i Master ST 模块或 F-CM AS-i Safety ST 模块进行电气连接。

连接到浅色 BaseUnit 类型 C0 的 AS-i 电压通过插入式 CM AS-i Master ST 模块为母线供电。BaseUnit 组的母线直接相连。F-CM AS-i Safety ST 模块由 AS-i 电压通过深色 BaseUnit 类型 C1 的母线供电。不允许从深色 BaseUnit 的前面板连接端子 1L/2L (ASI+) 和 1N/2N (ASI-) 持续获取 AS-i 电压, 因为此类电流消耗会导致模块过载。

如果想要在从浅色 BaseUnit 拔出 CM AS-i Master ST 模块后继续保持 F-CM AS-i Safety ST 模块的电压,则可从外部在浅色 BaseUnit 类型 C0 与深色 BaseUnit 类型 C1 之间连接 1L/2L (ASI+) 和 1N/2N (ASI-) 连接端子。

## 一个浅色 BaseUnit 类型 C0 与多个深色 BaseUnit 类型 C1 成组使用

通常情况下,在 AS-i 网络上使用单个 F-CM AS-i Safety ST 模块就已足够。如果以串联深色 BaseUnit 类型 C1 的方式在 AS-i 网络上使用多个 F-CM AS-i Safety ST 模块, 则必须从外部在浅色 BaseUnit 类型 C0 与深色 BaseUnit 类型 C1 之间连接 1L/2L (ASI+) 和 1N/2N (ASI-) 连接端子。这样可以防止模块发生过载。不允许从深色 BaseUnit 获取电流。更多相关信息,请参见"使用深色 BaseUnit 类型 C1"。

## 常规端子分配

| 端子                        | 分配                 | 描述                                  |  |  |
|---------------------------|--------------------|-------------------------------------|--|--|
|                           | <b>TEACH1</b>      | 连接"TEACH"按钮(可选)                     |  |  |
| $\overline{2}$            | TEACH <sub>2</sub> | 请参见代码序列 (页 83)部分。                   |  |  |
| 3                         | <b>RES</b>         | 保留                                  |  |  |
| 4                         | <b>RES</b>         | 保留                                  |  |  |
| 5                         | <b>RES</b>         | 保留                                  |  |  |
| 6                         | <b>RES</b>         | 保留                                  |  |  |
| $1L$ , $2L$ <sup>1)</sup> | $ASI+$             | 深色 BaseUnit 类型 C1: 可选连接 AS-i 电缆, 正极 |  |  |
|                           |                    | 浅色 BaseUnit 类型 C0: 连接 AS-i 电缆, 正极   |  |  |
| $1N$ , $2N^{1}$           | ASI-               | 深色 BaseUnit 类型 C1: 可选连接 AS-i 电缆, 负极 |  |  |
|                           |                    | 浅色 BaseUnit 类型 C0: 连接 AS-i 电缆, 负极   |  |  |

表格 4-1 F-CM AS-i Safety ST 的端子分配

1) 这些端子在 BaseUnit 中直接相连。

## 连接外部"TEACH"按钮

用户可将"TEACH"按钮连接至 F-CM AS-i Safety ST 模块的"TEACH1"和"TEACH2"端子。利用"TEACH"按钮,可传送所连接安全 AS-i 输入从站的代码序列。可通过关闭 TEACH1 和 TEACH2 端子上的按钮触点激活此功能。

连接端子与"TEACH"按钮的电缆不得超过 0.5 m。

使用平行敷设的两根线连接按钮(不包括在交付范围内)。

## 操作带故障安全模块的 ET 200SP 的其它规则和说明@@@

通常,需要遵循以下文档中"连接"部分的说明:

- 手册 ET 200SP 分布式 I/O 系统 [\(http://support.automation.siemens.com/CN/view/zh/58649293\)](http://support.automation.siemens.com/CN/view/zh/58649293)
- ET 200SP 分布式 I/O 系统产品信息 [\(http://support.automation.siemens.com/CN/view/zh/78361093\)](http://support.automation.siemens.com/CN/view/zh/78361093)

#### 4.1 端子分配

将传感器和执行器连接到 ET 200SP 的模块的相关要求通常也适用于将传感器和执行器与 AS-i 网络的从站和模块相连。

另外,还应遵循 AS-i 组件文档中的说明。

确保 AS-i 网络所有组件连接后,施加到安全相关 AS-i 模块上的最大电压值不超过 40 V。

ET 200SP 模块 CM AS-i Master ST 和 F-CM AS-i Safety ST 内部与 ET 200SP 的背板总线之间进行了安全地电气隔离。

## AS 接口的电源单元

连接的电源单元必须具备下列属性:

- 额定输出电压为 30 V DC (AS 接口标准)或 24 V DC (AS-i Power24V)
- 符合 PELV/SELV (保护性超低电压/安全超低电压)标准
- 残余波纹 < 250 mVpp
- 发生故障(包括二次故障)时的输出电压最大不超过 40 V。

#### Siemens 用于 AS

接口的电源单元满足上述要求。有关详细信息,请参见电源单元的操作说明。

请使用集成有数据解耦单元的 AS 接口电源单元或将满足上述要求的电源单元与 AS-i 数据解耦单元组合使用。

除非另外说明,否则以下文本中的"AS-i 电源单元"表示集成有数据解耦单元的 AS 接口电源单元或电源单元与 AS-i 数据解耦单元的组合。

使用 AS-i Power24V 时,由于电压更低,电缆长度(AS-i 电缆不超过 50 m)及 AS-i 组件和所连传感器/执行器的可用性将受到限制。

当 F-CM AS-i Safety ST 模块在 PROFIsafe 下工作时, 使用 PELV / SELV 电源。

附加注释:

- AS 接口系统手册 [\(http://support.automation.siemens.com/CN/view/zh/26250840/0/en\)](http://support.automation.siemens.com/CN/view/zh/26250840/0/en)
- 有关"AS-i Power24V 的兼容性"的常见问题解答 [\(http://support.automation.siemens.com/CN/view/zh/20025980/133000\)](http://support.automation.siemens.com/CN/view/zh/20025980/133000)

# 4.2 电路示意图

## 电路示意图

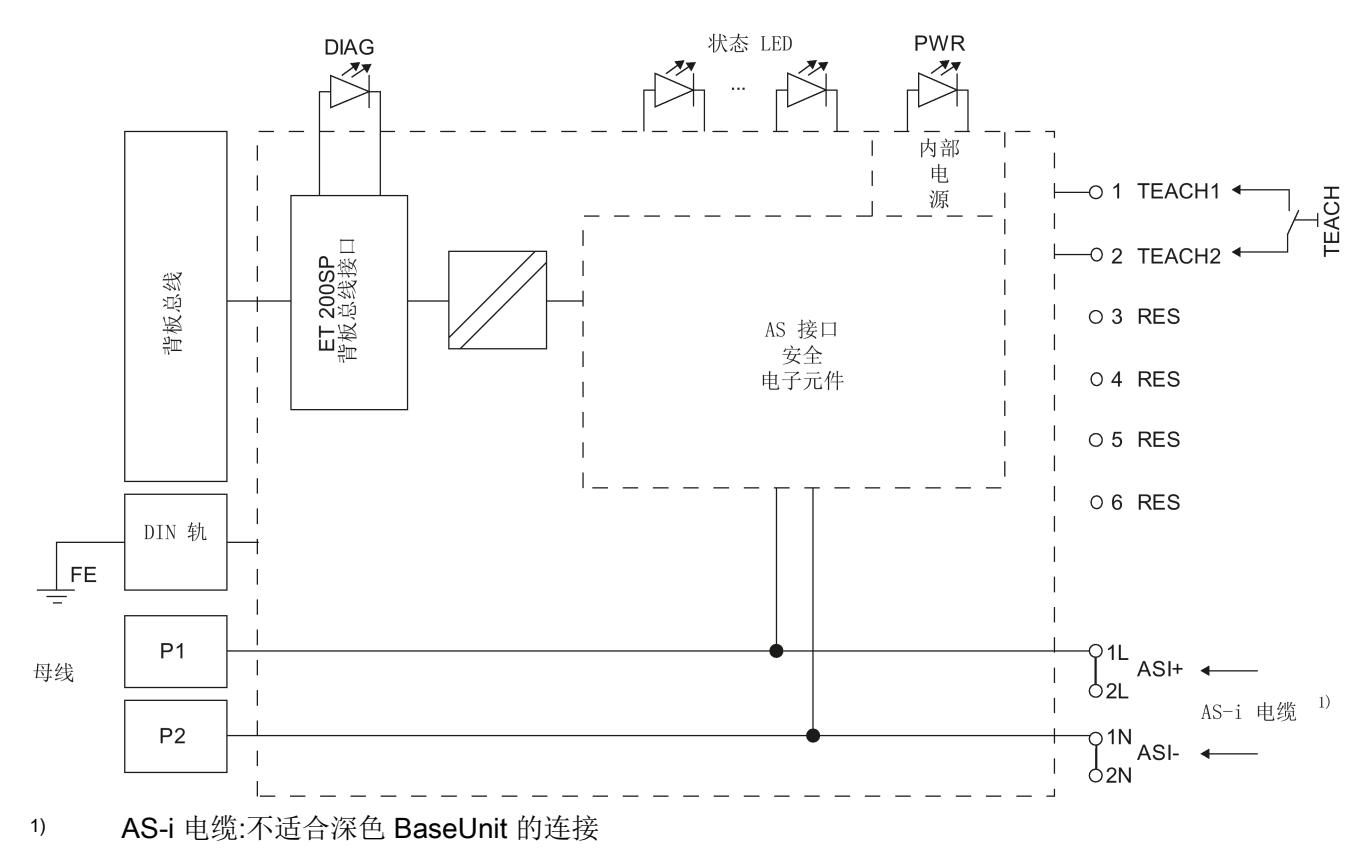

图 4-1 F-CM AS-i Safety ST 的示意图

4.2 电路示意图

## 连接到母线

要求:

- AS-i 电源单元已连接到 BaseUnit 组的浅色 BaseUnit 类型 C0。
- CM AS-i Master ST 模块已插入浅色 BaseUnit。

如果将 F-CM AS-i Safety ST 模块插入深色 BaseUnit 类型 C1, 则将通过母线自动为 F-CM AS-i Safety ST 模块施加 AS-i 电压。

不允许从深色 BaseUnit 的前面板连接端子 1L/2L (ASI+) 和 1N/2N (ASI-) 持续获取 AS-i 电压,因为此类电流消耗会导致模块过载。

注[意端子分配](#page-9339-0) (页 [27\)](#page-9339-0)部分中的附加说明。

# 5.1 组态 F-CM AS-i Safety ST

## 组态说明

通过 STEP 7组态 ET 200SP 站及其 F-CM AS-i Safety ST 模块以及分配参数。

当前无法通过 GSD 文件进行组态,因为 GSD 组态步骤不允许安全相关的参数分配(根据 PROFIsafe 规范 V2.4)。

#### 说明

#### STEP 7 硬件目录中的 F-CM AS-i Safety ST

如果该 F-CM AS-i Safety ST 模块未列在 STEP 7 硬件目录中, 则将需要一个"硬件支持包"。可使用 STEP 7中的相应功能从 Internet 获取硬件支持包。

#### 说明

不允许在 S7 F 系统中操作。

#### 说明

不支持与"F-DX-MOD"进行数据交换。

5.1 组态 F-CM AS-i Safety ST

## 用于组态 F-CM AS-i Safety ST 的软件

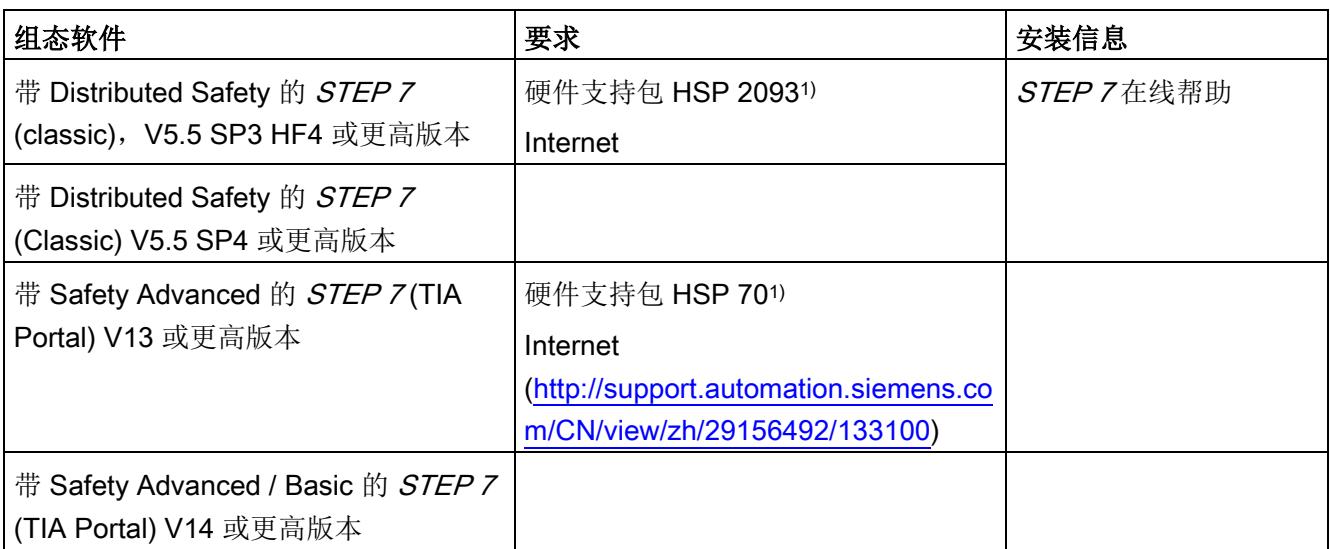

1) 如果尚未包含在硬件目录中,可选择下载

## 说明

遵循 STEP 7 的在线帮助。

可在 Internet [\(http://support.automation.siemens.com/CN/view/zh/15208817\)](http://support.automation.siemens.com/CN/view/zh/15208817) 上获得" S7 F 组态包"。

#### 组态

#### 5.1 组态 F-CM AS-i Safety ST

## 步骤

- 1. 根据安全应用分配 F-CM AS-i Safety ST 模块的参数。
- 2. 对 AS-i 主站进行组态, 使其包含通信中的所有 AS-i 从站 包括在 F-CM AS-i Safety ST 模块中激活的安全 AS-i 输出的控制地址。
- 3. 将硬件配置下载至 PLC-CPU。
- 4. 将相关 F 地址分配给 F-CM AS-i Safety ST 模块。
- 5. 开始示教和传送 AS-i 输入从站的代码序列。
- 6. 在 F-CPU 中创建安全程序。
- 7. 测试应用。

有关这些步骤的信息,请参见以下部分和所用设备的手册。

# 警告

## 不遵守此说明可能导致死亡、人员重伤或重大财产损失。

## 请遵守编程和操作手册中的说明

请遵循手册中的说明。

- 编程和操作手册 SIMATIC Safety 编程和组态 [\(http://support.automation.siemens.com/CN/view/zh/54110126/0/en\)](http://support.automation.siemens.com/CN/view/zh/54110126/0/en)
- 编程和操作手册 S7 Distributed Safety [\(http://support.automation.siemens.com/CN/view/zh/22099875/0/zh\)](http://support.automation.siemens.com/CN/view/zh/22099875/0/zh)

## 参见

HSP WinCC "classic" [\(http://support.automation.siemens.com/CN/view/zh/23183356\)](http://support.automation.siemens.com/CN/view/zh/23183356)

5.2 通过 AS 接口进行安全相关通信

# 5.2 通过 AS 接口进行安全相关通信

## 5.2.1 安全 AS-i 从站代码序列的工作原理

为了实现安全相关通信,每个安全 AS-i 输入从站均会通过 AS-i 总线发送一个代码序列。为了避免混淆 AS-i 总线上的 AS-i 输入从站, 每个 AS-i 输入从站发送不同的代码序列。代码序列将永久存储在 AS-i 输入从站中。

F-CM AS-i Safety ST 模块将检查每个代码序列的数据内容是否正确。 该模块将根据评估结果设置安全输入映像。

在初始调试期间,F-CM AS-i Safety ST 模块必须示教 AS-i 总线上所有安全 AS-i 输入从站的代码序列并将其传送到非易失性存储器中。在此期间,模块将检测已激活输入 监视的从站和其它安全输入从站。

更换安全 AS-i 输入从站后,必须示教并保存新的代码序列。

如果未保存安全 AS-i

输入从站的代码序列,或代码序列与已保存的代码序列不一致,则输入通道将被钝化并分 配得到替换值"0"。

F-CM AS-i Safety ST 模块检测到新的代码序列后, 将自动示教代码序列。 确认将代码序列传送到存储器中,防止 AS-i 组件遭受未经授权的更改。

有关示教代码序列和 LED 行为的更多信息,请参见"[代码序列](#page-9395-0) (页 [83\)](#page-9395-0)"部分。

有关各参数说明的信息,请参见"[过程信号错误](#page-9333-0) (页 [21\)](#page-9333-0)"部分。

#### 5.2 通过 AS 接口进行安全相关通信

## <span id="page-9349-0"></span>5.2.2 安全 AS-i 输出的工作原理

安全 AS-i 输出的安全相关通信也使用代码序列。 不过,其数据结构与安全 AS-i 输入从站的代码序列相比有所不同。 安全 AS-i 输出的代码序列无需示教和传送。 要实现安全 AS-i 输出的功能,需要使用以下组件:

- 控制单元
- 评估单元

## 控制单元

控制单元向 AS-i 总线输出安全相关的 IN 或 OUT 控制命令。控制单元集成在 F-CM AS-i Safety ST 模块中。 控制单元会在通信期间采取主动。 它如同 AS-i 从站那样动作并具有一个必须由 AS-i 主站调用的 AS-i 地址。在这种情况下, AS-i 主站输出数据中的值不相关。 F-CM AS-i Safety ST 模块将安全相关控制数据插入通信数据中。

除了根据规范控制 OFF 状态外,控制单元最多还可以控制四个不同的输出开关状态: F-OUT 1、F-OUT 2、F-OUT 3 和 F-OUT 4。但 F-CM AS-i Safety ST 模块仅可控制开关状态 F-OUT 1, 即控制 OFF 和 ON 状态。

除开关状态外,控制单元还可发送两个不同的辅助信号: AUX1 和 AUX2。 用户可使用这些辅助信号在评估单元中进行错误确认。出于技术原因, AUX1 和 AUX2 信号会被映射到安全过程映像输出中。 但辅助信号并不是安全相关信号。 通过安全程序进行控制时,F-CM AS-i Safety ST 模块会通过 AS-i 总线依次发送各辅助信号的序列。F-CM AS-i Safety ST 模块中最多可激活 16 个不同的控制单元。 在 F-CM AS-i Safety ST 模块中按照开关组 0 到开关组 15 的顺序对这 16 个控制单元进行管理。

如果要使用 16 个以上的不同控制单元,可将两个 F-CM AS-i Safety ST 模块插入 ET 200SP 站。

请遵守带多个 [F-CM AS-i Safety ST](#page-9351-0) 模块的 AS-i 总线组态 (页 [39\)](#page-9351-0)部分中的总线配置说明。

#### 注意

#### AS-i 地址在 AS-i 总线上必须唯一

请认真检查用于控制安全 AS-i 输出的 AS-i 地址。 确保分配的 AS-i 地址在 AS-i 总线上只出现一次。在同一 AS-i 总线上使用多个能够控制安全 AS-i 输出的设备时, 这一点尤为重要。如果不遵循这一要求,则无法保证可靠关闭安全输出模块。

5.2 通过 AS 接口进行安全相关通信

## 评估单元

评估单元读取 AS-i 总线上的安全相关控制命令 ON 或 OFF, 并将相应的开关命令传递给开关触点等。发生错误(例如 AS-i 总线上发生通信错误)时,评估单元将关闭。 评估单元集成在与驱动器接触器线圈等相连的安全 AS-i 输出模块中。 评估单元在 AS-i 通信中用作被动单元。 主站不会检测评估单元,也不会调用它。 评估单元监视控制单元 AS-i 地址的通信并响应安全相关控制信号。

用户设置评估单元要监视的 AS-i 地址(请参见"控制单元"部分)。

可为同一地址设置多个评估单元,以便一个控制单元可同时控制多个安全输出模块。

#### 注意

### 安全 AS-i 输出的总线循环时间

评估单元要求 AS-i 总线循环时间尽可能短。 确保 AS-i 总线上至少有 5 个 AS-i 地址。否则,控制单元将进入错误状态。 使用 A/B 从站时,至少要有 5 个不同的数字 AS-i 地址。 即, 从站地址 1A 和 1B 组合后为 1 个数字地址。

F-CM AS-i Safety ST 模块不能监视是否得到满足此组态规则的要求。

# <span id="page-9351-0"></span>5.3 带多个 F-CM AS-i Safety ST 模块的 AS-i 总线组态

F-CM AS-i Safety ST 模块会对 AS-i 电缆上造成额外的物理总线负载。

为避免因 AS-i 电缆上的通信信号水平过低导致故障, AS-i 电缆上的总体总线负载不得超过最大值。

可采用下列规则确定 AS-i 电缆的物理总线负载:

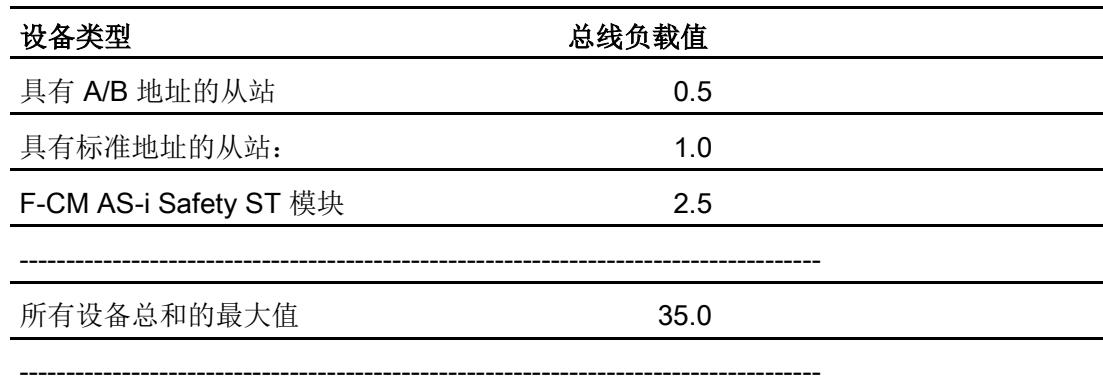

将 AS-i 电缆上所连接组件的总线负载值相加,确定总线负载总量。

计算总线负载时,无需包括标准 AS-i 主站和 AS-i 电源单元系统组件。

为了避免干扰,总线负载值最大不得超过 35。

即使激活 F-CM AS-i Safety ST 模块中的开关组来控制安全输出,F-CM AS-i Safety ST 模块的总线负载值也会保持不变。也就是说,内部生成的 AS-i 地址不影响总线负载值。

但如果将其它组件(例如, MSS 3RK3 模块化安全系统)连接到 AS-i

电缆,则必须考虑这些组件的总线负载值。更多详细信息,请参见相关手册。

使用中继器会产生多个电缆段,可单独确定这些电缆段的总线负载。

通过上表可得出以下组态示例:

- 在完全扩展的 AS 接口网络组态(含 31 个具有标准地址的从站)中,可安装 1 个 F-CM AS-i Safety ST 模块。
- 在包含 30 个从站(采用标准地址)的 AS 接口网络组态中, 可安装 2 个 F-CM AS-i Safety ST 模块。

5.4 使用 STEP 7 (Classic) 进行组态

## 5.4 使用 STEP 7 (Classic) 进行组态

使用 STEP 7 (Classic) 进行组态时, F-CM AS-i Safety ST 模块的组态与其他 ET 200SP 模块(例如 CM AS-i 主站 ST)的组态独立进行。

如果在 F-CM AS-i Safety ST 模块上组态了在所连接 AS-i 网络上并不存在的安全 AS-i 从站,则编译组态时不会识别出该组态错误。在进行操作或读取代码序列之前, F-CM 模块都不会报告无法检测到从站。

## 5.5 使用 TIA Portal 进行组态

## TIA Portal V13 SP1

使用 TIA Portal V13 SP1 进行组态时, 只能将 F-CM AS-i 安全模块与 AS-i 主站组合在一起进行组态,需要在 STEP 7 中组态 AS-i 从站。

AS-i 主站(包括已组态的 AS-i 从站)的 AS-i 子网必须连接到具有 F-CM 的组态。 AS-i 输入从站的安全参数在 AS-i 从站的属性窗口中设置。

#### TIA Portal V14 或更高版本

自 TIA Portal V14 起, 可以组态 F-CM AS-i Safety 模块:

- 与 AS-i 主站组合在一起进行组态, 需要在 STEP 7 中组态 AS-i 从站。AS-i 主站(包括己组态的 AS-i 从站)的 AS-i 子网必须连接到具有 F-CM 的组态。 AS-i 输入从站的安全参数在 AS-i 从站的属性窗口中设置。
- 组态与 AS-i 主站无关,即无需在 STEP 7 中组态 AS-i 从站。在这种情况下, AS-i 输入从站的参数在 F-CM AS-i Safety ST 模块的属性窗口中设置。

在安全输入/输出的情况下,F-CM 属性中的"组态状态"(Configuration status) 输出字段用于报告 F-CM 的组态与所连 AS-i 子网的组态是否兼容。如果在 F-CM 模块上组态了在所连接 AS-i 网络上并不存在的安全 AS-i 从站, 则仍然可以编译组态。然而, 在操作过程中或当读取代码序列时, F-CM 模块会报告无法检测到从站。

受影响的输入地址被钝化。

## 组态安全 AS-i 输出

F-CM 模块包含一个安全 AS-i 输出控制单元,请参见"安全 AS-i [输出的工作原理](#page-9349-0) (页 [37\)](#page-9349-0)"部分。

## TIA Portal V13 SP1

使用 TIA Portal V13 SP1 进行组态时,此控制单元不会在与 AS-i 主站的 AS 接口相关的网络视图中显示。不过,F-CM 模块总是与 AS-i 主站组合在一起进行组态。

## TIA Portal V14 或更高版本

在 TIA Portal V14 或更高版本中, 如果在 STEP 7 中组态了 AS-i 从站,则必须另外将控制单元组态为主站的 AS-i 子网中的虚拟从站。

如果在 F-CM 模块的属性中激活了安全 AS-i 输出,并且 F-CM 模块已经与 AS-i 子网连接,则会自动插入虚拟从站。必要时,可使用"将 AS-i 从站添加到 AS-i 网络"(Add AS-i slave to AS-i network) 按钮将虚拟从站插入到 F-CM 模块的属性中的"安全输出"(Safe outputs) 下。如果激活"将 AS-i 从站添加到 AS-i 网络"(Add AS-i slave to AS-i network) 按钮时没有 AS-i 子网连接到 F-CM, 则将自动插入子网。 可按照子网上任何其它从站的管理方式来管理虚拟从站。这意味着所有 AS-i 子网中的所有 AS-i 从站地址均可见。如果不再需要控制安全 AS-i 输出,则可以删除虚拟从站。

必要时,也可将硬件目录中的虚拟从站 (3RK7136-6SC00-0BC1F-DQ) 直接插入到主站的子网中。

## 说明

虚拟从站 3RK7136-6SC00-0BC1F-DQ 不是与 AS-i 电缆连接的硬件模块,只是用来组态 AS-i 主站的工具。只要在 F-CM 的属性中激活了相应的安全输出,分配给虚拟从站 3RK7136-6SC00-0BC1F-DQ 的 AS-i 地址将在 F-CM AS-i 安全模块中进行仿真。

如果对 AS-i 主站进行工程设计时未在 STEP 7 中组态 AS-i 从站(即既没有通过"设置"(SET) 按钮也没有通过 TIA Portal 的控制面板进行组态),则必须先组态 F-CM 中的安全输出并将其加载到工作站中,再将通过"设置"(SET) 按钮或通过 TIA Portal 的控制面板完成的 AS-i 从站组态读入主站。

# <span id="page-9354-0"></span>分配参数/设置地址空间 6

# 6.1 参数

## 参数列表

表格 6-1 F 参数

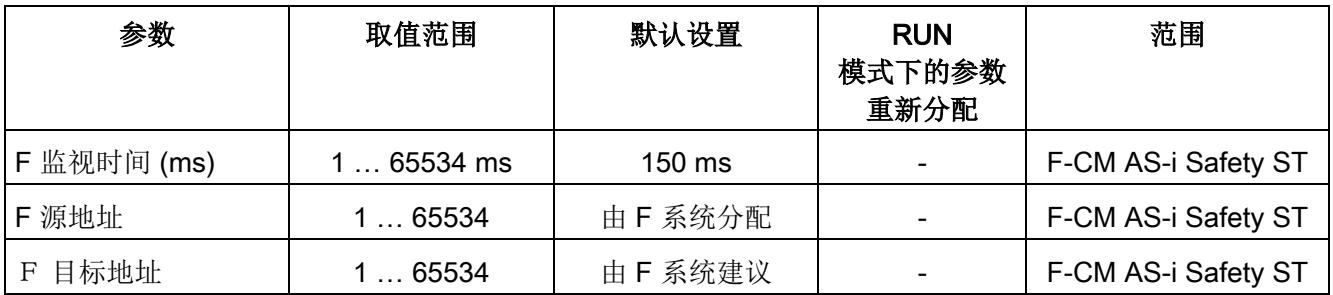

有关 F 参数和 F 地址分配的信息, 请参见编程和操作手册:

- SIMATIC Safety 组态和编程 [\(http://support.automation.siemens.com/CN/view/zh/54110126/0/en\)](http://support.automation.siemens.com/CN/view/zh/54110126/0/en)
- S7 Distributed Safety [\(http://support.automation.siemens.com/CN/view/zh/22099875/0/zh\)](http://support.automation.siemens.com/CN/view/zh/22099875/0/zh)

## 表格 6-2 电位组/AS-i 网络

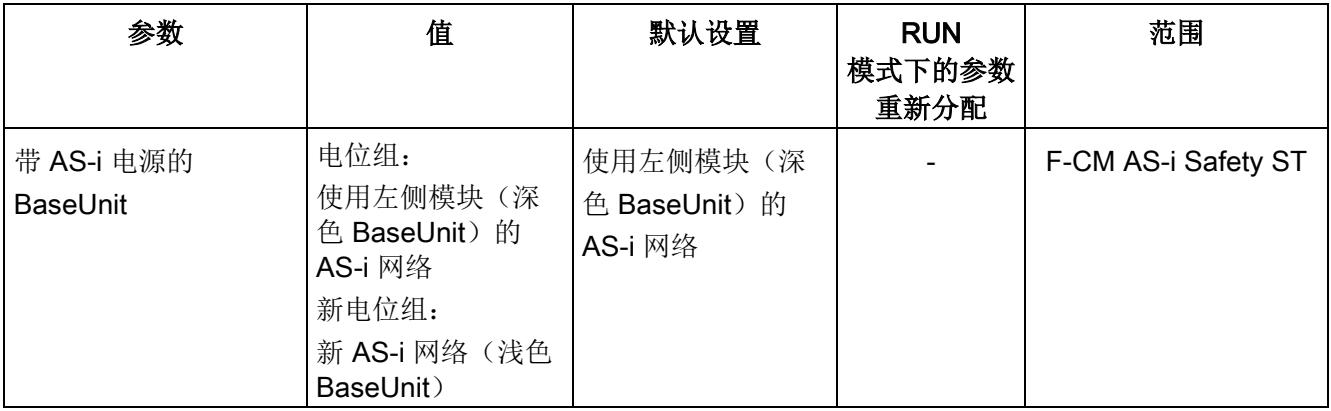

6.1 参数

表格 6- 3 模块参数:出现通道故障后的反应

| 参数         | 值                  | 默认设置   | <b>RUN</b><br>模式下的参数<br>重新分配 | 范围                  |
|------------|--------------------|--------|------------------------------|---------------------|
| 出现通道故障后的反应 | 取消激活通道(设<br>置无法更改) | 取消激活通道 | -                            | F-CM AS-i Safety ST |

## 安全输入

最多监视 31 个安全 AS-i 输入从站。打开各个所需 AS-i 地址的设置。激活输入监视并分配参数。

表格 6-4 模块参数: 安全输入, AS-i 地址 1 到 31

| 参数        | 值                                               | 默认设置                                                                 | <b>RUN</b><br>模式下的参数<br>重新分配 | 范围                     |
|-----------|-------------------------------------------------|----------------------------------------------------------------------|------------------------------|------------------------|
| 激活输入监视    | 禁用<br>启用<br>$\bullet$                           | 禁用                                                                   |                              | 如果此参数未激活,以<br>下设置均不可用。 |
| 地址        | 输出字段, 将自动<br>计算值                                |                                                                      |                              | 通道/安全<br>AS-i 输入从站     |
| 输入延迟 (ms) | $0 \text{ ms}$ ,<br>50 ms  150 ms <sup>1)</sup> | 0 <sub>ms</sub>                                                      |                              | 通道/安全<br>AS-i 输入从站     |
| 传感器评估     | 1001 评估<br>$\bullet$<br>1002<br>评估, 等效          | 1002 评估                                                              |                              | 通道/安全<br>AS-i 输入从站     |
| 启动测试      | 禁用<br>$\bullet$<br>启用                           | 禁用                                                                   |                              | 通道/安全<br>AS-i 输入从站     |
| 偏差监视      | 禁用<br>启用                                        | 采用 1oo1<br>$\bullet$<br>评估时为"禁用"<br>采用 1002<br>$\bullet$<br>评估时为"启用" |                              | 通道/安全<br>AS-i 输入从站     |
| 偏差反应      | 提供"0"值2)                                        | 提供"0"值                                                               |                              | 通道/安全<br>AS-i 输入从站     |
| 偏差时间无限    | 禁用<br>启用                                        | 禁用                                                                   |                              | 通道/安全<br>AS-i 输入从站     |

6.1 参数

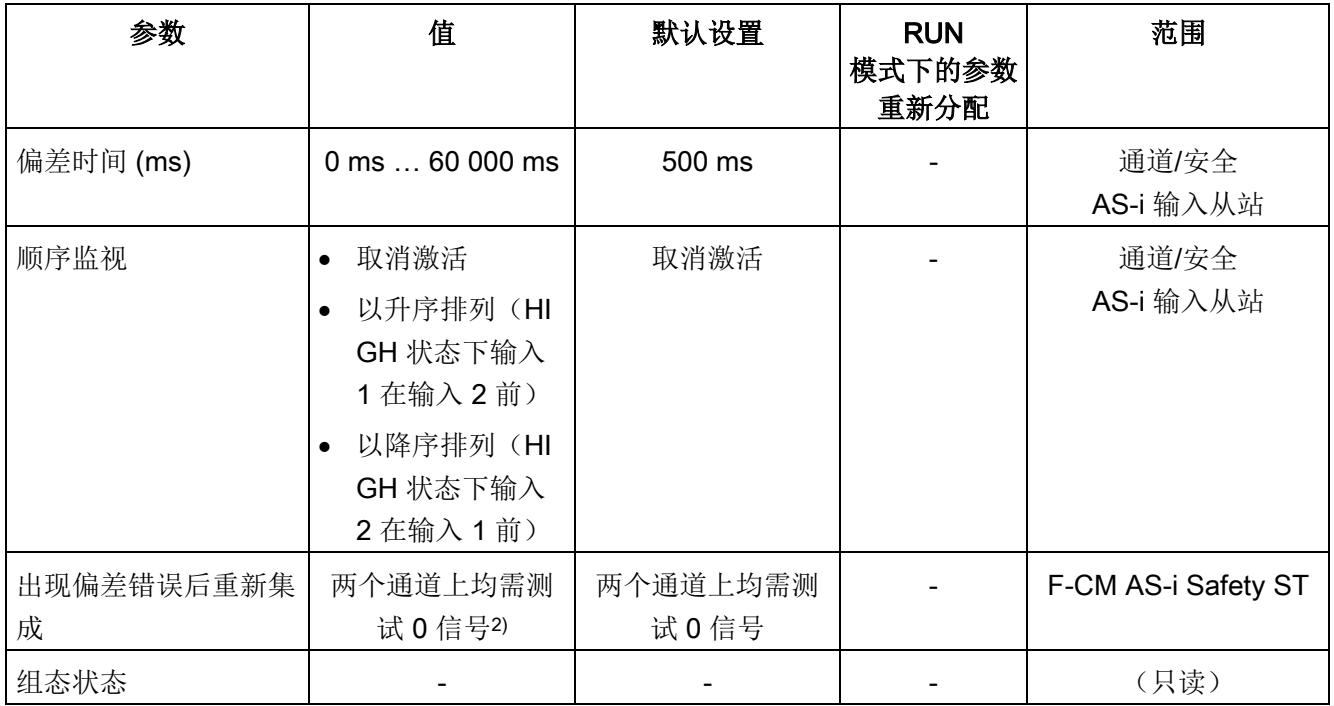

1) 增量为 10 ms

2) 设置无法更改。

6.1 参数

## 安全输出

最多可激活 16 个安全 AS-i 开关组。打开各个所需开关组的设置。激活输出控制并设置相关 AS-i 地址。

表格 6- 5 安全输出:开关组 0 到 15

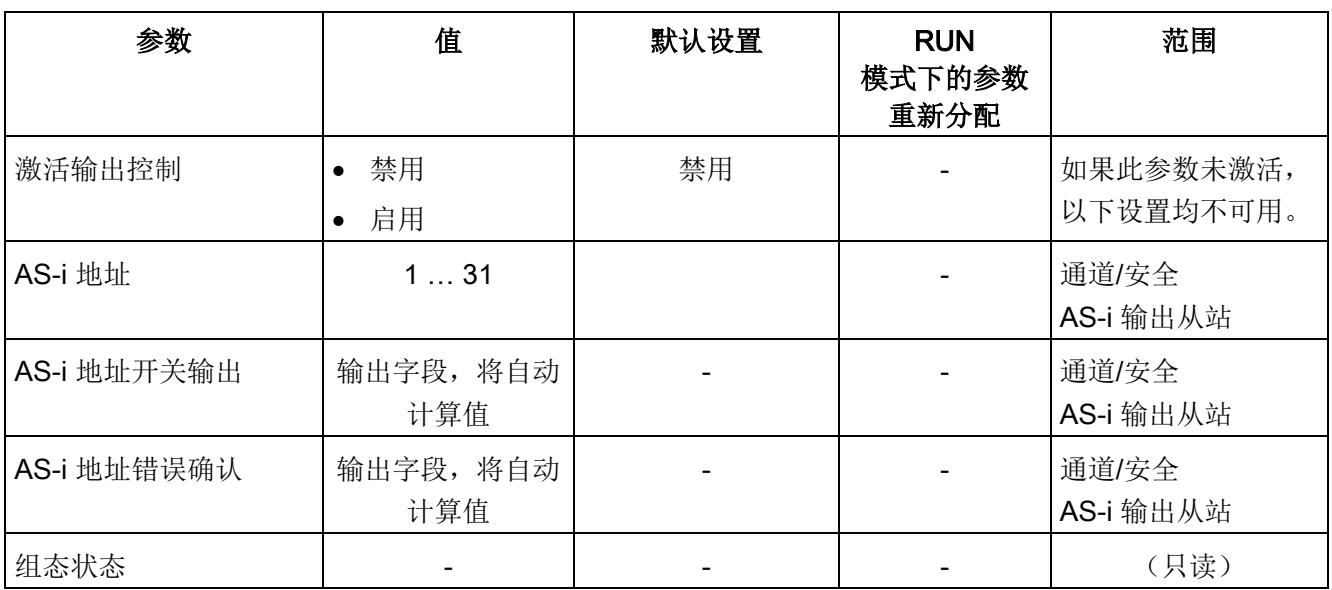

有关更多信息,请参见编程和操作手册:

● SIMATIC Safety - 组态和编程 [\(http://support.automation.siemens.com/CN/view/zh/54110126/0/en\)](http://support.automation.siemens.com/CN/view/zh/54110126/0/en)

● S7 Distributed Safety [\(http://support.automation.siemens.com/CN/view/zh/22099875/0/zh\)](http://support.automation.siemens.com/CN/view/zh/22099875/0/zh) 6.2 参数说明

## <span id="page-9358-0"></span>6.2 参数说明

## 6.2.1 F 参数

### 为 PROFIsafe 地址类型 2 的 F-I/O 指定 F 目标地址

PROFIsafe 地址类型 2 的 F-I/O 的 F 目标地址自动分配给每个 F-CPU。

### F 源地址

可使用参数"中央 F 源地址"指定分配给该 F-CPU 的 PROFIsafe 地址类型 2 的 F-I/O 的 F 源地址。F 源地址在整个网络中必须是唯一的。

#### 说明

更改参数"中央 F 源地址"将导致在重新编译时修改安全程序。因为可以对所有地址类型 2 的 F-I/O 设备的 F 源地址进行集中追溯修改, 因此可能需要新的验收。

## 参见

S7 Distributed Safety [\(http://support.automation.siemens.com/CN/view/zh/22099875/0/zh\)](http://support.automation.siemens.com/CN/view/zh/22099875/0/zh)

SIMATIC Safety - 组态和编程 [\(http://support.automation.siemens.com/CN/view/zh/54110126/0/en\)](http://support.automation.siemens.com/CN/view/zh/54110126/0/en)

6.2 参数说明

## 6.2.2 电位组/AS-i 网络

在此可以设置:

- 当前使用的 BaseUnit。
- F-CM AS-i Safety ST I/O 模块与 AS-i 网络的连接方式。

可通过外部接线将模块连接到 AS-i 电缆,或者通过左侧插入的模块自动连接。

- 启用新的 AS-i 网络(浅色 BaseUnit)
- 使用左侧模块的 AS-i 网络(深色 BaseUnit)

## 带有电源的 BaseUnit

## 启用新的 AS-i 网络(浅色 BaseUnit)

如果将模块插入浅色 BaseUnit, 则选择此选项。

通过 BaseUnit 将模块连接到 AS-i 电缆 (ASI+ / ASI-)。模块由 AS-i 电缆供电。将 AS-i 电缆连接到 AS-i 电源单元或连接到数据解耦单元与合适电源单元的组合。

AS-i 电缆与左侧插入的模块不存在模块内部连接。

使用 TIA Portal 或 STEP 7 (Classic) 进行组态时,F-CM AS-i 安全模块的组态与在左侧插入的模块(通常为: CM AS-i 主站 ST)的组态独立进行。

# 警告

只能将 BaseUnit 连接至安全超低电压,并将故障条件下的输出电压限制为最大不超过 40 V

只能将 BaseUnit 连接至满[足端子分配](#page-9339-0) (页 [27\)](#page-9339-0)部分"适合 AS 接口的电源单元"中指定要求的 AS-i 电源单元。连接至较高电压可能导致死亡、重伤或重大财产损失。

## 使用左侧模块的 AS-i 网络(深色 BaseUnit)

如果将模块插入深色 BaseUnit, 则选择此选项。

左侧插入的模块必须为 CM AS-i 主站 ST 模块(正常情况下)或另一个 F-CM AS-i Safety ST 模块(特殊情况下)。

模块与左侧插入模块的 AS-i 电缆连接,通过模块内部连接为模块供电。

模块内部连接在设计上仅用于为 F-CM AS-i Safety ST I/O 模块供电。如果多个深色 BaseUnit 串联连接,则建议额外使用外部接线将深色 BaseUnit 直接连接到 AS-i 电缆。
不允许通过深色 BaseUnit 的端子为 AS-i 模块(例如 AS-i 从站)供电。

使用 TIA Portal 进行组态势,F-CM AS-i Safety ST 模块与在左侧插入的模块(通常为: CM AS-i 主站 ST)使用同一 AS 接口子网。

使用 STEP 7 (Classic) 进行组态时,F-CM AS-i Safety 模块的组态与在左侧插入的模块(通常为: CM AS-i 主站 ST)的组态独立进行。

# 警告

只能将 BaseUnit 连接至安全超低电压,并将故障条件下的输出电压限制为最大不超过 40 V

只能将 BaseUnit 连接至满[足端子分配](#page-9339-0) (页 [27\)](#page-9339-0)部分"适合 AS 接口的电源单元"中指定要求的 AS-i 电源单元。连接至较高电压可能导致死亡、重伤或重大财产损失。

## 6.2.3 模块参数 - 常规

## 出现通道故障后的反应

此参数永久设置为"取消激活通道"(Passivate the channel)。

发生通道故障后,仅取消激活有故障的 PROFIsafe 通道。 PROFIsafe 通道与过程映像中的安全输入和输出地址对应。

## 6.2.4 模块参数 - 安全输入

#### 组态状态

仅当兼容的安全 AS-i 从站正在网络上运行时,才能进行有效的评估。 如果输入监视丢失了安全输入或丢失了 AS-i 从站, 则导致输入地址钝化。如果 STEP 7 项目中未保存任何从站组态,则 AS-i 主站的设置必须确保所连接的兼容安全 AS-i 从站正在运行,例如,使用主站的"设置"(SET) 按钮进行设置。

## 输入监视已激活

激活输入监视时,也将激活用作安全程序中信号处理输入通道的相应 AS-i 从站。必须将 AS-i 地址分配给安全 AS-i 输入从站。

激活输入监视后,将根据所分配安全 AS-i 输入从站的输入状态以及通过参数分配指定的评估条件计算输入通道的值。 如果发生故障,将传送替换值"0"并取消激活相关通道。

如果禁用输入监视,也将传送替换值"0"。通道不被钝化。

如有需要,可通过另一个评估模块(例如,另一个 F-CM AS-i Safety ST 模块,即 3RK3 模块化安全系统)监视 AS-i 从站。这种方法在输入监视取消激活和激活时均适用。

#### 说明

#### AS-i 从站的调用

必须通过 AS-i 主站调用 AS-i 从站。对 AS-i 主站的组态进行设置, 使 AS-i 主站与 AS-i 地址之间能正常通信。

#### 说明

#### 从站规约

安全 AS-i 输入从站具有从站规约 (IO.ID) = 0.B 或 7.B。

## I 地址

此处指示安全程序中信号处理输入通道的输入位地址。I 地址根据在"地址"(Addresses) 选项卡中输入的输入起始地址自动计算。

#### 输入延迟

要抑制耦合干扰或短开关脉冲,可为每个 AS-i 从站设置输入延迟。这将抑制脉冲时间短于设置输入延迟(单位为 ms)的干扰脉冲。输入延迟对 AS-i 从站通道对的两个通道均适用。

## 说明

#### 故障抑制时间缩短 75 ms

检测到有效代码序列可能需要 15 个 AS-i 周期。因此,故障抑制时间最多将比设置值缩短 75 ms。

长输入延迟可抑制较长的干扰脉冲,但会导致响应时间变长。

取值范围: 0 到 150 ms

默认值 0 ms

可选择 0 和 50 到 150 ms 之间的值, 增量为 10 ms。

输入延迟时间的影响会增加到系统响应时间中。抑制的干扰脉冲在安全程序中不可见。

#### 传感器评估

此参数指定所连接传感器的评估方式。

#### 1oo1 评估

在 1oo1 评估期间,传感器只存在一次,并通过单个通道连接到安全 AS-i 从站的第一个输入。通过跳线连接 AS-i 从站的第二个输入。如果不使用跳线, 还可以将另一单通道传感器连接到第二个输入。仅当两个输入均给出 ON 信号时,F-CM AS-i Safety ST 模块才会向安全程序传送值"1" (两个输入进行逻辑与运算)。

AS-i 从站两个输入的状态在安全程序中不可见。

在 1oo1 评估期间不执行偏差分析。

## 1oo2 评估,等效

在"1oo2 (2v2) 评估,等效"期间,安全 AS-i 从站的两个输入连接一个双通道传感器或两个单通道传感器。 两个单通道传感器构成整体,从功能上与一对通道等效。

在内部比较输入信号是否相当。AS-i 从站的两个输入组合成一个通道对。

可在"1oo2 评估, 等效"期间进行偏差分析。

## 偏差分析

如果使用采集相同物理过程变量的一个双通道传感器或两个单通道传感器,则由于通道之 间排列精度的限制,传感器响应会有延迟。对于故障安全输入,使用等效性偏差分析,通 过功能相同的两个信号的时间特性判断是否出错。对于两个关联的输入信号,如果超出输 入延迟时间后检测到它们有不同电平,则将启动偏差分析。超出可分配的时间段(即,所 谓的偏差时间)后, 将检查偏差是否消失。如果未消失, 则存在偏差错误。

#### 启动测试

#### 如果激活"启动测试"(Startup test)

参数,则启动通道或发生交叉电路错误(代码序列错误)后,传送给安全程序的值将保持 为替换值"0",直到所连接的传感器至少正确执行一次为止。之后,将根据所设置的功能 计算输入通道的值。

传感器的执行定义为安全 AS-i 从站的两个输入必须都提供 ON 信号,即,传感器的两个开关触点均闭合。然后它们必须提供 OFF 信号, 即, 开关触点断开。最后, 还必须再次提供 ON 信号,即,开关触点闭合。在传感器执行阶段,不会发生以下错误:

- 偏差错误
- 顺序错误
- 交叉电路错误(代码序列错误)

完成重新集成后,必须执行启动测试。为此,必须执行一次要监测的传感器。 偏差错误或顺序监视错误不会触发新的启动测试。

#### 偏差监视

如果激活偏差监视功能,则将执行偏差分析。这是"1oo2 评估,等效"的常规设置,旨在实现高级别的错误检测。

可在特殊情况下取消激活偏差监视。这原则上相当于传感器的 1oo1 评估。检查较低级别的错误检测是否满足所需安全级别的要求。可使用具有集成错误检测 功能的传感器。如有必要,可激活顺序监视。

为传感器设置"1oo2 评估"后, 将监视输入 1 与输入 2 之间信号状态差异。

激活偏差监视后,只要检测到输入 1 和输入 2

之间的信号存在差异,偏差时间就会开始计时。

如果超出设置的偏差时间且偏差仍然存在,就会触发偏差错误。

即使未发生偏差错误或偏差时间尚未设置为"无限",在上电前,两个输入的信号值也都必 须为 0。

如果将"传感器评估"(Evaluation of the sensors) 参数分配为 1oo1, 则不会执行偏差监视。

#### 偏差反应

此参数永久设置为"提供 0 值"(Supply 0 value)。

偏差反应决定偏差期间(即,偏差时间计时期间)提供给 F-CPU 中安全程序的值。

超出设置的输入延迟时间后,一旦在所涉及通道对的两个输入通道上检测到"OFF"信号, 此参数设置就会将值"0"提供给 F-CPU

中的安全程序。由于存在偏差时间,此设置不会影响传感器-执行器的响应时间。

## 偏差时间无限

如果激活"偏差时间无限"(Discrepancy time

infinite), 则偏差分析的时间段将永不超期。因此, 将检测不到时间相关的偏差错误。

尽管如此,以下启用条件仍然适用:通道关闭后,只有相关通道对的两个输入通道同时读 取"0"信号,才可重新开启该通道。

如果不满足这一条件,尤其是发生单通道关闭(即,相关通道对的两个输入通道中只有一 个通道为 OFF 信号)后,两个输入通道上的 ON 信号发生变化, 则即使未超出偏差分析时间,信号 ON 变化(涉及两个输入通道) 时也会检测到偏差错误。在数据记录 202 中, AS-i 地址 n 的输入监视状态的位 0.2 置位。

仅当受影响通道对的两个输入通道未同时接收"0"信号时,才会检测到偏差错误。

如果取消激活"偏差时间无限"(Discrepancy time infinite), 偏差分析将使用为"偏差时间"(Discrepancy time) 参数设置的值。

#### 偏差时间

可为每个通道对指定 0 到 60000 ms 范围内的偏差时间。

需进行以下设置:

- "传感器评估"(Sensor evaluation): 1oo2 评估, 等效 (1oo2 evaluation, equivalent)
- "偏差监视"(Discrepancy monitoring): 激活 (Active)
- "偏差时间无限"(Discrepancy time infinite): 取消激活 (Deactivated)

在大多数情况下,偏差时间启动后不会完全消耗殆尽,因为信号偏差在很短时间内就会重 新恢复正常。

请选择足够大的偏差时间,这样在没有错误的情况下,两个信号之间的偏差在偏差时间结 束前就会消失。

如果输入信号在分配的偏差时间结束后不匹配(例如,由传感器的机械缺陷或传感器断路 所致),将检测到偏差错误。

偏差时间计时期间,启用条件同样适用,即通道关闭后,只有相关通道对的两个输入通道 同时读取"0"信号,才可重新启用该通道。如果不满足此条件,尤其是某个通道短时间关 闭(两个输入通道中只有一个通道为 OFF 信号)后,两个输入通道上的 ON 信号发生变化,则即使未超出偏差分析时间,信号 ON 变化(涉及两个输入通道) 时也会检测到偏差错误。

检测到偏差错误即通知用户不满足启用条件。

分配的偏差时间应比输入延迟时间长。

## 顺序监视

## 简介

顺序监视会在安全 AS-i 从站的输入上发生 OFF >>> ON 信号变化时监视通道对的信号顺序。

可能的设置如下:

- 取消激活 (Deactivated): 顺序不是启用功能输出的必要条件。
- 升序 (Ascending order): HIGH 状态下输入 1 在输入 2 前
- 降序 (Descending order): HIGH 状态下输入 2 在输入 1 前

如果违反了顺序,则会检测到"违反顺序条件"错误。传送给安全程序的值将保持为"0", 直 到两个输入通道均读入"OFF"信号为止。启用条件是传感器的两个开关触点均断开。输入 必须按照分配的顺序依次开启,不可同时启用。

如果传感器评估设置为"1oo2

评估,等效",可以激活序列监视。在这种情况下,可激活或取消激活偏差监视。

#### 取消激活 (Deactivated)

不监视输入顺序。

## 升序 (Ascending order): HIGH 状态下输入 1 在输入 2 前

要启用通道,输入通道 1 必须先读入值并保持"ON"信号,然后输入通道 2 才能动作。 通道关闭时,将不监视输入通道顺序。

#### 降序 (Descending order): HIGH 状态下输入 2 在输入 1 前

要启用通道,输入通道 2 必须先读入值并保持"ON"信号,然后输入通道 1 才能动作。 通道关闭时,将不监视输入通道顺序。

## 出现偏差错误后重新集成

此参数永久设置为:"两个通道上均需测试 0 信号"。

只有在两个输入通道均重新出现"OFF"信号时,才视为已纠正偏差错误。随后,可重新集 成 PROFIsafe 通道。

## 6.2.5 模块参数 - 安全输出

#### 组态状态

要运行开关组, AS-i 主站必须激活与 F-CM 中控制单元的相关 AS-i 地址的通信。为此, AS-i 网络的组态必须包含一个虚拟 AS-i 从站(带配置文件 IO.ID.ID2 = 6.B.D 以及 ID1 = 0)。如果未组态从站, 则必须设置 AS-i 主站, 以使 F-CM 中控制单元的 AS-i 地址主动工作(例如, 在 F-CM 模块进行组态并连接至 AS-i 主站时,使用主站的"设置"(SET) 按钮进行设置)。

#### 激活输出控制

通过此参数,可激活 F-CM AS-i Safety ST 模块中相应的开关组及控制单元的关联 AS-i 地址。

有关详细信息, 请参见安全 AS-i [输出的工作原理](#page-9349-0) (页 [37\)](#page-9349-0)"安全 AS-i 输出的工作原理"部分。

激活输出控制时, 将开启 F-CM AS-i Safety ST 模块中的控制单元, 以使 F-CM AS-i Safety ST 模块在 AS-i 总线上生成额外的 AS-i 地址。关联值通过该 AS-i 地址从安全过程映像输出。

取消激活输出控制时,将关闭 F-CM AS-i Safety ST 模块中对应的控制单元,并且不会在 AS-i 总线上仿真 AS-i 从站。

## AS-i 地址

在此将 AS-i 地址设置为 1 到 31 范围内的值,F-CM AS-i Safety ST 模块将使用该值控制安全 AS-i 输出。

# 警告

#### AS-i 地址在 AS-i 总线上必须唯一

请认真检查用于控制安全 AS-i 输出的 AS-i 地址。确保分配的 AS-i 地址在 AS-i 总线上只出现一次。在同一 AS-i 总线上使用多个能够控制安全 AS-i 输出的设备时, 这一点尤为重要。如果不遵循这一要求,则无法保证可靠关闭安全输出模块。

#### 说明

#### AS-i 主站与 AS-i 地址的通信

控制单元的 AS-i 地址必须通过 AS-i 主站调用。对 AS-i 主站的通信进行设置,使 AS-i 主站与控制单元的 AS-i 地址之间能正常通信。

#### 说明

#### F-CM AS-i Safety ST 模块中控制单元的从站规约(控制安全 AS-i 输出)

控制单元的 AS-i 地址与从站规约为 (IO.ID.ID2) = 6.B.D 且 ID1 = 0 的从站对应。

## Q 地址开关输出

此处显示输出位地址。该地址决定安全输出的开关状态(控制信号 F-OUT 1)。 根据所需安全逻辑在安全程序中互连"Q 地址开关输出"。

输出位地址根据在"地址"(Addresses) 选项卡中输入的输出起始地址自动计算。

## Q 地址错误确认

此处显示向安全输出发送确认信号的输出位地址。

输出位地址根据在"地址"(Addresses) 选项卡中输入的输出起始地址自动计算。

一个上升沿 (0 >>> 1) 可以触发 F-CM AS-i Safety ST 模块向安全输出先后发送 AUX1、AUX2 辅助信号。若要发送其它辅助信号序列,则需要另一个上升沿。

辅助信号通常用于确认安全输出上的错误状态。有关辅助信号功能的信息,请参见 AS 接口

[\(http://support.automation.siemens.com/CN/view/zh/26250840/0/en\)](http://support.automation.siemens.com/CN/view/zh/26250840/0/en)系统手册和安全输 出模块

[\(http://support.automation.siemens.com/CN/view/zh/43666143/0/en\)](http://support.automation.siemens.com/CN/view/zh/43666143/0/en)的操作说明。

## 说明

## "Q 地址错误确认"

"Q 地址错误确认"不会触发 F-CM AS-i Safety ST 模块中的错误确认。而是如上所述, 向 AS-i 总线上的安全输出模块发送一个确认信号。

## 参见

ET 200SP 分布式 I/O 系统 [\(http://support.automation.siemens.com/CN/view/zh/58649293\)](http://support.automation.siemens.com/CN/view/zh/58649293)

# 6.3 地址空间

## <span id="page-9370-0"></span>6.3.1 F-CM AS-i Safety ST 模块中用户数据和值状态的地址分配

## 输入和输出地址分配

对于 F-CM AS-i Safety ST 模块已分配的地址, 用户数据占用 F-CPU 中的以下地址:

表格 6- 6 F-CPU 中的输入地址分配

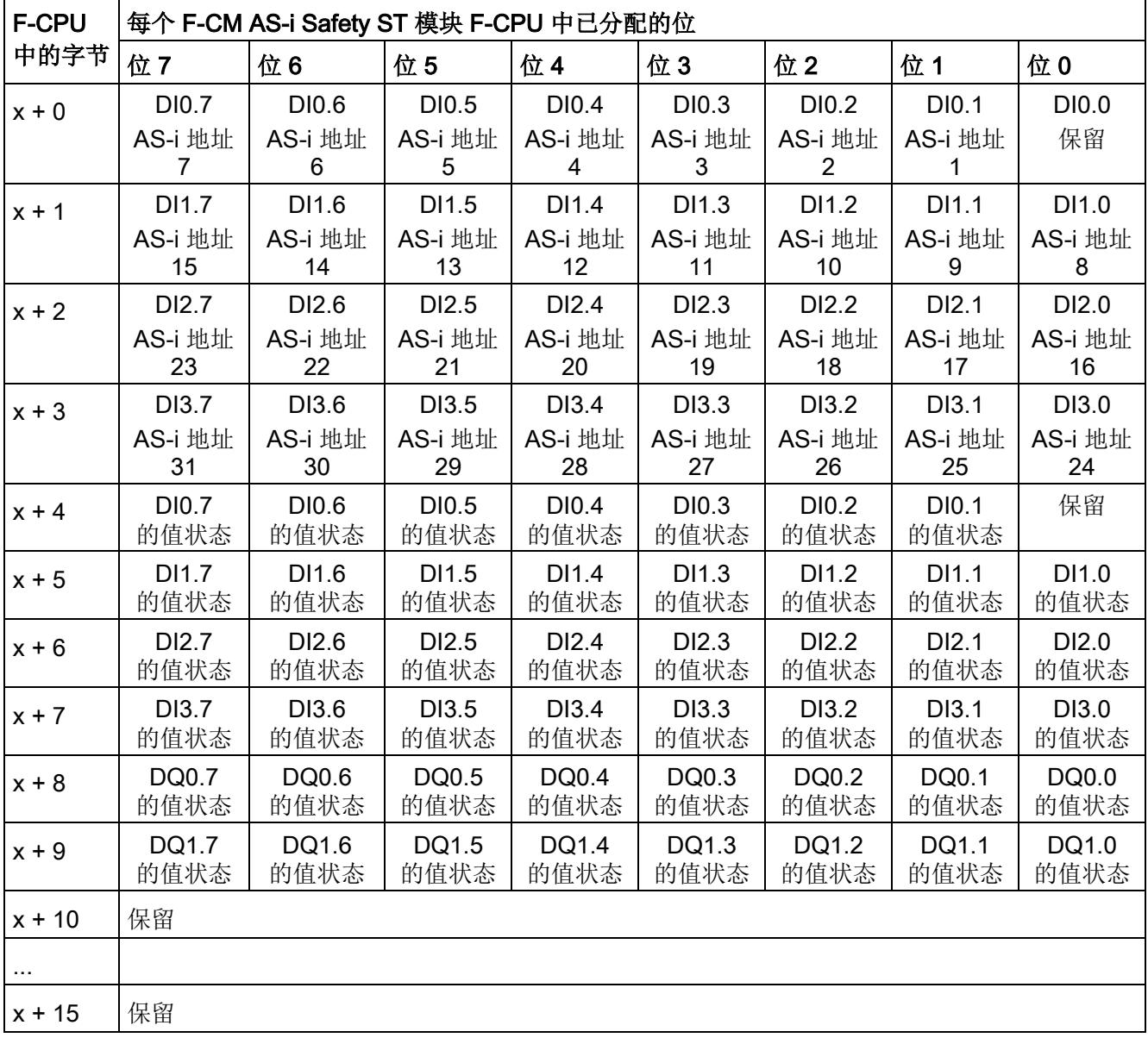

x = 模块起始地址

## 注意

## 过程值"0"作为非安全相关值进行传送

根据代码序列的传输原理,过程值"1"作为安全值通过 AS 接口进行传输,这样便可通过一种安全相关的方式发出用于开启机器的使能信号。如果 值"1"的传输过程中出现错误,将检测到此错误并采用替换值"0"。 过程值"0"作为非安全值通过 AS 接口传输。也就是说,无法检测出值"0"传输过程中出现的错误。因此,值"0"不得用作启 动危险操作的安全相关信息(例如,开关位置反馈"0")。

表格 6- 7 F-CPU 中的输出地址分配

| <b>F-CPU</b> | 每个 F-CM AS-i Safety ST 模块 F-CPU 中已分配的位 |                   |                   |                   |                   |                   |                   |                   |
|--------------|----------------------------------------|-------------------|-------------------|-------------------|-------------------|-------------------|-------------------|-------------------|
| 中的字<br>节     | 位7                                     | 位6                | 位5                | 位 4               | 位3                | 位2                | 位1                | 位0                |
| $x + 0$      | DQ0.7                                  | DQ0.6             | DQ0.5             | DQ0.4             | DQ0.3             | DQ0.2             | DQ0.1             | DQ0.0             |
|              | 开关组 7                                  | 开关组 6             | 开关组 5             | 开关组 4             | 开关组 3             | 开关组 2             | 开关组 1             | 开关组 0             |
| $x + 1$      | DQ1.7                                  | DQ1.6             | DQ1.5             | DQ1.4             | DQ1.3             | DQ1.2             | DQ1.1             | DQ1.0             |
|              | 开关组 15                                 | 开关组 14            | 开关组 13            | 开关组 12            | 开关组 11            | 开关组 10            | 开关组 9             | 开关组 8             |
| $x + 2$      | DQ0.7<br>错误                            | DQ0.6<br>错误       | DQ0.5<br>错误       | DQ0.4<br>错误       | DQ0.3<br>错误       | DQ0.2<br>错误       | DQ0.1<br>错误       | DQ0.0<br>错误       |
|              | 确认                                     | 确认                | 确认                | 确认                | 确认                | 确认                | 确认                | 确认                |
| $x + 3$      | DQ1.7<br>错误<br>确认                      | DQ1.6<br>错误<br>确认 | DQ1.5<br>错误<br>确认 | DQ1.4<br>错误<br>确认 | DQ1.3<br>错误<br>确认 | DQ1.2<br>错误<br>确认 | DQ1.1<br>错误<br>确认 | DQ1.0<br>错误<br>确认 |
| $x + 4$      | 保留                                     |                   |                   |                   |                   |                   |                   |                   |
| $\cdots$     |                                        |                   |                   |                   |                   |                   |                   |                   |
| $x + 7$      | 保留                                     |                   |                   |                   |                   |                   |                   |                   |

x = 模块起始地址

错误确认位依次发出 AUX1 和 AUX2 信号。

#### 说明

#### 安全 AS-i 输出中错误确认位的使用

PROFIsafe 过程输出映像中的值达到 SIL 3 安全完整性等级。除开关状态外, 控制单元还可向安全 AS-i 输出发送两个不同的辅助信号:AUX1 和 AUX2。 这些辅助信号不是安全相关的信号。可使用辅助信号在评估单元中进行错误确认。出于技 术原因,这些错误确认位被映射到安全过程输出映像中。如果错误确认位被发送到安全 AS-i 输出, 则 STEP 7或 SIMATIC Manager 组态工具将无法检测出错误确认位处于不安全状态。这意味着:生成安全应用时,不会输 出警告或故障消息。用户负责在安全应用中正确处理这些信号。

6.3.2 值状态

#### 特性

#### F-CM AS-i Safety ST

模块为每个输入信号和输出信号提供有关信号有效性(即"值状态")的信息。 与输入信号一样, 值状态存储在过程映像中。

## 数字量输入和输出模块的值状态

值状态是数字量输入或输出信号的二进制补充信息。 该信息与过程信号同时输入到过程输入映像中。 值状态提供有关输入或输出信号有效性的信息。

值状态受以下因素影响:

- 代码序列错误(例如,由 AS-i 总线上的永久故障引起)、接线错误等。
- 安全 AS-i 输入从站缺失
- 通道故障
- 使用非安全 AS-i 从站替换安全 AS-i 从站
- 偏差错误
- 顺序错误

值状态 = 1: 为通道输出一个有效过程值。

值状态 = 0: 为通道输出替换值或取消激活通道。

## 为过程映像中的值状态分配输入和输出

值状态将分配到过程输入映像中 F-CM AS-i Safety ST 模块的各个通道。

## 附加信息

有关值状态评估和处理的详细说明,请参见编程和操作手册 SIMATIC Safety - 编程和组态 [\(http://support.automation.siemens.com/CN/view/zh/54110126/0/en\)](http://support.automation.siemens.com/CN/view/zh/54110126/0/en)。

## 参见

F-CM AS-i Safety ST [模块中用户数据和值状态的地址分配](#page-9370-0) (页 [58\)](#page-9370-0)

# 6.4 用于诊断的数据记录

为了进行诊断,可通过用户程序读取以下数据记录。 在固件 V1.0.1 或更高版本中,可使用诊断数据记录 206。该数据记录包含与通过用户程序完成的全面诊断相关的信息汇总。

## 说明

建议使用 DS 206 进行诊断(固件 V1.0.1 或更高版本)。

对于固件版本为 V1.0.0 的模块,要通过用户程序实现诊断,需要数据记录 92、202 和 204。出于兼容性原因,固件 V1.0.1 或更高版本中仍可使用这些数据记录。

## <span id="page-9374-0"></span>参见

[固件更新](#page-9337-0) (页 [25\)](#page-9337-0)

## 6.4.1 DS 92 设备特定的诊断

## 含义

#### 说明

建议使用数据集 206 通过用户程序进行诊断(固件 V1.0.1 或更高版本)。

数据记录 92 包含设备特定的与 F-CM AS-i Safety ST 模块的设备功能状态相关的消息和信息。

对于某些事件,F-CM AS-i Safety ST 模块会生成诊断报警。

以下内容适用于固件版本为 V1.0.0 的 F-CM AS-i Safety ST 模块的诊断报警:

- 下表中的"错误代码"列指示与此相关的事件。如果数据记录中的相关位发生变化,则 会生成带有指定错误代码的诊断报警(相应位切换到值"1"时为进入报警,切换到值"0" 时为离开报警)。
- 错误代码后面括号内的文本是根据 PROFIBUS 标准为给定错误代码指定的错误文本。可以输出多个错误代码。如果没有指定错误代 码("-"),则不会生成诊断报警。
- 有关固件 V1.0.1 或更高版本的诊断报警,请参见"DS 206 [诊断数据记录](#page-9388-0) (页 [76\)](#page-9388-0)"部分。

表格 6- 8 DS 92 设备特定的诊断

| 字节.位     | 描述                        | 仅带有固件<br>V1.0.0:诊断报警中的错误<br>代码(十进制值) | 注释                                                         |
|----------|---------------------------|--------------------------------------|------------------------------------------------------------|
| 0.00.7   | 保留                        |                                      |                                                            |
| 1.01.7   | 保留                        |                                      |                                                            |
| 2.02.7   | 保留                        |                                      |                                                            |
| 3.03.7   | 保留                        |                                      |                                                            |
| 4.04.7   | 保留                        | $\overline{\phantom{a}}$             |                                                            |
| 5.05.7   | 保留                        | $\overline{\phantom{0}}$             |                                                            |
| 6.06.7   | 保留                        | $\overline{\phantom{0}}$             |                                                            |
| 7.07.7   | 保留                        | $\overline{a}$                       |                                                            |
| 8.08.7   | 保留                        |                                      |                                                            |
| 9.09.7   | 保留                        |                                      |                                                            |
| 10.010.7 | 保留                        |                                      |                                                            |
| 11.011.7 | 保留                        |                                      |                                                            |
| 12.0     | 严重设备故障                    | 9 ("错误")                             | 请参见错误状态 (页 18)部分。                                          |
| 12.1     | 组错误                       | 24 ("关闭")                            | 至少存在一个错误。                                                  |
| 12.2     | AS-i 通信错误                 | 19 ("通信错误")                          | F-CM AS-i Safety ST<br>模块中组态的 AS-i<br>从站故障或代码序列错误          |
| 12.3     | Group_Message_Device      |                                      | 至少存在一条有关设备状态的<br>消息, 例如, 组态缺失。                             |
| 12.4     | Group_Message_Application | $\overline{\phantom{a}}$             | 至少存在一条有关应用状态的<br>消息, 例如, 需要启动测试、<br>安全传感器已脱扣(急停、防<br>护门等)。 |
| 12.512.7 | 保留                        | $\overline{\phantom{0}}$             | $\overline{a}$                                             |
| 13.0     | 保留                        | $\overline{\phantom{a}}$             |                                                            |
| 13.1     | 设备故障                      | 24 ("关闭")<br>27 ("不明确错误")            | 请参见错误状态 (页 18)部分。                                          |
| 13.2     | 参数分配错误                    | 24 ("关闭")<br>16 ("参数分配错误")           | 组态中不允许出现参数。                                                |
| 13.3     | 过程信号错误                    | 24 ("关闭")<br>27 ("不明确错误")            | 请参见错误状态 (页 18)部分。                                          |

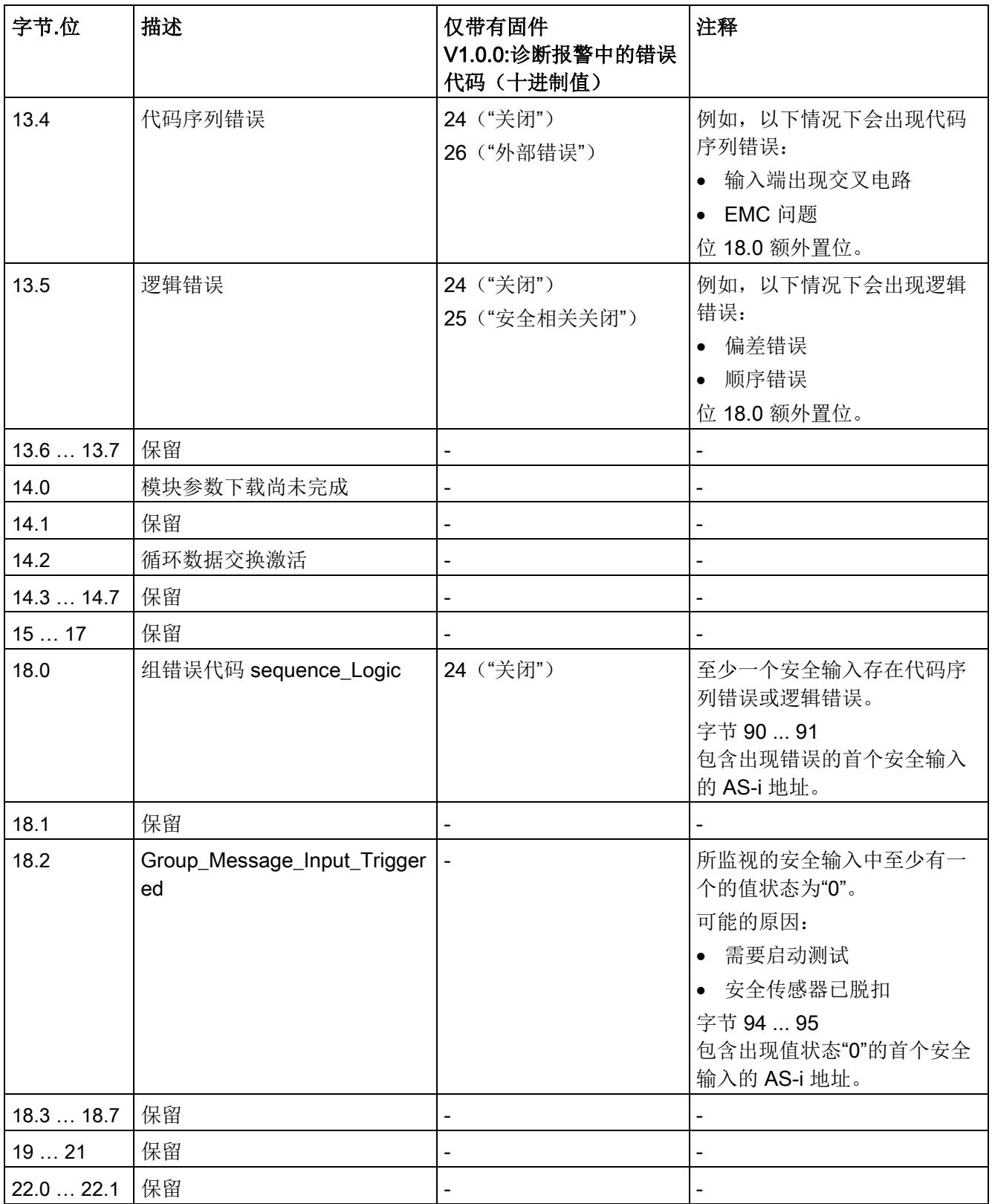

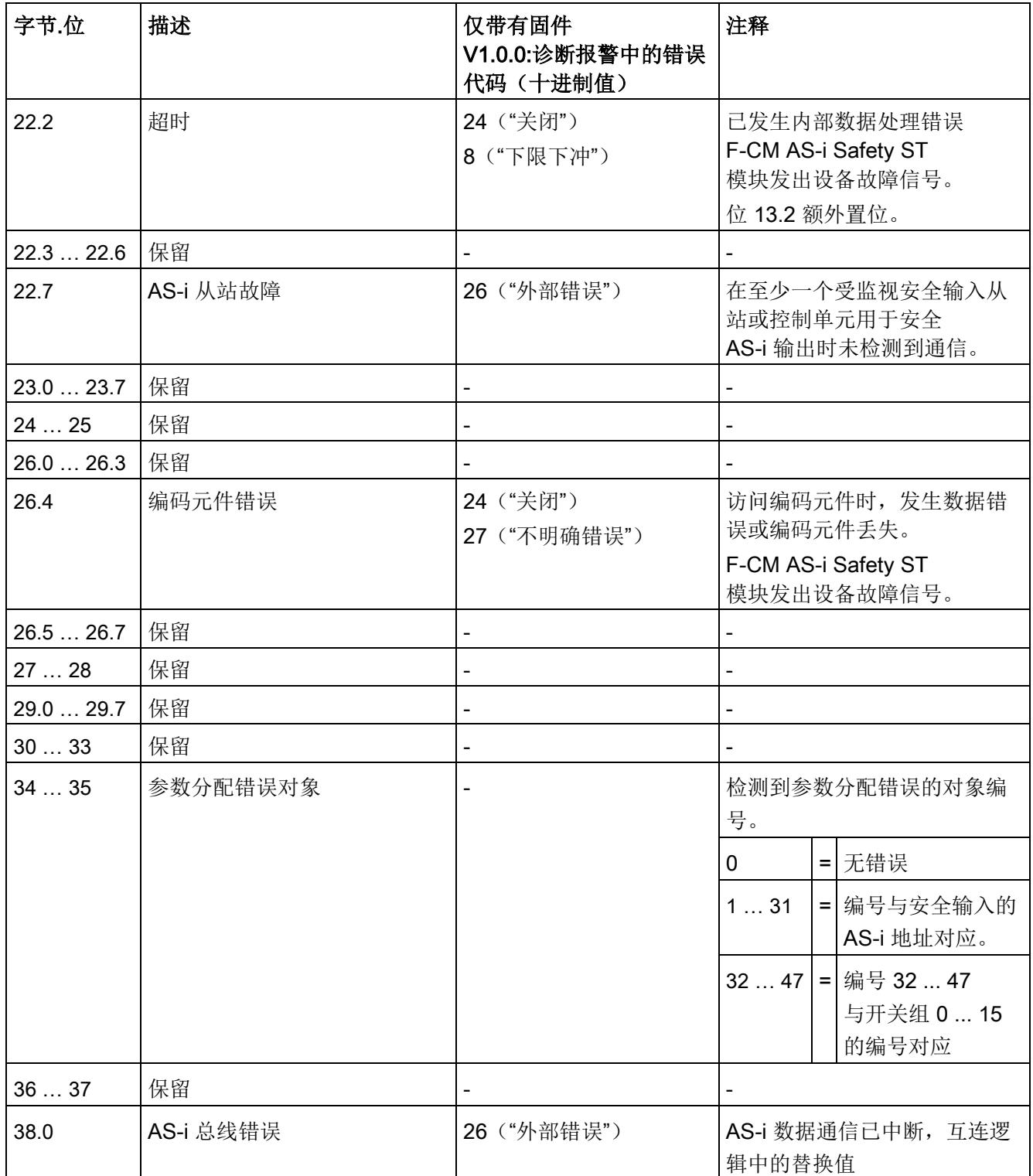

## 分配参数/设置地址空间

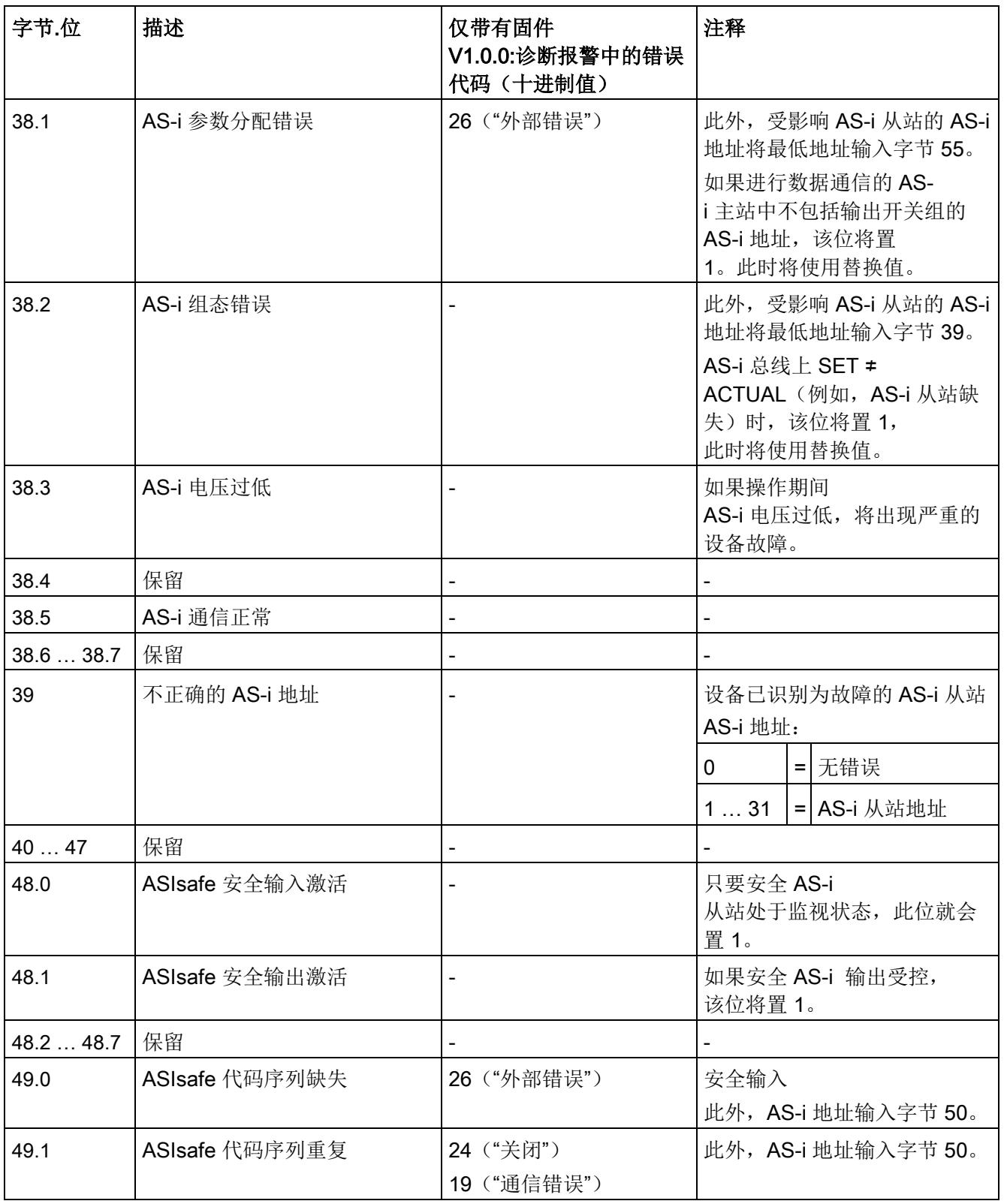

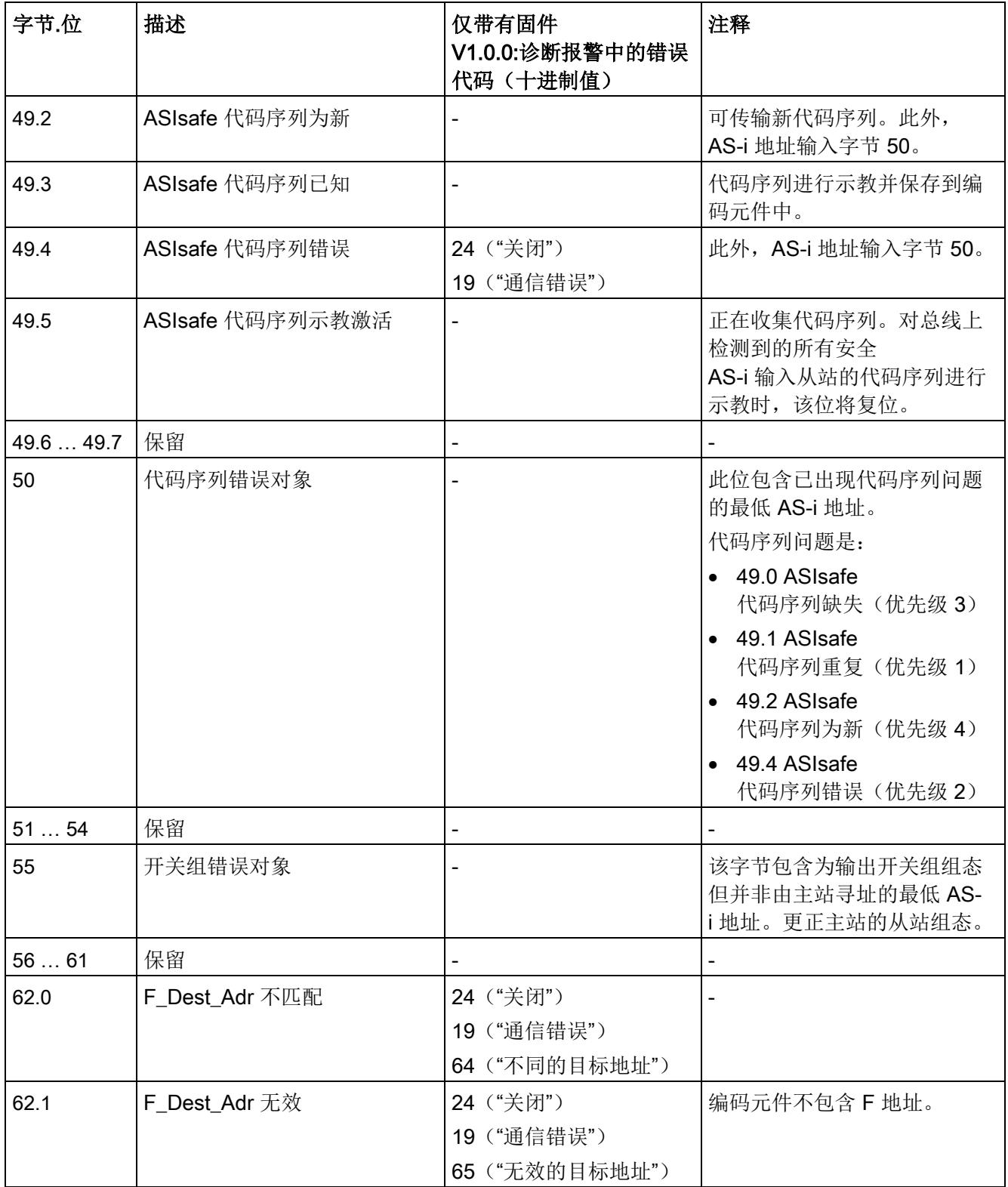

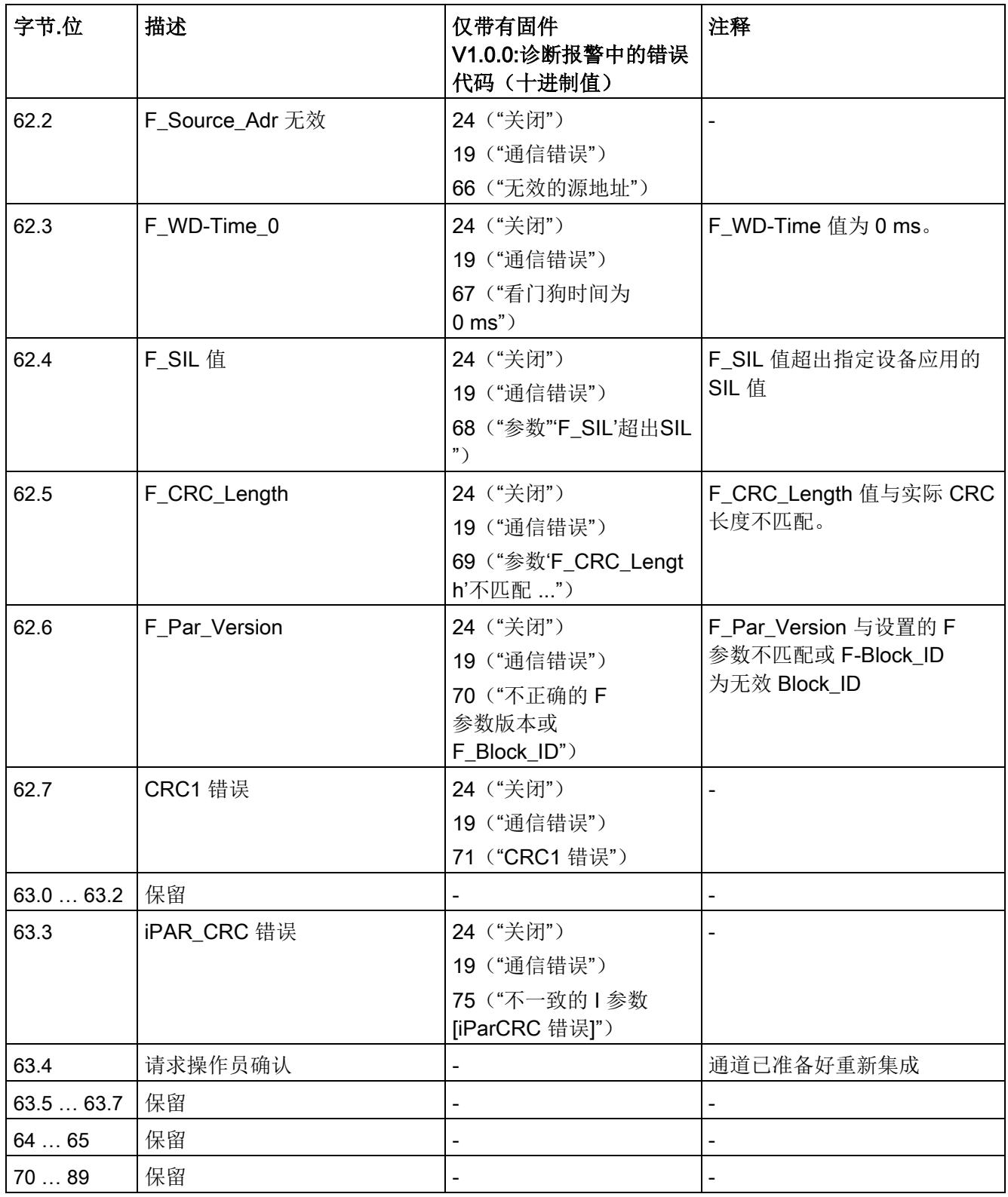

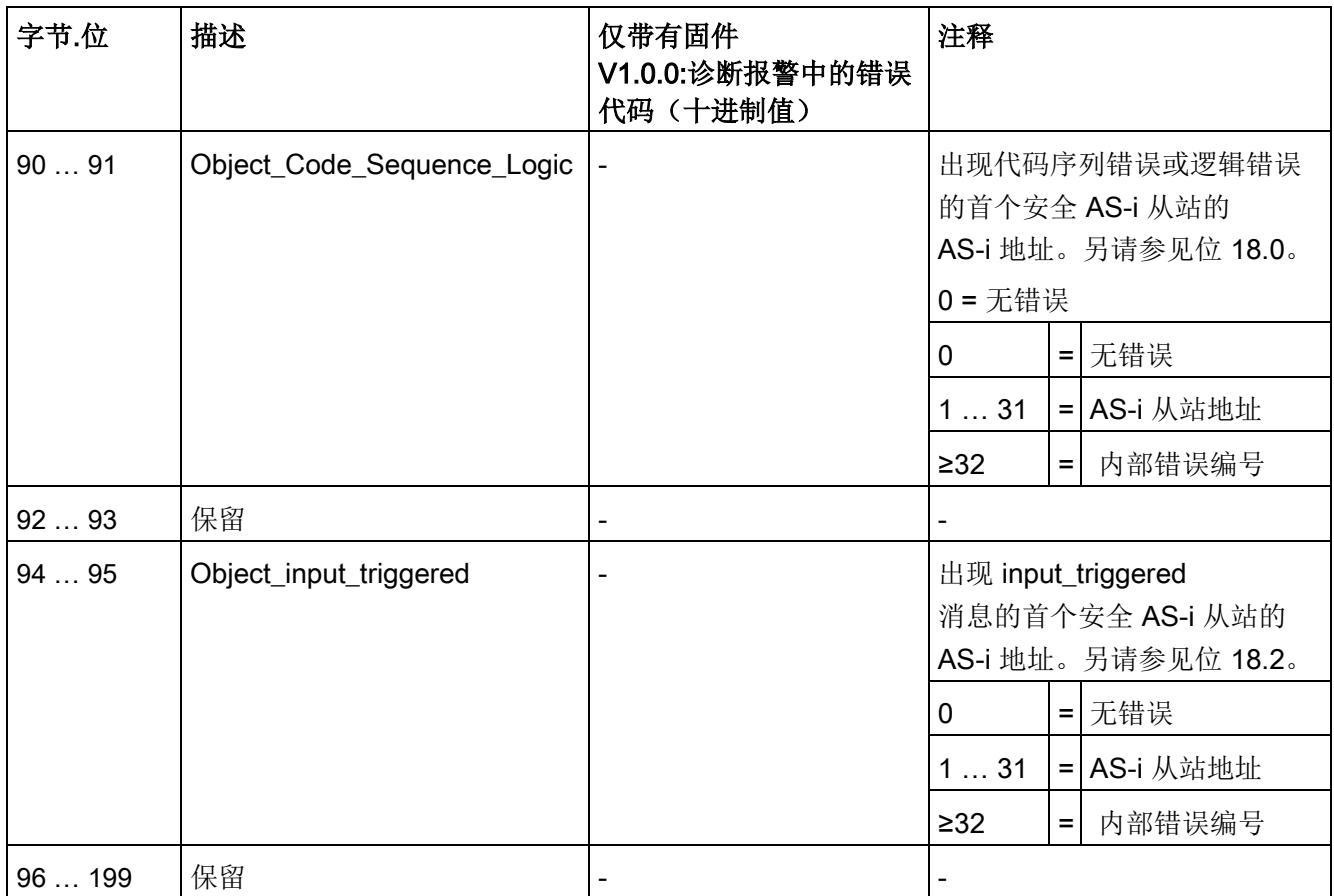

## 6.4.2 DS 202 状态安全输入/输出

## 描述

## 说明

建议使用数据集 206 通过用户程序进行诊断(固件 V1.0.1 或更高版本)。

DS 202 包含用于安全输入从站以及控制安全输出从站的非安全相关状态信息。

用于控制安全输出从站的状态信息可能与 F-CM AS-i Safety ST 模块中激活的控制单元有关,也可能与用于安全输出从站的外部控制单元的数据有关,该 数据也可在 AS-i 总线上读取。

表格 6-9 DS 202 状态安全输入/安全输出

| 字节     | 描述                |
|--------|-------------------|
| 01     | 保留                |
| 25     | 状态输入监视 AS-i 地址 1  |
| 69     | 状态输入监视 AS-i 地址 2  |
| 1013   | 状态输入监视 AS-i 地址 3  |
| 1417   | 状态输入监视 AS-i 地址 4  |
| 1821   | 状态输入监视 AS-i 地址 5  |
| 2225   | 状态输入监视 AS-i 地址 6  |
| 2629   | 状态输入监视 AS-i 地址 7  |
| 3033   | 状态输入监视 AS-i 地址 8  |
| 34  37 | 状态输入监视 AS-i 地址 9  |
| 3841   | 状态输入监视 AS-i 地址 10 |
| 42  45 | 状态输入监视 AS-i 地址 11 |
| 46  49 | 状态输入监视 AS-i 地址 12 |
| 5053   | 状态输入监视 AS-i 地址 13 |
| 5457   | 状态输入监视 AS-i 地址 14 |
| 5861   | 状态输入监视 AS-i 地址 15 |
| 6265   | 状态输入监视 AS-i 地址 16 |
| 6669   | 状态输入监视 AS-i 地址 17 |
| 7073   | 状态输入监视 AS-i 地址 18 |
| 7477   | 状态输入监视 AS-i 地址 19 |

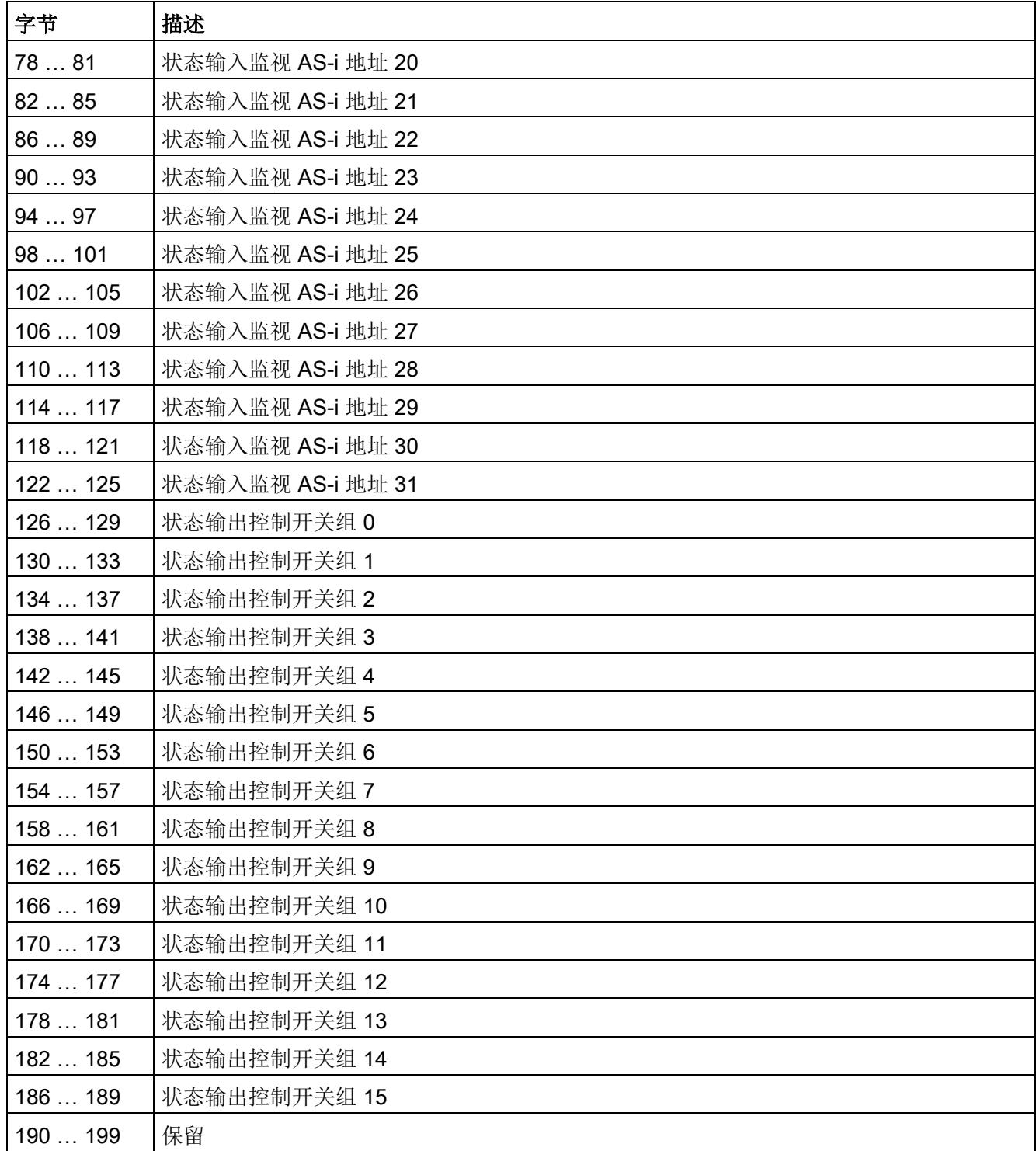

| 字节.位   | 消息位    |          | 注释             |
|--------|--------|----------|----------------|
| 0.0    | 值 = 1: | 需要启动测试   | -              |
| 0.1    | 值 = 1: | 违反顺序条件   | -              |
| 0.2    | 值 = 1: | 违反偏差条件   | -              |
| 0.3    | 值 = 1: | 安全传感器已脱扣 | -              |
| 0.40.7 | 保留     |          | $\blacksquare$ |
| 1.0    | 值 = 1: | 代码序列错误   | 输入端出现交叉电路      |
| 1.11.7 | 保留     |          | -              |
| 2.0    | 保留     |          | -              |
| 2.1    | 值 = 1: | 不符合开启条件  | -              |
| 2.22.7 | 保留     |          | -              |
| 3.03.7 | 保留     |          |                |

表格 6- 10 输入监视:DS 202 中状态信息的结构

表格 6- 11 输出控制:DS 202 中状态信息的结构

| 字节 位   | 消息位           | 注释                                                       |
|--------|---------------|----------------------------------------------------------|
| 0.0    | 输出激活          | 开关组的控制单元发送"F-OUT 1"控制信号。                                 |
| 0.10.7 | 保留            |                                                          |
| 1.01.3 | 保留            |                                                          |
| 1.4    | 辅助信号 AUX1 已发送 | 辅助控制信号 AUX1<br>已传送值"1"。如果输出过程映像中的错误确认位的值为"<br>0", 消息将复位。 |
| 1.5    | 辅助信号 AUX2 已发送 | 辅助控制信号 AUX2<br>已传送值"1"。如果输出过程映像中的错误确认位的值为"<br>0", 消息将复位。 |
| 1.61.7 | 保留            |                                                          |
| 2.02.7 | 保留            |                                                          |
| 3.03.7 | 保留            |                                                          |

## 6.4.3 DS 204 状态代码序列

## 描述

#### 说明

建议使用数据集 206 通过用户程序进行诊断(固件 V1.0.1 或更高版本)。

DS 204 包含 F-CM AS-i Safety ST 模块已知的所有 AS-i 从站的状态。

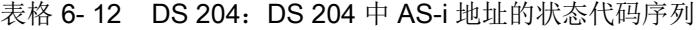

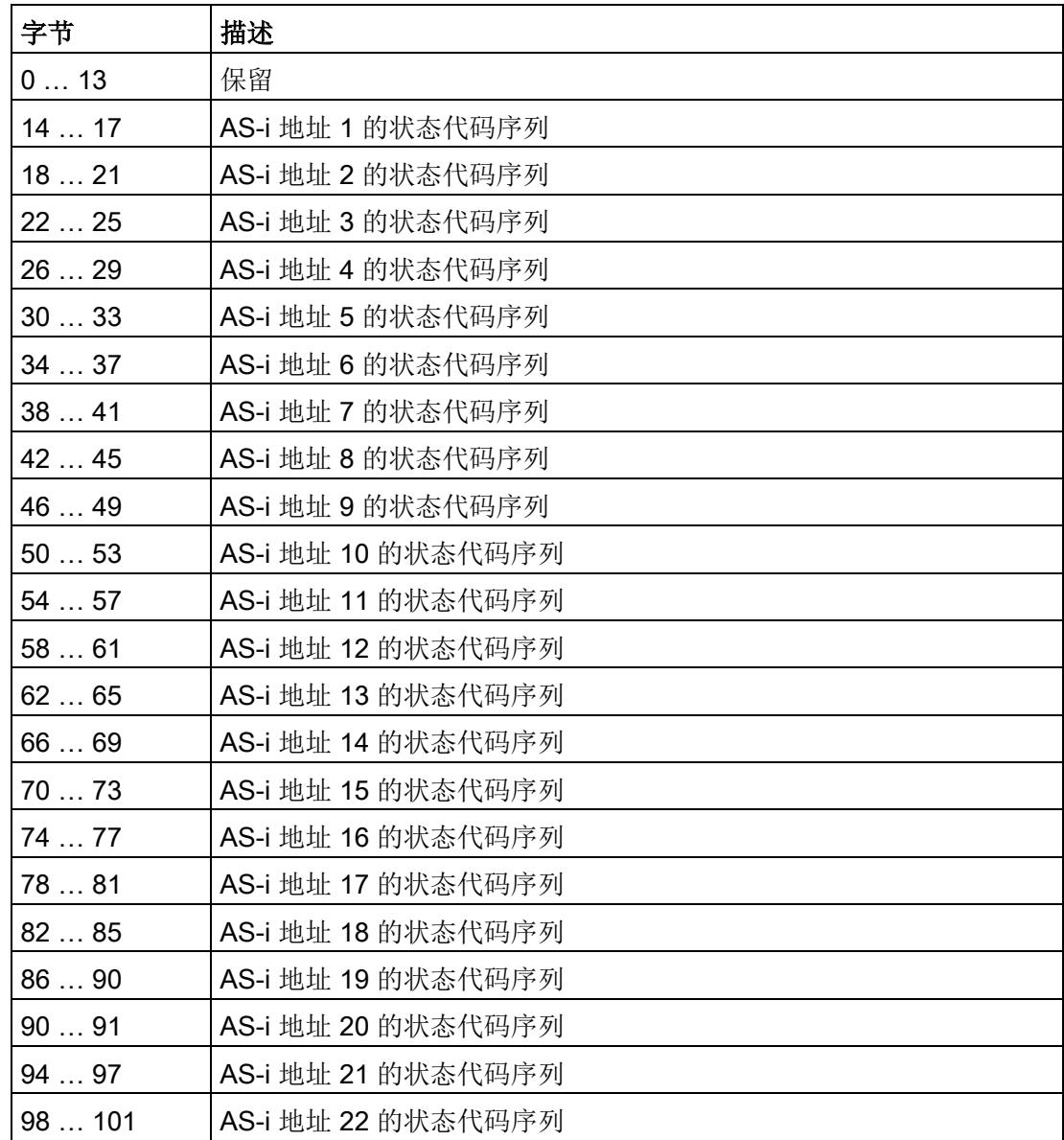

| 字节       | 描述                 |
|----------|--------------------|
| 102105   | AS-i 地址 23 的状态代码序列 |
| 106109   | AS-i 地址 24 的状态代码序列 |
| 110113   | AS-i 地址 25 的状态代码序列 |
| 114117   | AS-i 地址 26 的状态代码序列 |
| 118121   | AS-i 地址 27 的状态代码序列 |
| 122125   | AS-i 地址 28 的状态代码序列 |
| 126129   | AS-i 地址 29 的状态代码序列 |
| 130133   | AS-i 地址 30 的状态代码序列 |
| 134  137 | AS-i 地址 31 的状态代码序列 |
| 138  199 | 保留                 |

表格 6- 13 "状态代码序列"数据结构中 AS-i 地址的位分配

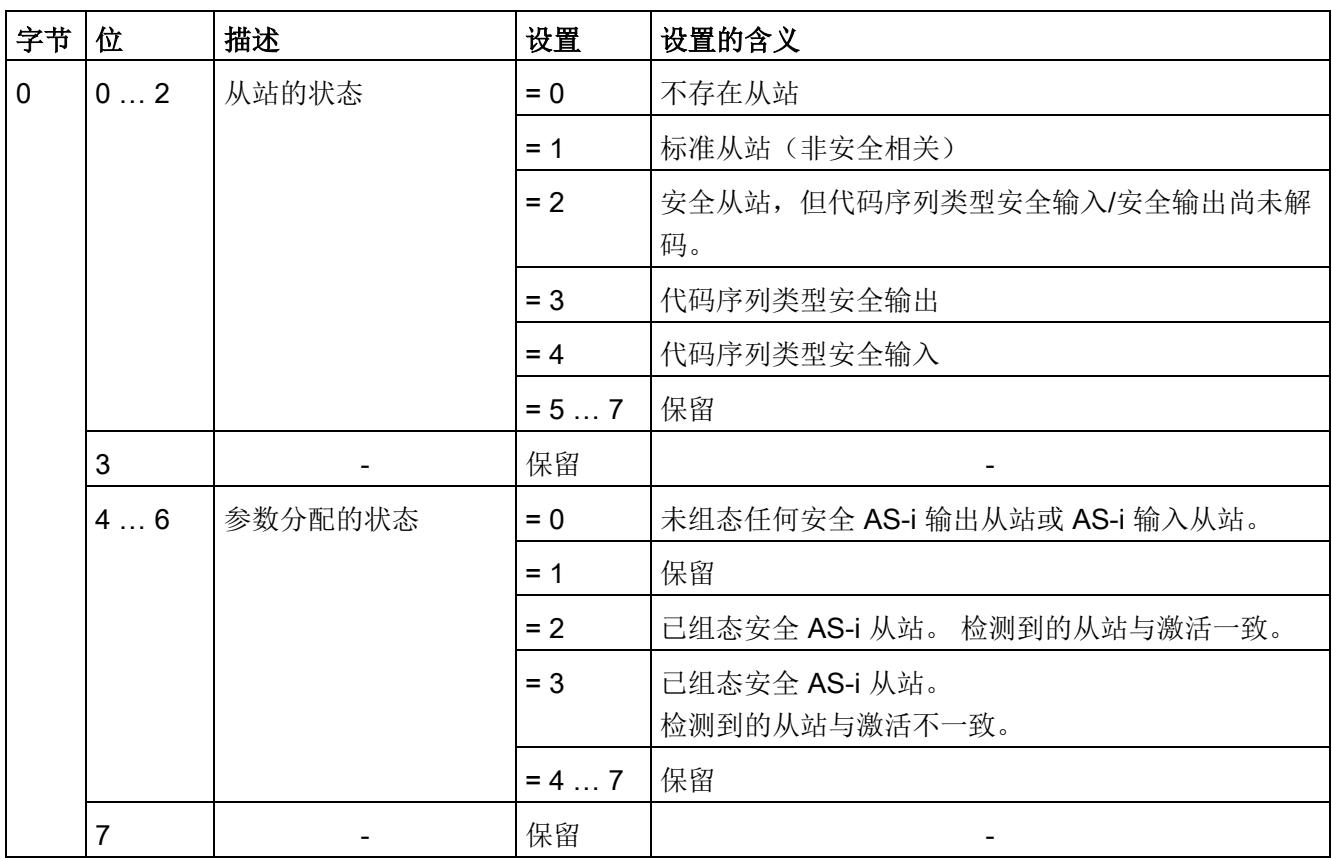

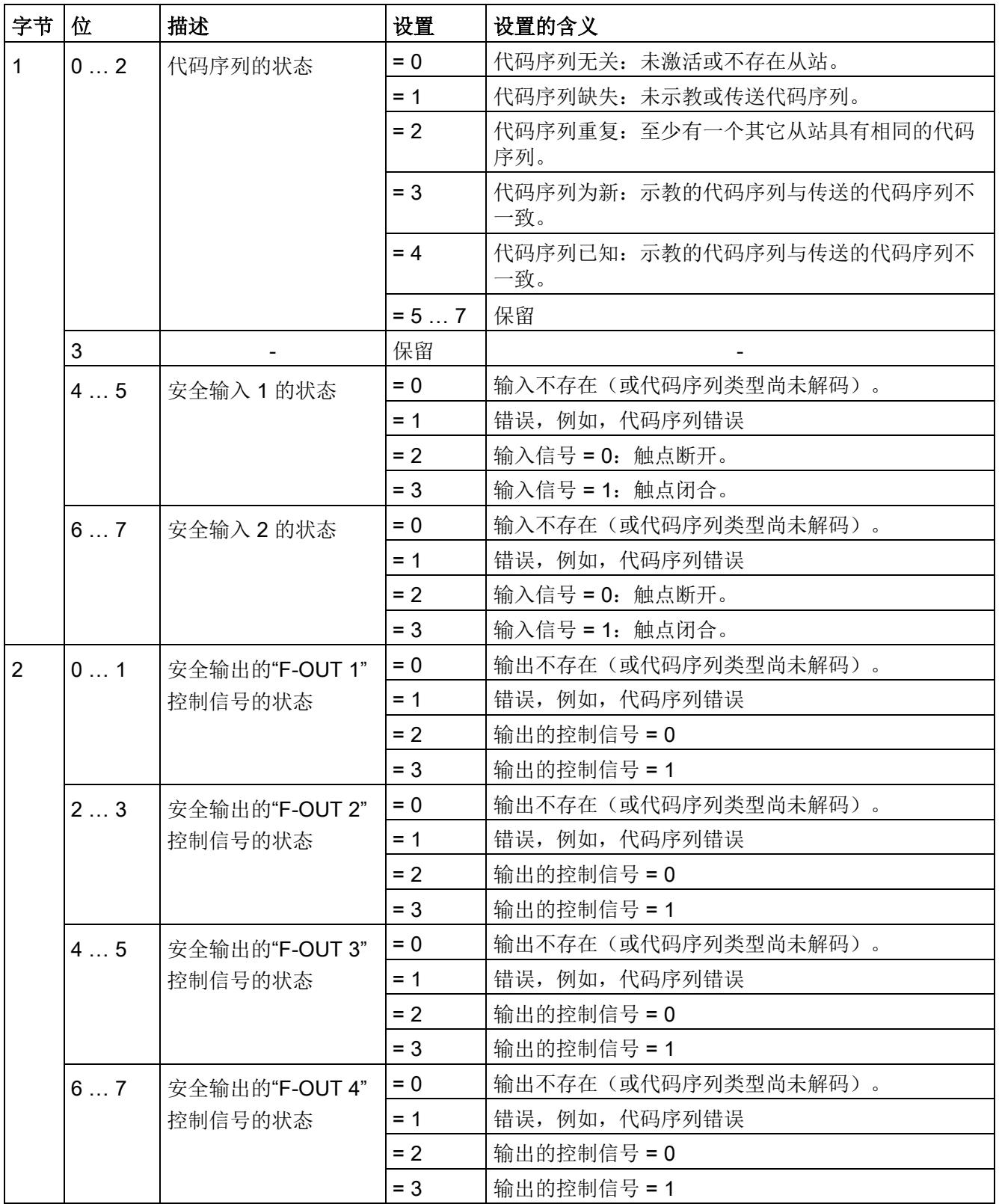

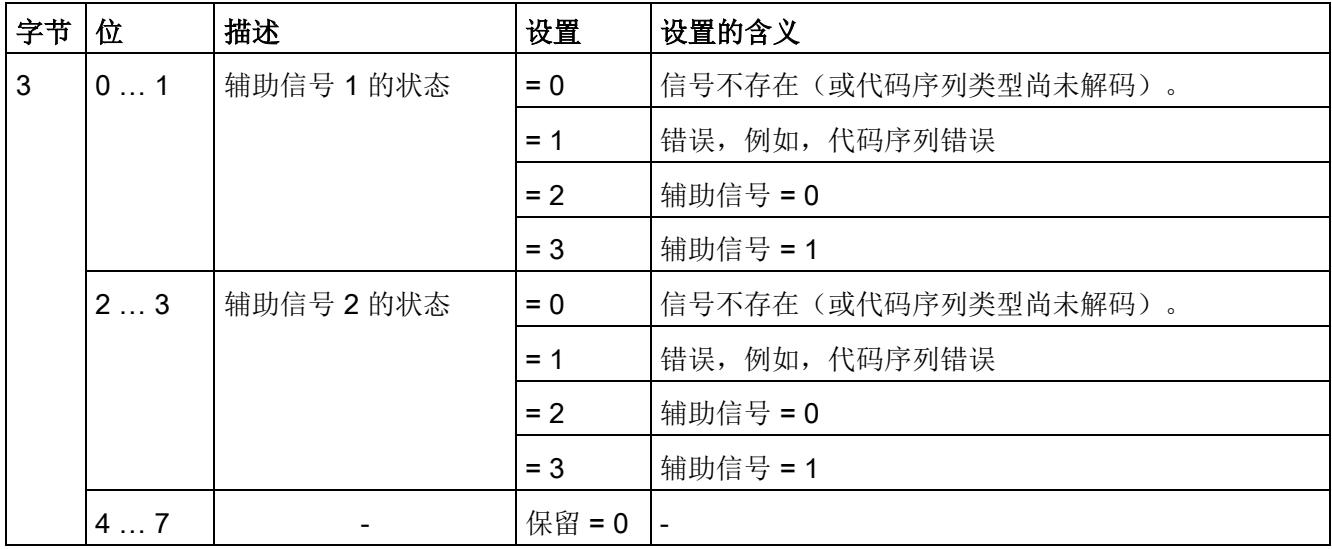

## <span id="page-9388-0"></span>6.4.4 DS 206 诊断数据记录

含义

#### 说明

建议使用数据集 206 通过用户程序进行诊断(固件 V1.0.1 或更高版本)。

数据记录 206 包含与通过用户程序对 F-CM AS-i Safety ST 模块完成的全面诊断相关的信息汇总。

对于某些事件,F-CM AS-i Safety ST 模块会生成诊断报警。

以下内容适用于固件版本为 V1.0.1 或更高版本的 F-CM AS-i Safety ST 模块的诊断报警:

- 下表中的"错误代码"列指示与此相关的事件。
- 如果数据记录中的相关位发生变化,则会生成带有指定错误代码的诊断报警(相应位 切换到值"1"时为进入报警,切换到值"0"时为离开报警)。
- 如果没有指定错误代码("-"),则不会生成诊断报警。
- 有关固件 V1.0.0 的诊断报警, 请参见"DS 92 [设备特定诊断](#page-9374-0) (页 [62\)](#page-9374-0)"部分。

表格 6- 14 DS 206 诊断

| 字节.位         | 说明<br>在使用二进制值时, 说明中将<br>声明状态"1"。 | <b>FW V1.0.1</b><br>及更高版本: 诊断报警中<br>的错误代码(十进制值) | 注释                                                                        |
|--------------|----------------------------------|-------------------------------------------------|---------------------------------------------------------------------------|
| $\mathbf 0$  | 高版本                              |                                                 | $\overline{\phantom{0}}$                                                  |
| $\mathbf{1}$ | 低版本                              |                                                 |                                                                           |
| 2.0          | 超温                               | 1048                                            | 超出最高运行温度                                                                  |
| 2.1          | 低温                               | 786                                             | 环境温度过低                                                                    |
| 2.2          | 参数值不正确                           | 16                                              | 组态数据包含错误                                                                  |
| 2.3          | 固件不正确或不一致                        | 283                                             | 固件有故障<br>需要更新固件                                                           |
| 2.4          | 电源电压过高                           | 1038                                            | AS-i 电压过高                                                                 |
| 2.5          | 电源电压过低                           | 1039                                            | AS-i 电压过低                                                                 |
| 2.6          | 超出编程周期时间                         | 259                                             | 超出内部周期时间                                                                  |
| 2.7          | 设备故障                             | 1059                                            | 自检己确定设备故障。<br>有关详细信息, 请参见详细错误<br>消息。                                      |
| 3.0          | 严重设备故障                           | 9                                               | 严重设备故障。无法通信                                                               |
| 3.1          | 需要示教                             | 1055                                            | 可传输新代码表。                                                                  |
| 3.2          | 常规操作                             |                                                 | 循环 I/O 数据交换处于激活状态                                                         |
| 3.3          | 启动                               |                                                 | 加载参数<br>无循环 I/O 数据交换                                                      |
| 3.4          | 严重设备故障                           |                                                 | 严重设备故障。无法通信                                                               |
| 3.5          | I/O 设备信号错误                       |                                                 | 一个或多个通道钝化                                                                 |
| 3.6          | 无法正确读取代码序列                       |                                                 | 代码序列不存在或不完整                                                               |
| 3.7          | 需要重新集成                           |                                                 | 错误清零, 但至少一个通道仍处<br>于钝化状态                                                  |
| 4.0          | 访问设备设置                           |                                                 | F 地址的分配<br>代码序列的验收<br>固件更新                                                |
| 4.1          | ASIsafe 代码表示教激活                  |                                                 | 示教 LED<br>呈黄色闪烁状态, 收集到代码序<br>列。对总线上检测到的所有安全<br>AS-i 输入从站的代码表进行示教<br>时将复位。 |
| 4.2          | 诊断存储器上溢                          | 33                                              | 同步错误消息过多                                                                  |
| 4.3          | 不允许更改参数                          |                                                 | 正常模式下拒绝修改参数数据                                                             |
| 4.44.7       | 保留                               |                                                 |                                                                           |

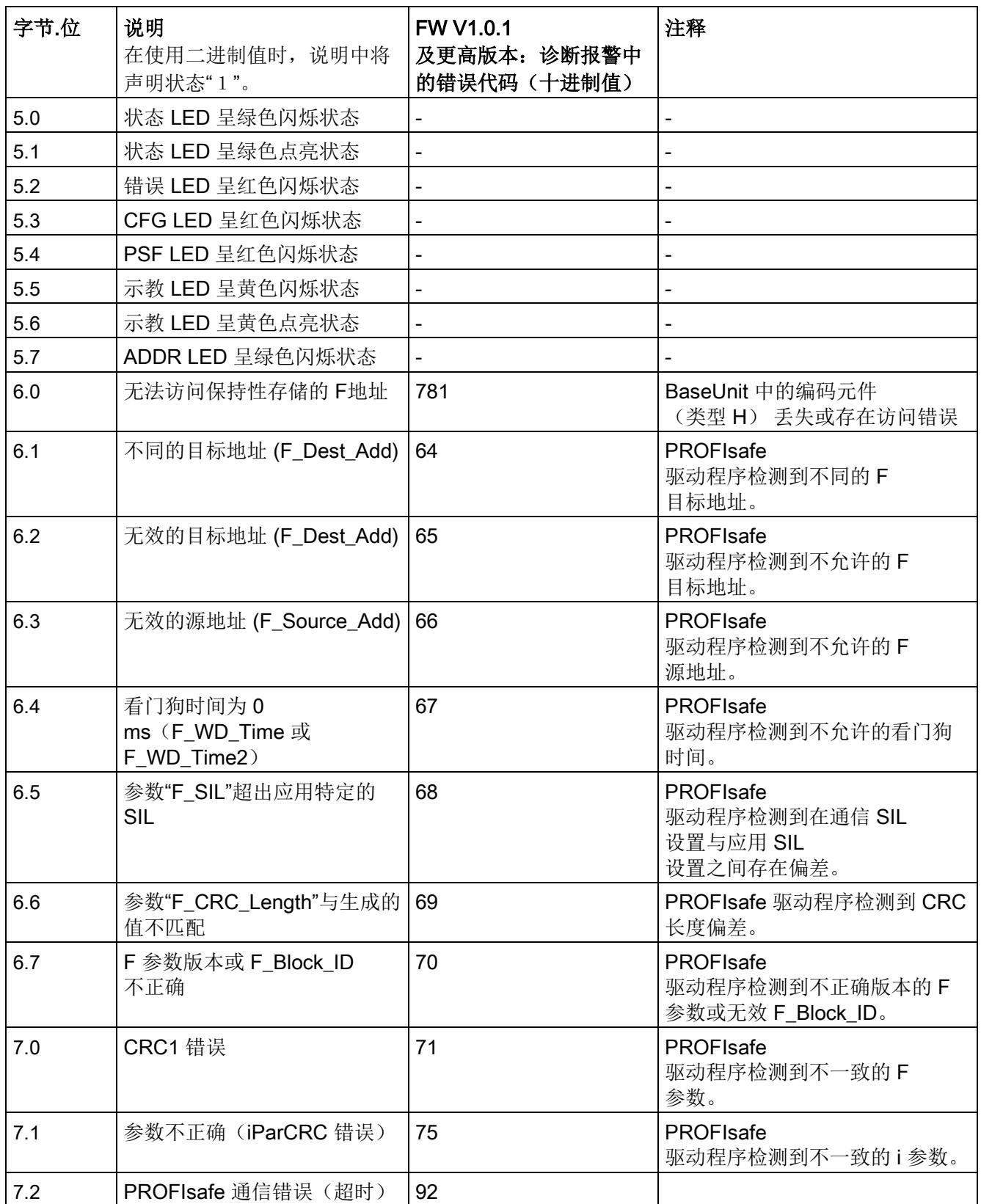

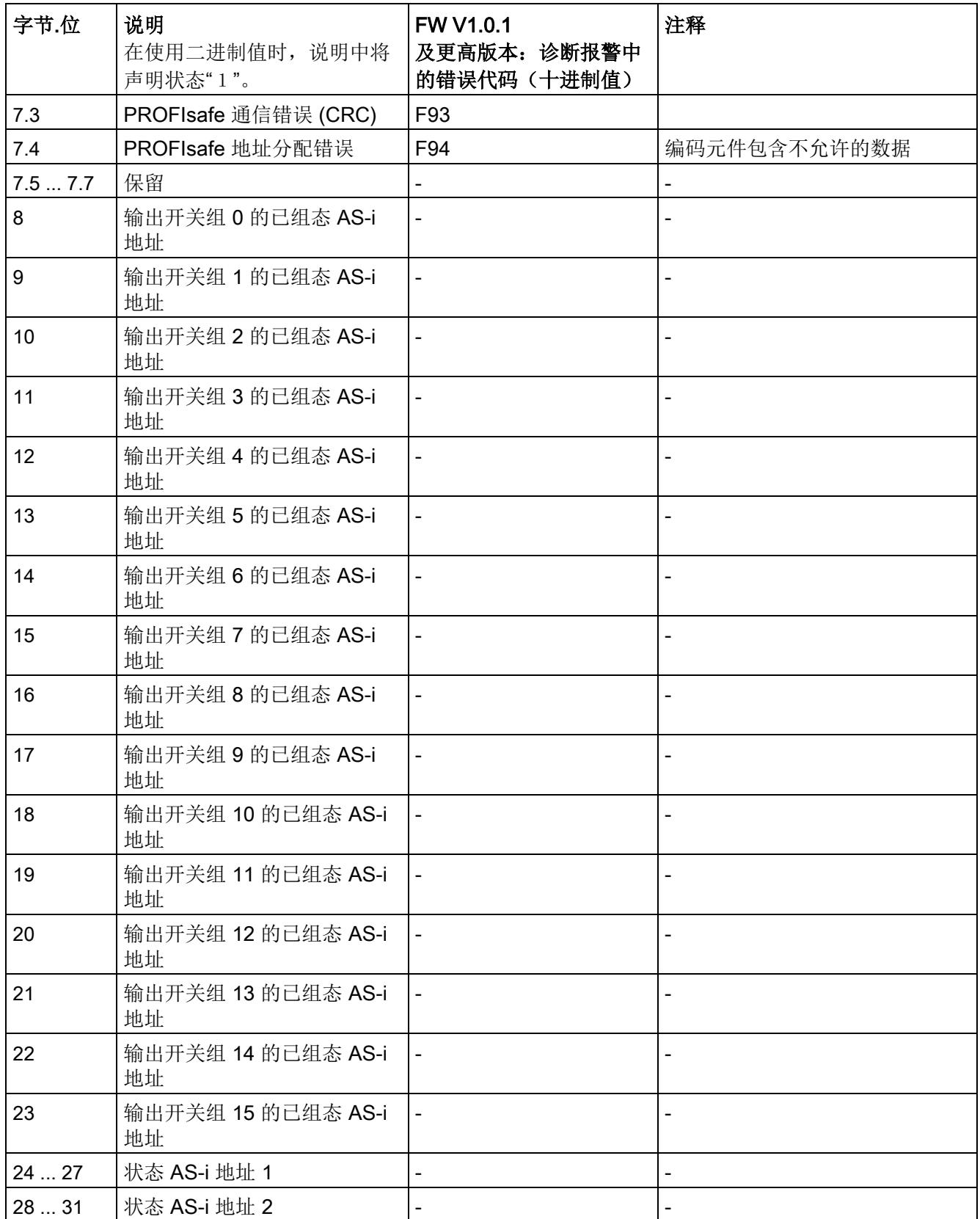

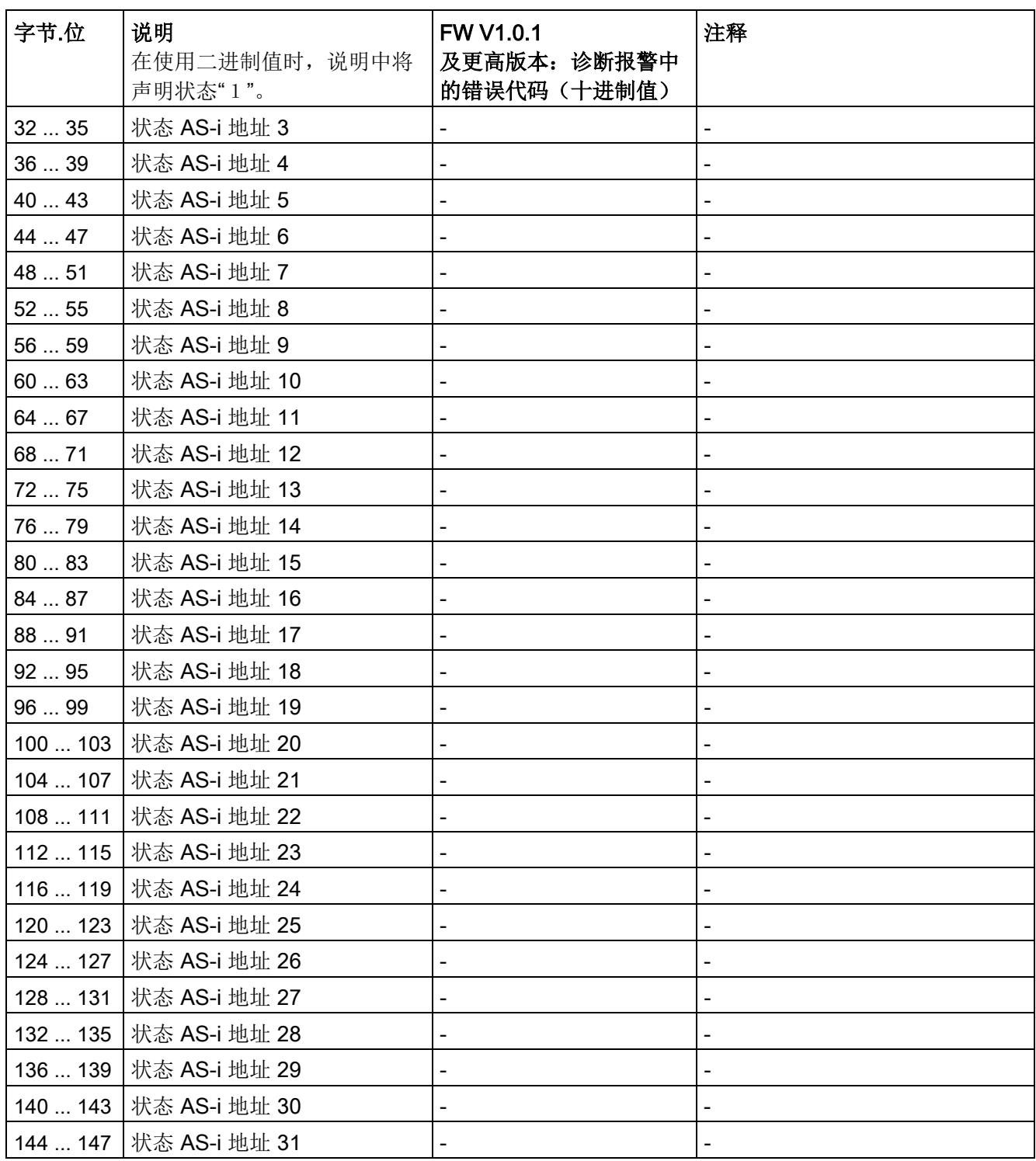

表格 6-15 状态 AS-i 地址: 状态信息的结构

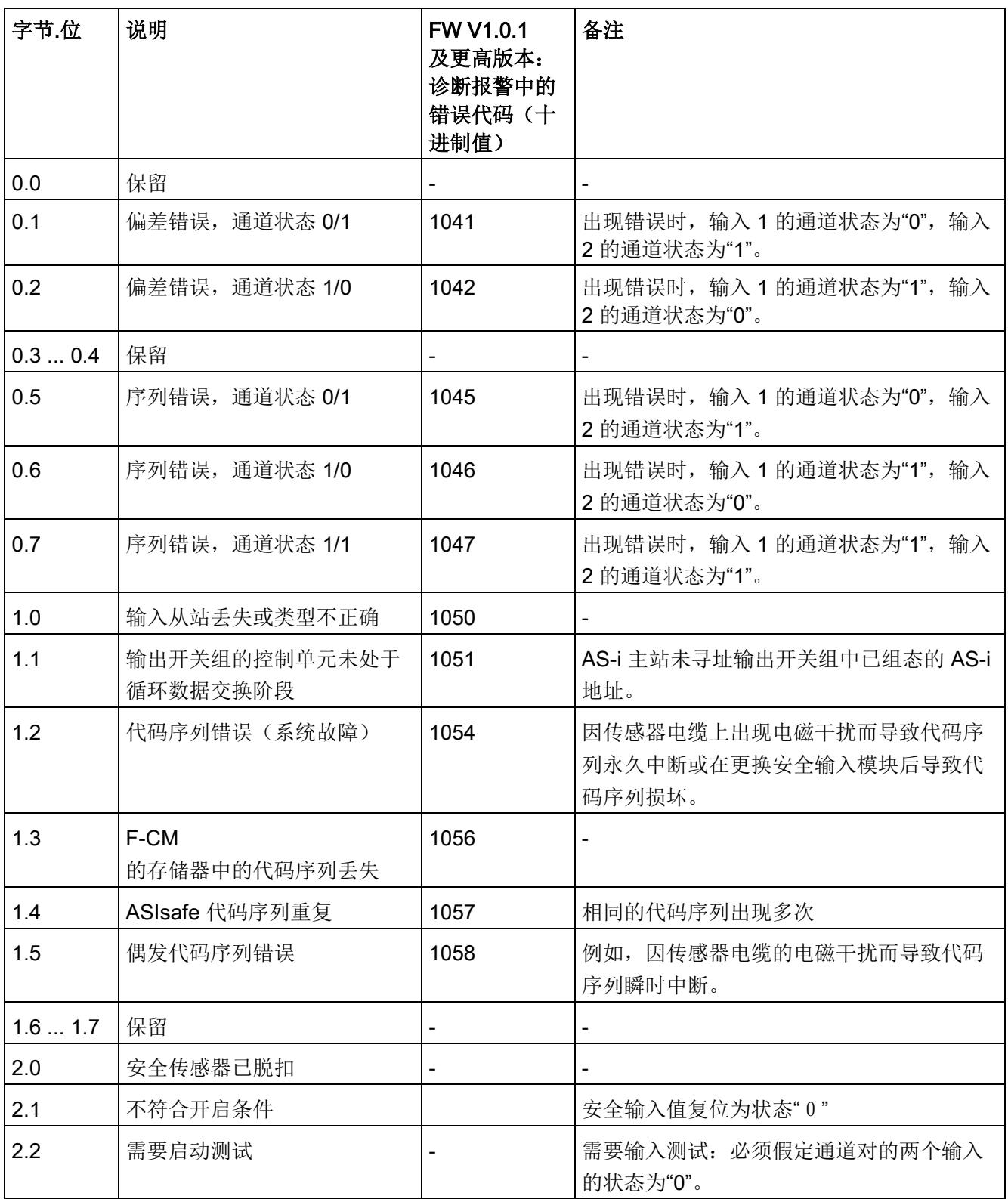

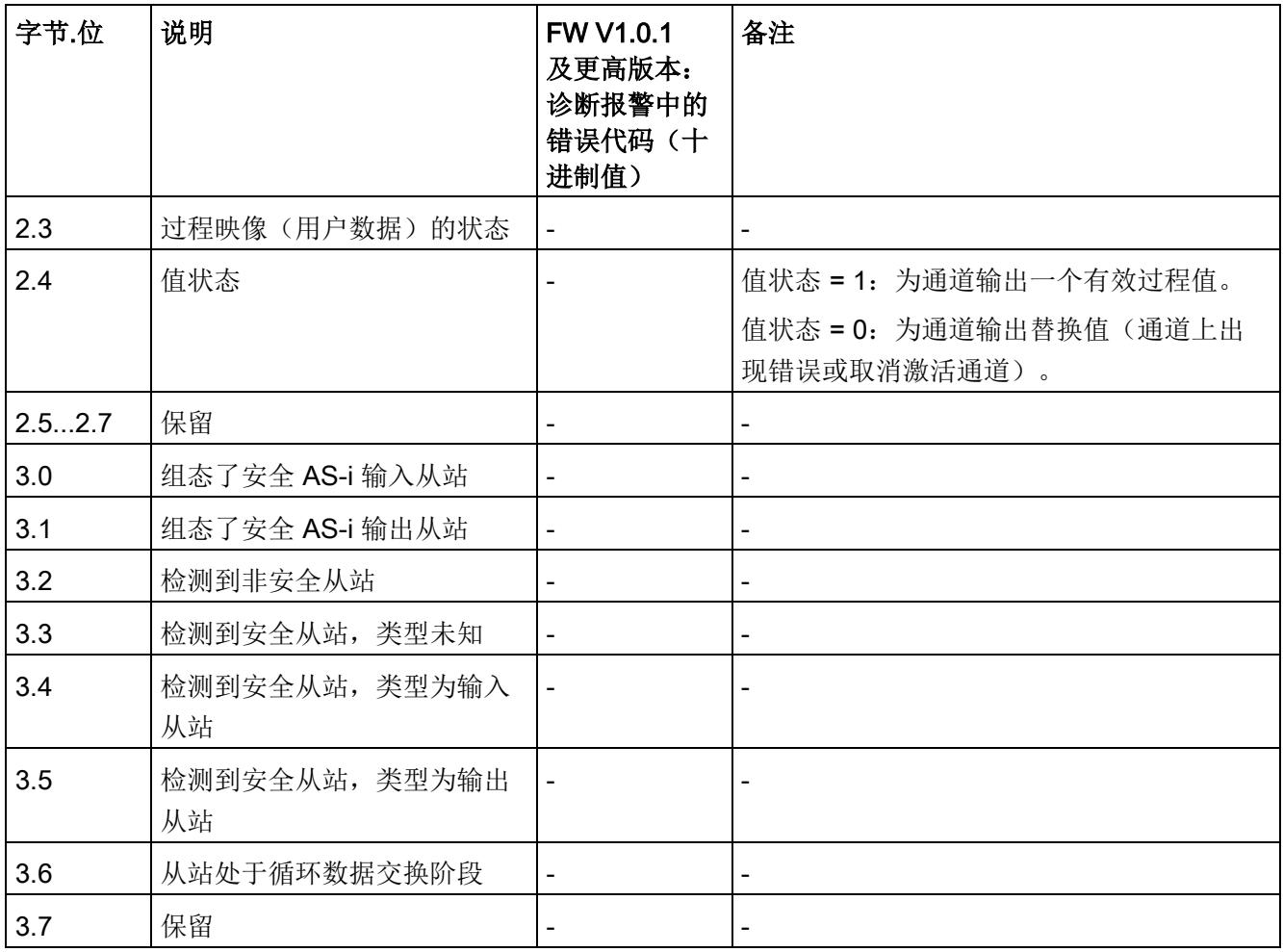

# 代码序列 1988年11月11日 1988年11月11日 1988年11月11日 1988年11月11日 1988年11月11日 1988年11月11日 1988年11月11日 1988年11月11日 1988年11月11日 1988

通过 AS [接口进行安全相关通信](#page-9348-0) (页 [36\)](#page-9348-0)部分中简要介绍了 ASIsafe 代码序列的原理。

F-CM AS-i Safety ST 模块分两步管理安全 AS-i 从站的代码序列。 F-CM AS-i Safety ST 模块首先读取 AS-i 总线上的所有代码序列,然后检查各个代码序列是否可信。 此操作称作"示教代码序列"。 通过这种方式示教的代码序列位于易失性存储器。 示教的代码序列将在用户请求后传送到非易失性存储器中。

#### 初次调试

在初始调试期间,F-CM AS-i Safety ST 模块必须示教 AS-i 总线上所有安全 AS-i 输入从站的代码序列并将其传送到非易失性存储器中。 在此期间,模块将检测已激活输入监视的从站和其它安全输入从站。

## 更换安全 AS-i 输入从站

更换安全 AS-i 输入从站后,必须示教并保存新的代码序列。

如果未保存安全 AS-i

输入从站的代码序列,或代码序列与已保存的代码序列不一致,则输入通道将被钝化并分 配得到替换值"0"。

F-CM AS-i Safety ST 模块检测到新的代码序列后, 将自动示教代码序列。 确认将代码序列传送到存储器中,防止 AS-i 组件遭受未经授权的更改。

要将代码序列传送到非易失性存储器,可通过按下"示教 ..."(Teach ...) 按钮打开"示教 ASIsafe"(Teach ASIsafe) 对话框。

也可通过按下可选"TEACH"按钮(至少3s)进行传送。

#### 更换 F-CM AS-i Safety ST 模块

非易失性存储器位于 BaseUnit 中。 更换 F-CM AS-i Safety ST 模块后,传送的代码序列一直保留在此存储器中。

以下介绍了 F-CM AS-i Safety ST 模块提供的用于传送代码序列的选项。

## 参见

[连接](#page-9339-1) (页 [27\)](#page-9339-1)

故障安全模块 F-CM AS-i Safety ST (3RK7136-6SC00-0BC1) 设备手册, 03/2017, A5E03957059060A/RS-AB/002 83
7.1 通过 STEP 7 在线访问传送代码序列

# 7.1 通过 STEP 7 在线访问传送代码序列

通过 STEP 7 在线访问管理代码序列时,可以在图形总览中监视现有代码序列的状态。 特别是,图形总览能够为初始调试提供一定优势。 此外,操作期间可以使用图形总览传送被更换从站的代码序列。 可以打开图形总览进行诊断,而不必更改保存的代码序列。 可以但不强制进行示教代码序列传输。

要打开此对话框,必须与控制器或 F-CM AS-i Safety ST 模块建立在线连接。 示教代码序列前将硬件配置加载到控制器的模块中,使 F-CM AS-i Safety ST 模块的在线组态与离线组态相符。

#### 7.1.1 "示教 ASIsafe 代码序列"对话框

"示教 ASIsafe 代码序列"(Teach ASIsafe code sequences) 对话框包含现有安全相关 AS-i 从站的代码序列总览。 在此对话框中,可以启动 AS-i 总线上读取的代码序列到 F-CM AS-i Safety ST 模块存储器的传送过程。

"示教 ASIsafe 代码序列"(Teach ASIsafe code sequences) 对话框不对模块组态进行任何更改。 操作期间可打开此对话框了解相关信息。 对话框中显示的信息将从 F-CM AS-i Safety ST 模块在线获取。 此时不与离线组态进行任何比较。

在"AS-i 地址 0...15"和"AS-i 地址 16...31"中,可以看到各个 AS-i 地址的以下信息:

- 从站状态
- 代码序列
- $\bullet$  F-IN 1 ... 2
- F-OUT 1 ... 4

对于 AS-i 地址 0, 只能显示与从站状态有关的信息, 因为地址为 0 的从站不会交换循环输入/输出数据。

在此信息下可看到:

- "传送示教代码序列"(Transfer taught code sequences) 按钮
- "示教操作进度"(Progress of teaching operation) 显示画面

通过双击"关闭"(Close) 按钮, 可随时退出对话框。 如果按钮已执行,数据将不会发生变化。 如果代码序列尚未传送或仅部分传送,则会出现相关通知。

代码序列

7.1 通过 STEP 7 在线访问传送代码序列

#### "从站状态"列

"从站状态"(Slave status) 列通过颜色代码显示 AS-i 地址的下列信息:

灰色 AS-i 总线上不存在地址。F-CM AS-i Safety ST

模块的组态中不需要地址(输入监视控制/输出监视控制已取消激活)。

绿色 地址属于 AS-i 总线上的从站。不过,F-CM AS-i Safety ST

(不**带复选标记)** 模块的组态中不需要该从站(输入监视控制/输出监视控制己取消激活) 。 AS-i 总线上的从站为安全从站或标准从站。

AS-i 主站或其它模块可以使用该从站。

绿色 地址位于 AS-i 总线上并且与 F-CM AS-i Safety ST

(带复选标记) 模块的组态一致(输入监视或输出监视已激活)。

黄色 已检测到错误:

地址位于 AS-i 总线上但与 F-CM AS-i Safety ST 模块的组态不一致(输入监视控制或输出监视控制已激活)。

检查从站。 用所需从站替换该从站或更改组态。

红色 已检测到错误:

地址不在 AS-i 总线上但 F-CM AS-i Safety ST 模块的组态中需要地址 (输入监视或输出监视已激活)。

- 检查从站是否位于 AS-i 总线上以及是否包含在 AS-i 主站通信中。
- 检查 AS-i 主站的组态中是否包含从站。 必要时更正 AS-i 总线的组态。

#### 代码序列

7.1 通过 STEP 7 在线访问传送代码序列

#### "代码序列"列

"代码序列"(Code sequence) 列通过颜色代码显示 AS-i 地址的下列信息:

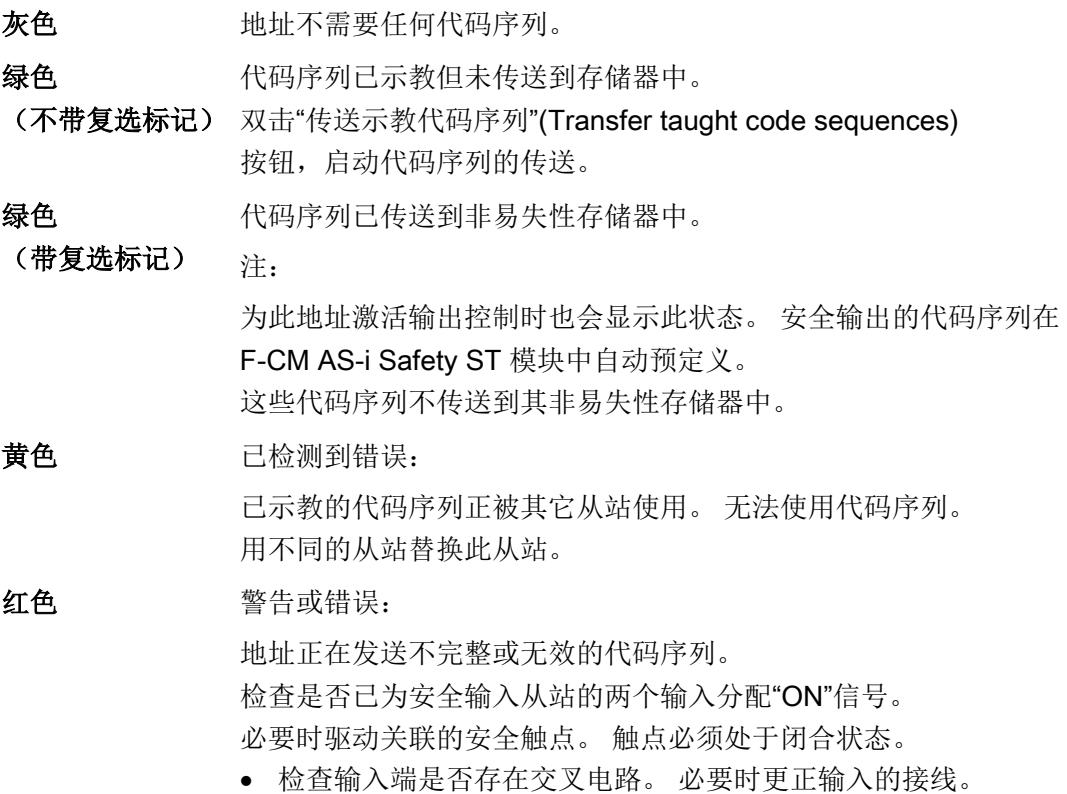

#### <span id="page-9398-0"></span>"F-IN 1 ... 2"列

"F-IN 1 ... 2"列通过颜色代码显示 AS-i 地址的下列信息: 编号 1 到 2 表示输入通道的编号。

- **灰色 有效** 输入通道不存在。 在此地址下未检测到安全输入从站。
- 绿色 **输入通道显示值 1 ("ON"状态)**。
- 白色 输入通道显示值 0("OFF"状态)。

#### 7.1 通过 STEP 7 在线访问传送代码序列

<span id="page-9399-1"></span><span id="page-9399-0"></span>黄色 输入通道显示值 0 ("OFF"状态) 或输入通道不存在。 注: 为安全输入从站(两个输入均分配"ON"信号)示教代码序列后或为外部 控制的安全输出从站读入"ON"信号时,即可确定状态指示。 红色 已检测到错误,例如,代码序列错误: 无法读入输入通道的状态。使用替换值 0。

7.1 通过 STEP 7 在线访问传送代码序列

#### "F-OUT 1 ... 4"列

"F-OUT 1 ... 4"列通过颜色代码显示 AS-i 地址的下列信息:

编号 1 到 4 表示输出通道的编号。

- 灰色 有效性 输出通道不存在。 在此地址下未检测到安全输出通道。
- 绿色 **输出通道显示值 1 ("ON"状态)**。
- 白色 输出通道显示值 0("OFF"状态)。
- 黄色 **输出通道显示值 0 ("OFF"状态)**或输出通道不存在。

注:

为安全输入从站(两个输入均分配"ON"信号)示教代码序列后或为外 部控制的安全输出从站读入"ON"信号时,即可确定状态指示。

红色 已检测到错误,例如,代码序列错误:

无法读入输出通道的状态。

如果为此地址激活了输出控制,F-CM AS-i Safety ST 模块可控制 F-OUT 1 的状态。但 F-CM AS-i Safety ST 模块无法控制 F-OUT 2 ... 4 的状态。此处将输出值 0。

如果外部控制单元使用输出地址,对话框将显示在 AS-i 总线上读入的 F-OUT 1 … 4 的状态。

#### <span id="page-9401-2"></span>7.1.2 传送示教的代码序列

#### 为了评估安全

AS-i 输入从站的输入数据并将其用于安全程序,必须将示教的代码序列传送到非易失性 存储器中。

为此,单击"传送示例代码序列..."(Transfer taught code sequences...) 按钮。

随即将打开一个对话框,提示您是否要传送代码序列。单击"是"(Yes),确认您正在寻址正 确的模块。出于检查目的, F-CM AS-i Safety ST 模块前端的"ADDR"LED 指示灯呈绿色闪烁状态。代码序列被传送到非易失性存储器中。随后将评估安全 AS-i 输入从站的输入数据。启用在安全程序中重新集成。

单击"否"(No) 将取消提示, 不会传送代码序列。

# 警告

#### 开启设备组件可能导致死亡、重伤或严重的财产损失。

传送代码序列可能导致设备组件开启,具体取决于安全程序。传送代码序列之前,确保 不会发生人身伤害或财产损失。传送代码序列之后,检查安全设备是否能够正常工作。

所有示教代码序列传送到非易失性存储器中后, "传送示教代码序列"(Transfer taught code sequences) 按钮将取消激活。

#### <span id="page-9401-1"></span>7.1.3 "示教操作进度"显示画面

可以追踪示教操作的进度。

#### "正在示教"进度条:

如果在

AS-i 总线上检测到至少一个安全从站的代码序列示教进度条未激活并且显示"正在示教" (Teaching in progres) 文本。检查"代码序列"(Code sequences) 列中的显示画面并确保安全从站发送其代码序列。

<span id="page-9401-0"></span>有关详细信息,请参见"'代码序列'列"。

#### 示教从站:

"示教从站"(Taught slaves)

输出字段显示与仍必须传送的代码序列的数量相关的已传送代码序列的数量。此外,您还 将看到以百分数表示的数率。指示 100% 时, 表示所有代码序列均已传送到非易失性存储器中。

有关详细信息,请参见"验收示教代码序列"部分。

7.2 通过"TEACH"按钮传送代码序列。

# 7.2 通过"TEACH"按钮传送代码序列。

使用"TEACH"按钮可方便地传送示教代码序列。

例如,"TEACH"按钮可用于在操作期间传送被更换模块的代码序列。

不过,该按钮也适用于初始调试。

要了解如何将按钮连接到 BaseUnit, 请参见"连接"部分。 您可以通过 LED 追踪代码序列传送的进度。

按下"TEACH"按钮至少 3 s。

此操作会将当前所有唯一且一致的示教代码序列传送到非易失性存储器中。 随后将评估安全 AS-i 输入从站的输入数据。 启用在安全程序中重新集成。

# 警告

#### 开启设备组件可能导致死亡、重伤或严重的财产损失。

传送代码序列可能导致设备组件开启,具体取决于安全程序。 传送代码序列之前,确保不会发生人身伤害或财产损失。 传送代码序列之后,检查安全设备是否能够正常工作。

成功结束代码序列传送后,"TEACH"LED 指示灯熄灭,您可以释放"TEACH"按钮。

如果您在示教所有代码序列之前按下"TEACH"按钮, 则将传送按下按钮前接收的代码序列。

# 7.3 最终步骤

# <span id="page-9403-0"></span>7.3.1 重新集成钝化的输入通道

未保存有效代码序列的 F-CM AS-i Safety ST 模块的输入通道将提供替换值"0"并钝化。 传送代码序列后,只有重新集成钝化的通道,应用才能使用实际过程值。 相应步骤,可参见以下编程和操作手册:

- SIMATIC Safety 组态和编程 [\(http://support.automation.siemens.com/CN/view/zh/54110126/0/en\)](http://support.automation.siemens.com/CN/view/zh/54110126/0/en)
- S7 Distributed Safety [\(http://support.automation.siemens.com/CN/view/zh/22099875/0/zh\)](http://support.automation.siemens.com/CN/view/zh/22099875/0/zh)

传送代码序列之后,检查安全设备是否能够正常工作。

# 报警、故障和系统事件 8

8.1 简介

#### 诊断选项

以下诊断选项适用于 F-CM AS-i Safety ST 模块:

- 模块上的 LED
- STEP 7中的诊断:
	- 诊断缓冲区
- 用户程序中的报警消息

参见

LED [指示灯的含义](#page-9406-0) (页 [94\)](#page-9406-0)

# 8.2 LED 状态

# 8.2.1 F-CM AS-i Safety ST 上的 LED 布局

简介

各模块前面板上的 LED 用于显示模块的内部故障和外部故障。 各 LED 及其评估情况在 SIMATIC 设备相关模块的手册中有所介绍。

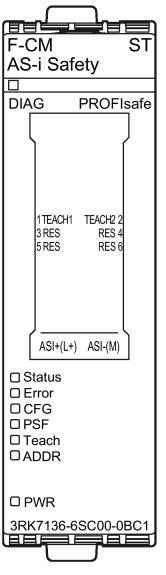

<span id="page-9405-4"></span><span id="page-9405-3"></span><span id="page-9405-2"></span><span id="page-9405-1"></span><span id="page-9405-0"></span>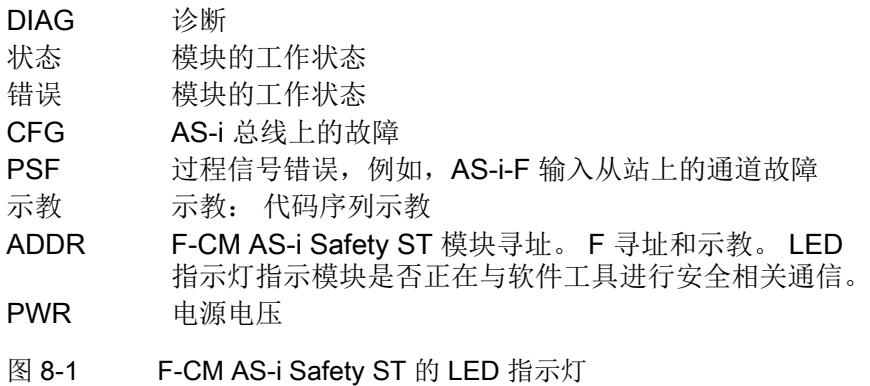

8.2 LED 状态

# <span id="page-9406-1"></span><span id="page-9406-0"></span>8.2.2 LED 指示灯的含义

"F-CM AS-i Safety ST"模块的前端有 8 个 LED 指示灯:

# "DIAG"LED 指示灯

"DIAG"LED 指示灯显示 ET 200SP 模块的总体状态

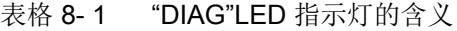

<span id="page-9406-2"></span>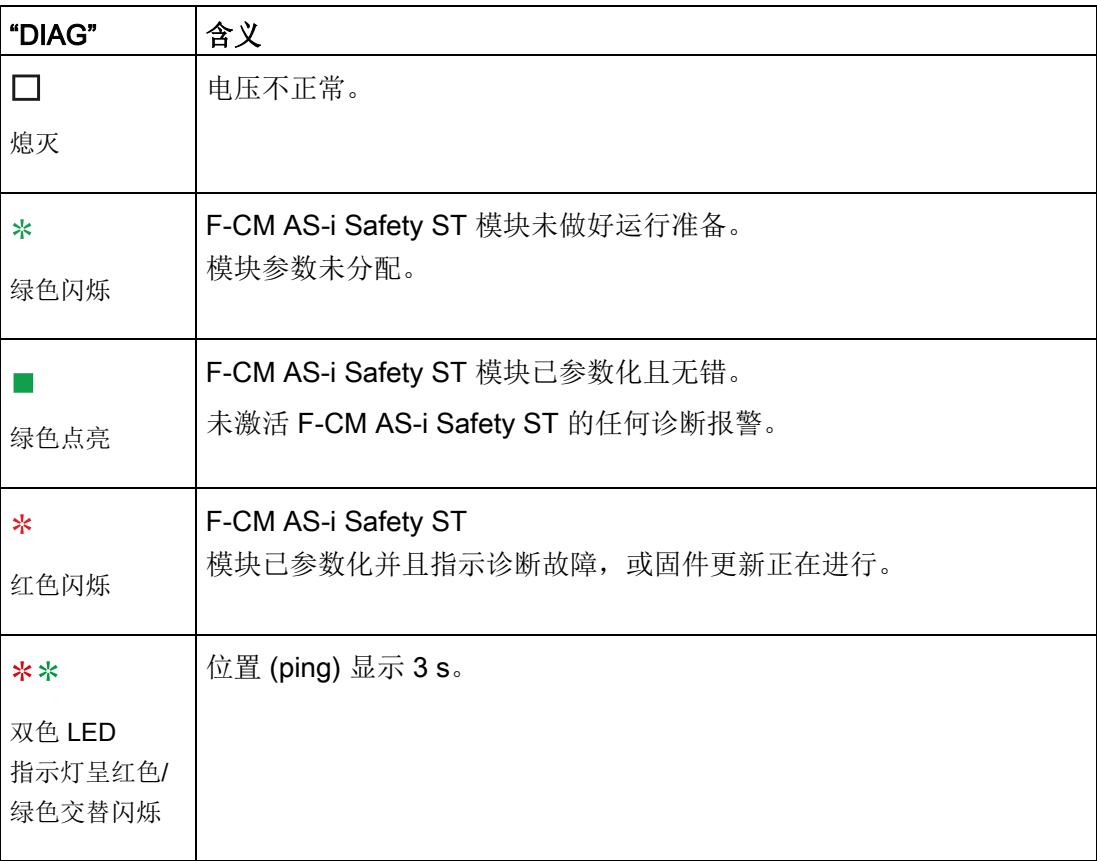

#### <span id="page-9407-2"></span>"Status"LED 指示灯

"Status"和"Error"LED 指示灯指示设备的工作状态。

表格 8- 2 "Status"LED 指示灯的含义

| "Status"  | 含义                                                        |
|-----------|-----------------------------------------------------------|
| 绿色点亮      | • F-CM AS-i Safety ST 模块正常。<br>循环 I/O 数据交换激活<br>$\bullet$ |
| ∗<br>绿色闪烁 | 系统正在上电。<br>$\bullet$<br>无循环 I/O 数据交换<br>$\bullet$         |

#### "Error"LED 指示灯

"Status"和"Error"LED 指示灯指示设备的工作状态。

表格 8- 3 "Error"LED 指示灯的含义

<span id="page-9407-4"></span><span id="page-9407-3"></span><span id="page-9407-1"></span><span id="page-9407-0"></span>

| "Error" | 含义                            |  |
|---------|-------------------------------|--|
|         | 严重设备故障, 例如,                   |  |
| 红色点亮    | 电子设备故障<br>$\bullet$           |  |
|         | 超温<br>$\bullet$               |  |
| ∗       | 设备故障, 例如,                     |  |
| 红色闪烁    | 间断数据处理错误(EMC问题)<br>$\bullet$  |  |
|         | 与背板总线的接触问题<br>$\bullet$       |  |
|         | BaseUnit 中缺少编码元件<br>$\bullet$ |  |
|         | 缺少固件更新<br>$\bullet$           |  |
| LI      | 无错误                           |  |
| 熄灭      |                               |  |
|         |                               |  |

8.2 LED 状态

#### "CFG"LED 指示灯

"CFG"LED 指示灯指示 AS-i 总线上的错误。

表格 8- 4 "CFG"LED 指示灯的含义

<span id="page-9408-0"></span>

| "CFG"     | 含义                           |
|-----------|------------------------------|
|           | AS-i 总线正常, 但存在代码序列错误。        |
| 红色点亮      |                              |
| ∗<br>红色闪烁 | AS-i 总线上的故障:<br>代码序列不存在或不完整。 |
| "熄灭"      | 所有代码序列均已完整传送。                |

#### <span id="page-9408-1"></span>"PSF"LED 指示灯

"PSF"LED 指示灯指示模块的一个或多个通道存在过程信号错误。

表格 8- 5 "PSF"LED 指示灯的含义

<span id="page-9408-4"></span><span id="page-9408-3"></span><span id="page-9408-2"></span>

| <b>"PSF"LED</b><br>指示灯 | 含义                                                                                                    |  |  |
|------------------------|----------------------------------------------------------------------------------------------------|--|--|
| 红色点亮                   | 完整 F-CM AS-i Safety ST 模块的 PROFIsafe<br>通道故障, 例如, F-CM AS-i 输入从站上的故障                                                                                                    |  |  |
| ∗<br>红色"闪烁"            | • 安全 AS-i 输入从站的输入端存在偏差错误<br>安全 AS-i 输入从站的输入端存在顺序错误<br>安全 AS-i 输入从站存在代码序列错误, 例如因输入端的交叉电路或<br>EMC 问题所致<br>• 安全 AS-i 输入从站存在故障<br>涉及通道将钝化。<br>仅当所有通道均已重新集成后, "PSF"LED 才会熄灭。 |  |  |
| "熄灭"                   | 无过程信号错误                                                                                                    |  |  |

# <span id="page-9409-0"></span>"TEACH"LED 指示灯

此 LED 指示灯指示安全 AS-i 从站的示教。"TEACH"LED 指示灯指示示教操作的进度。

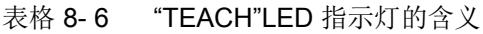

<span id="page-9409-1"></span>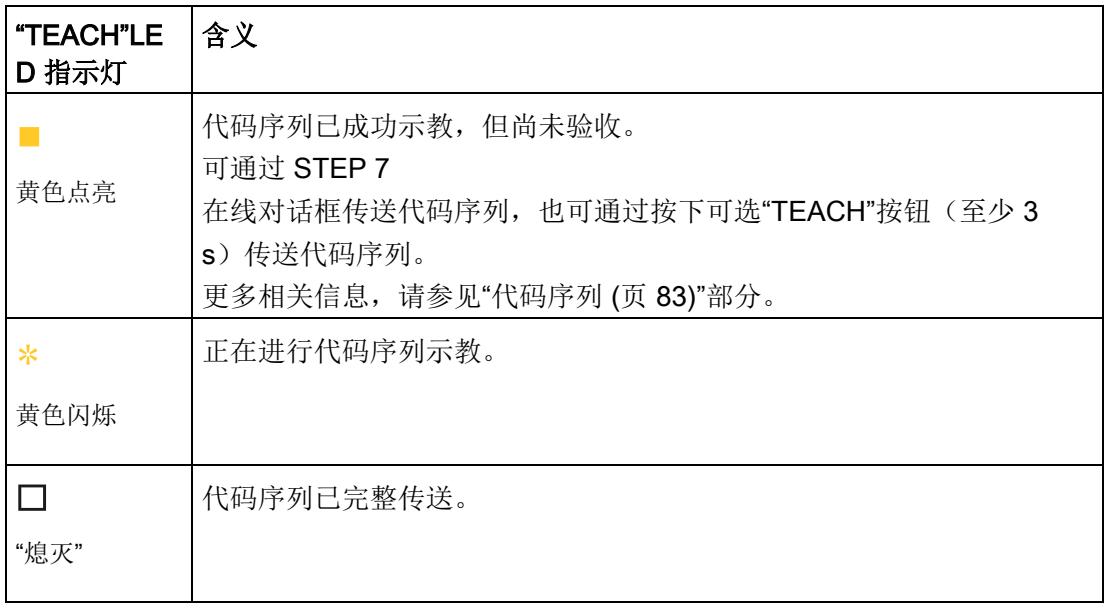

8.2 LED 状态

#### <span id="page-9410-2"></span>"ADDR"LED 指示灯

"ADDR"LED 指示灯指示设备正在与软件工具进行安全相关通信。

表格 8- 7 "ADDR"LED 指示灯的含义

| "ADDR"LED<br>指示灯 | 含义                    |
|------------------|-----------------------|
| ∗                | 已寻址模块的反馈:             |
| 绿色闪烁             | 分配 F 地址<br>$\bullet$  |
|                  | 传送代码序列<br>$\bullet$   |
|                  | 正在进行固件更新<br>$\bullet$ |
|                  | 不相关                   |
| 熄灭               |                       |
|                  |                       |

#### <span id="page-9410-1"></span>"PWR"LED 指示灯

"PWR"LED 指示灯指示电源的状态。

表格 8- 8 "PWR"LED 指示灯的含义

<span id="page-9410-0"></span>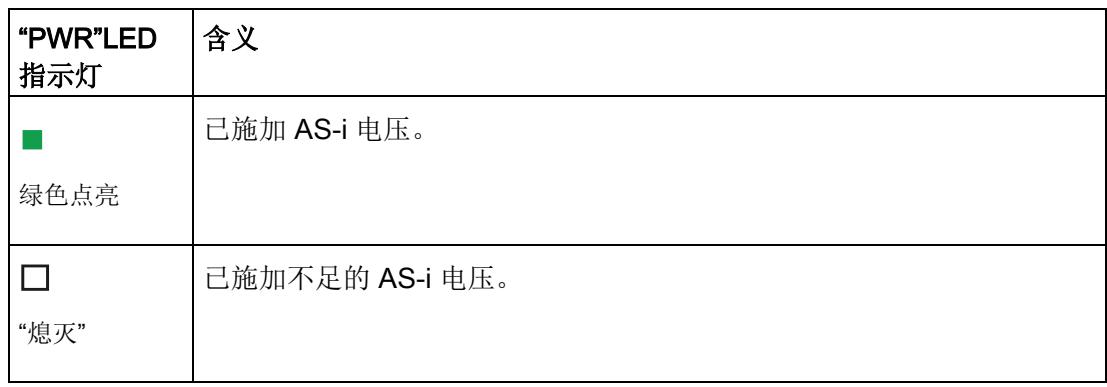

8.3 诊断消息

# 8.3 诊断消息

F-CM AS-i Safety ST 模块在发生不同事件时产生一个或多个报警。

#### 说明

#### 更换固件版本为 V1.0.0 的 F-CM AS-i Safety 模块时, 必须遵循以下说明:

与使用固件 V1.0.0 时相比,使用固件 V1.0.1 或更高版本的 F-CM AS-i Safety ST 模块可生成一系列经修改的报警消息。

如果用户程序直接评估所生成报警的错误数,则更改固件版本时(例如,更换设备时), 可能必须调整用户程序。必要时,更换设备的固件版本可修改为之前使用的固件版本(请 参见"[固件更新](#page-9337-0) (页 [25\)](#page-9337-0)"部分)。

预计将固件版本从 V1.0.0 升级到 V1.0.1

通常不会对用户程序产生任何影响。更换固件时,不改变 F-CM AS-i Safety ST 模块的安全功能。

如果更换设备后, F-CM AS-i Safety 模块的报警消息出现在消息系统中(例如, 在 HMI 面板上)并且报警消息中包含错误代码而非消息文本,则分配的消息文本对于消息系统是 未知的。要更新消息文本,必须使用新版 TIA Portal/STEP 7

重新编译项目,并将项目加载到控制器或消息系统中。可通过生成报警(例如,通过移除 已分配的 AS-i 安全从站)来检查消息系统的功能。

#### <span id="page-9411-1"></span>适用于固件 V1.0.0 的诊断消息

以下说明适用于固件 V1.0.0: 数据记录 DS 92"[设备特定的诊断](#page-9374-0)" (页 [62\)](#page-9374-0)的描述中介绍了相应事件及其引发的报警消息。

根据 PROFIBUS 标准, 报警使用诊断代码 0 到 31。

#### <span id="page-9411-0"></span>适用于固件 V1.0.1 及以上版本的诊断消息

以下内容适用于自 V1.0.1 起的固件:数据记录 DS 206"[数据记录诊断](#page-9388-0)" (页 [76\)](#page-9388-0)的描述中介绍了相应事件及其引发的报警消息。

#### 根据 PROFINET

标准,报警使用值扩展范围内的诊断代码。使用报警可进行有意义的系统诊断,指定错误 类型和受影响的 AS-i 地址。

# 8.4 更换故障设备

#### 8.4.1 更换安全 AS-i 输入从站

用同一类型的新设备更换发生故障的安全 AS-i 输入从站并为该从站分配正确的 AS-i 地址。可通过 AS-i 主站自动分配地址(请参见 AS-i 主站的手册), 也可通过 AS-i 寻址设备 (1904-2AB02) 手动分配地址。

闭合安全 AS-i 输入从站输入上的触点,使从站发送代码序列。

F-CM AS-i Safety ST 模块将自动检测新的代码序列并对其进行示教。 要重新集成,必须传送示教的代码序列。

可通过 STEP 7 在线对话框启动传送, 也可通过按下可选"TEACH"按钮(至少 3 s) 启动传送。更多信息,请参见"[代码序列](#page-9395-0)(页[83\)](#page-9395-0)"部分。

注意"CFG"和"TEACH"LED 指示灯,请参见"LED [指示灯的含义](#page-9406-0) (页 [94\)](#page-9406-0)"部分。

要为两个安全输入从站排除不允许的重复代码序列,无论监视功能处于激活状态还是禁用 状态,都必须传送 AS-i 总线上所有安全输入从站的代码序列。

#### 8.4.2 更换安全 AS-i 输出模块 (评估单元)

更换安全 AS-i 输出模块(评估单元)后, 不需要在 F-CM AS-i Safety ST 模块上进行设置。

遵照 AS-i 输出模块的操作说明,设置 AS-i 输出模块的正确 F 地址和任意集成标准从站的 AS-i 地址。

必要时,必须对受影响的输出开关组执行错误确认。 参见第 6.3 节"地址空间"。

不使用 F-CM AS-i Safety ST 模块对非安全相关 AS-i 从站(标准从站)进行评估。 遵循 AS-i 主站或从站操作说明中的更换说明。

# 8.4.3 更换 F-CM AS-i Safety ST 模块

更换 F-CM AS-i Safety ST 模块后, 新设备将从 ET 200SP 的前端模块和 BaseUnit 中的编码元件自动接收所有必要设置。

更换固件版本为 V1.0.0 的 F-CM AS-i Safety 模块时, 必须遵循"DS 206 [诊断数据记录](#page-9388-0) (页 [76\)](#page-9388-0)"中的说明。

有关详细信息,请参见手册"ET 200SP 分布式 I/O 系统 [\(http://support.automation.siemens.com/CN/view/zh/58649293\)](http://support.automation.siemens.com/CN/view/zh/58649293)"

# 9.1 Simens 工业在线支持中的技术数据

#### 技术数据表

Simens 工业在线支持 [\(https://support.industry.siemens.com/cs/cn/zh/ps/15757/td\)](https://support.industry.siemens.com/cs/cn/zh/ps/15757/td) 中还提供了产品的技术数据。

- 1. 在"产品"(Product) 字段中输入所需设备的完整订货号进行搜索, 然后按回车键确认。
- 2. 单击"技术数据"(Technical data) 链接。

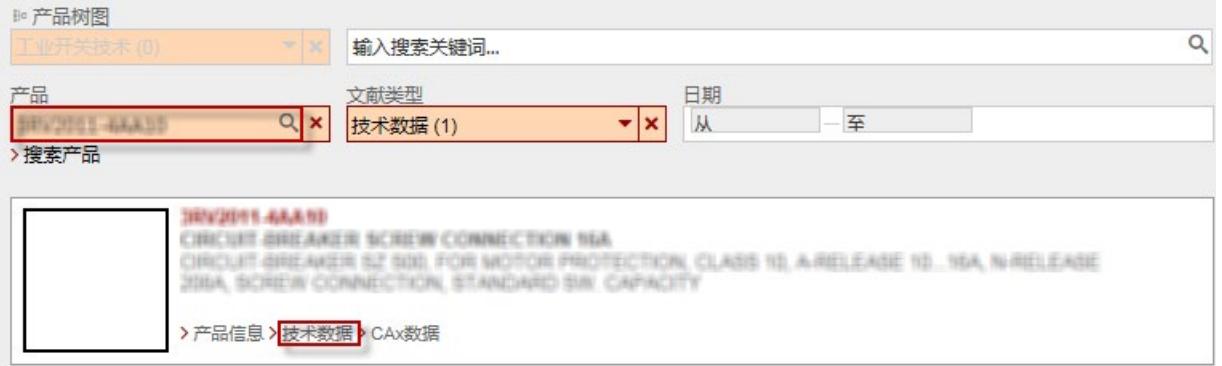

# 9.2 组态软件

有关可使用的组态软件的信息,请参见"组态 [F-CM AS-i Safety ST](#page-9345-0) (页 [33\)](#page-9345-0)"部分中的表"F-CM AS-i Safety ST 的组态软件"。

# 9.3 安全技术规范

#### <span id="page-9415-3"></span>安全特性

表格 9- 1 安全模式下可达到的最高安全等级

<span id="page-9415-0"></span>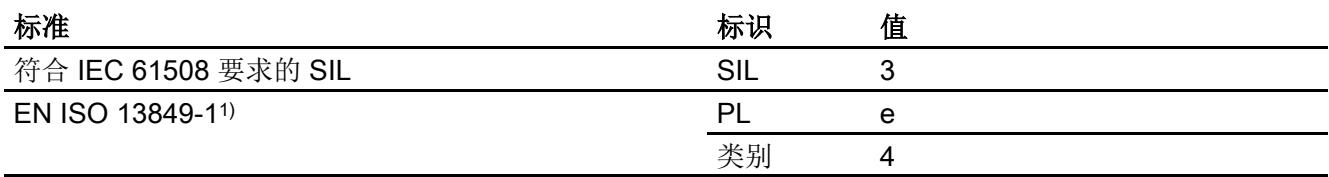

1) 性能等级

#### <span id="page-9415-2"></span>表格 9-2 安全特性

<span id="page-9415-6"></span><span id="page-9415-4"></span>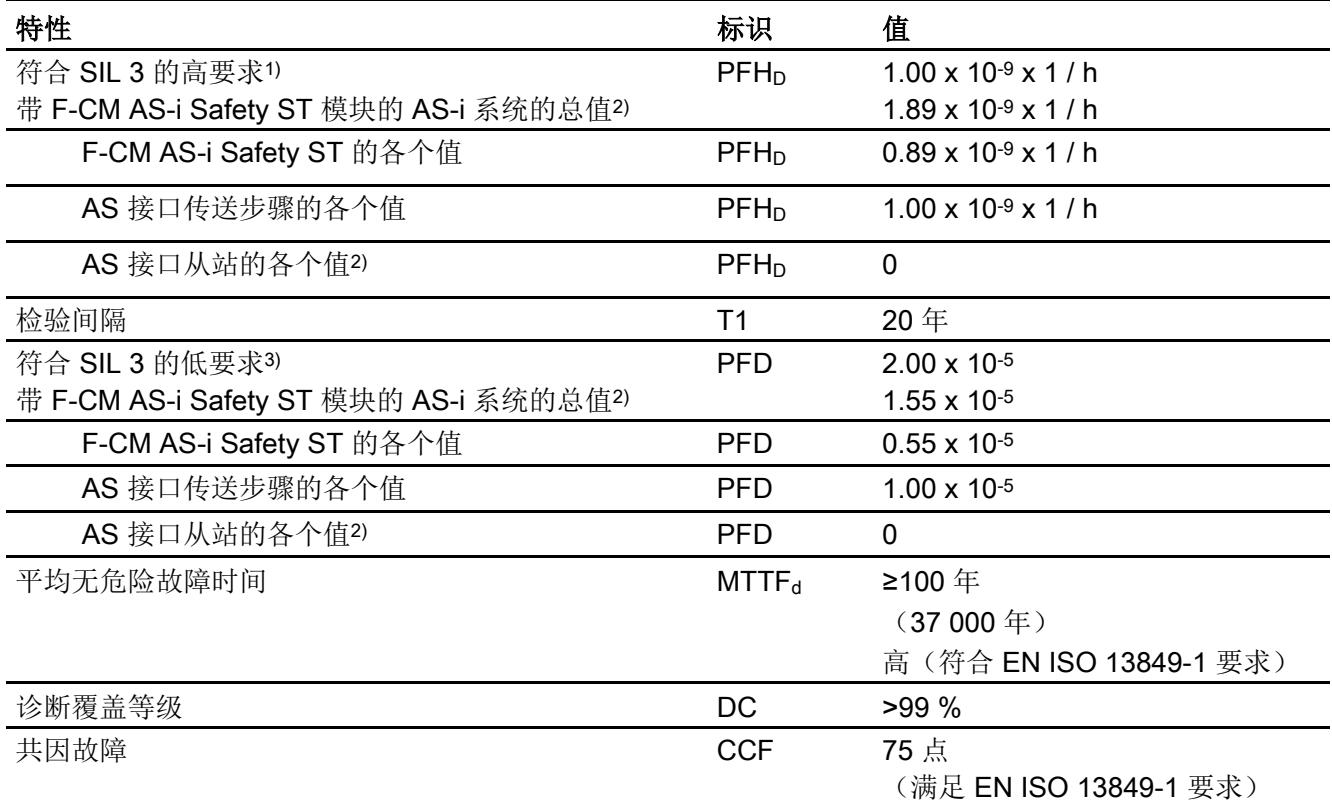

<span id="page-9415-5"></span><span id="page-9415-1"></span>1) 在高要求或连续要求率的操作模式下,发生危险故障的可能性

2) 值"0" 是假设 AS-i 从站的 PFHD 或 PFD 值相对较低时 AS 接口从站各个值的近似值,因此 AS-i 从站的 PFHD 或 PFD 值就不会对整个系统的 PFHp 或 PFD 值产生明显影响。为此,请遵循安全 AS-i 从站的技术规范并使用制造商的特定值。

3) 在低要求率的操作模式下,发生危险故障的可能性

9.4 响应时间

# 9.4 响应时间

下面列出的响应时间为最坏情况下的参数。 响应时间与关闭操作(状态变化"1"→"0")相关。

开启操作(状态变化"0"→"1")的响应时间可以更长,但与给定的安全相关检查无关。

#### <span id="page-9416-0"></span>输入方向上的最大响应时间

输入方向上的最大响应时间是从安全 AS-i 输入从站到 ET 200SP 前端模块 (IM) 响应时间的计算结果:

---------------------------------------------------------------------------------------------------------------------

最大 5 ms 最大组态时的 AS-i 总线周期 最大 5 ms 最大组态时 AS-i 总线周期中的扰动 最大 20 ms 模块内部处理 最大 2 ms 传送 ET 200SP 背板总线

-----

最大 32 ms 输入方向上的总响应时间(输入延迟为 0 ms)

# 警告

#### 延长响应时间

如果分配给安全输入的输入延迟时间 >

0,则必须将该输入延迟时间添加到总响应时间。

上面所示的总响应时间中,不包含外部影响变量:

- 传感器响应时间
- 安全 AS-i 输入从站中的额外响应时间(请参见操作说明)
- ET 200SP 前端模块 (IM) 和控制器之间的总线响应时间
- 控制器的响应时间
- PROFIsafe 故障时的控制器超时(F 监视时间)

计算整个系统的系统响应时间时,必须将这些影响变量考虑在内。

上面列出的总响应时间已将从安全输入从站故障到检测到错误所经过的最多 4 个 AS-i 总线周期时间考虑在内。

#### <span id="page-9417-0"></span>输出方向上的最大响应时间

输出方向上的最大响应时间是从 ET 200SP 前端模块 (IM) 到安全 AS-i 输入从站(评估单元)的响应时间的计算结果。

最大 2 ms 传送 ET 200SP 背板总线

最大 20 ms 模块内部处理

最大 5 ms 最大组态时的 AS-i 总线周期

最大 5 ms 最大组态时 AS-i 总线周期中的扰动

-----

最大 32 ms 输出方向上的总响应时间(适用于无扰动 PROFIsafe 传输)

---------------------------------------------------------------------------------------------------------------------

# 警告

#### 延长响应时间

发生 PROFIsafe 故障时,输出方向上的总响应时间将延长 F-CM AS-i Safety ST 模块所设置的超时时间(请参见 F 参数, F 监视时间)。 上面所示的总响应时间中,不包含外部影响变量:

- 控制器的响应时间
- 控制器与 ET 200SP 前端模块 (IM) 之间的总线响应时间
- 安全 AS-i 输出模块(评估单元)中的响应时间,请参见操作说明
- 有关发生 AS-i 故障时安全 AS-i 输出模块(评估单元)的响应时间,请参见操作说明
- 执行器(如,接触器)的响应时间

计算整个系统的系统响应时间时,必须将这些影响变量考虑在内。

#### 附加信息

更多相关信息,请参见

系统手册 SIMATIC S7 中的 SIMATIC 工业软件安全工程组态 [\(http://support.automation.siemens.com/CN/view/zh/12490443/0/zh\)](http://support.automation.siemens.com/CN/view/zh/12490443/0/zh)

有关响应时间计算的信息,可通过 Internet 获取以下帮助:

● 有关 S7 Distributed Safety, 请参见 Excel 文件 S7fcotia.xls [\(http://support.automation.siemens.com/CN/view/zh/25412441\)](http://support.automation.siemens.com/CN/view/zh/25412441) 技术规范 9.5 计算监视时间和响应时间

# 9.5 计算监视时间和响应时间

可以通过 Internet 获取 S7 Distributed Safety 的 Excel 文件 S7fcotia.xls,该文件可为 F 运行系统组的运行时间、最小 F 监视时间和安全程序的最大响应时间的近似计算提供帮助:

S7fcotia [\(http://support.automation.siemens.com/CN/view/zh/25412441\)](http://support.automation.siemens.com/CN/view/zh/25412441)

其它相关信息,请参见手册"SIMATIC S7 中的安全工程组态"。

也可以从 Internet 上免费下载该手册,网址为:

SIMATIC S7 中的安全工程组态

[\(http://support.automation.siemens.com/CN/view/zh/12490443/0/zh\)](http://support.automation.siemens.com/CN/view/zh/12490443/0/zh)

#### 完成 Excel 文件 S7fcotia.xls 的注意事项(在没有 IE/PB 链接时使用)

#### 选项卡"最大 F 运行系统组运行时间"(max. runtime F-run-time group)

在"ET 200SP 故障安全模块"(ET 200SP fail-safe modules) 下的"F-CM AS-i Safety ST"行中输入(相应 F 运行系统组中的)模块数量。

#### 选项卡"最小 F 监视时间"(min. F-Monitoring times)

<span id="page-9418-0"></span>在"组态 PROFIsafe 监视时间"(Configuring the PROFIsafe monitoring time) 区域中,根据所使用的 ET 200SP 前端模块 (IM), 选择以下变型之一。

● 变型 3 (基于 PROFINET IO 的分布式 F-I/O)

使用以下表格中的值。

表格 9- 3 用于计算最小 F 监视时间的值

| 描述                          | 标识    | 值                  |
|-----------------------------|-------|--------------------|
| 最大 F-CM AS-i Safety ST 确认时间 | - DAT | $20 \text{ ms}$    |
| 带输入和输出的 F-I/O               | -     | $\mathbf{\hat{a}}$ |

9.5 计算监视时间和响应时间

#### 选项卡"最大响应时间"(max. response times)

在"输入"(Input) 区域中,根据所使用的 ET 200SP 前端模块 (IM), 从以下变型中为安全功能的相关信号流选择一个变型:

● 变型 3 (基于 PROFINET IO 的分布式 F-I/O)

使用以下表格中的值。

表格 9- 4 用于计算最大响应时间的值

| 描述                   | 标识         | 值                         |
|----------------------|------------|---------------------------|
| 最大偏差时间               | T_DIS      | 0                         |
| 当偏差时间运行时,<br>(注意:    |            |                           |
| 将提供安全值 0)            |            |                           |
| 无错误运行中的最大响应时间        | T_WCDT     | 20 ms                     |
| 存在错误时的               | T_OFDT     | 20 <sub>ms</sub>          |
| 最大响应时间               |            |                           |
| 最大 F-I/O 确认时间        | T_DAT      | 20 ms                     |
| 组态的 PROFIsafe 监视时间   | T_PSTO,    | F_WD_TIME                 |
|                      | conf.      | (请参见"属性"(Properties)      |
|                      |            | 对话框中"PROFISAFE"选项卡上的设置)   |
| 传感器的最大响应时间           | T_Sensor_D | 10 ms (AS-i 总线的信号流)       |
| 注:                   | LY         | 分配的输入延迟<br>$\ddot{}$      |
| 对于 T_Sensor_DLY,需考虑从 |            | 传感器响应时间<br>$\ddot{}$      |
| F-CM AS-i Safety ST  |            | 安全 AS-i 输入从站中的额外响应时间<br>÷ |
| 模块开始到传感器的系统部分,包括     |            |                           |
| AS-i 总线。             |            |                           |

# 缩略语表 **A**

# A.1 缩写词表

# 缩写词的含义

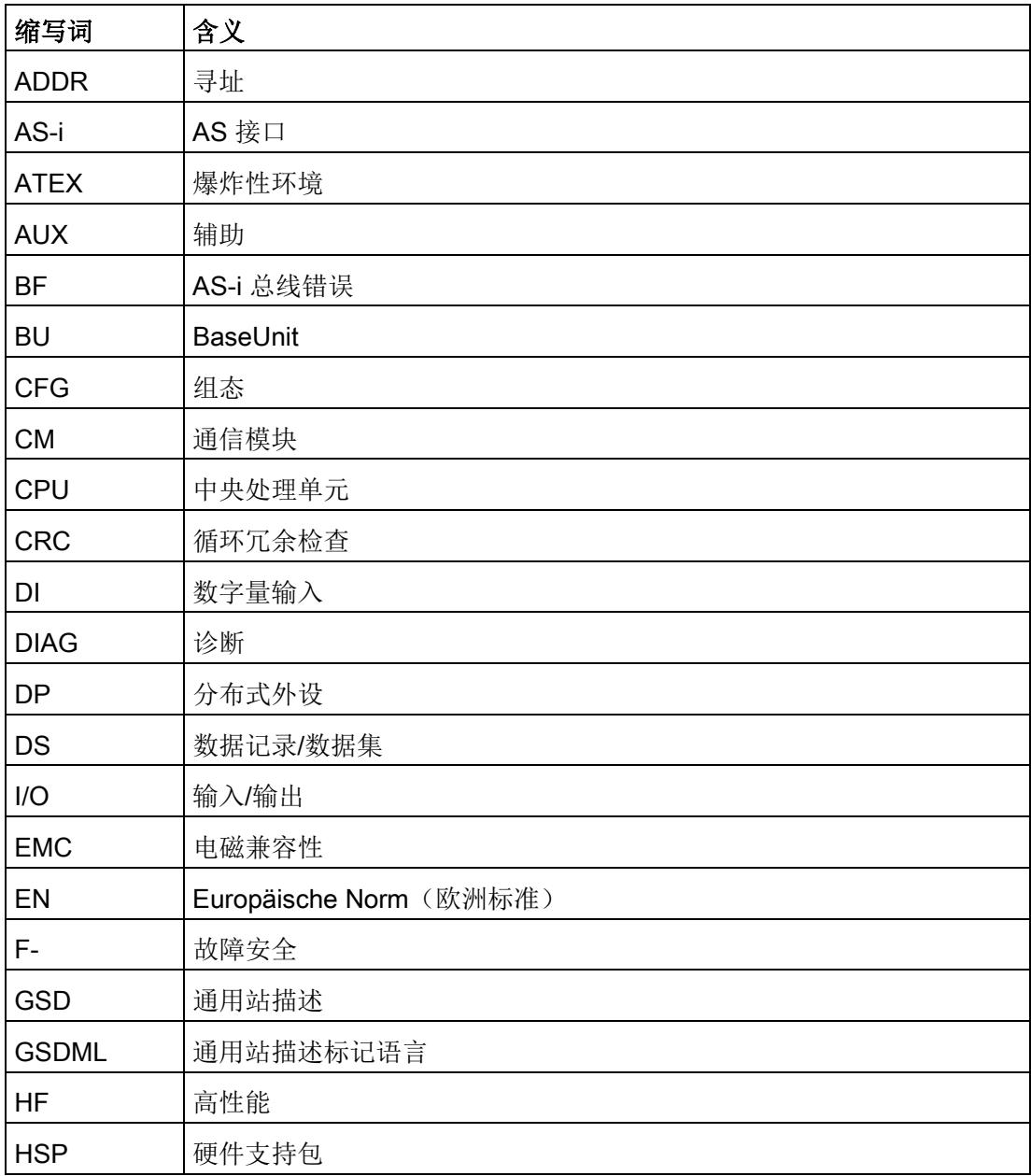

A.1 缩写词表

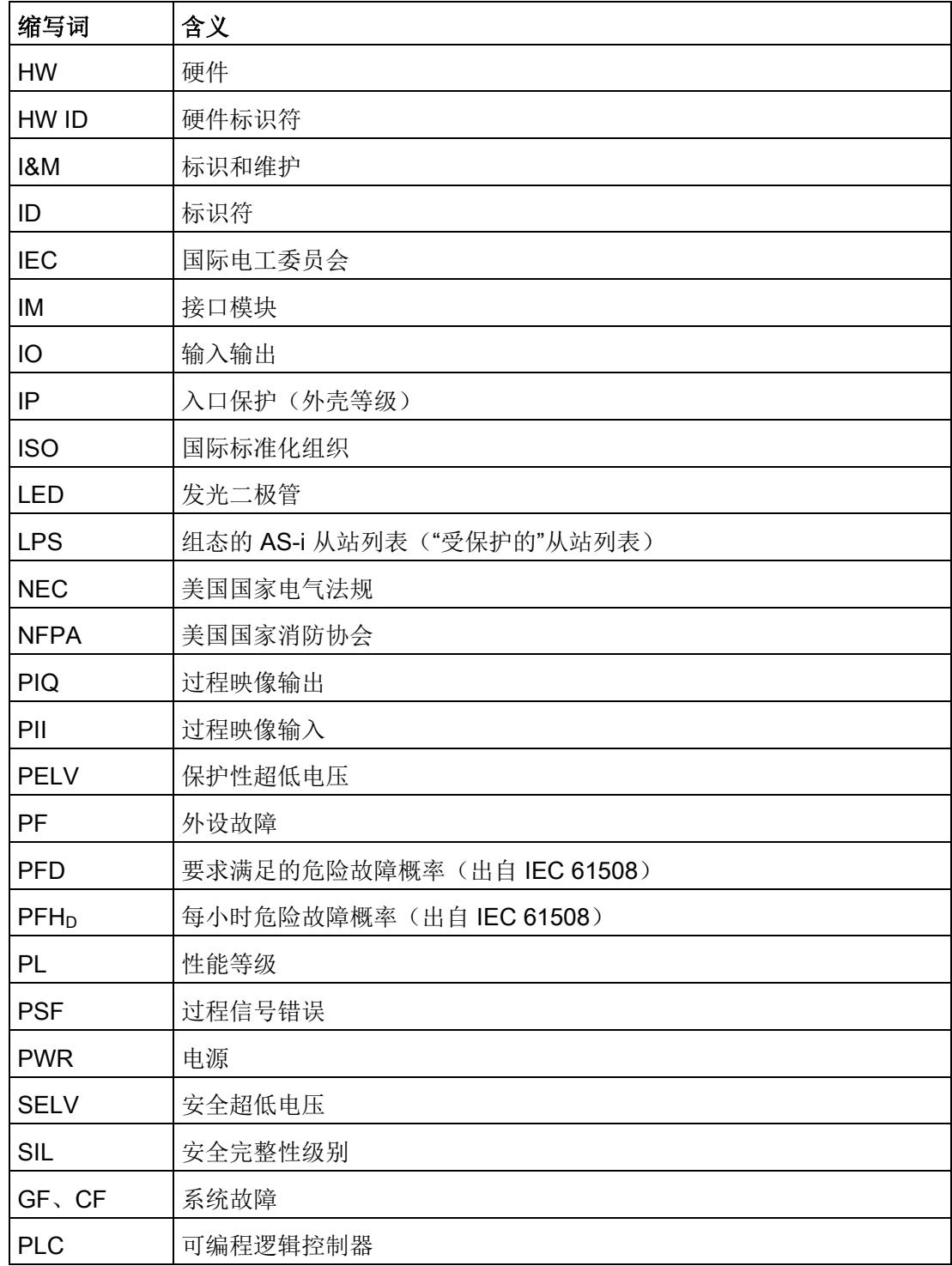

参考 しょうしょう しょうしょう あいじょう コンピュータ トランス トランス しょうしょう いちのみ しょうしょう しょうしょう しょうしょう しょうしょく しょうしょく

# B.1 参考

#### 附加文档

更多信息,请参见以下文档:

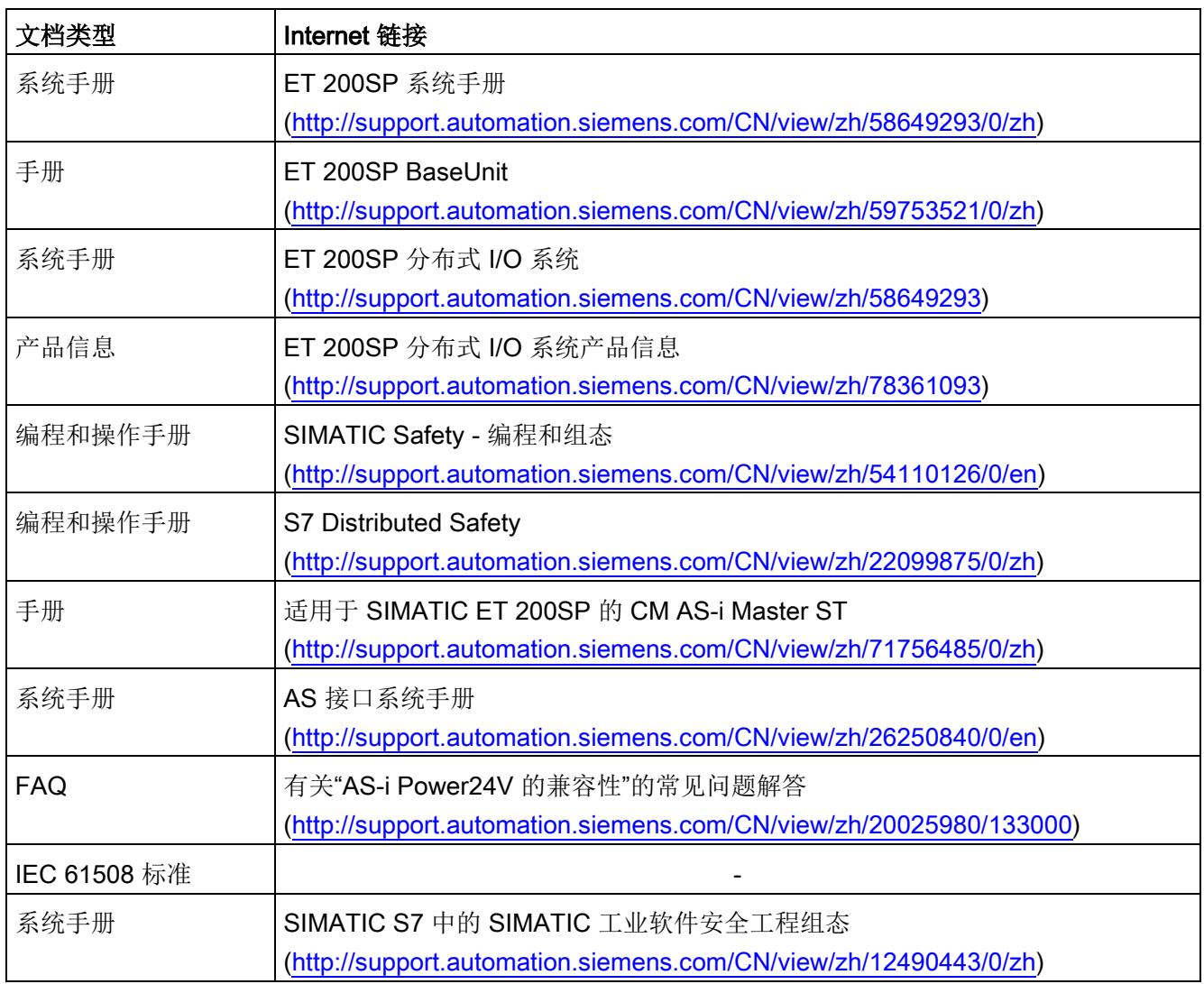

# 词汇表

#### 1oo1 评估

传感器评估类型。对于 1oo1 评估,只对传感器执行一次操作。传感器通过一个通道连接到 F 模块。

#### 1oo2 评估,等效

传感器评估类型。对于 1oo2 评估,两个输入通道被一个双通道传感器或两个单通道传感器占用。在内部比较输入信号 是否相当。

#### AS-i A/B 从站

AS-i A/B 从站使用扩展的地址范围。可将两个 A/B 从站作为一对分配给 AS 接口上的一个地址。根据地址的组织方式,最多可向 AS 接口连接 62 个 AS-i A/B 从站。

#### AS-i 标准从站

AS-i 标准从站占用 AS 接口上的一个地址;根据地址的组织方式,最多可将 31 个标准 AS-i 从站连接至 AS 接口。

#### AS-i 从站

可由 AS-i 主站进行寻址的所有设备都称为 AS-i 从站。AS-i 从站根据其设计(AS-i 模块以及具有集成 AS-i 连接的传感器或执行器)和寻址模式(AS-i 标准从站和具有扩展寻址模式的 AS-i A/B 从站)进行区分。

#### AS-i 模拟从站

AS-i 模拟从站是可与 AS-i 主站交换模拟值的 AS-i 从站。

#### AS-i 主站

AS-i 主站借助 AS-i 模块或 AS-i 从站监控二进制或模拟传感器和执行器。

#### AS-i(AS 接口)

#### 执行器-

传感器接口。自动化层级中最低现场级的连网系统。该连网系统适合将传感器和执行器与 控制设备连网(早期标识: SINEC S1)。

#### ASIsafe®

AS-Interface Safety at Work 概念允许在 AS 接口网络中集成安全相关组件, 例如:

- 紧急停止开关
- 防护门开关
- 安全光栅

这些安全相关组件均符合 EN 50 295 标准, 且与己知的 AS 接口组件(例如, 主站、从站、电源单元等)完全兼容。可借助黄色 AS 接口电缆同时对它们进行操作。Siemens 提供用于组态安全 AS 接口网络的所有组件。

#### CM

通信模块

处理通信任务的模块,在自动化系统中用作 CPU 的扩展接口。

#### **CPU**

中央处理单元

#### **CRC**

循环冗余检查是一个用于检查数据完整性的测试程序。其使用生成多项式计算要监视的数 据的校验和。从签名的意义上说,该校验和是相关数据的特性。生成多项式可基于多种算 法进行计算。

#### DIAG

诊断

#### Distributed Safety

Siemens 针对 PROFIsafe 的特定完善。Distributed Safety 故障安全系统带有 F 组态包,支持实施相关安全机制,保护机器和人身安全。

Distributed Safety 自 PROFIsafe V2.0 起可实现通道选择性钝化。 过程映像中传送的质量位用于在过程映像中为相关通道输入替换值。随后,在过程映像中 会将输入和输出的质量位传送至实际过程数据。PROFIsafe 用于重新集成模块的机制同样适用于对已钝化通道进行重新集成。

## F 参数

故障安全参数为安全相关参数。通过 PROFIsafe 进行通信时需要这些参数。

#### F 地址

每个故障安全模块都有一个 F 地址。对于 F-CM AS-i Safety ST 模块, 必须首先使用 Step 7 在线分配 F 地址。用户可在组态中指定 F 地址。

#### I 参数

用于修改 AS-i 功能的各个参数。I 参数为安全相关参数。

#### LED

用于显示信号状态的发光二极管。

#### PROFIsafe

用于故障安全系统中安全程序与故障安全 I/O 之间通信的安全相关 PROFINET IO 总线规约。

#### 安全等级

符合 IEC 61508 的安全完整性等级 (SIL)。安全完整性等级越高, 预防系统故障以及解决间发故障和硬件故障的措施越严格。 安全模式下使用的故障安全模块最高可达 SIL 3 安全等级。

## 安全状态

故障安全系统中安全概念的基本原理是:对于所有过程变量,均存在一个安全状态。

#### 半字节

半字节是由四位组成的信息单元。

#### 钝化

在故障安全 I/O 设备检测到错误时,它会将受影响通道或者所有通道切换至安全状态。 即,这些故障安全 I/O 设备的通道被钝化。故障安全 I/O 设备会将检测到的故障信号发送至 F-CPU。

对带输入端的故障安全 I/O 设备进行钝化时, 故障安全系统向安全程序提供的不是故障安全输入端上的过程值,而是替换值"0"。 对带输出端的故障安全 I/O 设备进行钝化时, 故障安全系统向故障安全输出传送的不是安全程序提供的输出值,而是替换值"0"。

#### 故障安全系统

故障安全系统的特性是发生某些故障时,系统会保持安全状态或直接切换到另一个安全状 态。

#### 检验间隔

一段时间间隔,在这段时间间隔之后必须将组件置于无错误状态。被替换或检验的组件将 被置于完全无错误状态。

# 索引

# 1

1oo1 评估, [51](#page-9363-0) 1oo2 评估, [51](#page-9363-1) 1oo2 评估,等效, [51](#page-9363-2)

## A

AS-i 电压, [98](#page-9410-0) AS-i 地址, [43,](#page-9355-0) [56,](#page-9368-0) [58](#page-9370-0) AS-i 地址开关输出, [45](#page-9357-0) AS-i 地址的状态代码序列, [73](#page-9385-0) AS-i 地址错误确认, [45](#page-9357-1) AS-i 网络, [42](#page-9354-0) AS-i 总线, [93](#page-9405-0) AS-i 通信错误, [63](#page-9375-0) AS-i 输入从站, [36,](#page-9348-0) [83](#page-9395-1) AS-i 输出, [66](#page-9378-0) AS-i 输出从站, [60](#page-9372-0) ASIsafe, [15](#page-9327-0) AUX1, [59,](#page-9371-0) [72](#page-9384-0) AUX2, [59,](#page-9371-0) [72](#page-9384-1)

# B

BaseUnit 浅色, [27](#page-9339-0) 深色, [28](#page-9340-0)

# E

EMC 问题, [95](#page-9407-0) ET 200SP 组态, [33](#page-9345-1)

#### F

F 目标地址, [42,](#page-9354-1) [46](#page-9358-0) F 地址, [26](#page-9338-0) F 监视时间, [42](#page-9354-2) F 源地址, [42,](#page-9354-3) [46](#page-9358-1)

# G

Group\_Message\_Application, [63](#page-9375-1) Group\_Message\_Device, [63](#page-9375-2)

# I

I 地址, [50](#page-9362-0) I&M 标识数据, [15](#page-9327-1)

# L

LED 指示灯, [15,](#page-9327-2) [94](#page-9406-1) LPS, [11](#page-9323-0)

# P

PELV, [30,](#page-9342-0) [47](#page-9359-0) PROFIsafe, [15](#page-9327-0) PROFIsafe 过程输出映像, [60](#page-9372-0)

# $Q$

Q 地址开关输出, [56](#page-9368-1) Q 地址错误确认, [57](#page-9369-0)

#### S

SELV, [11,](#page-9323-0) [30,](#page-9342-0) [47](#page-9359-0) SIL, [60,](#page-9372-0) [103](#page-9415-0)

# G

干扰脉冲, [50](#page-9362-1)

# Y

与背板总线的接触问题, [95](#page-9407-1)

#### SH<sub>1</sub>

上升沿, [57](#page-9369-1)

# K

开关组, [45,](#page-9357-2) [56,](#page-9368-2) [59,](#page-9371-1) [71](#page-9383-0)

# ZH<sub>1</sub>

支持的电源单元, [30](#page-9342-0)

# B

不符合开启条件, [72](#page-9384-2)

#### H

互连逻辑, [65](#page-9377-0)

# C

从站规约, [49,](#page-9361-0) [56](#page-9368-3) 从站的状态, [74](#page-9386-0)

# R

认证, [16](#page-9328-0)

#### SH

示教, [93,](#page-9405-1) [93,](#page-9405-1) [97](#page-9409-0) 示教从站:, [89](#page-9401-0) 示教操作进度显示画面, [89](#page-9401-1)

# ZH

正极, [29](#page-9341-0)

# G

功能测试, 12

# D

电缆长度, [29](#page-9341-1) 电源, [98](#page-9410-1) 电源电压, [93](#page-9405-2) 代码序列, [73,](#page-9385-1) [83](#page-9395-1) 代码序列已知:, 75 代码序列为新, 75 代码序列示教, [97](#page-9409-1) 代码序列的工作原理, [36](#page-9348-0) 代码序列重复, 75 代码序列类型安全输入, 74 代码序列类型安全输出, 74 代码序列错误, [52,](#page-9364-0) [64,](#page-9376-0) [64,](#page-9376-1) [72,](#page-9384-3) [87,](#page-9399-0) [96](#page-9408-0)

# C<sub>H</sub>

出现通道故障后的反应, [43,](#page-9355-1) [48](#page-9360-0) 出现偏差错误后重新集成, [44,](#page-9356-0) [55](#page-9367-0)

#### 索引

# M

母线, [28,](#page-9340-1) [32](#page-9344-0)

# D

地址空间, [14](#page-9326-0)

# G

共因故障, [103](#page-9415-1) 过程映像, [15,](#page-9327-3) [48,](#page-9360-1) [56,](#page-9368-4) [59](#page-9371-0) 过程映像输入, [61](#page-9373-0) 过程信号错误, [63,](#page-9375-3) [93,](#page-9405-3) [96](#page-9408-1)

# Z

在危险环境下使用, 10

# C<sub>H</sub>

传感器评估, [43,](#page-9355-2) [51](#page-9363-3)

# F

负极, [29](#page-9341-2)

# J

交叉电路, [72,](#page-9384-3) [86](#page-9398-0) 交叉电路错误, [52](#page-9364-0)

# W

污染等级 2 级, 10

#### A

安全 AS-i 输入从站, [43](#page-9355-3)

安全 AS-i 输出, [37](#page-9349-0) 安全 AS-i 输出从站, [45](#page-9357-3) 安全设备, [91](#page-9403-0) 安全相关通信, [98](#page-9410-2) 安全特性, [103](#page-9415-2) 安全超低电压, [11,](#page-9323-0) [30,](#page-9342-0) [47](#page-9359-0) 安全程序, [49,](#page-9361-1) [52](#page-9364-1) 安全等级, [103](#page-9415-3) 安全输入, [43,](#page-9355-0) [66,](#page-9378-1) 75 安全输入从站, [87](#page-9399-1) 安全输出, [45,](#page-9357-4) [66,](#page-9378-0) [75](#page-9387-0) 安全模式, [103](#page-9415-3)

# SH<sub>3</sub>

设备的工作状态, [95](#page-9407-2) 设备故障, [63,](#page-9375-4) [95](#page-9407-3)

# X

寻址, [93](#page-9405-4)

# B

报警, [99](#page-9411-0) 报警消息, [99](#page-9411-1)

# Y

严重设备故障, [63,](#page-9375-5) [77,](#page-9389-0) [95](#page-9407-4)

# D

低要求, [103](#page-9415-4)

# ZH

状态信息, [72](#page-9384-4)

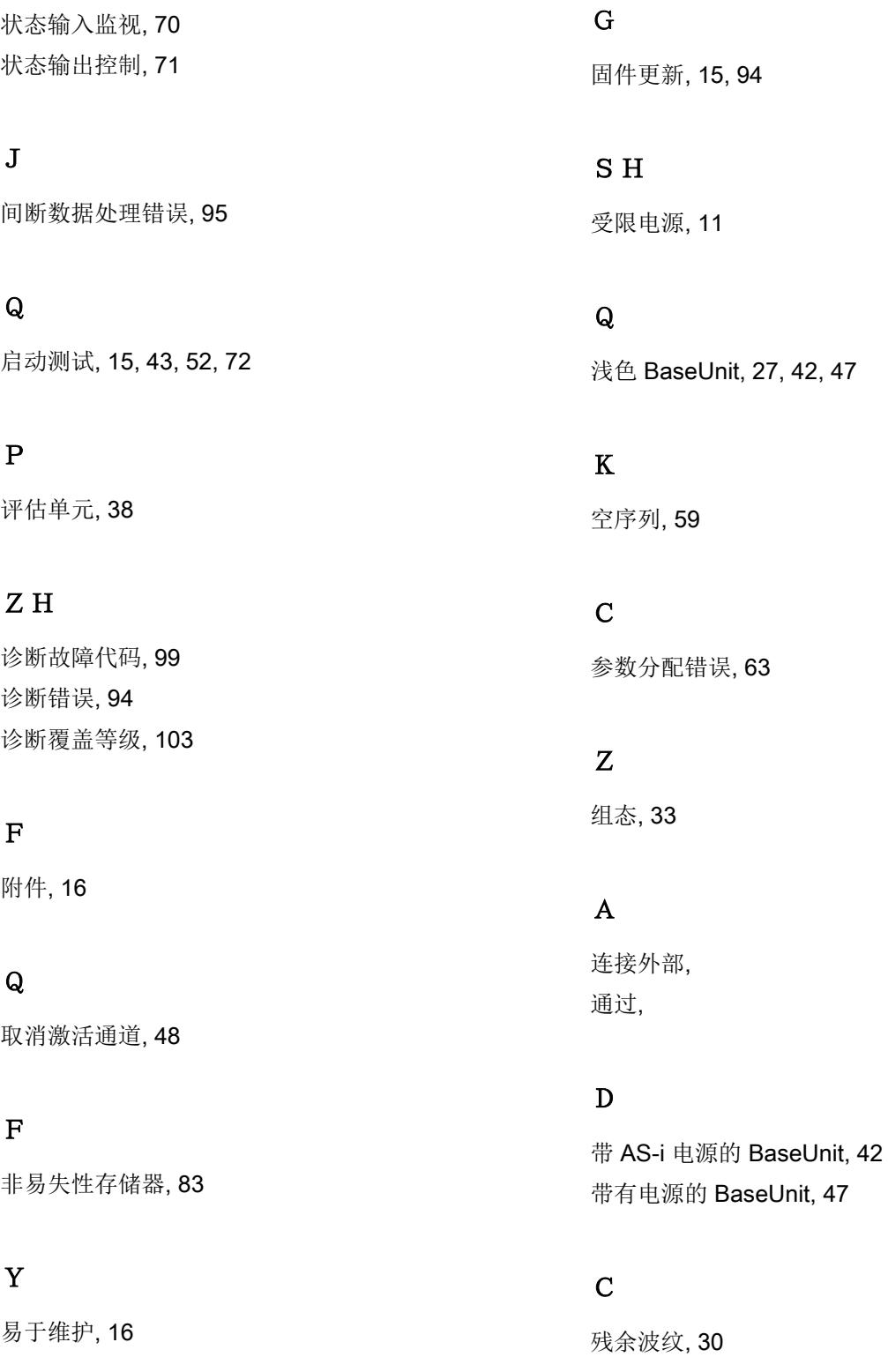

# X

响应时间 运行期间, [104](#page-9416-0)

# ZH<sub></sub>

重新集成, [15,](#page-9327-6) [96,](#page-9408-2) [96](#page-9408-2)

# SH<sub>3</sub>

顺序条件, [72](#page-9384-6) 顺序监视, [15,](#page-9327-7) [44,](#page-9356-1) [54](#page-9366-0) 顺序错误, [52,](#page-9364-3) [96](#page-9408-3)

# B

保护性超低电压, [30](#page-9342-0)

# $Q$

前端模块, [105](#page-9417-0)

# $\rm Z$  H

值状态, [58,](#page-9370-1) [60](#page-9372-1)

# T

通过 STEP 7 在线访问传送代码序列, [89](#page-9401-2) 通信, [98](#page-9410-2) 安全相关, [98](#page-9410-2) 安全相关的, [15](#page-9327-8) 通信错误, [38](#page-9350-1) 通信模块, [13](#page-9325-0) 通道故障, [43,](#page-9355-1) [48](#page-9360-1)

# J

接口模块, [14,](#page-9326-0) [17,](#page-9329-0) [106](#page-9418-0) 接线, [86](#page-9398-0)

# K

控制单元, [37,](#page-9349-1) [56](#page-9368-4) 控制信号, 75, 75

# J

检验间隔, [15,](#page-9327-9) [103](#page-9415-6)

# F

辅助信号, [57,](#page-9369-1) [76](#page-9388-1) 辅助控制器信号, [72](#page-9384-0)

# L

逻辑错误, [64](#page-9376-2)

# P

偏差反应, [43,](#page-9355-5) [53](#page-9365-0) 偏差分析, [51](#page-9363-4) 偏差时间, [44,](#page-9356-2) [54](#page-9366-1) 偏差时间无限, [43,](#page-9355-6) [53](#page-9365-1) 偏差条件, [72](#page-9384-7) 偏差监视, [15,](#page-9327-10) [43,](#page-9355-7) [52](#page-9364-4) 偏差错误, [44,](#page-9356-0) [52,](#page-9364-5) [52,](#page-9364-6) [96](#page-9408-4) 重新集成条件, [55](#page-9367-0)

# SH

深色 BaseUnit, [28,](#page-9340-0) [42,](#page-9354-4) [47](#page-9359-3)
# Z

最大组态时的周期, [104](#page-9416-0)

# X

循环 I/O 数据交换, [95](#page-9407-0)

# B

编码元件, [16,](#page-9328-0) [67,](#page-9379-0) [95](#page-9407-1)

# SH<sub>3</sub>

输入地址分配, [58](#page-9370-0) 输入延迟, [15,](#page-9327-0) [43,](#page-9355-0) [50](#page-9362-0) 输入信号, 75 输入监视, [43,](#page-9355-1) [72,](#page-9384-0) [83](#page-9395-0) 状态, [70](#page-9382-0) 输入通道, [86](#page-9398-0) 输出地址分配, [59](#page-9371-0) 输出过程映像, [72](#page-9384-1) 输出位地址, [57](#page-9369-0) 输出的控制信号, 75 输出通道, [88](#page-9400-0) 输出控制, [72,](#page-9384-2) [88](#page-9400-1) 状态, [71](#page-9383-0) 输出模块, 56, [100,](#page-9412-0) [105](#page-9417-0)

# C

错误确认, [59](#page-9371-1) 错误确认位, [59,](#page-9371-2) [72](#page-9384-1)

# M

模块的用途, [13](#page-9325-0)

# Y

颜色代码, [85](#page-9397-0)

# E

额定电压, 11

# C

操作带故障安全模块的 ET 200SP, [29](#page-9341-0)

# J

激活的输入监视, [49](#page-9361-0) 激活的输出控制, [56](#page-9368-0) 激活输入监视, [43,](#page-9355-2) [49](#page-9361-1) 激活输出控制, [45,](#page-9357-0) [56](#page-9368-1)

# SH<sub>1</sub>

瞬态过压, 11

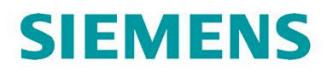

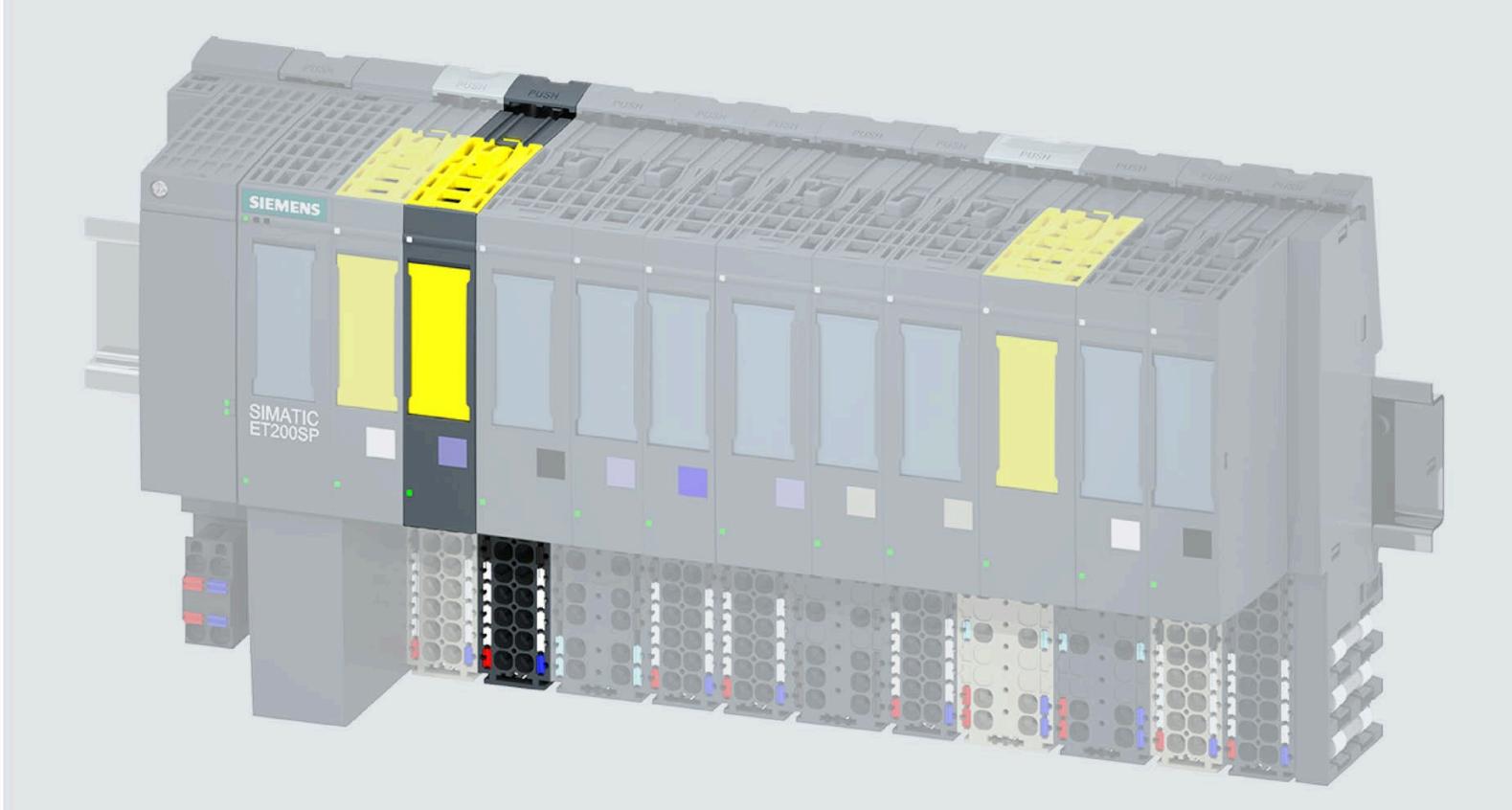

Manual

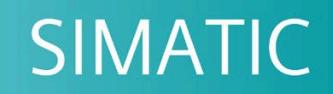

# **ET 200SP**

F-TM Count 1x1Vpp sin/cos HF (6ES7136-6CB00-0CA0)

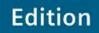

06/2022

support.industry.siemens.com

# **SIEMENS**

# **SIMATIC**

# **ET 200SP ET 200SP F-TM Count 1x1Vpp sin/cos HF (6ES7136-6CB00-0CA0)**

**设备手册**

**前言**

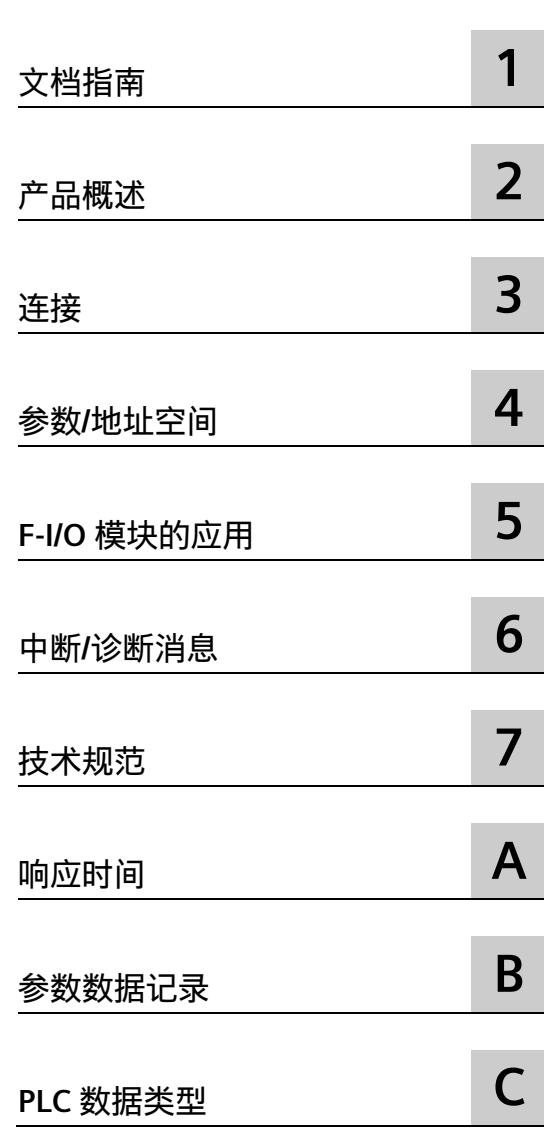

# **法律资讯**

# **警告提示系统**

为了您的人身安全以及避免财产损失,必须注意本手册中的提示。人身安全的提示用一个警告三角表示,仅 与财产损失有关的提示不带警告三角。警告提示根据危险等级由高到低如下表示。

# **危险**

表示如果不采取相应的小心措施,**将会**导致死亡或者严重的人身伤害。

# **警告**

表示如果不采取相应的小心措施,**可能**导致死亡或者严重的人身伤害。

# **小心**

表示如果不采取相应的小心措施,可能导致轻微的人身伤害。

## **注意**

表示如果不采取相应的小心措施,可能导致财产损失。

当出现多个危险等级的情况下,每次总是使用最高等级的警告提示。如果在某个警告提示中带有警告可能导 致人身伤害的警告三角,则可能在该警告提示中另外还附带有可能导致财产损失的警告。

# **合格的专业人员**

本文件所属的产品/系统只允许由符合各项工作要求的**合格人员**进行操作。其操作必须遵照各自附带的文件说 明,特别是其中的安全及警告提示。

由于具备相关培训及经验,合格人员可以察觉本产品/系统的风险,并避免可能的危险。

## **按规定使用 Siemens 产品**

请注意下列说明:

# **警告**

Siemens

产品只允许用于目录和相关技术文件中规定的使用情况。如果要使用其他公司的产品和组件,必须得到 Siemens

推荐和允许。正确的运输、储存、组装、装配、安装、调试、操作和维护是产品安全、正常运行的前提。必 须保证允许的环境条件。必须注意相关文件中的提示。

### **商标**

所有带有标记符号 ® 的都是 Siemens AG

的注册商标。本印刷品中的其他符号可能是一些其他商标。若第三方出于自身目的使用这些商标,将侵害其 所有者的权利。

# **责任免除**

我们已对印刷品中所述内容与硬件和软件的一致性作过检查。然而不排除存在偏差的可能性,因此我们不保 证印刷品中所述内容与硬件和软件完全一致。印刷品中的数据都按规定经过检测,必要的修正值包含在下一 版本中。

<span id="page-9436-0"></span>**前言**

## **安全性信息**

#### Siemens

为其产品及解决方案提供了工业信息安全功能,以支持工厂、系统、机器和网络的安全运 行。

为了防止工厂、系统、机器和网络受到网络攻击,需要实施并持续维护先进且全面的工业 信息安全保护机制。Siemens 的产品和解决方案构成此类概念的其中一个要素。

客户负责防止其工厂、系统、机器和网络受到未经授权的访问。只有在有必要连接时并仅 在采取适当安全措施(例如,防火墙和/或网络分段)的情况下,才能将该等系统、机器 和组件连接到企业网络或 Internet。

关于可采取的工业信息安全措施的更多信息,请访问 [\(https://www.siemens.com/industrialsecurity\)](https://www.siemens.com/industrialsecurity)。

Siemens 不断对产品和解决方案进行开发和完善以提高安全性。Siemens 强烈建议您及时更新产品类的是新产品版本。如果使用的产品版本不再受支持,或 者未能应用最新的更新程序,客户遭受网络攻击的风险会增加。

要及时了解有关产品更新的信息,请订阅 Siemens 工业信息安全 RSS 源, 网址为 [\(https://www.siemens.com/industrialsecurity\)](https://www.siemens.com/industrialsecurity)。

#### **前言**

#### **本文档的用途**

本设备手册是对系统手册《ET 200SP 分布式 I/O 系统》的补充。有关 ET 200SP 的通用功能,请参见系统手册

[\(https://support.industry.siemens.com/cs/cn/zh/view/58649293\)](https://support.industry.siemens.com/cs/cn/zh/view/58649293)《*ET 200SP 分布式 I/O 系统*》。

可以使用本设备手册和系统手册中的信息调试 ET 200SP 分布式 I/O 系统。

基于本手册和系统/功能手册中的信息,可对系统进行相应调试。

有关 F 系统 SIMATIC Safety 的说明信息, 请参见编程和操作手册 [\(https://support.industry.siemens.com/cs/cn/zh/view/54110126/en\)](https://support.industry.siemens.com/cs/cn/zh/view/54110126/en)《*SIMATIC Safety – 组态和编程*》。

# **约定**

CPU:下文中使用的术语"CPU"可以指代 it refers to the fail-safe CPUs of the S7- 1200/1500 自动化系统、上一代 S7-300/S7-400 自动化系统的故障安全 CPU 和 ET 200 CPU。

STEP 7:在本文档中,将使用"STEP 7"指代组态与编程软件 STEP 7 (TIA Portal) 的所有版本。

请注意以下标记的注意事项:

## **说明**

这些注意事项包含有关本文档中所述产品、产品操作或应特别关注部分的重要信息。

目录

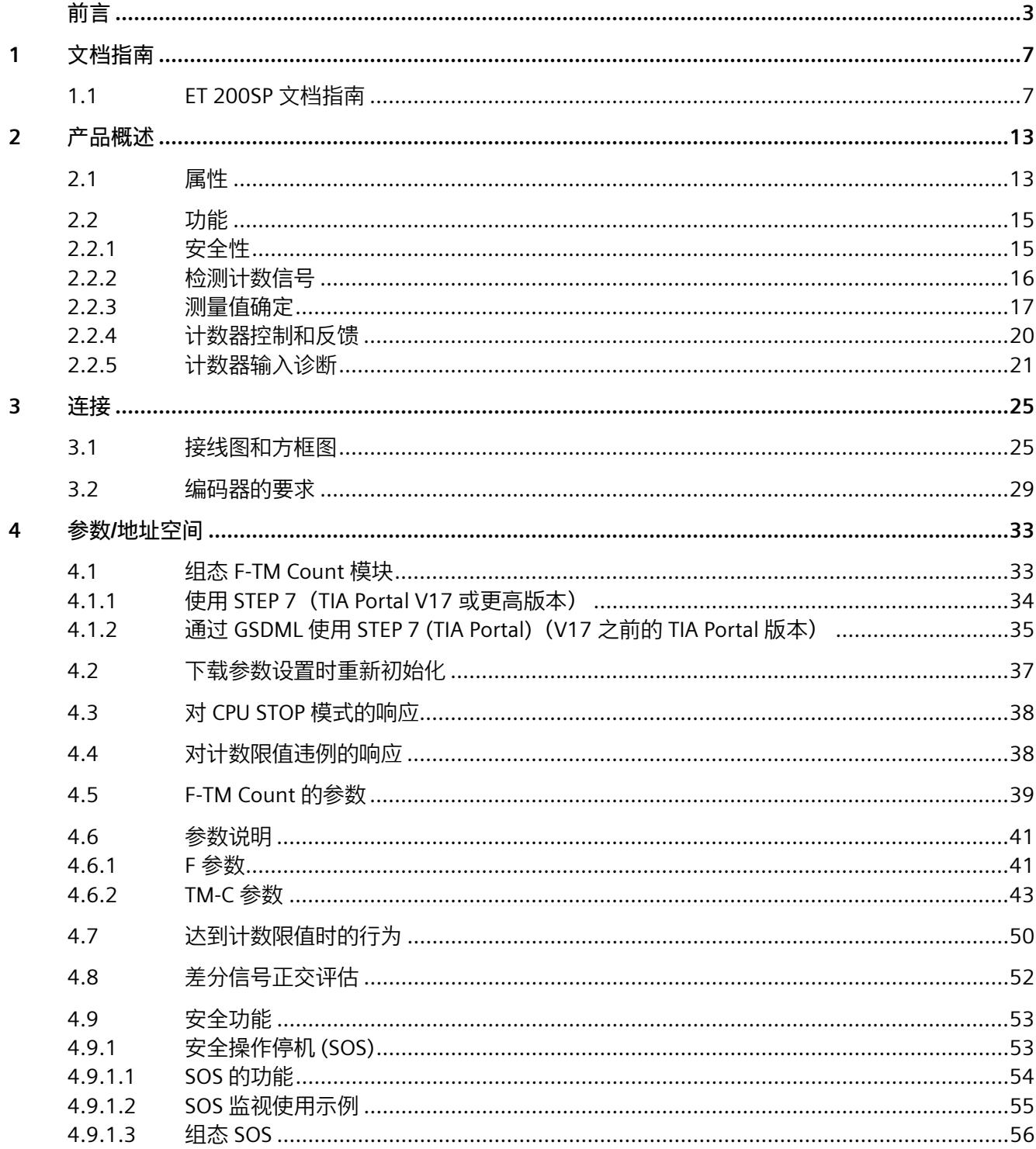

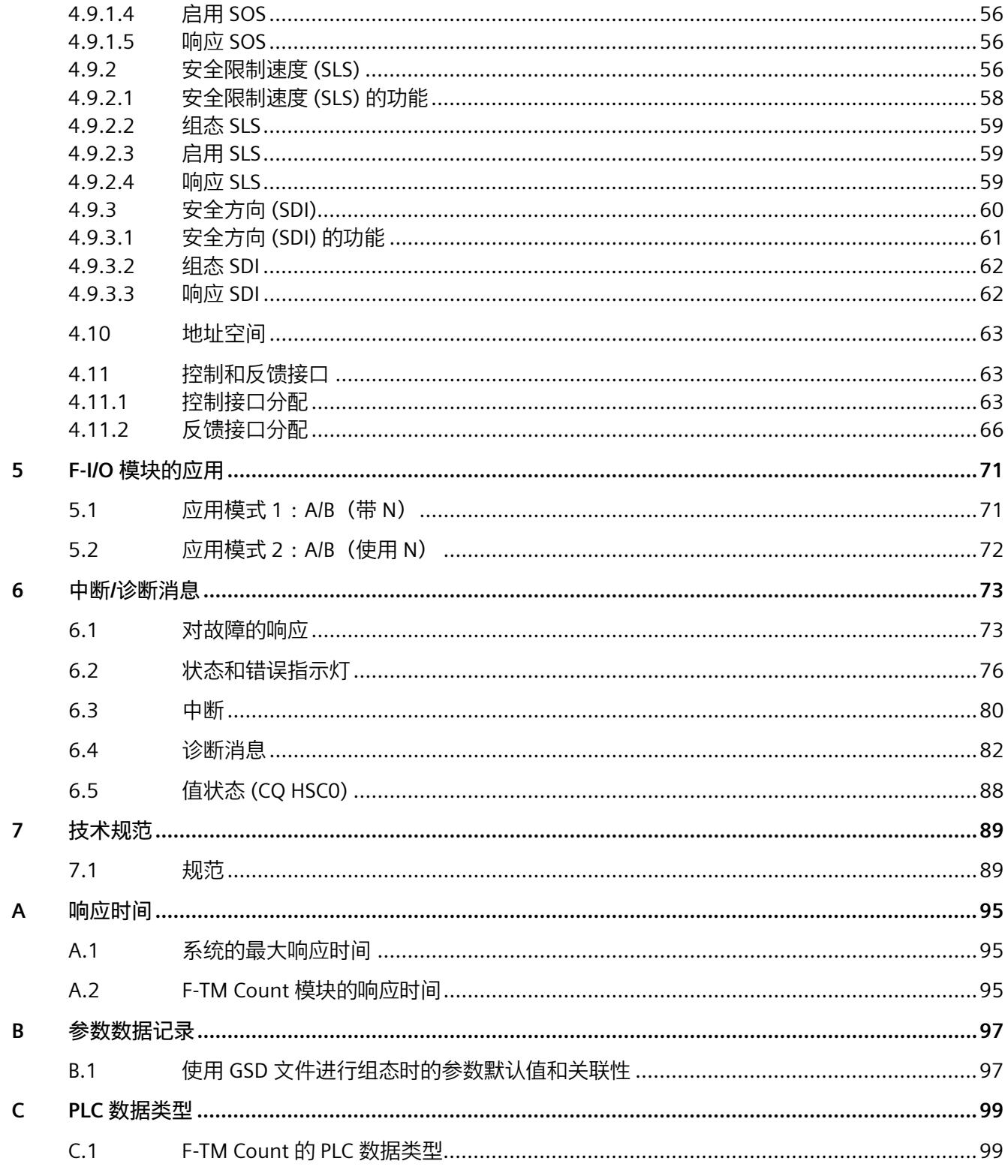

# <span id="page-9440-0"></span>文档指南 **1**

# <span id="page-9440-1"></span>**1.1 ET 200SP 文档指南**

SIMATIC ET 200SP 分布式 I/O 系统的文档编排为三个区域。 这样的编排可以让用户根据需要访问特定内容。

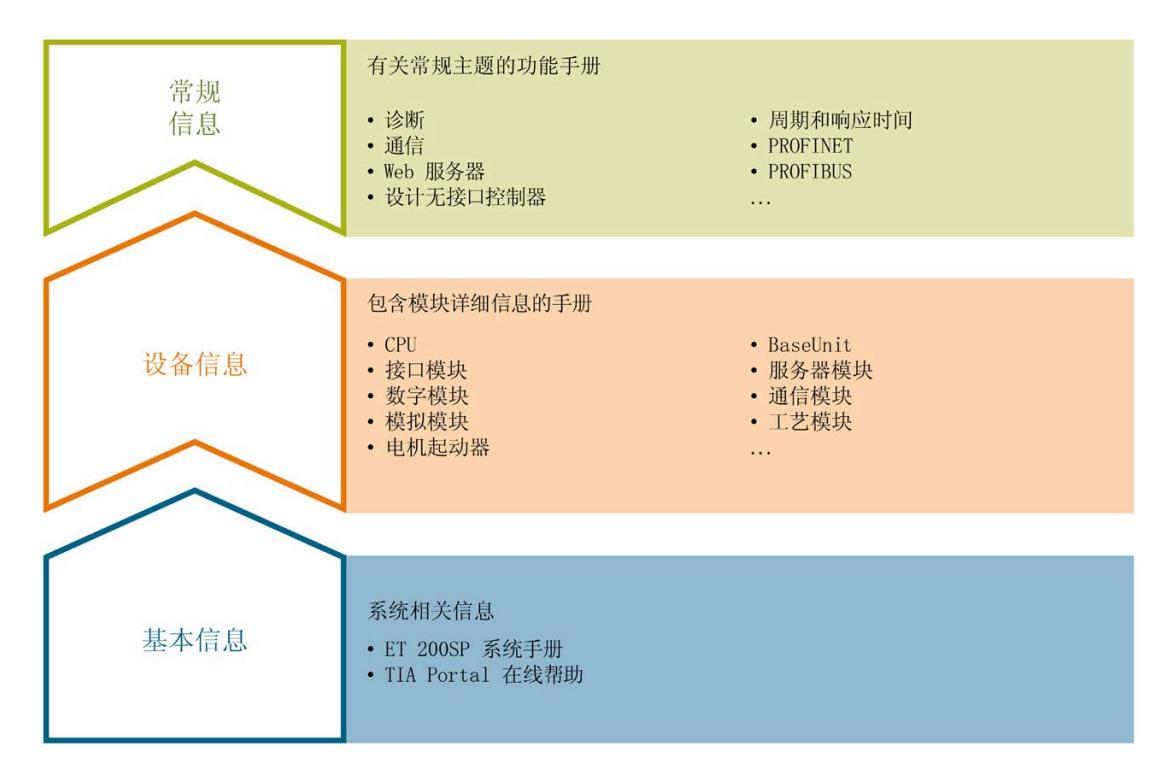

#### **基本信息**

系统手册详细介绍了 SIMATIC ET 200SP 分布式 I/O 系统的组态、安装、接线和调试。STEP 7 在线帮助提供组态和编程支持。

#### **设备信息**

产品手册包含模块特定信息的简要说明,如属性、接线图、特性和技术规范。

### **常规信息**

功能手册详细介绍了有关 SIMATIC ET 200SP 分布式 I/O 系统的常规主题(例如诊断、通信、Web 服务器、运动控制和 OPC UA)。

#### *文档指南*

*1.1 ET 200SP 文档指南*

请访问 Internet [\(https://support.industry.siemens.com/cs/cn/zh/view/109742709\)](https://support.industry.siemens.com/cs/cn/zh/view/109742709) 免费下载文档。

手册的变更和补充内容记录在"产品信息"中。

请访问 Internet [\(https://support.industry.siemens.com/cs/cn/zh/view/73021864\)](https://support.industry.siemens.com/cs/cn/zh/view/73021864) 免费下载产品信息。

#### **ET 200SP 手册集**

手册集包含整合到一个文件中的关于 SIMATIC ET 200SP 分布式 I/O 系统的完整文档。 有关手册集的信息, 敬请访问 Internet

[\(http://support.automation.siemens.com/ww/view/zh/84133942\)](http://support.automation.siemens.com/ww/view/zh/84133942)。

#### **"我的技术支持"**

通过您的个人工作空间"我的技术支持"(mySupport),您可以充分利用工业在线支持。

在"我的技术支持"(mySupport) 中,可以存储过滤器、收藏和标签、请求 CAx 数据,并将您的个人库整合到"文档"(Documentation)

区域。此外,您的数据会自动填入支持请求中,且始终可查看当前请求总览。

您需要先进行一次注册才能使用"我的技术支持"(mySupport) 的全部功能。

有关"我的技术支持"(mySupport) 的信息, 敬请访问 Internet [\(https://support.industry.siemens.com/My/ww/zh\)](https://support.industry.siemens.com/My/ww/zh)。

#### **我的技术支持 - 文档 (mySupport - Documentation)**

在"我的技术支持"(mySupport) 的"文档"(Documentation) 区域,可以合并完整手册或部分手册,以创建您自己的手册。可将手册导出为 PDF 格式或可编辑格式。

有关"我的技术支持 - 文档"(mySupport - Documentation)"的信息, 敬请访问 Internet [\(http://support.industry.siemens.com/My/ww/zh/documentation\)](http://support.industry.siemens.com/My/ww/zh/documentation)。

#### **我的技术支持 - CAx 数据 (mySupport - CAx Data)**

在"我的技术支持"(mySupport) 的"CAx 数据"(CAx Data) 区域中,可访问您的 CAx 或 CAe 系统的最新产品数据。

仅需单击几次,用户即可组态自己的下载包。

*1.1 ET 200SP 文档指南*

为此,用户可选择:

- 产品图像、2D 尺寸图、3D 模型、内部电路图、EPLAN 宏文件
- 手册、特性、操作手册、证书
- 产品主数据

有关"我的技术支持 - CAx 数据"(mySupport - CAx Data) 的信息, 敬请访问 Internet [\(http://support.industry.siemens.com/my/ww/en/CAxOnline\)](http://support.industry.siemens.com/my/ww/en/CAxOnline)。

#### **应用示例**

应用示例提供各种工具的使用支持以及自动化任务解决方案示例。展示的解决方案与系统 中的多个组件交互(与个别产品的侧重点分开)。

有关应用示例的信息, 敬请访问 Internet [\(https://support.industry.siemens.com/sc/ww/zh/sc/2054\)](https://support.industry.siemens.com/sc/ww/zh/sc/2054)。

#### **TIA Selection Tool**

利用 TIA Selection Tool,可为全集成自动化 (TIA) 选择、组态和订购设备。

此工具是 SIMATIC Selection Tool

的后续产品,将自动化技术的已知组态程序合并到一个工具中。

利用 TIA Selection Tool,可通过产品选择或产品组态生成完整的订单表。

有关 TIA Selection Tool 的信息, 敬请访问 Internet [\(https://support.industry.siemens.com/cs/us/en/view/109767888\)](https://support.industry.siemens.com/cs/us/en/view/109767888)。

#### **SIMATIC Automation Tool**

可独立于 TIA Portal 同时在各个 SIMATIC S7 站上使用 SIMATIC Automation Tool 同时运行调试和维护操作。

SIMATIC Automation Tool 提供多种功能:

- 扫描 PROFINET/以太网网络并标识所有已连接 CPU
- 为 CPU 分配地址 (IP、子网、网关) 和站名称 (PROFINET 设备)
- 向模块传送数据以及转换为 UTC 时间的 PG/PC 时间
- 将程序下载到 CPU
- RUN/STOP 工作模式切换

*1.1 ET 200SP 文档指南*

- 通过 LED 闪烁情况确定 CPU 位置
- 读取 CPU 错误信息
- 读取 CPU 诊断缓冲区
- 复位为出厂设置
- 更新 CPU 和所连接模块的固件

有关 SIMATIC Automation Tool 的信息, 敬请访问 Internet [\(https://support.industry.siemens.com/cs/cn/zh/view/98161300\)](https://support.industry.siemens.com/cs/cn/zh/view/98161300)。

#### **PRONETA**

通过 SIEMENS PRONETA (PROFINET 网络分析),可在调试期间对工厂网络进行分析。PRONETA 具有两种核心功能:

- 通过拓扑总览功能,独立扫描 PROFINET 和所有连接的组件。
- 通过 IO 检查,快速测试系统接线和模块组态。

SIEMENS PRONETA 可从 Internet

[\(https://support.industry.siemens.com/cs/cn/zh/view/67460624\)](https://support.industry.siemens.com/cs/cn/zh/view/67460624) 上下载。

#### **SINETPLAN**

SINETPLAN 是西门子公司推出的一种网络规划工具,用于对基于 PROFINET 的自动化系统和网络进行规划设计。使用该工具时,在规划阶段即可对 PROFINET 网络进行预测型的专业设计。此外,SINETPLAN 还可用于对网络进行优化,检测网络资源并合理规划资源预留。这将有助于在早期的规划 操作阶段,有效防止发生调试问题或生产故障,从而大幅提升工厂的生产力水平和生产运 行的安全性。

优势纵览包含以下项目:

- 端口特定的网络负载计算方式,显著优化网络性能
- 优异的现有系统在线扫描和验证功能,生产力水平大幅提升
- 通过导入与仿真现有的 STEP 7 系统, 极大提高调试前的数据透明度
- 从长远角度保障现有投资的安全并优化资源利用,效率得到提高

SINETPLAN 可从 Internet [\(https://www.siemens.com/sinetplan\)](https://www.siemens.com/sinetplan) 上下载。

# **安全技术支持**

Siemens

提供全面的在线支持帮助用户使用安全技术。借助安全评估工具可确定所需的安全级别, 功能示例可在安全应用程序中提供指导, Siemens 培训 (SITRAIN) 类别可提供安全标准和产品培训,还可使用 SIMATIC STEP 7 Safety Advance F-Execution Times、F-Runtimes、F-Monitoring 和 Reaction Times Excel 文件 (RT\_calculator) Excel 文件计算最大系统响应时间。

有关 Safety Evaluation Tool 的信息, 敬请访问 Internet [\(http://www.siemens.com/safety](http://www.siemens.com/safety-evaluation-tool)[evaluation-tool\)](http://www.siemens.com/safety-evaluation-tool)。

有关功能示例的信息, 敬请访问 Internet [\(http://www.siemens.com/safety-functional](http://www.siemens.com/safety-functional-examples)[examples\)](http://www.siemens.com/safety-functional-examples)。

有关 SITRAIN 类的信息, 敬请访问 Internet [\(http://www.siemens.com/sitrain](http://www.siemens.com/sitrain-safetyintegrated)[safetyintegrated\)](http://www.siemens.com/sitrain-safetyintegrated)。

有关 RT\_calculator 的信息, 敬请访问 Internet [\(https://support.industry.siemens.com/cs/ww/en/view/58856512\)](https://support.industry.siemens.com/cs/ww/en/view/58856512)。

<span id="page-9445-1"></span><span id="page-9445-0"></span>**2.1 属性**

**订货号**

6ES7136-6CB00-0CA0

#### **固件版本**

本手册介绍了固件版本为 1.00 或更高版本的模块的属性。

**模块视图**

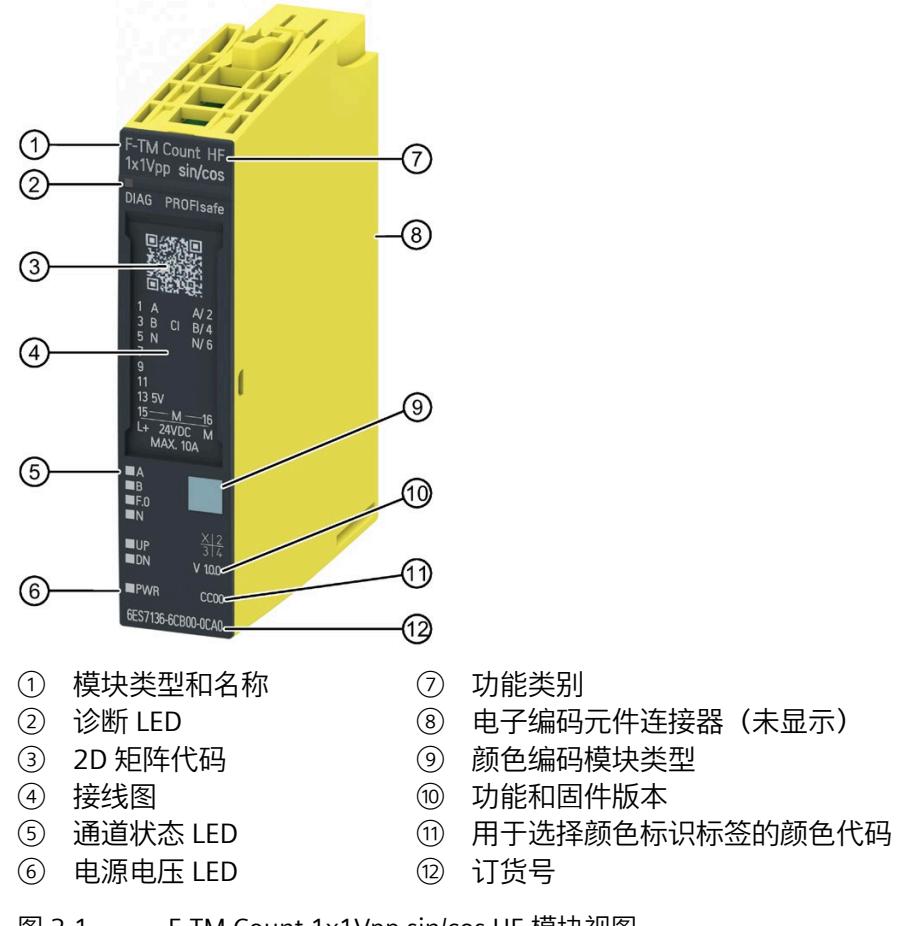

图 2-1 F-TM Count 1x1Vpp sin/cos HF 模块视图

#### **模块使用**

F-TM Count 模块基于 SIMATIC ET 200SP 分布式 I/O 系统中的组态参数和外部运动操作报告事件和状态。它提供的 SIN/COS 编码器接口可安全进行递增计数,最大速度可达到 200 kHz。

F-TM Count 模块的宽度为 15 mm, 配有 ET 200SP 模块外壳。有关兼容基本单元 (BU) 的列表,请参见*[连接](#page-9456-0)* (页 [25\)](#page-9456-0)。

F-TM Count 模块支持达到 SIL CL 3 的安全相关应用(符合 EN 62061 要求)或达到 PL e 的 Cat. 4(符合 EN 13849-1 要求)。安全相关 F-TM Count 模块的输入和输出值通过过程映像寻址。需要通过 F-CPU 进行安全处理。

#### **属性**

F-TM Count 模块具有下列技术特性:

- 故障安全模块
- PROFIsafe(需要系统功能支持)
- 200 kHz 计数器输入
- SIL 3、Cat.4、PL e
	- 诊断状态指示灯(DIAG 红色/绿色 LED 指示灯)
	- 各输入的状态指示灯(绿色 LED 指示灯)
	- 各输入的错误指示灯(红色 LED 指示灯)
- 单条可组态通道:
	- 接口: Sin/Cos 差分编码器信号 A、A/、B、B/、N 和 N/ 5 V DC 编码器电源, 防短路
		- 模块电源电压 L+ (24V)
	- 计数范围:32 位
	- 对编码器信号进行监视,确定是否有断路、短路和信号质量问题
	- 电源电压监视
- 支持的编码器/信号类型:
	- 使用/不使用 N 信号的 Sin/Cos 差分编码器
- 支持的系统功能:
	- 模块和通道诊断
	- 固件更新
	- 标识和维护数据 (I&M 0-3)

# **附件**

可为 F 模块使用以下附件; 但附件不包含在产品包中:

- 标签条
- 颜色标识标签
- 参考标识标签
- 屏蔽连接器(订货号 6ES7193-6SC00-1AM0)
- 电缆 (订货号 6FX8008-1BD31-XXXX), 按米或等效单位出售

为 F-TM Count 模块特有的商品提供订货号。有关附件的更多信息,请参见系统手册 [\(https://support.industry.siemens.com/cs/cn/zh/view/58649293\)](https://support.industry.siemens.com/cs/cn/zh/view/58649293)《*ET 200SP 分布式 I/O 系统》*。

# <span id="page-9447-1"></span><span id="page-9447-0"></span>**2.2 功能**

**2.2.1 安全性**

# **什么是故障安全自动化系统?**

安全相关系统主要涉及发生的故障可能影响人员和/或环境安全的应用。因此,安全相关 系统用于减轻有可能造成人身伤害的危险或故障,其目的在于使安全性达到可容许风险的 可接受水平。

#### F

系统用于控制过程以及在检测到故障时确保安全状态。故障是通过覆盖面非常广的诊断功 能检测的。一旦检测到故障,便会采取操作尝试使相应应用恢复正常状态。

*2.2 功能*

F

系统通过详细的诊断标识和报告改善故障检测和故障定位。这是故障安全系统与标准系统 之间的主要区别。应考虑为本身就存在危险并可能导致人身伤害的应用使用故障安全系统  $\circ$ 

## **支持的安全监视功能**

F-TM Count

模块提供可用于监视速度、位置和/或方向的安全监视功能。可以选择启用这些安全监视 功能,以便在超过组态的安全限制时报告安全事件。安全监视功能包括:

- 安全方向 (SDI),用于监视运动方向。
- 安全限制速度 (SLS), 用于监视运动是否超过预设的速度限值。
- 安全操作停机 (SOS),用于监视意外移动。

# **警告**

**F-TM Count 模块不能采取会影响安全功能的操作。**

F-TM Count 模块会在超过参数限值时向 F-CPU 报告。

必须确保安全程序中的代码进行以下操作:

- 检查模块中的安全监视事件数据
- 采取必要的操作,以实现适当的结果(例如减速或停止运动)

# <span id="page-9448-0"></span>**2.2.2 检测计数信号**

#### F-TM Count

 $\circ$ 

模块监视编码器信号并将其评估为正交编码信号。计数方向由编码器信号的相位关系决定

可使用以下功能指定计数器特性。

## **计数限值**

可组态计数器达到计数限值时的行为。计数限值定义使用的计数器值范围。

## **起始值**

可组态一个在计数限值范围内的起始值。

# <span id="page-9449-0"></span>**2.2.3 测量值确定**

一次从以下报告的测量值中选择一个测量值:

- 频率测量,单位为毫赫(-800000000 到 +800000000 表示 -800000.000 到 +800000.000 Hz)
- 周期测量,单位为毫秒(-25000000 到 +25000000 表示 -25.000000 到 +25.000000 秒)
- 速度测量是计算出的速度乘 1000 以包括计算的小数部分(-2147483648 到 2147483647 表示 -2147483.648 到 +2147483.647 速度单位)

所有测量值均以使用上述单位的比例整数形式返回。

递减计数时报告负值,递增计数时报告正值。

#### **更新时间**

计算出的测量值精度受所选更新时间的持续时间影响。可组态工艺模块将测量值循环更新 到 F-CPU

的时间间隔。设置较长的更新时间间隔后,模块可以收集更多数据以计算出更准确的测量 值,但响应时间会增大。

下图显示了更新时间对测量值计算近似精度的影响:

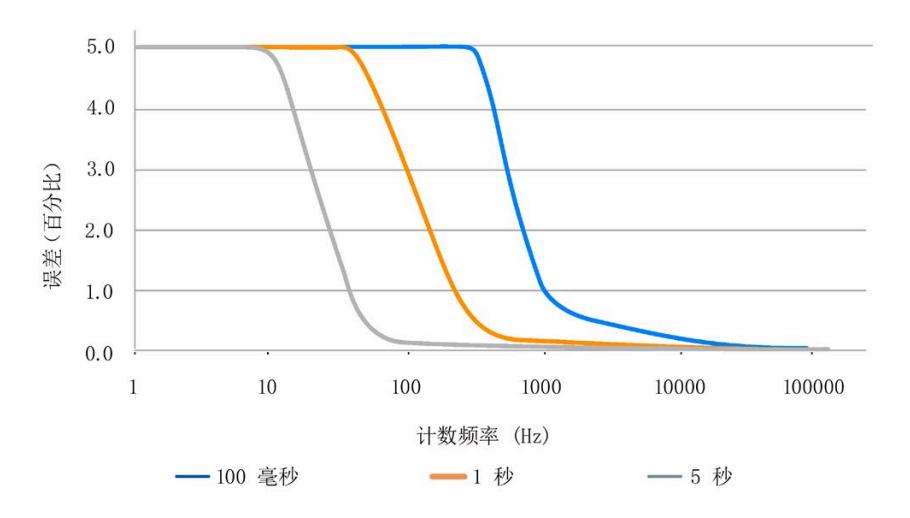

例如:图中显示, 在 100 Hz 频率条件下, 与 5 秒更新时间相比, 1 秒更新时间对应的测量值的百分比误差约是其 10 倍。

#### **说明**

将测量值用作安全程序的一部分时,安全响应时间受所选更新时间的影响(例如,在约 100 Hz 频率下,1 秒更新时间对应的相对误差约比 5 秒更新时间对应的误差高三倍)。更多相关信息,请参见 F-TM Count [模块的响应时间](#page-9525-2) (页 [95\)](#page-9525-2)。

#### **说明**

在确定安全限制速度"速度限值"(Speed limit) 设置时,用户应考虑在用户指定的计数频率范围内的测量值精度。

### **门控**

需要通过软件 (SW) 门控来控制何时允许计数。SW 门打开时, 允许计数。 SW 门关闭时,会进行以下操作:

- 禁止计数,直至门再次打开。在运动情况下不会保留位置。
- 仍会执行测量值计算,但会不断报告上次报告的测量值,直至门再次打开。
- 仍将执行安全监视操作。但是,它们的进度将暂停,直至门再次打开。将不会检测到 违反指定限制的移动。

可以组态门打开的响应。

### **确定测量值的示例**

在以下示例中,使用 STEP 7

设备组态来设置模块的值。对于单位为米每秒的速度,将"速度测量时基"(Time Base for Velocity Measurement) 字段设为值"1 秒"(1 second), 将"速度每单位计数"(Counts per Unit for Velocity)

设为编码器每米生成的计数数量。返回到安全程序的速度值将为米每秒值 \*

1000。将米每秒值乘以 1000 可确保速度值分辨率足够大,以显示计算的小数部分。

#### **设置单位为米每秒的"速度"值**

可设置如下参数值:

- 将"测量值"(Measured value) 设为"速度"(Velocity)
- 将"更新时间"(Update Time) 设为 1000 毫秒 每秒 (1000 毫秒)为安全程序提供一个更新的速度计算
- 将"速度测量的时基"(Time Base for Velocity Measurement) 值设为"1 秒"(1 second)
- 如果编码器每米生成 100 个计数,则将"速度每单位计数"(Counts per Unit for Velocity) 设为 100

本例中,如果在一秒的更新时间内测量到 452 个计数,并且每米有 100 个计数, 则一秒的更新时间内移动距离为 4.52 米。由于所需单位为米每秒,因此速度会以比例值(速度 \* 1000)形式返回,安全程序将速度视为 4520。随后要将该值解析为 4.520 米每秒。

#### **将"更新时间"(Update Time) 设为"100 毫秒"(100 milliseconds)**

设置与上例相同,但要将"更新时间"(Update Time) 设为 100 毫秒。

本例中,如果在更新时间内测量约 45

个计数,则将该值转换为每秒米数。结果为速度测量值为 4500,即 4.500 米每秒。

模块测量值为 4.5 米每秒, 略小于之前的测量值 4.52 米每秒。因此,更新时间缩短,会导致速度测量的分辨率有一定的下降。

#### **将"速度测量的时基"(Time Base for Velocity Measurement) 设为"100 毫秒"(100 milliseconds)**

设置与第一个示例相同,但要将"速度测量的时基"(Time Base for Velocity Measurement) 设为"米每 100 毫秒"。

本例中,如果在一秒的更新时间内测量到 452 个计数,并且每米有 100 个计数,则一秒的更新时间内移动距离为 4.52 米。由于您需要的是以米每 100 毫秒为单位的值,因此速度会以比例值(速度 \* 1000)形式返回,安全程序将速度视为 452。随后要将该值解析为 0.452 米每 100 毫秒。

*2.2 功能*

# <span id="page-9452-0"></span>**2.2.4 计数器控制和反馈**

通过 PROFIsafe 协议与 F-CPU 交换安全相关计数器输入(反馈)和输出(控制)数据,以确保组态系统安全运行。

### **控制**

以下命令由您的安全程序设置并从 F-CPU 发送到 F-TM Count 模块:

- Open SW Gate
- Reset Other Events
- Reset Safe Speed
- Reset Safe Stop
- Reset Safe Direction
- Set Start Value
- Enable Safe Speed
- Enable Safe Stop
- Enable Safe Direction
- Safe Direction

# **反馈**

以下反馈状态和事件数据从 F-TM Count 模块发送到 F-CPU:

- Direction Status
- Count Status
- Set Start Value Status
- Reset Other Events Status
- Reset Safe Speed Status
- SW Gate Status
- Reset Safe Stop Status
- Reset Safe Direction Status
- Value status (CQ HSC0)
- Zero Event
- Underflow Event
- Overflow Event
- Safe Speed Event
- Safe Stop Event
- Safe Direction Event
- HSC0 Current Value
- HSC0 Measured Value

#### **另请参见**

关于 F-TM Count 模块控制接口命令、反馈状态和事件数据的更多信息,请参见"[参数说明](#page-9471-0) (页 [41\)](#page-9471-0)"。

### <span id="page-9453-0"></span>**2.2.5 计数器输入诊断**

#### **计数器误差**

该模块使用多个内部计数器来监视单个计数器模块的输入。执行误差测试可确保对各个内 部计数器值进行比较,以获得可接受的等效值。如果这些评估未提供预期结果,则会生成 通道诊断事件。

生成诊断事件后,模块将内部计数重新初始化为检测到误差之前的最后一个有效计数。随 后,当存在诊断时,模块将继续监视编码器并累加计数。

存在诊断时,将为您的安全程序提供计数值零和状态值零(安全状态值)。消除误差并重 新集成通道后,模块会将累加的计数和状态值返回到安全程序。

# **警告**

。

**将计数重新设置为最后一个已知的合格值,误差可能会导致计数丢失。**

您的安全程序必须确定报告的计数值仍表示实际位置。

如果位置丢失,安全程序必须执行回参考点操作,然后将计数器重置为其对应的起始值

#### *产品概述*

## **最大信号频率**

F-TM 计数模块用于评估输入频率。当编码器信号频率达到最大频率额定值 (200 kHz) 时,会产生可重新集成的频率误差。

# **警告**

**如果超出支持的最大信号频率,计数值有可能受到影响。** 您的安全程序必须确定报告的计数值仍表示实际位置。如果位置丢失,安全程序必须执 行回参考点操作,然后将计数器重置为其对应的起始值。

在编码器信号频率超过 250 kHz

的情况下,模块会产生"模块有缺陷"诊断缓冲区消息。但是,模块没有缺陷,因为致命错 误是由外部事件引起的。模块必须循环上电才能从错误中恢复。

# **N 信号合理性监视**

仅当在 STEP 7

进行模块组态期间将编码器信号类型选为"A、B、N"信号且"每转脉冲数"(Pulses per revolution) 设为非零值时,才能使用此功能。测试使用"每转脉冲数"(Pulses per revolution)

参数确定预期的编码器每转计数数量。如果未收到以组态的"每转脉冲数"(Pulses per revolution) 表示的 N 信号, 会生成通道诊断事件。

当存在诊断时,模块将继续监视编码器并累加计数。存在诊断时,将为您的安全程序提供 计数值零和状态值零(安全状态值)。消除误差并重新集成通道后,模块会将累加的计数 和状态值返回到安全程序。

# **警告**

**如果禁用 N 信号合理性监视,可能发生模块诊断无法轻易检测的通道故障。**

缺少安全功能可能导致意外的机器或过程操作,从而可造成人员死亡、重伤和/或财产损 失。

如果禁用 N 信号合理性监视, 则不会报告检测到的 N

信号或断路错误,且无法达到需要的安全等级。如果禁用这些功能,则必须自行提供安 全措施。

#### **A 和 B 信号监视**

信号监视用于评估 A 和 B 信号的质量。发生以下 A 和 B 信号质量故障时,会生成通道诊断事件。

- A 和 B 信号的相位角偏离 90°
- 信号振幅(电压)过大或过小
- 断路、短路信号或编码器故障

#### **说明**

如果仅差分对中的一根导线(例如 A 或 A\)断开,则可能无法立即检测到断路,需要稍微移动编码器位置才能检测到断路。如果 差分对的两条线都断开,则会立即检测到断路。

当存在诊断时,模块将继续监视编码器并累加计数。存在诊断时,将为您的安全程序提供 计数值零和状态值零(安全状态值)。消除误差并重新集成通道后,模块会将累加的计数 和状态值返回到安全程序。

# **警告**

**如果出现信号质量故障,计数值有可能受到影响。**

您的安全程序必须确定报告的计数值仍表示实际位置。如果位置丢失,安全程序必须执 行回参考点操作,然后将计数器重置为其对应的起始值。

# **警告**

**信号监视有助于模块达到 SIL/Cat./PL** 

**等级。如果禁用信号监视,可能发生模块诊断无法轻易检测的通道故障。**

禁用此功能会将安全等级降至 SIL 1、Cat.2、PL

c,这会失去安全功能。如果禁用此功能,则可能导致意外的机器或过程操作,从而可造 成人员死亡、重伤和/或财产损失。

如果禁用信号监视,则不会报告检测到的 A 和 B

信号或断路错误,且无法达到需要的安全等级。如果禁用这些功能,则必须自行提供安 全措施。

<span id="page-9456-1"></span><span id="page-9456-0"></span>

# **3.1 接线图和方框图**

在本章节中,介绍了 F-TM Count 1x1Vpp sin/cos HF 模块的框图和端子分配。

# *连接*

*3.1 接线图和方框图*

# **框图**

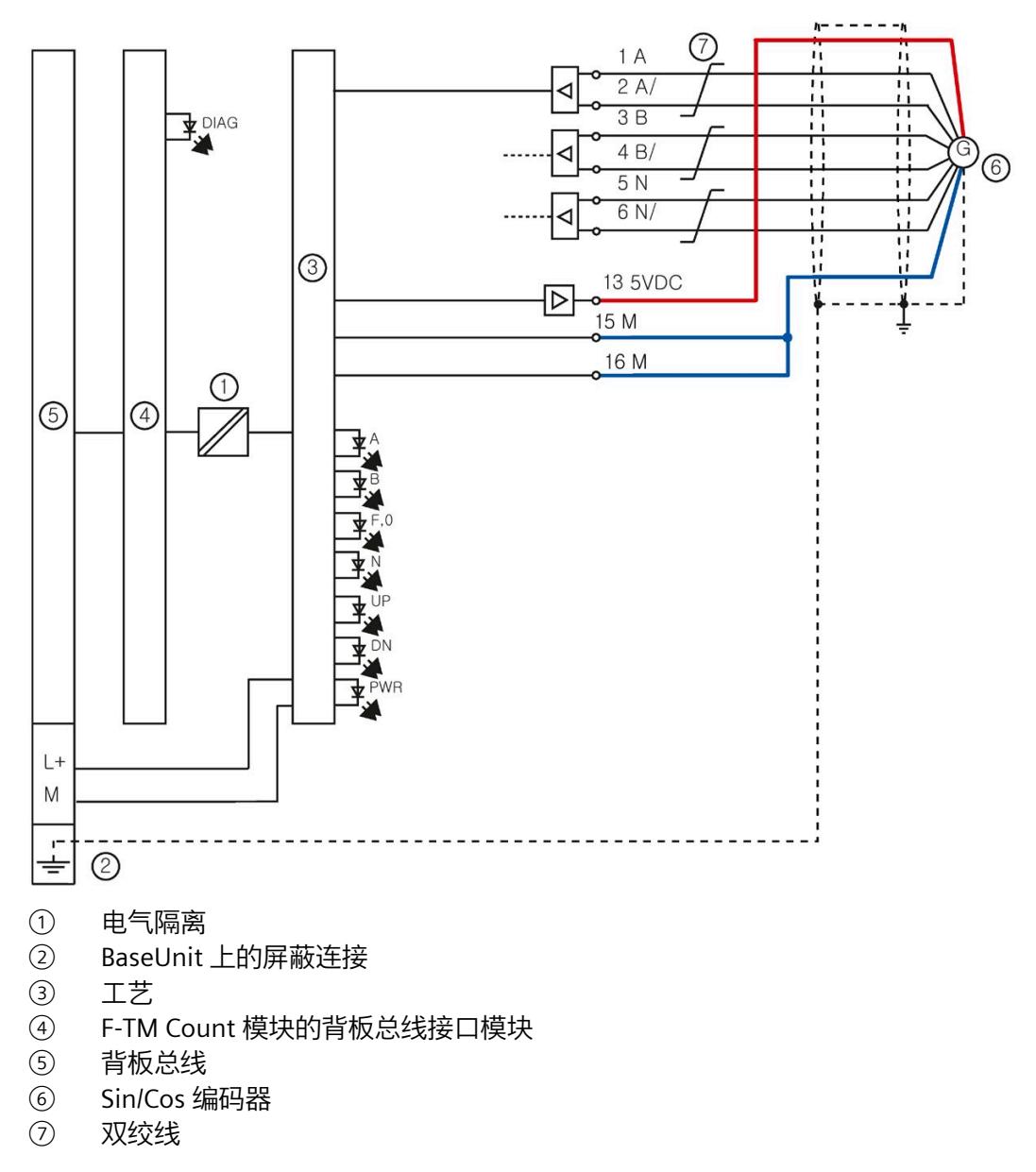

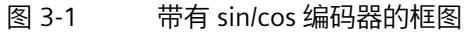

#### **BaseUnit**

BaseUnit 不包含在模块的交货范围内。

有关 BaseUnit 接线、连接电缆屏蔽层等信息,请参见系统手册 [\(https://support.industry.siemens.com/cs/cn/zh/view/58649293\)](https://support.industry.siemens.com/cs/cn/zh/view/58649293)《*ET 200SP 分布式 I/O 系统*》中的"连接"部分。

# **BaseUnit 的引脚分配**

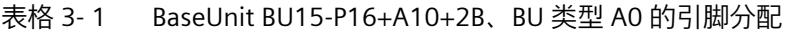

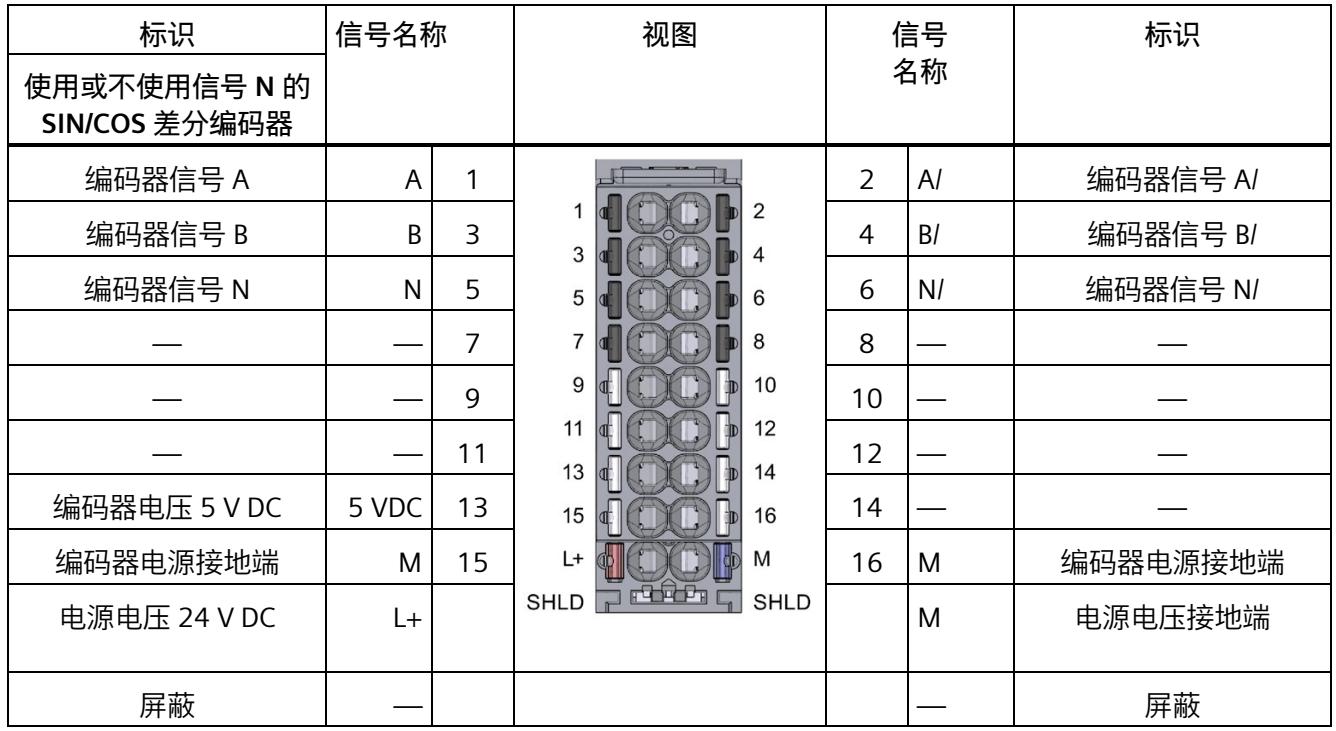

#### *连接*

#### *3.1 接线图和方框图*

#### **电源电压 L+/M**

将电源电压连接至浅色 BaseUnit 上的端子 L+ 和 M。对于深色 BaseUnit, 则使用左侧的模块电源电压。内部保护电路可防止 F-TM Count 模块的电源电压反接。F-TM Count 模块用于监视是否连接电源电压。

# **小心**

#### **电气噪声危险**

24 V DC 电源线产生的电气噪声会造成轻微伤害。例如,在通电的 I/O 基座中插入和移除模块会产生电气噪声。 应避免可能会导致 24 V DC 电源线产生电气噪声的操作。I/O 连接器在基座和模块之间建立和断开连接时,会产生电气噪声。此噪声会对电位组中连 接的所有模块和传感器可见。对于 F-TM Count 应用,传感器包括编码器(特别是外部供电的 24 V DC 传感器)。电气噪声可能会导致意料之外的影响, 例如 A 和 B 信号故障。在这种情况下,西门子推荐分别对 F-TM Count 模块和编码器采用单独的电位组。

#### **编码器电源**

F-TM Count 模块的编码器电源提供 5 V DC 的编码器传感器电源电压。编码器电源仅在发生以下情况时切断:

- 存在致命错误
- 正在进行固件更新

#### **说明**

使用 F-TM Count 模块的内部传感器电源,该模块只能支持 5 V DC 编码器。但是,外部供电时可支持 10 到 30 V DC 增量编码器。

# <span id="page-9460-0"></span>**3.2 编码器的要求**

#### **编码器特性**

所选增量编码器必须包含以下功能:

- 编码器生成的以 2.5V 为中心电压的 1Vpp 信号
- 编码器生成的 A 和 B 差分正弦信号
- A 与 A/、B 与 B/ 之间的差分信号
- A 信号和 B 信号存在 90° 相移
- 可选择支持 N 信号;不使用时 N 端子未连接

编码器信号名称由编码器制造商定义,可不同于本手册中使用的信号名称。本文中的信号 用字母 A、A/、B、B/、N 和 N/ 表示。

由于使用 F-TM Count

模块时预期的安全应用要求,连接的编码器以安全相关的方式进行评估。F-TM Count 模块可检测编码器产生的故障,包括正确的 A 到 B 信号相位偏移、错误的输出信号电压 (1Vpp)、断线、寄生振荡等。对于任何连接的编码器,无论是否与安全相关,都会检测到 这些故障。

要确定应用可达到的安全等级,必须确定编码器的功能安全故障特性,即

SIL、CAT、PL、MTTFd 和

B10d。如果在编码器制造商的数据表中无法找到此类信息,则必须向编码器制造商索取故 障响应数据。

如果使用的编码器未指定安全等级,则所选编码器的故障响应会导致编码器信号落在有效 的 1Vpp 范围之外。这样会时 F-TM Count 模块检测到编码器故障。必须与编码器制造商澄清故障情况。

可以在以下 SIOS 条目中找到西门子特定的编码器参考资料:

SINUMERIK Safety Integrated 的 SINAMICS S120 驱动系统 [\(https://support.industry.siemens.com/cs/de/en/view/33512621\)](https://support.industry.siemens.com/cs/de/en/view/33512621)

### *连接*

#### *3.2 编码器的要求*

# **抗扰性**

# **警告**

## **未使用正确屏蔽的电缆将因缺少抗扰性而导致模块性能下降。**

为了符合抗干扰标准的要求,对于长度超过 1 米或等效长度的电缆,需要使用订货号为 6FX8008-1BD31-XXXX 的电缆(按米出售)。

### 下图显示了使用此类电缆的接线:

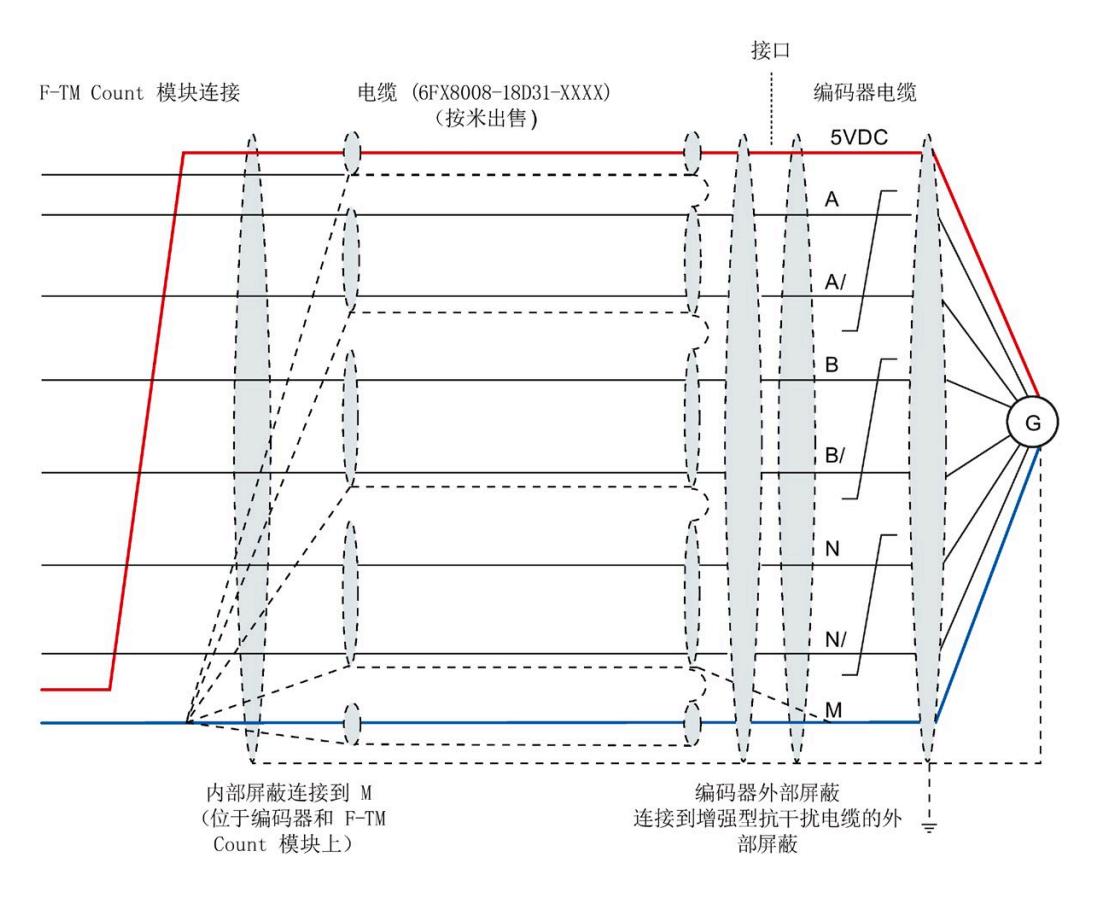

#### **注意**

**F-TM Count 模块的右侧可能对静电放电 (ESD) 表现出一定的敏感性。** 应小心避免暴露于 ESD。如有可能,建议不要将 F-TM Count 模块作为已安装配置右侧的最后一个模块。

#### **编码器电缆的射频 (RF) 干扰**

部分编码器的电缆易受射频干扰。在将编码器电缆与能够产生射频干扰的其他电缆(例如 ,控制电缆)置于同一电缆槽时,就会发生此情况。为防止编码器受到干扰,应分别对控 制电缆和编码器/传感器电缆进行布线。如果在罕见情况下编码器仍然受到干扰,用户可 在编码器电缆靠近编码器一端使用类型 28B 铁氧体钳位滤波器。

# <span id="page-9463-0"></span>**参数/地址空间 4**

# <span id="page-9463-1"></span>**4.1 组态 F-TM Count 模块**

所有连接的故障安全 I/O 必须通过 STEP 7 Safety 组态其操作特性。 用户有责任确保故障安全自动化系统中没有未组态的模块。 有关分步说明,请参见《*SIMATIC Safety - 组态和编程》*手册 [\(https://support.industry.siemens.com/cs/cn/zh/view/54110126/en\)](https://support.industry.siemens.com/cs/cn/zh/view/54110126/en)的"组态"一章。

### **故障安全 CPU**

F-TM Count 模块可以使用以下任意一个 F-CPU:

- S7-1200/1500 F
- S7-300/400 F
- ET 200SP F
- ET 200S F
- ET 200pro F

### **PROFINET 故障安全系统的硬件组件**

可以在故障安全系统中使用以下故障安全 PROFINET 硬件组件:

- 具有内置 PROFINET 接口的 F-CPU
- 具有可选 PROFINET 通信模块 (CM) 接口模块的 F-CPU
- 故障安全输入和输出 (F-I/O),例如:
	- ET 200SP 故障安全模块
	- 基于 GSDML 且支持 PROFIsafe 的故障安全 I/O 设备(例如光幕或激光扫描器)

*4.1 组态 F-TM Count 模块*

#### **PROFIBUS DP 故障安全系统的硬件组件**

可以在故障安全系统中使用以下故障安全 PROFIBUS DP 组件:

- 具有内置 PROFIBUS 接口的 F-CPU(PROFIBUS DP 主站)
- 具有可选 PROFIBUS DP CM 接口模块的 F-CPU
- 故障安全输入和输出 (F-I/O),例如:
	- ET 200SP 故障安全模块
	- 基于 GSD 且支持 PROFIsafe 的故障安全 DP 从站(例如光幕或激光扫描器)

#### <span id="page-9464-0"></span>**4.1.1 使用 STEP 7(TIA Portal V17 或更高版本)**

#### **分配 PROFIsafe 地址**

PROFIsafe 地址分配分为三个基本步骤:

- 1. 在 STEP 7 Safety 的硬件配置中组态 F 目标地址和 F 源地址并下载硬件配置。
- 2. 标识待分配所组态 F 目标地址以及 F 源地址的 F-TM Count 模块。
- 3. F 模块使用前, 必须为其分配 PROFIsafe 地址 (F 目标地址和 F 源地址),具体操作如下。
	- 在 STEP 7 的"设备"(Device) 视图中右键单击 F-TM Count 模块。
	- 在快捷菜单中选择"分配 PROFIsafe 地址"(Assign PROFIsafe address)。
	- 选择所需"标识"(Identification) 方法(LED 闪烁或序列号)。
	- 选中要分配地址的 F-TM Count 左侧的复选框。
	- 单击"标识"(Identification) 按钮。
	- 确认"标识"(Identification) 方法正确无误(即 A 和 B 通道 LED 闪烁或序列号正确)。
	- 单击"分配 PROFIsafe 地址"(Assign PROFIsafe addr...) 按钮。
	- 在随后弹出的提示中单击"是"(Yes)。
	- 操作成功后,模块现在可运行。

#### **说明**

有关 PROFIsafe 地址标识和分配的更多信息,请参见《*SIMATIC Safety - 组态和编程*》手册 [\(https://support.industry.siemens.com/cs/cn/zh/view/54110126\)](https://support.industry.siemens.com/cs/cn/zh/view/54110126)。

#### **组态 F-TM Count 模块参数**

在 STEP 7 中使用各种参数指定 F-TM Count 模块的属性。根据设置的不同,并非所有参数均可用。

按如下方式设置模块的参数:

- 1. 插入硬件目录中的 ET 200SP CPU 或 ET 200SP PROFINET 或 PROFIBUS 接口模块。
- 2. 将硬件目录中的 F-TM Count 模块插入到"工艺模块 > 计数 > F-TM Count"(Technology modules > Counting > F-TM Count)  $\overline{\mathcal{F}}_0$
- 3. 选择 F-TM Count 模块("设备"(Device) 视图或设备概述上),并查看模块的"属性"(Properties) 选项卡。
- 4. 在"属性"(Properties) 视图的"常规"(General) 选项卡中, 选择"模块参数"(Module parameters) 和"TM-C 参数"(TM-C parameters) 的下拉箭头,以查看"F-参数"(F-parameters) 和"TM-C 参数"(TM-C parameters) 的属性子集。
- 5. 在左侧的属性树中选择"F-参数"(F-parameters) 属性或"TM-C 参数"(TM-C parameters) 属性之一,然后在右侧的属性字段中设置值。
- 6. 硬件配置成功编译并下载到 F-CPU 后, 将自动组态 F-TM Count 模块。

#### <span id="page-9465-0"></span>**4.1.2 通过 GSDML 使用 STEP 7 (TIA Portal)(V17 之前的 TIA Portal 版本)**

#### **通过 GSDML 文件组态 F 模块**

如果需要通过 GSDML 文件组态 F 模块, 需要 S7-FCT 来计算 F iPar\_CRC 并分配 PROFIsafe 地址。如需 *S7-FCT V2.0 - 故障安全组态工具*的操作说明和附加信息,敬请访问 Internet [\(https://support.industry.siemens.com/cs/cn/zh/view/109763833/en\)](https://support.industry.siemens.com/cs/cn/zh/view/109763833/en)。

有关 S7-FCT 的信息, 敬请访问 Internet [\(https://support.industry.siemens.com/cs/cn/zh/view/109762827\)](https://support.industry.siemens.com/cs/cn/zh/view/109762827)。

#### *4.1 组态 F-TM Count 模块*

## **分配 PROFIsafe 地址**

PROFIsafe 地址分配分为三个基本步骤:

- 1. 在 STEP 7 Safety 的硬件配置中组态 F 目标地址和 F 源地址并下载硬件配置。
- 2. 标识 F-TM Count 模块,以便分配所组态的 F 目标地址以及 F 源地址。对于 GSDML 组态的设备,F 目标地址通常分配较小的数值(例如,小于 100),并且应该不超出适用于 PROFIsafe 地址类型 1 设备的 F-CPU F 目标地址的范围。
- 3. F 模块使用前,必须使用 Internet [\(https://support.industry.siemens.com/cs/cn/zh/view/109763833/en\)](https://support.industry.siemens.com/cs/cn/zh/view/109763833/en) 上的 *S7-FCT V2.0 - 故障安全组态工具*说明中的"将 F 源地址和 F 目标地址分配给 F-I/O"为其分配 PROFIsafe 地址(F 目标地址和 F 源地址)。

#### **说明**

有关 PROFIsafe 地址标识和分配的更多信息,请参见《*SIMATIC Safety - 组态和编程*》手册 [\(https://support.industry.siemens.com/cs/cn/zh/view/54110126/en\)](https://support.industry.siemens.com/cs/cn/zh/view/54110126/en)。

### **组态 F-TM Count 模块参数**

在 STEP 7 中使用各种参数指定 F-TM Count 模块的属性。根据设置的不同,并非所有参数均可用。

按如下方式设置模块的参数:

- 1. 将硬件目录中的 IM 155-6 PN 接口模块插入到"其它现场设备->PROFINET I/O->I/O- >SIEMENS AG->ET 200SP->接口模块"(Other field devices->PROFINET I/O->I/O->SIEMENS AG->ET 200SP->Interface modules) 下。
- 2. 将硬件目录中的 F-TM Count 模块插入到"模块->TM->计数->F-TM Count"(Module->TM- >Counting->F-TM Count) 下。如果正在使用 S7-300 或 S7-400 F-CPU,请选择 PROFIsafe V2.4。如果正在使用 S7-1200 或 S7-1500 F-CPU,请选择 PROFIsafe V2.6 版本。
- 3. 选择 F-TM Count 模块("设备"(Device) 视图或设备概述上),并查看模块的"属性"(Properties) 选项卡。
- 4. 在"属性"(Properties) 视图的"常规"(General) 选项卡中, 选择"模块参数"(Module parameters) 和"TM-C 参数"(TM-C parameters) 的下拉箭头,以查看"F-参数"(F-parameters) 和"TM-C 参数"(TM-C parameters) 的属性子集。
- 5. 在左侧的属性树中选择"F-参数"(F-parameters) 属性或"TM-C 参数"(TM-C parameters) 属性之一,然后在右侧的属性字段中设置值。
- 6. 启动 F-TM Count 模块的 S7-FCT并计算 F\_iParCRC。
- 7. 将 F iParCRC 复制到 F-TM Count 模块的预期 PROFIsafe 参数中。
- 8. 硬件配置成功编译并下载到 F-CPU 后, 将自动组态 F-TM Count 模块。

# <span id="page-9467-0"></span>**4.2 下载参数设置时重新初始化**

#### 每次对 F

模块进行参数设置时,都需要重新初始化内部模块状态。这意味着内部模块状态等同于上 电状态。重新初始化会导致模块发生以下变化:

- 过程映像状态和事件位复位
- 计数器值重新初始化为起始值
- 测量值计算重新初始化
- 过程映像命令使能复位
- 安全监视中间值复位(例如与 SOS、SDI 和 SLS 计算关联的中间值)

除了以用户命令形式从 STEP 7 (TIA Portal)

下载参数外,在以下情况下,也会下载参数,并将重新初始化计数器模块:

- F-CPU 循环上电
- 插/拔模块
- 模块以 24V 用户电源循环上电
- 远程机架上的 IM 循环上电
- 插/拔连接至 IM 远程机架的 PROFInet 电缆
*4.3 对 CPU STOP 模式的响应*

# **4.3 对 CPU STOP 模式的响应**

在设备组态中设置 F-TM Count 模块对模块 CPU STOP 的响应。

表格 4- 1 工艺模块对 CPU STOP 的响应

| 选项   | 含义                                                           |
|------|--------------------------------------------------------------|
| 继续计数 | 「F-CPU 处于 STOP 模式或 PROFIsafe 通信丢失时,F-TM Count<br>通道继续进行脉冲计数。 |
| 停止计数 | F-TM Count 通道不会继续计数。这相当于关闭软件门。                               |

# **警告**

**如果 F-CPU 处于 STOP 模式,计数值有可能受到影响。**

计数值可能会受到以下行为的影响:

- 发出切换到 STOP 模式命令时可能会引起的安全程序状态。
- F-CPU 处于 STOP 模式时可能发生的与外部通道相关的错误。
- F-CPU 处于 STOP 模式时对模块循环上电。
- 再次切换为 RUN 模式时安全程序控制软件门信号。关闭软件门会导致外部运动期间的计数丢失。 出现上述行为时,您的安全程序必须确定报告的计数值是否仍表示实际位置。如果位置 丢失,安全程序必须执行回参考点操作,然后将计数器重置为其对应的起始值。

# <span id="page-9468-0"></span>**4.4 对计数限值违例的响应**

计数器值超过计数上限或下限时,可发生计数限值违例情况。对超出计数限值的响应如下 :

表格 4- 2 工艺模块对计数限值违例的响应

| 选项   | 含义                                                 |
|------|----------------------------------------------------|
| 继续计数 | 将计数设置为相反限值或起始值之后,在超出计数限值时,F-TM Coun <br>t继续进行脉冲计数。 |
| 停止计数 | F-TM Count 通道不会继续计数。这相当于关闭软件门。                     |

# **4.5 F-TM Count 的参数**

可进行以下参数设置:

# 表格 4- 3 可设置的参数及其默认设置

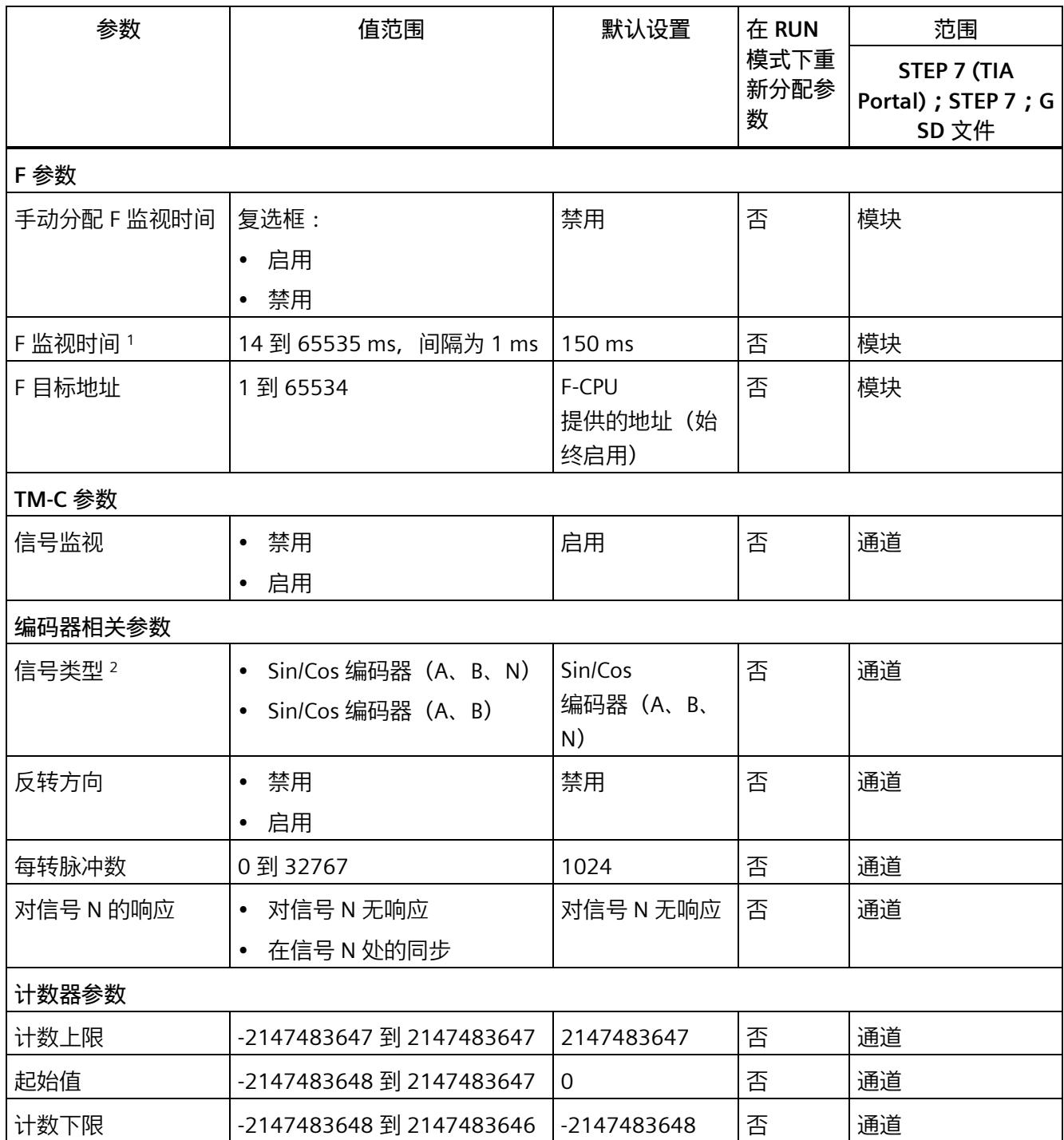

*4.5 F-TM Count 的参数*

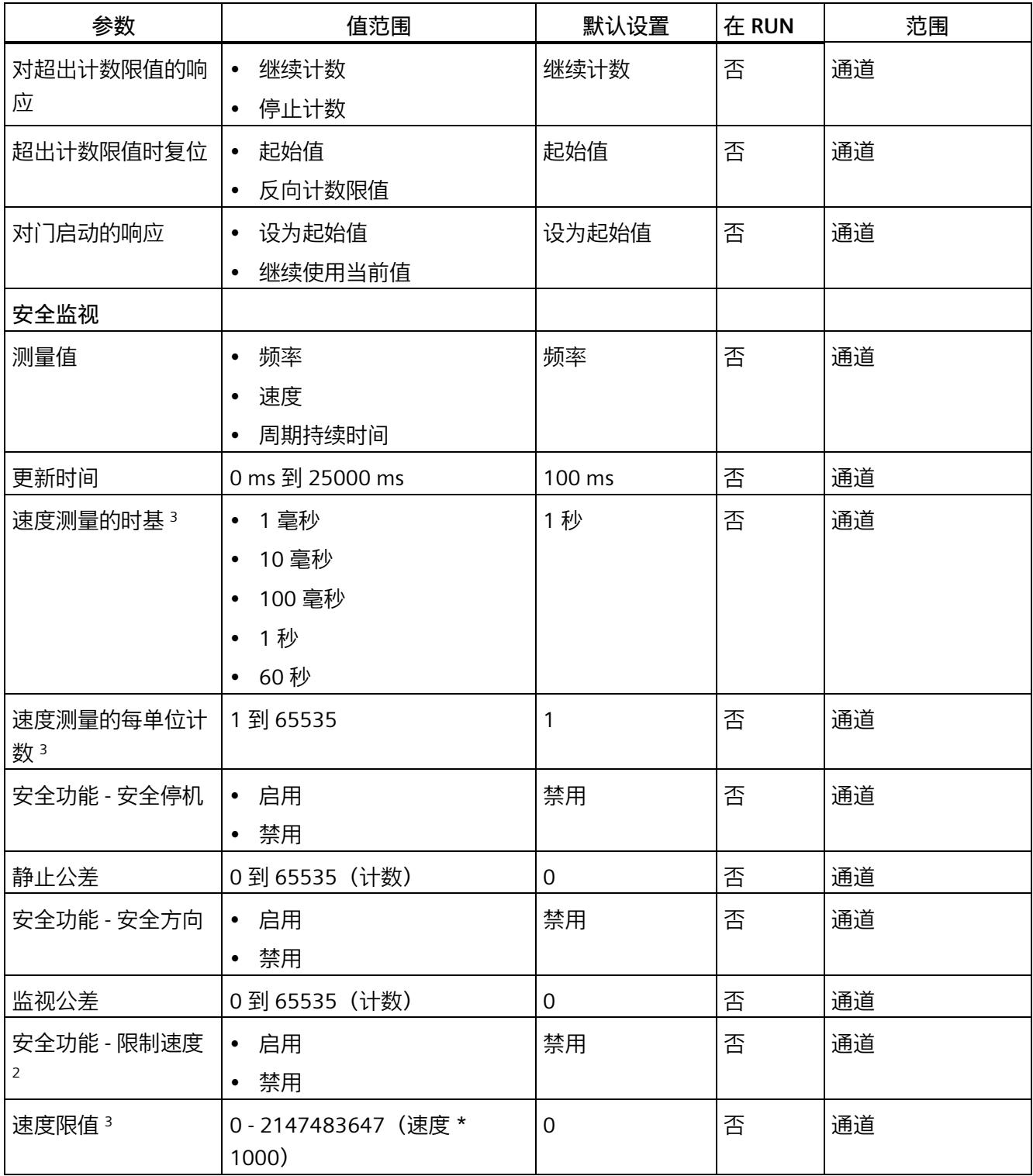

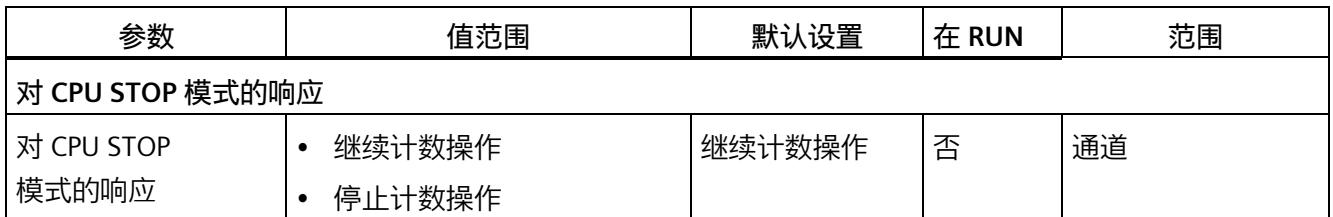

1 STEP 7 使用此编号以在各 F-TM Count 模块中设置 F 监视时间, 除非在模块组态中选中"手动分配 F 监视时间"(Manual Assignment of F-monitoring time) 的复选框并分配不同的时间。

 $2$  如果选择了(A、B),则会禁用"每转脉冲数"(Pulses per revolution) 和"对信号 N 的响应"(Reaction to N signal)。

<sup>3</sup> 必须选择速度才能组态此参数。

# **4.6 参数说明**

# **4.6.1 F 参数**

# **手动分配 F 监视时间**

这是启用"手动分配 F 监视时间"(Manual assignment of F-monitoring time) 的选项。

# **F 监视时间**

在 F-CPU 和 F-I/O 模块间进行安全相关 PROFIsafe 通信的监视时间。

## **F 源地址**

通过"集中式 F 源地址"(Central F-source address) 参数分配给 F-CPU 的故障安全 CPU 的唯一网络级地址。

# **F 目标地址**

各故障安全模块的唯一 F 目标地址。

# **F 参数签名(带地址)(F-parameter signature (with address))**

所有 F 参数(含 F 地址)的签名;用于轻松确定是否发生了参数设置更改。

#### **F 参数签名(无地址)**

所有 F 参数(无 F 地址)的签名;用于轻松确定是否发生了参数设置更改。

## **通道故障后的行为**

指定 F-TM Count 模块对通道故障的钝化响应。(由于存在单一通道,因此对于 F-TM Count 模块,应始终设置为"钝化通道"(Passivate channel)。)

#### **通道故障后的重新集成**

指定在消除通道故障后,从故障安全值切换到过程数据(重新集成)。(由于 RIOforFA 不受支持, 因此对于 F-TM Count 模块, 应始终设置为"所有通道手动切换"(All channels manually)。)

# **RIOforFA 安全**

指定模块是否支持"RIOforFA-Safety"配置文件。 (由于 RIOforFA 不受支持, 因此对于 F-TM Count 模块,应始终设置为"否"(No)。)

#### **PROFIsafe 模式**

指定 F 模块所使用的 PROFIsafe 模式。

#### **PROFIsafe 协议版本**

指定 F 模块所使用的 PROFIsafe 协议版本。

#### **F-I/O DB 手动分配编号**

必须选中该复选框以手动设置 F-I/O DB 的 DB 编号。在编译过程中, 将为每个组态的 F-I/O 模块自动创建 F-I/O DB。

#### **F-I/O DB 编号**

在编译过程中创建的 F-I/O DB 的编号。

# **F-I/O DB 名称**

指定在编译过程中创建的 F-I/O DB 的符号名称。

# **参见**

S7-FCT V2.0 - 故障安全组态工具操作说明 [\(https://support.industry.siemens.com/cs/cn/zh/view/109763833/en\)](https://support.industry.siemens.com/cs/cn/zh/view/109763833/en) SIMATIC 工业软件 SIMATIC Safety - 组态和编程 [\(https://support.industry.siemens.com/cs/cn/zh/view/54110126/en\)](https://support.industry.siemens.com/cs/cn/zh/view/54110126/en)

# **4.6.2 TM-C 参数**

#### **通道激活选择**

启用通道激活。由于只有一个通道,因此计数器通道始终处于激活状态。

## **工作类型选择:计数/位置输入**

指定是否提供整数计数器值。计数器模块始终启用此选项,并始终返回计数器值。

# **工作类型选择:测量**

指定是否提供其它计数器测量值。计数器模块始终启用此选项,并始终返回测量值。

#### **信号监视**

允许启用或禁用信号监视。信号监视可评估 A 和 B 信号的相位、电压质量和断线情况。如果禁用了信号监视,则必须评估并提供适合您的应 用的安全措施。有关信号监视对安全性的影响以及禁用信号监视的情况下必须采取的预防 措施,请参见"[计数器输入诊断](#page-9453-0) (页 [21\)](#page-9453-0)"中的"A 和 B 信号监视"。

# **警告**

**如果禁用信号监视,可能发生模块诊断无法轻易检测的通道故障。**

禁用此功能会将安全等级降至 SIL 1、Cat.2、PL

c,这会失去安全功能。如果禁用此功能,则可能导致意外的机器或过程操作,从而可造 成人员死亡、重伤和/或财产损失。

如果禁用信号监视,则不会报告检测到的 A 和 B

信号或断路错误,且无法达到需要的安全等级。如果禁用这些功能,则必须自行提供安 全措施。

## **信号类型**

指定编码器是提供 A、B 还是 A、B、N 信号。如果选择了(A、B), 则会禁用"每转脉冲数"(Pulses per revolution) 和"对信号 N 的响应"(Reaction to N signal)。

#### **反转方向**

指定是否反转计数方向。

## **每转脉冲数**

指定编码器的每转 Sin/Cos 脉冲总数。该数量用于 N 信号合理性监视。仅当选择的"信号类型"(Signal type) 为 sin/cos 编码器 (A、B、N)时, 才启用此字段。在此字段中指定 0 值将禁用 N 信号合理性监视。

# **信号评估**

指定每个正弦/余弦脉冲计数的事件数。仅支持正交模式。正交模式评估 sin/cos 编码器信号的所有过零点,因此每转计数等于每转脉冲数的四倍。

## **对信号 N 的响应**

指定响应是忽略 N 信号还是将计数设为起始值。仅当选择的"信号类型"(Signal type) 为 sin/cos 编码器 (A、B、N) 时, 才启用此字段。

# **计数上限**

可以通过设置计数上限来限制计数范围。当前计数超过计数上限时,会在反馈接口中触发 溢出事件。然后将根据参数设置将当前计数设置为起始值或计数下限。还可以选择在超出 计数上限后是停止计数还是继续计数。计数上限必须大于或等于起始值,并且必须大于计 数下限。允许的范围为 -2147483647 至 2147483647。默认设置为 2147483647。

#### **起始值**

可以通过组态起始值来指定开始计数时的初始计数值。在上电后、下载参数后、显式设置 时以及其它情况下,当前计数将根据组态设置为起始值。起始值必须介于计数限值之间或 等于计数限值。允许的范围为 -2147483648 至 2147483647。默认设置为 0。

## **计数下限**

可以通过设置计数下限来限制计数范围。递减计数时如果当前计数超过计数下限,则会在 反馈接口中触发下溢事件。然后将根据参数设置将当前计数设置为起始值或计数上限。允 许的范围为 -2147483648 至 2147483646。默认设置为 -2147483648。

# **对超出计数限值的响应**

指定超过计数上限或计数下限时的响应。可以选择继续计数或停止计数。如果选择停止计 数,则必须关闭后重新打开软件门才能恢复计数。

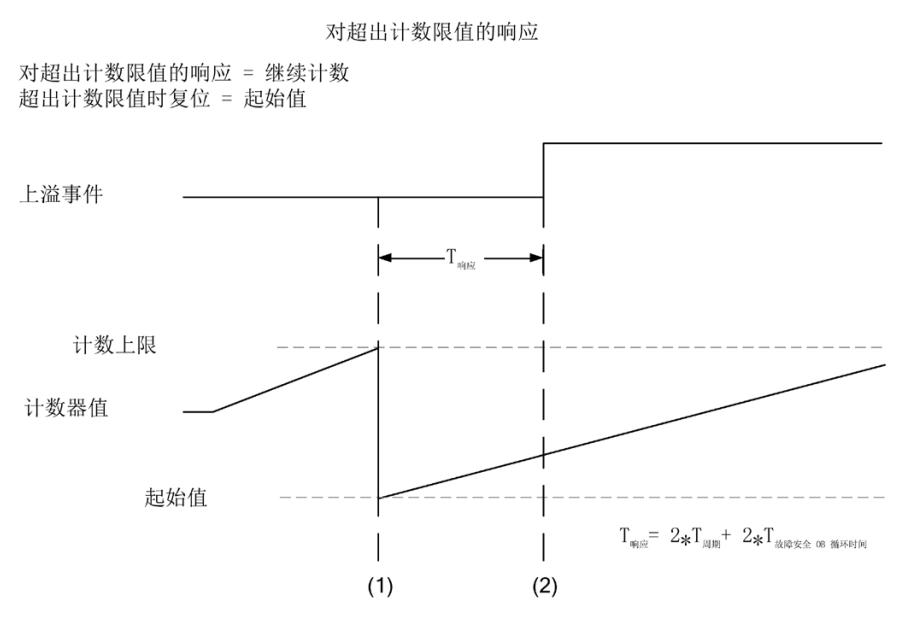

1 计数器值超过配置的计数上限,将复位为起始值,计数会继续进行。

2 用户程序检测到"溢出事件"变为高电平,指示已超出计数上限,并会检测到计数器 值更新。

# **超出计数限值时复位**

指定在超过计数限值时将计数值设置为起始值还是相反的计数限值。

# **对门启动的响应**

# 指定 SW 门打开时将计数值设置为起始值还是继续使用当前值。每当 SW 门从关闭变为打开时,都会发生此动作。

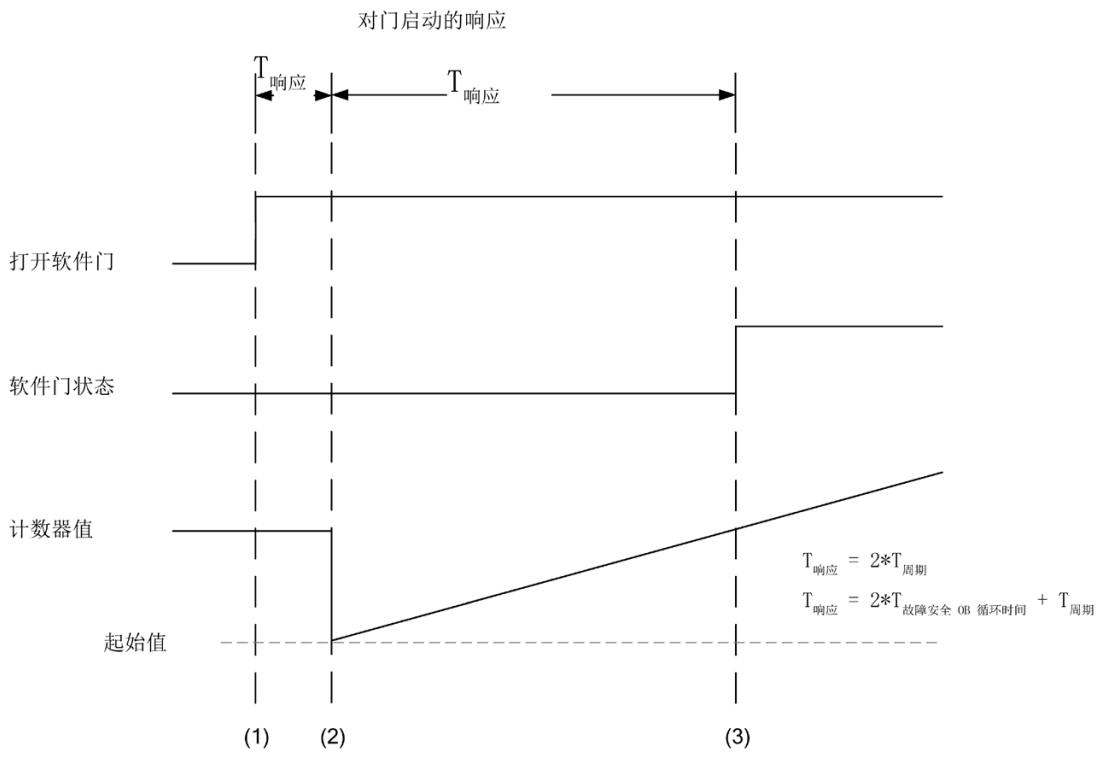

1 用户程序将"打开软件门"设置为高电平, 以打开软件门并启用计数。

2 模块检测到"打开软件门"命令、打开软件门,并将计数器值设置为起始值。

3 用户程序检测到"软件门状态"变为高电平,并检测到计数器值更新。

# **测量值**

指定可能的三种不同工程组态单位转换之一,如下所示:

- **频率**:以毫赫为单位上报的每秒平均计数值(赫兹 \* 1000)
- **周期持续时间**:两次计数之间的平均周期,以微秒为单位(秒\* 1000000)
- **速度**:在给定方向上的运动速度。速度表示每个时基度量单位值 \* 1000。

递减计数时报告负值,递增计数时报告正值。

# **说明**

仅当选择速度后,才会启用与速度计算直接相关的字段。

# **更新时间**

指定 F-TM Count 模块将测量值更新到 F-CPU 的间隔。设置较长的更新时间间隔后,模块可以收集更多数据以计算出更准确的测量值, 但会增加响应时间。

#### **说明**

将测量值和 SLS 用作安全应用程序的一部分时, 安全响应时间受所选更新时间的影响。

#### **速度测量的时基**

以毫秒或秒为增量指定要用于计算输出的速度的时基单位。

#### **每度量单位计数**

指定用于速度测量的每个相关距离单位的增量编码器计数值。

## **安全功能 - 安全停机**

启用安全操作停机 (SOS) 监视。

## **静止公差**

指定 SOS 功能允许的可接受静止公差(以计数为单位测量)。

## **说明**

如果禁用了"安全功能 - 安全停机"(Safety Function - Safe Stop), 则会禁用静止公差选项。

**安全功能 - 安全方向**

启用安全方向 (SDI) 监视。

ET 200SP F-TM Count 1x1Vpp sin/cos HF (6ES7136-6CB00-0CA0) 设备手册, V1.0, 06/2022, A5E47074000-AF 47 and the control of the control of the control of the control of the control of the control of the control of the control of the control of the control of the control of the control o

# **监视公差**

指定 SDI 功能在非安全方向上的可接受公差(以计数为单位测量)。

#### **说明**

如果禁用了"安全功能 - 安全方向"(Safety Function - Safe Direction), 则会禁用监视公差选项。

#### **安全功能 - 限制速度**

仅可在选择了"速度"(Velocity) 作为测量值时启用安全限制速度 (SLS) 监视。

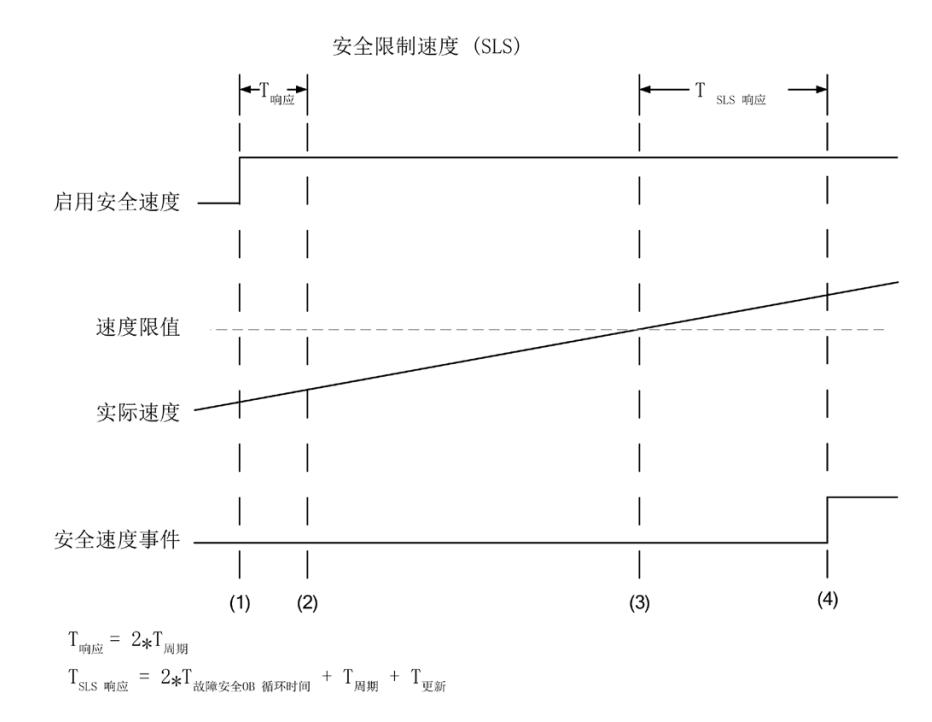

- 1 用户程序将"启用安全速度"设置为高电平,以启动 SLS 监视。
- 2 模块处理"启用安全速度"值,并启动 SLS 监视。
- 3 计算出的速度值超过组态的速度限值,"安全速度事件"在模块中置位。
- 4 用户程序检测到"安全速度事件"变为高电平,指示发生溢出。

计算出的速度会根据配置的更新时间更新一次,表示前一时间间隔内的平均速度。确定要 使用的更新时间时,务必考虑更新时间对过滤瞬时速度限值违例以及 SLS 监视整体响应时间的影响。更新时间值越大,过滤的速度限值违例就越多,响应时间也越 长。

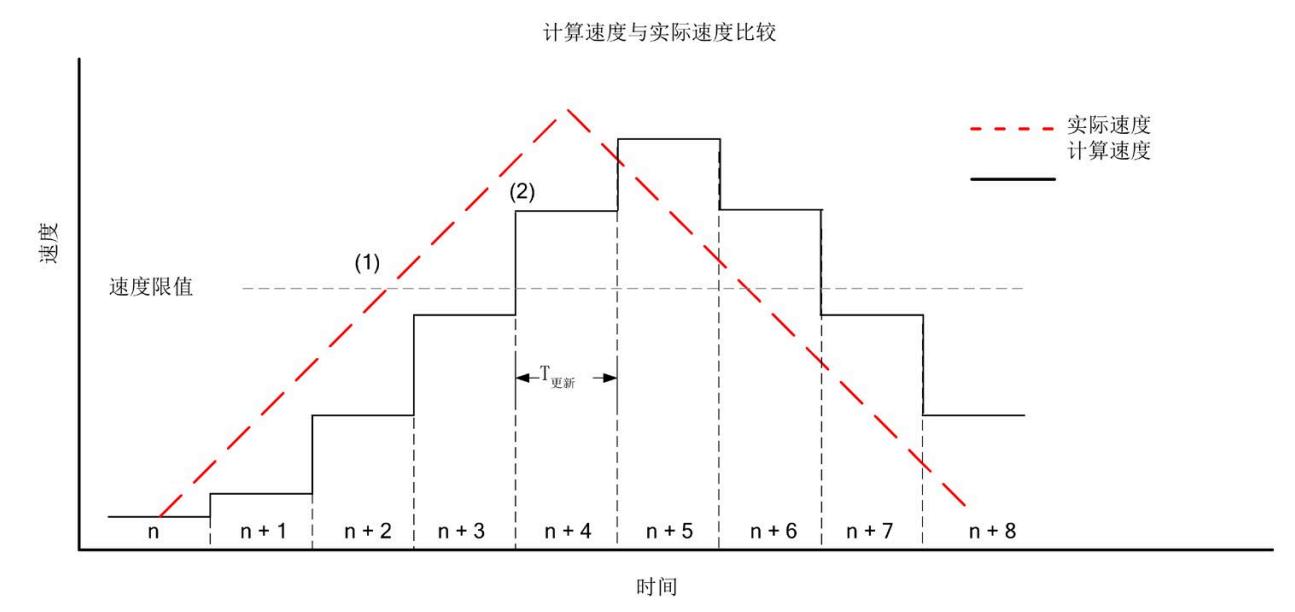

- 1 在"n+2"更新间隔内,实际速度超过组态的速度限值。由于会对计算出的速度取平均值,因此测量值 尚未超过限值,目前模块未发出安全速度事件。
- 2 在"n+4"更新间隔内,计算出的速度首次超过速度限值。现在模块将发出安全速度事件。

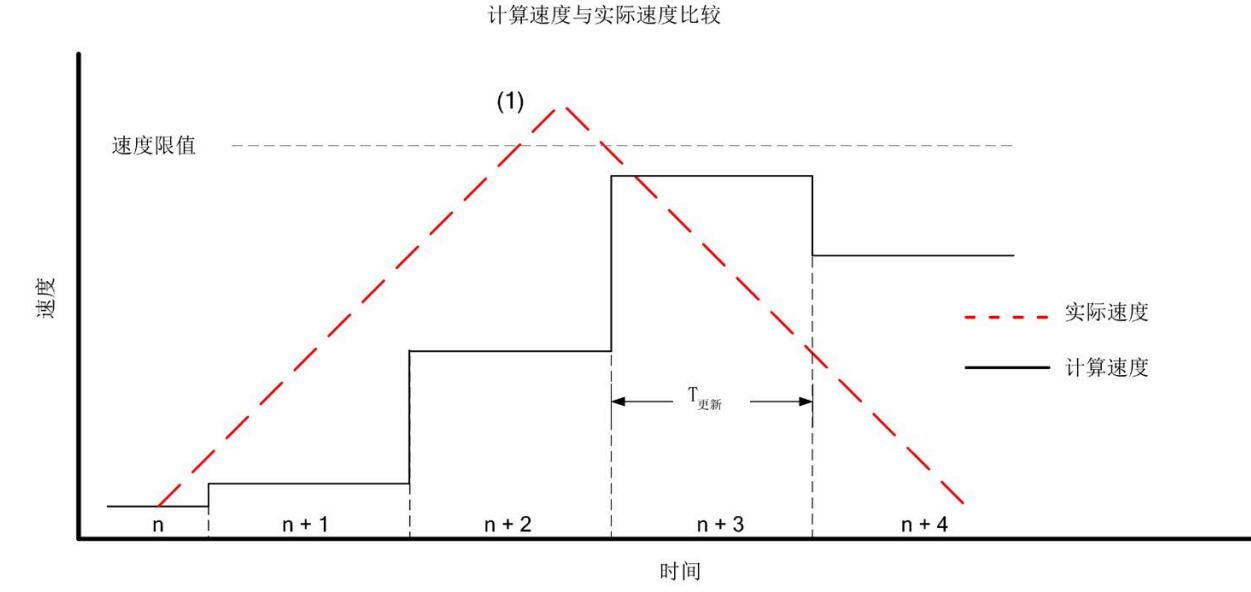

1 在"n+2"更新间隔内,实际速度超过组态的速度限值。由于会对测量值取平均值,计算出的速度从未 位 11-2 交流向需扩,交感会发走交易发展,以后。出于台流流量压力,进行,并且通过进行 例。因此,如果应用程序需要检测瞬时速度限值违例,应组态更短的更新时间。

ET 200SP F-TM Count 1x1Vpp sin/cos HF (6ES7136-6CB00-0CA0) 设备手册, V1.0, 06/2022, A5E47074000-AF 49

# *4.7 达到计数限值时的行为*

# **速度限值**

仅可在选择了速度时为 SLS 功能指定最大可接受速度(以速度为单位表示)。

#### **说明**

如果禁用了"安全功能 - 限制速度"(Safety Function - Limited Speed), 则会禁用速度限值选项。

#### **对 CPU STOP 模式的响应**

指定在 F-CPU 处于 STOP 模式时通道是否继续进行脉冲计数。

# **4.7 达到计数限值时的行为**

"对超出计数限值的响应"(Reaction to violation of a counting limit) 选项定义如下:

• **"继续计数"(Continue** 

**counting)**:超出计数限值后,计数会超过限值并变为起始值或相反计数限值(具体视 组态而定),然后继续计数。

• **"停止计数"(Stop** 

**counting)**:超出计数限值后,计数会超过限值并变为起始值或相反计数限值(具体视 组态而定),然后计数停止。要重新开始计数,必须关闭软件门并重新打开。

# **警告**

**"停止计数"(Stop counting) 选项可能不允许模块在达到计数限值时作出响应。**

将"对超出计数限值的响应"(Reaction to violation of a counting limit) 选项组态为停止计数可能对已组态的安全监视和测量值产生直接的不利影响。 必须确保安全程序具有立即停止计数以及可能对已组态安全监视功能和测量值产生的影 响的规定。

# **超出计数限值**

如果当前计数器值等于计数上限、且接收到另一递增计数脉冲,会超过计数上限。如果当 前计数器值等于计数下限、且接收到另一递减计数脉冲,会超过计数下限。

*4.7 达到计数限值时的行为*

发生违例情况时,反馈接口中的相应状态位会置 1:

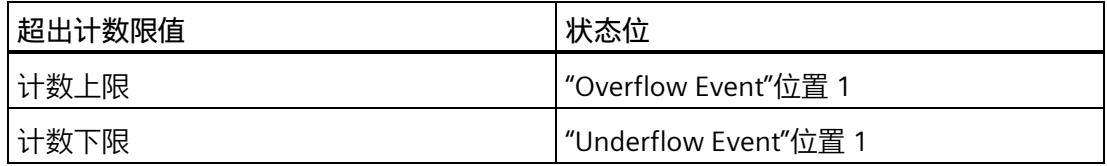

可通过"Reset Other Events"位复位状态位。

超出计数限值后,可组态是否继续计数以及计数从起始值还是从相反计数限值开始继续进 行。

# **说明**

计数上下限定义计数器的取值范围。

**示例**

下图给出的示例在溢出后终止计数过程并将计数器设为起始值:

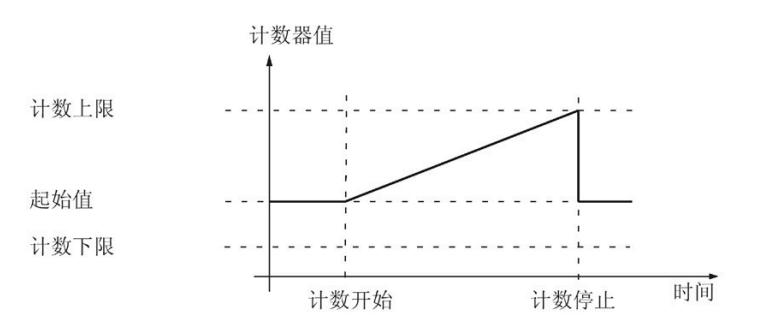

下图给出的示例在溢出后继续计数过程并将计数器设为起始值:

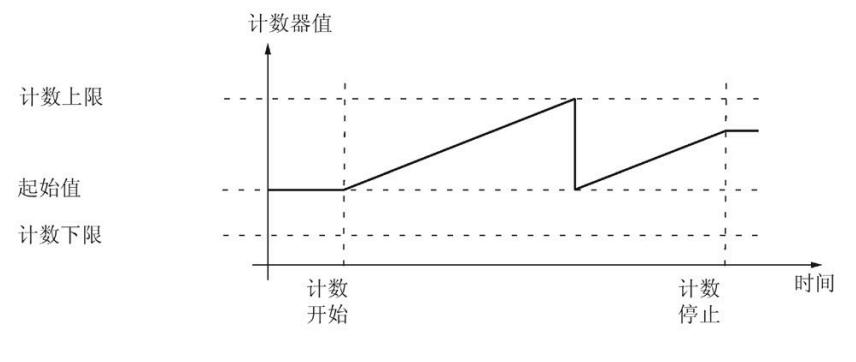

下图给出的示例在溢出后终止计数并将计数器设为相反的计数限值:

ET 200SP F-TM Count 1x1Vpp sin/cos HF (6ES7136-6CB00-0CA0) 设备手册, V1.0, 06/2022, A5E47074000-AF 51 *4.8 差分信号正交评估*

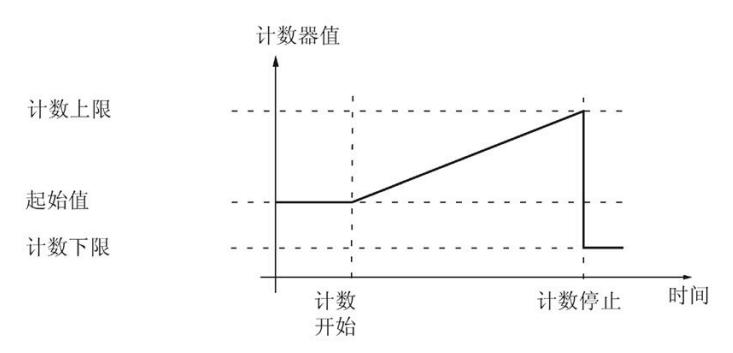

下图给出的示例在溢出后继续计数过程并将计数器设为相反的计数限值:

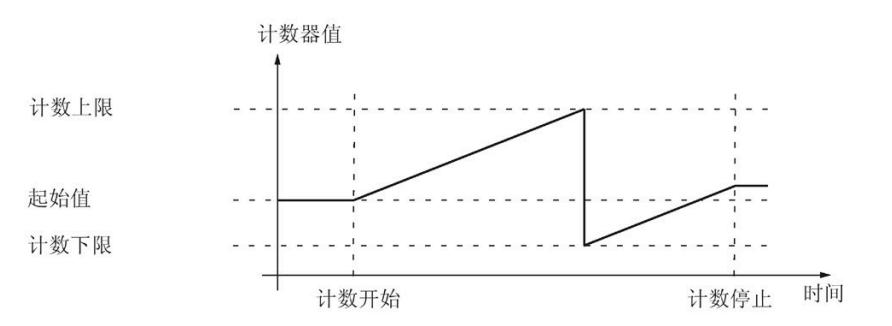

# **4.8 差分信号正交评估**

通过正交评估可知, A 和 B 信号彼此偏移 90 度。当 A 信号超前时, 运动是向前的。当 B 信号超前时,运动方向相反。

在 A 和 B 信号的每个"过零点"处进行计数。因此,每个完整波形总共有 4 个计数。例如,已知频率为 200 kHz,则每秒可实现 800K 个计数。下图对这些关系进行了说明。

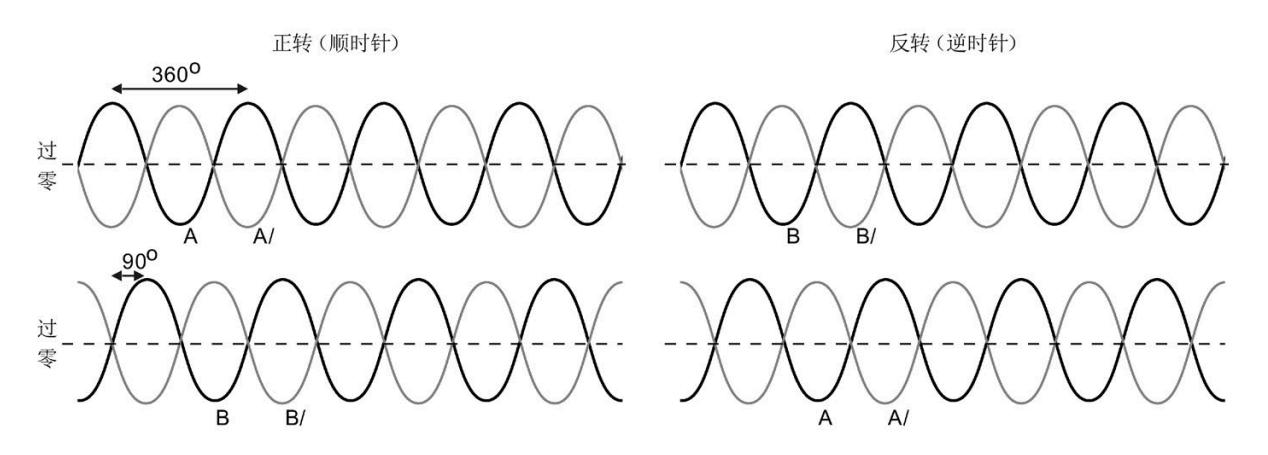

# **4.9 安全功能**

提供 F-TM Count 模块安全功能主要工作模式的快速概览。 安全功能说明基于符合 EN 61800-5-2 标准的定义以及一些关于功能使用的简单示例。 为了清楚地介绍重要属性和组态选项,文中尽量简化了对功能的说明。

# **4.9.1 安全操作停机 (SOS)**

# **SOS 监视**

当控制接口中的"Enable Safe Stop"位置 1 并由 F-TM Count 模块进行后续处理时,会启动 SOS 监视。当过程输出映像中的"Enable Safe Stop"位复位且由模块进行后续处理时, SOS 监视终止。

每次启动 SOS

监视时,都会存储当前位置。在任一方向检测到从存储位置测量的运动超出组态的"静止 公差"时, "Safe Stop Event"会置 1。

静止公差以计数为单位进行组态。

一旦置位,"Safe Stop Event"位会保持置位,并会在触发事件后继续计数。"Safe Stop Event"保持置位状态,直至"Reset Safe Stop"位置 1、循环上电或下载新的参数设置。

将静止公差组态为 0 值会在任一方向出现第一个脉冲后立即将"Safe Stop Event"置位。

# **警告**

**当计数暂停且 SOS 监视已启用时,安全停机监视会继续进行。**

由于没有进行任何有效计数,因此该安全功能会失效,这可能导致意外的机器或过程操 作,从而可造成人员死亡、重伤和/或财产损失。

务必在事件位复位之前执行适用于您系统的安全标准中概括的步骤。

# **使用 SOS 监视**

当通过使能"Enable Safe Stop"位启动 SOS 监视时,会存储安全停机位置,且该位置会用于整个 SOS 监视会话。

安全程序检查反馈接口中的"Safe Stop Event"位,并在 SOS 监视会话期间采取适当的操作。

"Reset Safe Stop"位置 1 将反馈接口中的"Safe Stop Event"位清零。

如果要启动新的 SOS 监视会话,则必须在模块中清零"Enable Safe Stop"位,然后通过单独执行安全程序再次在模块中将其置位。

#### **说明**

"Safe Stop Event"位同样会在循环上电或下载新的 STEP 7 硬件配置时清零。 如果复位"Safe Stop Event"且安全停机仍违例, 则"Safe Stop Event"位将立即重新置 1。

# **通过外部事件实现 SOS 暂停**

以下外部事件可暂停计数操作:

- 软件门关闭
- 将模块组态为在超出限值时停止计数的情况下发生计数限值违例。更多信息,请参见" [对计数限值违例的响应](#page-9468-0) (页 [38\)](#page-9468-0)"。

# **说明**

设置起始值或超过组态计数限值的计数操作对确定是否发生安全停机违例没有任何影响。 这意味着无论怎样组态"对超出计数限值的响应"(Reaction to violation of a counting limit) 以及如何对当前计数进行后续修改,"Safe Stop Event"都只会在超出指定"静止公差"(Standstill tolerance) 时启动。

## **4.9.1.1 SOS 的功能**

SOS

功能用于监视计数值,并会在编码器/计数 与停机位置的偏差超过定义数量时通知用 户。

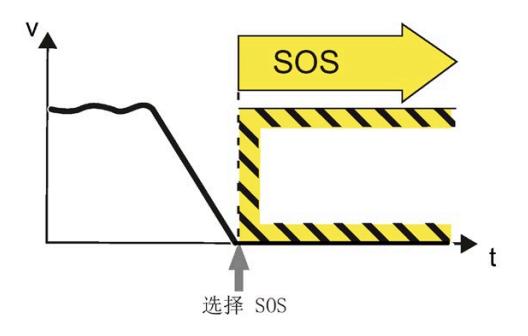

SOS 选择

# **功能用法示例**

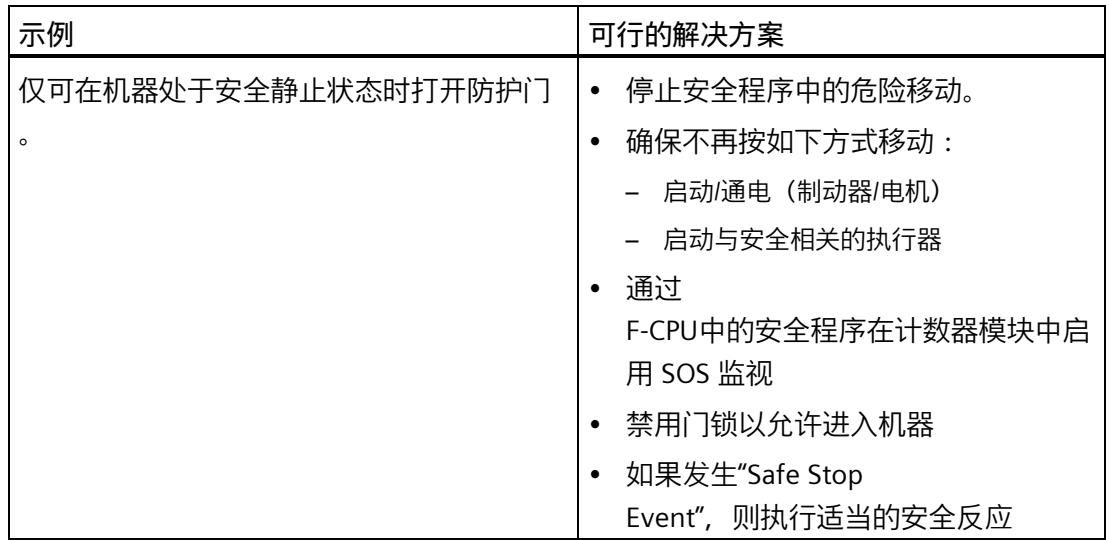

# **4.9.1.2 SOS 监视使用示例**

只要 SOS 处于活动状态, 无需关闭机器便可进入受保护的机器区域。

#### 通过 SOS

公差窗口监视机器停机。此功能变为启用状态时,便会将当前位置存储为比较位置,直至 SOS 再次被禁用。

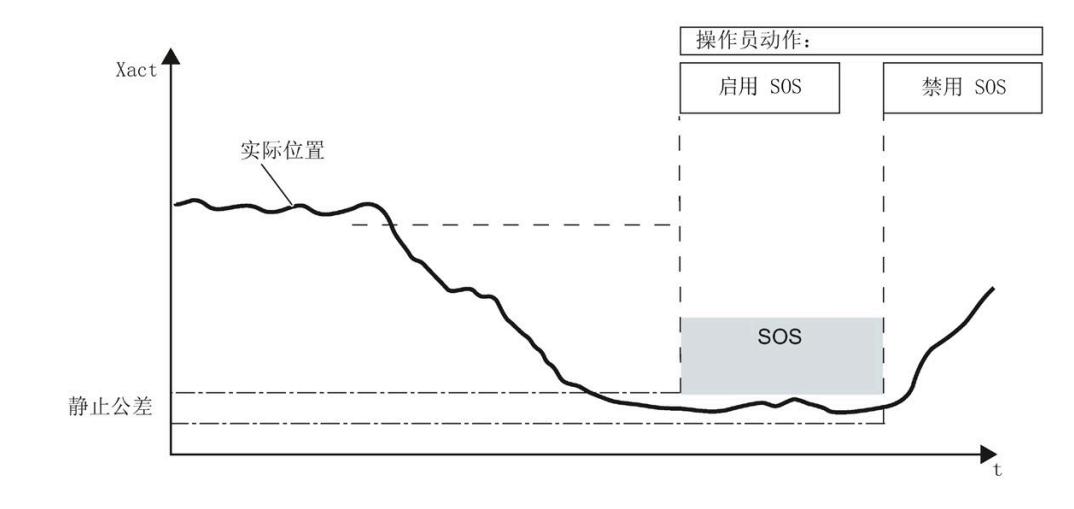

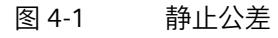

## **4.9.1.3 组态 SOS**

在 STEP 7 中, 执行以下操作组态 SOS 监视:

- 组态"安全功能 安全停机"(Safety Function Safe Stop)
- 在计数中组态"静止公差"(Standstill tolerance)
- 将此项目下载到 F-CPU

## **4.9.1.4 启用 SOS**

在安全程序中,将"Enable Safe Stop"位置 1 可开始 SOS 监视。

此后,如果模块检测到任一方向中有超出已组态"静止公差"的运动,便会将"Safe Speed Event"位置 1。

## **4.9.1.5 响应 SOS**

安全程序检查"Safe Stop Event"位,并在该位被视为 1 时采取适当的操作。一旦置位,"Safe Stop Event"位会保持置 1 状态,直至出现下列任一操作:

- 安全程序将"Reset Safe Stop"位置 1
- 循环上电
- 下载新的 STEP 7 硬件配置

# **4.9.2 安全限制速度 (SLS)**

#### **安全速度监视**

当控制接口中的"Enable Safe Speed"位置 1 并由 F-TM Count 模块进行后续处理时,会启动 SLS 监视。当过程输出映像中的"Enable Safe Speed"位复位并由模块进行后续处理时,会终止 SLS 监视。

当任一方向的计算速度大于组态的"速度限值"(Speed limit) 时, "Safe Speed Event"会置 1。一旦置位,"Safe Speed Event"位会保持置位,并会在触发事件后继续计数。"Safe Speed Event"保持置位状态,直至"Reset Safe Speed"控制位置 1、循环上电或下载新的参数设置。

将"速度限值"组态为 0 值会在任一方向出现第一个脉冲后立即将"Safe Speed Event"置位。

#### **说明**

触发"Safe Speed Event"还取决于组态为"速度"(Velocity) 的测量值,该值在每次更新时更新一次安全程序。

# **警告**

**当计数暂停且 SLS 监视已启用时,安全速度监视会继续进行。**

由于计数暂停期间没有进行任何有效计数,因此该安全功能会失效,这可能导致意外的 机器或过程操作,从而可造成人员死亡、重伤和/或财产损失。

务必在事件位复位之前执行适用于您系统的安全标准中概括的步骤。

# **使用 SLS 监视**

通过使能"Enable Safe Speed"位启动 SLS 监视。

安全程序检查反馈接口中的"Safe Speed Event"位,并在 SLS 监视会话期间采取适当的操作。

"Reset Safe Speed"位置 1 将反馈接口中的"Safe Speed Event"位清零。

如果要启动新的 SLS 监视会话,则必须在模块中清零"Enable Safe Speed"位,然后通过单独执行安全程序再次在模块中将其置位。

## **说明**

置位后,"Safe Speed Event"位同样会在循环上电、或下载新的 STEP 7 硬件配置时清零。如果复位"Safe Speed Event"且安全速度仍违例,则"Safe Speed Event"位将立即重新置 1。

# **通过外部事件实现 SLS 暂停**

以下外部事件可暂停 SLS 监视:

- 软件门关闭
- 将模块组态为在超出限值时停止计数的情况下发生计数限值违例。更多信息,请参见" 对计数限值违例的响应"。

## **说明**

设置起始值或超过组态计数限值的计数操作对确定是否发生安全速度违例没有任何影响。 这意味着无论怎样组态"对超出计数限值的响应"(Reaction to violation of a counting limit) 以及如何对当前计数进行后续修改,"Safe Speed Event"都只会在实际超出指定"速度限值"(Speed limit) 时启动。

# **4.9.2.1 安全限制速度 (SLS) 的功能**

#### SLS

功能用于监视编码器,并会在任一方向的 计算速度超过指定速度限值时通知用户。

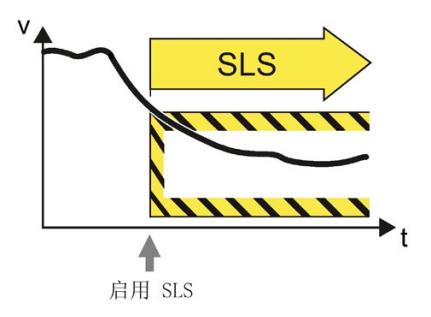

# **功能用法示例**

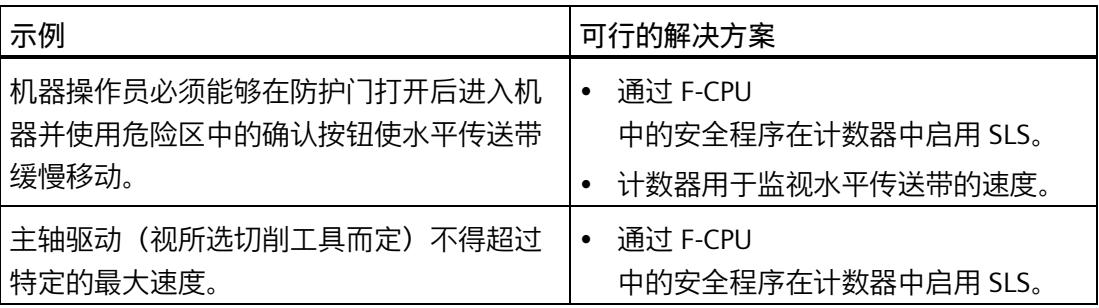

#### **4.9.2.2 组态 SLS**

在 STEP 7 中, 执行以下操作组态 SLS:

- 将"测量值"(Measured Value) 组态为"速度"(Velocity),并指定以下项目的期望值:
	- "更新时间"(Update time)
	- "速度测量的时基"(Time base for velocity measurement)
	- "速度测量的每单位计数"(Counts per unit for velocity measurement)
- 组态"安全功能 限制速度"(Safety Function Limited Speed)
- 组态"速度限值"(Speed limit)
- 将此项目下载到 F-CPU

#### **说明**

仅当测量值设为速度时,才能组态 SLS 速度。

## **4.9.2.3 启用 SLS**

在安全程序中,将"Enable Safe Speed"位置 1 可开始 SLS 监视。

此后, 如果模块检测到任一方向的速度超出已组态的"速度限值", 便会将"Safe Speed Event"位置 1。

# **4.9.2.4 响应 SLS**

安全程序检查"Safe Speed Event"位,并在该位被视为 1 时采取适当的操作。一旦置位,"Safe Speed Event"位会保持置位状态,直至出现下列任一操作:

- 安全程序将"Reset Safe Speed"位置 1
- 循环上电
- 下载新的 STEP 7 硬件配置

# **4.9.3 安全方向 (SDI)**

## **安全方向 (SDI) 监视**

当控制接口中的"使能安全方向"(Enable Safe Direction) 位置 1 并由 F-TM Count 模块进行后续处理时,会启动 SDI 监视。当过程输出映像中的"使能安全方向"(Enable Safe Direction) 位复位并由模块进行后续处理时,会终止 SDI 监视。

每次启动安全方向监视时,都会存储当前位置和指定安全方向。如果检测到非安全方向中 的运动超出组态的"监视公差"(Monitoring tolerance),"安全方向事件"(Safe Direction Event) 位会置 1。"监视公差"(Monitoring tolerance)

是从安全方向中到达的最远位置测量的。由于会继续沿安全方向运动,非安全方向的运动 公差应从这一最远位置测量。

监视公差以计数为单位进行组态。安全方向在过程输出映像中指定。

一旦置位,"安全方向事件"(Safe Direction Event) 位会保持置位,并会在触发事件后继续计数。"安全方向事件"(Safe Direction Event) 保持置位状态,直至"复位安全方向"(Reset Safe Direction) 位置 1、循环上电或下载新的参数设置。

将监视公差组态为 0 值会在非安全方向出现第一个脉冲后立即将"安全方向事件"(Safe Direction Event) 置 1。

# **警告**

**当计数暂停且 SDI 监视已启用时,安全方向监视会继续进行。** 由于计数暂停期间没有进行任何有效计数,因此该安全功能会失效,这可能导致意外的 机器或过程操作,从而可造成人员死亡、重伤和/或财产损失。 务必在事件位复位之前执行适用于您系统的安全标准中概括的步骤。

# **使用 SDI 监视**

通过使能"Enable Safe Direction"位启动 SDI 监视时,会存储安全方向,且会为整个 SDI 监视会话使用该安全方向。SDI 监视会话正在进行时,会忽略对"Safe Direction"的后续更改。

安全程序检查反馈接口中的"Safe Direction Event"位,并在 SDI 监视会话期间采取适当的操作。

"Reset Safe Direction"位置 1 将反馈接口中的"Safe Direction Event"位清零。

如果要启动新的 SDI 监视会话,则必须在模块中清零"Enable Safe Direction"位, 然后通过单独执行安全程序再次在模块中将其置位。

#### **说明**

置位后,"Safe Direction Event"位同样会在循环上电、或下载新的 STEP 7 硬件配置时清零。如果复位"Safe Direction Event"且安全方向仍违例,则"Safe Direction Event"位将立即重新置 1。

# **通过外部事件实现 SDI 暂停**

以下外部事件可暂停 SDI 监视:

- 软件门关闭
- 将模块组态为在超出限值时停止计数的情况下发生计数限值违例。更多信息,请参见" 对计数限值违例的响应"。

# **说明**

设置起始值或超过组态计数限值的计数操作对确定是否发生安全方向违例没有任何影响。 这意味着无论怎样组态"对超出计数限值的响应"(Reaction to violation of a counting limit) 以及如何对当前计数进行后续修改,"Safe Direction Event"都只会在实际超出指定"监视公差"(Monitoring tolerance) 时启动。

# **4.9.3.1 安全方向 (SDI) 的功能**

SDI

功能用于监视编码器,并会在编码器/计数 在非计划方向的移动量超过定义数量时通 知用户。

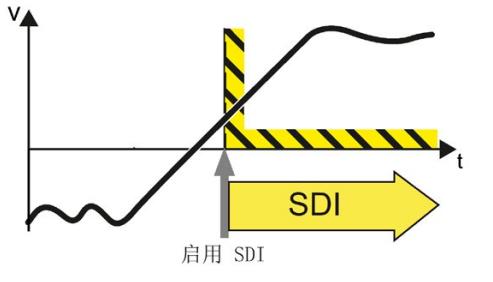

# *4.9 安全功能*

# **功能用法示例**

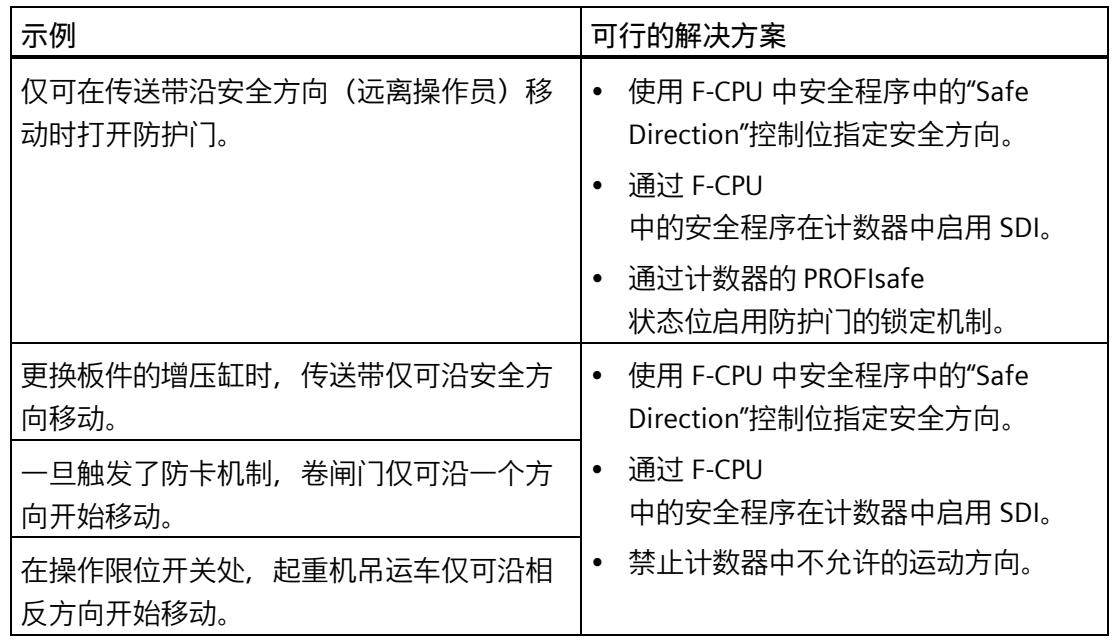

# **4.9.3.2 组态 SDI**

在 STEP 7 中, 执行以下操作组态 SDI:

- 组态"Safety Function Safe Direction"
- 组态"Monitoring tolerance"
- 将此项目下载到 F-CPU

# **4.9.3.3 响应 SDI**

安全程序检查"Safe Direction Event"位,并在该位被视为 1 时采取适当的操作。一旦置位,"Safe Direction Event"位会保持置位状态,直至出现下列任一操作:

- 安全程序将"Reset Safe Direction"位置 1
- 循环上电
- 下载新的 STEP 7 硬件配置

*4.10 地址空间*

# **4.10 地址空间**

# **工艺模块的地址空间**

表格 4- 4 PROFIsafe 版本 2.4 的 F-TM Count 输入和输出地址的大小(采用 S7-300/S7- 400)

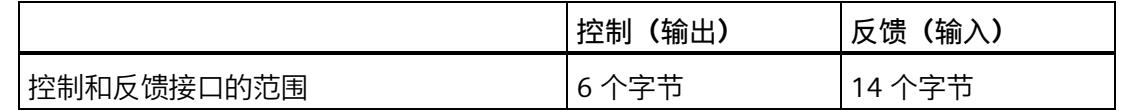

# 表格 4- 5 PROFIsafe 版本 2.6.1 的 F-TM Count 输入和输出地址的大小(采用 S7-1200/S7- 1500)

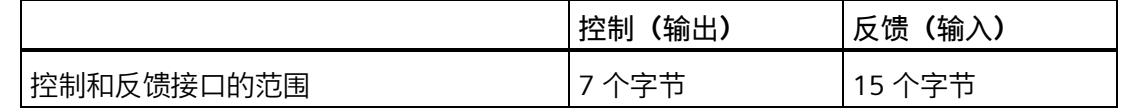

# **4.11 控制和反馈接口**

# **4.11.1 控制接口分配**

安全程序使用控制接口更改 F-TM Count 模块的行为。

# **控制接口**

下表列出了控制接口的分配:

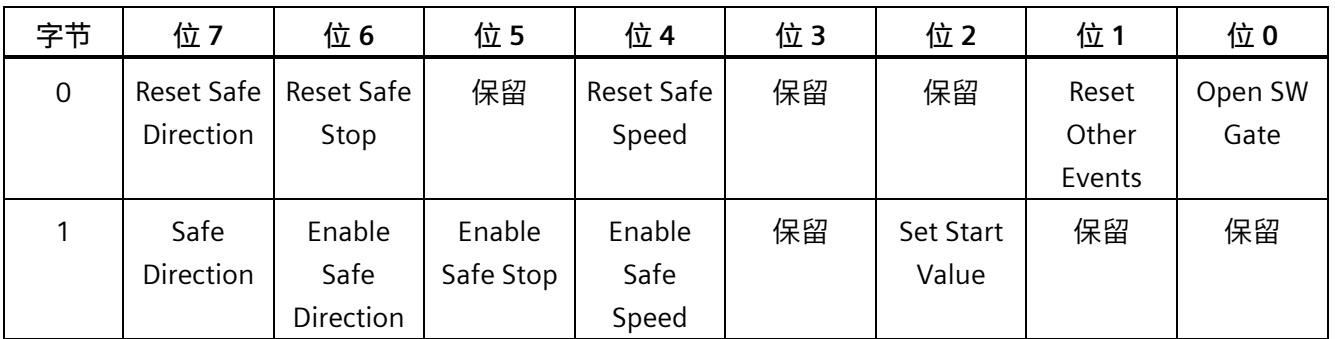

*4.11 控制和反馈接口*

# **说明**

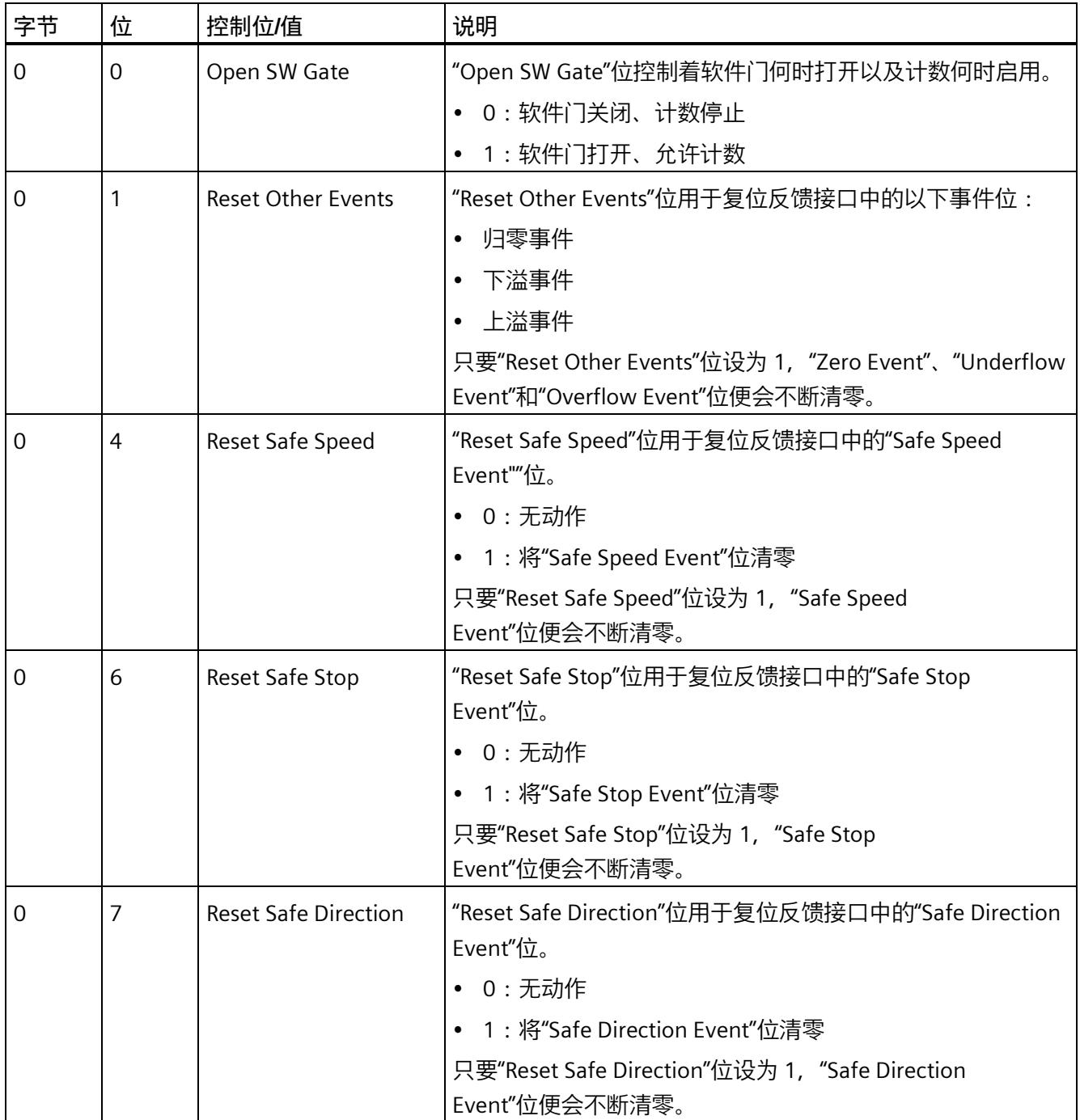

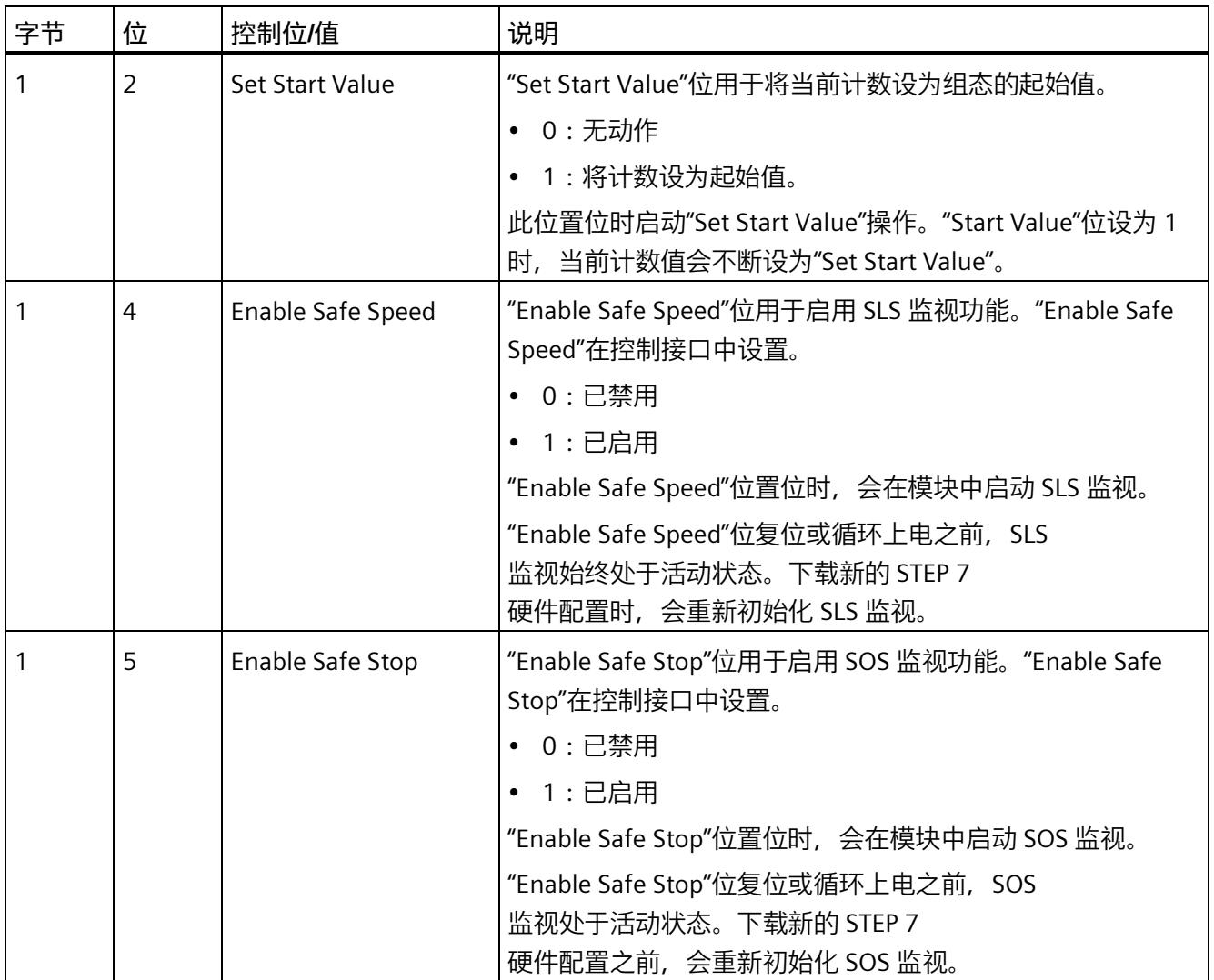

*4.11 控制和反馈接口*

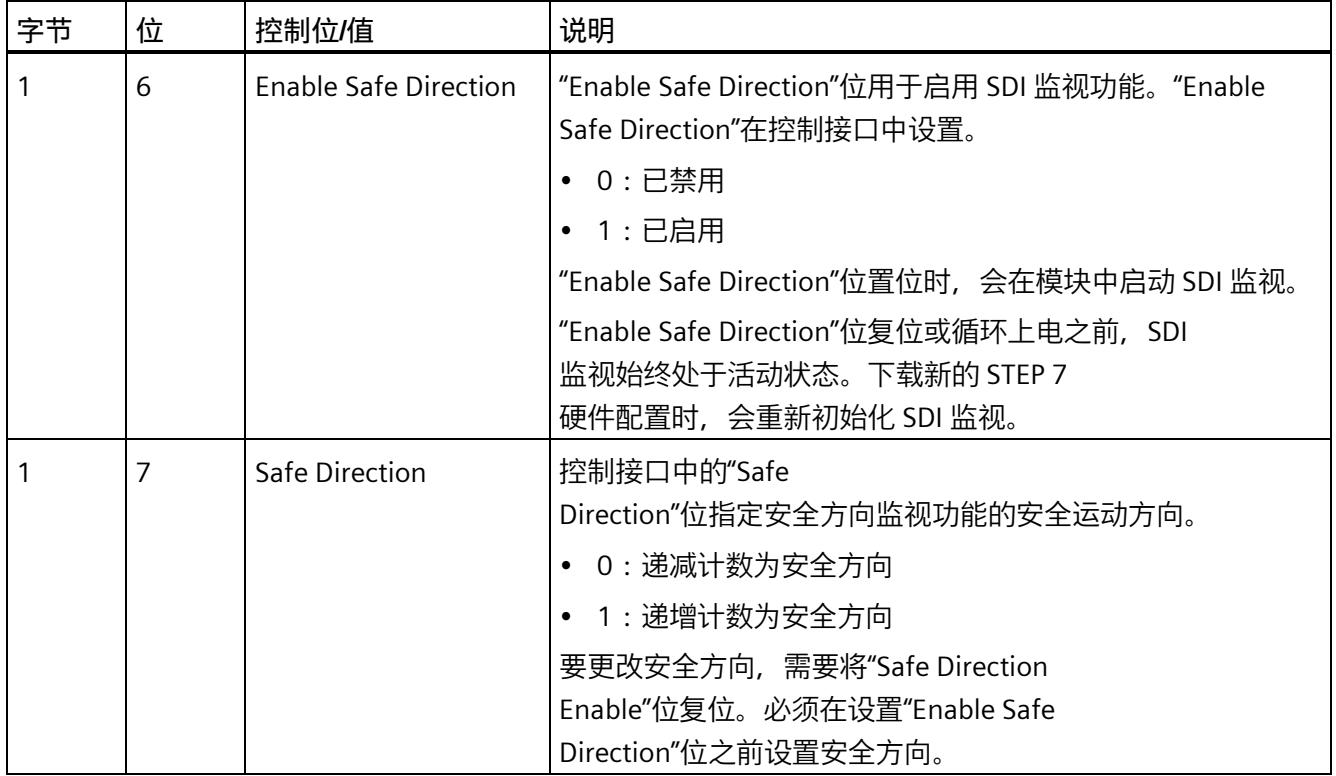

# **4.11.2 反馈接口分配**

安全程序通过反馈接口从 F-TM Count 模块接收当前值和状态信息。

**反馈接口**

下表列出了反馈接口的分配:

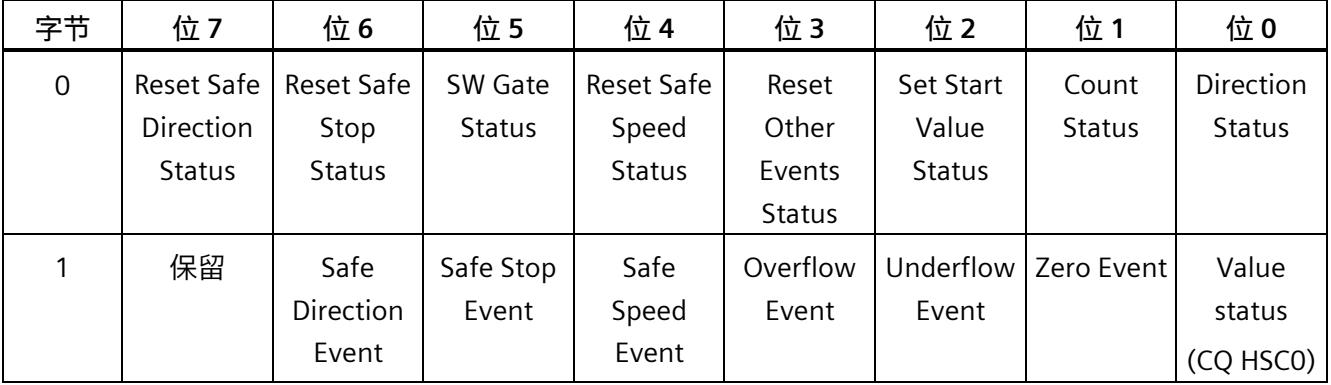

*4.11 控制和反馈接口*

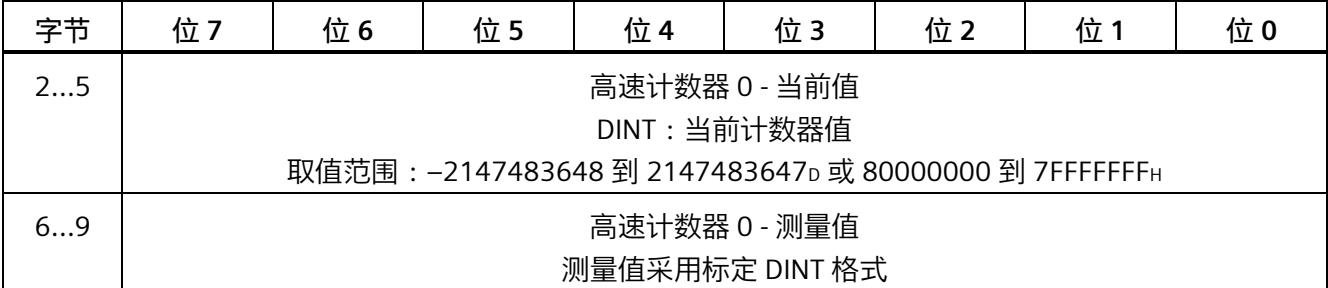

# **说明**

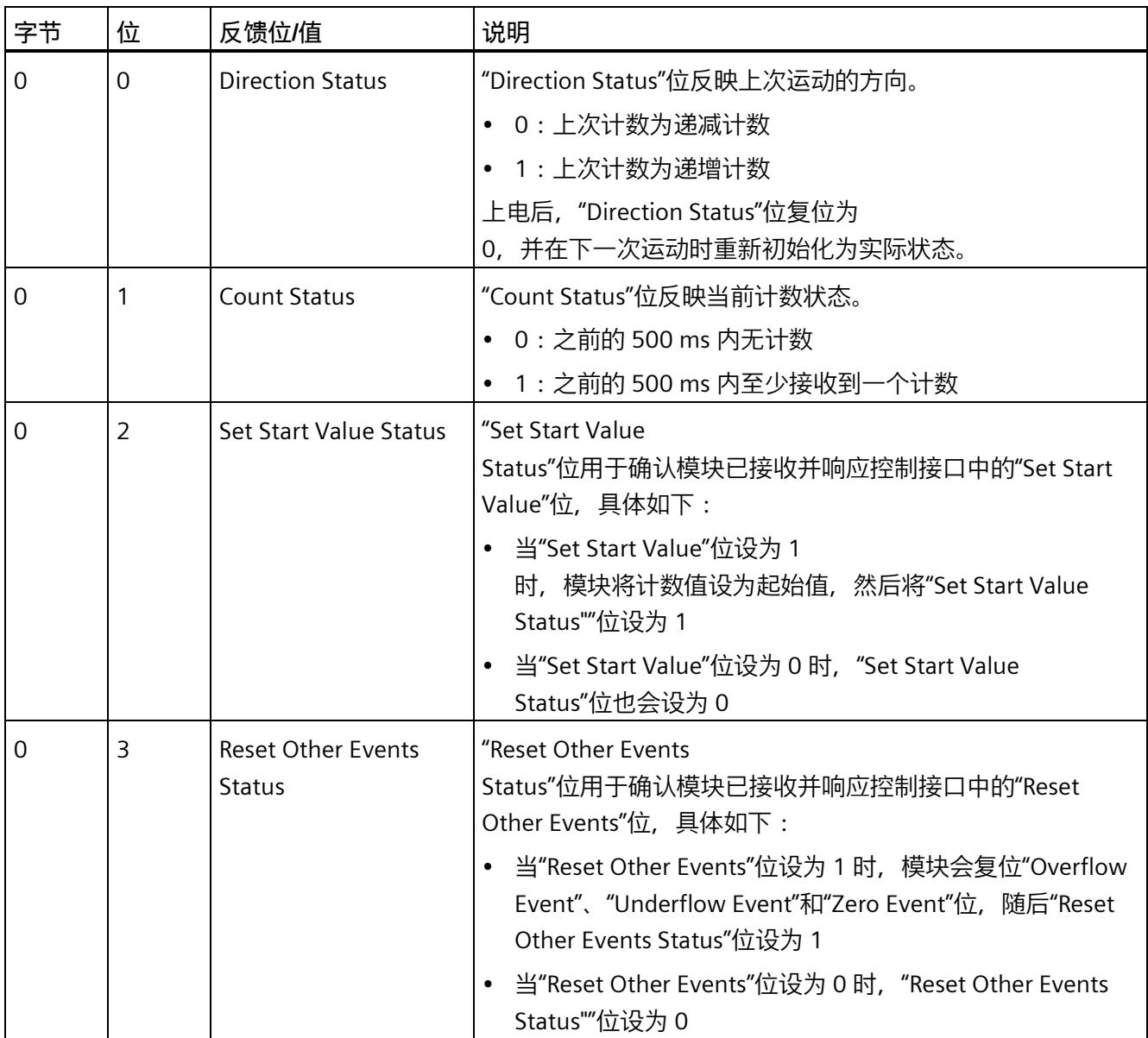

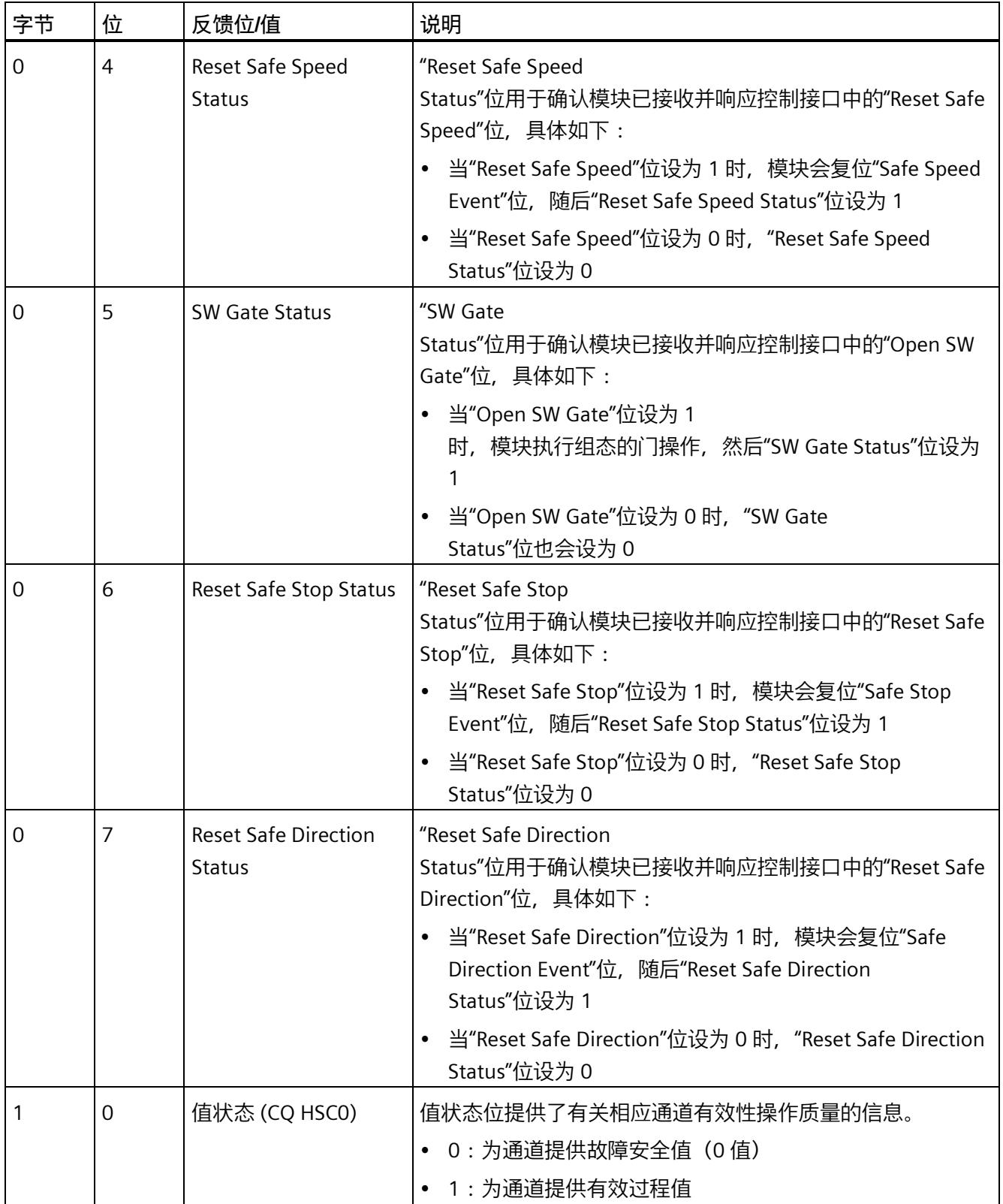

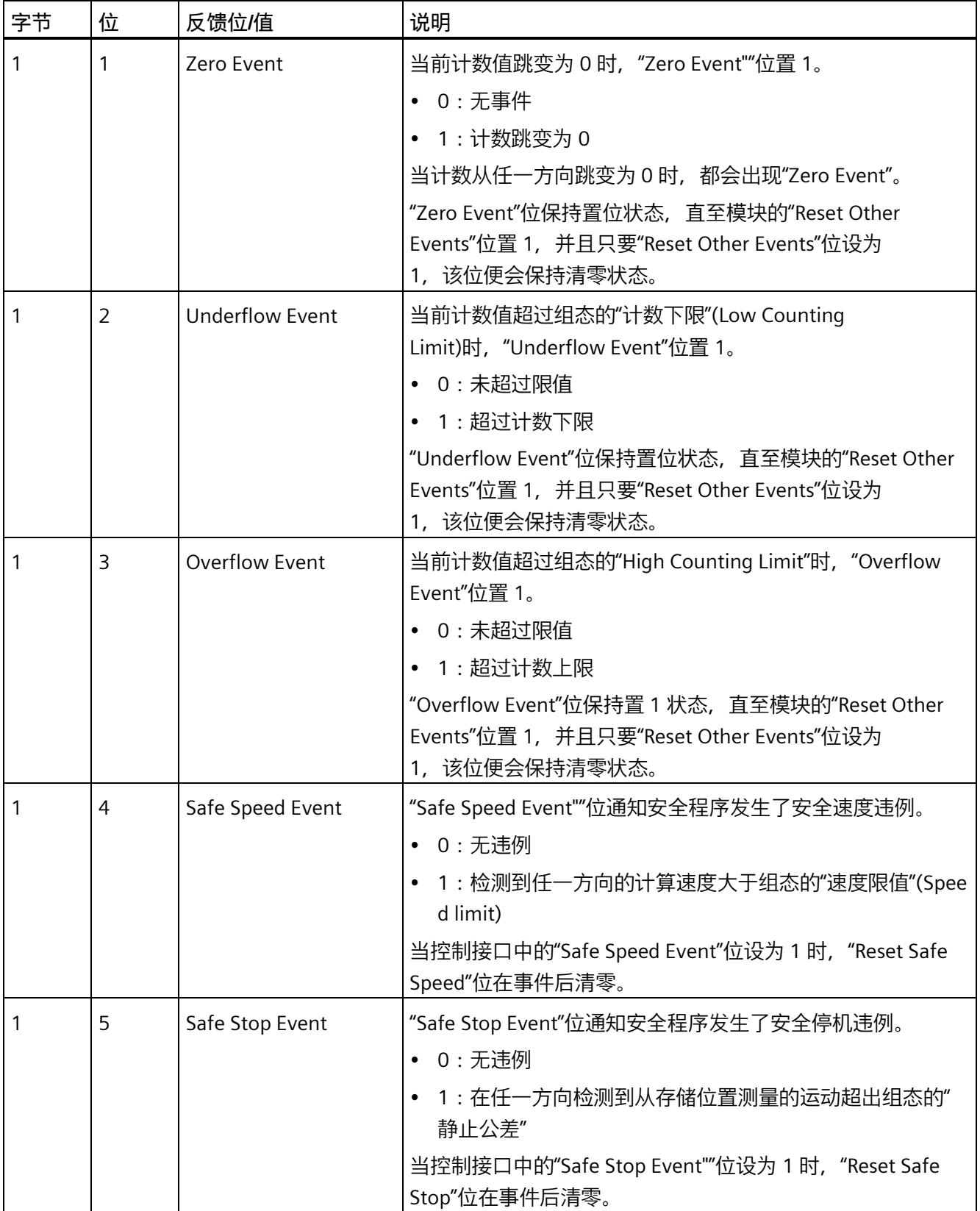

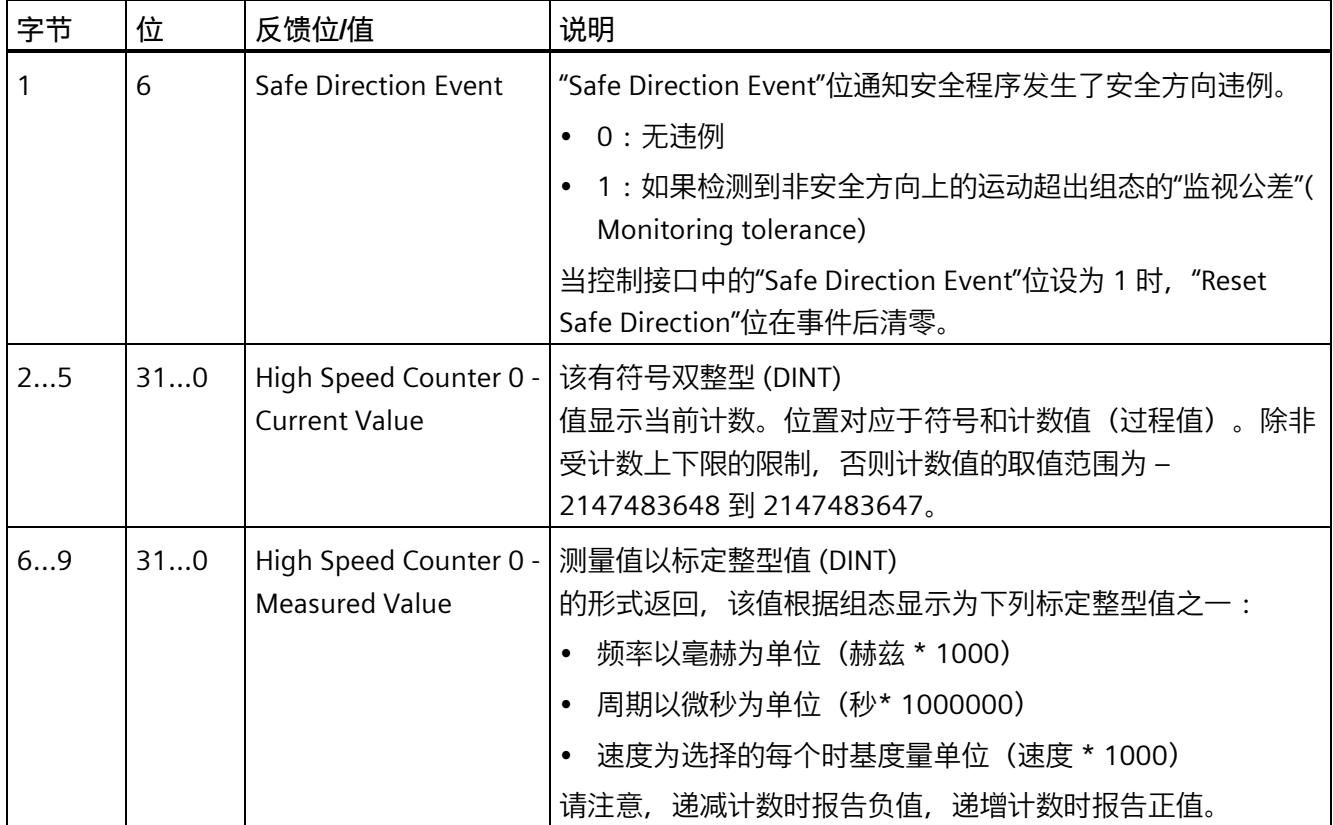

# F-I/O 模块的应用<br> **5**

# **5.1 应用模式 1:A/B(带 N)**

# **应用模式 1:A/B(带 N)**

F-TM Count 模块支持以下应用模式:

- A、B 差分编码器信号
- 差分编码器信号每转 N 脉冲

下图给出了 A/B (使用 N 应用模式) 的示例:

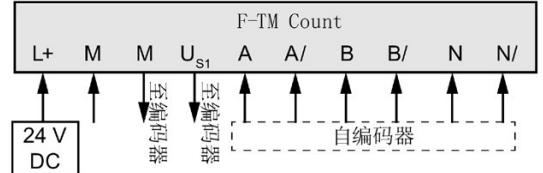

# **说明**

编码器还可由外部电源供电。如果使用外部电源,则仅 M 电源电压"至编码器"(To Encoder) 必须连接到编码器的接地/外部电源接地端。

# **警告**

**编码器的外部电源必须与 F-TM Count 模块的电源具有相同的接地电位。**

确保编码器外部电源和 F-TM Count 模块电源的接地电位相同。这两个电源之间存在的任何电位差都将导致电流流经模块, 从而可能损坏 F-TM Count 模块、电源和编码器。

*5.2 应用模式 2:A/B(使用 N)*

# **5.2 应用模式 2:A/B(使用 N)**

# **应用模式 2:A/B(使用 N)**

F-TM Count 模块支持以下应用模式:

• A、B 差分编码器信号

下图给出了 A/B (不使用 N 应用模式) 的示例:

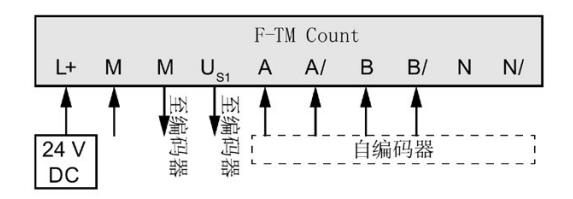

# **说明**

编码器还可由外部电源供电。如果使用外部电源,则仅 M 电源电压"至编码器"(To Encoder) 必须连接到编码器的接地/外部电源接地端。

# **警告**

**编码器的外部电源必须与 F-TM Count 模块的电源具有相同的接地电位。**

确保编码器外部电源和 F-TM Count

模块电源的接地电位相同。这两个电源之间存在的任何电位差都将导致电流流经模块, 从而可能损坏 F-TM Count 模块、电源和编码器。

# **6.1 对故障的响应**

# **对故障安全系统启动和故障的响应**

故障安全概念基于对所有过程变量安全状态的标识。

安全功能要求在以下情况下将安全状态值而不是过程值应用于故障安全通道(故障安全模 块或通道的钝化):

- 当故障安全系统启动时
- 如果检测到模块故障,例如 RAM 或处理器故障
- 如果故障安全 CPU 和故障安全模块之间通过 PROFIsafe 安全协议进行安全相关的通信时检测到错误(通信错误)
- 如果模块通道出现故障(例如, N 信号真实性监视或误差错误)

故障安全 CPU 会将检测到的系统故障输入到诊断缓冲区中。

自动模式措施和 PROFIsafe 协议可确保在系统检测到故障的情况下设置安全状态。

故障安全模块重启后不会保留错误。当系统断电然后重新启动时,模块将检测所有仍存在 的故障。

# **故障安全模块的故障安全值**

如果 F-TM Count

模块输入通道已钝化,故障安全系统始终会为计数值、测量值以及事件和状态位提供"0" 值。

PROFIsafe 消息超时 (超过 F 监视时间) 会导致模块钝化。

## **对故障安全系统中的故障的响应**

应为系统准备维护程序,以确保在检测到的故障得到控制并进行记录后恢复操作。
*6.1 对故障的响应*

必须执行以下步骤:

- 1. 诊断和修复故障
- 2. 重新验证安全功能
- 3. 在维护报告中记录

#### **重新集成故障安全模块**

成功进行诊断、确定故障已清除后,可重新集成通道或模块。F-TM Count 模块要求必须在计数故障(如 N 信号、误差、频率以及 A 和 B 信号监视)清除 10 秒后才能进行重新集成。高低电压诊断要求输入电压恢复到允许范围并持续 60 秒后才能进行重新集成。

要手动进行重新集成的通道也必须在清除故障后在安全程序中进行确认。用于进行此确认 的位在 F-I/O 数据块中引用(在系统块下)。

该模块的"ACK\_REQ"位是正确的,表明可进行重新集成。"ACK\_REQ"位为 True 后,程序可将"ACK\_REI"位置 1,以便重新集成该模块中所有已准备好重新集成的通道。 还可以使用"ACK\_GL"指令的"ACK\_REI\_GLOB"输入确认 F 运行系统组中的所有故障。 致命诊断错误需要通过成功诊断循环上电。

#### **高压事件后重新集成**

高温、高压以及过大的电流应力可能损坏电子元件,虽然组件表面上继续按预期运行,但 可靠性会降低。钝化不会消除高环境温度或高外加电压可能造成的损坏效应。过高的电流 会在保护设备激活之前便损坏固态开关输出。可靠性计算假设故障安全模块在其指定的操 作参数下运行。当模块已经由于高压事件而钝化时,尽管模块似乎可以正常工作并通过所 有诊断,但未来发生故障的概率可能会增加。

#### **警告**

**可能会在仍存在一些模块诊断无法轻易检测的故障时重新集成通道或模块。**

重新集成存在故障的系统可能造成意外的机械操作或过程操作,进而导致人员死亡或严 重伤害和/或设备损坏。

报告任何错误后,应执行本章中以及适用于您系统的安全标准中归纳的步骤,以确保在 重新集成之前完全了解并更正故障。

有关模块故障的准确列表,请参[见诊断消息](#page-9512-0) (页 [82\)](#page-9512-0)章节。

*6.1 对故障的响应*

重新集成时,将发生以下情况:

- 会将更新的计数值、测量值以及事件和状态位提供给您的安全程序。
- 安全程序的控制输出会再次传输到计数器模块。

#### **安全维修时间**

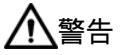

**技术规范中所述故障安全性能特性适用于 20 年的使用时间,以及 100** 

**小时的维修时间。**

如果无法实现每 100 小时进行一次维修,则需在超出 100 小时之前从 BaseUnit 上移除相应模块或关断该模块的电源。超出 100 小时后模块会单独断电。 遵循"[诊断消息](#page-9512-0) (页 [82\)](#page-9512-0)"一节中的维修步骤进行维修。

用于每小时发生危险故障的概率 (PFH) 和要求满足的危险故障概率 (PFD) 计算的维修时间为 100 小时。

钝化的目的是在发生单一故障时提供安全功能的安全状态。当通道已钝化且仍有能量供通 道使用时,可能出现其它故障导致安全功能发生危险故障的情况。应在 100 小时内维修故障或使钝化的通道停止运行,以此响应钝化,从而保持系统的安全完整性等 级。

如果模块或通道钝化持续 100

小时,则模块将进入致命错误状态,并发出"模块有缺陷"诊断缓冲区消息。模块通过循环 上电恢复。

如果不可能在 100

小时内修复,应通过物理隔离或断开电路停止钝化故障安全输出,使能源供应不会因故障 安全模块中的故障而应用于负载。要使处于运行状态的 PLC

系统中的输入通道停止工作,必须将任何对已钝化故障安全输入的引用从任何处于运行状 态且会激活安全功能输出的 F-CPU 安全程序逻辑中移除。

通过通道或模块钝化的方式保持安全状态的时长不得超过 100 小时。

#### **有关钝化和重新集成的其它信息**

有关故障安全模块访问的详细信息,请参见《*SIMATIC Safety - 组态和编程册*手册 [\(https://support.industry.siemens.com/cs/cn/zh/view/54110126/en\)](https://support.industry.siemens.com/cs/cn/zh/view/54110126/en)》。

*6.2 状态和错误指示灯*

## **6.2 状态和错误指示灯**

**LED**

下图显示了 F-TM Count 模块的 LED 显示(状态和错误显示):

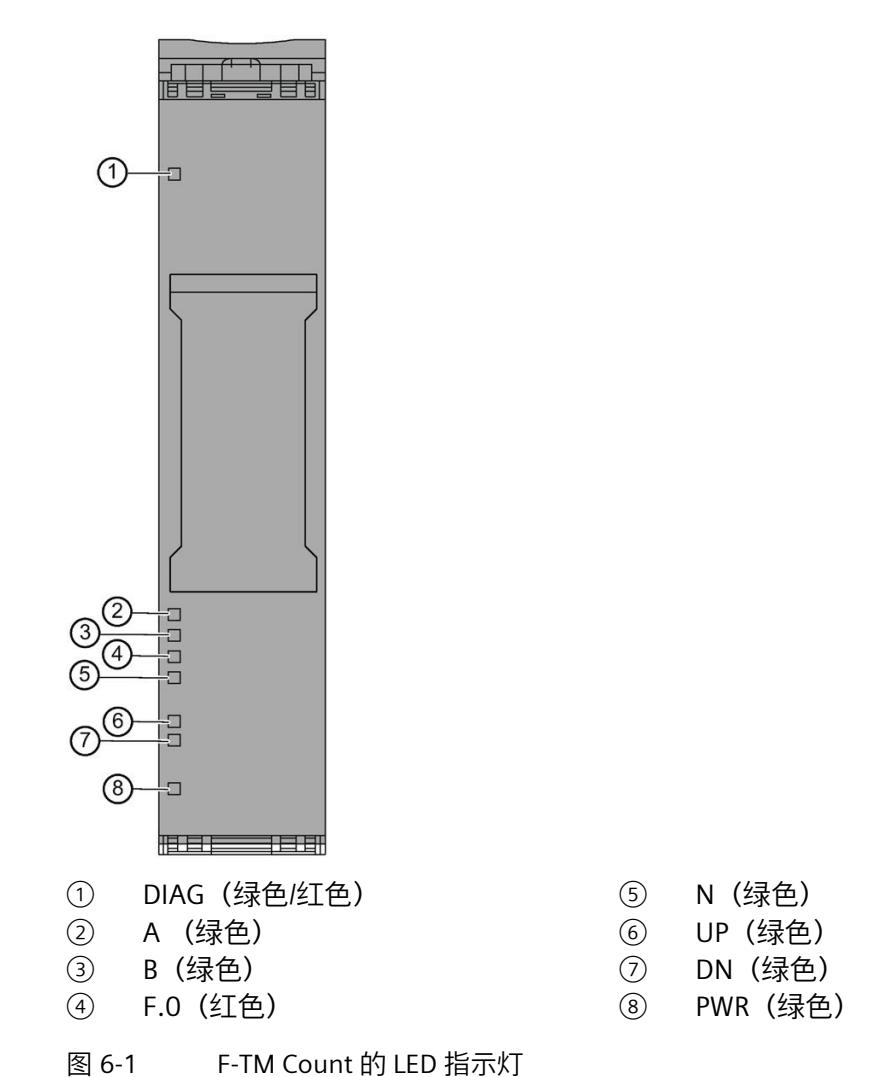

**LED 显示的含义**

下表列出了状态和错误指示灯的含义。有关诊断报警的补救措施,请参[见诊断消息](#page-9512-0) (页 [82\)](#page-9512-0)部分。

#### **DIAG LED**

#### DIAG LED 指示系统和模块故障。

表格 6-1 DIAG LED 的含义

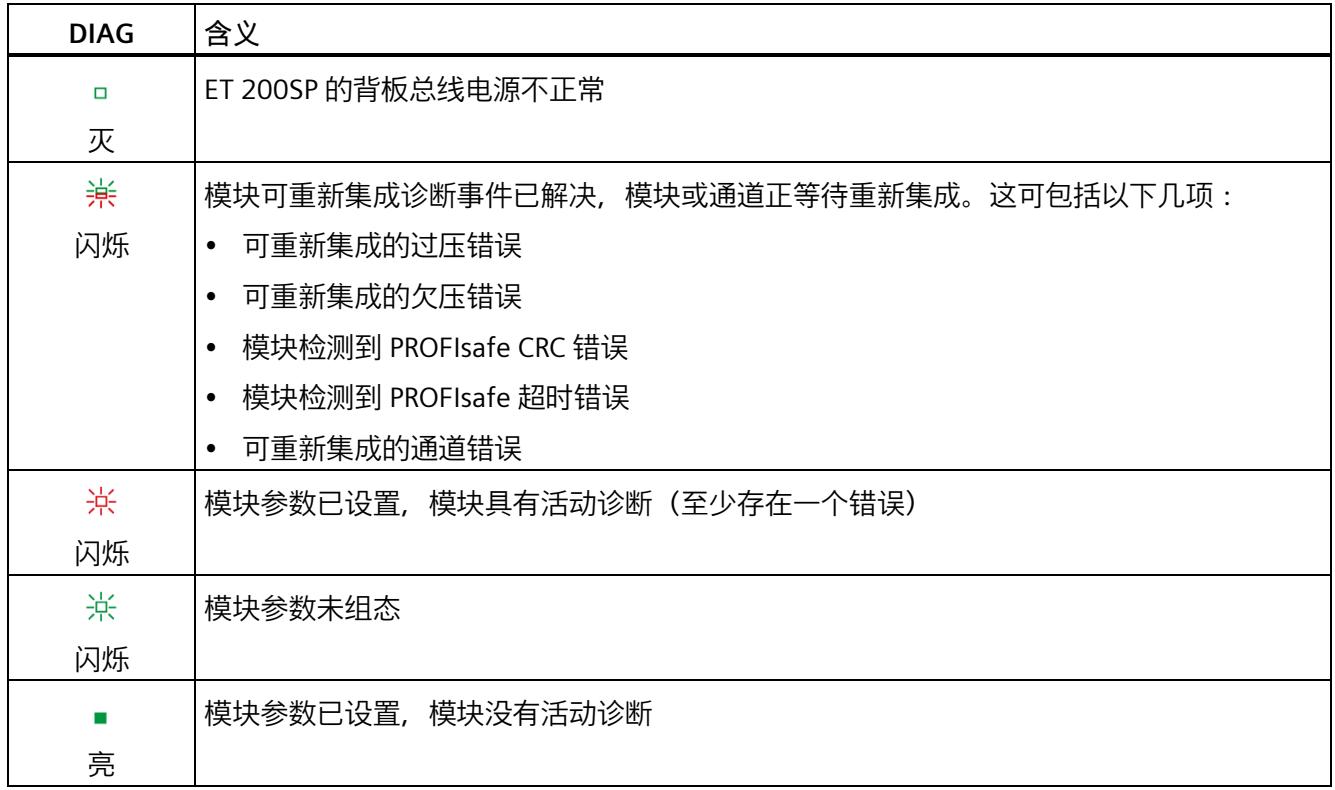

#### **通道状态/通道故障 LED**

A 和 B LED 指示关联输入信号的当前电平。在低计数速度下, A 和 B LED 显示信号的实际状态。在更高的计数速度下, A 和 B LED 将以有限的速率变化以显示活动。A 和 B LED 在设置 profisafe 地址时会闪烁。

表格 6- 2 通道状态/通道故障 LED的含义

| A/B 通道 | F.O | 含义                     |
|--------|-----|------------------------|
| □      | □   | 计数器输入信号电平为 0, 无活动的通道诊断 |
| 灭      | 灭   |                        |
|        | □   | 计数器输入信号电平为 1, 无活动的通道诊断 |
| 亮      | 灭   |                        |

*中断/诊断消息*

*6.2 状态和错误指示灯*

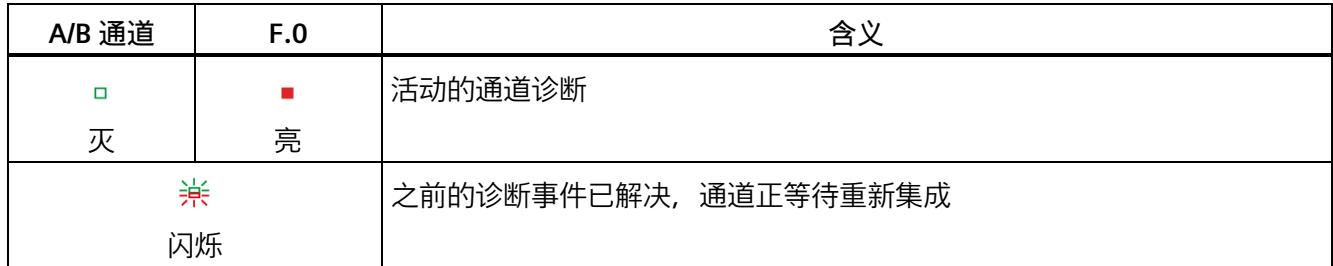

#### **N LED**

N LED 指示编码器发出的计数器 N 脉冲信号的当前电平。仅当编码器组态为带 N 的 A/B 时, N LED 才会显示 N 信号的状态。如果 N 信号已断开(但已组态), N LED 将处于亮起状态。

表格 6-3 N LED 的含义

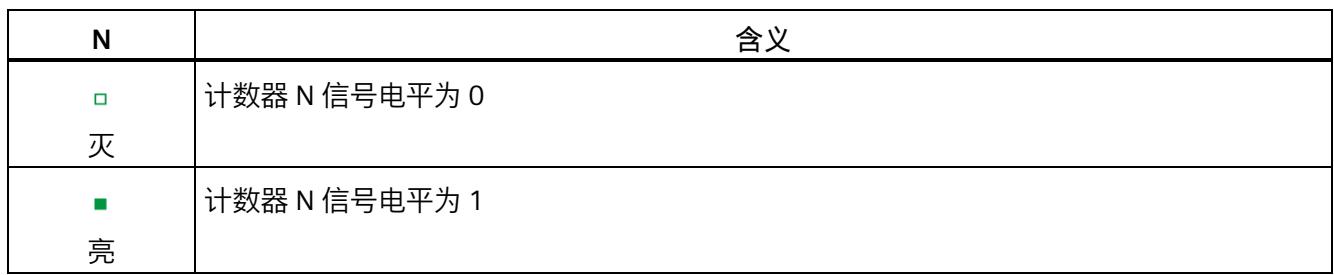

#### **UP/DN LED**

UP 和 DN LED 指示逻辑计数方向。

表格 6-4 UP 和 DN LED 的含义

| <b>UP</b> | DN     | 含义                          |
|-----------|--------|-----------------------------|
| $\Box$    | $\Box$ | 之前的 0.5 s 内未检测到计数。          |
| 灭         | 灭      |                             |
| ш         | □      | 上一计数使计数器值增加, 且在前 0.5 s 内发生。 |
| 亮         | 灭      |                             |
| □         |        | 上一计数使计数器值减小, 且在前 0.5 s 内发生。 |
| 灭         | 亮      |                             |

#### **PWR LED**

表格 6-5 PWR LED 的含义

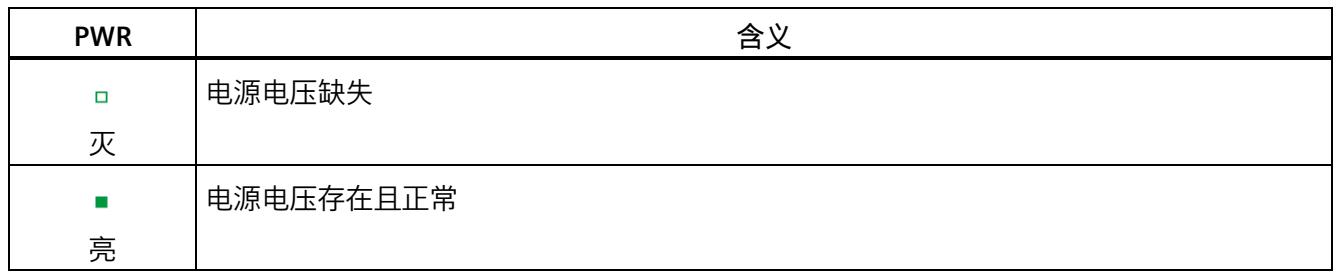

*6.3 中断*

### **6.3 中断**

**诊断中断**

F 模块会为每个诊断报警生成诊断中断,请参见*[诊断消息](#page-9512-0)* (页 [82\)](#page-9512-0)中的说明。

下表简要列出了 F 模块的诊断中断。诊断中断可以分配给一个通道,也可以分配给整个 F 模块:

表格 6- 6 F-TM Count 模块的诊断中断

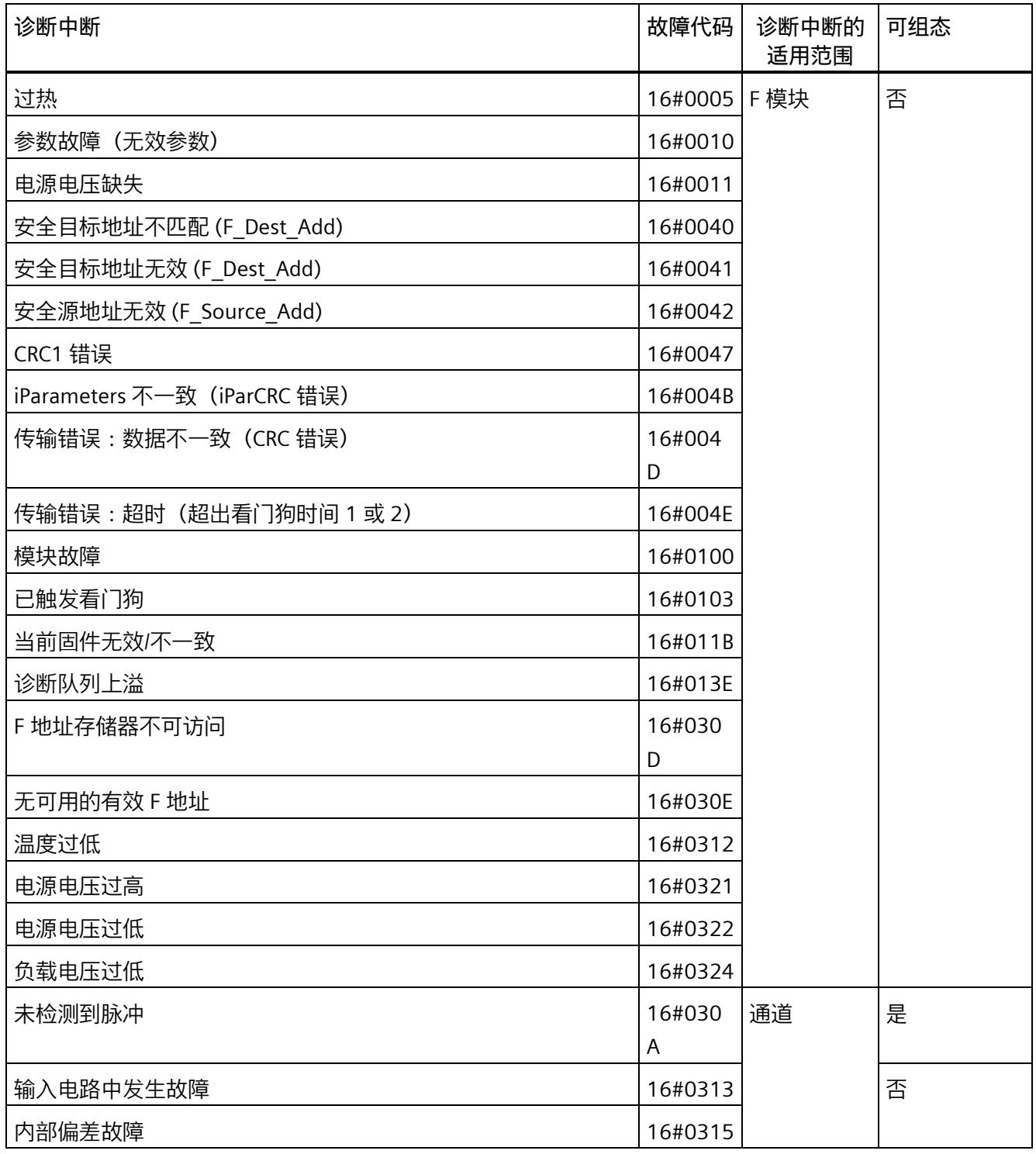

#### *中断/诊断消息*

*6.4 诊断消息*

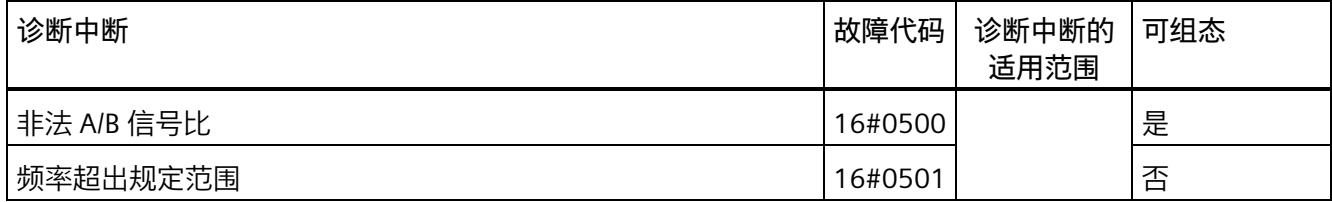

## <span id="page-9512-0"></span>**6.4 诊断消息**

#### **诊断报警**

诊断以普通文本形式显示在 STEP 7 中的在线和诊断视图中。可使用安全程序评估错误代码。

#### **说明**

如果使用 GSDML 文件进行组态, 则诊断报警文本仅在安装 GSDML 的项目中可用。故障代码可能有所不同,但 CPU 诊断缓冲区将与下表中的诊断报警文本匹配。

#### **说明**

以下某些解决方案建议先拔出(卸下)然后再插入(重新插入)模块。对于这种工艺模块 ,在插拔模块之前,必须先关闭 L+ 电源。

*6.4 诊断消息*

#### 可指示以下诊断:

#### 表格 6- 7 诊断报警、其含义及可行的补救措施

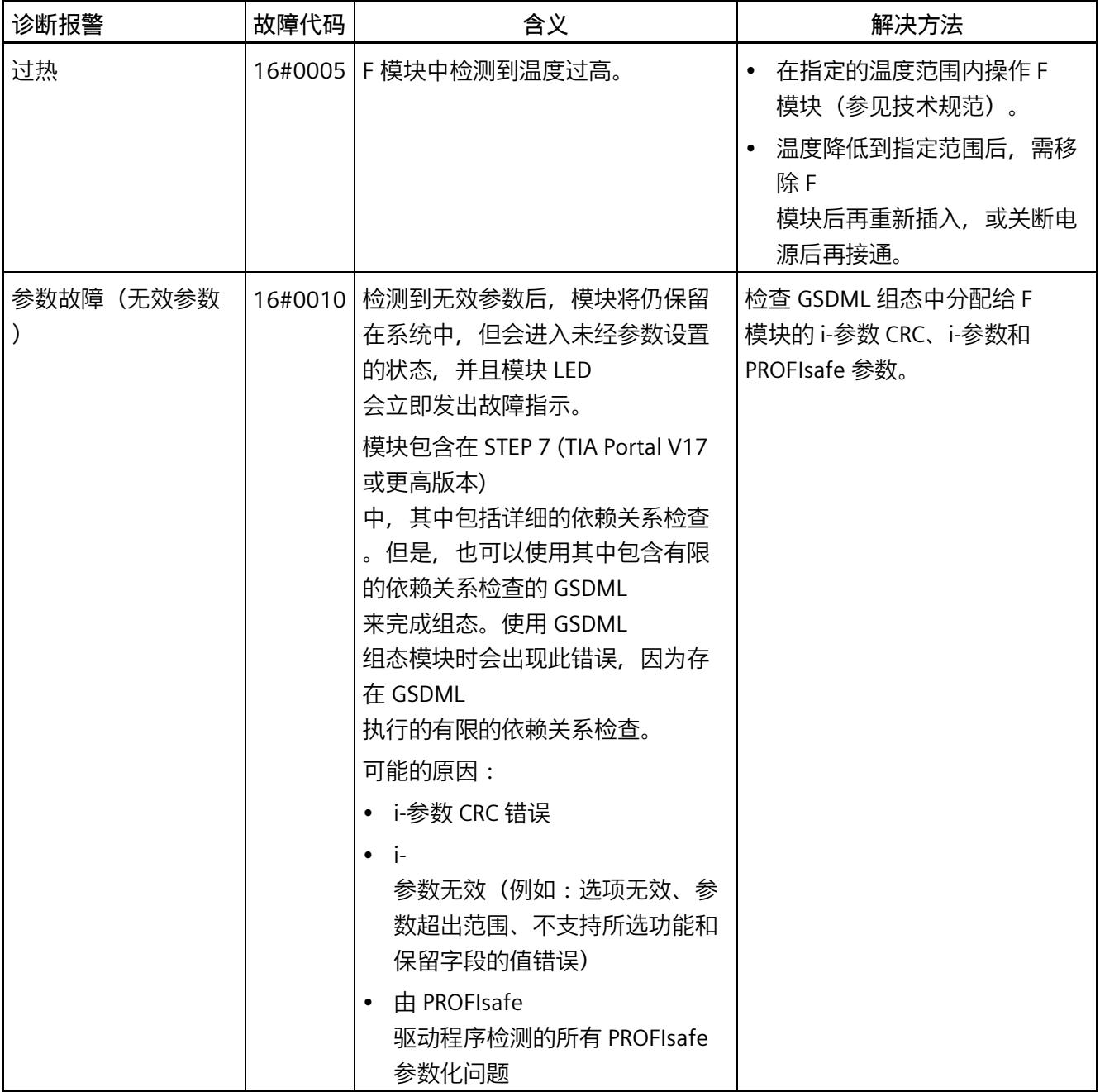

#### *中断/诊断消息*

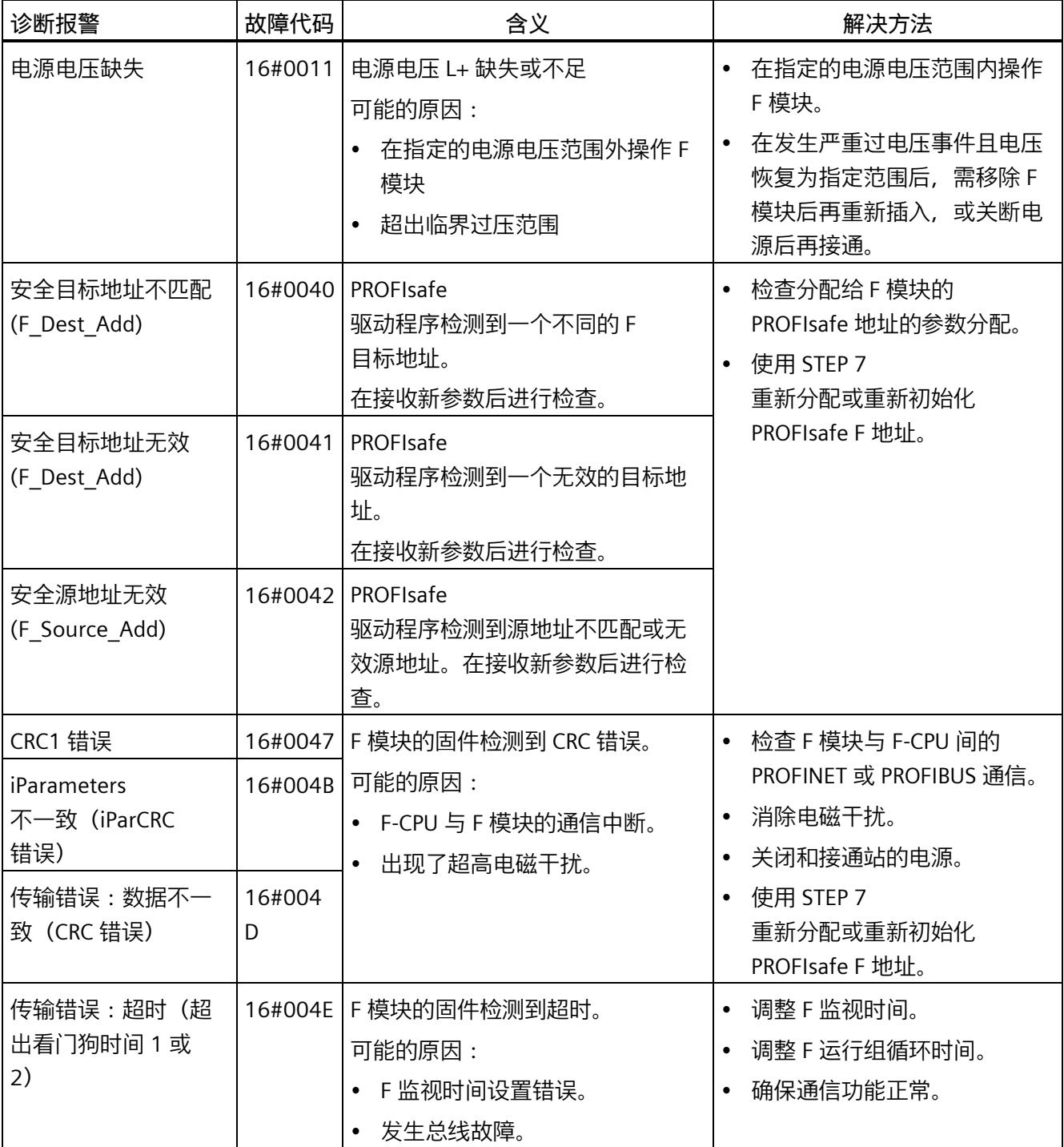

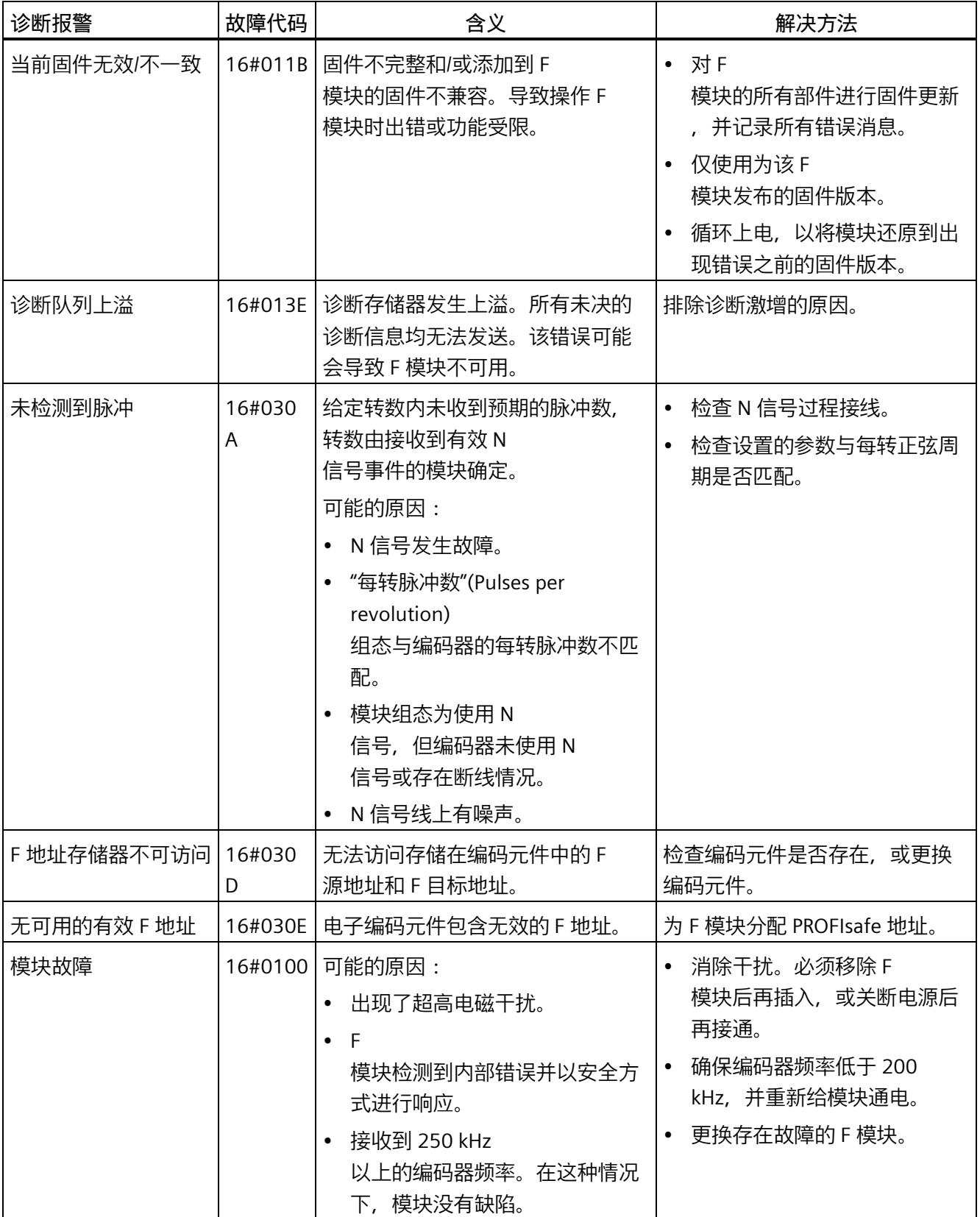

#### *中断/诊断消息*

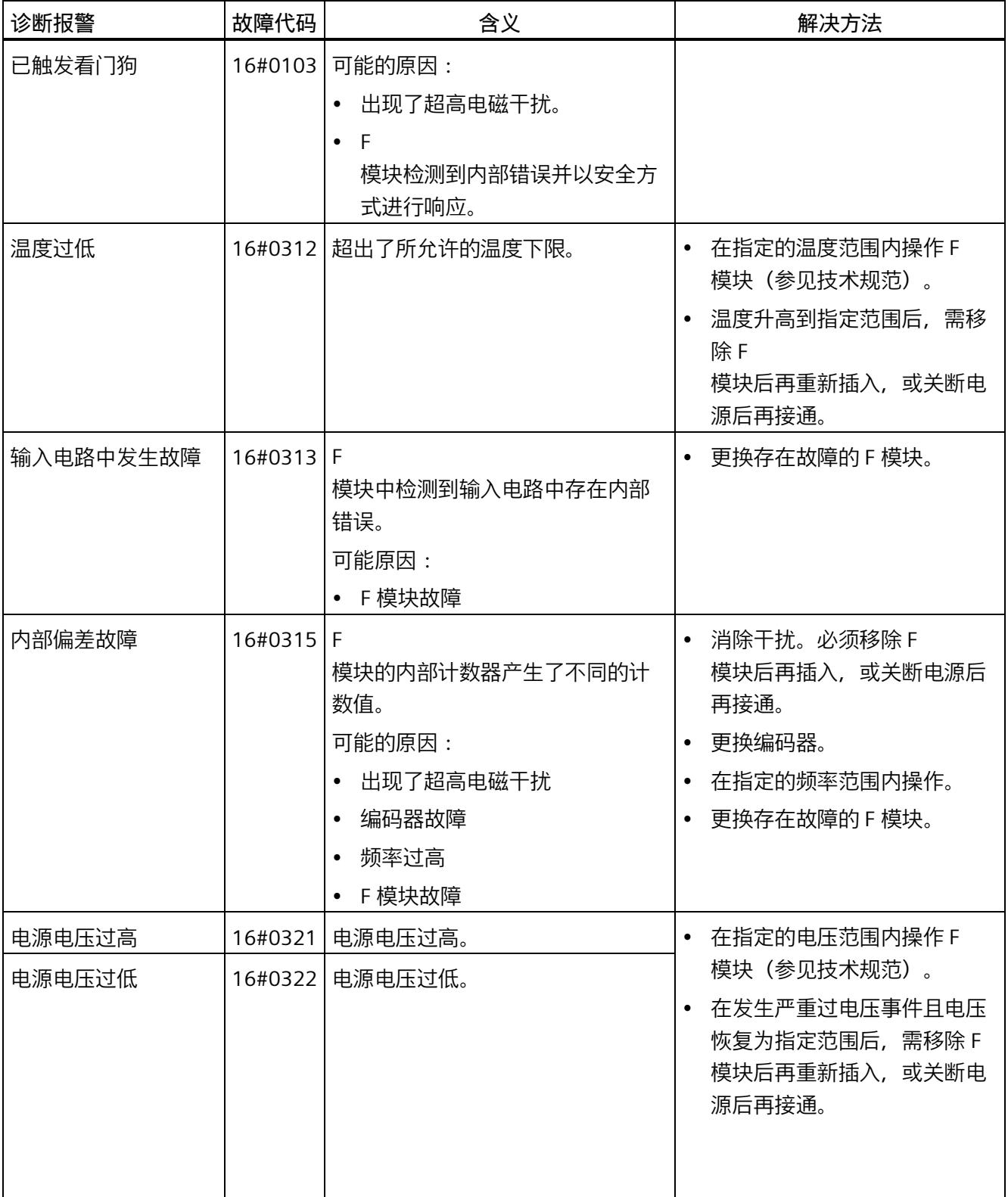

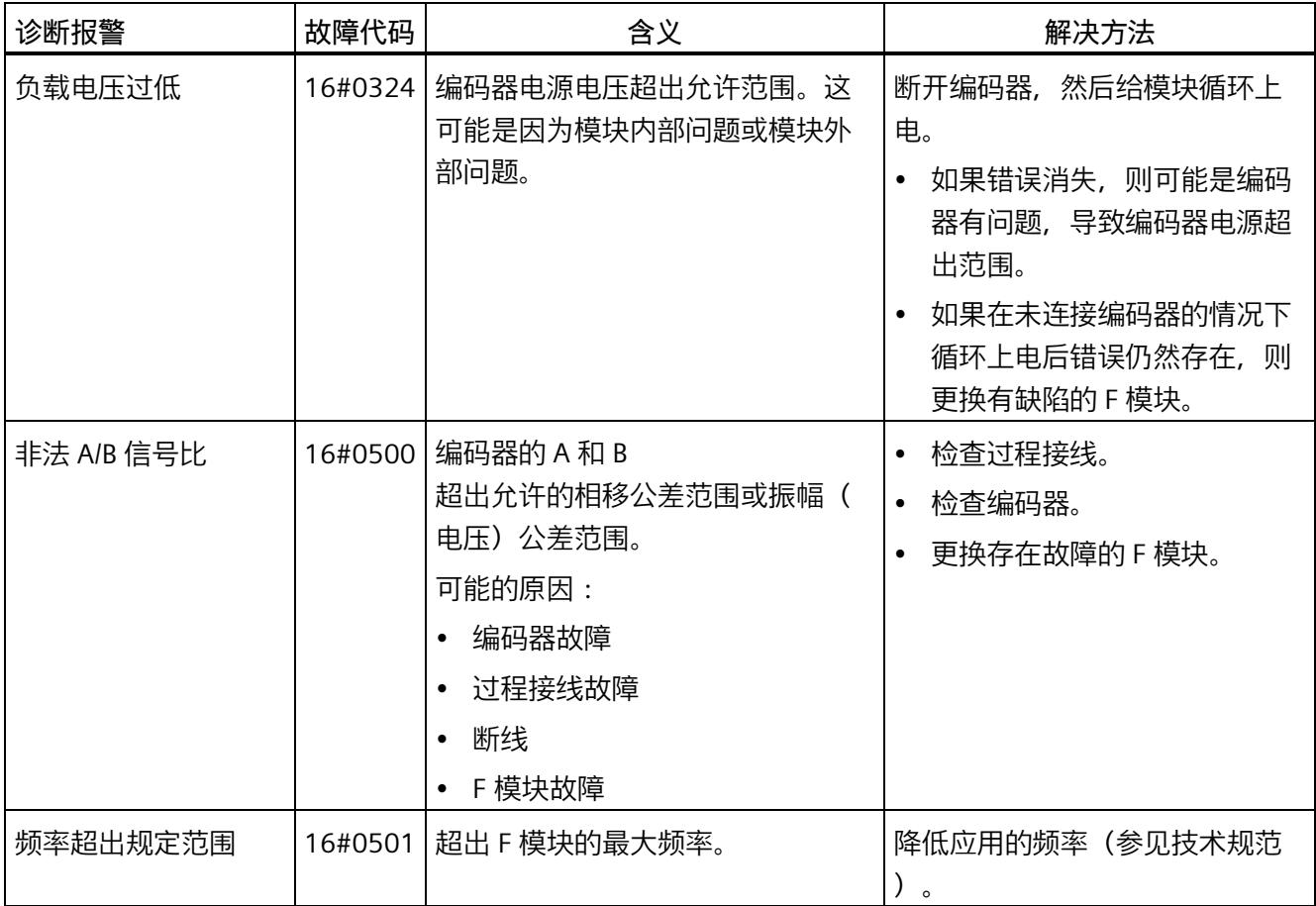

*6.5 值状态 (CQ HSC0)*

### **6.5 值状态 (CQ HSC0)**

**属性**

除了诊断消息和状态与错误指示灯之外, F

模块还在反馈接口中提供有关计数和状态值有效性的信息。值状态与通道的计数和状态值 一起在过程映像中提供。

#### **F-TM Count 模块的值状态**

值状态是在反馈接口中提供的附加二进制信息。值状态与过程值同时提供到输入的过程映 像 (PII) 中。用于提供有关过程输入的有效性信息。

值状态受通道和模块范围诊断结果的影响。

- 1B:为通道提供有效过程值。
- 0B:为通道提供故障安全过程值。

如果 F-TM Count

模块输入通道已钝化,故障安全系统始终会为计数值、测量值以及事件和状态位提供"0" 值。

#### **PII 中值状态的输入分配**

在输入的过程映像中为 F 模块的输入通道分配一个值状态 (CQ HSC0)。有关分配的信息,请参见章节"[地址空间](#page-9493-0) (页 [63\)](#page-9493-0)"。

#### **参考**

有关值状态评估和处理的详细说明,请参《 *SIMATIC 安全 – 组态和编程*》手册 [\(https://support.industry.siemens.com/cs/cn/zh/view/54110126/en\)](https://support.industry.siemens.com/cs/cn/zh/view/54110126/en)。

# **技术规范 7**

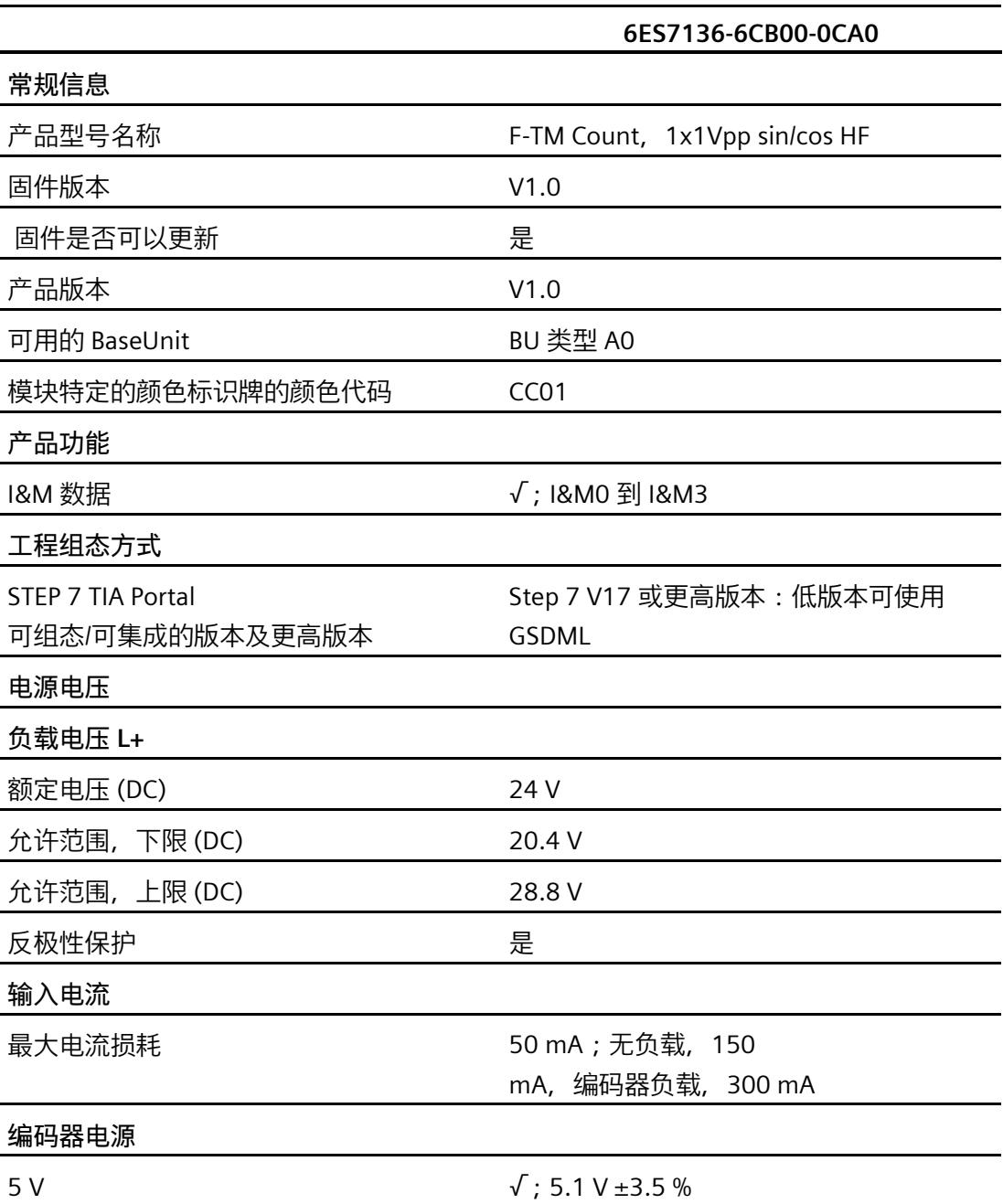

#### *技术规范*

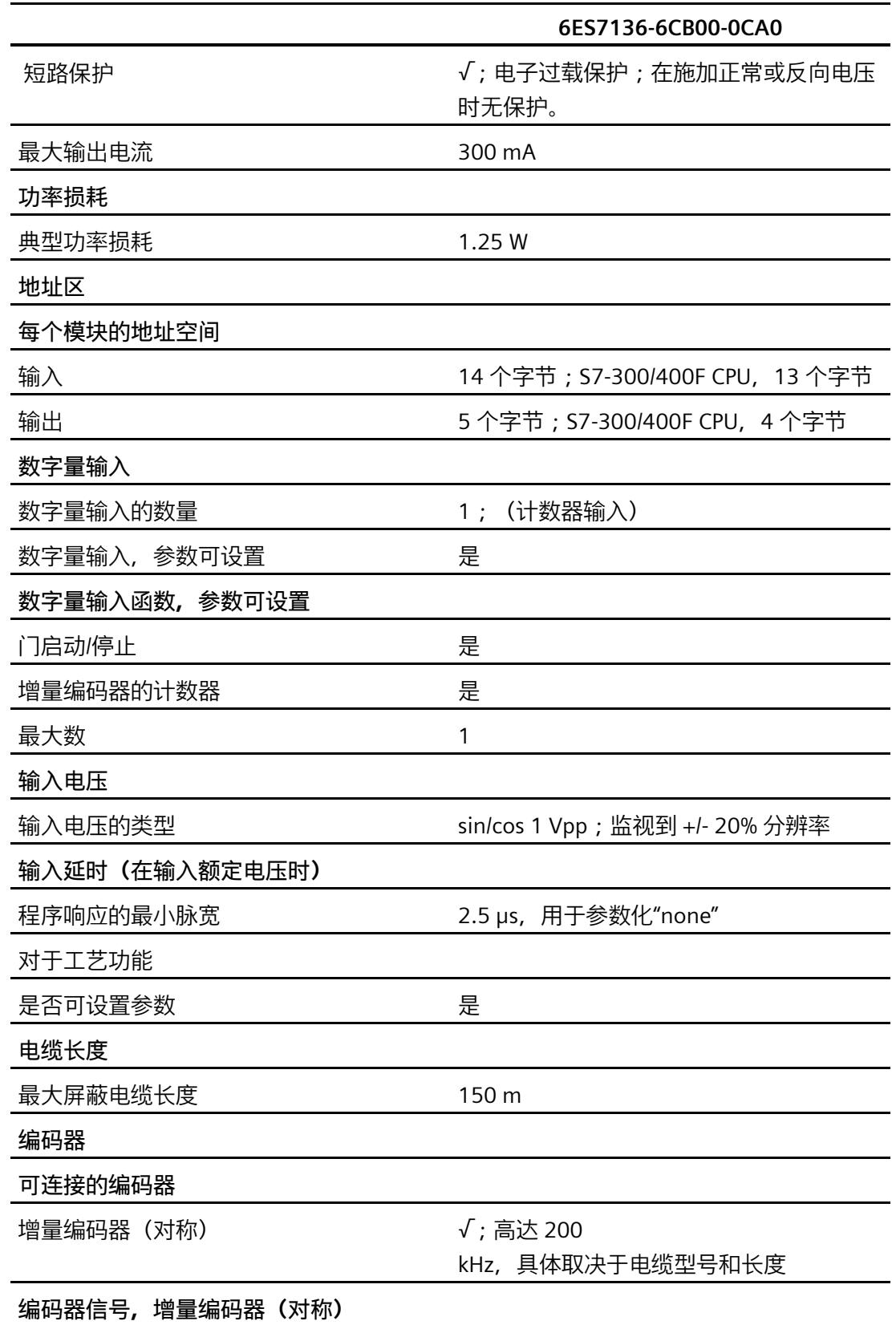

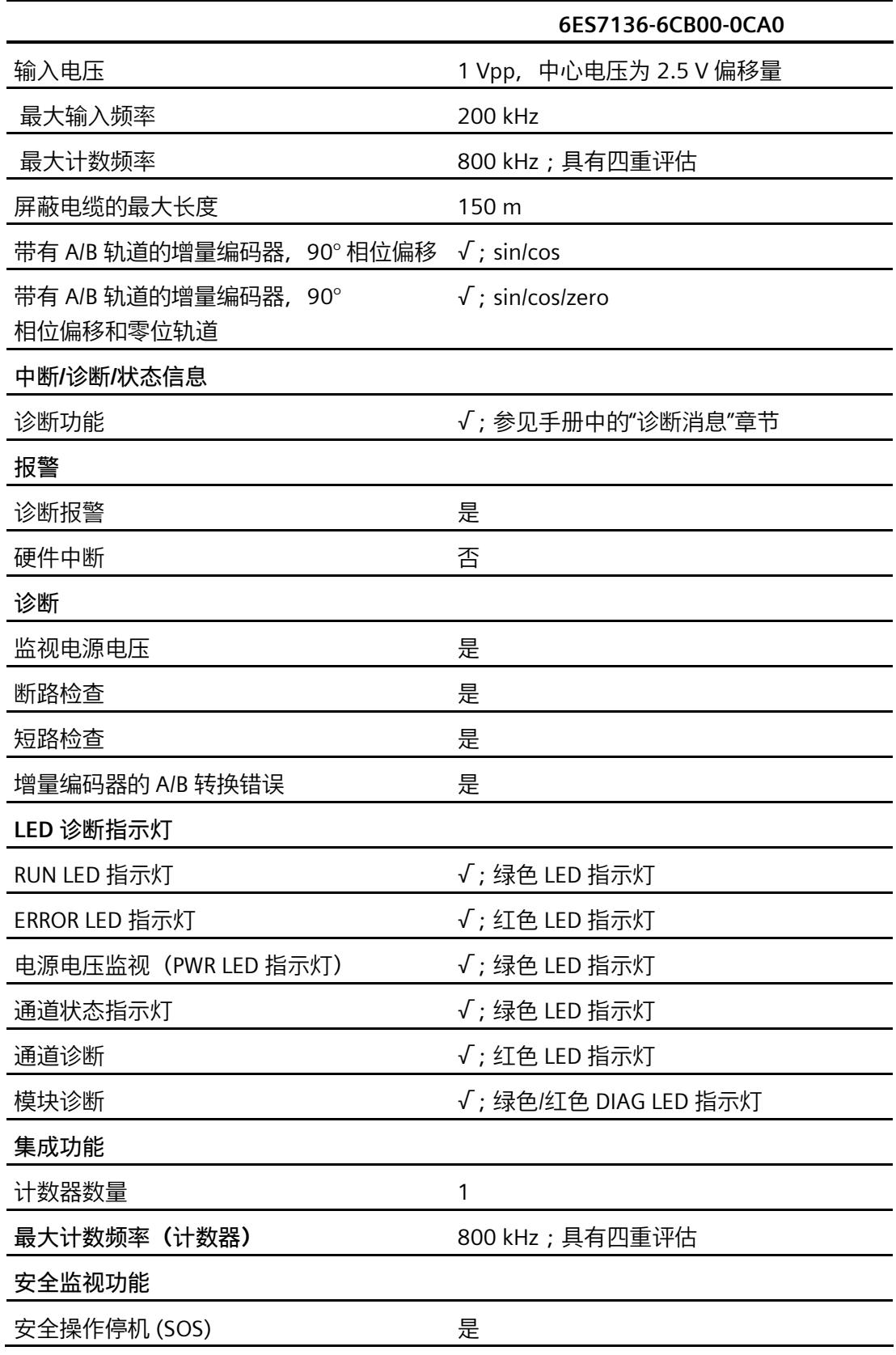

#### *技术规范*

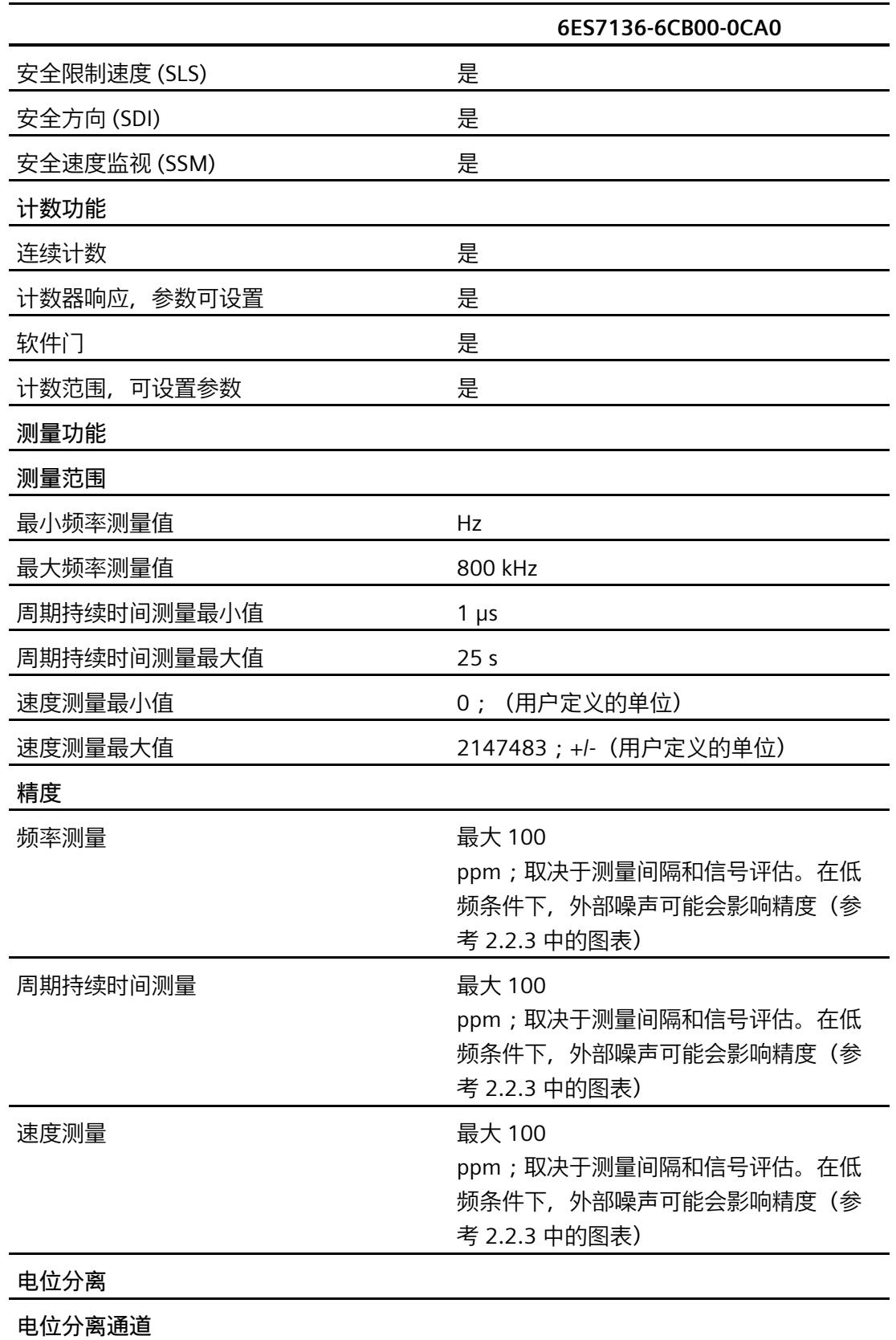

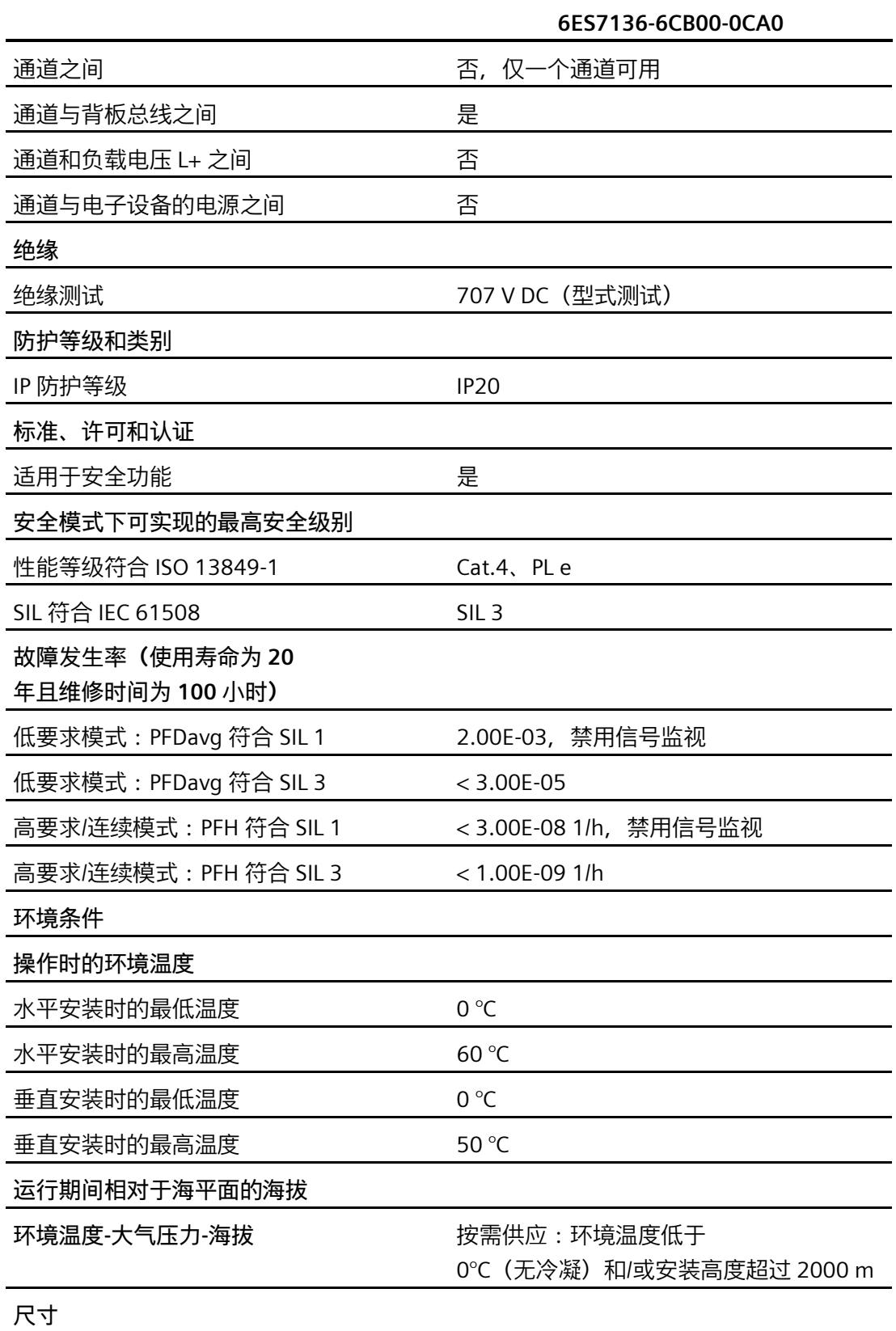

#### *技术规范*

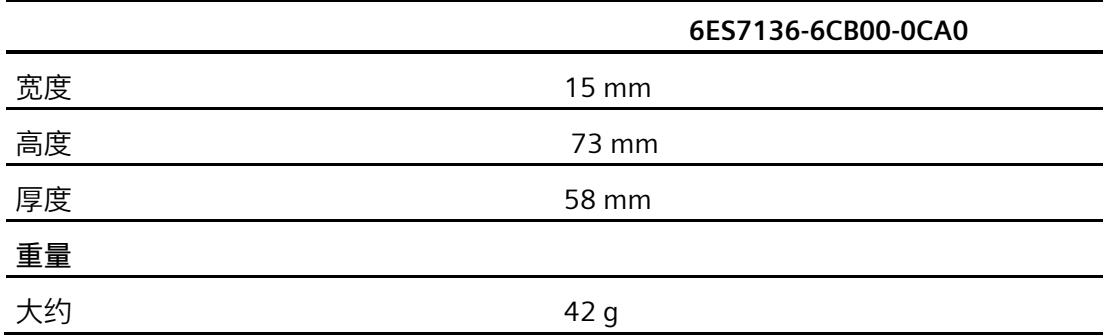

# **响应时间 A**

## **A.1 系统的最大响应时间**

#### **计算系统的最大响应时间**

您可以使用"SIMATIC STEP 7 Safety Advanced:F-执行时间、F-运行时间、F-监视和响应时间 [\(https://support.industry.siemens.com/cs/ww/en/view/58856512\)](https://support.industry.siemens.com/cs/ww/en/view/58856512)"Excel 文件 (RT\_calculator) 计算最大系统响应时间。使用已组态的各个故障安全模块时间参数和附录中的模块特性参 数确定系统的最大响应时间。

#### **含数据传输延迟**

下一段中的 Tcycle 参数值包括故障安全模块在与 PLC I/O 总线交互时获取和发送 PROFIsafe 消息的时间。安全故障 CPU 中安全 FB 的执行时间包括 PROFIsafe 消息在安全故障模块位置和安全故障 CPU 之间移动的物理传输延时时间。没有必须包含在计算中的单独传输延迟参数。

## **A.2 F-TM Count 模块的响应时间**

#### **F 模块输入值的最大响应时间**

TWCDT  $i = T_{cycle} * 2$ 

其中:

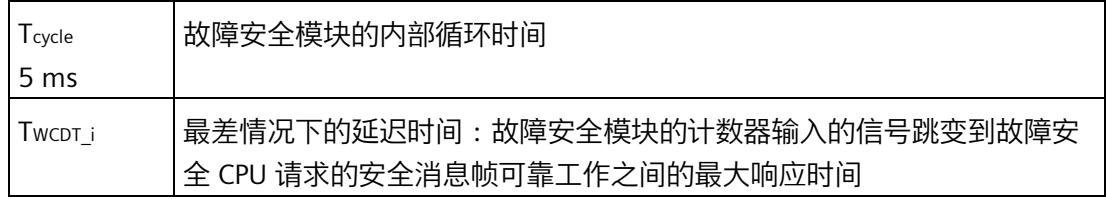

在每个 Tcycle 期间报告计数、状态和事件值。对于运动的个别计数比 Tcycle 慢的情况,可在一个或多个 Tcycles 报告同一值。

*A.2 F-TM Count 模块的响应时间*

计数、状态和事件值的响应时间基本上是一个 Tcycle。对于输出映像寄存器命令,响应时间行为 Tcycle \* 2 适用。为简单起见, 最大响应时间定义为循环时间的二倍。

#### **F 模块输入的最大故障响应时间**

TWCDT  $i = (T_{cycle} * 2) + T_{signal}$  (运动时)

TOFDT i = (Tcycle \* 2) + Tdiagrep (不运动或运动速度慢于每秒一个计数时)

其中:

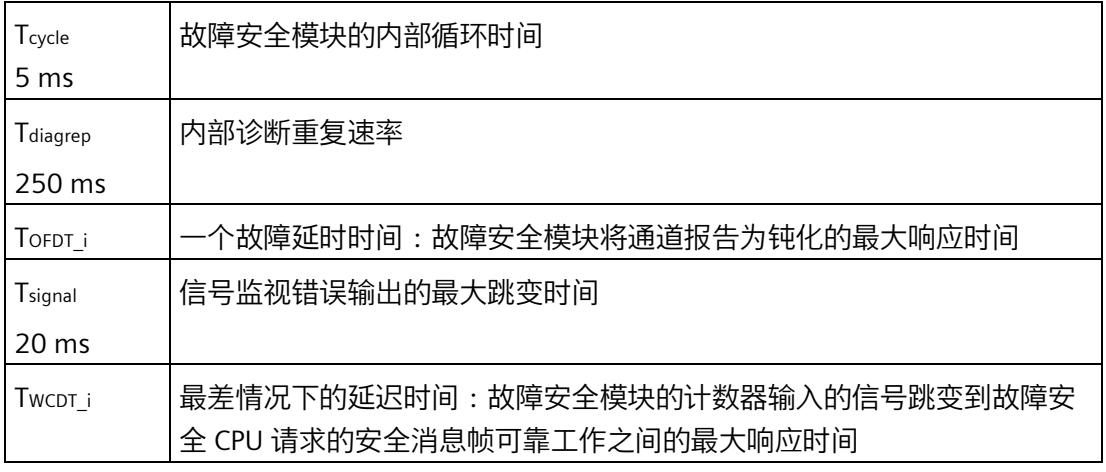

#### **使用测量值的响应时间**

测量值由模块计算并以组态的"Update time"指定的速率更新到 F-CPU。因此,安全程序中使用测量值的安全响应时间(例如 SLS)取决于组态的更新时间。请参见"[测量值确定](#page-9449-0) (页 [17\)](#page-9449-0)"来计算测量值。

# **参数数据记录 B**

## **B.1 使用 GSD 文件进行组态时的参数默认值和关联性**

使用 GSD 文件对模块进行组态时, 请记住, 某些参数的设置是相互关联的。

#### **F-TM Count 模块和编码器**

以下是 F-TM Count 模块的默认参数:

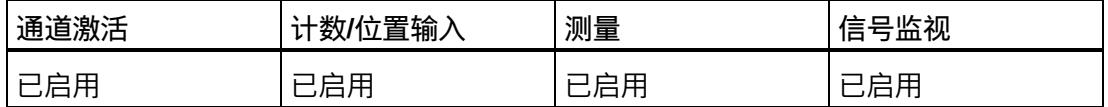

以下是编码器默认参数:

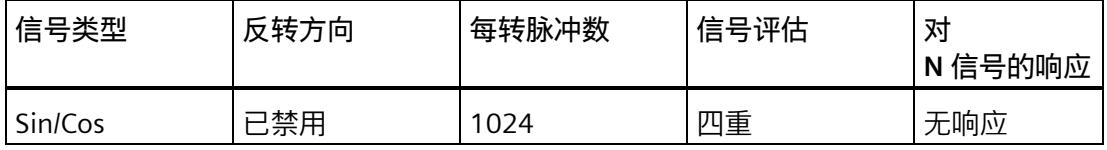

以下是使用 STEP 7 或 GSD 的 F-TM Count 默认参数:

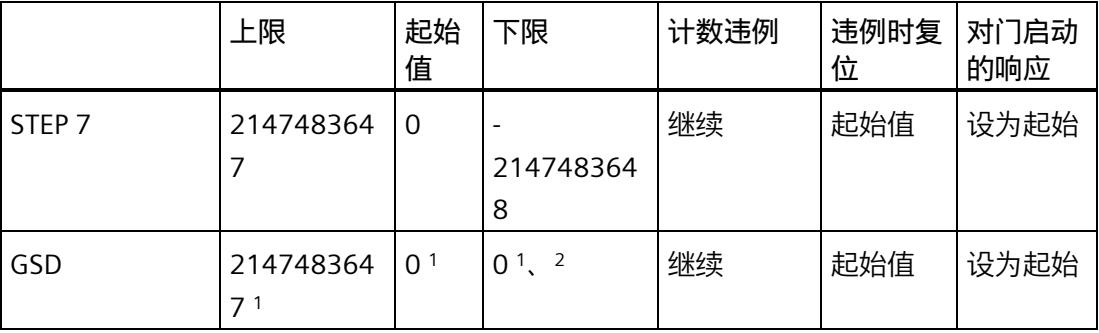

<sup>1</sup> 当"下限">="上限"、"上限"<"起始值"或"起始值"<"下限"时,会发生参数错误。

2 使用 FCT V2.0 时不支持有符号值。必须输入负值作为其等效二进制补码值(例如  $2147483648 = -2147483648, 4294967295 = -1)$ 

#### *参数数据记录*

*B.1 使用 GSD 文件进行组态时的参数默认值和关联性*

#### **测量值**

以下是测量值的默认参数:

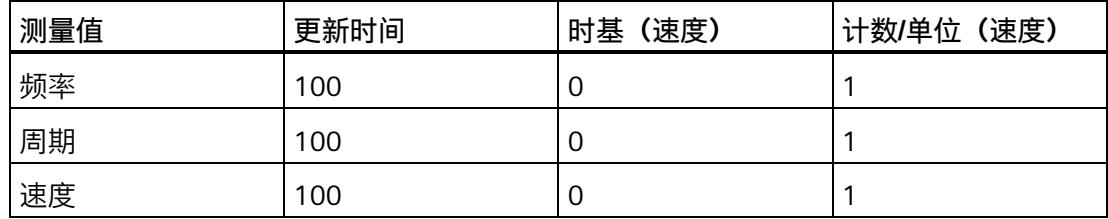

#### **安全监视**

以下是安全监视的默认参数:

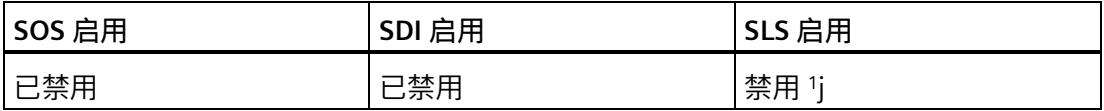

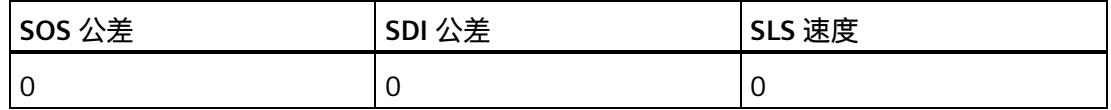

1 SLS 启用时, 测量值 (而非速度) 将产生参数错误。

# **PLC 数据类型 C**

## **C.1 F-TM Count 的 PLC 数据类型**

#### **F-TM Count 的 PLC 数据类型**

F-TM-C 模块的故障安全合规型 PLC 用户自定义数据类型 (UDT) 可从 SIOS 获取。这些 PLC 数据类型用于定义和表示 F-TM-C 输入映像寄存器和 F-TM-C 输出映像寄存器。可使用项目树中的"外部源文件"(External source files) 将这些 PLC 数据类型导入到 TIA Portal 项目中。

**参见**

SIOS [\(https://support.industry.siemens.com/cs/cn/zh/view/109792746/en\)](https://support.industry.siemens.com/cs/cn/zh/view/109792746/en)

## **SIEMENS**

## **ET 200SP F-TM Count 1x1Vpp sin/cos HF (6ES7136-6CB00- 0CA0) 产品信息**

**产品信息**

**简介**

**本产品信息适用范围**

本产品信息包含关于*《ET 200SP 分布式 I/O 系统》系统手册*文档的修订和更正,以及新增的 ET 200SP F-TM Count 1x1Vpp sin/cos HF 模块 (F-TM Count)。任何不确定之处,以本产品信息中的内容为准。

## **安全性信息**

Siemens 为其产品及解决方案提供了工业信息安全功能,以支持工厂、系统、机器和网络的安全运行。

为了防止工厂、系统、机器和网络受到网络攻击,需要实施并持续维护先进且全面的工业信息安全保护机制。Siemens 的产品 和解决方案构成此类概念的其中一个要素。

客尸负责防止其工厂、系统、机器和网络受到未经授权的访问。只有在有必要连接时开仅在米取适当安全措施(例如,防火墙 和/或网络分段)的情况下,才能将该等系统、机器和组件连接到企业网络或 Internet。

关于可采取的工业信息安全措施的更多信息,请访问 [\(https://www.siemens.com/industrialsecurity\)](https://www.siemens.com/industrialsecurity)。

Siemens 不断对产品和解决方案进行开发和完善以提高安全性。Siemens 强烈建议您及时更新产品并始终使用最新产品版本。 如果使用的产品版本不再受支持,或者未能应用最新的更新程序,客户的遭受网络攻击的风险会增加。

要及时了解有关产品更新的信息,请订阅 Siemens 工业信息安全 RSS 源, 网址为 [\(https://www.siemens.com/cert\)](https://www.siemens.com/cert)。

## **计数器值不正确**

**说明**

1.已发现可能导致错误报告计数值或模块进入致命错误状态的问题。当启用以下全部三个选项时,可能会出现任何一种情况:

- 编码器信号类型设置为"正弦/余弦编码器(A、B、N)"(Sin/Cos encoder (A, B, N))。
- 选择"反转方向"(Invert direction) 选项。
- "对信号 N 的响应"(Reaction to signal N) 参数设置为"在信号 N 处同步"(Synchronization at signal N)。

在开发解决方案时,以下步骤构成了合适的解决方法:

- 1. 交换端子块上 SIN 和 COS 信号的接线。
- 2. 在 TIA Portal 中取消选择"反转方向"(Invert direction) 组态。

2.如果 N 信号同步发生在大十 4 KHz 的频率上,已识别到导致计数值不止确的一个附加问题。计数器模块处理 N 信号时,计 数值的误差与计数频率成止比。当运动停止时,计数值的错误最明显。计数错误不会在多个转数内累积,而是在每次计数器模 块处理 N 信号时复位。

启用以下选项时会出现此问题:

- 编码器信号类型设置为"正弦/余弦编码器(A、B、N)"(Sin/Cos encoder (A, B, N))。
- "对信号 N 的响应"(Reaction to signal N) 参数设置为"在信号 N 处同步"(Synchronization at signal N)。

虽然正在开发解决方案,但目前的解决方法是在停止之前减速。这将最大限度地减少计数值的误差

Siemens AG Digital Industries Postfach 48 48 90026 NÜRNBERG 德国

© Siemens AG 2021. 保留所有权利 ET 200SP F-TM Count 1x1Vpp sin/cos HF (6ES7136-6CB00-0CA0) 产品信息 A5E50677482-AC, V1.0, 08/2022 11 A5E50677482-AC, V1.0, 08/2022

## SIEMENS

## Preface **Exercise Service**

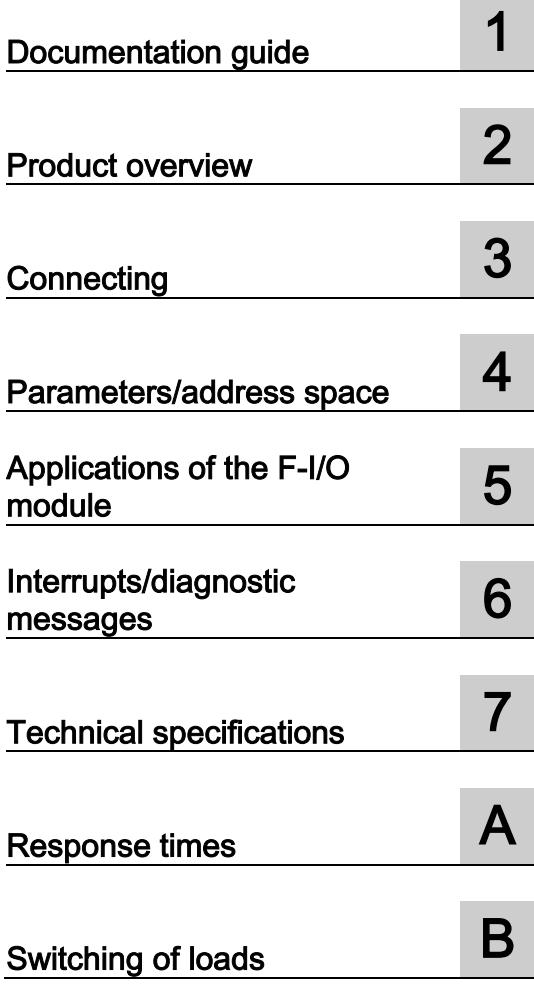

## SIMATIC

## ET 200SP Power Module F-PM-E 24VDC/8A PPM ST (6ES7136-6PA00-0BC0)

**Manual** 

#### **Legal information**

#### Warning notice system

This manual contains notices you have to observe in order to ensure your personal safety, as well as to prevent damage to property. The notices referring to your personal safety are highlighted in the manual by a safety alert symbol, notices referring only to property damage have no safety alert symbol. These notices shown below are graded according to the degree of danger.

#### **ADANGER**

indicates that death or severe personal injury will result if proper precautions are not taken.

#### $\spadesuit$  WARNING

indicates that death or severe personal injury may result if proper precautions are not taken.

#### **A**CAUTION

indicates that minor personal injury can result if proper precautions are not taken.

#### **NOTICE**

indicates that property damage can result if proper precautions are not taken.

If more than one degree of danger is present, the warning notice representing the highest degree of danger will be used. A notice warning of injury to persons with a safety alert symbol may also include a warning relating to property damage.

#### Qualified Personnel

The product/system described in this documentation may be operated only by personnel qualified for the specific task in accordance with the relevant documentation, in particular its warning notices and safety instructions. Qualified personnel are those who, based on their training and experience, are capable of identifying risks and avoiding potential hazards when working with these products/systems.

#### Proper use of Siemens products

Note the following:

#### **AWARNING**

Siemens products may only be used for the applications described in the catalog and in the relevant technical documentation. If products and components from other manufacturers are used, these must be recommended or approved by Siemens. Proper transport, storage, installation, assembly, commissioning, operation and maintenance are required to ensure that the products operate safely and without any problems. The permissible ambient conditions must be complied with. The information in the relevant documentation must be observed.

#### **Trademarks**

All names identified by ® are registered trademarks of Siemens AG. The remaining trademarks in this publication may be trademarks whose use by third parties for their own purposes could violate the rights of the owner.

#### Disclaimer of Liability

We have reviewed the contents of this publication to ensure consistency with the hardware and software described. Since variance cannot be precluded entirely, we cannot guarantee full consistency. However, the information in this publication is reviewed regularly and any necessary corrections are included in subsequent editions.

## <span id="page-9533-0"></span>Preface

#### Purpose of the documentation

This device manual complements the system manual ET 200SP distributed I/O system. General functions of the ET 200SP are described in the system manual ET 200SP distributed I/O system [\(http://support.automation.siemens.com/WW/view/en/58649293\)](http://support.automation.siemens.com/WW/view/en/58649293).

The information provided in this device manual and the system manual enables you to commission the ET 200SP distributed I/O system.

#### **Conventions**

Note the following identified notes:

#### **Note**

A note includes important information on the product described in the documentation, on handling the product or on the part of the documentation to which you should pay special attention.

#### Security information

Siemens provides automation and drive products with industrial security functions that support the secure operation of plants or machines. They are an important component in a holistic industrial security concept. With this in mind, our products undergo continuous development. We therefore recommend that you keep yourself informed with respect to our product updates. Please find further information and newsletters on this subject at: [\(http://support.automation.siemens.com\)](http://support.automation.siemens.com/)

To ensure the secure operation of a plant or machine it is also necessary to take suitable preventive action (e.g. cell protection concept) and to integrate the automation and drive components into a state-of-the-art holistic industrial security concept for the entire plant or machine. Any third-party products that may be in use must also be taken into account. Please find further information at: [\(http://www.siemens.com/industrialsecurity\)](http://www.siemens.com/industrialsecurity)

Preface

## **Table of contents**

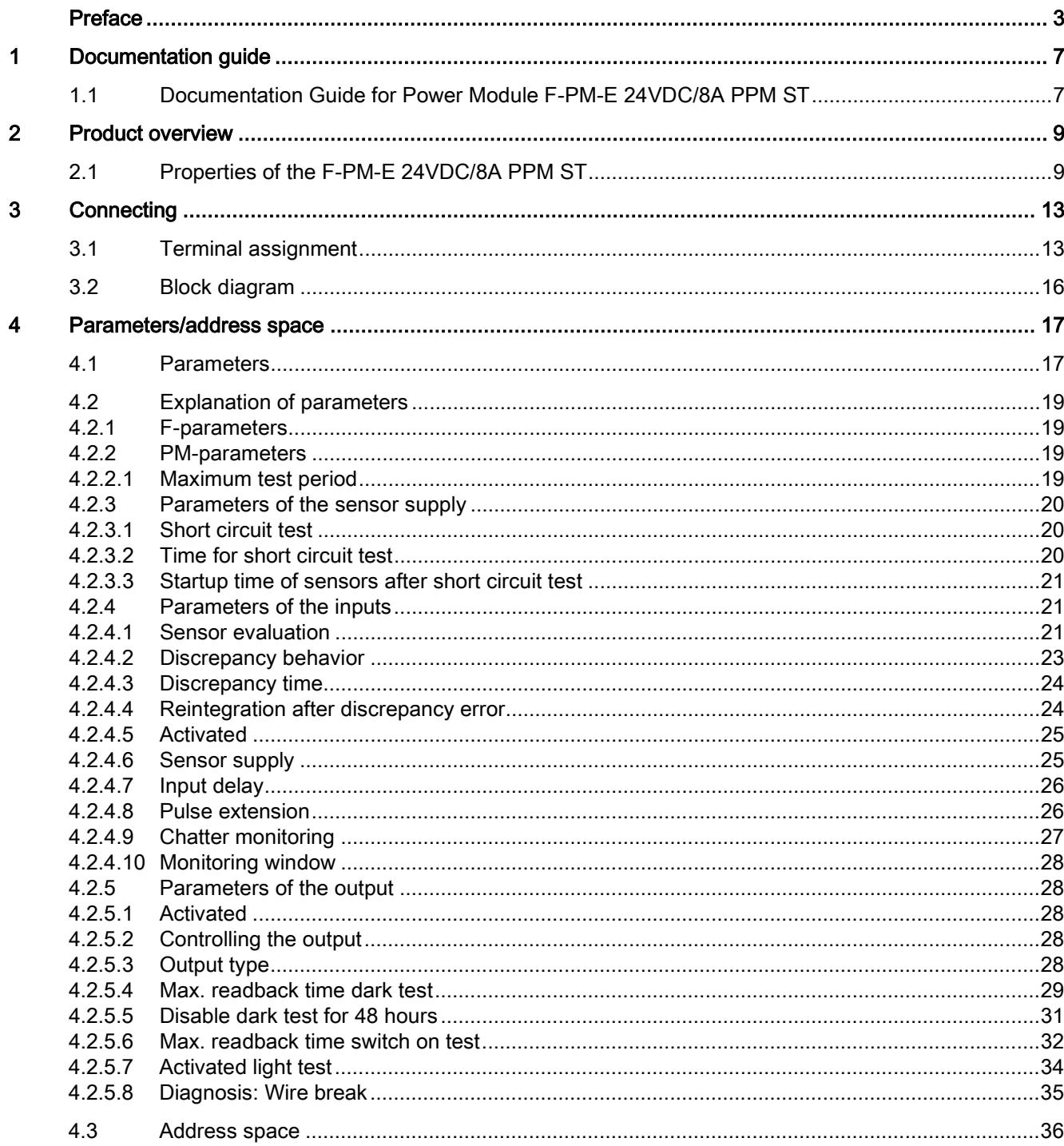

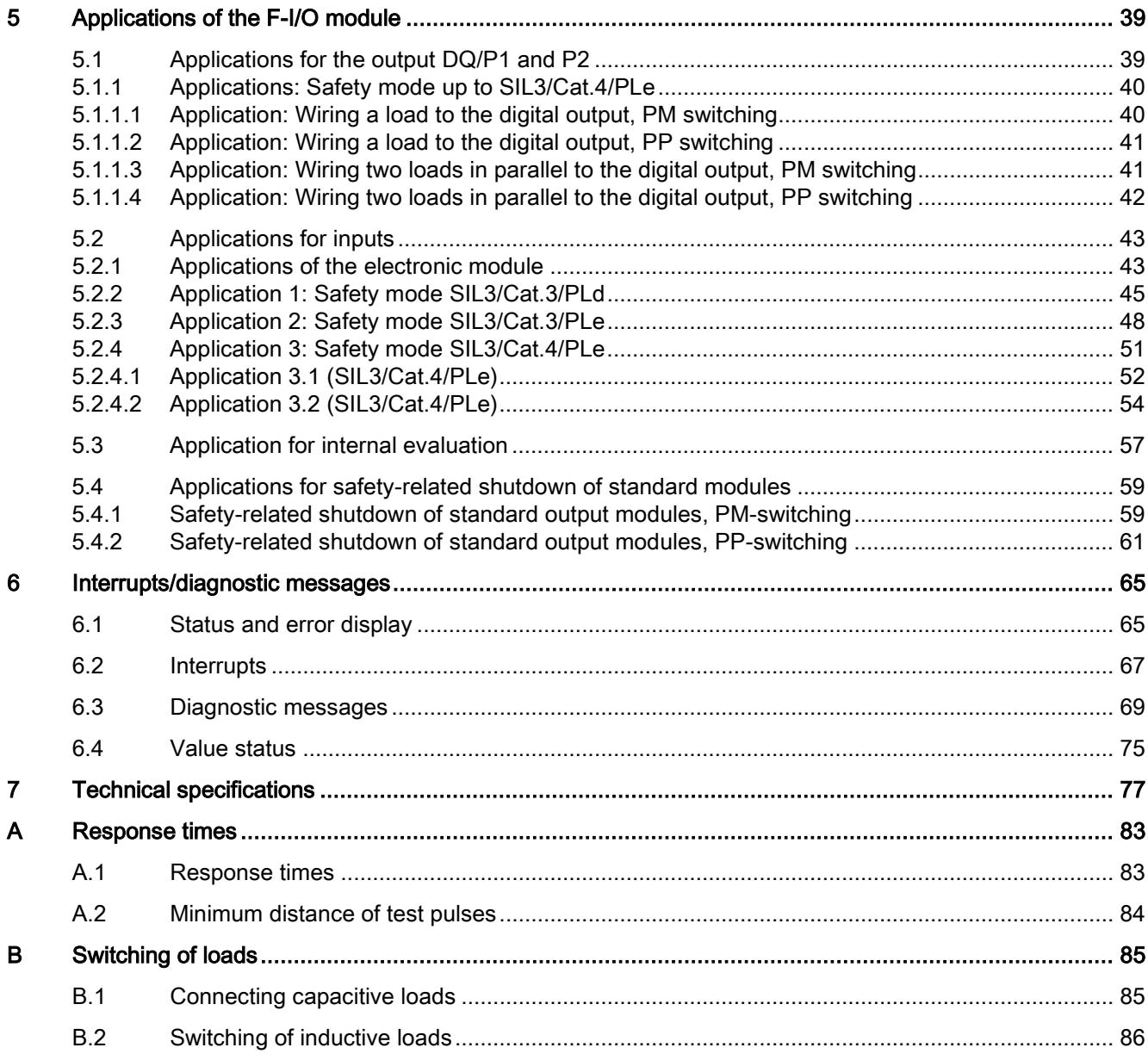

## <span id="page-9537-1"></span><span id="page-9537-0"></span>Documentation guide 1

## 1.1 Documentation Guide for Power Module F-PM-E 24VDC/8A PPM ST

#### Introduction

The documentation of the SIMATIC products has a modular design and includes topics concerning your automation system.

The complete documentation of the ET 200SP system consists of different modules divided into system manuals, function manuals and manuals.

The STEP 7 (online help) information system supports you in configuring and programming your automation system.

#### Overview of documentation for the F-PM-E 24VDC/8A PPM ST fail-safe power module

The table below lists additional documents that complement this description of the F-PM-E 24VDC/8A PPM ST fail-safe power module and are available on the Internet.

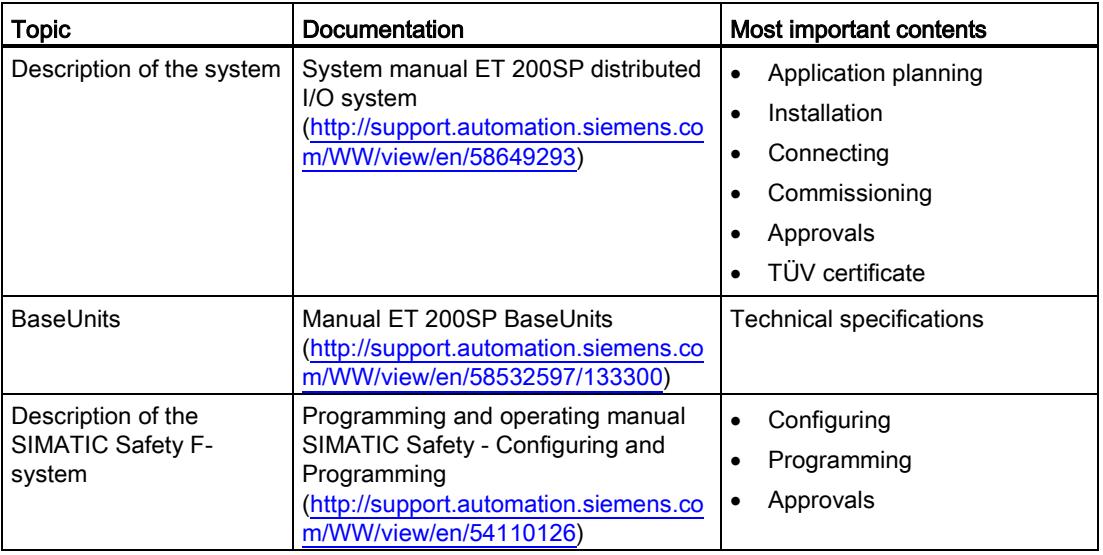

Table 1- 1 Documentation for the F-PM-E 24VDC/8A PPM ST fail-safe power module

#### SIMATIC manuals

The latest manuals for SIMATIC products are available on the Internet [\(http://www.siemens.com/automation/service&support\)](http://www.siemens.com/automation/service&support) for free download.

Power Module F-PM-E 24VDC/8A PPM ST (6ES7136-6PA00-0BC0) Manual, 07/2013, A5E03857933-01 7 1.1 Documentation Guide for Power Module F-PM-E 24VDC/8A PPM ST

#### Functional Safety Services

Siemens Functional Safety Services support you with a comprehensive package of services from risk assessment to verification all the way to plant commissioning and modernization. We also offer consultation on the use of fail-safe and fault-tolerant SIMATIC S7 automation systems.

You will find more detailed information on the Internet [\(http://www.siemens.com/safety-services\)](http://www.siemens.com/safety-services).

Please send your questions to us by e-mail [\(mailto:safety-services.industry@siemens.com\)](mailto:safety-services.industry@siemens.com).

## <span id="page-9539-0"></span>Product overview 2

## <span id="page-9539-1"></span>2.1 Properties of the F-PM-E 24VDC/8A PPM ST

#### Order number

6ES7136-6PA00-0BC0

#### View of the module

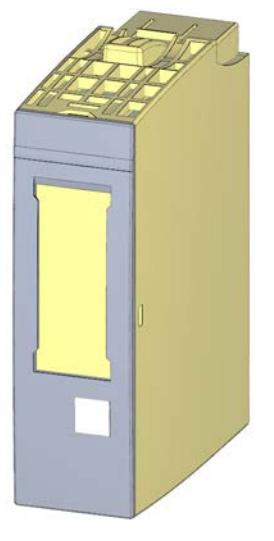

Figure 2-1 View of the F-PM-E 24VDC/8A PPM ST module
2.1 Properties of the F-PM-E 24VDC/8A PPM ST

## **Properties**

- Technical properties
	- Fail-safe digital module
	- 2 inputs (SIL3/Cat.4/PLe)
	- 1 output PM-switching or PP-switching, output current 8 A (SIL3/Cat.4/PLe)
	- 2 outputs for sensor supply
	- Sink input (P-reading)
	- Source output (PM/PP-switching)
	- Supply voltage L+
	- Suitable for connection of 2-wire sensors to IEC 61131, type 1
	- Channel-specific assignable input delay 0.4 ms to 20 ms
	- Diagnostic display (DIAG red/green LED)
	- Status display for each input or output (green LED)
	- Fault display for each input or output (red LED)
	- Diagnostics, e.g., short circuit/wire break, channel-specific
	- Diagnostics, e.g., load voltage missing, module-specific
	- Channel-specific or passivation throughout the module
- Supported functions
	- Firmware update
	- I&M identification data
	- PROFIsafe

# WARNING

The fail-safe performance characteristics in the technical specifications apply to a proof-test interval of 20 years and a mean time to repair of 100 hours. If a repair within 100 hours is not possible, remove the respective module from the BaseUnit or switch off its supply voltage before 100 hours expires. The module switches off independently after the 100 hours have expired.

Follow the repair procedure described in section [Diagnostic messages](#page-9599-0) (Page [69\)](#page-9599-0).

2.1 Properties of the F-PM-E 24VDC/8A PPM ST

#### **Accessories**

The following accessories, which are not included in the product package of the F-module, can be used with the F-module:

- Labeling strips
- Color identification labels
- Reference identification labels
- Shield connection

Additional information on accessories can be found in the ET 200SP Distributed I/O System System Manual [\(http://support.automation.siemens.com/WW/view/en/58649293\)](http://support.automation.siemens.com/WW/view/en/58649293).

#### Safety-related shutdown of standard DQ modules by the F-PM-E 24VDC/8A PPM ST

This cost-effective solution allows for full and simultaneous shutdown of all affected outputs of the standard DQ modules when a fault is detected in the process or on the F-PM-E 24VDC/8A PPM ST power module.

You achieve SIL2/Cat.3/PLd with safety-related shutdown of standard DQ modules.

You can use the F-PM-E 24VDC/8A PPM ST power module with all standard DQ modules within a potential group. Additional information is available in [Applications for safety-related](#page-9589-0)  [shutdown of standard modules](#page-9589-0) (Page [59\)](#page-9589-0).

#### Passivation of fail-safe outputs over a long period of time

## WARNING

#### Unintentional activation of F-I/O with fail-safe outputs

If an F-I/O with fail-safe outputs is passivated for a period longer than that specified in the safety parameters (> 100 hours) and the fault remains uncorrected, you need to exclude the possibility that the F-I/O can be activated unintentionally by a second fault, and thus place the F-system in a dangerous state.

Even though it is highly unlikely that such hardware faults occur, you must prevent the unintentional activation of F-I/O with fail-safe outputs by using circuit measures or organizational measures.

One possibility is the shutdown of the power supply of the passivated F-I/O within a time period of 100 hours, for example.

The required measures are standardized for plants with product standards.

For all other plants, the plant operator must create a concept for the required measures and have it approved by the inspector.

Product overview

2.1 Properties of the F-PM-E 24VDC/8A PPM ST

# Connecting  $\sim$  3

# <span id="page-9543-0"></span>3.1 Terminal assignment

## General terminal assignment

#### Table 3- 1 Terminal assignment for F-PM-E 24VDC/8A PPM ST

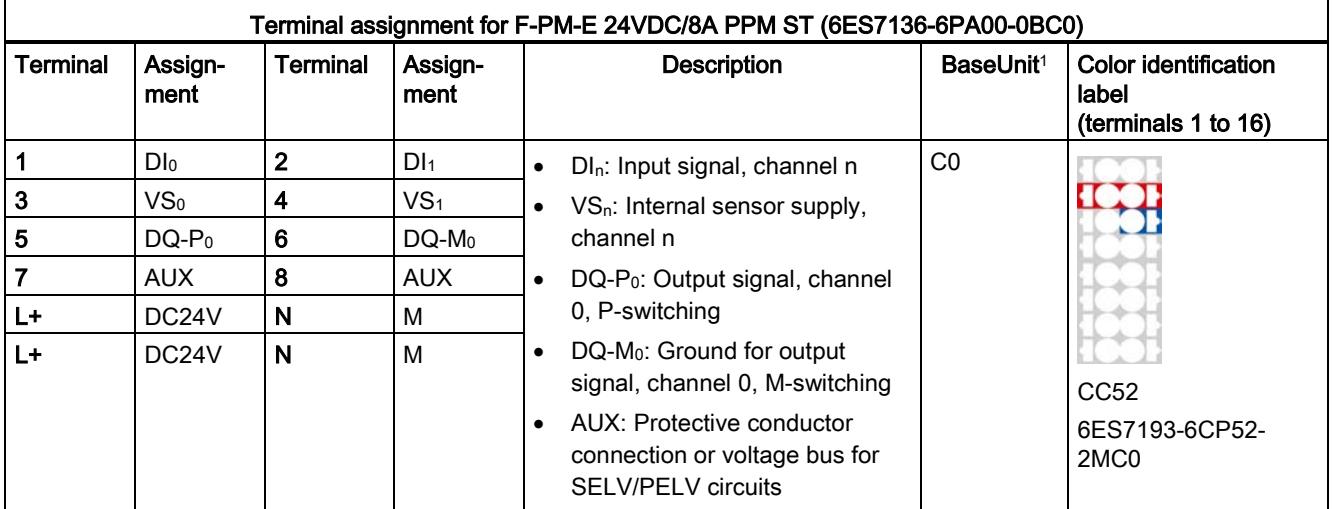

<sup>1</sup> Usable BaseUnit types can be identified by the last two digits of their order number. See also ET 200SP Distributed I/O Systemsystem manual

## Note

Make sure that you only use the power module with BaseUnit type C0 during commissioning.

3.1 Terminal assignment

## Digital output

The digital output switches the voltage L+ and M using two electronic switches (see [Block](#page-9546-0)  [diagram](#page-9546-0) (Page [16\)](#page-9546-0)). The switched voltage and chassis are conducted to the internal voltage buses P1 and P2. The switched voltage and chassis is also available at the BaseUnit at DQ- $P_0$  and DQ-M<sub>0</sub>.

This results in two connection options that can be used at the same time, if desired:

- One load can be wired directly to the BaseUnit (see Applications for the output DQ/P1 [and P2](#page-9569-0) (Page [39\)](#page-9569-0)).
- The standard modules can be supplied and switched off safety-related by means of the internal voltage buses P1 and P2. You can, in turn, connect loads to the standard modules (see [Applications for safety-related shutdown of standard modules](#page-9589-0) (Page [59\)](#page-9589-0)).

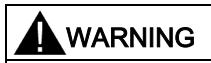

It is no longer possible to shut down an actuator if a cross circuit has developed between L+ and DQ. To prevent cross circuits between L+ and DQ, you must route the cables used to connect the actuators in a cross-circuit proof manner (for example, as separate, sheathed cables or in separate cable ducts).

## Redundant ground conductor required

## WARNING

The ground conductor to the BaseUnit for F-PM-E 24VDC/8A PPM ST must be installed twice for safety reasons. Any interruption of a single ground conductor would prevent the safety-related shutdown of voltage bus P2.

## Property of the individual shutdown of F-modules with fail-safe outputs

A channel-specific shutdown occurs when a fault is detected. It is also possible to react to critical process states staggered over time or to perform safety-related shutdown of individual outputs.

## Switching of loads with ground if the F-module is configured PM-switching

If the following two conditions are met, F-PM-E 24VDC/8A PPM ST detects a short circuit:

- If loads that have a connection between chassis and ground are switched by the F-PM-E 24VDC/8A PPM ST , for example, to improve the EMC properties.
- If chassis and ground are connected at the power supply unit.

From the perspective of the F-module, the M-switch is bridged by the chassis-ground connection (refer to the diagram below as an example for an F-PM-E 24VDC/8A PPM ST).

#### Remedy:

- Use the F-PM-E 24VDC/8A PPM ST configured as a PP-switching module.
- Increase the value of the resistance between chassis and ground at the load end to more than 100 kΩ.
- Reduce the capacitance value between chassis and ground at the load end to less than 2 μF.

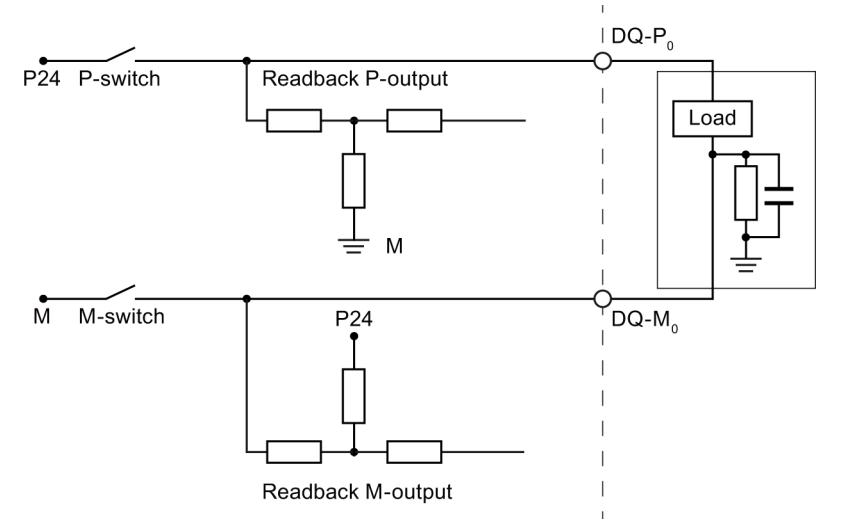

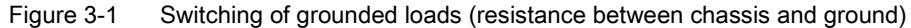

## WARNING

During startup, the F-PM-E 24VDC/8A PPM ST carries out a switch-on test of approximately 3 ms. The capacitance between chassis and ground at the load end is charged by way of the load resistance. This low charging current may briefly trigger sensitive load circuits.

## See also

ET 200SP distributed I/O system [\(http://support.automation.siemens.com/WW/view/en/58649293\)](http://support.automation.siemens.com/WW/view/en/58649293) **Connecting** 

3.2 Block diagram

# <span id="page-9546-0"></span>3.2 Block diagram

## Block diagram

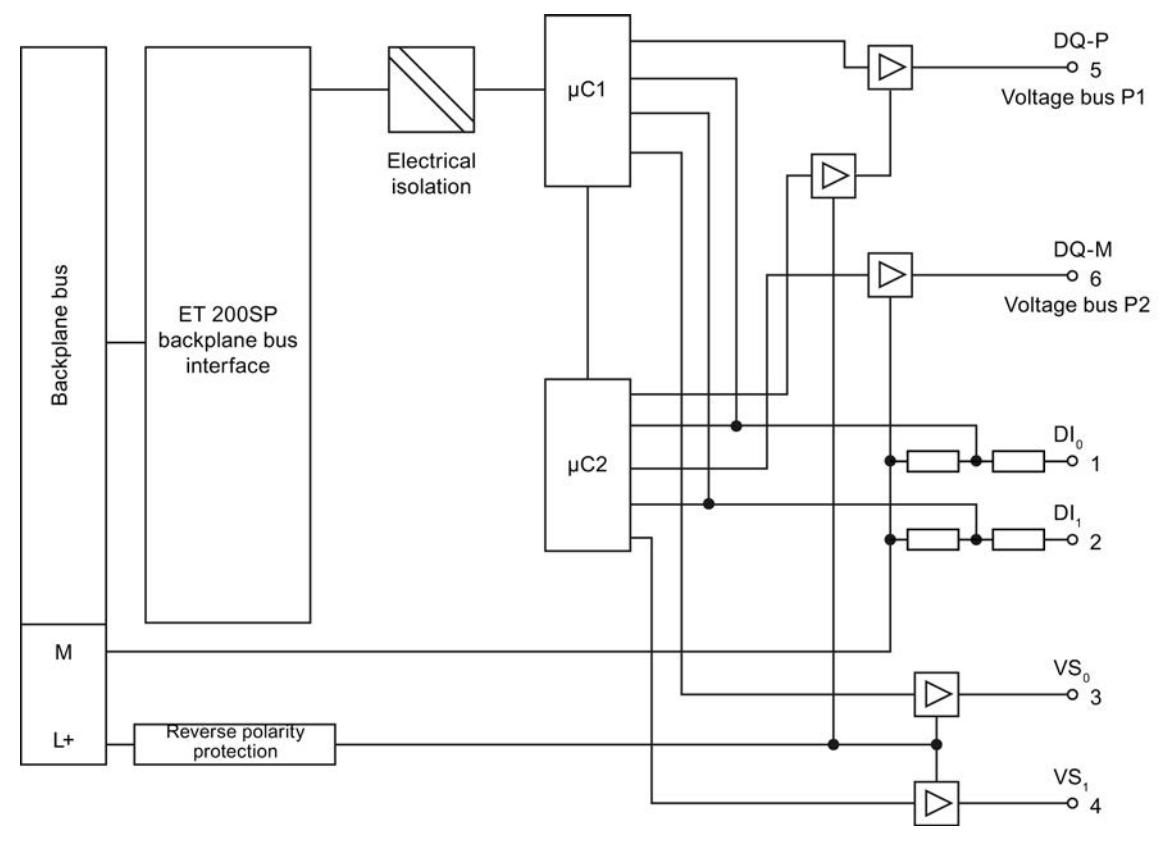

Figure 3-2 Block diagram F-PM-E 24VDC/8A PPM ST

# Parameters/address space 4

## 4.1 Parameters

## **Parameters**

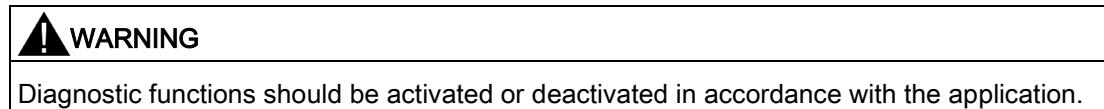

#### Table 4- 1 Parameters for power module

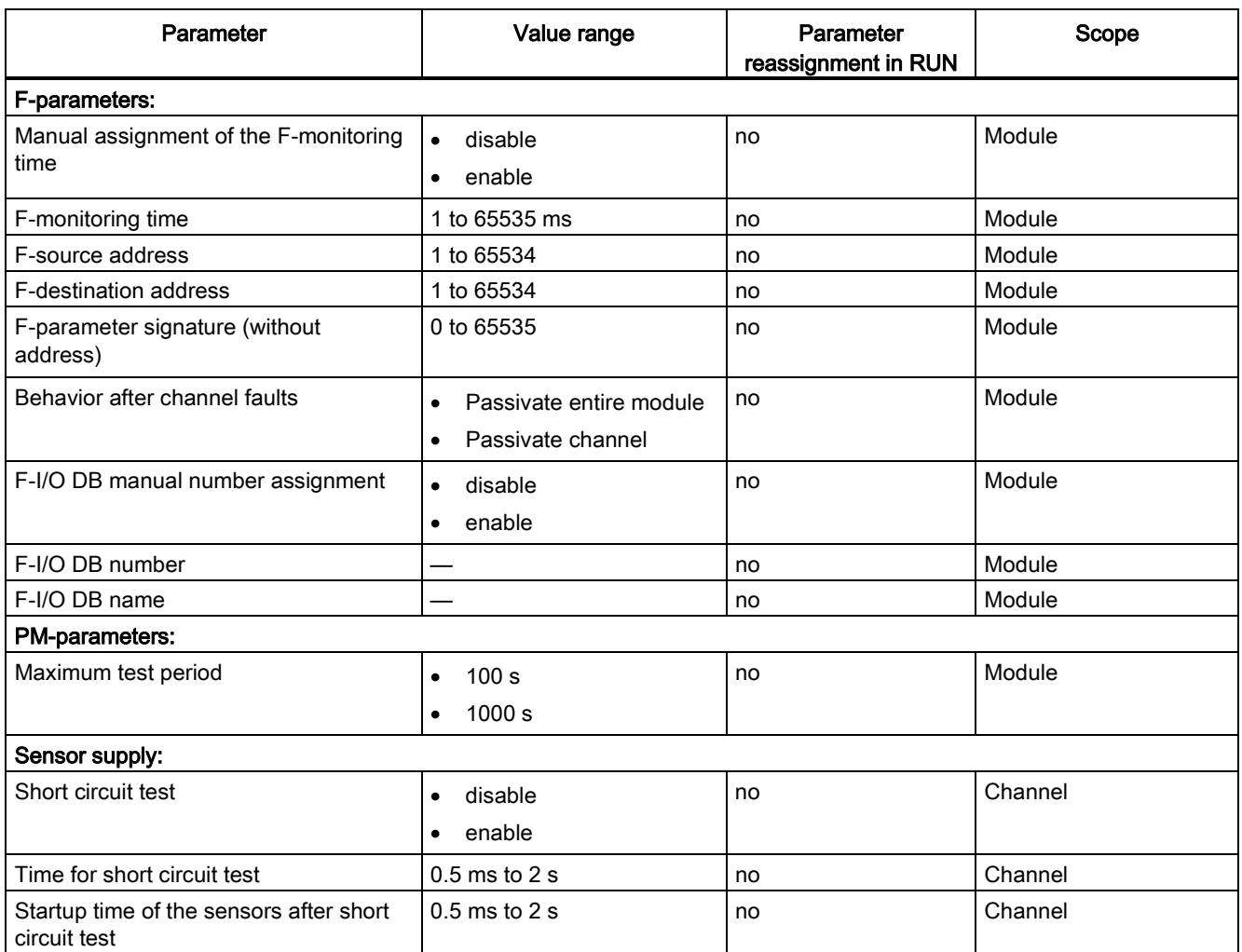

#### Parameters/address space

4.1 Parameters

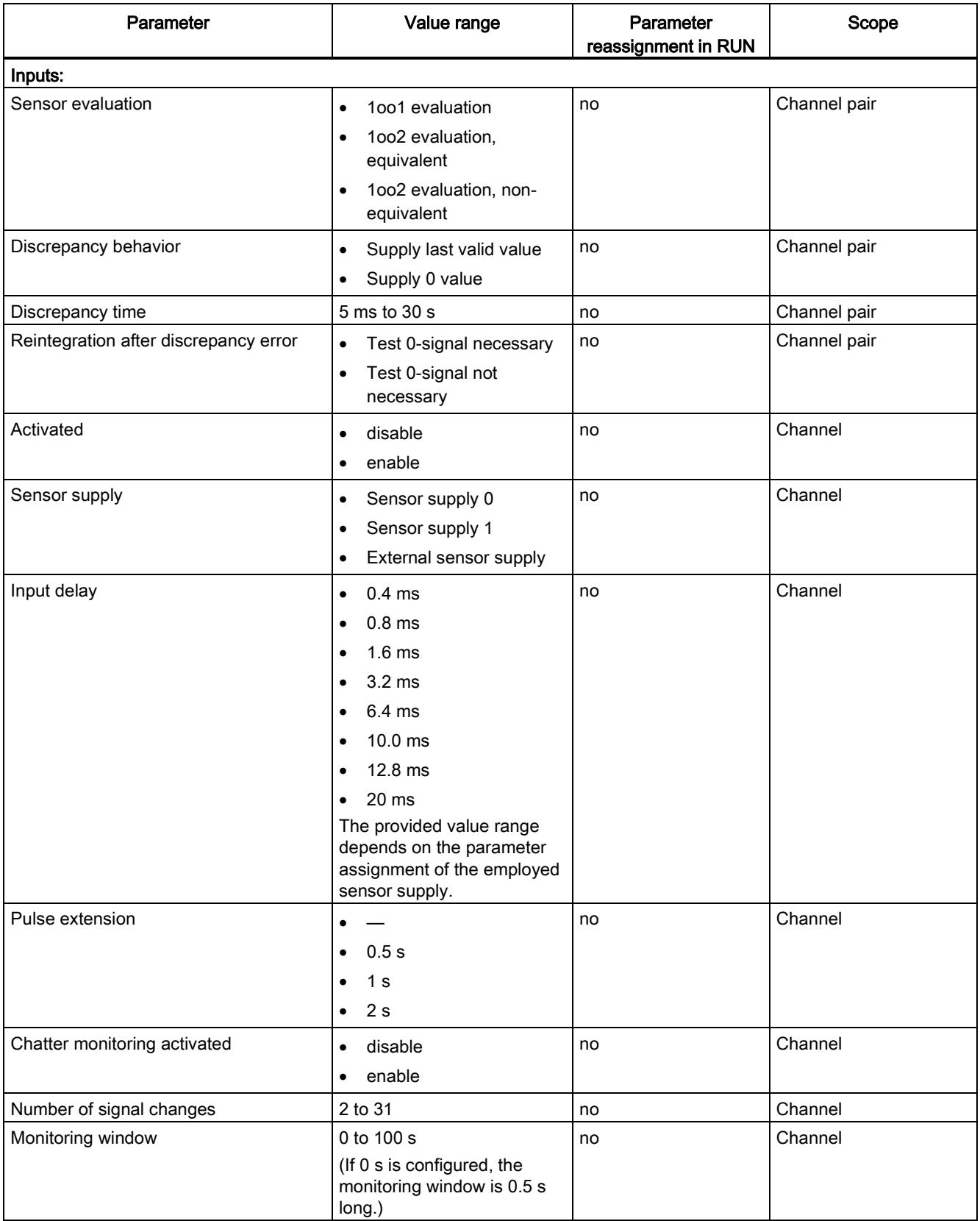

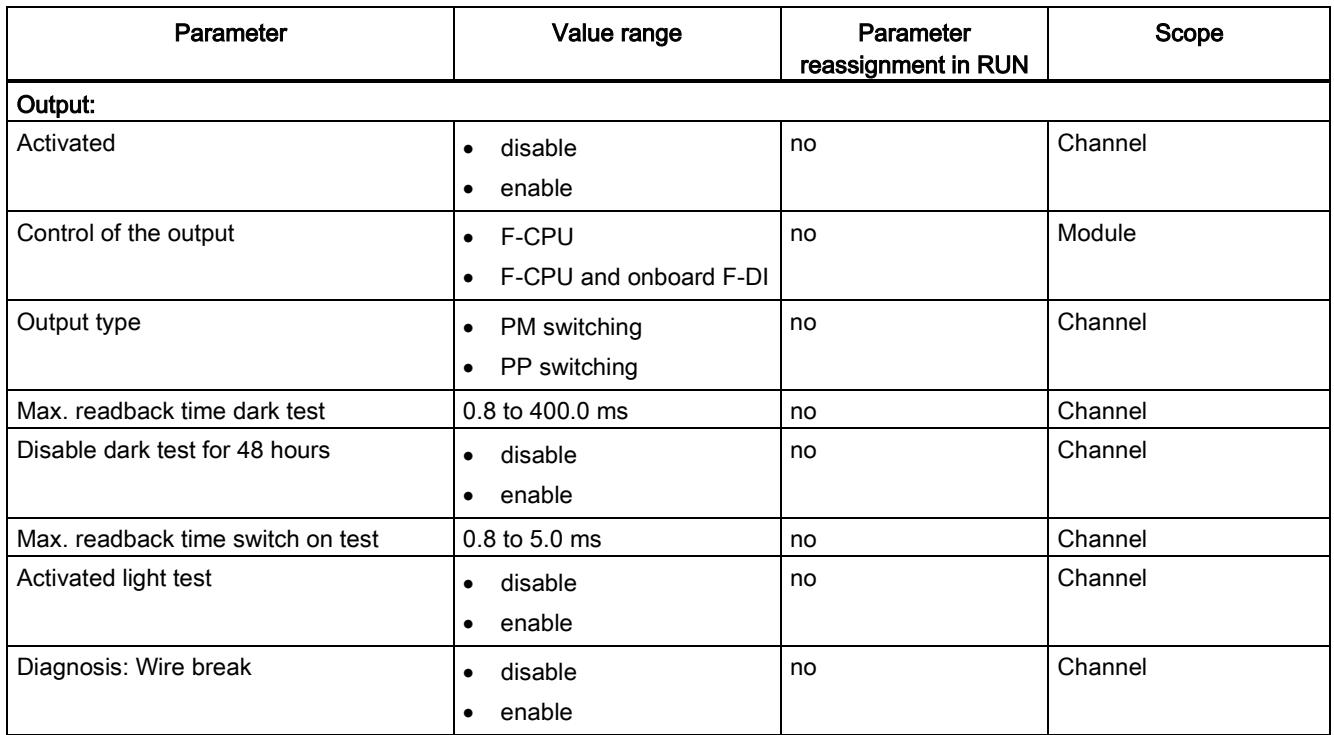

# 4.2 Explanation of parameters

## 4.2.1 F-parameters

## F-parameters

Information on F-parameters is available in the SIMATIC Safety - Configuring and Programming [\(http://support.automation.siemens.com/WW/view/en/54110126\)](http://support.automation.siemens.com/WW/view/en/54110126) manual.

## 4.2.2 PM-parameters

#### 4.2.2.1 Maximum test period

Here you specify the time within which the light and dark tests (in all combinations) should be performed throughout the module. When this time expires, the tests are repeated.

The "Maximum test period" parameter is a module parameter, which means the test cycle for the entire fail-safe output module is performed within the configured maximum test time. If the bit pattern test is not performed within the configured time (or the shortened test time of 60 seconds in case of an error), the module goes into the error state.

## 4.2.3 Parameters of the sensor supply

#### 4.2.3.1 Short circuit test

Here you enable the short-circuit detection for the channels of the F-module for which "Internal sensor supply" is set.

The short-circuit test is only useful if you are using simple switches that do not have their own power supply. For switches with power supply, for example, 3/4-wire proximity switches, a short-circuit test is not possible.

The short-circuit detection switches off the sensor supply briefly. The length of the deactivation period is equivalent to the configured "Time for sensor test".

If a short-circuit is detected, the F-module triggers a diagnostic interrupt and the input is passivated.

The following short-circuits are detected:

- Short-circuit of input to L+
- Short-circuit of the input of another channel when it has a 1 signal
- Short-circuit between the input and sensor supply of another channel
- Short-circuit between the sensor supply and the sensor supply of another channel

If the short-circuit test is disabled, you must make your wiring short-circuit and cross-circuit proof or select a connection type (discrepancy, non-equivalent) which also detect the crosscircuits using discrepancy.

During the execution time (Time for sensor test + Startup time of sensor after sensor test) of the short circuit test, the last valid value of the input before the start of the short circuit test is passed to the F-CPU. The activation of the short-circuit test thus affects the response time of the respective channel or channel pair.

## <span id="page-9550-0"></span>4.2.3.2 Time for short circuit test

#### Function

When the short-circuit test is enabled, the corresponding sensor supply is switched off for the configured time. If the module does not detect a "0" signal at the input within the assigned time, a diagnostic message is generated.

When assigning parameters, note that

- If the channel is passivated, this may be due to too high capacitance between sensor supply and input. This consists of the capacitance per unit length of the cable and the capacitance of the employed sensor. If the connected capacitance does not discharge within the assigned time, you need to adjust the "Time for sensor test" parameter.
- The values available for the input delay depend on the "Ramp-up time of the sensor after short-circuit test" and the "Time for short-circuit test" of the configured sensor supply.

## 4.2.3.3 Startup time of sensors after short circuit test

## Function

In addition to the off time ("Time for sensor test"), a startup time must be specified for performing the short circuit test. You use this parameter to notify the module how long the utilized sensor needs to start up after connecting the sensor supply. This prevents an undefined input state due to transient reactions in the sensor.

When assigning parameters, note that

- This parameter must be greater than the transient recovery time of the employed sensor.
- Because the assigned time affects the response time of the module, we recommend that you set the time as short as possible but long enough so that your sensor can settle safely.
- The values available for the input delay depend on the "Ramp-up time of the sensor after short-circuit test" and the "Time for short-circuit test" of the configured sensor supply.

## Requirement

The short circuit test is enabled.

## 4.2.4 Parameters of the inputs

#### 4.2.4.1 Sensor evaluation

#### **Overview**

Select the type of sensor evaluation with the "Sensor evaluation" parameter:

- 1oo2 evaluation, equivalent
- 1oo2 evaluation, non-equivalent

#### 1oo2 evaluation equivalent/non-equivalent

With a 1oo2 evaluation equivalent/non-equivalent, two input channels are occupied by:

- One single-channel sensor
- One non-equivalent sensor
- One two-channel sensor
- Two single-channel sensors

The input signals are compared internally for equivalence or non equivalence.

Note that in 1oo2 evaluation, two channels are combined into a channel pair. The number of available process signals of the F-module is reduced accordingly.

#### Discrepancy analysis

When using a two-channel sensor or two single-channel sensors which measure the same process variable, the sensors interact with a slight time delay due to the limited precision of their arrangement.

The discrepancy analysis for equivalence/non-equivalence is used for fail-safe applications to prevent errors from time differences between two signals for the same function. The discrepancy analysis is initiated when different levels are detected in two associated input signals (when testing for non-equivalence: the same levels). A check is made to determine whether the difference in levels (when testing for non equivalence: the same levels) has disappeared after an assignable time period, the so-called discrepancy time. If not, this means that a discrepancy error exists.

#### Achievable safety class

The following safety class can be achieved depending on the selected sensor evaluation:

● SIL3/Cat.4/PLe with "1oo2 evaluation equivalent/non-equivalent"

## 4.2.4.2 Discrepancy behavior

#### Function

For the "Discrepancy behavior", you assign the value that is supplied to the safety program in the F-CPU during a discrepancy between two relevant input channels, which means while discrepancy time is running. You assign the discrepancy behavior as follows:

- "Supply last valid value"
- "Supply value 0"

#### **Requirements**

You have assigned the following:

"Evaluation of the sensors": "1oo2 evaluation, equivalent" or "1oo2 evaluation, nonequivalent"

#### "Supply last valid value"

The most recent valid value (old value) before the discrepancy occurred is made available to the safety program in the F-CPU as soon as a discrepancy is detected between the signals of the two affected input channels. This value is supplied until the discrepancy disappears or the discrepancy time expires and a discrepancy error is detected. The sensor-actuator response time is correspondingly increased by this time.

This means the discrepancy time of connected sensors with 1oo2 evaluation must be adjusted to fast response times. It makes no sense, for example, if connected sensors with a discrepancy time of 500 ms trigger a time-critical shutdown.. In the worst-case scenario, the sensor-actuator response time is extended by an amount approximately equal to the discrepancy time:

- For this reason, position the sensors in the process in such a way as to minimize discrepancy.
- Then select the shortest possible discrepancy time which is also sufficient to compensate for faulty triggering of discrepancy errors.

#### "Supply value 0"

As soon as a discrepancy between the signals of the two relevant input channels is detected, the value "0" is made available to the safety program in the F-CPU.

If you have set "Supply value 0", the sensor-actuator response time is not affected by the discrepancy time.

## 4.2.4.3 Discrepancy time

#### Function

You can set the discrepancy time for each channel pair.

#### **Requirements**

You have assigned the following:

"Evaluation of the sensors": "1oo2 evaluation, equivalent" or "1oo2 evaluation, nonequivalent"

In most cases, a discrepancy time is started, but does not fully expire because the signal differences are cleared within a short time.

Set the discrepancy time high enough that in the error-free case the difference between the two signals (when testing for non equivalence: the same levels) has always disappeared before the discrepancy time has expired.

#### Behavior while discrepancy time is running

While the programmed discrepancy time is running internally on the module, either the last valid value or "0" is returned to the safety program on the F-CPU by the input channels involved, depending on the parameter settings for the behavior at discrepancy.

#### Behavior after expiration of the discrepancy time

If no agreement (when checking for non equivalence: inequality) of the input signals exists once the assigned discrepancy time expires, for example, due to a break in a sensor wire, a discrepancy error is detected and the "Discrepancy error" diagnostic message containing information on which channels are faulty is generated.

## 4.2.4.4 Reintegration after discrepancy error

#### Function

This parameter specifies the criteria for when a discrepancy error is regarded as corrected, thus enabling reintegration of the relevant input channels. The following parameter assignment options are available:

- "Test 0-signal necessary"
- "Test 0-signal not necessary"

#### **Requirements**

You have assigned the following:

● "Sensor evaluation": "1oo2 evaluation, equivalent" or "1oo2 evaluation, non equivalent"

## "Test 0-signal necessary"

If you have assigned "Test 0-signal necessary", a discrepancy error is not regarded as corrected until a 0-signal is present at both of the relevant input channels.

If you are using non equivalent sensors, which means you have set "Sensor evaluation" to "1oo2 evaluation, non equivalent", a 0-signal must be present again at the low order channel of the channel pair.

## "Test 0-signal not necessary"

If you have assigned "Test 0-Signal not necessary", a discrepancy error is regarded as corrected when a discrepancy no longer exists at both of the relevant input channels.

#### 4.2.4.5 Activated

You hereby enable the corresponding channel for signal processing in the safety program.

## 4.2.4.6 Sensor supply

Here you select one of the internal sensor supplies  $VS_0$  to  $VS_n$  or an external sensor supply. The selection of an internal sensor supply is required for using the short circuit test.

#### See also

[Time for short circuit test](#page-9550-0) (Page [20\)](#page-9550-0)

## 4.2.4.7 Input delay

#### Function

To suppress stray interference, you can set an input delay for the entire channel or channel pair.

Interference pulses whose pulse time is less than the set input delay (in ms) are suppressed. Suppressed interference pulses are invisible in the PII.

A high input delay suppresses longer interference pulses, but results in a longer response time.

The values available for the input delay depend on the "Startup time of sensors after short circuit test" and the "Time for short circuit test" of the configured sensor supply.

#### **Note**

Due to the physical properties, there is a possibility of crosstalk between signals in the case of long, unshielded signal lines (see section "Electromagnetic compatibility" in the system manual ET 200SP distributed I/O system [\(http://support.automation.siemens.com/WW/view/en/58649293\)](http://support.automation.siemens.com/WW/view/en/58649293)).

Adapt the input delay or use shielded signal lines in order to prevent possible passivation of the fail-safe digital inputs and switch-off of the sensor supply.

#### See also

[Technical specifications](#page-9607-0) (Page [77\)](#page-9607-0)

## 4.2.4.8 Pulse extension

#### Function

Pulse extension is a function to change a digital input signal. A pulse on a digital input is extended to at least the assigned length. If the input pulse is already longer than the assigned length, the pulse is not changed.

The fail-safe electronic module only lengthens pulses with the value "0" because the basis of the safety concept is that there is a safe state for all process variables. For digital F-I/O, this is the value "0", which applies to sensors as well as to actuators.

With 1oo2 evaluation, the result of the evaluation of both sensors is used for the pulse extension.

## 4.2.4.9 Chatter monitoring

#### Function

Chatter monitoring is a process control function for digital input signals. It detects and reports unusual signal sequences in the process with 1oo1 evaluation, for example, an input signal fluctuating between "0" and "1" too frequently. The occurrence of such signal characteristics is an indication of faulty sensors or process control instability.

#### Recognizing unusual signal patterns

An assigned monitoring window is available for each input channel. The monitoring window starts with the first signal change of the input signal. If the input signal changes within the monitoring window at least as often as the assigned "Number of signal changes", a chatter error is detected. If no chatter error is detected within the monitoring window, the next signal change restarts the monitoring window.

If a chatter error is detected, a diagnostic is signaled. If the chatter error does not occur for the monitoring window for three times the configured period, the diagnostic is reset.

#### Principle

The figure below shows the principle of chatter monitoring as a graphic.

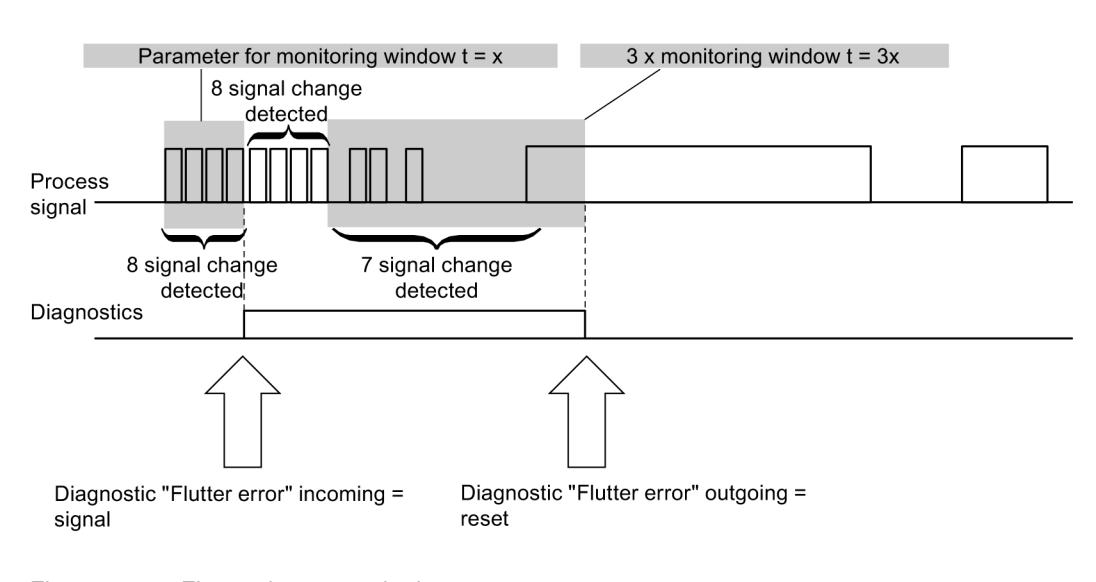

Parameter for number of signal changes =  $8$ 

Figure 4-1 Figure chatter monitoring

## Number of signal changes

Sets the number of signal changes after which a chatter error should be reported.

Power Module F-PM-E 24VDC/8A PPM ST (6ES7136-6PA00-0BC0) Manual, 07/2013, A5E03857933-01 27

## 4.2.4.10 Monitoring window

Sets the time for the monitoring window of flutter monitoring. You can set times of 1 s to 100 s in whole seconds for the monitoring window. You can configure a monitoring window of 0.5 s when you set 0 s.

## 4.2.5 Parameters of the output

## 4.2.5.1 Activated

If you select this check box, the corresponding channel is enabled for signal processing in the safety program.

You can deactivate an unused channel with this parameter.

## 4.2.5.2 Controlling the output

Activates the internal evaluation.

Additional information on internal evaluation is available in the chapter ["Application for](#page-9587-0)  [internal evaluation"](#page-9587-0) (Page [57\)](#page-9587-0).

## 4.2.5.3 Output type

The parameter specifies if the output switches PM or PP.

## 4.2.5.4 Max. readback time dark test

#### Function

Dark tests are shutdown tests with bit pattern test.

For a dark test, a test signal is switched to the output channel while the output channel is active (output signal "1"). This output channel is then briefly disabled (= "dark period") and read back. A sufficiently slow actuator does not respond to this and remains switched on.

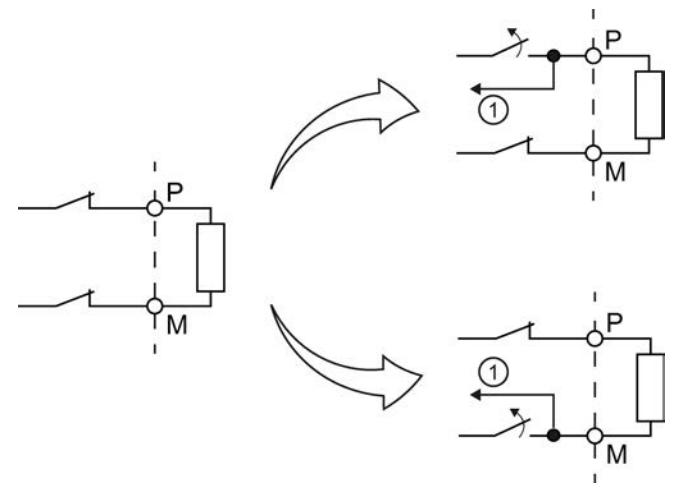

① Readback

Figure 4-2 Functional principle of the dark test (PM switching)

This parameter allows you to set the time for the readback.

If the expected signals (P-readback and M-readback) could not be read back correctly after expiration of the readback time dark test, the output channel is passivated.

No new process values are switched to the output channels while a bit pattern is still active (switch test is carried out). This means that a higher maximum readback time for the dark test increases the response time of the F-module.

# WARNING

Through the configured readback time dark test, short circuits (cross-circuits) to a signal with a frequency greater than 1/(2 x configured readback time dark test) Hz cannot be recognized (50:50 sampling ratio).

Short circuits (cross-circuits) to an output of the same module are recognized.

The parameter also has an effect on the short circuit detection (cross-circuit) with "1" signal when the output signal is changed from "1" to "0" with the safety program.

#### Setting readback time dark test

Because the fault reaction time is extended by the length of the readback time dark test, we recommend that you set the readback time dark test by trial and error as low as possible, but high enough that the output channel is not passivated.

You determine the readback time required for your actuator with the diagram in the chapter [Switching capacitive loads](#page-9615-0) (Page [85\)](#page-9615-0).

If the capacity of the actuator is not known, it may be necessary for you to determine the value for the readback time light test by trial and error. This may also be necessary due to the part variances in the actuator or external influences.

Proceed as follows:

- Set the readback time dark test so that the output channel can be read back correctly but your actuator does not respond yet.
- If the output channel is passivated sporadically, set a higher value for the maximum readback time dark test.
- If the output channel is passivated, the readback time dark test is too small for a connected capacitive load. The discharge cannot take place during the configured readback time dark test. Increase the readback time dark test.

If you have set the readback time dark test to the maximum value of 400 ms and there is still a passivation of the output channel, there is either an external fault or the connected capacity is outside the permitted range.

#### Test pulses of the dark test

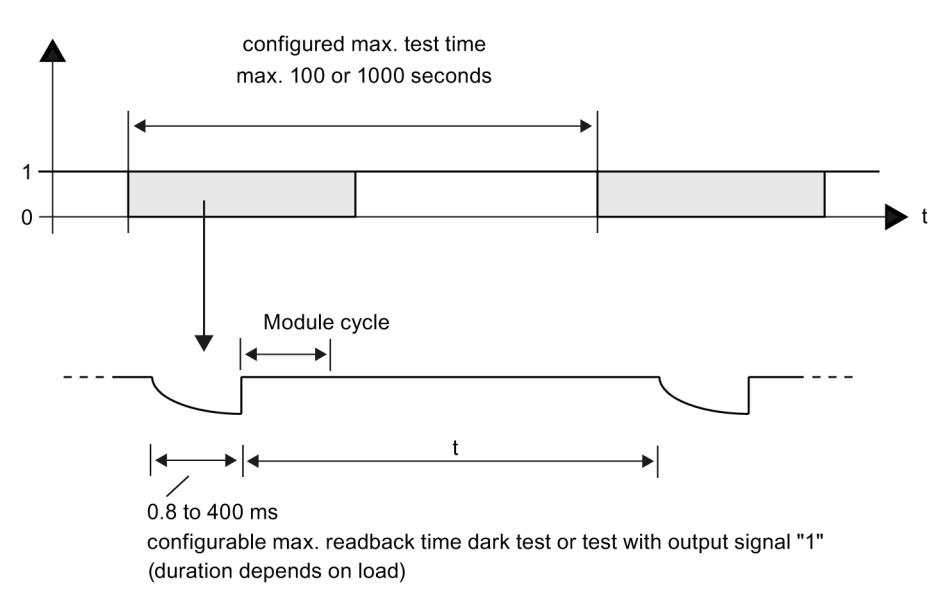

Figure 4-3 Test pulses of the dark test

The distance between two test pulses (t) depends on the parameter assignment. Additional information is available in [Minimum distance of test pulses](#page-9614-0) (Page [84\)](#page-9614-0).

## 4.2.5.5 Disable dark test for 48 hours

This option allows you to suppress the dark test.

If the channel is permanently active (1) for 48 hours, 2 dark test pulses (PP switching) or 3 dark test pulses (PM switching) are directed to this channel once the time has expired.

You must provide the signal change from 1 to 0 at the channel yourself within 48 hours to prevent the dark test pulse. The dark test is suspended for another 48 hours after the signal change from 0 to 1.

The dark test is permanently suppressed if the following condition is met:

● A signal change from 1 to 0 takes place before the 48 hours have expired.

## WARNING

The output is passivated if an error caused by a short-circuit is recognized when the safetyfunction is executed (output turned off). This is necessary because a complete bit pattern test is not performed within 48 hours, which means an undetected error burst may not be ruled out.

If the channel can retain signal 0 for 48 hours and longer, the function "Disable dark test for 48 hours" must not be used.

Consult the respective requirements of your product standards regarding error detection time.

#### 4.2.5.6 Max. readback time switch on test

#### Function

The switch on test is part of the bit pattern test.

During the switch on test, the P-switch and M-switch of the output channel are alternately closed and read back when the output channel is inactive (output signal "0"). Contrary to the light test, no power flows through the connected load during the switch on test.

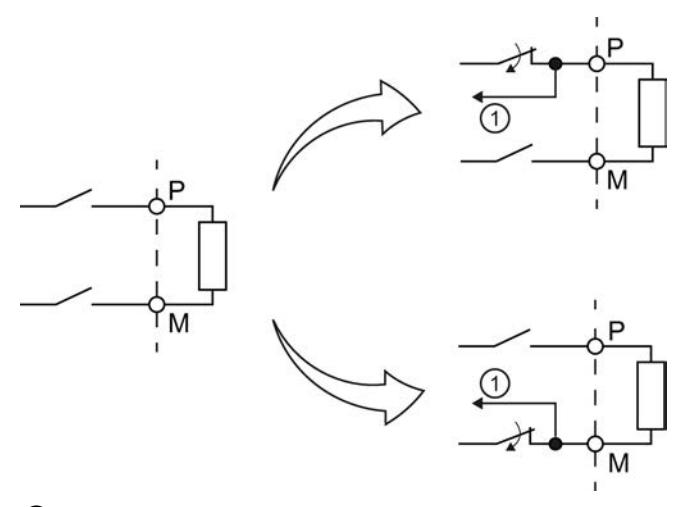

① Readback

Figure 4-4 Functional principle of the switch on test (PM switching)

This parameter allows you to set the time for the readback. If the signal was not read back correctly once the time has expired, the output channel is passivated.

The switch on test detects the following faults:

- Short circuit to L+ with output signal "0"
- Short circuit to ground with output signal "0"

#### WARNING 1F

Through the configured readback time, short circuits (cross-circuits) to an interfering signal with a frequency  $> 1 / (2 \times \text{confiqured~readback~time})$  Hz can be suppressed (50:50) sampling ratio).

Short circuits (cross-circuits) to an output of the same module are recognized.

## Setting readback time

Because the fault reaction time is extended by the length of the set readback time, we recommend that you set the readback time by trial and error as low as possible but high enough that the output channel is not passivated.

To determine the readback time required for your actuator, refer to the diagram in the chapter [Switching capacitive loads](#page-9615-0) (Page [85\)](#page-9615-0).

If the capacity of the actuator is not known, it may be necessary for you to determine the required value for the readback time by trial and error. This may also be necessary due to the part variances in the actuator or external influences.

Proceed as follows:

- Set the readback time switch on test in such a way that the output channel can be read back correctly but your actuator does not respond yet.
- If the output channel is passivated sporadically, set a higher value for the maximum readback time switch on test.
- If the output channel is passivated, the readback time switch on test is too small for a connected capacitive load. The charge of the capacitive load cannot take place within the configured readback time switch on test. Increase the readback time.

If you have set the readback time to the maximum value of 5 ms and there is still a passivation of the output channel, there is either an external fault or the connected capacity is outside the permitted range.

## 4.2.5.7 Activated light test

#### Function

Overload and wire break are detected with a 0 signal at the output.

For a light test, several test signals are switched to the output channel while the output channel is inactive (output signal "0"). The output channel is switched on briefly during the light test (= "light period") and read back. A sufficiently slow actuator does not respond to this and remains switched off.

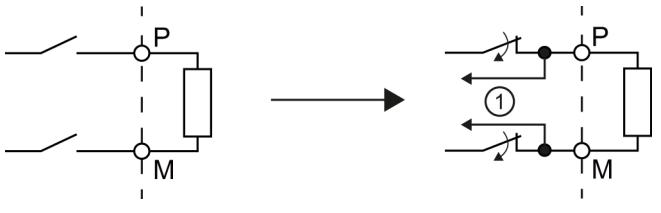

① Readback

Figure 4-5 Functional principle of the light test (PM switching)

In contrast to the switch on test, the P-switch and the M-switch switch at the same time during the light test and power flows through the connected load.

If the readback signals are incorrect, the signal is present for the configured readback time at the output channel before the fault causes passivation of the output channel.

If the signal was not read back correctly once the maximum readback time switch on test has expired, the output channel is passivated.

No new process values are switched to the output channels while a bit pattern is still active (switch test is carried out). This means that a higher maximum readback time switch on test for the light test increases the response time of the F-module.

## Test pulses of the light test

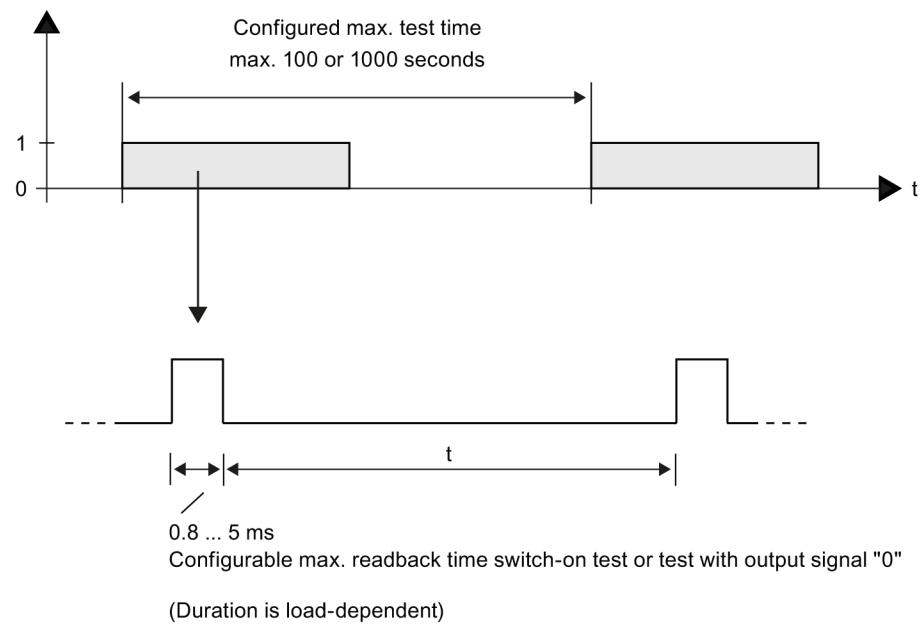

Figure 4-6 Test pulses of the light test

The distance between two test pulses (t) depends on the parameter assignment. Additional information is available in [Minimum distance of test pulses](#page-9614-0) (Page [84\)](#page-9614-0).

If a light pulse returns a fault, the same light pulse (which means the same bit pattern) is repeated once after t. If the fault is still present, the maximum test time is automatically reduced to 60 seconds and a diagnostic message is generated. If the fault is no longer present, the output channel is reintegrated after the next fault-free test cycle.

## 4.2.5.8 Diagnosis: Wire break

You can use a wire break test to monitor the connection from the output channel to the actuator.

Selecting this check box enables the wire break monitoring for the relevant channel.

Wire break is signaled when the following conditions are met:

- Wiring to the actuator is interrupted.
- A module that is disabled in fail-safe mode by the F-PM module has been removed.

You also have to activate the light test to detect a wire break with an output signal "0".

4.3 Address space

## 4.3 Address space

## Address assignment of power module F-PM-E 24VDC/8A PPM ST

The F-PM-E 24VDC/8A PPM ST power module occupies the following address areas in the F-CPU:

Table 4- 2 Address assignment in the F-CPU

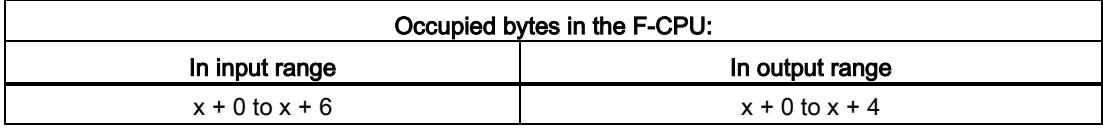

x = Module start address

#### Address assignment of the user data and value status of power module F-PM-E 24VDC/8A PPM ST

Of the assigned addresses of power module F-PM E 24VDC/8A PPM ST, the user data occupy the following addresses in the F-CPU:

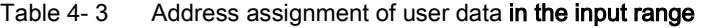

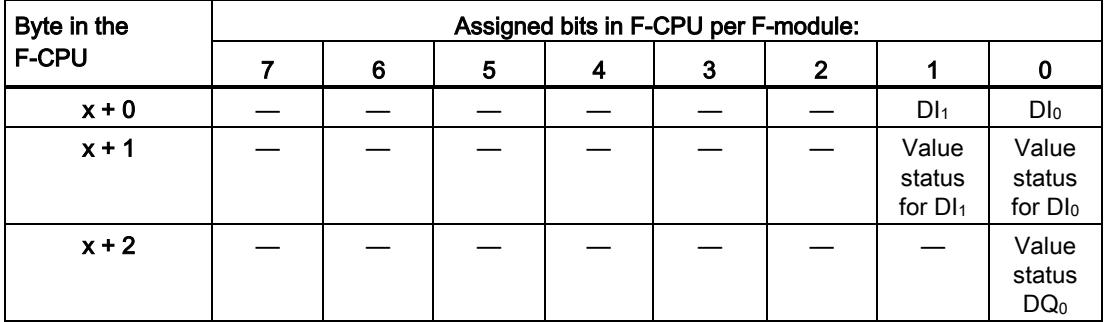

 $x$  = Module start address

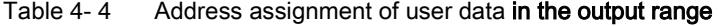

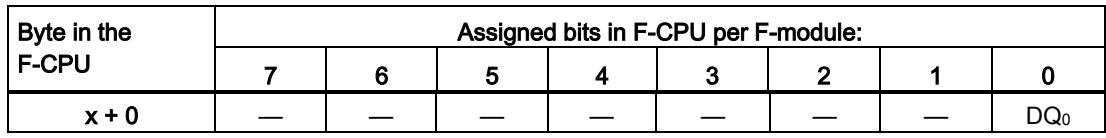

 $x =$  Module start address

4.3 Address space

#### **Note**

You may only access the addresses occupied by user data and value status.

The other address areas occupied by the F-modules are assigned for functions including safety-related communication between the F-modules and F-CPU in accordance with PROFIsafe.

1oo2 evaluation of the sensors combines the two channels. With 1oo2 evaluation of the sensors you may only access the low order channel in the safety program.

#### Additional information

For detailed information about F-I/O access, refer to the SIMATIC Safety – Configuring and Programming [\(http://support.automation.siemens.com/WW/view/en/54110126\)](http://support.automation.siemens.com/WW/view/en/54110126) manual.

#### See also

[Value status](#page-9605-0) (Page [75\)](#page-9605-0)

Parameters/address space

4.3 Address space

# Applications of the F-I/O module  $\overline{\mathbf{5}}$

# <span id="page-9569-0"></span>5.1 Applications for the output DQ/P1 and P2

## Conditions for achieving SIL/Cat./PL

The table below lists the conditions which have to be met for achieving the various safety categories.

Table 5- 1 Conditions for achieving SIL/Cat./PL

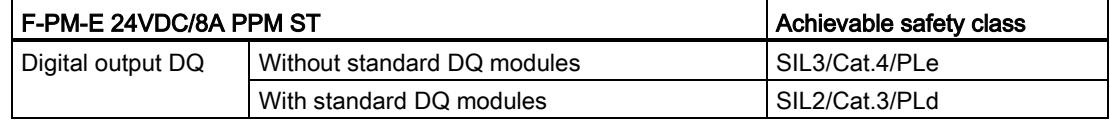

Applications of the F-I/O module

5.1 Applications for the output DQ/P1 and P2

## 5.1.1 Applications: Safety mode up to SIL3/Cat.4/PLe

## **Wiring**

The wiring is carried out on the [matching BaseUnit](#page-9543-0) (Page [13\)](#page-9543-0).

## 5.1.1.1 Application: Wiring a load to the digital output, PM switching

The fail-safe digital output consists of two P-switches for DQ-P<sub>0</sub> and one M-switch for DQ-M<sub>0</sub>. They connect the load between the P-switches DQ-P<sub>0</sub> and the M-switch DQ-M<sub>0</sub>. The two P-switches and the M-switch are always activated so that voltage is applied to the load. This circuit achieves SIL3/Cat.4/PLe.

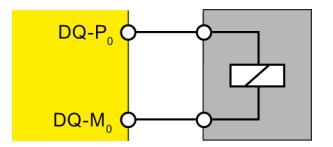

Figure 5-1 Wiring diagram of power module F-PM-E 24VDC/8A PPM ST

## WARNING

In order to achieve SIL3/Cat.4/PLe with this wiring, you must install a qualified actuator, for example, in accordance with IEC 60947.

## Parameter assignment

Assign the following parameter for the corresponding channel:

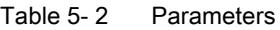

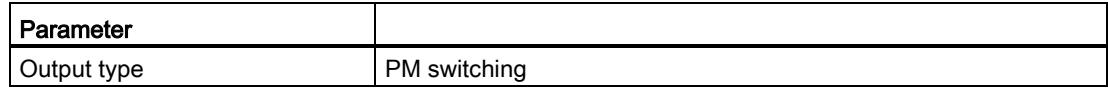

Applications of the F-I/O module

5.1 Applications for the output DQ/P1 and P2

## 5.1.1.2 Application: Wiring a load to the digital output, PP switching

The fail-safe digital output consists of two P-switches for DQ-P<sub>0</sub> and one M-switch for DQ-M<sub>0</sub>. You connect the load between the P-switch DQ-P<sub>0</sub> and chassis in this case. The two Pswitches are always activated so that voltage is applied to the load. This circuit achieves SIL3/Cat.4/PLe.

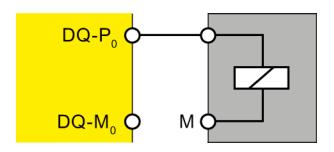

Figure 5-2 Wiring diagram of power module F-PM-E 24VDC/8A PPM ST

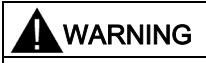

In order to achieve SIL3/Cat.4/PLe with this wiring, you must install a qualified actuator, for example, in accordance with IEC 60947.

#### Parameter assignment

Assign the following parameter for the corresponding channel:

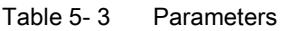

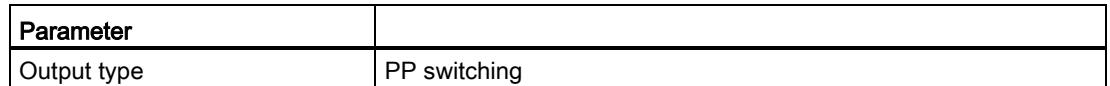

## 5.1.1.3 Application: Wiring two loads in parallel to the digital output, PM switching

You achieve SIL3/Cat.4/PLe with the following wiring variant.

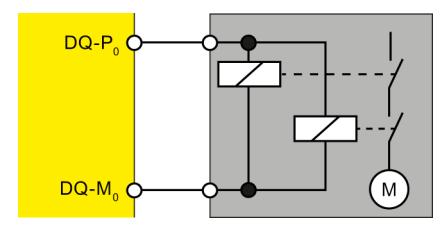

Figure 5-3 Wiring diagram for connecting two relays each in parallel to F-DQ of power module F-PM-E 24VDC/8A PPM ST

#### **Note**

When two relays are connected in parallel to one digital output (as shown above), a wire break is only detected if the wire break disconnects both relays from P or M. The diagnostics generated in the process is not safety-related.

Power Module F-PM-E 24VDC/8A PPM ST (6ES7136-6PA00-0BC0) Manual, 07/2013, A5E03857933-01 41 5.1 Applications for the output DQ/P1 and P2

#### Parameter assignment

Assign the following parameter for the corresponding channel:

Table 5- 4 Parameters

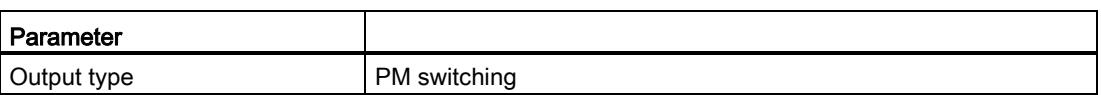

#### 5.1.1.4 Application: Wiring two loads in parallel to the digital output, PP switching

You achieve SIL3/Cat.4/PLe with the following wiring variant.

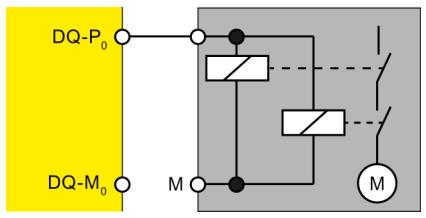

Figure 5-4 Wiring diagram for connecting two relays each in parallel to F-DQ of power module F-PM-E 24VDC/8A PPM ST

#### Note

When two relays are connected in parallel to one digital output (as shown above), a wire break is only detected if the wire break disconnects both relays from P or M. The diagnostics generated in the process is not safety-related.

#### Parameter assignment

Assign the following parameter for the corresponding channel:

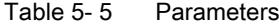

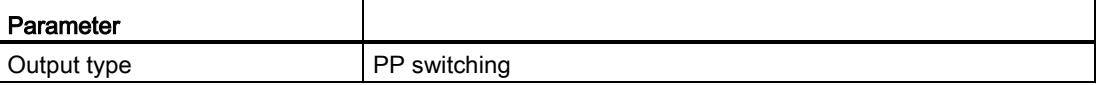

## 5.2 Applications for inputs

## 5.2.1 Applications of the electronic module

#### Selecting the application

The diagram below supports you in selecting the application that suits your fail-safe requirements. In the following sections, you will learn how to wire the F-module, the specific parameters you must assign in STEP 7 Safety and the errors that are detected.

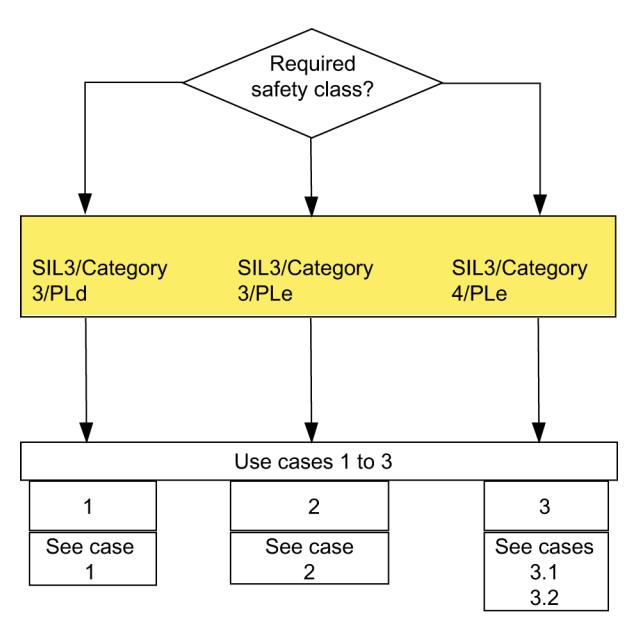

Figure 5-5 Selecting the application – digital inputs of the F-PM-E 24VDC/8A PPM ST

# WARNING

The achievable safety class depends on the quality of the sensor and the duration of the proof-test interval in accordance with IEC 61508:2010. If the quality of the sensor is lower than the quality required by the safety class, redundant sensors connected via two channels must be used and evaluated.

#### 5.2 Applications for inputs

## Conditions for achieving SIL/Cat./PL

The table below lists the conditions which have to be met for achieving at least the corresponding safety requirements.

| Application | Sensor evaluation      | Sensor supply                                 | Achievable<br>SIL/Cat./PL |
|-------------|------------------------|-----------------------------------------------|---------------------------|
|             | 1001                   | Any                                           | 3/3/d                     |
| 2           | 1002<br>equivalent     | Internal, without short circuit<br>test       | 3/3/e                     |
|             |                        | External                                      |                           |
| 3.1         | 1002<br>equivalent     | Internal, with short circuit test             | 3/4/e                     |
| 3.2         | 1002<br>non-equivalent | External/internal, with short<br>circuit test |                           |

Table 5- 6 Conditions for achieving SIL/Cat./PL

#### Sensor requirements

Information on safety-related use of sensors is available in the section Requirements for sensors and actuators for fail-safe modules in the ET 200SP distributed I/O system [\(http://support.automation.siemens.com/WW/view/en/58649293\)](http://support.automation.siemens.com/WW/view/en/58649293) system manual.

## 5.2.2 Application 1: Safety mode SIL3/Cat.3/PLd

## **Wiring**

The wiring is carried out on the [matching BaseUnit](#page-9543-0) (Page [13\)](#page-9543-0).

#### Sensor supply

The sensor supply can be powered internally or externally.

#### Wiring diagram – connecting one sensor via one channel

One sensor is connected via one channel (1oo1 evaluation) for each process signal. Any sensor supply of the module can be assigned to each input.

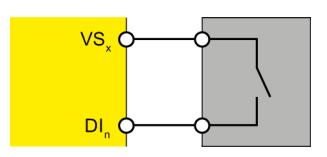

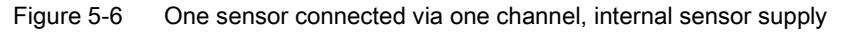

You can also supply the sensor by means of an external sensor supply.

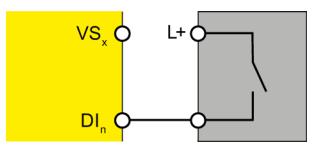

Figure 5-7 One sensor connected via one channel, external sensor supply

# WARNING

To achieve SIL3/Cat.3/PLd using this wiring, you must use a qualified sensor.
5.2 Applications for inputs

# Parameter assignment

Assign the following parameters for the corresponding channel:

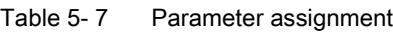

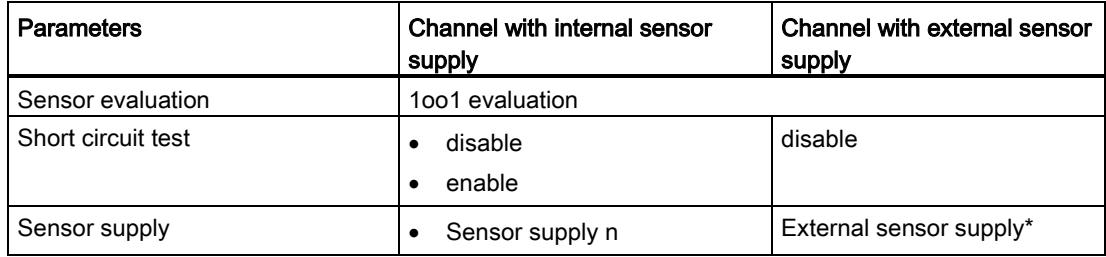

\*) Otherwise a diagnostic message will be generated when short circuit test is activated.

### Fault detection

The following table presents fault detection according to the sensor supply and the parameter assignment for the short circuit test:

| Fault                                                                                               | <b>Fault detection</b>                                     |                                                                 |                                  |  |
|----------------------------------------------------------------------------------------------------|------------------------------------------------------------|-----------------------------------------------------------------|----------------------------------|--|
|                                                                                                    | Internal sensor supply and<br>short circuit test activated | Internal sensor supply<br>and short circuit test<br>deactivated | <b>External sensor</b><br>supply |  |
| Short circuit with other<br>channels or other sensor<br>supplies                                    | yes*                                                       | no                                                              | no                               |  |
| (short circuit with other<br>channels is detected<br>only if they use a<br>different sensor supply) |                                                            |                                                                 |                                  |  |
| Short circuit with L+ to<br>$DI_n$                                                                  | yes                                                        | no                                                              | no                               |  |
| Short circuit with M to<br>$D _n$                                                                   | yes*                                                       | yes*                                                            | no                               |  |
| Discrepancy error                                                                                   |                                                            |                                                                 |                                  |  |
| Short circuit with L+ to<br>VS <sub>n</sub>                                                         | yes                                                        | no                                                              |                                  |  |
| Short circuit with M to<br>$VS_n$ or defective                                                      | yes                                                        | yes                                                             |                                  |  |

Table 5- 8 Fault detection

\*) Fault detection only if signals are corrupted. That is, the read signal differs from the sensor signal. If there is no signal corruption with respect to the sensor signal, fault detection is not possible and is not required from a safety standpoint.

# WARNING

If the short circuit test is not activated or the sensor supply to digital inputs is set to "External sensor supply", the wiring between the sensor and the input channel must be short circuit proof.

### 5.2.3 Application 2: Safety mode SIL3/Cat.3/PLe

### Assigning inputs to each other

The F-PM-E 24VDC/8A PPM ST power module has two fail-safe inputs, DI<sub>0</sub> and DI<sub>1</sub> (SIL3). You can combine the two inputs into one input.

The process signal is supplied by channel Dl<sub>0</sub>.

### **Wiring**

The wiring is carried out on the [matching BaseUnit](#page-9543-0) (Page [13\)](#page-9543-0).

#### Sensor supply

The sensor supply can be powered internally or externally.

#### Wiring diagram – connecting a two-channel sensor via two channels

A two-channel sensor is connected equivalent to two inputs of the F-module for each process signal (1oo2 evaluation).

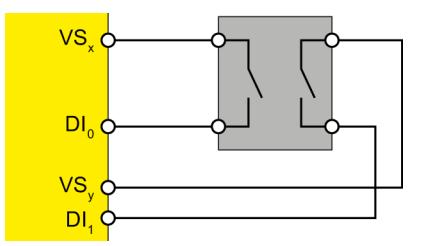

Figure 5-8 One two-channel sensor connected via two channels, internal sensor supply

You can also supply the sensor by means of an external sensor supply.

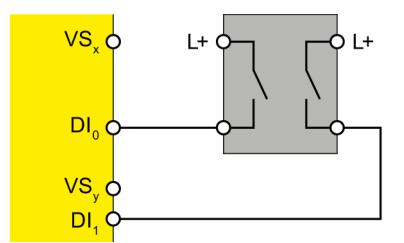

Figure 5-9 One two-channel sensor connected via two channels, external sensor supply

### Wiring diagram – connecting two single-channel sensors via two channels

Two single-channel sensors that capture the same process value are connected to two inputs of the F-module for each process signal (1oo2 evaluation).

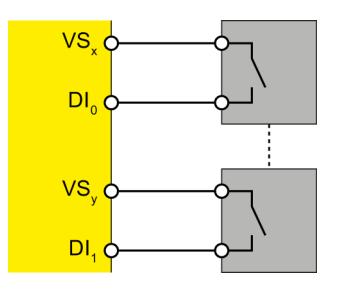

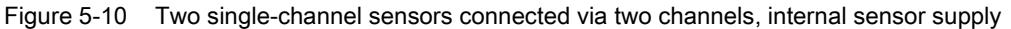

You can also supply the sensor by means of an external sensor supply.

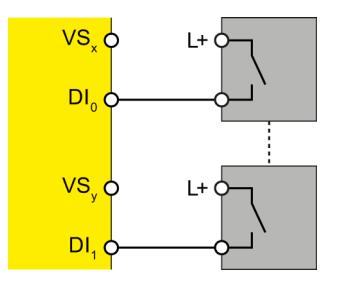

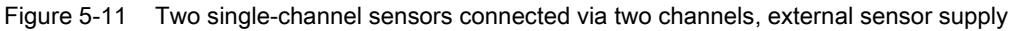

# WARNING

To achieve SIL3/Cat.3/PLe using this wiring, you must use a qualified sensor.

#### Parameter assignment

Assign the following parameters for the corresponding channel:

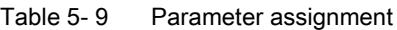

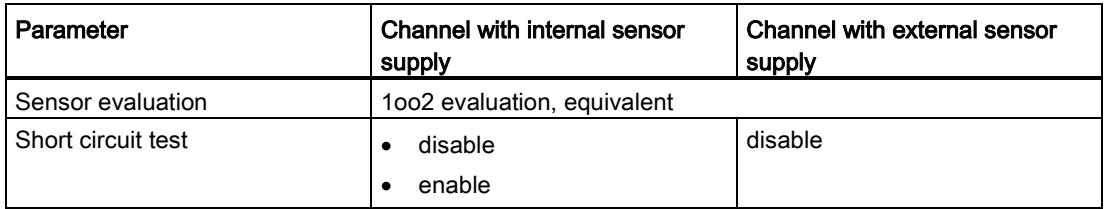

### 5.2 Applications for inputs

### Fault detection

The following table presents fault detection according to the sensor supply and the parameter assignment for the short circuit test:

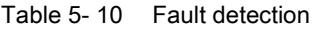

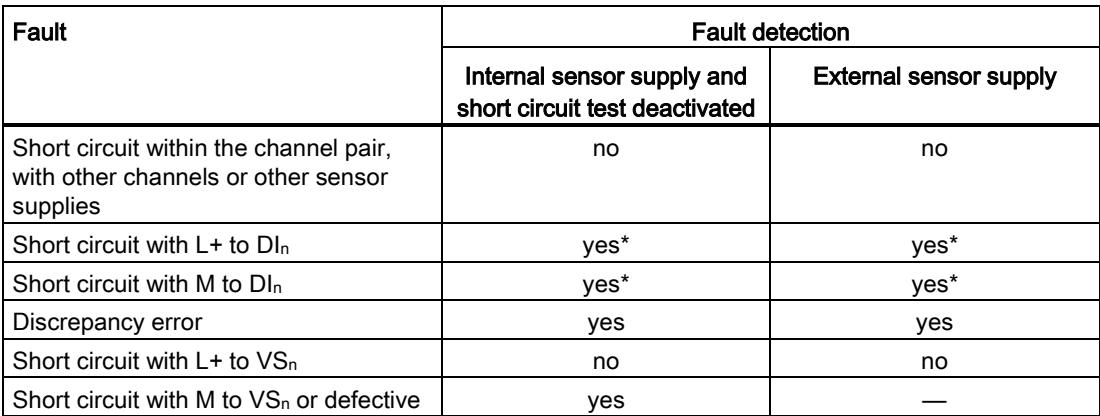

\*) Fault detection only if signals are corrupted. That is, the read signal differs from the sensor signal (discrepancy error). If there is no signal corruption with respect to the sensor signal, fault detection is not possible and is not required from a safety standpoint.

# 5.2.4 Application 3: Safety mode SIL3/Cat.4/PLe

### Assigning inputs to each other

The F-PM-E 24VDC/8A PPM ST power module has two fail-safe inputs, DI<sub>0</sub> and DI<sub>1</sub> (SIL3). You can combine the two inputs into one input.

The process signal is supplied by channel DI<sub>0</sub>.

### **Wiring**

The wiring is carried out on the [matching BaseUnit](#page-9543-0) (Page [13\)](#page-9543-0).

### Sensor supply

The sensor must be supplied internally for [application 3.1](#page-9582-0) (Page [52\)](#page-9582-0).

The sensor can be supplied internally or externally for [application 3.2](#page-9584-0) (Page [54\)](#page-9584-0).

### Requirements for applications in machine protection with Cat.4

Both conditions must be met for applications in machine protection with Cat.4:

- The wiring between sensors and automation system and between automation system and actuators must be designed to state-of-the-art engineering and standards to prevent short circuits.
- All short circuits listed in [Table 5-12 Fault detection](#page-9583-0) (Page [53\)](#page-9583-0) and Table 5-14 Fault [detection](#page-9586-0) (Page [56\)](#page-9586-0) must be detected. You only need to detect one short circuit because two faults are required to generate it. This means both signal cables in short circuit have an isolation fault. A multiple short circuit analysis is not required.

Procedures for locating all short circuits are also permitted if single short circuits are not located. One of the two conditions must be met for this purpose:

- Short circuits may not corrupt the read signals compared to the sensor signals.
- Short circuits cause a corruption of the read signals compared to sensor signals in the direction that ensures safety.

5.2 Applications for inputs

# <span id="page-9582-0"></span>5.2.4.1 Application 3.1 (SIL3/Cat.4/PLe)

# Wiring diagram – connecting a two-channel sensor via two channels

A two-channel sensor is connected to both inputs of the power module for each process signal (1oo2 evaluation).

Supply the sensors from two different sensor supplies.

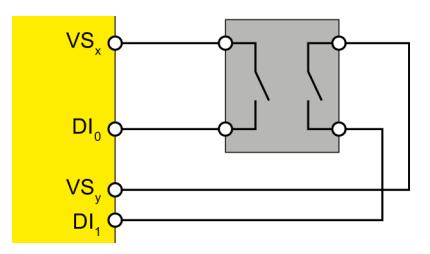

Figure 5-12 One two-channel sensor connected via two channels, internal sensor supply

You can also connect two single-channel sensors via two channels. In this case, the same process variable is acquired with two mechanically separate sensors.

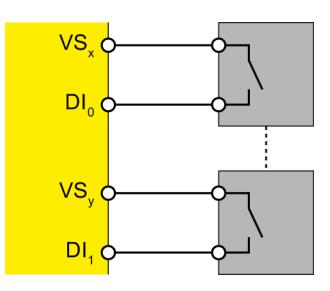

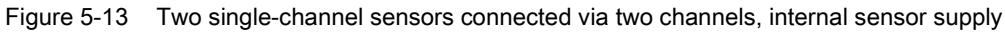

# WARNING

To achieve SIL3/Cat.4/PLe using this wiring, you must use a suitably qualified sensor.

# Parameter assignment

Assign the following parameters for the corresponding channel:

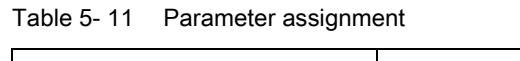

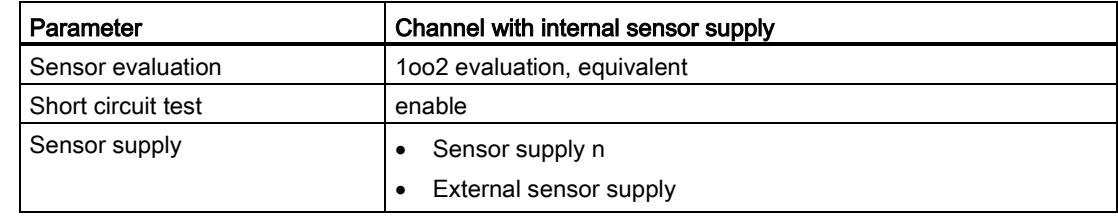

### Fault detection

The following table presents fault detection according to the sensor supply and the parameter assignment for the short circuit test:

<span id="page-9583-0"></span>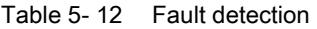

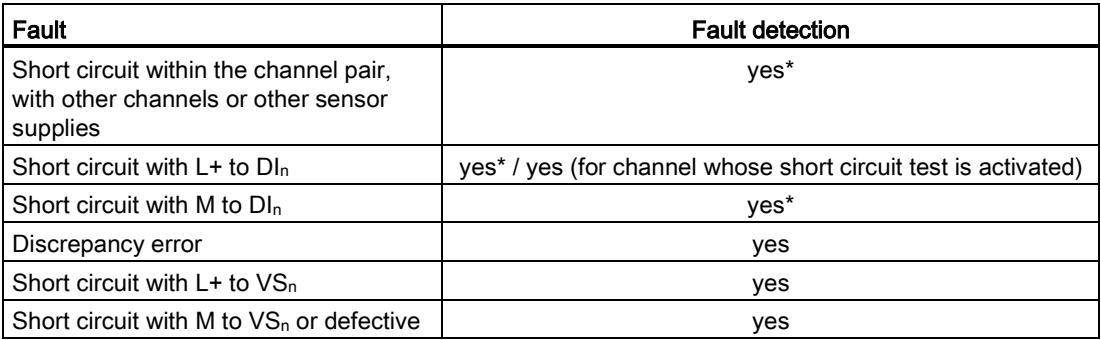

\*) Fault detection only if signals are corrupted. That is, the read signal differs from the sensor signal (discrepancy error). If there is no signal corruption with respect to the sensor signal, fault detection is not possible and is not required from a safety standpoint.

Applications of the F-I/O module 5.2 Applications for inputs

### <span id="page-9584-0"></span>5.2.4.2 Application 3.2 (SIL3/Cat.4/PLe)

### Wiring diagram – connecting a nonequivalent sensor nonequivalent via two channels

A nonequivalent sensor is connected nonequivalent via 2 channels to both inputs of the power module for each process signal (1oo2 evaluation, nonequivalent).

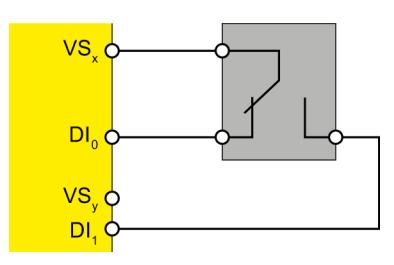

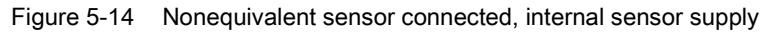

You can also supply the sensor by means of an external sensor supply.

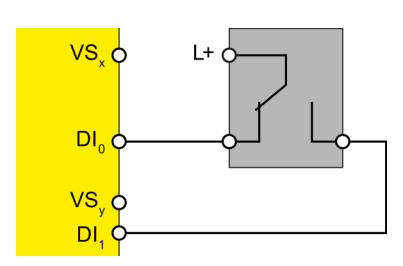

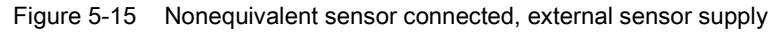

# WARNING

To achieve SIL3/Cat.4/PLe using this wiring, you must use a suitably qualified sensor.

### Wiring diagram – connecting two single-channel sensors nonequivalent via two channels

Two single-channel sensors are connected nonequivalent to both inputs of the power module for each process signal (1oo2 evaluation).

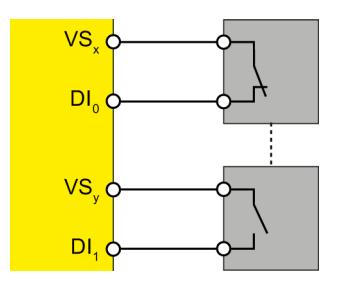

Figure 5-16 Two single-channel sensors connected nonequivalent, internal sensor supply

You can also supply the sensors by means of an external sensor supply.

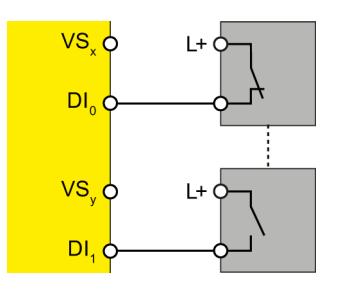

Figure 5-17 Two single-channel sensors connected nonequivalent, external sensor supply

# WARNING

To achieve SIL3/Cat.4/PLe using this wiring, you must use a suitably qualified sensor.

### Parameter assignment

Assign the following parameters for the corresponding channel:

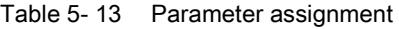

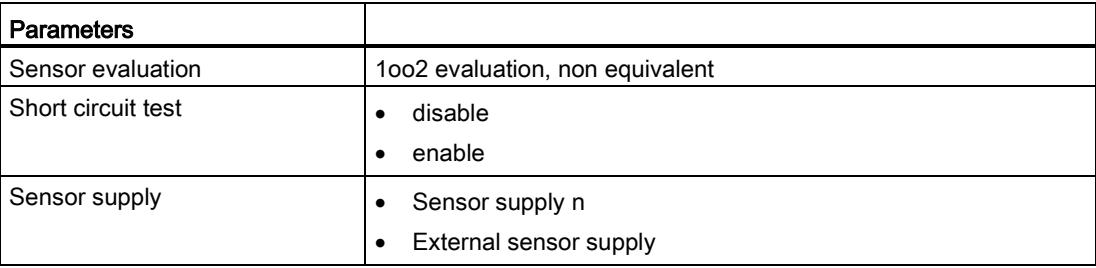

Power Module F-PM-E 24VDC/8A PPM ST (6ES7136-6PA00-0BC0) Manual, 07/2013, A5E03857933-01

### 5.2 Applications for inputs

### Fault detection

The following table presents fault detection according to the sensor supply and the parameter assignment for the short circuit test:

<span id="page-9586-0"></span>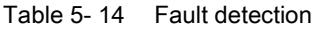

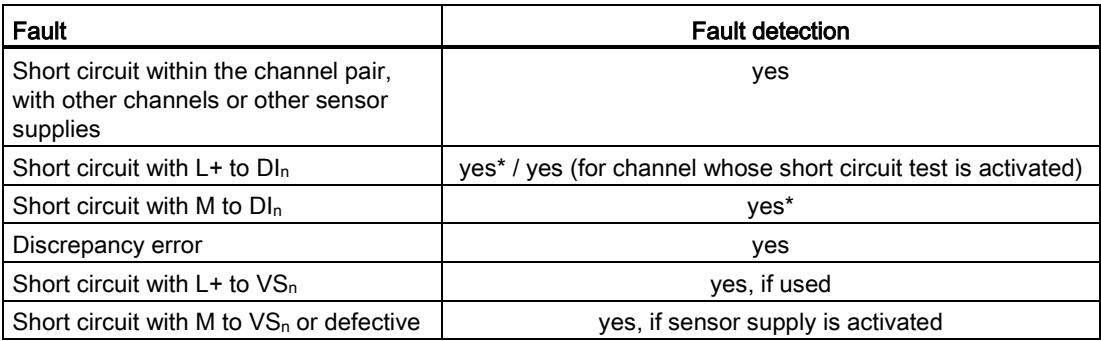

\*) Fault detection only if signals are corrupted. That is, the read signal differs from the sensor signal (discrepancy error). If there is no signal corruption with respect to the sensor signal, fault detection is not possible and is not required from a safety standpoint.

# 5.3 Application for internal evaluation

### Function

The evaluation of the safety function takes place internally in the F-module.

You can choose between 1oo1 evaluation or nonequivalent/equivalent 1oo2 evaluation of the sensors.

- With 1oo1 evaluation, the activated inputs are logically ANDed with the process image of output DQ<sub>0</sub>.
- With 1oo2 evaluation, the result of the inputs is logically ANDed with the process image of output DQ0.

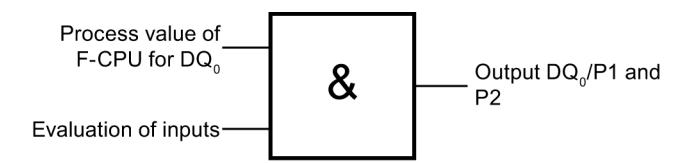

The acknowledgment in case of an error takes place by the safety program in the F-CPU.

Use the wiring diagrams [Applications for the output DQ/P1 and P2](#page-9569-0) (Page [39\)](#page-9569-0) and [Applications for inputs](#page-9573-0) (Page [43\)](#page-9573-0).

You achieve SIL3/Cat.4/PLe.

# WARNING

In order to achieve SIL3/Cat.4/PLe with this wiring, you must install a qualified actuator and sensor, for example, in accordance with IEC 60947.

#### Note

If an error occurs at the inputs in this application, the F-module also outputs the error message "Safety-related shutdown" or "Safety event" for the output. Following elimination of the error at the inputs, a reintegration of the output is only possible after the bit pattern test (within the test time shortened to 60 s) has been performed.

5.3 Application for internal evaluation

# Interconnection example

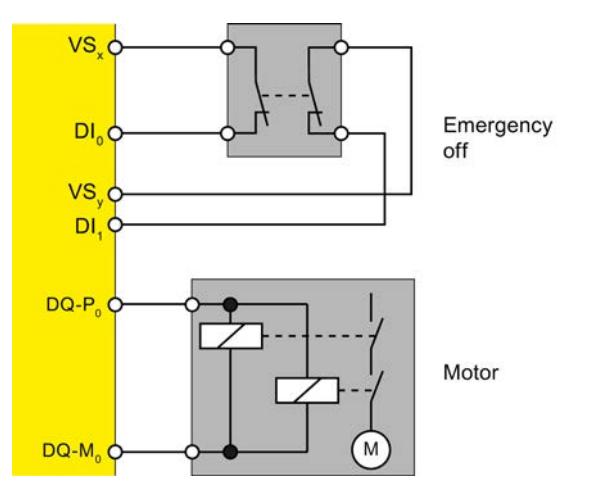

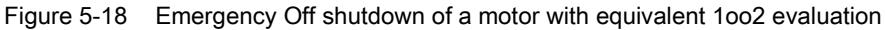

### Parameter assignment

Assign the following parameters for the F-module:

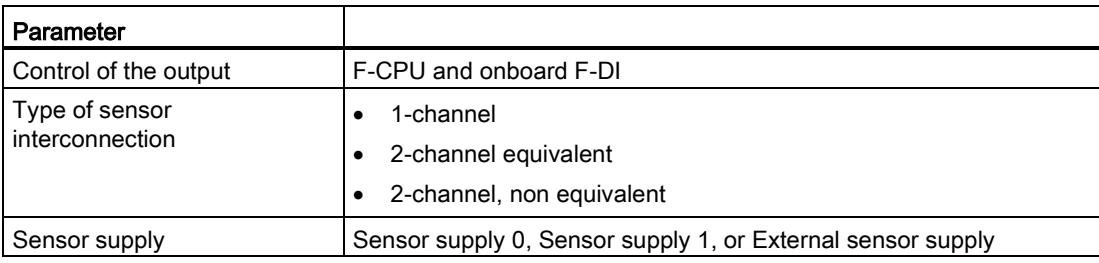

# 5.4 Applications for safety-related shutdown of standard modules

### 5.4.1 Safety-related shutdown of standard output modules, PM-switching

The F-PM-E 24VDC/8A PPM ST power module opens, together with the matching BaseUnit, a new potential group . Standard DQ modules that you use in the potential group can undergo a safety-related shutdown by the F-PM-E 24VDC/8A PPM ST power module. For this, the F-PM-E 24VDC/8A PPM ST power module performs a safety-related shutdown of voltage buses P1 and P2.

Configure the power module parameters as described in section [Terminal assignment](#page-9543-0) (Page [13\)](#page-9543-0).

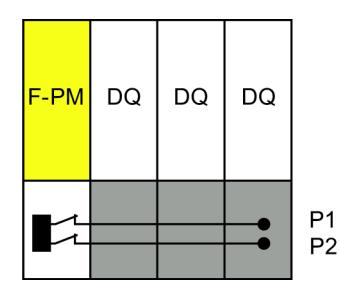

Figure 5-19 Safety-related shutdown of standard output modules

You achieve SIL2/Cat.3/PLd with safety-related shutdown of standard DQ modules.

# WARNING

Safety-related activation of standard DQ module outputs is not possible; only safety-related shutdown is possible. You must therefore take the following possible effects into consideration:

In the worst case scenario, you must consider all possible faults of the standard DQ modules and the program controlling them for which there is no direct fault detection. For example, the F-PM-E 24VDC/8A PPM ST and F-DQ 4×24VDC/2A PM HF do not detect external short circuits to L+ at the standard DQ module outputs. All faults of the standard DQ modules act on the process via final controlling elements. The process must be made known to the F-CPU by way of sensors and a corresponding safety program.

Because safety-critical faults in the standard DQ modules cannot be detected by self-tests within the module, the "diagnostics" must be performed indirectly via the controlled process. As long as the incorrectly controlled process does not pose a hazard, the safety-related control does not intervene It only performs a shutdown if the process exhibits unwanted or potentially dangerous behavior.

It therefore follows that the reaction times for faults within standard DQ modules are not based on the specified short fault detection times of S7 but rather depend on the controlled process and the evaluation of feedback from the process.

Safety-related process values must be

- safely
- read in by way of fail-safe inputs or fail-safe input modules (e.g., F-DI)
- the safety function must be evaluated locally in the power module F-PM-E 24VDC/8A PPM ST or processed by the fail-safe CPU to form output commands and
- output by the fail-safe output module for shutdown of the corresponding safety relay or
- output by the F-PM-E 24VDC/8A PPM ST fail-safe power module.

If the expectations at the process end are not met (due to a process malfunction or faulty standard DO modules), the standard DQ modules must be brought to a safe state by way of the higher-level safety circuit.

The process safety time is of particular importance here. During this process safety time, no hazard is posed by an incorrectly controlled process.

The safety program must react in a safety-related and logical manner to unwanted or potentially dangerous states in the process via the F-PM-E 24VDC/8A PPM ST, F-DQ 4×24VDC/2A PM HF and fail-safe output modules.

If you want to avoid the problems described above completely, we recommend that you use the PM-switching F-DQ 4×24VDC/2A PM HF module instead of standard DQ modules.

# WARNING

Always connect the 24 V DC supply for the standard ET 200SP modules to the F-PM-E 24VDC/8A PPM ST. Otherwise, the outputs of DQ modules may exhibit safety-critical behavior.

# WARNING

When supplying standard DQ modules, always use the BaseUnits of these modules to supply the actuators (actuator feedback on the DQ module).

See also [Terminal assignment](#page-9543-0) (Page [13\)](#page-9543-0).

# WARNING

Note the following for the "Safety-related shutdown of standard modules" application:

If standard modules behind a F-PM-E 24VDC/8A PPM ST power module are exposed to surge conditions, immunity according to failure criterion B is achieved (according to EN 298 and IEC 61326-3-2), i.e., the standard modules may fail in the event of surge conditions.

### 5.4.2 Safety-related shutdown of standard output modules, PP-switching

The F-PM-E 24VDC/8A PPM ST power module opens, together with the matching BaseUnit, a new potential group . Standard DQ modules that you use in the potential group can undergo a safety-related shutdown by the F-PM-E 24VDC/8A PPM ST power module. For this, the F-PM-E 24VDC/8A PPM ST power module performs a safety-related shutdown of voltage bus P1.

Configure the power module parameters as described in section [Terminal assignment](#page-9543-0) (Page [13\)](#page-9543-0).

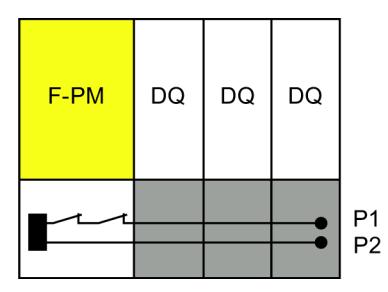

Figure 5-20 Safety-related shutdown of standard output modules

You achieve SIL2/Cat.3/PLd with safety-related shutdown of standard DQ modules.

# WARNING

Safety-related activation of standard DQ module outputs is not possible; only safety-related shutdown is possible. You must therefore take the following possible effects into consideration:

In the worst case scenario, you must consider all possible faults of the standard DQ modules and the program controlling them for which there is no direct fault detection. For example, the F-PM-E 24VDC/8A PPM ST and F-DQ 4×24VDC/2A PM HF do not detect external short circuits to L+ at the standard DQ module outputs. All faults of the standard DQ modules act on the process via final controlling elements. The process must be made known to the F-CPU by way of sensors and a corresponding safety program.

Because safety-critical faults in the standard DQ modules cannot be detected by self-tests within the module, the "diagnostics" must be performed indirectly via the controlled process. As long as the incorrectly controlled process does not pose a hazard, the safety-related control does not intervene It only performs a shutdown if the process exhibits unwanted or potentially dangerous behavior.

It therefore follows that the reaction times for faults within standard DQ modules are not based on the specified short fault detection times of S7 but rather depend on the controlled process and the evaluation of feedback from the process.

Safety-related process values must be

- safely
- read in by way of fail-safe inputs or fail-safe input modules (e.g., F-DI)
- the safety function must be evaluated locally in the power module F-PM-E 24VDC/8A PPM ST or processed by the fail-safe CPU to form output commands and
- output by the fail-safe output module for shutdown of the corresponding safety relay or
- output by the F-PM-E 24VDC/8A PPM ST fail-safe power module.

If the expectations at the process end are not met (due to a process malfunction or faulty standard DO modules), the standard DQ modules must be brought to a safe state by way of the higher-level safety circuit.

The process safety time is of particular importance here. During this process safety time, no hazard is posed by an incorrectly controlled process.

The safety program must react in a safety-related and logical manner to unwanted or potentially dangerous states in the process via the F-PM-E 24VDC/8A PPM ST, F-DQ 4×24VDC/2A PM HF and fail-safe output modules.

If you want to avoid the problems described above completely, we recommend that you use the PM-switching F-DQ 4×24VDC/2A PM HF module instead of standard DQ modules.

# WARNING

Always connect the 24 V DC supply for the standard ET 200SP modules to the F-PM-E 24VDC/8A PPM ST. Otherwise, the outputs of DQ modules may exhibit safety-critical behavior.

# WARNING

When supplying standard DQ modules, always use the BaseUnits of these modules to supply the actuators (actuator feedback on the DQ module).

See also [Terminal assignment](#page-9543-0) (Page [13\)](#page-9543-0).

# WARNING

Note the following for the "Safety-related shutdown of standard modules" application:

If standard modules behind a F-PM-E 24VDC/8A PPM ST power module are exposed to surge conditions, immunity according to failure criterion B is achieved (according to EN 298 and IEC 61326-3-2), i.e., the standard modules may fail in the event of surge conditions.

Applications of the F-I/O module

5.4 Applications for safety-related shutdown of standard modules

# Interrupts/diagnostic messages 6

# 6.1 Status and error display

### LED display

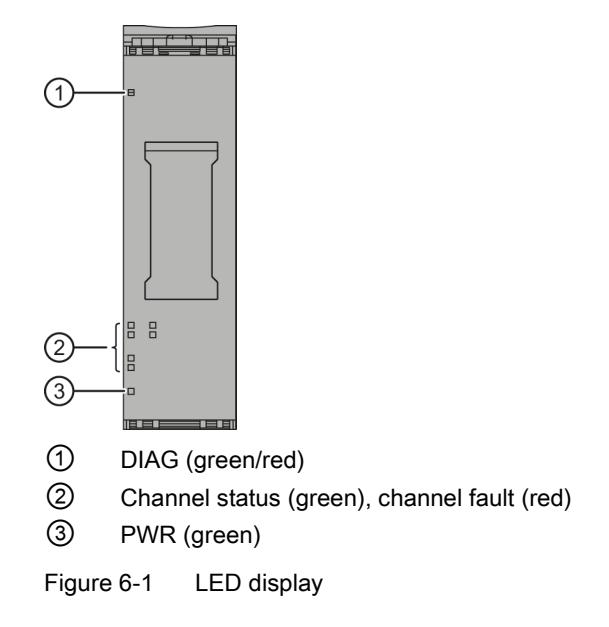

### Meaning of the LED displays

The following tables explain the meaning of the status and error displays. Remedies for diagnostic messages can be found in section [Diagnostic messages](#page-9599-0) (Page [69\)](#page-9599-0).

# WARNING

The DIAG LED and the channel status and channel fault LEDs of the inputs and outputs are not designed as safety-related LEDs and therefore may not be evaluated for safetyrelated activities.

6.1 Status and error display

### PWR LED

Table 6- 1 Meaning of the PWR LED

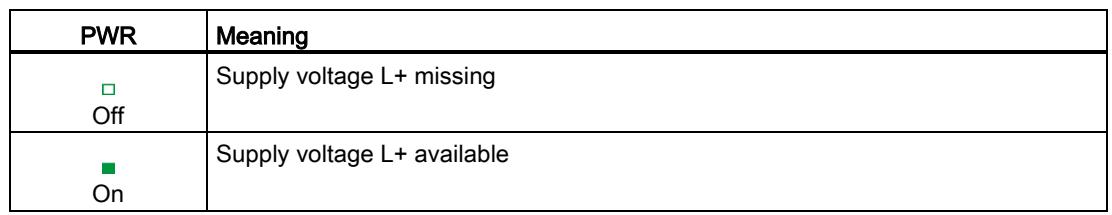

### DIAG LED

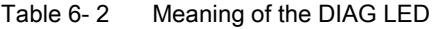

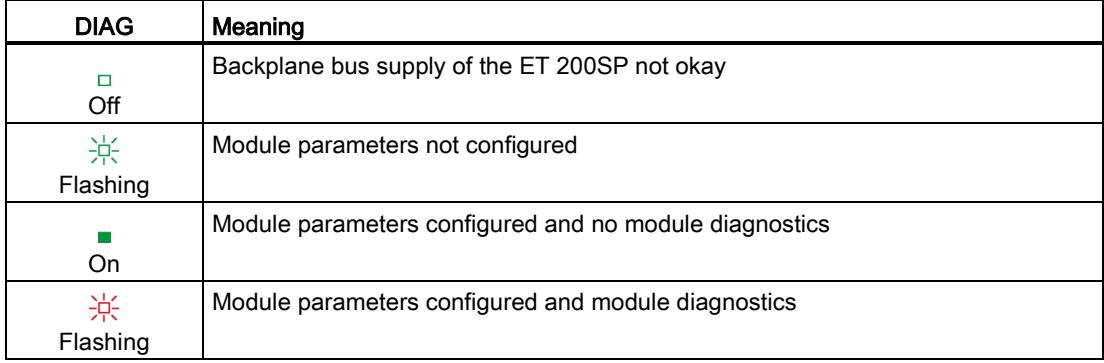

### Channel status/channel fault LED

Table 6- 3 Meaning of the channel status/channel fault LED

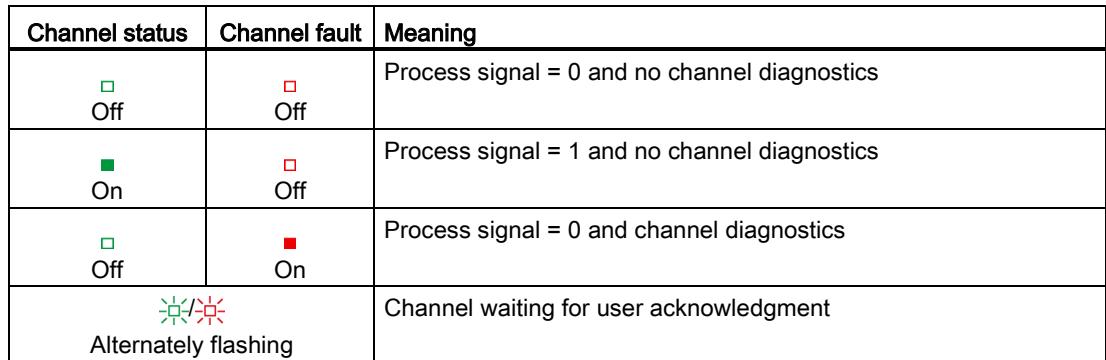

#### 6.2 Interrupts

### Channel status/DIAG/channel fault LED

| Channel<br>status | <b>DIAG</b>       | Channel<br>fault         | Meaning                                                                         |
|-------------------|-------------------|--------------------------|---------------------------------------------------------------------------------|
| о<br>Off          | 楽<br>Flashin<br>g | $\blacksquare$<br>All On | The PROFIsafe address does not match the configured<br><b>PROFIsafe address</b> |
| 楽<br>Flashing     | 亲<br>Flashin<br>g | $\Box$<br>Off            | Identification of the F-module when assigning the PROFIsafe<br>address          |

Table 6- 4 Meaning of the channel status/DIAG/channel fault LED

# 6.2 Interrupts

### Introduction

The F-PM-E 24VDC/8A PPM ST fail-safe power module supports diagnostic interrupts.

### Diagnostic interrupt

The F-module generates a diagnostic interrupt for each diagnostic message described in section [Diagnostic messages](#page-9599-0) (Page [69\)](#page-9599-0).

The table below provides an overview of the diagnostic interrupts of the F-module . The diagnostic interrupts are assigned either to one channel or the entire F-module.

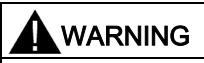

Before acknowledging the short circuit diagnostic message, remedy the respective fault and validate your safety function. Follow the fault remedying procedure described in section [Diagnostic messages](#page-9599-0) (Page [69\)](#page-9599-0).

#### Table 6- 5 Diagnostic interrupts of the F-PM-E 24VDC/8A PPM ST

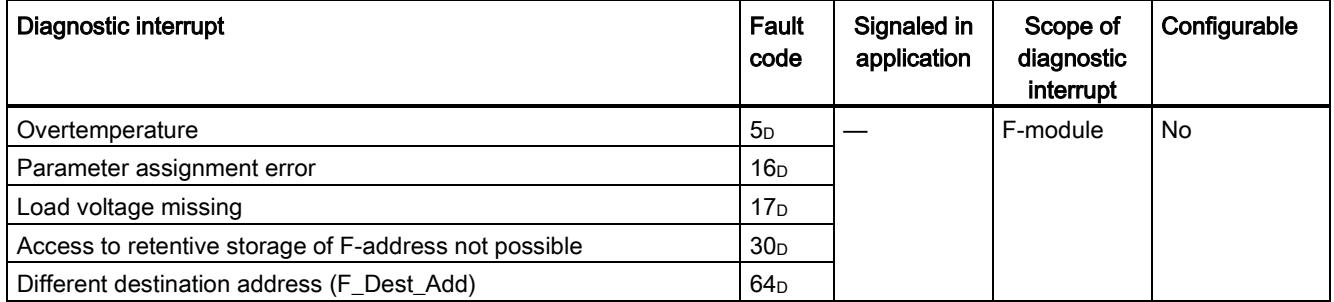

Power Module F-PM-E 24VDC/8A PPM ST (6ES7136-6PA00-0BC0) Manual, 07/2013, A5E03857933-01 67

### Interrupts/diagnostic messages

6.2 Interrupts

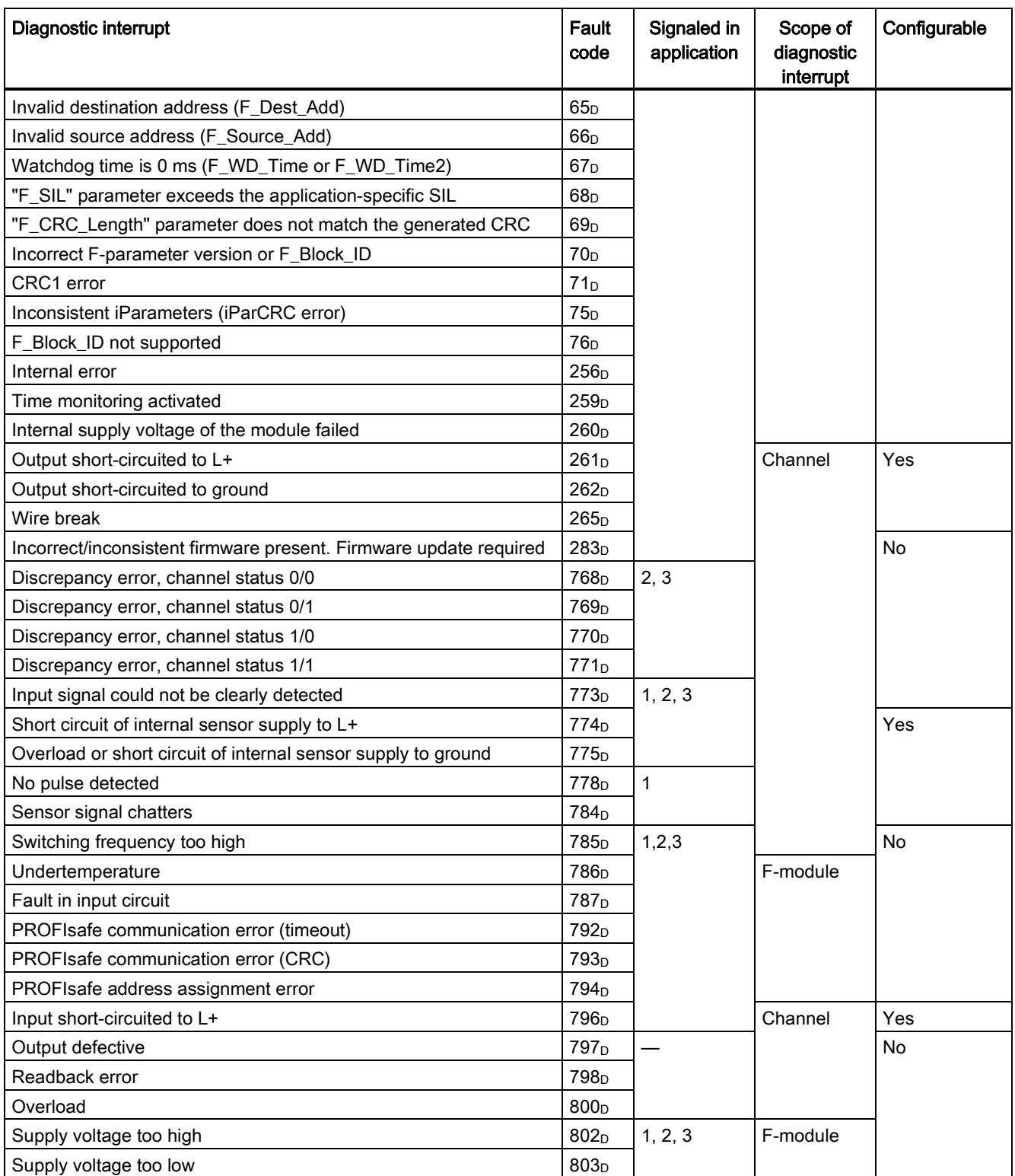

# <span id="page-9599-0"></span>6.3 Diagnostic messages

### Digital module error types

Module faults are indicated as diagnostics (module status).

Once the fault is eliminated, the F-module must be reintegrated in the safety program. For additional information on passivation and reintegration of F-I/O, refer to the SIMATIC Safety – Configuring and Programming [\(http://support.automation.siemens.com/WW/view/en/54110126\)](http://support.automation.siemens.com/WW/view/en/54110126) manual.

Table 6- 6 Diagnostic messages of the F-PM-E 24VDC/8A PPM ST

| Diagnostic message                                       | <b>Fault</b><br>code | Meaning                                                                                                    | Remedy                                                                                                    |
|----------------------------------------------------------|----------------------|----------------------------------------------------------------------------------------------------|----------------------------------------------------------------------------------------------------|
| Overtemperature                                          | 5 <sub>D</sub>       | An excessively high temperature was<br>measured in the F-module.                                                                                                    | Operate the F-module within the<br>specified temperature range. (see<br>Technical specifications (Page 77))<br>Once the fault has been eliminated,<br>the F-module must be removed and<br>inserted or the power switched OFF<br>and ON |
| Wire break                                               | 6 <sub>D</sub>       | Possible causes:<br>There is an interrupted cable between<br>the module and actuator.<br>The channel is not connected (open).<br>$\bullet$<br>There is a short circuit between<br>$\bullet$<br>channels with different signals. | Establish a cable connection.<br>$\bullet$<br>Disable the wire break detection for<br>the channel in the parameter<br>assignment.<br>Eliminate the short circuit.                                                                      |
| Parameter assignment error                               | 16 <sub>D</sub>      | Parameter assignment errors include:<br>The F-module cannot use the<br>parameters (unknown, invalid<br>combination, etc.).<br>The F-module parameters have not<br>$\bullet$<br>been configured.                                 | Correct the parameter assignment.                                                                                                    |
| Load voltage missing                                     | 17 <sub>D</sub>      | Missing or insufficient supply voltage L+                                                                                                    | Check supply voltage L+ at<br>$\bullet$<br><b>BaseUnit</b><br>Check BaseUnit type<br>$\bullet$                                                                                                    |
| Access to retentive storage<br>of F-address not possible | 30 <sub>D</sub>      | The F-destination address stored in the<br>coding element cannot be accessed.                                                                                                    | Verify that the coding element is<br>present or replace the coding element.                                                                                                    |
| Different destination address<br>(F_Dest_Add)            | 64 <sub>D</sub>      | The PROFIsafe driver has detected a<br>different F-destination address.                                                                                                    | Check the parameter assignment of<br>the PROFIsafe driver and the address<br>setting of the F-module.                                                                                                    |
| Invalid destination address<br>(F_Dest_Add)              | 65 <sub>D</sub>      | The PROFIsafe driver has detected an<br>invalid F-destination address.                                                                                                    | Check the parameter assignment of<br>the PROFIsafe driver.                                                                                                    |
| Invalid source address<br>(F_Source_Add)                 | 66 <sub>D</sub>      | The PROFIsafe driver has detected an<br>invalid F-source address.                                                                                                    |                                                                                                    |

### Interrupts/diagnostic messages

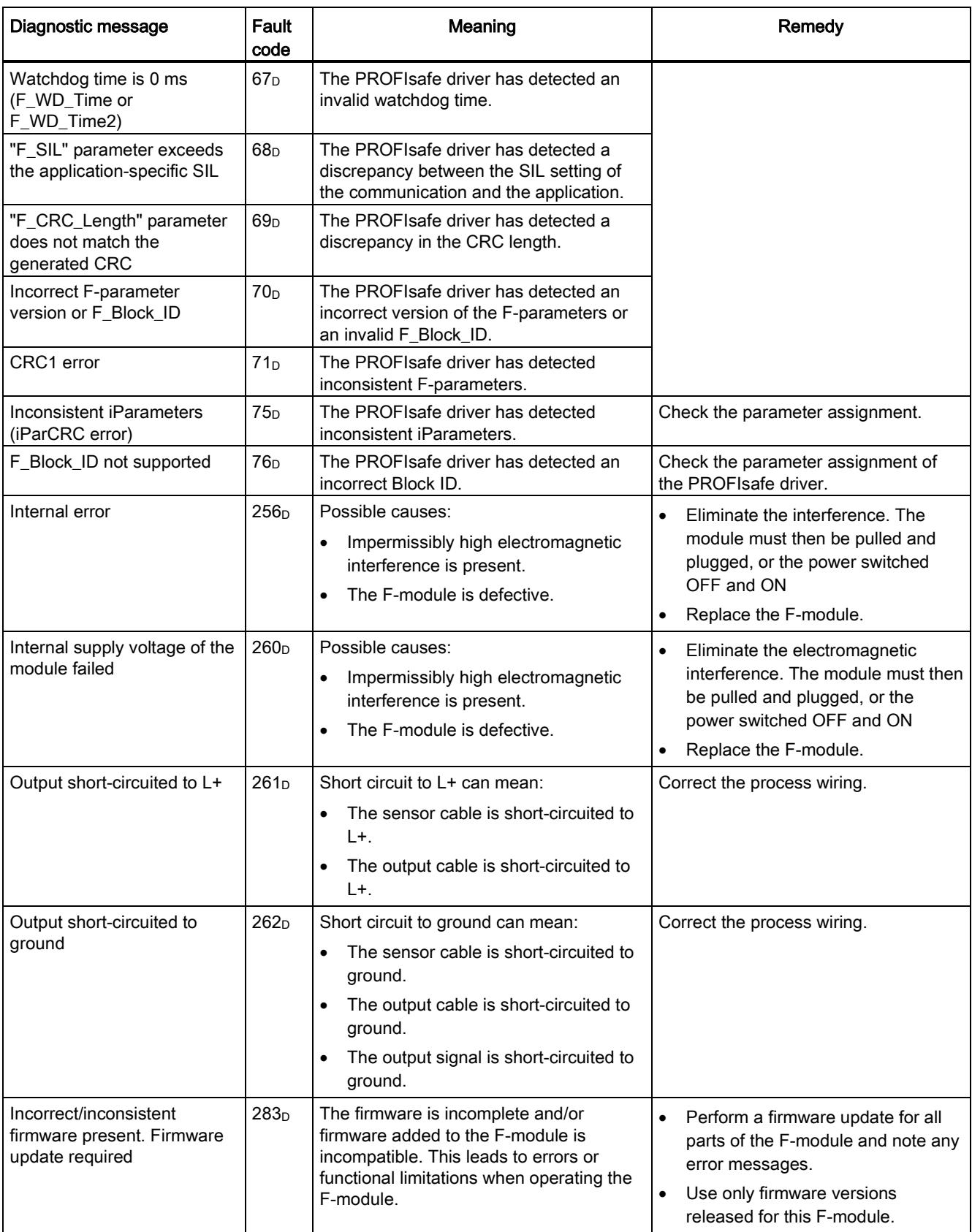

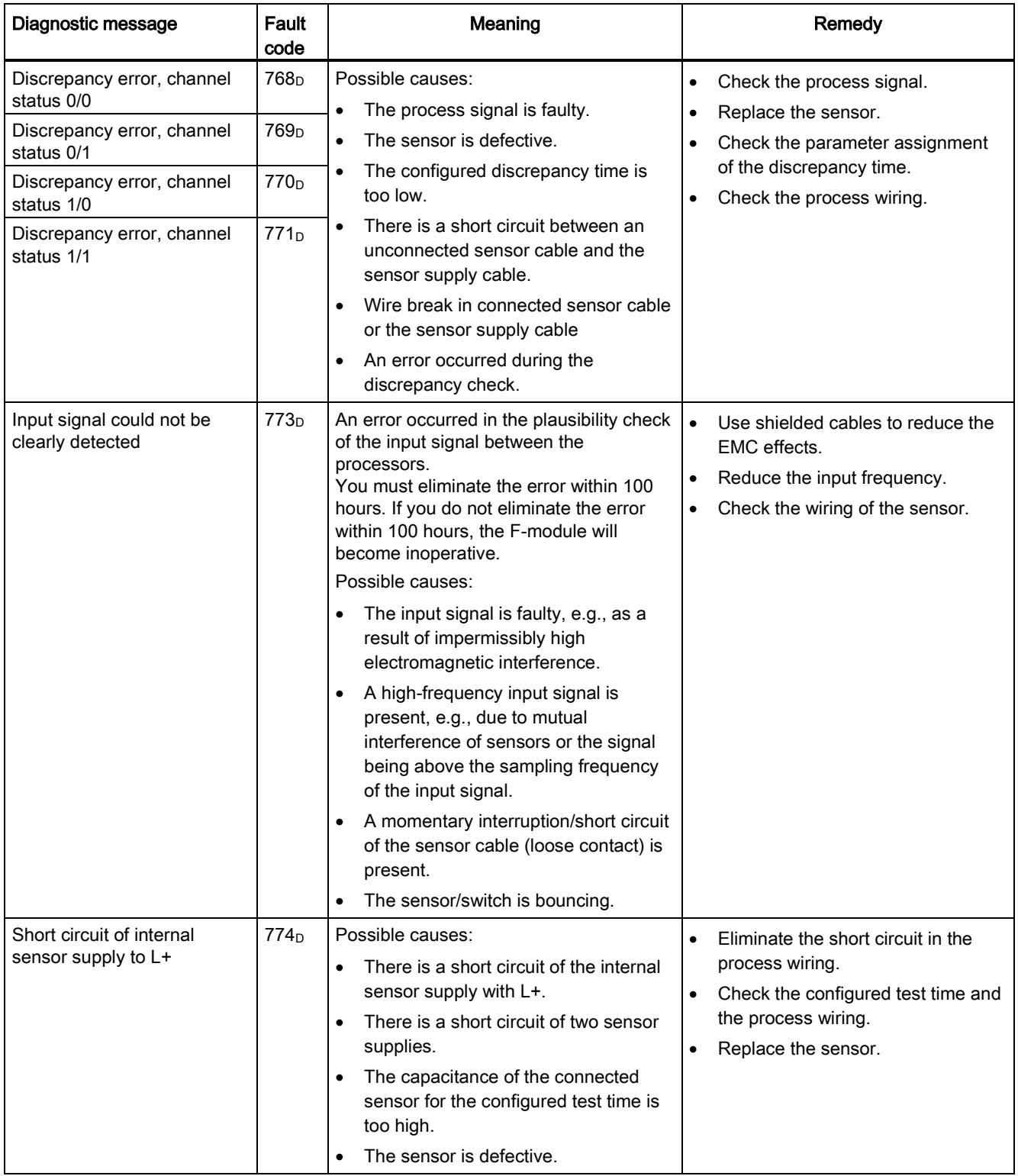

### Interrupts/diagnostic messages

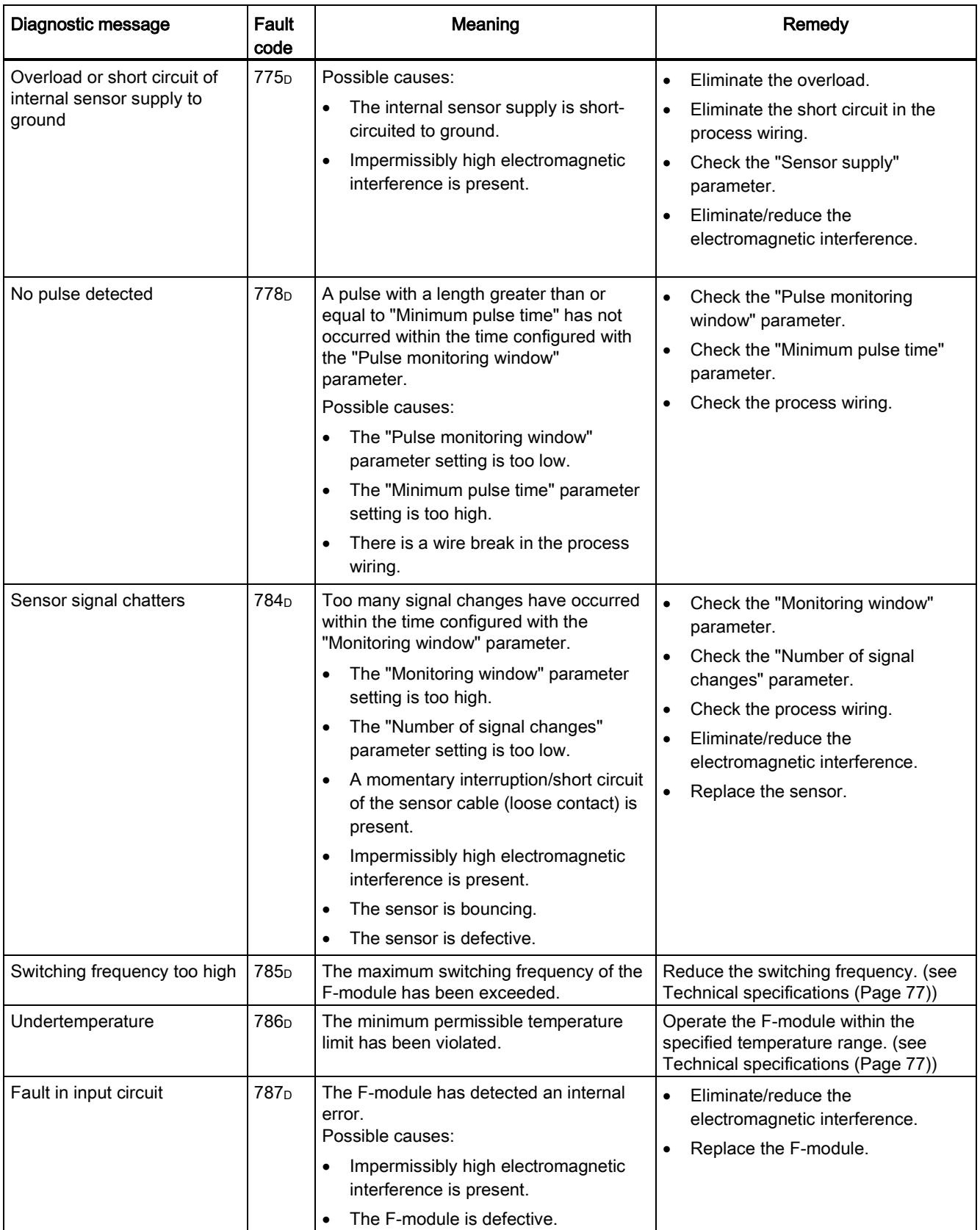

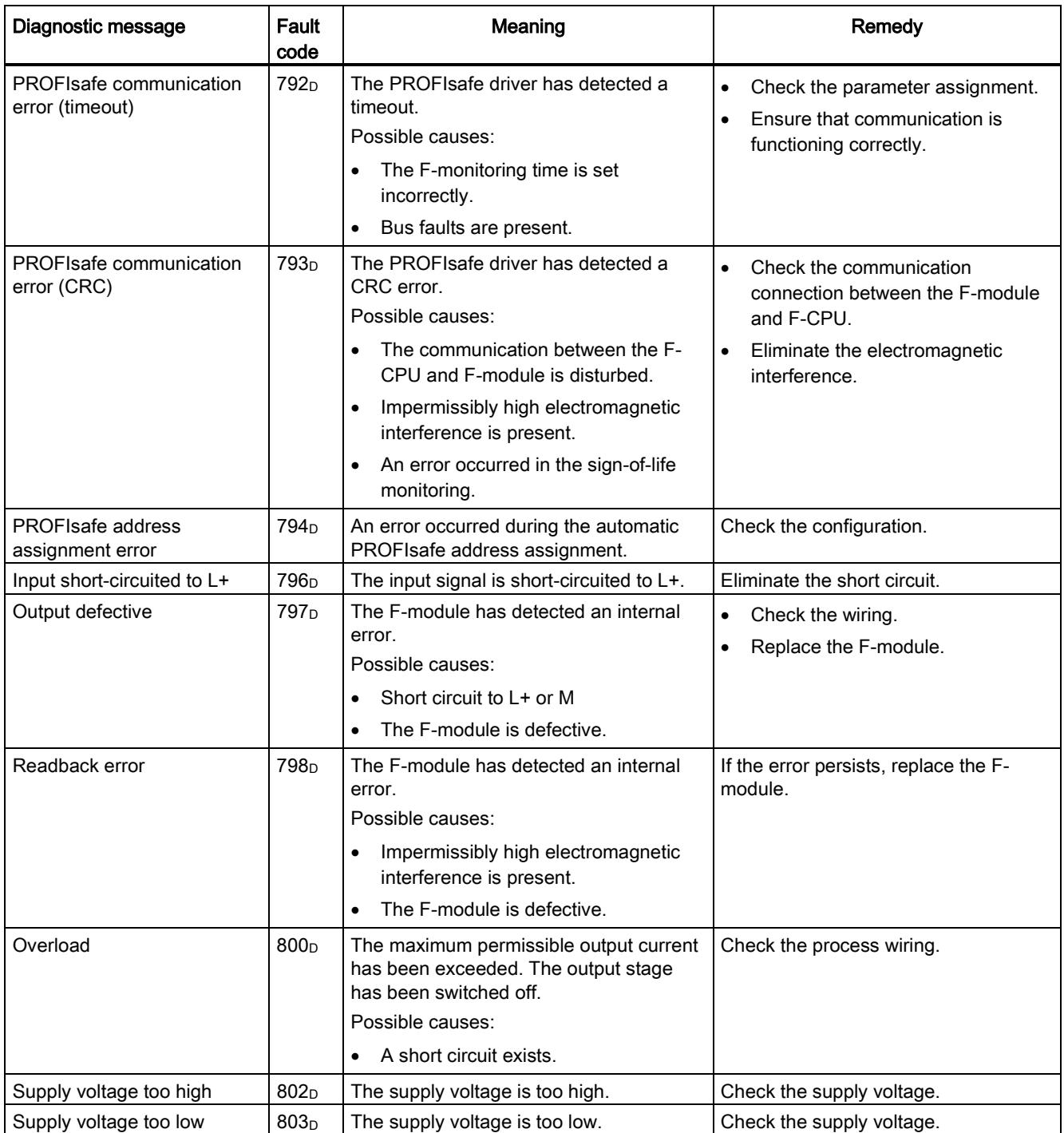

6.3 Diagnostic messages

#### Supply voltage outside the nominal range

In the case of a voltage dip in the supply voltage L+, the DIAG LED flashes and the module is passivated.

When the voltage has recovered (level must remain above the specified value for at least 1 minute (see [Technical specifications](#page-9607-0) (Page [77\)](#page-9607-0): Voltages, Currents, Potentials)), the DIAG LED stops flashing. The module remains passivated.

#### Behavior in case of cross circuit/short circuit to the sensor supply

When internal sensor supply is specified and short circuit test is disabled, short circuits to ground at the sensor supplies are detected. Channels for which the relevant sensor supply is configured will be passivated.

When internal sensor supply is specified and short circuit test is enabled, short circuits to ground and potential at the sensor supply are detected. Channels for which the relevant sensor supply is configured will be passivated.

#### Special features for fault detection

The detection of certain faults (short-circuits or discrepancy errors, for example) depends on the application, the wiring, and the parameter assignment of the short circuit test and the sensor power supply. The corresponding tables for fault detection for the applications are available under [Applications of the F-I/O module](#page-9569-1) (Page [39\)](#page-9569-1).

#### Generally applicable information on diagnostics

Information on diagnostics that pertains to all fail-safe modules (for example, readout of diagnostics functions or passivation of channels) is available in the SIMATIC Safety – Configuring and Programming [\(http://support.automation.siemens.com/WW/view/en/54110126\)](http://support.automation.siemens.com/WW/view/en/54110126) manual.

# 6.4 Value status

### **Properties**

In addition to the diagnostic messages and the status and error display, the F-module makes available information about the validity of each input and output signal – the value status. The value status is entered in the process image along with the input signal.

### Value status for digital input and output modules

The value status is additional binary information of a digital input or output signal. It is entered in the process image of the inputs (PII) at the same time as the process signal. It provides information about the validity of the input or output signal.

The value status is influenced by the wire break check, short-circuit, chatter monitoring, pulse extension, and plausibility check.

- 1<sup>B:</sup> A valid process value is output for the channel.
- O<sub>B</sub>: A fail-safe value is output for the channel, or the channel is deactivated.

### Assignment of the inputs and value status in the PII

Each channel of the F-module is assigned a value status in the process image of the inputs. You can find the assignment in section [Address](#page-9566-0) space (Page [36\)](#page-9566-0).

#### Reference

A detailed description of the evaluation and processing of the respective input signals can be found in the SIMATIC Safety – Configuring and Programming [\(http://support.automation.siemens.com/WW/view/en/54110126\)](http://support.automation.siemens.com/WW/view/en/54110126) manual.

Interrupts/diagnostic messages

6.4 Value status

# <span id="page-9607-0"></span>Technical specifications **7**

# Technical specifications of F-PM-E 24VDC/8A PPM ST

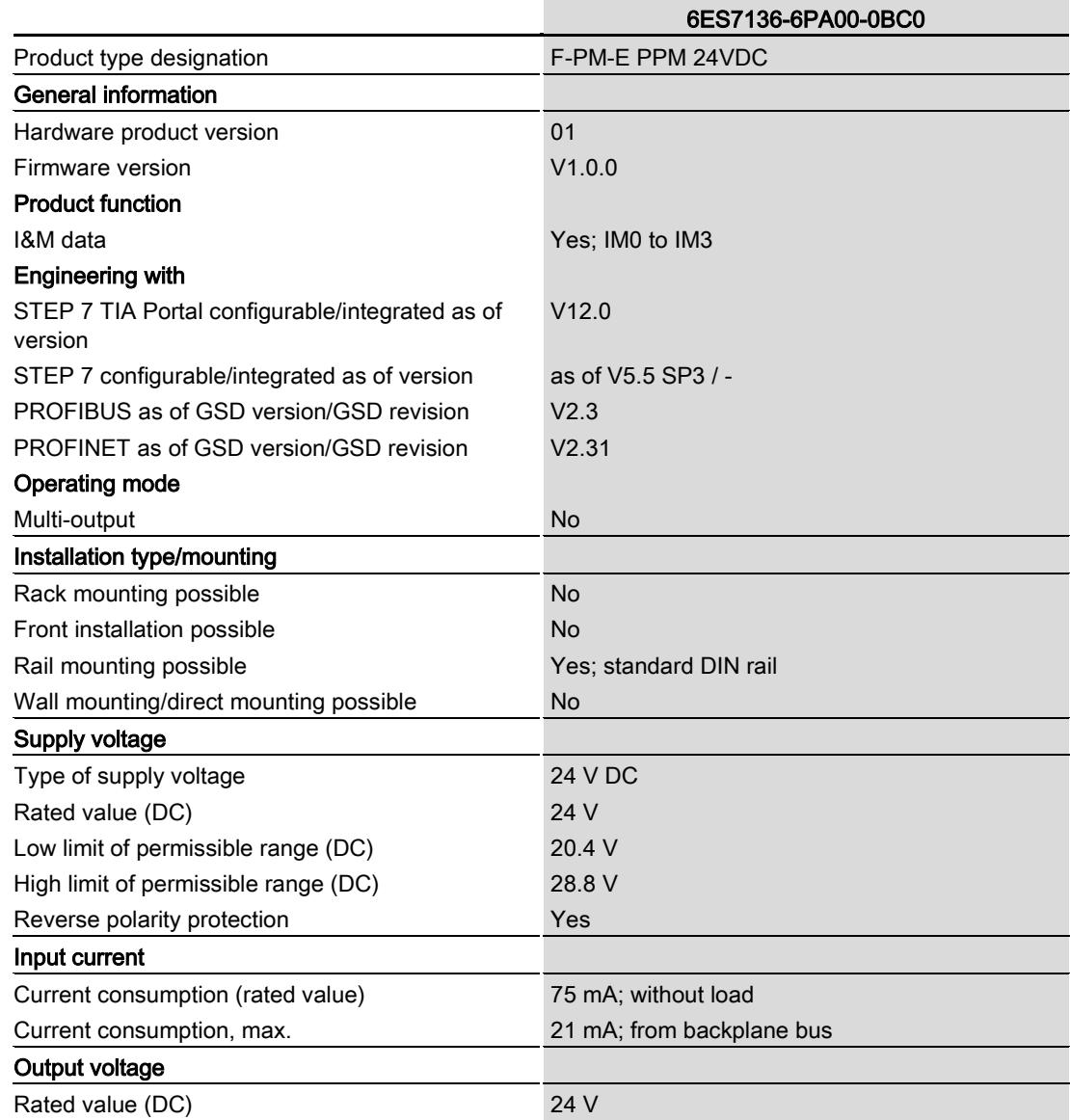

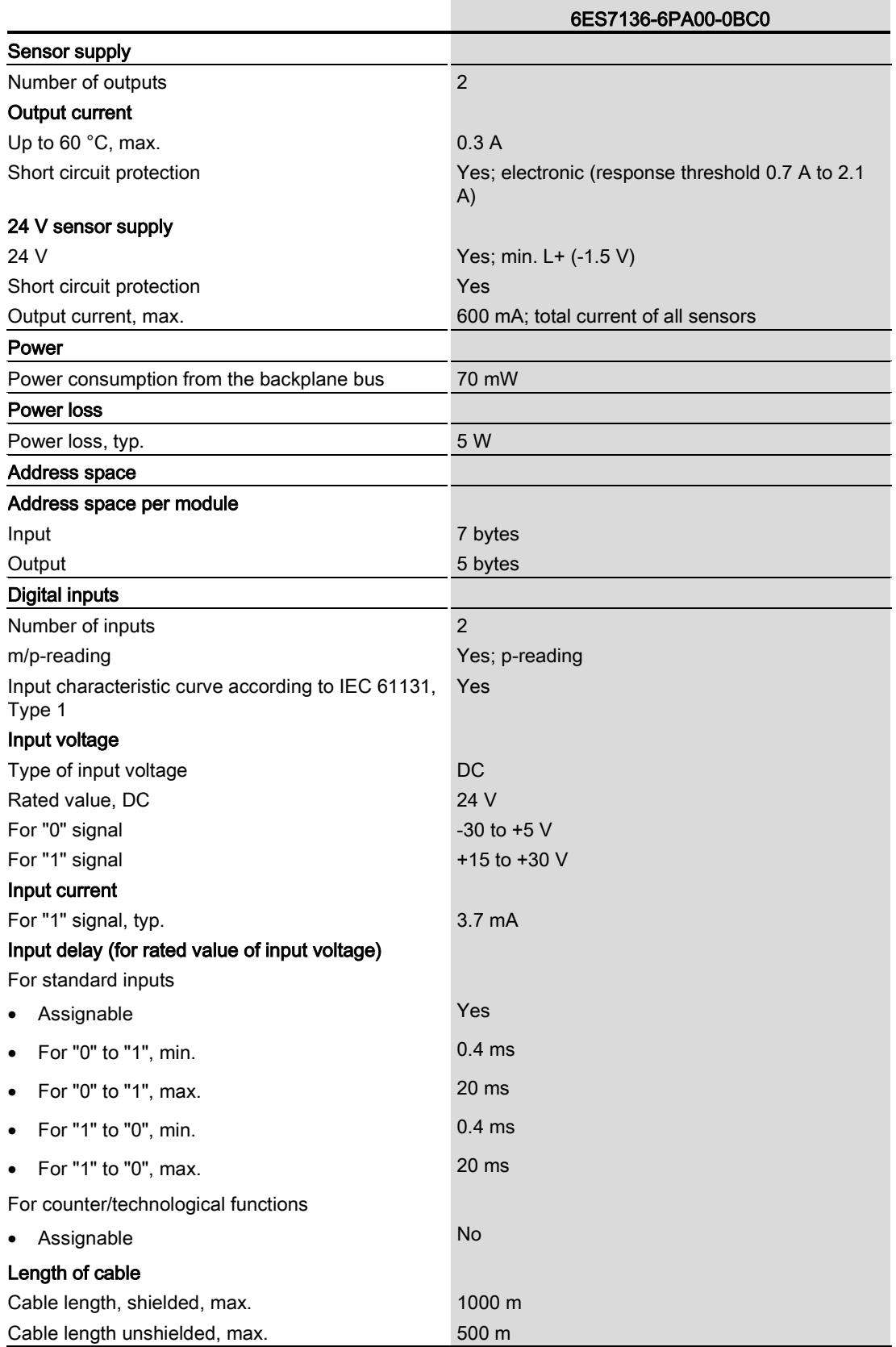

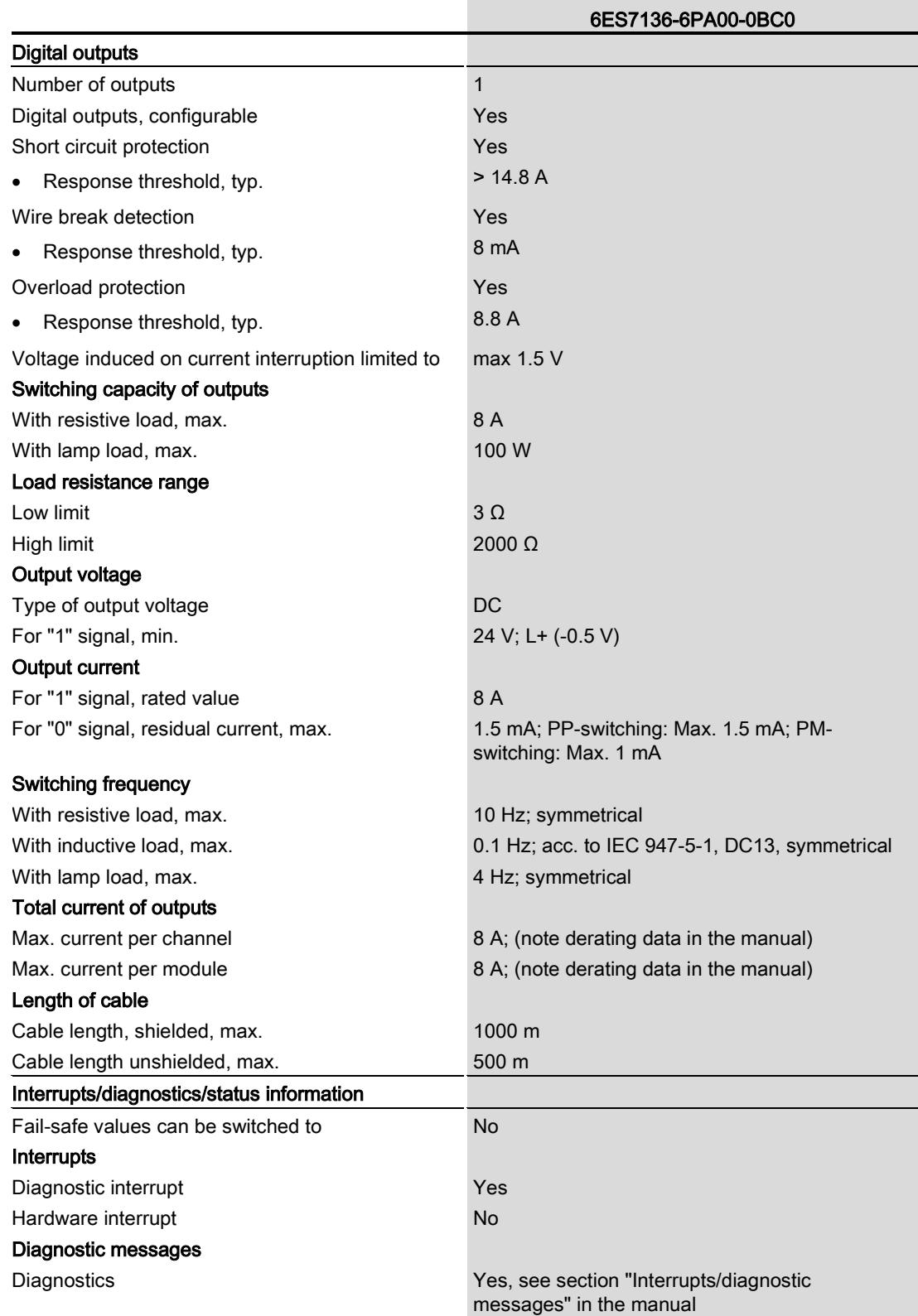

Power Module F-PM-E 24VDC/8A PPM ST (6ES7136-6PA00-0BC0) Manual, 07/2013, A5E03857933-01 79

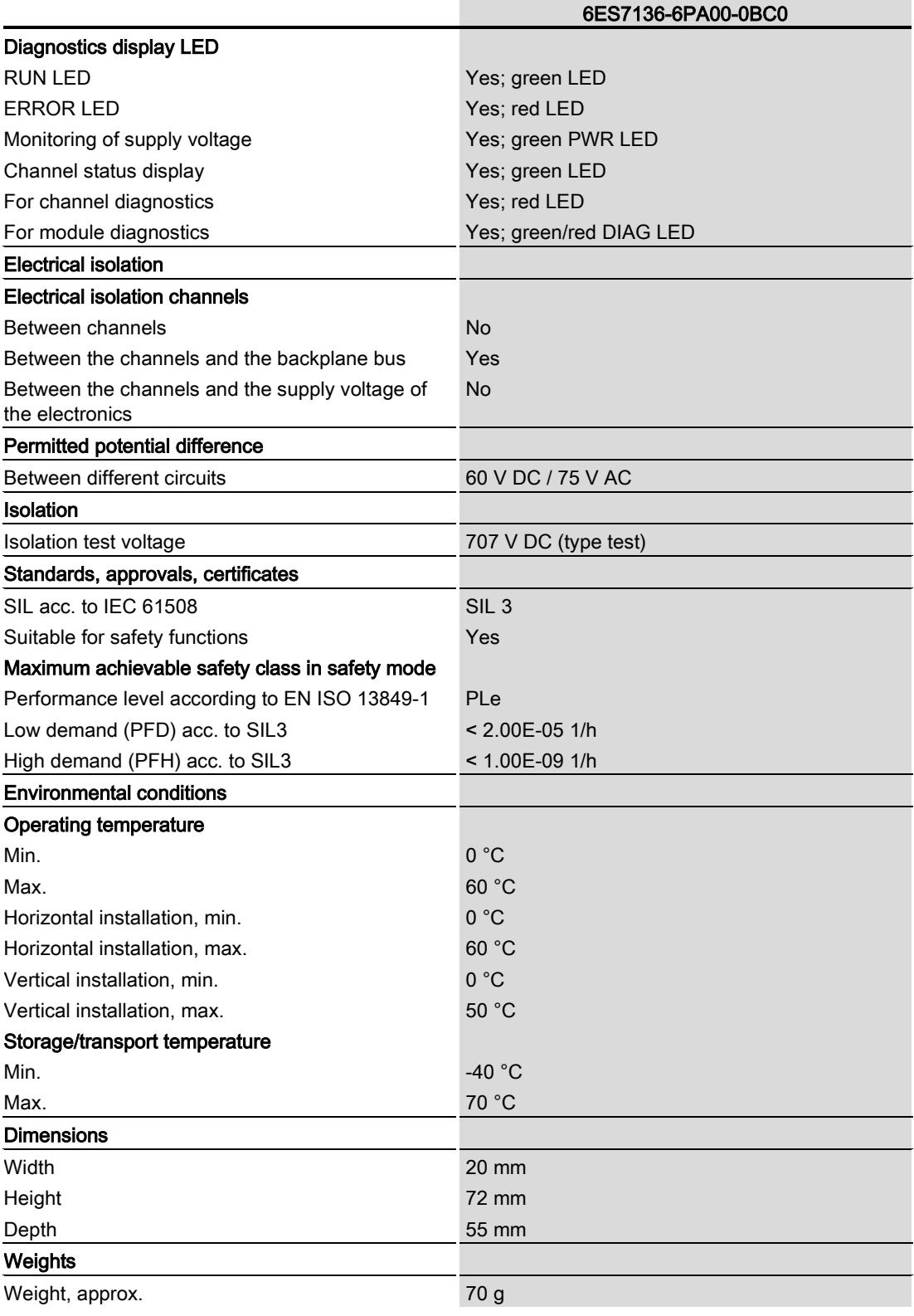

# Temperature characteristic values (derating)

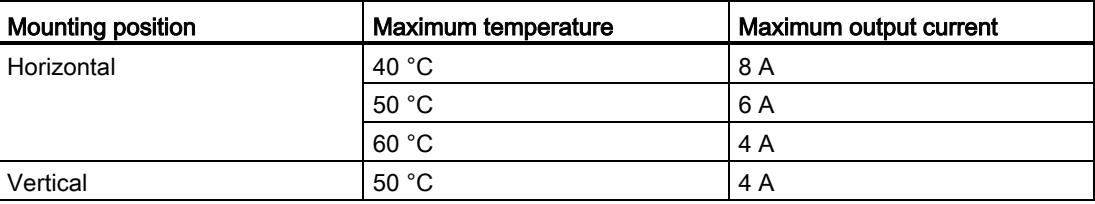

### Dimension drawing

See ET 200SP BaseUnits [\(http://support.automation.siemens.com/WW/view/en/58532597/133300\)](http://support.automation.siemens.com/WW/view/en/58532597/133300) manual
Technical specifications

# Response times  $A$

## A.1 Response times

#### Introduction

The next section shows the response times of power module F-PM-E 24VDC/8A PPM ST. The response times of the fail-safe modules are included in the calculation of the F-system response time.

#### Times required for the calculation

Maximum internal processing time:  $T_{\text{max}} = 29 \text{ ms}$ 

Maximum cycle time:  $T_{cycle} = 14$  ms

Short circuit test time for the sensor supply configured for the channel = "Time for short circuit test" + "Startup time after short circuit test"

The input delay, short circuit test times, dark test time, switch-on time, discrepancy time, and test time are configured in STEP 7.

#### Definition of response time for fail-safe digital inputs

The response time represents the interval between a signal change at the digital input and reliable availability of the safety frame on the backplane bus.

Definition of response time for internal evaluation: Cycle time + Input delay + Short circuit test time + Maximum(readback time, switch-on time, light test time)

#### Maximum response time in the error-free case with 1oo1 evaluation

Maximum response time =  $T_{max}$  + Input delay + Short circuit test time for the sensor supply configured for the channel

#### Maximum response time in the error-free case with 1oo2 evaluation

Maximum response time =  $T_{\text{max}}$  + Input delay + Maximum (short circuit test time for the sensor supply configured for channel 0, short circuit test time for the sensor supply configured for channel n1)

#### Maximum response time with external short circuits

Maximum response time =  $Input$  delay + (n  $\times$  T<sub>cycle</sub>) + Sum(all short circuit test times + all startup times of sensors with activated short circuit test)

n = Number of sensor supplies with activated short circuit test

Power Module F-PM-E 24VDC/8A PPM ST (6ES7136-6PA00-0BC0) Manual, 07/2013, A5E03857933-01 83 A.2 Minimum distance of test pulses

#### Maximum response time with discrepancy error and 1oo2 evaluation

Maximum response time =  $T_{\text{max}}$  + Input delay + Discrepancy time + 2 × Maximum (short circuit test time for the sensor supply configured for channel 0, short circuit test time for the sensor supply configured for channel 1)

#### Maximum response time with error and change of user data

Maximum response time =  $3 \times T_{cycle} +$  Maximum(dark test time, switch-on time)

#### Maximum response time with detection by bit pattern test

Maximum response time =  $T_{cycle}$  + Maximum(dark test time, switch-on time) + configured test time

#### Definition of response time for fail-safe digital outputs

The response time represents the interval between an incoming safety message frame from the backplane bus and the signal change at the digital output.

#### Maximum response time for fail-safe digital outputs

The maximum response time for fail-safe digital outputs in the error-free case is equal to:

Maximum response time =  $2 \times T_{cycle} +$  Maximum(dark test time, switch-on time)

The maximum response time for fail-safe digital outputs in the presence of an error is equal to:

Maximum response time =  $T_{cycle}$  + 2 × Maximum(dark test time, switch-on time) + interval between test pulses

#### A.2 Minimum distance of test pulses

The minimum interval between two test pulses depends on the activation of the light test, the configured maximum test time, and whether the output has been specified as a PMswitching or PP-switching output.

You can find the dependencies in the table below:

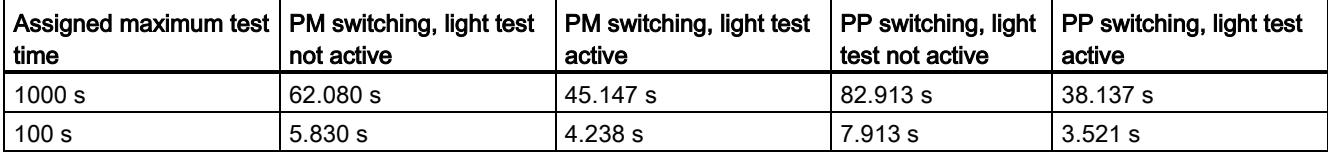

# Switching of loads

## B.1 Connecting capacitive loads

If the output of power module F-PM-E 24VDC/8A PPM ST is interconnected with loads that require little current and have capacitance, this can lead to detection of a short circuit or overload. Reason: The capacitance cannot be sufficiently discharged or charged during the configured readback time of the bit pattern test.

The figure below shows typical curves for the assignable readback times representing the correlation between load resistance and switchable load capacitance at a supply voltage of 24 V DC.

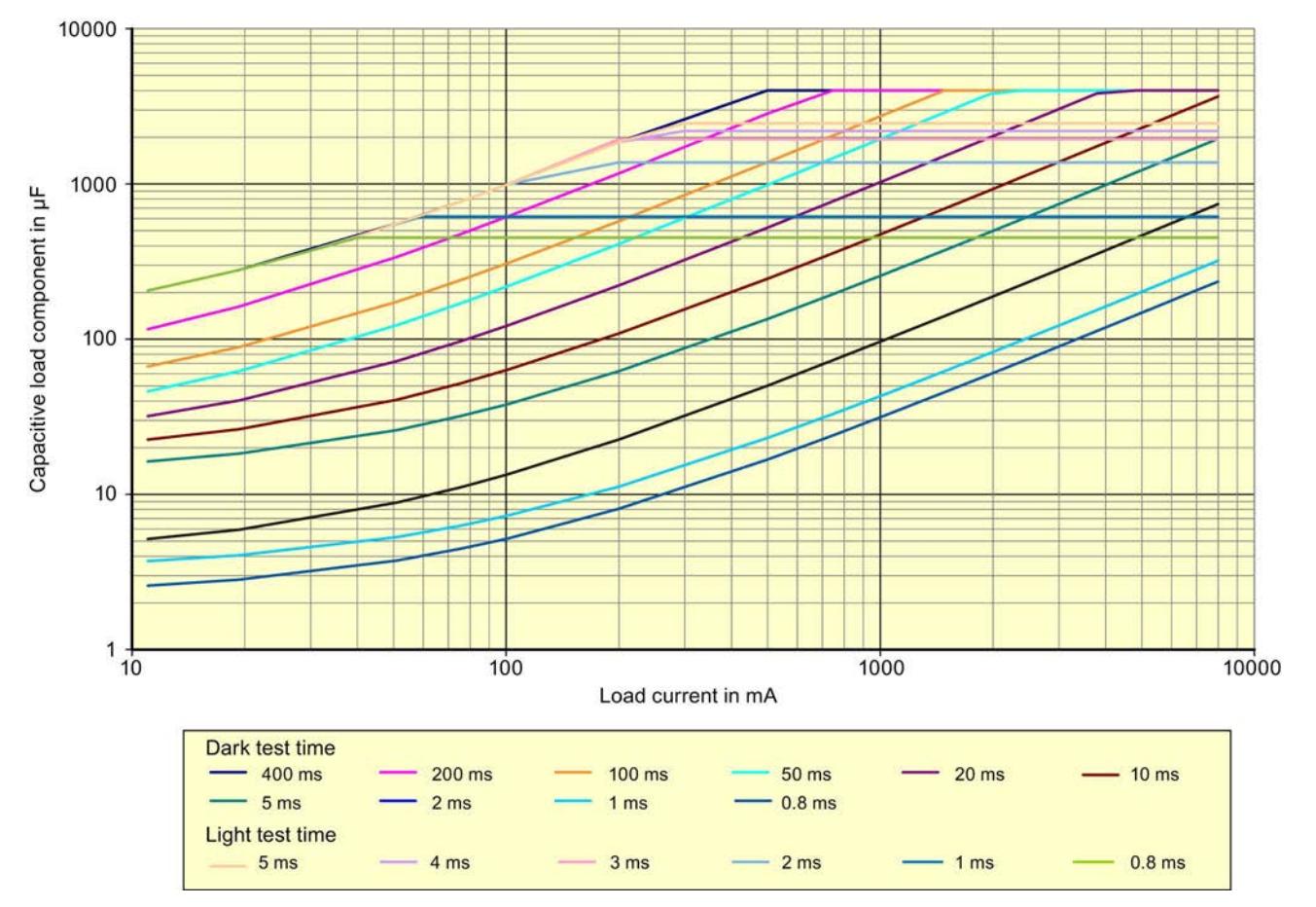

Figure B-1 Switching of capacitive loads for the F-PM-E 24VDC/8A PPM ST power module depending on the configured dark and light test times

The curves shown were plotted using a SIMATIC PS 307 10A power supply unit with a cable length of 25 m (cable cross-section of 1.5 mm2) between the output of the F-PM-E 24VDC/8A PPM ST power module and the load.

Power Module F-PM-E 24VDC/8A PPM ST (6ES7136-6PA00-0BC0) Manual, 07/2013, A5E03857933-01 Switching of loads

B.2 Switching of inductive loads

#### Remedy for detecting a short circuit

- 1. Determine the load current and capacitance of the load.
- 2. Locate the operating point in the diagram above.
- 3. If the operating point is above the curve, you must increase the load current until the new operating point is below the curve by connecting a resistor in parallel.

## B.2 Switching of inductive loads

#### Switching of inductive loads

The diagram below shows the maximum permitted inductive loads as a function of the load current and switching frequency.

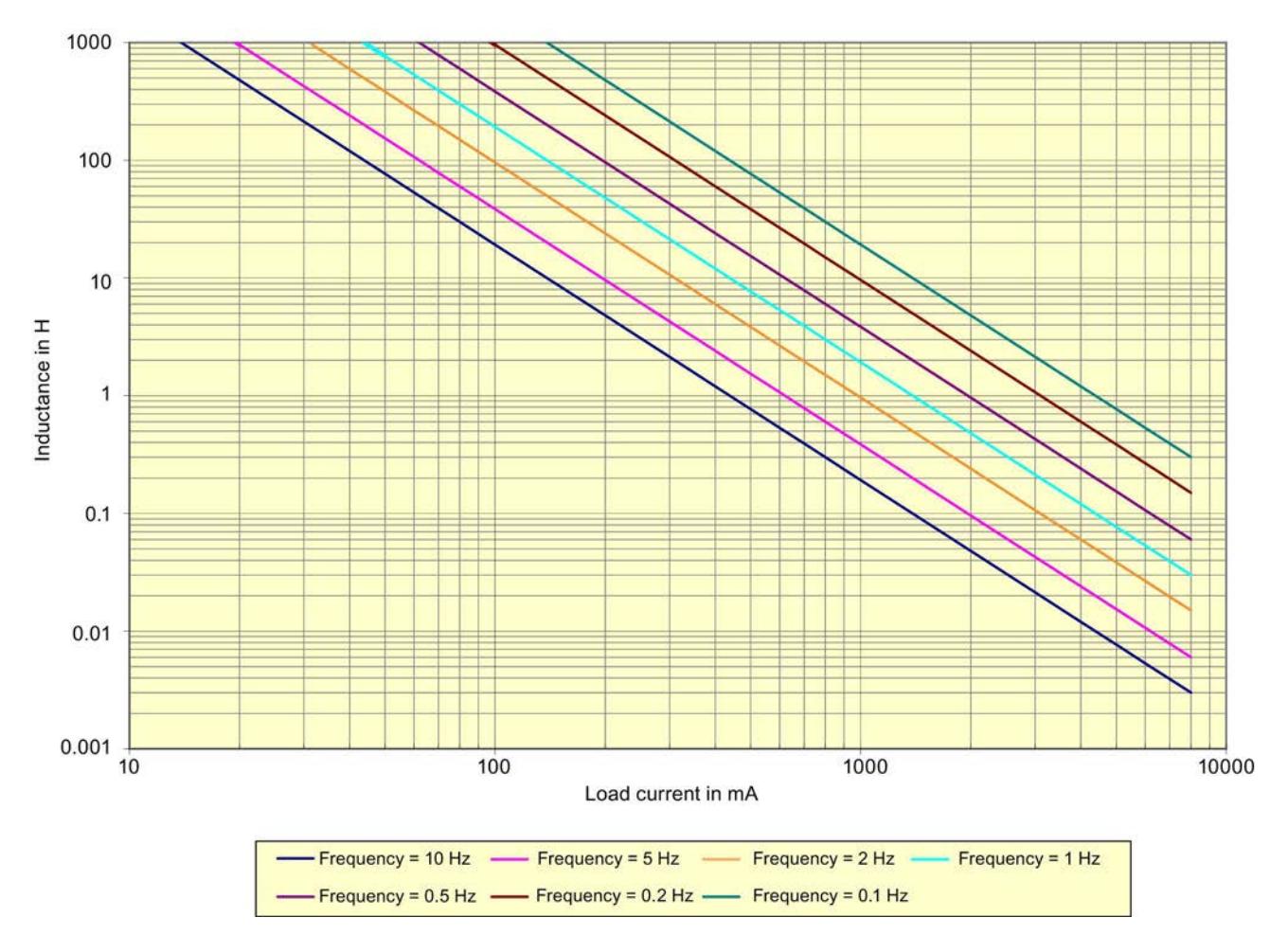

Figure B-2 Switching of inductive loads for the F-PM-E 24VDC/8A PPM ST power module depending on the load current and switching frequency

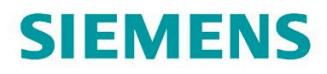

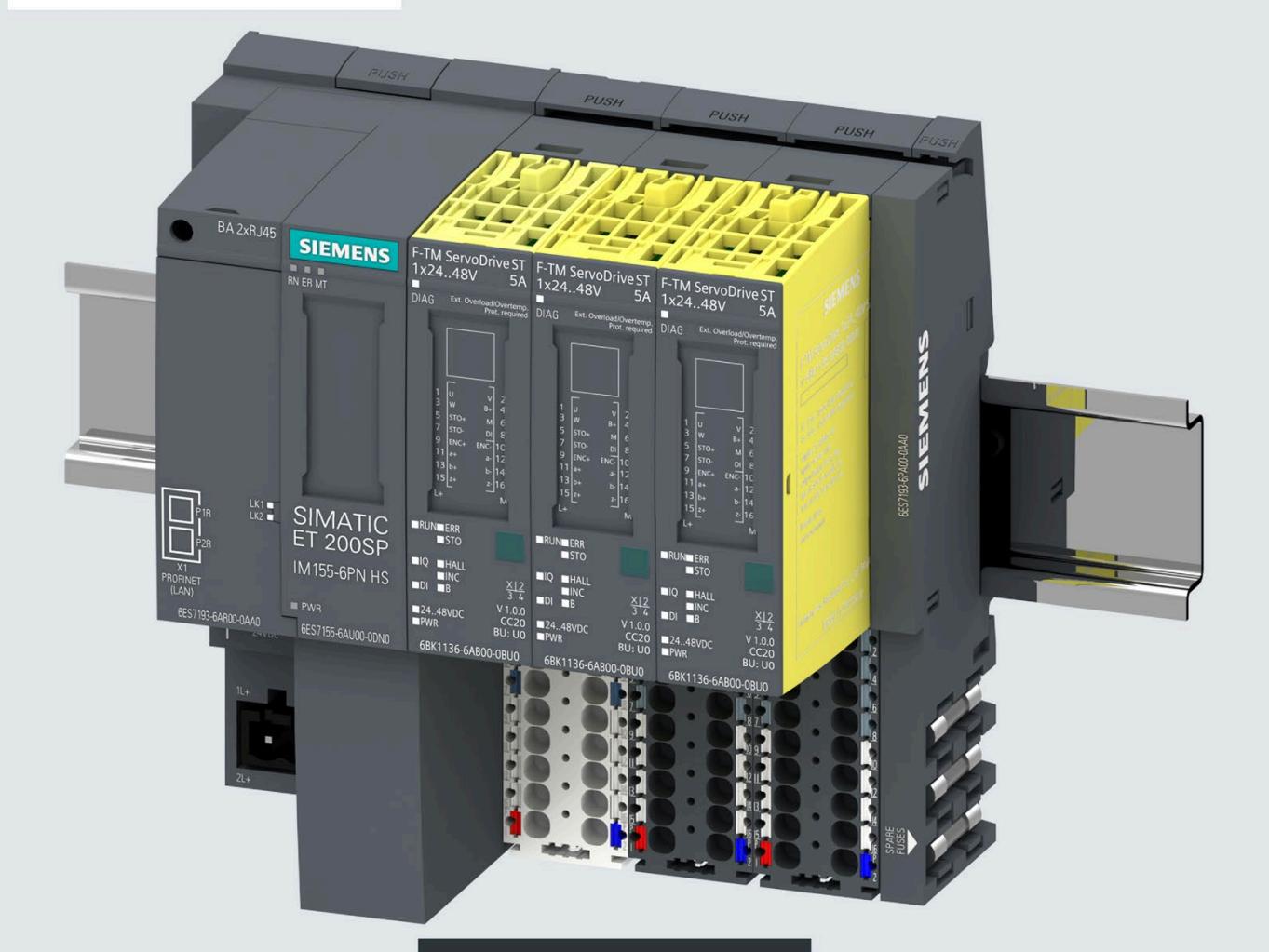

设备手册

# SIMATIC

## **ET 200SP**

F-TM ServoDrive ST 1x24..48V 6BK1136-6AB00-0BU0

2022年2月

# SIEMENS

# **SIMATIC**

## **ET 200SP F-TM ServoDrive ST 1x24V..48V**

## **设备手册**

**[前言](#page-9620-0)**

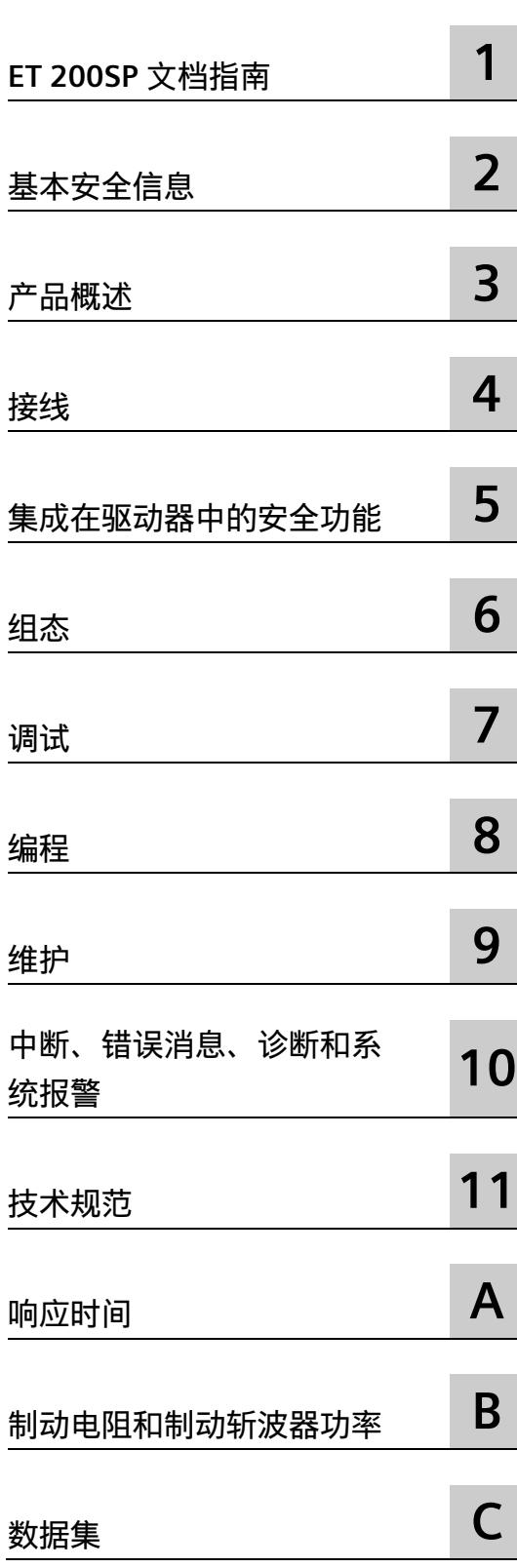

## **法律资讯**

### **警告提示系统**

为了您的人身安全以及避免财产损失,必须注意本手册中的提示。人身安全的提示用一个警告三角表示,仅 与财产损失有关的提示不带警告三角。警告提示根据危险等级由高到低如下表示。

## **危险**

表示如果不采取相应的小心措施,**将会**导致死亡或者严重的人身伤害。

## **警告**

表示如果不采取相应的小心措施,**可能**导致死亡或者严重的人身伤害。

## **小心**

表示如果不采取相应的小心措施,可能导致轻微的人身伤害。

#### **注意**

表示如果不采取相应的小心措施,可能导致财产损失。

当出现多个危险等级的情况下,每次总是使用最高等级的警告提示。如果在某个警告提示中带有警告可能导 致人身伤害的警告三角,则可能在该警告提示中另外还附带有可能导致财产损失的警告。

## **合格的专业人员**

本文件所属的产品/系统只允许由符合各项工作要求的**合格人员**进行操作。其操作必须遵照各自附带的文件说 明,特别是其中的安全及警告提示。 由于具备相关培训及经验,合格人员可以察觉本产品/系统的风险,并避 免可能的危险。

### **按规定使用 Siemens 产品**

请注意下列说明:

## **警告**

Siemens 产品只允许用于目录和相关技术文件中规定的使用情况。如果要使用其他公司的产品和组件,必须 得到 Siemens 推荐和允许。正确的运输、储存、组装、装配、安装、调试、操作和维护是产品安全、正常 运行的前提。必须保证允许的环境条件。必须注意相关文件中的提示。

#### **商标**

所有带有标记符号 ® 的都是 Siemens AG 的注册商标。本印刷品中的其他符号可能是一些其他商标。若第三 方出于自身目的使用这些商标,将侵害其所有者的权利。

## **责任免除**

我们已对印刷品中所述内容与硬件和软件的一致性作过检查。然而不排除存在偏差的可能性,因此我们不保 证印刷品中所述内容与硬件和软件完全一致。印刷品中的数据都按规定经过检测,必要的修正值包含在下一 版本中。

#### <span id="page-9620-0"></span>**固件版本**

本手册适用于自 FW1.3 起的固件版本和自 V16 起的最新 HSP 版本, 还适用于最新 GSDML 版本。

#### **本文档用途**

本设备手册是对《ET 200SP 系统手册 [\(https://support.industry.siemens.com/cs/cn/zh/view/58649293\)](https://support.industry.siemens.com/cs/cn/zh/view/58649293)》的补充。 本手册中介绍了与系统相关的各种功能。 本手册和系统/功能手册中介绍的信息将为您进行系统调试提供技术支持。

#### **约定**

CPU: 本手册中使用的术语"CPU"既可指代 S7-1500 自动化系统的 CPU, 也可指代 ET 200SP 分布式 I/O 系统的 CPU/接口模块。

STEP 7:在本文档中,将使用"STEP 7"指代组态与编程软件"STEP 7 (TIA Portal)"的所有版 本。

另请注意以下标记的注意事项:

#### **说明**

这些注意事项包含有关本文档中所述产品、产品操作或文档中应特别关注部分的重要信 息。

#### **安全性信息**

Siemens 为其产品及解决方案提供了工业信息安全功能,以支持工厂、系统、机器和网络 的安全运行。

为了防止工厂、系统、机器和网络受到网络攻击,需要实施并持续维护先进且全面的工业 信息安全保护机制。Siemens 的产品和解决方案构成此类概念的其中一个要素。

客户负责防止其工厂、系统、机器和网络受到未经授权的访问。只有在有必要连接时并仅 在采取适当安全措施(例如,防火墙和/或网络分段)的情况下,才能将该等系统、机器 和组件连接到企业网络或 Internet。

关于可采取的工业信息安全措施的更多信息,请访问 [\(https://www.siemens.com/industrialsecurity\)](https://www.siemens.com/industrialsecurity)。

Siemens 不断对产品和解决方案进行开发和完善以提高安全性。Siemens 强烈建议您及时 更新产品并始终使用最新产品版本。如果使用的产品版本不再受支持,或者未能应用最新 的更新程序,客户遭受网络攻击的风险会增加。

要及时了解有关产品更新的信息,请订阅 Siemens 工业信息安全 RSS 源, 网址为 [\(https://www.siemens.com/industrialsecurity\)](https://www.siemens.com/industrialsecurity)。

目录

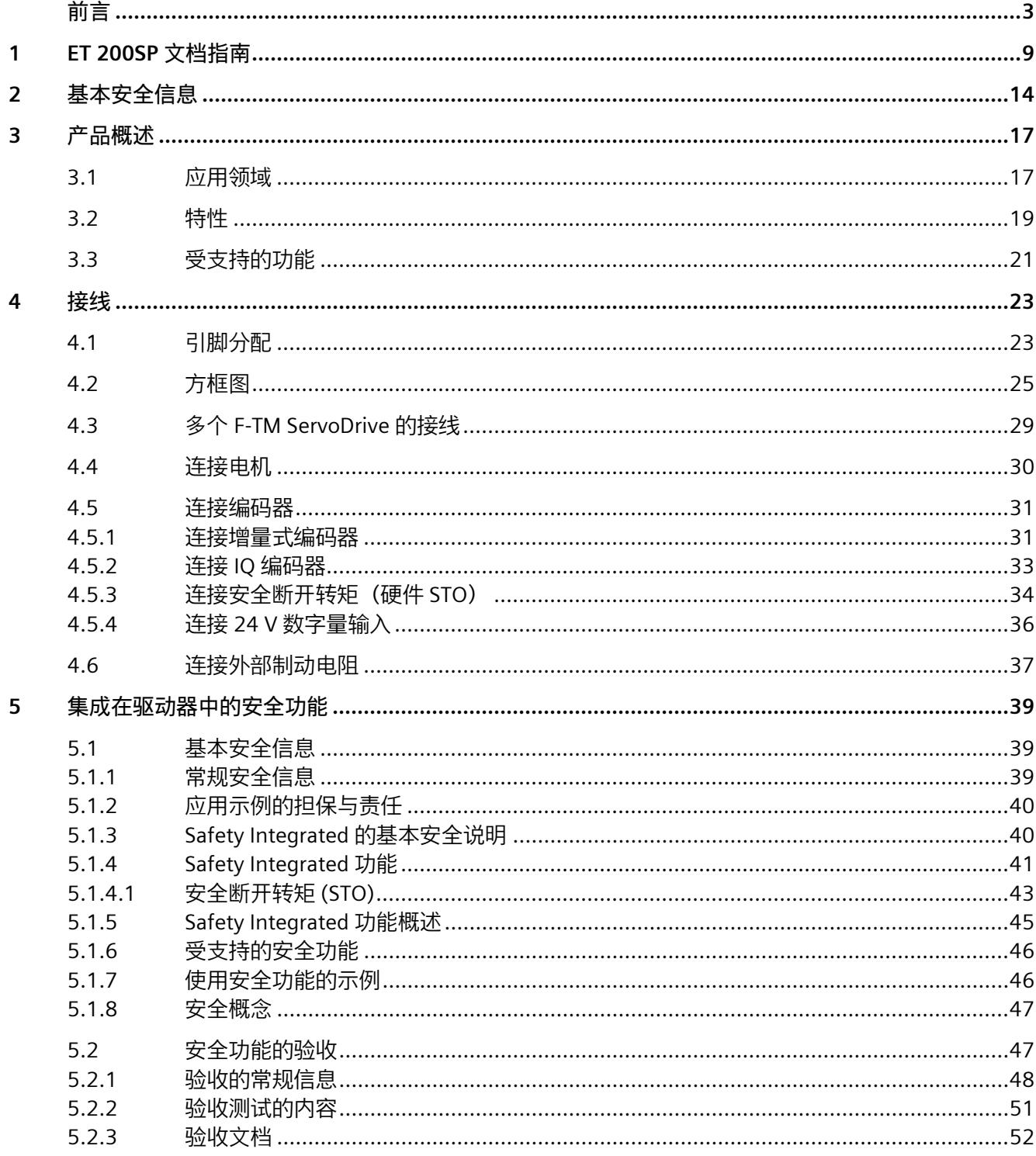

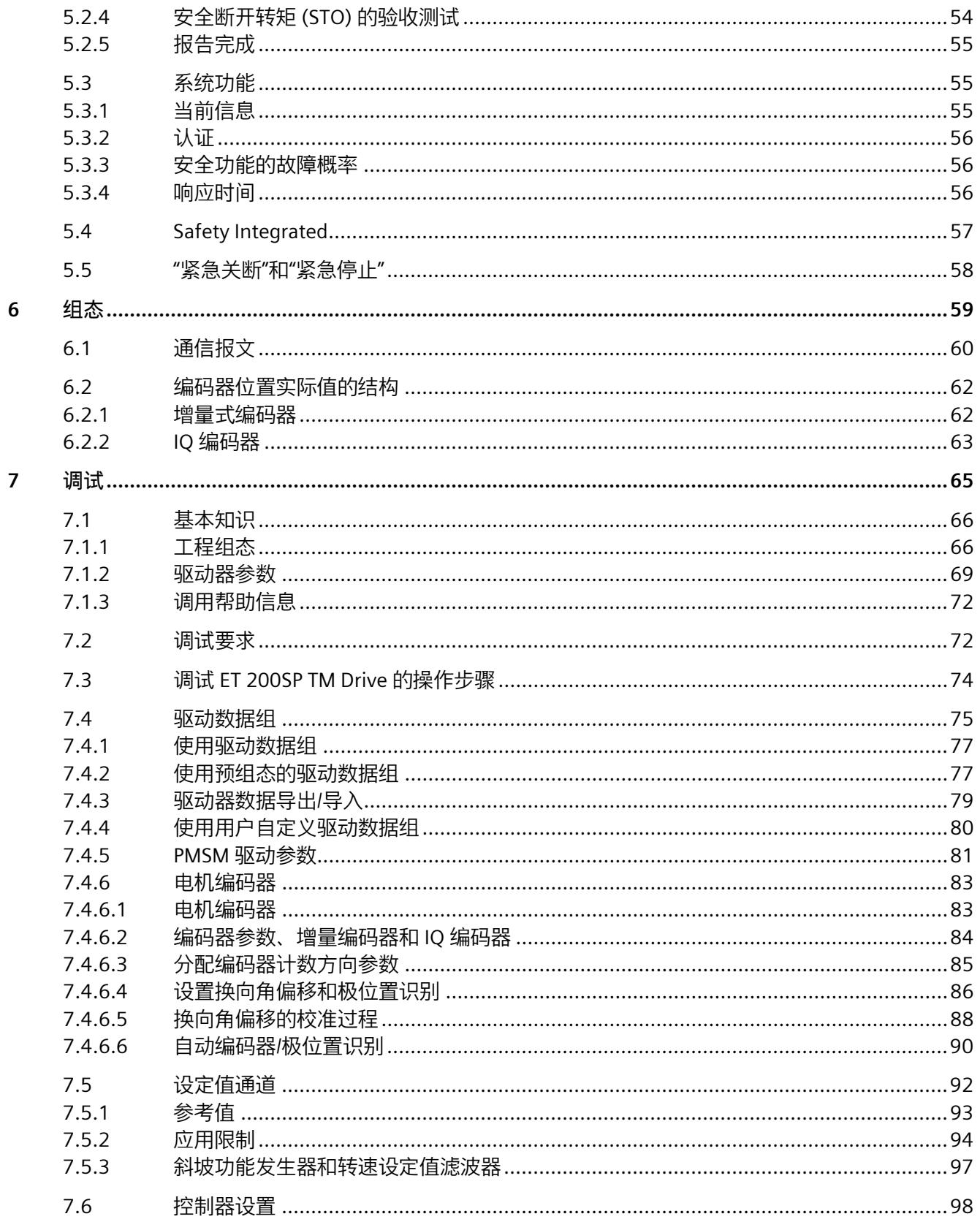

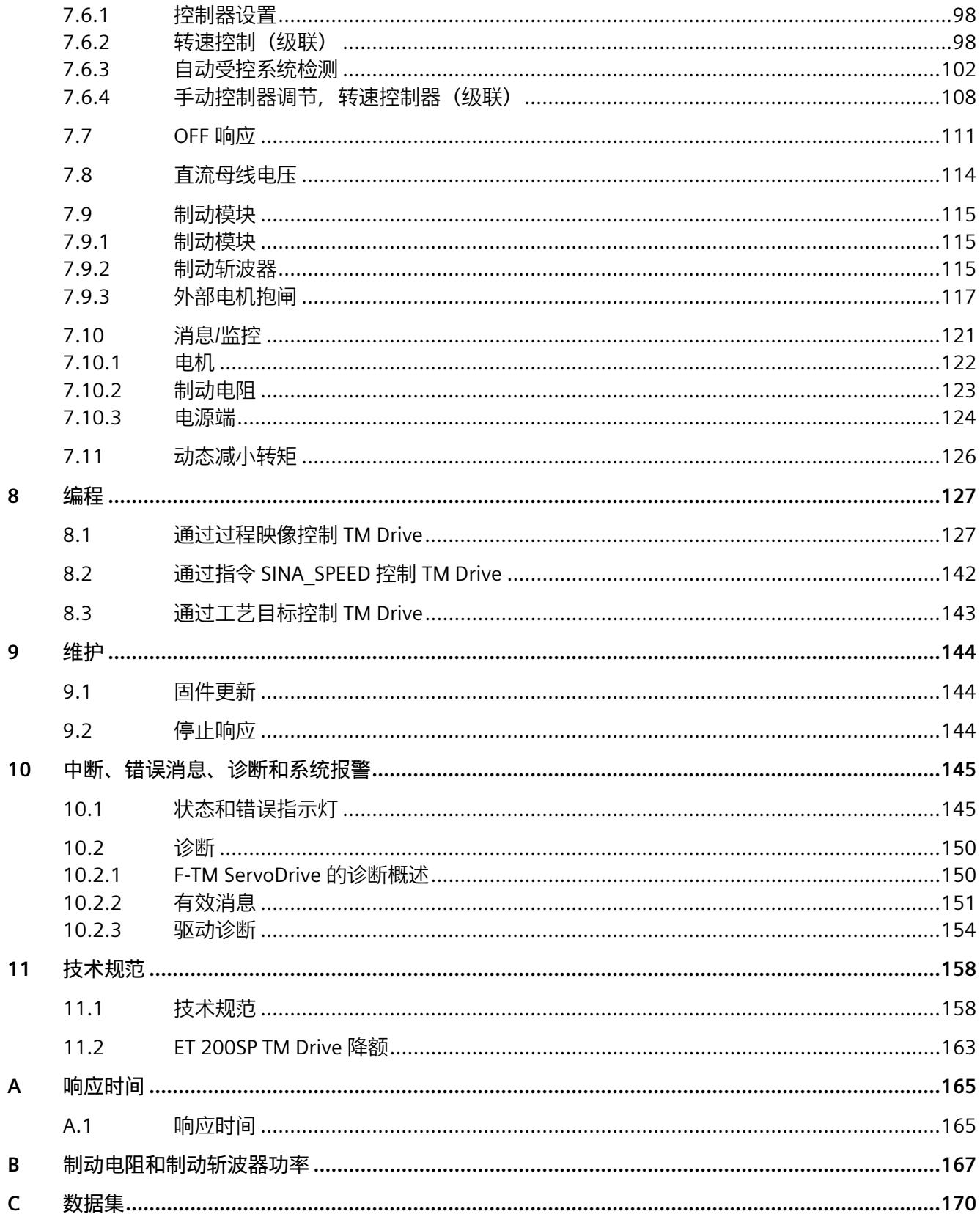

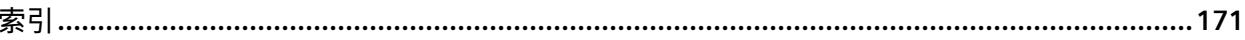

# <span id="page-9626-0"></span>**ET 200SP 文档指南 1**

SIMATIC SIMATIC ET 200SP 分布式 I/O 系统的文档分为 3 个部分。 这样用户可方便访问自己所需的特定内容。

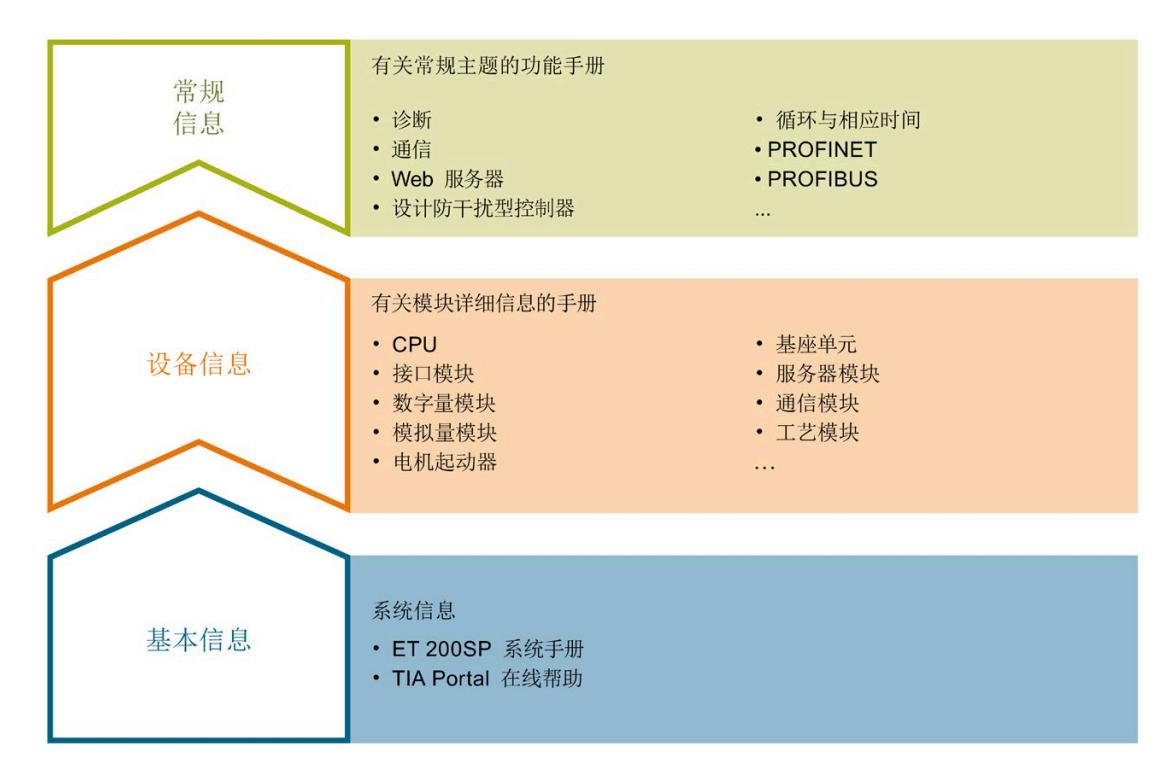

#### **基本信息**

系统手册和入门指南中详细描述了 SIMATIC ET 200SP 分布式 I/O 系统的组态、安装、接 线和调试。STEP 7 在线帮助为用户提供了组态和编程方面的支持。

#### **设备信息**

产品手册中包含模块特定信息的简要介绍,如特性、接线图、功能特性和技术规范。

#### **常规信息**

功能手册中包含有关 SIMATIC ET 200SP 分布式 I/O 系统的常规主题的详细描述, 如诊 断、通信、Web 服务器、运动控制和 OPC UA。

相关文档,可从 Internet

[\(https://support.industry.siemens.com/cs/cn/zh/view/109742709\)](https://support.industry.siemens.com/cs/cn/zh/view/109742709) 免费下载。

产品信息中记录了对这些手册的更改和补充信息。

相关产品信息,可从 Internet

[\(https://support.industry.siemens.com/cs/cn/zh/view/73021864\)](https://support.industry.siemens.com/cs/cn/zh/view/73021864) 免费下载。

#### **手册集 ET 200SP**

手册集中包含 SIMATIC ET 200SP 分布式 I/O 系统的完整文档,这些文档收集在一个文件 中。

该手册集可从 Internet [\(https://support.automation.siemens.com/WW/view/zh/84133942\)](https://support.automation.siemens.com/WW/view/zh/84133942) 下载。

#### **"我的技术支持"**

通过"我的技术支持"(我的个人工作区), "工业在线技术支持"的应用将更为方便快捷。

在"我的技术支持"中,用户可以保存过滤器、收藏夹和标签,请求 CAx 数据以及编译"文 档"区内的个人数据库。此外,支持申请页面还支持用户资料自动填写。用户可随时查看 当前的所申请的支持请求。

要使用"我的技术支持"中的所有功能,必须先进行注册。

有关"我的技术支持", 敬请访问 Internet [\(https://support.industry.siemens.com/My/ww/zh\)](https://support.industry.siemens.com/My/ww/zh)。

#### **"我的技术支持"- 文档**

通过"我的技术支持"(我的个人工作区), "工业在线技术支持"的应用将更为方便快捷。

在"我的技术支持"中,用户可以保存过滤器、收藏夹和标签,请求 CAx 数据以及编译"文 档"区内的个人数据库。此外,支持申请页面还支持用户资料自动填写。用户可随时查看 当前的所申请的支持请求。

要使用"我的技术支持"中的所有功能,必须先进行注册。

有关"我的技术支持", 敬请访问 Internet

[\(https://support.industry.siemens.com/My/ww/zh/documentation\)](https://support.industry.siemens.com/My/ww/zh/documentation)。

#### **"我的技术支持" - CAx 数据**

在"我的技术支持"中的 CAx 数据区域, 可以访问 CAx 或 CAe 系统的最新产品数据。 仅需轻击几次,用户即可组态自己的下载包。 在此,用户可选择:

- 产品图片、二维码、3D 模型、内部电路图、EPLAN 宏文件
- 手册、功能特性、操作手册、证书
- 产品主数据

有关"我的技术支持" - CAx 数据, 敬请访问 Internet [\(https://support.industry.siemens.com/my/ww/zh/CAxOnline\)](https://support.industry.siemens.com/my/ww/zh/CAxOnline)。

#### **应用示例**

应用示例中包含有各种工具的技术支持和各种自动化任务应用示例。自动化系统中的多个 组件完美协作,可组合成各种不同的解决方案,用户无需再关注各个单独的产品。 有关应用示例, 敬请访问 Internet [\(https://support.industry.siemens.com/sc/ww/zh/sc/2054\)](https://support.industry.siemens.com/sc/ww/zh/sc/2054)。

#### **TIA Selection Tool**

通过 TIA Selection Tool,用户可选择、组态和订购全集成自动化 (TIA) 中所需设备。 该工具是 SIMATIC Selection Tool 的新一代产品, 在一个工具中完美集成了自动化技术的 各种已知组态程序。

通过 TIA Selection Tool, 用户可以根据产品选择或产品组态生成一个完整的订购列表。

有关 TIA Selection Tool, 敬请访问 Internet

[\(https://new.siemens.com/global/en/productservices/automation/topics/tia/tia-selection](https://new.siemens.com/global/en/productservices/automation/topics/tia/tia-selection-tool.html)[tool.html\)](https://new.siemens.com/global/en/productservices/automation/topics/tia/tia-selection-tool.html)。

#### **SIMATIC Automation Tool**

通过 SIMATIC Automation Tool, 可同时对各个 SIMATIC S7 站进行调试和维护操作(作为 批量操作),而无需打开 TIA Portal。

SIMATIC Automation Tool 支持以下各种功能:

- 扫描 PROFINET/以太网系统网络, 识别所有连接的 CPU
- 为 CPU 分配地址(IP、子网、网关)和站名称(PROFINET 设备)
- 将日期和已转换为 UTC 时间的编程设备/PC 时间传送到模块中
- 将程序下载到 CPU 中
- RUN/STOP 模式切换
- 通过 LED 指示灯闪烁进行 CPU 定位
- 读取 CPU 错误信息
- 读取 CPU 诊断缓冲区
- 复位为出厂设置
- 更新 CPU 和所连接模块的固件

SIMATIC Automation Tool 可从 Internet [\(https://support.industry.siemens.com/cs/ww/zh/view/98161300\)](https://support.industry.siemens.com/cs/ww/zh/view/98161300) 上下载。

#### **PRONETA**

SIEMENS PRONETA (PROFINET 网络分析服务)可在调试过程中分析工厂网络的具体状 况。PRONETA 具有以下两大核心功能:

- 通过拓扑总览功能,自动扫描 PROFINET 和所有连接的组件。
- 通过 IO 检查,快速完成工厂接线和模块组态测试。

SIEMENS PRONETA 可从 Internet

[\(https://support.industry.siemens.com/cs/ww/zh/view/67460624\)](https://support.industry.siemens.com/cs/ww/zh/view/67460624) 上下载。

#### **SINETPLAN**

SINETPLAN 是西门子公司推出的一种网络规划工具,用于对基于 PROFINET 的自动化系统 和网络进行规划设计。使用该工具时,在规划阶段即可对 PROFINET 网络进行预测型的专 业设计。此外,SINETPLAN 还可用于对网络进行优化,检测网络资源并合理规划资源预 留。这将有助于在早期的规划操作阶段,有效防止发生调试问题或生产故障,从而大幅提 升工厂的生产力水平和生产运行的安全性。

优势概览:

- 端口特定的网络负载计算方式,显著优化网络性能
- 优异的现有系统在线扫描和验证功能,生产力水平大幅提升
- 通过导入与仿真现有的 STEP 7 系统, 极大提高调试前的数据透明度
- 通过实现长期投资安全和资源的合理应用,显著提高生产效率

SINETPLAN 可从 Internet [\(https://www.siemens.com/sinetplan\)](https://www.siemens.com/sinetplan) 上下载。

**安全评估工具 (SET)**

可使用安全评估工具 (SET) 来快速轻松地评估机器的安全功能是否符合 IEC 62061 和 ISO 13849-1 标准。用户将以符合标准的报告形式收到结果,该报告可作为安全证明集成到机 器文档中。

安全评估工具可从 Internet

[\(https://new.siemens.com/global/en/products/automation/topic-areas/safety](https://new.siemens.com/global/en/products/automation/topic-areas/safety-integrated/factory-automation/support/safety-evaluation-tool.html)[integrated/factory-automation/support/safety-evaluation-tool.html\)](https://new.siemens.com/global/en/products/automation/topic-areas/safety-integrated/factory-automation/support/safety-evaluation-tool.html) 上免费下载。

<span id="page-9631-0"></span>**基本安全信息 2**

**基本安全信息**

请遵守安全信息。

#### **说明**

操作 PELV/SELV 电源时, 预期不会产生可触发电源上游接地故障电路断流器的漏电流。

**连接不合适的电源时可能会发生电击**

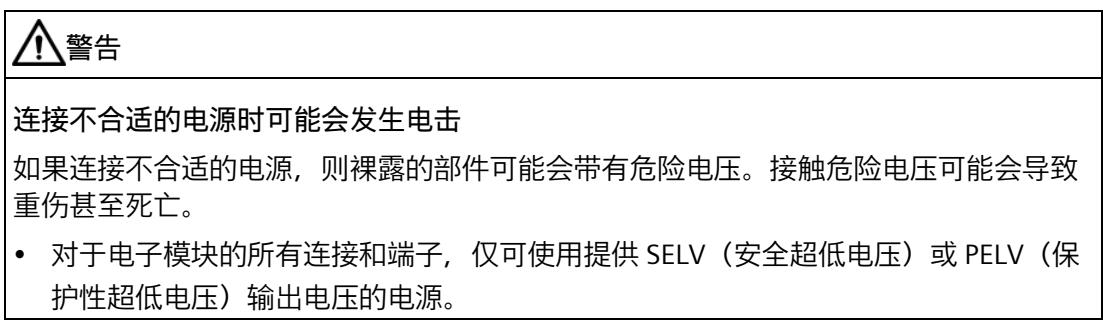

**设备损坏会造成电击**

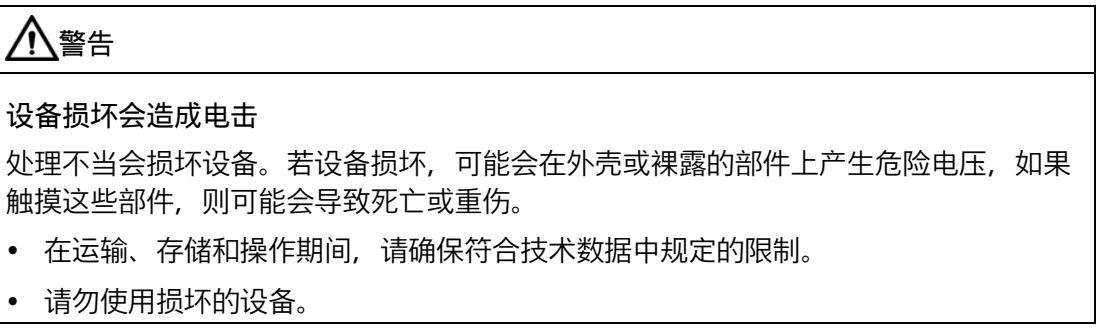

#### **外壳不合适会导致生命危险**

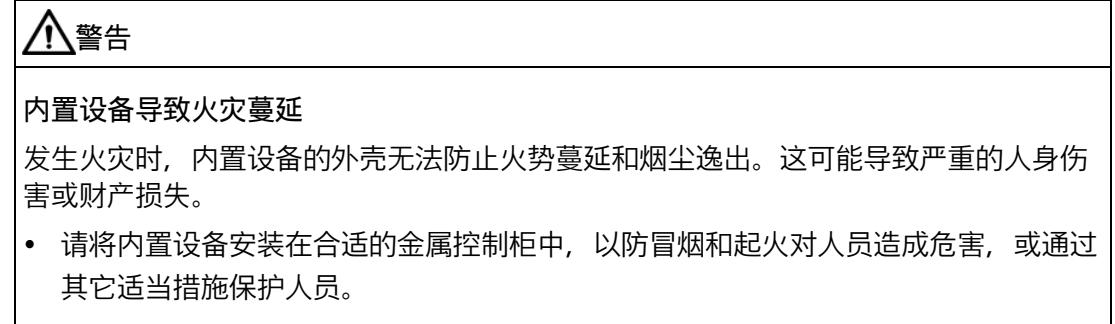

• 确保烟尘只能通过受控路线逸出。

**因无线设备或电话而导致机器意外移动**

## **警告**

#### **因无线设备或电话而导致机器意外移动**

在组件附近使用发射功率大于 1 W 的无线设备或手机可能会导致设备发生故障。设备故 障可能会影响机器的功能安全,并因此可能对人员带来危险或造成材料损坏。

- 如果距离组件不到 2 m,请关闭无线设备或手机。
- 仅可在关机的设备上使用"西门子工业在线支持应用程序"。

**因通风间隙不足而引起火灾**

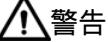

 $\overline{\mathbf{A}}$ 

#### **因通风间隙不足而引起火灾**

通风间隙不足会导致组件过热,从而导致火灾并产生烟尘。这可能会导致严重的人身伤 害甚至死亡,也可能导致停机时间增加以及设备/系统使用寿命缩短。

• 请遵守为各个组件指定的最小间隙。

## **工业信息安全**

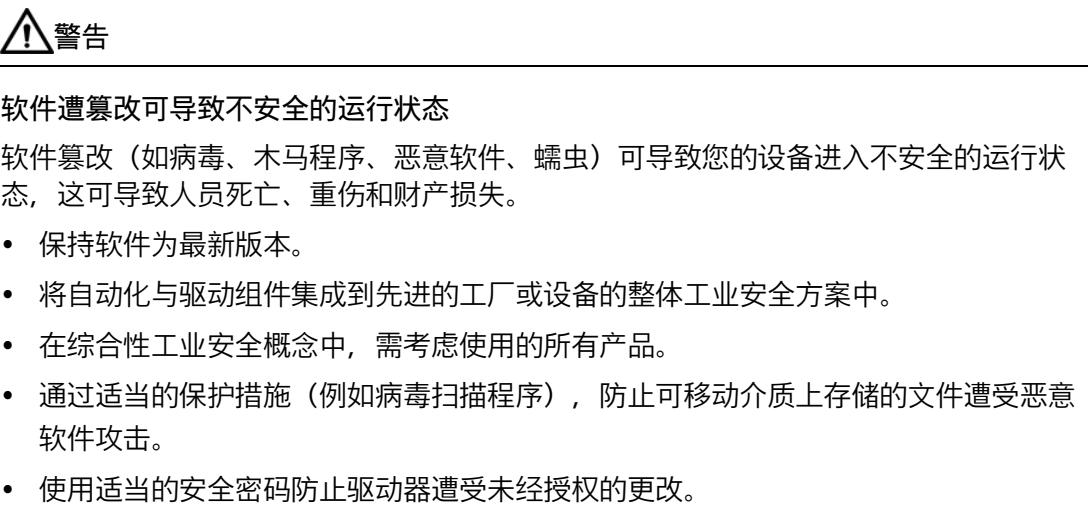

## <span id="page-9634-1"></span><span id="page-9634-0"></span>**3.1 应用领域**

#### **广泛的控制应用**

SIMATIC ET 200SP 分布式 I/O 系统具有优异的性能和灵活性, 适用于各种控制应用。 F-TM ServoDrive ST 是 ET 200SP 网络中 TM Drive 模块系列的产品。在本手册中, 术语 TM Drive 与 F-TM ServoDrive ST 含义相同。

F-TM ServoDrive ST 工艺模块支持以下应用:

- 变速控制
- 定位任务与高级控制器结合
- 安全超低电压 ≤ 60 V DC (集成硬件安全功能"安全断开转矩 (STO)")的领域

#### *3.1 应用领域*

#### **应用领域**

F-TM ServoDrive 经证明是适合许多应用的理想的紧凑型驱动器。

应用示例:

- 包装机器
- 自动组装机
- 电子元件和电池生产
- 印标机
- 卷绕机/退绕机,例如纺织、包装和印刷以及太阳能行业
- 驾驶用于存储和检索机器以及存储架系统的穿梭车
- 自动导航车辆系统

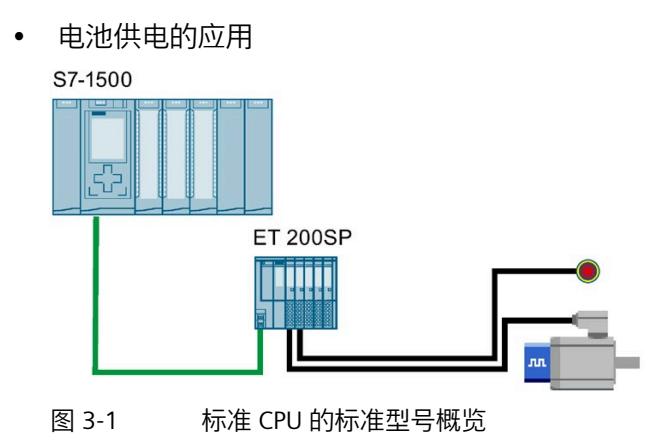

*3.2 特性*

## <span id="page-9636-0"></span>**3.2 特性**

### **订货号**

6BK1136-6AB00-0BU0

**模块视图**

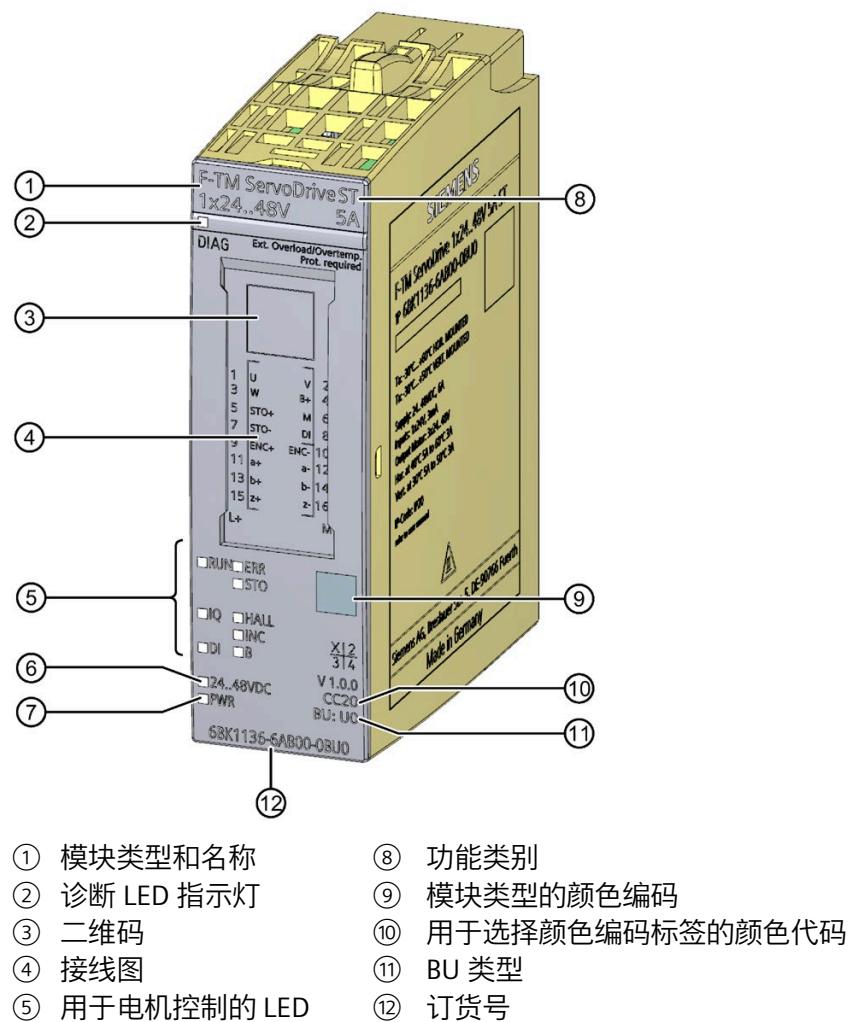

- ⑥ 电源电压 LED 指示灯
- ⑦ 电源 LED
- 图 3-2 F-TM ServoDrive 模块视图

#### *3.2 特性*

#### **特性**

F-TM ServoDrive 具有以下特性:

- 基于自 V4.0 起的 ET 200SP PROFINET IM 运行
- 基于自 V2.0 起的 CPU 151x、S7-1200、OpenController 和 CPU 151xSP 运行
- 具有 PROFIdrive 配置文件的转速控制单轴驱动器
- 驱动器模块的标称电压:24 到 48 V DC(安全超低电压)
- 支持 IQ 编码器工艺
- 支持增量编码器(采用 A、B、Z 轨迹)
- 24 V 数字量输入
- 支持可单独组态的电机(永磁同步电机 (PMSM))
- 可使用 HSP 确定控制器参数
- 电机和功率末级热监控
- 制动斩波器,外部制动电阻
- 循环过载能力
- STO 硬接线安全功能
- 通过过程映像实现外部电机抱闸
- 通过自 V16 起的硬件支持包 HSP0311 在 STEP 7 (TIA Portal) 中集成工程组态

#### **附件**

以下附件虽然未包含在模块供货清单内,但可与模块一起使用:

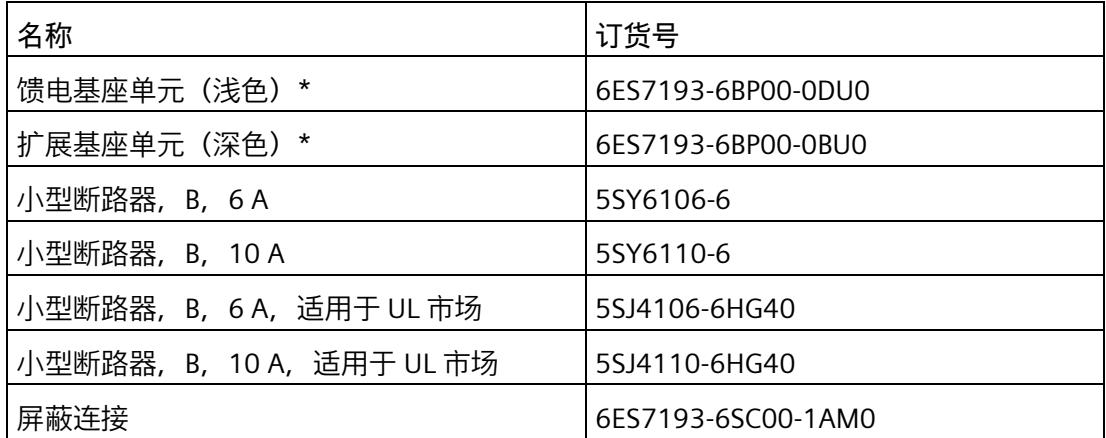

TM Drive 的运行需要 U0 型基座单元(6ES7193-6BP00-0DU0 或 6ES7193-6BP00- 0BU0)。有关可以与工艺模块配合使用的基座单元的概述,请参见设备手册《SIMATIC ET 200SP BaseUnit [\(https://support.industry.siemens.com/cs/cn/zh/view/109751716\)](https://support.industry.siemens.com/cs/cn/zh/view/109751716)》。 有关附件的更多信息,比如:

• 标签条

- 颜色编码标签
- 参考标识标签

请参见系统手册《SIMATIC ET200SP 分布式 I/O 系统 [\(https://support.industry.siemens.com/cs/cn/zh/view/58649293\)](https://support.industry.siemens.com/cs/cn/zh/view/58649293)》。

## <span id="page-9638-0"></span>**3.3 受支持的功能**

## **系统功能**

F-TM ServoDrive 支持以下 PROFINET IO 功能:

• 通过 PROFINET IO 进行固件更新

F-TM ServoDrive 支持以下功能:

• 标识数据 I&M 0 到 3

#### **PROFIdrive 通信类型**

TM Drive 支持以下通信类型:

• 通过循环数据通道进行循环数据交换

运动控制系统要求在开环控制和闭环控制期间循环更新数据。必须通过通信系统将这 些数据作为设定值发送至驱动设备或作为实际值从驱动设备中读取。这些数据的传输 通常在时间方面要求很高。

• 通过非循环数据通道进行非循环数据交换

还存在用于在 CPU/管理程序和驱动设备之间进行参数交换的非循环参数通道。访问该 数据不以时间为界。

• 报警通道

报警通过事件触发输出,指示传入和传出错误状态。

*3.3 受支持的功能*

#### **PROFIdrive 应用等级**

TM Drive 支持自 V4.2 起的 PROFIdrive 行规的应用等级 1 和 4。

• 等级 1 (AC1)

使用 PROFINET 通过转速设定值控制驱动器。

闭环转速控制完全在驱动器中进行。

例如,用于泵和风扇控制的简单变频器就是典型的应用。

• 等级 4 (AC4)

该 PROFIdrive 应用等级定义了转速设定值接口, 其中闭环转速控制在驱动器中进行, 闭环位置控制在 CPU 中进行,这是机器人和机床应用(在多个驱动器上实现协调运动 序列)所必需的。

## <span id="page-9640-1"></span><span id="page-9640-0"></span>**4.1 引脚分配**

#### **具体应用**

请遵守适用于具体应用的安全和事故预防规定(如,"EN ISO 13849-1 机器安全")。 在进行接线和维护工作时,必须断开 TM Drive 的电源。

#### **紧急关断设备**

符合 IEC 60204 标准 (对应于 DIN VDE 0113) 的紧急关断设备必须在设备或系统的所有 操作模式下都保持有效。

TM Drive 的驱动器集成安全功能 STO 不能代替设备的紧急关断机构。

#### **排除设备危险状态**

发生以下情况时,不能出现危险操作状态:

- 设备在电压突降或电压故障后重新启动。
- 故障后恢复总线通信

如有必要,必须强制执行紧急关断!

解锁紧急关断后,不得执行非受控或未定义的启动。

有关如何防止非受控启动的说明,请参见"Safety Integrated 功能 (页 [41\)](#page-9658-0)"部分。

#### *接线*

#### **电位组**

对于每个电位组,可实现最高 10 A 的连续输入电流,最多可将 3 个 TM Drive 连在一起形 成驱动器组。

其它 ET 200SP 组件不会位于由一个或多个 TM Drive 组成的电位组中。

TM Drive 电位组可通过以下方式供电:

- 使用单独的电源单元
- 使用还可为其它组件供电的通用电源。在这种情况下,请在 TM Drive 电位组之前使用 直流电源滤波器(例如 TDK Electronics 2 线制滤波器 B84113C 系列)。
- 如果使用额定电流超过 10 A 的电源装置或电池/可充电电池, 则必须在 TM Drive 电位 组上游连接最大额定电流为 10 A、批准用于直流和相应的 SELV/PELV 电压且具有特性 曲线 B 的断路器。对于只有一个 TM Drive 的电位组,建议使用具有 6 A 额定电流和特 性曲线 B 的小型断路器。
- 如果未采取适当的限流保护措施,不得使用低阻抗电压源,比如超级电容。

#### **短路**

TM Drive 的功率输出防短路。如果模块检测到短路,仍有必要先解决故障,然后再次接 通。否则模块可能损坏。

#### **住宅环境中由于射频干扰而引起的无线电通信服务干扰**

TM Drive 可能导致射频干扰,需要采取措施来抑制干扰。该系统不适合在第一环境(住宅 区)中自由使用,如果未采取适当的无线电干扰抑制措施,则切不可在该环境中使用。进 行安装和调试时,应由专家实行适当的无线电干扰抑制措施。

#### **防止外部电气影响**

有关防干扰设计的信息,请参见功能手册《设计防干扰控制器 [\(https://support.industry.siemens.com/cs/cn/zh/view/59193566\)](https://support.industry.siemens.com/cs/cn/zh/view/59193566)》。

#### **过载**

TM Drive 具有过载能力。驱动器会自动限制功率末级的负载。

在自动过载限制模式下,当达到功率末级额定负载时,输出电流会自动降低,有效防止功 率单元过载。

## <span id="page-9642-0"></span>**4.2 方框图**

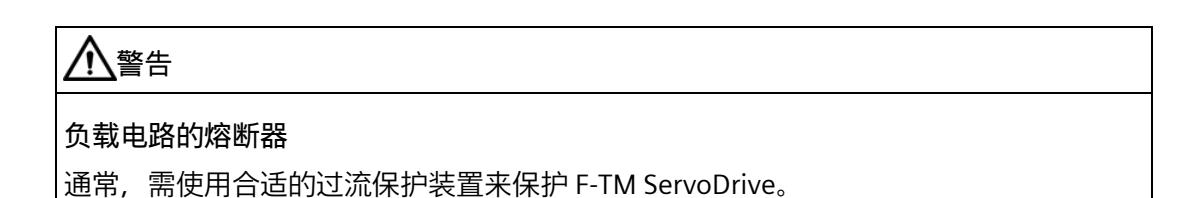

#### *接线*

#### *4.2 方框图*

## **电路示意图**

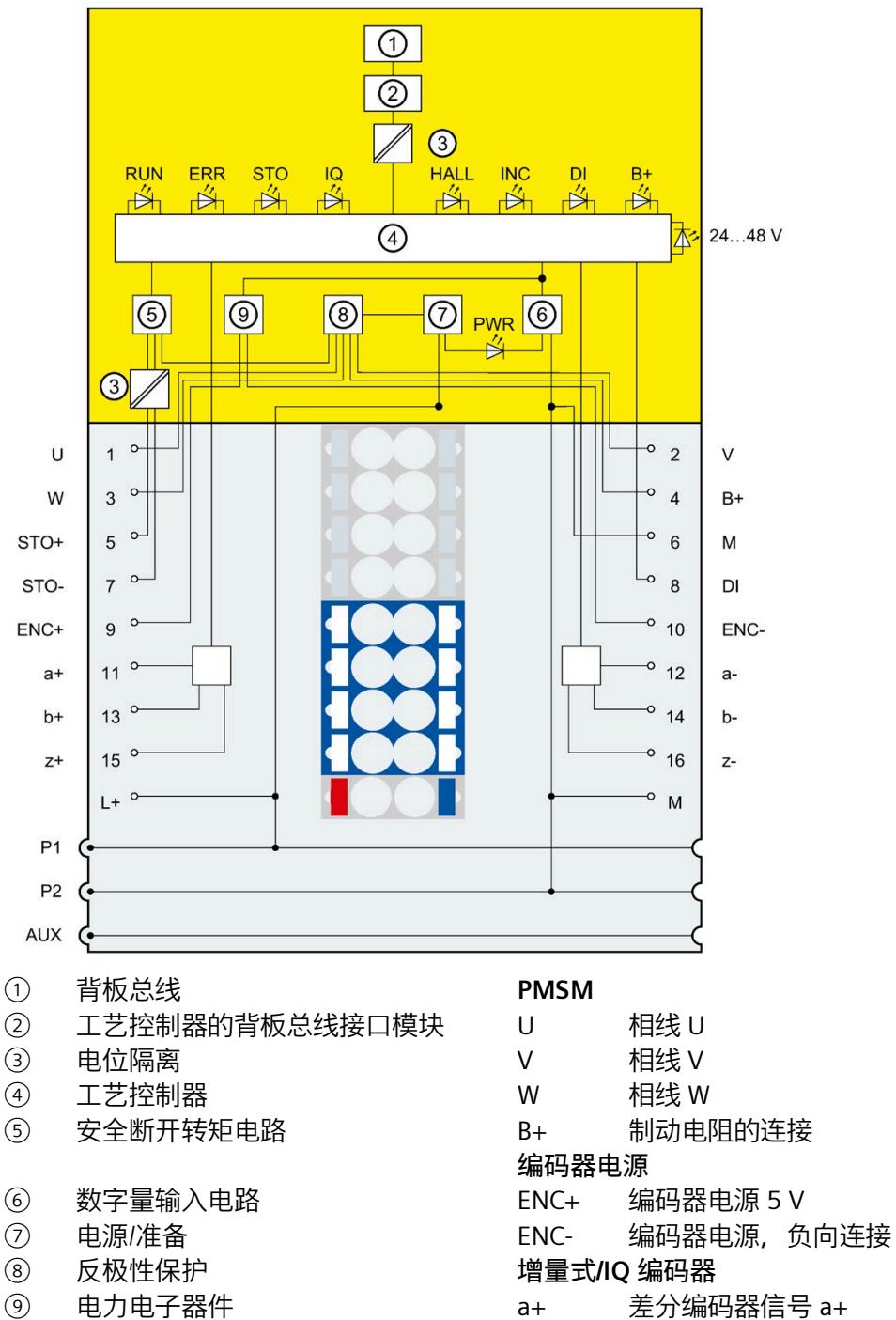

a- 差分编码器信号 a-

#### *4.2 方框图*

<sup>①</sup> 编码器电源 b+ 差分编码器信号 b+<br>电源 b- 差分编码器信号 b-**电源** b- 差分编码器信号 b-L+ 电源 24 - 48 V z+ 差分编码器信号 z+<br>M 电源 GND z- 差分编码器信号 z-M 电源 GND 2- 2- 差分编码器信号 z-**输入** STO STO+ 输入 (24 V)  $+$ M 负向连接,例如用于制动电阻 STO 负向 STO 输入 - DI 数字量输入

图 4-1 电路示意图

#### **电缆长度和电缆类型**

如果不使用"合用型"插入式电缆,则允许为接口使用以下电缆长度和电缆类型:

表格 4- 1 接口的接线规则

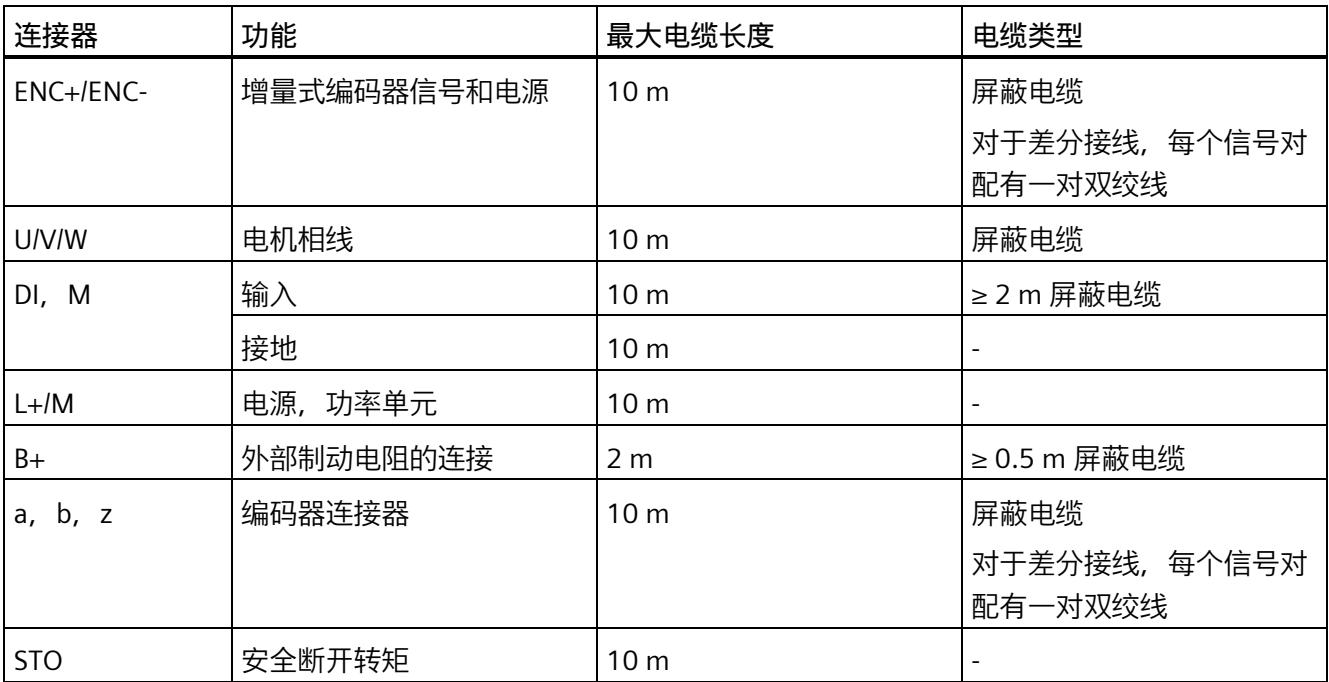

\* 美国线缆规格

10I CABLE SPEC.

请注意,连接的电源线必须根据预期的最低和最高环境温度进行设计。

#### **说明**

除了 ET 200SP 上的屏蔽连接之外, 屏蔽电缆还必须通过适当的紧固来进行接地, 例如, 在控制柜后面板上使用金属夹。必须在电机侧/编码器侧使用电缆屏蔽。

*4.3 多个 F-TM ServoDrive 的接线*

## <span id="page-9646-0"></span>**4.3 多个 F-TM ServoDrive 的接线**

#### **在一个电位组中**

可连接多个 TM Drive 以形成一个电位组(驱动器组)。下图显示了采用不同电机的 TM Drive。

#### **连接多个 TM Drive 以形成一个驱动器组**

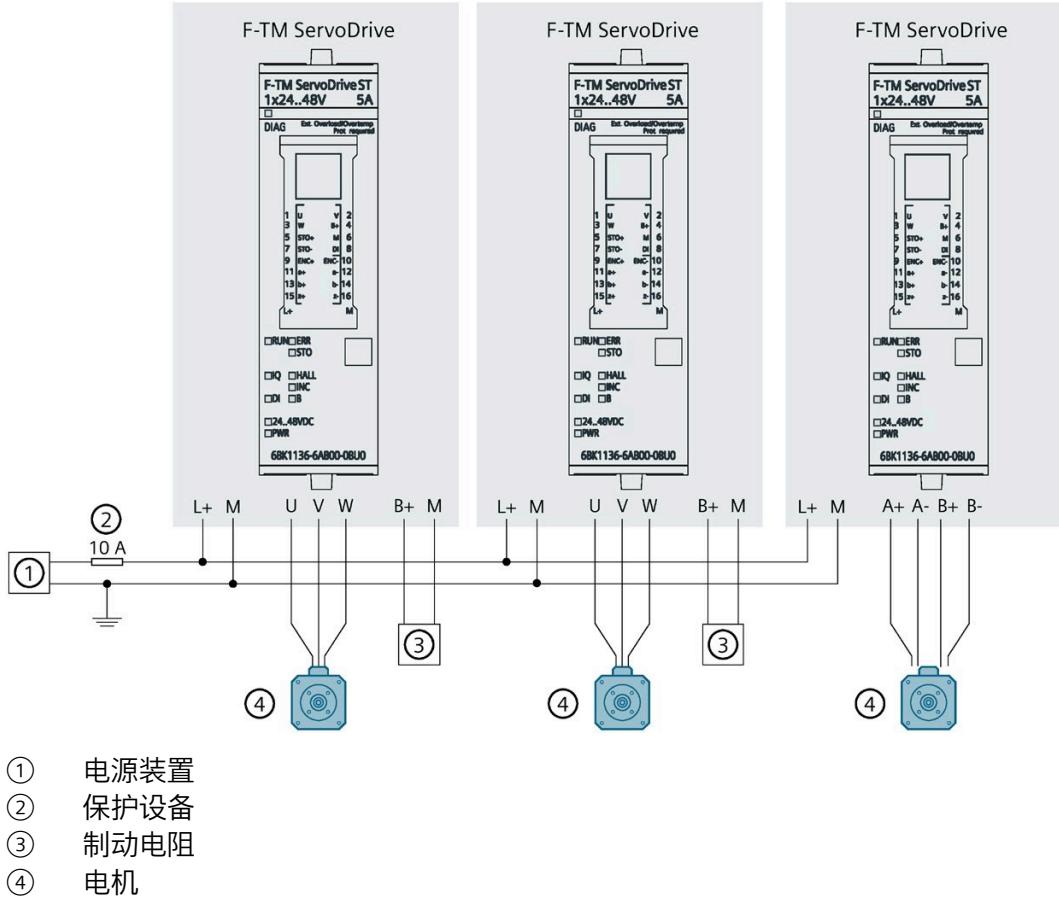

图 4-2 连接多个 TM Drive 以形成一个驱动器组

**参见**

引脚分配 (页 [23\)](#page-9640-1)

*4.4 连接电机*

## <span id="page-9647-0"></span>**4.4 连接电机**

**概述**

F-TM ServoDrive 支持永磁同步电机 (PMSM)。

#### **连接电机相线 (PMSM)**

下图显示了电机相线与基本单元的连接:

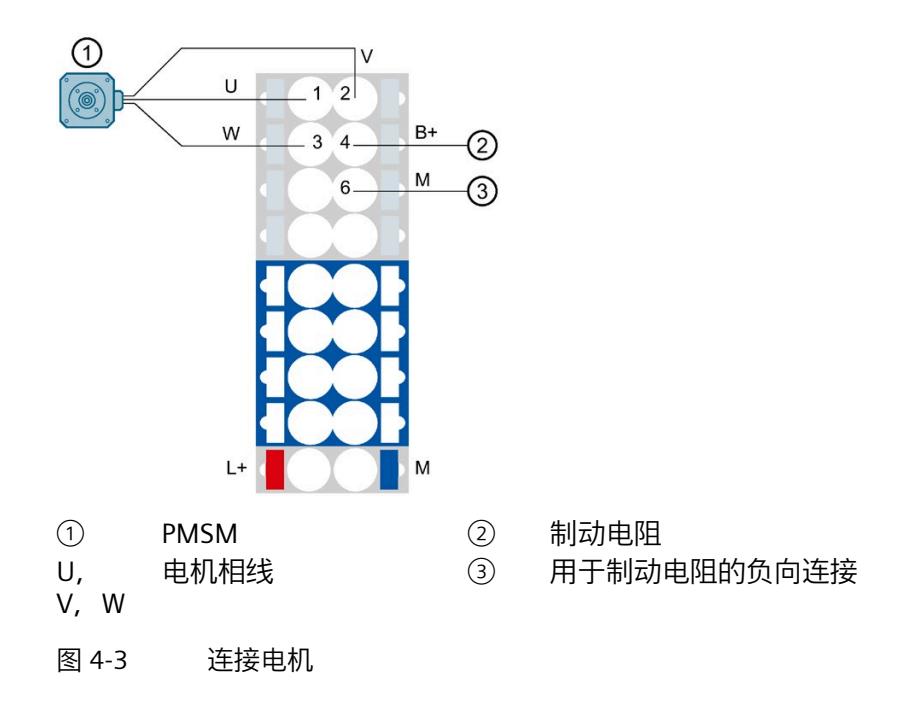

#### **说明**

除了 ET 200SP 上的屏蔽连接之外, 屏蔽电缆还必须通过适当的紧固来进行接地, 例如, 在控制柜后面板上使用金属夹。必须在电机侧使用电缆屏蔽。
### **引脚分配**

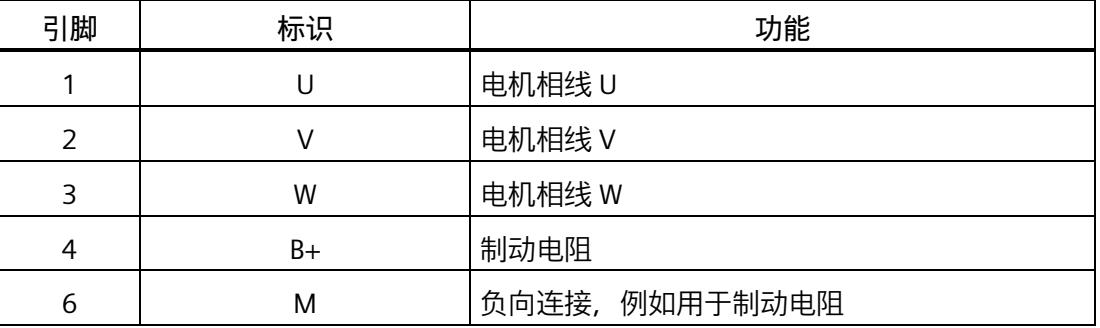

### **4.5 连接编码器**

### **4.5.1 连接增量式编码器**

可以将带有 3 通道增量编码器的电机连接到 TM Drive。评估时需要 A 和 B 轨迹以及参考 轨迹 Z。以"单端"或"差分"模式连接所有信号。

下图显示了增量式编码器与基本单元的连接。

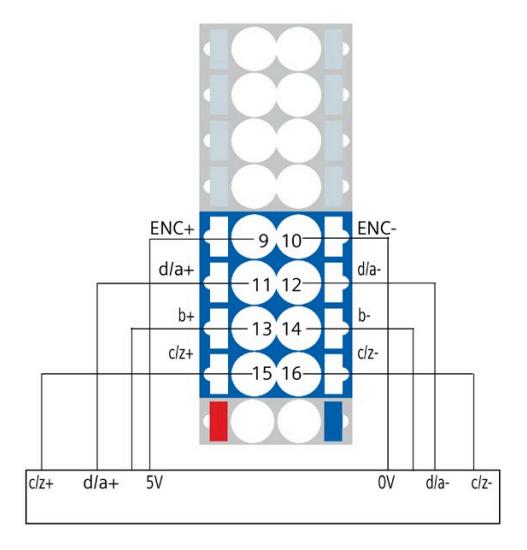

图 4-4 增量式编码器与差分信号的连接

*4.5 连接编码器*

### **增量式编码器的引脚分配**

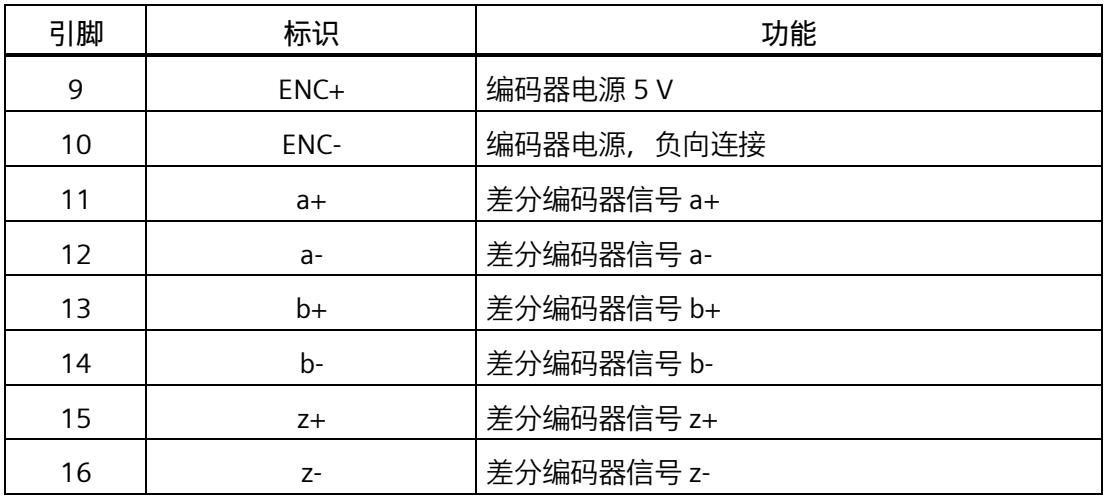

### 表格 4- 2 增量编码器的电源和信号处理条件

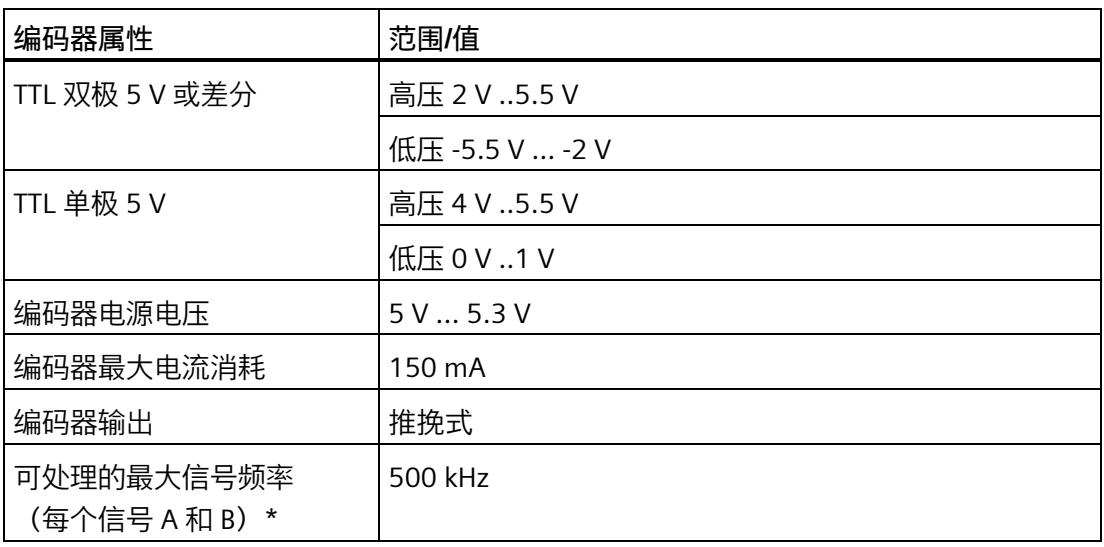

\*正交接口可实现 2000 kHz 的最大步进精度。

### **说明**

除了 ET 200SP 上的屏蔽连接之外, 屏蔽电缆还必须通过适当的紧固来进行接地, 例如, 在控制柜后面板上使用金属夹。必须在编码器侧使用电缆屏蔽。

### **4.5.2 连接 IQ 编码器**

SIMATIC MICRO-DRIVE 产品合作伙伴程序中的电机带有 IQ 编码器。

下图显示了 IQ 编码器与基本单元的连接。

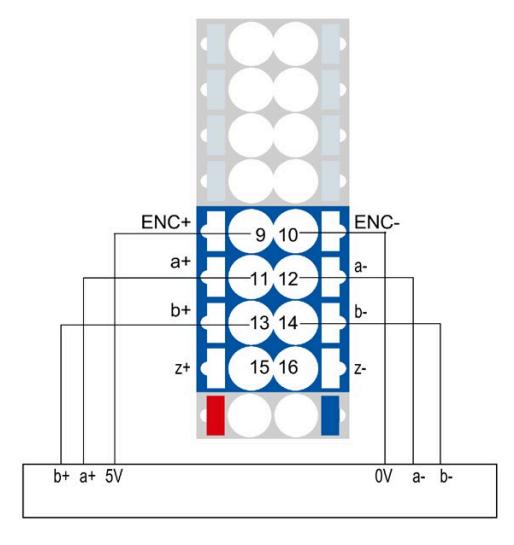

图 4-5 IQ 编码器与差分信号的连接

### **IQ 编码器的引脚分配**

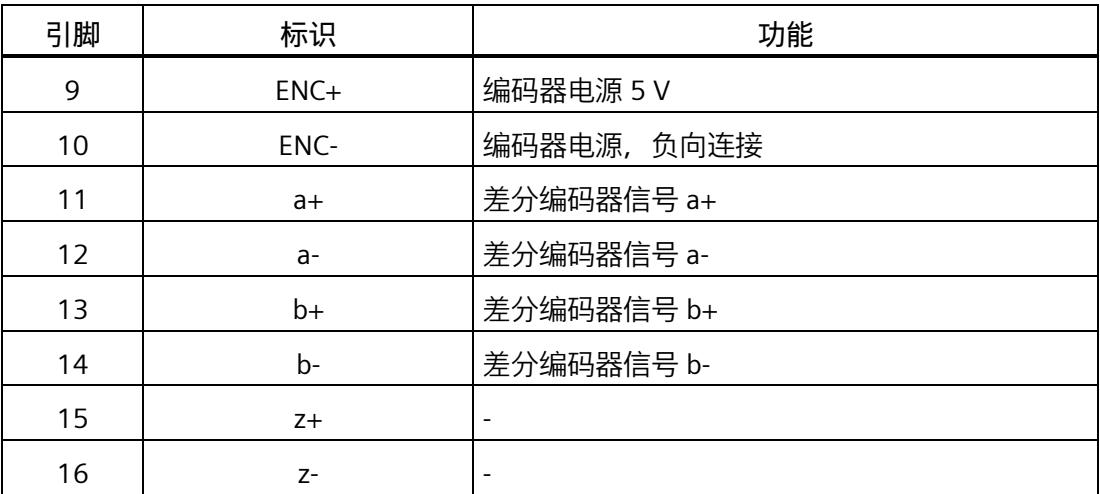

#### *4.5 连接编码器*

### **指定编码器接口**

可以将 IQ 编码器连接到增量式编码器(例如双通道标准增量式编码器)输入端。极轮角 度信息也通过接口进行传输(请参见技术规范 (页 [158\)](#page-9775-0))。

### **说明**

除了 ET 200SP 上的屏蔽连接之外, 屏蔽电缆还必须通过适当的紧固来进行接地, 例如, 在控制柜后面板上使用金属夹。必须在编码器侧使用电缆屏蔽。

### <span id="page-9651-0"></span>**4.5.3 连接安全断开转矩(硬件 STO)**

### **安全断开转矩 (STO)**

通过专用安全输入(STO+ 和 STO-)激活安全功能"硬件 STO"。TM Drive 可安全关闭对电 机的控制。硬件 STO 激活后,电机便不会生成转矩。

安全状态"安全断开转矩"对应于 STO+/STO- 的断电状态(闭路电流原理)。

硬件 STO 功能符合 EN 61131-2 类型 1 的数字量输入规范,没有限制。此外,该输入增加 了 5 mA 泄漏电流电阻。也就是说, 在泄漏电流低于 5 mA 时, 始终选择安全状态。

### **警告**

### **通过 STO 使驱动器减速滑行会导致生命危险**

符合 EN 60204-1 的 0 类停止功能 (符合 Safety Integrated 的 STO) 意味着, 驱动器不 会立即制动,而是减速滑行一段时间(与动能对应)。

• 例如,在保护门互锁的逻辑中就必须考虑此行为。

### **硬件 STO 的接线**

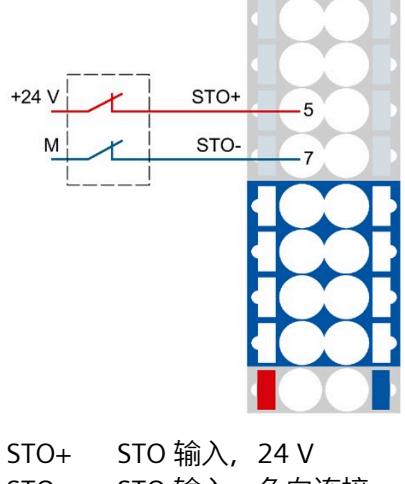

STO- STO 输入,负向连接

图 4-6 硬件 STO 的连接

### **说明**

STO 输入和电源使用不同的电源电压。

### 表格 4- 3 引脚分配

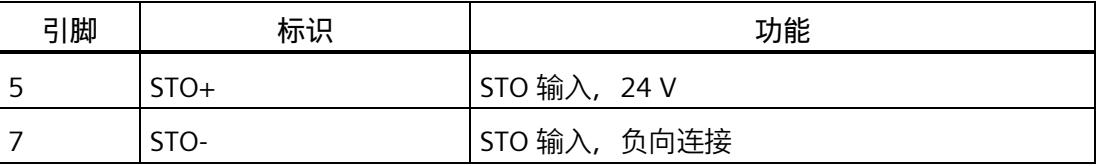

硬件 STO (STO+/STO-) 电缆必须与其它电缆(尤其是电源电缆)分开布线。

必须采用适当的布线将接地连接的挤压和短路风险降到最低。

排除因受到持续的紫外线辐射而导致电缆过早老化的现象。

*4.5 连接编码器*

### **4.5.4 连接 24 V 数字量输入**

### **连接 24 V 数字量输入**

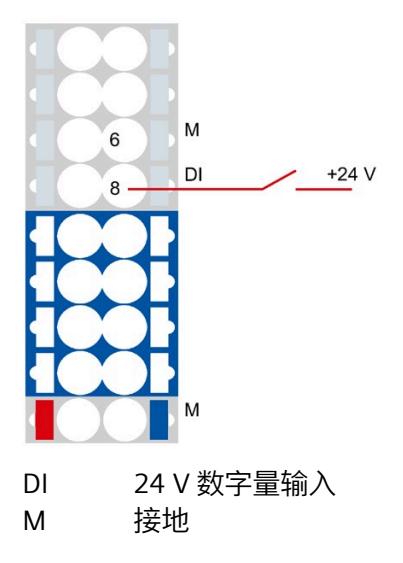

图 4-7 24 V 数字量输入连接

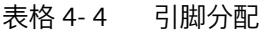

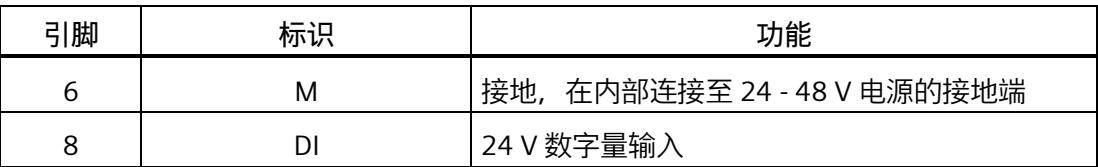

### **4.6 连接外部制动电阻**

### **外部制动电阻**

为了在使用加速斜坡和减速斜坡时保证驱动装置的高动态性能,需要将制动电阻与 TM Drive 相连。

建议:在具有低固有电容的电源或未校准六脉冲桥接电路 (B6U) 中连接制动电阻。

必须在组态软件中激活连接的外部制动电阻。

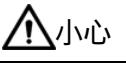

**制动电阻的表面温度非常高,存在烫伤风险** 制动电阻可能会非常热。触摸表面可能会导致严重灼伤。

• 确保将制动电阻安装到无法触碰到的位置。若无法做到这一点,请在危险区域内贴上 清晰可见且易于理解的警告标志。

### **连接非西门子的外部制动电阻**

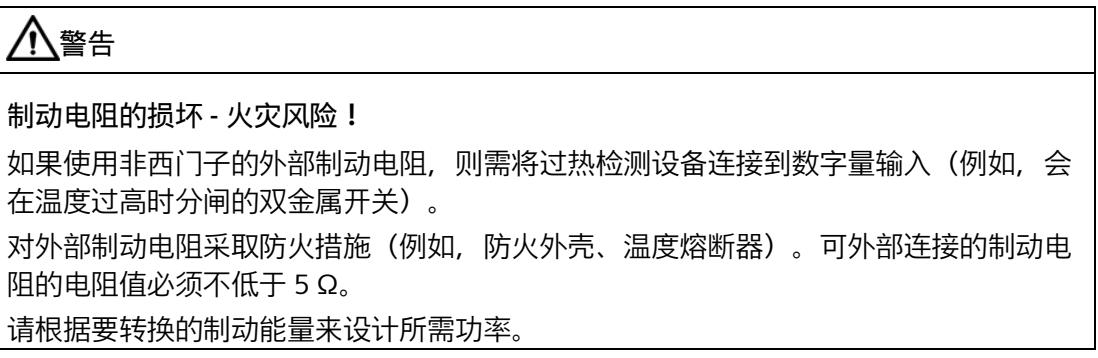

### **外部制动电阻的连接**

#### 表格 4- 5 外部制动电阻的连接

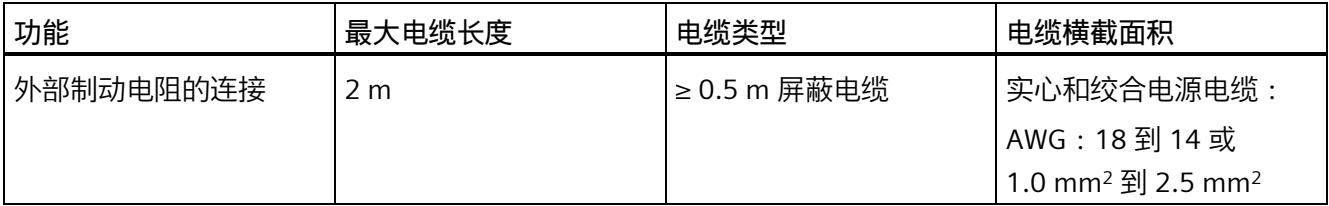

*4.6 连接外部制动电阻*

### **外部制动电阻的连接**

下图以外部制动电阻的连接为例:

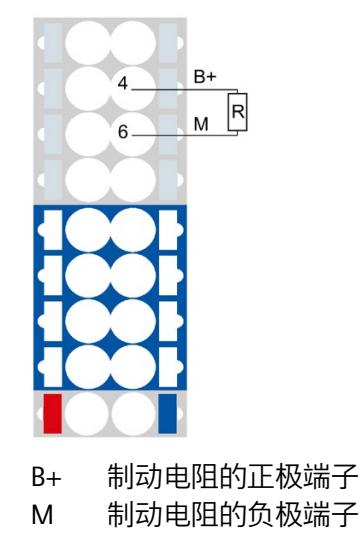

图 4-8 外部制动电阻的连接

**引脚分配**

表格 4- 6 引脚分配:外部制动电阻的连接

| 引脚 | 标识 | 功能        |
|----|----|-----------|
|    | B+ | 外部制动电阻的连接 |
|    | M  |           |

### **包含多个 TM Drive 的电位组的外部制动电阻**

如果连接了多个 TM Drive 来形成一个电位组, 只需在其中一个模块上配备外部制动电阻 即可。

# <span id="page-9656-0"></span>**集成在驱动器中的安全功能 5**

**5.1 基本安全信息**

### **5.1.1 常规安全信息**

### **警告**

**如不遵循安全说明和剩余风险说明,则可导致生命危险**

如不遵守相关 F-TM ServoDrive 文档中规定的安全说明和剩余风险说明, 则可能导致事 故,进而造成严重的人身伤害甚至死亡。

- 请遵循 F-TM ServoDrive 文档中的安全说明。
- 请考虑风险评估中的剩余风险。

### **警告**

#### **错误的参数设置或更改参数设置可导致设备故障**

错误的参数设置或更改参数设置可使设备发生故障,进而导致人员伤亡。

- 应防止参数分配受到未经授权的访问。
- 请采取适当措施(例如"紧急停止"或"紧急关断")响应可能的故障。

### **警告**

#### **安全功能的有效性**

仅在预期环境条件下用于预期用途时才能保证产品的安全功能(请参见"技术规范 (页 [158\)](#page-9775-1)"部分)。

安全功能仅适用于使用 U0 型基本单元(6ES7193-6BP00-0DU0 或 6ES7193-6BP00- 0BU0) 的情况。

### **5.1.2 应用示例的担保与责任**

这些应用示例并不具有约束力,同样,也不表示完全考虑组态、设备和任何的可能事件。 这些应用示例并不代表客户特定的解决方案。仅适用于为典型任务提供支持。

用户有责任确保正确使用所述产品。这些应用示例并未免除用户在安全使用、安装、操作 和维护设备方面的责任。

### **5.1.3 Safety Integrated 的基本安全说明**

有关更多安全说明和剩余风险说明,请参见本系统手册中除了本节之外的相关内容。

### **危险**

### **通过 Safety Integrated 将风险降至最低**

Safety Integrated 可以最大程度地降低机器和设备的风险。 但是,只有在机器制造商符合以下要求时,才能通过 Safety Integrated 实现机器或系统 的安全运行:

- 了解并遵守本用户技术文档的内容,其中包括:使用约束、安全说明和剩余风险等
- 谨慎构建和组态机器/设备,并通过合格人员精心实施和记录的验收测试进行验证
- 通过编程并组态的 Safety Integrated 功能或其它方式,根据系统/机器的风险评估结 果实施并验证所有必要措施

使用 Safety Integrated 不能取代 CE 机械指令要求机器厂商对其机器/设备进行的风险评 估工作。

因此,除了使用 Safety Integrated 功能外,还必须采取进一步的措施来降低风险。

### **警告**

**自动重启时由于意外电机运动而导致生命危险**

必须根据停止类别 0 (STO) (EN 60204-1) 执行紧急停止。必须通过外部措施来确保紧急 停止。

在紧急停止后,不允许电机自动重启,因为相关的意外电机运动会危及生命。

在除了急停复位的某些情况下,根据具体的风险分析结果,单独的安全功能关闭时,会 允许自动重启。例如:当防护门关闭时,便允许自动重启。

• 请确保在指定的情况下不会发生自动重启。

### **警告**

**更改或更换硬件和/或软件后,系统上电并激活驱动器时,由于意外电机运动而导致生命 危险**

在修改或更换了硬件和/或软件组件后,或者在更改了驱动器参数或者加载了参数备份 后,只有在确认防护装置已经关闭后,才允许启动系统和激活驱动器。在此期间,人员 不得处于危险区域内。

- 在进行某些更改或替换后,可能有必要进行部分或全部验收测试或简化的功能测试。
- 应通过在正负两个方向 (+/-) 上短暂移动所有驱动器, 确认它们具有稳定的控制性能 后,才允许人员再次进入危险区域。

### **5.1.4 Safety Integrated 功能**

用户可通过本部分快速了解安全功能。

在每种情况下,安全功能的介绍均以 IEC/EN 61800-5-2 的定义和功能的简单用例为开 头。

功能的介绍简明扼要,可帮助用户了解各功能最重要的属性和设置选项。

**响应时间**

有关所列安全功能的响应时间的更多信息,请参见"响应时间 (页 [165\)](#page-9782-0)"部分。

**安全设备和 3 个 F-TM ServoDrive 的示例**

**说明**

STO 输入的供电电压不得与电源电压相同。

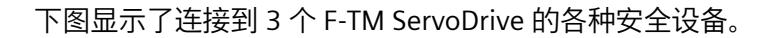

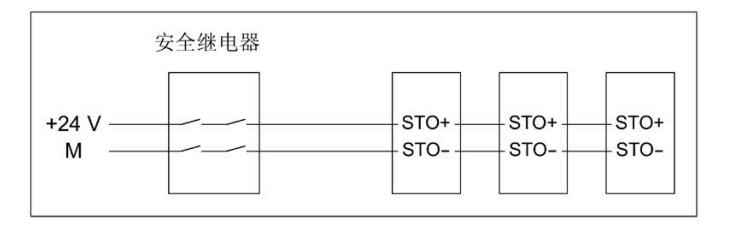

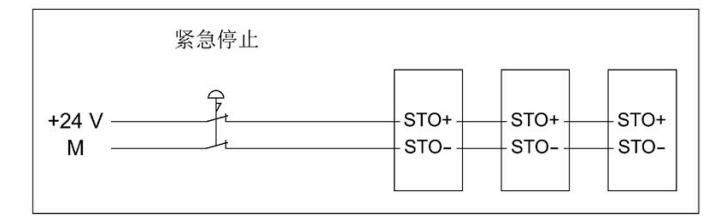

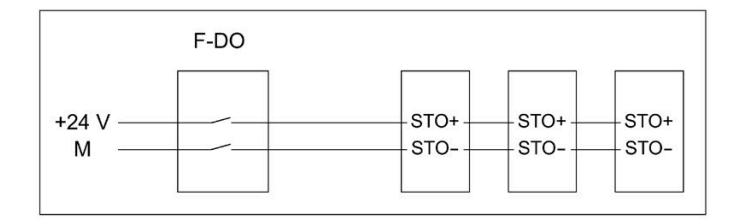

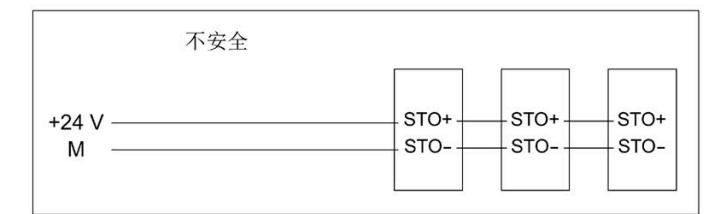

图 5-1 安全设备和 3 个 F-TM ServoDrive

**说明**

**F-TM ServoDrive 不支持启动保护。**

措施:

根据安全要求,通过附加的安全继电器或更高级的控制器进行启动保护。

### **工作电压范围**

输入 STO+ 的工作电压符合预期, 即对于有效启用, 为 19.2 到 28.8 V DC; 对于禁用过 程, 则低于 5 V DC。

连接输入 STO- 以启用或禁用接地连接。

### **5.1.4.1 安全断开转矩 (STO)**

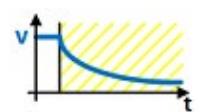

安全断开转矩 (STO) 是一项安全功能,可直接阻止向电机提供产生转矩或产生动力的能 量。该功能对应于符合 EN 60204-1 的停止类别 0。

F-TM ServoDrive 符合 IEC/EN 61800-5-2 中 STO 功能的定义:"STO 功能可阻止向电机提 供产生转矩的能量。"

如果选中 STO 时电机还在旋转, 电机会滑行到静止状态。

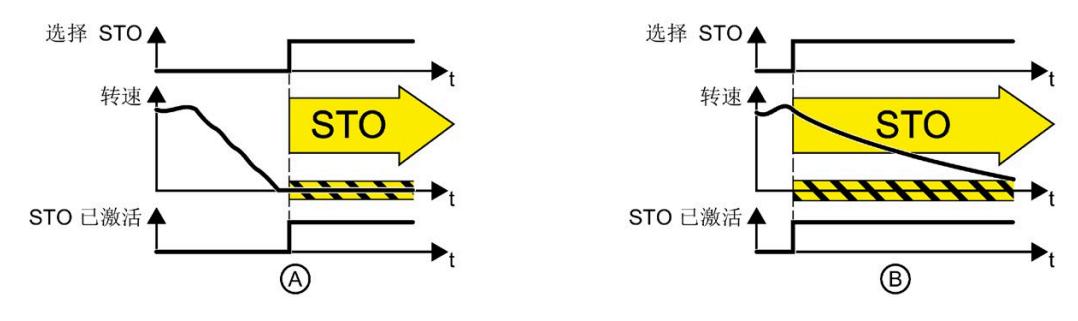

图 5-2 (A) 静态电机和 (B) 旋转电机条件下的 STO 功能

**功能特性**

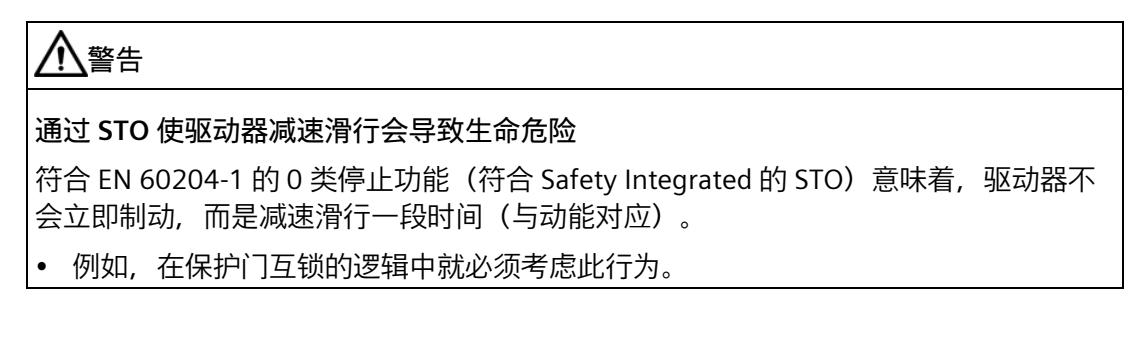

STO 是特定于驱动器的功能, 必须针对每个驱动器单独接线。

选择"安全断开转矩"功能时,以下内容适用:

- 电机不会意外启动。
- 安全地中断了向电机提供产生转矩的能量。
- 功率单元和电机之间不会发生电气隔离。

停止功能类别 0(根据 Safety Integrated 选择 STO)仅适用于基于 STO 端子进行选择的情 况。为满足 EN 60204-1 的紧急停止要求,需要确保只能通过有意的手动操作来取消选择 系统中 STO 端子上的 STO 功能。这可防止电动机器组件意外重启。

### **选择**

STO 安全功能始终处于启用状态,不能通过参数分配禁用。

可通过 STO+ 和 STO- 端子上的故障安全数字量输入选择 STO 功能。STO 功能的选择是以 对安全消息的响应的形式直接启用的(例如,当在监视通道中检测到故障时)。

### **应用范围**

可以不受限制地为 PMSM 使用 STO 安全功能。不需要适用于安全性的特殊编码器概念。

### **应用**

应用领域包括所有带移动轴的机器或系统(例如,传送带系统、搬运系统)。

电机已经处于静止状态时,可以使用 STO 功能。如果电机处于运行状态,则 STO 功能将 导致驱动装置滑行停止。

在防护门打开的情况下,STO 功能可以确保工作安全。不需要使用带机电隔离的经典式紧 急停止。转换器与电源系统保持连接,并具有完整的诊断功能。

#### **说明**

#### **"紧急关断"和"紧急停止"的区别**

"紧急关断"和"紧急停止"都是可降低机器或设备中各类风险的指令。STO 功能适用于实现 "紧急停止",但不适用于实现"紧急关断"。

### **硬件 STO**

F-TM ServoDrive 在内部监控 STO+ 和 STO- 端子上的故障安全数字量输入是否存在差异。

### **差异监视**

由于硬件 STO 电路的设计, 在 STO+ 和 STO- 端子上不会出现差异。只要 STO 端子断电, 就会选择 STO。硬件 STO 信号通过两个通道在内部读取。

为满足 EN 61800-5-2 有关及时发现错误的要求,还会对两个监控通道末端的关断信号路 径进行循环测试。如果测试关闭路径时出现错误,则会触发 STO。因此,不需要通过手动 强制检查程序(测试停止)来测试 F-TM ServoDrive 的关闭路径。

### **警告**

**强制检查程序**

尽管如此,仍应检查在整个系统范围内诊断所用传感器或执行测试停止的必要性。

### **5.1.5 Safety Integrated 功能概述**

与标准驱动器功能相比,安全功能的错误率尤其低。相应标准中定义的性能等级 (PL) 和 安全完整性等级 (SIL) 是故障率的衡量指标。

因此,安全功能适合在安全相关应用中用来降低风险。当机器或设备的风险分析识别出应 用中存在特定的潜在风险时,该应用将与安全相关。

Safety Integrated 意味着安全功能集成在驱动器中,无需附加外部组件即可执行。

### **Safety Integrated 功能的合规性**

Safety Integrated 功能符合:

- 基于 IEC 61508 第 1-3 部分的安全完整性等级 (SIL) 2
- 基于 ISO 13849-1 的类别 3
- 基于 ISO 13849-1 的性能等级 (PL) d

定义 Safety Integrated 功能的标准 IEC 61800-5-2 适用于变速驱动器的功能安全。

### **功能组**

对于 F-TM ServoDrive, 安全功能分为以下功能组:

• Safety Integrated 停止功能 (硬件 STO)

### **5.1.6 受支持的安全功能**

受支持的安全功能包含在 F-TM ServoDrive 的标准范围内,无需额外许可即可使用。

### **停止功能**

停止功能对所用编码器没有任何特殊要求,并且无需获取实际值。停止功能包括以下 Safety Integrated 功能:

• 安全断开转矩 (STO)

安全断开转矩是一项安全功能,可防止意外启动(符合 EN 60204-1)。STO 可阻止向 电机提供产生转矩的能量,对应于停止类别 0。

### **5.1.7 使用安全功能的示例**

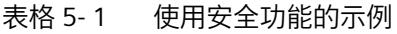

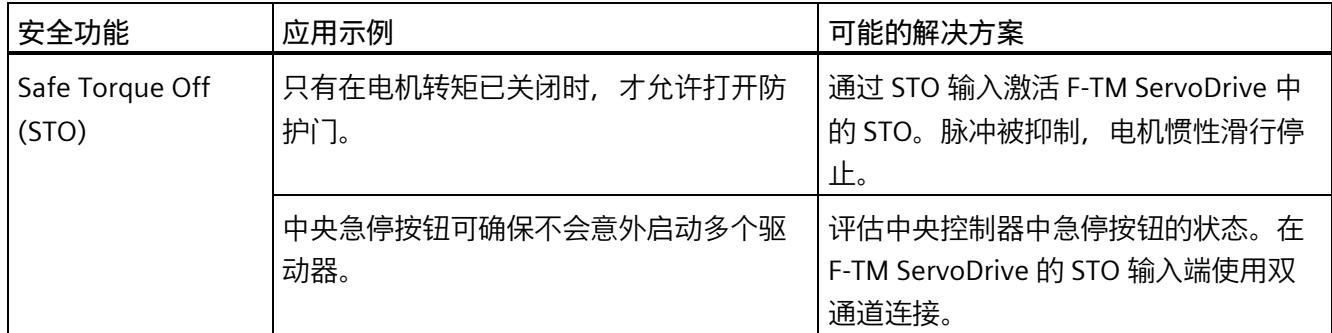

### **5.1.8 安全概念**

驱动控制器的安全概念基于双通道系统结构。每个通道都有可能实现安全状态,并且两个 通道通过相应的交叉比较和循环诊断相互监视。

### **安全状态**

电机桥**断电**时,系统处于安全状态。

在以下情况下会达到安全状态:

- L+/M 的外部电源关断或发生故障
- STO+ 和 STO- 缺少启用信号
- 检测到内部硬件故障

### **Safety Integrated 功能的安全状态**

当两个 STO 电源端子中至少有一个与电源断开连接时,会达到 STO 输入端子的安全状 态。

#### **说明**

安全状态在功能安全的意义上意味着没有转矩,但从电气安全的意义上看则不一定意味着 没有电压。

### **5.2 安全功能的验收**

### **责任**

机器制造商负责执行和记录验收测试。在本节中,将提供有关如何执行和记录各个安全功 能的验收测试的建议。

#### **说明**

验收测试的执行和记录是特定于设备的,必须进行适当调整后再执行。

### **5.2.1 验收的常规信息**

### **为什么要进行验收?**

欧盟机械指令和标准 ISO 13849-1 规定了:

• 在完成调试后必须测试安全相关功能和机械部件。

请参见本节的"验收测试"。

对于 F-TM ServoDrive Safety Integrated 功能(SI 功能), 这意味着: 验收测试用于检查驱动器中使用的安全功能。为此,将检查已定义的安全功能是否正 确实施。

• 必须创建描述测试结果的"验收报告"。

请参见本节的"文档"部分。

### **说明**

### **验收测试的目的**

测得的值(如:转速、时间等)以及检测出的系统特性(如:某个停止的触发条件等)可 用于检查组态的安全功能的合理性。验收测试的目的是发现潜在的组态错误,并记录正确 组态。注意,测试得出的数值是典型值,而不是最差值。它们指出了测试进行时机械的特 性或状态。因此,验收测试不可以用于推导实际值,如:最大跟随行程。

### **要求**

电驱动器安全功能的验收测试(组态测试)的要求来自 EN 61800-5-2 第 7.1 节段落 f)。 在该标准中,验收测试被称为"组态测试"。

- 对应用场合予以说明,含一张图片
- 对应用场合中使用的安全相关组件予以说明,含软件版本
- 列明 PDS(SR) [电力驱动系统(安全相关)] 中使用的安全功能
- 列明采用规定的测试方法对清单中的安全功能进行测试得出的所有测试结果

### **验收测试的必要性**

调试或更改机器的 Safety Integrated 功能时,需要(再次)进行验收测试。必须对每个单 独的驱动器执行验收测试。安全相关的功能扩展、向其它系列机器的调试转移、硬件变 更、软件升级和类似操作可能会导致执行部分性能测试。

确定必要性的条件以及每种情况下建议的测试深度总结如下。

### **验收测试的要求**

- 机器已正确接线。
- 所有安全设备(如:防护门监控设备、光帘或紧急限位开关)已连接,并可以投入使 用。
- 必须已完成开环和闭环控制的调试;否则,最大跟随行程可能会随驱动控制的动态响 应等因素而发生变化。其中包括:
	- 设定值通道的设置
	- 上位 CPU 中的位置控制
	- 驱动控制

### **验收测试**

验收测试包含两部分:

- 测试是否在驱动器中正确设置了安全功能:
	- 组态的安全功能是否充分降低了机器/设备的剩余风险?
	- 设置的接口、定时器和监控功能与机器的组态是否协调?
- 测试机器或系统中与安全相关的功能是否正常运行。 该验收测试部分已经超过了驱动器验收测试的范畴:
	- 所有安全装置(如:防护门监控设备、光帘或紧急限位开关等)是否已连接,并可 以投入使用?
	- 驱动器的设置和机器上组态的安全相关功能是否协调?

### **文档**

文档包含以下几个部分:

- 机器或系统的安全相关组件和功能的说明,其中包括程序版本。
- 验收测试报告。
- 安全功能接线报告。
- 文档必须由执行验收测试的人员签字。

### **授权人员**

由**机器制造商**授权的人员,这些人员经过技术培训并对安全相关功能有一定了解,可以适 当地进行验收。

### **警告**

### **接线错误导致意外运动**

Safety Integrated 功能的不当接线会导致意外运动,从而造成人员重伤或死亡。

- 对于 Safety Integrated 功能,务必在更改接线后对受影响的功能进行验收测试。
- 将验收测试的结果记录在验收报告中。

### **警告**

**验收测试后由于篡改硬件配置而导致的不安全运行状态**

验收测试后更改 Safety Integrated 功能的接线可能会导致意外运动,从而导致人员重伤 或死亡。

- 为防止对机器和系统的未经授权的访问,请采取访问限制措施以及前言中安全说明部 分所述的预防措施。
- 为防止 Safety Integrated 功能接线错误,请采取本手册中所述的预防措施。
- 定期检查驱动器的安全更改跟踪情况。在最后一次成功完成验收测试后,请确保没有 对接线进行任何更改。
- 如果是特意进行更改,那么请对受影响的 Safety Integrated 功能重新进行验收测试。 验收测试的目的是确保并记录下系统的安全运行。请将非特地进行的更改恢复为原始 值并重复进行验收测试。

### **5.2.2 验收测试的内容**

**文档**

机器文档,包括安全功能

- 机器说明(带有概览图)
- 有关控制器的信息(如果有)
- 功能表:
	- 主动监控功能,取决于运行模式和防护门
	- 具有保护功能的其它传感器
	- 该表是组态工作的对象或结果。
- 每个驱动器的 SI 功能
- 有关安全设备的信息

### **诊断/安全功能的功能测试**

基于值对所使用的 SI 功能进行功能检查。例如, 为此可使用单个参数的跟踪记录。

• 安全断开转矩 (STO) 的验收测试

**报告完成**

报告调试工作的测试状态和副署签名

- 控制 STO 功能 (作为 STO+ 和 STO- 端子的启用信号)
- 断开连接(STO+ 或 STO-)后,便会去除对电机控制的启用
- 副署签名

### **5.2.3 验收文档**

### **机器或系统说明**

使用下表描述机器或设备。例如,插入设备图。

### 表格 5- 2 机器说明和概览图

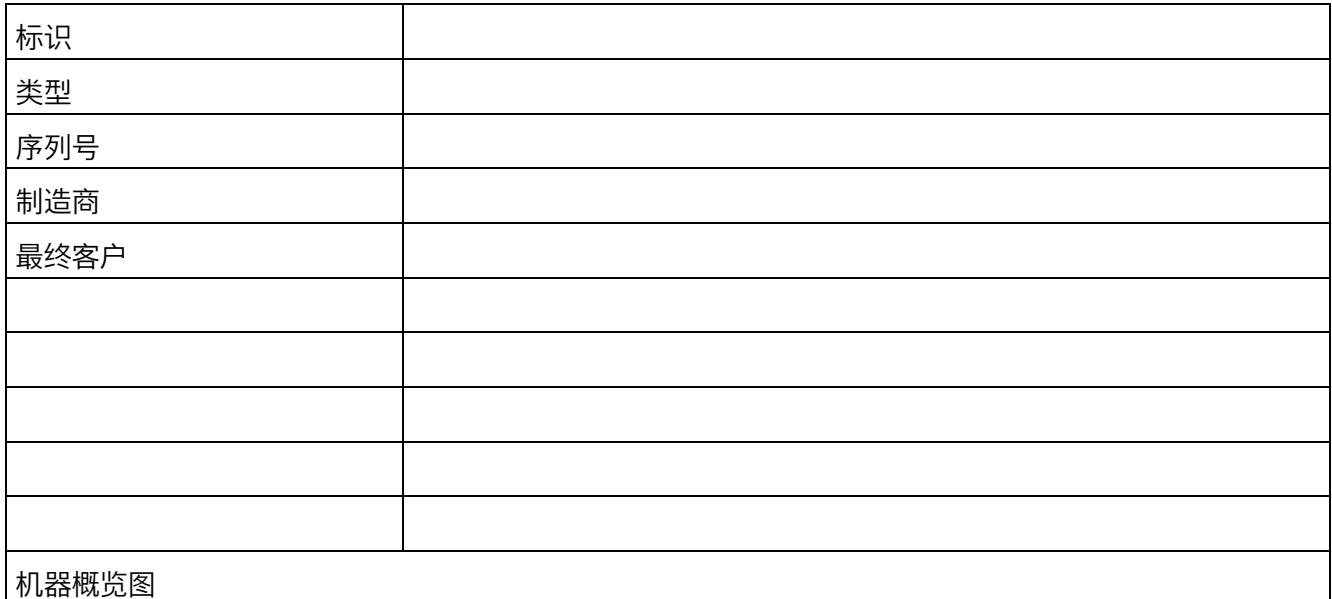

### **驱动数据**

### 在下表中,输入有关使用的驱动器组件的信息,并根据需要添加其它组件。

表格 5- 3 硬件组件

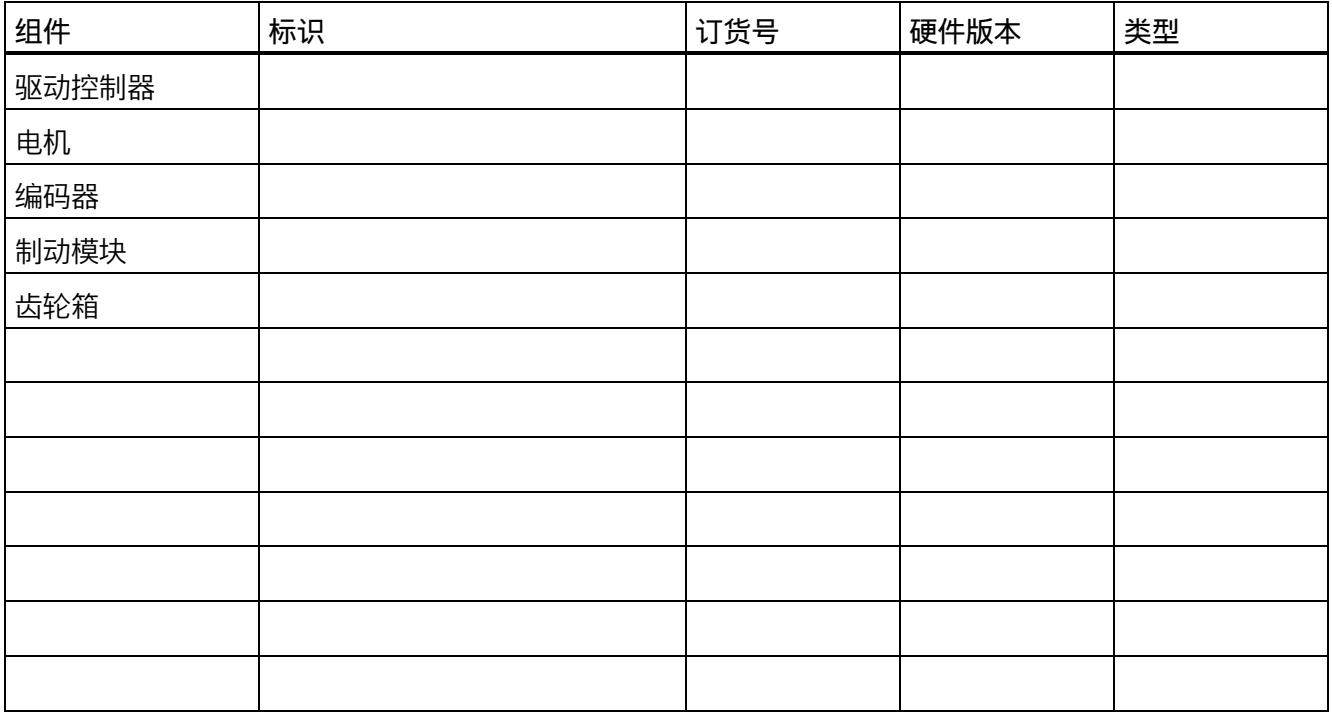

### **利用 Safety Integrated 功能**

在下表中,介绍与您的设备或机器有关的 Safety Integrated 驱动功能的使用情况。

### 表格 5- 4 利用驱动器的 SI 功能

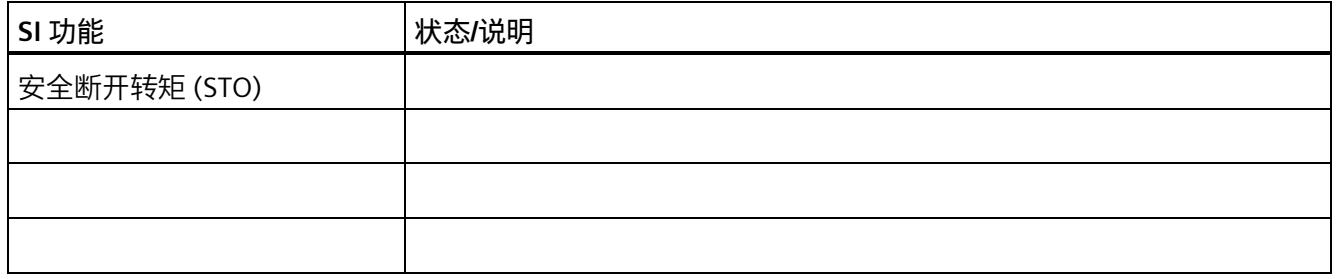

### **5.2.4 安全断开转矩 (STO) 的验收测试**

### **步骤**

测试每个已组态的 STO 功能激活情况。

该测试包括以下步骤:

### 表格 5- 5 "安全断开转矩"(STO) 功能的验收测试

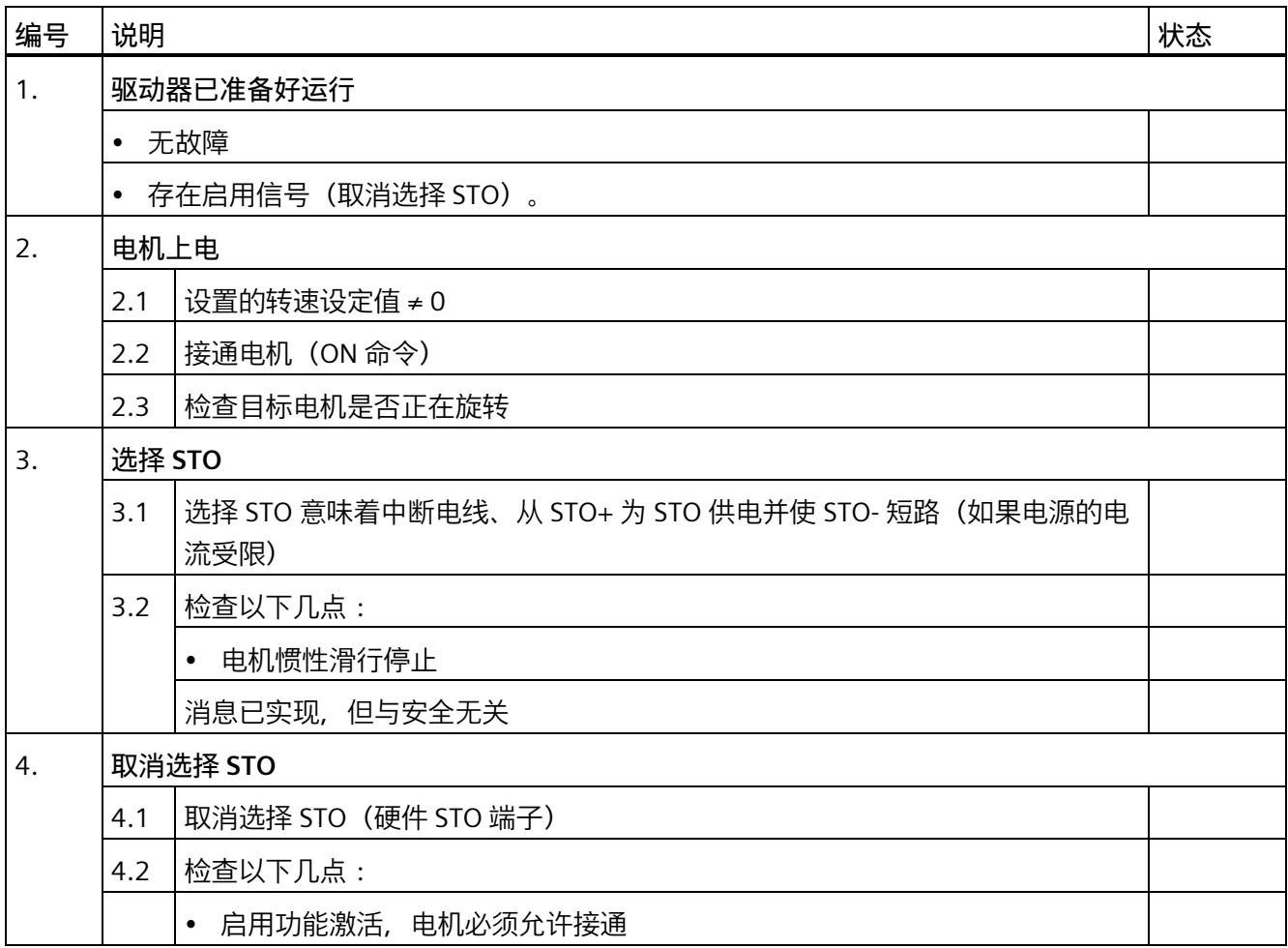

*5.3 系统功能*

### **5.2.5 报告完成**

### **SI 更改跟踪(安全日志)**

确保可以跟踪对安全功能(接线)的更改。

### **副署签名**

### **调试工程师**

确认上述测试和检查由专业人员执行。

### 表格 5- 6 报告完成 - 调试工程师的副署签名

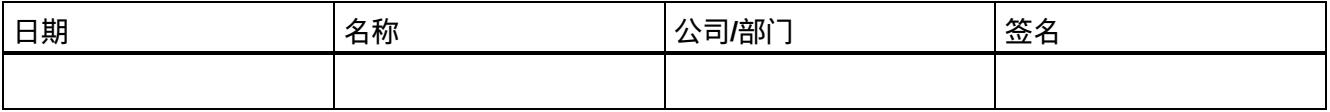

### **机器制造商**

确认上文记录的参数分配的正确性。

### 表格 5- 7 报告完成 - 机器制造商的副署签名

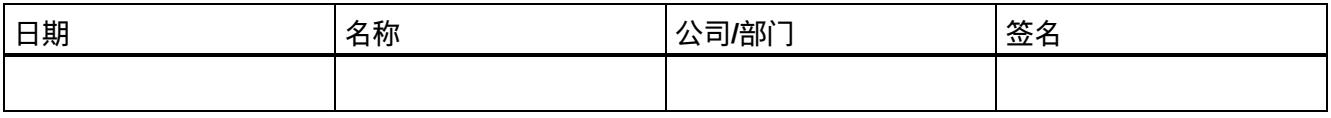

### **5.3 系统功能**

### **5.3.1 当前信息**

有关确保系统操作安全的重要说明:

### **注意**

### **意外运动带来的操作安全风险**

具有面向安全的变量的系统需要操作员遵守特定的操作安全要求。如果在产品监视过程 中发现表明产品安全性不足的信息,则将以各种方式公开此信息。因此,我们的网站从 安全角度提供了与(或可能与)系统操作相关的产品开发和功能的信息。

#### *5.3 系统功能*

### **5.3.2 认证**

F-TM ServoDrive 驱动系统的安全功能满足以下要求:

- 基于 IEC 61508 第 1-3 部分和 IEC 61800-5-2 的安全完整性等级 SIL 2
- 基于 ISO 13849-1 的类别 3
- 基于 ISO 13849-1 的性能等级 (PL) d

此外,驱动器的安全功能通常由独立机构认证。西门子分支机构可应要求提供每种情况下 当前已通过认证的组件列表。

### **5.3.3 安全功能的故障概率**

安全功能故障概率必须按照 DIN EN 61800-5-2 和 ISO 13849-1 的 PFH 值(每小时故障概 率)的形式指定。安全功能的 PFH 值取决于驱动设备的安全概念、其硬件配置以及用于 安全功能的其它组件的 PFH 值。对于 F-TM ServoDrive 驱动系统,会根据硬件配置提供 PFH 值。

#### **说明**

#### **PFH 值**

集成安全功能 STO 的 PFH 值为 30 FIT (10<sup>-9</sup>/h), 表示使用寿命为 10 年。 计算的基本前提是,平均工作温度为 40°C,平均修理时间为 8 小时,平均恢复时间为 8 小时。无需执行验证测试。

#### **5.3.4 响应时间**

响应时间是从检测到一个输入信号到更改链接的输出信号所经历的时间。下面给出了有关 F-TM ServoDrive 驱动系统响应时间的信息。

#### **说明**

实际响应时间介于最小响应时间和最大响应时间之间。组态系统时,需采用最长的响应时 间。

*5.4 Safety Integrated*

驱动系统是提供安全功能的组件。"无错驱动系统"这一描述意味着提供安全功能的组件本 身没有缺陷:

• 无错驱动系统的最大响应时间

在 STO+ 或 STO- 端子上取消启用后,可以确保无错驱动系统达到最大响应时间。

### **停止功能(通过端子)**

下表指定了从激活到发生响应的时间段内所指示的停止功能的响应时间。

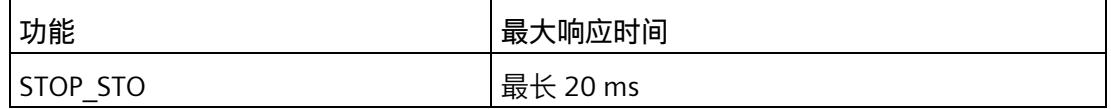

### **5.4 Safety Integrated**

本节提供了有关 Safety Integrated 系统的重要说明。

### **诊断硬件故障**

如果在内部诊断出硬件故障, 则只能通过重启的方式来复位模块。但是, 强烈建议更换 F-TM ServoDrive。意外激活安全功能可能表明存在硬件故障。

### **对 F-TM ServoDrive 接线**

有关如何对 F-TM ServoDrive 进行电气接线的信息,请参见"接线 (页 [23\)](#page-9640-0)"部分

### **STO 输入**

"连接安全断开转矩(硬件 STO) (页 [34\)](#page-9651-0)"部分对 STO 输入进行了介绍。

*5.5 "紧急关断"和"紧急停止"*

### **5.5 "紧急关断"和"紧急停止"**

### **"紧急关断"和"紧急停止"的区别**

"紧急关断"和"紧急停止"都是可降低机器或设备中各类风险的指令。

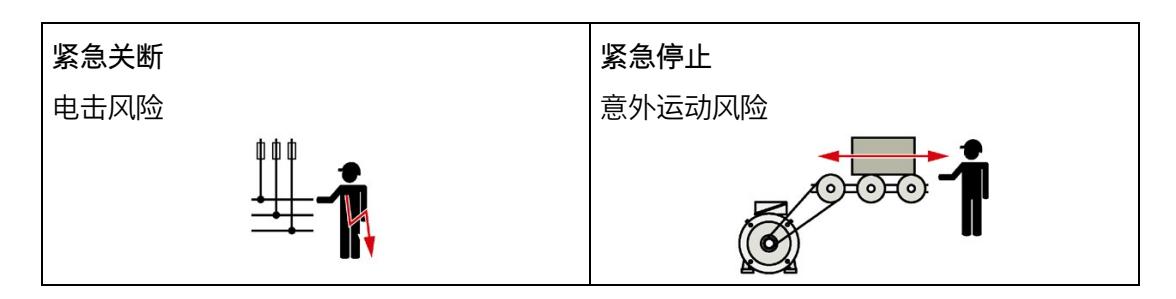

#### 表格 5- 8 措施及解决方法

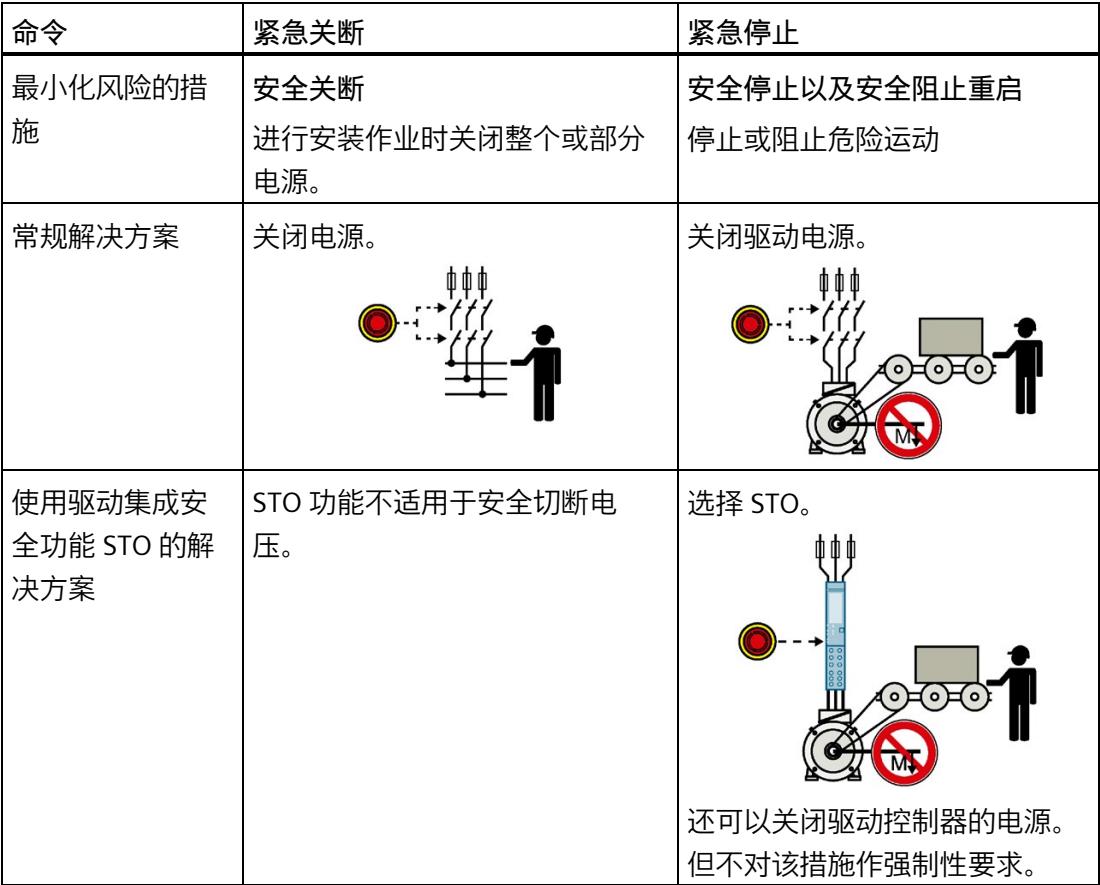

### **组态与参数分配**

STEP 7 (TIA Portal) 可用于组态 ET 200SP TM Drive。

例如,可使用 STEP 7 (TIA Portal) 执行以下任务:

- 组态 TM Drive(插入到项目中并组态输入地址)。
- 指定 TM Drive 操作所需的硬件参数。

### **要求**

**硬件**

- 支持的接口模块:请参见"特性 (页 [19\)](#page-9636-0)"
- 已完成硬件的安装和接线。将电位组考虑在内,请参见"引脚分配 (页 [23\)](#page-9640-1)"部分。
- 已通过 CPU 的 PROFINET 接口连接 PG/PC。

### **软件**

- 安装有 HSP0311。有关 TIA Portal (HSP) 中硬件目录的支持包, 敬请访问 Internet [\(https://support.industry.siemens.com/cs/ww/zh/view/72341852\)](https://support.industry.siemens.com/cs/ww/zh/view/72341852)。
- 安装有 HSP0311。

成功完成组态和硬件参数分配后,即可创建用户程序并调试驱动器。

### **警告**

### **Safety Integrated**

安全程序创建后,请务必根据自动化任务执行完整功能测试。 对于系统验收,必须根据上述手册使用创建的安全摘要。

*6.1 通信报文*

### **组态 TM Drive(最低组态)**

要组态 TM Drive, 请按以下步骤操作:

- 1. 新建项目。
- 2. 添加 CPU S7-1200 或 S7-1500 作为新设备。
- 3. 在 ET200SP 系统(例如 IM 155-6PN ST)"设备和网络"(Devices & networks) 下的项目 中,添加 PROFINET 接口模块。
- 4. 将插入的 IO 设备分配给组态的 IO 控制器。
- 5. 切换到接口模块的设备视图。
- 6. 将 TM Drive 模块从硬件目录添加到 IO 设备。
- 7. 添加服务模块。

### **6.1 通信报文**

### **通信报文的选择**

通信报文的选择决定了将在驱动器和 CPU 之间传输的驱动器的过程数据。

下表显示了驱动器和传感器分配时所支持的报文类型。

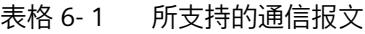

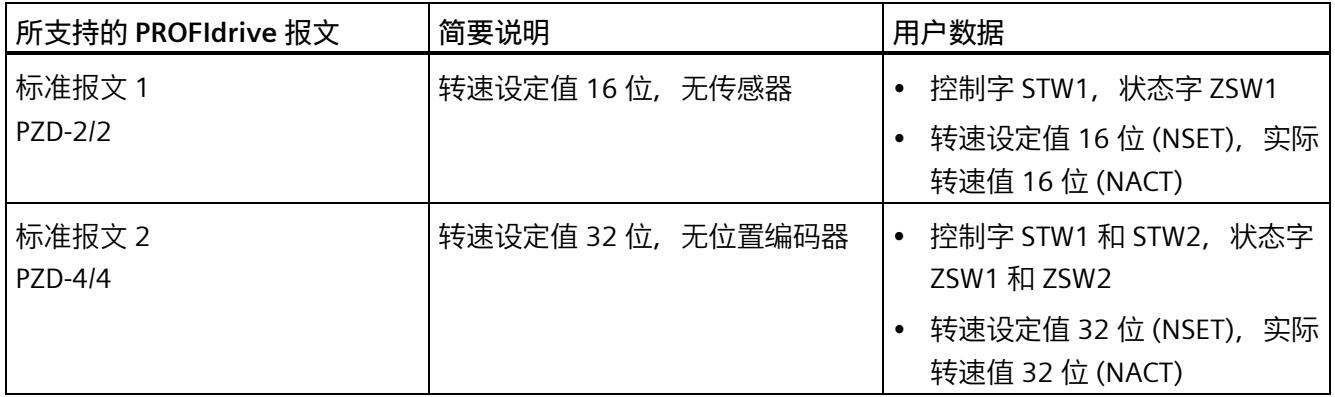

*6.1 通信报文*

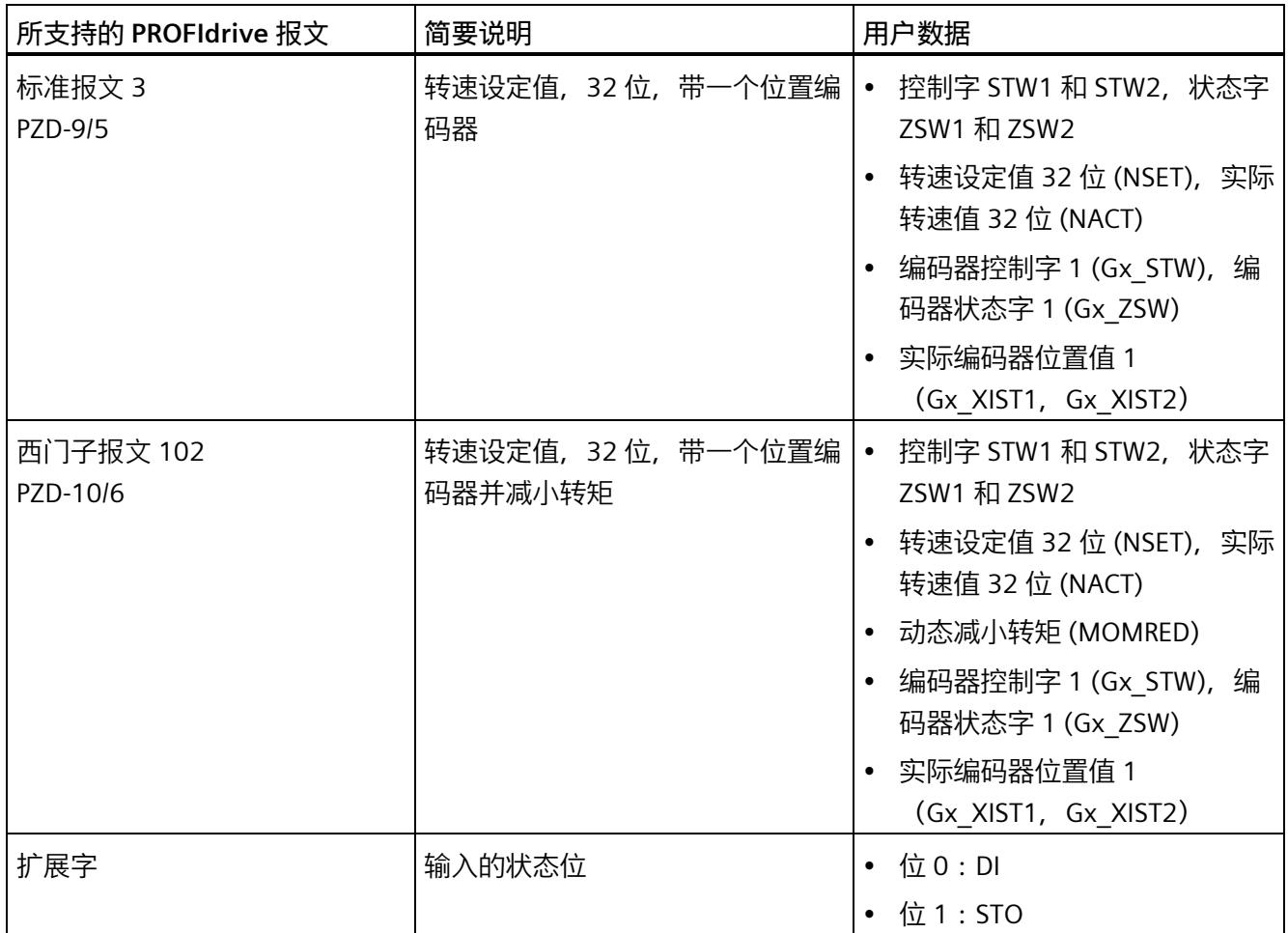

PZD(过程数据字)对应于 16 位字。

### **在 STEP 7 中选择报文**

要在 STEP 7 中选择 TM Drive 的报文, 请按以下步骤操作:

- 1. 在设备视图中选择 TM Drive。
- 2. 导航至"常规"(General) 选项卡中的"TM Drive > 基本参数"(TM Drive > Basic parameters) 下的模块特性。
- 3. 在下拉列表的"报文"(Telegram) 下, 选择所需的报文, 例如"标准报文 3 (PZD 长度 9/5 个字)。
- 4. 如果需要,请通过选中"报文扩展激活"(Telegram extension active) 复选框来激活扩展 字。

*6.2 编码器位置实际值的结构*

### **6.2 编码器位置实际值的结构**

从标准报文 3 开始, 通过用户数据 Gx\_XIST1 和 Gx\_XIST2 以 32 位值的形式传送编码器位 置实际值。这些值提供测量系统的当前**增量位置,还为绝对值编码器提供了绝对值实际位 置**,可循环读取(例如通过"定位轴"工艺对象)并相应做进一步处理(另请参见第 8.3 节 (页 [143\)](#page-9760-0))。编码器位置实际值的布局主要取决于以下因素:

- 编码器的类型
- 编码器的分辨率

对于各种编码器类型, 位置实际值都具有如下结构:

- G1\_XIST1 右对齐
- 编码器接通电源后, 会将当前位置值下载到 32 位计数器中。然后, 根据旋转方向, 该值递增或递减。达到最大位置值后,它再次从 0 开始计数。
- G1 XIST1 和 G1 XIST2 的移位因子为 2

#### **说明**

### **取决于组态的编码器精度**

Gx XIST1 中的单转值("增量/转")与组态的编码器精度密切相关 (p408)。

### **6.2.1 增量式编码器**

如果将电机与增量式编码器结合使用,并已针对电机编码器类型 (p404) 进行了相应组 态,则编码器位置实际值的结构如下:

表格 6-2 编码器位置实际值的结构

| 用户数据                       | 内容                |                                                                           |
|----------------------------|-------------------|---------------------------------------------------------------------------|
| 编码器位置实际值 1<br>$(Gx$ XIST1) | 每转增量              | 取决于编码器精度的参数分<br>配 (p408)。<br>相关信息,请阅读上文驱动<br>诊断 (页 154)部分中的"驱动<br>诊断编码器"。 |
|                            | Gx XIST1"偏移因子"中的位 | 2                                                                         |
|                            | 编码器类型             | 旋转增量式                                                                     |

*6.2 编码器位置实际值的结构*

例如, 增量编码器的"每转步数"为 4096, 对应的"每转增量"为 1024, 高精度为 2:

表格 6- 3 G1\_XIST1 结构

|     |   |      | $\overline{\phantom{0}}$ |    | ∸ | $\overline{\phantom{0}}$<br>∠ |   | ⌒<br>ے<br>⌒ | $\overline{\phantom{0}}$<br>∠<br>◀ |   |   |   |     |   |       |   | っ | ۰<br>$\overline{\phantom{0}}$ |                    | a |   |        | ь |   | 4 | ت |  | v |
|-----|---|------|--------------------------|----|---|-------------------------------|---|-------------|------------------------------------|---|---|---|-----|---|-------|---|---|-------------------------------|--------------------|---|---|--------|---|---|---|---|--|---|
|     | 9 | 8    |                          |    | ر | 4                             |   | ▃           |                                    | ັ | q | 8 |     | 6 | כ     | 4 |   |                               |                    |   |   |        |   |   |   |   |  |   |
| M M | M | IM M |                          | MI | M | M                             | M | MI          | M                                  | M | M |   | M M |   | M M M |   | M | $M$ S                         | ∼<br>$\mathcal{L}$ | ر | ر | -<br>د | ٮ | ر | J | ◡ |  |   |

M:多匝值(可辨别的转数)

S:单匝值(单匝"每转步数")

F:高精度

表格 6-4 G1 XIST2 结构

| $\mathbf{D}$<br>ر | $\overline{\phantom{0}}$<br>ٮ<br>0 | .<br><u>_</u><br>Q | $\overline{\phantom{0}}$<br>∸<br>8 | $\overline{\phantom{0}}$<br>∸<br>$\overline{\phantom{0}}$ | $\sim$ $\sim$ $\sim$<br><u>_</u><br>b | $\overline{\phantom{0}}$<br>∸<br>5 | $\overline{\phantom{0}}$<br>∠<br>4 | $\sim$ $\sim$ $\sim$<br><u>_</u><br>$\mathbf{r}$<br>ັ | $\overline{\phantom{0}}$<br>∠<br>$\overline{\phantom{0}}$<br>∸ | $\overline{\phantom{0}}$<br>∠<br>$\overline{\phantom{a}}$ | $\overline{\phantom{0}}$<br><u>_</u><br>U | -4<br>9 | $\overline{\phantom{a}}$<br>8 | $\overline{\phantom{a}}$<br>$\overline{\phantom{0}}$ | $\overline{\phantom{a}}$<br>6 | $\overline{\phantom{a}}$<br>5 | $\overline{\phantom{a}}$<br>$\overline{4}$ | $\overline{\phantom{a}}$<br>$\mathbf{r}$<br>د | $\overline{\phantom{a}}$<br>∍<br>▃ | -4<br>-4 | 0 | a<br>╯ | $\mathsf{R}^-$<br>ັ | $\overline{\phantom{0}}$ | 6 | $\overline{ }$<br>ь.<br>ັ | 4 | $\mathcal{D}$<br>၁ | $\overline{\phantom{0}}$<br><u>_</u> | ັ |
|-------------------|------------------------------------|--------------------|------------------------------------|-----------------------------------------------------------|---------------------------------------|------------------------------------|------------------------------------|-------------------------------------------------------|----------------------------------------------------------------|-----------------------------------------------------------|-------------------------------------------|---------|-------------------------------|------------------------------------------------------|-------------------------------|-------------------------------|--------------------------------------------|-----------------------------------------------|------------------------------------|----------|---|--------|---------------------|--------------------------|---|---------------------------|---|--------------------|--------------------------------------|---|
|                   |                                    |                    |                                    |                                                           |                                       |                                    |                                    |                                                       |                                                                |                                                           |                                           |         |                               |                                                      |                               |                               |                                            |                                               |                                    |          |   |        |                     |                          |   |                           |   |                    | 错误                                   |   |

错误代码:请参见 PROFIdrive 规范

[\(https://mall.industry.siemens.com/mall/en/WW/Catalog/Products/10293158\)](https://mall.industry.siemens.com/mall/en/WW/Catalog/Products/10293158)

### **6.2.2 IQ 编码器**

如果将西门子产品合作伙伴计划中的电机与 IQ 编码器 (增量式编码器) 结合使用, 并已 针对电机编码器类型 (p404) 进行了相应组态, 则编码器位置实际值的结构如下:

表格 6- 5 编码器位置实际值的结构

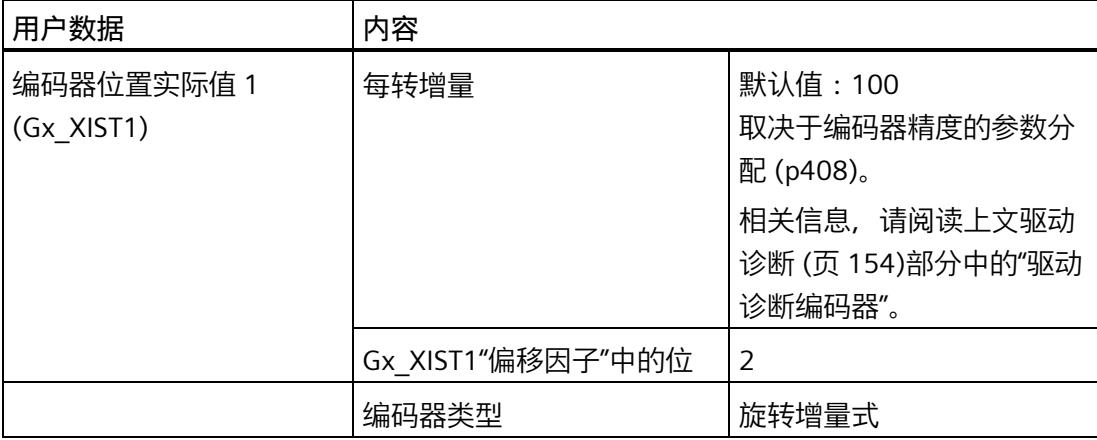

*6.2 编码器位置实际值的结构*

表格 6-6 G1\_XIST1 结构

|     | ⊃ | 9 | 8 | $\overline{\phantom{0}}$ |         |         | $\overline{\phantom{0}}$ |    | ∸      | $\overline{\phantom{0}}$<br>∠<br>◀ |         |   | 8 |                |        | 5 | 4   | ∽ |     |   |    |   |                     | ь | ٮ | 4 |  | ◡ |
|-----|---|---|---|--------------------------|---------|---------|--------------------------|----|--------|------------------------------------|---------|---|---|----------------|--------|---|-----|---|-----|---|----|---|---------------------|---|---|---|--|---|
| M M | ◡ | M |   | M I M                    | o<br>MI | ٮ<br>ML | 4<br>$^+$ M .            | МI | ∸<br>M | M                                  | u<br>MI | M | M | M <sub>l</sub> | 6<br>M | M | M M |   | M M | M | MI | ∍ | $\overline{ }$<br>د | ٮ | ັ | ر |  |   |

M:多转值(可辨别的转数)

S:单转值(单转"每转步数")

F:高精度

表格 6- 7 G1\_XIST2 结构

| $\mathcal{L}$<br>ر | ¬<br>ັ<br>$\overline{0}$ | ∍<br>∸<br>-9 | $\overline{\phantom{0}}$<br>∠<br>8 | $\sim$<br>∠<br>$\overline{\phantom{0}}$ | $\overline{\phantom{0}}$<br>∸<br>b | $\sim$<br>∸<br>5 | $\overline{\phantom{0}}$<br>∸<br>4 | $\overline{\phantom{0}}$<br>∸<br>$\mathbf{z}$<br>ر | $\overline{\phantom{0}}$<br>∠<br>$\overline{\phantom{0}}$<br>$\epsilon$ | $\overline{\phantom{0}}$<br>∠<br>$\overline{\phantom{a}}$ | $\overline{\phantom{0}}$<br>∸<br>$\mathbf 0$ | $\overline{\phantom{a}}$<br>9 | $\overline{\phantom{a}}$<br>8 | -1<br>$\overline{\phantom{a}}$ | $\overline{\phantom{a}}$<br>6 | $\overline{\phantom{a}}$<br>$\overline{ }$<br>כ | л<br>$\overline{4}$ | $\overline{\phantom{a}}$<br>h<br>ͻ | и<br>$\overline{\phantom{0}}$<br>∠ | $\blacktriangleleft$<br>л | $\overline{\phantom{a}}$<br>0 | 9 | 8 | – | 6 | 5 | 4 | $\mathbf{R}$<br>ٮ | $\overline{\phantom{0}}$<br>_ | $\overline{\phantom{a}}$ | $\sqrt{2}$<br>◡ |
|--------------------|--------------------------|--------------|------------------------------------|-----------------------------------------|------------------------------------|------------------|------------------------------------|----------------------------------------------------|-------------------------------------------------------------------------|-----------------------------------------------------------|----------------------------------------------|-------------------------------|-------------------------------|--------------------------------|-------------------------------|-------------------------------------------------|---------------------|------------------------------------|------------------------------------|---------------------------|-------------------------------|---|---|---|---|---|---|-------------------|-------------------------------|--------------------------|-----------------|
|                    |                          |              |                                    |                                         |                                    |                  |                                    |                                                    |                                                                         |                                                           |                                              |                               |                               |                                |                               |                                                 |                     |                                    |                                    |                           |                               |   |   |   |   |   |   |                   | 错误                            |                          |                 |

错误代码:请参见 PROFIdrive 规范

[\(https://mall.industry.siemens.com/mall/en/WW/Catalog/Products/10293158\)](https://mall.industry.siemens.com/mall/en/WW/Catalog/Products/10293158)

TM Drive 驱动控制器的工程组态集成在 STEP 7 (TIA Portal) 中。使用硬件支持包 HSP0311 进行相关安装操作。图形用户界面支持对 TM Drive 的驱动功能进行组态、参数分配和调 试。

也可以通过数据集进行参数分配(请参见附录数据集 (页 [170\)](#page-9787-0))。

在本部分中,将介绍有关各种主题的信息,包括:

- 首次上电前检查
- 调试 TM Drive

### **小心**

### **不遵守 Safety Integrated 的说明会造成受伤危险**

不遵守相关说明可能造成重伤。在调试和操作之前,请仔细阅读"集成在驱动器中的安全 功能 (页 [39\)](#page-9656-0)"部分中的安全说明。

## **警告**

### **悬挂轴掉落会造成人身伤害和财产损失**

如果将驱动系统用作悬挂轴, 则在连接过程中电源的正极和负极互换时, 该轴将掉落。 悬挂轴意外掉落可能会造成人身伤害和财产损失。

在调试之前,需要确保安装了十字撑杆,以将悬挂轴固定到位,并防止其意外掉落。还 要确保电源已正确连接。

### **警告**

**悬挂轴掉落会造成人身伤害和财产损失**

悬挂轴意外掉落可能会造成人身伤害和财产

损失。

• 将 STO 功能与悬挂轴结合使用时,悬挂轴可能意外掉落,造成财产损失和人身伤 害。

*7.1 基本知识*

### **说明**

### **执行测试**

确保工厂安全至关重要。因此,必须执行完整功能测试和必需的安全检查,然后才能对设 备进行最终调试。

还应在测试中考虑到任何可预测的错误。这样,可避免人员或设备在运行期间发生危险。

### **7.1 基本知识**

### **7.1.1 工程组态**

通过 PG/PC 或笔记本电脑使用 TIA Portal (需要硬件支持包 HSP0311)执行参数分配以及 TM Drive 诊断。

相关设置位于 STEP 7 中设备导航的"未分组设备 > <接口模块的名称> > <TM Drive 的名 称>"(Ungrouped devices > <Name of the interface module> > <Name of the TM Drive>) 下。

### **概述**

此驱动器工程组态分为以下区域:

- 在线与诊断
- 参数
- 设备组态

#### **"设备组态"区域**

TM Drive 工程组态"设备组态"(Device configuration) 区域中的内容。

- 电位组
- 基本参数 定义报文,激活报文扩展
- I/O 地址
## **"在线与诊断"区域**

TM Drive 工程组态"在线与诊断"(Online & diagnostics) 区域中的内容。

诊断

• 常规(模块信息):

订货号、固件和硬件版本、I&M 数据

- 诊断状态(显示状态信息)
- 有效消息:

未决故障和报警

• 驱动器诊断 状态位、操作值、编码器、温度、输入

功能

• 固件更新

#### **"参数"区域**

TM Drive 工程组态"参数"(Parameters) 区域中的内容。

- 驱动器: 驱动器数据组、常规设置、电机、电机传动装置、热模型、直流母线电压、制动模块
- 设定值通道: 参考值、应用限制、斜坡功能发生器
- 开环/闭环控制:

控制类型、控制器设置、转速控制器、电流控制器

• 消息/监视 电机(热电机类型),功率输出级(利用率)

#### **说明**

F-TM ServoDrive 无法提供用于锁定驱动器的保持转矩。 在应用中,请特别注意,升降负载时轴可能会突然运动。

# *调试*

*7.1 基本知识*

# **"调试"区域**

TM Drive TM 工程组态"调试"(Commissioning) 区域中的内容。

• 组态:

链接到参数对话框

• 标识:

标识模式 编码器和极位置识别 编码器值

• 调节:

计算转速/电流控制器值

调节转速控制器

将控制器值传输到驱动器参数

**参见**

PMSM 驱动参数 (页 [81\)](#page-9698-0)

# **7.1.2 驱动器参数**

#### **参数工具提示**

**Contractor** 

在 TM Drive 的 STEP 7 工程组态中, 所有显示的驱动器参数均与工具提示相链接。可以在 工具提示中找到参数的相关详细信息,例如参数名称、属性、出厂设置、值范围、描述、 注释和相关性。

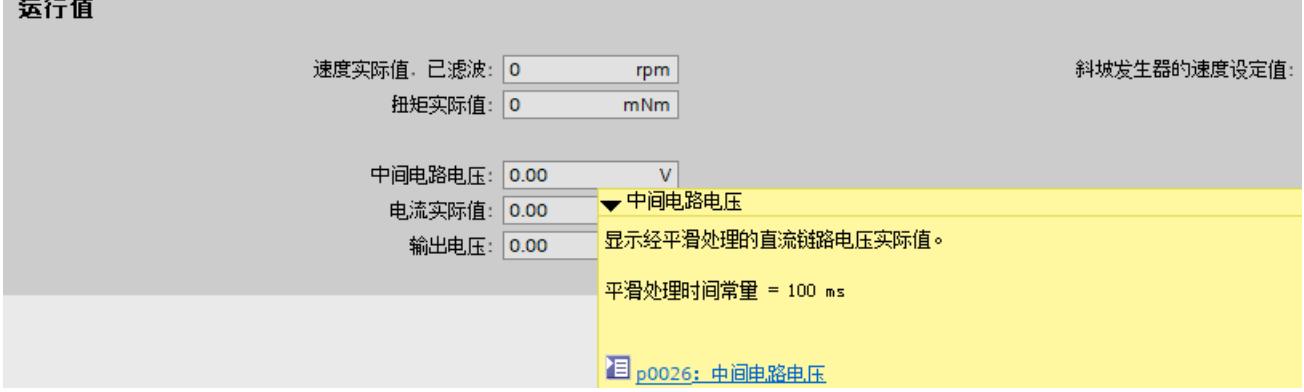

#### 图 7-1 直流链路电压工具提示

#### **更改参数**

可以在 STEP 7 中直接更改可写的可调参数(p 参数)值。

对此,可通过以下几种方式:

• 使用新值覆盖当前参数值。

或

• 通过下拉列表选择一个值。

无效值被拒绝。

#### **说明**

驱动器处于运行状态时无法在线更改 P 参数。此时,将自动禁用相应的输入字段。

## *调试*

*7.1 基本知识*

以下概述显示了根据驱动器参数的上下文和属性显示输入字段的情况:

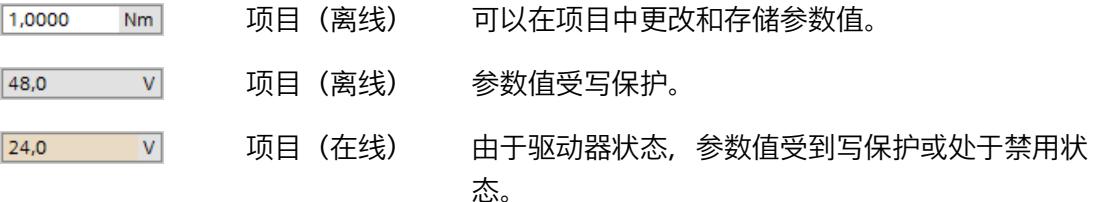

# **参数符号和操作员控件**

以下概述说明了 TM Drive 工程组态中的其它符号和操作员控件:

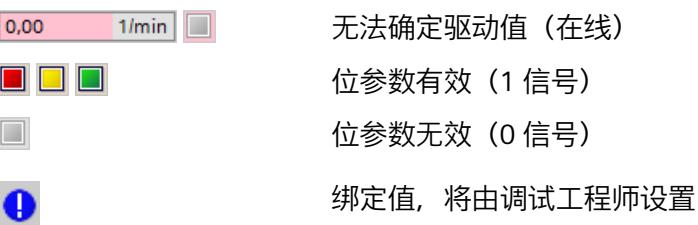

# **自动检查已组态的驱动器参数**

会检查在 STEP 7 和驱动器中组态的参数, 因此, 即使在调试前也可检测出是否有参数分 配错误以及是否存在功能限制。

会同时输出警告和错误消息。在 STEP 7 中, 可获得关于相应消息的附加信息和改正措 施。

下表列出了驱动器参数分配中可导致驱动器无法运行的出错原因。

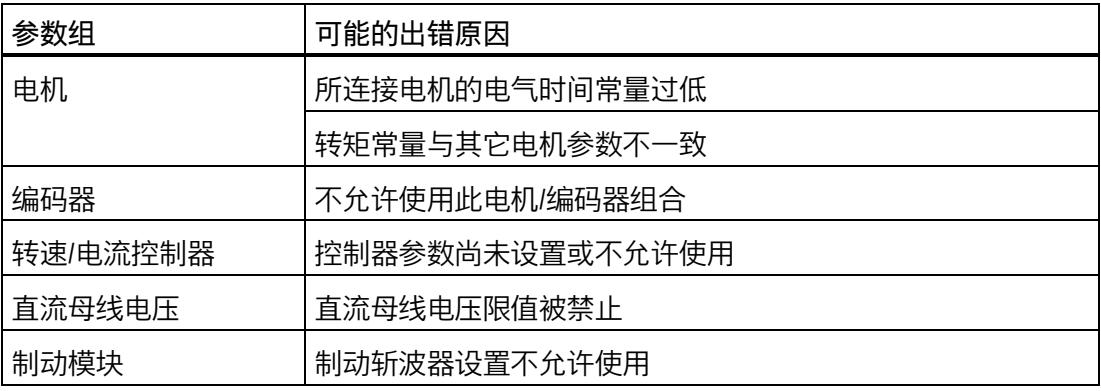

#### **加载驱动器参数**

可以使用"下载到设备"功能来同步项目(离线)的所有 p 参数值。

**限制**

- 将参数加载到设备中时,旋转驱动器会自动停止。
- 加载参数后,驱动器不会自动重启。必须使用新的驱动器命令再次激活驱动器。
- 如果将无效参数发送到 TM Drive,模块将保持在参数分配模式。驱动器无法激活,直 到加载了有效参数。

#### **驱动器参数的"下载到设备"功能**

可以使用"下载到设备"功能将参数值从项目(离线)传输到驱动器(在线)。

#### **步骤**

- 1. 在项目树中选择驱动器。
- 2. 在菜单栏中,单击"下载到设备"(Download to device) 10。
- 或
- 1. 在快捷菜单中,选择"下载到设备 > 软件"(Download to device > Software)。 将项目的当前参数值传输到驱动器。

# **加载驱动器参数**

可以使用"下载到设备"功能来同步项目 (离线) 的所有 p 参数值。

# **条件**

- 将参数加载到设备中时,旋转驱动器会自动停止。
- 加载参数后,驱动器不会自动重启。需要通过新的驱动器命令激活驱动器。
- 如果将无效参数发送到 F-TM ServoDrive,模块将保持在参数分配模式。驱动器无法激 活,直到加载了有效参数。

#### **驱动器参数的"下载到设备"功能**

可以使用"下载到设备"功能将参数值从项目(离线)传输到驱动器(在线)。

*7.2 调试要求*

#### **步骤**

1. 在项目树中选择驱动器。

2. 在菜单栏中,单击"下载到设备"(Download to device) 1.

或

1. 在快捷菜单中,选择"下载到设备 > 软件"(Download to device > Software)。

将项目的当前参数值传输到驱动器。

#### **7.1.3 调用帮助信息**

要获取有关驱动器参数和报警(消息)的信息,请通过"帮助 > 显示帮助"(Help > Show help) 打开信息系统,并搜索产品的订货号。

也可以直接打开参数或消息的信息系统。为此,请单击参数或消息 目 工具提示中的在线 帮助链接。

# **7.2 调试要求**

**要求**

- TM Drive 已根据以下部分中的信息进行了安装:
	- 接线 (页 [23\)](#page-9640-0)
	- 组态 (页 [59\)](#page-9676-0)
- 电机安装在驱动链中,可根据工厂/设备的建造计划进行操作。

#### **说明**

#### **有关要求的更多信息**

有关工艺对象和运动控制的更多信息,请参见 STEP 7 在线帮助中的"使用工艺功能 > 运动 控制"(Using technology functions > Motion Control)。

**首次上电前**

在首次上电前,请检查 TM Drive 的安装和接线。

# **检查问题**

以下问题可作为检查 TM Drive 的指导(采用核对表形式)。

## **机架**

- 安装导轨是否牢固安装在墙壁、机架或机柜上?
- 是否正确安装电缆线槽?
- 是否留有最小间隙?

## **接地和机壳概念**

- 安装导轨是否连接到保护性导线?
- 是否已为安装导轨正确建立了参考地与地面之间的连接?
- 受影响的设备元件是否连接了所需的低阻抗等电位连接电缆?

#### **模块安装和布线**

- TM Drive 是否根据装配计划与 STEP 7 组态插入/安装到位并且连接牢固或旋紧?
- 是否所有连接器均按照电路图进行接线?
- 是否与 CPU 和 STEP 7 (TIA Portal) 的工程组态系统建立了 PROFINET 连接?
- 是否连接了硬件 STO (STO+/STO-) 的输入?
- F-TM ServoDrive 和电机之间的电缆(电机连接电缆、编码器电缆)是否已正确连接?
- 是否连接了数字量输入?
- 是否已将外部制动电阻选择性地连接到 F-TM ServoDrive?
- 硬件 STO (STO+/STO-) 的电缆是否与其它电缆(尤其是电源电缆)分开?
- 是否通过适当的布线将挤压危险和对地连接短路的情况降至最低?
- 电缆是否得到充分保护,以防止因受到持续的紫外线辐射而导致过早老化?

#### **电源**

- 是否关闭所有电源?
- 是否正确接线电源线连接器?
- 是否与线路电压建立连接?

*7.3 调试 ET 200SP TM Drive 的操作步骤*

# **7.3 调试 ET 200SP TM Drive 的操作步骤**

# **通过 STEP 7 进行调试的步骤**

按照下列步骤进行调试。各个调试步骤是可选的,应根据需要执行。首次调试 TM Drive 时,建议按以下步骤操作。

表格 7- 1 调试过程

| 步              | 步骤                             | 注释                                                                                                    | 请参见以下部分                |
|----------------|--------------------------------|----------------------------------------------------------------------------------------------------|------------------------|
| 1              | 组态驱动器数据组                       | 在"导入驱动器数据组"(Import drive<br>data set) 对话框的"参数 > 驱动<br>器"(Parameters > Drive) 下使用以<br>下选项之一:<br>从列表中选择预组态的驱动数据<br>组<br>从文件系统导入驱动器数据<br>$\bullet$ | 驱动数据组 (页 75)           |
| $\overline{2}$ | 定义设定值通道                        | 在"设定值通道"(Setpoint channel)<br>下组态以下各项:<br>参考值<br>应用限制<br>$\bullet$<br>斜坡功能发生器<br>$\bullet$                                                      | 设定值通道 (页 92)           |
| 3              | 设置控制/闭环控制                      | 使用"转速/电流控制器设<br>置"(Speed/current controller<br>settings) 精智面板功能自动计算控<br>制器参数。                                                                   | 转速控制(级联)<br>(页 98)     |
| $\overline{4}$ | 组态直流母线电压监视, 并选择组<br>态制动模块      | 定义直流母线电压的限值<br>抱闸斩波器设置<br>$\bullet$<br>电机抱闸设置<br>$\bullet$                                                                                      | 直流母线电压监视<br>(页 114)    |
| 5              | 组态消息/监视                        | 定义热监控的警告阈值                                                                                                    | 消息/监视 (页 121)          |
| 6              | 可选:根据电机类型和编码器,确<br>定换向角偏移和编码器值 | 在"编码器识别"(Encoder<br>$\bullet$<br>identification) 下的调试中执行<br>自动编码器识别。                                                                            | 设置换向角偏移和极<br>位置识别(页86) |

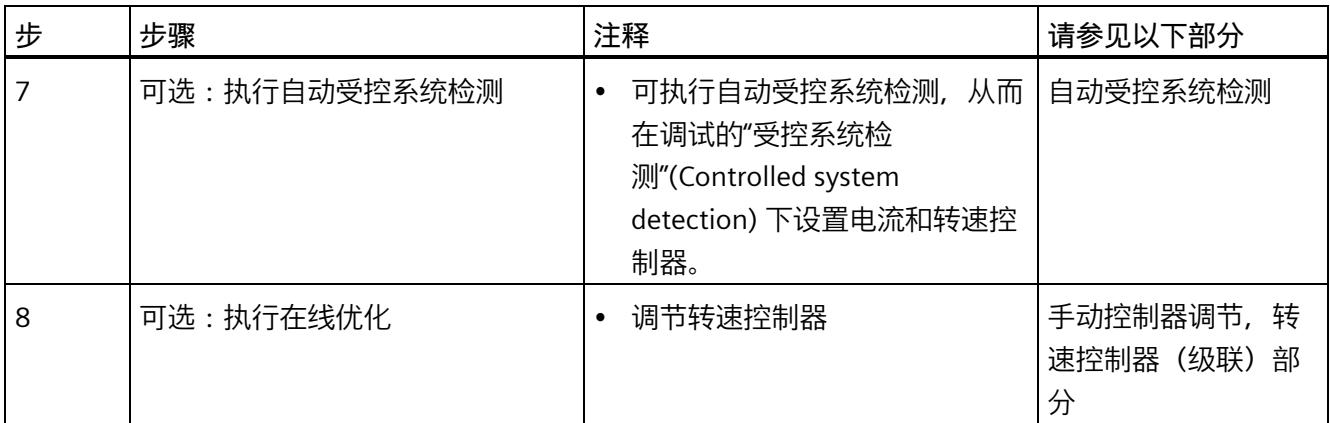

# <span id="page-9692-0"></span>**7.4 驱动数据组**

**简介**

为了能够以最佳方式处理驱动技术要求,TM Drive 驱动系统与西门子的成熟产品合作伙伴 的电机(Dunkermotoren、ebm-papst)和连接电缆(Harting、KnorrTec)兼容。这样便 可针对各应用以最佳方式组合来自成熟产品合作伙伴的适当产品。

有关西门子产品合作伙伴程序的更多信息,请参见"Internet [\(https://new.siemens.com/global/en/products/drives/sinamics/servo-drive-system-simatic](https://new.siemens.com/global/en/products/drives/sinamics/servo-drive-system-simatic-micro-drive.html)[micro-drive.html\)](https://new.siemens.com/global/en/products/drives/sinamics/servo-drive-system-simatic-micro-drive.html)"。

如果第三方电机制造商提供的电机满足本手册中介绍的有关电机、编码器系统、连接系 统、电气安全、EMC 等必要条件,则可以连接此类电机。

# **驱动数据记录**

使用驱动数据组 (DDS) 组态 TM Drive 驱动系统的电机或驱动器组态。驱动数据记录包含 以下驱动组件的设置和信息:

- 电机
- 电机传动装置
- 电机热模型

#### **说明**

描述"驱动器"是指电机、编码器和其它内置附件的组合,例如齿轮箱和抱闸。

# **电机**

电机设置位于"参数 > 驱动器 > 电机"(Parameters > Drive > Motor) 区域中。

TM Drive 系统支持 PMSM。可以指定电机的重要基本数据和参考数据。

请遵循各个参数的帮助或工具提示中的信息和说明。

还可以在产品信息产品信息

[\(https://support.industry.siemens.com/cs/ww/zh/view/109773204\)](https://support.industry.siemens.com/cs/ww/zh/view/109773204)中找到驱动器参数的详 细信息和说明。

## **电机编码器**

电机编码器用于对驱动器进行闭环转速控制。编码器值通过 TM Drive 的 PROFIdrive 报文 传输到 CPU, 与编码器类型无关。

电机编码器 (p0404) 可以根据电机类型 (p0300) 来选择。提供以下组合:

电机类型:PMSM 电机

- (1) 增量编码器(A、B、Z 轨迹)
- (5) IO 编码器 (A、B 轨迹)

**(1) 增量编码器(A、B、Z 轨迹)**

如果选择编码器类型 (1) 增量编码器, 可连接具有 Z 轨迹 (通常也称为 I 轨迹) 的 3 通道 编码器作为索引轨迹,以确定极位置。

#### **(5) IQ 编码器**

如果使用带有 IQ 编码器的电机, 则必须选择编码器类型 IQ 编码器。

# **热模型**

电机可避免热过载。为此需将"消息/监控 (页 [121\)](#page-9738-0)"部分考虑在内。

可以在"参数 > 驱动器 > 热模型"(Parameters > Drive > Thermal model) 区域中定义电机的 热特性。

# **7.4.1 使用驱动数据组**

可通过以下方式组态驱动器:

- 从西门子工业在线支持 [\(https://support.industry.siemens.com/cs/ww/zh/ps/25460\)](https://support.industry.siemens.com/cs/ww/zh/ps/25460)下 载预组态的驱动数据组作为选定电机的文件。
- 创建用户自定义驱动数据记录并手动组态电机。

#### **说明**

在 TM Drive 工程组态中, 仅当使用用户自定义的驱动数据记录时, 才能在"参数 > 驱动 器"(Parameters > Drive) 区域中编辑驱动器参数。

#### **注意**

更改驱动数据记录后,必要时需要调整或优化电流和转速控制器的参数。 参见转速控制(级联) (页 [98\)](#page-9715-0)部分。

# **7.4.2 使用预组态的驱动数据组**

可以选择使用预组态的驱动数据组来组态电机。可以从西门子工业在线支持或产品合作伙 伴处获得选定电机的预组态驱动数据组。

# **安装驱动数据记录**

预组态的驱动数据组以文件 (tms \*.mpk) 形式提供,且必须在 STEP 7 工程组态中安装。 驱动数据记录文件可以包含一个或多个电机的组态。

通过从文件系统安装新的驱动数据组来扩展驱动器列表:

- 1. 在驱动器的上下文中打开"参数 > 驱动器"(Parameters > Drive)。
- 2. 在"驱动数据记录"(Drive data record) 区域中通过"组态驱动数据记录…"(Configure drive data record…) 按钮启动组态向导。
- 3. 选择"从列表中选择驱动器"(Select drive from list) 选项。
- 4. 单击"安装驱动数据记录"(Install the drive data record) B, 然后选择一个或多个要安装 的驱动数据记录文件。
- 5. 单击"我同意"(I agree) 确认免责声明。 如果您不同意免责声明,请单击"取消"(Cancel) 关闭对话框。在这种情况下,将不会安 装任何驱动数据记录文件。

驱动数据记录已安装完毕并且立即可用。

#### **说明**

仅针对当前 STEP 7 版本在 PG/PC 上本地安装了所安装的驱动数据记录。要打开本地安装 文件夹,请在"组态驱动数据记录"(Configure drive data record) 向导中单击"本地安装的驱 动器"(Locally installed drives) 链接。

# **使用预组态的驱动数据记录**

可以在所有本地安装的驱动器列表中搜索所需的驱动器。

- 1. 在驱动器的上下文中打开"参数 > 驱动器"(Parameters > Drive)。
- 2. 在"驱动数据记录"(Drive data record) 区域中通过"组态驱动数据记录…"(Configure drive data record…) 按钮启动组态向导。
- 3. 选择"从列表中选择驱动器"(Select drive from list) 选项。
- 4. 从"在此处搜索驱动器或输入筛选条件"(Search here for drive or enter filter) 下的列表中 选择所需的驱动器。
- 5. 所选驱动数据记录将显示在报告区域中,可以检查数据。
- 6. 通过"是"(Yes) 接受组态。

已选择并设置了预组态的驱动数据记录。

# **说明**

可以传递带有预组态驱动数据记录的已保存工程组态项目,也可以在未安装所用驱动器的 其它 PG/PC 上使用该项目。在这种情况下, 不会显示有关驱动器的可选附加信息, 例如制 造商或订货号。安装所用的驱动器后,即会显示相关信息。

**7.4.3 驱动器数据导出/导入**

除了预定义的驱动器数据组之外,还可导出和导入自定义驱动器数据组。 使用的标准 CSV 格式以","(逗号)作为列分隔符(含行标题)。 数据将按文件标题存储,还会根据该行再次读入。 小数格式与地区无关,以"."(点号)作为小数点。 如果是负值,必须在值前面加上"-"(负号)。 UTF-8 定义为字符编码。

标题行的定义如下:

##PNU(mandatory)##,##name##,##value(mandatory)##,##unit##,##dataType##,##gro up##,##ECLASS number##

- 电机
- 电机传动装置
- 编码器
- 热模型
- 电机抱闸

CSV 文件中包含的所有参数均包含在导入中。可自定义 CSV 文件,并可移除未使用的参 数等。例如,仅可导入一个参数。

参数是通过 PNU 分配的,数值必须存在于其中。使用名称、单位、数据类型和 ECLASS 编 号可提高可读性,导入过程中会忽略。

导入过程中会隐藏引号和空格,因此除了用于列分隔之外,不支持在其它位置使用逗号。

#### **导出驱动器数据**

可从 STEP 7 工程组态导出现有的驱动器参数分配,并将其另存为文件 (\*.csv) 形式。

- 1. 打开"参数 > 驱动器"(Parameters > Drive)。
- 2. 通过"驱动器数据组"(Drive data set) 区域中的"导出驱动器数据组..."(Export drive data set...) 按钮启动导出过程。
- 3. 在"保存"(Save) 对话框中, 选择文件夹和文件名, 然后按"保存"(Save) 进行确认。

# **导入驱动器数据**

可将驱动器参数分配以文件 (\*.csv) 形式导入到 STEP 7 工程组态中。驱动器数据组可包含 所用 TM Drive 支持的全部或部分参数。

#### **说明**

导入驱动器参数分配时,会用 csv 文件中包含的值覆盖所有参数。 未包含在驱动器数据组中的参数不会更改,而会保留原值。 不能为"导入驱动数据组"功能执行"撤消"功能。 导入驱动数据组之前保存参数分配。

- 1. 打开"参数 > 驱动器"(Parameters > Drive)。
- 2. 通过"驱动器数据组"(Drive data set) 区域中的"导入驱动器数据组..."(Import drive data set...) 按钮启动组态向导。
- 3. 选择"从文件系统导入驱动器数据组"(Import drive data set from file system) 选项。
- 4. 通过文件夹按钮选择驱动器数据组 (\*.csv)。
- 5. 驱动器数据组将显示在日志区域中,用户可以检查数据。
- 6. 选择"是"(Yes) 应用组态。

有关导入的状态消息将显示在巡视窗口的"常规"(General) 选项卡中。

# **7.4.4 使用用户自定义驱动数据组**

创建用户自定义驱动数据组并手动组态电机。

即使当前驱动器数据是通过预定义驱动器数据组或参数表导入的,也可随时对其进行组 态。

# **警告**

# **避免参数分配错误**

请注意,如果参数分配错误或经过修改,则可能导致驱动器发生故障和损坏。

**参见**

电机 (页 [122\)](#page-9739-0)

PI DS ServoDrive [\(https://support.industry.siemens.com/cs/ww/zh/view/109773204\)](https://support.industry.siemens.com/cs/ww/zh/view/109773204)

# <span id="page-9698-0"></span>**7.4.5 PMSM 驱动参数**

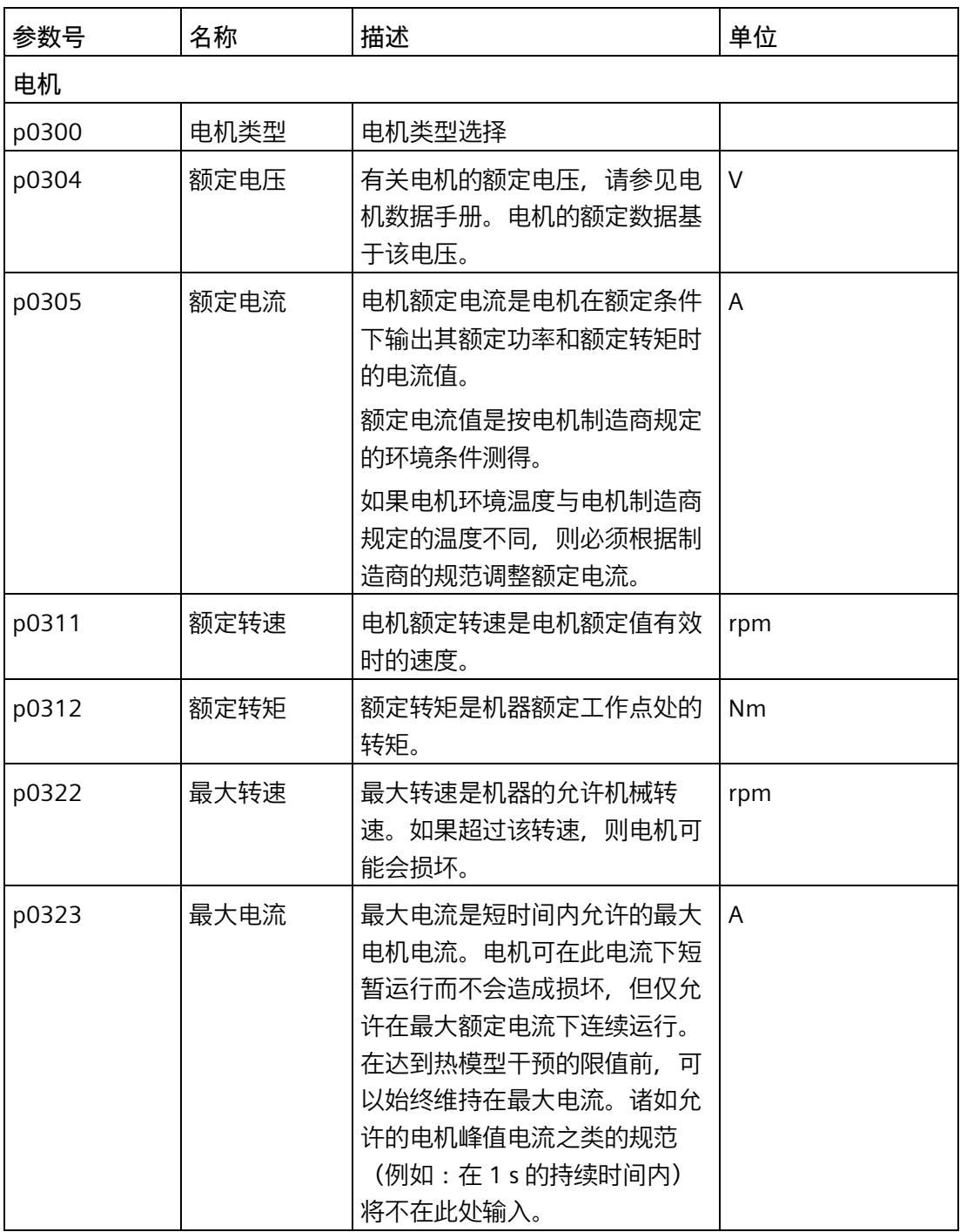

*调试*

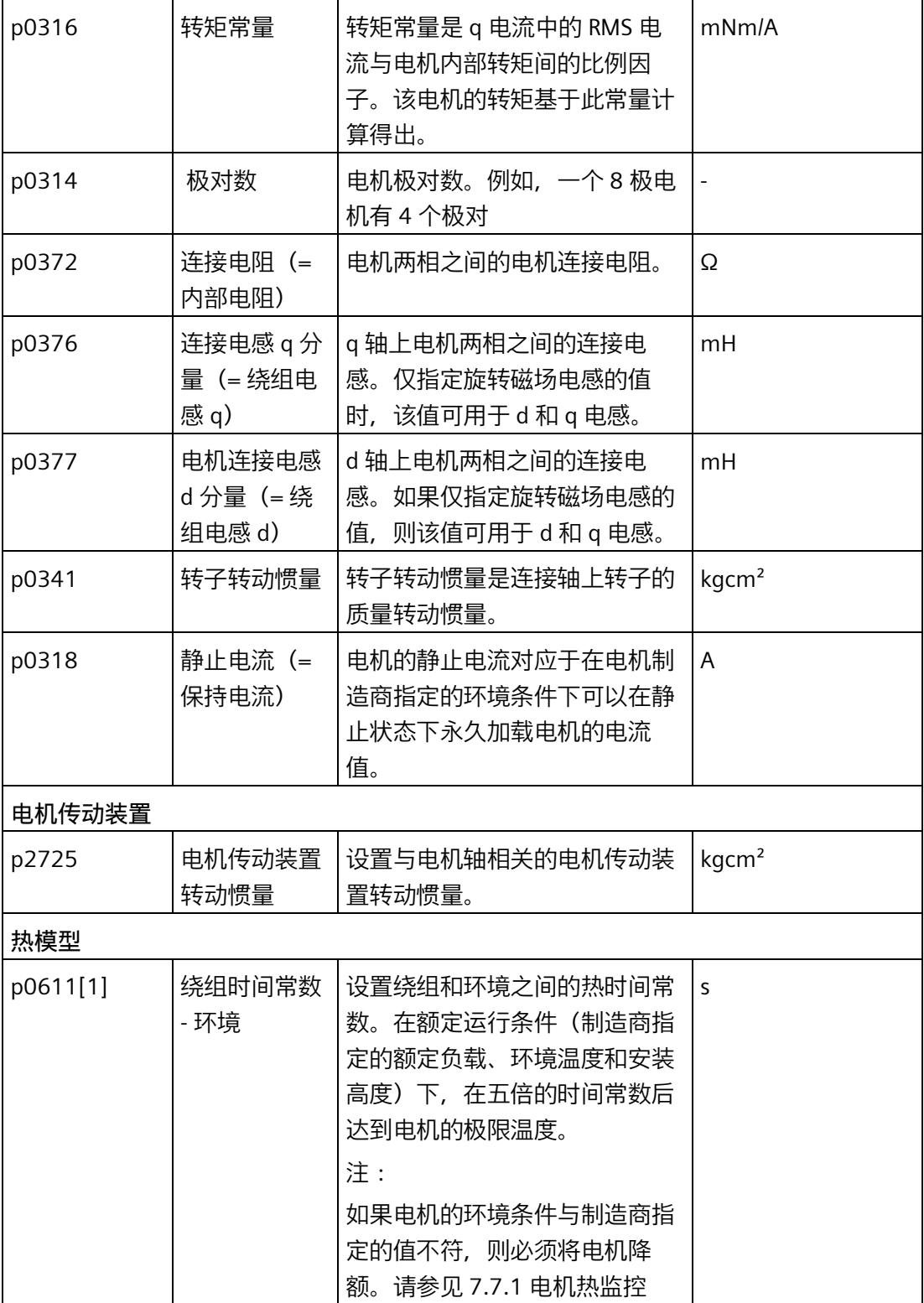

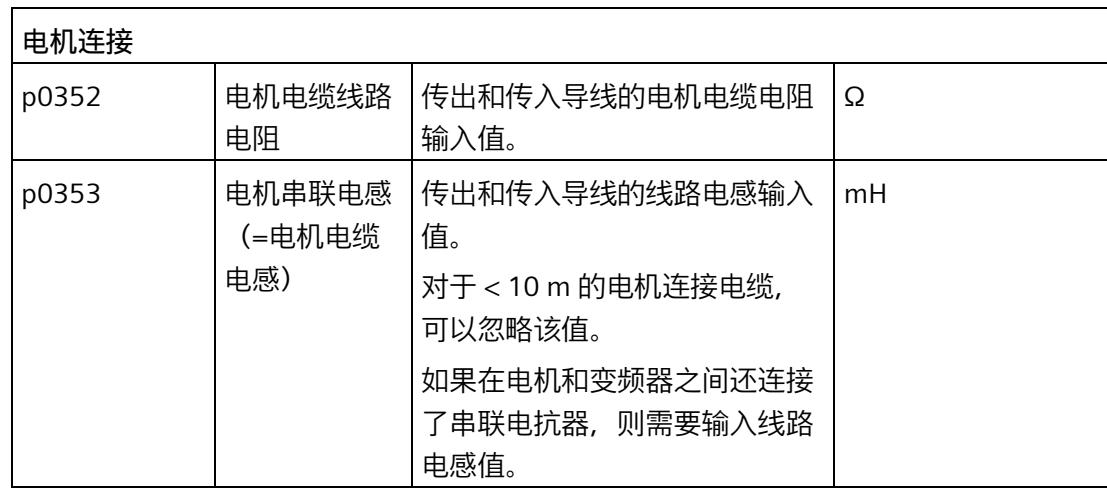

# **7.4.6 电机编码器**

# **7.4.6.1 电机编码器**

在编码器类型组态下,选择适合电机的编码器类型。

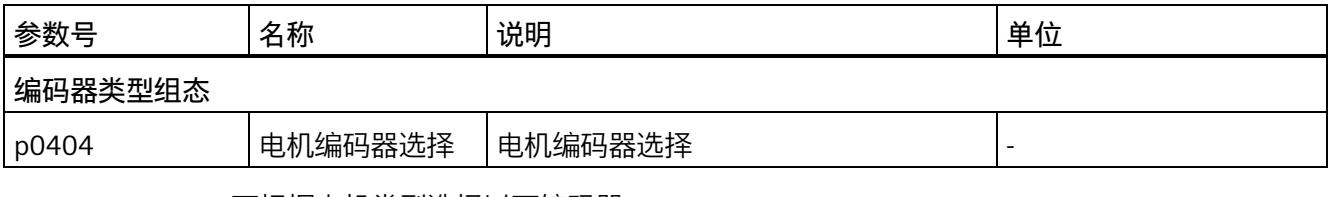

可根据电机类型选择以下编码器:

电机类型:PMSM 电机

- (1) 增量编码器(A、B、Z 轨迹)
- (5) IQ 编码器 (A、B 轨迹)

*调试*

*7.4 驱动数据组*

# **7.4.6.2 编码器参数、增量编码器和 IQ 编码器**

编码器类型增量编码器、IQ 编码器使用相同的设置。

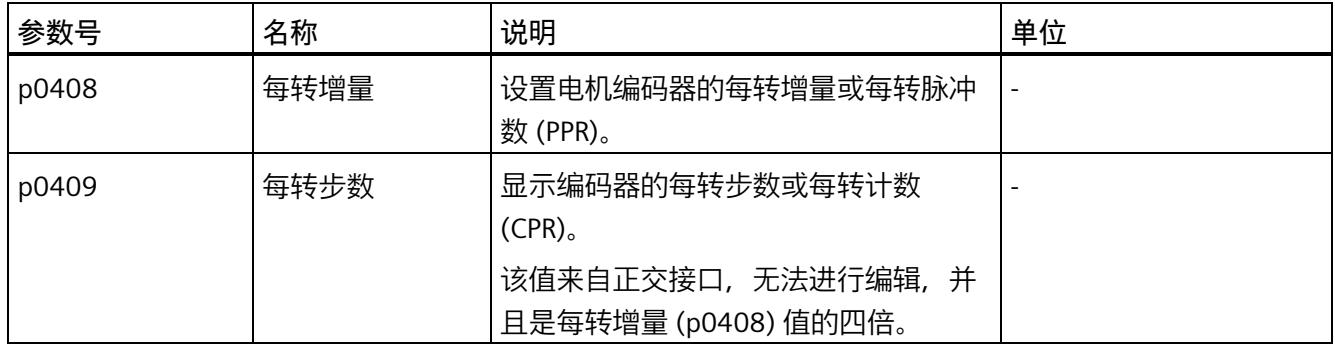

# **增量编码器和 IQ 编码器**

对于增量编码器和 IQ 编码器, 必须设置每转增量。可以通过 TM Drive 的自动编码器检测 在增量编码器上独立检测增量。

#### **7.4.6.3 分配编码器计数方向参数**

对于编码器类型 (1) 增量编码器, 可能需要通过设置反转编码器计数方向参数 p0410 来 反转编码器的计数方向。对于增量编码器,可能需要执行此操作,例如,在编码器已连接 的情况下交换了 A 和 B 轨迹。

编码器正向旋转的定义如下。

增量编码器:

增量编码器正向旋转的定义如下所示。

如果上升沿 A 的出现时间早于上升沿 B, 则在面向电机上可看到电机轴一侧时, 顺时针方 向为正旋转方向。

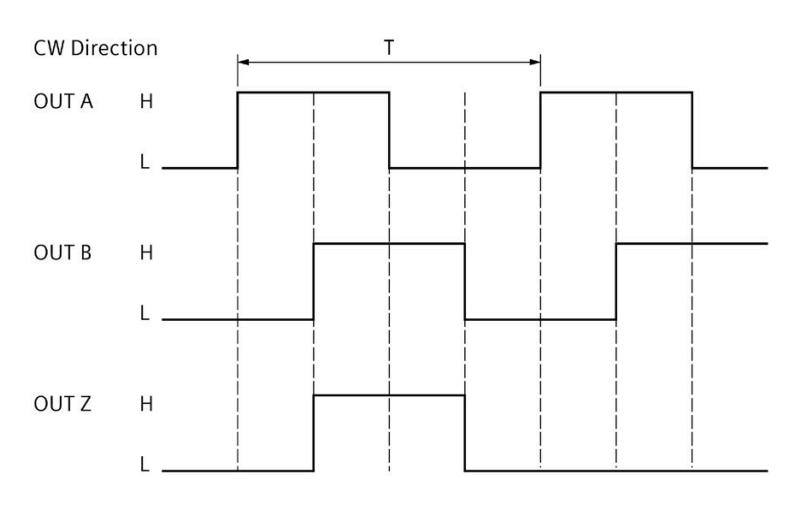

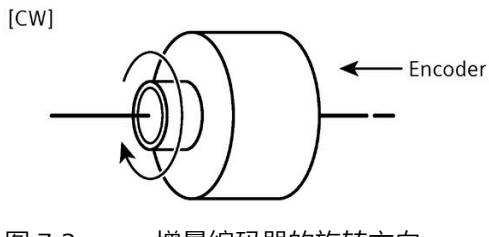

图 7-2 增量编码器的旋转方向

# **定义:**

TM Drive 的正向转速的定义如下:

电机沿电机轴顺时针向下旋转。在此过程中编码器值递增。

#### 表格 7- 2 **附加编码器值**

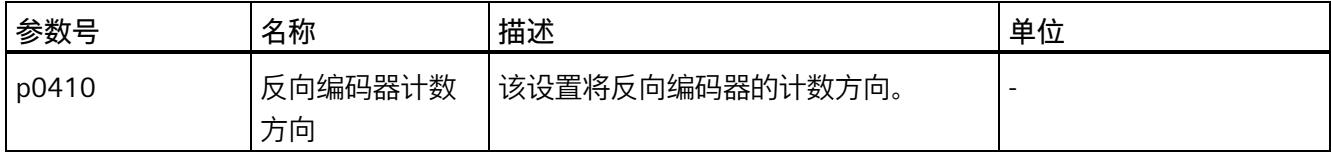

### <span id="page-9703-0"></span>**7.4.6.4 设置换向角偏移和极位置识别**

对于编码器类型的 PMSM 的换向

• [1] 增量编码器(A、B、Z 轨迹)

必须已知或确定换向角偏移。

换向角偏移是参考值 (增量编码器的 Z 轨迹) 与转子/极位置之间的角度偏移。

#### **每次启动时进行编码器校准 (p1990)**

如果设置了参数 (p1990)"每次启动时进行编码器校准", 则将重复确定换向角偏移, 例如 在每次重新启动时或在每次组态驱动器后都会通过电压中断来确定。

如果没有选择参数 (p1990),则在换向角偏移 (p0431) 中输入的值将用于换向。如果偏移 角已知,则该值可以输入,也可以由 TM Drive 自动确定(参见自动编码器/磁极位置识别 (页 [90\)](#page-9707-0)部分)。

#### **说明**

#### **增量式编码器**

使用增量式编码器时,在进行新的组态或关闭电源后,极位置是未知的。如果未设置参数 (p1990)"每次启动时进行编码器校准",则电机控制由固定的电机(运行)电流根据电机 电流参数进行速度控制,直到极位置同步。

如果无法与 Z 轨迹同步, 则控制中止。

如果转子位置尚未同步,则驱动器可能会受到外部负载的扭转。要防止驱动器在激活后直 接旋转,可以使用附加转矩参数 (p1511) 来确保对电机施加了相应的保持转矩(请参见转 速控制(级联) (页 [98\)](#page-9715-0)部分)。

## **说明**

# **电机更换**

更换电机时,请谨记一个电机串联中的电机编码器并不总是采用相同方式校准的。 如果在每次启动时选择编码器校准,则无需执行其它操作。

如果不是这种情况,必须再次通过编码器/磁极位置识别确定换向角偏移(参见自动编码 器/磁极位置识别 (页 [90\)](#page-9707-0)部分)。

# **警告**

**设置的换向偏移角不正确**

务必确保正确设置换向偏移角。

否则,将无法充分控制驱动器,也无法充分发挥其性能,或驱动器将不受控制。

表格 7- 3 附加编码器值

| 参数号   | 名称               | 描述                                                                                                    | 单位 |
|-------|------------------|----------------------------------------------------------------------------------------------------|----|
| p1990 | 每次启动时进行<br>编码器校准 | 如果选择该选项,则在每次重新启动<br>(新组态或关闭电源电压) 时,都会再<br>次确定换向角偏移。<br>建议在调试过程中确定换向角偏移,这<br>样就无需再次校准(更换电机时除<br>外)。                                                                                                    |    |
| p0431 | 换向角偏移            | 设置换向角偏移。<br>换向角偏移是转子磁极位置与编码器 0°<br>度脉冲之间的角度。<br>如果角偏移未知, 则在调试过程中可通<br>过模块进行确定。<br>偏移角的定义如下所示:<br>增量编码器:<br>如果在 U 相为正, V、W 相为负时至少<br>在一个对准点(取决于极对数)应用Z<br>脉冲, 则存在 0°偏移。<br>绝对值编码器:<br>如果在 U 相为正, V、W 相为负时至少<br>一个对准点(取决于极对数)的角度值<br>为 0,则存在 0°偏移。<br>警告:<br>如果设置的换向角偏移不正确,可能导<br>致驱动器行为不受控! |    |

# **7.4.6.5 换向角偏移的校准过程**

选择参数 p1990"每次启动时进行编码器校准"时,TM Drive 将在下列情况下重新启动电机 极角的校准过程:

- 每次初始启用驱动器
- 每次重新接通电源
- 重新组态后
- 模块发生某些故障

之后,TM Drive 参考通过 Z 轨迹确定的偏移角。 对电机通电以执行校准过程,从而产生扭矩。 电机电流受以下因素限制:

- 预期的锁定转子电流 (p0318)
- 由电机额定转矩 (p0312) 产生的等效电流
- 由转矩限制产生的等效电流 (p1520)
- 最大变频器电流

在每种情况下,较小的限制生效。

必须打开可能存在的电机抱闸,以便电机能够旋转。如果通过 TM Drive 组态了电机抱闸 并进行了相应连接,则打开抱闸的任务将由 TM Drive 承担。

#### **说明**

如果已选择 (p1990)"每次启动时进行编码器校准",则在初始调试过程中以及每次重新接 通电源或执行新项目下载时,驱动器必须自行重新学习。该过程可能需要 1 到 4 秒钟时 间。电机最多可移动 180°/极对数。应用中需支持这种移动方式。 需遵循以下限制:

- 电机必须能够双向自由旋转,并且轴不得装载静态负载。
- 对于悬吊负载,不得使用选项 (p1900)"每次启动时进行编码器校准"。
- 建议使用具有绝对值编码器功能的 TM Drive 和相应的电机,特别是对于悬吊负载。
- 轴旋转时无法执行校准过程,或者转速必须低于静止检测 p1226。

#### **注意**

#### **打开电机抱闸**

在换向角偏移的校准过程中, 电机抱闸将会打开。因此, 确保可以打开电机抱闸十分重 要,特别是对于悬挂轴。

悬挂轴意外掉落可能会造成人身伤害和财产损失。

在调试之前,必须确保安装了十字撑杆,以将悬挂轴固定到位,并防止其意外掉落。还 要确保电源已正确连接。

# **警告**

# **通过测量未制动电机触发电机运动**

可使用该测量通过未制动电机的指定电流来触发电机的旋转或运动。运动的幅度取决于 指定的电流以及电机和负载的转动惯量。

#### *调试*

*7.4 驱动数据组*

# <span id="page-9707-0"></span>**7.4.6.6 自动编码器/极位置识别**

可以在组态的 TM Drive 的"调试"(Commissioning) 子菜单中找到自动编码器极位置识别。 只有 PMSM 电机类型才能使用该功能。可以检测增量编码器。根据编码器类型,自动检 测以下编码器/电机参数:

增量编码器 (1)

- 换向角偏移 (p0431)
- 极对数 (p0314)
- 每转增量 (p0408)
- 反转编码器计数方向 (p0410)

对于自动编码器/极位置识别,请按以下步骤操作:

# **前提条件**

- 电机类型 PMSM
- 电机参数已知,已经在开环/闭环控制下执行了控制器参数计算,并已将计算结果传输 到驱动器。
- 设备处于 RUN 状态并且驱动器处于静止状态。
- 未以任何其它方式(例如通过工艺对象或用户程序)启用驱动器。
- 电机可以双向自由旋转,并且未装载静态负载(例如:悬吊负载)

#### **说明**

如果电机在编码器检测期间载有静态负载,则可能无法正确检测换向偏移角。电机将只能 传递较小的转矩。

# **第 1 步:**

转至在线并使用"开始"(Start) 按钮在"调试, 识别"(Commissioning, Identification) 下启用 调试模式,并选择编码器/磁极位置标识符。

# **说明**

在该操作模式下,驱动器只能由 TM Drive 控制。在该模式下,S7 控制无法通过 PROFIdrive 对驱动器进行控制,并且驱动器已锁定。该操作也可以通过复位 ZSW1 位 9 来 指示。

### **第 2 步:**

组态的电机类型和电机编码器显示在"调试编码器/极位置识别"(Commissioning encoder / Pole position identification) 下。插入测试允许的识别电流。该电流将始终自动设置为电 机的额定电流。但也可以根据需要进行调节。

#### **说明**

如果已经在应用中安装了电机,则可能需要逐步增加识别电流。不得超过电机最大电流 p0323。如有必要,请注意识别周期之间的空闲时间,以避免电机过热。 特别是对于齿槽转矩增大的电机,可能需要增加识别电流,以便可以准确地检测编码器和 极位置信息。

#### **第 3 步:**

通过选择按钮"开始编码器检测"(Start encoder detection) 启动编码器/极位置识别。

在编码器/极位置识别期间,已组态的电机抱闸将打开。该过程由过程映像和数据组 209 中的 ZSW1 位 12 指示。

# **注意**

**打开电机抱闸**

在编码器/极位置识别期间, 电机抱闸将打开。特别是对于悬挂轴, 必须确保可以打开电 机抱闸。

悬挂轴意外掉落可能会造成人身伤害和财产损失。

#### **第 4 步:**

如果驱动器仍处于运行状态,则将拒绝执行识别命令。在执行编码器/极位置识别前,需 停止驱动器的运行。然后继续执行第 3 步。

当满足所有条件时,TM Drive 会在确认安全提示后开始识别。驱动器必须可以在两个方向 上安全转动。

#### **第 5 步:**

成功执行编码器/极位置识别后,将显示确定值。

#### **说明**

在应用确定值之前,需检查这些值的合理性。

# **第 6 步:**

现在,可以选择要传输到离线项目的确定值。单击"将确定值传输到离线项目"(Transfer determined values to offline project) 按钮, 将所选值传输到离线项目。

# **第 7 步:**

将参数传输到离线项目后,使用"退出"(Exit) 按钮在"调试,标识"(Commissioning, Identification) 下禁用调试模式。然后,必须使用"下载到设备"(Download to device) 将参 数加载到模块中。

自动编码器/极位置识别已完成。不再需要选项"每次启动时进行编码器校准"(p1990),应 取消选择该选项。

# <span id="page-9709-0"></span>**7.5 设定值通道**

# **概述**

来自各个设定值源的设定值已准备好在驱动器的设定值通道中进行电机控制。

通过发送到 PROFIdrive 的驱动器报文指定设定值。

可以在驱动器上下文的"参数 > 设定值通道"(Parameters > Setpoint channel) 中找到设定值 通道的设置。

在"设定值通道"(Setpoint channel) 下组态以下各项:

- 参考值 (页 [93\)](#page-9710-0)
- 应用限制 (页 [94\)](#page-9711-0)
- 斜坡功能发生器和转速设定值滤波器 (页 [97\)](#page-9714-0)

下图显示了在转速控制器中进行转速设定值处理的过程。

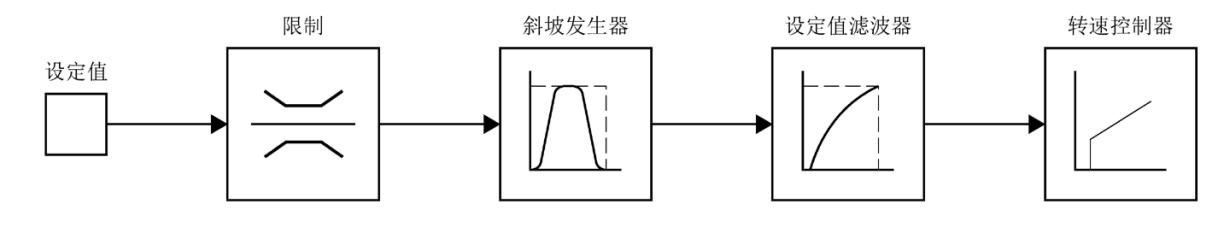

图 7-3 设定值通道

根据指定的值,将驱动器报文的转速设定值限制在设定值通道中,请参见"参考值 (页 [93\)](#page-9710-0)" 部分。

限制的转速设定值作为输入信号馈入斜坡发生器,请参见"应用限制 (页 [94\)](#page-9711-0)"部分。

斜坡发生器的输出通过转速设定值滤波器馈送到转速控制器,请参见"斜坡功能发生器和 转速设定值滤波器 (页 [97\)](#page-9714-0)"部分。

# <span id="page-9710-0"></span>**7.5.1 参考值**

物理变速在驱动器报文中作为参考值进行传输。

- 在驱动器报文中将转速标准化为参考速度 (p2000)。
- 在驱动器报文中将转矩标准化为参考转矩 (p2003)。

参数 p2000 和 p2003 作为参考值起决定性作用 (如果输入值为 p2000 或 p2003, 则报 文内容 = 十六进制值 4000,或双字为十六进制值 4000 0000)。

转速标准化示例:

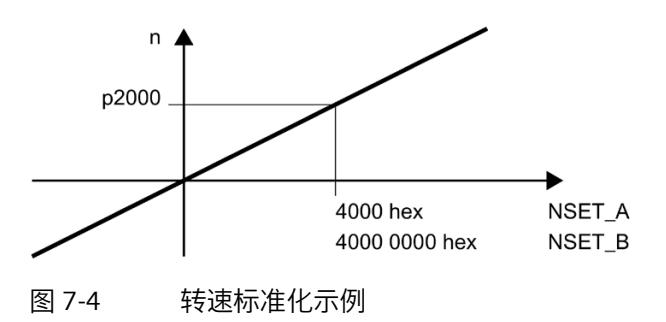

#### **说明**

在驱动器报文中将转速和转矩指定为基准速度的百分比值,范围为 -200% 到 200%。 因此,以使所需最大值落入控制值范围 -200% 至 +200% 内的方式设置参考变量。

**步骤**

1. 在驱动器上下文的以下位置组态参考值:

"参数 > 设定值通道 > 参考值"(Parameters > Setpoint channel > Reference values)。

# **警告**

## **驱动器行为失控**

请注意,CPU 和驱动器中的参考值规范必须始终一致。否则,可能会发生驱动器行为失 控和电机旋转的情况。因此,我们建议在调试 CPU 和工艺对象等内容之前,先对驱动器 进行调试,从而完成参考值规范的设定。

# <span id="page-9711-0"></span>**7.5.2 应用限制**

在"参数 > 设定值通道 > 应用值"(Parameters > Setpoint channel > Application values) 区 域中,必要时可以组态驱动器转速和转矩的限制,并根据机械系统的要求对其进行调整。

# **转速限制**

如需依据方向来限制转速 p1083 和 p1086, 则可以为每个方向定义转速限制。

## **转矩限制**

可以将转矩限制 p1520 指定为绝对值。该限制在电动和发电状态时均起作用。

# **警告**

#### **转矩限制精度**

从功能安全的角度来说,转矩限制的功能不是安全的转矩限制。转矩限制是指计算出的 电机内部(气隙)转矩。

内部转矩是根据内部电机常量和电机电流计算得出的值。轴上的输出转矩为内部转矩减 去摩擦和铁损。

由于以下影响因素,导致转矩计算的偏差在两位数的百分比范围内:

- 内部电机常量 p0316
- 电流测量精度
- 温度相关性
- 转速和负载与摩擦损耗、铁损耗和其它损耗的相关性

# **警告**

## **错误的参数赋值引起的驱动失控运动可能会造成生命危险**

在无反转矩的情况下,转矩限制的错误参数设置可能会导致驱动运动失控,进而导致死 亡或重伤。

确保参数设置正确。

#### **零转速检测**

设置电机静止检测的转速阈值 (p1226)。如果使用 OFF1 或 OFF3 进行制动, 则当该阈值 降低时,将检测到零转速。

# **说明**

仅当转速低于静止检测的转速阈值 (p1226) 时,才开始零点校准。

#### **说明**

通过 STW1 进行的驱动器接通电源过程始终会延迟, 直到转速降至静止检测的转速阈值 (p1226) 以下。

只要转速仍高于该转速阈值,就会发出警告 2007。如果电机轴由外部驱动,就会发生这 种情况。

如果在此警告状态下,仍设置接通命令,则驱动器将接通

并在转速低于静止检测的转速阈值时立即采用指定的转速设定值。

# **消息的转速阈值**

还需为驱动器状态字的以下消息指定转速阈值:

- "转速阈值 1"(p2141) 如果转速超过阈值,则在 ZSW 1 中将位 10 设置为反馈
- "转速阈值 4"(p2163) 只要转速偏差在容差范围内, ZSW1 中的位 8 就会设置为反馈

• "接通延时时间"(p2167) 设置消息"转速设定值/实际偏差在容差范围内"的接通延时时间(另请参见 p2163)

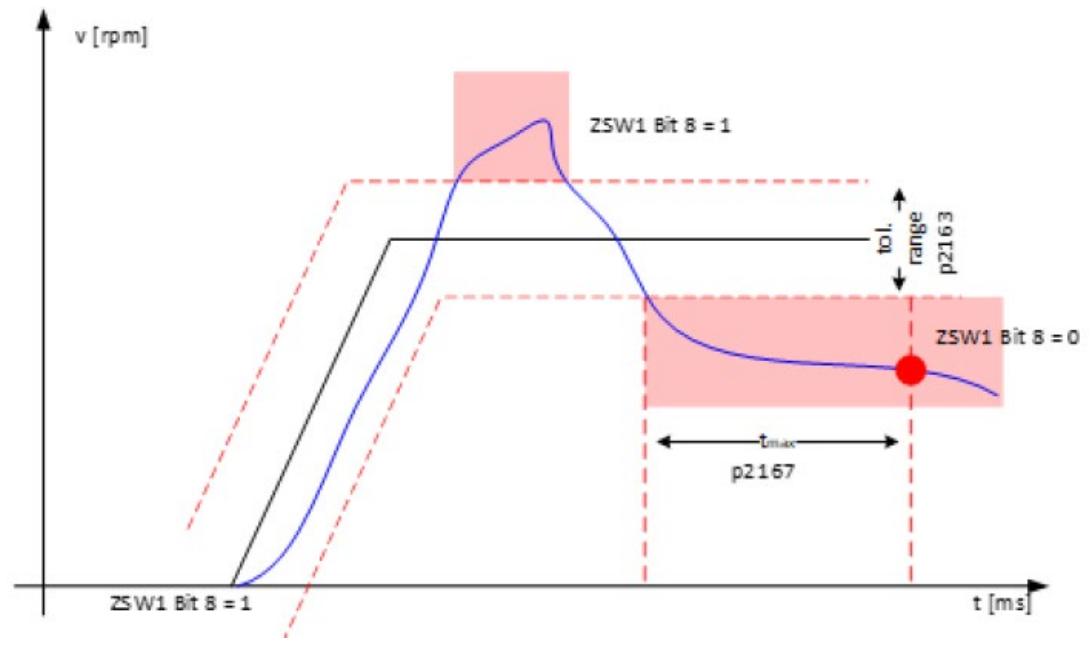

# 图 7-5 转速设定值 - 实际值偏差在公差范围内

# <span id="page-9714-0"></span>**7.5.3 斜坡功能发生器和转速设定值滤波器**

#### **速度斜坡功能发生器**

TM Drive 使用转速斜坡功能发生器类型"基本斜坡功能发生器"p1115[0]。

可通过"无斜坡功能发生器"(No ramp generator) 设置关闭斜坡功能发生器。

转速斜坡功能发生器用于限制设定值突变时的加速度,并且有助于避免驱动链中的冲击载 荷。

可通过斜坡上升时间和斜坡下降时间独立地设置加速斜坡和减速斜坡。这实现设定值变化 的受控过渡。

#### **说明**

原则上,仅应在驱动器的设定值通道中设置较短的斜坡功能发生器斜坡上升和斜坡下降时 间,以便在加速和减速的情况下,电机转速可以跟踪设定值而不会损坏机器。这样可确保 转速控制器预控制功能达到最佳状态。

#### **步骤**

在"参数 > 参数 > 斜坡功能发生器"(Parameters > Parameters > Ramp-function generator) 下输入转速斜坡功能发生器的设置:

- 斜坡上升时间
- 斜坡下降时间
- 转速

#### **说明**

TM Drive 使用输入的 3 个值来形成相对于 10,000 rpm 的"转速斜坡功能发生器斜升时 间"(p1120) 和"转速斜坡功能发生器斜降时间"(p1121) 的值。 使用 GSD 文件时,直接输入相对于 10,000 rpm 的值。

## **转速设定值滤波器**

驱动器具有一阶延时元件(低通 PT1)作为转速设定值滤波器。可通过 p1416 设置滤波 时间常量。

转速设定值滤波器能够衰减设定值的谐波分量,从而避免上级控制器的任何过冲行为。

转速设定值滤波器对转速控制器的稳定性无作用,因为其处于控制回路之前的设定值通道 中。对设定值变化的动态响应通过平滑减小。

通常,将转速设定值滤波器设置为下限值,因为上游斜坡功能发生器可确保对设定值信号 进行足够的限制。

# **7.6 控制器设置**

# **7.6.1 控制器设置**

在"参数 > 开环/闭环控制"(Parameters > Open-loop/closed-loop control) 下, 指定控制类 型、常规控制器设置以及转速和电流控制器的设置。

# **控制类型**

可根据电机类型选择开环/闭环控制类型。提供以下组合:

电机类型:PMSM 电机

• [100] 闭环转速控制(级联)

# <span id="page-9715-0"></span>**7.6.2 转速控制(级联)**

在转速控制器(级联)模式下,使用编码器检测实际转速与额定转速之间的转速差,并相 应地控制转速偏差。由于转速控制器后跟有一个电流控制器,因此该转速控制方法称为级 联控制。

### **常规控制器设置**

如果尽量以正确的方式指定了机器的负载机械特性以及驱动器的电气特性,则可以用最佳 方式调整转速和电流控制器。

在"参数 > 控制/闭环控制 > 控制器设置"(Parameters > Control/closed-loop control > Controller settings) 下输入常规控制器设置。

- 惯性矩负载 p1398
- 预控制 p1496
- 粘性摩擦 p1399
- 附加转矩 p1511
- 转速实际值滤波器 p1441

根据编码器精度,可以使用实际转速滤波器来提高转速的稳定性。

可以使用附加转矩 p1511 对恒定负载进行补偿。使用电机抱闸启动驱动器时,可以减少 补偿过程。

#### **附加重要设置**

如果除了电动机的特性之外,还指定了齿轮箱和连接电缆的特性,则可以用最佳方式确定 转速和电流控制器的值。

- 电机电缆线电阻 p0352
- 电机电缆/串联电感 p0353
- 电机传动装置转动惯量 p2725

#### **预控制 p1496**

通过预控制 (p1496), 可将由电机 (p0341)、电机传动装置 (p2725) 和惯性矩负载 (p1496) 构成的惯性矩指定为百分数值。通过预控制,可以更加动态地移动驱动器。预设 为 0% 时, 预控制关闭。预控制是根据控制器动态通过自动受控系统检测进行预设的(参 见自动受控系统检测部分)。

要使用此功能,必须通过斜坡预设转速设定值。为此,可在工艺对象中使用内部斜坡功能 发生器(参见斜坡功能发生器和转速设定值滤波器)或相应的加速/减速功能。

#### **粘性摩擦 p1399**

系统摩擦是通过粘性摩擦 (p1399) 进行预控制的。该值指定为基于转速的线性摩擦转矩, 并在自动受控系统检测期间进行检测。

# **附加转矩 p1511**

可以使用附加转矩 (p1511) 对恒定负载进行补偿。使用电机抱闸启动驱动器时,可以减少 补偿过程。

## **转速实际值滤波器 p1441**

驱动器具有一阶延时元件(低通 PT1)作为转速实际值滤波器。可通过 (p1441) 设置滤波 时间常量。

会根据 HSP 中的参数"每转增量"p0408 预设此参数。如果使用 GSDML 组态设备,可参考 下表。

表格 7- 4 基于编码器精度的实际转速滤波器时间

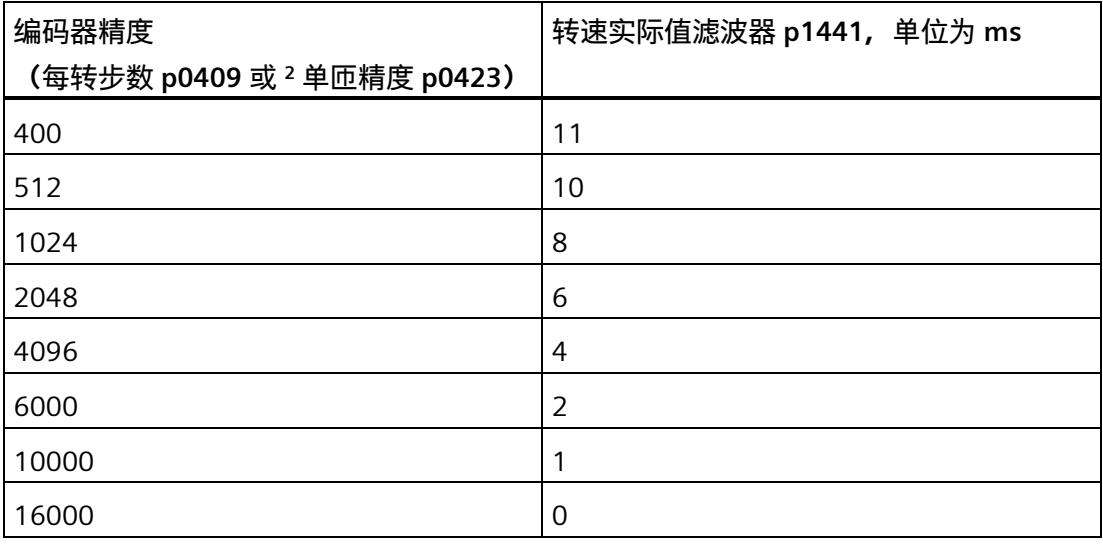

# **转速控制器和电流控制器**

可通过 STEP 7 的控制器设置计算转速和电流控制器参数,也可执行自动受控系统检测 (7.6.2)。还可以手动设置控制器设置。

# **计算控制器设置**

要计算 STEP 7 的控制器设置, 请按下列步骤进行操作:

- 1. 单击控制器设置区域中的"计算转速值/电流控制器设置"(Calculate speed number/current controller settings) 按钮。 将打开"控制器计算"(Controller calculation) 窗口。该窗口显示适当的控制器参数。
- 2. 如果需要,可以通过"控制器行为"(Controller behavior) 和"负载波动"(Load fluctuation) 滑块重新调整控制器设置。
	- "控制器行为"(Controller behavior):如果增大该值,则控制器对控制器差异的响应 会更强烈。同时,控制器趋于过冲。 此处的默认设置为 70%。
	- "负载波动"(Load fluctuation):值越大,稳定状态下振荡的次数越多。在加载步骤 中,转速偏差很大。 此处的默认设置为 30%。

#### **说明**

无法保证控制器计算的重新调整始终会使系统稳定。 逐步更改"控制器行为"(Controller behavior) 和"负载波动"(Load fluctuation) 的设置。 始终检查低速和负载曲线的设置。

3. 通过单击"应用"(Apply) 按钮, 应用控制器设置。

随后可继续手动更改计算得出的控制器设置。

# **手动设置控制器设置**

在"参数 > 控制/闭环控制 > 转速控制器"(Parameters > Control/closed-loop control > Speed controller) 下输入转速控制器的设置。

- 比例增益
- 积分作用时间
- 转速设定值滤波器
- 转速实际值滤波器

#### *7.6 控制器设置*

在"参数 > 控制/闭环控制 > 电流控制器"(Parameters > Control/closed-loop control > Current controller) 下输入电流控制器的设置。

- Iq 比例增益
- Iq 积分作用时间
- Id 比例增益
- Id 积分作用时间

# **说明**

如果将控制器参数手动设置为不合适的值,则可能损坏驱动系统。 对控制器设置进行小幅更改。持续检查驱动系统的行为,直到找到合适的设置。

# **7.6.3 自动受控系统检测**

可以在已组态 TM Drive 的"调试"(Commissioning) 子菜单中找到自动受控系统检测。只有 级联控制模式 (p1300) 才能使用该功能。

测量运行期间,会使用测试信号对系统进行测量。在此过程中,驱动器会移动。会考虑已 组态的转矩 (p1520) 和转速限值 (p1083 和 p1086), 还可以使用这些值保护驱动器或 应用。

驱动器加速到测试设定值转速后停止,并沿反向旋转方向执行相同的行进曲线。因此,测 量运行之后,电机会再次在起始位置附近启动。

可使用"反向旋转方向"(Reversal of direction of rotation) 复选框指定测量运行的旋转方 向。如果选中此复选框,电机会逆时针旋转(看向电机轴时),否则,电机会顺时针旋 转。指定电机转数后,可以限制驱动器的最大旋转速度。如有必要,可输入转数限制测试 设定值转数。

受控系统检测期间会自动确定以下参数:

- 包含电机电缆线路电阻的电机连接电阻
- 电流控制参数
	- Iq 比例增益 p1715
	- Iq 积分作用时间 p1717
	- Id 比例增益 p1735
	- Id 积分作用时间 p1736
- 转速控制器参数
	- 比例增益 p1460
	- 积分作用时间 p1462
- 惯性矩负载 p1398
- 预控制 p1496
- 粘性摩擦 p1399

受控系统检测功能会自动提供应用和电机特有的控制器参数。

可针对不同的系统需求调整受控系统检测功能。

受控系统检测期间会检测系统的连接电阻。确定的电阻会在连接电阻 (p0372) 与电机电源 线电阻 (p0352) 之间分配。

- 如果测得的电阻大于连接电阻 (p0372),多出的部分会分配给电机电缆线路电阻 (p0352)。
- 如果测得的电阻小于连接电阻 (p0372),则会对电阻值进行调整,并会将电机电缆线 路电阻 (p0352) 部分设为 0。

## **警告**

#### **转速控制器调节期间电机意外运动**

速度控制器调节造成的驱动器运动可能导致死亡、严重人身伤害或物料损坏。

• 确保没有人员位于危险区域且机械系统可任意运动。

#### **说明**

#### **旋转方向和允许的电机旋转范围**

在应用中,电机必须至少能在指定的电机旋转范围 (p8991) 中运动。如果未对移动范围进 行相应地限制,机器可能损坏。

如果由于工厂条件的原因不允许对移动范围进行限制,则禁止执行受控系统检测。

进行调试前,应确保电机和应用参数正确无误。

### **步骤**

#### **前提条件**

- 级联控制模式
- 电机和应用参数已知,并已传输到驱动器。
- 转速和转矩限值已组态并传输到驱动器。
- 设备处于 RUN 模式并且驱动器处于静止状态。
- 未以任何其它方式(例如通过工艺对象或用户程序)启用驱动器。
- 电机可以双向自由旋转,并且未装载静态负载(例如:悬吊负载)

#### **说明**

如果受控系统检测期间电机装载静态负载,可能导致无法正确检测转速和电流控制器 参数。

#### **第 1 步:**

转至在线并使用"开始"(Start) 按钮在"调试, 识别"(Commissioning, Identification) 下启用 调试模式,并选择受控系统检测。

可随时按"退出"(Exit) 按钮中止受控系统检测。驱动器滑行停止, 电机抱闸关闭。驱动器 可能需要先回到起始位置,然后才能运行新测量。

#### **说明**

在该操作模式下,驱动器只能由 TM Drive 控制。在该模式下,S7 控制无法通过 PROFIdrive 对驱动器进行控制,并且驱动器已锁定。该操作也可以通过复位 ZSW1 位 9 来 指示。

#### **第 2 步:**

对受控系统检测进行相应设置。

• 测量运行动态 p8990

可使用测量运行动态因子影响旋转测量运行的加速度梯度。

较大的值适用于扭转刚性系统,小质量惯性和较小的值适用于弹性系统或质量惯性矩 较大的系统。

一般来讲,测量运行动态因子越大,旋转受控系统检测提供的结果越精确。但如果测 量运行动态因子过大,可能导致机器扭转、弯曲或造成其它损坏。

建议:开始时使用较小的测量运行动态因子,如有必要,可增大测量运行动态因子并 重复进行受控系统检测。

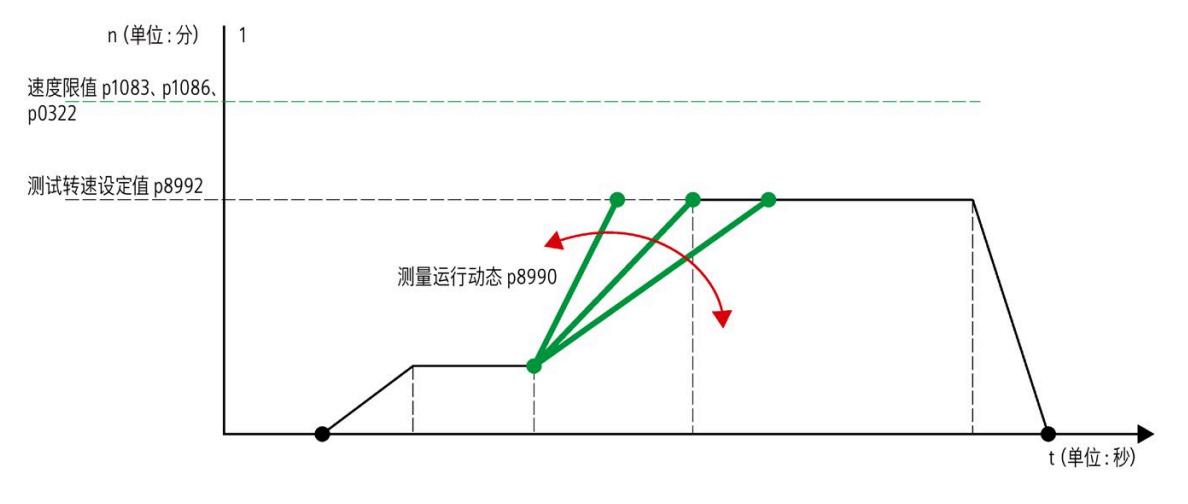

图 7-6 测量运行动态

#### *7.6 控制器设置*

• 最大电机转数 p8991

指定测量过程中电机可能旋转的圈数。确保可沿电机运动方向旋转组态的电机转数 (通过"反向旋转方向"(Reversal of direction of rotation) 复选框指定)。

• 测试转速设定值 p8992

如有可能,请输入测试转数设定值的典型转速值,驱动器稍后将以该转数运行。

如果由于输入的电机最大转数 (p8991) 以及测试转速设定值 (p8992) 的原因无法进行 测量运行,则会显示该信息,并会在文本框中给出可实现的最大测试转速设定值 (p8992) 建议。

• 转矩限制 p1520

转矩限制以参数形式显示(只读)。必须在"应用限值"(Application limits) 部分进行设 置,且必须将参数加载到模块中。

• 控制动态因子

通过控制器动态因子,可以设置转速控制器的设置方式。

- 保守型:控制缓慢 机械负载低。(60% 预控制)
- 默认值:在快速转速控制与机械负载之间达到最佳平衡点。(80% 预控制)
- 动态型:转速控制迅速 机械负载高。(100% 预控制)

参数检测自动执行。借此,驱动器将在组态的最大转数内以组态的动态因子执行测 量。如果无法采用组态值执行测量,则会显示警告,并采用更低的测试转速设定值。

**第 3 步:**

通过"启动受控系统检测"(Start controlled system detection) 选择按钮启动受控系统检测。 受控系统检测期间,已组态的电机抱闸将打开。该过程由 ZSW1 位 12 指示。

#### **注意**

#### **打开电机抱闸**

受控系统检测期间,电机抱闸将打开。特别是对于悬挂轴,必须确保可以打开电机抱 闸。

悬挂轴意外掉落可能会造成人身伤害和财产损失。

#### **第 4 步:**

如果驱动器仍处于运行状态,则将拒绝执行受控系统检测。在执行受控系统检测前,需停 止驱动器的运行。然后继续执行第 3 步。

当满足所有条件时,TM Drive 会在确认安全提示后开始进行受控系统检测。为此,驱动器 会移动几圈。

#### **第 5 步:**

受控系统检测成功完成后,会显示系统变量以及确定的适当控制器值。

根据应用情况,连续执行多次受控系统检测的效果可能会更好,如有需要,还可调整测量 运行动态 p8900。

#### **说明**

在应用确定值之前,需检查这些值的合理性。如有必要,可沿两个方向 (+/-) 短暂行进一 段距离,从而测试控制行为是否稳定。

#### **第 6 步:**

现在,可以选择要传输到离线项目的确定值。可通过"将确定的值传输到离线项 目"(Transfer determined values to offline project) 按钮将所选值传输到离线项目。

#### **第 7 步:**

将参数传输到离线项目后,使用"退出"(Exit) 按钮在"调试,标识"(Commissioning, Identification) 下禁用调试模式。然后,必须使用"下载到设备"(Download to device) 将参 数加载到模块中。否则,关闭并开启模块后,参数将丢失。

自动控制器调节现已完成。

对应用执行测量,检查自动发现的设置。要对控制器设置进行进一步优化,请参见控制器 调节手册中的手动控制器调节,转速控制器(级联)部分。

#### **说明**

如果自动受控系统检测无法确定任何控制器参数,可在控制/闭环控制参数下输入较大的 惯性矩负载并重复进行受控系统检测,以启动新的测量运行,从而可为机器调整控制器参 数。因此,测量运行会设为较大的负载惯量。

可使用"导出测量数据"(Export measurement data) 按钮将测量运行保存到 csv 文件。

*7.6 控制器设置*

#### **受控系统检测期间出现故障**

受控系统检测期间出现的故障会直接显示在调试屏幕中,用户可确认这些故障。

| 故障编号 | 描述                 | 原因/解决方案                                                                                                    |
|------|--------------------|----------------------------------------------------------------------------------------------------|
| 1055 | 电机电阻检测<br>无法执行     | 如果电机相连接不正确或接触不良,或者个<br>别绕组电阻之间不平衡,则会设置"无法成<br>功执行电机电阻检测"错误。                                                                           |
|      |                    | 检查电机连接或电机是否存在缺陷以及是否<br>断开。                                                                                                    |
| 1056 | 受控系统检测期间出现跟随<br>错误 | 如果驱动器无法按照设定值行进曲线运行,<br>则会显示此错误。在这种情况下,很可能是<br>选择的测量运行动态因子 p8990 过大。<br>减小测量运行动态因子 p8990 并重复进行<br>受控系统检测。还可能是驱动器受阻,或未<br>组态电机抱闸或连接不正确。 |
| 1057 | 受控系统检测期间出现位置<br>错误 | 如果超出最大转数,例如通过将外部负载作<br>用于驱动器等方式,则会设置此错误,且驱<br>动器会关闭。<br>无法在应用中进行受控系统检测,或减小作<br>用于驱动器链的外力。                                             |

表格 7- 5 故障和错误原因

## **7.6.4 手动控制器调节,转速控制器(级联)**

可以在 STEP 7 中的"调试"下找到手动控制器调整功能。在此,可以根据应用优化控制参 数,从而对驱动器进行微调。

**步骤**

可以在 STEP 7 中的"调试"下找到手动控制器调整功能。在此,可以根据应用优化控制参 数,从而对驱动器进行微调。

#### **步骤**

如需手动进行控制器调整,请按以下步骤操作:

**第 1 步:**

单击"在线连接"(Connect online) 选择按钮, 通过 TIA Portal 在线访问该模块。

**第 2 步:**

如果尚未在控制/闭环控制下计算控制器参数,则可以在此处再次执行此操作。首先,输 入负载的质量转动惯量。

使用"计算"(Calculate) 选择按钮来计算控制器参数。

**第 3 步:**

显示计算得出的控制器值。在线值(即当前活动值)也会显示在模块上。

#### **第 4 步:**

通过选择"在线应用"(Apply online) 按钮, 将直接传输新的控制器值并使之生效。

#### **说明**

当轴运行时,将自动取消启用状态,并应用新参数。

#### **第 5 步:**

此时,可以通过转速或定位 TO 等将驱动器置于运行状态, 并使用跟踪记录评估控制行 为。

如果控制行为符合要求,则继续执行步骤 7。

#### **第 6 步:**

如果需要进行其它优化, 则提供 2 个选项来更好地调整控制参数。

- 1. 可以按照步骤 2 所述再次计算控制器参数,并使用滑块相应地重新调整参数。(请参见 转速控制器和电流控制器下的控制/闭环控制部分)
- 2. 手动设置控制器参数。可以参照旧值,并分步更改比例增益和/或积分作用时间以及预 控制。

重新执行步骤 4 及后续步骤。

#### **第 7 步:**

执行优化后, 仍然需要使用选择按钮"应用控制器值"(Apply controller values) 将检测到的 控制器参数传输到驱动器参数。

此时, 必须断开在线连接("转至离线"(Go offline) 选择按钮), 然后使用"下载到设 备"(Download to device) 将项目重新下载到模块上。这样可以确保重启后参数在项目中和 模块上仍然有效。

控制器调整现已完成。

## **7.7 OFF 响应**

**OFF1(关闭)**

通过复位 STW1 (On) 中的位 0, 可以激活 OFF1, 并且驱动器将按照斜坡功能发生器的斜 坡下降速度(p1120、p1121)以转速控制的方式制动为 0。

如果实际转速降至"静止检测"参数 (p1226) 以下或检测到超时,则电机制动闭合时间 p1217 过后,会禁止脉冲。"接通禁止"已激活。

#### **超时**

在 OFF1 模式下,驱动器正常停止的时间根据参考转速的两倍值计算得出。如果驱动器在 达到此时间的二倍时没有停止,则驱动器将断电并滑行停止。

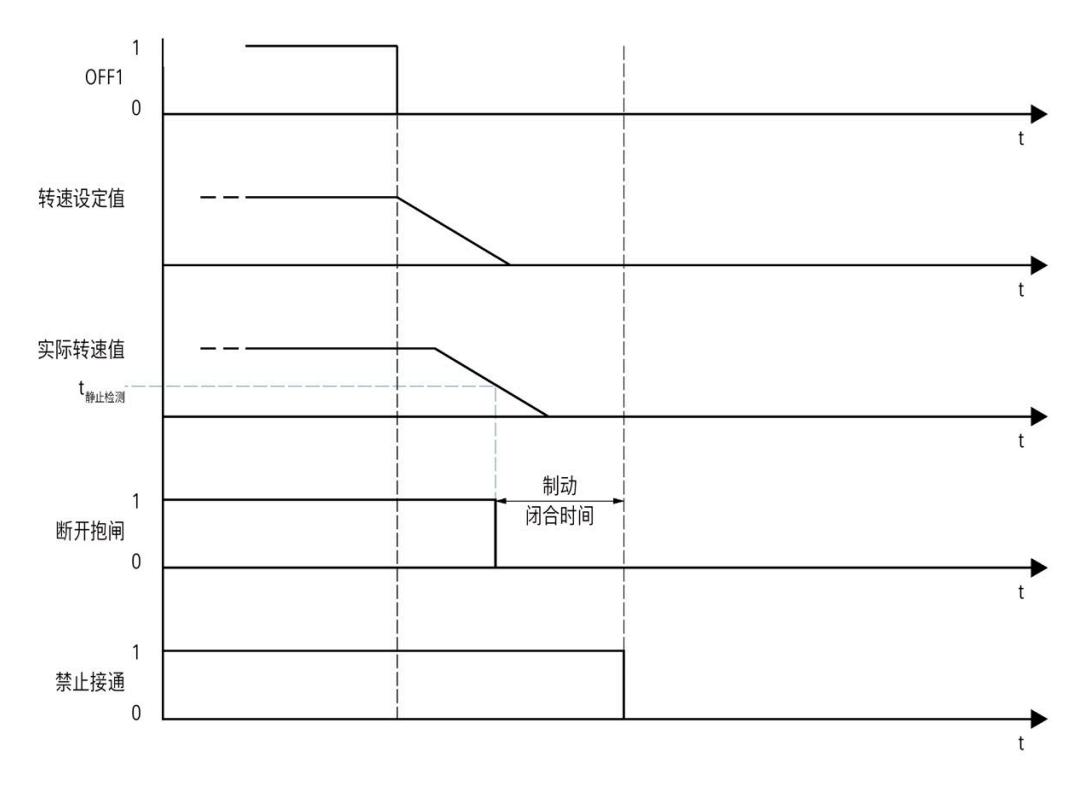

#### 图 7-7 达到静止检测 (p1226) 时的 OFF1 顺序图

## **OFF2(滑行停止)**

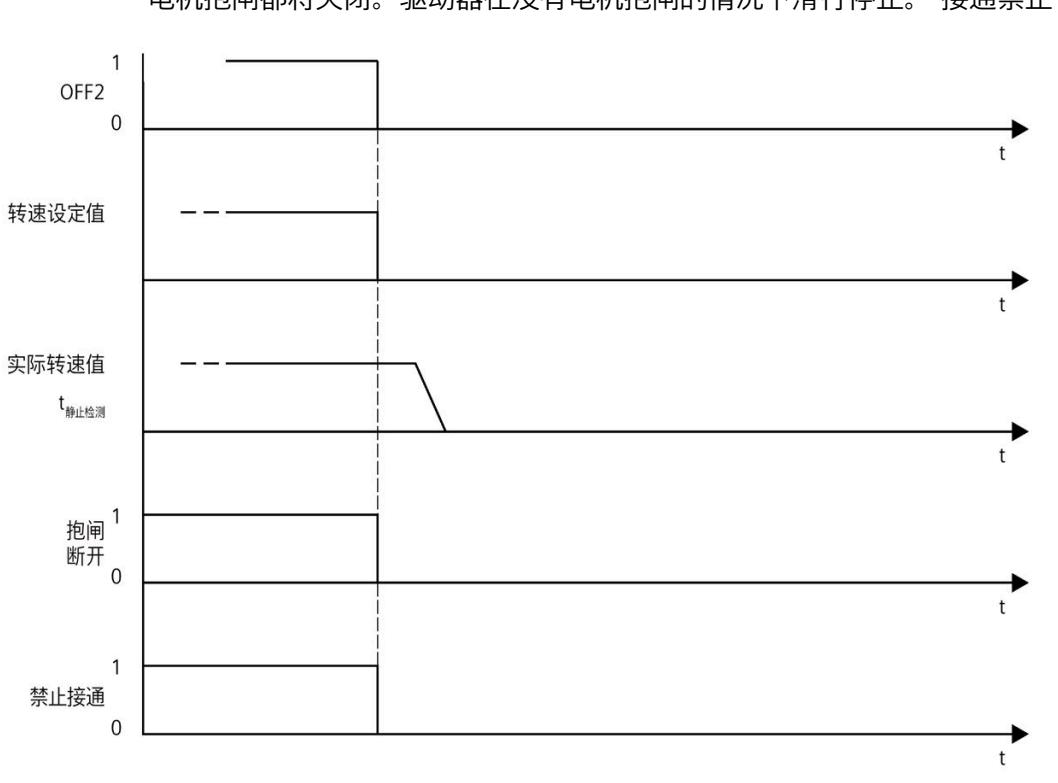

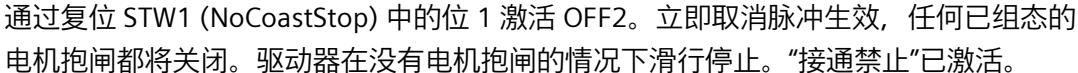

## 图 7-8 OFF2 顺序图

#### **OFF3(快速停止)**

通过复位 STW1 (NoQuickStop) 中的位 2 来触发快速停止 (OFF3)。快速停止时兼顾在 HSP 中组态的斜降时间("参数 > 设定值通道 > 速度 - 斜坡功能发生器"(Parameter > Setpoint channel > Speed – Ramp-function generator))。检测到静止或监视时间过后,将闭合任 何已组态的电机抱闸,并在电机抱闸闭合时间 p1217 过后删除脉冲。"接通禁止"已激活。

#### **说明**

#### **快速停止注意事项 (OFF3)**

通过复位 STW1 (NoQuickStop) 中的位 2 来触发快速停止 (OFF3)。快速停止时兼顾在 HSP 中组态的斜降时间("参数 > 设定值通道 > 速度 - 斜坡功能发生器"(Parameter > Setpoint channel > Speed – Ramp-function generator))。

*7.7 OFF 响应*

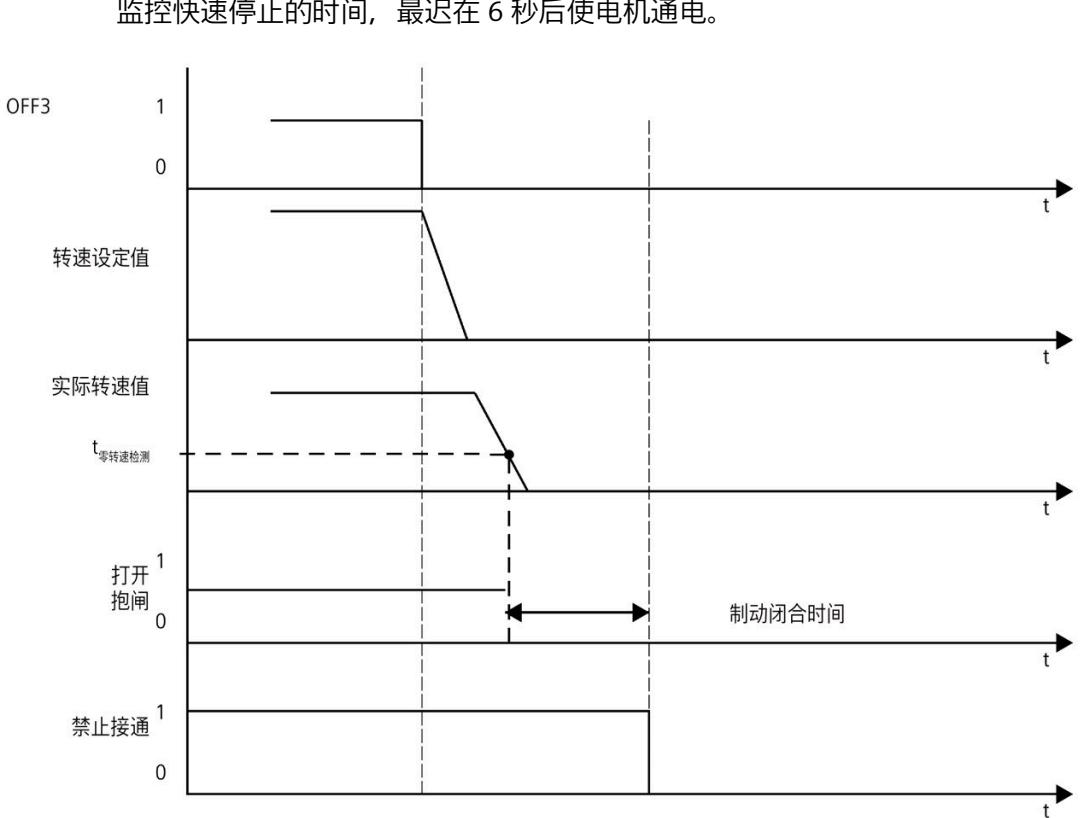

监控快速停止的时间,最迟在 6 秒后使电机通电。

**超时**

图 7-9 OFF3 顺序图

**优先级**

OFF 响应的优先级如下:

- OFF2(滑行停止)> OFF1(关闭)
- OFF3(快速停止)> OFF1(关闭)
- OFF2(滑行停止)> OFF3(快速停止)

*7.8 直流母线电压*

## **7.8 直流母线电压**

TM Drive 系统会周期性地监视直流母线电压。可在"驱动器/监视"(Drive/Monitoring) 下设 置限值。

不能抑制进入直流电源的再生反馈。这一限制有诸多优势。

当驱动器制动且未连接和组态制动斩波器时,会反馈能量,从而会导致直流母线电压增 大。因此,会通过模块监视直流母线电压。

可在允许的范围内随意设置直流母线电压监视限值。

如果超出限值, 模块将关闭。在模块关闭之前, 会发出一条警告消息 (限值 ∓ 5%), 指 示马上要超过限值。

#### **步骤**

- 1. 在驱动器上下文中的"参数 > 驱动器/监视"(Parameters > Drive/monitoring) 下, 打开"直 流母线电压"(DC link voltage) 区域。
- 2. 组态:
	- 直流母线电压的最小值 p0390
	- 直流母线电压的最大值 p0391

## **警告**

#### **超出电压设置范围运行**

在给定的应用条件下,通过选择合适的电机和电机传动装置,确保电机不会在电压设 置范围以上进行操作。否则,当通过 60 V DC 禁用控制时,直流母线电压可能会增 加。

## **7.9 制动模块**

#### **7.9.1 制动模块**

TM Drive 系统具有一个制动斩波器,用于连接外部制动电阻,并且可以使用 DQ 或继电器 模块通过过程映像在外部控制电机抱闸。可以单独或一起激活这些功能。

可在"制动模块"(Brake module) 下选择以下用于 PMSM 电机类型的选项:

- [0] 无功能
- [2] 制动斩波器
- [3] 通过过程映像实现外部制动斩波器和电机抱闸
- [4] 通过过程映像在外部控制电机抱闸

### **7.9.2 制动斩波器**

如果制动斩波器功能已启用,则需要在"参数 > 驱动器 > 制动模块"(Parameters > Drive > Brake module) 区域中组态以下参数。

为制动斩波器设置以下值:

- 斩波器接通电压
- 斩波器关断电压
- 制动电阻的热电阻
- 制动电阻的时间常数
- 最高温度
- 环境温度
- 对最高温度的响应

必须根据直流电压正确设置制动斩波器的开关电压。斩波器关断电压 p6011 必须大于电 源电压 (示例: p6011 = 50 V 时 UDC = 48 V ; 斩波器接通电压 p6010 = 52 V)。 制动斩波器的电压阈值应通过直流母线电压监视参数 (7.7) 进行相应调整。

#### *调试*

#### *7.9 制动模块*

TM Drive 不能永久用作制动轴。制动斩波器的电路会进行自我监视,并通过关断来防止过 载。

**注意**

#### **火灾风险**

关断电压不得低于直流电源电压,否则制动斩波器在激活后将不会关断,并且可能导致 制动电阻和/或模块过载。

#### **制动斩波器输出的能力**

TM Drive 不能永久用作制动轴。制动斩波器的电路会进行自我监视,并通过关断来防止过 载。

有关功率计算和电阻设计的信息,请参见附录制动电阻和制动斩波器功率 (页 [167\)](#page-9784-0)。

#### **制动电阻监控**

制动电阻的具体值(例如,热电阻和时间常数)可以从制动电阻的制造商处获得(数据 表)。典型值在 TIA Portal 中存储为默认值。必要时,需要检查并调整默认值。

- 热电阻描述了电阻与环境之间必须达到多大的温差才能发射 1 W 的热流(功率)。
- 时间常量指示在功率输入恒定的情况下,电阻达到约 63% 热平衡时所经过的时间。经 过五倍的时间常量后,电阻将处于其热稳定状态。

可以使用最高温度来定义电阻器的关断温度。根据环境温度在热模型中计算关断温度。

可以使用"对最高温度的响应"(Response to max. temperature) 来定义达到最高温度时触发 的行为。

- 超过温度时关机,制动斩波器操作停止,并生成警告。
- 超过温度时不关机,仍然可以进行制动斩波器操作。
- 热电阻描述了电阻与环境之间必须达到多大的温差才能发射 1 W 的热流(功率)。
- 时间常量指示在功率输入恒定的情况下,电阻达到约 63% 热平衡时所经过的时间。经 过五倍的时间常量后,电阻将处于其热稳定状态。

*7.9 制动模块*

#### **注意**

**火灾风险**

如果制动斩波器在达到最高工作温度时仍继续操作,则可能会导致制动电阻上的温度骤 升。在最坏的情况下,这可能会损坏周围的组件,甚至导致火灾。

此外,请始终确保在制动电阻与其它模块之间保留最小距离。

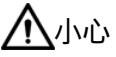

**由于表面发热,会有烫伤的危险** 制动电阻在运行期间会发热。触碰高温制动电阻会造成人身伤害和烫伤。 应避免接触高温制动电阻。

## **7.9.3 外部电机抱闸**

当驱动系统已禁用时(例如路驱动系统电源关闭时),可使用电机抱闸防止电机轴意外移 动(例如因重力而掉落)。即使电机电源已中断,电机也可以借助其自重或外力移动。

**说明**

- 仅将此制动用于"抱闸",也就是说保持静止状态。请勿将其用于"制动",即停止正在移 动的负载。仅将抱闸用于使电机保持静止状态。
- 电机关闭时,会启用抱闸。

如果电机抱闸功能已启用,则必须在"参数 > 驱动器 > 制动模块"(Parameters > Drive > Brake module) 区域中组态以下设置。

调整电机抱闸的打开和闭合时间。

- 电机抱闸打开时间 (p1216)
- 电机抱闸闭合时间 (p1217)

#### *7.9 制动模块*

对于闭合时间和打开时间,可能需要考虑继电器延迟时间,并将该时间与电机抱闸时间相 加。

p1216 = 电机制动打开时间 + 继电器打开时间

p1217 = 电机制动闭合时间 + 继电器闭合时间

如果组态了电机抱闸,则驱动器会考虑延迟时间,并会相应地设置过程映像 ZSW1 中的位 12。此位可用于控制 DQ 模块或继电器模块等的电机抱闸。

#### **说明**

选择附加模块时,需确保具备适合的载流能力。根据电机抱闸的电流消耗,该值必须为无 量纲量。

#### **使用 DQ 模块和电机抱闸的 TM Drive 的 RC 电路**

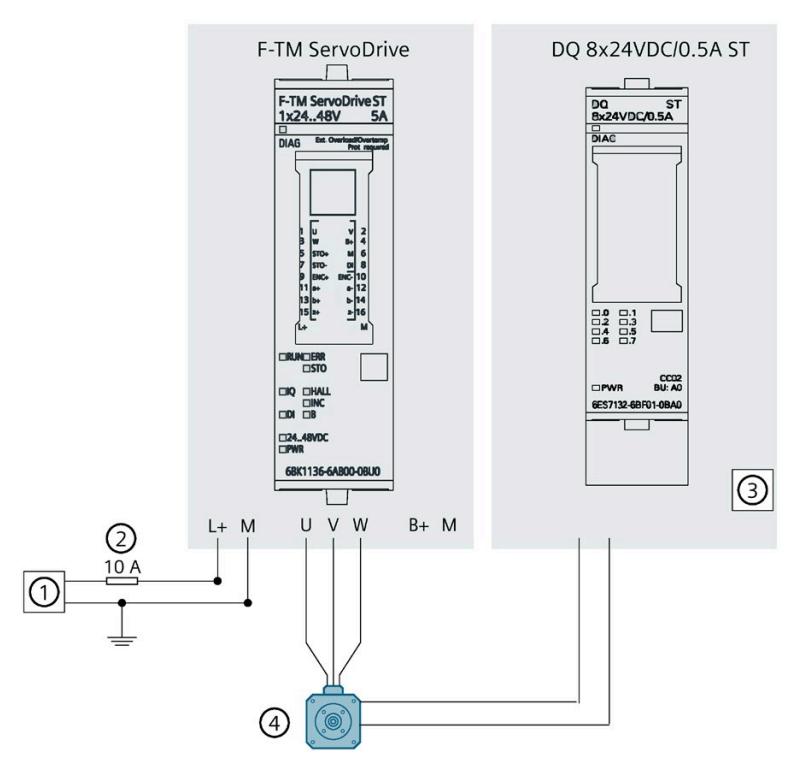

图 7-10 使用 DQ 模块和电机抱闸的 TM Drive 的 RC 电路

#### **悬挂轴**

使用附加转矩 p1511 设置附加的负载转矩。

为了防止未进行机械重量补偿的悬挂轴在抱闸释放后下沉,可通过附加转矩 p1511 设置 电子配重(第 7.8.1 节)。

这样可以减少释放抱闸后的补偿操作,并且可以在电机接通后立即指定保持转矩。

对于悬吊负载,不得使用选项 (p1900)"每次启动时进行编码器校准"。

#### **说明**

#### **带增量编码器的悬吊负载**

对于带增量编码器的电机,如果换向偏移角尚未同步,则轴可能会掉落。虽然这样也无法 消除轴的轻微移动,但可以使用附加转矩 p1511 对此进行抵消。

• 建议使用绝对值编码器,特别是对于悬吊负载。

#### *调试*

*7.9 制动模块*

#### **制动顺序**

顺序图举例说明了驱动器在 OFF1 模式下的特性。

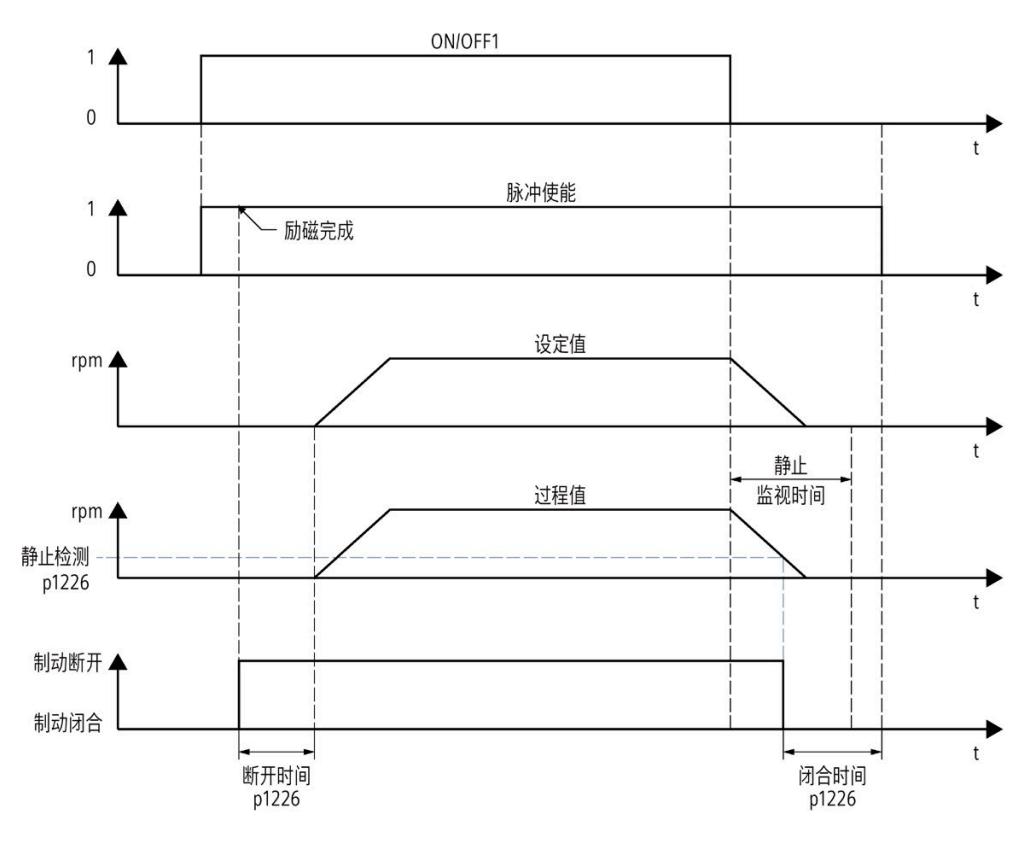

#### 图 7-11 制动顺序

励磁时间根据电机参数自动计算。

第 7.6.4 节"OFF 响应"中介绍了电机抱闸对 OFF 响应的影响。

#### **注意**

#### **使用不当**

电机制动使用不当会缩短其使用寿命。电机制动仅用于抱闸。频繁通过电机制动急停会 缩短其使用寿命。除非绝对必要的情况,否则请勿将电机制动用作急停装置。

## **7.10 消息/监控**

**热监控**

热监控的目的是检测关键状态。可进行参数设置的警告阈值可用于进一步操作驱动器(例 如,降低功率)并防止驱动器立即关闭。但是,参数分配选项仅是低于关闭阈值时的干预 措施。

可选择以下热监控选项:

- 电机
	- 电机 I 2t 模型
- 制动电阻
	- 温度模型
- 电源端
	- 过载保护
	- 温度传感器

通过其中一种监控功能检测到过载时,将首先输出警告。可对各警告阈值 (p0291) 进行参 数设置。显示监控功能的当前状态。如果超出报警或故障限制,则会发送"温度监 视"(Temperature monitoring) 消息。

#### **说明**

所有报警和故障限制均具有相应的滞后。因此,将保留相应的报警或故障消息,直到降至 具有滞后的阈值以下。

#### **说明**

#### **电机和制动电阻值**

热电机和制动电阻的利用率是计算得出的值。值未保存。 电源重置后,只有在经过足够长的冷却时间后,这些值才会再次匹配。

### **工作温度**

请注意,必须始终遵守驱动器的指定环境温度范围,请参见"技术规范 (页 [158\)](#page-9775-0)"部分。

*7.10 消息/监控*

## **7.10.1 电机**

#### **电机热监控**

使用可组态的 I<sup>2</sup>t 温度模型执行电机热监控。

# **警告**

**初始化后,无法立即确定电机热使用情况**

更改驱动数据组后以及接通设备电源后,热模型将重新初始化。

初始化后,无法立即确定电机热使用情况,因为必须先建立模型。因此,使用 50 % 初 始利用率作为基础。稳定阶段持续时间取决于给定的热时间常数;精度取决于特定安装 情况与模型的偏离程度。

在稳定时间内,可能会在一些延迟后达到设置的报警和/或故障阈值。对于模型中仿真的 安装情况,由于选择的安装相对不利,因此通常会在安全方面产生偏差。

可以在"参数 > 消息/监视 > 电机"(Parameters > Messages/monitoring > Motor) 下定义相 对于各自关断阈值的警告阈值。

#### **步骤**

- 1. 在驱动器上下文中的"参数 > 消息/监视"(Parameters > Messages/monitoring) 下, 打开 "电机"(Motor) 区域。
- 2. 组态警告阈值 p0291[1]。

#### **电机 I²t 模型**

I2t 监视在存在电机相对功耗的条件下运行,除电机的额定电流 (p0305)(作为参考值) 外,仅需热时间常量(绕组)- 环境 (p0611[0]) 即可计算极限积分。100 % 关断阈值对应 于电机的最大连续功耗,即电机额定电流 (p0305) 的平方。

#### **电机类型 PMSM**

如果 PMSM 达到 100% 阈值,则会将电机电流限制为额定电机电流,以免电机过热。

## **警告**

#### **符合电机制造商规定的环境条件**

电机只能在制造商规定的环境条件下运行,例如环境温度、安装高度等。 如果电机的环境条件与制造商指定的值不符,则必须将电机降额。必须从电机制造商处 获得降额性能以及由此产生的较低电机性能数据,并在 TM Drive 的电机参数中进行相应 调整。

如果电机的使用不符合规范,则热模型无法提供充分保护。

#### **7.10.2 制动电阻**

#### **制动电阻热监控**

通过温度模型对制动电阻进行监控。可以指定相对于关断阈值"制动电阻最高温度"(p6023) 的警告阈值 (p0291[2])。

#### **步骤**

- 1. 在驱动器上下文中的"参数 > 消息/监视"(Parameters > Messages/monitoring) 下, 打开 "制动电阻"(Braking resistor) 区域。
- 2. 组态警告阈值 p0291[2]。

*7.10 消息/监控*

## **警告**

#### **初始化后无法立即确定热制动电阻负载**

更改驱动数据记录后以及接通设备电源后,热模型将重新初始化。

初始化后无法立即确定热制动电阻负载,因为必须先建立模型。因此,使用 50 % 初始 利用率作为基础。稳定阶段持续时间取决于给定的热参数;精度取决于特定安装情况与 模型的偏离程度。在稳定时间内,可能会在一些延迟后达到设置的报警和/或故障阈值。 对于制动电阻的热参数,应考虑安装情况,必要时应选择非最佳参数(对于传热热 阻),产生的偏差通常更有利于安全。

**7.10.3 电源端**

#### **电源端的热监控**

通过温度传感器对电源端进行监控。可以指定相对于关断阈值"系统电源端最高温度"的警 告阈值 (p0291[1])。

#### **步骤**

1. 在驱动器上下文中的"参数 > 消息/监控"(Parameters > Messages/monitoring) 下, 打开 "电源端"(Power end stage) 区域。

2. 组态警告阈值 p0291[1]。

除了监控温度外,还会监控电流负载。功率单元的电流负载对温度升高起决定性作用。根 据 I 2t 方法基于输出电流的平方计算电源端相对负载。

#### **自动过载限制**

TM Drive 具有过载能力。驱动器会自动限制电源端的负载。

最长过载时间 toverload 根据电源端温度 TPU 计算得出。循环过载状态下操作时,按时间计 算的平均功率 (rms) 不大于额定功率。

#### **PMSM**

对于 PMSM, 在 TPU = 20 °C 的条件下, 额定电流的双倍过载时间为 toverload = 3 s, 后续恢 复时间为 17 s。在 TPU = 80 °C 条件下,过载时间 toverload ≈ 0.75 s。

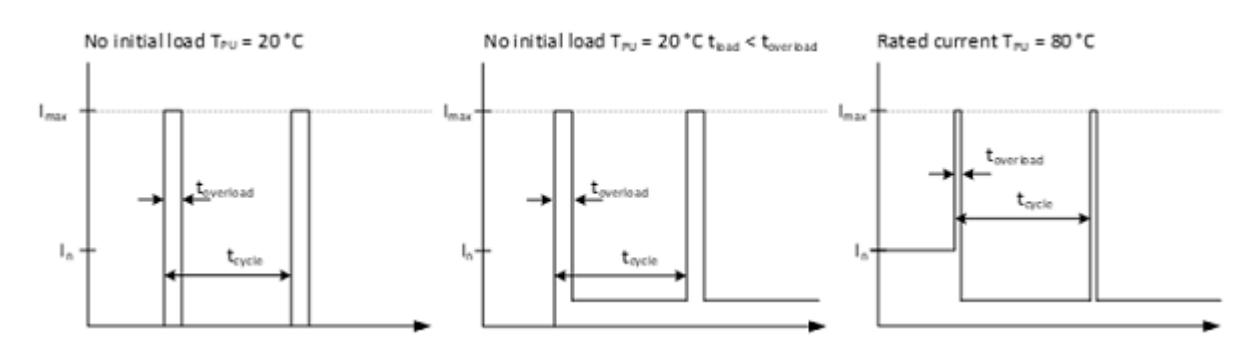

#### 图 7-12 TM Drive 的过载特性

有关根据环境条件(例如温度、安装位置)降额的信息,请参见 F-TM ServoDrive ST 的降 额 (页 [163\)](#page-9780-0)部分。

#### **说明**

**功率单元的过载能力**

如果输出电流的平均 RMS 值比功率单元的额定电流高出不超过 5 A, 则可以暂时以 10 A 的峰值电流运行。

*7.11 动态减小转矩*

## **7.11 动态减小转矩**

如果需要动态减小转矩,则可通过驱动器报文 102 使用 MOMRED 信号来实现。会通过该 设定值减小当前在驱动器中生效的转矩限值。会使用 MOMRED 指定转矩限值减小的百分 比。

 $M_{\text{limit.actual}} = M_{\text{reference}} \cdot (1 - \frac{MOMRED}{16384})$ 

#### **说明**

MOMRED 信号标准化为十六进制值 4000(十进制值 16384)。MOMRED 控制字中的十 六进制值 4000 (十进制值 16384) 对应于减小 100% 的组态参考转矩 p2003。

动态转矩限值设为已组态的转矩限制 (p1520)、通过 MOMRED 实现的限制,以及通过最 大允许转矩形成电流值实现的限制,这三者中的最小值。

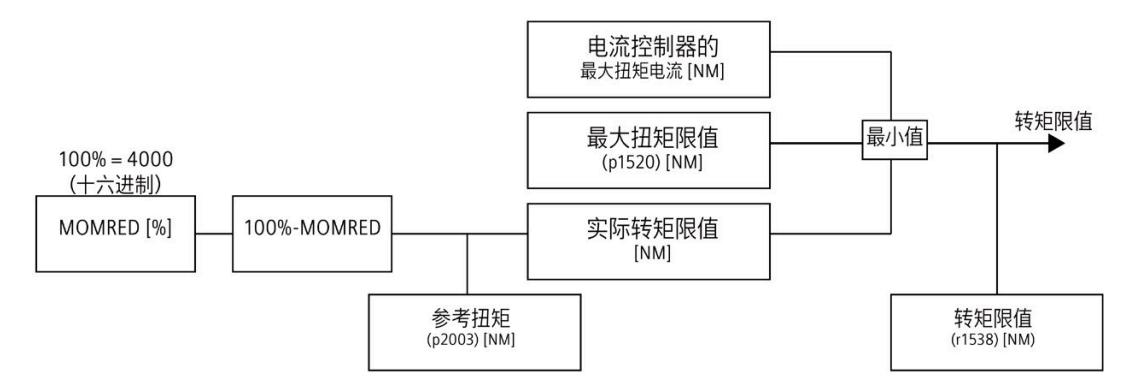

#### 图 7-13 动态转矩限制 (MOMRED)

如果已与驱动器建立在线连接,可在"在线和诊断 > 诊断 > 驱动器诊断 > 操作值"(Online & Diagnostics" > "Diagnostics" > "Drive Diagnostics" > "Operating Values) 下查看由驱动器输 出的转矩值以及当前生效的转矩限制。

提供以下实际值:

- 转矩设定值(转速控制器输出端)(r0079)
- 转矩实际值 (r0080)
- 转矩限值 (r1538)

TM Drive 不具有控制面板。需要用户程序来控制运动序列。

可通过以下方式在用户程序中控制运动序列:

- 通过过程映像 (页 [127\)](#page-9744-0)进行控制
- 通过 SINA SPEED (页 [142\)](#page-9759-0) 指令进行控制
- 通过工艺对象 (页 [143\)](#page-9760-0)进行控制

## <span id="page-9744-0"></span>**8.1 通过过程映像控制 TM Drive**

### **I/O 地址的结构**

TM Drive 的输入地址结构取决于组态的通信报文和报文扩展。

可在"属性"(Properties) 区域中的"常规"(General) 下设置报文,并可通过"基本参数"(Basic parameters) 进一步进行调节。设置报文扩展激活选项,从而通过数字量输入提供状态, 并通过过程映像提供 STO 输入的状态。

#### **说明**

报文扩展选项不可用于报文 102。

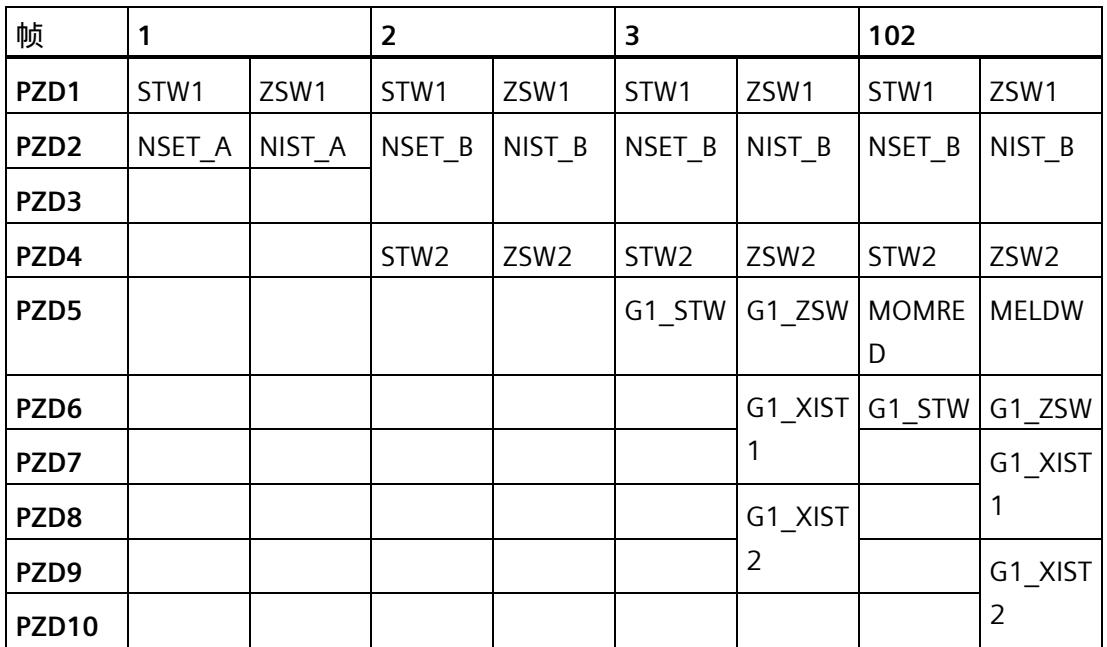

TM Drive 的输出地址结构取决于组态的通信报文。

## **标准报文 1 结构 I/O 地址**

**输入**

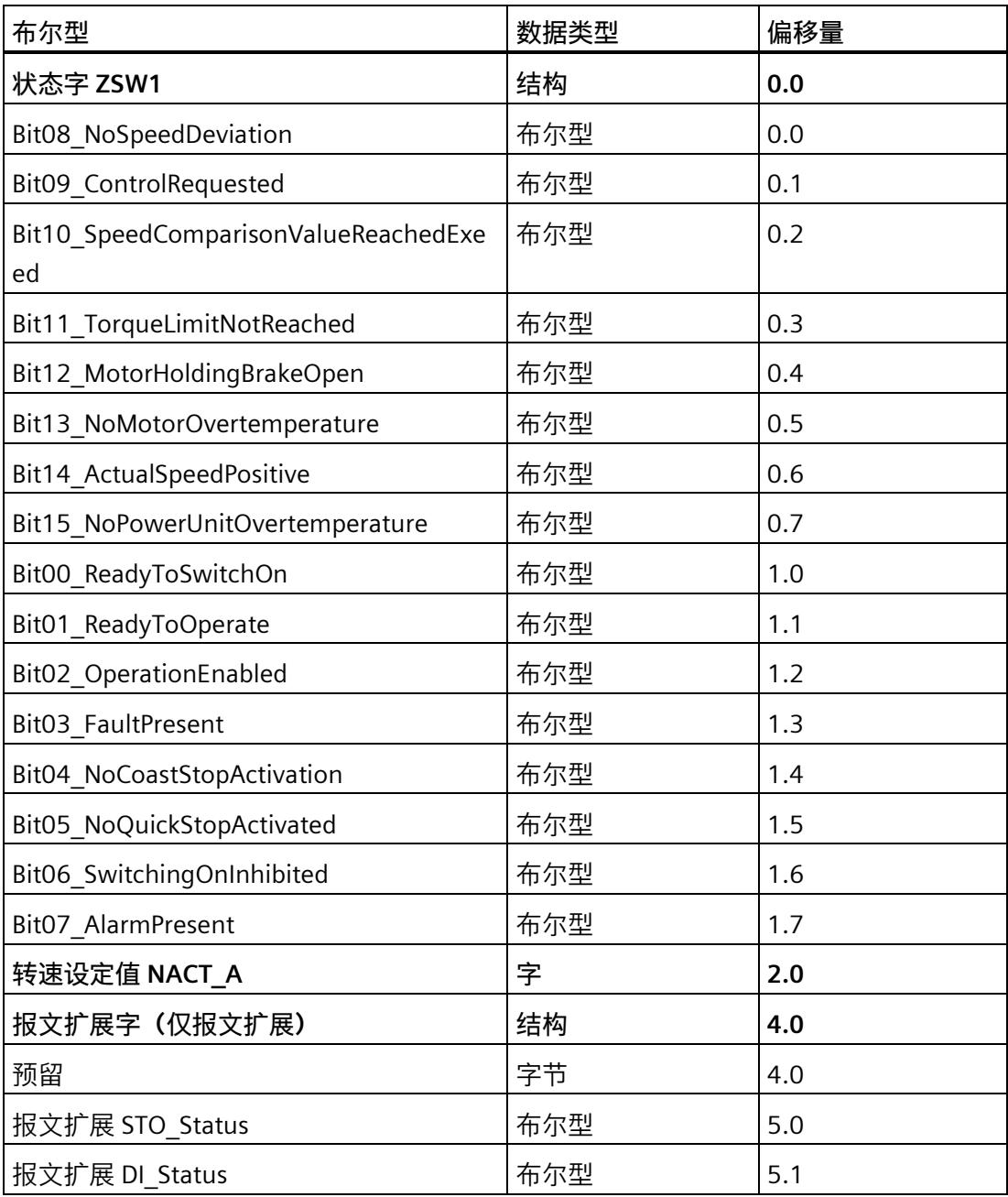

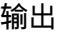

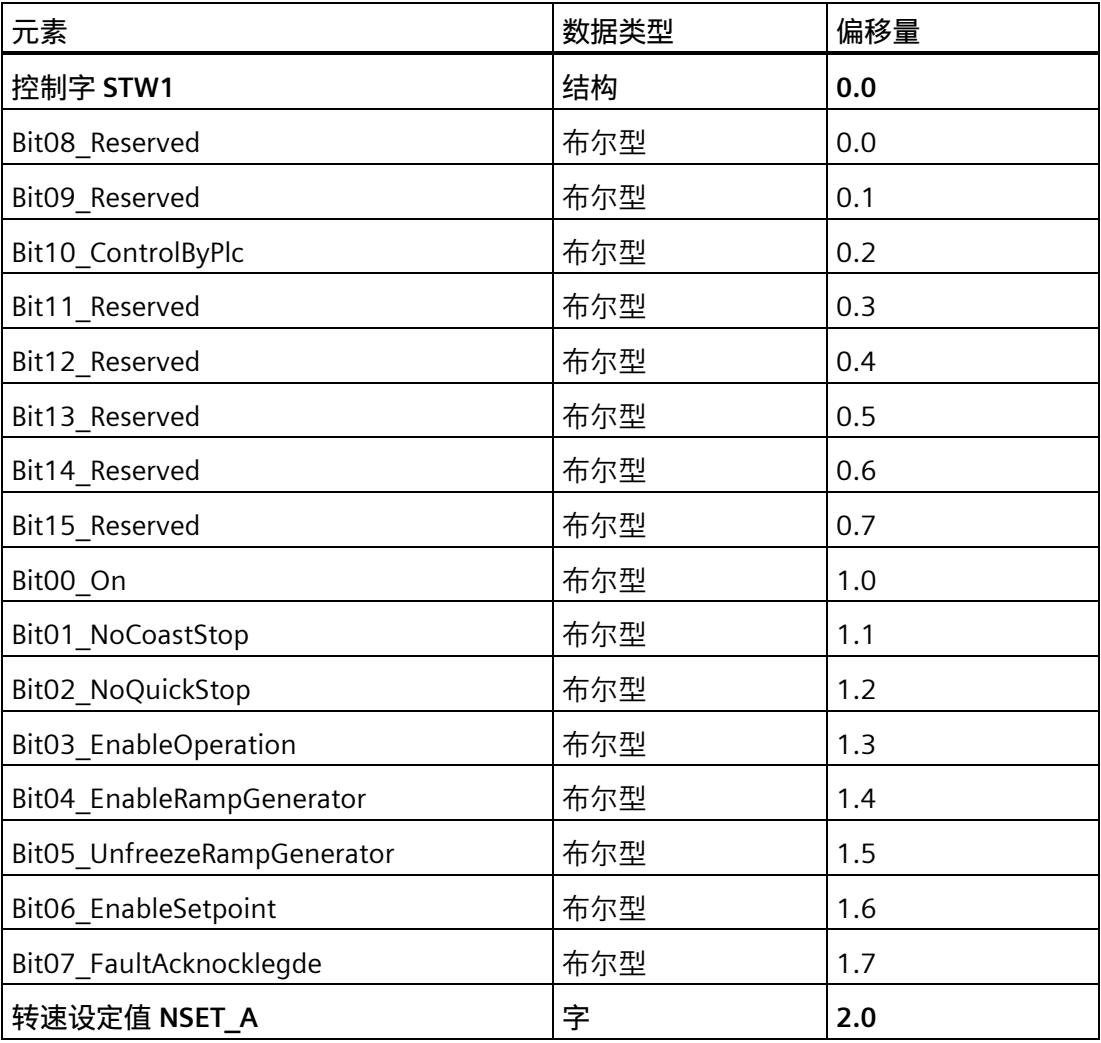

## **标准报文 2 结构 I/O 地址**

**输入**

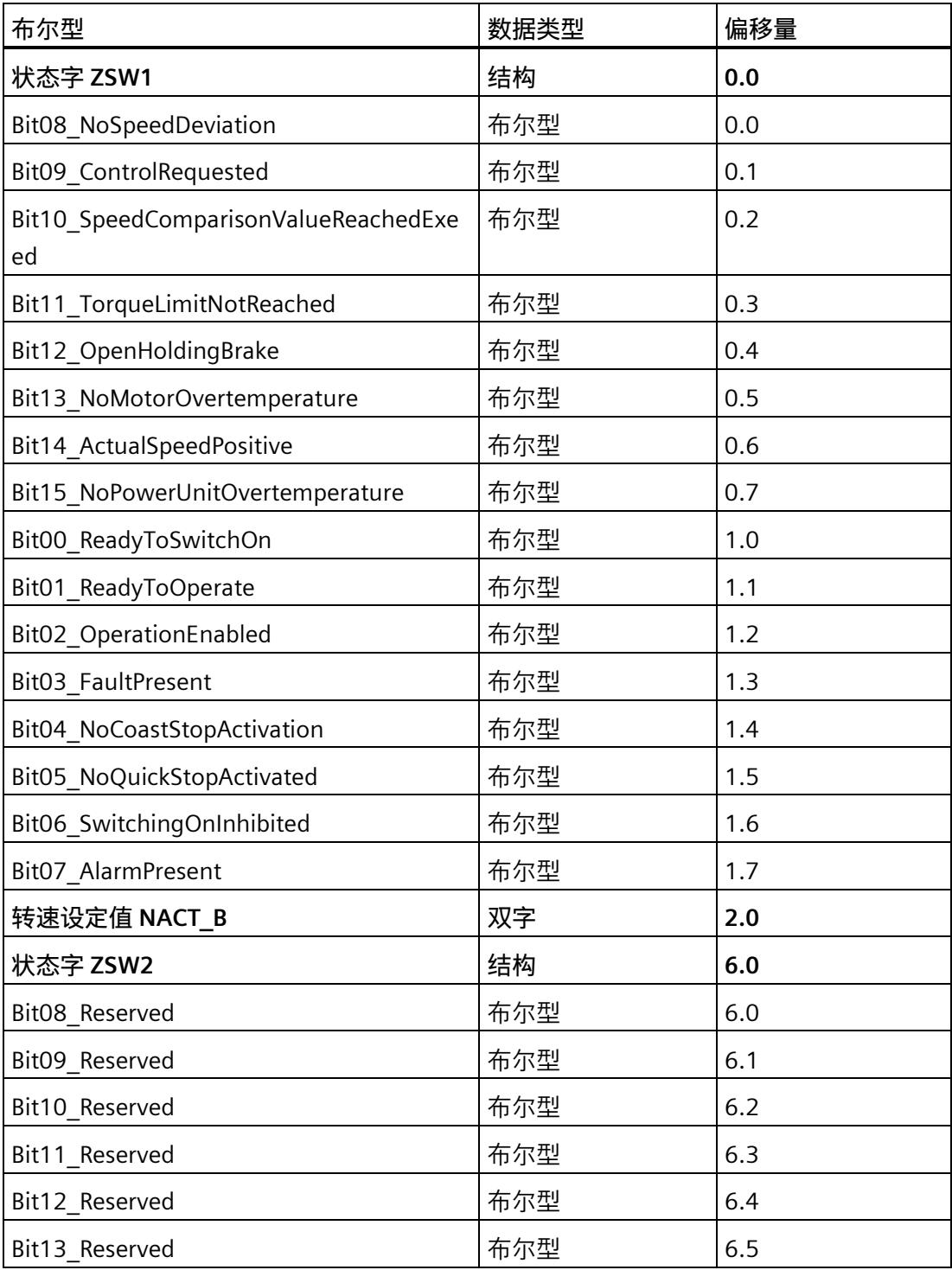

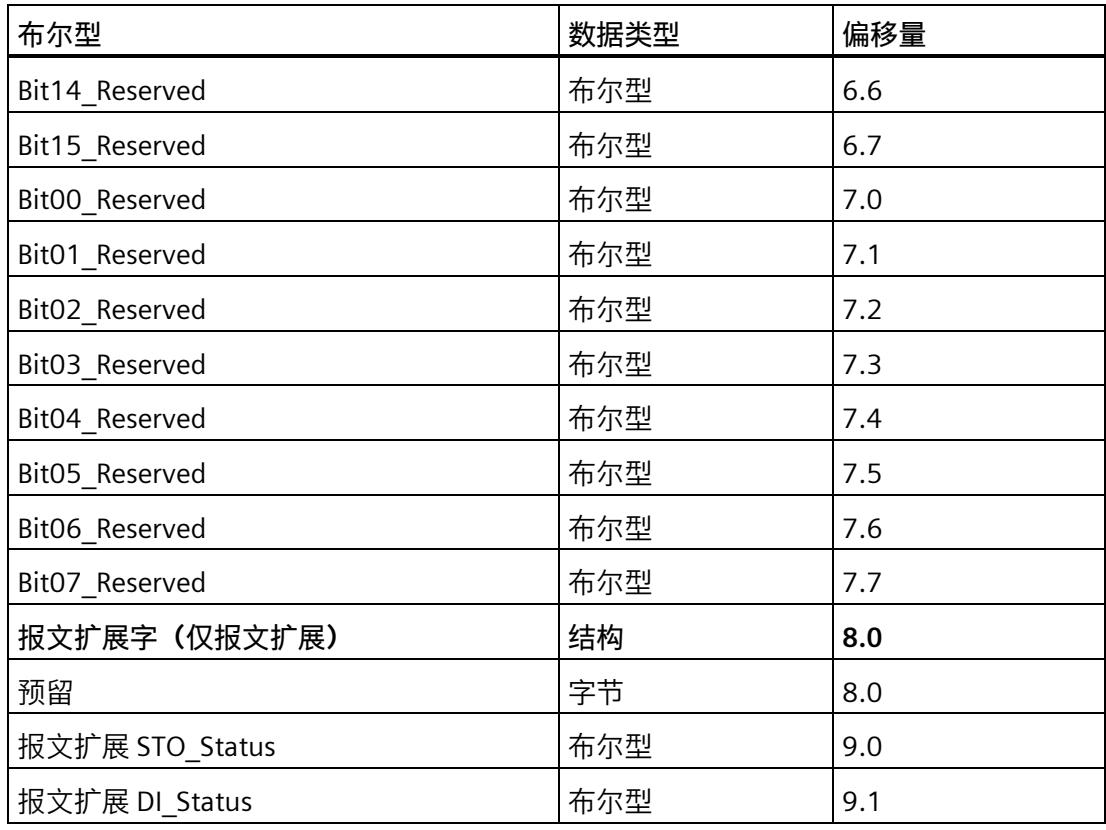

### **输出**

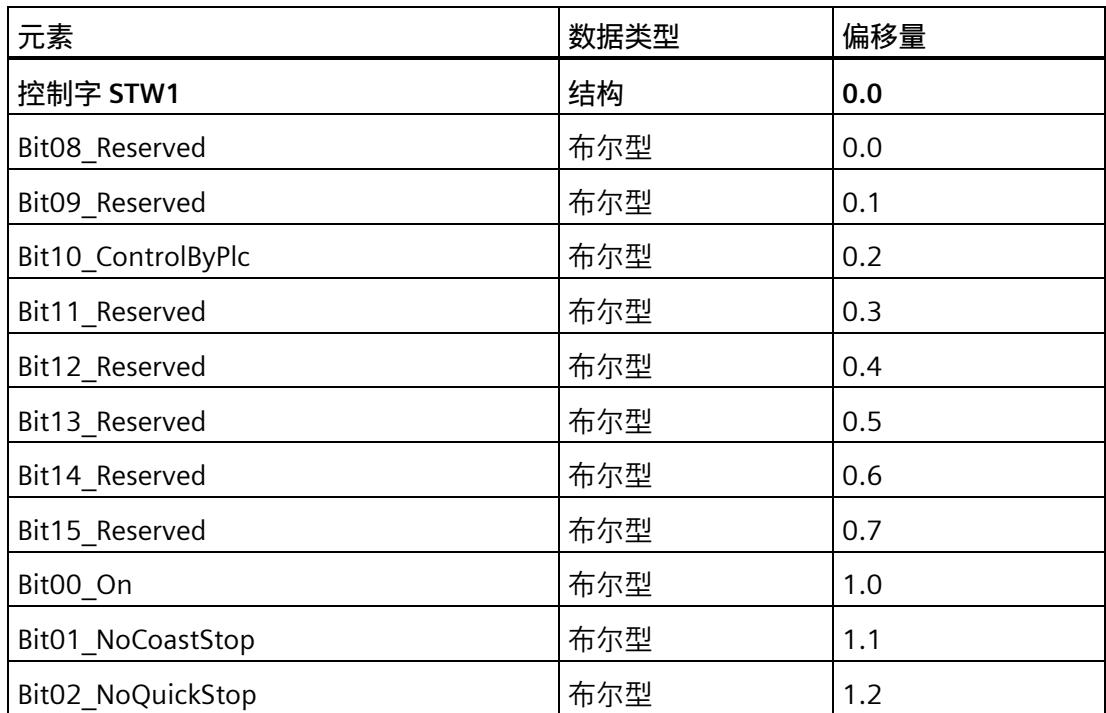

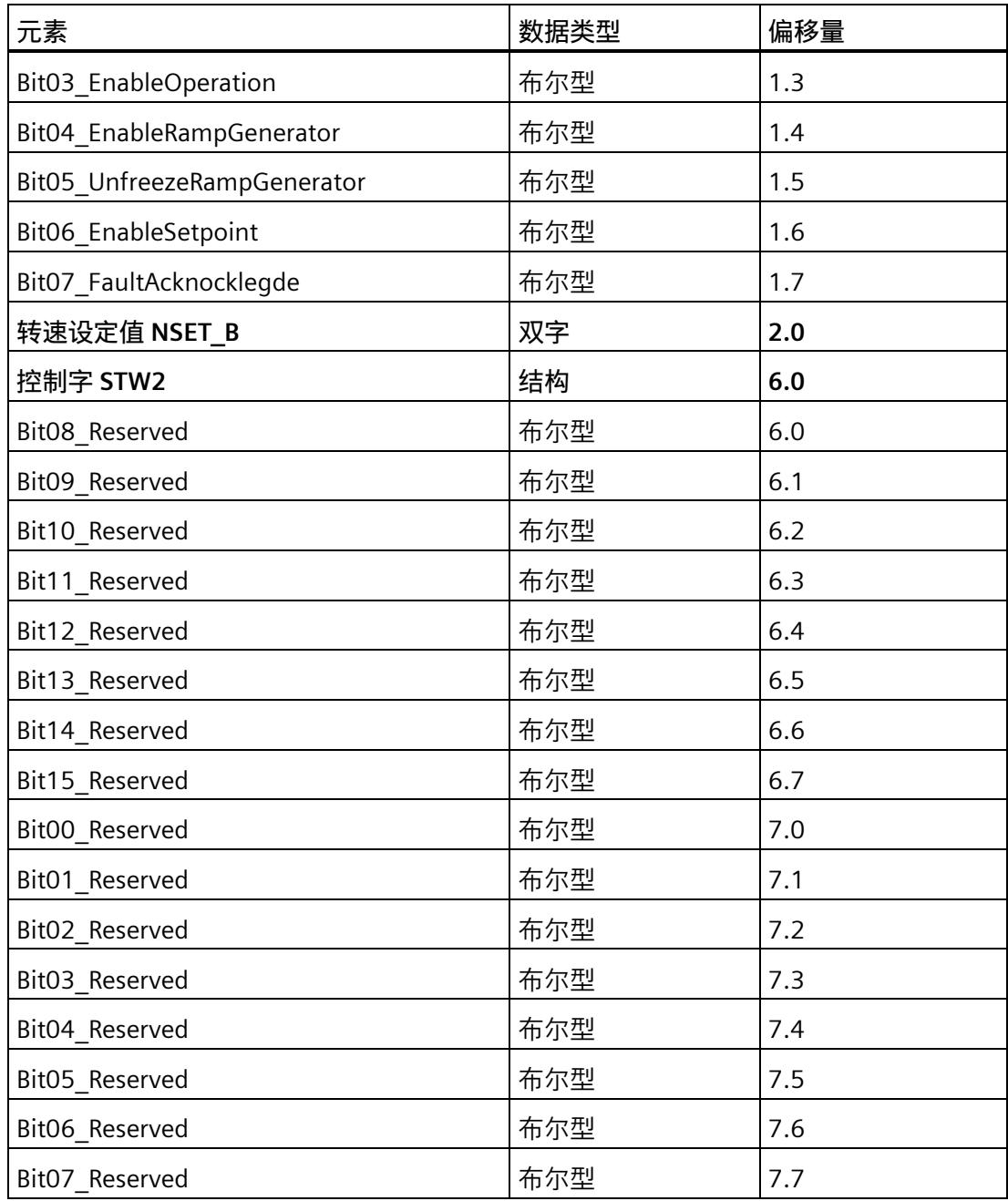

## **标准报文 3 结构 I/O 地址**

## **输入**

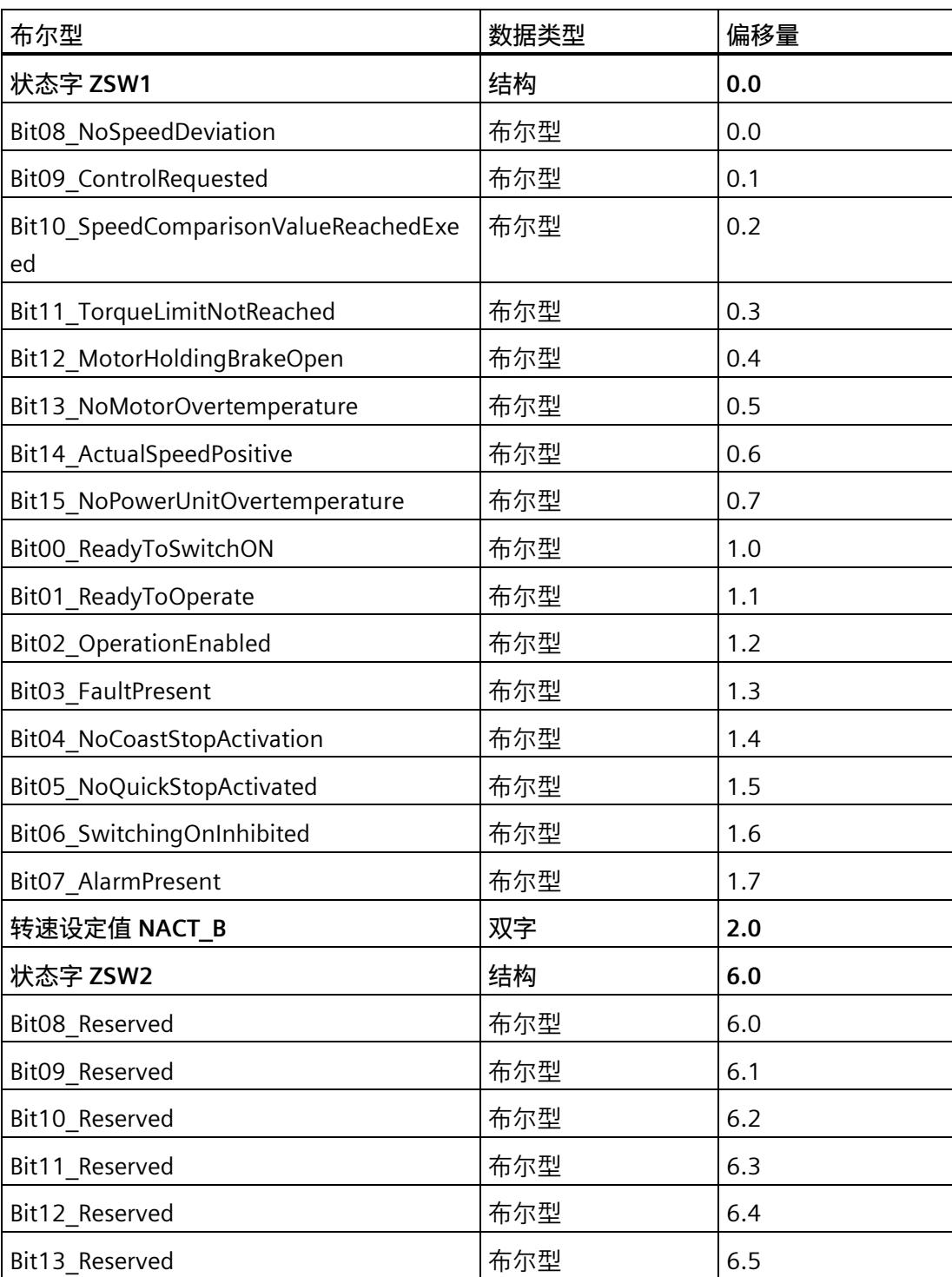

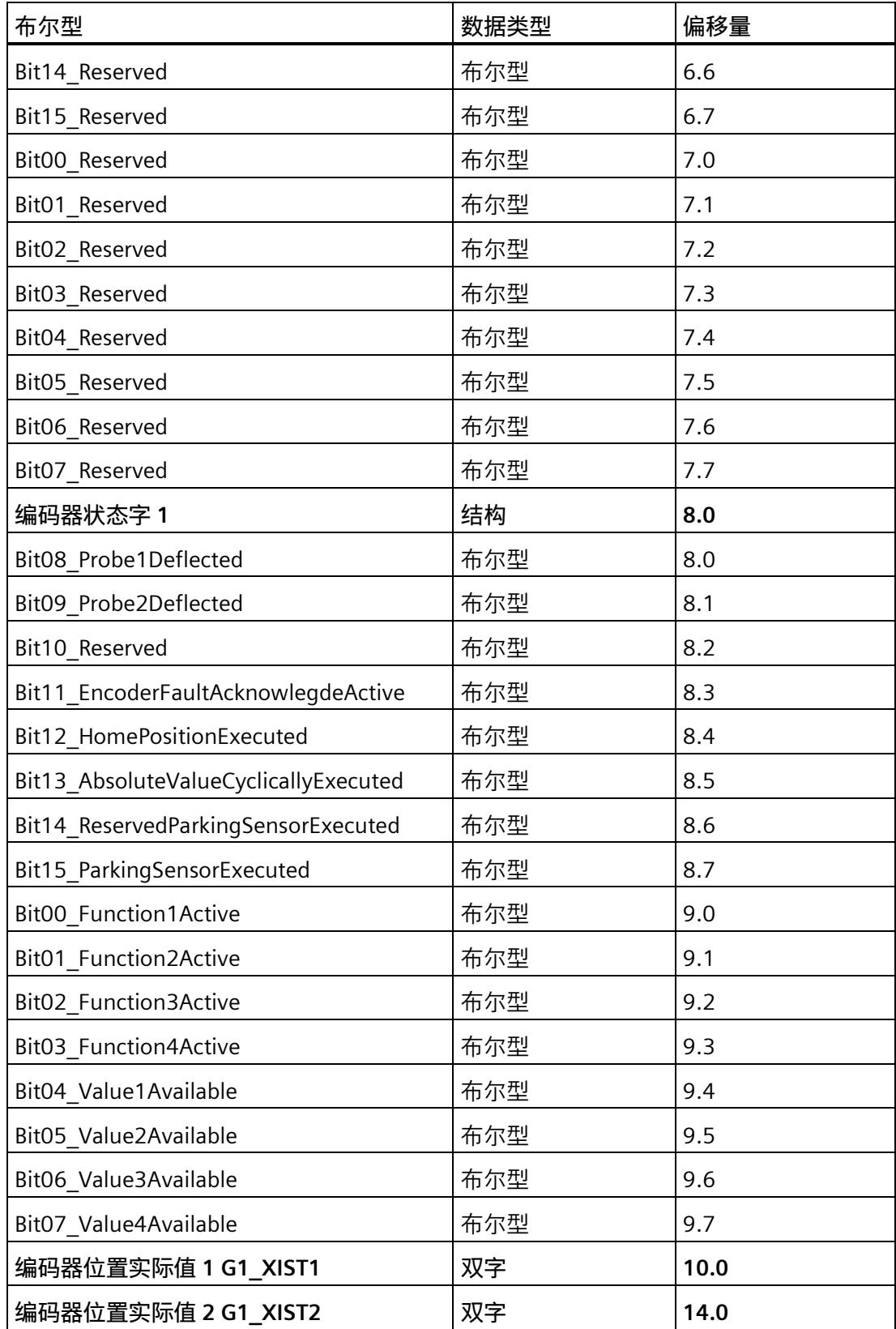

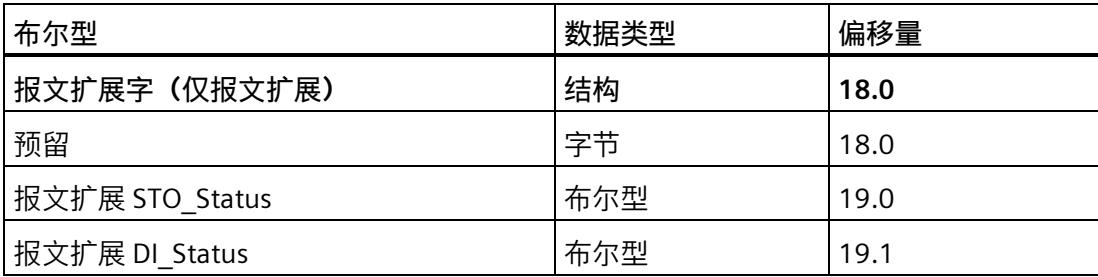

## **输出**

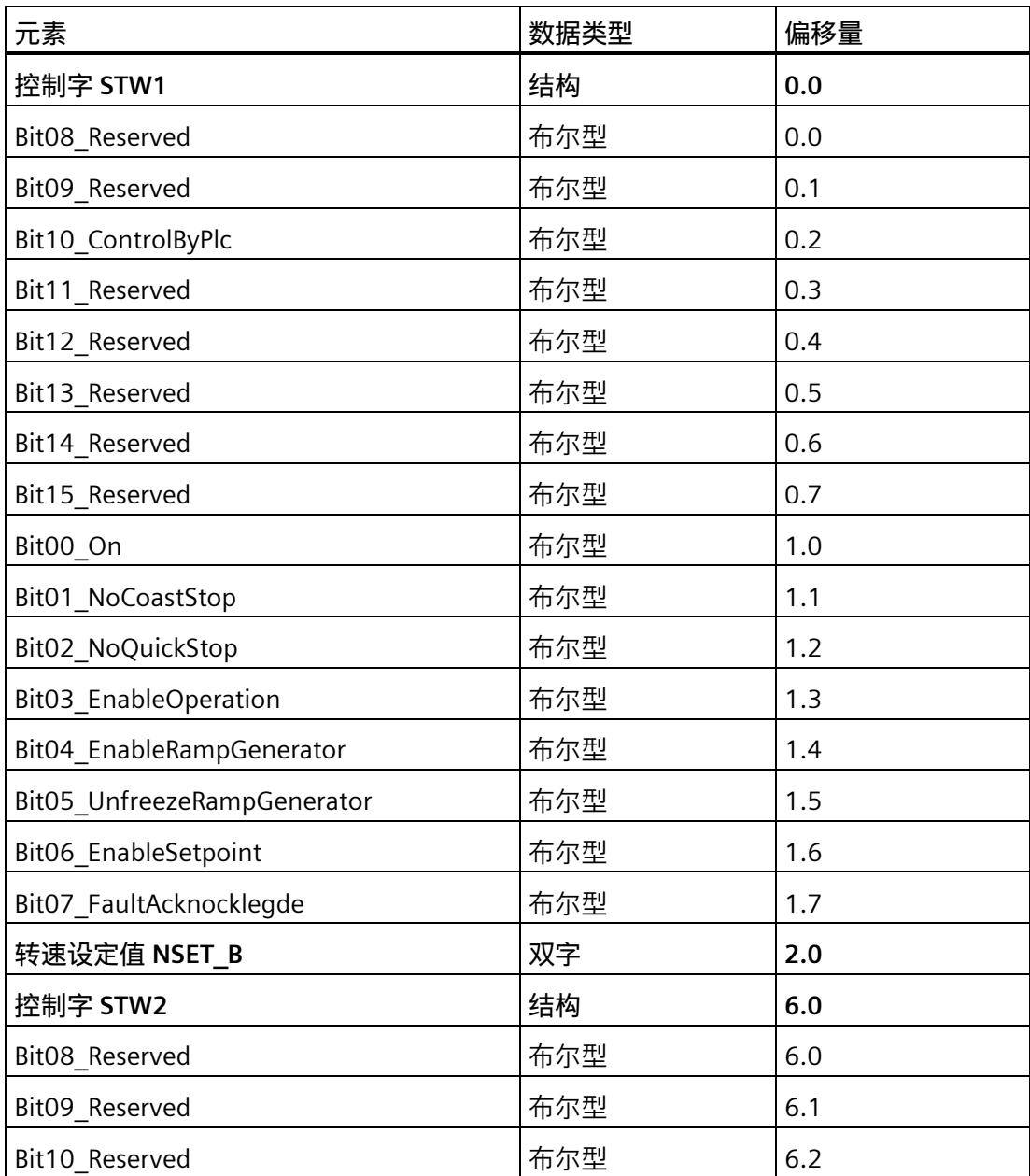

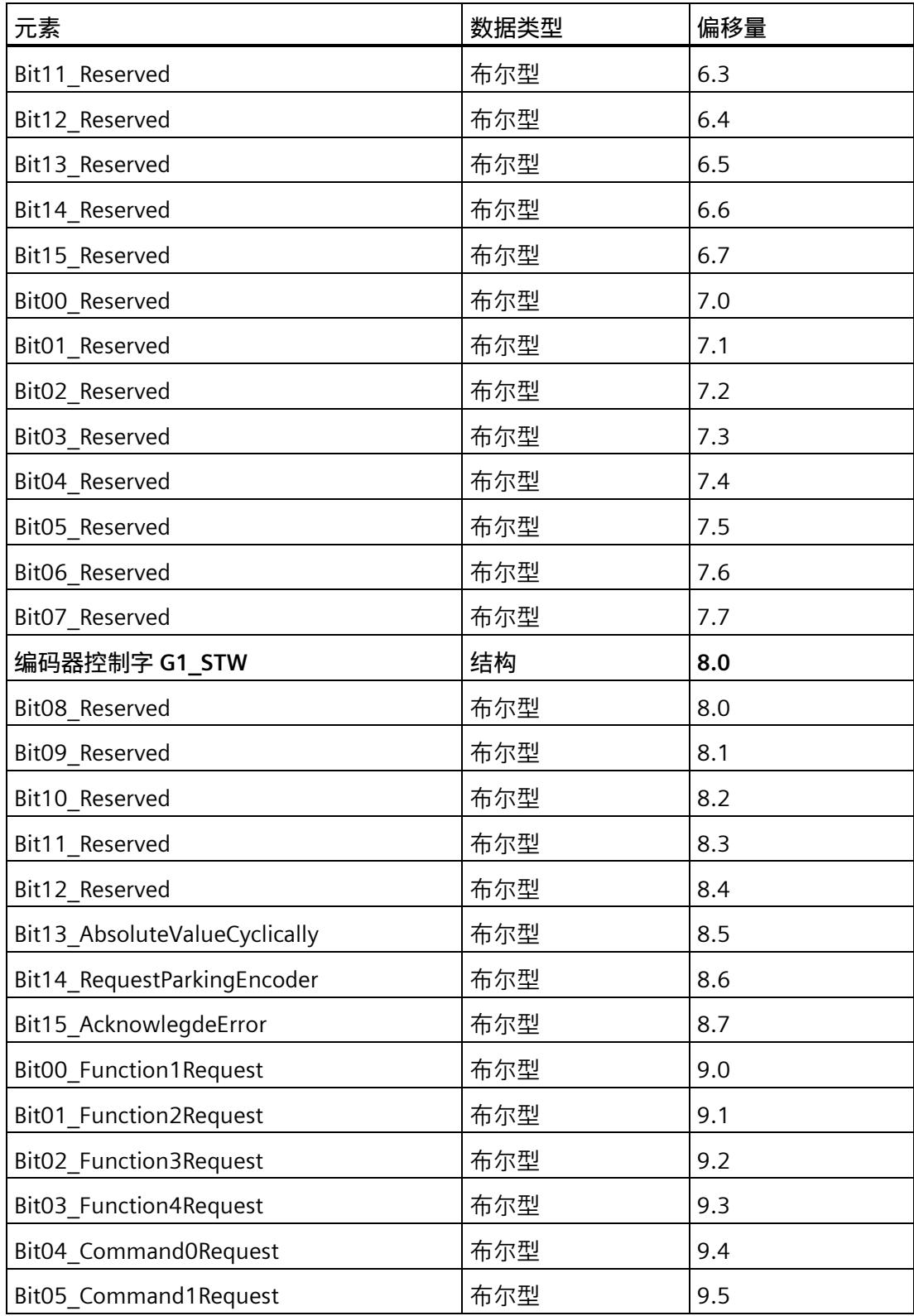

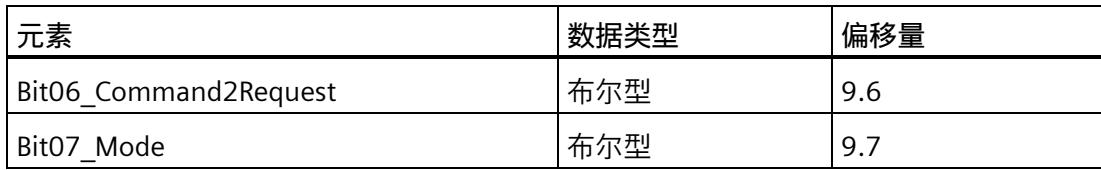

## **西门子报文 102:I/O 地址结构**

**输入**

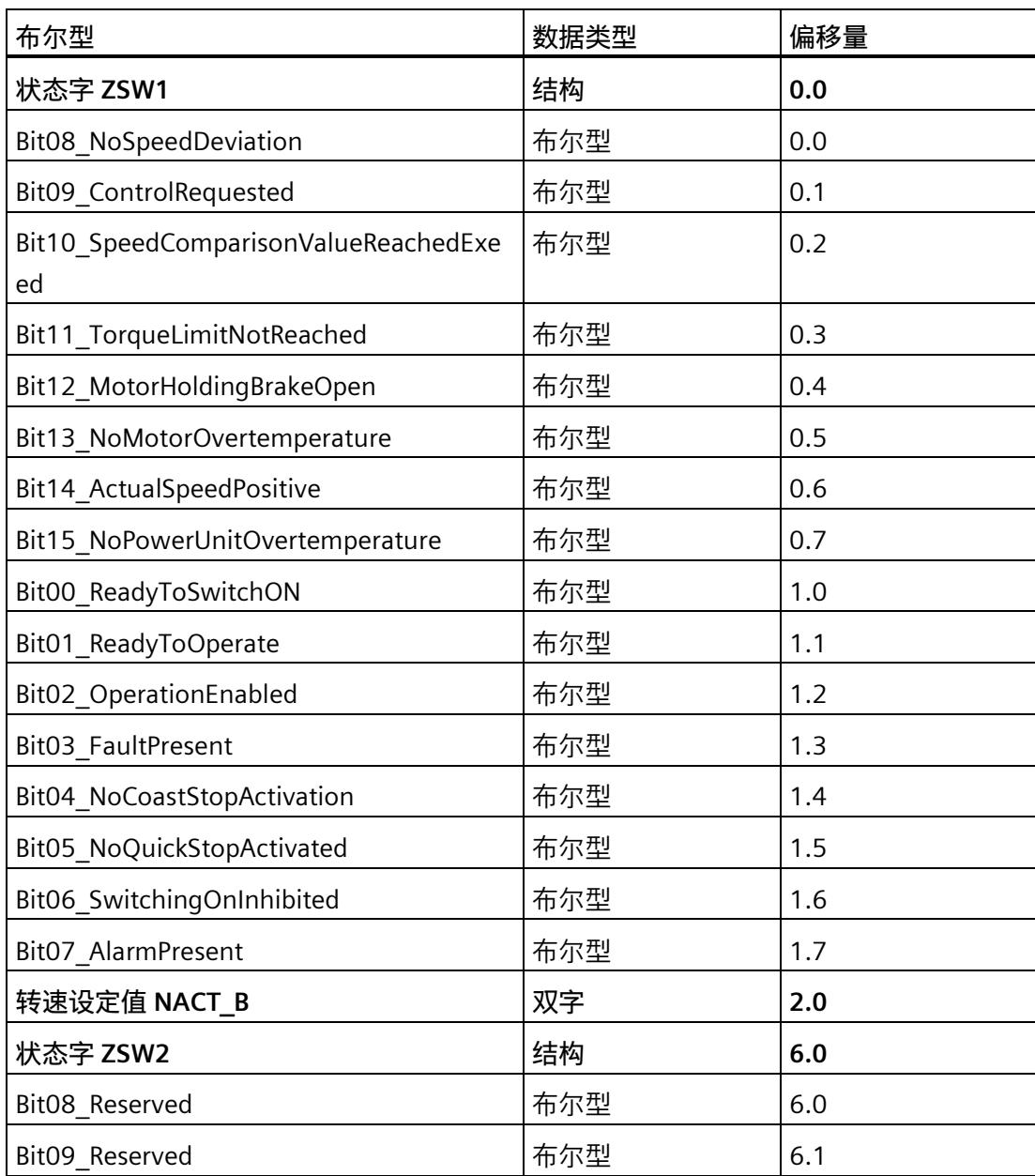
*8.1 通过过程映像控制 TM Drive*

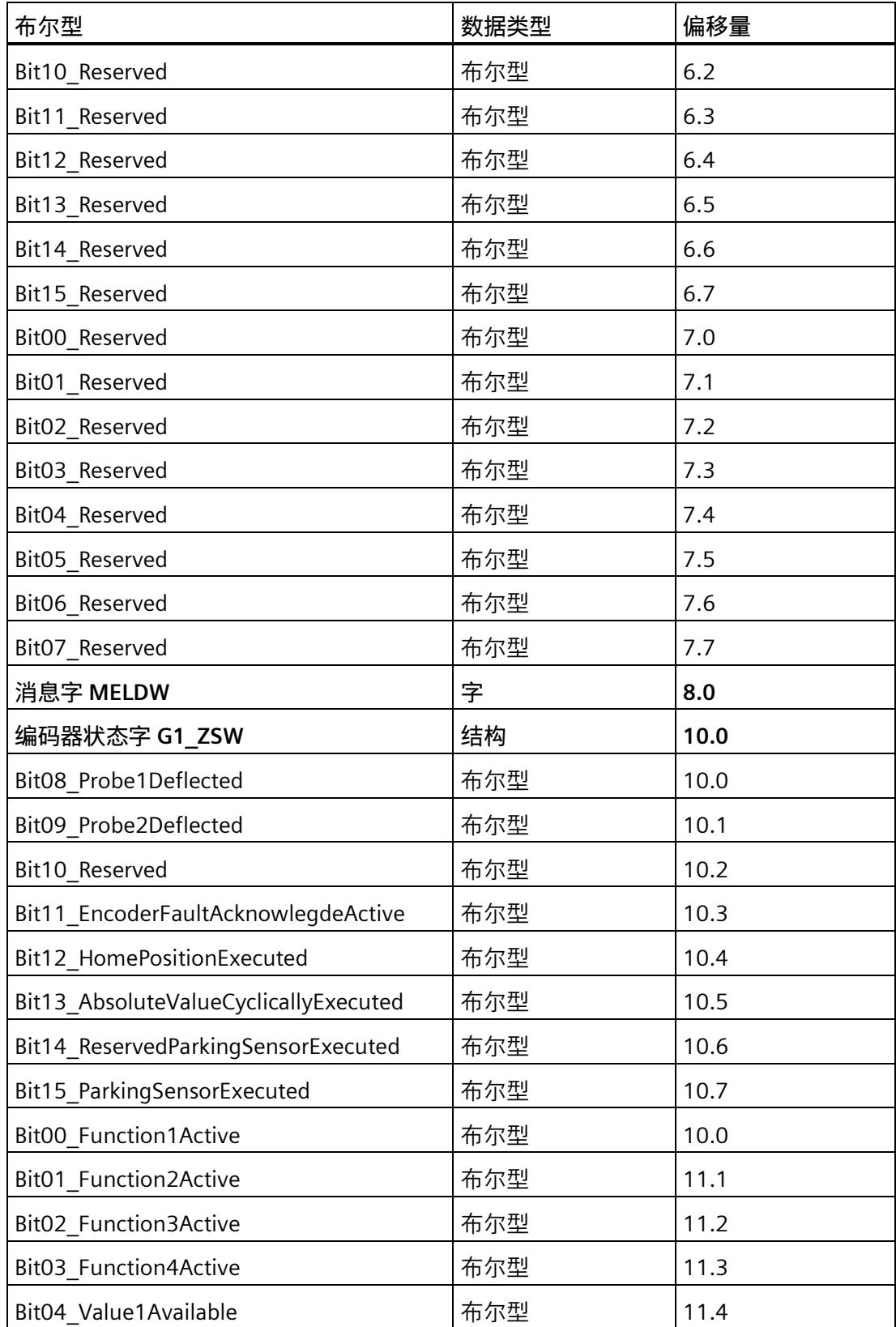

#### *8.1 通过过程映像控制 TM Drive*

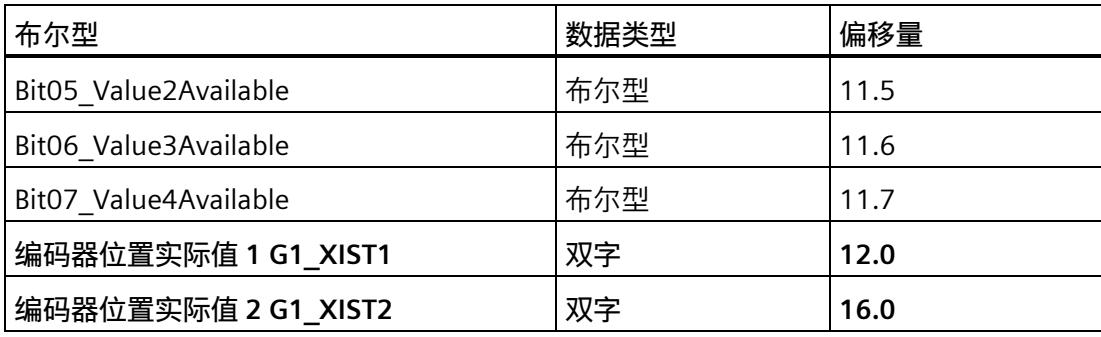

#### **输出**

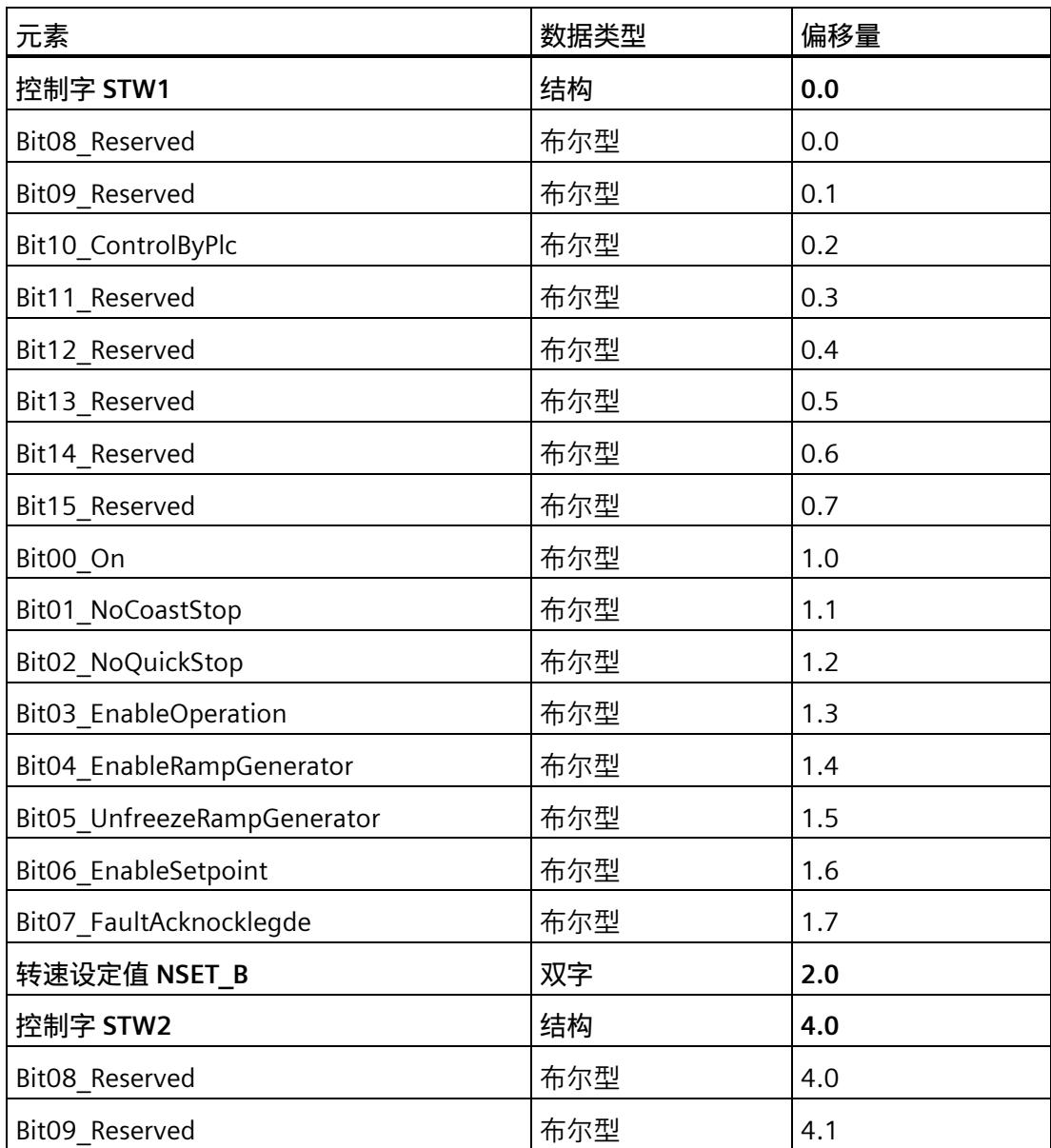

*8.1 通过过程映像控制 TM Drive*

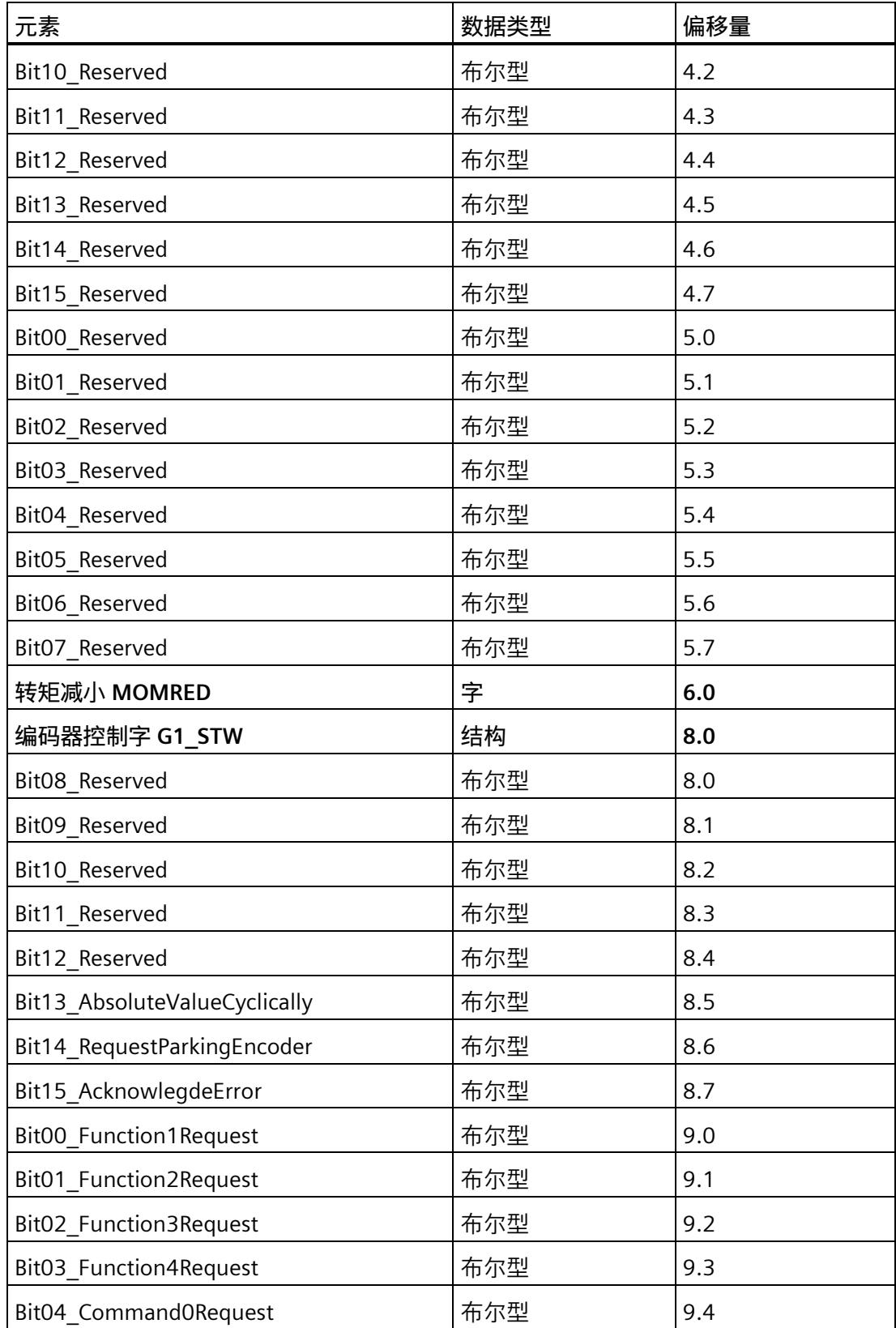

*8.2 通过指令 SINA\_SPEED 控制 TM Drive*

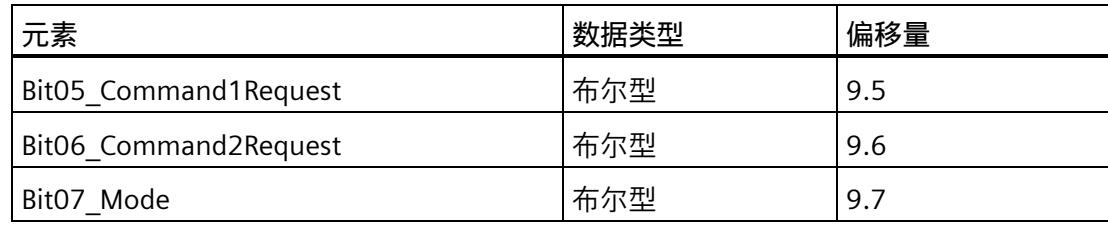

#### **STEP 7 中的基本操作步骤**

- 1. 在项目树中, 在 CPU 2 中创建具有适当组态结构的 PLC 数据类型:
	- 输入数据结构的 PLC 数据类型(取决于 PROFIdrive 报文类型和报文扩展)
	- 输出数据结构的 PLC 数据类型(取决于 PROFIdrive 报文类型和报文扩展)
- 2. 在变量表中从每种 PLC 数据类型创建一个变量。
- 3. 根据 F-TM ServoDrive 的已组态 I/O 地址分配变量的地址。
- 4. 通过逐位设置输出来控制 F-TM ServoDrive。可以在 PROFIdrive 标准中找到有关如何设 置输出来控制 F-TM ServoDrive 的说明。 有关当前 PROFIdrive 规范的信息, 敬请访问 [\(https://www.profibus.com/\)](https://www.profibus.com/)。

#### **8.2 通过指令 SINA\_SPEED 控制 TM Drive**

#### **通过 SINA\_SPEED 指令进行控制**

如需控制 F-TM ServoDrive, 还可使用"DriveLib"块库中的 SINA-SPEED 指令。 SINA SPEED 块仅适用于标准报文 1。可能需要禁用报文扩展。参见"通信报文 (页 [60\)](#page-9677-0)"。 可从 Internet [\(https://support.industry.siemens.com/cs/cn/zh/view/109475044\)](https://support.industry.siemens.com/cs/cn/zh/view/109475044) 下载 "DriveLib"块库。

#### **8.3 通过工艺目标控制 TM Drive**

#### **通过工艺对象进行控制**

也可以使用工艺对象(例如"速度控制轴"或"定位轴")来控制 TM Drive。 请注意,TM Drive 没有集成定位功能,并且仅支持转速操作。

#### **步骤**

- 1. 例如, 在 STEP 7 的项目树中, 在 CPU 中创建一个"速度轴"工艺对象。
- 2. 打开工艺对象。
- 3. 在"组态 > 硬件接口 > 驱动器"(Configuration > Hardware interface > Drive) 下选择 "TM Drive"。
- 4. 使用运动控制工艺指令(例如"MC-Power")在用户程序中引用工艺对象。

#### **说明**

建议您不要将"每次启动时进行编码器校准"(Encoder calibration at every startup) 选项与 定位工艺对象(定位轴)结合使用。校准过程中驱动器轴可能出现异常行为。

#### **更多信息**

有关工艺对象和工艺指令的更多信息,请参见 STEP 7 在线帮助。

#### **9.1 固件更新**

#### **固件更新**

可通过 PROFINET 更新固件。 请参见"SIMATIC ET200SP 分布式 I/O 系统 [\(https://support.industry.siemens.com/cs/cn/zh/view/58649293\)](https://support.industry.siemens.com/cs/cn/zh/view/58649293)"。

#### **9.2 停止响应**

#### **停止响应概述**

安全功能的相关故障及限值违反情况可触发下列停止响应:

• "硬件 STO"

<span id="page-9761-0"></span>"安全断开转矩"(STO) 与 EN 60204-1 中的 0 类停止对应。通过"安全断开转矩"(STO), 电机可直接切至零转矩。处于静止状态的电机无法再次启动。运行中的电机惯性滑行 停止。

表格 9- 1 停止响应概述

| 停止响应       | 触发…                      | 操作      | 效果      |
|------------|--------------------------|---------|---------|
| <b>STC</b> | 至少一个信号 STO+/STO-<br>被中断。 | 电机控制器中断 | 驱动器滑行停止 |

驱动器停止后,使用 PROFIdrive 进行重启。

附录 有效消息 (页 [151\)](#page-9768-0) 中说明了故障和警告。

# **中断、错误消息、诊断和系统报警 10**

#### **10.1 状态和错误指示灯**

#### **LED 指示灯**

下图显示了 F-TM ServoDrive 上的 LED 指示灯。

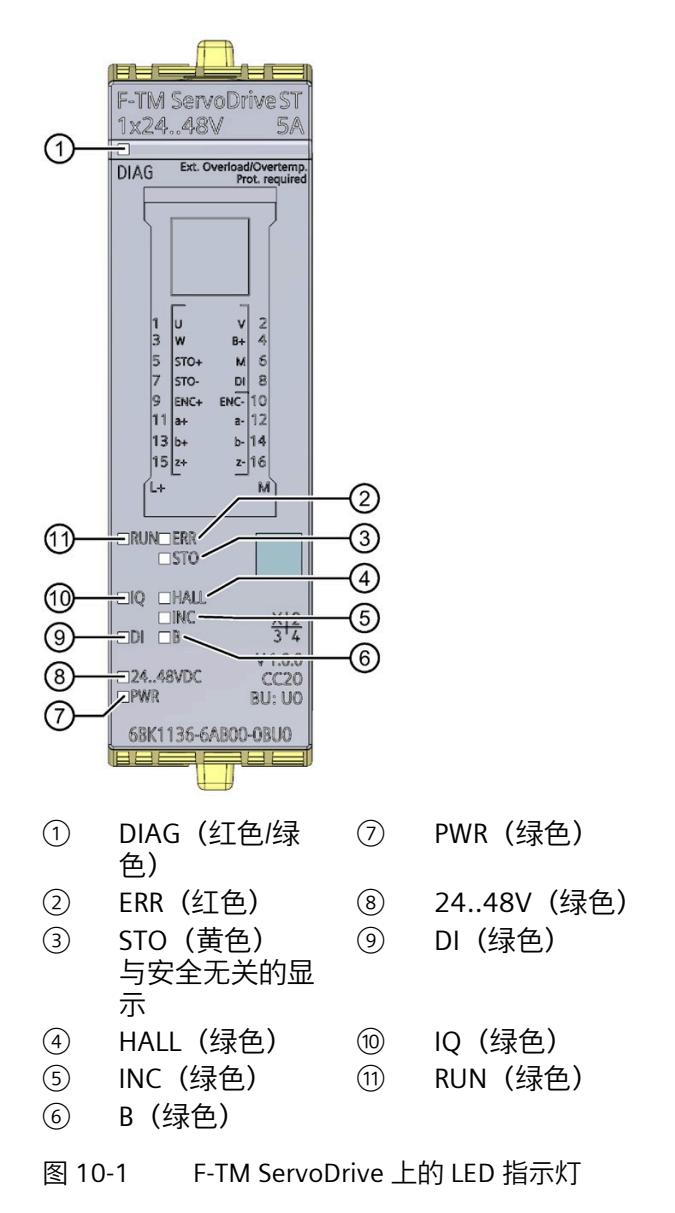

*10.1 状态和错误指示灯*

#### **LED 指示灯的含义**

下表列出了状态和错误指示灯的含义。

#### **DIAG LED**

表格 10- 1 DIAG 状态和错误指示灯

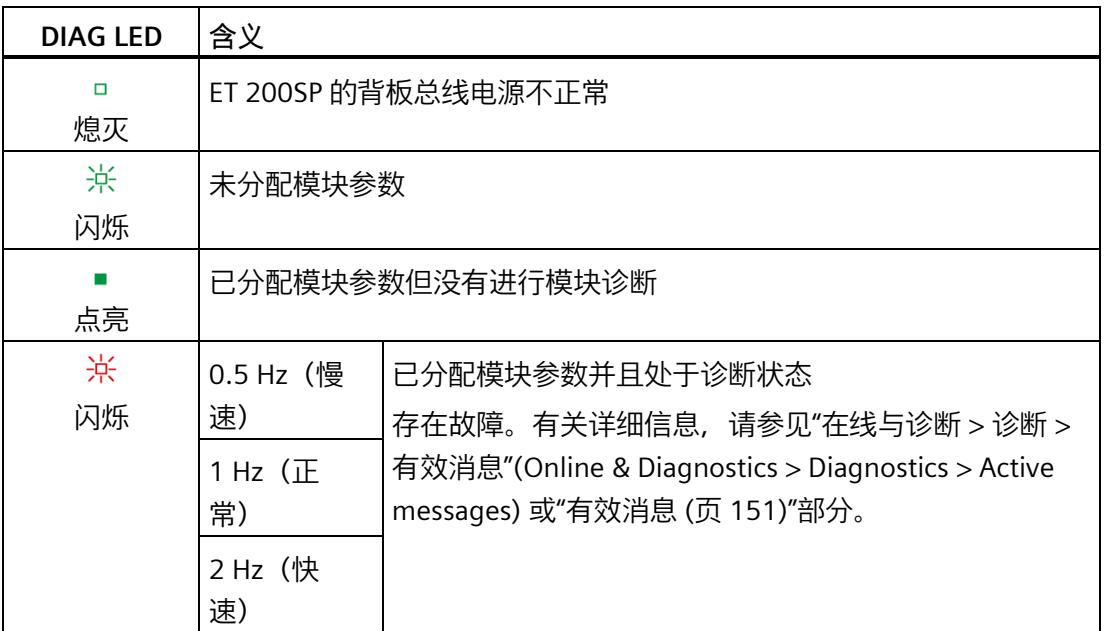

#### **RUN LED**

#### 表格 10- 2 RUN 状态和错误指示灯

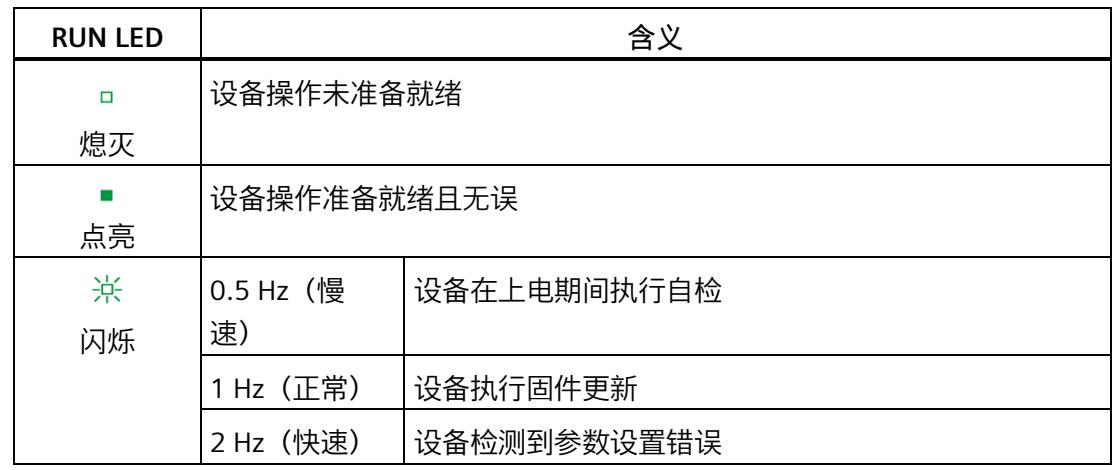

*10.1 状态和错误指示灯*

#### **ERR LED**

#### 表格 10- 3 ERR 状态和错误指示灯

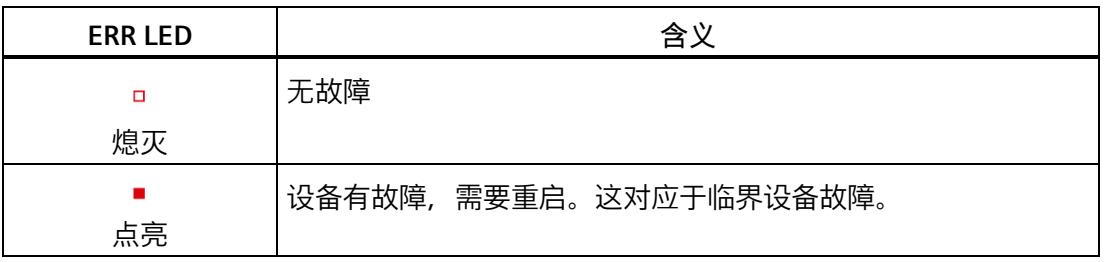

#### **DI LED**

#### 表格 10- 4 DI 状态和错误指示灯

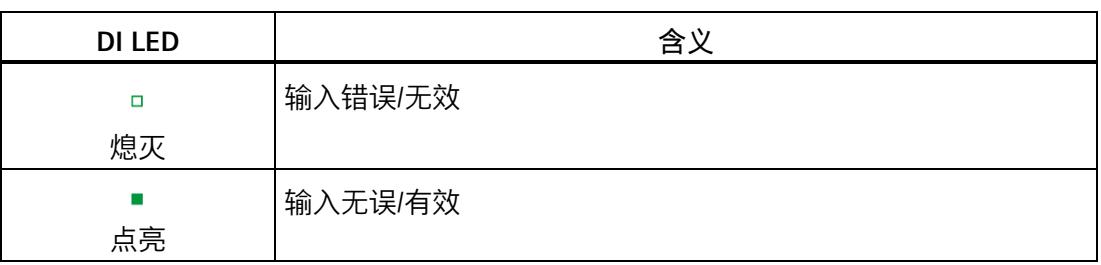

#### **B LED**

#### 表格 10- 5 B 状态和错误指示灯

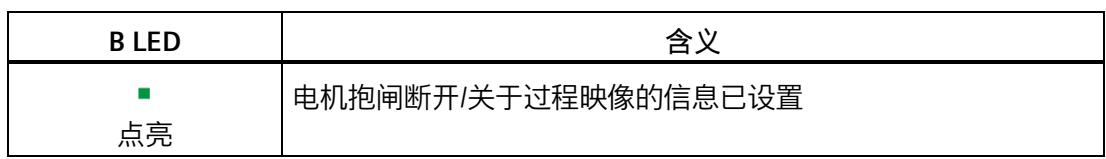

*10.1 状态和错误指示灯*

#### **STO LED**

#### 表格 10-6 STO 状态和错误指示灯

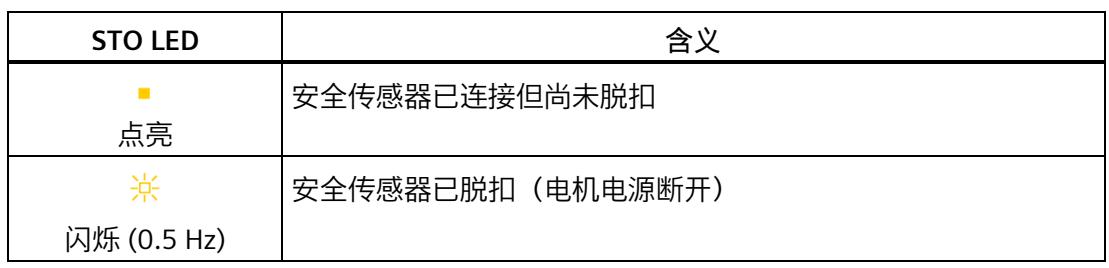

#### **IQ LED**

#### 表格 10- 7 状态和错误指示灯 IQ (编码器)

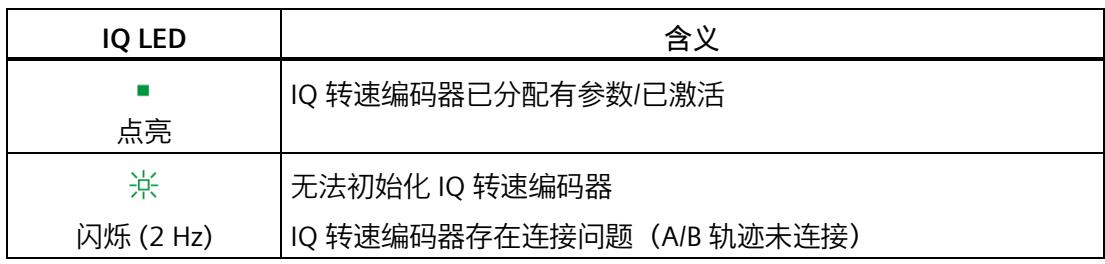

#### **Hall LED**

#### 表格 10- 8 状态和错误指示灯 Hall (编码器)

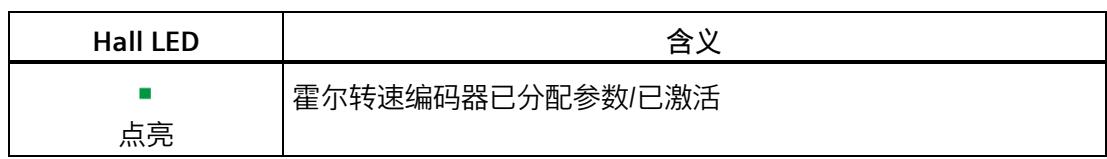

#### **INC LED**

表格 10- 9 状态和错误指示灯 INC (编码器)

| <b>INC LED</b> | 含义                                 |
|----------------|------------------------------------|
|                | 增量转速编码器已分配有参数/已激活                  |
| 点亮             |                                    |
| 寮              | 增量式转速编码器存在连接问题 (A/B 轨迹和/或 Z 轨迹未连接) |
| 闪烁 (2 Hz)      |                                    |

#### **24..48V LED**

表格 10- 10 24..48V 状态和错误指示灯

| <b>24.48V LED</b> | 含义                  |  |
|-------------------|---------------------|--|
| $\Box$            | 直流链路电压超出组态的限值范围     |  |
| 熄灭                |                     |  |
|                   | 直流链路电压在组态的限值范围内(正常) |  |
| 点亮                |                     |  |
| 张                 | 即将达到干扰阈值的直流链路电压     |  |
| 闪烁 (0.5 Hz)       |                     |  |

#### **PWR LED**

#### 表格 10- 11 PWR 状态和错误指示灯

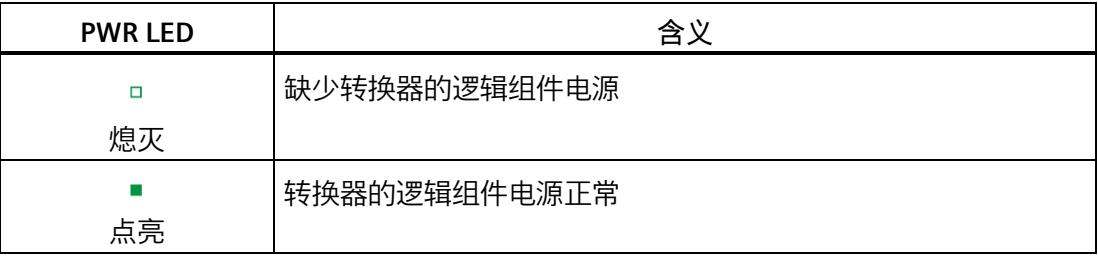

#### *中断、错误消息、诊断和系统报警*

#### *10.2 诊断*

#### **10.2 诊断**

#### **10.2.1 F-TM ServoDrive 的诊断概述**

#### **CPU 的诊断视图及其相关 I/O**

如果 CPU 转至在线并通过 CPU 与 TM Drive 建立在线连接, 则会在项目上下文中出现此内 容。

#### **步骤**

要显示 TM Drive 的诊断信息,请按以下步骤操作:

- 1. 例如,在项目树中的"未分组设备"(Ungrouped devices) 下选择 TM Drive。
- 2. 双击"在线和诊断"(Online & diagnostics)。 将出现"诊断 - 常规"(Diagnostics - General) 窗口。
- 3. 浏览到所需信息。

诊断窗口分为以下诊断组:

• **常规**

显示以下各项的常规诊断信息:

- 模块
- 模块信息
- 制造商信息
- **诊断状态**

"诊断状态"(Diagnostics status) 显示 TM Drive 的当前诊断状态。

• **有效消息**

"有效消息"(Active messages) 显示 TM Drive 模块中当前未决的报警和故障。

• **驱动诊断**

显示驱动器对以下各项的当前诊断信息:

- 状态位
- 操作值
- 编码器
- 温度
- 输入

#### <span id="page-9768-0"></span>**10.2.2 有效消息**

#### **未决故障和报警**

<span id="page-9768-1"></span>"有效消息"(Active messages) 显示 TM Drive 中当前尚未解决的故障和报警。在纠正原因 之后,必须确认故障。

#### **步骤**

要显示有效消息,请按以下步骤操作:

- 1. 在项目树中选择 TM Drive, 然后转至"在线与诊断"(Online & diagnostics)。
- 2. 在"诊断"(Diagnostics) 文件夹中, 选择"有效消息"(Active messages) 区域。

#### **故障和报警**

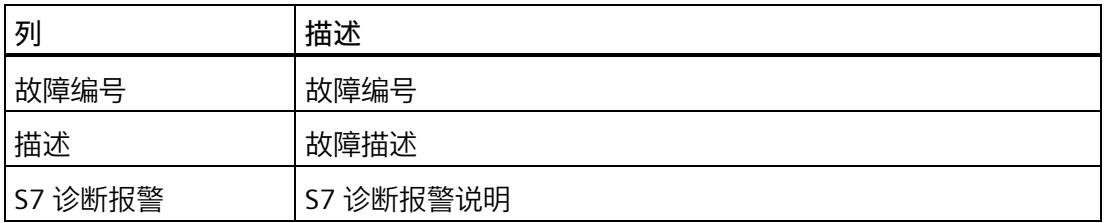

TM Drive 支持以下故障。

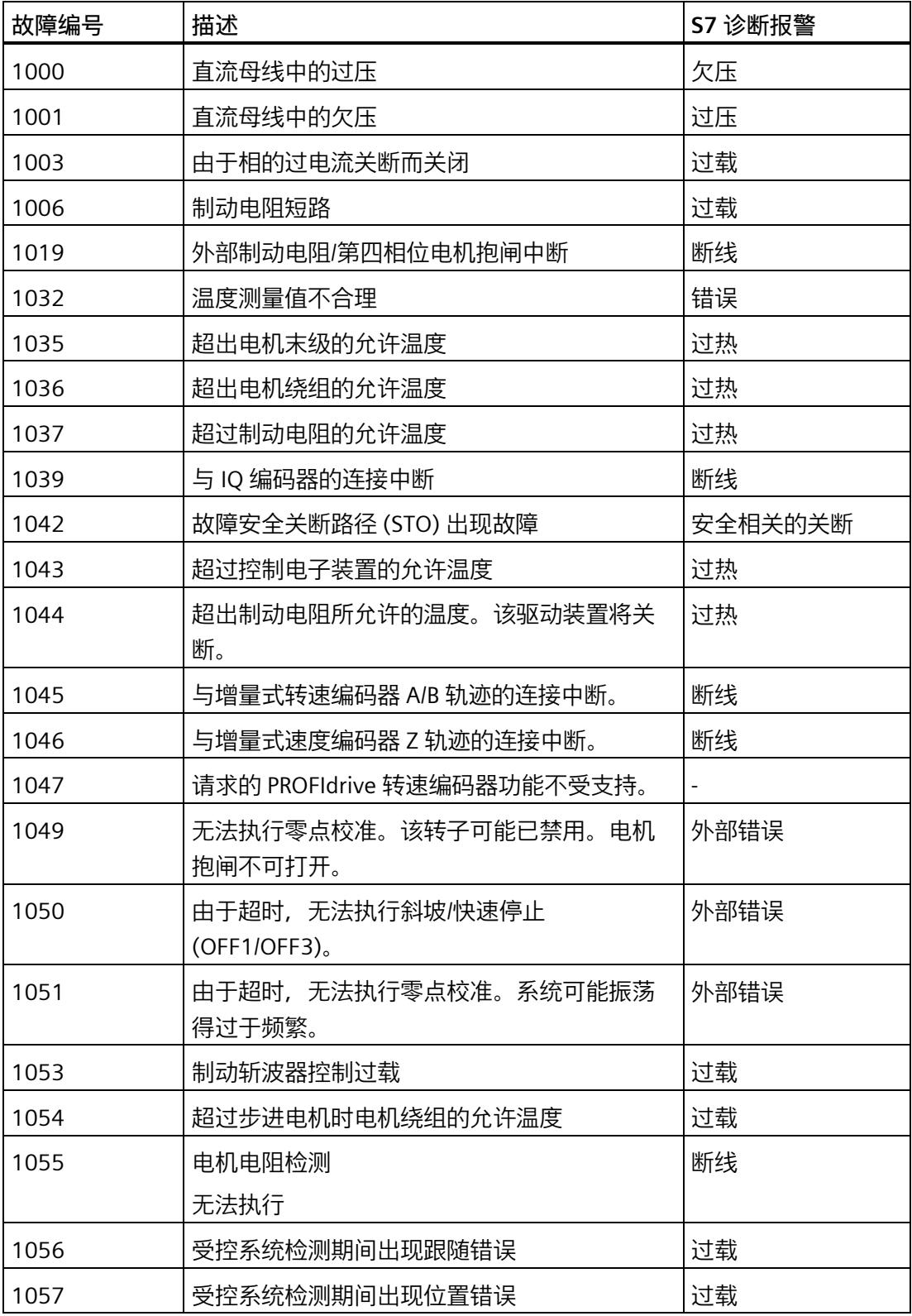

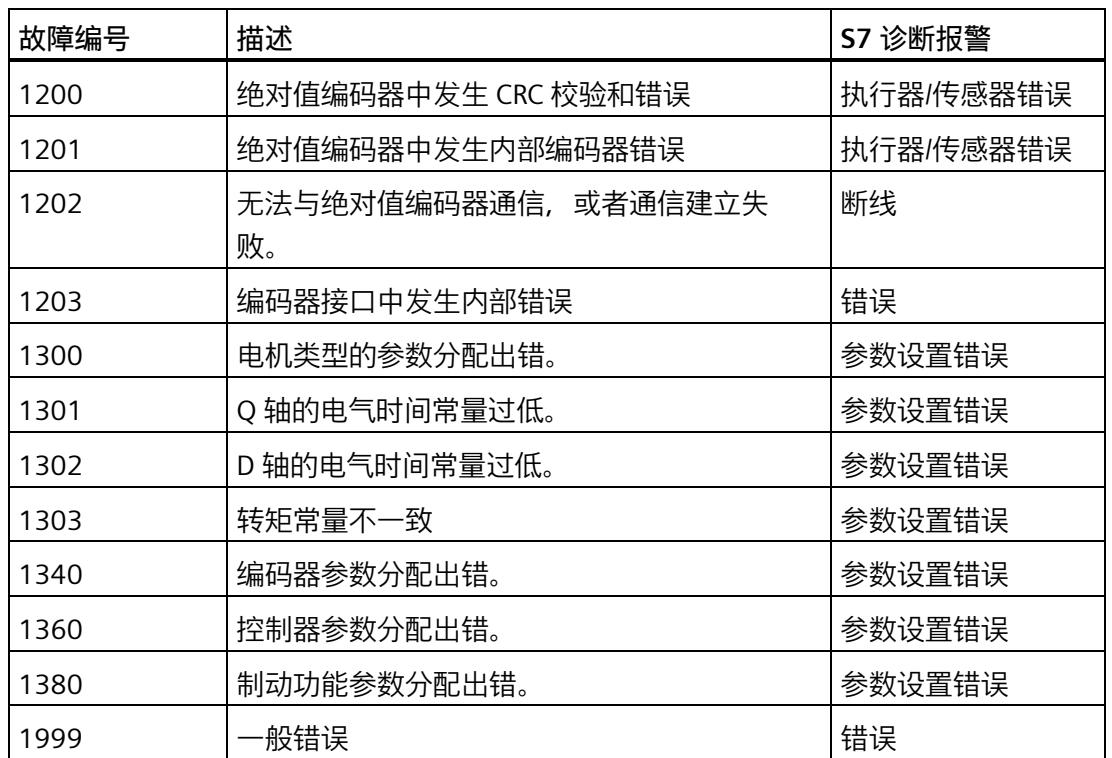

#### **应答故障**

要应答所有激活的故障,单击"确认故障"(Acknowledge faults) 按钮。

#### **报警**

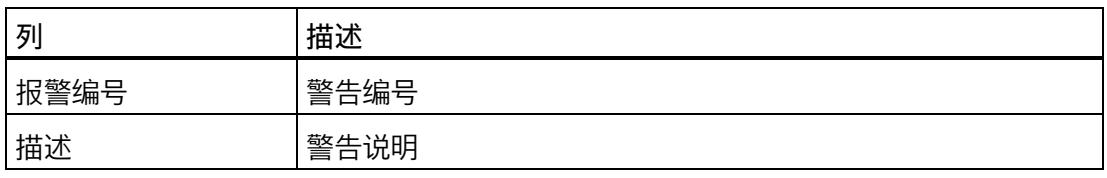

F-TM ServoDrive 支持以下警告。

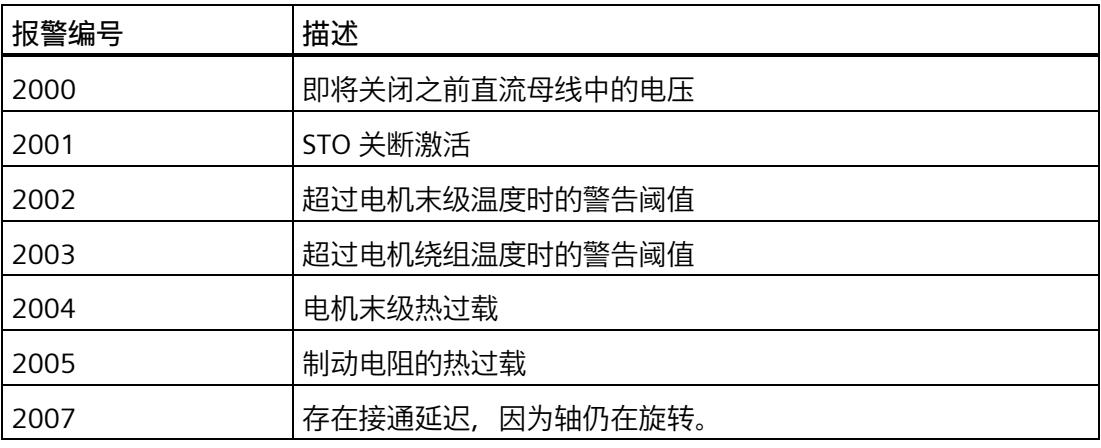

#### **10.2.3 驱动诊断**

可以在驱动器上下文中的"在线与诊断"(Online & diagnostics) 下的"驱动器诊断"(Drive diagnostics) 区域中找到有关重要的当前驱动器诊断数据和驱动器服务数据的在线信息。

#### **说明**

所有驱动诊断仅在线时可用。这些诊断在用户界面中自动更新。

有关以下各项的诊断信息,请参见"驱动诊断"(Drive diagnostics) 区域:

- 状态位
- 操作值
- 编码器
- 温度
- 输入

#### **驱动诊断的特性**

驱动诊断

- 显示各参数的当前值
- 定期更新
- 为只读。

#### **驱动诊断:状态位**

**"在线与诊断 > 诊断 > 驱动诊断 > 状态位"(Online & diagnostics > Diagnostics > Drive diagnostics > Status bits)**

<span id="page-9772-0"></span>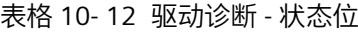

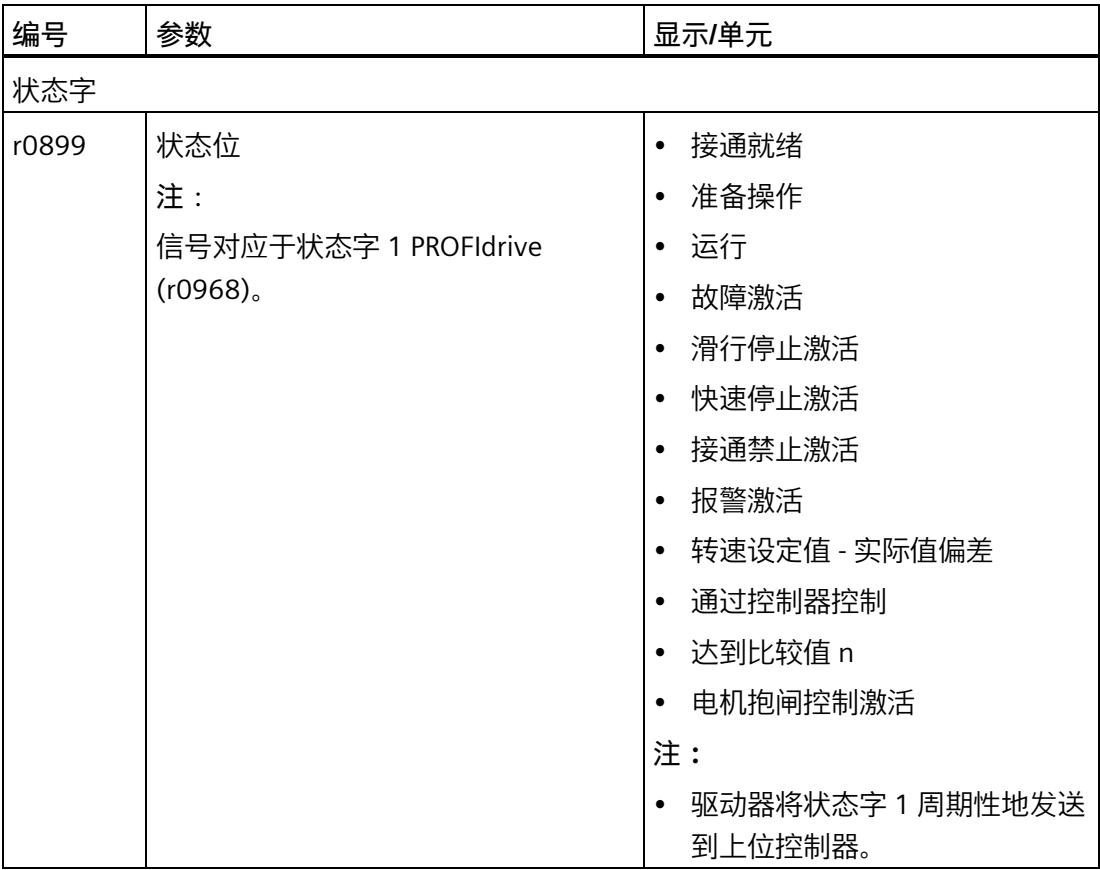

#### **驱动诊断:操作值**

**"在线与诊断 > 诊断 > 驱动诊断 > 操作值"(Online & diagnostics > Diagnostics > Drive diagnostics > Operating values)**

<span id="page-9773-1"></span>表格 10- 13 驱动诊断 - 操作值

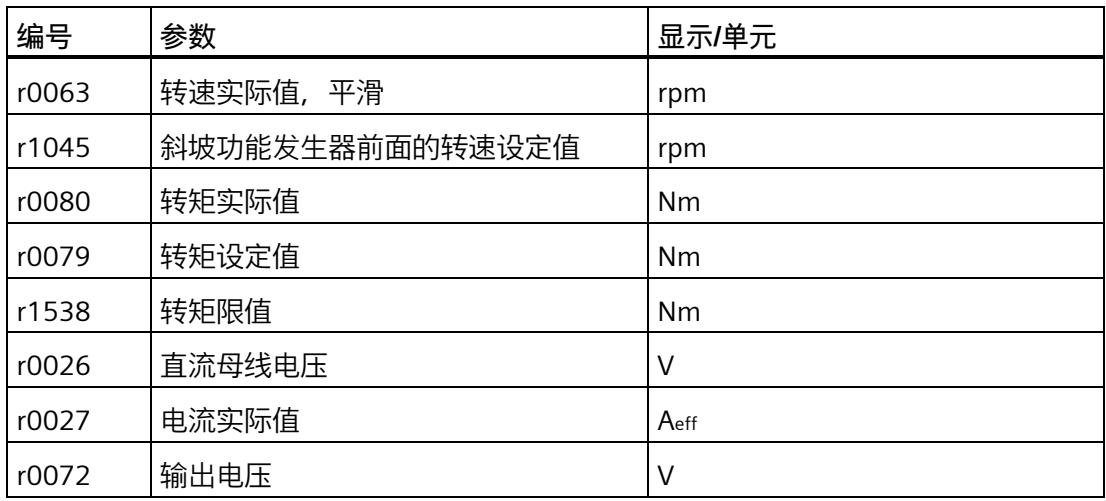

#### **驱动诊断:编码器**

**"在线与诊断 > 诊断 > 驱动诊断 > 编码器"(Online & diagnostics > Diagnostics > Drive diagnostics > Encoder)**

<span id="page-9773-0"></span>表格 10- 14 驱动诊断 - 编码器

| 编号       | 参数                  | 显示/单元   |
|----------|---------------------|---------|
| r7811    | 位置                  | $\circ$ |
| r7810[0] | 步                   | -       |
| p979[2]  | 每转增量                |         |
| P979[5]  | 转数                  | -       |
| p979[3]  | 实际值 Gx_XIST1 中的高精度位 | 位       |
| P979[4]  | 实际值 Gx XIST2 中的高精度位 | 位       |

#### **驱动诊断:温度**

**"在线与诊断 > 诊断 > 驱动诊断 > 温度"(Online & diagnostics > Diagnostics > Drive diagnostics > Temperatures)**

<span id="page-9774-0"></span>表格 10- 15 驱动诊断 - 温度

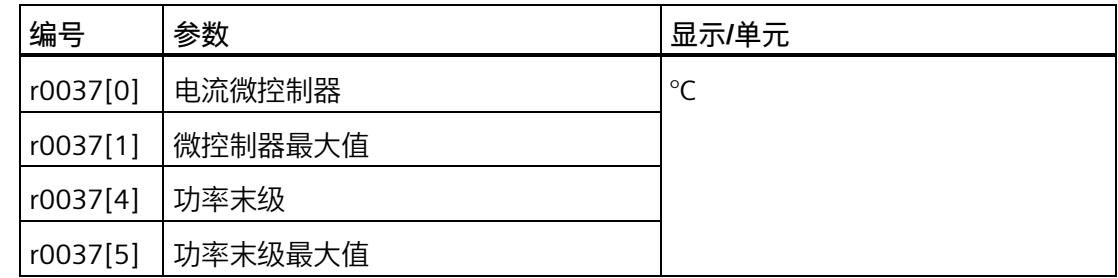

**驱动诊断:输入**

**"在线与诊断 > 诊断 > 驱动诊断 > 输入"(Online & diagnostics > Diagnostics > Drive diagnostics > Inputs)**

<span id="page-9774-1"></span>表格 10- 16 驱动诊断 - 输入

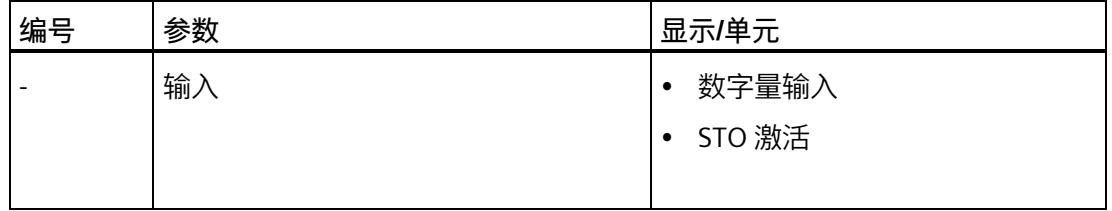

**参考**

显示的所有参数都具有工具提示,可为用户提供有关该参数的信息和说明以及对在线帮助 的访问。

有关各参数的更多信息,请参见产品信息 [\(https://support.industry.siemens.com/cs/ww/zh/view/109773204\)](https://support.industry.siemens.com/cs/ww/zh/view/109773204)。

## **11.1 技术规范**

#### **TM Drive 的技术规范**

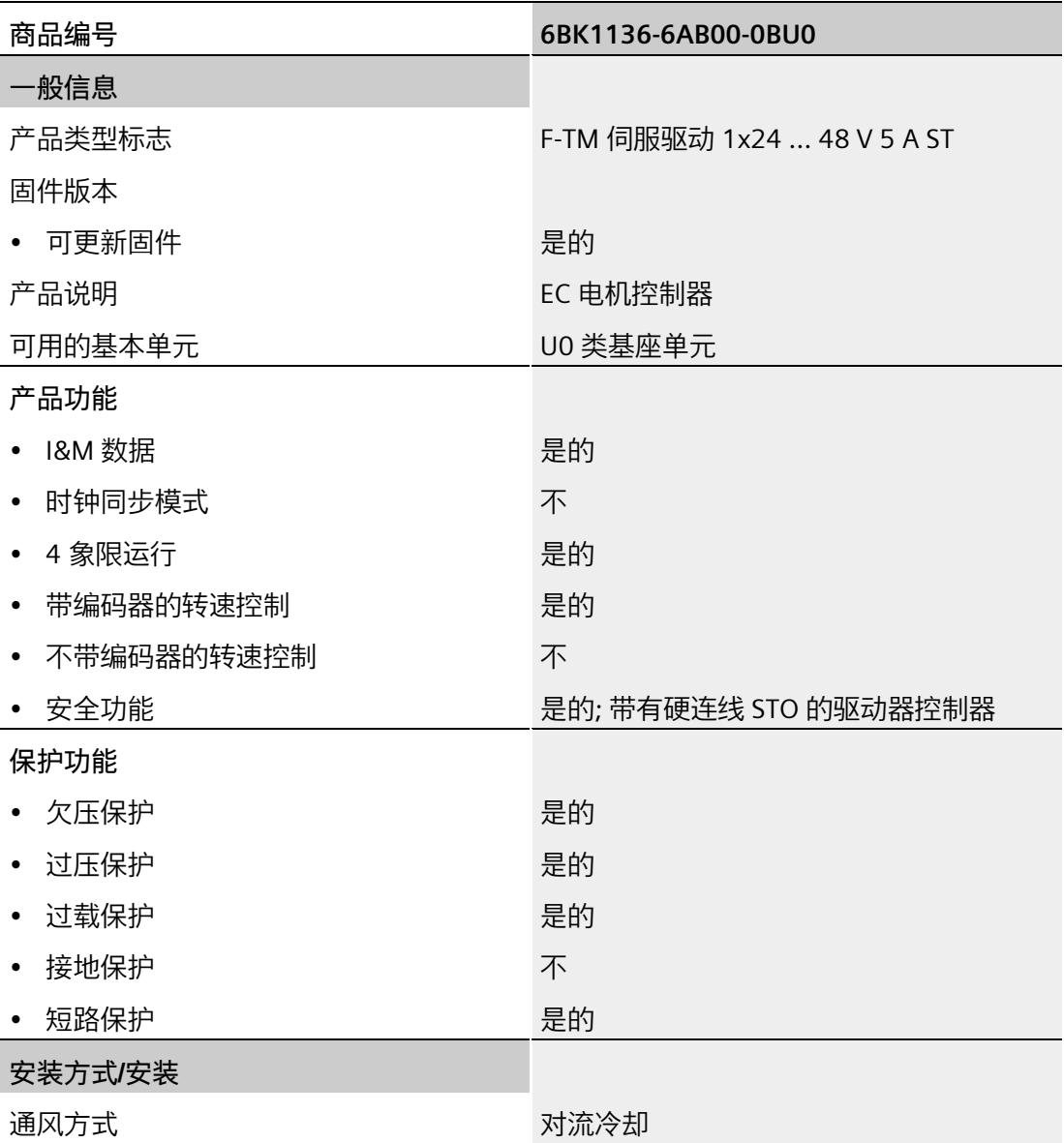

*11.1 技术规范*

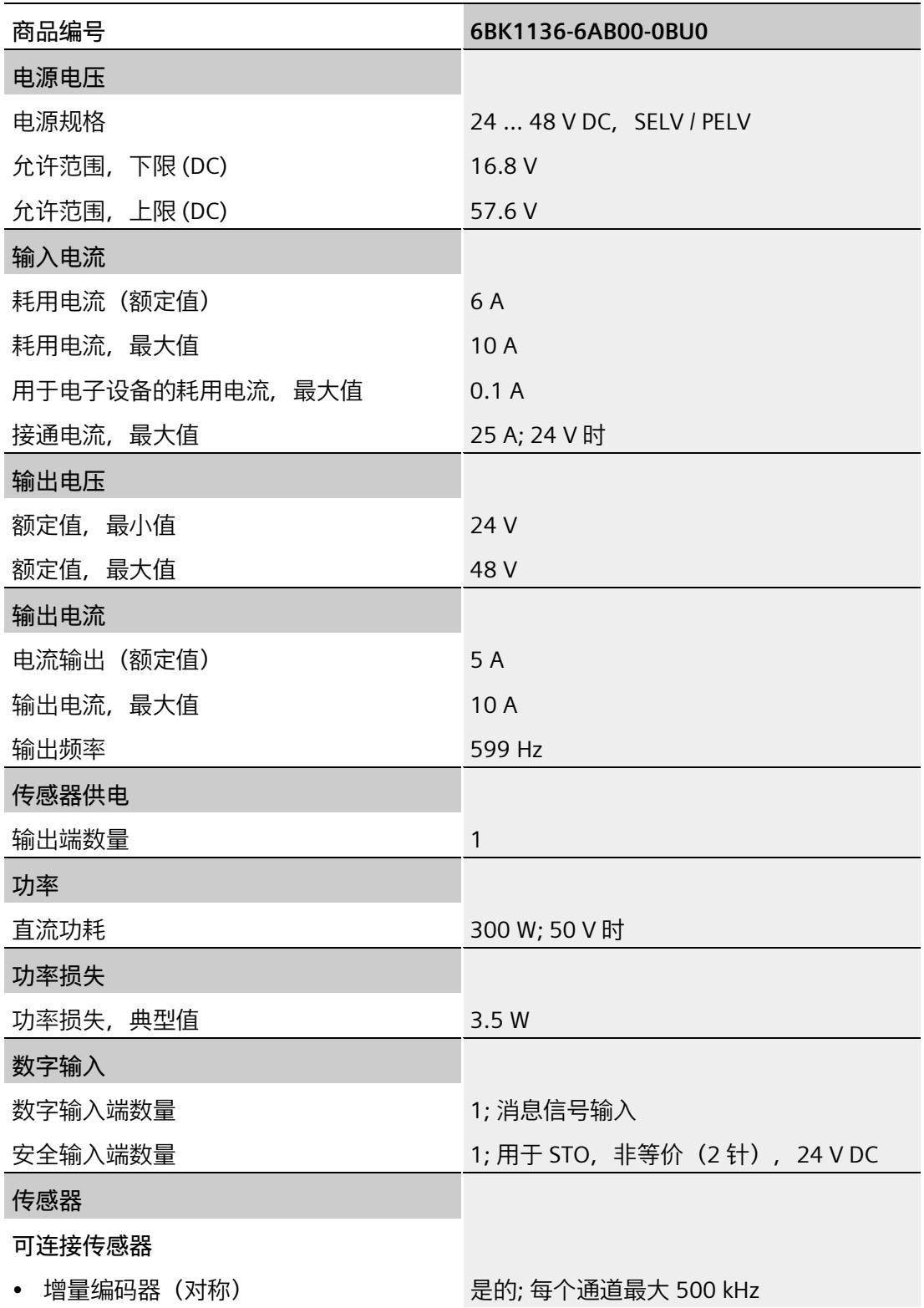

*11.1 技术规范*

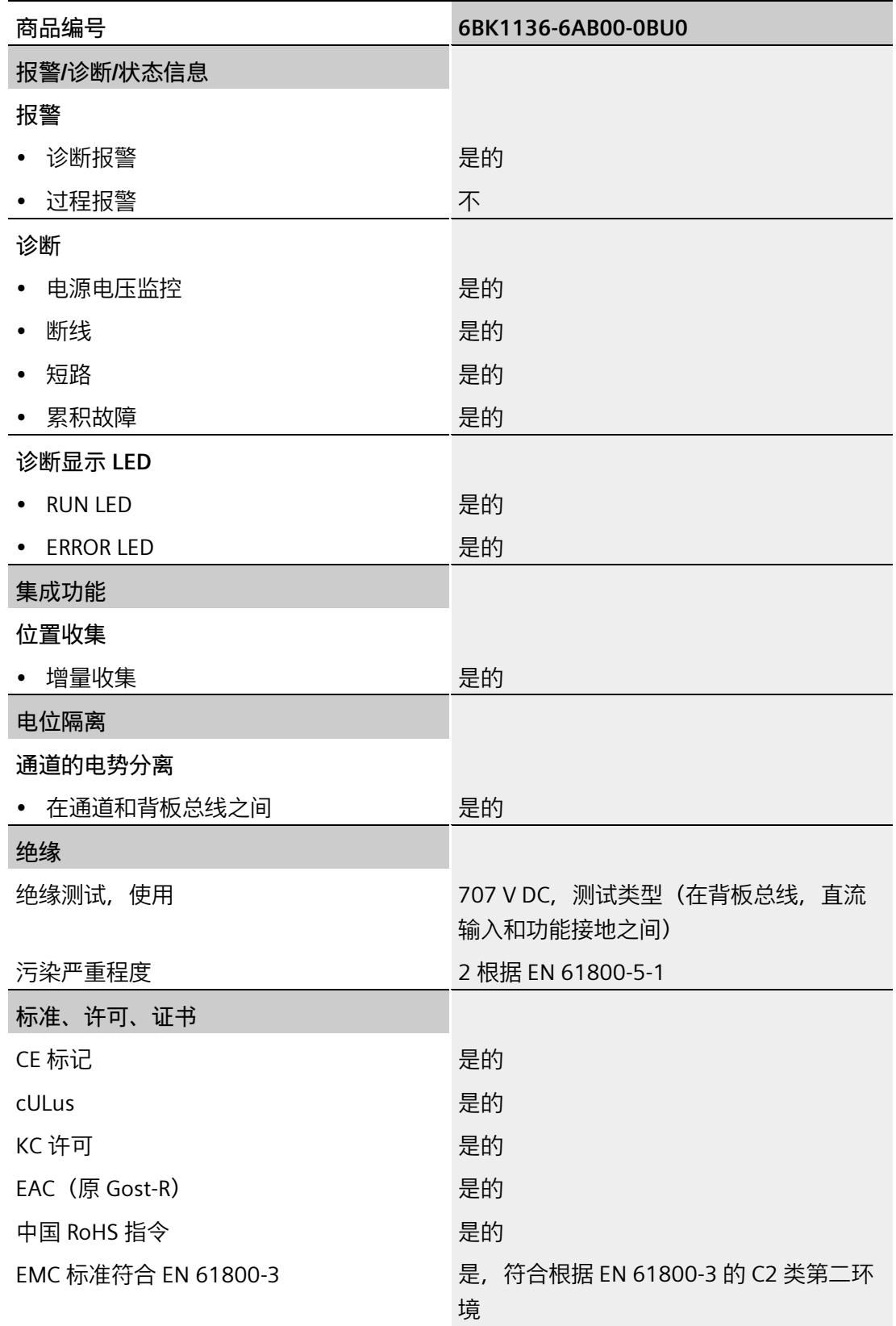

*11.1 技术规范*

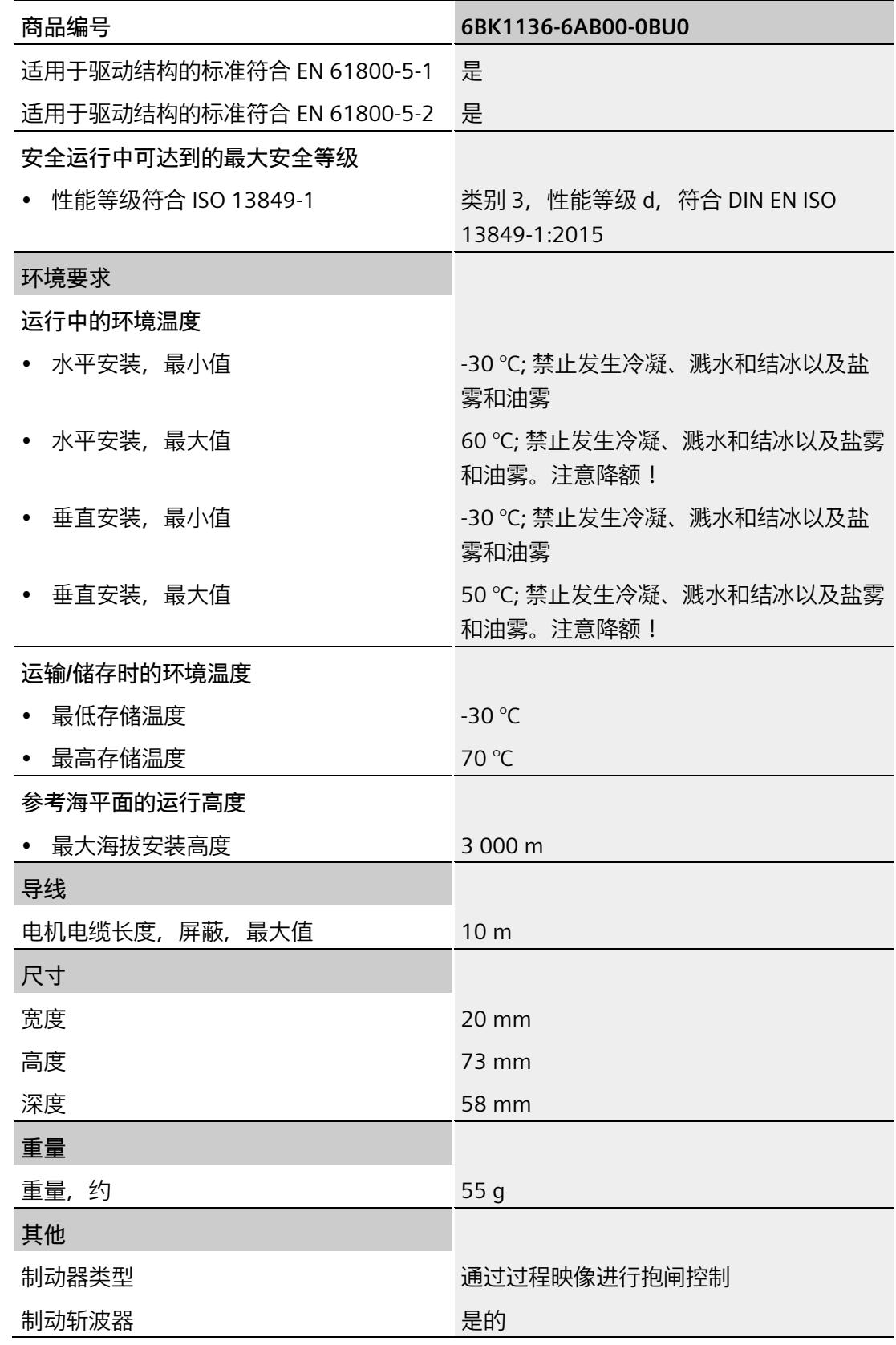

*11.1 技术规范*

#### **IQ 编码器的技术规范**

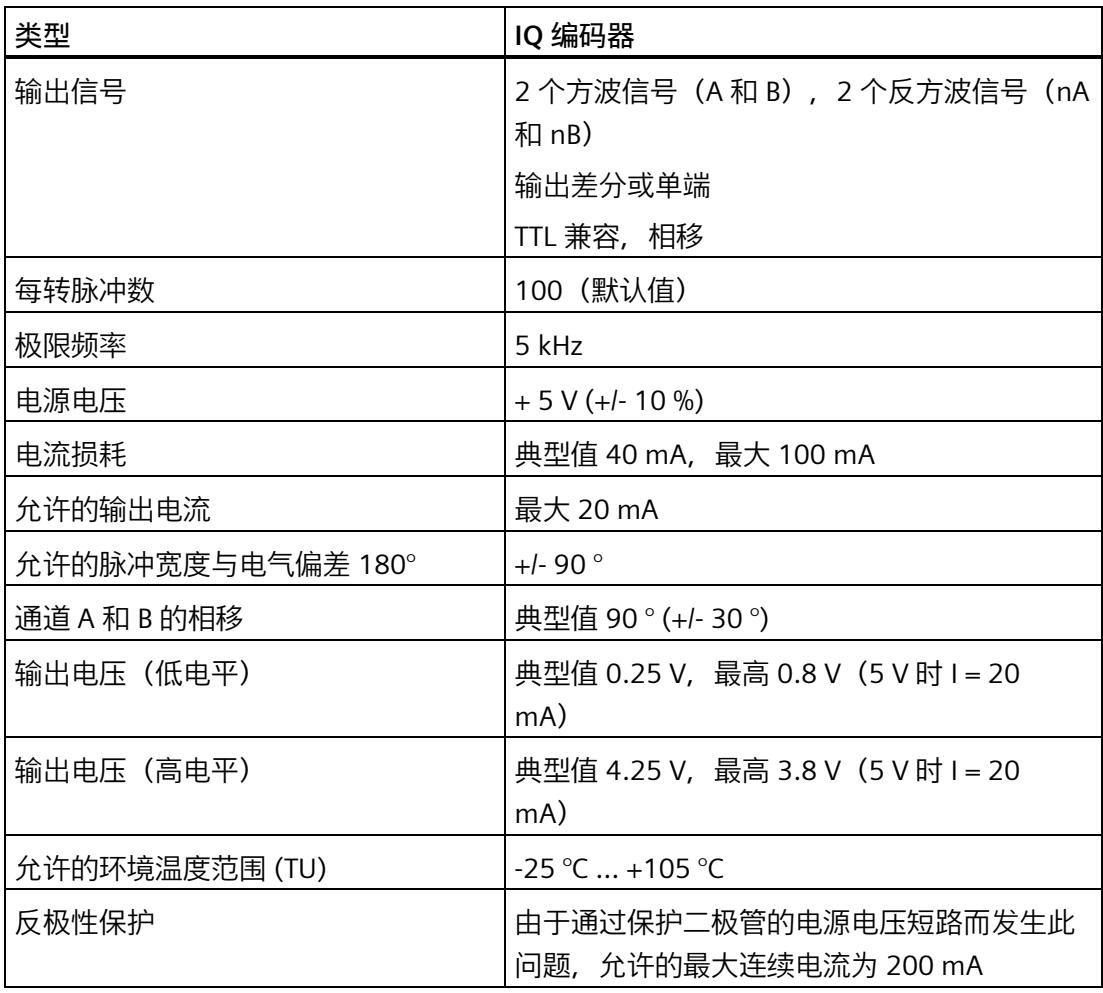

#### **气候和机械环境条件**

可在"SIMATIC ET200SP 分布式 I/O 系统

[\(https://support.industry.siemens.com/cs/cn/zh/view/58649293\)](https://support.industry.siemens.com/cs/cn/zh/view/58649293)"中找到气候和机械环境 条件。

如果本文档中的数据与系统手册中的有所出入,则优先使用本文档中的技术数据。

#### **生物环境条件**

标准 DIN EN IEC 60721-3-1:2018、DIN EN IEC 60721-3-2:2018、IEC 60721-3-3:版本 3.0 (级别 1B1、2B1 和 3B1)适用于操作、长期存储和运输期间的生物环境条件。

**导电性粉尘和沙子**

在操作、长期存储和运输过程中,TM Drive 不得暴露于导电性粉尘或沙子中。

**化学环境条件**

标准 DIN EN IEC 60721-3-1:2018、DIN EN IEC 60721-3-2:2018、DIN EN 60721-3- 3:1995 (级别 1C2、2C2 和 3C2) 适用于操作、长期存储和运输期间的化学环境条件。

#### **11.2 ET 200SP TM Drive 降额**

#### **最大允许输出电流与安装高度和环境温度呈函数关系**

<span id="page-9780-0"></span>必须考虑对环境温度和安装高度的依赖性。

#### **TM Drive 的降额取决于安装海拔高度。**

对于允许的所有安装类型, 从 1000 m 的安装高度开始, 海拔每增加 1000 m, 电流就会 降低 10%。必须减小电机电流和输出的输出电流。

所有其它功能不必降低至最大安装高度。

下图列出了最大允许输出电流与降额环境温度的函数关系。

*11.2 ET 200SP TM Drive 降额*

**TM Drive 的降额取决于环境温度(水平/垂直安装位置)。**

采用水平安装方式时(水平安装 DIN 导轨), TM Drive 可在最高环境温度 (60 °C) 下运 行。请注意降额曲线。

对于垂直安装(垂直安装导轨), TM Drive 可在最高 50 ℃ 的温度下运行。请注意降额曲 线。

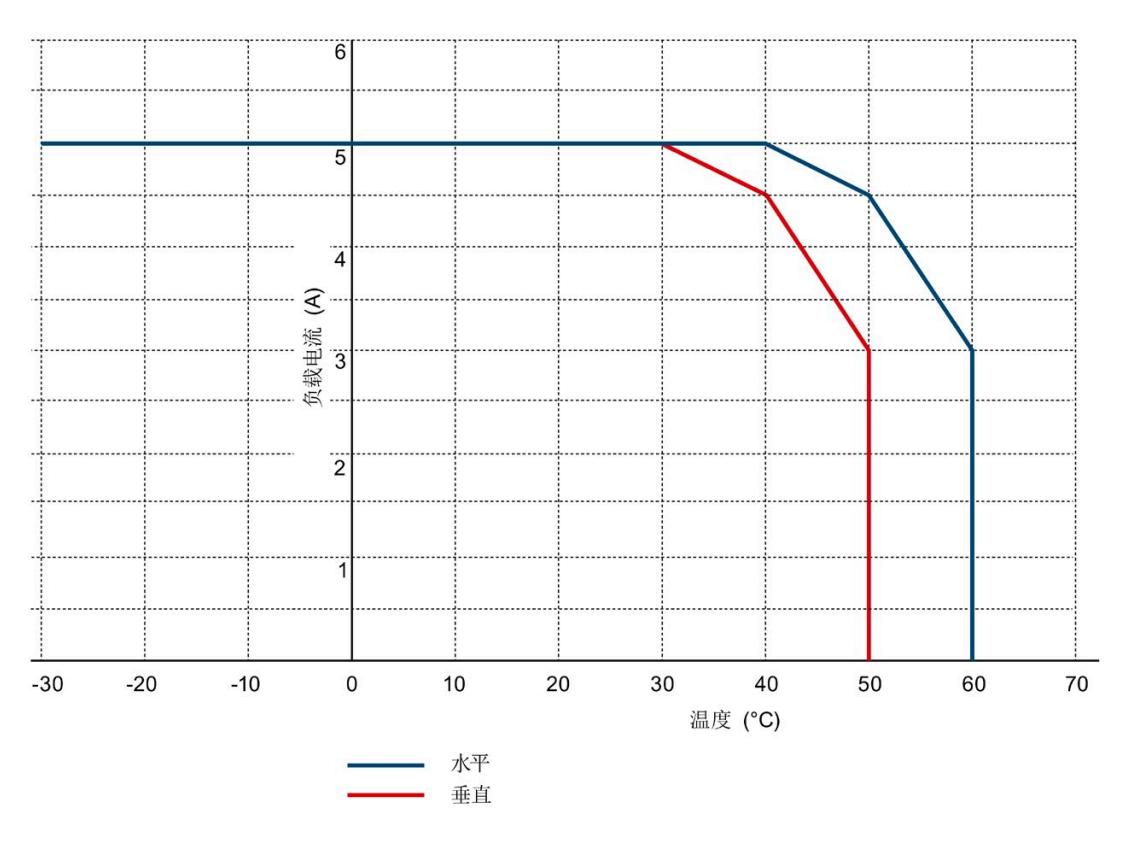

图 11-1 TM Drive 的降额

#### **测试信号抑制**

STO 输入可以进行暗测试。暗测试时间最长为 1 ms。

#### **A.1 响应时间**

**简介**

在下文中, 可以找到 STEP 7 中 TM Drive 的响应时间。TM Drive 的响应时间包含在 F 系统 的响应时间计算中。

驱动系统是提供安全功能的组件。

#### **响应时间的定义**

响应时间是从检测到一个输入信号到更改链接的输出信号所经历的时间。

#### **定义过程安全时间**

过程安全时间是错误发生时间间隔,在此期间可以不管该过程,而不会对操作人员的生命 和肢体造成伤害或对环境和响应完成时间造成破坏。

在此过程安全时间内,容许任何类型的 F 系统控制,即, F 系统可能会错误地控制其过程 或者根本不控制过程。过程安全时间取决于过程类型,必须视各自情况而定。

验证是否超出该过程安全时间。可能需要减少 F 系统的特定监视时间。

#### **变化幅度**

实际响应时间介于最小响应时间和最大响应时间之间。组态系统时,需采用最长的响应时 间。

#### **定义无错情况下的最大响应时间(最坏情况下的延迟时间,WCDT)**

如果驱动系统外部发生错误(例如,控制器的设定值设置不正确,因电机的行为、闭环控 制、负载而导致超出限值等), 则可以保证"无错情况下的最大响应时间"。

#### **定义出错时的最大响应时间(单一故障延迟时间,OFDT)**

如果驱动系统内部发生单个错误(例如,功率单元的关闭路径中出现故障),则可以保证 "出错时的最大响应时间"。

#### *响应时间*

*A.1 响应时间*

#### **计算所需的时间**

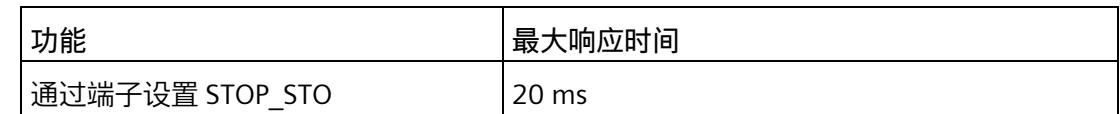

STOP\_STO:

<span id="page-9783-0"></span>使用 STOP\_STO, 驱动器会立即安全切断相连电机的转矩。

# **制动电阻和制动斩波器功率 B**

制动斩波器末级的最大连续电流为 5 A。末级可过载,以便在短时间内达到较大的电流/功 率。

采用 I2t 模型监视平均制动电流是否为 5 A。举例来说, 末级完全冷却后, 制动电流可达 到 10 A 并持续 15 s。

相对于 60 s,负载周期为 25%。对于其它电流值,可使用下图估算负载周期。

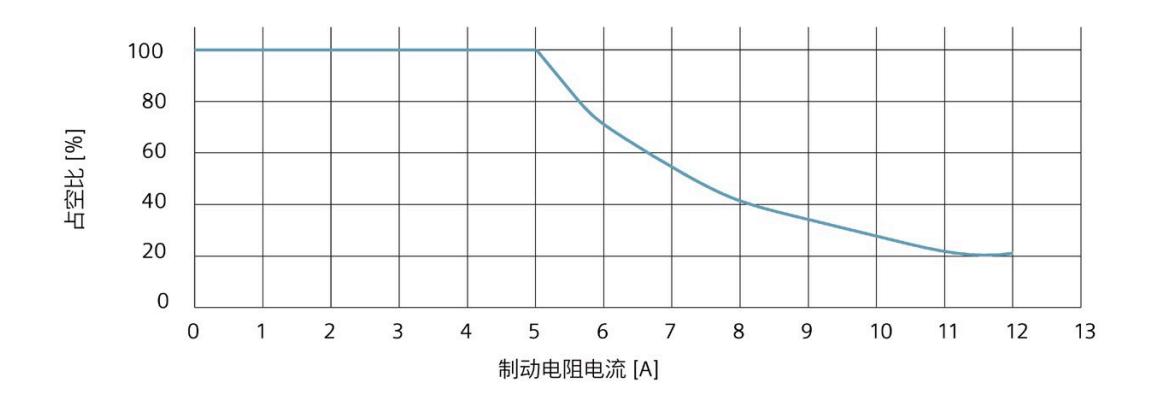

图 B-1 基于制动电阻电流的负载周期

#### **说明**

可外部连接的制动电阻的电阻值必须不低于 5 Ω。

#### **计算末级的连续制动功率**

可通过以下公式估算末级的连续功率。

 $P_{\text{chopper}_{\text{rated}}}$  = 0.5  $\bullet$  (U<sub>on</sub> + U<sub>off</sub>)  $\bullet$  5A

#### 表格 B- 1 末级连续功率示例

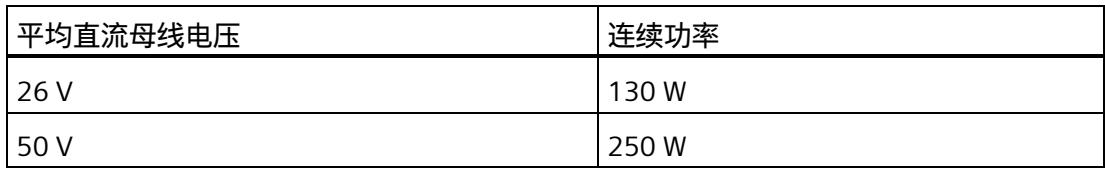

#### **基于制动电阻计算连续制动功率**

制动电阻的平均制动功率取决于制动电阻值和直流母线电压,或取决于制动斩波器的接通 和关断值(Uon p6010 和 Uoff p6011)。可通过以下公式估算该值。

$$
P_{\text{brake resistor}} = \frac{(0.5 \bullet (U_{\text{on}} + U_{\text{off}}))^2}{R_{\text{brake resistor}}}
$$

#### 表格 B- 2 制动电阻线路示例

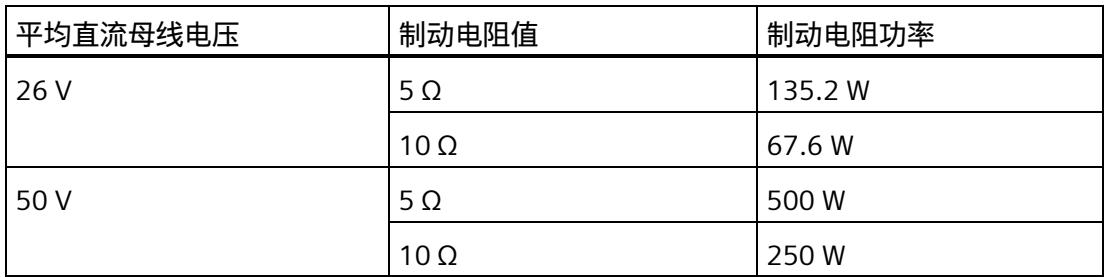

#### **确定制动电阻峰值功率**

为了计算电阻的短时峰值功率,必须使用组态的制动斩波器的接通电压 Uon p6010。

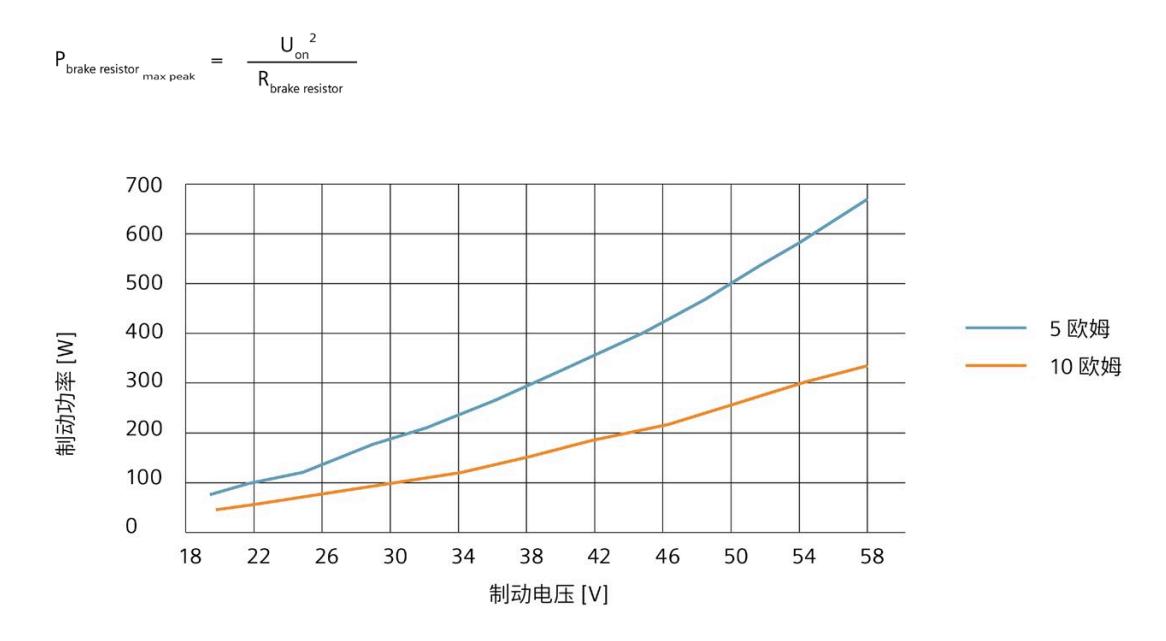

图 B-2 制动电阻最大峰值功率

必须检查制动电阻是否可吸收该峰值功率,如有需要,还应检查其是否可吸收预期的连续 功率。

有关 TM Drive 的数据集以及数据集结构的概述,请参见产品信息 [\(https://support.industry.siemens.com/cs/ww/zh/view/109773204\)](https://support.industry.siemens.com/cs/ww/zh/view/109773204)。

# 索引<br>I

I2t 监控 , [123](#page-9740-0) IQ 编码器 连接 , [33](#page-9650-0)

#### **O**

OFF1, [95](#page-9712-0) OFF1(关闭) , [111](#page-9728-0) OFF2(滑行停止) , [112](#page-9729-0) OFF3, [95](#page-9712-0) OFF3(快速停止) , [112](#page-9729-1)

#### **P**

PFH 值 , [56](#page-9673-0) PROFIdrive, [21](#page-9638-0) 等时同步 , [22](#page-9639-0)

### **S**

STO 急停按钮 , [46](#page-9663-0) STO 硬接线 , (?????? STO?) STOP\_STO, [44](#page-9661-0) , [57](#page-9674-0) , [166](#page-9783-0)

#### **X**

下载到设备 , [71](#page-9688-0)

#### **G**

功能特性 STO, [43](#page-9660-0)

#### **K**

可写参数 , (??????) 可调整的参数 , [69](#page-9686-0)

#### **D**

电子设备铭牌 , [33](#page-9650-0)

#### **W**

外部制动电阻 , [37](#page-9654-0) 连接 , [38](#page-9655-0)

#### **J**

机器制造商 , [50](#page-9667-0)

#### **G**

过载 , [25](#page-9642-0)

## **Z**

自动过载限制 , [125](#page-9742-0)

#### **J**

交叉比较 , [47](#page-9664-0)

#### **G**

关闭 , [111](#page-9728-0)

#### **A**

安全日志, [55](#page-9672-0) 安全功能 功能组, [46](#page-9663-1) 安全断开转矩, (STO) 安装海拔高度, [163](#page-9780-0)

#### **F**

防止外部电气影响, [24](#page-9641-0)

#### **B**

报警, [151](#page-9768-1)

#### **X**

系统结构, [47](#page-9664-0)

#### **K**

快速停止, [112](#page-9729-1)

#### **ZH**

诊断 有效消息, [151](#page-9768-1) 故障和报警, [151](#page-9768-1)

#### **Q**

驱动诊断 状态位, [155](#page-9772-0) 温度, [157](#page-9774-0) 编码器, [156](#page-9773-0) 输入, [157](#page-9774-1) 操作值, [156](#page-9773-1) 驱动数据记录

驱动组件, [75](#page-9692-0) 选项, [77](#page-9694-0) 预组态, [77](#page-9694-1) 驱动数据组 用户自定义, [80](#page-9697-0) 编辑, [80](#page-9697-1)

#### **H**

环境温度, [163](#page-9780-0)

#### **ZH**

转矩, [93](#page-9710-0) 转矩限制, [94](#page-9711-0) 转速, [93](#page-9710-0) 转速限制, [94](#page-9711-1) 制动斩波器, [37](#page-9654-0) 连接, [38](#page-9655-0)

#### **SH**

实际编码器位置值, [60](#page-9677-1)

#### **C**

参考值, [93](#page-9710-1)

#### **Z**

组态 概述, [59](#page-9676-0)

#### **G**

故障, [151](#page-9768-1) 故障响应, [144](#page-9761-0) 故障概率, [56](#page-9673-0)

#### **CH**

差异监视, [45](#page-9662-0)

#### **S**

速度斜坡功能发生器, [97](#page-9714-0)

#### **J**

紧急关断设备, [23](#page-9640-0)

#### **X**

消息的转速阈值, [96](#page-9713-0)

#### **D**

调试, [65](#page-9682-0) 上电前检查, [73](#page-9690-0) 步骤, [74](#page-9691-0)

## **T**

通信 驱动器和传感器分配, [60](#page-9677-1) 实际编码器位置值, [60](#page-9677-1)

#### **Y**

验收, [48](#page-9665-0) 报告, [48](#page-9665-1) 要求, [48](#page-9665-0) 验收测试 要求, [49](#page-9666-0) 授权人员, [50](#page-9667-1)

#### **P**

排除设备危险状态, [23](#page-9640-1)

### **X**

斜坡功能发生器 特性, [97](#page-9714-1)

#### **D**

断路器, [25](#page-9642-1)

#### **CH**

超出限值, [144](#page-9761-0)

#### **Y**

硬件 STO 扩展消息确认, [45](#page-9662-1) 抖动监视, [45](#page-9662-1) 诊断和动态化, [45](#page-9662-1) 差异监视, [45](#page-9662-1) 强制检查程序, [45](#page-9662-2)

#### **H**

滑行停止, [112](#page-9729-0)

#### **L**

零转速检测, [95](#page-9712-1)

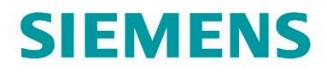

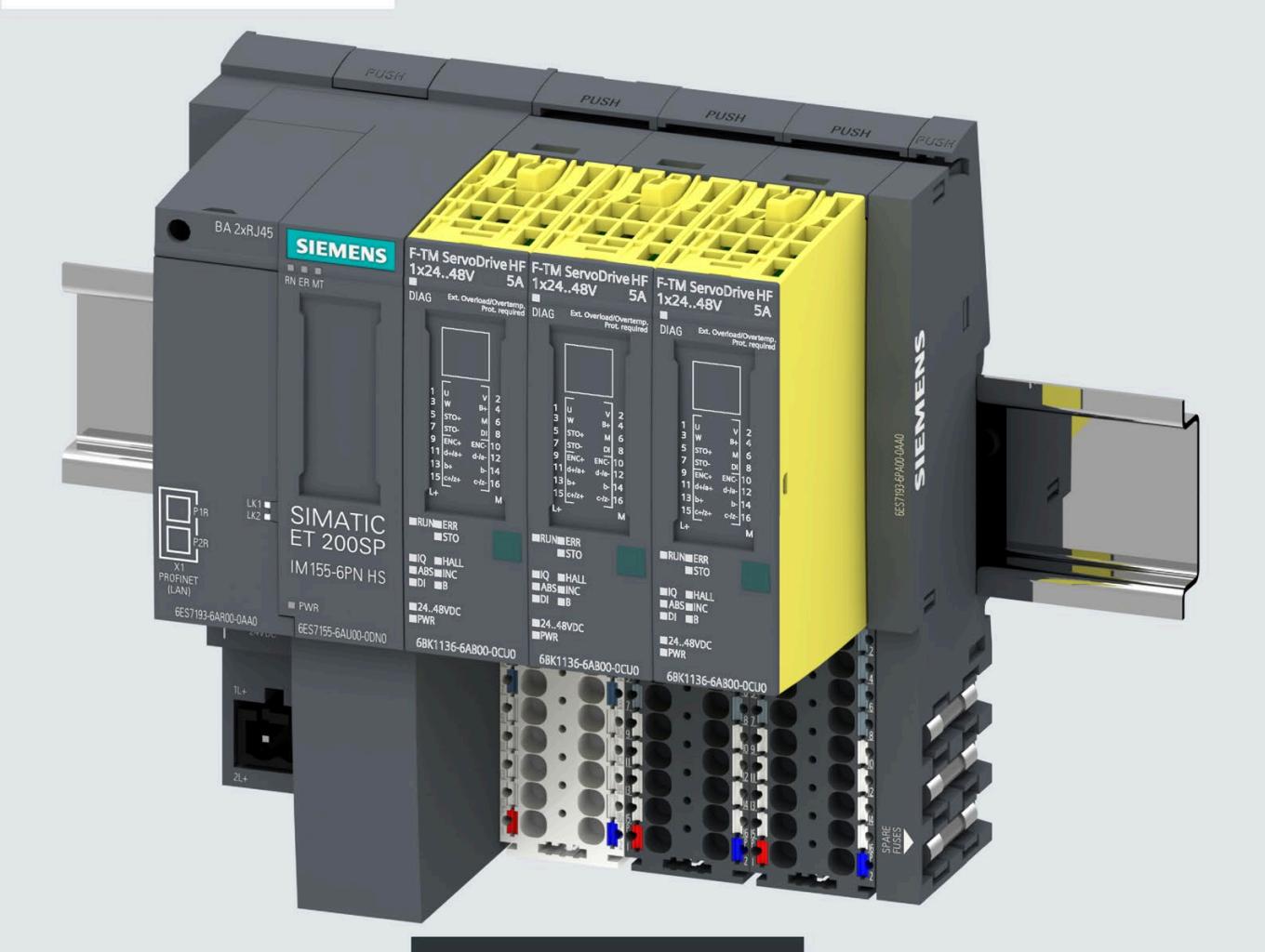

设备手册

# SIMATIC

## **ET 200SP**

F-TM ServoDrive HF 1x24..48V 5A 6BK1136-6AB00-0CU0

版本
## SIEMENS

## **SIMATIC**

## **ET 200SP F-TM ServoDrive HF 1x24..48V 5A**

## **设备手册**

**[前言](#page-9794-0)**

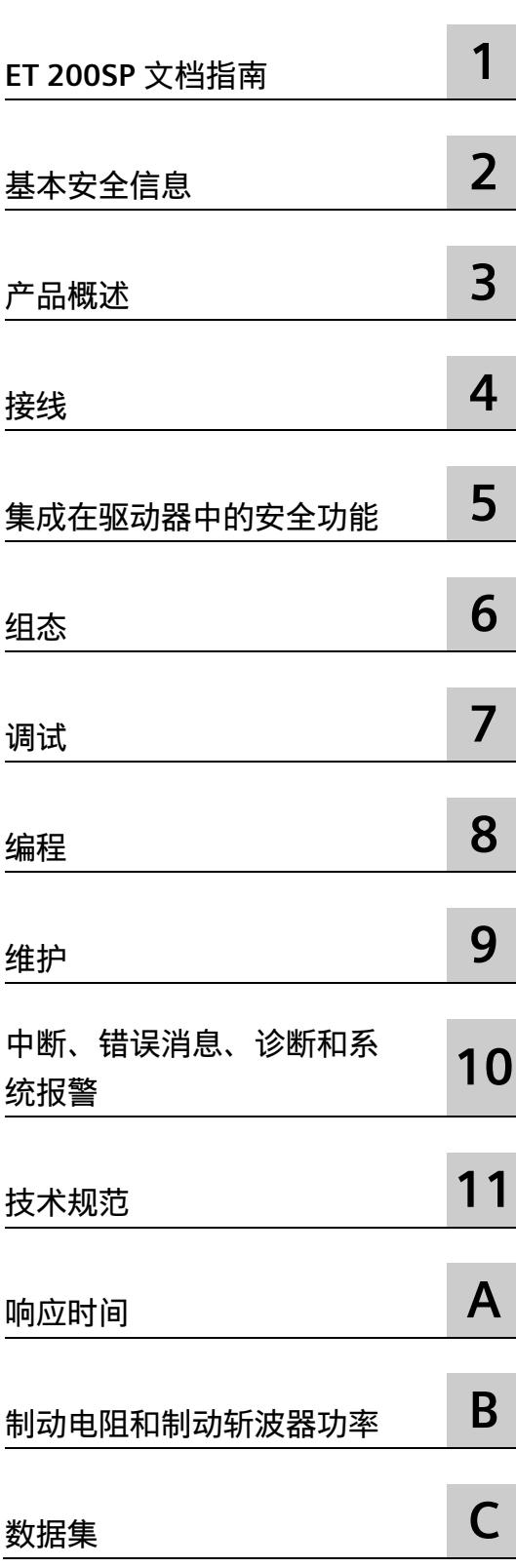

## **法律资讯**

#### **警告提示系统**

为了您的人身安全以及避免财产损失,必须注意本手册中的提示。人身安全的提示用一个警告三角表示,仅 与财产损失有关的提示不带警告三角。警告提示根据危险等级由高到低如下表示。

#### **危险**

表示如果不采取相应的小心措施,**将会**导致死亡或者严重的人身伤害。

#### **警告**

表示如果不采取相应的小心措施,**可能**导致死亡或者严重的人身伤害。

#### **小心**

表示如果不采取相应的小心措施,可能导致轻微的人身伤害。

#### **注意**

表示如果不采取相应的小心措施,可能导致财产损失。

当出现多个危险等级的情况下,每次总是使用最高等级的警告提示。如果在某个警告提示中带有警告可能导 致人身伤害的警告三角,则可能在该警告提示中另外还附带有可能导致财产损失的警告。

#### **合格的专业人员**

本文件所属的产品/系统只允许由符合各项工作要求的**合格人员**进行操作。其操作必须遵照各自附带的文件说 明,特别是其中的安全及警告提示。 由于具备相关培训及经验,合格人员可以察觉本产品/系统的风险,并避 免可能的危险。

#### **按规定使用 Siemens 产品**

请注意下列说明:

#### **警告**

Siemens 产品只允许用于目录和相关技术文件中规定的使用情况。如果要使用其他公司的产品和组件,必须 得到 Siemens 推荐和允许。正确的运输、储存、组装、装配、安装、调试、操作和维护是产品安全、正常 运行的前提。必须保证允许的环境条件。必须注意相关文件中的提示。

#### **商标**

所有带有标记符号 ® 的都是 Siemens AG 的注册商标。本印刷品中的其他符号可能是一些其他商标。若第三 方出于自身目的使用这些商标,将侵害其所有者的权利。

#### **责任免除**

我们已对印刷品中所述内容与硬件和软件的一致性作过检查。然而不排除存在偏差的可能性,因此我们不保 证印刷品中所述内容与硬件和软件完全一致。印刷品中的数据都按规定经过检测,必要的修正值包含在下一 版本中。

#### <span id="page-9794-0"></span>**固件版本**

本手册适用于自 FW1.1 起的固件版本和自 V16 起的最新 HSP 版本,还适用于最新 GSDML 版本。

#### **本文档用途**

本设备手册是对《ET 200SP 系统手册 [\(https://support.industry.siemens.com/cs/cn/zh/view/58649293\)](https://support.industry.siemens.com/cs/cn/zh/view/58649293)》的补充。 本手册中介绍了与系统相关的各种功能。 本手册和系统/功能手册中介绍的信息将为您进行系统调试提供技术支持。

**约定**

CPU:下文中使用的术语"CPU"既可指代 S7-1500 自动化系统、S7-1200 自动化系统的中 央模块,也可指代 ET 200SP 分布式 I/O 系统的 CPU/接口模块。

STEP 7:在本文档中,将使用"STEP 7"指代组态与编程软件"STEP 7 (TIA Portal)"的所有版 本。

另请注意以下标记的注意事项:

#### **说明**

这些注意事项包含有关本文档中所述产品、产品操作或文档中应特别关注部分的重要信 息。

#### **安全性信息**

Siemens 为其产品及解决方案提供了工业信息安全功能,以支持工厂、系统、机器和网络 的安全运行。

为了防止工厂、系统、机器和网络受到网络攻击,需要实施并持续维护先进且全面的工业 信息安全保护机制。Siemens 的产品和解决方案构成此类概念的其中一个要素。

客户负责防止其工厂、系统、机器和网络受到未经授权的访问。只有在有必要连接时并仅 在采取适当安全措施(例如,防火墙和/或网络分段)的情况下,才能将该等系统、机器 和组件连接到企业网络或 Internet。

关于可采取的工业信息安全措施的更多信息,请访问 [\(https://www.siemens.com/industrialsecurity\)](https://www.siemens.com/industrialsecurity)。

Siemens 不断对产品和解决方案进行开发和完善以提高安全性。Siemens 强烈建议您及时 更新产品并始终使用最新产品版本。如果使用的产品版本不再受支持,或者未能应用最新 的更新程序,客户遭受网络攻击的风险会增加。

要及时了解有关产品更新的信息,请订阅 Siemens 工业信息安全 RSS 源, 网址为 [\(https://www.siemens.com/industrialsecurity\)](https://www.siemens.com/industrialsecurity)。

目录

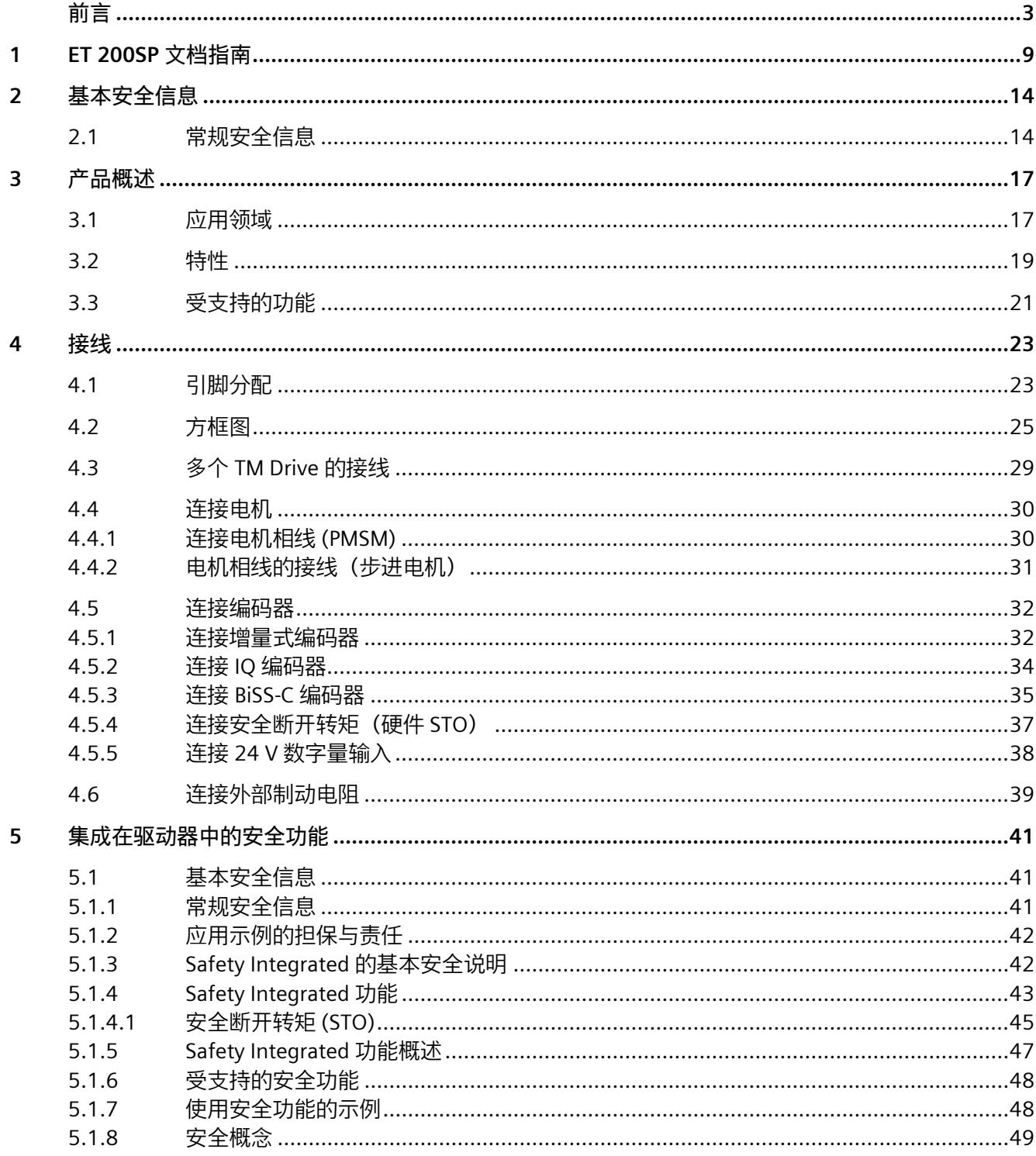

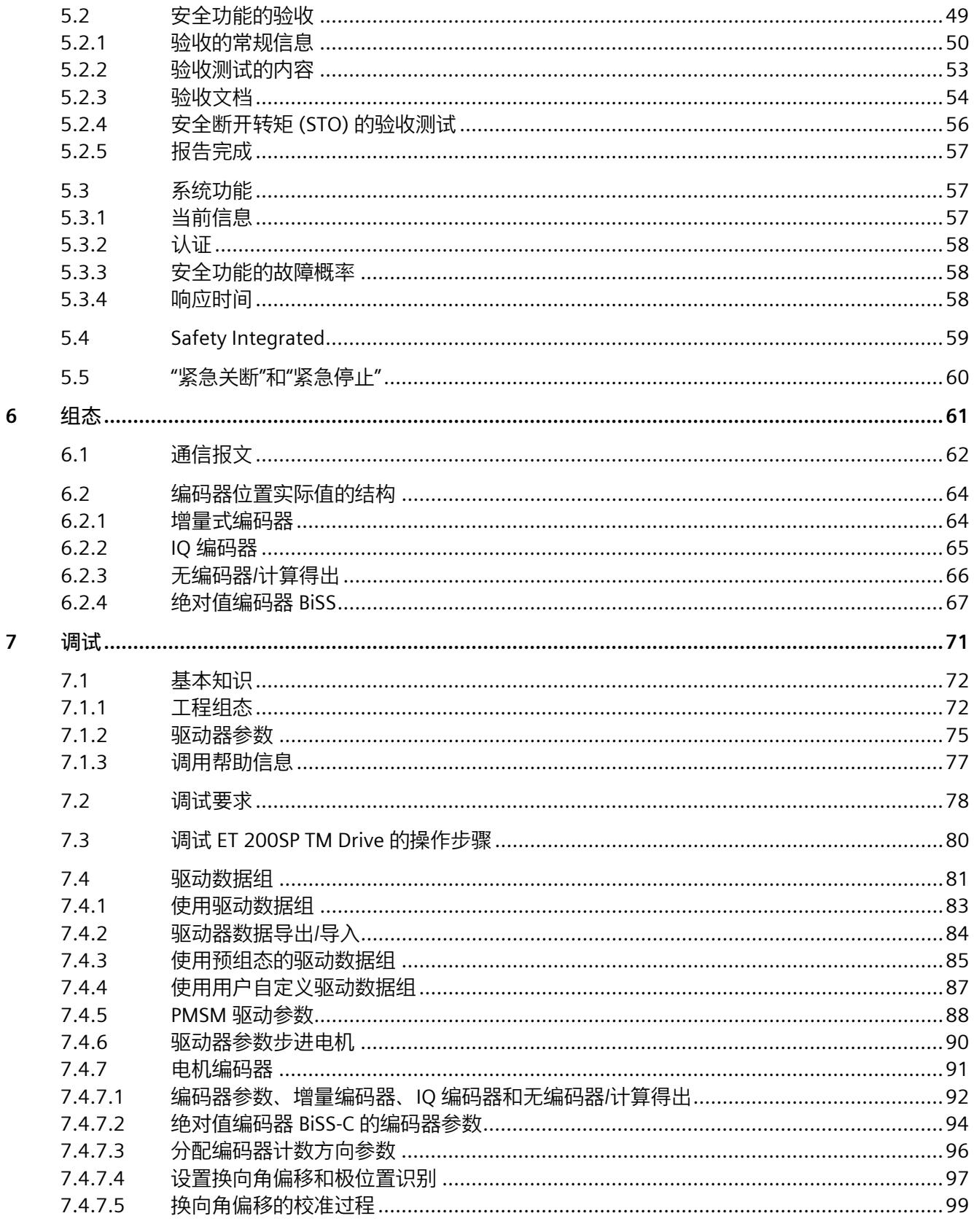

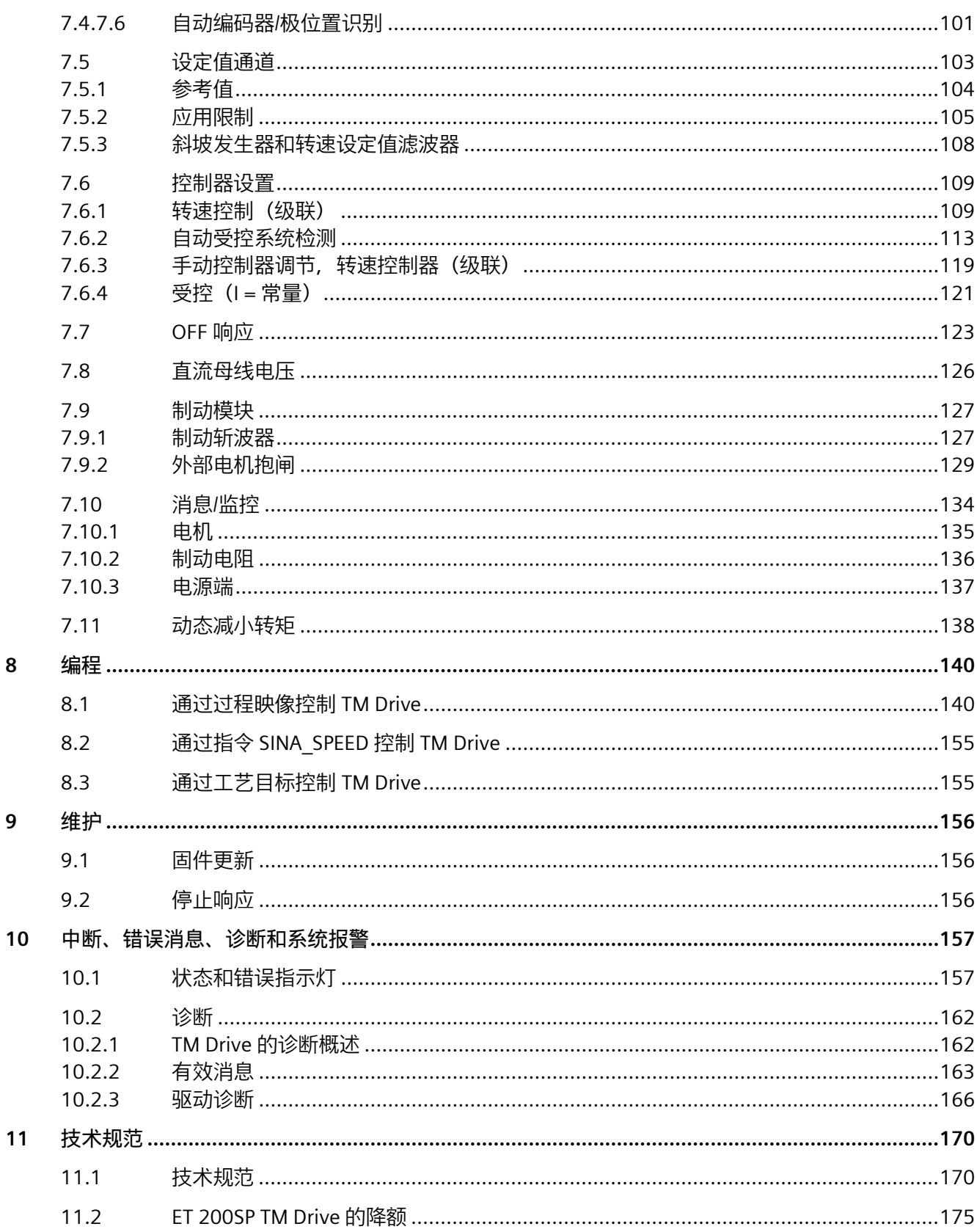

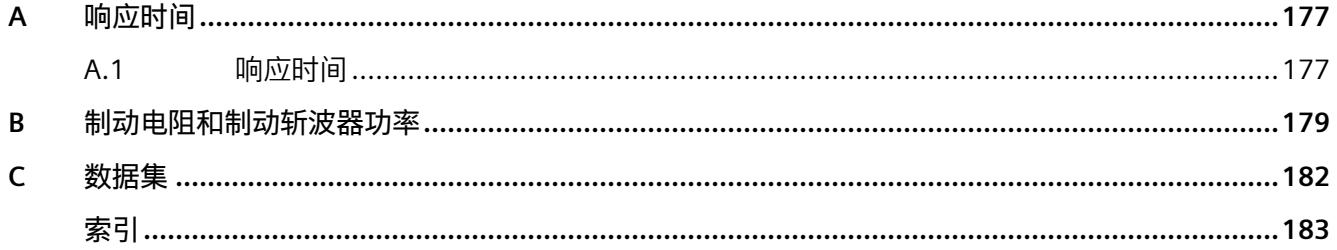

## <span id="page-9800-0"></span>**ET 200SP 文档指南 1**

SIMATIC SIMATIC ET 200SP 分布式 I/O 系统的文档分为 3 个部分。 这样用户可方便访问自己所需的特定内容。

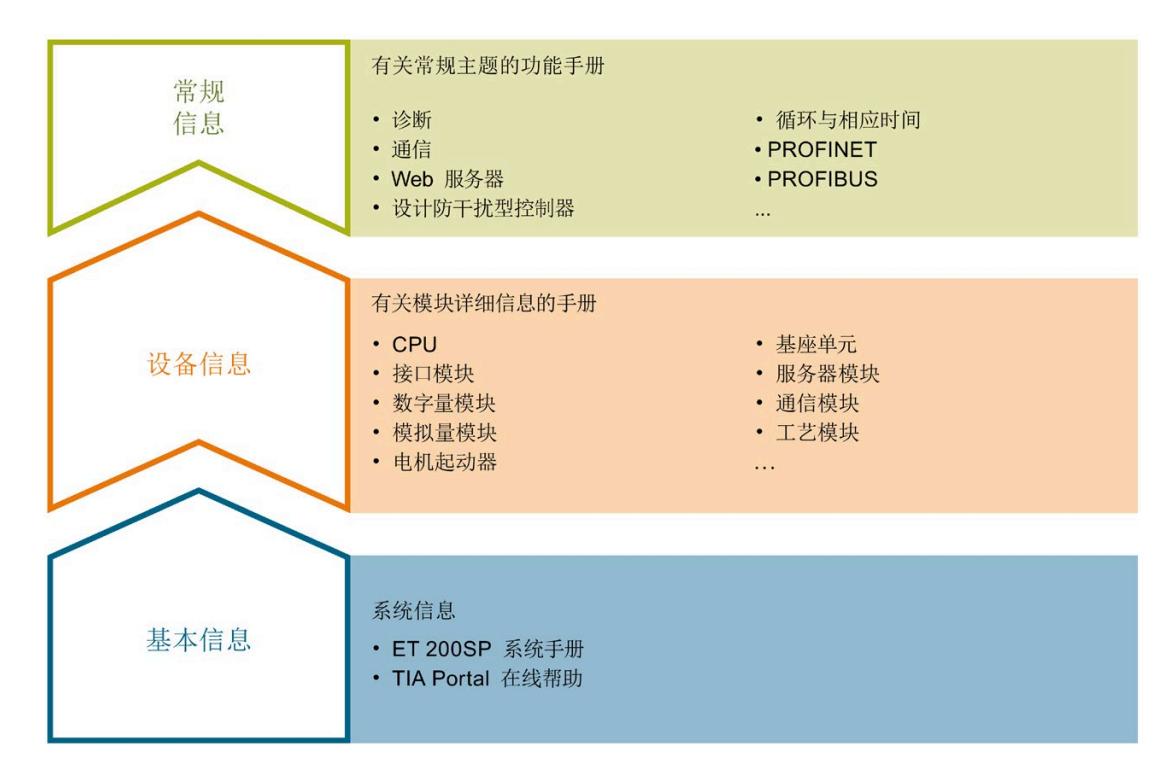

#### **基本信息**

系统手册和入门指南中详细描述了 SIMATIC ET 200SP 分布式 I/O 系统的组态、安装、接 线和调试。STEP 7 在线帮助为用户提供了组态和编程方面的支持。

#### **设备信息**

产品手册中包含模块特定信息的简要介绍,如特性、接线图、功能特性和技术规范。

#### **常规信息**

功能手册中包含有关 SIMATIC ET 200SP 分布式 I/O 系统的常规主题的详细描述, 如诊 断、通信、Web 服务器、运动控制和 OPC UA。

相关文档,可从 Internet

[\(https://support.industry.siemens.com/cs/cn/zh/view/109742709\)](https://support.industry.siemens.com/cs/cn/zh/view/109742709) 免费下载。

产品信息中记录了对这些手册的更改和补充信息。

相关产品信息,可从 Internet

[\(https://support.industry.siemens.com/cs/cn/zh/view/73021864\)](https://support.industry.siemens.com/cs/cn/zh/view/73021864) 免费下载。

#### **手册集 ET 200SP**

手册集中包含 SIMATIC ET 200SP 分布式 I/O 系统的完整文档,这些文档收集在一个文件 中。

该手册集可从 Internet [\(https://support.automation.siemens.com/WW/view/zh/84133942\)](https://support.automation.siemens.com/WW/view/zh/84133942) 下载。

#### **"我的技术支持"**

通过"我的技术支持"(我的个人工作区), "工业在线技术支持"的应用将更为方便快捷。

在"我的技术支持"中,用户可以保存过滤器、收藏夹和标签,请求 CAx 数据以及编译"文 档"区内的个人数据库。此外,支持申请页面还支持用户资料自动填写。用户可随时查看 当前的所申请的支持请求。

要使用"我的技术支持"中的所有功能,必须先进行注册。

有关"我的技术支持", 敬请访问 Internet [\(https://support.industry.siemens.com/My/ww/zh\)](https://support.industry.siemens.com/My/ww/zh)。

#### **"我的技术支持"- 文档**

通过"我的技术支持"(我的个人工作区), "工业在线技术支持"的应用将更为方便快捷。

在"我的技术支持"中,用户可以保存过滤器、收藏夹和标签,请求 CAx 数据以及编译"文 档"区内的个人数据库。此外,支持申请页面还支持用户资料自动填写。用户可随时查看 当前的所申请的支持请求。

要使用"我的技术支持"中的所有功能,必须先进行注册。

有关"我的技术支持", 敬请访问 Internet

[\(https://support.industry.siemens.com/My/ww/zh/documentation\)](https://support.industry.siemens.com/My/ww/zh/documentation)。

#### **"我的技术支持" - CAx 数据**

在"我的技术支持"中的 CAx 数据区域, 可以访问 CAx 或 CAe 系统的最新产品数据。 仅需轻击几次,用户即可组态自己的下载包。 在此,用户可选择:

- 产品图片、二维码、3D 模型、内部电路图、EPLAN 宏文件
- 手册、功能特性、操作手册、证书
- 产品主数据

有关"我的技术支持" - CAx 数据, 敬请访问 Internet [\(https://support.industry.siemens.com/my/ww/zh/CAxOnline\)](https://support.industry.siemens.com/my/ww/zh/CAxOnline)。

#### **应用示例**

应用示例中包含有各种工具的技术支持和各种自动化任务应用示例。自动化系统中的多个 组件完美协作,可组合成各种不同的解决方案,用户无需再关注各个单独的产品。 有关应用示例, 敬请访问 Internet [\(https://support.industry.siemens.com/sc/ww/zh/sc/2054\)](https://support.industry.siemens.com/sc/ww/zh/sc/2054)。

#### **TIA Selection Tool**

通过 TIA Selection Tool,用户可选择、组态和订购全集成自动化 (TIA) 中所需设备。 该工具是 SIMATIC Selection Tool 的新一代产品, 在一个工具中完美集成了自动化技术的 各种已知组态程序。

通过 TIA Selection Tool,用户可以根据产品选择或产品组态生成一个完整的订购列表。

有关 TIA Selection Tool, 敬请访问 Internet

[\(https://new.siemens.com/global/en/productservices/automation/topics/tia/tia-selection](https://new.siemens.com/global/en/productservices/automation/topics/tia/tia-selection-tool.html)[tool.html\)](https://new.siemens.com/global/en/productservices/automation/topics/tia/tia-selection-tool.html)。

#### **SIMATIC Automation Tool**

通过 SIMATIC Automation Tool, 可同时对各个 SIMATIC S7 站进行调试和维护操作(作为 批量操作),而无需打开 TIA Portal。

SIMATIC Automation Tool 支持以下各种功能:

- 扫描 PROFINET/以太网系统网络, 识别所有连接的 CPU
- 为 CPU 分配地址 (IP、子网、网关) 和站名称 (PROFINET 设备)
- 将日期和已转换为 UTC 时间的编程设备/PC 时间传送到模块中
- 将程序下载到 CPU 中
- RUN/STOP 模式切换
- 通过 LED 指示灯闪烁进行 CPU 定位
- 读取 CPU 错误信息
- 读取 CPU 诊断缓冲区
- 复位为出厂设置
- 更新 CPU 和所连接模块的固件

SIMATIC Automation Tool 可从 Internet [\(https://support.industry.siemens.com/cs/ww/zh/view/98161300\)](https://support.industry.siemens.com/cs/ww/zh/view/98161300) 上下载。

#### **SINETPLAN**

SINETPLAN 是西门子公司推出的一种网络规划工具,用于对基于 PROFINET 的自动化系统 和网络进行规划设计。使用该工具时,在规划阶段即可对 PROFINET 网络进行预测型的专 业设计。此外,SINETPLAN 还可用于对网络进行优化,检测网络资源并合理规划资源预 留。这将有助于在早期的规划操作阶段,有效防止发生调试问题或生产故障,从而大幅提 升工厂的生产力水平和生产运行的安全性。

优势概览:

- 端口特定的网络负载计算方式,显著优化网络性能
- 优异的现有系统在线扫描和验证功能,生产力水平大幅提升
- 通过导入与仿真现有的 STEP 7 系统,极大提高调试前的数据透明度
- 通过实现长期投资安全和资源的合理应用,显著提高生产效率

SINETPLAN 可从 Internet [\(https://www.siemens.com/sinetplan\)](https://www.siemens.com/sinetplan) 上下载。

#### **安全评估工具 (SET)**

可使用安全评估工具 (SET) 来快速轻松地评估机器的安全功能是否符合 IEC 62061 和 ISO 13849-1 标准。用户将以符合标准的报告形式收到结果,该报告可作为安全证明集成到机 器文档中。

安全评估工具可从 Internet

[\(https://new.siemens.com/global/en/products/automation/topic-areas/safety](https://new.siemens.com/global/en/products/automation/topic-areas/safety-integrated/factory-automation/support/safety-evaluation-tool.html)[integrated/factory-automation/support/safety-evaluation-tool.html\)](https://new.siemens.com/global/en/products/automation/topic-areas/safety-integrated/factory-automation/support/safety-evaluation-tool.html) 上免费下载。

# <span id="page-9805-0"></span>**基本安全信息 2**

<span id="page-9805-1"></span>**2.1 常规安全信息**

#### **基本安全信息**

请遵守安全信息。

**说明**

操作 PELV/SELV 电源时, 预期不会产生可触发电源上游接地故障电路断流器的漏电流。

**连接不合适的电源时可能会发生电击**

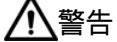

**连接不合适的电源时可能会发生电击**

如果连接不合适的电源,则裸露的部件可能会带有危险电压。接触危险电压可能会导致 重伤甚至死亡。

• 对于电子模块的所有连接和端子,仅可使用提供 SELV(安全超低电压)或 PELV(保 护性超低电压)输出电压的电源。

**设备损坏会造成电击**

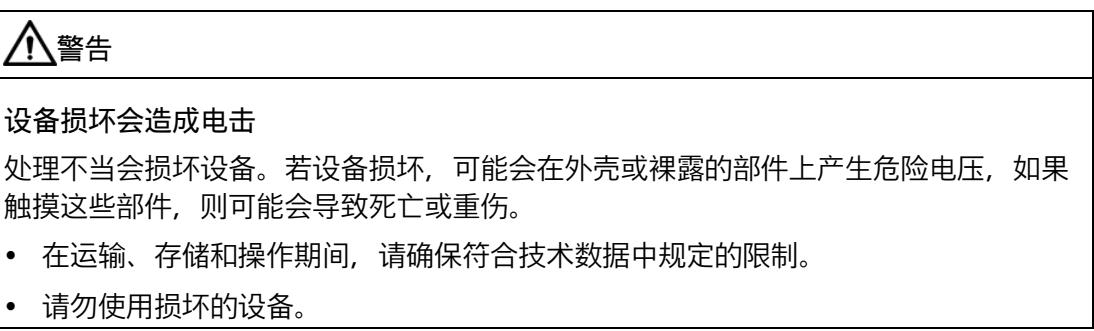

*2.1 常规安全信息*

**外壳不合适会导致生命危险**

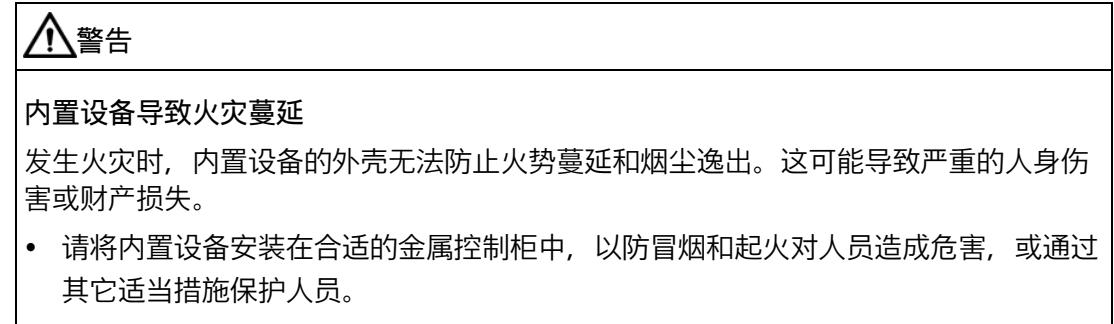

• 确保烟尘只能通过受控路线逸出。

**因无线设备或电话而导致机器意外移动**

## **警告**

**因无线设备或电话而导致机器意外移动**

在组件附近使用发射功率大于 1 W 的无线设备或手机可能会导致设备发生故障。设备故 障可能会影响机器的功能安全,并因此可能对人员带来危险或造成材料损坏。

- 如果距离组件不到 2 m,请关闭无线设备或手机。
- 仅可在关机的设备上使用"西门子工业在线支持应用程序"。

**因通风间隙不足而引起火灾**

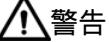

 $\blacktriangle$ 

**因通风间隙不足而引起火灾**

通风间隙不足会导致组件过热,从而导致火灾并产生烟尘。这可能会导致严重的人身伤 害甚至死亡,也可能导致停机时间增加以及设备/系统使用寿命缩短。

• 请遵守为各个组件指定的最小间隙。

#### *基本安全信息*

*2.1 常规安全信息*

#### **工业信息安全**

**警告 软件遭篡改可导致不安全的运行状态** 软件篡改(如病毒、木马程序、恶意软件、蠕虫)可导致您的设备进入不安全的运行状 态,这可导致人员死亡、重伤和财产损失。 • 保持软件为最新版本。 • 将自动化与驱动组件集成到先进的工厂或设备的整体工业安全方案中。 • 在综合性工业安全概念中,需考虑使用的所有产品。 • 通过适当的保护措施(例如病毒扫描程序), 防止可移动介质上存储的文件遭受恶意 软件攻击。 • 使用适当的安全密码防止驱动器遭受未经授权的更改。

## <span id="page-9808-1"></span><span id="page-9808-0"></span>**3.1 应用领域**

#### **广泛的控制应用**

SIMATIC ET 200SP 分布式 I/O 系统性能卓越且应用灵活, 适用于各种控制应用。

F-TM ServoDrive HF 是 ET 200SP 网络中 TM Drive 模块系列的产品。在本手册中, 术语 TM Drive 与 F-TM ServoDrive HF 同义。

F-TM ServoDrive HF 工艺模块提供以下可能的应用:

- 变速控制
- 定位任务与高级控制器结合
- 安全超低电压 ≤ 60 V DC (集成硬件安全功能"安全断开转矩 (STO)")的领域

#### *3.1 应用领域*

#### **应用领域**

TM Drive 经证明是适合许多应用的理想的紧凑型驱动器。

应用示例:

- 包装机器
- 自动组装机
- 电子元件和电池生产
- 印标机
- 卷绕机/退绕机,例如纺织、包装和印刷以及太阳能行业
- 驾驶用于存储和检索机器以及存储架系统的穿梭车
- 自动导航车辆系统

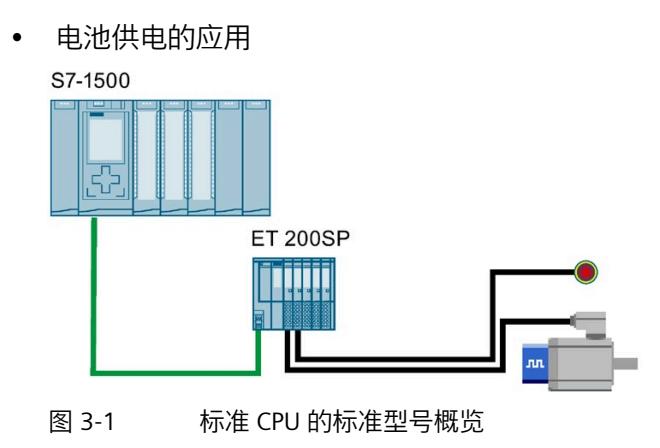

*3.2 特性*

## <span id="page-9810-0"></span>**3.2 特性**

#### **订货号**

6BK1136-6AB00-0CU0

**模块视图**

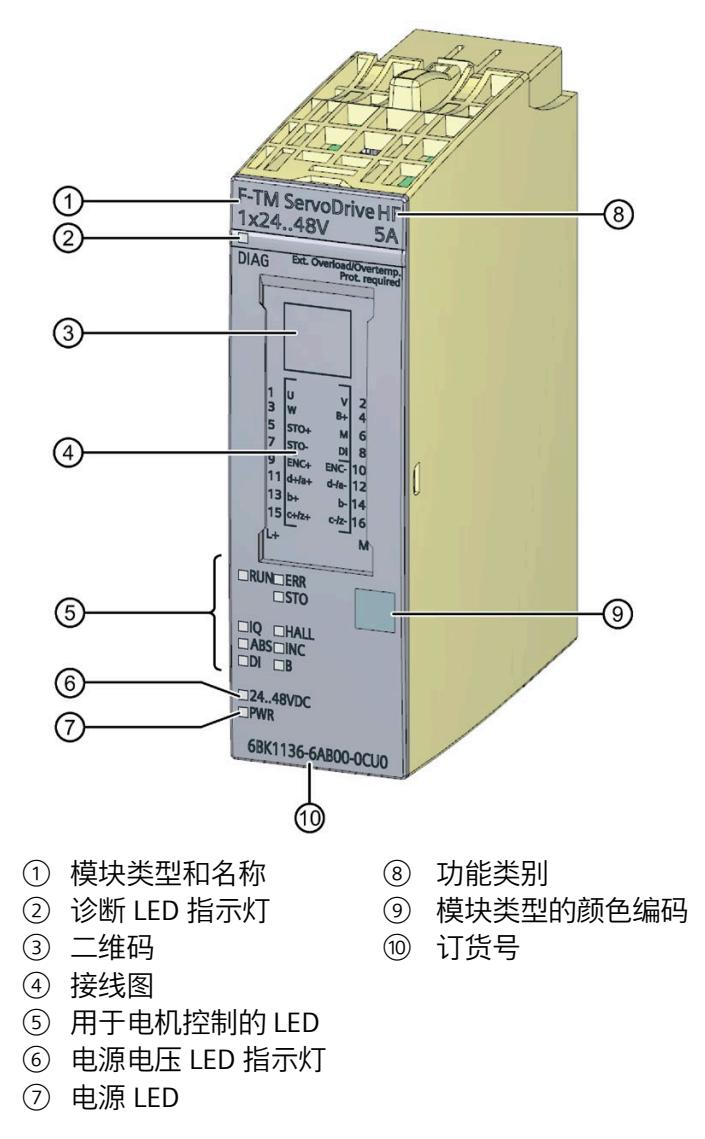

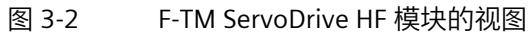

#### *3.2 特性*

#### **特性**

F-TM ServoDrive HF 具有以下特性:

- 基于自 V4.0 起的 ET 200SP PROFINET IM 运行
- 基于自 V2.0 起的 CPU 151x、S7-1200、OpenController 和 CPU 151xSP 运行
- 具有 PROFIdrive 配置文件的转速控制单轴驱动器
- 驱动器模块的标称电压:24 到 48 V DC(安全超低电压)
- 支持 IQ 编码器工艺
- 支持增量编码器(采用 A、B、Z 轨迹)
- 支持 BiSS-C 绝对值编码器
- 24 V 数字量输入
- 支持可单独组态的电机(永磁同步电机 (PMSM) 和双极步进电机)
- 可使用 HSP 确定控制器参数
- 电机和功率末级热监控
- 制动斩波器,外部制动电阻
- 制动电阻热监控
- 循环过载能力
- STO 硬接线安全功能
- 通过过程映像实现外部电机抱闸
- 通过自 V16 起的硬件支持包 HSP0311 在 STEP 7 (TIA Portal) 中集成工程组态

#### **附件**

以下附件虽然未包含在模块供货清单内,但可与模块一起使用:

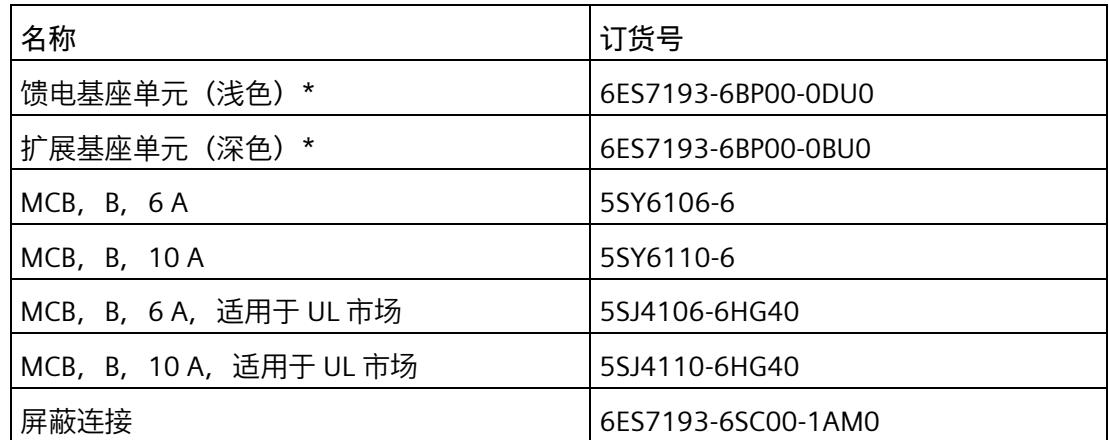

TM Drive 的运行需要 U0 型基座单元(6ES7193-6BP00-0DU0 或 6ES7193-6BP00- 0BU0)。有关可以与工艺模块配合使用的基座单元的概述,请参见设备手册《SIMATIC ET 200SP BaseUnit [\(https://support.industry.siemens.com/cs/cn/zh/view/109751716\)](https://support.industry.siemens.com/cs/cn/zh/view/109751716)》。

有关附件的更多信息,比如:

- 标签条
- 颜色编码标签
- 参考标识标签

请参见系统手册《SIMATIC ET200SP 分布式 I/O 系统 [\(https://support.industry.siemens.com/cs/cn/zh/view/58649293\)](https://support.industry.siemens.com/cs/cn/zh/view/58649293)》。

## <span id="page-9812-0"></span>**3.3 受支持的功能**

#### **系统功能**

TM Drive 支持以下 PROFINET IO 功能:

• 通过 PROFINET IO 进行固件更新

TM Drive 支持以下功能:

• 标识数据 I&M 0 到 3

*3.3 受支持的功能*

#### **PROFIdrive 通信类型**

TM Drive 支持以下通信类型:

• 通过循环数据通道进行循环数据交换

运动控制系统要求在开环控制和闭环控制期间循环更新数据。必须通过通信系统将这 些数据作为设定值发送至驱动设备或作为实际值从驱动设备中读取。这些数据的传输 通常在时间方面要求很高。

• 通过非循环数据通道进行非循环数据交换

还存在用于在 CPU/管理程序和驱动设备之间进行参数交换的非循环参数通道。访问该 数据不以时间为界。

• 报警通道

报警通过事件触发输出,指示传入和传出错误状态。

#### **PROFIdrive 应用等级**

TM Drive 支持自 V4.2 起的 PROFIdrive 配置文件的应用等级 1 和 4。

• 等级 1 (AC1)

使用 PROFINET 通过转速设定值控制驱动器。

闭环转速控制完全在驱动器中进行。

例如,用于泵和风扇控制的简单变频器就是典型的应用。

• 等级 4 (AC4)

该 PROFIdrive 应用等级定义了转速设定值接口, 其中闭环转速控制在驱动器中进行, 闭环位置控制在 CPU 中进行,这是机器人和机床应用(在多个驱动器上实现协调运动 序列)所必需的。

## <span id="page-9814-1"></span><span id="page-9814-0"></span>**4.1 引脚分配**

#### **具体应用**

请遵守适用于具体应用的安全和事故预防规定(如,"EN ISO 13849-1 机器安全")。 在进行接线和维护工作时,必须断开 TM Drive 的电源。

#### **紧急关断设备**

符合 IEC 60204 标准 (对应于 DIN VDE 0113) 的紧急关断设备必须在设备或系统的所有 操作模式下都保持有效。

TM Drive 的驱动器集成安全功能 STO 不能代替设备的紧急关断机构。

#### **排除设备危险状态**

发生以下情况时,不能出现危险操作状态:

- 设备在电压突降或电压故障后重新启动。
- 故障后恢复总线通信

如有必要,必须强制执行紧急关断!

解锁紧急关断后,不得执行非受控或未定义的启动。

有关如何防止非受控启动的说明,请参见"Safety Integrated 功能 (页 [43\)](#page-9834-0)"部分。

#### *接线*

#### **电位组**

对于每个电位组,可实现最高 10 A 的连续输入电流,最多可将 3 个 TM Drive 连在一起形 成驱动器组。

其它 ET 200SP 组件不会位于由一个或多个 TM Drive 组成的电位组中。

TM Drive 电位组可通过以下方式供电:

- 使用单独的电源单元
- 使用还可为其它组件供电的通用电源。在这种情况下,请在 TM Drive 电位组之前使用 直流电源滤波器(例如 TDK Electronics 2 线制滤波器 B84113C 系列)。
- 如果使用额定电流超过 10 A 的电源装置或电池/可充电电池, 则必须在 TM Drive 电位 组上游连接最大额定电流为 10 A、批准用于直流和相应的 SELV/PELV 电压且具有特性 曲线 B 的断路器。对于只有一个 TM Drive 的电位组,建议使用具有 6 A 额定电流和特 性曲线 B 的小型断路器。
- 如果未采取适当的限流保护措施,不得使用低阻抗电压源,比如超级电容。

#### **短路**

TM Drive 的功率输出防短路。如果模块检测到短路,仍有必要先解决故障,然后再次接 通。否则模块可能损坏。

#### **住宅环境中由于射频干扰而引起的无线电通信服务干扰**

TM Drive 可能导致射频干扰,需要采取措施来抑制干扰。该系统不适合在第一环境(住宅 区)中自由使用,如果未采取适当的无线电干扰抑制措施,则切不可在该环境中使用。进 行安装和调试时,应由专家实行适当的无线电干扰抑制措施。

#### **防止外部电气影响**

有关防干扰设计的信息,请参见功能手册《设计防干扰控制器 [\(https://support.industry.siemens.com/cs/cn/zh/view/59193566\)](https://support.industry.siemens.com/cs/cn/zh/view/59193566)》。

#### **过载**

TM Drive 具有过载能力。驱动器会自动限制功率末级的负载。

在自动过载限制模式下,当达到功率末级额定负载时,输出电流会自动降低,有效防止功 率单元过载。

## <span id="page-9816-0"></span>**4.2 方框图**

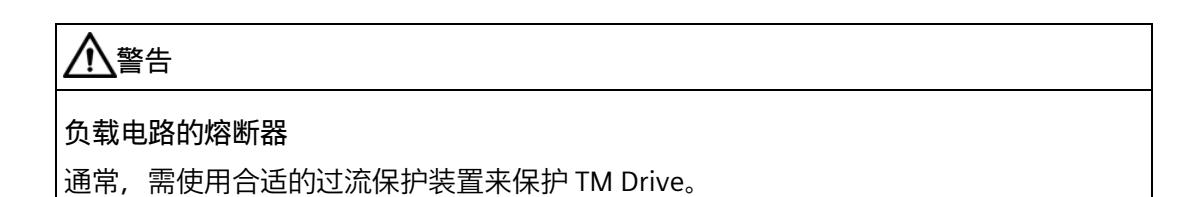

#### *接线*

#### *4.2 方框图*

#### **电路示意图**

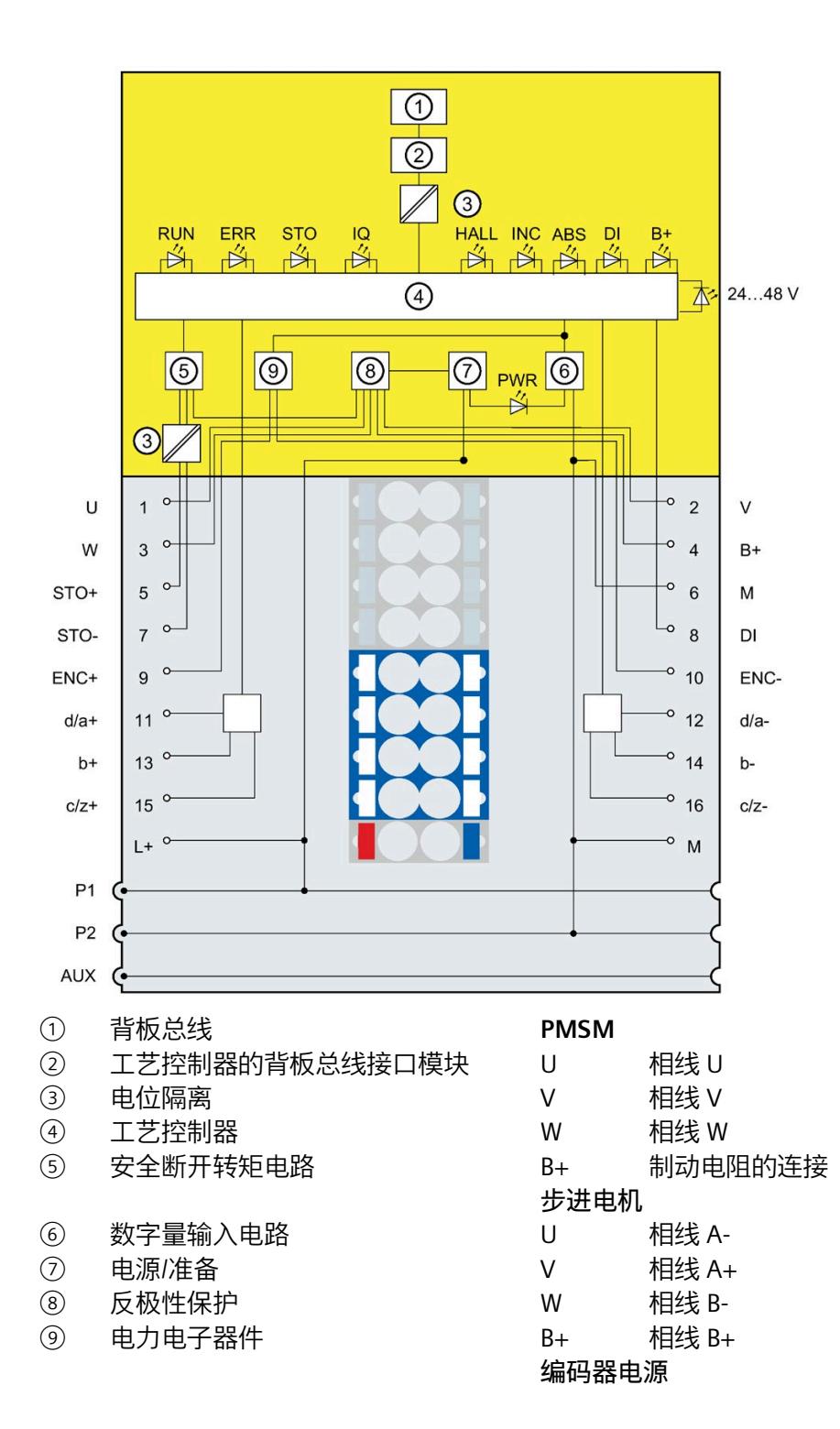

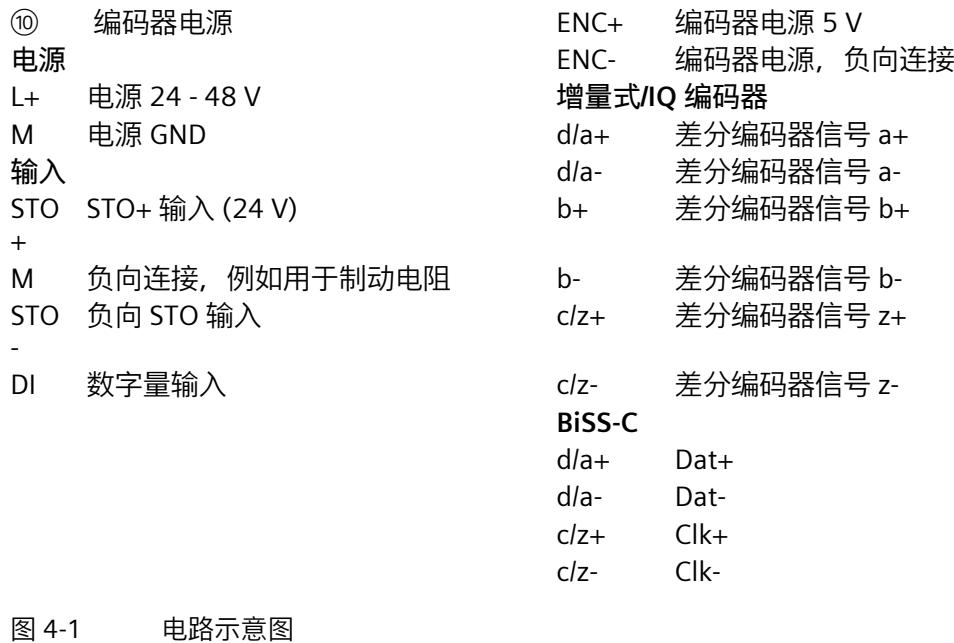

*4.2 方框图*

#### **电缆长度和电缆类型**

<span id="page-9819-0"></span>如果不使用"合用型"插入式电缆,则允许为接口使用以下电缆长度和电缆类型:

表格 4- 1 接口的接线规则

| 引脚                       | 功能          | 最大电缆长度          | 电缆类型                                                                               |
|--------------------------|-------------|-----------------|------------------------------------------------------------------------------------|
| ENC+/ENC-                | 增量式编码器信号和电源 | 10 <sub>m</sub> | 屏蔽电缆<br>对于差分接线,每个信号对                                                               |
| U/V/W 或<br>$A+IA-IB+IB-$ | 电机相线        | 10 <sub>m</sub> | 配有一对双绞线<br>屏蔽电缆                                                                    |
| DI, M                    | 输入          | 10 <sub>m</sub> | ≥2m 屏蔽电缆                                                                           |
|                          | 接地          | 10 <sub>m</sub> |                                                                                    |
| $L+/M$                   | 电源, 功率单元    | 10 <sub>m</sub> |                                                                                    |
| B+                       | 外部制动电阻的连接   | 2 <sub>m</sub>  | ≥ 0.5 m 屏蔽电缆                                                                       |
| $d/a$ , $b$ , $c/z$      | 编码器连接器      | 10 <sub>m</sub> | 屏蔽电缆<br>对于差分接线, 每个信号对<br>配有一对双绞线<br>为实现更高的传输率, 建议<br>对 BiSS-C 编码器分别屏蔽时<br>钟和数据信号线。 |
| <b>STO</b>               | 安全断开转矩      | 10 <sub>m</sub> |                                                                                    |

允许的电缆横截面取决于使用的基座单元。请参见《ET 200SP 基座单元 [\(https://support.industry.siemens.com/cs/ww/zh/view/59753521\)](https://support.industry.siemens.com/cs/ww/zh/view/59753521)设备手册》

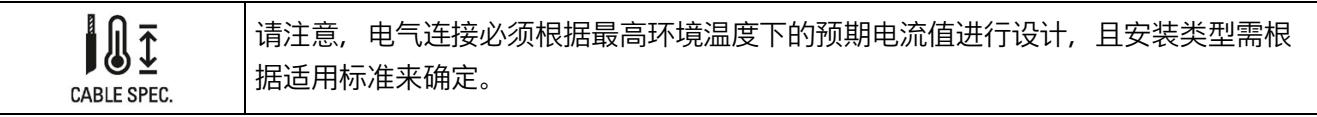

#### **说明**

除了 ET 200SP 上的屏蔽连接之外, 屏蔽电缆还必须通过适当的紧固来进行接地, 例如, 在控制柜后面板上使用金属夹。必须在电机侧/编码器侧使用电缆屏蔽。

## <span id="page-9820-0"></span>**4.3 多个 TM Drive 的接线**

#### **在一个电位组中**

可连接多个 TM Drive 来形成一个电位组(驱动器组)。下图显示了采用不同电机的 TM Drive。

#### **连接多个 TM Drive 以形成一个驱动器组**

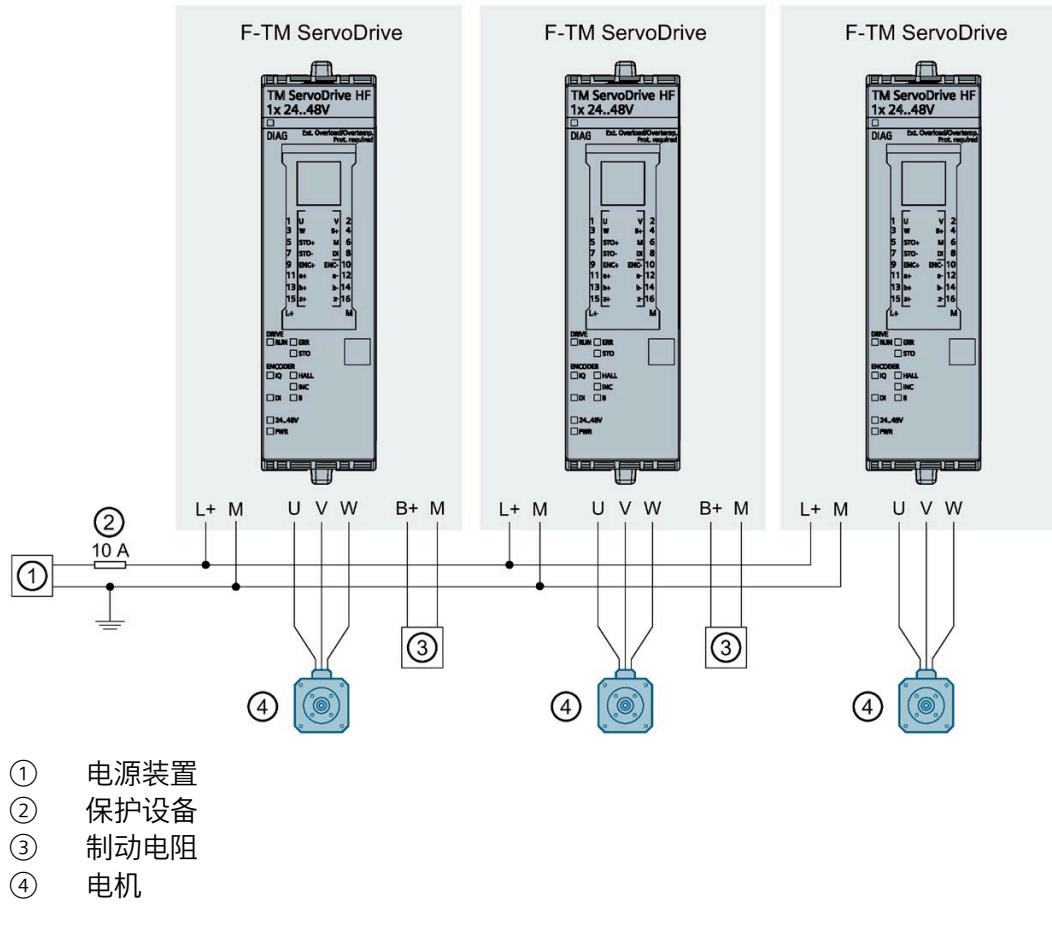

图 4-2 连接多个 TM Drive 来形成一个驱动器组

**参见**

引脚分配 (页 [23\)](#page-9814-1)

*4.4 连接电机*

## <span id="page-9821-0"></span>**4.4 连接电机**

<span id="page-9821-1"></span>**概述**

F-TM ServoDrive 支持带有合适编码器的永磁同步电机 (PMSM) 和双极互连步进电机。

#### **4.4.1 连接电机相线 (PMSM)**

下图显示了电机相线与基本单元的连接:

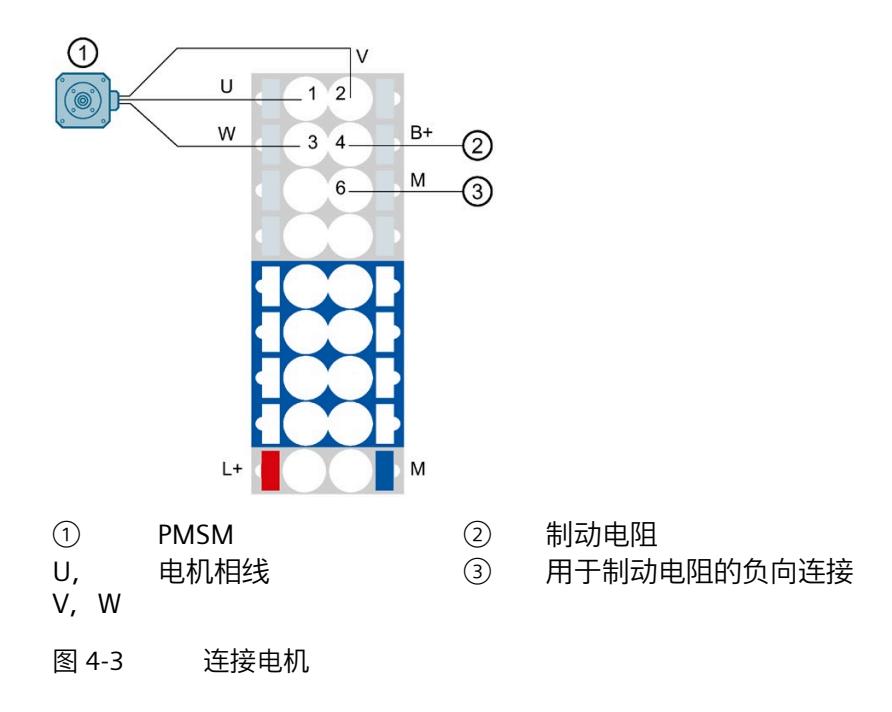

#### **说明**

除了 ET 200SP 上的屏蔽连接之外, 屏蔽电缆还必须通过适当的紧固来进行接地, 例如, 在控制柜后面板上使用金属夹。必须在电机侧使用电缆屏蔽。

#### *4.4 连接电机*

#### **引脚分配**

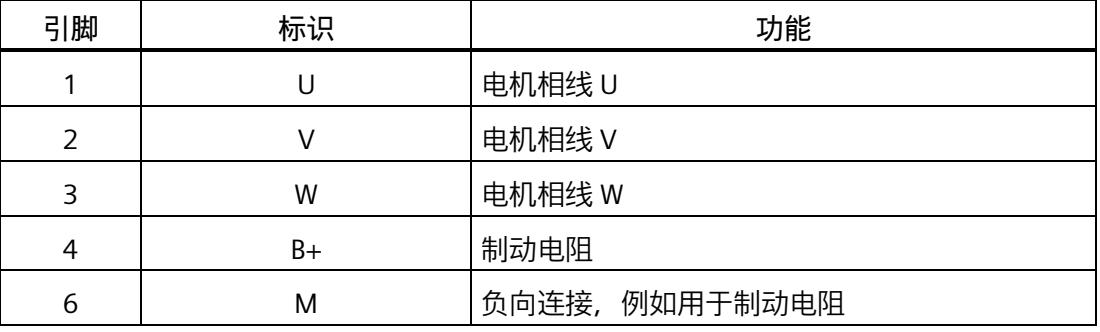

## <span id="page-9822-0"></span>**4.4.2 电机相线的接线(步进电机)**

下图显示了电机相线与基本单元的连接:

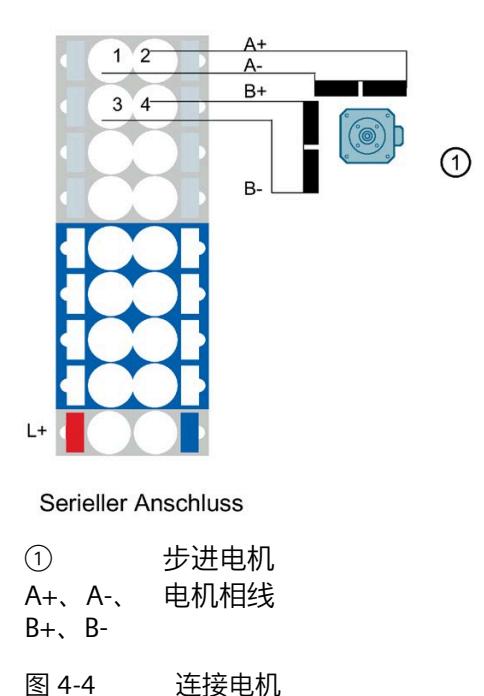

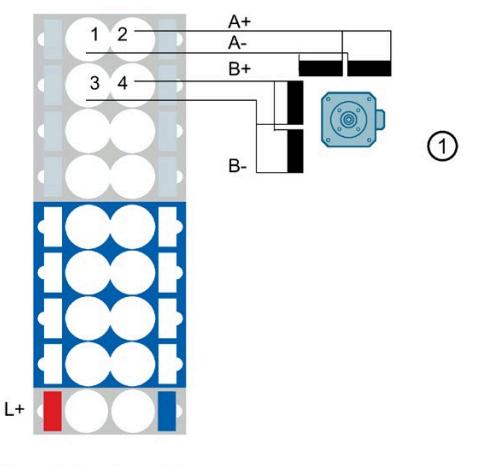

**Paralleler Anschluss** 

#### **说明**

除了 ET 200SP 上的屏蔽连接之外, 屏蔽电缆还必须通过适当的紧固来进行接地, 例如, 在控制柜后面板上使用金属夹。必须在电机侧使用电缆屏蔽。

#### *接线*

#### *4.5 连接编码器*

## **引脚分配**

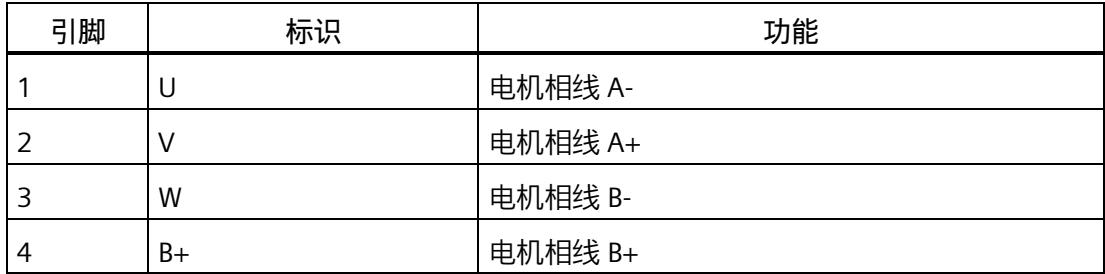

## <span id="page-9823-1"></span><span id="page-9823-0"></span>**4.5 连接编码器**

#### **4.5.1 连接增量式编码器**

可以将带有 3 通道增量编码器的电机连接到 TM Drive。评估时需要 A 和 B 轨迹以及参考 轨迹 Z。以"单端"或"差分"模式连接所有信号。

下图显示了增量式编码器与基本单元的连接。

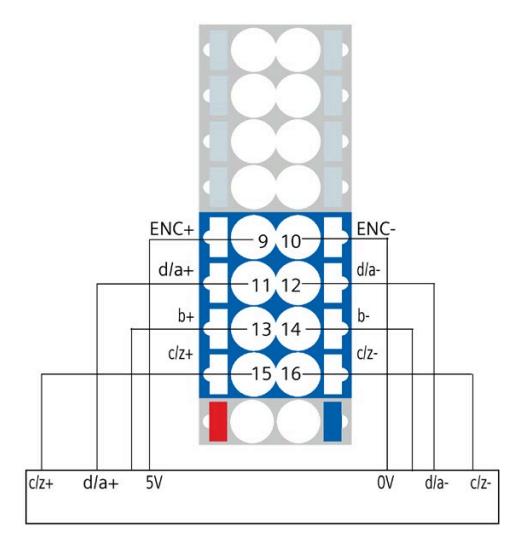

图 4-5 增量式编码器与差分信号的连接

*4.5 连接编码器*

#### **增量式编码器的引脚分配**

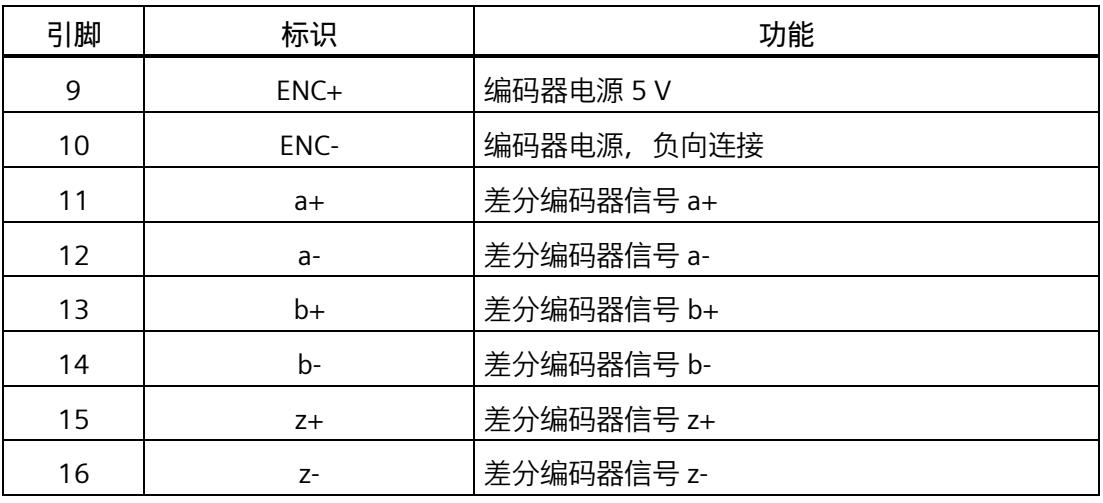

#### 表格 4- 2 增量编码器的电源和信号处理条件

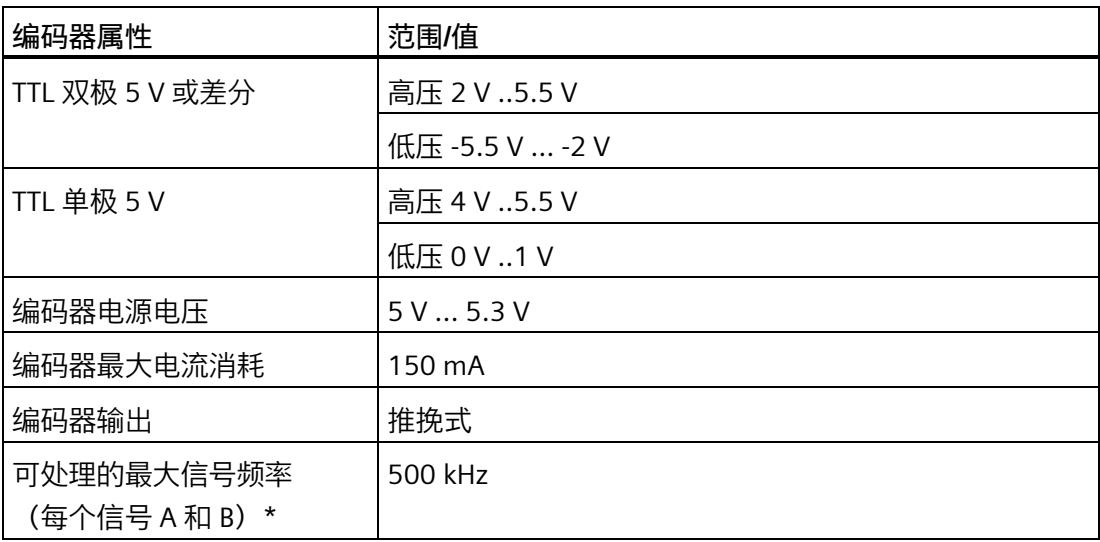

\*正交接口可实现 2000 kHz 的最大步精度。

#### **说明**

除了 ET 200SP 上的屏蔽连接之外, 屏蔽电缆还必须通过适当的紧固来进行接地, 例如, 在控制柜后面板上使用金属夹。必须在编码器侧使用电缆屏蔽。

*4.5 连接编码器*

## <span id="page-9825-0"></span>**4.5.2 连接 IQ 编码器**

SIMATIC MICRO-DRIVE 产品合作伙伴程序中的电机带有 IQ 编码器。

下图显示了 IQ 编码器与基本单元的连接。

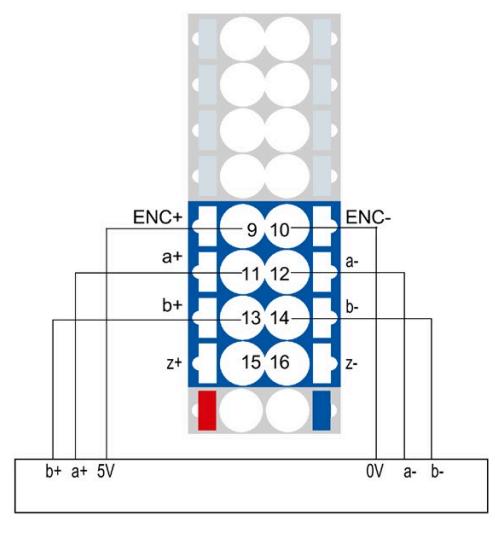

图 4-6 IQ 编码器与差分信号的连接

### **IQ 编码器的引脚分配**

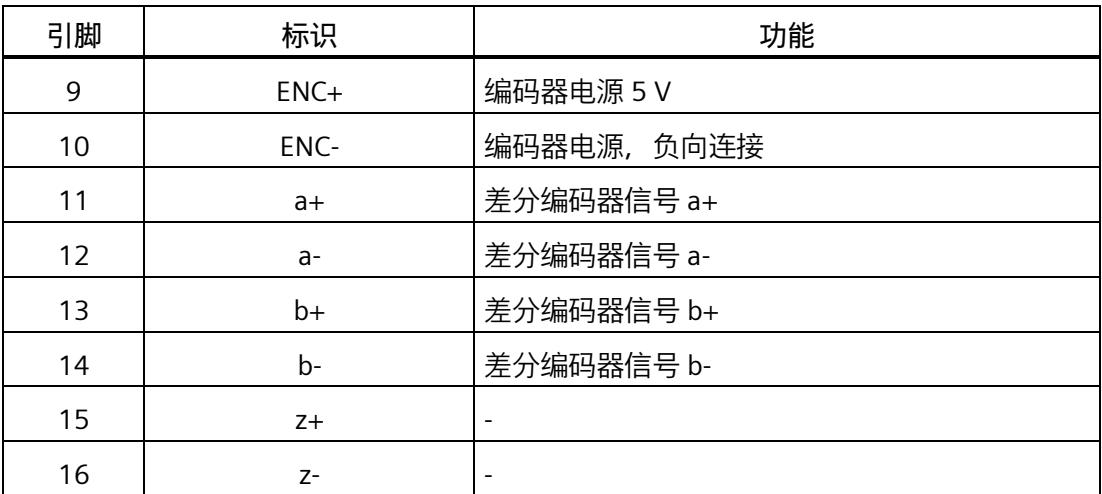

#### **指定编码器接口**

可以将 IQ 编码器连接到增量式编码器(例如双通道标准增量式编码器)输入端。极轮角 度信息也通过接口进行传输(请参见技术规范 (页 [170\)](#page-9961-1))。

#### **说明**

除了 ET 200SP 上的屏蔽连接之外, 屏蔽电缆还必须通过适当的紧固来进行接地, 例如, 在控制柜后面板上使用金属夹。必须在编码器侧使用电缆屏蔽。

#### <span id="page-9826-0"></span>**4.5.3 连接 BiSS-C 编码器**

可以将带有 BiSS-C 接口的电机连接到 TM Drive 。

下图显示了 BiSS 编码器与基座单元的连接。

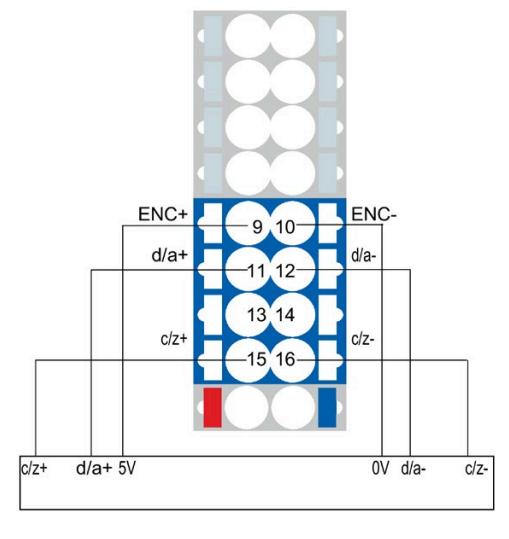

图 4-7 绝对值编码器连接

#### *4.5 连接编码器*

#### **BiSS 编码器的引脚分配**

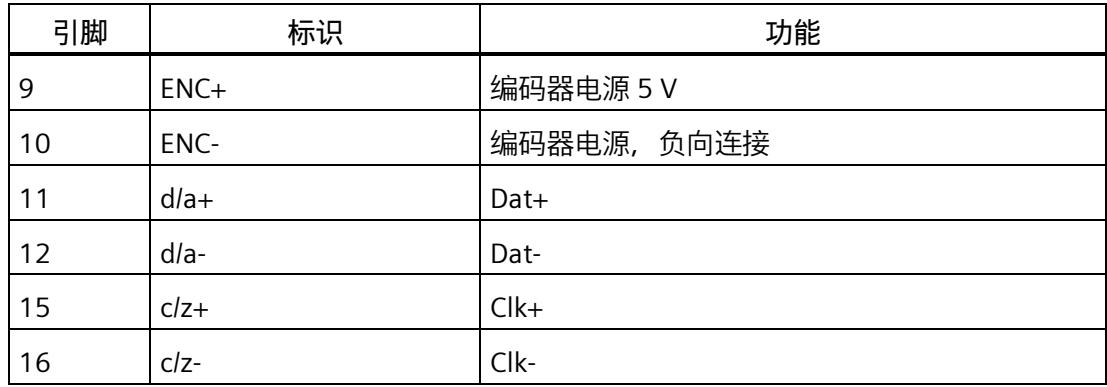

表格 4- 3 绝对值编码器的电源和信号处理条件

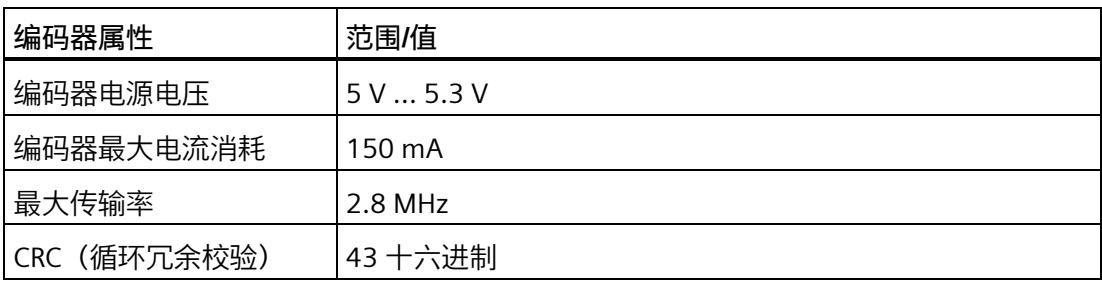

#### **说明**

除了 ET 200SP 上的屏蔽连接之外, 屏蔽电缆还必须通过适当的紧固来进行接地, 例如, 在控制柜后面板上使用金属夹。必须在编码器侧使用电缆屏蔽。

#### **BiSS-C 接口的要求**

除表 4-3 中的电气规范外, BiSS-C 接口还必须满足以下要求:

- 单向通信符合 BiSS-C 标准
- 传输代码:双重
- CRC(循环冗余校验)多项式 43 十六进制
- 警告/报警位评估
- 单转位数、多转位数和位置值之前的位数总和 <= 56
- 有关电缆和屏蔽要求,请参见表 4-1 (页 [28\)](#page-9819-0)。
#### <span id="page-9828-0"></span>**4.5.4 连接安全断开转矩(硬件 STO)**

#### **安全断开转矩 (STO)**

通过专用安全输入(STO+ 和 STO-)激活安全功能"硬件 STO"。TM Drive 可安全关闭对电 机的控制。硬件 STO 激活后,电机便不会生成转矩。

安全状态"安全断开转矩"对应于 STO+/STO- 的断电状态(闭路电流原理)。

硬件 STO 功能符合 EN 61131-2 类型 1 的数字量输入规范,没有限制。此外,该输入增加 了 5 mA 泄漏电流电阻。也就是说,在泄漏电流低于 5 mA 时,始终选择安全状态。

### **警告**

#### **通过 STO 使驱动器减速滑行会导致生命危险**

符合 EN 60204-1 的 0 类停止功能 (符合 Safety Integrated 的 STO) 意味着, 驱动器不 会立即制动,而是减速滑行一段时间(与动能对应)。

• 例如,在保护门互锁的逻辑中就必须考虑此行为。

#### **硬件 STO 的接线**

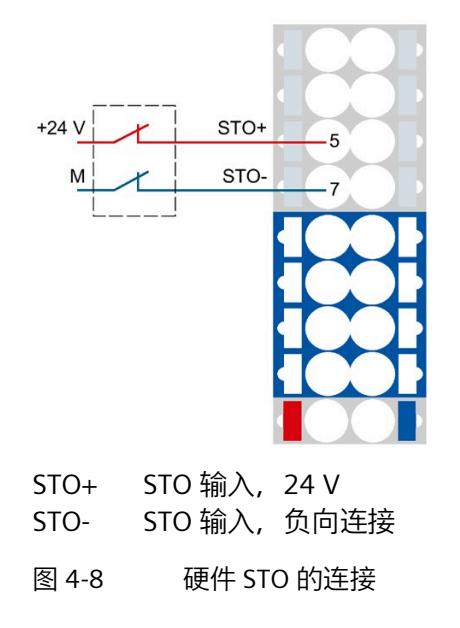

#### **说明**

STO 输入和电源使用不同的电源电压。

*4.5 连接编码器*

表格 4- 4 引脚分配

| 引脚 | 标识   | 功能           |
|----|------|--------------|
| ∽  | STO+ | STO 输入, 24 V |
|    | STO- | STO 输入, 负向连接 |

硬件 STO (STO+/STO-) 电缆必须与其它电缆(尤其是电源电缆)分开布线。

必须采用适当的布线将接地连接的挤压和短路风险降到最低。

排除因受到持续的紫外线辐射而导致电缆过早老化的现象。

#### **4.5.5 连接 24 V 数字量输入**

**连接 24 V 数字量输入**

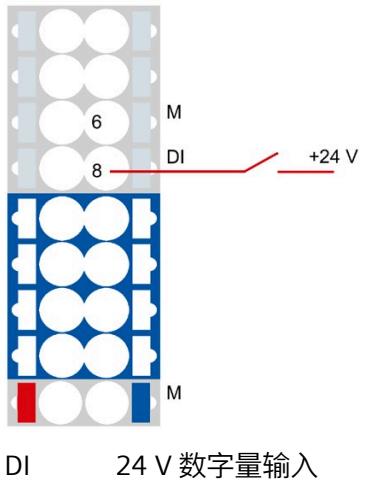

M 接地

图 4-9 24 V 数字量输入连接

#### 表格 4- 5 引脚分配

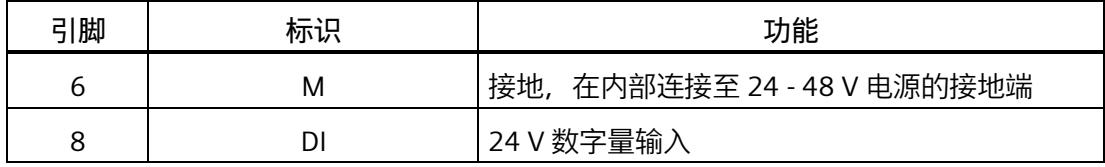

### **4.6 连接外部制动电阻**

#### **外部制动电阻**

为了在使用加速斜坡和减速斜坡时保证驱动装置的高动态性能,需要将制动电阻与 TM Drive 相连。

建议:在具有低固有电容的电源或未校准六脉冲桥接电路 (B6U) 中连接制动电阻。

必须在组态软件中激活连接的外部制动电阻。

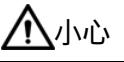

**制动电阻的表面温度非常高,存在烫伤风险** 制动电阻可能会非常热。触摸表面可能会导致严重灼伤。

• 确保将制动电阻安装到无法触碰到的位置。若无法做到这一点,请在危险区域内贴上 清晰可见且易于理解的警告标志。

#### **连接非西门子的外部制动电阻**

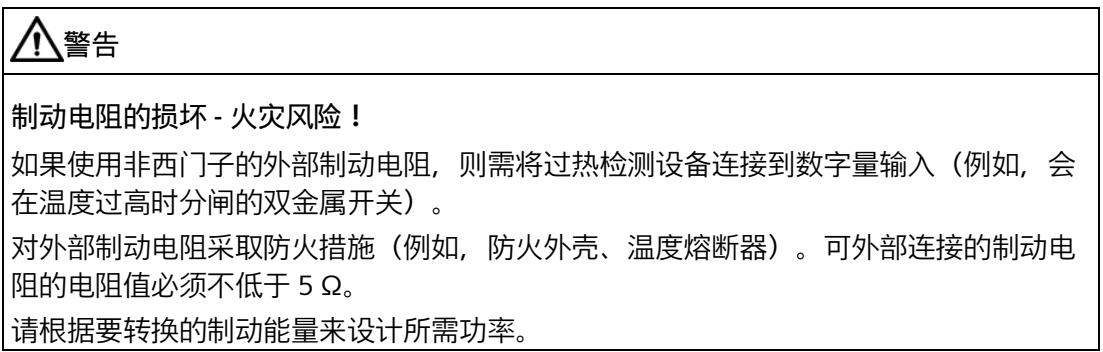

*4.6 连接外部制动电阻*

#### **外部制动电阻的连接**

下图以外部制动电阻的连接为例:

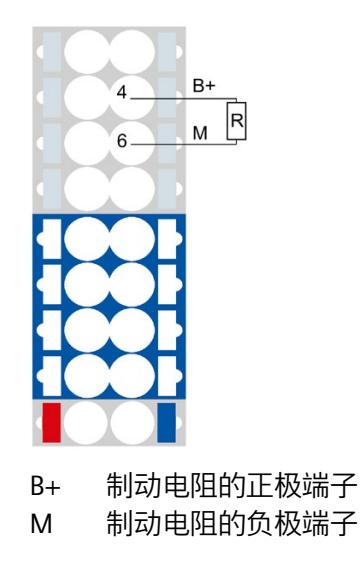

图 4-10 外部制动电阻的连接

**引脚分配**

表格 4- 6 引脚分配:外部制动电阻的连接

| 引脚 | 标识 | 功能        |
|----|----|-----------|
|    | B+ | 外部制动电阻的连接 |
|    | M  |           |

### **包含多个 TM Drive 的电位组的外部制动电阻**

如果连接了多个 TM Drive 来形成一个电位组, 则仅在一个模块上配备一个外部制动电阻 就足够了。

# <span id="page-9832-0"></span>**集成在驱动器中的安全功能 5**

**5.1 基本安全信息**

#### **5.1.1 常规安全信息**

### **警告**

**如不遵循安全说明和剩余风险说明,则可导致生命危险**

如不遵守相关 F-TM ServoDrive 文档中规定的安全说明和剩余风险说明, 则可能导致事 故,进而造成严重的人身伤害甚至死亡。

- 请遵循 F-TM ServoDrive 文档中的安全说明。
- 请考虑风险评估中的剩余风险。

### **警告**

#### **错误的参数设置或更改参数设置可导致设备故障**

错误的参数设置或更改参数设置可使设备发生故障,进而导致人员伤亡。

- 应防止参数分配受到未经授权的访问。
- 请采取适当措施(例如"紧急停止"或"紧急关断")响应可能的故障。

### **警告**

#### **安全功能的有效性**

仅在预期环境条件下用于预期用途时才能保证产品的安全功能(请参见"技术规范 (页 [170\)](#page-9961-0)"部分)。

安全功能仅适用于使用 U0 型基本单元(6ES7193-6BP00-0DU0 或 6ES7193-6BP00- 0BU0) 的情况。

#### **5.1.2 应用示例的担保与责任**

这些应用示例并不具有约束力,同样,也不表示完全考虑组态、设备和任何的可能事件。 这些应用示例并不代表客户特定的解决方案。仅适用于为典型任务提供支持。

用户有责任确保正确使用所述产品。这些应用示例并未免除用户在安全使用、安装、操作 和维护设备方面的责任。

#### **5.1.3 Safety Integrated 的基本安全说明**

有关更多安全说明和剩余风险说明,请参见本系统手册中除了本节之外的相关内容。

### **危险**

#### **通过 Safety Integrated 将风险降至最低**

Safety Integrated 可以最大程度地降低机器和设备的风险。 但是,只有在机器制造商符合以下要求时,才能通过 Safety Integrated 实现机器或系统 的安全运行:

- 了解并遵守本用户技术文档的内容,其中包括:使用约束、安全说明和剩余风险等
- 谨慎构建和组态机器/设备,并通过合格人员精心实施和记录的验收测试进行验证
- 通过编程并组态的 Safety Integrated 功能或其它方式,根据系统/机器的风险评估结 果实施并验证所有必要措施

使用 Safety Integrated 不能取代 CE 机械指令要求机器厂商对其机器/设备进行的风险评 估工作。

因此,除了使用 Safety Integrated 功能外,还必须采取进一步的措施来降低风险。

### **警告**

**自动重启时由于意外电机运动而导致生命危险**

必须根据停止类别 0 (STO) (EN 60204-1) 执行紧急停止。必须通过外部措施来确保紧急 停止。

在紧急停止后,不允许电机自动重启,因为相关的意外电机运动会危及生命。

在除了急停复位的某些情况下,根据具体的风险分析结果,单独的安全功能关闭时,会 允许自动重启。例如:当防护门关闭时,便允许自动重启。

• 请确保在指定的情况下不会发生自动重启。

### **警告**

**更改或更换硬件和/或软件后,系统上电并激活驱动器时,由于意外电机运动而导致生命 危险**

在修改或更换了硬件和/或软件组件后,或者在更改了驱动器参数或者加载了参数备份 后,只有在确认防护装置已经关闭后,才允许启动系统和激活驱动器。在此期间,人员 不得处于危险区域内。

- 在进行某些更改或替换后,可能有必要进行部分或全部验收测试或简化的功能测试。
- 应通过在正负两个方向 (+/-) 上短暂移动所有驱动器, 确认它们具有稳定的控制性能 后,才允许人员再次进入危险区域。

#### **5.1.4 Safety Integrated 功能**

用户可通过本部分快速了解安全功能。

在每种情况下,安全功能的介绍均以 IEC/EN 61800-5-2 的定义和功能的简单用例为开 头。

功能的介绍简明扼要,可帮助用户了解各功能最重要的属性和设置选项。

#### **响应时间**

有关所列安全功能的响应时间的更多信息,请参见"响应时间 (页 [177\)](#page-9968-0)"部分。

#### **安全设备和 3 个 F-TM ServoDrive 的示例**

#### **说明**

STO 输入和电源使用不同的电源电压。

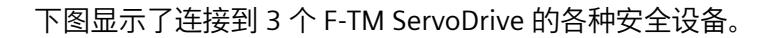

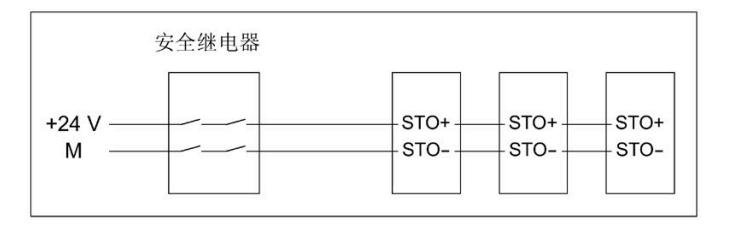

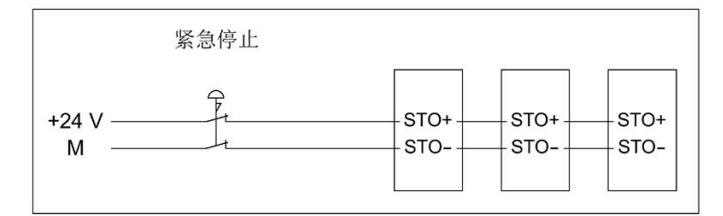

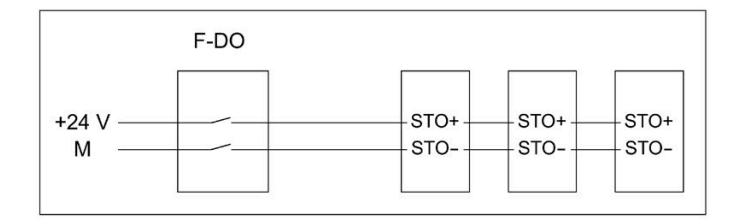

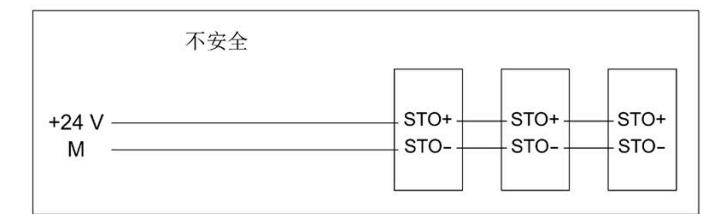

图 5-1 安全设备和 3 个 F-TM ServoDrive

**说明**

**F-TM ServoDrive 不支持启动保护。**

措施:

根据安全要求,通过附加的安全继电器或更高级的控制器组态启动保护。

#### **工作电压范围**

输入 STO+ 的工作电压符合预期, 即对于有效启用, 为 19.2 到 28.8 V DC; 对于禁用过 程, 则低于 5 V DC。

连接输入 STO- 以启用或禁用接地连接。

**电源关闭后再次接通**

模块脱扣和重启(例如关闭电源和接通电源)之间必须保持 2 秒以上的接通延迟,否则, 模块可注册内部 STO 错误,且模块会以面向安全的方式关闭。

#### **5.1.4.1 安全断开转矩 (STO)**

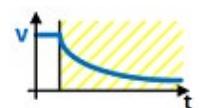

安全断开转矩 (STO) 是一项安全功能,可直接阻止向电机提供产生转矩或产生动力的能 量。该功能对应于符合 EN 60204-1 的停止类别 0。

F-TM ServoDrive 符合 IEC/EN 61800-5-2 中 STO 功能的定义:"STO 功能可阻止向电机提 供产生转矩的能量。"

如果选中 STO 时电机还在旋转, 电机会滑行到静止状态。

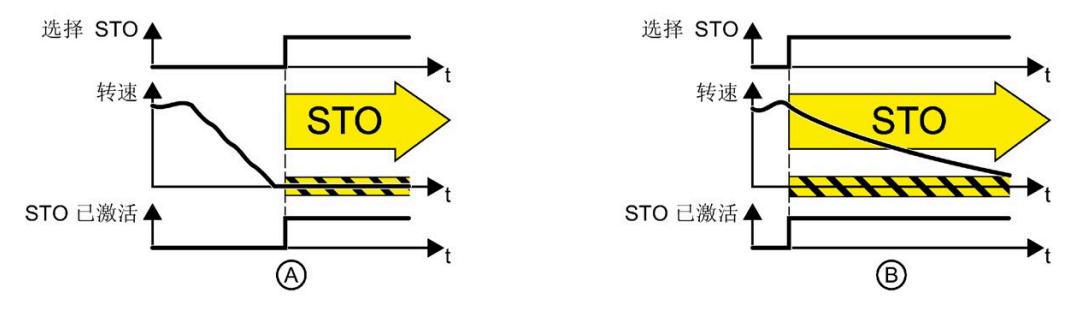

图 5-2 (A) 静态电机和 (B) 旋转电机条件下的 STO 功能

**功能特性**

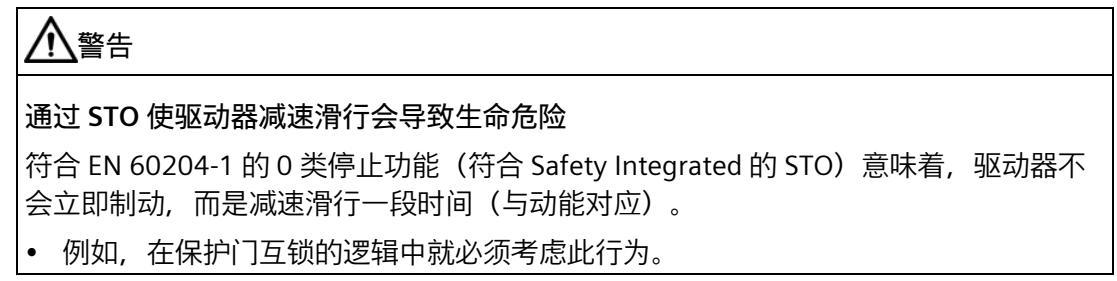

STO 是特定干驱动器的功能, 必须针对每个驱动器单独接线。

选择"安全断开转矩"功能时,以下内容适用:

- 电机不会意外启动。
- 安全地中断了向电机提供产生转矩的能量。
- 功率单元和电机之间不会发生电气隔离。

停止功能类别 0(根据 Safety Integrated 选择 STO)仅适用于基于 STO 端子进行选择的情 况。为满足 EN 60204-1 的紧急停止要求,需要确保只能通过有意的手动操作来取消选择 系统中 STO 端子上的 STO 功能。这可防止电动机器组件意外重启。

#### **选择**

STO 安全功能始终处于启用状态,不能通过参数分配禁用。

可通过 STO+ 和 STO- 端子上的故障安全数字量输入选择 STO 功能。STO 功能的选择是以 对安全消息的响应的形式直接启用的(例如,当在监视通道中检测到故障时)。

#### **应用范围**

对于 PMSM 或双极已连接二相步进电机,可以不受限制地使用 STO 安全功能。不需要适 用于安全性的特殊编码器概念。

**应用**

应用领域包括所有带移动轴的机器或系统(例如,传送带系统、搬运系统)。

电机已经处于静止状态时,可以使用 STO 功能。如果电机处于运行状态,则 STO 功能将 导致驱动装置滑行停止。

在防护门打开的情况下,STO 功能可以确保工作安全。不需要使用带机电隔离的经典式紧 急停止。转换器与电源系统保持连接,并具有完整的诊断功能。

#### **说明**

**"紧急关断"和"紧急停止"的区别**

"紧急关断"和"紧急停止"都是可降低机器或设备中各类风险的指令。STO 功能适用于实现 "紧急停止",但不适用于实现"紧急关断"。

#### **硬件 STO**

F-TM ServoDrive 在内部监控 STO+ 和 STO- 端子上的故障安全数字量输入是否存在差异。

#### **差异监视**

由于硬件 STO 电路的设计, 在 STO+ 和 STO- 端子上不会出现差异。只要 STO 端子断电, 就会选择 STO。硬件 STO 信号通过两个通道在内部读取。

为满足 EN 61800-5-2 有关及时发现错误的要求,还会对两个监控通道末端的关断信号路 径进行循环测试。如果测试关闭路径时出现错误,则会触发 STO。因此,不需要通过手动 强制检查程序(测试停止)来测试 F-TM ServoDrive 的关闭路径。

### **警告**

**强制检查程序**

尽管如此,仍应检查在整个系统范围内诊断所用传感器或执行测试停止的必要性。

#### **5.1.5 Safety Integrated 功能概述**

与标准驱动器功能相比,安全功能的错误率尤其低。相应标准中定义的性能等级 (PL) 和 安全完整性等级 (SIL) 是错误率的衡量准则。

因此,安全功能适合在安全相关应用中用来降低风险。当机器或设备的风险分析识别出应 用中存在特定的潜在风险时,该应用将与安全相关。

Safety Integrated 意味着安全功能集成在驱动器中,无需附加外部组件即可执行。

#### **Safety Integrated 功能的合规性**

Safety Integrated 功能符合:

- 基于 IEC 61508 第 1-3 部分的安全完整性等级 (SIL) 3
- 基于 ISO 13849-1 的类别 3
- 基于 ISO 13849-1 的性能等级 (PL) d

对于变速驱动器的功能安全, 定义 Safety Integrated 功能的标准 IEC 61800-5-2 适用。

#### **功能组**

对于 F-TM ServoDrive, 安全功能分为以下功能组:

• Safety Integrated 停止功能 (硬件 STO)

#### **5.1.6 受支持的安全功能**

受支持的安全功能包含在 F-TM ServoDrive 的标准范围内,无需额外许可即可使用。

#### **停止功能**

停止功能对所用编码器没有任何特殊要求,并且无需获取实际值。停止功能包括以下 Safety Integrated 功能:

• 安全断开转矩 (STO)

安全断开转矩是一项安全功能,可防止意外启动(符合 EN 60204-1)。STO 可阻止向 电机提供产生转矩的能量,对应于停止类别 0。

#### **5.1.7 使用安全功能的示例**

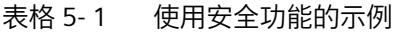

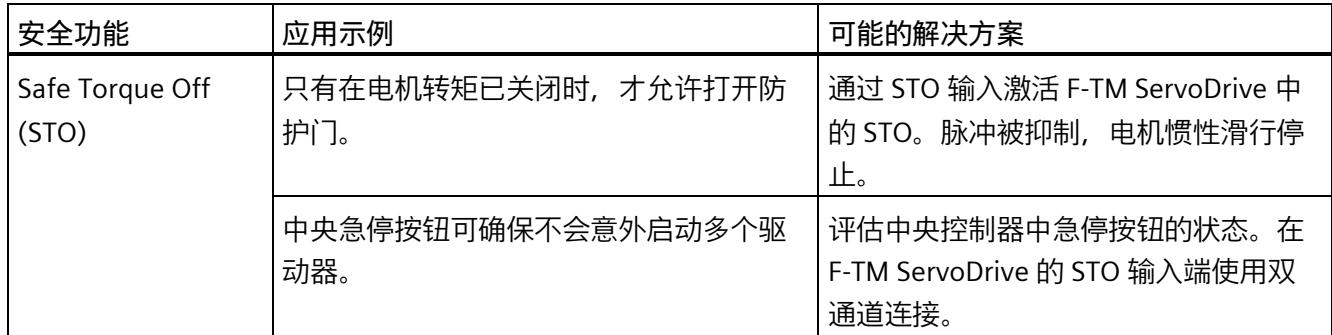

#### **5.1.8 安全概念**

驱动控制器的安全概念基于双通道系统结构。每个通道都有可能实现安全状态,并且两个 通道通过相应的交叉比较和循环诊断相互监视。

#### **安全状态**

电机桥**断电**时,系统处于安全状态。

在以下情况下会达到安全状态:

- L+/M 的外部电源关断或发生故障
- STO+ 和 STO- 缺少启用信号
- 检测到内部硬件故障

#### **Safety Integrated 功能的安全状态**

当两个 STO 电源端子中至少有一个与电源断开连接时,会达到 STO 输入端子的安全状 态。

#### **说明**

安全状态在功能安全的意义上意味着没有转矩,但从电气安全的意义上看则不一定意味着 没有电压。

### **5.2 安全功能的验收**

#### **责任**

机器制造商负责执行和记录验收测试。在本节中,将提供有关如何执行和记录各个安全功 能的验收测试的建议。

#### **说明**

验收测试的执行和记录是特定于设备的,必须进行适当调整后再执行。

#### **5.2.1 验收的常规信息**

#### **为什么要进行验收?**

欧盟机械指令和 ISO 13849-1 规定:

• 在完成调试后必须测试安全相关功能和机械部件。

请参见本节的"验收测试"。

对于 F-TM ServoDrive Safety Integrated 功能(SI 功能), 这意味着: 验收测试用于检查驱动器中使用的安全功能。为此,将检查已定义的安全功能是否正 确实施。

• 必须创建描述测试结果的"验收报告"。

请参见本节的"文档"部分。

#### **说明**

#### **验收测试的目的**

测得的值(如:转速、时间等)以及检测出的系统特性(如:某个停止的触发条件等)可 用于检查组态的安全功能的合理性。验收测试的目的是发现潜在的组态错误,并记录正确 组态。注意,测试得出的数值是典型值,而不是最差值。它们指出了测试进行时机械的特 性或状态。因此,验收测试不可以用于推导实际值,如:最大跟随行程。

#### **要求**

电驱动器安全功能的验收测试(组态测试)的要求来自 EN 61800-5-2 第 7.1 节段落 f)。 在该标准中,验收测试被称为"组态测试"。

- 对应用场合予以说明,含一张图片
- 对应用场合中使用的安全相关组件予以说明,含软件版本
- 列明 PDS(SR) [电力驱动系统(安全相关)] 中使用的安全功能
- 列明采用规定的测试方法对清单中的安全功能进行测试得出的所有测试结果

#### **验收测试的必要性**

调试或更改机器的 Safety Integrated 功能时,需要(再次)进行验收测试。必须对每个单 独的驱动器执行验收测试。安全相关的功能扩展、向其它系列机器的调试转移、硬件变 更、软件升级和类似操作可能会导致执行部分性能测试。

确定必要性的条件以及每种情况下建议的测试深度总结如下。

#### **验收测试的要求**

- 机器已正确接线。
- 所有安全设备(如:防护门监控设备、光帘或紧急限位开关)已连接,并可以投入使 用。
- 必须已完成开环和闭环控制的调试;否则,最大跟随行程可能会随驱动控制的动态响 应等因素而发生变化。其中包括:
	- 设定值通道的设置
	- 上位 CPU 中的位置控制
	- 驱动控制

#### **验收测试**

验收测试包含两部分:

- 测试是否在驱动器中正确设置了安全功能:
	- 组态的安全功能是否充分降低了机器/设备的剩余风险?
	- 设置的接口、定时器和监控功能与机器的组态是否协调?
- 测试机器或系统中与安全相关的功能是否正常运行。 该验收测试部分已经超过了驱动器验收测试的范畴:
	- 所有安全装置(如:防护门监控设备、光帘或紧急限位开关等)是否已连接,并可 以投入使用?
	- 驱动器的设置和机器上组态的安全相关功能是否协调?

#### **文档**

文档包含以下几个部分:

- 机器或系统的安全相关组件和功能的说明,其中包括程序版本。
- 验收测试报告。
- 安全功能接线报告。
- 文档必须由执行验收测试的人员签字。

#### **授权人员**

由**机器制造商**授权的人员,这些人员经过技术培训并对安全相关功能有一定了解,可以适 当地进行验收。

### **警告**

#### **接线错误导致意外运动**

Safety Integrated 功能的不当接线会导致意外运动,从而造成人员重伤或死亡。

- 对于 Safety Integrated 功能,务必在更改接线后对受影响的功能进行验收测试。
- 将验收测试的结果记录在验收报告中。

### **警告**

**验收测试后由于篡改硬件配置而导致的不安全运行状态**

验收测试后更改 Safety Integrated 功能的接线可能会导致意外运动,从而导致人员重伤 或死亡。

- 为防止对机器和系统的未经授权的访问,请采取访问限制措施以及前言中安全说明部 分所述的预防措施。
- 为防止 Safety Integrated 功能接线错误,请采取本手册中所述的预防措施。
- 定期检查驱动器的安全更改跟踪情况。在最后一次成功完成验收测试后,请确保没有 对接线进行任何更改。
- 如果是特意进行更改,那么请对受影响的 Safety Integrated 功能重新进行验收测试。 验收测试的目的是确保并记录下系统的安全运行。请将非特地进行的更改恢复为原始 值并重复进行验收测试。

#### **5.2.2 验收测试的内容**

**文档**

机器文档,包括安全功能

- 机器说明(带有概览图)
- 有关控制器的信息(如果有)
- 功能表:
	- 主动监控功能,取决于运行模式和防护门
	- 具有保护功能的其它传感器
	- 该表是组态工作的对象或结果。
- 每个驱动器的 SI 功能
- 有关安全设备的信息

#### **诊断/安全功能的功能测试**

基于值对所使用的 SI 功能进行功能检查。例如, 为此可使用单个参数的跟踪记录。

• 安全断开转矩 (STO) 的验收测试

**报告完成**

报告调试工作的测试状态和副署签名

- 控制 STO 功能 (作为 STO+ 和 STO- 端子的启用信号)
- 断开连接(STO+ 或 STO-)后,便会去除对电机控制的启用
- 副署签名

#### **5.2.3 验收文档**

#### **机器或系统说明**

使用下表描述机器或设备。例如,插入设备图。

#### 表格 5- 2 机器说明和概览图

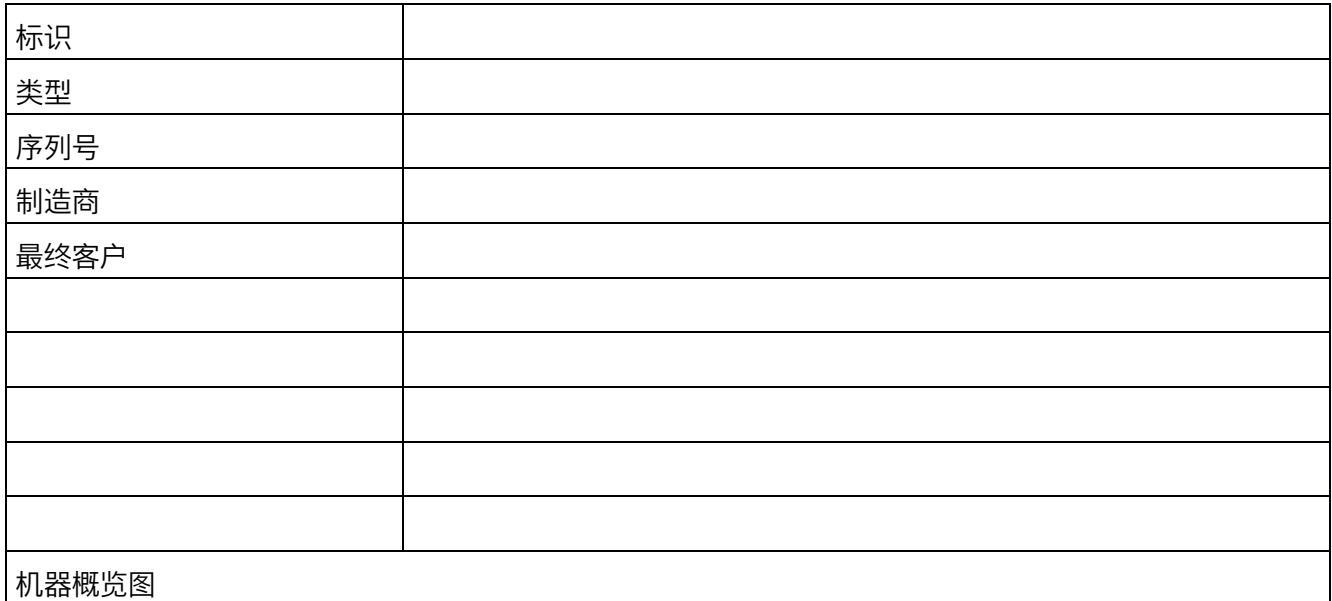

#### **驱动数据**

#### 在下表中,输入有关使用的驱动器组件的信息,并根据需要添加其它组件。

表格 5- 3 硬件组件

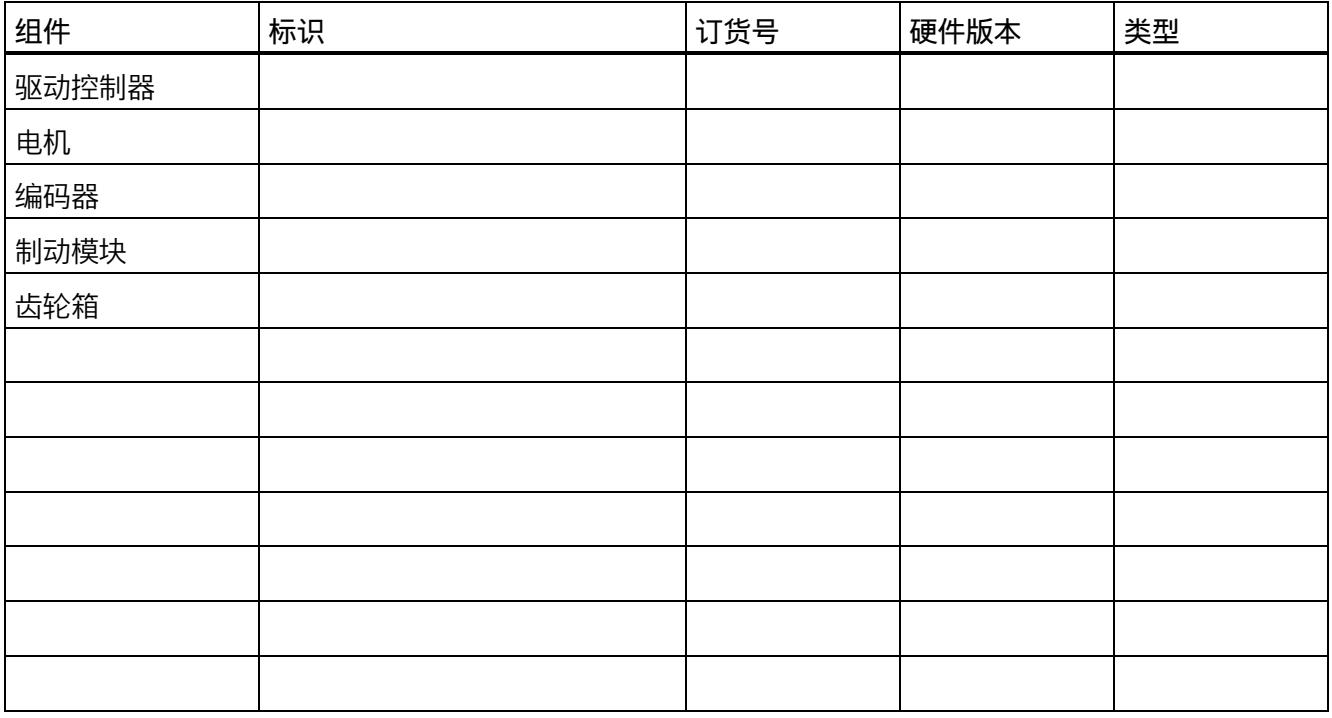

#### **利用 Safety Integrated 功能**

在下表中,介绍与您的设备或机器有关的 Safety Integrated 驱动功能的使用情况。

#### 表格 5- 4 利用驱动器的 SI 功能

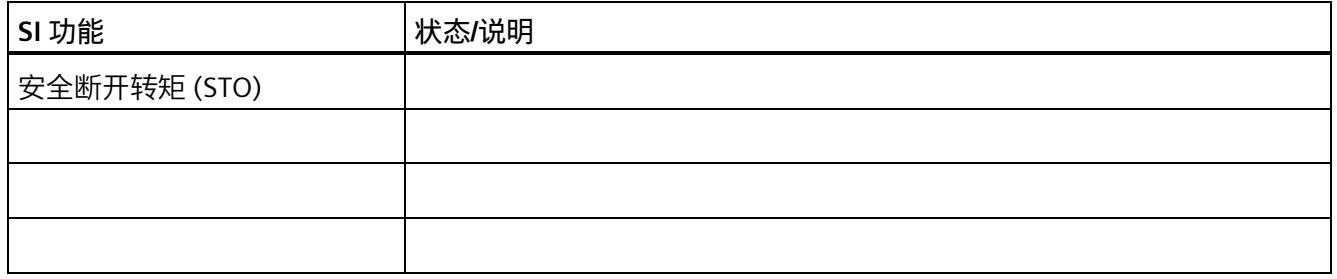

### **5.2.4 安全断开转矩 (STO) 的验收测试**

#### **步骤**

测试每个已组态的 STO 功能激活情况。

该测试包括以下步骤:

#### 表格 5- 5 "安全断开转矩"(STO) 功能的验收测试

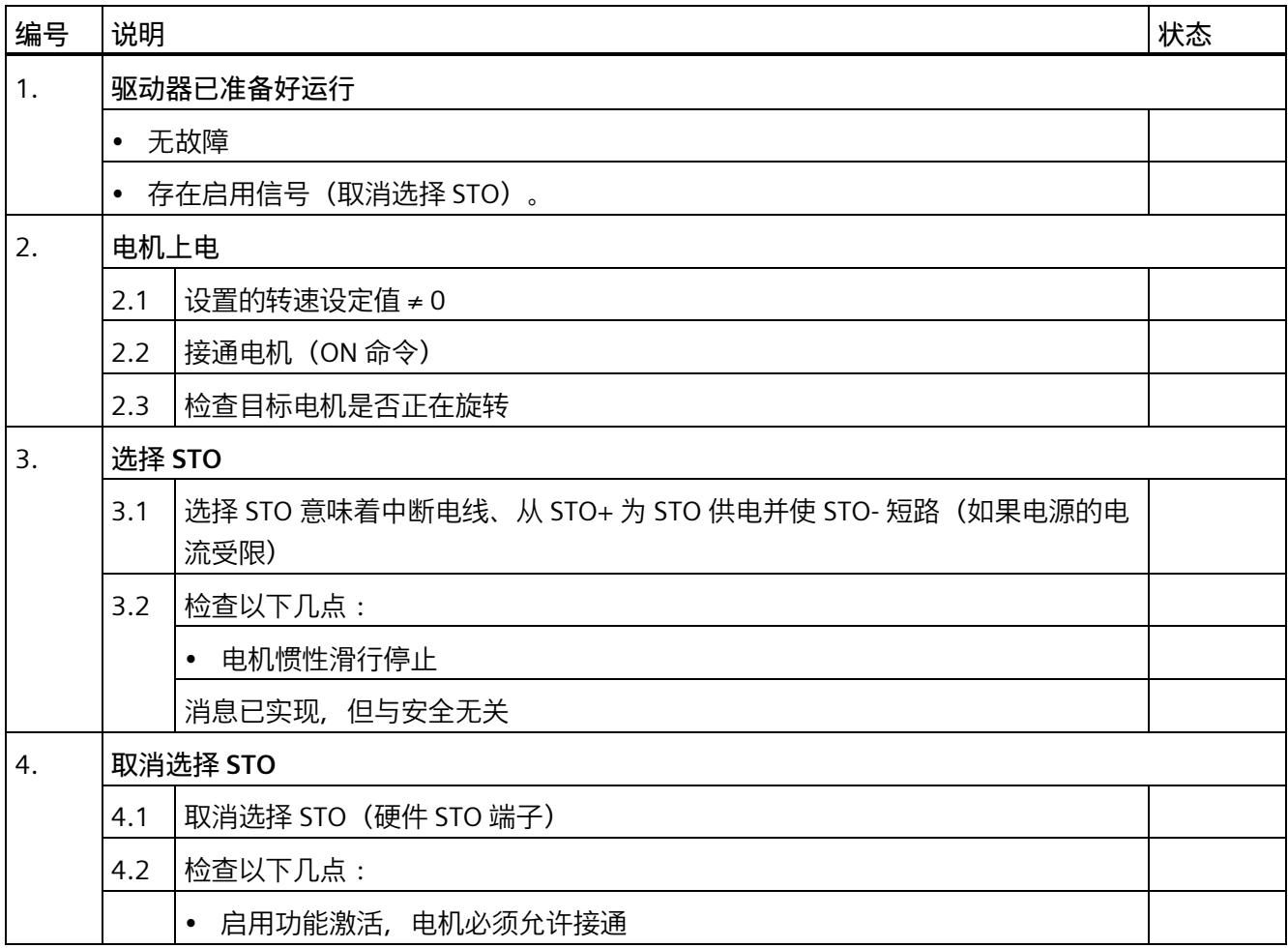

*5.3 系统功能*

#### **5.2.5 报告完成**

#### **SI 更改跟踪(安全日志)**

确保可以跟踪对安全功能(接线)的更改。

#### **副署签名**

#### **调试工程师**

确认上述测试和检查由专业人员执行。

#### 表格 5- 6 报告完成 - 调试工程师的副署签名

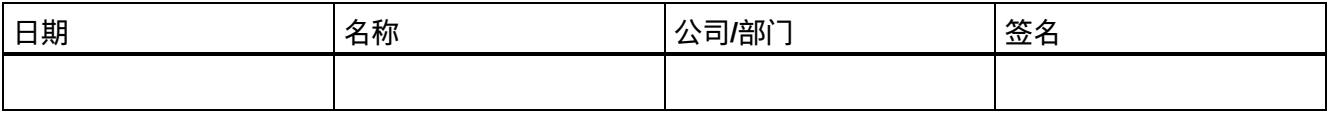

#### **机器制造商**

确认上文记录的参数分配的正确性。

#### 表格 5- 7 报告完成 - 机器制造商的副署签名

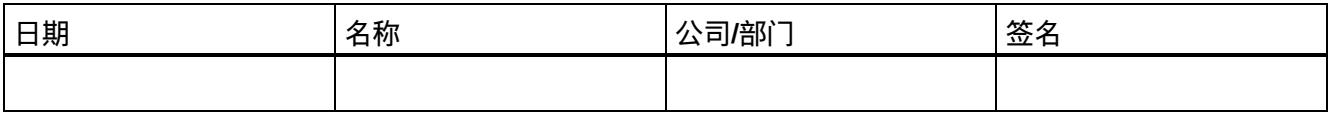

### **5.3 系统功能**

#### **5.3.1 当前信息**

有关确保系统操作安全的重要说明:

#### **注意**

#### **意外运动带来的操作安全风险**

具有面向安全的变量的系统需要操作员遵守特定的操作安全要求。如果在产品监视过程 中发现表明产品安全性不足的信息,则将以各种方式公开此信息。因此,我们的网站从 安全角度提供了与(或可能与)系统操作相关的产品开发和功能的信息。

#### *5.3 系统功能*

#### **5.3.2 认证**

F-TM ServoDrive 驱动系统的安全功能满足以下要求:

- 基于 IEC 61508 第 1-3 部分和 IEC 61800-5-2 的安全完整性等级 SIL3
- 基于 ISO 13849-1 的类别 3
- 基于 ISO 13849-1 的性能等级 (PL) d

此外,驱动器的安全功能通常由独立机构认证。西门子分支机构可应要求提供每种情况下 当前已通过认证的组件列表。

#### **5.3.3 安全功能的故障概率**

安全功能故障概率必须按照 DIN EN 61800-5-2 和 ISO 13849-1 的 PFH 值(每小时故障概 率)的形式指定。安全功能的 PFH 值取决于驱动设备的安全概念、其硬件配置以及用于 安全功能的其它组件的 PFH 值。对于 F-TM ServoDrive 驱动系统,会根据硬件配置提供 PFH 值。

#### **说明**

#### **PFH 值**

集成安全功能 STO 的 PFH 值为 30 FIT (10<sup>-9</sup>/h), 表示使用寿命为 10 年。 计算的基本前提是,平均工作温度为 40°C,平均修理时间为 8 小时,平均恢复时间为 8 小时。无需执行验证测试。

#### **5.3.4 响应时间**

响应时间是从检测到一个输入信号到更改链接的输出信号所经历的时间。下面给出了有关 F-TM ServoDrive 驱动系统响应时间的信息。

#### **说明**

实际响应时间介于最小响应时间和最大响应时间之间。组态系统时,需采用最长的响应时 间。

*5.4 Safety Integrated*

驱动系统是提供安全功能的组件。"无错驱动系统"这一描述意味着提供安全功能的组件本 身没有缺陷:

• 无错驱动系统的最大响应时间

在 STO+ 或 STO- 端子上取消启用后,可以确保无错驱动系统达到最大响应时间。

#### **停止功能(通过端子)**

下表指定了从激活到发生响应的时间段内所指示的停止功能的响应时间。

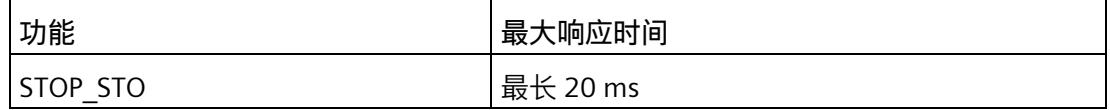

#### **5.4 Safety Integrated**

本节提供了有关 Safety Integrated 系统的重要说明。

#### **诊断硬件故障**

如果在内部诊断出硬件故障, 则只能通过重启的方式来复位模块。但是, 强烈建议更换 F-TM ServoDrive。意外激活安全功能可能表明存在硬件故障。

#### **对 F-TM ServoDrive 接线**

有关如何对 F-TM ServoDrive 进行电气接线的信息,请参见"接线 (页 [23\)](#page-9814-0)"部分

#### **STO 输入**

"连接安全断开转矩(硬件 STO) (页 [37\)](#page-9828-0)"部分对 STO 输入进行了介绍。

*5.5 "紧急关断"和"紧急停止"*

### **5.5 "紧急关断"和"紧急停止"**

### **"紧急关断"和"紧急停止"的区别**

"紧急关断"和"紧急停止"都是可降低机器或设备中各类风险的指令。

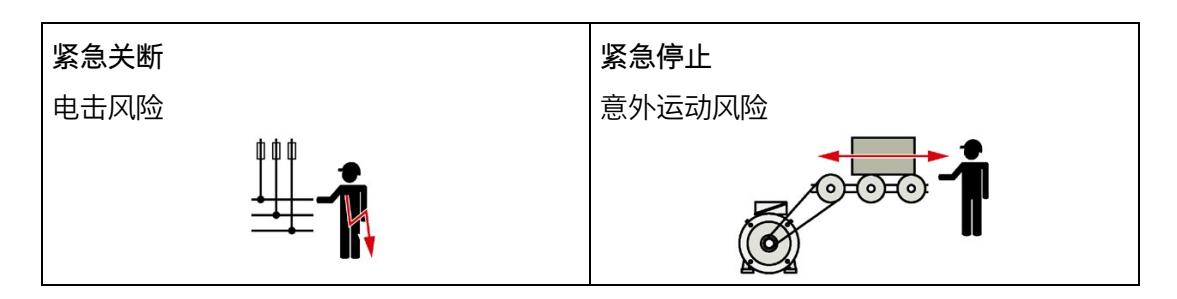

#### 表格 5- 8 措施及解决方法

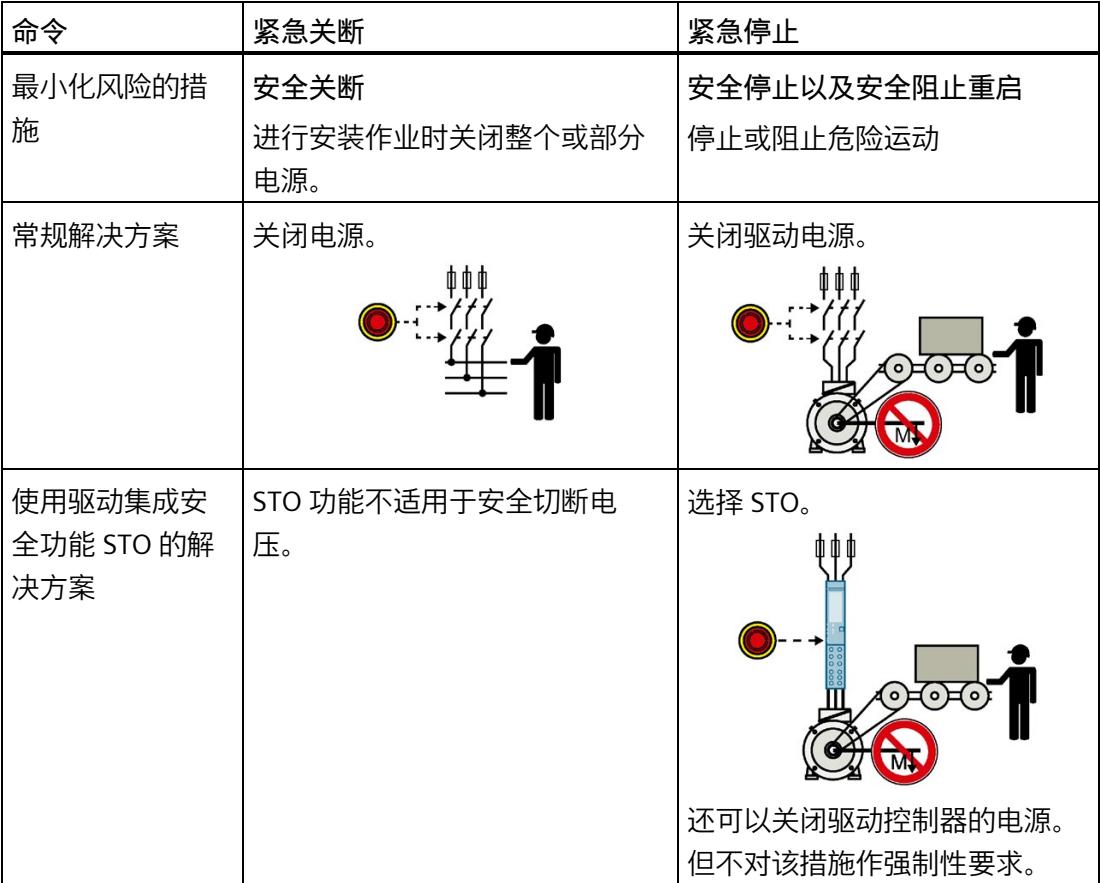

#### **组态与参数分配**

STEP 7 (TIA Portal) 可用于组态 ET 200SP TM Drive。 可通过 STEP 7 (TIA Portal) 执行以下任务, 例如:

- 组态 TM Drive(插入到项目中并设置输入地址)。
- 指定 TM Drive 操作所需的硬件参数。

#### **要求**

**硬件**

- 支持的接口模块:请参见"特性 (页 [19\)](#page-9810-0)"
- 已完成硬件的安装和接线。将电位组考虑在内,请参见"引脚分配 (页 [23\)](#page-9814-1)"部分。
- 已通过 CPU 的 PROFINET 接口连接 PG/PC。

#### **软件**

- 安装有 HSP0311。有关 TIA Portal (HSP) 中硬件目录的支持包, 敬请访问 Internet [\(https://support.industry.siemens.com/cs/ww/zh/view/72341852\)](https://support.industry.siemens.com/cs/ww/zh/view/72341852)。
- 安装有 HSP0311。

成功完成组态和硬件参数分配后,即可创建用户程序并调试驱动器。

### **警告**

#### **Safety Integrated**

安全程序创建后,请务必根据自动化任务执行完整功能测试。 要接受工厂,必须使用按照此手册创建的安全摘要。

*6.1 通信报文*

#### **组态 TM Drive (最低组态)**

要组态 TM Drive, 请按以下步骤操作:

- 1. 新建项目。
- 2. 添加 CPU S7-1200 或 S7-1500 作为新设备。
- 3. 在 ET200SP 系统(例如 IM 155-6PN ST)"设备和网络"(Devices & networks) 下的项目 中,添加 PROFINET 接口模块。
- 4. 将插入的 IO 设备分配给组态的 IO 控制器。
- 5. 切换到接口模块的设备视图。
- 6. 将 TM Drive 模块从硬件目录添加到 IO 设备。
- 7. 添加服务模块。

### **6.1 通信报文**

#### **通信报文的选择**

通信报文的选择决定了将在驱动器和 CPU 之间传输的驱动器的过程数据。

下表显示了驱动器和传感器分配时所支持的报文类型。

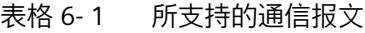

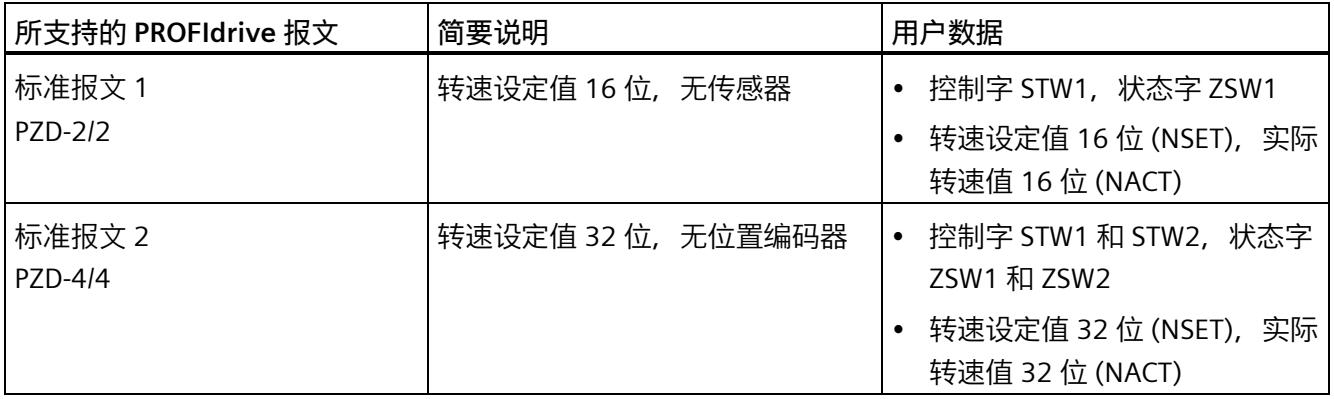

*6.1 通信报文*

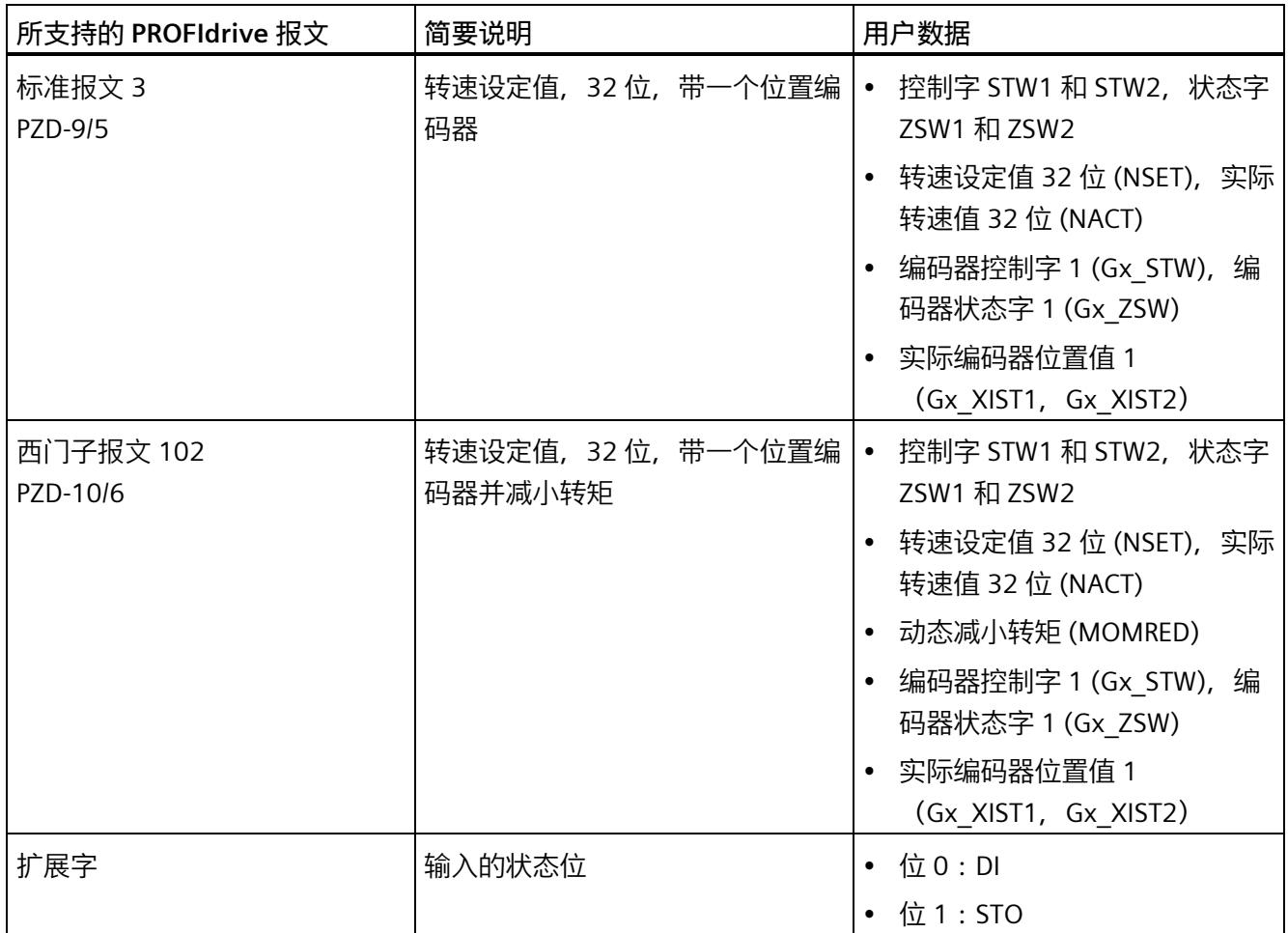

PZD (过程数据字) 对应于 16 位字。

#### **在 STEP 7 中选择报文**

要在 STEP 7 中选择 TM Drive 的报文, 请按以下步骤操作:

- 1. 在设备视图中选择 TM Drive 模块。
- 2. 导航至"常规"(General) 选项卡中的"TM Drive > 基本参数"(TM Drive > Basic parameters) 下的模块特性。
- 3. 在下拉列表的"报文"(Telegram) 下, 选择所需的报文, 例如"标准报文 3 (PZD 长度 9/5 个字)。
- 4. 如果需要,请通过选中"报文扩展激活"(Telegram extension active) 复选框来激活扩展 字。

### **6.2 编码器位置实际值的结构**

从标准报文 3 开始, 通过用户数据 Gx\_XIST1 和 Gx\_XIST2 以 32 位值的形式传送编码器位 置实际值。这些值提供测量系统的当前**增量位置,还为绝对值编码器提供了绝对值实际位 置**,可循环读取(例如通过"定位轴"工艺对象)并相应做进一步处理(另请参见第 8.3 节 (页 [155\)](#page-9946-0))。编码器位置实际值的布局主要取决于以下因素:

- 编码器的类型
- 编码器的分辨率

对于各种编码器类型, 位置实际值都具有如下结构:

- Gx\_XIST1 和 Gx\_XIST2 为右对齐格式
- 编码器接通电源后, 会将当前位置值下载到 32 位计数器中。然后, 根据旋转方向, 该值递增或递减。达到最大位置值后,它再次从 0 开始计数。

#### **说明**

#### **取决于组态的编码器精度**

Gx XIST1 中的单转值("增量/转")与组态的编码器精度密切相关 (p408)。

#### **6.2.1 增量式编码器**

如果将电机与增量式编码器结合使用,并已针对电机编码器类型 (p404) 进行了相应组 态,则编码器位置实际值的结构如下:

表格 6-2 编码器位置实际值的结构

| 用户数据                       | 内容                |                                                                           |
|----------------------------|-------------------|---------------------------------------------------------------------------|
| 编码器位置实际值 1<br>$(Gx$ XIST1) | 每转增量              | 取决于编码器精度的参数分<br>配 (p408)。<br>相关信息,请阅读上文驱动<br>诊断 (页 166)部分中的"驱动<br>诊断编码器"。 |
|                            | Gx XIST1"偏移因子"中的位 | 2                                                                         |
|                            | 编码器类型             | 旋转增量式                                                                     |

例如, 增量编码器的"每转步数"为 4096, 对应的"每转增量"为 1024, 高精度为 2:

表格 6- 3 Gx\_XIST1 的结构

|     | ັ | ∽<br>9 | ∼<br>8 | $\overline{\phantom{0}}$ |   | ∽<br>∽<br>ر | $\overline{\phantom{0}}$<br>4 |    | ∽<br>∽ | $\overline{\phantom{0}}$<br>∠<br>$\overline{\phantom{a}}$ | ◡   | q | 8 |   | b | כ | 4   | っ | ∽     |                     | a |   |        | ь | C | 4 | ັ |  | $\sim$<br>◡ |
|-----|---|--------|--------|--------------------------|---|-------------|-------------------------------|----|--------|-----------------------------------------------------------|-----|---|---|---|---|---|-----|---|-------|---------------------|---|---|--------|---|---|---|---|--|-------------|
| M M |   | M      | M      | l M                      | M | M           | M                             | MI | M      | M                                                         | IM. | M | M | M | M |   | M M | M | $M$ S | $\overline{ }$<br>C | ر | ت | ∽<br>ٮ | ٮ |   | د | ت |  |             |

M:多转值(可辨别的转数)

S:单转值(单转"每转步数")

F:高精度

表格 6-4 Gx XIST2 的结构

| $\supset$<br>د | $\overline{\phantom{0}}$<br>ٮ<br>0 | $\sim$ $\sim$ $\sim$<br>∸<br>a | $\overline{\phantom{0}}$<br>∸<br>8 | $\overline{\phantom{0}}$<br>∸<br>- | $\sim$<br><u>_</u> | $\overline{\phantom{0}}$<br>▵<br>5 | $\overline{\phantom{0}}$<br>∸<br>4 | $\sim$<br>∼<br><b>R</b><br>ٮ | $\overline{\phantom{0}}$<br>∠<br>$\overline{\phantom{0}}$<br>∸ | $\overline{\phantom{0}}$<br>∠<br>$\overline{\phantom{a}}$ | $\overline{\phantom{0}}$<br>∼ | -4<br>9 | $\overline{\phantom{a}}$<br>8 | -1<br>$\overline{\phantom{0}}$ | $\overline{\phantom{a}}$<br>6 | $\overline{\phantom{a}}$<br>5 | ◢<br>4 | $\overline{\phantom{a}}$<br>3 | $\overline{\phantom{a}}$<br>$\overline{\phantom{0}}$<br><u>_</u> | -4 | ∩<br>v | a<br>╯ | ହ<br>ັ | $\overline{\phantom{0}}$ | 6 | $\overline{ }$<br>ь.<br>ັ | 4 | $\overline{\phantom{0}}$<br>ر | $\overline{\phantom{0}}$<br><u>_</u> | ັ |
|----------------|------------------------------------|--------------------------------|------------------------------------|------------------------------------|--------------------|------------------------------------|------------------------------------|------------------------------|----------------------------------------------------------------|-----------------------------------------------------------|-------------------------------|---------|-------------------------------|--------------------------------|-------------------------------|-------------------------------|--------|-------------------------------|------------------------------------------------------------------|----|--------|--------|--------|--------------------------|---|---------------------------|---|-------------------------------|--------------------------------------|---|
|                |                                    |                                |                                    |                                    |                    |                                    |                                    |                              |                                                                |                                                           |                               |         |                               |                                |                               |                               |        |                               |                                                                  |    |        |        |        |                          |   |                           |   |                               | 错误                                   |   |

错误代码:请参见 PROFIdrive 规范

[\(https://mall.industry.siemens.com/mall/en/WW/Catalog/Products/10293158\)](https://mall.industry.siemens.com/mall/en/WW/Catalog/Products/10293158)

#### **6.2.2 IQ 编码器**

如果将西门子产品合作伙伴计划中的电机与 IQ 编码器 (增量式编码器) 结合使用, 并已 针对电机编码器类型 (p404) 进行了相应组态, 则编码器位置实际值的结构如下:

表格 6- 5 编码器位置实际值的结构

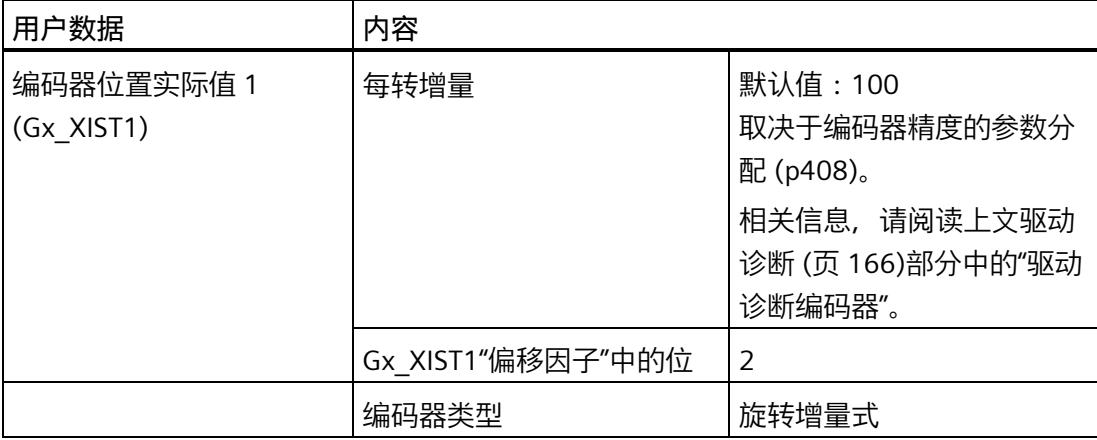

表格 6-6 Gx\_XIST1 的结构

|     | ⊃ | 9 | $\overline{\phantom{0}}$ |        |          | $\overline{\phantom{0}}$<br>4 | ∍        | ∸ | $\overline{\phantom{1}}$<br>∠<br>$\overline{\phantom{a}}$ | 0 | Q | ۰<br>8 |   |        | и<br>5 | 4 |        | ٠<br>∽ |    |   | 9 |   |   |   | ديد |   | $\overline{\phantom{0}}$ |  |  |
|-----|---|---|--------------------------|--------|----------|-------------------------------|----------|---|-----------------------------------------------------------|---|---|--------|---|--------|--------|---|--------|--------|----|---|---|---|---|---|-----|---|--------------------------|--|--|
| M M | ◡ | M | M M                      | O<br>M | ັ<br>M M |                               | ٮ<br>M l | ∸ | M M                                                       | M | M | M      | M | b<br>М | M      | M | ر<br>M | ∠<br>M | MI | M | M | د | ັ | د | ت   | ٮ | د                        |  |  |

M:多转值(可辨别的转数)

S:单转值(单转"每转步数")

F:高精度

表格 6- 7 Gx\_XIST2 的结构

| $\overline{\phantom{0}}$<br>ے | $\mathcal{D}$<br>ັ<br>$\sim$<br>ັ | $\overline{\phantom{0}}$<br>∸<br>9 | $\overline{\phantom{0}}$<br>ے<br>8 | $\sim$<br>∸<br>$\overline{\phantom{0}}$ | ∽<br>∸<br>6 | $\overline{\phantom{0}}$<br>∠<br>5 | $\sim$<br>ے<br>4 | $\overline{\phantom{0}}$<br>∸<br>$\overline{z}$<br>ٮ | $\sim$<br>∠<br>$\overline{\phantom{0}}$<br>∠ | $\mathcal{L}$<br>∠<br>$\overline{\phantom{a}}$ | $\overline{\phantom{0}}$<br>∸<br>$\mathbf 0$ | $\overline{\phantom{a}}$<br>a<br>╯ | $\overline{\phantom{a}}$<br>8 | $\overline{\phantom{a}}$<br>$\overline{\phantom{0}}$ | $\overline{\phantom{a}}$<br>6 | $\overline{\phantom{a}}$<br>$\blacksquare$<br>ל | ◢<br>4 | $\overline{\phantom{a}}$<br><sup>-</sup><br>၁ | $\overline{\phantom{a}}$<br>$\overline{\phantom{0}}$<br>∠ | и | -4<br>0 | 9 | 8 | - | b | 5<br>ر<br>$\sim$ | 4 | $\mathcal{D}$<br>ັ | $\overline{\phantom{0}}$<br>- | $\overline{\phantom{a}}$ | C<br>◡ |
|-------------------------------|-----------------------------------|------------------------------------|------------------------------------|-----------------------------------------|-------------|------------------------------------|------------------|------------------------------------------------------|----------------------------------------------|------------------------------------------------|----------------------------------------------|------------------------------------|-------------------------------|------------------------------------------------------|-------------------------------|-------------------------------------------------|--------|-----------------------------------------------|-----------------------------------------------------------|---|---------|---|---|---|---|------------------|---|--------------------|-------------------------------|--------------------------|--------|
|                               |                                   |                                    |                                    |                                         |             |                                    |                  |                                                      |                                              |                                                |                                              |                                    |                               |                                                      |                               |                                                 |        |                                               |                                                           |   |         |   |   |   |   |                  |   |                    | 错误                            |                          |        |

错误代码:请参见 PROFIdrive 规范

[\(https://mall.industry.siemens.com/mall/en/WW/Catalog/Products/10293158\)](https://mall.industry.siemens.com/mall/en/WW/Catalog/Products/10293158)

#### **6.2.3 无编码器/计算得出**

如果已将编码器 (0) 无编码器/计算得出设为编码器类型,则会计算编码器位置实际值。实 际编码器位置值的结构如下。

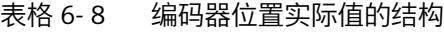

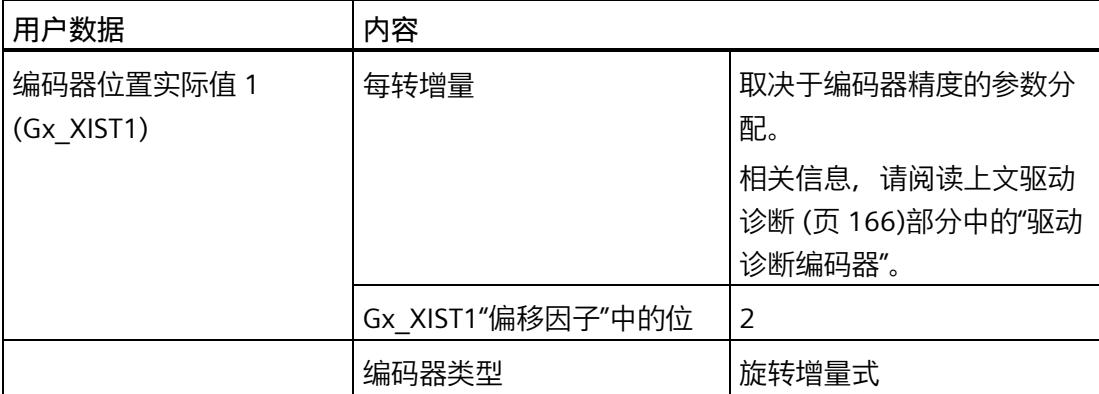

例如, "模拟编码器"的"每转步数"为 4096, 对应的"每转增量"为 1024, 偏移因子为 2:

表格 6- 9 Gx\_XIST1 的结构

| 3   |   |   | ∸ | $\overline{\phantom{0}}$ |   | ∽<br>∸ | $\overline{\phantom{0}}$ |    | ∽<br>ے | $\overline{\phantom{0}}$<br>∠ |   |   |    |   |   |        |     |        |        |   |        | a | ◡ |        | ь | ٮ | 4 | ت | ∽ | $\sim$<br>◡ |
|-----|---|---|---|--------------------------|---|--------|--------------------------|----|--------|-------------------------------|---|---|----|---|---|--------|-----|--------|--------|---|--------|---|---|--------|---|---|---|---|---|-------------|
|     | ັ | q | 8 |                          | ╰ | ر      | 4                        | ۰  | ∽<br>▃ |                               | ◡ | q | 8  |   | b | ∽<br>ٮ | 4   | ∍<br>ت | ∽<br>∠ |   |        |   |   |        |   |   |   |   |   |             |
| M M |   | M | M | M                        | M | M      | M                        | MI | M      | M                             | M | M | MI | M | M |        | M M | M      | MI     | ر | ∽<br>د | J | ັ | -<br>ٮ | ັ | ٮ | ب | ◡ | ٮ |             |

M:多转值(可辨别的转数)

S:单转值(单转"每转步数")

F:高精度

表格 6- 10 Gx\_XIST2 的结构

| $\mathcal{L}$<br>ر | っ<br>ັ | ¬<br>∸<br>9 | $\overline{\phantom{0}}$<br>∸<br>8 | $\overline{\phantom{0}}$<br>∠<br>$\overline{\phantom{0}}$ | $\overline{\phantom{0}}$<br>∸ | $\sim$<br>∸<br>5 | $\sim$<br>∠<br>4 | $\overline{\phantom{0}}$<br>∸<br>$\overline{2}$ | $\overline{\phantom{0}}$<br>∠<br>$\mathcal{L}$ | $\sim$<br>∠<br>$\overline{\phantom{a}}$ | $\overline{\phantom{0}}$<br>∸<br>$\overline{0}$ | $\overline{\phantom{a}}$<br>9 | $\overline{\phantom{a}}$<br>8 | $\blacktriangleleft$<br>$\overline{\phantom{a}}$ | $\overline{\phantom{a}}$<br>6 | $\overline{\phantom{a}}$<br>$\overline{ }$<br>∽ | $\mathbf{A}$<br>4 | $\overline{\phantom{a}}$<br>っ | $\overline{\phantom{a}}$<br>$\overline{\phantom{0}}$ | и<br>$\mathbf 0$ | Q | $\circ$<br>ັ | $\overline{\phantom{0}}$ | 6 | 片<br>ر | 4 | $\overline{3}$ | $\overline{\phantom{0}}$<br><u>_</u> | -4 | ັ |
|--------------------|--------|-------------|------------------------------------|-----------------------------------------------------------|-------------------------------|------------------|------------------|-------------------------------------------------|------------------------------------------------|-----------------------------------------|-------------------------------------------------|-------------------------------|-------------------------------|--------------------------------------------------|-------------------------------|-------------------------------------------------|-------------------|-------------------------------|------------------------------------------------------|------------------|---|--------------|--------------------------|---|--------|---|----------------|--------------------------------------|----|---|
|                    | ັ      |             |                                    |                                                           | $\mathbf b$                   |                  |                  | د                                               | ∠                                              |                                         |                                                 |                               |                               |                                                  |                               | ے                                               |                   | ٮ                             | ∸                                                    |                  |   |              |                          |   |        |   |                | 错误                                   |    |   |

错误代码:请参见 PROFIdrive 规范

[\(https://mall.industry.siemens.com/mall/en/WW/Catalog/Products/10293158\)](https://mall.industry.siemens.com/mall/en/WW/Catalog/Products/10293158)

#### **6.2.4 绝对值编码器 BiSS**

如果将电机与 BiSS 编码器结合使用,并已针对电机编码器类型 (p404) 进行了相应组态, 则编码器位置实际值的结构如下:

表格 6- 11 编码器位置实际值的结构

| 用户数据         | 内容                |                                               |
|--------------|-------------------|-----------------------------------------------|
| 编码器位置实际值 1   | 每转增量              | 取决于编码器精度的参数分                                  |
| $(Gx$ XIST1) | 转数                | 配。                                            |
|              |                   | 相关信息, 请阅读上文驱动<br>诊断 (页 166)部分中的"驱动<br>诊断编码器"。 |
|              | Gx XIST1"偏移因子"中的位 | $S^* \le 16$ :                                |
|              |                   | Gx $XIST1 = 0$                                |
|              |                   | $5* > 16$                                     |
|              |                   | Gx XIST1 中的位 = S - 16                         |

*组态*

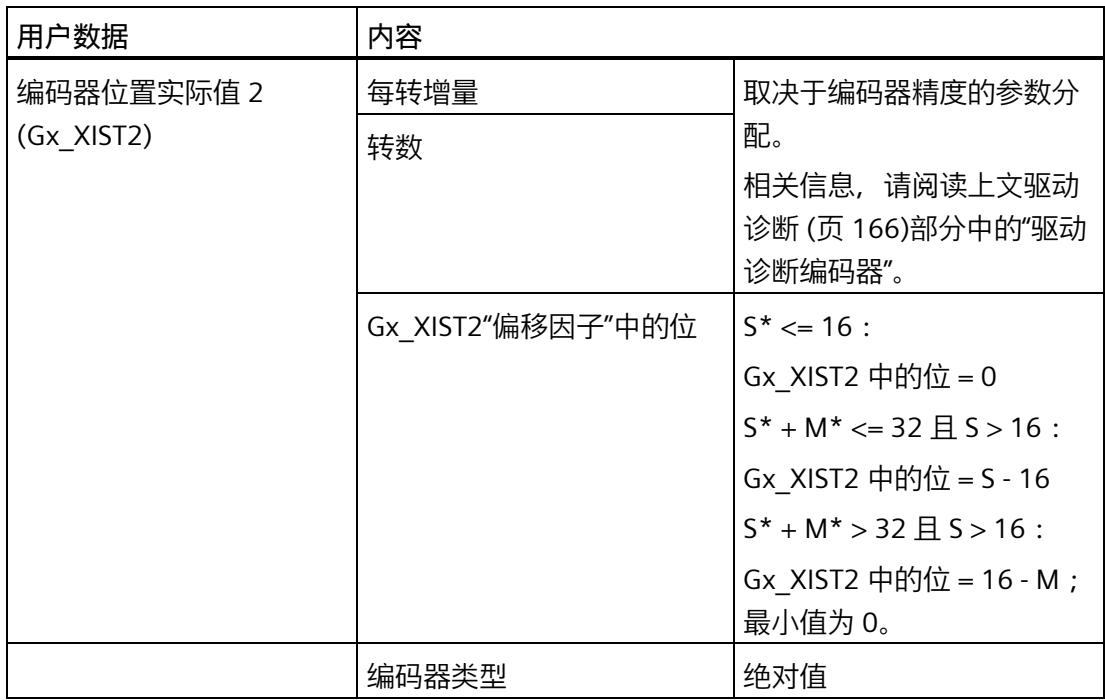

 $*$ S = 单转精度位数, M = 多转精度位数

对于一些绝对值编码器,单转位和多转位的总长度可能大于 32 位(例如具有 17 位单转 精度和 16 位多转精度的编码器)。但是,由于实际位置值 Gx\_XISTx 中仅有 32 位可用, 因此将采用以下策略:

- 对于 G1 XIST1 中的实际位置值, 将包括所有单转位(如果可能), 并且多转值的各 个高位将被截断。
- 对于 G1 XIST2 中的实际位置值, 将包括所有多转位(如果可能), 并且单转值的各 个低位将被截断。

在在线模式下,设备自动计算的值将显示在"驱动诊断 10.2.3"中,可以直接从该处将这些 值传输到工艺对象的组态中,也可以从下表中获取偏移因子。

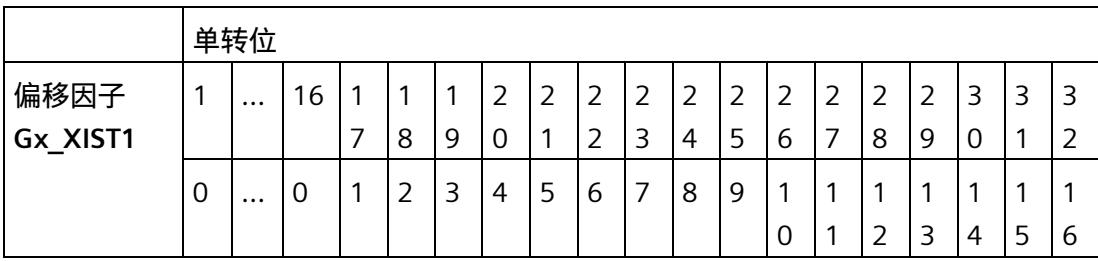

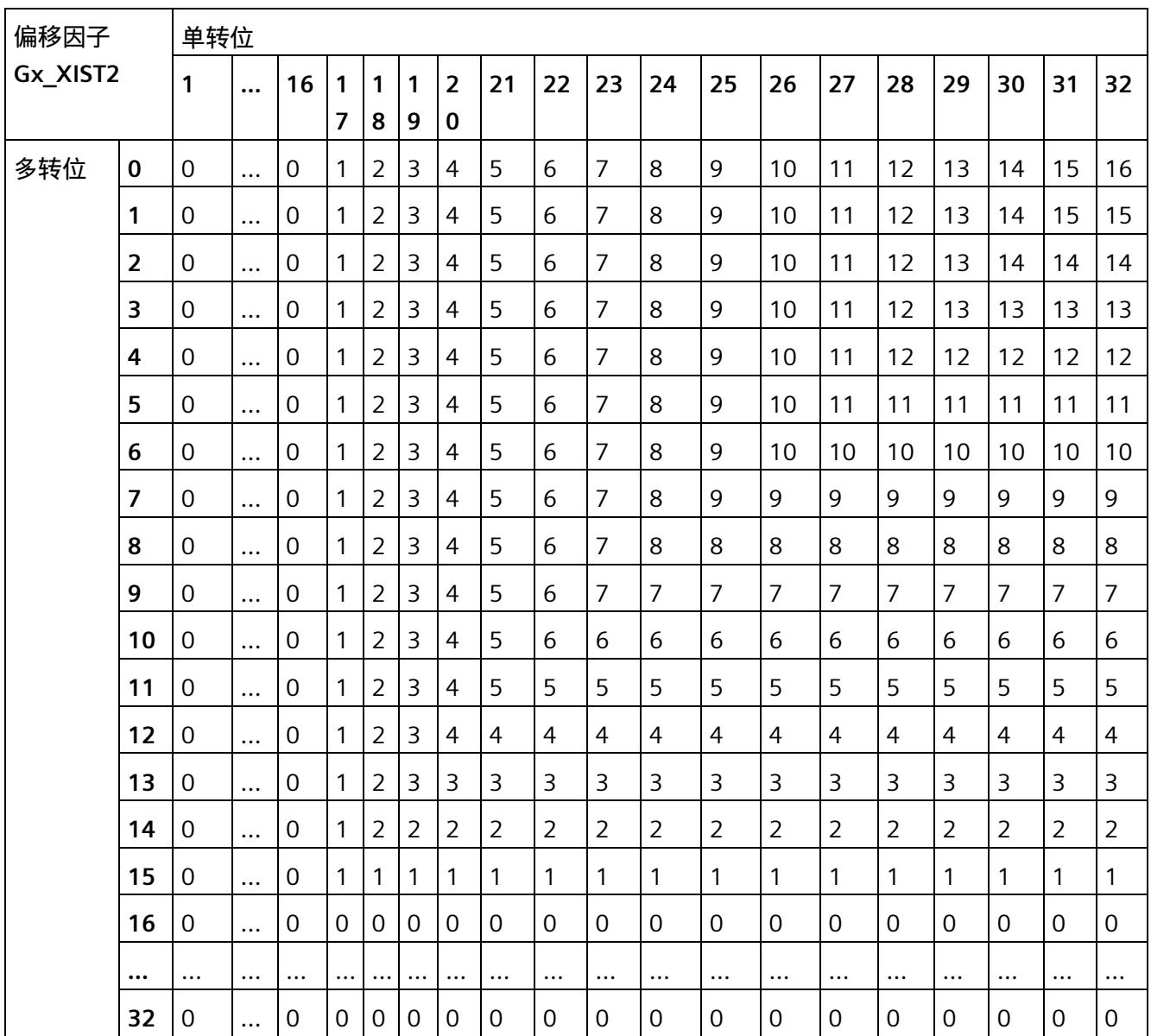

13 位精度 (8192"每转增量") 单转 S 和 12 位精度 (4096"可辨别的转数") 多转 M 绝对 值编码器的示例。

表格 6- 12 Gx\_XIST1 的结构

| $\overline{\phantom{0}}$ | ∽<br>ٮ |    | ∸      | $\overline{\phantom{0}}$ |   | ∽<br>∸ | $\overline{\phantom{0}}$ |    | ∸ | $\overline{\phantom{0}}$<br>∠ |   |   |   |   |   | $\overline{\phantom{a}}$ |   |   | ۰                             |   |   | 9                             |   |   | b                             | ∽<br>$\overline{\phantom{0}}$ | 4 | $\overline{\phantom{0}}$<br>ے |   |   |
|--------------------------|--------|----|--------|--------------------------|---|--------|--------------------------|----|---|-------------------------------|---|---|---|---|---|--------------------------|---|---|-------------------------------|---|---|-------------------------------|---|---|-------------------------------|-------------------------------|---|-------------------------------|---|---|
|                          | ັ      |    | O<br>Ο |                          | ◡ | ر      | 4                        | ے  | ∸ | $\overline{\phantom{a}}$      | u | q | 8 |   | b | 5                        | 4 | ┙ | $\overline{\phantom{0}}$<br>∠ |   |   |                               |   |   |                               |                               |   |                               |   |   |
| M                        | M      | МI | M      | M                        | M | M      | M                        | МI | M | M                             | M | M | M | M | М | M                        | M | М | ∍                             | ٮ | ٮ | $\overline{\phantom{0}}$<br>د | ٮ | - | $\overline{\phantom{0}}$<br>د | ے                             | ັ | $\overline{\phantom{0}}$<br>د | ے | ٮ |

M:多转值(可辨别的转数)

S: 单转值(单转"每转步数")

表格 6- 13 Gx\_XIST2 的结构

| $\sim$<br>⊃ | $\overline{\phantom{0}}$<br>ت | ∸      | $\overline{\phantom{0}}$<br>∠ | ∽ | $\overline{\phantom{0}}$<br>▃ | $\overline{\phantom{0}}$ | ∽<br>- | ∸ | $\overline{\phantom{0}}$<br>∠ | $\overline{\phantom{0}}$<br>- |   |              |   |   |   | ۰              |          |        | л      |   | 9 | 8      | - | ь      | כ |   | っ<br>ت | ∽<br>- |   | U |
|-------------|-------------------------------|--------|-------------------------------|---|-------------------------------|--------------------------|--------|---|-------------------------------|-------------------------------|---|--------------|---|---|---|----------------|----------|--------|--------|---|---|--------|---|--------|---|---|--------|--------|---|---|
|             | ັ                             | O<br>O |                               | o | ٮ                             | $\overline{4}$           | ∍<br>ٮ | ے | $\mathbf{\overline{1}}$       | 0                             | 9 | $\circ$<br>o | - | b | כ | 4              | <u>.</u> | ∽<br>∸ |        | ັ |   |        |   |        |   |   |        |        |   |   |
|             |                               |        |                               |   |                               | M                        | M      | M | M                             | M                             | M | M            | M | M | M | M <sub>l</sub> | M.       | э      | ∽<br>ر | ັ | ر | ∽<br>ٮ | ٮ | -<br>ر | ٮ | ັ | ر      | ັ      | ັ | ٮ |

M:多转值(可辨别的转数)

S: 单转值(单转"每转步数")

错误代码:请参见 PROFIdrive 规范

[\(https://mall.industry.siemens.com/mall/en/WW/Catalog/Products/10293158\)](https://mall.industry.siemens.com/mall/en/WW/Catalog/Products/10293158)

TM Drive 驱动控制器的工程组态集成在 STEP 7 (TIA Portal) 中。使用硬件支持包 HSP0311 进行相关安装操作。图形用户界面支持对 TM Drive 的驱动功能进行组态、参数分配和调 试。

也可以通过数据组进行参数分配(请参见附录数据组 (页 [182\)](#page-9973-0))。

在本部分中,将介绍有关各种主题的信息,包括:

- 首次上电前检查
- 调试 TM Drive 驱动器

### **小心**

#### **不遵守 Safety Integrated 的说明会造成受伤危险**

不遵守相关说明可能造成重伤。在调试和操作之前,请仔细阅读"集成在驱动器中的安全 功能 (页 [41\)](#page-9832-0)"部分中的安全说明。

## **警告**

#### **悬挂轴掉落会造成人身伤害和财产损失**

如果将驱动系统用作悬挂轴, 则在连接过程中电源的正极和负极互换时, 该轴将掉落。 悬挂轴意外掉落可能会造成人身伤害和财产损失。

在调试之前,需要确保安装了十字撑杆,以将悬挂轴固定到位,并防止其意外掉落。还 要确保电源已正确连接。

### **警告**

。

**悬挂轴掉落会造成人身伤害和财产损失**

悬挂轴意外掉落可能会造成人身伤害和财产损失

• 将 STO 功能与悬挂轴结合使用时,悬挂轴可能意外掉落,造成财产损失和人身伤 害。

*7.1 基本知识*

#### **说明**

#### **执行测试**

确保工厂安全至关重要。因此,必须执行完整功能测试和必需的安全检查,然后才能对设 备进行最终调试。

还应在测试中考虑到任何可预测的错误。这样,可避免人员或设备在运行期间发生危险。

### **7.1 基本知识**

#### **7.1.1 工程组态**

通过 PG/PC 或笔记本电脑使用 TIA Portal (需要硬件支持包 HSP0311)执行组态以及 TM Drive 诊断。

相关设置位于 STEP 7 中设备导航的"未分组设备 > <接口模块的名称> > <TM Drive 的名 称>"(Ungrouped devices > <Name of the interface module> > <Name of the TM Drive>) 下。

#### **概述**

此驱动器工程组态分为以下区域:

- 在线与诊断
- 参数
- 设备组态

#### **"设备组态"区域**

TM Drive 工程组态"设备组态"(Device configuration) 区域中的内容。

- 电位组
- 基本参数
	- 设置报文,激活报文扩展
- I/O 地址
### **"在线与诊断"区域**

TM Drive 工程组态"在线与诊断"(Online & diagnostics) 区域中的内容。

诊断

• 常规(模块信息):

订货号、固件和硬件版本、I&M 数据

- 诊断状态(显示状态信息)
- 有效消息:

未决故障和报警

• 驱动器诊断 状态位、操作值、编码器、温度、输入

功能

• 固件更新

**"参数"区域**

TM Drive TM 工程组态"参数"(Parameters) 区域中的内容。

- 驱动器: 驱动器数据组、常规设置、电机、电机传动装置、热模型、中间电路电压、制动模块
- 设定值通道: 参考值、应用限制、转速斜坡传感器
- 开环/闭环控制:

控制类型、控制器设置、转速控制器、电流控制器

• 消息/监视: 电机(热电机类型),功率输出级(利用率)

### *调试*

*7.1 基本知识*

## **"调试"区域**

TM Drive TM 工程组态"调试"(Commissioning) 区域中的内容。

• 组态:

链接到参数对话框

• 标识:

标识模式 编码器和极位置识别 编码器值

• 调节:

计算转速/电流控制器值

调节转速控制器

将控制器值传输到驱动器参数

**参见**

PMSM 驱动参数 (页 [88\)](#page-9879-0) 驱动器参数步进电机 (页 [90\)](#page-9881-0)

## **7.1.2 驱动器参数**

#### **参数工具提示**

在 TM Drive 的 STEP 7 工程组态中, 所有显示的驱动器参数均与工具提示相链接。可以在 工具提示中找到参数的相关详细信息,例如参数名称、属性、出厂设置、值范围、描述、 注释和相关性。

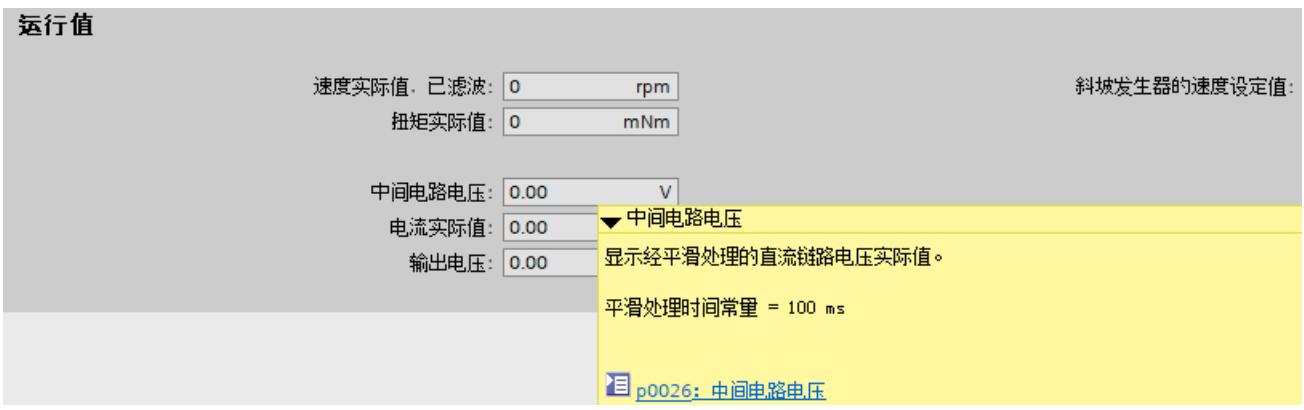

#### 图 7-1 中间电路电压工具提示

#### **更改参数**

可以在 STEP 7 中直接更改可写的可调参数(p 参数)值。

对此,可通过以下几种方式:

• 使用新值覆盖当前参数值。

或

• 通过下拉列表选择一个值。

无效值被拒绝。

#### **说明**

驱动器处于运行状态时无法在线更改 P 参数。此时,将自动禁用相应的输入字段。

### *调试*

*7.1 基本知识*

以下概述显示了根据驱动器参数的上下文和属性显示输入字段的情况:

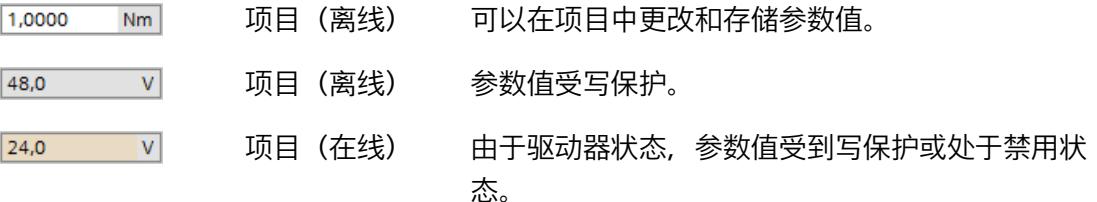

## **参数符号和操作员控件**

以下概述说明了 TM Drive 工程组态中的其它符号和操作员控件:

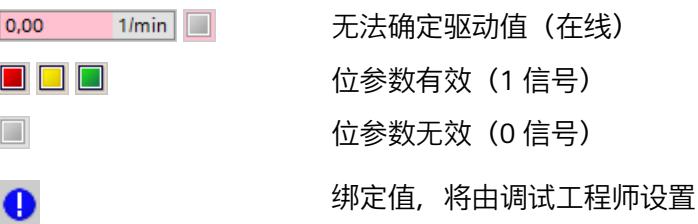

## **自动检查已组态的驱动器参数**

会检查在 STEP 7 和驱动器中组态的参数, 因此, 即使在调试前也可检测出是否有参数分 配错误以及是否存在功能限制。

会同时输出警告和错误消息。在 STEP 7 中, 可获得关于相应消息的附加信息和改正措 施。

下表列出了驱动器参数分配中可导致驱动器无法运行的出错原因。

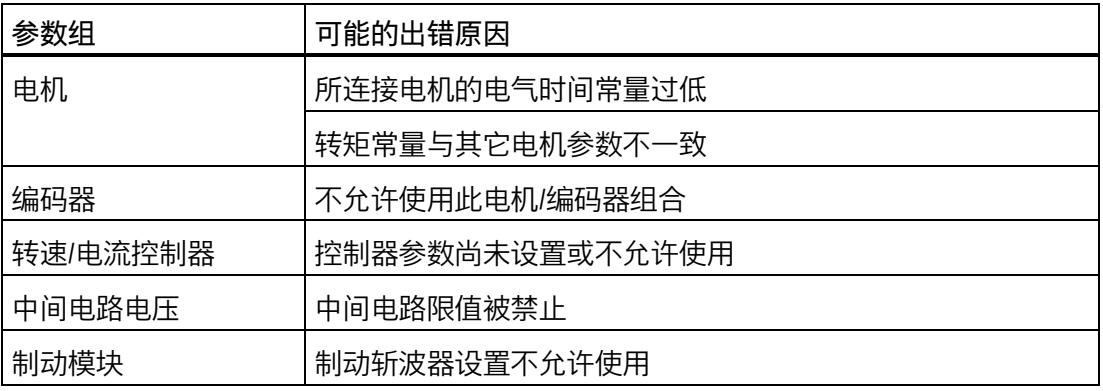

#### **加载驱动器参数**

可以使用"下载到设备"功能来同步项目(离线)的所有 p 参数值。

**限制**

- 将参数加载到设备中时,旋转驱动器会自动停止。
- 加载参数后,驱动器不会自动重启。必须使用新的驱动器命令再次激活驱动器。
- 如果将无效参数发送到 TM Drive,模块将保持在参数分配模式。驱动器无法激活,直 到加载了有效参数。

#### **驱动器参数的"下载到设备"功能**

可以使用"下载到设备"功能将参数值从项目(离线)传输到驱动器(在线)。

#### **步骤**

- 1. 在项目树中选择驱动器。
- 2. 在菜单栏中,单击"下载到设备"(Download to device)  $\blacksquare$ 。
- 或

1. 在快捷菜单中,选择"下载到设备 > 软件"(Download to device > Software)。 将项目的当前参数值传输到驱动器。

#### **7.1.3 调用帮助信息**

要获取有关驱动器参数和报警(消息)的信息,请通过"帮助 > 显示帮助"(Help > Show help) 打开信息系统,并搜索产品的订货号。

也可以直接打开参数或消息的信息系统。为此,请单击参数或消息 目 工具提示中的在线 帮助链接。

*7.2 调试要求*

## **7.2 调试要求**

## **要求**

- TM Drive 已根据以下部分中的信息进行了安装:
	- 接线 (页 [23\)](#page-9814-0)
	- 组态 (页 [61\)](#page-9852-0)
- 电机安装在驱动链中,可根据工厂/设备的建造计划进行操作。

#### **说明**

#### **有关要求的更多信息**

有关工艺对象和运动控制的更多信息,请参见 STEP 7 在线帮助中的"使用工艺功能 > 运动 控制"(Using technology functions > Motion Control)。

## **首次上电前**

在首次上电前,请检查 TM Drive 的安装和接线。

## **检查问题**

以下问题可作为检查 TM Drive 的指导(采用核对表形式)。

#### **机架**

- 安装导轨是否牢固安装在墙壁、机架或机柜上?
- 是否正确安装电缆线槽?
- 是否留有最小间隙?

#### **接地和机壳概念**

- 安装导轨是否连接到保护性导线?
- 是否已为安装导轨正确建立了参考地与地面之间的连接?
- 是否已在设备和电机/编码器上大面积应用电缆/编码器电缆屏蔽?
- 受影响的设备元件是否连接了所需的低阻抗等电位连接电缆?
- 接地端子是否已正确连接,电机/编码器电缆是否正确连接?

### **模块安装和布线**

- TM ServDrive 已是否根据装配计划与 STEP 7 组态插入/安装到位并且连接牢固或旋 紧?
- 是否所有连接器均按照电路图进行接线?
- 是否与 CPU 和 STEP 7 (TIA Portal) 的工程组态系统建立了 PROFINET 连接?
- 是否连接了硬件 STO (STO+/STO-) 的输入?
- TM Drive 和电机之间的电缆(电机连接电缆、编码器电缆)是否已正确连接并按照指 南安装?
- 是否连接了数字量输入?
- 是否已将外部制动电阻选择性地连接到 TM Drive?
- 硬件 STO (STO+/STO-) 的电缆是否与其它电缆(尤其是电源电缆)分开?
- 是否通过适当的布线将挤压危险和对地连接短路的情况降至最低?
- 电缆是否得到充分保护,以防止因受到持续的紫外线辐射而导致过早老化?

### **电源**

- 是否关闭所有电源?
- 是否正确接线电源线连接器?
- 是否与线路电压建立连接?

*7.3 调试 ET 200SP TM Drive 的操作步骤*

# **7.3 调试 ET 200SP TM Drive 的操作步骤**

## **通过 STEP 7 进行调试的步骤**

按照下列步骤进行调试。各个调试步骤是可选的,应根据需要执行。首次调试 TM Drive 时,建议按以下步骤操作。

表格 7- 1 调试过程

| 步              | 步骤                             | 注释                                                                                                    | 请参见以下部分                |
|----------------|--------------------------------|----------------------------------------------------------------------------------------------------|------------------------|
| 1              | 组态驱动器数据组                       | 在"导入驱动器数据组"(Import drive<br>data set) 对话框的"参数 > 驱动<br>器"(Parameters > Drive) 下使用以<br>下选项之一:<br>从列表中选择预组态的驱动数据<br>组<br>从文件系统导入驱动器数据<br>$\bullet$ | 驱动数据组(页81)             |
| $\overline{2}$ | 定义设定值通道                        | 在"设定值通道"(Setpoint channel)<br>下组态以下各项:<br>参考值<br>$\bullet$<br>应用限制<br>斜坡发生器                                                                     | 设定值通道 (页 103)          |
| 3              | 设置控制/闭环控制                      | 使用"转速/电流控制器设<br>置"(Speed/current controller<br>settings) 精智面板功能自动计算控<br>制器参数。                                                                   | 转速控制(级联)<br>(页 109)    |
| $\overline{4}$ | 组态中间电路电压监视,并选择组<br>态制动控制模块     | 定义中间电路电压的限值<br>抱闸斩波器设置<br>$\bullet$<br>电机抱闸设置<br>$\bullet$                                                                                      | 中间电路电压                 |
| 5              | 组态消息/监控                        | 定义热监控的警告阈值<br>$\bullet$                                                                                                    | 消息/监视 (页 134)          |
| 6              | 可选:根据电机类型和编码器,确<br>定换向角偏移和编码器值 | 在"编码器识别"(Encoder<br>$\bullet$<br>identification) 下的调试中执行<br>自动编码器识别。                                                                            | 设置换向角偏移和极<br>位置识别(页97) |

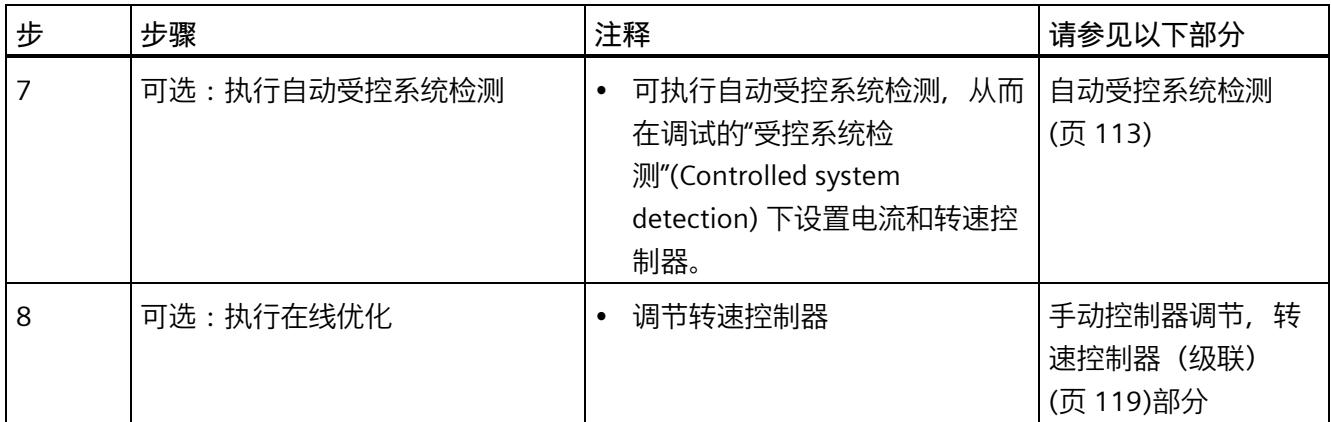

## <span id="page-9872-0"></span>**7.4 驱动数据组**

**简介**

为了能够以最佳方式处理驱动技术要求,TM Drive 驱动系统与西门子的成熟产品合作伙伴 的电机(Dunkermotoren、ebm-papst)和连接电缆(Harting、KnorrTec)兼容。这样便 可针对各应用以最佳方式组合来自成熟产品合作伙伴的适当产品。

有关西门子产品合作伙伴计划的更多信息,请参见"Internet [\(https://new.siemens.com/global/en/products/drives/sinamics/servo-drive-system-simatic](https://new.siemens.com/global/en/products/drives/sinamics/servo-drive-system-simatic-micro-drive.html)[micro-drive.html\)](https://new.siemens.com/global/en/products/drives/sinamics/servo-drive-system-simatic-micro-drive.html)"。

如果第三方电机制造商提供的电机满足本手册中介绍的有关电机、编码器系统、连接系 统、电气安全、EMC 等必要条件,则可以连接此类电机。

对于 F-TM ServoDrive HF, 还可连接可通过双极方式连接且满足本手册中介绍的限制的步 进电机。

#### **驱动数据组**

使用驱动数据组 (DDS) 组态 TM Drive 驱动系统的电机或驱动器。驱动数据组包含以下驱 动组件的设置和信息:

- 电机
- 齿轮箱
- 电机热模型

#### **说明**

描述"驱动器"是指电机、编码器和其它内置附件的组合,例如齿轮箱和抱闸。

#### **电机**

电机设置位于"参数 > 驱动器 > 电机"(Parameters > Drive > Motor) 区域中。

TM Drive 驱动系统支持 PMSM 和步进电机。可以指定电机的重要基本数据和参考数据。

请遵循各个参数的帮助或工具提示中的信息和说明。

还可以在产品信息 [\(https://support.industry.siemens.com/cs/ww/zh/view/109773204\)](https://support.industry.siemens.com/cs/ww/zh/view/109773204)中 找到驱动器参数的详细信息和说明。

#### **电机编码器**

电机编码器用于对驱动器进行闭环转速控制。编码器值通过 TM Drive 的 PROFIdrive 报文 传输到 CPU, 与编码器类型无关。

电机编码器 (p0404) 可以根据电机类型 (p0300) 来选择。提供以下组合:

电机类型:步进电机

- (0) 无编码器/计算得出
- (1) 增量编码器(A、B、Z 轨迹)

电机类型:PMSM 电机

- (1) 增量编码器(A、B、Z 轨迹)
- (5) IO 编码器 (A、B 轨迹)
- (6) 绝对值编码器 BiSS-C

#### **(0) 无编码器/计算得出**

设置 (0) 无编码器/计算得出仅支持用于连接步进电机。在这种情况下,会根据每转增量 (p0408) 或每转步数 (p0409) 计算转子位置并将结果传送到控制系统。

#### **(1) 增量编码器(A、B、Z 轨迹)**

如果选择编码器类型 (1) 增量编码器, 可连接具有 Z 轨迹 (通常也称为 I 轨迹) 的 3 通道 编码器作为索引轨迹,以确定极位置。

#### **(5) IQ 编码器**

如果使用带有 IQ 编码器的电机, 则必须选择编码器类型 IQ 编码器。

#### **(6) 绝对值编码器 BiSS-C**

BiSS-C 编码器采用数字方式传输编码器值,并检查数据是否存在传输错误。可以使用具有 多转值和单转值的绝对值编码器,以及具有双重编码的纯单转编码器。

#### **热模型**

电机可避免热过载。为此需将"消息/监控 (页 [134\)](#page-9925-0)"部分考虑在内。

可以在"参数 > 驱动器 > 热模型"(Parameters > Drive > Thermal model) 区域中定义电机的 热特性。

## **7.4.1 使用驱动数据组**

可通过以下方式组态驱动器:

- 从西门子工业在线支持 [\(https://support.industry.siemens.com/cs/ww/zh/ps/25460\)](https://support.industry.siemens.com/cs/ww/zh/ps/25460)下 载预组态的驱动数据组作为选定电机的文件。
- 创建用户自定义驱动数据组并手动组态电机。

### **注意**

更改驱动数据组后,必要时需要调整或优化电流和转速控制器的参数。 请参见"转速控制(级联) (页 [109\)](#page-9900-0)"部分。

**7.4.2 驱动器数据导出/导入**

除了预定义的驱动器数据组之外,还可导出和导入自定义驱动器数据组。 使用的标准 CSV 格式以","(逗号)作为列分隔符(含行标题)。 数据将按文件标题存储,还会根据该行再次读入。 小数格式与地区无关,以"."(点号)作为小数点。 如果是负值,必须在值前面加上"-"(负号)。 UTF-8 定义为字符编码。

标题行的定义如下:

##PNU(mandatory)##,##name##,##value(mandatory)##,##unit##,##dataType##,##gro up##,##ECLASS number##

- 电机
- 电机传动装置
- 编码器
- 热模型
- 电机抱闸

CSV 文件中包含的所有参数均包含在导入中。可自定义 CSV 文件,并可移除未使用的参 数等。例如,仅可导入一个参数。

参数是通过 PNU 分配的, 数值必须存在于其中。使用名称、单位、数据类型和 ECLASS 编 号可提高可读性,导入过程中会忽略。

导入过程中会隐藏引号和空格,因此除了用于列分隔之外,不支持在其它位置使用逗号。

#### **导出驱动器数据**

可从 STEP 7 工程组态导出现有的驱动器参数分配,并将其另存为文件 (\*.csv) 形式。

- 1. 打开"参数 > 驱动器"(Parameters > Drive)。
- 2. 通过"驱动器数据组"(Drive data set) 区域中的"导出驱动器数据组..."(Export drive data set...) 按钮启动导出过程。
- 3. 在"保存"(Save) 对话框中, 选择文件夹和文件名, 然后按"保存"(Save) 进行确认。

## **导入驱动器数据**

可将驱动器参数分配以文件 (\*.csv) 形式导入到 STEP 7 工程组态中。驱动器数据组可包含 所用 TM Drive 支持的全部或部分参数。

#### **说明**

导入驱动器参数分配时,会用 csv 文件中包含的值覆盖所有参数。 未包含在驱动器数据组中的参数不会更改,而会保留原值。 不能为"导入驱动数据组"功能执行"撤消"功能。 导入驱动数据组之前保存参数分配。

- 1. 打开"参数 > 驱动器"(Parameters > Drive)。
- 2. 通过"驱动器数据组"(Drive data set) 区域中的"导入驱动器数据组..."(Import drive data set...) 按钮启动组态向导。
- 3. 选择"从文件系统导入驱动器数据组"(Import drive data set from file system) 选项。
- 4. 通过文件夹按钮选择驱动器数据组 (\*.csv)。
- 5. 驱动器数据组将显示在日志区域中,用户可以检查数据。
- 6. 选择"是"(Yes) 应用组态。

有关导入的状态消息将显示在巡视窗口的"常规"(General) 选项卡中。

## **7.4.3 使用预组态的驱动数据组**

可以选择使用预组态的驱动数据组来组态电机。可以从西门子工业在线支持 [\(https://support.industry.siemens.com/cs/ww/zh/ps/25460\)](https://support.industry.siemens.com/cs/ww/zh/ps/25460)或产品合作伙伴处获得选定电 机的预组态驱动数据组。

#### **安装驱动数据记录**

预组态的驱动数据组以文件 (tms \*.mpk) 形式提供,且必须在 STEP 7 工程组态中安装。 驱动数据记录文件可以包含一个或多个电机的组态。

通过从文件系统安装新的驱动数据组来扩展驱动器列表:

- 1. 在驱动器的上下文中打开"参数 > 驱动器"(Parameters > Drive)。
- 2. 在"驱动数据记录"(Drive data record) 区域中通过"组态驱动数据记录…"(Configure drive data record…) 按钮启动组态向导。
- 3. 选择"从列表中选择驱动器"(Select drive from list) 选项。
- 4. 单击"安装驱动数据记录"(Install the drive data record) B, 然后选择一个或多个要安装 的驱动数据记录文件。
- 5. 单击"我同意"(I agree) 确认免责声明。 如果您不同意免责声明,请单击"取消"(Cancel) 关闭对话框。在这种情况下,将不会安 装任何驱动数据记录文件。

驱动数据记录已安装完毕并且立即可用。

### **说明**

仅针对当前 STEP 7 版本在 PG/PC 上本地安装了所安装的驱动数据记录。要打开本地安装 文件夹,请在"组态驱动数据记录"(Configure drive data record) 向导中单击"本地安装的驱 动器"(Locally installed drives) 链接。

#### **使用预组态的驱动数据记录**

可以在所有本地安装的驱动器列表中搜索所需的驱动器。

- 1. 在驱动器的上下文中打开"参数 > 驱动器"(Parameters > Drive)。
- 2. 在"驱动数据记录"(Drive data record) 区域中通过"组态驱动数据记录…"(Configure drive data record…) 按钮启动组态向导。
- 3. 选择"从列表中选择驱动器"(Select drive from list) 选项。
- 4. 从"在此处搜索驱动器或输入筛选条件"(Search here for drive or enter filter) 下的列表中 选择所需的驱动器。
- 5. 所选驱动数据记录将显示在报告区域中,可以检查数据。
- 6. 通过"是"(Yes) 接受组态。

已选择并设置了预组态的驱动数据记录。

#### **说明**

可以传递带有预组态驱动数据记录的已保存工程组态项目,也可以在未安装所用驱动器的 其它 PG/PC 上使用该项目。在这种情况下, 不会显示有关驱动器的可选附加信息, 例如制 造商或订货号。安装所用的驱动器后,即会显示相关信息。

## **7.4.4 使用用户自定义驱动数据组**

创建用户自定义驱动数据组并手动组态电机。

即使当前驱动器数据是通过预定义驱动器数据组或参数表导入的,也可随时对其进行组 态。

# **警告**

### **避免参数分配错误**

请注意,如果参数分配错误或经过修改,则可能导致驱动器发生故障和损坏。

# <span id="page-9879-0"></span>**7.4.5 PMSM 驱动参数**

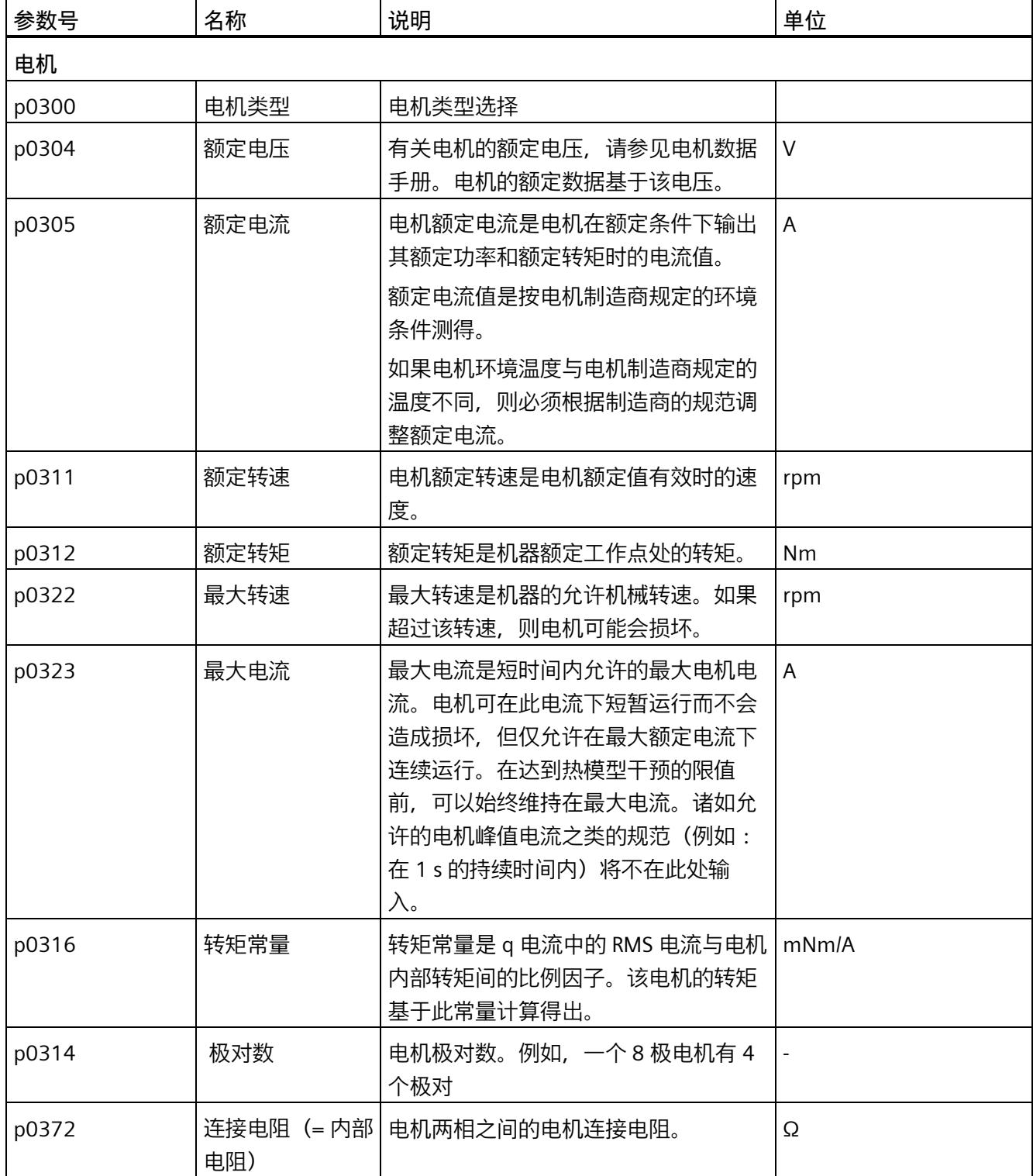

#### *调试*

*7.4 驱动数据组*

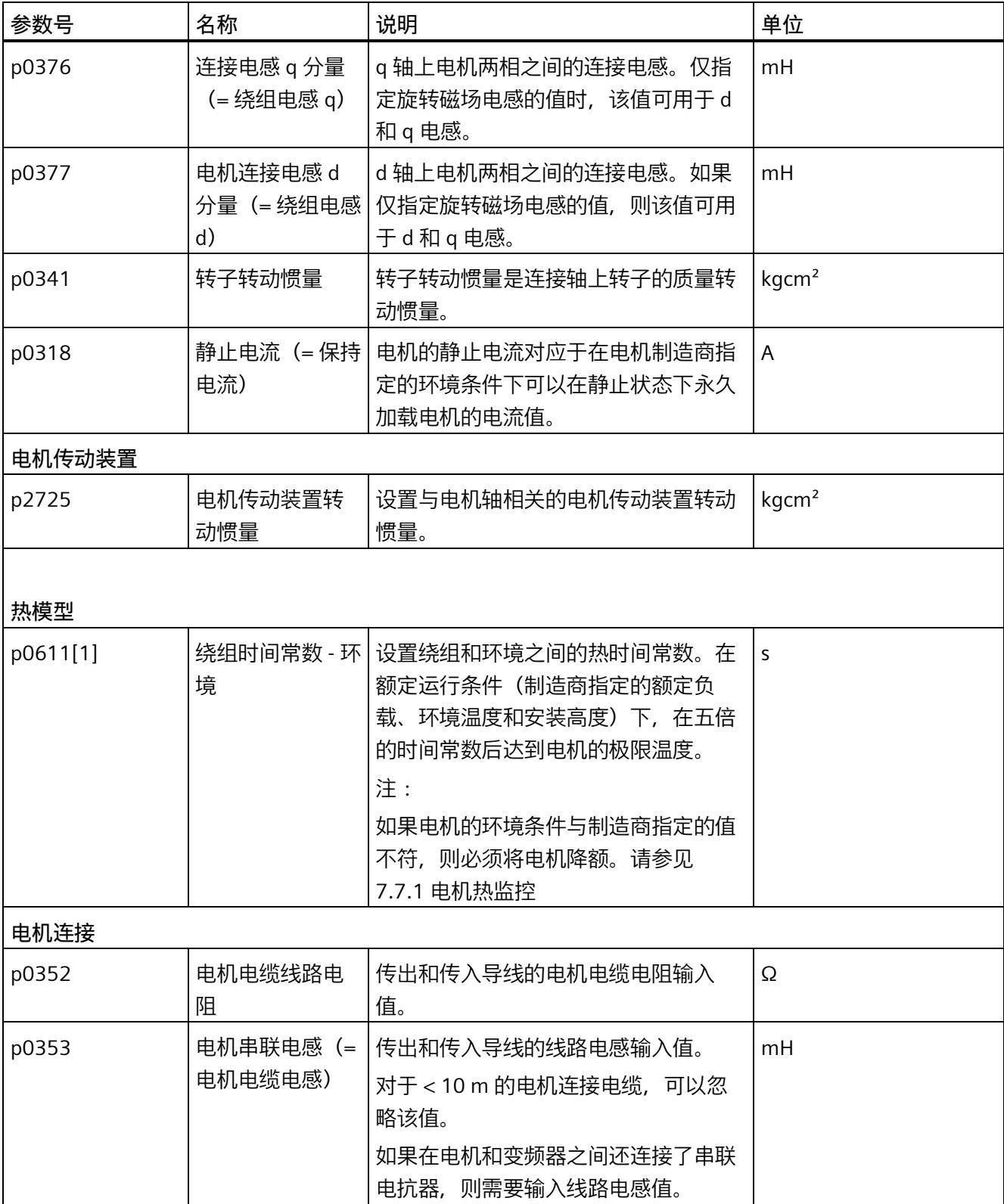

## <span id="page-9881-0"></span>**7.4.6 驱动器参数步进电机**

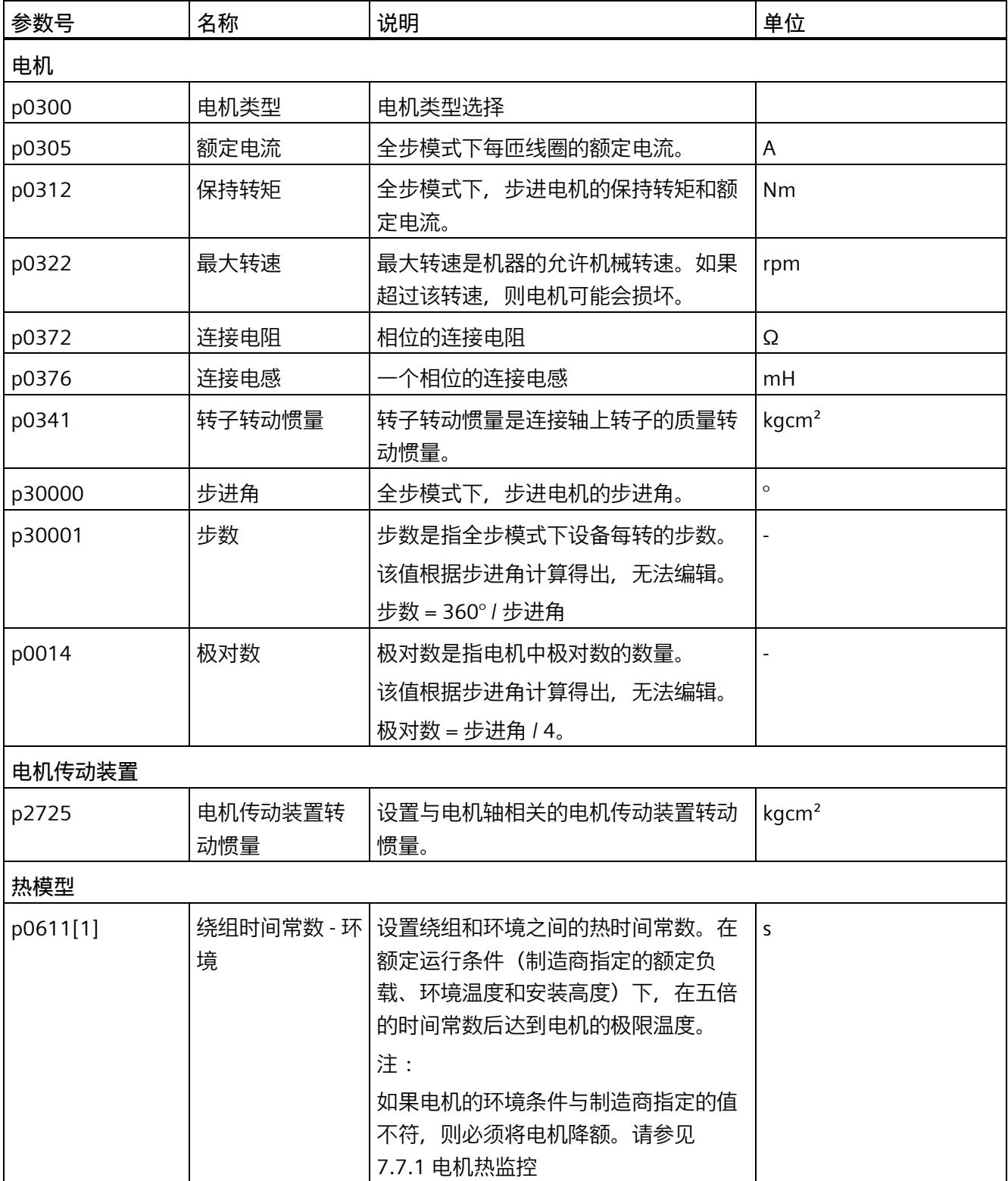

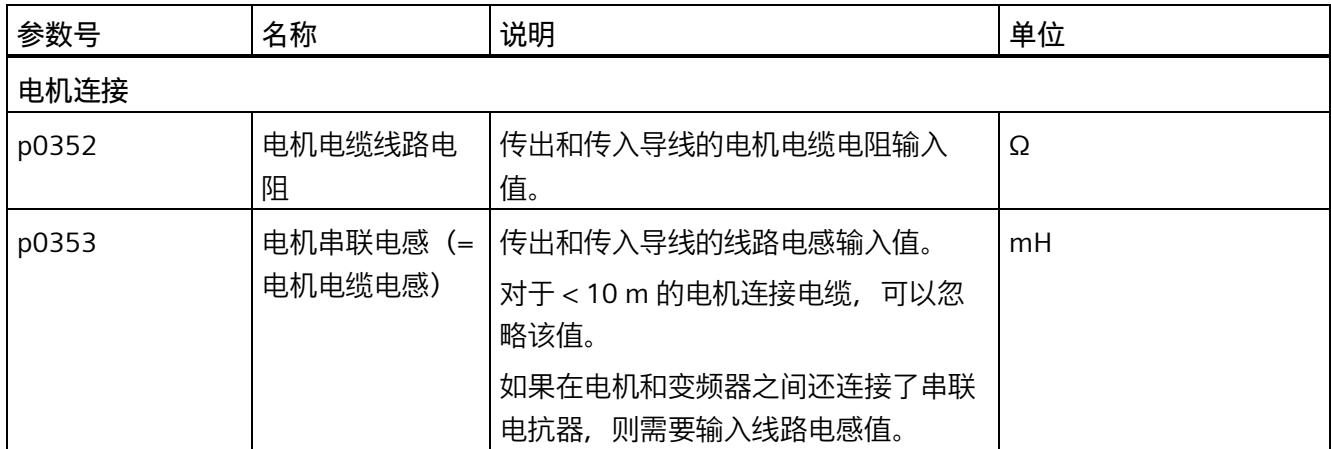

## **7.4.7 电机编码器**

在编码器类型组态下,选择适合电机的编码器类型。

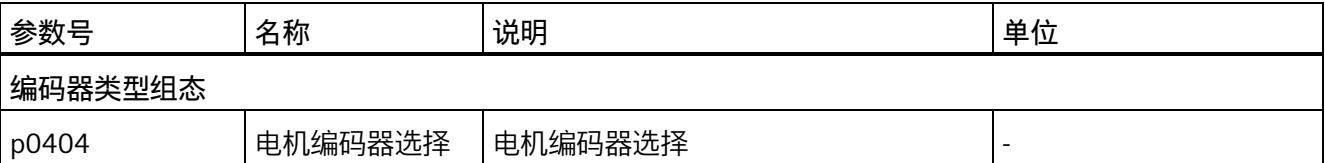

可根据电机类型选择以下编码器:

电机类型:PMSM 电机

- (1) 增量编码器(A、B、Z 轨迹)
- (5) IQ 编码器 (A、B 轨迹)
- (6) 绝对值编码器 BiSS-C

电机类型:步进电机

- (0) 无编码器/计算得出
- (1) 增量编码器(A、B、Z 轨迹)

*调试*

*7.4 驱动数据组*

## **7.4.7.1 编码器参数、增量编码器、IQ 编码器和无编码器/计算得出**

编码器类型增量编码器、IQ 编码器和无编码器/计算得出使用相同设置。

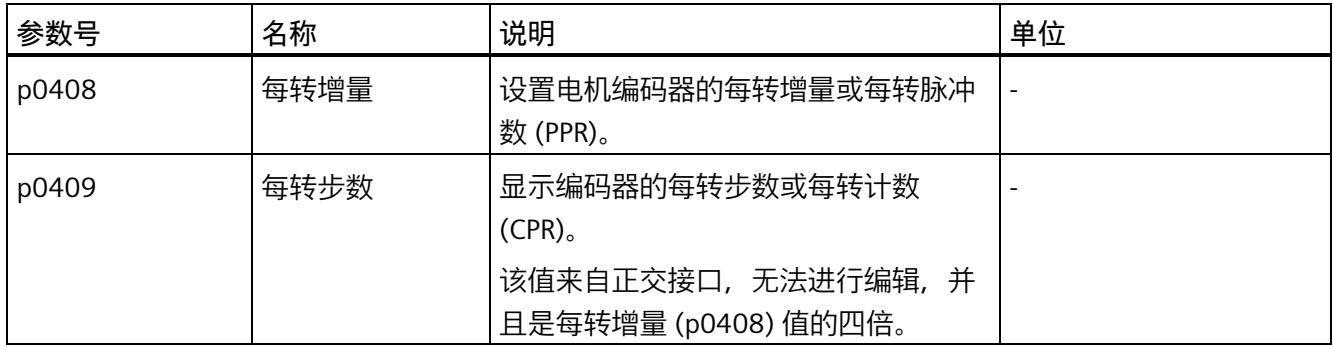

## **增量编码器和 IQ 编码器**

对于增量编码器和 IQ 编码器, 必须设置每转增量。可以通过 TM Drive 的自动编码器检测 在增量编码器上独立检测增量。

## **无编码器/通过步进电机计算得出**

使用无编码器/计算得出设置时,电机会以设定的编码器精度步数 p0408 或 p0409 低速移 动。编码器精度(每转增量(p0408))必须至少为电机极对数的 4 倍或一定倍数。如果该 值过大,定位精度可能会有波动,具体视电机质量而定(脉动)。

建议设置电机全步角的每个整数倍 (p30001);没有必要将步分为部分步 (1/2、1/4、1/8 等),但这样可以提高定位精度,特别是对于多极步进电机。下表列出了如何确定相应的 步划分。

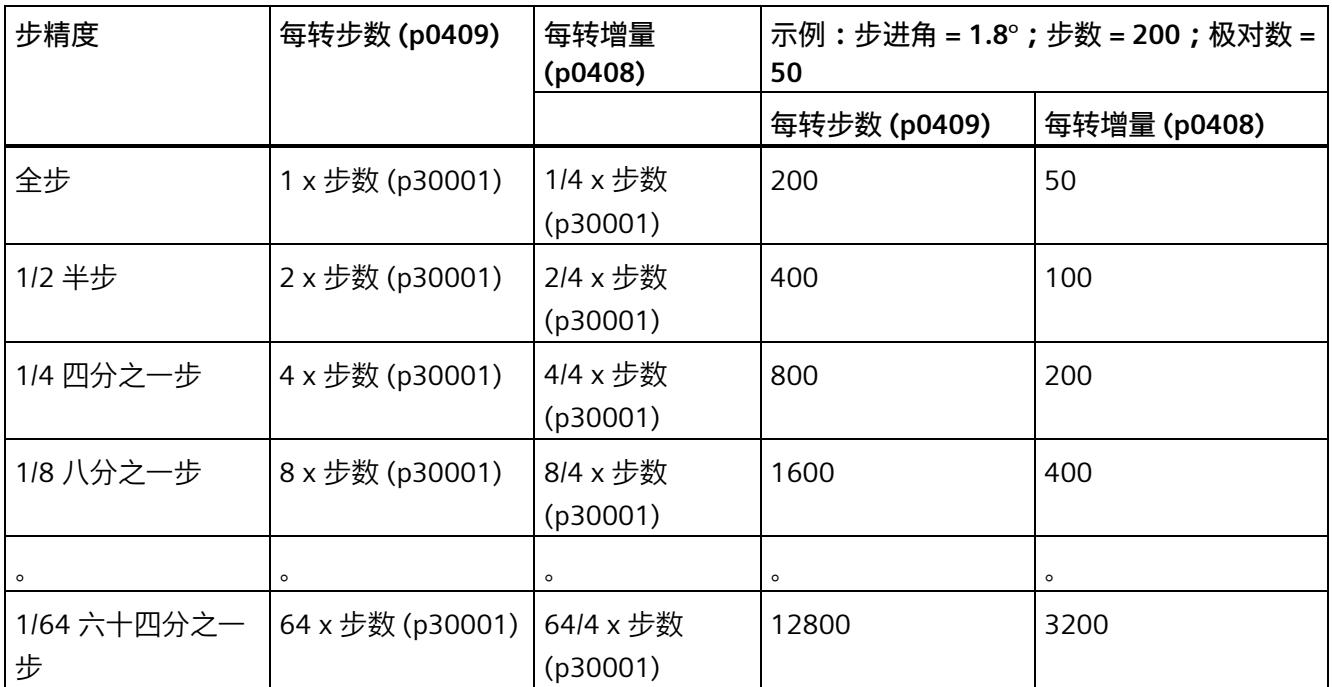

#### *调试*

#### *7.4 驱动数据组*

## **7.4.7.2 绝对值编码器 BiSS-C 的编码器参数**

BiSS-C 编码器以单转或多转值的形式传输绝对值编码器位置。该传输根据指定的 BiSS-C 协议进行。下图给出了协议的结构。除编码器位置值单转 (ST) 和多转值 (MT) 外, 使用 BiSS-C 协议还可以传输编码器侧报警位和警告位。使用 CRC(循环冗余校验)检测传输错 误。

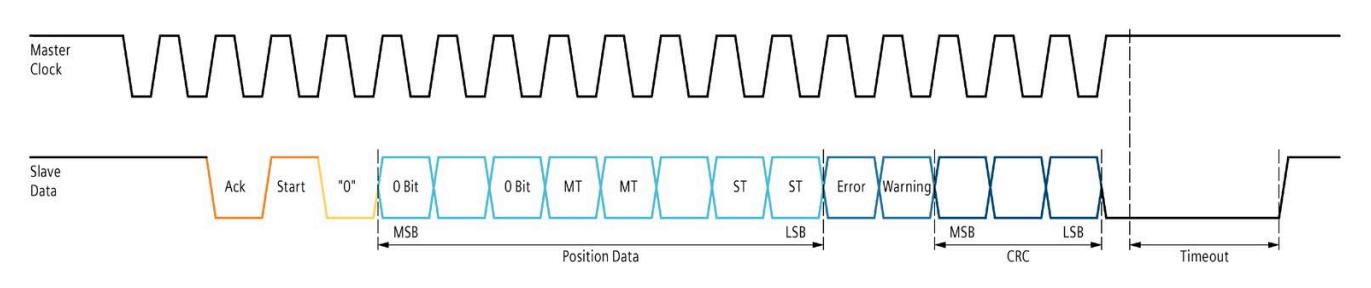

图 7-2 BiSS-C 协议

## 表格 7- 2 **编码器值**

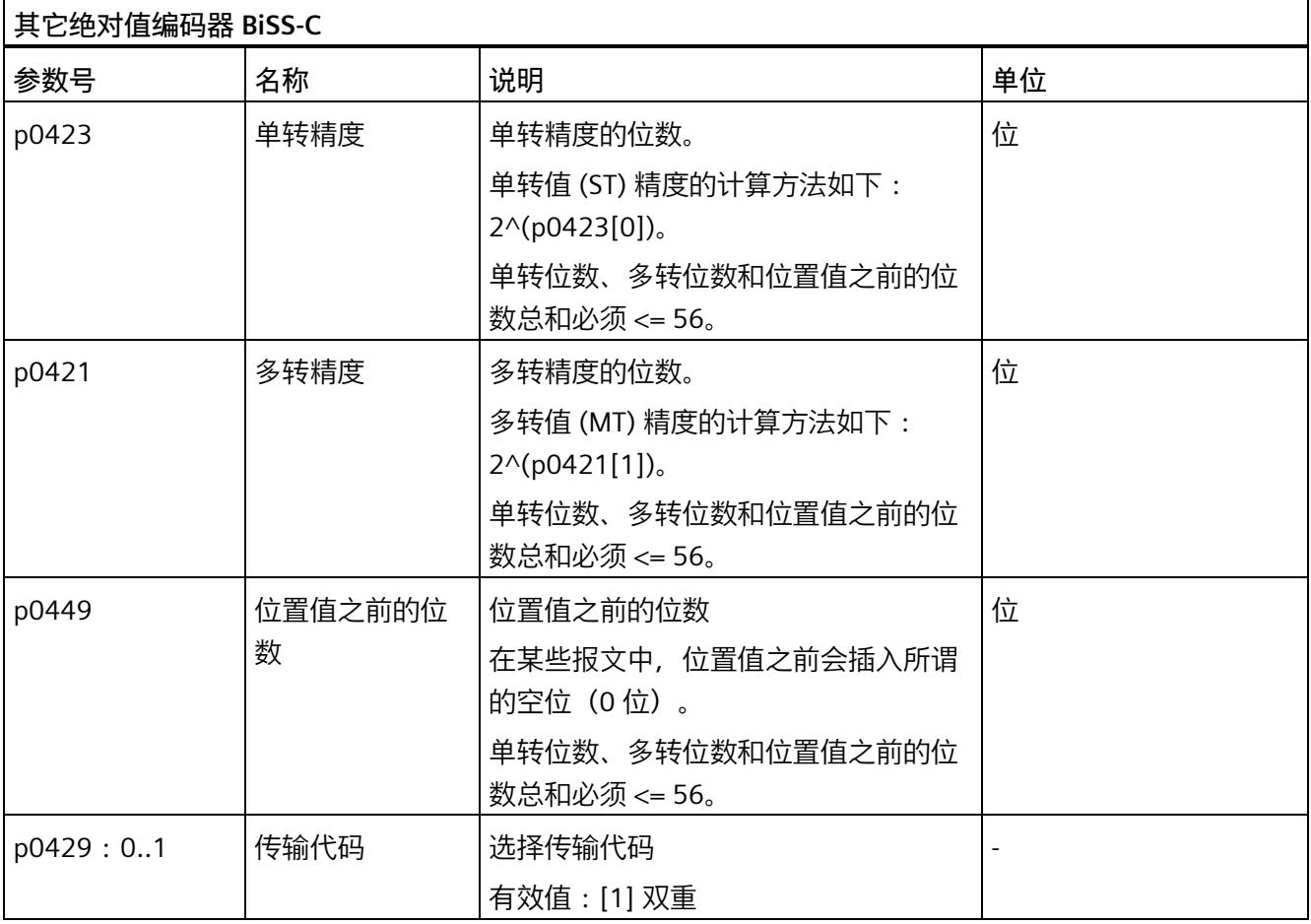

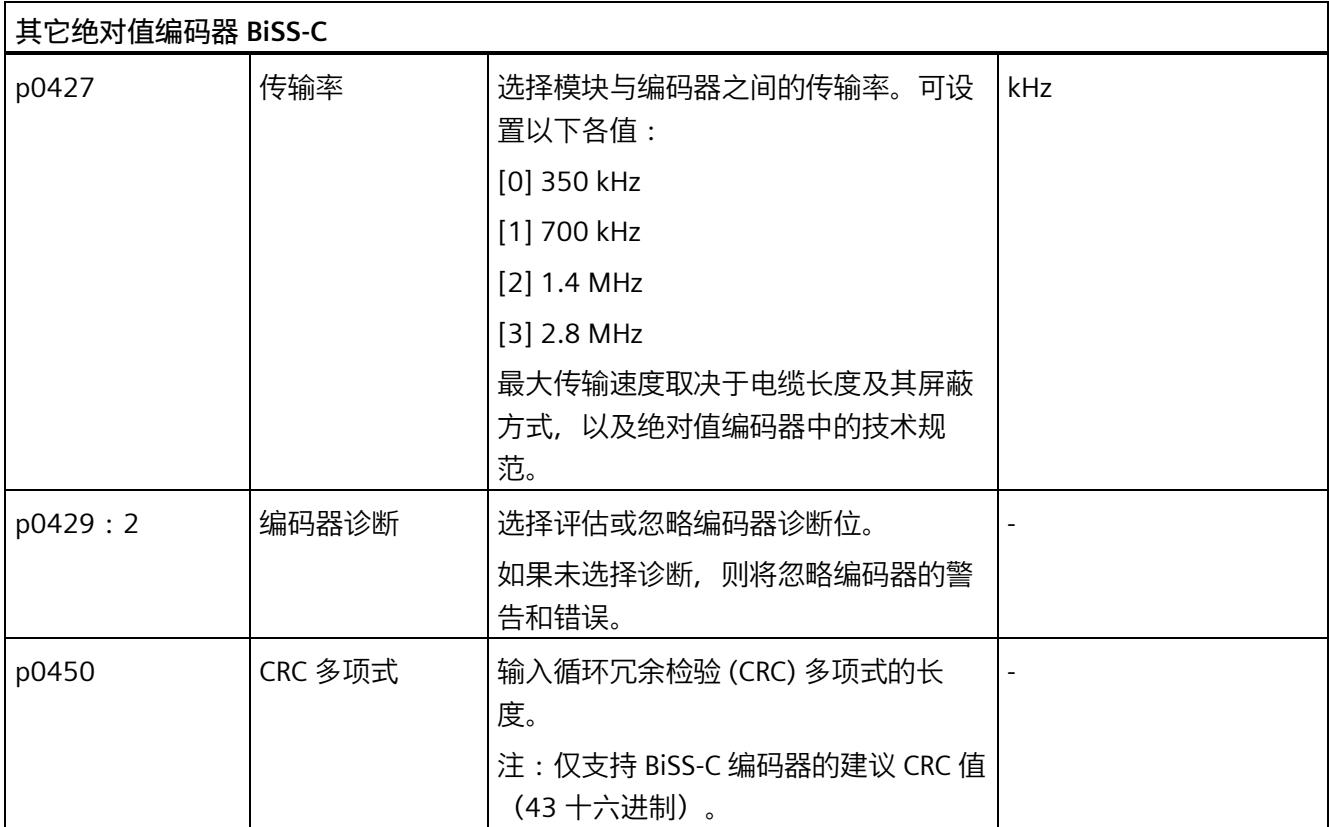

#### **7.4.7.3 分配编码器计数方向参数**

对于编码器类型 (1) 增量编码器, 可能需要通过设置反转编码器计数方向参数 p0410 来 反转编码器的计数方向。对于增量编码器,可能需要执行此操作,例如,在编码器已连接 的情况下交换了 A 和 B 轨迹。

编码器正向旋转的定义如下。

增量编码器:

增量编码器正向旋转的定义如下所示。

如果上升沿 A 的出现时间早于上升沿 B, 则在面向电机上可看到电机轴一侧时, 顺时针方 向为正旋转方向。

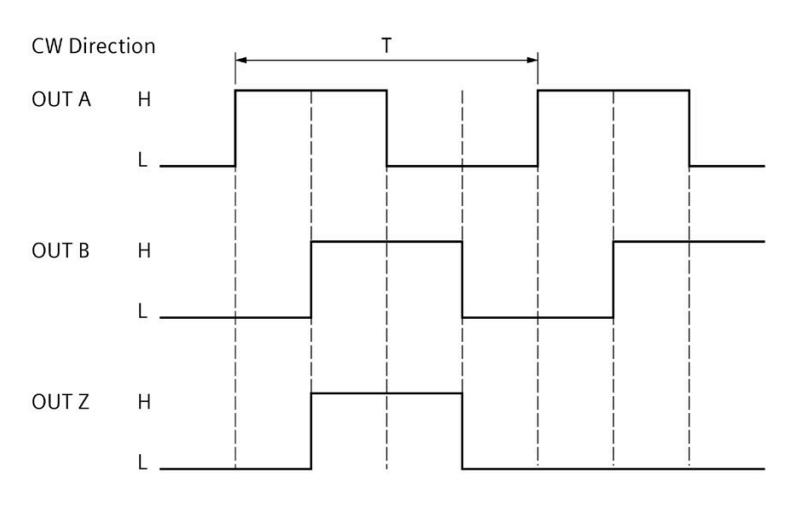

 $[CW]$ 

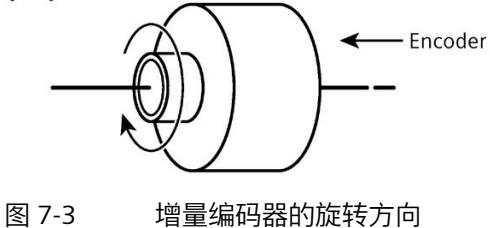

**定义:**

TM Drive 的正向转速的定义如下:

电机沿电机轴顺时针向下旋转。在此过程中编码器值递增。

#### 表格 7- 3 **编码器值**

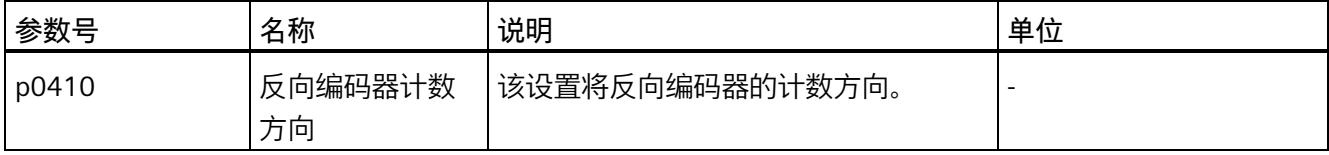

<span id="page-9888-0"></span>**7.4.7.4 设置换向角偏移和极位置识别**

对于编码器类型的 PMSM 的换向

- [1] 增量编码器(A、B、Z 轨迹)
- [6] 绝对值编码器 BiSS-C

必须已知或确定换向角偏移。

换向角偏移是参考值(增量编码器的 Z 轨迹或绝对值编码器的(单转)值"0")与转子/极 位置之间的角度偏移。

#### **每次启动时进行编码器校准 (p1990)**

如果设置了参数 (p1990)"每次启动时进行编码器校准", 则将重复确定换向角偏移, 例如 在每次重新启动时或在每次组态驱动器后都会通过电压中断来确定。

如果没有选择参数 (p1990),则在换向角偏移 (p0431) 中输入的值将用于换向。如果偏移 角已知, 则该值可以输入, 也可以由 TM Drive 自动确定(参见自动编码器/磁极位置识别 (页 [101\)](#page-9892-0)部分)。

#### **说明**

#### **增量式编码器**

使用增量式编码器时,在进行新的组态或关闭电源后,极位置是未知的。如果未设置参数 (p1990)"每次启动时进行编码器校准", 则电机控制由固定的电机(运行) 电流根据电机 电流参数进行速度控制,直到极位置同步。

如果无法与 Z 轨迹同步, 则控制中止。

如果转子位置尚未同步,则驱动器可能会受到外部负载的扭转。要防止驱动器在激活后直 接旋转,可以使用附加转矩参数 (p1511) 来确保对电机施加了相应的保持转矩(请参见转 速控制(级联) (页 [109\)](#page-9900-0)部分)。

#### **说明**

### **电机更换**

更换电机时,请谨记一个电机串联中的电机编码器并不总是采用相同方式校准的。 如果在每次启动时选择编码器校准,则无需执行其它操作。

如果不是这种情况,必须再次通过编码器/磁极位置识别确定换向角偏移(参见自动编码 器/磁极位置识别 (页 [101\)](#page-9892-0)部分)。

# **警告**

**设置的换向偏移角不正确**

务必确保正确设置换向偏移角。

否则,将无法充分控制驱动器,也无法充分发挥其性能,或驱动器将不受控制。

表格 7- 4 编码器值

| 参数号   | 名称               | 说明                                                                                                    | 单位 |
|-------|------------------|----------------------------------------------------------------------------------------------------|----|
| p1990 | 每次启动时进行<br>编码器校准 | 如果选择该选项,则在每次重新启动<br>(新组态或关闭电源电压) 时,都会再<br>次确定换向角偏移。<br>建议在调试过程中确定换向角偏移, 这<br>样就无需再次校准(更换电机时除<br>外)。                                                                                                    |    |
| p0431 | 换向角偏移            | 设置换向角偏移<br>换向角偏移是转子磁极位置与编码器 0°<br>度脉冲之间的角度。<br>如果角偏移未知,则在调试过程中可通<br>过模块进行确定。<br>偏移角的定义如下所示:<br>增量编码器:<br>如果在 U 相为正, V、W 相为负时至少<br>在一个对准点(取决于极对数)应用Z<br>脉冲,则存在 0°偏移。<br>绝对值编码器:<br>如果在 U 相为正, V、W 相为负时至少<br>一个对准点(取决于极对数)的角度值<br>为 0, 则存在 0°偏移。<br>警告:<br>如果设置的换向角偏移不正确,可能导<br>致驱动器行为不受控! |    |

## **7.4.7.5 换向角偏移的校准过程**

选择参数 p1990"每次启动时进行编码器校准"时,TM Drive 将在下列情况下重新启动电机 极角的校准过程:

- 每次初始启用驱动器
- 每次重新接通电源
- 重新组态后
- 模块发生某些故障

之后,TM Drive 参考通过 Z 轨迹或绝对值编码器的编码器步数确定的偏移角。

对电机通电以执行校准过程,从而产生扭矩。

电机电流受以下因素限制:

- 预期的锁定转子电流 (p0318)
- 由电机额定转矩 (p0312) 产生的等效电流
- 由转矩限制产生的等效电流 (p1520)
- 最大变频器电流

在每种情况下,较小的限制生效。

必须打开可能存在的电机抱闸,以便电机能够旋转。如果通过 TM Drive 组态了电机抱闸 并进行了相应连接, 则打开抱闸的任务将由 TM Drive 承担。

#### **说明**

如果已选择 (p1990)"每次启动时进行编码器校准", 则在初始调试过程中以及每次重新接 通电源或执行新项目下载时,驱动器必须自行重新学习。该过程可能需要 1 到 4 秒钟时 间。电机最多可移动 180°/极对数。应用中需支持这种移动方式。

需遵循以下限制:

- 电机必须能够双向自由旋转,并且轴不得装载静态负载。
- 对于悬吊负载,不得使用选项 (p1900)"每次启动时进行编码器校准"。
- 建议使用绝对值编码器,特别是对于悬吊负载。
- 轴旋转时无法执行校准过程,或者转速必须低于静止检测 p1226。

#### **注意**

#### **打开电机抱闸**

在换向角偏移的校准过程中,电机抱闸将会打开。因此,确保可以打开电机抱闸十分重 要,特别是对于悬挂轴。

悬挂轴意外掉落可能会造成人身伤害和财产损失。

在调试之前,必须确保安装了十字撑杆,以将悬挂轴固定到位,并防止其意外掉落。还 要确保电源已正确连接。

# **警告**

## **通过测量未制动电机触发电机运动**

可使用该测量通过未制动电机的指定电流来触发电机的旋转或运动。运动的幅度取决于 指定的电流以及电机和负载的转动惯量。

#### <span id="page-9892-0"></span>**7.4.7.6 自动编码器/极位置识别**

可以在组态的 TM Drive 的"调试"(Commissioning) 子菜单中找到自动编码器极位置识别。 只有 PMSM 电机类型才能使用该功能。可以检测增量编码器和绝对值编码器。根据编码 器类型,自动检测以下编码器/电机参数:

增量编码器 (1) 和绝对值编码器 (6)

- 换向角偏移 (p0431)
- 极对数 (p0314)

仅增量编码器 (1)

- 每转增量 (p0408)
- 反转编码器计数方向 (p0410)

对于自动编码器/极位置识别,请按以下步骤操作:

#### **前提条件**

- 电机类型 PMSM
- 电机参数已知,已经在开环/闭环控制下执行了控制器参数计算,并已将计算结果传输 到驱动器。
- 设备处于 RUN 状态并且驱动器处于静止状态。
- 未以任何其它方式(例如通过工艺对象或用户程序)启用驱动器。
- 电机可以双向自由旋转,并且未装载静态负载(例如:悬吊负载)

#### **说明**

如果电机在编码器检测期间载有静态负载,则可能无法正确检测换向偏移角。电机将只能 传递较小的转矩。

#### **第 1 步:**

转至在线并使用"开始"(Start) 按钮在"调试, 识别"(Commissioning, Identification) 下启用 调试模式,并选择编码器/磁极位置标识符。

## **说明**

在该操作模式下,驱动器只能由 TM Drive 控制。在该模式下,S7 控制无法通过 PROFIdrive 对驱动器进行控制,并且驱动器已锁定。该操作也可以通过复位 ZSW1 位 9 来 指示。

### **第 2 步:**

组态的电机类型和电机编码器显示在"调试编码器/极位置识别"(Commissioning encoder / Pole position identification) 下。插入测试允许的识别电流。该电流将始终自动设置为电 机的额定电流。但也可以根据需要进行调节。

#### **说明**

如果已经在应用中安装了电机,则可能需要逐步增加识别电流。不得超过电机最大电流 p0323。如有必要,请注意识别周期之间的空闲时间,以避免电机过热。 特别是对于齿槽转矩增大的电机,可能需要增加识别电流,以便可以准确地检测编码器和 极位置信息。

### **第 3 步:**

通过选择按钮"开始编码器检测"(Start encoder detection) 启动编码器/极位置识别。

在编码器/极位置识别期间,已组态的电机抱闸将打开。该过程由 ZSW1 位 12 指示。

#### **注意**

#### **打开电机抱闸**

在编码器/极位置识别期间,电机抱闸将打开。特别是对于悬挂轴,必须确保可以打开电 机抱闸。

悬挂轴意外掉落可能会造成人身伤害和财产损失。

## **第 4 步:**

如果驱动器仍处于运行状态,则将拒绝执行识别命令。在执行编码器/极位置识别前,需 停止驱动器的运行。然后继续执行第 3 步。

当满足所有条件时,TM Drive 会在确认安全提示后开始识别。驱动器必须可以在两个方向 上安全转动。

#### **第 5 步:**

成功执行编码器/极位置识别后,将显示确定值。

#### **说明**

在应用确定值之前,需检查这些值的合理性。

**第 6 步:**

现在,可以选择要传输到离线项目的确定值。单击"将确定值传输到离线项目"(Transfer determined values to offline project) 按钮, 将所选值传输到离线项目。

**第 7 步:**

将参数传输到离线项目后,使用"退出"(Exit) 按钮在"调试,标识"(Commissioning, Identification) 下禁用调试模式。然后,必须使用"下载到设备"(Download to device) 将参 数加载到模块中。

自动编码器/极位置识别已完成。不再需要选项"每次启动时进行编码器校准"(p1990),应 取消选择该选项。

## <span id="page-9894-0"></span>**7.5 设定值通道**

**概述**

来自各个设定值源的设定值已准备好在驱动器的设定值通道中进行电机控制。

通过发送到 PROFIdrive 的驱动器报文指定设定值。

可以在驱动器上下文的"参数 > 设定值通道"(Parameters > Setpoint channel) 中找到设定值 通道的设置。

在"设定值通道"(Setpoint channel) 下组态以下各项:

- 参考值 (页 [104\)](#page-9895-0)
- 应用限制 (页 [105\)](#page-9896-0)
- 斜坡发生器和转速设定值滤波器 (页 [108\)](#page-9899-0)

下图显示了在转速控制器中进行转速设定值处理的过程。

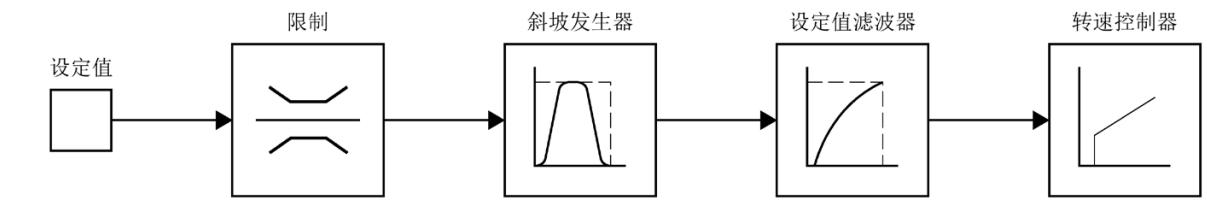

根据指定的值,将驱动器报文的转速设定值限制在设定值通道中,请参见"参考值 (页 [104\)](#page-9895-0)"部分。

限制的转速设定值作为输入信号馈入斜坡发生器,请参见"应用限制 (页 [105\)](#page-9896-0)"部分。

斜坡发生器的输出通过转速设定值滤波器馈送到转速控制器,请参见"斜坡发生器和转速 设定值滤波器 (页 [108\)](#page-9899-0)"部分。

### <span id="page-9895-0"></span>**7.5.1 参考值**

物理变速在驱动器报文中作为参考值进行传输。

- 在驱动器报文中将转速标准化为参考速度 (p2000)。
- 在驱动器报文中将转矩标准化为参考转矩 (p2003)。

参数 p2000 和 p2003 作为参考值起决定性作用 (如果输入值为 p2000 或 p2003, 则报 文内容 = 十六进制值 4000,或双字为十六进制值 4000 0000)。

转速标准化示例:

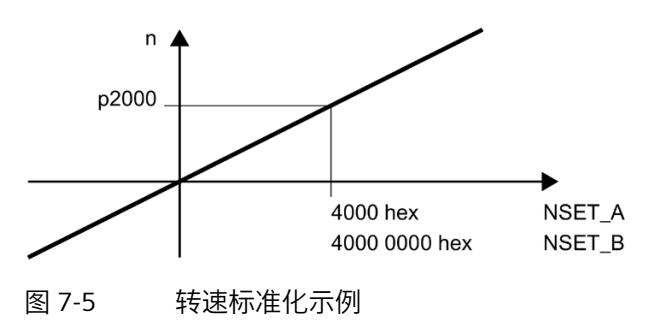

#### **说明**

在驱动器报文中将转速和转矩指定为基准速度的百分比值,范围为 -200% 到 200%。 因此,以使所需最大值落入控制值范围 -200% 至 +200% 内的方式设置参考变量。

## **步骤**

1. 在驱动器上下文的以下位置组态参考值:

"参数 > 设定值通道 > 参考值"(Parameters > Setpoint channel > Reference values)。

## **警告**

## **驱动器行为失控**

请注意,CPU 和驱动器中的参考值规范必须始终一致。否则,可能会发生驱动器行为失 控和电机旋转的情况。

建议:首先, 在启动 CPU 和工艺对象等内容之前, 完成驱动器的调试, 从而完成参考值 的定义。

## <span id="page-9896-0"></span>**7.5.2 应用限制**

在"参数 > 设定值通道 > 应用值"(Parameters > Setpoint channel > Application values) 区 域中,必要时可以组态驱动器转速和转矩的限制,并根据机械系统的要求对其进行调整。

### **转速限制**

如需依据方向来限制转速 p1083 和 p1086, 则可以为每个方向定义转速限制。

## **转矩限制**

可以将转矩限制 p1520 指定为绝对值。该限制在电动和发电状态时均起作用。

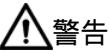

## **转矩限制精度**

从功能安全的角度来说,转矩限制的功能不是安全的转矩限制。转矩限制是指计算出的 电机内部(气隙)转矩。

内部转矩是根据内部电机常量和电机电流计算得出的值。轴上的输出转矩为内部转矩减 去摩擦和铁损。

由于以下影响因素,导致转矩计算的偏差在两位数的百分比范围内:

- 内部电机常量 p0316
- 电流测量精度
- 温度相关性
- 转速和负载与电机摩擦损耗、铁损耗和其它损耗的相关性

# **警告**

## **错误的参数赋值引起的驱动失控运动可能会造成生命危险**

在无反转矩的情况下,转矩限制的错误参数设置可能会导致驱动运动失控,进而导致死 亡或重伤。

确保参数设置正确。

### **零转速检测**

设置电机静止检测的转速阈值 (p1226)。如果使用 OFF1 或 OFF3 进行制动, 则当该阈值 降低时,将检测到零转速。

## **说明**

仅当转速低于静止检测的转速阈值 (p1226) 时,才开始零点校准。

#### **说明**

通过 STW1 进行的驱动器接通电源过程始终会延迟, 直到转速降至静止检测的转速阈值 (p1226) 以下。

只要转速仍高于该转速阈值,就会发出警告 2007。如果电机轴由外部驱动,就会发生这 种情况。

如果在此警告状态下,仍设置接通命令,则在低于静止检测的转速阈值时,驱动器将立即 接通并采用指定的转速值。

## **消息的转速阈值**

还需为驱动器状态字的以下消息指定转速阈值:

- "转速阈值 1"(p2141) 如果转速超过阈值,则在 ZSW 1 中将位 10 设置为反馈
- "转速阈值 4"(p2163)

只要转速偏差在容差范围内, ZSW1 中的位 8 就会设置为反馈

• "接通延时时间"(p2167) 设置消息"转速设定值/实际偏差在容差范围内"的接通延时时间(另请参见 p2163)

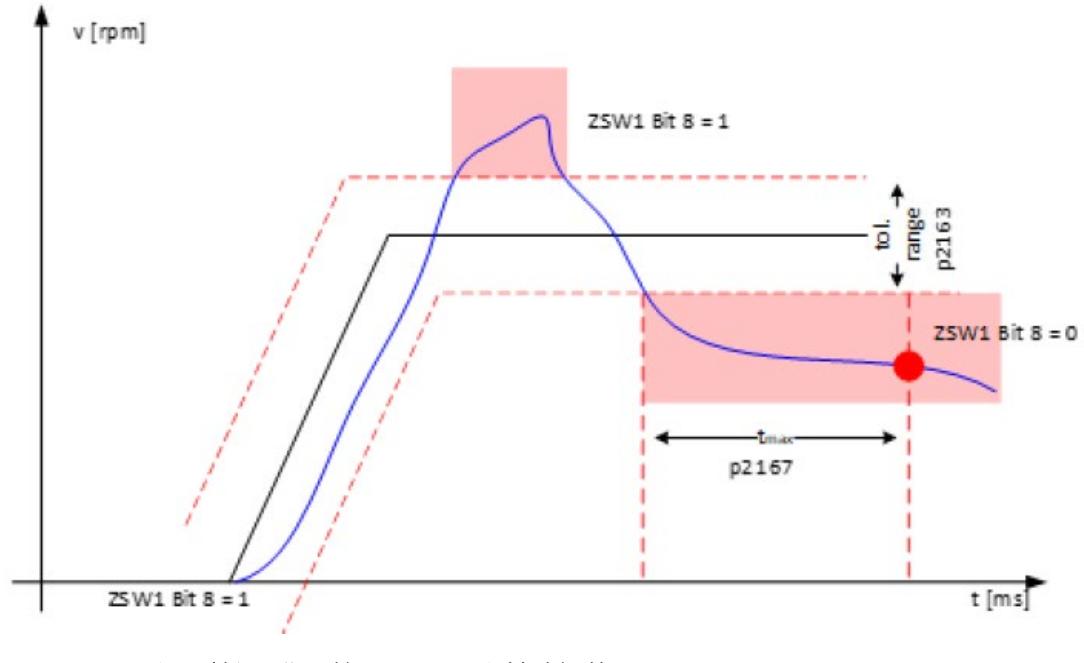

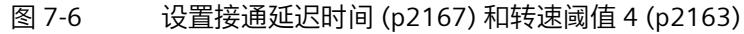

#### **通过步进电机进行终点止动检测和步损耗检测**

将增量编码器和控制类型 [103] 受控(I = 常量)与步进电机配合使用时,可使用 ZSW1 中的位 8 实现终点止动检测或步损耗检测。可使用参数"速度阈值 4"(p2163) 和"接通延 迟"(p2167) 设置检测公差范围。

## <span id="page-9899-0"></span>**7.5.3 斜坡发生器和转速设定值滤波器**

#### **转速斜坡发生器**

TM Drive 使用转速斜坡发生器类型"基本斜坡函数发生器"p1115[0]。

可通过"无斜坡发生器"(No ramp generator) 设置关闭斜坡发生器。

转速斜坡发生器用于限制设定值突变时的加速度,并且有助于避免驱动链中的冲击载荷。

可通过斜坡上升时间和斜坡下降时间独立地设置加速斜坡和减速斜坡。这实现设定值变化 的受控过渡。

#### **说明**

原则上,仅应在驱动器的设定值通道中设置较短的斜坡发生器斜坡上升和斜坡下降时间, 以便在加速和减速的情况下,电机转速可以跟踪设定值而不会损坏机器。这样可确保转速 控制器预控制功能达到最佳状态。

特别是对于控制类型 [103] 受控(I = 常量), 不得将斜坡上升时间和斜坡下降时间设置 得过陡,否则转子无法跟上受控旋转区。

## **步骤**

在"参数 > 参数 > 斜坡发生器"(Parameters > Parameters > Ramp generator) 下输入转速斜 坡发生器的设置:

- 斜坡上升时间
- 斜坡下降时间
- 转速

#### **说明**

TM Drive 使用输入的 3 个值来形成相对于 10,000 rpm 的"转速斜坡发生器斜升时 间"(p1120) 和"转速斜坡发生器斜降时间"(p1121) 的值。

使用 GSD 文件时,直接输入相对于 10,000 rpm 的值。
#### **转速设定值滤波器**

驱动器具有一阶延时元件(低通 PT1)作为转速设定值滤波器。可通过 p1416 设置滤波 时间常量。

转速设定值滤波器能够衰减设定值的谐波分量,从而避免上级控制器的任何过冲行为。

转速设定值滤波器对转速控制器的稳定性无作用,因为其处于控制回路之前的设定值通道 中。对设定值变化的动态响应通过平滑减小。

通常,将转速设定值滤波器设置为下限值,因为上游斜坡发生器可确保对设定值信号进行 足够的限制。

# **7.6 控制器设置**

在"参数 > 开环/闭环控制"(Parameters > Open-loop/closed-loop control) 下, 指定控制类 型、常规控制器设置以及转速和电流控制器的设置。

#### **控制类型**

可根据电机类型选择开环/闭环控制类型。提供以下组合:

电机类型:PMSM 电机

• [100] 闭环转速控制(级联)

电机类型:步进电机

• [103] 受控 (I = 常量)

#### <span id="page-9900-0"></span>**7.6.1 转速控制(级联)**

在转速控制器(级联)模式下,使用编码器检测实际转速与额定转速之间的转速差,并相 应地控制转速偏差。由于转速控制器后跟有一个电流控制器,因此该转速控制方法称为级 联控制。

#### **常规控制器设置**

如果尽量以正确的方式指定了机器的负载机械特性以及驱动器的电气特性,则可以用最佳 方式调整转速和电流控制器。

在"参数 > 控制/闭环控制 > 控制器设置"(Parameters > Control/closed-loop control > Controller settings) 下输入常规控制器设置。

- 惯性矩负载 p1398
- 预控制 p1496
- 粘性摩擦 p1399
- 附加转矩 p1511
- 转速实际值滤波器 p1441

根据编码器精度,可以使用实际转速滤波器来提高转速的稳定性。

可以使用附加转矩 p1511 对恒定负载进行补偿。使用电机抱闸启动驱动器时,可以减少 补偿过程。

#### **附加重要设置**

如果除了电动机的特性之外,还指定了齿轮箱和连接电缆的特性,则可以用最佳方式确定 转速和电流控制器的值。

- 电机电缆线电阻 p0352
- 电机电缆/串联电感 p0353
- 电机传动装置转动惯量 p2725

#### **预控制 p1496**

通过预控制 (p1496), 可将由电机 (p0341)、电机传动装置 (p2725) 和惯性矩负载 (p1496) 构成的惯性矩指定为百分数值。通过预控制,可以更加动态地移动驱动器。预设 为 0% 时, 预控制关闭。预控制是根据控制器动态通过自动受控系统检测进行预设的(参 见自动受控系统检测 (页 [113\)](#page-9904-0)部分)。

要使用此功能,必须通过斜坡预设转速设定值。为此,可在工艺对象中使用内部斜坡发生 器(参见斜坡发生器和转速设定值滤波器 (页 [108\)](#page-9899-0))或相应的加速/减速功能。

#### **粘性摩擦 p1399**

系统摩擦是通过粘性摩擦 (p1399) 进行预控制的。该值指定为基于转速的线性摩擦转矩, 并在自动受控系统检测期间进行检测。

#### **附加转矩 p1511**

可以使用附加转矩 (p1511) 对恒定负载进行补偿。使用电机抱闸启动驱动器时,可以减少 补偿过程。

#### **转速实际值滤波器 p1441**

驱动器具有一阶延时元件(低通 PT1)作为转速实际值滤波器。可通过 (p1441) 设置滤波 时间常量。

会根据 HSP 中的参数"每转增量"p0408 预设此参数。如果使用 GSDML 组态设备,可参考 下表。

| 编码器精度<br>(每转步数 p0409 或 <sup>2</sup> 单匝精度 p0423) | 转速实际值滤波器 p1441, 单位为 ms |
|-------------------------------------------------|------------------------|
| 400                                             | 11                     |
| 512                                             | 10                     |
| 1024                                            | 8                      |
| 2048                                            | 6                      |
| 4096                                            | 4                      |
| 6000                                            | 2                      |
| 10000                                           |                        |
| 16000                                           | 0                      |

表格 7- 5 基于编码器精度的实际转速滤波器时间

#### **转速控制器和电流控制器**

可通过 STEP 7 的控制器设置计算转速和电流控制器参数,也可执行自动受控系统检测 (7.6.2)。还可以手动设置控制器设置。

#### **计算控制器设置**

要计算 STEP 7 的控制器设置, 请按下列步骤进行操作:

- 1. 单击控制器设置区域中的"计算转速值/电流控制器设置"(Calculate speed number/current controller settings) 按钮。 将打开"控制器计算"(Controller calculation) 窗口。该窗口显示适当的控制器参数。
- 2. 如果需要,可以通过"控制器行为"(Controller behavior) 和"负载波动"(Load fluctuation) 滑块重新调整控制器设置。
	- "控制器行为"(Controller behavior):如果增大该值,则控制器对控制器差异的响应 会更强烈。同时,控制器趋于过冲。 此处的默认设置为 70%。
	- "负载波动"(Load fluctuation):值越大,稳定状态下振荡的次数越多。在加载步骤 中,转速偏差很大。 此处的默认设置为 30%。

#### **说明**

无法保证控制器计算的重新调整始终会使系统稳定。 逐步更改"控制器行为"(Controller behavior) 和"负载波动"(Load fluctuation) 的设置。 始终检查低速和负载曲线的设置。

3. 通过单击"应用"(Apply) 按钮, 应用控制器设置。

随后可继续手动更改计算得出的控制器设置。

#### **手动设置控制器设置**

在"参数 > 控制/闭环控制 > 转速控制器"(Parameters > Control/closed-loop control > Speed controller) 下输入转速控制器的设置。

- 比例增益
- 积分作用时间
- 转速实际值滤波器

在"参数 > 控制/闭环控制 > 电流控制器"(Parameters > Control/closed-loop control > Current controller) 下输入电流控制器的设置。

- Iq 比例增益
- Iq 积分作用时间
- Id 比例增益
- Id 积分作用时间

#### **说明**

如果将控制器参数手动设置为不合适的值,则可能损坏驱动系统。 对控制器设置进行小幅更改。持续检查驱动系统的行为,直到找到合适的设置。

# <span id="page-9904-0"></span>**7.6.2 自动受控系统检测**

可以在已组态 TM Drive 的"调试"(Commissioning) 子菜单中找到自动受控系统检测。只有 级联控制模式 (p1300) 才能使用该功能。

测量运行期间,会使用测试信号对系统进行测量。在此过程中,驱动器会移动。会考虑已 组态的转矩 (p1520) 和转速限值 (p1083 和 p1086), 还可以使用这些值保护驱动器或 应用。

驱动器加速到测试设定值转速后停止,并沿反向旋转方向执行相同的行进曲线。因此,测 量运行之后,电机会再次在起始位置附近启动。

可使用"反向旋转方向"(Reversal of direction of rotation) 复选框指定测量运行的旋转方 向。如果选中此复选框,电机会逆时针旋转(看向电机轴时),否则,电机会顺时针旋 转。指定电机转数后,可以限制驱动器的最大旋转速度。如有必要,可输入转数限制测试 设定值转数。

受控系统检测期间会自动确定以下参数:

- 包含电机电缆线路电阻的电机连接电阻
- 电流控制参数
	- Iq 比例增益 p1715
	- Iq 积分作用时间 p1717
	- Id 比例增益 p1735
	- Id 积分作用时间 p1736

- 转速控制器参数
	- 比例增益 p1460
	- 积分作用时间 p1462
- 惯性矩负载 p1398
- 预控制 p1496
- 粘性摩擦 p1399

受控系统检测功能会自动提供应用和电机特有的控制器参数。

可针对不同的系统需求调整受控系统检测功能。

受控系统检测期间会检测系统的连接电阻。确定的电阻会在连接电阻 (p0372) 与电机电源 线电阻 (p0352) 之间分配。

- 如果测得的电阻大于连接电阻 (p0372),多出的部分会分配给电机电缆线路电阻 (p0352)。
- 如果测得的电阻小于连接电阻 (p0372),则会对电阻值进行调整,并会将电机电缆线 路电阻 (p0352) 部分设为 0。

# **警告**

#### **转速控制器调节期间电机意外运动**

速度控制器调节造成的驱动器运动可能导致死亡、严重人身伤害或物料损坏。

• 确保没有人员位于危险区域且机械系统可任意运动。

#### **说明**

#### **旋转方向和允许的电机旋转范围**

在应用中,电机必须至少能在指定的电机旋转范围 (p8991) 中运动。如果未对移动范围进 行相应地限制,机器可能损坏。

如果由于工厂条件的原因不允许对移动范围进行限制,则禁止执行受控系统检测。

进行调试前,应确保电机和应用参数正确无误。

#### **前提条件**

- 级联控制模式
- 电机和应用参数已知,并已传输到驱动器。
- 转速和转矩限值已组态并传输到驱动器。
- 设备处于 RUN 模式并且驱动器处于静止状态。
- 未以任何其它方式(例如通过工艺对象或用户程序)启用驱动器。
- 电机可以双向自由旋转,并且未装载静态负载(例如:悬吊负载)

#### **说明**

如果受控系统检测期间电机装载静态负载,可能导致无法正确检测转速和电流控制器 参数。

#### **第 1 步:**

转至在线并使用"开始"(Start) 按钮在"调试, 识别"(Commissioning, Identification) 下启用 调试模式,并选择受控系统检测。

可随时按"退出"(Exit) 按钮中止受控系统检测。驱动器滑行停止, 电机抱闸关闭。驱动器 可能需要先回到起始位置,然后才能运行新测量。

#### **说明**

在该操作模式下,驱动器只能由 TM Drive 控制。在该模式下,S7 控制无法通过 PROFIdrive 对驱动器进行控制,并且驱动器已锁定。该操作也可以通过复位 ZSW1 位 9 来 指示。

#### **第 2 步:**

对受控系统检测进行相应设置。

• 测量运行动态 p8990

可使用测量运行动态因子影响旋转测量运行的加速度梯度。

较大的值适用于扭转刚性系统,小质量惯性和较小的值适用于弹性系统或质量惯性矩 较大的系统。

一般来讲,测量运行动态因子越大,旋转受控系统检测提供的结果越精确。但如果测 量运行动态因子过大,可能导致机器扭转、弯曲或造成其它损坏。

建议:开始时使用较小的测量运行动态因子,如有必要,可增大测量运行动态因子并 重复进行受控系统检测。

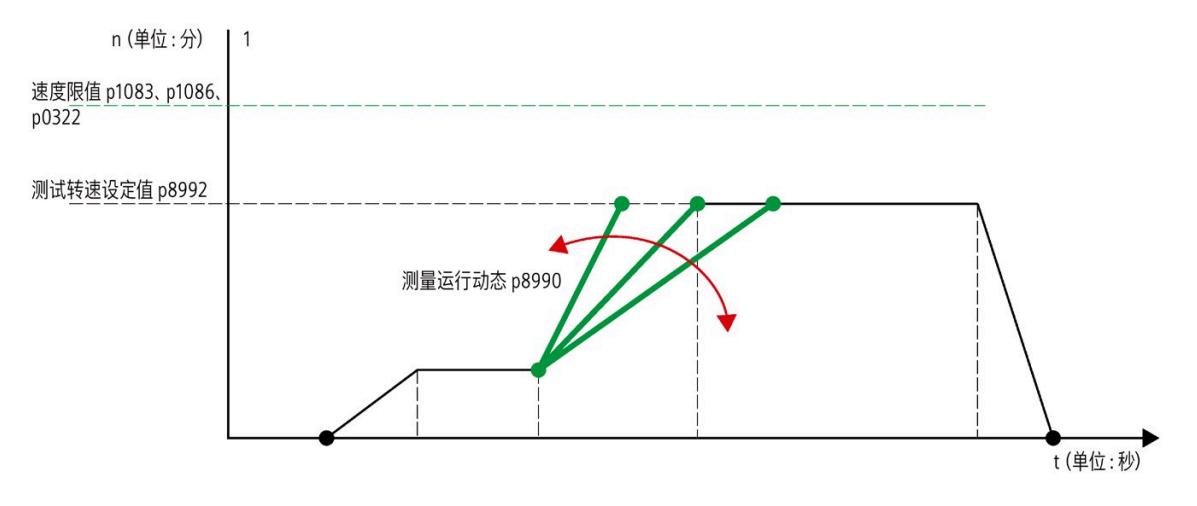

图 7-7 测量运行动态

• 最大电机转数 p8991

指定测量过程中电机可能旋转的圈数。确保可沿电机运动方向旋转组态的电机转数 (通过"反向旋转方向"(Reversal of direction of rotation) 复选框指定)。

• 测试转速设定值 p8992

如有可能,请输入测试转数设定值的典型转速值,驱动器稍后将以该转数运行。

如果由于输入的电机最大转数 (p8991) 以及测试转速设定值 (p8992) 的原因无法进行 测量运行,则会显示该信息,并会在文本框中给出可实现的最大测试转速设定值 (p8992) 建议。

• 转矩限制 p1520

转矩限制以参数形式显示(只读)。必须在"应用限值"(Application limits) 部分进行设 置,且必须将参数加载到模块中。

• 控制动态因子

通过控制器动态因子,可以设置转速控制器的设置方式。

- 保守型:控制缓慢 机械负载低。(60% 预控制)
- 默认值:在快速转速控制与机械负载之间达到最佳平衡点。(80% 预控制)
- 动态型:转速控制迅速 机械负载高。(100% 预控制)

参数检测自动执行。借此,驱动器将在组态的最大转数内以组态的动态因子执行测 量。如果无法采用组态值执行测量,则会显示警告,并采用更低的测试转速设定值。

#### **第 3 步:**

通过"启动受控系统检测"(Start controlled system detection) 选择按钮启动受控系统检测。 受控系统检测期间,已组态的电机抱闸将打开。该过程由 ZSW1 位 12 指示。

#### **注意**

#### **打开电机抱闸**

受控系统检测期间,电机抱闸将打开。特别是对于悬挂轴,必须确保可以打开电机抱 闸。

悬挂轴意外掉落可能会造成人身伤害和财产损失。

#### **第 4 步:**

如果驱动器仍处于运行状态,则将拒绝执行受控系统检测。在执行受控系统检测前,需停 止驱动器的运行。然后继续执行第 3 步。

当满足所有条件时,TM Drive 会在确认安全提示后开始进行受控系统检测。为此,驱动器 会移动几圈。

#### **第 5 步:**

受控系统检测成功完成后,会显示系统变量以及确定的适当控制器值。

根据应用情况,连续执行多次受控系统检测的效果可能会更好,如有需要,还可调整测量 运行动态 p8900。

#### **说明**

在应用确定值之前,需检查这些值的合理性。如有必要,可沿两个方向 (+/-) 短暂行进一 段距离,从而测试控制行为是否稳定。

#### **第 6 步:**

现在,可以选择要传输到离线项目的确定值。可通过"将确定的值传输到离线项 目"(Transfer determined values to offline project) 按钮将所选值传输到离线项目。

#### **第 7 步:**

将参数传输到离线项目后,使用"退出"(Exit) 按钮在"调试,标识"(Commissioning, Identification) 下禁用调试模式。然后,必须使用"下载到设备"(Download to device) 将参 数加载到模块中。否则,关闭并开启模块后,参数将丢失。

自动控制器调节现已完成。

对应用执行测量,检查自动发现的设置。要对控制器设置进行进一步优化,请参见控制器 调节手册中的手动控制器调节,转速控制器(级联) (页 [119\)](#page-9910-0)部分。

#### **说明**

如果自动受控系统检测无法确定任何控制器参数,可在控制/闭环控制参数下输入较大的 惯性矩负载并重复进行受控系统检测,以启动新的测量运行,从而可为机器调整控制器参 数。因此,测量运行会设为较大的负载惯量。

可使用"导出测量数据"(Export measurement data) 按钮将测量运行保存到 csv 文件。

#### **受控系统检测期间出现故障**

受控系统检测期间出现的故障会直接显示在调试屏幕中,用户可确认这些故障。

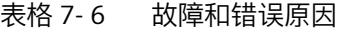

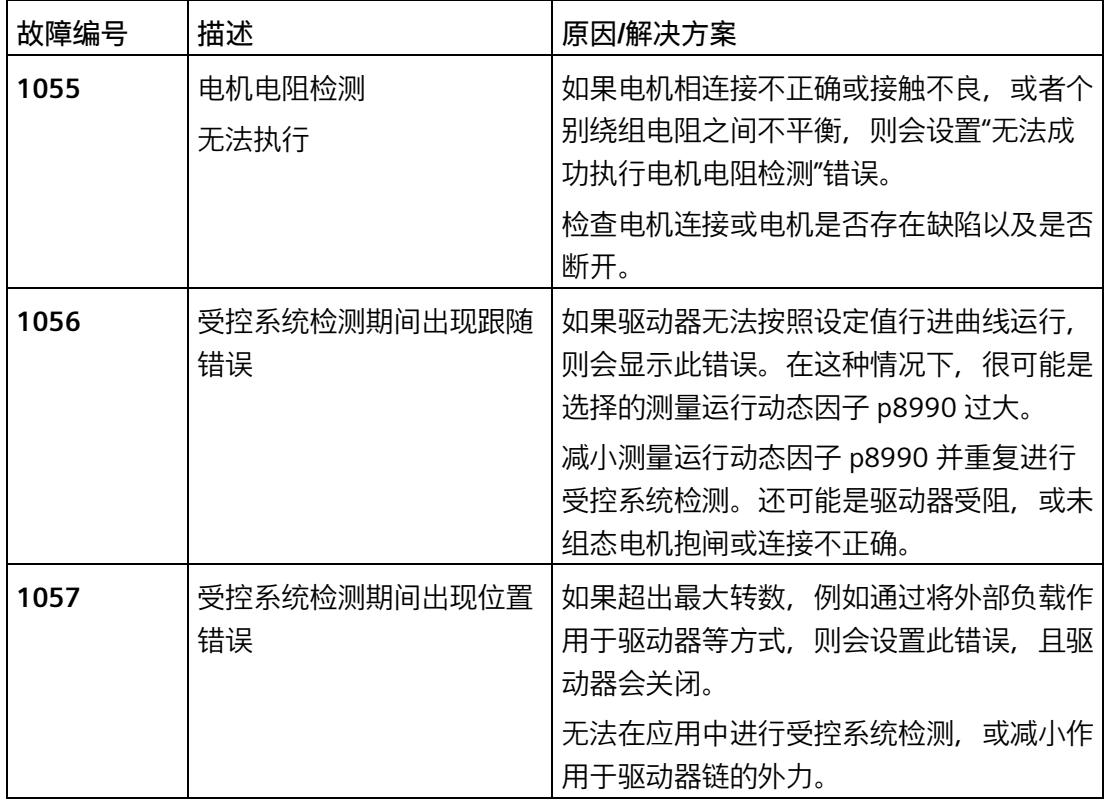

### <span id="page-9910-0"></span>**7.6.3 手动控制器调节,转速控制器(级联)**

可以在 STEP 7 中的"调试"下找到手动控制器调整功能。在此,可以根据应用优化控制参 数,从而对驱动器进行微调。

**步骤**

如需手动进行控制器调整,请按以下步骤操作:

**第 1 步:**

单击"在线连接"(Connect online) 选择按钮, 通过 TIA Portal 在线访问该模块。

#### **第 2 步:**

如果尚未在控制/闭环控制下计算控制器参数,则可以在此处再次执行此操作。首先,输 入负载的质量转动惯量。

使用"计算"(Calculate) 选择按钮来计算控制器参数。

**第 3 步:**

显示计算得出的控制器值。在线值(即当前活动值)也会显示在模块上。

**第 4 步:**

通过"在线应用"(Apply online) 选择按钮, 将直接传输新的控制器值并使之生效。

#### **说明**

当轴运行时,将自动取消启用状态,并应用新参数。

#### **第 5 步:**

此时,可以通过转速或定位 TO 等将驱动器置于运行状态,并使用跟踪记录评估控制行 为。

如果控制行为符合要求,则继续执行步骤 7。

#### **第 6 步:**

如果需要进行其它调节,则提供 2 个选项来更好地调整控制参数。

- 1. 可以按照步骤 2 所述再次计算控制器参数,并使用滑块相应地重新调整参数。(请参见 转速控制器和电流控制器下的控制/闭环控制 (页 [109\)](#page-9900-0)部分)
- 2. 手动设置控制器参数。可以参照旧值,并分步更改比例增益和/或积分作用时间以及预 控制。

重新执行步骤 4 及后续步骤。

#### **第 7 步:**

执行调节后,需要使用选择按钮"应用控制器值"(Apply controller values) 将检测到的控制 器参数传输到驱动器参数。

断开在线连接("转至离线"(Go offline) 选择按钮),然后使用"下载到设备"(Download to device) 将项目重新下载到模块上。这样可以确保重启后参数在项目中和模块上仍然有 效。

控制器调整现已完成。

#### **7.6.4 受控(I = 常量)**

#### **常规控制器设置**

在受控控制模式(I = 常量)下,转速是通过角度调节器控制的。根据相应的转速,电机 的控制角会沿所需旋转方向以定量步数较快或较慢地切换。

#### **转速控制器**

建议:指定沿加速斜坡和减速斜坡的速度变化,否则驱动器将无法遵循转速规范。 可使用内部斜坡功能发生器(第 7.5.3 部分)作为转速斜坡。

#### **电流控制器**

对于控制模式受控(I = 常量),电流控制器会向电机应用恒定电流值。电机电流使用行 进模式 (p1738 运行电流) 和静止模式 (p1739 停止电流) 的两个电流值指定。这些电 流值是有效值。

- 运行电流 p1738
- 停止电流 p1739

电机处于静止状态并可确保相应的保持转矩时,会向电机施加停止电流。如果指定的转速 不等于 0 1/min,电流设定值会从停止电流切换为运行电流。如果电机由运动状态变为静 止状态,电流设定值会在 1 秒后从运行电流切换为停止电流。

在很多应用中,静止期间可减小停止电流。这样可节省停止阶段的能耗,且电机受到的热 应力会减小。

出于保护原因,运行电流和停止电流不得大于电机额定电流 (p0305) 的 1.5 倍。

在"参数 > 控制/闭环控制 > 控制器设置"(Parameters > Control/closed-loop control > Controller settings) 下输入常规控制器设置。

• 惯性矩负载 p1398

#### **附加重要设置**

如果除了电动机的特性之外,还指定了齿轮箱和连接电缆的特性,则可以用最佳方式确定 转速和电流控制器。

- 电机电缆线电阻 p0352
- 电机电缆/串联电感 p0353
- 电机传动装置转动惯量 p2725

#### **电流控制器**

可以手动设置电流控制器,也可以通过 STEP 7 计算控制器设置。

#### **计算控制器设置**

要计算 STEP 7 的控制器设置, 请按下列步骤进行操作:

- 1. 单击控制器设置区域中的"计算电流控制器设置"(Calculate current controller settings) 按 钮。将打开"控制器计算"(Controller calculation) 窗口。该窗口显示适当的控制器参数。
- 2. 通过单击"应用"(Apply) 按钮,应用控制器设置。

随后可继续手动更改计算得出的控制器设置。

#### **手动设置控制器设置**

在"参数 > 控制/闭环控制 > 电流控制器"(Parameters > Control/closed-loop control > Current controller) 下输入电流控制器的设置。

- I 比例增益
- I 积分作用时间

#### **说明**

如果将控制器参数手动设置为不合适的值,则可能损坏驱动系统。 对控制器设置进行小幅更改。持续检查驱动系统的行为,直到找到合适的设置。

# <span id="page-9914-0"></span>**7.7 OFF 响应**

**OFF1(关闭)**

通过复位 STW1 (On) 中的位 0, 可以激活 OFF1, 并且驱动器将按照斜坡发生器的斜坡下 降速度(p1120、p1121)以转速控制的方式制动为 0。

如果实际转速降至"静止检测"参数 (p1226) 以下或检测到超时,则电机制动闭合时间 p1217 已过后,会禁止脉冲。"接通禁止"已激活。

#### **超时**

在 OFF1 模式下,驱动器正常停止的时间根据参考转速的两倍值计算得出。如果驱动器在 达到此时间的两倍时没有停止, 则驱动器将断电并滑行停止。

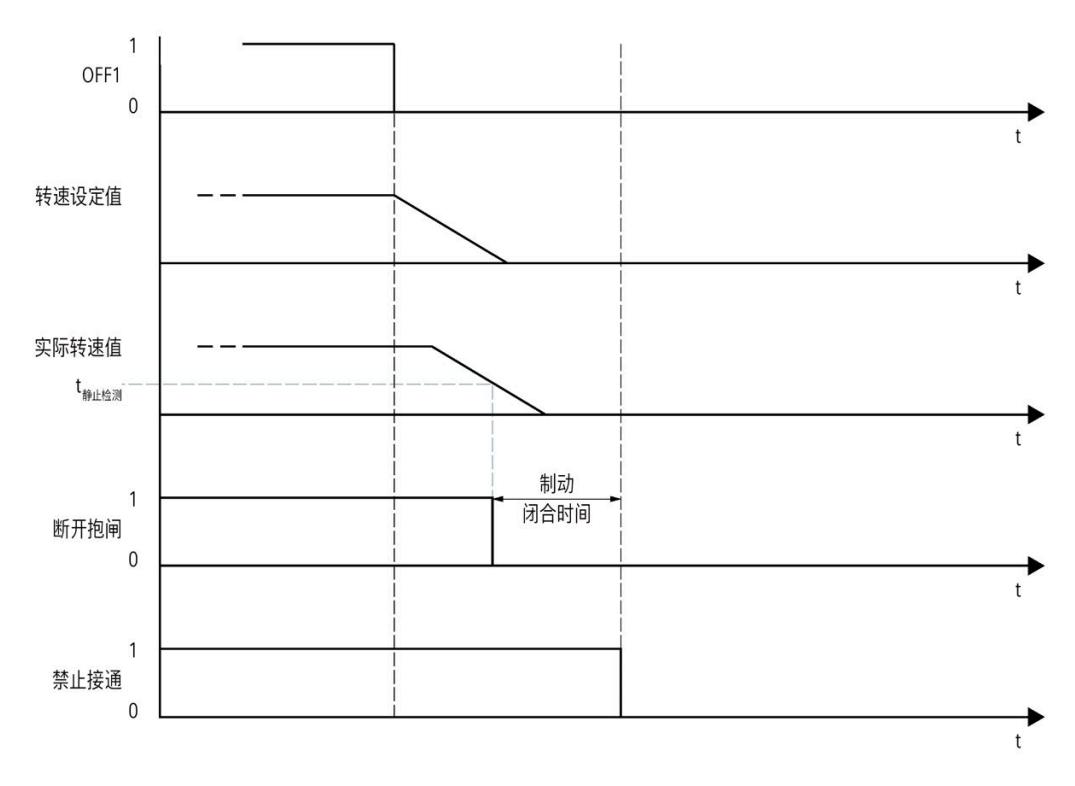

#### 图 7-8 达到静止检测 (p1226) 时的 OFF1 顺序图

# **OFF2(滑行停止)**

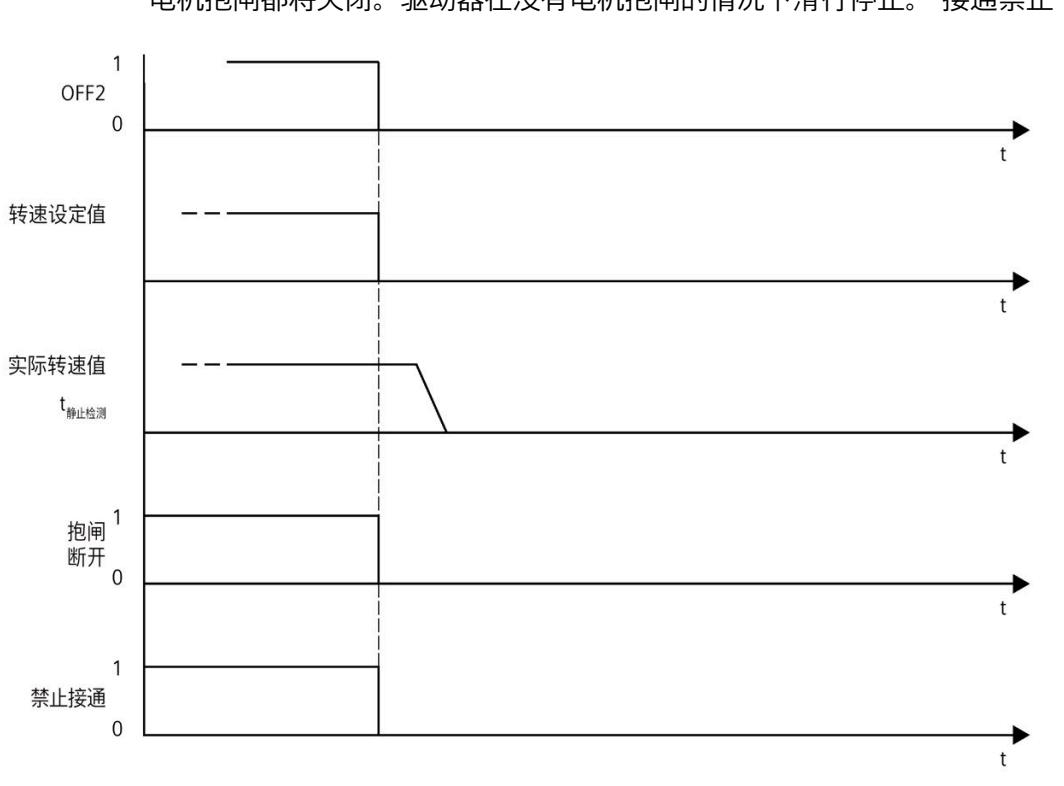

通过复位 STW1 (NoCoastStop) 中的位 1 激活 OFF2。立即取消脉冲生效, 任何已组态的 电机抱闸都将关闭。驱动器在没有电机抱闸的情况下滑行停止。"接通禁止"已激活。

图 7-9 OFF2 顺序图

# **OFF3(快速停止)**

通过复位 STW1 (NoQuickStop) 中的位 2 来触发快速停止 (OFF3)。快速停止时兼顾在 HSP 中组态的斜降时间("参数 > 设定值通道 > 速度 - 斜坡发生器"(Parameter > Setpoint channel > Speed – Ramp generator))。检测到静止或监视时间已过后,会闭合任何已组 态的电机抱闸,并会在电机抱闸闭合时间 p1217 到期后删除脉冲。"接通禁止"已激活。

#### **说明**

#### **快速停止注意事项 (OFF3)**

通过复位 STW1 (NoQuickStop) 中的位 2 来触发快速停止 (OFF3)。快速停止时兼顾在 HSP 中组态的斜降时间("参数 > 设定值通道 > 速度 - 斜坡发生器"(Parameter > Setpoint channel > Speed – Ramp generator))。

*7.7 OFF 响应*

### **超时**

OFF31  $\overline{0}$  $\overrightarrow{t}$ 转速设定值 实际转速值 t<sub>零转速检测</sub>  $\overrightarrow{t}$ 抱闸 <sup>1</sup><br>打开<br>0 制动闭合时间  $\overrightarrow{t}$  $\overline{1}$ 禁止接通  $\overline{0}$ ₹

监控快速停止的时间,最迟在 6 秒后使电机通电。

图 7-10 OFF3 顺序图

**优先级**

OFF 响应的优先级如下:

- OFF2(滑行停止)> OFF1(关闭)
- OFF3(快速停止)> OFF1(关闭)
- OFF2(滑行停止)> OFF3(快速停止)

*7.8 直流母线电压*

# **7.8 直流母线电压**

TM Drive 系统会周期性地监视中间电路电压。可在"驱动器/监视"(Drive/Monitoring) 下设 置限值。

不能抑制进入直流电源的再生反馈。这一限制有诸多优势。

当驱动器制动且未连接和组态制动斩波器时,会反馈能量,从而会导致中间电路电压增 大。因此,会通过模块监视中间电路电压。

可在允许的范围内随意设置中间电路电压监视限值。

如果超出限值, 模块将关闭。在模块关闭之前, 会发出一条警告消息 (限值 ∓ 5%), 指 示马上要超过限值。

#### **步骤**

- 1. 在驱动器上下文中的"参数 > 驱动器/监视/"(Parameters" > "Drive/monitoring) 下,打开 "中间电路电压"(Intermediate circuit voltage) 区域。
- 2. 组态:
	- 中间电路电压最小值 p0390
	- 中间电路电压最大值 p0391

# **警告**

#### **超出电压设置范围运行**

在给定的应用条件下,通过选择合适的电机和电机传动装置,确保电机不会在电压设 置范围以上进行操作。否则,当通过 60 V DC 禁用控制时,中间电路电压可能会增 加。

# **7.9 制动模块**

TM Drive 系统具有一个制动斩波器,用于连接外部制动电阻,并且可以使用 DO 或继电器 模块通过过程映像在外部控制电机抱闸。可以单独或一起激活这些功能。

可在"制动模块"(Brake module) 下选择以下用于 PMSM 电机类型的选项:

- [0] 无功能
- [2] 制动斩波器
- [3] 通过过程映像实现外部制动斩波器和电机抱闸
- [4] 通过过程映像在外部控制电机抱闸

可在"制动模块"(Brake module) 下选择以下用于步进电机类型的选项:

- [0] 无功能
- [4] 通过过程映像在外部控制电机抱闸

如果选择步进电机,则不能使用制动斩波器功能。如果需要使用制动斩波器,则可在同一 电位组中安装另一个 TM Drive 模块 (StepDrive 除外), 连接其中的制动电阻, 并对制动 斩波器进行组态。如果没有电机与该模块相连,则选择电机类型 (p0300)"[0] 无电机"。

#### **7.9.1 制动斩波器**

如果制动斩波器功能已启用,则需要在"参数 > 驱动器 > 制动模块"(Parameters > Drive > Brake module) 区域中组态以下参数。

为制动斩波器设置以下值:

- 斩波器接通电压
- 斩波器关断电压
- 制动电阻的热电阻
- 制动电阻的时间常数
- 最高温度
- 环境温度
- 对最高温度的响应

必须根据直流电压正确设置制动斩波器的开关电压。斩波器关断电压 p6011 必须大于电 源电压(示例:p6011 = 50 V 时 Uɒc = 48 V;斩波器接通电压 p6010 = 52 V)。

### *调试*

*7.9 制动模块*

制动斩波器的电压阈值应通过中间电路电压监视参数 (7.7) 进行相应调整。

TM Drive 不能永久用作制动轴。制动斩波器的电路会进行自我监视,并通过关断来防止过 载。

**注意**

**火灾风险**

关断电压不得低于直流电源电压,否则制动斩波器在激活后将不会关断,并且可能导致 制动电阻和/或模块过载。

### **制动斩波器输出的能力**

TM Drive 不能永久用作制动轴。制动斩波器的电路会进行自我监视,并通过关断来防止过 载。

有关功率计算和电阻设计的信息,请参见附录制动电阻和制动斩波器功率 (页 [179\)](#page-9970-0)。

### **制动电阻监控**

制动电阻的具体值(例如,热电阻和时间常数)可以从制动电阻的制造商处获得(数据 表)。典型值在 TIA Portal 中存储为默认值。必要时,需要检查并调整默认值。

- 热电阻描述了电阻与环境之间必须达到多大的温差才能发射 1 W 的热流(功率)。
- 时间常量指示在功率输入恒定的情况下,电阻达到约 63% 热平衡时所经过的时间。经 过五倍的时间常量后,电阻将处于其热稳定状态。

可以使用最高温度来定义电阻器的关断温度。根据环境温度在热模型中计算关断温度。

可以使用"对最高温度的响应"(Response to max. temperature) 来定义达到最高温度时触发 的行为。

- 超过温度时关机,制动斩波器操作停止,并生成警告。
- 超过温度时不关机,仍然可以进行制动斩波器操作。
- 热电阻描述了电阻与环境之间必须达到多大的温差才能发射 1 W 的热流(功率)。
- 时间常量指示在功率输入恒定的情况下,电阻达到约 63% 热平衡时所经过的时间。经 过五倍的时间常量后,电阻将处于其热稳定状态。

*7.9 制动模块*

#### **注意**

**火灾风险**

如果制动斩波器在达到最高工作温度时仍继续操作,则可能会导致制动电阻上的温度骤 升。在最坏的情况下,这可能会损坏周围的组件,甚至导致火灾。

此外,请始终确保在制动电阻与其它模块之间保留最小距离。

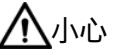

**由于表面发热,会有烫伤的危险**

制动电阻在运行期间会发热。触碰高温制动电阻会造成人身伤害和烫伤。 应避免接触高温制动电阻。

#### **说明**

#### **选择 STO 时的制动斩波器操作**

选择 STO 时,相应模块的制动斩波器无效。这意味着,当 STO 处于激活状态时,制动电 阻不会消耗自身或其它轴的制动能量。

如果在 STO 激活时仍必须使用制动斩波器功能,则可在同一电位组中安装另一个 TM Drive 模块 (F-TM StepDrive 除外), 连接其中的制动电阻, 并对制动斩波器进行组态。 如果没有电机与该模块相连,则选择电机类型 (p0300)"[0] 无电机"。

#### **7.9.2 外部电机抱闸**

当驱动系统已禁用时(例如路驱动系统电源关闭时),可使用电机抱闸防止电机轴意外移 动(例如因重力而掉落)。即使电机电源已中断,电机也可以借助其自重或外力移动。

#### **说明**

- 仅将此制动用于"抱闸",也就是说保持静止状态。请勿将其用于"制动",即停止正在移 动的负载。仅将抱闸用于使电机保持静止状态。
- 电机关闭时,会启用抱闸。

如果电机抱闸功能已启用,则必须在"参数 > 驱动器 > 制动模块"(Parameters > Drive > Brake module) 区域中组态以下设置。

*7.9 制动模块*

调整电机抱闸的打开和闭合时间。

- 电机抱闸打开时间 (p1216)
- 电机抱闸闭合时间 (p1217)

对于闭合时间和打开时间,可能需要考虑继电器延迟时间,并将该时间与电机抱闸时间相 加。

p1216 = 电机制动打开时间 + 继电器打开时间

p1217 = 电机制动闭合时间 + 继电器闭合时间

如果组态了电机抱闸,则驱动器会考虑延迟时间,并会相应地设置过程映像 ZSW1 中的位 12。此位可用于控制 DQ 模块或继电器模块等的电机抱闸。

#### **说明**

选择附加模块时,需确保具备适合的载流能力。根据电机抱闸的电流消耗,该值必须为无 量纲量。

# **使用 DQ 模块和电机抱闸的 TM Drive 的 RC 电路**

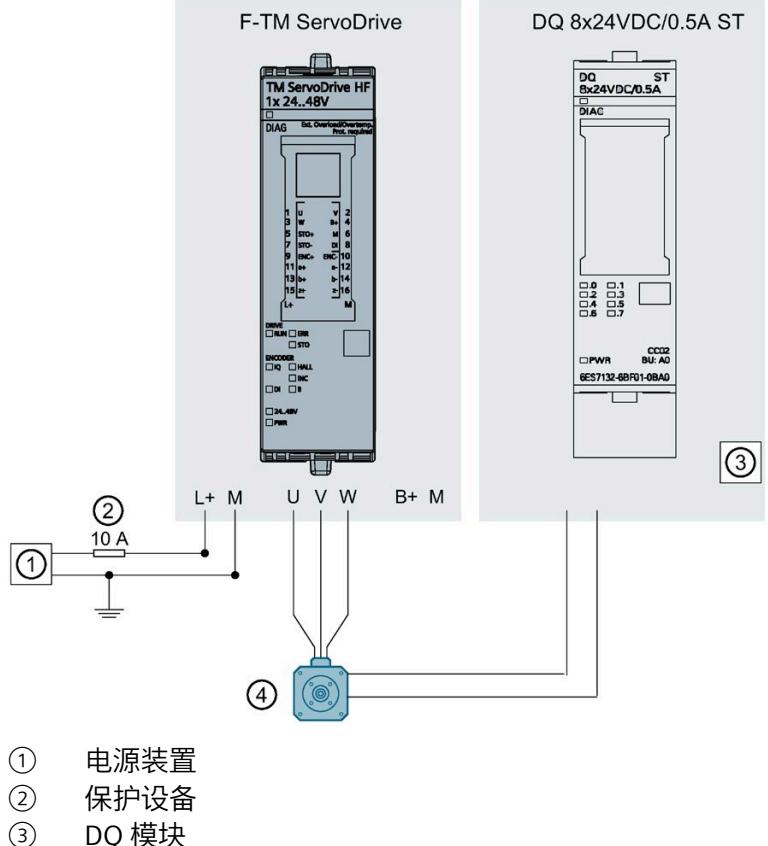

- ③ DQ 模块
- ④ 具有抱闸的电机

## 图 7-11 使用 DQ 模块和电机抱闸的 TM Drive 的 RC 电路

#### *调试*

#### **悬挂轴**

使用附加转矩 p1511 设置附加的负载转矩。

为了防止轴在抱闸释放后下沉,可通过附加转矩 p1511 为未进行机械重量补偿的悬挂轴 设置电子配重(第 7.8.1 节)。

这样可以减少释放抱闸后的补偿操作,并且可以在电机接通后立即指定保持转矩。

对于悬吊负载,不得使用选项 (p1900)"每次启动时进行编码器校准"。

#### **说明**

#### **带增量编码器的悬吊负载**

对于带增量编码器的电机,如果换向偏移角尚未同步,则轴可能会掉落。虽然这样也无法 消除轴的轻微移动,但可以使用附加转矩 p1511 对此进行抵消。

• 建议使用绝对值编码器,特别是对于悬吊负载。

#### **制动顺序**

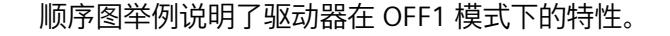

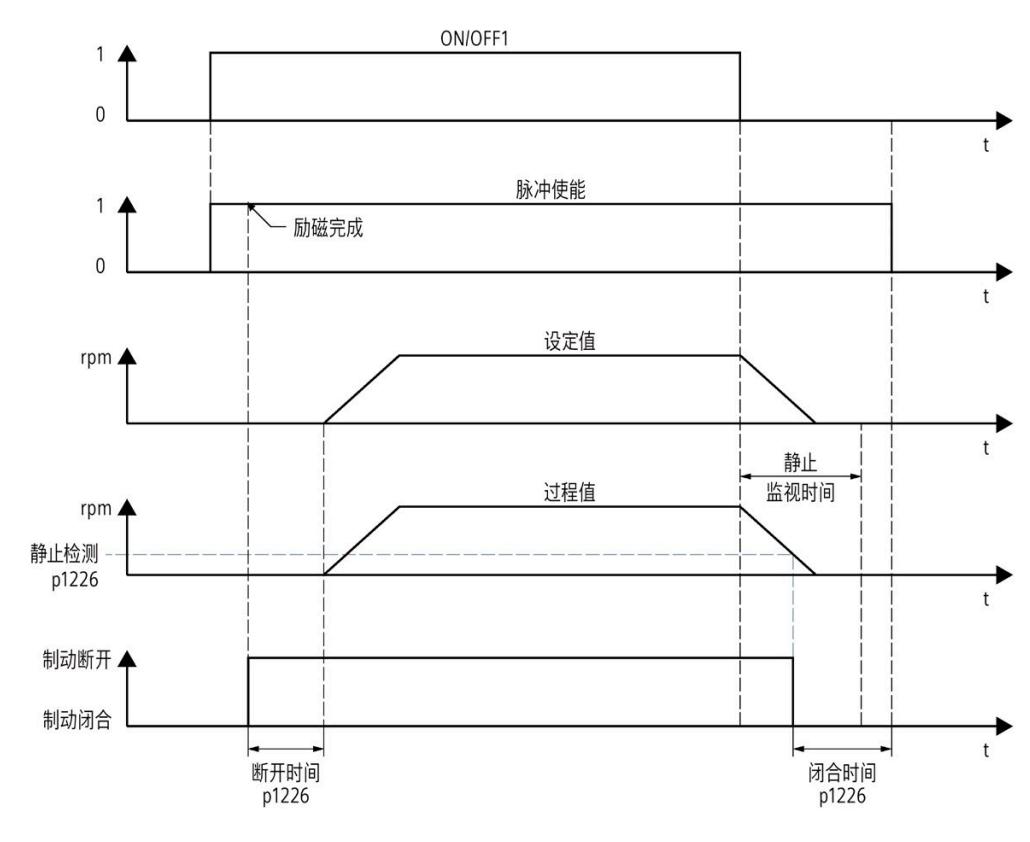

#### 图 7-12 制动顺序

励磁时间根据电机参数自动计算。

第 7.6.4 (页 [123\)](#page-9914-0) 节"OFF 响应"中介绍了电机抱闸对 OFF 响应的影响。

#### **注意**

#### **使用不当**

电机制动使用不当会缩短其使用寿命。电机制动仅用于抱闸。频繁通过电机制动急停会 缩短其使用寿命。除非绝对必要的情况,否则请勿将电机制动用作急停装置。

*7.10 消息/监控*

# **7.10 消息/监控**

**热监控**

热监控的目的是检测关键状态。可进行参数设置的警告阈值可用于进一步操作驱动器(例 如,降低功率)并防止驱动器立即关闭。但是,参数分配选项仅是低于关闭阈值时的干预 措施。

可选择以下热监控选项:

- 电机
	- 电机 I 2t 模型
- 制动电阻
	- 温度模型
- 电源端
	- 过载保护
	- 温度传感器

通过其中一种监控功能检测到过载时,将首先输出警告。可对各警告阈值 (p0291) 进行参 数设置。显示监控功能的当前状态。如果超出报警或故障限制,则会发送"温度监 控"(Temperature monitoring) 消息。

#### **说明**

所有报警和故障限制均具有相应的滞后。因此,将保留相应的报警或故障消息,直到降至 具有滞后的阈值以下。

#### **说明**

#### **电机和制动电阻值**

热电机和制动电阻的利用率是计算得出的值。值未保存。 电源重置后,只有在经过足够长的冷却时间后,这些值才会再次匹配。

#### **工作温度**

请注意,必须始终遵守驱动器的指定环境温度范围,请参见"技术规范 (页 [170\)](#page-9961-0)"部分。

### **7.10.1 电机**

#### **电机热监控**

使用可组态的 I²t 温度模型执行电机热监控。

# **警告**

**初始化后,无法立即确定电机热使用情况**

更改驱动数据组后以及接通设备电源后,热模型将重新初始化。

初始化后,无法立即确定电机热使用情况,因为必须先建立模型。因此,使用 50 % 初 始利用率作为基础。稳定阶段持续时间取决于给定的热时间常数;精度取决于特定安装 情况与模型的偏离程度。

在稳定时间内,可能会在一些延迟后达到设置的报警和/或故障阈值。对于模型中仿真的 安装情况,由于选择的安装相对不利,因此通常会在安全方面产生偏差。

可以在"参数 > 消息/监控 > 电机"(Parameters > Messages/monitoring > Motor) 下定义相 对于各自关断阈值的警告阈值。

#### **步骤**

- 1. 在驱动器上下文中的"参数 > 消息/监控"(Parameters > Messages/monitoring) 下, 打开 "电机"(Motor) 区域。
- 2. 组态警告阈值 p0291[1]。

#### **电机 I²t 模型**

I2t 监视在存在电机相对功耗的条件下运行,除电机的额定电流 (p0305)(作为参考值) 外,仅需热时间常量(绕组)- 环境 (p0611[0]) 即可计算极限积分。100 % 关断阈值对应 于电机的最大连续功耗,即电机额定电流 (p0305) 的平方。

#### **电机类型 PMSM**

如果 PMSM 达到 100% 阈值,则会将电机电流限制为额定电机电流,以免电机过热。

*7.10 消息/监控*

#### **电机类型,步进电机**

步进电机达到 100% 利用率阈值时,驱动器会关闭,并会设置错误。

# **警告**

### **符合电机制造商规定的环境条件**

电机只能在制造商规定的环境条件下运行,例如环境温度、安装高度等。 如果电机的环境条件与制造商指定的值不符,则必须将电机降额。必须从电机制造商处 获得降额性能以及由此产生的较低电机性能数据,并在 TM Drive 的电机参数中进行相应 调整。 如果电机的使用不符合规范,则热模型无法提供充分保护。

**7.10.2 制动电阻**

#### **制动电阻热监控**

通过温度模型对制动电阻进行监控。可以指定相对于关断阈值"制动电阻最高温度"(p6023) 的警告阈值 (p0291[2])。

### **步骤**

- 1. 在驱动器上下文中的"参数 > 消息/监控"(Parameters > Messages/monitoring) 下, 打开 "制动电阻"(Braking resistor) 区域。
- 2. 组态警告阈值 p0291[2]。

# **警告**

**初始化后无法立即确定热制动电阻负载**

更改驱动数据记录后以及接通设备电源后,热模型将重新初始化。

初始化后无法立即确定热制动电阻负载,因为必须先建立模型。因此,使用 50 % 初始 利用率作为基础。稳定阶段持续时间取决于给定的热参数;精度取决于特定安装情况与 模型的偏离程度。在稳定时间内,可能会在一些延迟后达到设置的报警和/或故障阈值。 对于制动电阻的热参数,应考虑安装情况,必要时应选择非最佳参数(对于传热热 阻),产生的偏差通常更有利于安全。

#### **7.10.3 电源端**

#### **电源端的热监控**

通过温度传感器对电源端进行监控。可以指定相对于关断阈值"系统电源端最高温度"的警 告阈值 (p0291[1])。

#### **步骤**

- 1. 在驱动器上下文中的"参数 > 消息/监控"(Parameters > Messages/monitoring) 下,打开 "电源端"(Power end stage) 区域。
- 2. 组态警告阈值 p0291[1]。

除了监控温度外,还会监控电流负载。功率单元的电流负载对温度升高起决定性作用。根 据 I 2t 方法基于输出电流的平方计算电源端相对负载。

#### **自动过载限制**

TM Drive 具有过载能力。驱动器会自动限制电源端的负载。

最长过载时间 toverload 是根据电源端温度 TPU 计算的。使用循环过载进行操作时, 超出额 定功率的大小不会大于按时间平均的功率 (rms)。

#### **PMSM**

对于 PMSM, 在 TPU = 20 ℃ 的条件下, 额定电流 In 的 3 倍过载可在 toverload = 1.5 s 的持续 时间内循环出现, 后续恢复时间为 12.5 s。在 TPU = 80 ℃ 条件下, 过载时间 toverload ≈ 0.35 s。

*7.11 动态减小转矩*

#### **步进电机**

对于步进电机, 在 TPU = 20 ℃ 的条件下, 额定电流 I-n 的双重过载可在 toverload = 3 s 的持 续时间内循环出现,后续恢复时间为 17 s。在 TPU = 80 °C 条件下,过载时间 toverload ≈ 0.75 s。

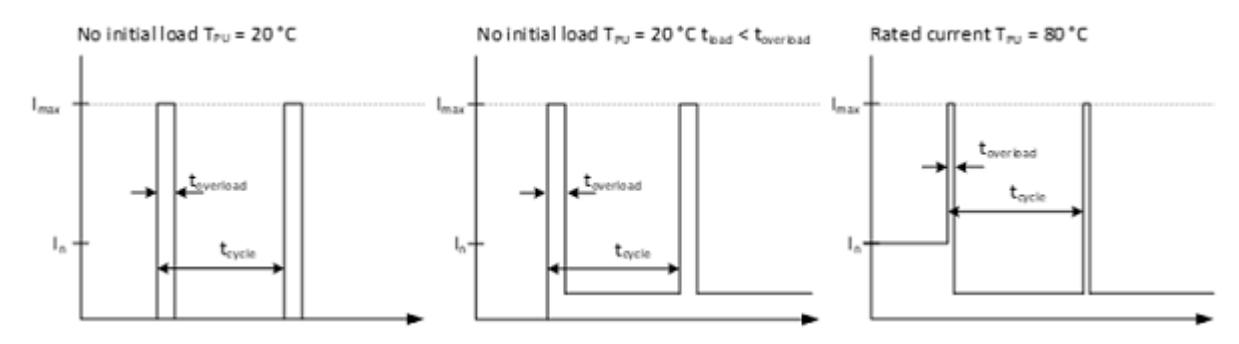

图 7-13 TM Drive 的过载特性

有关根据环境条件(例如温度、安装位置)降额的信息,请参见 F-TM ServoDrive HF 的降 额 (页 [175\)](#page-9966-0)部分。

#### **说明**

**功率单元的过载能力**

如果输出电流的平均 RMS 值比功率单元的额定电流高出不超过 5 A, 则可以暂时以 15 A 的峰值电流运行。

# **7.11 动态减小转矩**

如果需要动态减小转矩,则可通过驱动器报文 102 使用 MOMRED 信号来实现。会通过该 设定值减小当前在驱动器中生效的转矩限值。会使用 MOMRED 指定转矩限值减小的百分 比。

 $M_{\text{limit.actual}} = M_{\text{reference}} \cdot (1 - \frac{MOMRED}{16384})$ 

#### **说明**

MOMRED 信号标准化为十六进制值 4000(十进制值 16384)。MOMRED 控制字中的十 六进制值 4000 (十进制值 16384) 对应于减小 100% 的组态参考转矩 p2003。

动态转矩限值设为已组态的转矩限制 (p1520)、通过 MOMRED 实现的限制,以及通过最 大允许转矩形成电流值实现的限制,这三者中的最小值。

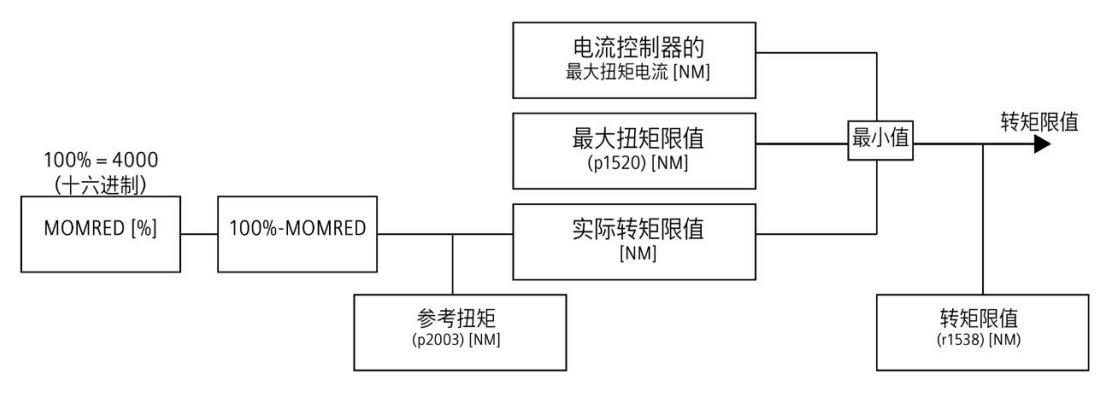

图 7-14 动态转矩限制 (MOMRED)

如果已与驱动器建立在线连接,可在"在线和诊断 > 诊断 > 驱动器诊断 > 操作值"(Online & Diagnostics" > "Diagnostics" > "Drive Diagnostics" > "Operating Values) 下查看由驱动器输 出的转矩值以及当前生效的转矩限制。

提供以下实际值:

- 转矩设定值(转速控制器输出端)(r0079)
- 转矩实际值 (r0080)
- 转矩限值 (r1538)

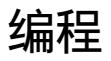

TM Drive 不具有自己的控制面板。需要用户程序来控制运动序列。

可通过以下方式在用户程序中控制运动序列:

- 通过过程映像 (页 [140\)](#page-9931-0)进行控制
- 通过 SINA\_SPEED (页 [155\)](#page-9946-0) 指令进行控制
- 通过工艺对象 (页 [155\)](#page-9946-1)进行控制

# <span id="page-9931-0"></span>**8.1 通过过程映像控制 TM Drive**

#### **I/O 地址的结构**

TM Drive 的输入地址结构取决于组态的通信报文和报文扩展。

可在"属性"(Properties) 区域中的"常规"(General) 下设置报文,并可通过"基本参数"(Basic parameters) 进一步进行调节。设置报文扩展激活选项,从而通过数字量输入提供状态, 并通过过程映像提供 STO 输入的状态。

**说明**

报文扩展选项不可用于报文 102。

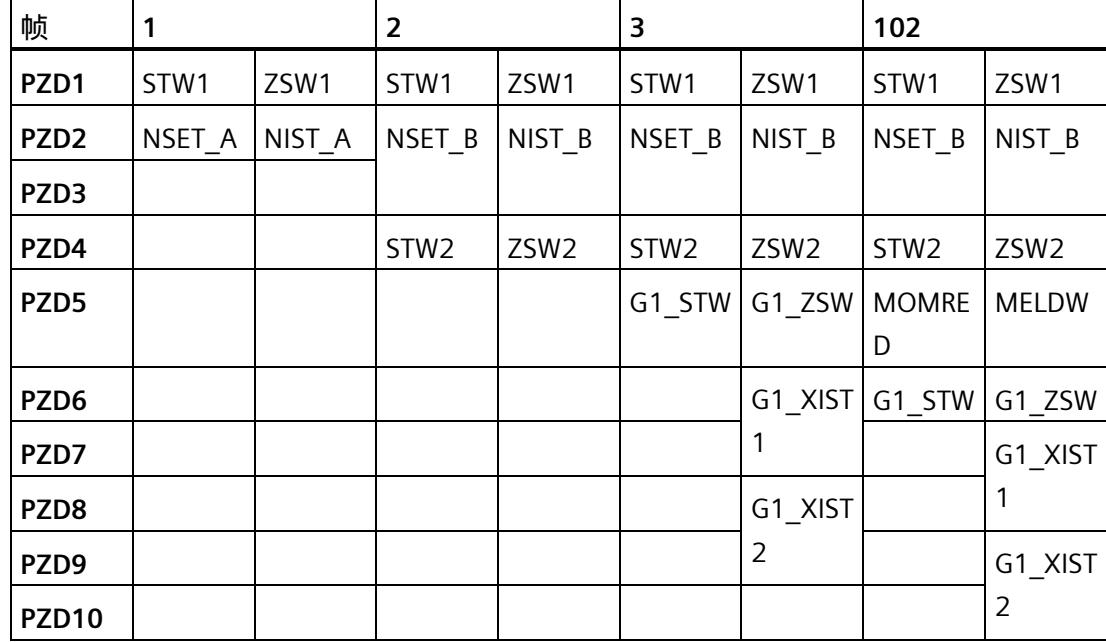

TM Drive 的输出地址结构取决于组态的通信报文。

# **标准报文 1 结构 I/O 地址**

**输入**

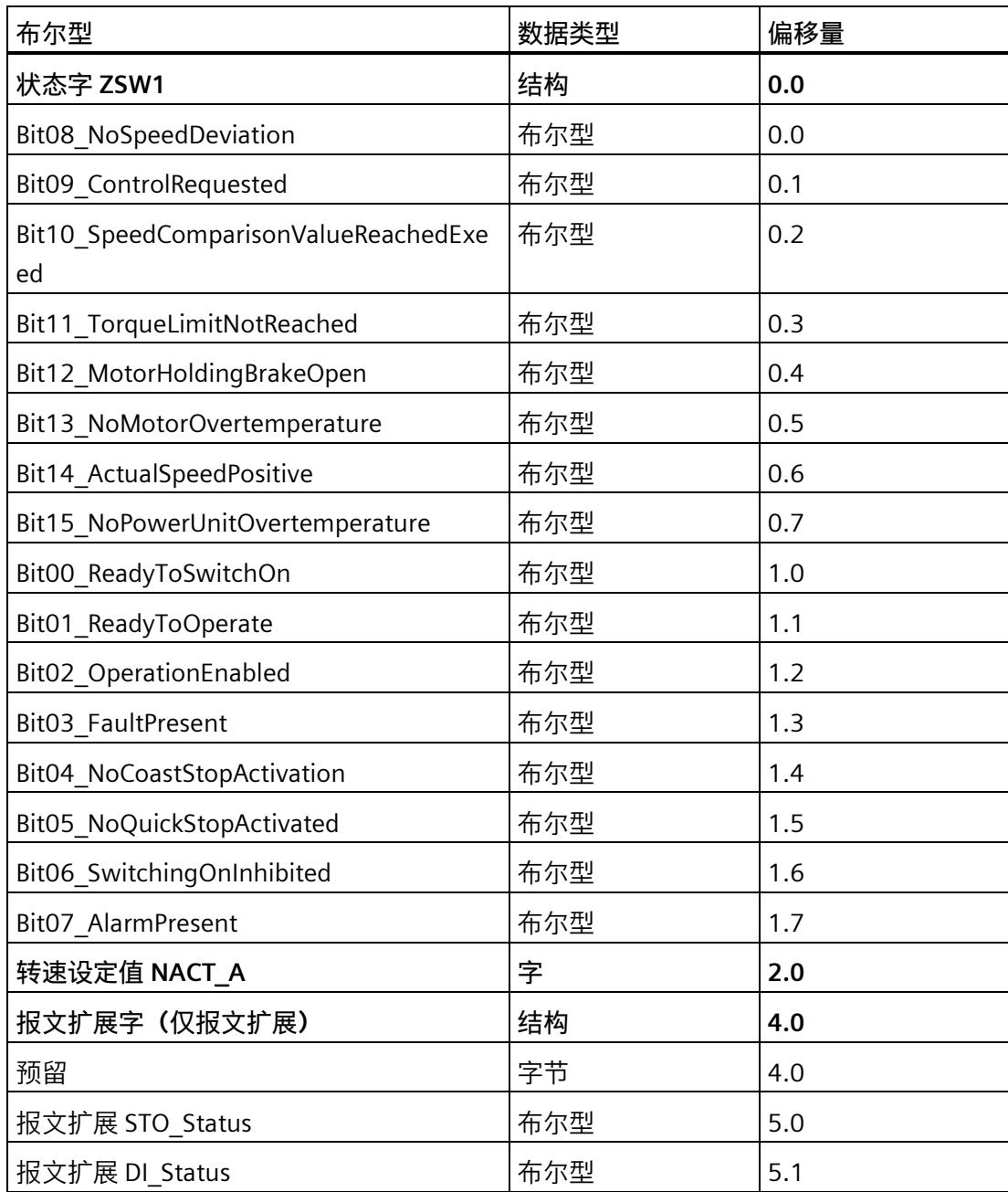

**输出**

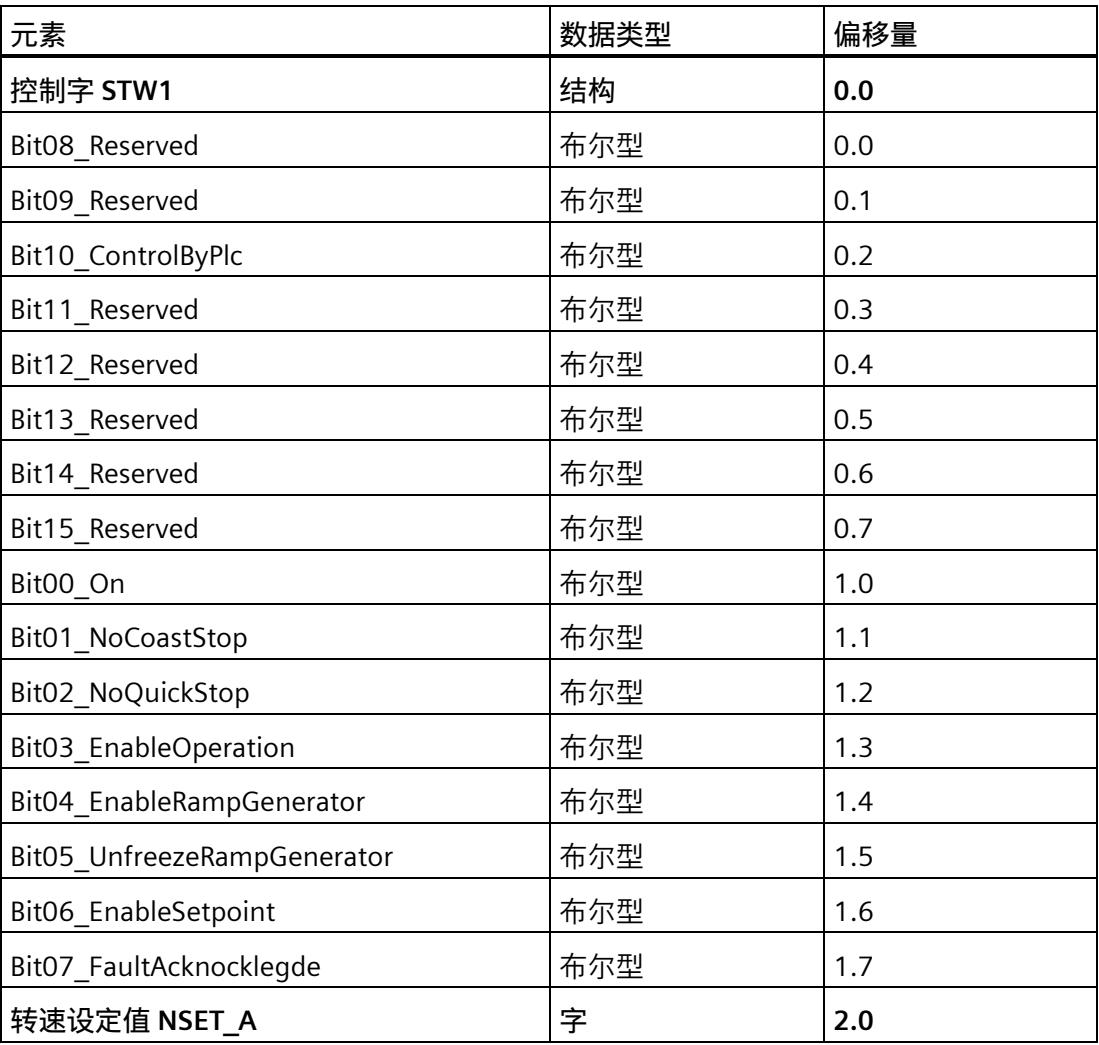

# **标准报文 2 结构 I/O 地址**

**输入**

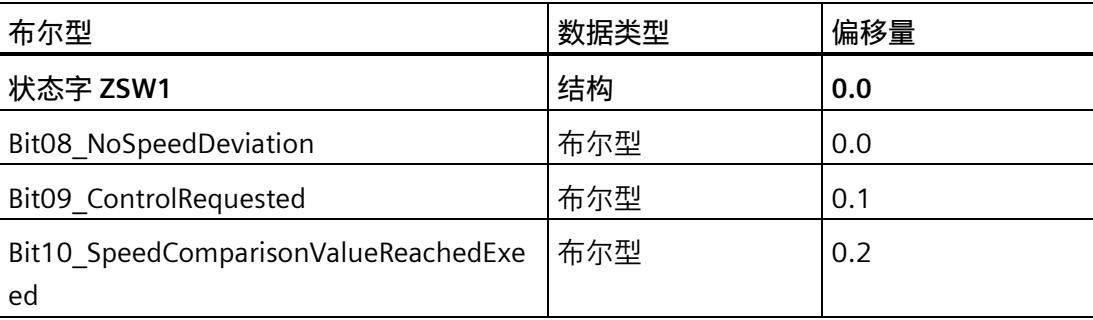

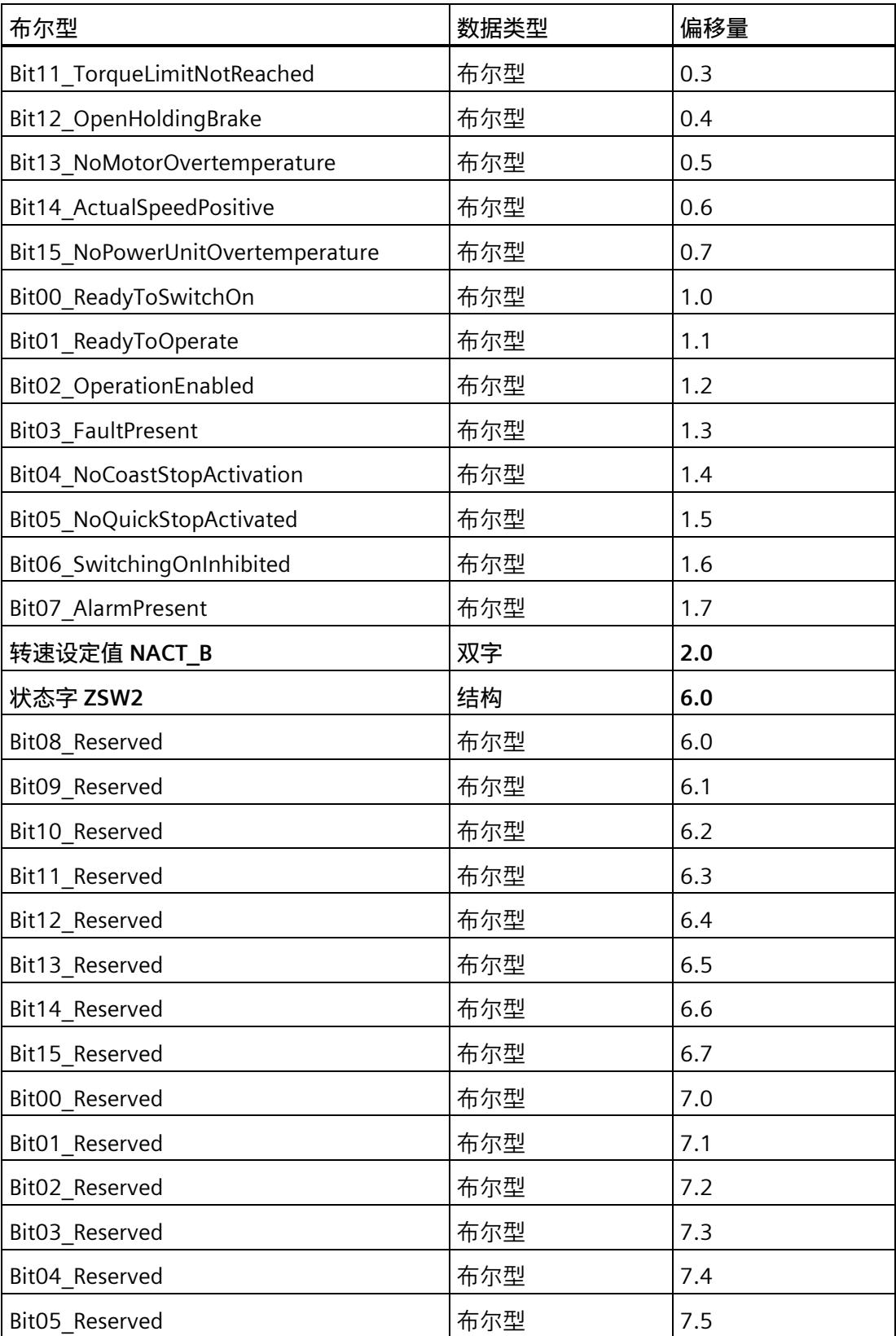
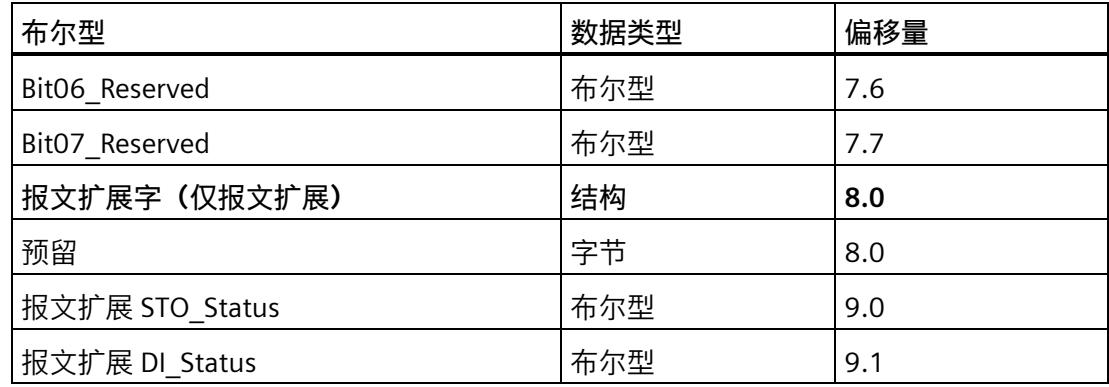

#### **输出**

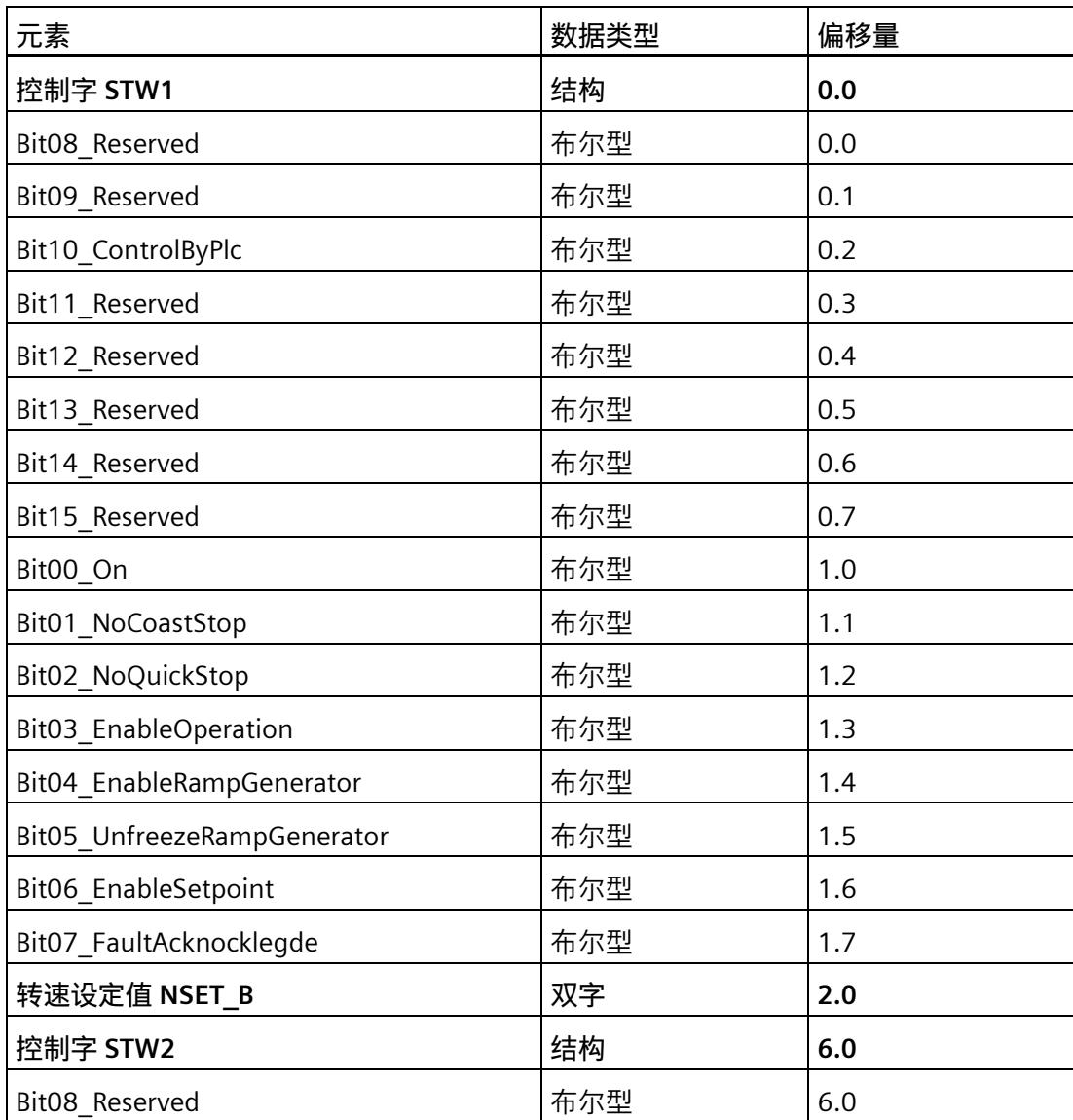

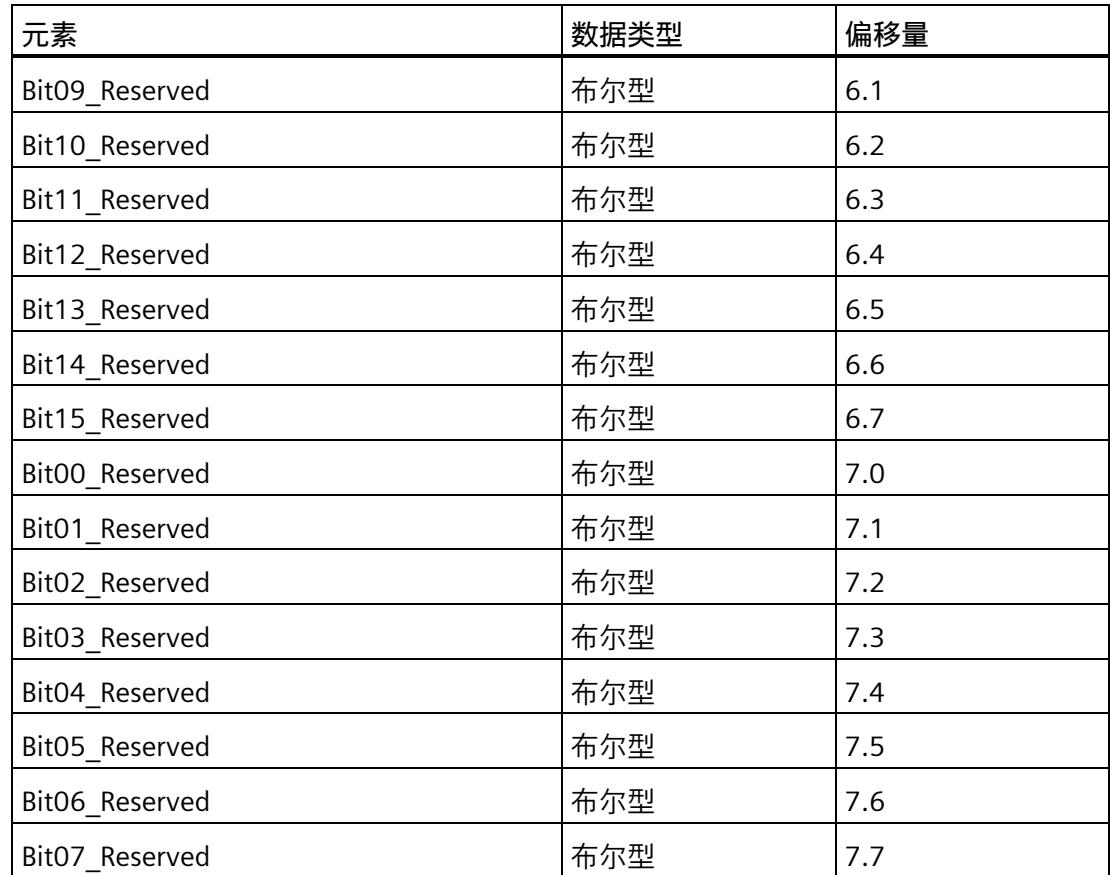

#### **标准报文 3 结构 I/O 地址**

**输入**

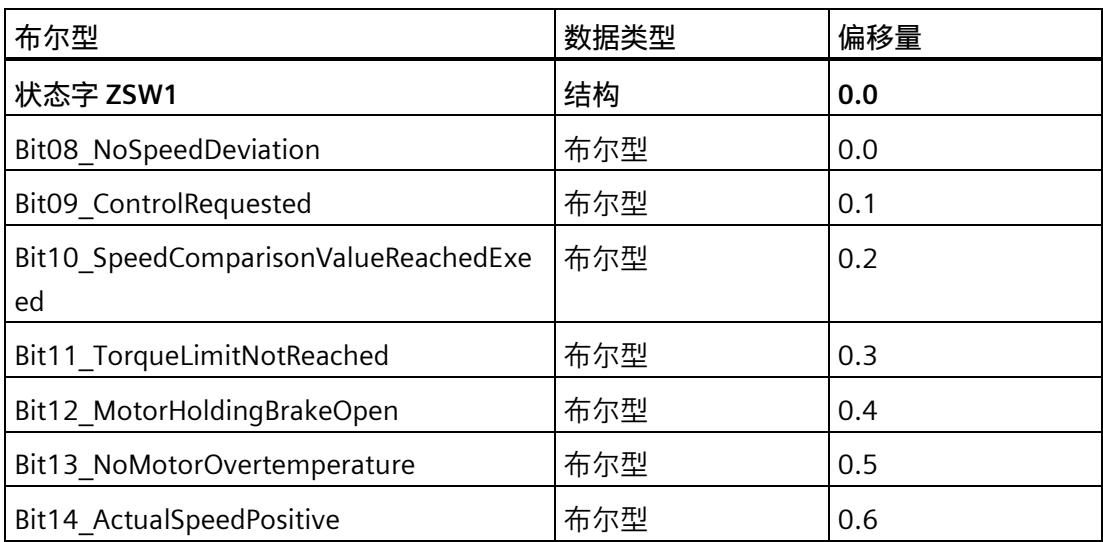

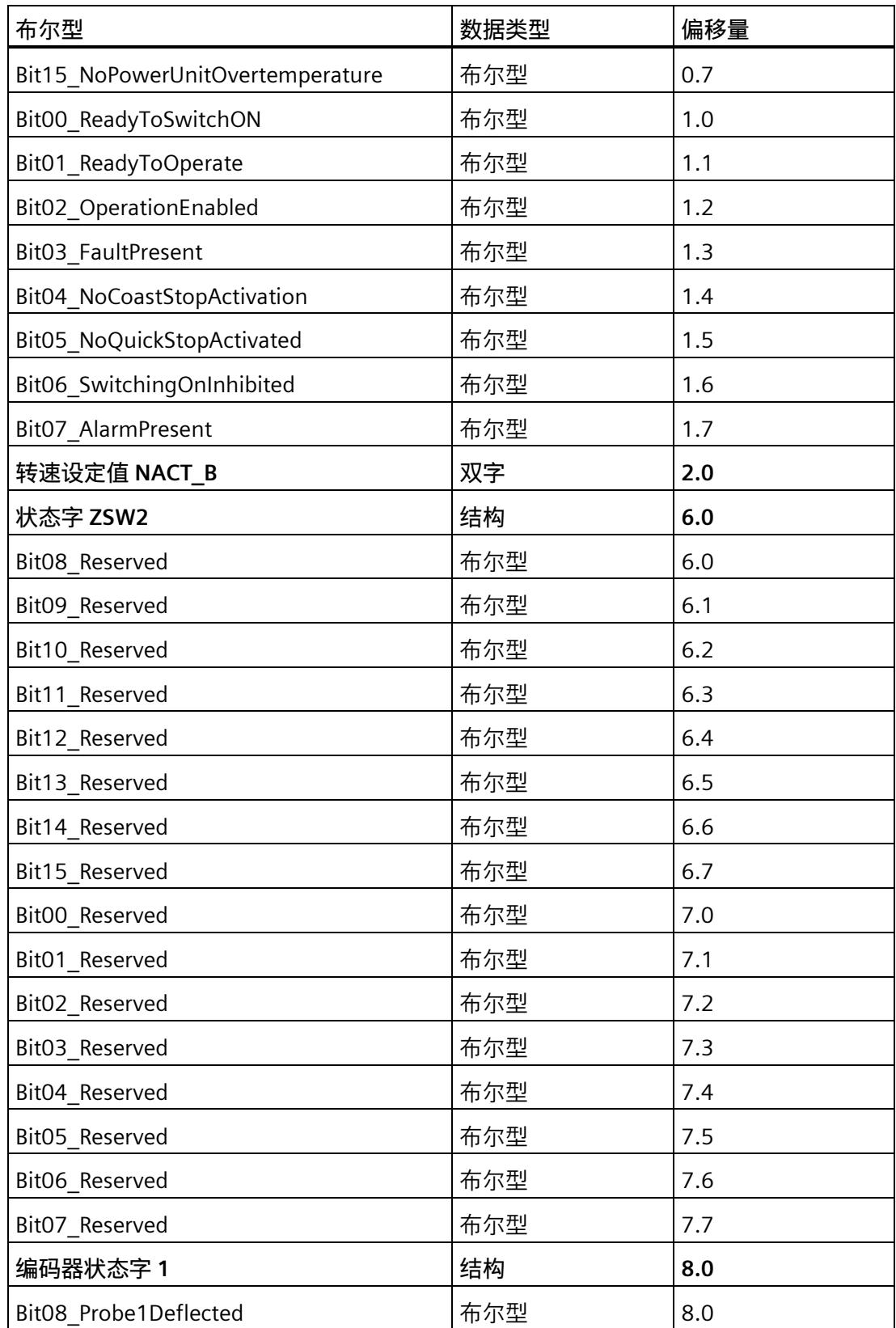

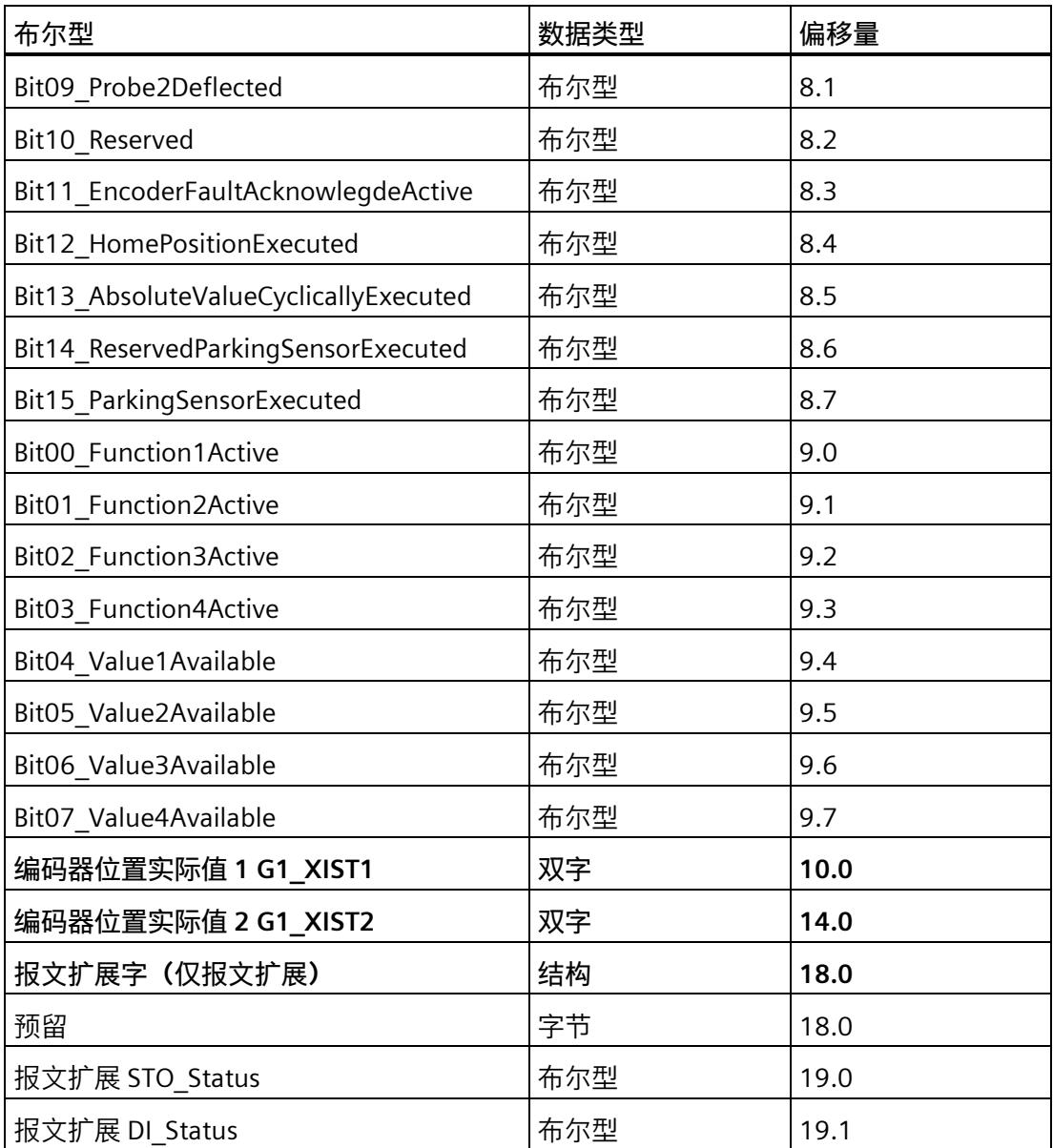

#### **输出**

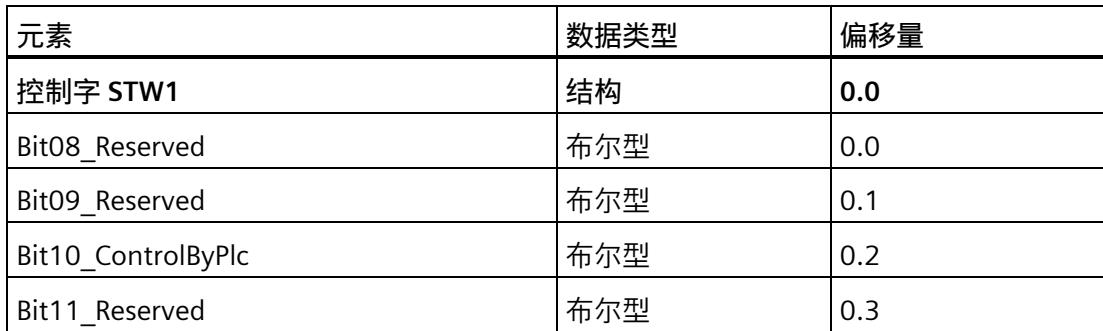

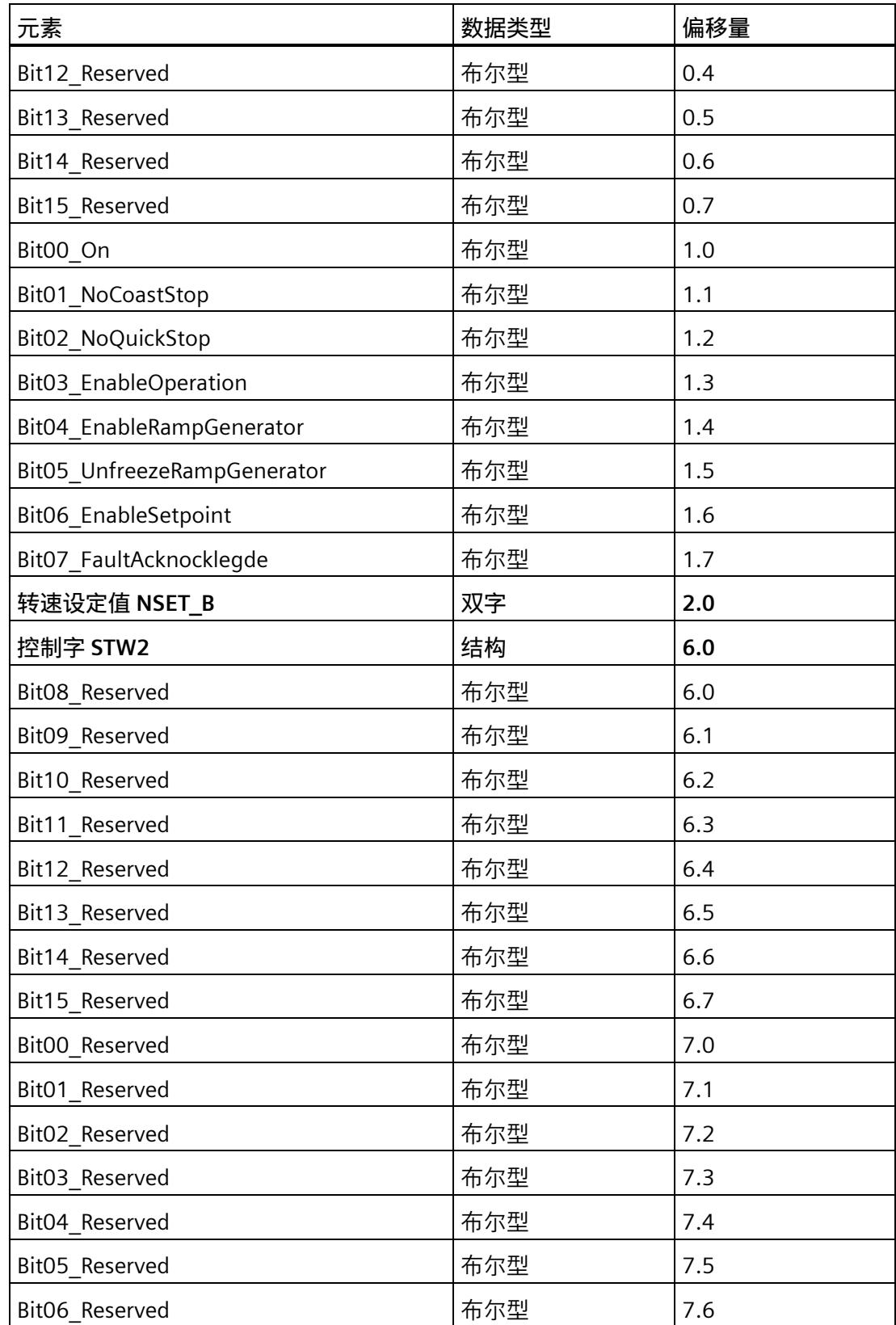

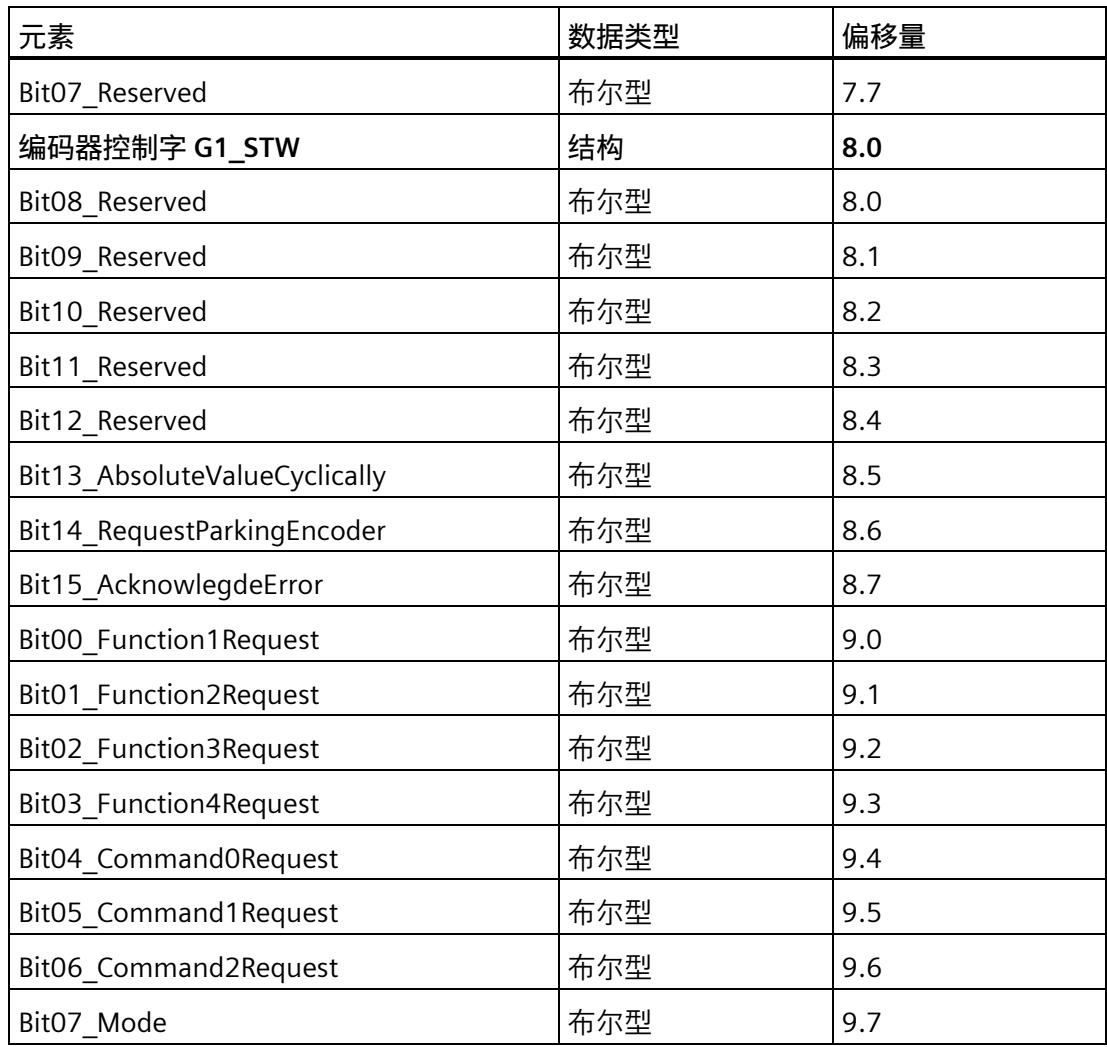

#### **西门子报文 102:I/O 地址结构**

#### **输入**

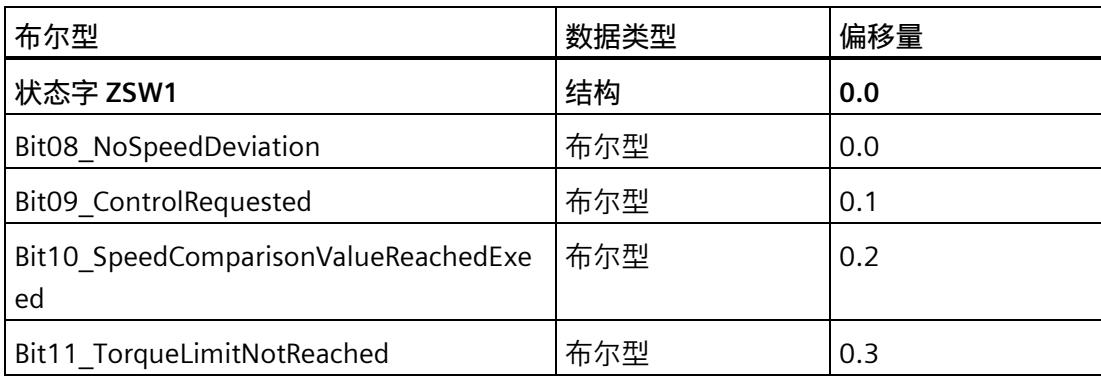

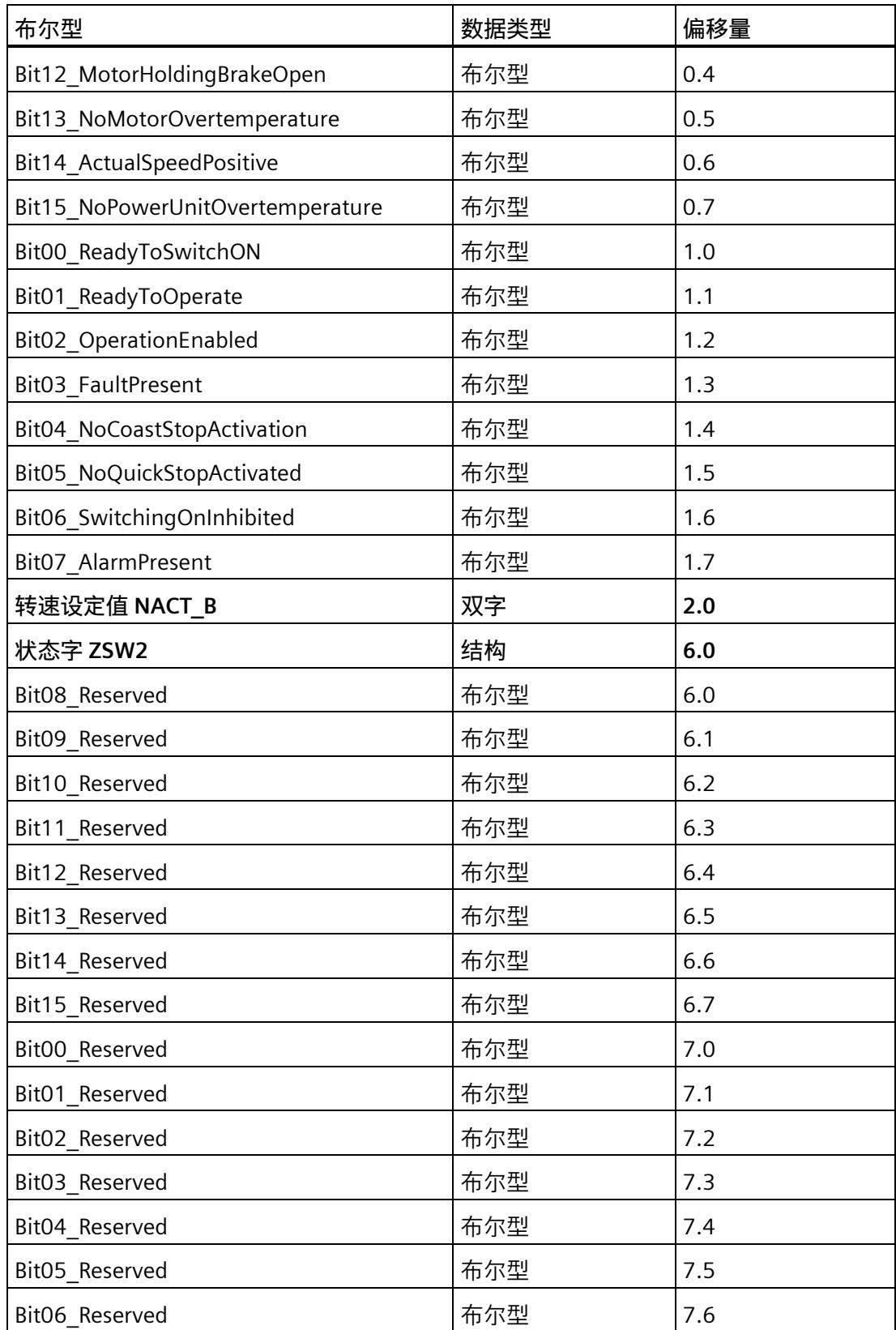

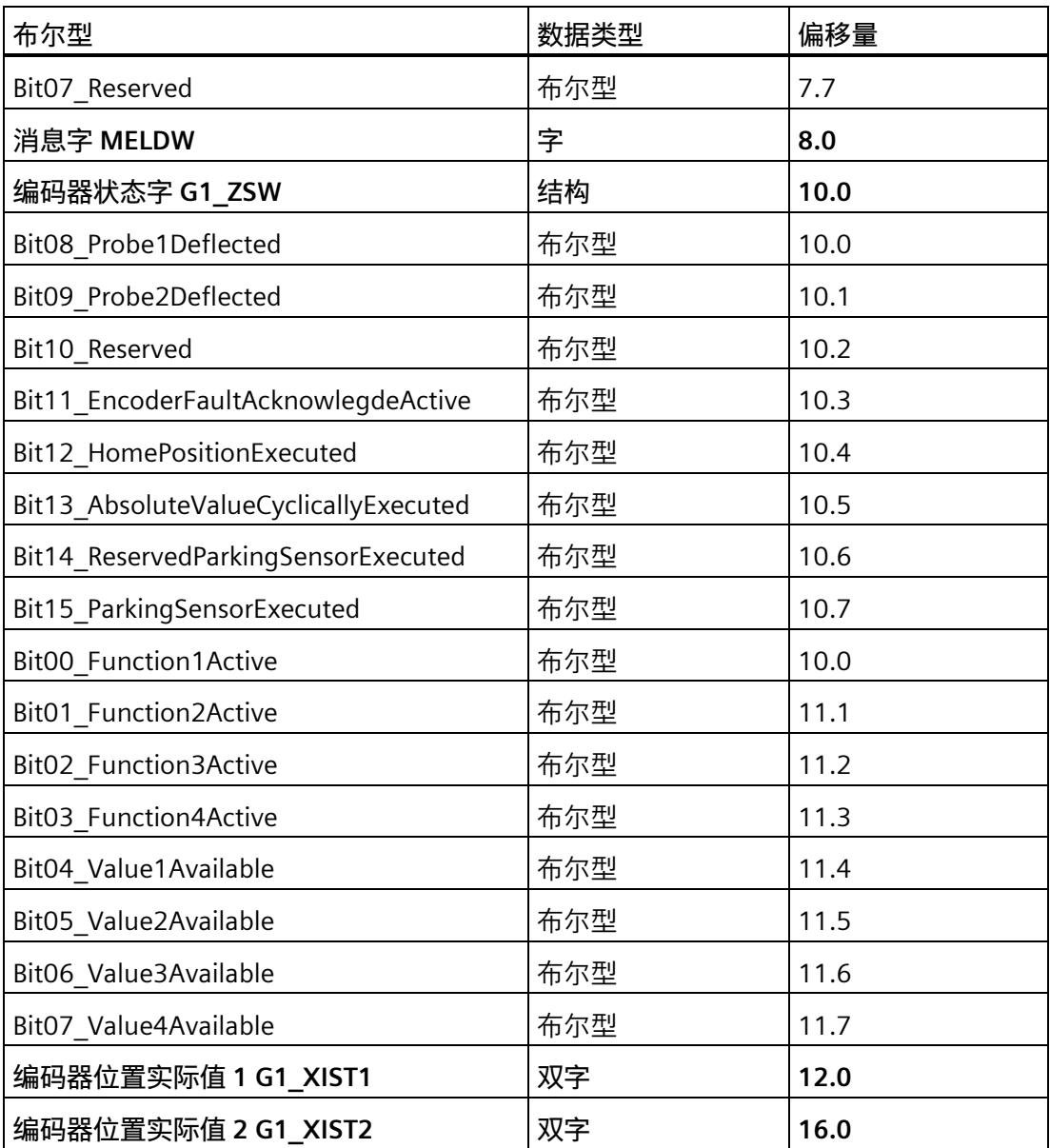

#### **输出**

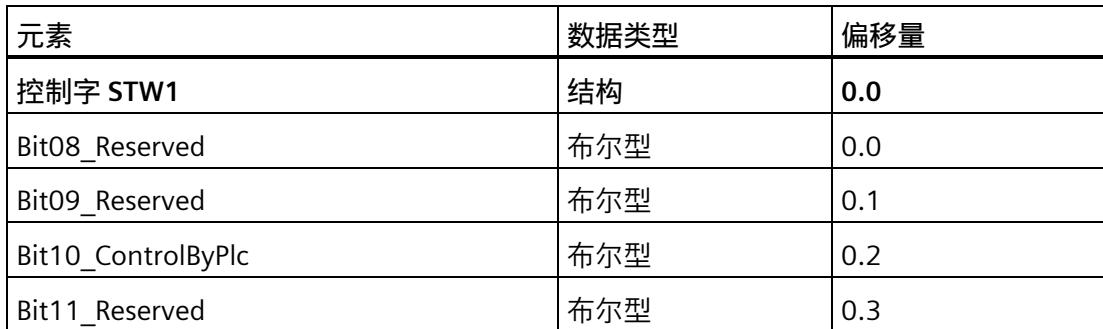

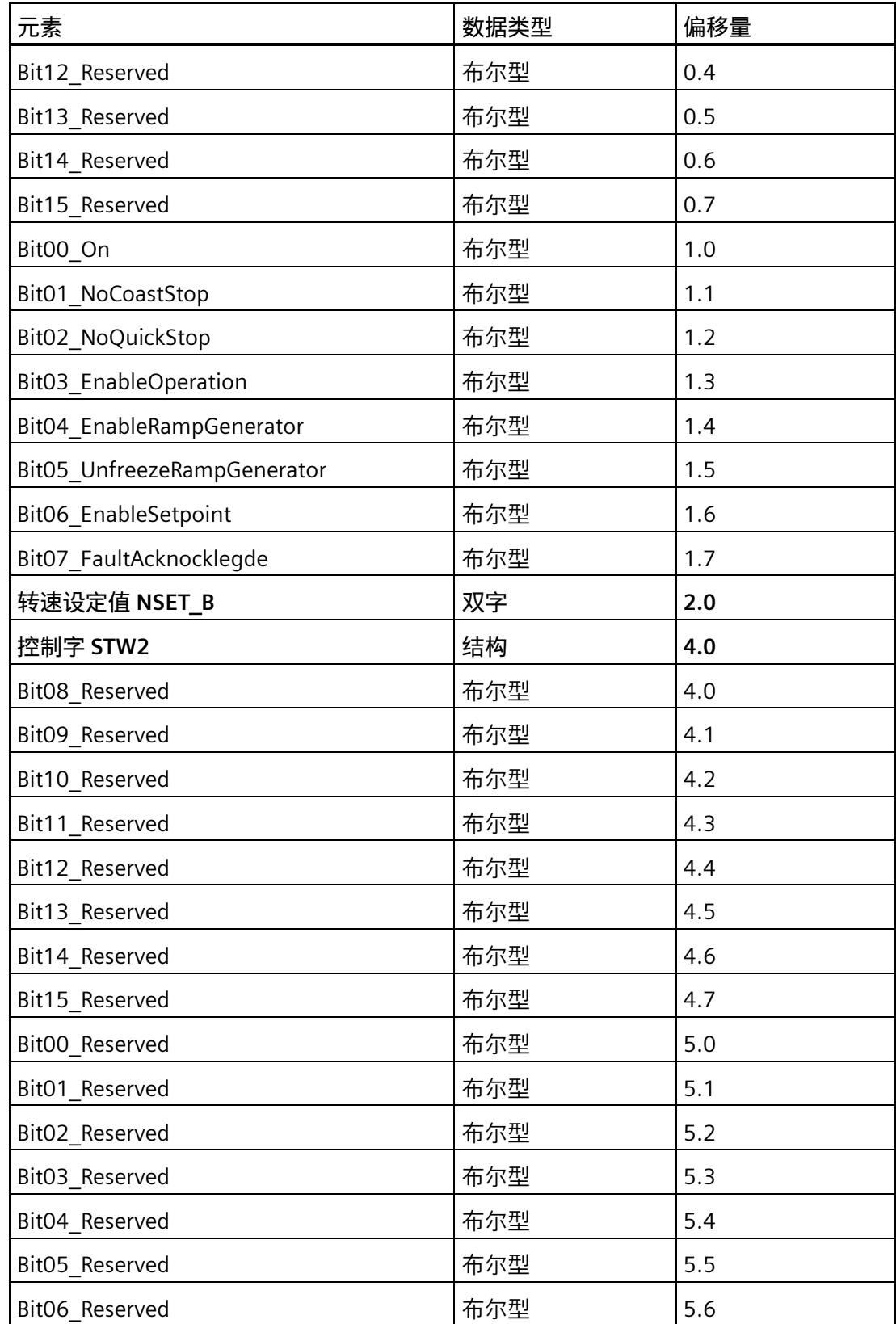

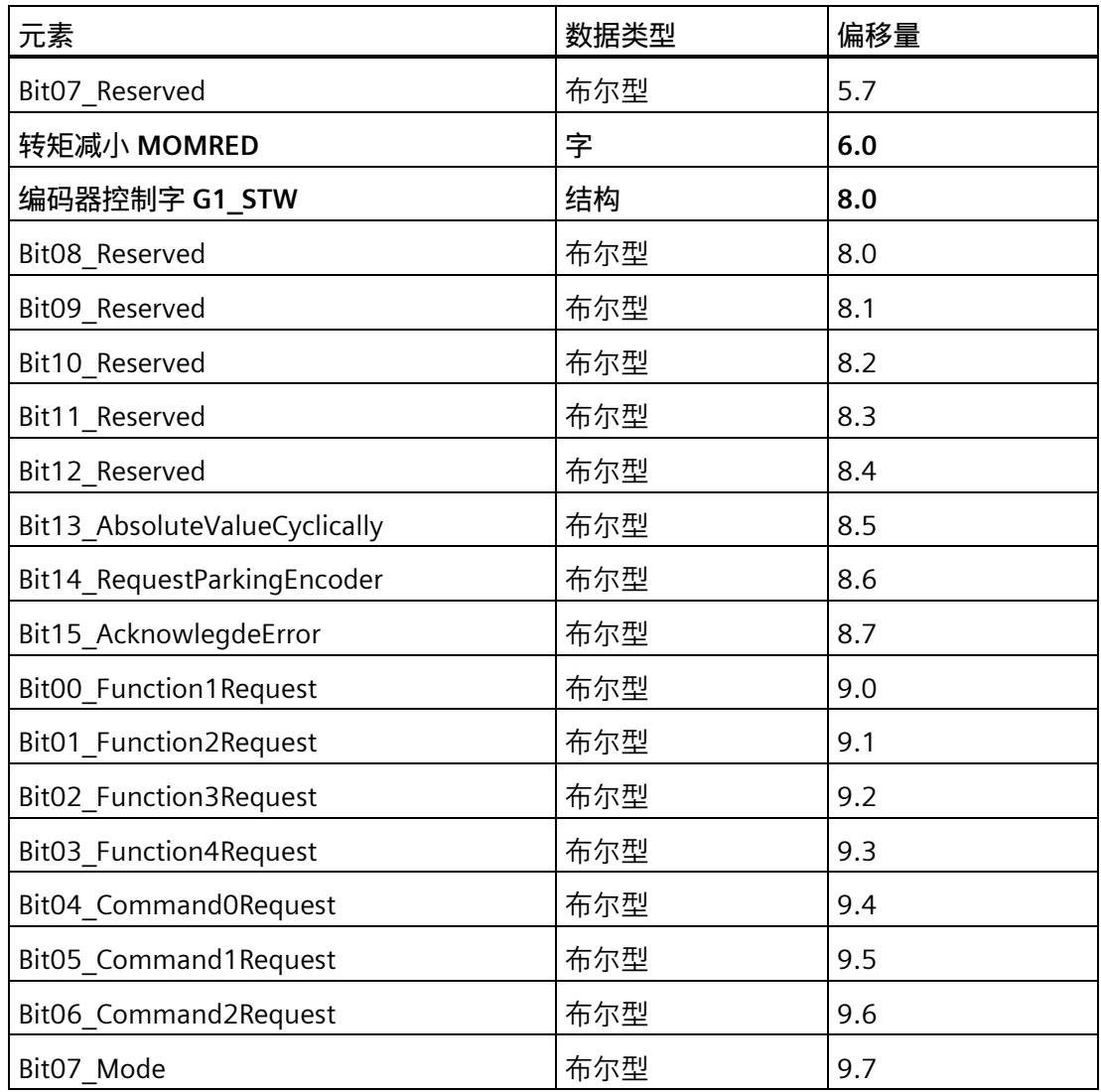

#### **STEP 7 中的基本操作步骤**

- 1. 在项目树中, 在 CPU 2 中创建具有适当组态结构的 PLC 数据类型:
	- 输入数据结构的 PLC 数据类型(取决于 PROFIdrive 报文类型和报文扩展)
	- 输出数据结构的 PLC 数据类型(取决于 PROFIdrive 报文类型和报文扩展)
- 2. 在变量表中从每种 PLC 数据类型创建一个变量。
- 3. 根据 TM Drive 的已组态 I/O 地址分配变量的地址。
- 4. 通过逐位设置输出来控制 TM Drive。可以在 PROFIdrive 标准中找到有关如何设置输出 来控制 TM Drive 的说明。 有关当前 PROFIdrive 规范的信息,请访问 [\(https://www.profibus.com/\)](https://www.profibus.com/)。

*8.2 通过指令 SINA\_SPEED 控制 TM Drive*

## **8.2 通过指令 SINA\_SPEED 控制 TM Drive**

#### **通过 SINA\_SPEED 指令进行控制**

如需控制 TM Drive, 还可使用"DriveLib"块库中的 SINA-SPEED 指令。 SINA SPEED 块仅适用于标准报文 1。可能需要禁用报文扩展。参见"通信报文 (页 [62\)](#page-9853-0)"。 可从 Internet [\(https://support.industry.siemens.com/cs/cn/zh/view/109475044\)](https://support.industry.siemens.com/cs/cn/zh/view/109475044) 下载 "DriveLib"块库。

#### **8.3 通过工艺目标控制 TM Drive**

#### **通过工艺对象进行控制**

也可以使用工艺对象(例如"速度控制轴"或"定位轴")来控制 TM Drive。 请注意,TM Drive 没有集成的定位功能,并且仅支持转速操作。

#### **步骤**

- 1. 例如, 在 STEP 7 的项目树中, 在 CPU 中创建一个"速度轴"工艺对象。
- 2. 打开工艺对象。
- 3. 在"组态 > 硬件接口 > 驱动器"(Configuration > Hardware interface > Drive) 下选择 "TM Drive"。
- 4. 使用运动控制工艺指令(例如"MC-Power")在用户程序中引用工艺对象。

#### **说明**

不建议将"每次启动时进行编码器校准"(Encoder calibration at every startup) 选项与定位 工艺对象(定位轴)结合使用。校准过程可能导致驱动器轴出现不必要的行为。

#### **更多信息**

#### 有关工艺对象和工艺指令的更多信息,请参见 STEP 7 在线帮助。

#### **9.1 固件更新**

#### **固件更新**

可通过 PROFINET 更新固件。 请参见"SIMATIC ET200SP 分布式 I/O 系统 [\(https://support.industry.siemens.com/cs/cn/zh/view/58649293\)](https://support.industry.siemens.com/cs/cn/zh/view/58649293)"。

#### **9.2 停止响应**

#### **停止响应概述**

安全功能的相关故障及限值违反情况可触发下列停止响应:

• "硬件 STO"

"安全断开转矩"(STO) 与 EN 60204-1 中的 0 类停止对应。通过"安全断开转矩"(STO), 电机可直接切至零转矩。处于静止状态的电机无法再次启动。运行中的电机惯性滑行 停止。

表格 9- 1 停止响应概述

| 停止响应       | 触发…                      | 操作      | 效果      |
|------------|--------------------------|---------|---------|
| <b>STC</b> | 至少一个信号 STO+/STO-<br>被中断。 | 电机控制器中断 | 驱动器滑行停止 |

驱动器停止后,使用 PROFIdrive 进行重启。

附录 有效消息 (页 [163\)](#page-9954-0) 中说明了故障和警告。

# **中断、错误消息、诊断和系统报警 10**

### **10.1 状态和错误指示灯**

#### **LED 指示灯**

下图显示了 TM Drive 上的 LED 指示灯。

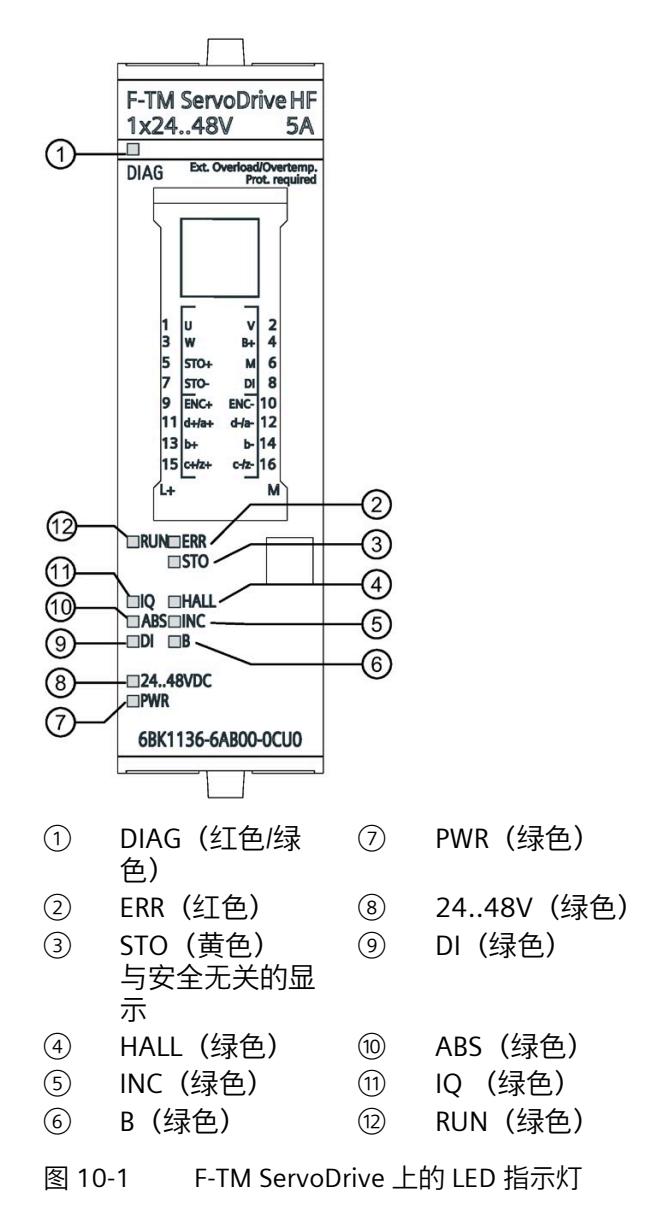

*10.1 状态和错误指示灯*

#### **LED 指示灯的含义**

下表列出了状态和错误指示灯的含义。

#### **DIAG LED**

表格 10- 1 DIAG 状态和错误指示灯

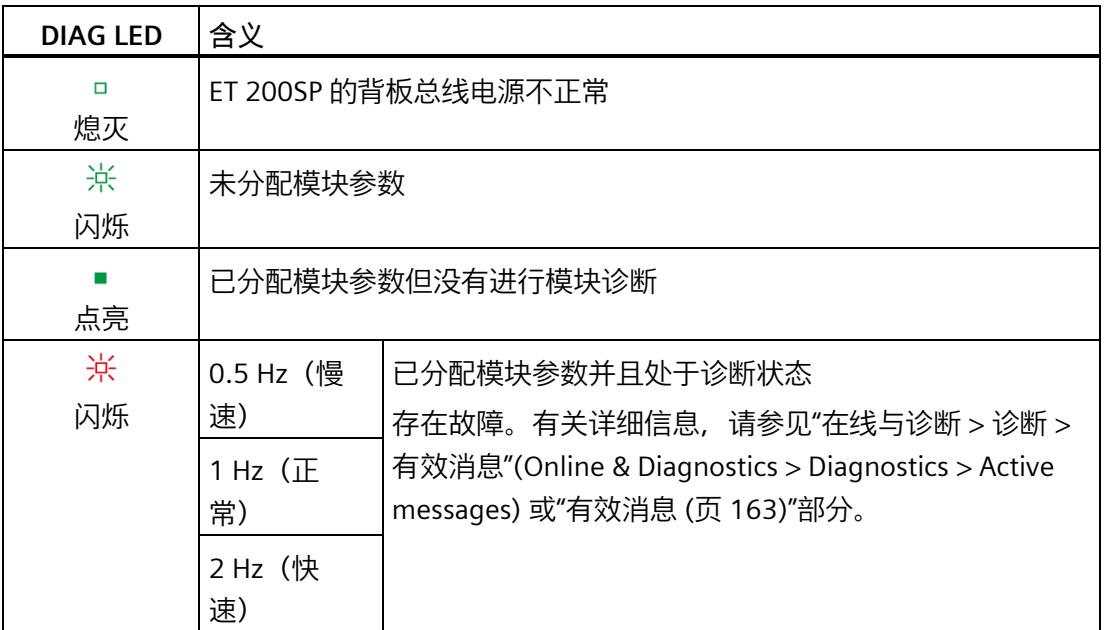

#### **RUN LED**

#### 表格 10- 2 RUN 状态和错误指示灯

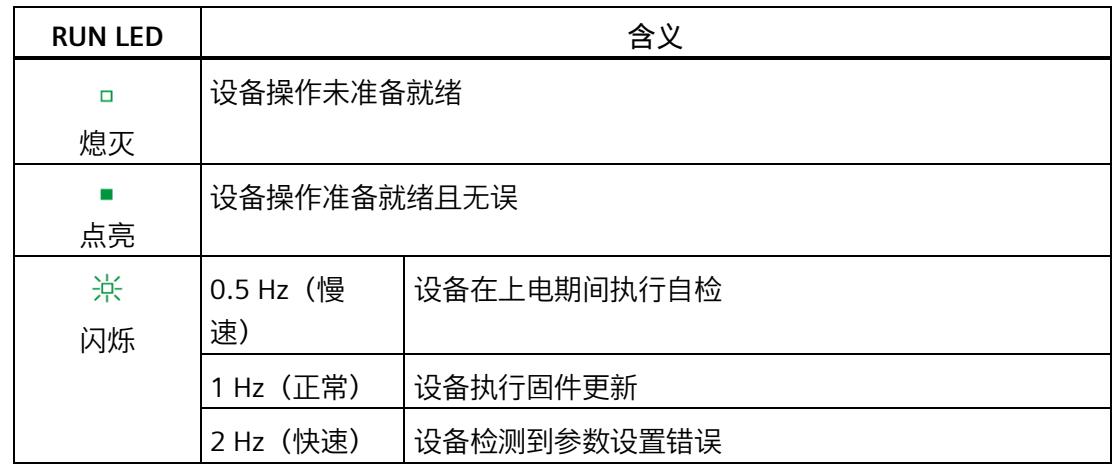

*10.1 状态和错误指示灯*

#### **ERR LED**

#### 表格 10- 3 ERR 状态和错误指示灯

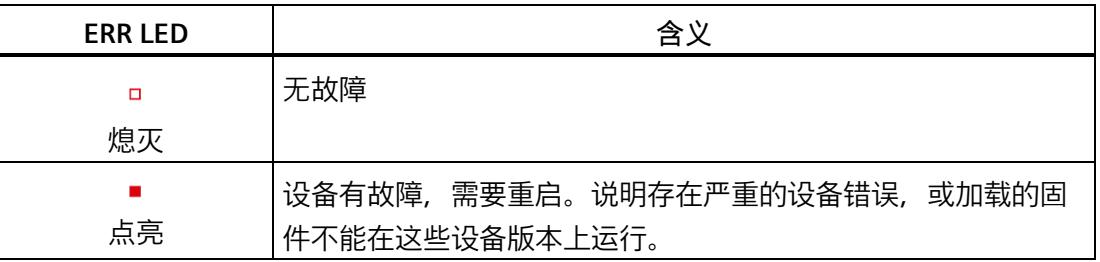

#### **DI LED**

#### 表格 10- 4 DI 状态和错误指示灯

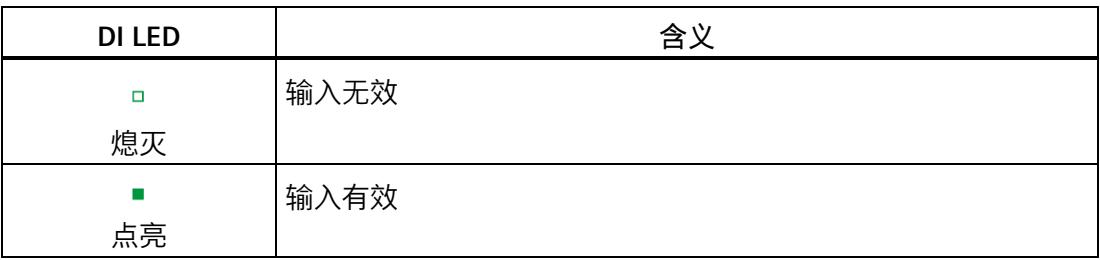

#### **B LED**

#### 表格 10- 5 B 状态和错误指示灯

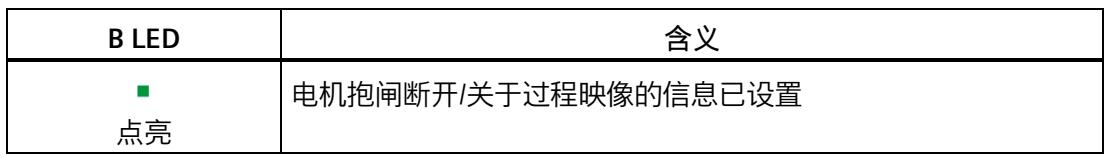

*10.1 状态和错误指示灯*

#### **STO LED**

#### 表格 10-6 STO 状态和错误指示灯

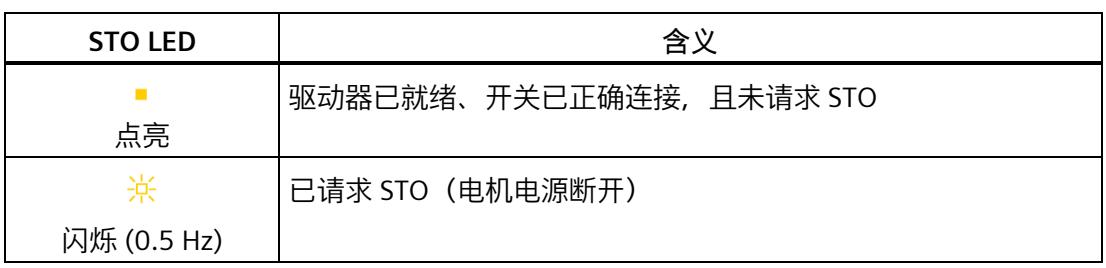

#### **IQ LED**

#### 表格 10- 7 状态和错误指示灯 IQ (编码器)

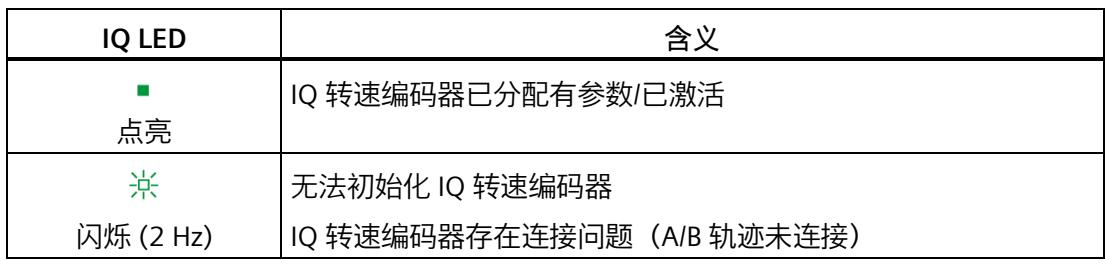

#### **Hall LED**

#### 表格 10- 8 状态和错误指示灯 Hall (编码器)

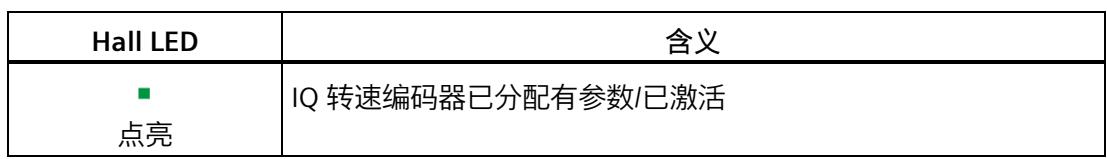

#### **INC LED**

表格 10- 9 状态和错误指示灯 INC (编码器)

| <b>INC LED</b> | 含义                                |  |
|----------------|-----------------------------------|--|
|                | 增量转速编码器已分配有参数/已激活                 |  |
| 点亮             |                                   |  |
| 渋              | 增量式转速编码器存在连接问题(A/B 轨迹和/或 Z 轨迹未连接) |  |
| 闪烁 (2 Hz)      |                                   |  |

#### **LED ABS**

表格 10- 10 状态和错误指示灯 ABS(编码器)

| <b>2448V LED</b> | 含义           |  |
|------------------|--------------|--|
|                  | 绝对值编码器已组态/激活 |  |
| 点亮               |              |  |
| 氷                | 绝对值编码器存在连接问题 |  |
| 闪烁 (2 Hz)        |              |  |

#### **24..48V LED**

表格 10- 11 24..48V 状态和错误指示灯

| <b>24.48V LED</b> | 含义                  |  |
|-------------------|---------------------|--|
| $\Box$            | 直流链路电压超出组态的限值范围     |  |
| 熄灭                |                     |  |
| п                 | 直流链路电压在组态的限值范围内(正常) |  |
| 点亮                |                     |  |
| 亲                 | 即将达到干扰阈值的直流链路电压     |  |
| 闪烁 (0.5 Hz)       |                     |  |

#### **PWR LED**

#### 表格 10- 12 PWR 状态和错误指示灯

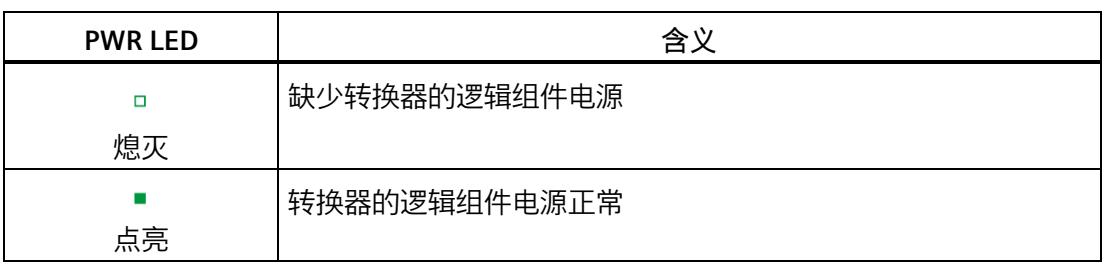

#### **10.2 诊断**

#### **10.2.1 TM Drive 的诊断概述**

#### **CPU 的诊断视图及其相关 I/O**

如果在线转至 CPU 并通过 CPU 与 TM Drive 建立在线连接, 则会在项目上下文中出现此内 容。

**步骤**

要显示 TM Drive 的诊断信息, 请按以下步骤操作:

- 1. 例如,在项目树中的"未分组设备"(Ungrouped devices) 下选择 TM Drive。
- 2. 双击"在线和诊断"(Online & diagnostics)。 将出现"诊断 - 常规"(Diagnostics - General) 窗口。
- 3. 浏览到所需信息。

诊断窗口分为以下诊断组:

• **常规**

显示以下各项的常规诊断信息:

- 模块
- 模块信息
- 制造商信息
- **诊断状态**

"诊断状态"(Diagnostics status) 显示 TM Drive 的当前诊断状态。

• **有效消息**

"有效消息"显示 TM Drive 模块中当前尚未解决的报警和故障。

• **驱动诊断**

显示驱动器对以下各项的当前诊断信息:

- 状态位
- 操作值
- 编码器
- 温度
- 输入

#### <span id="page-9954-0"></span>**10.2.2 有效消息**

#### **未决故障和报警**

"有效消息"(Active messages) 显示 TM Drive 中当前尚未解决的故障和报警。在纠正原因 之后,必须确认故障。

#### **步骤**

要显示有效消息,请按以下步骤操作:

- 1. 在项目树中选择 TM Drive, 然后转至"在线与诊断"(Online & diagnostics)。
- 2. 在"诊断"(Diagnostics) 文件夹中, 选择"有效消息"(Active messages) 区域。

#### **故障和报警**

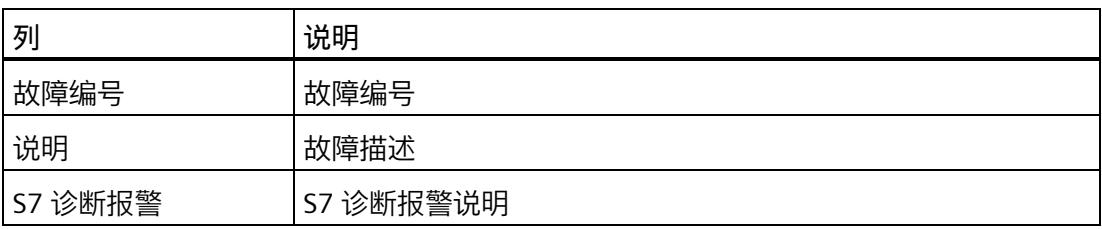

TM Drive 支持以下故障。

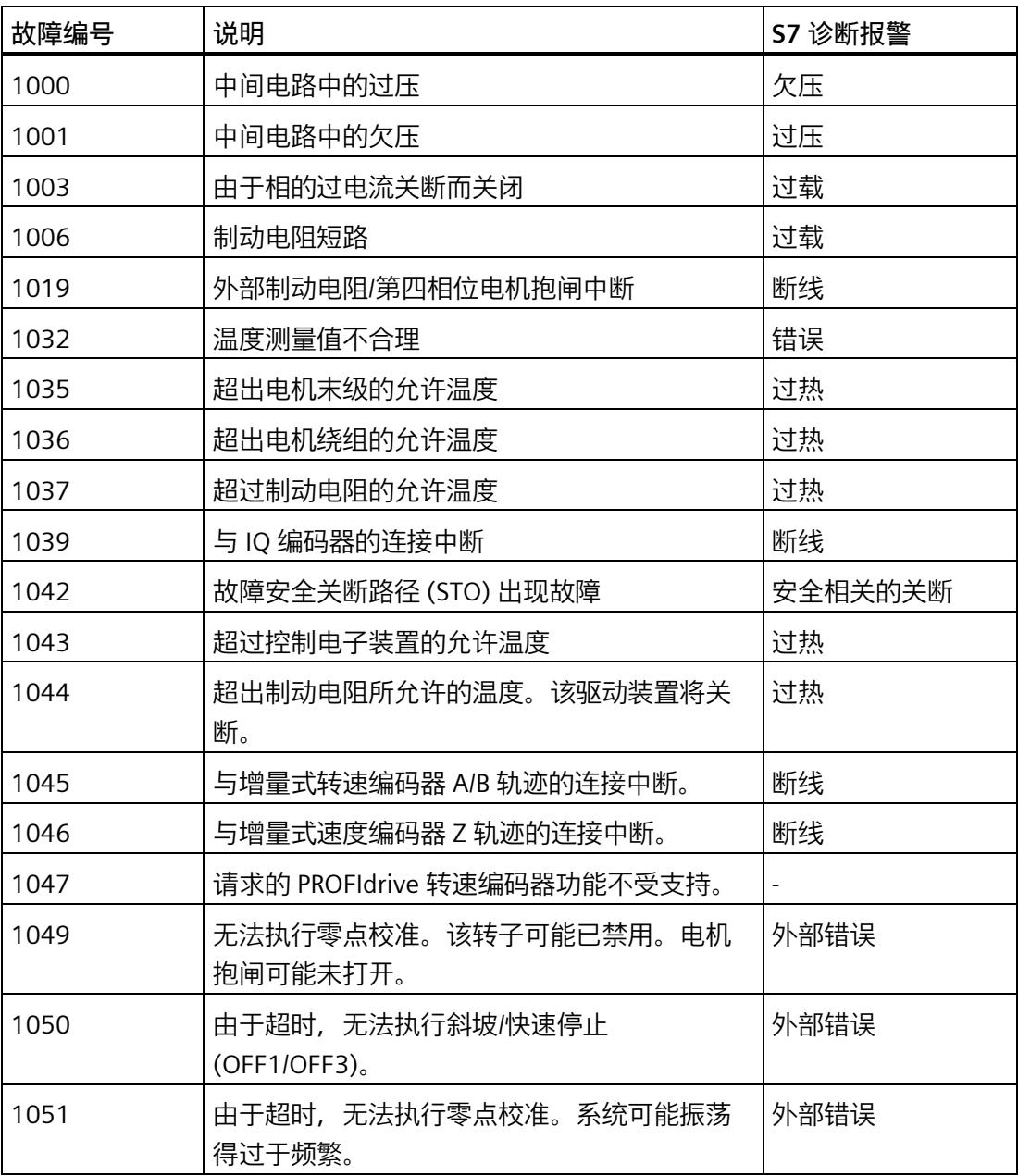

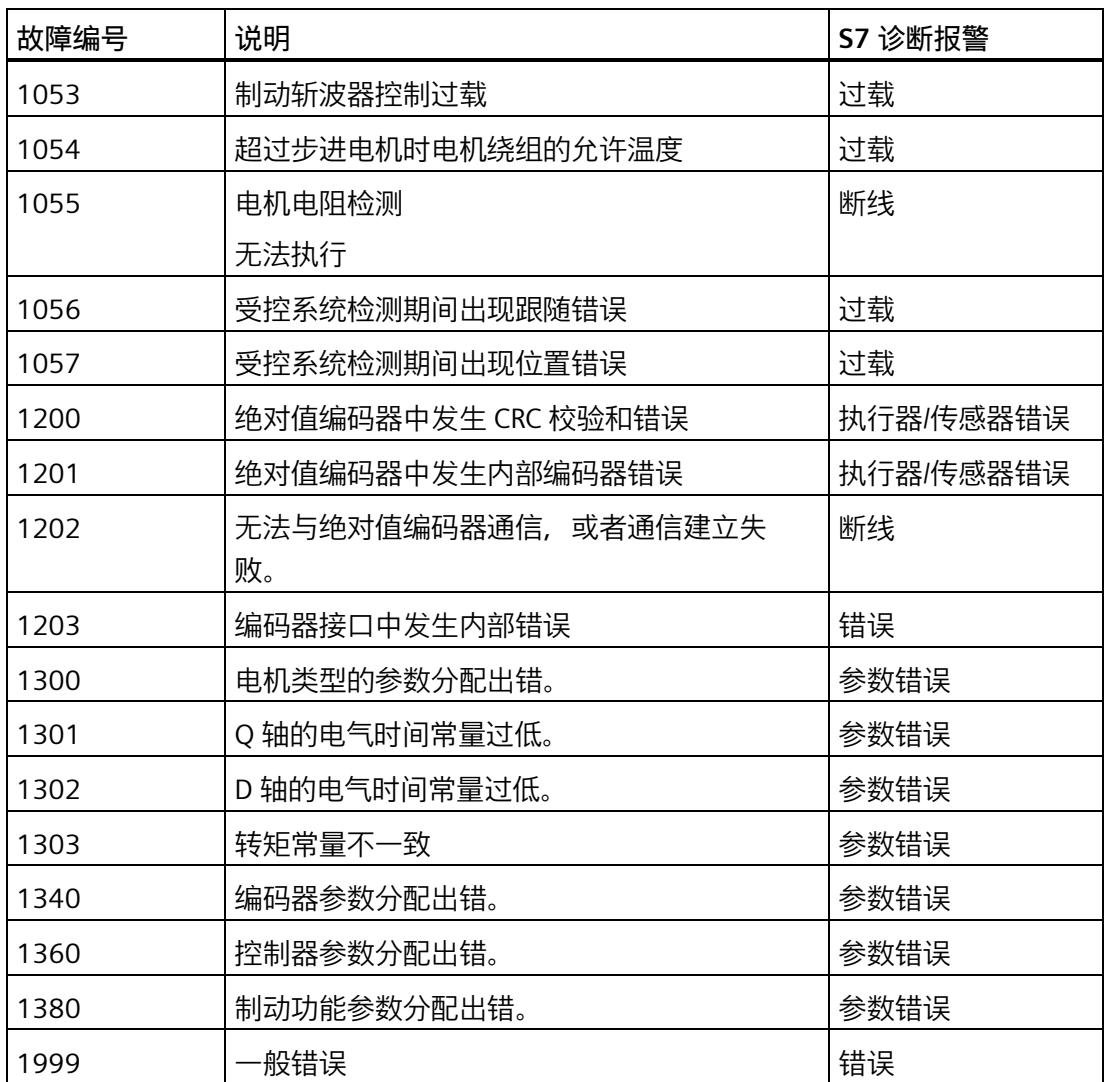

#### **应答故障**

要应答所有激活的故障,单击"确认故障"(Acknowledge faults) 按钮。

**报警**

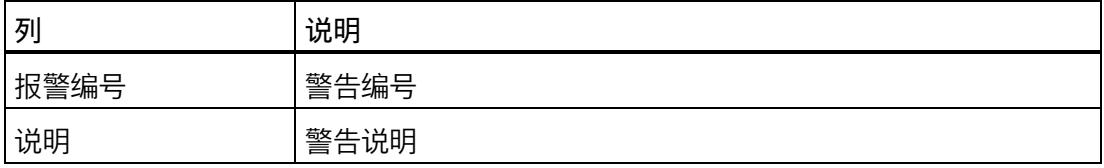

TM Drive 支持以下警告。

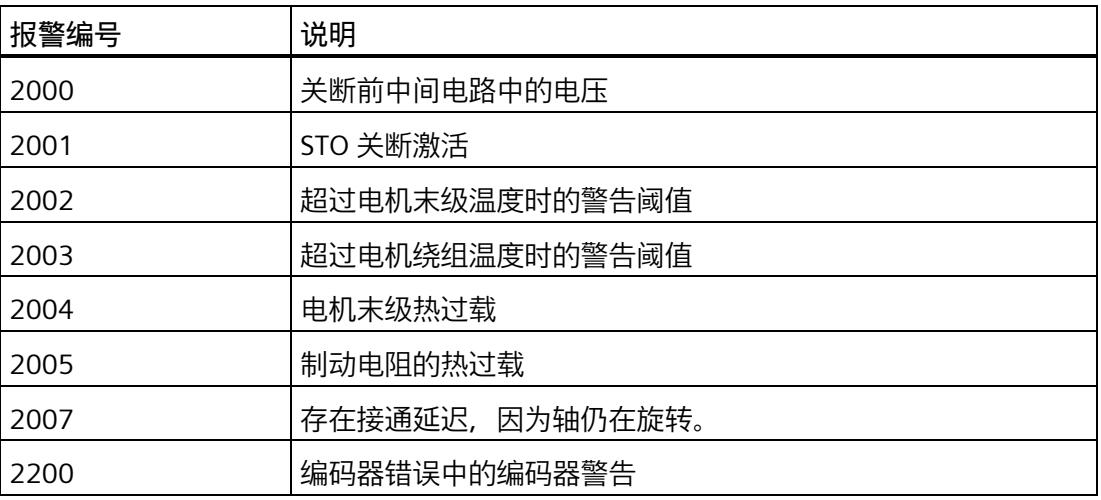

#### **10.2.3 驱动诊断**

可以在驱动器上下文中的"在线和诊断"(Online & diagnostics) 下的"驱动器诊断"(Drive diagnostics) 区域中找到有关重要的当前驱动器诊断数据和驱动器服务数据的在线信息。

#### **说明**

所有驱动诊断仅在线时可用。这些诊断在用户界面中自动更新。

有关以下各项的诊断信息,请参见"驱动诊断"(Drive diagnostics) 区域:

- 状态位
- 操作值
- 编码器
- 温度
- 输入

#### **驱动诊断的特性**

驱动诊断

- 显示各参数的当前值
- 定期更新
- 为只读。

#### **驱动诊断:状态位**

**"在线与诊断 > 诊断 > 驱动诊断 > 状态位"(Online & diagnostics > Diagnostics > Drive diagnostics > Status bits)**

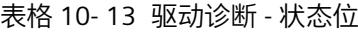

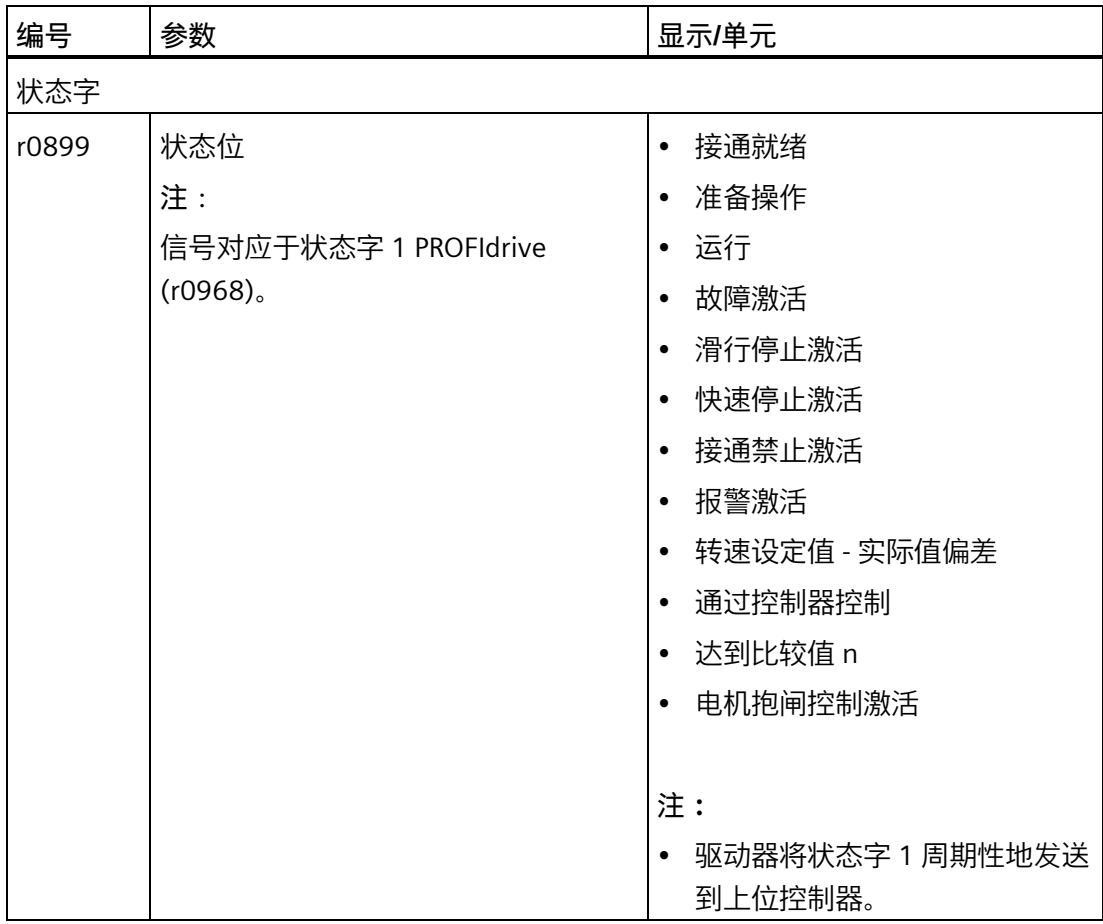

#### **驱动诊断:操作值**

**"在线与诊断 > 诊断 > 驱动诊断 > 操作值"(Online & diagnostics > Diagnostics > Drive diagnostics > Operating values)**

表格 10- 14 驱动诊断 - 操作值

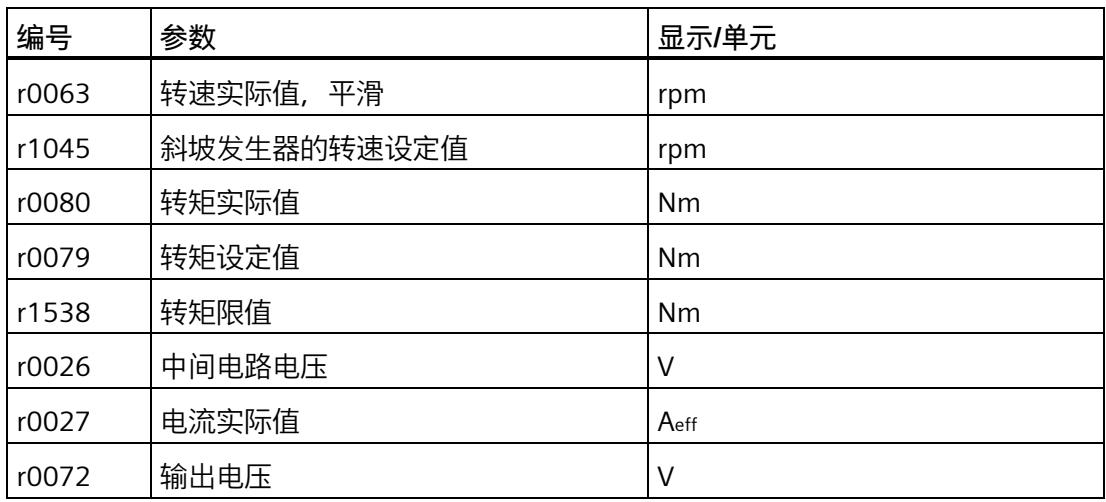

#### **驱动诊断:编码器**

**"在线与诊断 > 诊断 > 驱动诊断 > 编码器"(Online & diagnostics > Diagnostics > Drive diagnostics > Encoder)**

表格 10- 15 驱动诊断 - 编码器

| 编号       | 参数                  | 显示/单元   |
|----------|---------------------|---------|
| r7811    | 位置                  | $\circ$ |
| r7810[0] | 步                   | -       |
| p979[2]  | 每转增量                |         |
| P979[5]  | 转数                  | -       |
| p979[3]  | 实际值 Gx_XIST1 中的高精度位 | 位       |
| P979[4]  | 实际值 Gx XIST2 中的高精度位 | 位       |

#### **驱动诊断:温度**

**"在线与诊断 > 诊断 > 驱动诊断 > 温度"(Online & diagnostics > Diagnostics > Drive diagnostics > Temperatures)**

表格 10- 16 驱动诊断 - 温度

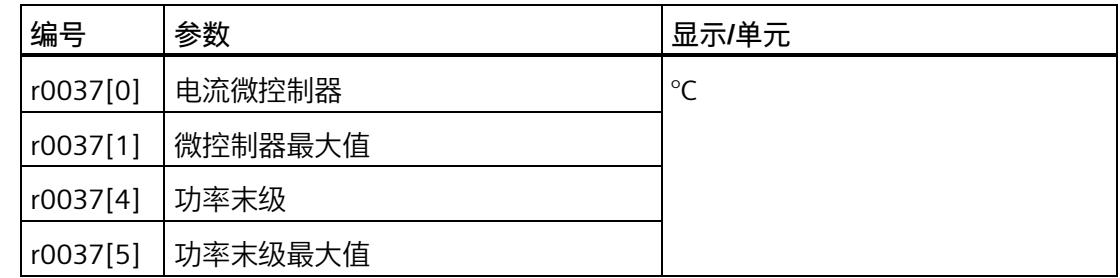

**驱动诊断:输入**

**"在线与诊断 > 诊断 > 驱动诊断 > 输入"(Online & diagnostics > Diagnostics > Drive diagnostics > Inputs)**

表格 10- 17 驱动诊断 - 输入

| 编号                       | 参数 | 显示/单元           |
|--------------------------|----|-----------------|
| $\overline{\phantom{0}}$ | 输入 | 数字量输入<br>STO 激活 |

**参考**

显示的所有参数都具有工具提示,可为用户提供有关该参数的信息和说明以及对在线帮助 的访问。

有关各参数的更多信息,请参见产品信息 [\(https://support.industry.siemens.com/cs/ww/zh/view/109773204\)](https://support.industry.siemens.com/cs/ww/zh/view/109773204)。

## **11.1 技术规范**

#### **TM Drive 的技术规范**

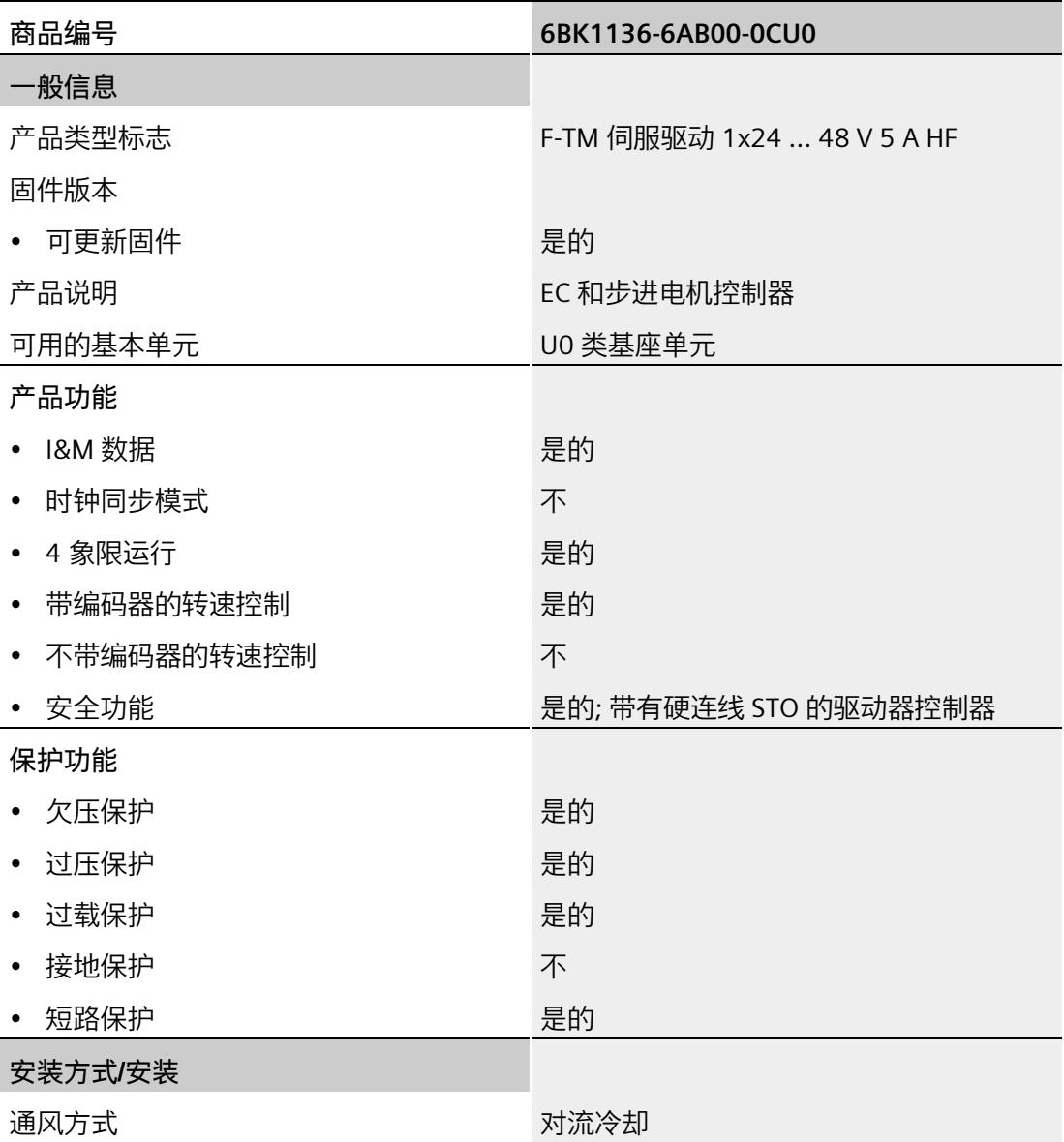

*11.1 技术规范*

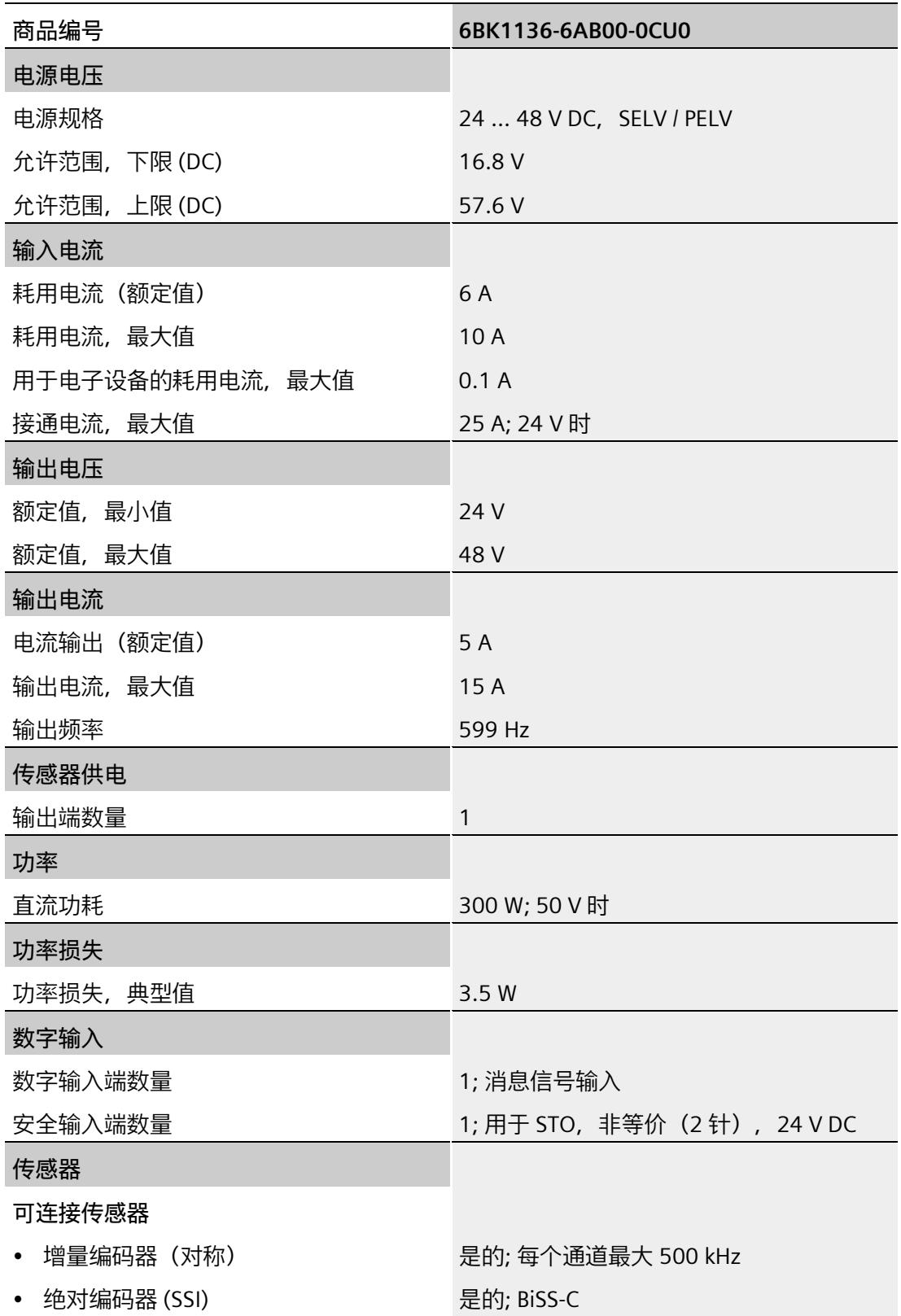

*11.1 技术规范*

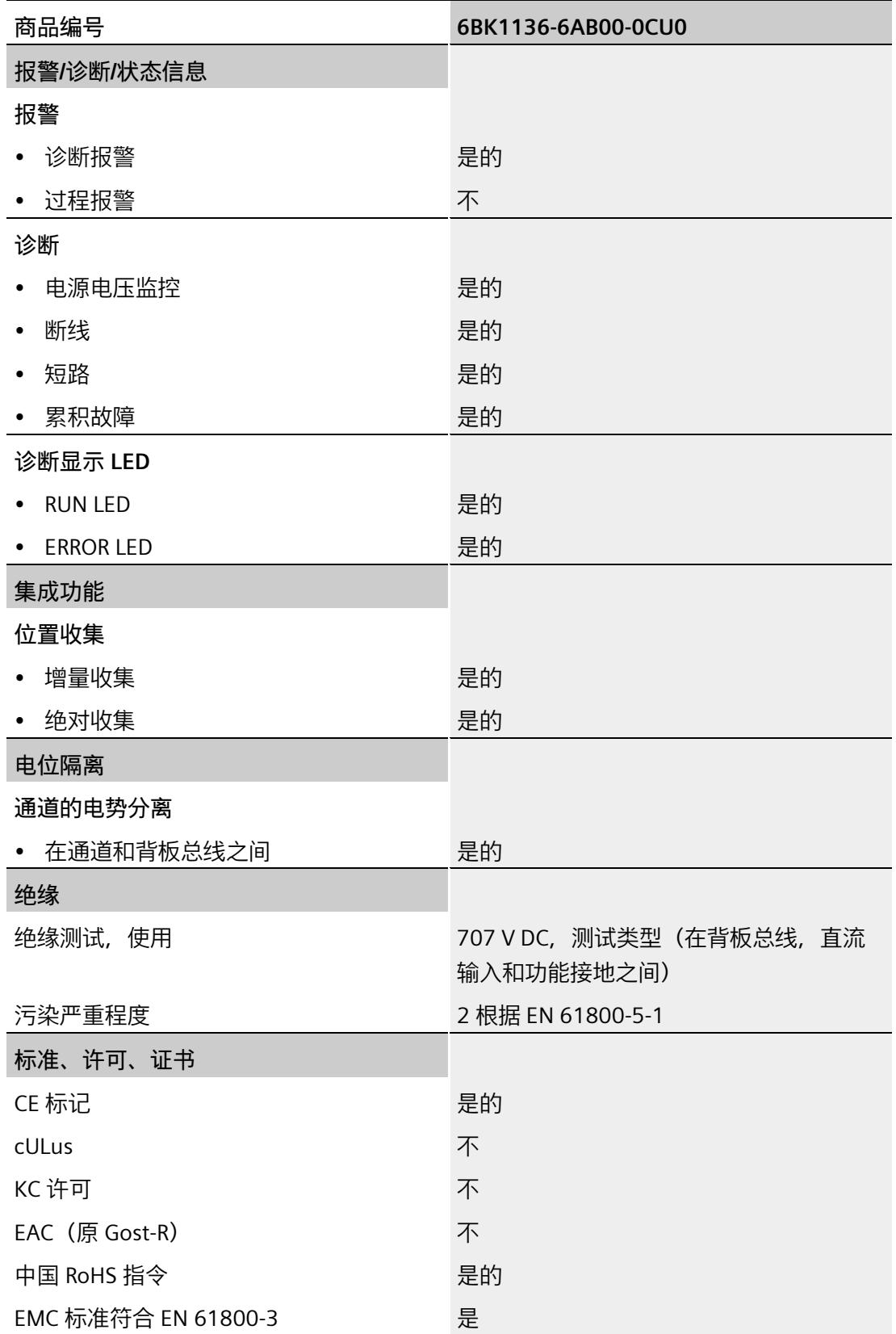

*11.1 技术规范*

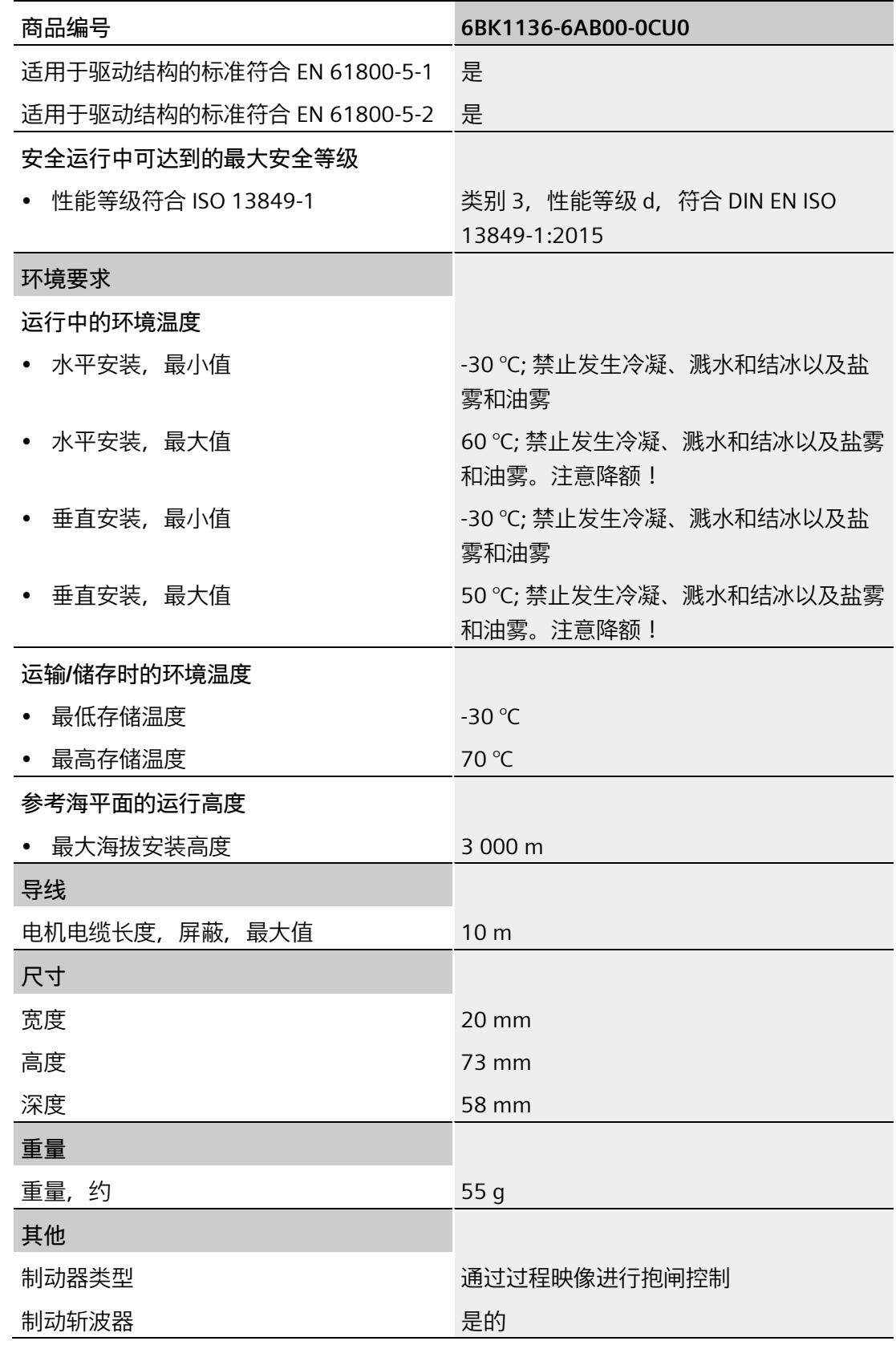

*11.1 技术规范*

#### **IQ 编码器的技术规范**

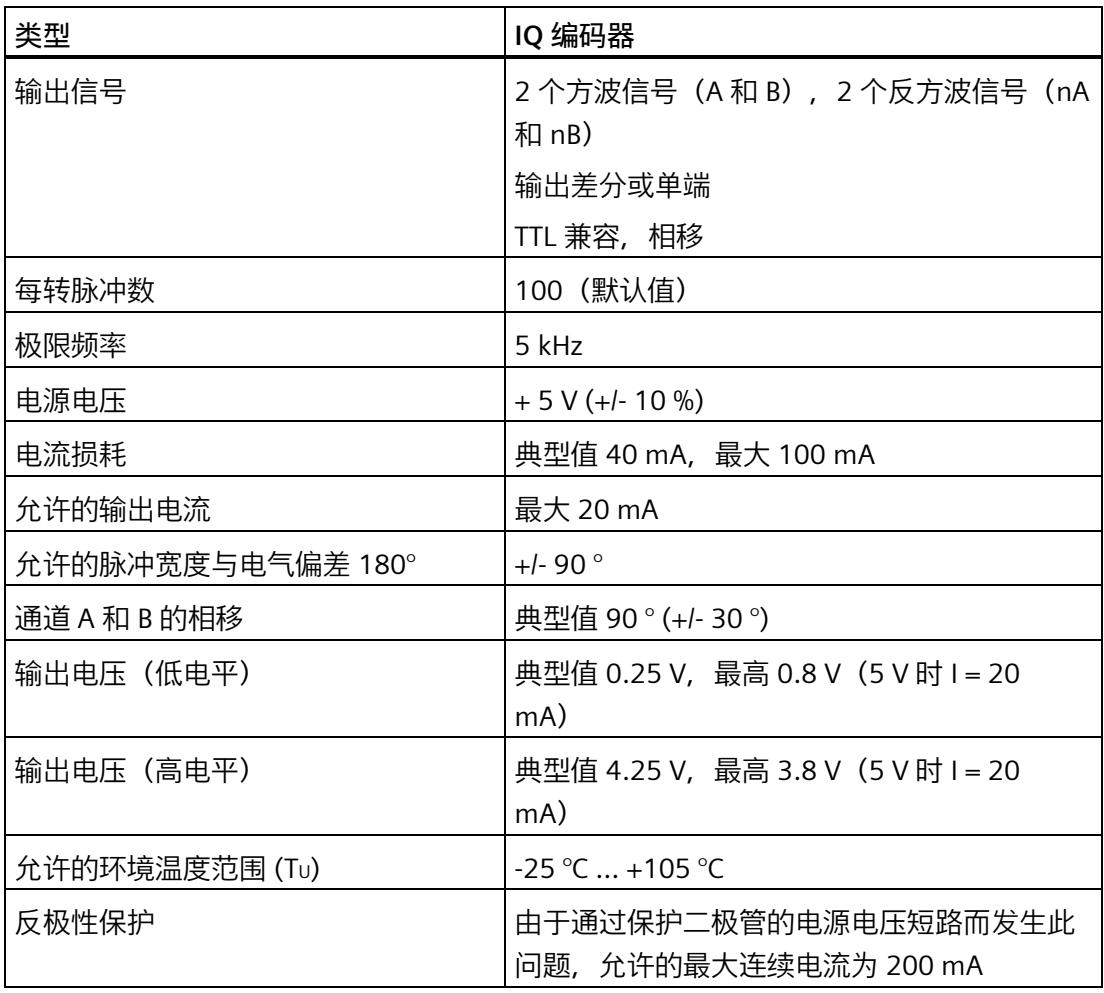

#### **气候和机械环境条件**

可在"SIMATIC ET200SP 分布式 I/O 系统

[\(https://support.industry.siemens.com/cs/cn/zh/view/58649293\)](https://support.industry.siemens.com/cs/cn/zh/view/58649293)"中找到气候和机械环境 条件。

如果本文档中的数据与系统手册中的有所出入,则优先使用本文档中的技术数据。

#### **生物环境条件**

标准 DIN EN IEC 60721-3-1:2018、DIN EN IEC 60721-3-2:2018、IEC 60721-3-3:版本 3.0 (级别 1B1、2B1 和 3B1)适用于操作、长期存储和运输期间的生物环境条件。

**导电性粉尘和沙子**

在操作、长期存储和运输过程中,TM Drive 不得暴露于导电性粉尘或沙子中。

**化学环境条件**

标准 DIN EN IEC 60721-3-1:2018、DIN EN IEC 60721-3-2:2018、DIN EN 60721-3- 3:1995 (级别 1C2、2C2 和 3C2) 适用于操作、长期存储和运输期间的化学环境条件。

#### **11.2 ET 200SP TM Drive 的降额**

#### **最大允许输出电流与安装高度和环境温度呈函数关系**

必须考虑对环境温度和安装高度的依赖性。

#### **TM Drive 的降额取决于安装海拔高度。**

对于允许的所有安装类型, 从 1000 m 的安装高度开始, 海拔每增加 1000 m, 电流就会 降低 10%。必须减小电机电流和输出的输出电流。

所有其它功能不必降低至最大安装高度。

下图列出了最大允许输出电流与降额环境温度的函数关系。

*11.2 ET 200SP TM Drive 的降额*

**TM Drive 的降额取决于环境温度(水平/垂直安装位置)。**

采用水平安装方式时(水平安装 DIN 导轨), TM Drive 可在最高环境温度 (60 °C) 下运 行。请注意降额曲线。

对于垂直安装(垂直安装导轨), TM Drive 可在最高 50 ℃ 的温度下运行。请注意降额 曲线。

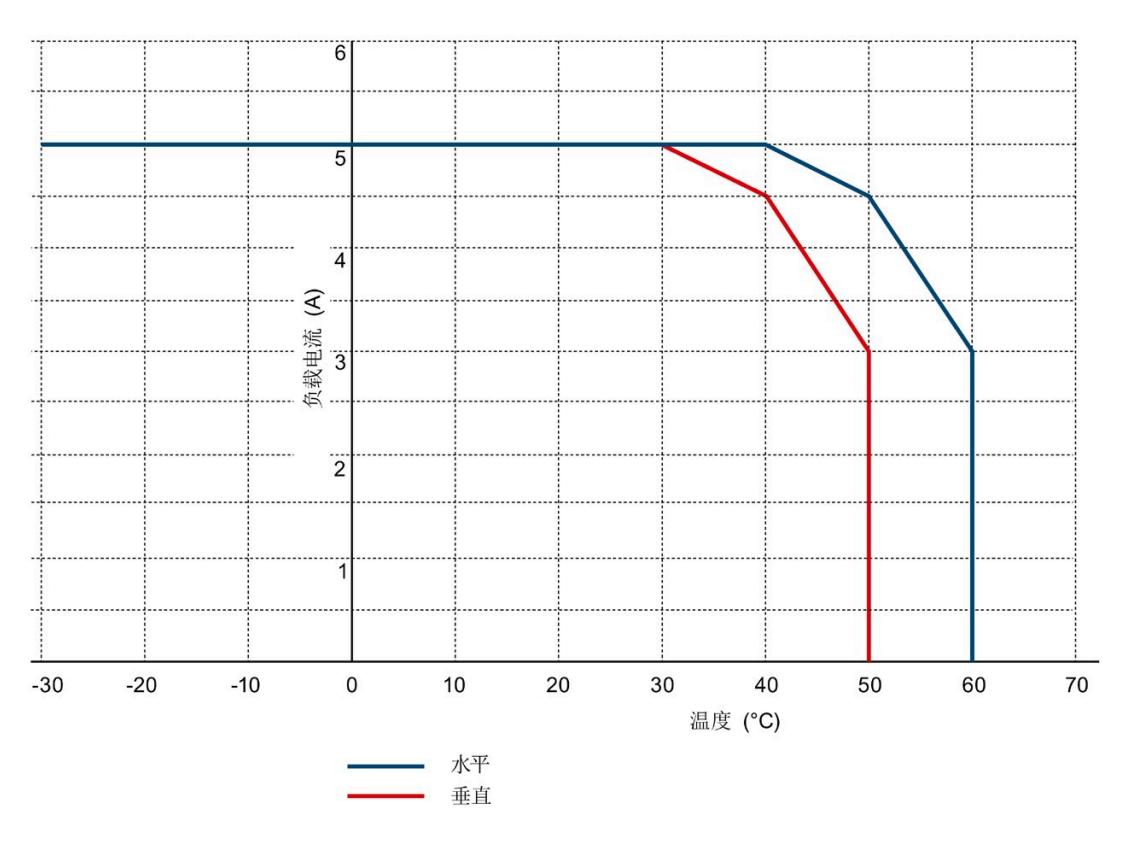

图 11-1 TM Drive 的降额

#### **测试信号抑制**

STO 输入可以进行暗测试。暗测试时间最长为 1 ms。

#### **A.1 响应时间**

**简介**

在下文中,可以找到 STEP7 中 TM Drive 的响应时间。TM Drive 的响应时间包含在 F 系统 的响应时间计算中。

驱动系统是提供安全功能的组件。

#### **响应时间的定义**

响应时间是从检测到一个输入信号到更改链接的输出信号所经历的时间。

#### **定义过程安全时间**

过程安全时间是错误发生时间间隔,在此期间可以不管该过程,而不会对操作人员的生命 和肢体造成伤害或对环境和响应完成时间造成破坏。

在此过程安全时间内,容许任何类型的 F 系统控制,即, F 系统可能会错误地控制其过程 或者根本不控制过程。过程安全时间取决于过程类型,必须视各自情况而定。

验证是否超出该过程安全时间。可能需要减少 F 系统的特定监视时间。

#### **变化幅度**

实际响应时间介于最小响应时间和最大响应时间之间。组态系统时,需采用最长的响应时 间。

#### **定义无错情况下的最大响应时间(最坏情况下的延迟时间,WCDT)**

如果驱动系统外部发生错误(例如,控制器的设定值设置不正确,因电机的行为、闭环控 制、负载而导致超出限值等), 则可以保证"无错情况下的最大响应时间"。

#### **定义出错时的最大响应时间(单一故障延迟时间,OFDT)**

如果驱动系统内部发生单个错误(例如,功率单元的关闭路径中出现故障),则可以保证 "出错时的最大响应时间"。

#### *响应时间*

*A.1 响应时间*

#### **计算所需的时间**

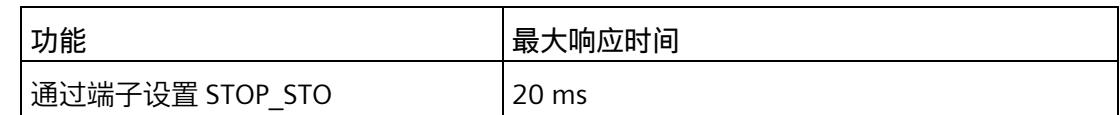

STOP\_STO:

使用 STOP\_STO, 驱动器会立即安全切断相连电机的转矩。

# **制动电阻和制动斩波器功率 B**

制动斩波器末级的最大连续电流为 5 A。末级可过载,以便在短时间内达到较大的电流/功 率。

采用 I2t 模型监视平均制动电流是否为 5 A。举例来说, 末级完全冷却后, 制动电流可达 到 10 A 并持续 15 s。

相对于 60 s,负载周期为 25%。对于其它电流值,可使用下图估算负载周期。

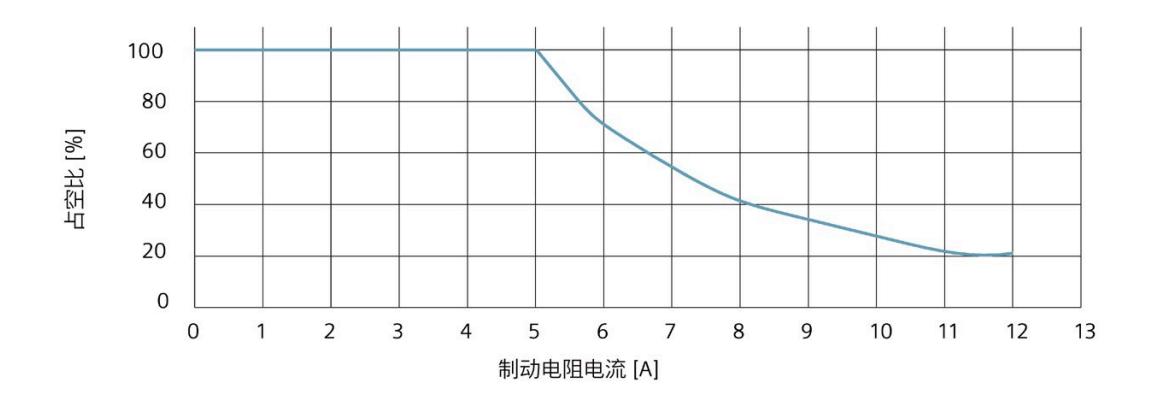

图 B-1 基于制动电阻电流的负载周期

#### **说明**

可外部连接的制动电阻的电阻值必须不低于 5 Ω。

#### **计算末级的连续制动功率**

可通过以下公式估算末级的连续功率。

 $P_{\text{chopper}_{\text{rated}}}$  = 0.5  $\bullet$  (U<sub>on</sub> + U<sub>off</sub>)  $\bullet$  5A

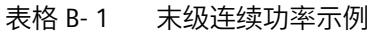

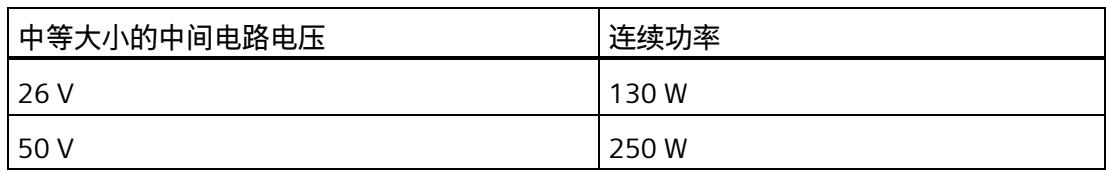

#### **基于制动电阻计算连续制动功率**

制动电阻的平均制动功率取决于制动电阻值和中间电路电压,或取决于制动斩波器的接通 和关断值(Uon p6010 和 Uoff p6011)。可通过以下公式估算该值。

 $\text{P}_{\text{brake resistor}} = \begin{array}{cc} (0.5 \cdot (U_{\text{on}} + U_{\text{off}}))^2 \\ R_{\text{brake resistor}} \end{array}$ 

#### 表格 B- 2 制动电阻线路示例

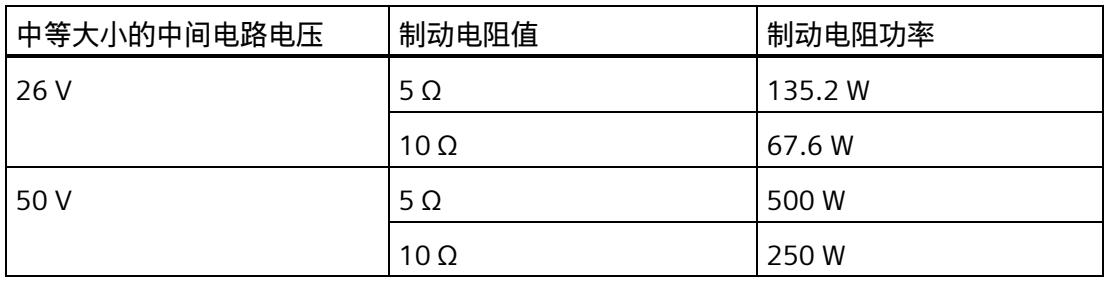

#### **确定制动电阻峰值功率**

为了计算电阻的短时峰值功率,必须使用组态的制动斩波器的接通电压 Uon p6010。

$$
P_{\text{brake resistor}_{\text{max peak}}} = \frac{U_{\text{on}}^2}{R_{\text{brake resistor}}}
$$
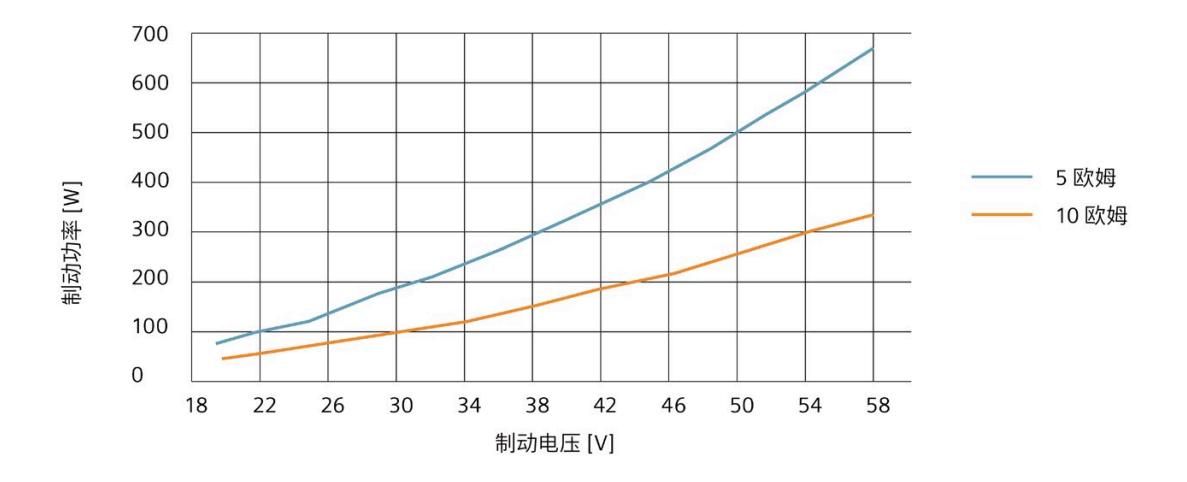

必须检查制动电阻是否可吸收该峰值功率,如有需要,还应检查其是否可吸收预期的连续 功率。

有关 TM Drive 的数据集以及数据集结构的概述,请参见产品信息 [\(https://support.industry.siemens.com/cs/ww/zh/view/109773204\)](https://support.industry.siemens.com/cs/ww/zh/view/109773204)。

# 索引<br>I

I2t 监控 , [135](#page-9926-0) IQ 编码器 接线 , [34](#page-9825-0)

#### **O**

OFF1, [106](#page-9897-0) OFF1(关闭) , [123](#page-9914-0) OFF2(滑行停止) , [124](#page-9915-0) OFF3, [106](#page-9897-0) OFF3(快速停止) , [124](#page-9915-1)

#### **P**

PFH 值 , [58](#page-9849-0) PROFIdrive, [22](#page-9813-0) 等时同步 , [22](#page-9813-1)

# **S**

STO 急停按钮 , [48](#page-9839-0) STO 硬接线 , (?????? STO?) STOP\_STO, [46](#page-9837-0) , [59](#page-9850-0) , [178](#page-9969-0)

#### **G**

功能特性 STO, [45](#page-9836-0)

#### **K**

可写参数 , (??????)

可调整的参数 , [75](#page-9866-0)

### **D**

电子设备铭牌 , [34](#page-9825-0)

#### **W**

外部制动电阻 , [39](#page-9830-0) 连接 , [40](#page-9831-0)

#### **J**

机器制造商 , [52](#page-9843-0)

# **G**

过载 , [25](#page-9816-0)

#### **Z**

自动过载限制 , [137](#page-9928-0)

#### **J**

交叉比较 , [49](#page-9840-0)

# **G**

关闭 , [123](#page-9914-0)

#### **A**

安全日志 , [57](#page-9848-0) 安全功能 功能组 , [48](#page-9839-1) 安全断开转矩, (STO) 安装海拔高度, [175](#page-9966-0)

#### **F**

防止外部电气影响, [24](#page-9815-0)

#### **B**

报警, [163](#page-9954-0)

#### **X**

系统结构, [49](#page-9840-0)

#### **K**

快速停止, [124](#page-9915-1)

# **ZH**

诊断 有效消息, [163](#page-9954-0) 故障和报警, [163](#page-9954-0)

# **Q**

驱动诊断 状态位, [167](#page-9958-0) 温度, [169](#page-9960-0) 编码器, [168](#page-9959-0) 输入, [169](#page-9960-1) 操作值, [168](#page-9959-1) 驱动数据记录 预组态, [85](#page-9876-0) 驱动数据组 用户自定义, [87](#page-9878-0) 驱动组件, [82](#page-9873-0) 选项, [83](#page-9874-0)

编辑, [87](#page-9878-1)

### **H**

环境温度, [175](#page-9966-0)

#### **ZH**

转矩, [104](#page-9895-0) 转矩限制, [105](#page-9896-0) 转速, [104](#page-9895-0) 转速限制, [105](#page-9896-1) 转速斜坡发生器, [108](#page-9899-0) 制动斩波器, [39](#page-9830-0) 接线, [40](#page-9831-0)

# **SH**

实际编码器位置值, [62](#page-9853-0)

#### **C**

参考值, [104](#page-9895-1)

#### **Z**

组态 概述, [61](#page-9852-0)

#### **G**

故障, [163](#page-9954-0) 故障响应, [156](#page-9947-0) 故障概率, [58](#page-9849-0)

#### **CH**

差异监视, [47](#page-9838-0)

# **J**

紧急关断设备, [23](#page-9814-0)

# **X**

消息的转速阈值, [107](#page-9898-0)

# **D**

调试, [71](#page-9862-0) 上电前检查, [78](#page-9869-0) 步骤, [80](#page-9871-0)

# **T**

通信 驱动器和传感器分配, [62](#page-9853-0) 实际编码器位置值, [62](#page-9853-0)

# **Y**

验收, [50](#page-9841-0) 报告, [50](#page-9841-1) 要求, [50](#page-9841-0) 验收测试 要求, [51](#page-9842-0) 授权人员, [52](#page-9843-1)

#### **P**

排除设备危险状态, [23](#page-9814-1)

# **X**

斜坡发生器 特性, [108](#page-9899-1)

#### **D**

断路器, [25](#page-9816-1)

# **CH**

超出限值, [156](#page-9947-0)

# **Y**

硬件 STO 扩展消息确认, [47](#page-9838-1) 抖动监视, [47](#page-9838-1) 诊断和动态化, [47](#page-9838-1) 差异监视, [47](#page-9838-1) 强制检查程序, [47](#page-9838-2)

# **H**

滑行停止, [124](#page-9915-0)

# **L**

零转速检测, [106](#page-9897-1)

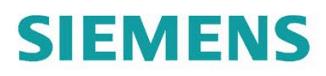

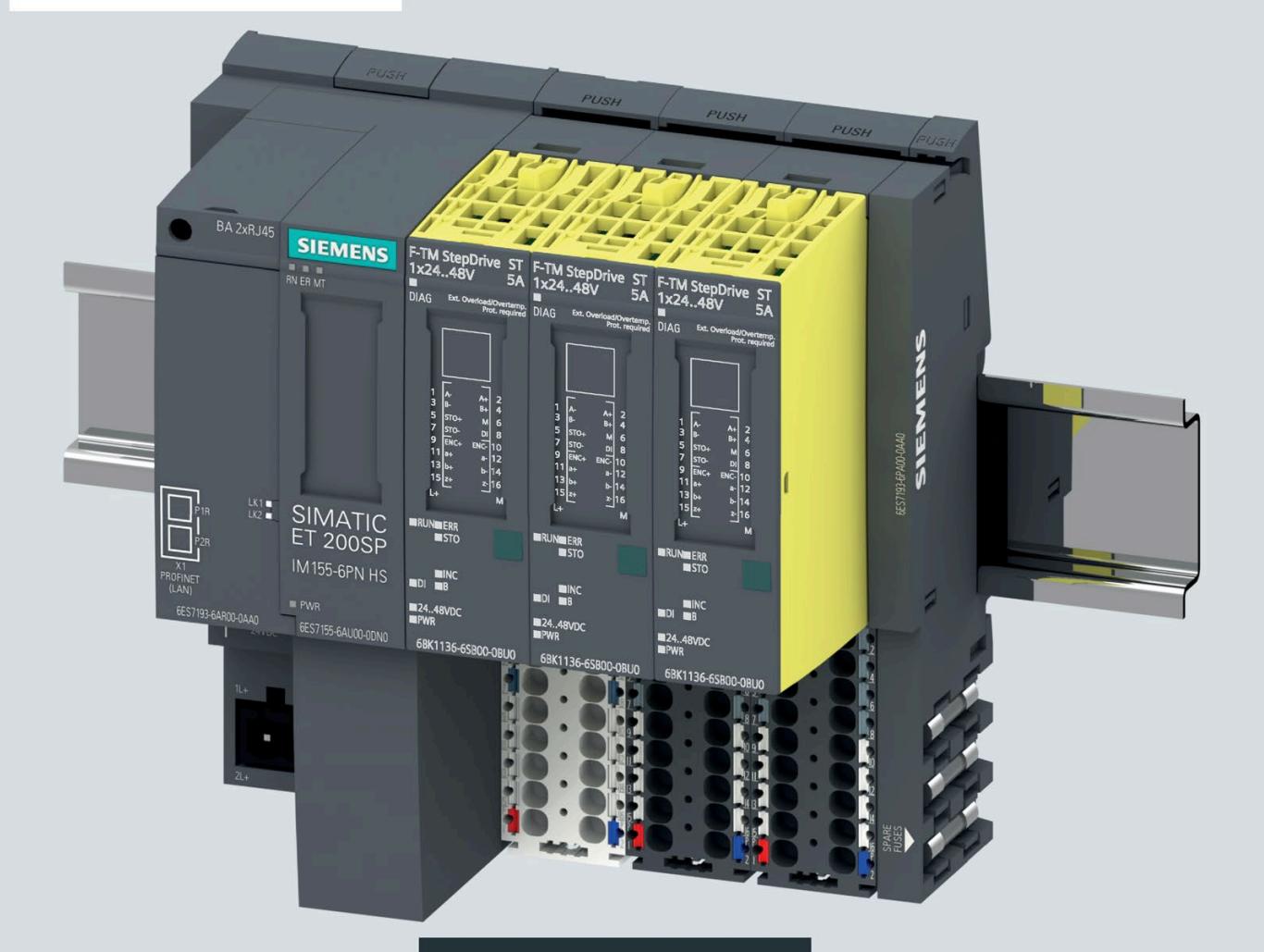

设备手册

# SIMATIC

# **ET 200SP**

F-TM StepDrive ST 1x24..48V 5A 6BK1136-6SB00-0BU0

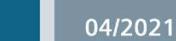

siemens.com/micro-drive

# **SIEMENS**

# **SIMATIC**

# **ET 200SP TM Drive ST 1x24..48V 5A**

# 设备手册

#### [前言](#page-9980-0)

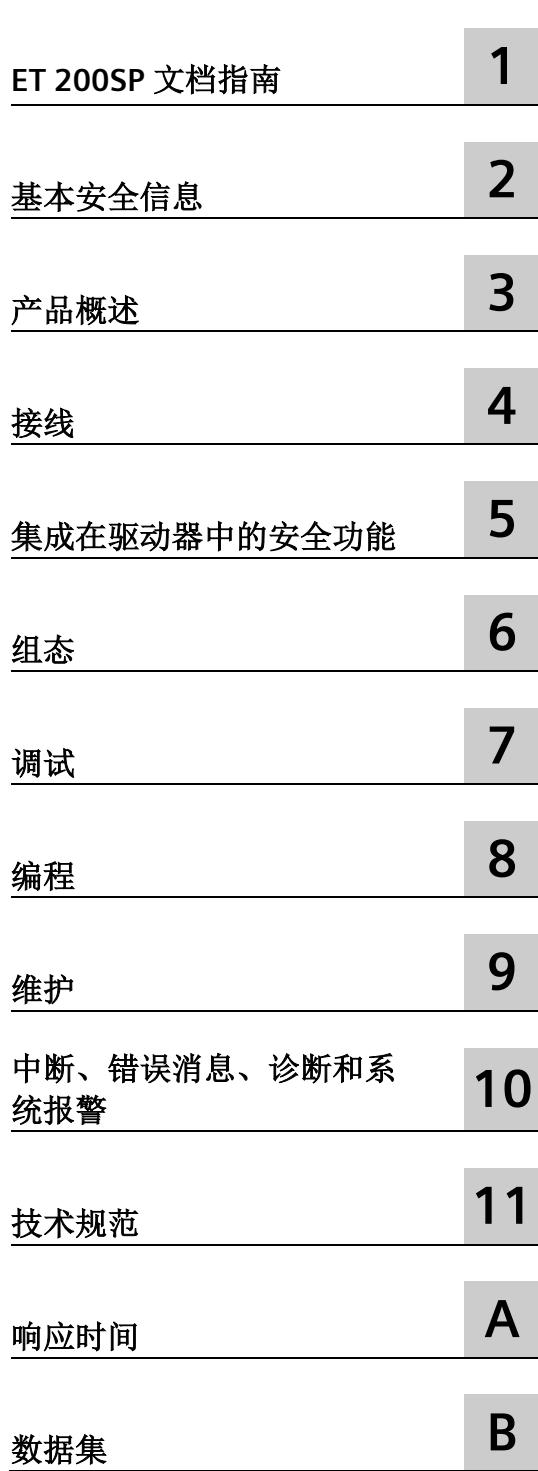

#### **法律资讯**

#### 警告提示系统

为了您的人身安全以及避免财产损失,必须注意本手册中的提示。人身安全的提示用一个警告三角表示,仅 与财产损失有关的提示不带警告三角。警告提示根据危险等级由高到低如下表示。

#### 危险

表示如果不采取相应的小心措施, 将会导致死亡或者严重的人身伤害。

# 警告

表示如果不采取相应的小心措施,可能导致死亡或者严重的人身伤害。

#### 小心

表示如果不采取相应的小心措施,可能导致轻微的人身伤害。

#### 注意

表示如果不采取相应的小心措施,可能导致财产损失。

当出现多个危险等级的情况下,每次总是使用最高等级的警告提示。如果在某个警告提示中带有警告可能导 致人身伤害的警告三角,则可能在该警告提示中另外还附带有可能导致财产损失的警告。

#### 合格的专业人员

本文件所属的产品/系统只允许由符合各项工作要求的合格人员进行操作。其操作必须遵照各自附带的文件说 明,特别是其中的安全及警告提示。 由于具备相关培训及经验,合格人员可以察觉本产品/系统的风险,并避 免可能的危险。

#### 按规定使用 **Siemens** 产品

请注意下列说明:

# 警告

Siemens 产品只允许用于目录和相关技术文件中规定的使用情况。如果要使用其他公司的产品和组件,必须 得到 Siemens 推荐和允许。正确的运输、储存、组装、装配、安装、调试、操作和维护是产品安全、正常 运行的前提。必须保证允许的环境条件。必须注意相关文件中的提示。

#### 商标

所有带有标记符号 ® 的都是 Siemens AG 的注册商标。本印刷品中的其他符号可能是一些其他商标。若第三 方出于自身目的使用这些商标,将侵害其所有者的权利。

#### 责任免除

我们已对印刷品中所述内容与硬件和软件的一致性作过检查。然而不排除存在偏差的可能性,因此我们不保 证印刷品中所述内容与硬件和软件完全一致。印刷品中的数据都按规定经过检测,必要的修正值包含在下一 版本中。

# <span id="page-9980-0"></span>前言

#### 本文档用途

本设备手册是对《ET 200SP 系统手册 [\(https://support.industry.siemens.com/cs/cn/zh/view/58649293\)](https://support.industry.siemens.com/cs/cn/zh/view/58649293)》的补充。 本手册中介绍了与系统相关的各种功能。 本手册和系统/功能手册中介绍的信息将为您进行系统调试提供技术支持。

约定

CPU:下文中使用的术语"CPU"既可指代 S7-1500 自动化系统、S7-1200 自动化系统的中 央模块,也可指代 ET 200SP 分布式 I/O 系统的 CPU/接口模块。

STEP 7:在本文档中,将使用"STEP 7"指代组态与编程软件"STEP 7 (TIA Portal)"的所有版 本。

另请注意以下标记的注意事项:

#### 说明

这些注意事项包含有关本文档中所述产品、产品操作或文档中应特别关注部分的重要信 息。

#### 安全性信息

Siemens 为其产品及解决方案提供了工业信息安全功能,以支持工厂、系统、机器和网络 的安全运行。

为了防止工厂、系统、机器和网络受到网络攻击,需要实施并持续维护先进且全面的工业 信息安全保护机制。Siemens 的产品和解决方案构成此类概念的其中一个要素。

客户负责防止其工厂、系统、机器和网络受到未经授权的访问。只有在有必要连接时并仅 在采取适当安全措施(例如,防火墙和/或网络分段)的情况下,才能将该等系统、机器 和组件连接到企业网络或 Internet。

关于可采取的工业信息安全措施的更多信息,请访问 [\(https://www.siemens.com/industrialsecurity\)](https://www.siemens.com/industrialsecurity)。

Siemens 不断对产品和解决方案进行开发和完善以提高安全性。Siemens 强烈建议您及时 更新产品并始终使用最新产品版本。如果使用的产品版本不再受支持,或者未能应用最新 的更新程序,客户遭受网络攻击的风险会增加。

要及时了解有关产品更新的信息,请订阅 Siemens 工业信息安全 RSS 源, 网址为 [\(https://www.siemens.com/industrialsecurity\)](https://www.siemens.com/industrialsecurity)。

# 目录

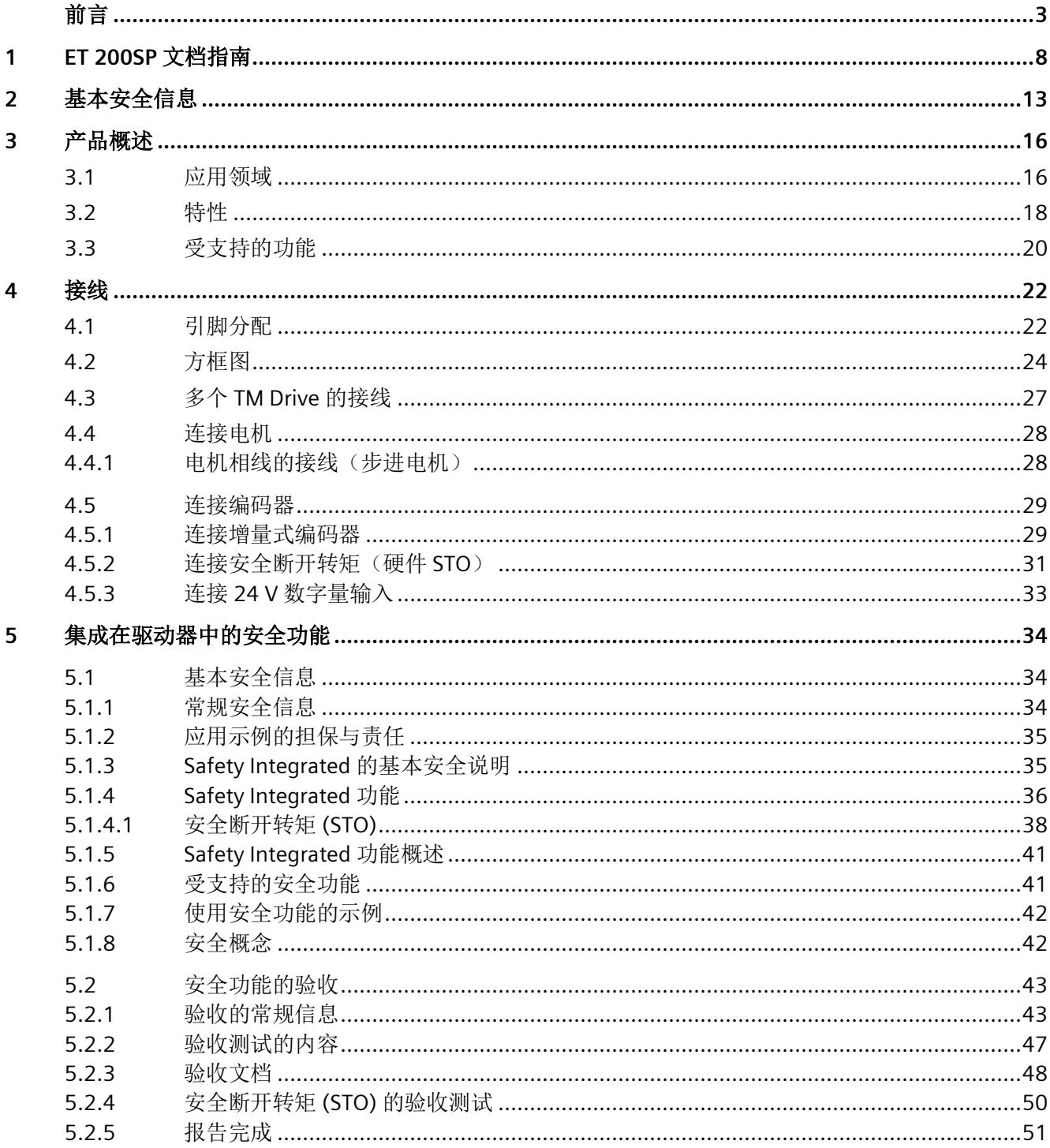

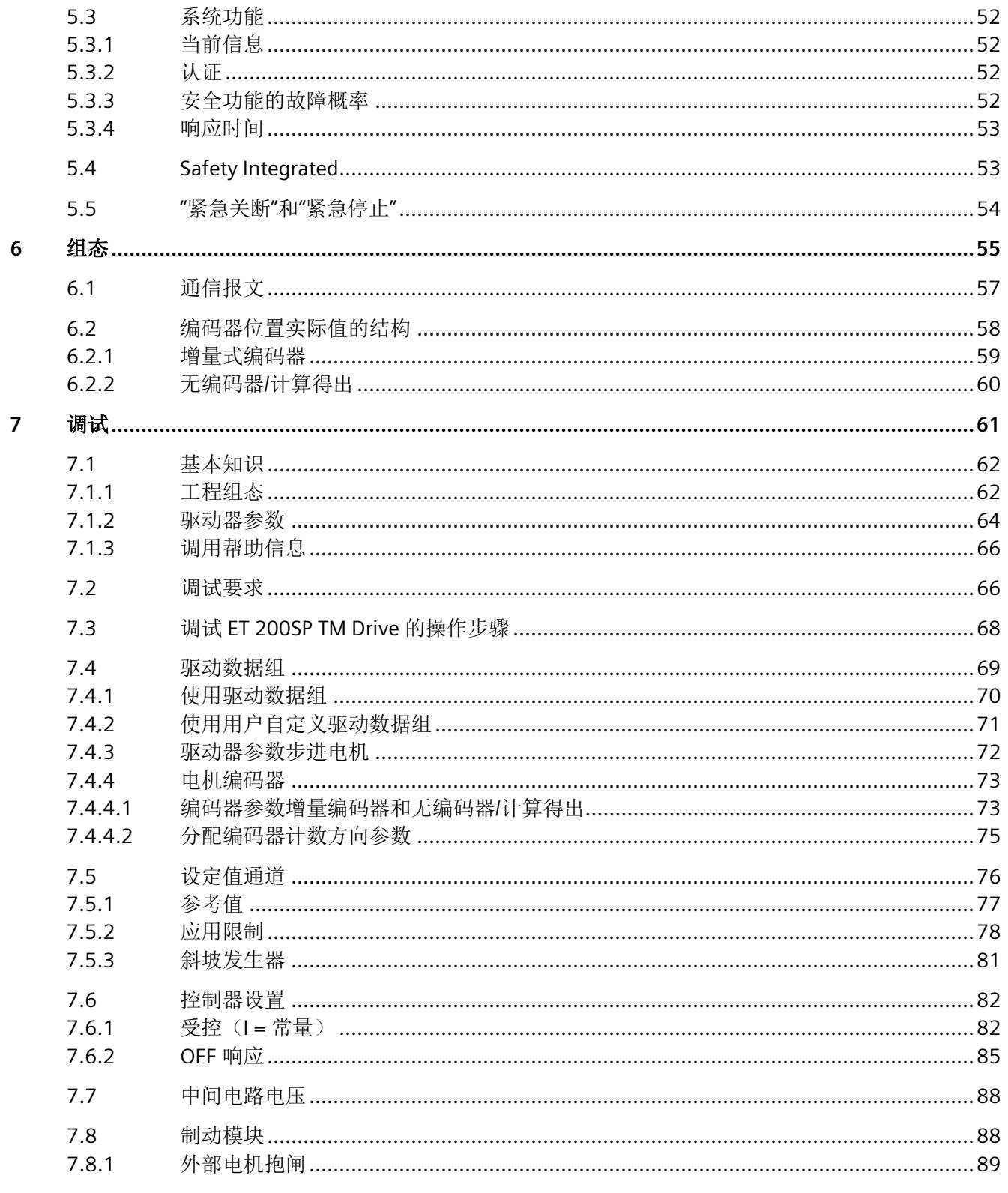

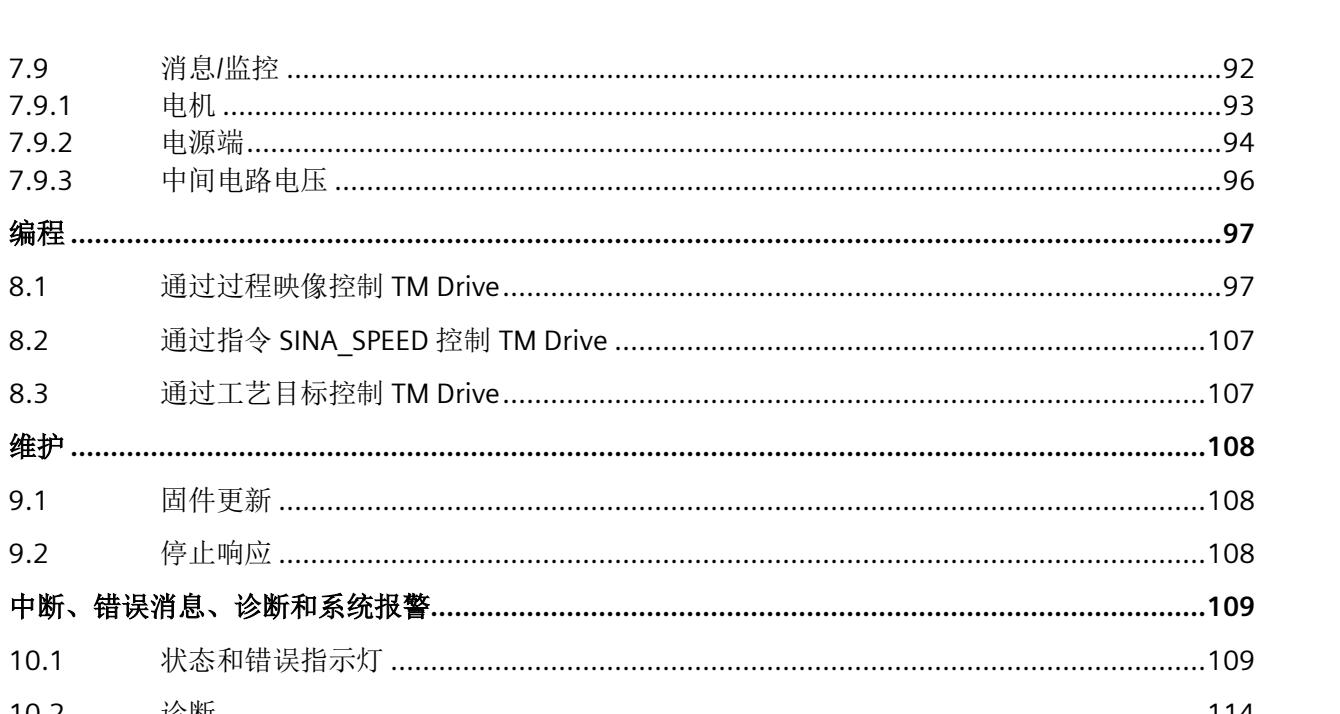

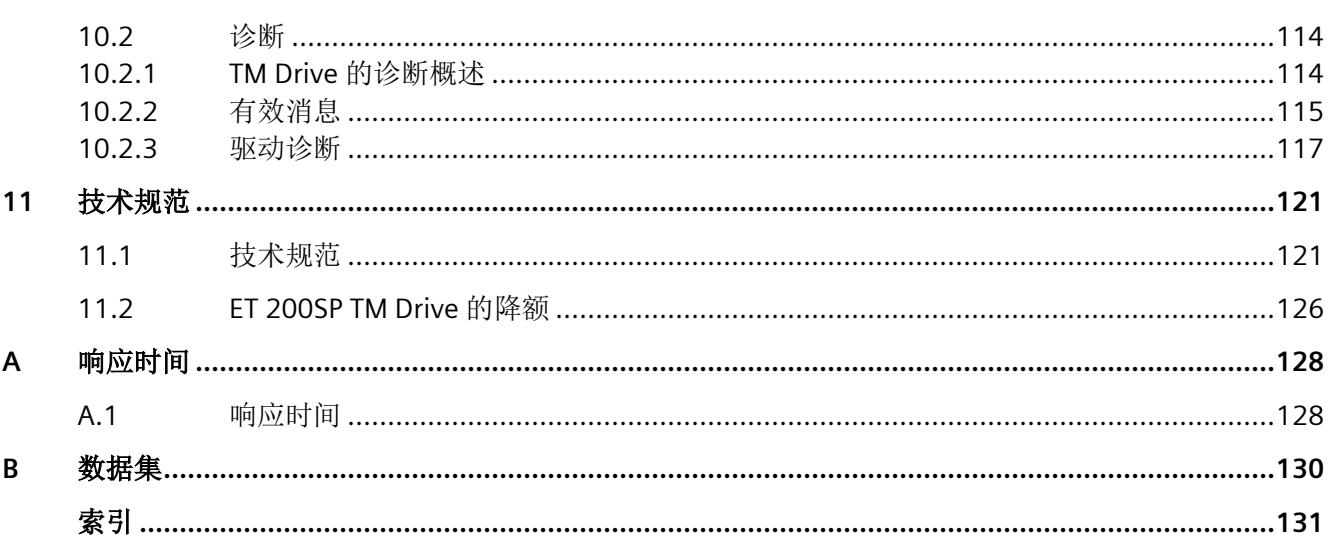

7.9  $7.9.1$ 

 $7.9.2$ 7.9.3

 $8.1$ 

8.2 8.3

9.1

 $9.2$ 

 $10.1$ 

8

 $\overline{9}$ 

10

# <span id="page-9985-0"></span>**ET 200SP** 文档指南 **1**

SIMATIC SIMATIC ET 200SP 分布式 I/O 系统的文档分为 3 个部分。 这样用户可方便访问自己所需的特定内容。

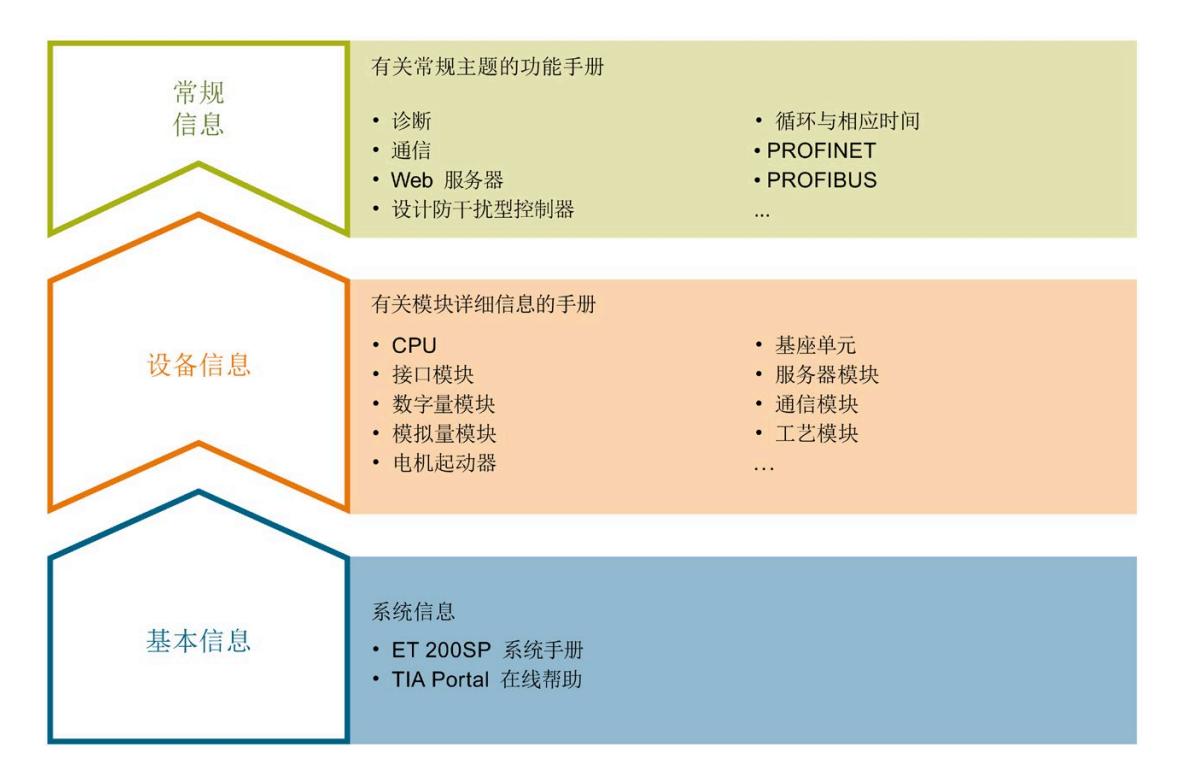

#### 基本信息

系统手册和入门指南中详细描述了 SIMATIC ET 200SP 分布式 I/O 系统的组态、安装、接 线和调试。STEP 7 在线帮助为用户提供了组态和编程方面的支持。

#### 设备信息

产品手册中包含模块特定信息的简要介绍,如特性、接线图、功能特性和技术规范。

#### 常规信息

功能手册中包含有关 SIMATIC ET 200SP 分布式 I/O 系统的常规主题的详细描述, 如诊 断、通信、Web 服务器、运动控制和 OPC UA。

相关文档,可从 Internet

[\(https://support.industry.siemens.com/cs/cn/zh/view/109742709\)](https://support.industry.siemens.com/cs/cn/zh/view/109742709) 免费下载。

产品信息中记录了对这些手册的更改和补充信息。

相关产品信息,可从 Internet

[\(https://support.industry.siemens.com/cs/cn/zh/view/73021864\)](https://support.industry.siemens.com/cs/cn/zh/view/73021864) 免费下载。

#### 手册集 **ET 200SP**

手册集中包含 SIMATIC ET 200SP 分布式 I/O 系统的完整文档, 这些文档收集在一个文件 中。

该手册集可从 Internet [\(https://support.automation.siemens.com/WW/view/zh/84133942\)](https://support.automation.siemens.com/WW/view/zh/84133942) 下载。

#### **"**我的技术支持**"**

通过"我的技术支持"(我的个人工作区),"工业在线技术支持"的应用将更为方便快捷。

在"我的技术支持"中,用户可以保存过滤器、收藏夹和标签,请求 CAx 数据以及编译"文 档"区内的个人数据库。此外,支持申请页面还支持用户资料自动填写。用户可随时查看 当前的所申请的支持请求。

要使用"我的技术支持"中的所有功能,必须先进行注册。

有关"我的技术支持",敬请访问 Internet [\(https://support.industry.siemens.com/My/ww/zh\)](https://support.industry.siemens.com/My/ww/zh)。

#### **"**我的技术支持**"-** 文档

通过"我的技术支持"(我的个人工作区),"工业在线技术支持"的应用将更为方便快捷。

在"我的技术支持"中,用户可以保存过滤器、收藏夹和标签,请求 CAx 数据以及编译"文 档"区内的个人数据库。此外,支持申请页面还支持用户资料自动填写。用户可随时查看 当前的所申请的支持请求。

要使用"我的技术支持"中的所有功能,必须先进行注册。

有关"我的技术支持", 敬请访问 Internet

[\(https://support.industry.siemens.com/My/ww/zh/documentation\)](https://support.industry.siemens.com/My/ww/zh/documentation)。

#### **"**我的技术支持**" - CAx** 数据

在"我的技术支持"中的 CAx 数据区域,可以访问 CAx 或 CAe 系统的最新产品数据。 仅需轻击几次,用户即可组态自己的下载包。 在此,用户可选择:

- 产品图片、二维码、3D 模型、内部电路图、EPLAN 宏文件
- 手册、功能特性、操作手册、证书
- 产品主数据

有关"我的技术支持" - CAx 数据, 敬请访问 Internet [\(https://support.industry.siemens.com/my/ww/zh/CAxOnline\)](https://support.industry.siemens.com/my/ww/zh/CAxOnline)。

#### 应用示例

应用示例中包含有各种工具的技术支持和各种自动化任务应用示例。自动化系统中的多个 组件完美协作,可组合成各种不同的解决方案,用户无需再关注各个单独的产品。

有关应用示例, 敬请访问 Internet

[\(https://support.industry.siemens.com/sc/ww/zh/sc/2054\)](https://support.industry.siemens.com/sc/ww/zh/sc/2054)。

#### **TIA Selection Tool**

通过 TIA Selection Tool, 用户可选择、组态和订购全集成自动化 (TIA) 中所需设备。 该工具是 SIMATIC Selection Tool 的新一代产品, 在一个工具中完美集成了自动化技术的 各种已知组态程序。

通过 TIA Selection Tool, 用户可以根据产品选择或产品组态生成一个完整的订购列表。

有关 TIA Selection Tool, 敬请访问 Internet

[\(https://new.siemens.com/global/en/productservices/automation/topics/tia/tia-selection](https://new.siemens.com/global/en/productservices/automation/topics/tia/tia-selection-tool.html)[tool.html\)](https://new.siemens.com/global/en/productservices/automation/topics/tia/tia-selection-tool.html)。

#### **SIMATIC Automation Tool**

通过 SIMATIC Automation Tool, 可同时对各个 SIMATIC S7 站讲行调试和维护操作(作为 批量操作),而无需打开 TIA Portal。

SIMATIC Automation Tool 支持以下各种功能:

- 扫描 PROFINET/以太网系统网络,识别所有连接的 CPU
- 为 CPU 分配地址 (IP、子网、网关) 和站名称 (PROFINET 设备)
- 将日期和已转换为 UTC 时间的编程设备/PC 时间传送到模块中
- 将程序下载到 CPU 中
- RUN/STOP 模式切换
- 通过 LED 指示灯闪烁进行 CPU 定位
- 读取 CPU 错误信息
- 读取 CPU 诊断缓冲区
- 复位为出厂设置
- 更新 CPU 和所连接模块的固件

SIMATIC Automation Tool 可从 Internet

[\(https://support.industry.siemens.com/cs/ww/zh/view/98161300\)](https://support.industry.siemens.com/cs/ww/zh/view/98161300) 上下载。

#### **SINETPLAN**

SINETPLAN 是西门子公司推出的一种网络规划工具,用于对基于 PROFINET 的自动化系统 和网络进行规划设计。使用该工具时,在规划阶段即可对 PROFINET 网络进行预测型的专 业设计。此外,SINETPLAN 还可用于对网络进行优化,检测网络资源并合理规划资源预 留。这将有助于在早期的规划操作阶段,有效防止发生调试问题或生产故障,从而大幅提 升工厂的生产力水平和生产运行的安全性。

优势概览:

- 端口特定的网络负载计算方式,显著优化网络性能
- 优异的现有系统在线扫描和验证功能,生产力水平大幅提升
- 通过导入与仿真现有的 STEP 7 系统, 极大提高调试前的数据透明度
- 通过实现长期投资安全和资源的合理应用,显著提高生产效率

SINETPLAN 可从 Internet [\(https://www.siemens.com/sinetplan\)](https://www.siemens.com/sinetplan) 上下载。

#### 安全评估工具 **(SET)**

可使用安全评估工具 (SET) 来快速轻松地评估机器的安全功能是否符合 IEC 62061 和 ISO 13849-1 标准。用户将以符合标准的报告形式收到结果,该报告可作为安全证明集成 到机器文档中。

安全评估工具可从 Internet

[\(https://new.siemens.com/global/en/products/automation/topic-areas/safety](https://new.siemens.com/global/en/products/automation/topic-areas/safety-integrated/factory-automation/support/safety-evaluation-tool.html)[integrated/factory-automation/support/safety-evaluation-tool.html\)](https://new.siemens.com/global/en/products/automation/topic-areas/safety-integrated/factory-automation/support/safety-evaluation-tool.html) 上免费下载。

# <span id="page-9990-0"></span>**2**<br>基本安全信息 2

#### 基本安全信息

请遵守安全信息。

#### 说明

操作 PELV/SELV 电源时,预期不会产生可触发电源上游接地故障电路断流器的漏电流。

#### 连接不合适的电源时可能会发生电击

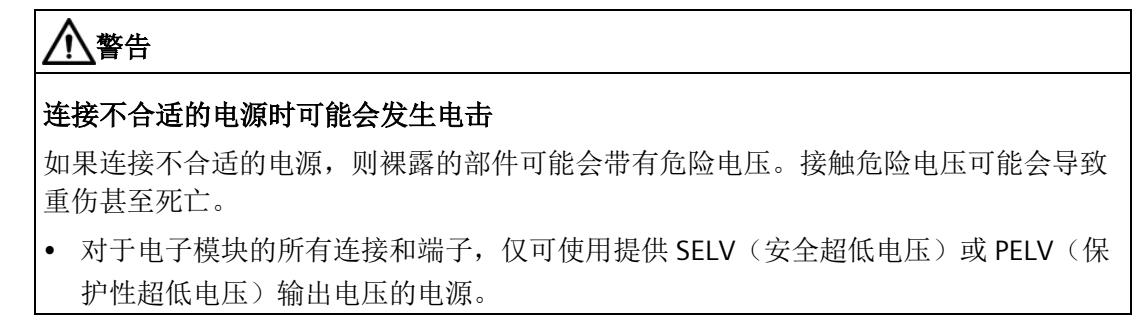

#### 设备损坏会造成电击

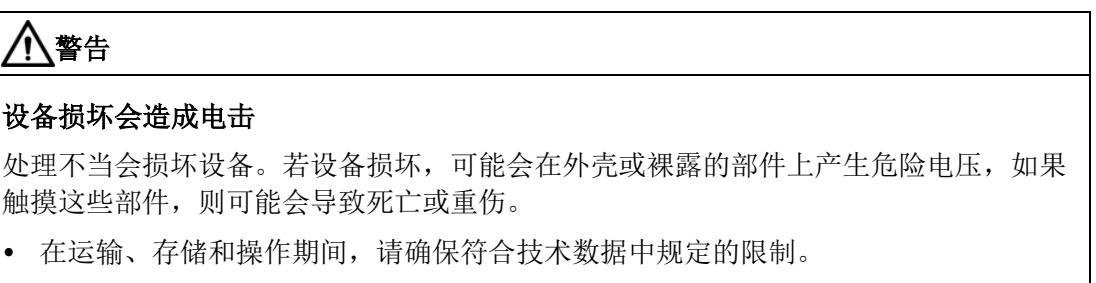

• 请勿使用损坏的设备。

#### 外壳不合适会导致生命危险

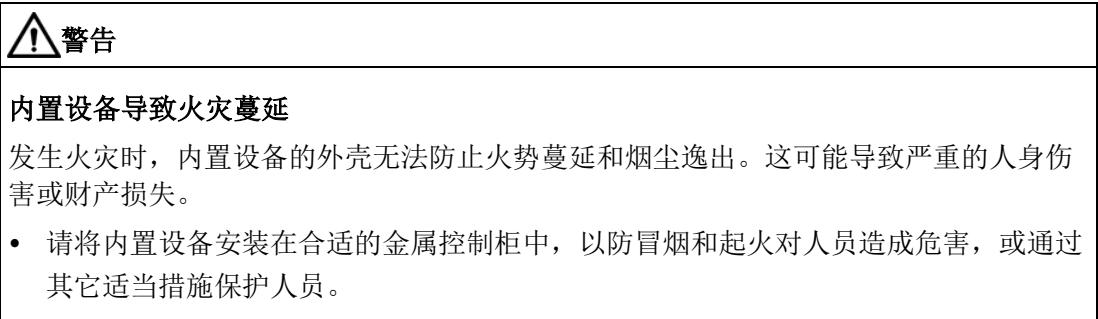

• 确保烟尘只能通过受控路线逸出。

因无线设备或电话而导致机器意外移动

# 警告

#### 因无线设备或电话而导致机器意外移动

在组件附近使用发射功率大于 1 W 的无线设备或手机可能会导致设备发生故障。设备故 障可能会影响机器的功能安全,并因此可能对人员带来危险或造成材料损坏。

- 如果距离组件不到 2 m,请关闭无线设备或手机。
- 仅可在关机的设备上使用"西门子工业在线支持应用程序"。

#### 因通风间隙不足而引起火灾

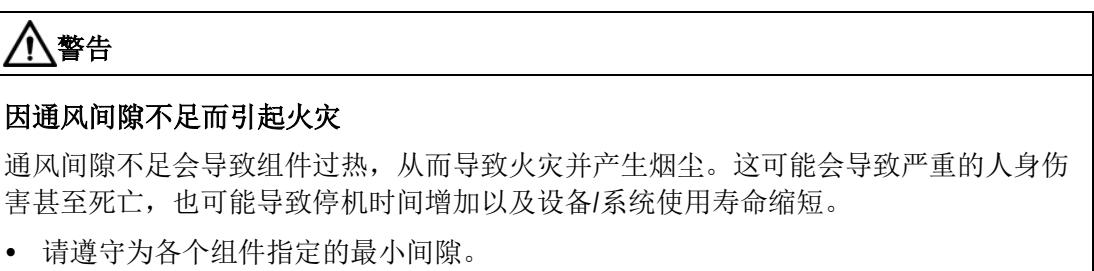

#### 工业信息安全

# 警告 软件遭篡改可导致不安全的运行状态

软件篡改(如病毒、木马程序、恶意软件、蠕虫)可导致您的设备进入不安全的运行状 态,这可导致人员死亡、重伤和财产损失。

- 保持软件为最新版本。
- 将自动化与驱动组件集成到先进的工厂或设备的整体工业安全方案中。
- 在综合性工业安全概念中,需考虑使用的所有产品。
- 通过适当的保护措施(例如病毒扫描程序),防止可移动介质上存储的文件遭受恶意 软件攻击。
- 使用适当的安全密码防止驱动器遭受未经授权的更改。

# <span id="page-9993-1"></span><span id="page-9993-0"></span>**3.1** 应用领域

#### 广泛的控制应用

SIMATIC ET 200SP 分布式 I/O 系统为多种多样的控制应用提供所需的灵活性和功能。

F-TM StepDrive ST 是 ET 200SP 网络中 TM Drive 模块系列的产品。在本手册中,将使用 TM Drive 指代 F-TM StepDrive ST。

F-TM StepDrive 工艺模块提供以下可能的应用:

- 变速控制
- 定位任务与高级控制器结合
- 安全超低电压 ≤ 60 V DC (集成硬件安全功能"安全断开转矩 (STO)") 的领域

#### 应用领域

TM 驱动器经证明是适合许多应用的理想的紧凑型驱动器。

应用示例:

- 包装机器
- 自动组装机
- 电子元件和电池生产
- 印标机
- 卷绕机/退绕机,例如纺织、包装和印刷以及太阳能行业
- 驾驶用于存储和检索机器以及存储架系统的穿梭车
- 自动导航车辆系统
- 电池供电的应用

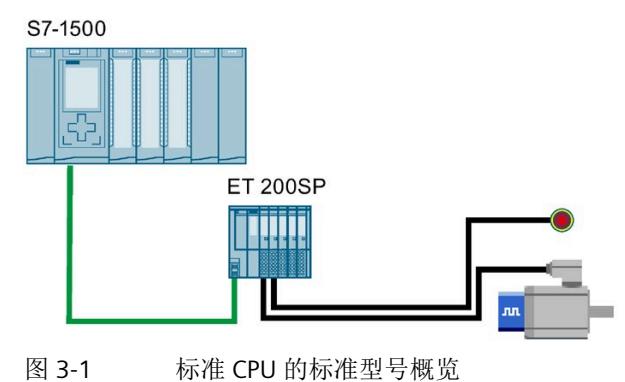

#### 产品概述

*3.2* 特性

# <span id="page-9995-0"></span>**3.2** 特性

#### 订货号

6BK1136-6SB00-0BU0

#### 模块视图

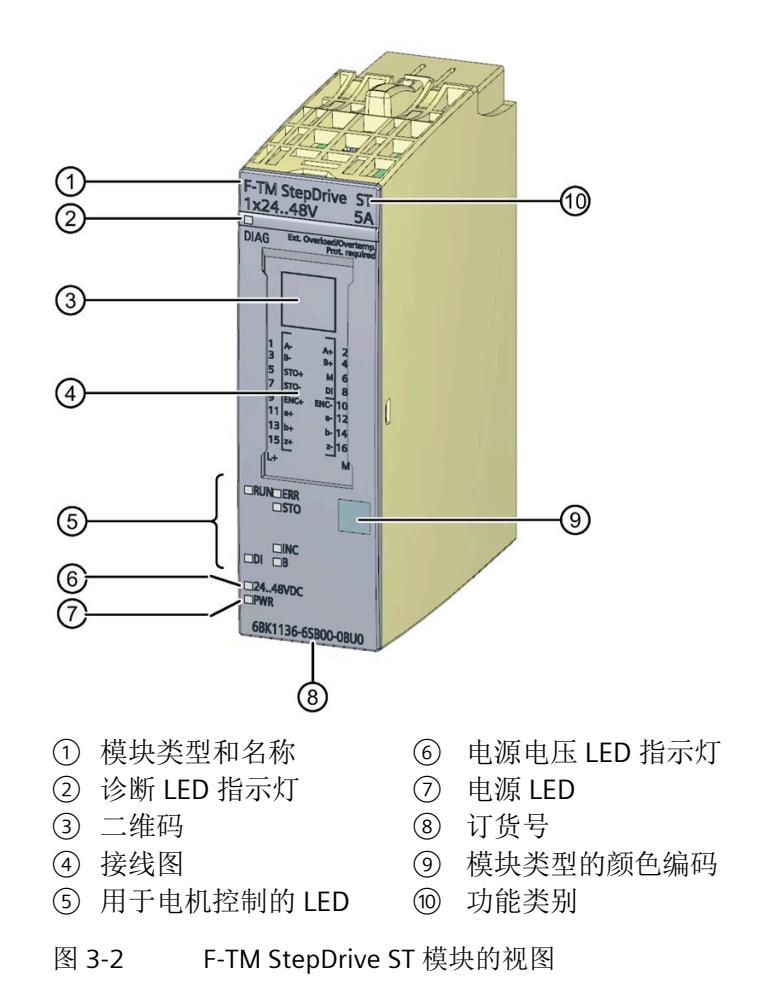

#### 特性

F-TM StepDrive ST 具有以下特性:

- 基于自 V4.0 起的 ET 200SP PROFINET IM 运行
- 基于自 V2.0 起的 CPU 151x、S7-1200、OpenController 和 CPU 151xSP 运行
- 具有 PROFIdrive 配置文件的转速控制单轴驱动器
- 驱动器模块的标称电压:24 到 48 V DC(安全超低电压)
- 支持增量编码器(采用 A、B、Z 轨迹)
- 24 V 数字量输入
- 支持可单独组态的双极步进电机
- 可使用 HSP 确定控制器参数
- 电机和电源端热监控
- 循环过载能力
- STO 硬接线安全功能
- 通过过程映像实现外部电机抱闸
- 通过硬件支持包 HSP0311 V16 或更高版本在 STEP 7 (TIA Portal) 中集成工程组态

#### 附件

以下附件(不包括在此模块的交付清单中)可与模块一起使用:

- 标签条
- 颜色编码标签
- 参考标识标签
- 屏蔽连接

TM Drive 的运行需要 U0 型基本单元(6ES7193-6BP00-0DU0 或 6ES7193-6BP00- 0BU0)。有关可以与工艺模块配合使用的基本单元的概述,请参见手册《SIMATIC ET 200SP BaseUnit [\(https://support.industry.siemens.com/cs/cn/zh/view/109751716\)](https://support.industry.siemens.com/cs/cn/zh/view/109751716)》。

有关附件的更多信息,请参见系统手册《SIMATIC ET200SP 分布式 I/O 系统 [\(https://support.industry.siemens.com/cs/cn/zh/view/58649293\)](https://support.industry.siemens.com/cs/cn/zh/view/58649293)》。

*3.3* 受支持的功能

# <span id="page-9997-0"></span>**3.3** 受支持的功能

#### 系统功能

TM Drive 支持以下 PROFINET IO 功能:

• 通过 PROFINET IO 进行固件更新

TM Drive 支持以下功能:

• 标识数据 I&M 0 到 3

#### **PROFIdrive** 通信类型

TM Drive 支持以下通信类型:

• 通过循环数据通道进行循环数据交换

运动控制系统要求在开环控制和闭环控制期间循环更新数据。必须通过通信系统将这 些数据作为设定值发送至驱动设备或作为实际值从驱动设备中读取。这些数据的传输 通常在时间方面要求很高。

• 通过非循环数据通道进行非循环数据交换

还存在用于在 CPU/管理程序和驱动设备之间进行参数交换的非循环参数通道。访问该 数据不以时间为界。

• 报警通道

报警通过事件触发输出,指示传入和传出错误状态。

#### **PROFIdrive** 应用等级

TM Drive 支持自 V4.2 起的 PROFIdrive 配置文件的应用等级 1 和 4。

• 等级 1 (AC1)

使用 PROFINET 通过转速设定值控制驱动器。

闭环转速控制完全在驱动器中进行。

例如,用于泵和风扇控制的简单变频器就是典型的应用。

• 等级 4 (AC4)

该 PROFIdrive 应用等级定义了转速设定值接口,其中闭环转速控制在驱动器中进行, 闭环位置控制在 CPU 中进行,这是机器人和机床应用(在多个驱动器上实现协调运动 序列)所必需的。

# <span id="page-9999-1"></span><span id="page-9999-0"></span>**4.1** 引脚分配

#### 具体应用

请遵守适用于具体应用的安全和事故预防规定(如,"EN ISO 13849-1 机器安全")。 在进行接线和维护工作时,必须断开 TM Drive 的电源。

#### 紧急关断设备

符合 IEC 60204 标准(对应于 DIN VDE 0113)的紧急关断设备必须在设备或系统的所有 操作模式下都保持有效。

TM Drive 的驱动器集成安全功能 STO 不能代替设备的紧急关断机构。

#### 排除设备危险状态

发生以下情况时,不能出现危险操作状态:

- 设备在电压突降或电压故障后重新启动。
- 故障后恢复总线通信

如有必要,必须强制执行紧急关断!

解锁紧急关断后,不得执行非受控或未定义的启动。

有关如何防止非受控启动的说明,请参见["Safety Integrated](#page-10013-0) [功能](#page-10013-0) (页 [36\)](#page-10013-0)"部分。

#### 电位组

对于每个电位组,可实现最高 10 A 的连续输入电流,最多可将 3 个 TM Drive 连在一起形 成驱动器组。

其它 ET 200SP 组件不会位于由一个或多个 TM Drive 组成的电位组中。

TM Drive 电位组可通过以下方式供电:

- 使用单独的电源单元
- 使用还可为其它组件供电的通用电源。在这种情况下,请在 TM Drive 电位组之前使用 直流电源滤波器(TDK Electronics 2 线制滤波器系列 B84113C)。
- 如果使用额定电流超过 10 A 的电源装置或电池/可充电电池, 则必须在 TM Drive 电位 组上游连接最大额定电流为 10 A、批准用于直流和相应的 SELV/PELV 电压且具有特性 曲线 B 的断路器。 对于只有一个 TM Drive 的电位组, 建议使用具有 6 A 熔断器和特性曲线 B 的迷你断路 器。
- 如果未采取适当的限流保护措施,不得使用低阻抗电压源(比如超级电容)。

#### 短路

TM Drive 的功率输出防短路。如果模块检测到短路,仍有必要先解决故障,然后再次接 通。否则模块可能损坏。

#### 住宅环境中由于射频干扰而引起的无线电通信服务干扰

TM Drive 可能导致射频干扰,需要采取措施来抑制干扰。该系统不适合在第一环境(住宅 区)中自由使用,如果未采取适当的无线电干扰抑制措施,则切不可在该环境中使用。进 行安装和调试时,应由专家实行适当的无线电干扰抑制措施。

#### 防止外部电气影响

有关防干扰设计的信息,请参见功能手册《设计防干扰控制器 [\(https://support.industry.siemens.com/cs/cn/zh/view/59193566\)](https://support.industry.siemens.com/cs/cn/zh/view/59193566)》。

#### 过载

TM Drive 具有过载能力。驱动器会自动限制电源端的负载。

在自动过载限制模式下,当达到功率端额定负载时,输出电流会自动降低,以有效防止功 率单元过载。

*4.2* 方框图

# <span id="page-10001-0"></span>**4.2** 方框图

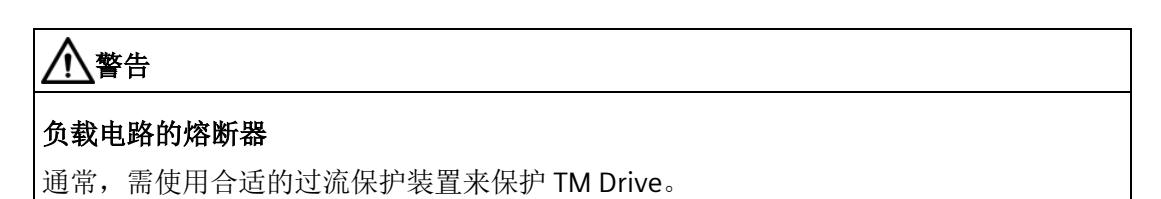

#### 电路示意图

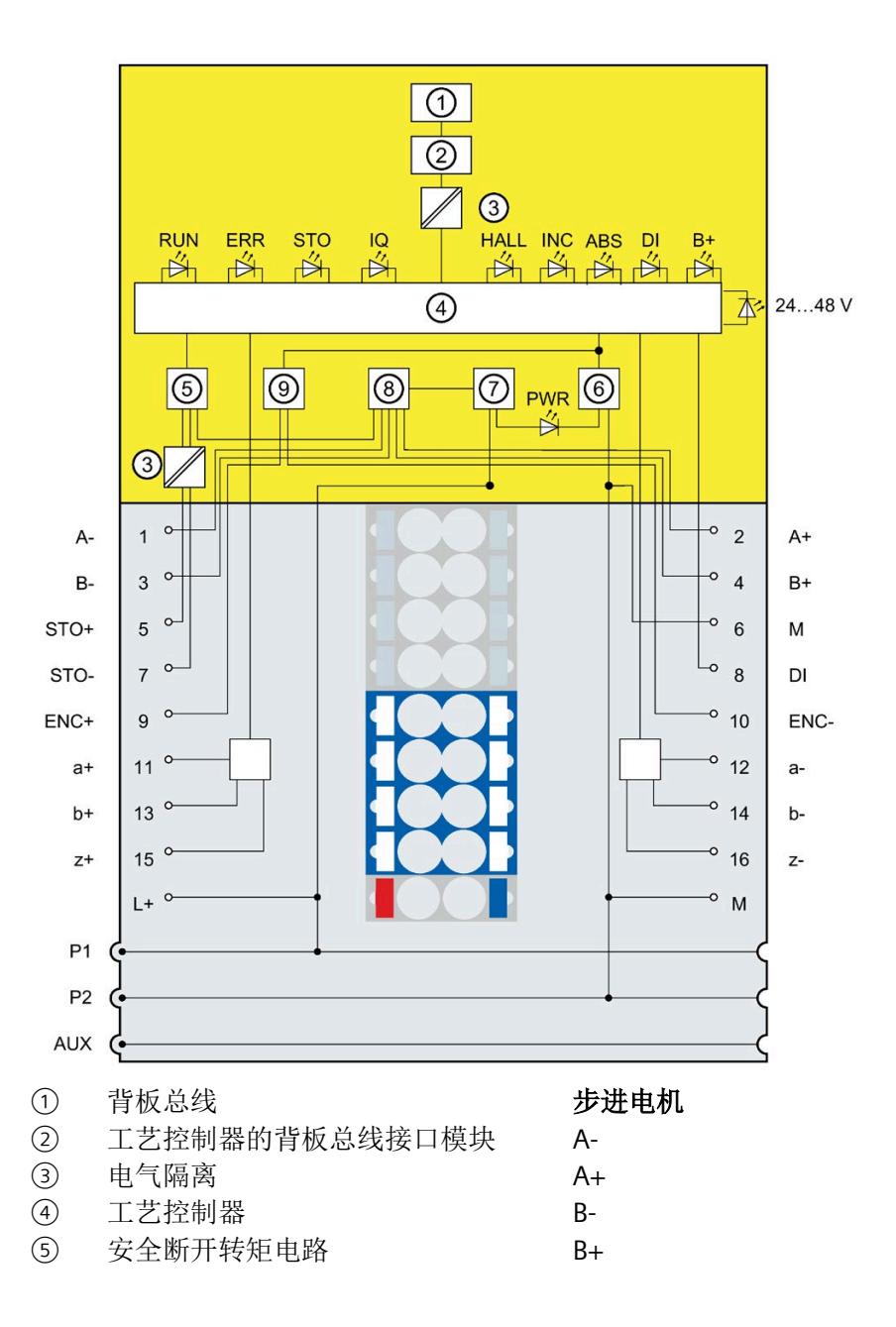

接线

- *4.2* 方框图
- ⑥ 数字量输入电路 ENC+ 编码器电源 5 V
- 
- 
- 
- 

- 
- M 电源 GND

# 输入

-

- STO  $STO+$  输入 (24 V)
- + M 负端子
- STO 负向 STO 输入
- DI 数字量输入
- 图 4-1 电路示意图

#### 编码器电源

- 
- ⑦ 电源/准备 ENC- 编码器电源,负向连接

#### 增量式编码器

- ⑧ 反极性保护 a+ 差分编码器信号 a+
- ⑨ 电力电子器件 a- 差分编码器信号 a
	- b+ 差分编码器信号 b+
- **⑩ 编码器电源 b-** 差分编码器信号 b-<br><br>**电源** z+ 差分编码器信号 z+
	- 电源 z+ 差分编码器信号 z+
- L+ 电源 24 48 V <br> **Z- EXAMPLIFY** <br> **Z- EXAMPLIFY** <br> **Z- EXAMPLIFY** <br> **Z- EXAMPLIFY** <br> **Z- EXAMPLIFY** <br> **Z- EXAMPLIFY** <br> **Z- EXAMPLIFY** <br> **Z- EXAMPLIFY** <br> **Z- EXAMPLIFY** <br> **Z- EXAMPLIFY** <br> **Z-**

*4.2* 方框图

#### 电缆长度和电缆类型

如果不使用"合用型"插入式电缆,则允许为接口使用以下电缆长度和电缆类型:

表格 4- 1 接口的接线规则

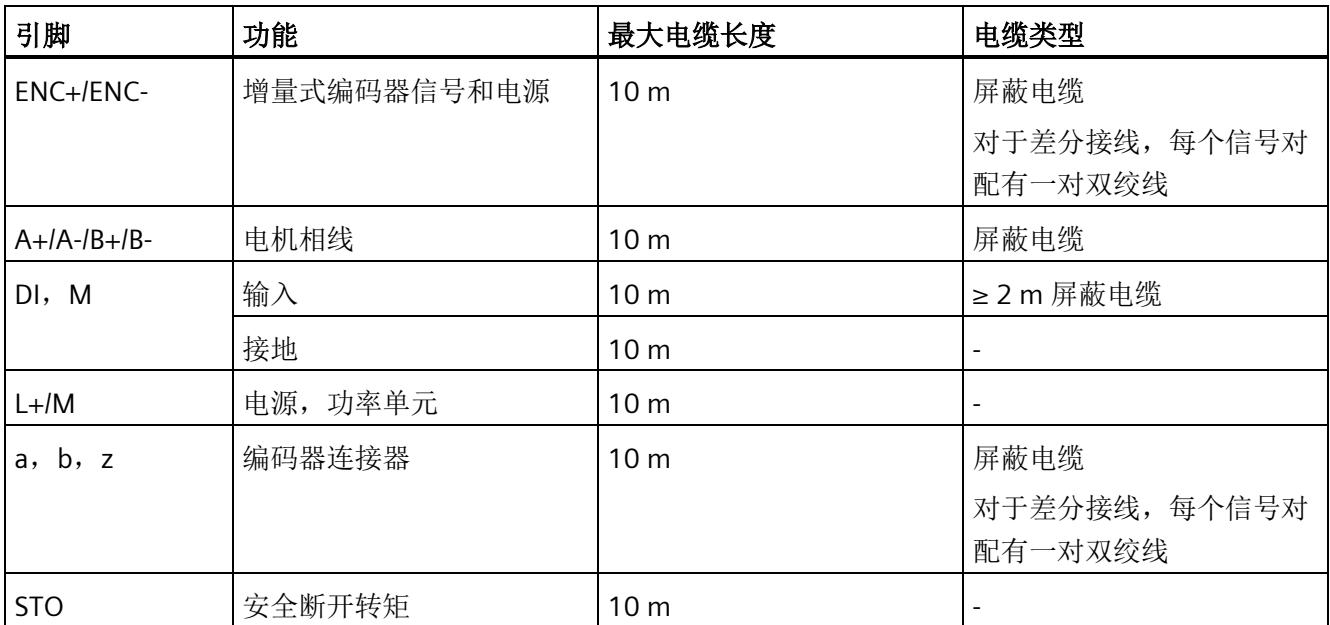

允许的电缆横截面取决于使用的基座单元。请参见《ET 200SP 基座单元设备手册 [\(https://support.industry.siemens.com/cs/ww/zh/view/59753521\)](https://support.industry.siemens.com/cs/ww/zh/view/59753521)》

IQI 请注意,连接的电源线必须根据最高环境温度下的预期电流值进行设计,且安装类型 需根据适用标准来确定。 **CABLE SPEC.** 

#### 说明

除了 ET 200SP 上的屏蔽连接之外, 屏蔽电缆还必须通过适当的紧固来进行接地, 例如, 在控制柜后面板上使用金属夹。必须在电机侧/编码器侧使用电缆屏蔽。

# <span id="page-10004-0"></span>**4.3** 多个 **TM Drive** 的接线

#### 在一个电位组中

可连接多个 TM Drive 以形成一个电位组(驱动器组)。下图显示了采用不同电机的 TM Drive。

#### 连接多个 **TM Drive** 以形成一个驱动器组

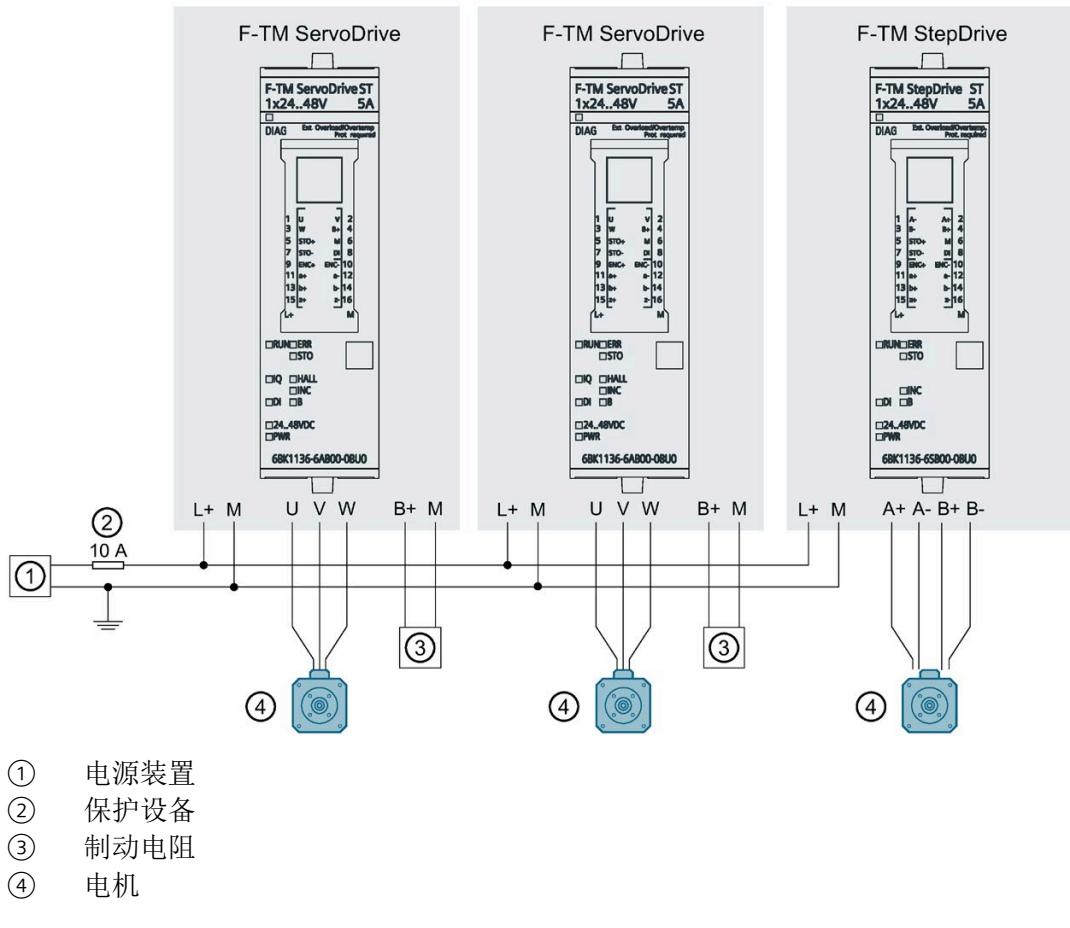

图 4-2 连接多个 TM Drive 以形成一个驱动器组

*4.4* 连接电机

# <span id="page-10005-0"></span>**4.4** 连接电机

#### 概述

F-TM StepDrive 支持双极互连步进电机。

# <span id="page-10005-1"></span>**4.4.1** 电机相线的接线(步进电机)

下图显示了电机相线与基本单元的连接:

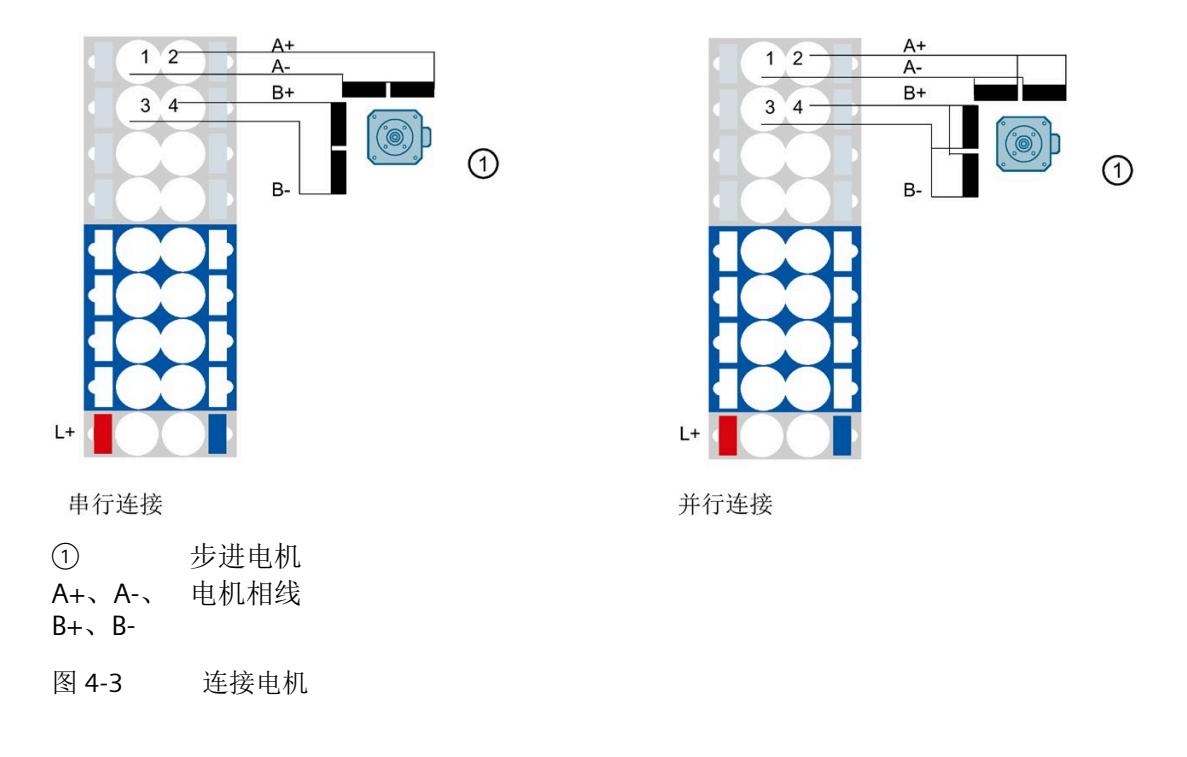

#### 说明

除了 ET 200SP 上的屏蔽连接之外,屏蔽电缆还必须通过适当的紧固来进行接地,例如, 在控制柜后面板上使用金属夹。必须在电机侧使用电缆屏蔽。

#### 引脚分配

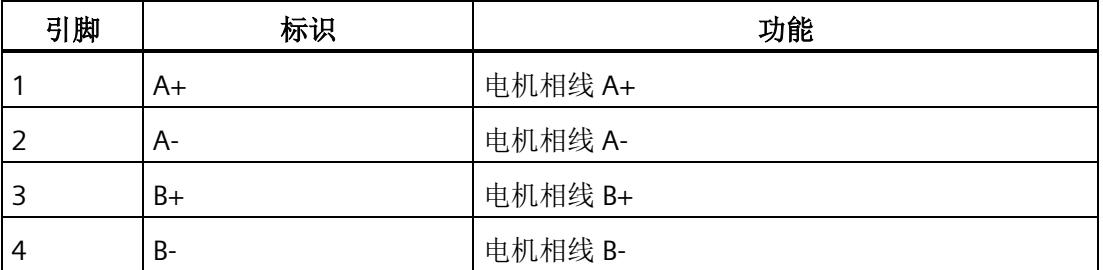

# <span id="page-10006-1"></span><span id="page-10006-0"></span>**4.5** 连接编码器

#### **4.5.1** 连接增量式编码器

可以将带有 3 通道增量编码器的电机连接到 TM Drive。评估时需要 A 和 B 轨迹以及参考 轨迹 Z。以"单端"或"差分"模式连接所有信号。

下图显示了增量式编码器与基本单元的连接。

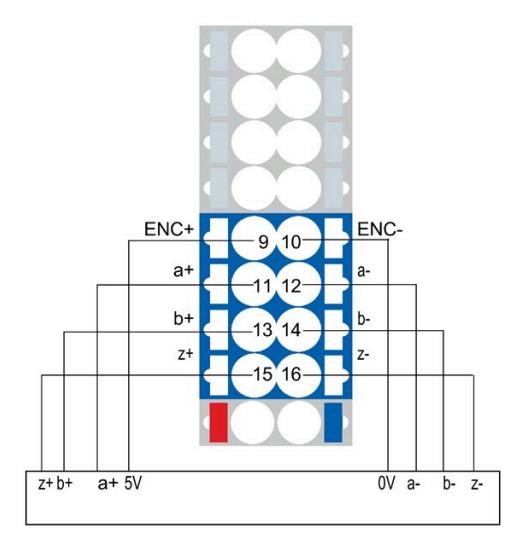

图 4-4 增量式编码器与差分信号的连接

*4.5* 连接编码器

#### 增量式编码器的引脚分配

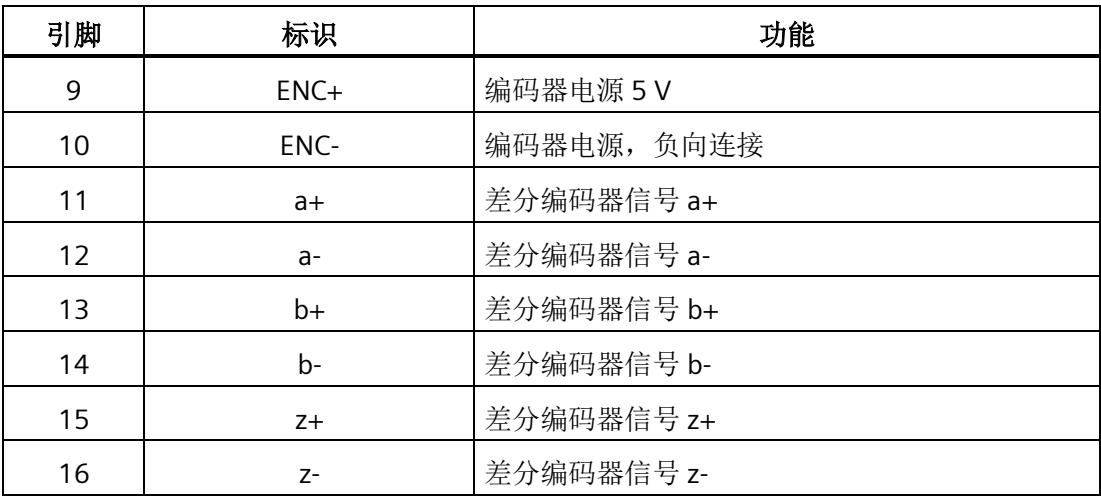

#### 表格 4- 2 增量编码器的电源和信号处理条件

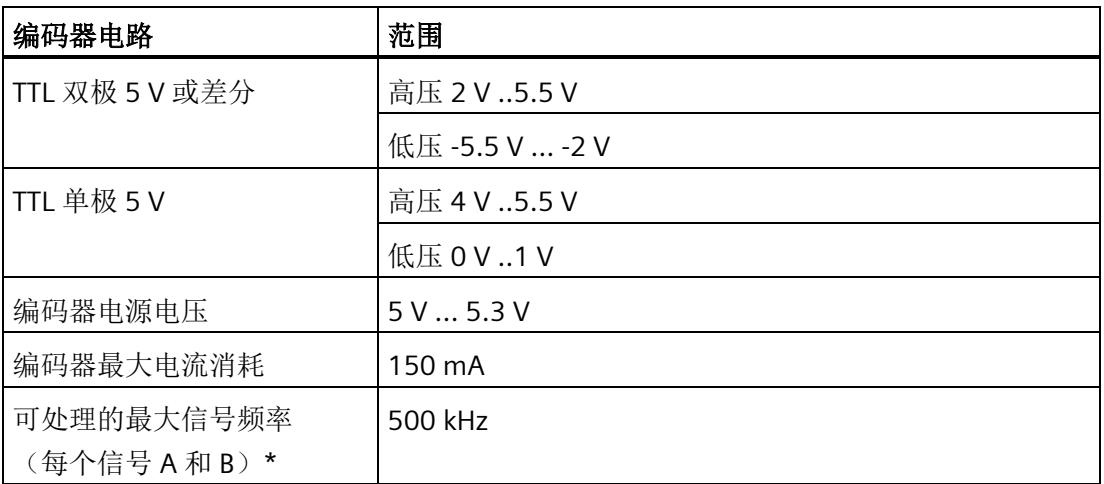

\*正交接口可实现 2000 kHz 的最大步精度

#### 说明

除了 ET 200SP 上的屏蔽连接之外,屏蔽电缆还必须通过适当的紧固来进行接地,例如, 在控制柜后面板上使用金属夹。必须在编码器侧使用电缆屏蔽。
### <span id="page-10008-0"></span>**4.5.2** 连接安全断开转矩(硬件 **STO**)

#### 安全断开转矩 **(STO)**

通过专用安全输入(STO+ 和 STO-)激活安全功能"硬件 STO"。TM Drive 可安全关闭对电 机的控制。硬件 STO 激活后, 电机便不会生成转矩。

安全状态"安全断开转矩"对应于 STO+/STO- 的断电状态(闭路电流原理)。

硬件 STO 功能符合 EN 61131-2 类型 1 的数字量输入规范,没有限制。此外,该输入增加 了 5 mA 泄漏电流电阻。也就是说, 在泄漏电流低于 5 mA 时, 始终选择安全状态。

#### 警告 ⁄۱

### 通过 **STO** 使驱动器减速滑行会导致生命危险

符合 EN 60204-1 的 0 类停止功能(符合 Safety Integrated 的 STO)意味着, 驱动器不 会立即制动,而是减速滑行一段时间(与动能对应)。

• 例如,在保护门互锁的逻辑中就必须考虑此行为。

*4.5* 连接编码器

### 硬件 **STO** 的接线

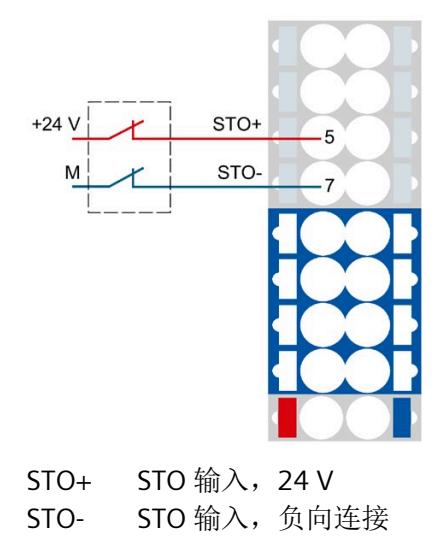

图 4-5 硬件 STO 的连接

### 说明

STO 输入的供电电压不得与电源电压相同。

### 表格 4- 3 引脚分配

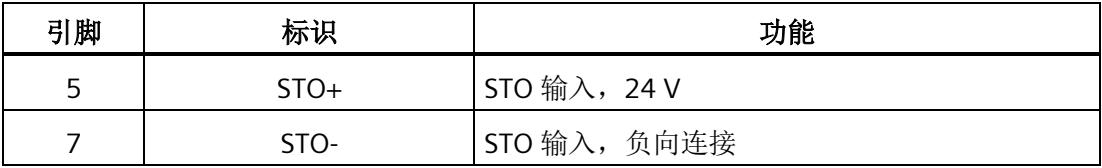

硬件 STO (STO+/STO-) 的电缆必须与其它电缆(尤其是电源电缆)分开布线。

必须通过适当的布线将接地连接的挤压和短路风险降到最低。

必须排除因受到持续的紫外线辐射而导致电缆过早老化的现象。

接线 *4.5* 连接编码器

**4.5.3** 连接 **24 V** 数字量输入

### 连接 **24 V** 数字量输入

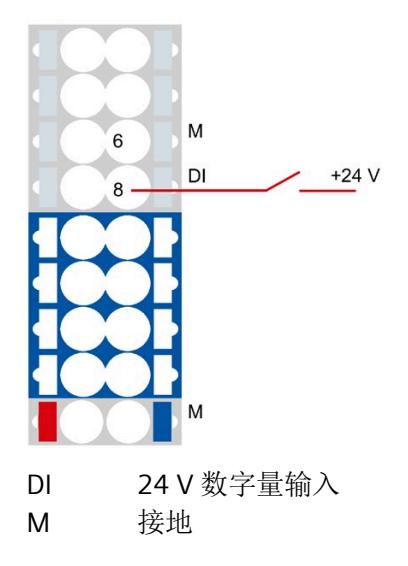

图 4-6 24 V 数字量输入连接

表格 4-4 引脚分配

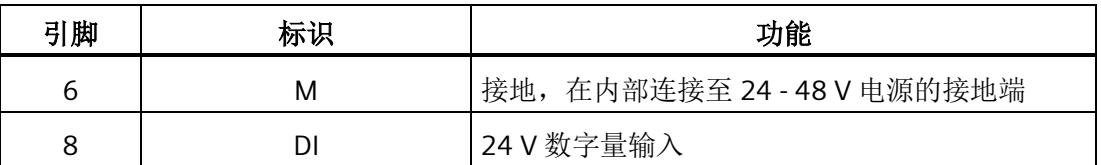

# <span id="page-10011-0"></span>集成在驱动器中的安全功能 **5**

**5.1** 基本安全信息

### **5.1.1** 常规安全信息

## 警告

### 如不遵循安全说明和剩余风险说明,则可导致生命危险

如不遵守相关 F-TM StepDrive 文档中规定的安全说明和剩余风险说明,则可能导致事 故,进而造成严重的人身伤害甚至死亡。

- 请遵循 F-TM StepDrive 文档中的安全说明。
- 请考虑风险评估中的剩余风险。

# 警告

#### 错误的参数设置或更改参数设置可导致设备故障

错误的参数设置或更改参数设置可使设备发生故障,进而导致人员伤亡。

- 应防止参数分配受到未经授权的访问。
- 请采取适当措施(例如"紧急停止"或"紧急关断")响应可能的故障。

# 警告

### 安全功能的有效性

仅在预期环境条件下用于预期用途时才能保证产品的安全功能(请参见"[技术规范](#page-10098-0) (页 [121\)](#page-10098-0)"部分)。

安全功能仅适用于使用 U0 型基本单元(6ES7193-6BP00-0DU0 或 6ES7193-6BP00- 0BU0)的情况。

### **5.1.2** 应用示例的担保与责任

这些应用示例并不具有约束力,同样,也不表示完全考虑组态、设备和任何的可能事件。 这些应用示例并不代表客户特定的解决方案。仅适用于为典型任务提供支持。

用户有责任确保正确使用所述产品。这些应用示例并未免除用户在安全使用、安装、操作 和维护设备方面的责任。

### **5.1.3 Safety Integrated** 的基本安全说明

有关更多安全说明和剩余风险说明,请参见本系统手册中除了本节之外的相关内容。

## 危险

### 通过 **Safety Integrated** 将风险降至最低

Safety Integrated 可以最大程度地降低机器和设备的风险。 但是,只有在机器制造商符合以下要求时,才能通过 Safety Integrated 实现机器或系统 的安全运行:

- 了解并遵守本用户技术文档的内容,其中包括:使用约束、安全说明和剩余风险等
- 谨慎构建和组态机器/设备,并通过合格人员精心实施和记录的验收测试进行验证
- 通过编程并组态的 Safety Integrated 功能或其它方式,根据系统/机器的风险评估结 果实施并验证所有必要措施

使用 Safety Integrated 不能取代 CE 机械指令要求机器厂商对其机器/设备进行的风险评 估工作。

因此,除了使用 Safety Integrated 功能外,还必须采取进一步的措施来降低风险。

# 警告

### 自动重启时由于意外电机运动而导致生命危险

必须根据停止类别 0 (STO) (EN 60204-1) 执行紧急停止。必须通过外部措施来确保紧急 停止。

在紧急停止后,不允许电机自动重启,因为相关的意外电机运动会危及生命。

在除了急停复位的某些情况下,根据具体的风险分析结果,单独的安全功能关闭时,会 允许自动重启。例如:当防护门关闭时,便允许自动重启。

• 请确保在指定的情况下不会发生自动重启。

## 警告

更改或更换硬件和**/**或软件后,系统上电并激活驱动器时,由于意外电机运动而导致生命 危险

在修改或更换了硬件和/或软件组件后,或者在更改了驱动器参数或者加载了参数备份 后,只有在确认防护装置已经关闭后,才允许启动系统和激活驱动器。在此期间,人员 不得处于危险区域内。

- 在进行某些更改或替换后,可能有必要进行部分或全部验收测试或简化的功能测试。
- 应通过在正负两个方向 (+/-) 上短暂移动所有驱动器,确认它们具有稳定的控制性能 后,才允许人员再次进入危险区域。

### **5.1.4 Safety Integrated** 功能

用户可通过本部分快速了解安全功能。

在每种情况下,安全功能的介绍均以 IEC/EN 61800-5-2 的定义和功能的简单用例为开 头。

功能的介绍简明扼要,可帮助用户了解各功能最重要的属性和设置选项。

#### 响应时间

有关所列安全功能的响应时间的更多信息,请参见"[响应时间](#page-10105-0) (页 [128\)](#page-10105-0)"部分。

### 安全设备和 **3** 个 **F-TM StepDrive** 的示例

### 说明

STO 输入的供电电压不得与电源电压相同。

下图显示了连接到 3 个 F-TM StepDrive 的各种安全设备。

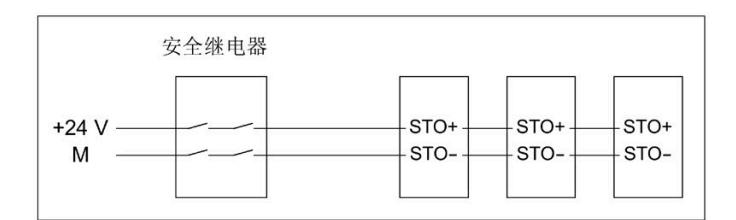

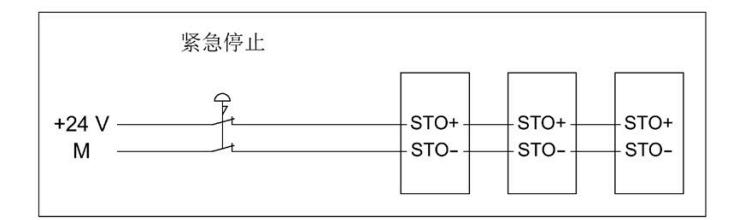

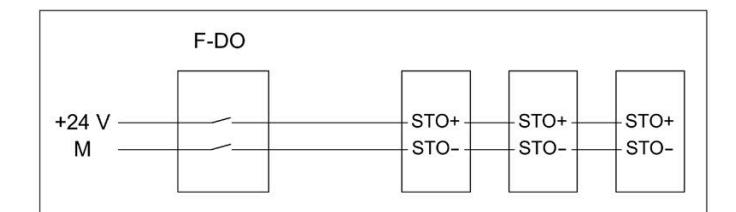

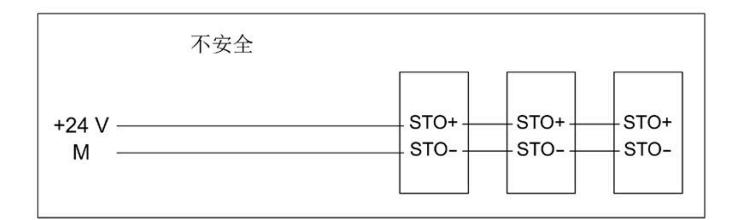

图 5-1 安全设备和 3 个 F-TM StepDrive

### 说明

### **F-TM StepDrive** 不支持启动保护。

措施:

根据安全要求,通过附加的安全继电器或更高级的控制器进行启动保护。

### 工作电压范围

输入 STO+ 的工作电压符合预期, 即对于有效启用, 为 19.2 到 28.8 V DC; 对于禁用过 程, 则低于 5 V DC。

连接输入 STO- 以启用或禁用接地连接。

### 电源关闭后再次接通

模块脱扣和重启(例如关闭电源和接通电源)之间必须保持 2 秒以上的接通延迟,否则, 模块可注册内部 STO 错误,且模块会以面向安全的方式关闭。

### **5.1.4.1** 安全断开转矩 **(STO)**

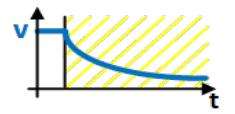

安全断开转矩 (STO) 是一项安全功能,可直接阻止向电机提供产生转矩或产生动力的能 量。该功能对应于符合 EN 60204-1 的停止类别 0。

F-TM StepDrive 符合 IEC/EN 61800-5-2 中 STO 功能的定义:"STO 功能可阻止向电机提供 产生转矩的能量。"

如果选中 STO 时电机还在旋转,电机会滑行到静止状态。

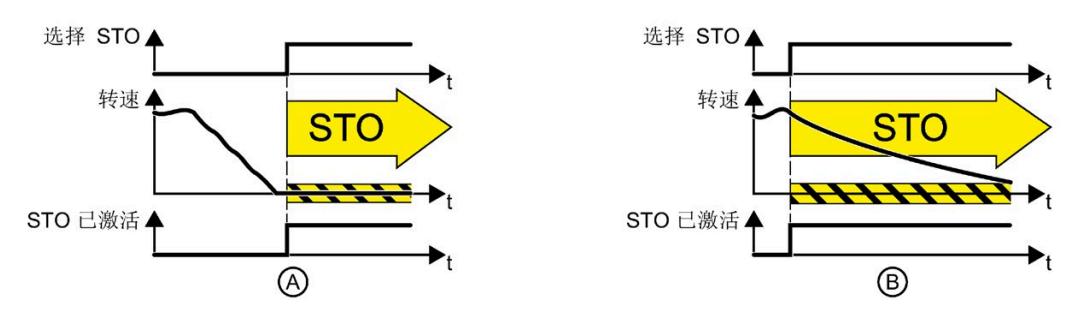

图 5-2 (A) 静态电机和 (B) 旋转电机条件下的 STO 功能

#### 功能特性

### 警告

#### 通过 **STO** 使驱动器减速滑行会导致生命危险

符合 EN 60204-1 的 0 类停止功能(符合 Safety Integrated 的 STO)意味着, 驱动器不 会立即制动,而是减速滑行一段时间(与动能对应)。

• 例如,在保护门互锁的逻辑中就必须考虑此行为。

STO 是特定于驱动器的功能, 必须针对每个驱动器单独接线。

选择"安全断开转矩"功能时,以下内容适用:

- 电机不会意外启动。
- 安全地中断了向电机提供产生转矩的能量。
- 功率单元和电机之间不会发生电气隔离。

停止功能类别 0 (根据 Safety Integrated 选择 STO) 仅适用于基于 STO 端子进行选择的情 况。为满足 EN 60204-1 的紧急停止要求,需要确保只能通过有意的手动操作来取消选择 系统中 STO 端子上的 STO 功能。这可防止电动机器组件意外重启。

#### 选择

STO 安全功能始终处于启用状态,不能通过参数分配禁用。

可通过 STO+ 和 STO- 端子上的故障安全数字量输入选择 STO 功能。STO 功能的选择是以 对安全消息的响应的形式直接启用的(例如,当在监视通道中检测到故障时)。

#### 应用范围

对于双极已连接二相步进电机,可以不受限制地使用 STO 安全功能。不需要适用于安全 性的特殊编码器概念。

### 应用

应用领域包括所有带移动轴的机器或系统(例如,传送带系统、搬运系统)。

可以在电机已处于静止状态或由于短时摩擦而安全进入静止状态的情况下使用 STO。

STO 支持在防护门打开时安全工作。不需要使用带机电隔离的经典式紧急停止。转换器与 电源系统保持连接,并具有完整的诊断功能。

#### 说明

#### **"**紧急关断**"**和**"**紧急停止**"**的区别

"紧急关断"和"紧急停止"都是可降低机器或设备中各类风险的指令。STO 功能适用于实现 "紧急停止",但不适用于实现"紧急关断"。

#### 硬件 **STO**

F-TM StepDrive 在内部监控 STO+ 和 STO- 端子上的故障安全数字量输入是否存在差异。

#### 差异监视

由于硬件 STO 电路的设计,在 STO+ 和 STO- 端子上不会出现差异。只要 STO 端子断电, 就会选择 STO。硬件 STO 信号通过两个通道在内部读取。

为满足 EN 61800-5-2 有关及时发现错误的要求,还会对两个监控通道末端的关断信号路 径进行循环测试。如果测试关闭路径时出现错误,则会触发 STO。因此,不需要通过手动 强制检查程序(测试停止)来测试 F-TM StepDrive 的关闭路径。

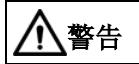

### 强制检查程序

尽管如此,仍应检查在整个系统范围内诊断所用传感器或执行测试停止的必要性。

### **5.1.5 Safety Integrated** 功能概述

与标准驱动器功能相比,安全功能的错误率尤其低。相应标准中定义的性能等级 (PL) 和 安全完整性等级 (SIL) 是错误率的衡量准则。

因此,安全功能适合在安全相关应用中用来降低风险。当机器或设备的风险分析识别出应 用中存在特定的潜在风险时,该应用将与安全相关。

Safety Integrated 意味着安全功能集成在驱动器中,无需附加外部组件即可执行。

### **Safety Integrated** 功能的合规性

Safety Integrated 功能符合:

- 基于 IEC 61508 第 1-3 部分的安全完整性等级 (SIL) 3
- 基于 ISO 13849-1 的类别 3
- 基于 ISO 13849-1 的性能等级 (PL) d

对于变速驱动器的功能安全, 定义 Safety Integrated 功能的标准 IEC 61800-5-2 适用。

#### 功能组

对于 F-TM StepDrive, 安全功能分为以下功能组:

• Safety Integrated 停止功能(硬件 STO)

#### **5.1.6** 受支持的安全功能

受支持的安全功能包含在 F-TM StepDrive 的标准范围内,无需额外许可即可使用。

### 停止功能

停止功能对所用编码器没有任何特殊要求,并且无需获取实际值。停止功能包括以下 Safety Integrated 功能:

• 安全断开转矩 (STO)

安全断开转矩是一项安全功能,可防止意外启动(符合 EN 60204-1)。STO 可阻止向 电机提供产生转矩的能量,对应于停止类别 0。

### **5.1.7** 使用安全功能的示例

表格 5- 1 使用安全功能的示例

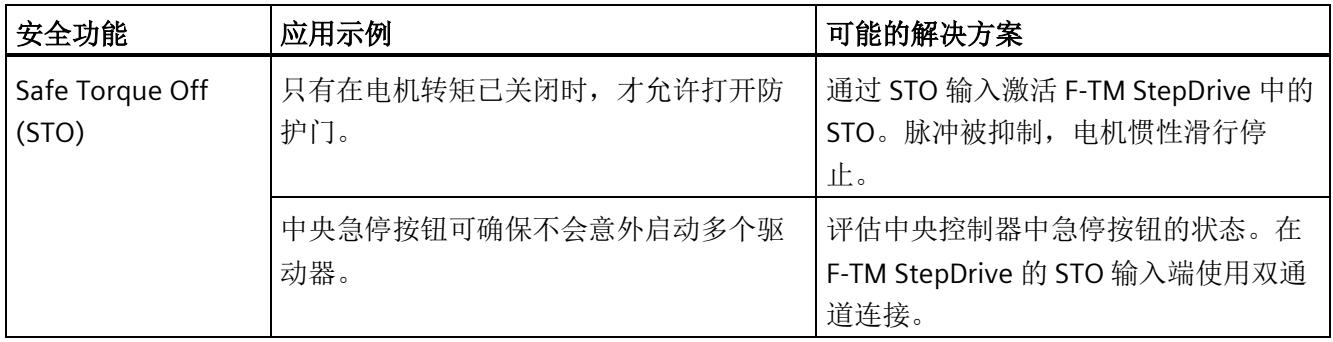

### **5.1.8** 安全概念

驱动控制器的安全概念基于双通道系统结构。每个通道都有可能实现安全状态,并且两个 通道通过相应的交叉比较和循环诊断相互监视。

### 安全状态

电机桥断电时,系统处于安全状态。

在以下情况下会达到安全状态:

- L+/M 的外部电源关断或发生故障
- STO+ 和 STO- 缺少启用信号
- 检测到内部硬件故障

#### **Safety Integrated** 功能的安全状态

当两个 STO 电源端子中至少有一个与电源断开连接时,会达到 STO 输入端子的安全状 态。

### 说明

安全状态在功能安全的意义上意味着没有转矩,但从电气安全的意义上看则不一定意味着 没有电压。

责任

机器制造商负责执行和记录验收测试。在本节中,将提供有关如何执行和记录各个安全功 能的验收测试的建议。

### 说明

验收测试的执行和记录是特定于设备的,必须进行适当调整后再执行。

### **5.2.1** 验收的常规信息

### 为什么要进行验收?

欧盟机械指令和 ISO 13849-1 规定:

• 在完成调试后必须测试安全相关功能和机械部件。

请参见本节的"验收测试"。

对于 F-TM StepDrive Safety Integrated 功能(SI 功能),这意味着: 验收测试用于检查驱动器中使用的安全功能。为此,将检查已定义的安全功能是否正 确实施。

• 必须创建描述测试结果的"验收报告"。

请参见本节的"文档"部分。

### 说明

### 验收测试的目的

测得的值(如:转速、时间等)以及检测出的系统特性(如:某个停止的触发条件等)可 用于检查组态的安全功能的合理性。验收测试的目的是发现潜在的组态错误,并记录正确 组态。注意,测试得出的数值是典型值,而不是最差值。它们指出了测试进行时机械的特 性或状态。因此,验收测试不可以用于推导实际值,如:最大跟随行程。

### 要求

电驱动器安全功能的验收测试(组态测试)的要求来自 EN 61800-5-2 第 7.1 节段落 f)。 在该标准中,验收测试被称为"组态测试"。

- 对应用场合予以说明,含一张图片
- 对应用场合中使用的安全相关组件予以说明,含软件版本
- 列明 PDS(SR) [电力驱动系统(安全相关)] 中使用的安全功能
- 列明采用规定的测试方法对清单中的安全功能进行测试得出的所有测试结果

### 验收测试的必要性

调试或更改机器的 Safety Integrated 功能时,需要(再次)进行验收测试。必须对每个单 独的驱动器执行验收测试。安全相关的功能扩展、向其它系列机器的调试转移、硬件变 更、软件升级和类似操作可能会导致执行部分性能测试。

确定必要性的条件以及每种情况下建议的测试深度总结如下。

### 验收测试的要求

- 机器已正确接线。
- 所有安全设备(如:防护门监控设备、光帘或紧急限位开关)已连接,并可以投入使 用。
- 必须已完成开环和闭环控制的调试;否则,最大跟随行程可能会随驱动控制的动态响 应等因素而发生变化。其中包括:
	- 设定值通道的设置
	- 上位 CPU 中的位置控制
	- 驱动控制

### 验收测试

验收测试包含两部分:

- 测试是否在驱动器中正确设置了安全功能:
	- 组态的安全功能是否充分降低了机器/设备的剩余风险?
	- 设置的接口、定时器和监控功能与机器的组态是否协调?
- 测试机器或系统中与安全相关的功能是否正常运行。 该验收测试部分已经超过了驱动器验收测试的范畴:
	- 所有安全装置(如:防护门监控设备、光帘或紧急限位开关等)是否已连接,并可 以投入使用?
	- 驱动器的设置和机器上组态的安全相关功能是否协调?

### 文档

文档包含以下几个部分:

- 机器或系统的安全相关组件和功能的说明,其中包括程序版本。
- 验收测试报告。
- 安全功能接线报告。
- 文档必须由执行验收测试的人员签字。

### 授权人员

由机器制造商授权的人员,这些人员经过技术培训并对安全相关功能有一定了解,可以适 当地进行验收。

# 警告

### 接线错误导致意外运动

Safety Integrated 功能的不当接线会导致意外运动,从而造成人员重伤或死亡。

- 对于 Safety Integrated 功能,务必在更改接线后对受影响的功能进行验收测试。
- 将验收测试的结果记录在验收报告中。

# 警告

### 验收测试后由于篡改硬件配置而导致的不安全运行状态

验收测试后更改 Safety Integrated 功能的接线可能会导致意外运动,从而导致人员重伤 或死亡。

- 为防止对机器和系统的未经授权的访问,请采取访问限制措施以及前言中安全说明部 分所述的预防措施。
- 为防止 Safety Integrated 功能接线错误,请采取本手册中所述的预防措施。
- 定期检查驱动器的安全更改跟踪情况。在最后一次成功完成验收测试后,请确保没有 对接线进行任何更改。
- 如果是特意进行更改,那么请对受影响的 Safety Integrated 功能重新进行验收测试。 验收测试的目的是确保并记录下系统的安全运行。请将非特地进行的更改恢复为原始 值并重复进行验收测试。

### **5.2.2** 验收测试的内容

### 文档

机器文档,包括安全功能

- 机器说明(带有概览图)
- 有关控制器的信息(如果有)
- 功能表:
	- 主动监控功能,取决于运行模式和防护门
	- 具有保护功能的其它传感器
	- 该表是组态工作的对象或结果。
- 每个驱动器的 SI 功能
- 有关安全设备的信息

### 诊断**/**安全功能的功能测试

基于值对所使用的 SI 功能进行功能检查。例如, 为此可使用单个参数的跟踪记录。

• 安全断开转矩 (STO) 的验收测试

### 报告完成

报告调试工作的测试状态和副署签名

- 控制 STO 功能(作为 STO+ 和 STO- 端子的启用信号)
- 断开连接(STO+ 或 STO-)后, 便会去除对电机控制的启用
- 副署签名

### **5.2.3** 验收文档

### 机器或系统说明

使用下表描述机器或设备。例如,插入设备图。

表格 5- 2 机器说明和概览图

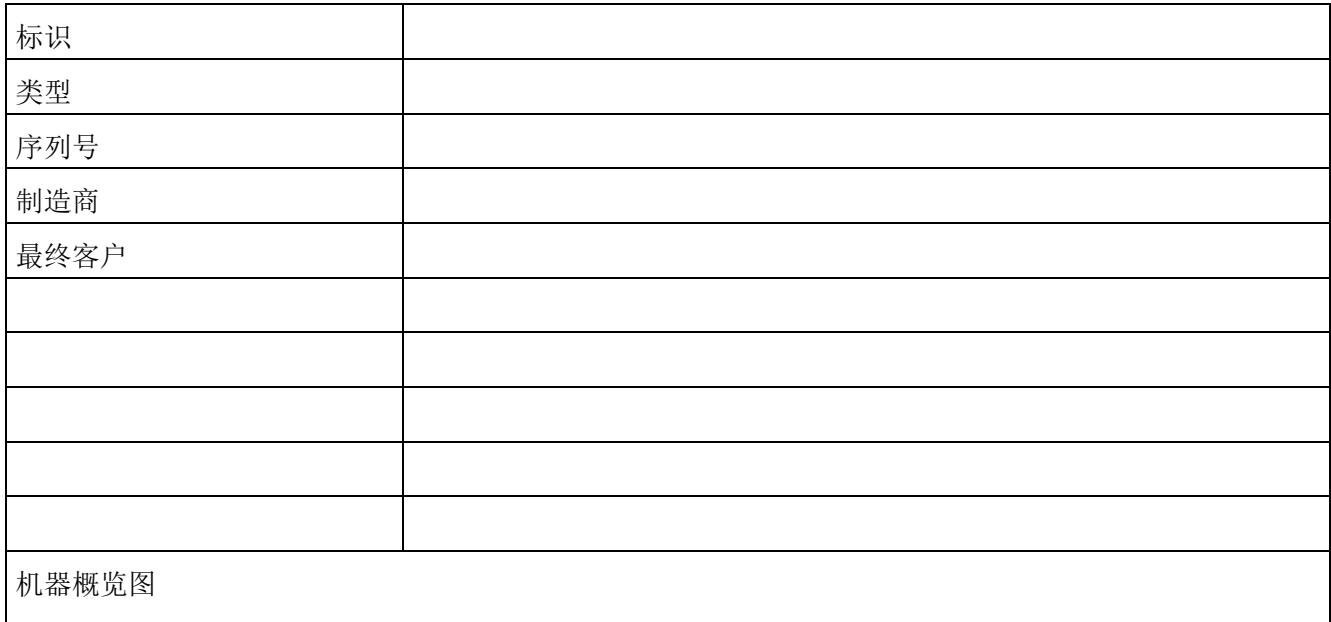

### 驱动数据

在下表中,输入有关使用的驱动器组件的信息,并根据需要添加其它组件。

表格 5- 3 硬件组件

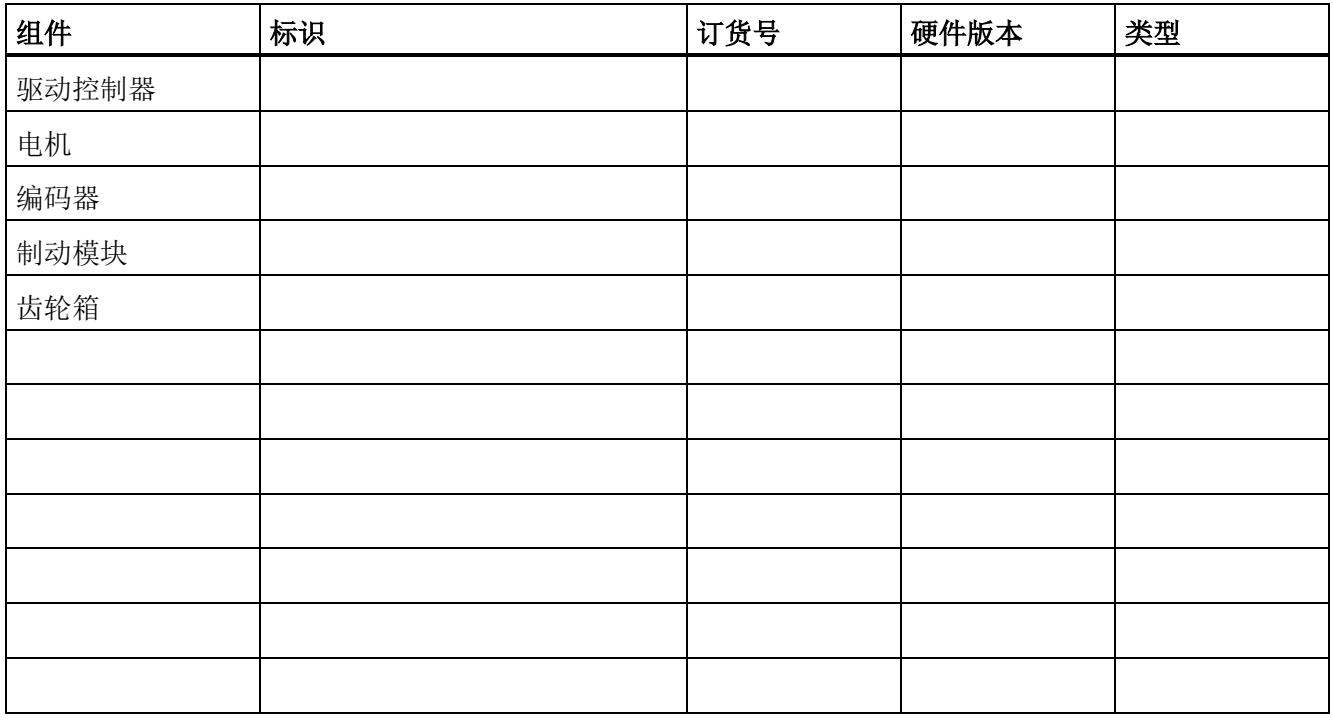

### 利用 **Safety Integrated** 功能

在下表中,介绍与您的设备或机器有关的 Safety Integrated 驱动功能的使用情况。

#### 表格 5- 4 利用驱动器的 SI 功能

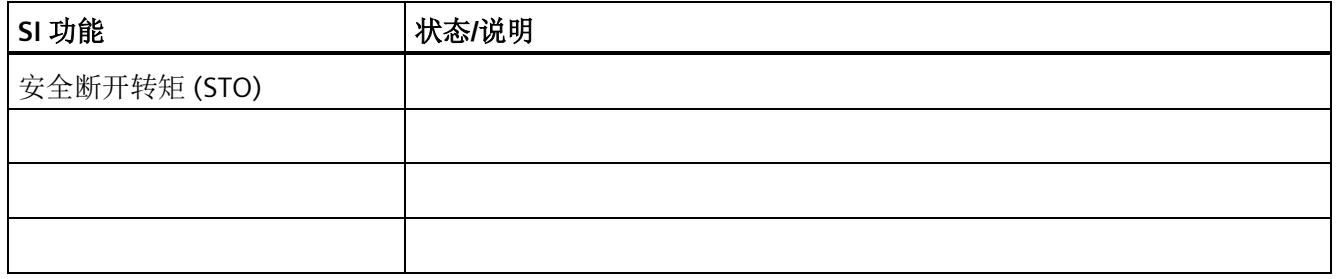

### **5.2.4** 安全断开转矩 **(STO)** 的验收测试

### 步骤

测试每个已组态的 STO 功能激活情况。

该测试包括以下步骤:

#### 表格 5- 5 "安全断开转矩"(STO) 功能的验收测试

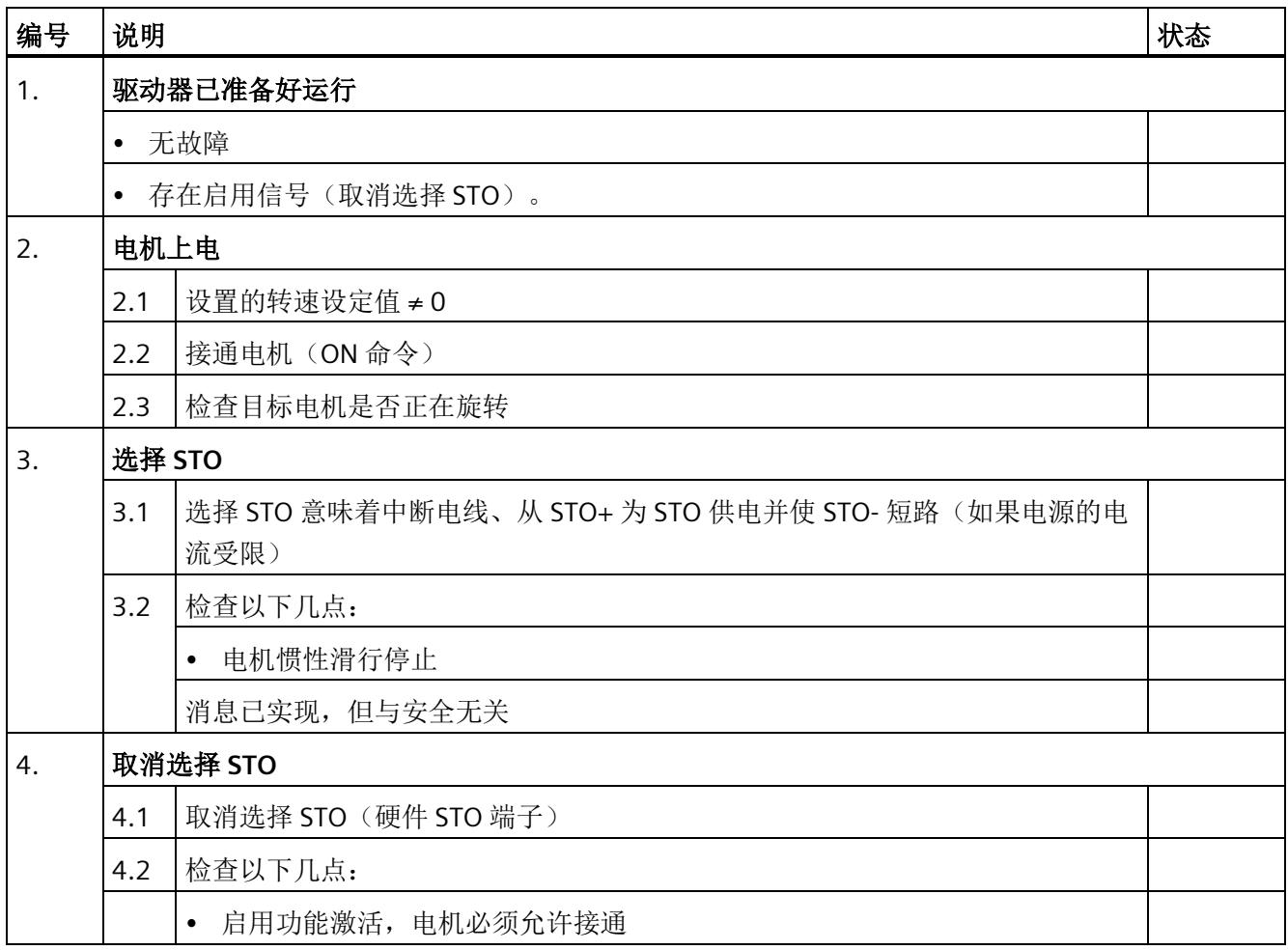

### **5.2.5** 报告完成

### **SI** 更改跟踪(安全日志)

确保可以跟踪对安全功能(接线)的更改。

### 副署签名

### 调试工程师

确认上述测试和检查由专业人员执行。

表格 5- 6 报告完成 - 调试工程师的副署签名

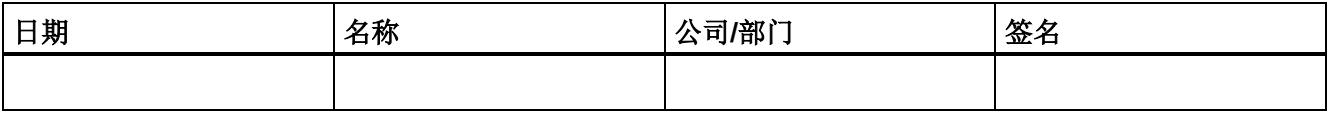

### 机器制造商

确认上文记录的参数分配的正确性。

表格 5- 7 报告完成 - 机器制造商的副署签名

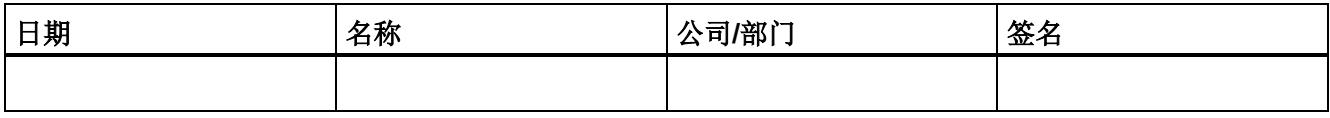

*5.3* 系统功能

### **5.3** 系统功能

#### **5.3.1** 当前信息

有关确保系统操作安全的重要说明:

### 注意

### 意外运动带来的操作安全风险

具有面向安全的变量的系统需要操作员遵守特定的操作安全要求。如果在产品监视过程 中发现表明产品安全性不足的信息,则将以各种方式公开此信息。因此,我们的网站从 安全角度提供了与(或可能与)系统操作相关的产品开发和功能的信息。

### **5.3.2** 认证

F-TM StepDrive 驱动系统的安全功能满足以下要求:

- 基于 IEC 61508 第 1-3 部分和 IEC 61800-5-2 的安全完整性等级 (SIL) 3
- 基于 ISO 13849-1 的类别 3
- 基于 ISO 13849-1 的性能等级 (PL) d

此外,驱动器的安全功能通常由独立机构认证。西门子分支机构可应要求提供每种情况下 当前已通过认证的组件列表。

### **5.3.3** 安全功能的故障概率

安全功能故障概率必须按照 DIN EN 61800-5-2 和 ISO 13849-1 的 PFH 值(每小时故障概 率)的形式指定。安全功能的 PFH 值取决于驱动设备的安全概念、其硬件配置以及用于 安全功能的其它组件的 PFH 值。对于 F-TM StepDrive 驱动系统,会根据硬件配置提供 PFH 值。

#### 说明

#### **PFH** 值

集成安全功能 STO 的 PFH 值为 30 FIT (10<sup>-9</sup>/h), 表示使用寿命为 10 年。 计算的基本前提是,平均工作温度为 40°C,平均修理时间为 8 小时,平均恢复时间为 8 小时。无需执行验证测试。

#### *5.4 Safety Integrated*

### **5.3.4** 响应时间

响应时间是从检测到一个输入信号到更改链接的输出信号所经历的时间。下面给出了有关 F-TM StepDrive 驱动系统响应时间的信息。

#### 说明

实际响应时间介于最小响应时间和最大响应时间之间。组态系统时,需采用最长的响应时 间。

驱动系统是提供安全功能的组件。"无错驱动系统"这一描述意味着提供安全功能的组件本 身没有缺陷:

• 无错驱动系统的最大响应时间

在 STO+ 或 STO- 端子上取消启用后,可以确保无错驱动系统达到最大响应时间。

### 停止功能(通过端子)

下表指定了从激活到发生响应的时间段内所指示的停止功能的响应时间。

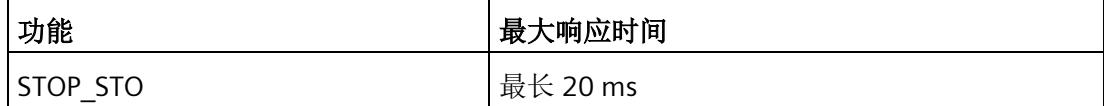

### **5.4 Safety Integrated**

本节提供了有关 Safety Integrated 系统的重要说明。

#### 诊断硬件故障

如果在内部诊断出硬件故障,则只能通过重启的方式来复位模块。但是,强烈建议更换 F-TM StepDrive。意外激活安全功能可能表明存在硬件故障。

#### 对 **F-TM StepDrive** 接线

有关如何对 F-TM StepDrive 进行电气接线的信息,请参见"[接线](#page-9999-0) (页 [22\)](#page-9999-0)"部分

#### **STO** 输入

"[连接安全断开转矩\(硬件](#page-10008-0) STO) (页 [31\)](#page-10008-0) "部分对 STO 输入进行了介绍。

*5.5 "*紧急关断*"*和*"*紧急停止*"*

# **5.5 "**紧急关断**"**和**"**紧急停止**"**

### **"**紧急关断**"**和**"**紧急停止**"**的区别

"紧急关断"和"紧急停止"都是可降低机器或设备中各类风险的指令。

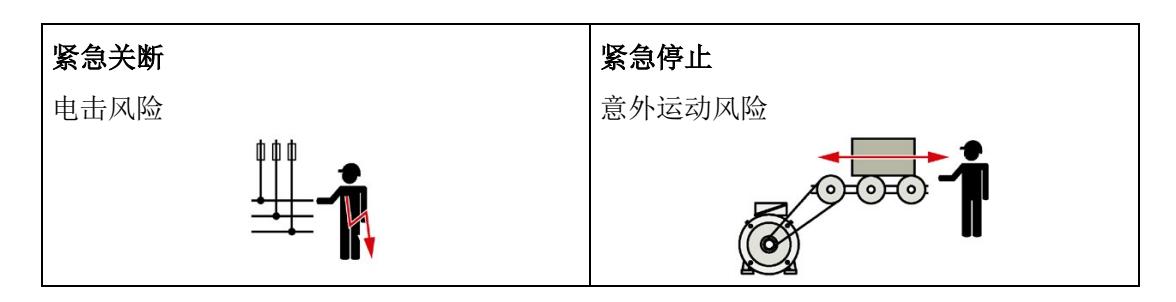

#### 表格 5- 8 措施及解决方法

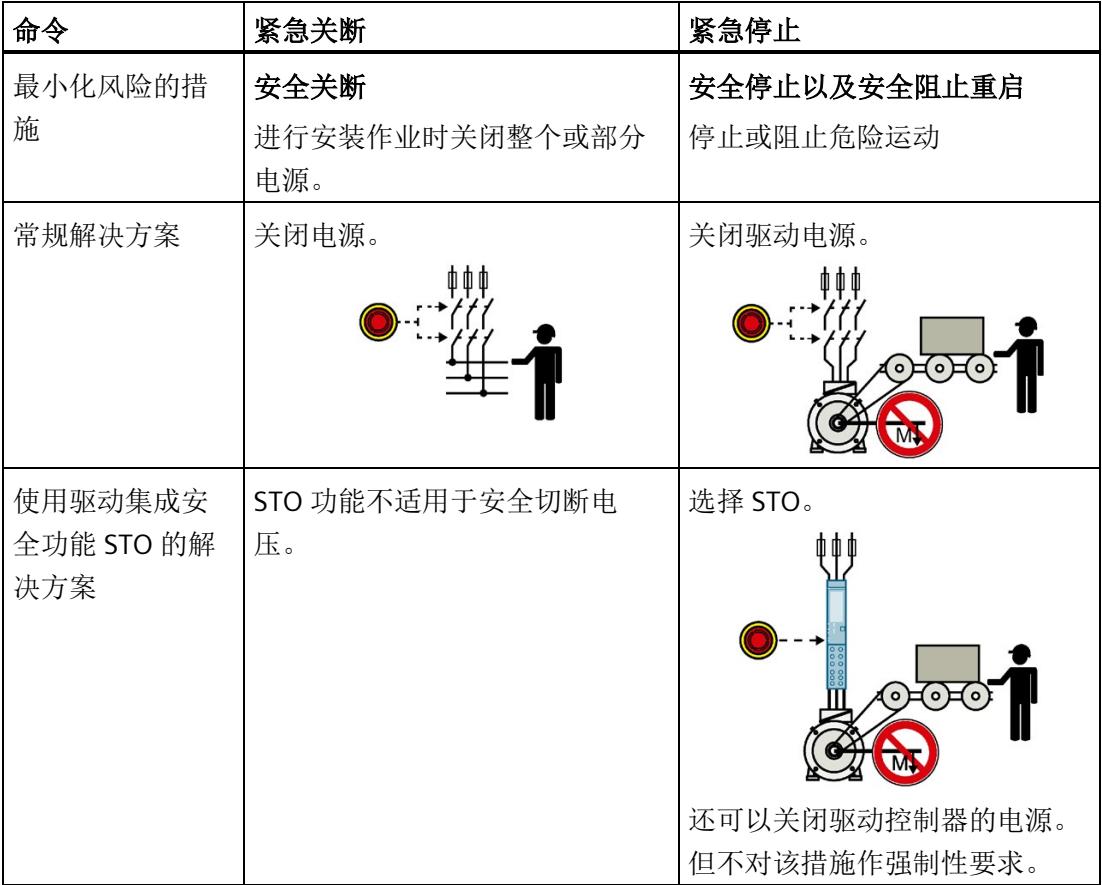

### <span id="page-10032-0"></span>组态与参数分配

STEP 7 (TIA Portal) 可用于组态 ET 200SP TM Drive。

可通过 STEP 7 (TIA Portal) 执行以下任务, 例如:

- 组态 TM Drive(插入到项目中并设置输入地址)。
- 指定 TM Drive 操作所需的硬件参数。

### 要求

### 硬件

- 支持的接口模块:请参见"[特性](#page-9995-0) (页 [18\)](#page-9995-0)"
- 已完成硬件的安装和接线。将电位组考虑在内,请参见"[引脚分配](#page-9999-1) (页 [22\)](#page-9999-1)"部分。
- 已通过 CPU 的 PROFINET 接口连接 PG/PC。

#### 软件

• 安装有 HSP0311。有关 TIA Portal (HSP) 中硬件目录的支持包,敬请访问 Internet [\(https://support.industry.siemens.com/cs/ww/zh/view/72341852\)](https://support.industry.siemens.com/cs/ww/zh/view/72341852)。

成功完成组态和硬件参数分配后,即可创建用户程序并调试驱动器。

# 警告

### **Safety Integrated**

安全程序创建后,请务必根据自动化任务执行完整功能测试。 要接受工厂,必须使用按照此手册创建的安全摘要。

### 组态 **TM Drive** (最低组态)

要组态 TM Drive, 请按以下步骤操作:

- 1. 新建项目。
- 2. 添加 CPU S7-1200 或 S7-1500 作为新设备。
- 3. 在 ET200SP 系统(例如 IM 155-6PN ST) "设备和网络"(Devices & networks) 下的项目 中,添加 PROFINET 接口模块。
- 4. 将插入的 IO 设备分配给组态的 IO 控制器。
- 5. 切换到接口模块的设备视图。
- 6. 将 TM Drive 模块从硬件目录添加到 IO 设备。
- 7. 添加服务模块。

### **6.1** 通信报文

#### 通信报文的选择

通信报文的选择决定了将在驱动器和 CPU 之间传输的驱动器的过程数据。 下表显示了驱动器和传感器分配时所支持的报文类型。

表格 6- 1 所支持的通信报文

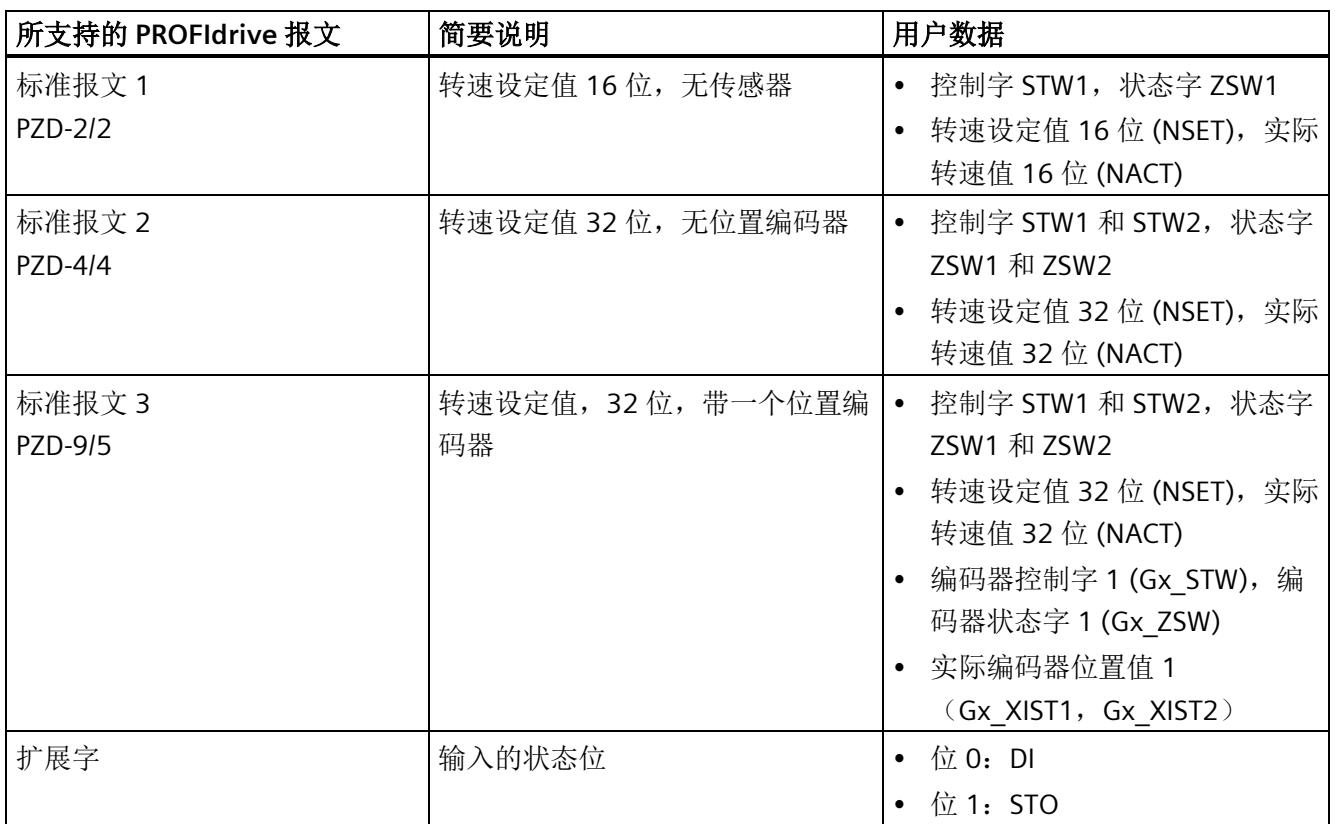

PZD (过程数据字) 对应于 16 位字。

#### 在 **STEP 7** 中选择报文

要在 STEP 7 中选择 F-TM Drive 的报文,请按以下步骤操作:

- 1. 在设备视图中选择 TM Drive 模块。
- 2. 导航至"常规"(General) 选项卡中的"TM Drive > 基本参数"(TM Drive > Basic parameters) 下的模块特性。
- 3. 在下拉列表的"报文"(Telegram) 下, 选择所需的报文, 例如"标准报文 3 (PZD 长度 9/5 个字)。
- 4. 如果需要,请通过选中"报文扩展激活"(Telegram extension active) 复选框来激活扩展 字。

*6.2* 编码器位置实际值的结构

### **6.2** 编码器位置实际值的结构

从标准报文 3 开始,通过用户数据 Gx\_XIST1 和 Gx\_XIST2 以 32 位值的形式传送编码器位 置实际值。这些值提供编码器系统的当前实际增量位置,可循环读取(例如通过"定位轴" 工艺对象)并相应做进一步处理(另请参见第 [8.3](#page-10084-0) 节 (页 [107\)](#page-10084-0))。编码器位置实际值的布 局主要取决于以下因素:

- 编码器的类型
- 编码器的分辨率

对于各种编码器类型,实际位置值都具有如下结构:

- G1 XIST1 和 Gx XIST2 为右对齐格式
- 编码器接通电源后,会将当前位置值下载到 32 位计数器中。然后,根据旋转方向, 该值递增或递减。达到最大位置值后,它再次从 0 开始计数。

### 说明

### 取决于组态的编码器精度

G1 XIST1 中的单匝值("增量/转")与组态的编码器精度密切相关 (p408)。

### **6.2.1** 增量式编码器

如果将电机与增量式编码器结合使用,并已针对电机编码器类型 (p404) 进行了相应组 态,则编码器位置实际值的结构如下:

表格 6- 2 编码器位置实际值的结构

| 用户数据                       | 内容                |                                                                  |  |  |  |  |  |  |  |  |  |
|----------------------------|-------------------|------------------------------------------------------------------|--|--|--|--|--|--|--|--|--|
| 实际编码器位置值 1<br>$(Gx$ XIST1) | 每转增量              | 取决于编码器精度的参数分<br>配。相关信息,请阅读上文<br>中的"驱动器诊断部分 10.2.3<br>编码器(页117)"。 |  |  |  |  |  |  |  |  |  |
|                            | Gx XIST1"移位因子"中的位 |                                                                  |  |  |  |  |  |  |  |  |  |
|                            | 编码器类型             | 旋转增量式                                                            |  |  |  |  |  |  |  |  |  |

例如,增量编码器的"每转步数"为 4096,对应的"每转增量"为 1024,高精度为 2:

表格 6-3 Gx XIST1 的结构

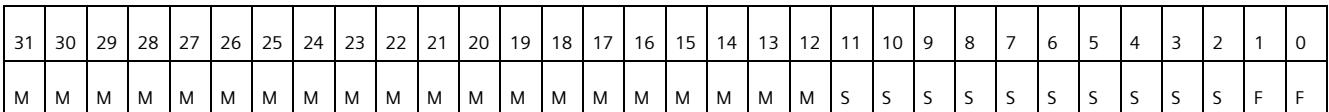

M: 多匝值(可辨别的转数)

S: 单匝值(单匝"每转步数")

F:高精度

表格 6-4 Gx XIST2 的结构

| 31 | 30 | 29 28 27 | 26 | 25 <sup>1</sup> |  |  |  |  | 24   23   22   21   20   19   18   17   16   15 |  | 14 13 12 11 |  | 10 | - 9 | 8 |  | $\overline{a}$<br>5 | 4  | $\sim$ | $\sim$ |  | ◡ |
|----|----|----------|----|-----------------|--|--|--|--|-------------------------------------------------|--|-------------|--|----|-----|---|--|---------------------|----|--------|--------|--|---|
|    |    |          |    |                 |  |  |  |  |                                                 |  |             |  |    |     |   |  |                     | 错误 |        |        |  |   |

错误代码:请参见 PROFIdrive 规范

[\(https://mall.industry.siemens.com/mall/en/WW/Catalog/Products/10293158\)](https://mall.industry.siemens.com/mall/en/WW/Catalog/Products/10293158)

组态

*6.2* 编码器位置实际值的结构

### **6.2.2** 无编码器**/**计算得出

如果已将编码器 (0) 无编码器/计算得出设为编码器类型,则会计算编码器位置实际值。实 际编码器位置值的结构如下。

表格 6- 5 编码器位置实际值的结构

| 用户数据                       | 内容                |                                                                   |  |  |  |  |  |  |  |  |  |
|----------------------------|-------------------|-------------------------------------------------------------------|--|--|--|--|--|--|--|--|--|
| 编码器位置实际值 1<br>$(Gx$ XIST1) | 每转增量              | 取决于编码器精度的参数分<br>配。相关信息, 请阅读上文<br>中的"驱动器诊断部分 10.2.3<br>编码器(页117)"。 |  |  |  |  |  |  |  |  |  |
|                            | Gx XIST1"移位因子"中的位 |                                                                   |  |  |  |  |  |  |  |  |  |
|                            | 编码器类型             | 旋转增量式                                                             |  |  |  |  |  |  |  |  |  |

例如, "模拟编码器"的"每转步数"为 4096, 对应的"每转步数"为 1024, 移位因子为 2:

表格 6-6 Gx XIST1 的结构

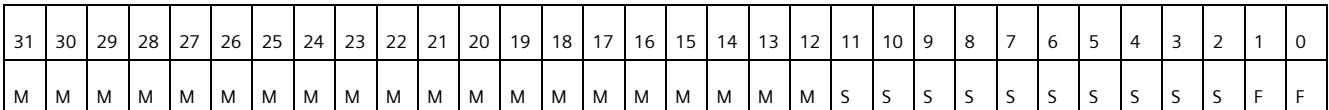

M: 多匝值(可辨别的转数)

S:单匝值(单匝"每转步数")

F:高精度

表格 6- 7 Gx XIST2 的结构

| 31 | 30 | 29 | 28 27 | 26 | 25 | $24$ 23 | 22 21 | 20 |  | 19 18 17 16 15 14 |  |  | 13 12 11 10 | - 9 | 8 | $\rightarrow$ | -6 |    |  |  |  |  |
|----|----|----|-------|----|----|---------|-------|----|--|-------------------|--|--|-------------|-----|---|---------------|----|----|--|--|--|--|
|    |    |    |       |    |    |         |       |    |  |                   |  |  |             |     |   |               |    | 错误 |  |  |  |  |

错误代码:请参见 PROFIdrive 规范

[\(https://mall.industry.siemens.com/mall/en/WW/Catalog/Products/10293158\)](https://mall.industry.siemens.com/mall/en/WW/Catalog/Products/10293158)

TM Drive 驱动控制器的工程组态集成在 STEP 7 (TIA Portal) 中。使用硬件支持包 HSP0311 进行相关安装操作。图形用户界面支持对 TM Drive 的驱动功能进行组态、参数分配和调 试。

在本部分中,将介绍有关各种主题的信息,包括:

- 首次上电前检查
- 调试 TM Drive 驱动器

# 小心

#### 不遵守 **Safety Integrated** 的说明会造成受伤危险

不遵守相关说明可能造成重伤。在调试和操作之前,请仔细阅读"[集成在驱动器中的安全](#page-10011-0) [功能](#page-10011-0) (页 [34\)](#page-10011-0)"部分中的安全说明。

# 警告

#### 悬挂轴掉落会造成人身伤害和财产损失

如果将驱动系统用作悬挂轴,则在连接过程中电源的正极和负极互换时,该轴将掉落。 悬挂轴意外掉落可能会造成人身伤害和财产损失。

在调试之前,必须确保安装了十字撑杆,以将悬挂轴固定到位,并防止其意外掉落。还 要确保电源已正确连接。

# 警告

#### 悬挂轴掉落会造成人身伤害和财产损失

悬挂轴意外掉落可能会造成人身伤害和财产损失。

• 将 STO 功能与悬挂轴结合使用时,悬挂轴可能意外掉落,造成财产损失和人身伤 害。

### 说明

#### 执行测试

确保工厂安全至关重要。因此, 必须执行完整功能测试和必需的安全检查, 然后才能对设 备进行最终调试。

还应在测试中考虑到任何可预测的错误。这样,可避免人员或设备在运行期间发生危险。

*7.1* 基本知识

### **7.1** 基本知识

### **7.1.1** 工程组态

通过 PG/PC 或笔记本电脑使用 TIA Portal (需要硬件支持包 HSP0311)执行组态以及 TM Drive 诊断。

相关设置位于 STEP 7 中设备导航的"未分组设备 > <接口模块的名称> > <TM Drive 的名 称>"(Ungrouped devices > <Name of the interface module> > <Name of the TM Drive>) 下。

### 概述

此驱动器工程组态分为以下区域:

- 设备组态
- 在线与诊断
- 参数

### **"**设备组态**"**区域

TM Drive 工程组态"设备组态"(Device configuration) 区域中的内容。

- 电位组
- 基本参数 定义报文,激活报文扩展
- I/O 地址

### **"**在线与诊断**"**区域

TM Drive 工程组态"在线与诊断"(Online & diagnostics) 区域中的内容。

诊断

- 常规(模块信息): 订货号、固件和硬件版本、I&M 数据
- 诊断状态(显示状态信息)
- 有效消息:

未决故障和报警

• 驱动器诊断 状态位、操作值、编码器、温度、输入

功能

• 固件更新

### **"**参数**"**区域

TM Drive TM 工程组态"参数"(Parameters) 区域中的内容。

- 驱动器: 驱动数据记录、常规设置、电机、齿轮箱、热模型、制动模块
- 设定值通道: 参考值、应用限制、转速斜坡传感器
- 开环/闭环控制:

控制类型、控制器设置、转速控制器、电流控制器

• 消息/监视 电机(热电机模型)、中间电路电压、制动电阻(负载)、电源端(负载) *7.1* 基本知识

### **7.1.2** 驱动器参数

### 参数工具提示

 $\sim$   $\sim$   $\sim$ 

在 TM Drive 的 STEP 7 工程组态中,所有显示的驱动器参数均与工具提示相链接。可以在 工具提示中找到参数的相关详细信息,例如参数名称、属性、出厂设置、值范围、描述、 注释和相关性。

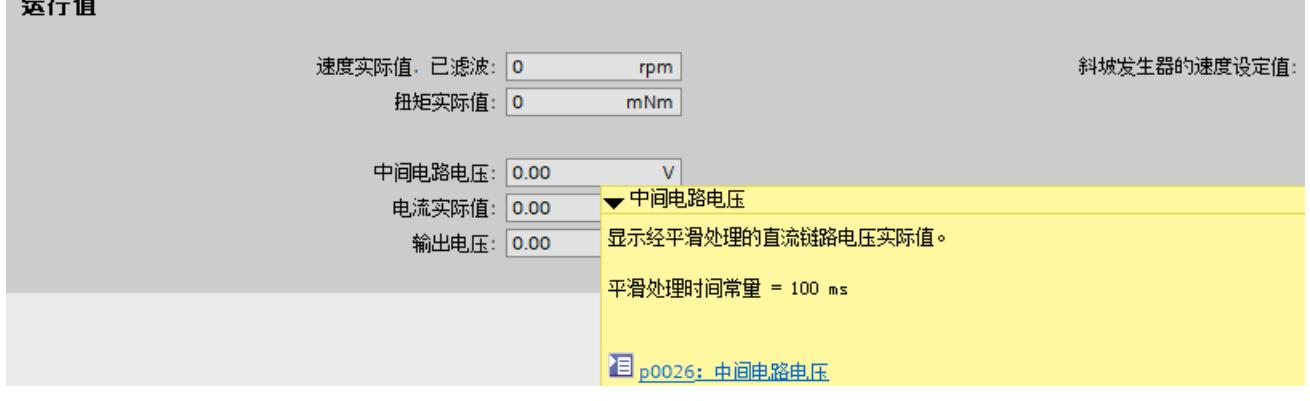

图 7-1 中间电路电压工具提示

#### 更改参数

可以在 STEP 7 中直接更改可写的可调参数(p 参数)值。

对此,可通过以下几种方式:

• 使用新值覆盖当前参数值。

或

• 通过下拉列表选择一个值。

无效值被拒绝。

#### 说明

驱动器处于运行状态时无法在线更改 P 参数。此时,将自动禁用相应的输入字段。

以下概述显示了根据驱动器参数的上下文和属性显示输入字段的情况:

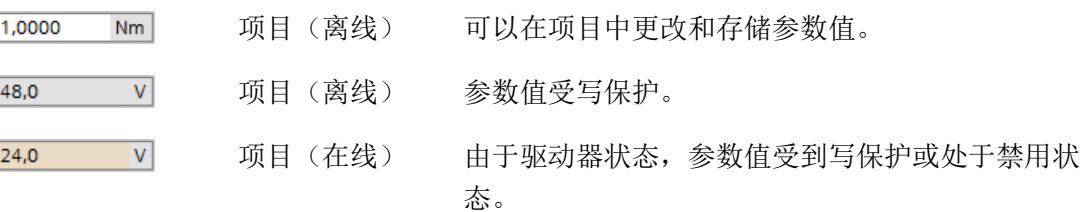

### 参数符号和操作员控件

以下概述说明了 TM Drive 工程组态中的其它符号和操作员控件:

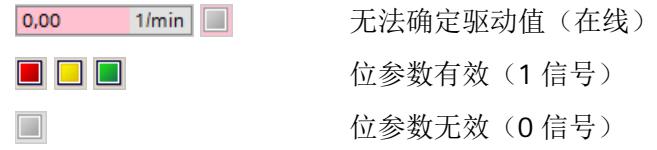

### 加载驱动器参数

可以使用"下载到设备"功能来同步项目(离线)的所有 p 参数值。

### 条件

- 将参数加载到设备中时,旋转驱动器会自动停止。
- 加载参数后,驱动器不会自动重启。必须使用新的驱动器命令再次激活驱动器。
- 如果将无效参数发送到 TM Drive,模块将保持在参数分配模式。驱动器无法激活,直 到加载了有效参数。

### 驱动器参数的**"**下载到设备**"**功能

可以使用"下载到设备"功能将参数值从项目(离线)传输到驱动器(在线)。

#### 步骤

1. 在项目树中选择驱动器。

2. 在菜单栏中,单击"下载到设备"(Download to device) 1.

#### 或

1. 在快捷菜单中,选择"下载到设备 > 软件"(Download to device > Software)。 将项目的当前参数值传输到驱动器。

*7.2* 调试要求

### **7.1.3** 调用帮助信息

要获取有关驱动器参数和报警(消息)的信息,请通过"帮助 > 显示帮助"(Help > Show help) 打开信息系统,并搜索产品的订货号。

也可以直接打开参数或消息的信息系统。为此,请单击参数或消息 目 工具提示中的在线 帮助链接。

### **7.2** 调试要求

### 要求

- TM Drive 已根据以下部分中的信息进行了安装:
	- [接线](#page-9999-0) (页 [22\)](#page-9999-0)
	- [组态](#page-10032-0) (页 [55\)](#page-10032-0)
- 电机安装在驱动链中,可根据工厂/设备的建造计划进行操作。

### 说明

#### 有关要求的更多信息

有关工艺对象和运动控制的更多信息,请参见 STEP 7 在线帮助中的"使用工艺功能 > 运动 控制"(Using technology functions > Motion Control)。

### 首次上电前

在首次上电前,请检查 TM Drive 的安装和接线。
# 检查问题

以下问题可作为检查 TM Drive 的指导(采用核对表形式)。

# 机架

- 安装导轨是否牢固安装在墙壁、机架或机柜上?
- 是否正确安装电缆线槽?
- 是否留有最小间隙?

# 接地和机壳概念

- 安装导轨是否连接到保护性导线?
- 是否已为安装导轨正确建立了参考地与地面之间的连接?
- 是否已在设备和电机/编码器上大面积应用电缆/编码器电缆屏蔽?
- 受影响的设备元件是否连接了所需的低阻抗等电位连接电缆?
- 接地端子是否已正确连接,电机/编码器电缆是否正确连接?

# 模块安装和布线

- TM StepDrive 已是否根据装配计划与 STEP 7 组态插入/安装到位并且连接牢固或旋 紧?
- 是否所有连接器均按照电路图进行接线?
- 是否与 CPU 和 STEP 7 (TIA Portal) 的工程组态系统建立了 PROFINET 连接?
- 是否连接了硬件 STO (STO+/STO-) 的输入?
- TM Drive 和电机之间的电缆(电机连接电缆、编码器电缆)是否已正确连接并按照指 南安装?
- 是否连接了可选数字量输入?
- 硬件 STO (STO+/STO-) 的电缆是否与其它电缆(尤其是电源电缆)分开?
- 是否通过适当的布线将挤压危险和对地连接短路的情况降至最低?
- 电缆是否得到充分保护,以防止因受到持续的紫外线辐射而导致过早老化?

# 电源

- 是否关闭所有电源?
- 是否正确接线电源线连接器?
- 是否与线路电压建立连接?

*7.3* 调试 *ET 200SP TM Drive* 的操作步骤

# **7.3** 调试 **ET 200SP TM Drive** 的操作步骤

# 通过 **STEP 7** 进行调试的步骤

按照下列步骤进行调试。各个调试步骤是可选的,应根据需要执行。首次调试 TM Drive 时,建议按以下步骤操作。

表格 7- 1 调试过程

| 步              | 步骤                         | 注释                                                                                                    | 请参见以下部分      |
|----------------|----------------------------|----------------------------------------------------------------------------------------------------|--------------|
| 1              | 组态驱动数据记录                   | 在"组态驱动数据记录"(Configure<br>drive data record) 对话框的"参数 ><br>驱动器"(Parameters > Drive) 下使<br>用以下选项之一:<br>从列表中选择预组态的驱动数据<br>$\bullet$<br>记录<br>自定义编辑驱动数据记录<br>$\bullet$ | 驱动数据组(页69)   |
| $\overline{2}$ | 定义设定值通道                    | 在"设定值通道"(Setpoint channel)<br>下组态以下各项:<br>参考值<br>应用限制<br>斜坡发生器<br>$\bullet$                                                                                       | 设定值通道 (页 76) |
| 3              | 设置控制/闭环控制                  | 使用"转速/电流控制器设<br>置"(Speed/current controller<br>settings)精智面板功能自动计算控<br>制器参数。                                                                                      | 控制器设置(页82)   |
| $\overline{4}$ | 组态中间电路电压监视,并选择组<br>态制动控制模块 | 定义中间电路电压的限值<br>电机抱闸设置<br>$\bullet$                                                                                                    | 中间电路电压       |
| 5              | 组态消息/监控                    | 定义热监控的警告阈值<br>$\bullet$                                                                                                    | 消息/监视 (页 92) |

# 参见

[中间电路电压](#page-10065-0) (页 [88\)](#page-10065-0)

# <span id="page-10046-0"></span>简介

如果第三方电机制造商提供的电机满足本手册中介绍的有关电机、编码器系统、连接技 术、电气安全、EMC 等必要条件,则可以连接此类电机。

对于 F-TM StepDrive ST, 还可连接可通过双极方式连接且满足本手册中介绍的边界条件 的步进电机。

# 驱动数据记录

使用驱动器数据集 (DDS) 组态 TM Drive 驱动系统的电机或驱动器。驱动数据记录包含以 下驱动组件的设置和信息:

- 电机
- 电机传动装置
- 电机热模型

#### 说明

描述"驱动器"是指电机、编码器和其它内置附件的组合,例如齿轮箱和抱闸。

# 电机

电机设置位于"参数 > 驱动器 > 电机"(Parameters > Drive > Motor) 区域中。

TM Drive 驱动系统支持步进电电机。可以指定电机的重要基本数据和参考数据。

请遵循各个参数的帮助或工具提示中的信息和说明。

还可以在产品信息 [\(https://support.industry.siemens.com/cs/ww/zh/view/109773204\)](https://support.industry.siemens.com/cs/ww/zh/view/109773204)中 找到驱动器参数的详细信息和说明。

# 电机编码器

电机编码器用于对驱动器进行闭环转速控制。编码器值通过 TM Drive 的 PROFIdrive 报文 传输到 CPU, 与编码器类型无关。

提供以下组合:

电机类型:步进电机

- (0) 无编码器/计算得出
- (1) 增量编码器(A、B、Z 轨迹)

# **(0)** 无编码器**/**计算得出

设置 (0) 无编码器/计算得出仅支持用于连接步进电机。在这种情况下,会根据每转步数 (p0408) 或每转步数 (p0409) 计算转子位置并将结果传送到控制系统。

# **(1)** 增量编码器(**A**、**B**、**Z** 轨迹)

如果选择编码器类型 (1) 增量编码器,可连接具有 Z 轨迹 (通常也称为 I 轨迹) 的 3 通道 编码器。

# 热模型

电机可避免热过载。为此需将"消息/[监控](#page-10069-0) (页 [92\)](#page-10069-0)"部分考虑在内。

可以在"参数 > 驱动器 > 热模型"(Parameters > Drive > Thermal model) 区域中定义电机的 热特性。

# **7.4.1** 使用驱动数据组

可通过以下方式组态驱动器:

• 创建用户自定义驱动数据记录并手动组态电机。

#### 说明

在 TM Drive 工程组态中, 仅当使用用户自定义的驱动数据集时, 才能在"参数 > 驱动 器"(Parameters > Drive) 区域中编辑驱动器参数。

# 注意

更改驱动数据记录后,必要时需要调整或优化电流和转速控制器的参数。 参见"[控制器设置](#page-10059-0) (页 [82\)](#page-10059-0)"部分。

# **7.4.2** 使用用户自定义驱动数据组

创建用户自定义驱动数据记录并手动组态电机。 该功能也可用于编辑现有驱动数据记录。

# 警告

# 避免参数分配错误

请注意,如果参数分配错误或经过修改,则可能导致驱动器发生故障和损坏。

# 步骤

要自由组态当前驱动数据,请按照下列步骤操作:

- 1. 在驱动器的上下文中打开"参数 > 驱动器"(Parameters > Drive)。
- 2. 在"驱动数据记录"(Drive data record) 区域中通过"组态驱动数据记录…"(Configure drive data record…) 按钮启动组态向导。
- 3. 选择"由用户编辑驱动数据记录"(Edit drive data record by user) 选项。
- 4. 通过"是"(Yes) 接受组态。
- 5. 确认正在更改驱动数据记录。
- 6. 调整驱动器的电机设置。

请遵循各个参数的帮助或工具提示中的信息和说明。

还可以在产品信息 [\(https://support.industry.siemens.com/cs/ww/zh/view/109773204\)](https://support.industry.siemens.com/cs/ww/zh/view/109773204) 中找到驱动器参数的详细信息和说明。

已选择用户自定义的驱动器编辑并调整了设置。

# 参见

[电机](#page-10070-0) (页 [93\)](#page-10070-0)

# **7.4.3** 驱动器参数步进电机

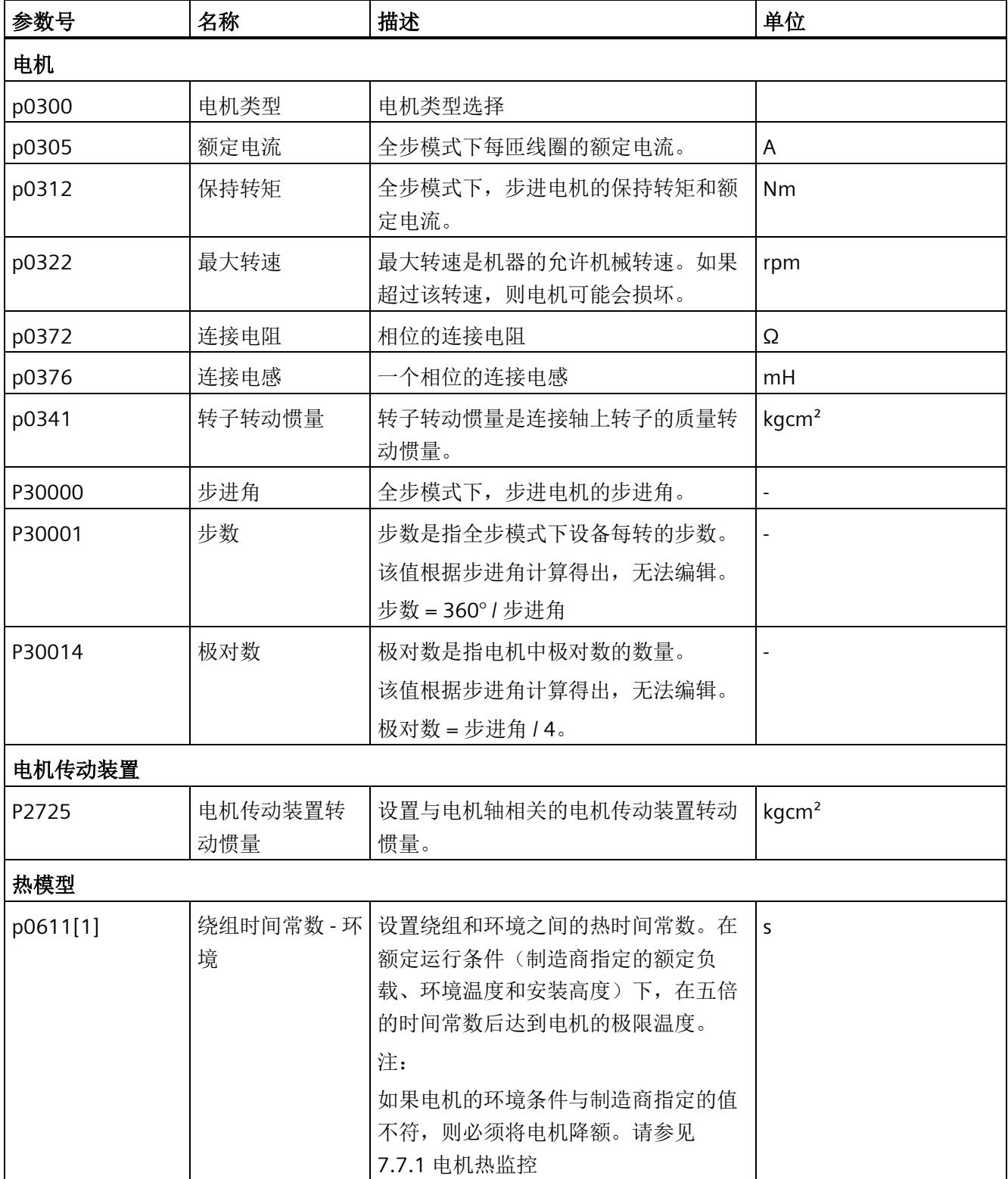

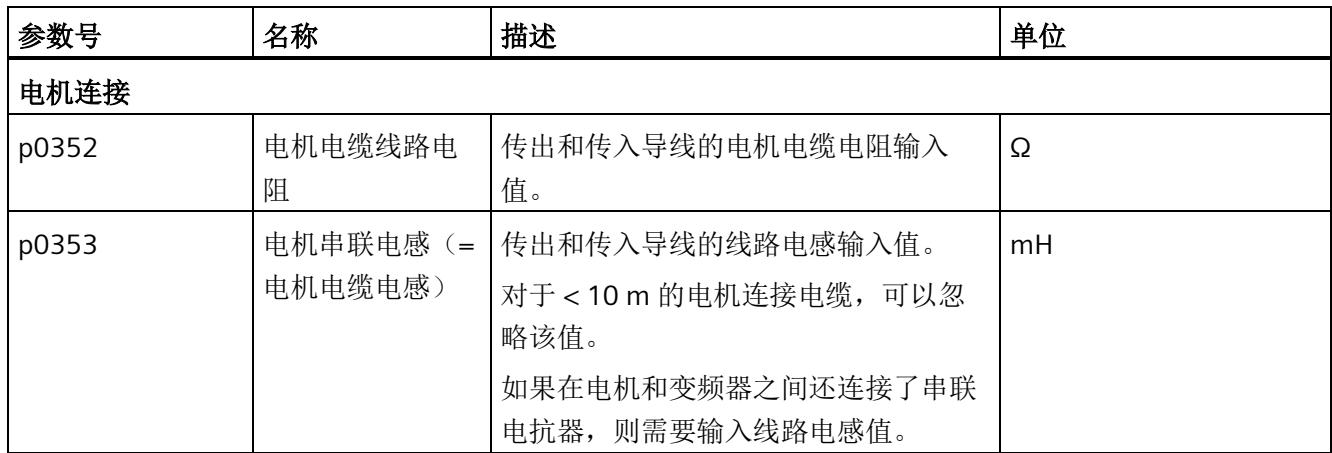

# **7.4.4** 电机编码器

在编码器类型组态下,选择适合电机的编码器类型。

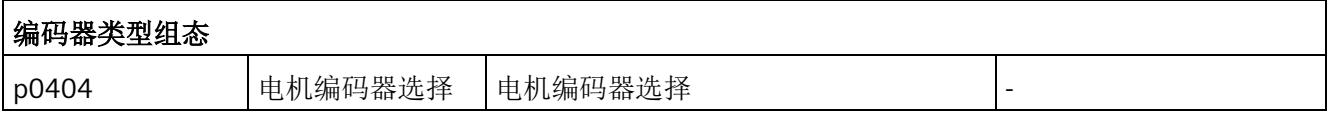

# **7.4.4.1** 编码器参数增量编码器和无编码器**/**计算得出

编码器参数增量编码器和无编码器/计算得出使用相同设置。

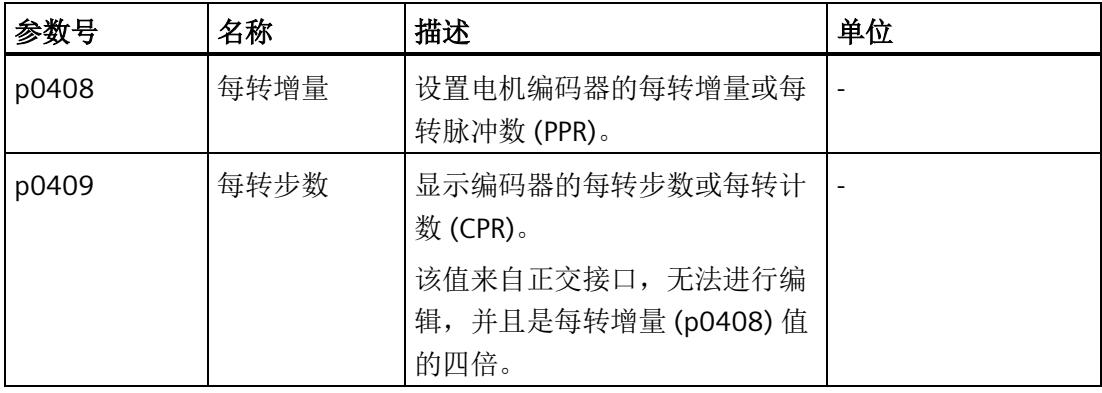

# 增量式编码器

对于增量编码器,必须设置每转增量。

# 无编码器**/**计算得出

使用无编码器/计算得出设置时,电机会以设定的编码器精度步数 p0408 或 p0409 低速移 动。编码器精度必须至少为电机极对数的 4 倍或一定倍数。如果该值过大,定位精度可能 会有波动,具体视电机质量而定(脉动)。

# 无编码器**/**通过步进电机计算得出

使用无编码器/通过步进电机计算得出设置时,电机会以设定的编码器精度步数 p0408 或 p0409 低速移动。编码器精度(每转增量(p0408))必须至少为电机极对数的 4 倍或一定 倍数。如果该值过大,定位精度可能会有波动,具体视电机质量而定(脉动)。

建议设置电机全步角的每个整数倍 (p30001);没有必要将步分为部分步(1/2、¼、 1/8 ...),但这样可以提高定位精度,特别是对于多极步进电机。下表列出了如何确定相 应的步划分。

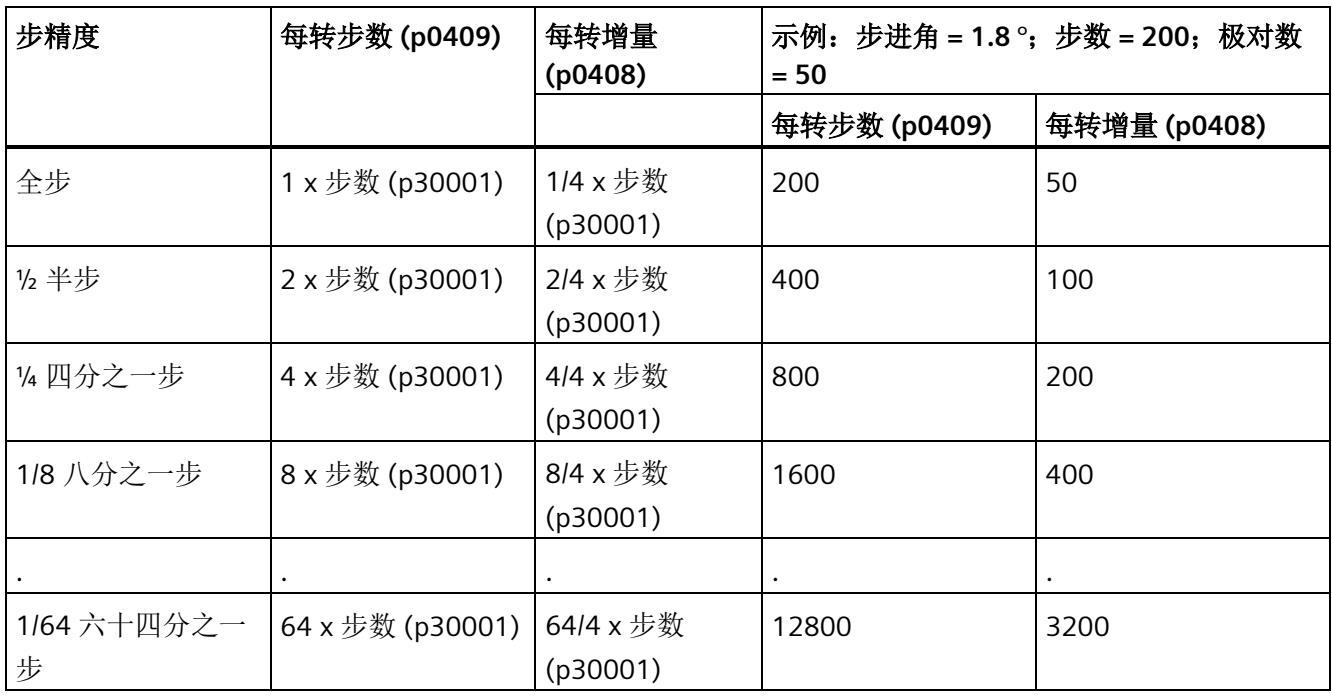

表格 7- 2 确定步划分

# **7.4.4.2** 分配编码器计数方向参数

对于编码器类型 (1) 增量编码器,可能需要通过设置交换编码器计数方向参数 p0410 来 反转编码器的计数方向。对于增量编码器,可能需要执行此操作,例如,在编码器已连接 的情况下交换了 A 和 B 轨迹。

编码器正向旋转的定义如下。

增量编码器:

增量编码器正向旋转的定义如下所示:

如果上升沿 A 的出现时间早于上升沿 B, 则在面向电机上可看到电机轴一侧时, 顺时针方 向为正旋转方向。

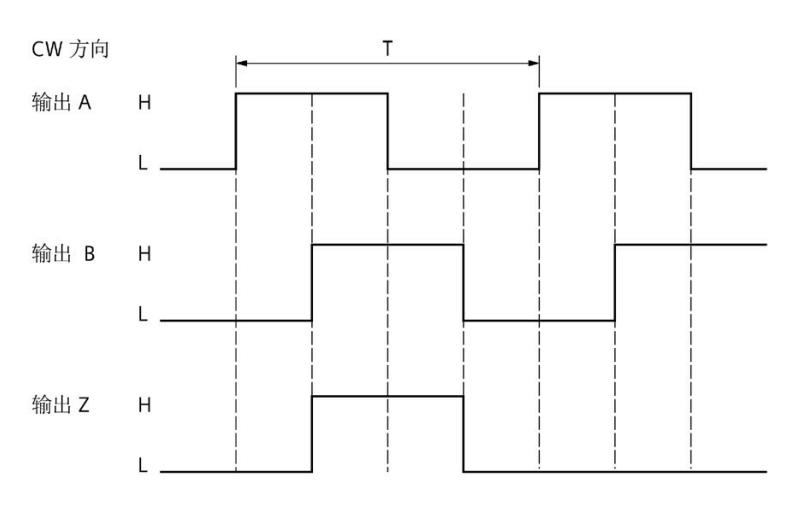

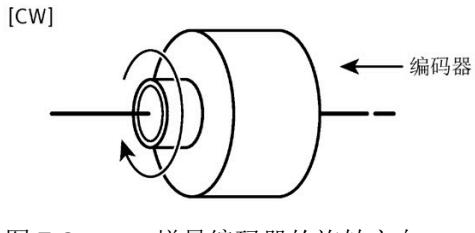

图 7-2 增量编码器的旋转方向

#### 表格 7- 3 编码器值

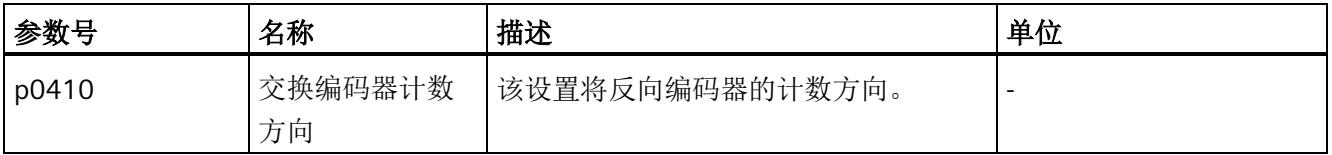

*7.5* 设定值通道

# <span id="page-10053-0"></span>**7.5** 设定值通道

概述

来自各个设定值源的设定值已准备好在驱动器的设定值通道中进行电机控制。

通过发送到 PROFIdrive 的驱动器报文指定设定值。

可以在驱动器上下文的"参数 > 设定值通道"(Parameters > Setpoint channel) 中找到设定值 通道的设置。

在"设定值通道"(Setpoint channel) 下组态以下各项:

- [参考值](#page-10054-0) (页 [77\)](#page-10054-0)
- [应用限制](#page-10055-0) (页 [78\)](#page-10055-0)
- [斜坡发生器](#page-10058-0) (页 [81\)](#page-10058-0)

下图显示了在转速控制器中进行转速设定值处理的过程。

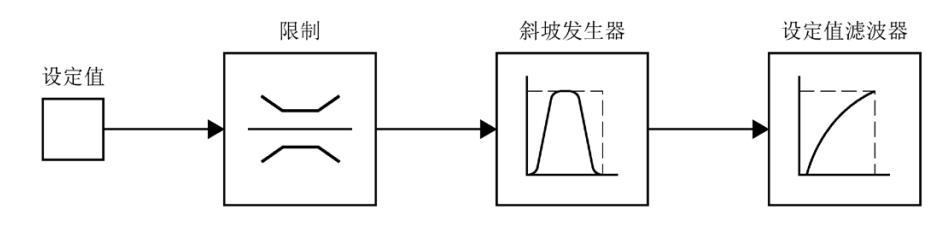

图 7-3 设定值通道

根据指定的值,将驱动器报文的转速设定值限制在设定值通道中,请参见"[参考值](#page-10054-0) (页 [77\)](#page-10054-0)" 部分。

限制的转速设定值作为输入信号馈入斜坡发生器,请参见"[应用限制](#page-10055-0) (页 [78\)](#page-10055-0)"部分。

斜坡发生器的输出通过转速设定值滤波器馈送到转速控制器,请参见"[斜坡发生器](#page-10058-0) (页 [81\)](#page-10058-0)" 部分。

# <span id="page-10054-0"></span>**7.5.1** 参考值

物理变速在驱动器报文中作为参考值进行传输。

• 在驱动器报文中将转速标准化为参考速度 (p2000)。

在此,p2000 作为参考值起决定性作用(如果输入变量的值为 p2000,则报文内容 = 十 六进制值 4000 或双字为十六进制值 4000 0000)。

转速标准化示例:

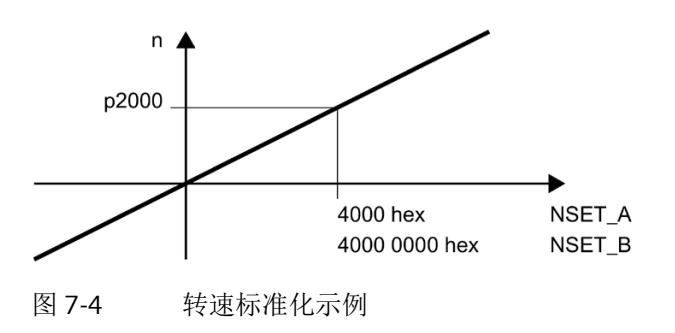

#### 说明

在驱动器报文中将转速和转矩指定为基准速度的百分比值,范围为 -200% 到 200%。 因此,以使所需最大值落入控制值范围 -200% 至 +200% 内的方式设置参考变量。

#### 步骤

1. 在驱动器上下文的以下位置组态参考值:

"参数 > 设定值通道 > 参考值"(Parameters > Setpoint channel > Reference values)。

# 警告

# 驱动器行为失控

请注意,CPU 和驱动器中的参考值规范必须始终一致。否则,可能会发生驱动器行为失 控和电机旋转的情况。因此,我们建议在调试 CPU 和工艺对象等内容之前,先对驱动器 进行调试,从而完成参考值规范的设定。

*7.5* 设定值通道

# <span id="page-10055-0"></span>**7.5.2** 应用限制

在"参数 > 设定值通道 > 应用值"(Parameters > Setpoint channel > Application values) 区 域中,必要时可以组态驱动器转速和转矩的限制,并根据机械系统的要求对其进行调整。

# 转速限制

如需依据方向来限制转速,则可以为每个方向定义转速限制。

# 转矩限制

可以将转矩限制指定为绝对值。该限制在电动和发电状态时均起作用。

# 警告

# 转矩限制精度

从功能安全的角度来说,转矩限制的功能不是安全的转矩限制。转矩限制是指计算出的 电机内部(气隙)转矩。

内部转矩是根据内部电机常量和电机电流计算得出的值。轴上的输出转矩为内部转矩减 去摩擦和铁损。

由于以下影响因素,导致转矩计算的偏差在两位数的百分比范围内:

- 电机参数
- 电流测量精度
- 温度相关性
- 转速和负载与电机摩擦损耗、铁损耗和其他损耗的相关性

# 警告

### 错误的参数赋值引起的驱动失控运动可能会造成生命危险

在无反转矩的情况下,转矩限制的错误参数设置可能会导致驱动运动失控,进而导致死 亡或重伤。

确保参数设置正确。

# 静止检测

设置电机静止检测的转速阈值 (p1226)。如果使用 OFF1 或 OFF3 进行制动, 则当该阈值 降低时,将检测到零转速。

#### 说明

仅当转速低于静止检测的转速阈值 (p1226) 时,才开始零点校准。

#### 说明

通过 STW1 进行的驱动器接通电源过程始终会延迟,直到转速降至静止检测的转速阈值 (p1226) 以下。

只要转速仍高于该转速阈值, 就会发出警告 2007。如果电机轴由外部驱动, 就会发生这 种情况。

如果在此警告状态下,仍设置接通命令,则在低于静止检测的转速阈值时,驱动器将立即 接通并采用指定的转速值。

*7.5* 设定值通道

# 消息的转速阈值

还需为驱动器状态字的以下消息指定转速阈值:

- "转速阈值 1"(p2141) 如果转速超过阈值,则在 ZSW 1 中将位 10 设置为反馈
- "转速阈值 4"(p2163) 只要转速偏差在容差范围内, ZSW1 中的位 8 就会设置为反馈

• "接通延时时间"(p2167) 设置消息"转速设定值/实际偏差在容差范围内"的接通延时时间(另请参见 p2163)

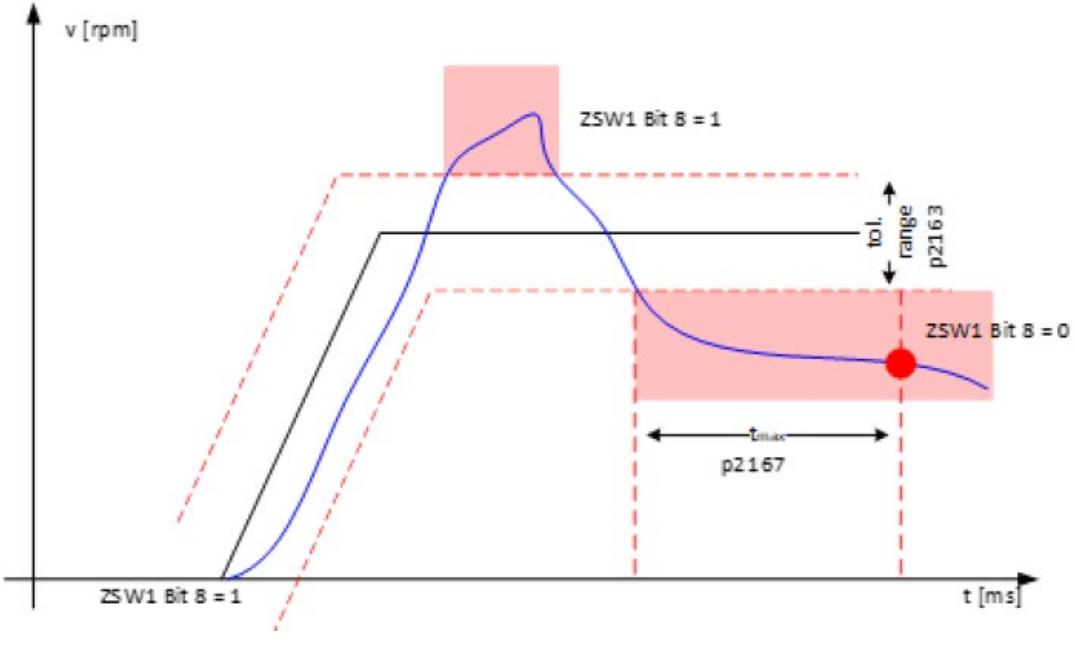

图 7-5 设置接通延迟时间 (p2167) 和转速阈值 4 (p2163)

# 通过步进电机进行终点止动检测和步损耗检测

如果将增量编码器和控制类型 [103] 受控(I = 常量) 与步进电机配合使用, 可使用 ZSW1 中的位 8 实现终点止动检测或步损耗检测。可使用"速度阈值 4"参数 (p2163) 和"接通延 迟"(p2167) 设置检测公差范围。

#### *7.5* 设定值通道

# <span id="page-10058-0"></span>**7.5.3** 斜坡发生器

TM Drive 使用转速斜坡发生器类型"基本斜坡函数发生器"p1115[0]。

### 转速斜坡发生器

转速斜坡发生器用于限制设定值突变时的加速度,并且有助于避免驱动链中的冲击载荷。

可通过斜坡上升时间和斜坡下降时间独立地设置加速斜坡和减速斜坡。这实现设定值变化 的受控过渡。

根据转速斜坡发生器的斜坡上升和斜坡下降时间计算斜坡的参考值是在"转速"(Speed) 对 话框中指定的转速。

#### 说明

原则上,仅应在驱动器的设定值通道中设置较短的斜坡发生器斜坡上升和斜坡下降时间, 以便在加速和减速的情况下,电机转速可以跟踪设定值而不会损坏机器。这样可确保转速 控制器预控制功能达到最佳状态。

特别是对于控制类型 [103] 受控(I = 常量), 不得将斜坡上升时间和斜坡下降时间设置 得过陡,否则转子无法跟上受控旋转区。

# 步骤

在"参数 > 参数 > 斜坡发生器"(Parameters > Parameters > Ramp generator) 下输入转速斜 坡发生器的设置:

- 斜坡上升时间
- 斜坡下降时间
- 转速

#### 说明

TM Drive 使用输入的 3 个值来形成相对于 10,000 rpm 的"转速斜坡发生器斜升时 间"(p1120) 和"转速斜坡发生器斜降时间"(p1121) 的值。

使用 GSD 文件时,直接输入相对于 10,000 rpm 的值。

*7.6* 控制器设置

# <span id="page-10059-0"></span>**7.6** 控制器设置

在"参数 > 开环/闭环控制"(Parameters > Open-loop/closed-loop control) 下, 指定控制类 型、常规控制器设置以及转速和电流控制器的设置。

#### 控制类型

可根据电机类型选择开环/闭环控制类型。

电机类型:步进电机

• [103] 受控(I = 常量)

# **7.6.1** 受控(**I =** 常量)

# 常规控制器设置

在受控控制模式(I=常量)下,转速是通过角度调节器控制的。根据相应的转速,电机 的控制角会沿所需旋转方向以定量步数较快或较慢地切换。

#### 转速控制器

建议制定沿向上和向下斜坡的转速变化,否则驱动器无法跟上指定的转速。

可使用内部斜坡功能发生器(第 7.5.3 部分)作为转速斜坡。

### 电流控制器

对于控制模式受控(I = 常量),电流控制器会向电机应用恒定电流值。电机电流使用行 进模式(p1738运行电流)和静止模式(p1739停止电流)的两个电流值指定。这些电 流值是有效值。

- 运行电流 p1738
- 停止电流 p1739

电机处于静止状态并可确保相应的保持转矩时,会向电机施加停止电流。如果指定的转速 不等于 0 1/min,电流设定值会从停止电流切换为运行电流。如果电机由运动状态变为静 止状态,电流设定值会在 1 秒后从运行电流切换为停止电流。

在很多应用中,静止期间可减小停止电流。这样可节省停止阶段的能耗,且电机受到的热 应力会减小。

出于保护原因,运行电流和停止电流不得大于电机额定电流 (p0305) 的 1.5 倍。

# 说明

对于闭环控制模式(I=常量), 电机的磁性纵向电感(对于 Id)和横向电感(用于 Ig) 之间没有区别,因此,仅提供总电流的电流控制器值。

在"参数 > 控制/闭环控制 > 控制器设置"(Parameters > Control/closed-loop control > Controller settings) 下输入常规控制器设置。

- 负载转动惯量 p1398
- 转速设定值滤波器 p1416

# 附加重要设置

如果除了电动机的特性之外,还指定了齿轮箱和连接电缆的特性,则可以用最佳方式确定 转速和电流控制器。

- 电机电缆线电阻 p0352
- 电机电缆/串联电感 p0353
- 电机传动装置转动惯量 p2725

# 电流控制器

可以手动设置电流控制器,也可以通过 STEP 7 计算控制器设置。

#### 计算控制器设置

要计算 STEP 7 的控制器设置, 请按下列步骤进行操作:

- 1. 单击控制器设置区域中的"计算电流控制器设置"(Calculate current controller settings) 按 钮。将打开"控制器计算"(Controller calculation) 窗口。该窗口显示适当的控制器参数。
- 2. 通过单击"应用"(Apply) 按钮,应用控制器设置。

随后可继续手动更改计算得出的控制器设置。

# 手动设置控制器设置

在"参数 > 控制/闭环控制 > 电流控制器"(Parameters > Control/closed-loop control > Current controller) 下输入电流控制器的设置。

- 比例增益
- 积分作用时间

# 说明

如果将控制器参数手动设置为不合适的值,则可能损坏驱动系统。 对控制器设置进行小幅更改。持续检查驱动系统的行为,直到找到合适的设置。

# <span id="page-10062-0"></span>**7.6.2 OFF** 响应

# **OFF1**(关闭)

通过复位 STW1 (On) 中的位 0, 可以激活 OFF1, 并且驱动器将按照斜坡发生器的斜坡下 降速度(p1120、p1121)以转速控制的方式制动为 0。如果实际转速降至"静止检测"参 数 (p1226) 以下或检测到超时, 则电机制动闭合时间 p1217 到期后, 会禁止脉冲。"接通 禁止"已激活。

# 超时

在 OFF1 模式下,驱动器正常停止的时间根据参考转速的两倍值计算得出。如果驱动器在 达到此时间的二倍时没有停止,则驱动器将断电并滑行停止。

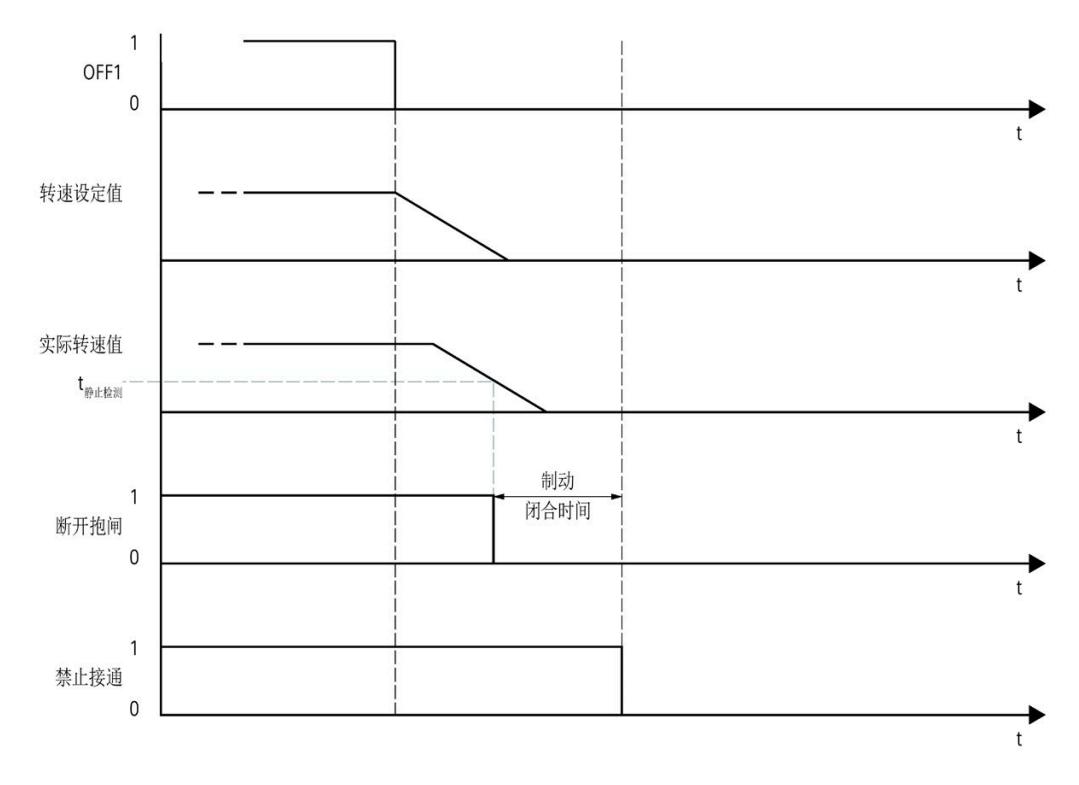

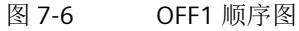

*7.6* 控制器设置

# **OFF2**(滑行停止)

通过复位 STW1 (NoCoastStop) 中的位 1 激活 OFF2。脉冲会立即取消,并会应用任何已 进行参数化设置的电机抱闸,且驱动器会滑行停止。"接通禁止"已激活。

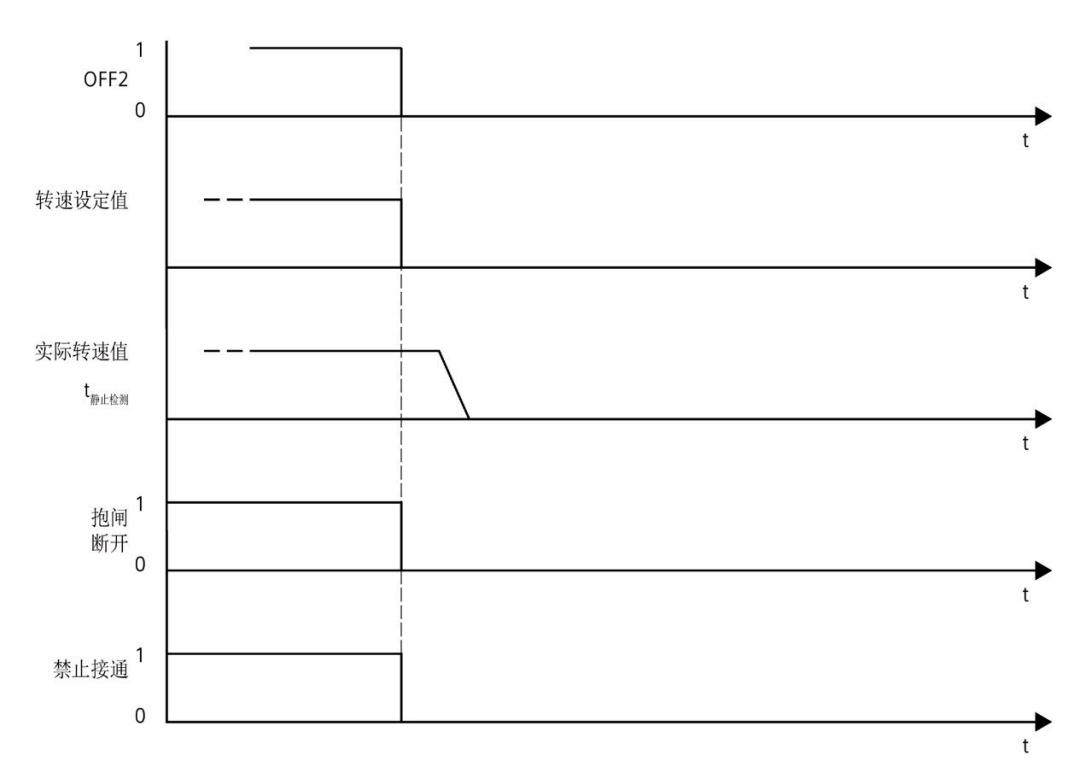

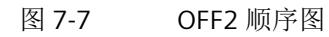

# **OFF3**(快速停止)

通过复位 STW1 (NoQuickStop) 中的位 2 来触发快速停止 (OFF3)。快速停止时兼顾在 HSP 中组态的斜降时间("参数 > 设定值通道 > 速度 - 斜坡发生器"(Parameter > Setpoint channel > Speed – Ramp generator))。检测到静止或监视时间已过后,会闭合任何已组 态的电机抱闸,并会在电机抱闸闭合时间 p1217 到期后删除脉冲。"接通禁止"已激活。

#### 说明

#### 快速停止注意事项 **(OFF3)**

通过复位 STW1 (NoQuickStop) 中的位 2 来触发快速停止 (OFF3)。快速停止时兼顾在 HSP 中组态的斜降时间("参数 > 设定值通道 > 速度 - 斜坡发生器"(Parameter > Setpoint channel > Speed – Ramp generator))。监控快速停止的时间,最迟在 6 秒后使电机通 电。

#### 超时

OFF3  $\mathbf{1}$  $\Omega$ 转速设定值 实际转速值 t<sub>静止检测</sub>  $\overline{t}$ 抱闸 1 把<sup>用</sup><br>断开<br>0 制动闭合时间 禁止接通<sup>1</sup>  $\overline{0}$ 

监控快速停止的时间,最迟在 6 秒后使电机通电。

# 图 7-8 OFF3 顺序图

*7.7* 中间电路电压

# 优先级

OFF 响应的优先级如下:

- OFF2(滑行停止)> OFF1(关闭)
- OFF3 (快速停止) > OFF1 (关闭)

# <span id="page-10065-0"></span>**7.7** 中间电路电压

TM Drive 系统会周期性地监视中间电路电压。可在"报警/监视"(Alarms/Monitoring) 下设 置限值。

可在"中间电路电压"(Intermediate circuit voltage) 下选择以下选项:

- 中间电路电压的最小值 (p0390)
- 中间电路电压的最大值 (p0391)

如果超出限值或未达到限值, 电机控制会关闭。如果检测到中间电路电压接近限值, 则会 发出相应的警告。

# **7.8** 制动模块

利用 DQ 模块或继电器模块,TM Drive 驱动系统可通过过程映像在外部控制电机抱闸。 可在"制动模块"(Brake module) 下选择以下用于步进电机类型的选项:

- [0] 无功能
- [4] 通过过程映像在外部控制电机抱闸

如果选择步进电机,则不能使用制动斩波器功能。如果需要使用制动斩波器,则可在同一 电位组中安装另一个具有制动斩波器功能的 TM Drive 模块,连接其中的制动电阻,并对 制动斩波器进行参数设置。

# **7.8.1** 外部电机抱闸

当驱动系统已禁用时(例如路驱动系统电源关闭时),可使用电机抱闸防止悬吊负载意外 移动(例如因重力而掉落)。即使电机电源已中断,电机也可以借助其自重或外力移动。

### 说明

- 仅将此制动用于"抱闸",也就是说保持静止状态。请勿将其用于"制动",即停止正在移 动的负载。仅将抱闸用于使电机保持静止状态。
- 电机关闭时,会启用抱闸。

如果电机抱闸功能已启用,必须在"参数 > 驱动器 > 制动模块"(Parameters > Drive > Brake module) 区域中组态以下设置。

调整电机抱闸的断开和闭合时间。

- 电机抱闸断开时间 (p1216)
- 电机抱闸闭合时间 (p1217)

对于闭合时间和断开时间,可能需要考虑继电器延迟时间,并将该时间与电机抱闸时间相 加。

p1216 = 电机制动断开时间 + 继电器断开时间

p1217 = 电机制动闭合时间 + 继电器闭合时间

如果已对电机抱闸进行参数化设置,驱动器会考虑延迟时间,并会相应地设置过程映像 ZSW1 中的位 12。此位可用于控制 DQ 模块或继电器模块等的电机抱闸。

# 使用 **DQ** 模块和电机抱闸的 **TM Drive** 的 **RC** 电路

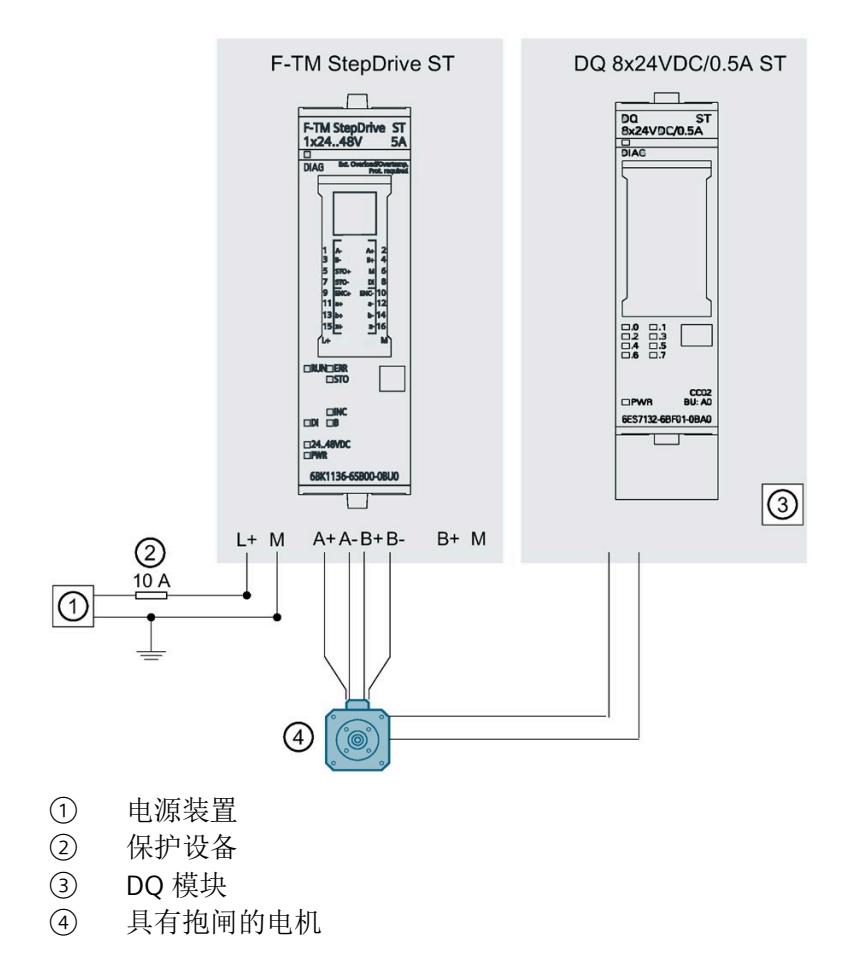

图 7-9 使用 DQ 模块和电机抱闸的 TM Drive 的 RC 电路

制动顺序

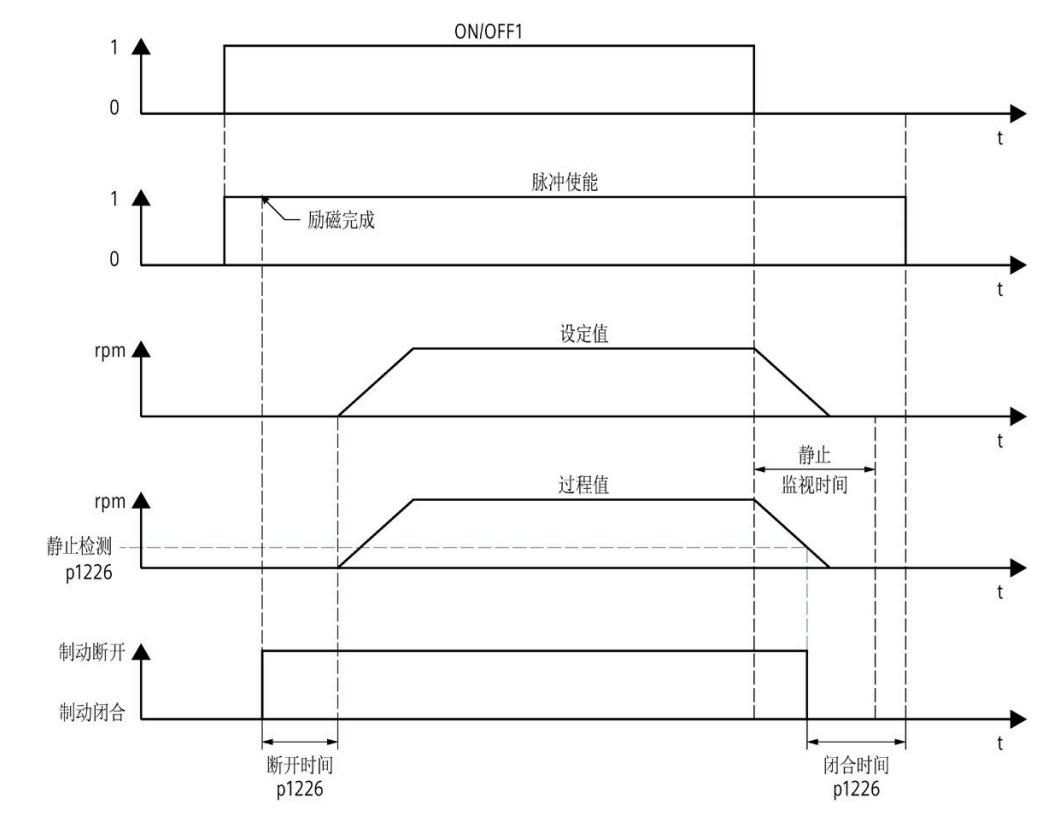

顺序图举例说明了驱动器在 OFF1 模式下的特性。

图 7-10 制动顺序

励磁时间根据电机参数自动计算。

第 [7.6.4](#page-10062-0) (页 [85\)](#page-10062-0) 节"OFF 响应"中介绍了电机抱闸对 OFF 响应的影响。

# 注意

# 使用不当

电机制动使用不当会缩短其使用寿命。电机制动仅用于抱闸。频繁通过电机制动急停会 缩短其使用寿命。除非绝对必要的情况,否则请勿将电机制动用作急停装置。

*7.9* 消息*/*监控

# <span id="page-10069-0"></span>**7.9** 消息**/**监控

# 热监控

热监控的目的是检测关键状态。可进行参数设置的警告阈值可用于进一步操作驱动器(例 如,降低功率)并防止驱动器立即关闭。但是,参数分配选项仅是低于关闭阈值时的干预 措施。

可选择以下热监控选项:

- 电机
	- 电机 I 2t 模型
- 电源端
	- 过载保护
	- 温度传感器

通过其中一种监控功能检测到过载时,将首先输出警告。可对各警告阈值 (p0291) 进行参 数设置。显示监控功能的当前状态。如果超出报警或故障限制,则会发送"温度监 控"(Temperature monitoring) 消息。

### 说明

所有报警和故障限制均具有相应的滞后。因此,将保留相应的报警或故障消息,直到降至 具有滞后的阈值以下。

#### 说明

#### 电机监视

电机热电阻利用率是计算值。值未保存。 电源重置后,只有在经过足够长的冷却时间后,这些值才会再次匹配。

# 工作温度

请注意,必须始终遵守驱动器的指定环境温度范围,请参见"[技术规范](#page-10098-0) (页 [121\)](#page-10098-0)"部分。

# <span id="page-10070-0"></span>**7.9.1** 电机

#### 电机热监控

使用可组态的 I²t 温度模型执行电机热监控。

# 警告

# 初始化后,无法立即确定电机热使用情况

更改驱动数据记录后以及接通设备电源后,热模型将重新初始化。

初始化后,无法立即确定电机热使用情况,因为必须先建立模型。因此,使用 50 % 初 始利用率作为基础。稳定阶段持续时间取决于给定的热时间常数;精度取决于特定安装 情况与模型的偏离程度。

在稳定时间内,可能会在一些延迟后达到设置的报警和/或故障阈值。对于模型中仿真的 安装情况,由于选择的安装相对不利,因此通常会在安全方面产生偏差。

可以在"参数 > 消息/监控 > 电机"(Parameters > Messages/monitoring > Motor) 下定义相 对于各自关断阈值的警告阈值。

# 步骤

1. 在驱动器上下文中的"参数 > 消息/监控"(Parameters > Messages/monitoring) 下,打开 "电机"(Motor) 区域。

2. 组态警告阈值 p0291[1]。

# 电机 **I²t** 模型

I 2t 监视在存在电机相对功耗的条件下运行,除电机的额定电流 (p0305)(作为参考值) 外,仅需热时间常量(绕组)- 环境 (p0611[0]) 即可计算极限积分。100 % 关断阈值对应 于电机的最大连续功耗,即电机额定电流 (p0305) 的平方。

# 警告

# 符合电机制造商规定的环境条件

电机只能在制造商规定的环境条件下运行,例如环境温度、安装高度等。

如果电机的环境条件与制造商指定的值不符,则必须将电机降额。必须从电机制造商处 获得降额性能以及由此产生的较低电机性能数据,并在 TM Drive 的电机参数中进行相应 调整。

如果电机的使用不符合规范,则热模型无法提供充分保护。

*7.9* 消息*/*监控

# **7.9.2** 电源端

# 电源端的热监控

通过温度传感器对电源端进行监控。可以指定相对于关断阈值"系统电源端最高温度"的警 告阈值 (p0291[1])。

# 步骤

- 1. 在驱动器上下文中的"参数 > 消息/监控"(Parameters > Messages/monitoring) 下, 打开 "电源端"(Power end stage) 区域。
- 2. 组态警告阈值 p0291[1]。

除了监控温度外,还会监控电流负载。功率单元的电流负载对温度升高起决定性作用。根 据 I 2t 方法基于输出电流的平方计算电源端相对负载。

# 自动过载限制

TM Drive 具有过载能力。驱动器会自动限制电源端的负载。

最长过载时间 toverload 是根据电源端温度 TPU 计算的。使用循环过载进行操作时,超出额 定功率的大小不会大于按时间平均的功率 (rms)。

#### 步进电机

对于步进电机, 在 TPU = 20 ℃ 的条件下, 额定电流 I-n 的双重过载可在 toverload = 3 s 的持 续时间内循环出现,后续恢复时间为 17 s。在 TPU = 80 ℃ 条件下,过载时间 toverload ≈ 0.75 s。

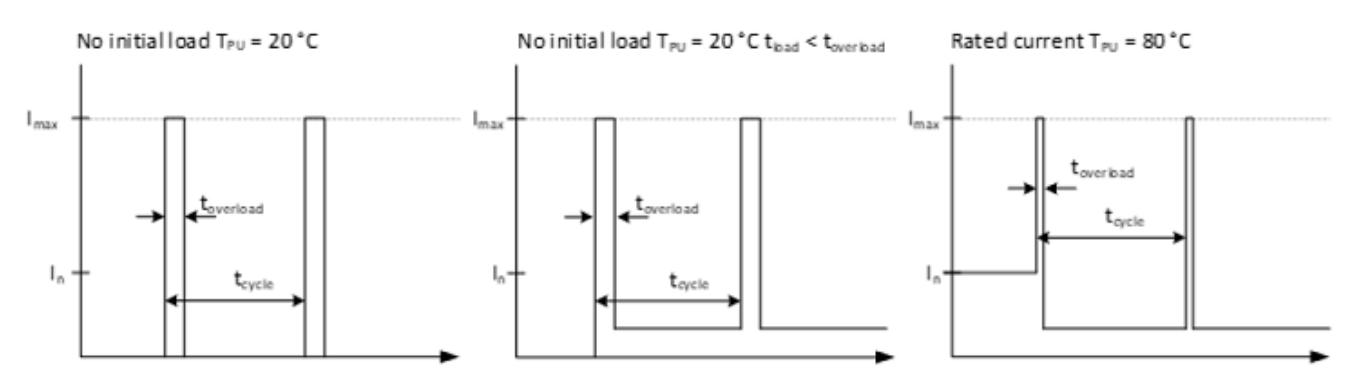

#### 图 7-11 TM Drive 的过载特性

请注意"ET [200SP TM Drive](#page-10103-0) (页 [126\)](#page-10103-0) 降额"部分中有关根据环境条件(例如温度、安装位 置)而降额的信息。

#### 说明

#### 功率单元的过载能力

如果输出电流的平均 RMS 值比功率单元的额定电流高出不超过 5 A, 则可以暂时以 10 A 的峰值电流运行。

*7.9* 消息*/*监控

# **7.9.3** 中间电路电压

# 监控中间电路电压

无法抑制电源中的能量回收。当驱动器制动且未连接和组态制动斩波器时,会反馈能量。 能量回收会导致中间电路电压增大。

可以将中间电路电压的限值设置在允许的值范围内。

如果超出限值,模块将关闭。在模块关闭之前,会出现一条警告(限值 - 5%) 指示几乎超 过了限值。用户需要确保遵守允许的电压限值。

# 步骤

- 1. 在驱动器上下文中的"参数 > 消息/监控"(Parameters > Messages/monitoring) 下, 打开 "中间电路电压"(Intermediate circuit voltage) 区域。
- 2. 组态最小值 (p0390) 和最大值 (p0391)。

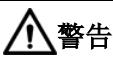

# 电压设置范围以上的操作

在给定的应用条件下,通过选择合适的电机和齿轮机构,确保电机不会在电压设置范围 以上进行操作。否则,当通过 60 V DC 禁用控制时,中间电压可能会增加。

TM Drive 不具有自己的控制面板。需要用户程序来控制运动序列。 可通过以下方式在用户程序中控制运动序列:

- 通[过过程映像](#page-10074-0) (页 [97\)](#page-10074-0)进行控制
- 通过 [SINA\\_SPEED](#page-10084-0) (页 [107\)](#page-10084-0) 指令进行控制
- 通[过工艺对象](#page-10084-1) (页 [107\)](#page-10084-1)进行控制

# <span id="page-10074-0"></span>**8.1** 通过过程映像控制 **TM Drive**

# **I/O** 地址的结构

TM Drive 的输入地址结构取决于组态的通信报文和报文扩展。 TM Drive 的输出地址结构取决于组态的通信报文。

# 标准报文 **1** 结构 **I/O** 地址

# 输入

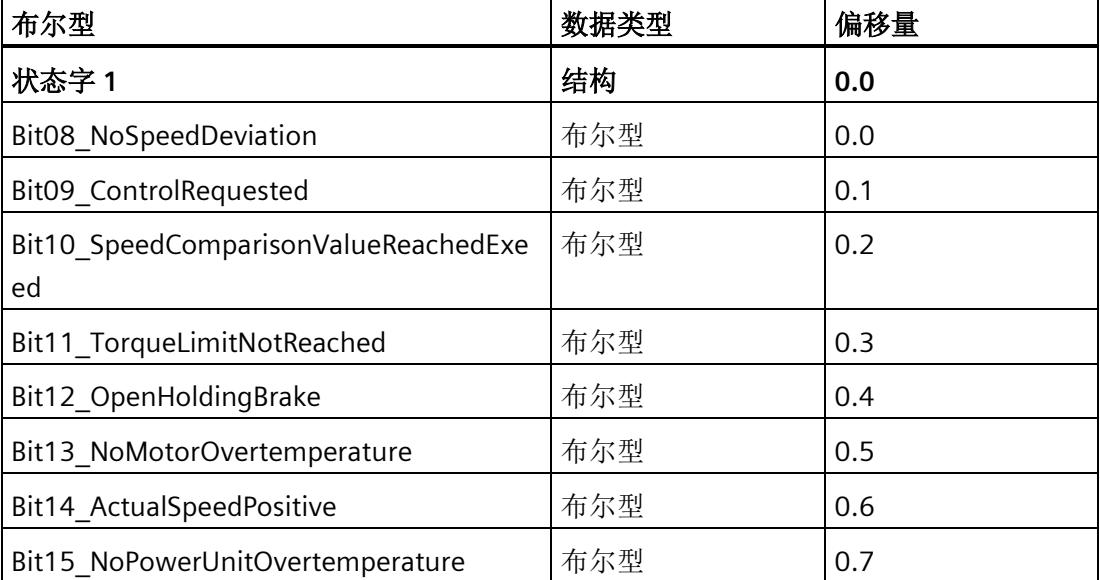

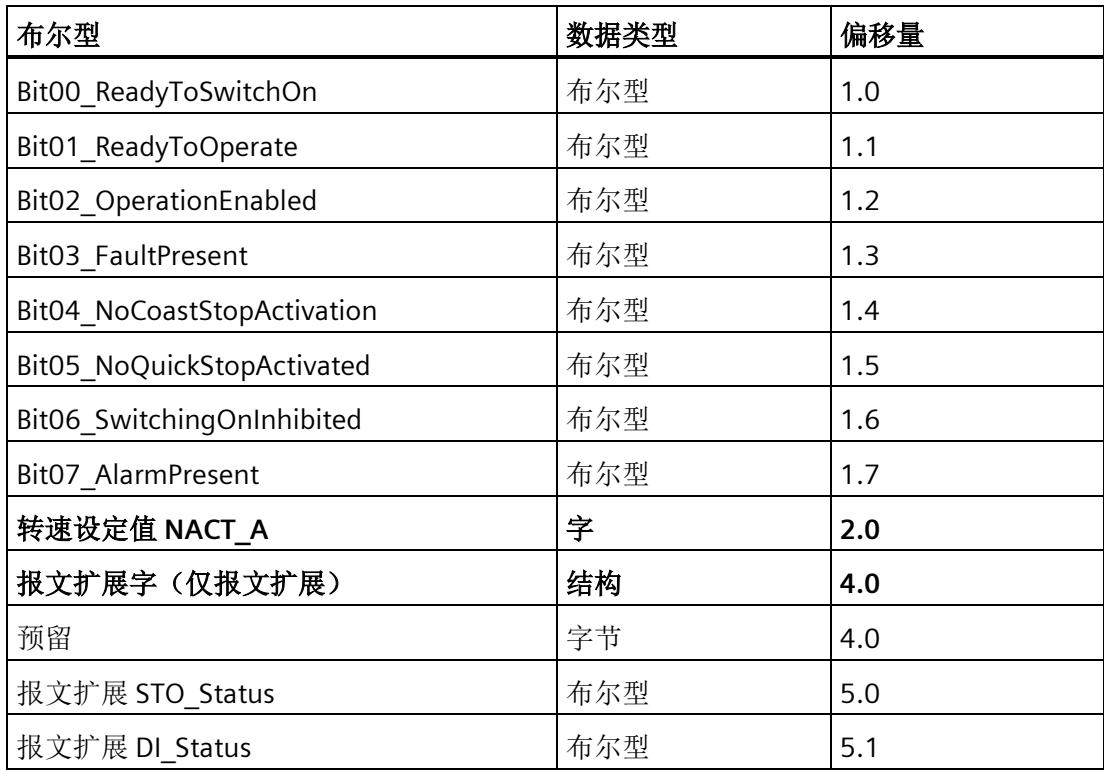

# 输出

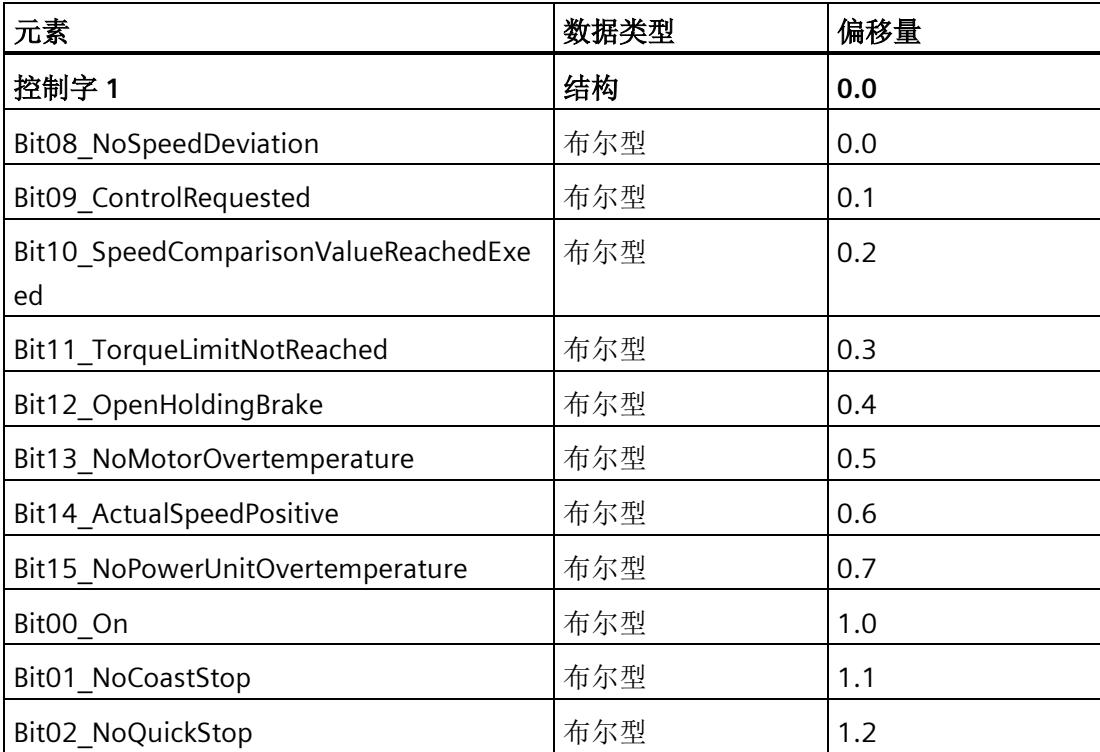

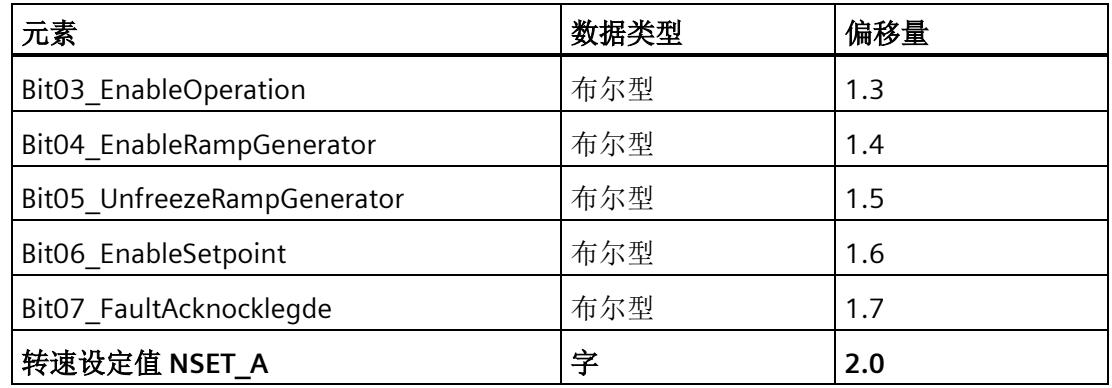

# 标准报文 **2** 结构 **I/O** 地址

# 输入

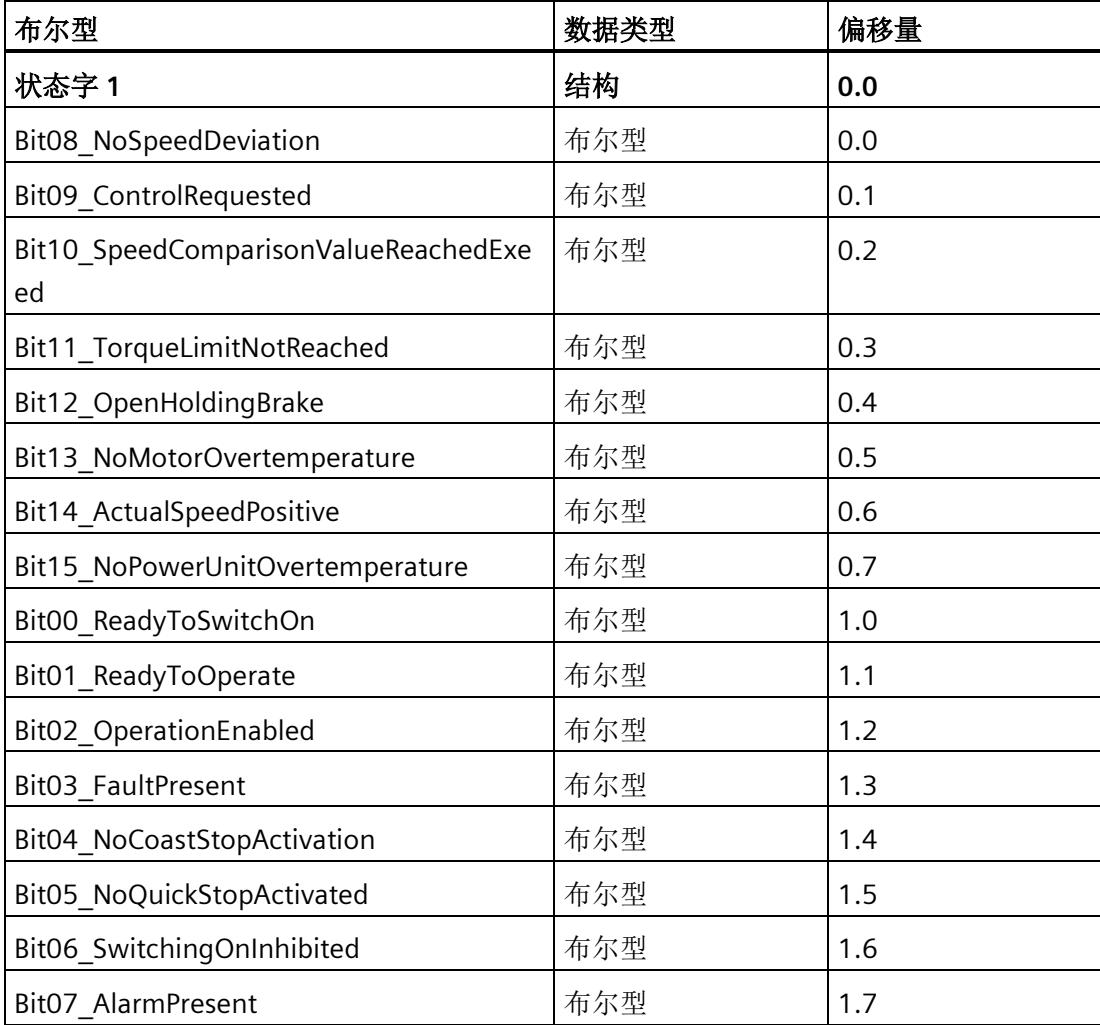

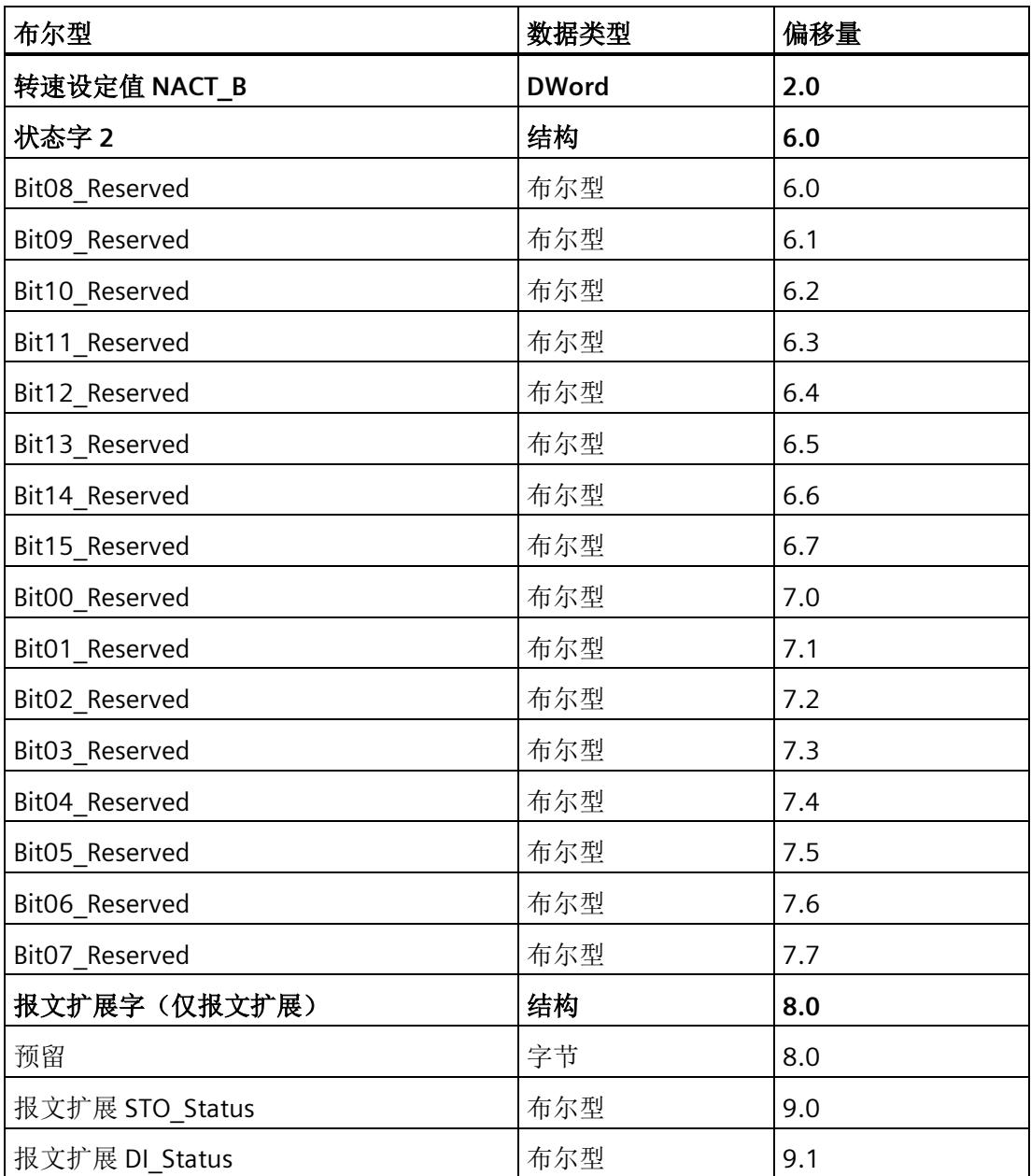

# 输出

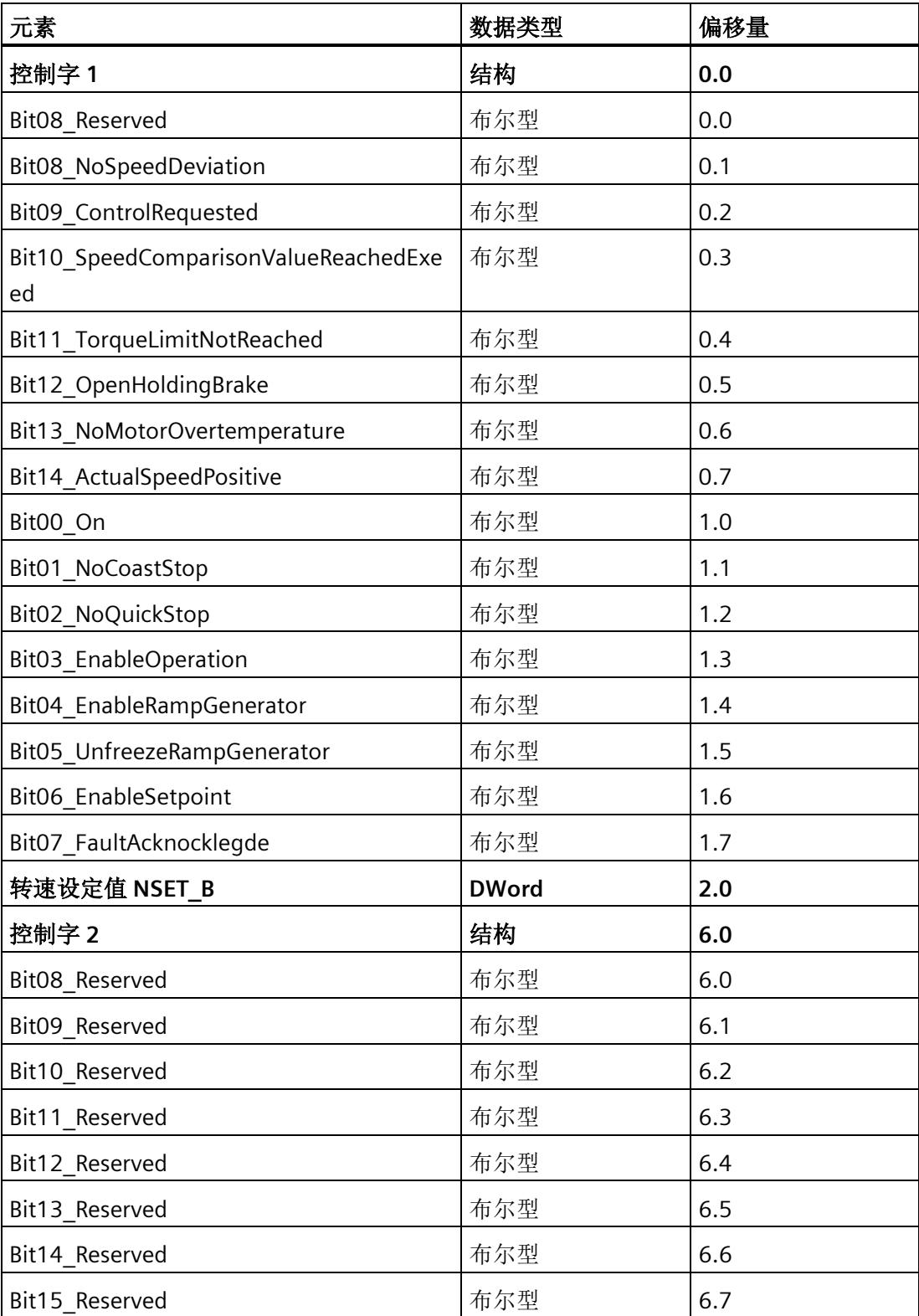

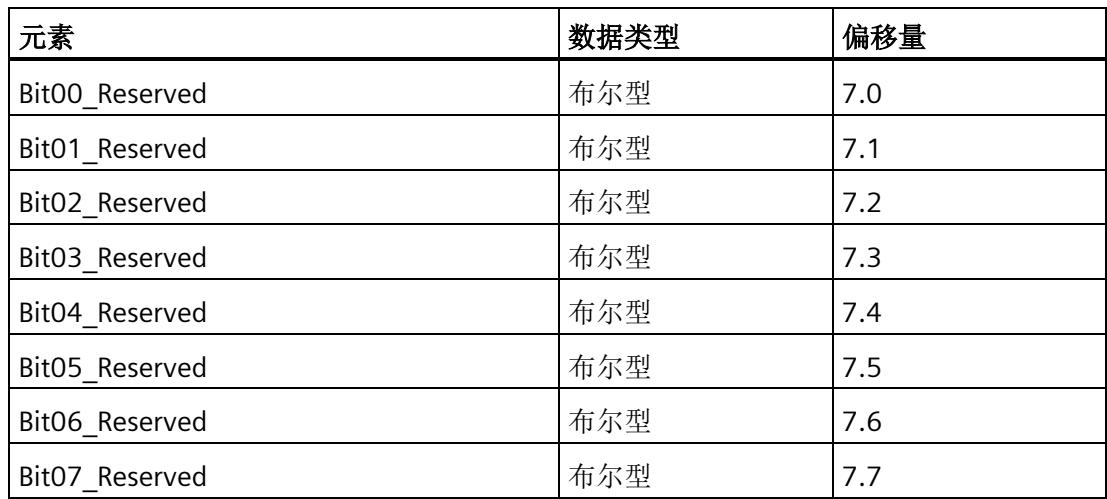

# 标准报文 **3** 结构 **I/O** 地址

# 输入

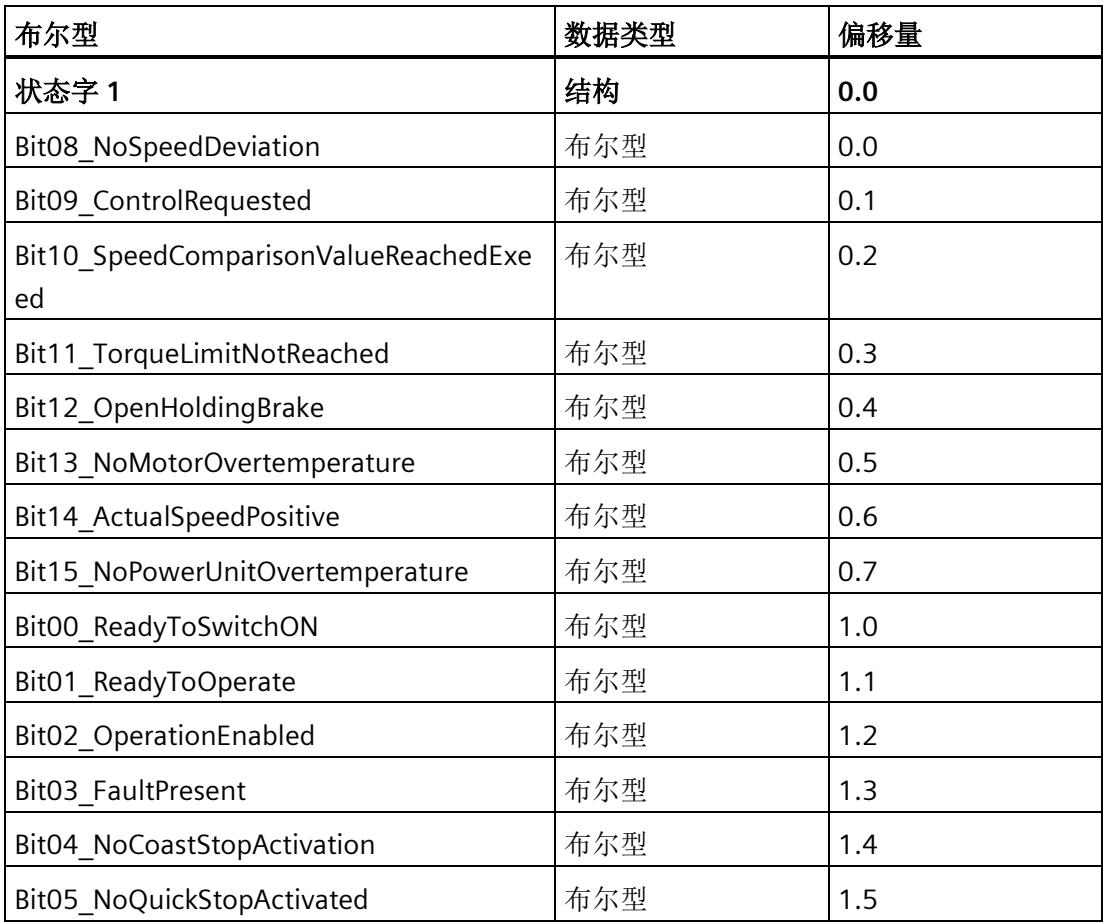
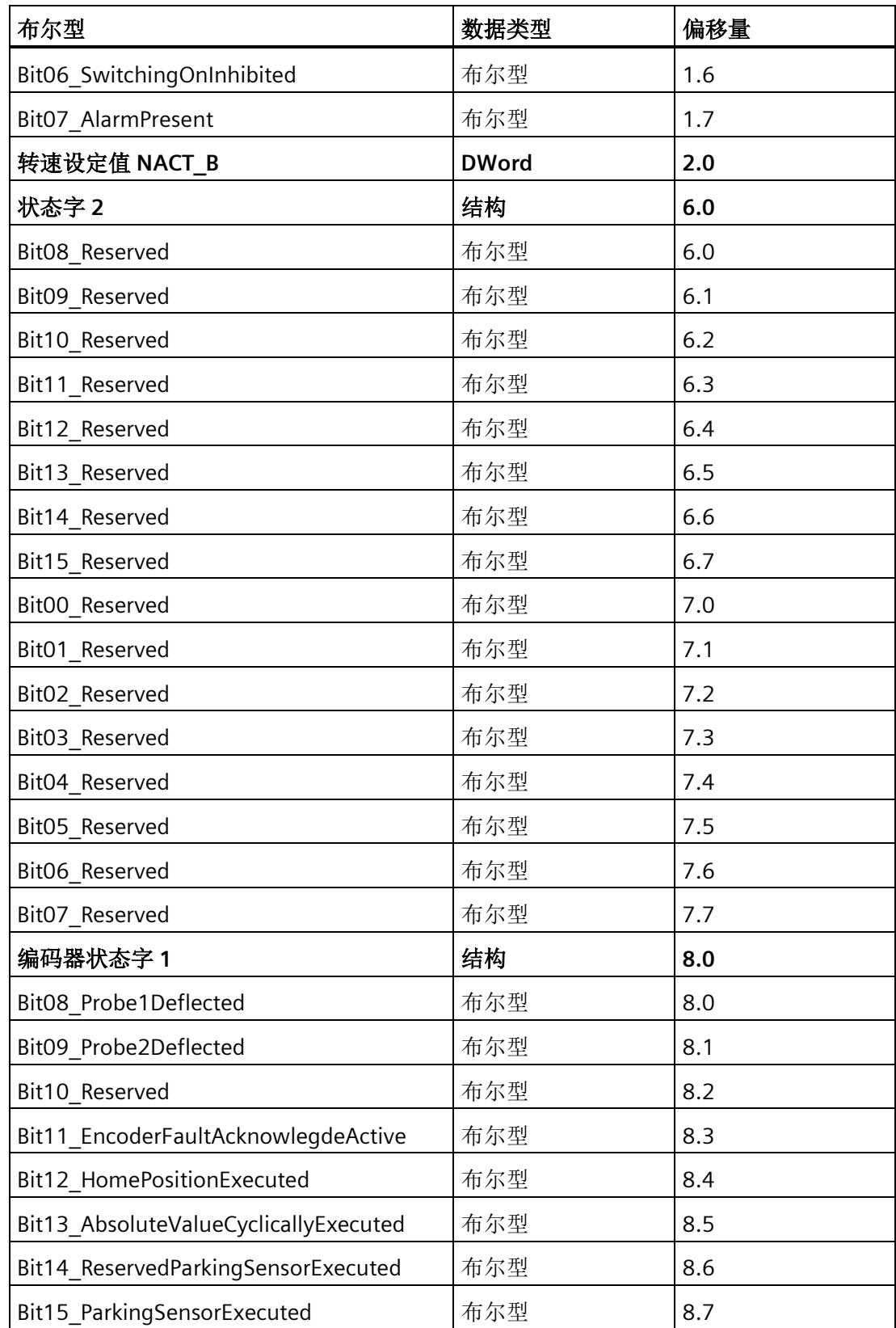

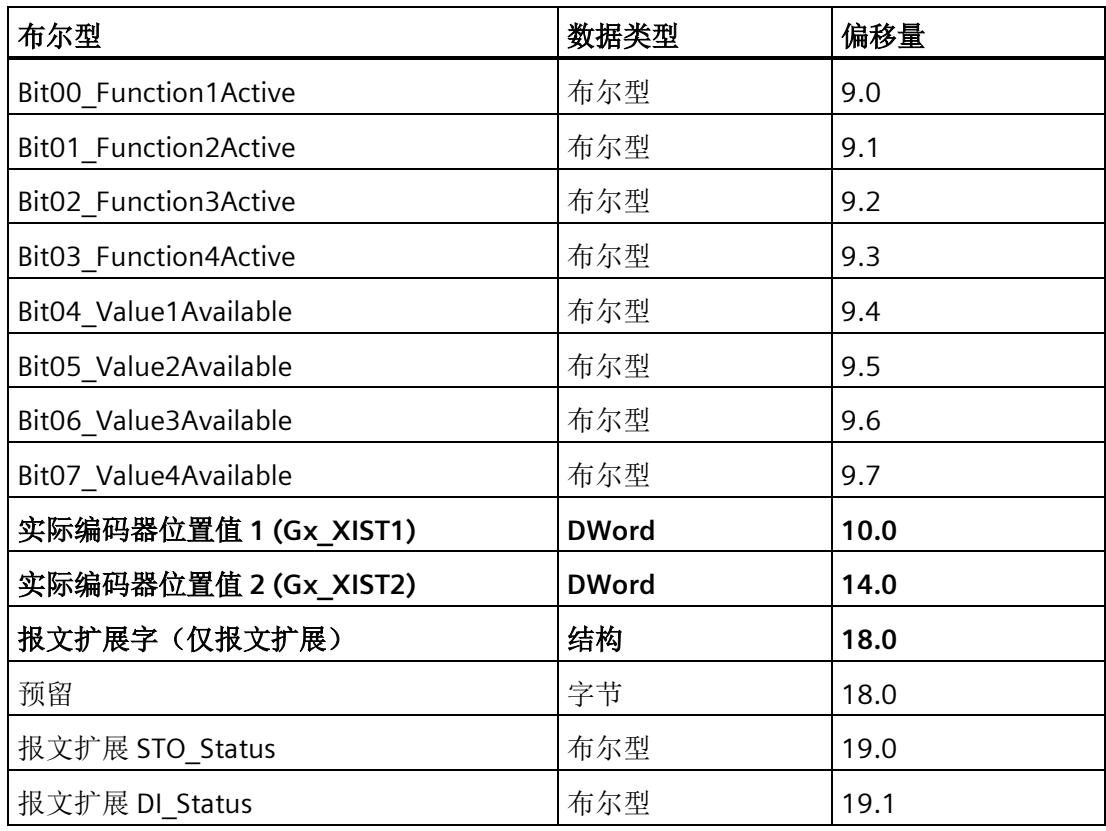

### 输出

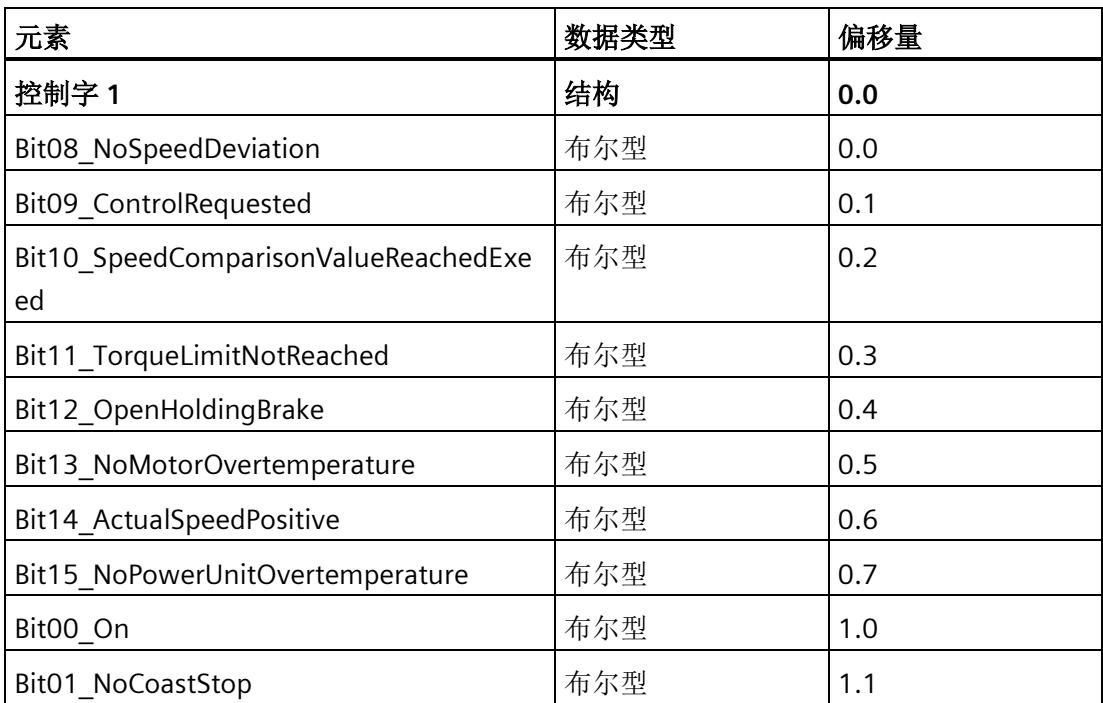

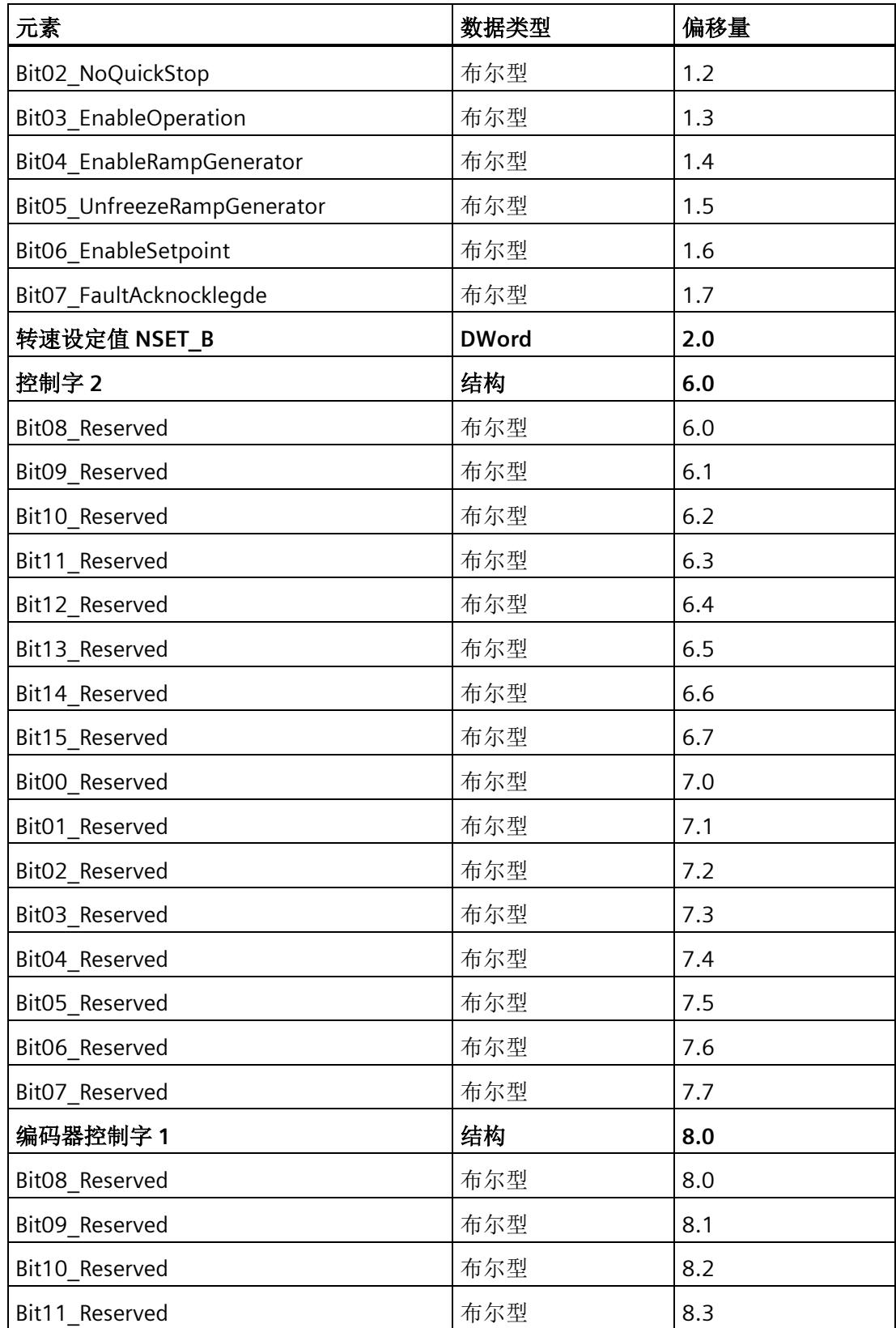

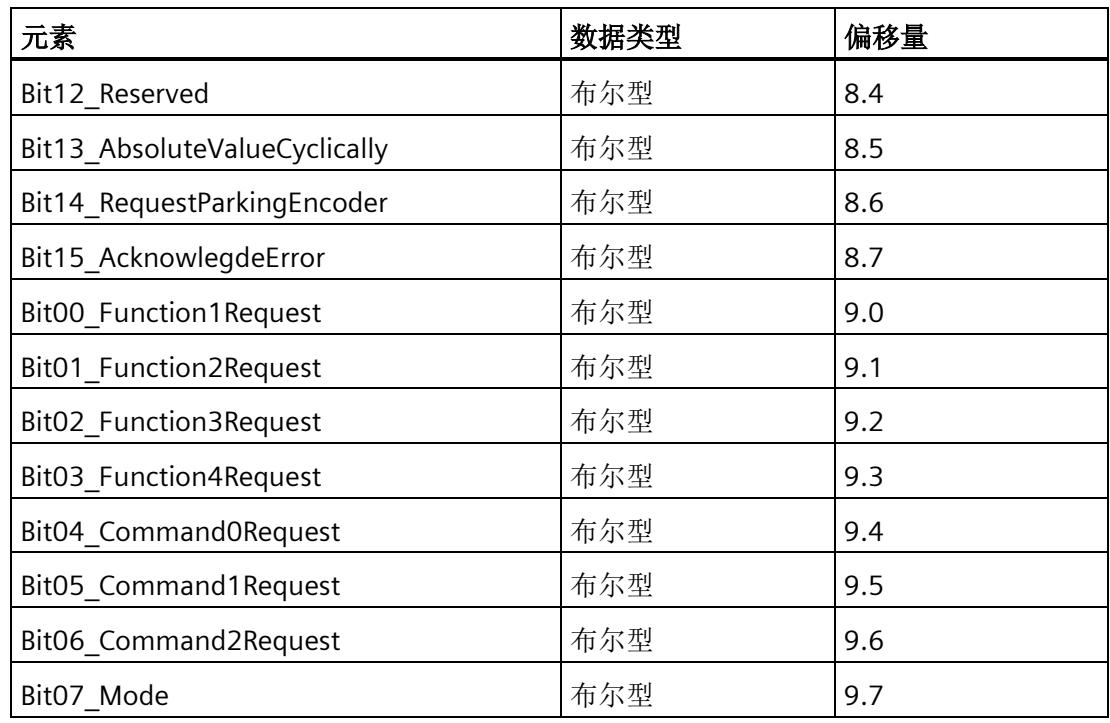

### **STEP 7** 中的基本操作步骤

- 1. 在项目树中, 在 CPU 2 中创建具有适当组态结构的 PLC 数据类型:
	- 输入数据结构的 PLC 数据类型(取决于 PROFIdrive 报文类型和报文扩展)
	- 输出数据结构的 PLC 数据类型(取决于 PROFIdrive 报文类型和报文扩展)
- 2. 在变量表中从每种 PLC 数据类型创建一个变量。
- 3. 根据 TM Drive 的已组态 I/O 地址分配变量的地址。
- 4. 通过逐位设置输出来控制 TM Drive。可以在 PROFIdrive 标准中找到有关如何设置输出 来控制 TM Drive 的说明。 有关当前 PROFIdrive 规范的信息,请访问 [\(https://www.profibus.com/\)](https://www.profibus.com/)。

*8.2* 通过指令 *SINA\_SPEED* 控制 *TM Drive*

# **8.2** 通过指令 **SINA\_SPEED** 控制 **TM Drive**

### 通过 **SINA\_SPEED** 指令进行控制

如需控制 TM Drive, 还可使用"DriveLib"块库中的 SINA-SPEED 指令。

SINA SPEED 块仅适用于标准报文 1。可能需要禁用报文扩展。参见"通信报文"。

可从 Internet [\(https://support.industry.siemens.com/cs/cn/zh/view/109475044\)](https://support.industry.siemens.com/cs/cn/zh/view/109475044) 下载 "DriveLib"块库。

### 参见

[通信报文](#page-10034-0) (页 [57\)](#page-10034-0)

# **8.3** 通过工艺目标控制 **TM Drive**

### 通过工艺对象进行控制

也可以使用工艺对象(例如"速度控制轴"或"定位轴")来控制 TM Drive。 请注意,TM Drive 没有集成的定位功能,并且仅支持转速操作。

### 步骤

- 1. 例如, 在 STEP 7 的项目树中, 在 CPU 中创建一个"速度轴"工艺对象。
- 2. 打开工艺对象。
- 3. 在"组态 > 硬件接口 > 驱动器"(Configuration > Hardware interface > Drive) 下选择 "TM Drive"。
- 4. 使用运动控制工艺指令(例如"MC-Power")在用户程序中引用工艺对象。

### 说明

不建议将"每次启动时进行编码器校准"(Encoder calibration at every startup) 选项与定位 工艺对象(定位轴)结合使用。校准过程可能导致驱动器轴出现不必要的行为。

### 更多信息

有关工艺对象和工艺指令的更多信息,请参见 STEP 7 在线帮助。

# **9.1** 固件更新

### 固件更新

可通过 PROFINET 更新固件。

请参见"SIMATIC ET200SP 分布式 I/O 系统 [\(https://support.industry.siemens.com/cs/cn/zh/view/58649293\)](https://support.industry.siemens.com/cs/cn/zh/view/58649293)"。

# **9.2** 停止响应

### <span id="page-10085-0"></span>停止响应概述

安全功能的相关故障及限值违反情况可触发下列停止响应:

• "硬件 STO"

"安全断开转矩"(STO) 与 EN 60204-1 中的 0 类停止对应。通过"安全断开转矩"(STO), 电机可直接切至零转矩。处于静止状态的电机无法再次启动。运行中的电机惯性滑行 停止。

表格 9- 1 停止响应概述

| 停止响应       | 触发…                      | 操作      | 效果      |
|------------|--------------------------|---------|---------|
| <b>STC</b> | 至少一个信号 STO+/STO-<br>被中断。 | 电机控制器中断 | 驱动器滑行停止 |

驱动器停止后,使用 PROFIdrive 进行重启。

附录 [有效消息](#page-10092-0) (页 [115\)](#page-10092-0) 中说明了故障和警告。

# 中断、错误消息、诊断和系统报警 **10**

# **10.1** 状态和错误指示灯

### **LED** 指示灯

下图显示了 TM Drive 上的 LED 指示灯。

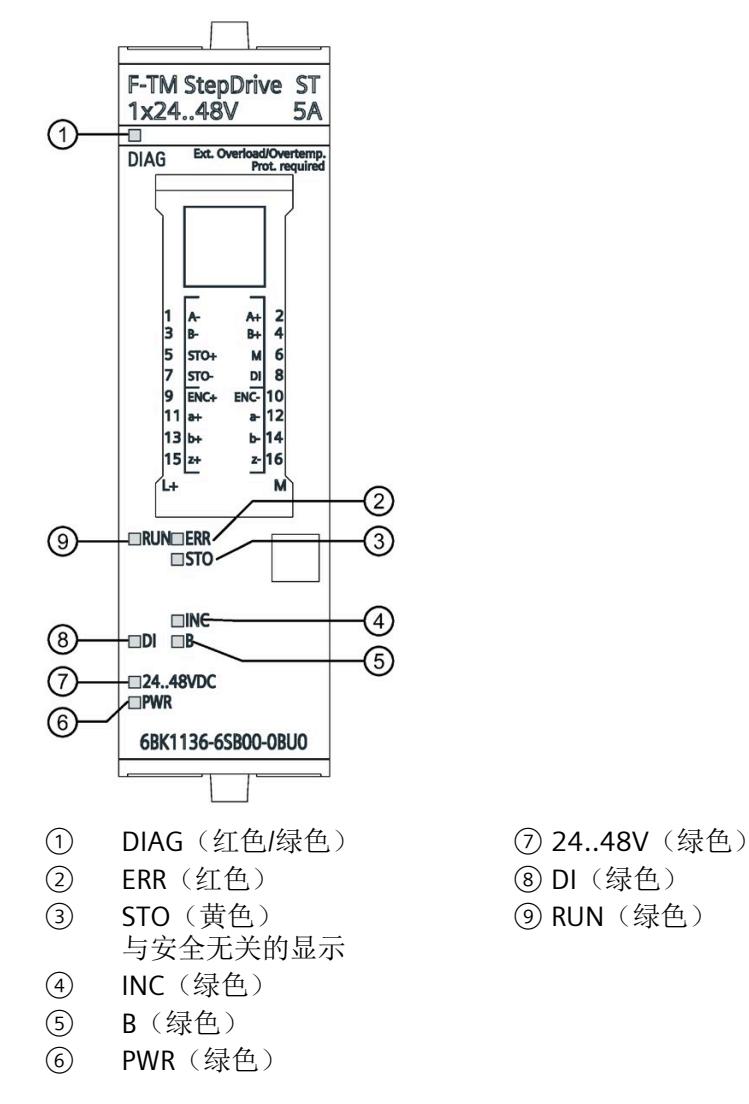

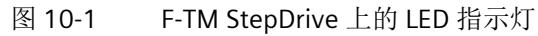

*10.1* 状态和错误指示灯

# **LED** 指示灯的含义

下表列出了状态和错误指示灯的含义。

### **DIAG LED**

表格 10- 1 DIAG 状态和错误指示灯

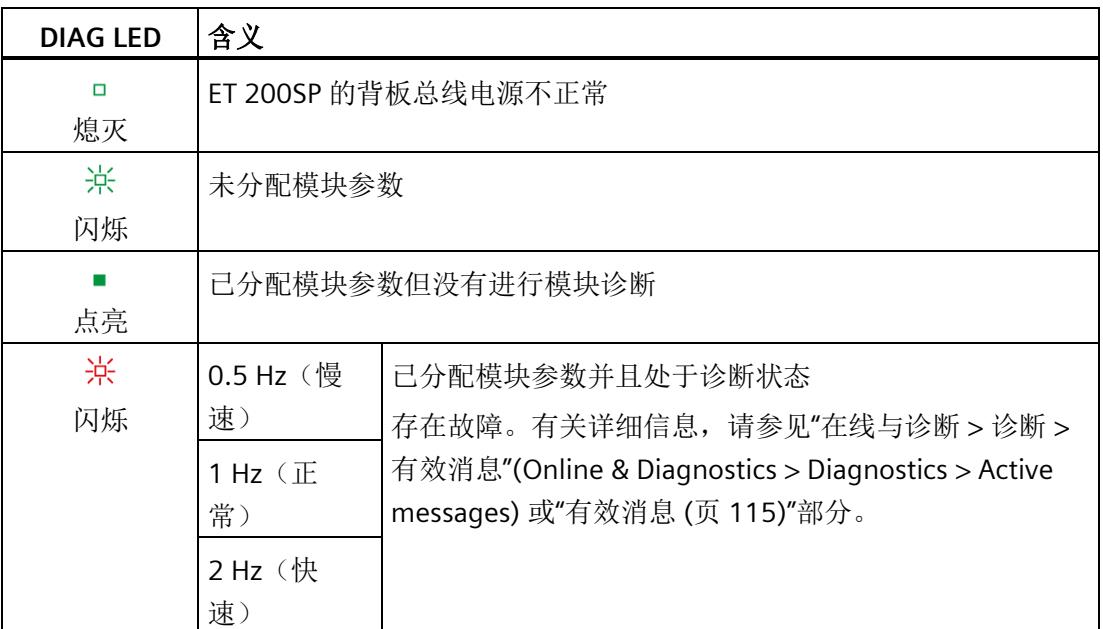

### **RUN LED**

### 表格 10- 2 RUN 状态和错误指示灯

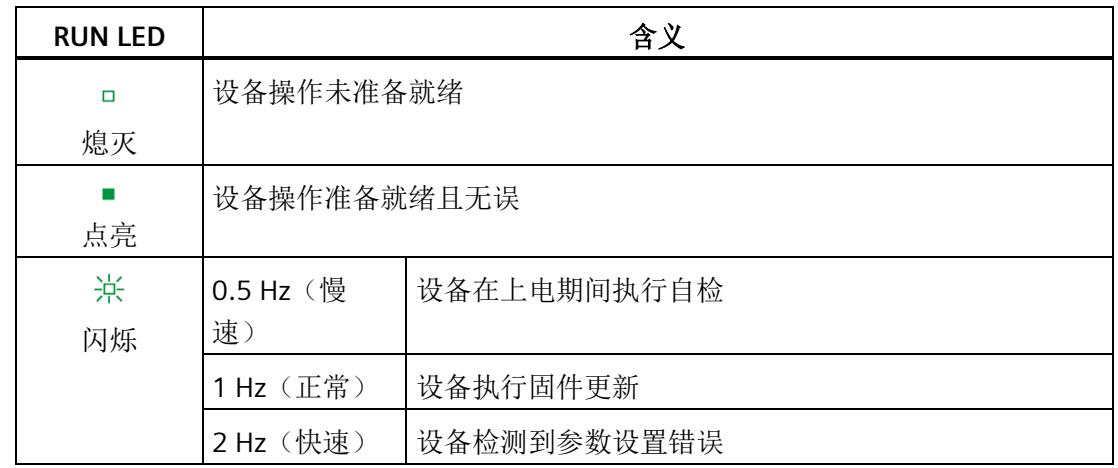

*10.1* 状态和错误指示灯

### **ERR LED**

### 表格 10- 3 ERR 状态和错误指示灯

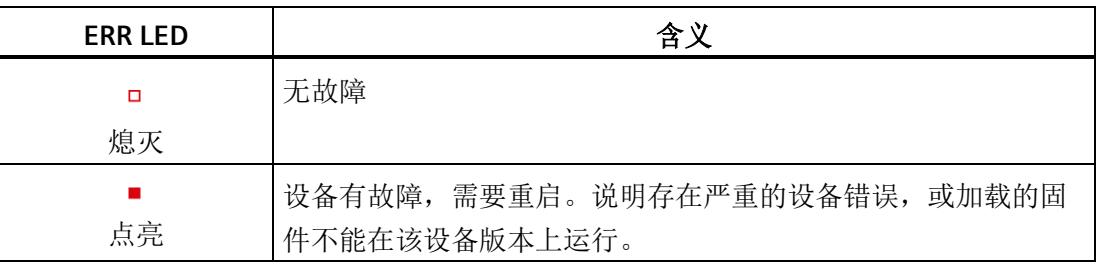

### **DI LED**

### 表格 10- 4 DI 状态和错误指示灯

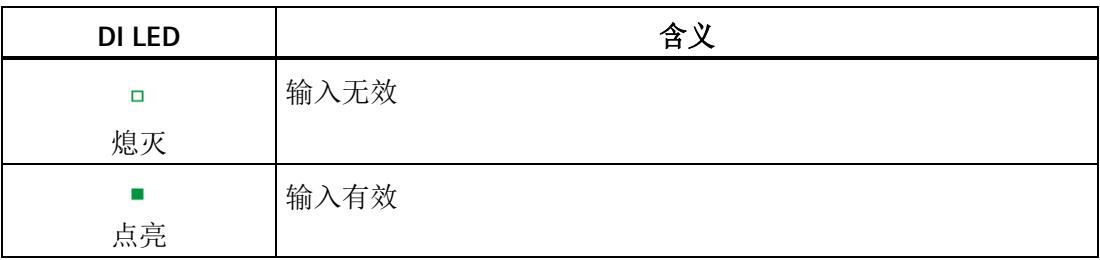

### **B LED**

### 表格 10- 5 B 状态和错误指示灯

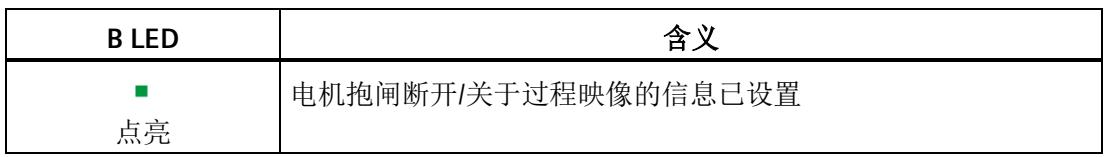

*10.1* 状态和错误指示灯

### **STO LED**

表格 10- 6 STO 状态和错误指示灯

| <b>STO LED</b> | 含义                       |
|----------------|--------------------------|
|                | 驱动器已就绪、开关已正确连接, 且未请求 STO |
| 点亮             |                          |
| 崇              | 已请求 STO (电机电源断开)         |
| 闪烁 (0.5 Hz)    |                          |

### **INC LED**

表格 10- 7 状态和错误指示灯 INC (编码器)

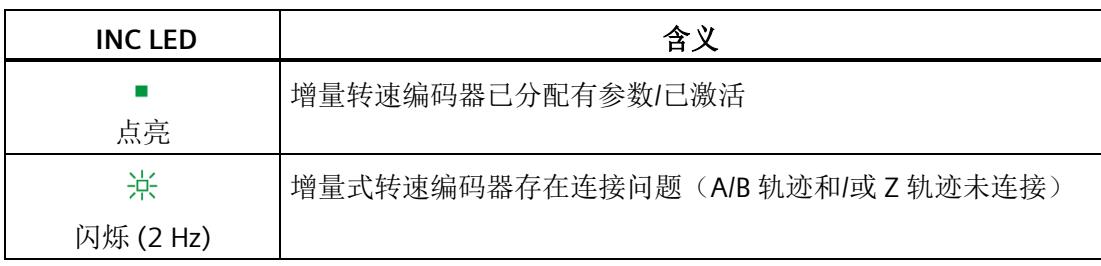

### **24..48V LED**

表格 10- 8 24..48V 状态和错误指示灯

| 24.48V LED  | 含义                  |  |
|-------------|---------------------|--|
| □           | 直流链路电压超出组态的限值范围     |  |
| 熄灭          |                     |  |
|             | 直流链路电压在组态的限值范围内(正常) |  |
| 点亮          |                     |  |
| 氷           | 即将达到干扰阈值的直流链路电压     |  |
| 闪烁 (0.5 Hz) |                     |  |

### **PWR LED**

表格 10- 9 PWR 状态和错误指示灯

| <b>PWR LED</b> | 含义           |  |
|----------------|--------------|--|
| п              | 缺少转换器的逻辑组件电源 |  |
| 熄灭             |              |  |
|                | 转换器的逻辑组件电源正常 |  |
| 点亮             |              |  |

中断、错误消息、诊断和系统报警

*10.2* 诊断

### **10.2** 诊断

### **10.2.1 TM Drive** 的诊断概述

### **CPU** 的诊断视图及其相关 **I/O**

如果在线转至 CPU 并通过 CPU 与 TM Drive 建立在线连接,则会在项目上下文中出现此内 容。

### 步骤

要显示 TM Drive 的诊断信息, 请按以下步骤操作:

- 1. 例如,在项目树中的"未分组设备"(Ungrouped devices) 下选择 TM Drive。
- 2. 双击"在线和诊断"(Online & diagnostics)。 将出现"诊断 - 常规"(Diagnostics - General) 窗口。
- 3. 浏览到所需信息。

诊断窗口分为以下诊断组:

• 常规

显示以下各项的常规诊断信息:

- 模块
- 模块信息
- 制造商信息

### • 诊断状态

"诊断状态"(Diagnostics status) 显示 TM Drive 的当前诊断状态。

### • 有效消息

"有效消息"显示 TM Drive 模块中当前尚未解决的报警和故障。

### • 驱动诊断

显示驱动器对以下各项的当前诊断信息:

- 状态位
- 操作值
- 编码器
- 温度
- 输入

# <span id="page-10092-0"></span>**10.2.2** 有效消息

### <span id="page-10092-1"></span>未决故障和报警

"有效消息"(Active messages) 显示 TM Drive 中当前尚未解决的故障和报警。在纠正原因 之后,必须确认故障。

### 步骤

要显示有效消息,请按以下步骤操作:

1. 在项目树中选择 TM Drive, 然后转至"在线与诊断"(Online & diagnostics)。

2. 在"诊断"(Diagnostics) 文件夹中, 选择"有效消息"(Active messages) 区域。

### 故障和报警

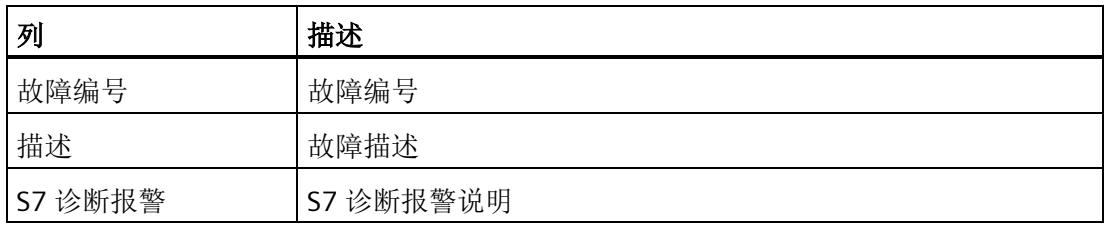

TM Drive 支持以下故障。

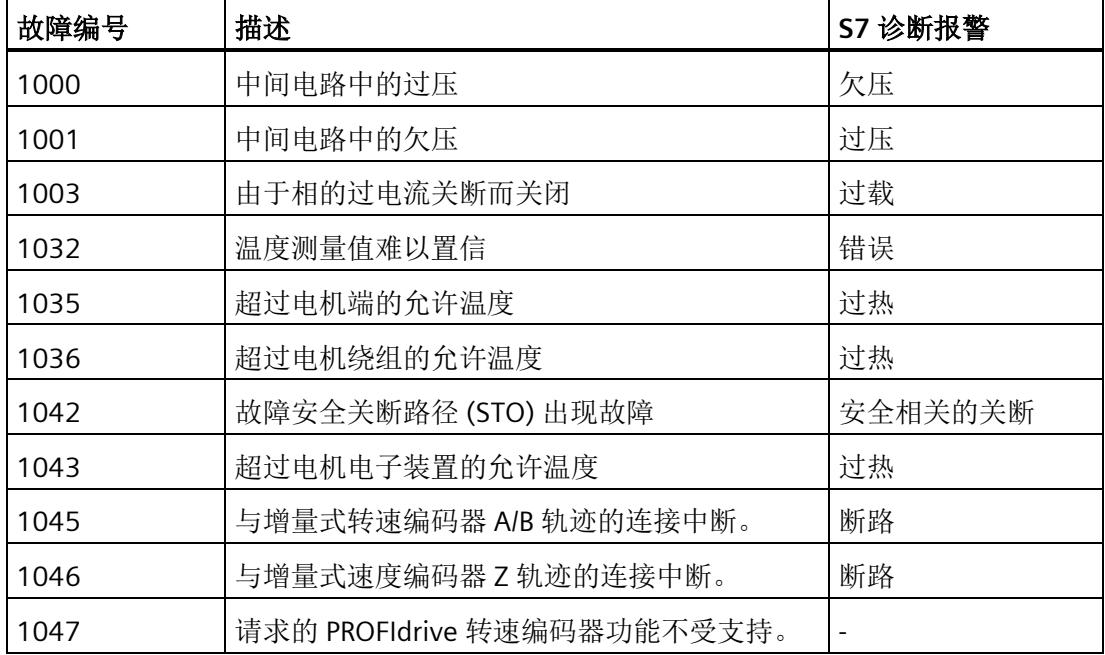

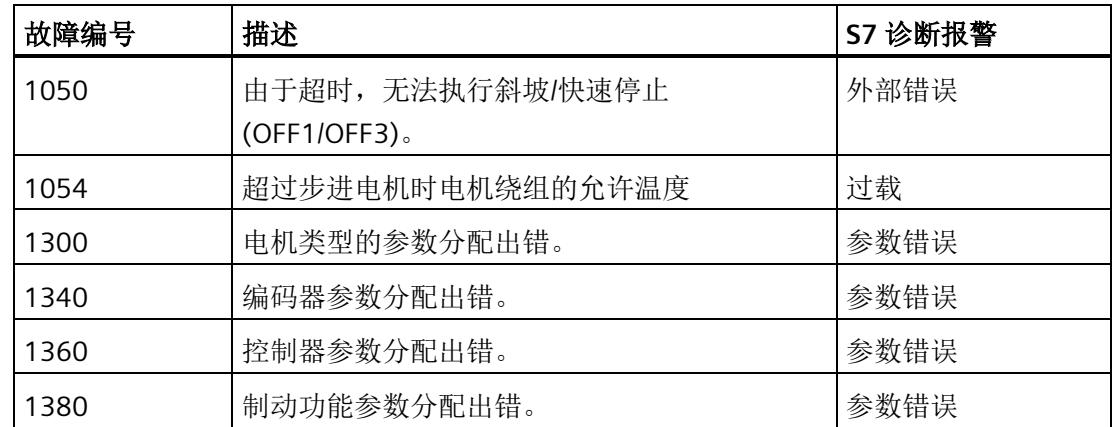

### 应答故障

要应答所有激活的故障,单击"确认故障"(Acknowledge faults) 按钮。

# 报警

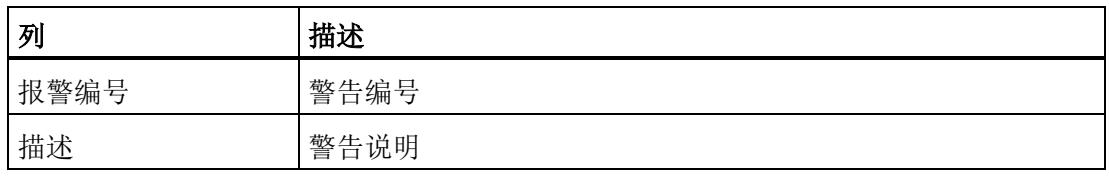

TM Drive 支持以下警告。

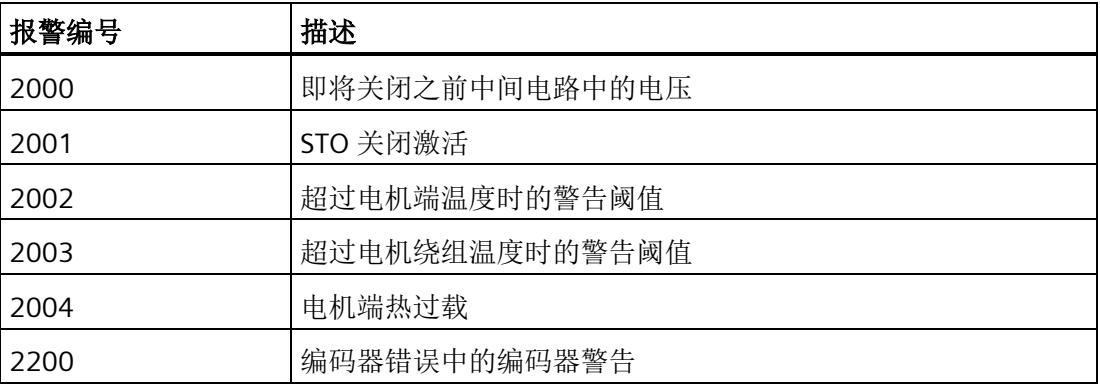

# **10.2.3** 驱动诊断

可以在驱动器上下文中的"在线和诊断"(Online & diagnostics) 下的"驱动器诊断"(Drive diagnostics) 区域中找到有关重要的当前驱动器诊断数据和驱动器服务数据的在线信息。

### 说明

所有驱动诊断仅在线时可用。这些诊断在用户界面中自动更新。

有关以下各项的诊断信息,请参见"驱动诊断"(Drive diagnostics) 区域:

- 状态位
- 操作值
- 编码器
- 温度
- 输入

### 驱动诊断的特性

驱动诊断

- 显示各参数的当前值
- 定期更新
- 为只读。

# <span id="page-10095-0"></span>驱动诊断: 状态位

**"**在线与诊断 **>** 诊断 **>** 驱动诊断 **>** 状态位**"(Online & diagnostics > Diagnostics > Drive diagnostics > Status bits)**

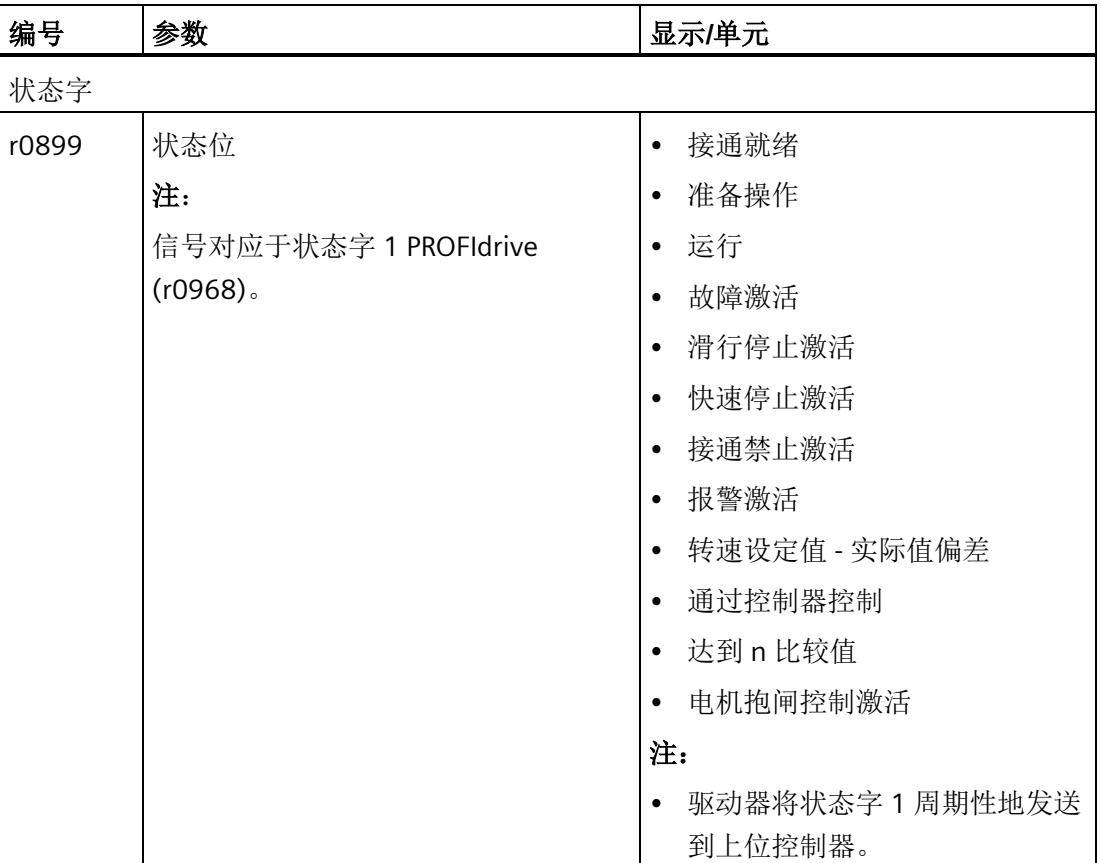

表格 10- 10 驱动诊断 - 状态位

### <span id="page-10096-1"></span>驱动诊断:操作值

**"**在线与诊断 **>** 诊断 **>** 驱动诊断 **>** 操作值**"(Online & diagnostics > Diagnostics > Drive diagnostics > Operating values)**

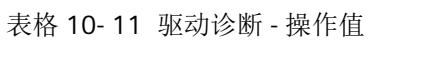

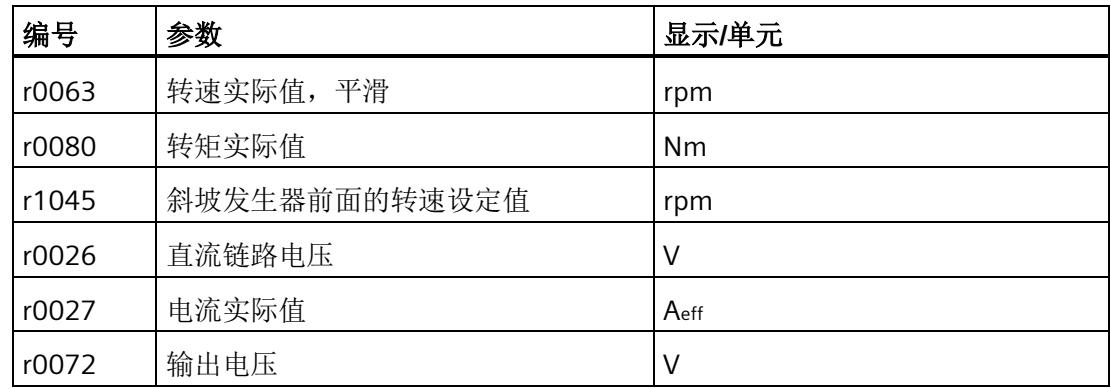

### 说明

对于步进电机和"受控(I=常量)"控制类型,实际转矩值相当于当前保持转矩。

### <span id="page-10096-0"></span>驱动诊断:编码器

**"**在线与诊断 **>** 诊断 **>** 驱动诊断 **>** 编码器**"(Online & diagnostics > Diagnostics > Drive diagnostics > Encoder)**

表格 10- 12 驱动诊断 - 编码器

| 编号       | 参数                  | 显示/单元   |
|----------|---------------------|---------|
| r7811    | 位置                  | $\circ$ |
| r7810[0] | 单匝步数                | -       |
| p979[2]  | 每转增量                | -       |
| p979[3]  | 实际值 Gx XIST1 中的高精度位 | 位       |

### <span id="page-10097-0"></span>驱动诊断:温度

**"**在线与诊断 **>** 诊断 **>** 驱动诊断 **>** 温度**"(Online & diagnostics > Diagnostics > Drive diagnostics > Temperatures)**

表格 10- 13 驱动诊断 - 温度

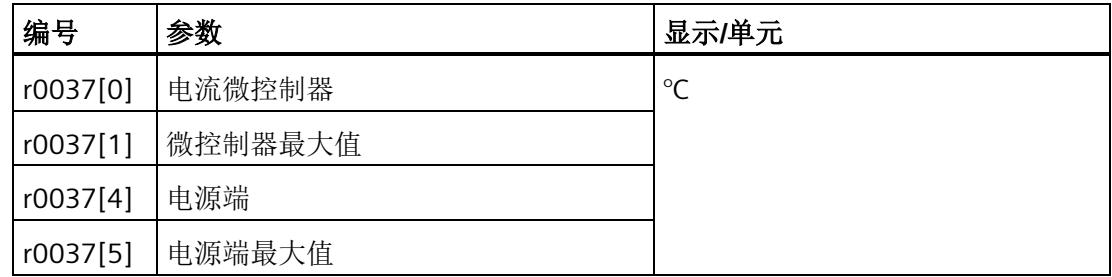

<span id="page-10097-1"></span>驱动诊断:输入

**"**在线与诊断 **>** 诊断 **>** 驱动诊断 **>** 输入**"(Online & diagnostics > Diagnostics > Drive diagnostics > Inputs)**

表格 10- 14 驱动诊断 - 输入

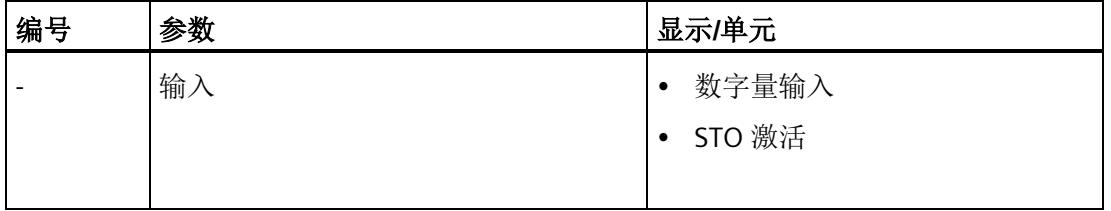

参考

显示的所有参数都具有工具提示,可为用户提供有关该参数的信息和说明以及对在线帮助 的访问。

有关各参数的更多信息,请参见产品信息 [\(https://support.industry.siemens.com/cs/ww/zh/view/109773204\)](https://support.industry.siemens.com/cs/ww/zh/view/109773204)。

# **11.1** 技术规范

# **TM Drive** 的技术规范

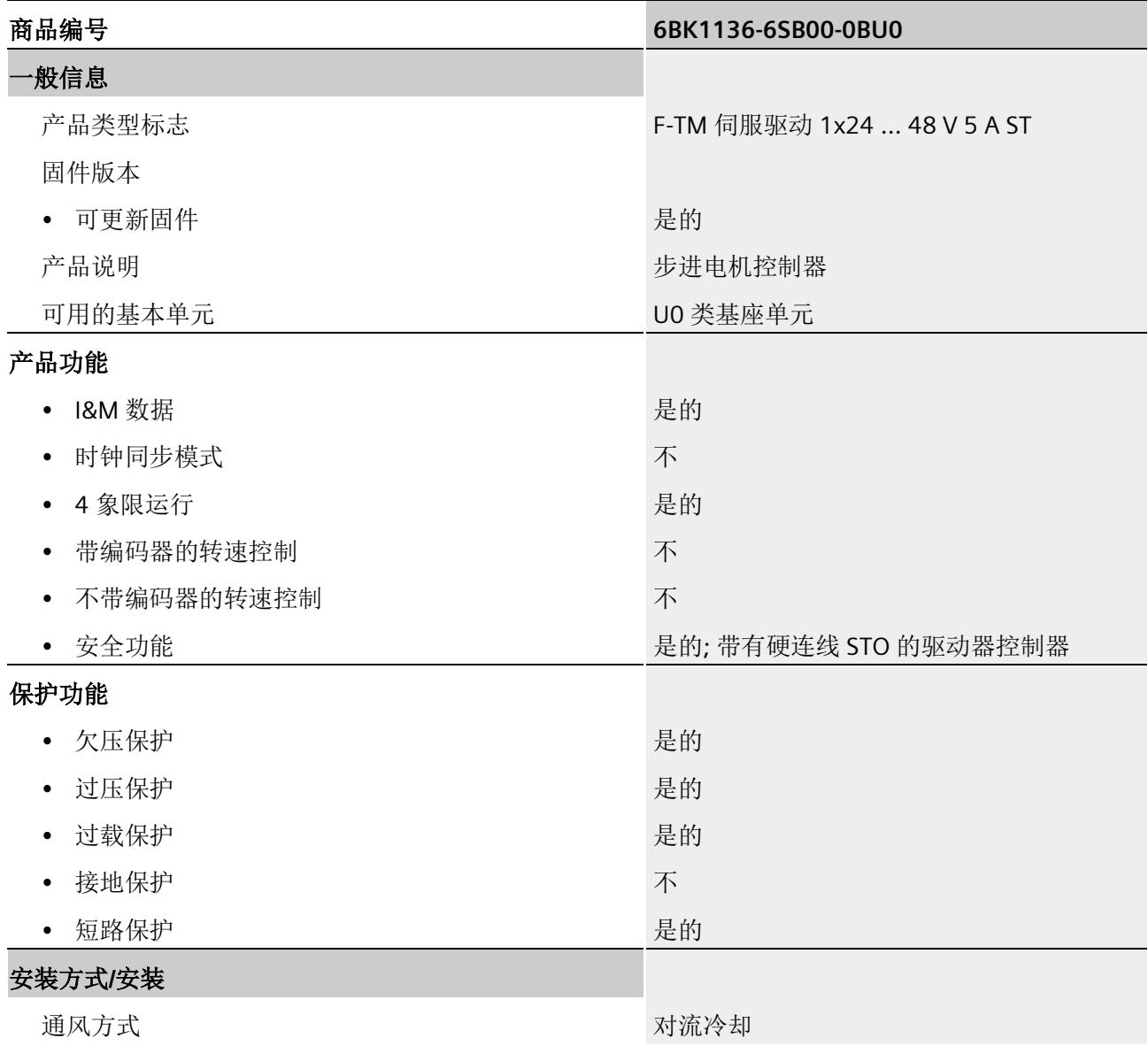

# 技术规范

*11.1* 技术规范

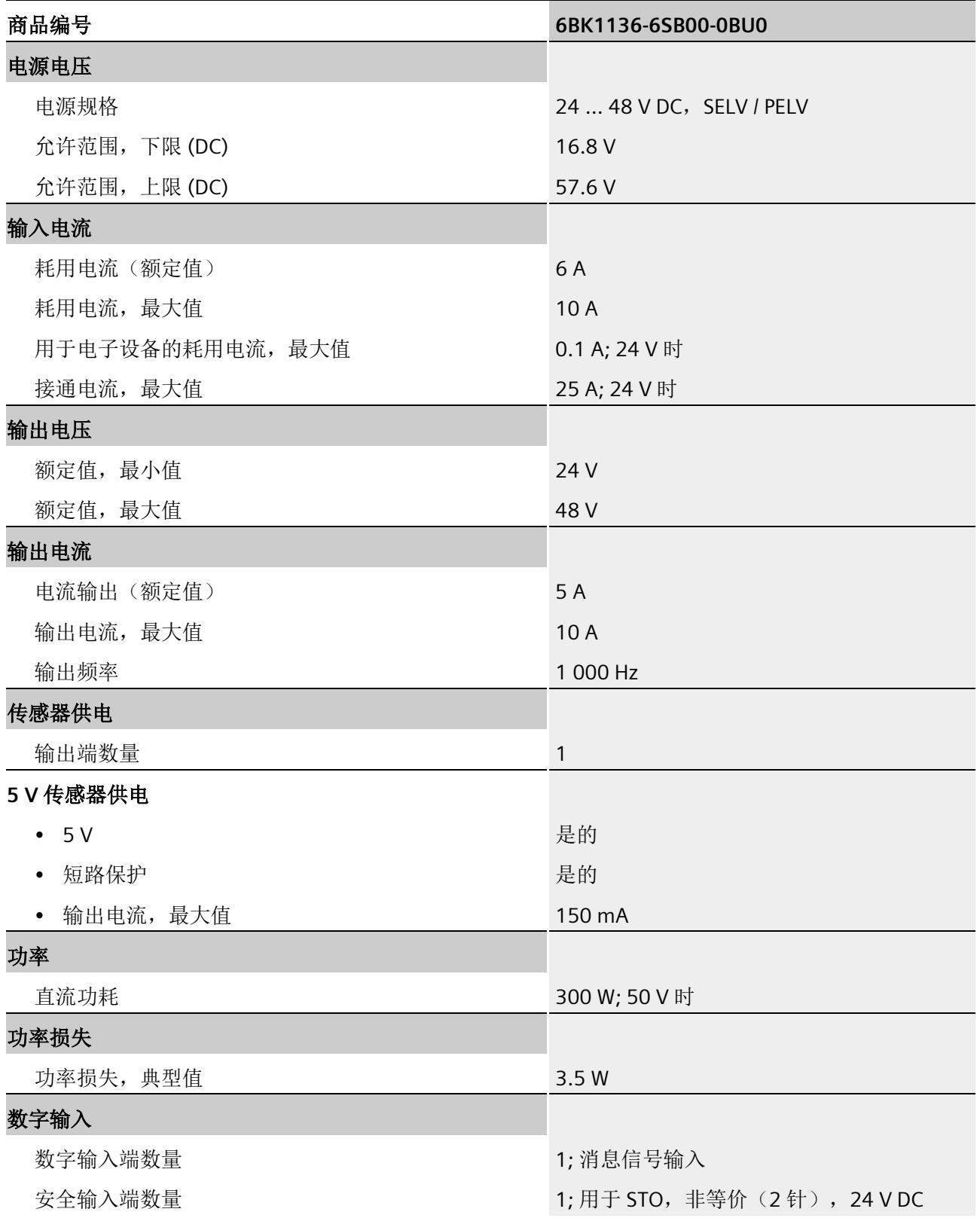

### 技术规范

*11.1* 技术规范

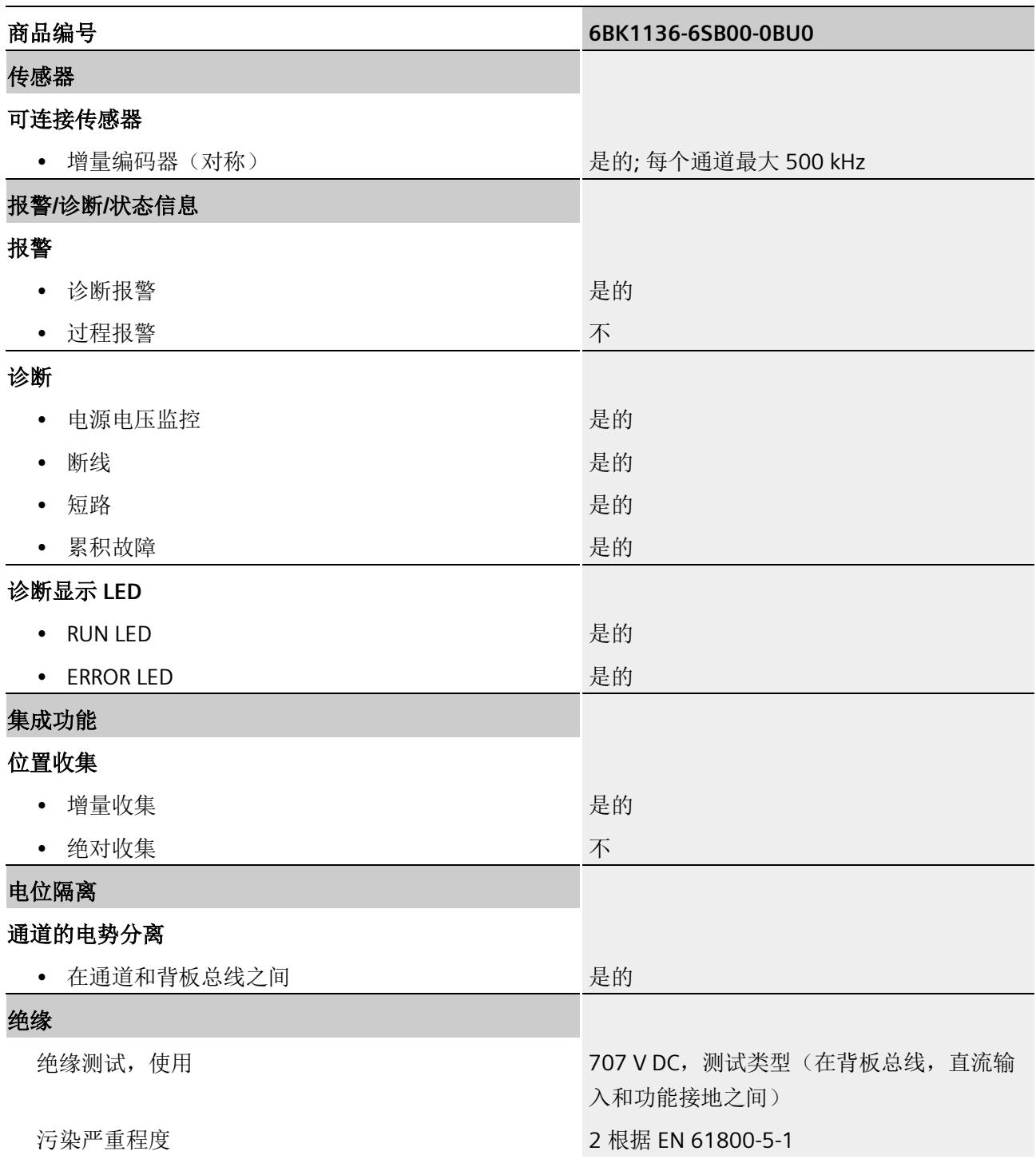

# 技术规范

*11.1* 技术规范

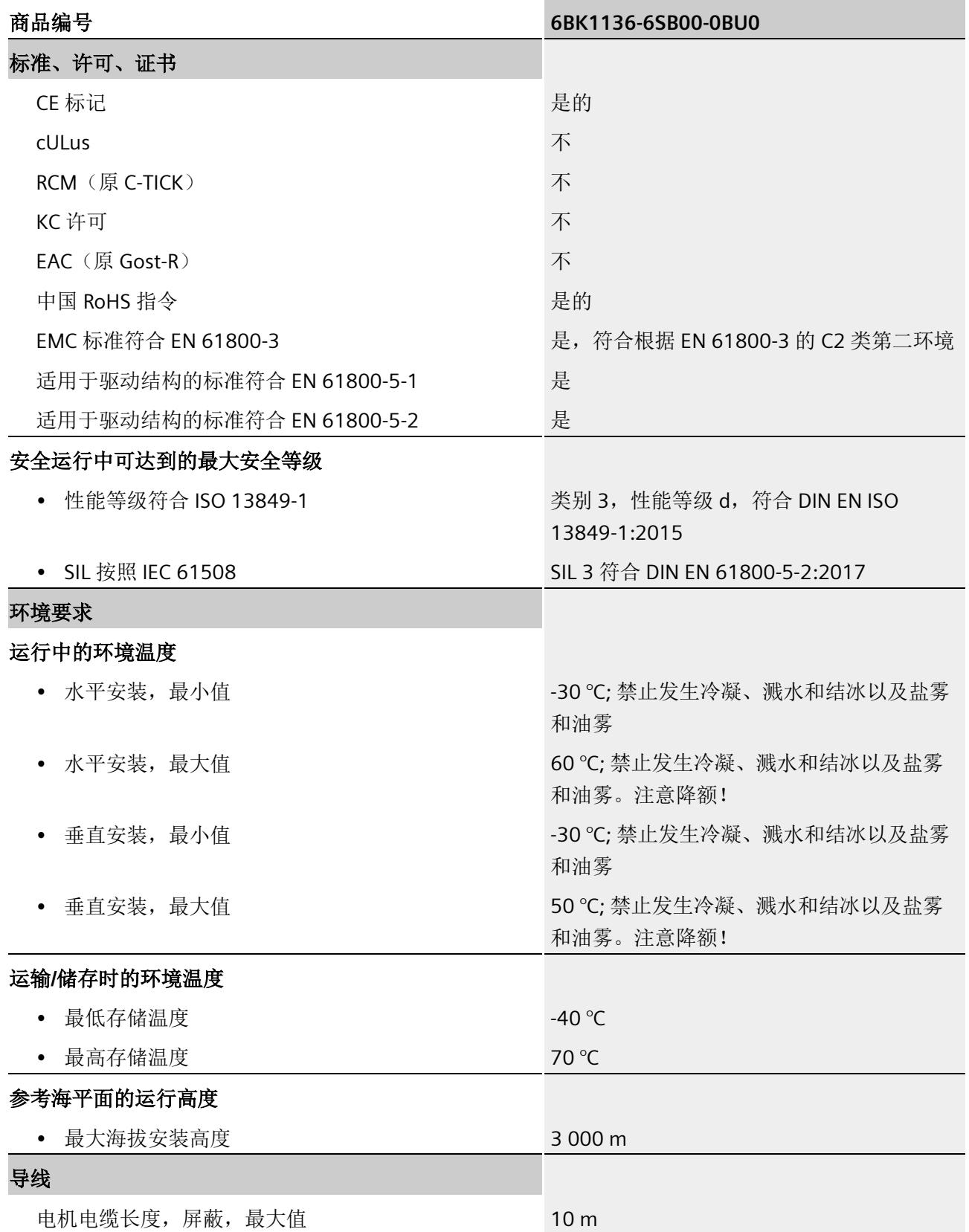

*11.1* 技术规范

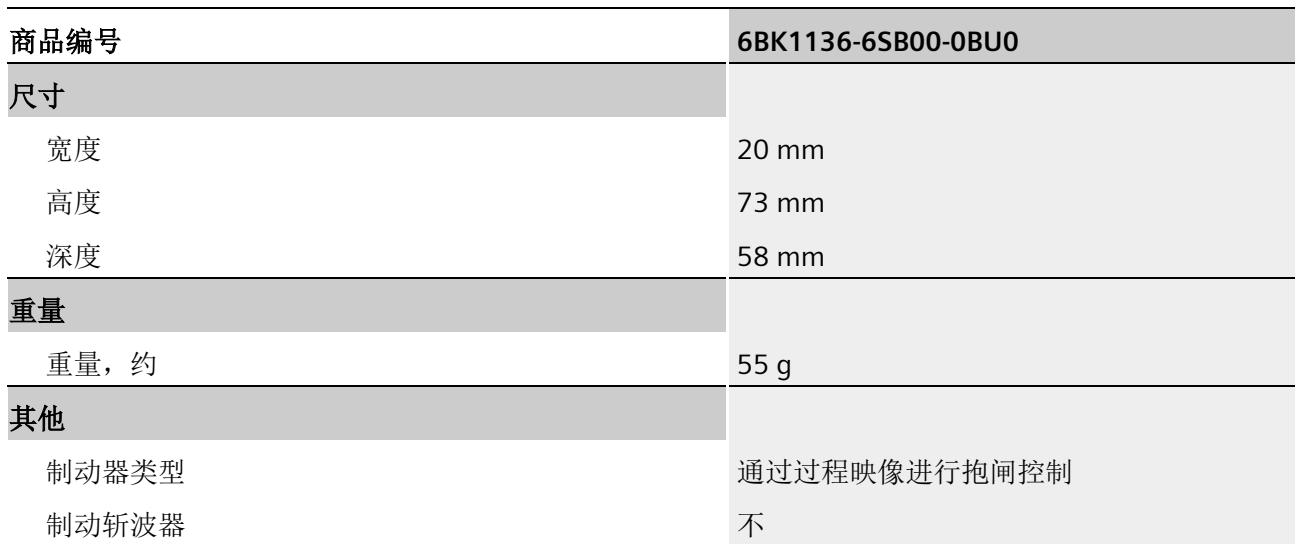

### 气候和机械环境条件

可在"SIMATIC ET200SP 分布式 I/O 系统

[\(https://support.industry.siemens.com/cs/cn/zh/view/58649293\)](https://support.industry.siemens.com/cs/cn/zh/view/58649293)"中找到气候和机械环境 条件。

如果本文档中的数据与系统手册中的有所出入,则优先使用本文档中的技术数据。

### 生物环境条件

标准 DIN EN IEC 60721-3-1:2018、DIN EN IEC 60721-3-2:2018、IEC 60721-3-3:版本 3.0 (级别 1B1、2B1 和 3B1)适用于操作、长期存储和运输期间的生物环境条件。

### 导电性粉尘和沙子

在操作、长期存储和运输过程中,TM Drive 不得暴露于导电性粉尘或沙子中。

### 化学环境条件

标准 DIN EN IEC 60721-3-1:2018、DIN EN IEC 60721-3-2:2018、DIN EN 60721-3-3:1995 (级别 1C2、2C2 和 3C2)适用于操作、长期存储和运输期间的化学环境条件。 *11.2 ET 200SP TM Drive* 的降额

# **11.2 ET 200SP TM Drive** 的降额

### <span id="page-10103-0"></span>最大允许输出电流与安装高度和环境温度呈函数关系

必须考虑对环境温度和安装高度的依赖性。

### **TM Drive** 的降额取决于安装海拔高度。

对于允许的所有安装类型, 从 1000 m 的安装高度开始, 海拔每增加 1000 m, 电流就会 降低 10%。在这种情况下,必须减小电机电流和数字量输出的输出电流。

所有其它功能不必降低至最大安装高度。

下图列出了最大允许输出电流与降额环境温度的函数关系。

### **TM Drive** 的降额取决于环境温度(水平**/**垂直安装位置)。

采用水平安装方式时(水平安装 DIN 导轨),TM Drive 可在最高环境温度 (60 °C) 下运 行。请注意降额曲线。

对于垂直安装(垂直安装导轨), TM Drive 可在最高 50 °C 的温度下运行。请注意降额 曲线。

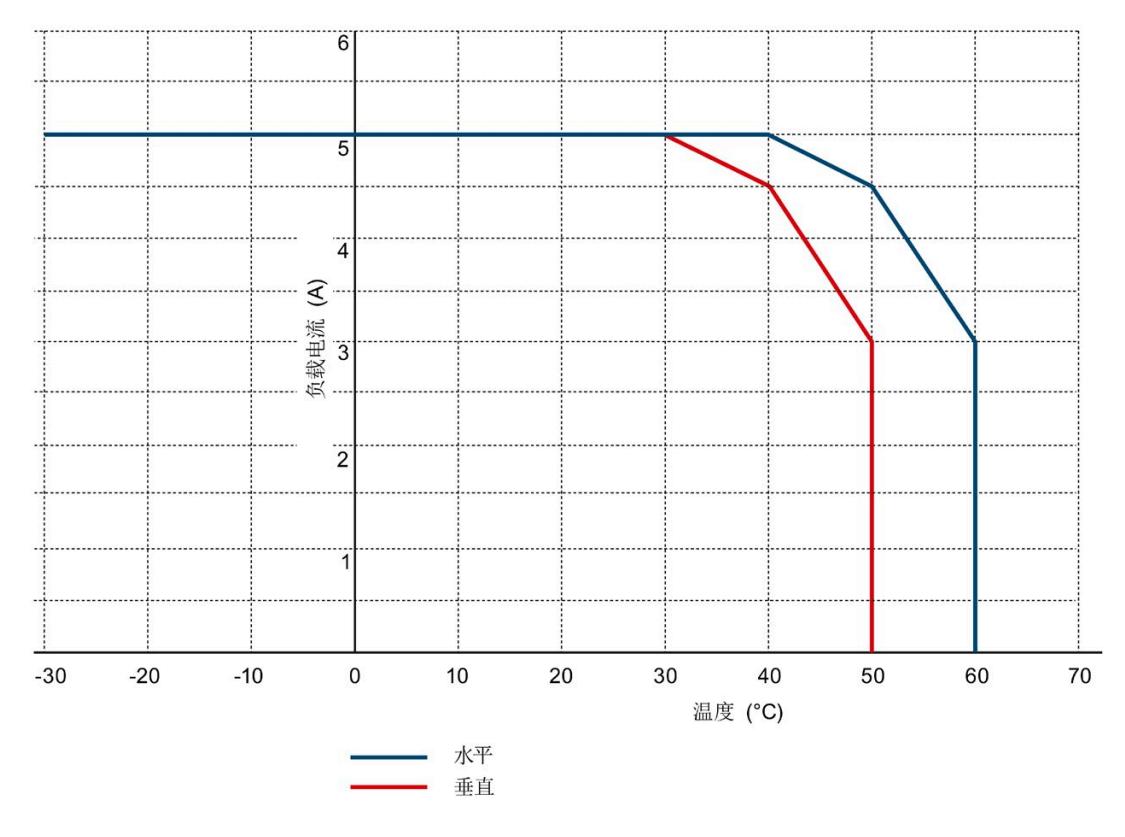

图 11-1 采用步进电机的 TM Drive 的降额

*11.2 ET 200SP TM Drive* 的降额

# 测试信号抑制

STO 输入可以进行暗测试。暗测试时间最长为 1 ms。

# **A.1** 响应时间

### 简介

在下文中,可以找到 STEP7 中 TM Drive 的响应时间。TM Drive 的响应时间包含在 F 系统 的响应时间计算中。

驱动系统是提供安全功能的组件。

### 响应时间的定义

响应时间是从检测到一个输入信号到更改链接的输出信号所经历的时间。

### 定义过程安全时间

过程安全时间是错误发生时间间隔,在此期间可以不管该过程,而不会对操作人员的生命 和肢体造成伤害或对环境和响应完成时间造成破坏。

在此过程安全时间内,容许任何类型的 F 系统控制,即,F 系统可能会错误地控制其过程 或者根本不控制过程。过程安全时间取决于过程类型,必须视各自情况而定。

验证是否超出该过程安全时间。可能需要减少 F 系统的特定监视时间。

### 变化幅度

实际响应时间介于最小响应时间和最大响应时间之间。组态系统时,需采用最长的响应时 间。

### 定义无错情况下的最大响应时间(最坏情况下的延迟时间,**WCDT**)

如果驱动系统外部发生错误(例如,控制器的设定值设置不正确,因电机的行为、闭环控 制、负载而导致超出限值等),则可以保证"无错情况下的最大响应时间"。

### 定义出错时的最大响应时间(单一故障延迟时间,**OFDT**)

如果驱动系统内部发生单个错误(例如,功率单元的关闭路径中出现故障),则可以保证 "出错时的最大响应时间"。

*A.1* 响应时间

# 计算所需的时间

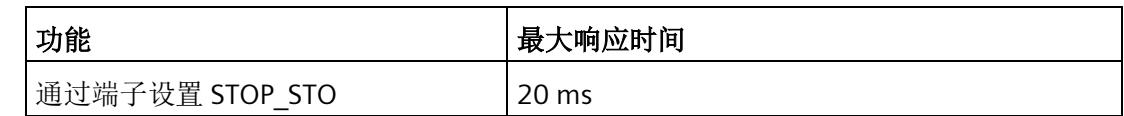

<span id="page-10106-0"></span>STOP\_STO:

使用 STOP\_STO, 驱动器会立即安全切断相连电机的转矩。

# 数据集 **B**

有关 TM Drive 的数据集以及数据集结构的概述,请参见产品信息 [\(https://support.industry.siemens.com/cs/ww/zh/view/109773204\)](https://support.industry.siemens.com/cs/ww/zh/view/109773204)。

# 索引

# I

I2t 监控, [93](#page-10070-0)

# O

OFF1, [79](#page-10056-0) OFF1 (关闭), [85](#page-10062-0) OFF2 (滑行停止), [86](#page-10063-0) OFF3, [79](#page-10056-0) OFF3(快速停止), [87](#page-10064-0)

# P

PFH 值, [52](#page-10029-0) PROFIdrive, [20](#page-9997-0) 等时同步, [21](#page-9998-0)

# S

STO 急停按钮, 42 STO 硬接线, (?????? STO?) STOP\_STO, [39,](#page-10016-0) [53,](#page-10030-0) [129](#page-10106-0)

# G

功能特性 STO, [39](#page-10016-1)

# K

可写参数, (??????) 可调整的参数, [64](#page-10041-0)

# J

机器制造商, [46](#page-10023-0)

# G

过载, [23](#page-10000-0)

# Z

自动过载限制, [95](#page-10072-0)

# J

交叉比较, [42](#page-10019-0)

# G

关闭, [85](#page-10062-0)

# A

安全日志, [51](#page-10028-0) 安全功能 功能组, [41](#page-10018-0) 安全断开转矩, (STO) 安装海拔高度, [126](#page-10103-0)

# F

防止外部电气影响, [23](#page-10000-1)

# B

报警, [115](#page-10092-1)

# X

系统结构, [42](#page-10019-0)

# K

快速停止, [87](#page-10064-0)

# ZH<sub>1</sub>

诊断 有效消息, [115](#page-10092-1) 故障和报警, [115](#page-10092-1)

# Q

驱动诊断 状态位, [118](#page-10095-0) 温度, [120](#page-10097-0) 编码器, [119](#page-10096-0) 输入, [120](#page-10097-1) 操作值, [119](#page-10096-1) 驱动数据记录 用户自定义, [71](#page-10048-0) 驱动组件, [69](#page-10046-0) 选项, [70](#page-10047-0) 编辑, [71](#page-10048-1)

# H

环境温度, [126](#page-10103-0)

### ZH

转矩, [77](#page-10054-0) 转矩限制, [78](#page-10055-0) 转速, [77](#page-10054-0) 转速限制, [78](#page-10055-1) 转速斜坡发生器, [81](#page-10058-0)

# SH

实际编码器位置值, [57](#page-10034-1)

# C

参考值, [77](#page-10054-1)

# Z

组态 概述, [55](#page-10032-0)

# G

故障, [115](#page-10092-1) 故障响应, [108](#page-10085-0) 故障概率, [52](#page-10029-0)

# CH<sub>I</sub>

差异监视, [40](#page-10017-0)

# J

紧急关断设备, [22](#page-9999-0)

# X

消息的转速阈值, [80](#page-10057-0)

# D

调试, [61](#page-10038-0) 上电前检查, [67](#page-10044-0) 步骤, [68](#page-10045-0)

# T

通信 驱动器和传感器分配, [57](#page-10034-1) 实际编码器位置值, [57](#page-10034-1)

# Y

验收, [43](#page-10020-0) 报告, [43](#page-10020-1) 要求, [43](#page-10020-0) 验收测试 要求, [45](#page-10022-0) 授权人员, [46](#page-10023-1)

# P

排除设备危险状态, [22](#page-9999-1)

# X

斜坡发生器 特性, [81](#page-10058-1)

# D

断路器, 24

# CH<sub>I</sub>

超出限值, [108](#page-10085-0)

# Y

硬件 STO 扩展消息确认, [40](#page-10017-1) 抖动监视, [40](#page-10017-1) 诊断和动态化, [40](#page-10017-1) 差异监视, [40](#page-10017-1) 强制检查程序, [40](#page-10017-2)

# H

滑行停止, [86](#page-10063-0)

# J

静止检测, [79](#page-10056-1)

# **SIEMENS** SIMATIC ET 200SP Product information on the ET 200SP fail-safe modules Product Information

# Affected modules

### ET 200SP F-DI 8x24VDC HF (6ES7136-6BA00-0CA0)

### ET 200SP F-PM-E 24VDC/8A PPM ST (6ES7136-6PA00-0BC0)

Modules with firmware versions V1.0.1 and V1.0.3 (Production period up to and including 2015 with the serial numbers: S C-D..., S C-E..., S C-F1... to S C-F9..., S C-FO... and S C-FN...)

# Security information

Siemens provides products and solutions with industrial security functions that support the secure operation of plants, systems, machines and networks.

In order to protect plants, systems, machines and networks against cyber threats, it is necessary to implement – and continuously maintain – a holistic, state-of-the-art industrial security concept. Siemens' products and solutions constitute one element of such a concept.

Customers are responsible for preventing unauthorized access to their plants, systems, machines and networks. Such systems, machines and components should only be connected to an enterprise network or the internet if and to the extent such a connection is necessary and only when appropriate security measures (e.g. firewalls and/or network segmentation) are in place.

For additional information on industrial security measures that may be implemented, please visit [\(https://www.siemens.com/industrialsecurity\)](https://www.siemens.com/industrialsecurity).

Siemens' products and solutions undergo continuous development to make them more secure. Siemens strongly recommends that product updates are applied as soon as they are available and that the latest product versions are used. Use of product versions that are no longer supported, and failure to apply the latest updates may increase customers' exposure to cyber threats.

To stay informed about product updates, subscribe to the Siemens Industrial Security RSS Feed under [\(https://www.siemens.com/industrialsecurity\)](https://www.siemens.com/industrialsecurity).

# Important note for maintaining the operational safety of your system - Upgrade to firmware version >= V1.0.5

This product information contains important details on maintaining the operational safety of your system. The product information is part of the product supplied. The statements provided in it should be considered more up-to-date than other documentation if uncertainties arise.

### Measures for maintaining operational safety in the event of undervoltage/overvoltage events

To maintain the operational safety, you must install a firmware version >= V1.0.5.

### Reason:

Within the scope of internal quality assurance measures and continuous market observations, output characteristics of 24 V DC switched-mode power supplies on the market have been detected which significantly differ in their quality from the voltage curves for the supply of programmable controllers specified by IEC/EN 61131-2.

Switched-mode power supplies can maintain the output voltage at less than 50% of the nominal output voltage when an overload or short-circuit occurs and then return to the rated value.

The fail-safe modules ET 200SP F-DI 8x24VDC HF (6ES7136-6BA00-0CA0) and ET 200SP F-PM-E 24VDC/8A PPM ST (6ES7136-6PA00-0BC0) passivate themselves in the event of undervoltage and thereby guarantee safety in the machine/system. Once the fault is eliminated and the supply voltage returns to the nominal voltage range for at least 1 minute, the modules can be acknowledged, depassivated and reintegrated into the system.

In rare cases, due to the above-mentioned characteristics of switched-mode power supplies, the modules may erroneously indicate correct operation. Correct operation can be restored with an OFF/ON of the 24 V DC supply voltage or pulling/plugging the modules.

In order to ensure that the modules are acknowledged or depassivated and normal operation is resumed, install a firmware version  $\geq$  V1.0.5 for the affected output versions of the two modules.

In general, we recommend that you always observe the following warning and implement the described measures:

### WARNING

When an undervoltage or overvoltage event is detected (supply voltage too high/low – outside nominal range), it must be assumed that components may not execute their correct function properly after the supply voltage has returned to the nominal operating range. You can identify these components using a function check.

Therefore, we recommend that you always perform a full function check of the machine/plant or in any case a check of the safety functions directly after an undervoltage or overvoltage event and before re-commissioning.

### See also

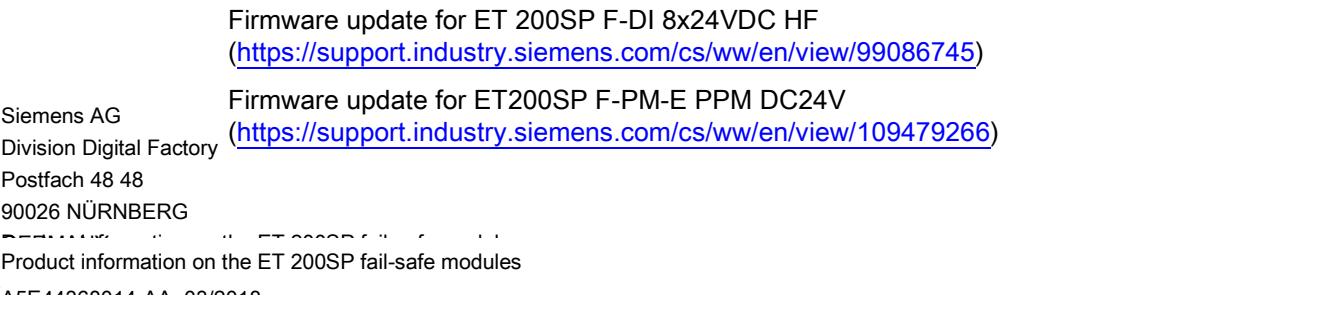

# **SIEMENS** SIMATIC ET 200SP 文档中有关电源模块 F-PM-E 24VDC/8A PPM ST (6ES7136-6PA00-0BC0) 的产品信息 产品信息

# 安全信息

Siemens 为其产品及解决方案提供了工业安全功能,以支持工厂、系统、机器和网络的安全运行。

为了防止工厂、系统、机器和网络受到网络攻击,需要实施并持续维护先进且全面的工业安全保护机制。Siemens 的产品和解决方案仅构成此类概念的其中一个要素。

客户负责防止其工厂、系统、机器和网络受到未经授权的访问。只有在必要时并采取适当安全措施(例如,使用防火墙和网络 分段)的情况下,才能将系统、机器和组件连接到企业网络或 Internet。

此外,应考虑遵循 Siemens 有关相应安全措施的指南。更多有关工业安全的信息,请访问 [\(http://www.siemens.com/industrialsecurity\)](http://www.siemens.com/industrialsecurity)。

Siemens 不断对产品和解决方案进行开发和完善以提高安全性。Siemens 强烈建议您及时更新产品并始终使用最新产品版本。如果使用的产品版本不再受支持,或者未能应用最新的更新程序,客户遭 受网络攻击的风险会增加。

要及时了解有关产品更新的信息,请订阅 Siemens 工业安全 RSS 源,网址为 [\(http://www.siemens.com/industrialsecurity\)](http://www.siemens.com/industrialsecurity)。

# 文档的常规修订

### 内容

该产品信息中包含有关电源模块 F-PM-E 24VDC/8A PPM ST (6ES7136-6PA00-0BC0)(固件版本 (FS) 04)及以上版本的附加信息以及对原文档的更正信息。

该产品信息随附产品一同提供.任何不确定之处,应以本产品信息中的内容为准。

#### F-PM-E 24VDC/8A PPM ST 硬件版本 (FS) 04 及以上版本的技术规范

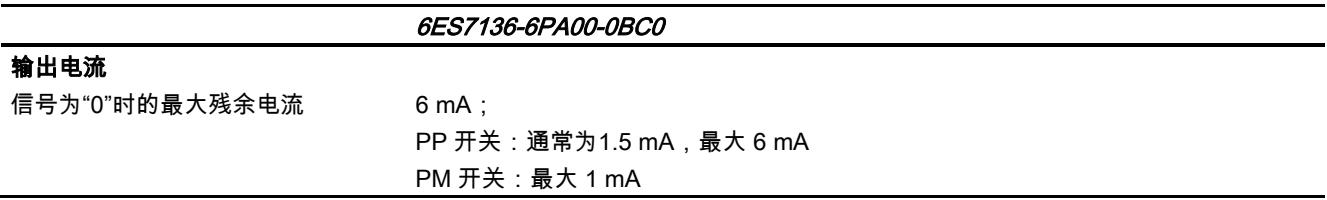

Siemens AG Division Digital Factory Postfach 48 48 90026 NÜRNBERG 德国

6 A5E35730426-AB, 01/2017 A5E35730426-AB, 01/2017 文档中有关电源模块 F-PM-E 24VDC/8A PPM ST (6ES7136-6PA00-0BC0) 的产品信息

### Mise en route de la tension d'alimentation L+ des modules F ET 200SP et IM

Assurez-vous que le module F et l'IM sont tous deux hors tension avant de mettre en route la tension d'alimentation L+ d'un module F. Pour ce faire, il n'est pas nécessaire de suivre un ordre d'activation.

### Lecture cyclique des données I&M

La lecture cyclique des données I&M peut surcharger la synchronisation des modules F. Il convient donc d'éviter les cycles rapides de lecture inférieurs à 500 ms.

### Détection de rupture de fil du module de sécurité F-DQ 4x24 V CC/2A PM HF

Le seuil de déclenchement de la détection de rupture de fil est < 15 mA.

### Utilisation de modules non de sécurité

Les modules de sécurité ET 200SP ne doivent être utilisés dans un système de périphérie décentralisée ET 200SP qu'avec des modules non de sécurité fonctionnant avec une TBTS/TBTP. En outre, le module de sorties TOR RQ 4x120VDC-230VAC/5A NO ST ne doit pas être alimenté avec la même tension que les modules de sécurité ET 200SP.

### Temps d'acquittement TDAT

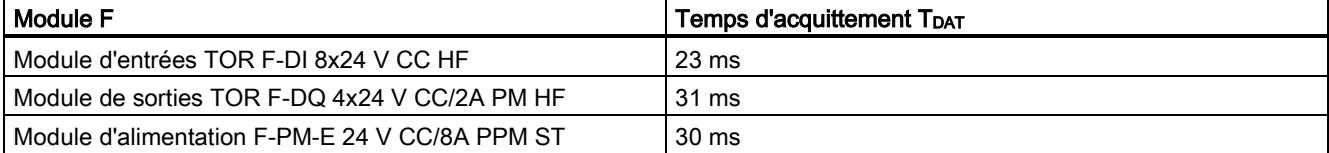

Siemens AG Industry Sector Postfach 48 48 90026 NÜRNBERG

# **SIEMENS**

# SIMATIC ET 200SP

# 文档中有关电源模块 F-PM-E 24VDC/8A PPM ST (6ES7136-6PA00-0BC0)(自固件版本 V2.0.0 起)的产品信息 产品信息

# 安全信息

Siemens 为其产品及解决方案提供了工业安全功能,以支持工厂、系统、机器和网络的安全运行。

为了防止工厂、系统、机器和网络受到网络攻击,需要实施并持续维护先进且全面的工业安全保护机制。Siemens 的产品和解决方案仅构成此类概念的其中一个要素。

客户负责防止其工厂、系统、机器和网络受到未经授权的访问。只有在必要时并采取适当安全措施(例如,使用防火墙和/或 网络分段)的情况下,才能将系统、机器和组件连接到企业网络或 Internet。

此外,需遵循西门子发布的有关安全措施指南。更多关于可执行的工业安全措施的信息,请 访问 [\(https://www.siemens.com/industrialsecurity\)](https://www.siemens.com/industrialsecurity)。

西门子不断对产品和解决方案进行开发和完善以提高安全性。Siemens 强烈建议您及时更新产品并始终使用最新产品版本。如果所用的产品版本不再支持,或未更新到到最新版本,则会增加客户遭 受网络攻击的风险。

要及时了解有关产品更新的信息,请订阅 Siemens 工业安全 RSS 源,网址为 [\(https://www.siemens.com/industrialsecurity\)](https://www.siemens.com/industrialsecurity)。

# 文档的常规修订

### 内容

该产品信息中包含有关电源模块 F-PM-E 24VDC/8A PPM ST (6ES7136-6PA00-0BC0)(固件版本 V2.0.0 及更高版本)的附加信息以及对原文档的更正信息。

该产品信息随附产品一同提供.任何不确定之处,以本产品信息中的内容为准。

可以将电源模块 F-PM-E 24VDC/8A PPM ST 和条目 ID:83203124 [\(https://support.industry.siemens.com/cs/ww/zh/view/83203124\)](https://support.industry.siemens.com/cs/ww/zh/view/83203124) 下列出的标准模块用于同一电位组。
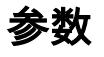

### 表格 1 电源模块的参数

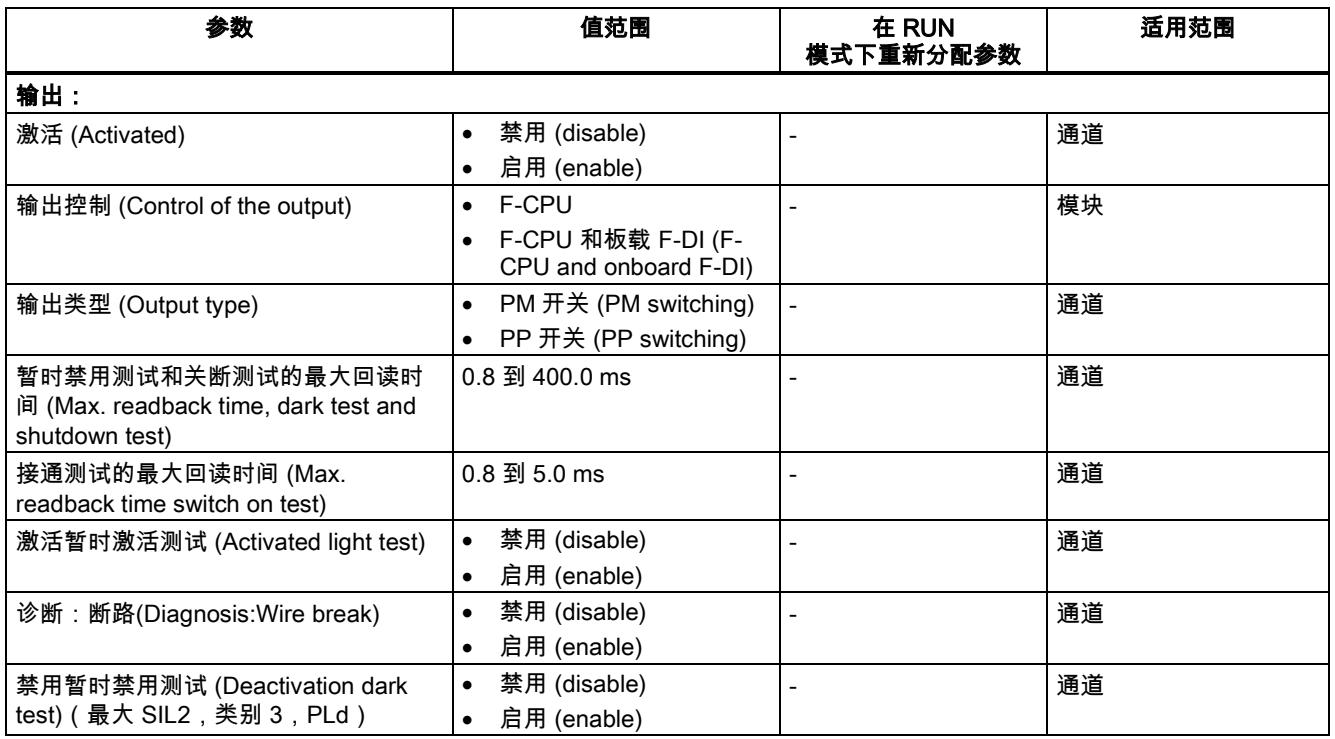

\* 固件 V2.0.0 及更高版本

## "功率模块 F-PM-E 24VDC/8A PPM ST (6ES7136-6PA00-0BC0)"手册中"暂时禁用测试和关断测试的最大回读 时间"部分的附录

### 功能

暂时禁用测试是位模式测试中的关断测试。

对于"禁用暂时禁用测试"(Deactivation dark test) 模式,参数"暂时禁用测试和关断测试的最大回读时间"(Max. readback time, dark test and switch-off test) 仅与过程值更改相关。

在暂时禁用测试中,当输出通道处于激活时(输出信号为"1"),测试信号将切换到输出通道中。之后将暂时禁用该输出通道 (="暂时禁用期")并进行回读。如果执行器的执行速度非常慢,则无法对此进行响应,将保持为通电状态。

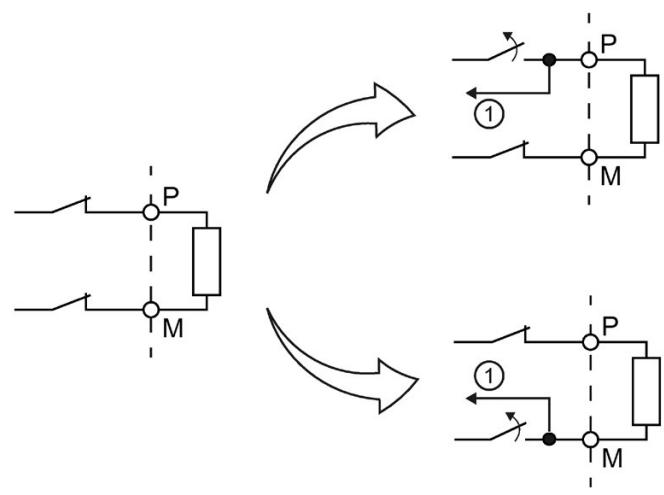

① 回读

图 1 暂时禁用测试 (PM 开关) 的工作原理

通过该参数,可以设置回读时间。

超出暂时禁用测试的回读时间后,如果无法正确回读所需信号(P 回读和 M 回读),则钝化输出通道。

激活位模式(执行开关测试)时,不会将任何新过程值切换到输出通道。因此,如果暂时禁用测试的最大回读时间较长,则会 增加 F 模块的响应时间。

### 警告

在所组态的暂时禁用测试和关断测试的最大回读时间"(Max. readback time, dark test and switch-off test) 内,无法识别频率大于 1/(2 x 所组态的暂时禁用测试回读时间) Hz 的信号短路(跨接电路)(50:50 的采样率)。 但可以识别同一模块的输出短路(交叉电路)。

当安全程序将输出信号从"1"变为"0"时,该参数还将影响信号为"1"的短路检测(交叉电路)。

### 设置参数"暂时禁用测试和关断测试的最大回读时间"

由于暂时禁用测试的回读时间内长度可以增加故障的响应时间,因此建议尝试设置暂时禁用测试的回读时间并尽可能减少错误 发生,但是又需要确保错误数足够大以便不钝化输出通道。

有关执行器所需的回读时间,请参见章节"切换容性负载"中的图表。

如果执行器的性能未知,则需要通过尝试确定和错误数量确定回读时间暂时激活测试的时间长度。而且由于执行器会受到自身 部件的差异和外部各种因素的影响,也需要采取以上方式来确定时间长度。

请按以下步骤操作:

- 设置暂时禁用测试和关断测试的最大回读时间"(Max. readback time, dark test and switch-off test),确保可以正确回读输出通道,但不会引起执行器响应。
- 进行验证时,最短周期中所用的过程值"0"与参数"最大测试时间"(maximum test time) 相对应。执行从"1"到"0"过程值变更。
- 如果偶尔会引起输出通道钝化,则需为暂时禁用测试的最大回读时间设置更高的值。
- 如果输出通道被钝化,则表示对于相连接的容性负载而言,暂时禁用测试的回读时间值过小。在所组态的暂时禁用测试的 回读时间内,无法进行放电。应增大暂时禁用测试的回读时间值。

 $\ddot{ }$ 

如果已将暂时禁用测试的回读时间设为最大值 400 ms,但输出通道仍被钝化,说明发生外部故障或者所连接的电容量超出了所允许的范围。

### 暂时禁用测试的测试脉冲

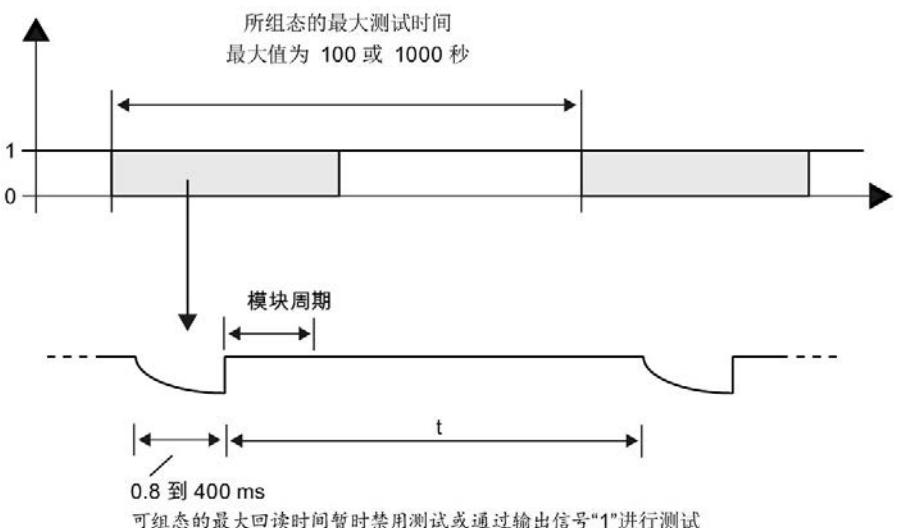

(持续时间取决于负载大小)

#### 图 2 暂时禁用测试的测试脉冲

两个测试脉冲之间的距离 (t) 取决于参数设置。有关更多信息,请参见测试脉冲之间的最小距离。

## 禁用暂时禁用测试(最大 SIL2,类别3,PLd)

为防止执行器对暂时禁用测试产生不必要的反应,可以在 F

模块输出处禁用暂时禁用测试。例如,这种不必要的反应可能是磁驱动器的短暂故障,或输入延迟非常短的数字量输入过程值 变更。

不符合负载曲线的容性负载(请参见"切换容性负载"部分)可能会在过程值变更、接通测试或暂时激活测试时(即使暂时禁用 测试已禁用)导致输出钝化。

可以通过禁用暂时禁用测试达到 SIL2/类别 3/PLd。

对于禁用的暂时禁用测试:

#### 71 警告

SIL2/类别 3/PLd 要求输出 DQ/P1 和 P2 每年至少有一次从 1 到 0 的信号变更。仅关闭 F 模块的电源电压并再次打开并不够。

通过通过禁用暂时禁用测试可实现以下技术规格:

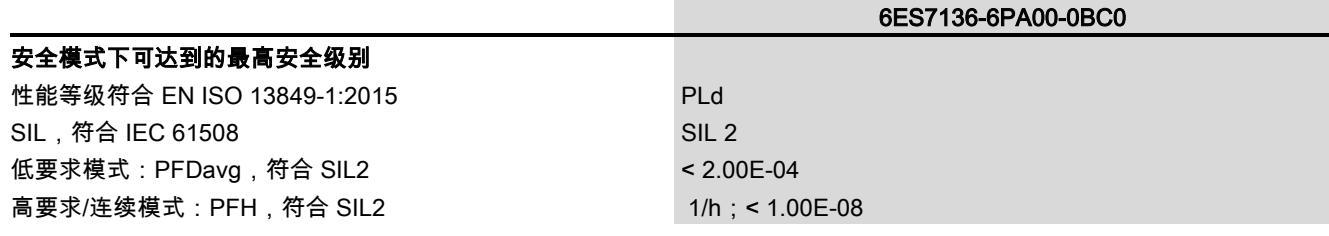

### 第 5.1 部分" 输出 DQ/P1 和 P2 的应用"的附录

可以通过禁用暂时禁用测试达到 SIL2/类别 3/PLd。

### 第 5.3 部分"*内部评估的应用*"的附录

### 说明

如果在该应用中输入处发生错误,则 F 模块还将为该输出输出错误消息"安全相关的关断"或"安全事件"。消除输入处的错误后,只能在进行位模式测试(测试时间缩 小到最长 120 秒)后才能重新集成输出。

### 测试脉冲的最短长度

两个测试脉冲间的最短时间间隔,取决于是否激活暂时激活测试、所组态的最长测试时间以及将输出指定为 PM 开关或 PP 开关输出。

在 100 s 的最大测试时间内,两个测试脉冲之间的最小间隔至少为 2 秒,最大测试时间为 1000 s 时,至少为 20 秒。

Siemens AG Division Digital Factory Postfach 48 48 90026 NÜRNBERG 德国

## **SIEMENS SIMATIC ET 200SP ET 200SP 故障安全模块文档的产品信息 产品信息**

Siemens 为其产品及解决方案提供了工业信息安全功能,以支持工厂、系统、机器和网络的安全运行。

为了防止工厂、系统、机器和网络受到网络攻击,需要实施并持续维护先进且全面的工业信息安全保护机制。Siemens 的产品和解决方案构成此类概念的其中一个要素。

客户负责防止其工厂、系统、机器和网络受到未经授权的访问。只有在有必要连接时并仅在采取适当安全措施(例如,防火墙 和/或网络分段)的情况下,才能将该等系统、机器和组件连接到企业网络或 Internet。

关于可采取的工业信息安全措施的更多信息,请访问 [\(https://www.siemens.com/industrialsecurity\)](https://www.siemens.com/industrialsecurity)。

Siemens 不断对产品和解决方案进行开发和完善以提高安全性。Siemens 强烈建议您及时更新产品并经使用最新产品版本。如果使用的产品版本不再受支持,或者未能应用最新的更新程序,客户遭 受网络攻击的风险会增加。

要及时了解有关产品更新的信息,请订阅 Siemens 工业信息安全 RSS 源, 网址为 [\(https://www.siemens.com/industrialsecurity\)](https://www.siemens.com/industrialsecurity)。

## **文档的常规修订**

本产品信息中包含 ET 200SP 故障安全模块文档的修订和更正。本产品信息随产品一同提供。任何不确定之处,应以本产品信息中的内容为准。

### **本产品信息的适用范围**

以下信息对 ET 200SP 故障安全模块的设备手册进行了补充:

• ET 200SP 数字量输出模块 F-DQ 8x24VDC/0.5A PP HF [\(https://support.industry.siemens.com/cs/ww/zh/view/109747998\)](https://support.industry.siemens.com/cs/ww/zh/view/109747998)

### **第 5.5 节"应用:连接 ET 200SP 数字量输出模块 F-RQ 1x24VDC/24..230VAC/5A (6ES7136-6RA00-0BF0)"**

操作自 FS 04 起的数字量输出模块 F-RQ 1x24VDC/24..230VAC/5A 时, 需使用以下回读时间:采用默认值"0.8/1.0 ms"的通道参数"接通测试/关断测试的最大回读时间"(Max. readback time light test / dark test)。

### **本产品信息的适用范围**

以下信息对 ET 200SP 故障安全模块的设备手册进行了补充:

- ET 200SP 数字量输入模块 F-DI 8x24VDC HF [\(https://support.industry.siemens.com/cs/ww/zh/view/78589499\)](https://support.industry.siemens.com/cs/ww/zh/view/78589499)
- ET 200SP 数字量输出模块 F-DQ 4x24VDC/2A PM HF [\(https://support.industry.siemens.com/cs/ww/zh/view/78645789\)](https://support.industry.siemens.com/cs/ww/zh/view/78645789)
- ET 200SP 电源模块 F-PM-E 24VDC/8A PPM ST [\(https://support.industry.siemens.com/cs/ww/zh/view/78645796\)](https://support.industry.siemens.com/cs/ww/zh/view/78645796)

### **第 6.3 节"中断/诊断报警"– 表 6-6**

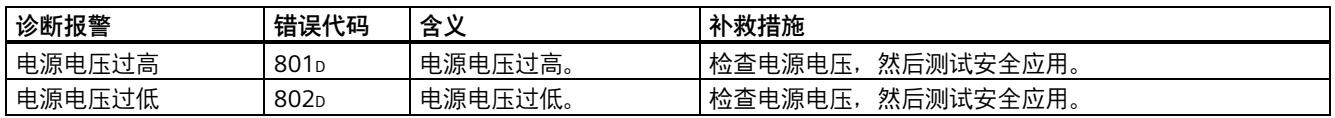

### **电源电压超出额定范围**

如果电源电压 L+ 超出指定的值范围,DIAG LED 指示灯将闪烁并且 F 模块处于钝化状态。

电压恢复后(电平必须保持在指定的值范围内至少 1 分钟(参见第 7 节"技术规范"中的"电压、电流、电位"小节)), DIAG LED 指示灯停止闪烁。F 模块保持钝化状态。

**注意**

若检测到欠压或过压事件 (电源电压过高/过低 –

超出额定范围),则必须假定在电源电压恢复到额定工作范围后,组件可能无法正确执行其校正功能。可以使用功能检查来 识别这些组件。

因此,我们建议始终对机器/设备进行全面的功能检查,或者无论如何都要在发生欠压或过压事件后立即检查安全功能,然后 再重新调试。

Siemens AG Digital Industries Postfach 48 48 90026 NÜRNBERG 德国

12 A5E36769525-AC, 01/2022 ET 200SP 故障安全模块文档的产品信息 A5E36769525-AC, 01/2022

# **SIEMENS**

**SIMATIC 工业软件**

**符合 IEC 61508:2010 的 PFDavg 和 PFH 值,适用于 SIMATIC Safety、Distributed Safety 和 F/FH 系统中使用的组件 产品信息**

## **安全性信息**

Siemens 为其产品及解决方案提供了工业信息安全功能,以支持工厂、系统、机器和网络的安全运行。

为了防止工厂、系统、机器和网络受到网络攻击,需要实施并持续维护先进且全面的工业信息安全保护机制。Siemens 的产品 和解决方案构成此类概念的其中一个要素。

客户负责防止其工厂、系统、机器和网络受到未经授权的访问。只有在有必要连接时并仅在采取适当安全措施(例如,防火墙 和/或网络分段)的情况下,才能将该等系统、机器和组件连接到企业网络或 Internet。

关于可采取的工业信息安全措施的更多信息,请访问 [\(https://www.siemens.com/industrialsecurity\)](https://www.siemens.com/industrialsecurity)。

Siemens 不断对产品和解决方案进行开发和完善以提高安全性。Siemens 强烈建议您及时更新产品并始终使用最新产品版本。 如果使用的产品版本不再受支持,或者未能应用最新的更新程序,客户遭受网络攻击的风险会增加。

要及时了解有关产品更新的信息,请订阅 Siemens 工业信息安全 RSS 源, 网址为 [\(https://www.siemens.com/cert\)](https://www.siemens.com/cert)。

## **符合 IEC 61508:2010 的 PFDavg 和 PFH 值,适用于 SIMATIC Safety 、Distributed Safety 和 F/FH 系统中使用的组件**

本产品信息中包含**有关 F 系统 SIMATIC Safety、Distributed Safety 和 F/FH 系统的重要信息**。本产品信息随附产品一同提 供。任何不确定之处,应以本产品信息中的内容为准。

### **PFDavg 和 PFH 值**

下表包含在 SIMATIC Safety (S)、Distributed Safety (D) 和 F/<u>FH 系统</u> (F) 中使用的各个组件的 PFDavg 和 PFH 值, 维修时间为 100 小时,运行海抜高度最高为 2 000 m,除非另有说明,否则坏境温度为 60 ℃。

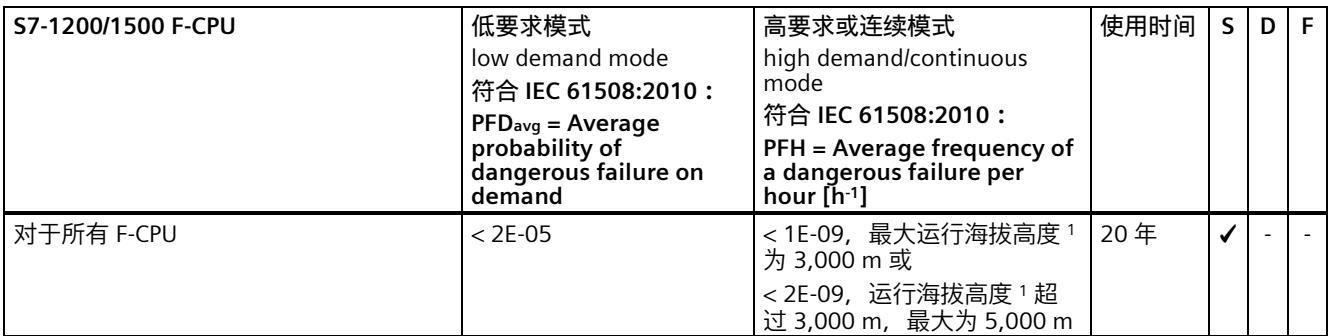

1 有关支持运行海拔高度 > 2,000 m 的 F-CPU, 请参见 F-CPU 产品信息 [\(https://support.industry.siemens.com/cs/ww/zh/view/109478599\)](https://support.industry.siemens.com/cs/ww/zh/view/109478599):

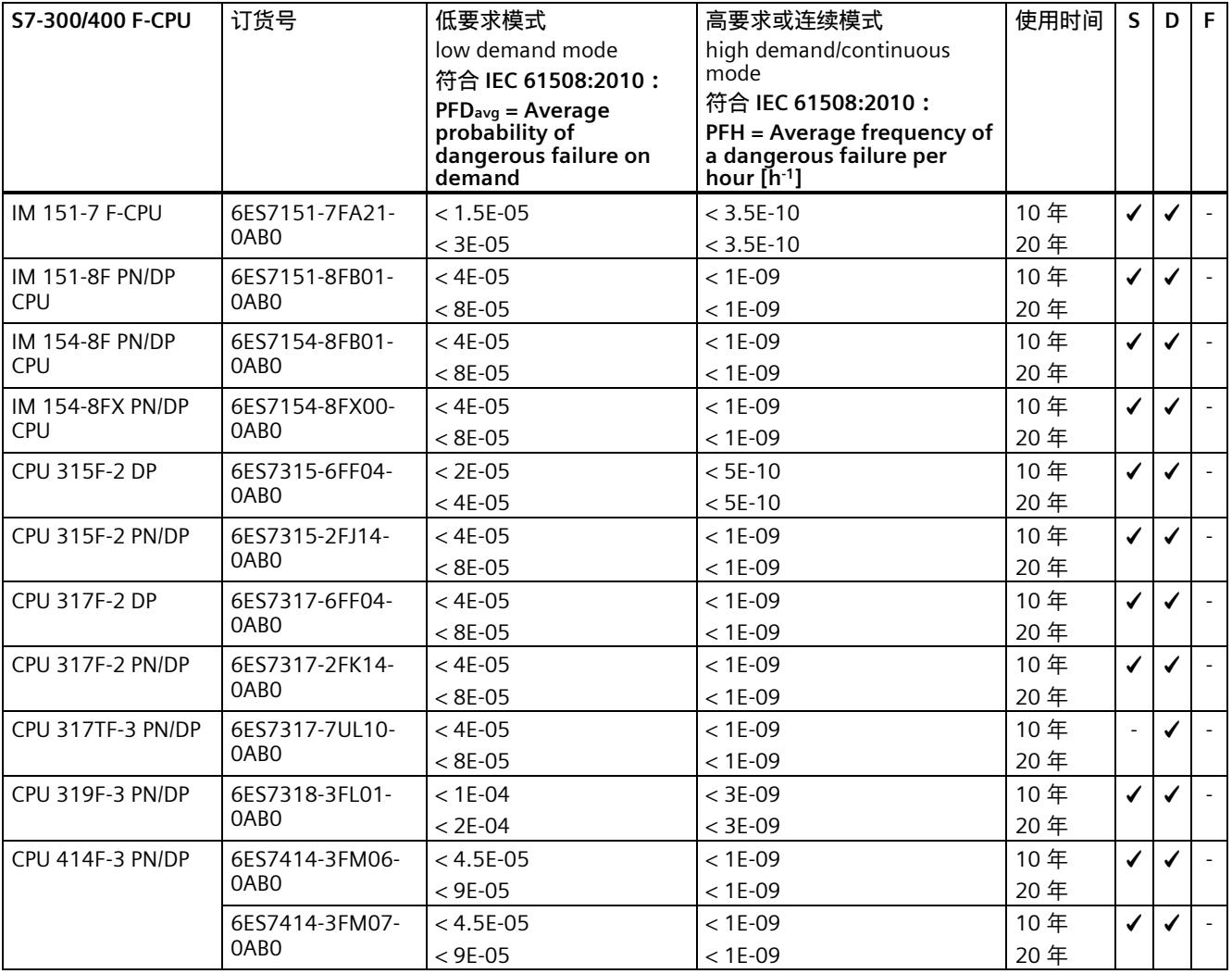

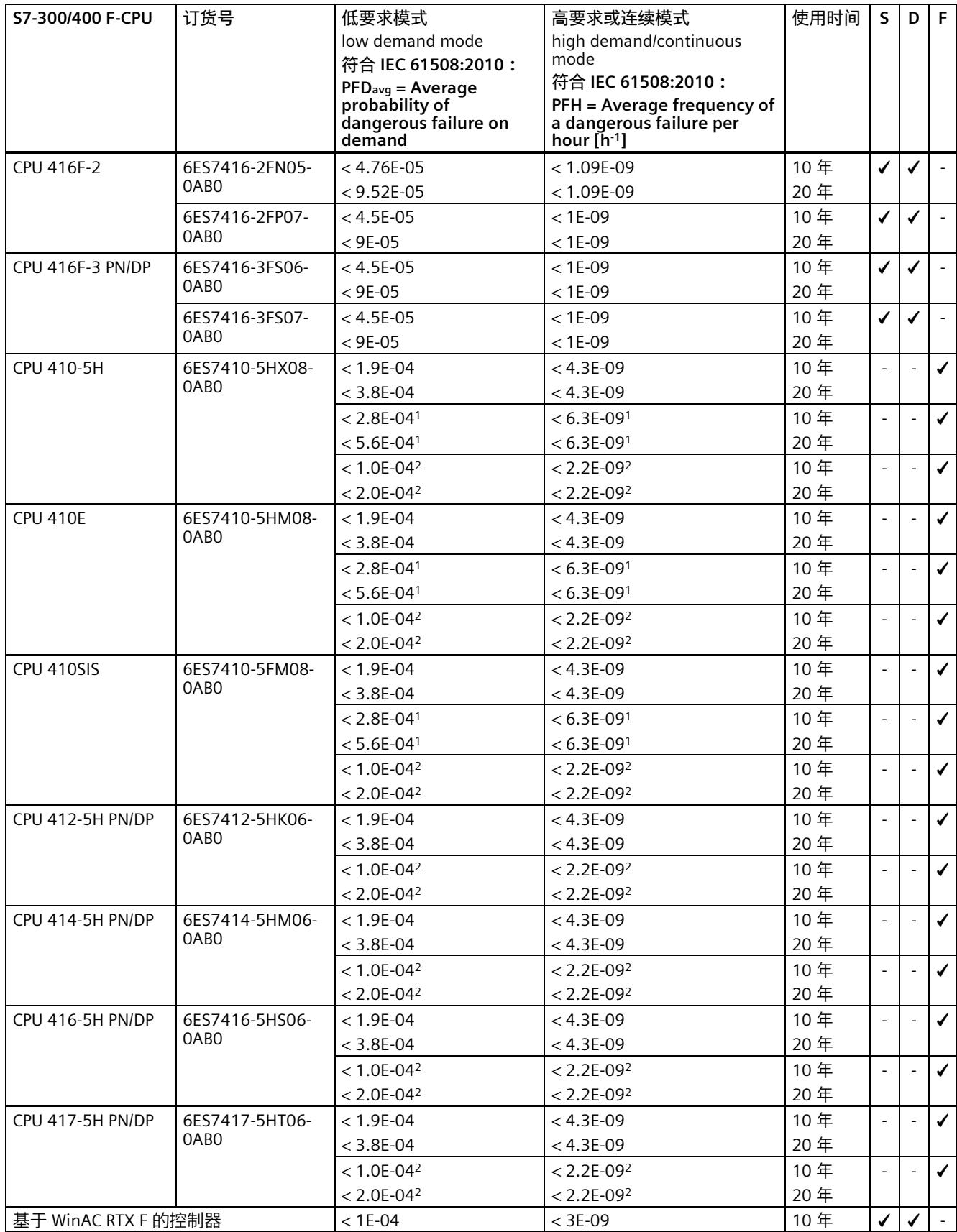

<sup>1</sup> 用于最高 70 ℃ 的扩展温度范围内。

<sup>2</sup> 用于最高 40 ℃。

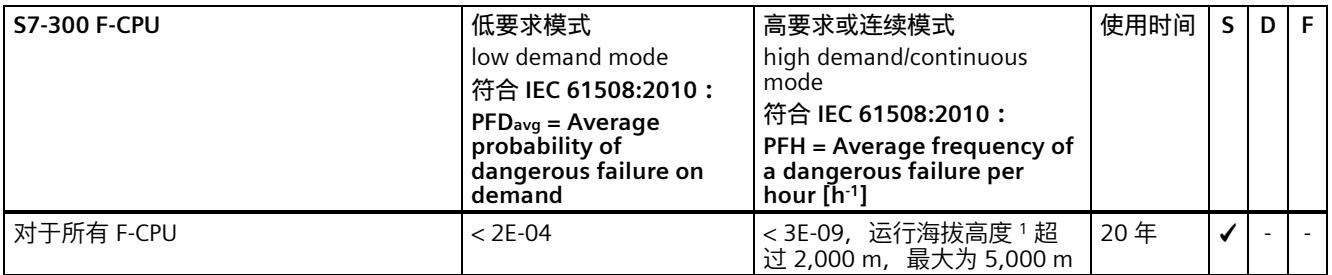

1 有关支持运行海拔高度 > 2,000 m 的 F-CPU, 请参见 S7-300 产品信息: 在海拔高度 > 2,000 m 使用 (F-)CPU [\(https://support.industry.siemens.com/cs/ww/zh/view/109763261\)](https://support.industry.siemens.com/cs/ww/zh/view/109763261)。

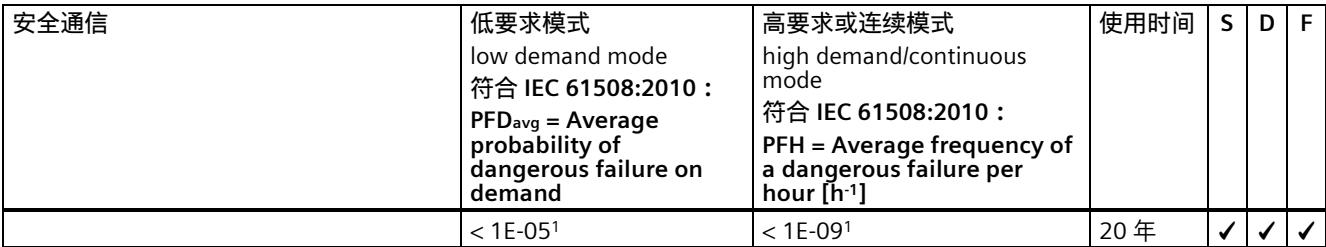

<sup>1</sup> **S7-300/400 F-CPU 的相关说明:**

PFDavg 值有效的前提条件是假定安全功能中涉及的 F 模块数量不超过 25 个。如果使用的 F 模块数超过 25 个,则对于该安全 功能,每个 F 模块还必须增加 3.5E-7。

PFH 值有效的前提条<u>件是,</u>假定安全功能中涉及的 F 模块数量不超过 100 个。如果使用的 F 模块数超过 100 个,则对于该安 全功能,每个 F 模块还必须增加 4E-12 1/h。

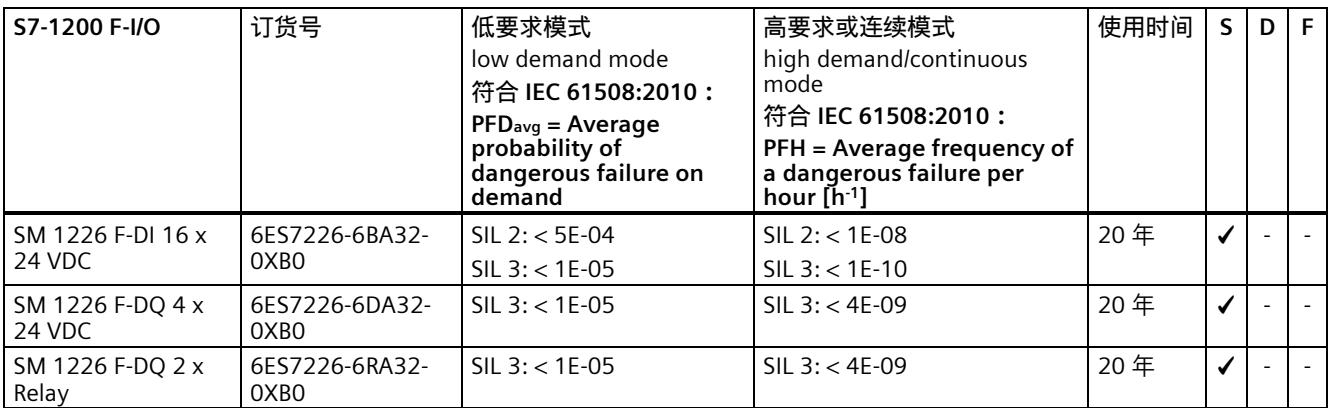

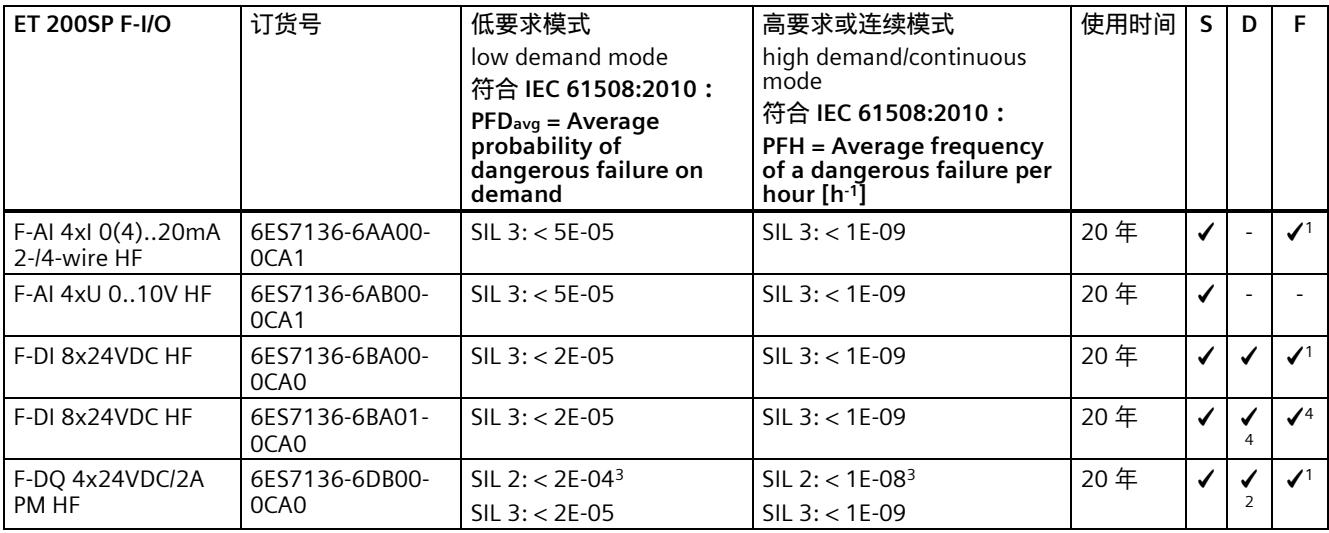

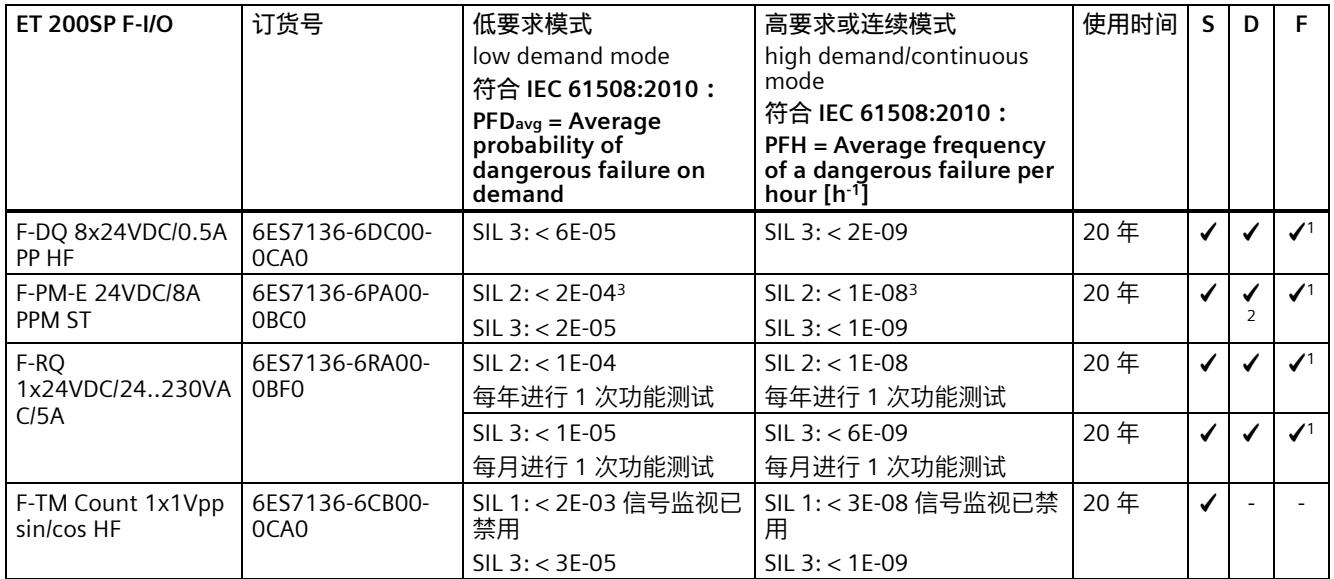

<sup>1</sup> 支持使用 S7-400 H-CPU 的 S2 冗余

2 自固件版本 V2.0.0 起, 可用于 GSD 和 S7-FCT

3 自固件版本 V2.0.0 起, 禁用关断测试。每年至少需要进行一次信号切换。

<sup>4</sup> 作为 6ES7136-6BA00-0CA0 的备件

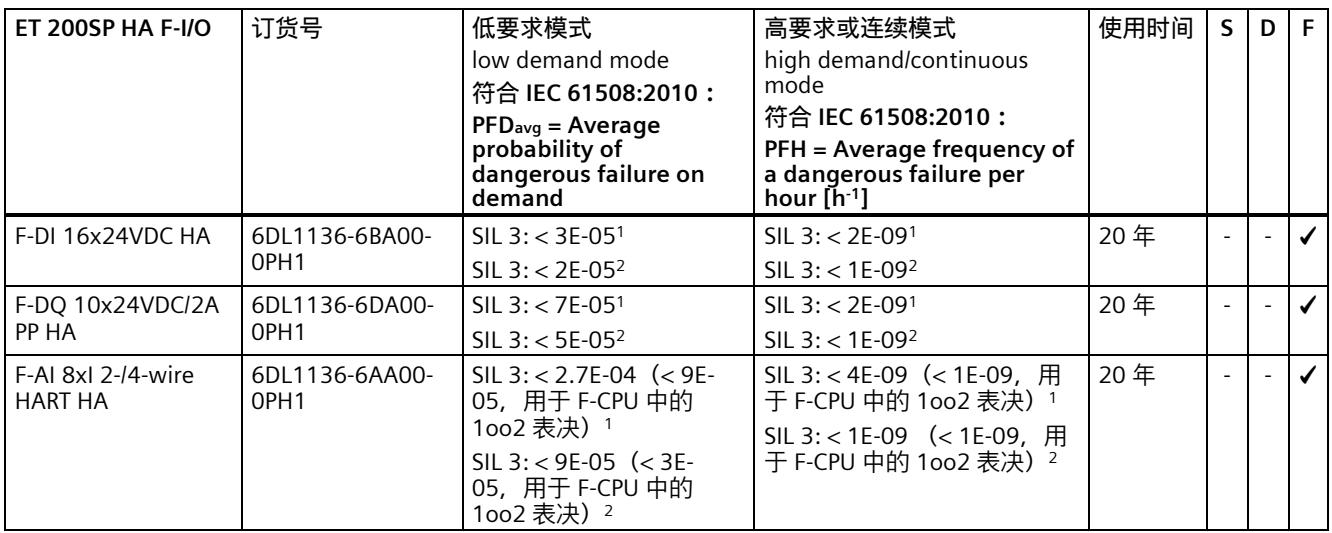

<sup>1</sup> 用于最高 70 ℃。

<sup>2</sup> 用于最高 40 ℃。

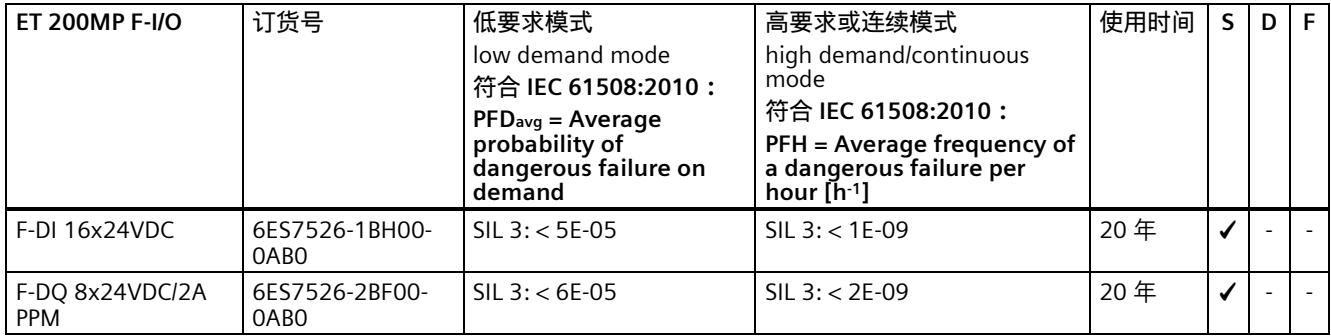

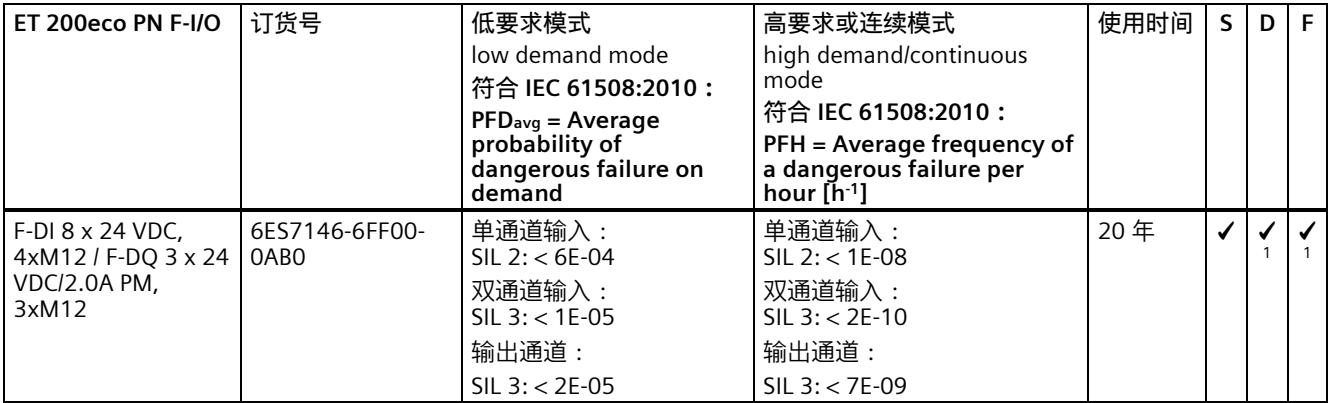

<sup>1</sup> 可用于 GSD 和 S7-FCT

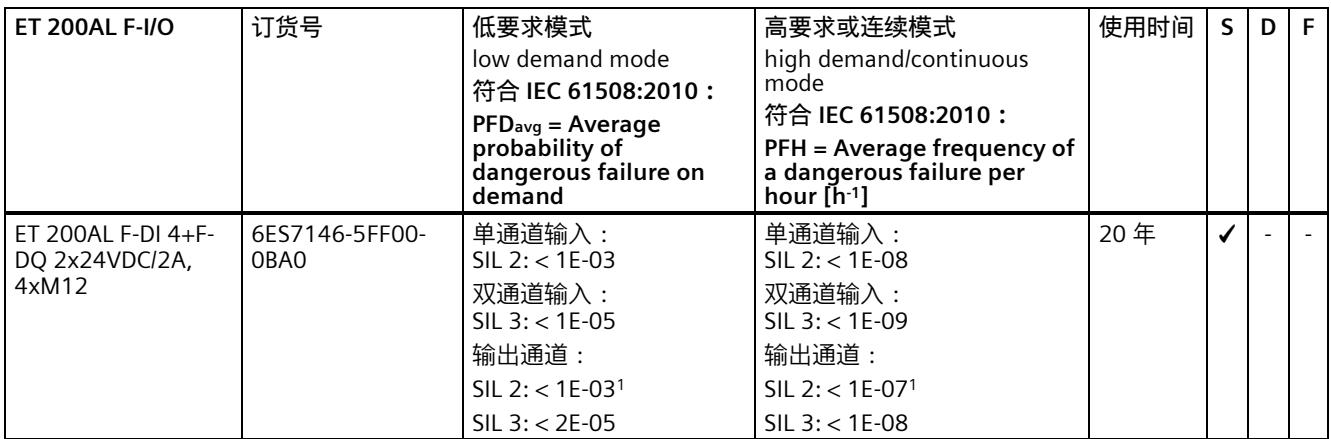

### <sup>1</sup> 已禁用关断测试

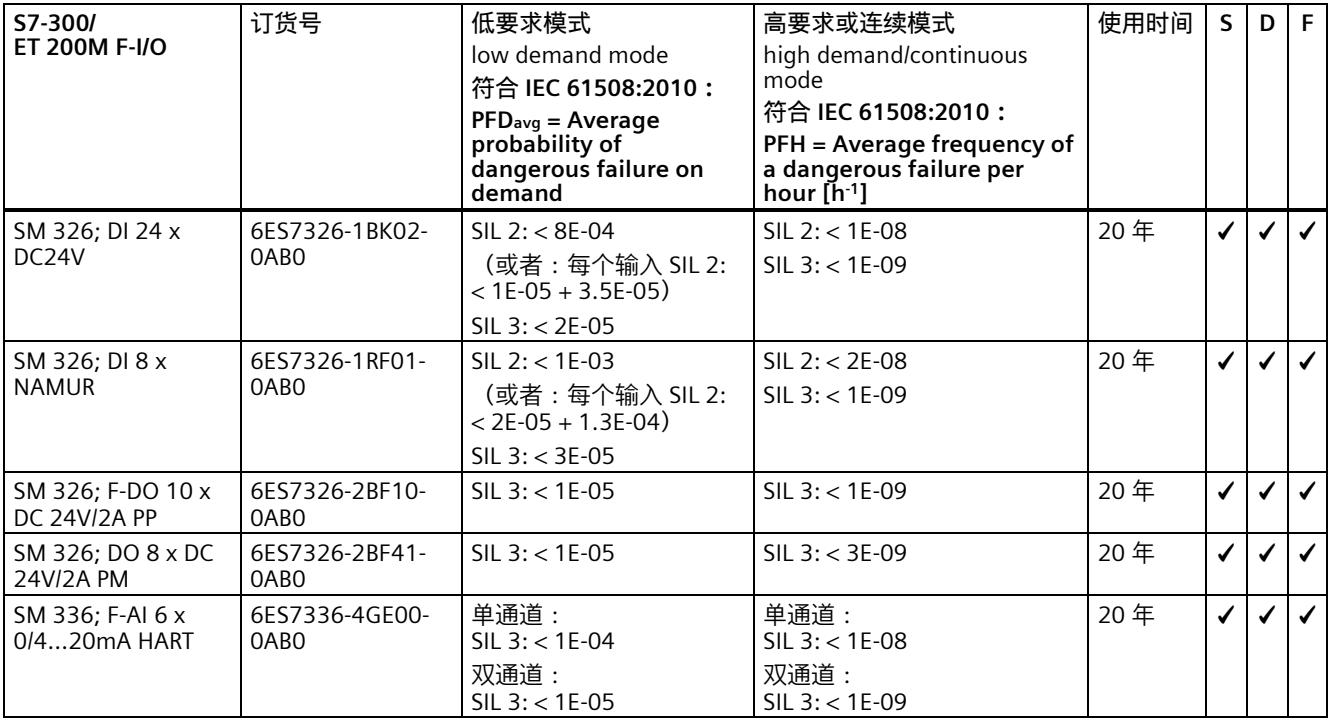

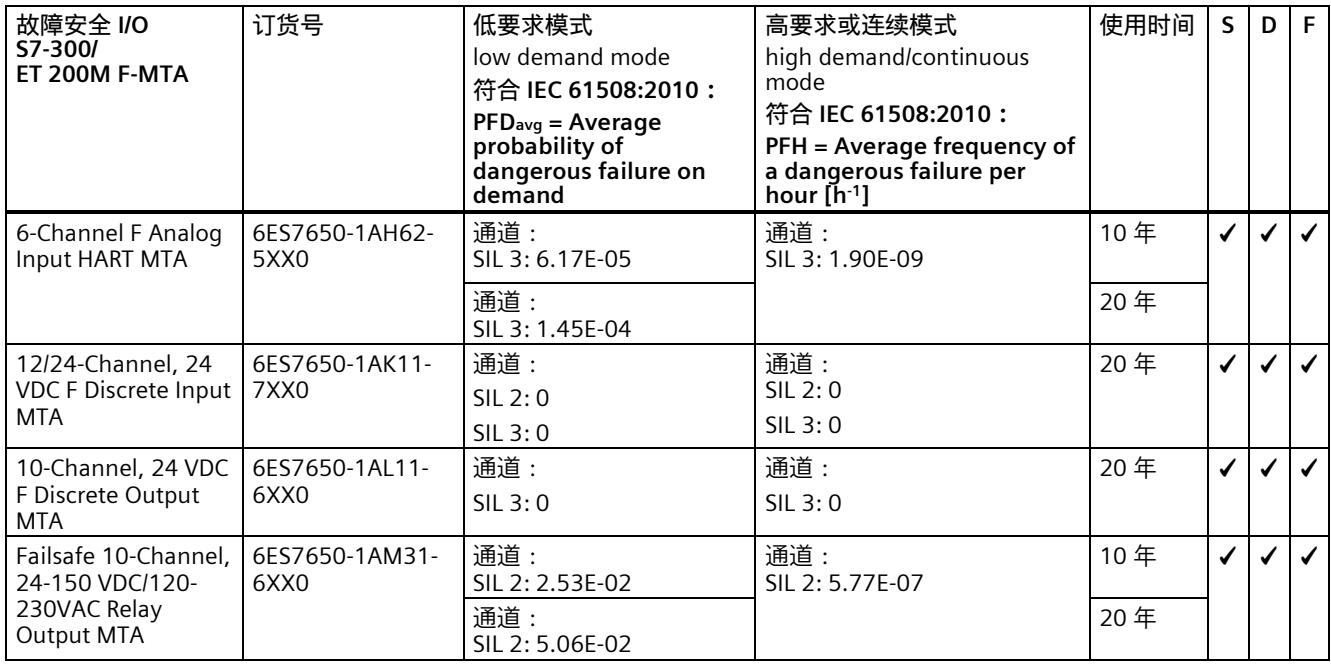

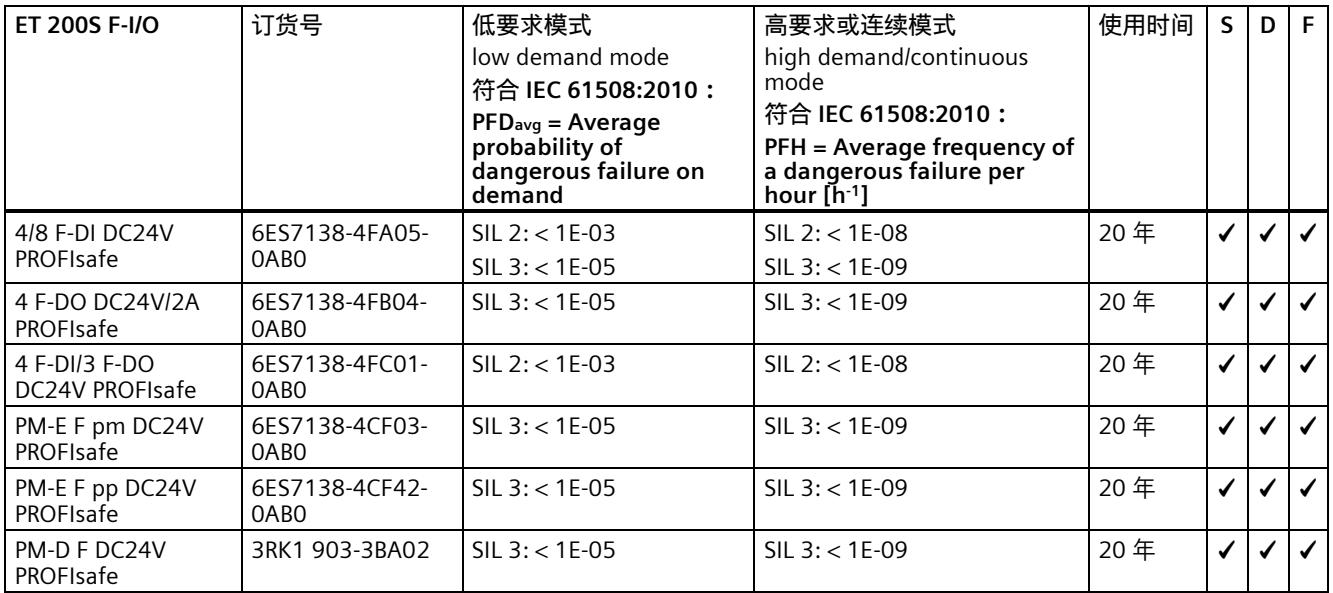

使用时间为 20 年时, 以下值适用于 1 F-RO DC24V/AC24..230V/5A 6ES7138-4FR00-0AA0:

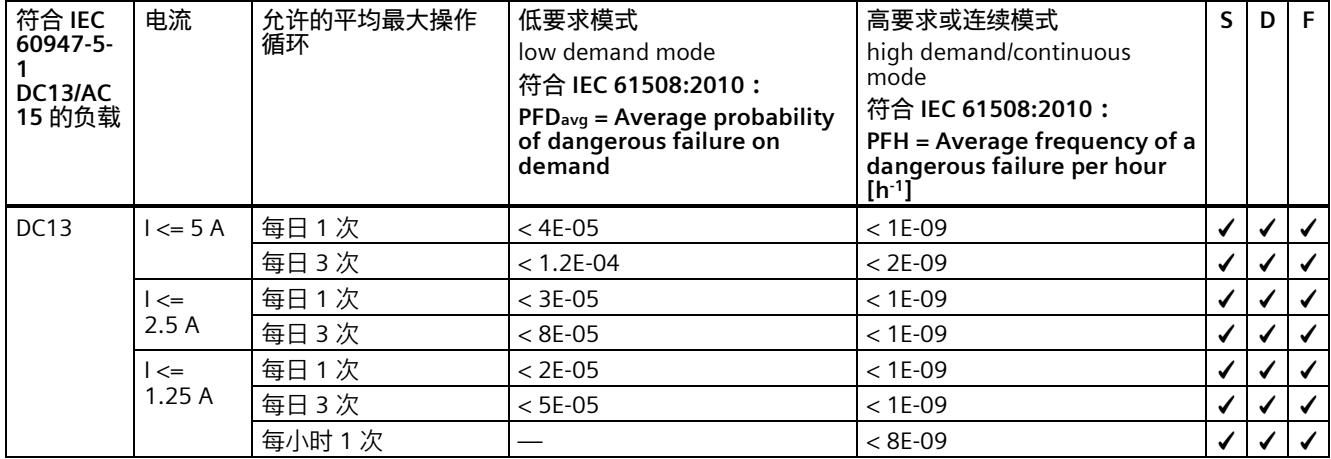

符合 IEC 61508:2010 的 PFDavg 和 PFH 值,适用于 SIMATIC Safety、Distributed Safety 和 F/FH 系统中使用的组件 A5E37013247-AF, 04/2022 61 61 61 61 62 63 64/2022 61 61 62 63 64/2022 61 61 62 64/2022 61 61 62 64/2022 61 61

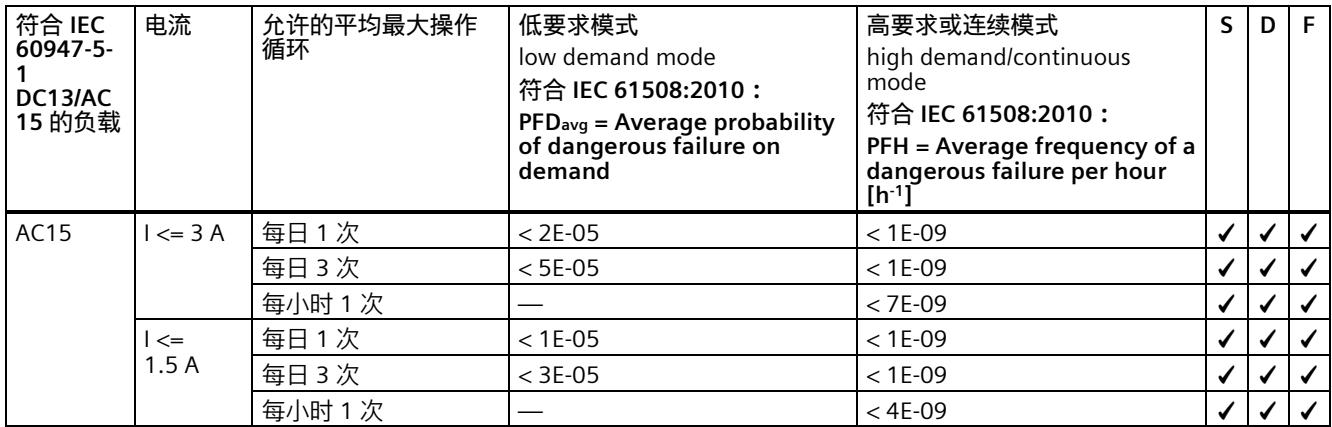

在机械指令或 IEC 62061:2021 的有效范围内, SIL3/Cat.4/PLe 需要回读过程状态, 并且至少需要每月回读信号变化。

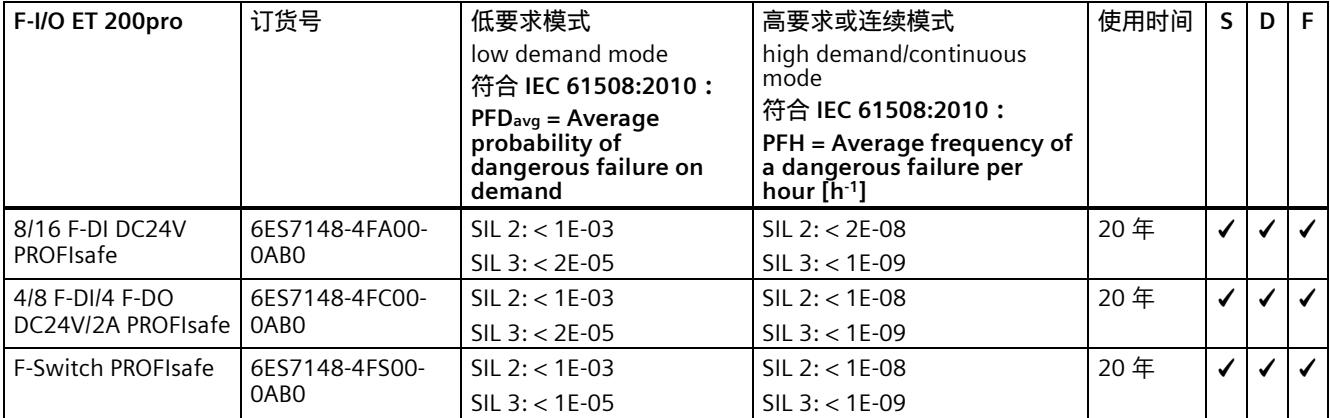

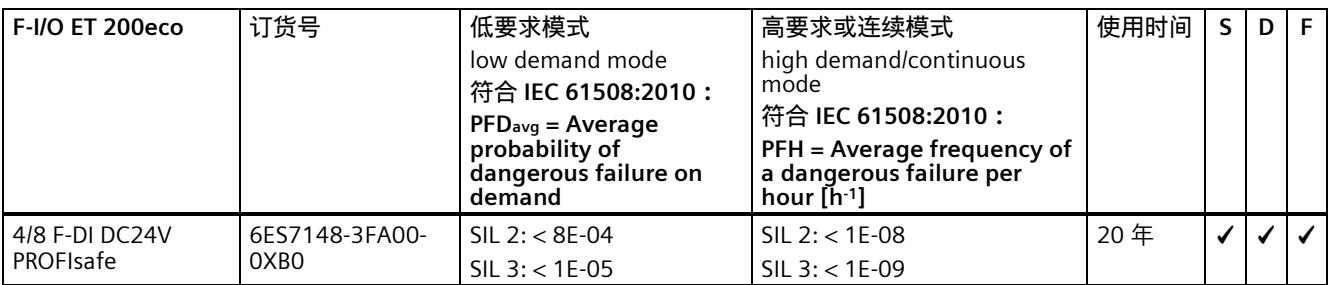

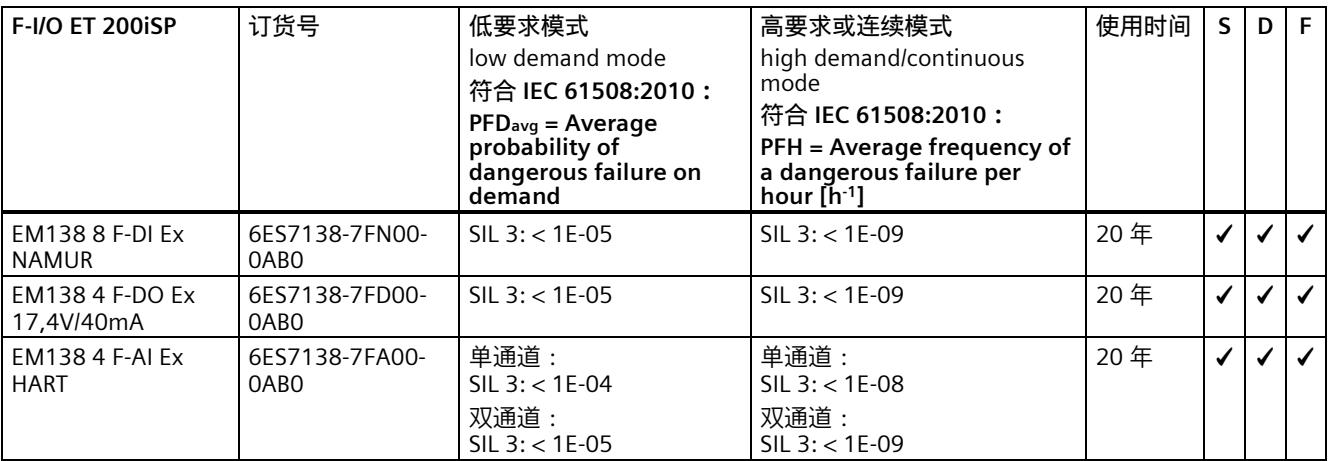

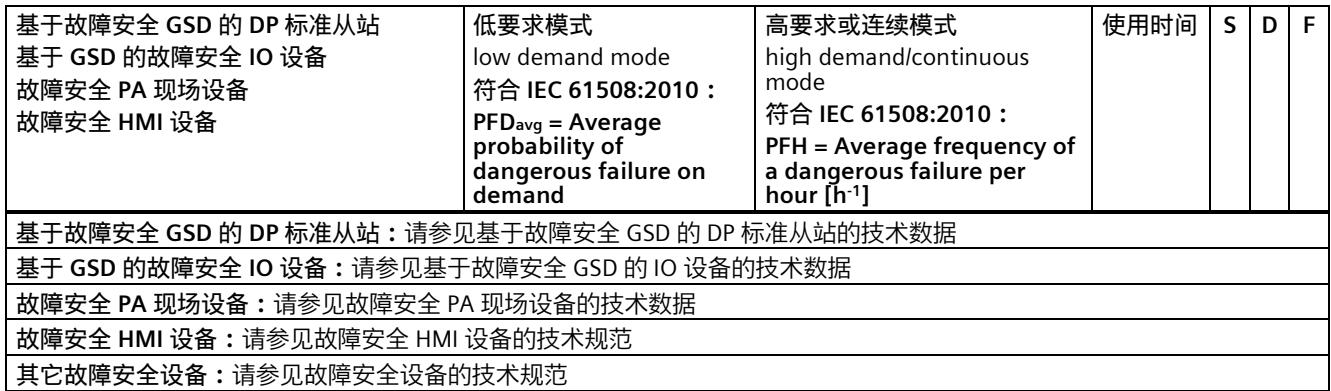

### **确定 F 系统对 PFDavg 和 PFH 值的影响**

故障安全系统对安全功能的 PFDavg 和 PFH 值的影响取决于相关 F-CPU 和 F-I/O 的 PFDavg 值和 PFH 值之和。

将向其中添加面向安全的通信的影响。请注意,安全功能可能涉及多个 F 系统。

将故障安全系统的影响与安全功能相关的编码器和执行器的影响加到一起,来确定安全功能的 PFDavg 和 PFH 值。

### **计算实例**

安全功能通过 SIMATIC Safety F 系统实现。下表中列出的 F-CPU 和故障安全模块与安全功能有关。 使用时间选为 20 年。对于 SIL3/Cat.4/PLe, 故障安全模块处于安全模式。运行处于高要求模式:

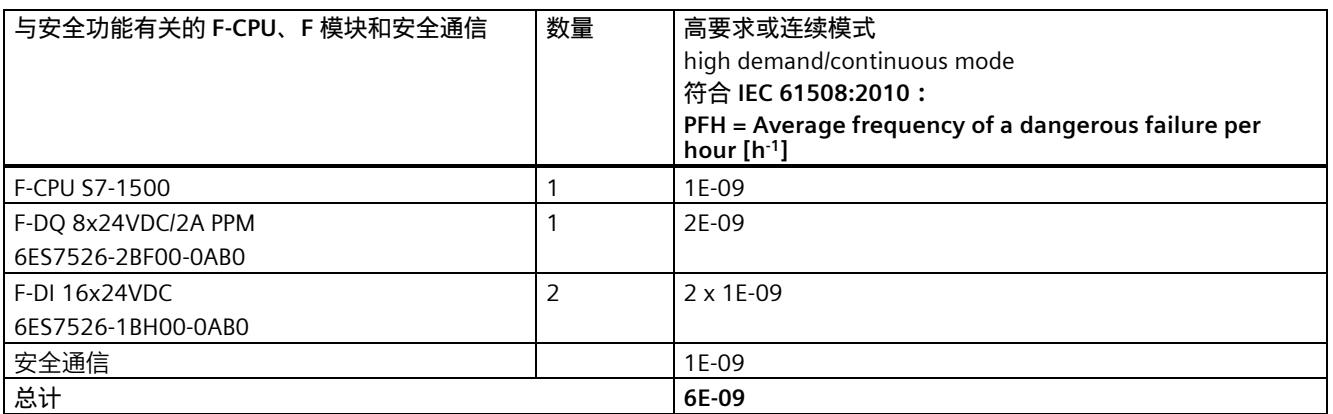

Siemens AG Digital Industries Postfach 48 48 90026 NÜRNBERG 德国

## **SIEMENS** SIMATIC ET 200SP Product Information on documentation for the digital output module F-DQ 4x24VDC/2A PM HF (6ES7136-6DB00-0CA0) as of firmware version V2.0.0 Product Information

Siemens provides products and solutions with industrial security functions that support the secure operation of plants, systems, machines and networks.

In order to protect plants, systems, machines and networks against cyber threats, it is necessary to implement – and continuously maintain – a holistic, state-of-the-art industrial security concept. Siemens' products and solutions constitute one element of such a concept.

Customers are responsible for preventing unauthorized access to their plants, systems, machines and networks. Such systems, machines and components should only be connected to an enterprise network or the internet if and to the extent such a connection is necessary and only when appropriate security measures (e.g. firewalls and/or network segmentation) are in place.

For additional information on industrial security measures that can be implemented, please visit [\(https://www.siemens.com/industrialsecurity\)](https://www.siemens.com/industrialsecurity).

Siemens' products and solutions undergo continuous development to make them more secure. Siemens strongly recommends that product updates are applied as soon as they are available and that the latest product versions are used. Use of product versions that are no longer supported, and failure to apply the latest updates may increase customers' exposure to cyber threats.

To stay informed about product updates, subscribe to the Siemens Industrial Security RSS Feed visit [\(https://www.siemens.com/industrialsecurity\)](https://www.siemens.com/industrialsecurity).

## General amendments to the documentation

### **Content**

Product Information contains supplements and corrections on the documentation for the digital output module F-DQ 4x24VDC/2A PM HF (6ES7136-6DB00-0CA0) as of firmware version V2.0.0

The Product Information is part of the product supplied. The statements provided in it should be considered more up-to-date than other documentation if uncertainties arise.

## **Parameters**

Table 1 Parameters for F-DQ 4×24VDC/2A PM HF

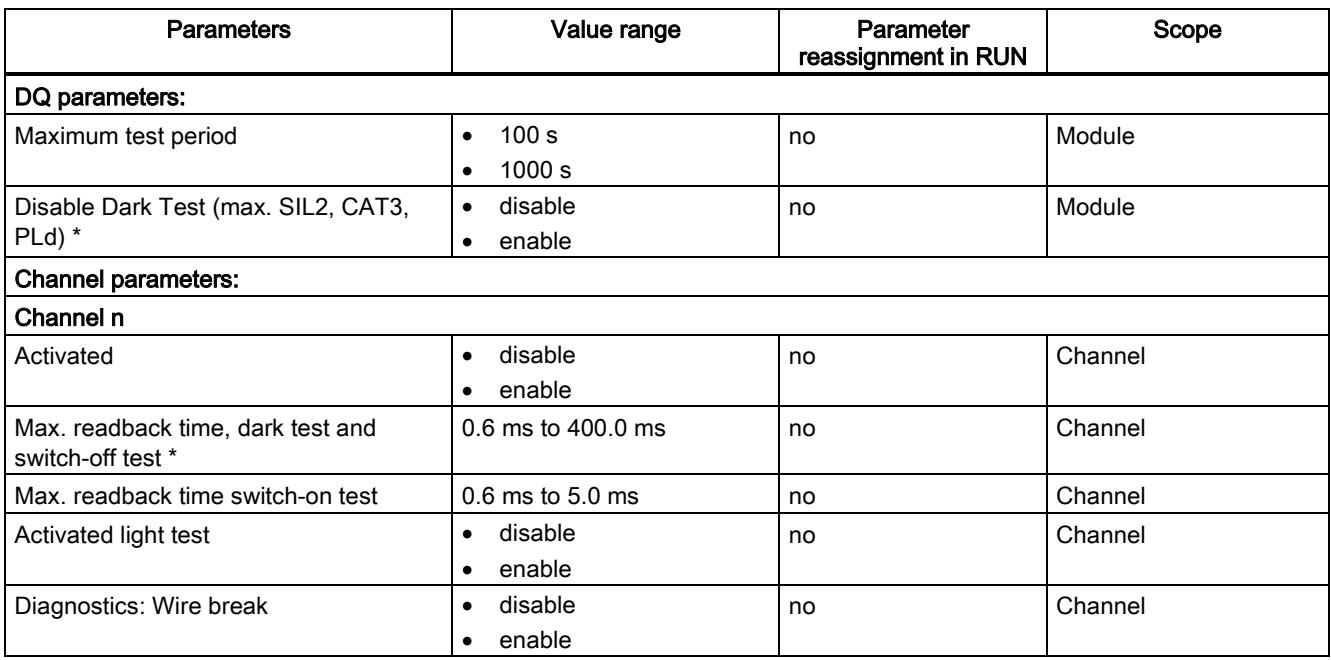

\* Firmware V2.0.0 and higher

## Disable Dark Test (max. SIL2, CAT3, PLd)

To prevent an unwanted reaction of the actuator to a dark test, you can deactivate the dark test at the F-module output. An unwanted reaction can be for example, the brief de-energizing of a magnetic drive or a process value change of a digital input with very short input delay.

A capacitive load that does not meet the load curve (see section Switching capacitive loads) can result in a passivation of the output in case of a process value change, switch-on test or light test, even if the dark test is deactivated.

You can reach up to SIL2/Cat.3/PLd with disabled dark test.

For disabled dark test:

### WARNING

SIL2/Cat.3/PLd requires that there is a signal change from "1" to "0" at the corresponding output at least once a year. The "0" signal must have a duration of at least 2 seconds. It is not enough to simply turn off the supply voltage of the F-module and turn it on again.

### WARNING

When you use the function "Disable dark test", cross-circuits between channels with "1" signal are not detected. If an error caused by short-circuits (cross-circuits) is detected when you request the safety function (shutdown of the output), not only is this output passivated, but all outputs are shut down and the F-module is passivated. Also take into consideration the respective requirements of your product standards regarding error detection time.

## Max. readback time, dark test and switch-off test

### **Function**

Dark tests are switch-off tests with bit pattern test.

For "Disable dark test" mode, the parameter "Max. readback time, dark test and switch-off test" is only relevant for the process value change.

For a dark test, a test signal is switched to the output channel while the output channel is active (output signal "1"). This output channel is then briefly disabled (= "dark period") and read back. A sufficiently slow actuator does not respond to this and remains switched on.

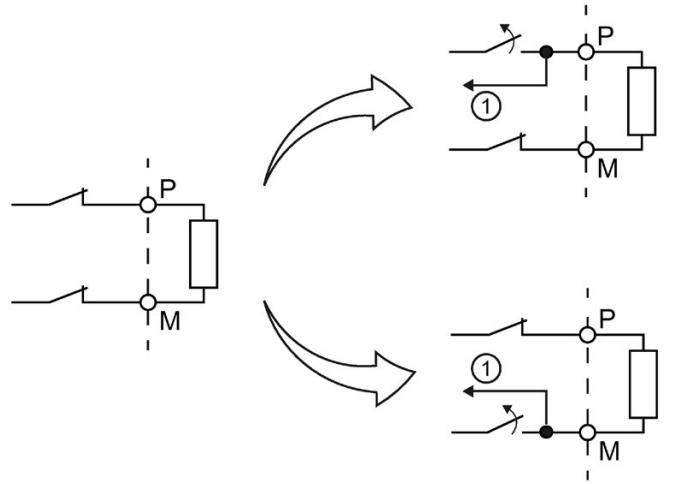

① Readback

Figure 1 Functional principle of the dark test (PM switching)

This parameter allows you to set the time for the readback.

If the expected signals (P-readback and M-readback) could not be read back correctly after expiration of the max. readback time, dark test and switch-off test, the output channel is passivated.

No new process values are switched to the output channels while a bit pattern is still active (switch test is carried out). This means that a higher max. readback time, dark test and switch-off test increases the response time of the F-module.

### WARNING

Through the configured "Max. readback time, dark test and switch-off test", short circuits (cross-circuits) to a signal with a frequency greater than 1/(2 x configured max. readback time, dark test and switch-off test) Hz cannot be detected (50:50 sampling ratio).

Short circuits (cross-circuits) to an output of the same module are recognized.

The parameter also has an effect on the short circuit detection (cross-circuit) with "1" signal when the output signal is changed from "1" to "0" with the safety program.

#### Setting the parameter "Max. readback time, dark test and switch-off test"

Because the fault response time is extended by the max. readback time, dark test and switch-off test, we recommend that you set the max. readback time, dark test and switch-off test by trial and error as low as possible, but high enough that the output channel is not passivated.

You determine the readback time required for your actuator with the diagram in the chapter Switching capacitive loads.

If the capacity of the actuator is not known, it may be necessary for you to determine the value for the max. readback time, dark test and switch-off test by trial and error. This may also be necessary due to the part variances in the actuator or external influences.

Proceed as follows:

- Set the "Max. readback time, dark test and switch-off test" so that the output channel can be read back correctly but your actuator does not respond yet.
- For verification use the process value "0" with a minimum duration that corresponds to the "maximum test time" parameter. Execute a process value change from "1" to "0".
- If the output channel is passivated sporadically, set a higher value for the max. readback time, dark test and switch-off test.
- If the output channel is passivated, the max. readback time, dark test and switch-off test is too small for a connected capacitive load. The discharge cannot take place within the configured max. readback time, dark test and switch-off test. Increase the max. readback time, dark test and switch-off test.

If you have set the max. readback time, dark test and switch-off test to the maximum value of 400 ms and there is still a passivation of the output channel, there is either an external fault or the connected capacity is outside the permitted range.

### Test pulses of the dark test

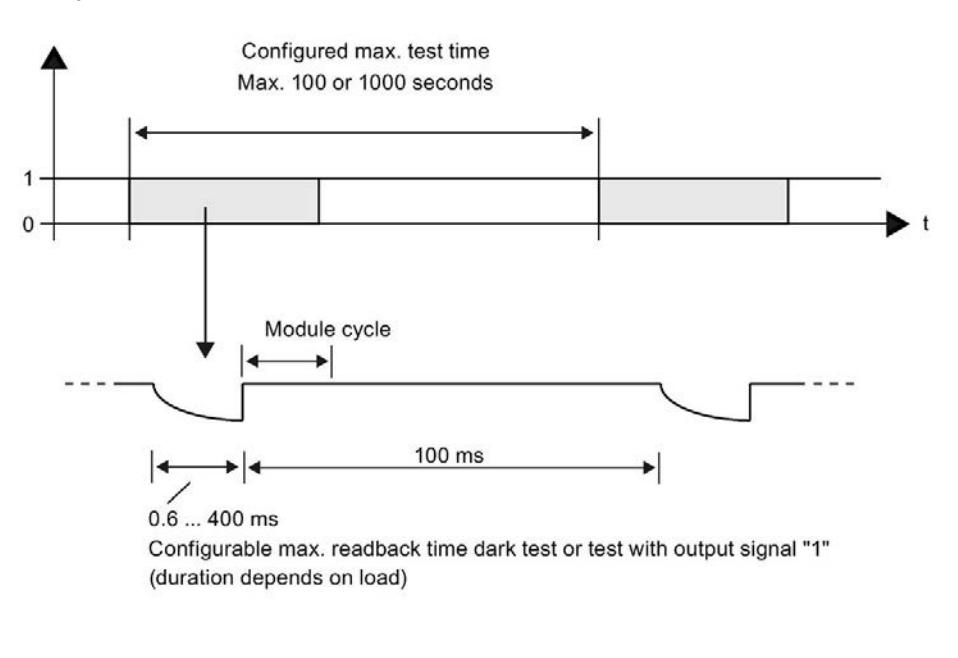

Figure 2 Test pulses of the dark test

The interval between two test pulses amounts to at least 100 ms.

## Applications of the F-I/O module

### Supplement to section 5 "Applications of the F-I/O module"

You can reach up to SIL2/Cat.3/PLd with disabled dark test.

## Technical specifications

### Technical specifications of the F-DQ 4×24VDC/2A PM HF

You achieve the following technical specifications with disabled dark test:

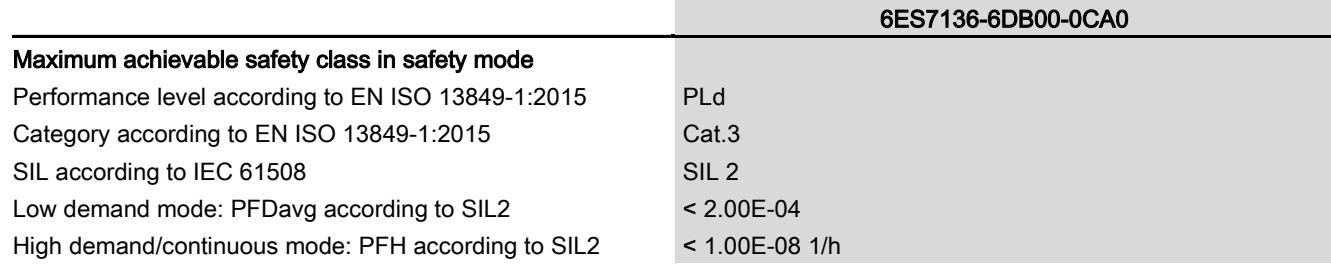

### Response times

### Introduction

The next section shows the response times of the digital output module F-DQ 4×24VDC HF. The response times of the F-DQ 4×24VDC HF digital output module are included in the calculation of the F-system response time.

### Definition of response time for fail-safe digital outputs

The response time represents the interval between an incoming safety message frame from the backplane bus and the signal change at the digital output.

### Times required for the calculation

Maximum cycle time:  $T_{cycle} = 15.5$  ms

You assign the dark test time and switch-on time in STEP 7.

### The following applies to the enabling of the dark test:

### Maximum response time with no faults

The maximum response time for fail-safe digital outputs in the error-free case is equal to:

Max. response time =  $2 \times T_{cycle}$  + Maximum(dark test time, switch-on time)

### Maximum response time with error and change of user data

Max. response time =  $3 \times T_{cycle}$  + Maximum(dark test time, switch-on time)

### Maximum response time with detection by bit pattern test

Maximum response time =  $T_{cycle}$  + Maximum(dark test time, switch-on time) + configured test time

### The following applies to the disabling of the dark test:

### Maximum response time with no faults

The maximum response time for fail-safe digital outputs in the error-free case is equal to:

Max. response time =  $2 \times T_{cycle}$  + Maximum(dark test time, switch-on time)

### Maximum response time with error and change of user data

Max. response time =  $3 \times T_{cycle}$  + Maximum(dark test time, switch-on time)

A channel fault might not be detected until a process value change "1" to "0" takes place on the corresponding output.

Siemens AG Division Digital Factory Postfach 48 48 90026 NÜRNBERG GERMANY

Product Information on documentation for the digital output module F-DQ 4x24VDC/2A PM HF (6ES7136-6DB00-0CA0) as of firmware version V2.0.0  $\overline{A}$  $\overline{B}$   $\overline{A}$   $\overline{B}$   $\overline{A}$   $\overline{B}$   $\overline{A}$   $\overline{B}$   $\overline{B}$   $\overline{A}$   $\overline{B}$   $\overline{A}$   $\overline{B}$   $\overline{A}$   $\overline{B}$   $\overline{A}$   $\overline{B}$   $\overline{A}$   $\overline{B}$   $\overline{A}$   $\overline{B}$   $\overline{A}$   $\overline{B}$   $\overline{A}$   $\overline{B$ 

# **SIEMENS**

### **SIMATIC ET 200SP**

## **通过 GSD 文件对 ET 200SP 故障安全模块进行组态的依赖项 产品信息**

## **安全性信息**

Siemens 为其产品及解决方案提供了工业信息安全功能,以支持工厂、系统、机器和网络的安全运行。

为了防止工厂、系统、机器和网络受到网络攻击,需要实施并持续维护先进且全面的工业信息安全保护机制。Siemens 的产品 和解决方案构成此类概念的其中一个要素。

客户负责防止其工厂、系统、机器和网络受到未经授权的访问。只有在有必要连接时并仅在采取适当安全措施(例如,防火墙 和/或网络分段)的情况下,才能将该等系统、机器和组件连接到企业网络或 Internet。

关于可采取的工业信息安全措施的更多信息,请访问 [\(https://www.siemens.com/industrialsecurity\)](https://www.siemens.com/industrialsecurity)。

Siemens 不断对产品和解决方案进行开发和完善以提高安全性。Siemens 强烈建议您及时更新产品并始终使用最新产品版本。 如果使用的产品版本不再受支持,或者未能应用最新的更新程序,客户遭受网络攻击的风险会增加。

要及时了解有关产品更新的信息,请订阅 Siemens 工业信息安全 RSS 源, 网址为 [\(https://www.siemens.com/cert\)](https://www.siemens.com/cert)。

## **简介**

在通过 GSD 文件对 ET 200SP 故障安全模块进行组态过程中,请注意以下 PROFINET IO 依赖项。

**说明**

在通过 GSD 文件对外部主站使用 ET 200SP 故障安全模块时,请注意 F 模块设备手册中的警告、信息和参考是否仍适用于其他 手册。

### 另请遵循外部主站规范。

### **要求**

ET 200SP 故障安全模块可通过 GSD 文件用于以下接口模块:

- IM 155-6 PN ST (V3.1 及以上版本)
- IM 155-6 PN HF (V3.1 及以上版本)
- IM 155-6 PN/2 HF(V4.2 及以上版本)
- IM 155-6 PN/3 HF(V4.2 及以上版本)
- IM 155-6 PN HS (V4.0 及以上版本)
- IM 155-6 MF HF(V5.0 及以上版本)

需要使用 S7-FCT 才能计算 F\_iParCRC 并对 F-I/O 进行寻址。

### **说明**

若在分配 PROFIsafe 地址时未能识别成功(例如 F 模块持续闪烁),可采用以下纠正措施:

- 拔掉并重新插入 F 模块。
- 约 2 分钟后重新分配 PROFIsafe 地址。
- 在 F 地址分配期间, 增加 F 主机和 IM 的 PROFINET 更新时间。

S7-FCT 允许您在其他制造商的工程组态系统中对选定的西门子 F-I/O 进行组态。

有关 S7-FCT 的信息, 敬请访问 Internet [\(https://support.industry.siemens.com/cs/ww/zh/view/109762827\)](https://support.industry.siemens.com/cs/ww/zh/view/109762827)。 请遵循要使用的 F 系统的最低安装要求。

### 表格 1 组态软件和要求

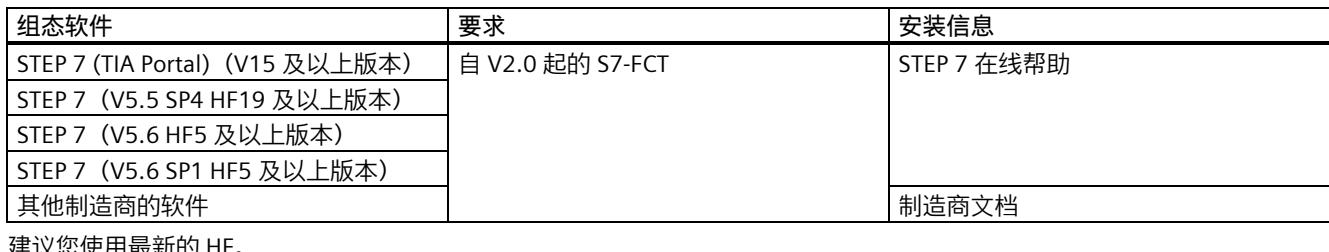

E以您使用取新的 HF。

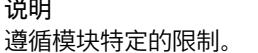

## **依赖项 F-DQ 4x24VDC/2A PM HF (6ES7136-6DB00-0CA0) (固件版本 V2.0.0 及以上版本)**

发生通道故障后的重新集成取决于使用的 F 主机。更多相关信息,请参见 F 主机的文档。F 模块支持通过 GSD 文件 PROFIsafe V2.4 进行组态。

使用 GSD 文件组态时,仅支持模块级别的钝化。

在 TIA Portal 中,"IO 变量"(IO Tags) 选项卡中将显示更多 F 模块支持的变量。

## **依赖项 F-DI 8x24VDC HF (6ES7136-6BA00-0CA0)**

### **通用依赖项**

根据传感器电源和短路测试启动情况应用"输入延时"参数: "输入延时"< MIN("短路测试后传感器的启动时间","短路测试时间")。

"短路测试后传感器的启动时间"必须至少组态为"短路测试时间"的 1%。

为某个通道选定传感器电源后,也必须激活此传感器电源。您还需要禁用未使用的编码器电源。

发生通道故障后的重新集成取决于使用的 F 主机。更多相关信息,请参见 F 主机的文档。F 模块支持通过 GSD 文件 PROFIsafe V2.4 进行组态。

使用 GSD 文件组态时,仅支持模块级别的钝化。

**"1oo2 评估"依赖项**

两个通道必须全部激活。 每一对的"输入延时"参数必须一致。按以下方式确定通道对的"输入延时"参数: "输入延时"< MIN(通道 n 的"输入延时",通道 n+4 的"输入延时")。 所组态的误差时间必须大于组态的输入延时。 两个通道都禁用抖动监视功能。

## **依赖项 F-DI 8x24VDC HF (6ES7136-6BA01-0CA0)**

用于 F-DI 8x24VDC HF (6ES7136-6BA00-0CA0)F 的依赖项同样适用于此 F 模块。 此外,由于支持 PROFIsafe V2.6MU1,还可以实现逐个通道钝化。

### **安全垫评估的相关性(自固件版本 V2.0.0 起)**

如果已将通道组组态为安全垫评估,则必须将传感器电源分配给数字量输入,如下所示:

- VSo 到 DIo 和 VS4 到 DI4
- VS1 到 DI1 和 VS5 到 DI5
- VS<sub>2</sub> 到 DI<sub>2</sub> 和 VS<sub>6</sub> 到 DI<sub>6</sub>
- VS<sub>3</sub> 到 DI<sub>3</sub> 和 VS<sub>7</sub> 到 DI<sub>7</sub>
- 必须在两个传感器电源上激活短路测试。

您必须将参数"短路测试时间"(Time for short-circuit test) 和"短路测试后传感器的启动时间"(Startup time of sensor after shortcircuit test) 设置为 4.2 ms。

两个通道必须全部激活。

对于通道对的每个通道,您必须将参数"输入延迟"(Input delay) 设置为固定值 1.6 ms。

两个通道都禁用抖动监视功能。

对于通道对的两个通道,参数"通道故障确认"(Channel failure acknowledge) 必须具有相同的值。

## **依赖项 F-PM-E 24VDC/8A PPM ST (6ES7136-6PA00-0BC0)(自固件版 本 V2.0.0 及以上版本)**

用于上述订货号为 6ES7136-6DB00-0CA0 和 6ES7136-6BA00-0CA0 的两个 F 模块的依赖项同样适用于此 F 模块。 在 TIA Portal 中,"IO 变量"(IO Tags) 选项卡中将显示更多 F 模块支持的变量。

### **依赖项 F-DQ 8x24VDC/0.5A PP HF (6ES7136-6DC00-0CA0)**

启用"禁用关断测试 48 小时"后,必须对所有通道组态相同的"接通/关断测试的最大回读时间"参数。 发生通道故障后的重新集成取决于使用的 F 主机。更多相关信息,请参见 F 主机的文档。F 模块支持通过 GSD 文件 PROFIsafe V2.4 进行组态。

使用 GSD 文件组态时,仅支持模块级别的钝化。

## **依赖项 F-RQ 1x24VDC/24..230VAC/5A (6ES7136-6RA00-0BF0)**

F 模块没有 F\_iPar\_CRC 和 PROFIsafe 地址。无需向 F 模块分配 PROFIsafe 地址。 若使用 S7-FCT 向 F 模块分配 PROFIsafe 地址, 系统将提示错误信息。

## **自固件版本 V1.0.2 起的 F-AI 4xI 0(4)..20mA 2/4 线制 HF (6ES7136-6AA00-0CA1) 的依赖关系**

### **说明**

### 如果在安装 GSDML 后 F 模块未显示在模块选择部分,请检查您的组态软件是否支持 GSDML 规范 V2.35 或更高版本。

发生通道故障后的重新集成取决于使用的 F 主机。更多相关信息,请参见 F 主机的文档。

在模块参数中,一次只能对一个通道设置重新集成方法。支持手动或自动重新集成。使用 GSD 文件组态时,仅支持模块级别 的钝化。

使用 GSD 文件组态时,F 模块支持 PROFIsafe V2.6MU1。还需要支持 PROFIsafe V2.6MU1 或更高版本的 F 主机。

### **采用设置"1oo1 评估(最高级别 SIL3/Cat.3/PLd)"的"传感器评估"**

以下参数对测量值没有任何影响,可忽略。

- 标准值
- 误差时间
- 容差窗口 (%) 绝对值
- 容差窗口 (%) 相对值

### **采用设置"1oo2 评估(最高级别 SIL3/Cat.4/PLe)"的"传感器评估"**

从 1oo1 评估切换为 1oo2 评估时, 必须激活两个相应的通道。 对于主通道和次通道,以下参数的设置必须相同:

- 通道故障确认
- 测量范围
- 诊断:断线
- 滤波

**说明**

对于测量范围 0...20 mA, 必须激活参数"诊断:断线"(Diagnostics: Wire break)。

## **F-AI 4xU 0..10V HF (6ES7136-6AB00-0CA1) 的依赖关系**

**说明**

如果在安装 GSDML 后 F 模块未显示在模块选择部分,请检查您的组态软件是否支持 GSDML 规范 V2.35 或更高版本。

发生通道故障后的重新集成取决于使用的 F 主机。更多相关信息,请参见 F 主机的文档。

在模块参数中,一次只能对一个通道设置重新集成方法。支持手动或自动重新集成。使用 GSD 文件组态时,仅支持模块级别 的钝化。

使用 GSD 文件组态时,F 模块支持 PROFIsafe V2.6MU1。还需要支持 PROFIsafe V2.6MU1 或更高版本的 F 主机。

### **采用设置"1oo1 评估(最高级别 SIL2/Cat.3/PLd)"的"传感器评估"**

以下参数对测量值没有任何影响,可忽略:

- 标准值
- 误差时间
- 容差窗口 (%) 绝对值
- 容差窗口 (%) 相对值

### **采用设置"1oo2 评估(最高级别 SIL3/Cat.4/PLe)"的"传感器评估"**

从 1oo1 评估切换为 1oo2 评估时, 必须激活两个相应的通道。

对于主通道和次通道,以下参数的设置必须相同:

- 通道故障确认
- 诊断:断线
- 滤波

**说明**

如果不满足上述条件,则会发生参数分配错误,或者参数分配被拒绝。

Siemens AG Digital Industries Postfach 48 48 90026 NÜRNBERG 德国

30 A5E32311847-AD, 04/2022 通过 GSD 文件对 ET 200SP 故障安全模块进行组态的依赖项 A5E32311847-AD, 04/2022

## **SIEMENS** SIMATIC ET 200SP Product information for the ET 200SP fail-safe modules: Use at altitudes > 2000 m above sea level Product Information

### Introduction

This document contains important product information on the F-modules specified in the section "Validity". The product information is part of the product supplied. This product information should be considered more up-to-date than other documentation if uncertainties arise.

## Security information

Siemens provides products and solutions with industrial security functions that support the secure operation of plants, systems, machines and networks.

In order to protect plants, systems, machines and networks against cyber threats, it is necessary to implement – and continuously maintain – a holistic, state-of-the-art industrial security concept. Siemens' products and solutions constitute one element of such a concept.

Customers are responsible for preventing unauthorized access to their plants, systems, machines and networks. Such systems, machines and components should only be connected to an enterprise network or the internet if and to the extent such a connection is necessary and only when appropriate security measures (e.g. firewalls and/or network segmentation) are in place.

For additional information on industrial security measures that may be implemented, please visit [\(https://www.siemens.com/industrialsecurity\)](https://www.siemens.com/industrialsecurity).

Siemens' products and solutions undergo continuous development to make them more secure. Siemens strongly recommends that product updates are applied as soon as they are available and that the latest product versions are used. Use of product versions that are no longer supported, and failure to apply the latest updates may increase customers' exposure to cyber threats.

To stay informed about product updates, subscribe to the Siemens Industrial Security RSS Feed visit [\(https://www.siemens.com/industrialsecurity\)](https://www.siemens.com/industrialsecurity).

### **Validity**

The statements in this product information apply to the F-modules listed below for operating altitudes > 2000 m above sea level:

Table 1 Validity

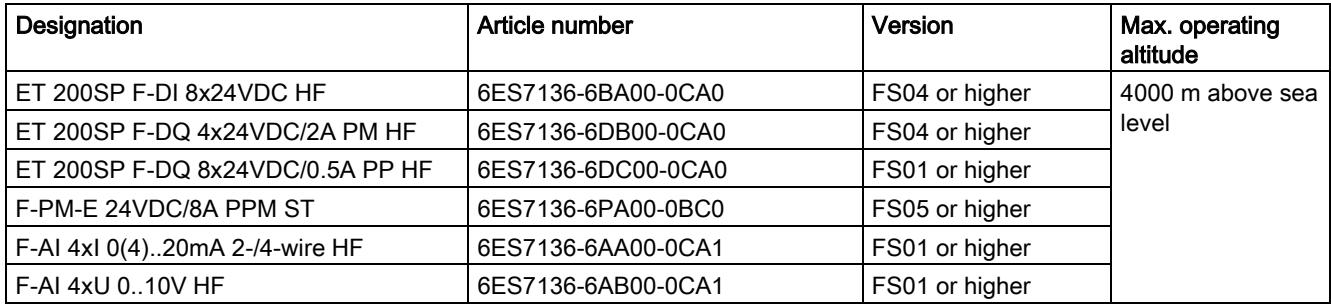

### Effects on the availability of modules

The higher cosmic radiation present during operation at altitudes over 2000 m above sea level will also start to have an effect on the failure rate of electronic components (the so-called soft error rate). In rare cases this can result in a transition of the module into the safe state, especially for safety modules. However, the functional safety of the module is fully retained.

### Currently valid markings and approvals

### Note

#### Information on the components of the ET 200SP automation system:

The markings and approvals printed on the components of the ET 200SP automation system are currently based on an operating altitude of up to 2000 m above sea level. The fail-safe modules are certified for use in safety mode up to the maximum operating altitude listed in Table 1 (according to IEC 61508:2010, EN ISO 13849-1:2015 and IEC 62061:2005/A2:2015).

## F-DI 8x24VDC HF (6ES7136-6BA00-0CA0)

### Shipping and storage conditions

The following information applies to the fail-safe module F-DI 8x24VDC HF.

Table 2 Shipping and storage conditions for modules

| Type of condition   | Permissible range                                                                              |
|---------------------|------------------------------------------------------------------------------------------------|
| Barometric pressure | From 1140 hPa to 616 hPa (corresponds to an altitude of -<br>1000 m to 4000 m above sea level) |

### Climatic environmental conditions

The following information applies to the fail-safe module F-DI 8x24VDC HF.

### Table 3 Climatic environmental conditions

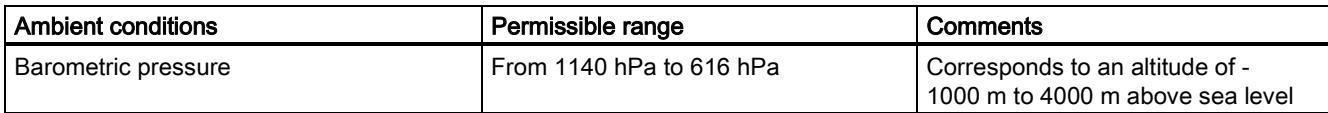

Table 4 Permissible ambient temperature depending on installation location

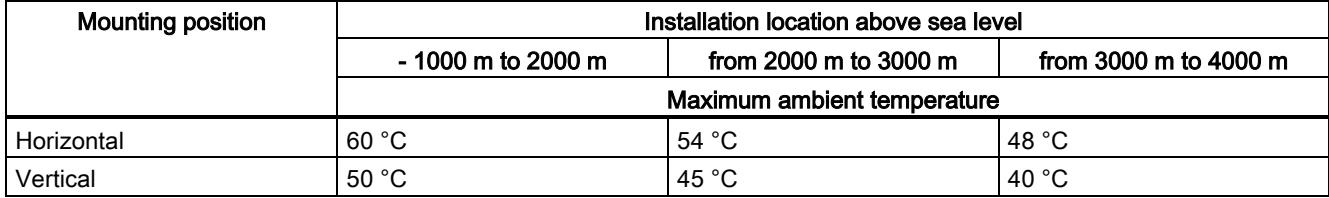

The normative basis for the derating is IEC 61131-2:2017.

### **Comments**

Linear interpolation between altitudes is permissible.

The derating factors compensate for the decreasing cooling effect of air at higher altitudes due to lower density.

### Note

Ensure that the power supply units used are also suitable for altitudes > 2000 m above sea level.

### Safety characteristics values

## F-DQ 4x24VDC/2A PM HF (6ES7136-6DB00-0CA0)

### Shipping and storage conditions

The following information applies to the fail-safe module F-DQ 4x24VDC/2A PM HF.

### Table 5 Shipping and storage conditions for modules

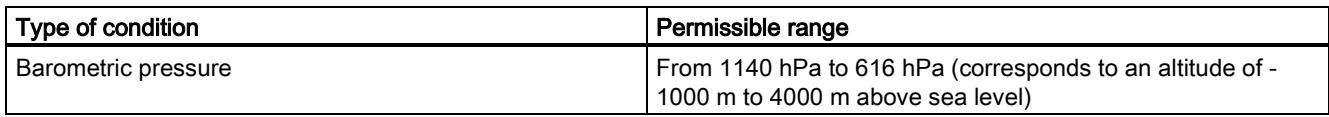

### Climatic environmental conditions

The following information applies to the fail-safe module F-DQ 4x24VDC/2A PM HF.

### Table 6 Climatic environmental conditions

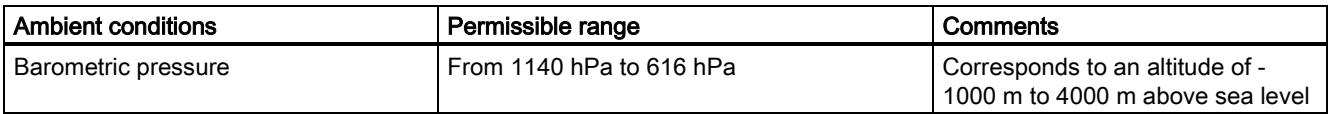

Table 7 Permissible ambient temperature depending on installation location

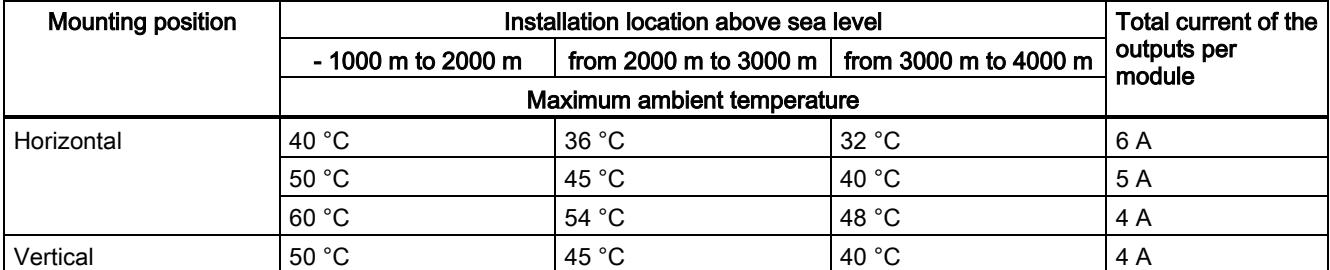

The normative basis for the derating is IEC 61131-2:2017.

### **Comments**

Linear interpolation between altitudes is permissible. The derating factors compensate for the decreasing cooling effect of air at higher altitudes due to lower density.

### Note

Ensure that the power supply units used are also suitable for altitudes > 2000 m above sea level.

### Safety characteristics values

## F-DQ 8x24VDC/0.5A PP HF (6ES7136-6DC00-0CA0)

### Shipping and storage conditions

The following information applies to the fail-safe module F-DQ 8x24VDC/0.5A PP HF.

Table 8 Shipping and storage conditions for modules

| l Type of condition | Permissible range                                                                              |
|---------------------|------------------------------------------------------------------------------------------------|
| Barometric pressure | From 1140 hPa to 616 hPa (corresponds to an altitude of -<br>1000 m to 4000 m above sea level) |

### Climatic environmental conditions

The following information applies to the fail-safe module F-DQ 8x24VDC/0.5A PP HF.

### Table 9 Climatic environmental conditions

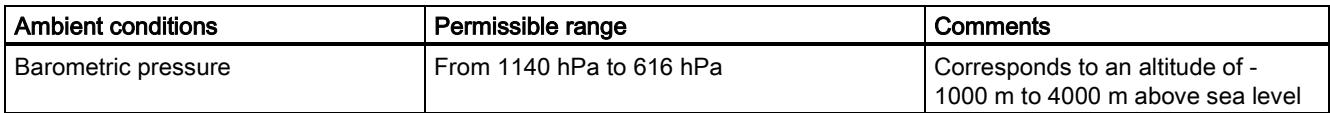

Table 10 Permissible ambient temperature depending on installation location

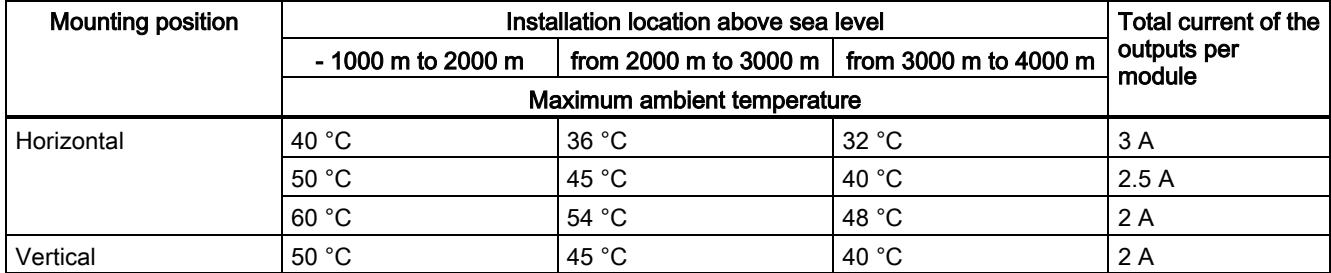

The normative basis for the derating is IEC 61131-2:2017.

### **Comments**

Linear interpolation between altitudes is permissible. The derating factors compensate for the decreasing cooling effect of air at higher altitudes due to lower density.

### Note

Ensure that the power supply units used are also suitable for altitudes > 2000 m above sea level.

### Safety characteristics values

## F-PM-E 24VDC/8A PPM ST (6ES7136-6PA00-0BC0)

### Shipping and storage conditions

The following information applies to the fail-safe module F-PM-E 24VDC/8A PPM ST.

### Table 11 Shipping and storage conditions for modules

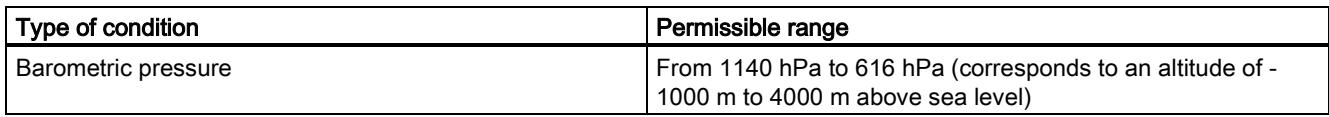

### Climatic environmental conditions

The following information applies to the fail-safe module F-PM-E 24VDC/8A PPM ST.

### Table 12 Climatic environmental conditions

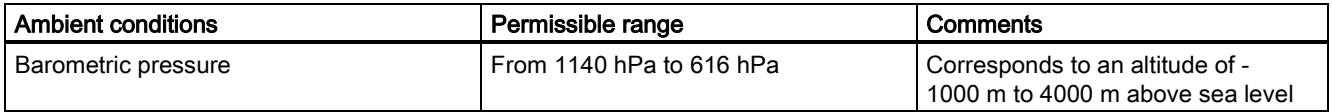

### Table 13 Permissible ambient temperature depending on installation location

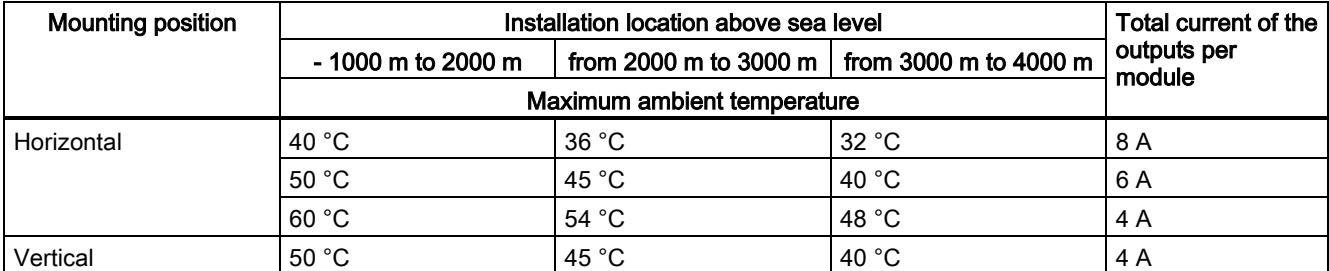

The normative basis for the derating is IEC 61131-2:2017.

### **Comments**

Linear interpolation between altitudes is permissible. The derating factors compensate for the decreasing cooling effect of air at higher altitudes due to lower density.

### Note

Ensure that the power supply units used are also suitable for altitudes > 2000 m above sea level.

### Safety characteristics values

## F-AI 4xI 0(4)..20mA 2-/4-wire HF (6ES7136-6AA00-0CA1) and F-AI 4xU 0..10V HF (6ES7136-6AB00-0CA1)

### Shipping and storage conditions

The following specifications apply to the fail-safe modules F-AI 4xI 0(4)..20mA 2-/4-wire HF and F-AI 4xU 0..10V HF.

### Table 14 Shipping and storage conditions for modules

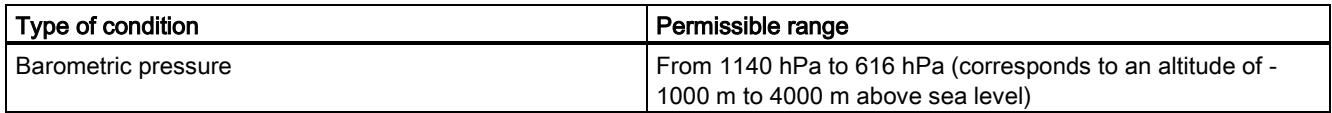

### Climatic environmental conditions

The following specifications apply to the fail-safe modules F-AI 4xI 0(4)..20mA 2-/4-wire HF and F-AI 4xU 0..10V HF.

### Table 15 Climatic environmental conditions

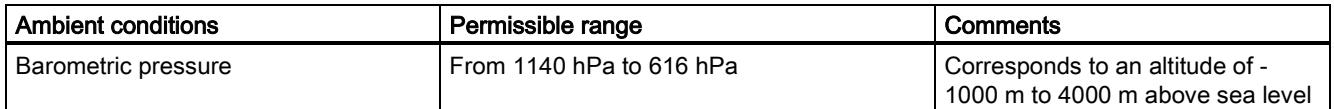

Table 16 Permissible ambient temperature depending on installation location

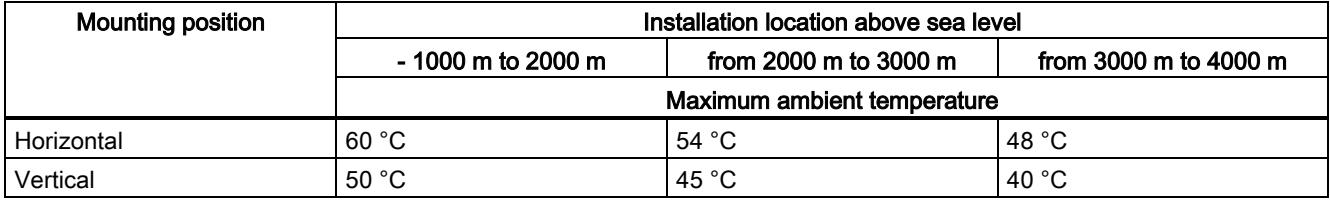

The normative basis for the derating is IEC 61131-2:2017.

### **Comments**

Linear interpolation between altitudes is permissible.

The derating factors compensate for the decreasing cooling effect of air at higher altitudes due to lower density.

### Note

Ensure that the power supply units used are also suitable for altitudes > 2000 m above sea level.

### Safety characteristics values

The safety characteristic values (PFDavg, PFH values) given in the manual already include the influence of stronger cosmic radiation (soft error rate) for an application up to 4000 m above sea level.

Siemens AG Digital Industries Postfach 48 48 90026 NÜRNBERG GERMANY

Product information for the ET 200SP fail-safe modules: Use at altitudes > 2000 m above sea level Product information for the ET 200SP fail-safe modules: Use at altitudes > 2000 m above sea level 14 A5E45575769-AD, 05/2020 A5E45575769-AD, 05/2020

## **SIEMENS SIMATIC ET 200SP ET 200SP 故障安全模块文档中的产品信息 产品信息**

Siemens 为其产品及解决方案提供了工业信息安全功能,以支持工厂、系统、机器和网络的安全运行。

为了防止工厂、系统、机器和网络受到网络攻击,需要实施并持续维护先进且全面的工业信息安全保护机制。Siemens 的产品 和解决方案构成此类概念的其中一个要素。

客户负责防止其工厂、系统、机器和网络受到未经授权的访问。只有在有必要连接时并仅在采取适当安全措施(例如,防火墙 和/或网络分段)的情况下,才能将该等系统、机器和组件连接到企业网络或 Internet。

关于可采取的工业信息安全措施的更多信息,请访问 [\(https://www.siemens.com/industrialsecurity\)](https://www.siemens.com/industrialsecurity)。

Siemens 不断对产品和解决方案进行开发和完善以提高安全性。Siemens 强烈建议您及时更新产品并始终使用最新产品版本。 如果使用的产品版本不再受支持,或者未能应用最新的更新程序,客户遭受网络攻击的风险会增加。

要及时了解有关产品更新的信息,请订阅 Siemens 工业信息安全 RSS 源,网址为 [\(https://www.siemens.com/industrialsecurity\)](https://www.siemens.com/industrialsecurity)。

## **文档的常规修订**

本产品信息包含以下 ET 200SP 故障安全模块文档的修订和更正。

- 数字量输入模块 F-DI 8x24VDC HF
- 数字量输出模块 F-DQ 4x24VDC/2A PM HF
- 电源模块 F-PM-E 24VDC/8A PPM ST
- 数字量输出模块 F-RQ 1x24VDC/24..230VAC/5A

该产品信息随附产品一同提供。任何不确定之处,以本产品信息中的内容为准。

**可以将电源模块 F-PM-E 24VDC/8A PPM ST 与条目 ID:**83203124 [\(https://support.industry.siemens.com/cs/ww/zh/view/83203124\)](https://support.industry.siemens.com/cs/ww/zh/view/83203124) 下列出的标准模块用于**同一电位组。**

**对手册《电源模块 F-PM-E 24VDC/8A PPM ST (6ES7136-6PA00-0BC0)》"中第 5.1.1.2 章"***应用:将负载连接到数字量输出 上,PP 开关***"、第 5.1.1.4 章"***应用:将两个并联负载连接到数字量输出上,PP 开关***"以及第 5.4.2 章"***标准输出模块的安全相关 关断、PP 开关***"的内容进行了修订**

### **警告**

如果输出通道可始终保持"0"信号 100 小时及以上,则必须激活灯测试。有关错误检测时间,请参见产品标准中的相应需求。

**《电源模块 F-PM-E 24VDC/8A PPM ST (6ES7136-6PA00-0BC0)》手册中第 5.1 章"***输出 DQ/P1 和 P2 的应用***"和第 5.4 章"***标准 模块的安全相关关闭应用***"的附录**

#### N **警告**

有故障的 F 模块可能导致输出 DO/P1 和 P2 处产生循环信号"1",且持续时间为"接通测试最长回读时间"。

### **《电源模块 F-PM-E 24VDC/8A PPM ST (6ES7136-6PA00-0BC0)》手册第 3.1 章"***端子分配***"**

删除"需要的冗余接地导线"部分中的警告,替换为第 5.1.1.2 章"*应用:将负载连接到数字量输出上,PP 开关*"、第 5.1.1.4 章 "*应用:将两个负载并联到数字量输出上,PP 开关*"和第 5.4.2 章"*标准输出模块的安全相关关闭,PP 开关*"的新警告。

**对手册《电源模块 F-PM-E 24VDC/8A PPM ST (6ES7136-6PA00-0BC0)》"中第 5.1.1.2 章"***应用:将负载连接到数字量输出 上,PP 开关***"、第 5.1.1.4 章"***应用:将两个负载并联到数字量输出上,PP 开关***"和第 5.4.2 章"***标准输出模块的安全相关关闭, PP 开关***"的内容进行了修订**

### **警告**

在此应用中,为安全起见需为基座单元连接两个接地电缆。否则,如果单个接地电缆断路,则无法维持信号为"0"时的最大冗 余电流(在技术规范中指定)。

### **对手册《数字量输入模块 F-DI 8x24VDC HF (6ES7136-6BA00-0CA0)》"中第 5.2 章"***应用 1:安全模式 SIL3/Cat.3/PLd***"和手册 《电源模块 F-PM-E 24VDC/8A PPM ST (6ES7136-6PA00-0BC0)》中第 5.2.2 章"应用 1:安全模式 SIL3/Cat.3/PLd"的内容进行 了修订**

**说明**

SIL3/Cat.3/PLd 可通过防交叉电路接线实现,对于传感器,可通过应用强制断开原则实现。

### **不支持的参数**

不支持"脉冲展宽"(Pulse stretching) 和"禁用关闭测试 48 小时"(Disable dark test for 48 hours) 参数。

### **"误差时间"和"输入延时"参数间的相互关系**

所组态的误差时间必须大于组态的输入延时。

### **"短路测试后传感器的启动时间"和"短路测试时间"参数间的相互关系**

短路测试后传感器的启动时间必须至少为短路测试时间的 1%。

### **接通 ET 200SP F 模块和 IM 的电源电压 L+**

接通 F 模块的电源电压 L+ 之前,需确保 F 模块和 IM 同时断电。无需遵循接通顺序。

### **循环读取 I&M 数据**

循环读取 I&M 数据会影响 F 模块的时序。因此, 应避免读取周期小于 500 ms。

## **硬件修订版本为 02 及以下版本的 F-DQ 4x24VDC/2A PM HF 故障安全模块的断线检测**

断线检测的响应阈值小于 15 mA。

### **TDAT 应答时间**

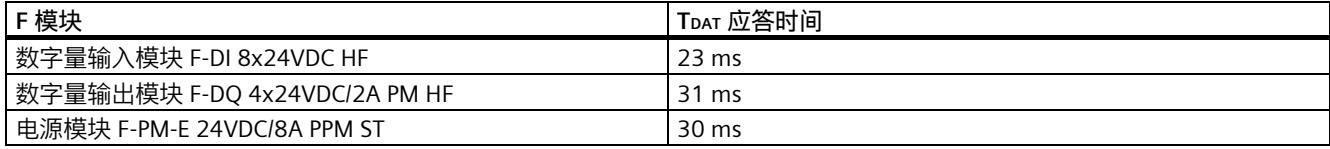

### **技术规范**

技术规范中不再包含"不同电路间的允许电位差"信息。

### **技术规范,数字量输出模块 F-DI F-DQ 4x24VDC/2A PM HF (6ES7136-6DB00-0CA0)**

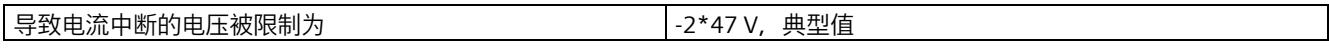

### **技术规范,电源模块 F-PM-E 24VDC/8A PPM ST (6ES7136-6PA00-0BC0)**

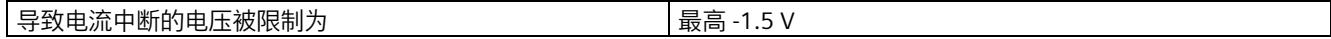

### **方框图 F-RQ 1x24VDC/24..230VAC/5A**

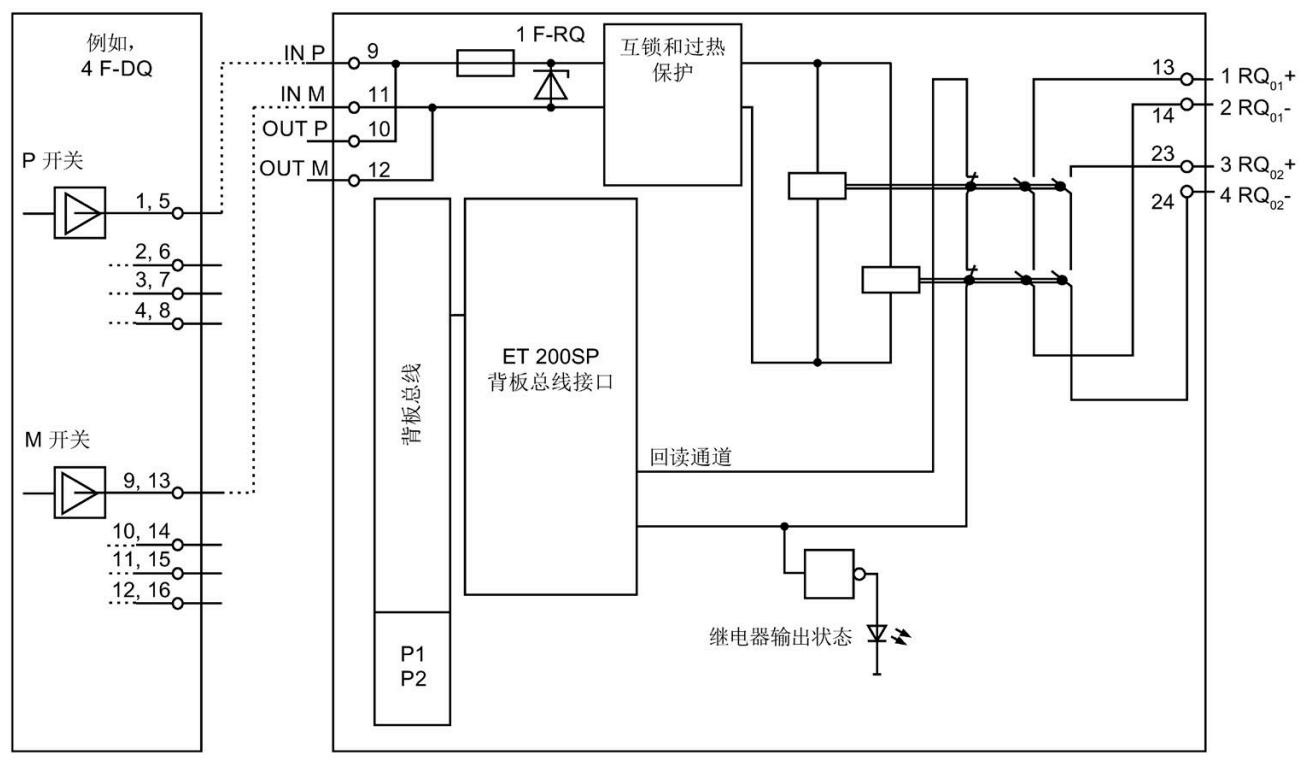

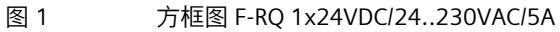

ET 200SP 故障安全模块文档中的产品信息 الماء المسابق المسابق المسابق المسابق المسابق المسابق المسابق المسابق المسابق المسابق المسابق المسابق المسابق ا<br>A5E32586870-AJ, 06/2020
## **手册《电源模块 F-PM-E 24VDC/8A PPM ST (6ES7136-6PA00-0BC0)》 和《数字量输入模块 F-DI 8x24VDC HF (6ES7136-6BA00-0CA0)》的 附件"响应时间"的补充**

**电源模块 F-PM-E 24VDC/8A PPM ST 的数字量输出**

**故障安全数字量输出响应时间的定义**

响应时间是指从安全消息帧自背板总线进入开始到数字输出处发生信号变化为止所经历的时间。

**以下内容适用于激活关断测试: 未发生故障时的最大响应时间** 无错误时,故障安全数字量输出的最大响应时间为: 最大响应时间 = 2 × Tcycle + 最大值 (关断测试时间, 接通时间) **出错时,回读检测的最大响应时间(用户数据更改)** 最大响应时间 = 3 × Tcycle + 最大值(关断测试时间, 接通时间) **位模式测试检测出错时的最大响应时间** 最大响应时间 = 组态的测试时间 **以下内容适用于取消激活关断测试:**

**未发生故障时的最大响应时间** 无错误时,故障安全数字量输出的最大响应时间为: 最大响应时间 = 2 × Tcycle + 最大值(关断测试时间, 接通时间) **出错时,回读检测的最大响应时间(用户数据更改)** 最大响应时间 = 3 × Tcycle + 最大值(关断测试时间, 接通时间) 输出 DQ/P1 和 P2 处的过程值从 1 变为 0 时才能检测到通道故障。

**电源模块 F-PM-E 24VDC/8A PPM ST 和故障安全模块 F-DI 8x24VDC HF 的数字量输入**

**故障安全数字量输入响应时间的定义**

响应时间是指从数字量输入处发生信号变化开始到背板总线上的安全帧可以可靠使用为止所经历的时间。

**发生外部短路的最大响应时间**

F-PM-E 24VDC/8A PPM ST: 最大响应时间 = T1 + Tcycle + (n \* Tcycle) + Sum[x=0...1](Tsx) + MAX(Tcycle, T2)

F-DI 8x24VDC HF: 最大响应时间 = T1 + Tcycle + (n \* Tcycle) + Sum[x=0...7](Tsx) + MAX(Tcycle, T2)

Tsx 求和项:  $(T2x + T3x) < T_{cycle} \rightarrow Tsx = T_{cycle}$  $(T2x + T3x) \geq T_{cycle} \rightarrow Tsx = MAX(T2x, T_{cycle}) + T3x$ 对于取消激活的传感器电源或短路测试取消激活时的传感器电源, 在 Tsx 公式中输入值 0。

T1 = 相关通道的输入延时 T2 = 相关通道的短路测试时间

ET 200SP 故障安全模块文档中的产品信息 A5E32586870-AJ, 06/2020 39

#### x = 激活的传感器电源

T2x = 短路测试时间

T3x = 短路测试后传感器的启动时间

n = 激活了短路测试时,传感器电源的数目

#### **示例**

以下示例介绍了如何在最大循环时间 Tcycle 为 11.5 ms 时根据默认参数分配计算 F-DI 8x24VDC HF 外部短路的最大响应时间。

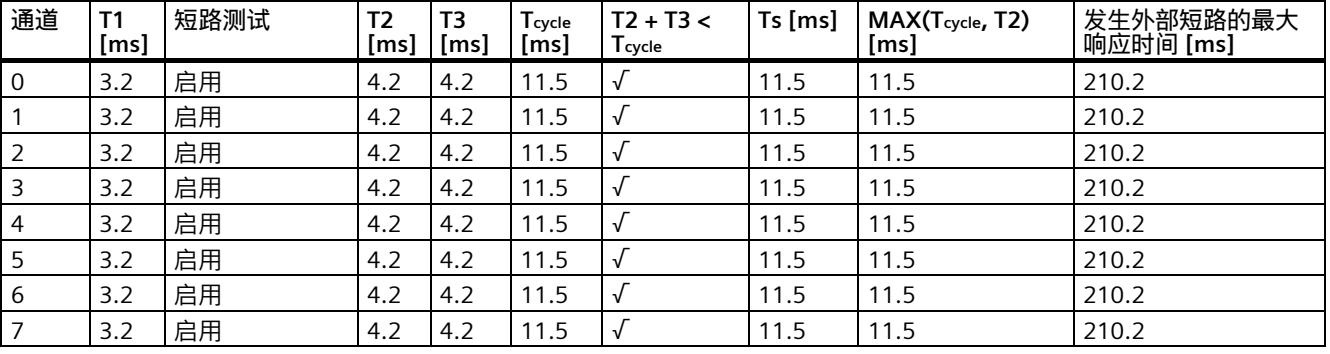

计算示例: 求和项 Ts = (4.2 ms + 4.2 ms) < 11.5 ms → Tsx = Tcycle

以下示例介绍了如何在最大循环时间 Tcycle 为 11.5 ms 时根据参数分配计算 F-DI 8x24VDC HF 外部短路的最大响应时间。

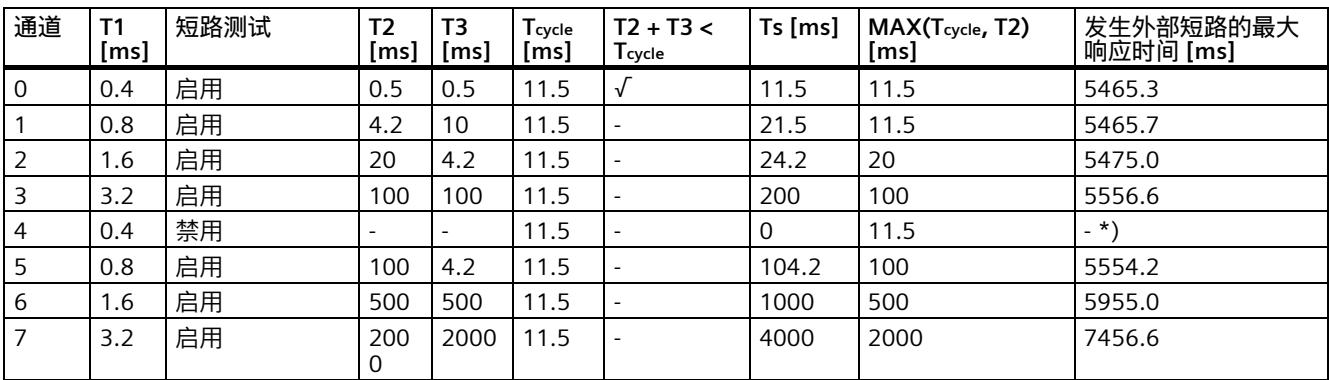

\*) 禁用短路测试后,将检测不到外部短路。

计算示例:求和项 Ts = (4.2 ms +10 ms) >= 11.5 ms → Tsx = MAX(4.2 ms, 11.5 ms) + 10 ms

## **诊断消息**

表格 1 F-PM-E 24VDC/8A PPM ST 的诊断消息

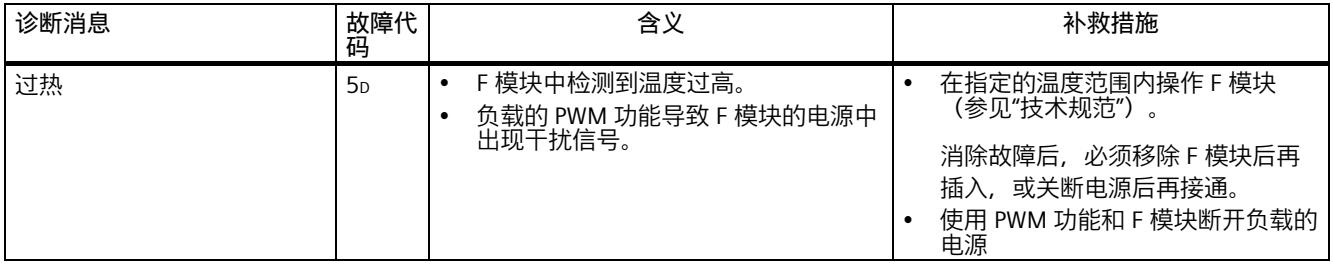

Siemens AG Digital Industries Postfach 48 48 90026 NÜRNBERG 德国

ET 200SP 故障安全模块文档中的产品信息 A5E32586870-AJ, 06/2020

## **SIEMENS SIMATIC**

### **采用 GSD 组态的故障安全模块的产品信息 产品信息**

## **安全性信息**

Siemens 为其产品及解决方案提供了工业信息安全功能,以支持工厂、系统、机器和网络的安全运行。

为了防止工厂、系统、机器和网络受到网络攻击,需要实施并持续维护先进且全面的工业信息安全保护机制。Siemens 的产品和解决方案构成此类概念的其中一个要素。

客户负责防止其工厂、系统、机器和网络受到未经授权的访问。只有在有必要连接时并仅在采取适当安全措施(例如,防火墙 和/或网络分段)的情况下,才能将该等系统、机器和组件连接到企业网络或 Internet。

关于可采取的工业信息安全措施的更多信息,请访问 [\(https://www.siemens.com/industrialsecurity\)](https://www.siemens.com/industrialsecurity)。

Siemens 不断对产品和解决方案进行开发和完善以提高安全性。Siemens 强烈建议您及时更新产品并给使用最新产品版本。如果使用的产品版本不再受支持,或者未能应用最新的更新程序,客户遭 受网络攻击的风险会增加。

要及时了解有关产品更新的信息,请订阅 Siemens 工业信息安全 RSS 源, 网址为 [\(https://www.siemens.com/cert\)](https://www.siemens.com/cert)。

## **简介**

在 PROFIsafe 配置文件 2.4 中(BP 模式)通过 GSD 文件对故障安全模块进行参数设置时,请遵循以下适用于 PROFINET IO 的注意事项和说明。

**说明**

在 F 模块上使用具有 GSD 文件的故障安全模块时,请注意 F 模块设备手册中包含的警告、信息和对其它手册的参考仍适用。 另请遵循 F 主机规范。

## **故障安全模块 BP(基本协议)模式下 Device\_Fault 位的实现**

#### **自动重新集成的 PROFIsafe 2.4:**

在该模式下,F 主机负责在发生通道故障时对整个模块进行钝化。这意味着,如果个别通道报告故障,F 主机会对 F 模块中的所有通道执行钝化。通知 F-CPU 发生故障以及 F-CPU 的后续响应通过 PROFIsafe 状态和控制位执行。 所有通道故障完全消除后,会自动在该模式下重新集成发生故障的 F 模块。 所有未决故障均已更正后,F 模块会恢复正常状态,过程值会再次循环更新。

#### **操作员确认重新集成的 PROFIsafe 2.4:**

该模式与之前的模式相同,但仅会在 F 主机释放未决的操作员确认信号(即 F 主机处理操作员确认)后才会完成重新集成。

从操作员的角度来看,等待操作员确认信号由特定的 LED 指示灯闪烁(红-绿)指示。也就是说,受影响通道的未决故障消除后,值状态设为"良好",LED 指示灯闪烁将通过视觉方式指示通道已准备好完成重新集成。

所有通道故障均已消除后,F 模块会评估 PROFIsafe 控制位 **OA\_Req**,检查 F 主机发出的操作员确认是否处于未决状态。只要该控制位设为"true", 通道便会通过 LED 指示灯闪烁的方式指示"等待重新集成"。在此状态下,请注意通道的值状态位已设为"良好",F 模块准备就绪,可正常运行。为此,接收的操作员确认仅会影响 LED 指示灯闪烁。

#### **从 F 模块的角度总结故障和重新集成**

- 1. 发生并检测到故障。
- 2. Device\_Fault 发送至 F 主机。

#### **说明**

可将此事件视对操作员确认的隐式请求。

3. 通道故障已更正, Device Fault=0 已发送至 F 主机, 且 F 模块已重新集成

4. F 主机接收到通过 PROFIsafe 控制位 OA\_Req 指示的操作员确认, LED 指示灯停止交替闪烁。

#### **重新启动**

所有通道故障均得到更正(所有 I/O 自检均成功完成)后,会再次自动输出或提供过程值。

#### **警告**

#### **必须在 F 主机侧实现手动重新集成**

有关适当措施的说明,请参见 PROFISafe 技术规范版本 2.6 附录 C 中的*"C.1.4.2 通过应用措施防止意外重新启动"*小节。

Siemens AG Digital Industries Postfach 48 48 90026 NÜRNBERG 德国

12 A5E52196177-AA, 09/2022 采用 GSD 组态的故障安全模块的产品信息 A5E52196177-AA, 09/2022

## **SIEMENS**

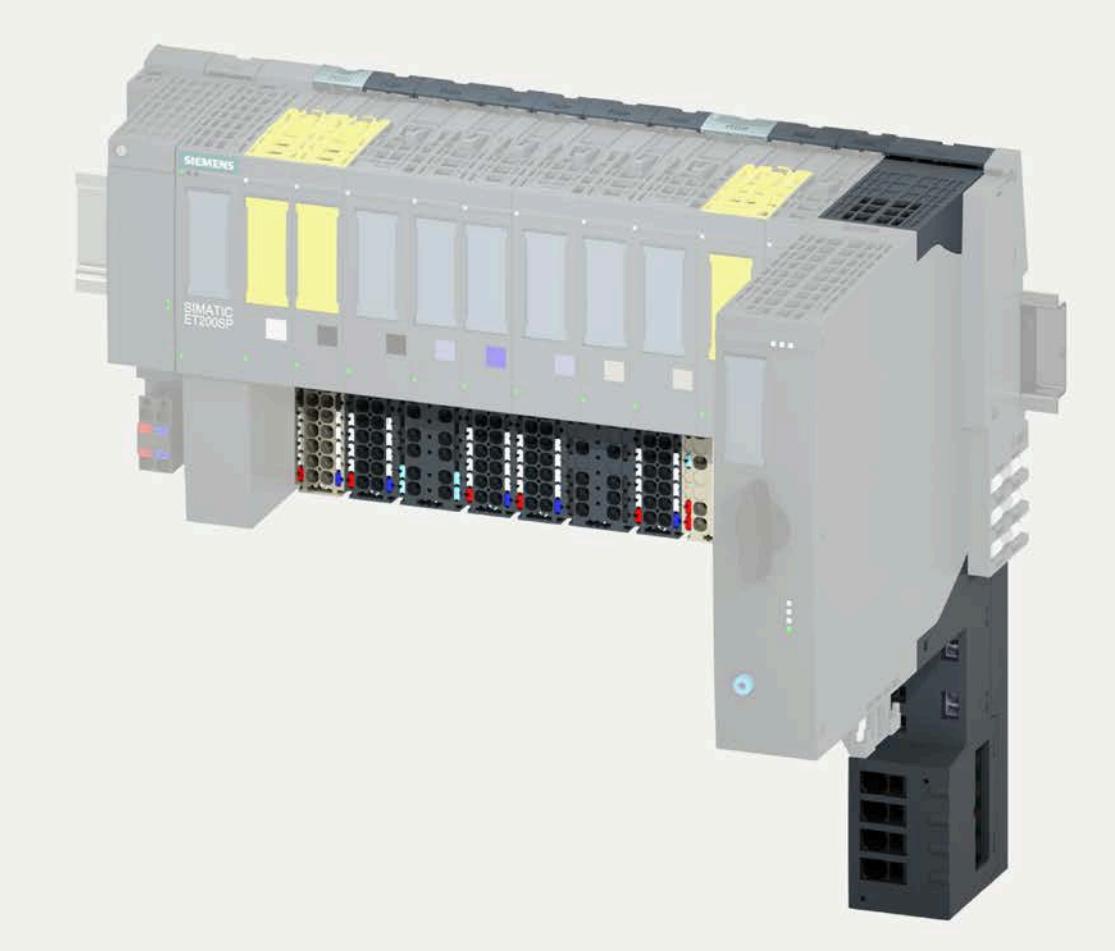

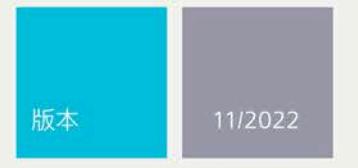

设备手册

# **SIMATIC**

## **ET 200SP**

BaseUnits

(6ES7193-6BP.../3RK1908-0AP00)

support.industry.siemens.com

# **SIEMENS**

## **SIMATIC**

**ET 200SP BaseUnit (6ES7193- 6BP.../3RK1908-0AP00…)**

**设备手册**

**[前言](#page-10160-0)**

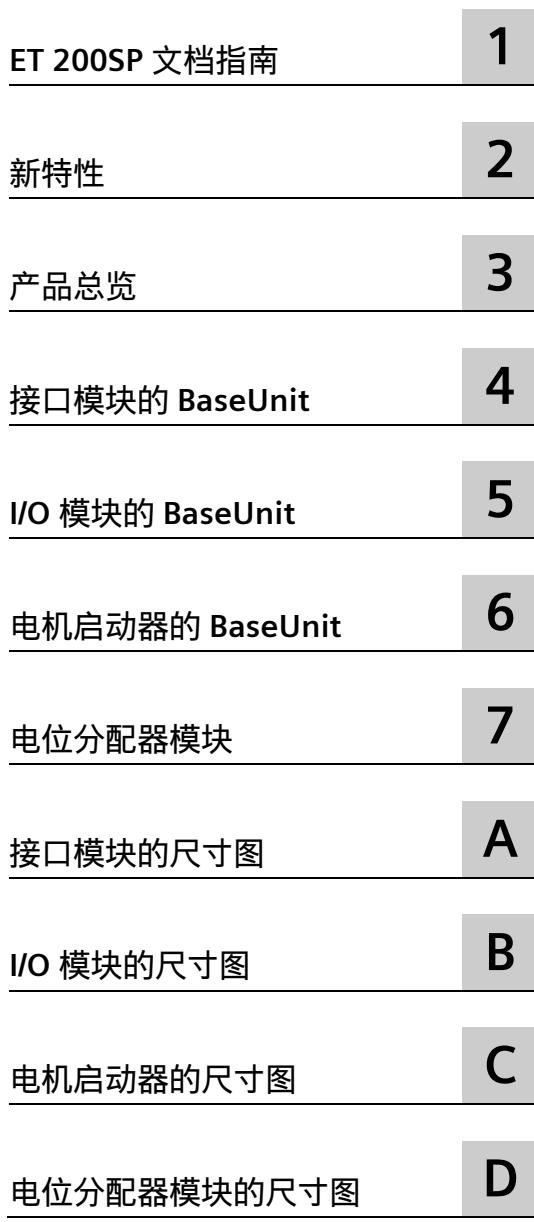

#### **法律资讯**

#### **警告提示系统**

为了您的人身安全以及避免财产损失,必须注意本手册中的提示。人身安全的提示用一个警告三角表示,仅 与财产损失有关的提示不带警告三角。警告提示根据危险等级由高到低如下表示。

#### **危险**

表示如果不采取相应的小心措施,**将会**导致死亡或者严重的人身伤害。

#### **警告**

表示如果不采取相应的小心措施,**可能**导致死亡或者严重的人身伤害。

#### **小心**

表示如果不采取相应的小心措施,可能导致轻微的人身伤害。

#### **注意**

表示如果不采取相应的小心措施,可能导致财产损失。

当出现多个危险等级的情况下,每次总是使用最高等级的警告提示。如果在某个警告提示中带有警告可能导 致人身伤害的警告三角,则可能在该警告提示中另外还附带有可能导致财产损失的警告。

#### **合格的专业人员**

本文件所属的产品/系统只允许由符合各项工作要求的**合格人员**进行操作。其操作必须遵照各自附带的文件说 明,特别是其中的安全及警告提示。

由于具备相关培训及经验,合格人员可以察觉本产品/系统的风险,并避免可能的危险。

#### **按规定使用 Siemens 产品**

请注意下列说明:

#### **警告**

Siemens

产品只允许用于目录和相关技术文件中规定的使用情况。如果要使用其他公司的产品和组件,必须得到 Siemens

推荐和允许。正确的运输、储存、组装、装配、安装、调试、操作和维护是产品安全、正常运行的前提。必 须保证允许的环境条件。必须注意相关文件中的提示。

#### **商标**

所有带有标记符号 ® 的都是 Siemens AG

的注册商标。本印刷品中的其他符号可能是一些其他商标。若第三方出于自身目的使用这些商标,将侵害其 所有者的权利。

#### **责任免除**

我们已对印刷品中所述内容与硬件和软件的一致性作过检查。然而不排除存在偏差的可能性,因此我们不保 证印刷品中所述内容与硬件和软件完全一致。印刷品中的数据都按规定经过检测,必要的修正值包含在下一 版本中。

## <span id="page-10160-0"></span>**前言**

#### **本文档用途**

本手册是对系统手册《ET 200SP 分布式 I/O 系统 [\(http://support.automation.siemens.com/WW/view/zh/58649293\)](http://support.automation.siemens.com/WW/view/zh/58649293)》的补充。在本手册中 ,介绍了会影响该系统的通用功能。

基于本手册和系统/功能手册中的信息,可对系统进行相应调试。

#### **约定**

请注意下列注意事项:

#### **说明**

 $\circ$ 

这些注意事项中包含有关本文档中所介绍的产品、产品操作和应特别关注部分的重要信息

#### **与之前版本相比的更改**

与之前的版本相比,本手册中增加了"电机起动器的 BaseUnit"和"电机起动器的尺寸图"部分。

#### **回收和处置**

为了确保旧设备的回收和处理符合环保要求,请联系经认证的电子废料处理服务机构。

#### **安全性信息**

Siemens

为其产品及解决方案提供了工业信息安全功能,以支持工厂、系统、机器和网络的安全运 行。

为了防止工厂、系统、机器和网络受到网络攻击,需要实施并持续维护先进且全面的工业 信息安全保护机制。Siemens 的产品和解决方案构成此类概念的其中一个要素。

客户负责防止其工厂、系统、机器和网络受到未经授权的访问。只有在有必要连接时并仅 在采取适当安全措施(例如,防火墙和/或网络分段)的情况下,才能将该等系统、机器 和组件连接到企业网络或 Internet。

关于可采取的工业信息安全措施的更多信息,请访问 [\(https://www.siemens.com/industrialsecurity\)](https://www.siemens.com/industrialsecurity)。

Siemens 不断对产品和解决方案进行开发和完善以提高安全性。Siemens 强烈建议您及时更新产品类使用最新产品版本。如果使用的产品版本不再受支持,或 者未能应用最新的更新程序,客户遭受网络攻击的风险会增加。

要及时了解有关产品更新的信息,请订阅 Siemens 工业信息安全 RSS 源, 网址为 [\(https://www.siemens.com/cert\)](https://www.siemens.com/cert)。

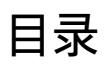

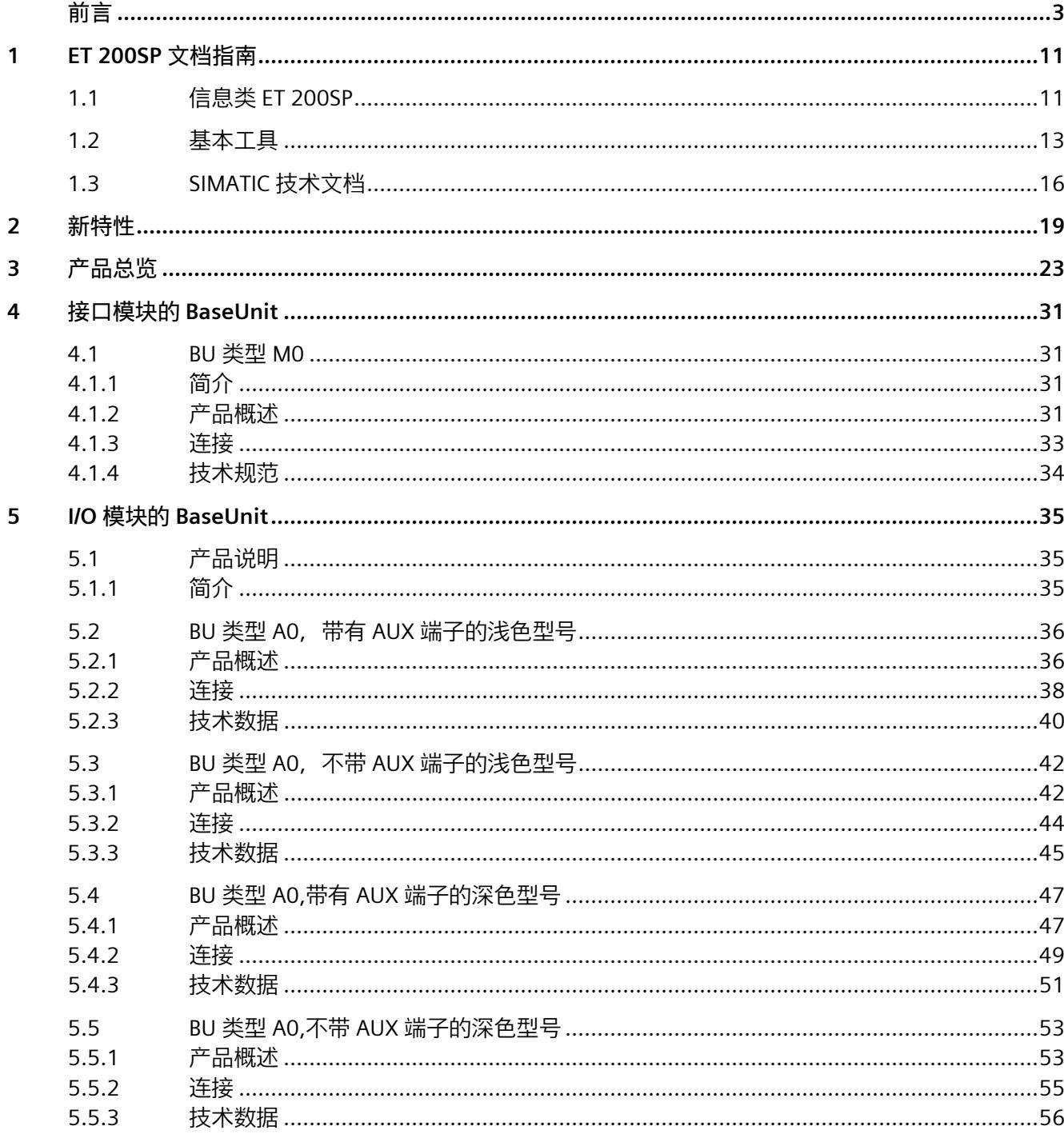

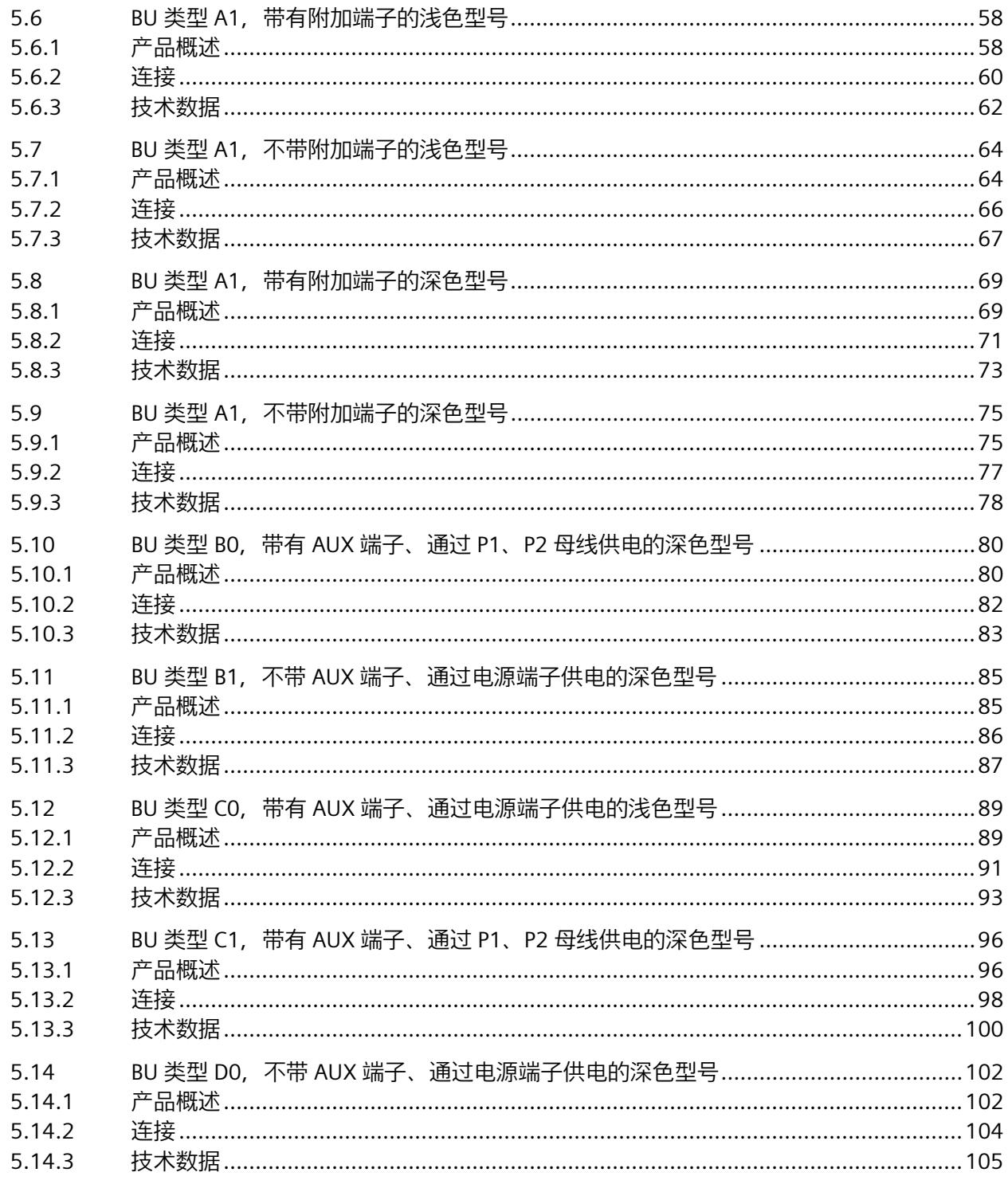

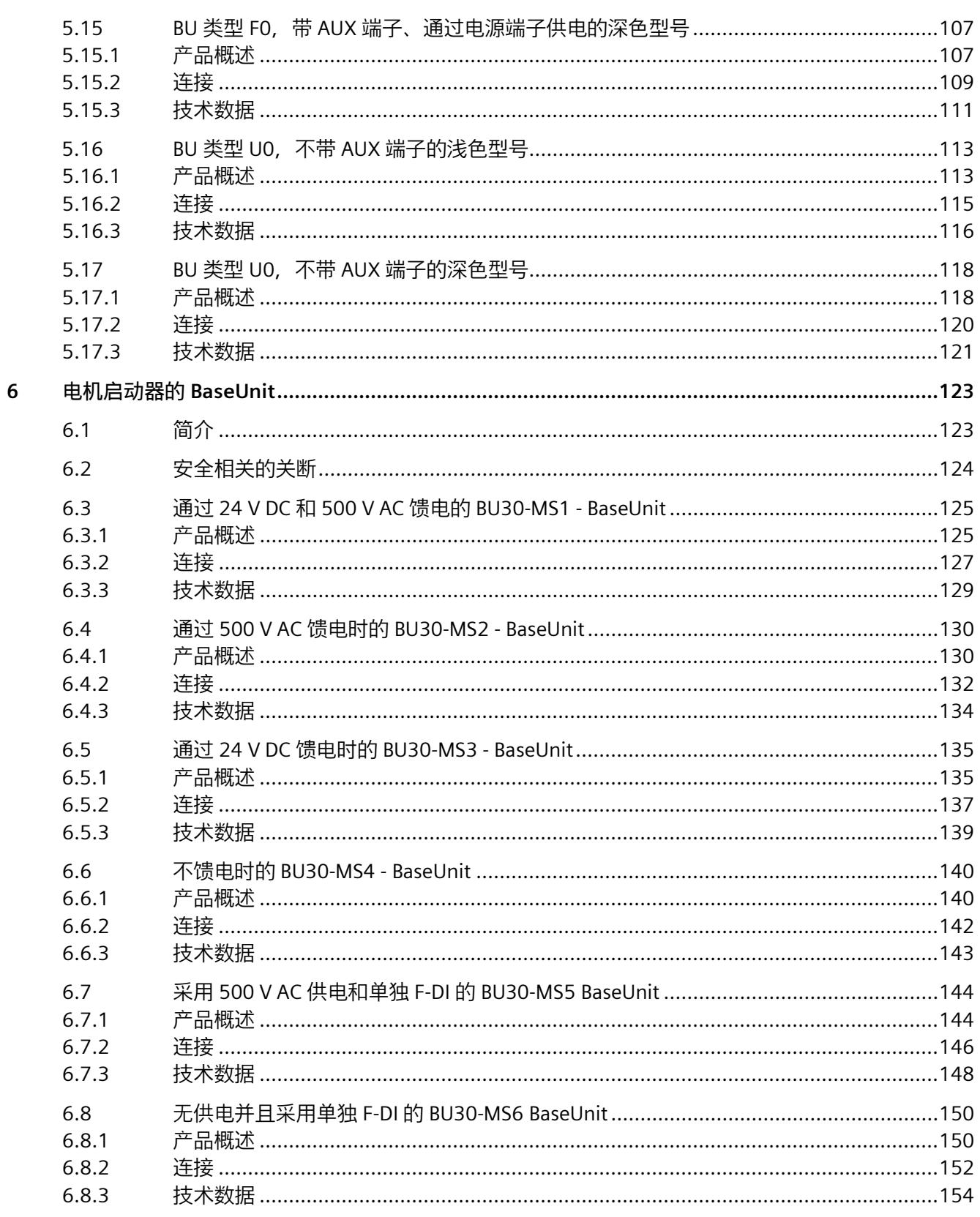

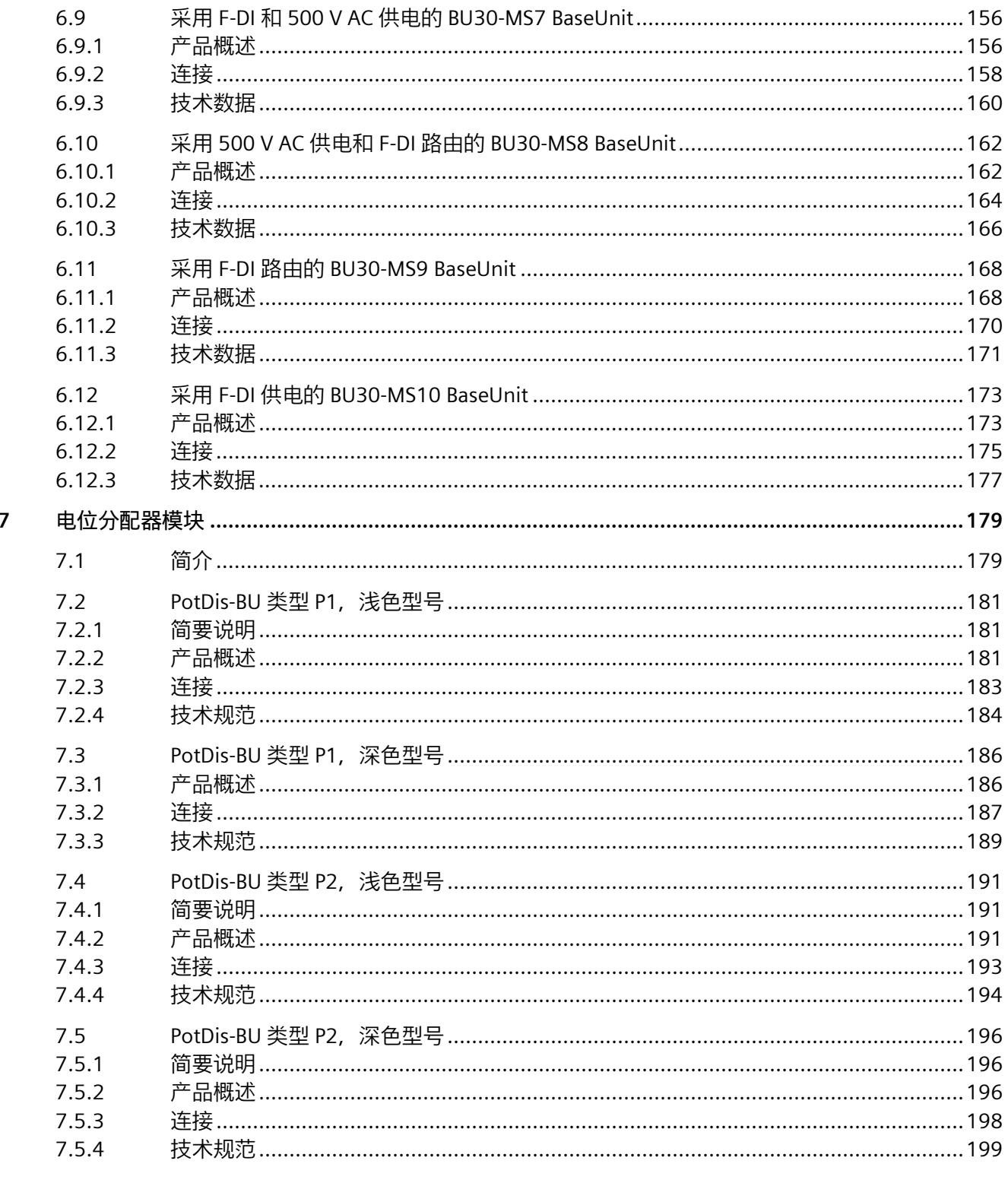

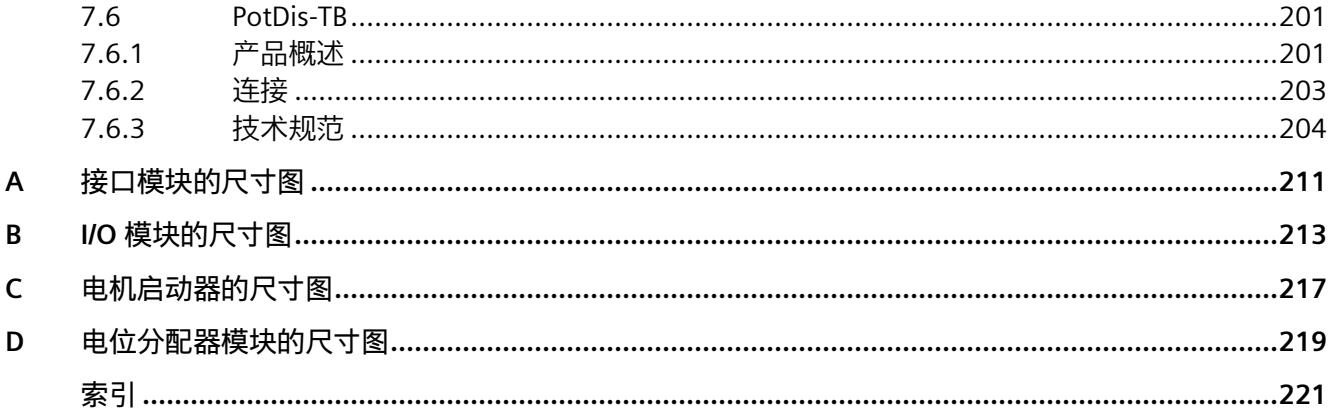

## <span id="page-10167-1"></span><span id="page-10167-0"></span>**ET 200SP 文档指南 1**

#### **1.1 信息类 ET 200SP**

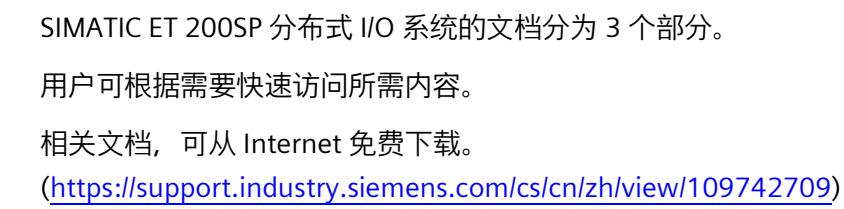

#### **基本信息**

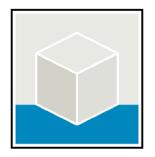

系统手册详细描述了 SIMATIC ET 200SP 分布式 I/O 系统的组态、安装、接线和调试。 STEP 7 在线帮助为用户提供了组态和编程方面的支持。 示例:

- ET 200SP 系统手册
- 用于危险区域中的设备的《ET 200SP HA/ET 200SP 模块》系统手册
- TIA Portal 在线帮助

#### **设备信息**

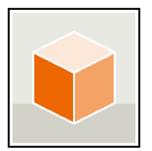

设备手册中包含模块特定信息的简要介绍,如特性、接线图、功能特性和技术规范。 示例:

- CPU 设备手册
- "接口模块"设备手册
- "数字量模块"设备手册
- "模拟量模块"设备手册
- "电机启动器"设备手册
- BaseUnit 设备手册
- "服务器模块"设备手册
- "通信模块"设备手册
- "工艺模块"设备手册

#### *ET 200SP 文档指南*

*1.1 信息类 ET 200SP*

#### **常规信息**

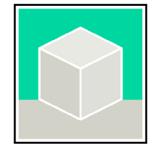

功能手册中包含有关 SIMATIC ET 200SP 分布式 I/O 系统的常规主题的详细描述。 示例:

- 《ET 200AL/ET 200SP 混合组态》功能手册
- 《诊断》功能手册
- 《通信》功能手册
- PROFINET 功能手册
- PROFIBUS 功能手册
- 《设计防干扰控制器》功能手册
- 多现场总线功能手册

#### **产品信息**

产品信息中记录了对这些手册的更改和补充信息。本产品信息的优先级高于设备手册和系 统手册。

有关 ET 200SP 分布式 I/O 系统产品信息的最新版本, 敬请访问 Internet。 [\(https://support.industry.siemens.com/cs/cn/zh/view/73021864/\)](https://support.industry.siemens.com/cs/cn/zh/view/73021864/)

#### **手册集 ET 200SP**

手册集中包含 SIMATIC ET 200SP 分布式 I/O 系统的完整文档,这些文档收集在一个文件中。 该手册集可从 Internet 下载。

[\(https://support.industry.siemens.com/cs/cn/zh/view/84133942\)](https://support.industry.siemens.com/cs/cn/zh/view/84133942)

#### **故障安全模块手册集**

该手册集中包含有关故障安全 SIMATIC 模块的完整文档, 这些文档收集在一个文件中。

该手册集可从 Internet 下载。

[\(https://support.industry.siemens.com/cs/cn/zh/view/109806400\)](https://support.industry.siemens.com/cs/cn/zh/view/109806400)

*1.2 基本工具*

#### <span id="page-10169-0"></span>**1.2 基本工具**

下面介绍的工具在所有步骤中都会为您提供支持:从规划到调试,再到系统分析。

#### **TIA Selection Tool**

TIA Selection Tool 工具可在为 Totally Integrated Automation (TIA) 选择、组态和订购设备时提供支持。

作为 SIMATIC Selection Tools 的后继产品, TIA Selection Tool 将已知的自动化技术组态器组装到一个工具中。

借助 TIA Selection Tool, 用户可基于产品选型或产品组态生成完整的订单表。

有关 TIA Selection Tool, 敬请访问 Internet。

[\(https://support.industry.siemens.com/cs/cn/zh/view/109767888\)](https://support.industry.siemens.com/cs/cn/zh/view/109767888)

#### **SIMATIC Automation Tool**

通过 SIMATIC Automation Tool, 可对各个 SIMATIC S7 站进行调试和维护操作(作为批量操作),而无需打开 TIA Portal。

SIMATIC Automation Tool 可提供各种功能:

- 扫描 PROFINET/Ethernet 系统网络, 识别所有连接的 CPU
- 为 CPU 分配地址 (IP、子网、Gateway) 和设备名称 (PROFINET 设备)
- 将日期和已转换为 UTC 时间的编程设备/PC 时间传送到模块中
- 将程序下载到 CPU 中
- RUN/STOP 模式切换
- 通过 LED 闪烁进行 CPU 本地化
- 读取 CPU 错误信息
- 读取 CPU 诊断缓冲区
- 复位为出厂设置
- 更新 CPU 和所连接模块的固件

SIMATIC Automation Tool 可从 Internet 上下载。 [\(https://support.industry.siemens.com/cs/cn/zh/view/98161300/en\)](https://support.industry.siemens.com/cs/cn/zh/view/98161300/en)

#### **PRONETA**

SIEMENS PRONETA(PROFINET 网络分析)是一款调试和诊断工具,用于 PROFINET 网络。PRONETA Basic 有两个核心功能:

- 在网络分析中,您可以概览 PROFINET 拓扑。将真实组态与参考安装进行比较或进行简单的参数更改,例如设备的名称和 IP 地址。
- 通过 IO 测试,可简单、快速完成工厂接线和模块组态测试,其中包括测试结果的记录。

有关 SIEMENS PRONETA Basic, 敬请访问 Internet。 [\(https://support.industry.siemens.com/cs/cn/zh/view/67460624\)](https://support.industry.siemens.com/cs/cn/zh/view/67460624)

SIEMENS PRONETA Professional 是为用户提供附加功能的许可产品。它提供在 PROFINET 网络中轻松管理资产的能力,还通过各种功能为自动化系统的操作员自动收集/获取所用 组件的数据提供支持:

- 用户界面 (API) 提供自动化单元的访问点,以使用 MQTT 或命令行自动执行扫描功能。
- 借助 PROFIenergy 诊断,可以快速检测支持 PROFIenergy 的设备的当前暂停模式或运行准备情况,并根据需要进行更改。
- 数据记录向导可支持 PROFINET 开发人员在无需 PLC 和工程组态的情况下快速轻松地读取和写入非循环 PROFINET 数据记录。

可从 Internet 上下载 SIEMENS PRONETA Professional。 [\(https://www.siemens.com/proneta-professional\)](https://www.siemens.com/proneta-professional)

#### **SINETPLAN**

SINETPLAN (Siemens Network Planner) 是西门子公司推出的一种网络规划工具,用于对基于 PROFINET 的自动化系统和网络进行规划设计。使用该工具时,在规划阶段即可对 PROFINET 网络进行预测型的专业设计。此外,SINETPLAN 还可用于对网络进行优化,检测网络资源并合理规划资源预留。这将有助于在早期的规划 操作阶段,有效防止发生调试问题或生产故障,从而大幅提升工厂的生产力水平和生产运 行的安全性。

优势概览:

- 端口特定的网络负载计算方式,显著优化网络性能
- 优异的现有系统在线扫描和验证功能,生产力水平大幅提升
- 通过导入与仿真现有的 STEP 7 系统,极大提高调试前的数据透明度
- 通过实现长期投资安全和资源的合理应用,显著提高生产效率

SINETPLAN 可从 Internet 上下载。

[\(https://new.siemens.com/global/en/products/automation/industrial](https://new.siemens.com/global/en/products/automation/industrial-communication/profinet/sinetplan.html)[communication/profinet/sinetplan.html\)](https://new.siemens.com/global/en/products/automation/industrial-communication/profinet/sinetplan.html)

*1.3 SIMATIC 技术文档*

#### <span id="page-10172-0"></span>**1.3 SIMATIC 技术文档**

附加的 SIMATIC 文档将完善信息。可通过以下链接和 QR 代码获取这些文档及其用途。

借助"工业在线技术支持",可获取所有主题的相关信息。应用示例用于帮助用户实施相应 的自动化任务。

#### **SIMATIC 技术文档概述**

可以在此处找到西门子工业在线技术支持中可用的 SIMATIC 文档的概述:

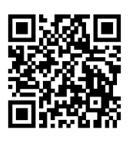

工业在线技术支持(国际) [\(https://support.industry.siemens.com/cs/cn/zh/view/109742705\)](https://support.industry.siemens.com/cs/cn/zh/view/109742705)

观看此短视频,了解在西门子工业在线技术支持中可以直接找到概述的位置以及如何在移 动设备上使用西门子工业在线技术支持:

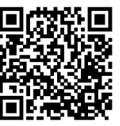

**梵晓回** 每个视频快速介绍自动化产品的技术文档 [\(https://support.industry.siemens.com/cs/cn/zh/view/109780491\)](https://support.industry.siemens.com/cs/cn/zh/view/109780491)

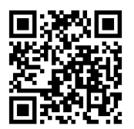

YouTube 视频:西门子自动化产品 - 技术文档一览 [\(https://youtu.be/TwLSxxRQQsA\)](https://youtu.be/TwLSxxRQQsA)

*1.3 SIMATIC 技术文档*

#### **我的技术支持**

通过"我的技术支持",可以最大程度善用您的工业在线支持服务。

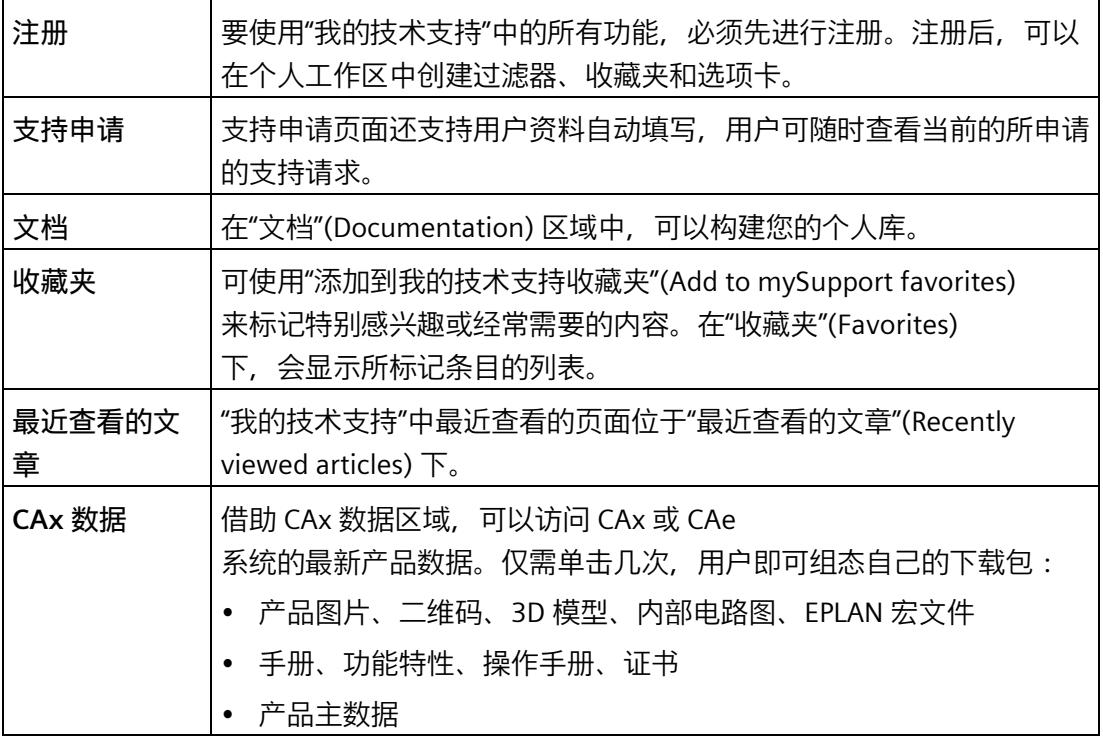

有关"我的技术支持", 敬请访问 Internet。 [\(https://support.industry.siemens.com/My/ww/zh\)](https://support.industry.siemens.com/My/ww/zh)

**应用示例**

应用示例中包含有各种工具的技术支持和各种自动化任务应用示例。自动化系统中的多个 组件完美协作,可组合成各种不同的解决方案,用户无需再关注各个单独的产品。

有关应用示例, 敬请访问 Internet。

[\(https://support.industry.siemens.com/cs/ww/zh/ps/ae\)](https://support.industry.siemens.com/cs/ww/zh/ps/ae)

#### <span id="page-10174-0"></span>**与 04/2022 版相比,《BaseUnit 设备手册》版本 11/2022 中新增的内容**

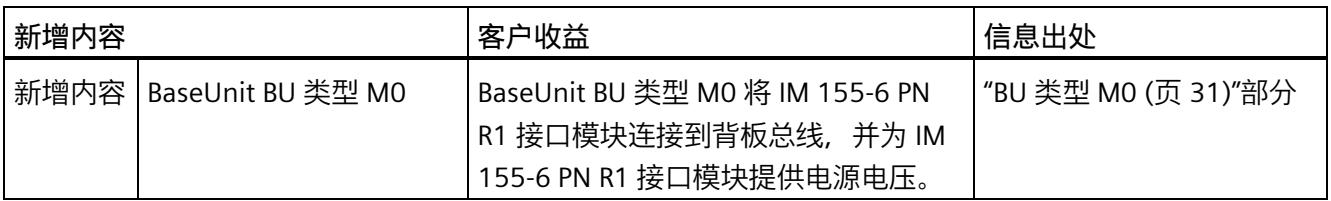

#### **与 09/2019 版相比,《BaseUnit 设备手册》版本 04/2022 中新增的内容**

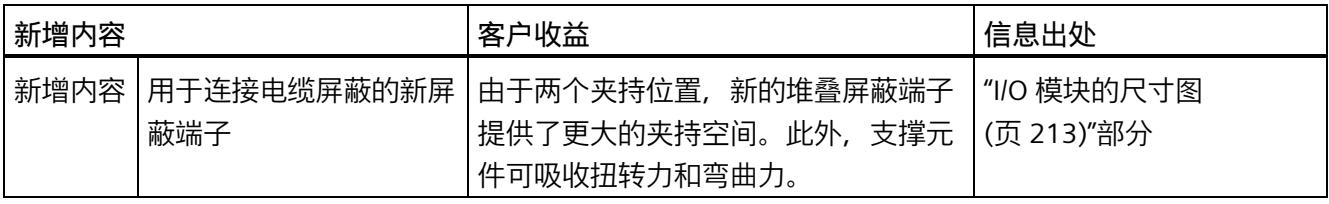

#### **与 02/2018 版相比,《BaseUnit 设备手册》版本 09/2019 中新增的内容**

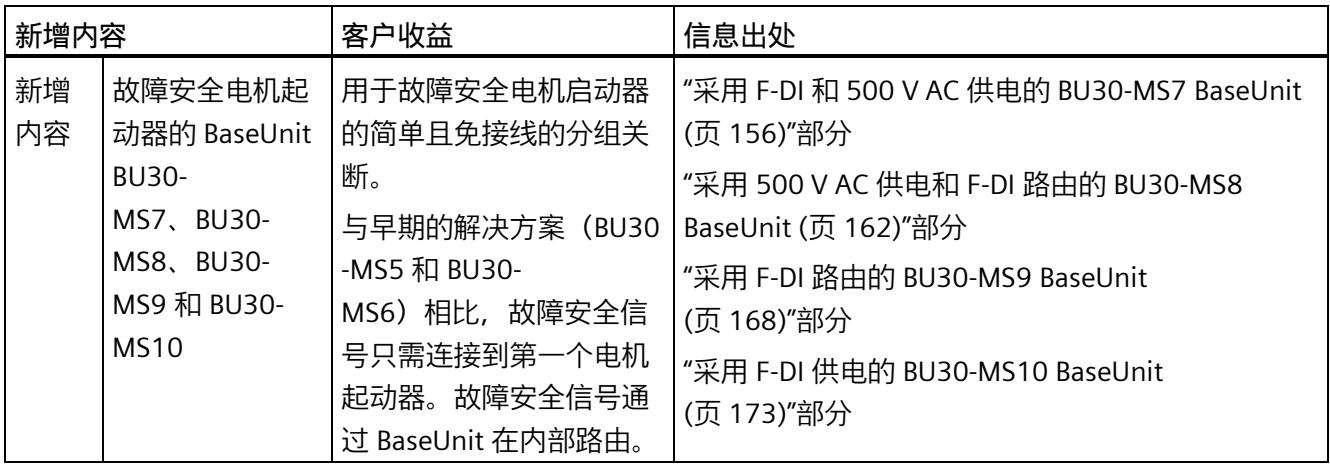

#### **与 12/2016 版相比,《BaseUnit 设备手册》版本 02/2018 中新增的内容**

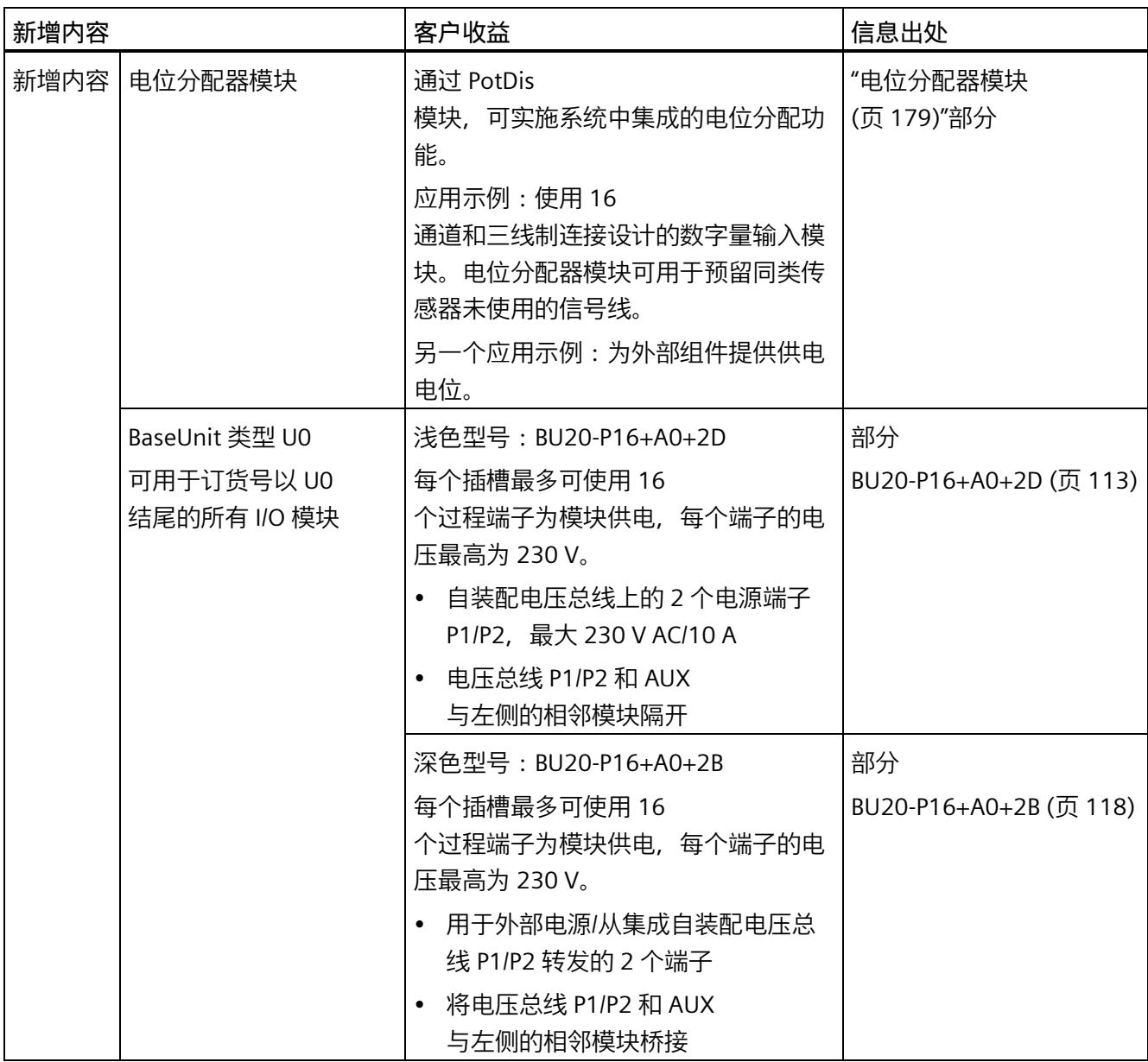

#### **PotDis-TB 的端子标签**

新规范具有以下优势:

- 各插槽的端子编号唯一, 即使插槽中 PotDis-BU 和 PotDis-TB 使用相同的参考标识符。
- 绝佳的可读性
- 由于标识非常短,可将导体标识的工作量降至最低
- 兼容 ECAD 规则
- 与之前的 ET 200SP 逻辑一致
- 仍可继续使用颜色编码标签 CC00

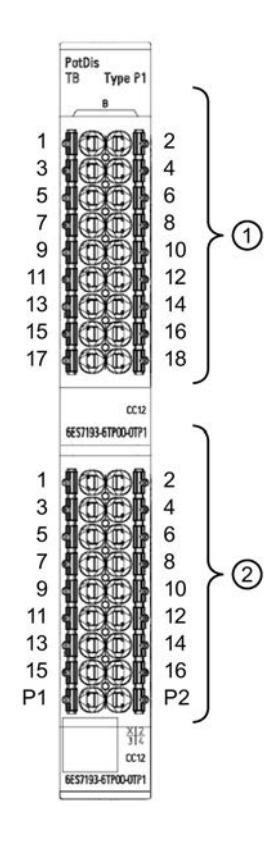

- ① **PotDis-TB 的端子标签** B1 到 B18。为了节省空间, 前置字符"B"仅在顶部打印一次, 且 不得被颜色编码标签覆盖。
- ② **PotDis-BU 的端子标签** 1 到 16,供电端子 P1 和 P2。

# <span id="page-10177-0"></span>**产品总览 3**

#### **BaseUnit 的常规特性**

ET 200SP 分布式 I/O 系统包括各种 BaseUnit。BaseUnit 可指定以下功能, 如:

- 过程连接
- 直插式 I/O 模块/电机起动器
- 接入指定的电源电压

基于 BaseUnit 的简要描述, 可快速识了解相关特性:

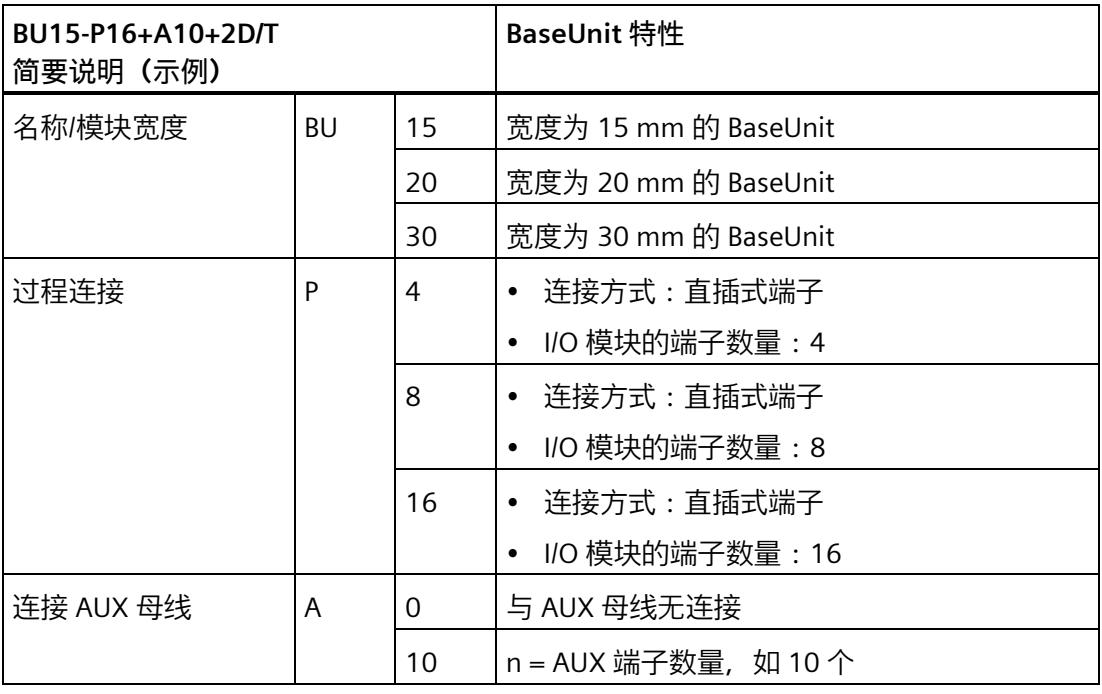

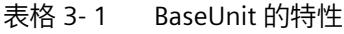

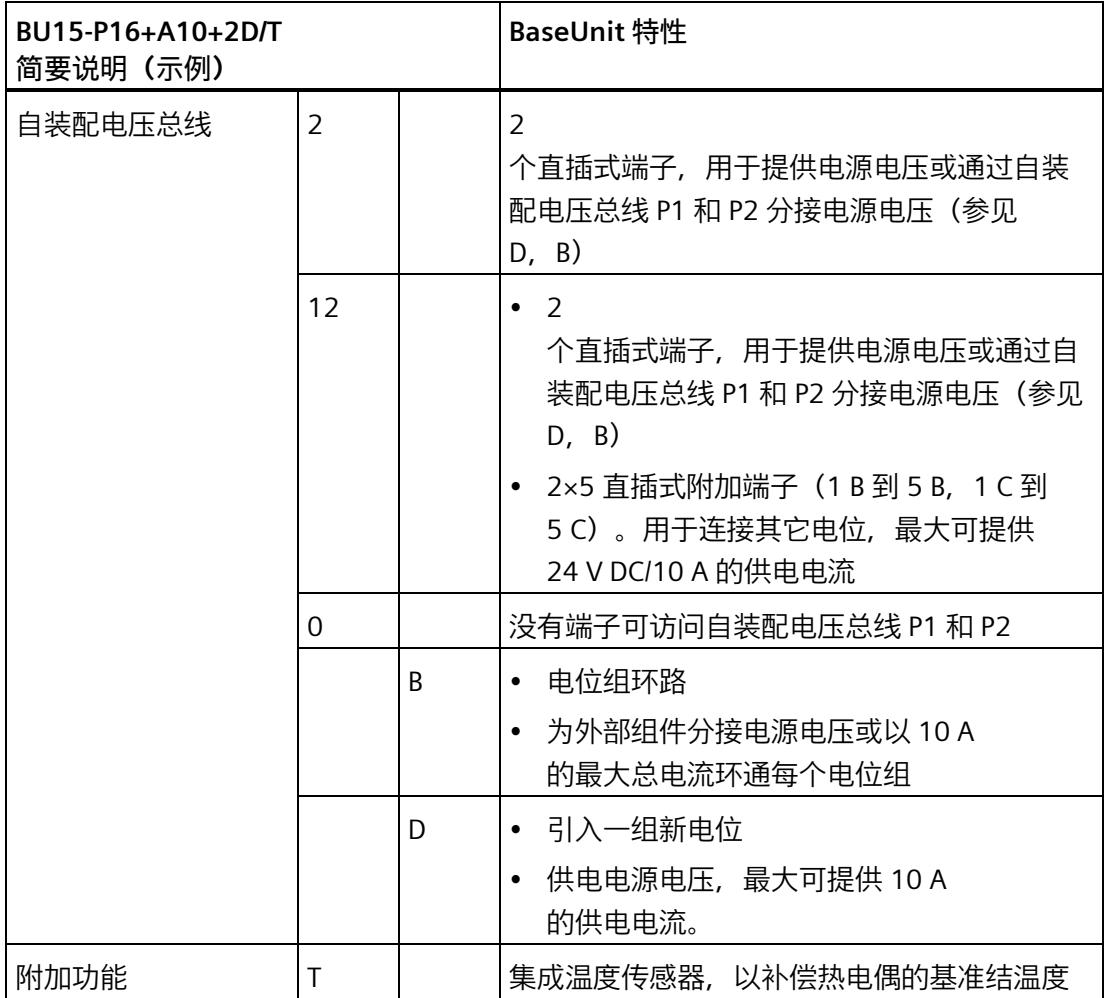

#### **电机起动器 BaseUnit 的特性**

下表列出了电机起动器各 BaseUnit 的特性:

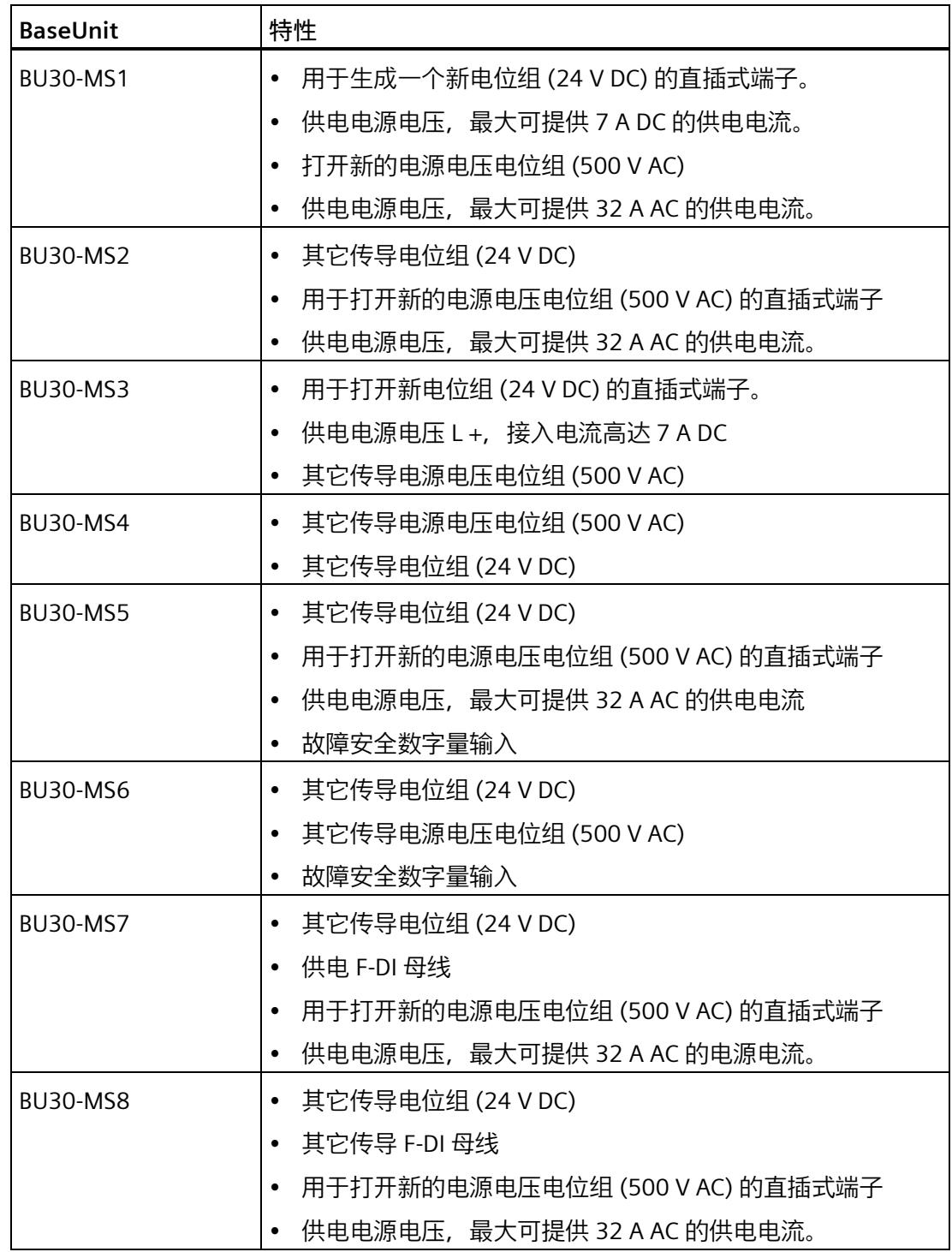

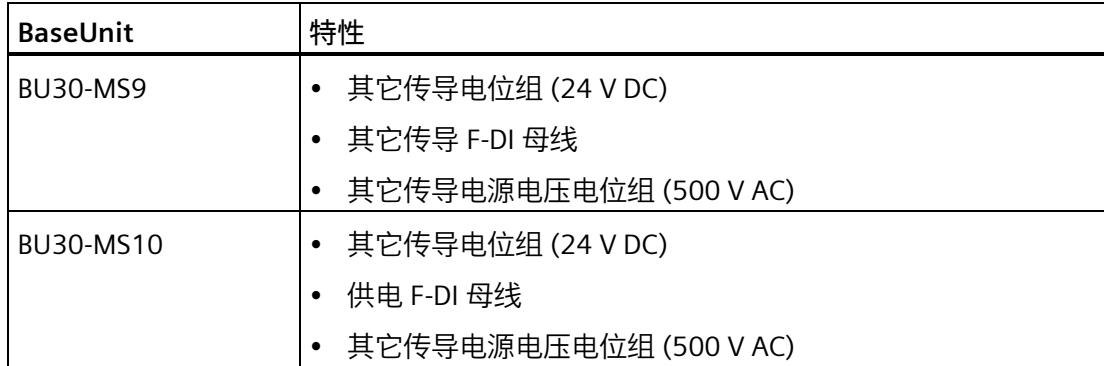

#### **电位分配器模块的特性**

下表列出了各电位分配器模块的特性:

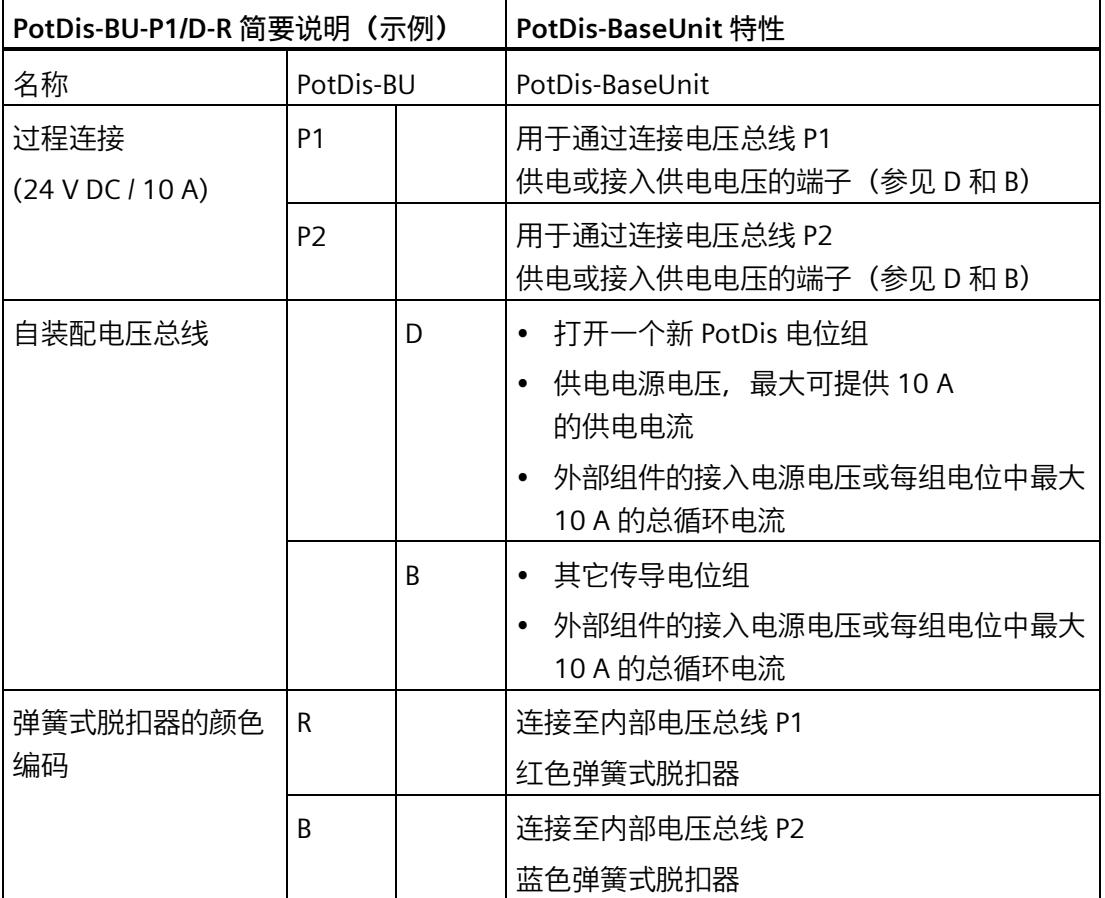

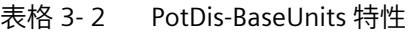

#### **PotDis-TB 端子块的特性**

下表列出了各端子块的特性:

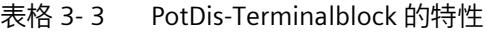

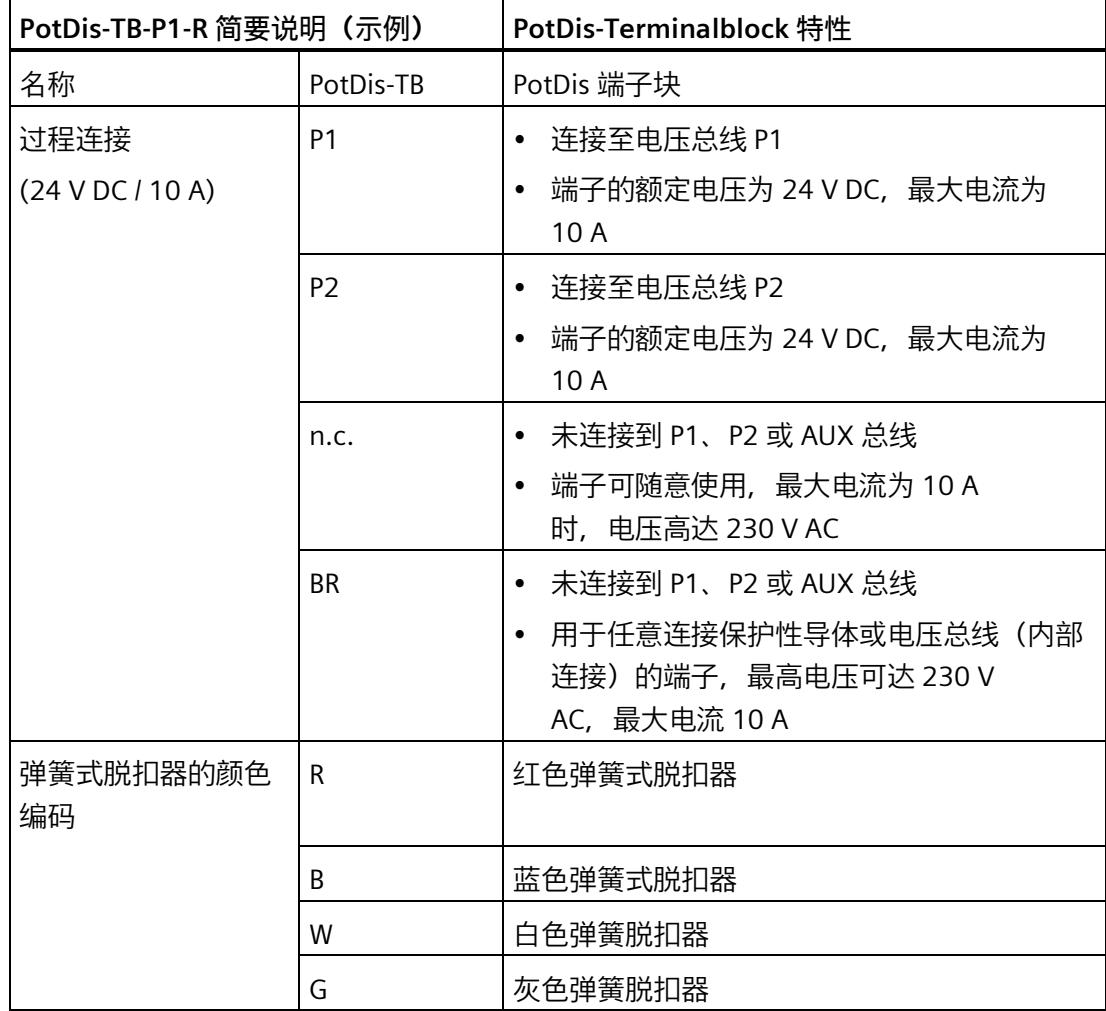

#### **选择、安装和连接 BaseUnit**

更多信息,请参见系统手册《ET 200SP 分布式 I/O 系统 [\(http://support.automation.siemens.com/WW/view/zh/58649293\)](http://support.automation.siemens.com/WW/view/zh/58649293)》。

## **警告**

**可能导致人员伤害或设备损坏。**

如果将高于技术规范中指定的额定电源电压连接到 BaseUnit,可能会导致设备危险或 ET 200SP 组件故障。

因而,只能将技术规范中指定的额定电源电压连接到 BaseUnit。

连接的额定电源电压必须与电位组中 I/O 模块的额定电源电压相同。

将主电源电压连接到 BaseUnit 时, 请确保该 BaseUnit

上的其它所有电源电压与主电源电压使用相同的相位。

通过全集成自动化工具选型工具 (TIA Selection Tool) [\(http://w3.siemens.com/mcms/topics/en/simatic/tia-selection-tool\)](http://w3.siemens.com/mcms/topics/en/simatic/tia-selection-tool),可对 ET 200SP 模块进行选择、组态和订购。TIA Selection Tool 可从 Internet [\(http://support.automation.siemens.com/WW/view/zh/58649293\)](http://support.automation.siemens.com/WW/view/zh/58649293) 上免费下载。

## **警告**

**危险电压(使用 ET 200SP 电机起动器时)**

**可能导致人员伤亡或重大的财产损失。**

正确使用硬件产品

本装置仅限于目录和技术说明中规定的用途,并只能与西门子公司推荐的非 Siemens 设备和组件配合使用。

需要妥善进行运输、储存、安装及装配,并要谨慎进行操作和维护,以确保产品安全、 无故障运行。

EU 注意事项:除非已确定要安装此处介绍的组件的机器符合机械指令 2006/42/EC 的规定/规范,否则严禁启动/调试设备。

## 人警告

**危险电压(使用 ET 200SP 电机起动器时)**

**可能导致人员伤亡或重大的财产损失。**

请关注最新信息。

具有安全相关特性的系统要求操作员遵守特定的操作安全要求。供应商也必须采取特定 的产品监视措施。为此,我们发布了专门的商务快讯,其中包含有关产品开发和与(或 可能与)安全相关系统操作相关的功能的信息。建议订阅相应的新闻快报,从而始终了 解最新动态并根据需要更改设备,以保证操作安全。

西门子新闻快报 [\(http://www.industry.siemens.com/newsletter\)](http://www.industry.siemens.com/newsletter)

在"产品和解决方案"中,注册获取以下新闻快报:

• 控制组件与系统工程新闻

• 安全集成新闻快报

## <span id="page-10184-1"></span><span id="page-10184-0"></span>**接口模块的 BaseUnit 4**

<span id="page-10184-2"></span>**4.1 BU 类型 M0**

#### **4.1.1 简介**

BaseUnit M0 连同 IM 155-6 PN R1 一起, 构成 ET 200SP R1 的接口。 有关使用 BaseUnit 的更多信息,请参见《ET 200SP 系统手册 [\(https://support.industry.siemens.com/cs/ww/zh/view/58649293\)](https://support.industry.siemens.com/cs/ww/zh/view/58649293)》。

#### <span id="page-10184-3"></span>**4.1.2 产品概述**

#### **交货方式(包装机 PU)**

6ES7193-6BR00-0HM0(PU:1 单元)

#### **视图**

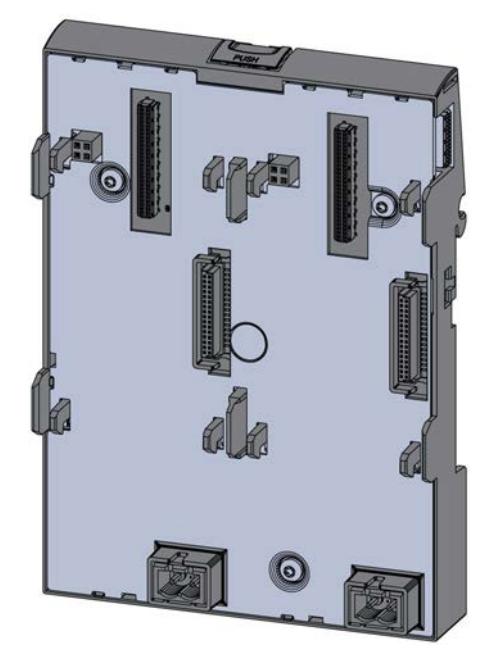

图 4-1 BU 类型 M0

#### *4.1 BU 类型 M0*

**属性**

- BaseUnit BU 类型 M0 将两个 IM 155-6 PN R1 接口模块连接到背板总线。通过 IM 155-6 PN R1 接口模块可与 I/O 模块进行数据交换。BaseUnit BU 类型 M0 为 IM 155-6 PN R1 接口模块提供电源电压。
- BaseUnit 适用于所有 IM 155-6 PN R1 接口模块。
- BaseUnit BU 类型 M0 只能在 SIMATIC 系统总线上运行。

**简要说明**

简要说明:BU 类型 M0

#### <span id="page-10186-0"></span>**4.1.3 连接**

#### **端子分配**

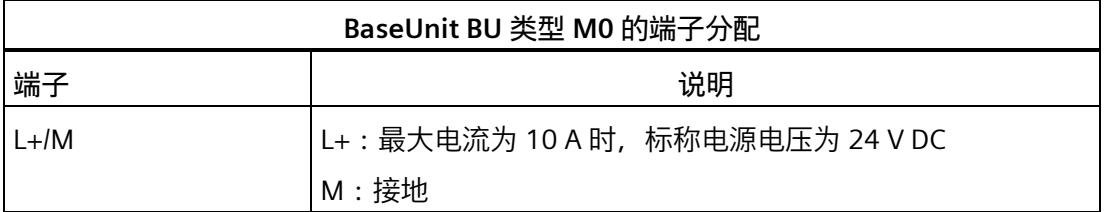

#### **电路图**

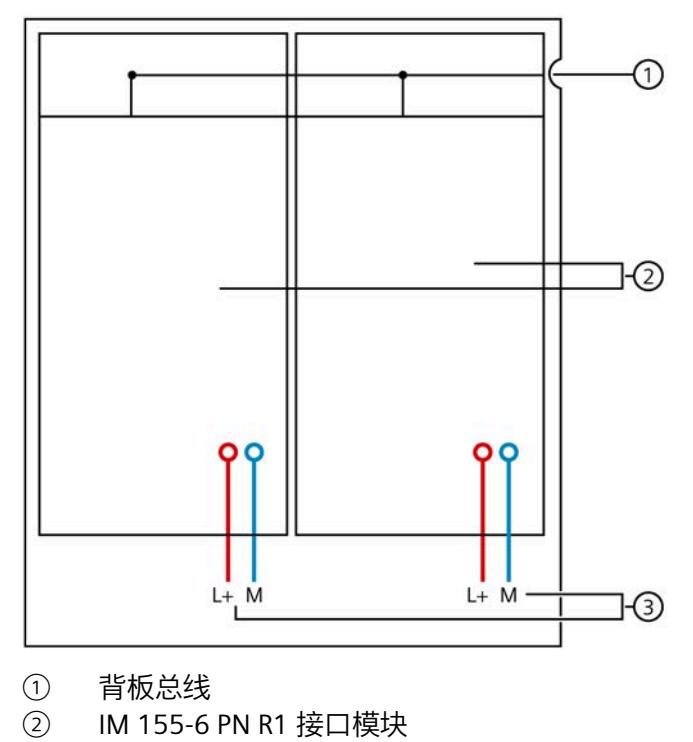

- ③ 连接 24 V DC 标称电源电压和接地的端子
- 图 4-2 BU 类型 M0 的电路图

*4.1 BU 类型 M0*

#### <span id="page-10187-0"></span>**4.1.4 技术规范**

#### **BU 类型 M0 的技术规范**

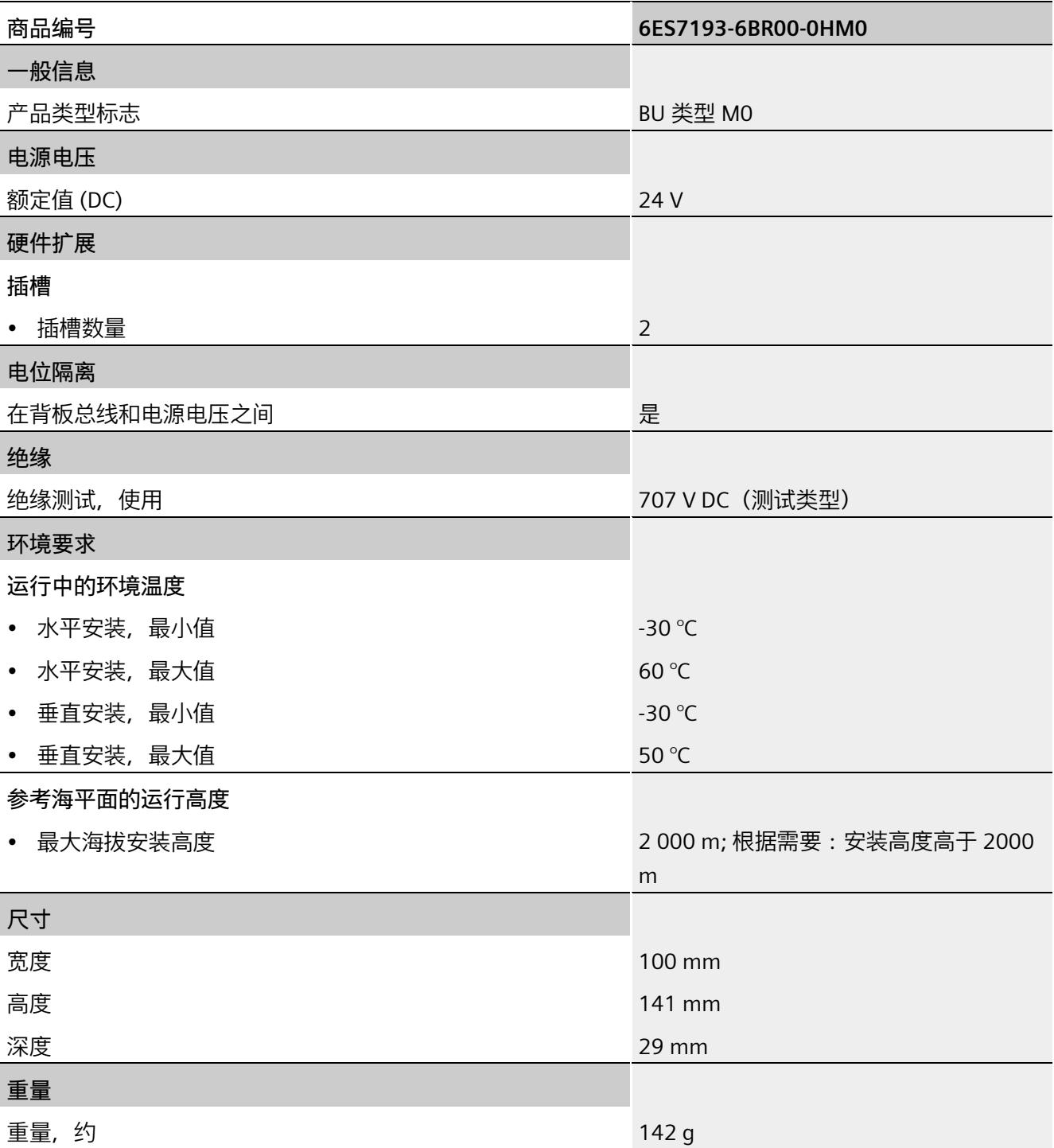
# **I/O 模块的 BaseUnit 5**

- **5.1 产品说明**
- **5.1.1 简介**

#### **BaseUnit 特性**

ET 200SP 分布式 I/O 系统的 BaseUnit (BU) 采用永久接线设计,坚固耐用且便于维护。 BaseUnit 用对 ET 200SP 模块进行电气和机械连接。BaseUnit 种类繁多可满足各种需求。 可将 BaseUnit 安装在 ET 200SP 分布式 I/O 系统中的任意位置。考虑相应 BaseUnit 的具体特性。由于系统采用直插式连接,无需使用工具即可完成端子接线。

有关使用 BaseUnit 的更多信息, 请参见《ET 200SP 系统手册 [\(https://support.industry.siemens.com/cs/ww/zh/view/58649293\)](https://support.industry.siemens.com/cs/ww/zh/view/58649293)》。

#### **说明**

电位组中的所有 BaseUnit 必须与相应浅色 BaseUnit 的供电电位相匹配。

#### **说明**

以下功能版本低于 04 的 BaseUnit 可仅用于额定电压 ≤ 48 V DC 或 24 V AC 的电位组:

- BaseUnit BU20-P12+A0+4B (6ES7193-6BP20-0BB1)。
- BaseUnit BU20-P12+A0+0B (6ES7193-6BP00-0BD0)。

## **5.2 BU 类型 A0,带有 AUX 端子的浅色型号**

#### **简要说明**

简要说明:BU15-P16+A10+2D

### **5.2.1 产品概述**

#### **交货方式(包装机 VPE)**

6ES7193-6BP20-0DA0(VPE:1 个) 6ES7193-6BP20-2DA0(VPE:10 个)

#### **视图**

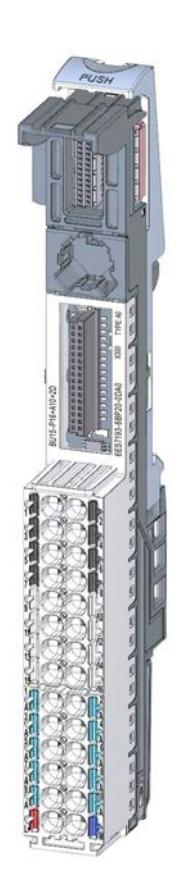

图 5-1 BU 类型 A0,带有 AUX 端子的浅色型号

**特性**

- BaseUnit,适用于 BaseUnit 类型"A0/A1"的所有 I/O 模块。可通过前方的激光标记和/或订货号的最后两位数字进行识别。
	- 电源电压(L+ 端子,接地):最大 24 V DC/10 A
	- 每个过程端子的载流量 (端子 1 到 16):最大 2 A
- BaseUnit 建立一个新的电位组。自装配电压总线 P1 和 P2 以及 AUX 母线与左侧相邻模块(BaseUnit,接口模块)连接断开。
- 可通过这些端子访问 AUX 母线
- 有 16 个端子可以访问过程 (通过 I/O 模块分配)
- 有 10 个 AUX 端子可以连接保护导体或电位。AUX 母线与 I/O 模块不连接。最大 24 V DC/10 A
- 系统采用直插式端子进行连接。有关连接截面图,请参见《ET 200SP 系统手册 [\(https://support.industry.siemens.com/cs/ww/zh/view/58649293\)](https://support.industry.siemens.com/cs/ww/zh/view/58649293)》。

#### **每个电位组的最大组态**

各电位组可使用的 I/O 模块数取决于以下因素:

- 1. 该电位组上运行的所有 I/O 模块的电源总需求
- 2. 从外部连接到该电位组的所有负载的电源总需求

根据第 1 项和第 2 项计算得出的总电流不得超过 10 A。

#### *I/O 模块的 BaseUnit*

*5.2 BU 类型 A0,带有 AUX 端子的浅色型号*

## **5.2.2 连接**

## **引脚分配**

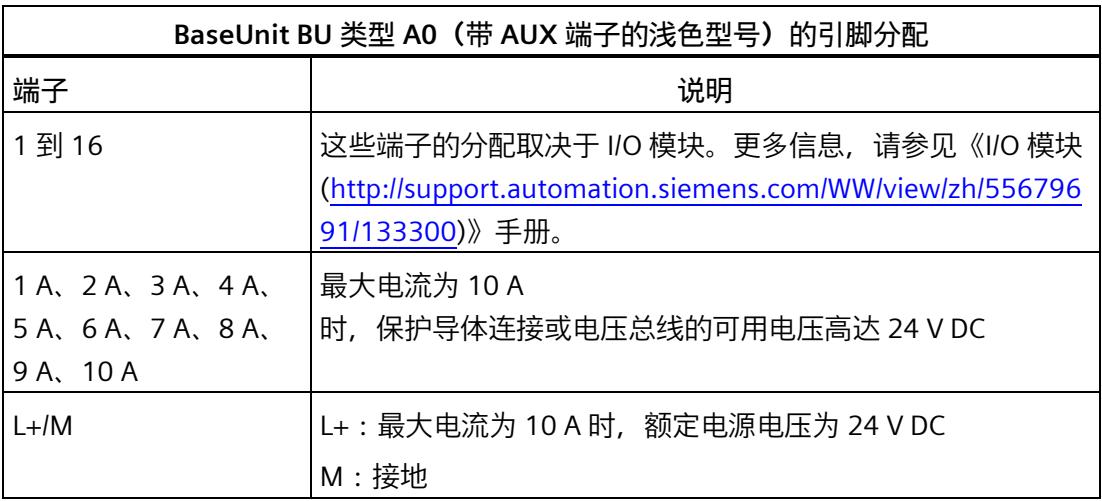

**方框图**

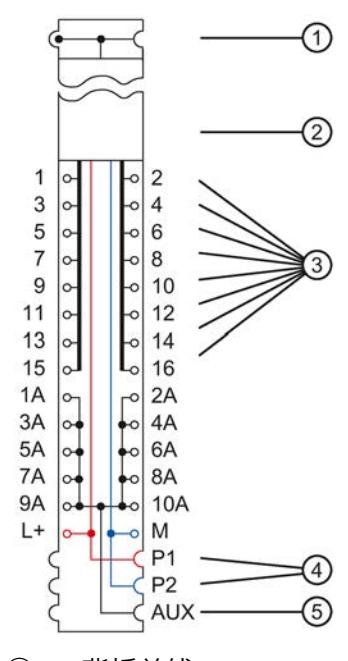

- ① 背板总线
- ② I/O 模块
- ③ 连接 I/O 模块的端子
- ④ 系统集成、自装配电压总线 P1、P2,连接供电端子,断开与左侧相邻模块的连接(构成新的电位组)
- ⑤ 系统集成、自装配 AUX 电压总线,连接至 10 个 AUX 端子,断开与左侧相邻模块的连接(构成新的电位组)
- 图 5-2 BU 类型 A0 (带有 AUX 端子的浅色型号) 的方框图

## **5.2.3 技术数据**

**BU 类型 A0(带有 AUX 端子的浅色型号)的技术规范**

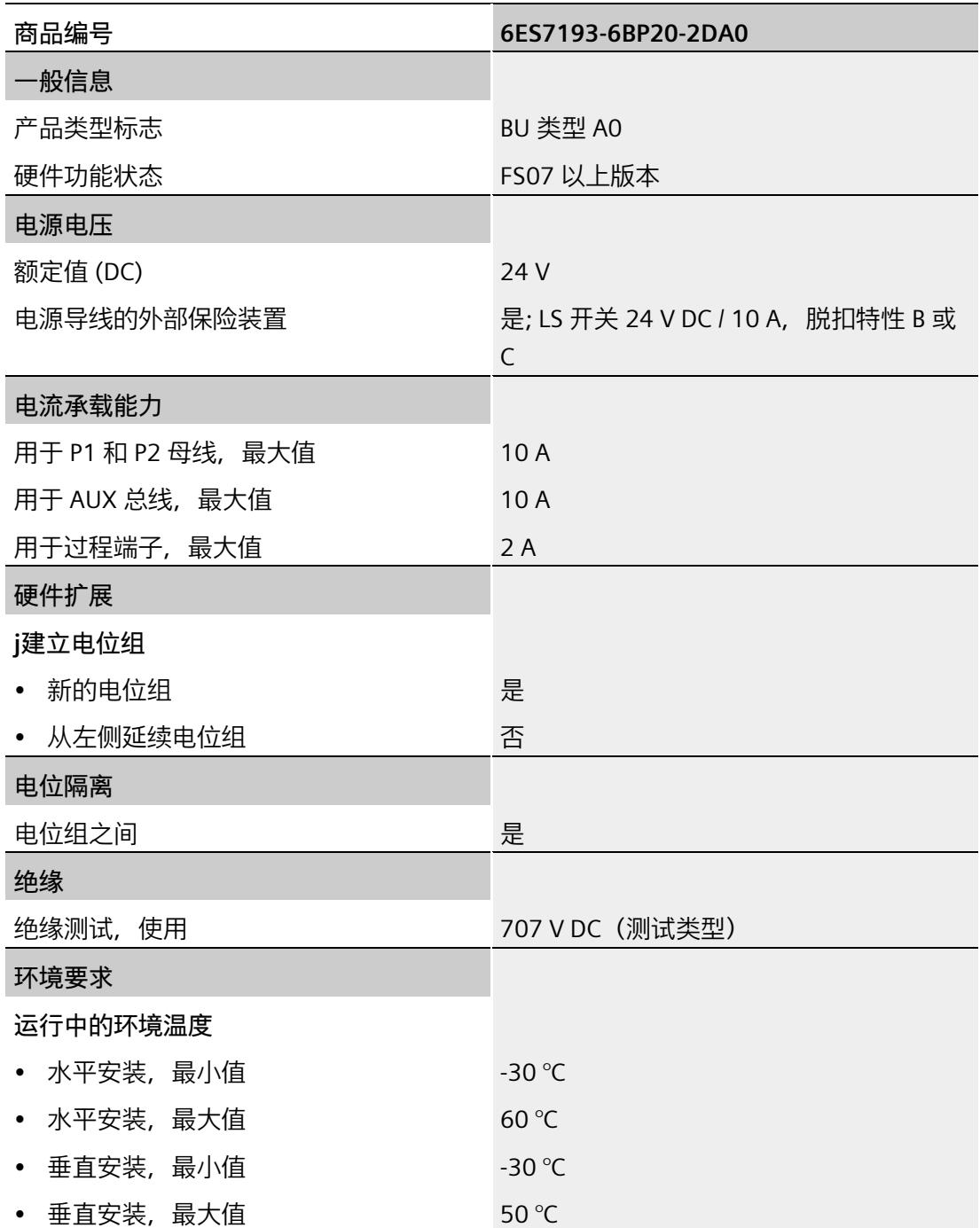

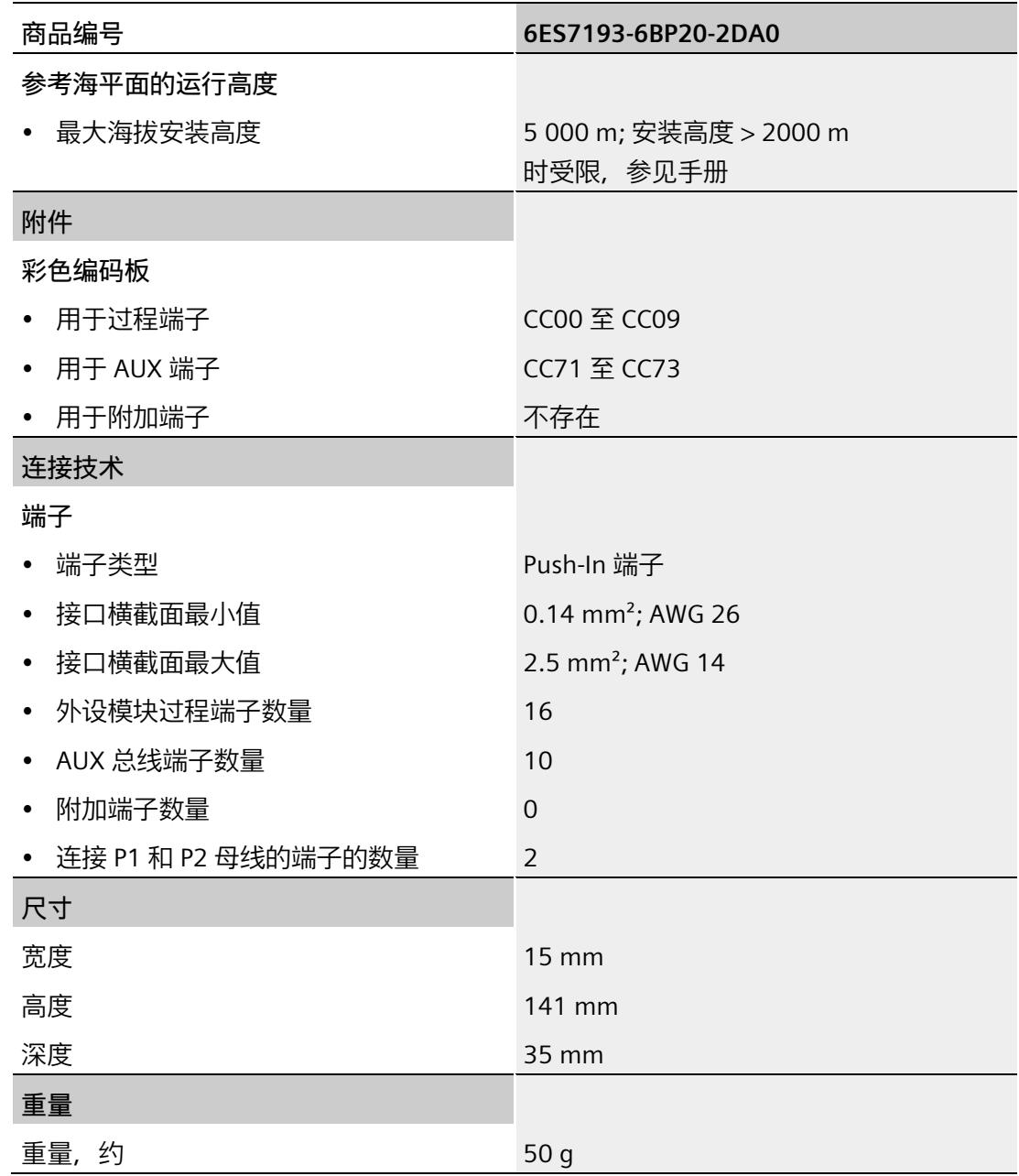

## **5.3 BU 类型 A0,不带 AUX 端子的浅色型号**

#### **简要说明**

简要说明:BU15-P16+A0+2D

### **5.3.1 产品概述**

#### **交货方式(包装机 VPE)**

6ES7193-6BP00-0DA0(VPE:1 个) 6ES7193-6BP00-2DA0(VPE:10 个)

#### **视图**

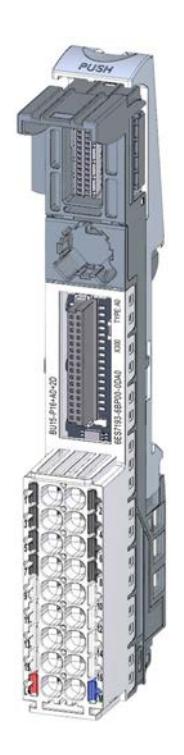

图 5-3 BU 类型 A0,不带 AUX 端子的浅色型号

**特性**

- BaseUnit,适用于 BaseUnit 类型"A0/A1"的所有 I/O 模块。可通过前方的激光标记和/或订货号的最后两位数字进行识别。
	- 电源电压(L+ 端子,接地):最大 24 V DC/10 A
	- 每个过程端子的载流量(端子 1 到 16):最大 2 A
- BaseUnit 建立一个新的电位组。自装配电压总线 P1 和 P2 以及 AUX 母线与左侧相邻模块(BaseUnit,接口模块)连接断开。
- 不能通过这些端子访问 AUX 母线
- 有 16 个端子可以访问过程 (通过 I/O 模块分配)
- 系统采用直插式端子进行连接。有关连接截面图,请参见《ET 200SP 系统手册 [\(https://support.industry.siemens.com/cs/ww/zh/view/58649293\)](https://support.industry.siemens.com/cs/ww/zh/view/58649293)》。

#### **每个电位组的最大组态**

各电位组可使用的 I/O 模块数取决于以下因素:

- 1. 该电位组上运行的所有 I/O 模块的电源总需求
- 2. 从外部连接到该电位组的所有负载的电源总需求

根据第 1 项和第 2 项计算得出的总电流不得超过 10 A。

#### *I/O 模块的 BaseUnit*

*5.3 BU 类型 A0,不带 AUX 端子的浅色型号*

#### **5.3.2 连接**

#### **引脚分配**

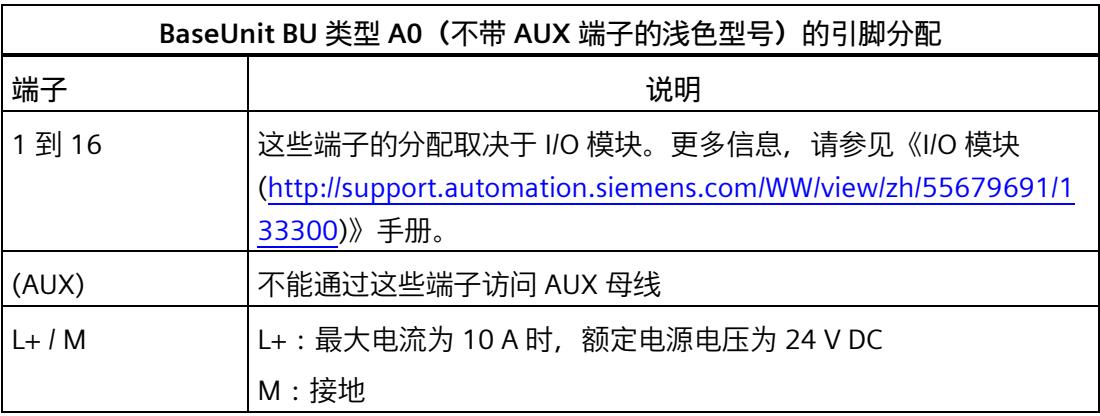

#### **方框图**

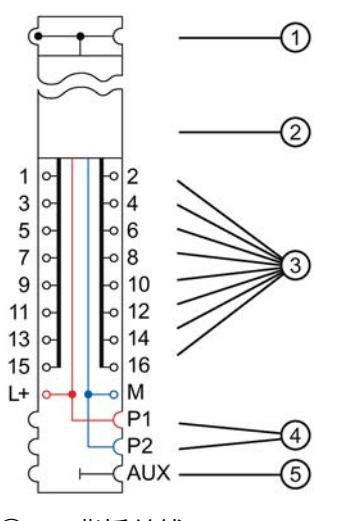

- ① 背板总线
- ② I/O 模块
- ③ 连接 I/O 模块的端子
- ④ 系统集成、自装配电压总线
- P1、P2,连接供电端子,断开与左侧相邻模块的连接(构成新的电位组) ⑤ 系统集成、自装配 AUX 电压总线,未连接 AUX
- 端子,断开与左侧相邻模块的连接(构成新的电位组)
- 图 5-4 BU 类型 A0 (不带 AUX 端子的浅色型号) 的方框图

## **5.3.3 技术数据**

**BaseUnit BU 类型 A0(不带 AUX 端子的浅色型号)的技术规范**

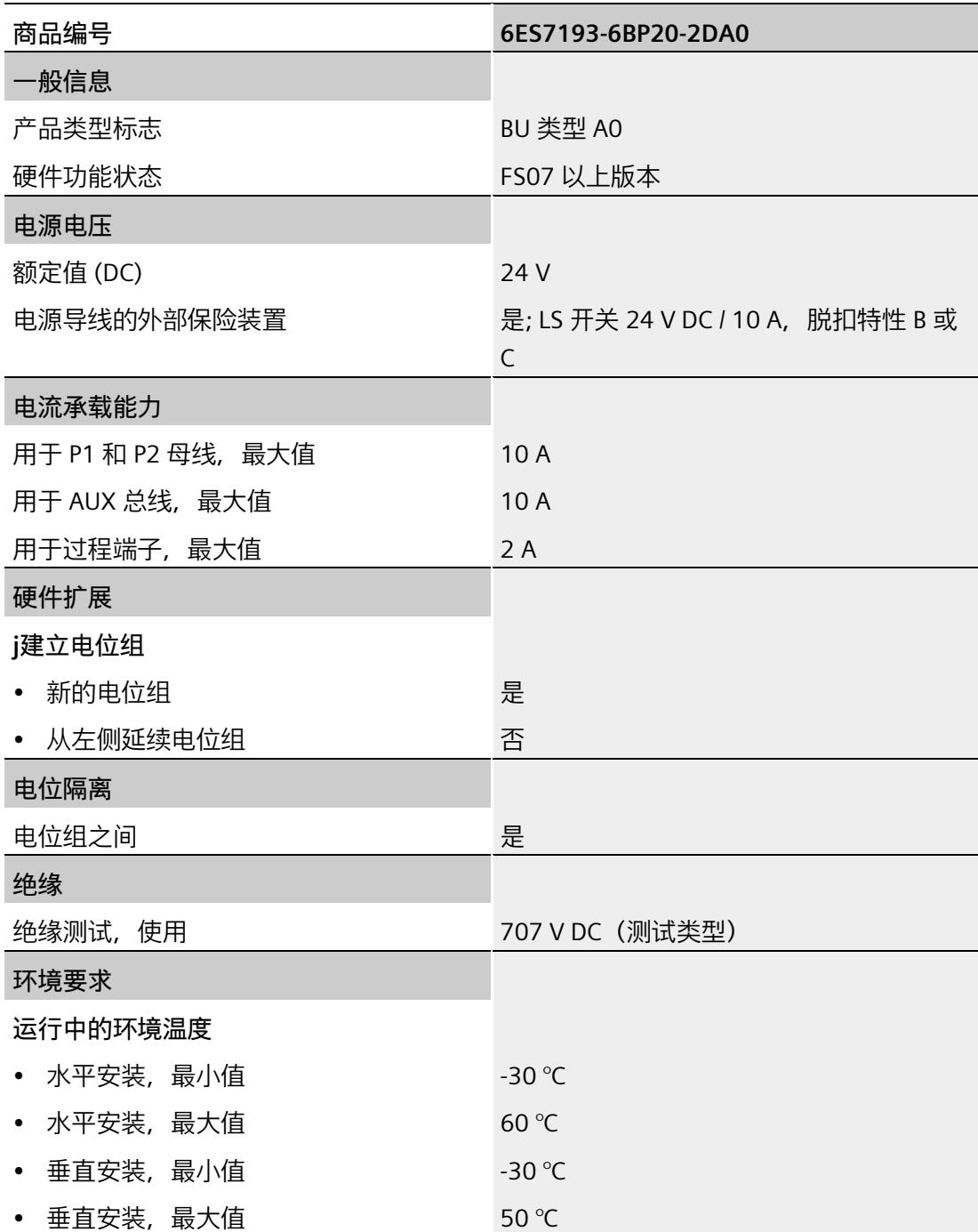

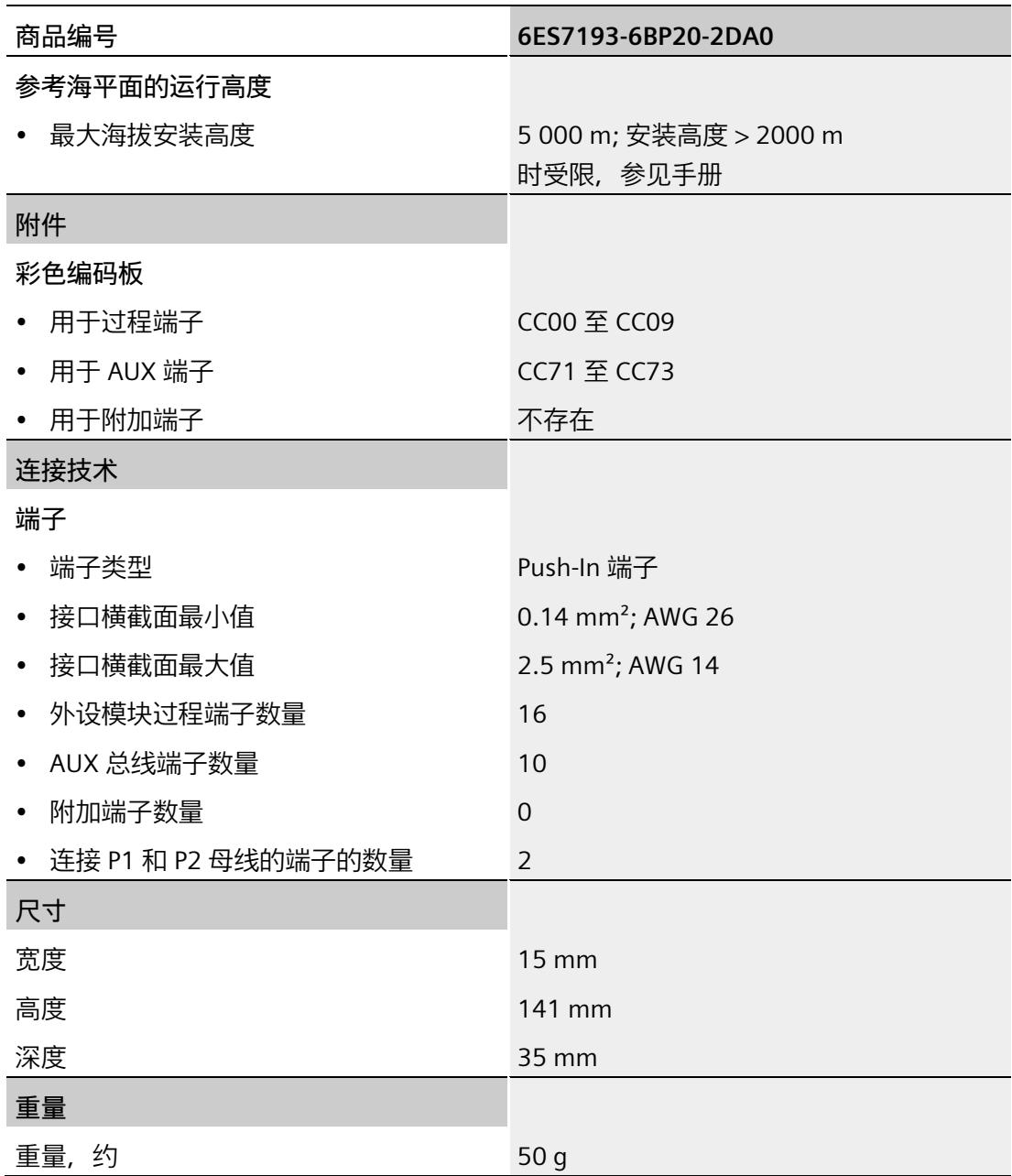

## **5.4 BU 类型 A0,带有 AUX 端子的深色型号**

#### **简要说明**

简要说明:BU15-P16+A10+2B

## **5.4.1 产品概述**

#### **交货方式(包装机 VPE)**

6ES7193-6BP20-0BA0(VPE:1 个) 6ES7193-6BP20-2BA0(VPE:10 个)

**视图**

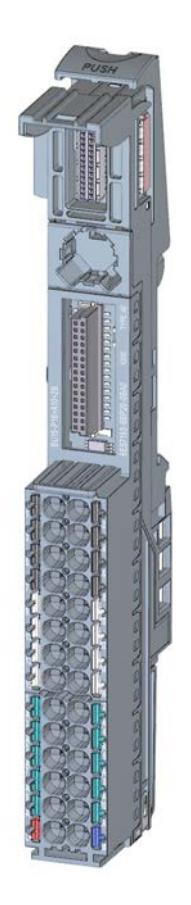

图 5-5 BU 类型 A0,带有 AUX 端子的深色型号

BaseUnit (6ES7193-6BP.../3RK1908-0AP00…) 设备手册, 11/2022, A5E03727053-AL 47

### **特性**

- BaseUnit,适用于 BaseUnit 类型"A0/A1"的所有 I/O 模块。可通过前方的激光标记和/或订货号的最后两位数字进行识别。
	- 每个过程端子的载流量(端子 1 到 16):最大 2 A
- BaseUnit 可传导其它电位组。自装配电压总线 P1 和 P2 以及 AUX 母线均连接到左侧相邻模块 (BaseUnit)。
- 可通过这些端子访问 AUX 母线
- 有 16 个端子可以访问过程(通过 I/O 模块分配)
- 有 10 个 AUX 端子可以连接保护导体或电位。AUX 母线与 I/O 模块不连接。最大 24 V DC/10 A
- 系统采用直插式端子进行连接。有关连接截面图,请参见《ET 200SP 系统手册 [\(https://support.industry.siemens.com/cs/ww/zh/view/58649293\)](https://support.industry.siemens.com/cs/ww/zh/view/58649293)》。

## **5.4.2 连接**

### **引脚分配**

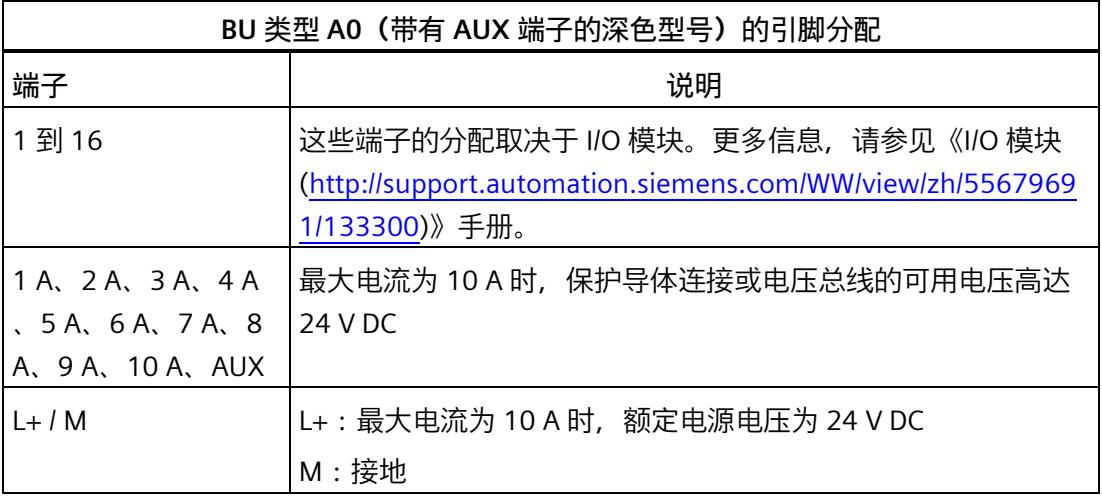

### **方框图**

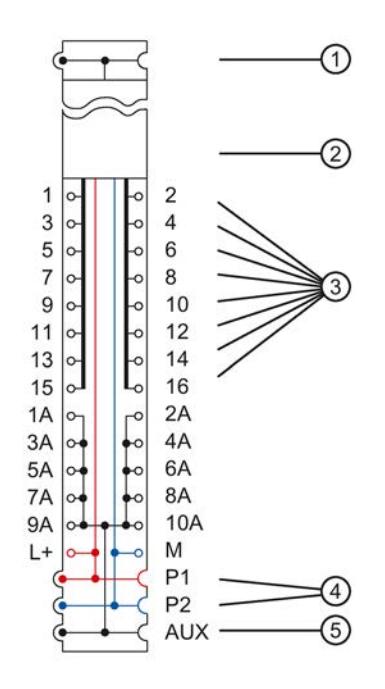

- ① 背板总线
- ② I/O 模块
- ③ 连接 I/O 模块的端子
- ④ 系统集成、自装配电压总线 P1、P2,连接供电端子,连接至左侧的相邻模块
- ⑤ 系统集成、自装配 AUX 电压总线,连接至 10 个 AUX 端子,连接至左侧的相邻模块
- 图 5-6 BU 类型 A0 (带有 AUX 端子的深色型号)的方框图

## **5.4.3 技术数据**

**BU 类型 A0(带有 AUX 端子的深色型号)的技术规范**

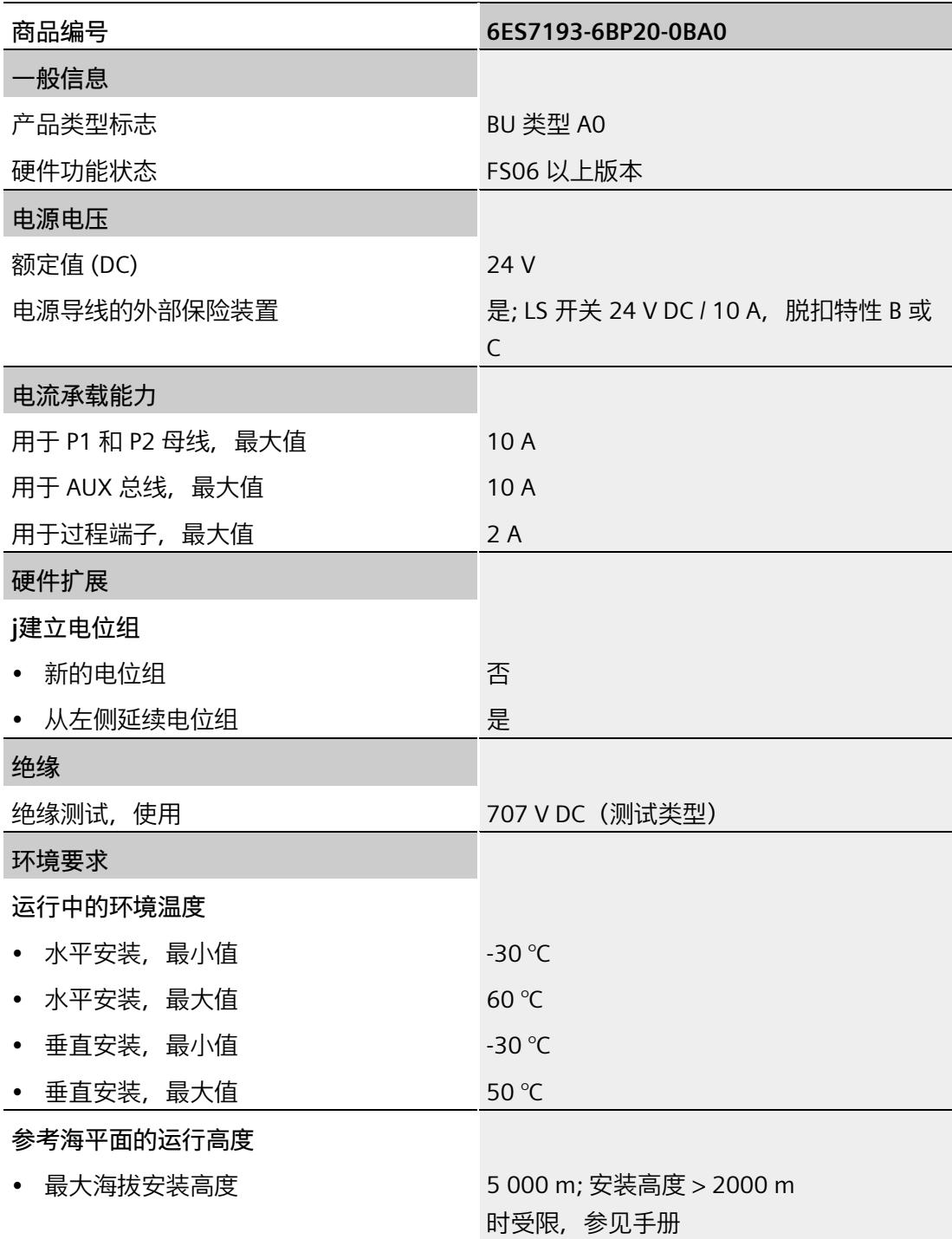

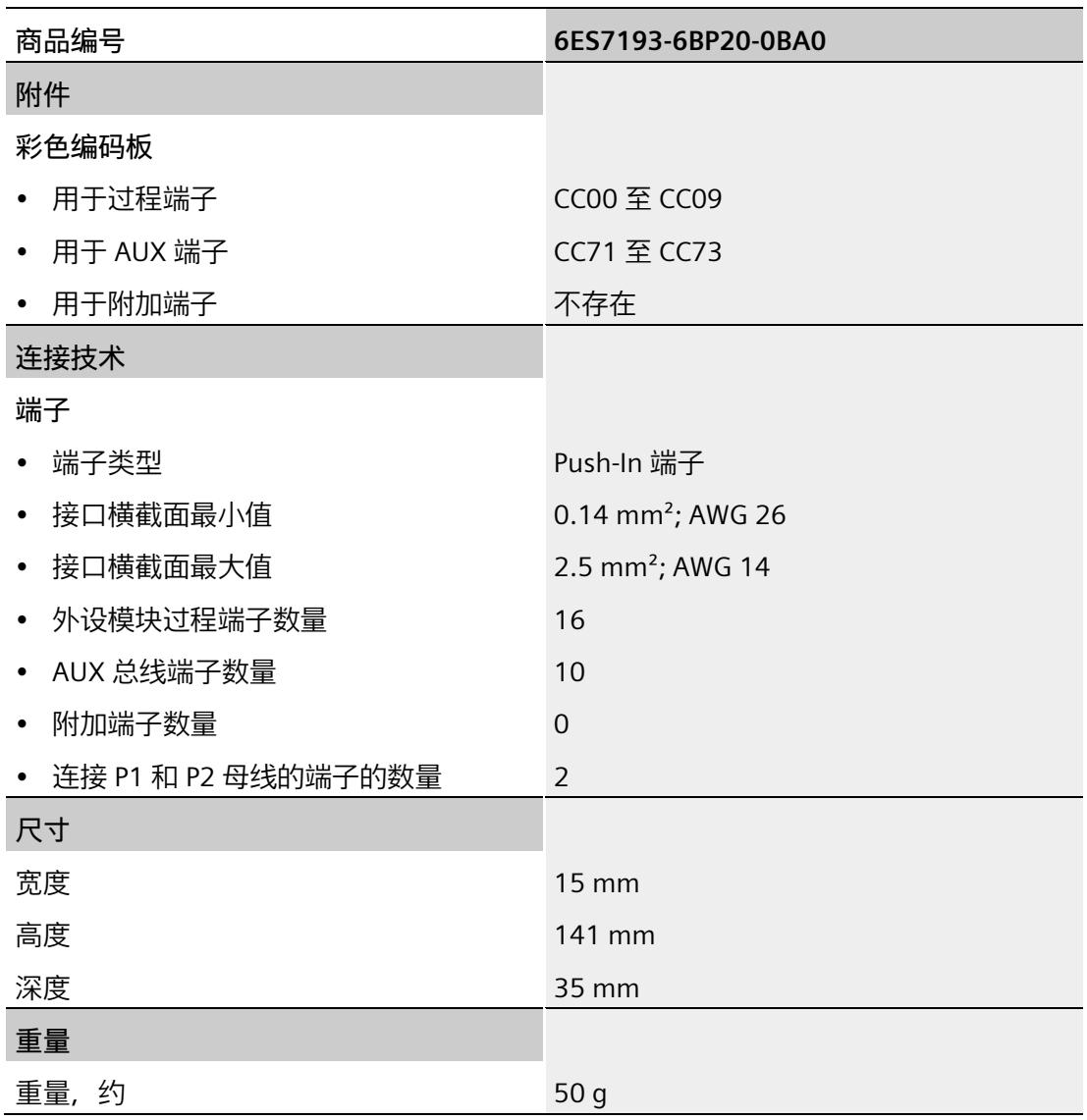

## **5.5 BU 类型 A0,不带 AUX 端子的深色型号**

#### **简要说明**

简要说明:BU15-P16+A0+2B

## **5.5.1 产品概述**

#### **交货方式(包装机 VPE)**

6ES7193-6BP00-0BA0(VPE:1 个) 6ES7193-6BP00-2BA0(VPE:10 个)

**视图**

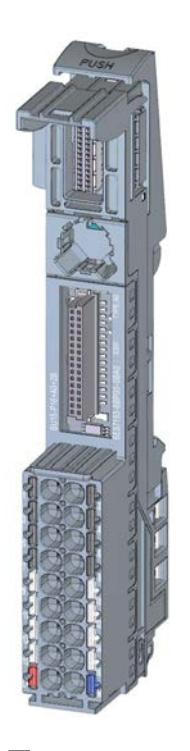

图 5-7 BU 类型 A0,不带 AUX 端子的深色型号

### **特性**

- BaseUnit,适用于 BaseUnit 类型"A0/A1"的所有 I/O 模块。可通过前方的激光标记和/或订货号的最后两位数字进行识别。
	- 每个过程端子的载流量(端子 1 到 16):最大 2 A
- BaseUnit 可传导其它电位组。自装配电压总线 P1 和 P2 以及 AUX 母线均连接到左侧相邻模块 (BaseUnit)。
- 不能通过这些端子访问 AUX 母线
- 有 16 个端子可以访问过程(通过 I/O 模块分配)
- 系统采用直插式端子进行连接。有关连接截面图,请参见《ET 200SP 系统手册 [\(https://support.industry.siemens.com/cs/ww/zh/view/58649293\)](https://support.industry.siemens.com/cs/ww/zh/view/58649293)》。

#### **5.5.2 连接**

#### **引脚分配**

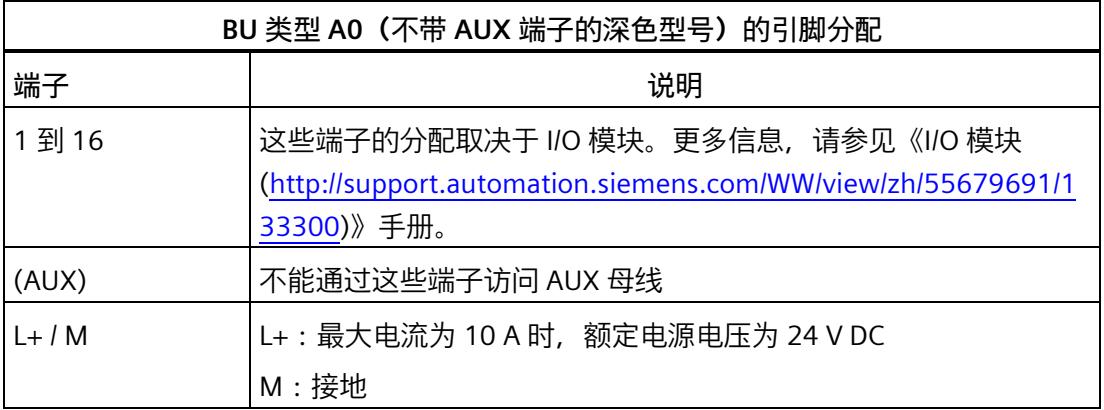

**方框图**

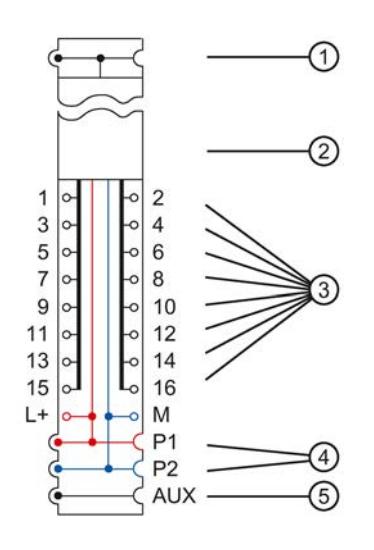

- ① 背板总线
- ② I/O 模块
- ③ 连接 I/O 模块的端子
- ④ 系统集成、自装配电压总线 P1、P2,连接供电端子,连接至左侧的相邻模块
- ⑤ 系统集成、自装配 AUX 电压总线,未连接至 AUX 端子,连接至左侧的相邻模块

图 5-8 BU 类型 A0 (不带 AUX 端子的深色型号)的方框图

## **5.5.3 技术数据**

## **BU 类型 A0(不带 AUX 端子的深色型号)的技术规范**

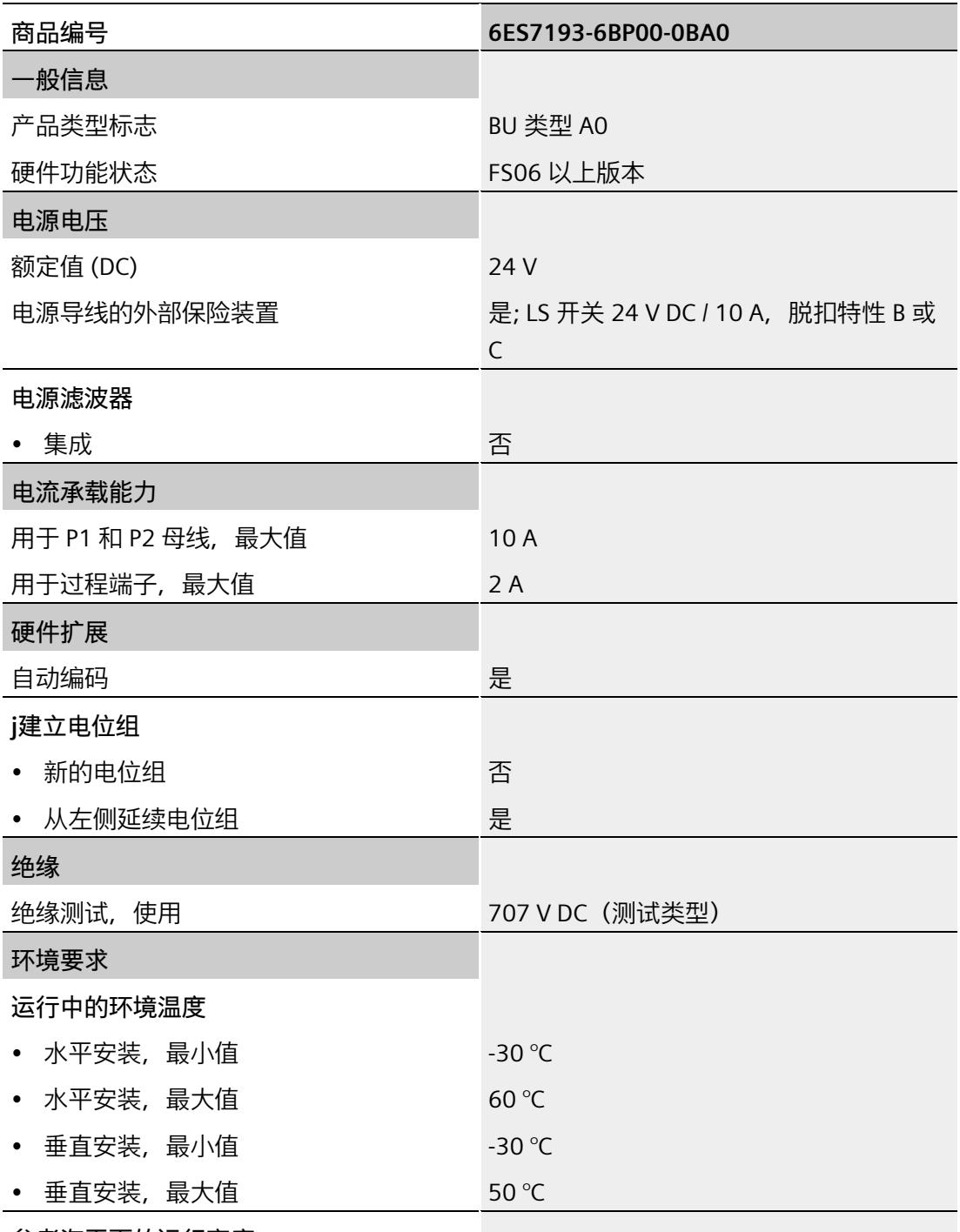

**参考海平面的运行高度**

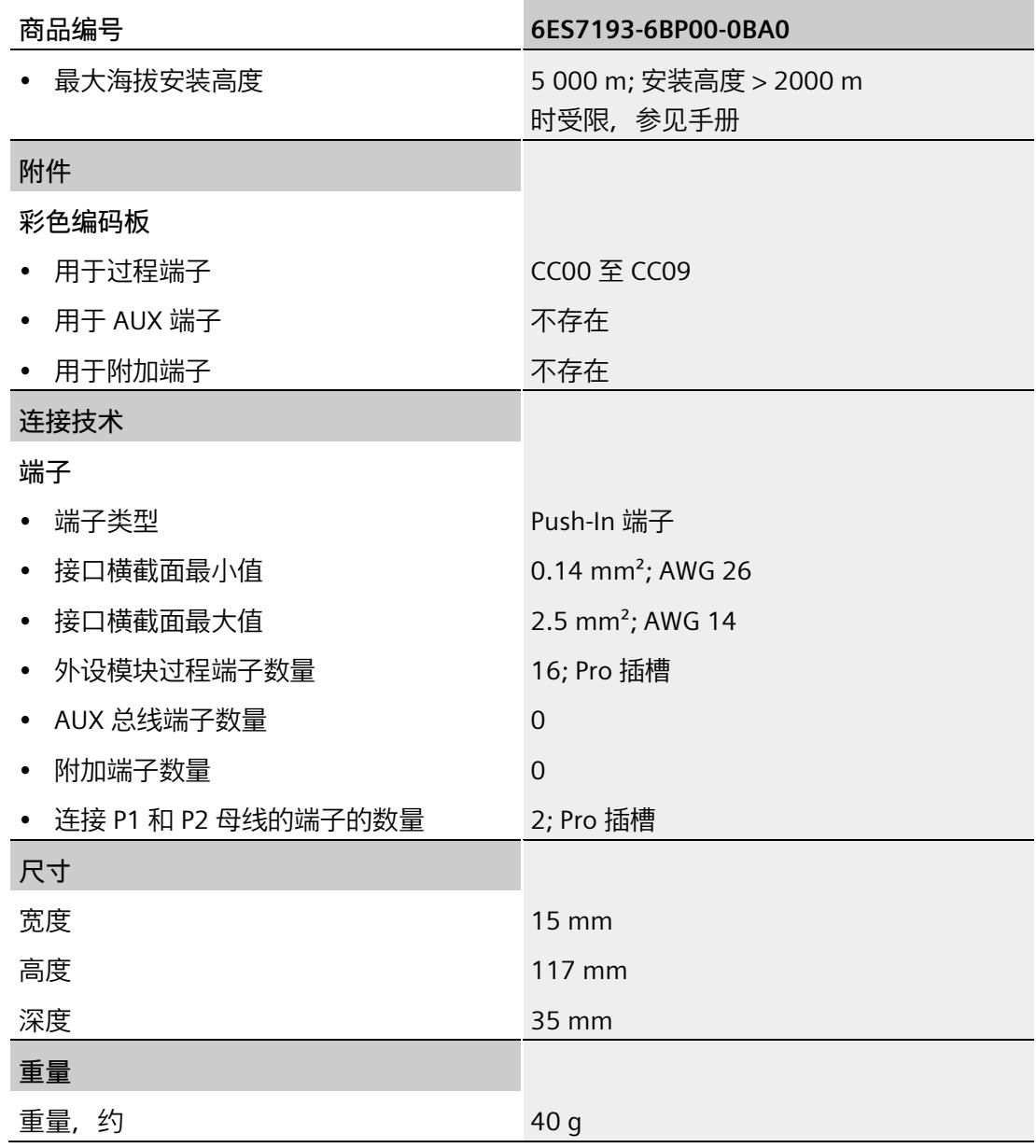

## **5.6 BU 类型 A1,带有附加端子的浅色型号**

#### **简要说明**

简要说明:BU15-P16+A0+12D/T

## **5.6.1 产品概述**

#### **交货方式(包装机 VPE)**

6ES7193-6BP40-0DA1(VPE:1 个)

#### **视图**

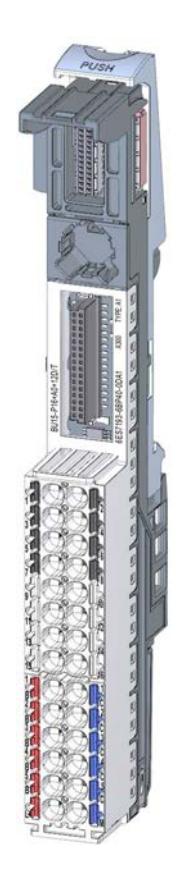

图 5-9 BU 类型 A1,带有附加端子的浅色型号

**特性**

• BaseUnit,适用于 BaseUnit"A1"类型的所有 I/O 模块。可通过前方的激光标记和/或订货号的最后两位数字进行识别。

#### **说明**

使用其它 I/O 模块可能会触发内部非交换式熔断器。随后必须更换端子箱。

- 电源电压(L+ 端子,接地):最大 24 V DC/10 A
- 每个过程端子的载流量 (端子 1 到 16): 最大 2 A
- BaseUnit 建立一个新的电位组。自装配电压总线 P1 和 P2 以及 AUX 母线与左侧相邻模块(BaseUnit,接口模块)连接断开。
- 不能通过这些端子访问 AUX 母线
- 有 16 个端子可以访问过程(通过 I/O 模块分配)
- 2x5 个附加端子,用于提供最大 24 V DC/ 10 A 的电源电压。这些附加端子与 I/O 模块不相连。
- 将记录所连热电偶处的端子温度,以便进行内部温度补偿
- 系统采用直插式端子进行连接。有关连接截面图,请参见《ET 200SP 系统手册 [\(https://support.industry.siemens.com/cs/ww/zh/view/58649293\)](https://support.industry.siemens.com/cs/ww/zh/view/58649293)》。

#### **每个电位组的最大组态**

各电位组可使用的 I/O 模块数取决于以下因素:

- 1. 该电位组上运行的所有 I/O 模块的电源总需求
- 2. 从外部连接到该电位组的所有负载的电源总需求

根据第 1 项和第 2 项计算得出的总电流不得超过 10 A。

#### *I/O 模块的 BaseUnit*

*5.6 BU 类型 A1,带有附加端子的浅色型号*

## **5.6.2 连接**

## **引脚分配**

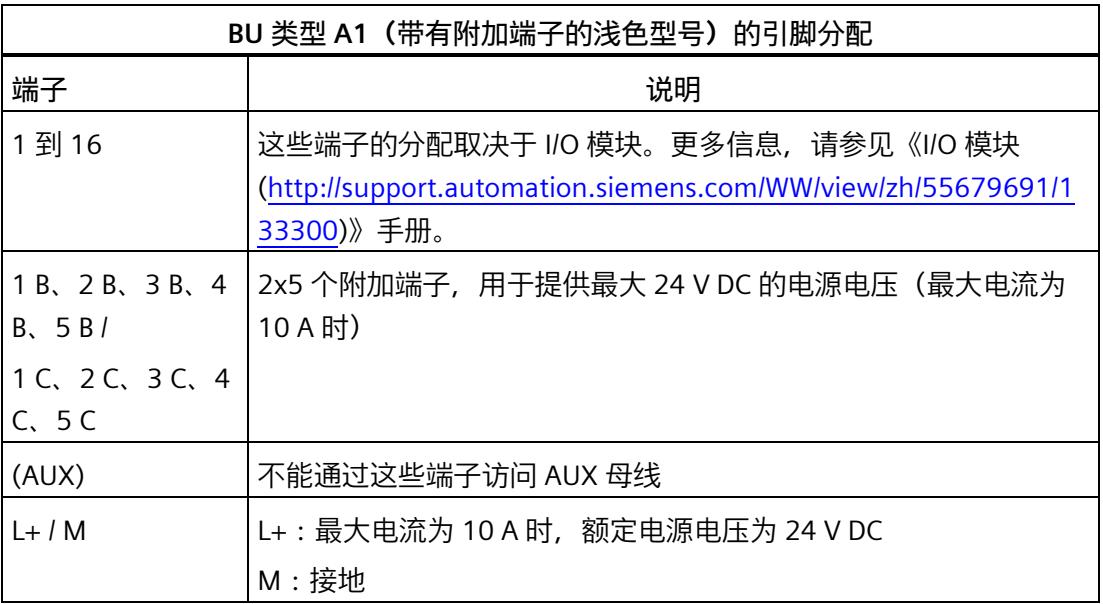

**方框图**

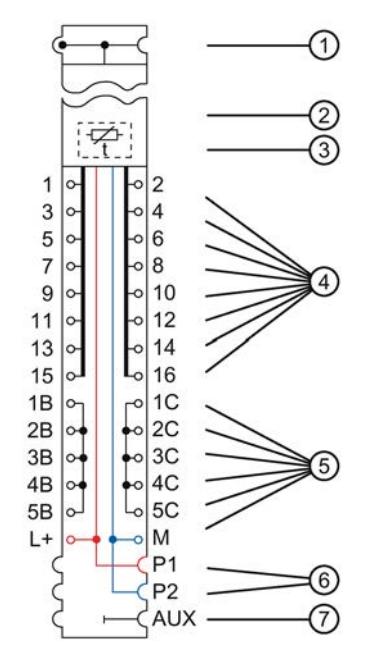

- ① 背板总线
- ② I/O 模块
- ③ 内部基准结,用于进行温度补偿
- ④ 连接 I/O 模块的端子
- ⑤ 附加端子,用于提供额外的电源电压
- ⑥ 系统集成、自装配电压总线
	- P1、P2,连接供电端子,断开与左侧相邻模块的连接(构成新的电位组)
- ⑦ 系统集成、自装配 AUX 电压总线,未连接 AUX 端子,断开与左侧相邻模块的连接(构成新的电位组)
- 图 5-10 BU 类型 A1 (带有附加端子的浅色型号) 的方框图

## **5.6.3 技术数据**

#### **BU 类型 A1(带有附加端子的浅色型号)的技术规范**

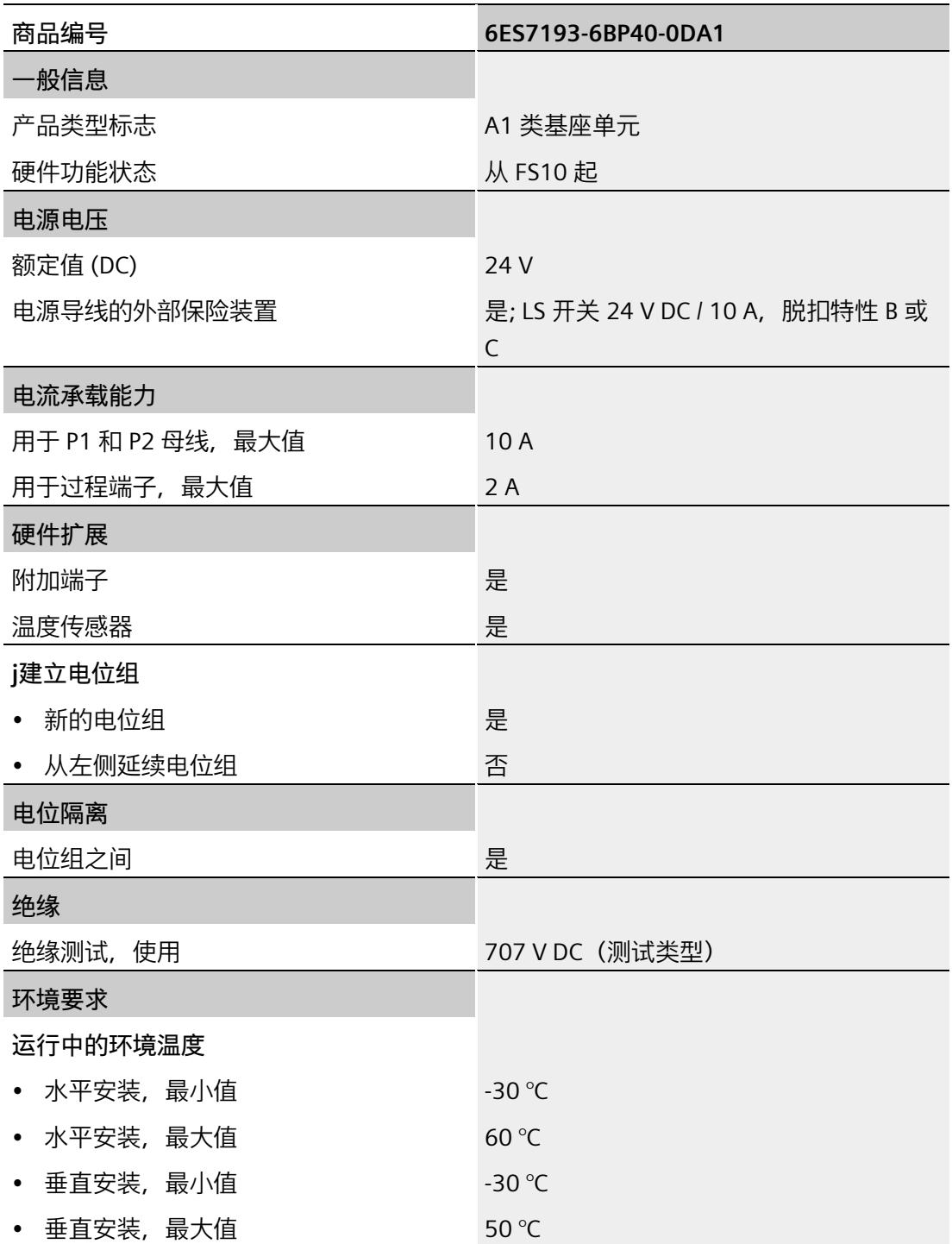

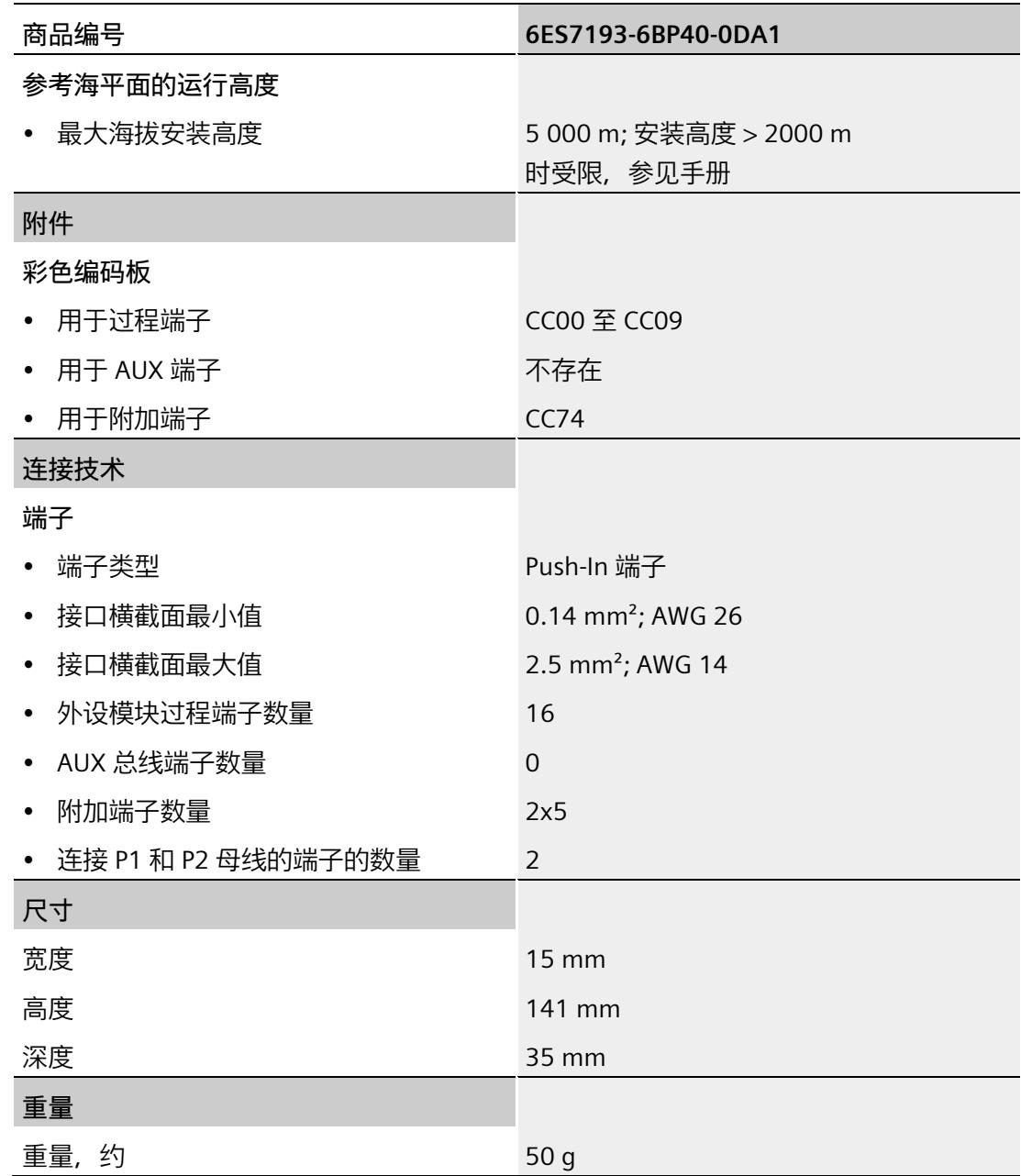

## **5.7 BU 类型 A1,不带附加端子的浅色型号**

#### **简要说明**

简要说明:BU15-P16+A0+2D/T

## **5.7.1 产品概述**

#### **交货方式(包装机 VPE)**

6ES7193-6BP00-0DA1(VPE:1 个)

#### **视图**

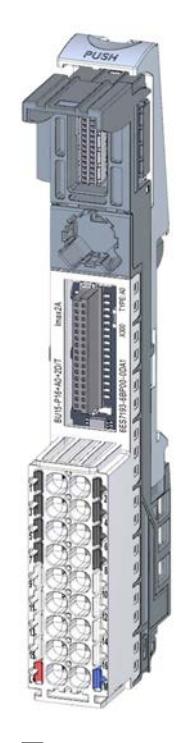

图 5-11 BU 类型 A1,不带附加端子的浅色型号

**特性**

• BaseUnit,适用于 BaseUnit"A1"类型的所有 I/O 模块。可通过前方的激光标记和/或订货号的最后两位数字进行识别。

#### **说明**

使用其它 I/O 模块可能会触发内部非交换式熔断器。随后必须更换端子箱。

- 电源电压(L+ 端子,接地):最大 24 V DC/10 A
- 每个过程端子的载流量 (端子 1 到 16): 最大 2 A
- BaseUnit 建立一个新的电位组。自装配电压总线 P1 和 P2 以及 AUX 母线与左侧相邻模块(BaseUnit,接口模块)连接断开。
- 不能通过这些端子访问 AUX 母线
- 有 16 个端子可以访问过程(通过 I/O 模块分配)
- 将记录所连热电偶处的端子温度,以便进行内部温度补偿
- 系统采用直插式端子进行连接。有关连接截面图,请参见《ET 200SP 系统手册 [\(https://support.industry.siemens.com/cs/ww/zh/view/58649293\)](https://support.industry.siemens.com/cs/ww/zh/view/58649293)》。

#### **每个电位组的最大组态**

各电位组可使用的 I/O 模块数取决于以下因素:

- 1. 该电位组上运行的所有 I/O 模块的电源总需求
- 2. 从外部连接到该电位组的所有负载的电源总需求

根据第 1 项和第 2 项计算得出的总电流不得超过 10 A。

#### *I/O 模块的 BaseUnit*

*5.7 BU 类型 A1,不带附加端子的浅色型号*

#### **5.7.2 连接**

#### **引脚分配**

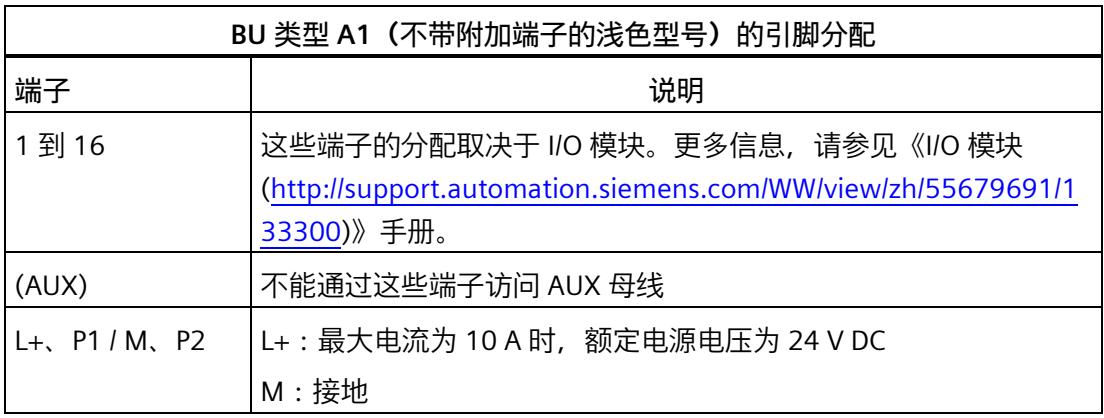

### **方框图**

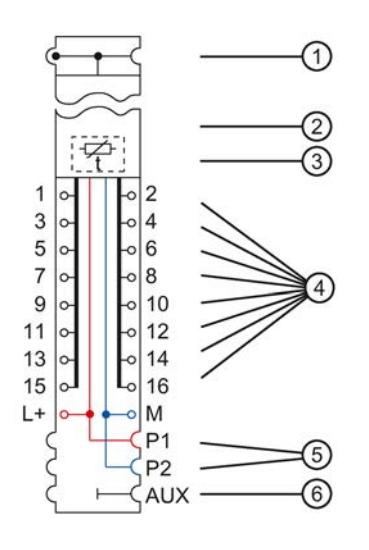

- ① 背板总线
- ② I/O 模块
- ③ 内部基准结,用于进行温度补偿
- ④ 连接 I/O 模块的端子
- ⑤ 系统集成、自装配电压总线 P1、P2,连接供电端子,断开与左侧相邻模块的连接(构成新的电位组)
- ⑥ 系统集成、自装配 AUX 电压总线,未连接 AUX 端子,断开与左侧相邻模块的连接(构成新的电位组)
- 图 5-12 BU 类型 A1 (不带附加端子的浅色型号) 的方框图

## **5.7.3 技术数据**

**BU 类型 A1(不带附加端子的浅色型号)的技术规范**

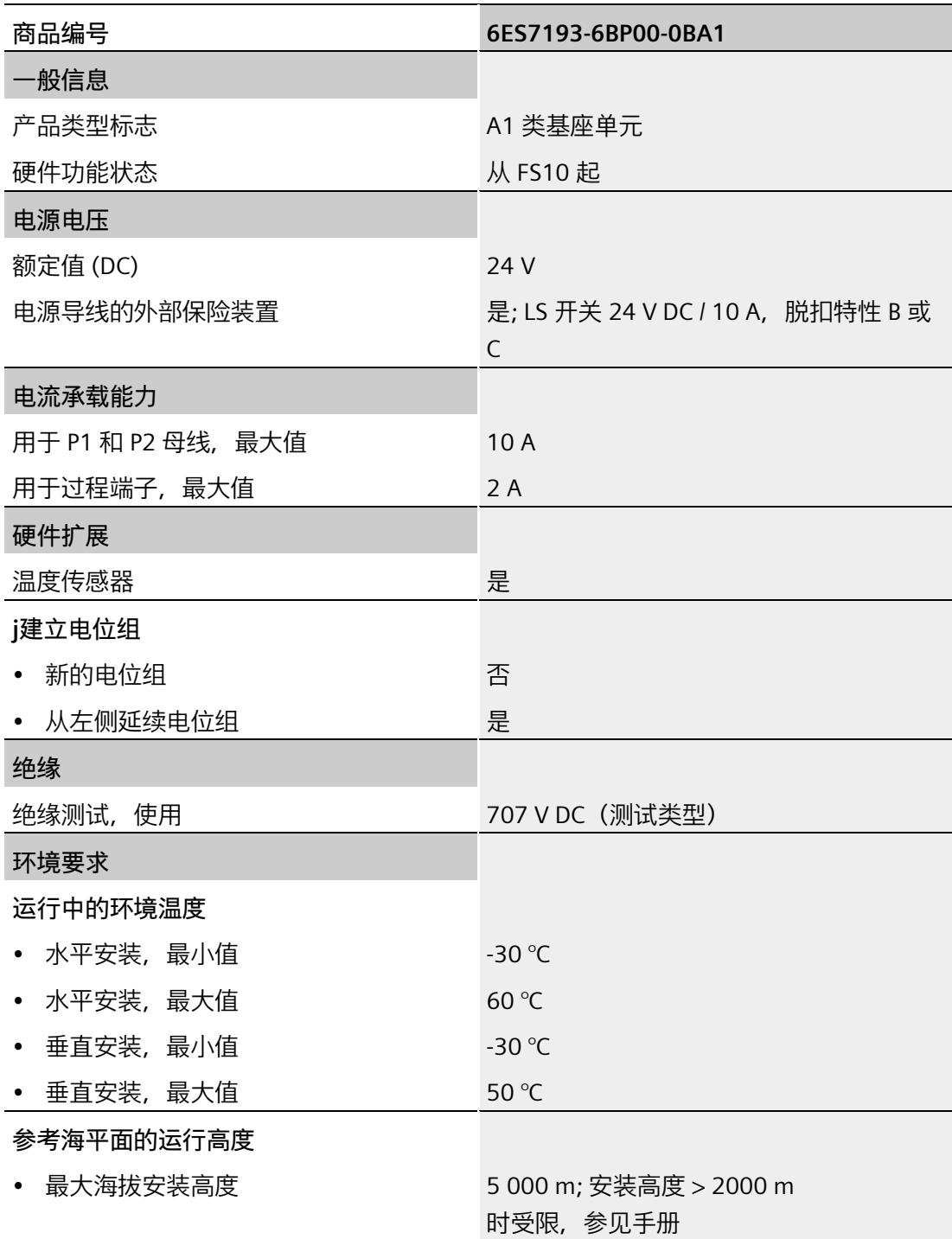

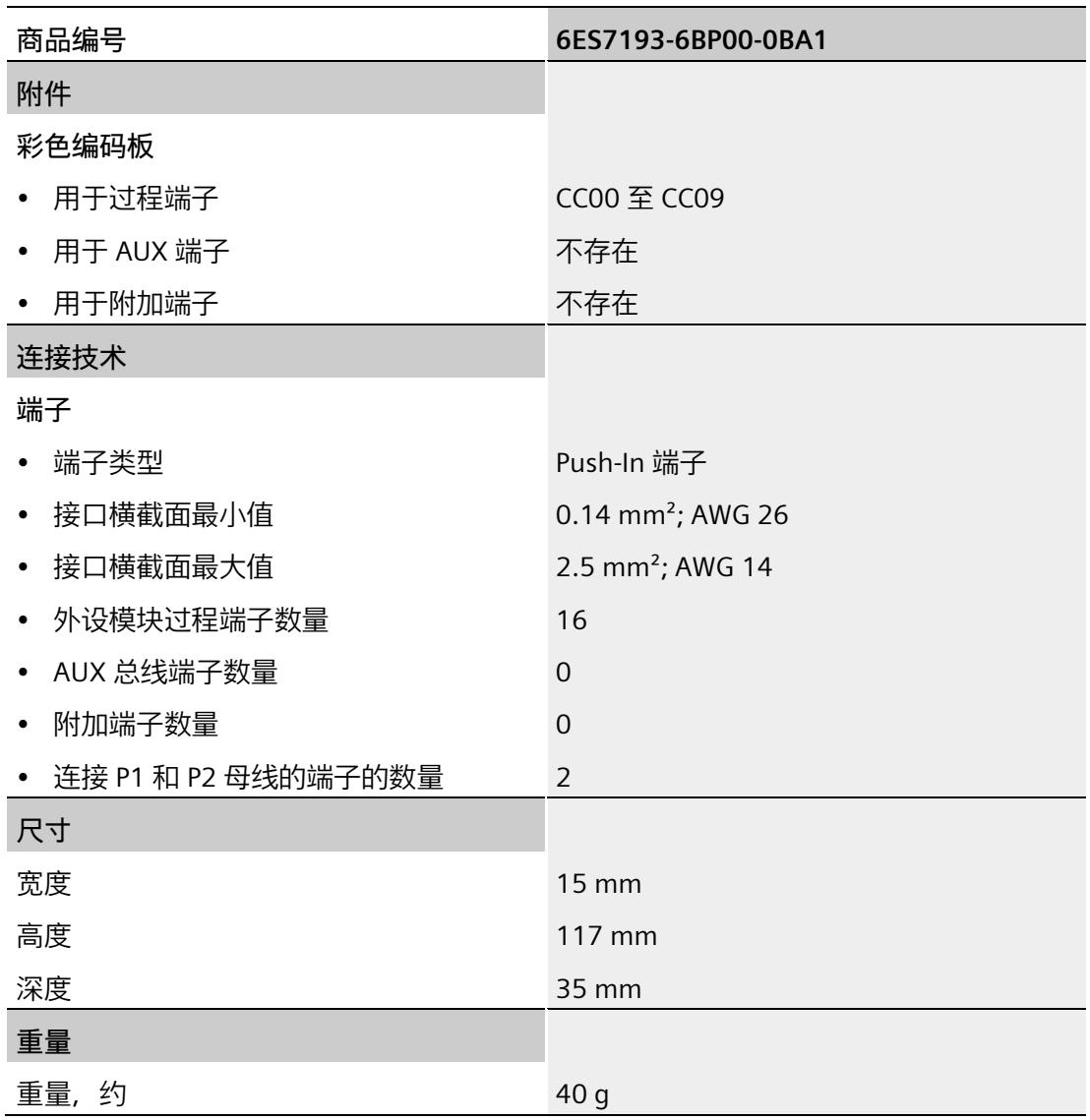

# **5.8 BU 类型 A1,带有附加端子的深色型号**

#### **简要说明**

简要说明:BU15-P16+A0+12B/T

### **5.8.1 产品概述**

#### **交货方式(包装机 VPE)**

6ES7193-6BP40-0BA1(VPE:1 个)

#### **视图**

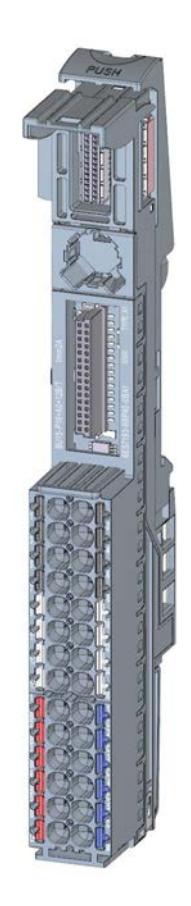

图 5-13 BU 类型 A1,带有附加端子的深色型号

#### **特性**

• BaseUnit,适用于 BaseUnit"A1"类型的所有 I/O 模块。可通过前方的激光标记和/或订货号的最后两位数字进行识别。

#### **说明**

使用其它 I/O 模块可能会触发内部非交换式熔断器。随后必须更换端子箱。

- 每个过程端子的载流量(端子 1 到 16):最大 2 A
- BaseUnit 可传导其它电位组。自装配电压总线 P1 和 P2 以及 AUX 母线均连接到左侧相邻模块 (BaseUnit)。
- 不能通过这些端子访问 AUX 母线
- 有 16 个端子可以访问过程 (通过 I/O 模块分配)
- 2x5 个附加端子,用于提供最大 24 V DC/ 10 A 的电源电压。这些附加端子与 I/O 模块不相连。
- 将记录所连热电偶处的端子温度,以便进行内部温度补偿
- 系统采用直插式端子进行连接。有关连接截面图,请参见《ET 200SP 系统手册 [\(https://support.industry.siemens.com/cs/ww/zh/view/58649293\)](https://support.industry.siemens.com/cs/ww/zh/view/58649293)》。
# **5.8.2 连接**

## **引脚分配**

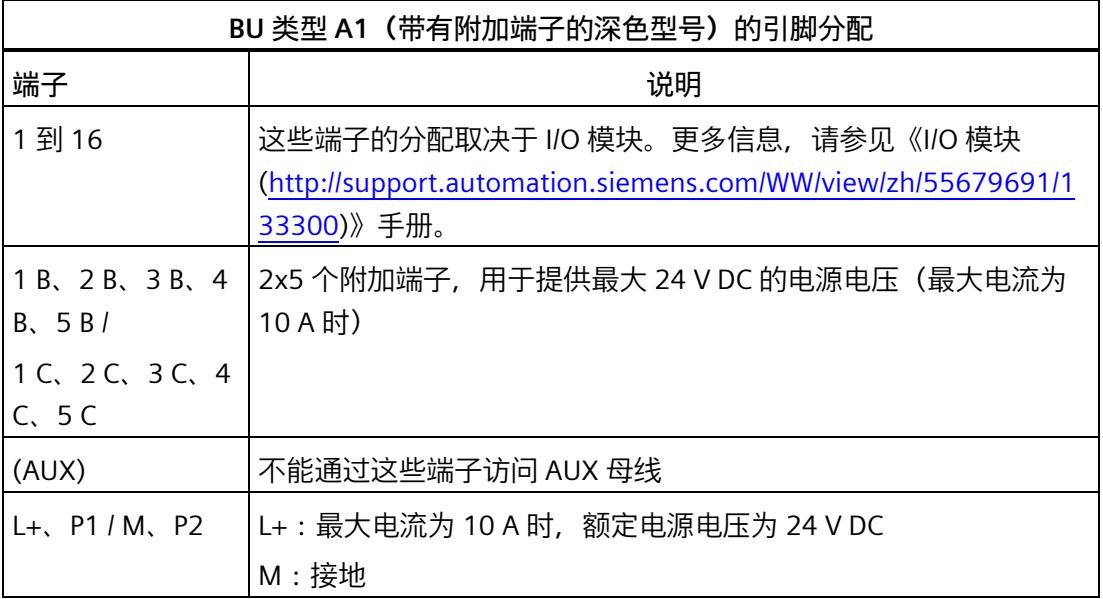

## **方框图**

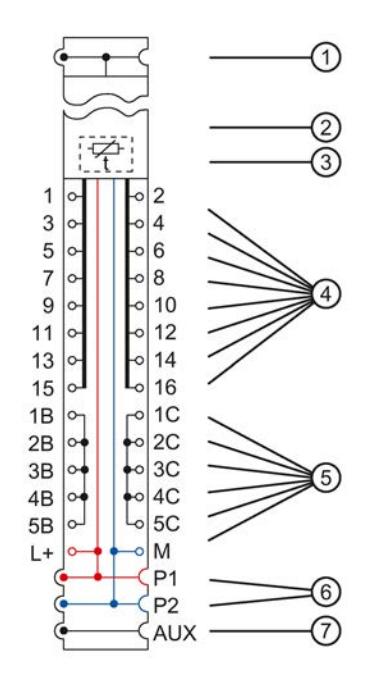

- 背板总线
- I/O 模块
- 内部基准结,用于进行温度补偿
- 连接 I/O 模块的端子
- 附加端子,用于提供额外的电源电压
- 系统集成、自装配电压总线 P1、P2,连接供电端子,连接至左侧的相邻模块
- 系统集成、自装配 AUX 电压总线,未连接至 AUX 端子,连接至左侧的相邻模块
- 图 5-14 BU 类型 A1 (带有附加端子的深色型号)的方框图

# **5.8.3 技术数据**

**BU 类型 A1(带有附加端子的深色型号)的技术规范**

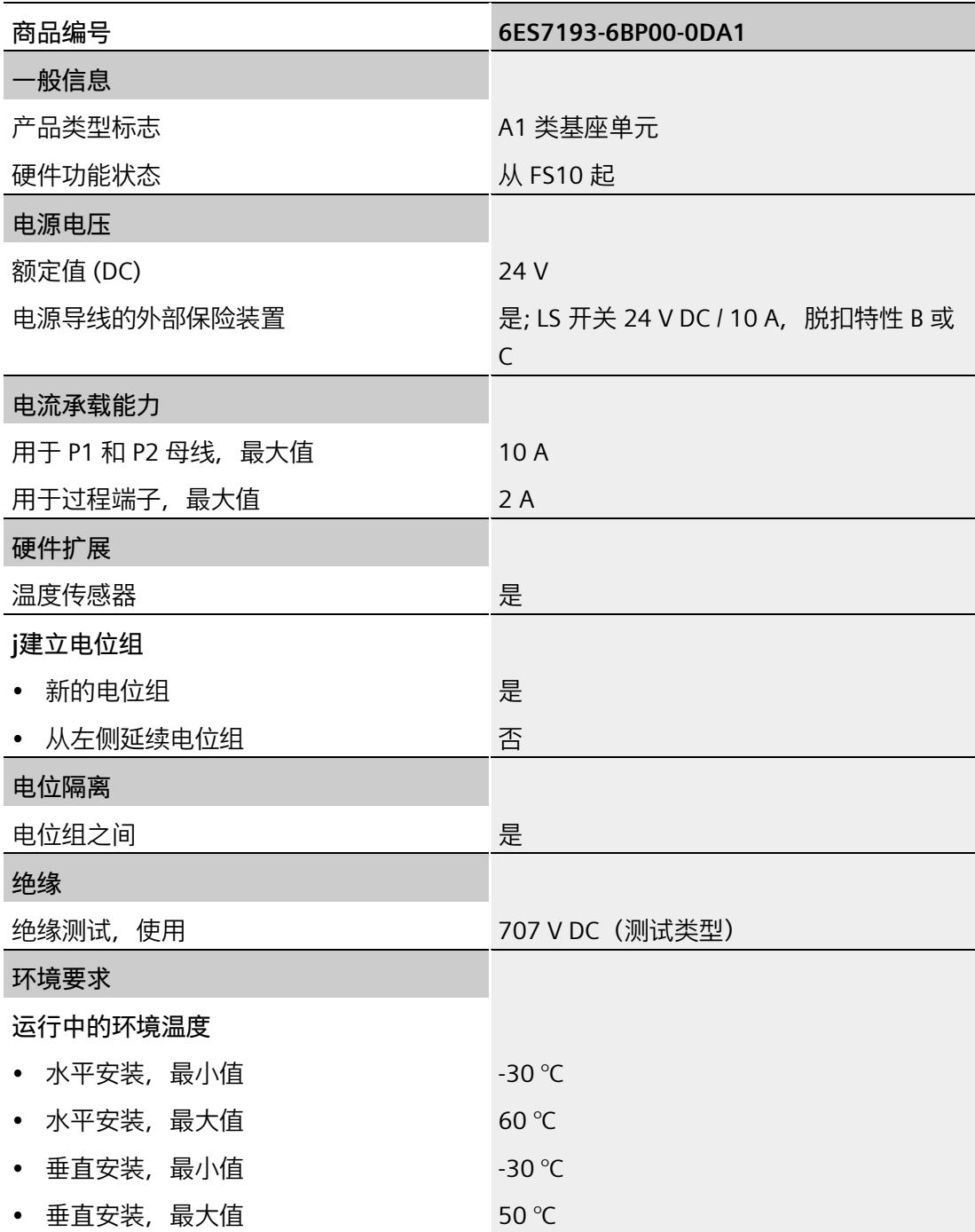

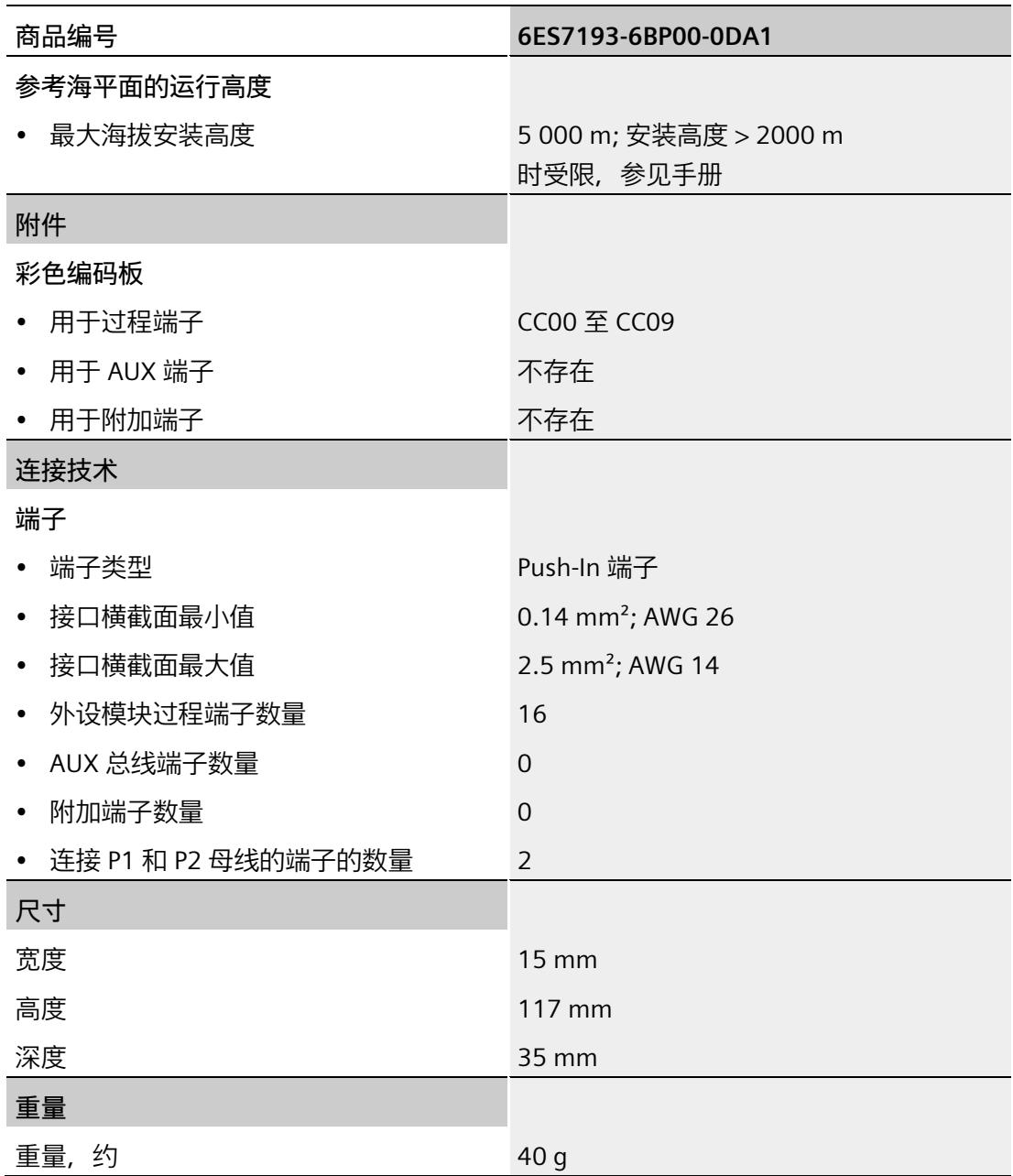

# **5.9 BU 类型 A1,不带附加端子的深色型号**

#### **简要说明**

简要说明:BU15-P16+A0+2B/T

# **5.9.1 产品概述**

#### **交货方式(包装机 VPE)**

6ES7193-6BP00-0BA1(VPE:1 个)

#### **视图**

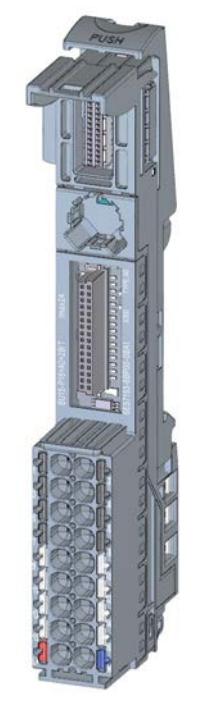

#### 图 5-15 BU 类型 A1,不带附加端子的深色型号

## **特性**

• BaseUnit,适用于 BaseUnit"A1"类型的所有 I/O 模块。可通过前方的激光标记和/或订货号的最后两位数字进行识别。

#### **说明**

使用其它 I/O 模块可能会触发内部非交换式熔断器。随后必须更换端子箱。

- 每个过程端子的载流量(端子 1 到 16):最大 2 A
- BaseUnit 可传导其它电位组。自装配电压总线 P1 和 P2 以及 AUX 母线均连接到左侧相邻模块 (BaseUnit)。
- 不能通过这些端子访问 AUX 母线
- 有 16 个端子可以访问过程 (通过 I/O 模块分配)
- 将记录所连热电偶处的端子温度,以便进行内部温度补偿
- 系统采用直插式端子进行连接。有关连接截面图,请参见《ET 200SP 系统手册 [\(https://support.industry.siemens.com/cs/ww/zh/view/58649293\)](https://support.industry.siemens.com/cs/ww/zh/view/58649293)》。

#### **5.9.2 连接**

#### **引脚分配**

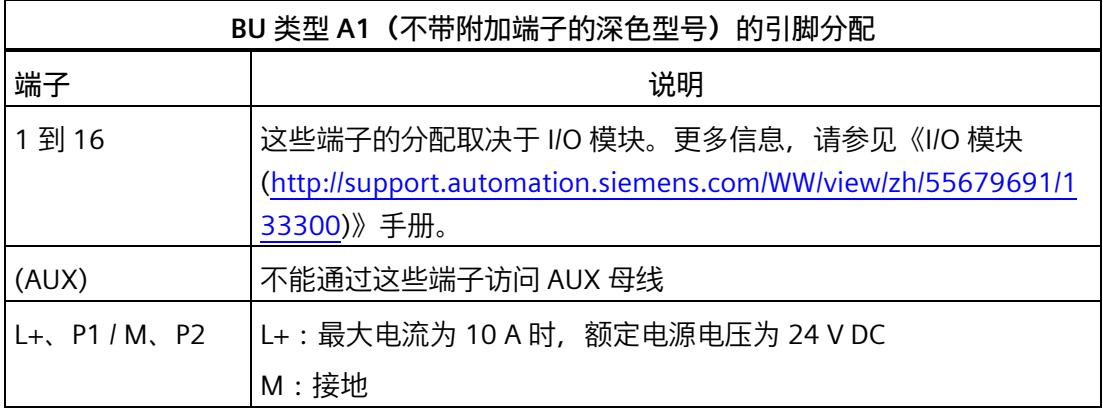

#### **方框图**

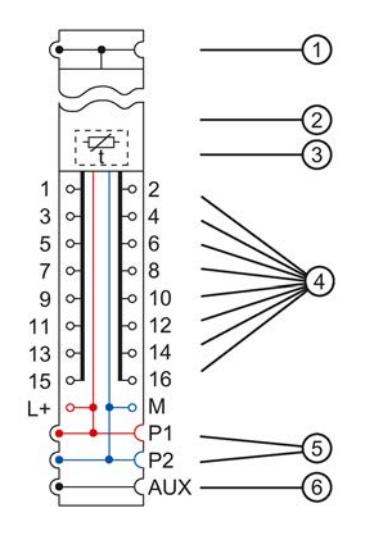

- ① 背板总线
- ② I/O 模块
- ③ 内部基准结,用于进行温度补偿
- ④ 连接 I/O 模块的端子
- ⑤ 系统集成、自装配电压总线 P1、P2,连接供电端子,连接至左侧的相邻模块
- ⑥ 系统集成、自装配 AUX 电压总线,未连接至 AUX 端子,连接至左侧的相邻模块

图 5-16 BU 类型 A1 (不带附加端子的深色型号) 的方框图

# **5.9.3 技术数据**

### **BU 类型 A1(不带附加端子的深色型号)的技术规范**

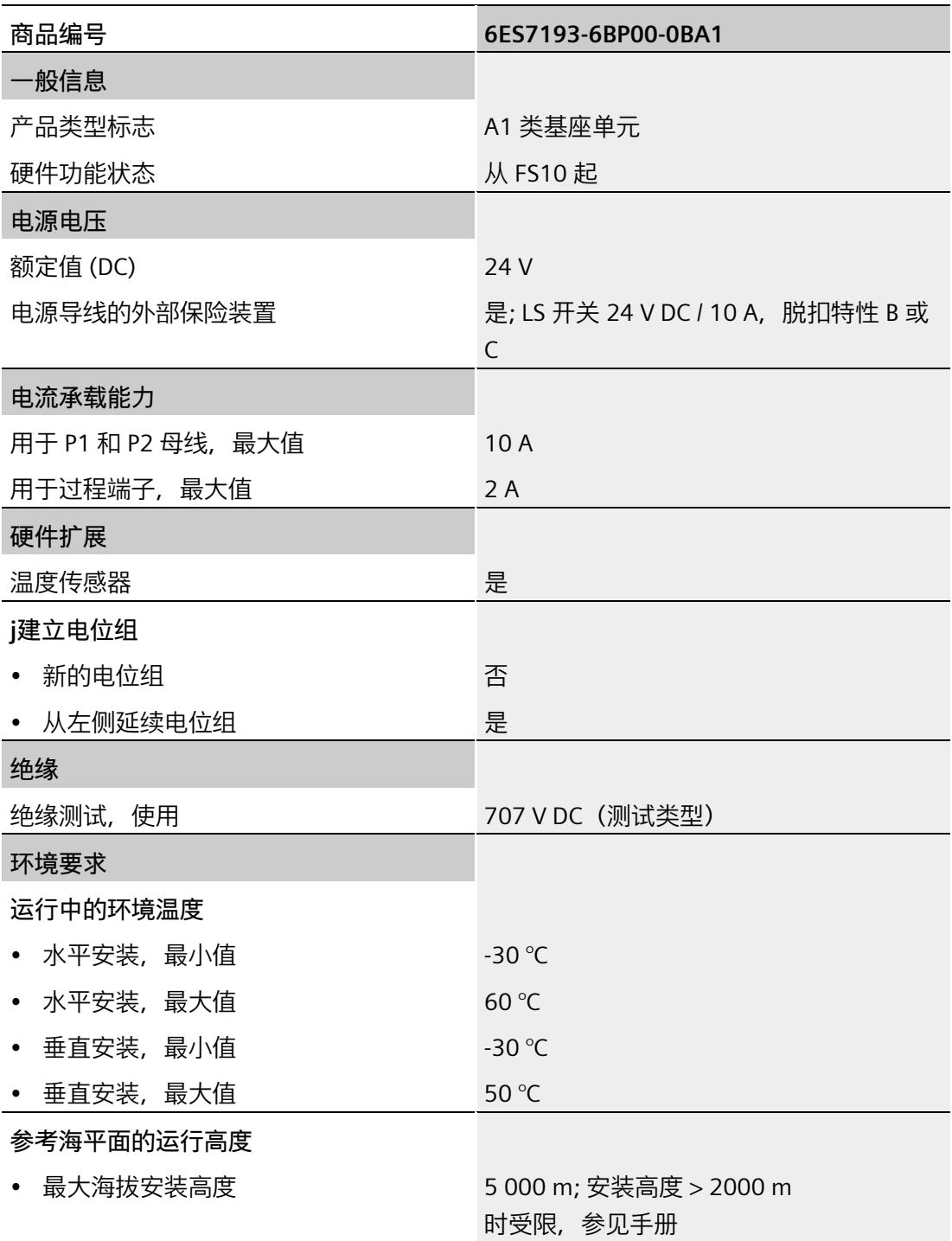

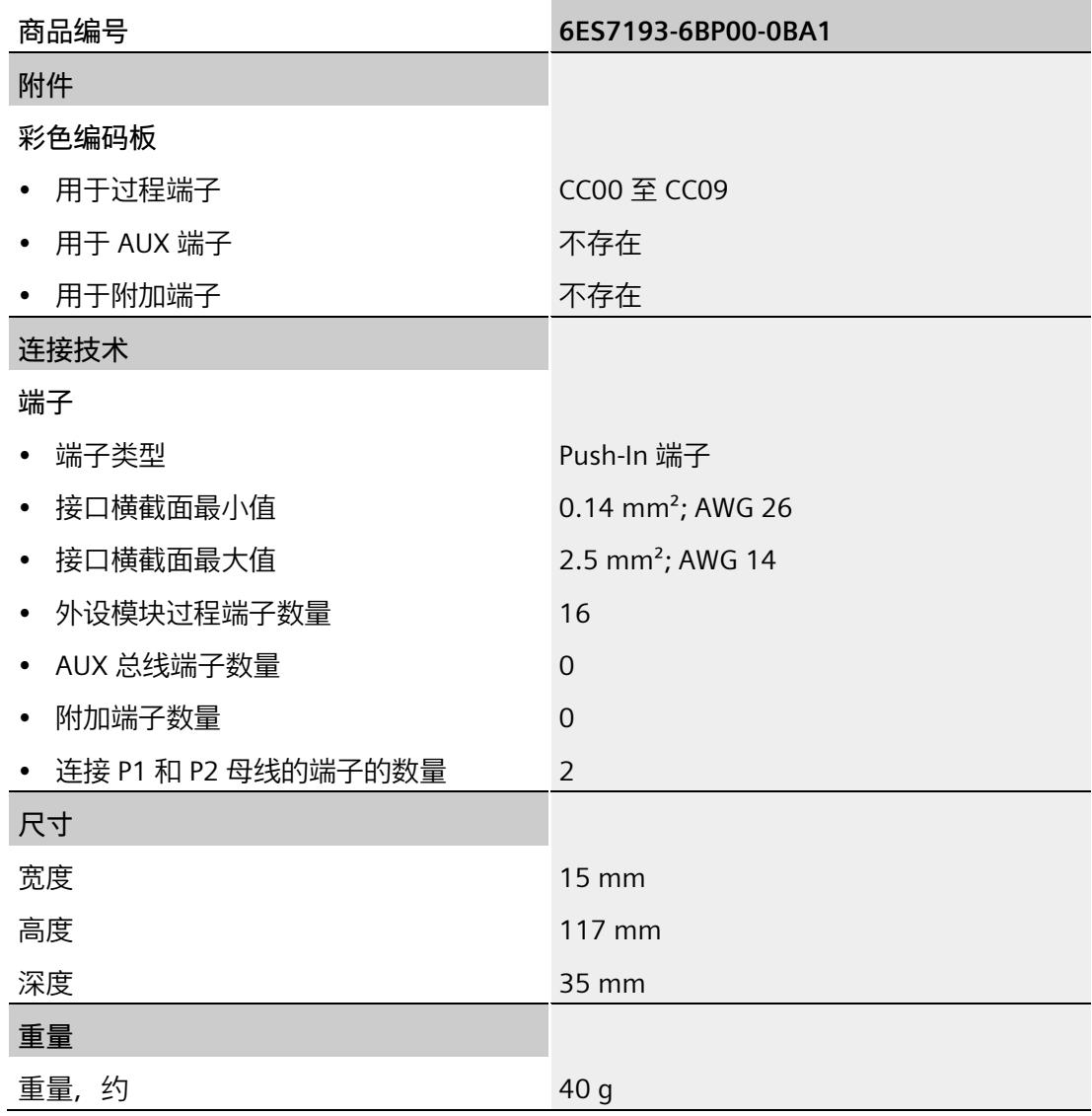

# **5.10 BU 类型 B0,带有 AUX 端子、通过 P1、P2 母线供电的深色型号**

**简要说明**

简要说明:BU20-P12+A4+0B

## **5.10.1 产品概述**

#### **交货方式(包装机 VPE)**

6ES7193-6BP20-0BB0(VPE:1 个)

6ES7193-6BP20-2BB0(VPE:10 个)

**视图**

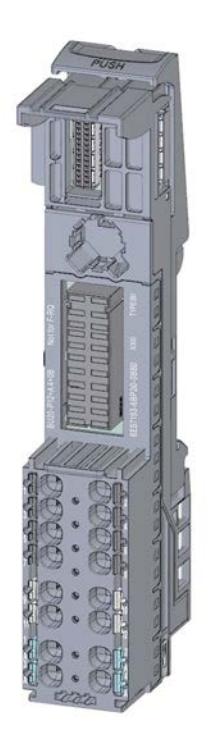

图 5-17 BU 类型 B0,带有 AUX 端子、通过 P1、P2 母线供电的深色型号

**特性**

- BaseUnit,适用于 BaseUnit 类型"B0/B1"的所有 I/O 模块。可通过前方的激光标记和/或订货号的最后两位数字进行识别。
	- 每个过程端子的载流量 (端子 1 到 12): 最大 5 A
- BaseUnit 可传导其它电位组。自装配电压总线 P1 和 P2 以及 AUX 母线均连接到左侧相邻模块 (BaseUnit)。
- 可通过这些端子访问 AUX 母线
- 有 12 个端子可以访问过程(通过 I/O 模块进行分配)
- 系统采用直插式端子进行连接。有关连接截面图,请参见《ET 200SP 系统手册 [\(https://support.industry.siemens.com/cs/ww/zh/view/58649293\)](https://support.industry.siemens.com/cs/ww/zh/view/58649293)》。

#### **5.10.2 连接**

#### **端子分配**

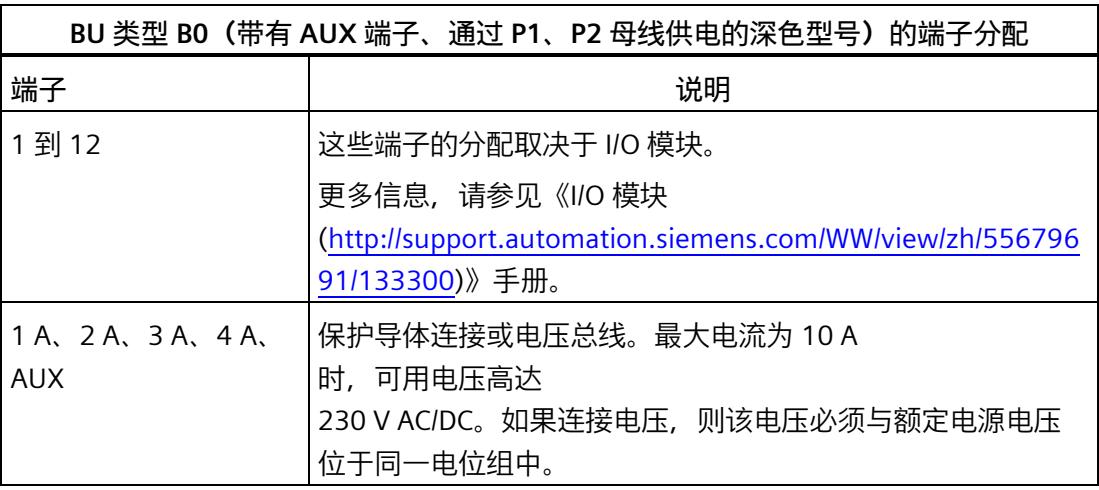

#### **电路图**

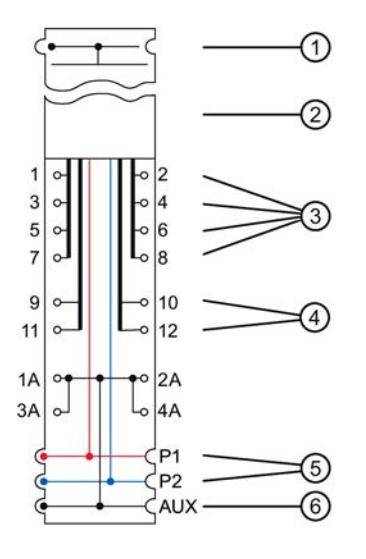

- ① 背板总线
- ② I/O 模块
- ③ 连接 I/O 模块的过程端子 1 到 8
- ④ 连接 I/O 模块的过程端子 9 到 12
- ⑤ 系统集成、自装配电压总线 P1、P2,连接供电端子,连接至左侧的相邻模块
- ⑥ 系统集成、自装配 AUX 电压总线,连接至 4 个 AUX 端子,连接至左侧的相邻模块

图 5-18 BU 类型 BO (带有 AUX 端子、通过 P1、P2 母线供电的深色型号)的电路图

# **5.10.3 技术数据**

**BU 类型 B0(带有 AUX 端子、通过 P1、P2 母线供电的深色型号)的技术规范**

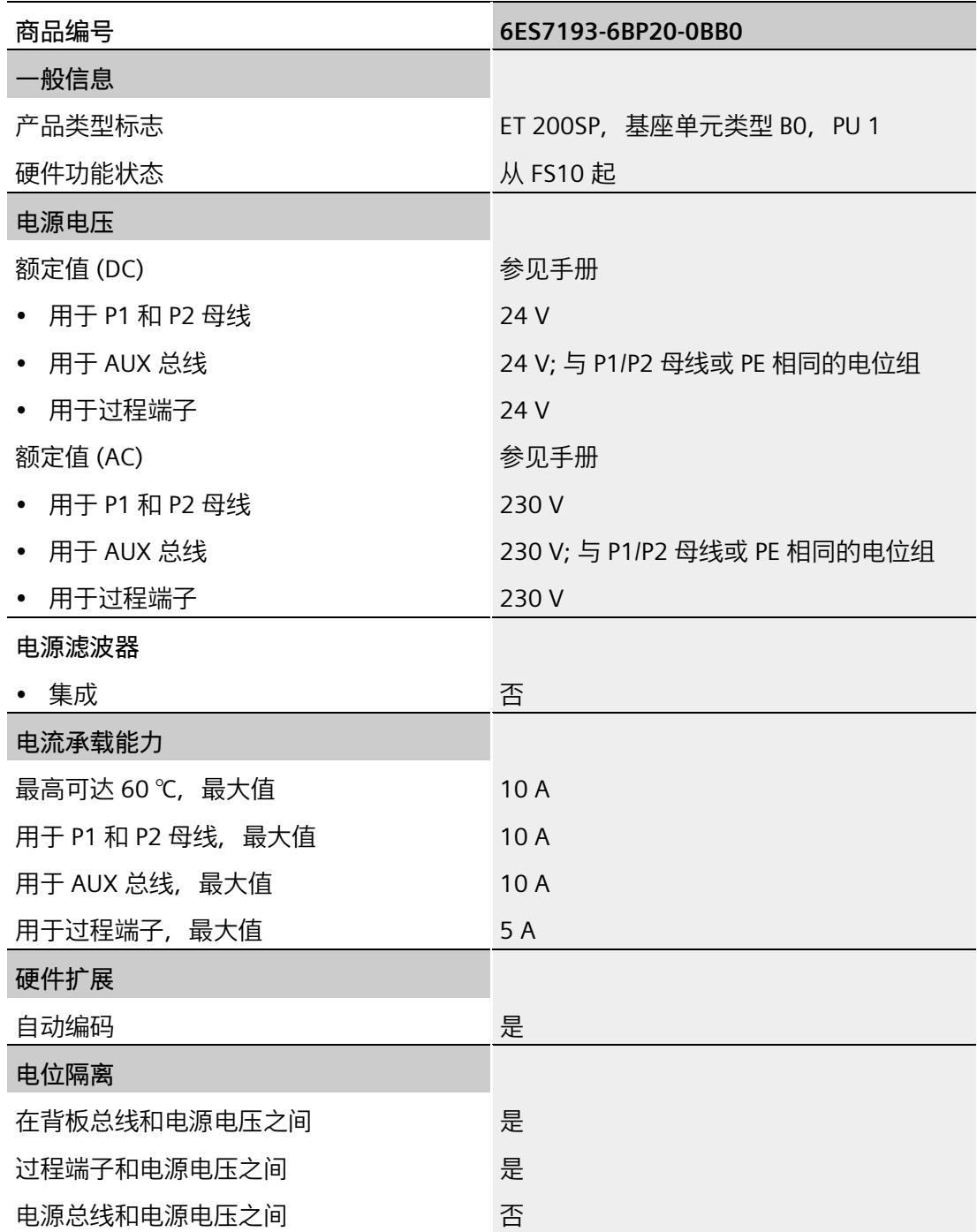

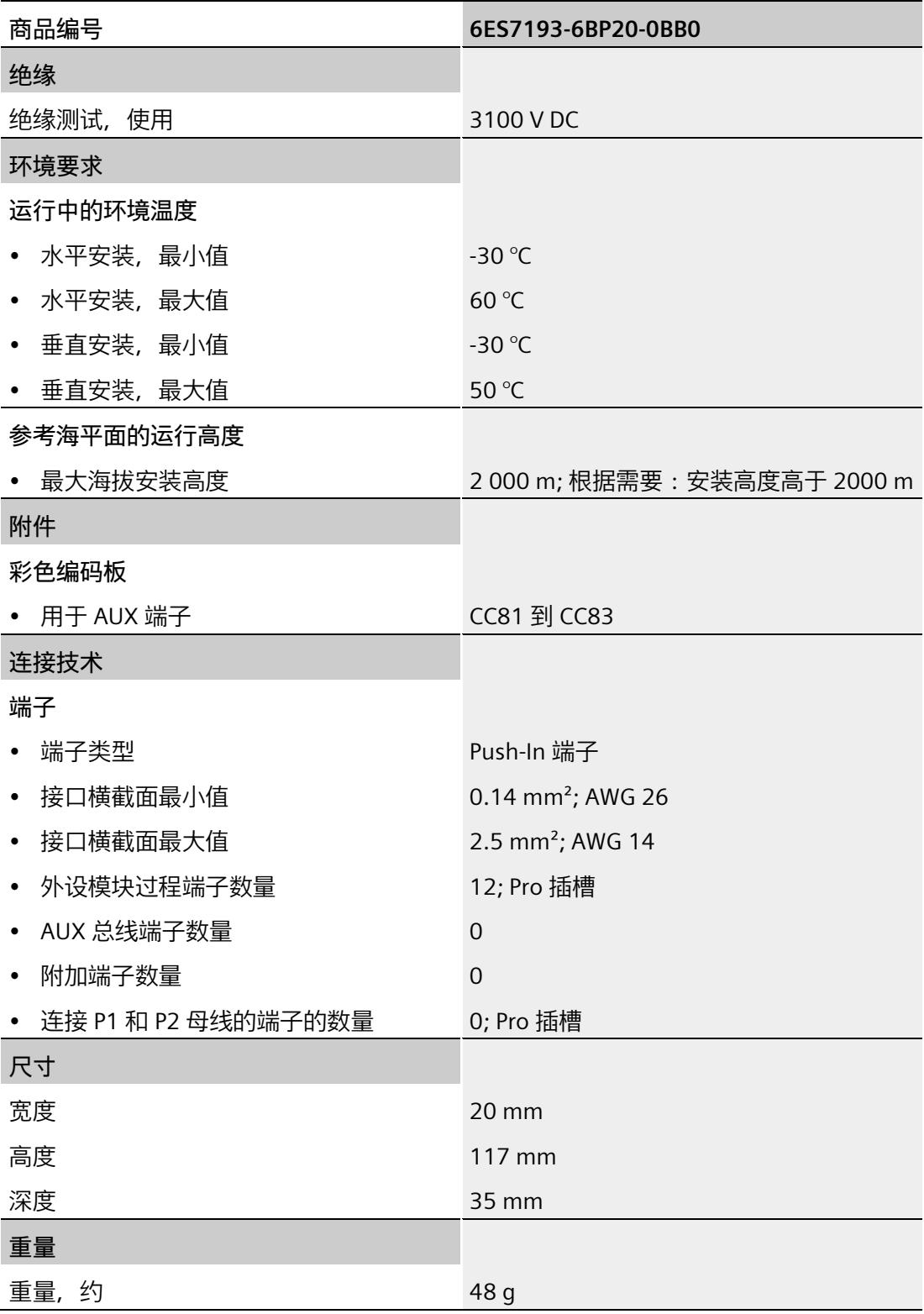

# **5.11 BU 类型 B1,不带 AUX 端子、通过电源端子供电的深色型号**

#### **简要说明**

简要说明:BU20-P12+A0+4B

## **5.11.1 产品概述**

#### **交货方式(包装机 VPE)**

6ES7193-6BP20-0BB1(VPE:1 个) 6ES7193-6BP20-2BB1(VPE:10 个)

**视图**

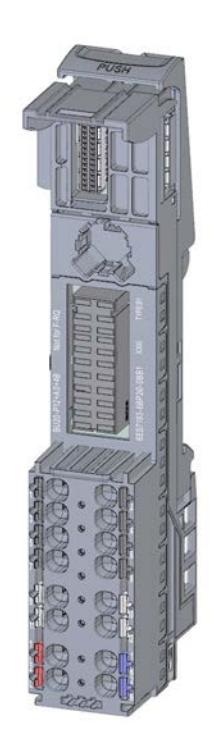

图 5-19 BU 类型 B1,不带 AUX 端子、通过电源端子供电的深色型号

## **特性**

- BaseUnit,适用于 BaseUnit 型"B1"的所有 I/O 模块。可通过前方的激光标记和/或订货号的最后两位数字进行识别。
	- 每个过程端子的载流量 (端子 1 到 12): 最大 5 A
- BaseUnit 可传导其它电位组。自装配电压总线 P1 和 P2 以及 AUX 母线均连接到左侧相邻模块 (BaseUnit)。
- 不能通过这些端子连接电源和 AUX 母线
- 不适用于屏蔽连接端子。
- 有 12 个端子可以访问过程(通过 I/O 模块进行分配)
- 系统采用直插式端子进行连接。有关连接截面图,请参见《ET 200SP 系统手册 [\(https://support.industry.siemens.com/cs/ww/zh/view/58649293\)](https://support.industry.siemens.com/cs/ww/zh/view/58649293)》。

## **5.11.2 连接**

## **端子分配**

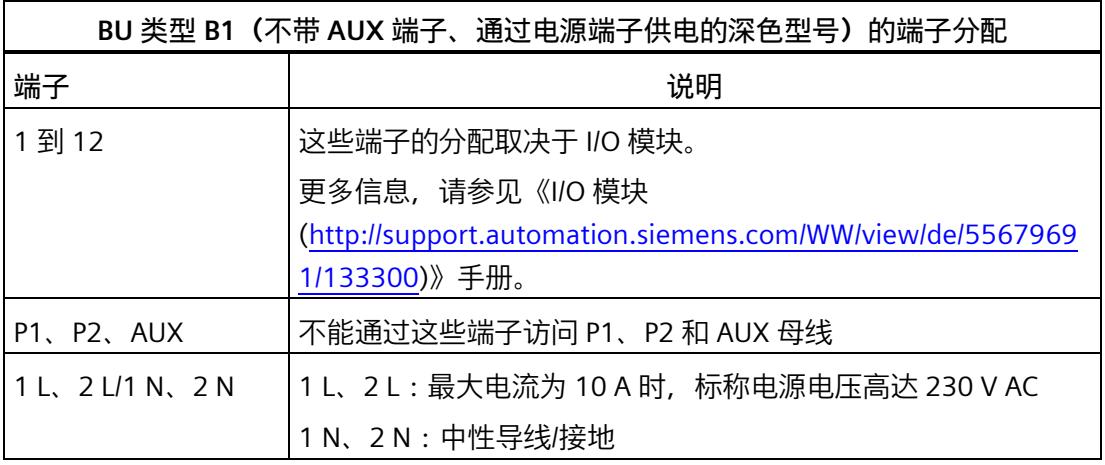

**电路图**

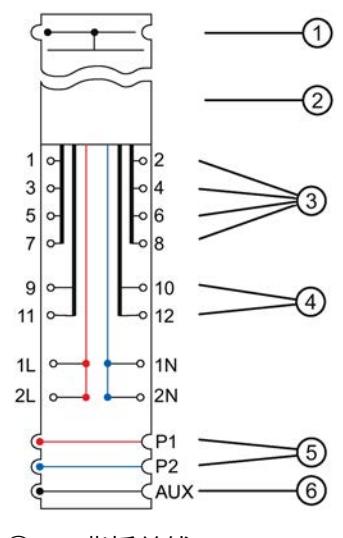

- ① 背板总线
- ② I/O 模块
- ③ 连接 I/O 模块的过程端子 1 到 8
- ④ 连接 I/O 模块的过程端子 9 到 12
- ⑤ 系统集成、自装配电压总线 P1、P2,未连接至端子,连接至左侧的相邻模块
- ⑥ 系统集成、自装配 AUX 电压总线,未连接至 AUX 端子,连接至左侧的相邻模块

图 5-20 BU 类型 B1 (不带 AUX 端子、通过电源端子供电的深色型号)的电路图

#### **5.11.3 技术数据**

**BU 类型 B1(不带 AUX 端子、通过供电端子供电的深色型号)的技术规范**

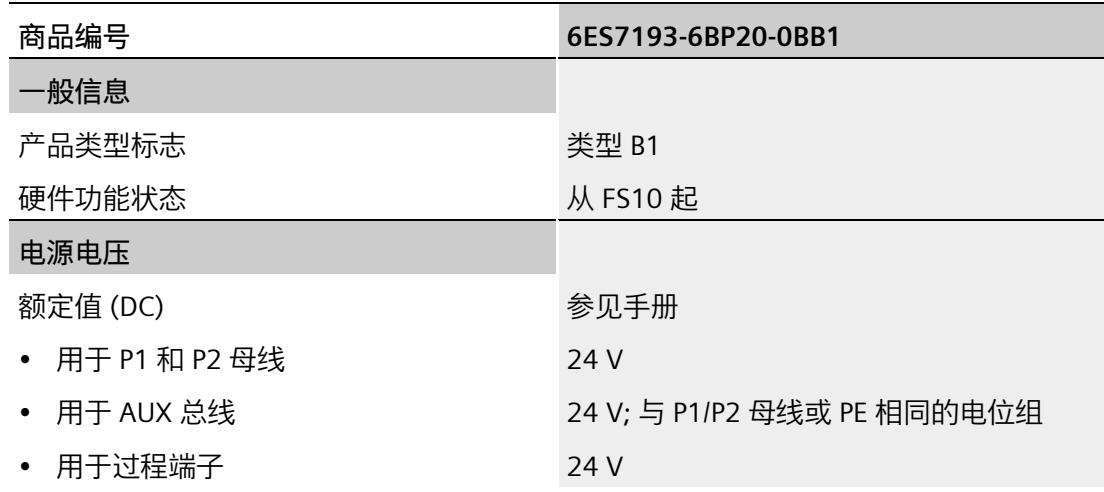

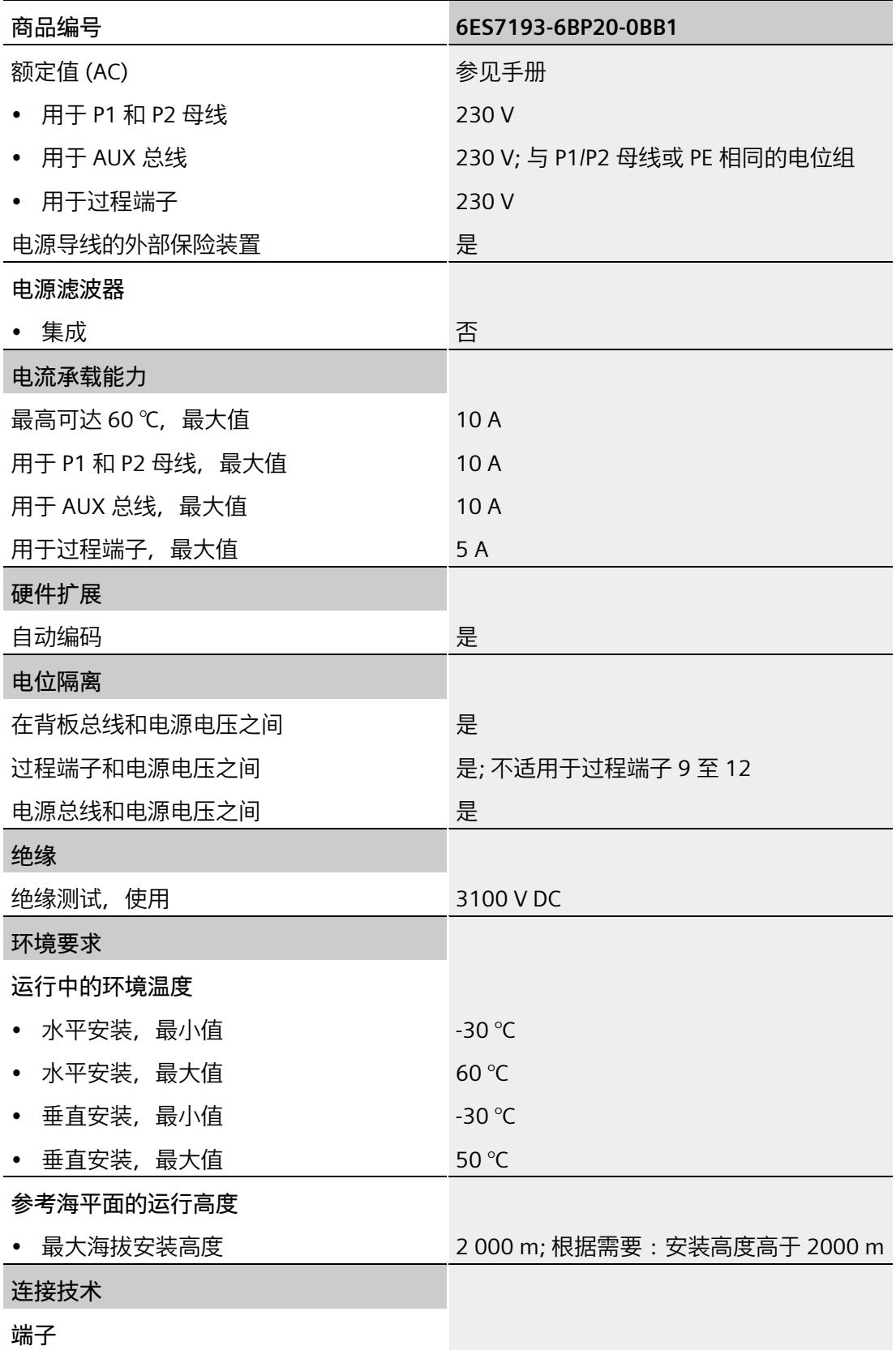

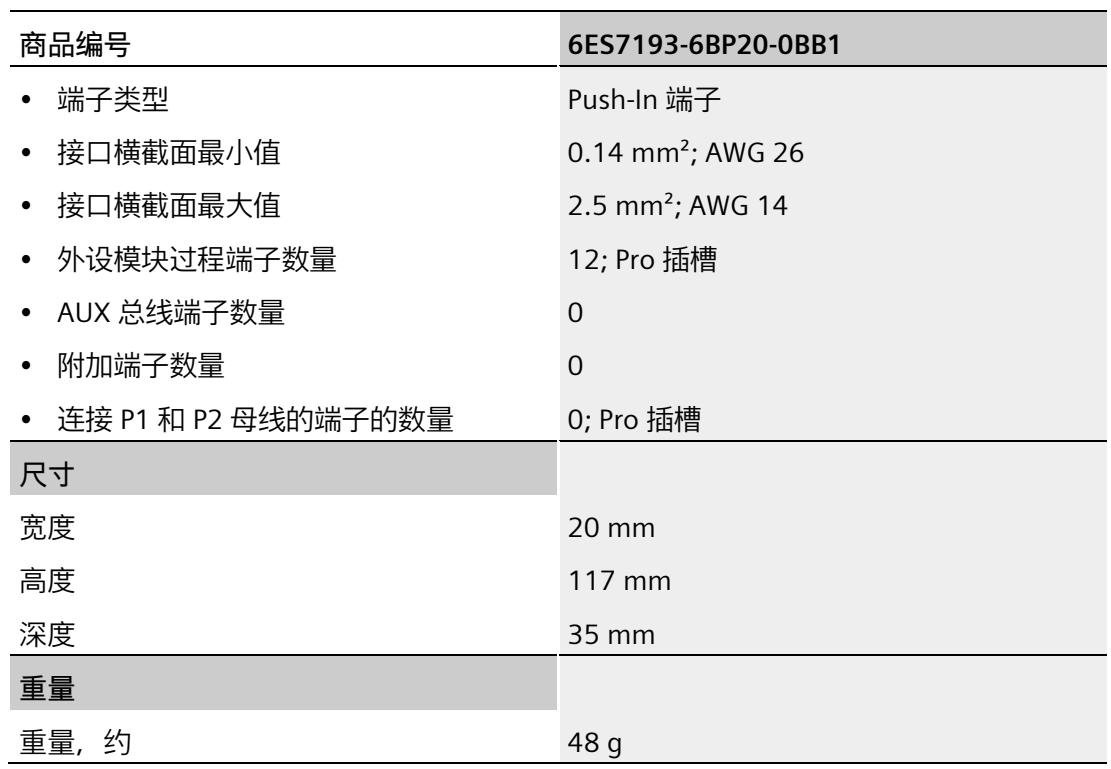

# **5.12 BU 类型 C0,带有 AUX 端子、通过电源端子供电的浅色型号**

**简要说明**

简要说明:BU20-P6+A2+4D

**5.12.1 产品概述**

**交货方式(包装机 VPE)**

6ES7193-6BP20-0DC0(VPE:1 个)

## **视图**

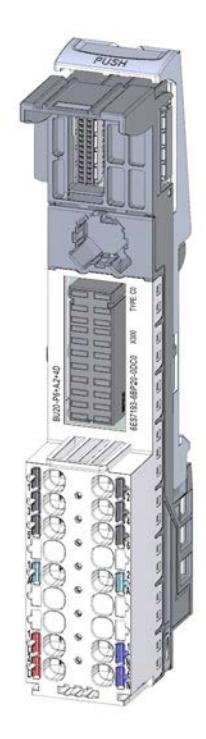

图 5-21 BU 类型 C0,带有 AUX 端子、通过电源端子供电的浅色型号

#### **特性**

- BaseUnit,适用于 BaseUnit"C0/C1"类型的所有 I/O 模块。可通过前方的激光标记和/或订货号的最后两位数字进行识别。
	- 电源电压(端子 1 L、2 / 1 N、2 N):最大 230 V AC/10 A
	- 每个过程端子的载流量(端子 1 到 4):最大 5 A
	- 每个过程端子的载流量(端子 5 到 6):最大 10 A
- BaseUnit 通过插入的 I/O 模块创建一个新电位组。自装配电压总线 P1 和 P2 以及 AUX 母线与左侧相邻模块(BaseUnit,接口模块)连接断开。
- 可通过这些端子访问 AUX 母线
- 有 6 个端子可以访问过程(通过 I/O 模块分配)
- 有 2 个 AUX 端子可以连接 PE 端子或电位。AUX 母线与 I/O 模块不连接。最大 24 V DC/10 A
- 系统采用直插式端子进行连接。更多信息,请参见《ET 200SP 系统手册 [\(https://support.industry.siemens.com/cs/ww/zh/view/58649293\)](https://support.industry.siemens.com/cs/ww/zh/view/58649293)》。

**每个电位组的最大组态**

各电位组可使用的 I/O 模块数取决于以下因素:

1. 该电位组上运行的所有 I/O 模块的电源总需求

2. 从外部连接到该电位组的所有负载的电源总需求

根据第 1 项和第 2 项计算得出的总电流不得超过 10 A。

#### **5.12.2 连接**

#### **引脚分配**

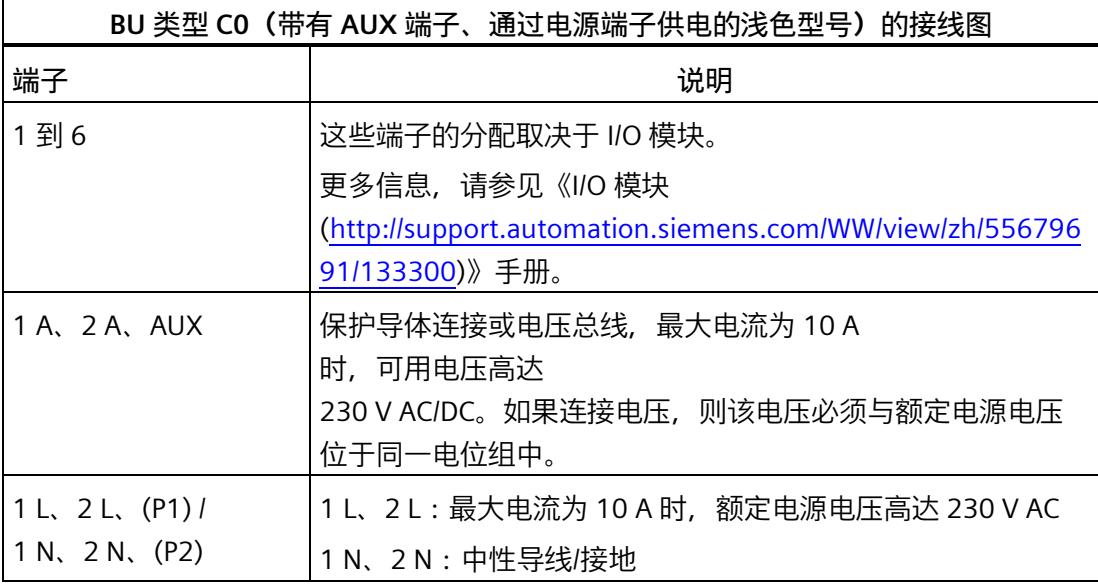

## **方框图**

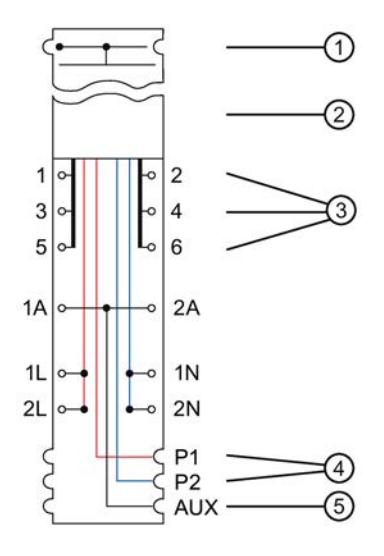

- ① 背板总线
- ② I/O 模块
- ③ 连接 I/O 模块的端子
- ④ 系统集成、自装配电压总线 P1、P2,连接供电端子(通过插入的 I/O 模块)断开与左侧相邻模块的连接(构成新的电位组)
- ⑤ 系统集成、自装配 AUX 电压总线,连接 AUX 端子,断开与左侧相邻模块的连接(构成新的电位组)
- 图 5-22 BU 类型 CO (带有 AUX 端子、通过电源端子供电的浅色型号)的方框图

# **5.12.3 技术数据**

**BU 类型 C0(带有 AUX 端子、通过供电端子供电的浅色型号)的技术规范**

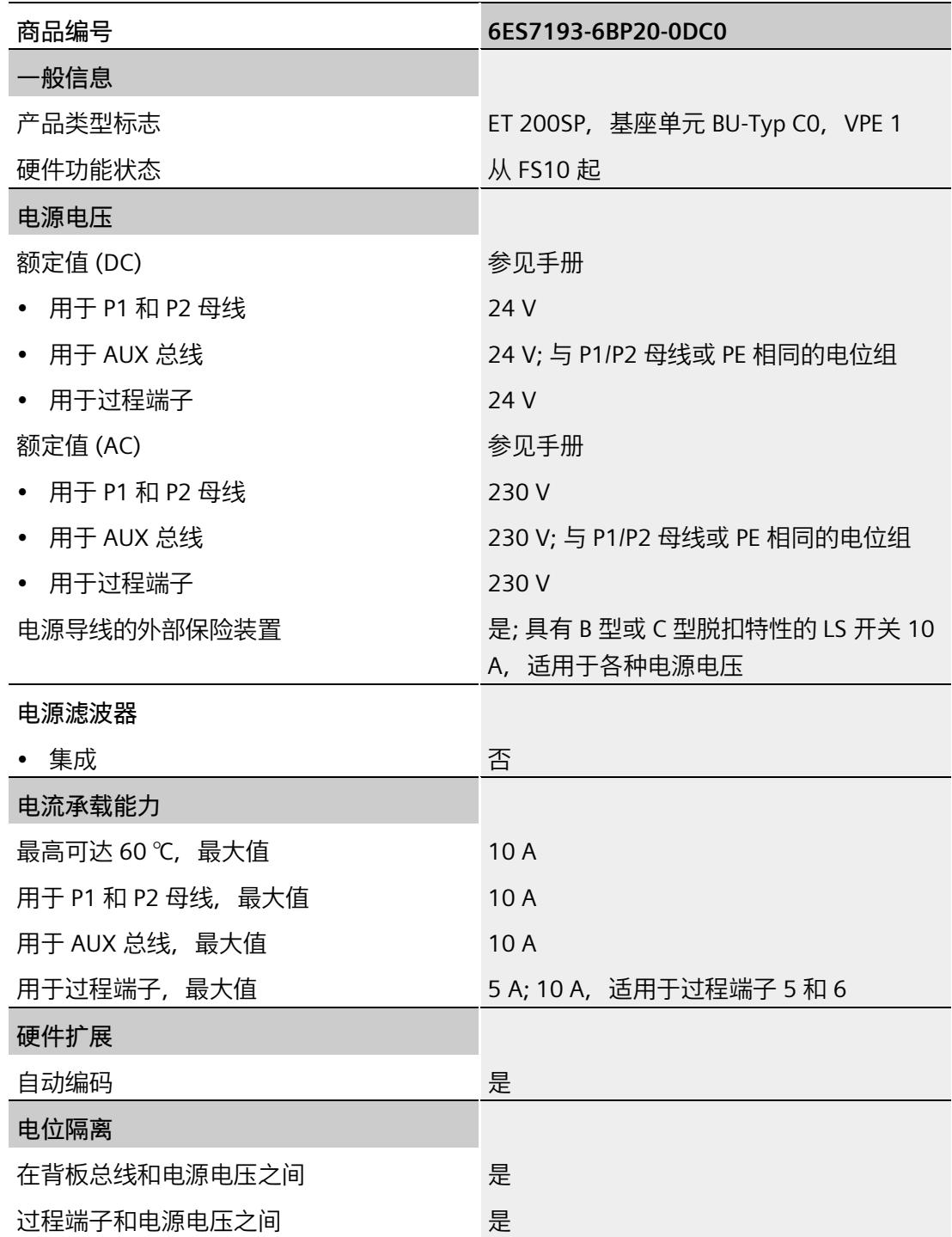

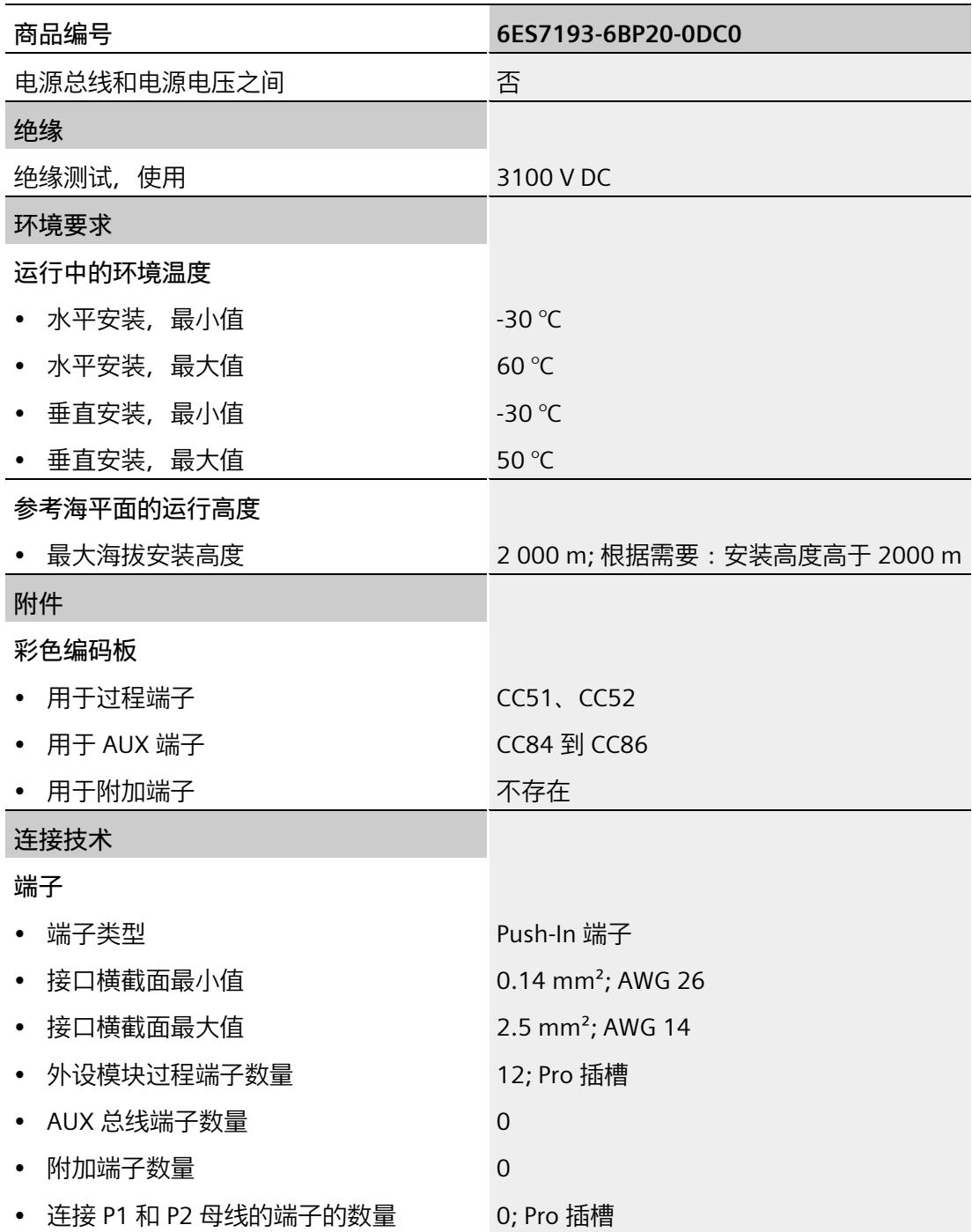

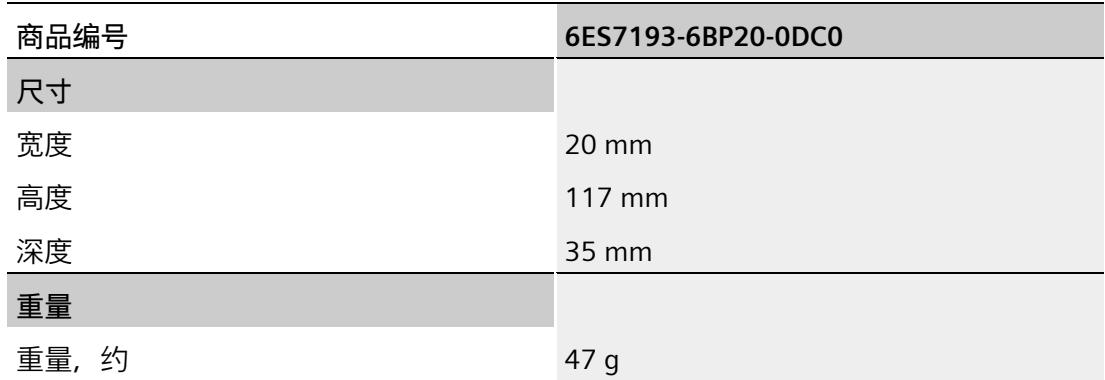

# **5.13 BU 类型 C1,带有 AUX 端子、通过 P1、P2 母线供电的深色型号**

#### **简要说明**

简要说明:BU20-P6+A2+4B

## **5.13.1 产品概述**

#### **交货方式(包装机 VPE)**

6ES7193-6BP20-0BC1(VPE:1 个)

#### **视图**

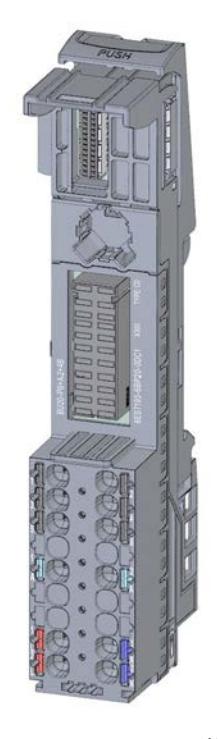

图 5-23 BU 类型 C1,带有 AUX 端子、通过 P1、P2 母线供电的深色型号

## **特性**

- BaseUnit,适用于 BaseUnit"C0/C1"类型的所有 I/O 模块。可通过前方的激光标记和/或订货号的最后两位数字进行识别。
	- 每个过程端子的载流量(端子 1 到 4):最大 5 A
	- 每个过程端子的载流量 (端子 5 到 6):最大 10 A
- BaseUnit 可传导其它电位组。自装配电压总线 P1 和 P2 以及 AUX 母线均连接到左侧相邻模块 (BaseUnit)。
- 可通过这些端子访问 AUX 母线
- 有 6 个端子可以访问过程(通过 I/O 模块分配)
- 有 2 个 AUX 端子可以连接 PE 端子或电位。AUX 母线与 I/O 模块不连接。最大 24 V DC/10 A
- 系统采用直插式端子进行连接。有关连接截面图,请参见《ET 200SP 系统手册 [\(https://support.industry.siemens.com/cs/ww/zh/view/58649293\)](https://support.industry.siemens.com/cs/ww/zh/view/58649293)》。

## **5.13.2 连接**

## **引脚分配**

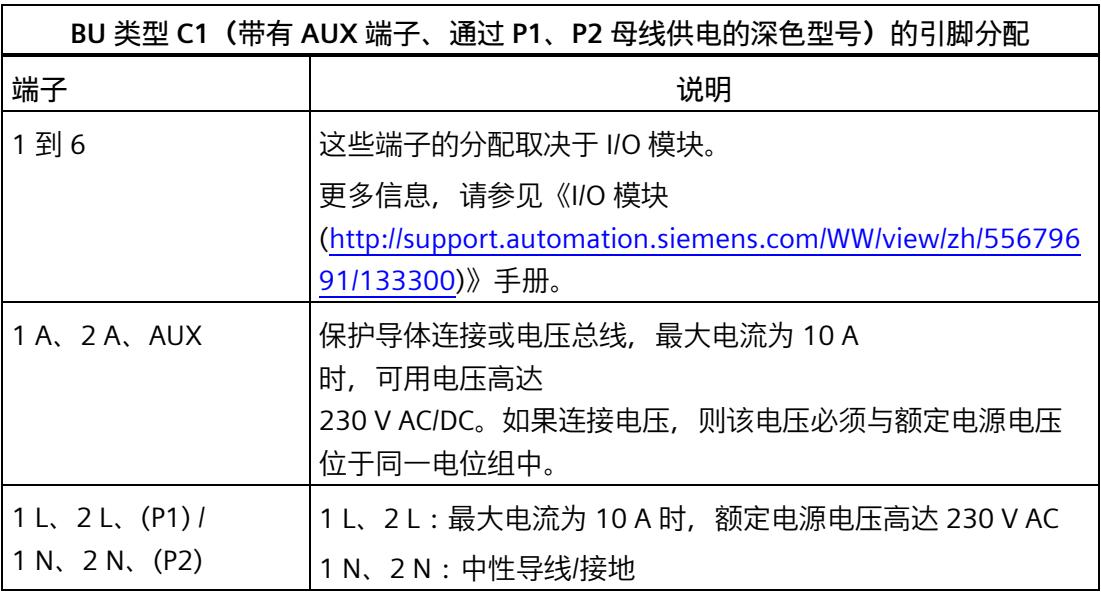

**方框图**

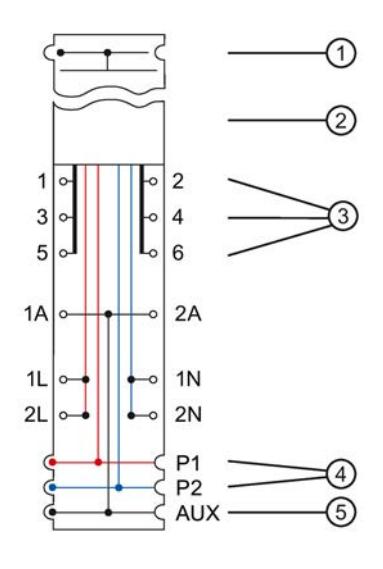

- ① 背板总线
- ② 电源模块
- ③ 连接 I/O 模块的端子
- ④ 系统集成、自装配电压总线 P1、P2,连接供电端子(通过插入的 I/O 模块)连接至左侧的相邻模块
- ⑤ 系统集成、自装配 AUX 电压总线,连接至 AUX 端子,连接至左侧的相邻模块
- 图 5-24 BU 类型 C1 (带有 AUX 端子、通过 P1、P2 母线供电的深色型号)的方框图

# **5.13.3 技术数据**

**BU 类型 C1(带有 AUX 端子、通过 P1、P2 母线供电的深色型号)的技术规范**

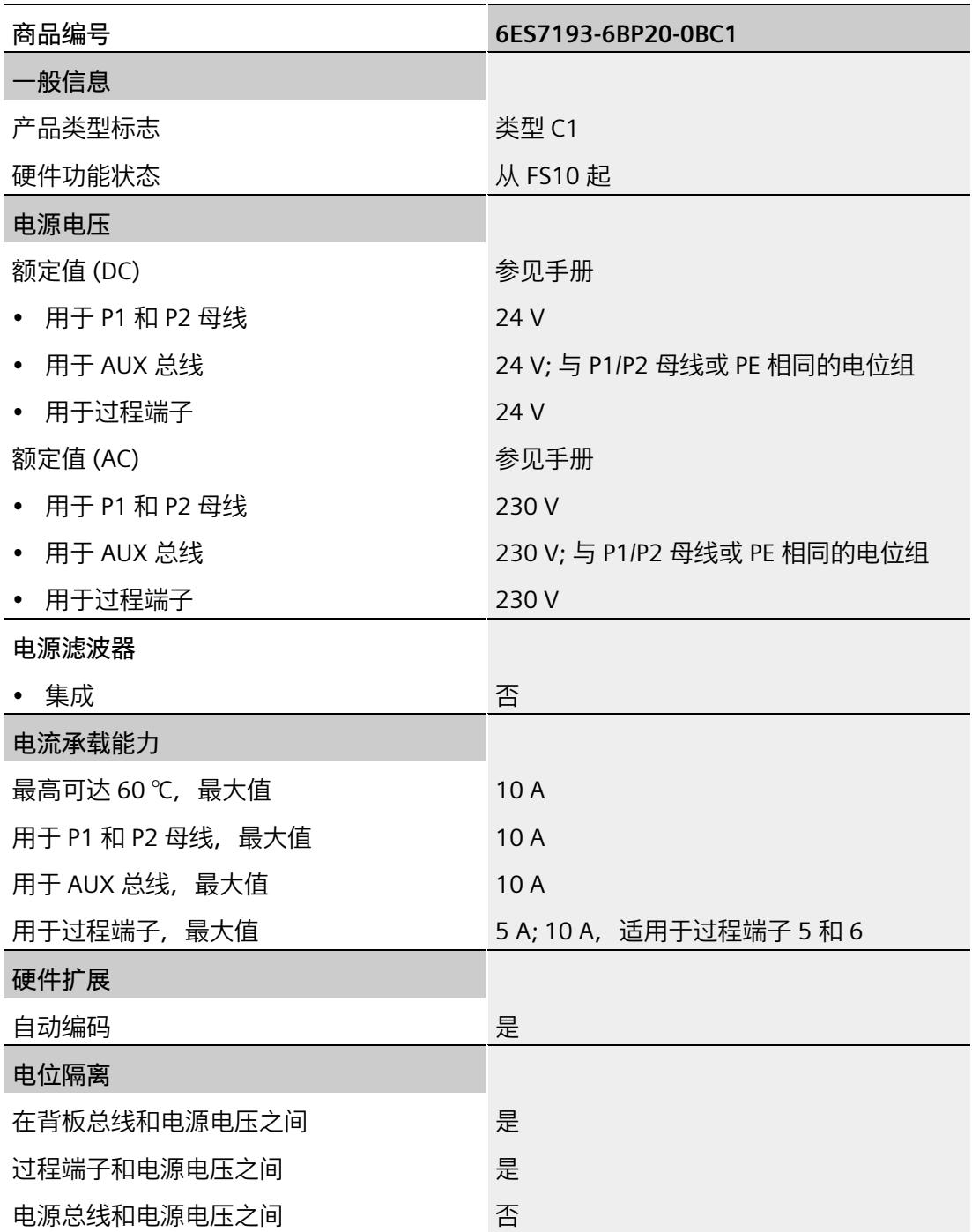

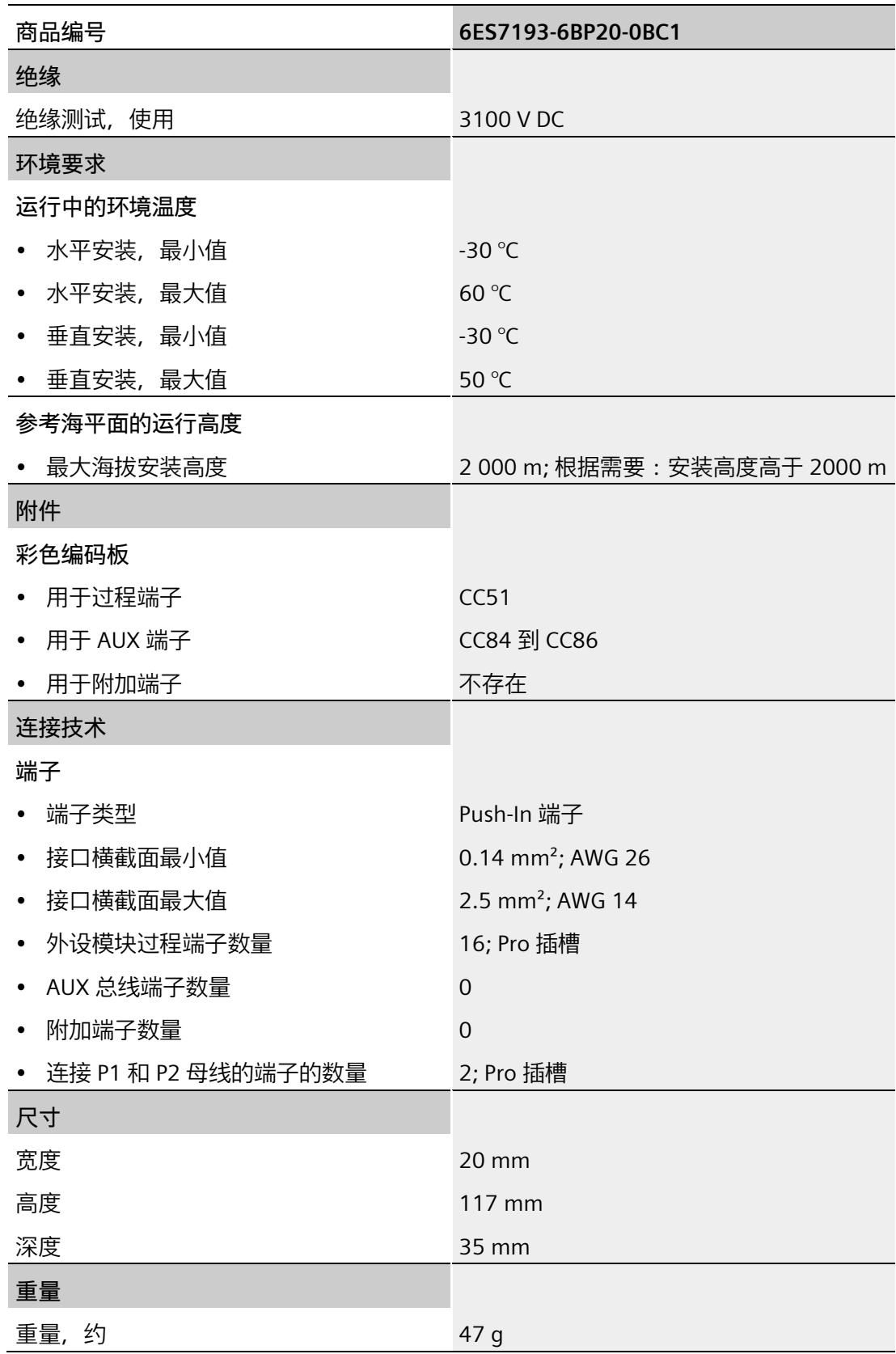

# **5.14 BU 类型 D0,不带 AUX 端子、通过电源端子供电的深色型号**

**简要说明**

简要说明:BU20-P12+A0+0B

## **5.14.1 产品概述**

#### **交货方式(包装机 VPE)**

6ES7193-6BP00-0BD0(VPE:1 个)

#### **视图**

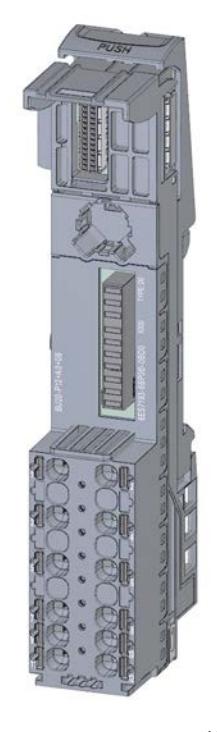

图 5-25 BU 类型 D0,不带 AUX 端子、通过电源端子供电的深色型号

BaseUnit (6ES7193-6BP.../3RK1908-0AP00…) 102 设备手册, 11/2022, A5E03727053-AL

**特性**

- BaseUnit,适用于 BaseUnit 型"D0"的所有 I/O 模块。可通过前方的激光标记和/或订货号的最后两位数字进行识别。
	- 每个过程端子的载流量 (端子 1 到 12):最大 5 A
- BaseUnit 可传导其它电位组。自装配电压总线 P1 和 P2 以及 AUX 母线均连接到左侧相邻模块 (BaseUnit)。
- 不能通过这些端子连接电源和 AUX 母线
- 有 12 个端子可以访问过程(通过 I/O 模块进行分配)
- 系统采用直插式端子进行连接。有关连接截面图,请参见《ET 200SP 系统手册 [\(https://support.industry.siemens.com/cs/ww/zh/view/58649293\)](https://support.industry.siemens.com/cs/ww/zh/view/58649293)》。

**说明**

屏蔽连接件(屏蔽支架和屏蔽端子)不适用于 BaseUnit BU20-P12+A0+0B, 不得安装。

#### **5.14.2 连接**

#### **引脚分配**

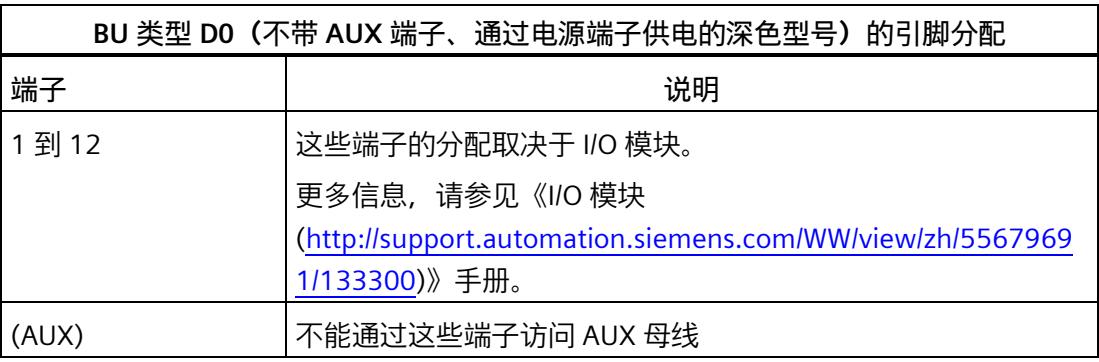

## **方框图**

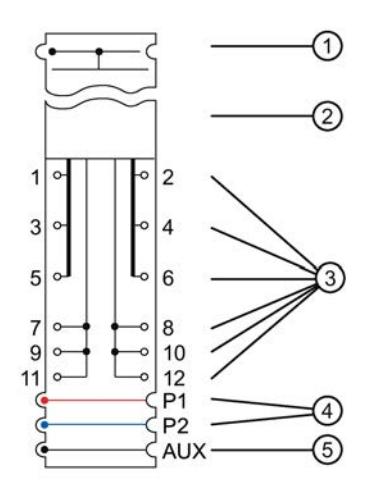

- ① 背板总线
- ② I/O 模块<br>③ 连接 I/O
- 连接 I/O 模块的端子
- ④ 系统集成、自装配电压总线 P1、P2,未连接至端子,连接至左侧的相邻模块
- ⑤ 系统集成、自装配 AUX 电压总线,未连接至 AUX 端子,连接至左侧的相邻模块
- 图 5-26 BU 类型 DO (不带 AUX 端子、通过电源端子供电的深色型号) 的接线图

# **5.14.3 技术数据**

**BU 类型 D0(不带 AUX 端子、通过供电端子供电的深色型号)的技术规范**

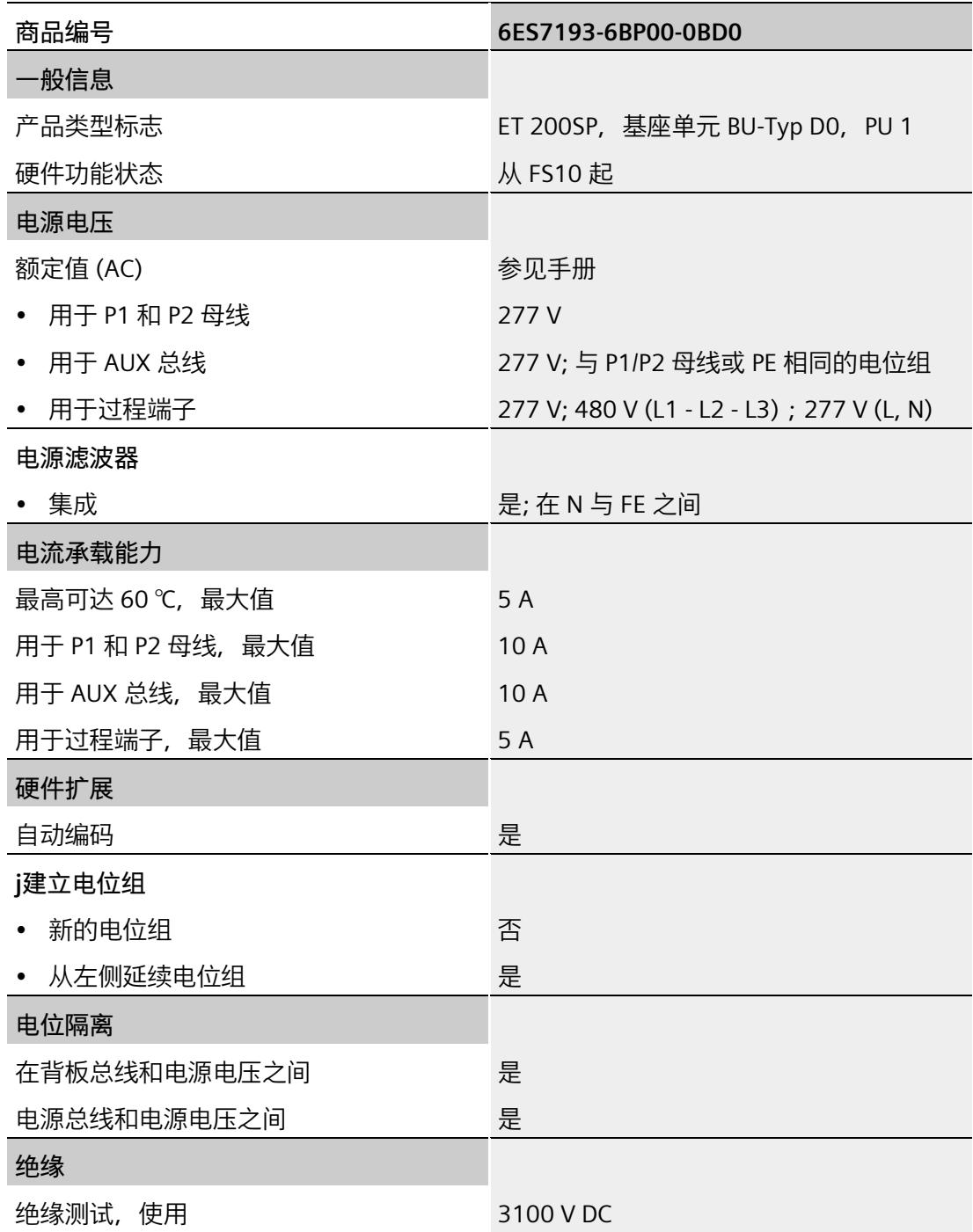

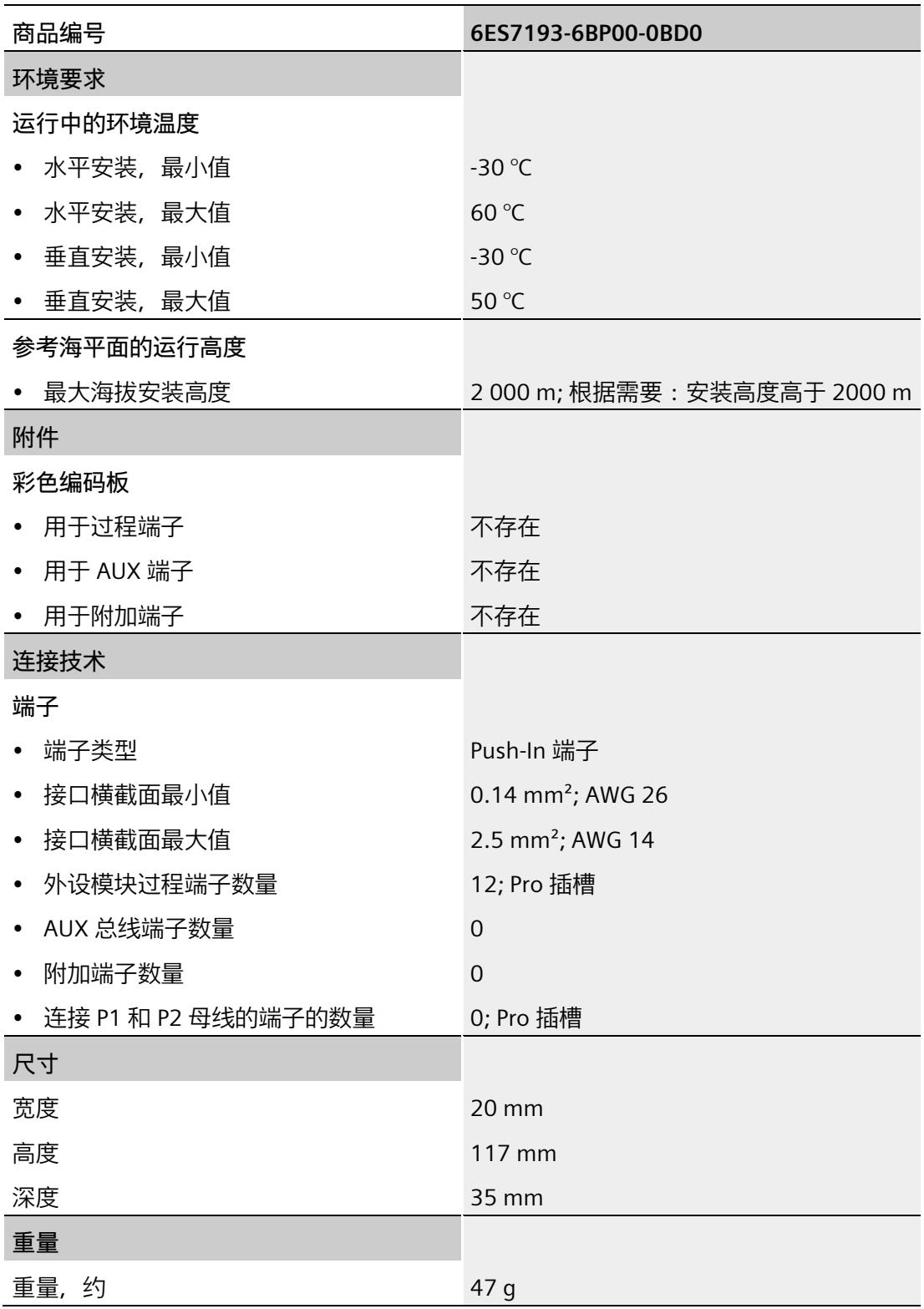
# **5.15 BU 类型 F0,带 AUX 端子、通过电源端子供电的深色型号**

#### **简要说明**

简要说明:BU20-P8+A4+0B

### **5.15.1 产品概述**

使用 AUX 端子作为 PE 母线时:

#### **注意**

AUX 用作 PE 时, AUX 必须以"绿-黄"标识(如,绿色/黄色的颜色编码标签)。当端子不再用作 PE 时, 则必须除去这些标识。

### **交货方式(包装机 VPE)**

6ES7193-6BP20-0BF0(VPE:1 个)

BaseUnit (6ES7193-6BP.../3RK1908-0AP00…) 设备手册, 11/2022, A5E03727053-AL 107

### **视图**

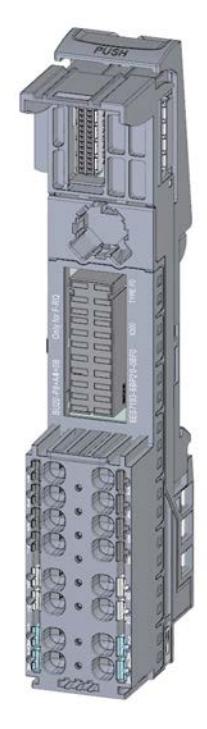

图 5-27 BU 类型 F0,带 AUX 端子、通过电源端子供电的深色型号

### **特性**

- BaseUnit,适用于 BaseUnit 型"F0"的所有 I/O 模块。可通过前方的激光标记和/或订货号的最后两位数字进行识别。
	- 每个过程端子的载流量 (端子 1 到 4 和端子 9 到 12): 最大 5 A
- BaseUnit 通过左侧相邻模块 (BaseUnit) 的自装配电压总线 P1、P2 以及 AUX 母线环通电位组。
- 可通过这些端子 1 A 到 4 A 访问 AUX 母线,最大 24 V DC/10 A
- 有 8 个端子可以访问过程(由 I/O 模块占用)
- 系统采用直插式端子进行连接。有关连接截面图,请参见《ET 200SP 系统手册 [\(https://support.industry.siemens.com/cs/ww/zh/view/58649293\)](https://support.industry.siemens.com/cs/ww/zh/view/58649293)》。

# **5.15.2 连接**

### **引脚分配**

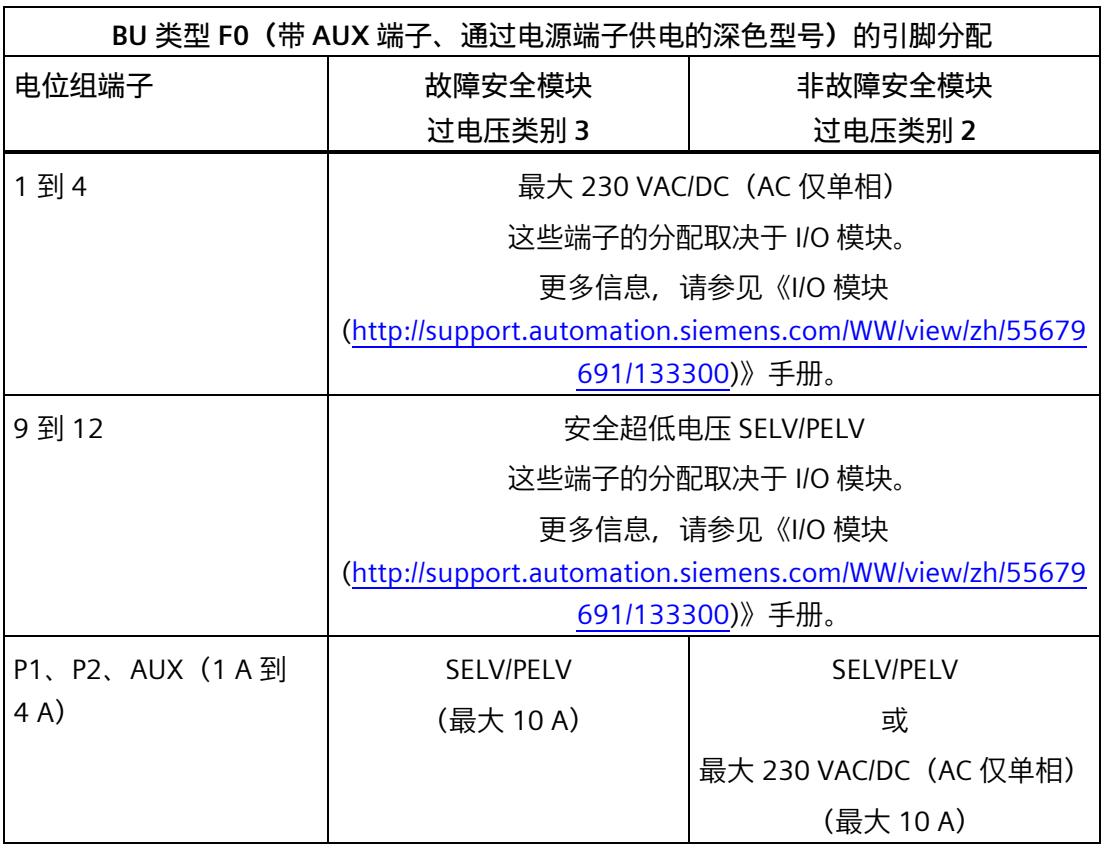

AUX 端子只能与相同的电压或与电源电压相关的 PE 一起使用。

### **方框图**

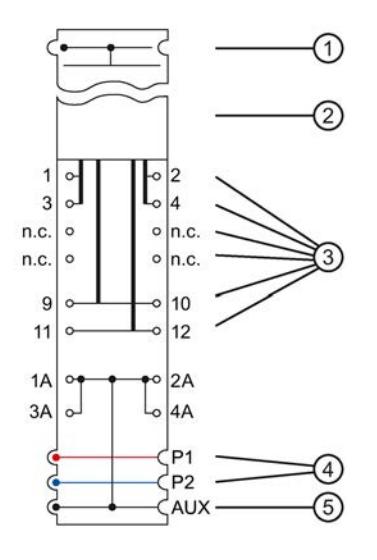

- ① 背板总线
- ② I/O 模块
- ③ 连接 I/O 模块的端子
- ④ 系统集成、自装配电压总线 P1、P2,未连接至端子,连接至左侧的相邻模块
- ⑤ 系统集成、自装配 AUX 电压总线,连接至 AUX 端子,连接至左侧的相邻模块

图 5-28 BU 类型 F0 (带有 AUX 端子、通过电源端子供电的深色型号) 的接线图

# **5.15.3 技术数据**

**BU 类型 F0(带有 AUX 端子、通过供电端子供电的深色型号)的技术规范**

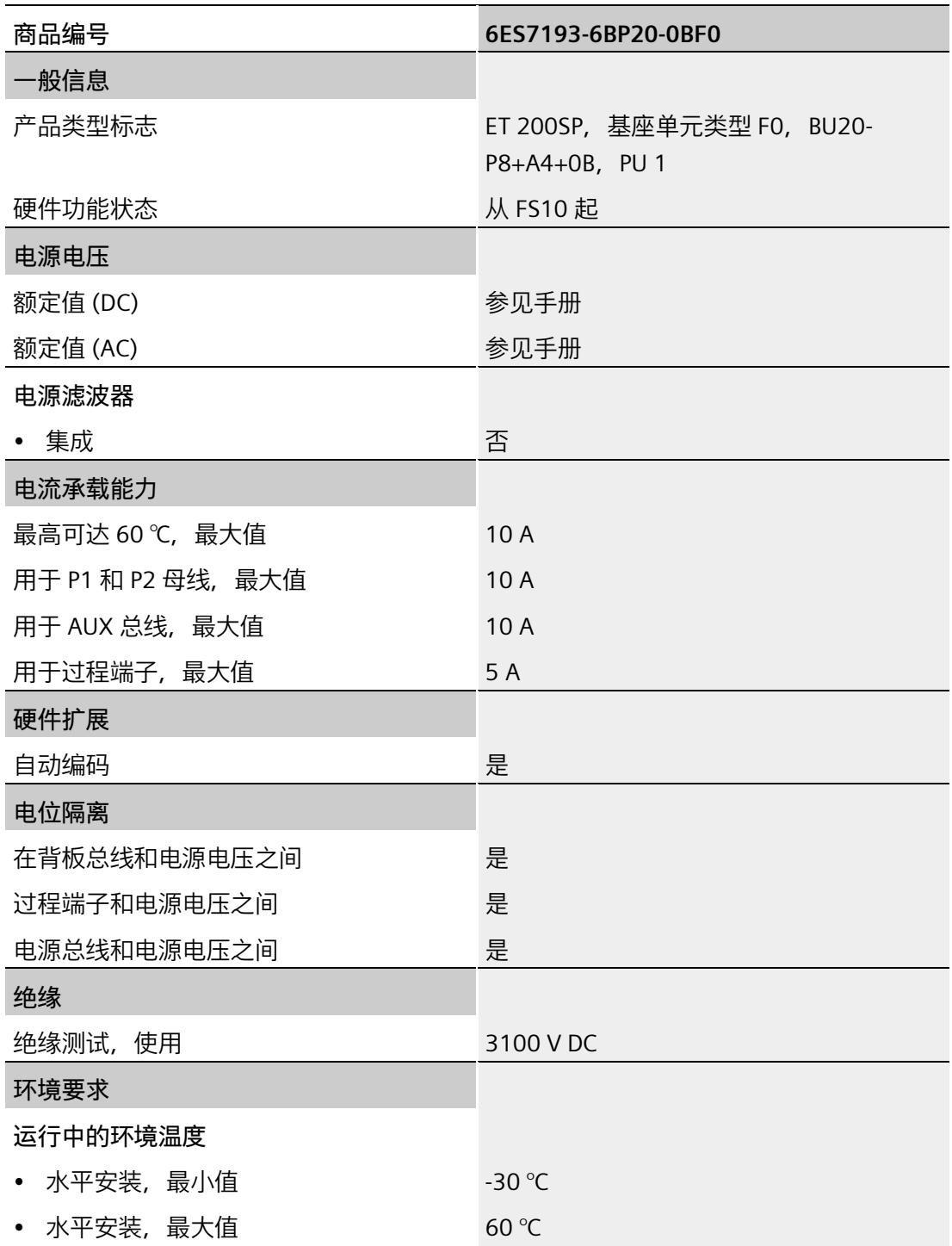

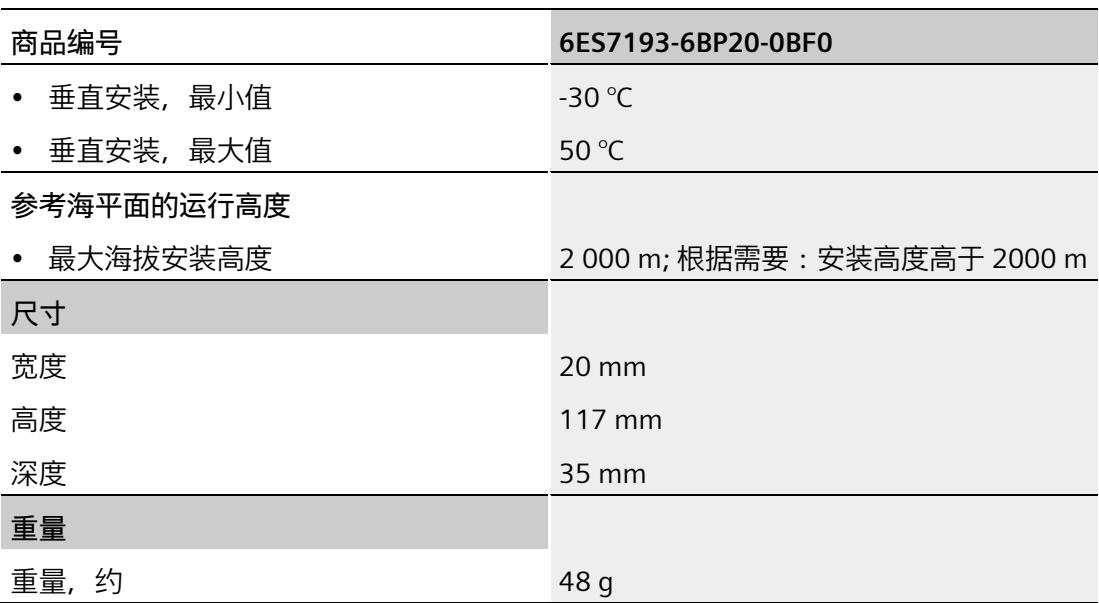

# **5.16 BU 类型 U0,不带 AUX 端子的浅色型号**

#### **简要说明**

简要说明:BU20-P16+A0+2D

### **5.16.1 产品概述**

### **交货方式(包装机 VPE)**

6ES7193-6BP00-0DU0(VPE:1 个) 6ES7193-6BP00-2DU0(VPE:10 个)

**视图**

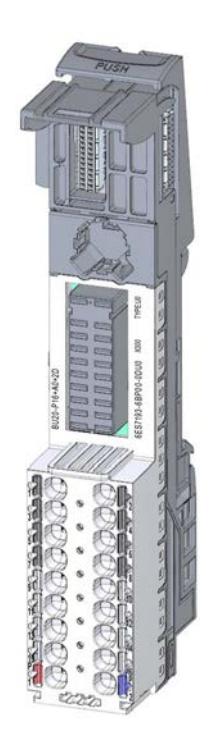

图 5-29 BU 类型 U0,不带 AUX 端子的浅色型号

## **特性**

- BaseUnit,适用于 BaseUnit"U0"类型的所有 I/O 模块。可通过前方的激光标记和/或订货号的最后两位数字进行识别。
	- 每个过程端子的载流量 (端子 1 到 16): 最大 10 A
- BaseUnit 建立一个新的电位组。自装配电压总线 P1 和 P2 及 AUX 母线与左侧的相邻模块(BaseUnit,接口模块,CPU)断开连接。
- 不能通过这些端子访问 AUX 母线
- 有 16 个端子可以访问过程(通过 I/O 模块分配)
- 系统采用直插式端子进行连接。有关连接截面图,请参见《ET 200SP 系统手册 [\(https://support.industry.siemens.com/cs/ww/zh/view/58649293\)](https://support.industry.siemens.com/cs/ww/zh/view/58649293)》。

### **每个电位组的最大组态**

各电位组可使用的 I/O 模块数取决于以下因素:

- 1. 该电位组上运行的所有 I/O 模块的电源总需求
- 2. 从外部连接到该电位组的所有负载的电源总需求

根据第 1 项和第 2 项计算得出的总电流不得超过 10 A。

### **说明**

以 U0 型浅色 BaseUnit 开始的电位组中, 不得包含 A0 型或 A1 型深色 BaseUnit。

### **5.16.2 连接**

#### **引脚分配**

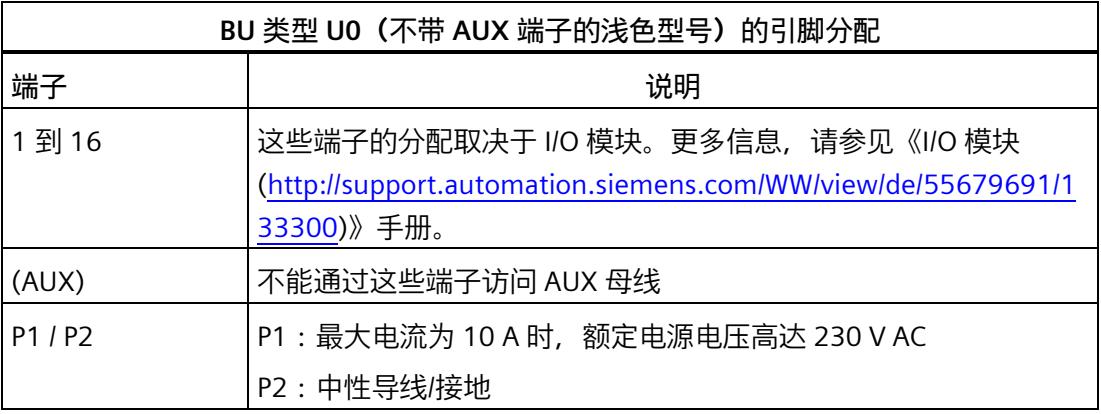

### **方框图**

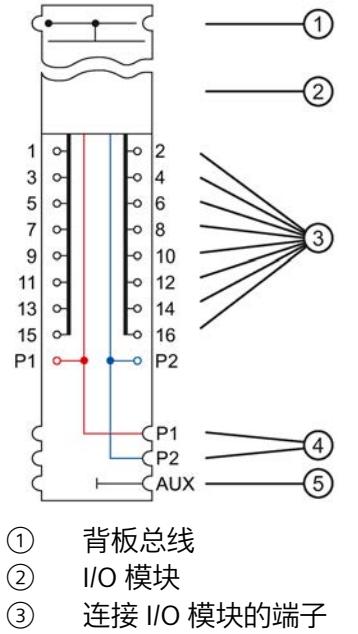

- ④ 系统集成、自装配电压总线
	- P1、P2,连接供电端子,断开与左侧相邻模块的连接(构成新的电位组)
- ⑤ 系统集成、自装配 AUX 电压总线,未连接 AUX 端子,断开与左侧相邻模块的连接(构成新的电位组)

图 5-30 BU 类型 U0 (不带 AUX 端子的浅色型号)的方框图

# **5.16.3 技术数据**

## **BU 类型 U0(不带 AUX 端子的浅色型号)的技术规范**

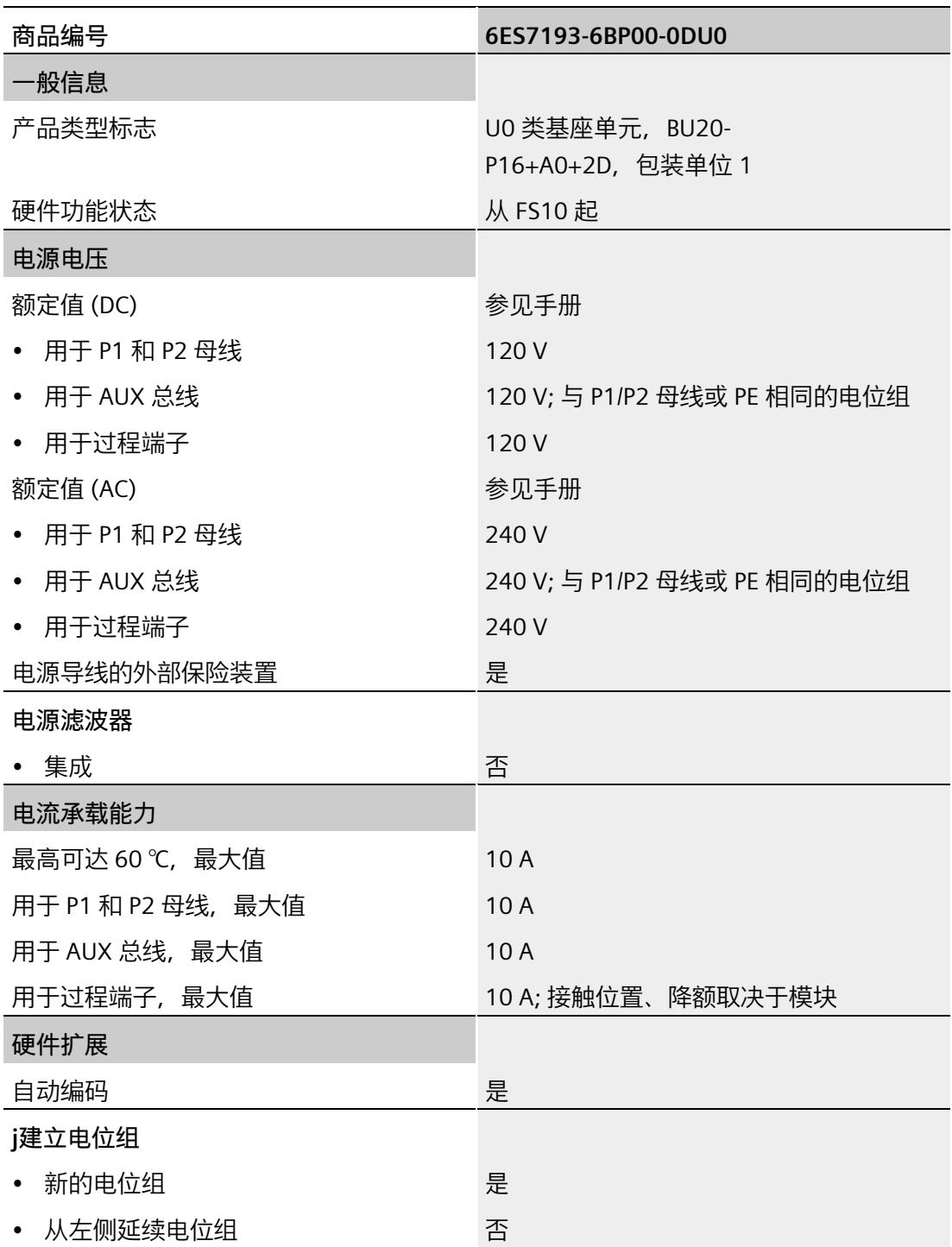

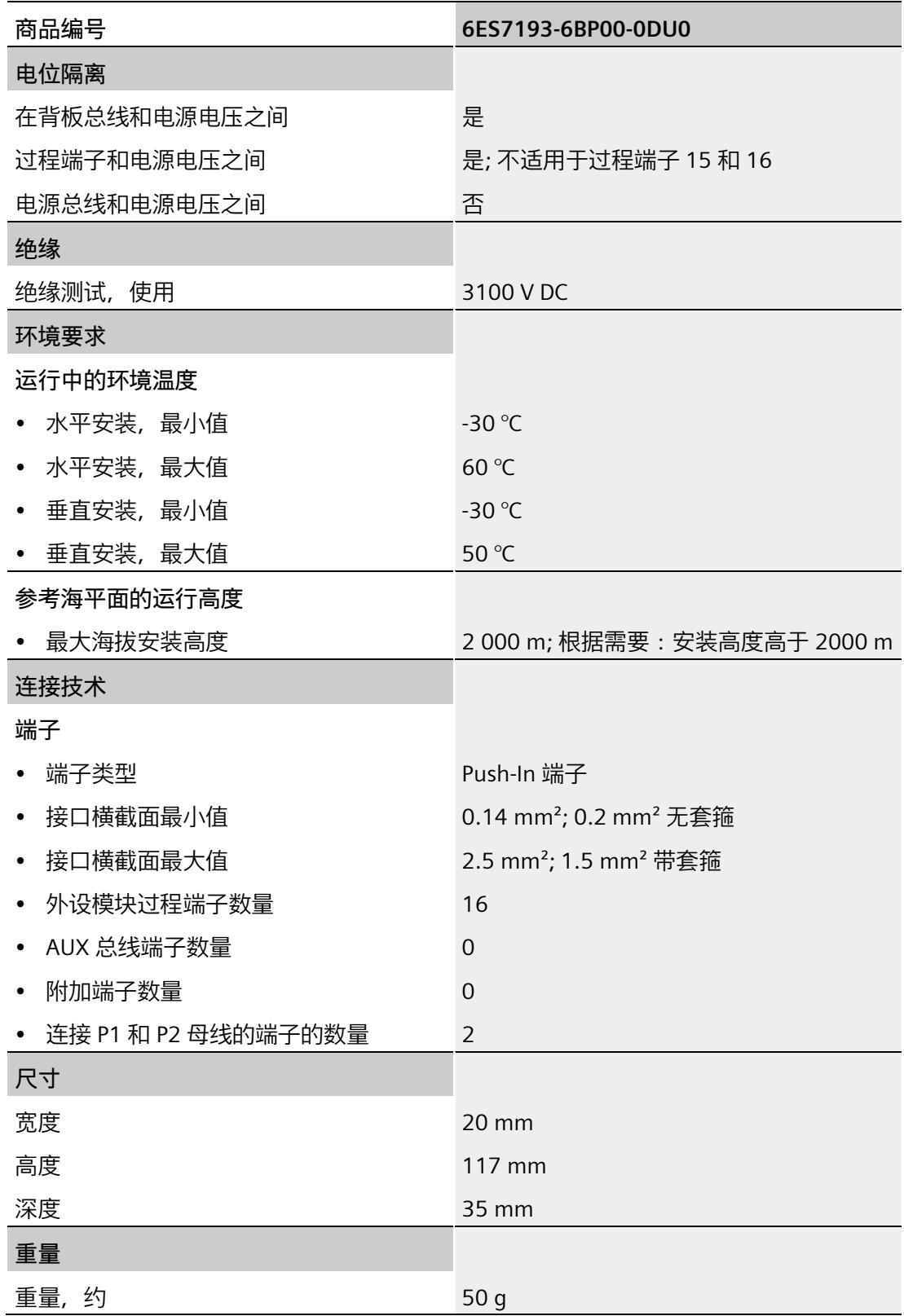

# **5.17 BU 类型 U0,不带 AUX 端子的深色型号**

### **简要说明**

简要说明:BU20-P16+A0+2B

### **5.17.1 产品概述**

### **交货方式(包装机 VPE)**

6ES7193-6BP00-0BU0(VPE:1 个) 6ES7193-6BP00-2BU0(VPE:10 个)

### **视图**

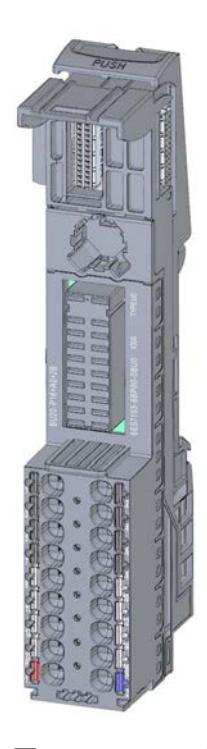

图 5-31 BU 类型 U0,不带 AUX 端子的深色型号

**特性**

- BaseUnit,适用于 BaseUnit"U0"类型的所有 I/O 模块。可通过前方的激光标记和/或订货号的最后两位数字进行识别。
	- 每个过程端子的载流量 (端子 1 到 16):最大 10 A
- BaseUnit 可传导其它电位组。自装配电压总线 P1 和 P2 以及 AUX 母线均连接到左侧相邻模块 (BaseUnit)。
- 不能通过这些端子访问 AUX 母线
- 有 16 个端子可以访问过程(通过 I/O 模块分配)
- 系统采用直插式端子进行连接。有关连接截面图,请参见《ET 200SP 系统手册 [\(https://support.industry.siemens.com/cs/ww/zh/view/58649293\)](https://support.industry.siemens.com/cs/ww/zh/view/58649293)》。

#### *I/O 模块的 BaseUnit*

*5.17 BU 类型 U0,不带 AUX 端子的深色型号*

### **5.17.2 连接**

### **引脚分配**

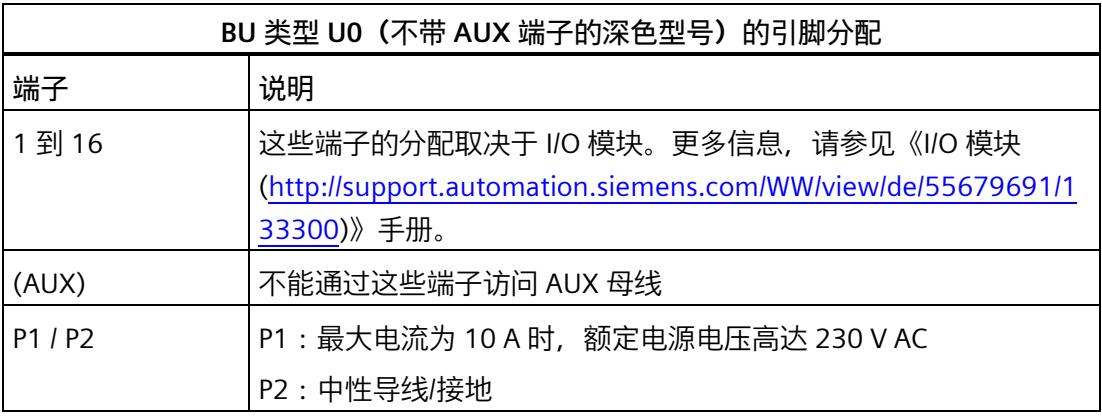

### **方框图**

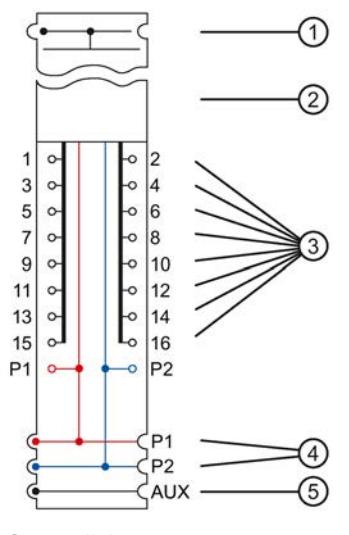

- ① 背板总线
- ② I/O 模块
- ③ 连接 I/O 模块的端子
- ④ 系统集成、自装配电压总线 P1、P2,连接供电端子,连接至左侧的相邻模块
- ④ 系统集成、自装配 AUX 电压总线,未连接至 AUX 端子,连接至左侧的相邻模块

图 5-32 BU 类型 U0 (不带 AUX 端子的深色型号)的方框图

# **5.17.3 技术数据**

**BU 类型 U0(不带 AUX 端子的深色型号)的技术规范**

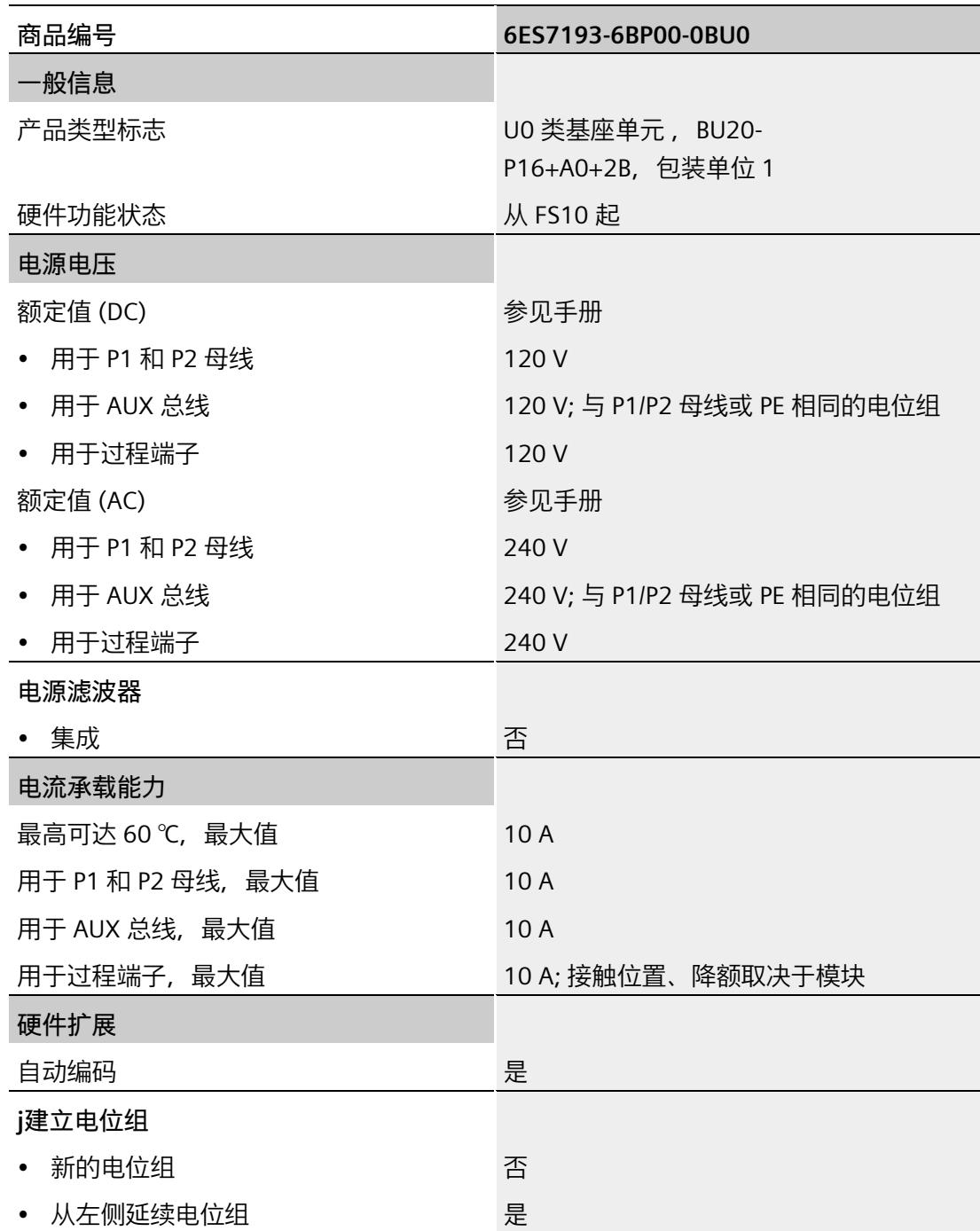

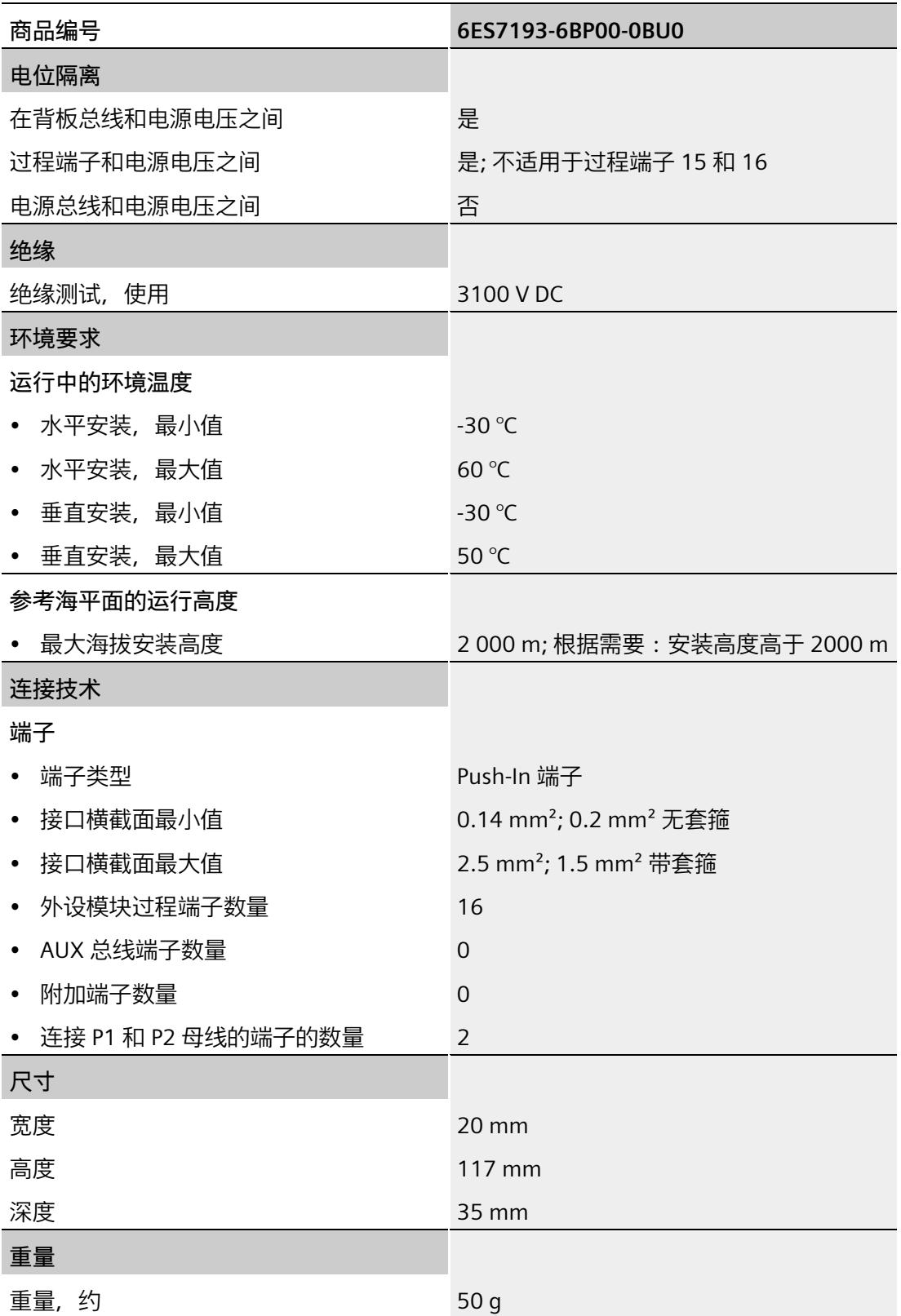

# **电机启动器的 BaseUnit 6**

# **6.1 简介**

### **馈电母线的属性**

- 馈电母线通过连接 BaseUnit 形成,且自动进行接线
- 供电总线将能源输送到一个负载组内的 SIMATIC ET 200SP 电机起动器
- 最大载流能力为 32 A(三相)
	- 具有馈电端(用于一个负载组)和电机连接端
	- 馈电母线:3 极 + PE
	- 供电电源的电压范围为 48 V AC 到 500 V AC

您必须遵循相应组态的降额原则。

**自组装电压总线(电力母线)的属性**

- 最大电流:7 A
- 额定电压:24 V DC

您必须遵循相应组态的降额原则。

#### **AUX1 母线**

对于 BaseUnits BU30-MS7 至 BU30-MS10, AUX1 总线用于传送 F-DI 信号。

可以通过 F-DI 总线实现分组关断。

有关 SIMATIC ET 200SP 电机启动器的 BaseUnit 的装配规则, 请参见系统手册 SIMATIC ET 200SP 电机启动器。

*6.2 安全相关的关断*

# **6.2 安全相关的关断**

**单独关断**

使用 BaseUnit BU30-MS5 至 BU30-MS6,可以通过 F-DI 实现单独关断。故障安全 PP 开关或 PM 开关控制模块支持SIL3 Cat. 4 PLe 的单独关断。

单独使用 BU30-MS7 和 BU30-MS10 时, 必须始终使用故障安全 PP 开关控制模块。

### **组关断**

使用 BaseUnit BU30-MS7 至 BU30-MS10,可以通过 F-DI 实现组关断。

只有故障安全 PP 开关控制模块支持 SIL3 Cat. 4 PLe 的组关断。如果所有电机起动器均使用 BaseUnit,也可通过电源电压的故障安全关断实现组关断。

# **警告**

**使用 F-DI 进行安全相关关断**

根据所使用的 I/O, 可通过一个或两个输出通道(端子)进行关断:

- PM 开关:通过两个输出通道(端子)进行关断。
- PP 开关:通过一个输出通道(端子)进行关断。

如果可以保证以防交叉电路/P 短路防护方式进行电缆布线, 仅通过一个输出通道(PP 开关) 关断根据 EN 62061 符合 SILCL 3, 根据 EN ISO 13849-1 符合 PL e / Cat. 4。

# **6.3 通过 24 V DC 和 500 V AC 馈电的 BU30-MS1 - BaseUnit**

# **6.3.1 产品概述**

**订货号**

3RK1908-0AP00-0AP0

**视图**

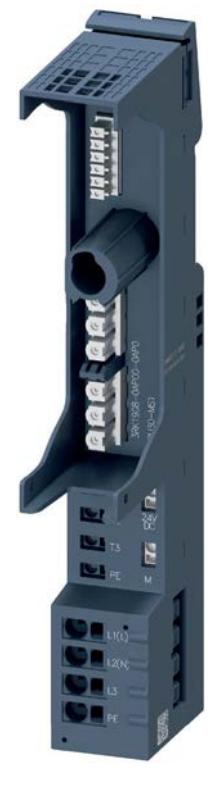

### 图 6-1 通过 24 V DC 和 500 V AC 供电的 BaseUnit

### **特性**

- 适用于所有故障安全和非故障安全 SIMATIC ET 200SP 高性能电机起动器的 BaseUnit
- BaseUnit 将生成一个新的电位组 (24 V DC)。电位组 (24 V DC) 与左侧的相邻模块(BaseUnit、接口模块/CPU)断开。
- BaseUnit 将打开一个新的电位组 (500 V AC)。供电母线 L1 (L)、L2 (N)、L3 和 PE 与 ET 200SP 电机起动器的左侧 BaseUnit 连接断开。
- 使用直插式端子的连接方法
- 供电母线 (3RK1908-1DA00-2BP0) 的接触防护罩包含在供货清单内。
- 故障安全电机起动器的 F-DI 从内部连接到电位组 (24 V DC)。接通电源电压 (24 V DC) 后,电机起动器随时可以运行。
- HA 系统的可用版本:3RK1908-0AP00-0AH0

### **每个电压组的最大组态 (24 V DC)**

各电位组可使用的 I/O 模块数取决于以下因素:

- 1. 该电位组上运行的所有 I/O 模块的电源总需求
- 2. 从外部连接到该电位组的所有负载的电源总需求

根据第 1 项和第 2 项计算得出的总电流不得超过 7 A。

# **供电母线的最大组态 (500 V AC)**

每个供电组可使用的电机起动器数取决于下列因素:

- 1. 此供电组上运行的所有电机起动器的总电流要求。
- 2. 电机起动器所运行的环境温度和安装类型。 有关降额表的更多信息,请参见手册《SIMATIC ET 200SP 电机起动器 [\(https://support.industry.siemens.com/cs/cn/zh/view/109479973\)](https://support.industry.siemens.com/cs/cn/zh/view/109479973)》。

# **6.3.2 连接**

# **引脚分配**

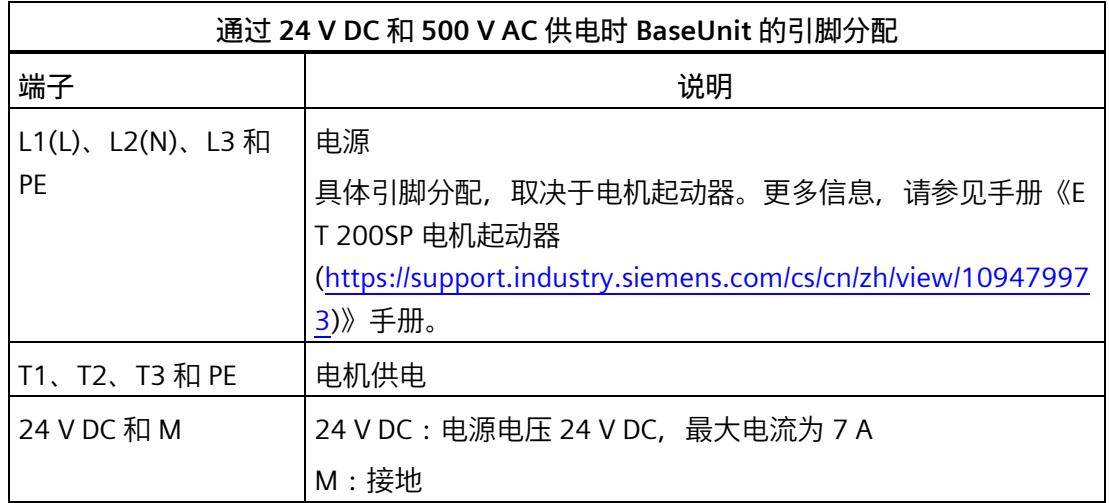

### **方框图**

下图所示为带有 24 V DC 和 500 V AC 供电时的 BaseUnit 方框图。

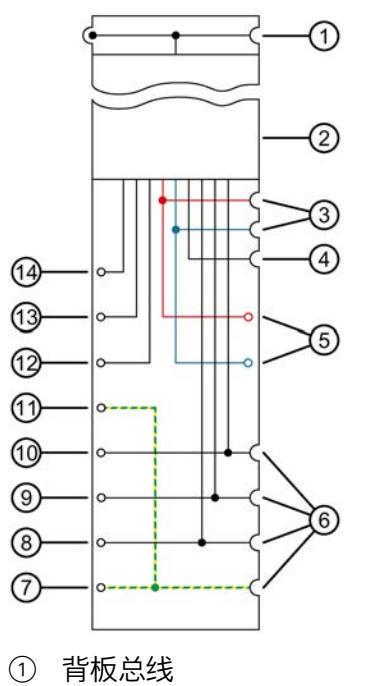

- 电机起动器模块
- 母线 24 V DC 和 M,已断开
- AUX 母线,已断开
- 连接 24 V DC 和接地 M 的端子
- 连接供电系统 L1(L)、L2(N)、L3 和 PE 的母线,已断开
- 保护性接地 PE 的供电端子
- 供电端子 L3
- 供电端子 L2(N)
- 供电端子 L1(L)
- 保护性接地 PE 的端子
- 端子 T3
- 端子 T2
- 端子 T1
- 图 6-2 带有 24 V DC 和 500 V AC 供电时的 BaseUnit 方框图

# **6.3.3 技术数据**

## **通过 24 V DC 和 500 V AC 馈电的 BaseUnit 的技术规范**

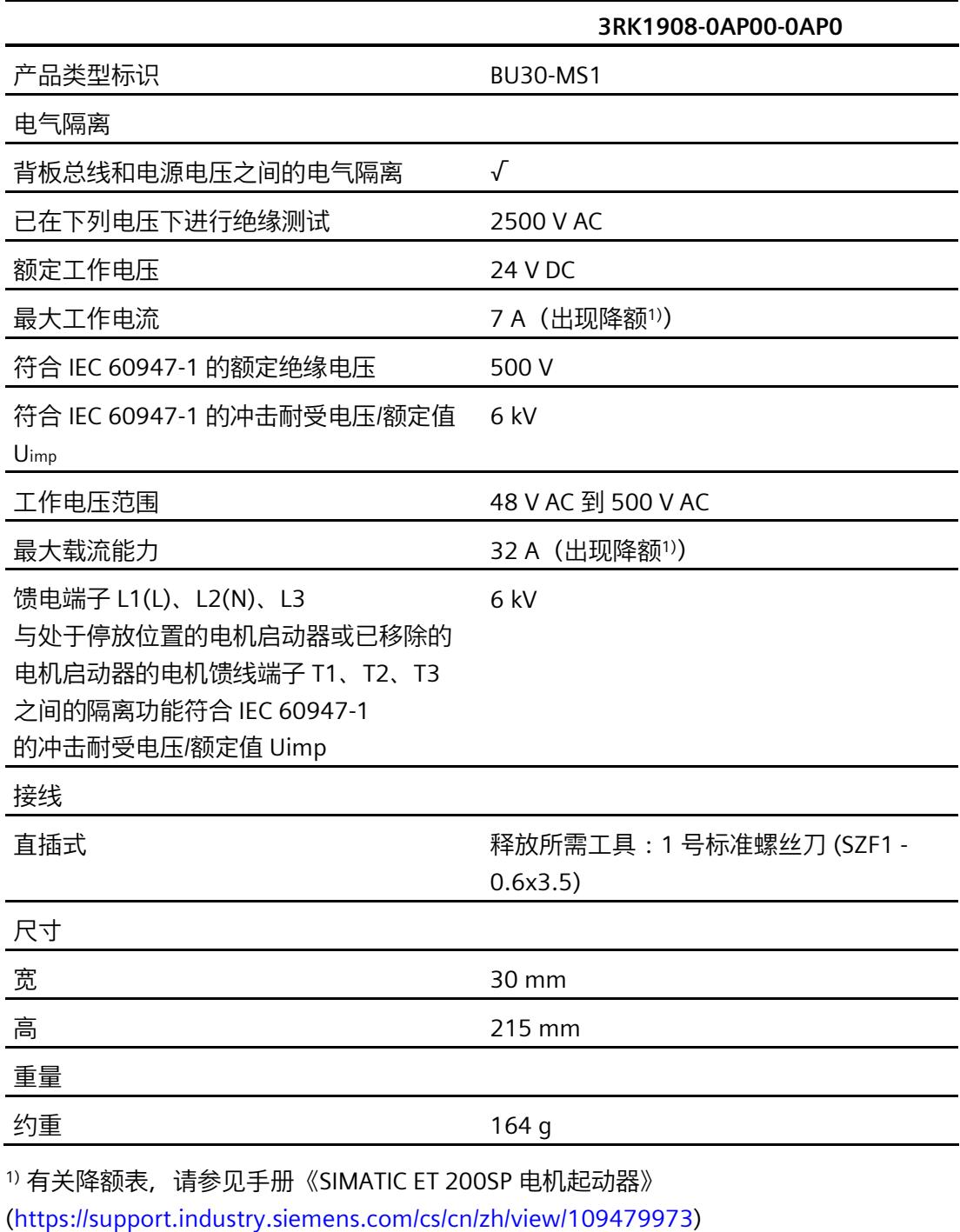

# **6.4 通过 500 V AC 馈电时的 BU30-MS2 - BaseUnit**

## **6.4.1 产品概述**

**订货号**

3RK1908-0AP00-0CP0

**视图**

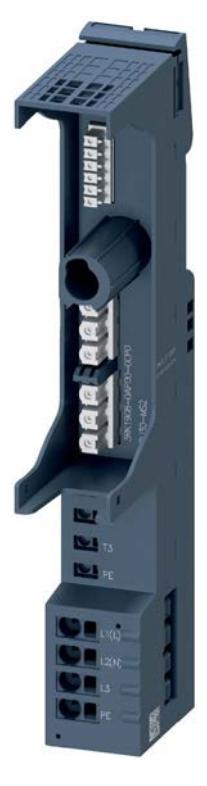

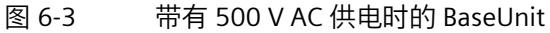

**特性**

- 适用于所有故障安全和非故障安全 SIMATIC ET 200SP 高性能电机起动器的 BaseUnit
- BaseUnit 处理左侧相邻模块的电位组 (24 V DC) 并环通。
- BaseUnit 将打开一个新的电位组 (500 V AC)。供电母线 L1 (L)、L2 (N)、L3 和 PE 与 ET 200SP 电机起动器的左侧 BaseUnit 断开。
- 使用直插式端子的连接方法
- 供电母线 (3RK1908-1DA00-2BP0) 的接触防护罩包含在供货清单内。
- 故障安全电机起动器的 F-DI 从内部连接到电位组 (24 V DC)。接通电源电压 (24 V DC) 后,电机起动器随时可以运行。
- HA 系统的可用版本:3RK1908-0AP00-0CH0

### **供电母线的最大组态 (500 V AC)**

每个供电组可使用的电机起动器数取决于下列因素:

- 1. 此供电组上运行的所有电机起动器的总电流要求。
- 2. 电机起动器所运行的环境温度和安装类型。 有关降额表的更多信息,请参见手册《SIMATIC ET 200SP 电机起动器 [\(https://support.industry.siemens.com/cs/cn/zh/view/109479973\)](https://support.industry.siemens.com/cs/cn/zh/view/109479973)》。

# **6.4.2 连接**

# **引脚分配**

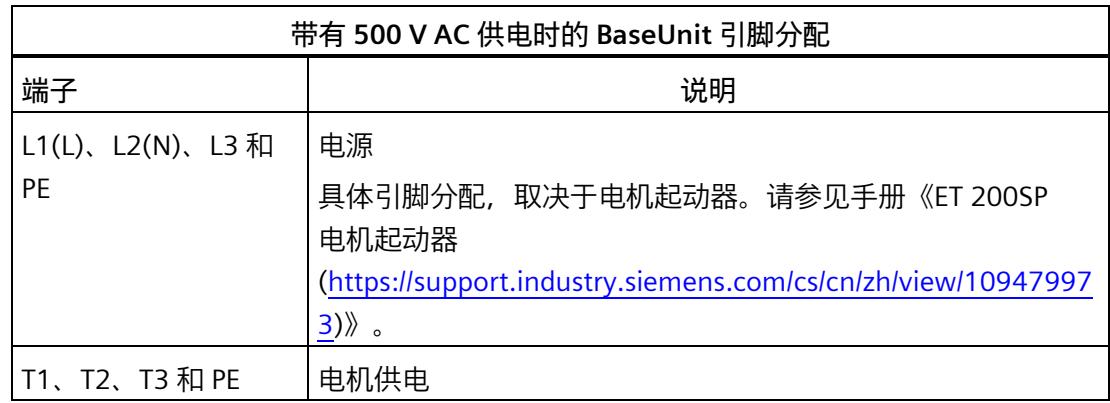

**方框图**

下图显示了带有 500 V AC 供电时的 BaseUnit 方框图。

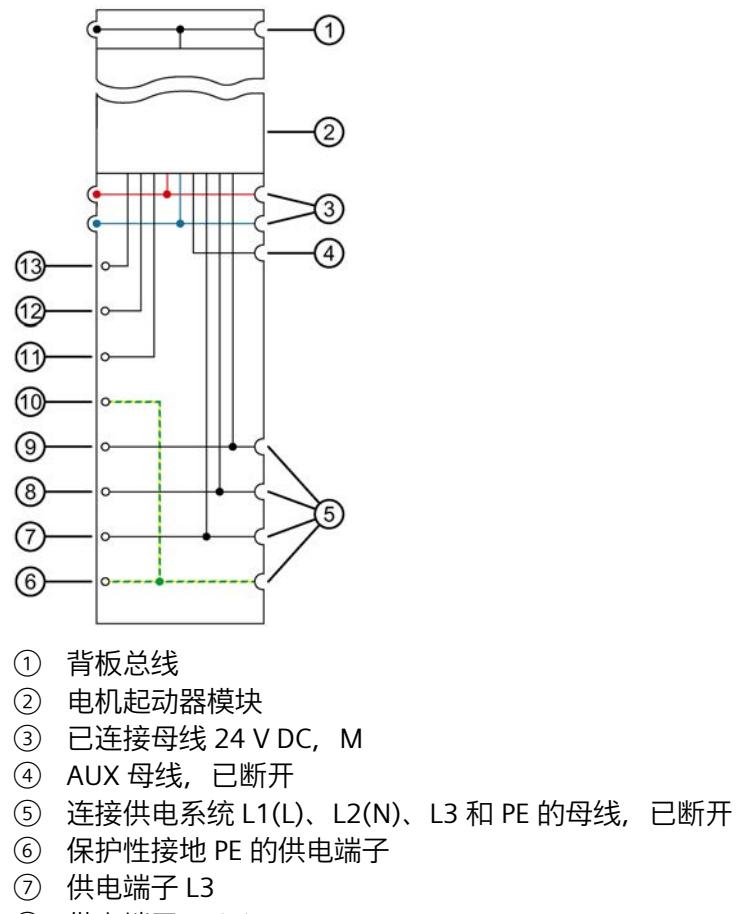

- 供电端子 L2(N)
- 供电端子 L1(L)
- 保护性接地 PE 的端子
- 端子 T3
- 端子 T2
- 端子 T1
- 图 6-4 采用 500 V AC 供电的 BaseUnit 方框图

# **6.4.3 技术数据**

### **通过 500 V AC 馈电时 BaseUnit 的技术规范**

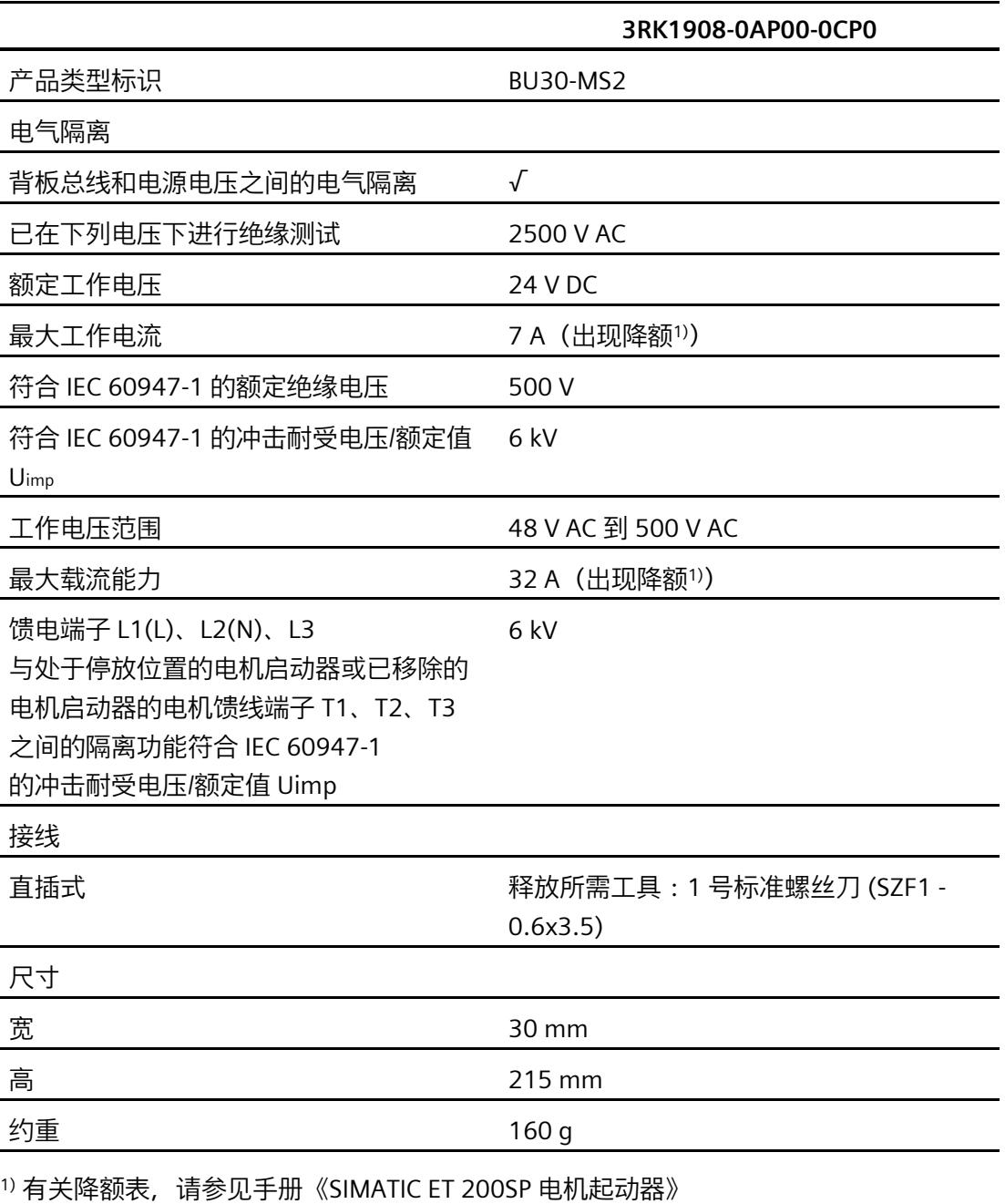

[\(https://support.industry.siemens.com/cs/cn/zh/view/109479973\)](https://support.industry.siemens.com/cs/cn/zh/view/109479973)

# **6.5 通过 24 V DC 馈电时的 BU30-MS3 - BaseUnit**

# **6.5.1 产品概述**

**订货号**

3RK1908-0AP00-0BP0

**视图**

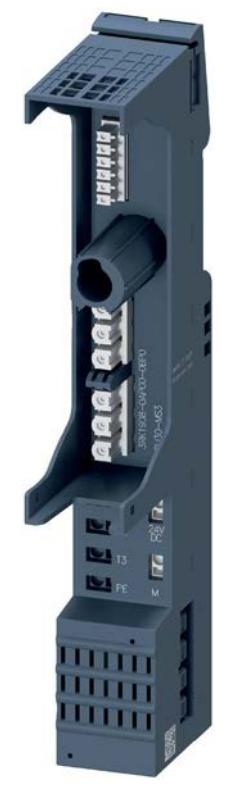

图 6-5 带有 24 V DC 供电的 BaseUnit

### **特性**

- 适用于所有故障安全和非故障安全 SIMATIC ET 200SP 高性能电机起动器的 BaseUnit
- BaseUnit 将生成一个新的电位组 (24 V DC)。电位组 (24 V DC) 与左侧的相邻模块(BaseUnit、接口模块/CPU)断开。
- 此 BaseUnit 处理左侧 BaseUnit 的供电母线 (500 V AC) 并环通。
- 使用直插式端子的连接方法
- 供电母线 (3RK1908-1DA00-2BP0) 的接触防护罩未包含在供货清单内。
- 故障安全电机起动器的 F-DI 从内部连接到电位组 (24 V DC)。接通电源电压 (24 V DC) 后,电机起动器随时可以运行。
- HA 系统的可用版本:3RK1908-0AP00-0BH0

### **每个电压组的最大组态 (24 V DC)**

各电位组可使用的 I/O 模块数取决于以下因素:

- 1. 该电位组上运行的所有 I/O 模块的电源总需求
- 2. 从外部连接到该电位组的所有负载的电源总需求

根据第 1 项和第 2 项计算得出的总电流不得超过 7 A。

# **6.5.2 连接**

## **引脚分配**

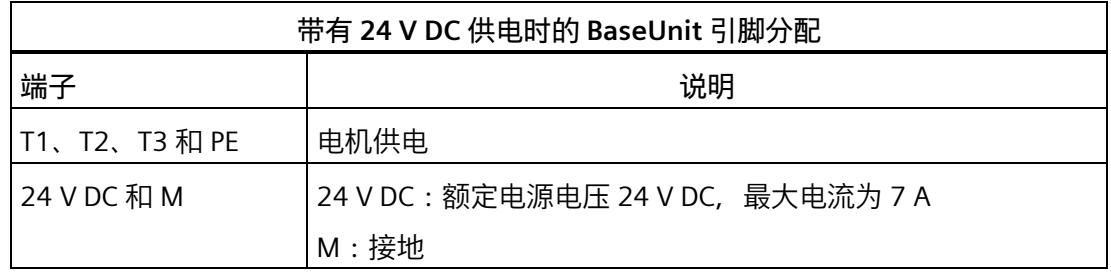

### **方框图**

下图所示为通过 24 V 供电或通过电网供电时的三相连接。

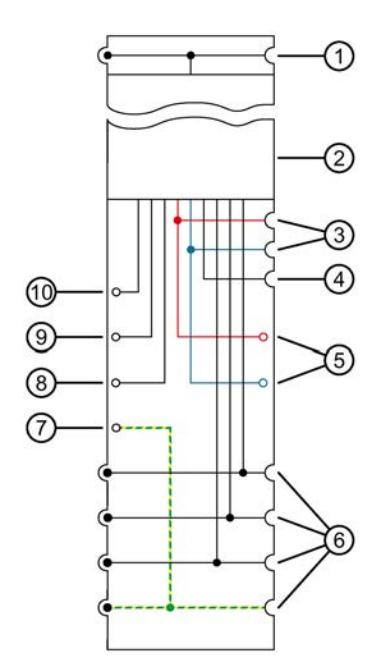

- 背板总线
- 电机起动器模块
- 母线 24 V DC 和 M,已断开
- AUX 母线,已断开
- 连接 24 V DC 和接地 M 的端子
- 连接供电系统 L1(L)、L2(N)、L3 和 PE 的母线,已连接
- 保护性接地 PE 的端子
- 端子 T3
- 端子 T2
- 端子 T1
- 图 6-6 带有 24 V DC 供电时的 BaseUnit 方框图

# **6.5.3 技术数据**

## **通过 24 V DC 馈电时 BaseUnit 的技术规范**

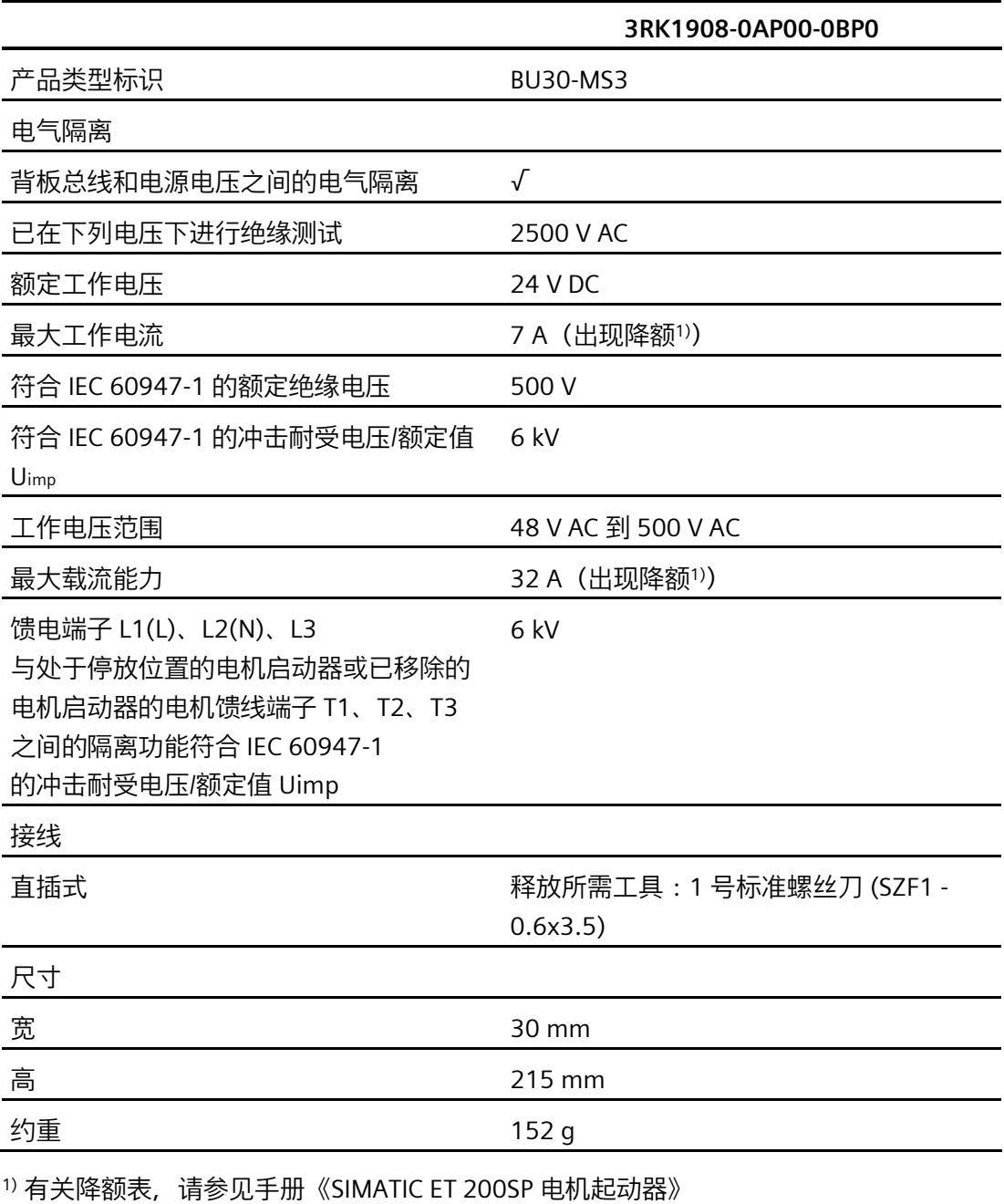

[\(https://support.industry.siemens.com/cs/cn/zh/view/109479973\)](https://support.industry.siemens.com/cs/cn/zh/view/109479973)

*6.6 不馈电时的 BU30-MS4 - BaseUnit*

# **6.6 不馈电时的 BU30-MS4 - BaseUnit**

- **6.6.1 产品概述**
- **订货号**

3RK1908-0AP00-0DP0

**视图**

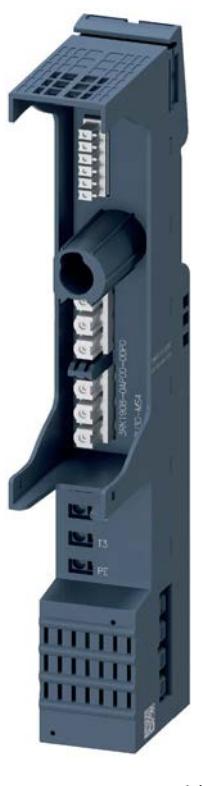

图 6-7 不馈电时的 BaseUnit

*6.6 不馈电时的 BU30-MS4 - BaseUnit*

**特性**

- 适用于所有故障安全和非故障安全 SIMATIC ET 200SP 高性能电机起动器的 BaseUnit
- 未通过该 BaseUnit 打开新的电位组。
- BaseUnit 处理左侧相邻模块的电位组 (24 V DC) 并环通。
- 此 BaseUnit 处理左侧 BaseUnit 的供电母线 (500 V AC) 并环通。
- 使用直插式端子的连接方法
- 供电母线 (3RK1908-1DA00-2BP0) 的接触防护罩不包含在供货清单中。
- 故障安全电机起动器的 F-DI 从内部连接到电位组 (24 V DC)。接通电源电压 (24 V DC) 后,电机起动器随时可以运行。
- HA 系统的可用版本:3RK1908-0AP00-0DH0

#### *电机启动器的 BaseUnit*

*6.6 不馈电时的 BU30-MS4 - BaseUnit*

### **6.6.2 连接**

### **引脚分配**

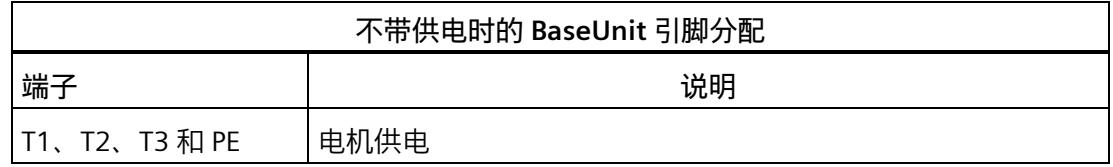

### **方框图**

下图显示了不带供电时的 BaseUnit 方框图。

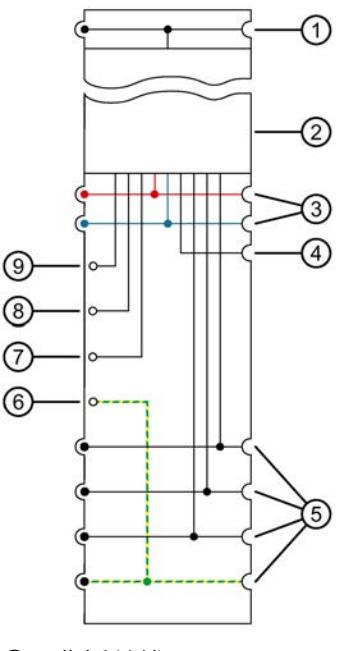

- ① 背板总线
- ② 电机起动器模块
- ③ 已连接母线 24 V DC,M
- ④ AUX 母线,已断开
- ⑤ 连接供电系统 L1(L)、L2(N)、L3 和 PE 的母线,已连接
- ⑥ 保护性接地 PE 的端子
- ⑦ 端子 T3
- ⑧ 端子 T2
- ⑨ 端子 T1

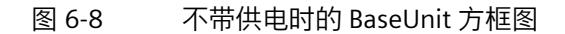
*6.6 不馈电时的 BU30-MS4 - BaseUnit*

# **6.6.3 技术数据**

#### **不馈电时 BaseUnit 的技术规范**

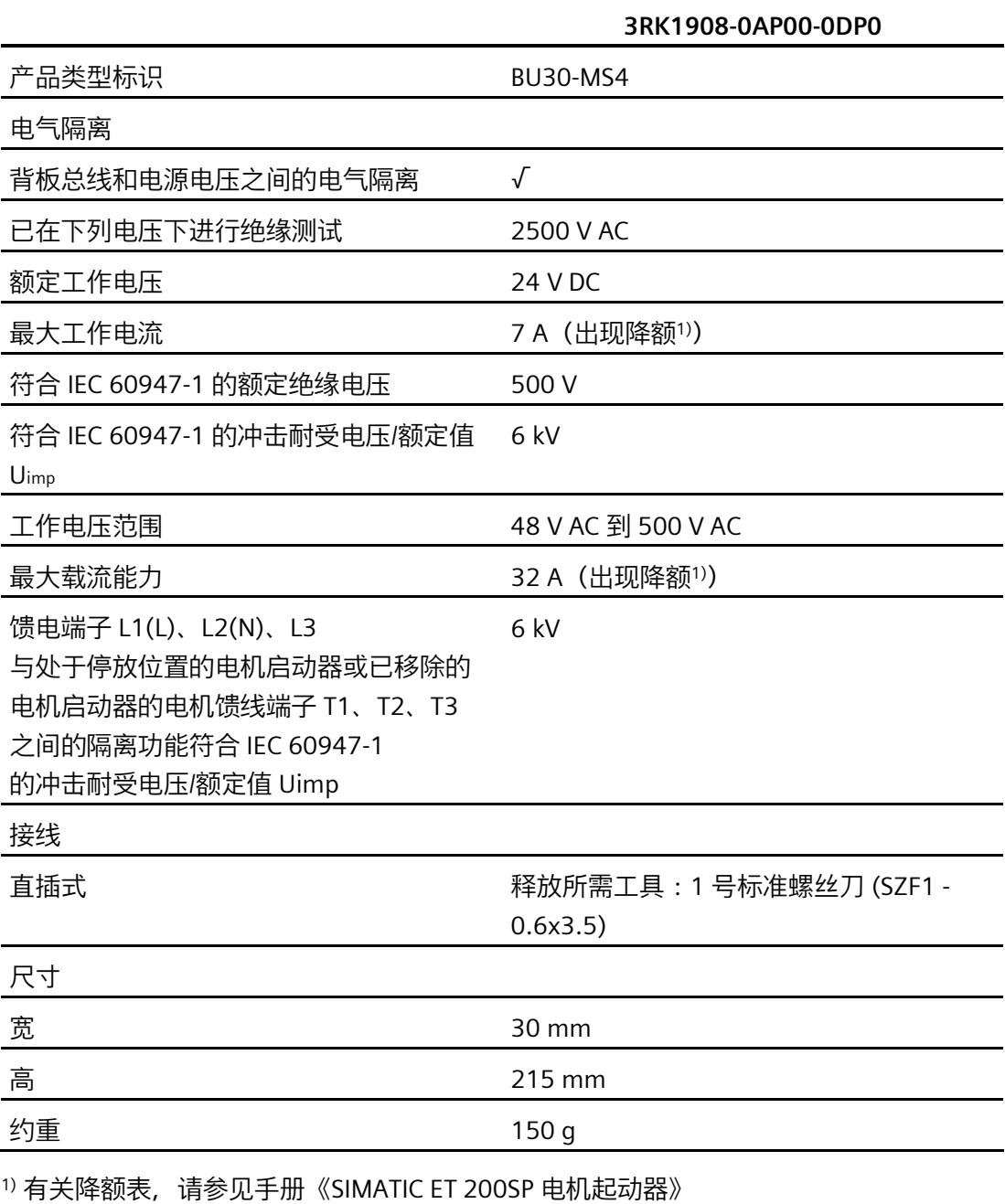

[\(https://support.industry.siemens.com/cs/cn/zh/view/109479973\)](https://support.industry.siemens.com/cs/cn/zh/view/109479973)

# **6.7 采用 500 V AC 供电和单独 F-DI 的 BU30-MS5 BaseUnit**

#### **6.7.1 产品概述**

**订货号**

3RK1908-0AP00-0EP0

**视图**

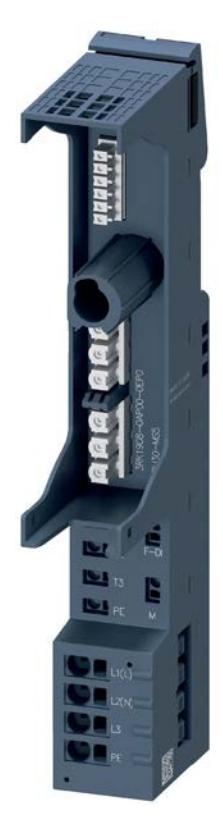

图 6-9 带有 500 V AC 供电和 F-DI 的 BaseUnit

**特性**

- 适用于所有故障安全 SIMATIC ET 200SP 高性能电机起动器的 BaseUnit
- 该 BaseUnit 处理左侧相邻模块的电位组 (24 V DC) 并环通。
- 该 BaseUnit 将打开一个新的电位组 (500 V AC)。供电母线 L1 (L)、L2 (N)、L3 和 PE 与 ET 200SP 电机起动器的左侧 BaseUnit 断开。
- 使用直插式端子的连接方法
- 供电母线 (3RK1908-1DA00-2BP0) 的接触防护罩包含在供货清单内。
- BaseUnit 的 F-DI 输入端子可用于电机起动器的故障安全控制信号。此信号不会路由到相邻的电机起动 器中。

**电源总线的最大组态** 

各电位组可使用的 I/O 模块数取决于以下因素:

- 1. 该电位组上运行的所有 I/O 模块的电源总需求
- 2. 从外部连接到该电位组的所有负载的电源总需求

根据第 1 项和第 2 项计算得出的总电流不得超过 7 A。

#### **F-DI 的属性**

故障安全数字量输入"F-DI"具有以下特性:

- 使用互连类型 1oo1
- 漏型输入(P 读取)
- 输入延时 10 ms:
- 电机起动器模块上 F-DI 的状态显示(绿色 LED 指示灯)

# **6.7.2 连接**

## **引脚分配**

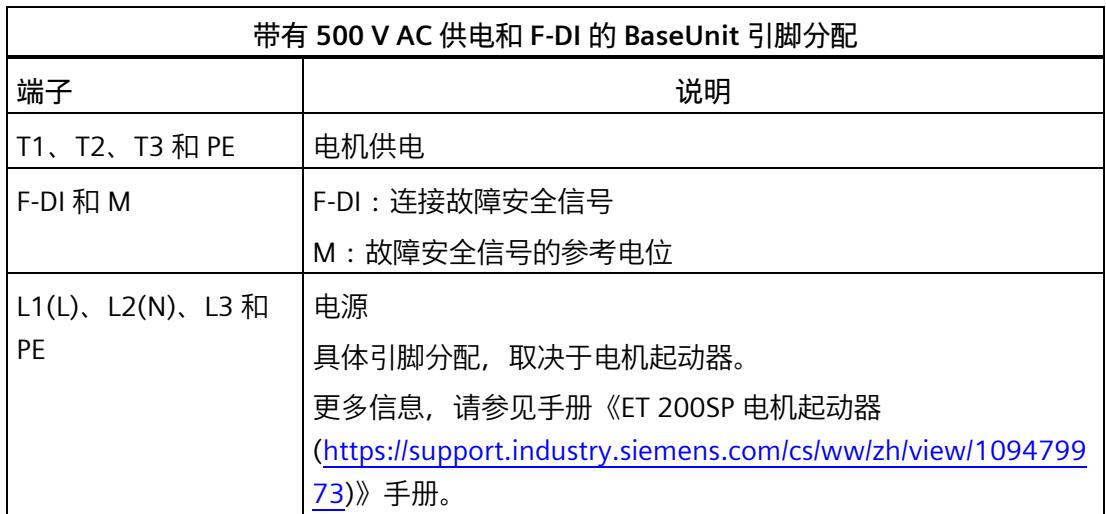

**方框图**

下图显示了带有 500 V AC 供电和 F-DI 的两相连接。

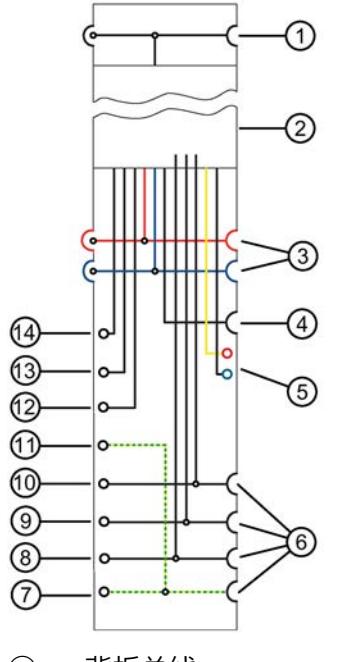

- ① 背板总线<br>② 电机起动
- ② 电机起动器模块
- ③ 已连接母线 24 V DC,M
- ④ AUX 母线,已断开
- 5 F-DI (P24/M)<br>6 连接供电系统
- 连接供电系统 L1(L)、L2(N)、L3 和 PE 的母线,已断开
- ⑦ 保护性接地 PE 的供电端子
- ⑧ 供电端子 L3
- ⑨ 供电端子 L2(N)
- ⑩ 供电端子 L1(L)
- ⑪ 保护性接地 PE 的端子
- 端子 T3
- ⑬ 端子 T2
- ⑭ 端子 T1
- 图 6-10 采用 500 V AC 供电和故障安全输入的 BaseUnit 方框图

# **6.7.3 技术数据**

## **通过 500 V AC 馈电且带 F-DI 的 BaseUnit 的技术规范**

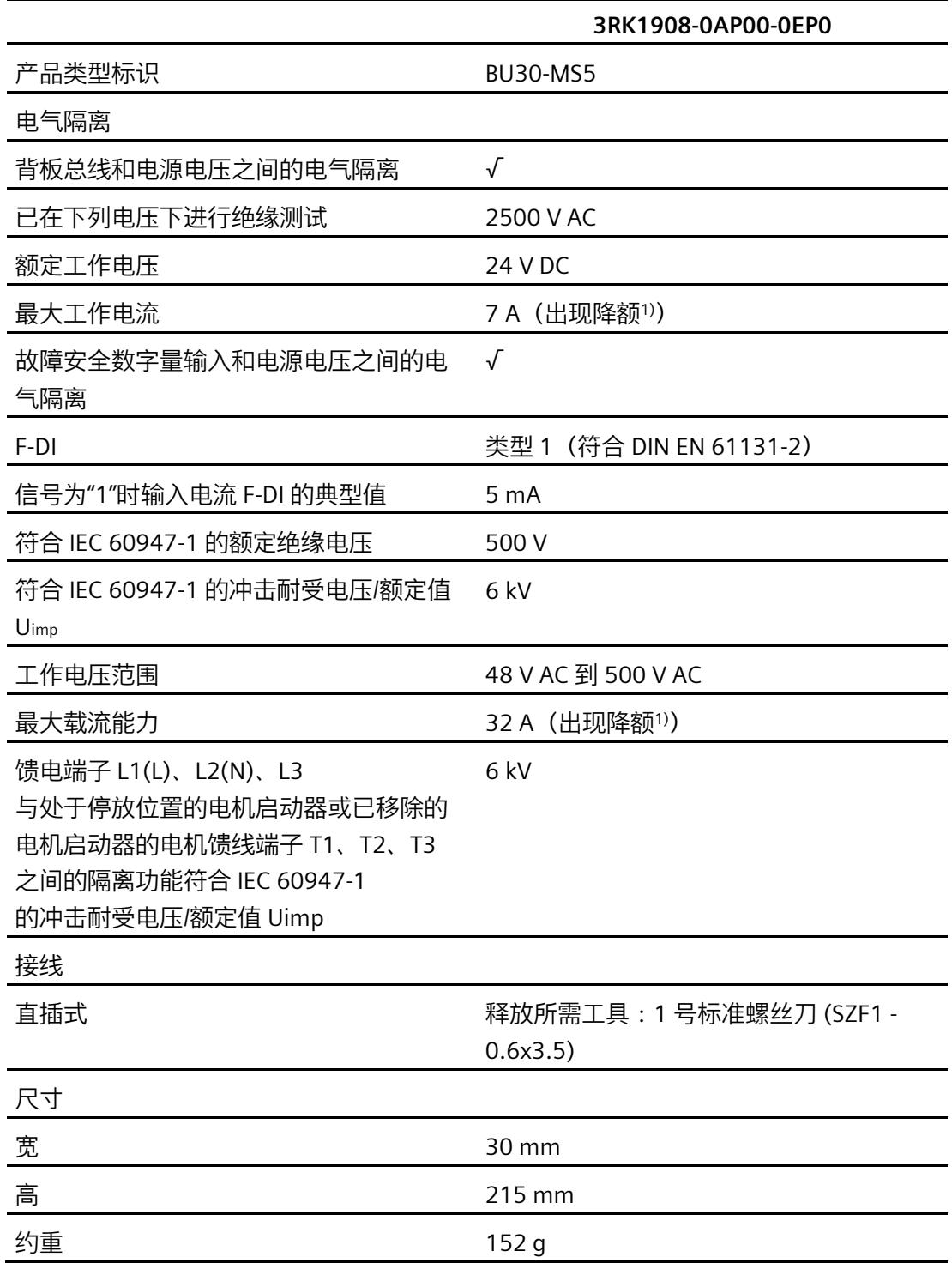

 $1)$  有关降额表, 请参见手册《SIMATIC ET 200SP 电机起动器》 [\(https://support.industry.siemens.com/cs/cn/zh/view/109479973\)](https://support.industry.siemens.com/cs/cn/zh/view/109479973)

# **6.8 无供电并且采用单独 F-DI 的 BU30-MS6 BaseUnit**

#### **6.8.1 产品概述**

**订货号**

3RK1908-0AP00-0FP0

**视图**

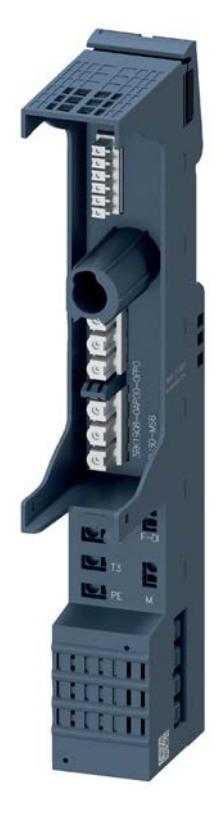

图 6-11 不带 500 V AC 供电和 F-DI 的 BaseUnit

**特性**

- 适用于所有故障安全 SIMATIC ET 200SP 高性能电机起动器的 BaseUnit
- 未通过该 BaseUnit 打开新的电位组。
- 该 BaseUnit 处理左侧相邻模块的电位组 (24 V DC) 并环通。
- 此 BaseUnit 处理左侧 BaseUnit 的供电母线 (500 V AC) 并环通。
- 使用直插式端子的连接方法
- 供电母线 (3RK1908-1DA00-2BP0) 的接触防护罩未包含在供货清单内。
- BaseUnit 的 F-DI 输入端子可用于电机起动器的故障安全控制信号。此信号不会路由到相邻的电机起动 器中。

**F-DI 的属性**

故障安全数字量输入"F-DI"具有以下特性:

- 使用互连类型 1oo1
- 漏型输入(P 读取)
- 输入延时 10 ms:
- 电机起动器模块上 F-DI 的状态显示(绿色 LED 指示灯)

#### *电机启动器的 BaseUnit*

# *6.8 无供电并且采用单独 F-DI 的 BU30-MS6 BaseUnit*

#### **6.8.2 连接**

#### **引脚分配**

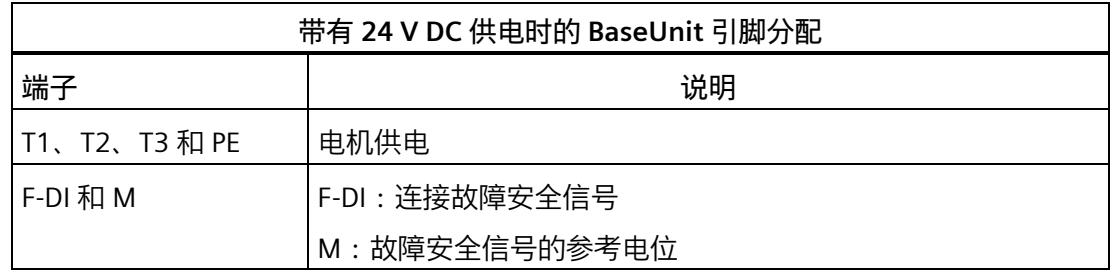

**方框图**

下图显示了不带供电但带有故障安全输入时的 BaseUnit 方框图:

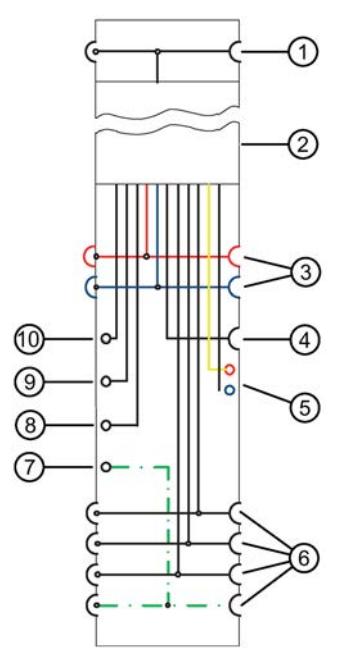

- ① 背板总线<br>② 电机起动
- ② 电机起动器模块<br>③ 已连接母线 24 V
- 已连接母线 24 V DC, M
- ④ AUX 母线,已断开
- ⑤ F-DI (P24/M)
- ⑥ 母线供电系统 L1、L2、L3 和 PE,已连接
- ⑦ 保护性接地 PE 的端子
- ⑧ 端子 T3
- ⑨ 端子 T2
- ⑩ 端子 T1
- 图 6-12 无供电但采用故障安全输入的 BaseUnit 方框图

# **6.8.3 技术数据**

#### **不馈电且带 F-DI 的 BaseUnit 的技术规范**

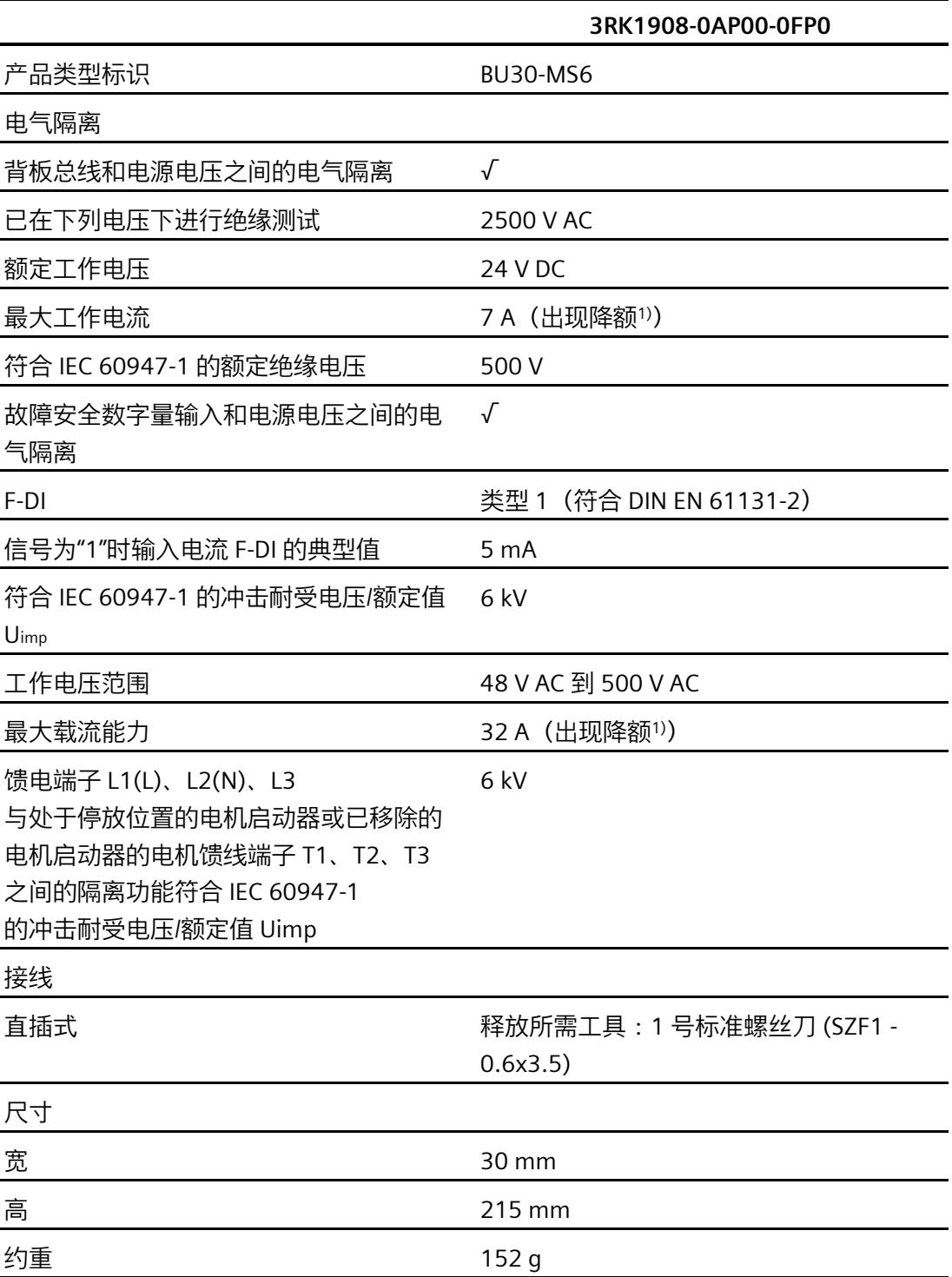

<sup>1)</sup> 有关降额表, 请参见手册《SIMATIC ET 200SP 电机起动器》 [\(https://support.industry.siemens.com/cs/cn/zh/view/109479973\)](https://support.industry.siemens.com/cs/cn/zh/view/109479973)

# **6.9 采用 F-DI 和 500 V AC 供电的 BU30-MS7 BaseUnit**

#### **6.9.1 产品概述**

**订货号**

3RK1908-0AP00-0GP0

**视图**

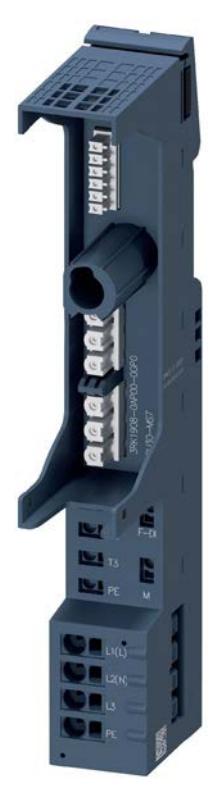

图 6-13 采用 F-DI 和 500 V AC 供电的 BaseUnit

**特性**

- 适用于所有故障安全 SIMATIC ET 200SP 高性能电机起动器的 BaseUnit
- BaseUnit 处理左侧相邻模块的电位组 (24 V DC) 并环通。
- BaseUnit 将打开一个新的电位组 (500 V AC)。供电母线 L1 (L)、L2 (N)、L3 和 PE 与 ET 200SP 电机起动器的左侧 BaseUnit 断开。
- 使用直插式端子的连接方法
- 供电母线的接触防护罩 (3RK1908-1DA00-2BP0) 包含在供货清单中。
- BaseUnit 的 F-DI 输入端子可用于电机起动器的故障安全控制信号。如果在右侧使用 BU30-MS8 或 BU30-MS9,会将这些信号路由到右侧的相邻电机起动器。

#### **供电母线的最大组态 (500 V AC)**

每个供电组可使用的电机起动器数取决于下列因素:

- 1. 此供电组上运行的所有电机起动器的总电流要求。
- 2. 电机起动器所运行的环境温度和安装类型。 有关降额表的更多信息,请参见手册《SIMATIC ET 200SP 电机起动器 [\(https://support.industry.siemens.com/cs/cn/zh/view/109479973\)](https://support.industry.siemens.com/cs/cn/zh/view/109479973)》。

#### **F-DI 的属性**

故障安全数字量输入"F-DI"具有以下特性:

- 使用互连类型 1oo1
- 漏型输入(P 读取)
- 输入延时 10 ms:
- 电机起动器模块上 F-DI 的状态显示(绿色 LED 指示灯)

#### **F-DI 路由的最大组态**

对于在最远 1 米外组态的系统,可以通过一定数量的 BaseUnit 实现 F-DI 路由。

### **6.9.2 连接**

## **引脚分配**

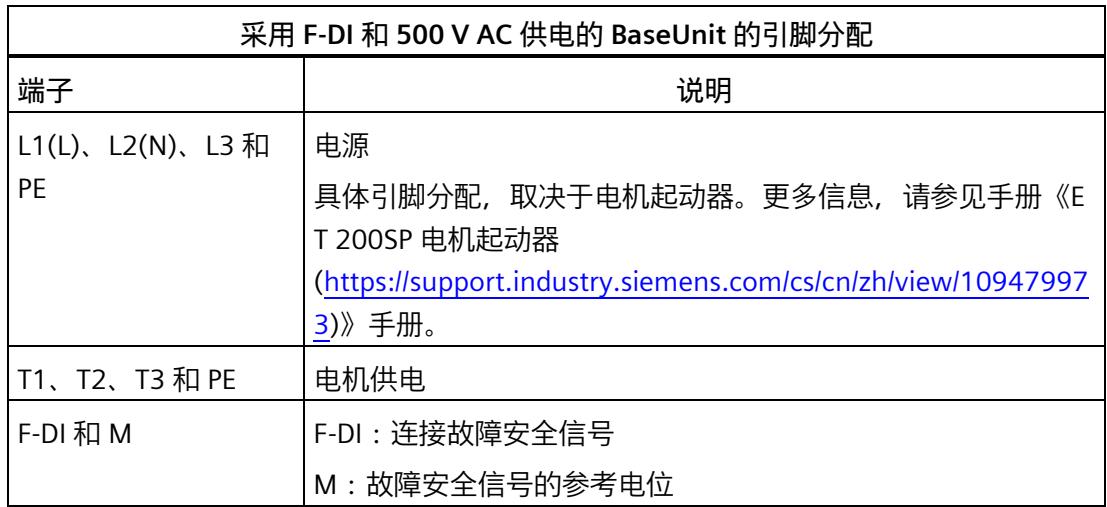

**方框图**

下图显示了采用 F-DI 和 500 V AC 供电的 BaseUnit 方框图。

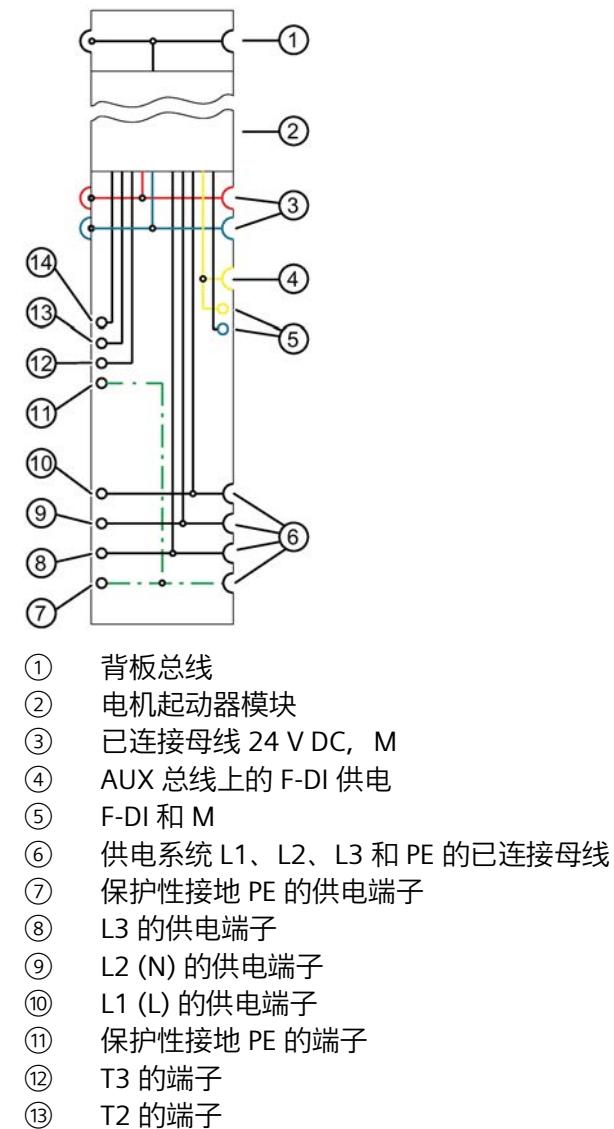

- T1 的端子
- 图 6-14 采用 F-DI 和 500 V AC 供电的 BaseUnit 的方框图

# **6.9.3 技术数据**

#### **采用 F-DI 和 500 V AC 供电的 BaseUnit 的技术规范**

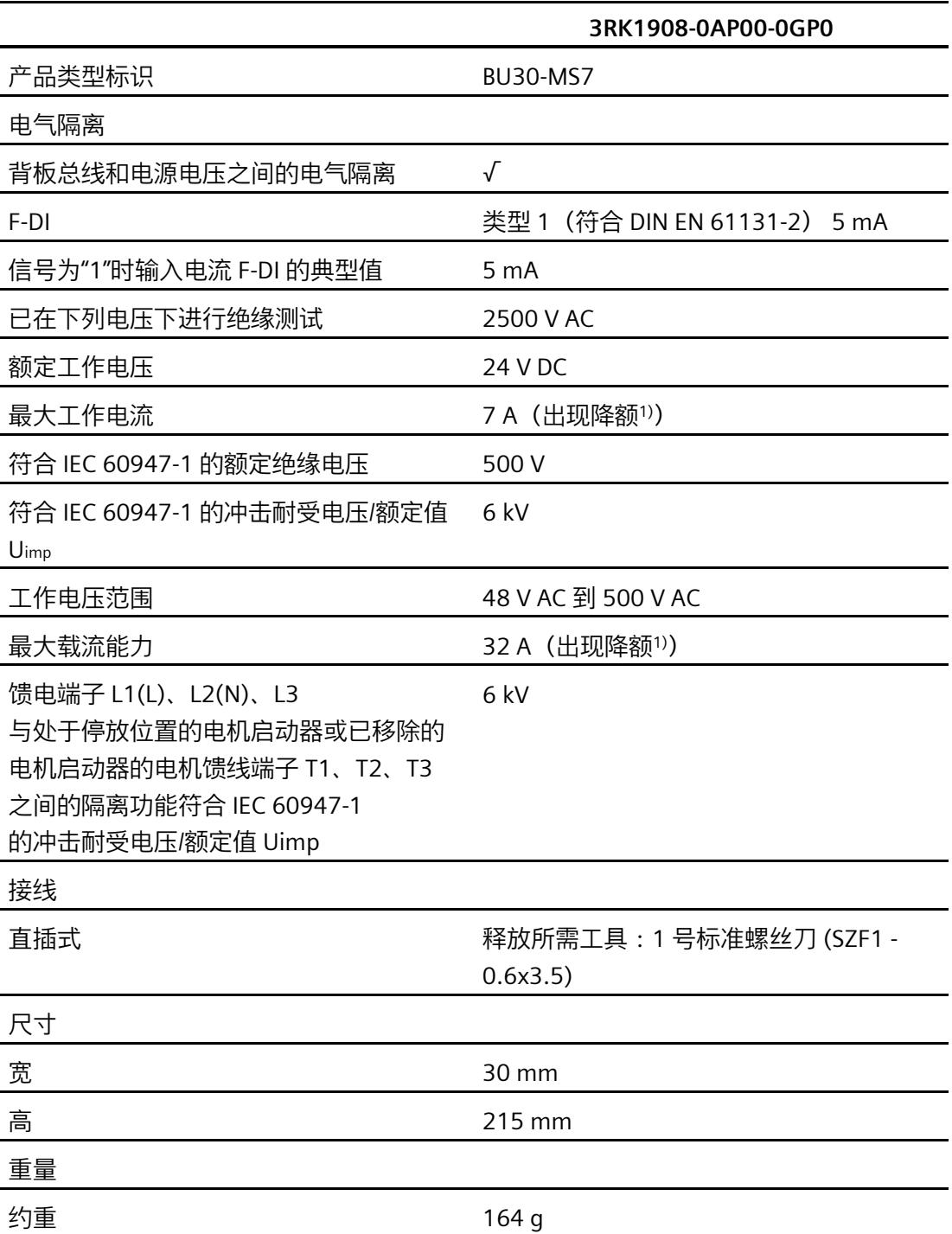

 $1)$  有关降额表, 请参见手册《SIMATIC ET 200SP 电机起动器》 [\(https://support.industry.siemens.com/cs/cn/zh/view/109479973\)](https://support.industry.siemens.com/cs/cn/zh/view/109479973)

# **6.10 采用 500 V AC 供电和 F-DI 路由的 BU30-MS8 BaseUnit**

#### **6.10.1 产品概述**

**订货号**

3RK1908-0AP00-0HP0

**视图**

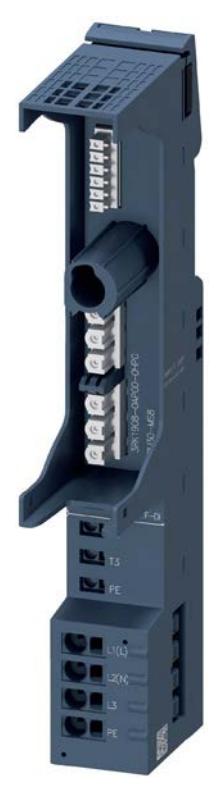

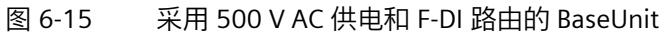

**特性**

- 适用于所有故障安全 SIMATIC ET 200SP 高性能电机起动器的 BaseUnit
- BaseUnit 处理左侧相邻模块的电位组 (24 V DC) 并环通。
- 该 BaseUnit 将打开一个新的电位组 (500 V AC)。供电母线 L1 (L)、L2 (N)、L3 和 PE 与 ET 200SP 电机起动器的左侧 BaseUnit 断开。
- 使用直插式端子的连接方法
- 供电母线 (3RK1908-1DA00-2BP0) 的接触防护罩包含在供货清单中。
- BaseUnit 从左侧的相邻 BU30-MS7 或 BU30-MS10 接收故障安全控制信号。如果在右侧使用 BU30-MS8 或 BU30- MS9,会将信号路由到右侧的相邻电机起动器。

#### **供电母线的最大组态 (500 V AC)**

每个供电组可使用的电机起动器数取决于下列因素:

- 1. 此供电组上运行的所有电机起动器的总电流要求。
- 2. 电机起动器所运行的环境温度和安装类型。 有关降额表的更多信息,请参见手册《SIMATIC ET 200SP 电机起动器 [\(https://support.industry.siemens.com/cs/cn/zh/view/109479973\)](https://support.industry.siemens.com/cs/cn/zh/view/109479973)》。

**F-DI 路由的最大组态**

对于在最远 1 米外组态的系统, 可以通过一定数量的 BaseUnit 实现 F-DI 路由。

#### *电机启动器的 BaseUnit*

## *6.10 采用 500 V AC 供电和 F-DI 路由的 BU30-MS8 BaseUnit*

#### **6.10.2 连接**

#### **引脚分配**

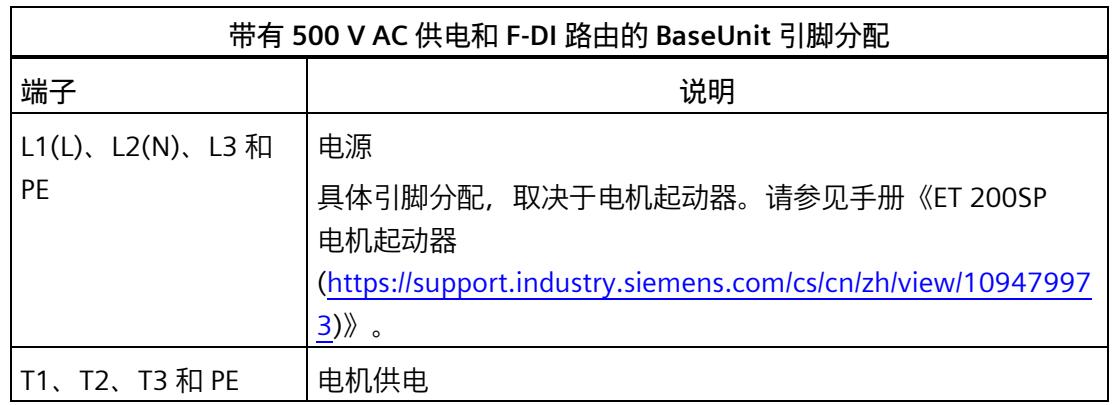

**方框图**

下图显示了带有 500 V AC 供电时的 BaseUnit 方框图。

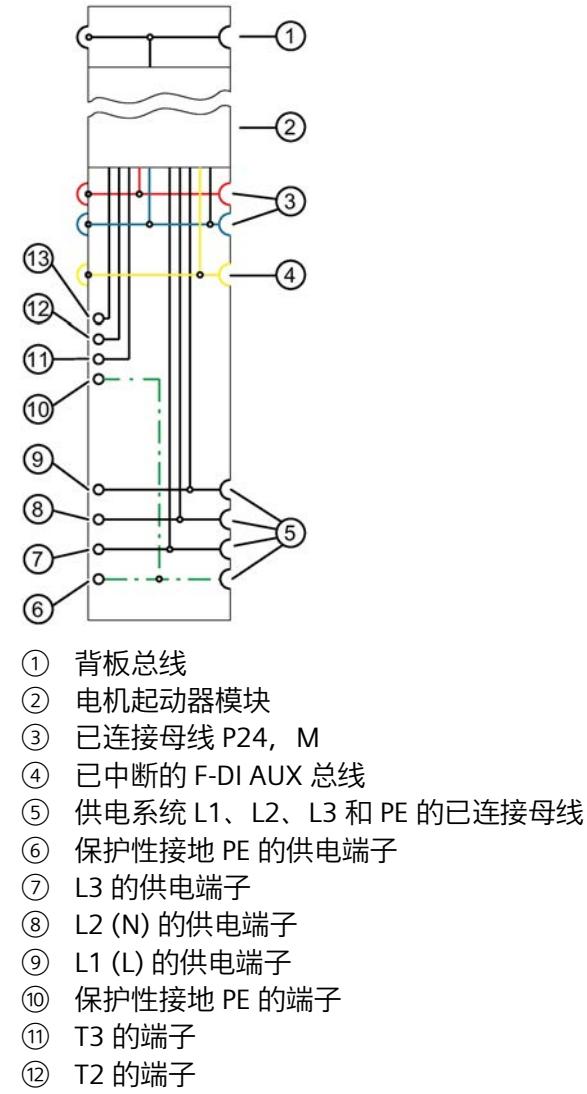

- T1 的端子
- 图 6-16 采用 500 V AC 供电的 BaseUnit 方框图

# **6.10.3 技术数据**

#### **采用 500 V AC 供电和 F-DI 路由的 BaseUnit 的技术规范**

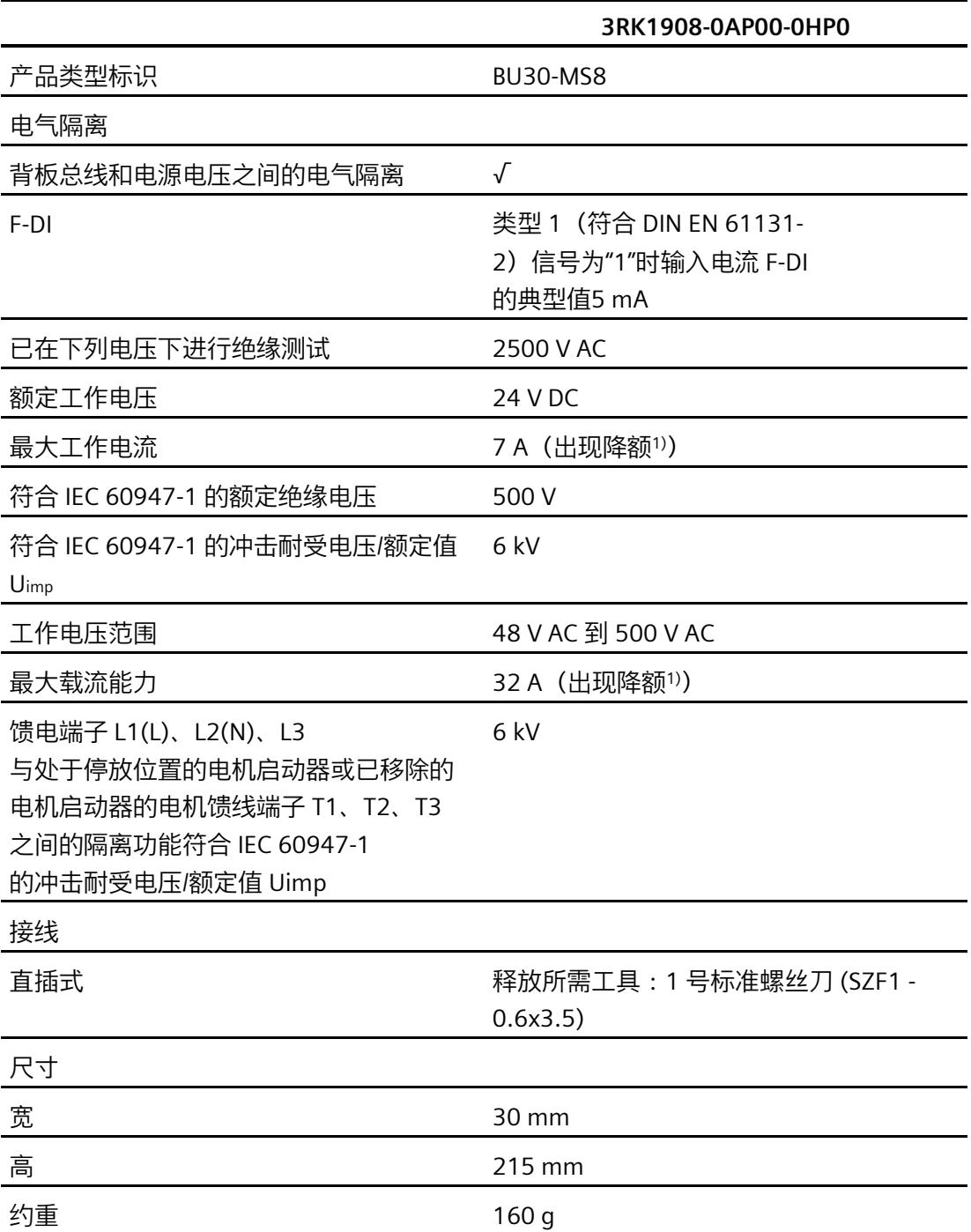

 $1)$  有关降额表, 请参见手册《SIMATIC ET 200SP 电机起动器》 [\(https://support.industry.siemens.com/cs/cn/zh/view/109479973\)](https://support.industry.siemens.com/cs/cn/zh/view/109479973) *6.11 采用 F-DI 路由的 BU30-MS9 BaseUnit*

# **6.11 采用 F-DI 路由的 BU30-MS9 BaseUnit**

#### **6.11.1 产品概述**

**订货号**

3RK1908-0AP00-0JP0

**视图**

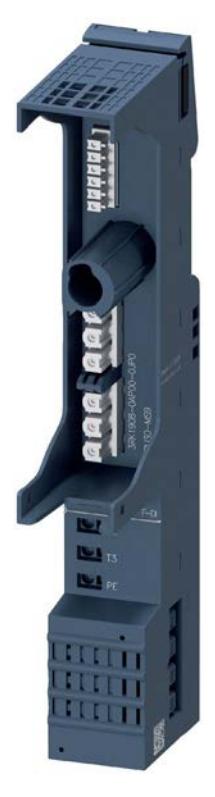

图 6-17 采用 F-DI 路由的 BaseUnit

*6.11 采用 F-DI 路由的 BU30-MS9 BaseUnit*

**特性**

- 适用于所有故障安全 SIMATIC ET 200SP 高性能电机起动器的 BaseUnit
- 未通过该 BaseUnit 打开新的电位组。
- BaseUnit 处理左侧相邻模块的电位组 (24 V DC) 并环通。
- 此 BaseUnit 处理左侧 BaseUnit 的供电母线 (500 V AC) 并环通。
- 使用直插式端子的连接方法
- 供电母线 (3RK1908-1DA00-2BP0) 的接触防护罩不包含在供货清单中。
- BaseUnit 从左侧的相邻 BU30-MS7 或 BU30-MS10 接收故障安全控制信号。如果在右侧使用 BU30-MS8 或 BU30- MS9,会将信号路由到右侧的相邻电机起动器。

**F-DI 路由的最大组态**

对于在最远 1 米外组态的系统, 可以通过一定数量的 BaseUnit 实现 F-DI 路由。

#### *电机启动器的 BaseUnit*

*6.11 采用 F-DI 路由的 BU30-MS9 BaseUnit*

#### **6.11.2 连接**

#### **引脚分配**

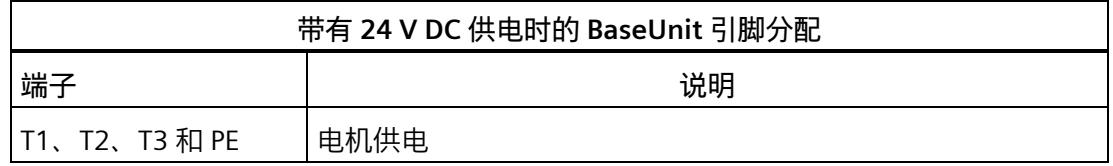

#### **方框图**

下图所示为通过 24 V 供电或通过电网供电时的三相连接。

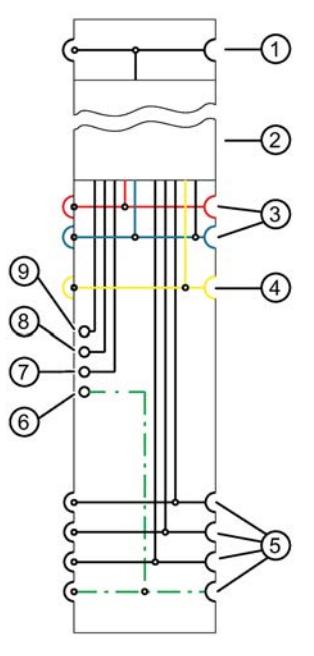

- ① 背板总线
- ② 电机起动器模块
- ③ 已连接母线 P24,M
- ④ AUX 总线上的已连接 F-DI
- ⑤ 供电系统 L1、L2、L3 和 PE 的已连接母线
- ⑥ 用于保护性接地的端子
- ⑦ T3 的端子
- ⑧ T2 的端子
- ⑨ T1 的端子

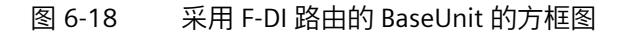

*6.11 采用 F-DI 路由的 BU30-MS9 BaseUnit*

# **6.11.3 技术数据**

#### **采用 F-DI 路由的 BaseUnit 的技术规范**

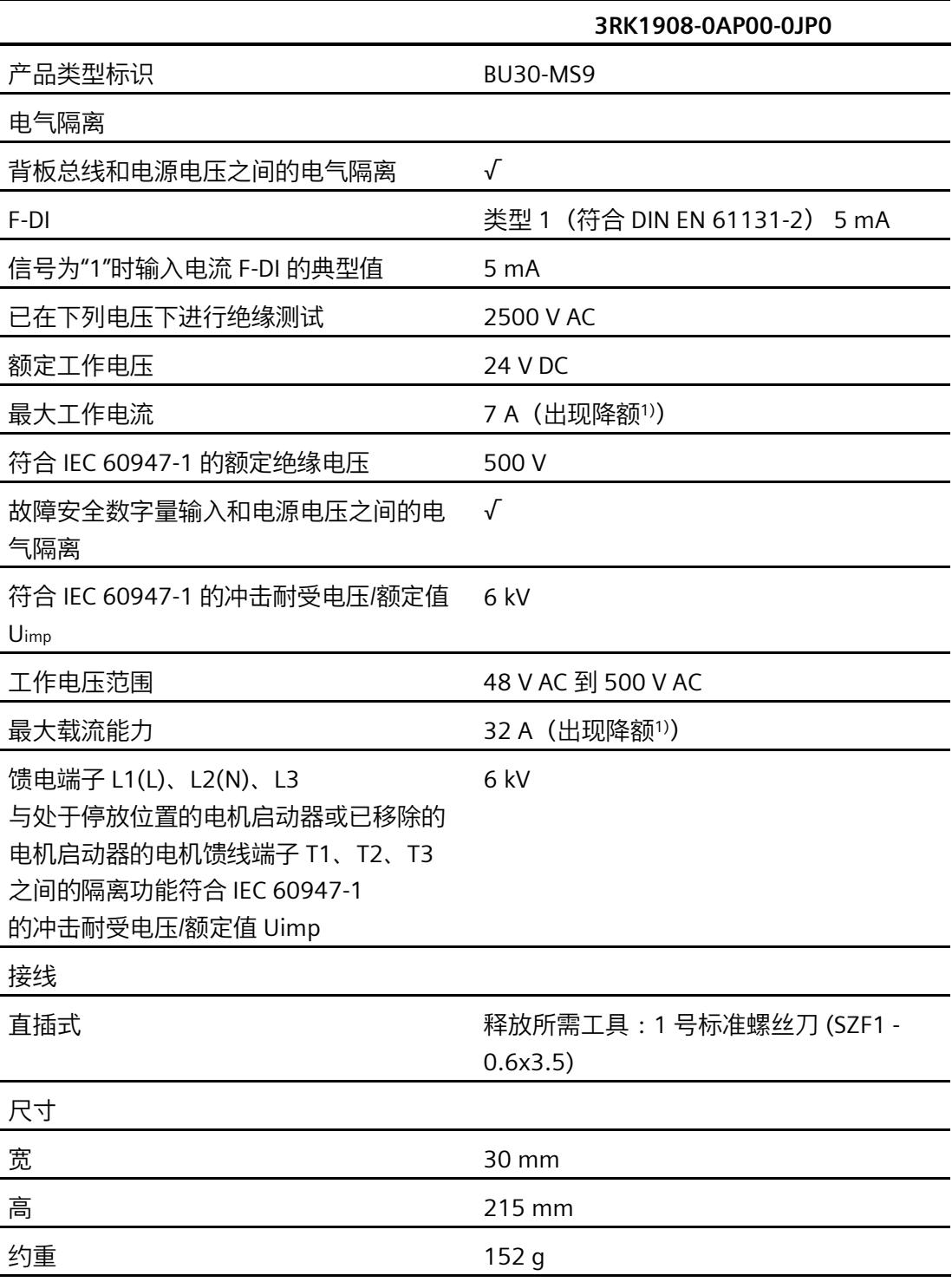

*6.11 采用 F-DI 路由的 BU30-MS9 BaseUnit*

1) 有关降额表,请参见手册《SIMATIC ET 200SP 电机起动器》 [\(https://support.industry.siemens.com/cs/cn/zh/view/109479973\)](https://support.industry.siemens.com/cs/cn/zh/view/109479973)

# **6.12 采用 F-DI 供电的 BU30-MS10 BaseUnit**

## **6.12.1 产品概述**

**订货号**

3RK1908-0AP00-0KP0

**视图**

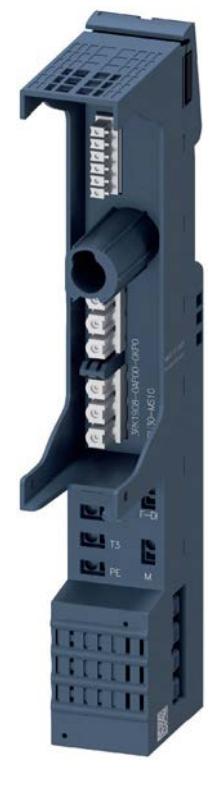

图 6-19 采用 F-DI 供电的 BU30-MS10 BaseUnit

#### **特性**

- 适用于所有故障安全 SIMATIC ET 200SP 高性能电机起动器的 BaseUnit
- 未通过该 BaseUnit 打开新的电位组。
- BaseUnit 处理左侧相邻模块的电位组 (24 V DC) 并环通。
- 此 BaseUnit 处理左侧 BaseUnit 的供电母线 (500 V AC) 并环通。
- 使用直插式端子的连接方法
- 供电母线 (3RK1908-1DA00-2BP0) 的接触防护罩不包含在供货清单中。
- BaseUnit 的 F-DI 输入端子可用于电机起动器的故障安全控制信号。如果在右侧使用 BU30-MS8 或 BU30-MS9, 会将这些信号路由到右侧的相邻电机起动器。

#### **F-DI 的属性**

故障安全数字量输入"F-DI"具有以下特性:

- 使用互连类型 1oo1
- 漏型输入(P 读取)
- 输入延时 10 ms:
- 电机起动器模块上 F-DI 的状态显示(绿色 LED 指示灯)

#### **F-DI 路由的最大组态**

对于在最远 1 米外组态的系统, 可以通过一定数量的 BaseUnit 实现 F-DI 路由。

# **6.12.2 连接**

#### **引脚分配**

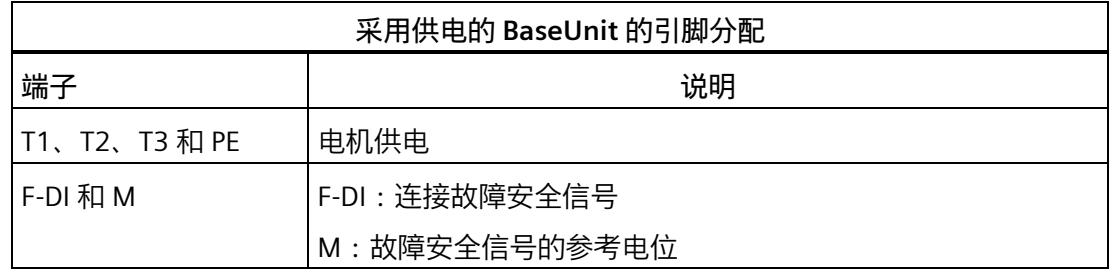

#### **方框图**

下图显示了采用 F-DI 供电的 BaseUnit 的方框图。

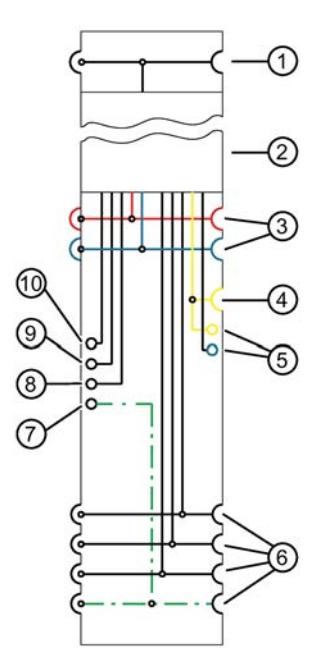

- 背板总线
- 电机起动器模块
- 已连接母线 P24,M
- AUX 总线上的 F-DI 供电
- F-DI 和 M
- 供电系统 L1、L2、L3 和 PE 的已连接母线
- 保护性接地 PE 的端子
- T3 的端子
- T2 的端子
- T1 的端子
- 图 6-20 采用 F-DI 供电的 BaseUnit 的方框图

## **6.12.3 技术数据**

# **采用 F-DI 供电的 BaseUnit 的技术规范**

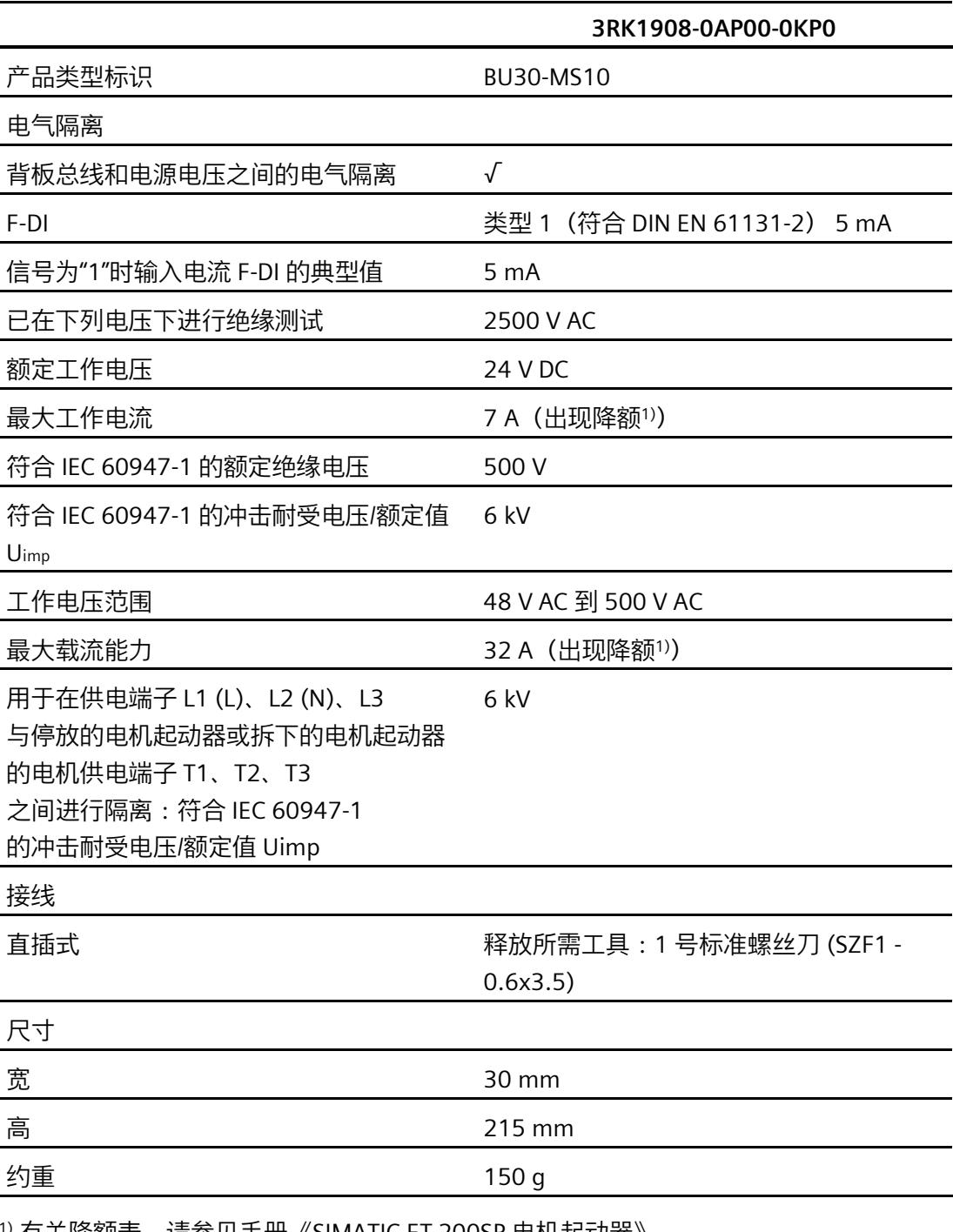

<sup>1)</sup> 有关降额表,请参见手册《SIMATIC ET 200SP 电机起动器》 [\(https://support.industry.siemens.com/cs/cn/zh/view/109479973\)](https://support.industry.siemens.com/cs/cn/zh/view/109479973)

# **电位分配器模块 7**

## **7.1 简介**

#### **电位分配器模块的特性**

电位分配器模块 (PotDis 模块) 由电位分配器 BaseUnit (PotDis-BU) 以及安装在其顶部的电位分配器端子块 (PotDis-TB) 组成。

通过各种 PotDis-BU 和 PotDis-TB, 可实施系统中集成的电位分配功能。

可将电位分配器模块安装在 ET 200SP 分布式 I/O 系统中的任意位置。为此,需采用与 I/O 模块 BaseUnit 电位组相同的设计规则。以下信息极为重要:

- 以浅色 PotDis-BU 开始电位组中不得包含 I/O 模块。如果采用 SELV/PELV 电源供电,则可在 I/O 模块电位组中集成任意个深色 PotDis-BU。
- 如果无需使用电位分配器模块中 PotDis-TB 的其它端子,则需将 PotDis-TB 替换为 BU 盖板。
- 只需在 PotDis-BU 和 PotDis-TB 组合中连接一个电位组即可。
- PotDis-BU 上仅支持 SELV/PELV 电位。应使用浅色 PotDis-BU 将不同的 SELV/PELV 电位组分隔开来。
- 使用电位分配器模块时,只能连接超出 SELV/PELV 电压等级的 PotDis-TB 型 BR-W 和 n.c.-G 电位。
- 不允许通过 GSD/GSDML 将 PotDis 端子直接组态为 PotDis。使用 GSD 进行组态时,通常会使用空模块;而使用 GSDML 时,则需集成一个空闲位置。

电位分配器模块可使用 STEP 7/STEP 7 TIA Portal 进行组态。下表列出了各种不同版本:

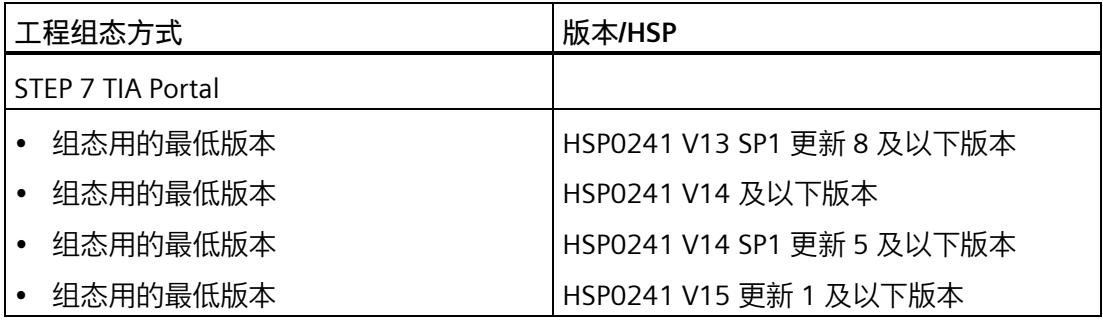
## *电位分配器模块*

*7.1 简介*

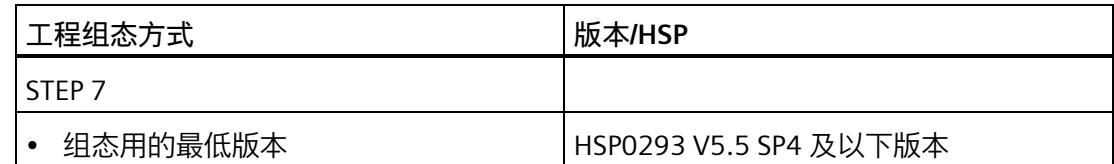

有关电位分配器模块应用的更多信息,请参见《ET 200SP 分布式 I/O 系统 [\(http://support.automation.siemens.com/WW/view/zh/58649293\)](http://support.automation.siemens.com/WW/view/zh/58649293)》系统手册。

## **7.2 PotDis-BU 类型 P1,浅色型号**

#### **7.2.1 简要说明**

**简要说明**

浅色型号,有 16 个端子连接到 P1 + 2 个电源端子 P1/P2。 简要说明:PotDis-BU-P1/D-R。 D 代表新电位组,表示 P1、P2、AUX 与左侧隔开, R 代表红色弹簧式脱扣器。

**7.2.2 产品概述**

**交货方式(包装机 VPE)**

6ES7193-6UP00-0DP1(VPE:1 个)

#### **视图**

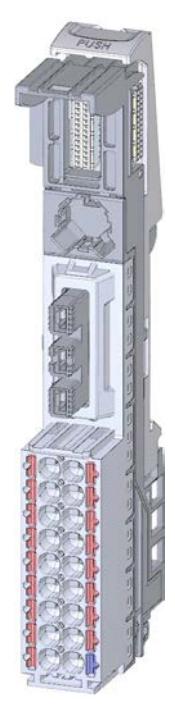

图 7-1 PotDis-BU 类型 P1,浅色型号

## **特性**

- BaseUnit 适用于"P1/P2/N0/P0"类型的所有 PotDis 端子块。可通过前方的激光标记和/或订货号的最后两位数字进行识别。
	- 电源电压(端子 P1、P2)高达 DC 48 V/10 A
	- 每个端子的载流量:最大 10 A
- BaseUnit 打开一个新 PotDis 电位组。自装配电压总线 P1 和 P2 及 AUX 母线与左侧的相邻模块(BaseUnit、CPU、接口模块)断开连接。

## **注意**

**不允许通过 BaseUnit PotDis-BU-P1/D-R 为 I/O 模块打开电位组。** BaseUnit PotDis-BU-P1/D-R 仅会为电位分配器模块打开一个新的电位组。不允许通过 BaseUnit PotDis-BU-P1/D-R 为 I/O 模块打开电位组。

- 18 个端子
	- 17 个红色端子 (P1)
	- 1 个蓝色端子 (P2)
- 36 个端子(带 PotDis-TB)
- 系统采用直插式端子进行连接

## **7.2.3 连接**

#### **引脚分配**

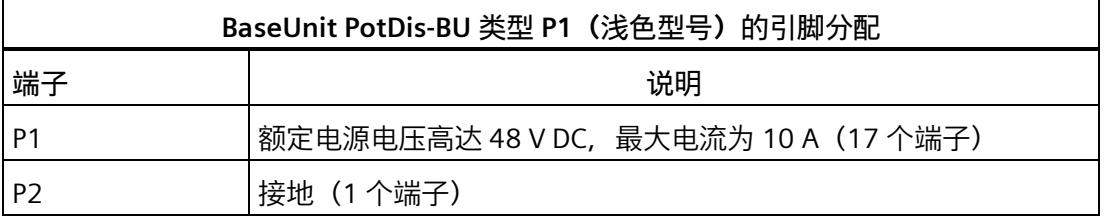

**方框图**

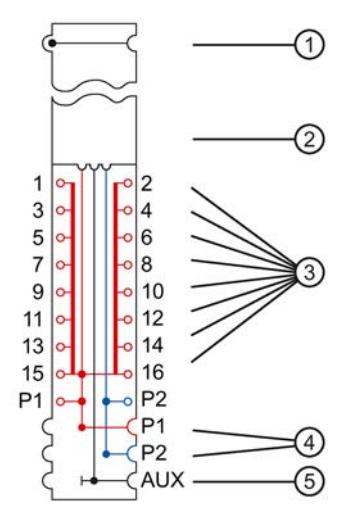

- ① 背板总线
- ② PotDis-TB 端子块
- ③ 连接电源电压 P1 的端子
- ④ 连接电源端子的电压总线(已断开)
- ⑤ AUX 母线(已断开)
- 图 7-2 PotDis-BU 类型 P1 (浅色型号) 的方框图

## **7.2.4 技术规范**

## **BaseUnit PotDis-BU 类型 P1(浅色型号)的技术规范**

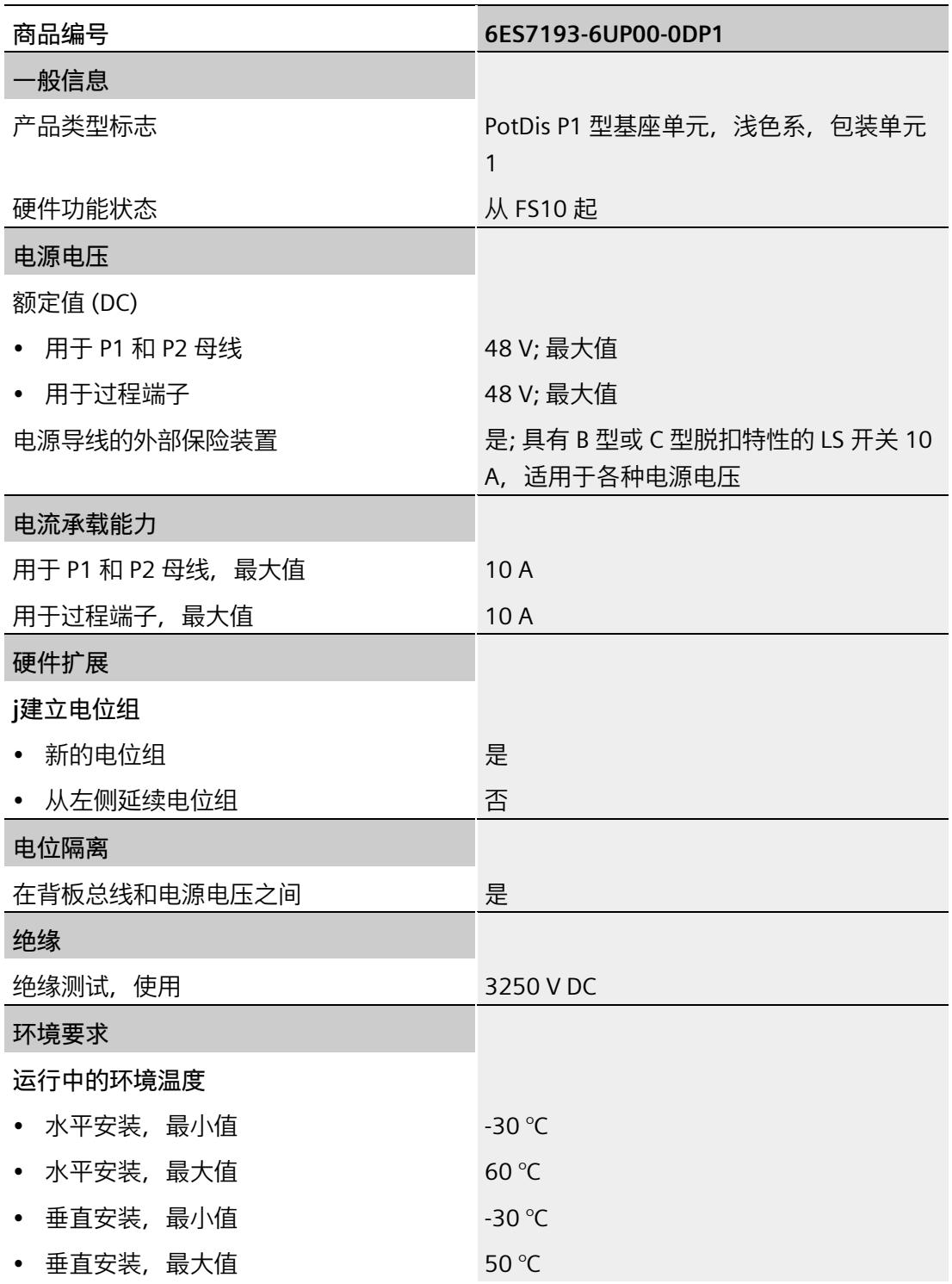

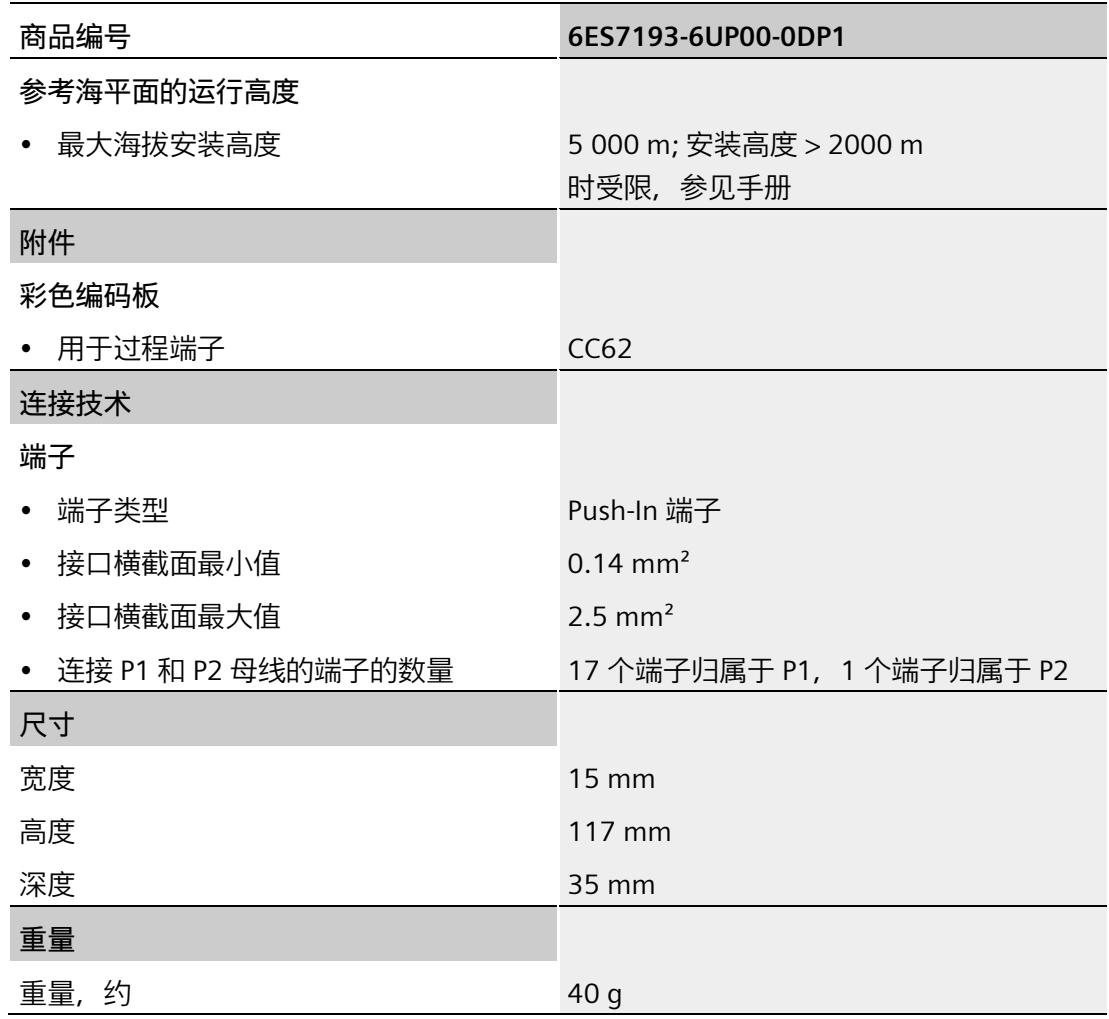

## **7.3 PotDis-BU 类型 P1,深色型号**

**简要说明**

深色型号, 有 16 个端子连接到 P1 + 2 个电源端子 P1/P2。 简要说明:PotDis-BU-P1/B-R。 B 代表桥接电位组, 表示 P1、P2、AUX 桥接到左侧, R 代表红色弹簧式脱扣器。

## **7.3.1 产品概述**

#### **交货方式(包装机 VPE)**

6ES7193-6UP00-0BP1(VPE:1 个)

#### **视图**

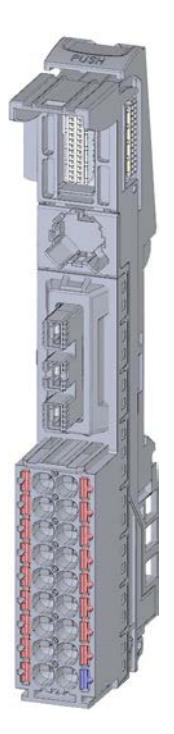

图 7-3 PotDis-BU 类型 P1,深色型号

#### **特性**

- BaseUnit 适用于"P1/P2/N0/P0"类型的所有 PotDis 端子块。可通过前方的激光标记和/或订货号的最后两位数字进行识别。
	- 每个端子的载流量:最大 10 A
- BaseUnit 可传导其它电位组。自装配电压总线 P1 和 P2 及 AUX 母线连接到左侧的相邻模块 (BaseUnit)。
- 18 个端子
	- 17 个红色端子 (P1)
	- 1 个蓝色端子 (P2)
- 36 个端子(带 PotDis-TB)
- 系统采用直插式端子进行连接

#### **7.3.2 连接**

#### **引脚分配**

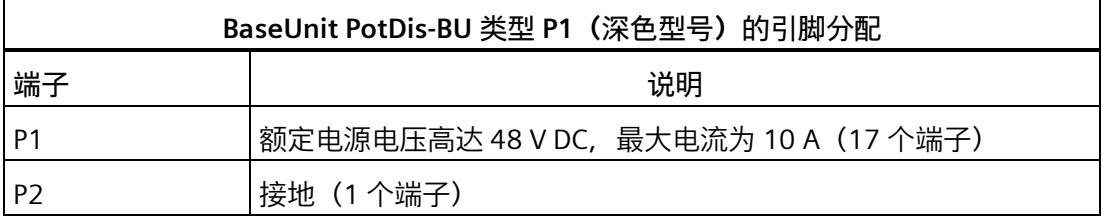

## **方框图**

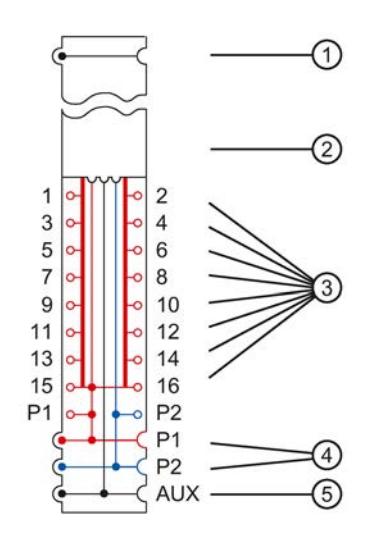

- ① 背板总线
- ② PotDis-TB 端子块
- ③ 连接电源电压 P1 的端子
- ④ 连接端子的电压总线(已连接)<br>⑤ AUX 总线(已连接)
- AUX 总线 (已连接)
- 图 7-4 PotDis-BU 类型 P1 (深色型号) 的方框图

## **7.3.3 技术规范**

## **BaseUnit PotDis-BU 类型 P1(深色型号)的技术规范**

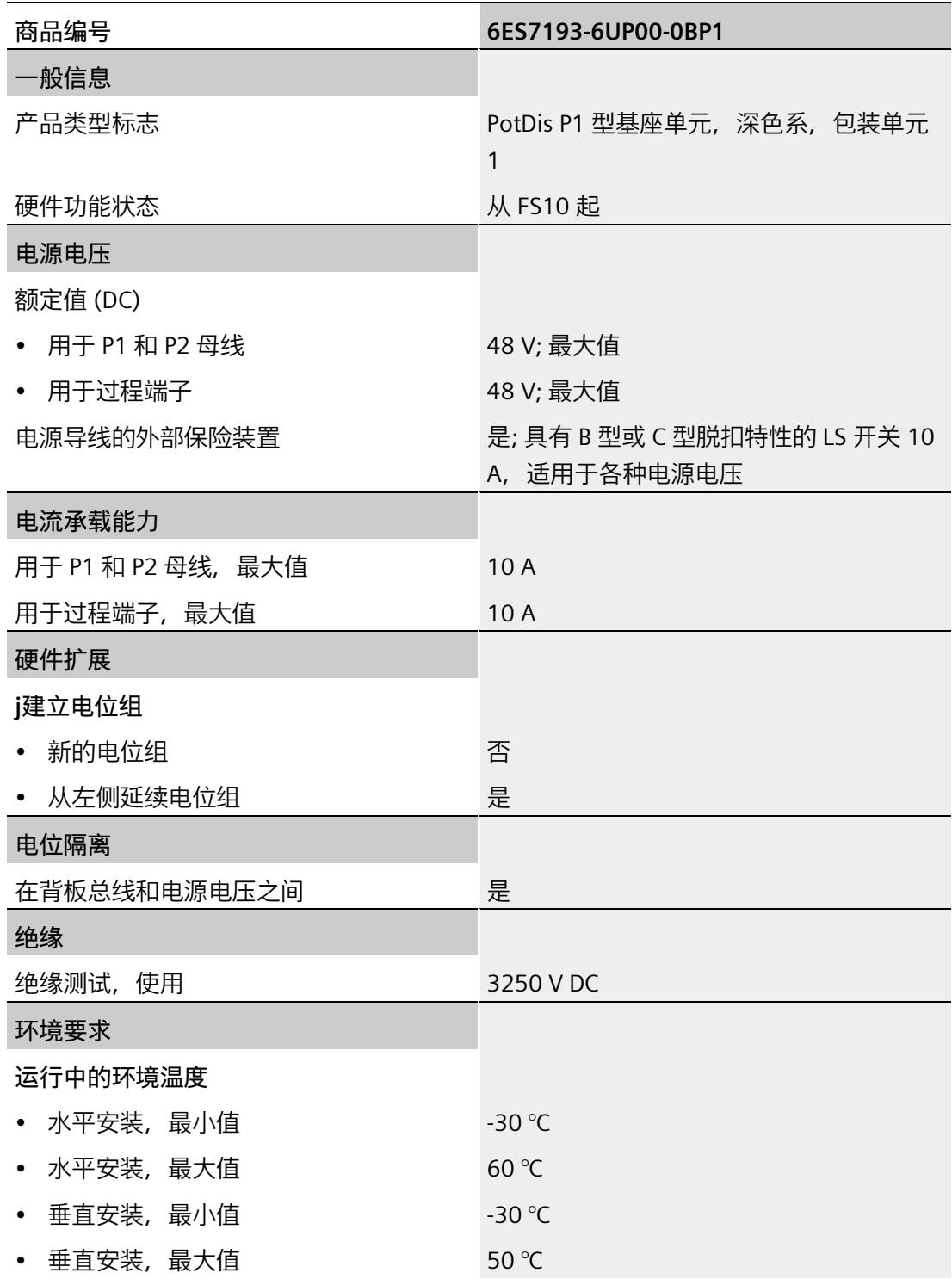

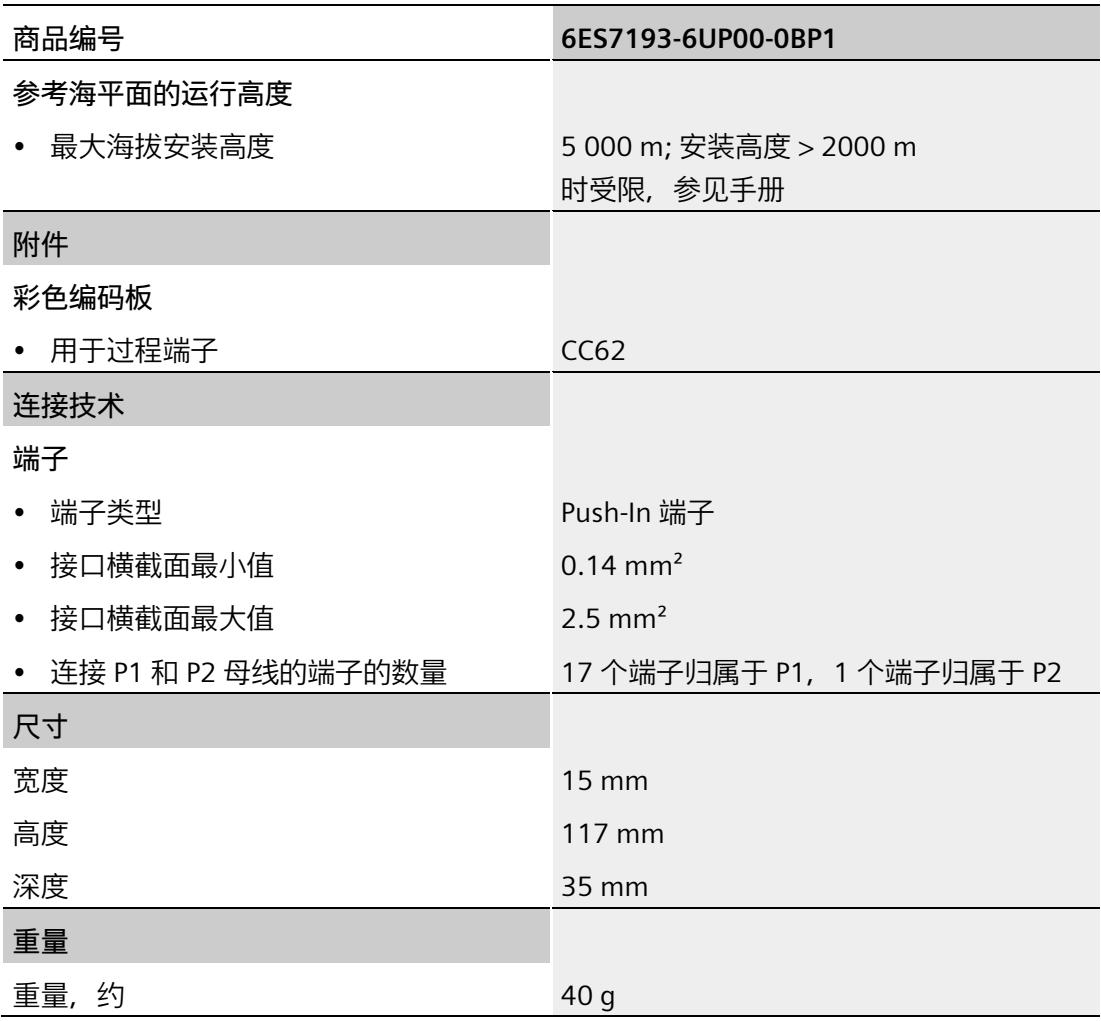

## **7.4 PotDis-BU 类型 P2,浅色型号**

#### **7.4.1 简要说明**

**简要说明**

浅色型号,有 16 个端子连接到 P2 + 2 个电源端子 P1/P2。 简要说明:PotDis-BU-P2/D-B。 D 代表新电位组,表示 P1、P2、AUX 与左侧隔开, B 代表蓝色弹簧式脱扣器。

**7.4.2 产品概述**

**交货方式(包装机 VPE)**

6ES7193-6UP00-0DP2(VPE:1 个)

**视图**

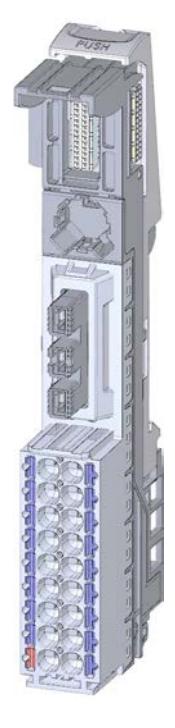

图 7-5 PotDis-BU 类型 P2,浅色型号

## **特性**

- BaseUnit 适用于"P1/P2/N0/P0"类型的所有 PotDis 端子块。可通过前方的激光标记和/或订货号的最后两位数字进行识别。
	- 电源电压(端子 P1、P2)高达 DC 48 V/10 A
	- 每个端子的载流量:最大 10 A
- BaseUnit 打开一个新 PotDis 电位组。自装配电压总线 P1 和 P2 及 AUX 母线与左侧的相邻模块(BaseUnit、CPU、接口模块)断开连接。

## **注意**

**不允许通过 BaseUnit PotDis-BU-P2/D-B 为 I/O 模块打开电位组。** BaseUnit PotDis-BU-P2/D-B 仅会为电位分配器模块打开一个新的电位组。不允许通过 BaseUnit PotDis-BU-P2/D-B 为 I/O 模块打开电位组。

- 18 个端子
	- 1 个红色端子 (P1)
	- 17 个蓝色端子 (P2)
- 36 个端子(带 PotDis-TB)
- 系统采用直插式端子进行连接

## **7.4.3 连接**

#### **引脚分配**

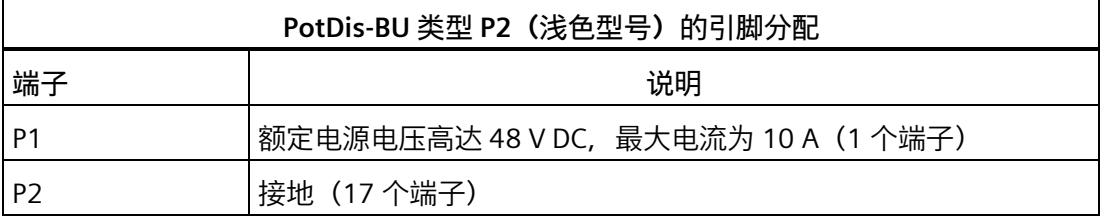

#### **方框图**

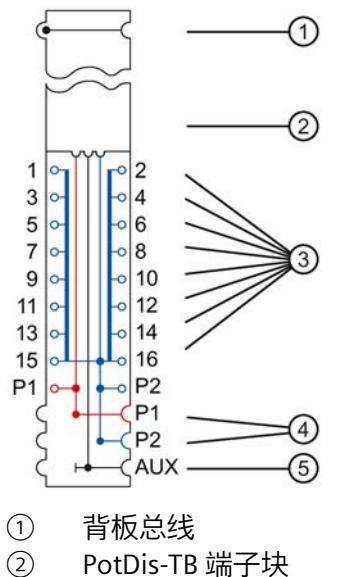

- PotDis-TB 端子块
- ③ 连接接地端子 P2 的端子
- ④ 连接电源端子的电压总线(已断开)<br>5 AUX 母线(已断开)
- AUX 母线 (已断开)
- 图 7-6 PotDis-BU 类型 P2 (浅色型号) 的方框图

## **7.4.4 技术规范**

## **BaseUnit PotDis-BU 类型 P2(浅色型号)的技术规范**

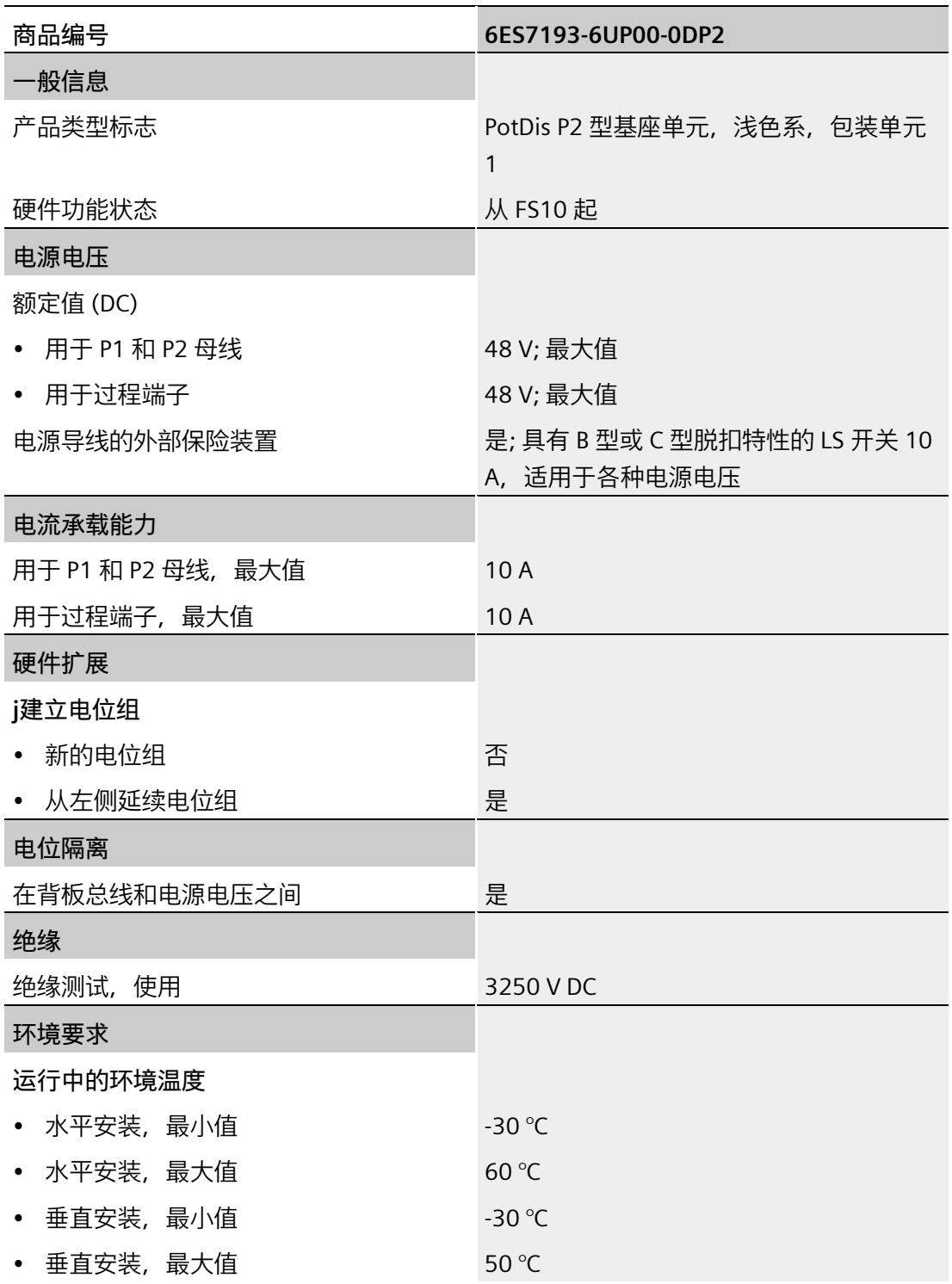

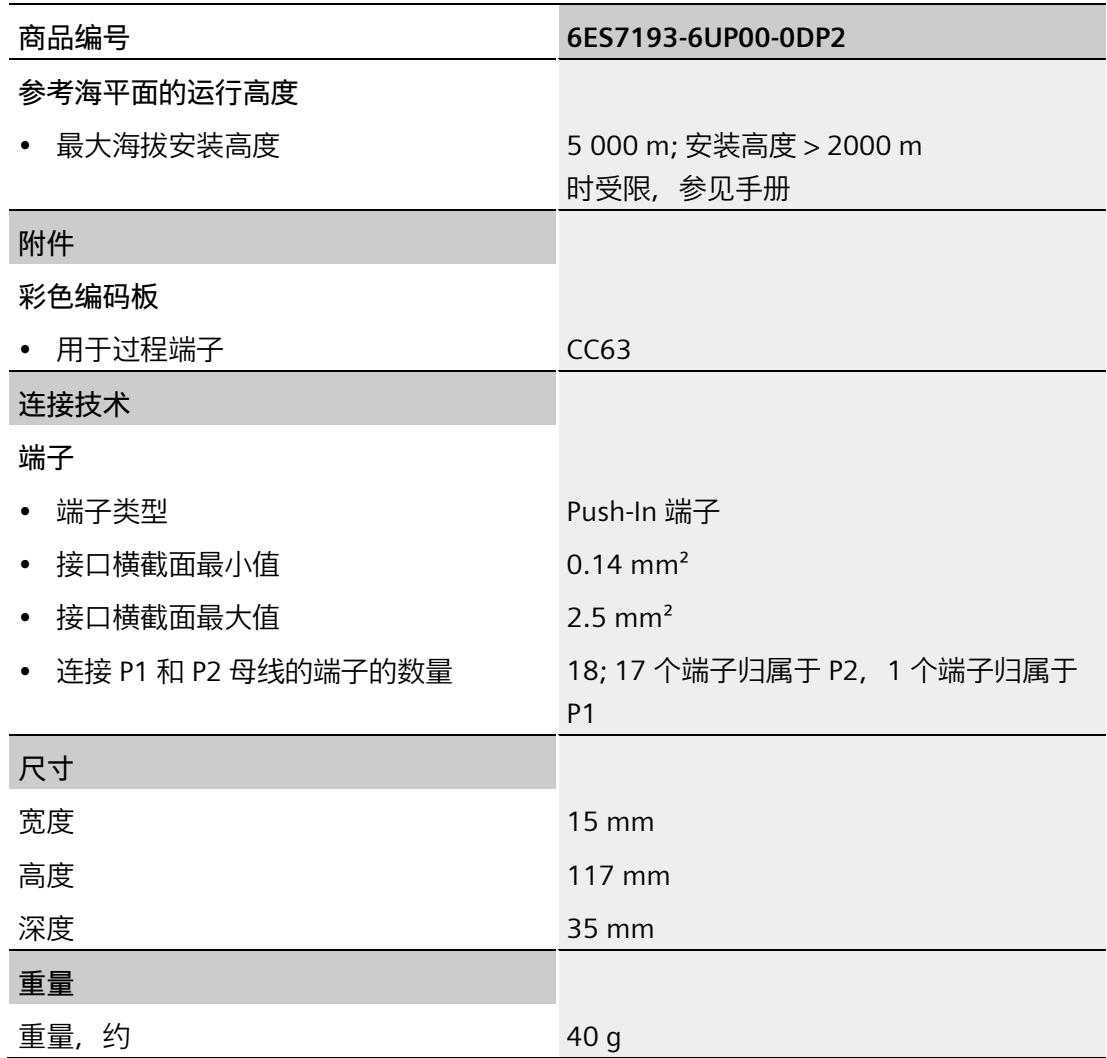

## **7.5 PotDis-BU 类型 P2,深色型号**

#### **7.5.1 简要说明**

**简要说明**

深色型号, 有 16 个端子连接到 P2 + 2 个电源端子 P1/P2。 简要说明:PotDis-BU-P2/B-B。 B 代表跳线电位组, 表示 P1、P2、AUX 跳线到左侧, B 代表蓝色弹簧式脱扣器。

## **7.5.2 产品概述**

**交货方式(包装机 VPE)**

6ES7193-6UP00-0BP2(VPE:1 个)

#### **视图**

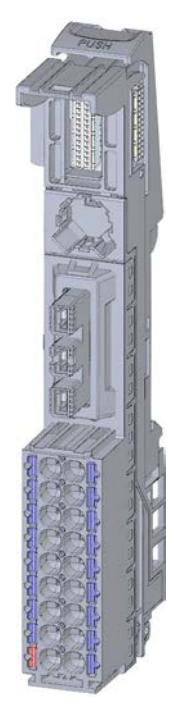

图 7-7 PotDis-BU 类型 P2,深色型号

**特性**

- BaseUnit 适用于"P1/P2/N0/P0"类型的所有 PotDis 端子块。可通过前方的激光标记和/或订货号的最后两位数字进行识别。
	- 每个端子的载流量:最大 10 A
- BaseUnit 可以传导其它电位组。自装配电压总线 P1 和 P2 及 AUX 母线连接到左侧的相邻模块 (BaseUnit)。
- 18 个端子
	- 1 个红色端子 (P1)
	- 17 个蓝色端子 (P2)
- 36 个端子(带 PotDis-TB)
- 系统采用直插式端子进行连接

#### *电位分配器模块*

*7.5 PotDis-BU 类型 P2,深色型号*

## **7.5.3 连接**

#### **引脚分配**

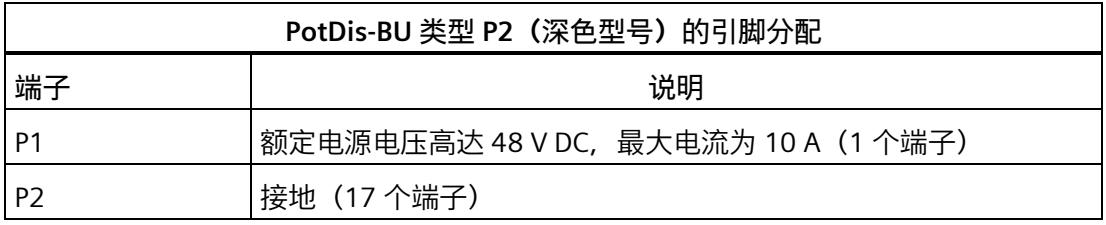

#### **方框图**

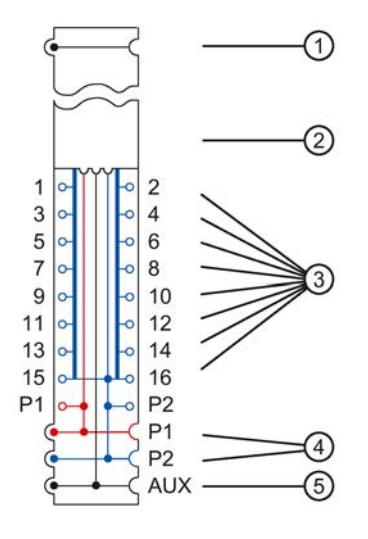

- ① 背板总线<br>② PotDis-TB
- PotDis-TB 端子块
- ③ 连接接地端子 P2 的端子
- ④ 连接端子的电压总线(已连接)<br>⑤ AUX 总线(已连接)
- AUX 总线 (已连接)
- 图 7-8 PotDis-BU 类型 P2 (深色型号) 的方框图

## **7.5.4 技术规范**

## **BaseUnit PotDis-BU 类型 P2(深色型号)的技术规范**

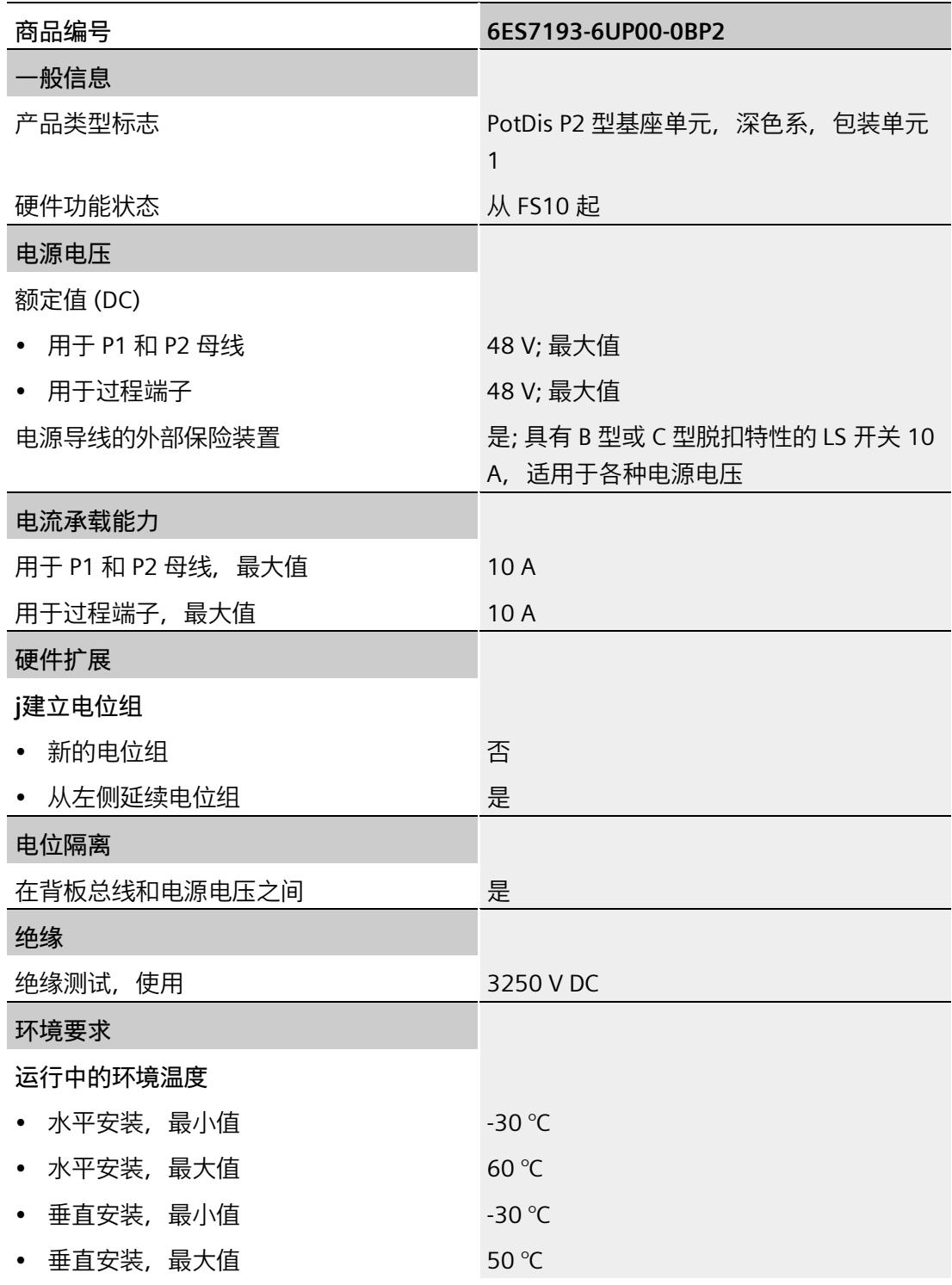

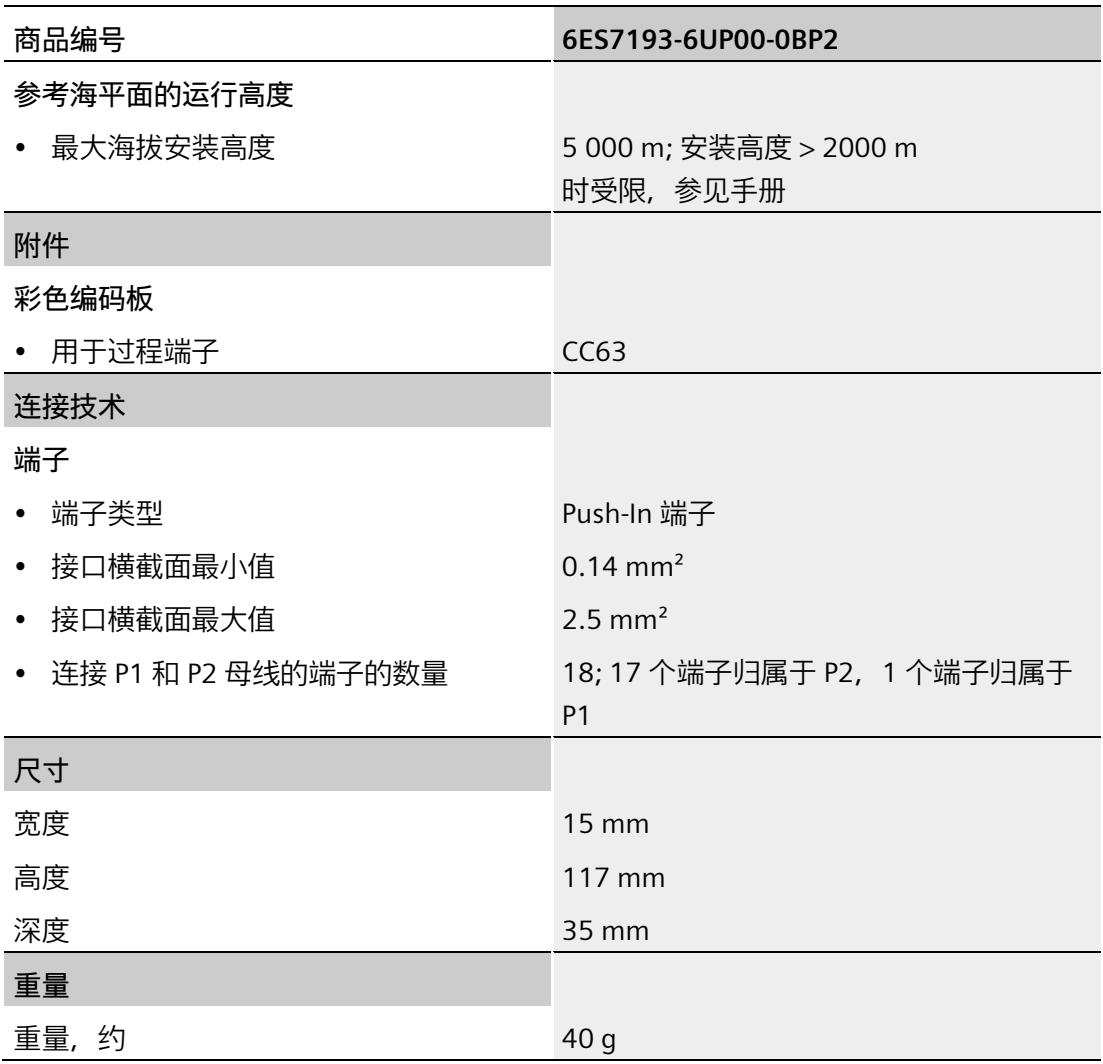

## **7.6 PotDis-TB**

## **7.6.1 产品概述**

**订货号**

- PotDis-TB-P1-R 端子块:6ES7193-6TP00-0TP1
- PotDis-TB-P2-B 端子块:6ES7193-6TP00-0TP2
- PotDis-TB-n.c.-G 端子块:6ES7193-6TP00-0TN0
- PotDis-TB-BR-W 端子块:6ES7193-6TP00-0TP0

#### **视图**

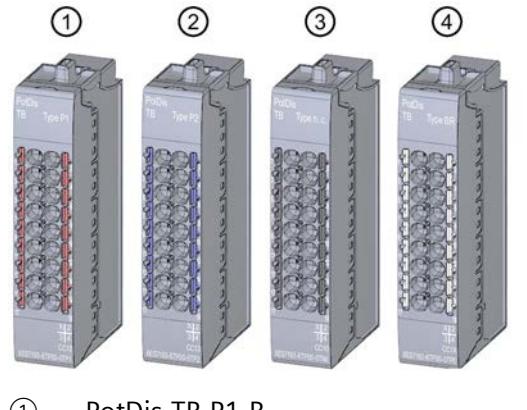

- ① PotDis-TB-P1-R
- PotDis-TB-P2-B
- ③ PotDis-TB-n.c.-G
- ④ PotDis-TB-BR-W

图 7-9 PotDis 端子块

## **特性**

- 适用于所有 BaseUnit PotDis-BU 的端子块
	- 每个端子的载流量:最大 10 A
- 18 个端子
	- PotDis-TB-P1-R 端子块:连接 BaseUnit PotDis-BU 电源电压 P1 的红色端子
	- PotDis-TB-P2-B 端子块:连接 BaseUnit PotDis-BU 接地端子 P2 的蓝色端子
	- PotDis-TB-n.c.-G 端子块:未连接至 BaseUnit PotDis-BU 的灰色(内部未连接)端子

## **注意**

**PotDis-TB-n.c-G 上不允许直流交流 (DC/AC) 混接。**

将直流电流 (最高 48 V DC) 或交流电流 (最高 230 V AC) 连接到 PotDis-TB-n.c.-G 的端子。不允许将两种类型的电压 (DC/AC) 混接在 PotDis-TB-n.c.-G 的端子上。

– PotDis-TB-BR-W 端子块:未连接至 BaseUnit-BU 的白色(内部未连接)端子

#### **注意**

**仅 PotDis-TB-BR 可用于保护性导体。**

检查所有保护性导体。

在调试设备前,请检查相应设备单元所需的导体横截面(尤其是电机起动器)。

- 系统采用直插式端子进行连接
- 有关颜色编码标签分配的更多信息,请参见《ET 200SP 系统手册》中的"附件"部分。

#### **注意**

#### **使用颜色编码标签**

在系统调试前,需检查随附的颜色编码标签是否与所连电位相对应。

#### **注意**

#### **高于 SELV/PELV 的电压**

仅 PO PotDis-TBs BR(桥接)和 NC(未连接)连接高于 SELV/PELV 的电压。这一要求同样适用于保护性导体。 在连接 P1/P2 导轨的 PotDis 模块端子上, 电压不得高于 SELV/PELV。

## **7.6.2 连接**

## **引脚分配**

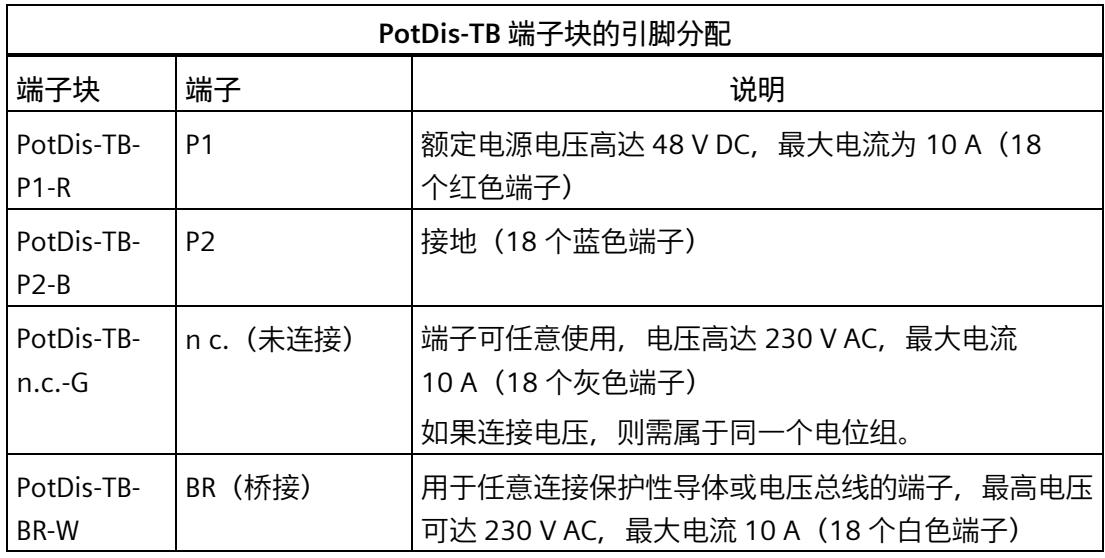

**方框图**

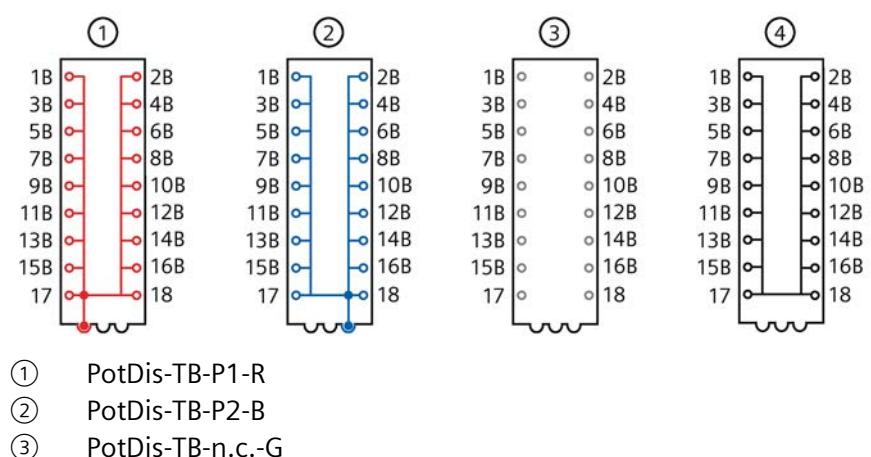

3 PotDis-TB-n.c.-G<br>(4) PotDis-TB-BR-W PotDis-TB-BR-W

图 7-10 PotDis-TB 方框图

## **7.6.3 技术规范**

## **PotDis-TB-P1\_R 端子块的技术规范**

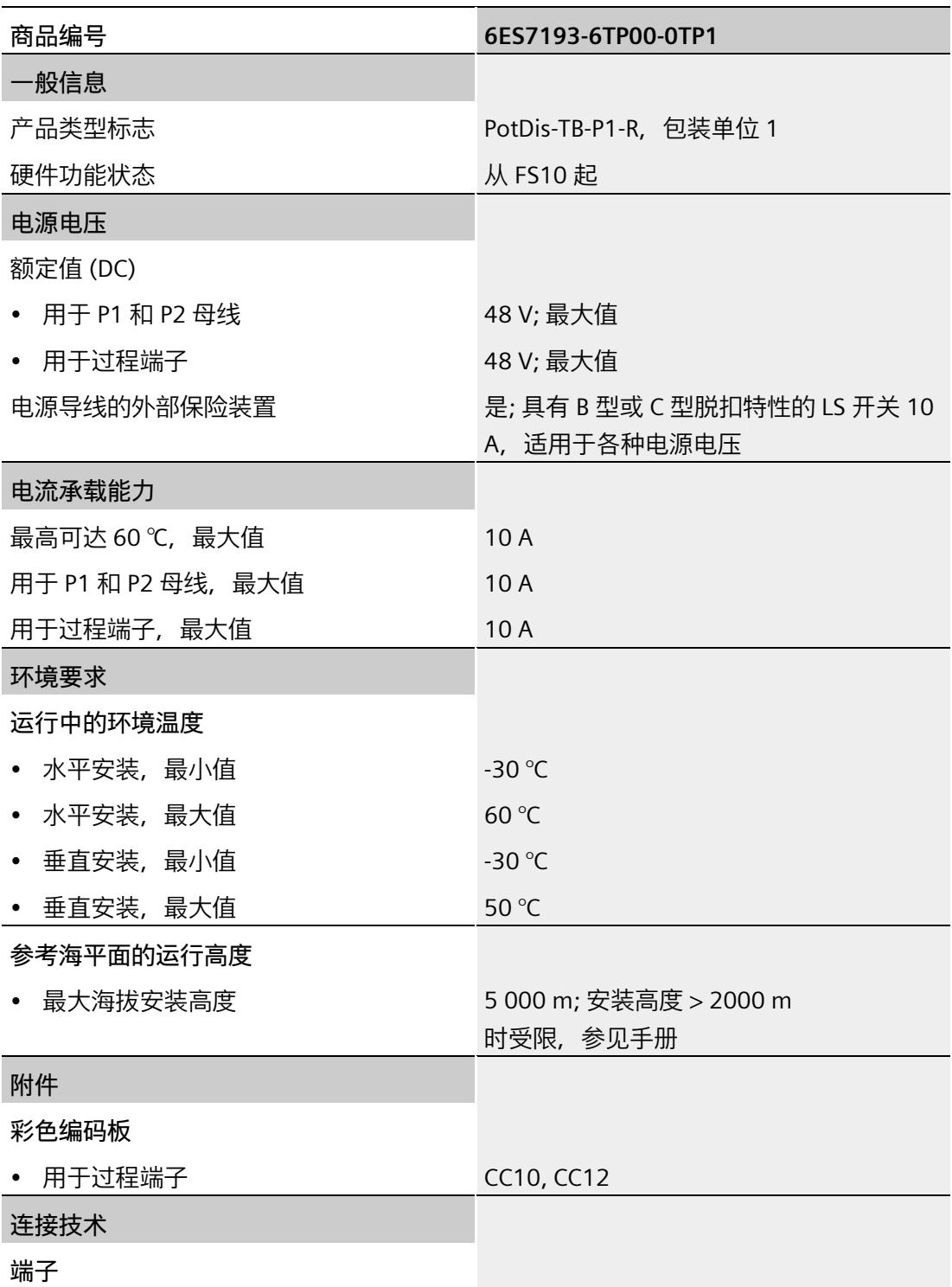

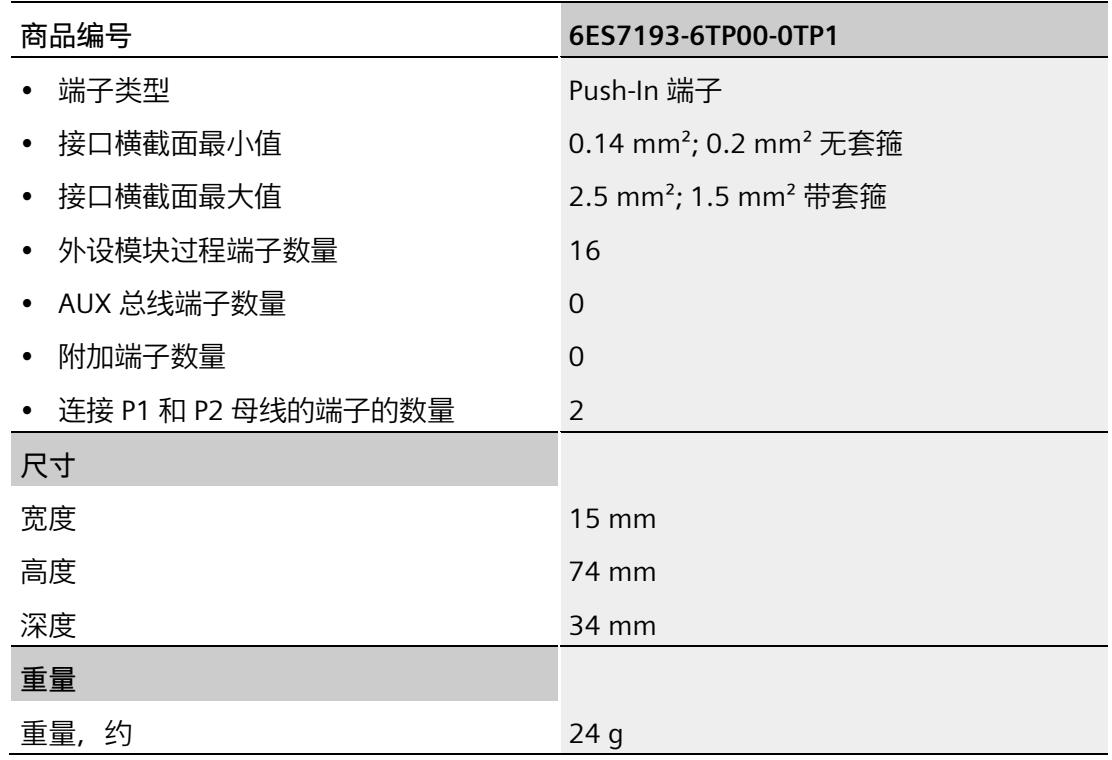

## **PotDis-TB-P2-B 端子块的技术规范**

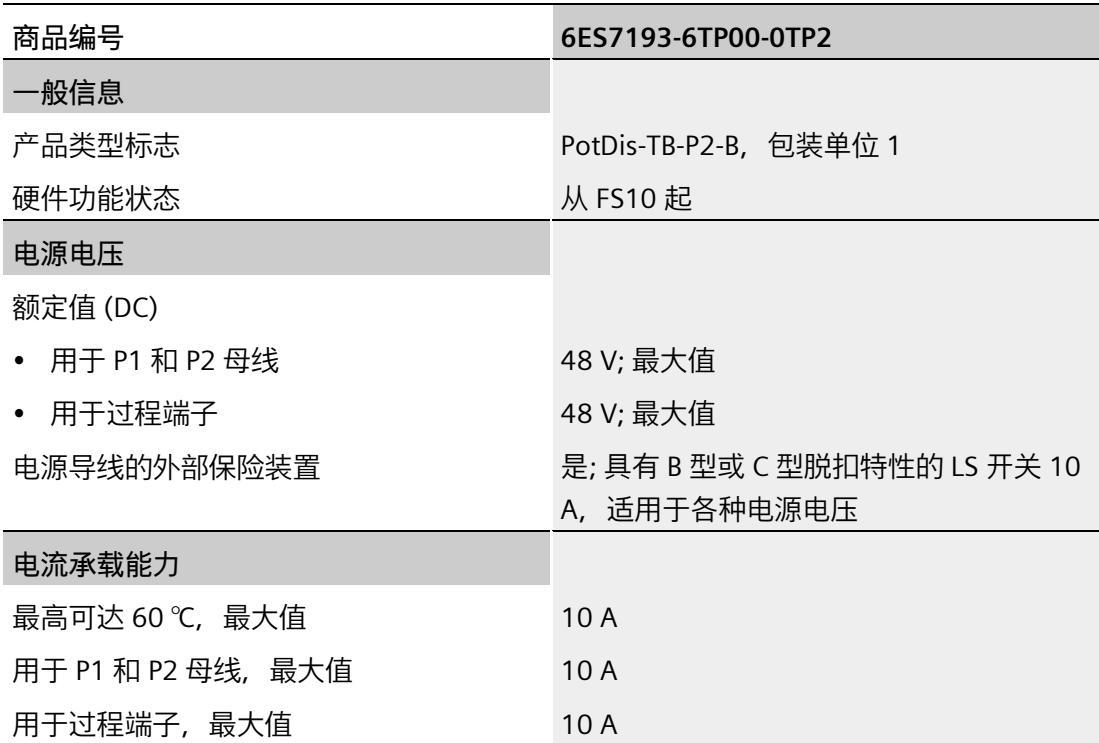

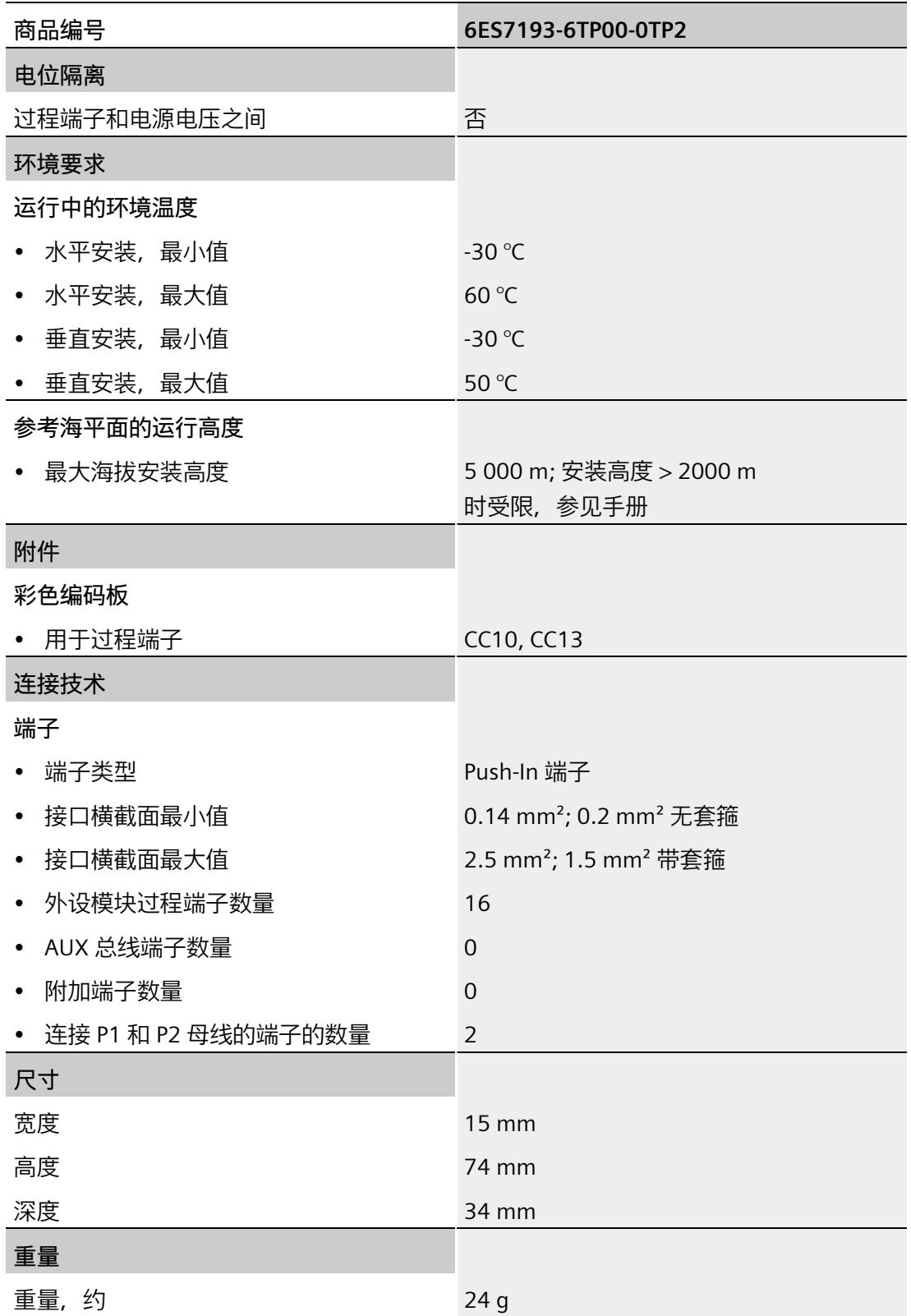

## **PotDis-TB-n.c.-G 的技术规范**

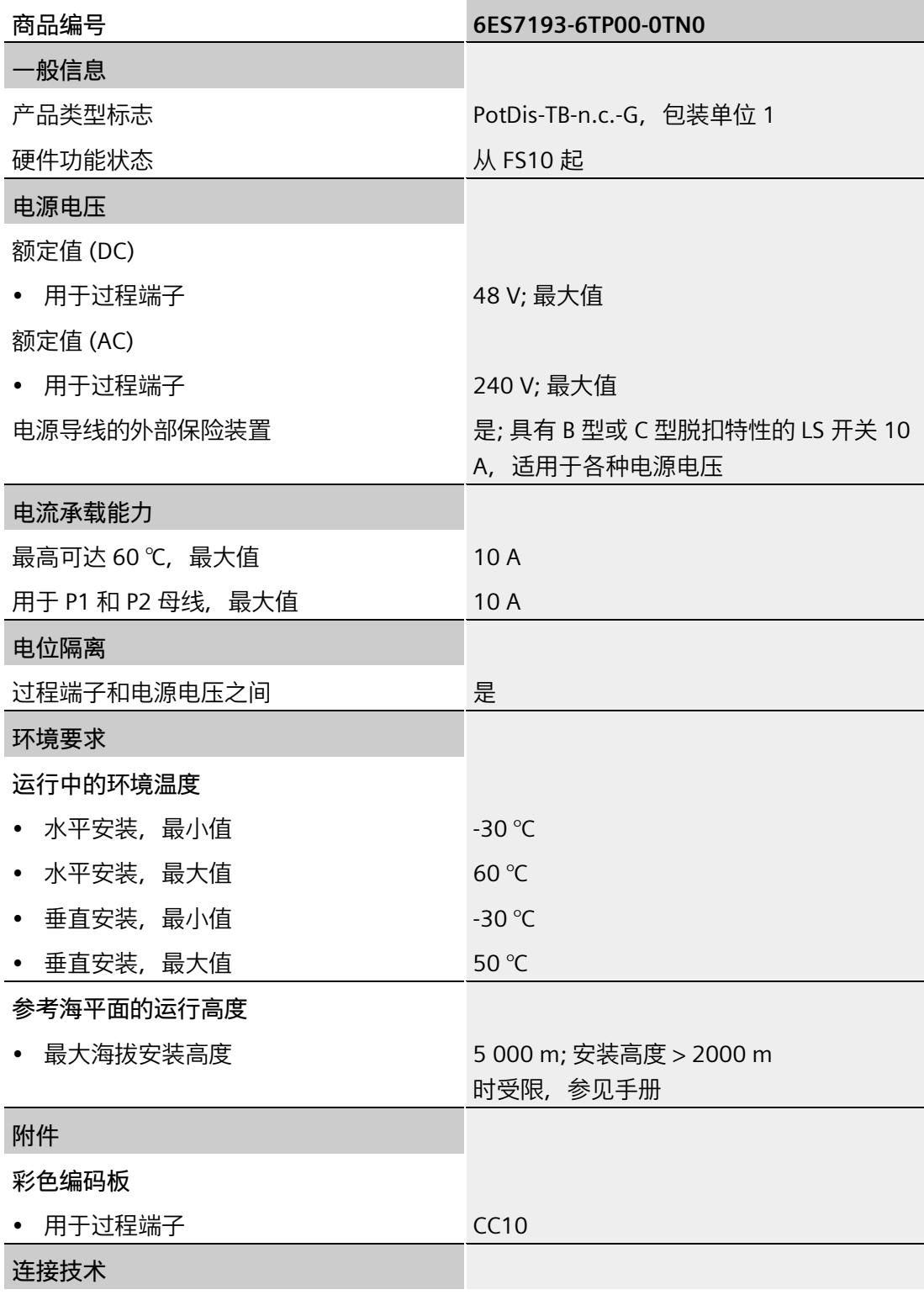

## *电位分配器模块*

*7.6 PotDis-TB*

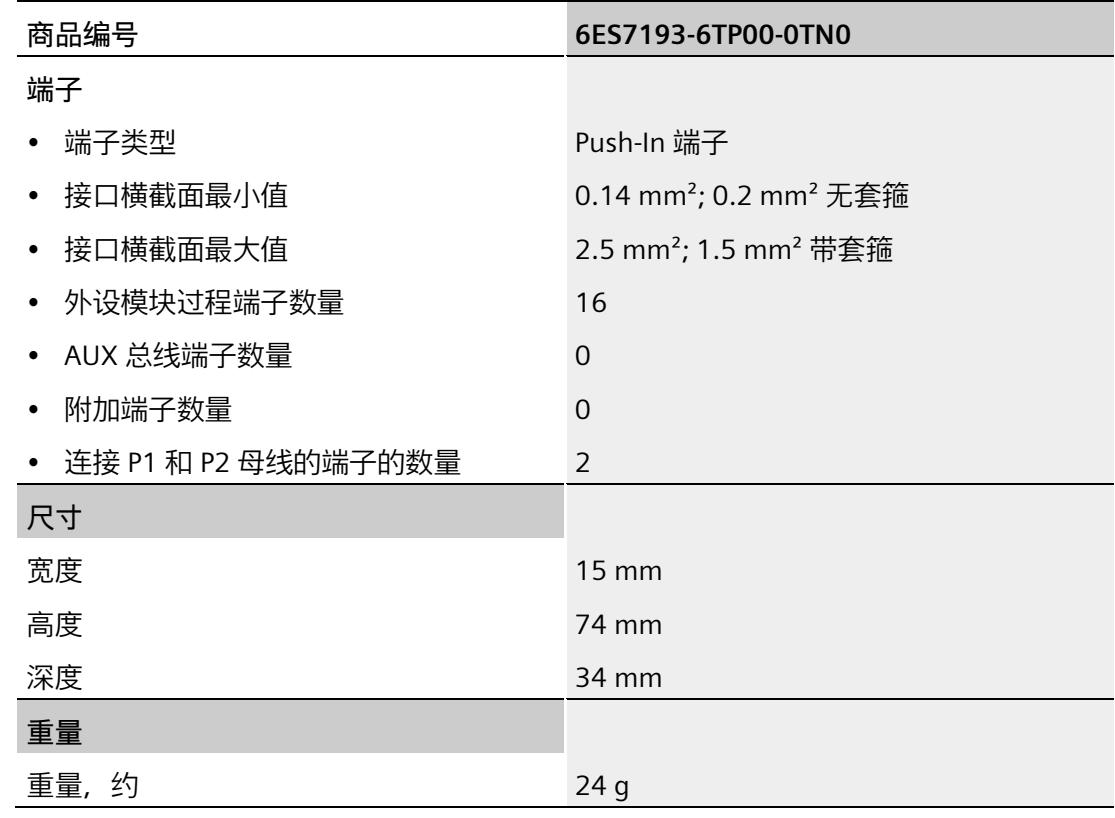

## **PotDis-TB-BR-W 端子块的技术规范**

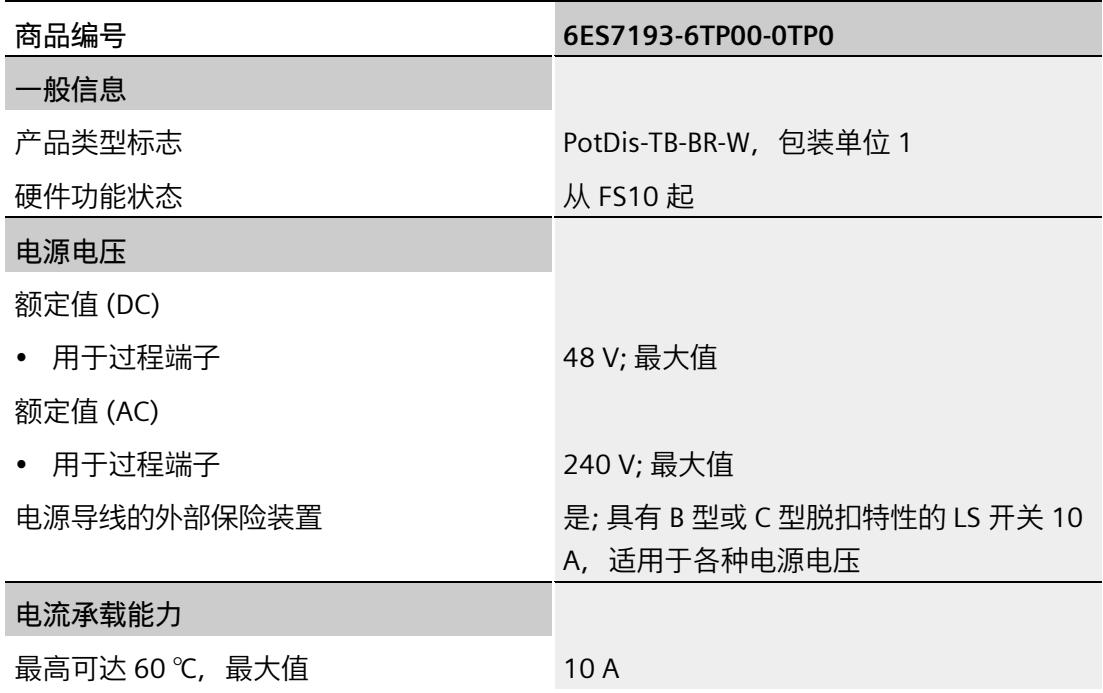

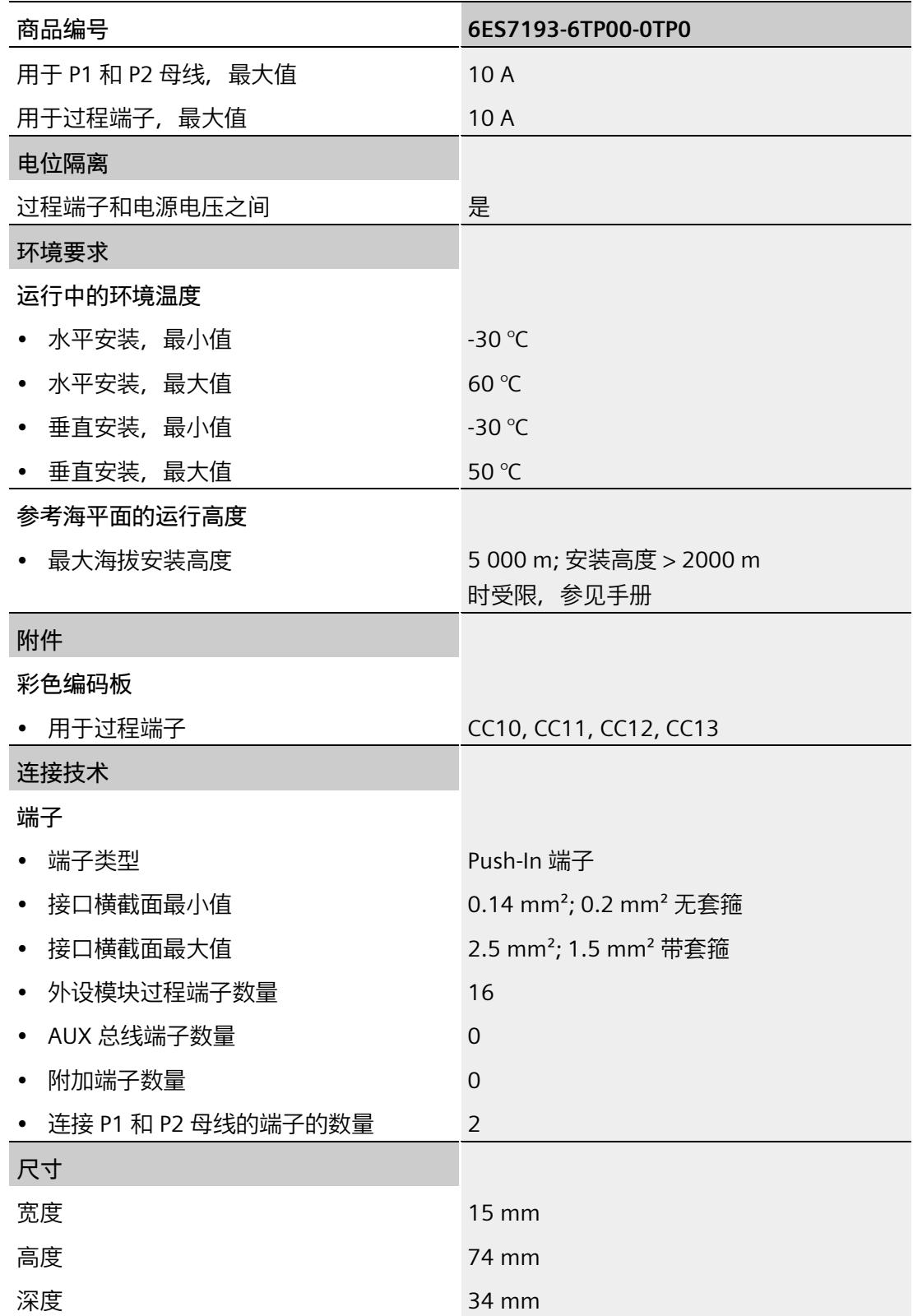

*电位分配器模块*

*7.6 PotDis-TB*

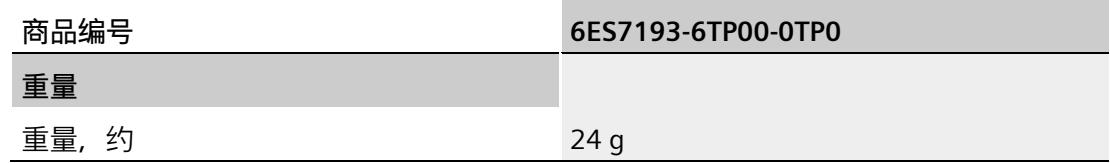

## **接口模块的尺寸图 A**

 $141$ 

150

**BU 类型 M0 的尺寸图**

下图显示了带插入式接口模块的 BU 类型 M0 的尺寸图。

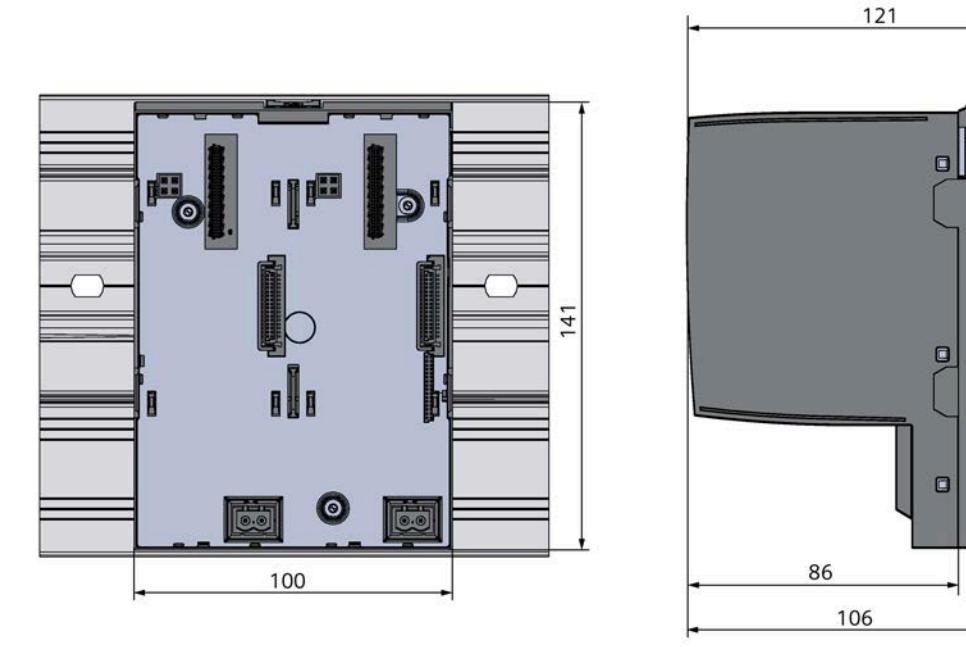

图 A-1 BU 类型 M0 的尺寸图

# **I/O** 模块的尺寸图 **B**

## **尺寸图 BU15-P16+A10+2D、BU15-P16+A10+2B、BU15-P16+A0+12D/T、BU15-P16+A0+12B/T**  下图举例说明了直插式 I/O 模块 BU15-P16+A10+2D 的尺寸图。

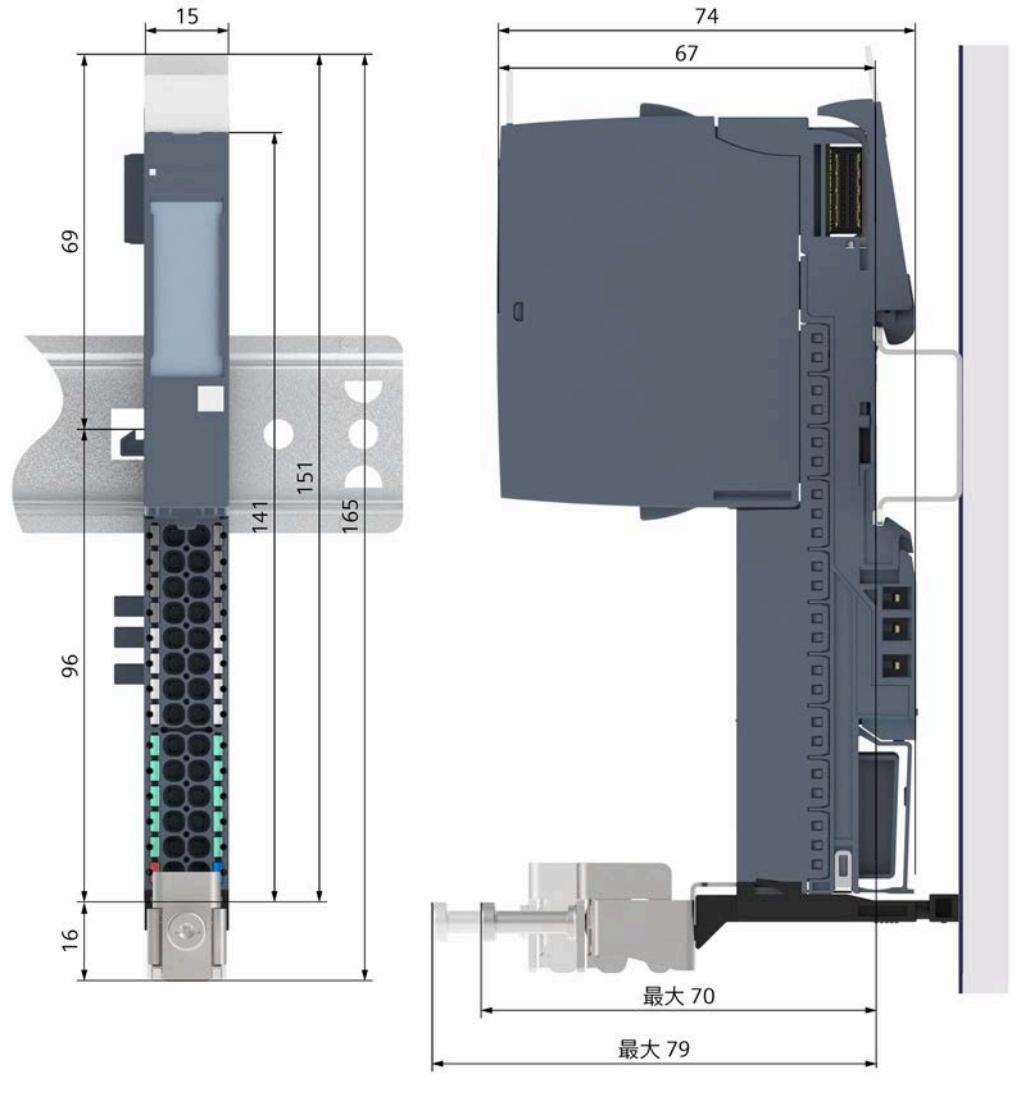

#### 图 B-1 尺寸图 BU15-P16+A10+2D

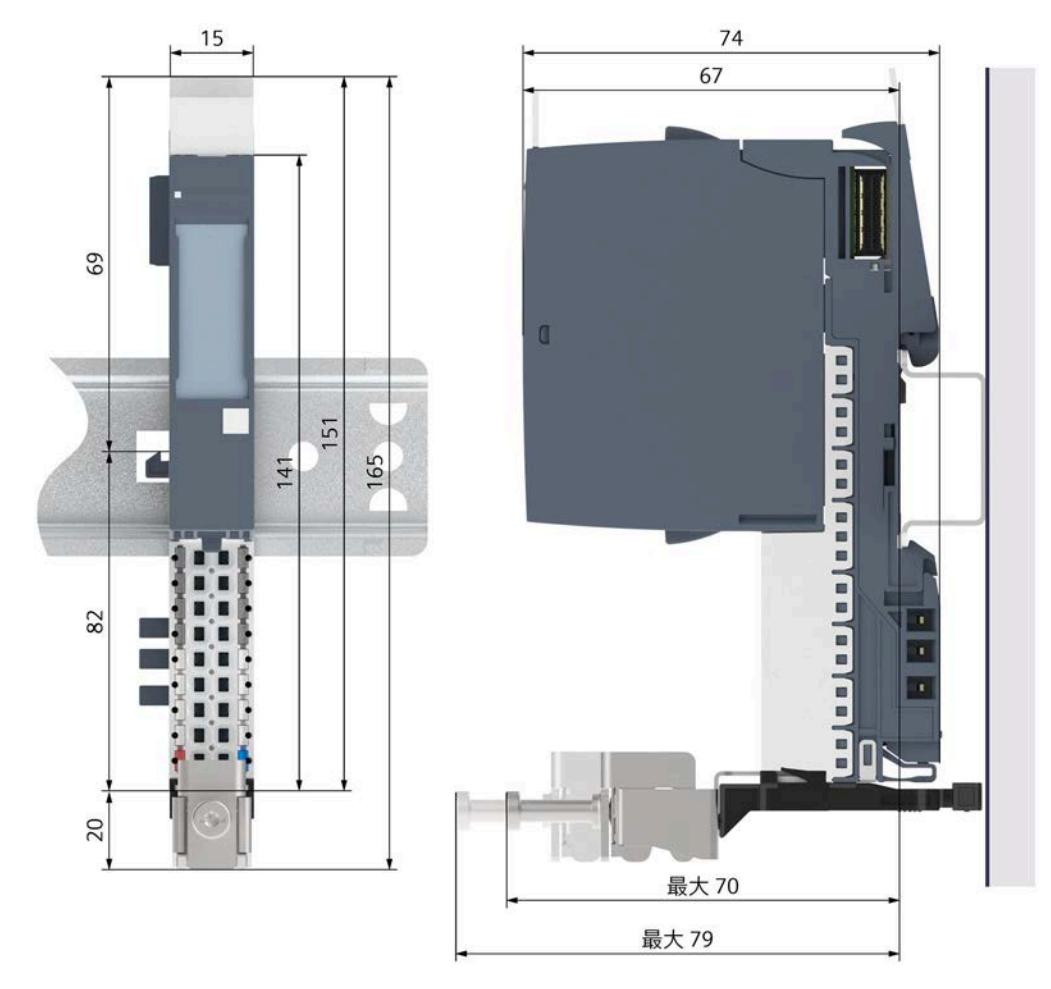

**尺寸图 BU15-P16+A0+2D、BU15-P16+A0+2B、BU15-P16+A0+2D/T、BU15-P16+A0+2B/T** 

下图举例说明了直插式 I/O 模块 BU15-P16+A0+2D 的尺寸图。

图 B-2 尺寸图 BU15-P16+A0+2D

## **尺寸图 BU20-P6+A2+4D、BU20-P6+A2+4B、BU20-P12+A4+0B、 BU20-P12+A0+0B、 BU20- P12+A0+4B, BU20-P8+A4+0B**

20 74 67 69  $127$  $117$ 147 58 20 最大 70 最大 79

下图举例说明了直插式 I/O 模块 BU20-P12+A4+0B 的尺寸图。

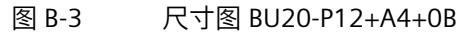

#### **测量卷尺的尺寸图测试探头**

下图给出了 BaseUnit 上测量卷尺的适当测试探头的尺寸图。

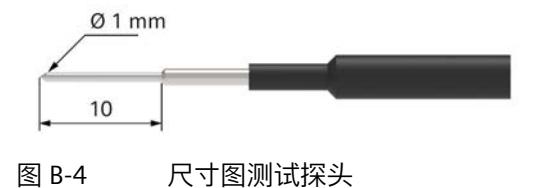

# **电机启动器的尺寸图 C**

**尺寸图 BU30-MS1、BU30-MS2、BU30-MS3、BU30-MS4, BU30-MS5, BU30-MS6, BU30-MS7, BU30- MS8, BU30-MS9, BU30-MS10**

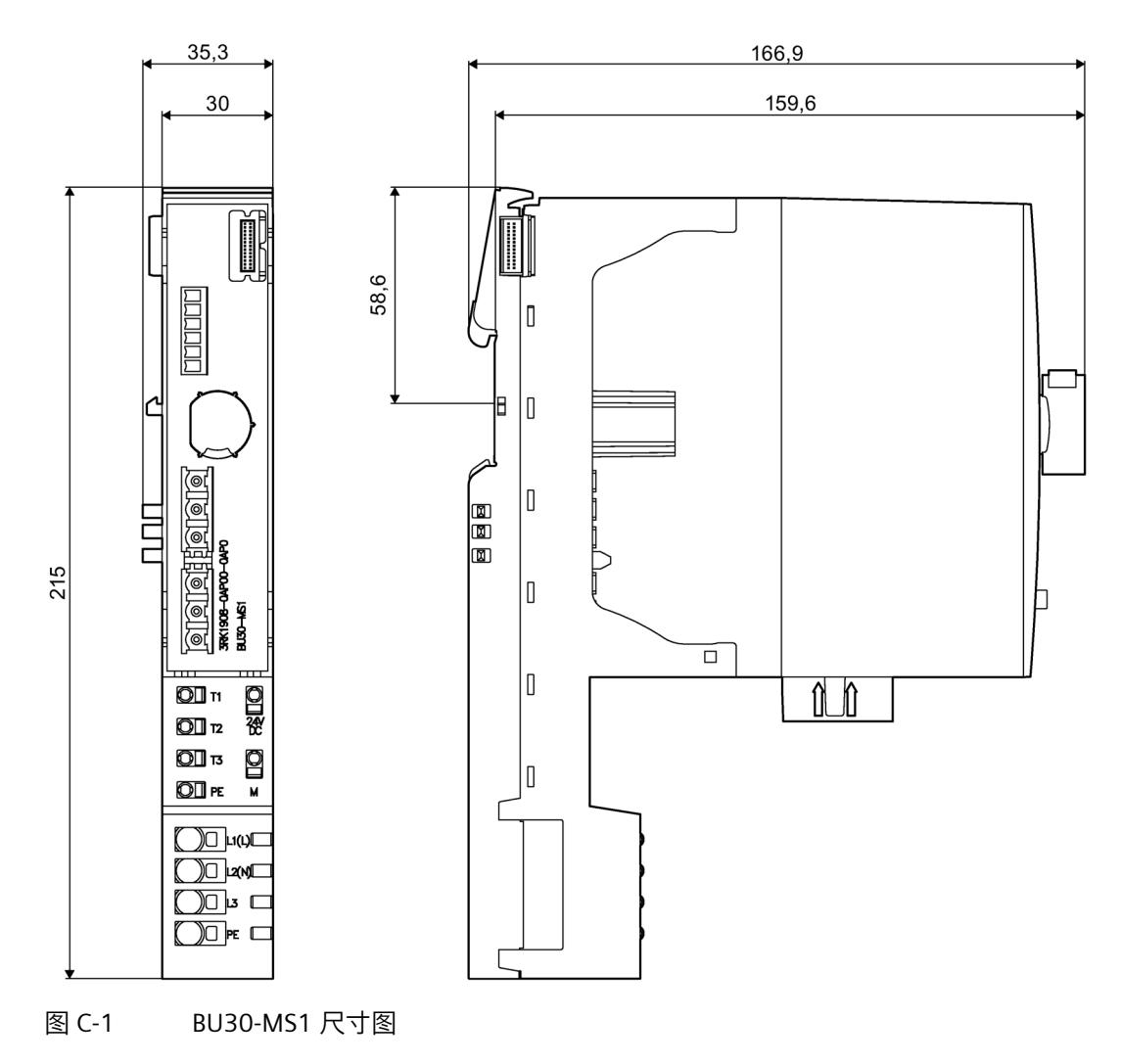

下图所示为插入电机启动器模块时 BU30-MS-1 的尺寸图。
**尺寸图** 

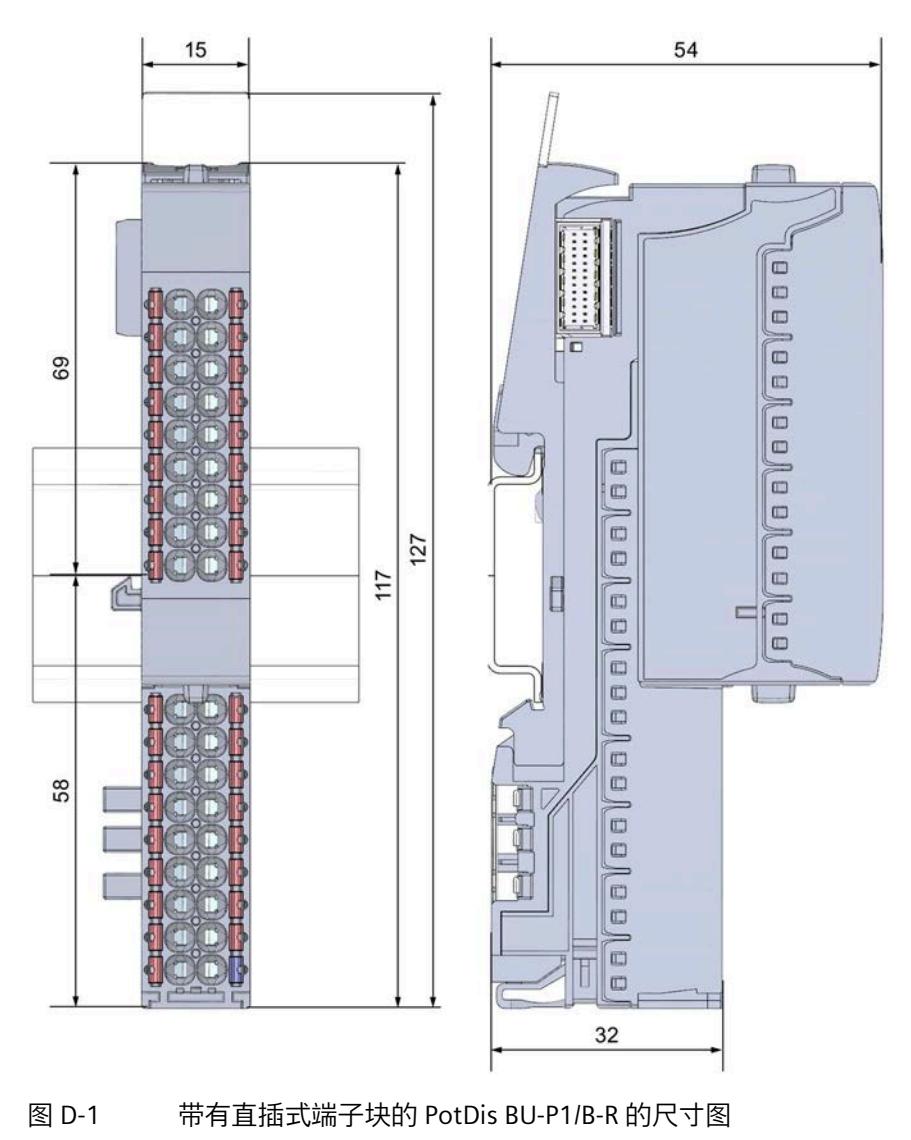

下图显示了带有直插式 PotDis-TB-P1-R 端子块的 PotDis-BU-P1/B-R 的尺寸图。

# **SIEMENS**

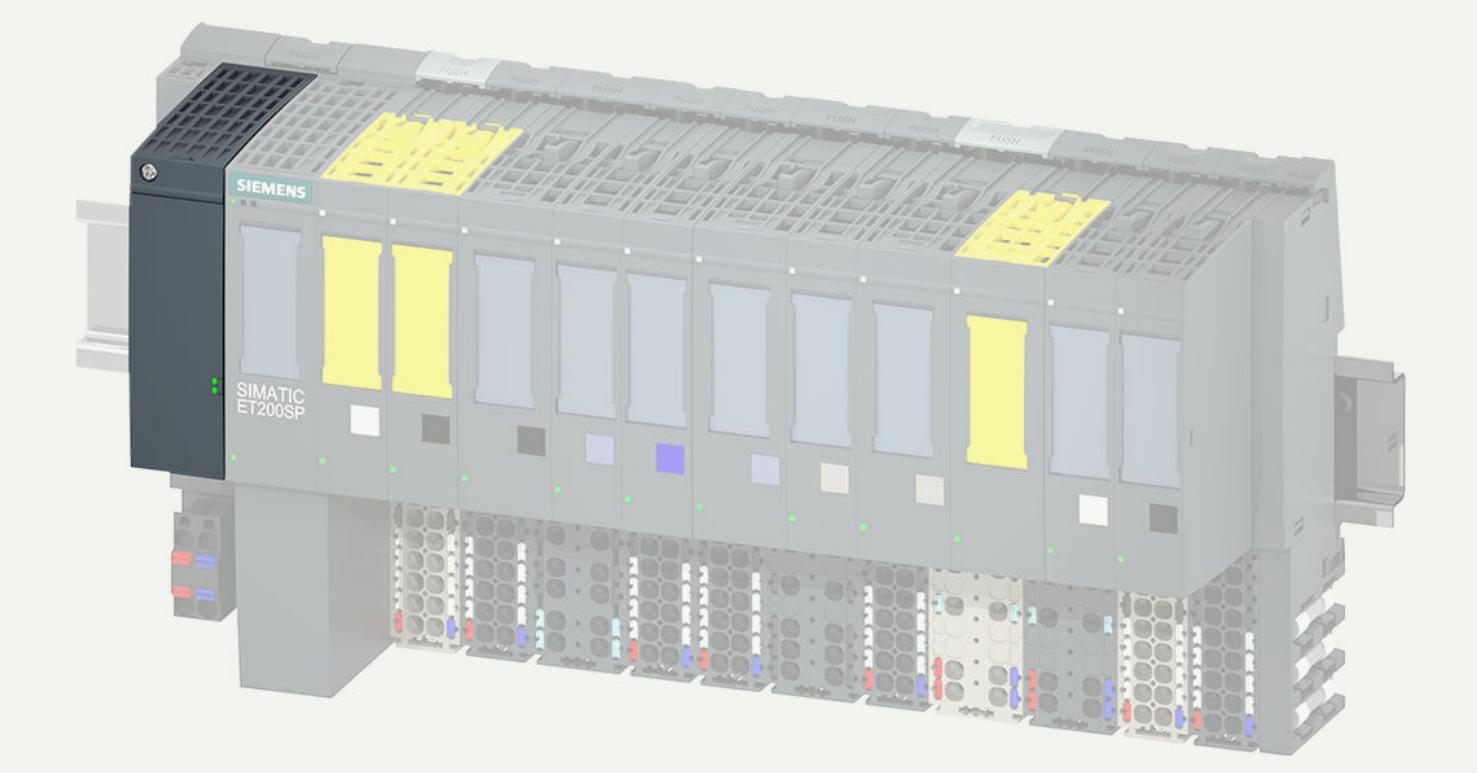

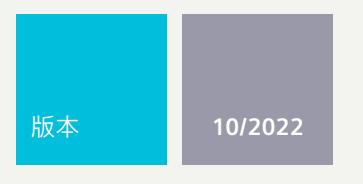

手册

# SIMATIC

# **ET 200SP**

BusAdapter

**support.industry.siemens.com**

# **SIEMENS**

# **SIMATIC**

**ET 200SP BusAdapter**

**设备手册**

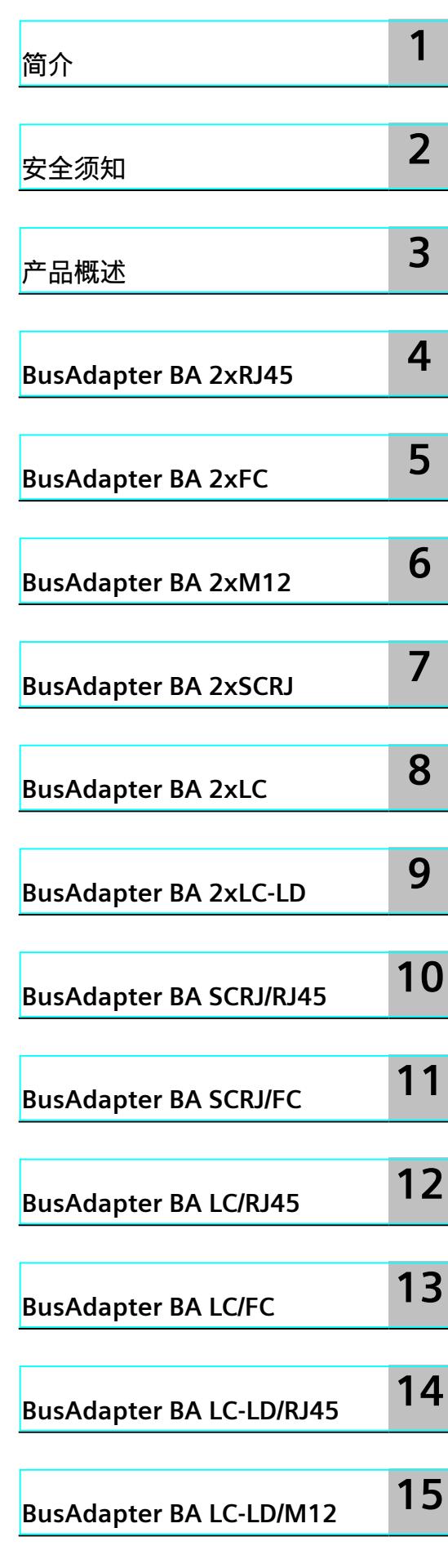

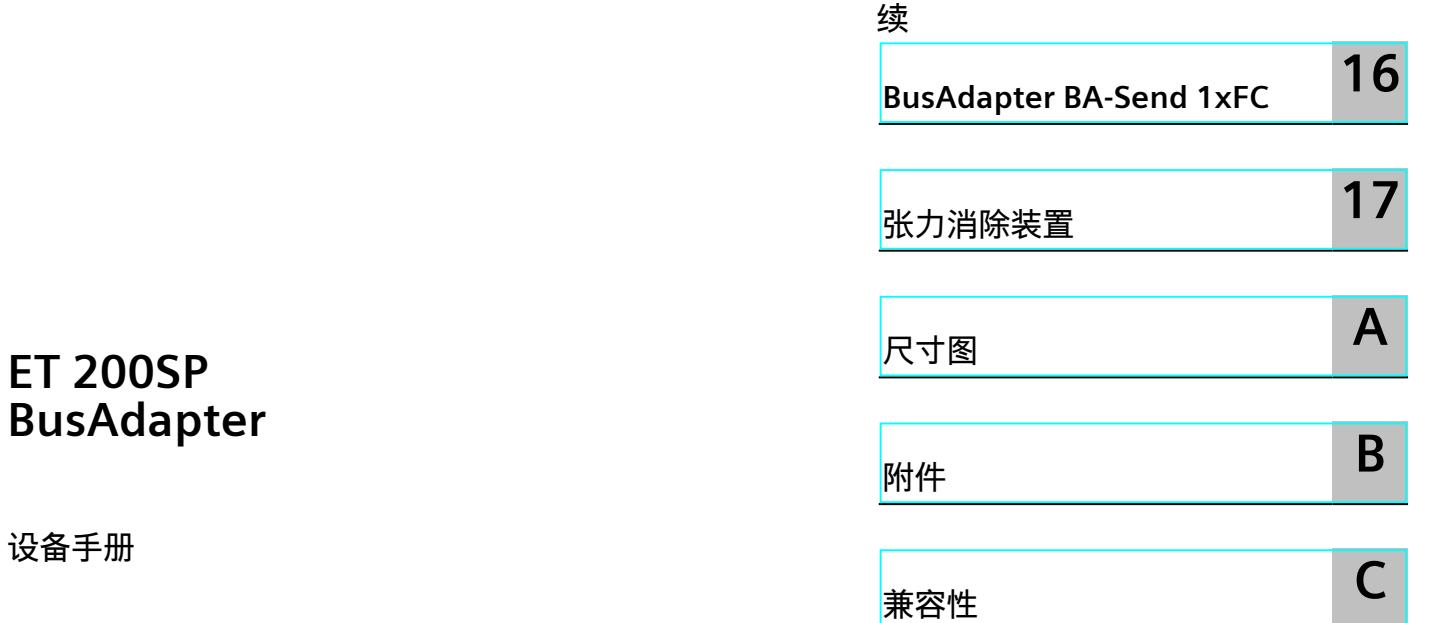

#### **法律资讯**

#### **警告提示系统**

为了您的人身安全以及避免财产损失,必须注意本手册中的提示。人身安全的提示用一个警告三角表示,仅与财产 损失有关的提示不带警告三角。警告提示根据危险等级由高到低如下表示。

#### **危险**

表示如果不采取相应的小心措施,**将会**导致死亡或者严重的人身伤害。

#### **警告**

表示如果不采取相应的小心措施,**可能**导致死亡或者严重的人身伤害。

#### **小心**

表示如果不采取相应的小心措施,可能导致轻微的人身伤害。

#### **注意**

表示如果不采取相应的小心措施,可能导致财产损失。

当出现多个危险等级的情况下,每次总是使用最高等级的警告提示。如果在某个警告提示中带有警告可能导致人身 伤害的警告三角,则可能在该警告提示中另外还附带有可能导致财产损失的警告。

#### **合格的专业人员**

本文件所属的产品/系统只允许由符合各项工作要求的<mark>合格人员</mark>进行操作。其操作必须遵照各自附带的文件说明,特 别是其中的安全及警告提示。 由于具备相关培训及经验,合格人员可以察觉本产品/系统的风险,并避免可能的危 险。

#### **按规定使用 Siemens 产品**

请注意下列说明:

#### **警告**

Siemens 产品只允许用于目录和相关技术文件中规定的使用情况。如果要使用其他公司的产品和组件,必须得到 Siemens 推荐和允许。正确的运输、储存、组装、装配、安装、调试、操作和维护是产品安全、正常运行的前提。 必须保证允许的环境条件。必须注意相关文件中的提示。

#### **商标**

所有带有标记符号 ® 的都是 Siemens AG 的注册商标。本印刷品中的其他符号可能是一些其他商标。若第三方出于 自身目的使用这些商标,将侵害其所有者的权利。

#### **责任免除**

我们已对印刷品中所述内容与硬件和软件的一致性作过检查。然而不排除存在偏差的可能性,因此我们不保证印刷 品中所述内容与硬件和软件完全一致。印刷品中的数据都按规定经过检测,必要的修正值包含在下一版本中。

目录

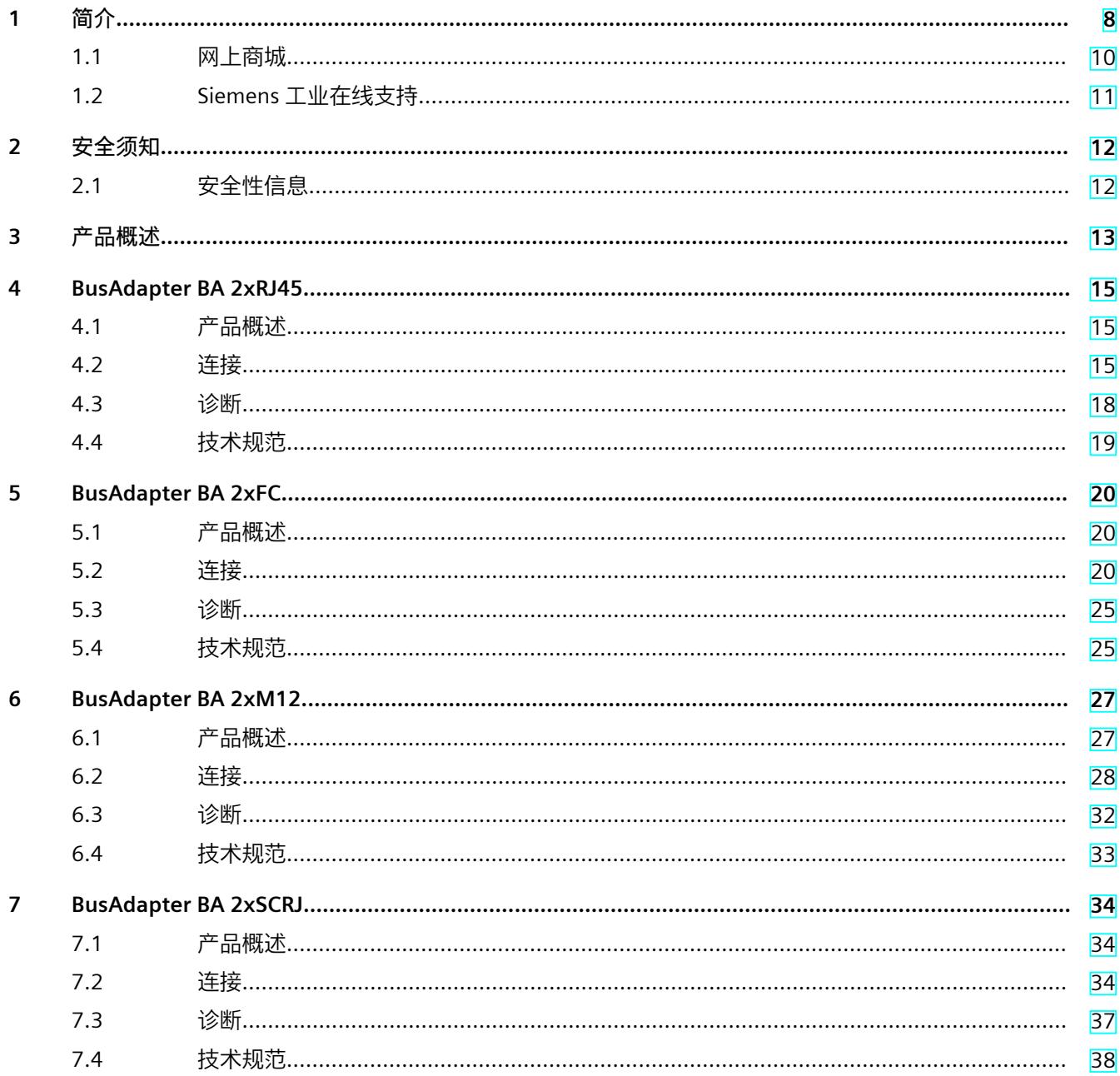

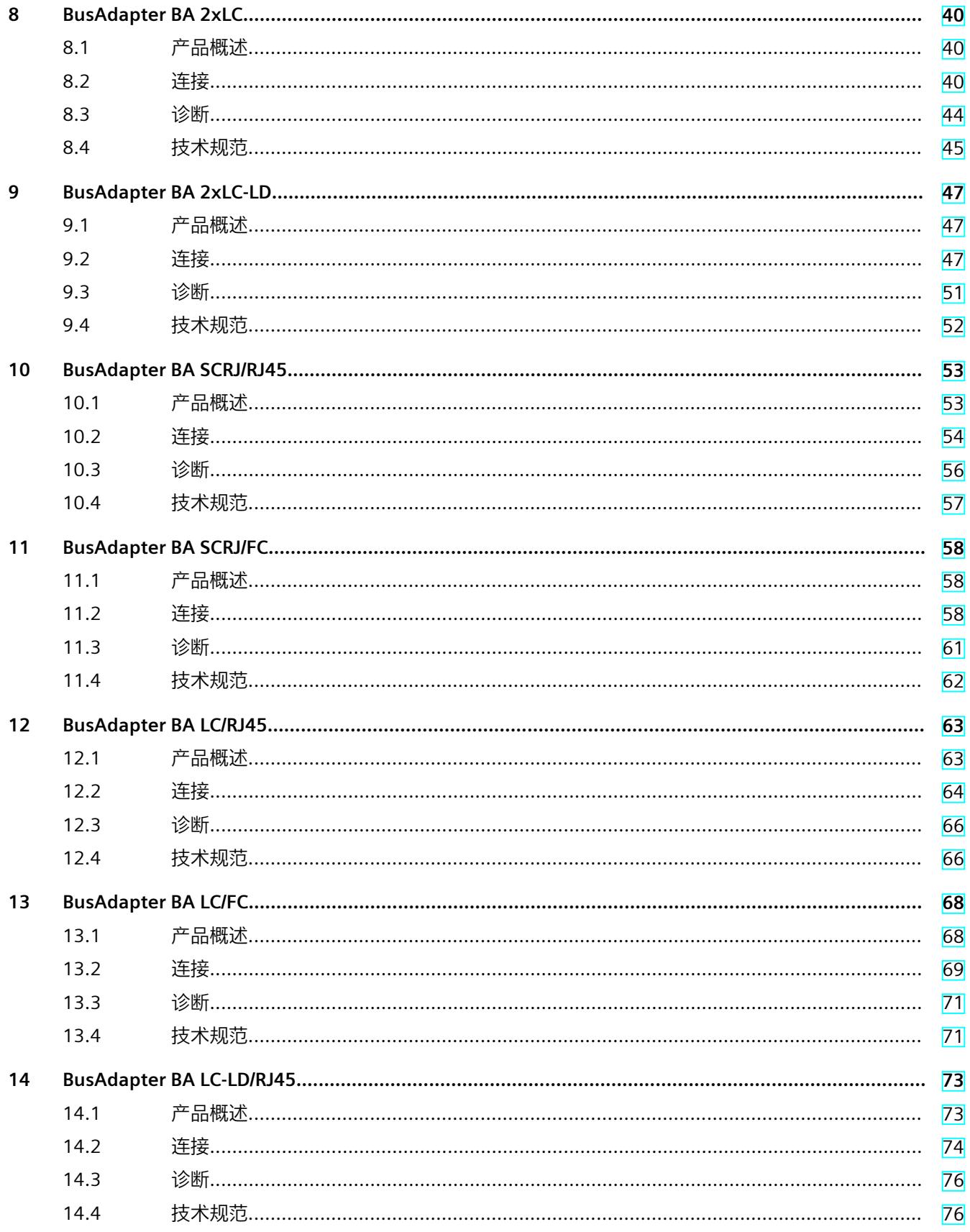

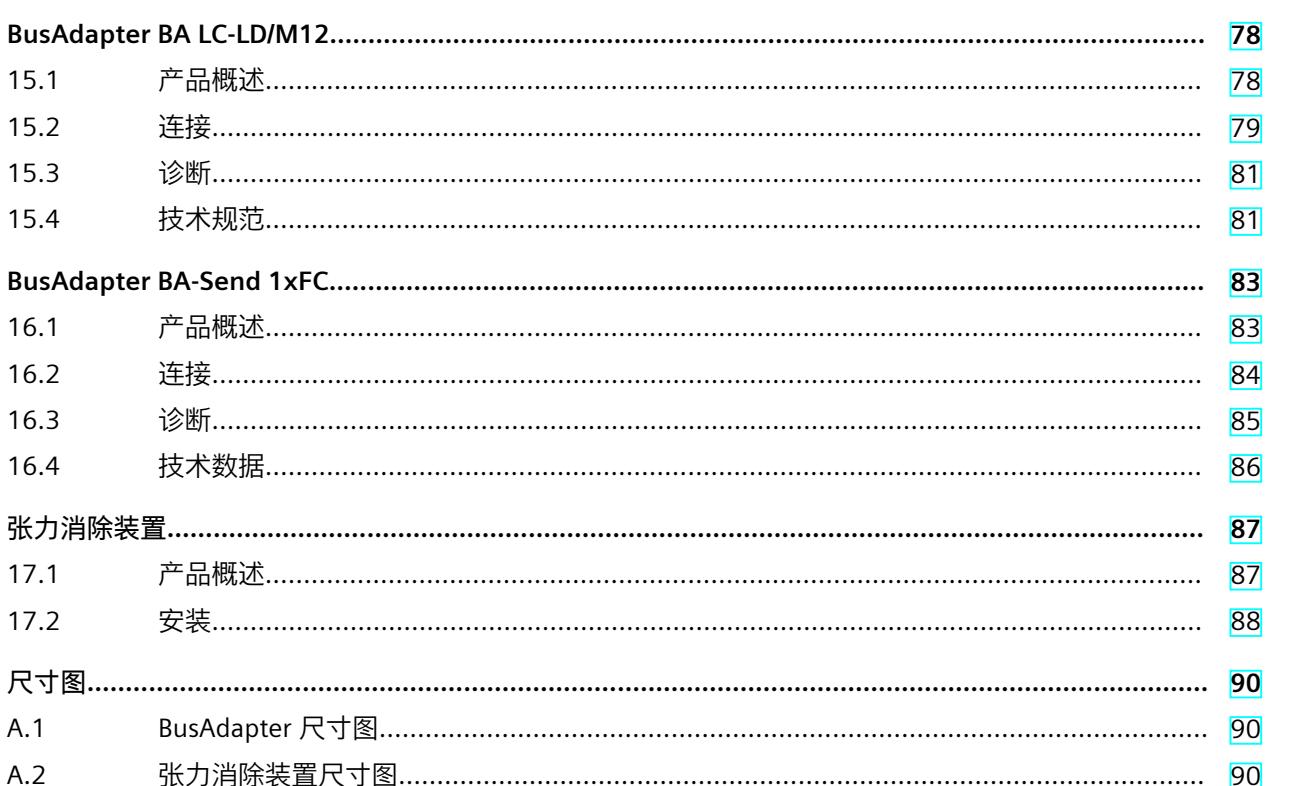

15

16

17

 $\overline{A}$ 

 $\mathbf{B}$ 

 $\mathsf{C}$ 

 $B.1$ 

91

 $91$ 

目录

# <span id="page-10376-0"></span>**简介 1**

#### **本文档用途**

本手册是对系统手册《ET 200SP 分布式 I/O 系统 [\(https://support.automation.siemens.com/WW/view/zh/58649293\)](https://support.automation.siemens.com/WW/view/zh/58649293)》的补充。 本手册中介绍了与系统相关的各种功能。 本手册和系统/功能手册中介绍的信息将为您进行系统调试提供技术支持。

#### **约定**

CPU:本手册中使用的术语"CPU"既可指代 S7-1500 自动化系统的 CPU,也可指代 ET 200SP 分 布式 I/O 系统的 CPU/接口模块。 STEP 7:在本文档中,将使用"STEP 7"指代组态与编程软件"STEP 7 (TIA Portal)"的所有版本。 请注意下列注意事项:

#### **说明**

这些注意事项包含有关本文档中所述产品、产品操作或文档中应特别关注部分的重要信息。

#### **数字铭牌的 ID 链接**

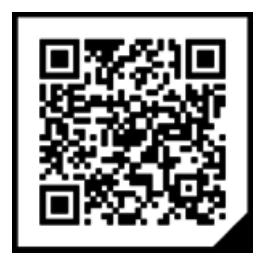

ID 链接是符合 IEC 61406 的全球唯一标识符,您将来会在产品和产品包装上以二维码的形式 找到它。

这张图显示了 BusAdapter RJ45 的 ID 链接示例。

可以通过右下角带黑色框角的方框来识别 ID 链接。通过 ID 链接可访问产品的数字铭牌。 使用智能手机摄像头、条形码扫描仪或阅读器应用程序扫描产品或包装标签上的二维码,即可 调用 ID 链接。

在数字铭牌中,将找到产品数据、手册、符合性声明、证书和有关产品的其它有用信息。

#### **回收和处理**

为了确保旧设备的回收和处理符合环保要求,请联系经认证的电子废料处理服务机构,并根据 所在国家的相关规定进行回收处理。

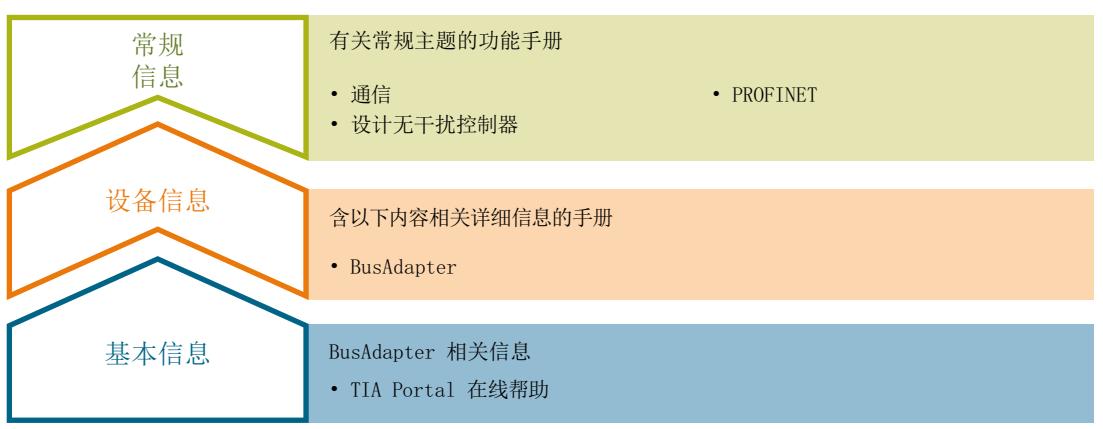

#### **设备信息**

《BusAdapter 手册》包含有关 BusAdapter 的属性、装配、连接、组态和参数分配、报警和诊 断以及技术规范等的信息。

#### **常规信息**

功能手册包含各种常规主题的详细描述, 如 PROFINET 与通信等。

相关文档,可以从 Internet

[\(https://support.industry.siemens.com/cs/ww/de/view/109742709](https://support.industry.siemens.com/cs/ww/de/view/109742709)) 上免费下载。

#### **"我的技术支持"**

通过个人工作区"我的技术支持",用户可以充分使用工业在线支持服务。 在"我的技术支持"中,用户可以保存过滤器、收藏夹和标签,请求 CAx 数据以及在"文档"区域 汇总个人数据库。此外,填写支持请求表时还支持数据自动填写功能,用户可始终浏览所提出 的最新服务请求。 要使用"我的技术支持"中的所有功能,必须先进行注册。 有关"我的技术支持"的信息,请访问 Internet [\(https://support.industry.siemens.com/My/ww/de/\)](https://support.industry.siemens.com/My/ww/de/)。

#### **"我的技术支持" - 文档**

在"我的技术支持"的"文档"区域,用户可将多本完整手册或这些手册的部分组合成自己的手 册。

并可将相关手册导出为 PDF 格式或其它可编辑格式。

可在我的文档管理器 (<http://support.industry.siemens.com/My/ww/de/documentation>)中找到 您的文档。

#### **"我的技术支持"- CAx 数据**

在"我的技术支持"中的 CAx 数据区域,可以访问 CAx 或 CAe 系统的最新产品数据。 仅需轻击几次,用户即可组态自己的下载包。 在此,用户可选择:

- 产品图片、二维码、3D 模型、内部电路图、EPLAN 宏文件
- 手册、功能特性、操作手册、证书
- 产品主数据

有关"我的技术支持"- CAx 数据的信息,请访问 Internet [\(http://support.industry.siemens.com/my/ww/de/CAxOnline\)](http://support.industry.siemens.com/my/ww/de/CAxOnline)。

#### <span id="page-10378-0"></span>**应用示例**

应用示例为用户使用完成自动化任务所需的工具和相关示例提供支持。系统中的多个组件完美 协作,可组合成各种不同的解决方案,用户无需再关注各个单独的产品。 更多信息,请访问 Internet 上的应用示例 [\(https://support.industry.siemens.com/sc/ww/de/sc/2054](https://support.industry.siemens.com/sc/ww/de/sc/2054))。

#### **SIMATIC Automation Tool**

通过 SIMATIC Automation Tool, 可同时对不同的 SIMATIC S7 站执行调试和维护操作, 而无需 打开 TIA Portal。

SIMATIC Automation Tool 支持以下各种功能:

- 扫描 PROFINET/以太网系统网络, 识别所有连接的 CPU
- 为 CPU 分配地址(IP、子网、网关)和站名称(PROFINET 设备)
- 将日期和已转换为 UTC 时间的编程设备/PC 时间传送到模块中
- 将程序下载到 CPU 中
- RUN/STOP 模式切换
- 通过 LED 指示灯闪烁进行 CPU 定位
- 读取 CPU 错误信息
- 读取 CPU 诊断缓冲区
- 复位为出厂设置
- 更新 CPU 和所连接模块的固件

SIMATIC Automation Tool 可从 Internet [\(https://support.industry.siemens.com/cs/ww/de/view/98161300](https://support.industry.siemens.com/cs/ww/de/view/98161300)) 上下载。

#### **PRONETA**

SIEMENS PRONETA (PROFINET 网络分析服务) 用于在调试过程中分析工厂网络的具体状况。 PRONETA 具有以下两大核心功能:

- 拓扑结构总览功能,分别扫描 PROFINET 和连接的所有组件。
- PRONETA 还扫描:站名称、IP 子网掩码和标识与维护数据 (I&M1..3) 的组态 更多有关信息,请参见 SIEMENS PRONETA [\(https://support.industry.siemens.com/cs/ww/de/view/67460624](https://support.industry.siemens.com/cs/ww/de/view/67460624))。

#### **1.1 网上商城**

网上商城即为 Siemens AG 基于全集成自动化 (TIA) 和全集成能源管理 (TIP) 的自动化与驱动器 解决方案领域的目录和订购系统。

Internet (<https://mall.industry.siemens.com>) 提供了自动化和驱动器领域的所有产品目录。

### <span id="page-10379-0"></span>**1.2 Siemens 工业在线支持**

在此处可轻松快速地获取以下主题的最新信息:

- **产品支持** 提供了产品的所有信息和广泛的专有知识、技术规范、常见问题与解答、证书、下载资料 和手册。
- **应用示例** 提供了解决自动化任务所使用的工具以及相关示例,还提供了函数块、性能信息以及视 频。
- **服务**

介绍了行业服务、现场服务、技术支持、备件和培训提供情况的相关信息。

- **论坛** 提供了自动化技术相关的答疑和解决方案。
- **我的技术支持**

该部分是您在工业在线支持中的个人工作区,其中提供了消息、支持查询和可组态的文 档。

由 Internet [\(https://support.industry.siemens.com](https://support.industry.siemens.com)) 上的西门子工业在线支持提供这部分信 息。

# <span id="page-10380-0"></span>**安全须知 2**

#### **2.1 安全性信息**

Siemens 为其产品及解决方案提供了工业信息安全功能,以支持工厂、系统、机器和网络的安 全运行。

为了防止工厂、系统、机器和网络受到网络攻击,需要实施并持续维护先进且全面的工业信息 安全保护机制。Siemens 的产品和解决方案构成此类概念的其中一个要素。

客户负责防止其工厂、系统、机器和网络受到未经授权的访问。只有在有必要连接时并仅在采 取适当安全措施(例如,防火墙和/或网络分段)的情况下,才能将该等系统、机器和组件连 接到企业网络或 Internet。

关于可采取的工业信息安全措施的更多信息,请访问

[\(https://www.siemens.com/industrialsecurity\)](https://www.siemens.com/industrialsecurity)。

Siemens 不断对产品和解决方案进行开发和完善以提高安全性。Siemens 强烈建议您及时更新 产品并始终使用最新产品版本。如果使用的产品版本不再受支持,或者未能应用最新的更新程 序,客户遭受网络攻击的风险会增加。

要及时了解有关产品更新的信息,请订阅 Siemens 工业信息安全 RSS 源, 网址为 [\(https://www.siemens.com/cert\)](https://www.siemens.com/cert)。

<span id="page-10381-0"></span>**产品概述 3**

**简介**

SIMATIC BusAdapter 将工业以太网连接到您的系统 ET 200SP。根据具体过程中所需的连接技 术和连接方法,选择不同型号的 SIMATIC BusAdapter。

#### **支持的 PROFINET 设备**

例如, SIMATIC BusAdapter 可用于:

- ET 200SP 接口模块和中央处理单元(CPU 和开放式控制器)
- PN/PN 耦合器
- PN/MF 耦合器
- 交换机
- 网络转换 (IE/PB Link)
- SIMATIC ET200SP (CP1542、CP1543) 的通信

**概述**

可以订购以下版本的 SIMATIC BusAdapter:

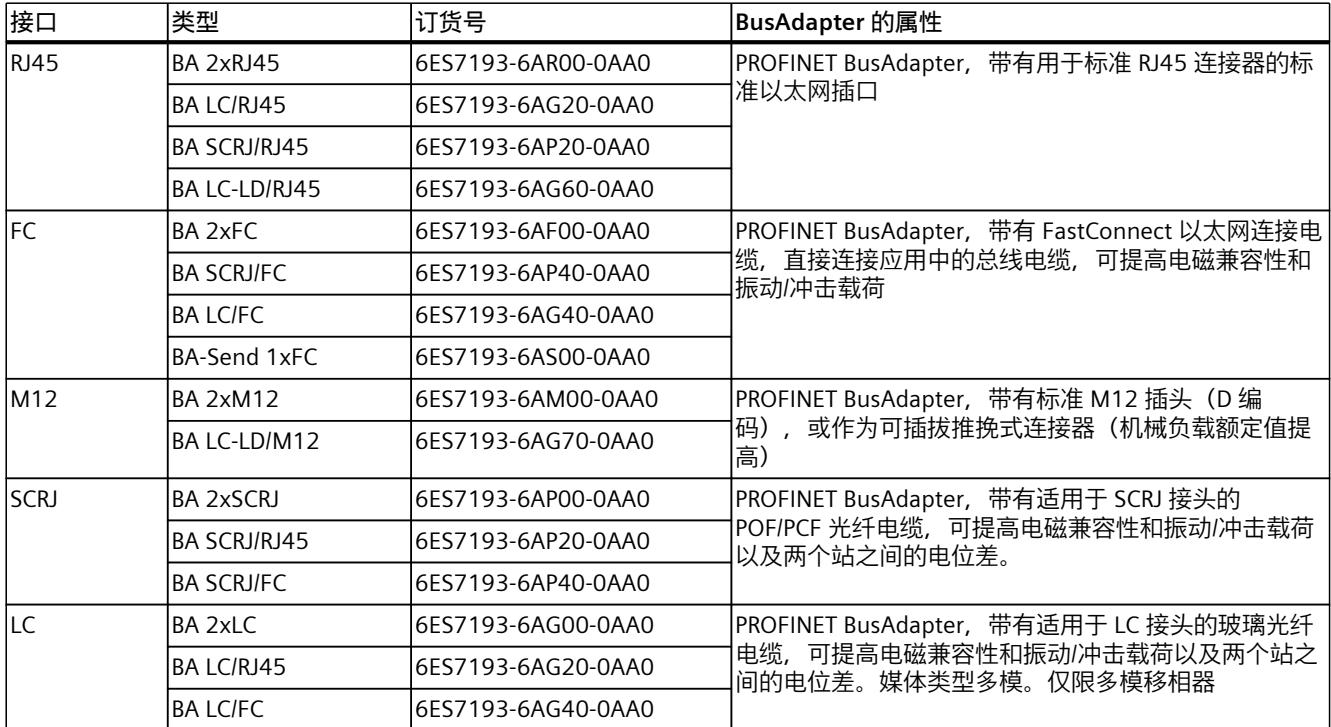

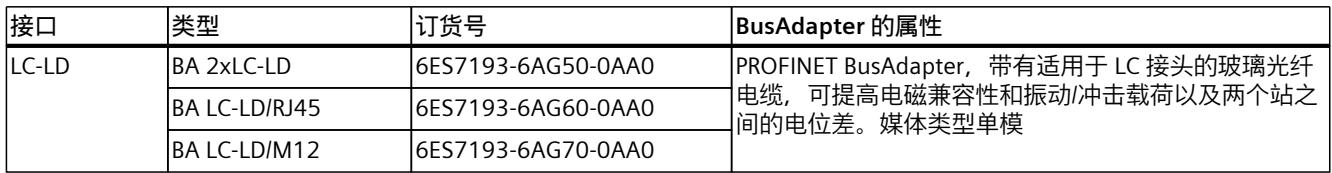

**参见**

[张力消除装置](#page-10455-0) (页 87)

# <span id="page-10383-0"></span>**BusAdapter BA 2xRJ45 4**

## **4.1 产品概述**

#### **订货号**

6ES7193-6AR00-0AA0

**视图**

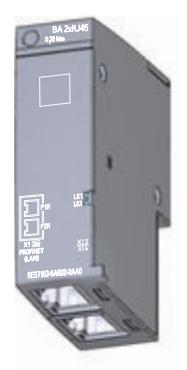

图 4-1 BusAdapter BA 2×RJ45

**特性**

- Industrial Ethernet/ PROFINET 电缆的直接连接
- 两个用于标准 RJ45 连接器的标准以太网插座

# **4.2 连接**

#### **所需工具**

3 到 3.5 mm 螺丝刀;也可使用 TX10(内梅花头螺钉)。

#### *4.2 连接*

#### **所需附件**

- 连接器:
	- IE FC RJ45 plug 180 2X2 (6GK1901-1BB10-2A)
	- IE FC RJ45 plug 180 4X2 (6GK1901-1BB12-2A)
- 电缆:
	- IE FC TP 标准电缆 (6XV1840-2A)
	- IE FC TP 拖缆 (6XV1840-3AH10)
	- IE FC TP 海缆 (6XV1840-4AH10)
	- IE FC TP 加强型电缆 (6XV1841-2)
	- IE TP 绞缆 (6XV1870-2F)
- 请阅读系统手册《工业以太网/PROFINET [\(https://support.industry.siemens.com/cs/cn/zh/view/84922825](https://support.industry.siemens.com/cs/cn/zh/view/84922825))》中"在机柜中安装网络组 件"部分的信息。

#### **引脚分配**

下表列出了 BusAdapter BA 2×RJ45 的信号名称和引脚分配说明。

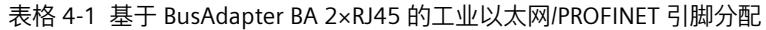

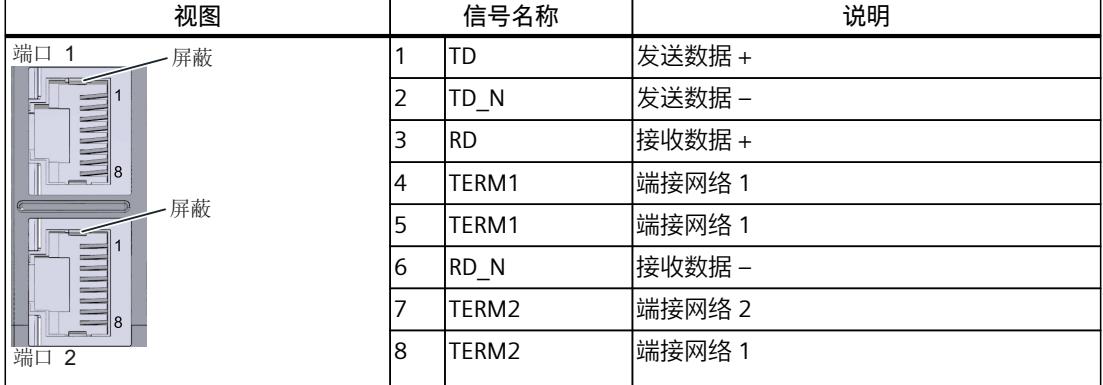

#### **操作步骤**

观看视频文件"连接 BusAdapter BA 2xRJ45 和 ET 200SP 接口模块"

[\(https://support.industry.siemens.com/cs/ww/de/view/95886218](https://support.industry.siemens.com/cs/ww/de/view/95886218))

要通过 BusAdapter BA 2xRJ45 将工业以太网/PROFINET 连接到 PROFINET 设备,请按以下步骤 操作:

- 1. 将 BusAdapter BA 2×RJ45 插入 PROFINET 设备中。
- 2. 将 BusAdapter BA 2×RJ45 拧到 PROFINET 设备上(以 0.25 Nm 的拧紧扭矩旋转一圈)。
- 3. 将 RJ45 总线连接器插入 BusAdapter BA 2×RJ45 上的工业以太网/PROFINET 端口。

步骤 2 和 3 的执行顺序可交换。

#### **已安装的 BusAdapter BA 2×RJ45**

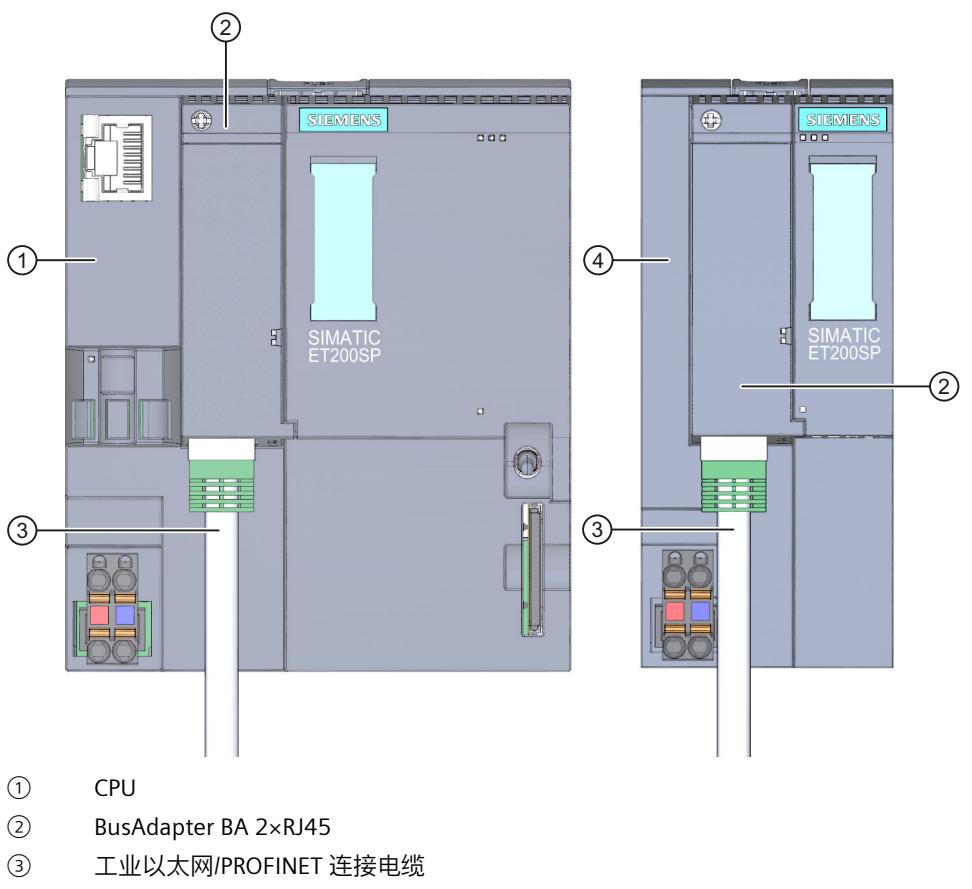

④ 接口模块

图 4-2 已安装的 BusAdapter BA 2×RJ45(以 ET 200SP CPU/接口模块为例)

#### **说明**

#### **带 Industrial Ethernet/ PROFINET 接口的模块安装指南**

请确保所有设备均连接到 SELV/PELV 电源电压(或等同电源)。只有这样,才允许在 LAN 网 络(局域网)中操作带有 Industrial Ethernet/ PROFINET 接口的模块。

规定使用可保证该安全等级的数据传输点连接到 WAN(广域网)。

#### <span id="page-10386-0"></span>**4.3 诊断**

#### **LED 指示灯**

下图显示了 BusAdapter BA 2xRJ45 上的 LED 指示灯:

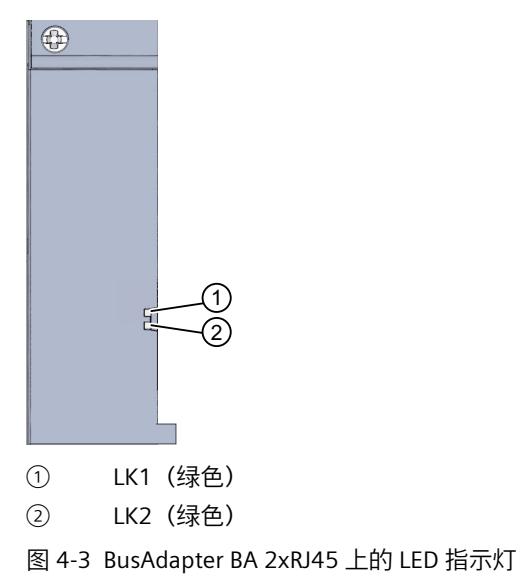

#### **BusAdapter 上的 LK1/LK2 LED 指示灯**

表格 4-2 状态和错误指示灯

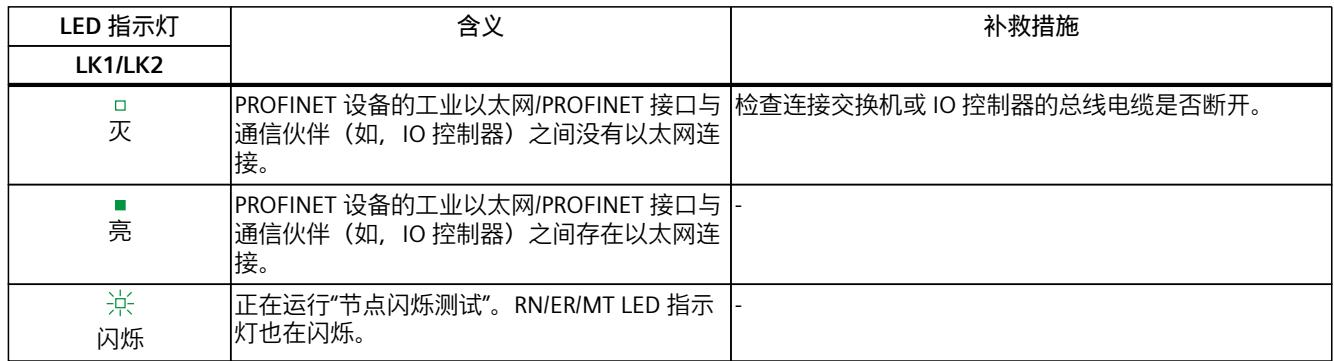

# <span id="page-10387-0"></span>**4.4 技术规范**

#### **BusAdapter BA 2×RJ45 的技术规范**

下表列出了自出版日起的技术规范。如需获取包含每日更新的技术规范的数据表,敬请访问 Internet (<https://support.industry.siemens.com/cs/de/zh/pv/6ES7193-6AR00-0AA0/td?dl=de>)。

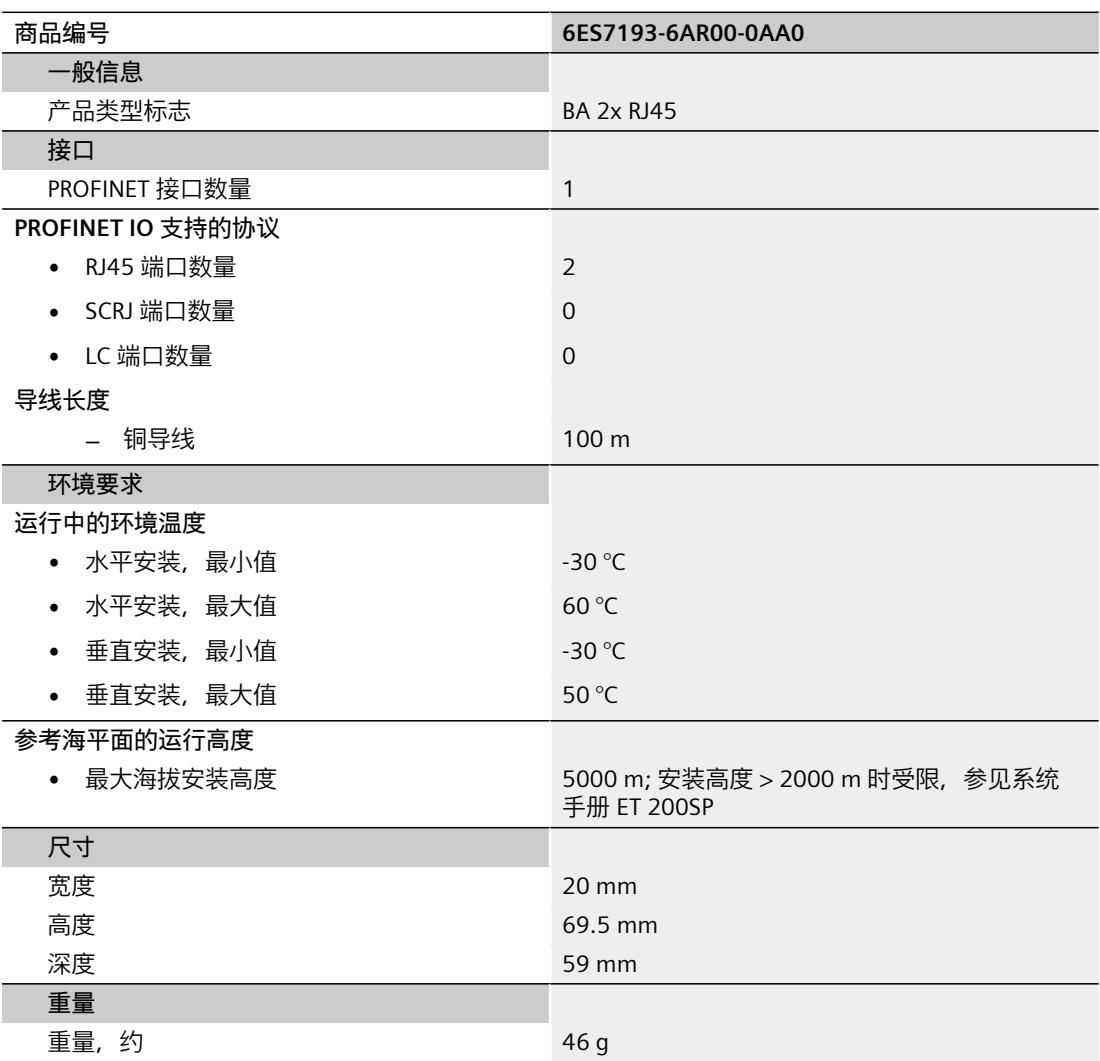

# <span id="page-10388-0"></span>**BusAdapter BA 2xFC 5**

# **5.1 产品概述**

#### **订货号**

6ES7193-6AF00-0AA0

**视图**

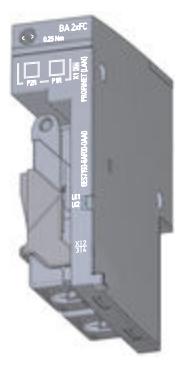

图 5-1 BusAdapter BA 2xFC

**特性**

- Industrial Ethernet/ PROFINET 电缆的直接连接
- 高机械负载能力
- 高度抗电磁干扰
- 两个 PROFINET IO 端口

#### **5.2 连接**

#### **所需工具**

3 到 3.5 mm 螺丝刀;也可使用 TX10 (内梅花头螺钉)。

#### **所需附件**

- 如果使用快速连接电缆,则建议使用带有绿色刀片匣 (6GK1901-1B) 的工业以太网快速连 接剥线工具 (6GK1901-1GA00)。这可确保快速、安全地完成剥线操作。
- 快速连接电缆(建议的型号):
- 快速连接电缆(建议的型号):
	- IE FC TP 标准电缆 GP 2x2 (6XV1840-2AH10)
	- IE FC TP 拖缆 2x2 (6XV1840-3AH10)
	- IE FC TP 柔性电缆 GP 2x2 (6XV1870-2B)
	- IE FC TP 拖缆 2x2 (6XV1870-2D)
	- IE TP 绞缆电缆 2x2 (6XV1870-2F)
	- IE FC TP FOOD 电缆 GP 2x2 (6XV1871-2L)
	- IE FC TP 挂缆 2x2 (6XV1871-2S)
- 请阅读系统手册《工业以太网/PROFINET (<https://support.industry.siemens.com/cs/cn/zh/view/84922825>)》中"在机柜中安装网络组 件"部分的信息。

#### **引脚分配**

下表列出了 BusAdapter BA 2×FC: 的信号名称和引脚分配说明

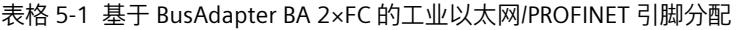

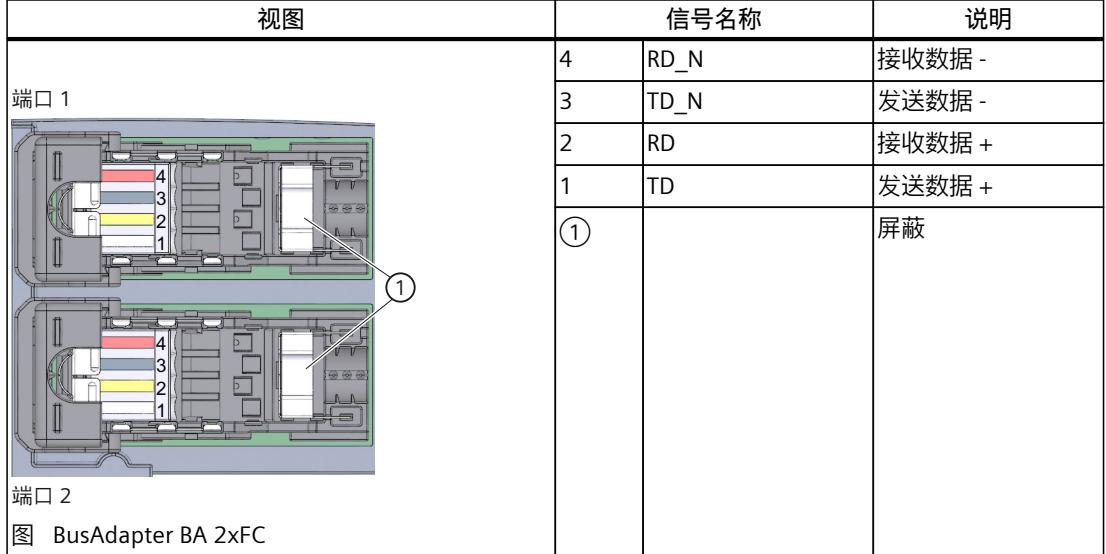

#### **操作步骤**

观看"将 BusAdapter BA 2xFC 连接到接口模块"的视频文件 [\(https://support.industry.siemens.com/cs/ww/de/view/95886218](https://support.industry.siemens.com/cs/ww/de/view/95886218)) 要通过 BusAdapter BA 2xFC 将 PROFINET IO 连接到 PROFINET 设备, 请按以下步骤操作:

 $\overline{2}$ 

**MENS** 

 $LO$ 

1. 剥离 PROFINET 连接电缆护套的绝缘体, 如下所示:

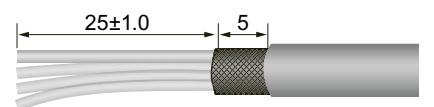

图 5-2 PROFINET 连接电缆

2. 向后拉动滑锁并折叠连接元件的外盖。

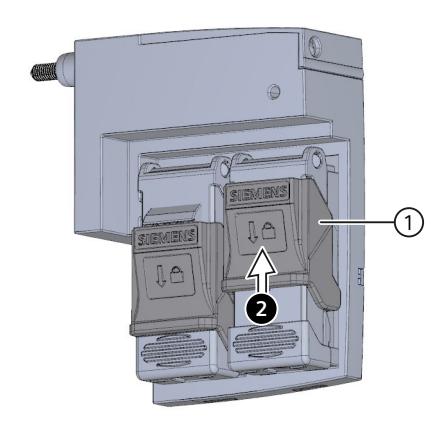

- ① 滑锁
- 3. 将电缆通道尽可能地抬高。

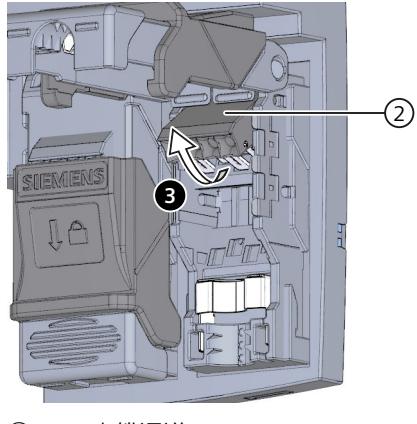

② 电缆通道

4. 将 PROFINET 连接电缆(4b) 的未剥开的单芯电线尽可能深地插入电缆通道中 (4a)。并将电 缆通道尽可能地**紧紧**向下按压 (4c)。请参见颜色编码。

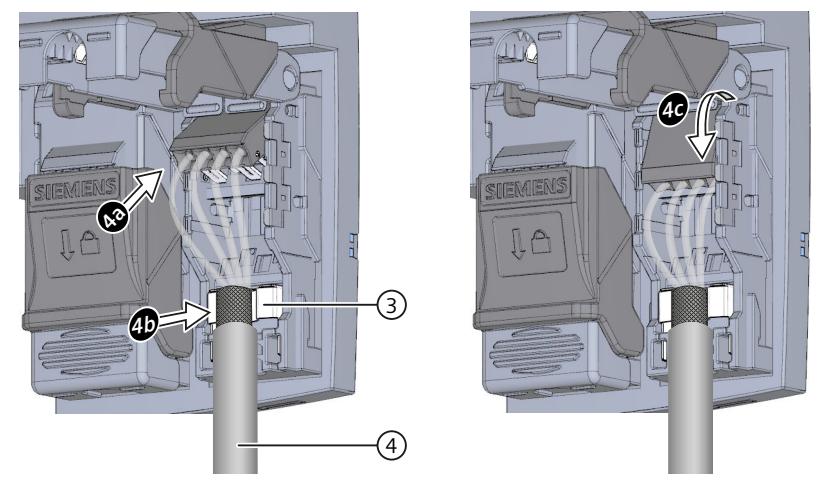

- ③ 屏蔽触点
- ④ 连接电缆
- 5. 合上连接元件的外盖 (5a)。然后尽可能地向前推动滑锁 (5b)。

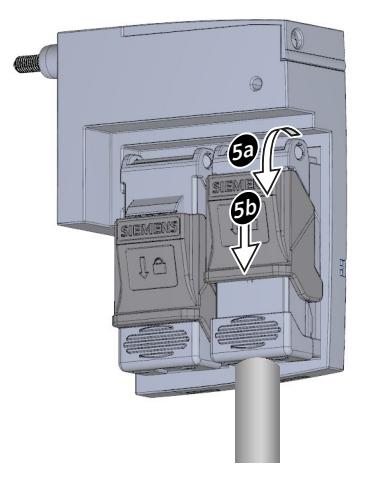

6. 将 BusAdapter BA 2×FC 拧到 PROFINET 设备上(以 0.25 Nm 的拧紧扭矩旋转一圈)。为 …<br>此, 需使用带有 3 到 3.5 mm 刀片的螺丝刀, 或使用 TX10。

*5.2 连接*

#### **已安装的 BusAdapter BA 2xFC**

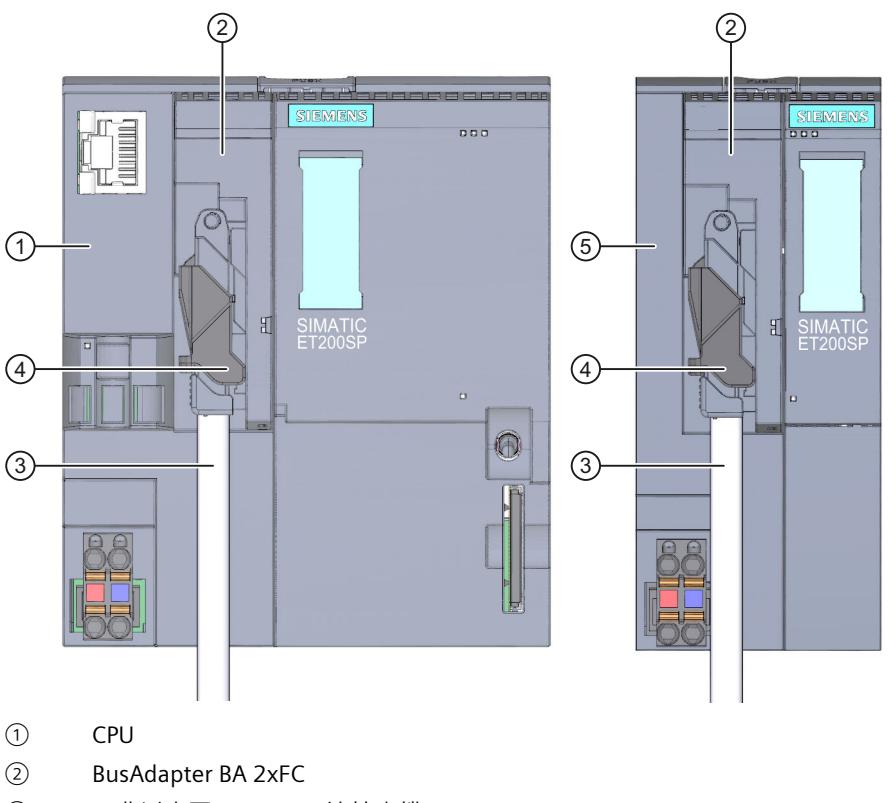

- ③ 工业以太网/PROFINET 连接电缆
- ④ 连接元件
- 图 5-3 已安装的 BusAdapter BA 2xFC(以 ET 200SP CPU/接口模块为例)

#### **说明**

#### **带 Industrial Ethernet/ PROFINET 接口的模块安装指南**

请确保所有设备均连接到 SELV/PELV 电源电压(或等同电源)。只有这样,才允许在 LAN 网 络(局域网)中操作带有 Industrial Ethernet/ PROFINET 接口的模块。

规定使用可保证该安全等级 (SELV/PELV) 的数据传输点连接到 WAN(广域网)。

### <span id="page-10393-0"></span>**5.3 诊断**

#### **LED 指示灯**

下图显示了 BusAdapter BA 2xFC 上的 LED 指示灯:

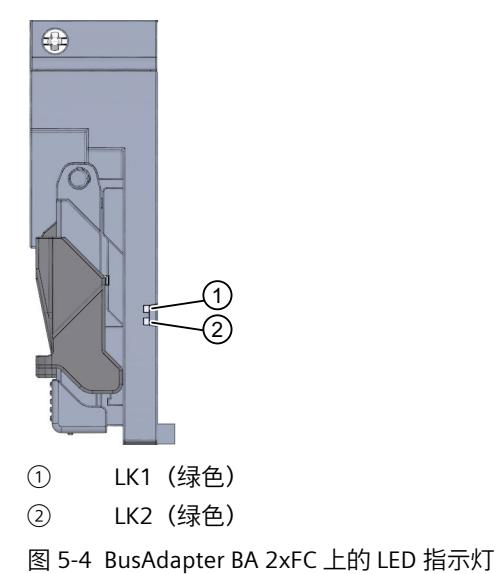

#### **BusAdapter 上的 LK1/LK2 LED 指示灯**

表格 5-2 状态和错误指示灯

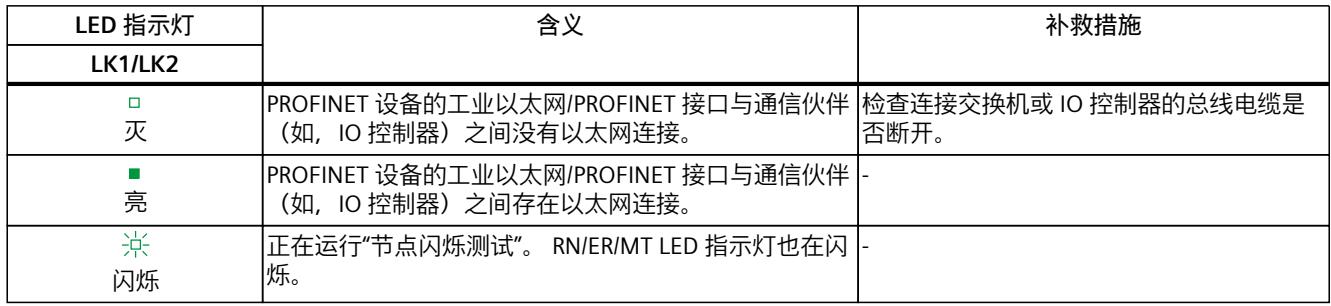

# **5.4 技术规范**

#### **BusAdapters BA 2×FC 的技术规范**

下表列出了自出版日起的技术规范。如需获取包含每日更新的技术规范的数据表,敬请访问 Internet ([https://support.industry.siemens.com/cs/de/zh/pv/6ES7193-6AF00-0AA0/td?dl=de\)](https://support.industry.siemens.com/cs/de/zh/pv/6ES7193-6AF00-0AA0/td?dl=de)。

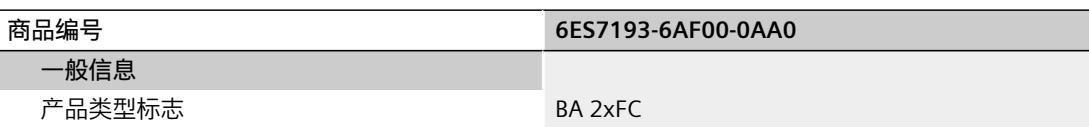

#### *5.4 技术规范*

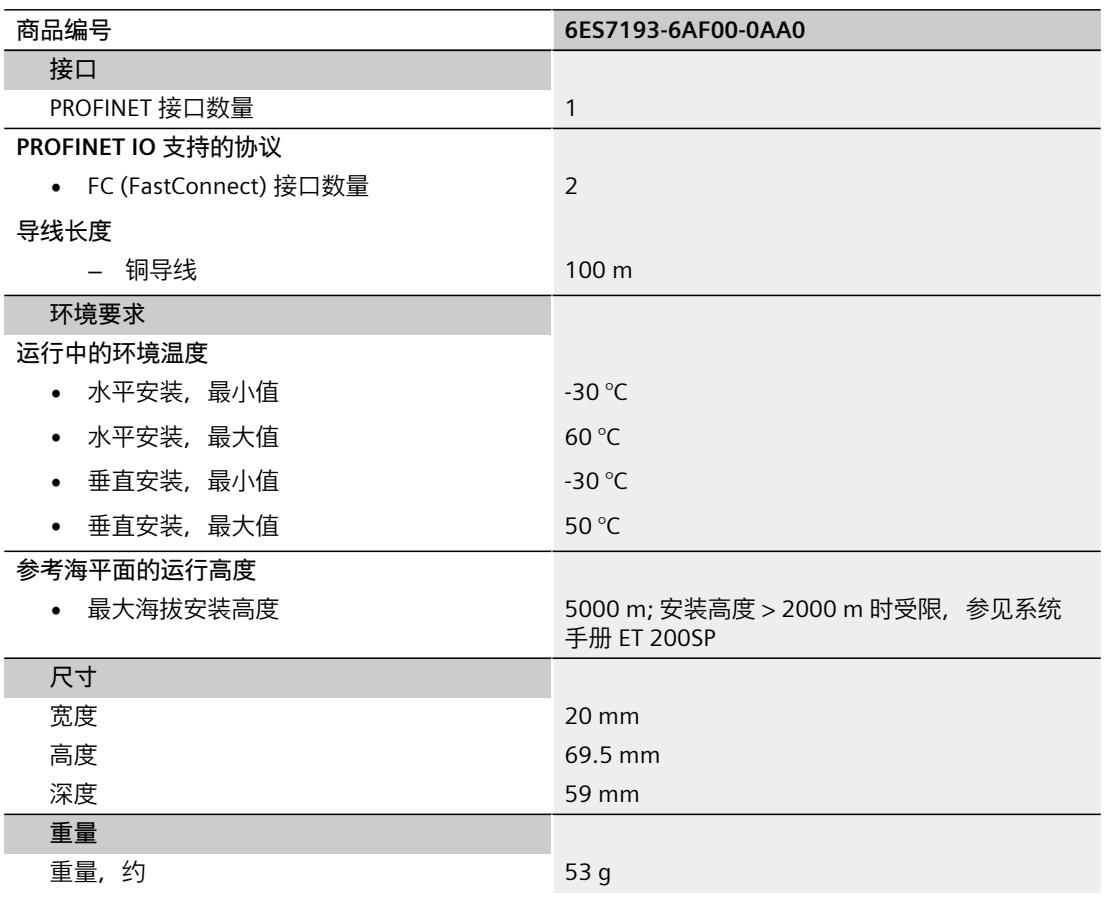

# <span id="page-10395-0"></span>**BusAdapter BA 2xM12 6**

## **6.1 产品概述**

#### **订货号**

6ES7193-6AM00-0AA0

**视图**

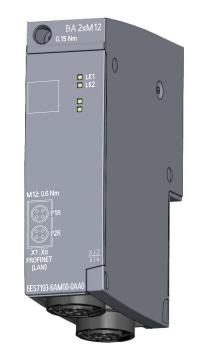

图 6-1 BA 2xM12 视图

**特性**

- 配备 2 个符合 IEC 61076-2-012 标准的 M12 推挽式插座
- 使用两种连接器版本的工业以太网/PROFINET 电缆的连接选项:
	- 可插拔推挽式(参见"所需附件"部分)
	- 带螺钉型端子的标准 M12 连接器(D 编码)
- 增加机械负载能力
- 高度抗电磁干扰

#### <span id="page-10396-0"></span>**6.2 连接**

#### **安装总线连接器**

**说明 推挽式连接器** 为了简化安装(只是插入,而不以定义的扭矩拧紧),建议使用推挽式插头实现 PROFINET 连 接。

#### **所需工具**

3 到 3.5 mm 螺丝刀;也可使用 TX10 (内梅花头螺钉)。

#### **所需附件**

- 推挽式:
	- 解锁带 (6ES7193-6DL00-2AA0)
- 具有推挽式连接系统的 M12 连接电缆:
	- M12 连接电缆 0.5 m (6XV1 871-8AE50)
	- M12 连接电缆 1.0 m (6XV1 871-8AH10)
	- M12 连接电缆 1.5 m (6XV1 871-8AH15)
	- M12 连接电缆 2.0 m (6XV1 871-8AH20)
	- M12 连接电缆 3.0 m (6XV1 871-8AH30)
	- M12 连接电缆 5.0 m (6XV1 871-8AH50)
	- M12 连接电缆 10.0 m (6XV1 871-8AN10)
	- M12 连接电缆 15.0 m (6XV1 871-8AN15)
- 西门子预装连接器/电缆,M12 D 编码,非推挽式,最大长度 **15 m**:
	- IE 连接电缆 M12-180/M12-180 0.3M (6XV1870-8A E30)
	- IE 连接电缆 M12-180/M12-180 0.5M (6XV1870-8A E50)
	- IE 连接电缆 M12-180/M12-180 1M (6XV1870-8A H10)
	- IE 连接电缆 M12-180/M12-180 1.5M (6XV1870-8A H20)
	- IE 连接电缆 M12-180/M12-180 2M (6XV1870-8A H30)
	- IE 连接电缆 M12-180/M12-180 3M (6XV1870-8A H30)
	- IE 连接电缆 M12-180/M12-180 5M (6XV1870-8A H50)
	- IE 连接电缆 M12-180/M12-180 10M (6XV1870-8A N10)
	- IE 连接电缆 M12-180/M12-180 15M (6XV1870-8A N15)
- 西门子预装连接器/电缆,M12 D 编码,非推挽式,最大长度 **100 m**:
	- 目前仅作为定制解决方案提供。Hertlein 先生(电话:+49 (172) 3172810,邮 箱:juergen.hertlein@siemens.com)是未作为产品目录中标准设备提供的无源组件的 主要联系人,负责实施所有定制解决方案。

#### 请阅读系统手册《工业以太网/PROFINET

[\(https://support.industry.siemens.com/cs/cn/zh/view/84922825](https://support.industry.siemens.com/cs/cn/zh/view/84922825))》中"在机柜中安装网络组 件"部分的信息。

#### **引脚分配**

下表列出了 BusAdapter BA 2×M12 的信号名称和引脚分配说明。

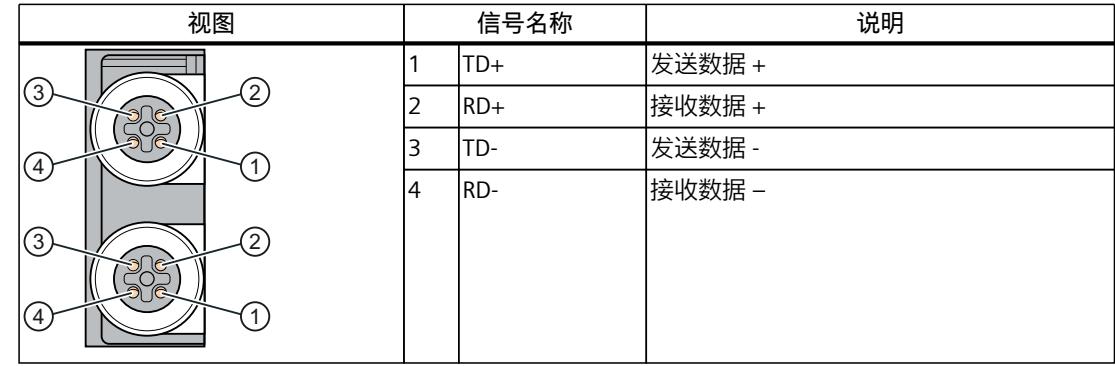

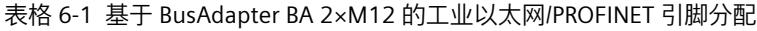

#### **标准 M12 连接器的操作步骤**

要通过 BusAdapter BA 2xM12 将 PROFINET IO 连接到 PROFINET 设备, 请按以下步骤操作:

- 1. 将 BusAdapter BA 2×M12 插入 PROFINET 设备中。
- 2. 将 BusAdapter BA 2×M12 拧到 PROFINET 设备上(以 0.25 Nm 的拧紧扭矩旋转一圈)。
- 3. 将 M12 总线连接器插入 BusAdapter BA 2×M12 上的 PROFINET 端口。

M12 螺钉连接器的拧紧扭矩为 0.4 - 0.5 Nm。

#### **推挽式连接器的操作步骤**

将连接器沿轴向插入插口,直至连接器卡入到位。 要分离连接器,可沿轴向拉动外部解锁套管。为此,需要先拆下 BusAdapter。

#### **说明**

**只需解除推挽式连接器锁定,无需事先拆下 Busadapter** 使用推挽式连接器时,如有必要,可拉动连接器上的解锁带。 利用解锁带,无需事先拆下 BusAdapter 即可分离连接器

*6.2 连接*

#### **已安装的 BusAdapter BA 2xM12**

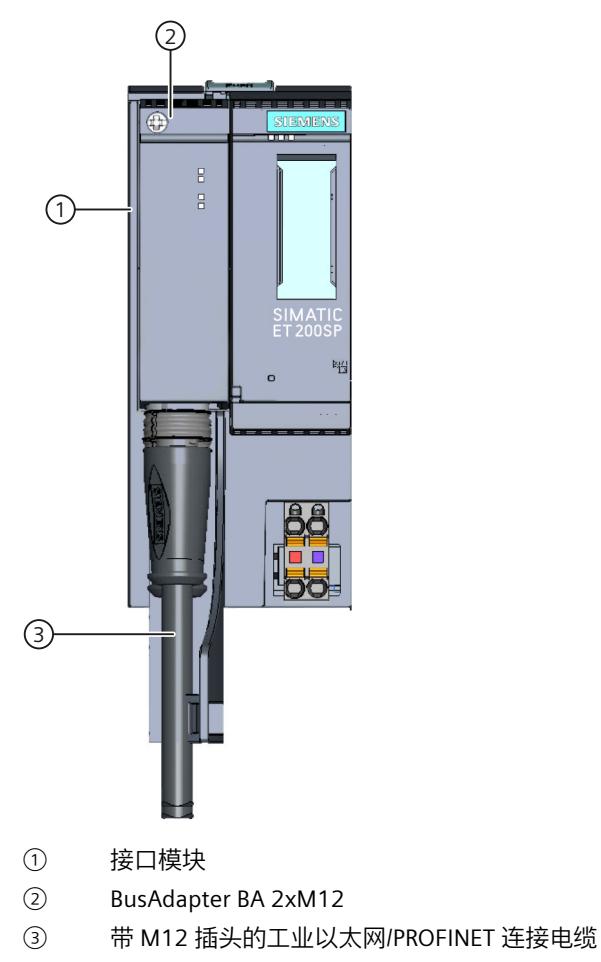

图 6-2 连接 BusAdapter BA 2xM12 和接口模块

#### **说明**

#### **带 Industrial Ethernet/ PROFINET 接口的模块安装指南**

请确保所有设备均连接到 SELV/PELV 电源电压(或等同电源)。只有这样,才允许在 LAN 网 络(局域网)中操作带有 Industrial Ethernet/ PROFINET 接口的模块。 规定使用可保证该安全等级的数据传输点连接到 WAN(广域网)。

#### **使用附件**

- 如果振动和冲击负荷超过 1 g, 请使用电缆夹 (页 [87\)。](#page-10455-0)
- 为了更便于拔出推挽式连接器,请安装解锁带 6ES7193-6DL00-2AA0(研发中)。

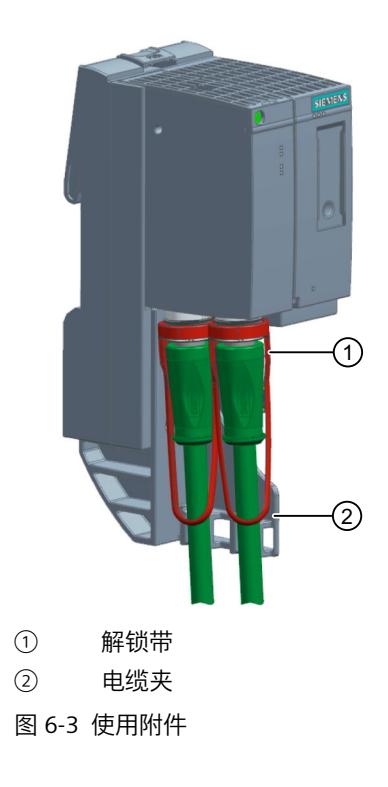

#### **所用 M12 插口的兼容性**

使用的 M12 插口符合 IEC 61076-2-012 规定, 因此可与 M12 推挽式连接器以及采用螺钉连接 的传统 D 编码 M12 连接器配合使用。

#### <span id="page-10400-0"></span>**6.3 诊断**

#### **LED 指示灯**

下图显示了 BusAdapter BA 2xM12 上的 LED 指示灯:

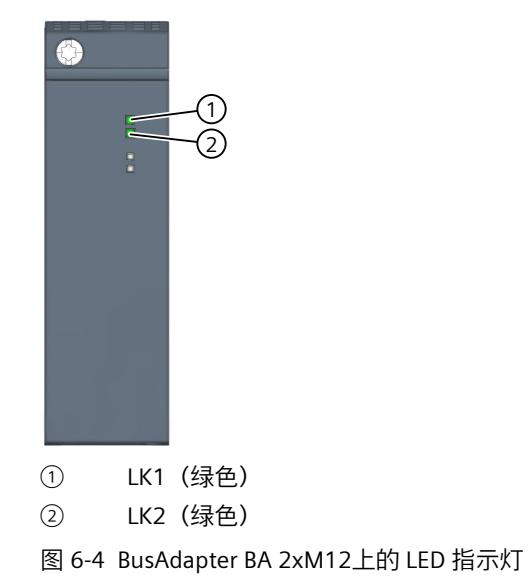

#### **BusAdapter 上的 LK1/LK2 LED 指示灯**

表格 6-2 状态和错误指示灯

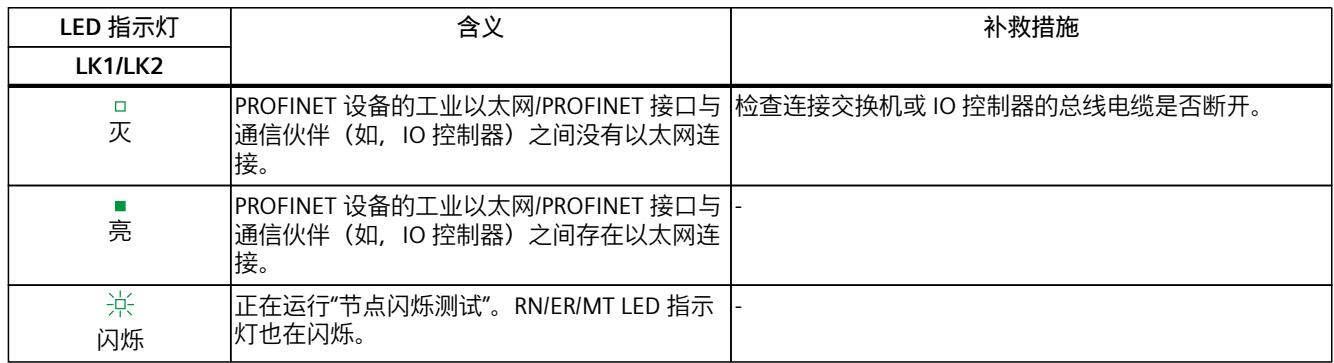

# <span id="page-10401-0"></span>**6.4 技术规范**

#### **BusAdapter BA 2xM12 的技术规范**

下表列出了自出版日起的技术规范。如需获取包含每日更新的技术规范的数据表,敬请访问 Internet [\(https://support.industry.siemens.com/cs/de/zh/pv/6ES7193-6AM00-0AA0/td?dl=de\)](https://support.industry.siemens.com/cs/de/zh/pv/6ES7193-6AM00-0AA0/td?dl=de)。

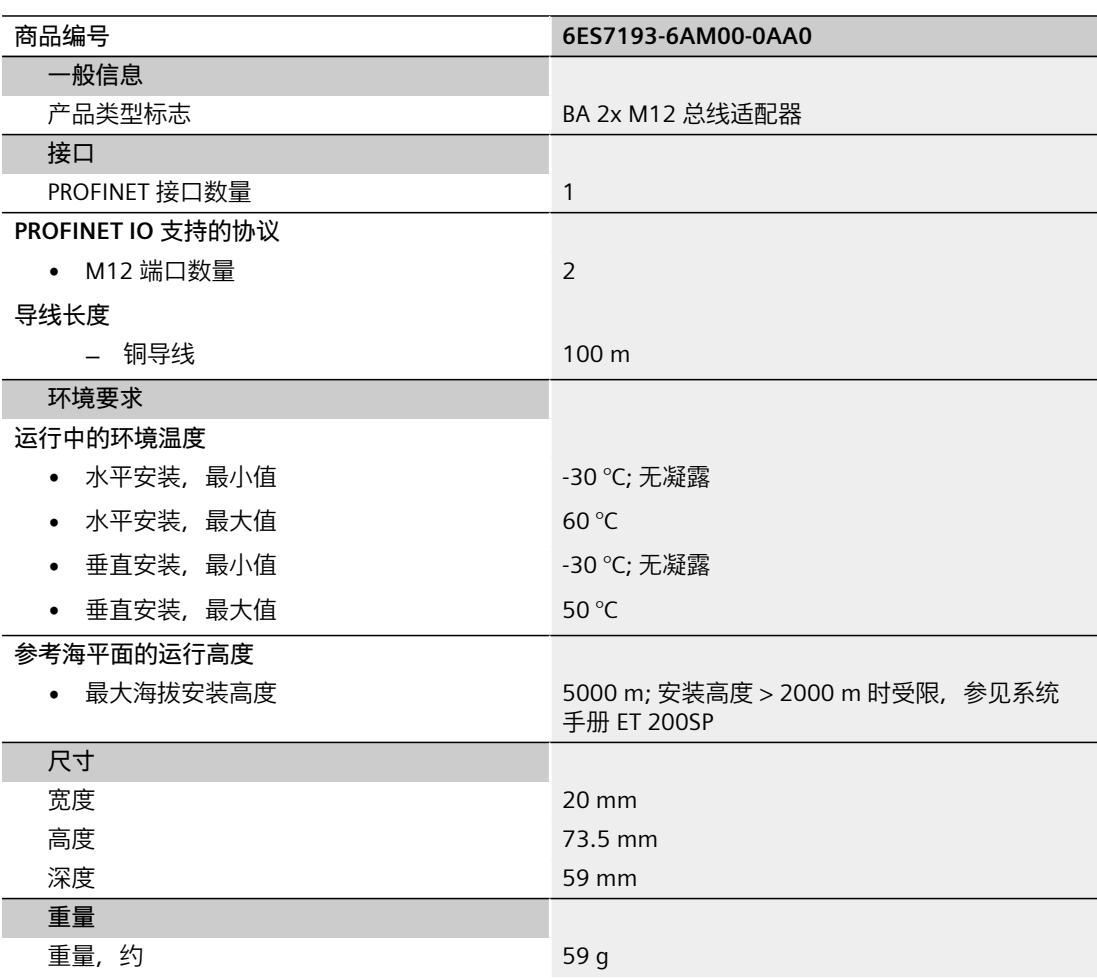

# <span id="page-10402-0"></span>**BusAdapter BA 2xSCRJ 7**

## **7.1 产品概述**

#### **订货号**

6ES7193-6AP00-0AA0

**视图**

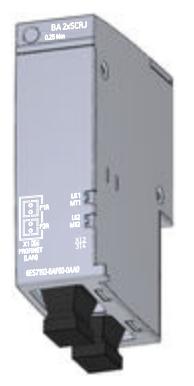

图 7-1 BusAdapter BA 2xSCRJ

**特性**

- 用于 SCRJ 插头连接器的两个 FOC 连接 POF/PCF
- 提高电磁兼容性和振动/冲击载荷的应用
- 两个站之间存在电位差的应用

#### **7.2 连接**

#### **所需工具**

3 到 3.5 mm 螺丝刀;也可使用 TX10 (内梅花头螺钉)。

#### **所需附件**

- 用于连接 PROFINET 的连接器:IE SCRJ POF 插头
- 光纤电缆:
	- IE POF 标准电缆 (6XV1874-2A)
	- IE POF 拖缆 (6XV1874-2B)
	- IE PCF 标准电缆 (6XV1861-2A)
	- IE PCF 拖缆 (6XV1861-2C)

#### **要求**

- 为 IE POF 电缆装配 IE SCRJ POF 插头或 IE SCRJ PCF 插头。 有关更多说明,请参见安装指南:
	- 带 IE SCRJ POF 插头的 POF 光纤电缆 (A5E00351141)。
	- 带 IE SCRJ PCF 插头的 PCF 光纤电缆 (A5E00835119)。
- 安装光纤电缆时,需确保弯曲半径不低于限值:
	- IE POF/PCF 标准电缆:150 mm
	- IE POF/PCF 拖缆:60 mm
- 光纤电缆支持的最大长度:
	- IE POF 标准电缆:50 m
	- IE POF 拖曳电缆:50 m
	- IE PCF 标准电缆:100 m
	- IE PCF 拖缆:100 m
- 如果 PROFINET 设备为光纤网络中的最后一个设备,则未使用的光纤接口必须用保护插头 堵上。模块交货时,保护插头插在 BusAdapter 的 PROFINET 接口中。

#### **引脚分配**

下表列出了 BusAdapter BA 2×SCRJ 的信号名称和引脚分配说明。

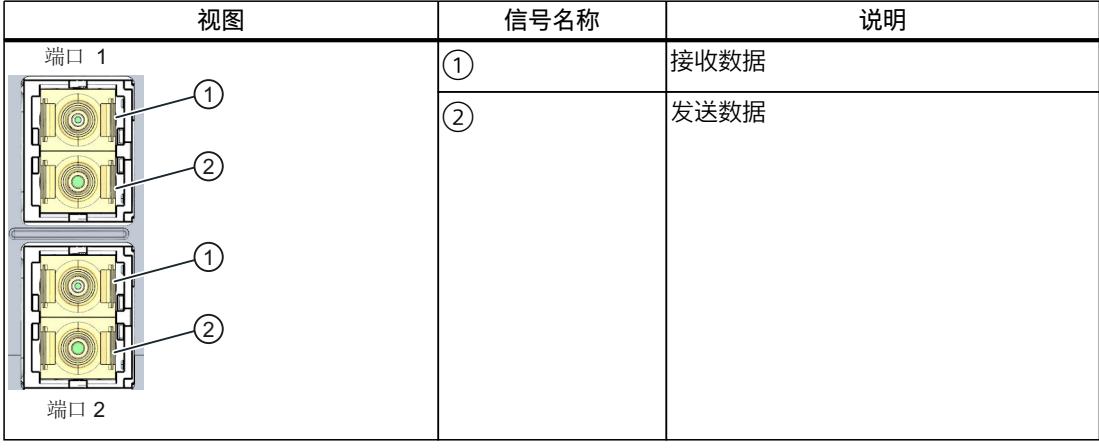

#### 表格 7-1 基于 BusAdapter BA 2×SCRJ 的工业以太网/PROFINET 引脚分配
# **操作步骤**

- 1. 将 BusAdapter BA 2×SCRJ 插入 PROFINET 设备中。
- 2. 将 BusAdapter BA 2×SCRJ 拧到 PROFINET 设备上(以 0.25 Nm 的拧紧扭矩旋转一圈)。为 此,需使用带有 3 到 3.5 mm 刀片的螺丝刀, 或使用 TX10。
- 3. 从 PROFINET 接口上取下保护插头。
- 4. 将准备好的连接器靠在外壳上。然后将其插入 BusAdapter BA 2xSCRJ 上的 PROFINET 接口 中并固定到位。连接器的编码可确保安全连接。

## **小心**

**BusAdapter/同步模块包含激光系统,按照 IEC 60825-1 被分类为"1 类激光产品"。** 可导致人员受伤。 请避免眼睛直接接触激光束。请勿打开外壳。请仔细阅读系统手册 [\(https://support.industry.siemens.com/cs/ww/zh/view/84133942](https://support.industry.siemens.com/cs/ww/zh/view/84133942))中的信息。

步骤 3 和 4 的执行顺序可交换。

# **已安装的 BusAdapter BA 2×SCRJ**

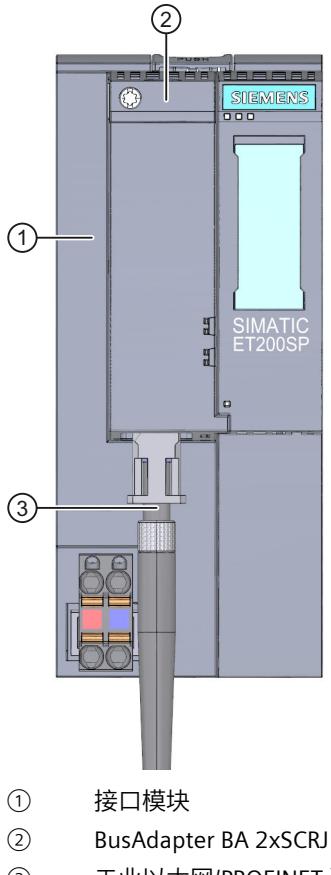

- ③ 工业以太网/PROFINET 连接电缆 (FOC)
- 图 7-2 连接接口模块的 BusAdapter BA 2×SCRJ(以 ET 200SP 接口模块为例)

# **重用光纤电缆**

## **说明**

如需要重用光纤电缆,则需截去光缆线芯两端的损坏部分,然后重新安装电缆连接器。这样, 可防止光纤电缆的线芯由高度受力部分所造成的任何衰减损耗。

## **参考**

有关光纤电缆安装指南的更多信息,请参见《SIMATIC NET PROFIBUS 网络手册 [\(https://support.industry.siemens.com/cs/de/de/view/1172302\)](https://support.industry.siemens.com/cs/de/de/view/1172302)》。

# **7.3 诊断**

## **LED 指示灯**

下图显示了 BusAdapter BA 2xSCRJ 上的 LED 指示灯:

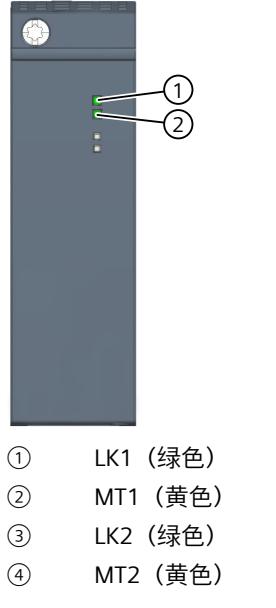

图 7-3 BusAdapter BA 2xSCRJ 上的 LED 指示灯

# **BusAdapter 上的 LK1/LK2 和 MT1/MT2 LED 指示灯**

表格 7-2 状态和错误指示灯

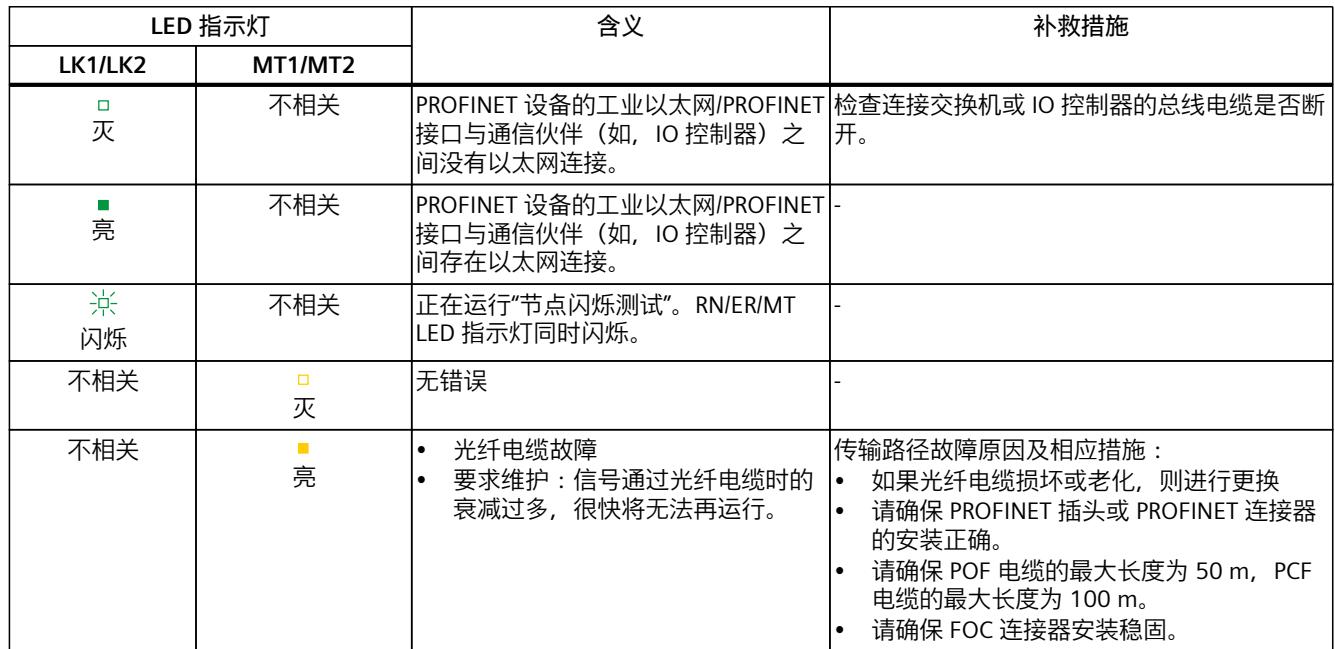

# **7.4 技术规范**

# **BusAdapter BA 2×SCRJ 的技术规范**

下表列出了自出版日起的技术规范。如需获取包含每日更新的技术规范的数据表,敬请访问 Internet ([https://support.industry.siemens.com/cs/de/zh/pv/6ES7193-6AP00-0AA0/td?dl=de\)](https://support.industry.siemens.com/cs/de/zh/pv/6ES7193-6AP00-0AA0/td?dl=de)。

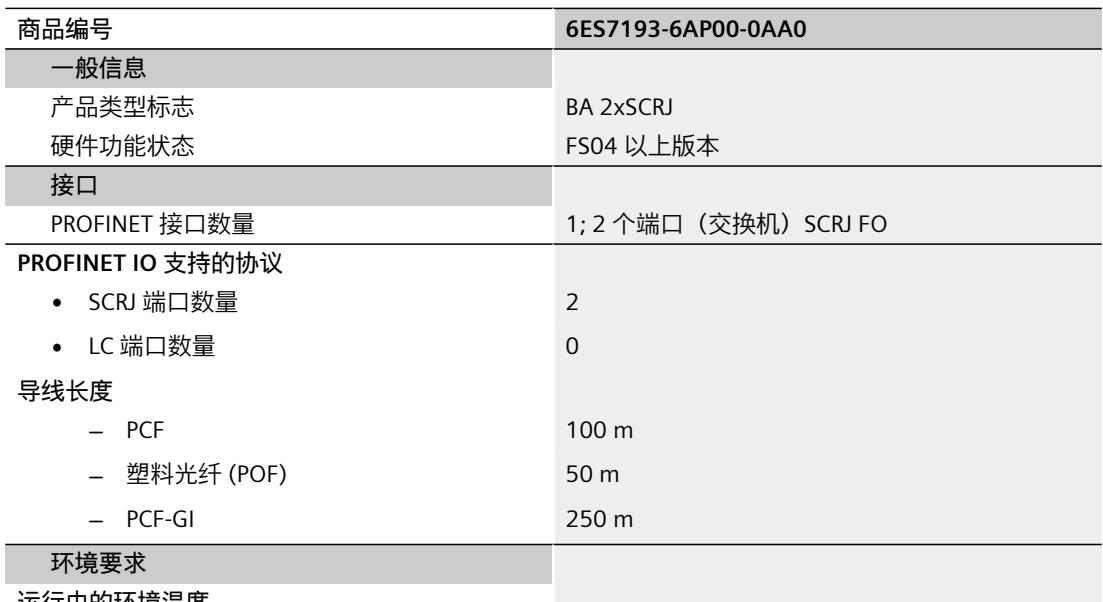

**运行中的环境温度**

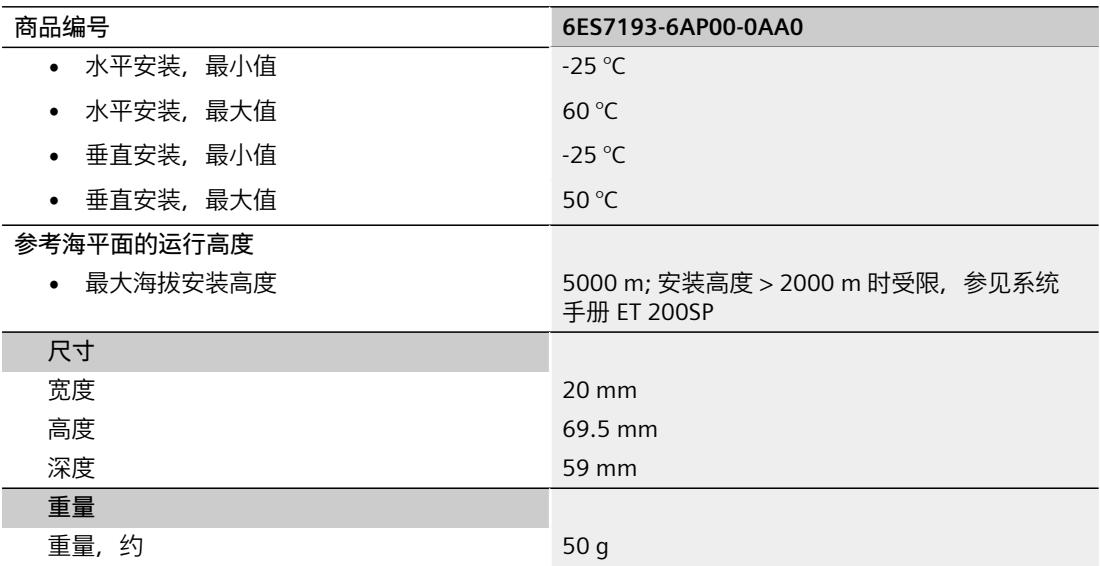

# <span id="page-10408-0"></span>**BusAdapter BA 2xLC**

**8.1 产品概述**

# **订货号**

6ES7193-6AG00-0AA0

**视图**

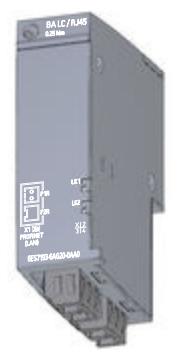

图 8-1 BusAdapter BA 2xLC

**特性**

- BusAdapter BA 2×LC 专为最长 3 km 的多模光纤电缆而设计。
- 提高电磁兼容性和振动/冲击载荷的应用
- 两个站之间存在电位差的应用

# **8.2 连接**

**所需工具**

3 到 3.5 mm 螺丝刀;也可使用 TX10 (内梅花头螺钉)。

## **所需附件**

● 如果要为 FC FO 电缆装配 IE FC FO LC 插头,建议使用 FC FO 端接套件 (LC) (6GK1900-0RL00-0AA0)。可使用 FC FO 端接套件 (LC),精准劈分玻璃纤维。

**小心 切割光纤电缆**

- 在劈分过程中,请戴好防护眼镜。
- 请将剩余的光纤电缆放置在相应的废弃物容器内。
- 连接 PROFINET 光纤电缆的连接器:IE FC FO LC 插头(10 个双工插 头: 6GK1900-1RB00-2AB0)
- 光纤电缆:
	- IE FC FO 标准电缆 GP (62.5/200/230) (6XV1847-2A)
	- IE FC FO 拖缆 (62.5/200/230) (6XV1847-2C)
- 带有 LC 连接插头的各种长度的预装 FO 电缆:
	- IE FO 加强型电缆 (6XV1873-5Rxx)
	- IE FO 标准电缆 (6XV1873-5Axx)
	- IE FO 拖曳式电缆 (6XV1873-5Cxx)
- 带 LC 连接插头的 FO 跳线/适配器电缆
	- MM 级线 SC/LC (6XV1843-5EH10-0CA0)
	- MM 级线 BFOC/LC (6XV1843-5EH10-0AB0)
	- MM 级线 LC/LC (6XV1843-5EH10-0AA0)

另请参见"SIOS 布线技术

[\(https://support.industry.siemens.com/cs/attachments/109766358/IE\\_cabling](https://support.industry.siemens.com/cs/attachments/109766358/IE_cabling-technology_EN_Web.pdf)[technology\\_EN\\_Web.pdf\)](https://support.industry.siemens.com/cs/attachments/109766358/IE_cabling-technology_EN_Web.pdf)"。

# **引脚分配**

下表列出了 BusAdapter BA 2×LC 的信号名称和引脚分配说明:

### 表格 8-1 基于 BusAdapter BA 2xLC 的工业以太网/PROFINET 引脚分配

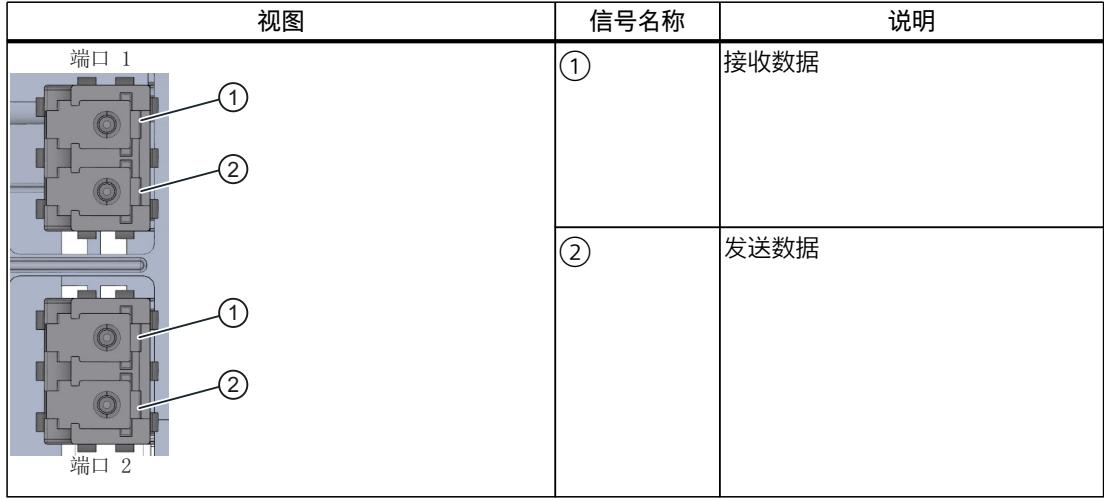

# **要求**

- 为 IE FC FO 电缆装配 IE FC FO LC 插头。有关详细说明,请参见装配指南《为 IE FC FO 电缆 装配直插型连接器 IE FC FO LC 插头 (A5E36312721)》。
- 安装光纤电缆时,需确保弯曲半径不低于限值:
	- IE FC FO 标准电缆 GP (62.5/200/230):70 mm
	- IE FC FO 拖缆 (62.5/200/230) (6XV1847-2C):88 mm
- 光纤电缆支持的最大长度:
	- IE FC FO 标准电缆 GP (62.5/200/230):2 km
	- IE FC FO 拖缆 (62.5/200/230):2 km
- 如果接口模块为光纤网络中的最后一个设备,则未使用的光纤接口必须用保护插头堵上。 模块交货时,保护插头插在 BusAdapter 的 PROFINET 接口中。

# **操作步骤**

要通过 BusAdapter BA 2xLC 将 PROFINET IO 连接到 PROFINET 设备,请按以下步骤操作:

- 1. 将 BusAdapter BA 2xLC 插入 PROFINET 设备中。
- 2. 将 BusAdapter BA 2xLC 拧到 PROFINET 设备上(以 0.25 Nm 的拧紧扭矩旋转一圈)。为 此,需使用带有 3 到 3.5 mm 刀片的螺丝刀,或使用 TX10。
- 3. 从 PROFINET 接口上取下保护插头。
- 4. 将准备好的连接器靠在外壳上。然后将其插入 BusAdapter BA 2xLC 上的 PROFINET 接口中 并固定到位。连接器的编码可确保安全连接。

**小心 BusAdapter/同步模块包含激光系统,按照 IEC 60825-1 被分类为"1 类激光产品"。** 可导致人员受伤。 请避免眼睛直接接触激光束。请勿打开外壳。请仔细阅读系统手册

[\(https://support.industry.siemens.com/cs/ww/zh/view/84133942](https://support.industry.siemens.com/cs/ww/zh/view/84133942))中的信息。

# **已安装的 BusAdapter BA 2xLC**

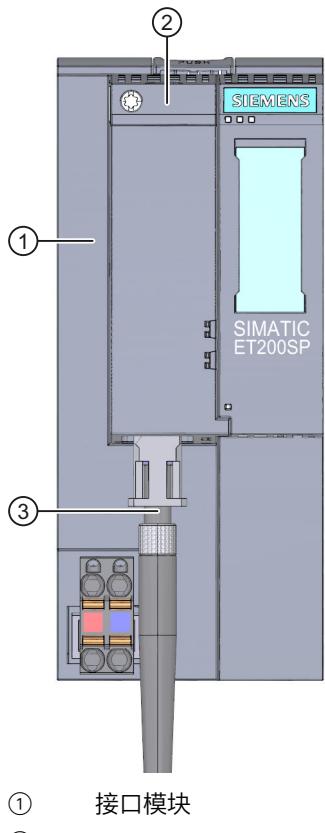

- ② BusAdapter BA 2xLC
- ③ 工业以太网/PROFINET 光纤连接电缆

图 8-2 连接 BusAdapter BA 2xLC 和接口模块

# **重用光纤电缆**

## **说明**

如需要重用光纤电缆,则需截去光缆线芯两端的损坏部分,然后重新安装电缆连接器。这样, 可防止光纤电缆的线芯由高度受力部分所造成的任何衰减损耗。

*8.3 诊断*

## **光纤类型和光纤末端形状**

# **说明**

## **建立光纤连接时,请注意以下事项:**

- 使用多模光纤类型
- 使用适当的光纤末端形状:
	- PC(物理触点):扁平、圆形、抛光光纤末端
	- UPC(超物理触点):扁平、圆形、高度抛光光纤末端

## **参考**

有关光纤电缆安装指南的更多信息,请参见《SIMATIC NET PROFIBUS 网络手册 [\(https://support.industry.siemens.com/cs/de/de/view/1172302](https://support.industry.siemens.com/cs/de/de/view/1172302))》。

# **8.3 诊断**

# **LED 指示灯**

下图显示了 BusAdapter BA 2xLC 上的 LED 指示灯:

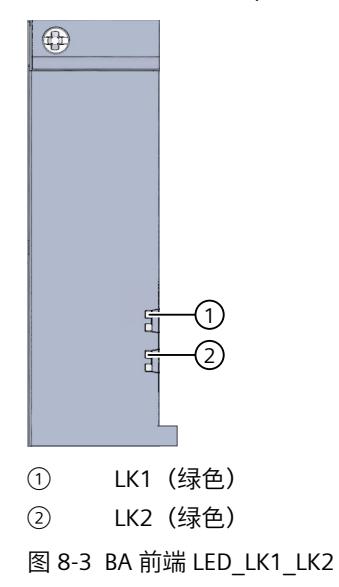

# **BusAdapter 上的 LK1/LK2 LED 指示灯**

表格 8-2 状态和错误指示灯

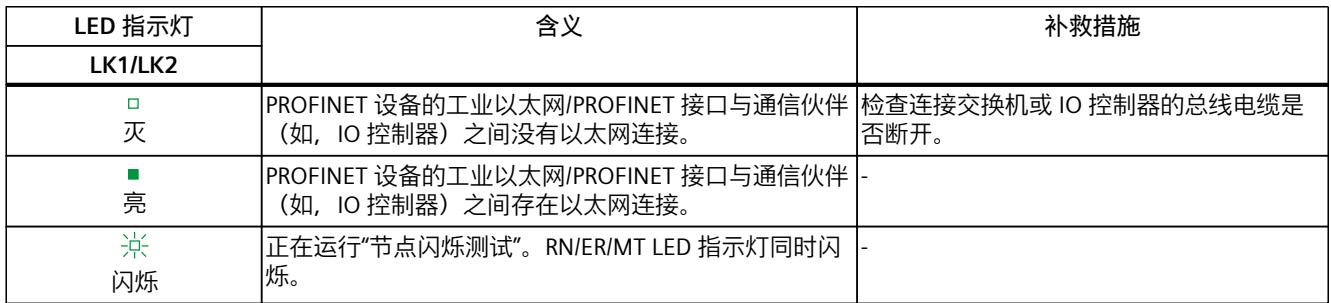

# **8.4 技术规范**

# **BusAdapter BA 2xLC 的技术规范**

下表列出了自出版日起的技术规范。如需获取包含每日更新的技术规范的数据表,敬请访问 Internet [\(https://support.industry.siemens.com/cs/de/zh/pv/6ES7193-6AG00-0AA0/td?dl=de\)](https://support.industry.siemens.com/cs/de/zh/pv/6ES7193-6AG00-0AA0/td?dl=de)。

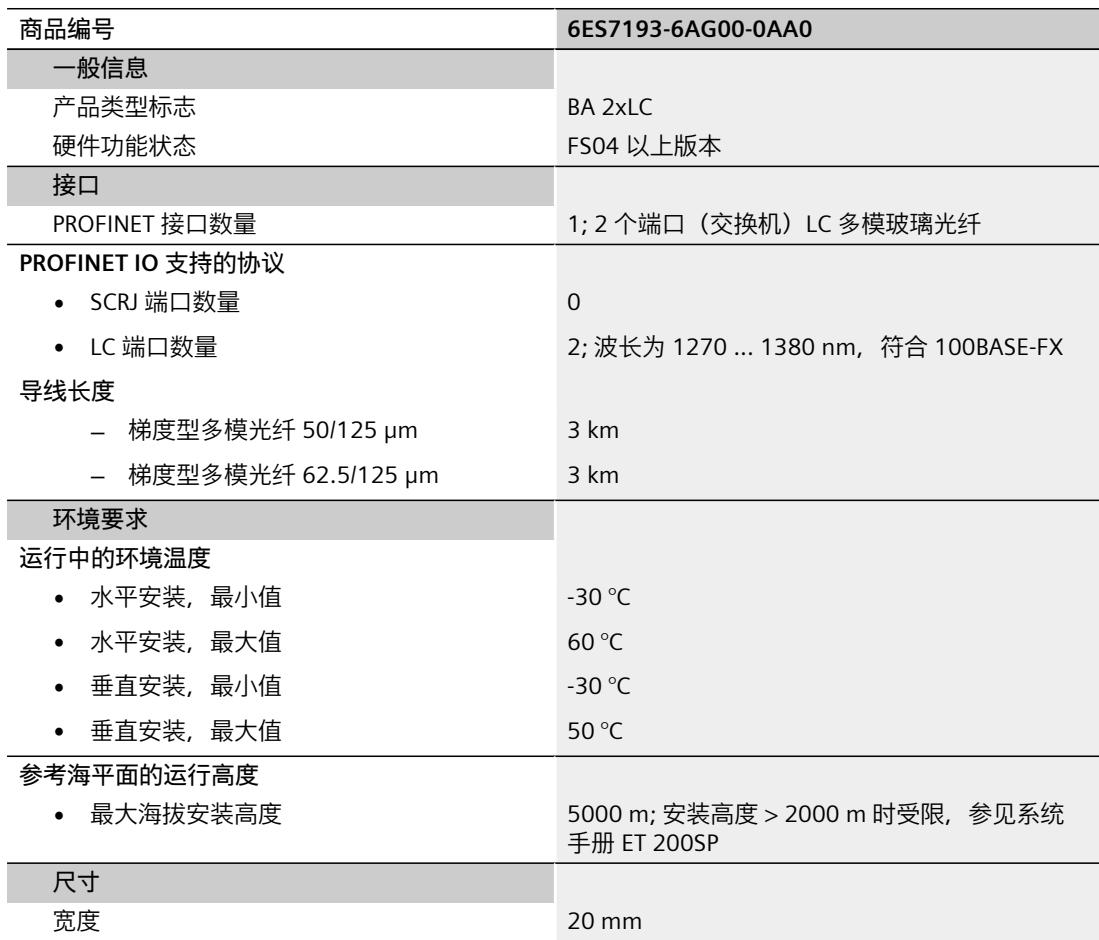

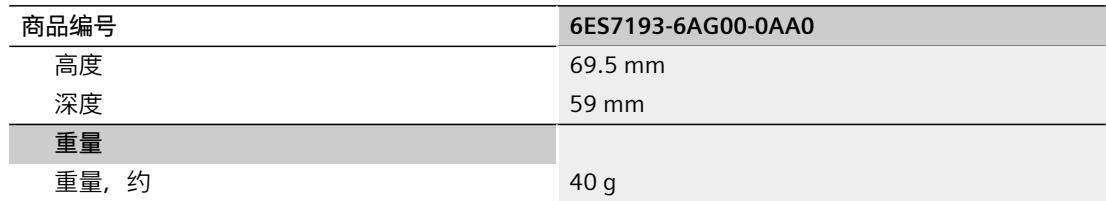

# **BusAdapter BA 2xLC-LD 9**

# **9.1 产品概述**

## **订货号**

6ES7193-6AG50-0AA0

**视图**

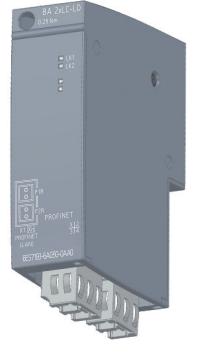

图 9-1 BA 2xLC-LD

**特性**

- BusAdapter BA 2×LC-LD(远距离)专为最长 20 km 的多模光纤电缆而设计。
- 提高电磁兼容性和振动/冲击载荷的应用
- 两个站之间存在电位差的应用

# **9.2 连接**

# **所需工具**

3 到 3.5 mm 螺丝刀;也可使用 TX10 (内梅花头螺钉)。

# **所需附件**

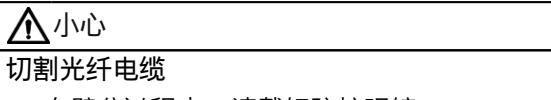

- 在劈分过程中,请戴好防护眼镜。
- 请将剩余的光纤电缆放置在相应的废弃物容器内。
- 连接 PROFINET 光纤电缆的连接器:IE FC FO LC 插头
- 光纤电缆:
	- 单模光纤 9/125/300 OS1 和 OS2
- 测试电缆:
	- IE FC FO 加强型电缆 GP (6XV1843-2R)
	- SM 级线 LC/LC (6XV1843-5FH10-0AA0)

有关电缆和连接技术的更多信息,请访问我们的 FastConnect

[\(http://www.siemens.com/fastconnect\)](http://www.siemens.com/fastconnect) 主页和SIOS [\(https://support.industry.siemens.com/cs/attachments/109766358/IE\\_cabling](https://support.industry.siemens.com/cs/attachments/109766358/IE_cabling-technology_EN_Web.pdf)[technology\\_EN\\_Web.pdf\)](https://support.industry.siemens.com/cs/attachments/109766358/IE_cabling-technology_EN_Web.pdf)。

# **引脚分配**

下表列出了 BusAdapter BA 2×LC-LD 的信号名称和引脚分配说明:

### 表格 9-1 基于 BusAdapter BA 2xLC-LD 的工业以太网/PROFINET 引脚分配

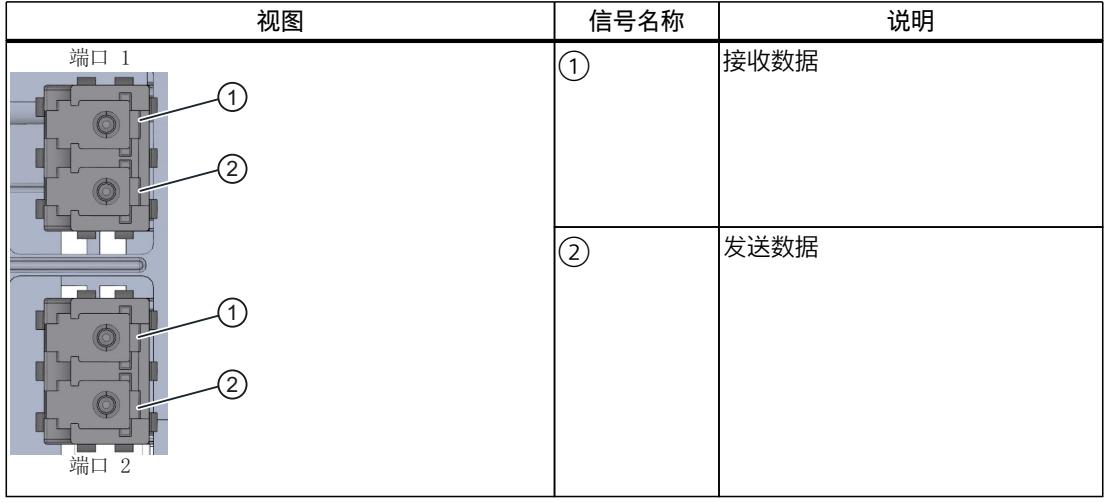

**说明**

LC-LD 收发器的金属部分未接地,且不得接地。

# **要求**

- 安装光纤电缆时,需确保弯曲半径不低于限值:
	- IE FC FO 加强型电缆 GP (6XV1843-2R):90 mm(单模),135 mm(多模)
	- SM 级线 LC/LC (6XV1843-5FH10-0AA0):42 mm
- 光纤电缆支持的最大长度:
	- IE FC FO 加强型电缆 GP (6XV1843-2R):20 km
	- SM 级线 LC/LC (6XV1843-5FH10-0AA0):20 km
- 如果接口模块为光纤网络中的最后一个设备,则未使用的光纤接口必须用保护插头堵上。 模块交货时,保护插头插在 BusAdapter 的 PROFINET 接口中。

# **操作步骤**

要通过 BusAdapter BA 2xLC-LD 将 PROFINET IO 连接到 PROFINET 设备,请按以下步骤操作:

- 1. 将 BusAdapter BA 2xLC-LD 插入 PROFINET 设备中。
- 2. 将 BusAdapter BA 2xLC-LD 拧到 PROFINET 设备上(以 0.25 Nm 的拧紧扭矩旋转一圈)。 为此,需使用带有 3 到 3.5 mm 刀片的螺丝刀, 或使用 TX10。
- 3. 从 PROFINET 接口上取下保护插头。
- 4. 将准备好的连接器靠在外壳上。然后将其插入 BusAdapter BA 2xLC-LD 上的 PROFINET 接口 中并固定到位。连接器的编码可确保安全连接。

# **小心**

**BusAdapter/同步模块包含激光系统,按照 IEC 60825-1 被分类为"1 类激光产品"。** 可导致人员受伤。

请避免眼睛直接接触激光束。请勿打开外壳。请仔细阅读系统手册 [\(https://support.industry.siemens.com/cs/ww/zh/view/84133942\)](https://support.industry.siemens.com/cs/ww/zh/view/84133942)中的信息。

# **BusAdapter BA 2xLC-LD 已安装**

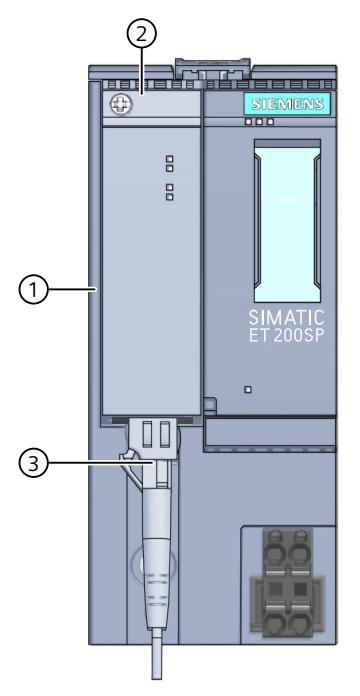

- ① 接口模块
- ② BusAdapter BA 2xLC-LD
- ③ 工业以太网/PROFINET 光纤连接电缆
- 图 9-2 连接 BusAdapter BA 2xLC-LD 和接口模块

# **重用光纤电缆**

## **说明**

如需要重用光纤电缆,则需截去光缆线芯两端的损坏部分,然后重新安装电缆连接器。这样, 可防止光纤电缆的线芯由高度受力部分所造成的任何衰减损耗。

# **光纤类型和光纤末端形状**

## **说明**

**建立光纤连接时,请注意以下事项:**

- 使用单模光纤类型
- 使用适当的光纤末端形状:
	- PC(物理触点):扁平、圆形、抛光光纤末端
	- UPC(超物理触点):扁平、圆形、高度抛光光纤末端

# **参考**

有关光纤电缆安装指南的更多信息,请参见《SIMATIC NET PROFIBUS 网络手册 [\(https://support.industry.siemens.com/cs/de/de/view/1172302\)](https://support.industry.siemens.com/cs/de/de/view/1172302)》。

# **9.3 诊断**

# **LED 指示灯**

下图显示了 BusAdapter BA 2xLC-LD 上的 LED 指示灯:

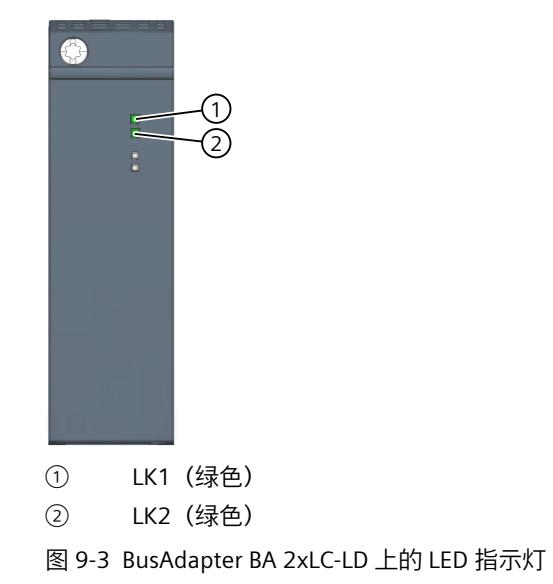

# **BusAdapter 上的 LK1/LK2 LED 指示灯**

表格 9-2 状态和错误指示灯

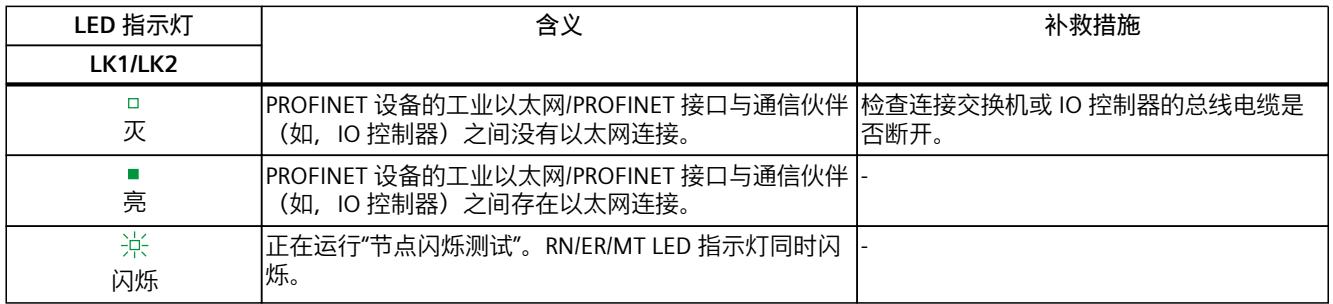

# **9.4 技术规范**

# **BusAdapter 2x LC-LD 的技术规范**

下表列出了自出版日起的技术规范。如需获取包含每日更新的技术规范的数据表,敬请访问 Internet

[\(https://support.industry.siemens.com/cs/de/zh/pv/6ES7193-6AG50-0AA0/td?dl=de\)](https://support.industry.siemens.com/cs/de/zh/pv/6ES7193-6AG50-0AA0/td?dl=de)。

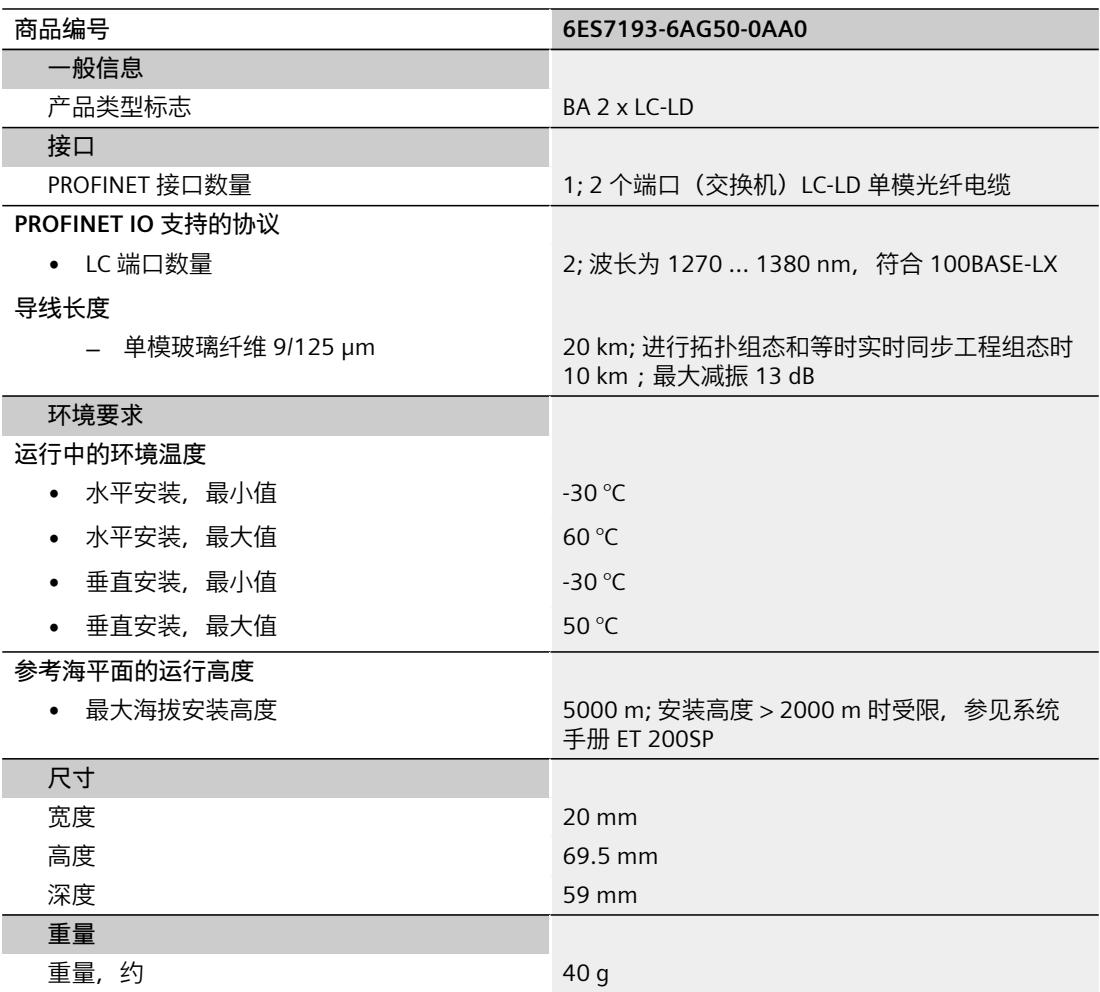

# **BusAdapter BA SCRJ/RJ45 10**

**10.1 产品概述**

## **订货号**

6ES7193-6AP20-0AA0

**视图**

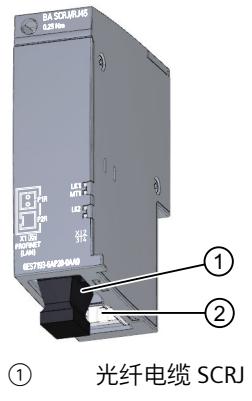

② RJ45

图 10-1 BusAdapter BA SCRJ/RJ45

# **特性**

通过 BusAdapter BA SCRJ/RJ45,可将工业以太网/PROFINET 连接电缆连接到 PROFINET 设备 中:

- 以光学方式用带有 SCRJ 连接器的光纤电缆 (FOC) 连接到端口 1
- 以电气方式用标准 RJ45 连接器连接到端口 2

要执行此操作,请将 BusAdapter BA SCRJ/RJ45 固定到 PROFINET 设备上,并插入 SCRJ 连接器 或 RJ45 连接器。

可通过集成的双端口交换机级联工业以太网/PROFINET。用户可使用 BusAdapter 的任意一个端 口进行供电或级联。集成的介质转换器将自动对信号进行转换。

# **10.2 连接**

## **连接 SCRJ 连接器**

有关所需工具、附件、要求和操作步骤的更多信息,请参见"连接 BusAdapter BA 2×SCRJ [\(页](#page-10402-0) [34\)"](#page-10402-0)部分。

# **连接 RJ45 连接器**

有关所需工具、附件和操作步骤的更多信息,请参见"连接 BusAdapter BA 2×RJ45 (页 [15\)"](#page-10383-0)部 分。

# **引脚分配**

下表列出了 BusAdapter BA SCRJ/RJ45 的信号名称与引脚分配说明:

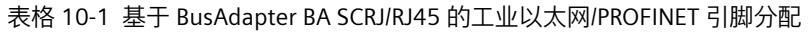

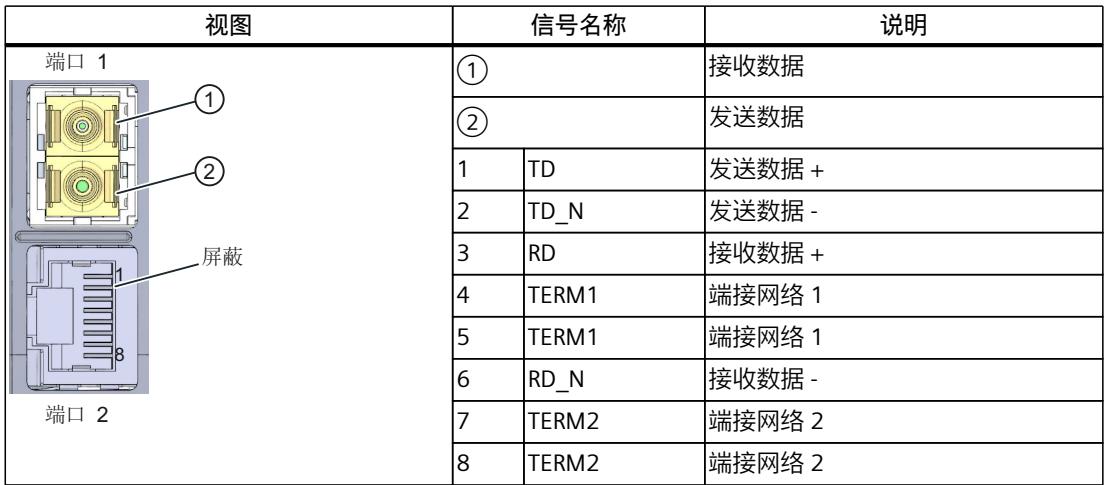

# **已安装的 BusAdapter BA SCRJ/RJ45**

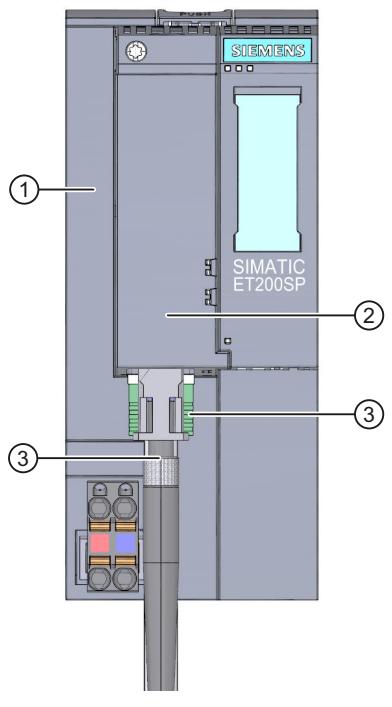

- ① 接口模块
- ② BusAdapter BA SCRJ/RJ45
- ③ 工业以太网/PROFINET 连接电缆
- 图 10-2 连接 BusAdapter BA SCRJ/RJ45 和接口模块

## **说明**

## **带 Industrial Ethernet/ PROFINET 接口的模块安装指南**

请确保所有设备均连接到 SELV/PELV 电源电压(或等同电源)。只有这样,才允许在 LAN 网 络(局域网)中操作带有 Industrial Ethernet/ PROFINET 接口的模块。 规定使用可保证该安全等级的数据传输点连接到 WAN(广域网)。

*10.3 诊断*

# **10.3 诊断**

# **LED 指示灯**

下图显示了 BusAdapter BA SCRJ/RJ45 上的 LED 指示灯:

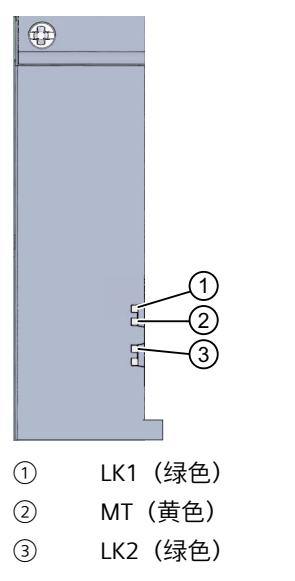

图 10-3 BusAdapter BA SCRJ/RJ45 上的 LED 指示灯

# **BusAdapter 上的 LK1/LK2 和 MT LED 指示灯**

表格 10-2 状态和错误指示灯

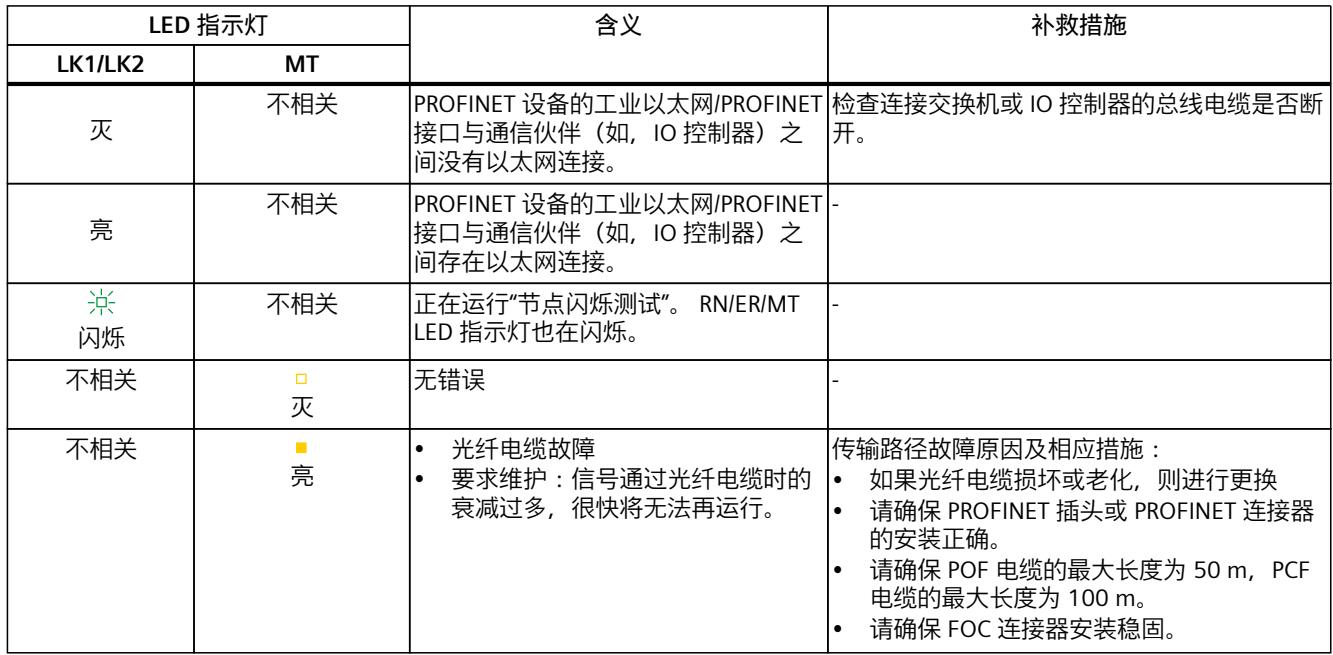

# **BusAdapter BA SCRJ/RJ45 的技术规范**

下表列出了自出版日起的技术规范。如需获取包含每日更新的技术规范的数据表,敬请访问 Internet ([https://support.industry.siemens.com/cs/de/zh/pv/6ES7193-6AP20-0AA0/td?dl=de\)](https://support.industry.siemens.com/cs/de/zh/pv/6ES7193-6AP20-0AA0/td?dl=de)。

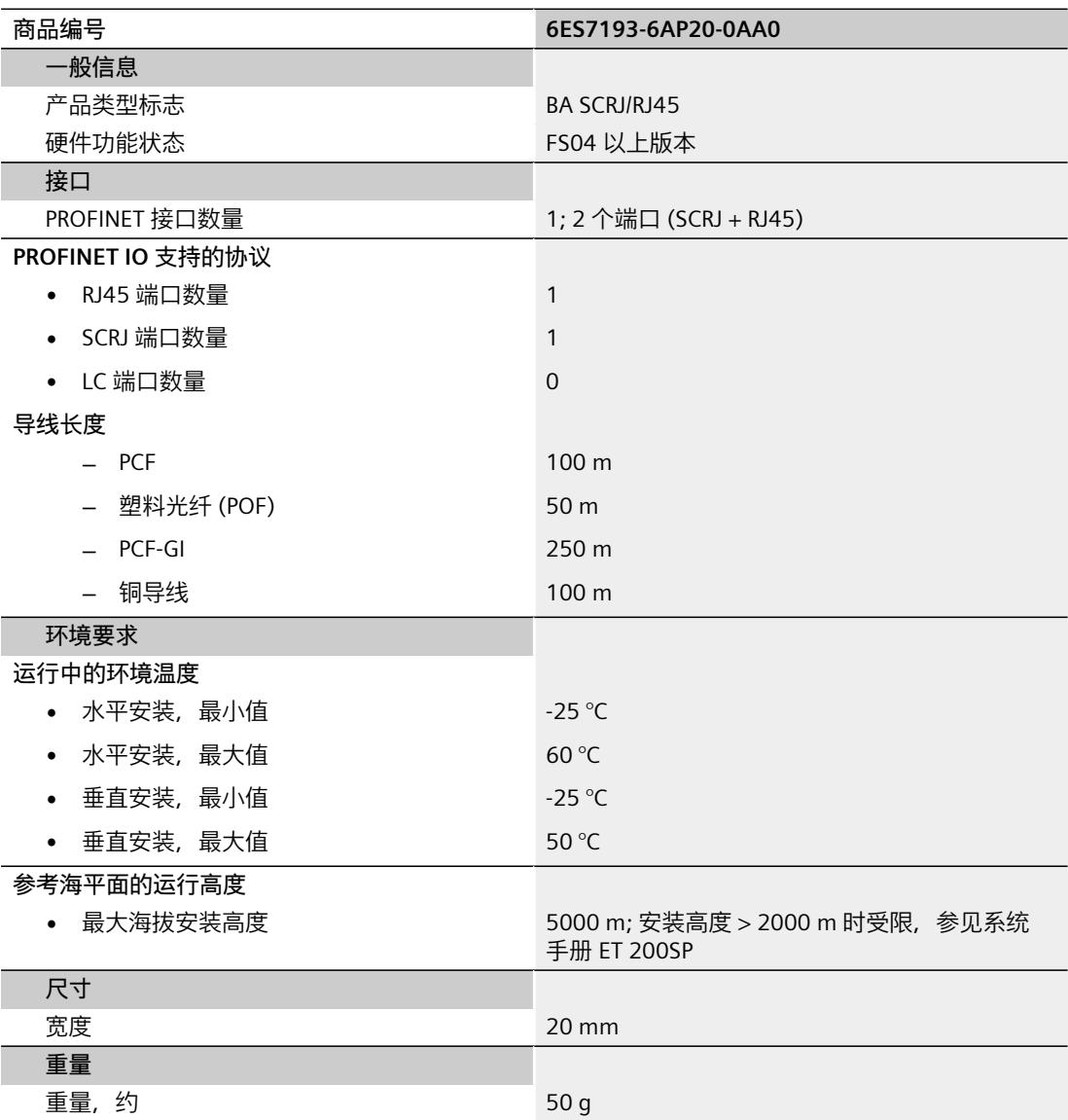

# **BusAdapter BA SCRJ/FC 11**

- **11.1 产品概述**
- **订货号**

6ES7193-6AP40-0AA0

## **视图**

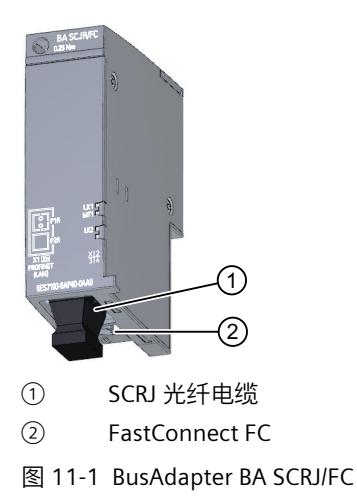

# **特性**

- 通过 BusAdapter BA SCRJ/FC, 可将工业以太网/PROFINET 连接到 PROFINET 设备中。
- BusAdapter BA SCRJ/FC 有一个端口用于连接铜线电缆, 还有一个端口用于连接光纤电缆。 需要将连接有快速连接总线电缆的 BusAdapter BA SCRJ/FC 固定到接口模块上,并插入 SCRJ 连 接器。

可通过集成的双端口交换机,级联工业以太网/PROFINET。 用户可使用 BusAdapter 的任意一 个端口进行供电或级联。集成的介质转换器将自动对信号进行转换。

# **11.2 连接**

# **连接 SCRJ 连接器**

有关所需工具、附件、要求和操作步骤的更多信息,请参见"连接 BusAdapter BA 2×SCRJ [\(页](#page-10402-0) [34\)"](#page-10402-0)部分。

## **连接 FC 直插型连接器**

有关所需工具、附件和操作步骤的更多信息,请参见"连接 BusAdapter BA 2×FC (页 [20\)"](#page-10388-0)部 分。

# **引脚分配**

下表列出了 BusAdapter BA SCRJ/FC 的信号名称和引脚分配说明。

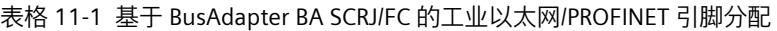

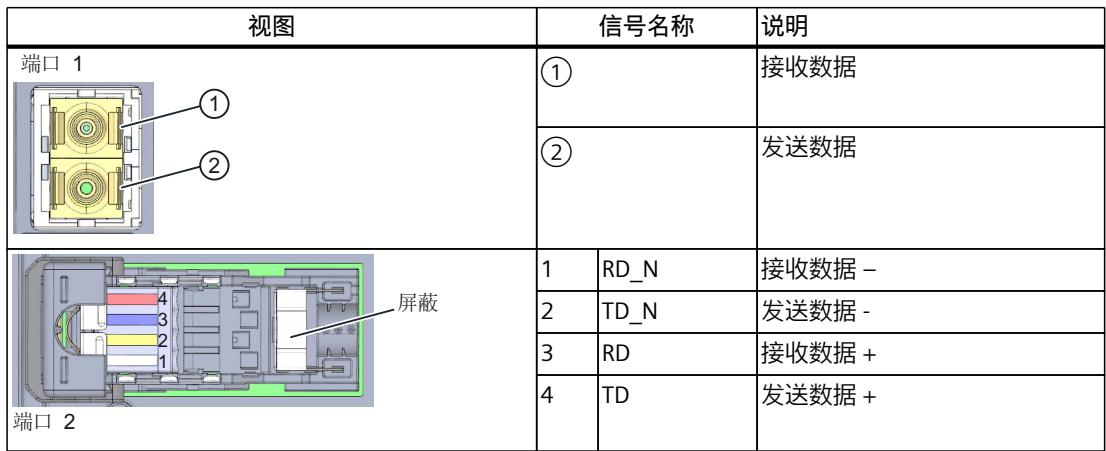

# **操作步骤**

要通过 BusAdapter BA SCRJ/FC 将 PROFINET IO 连接到 PROFINET 设备, 请按以下步骤操作:

- 1. 将 BusAdapter BA SCRJ/FC 插入 PROFINET 设备中。
- 2. 将 BusAdapter BA SCRJ/FC 拧到 PROFINET 设备上(以 0.25 Nm 的拧紧扭矩旋转一圈)。为 此,需使用带有 3 到 3.5 mm 刀片的螺丝刀, 或使用 TX10。
- 3. 将 RJ45 总线连接器插入 BusAdapter BA SCRJ/FC 上的 PROFINET 端口。

# **已安装的 BusAdapter BA SCRJ/FC**

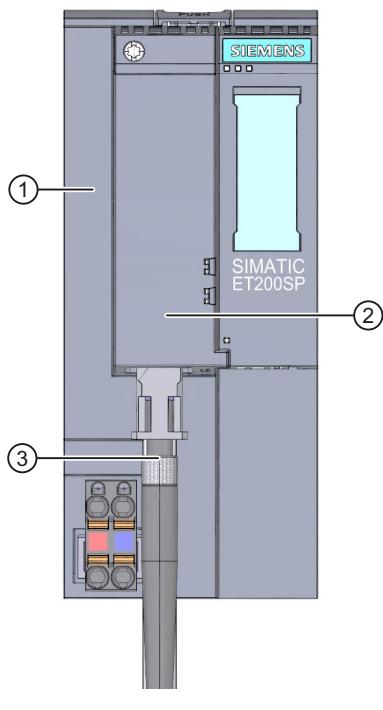

- ① 接口模块
- ② BusAdapter BA SCRJ/FC
- ③ 工业以太网/PROFINET 连接电缆
- 图 11-2 安装后的 BusAdapter BA SCRJ/FC(以 ET 200SP 接口模块为例)

# **说明**

## **带 Industrial Ethernet/ PROFINET 接口的模块安装指南**

请确保所有设备均连接到 SELV/PELV 电源电压(或等同电源)。只有这样,才允许在 LAN 网 络(局域网)中操作带有 Industrial Ethernet/ PROFINET 接口的模块。 规定使用可保证该安全等级的数据传输点连接到 WAN(广域网)。

# **11.3 诊断**

# **LED 指示灯**

下图显示了 BusAdapter BA SCRJ/FC 上的 LED 指示灯:

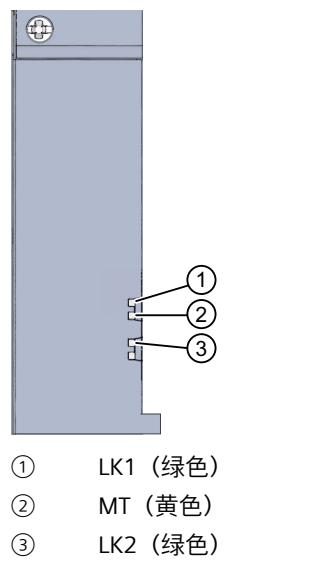

图 11-3 BusAdapter BA SCRJ/FC 上的 LED 指示灯

# **BusAdapter 上的 LK1/LK2 和 MT LED 指示灯**

表格 11-2 状态和错误指示灯

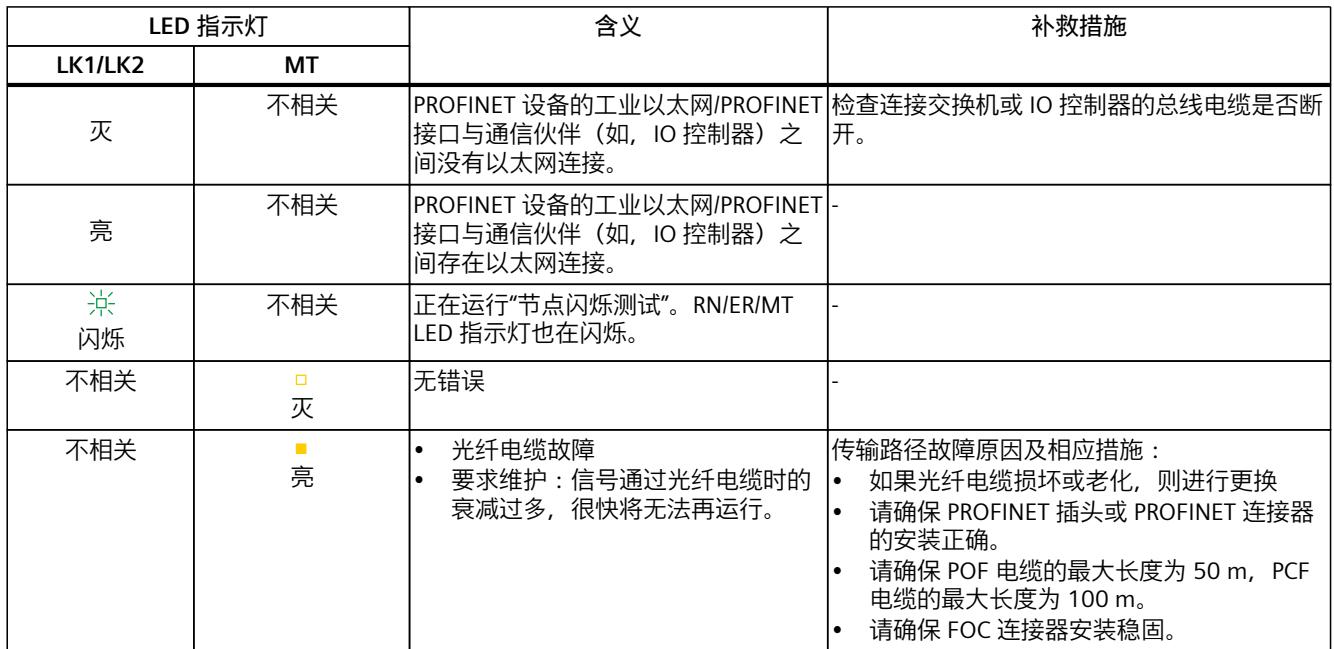

# **11.4 技术规范**

# **BusAdapter BA SCRJ/FC 的技术规范**

下表列出了自出版日起的技术规范。如需获取包含每日更新的技术规范的数据表,敬请访问 Internet ([https://support.industry.siemens.com/cs/de/zh/pv/6ES7193-6AP40-0AA0/td?dl=de\)](https://support.industry.siemens.com/cs/de/zh/pv/6ES7193-6AP40-0AA0/td?dl=de)。

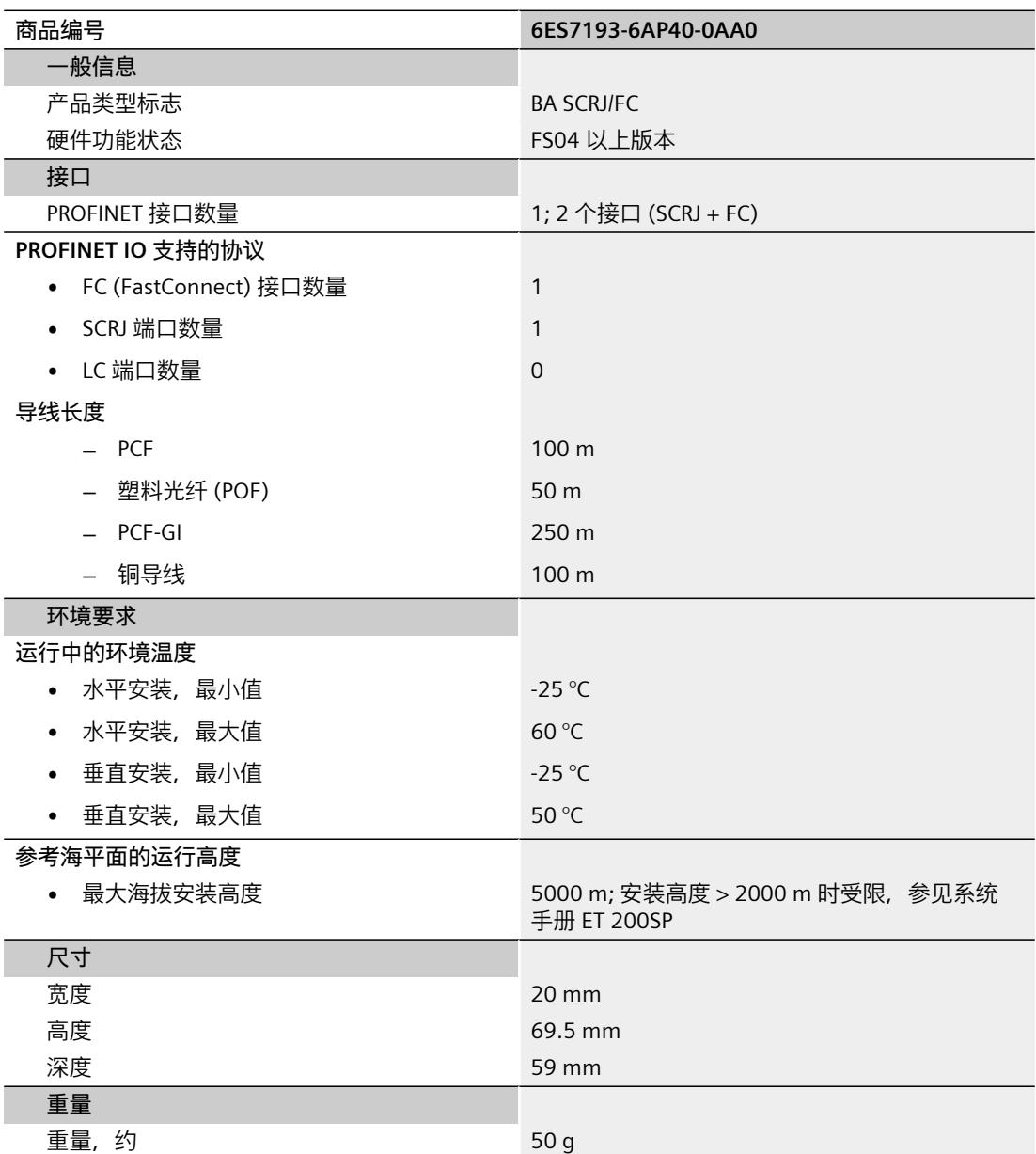

# **BusAdapter BA LC/RJ45 12**

# **12.1 产品概述**

## **订货号**

6ES7193-6AG20-0AA0

## **视图**

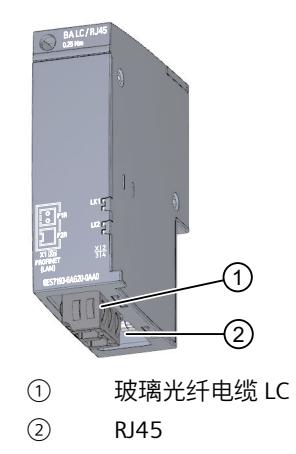

图 12-1 BusAdapter BA LC/RJ45

# **特性**

通过 BusAdapter BA LC/RJ45, 可将工业以太网/PROFINET 连接电缆连接到 PROFINET 设备中:

- 以光学方式用带有 LC 连接器的玻璃光纤电缆连接到端口 1
- 以电气方式用标准 RJ45 连接器连接到端口 2

要执行此操作,请将 BusAdapter BA LC/RJ45 固定到 PROFINET 设备上,并插入 LC 连接器或 RJ45 连接器。

可通过集成的双端口交换机级联工业以太网/PROFINET。用户可使用 BusAdapter 的任意一个端 口进行供电或级联。集成的介质转换器将自动对信号进行转换。

# **12.2 连接**

# **连接 LC 连接器**

有关所需工具、附件、要求和操作步骤的更多信息,请参见"连接 BusAdapter BA 2×LC [\(页](#page-10408-0) [40\)"](#page-10408-0)部分。

# **连接 RJ45 连接器**

有关所需工具、附件和操作步骤的更多信息,请参见"连接 BusAdapter BA 2×RJ45 (页 [15\)"](#page-10383-0)部 分。

# **引脚分配**

下表列出了 BusAdapter BA LC/RJ45 的信号名称和引脚分配说明:

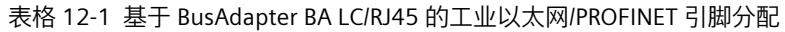

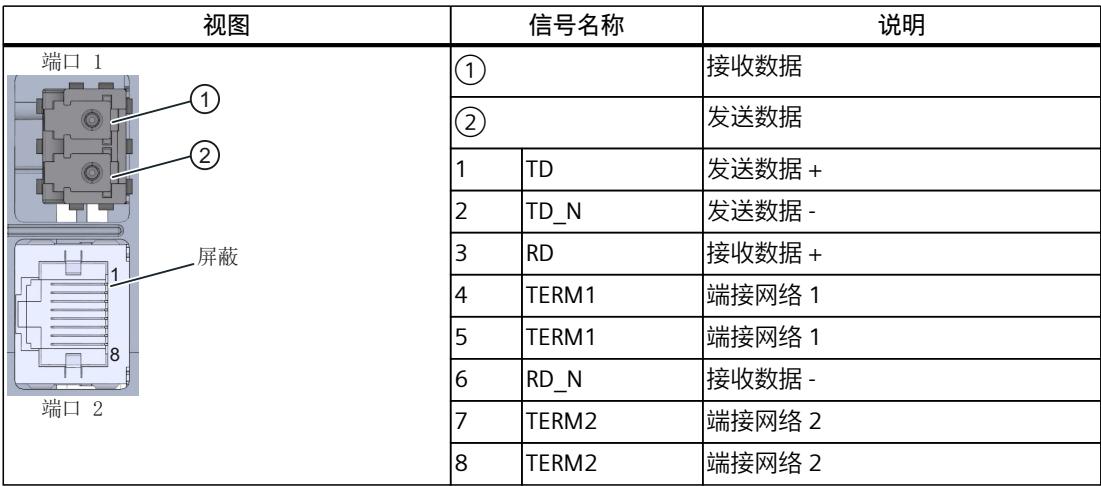

# **已安装的 BusAdapter BA LC/RJ45**

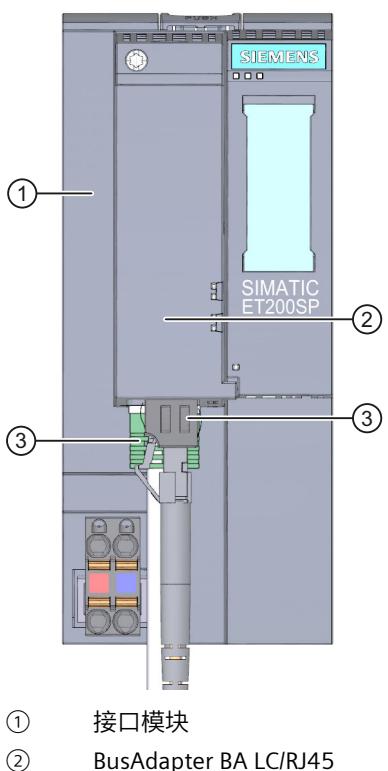

- 
- ③ 工业以太网/PROFINET 连接电缆
- 图 12-2 安装后的 BusAdapter BA LC/RJ45(以 ET 200SP 接口模块为例)

## **说明**

## **带 Industrial Ethernet/ PROFINET 接口的模块安装指南**

请确保所有设备均连接到 SELV/PELV 电源电压(或等同电源)。只有这样,才允许在 LAN 网 络(局域网)中操作带有 Industrial Ethernet/ PROFINET 接口的模块。 规定使用可保证该安全等级的数据传输点连接到 WAN(广域网)。

# **12.3 诊断**

# **LED 指示灯**

下图显示了 BusAdapter BA LC/RJ45 上的 LED 指示灯:

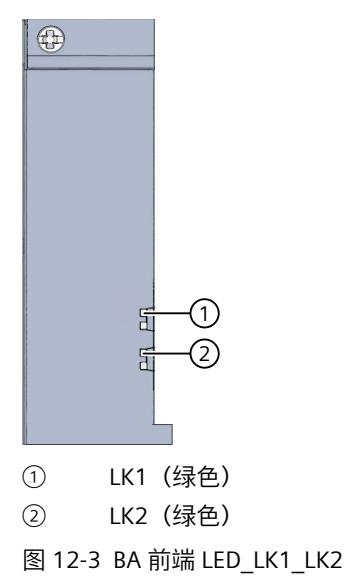

# **BusAdapter 上的 LK1/LK2 LED 指示灯**

表格 12-2 状态和错误指示灯

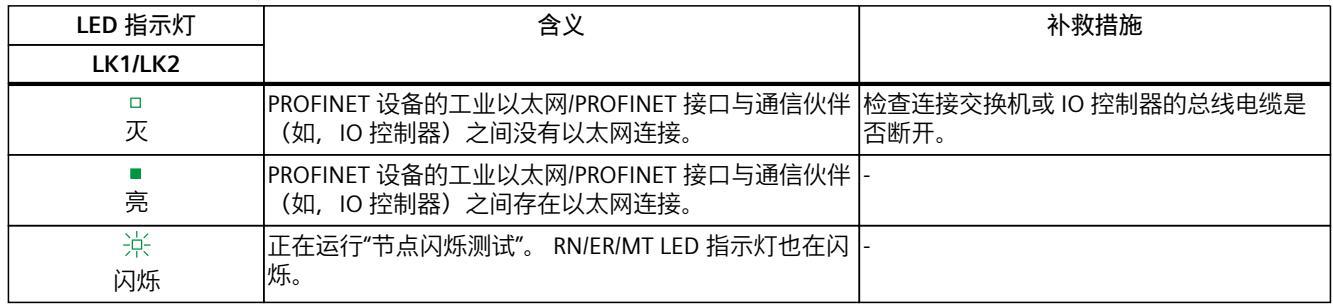

# **12.4 技术规范**

# **BusAdapters BA LC/RJ45 的技术规范**

下表列出了自出版日起的技术规范。如需获取包含每日更新的技术规范的数据表,敬请访问 Internet [\(https://support.industry.siemens.com/cs/de/zh/pv/6ES7193-6AG20-0AA0/td?dl=de\)](https://support.industry.siemens.com/cs/de/zh/pv/6ES7193-6AG20-0AA0/td?dl=de)。

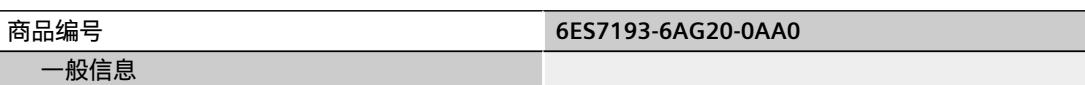

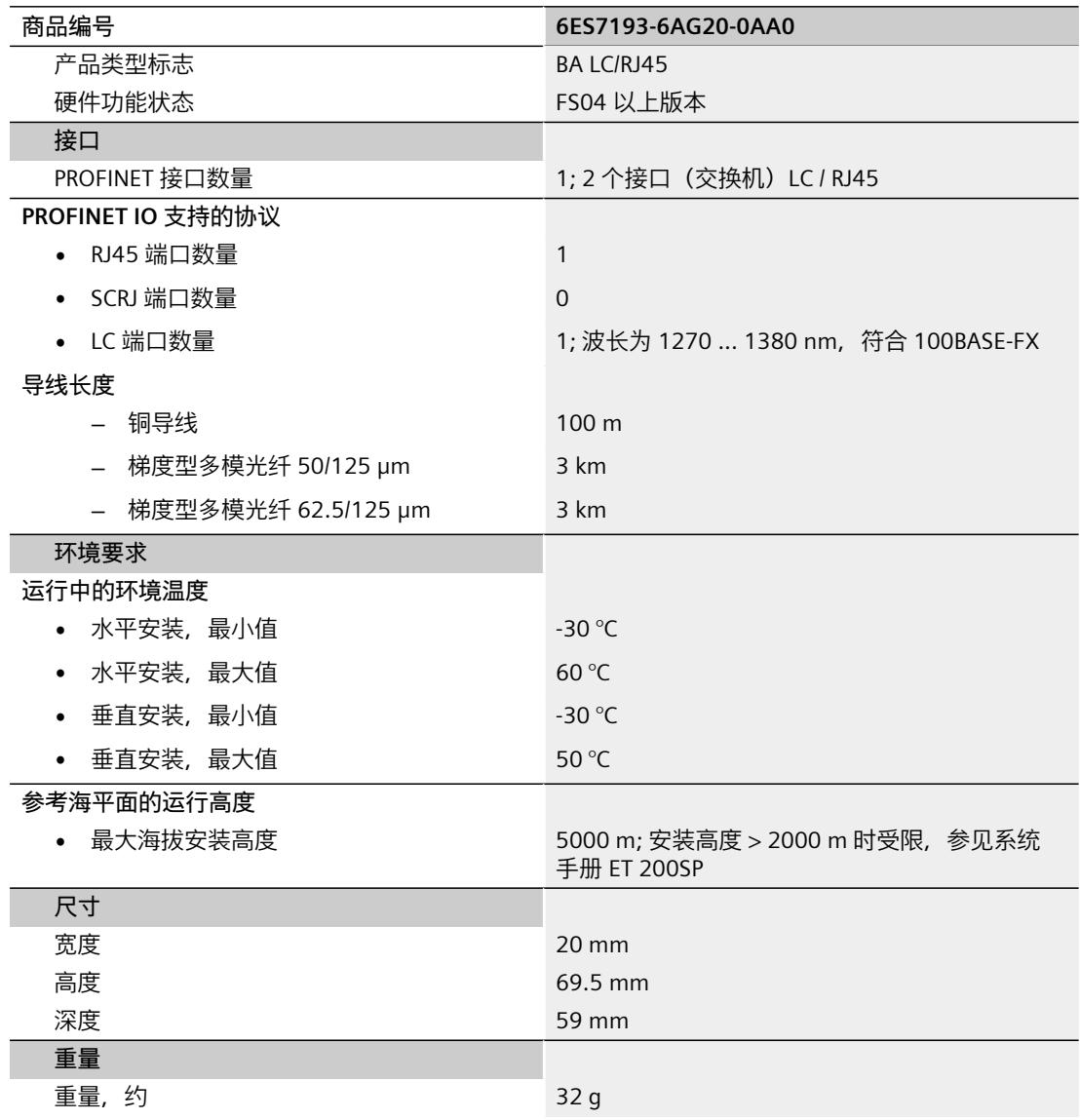

# **BusAdapter BA LC/FC 13**

**13.1 产品概述**

# **订货号**

6ES7193-6AG40-0AA0

# **视图**

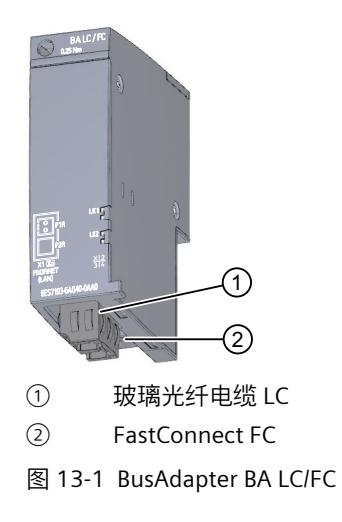

# **特性**

通过 BusAdapter BA LC/FC, 可将工业以太网/PROFINET 连接电缆连接到 PROFINET 设备中:

- 以光学方式用带有 LC 连接器的玻璃光纤电缆连接到端口 1
- 以电气方式使用快速连接总线电缆直接连接到端口 2

需要将连接有快速连接总线电缆的 BusAdapter BA LC/FC 固定到 PROFINET 设备上,并插入 LC 连接器。

可通过集成的双端口交换机级联工业以太网/PROFINET。用户可使用 BusAdapter 的任意一个端 口进行供电或级联。集成的介质转换器将自动对信号进行转换。

## **连接 LC 连接器**

有关所需工具、附件、要求和操作步骤的更多信息,请参见"连接 BusAdapter BA 2×LC [\(页](#page-10408-0) [40\)"](#page-10408-0)部分。

# **连接 FastConnect 总线电缆**

有关所需工具、附件和操作步骤的更多信息,请参见"连接 BusAdapter BA 2×FC (页 [20\)"](#page-10388-0)部 分。

## **引脚分配**

下表列出了 BusAdapter BA LC/FC 的信号名称和引脚分配说明:

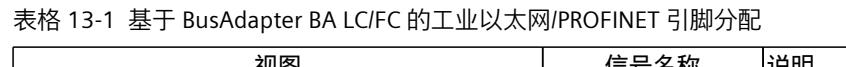

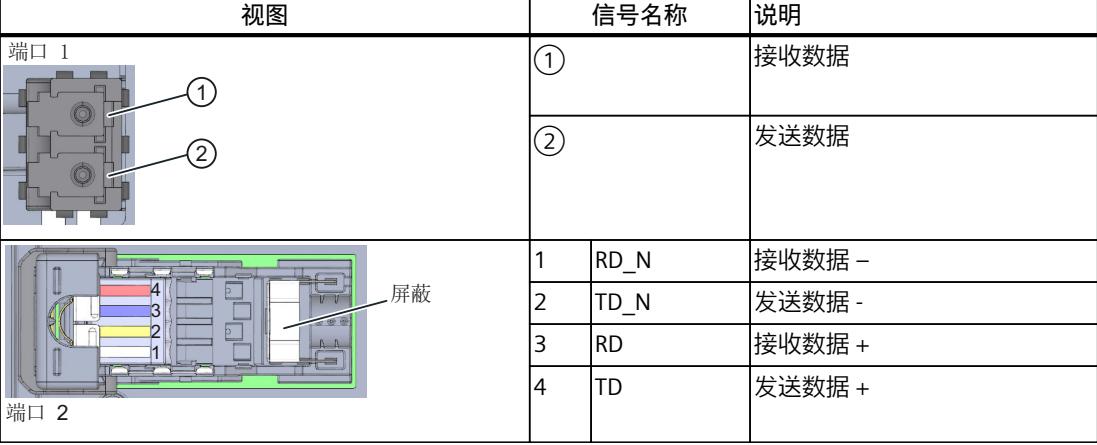

# **已安装的 BusAdapter BA LC/FC**

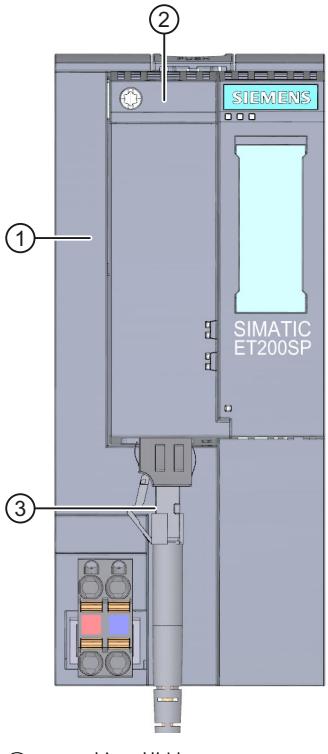

- ① 接口模块
- ② BusAdapter BA LC/FC
- ③ 工业以太网/PROFINET 连接电缆
- 图 13-2 连接 BusAdapter BA LC/FC 和接口模块

### **说明**

# **带 Industrial Ethernet/ PROFINET 接口的模块安装指南**

请确保所有设备均连接到 SELV/PELV 电源电压(或等同电源)。只有这样,才允许在 LAN 网 络(局域网)中操作带有 Industrial Ethernet/ PROFINET 接口的模块。 规定使用可保证该安全等级的数据传输点连接到 WAN(广域网)。

# **13.3 诊断**

# **LED 指示灯**

下图显示了 BusAdapter BA LC/FC 上的 LED 指示灯:

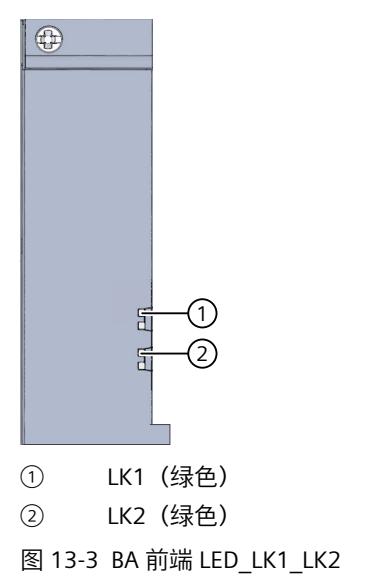

# **BusAdapter 上的 LK1/LK2 LED 指示灯**

表格 13-2 状态和错误指示灯

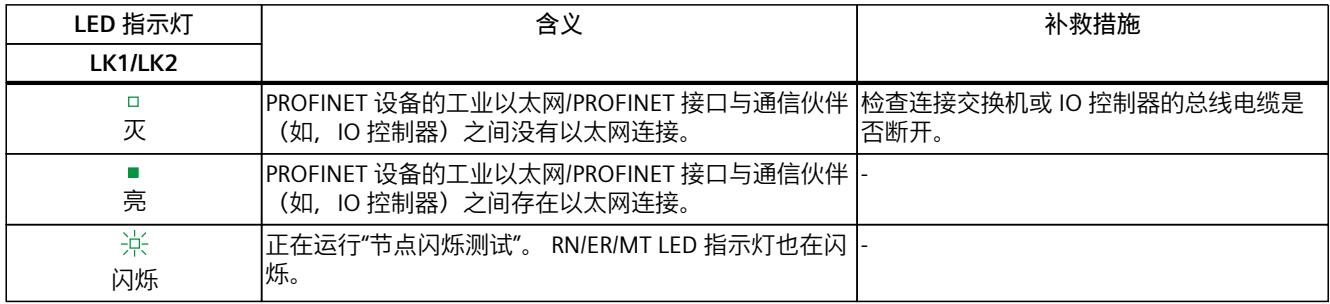

# **13.4 技术规范**

# **BusAdapters BA LC/FC 的技术规范**

下表列出了自出版日起的技术规范。如需获取包含每日更新的技术规范的数据表,敬请访问 Internet

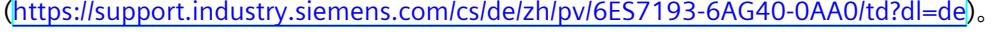

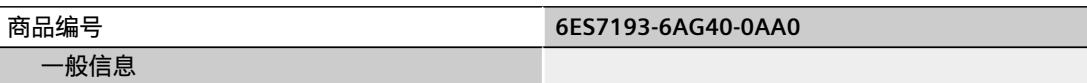
### *BusAdapter BA LC/FC*

### *13.4 技术规范*

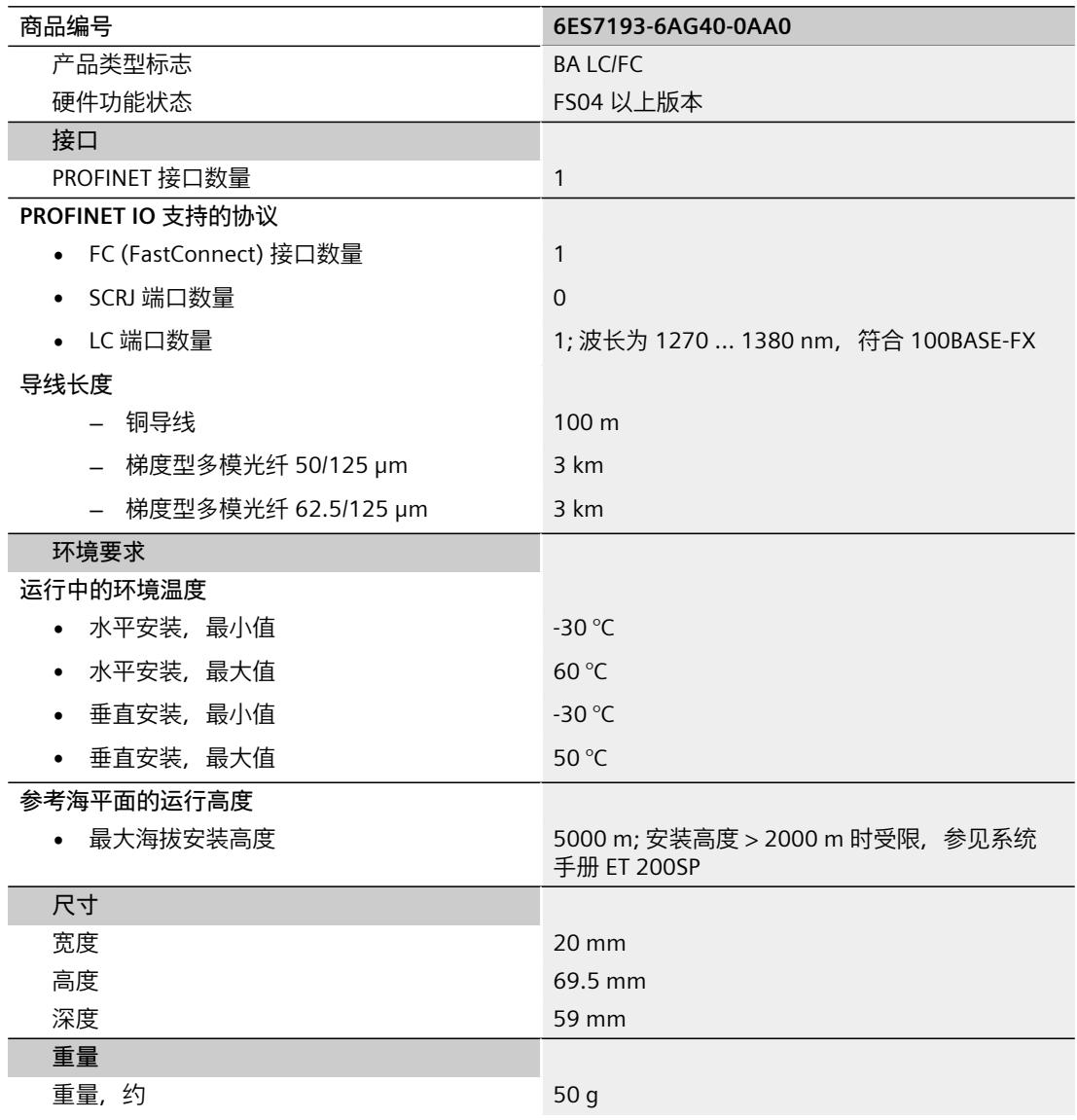

## **BusAdapter BA** LC-LD/RJ45

### **14.1 产品概述**

### **订货号**

6ES7193-6AG60-0AA0

### **视图**

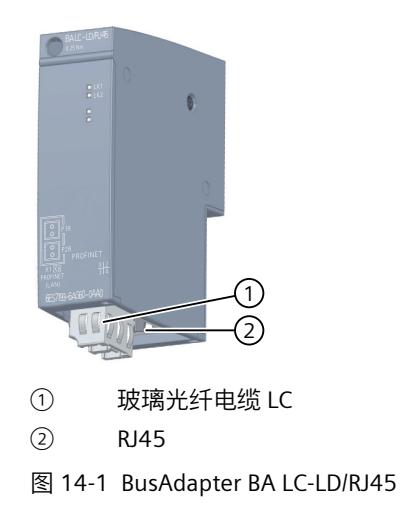

### **特性**

通过 BusAdapter BA LC-LD/RJ45, 可将工业以太网/PROFINET 连接电缆连接到 PROFINET 设备 中:

- 以光学方式用带有 LC 连接器的玻璃光纤电缆连接到端口 1
- 以电气方式用标准 RJ45 连接器连接到端口 2。

要执行此操作,请将 BusAdapter BA LC-LD/RJ45 固定到 PROFINET 设备上,并插入 LC 连接器 或 RJ45 连接器。

可通过集成的双端口交换机级联工业以太网/PROFINET。用户可使用 BusAdapter 的任意一个端 口进行供电或级联。集成的介质转换器将自动对信号进行转换。

### **14.2 连接**

### **连接 LC 连接器**

有关所需工具、附件、要求和操作步骤的更多信息,请参见"连接 BusAdapter BA 2xLC-LD [\(页](#page-10415-0) [47\)"](#page-10415-0)部分。

### **连接 RJ45 连接器**

有关所需工具、附件和操作步骤的更多信息,请参见"连接 BusAdapter BA 2×RJ45 (页 [15\)"](#page-10383-0)部 分。

### **引脚分配**

下表列出了 BusAdapter BA LC-LD/RJ45 的信号名称和引脚分配说明:

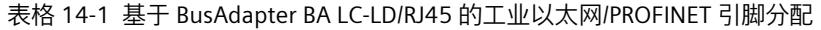

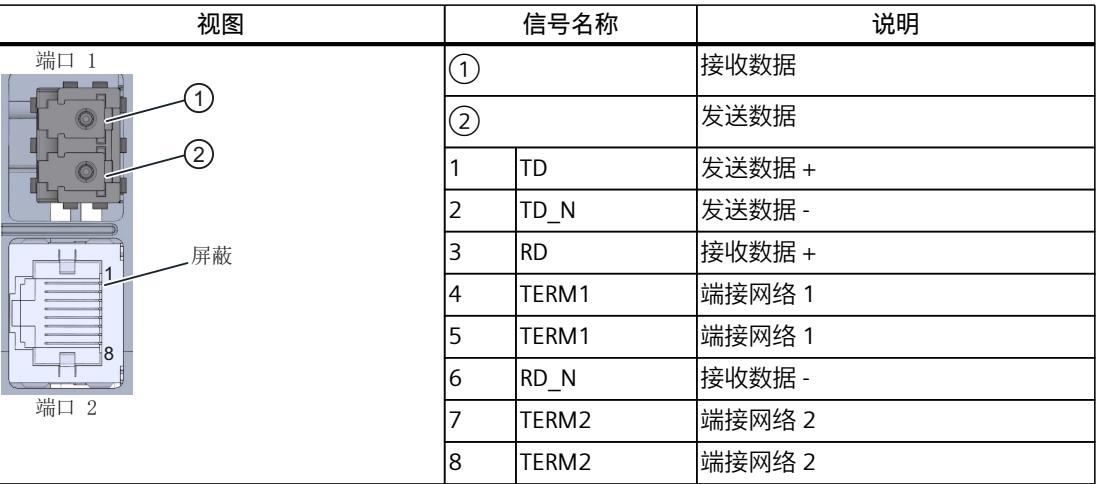

**说明**

LC-LD 收发器的金属部分未接地,且不得接地。

### **已安装的 BusAdapter BA LC-LD/RJ45**

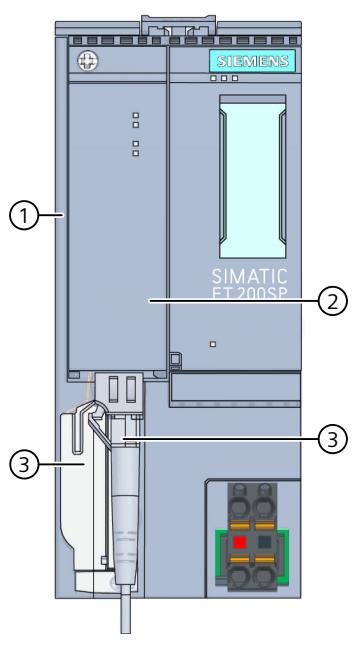

① 接口模块

② BusAdapter BA LC-LD/RJ45

③ 工业以太网/PROFINET 连接电缆

图 14-2 安装后的 BusAdapter BA LC-LD/RJ45(以 ET 200SP 接口模块为例)

### **说明**

### **带 Industrial Ethernet/ PROFINET 接口的模块安装指南**

请确保所有设备均连接到 SELV/PELV 电源电压(或等同电源)。只有这样,才允许在 LAN 网 络(局域网)中操作带有 Industrial Ethernet/ PROFINET 接口的模块。 规定使用可保证该安全等级的数据传输点连接到 WAN(广域网)。

*14.4 技术规范*

### **14.3 诊断**

### **LED 指示灯**

下图显示了 BusAdapter BA LC-LD/RJ45 上的 LED 指示灯:

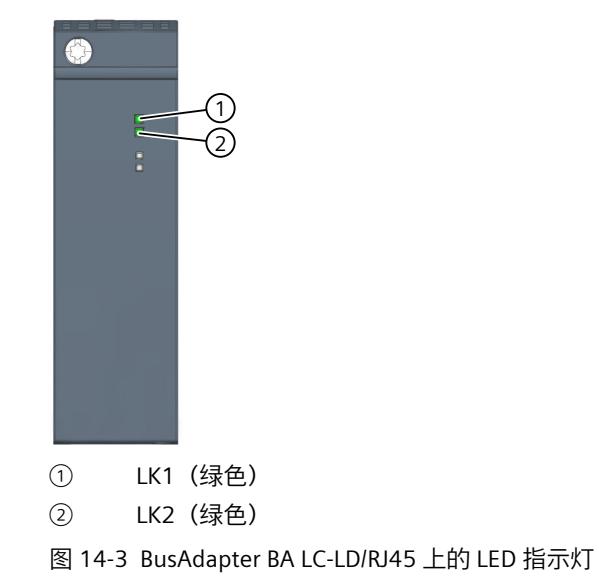

### **BusAdapter 上的 LK1/LK2 LED 指示灯**

表格 14-2 状态和错误指示灯

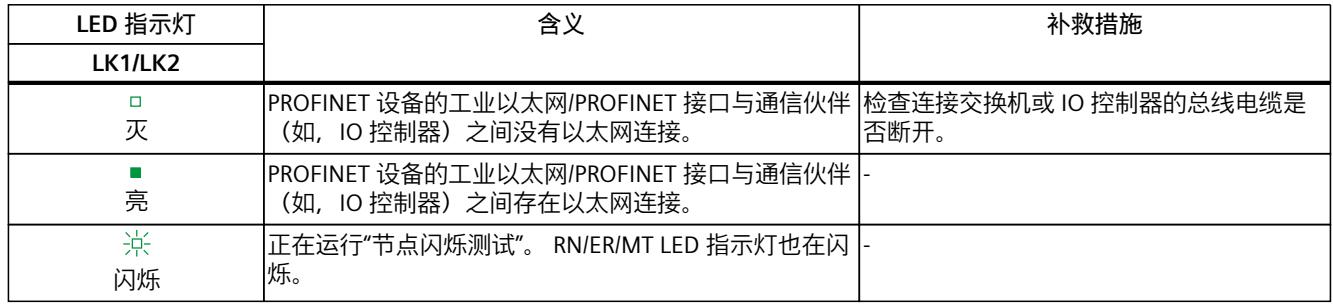

### **14.4 技术规范**

### **BusAdapters BA LC-LD/RJ45 的技术规范**

下表列出了自出版日起的技术规范。如需获取包含每日更新的技术规范的数据表,敬请访问 Internet [\(https://support.industry.siemens.com/cs/de/zh/pv/6ES7193-6AG60-0AA0/td?dl=de\)](https://support.industry.siemens.com/cs/de/zh/pv/6ES7193-6AG60-0AA0/td?dl=de)。

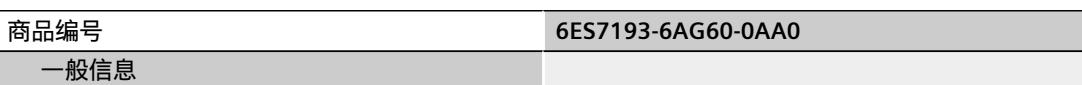

*14.4 技术规范*

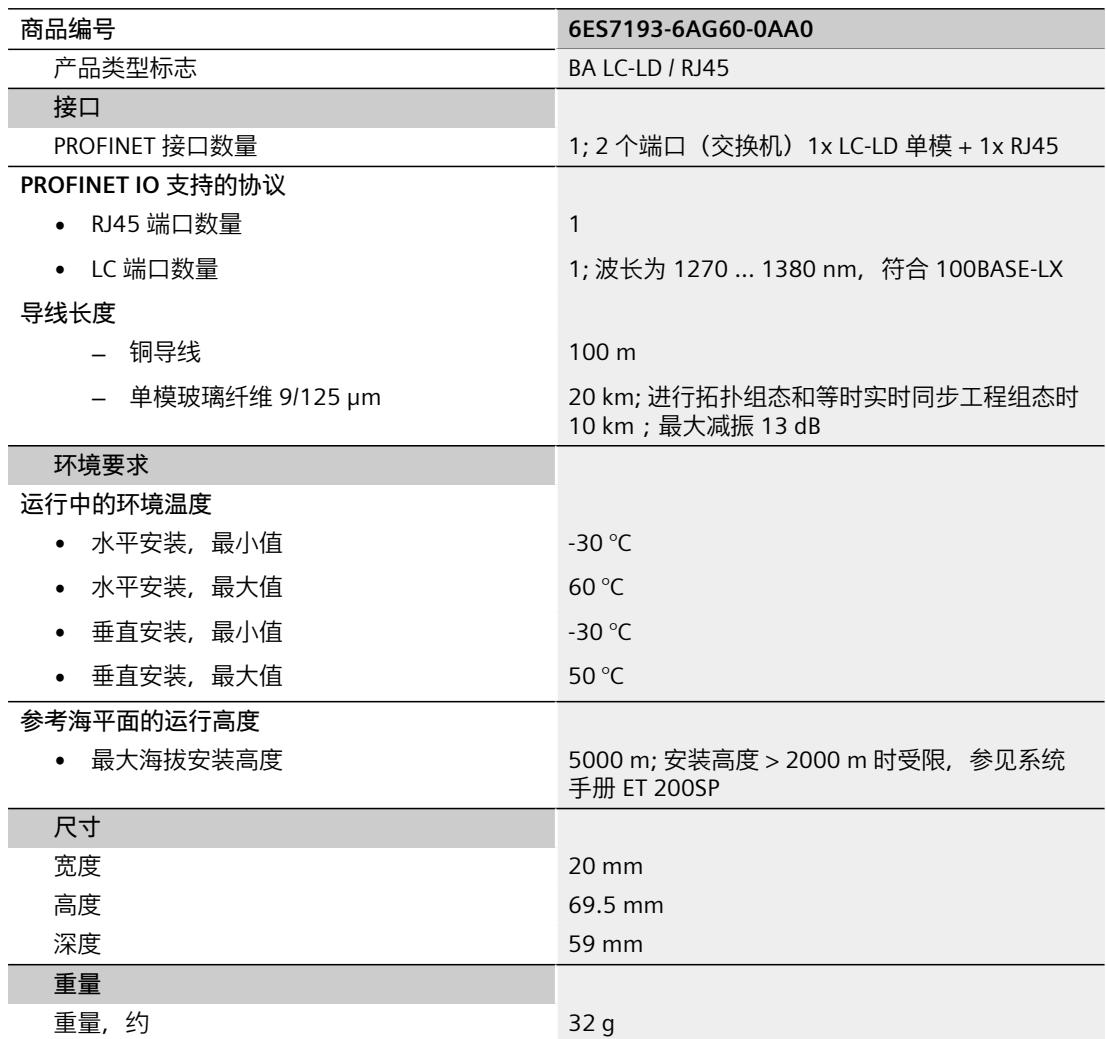

## **BusAdapter BA LC-LD/M12 15**

### **15.1 产品概述**

### **订货号**

6ES7193-6AG70-0AA0

### **视图**

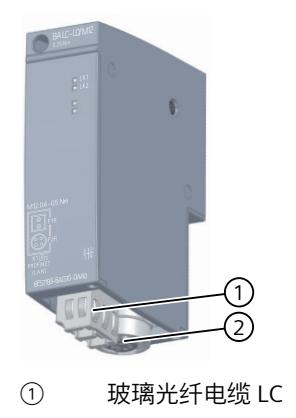

② M12

图 15-1 BusAdapter BA LC-LD/M12

### **特性**

通过 BusAdapter BA LC-LD/M12, 可将工业以太网/PROFINET 连接电缆连接到 PROFINET 设备 中:

- 以光学方式用带有 LC 连接器的玻璃光纤电缆连接到端口 1
- 以电气方式用标准 12 引脚连接器连接到端口 2。

要执行此操作,请将 BusAdapter BA LC-LD/M12 固定到 PROFINET 设备上,并插入 LC 连接器 或 M12 插头。

可通过集成的双端口交换机级联工业以太网/PROFINET。用户可使用 BusAdapter 的任意一个端 口进行供电或级联。集成的介质转换器将自动对信号进行转换。

### **15.2 连接**

### **连接 LC 连接器**

有关所需工具、附件、要求和操作步骤的更多信息,请参见"连接 BusAdapter BA 2xLC-LD [\(页](#page-10415-0) [47\)"](#page-10415-0)部分。

### **连接 M12 插头**

有关所需工具、附件和操作步骤的更多信息,请参见"连接 BusAdapter BA 2×M12 (页 [27\)"](#page-10395-0)部 分。

### **引脚分配**

下表列出了 BusAdapter BA LC-LD/M12 的信号名称和引脚分配说明:

表格 15-1 基于 BusAdapter BA LC-LD/M12 的工业以太网/PROFINET 引脚分配

| 视图                                   |                | 信号名称  | 说明     |
|--------------------------------------|----------------|-------|--------|
| 端口 1<br>$\mathbf{1}$<br>っ<br>②<br>G) | (1)            |       | 接收数据   |
|                                      | 2              |       | 发送数据   |
|                                      |                | TD+   | 发送数据 + |
|                                      | $\overline{2}$ | $RD+$ | 接收数据 + |
|                                      | 3              | TD-   | 发送数据 - |
|                                      | 4              | RD-   | 接收数据 - |
| ④<br>1<br>端口 2                       |                |       |        |

**说明**

LC-LD 收发器的金属部分未接地,且不得接地。

*15.2 连接*

### **已安装的 BusAdapter BA LC-LD/M12**

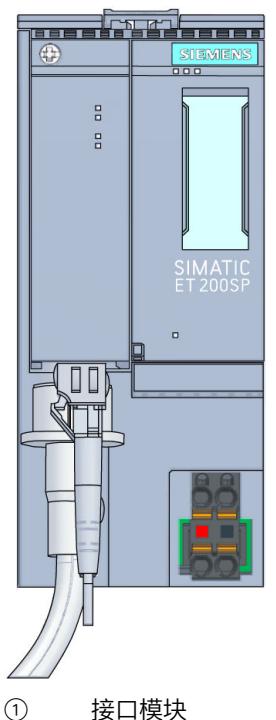

- 
- ② BusAdapter BA LC-LD/M12
- ③ 工业以太网/PROFINET 连接电缆
- 图 15-2 安装后的 BusAdapter BA LC-LD/M12(以 ET 200SP 接口模块为例)

### **说明**

### **带 Industrial Ethernet/ PROFINET 接口的模块安装指南**

请确保所有设备均连接到 SELV/PELV 电源电压(或等同电源)。只有这样,才允许在 LAN 网 络(局域网)中操作带有 Industrial Ethernet/ PROFINET 接口的模块。 规定使用可保证该安全等级的数据传输点连接到 WAN(广域网)。

### **15.3 诊断**

### **LED 指示灯**

下图显示了 BusAdapter BA LC-LD/M12 上的 LED 指示灯:

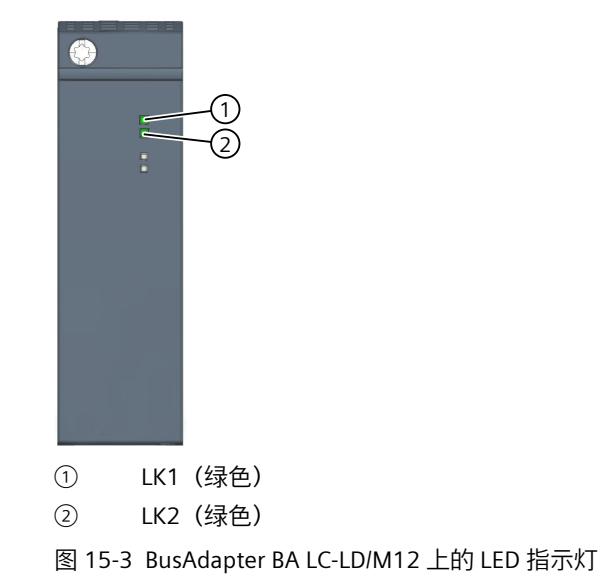

### **BusAdapter 上的 LK1/LK2 LED 指示灯**

表格 15-2 状态和错误指示灯

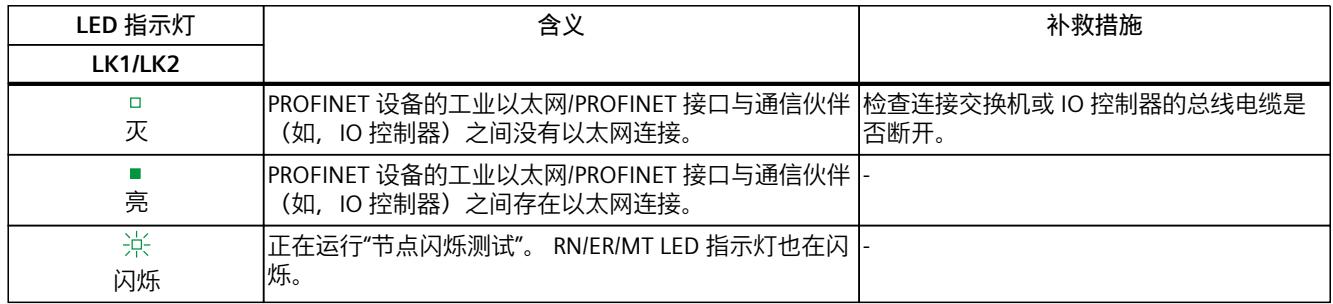

### **15.4 技术规范**

### **BusAdapters BA LC-LD/M12 的技术规范**

下表列出了自出版日起的技术规范。如需获取包含每日更新的技术规范的数据表,敬请访问 Internet [\(https://support.industry.siemens.com/cs/de/zh/pv/6ES7193-6AG70-0AA0/td?dl=de\)](https://support.industry.siemens.com/cs/de/zh/pv/6ES7193-6AG70-0AA0/td?dl=de)。

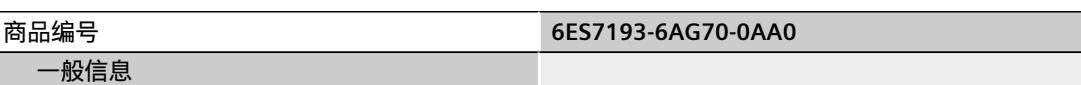

### *15.4 技术规范*

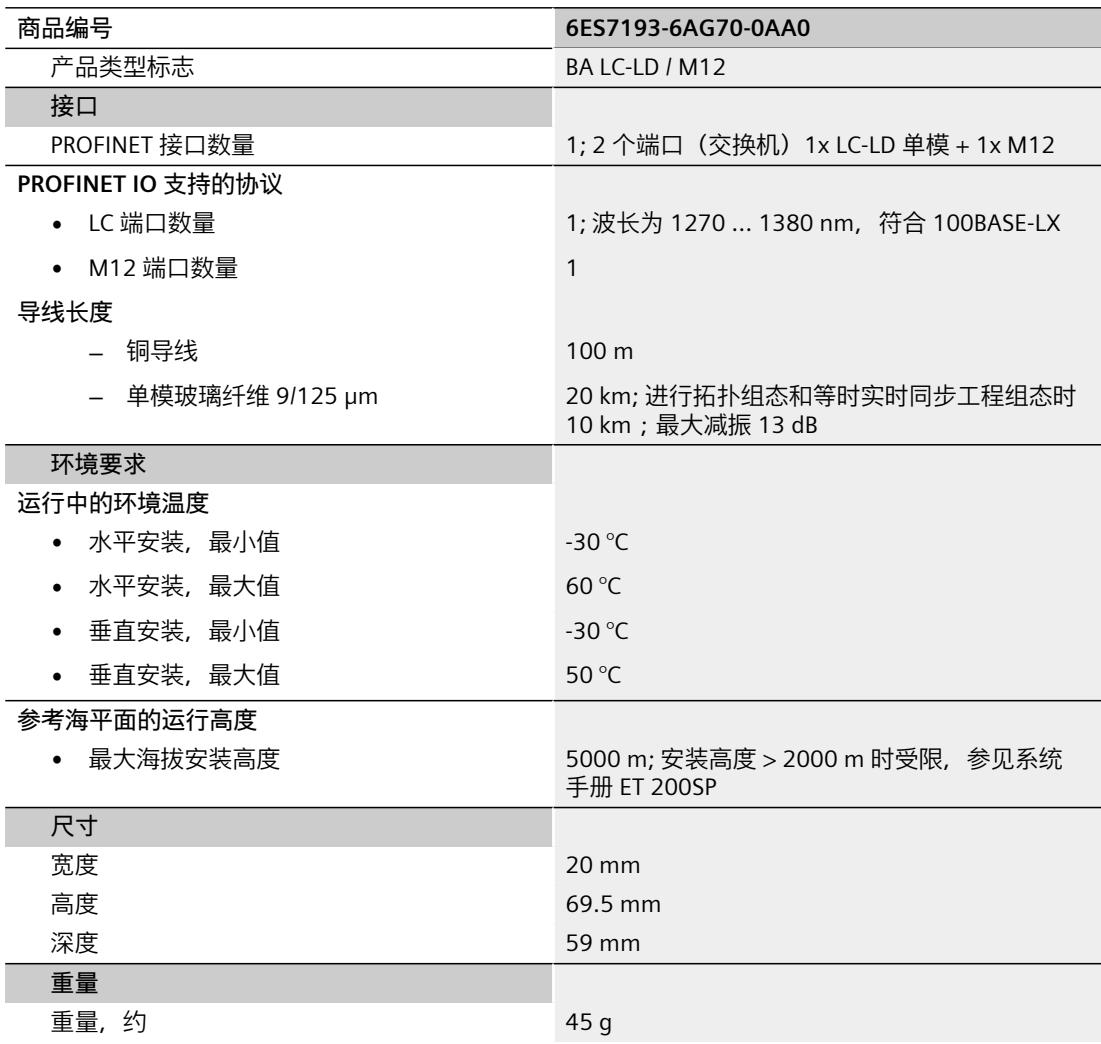

## **BusAdapter BA-Send 1xFC 16**

**16.1 产品概述**

### **订货号**

6ES7193-6AS00-0AA0

### **视图**

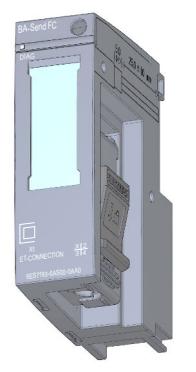

图 16-1 BusAdapter BA-Send 1xFC 的视图

**特性**

该模块具有下列技术特性:

- BusAdapter 用于直接连接 ET-Connection
- 通过 ET-Connection 将接口模块与 ET 200AL I/O 模块进行连接
- 支持所有 ET 200AL I/O 模块

该模块支持以下功能:

• 标识数据 I&M 0 到 3参见系统手册"ET 200SP 分布式 I/O 系统 (<http://support.automation.siemens.com/WW/view/zh/58649293>)"。

### **最大组态**

- 16 个 ET 200AL I/O 模块
- BusAdapter BA Send 和第一个 ET 200AL I/O 模块之间以及两个 ET 200AL I/O 模块之间的总 线电缆长度为 15 m。

*16.2 连接*

• 支持的功能:

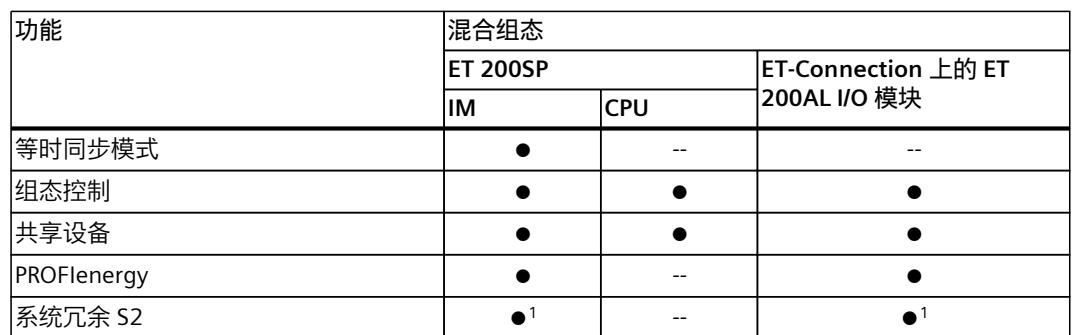

1) 带有 IM 155-6 PN/3 HF 和 IM 155-6 PN/2 HF V4.2 或更高版本

### **附件**

以下组件必须单独订购:

- 标签条
- 参考标识标签
- ET-Connection 的剥线工具
- ET-Connection 的总线电缆

### **另请参见**

有关附件和其它组件的更多信息,请参见系统手册《ET 200AL 分布式 I/O 系统 [\(http://support.automation.siemens.com/WW/view/zh/89254965\)](http://support.automation.siemens.com/WW/view/zh/89254965)》,以及《ET 200SP 分布式 I/O 系统 (<http://support.automation.siemens.com/WW/view/zh/58649293>)》系统手册的"附 件/备件"部分。

### **16.2 连接**

### **BusAdapter BA-Send 1xFC 的 ET-Connection**

下表列出了 BusAdapter BA-Send 1xFC 的信号名称和引脚分配关系。

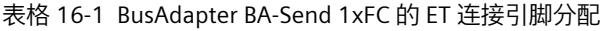

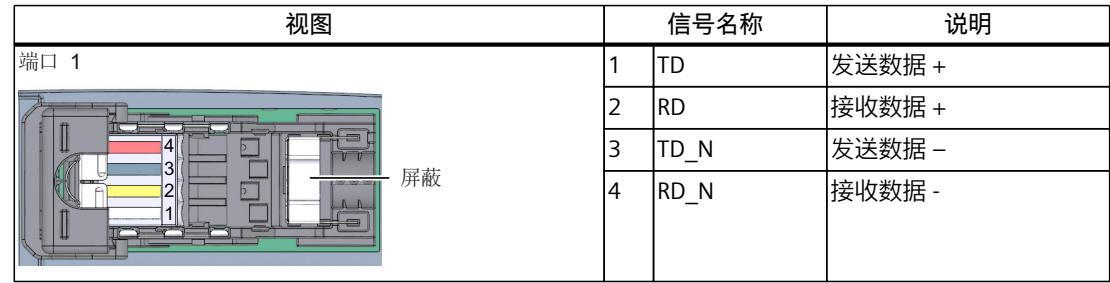

### **方框图**

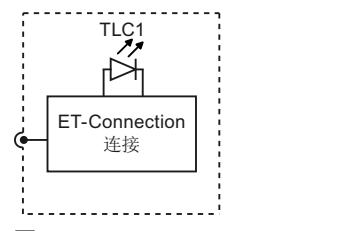

图 16-2 BusAdapter BA-Send 1xFC 的电路示意图

### **16.3 诊断**

**LED 指示灯**

下图显示了总线适配器 BA-Send 1xFC 的 LED 指示灯(状态和故障指示灯)。

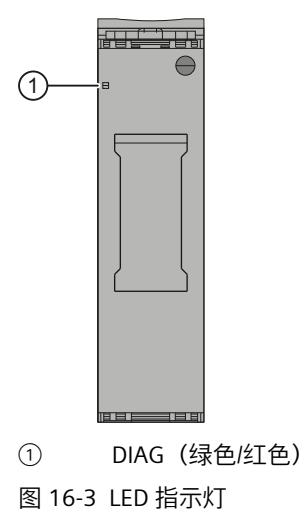

**LED 指示灯的含义**

下表说明了状态和故障指示灯的含义。

### **DIAG LED 指示灯**

表格 16-2 状态和故障指示灯 DIAG

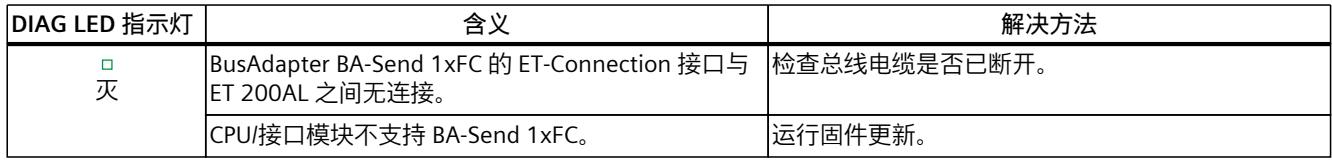

### *16.4 技术数据*

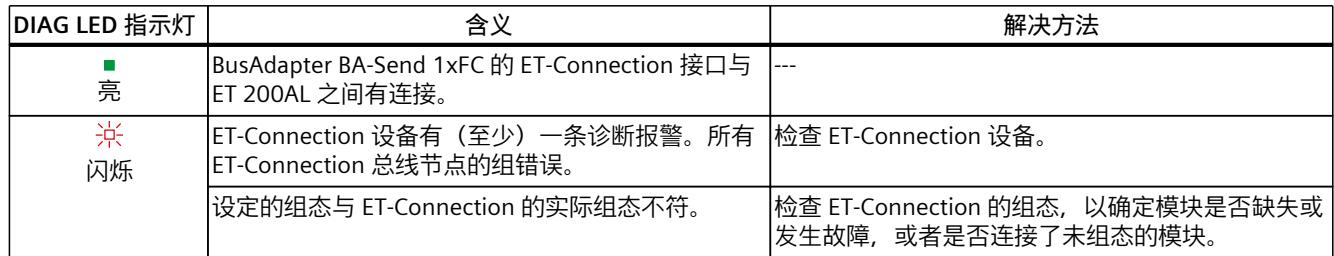

### **16.4 技术数据**

### **BusAdapter BA-Send 1xFC 的技术规范**

下表列出了自出版日起的技术规范。如需获取包含每日更新的技术规范的数据表,敬请访问 Internet

[\(https://support.industry.siemens.com/cs/de/en/pv/6ES7193-6AS00-0AA0/td?dl=en](https://support.industry.siemens.com/cs/de/en/pv/6ES7193-6AS00-0AA0/td?dl=en))。

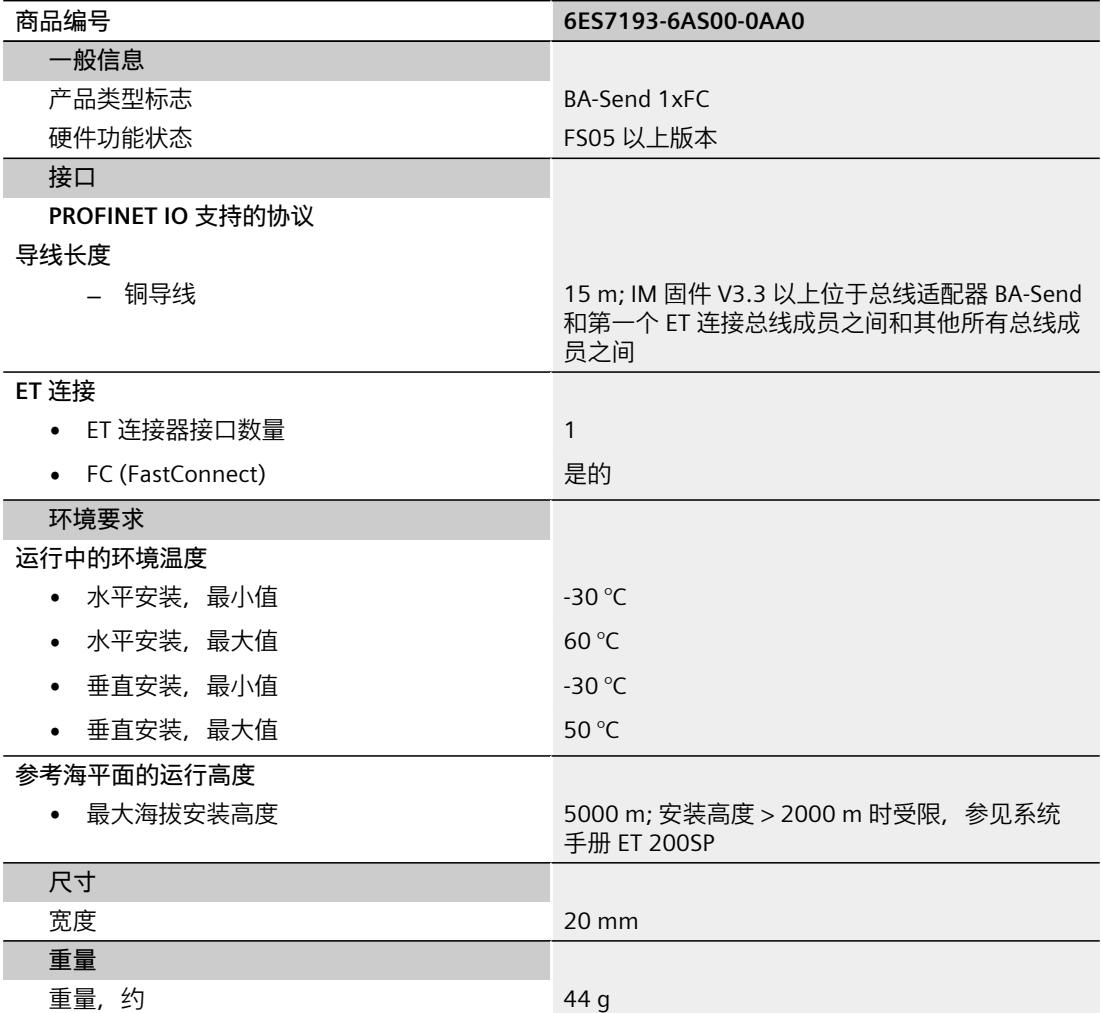

# <span id="page-10455-0"></span>**张力消除装置** <mark>1</mark> <mark>7</mark>

**17.1 产品概述**

### **订货号**

6ES7193-6RA00-1AN0(VPE:5 个固定夹,带螺钉)

### **视图**

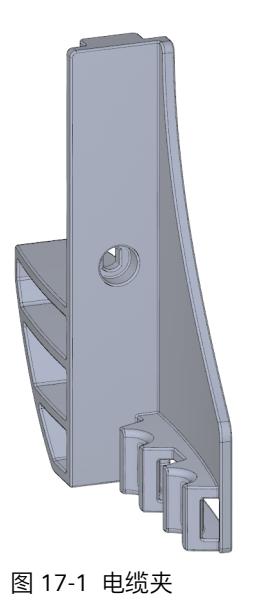

**特性**

- 电缆夹是 BusAdapter 中用于保护工业以太网/PROFINET 电缆的防护性机械装置
- 电缆夹适用于 BusAdapter 的所有工业以太网/PROFINET 电缆
- 固定夹为可选附件。
- 电缆扎带不包括在交付清单内。建议使用宽度为 4.8 mm 的电缆扎带。最大宽度为 7.0 mm。电缆扎带的最小宽度为 60 mm。

### *17.2 安装*

### **17.2 安装**

### **要求**

- 工业以太网/PROFINET 电缆未插入到 BusAdapter 上。插入的工业以太网/PROFINET 电缆会 妨碍电缆夹的安装。
- BusAdapter 和固定夹可分别安装。

### **所需工具**

螺丝刀 TX10(内梅花头螺钉)。

### **操作步骤**

- 要安装固定夹,请按以下步骤操作:
- 1. 按下 PROFINET 设备 BusAdapter 底座下方的固定夹。

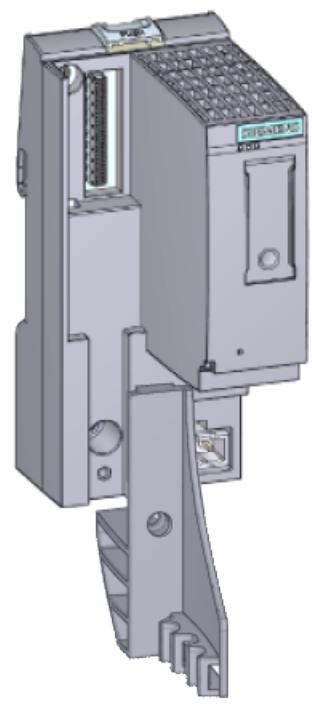

- 图 17-2 安装前的固定夹
- 2. 拧紧固定夹(以 0.7 到 0.8 Nm 的拧紧扭矩旋转一圈)。
- 3. 将 BusAdapter 插入 PROFINET 设备。
- 4. 将 BusAdapter 拧到 PROFINET 设备上(以 0.25 Nm 的拧紧扭矩旋转一圈)。

*17.2 安装*

5. 使用电缆扎带将各个工业以太网/PROFINET 电缆分别固定到电缆夹上。

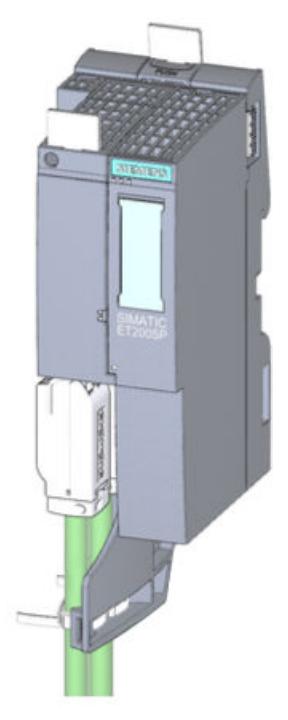

图 17-3 安装后的固定夹

# 尺寸图 **A**

### **A.1 BusAdapter 尺寸图**

下图举例说明了 BusAdapter BA 2xRJ45 的尺寸图。

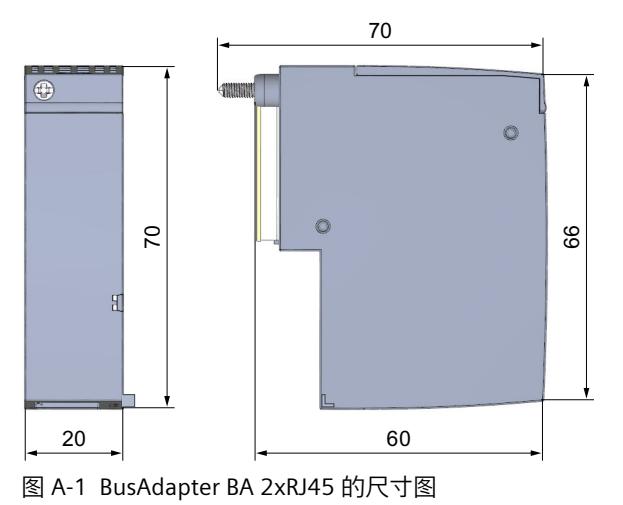

**A.2 张力消除装置尺寸图**

下图显示了固定夹的尺寸图。

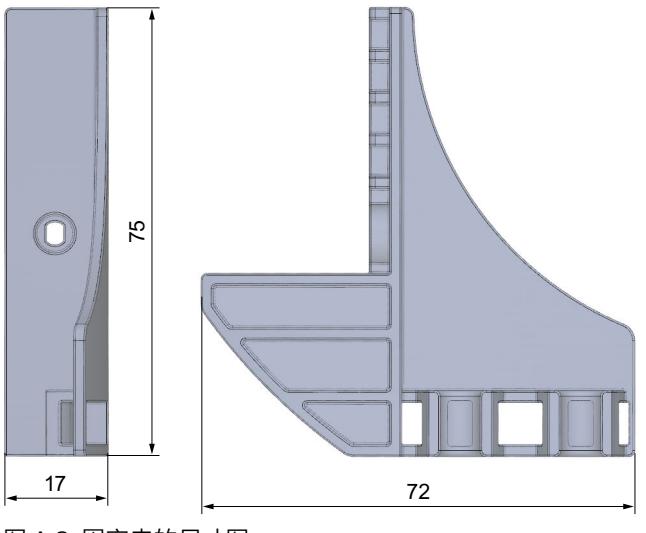

图 A-2 固定夹的尺寸图

**附件 B** 

### **B.1 附件**

适用于 SIMATIC BusAdapters 的其它附件:

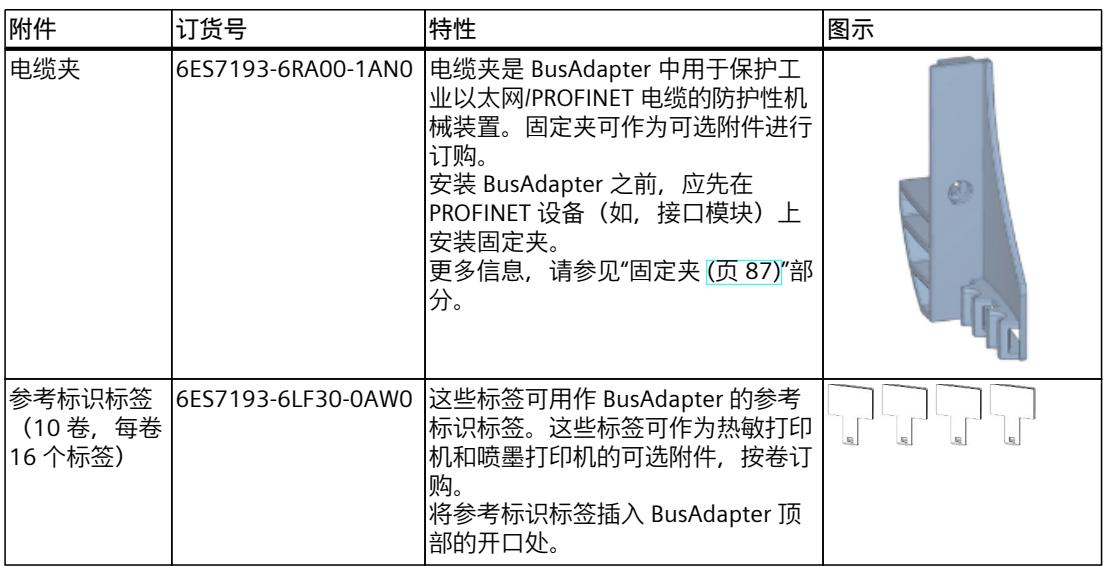

### **电缆与连接器**

在此,将介绍相关 BusAdapter 所建议的电缆和连接器。

### **装配工具**

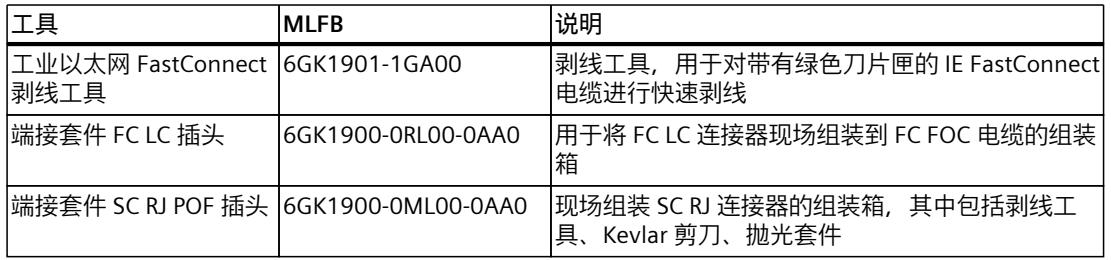

### **工程组态工具中 BusAdapter 的应用概览**

下表列出了可使用 BusAdapter 的 STEP 7 版本或 HSP 版本。

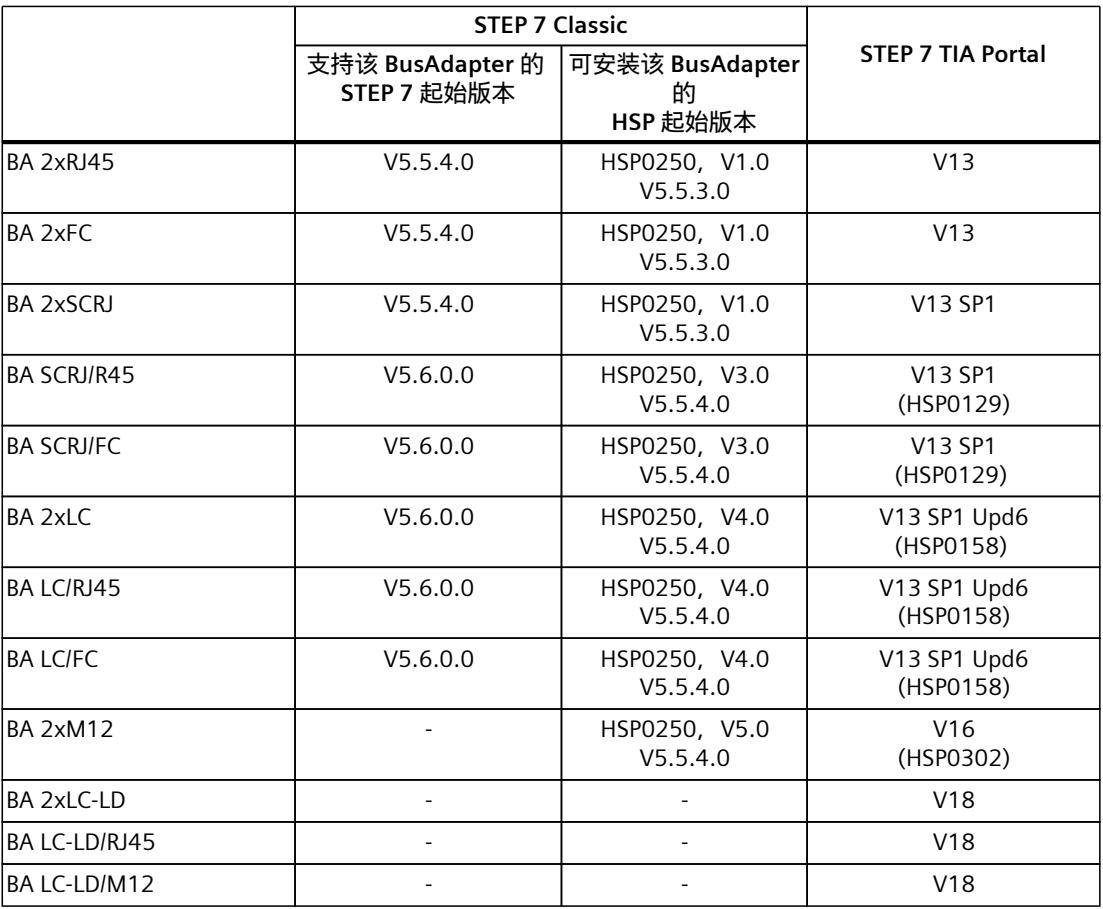

## **SIEMENS**

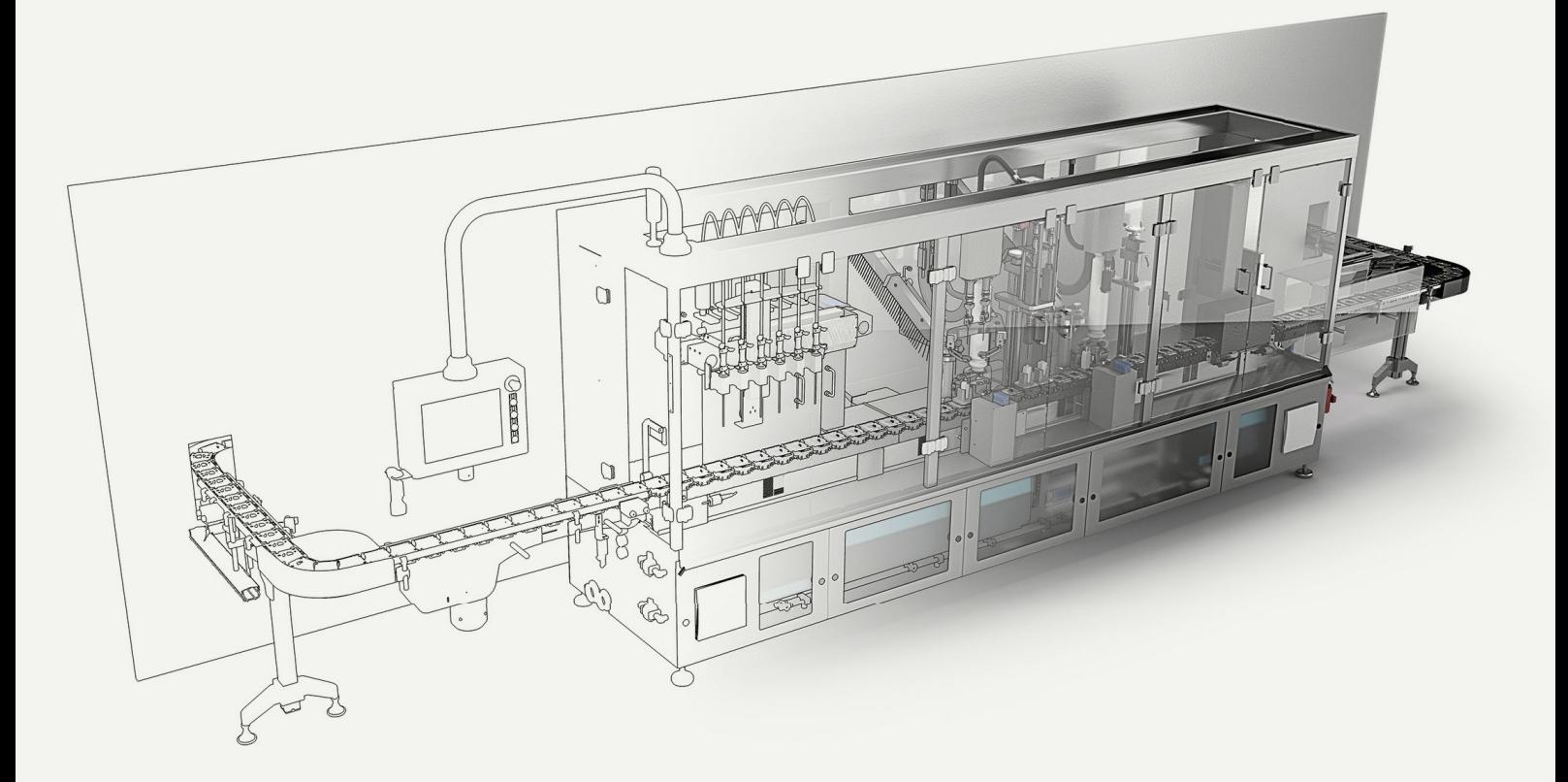

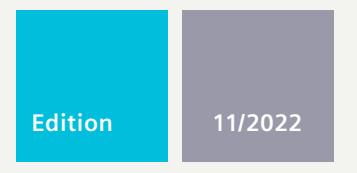

### **FUNCTION MANUAL**

## SIMATIC **S7-1500**

S7-PLCSIM Advanced

**support.industry.siemens.com**

## **SIEMENS**

### **SIMATIC**

### **S7-PLCSIM Advanced**

**Function Manual**

**[Introduction](#page-10470-0) 1 Safety [instructions](#page-10477-0) 2 Product [overview](#page-10478-0) 3 d**<br>[Installing](#page-10491-0) **1 [Communication](#page-10502-0)** paths **1978 [Simulating](#page-10517-0) 6 Virtual time [response](#page-10547-0) 7 User [interfaces](#page-10558-0) (API) 8**

**[Restrictions,](#page-10796-0) messages and solution 9**

**List of [abbreviations](#page-10807-0) A**

### **Legal information**

### **Warning notice system**

This manual contains notices you have to observe in order to ensure your personal safety, as well as to prevent damage to property. The notices referring to your personal safety are highlighted in the manual by a safety alert symbol, notices referring only to property damage have no safety alert symbol. These notices shown below are graded according to the degree of danger.

### **DANGER**

indicates that death or severe personal injury **will** result if proper precautions are not taken.

### **WARNING**

indicates that death or severe personal injury **may** result if proper precautions are not taken.

### **CAUTION**

indicates that minor personal injury can result if proper precautions are not taken.

### **NOTICE**

indicates that property damage can result if proper precautions are not taken.

If more than one degree of danger is present, the warning notice representing the highest degree of danger will be used. A notice warning of injury to persons with a safety alert symbol may also include a warning relating to property damage.

### **Qualified Personnel**

The product/system described in this documentation may be operated only by **personnel qualified** for the specific task in accordance with the relevant documentation, in particular its warning notices and safety instructions. Qualified personnel are those who, based on their training and experience, are capable of identifying risks and avoiding potential hazards when working with these products/systems.

### **Proper use of Siemens products**

Note the following:

### **WARNING**

Siemens products may only be used for the applications described in the catalog and in the relevant technical documentation. If products and components from other manufacturers are used, these must be recommended or approved by Siemens. Proper transport, storage, installation, assembly, commissioning, operation and maintenance are required to ensure that the products operate safely and without any problems. The permissible ambient conditions must be complied with. The information in the relevant documentation must be observed.

### **Trademarks**

All names identified by  $<sup>®</sup>$  are registered trademarks of Siemens AG. The remaining trademarks in this publication</sup> may be trademarks whose use by third parties for their own purposes could violate the rights of the owner.

### **Disclaimer of Liability**

We have reviewed the contents of this publication to ensure consistency with the hardware and software described. Since variance cannot be precluded entirely, we cannot guarantee full consistency. However, the information in this publication is reviewed regularly and any necessary corrections are included in subsequent editions.

### **Table of contents**

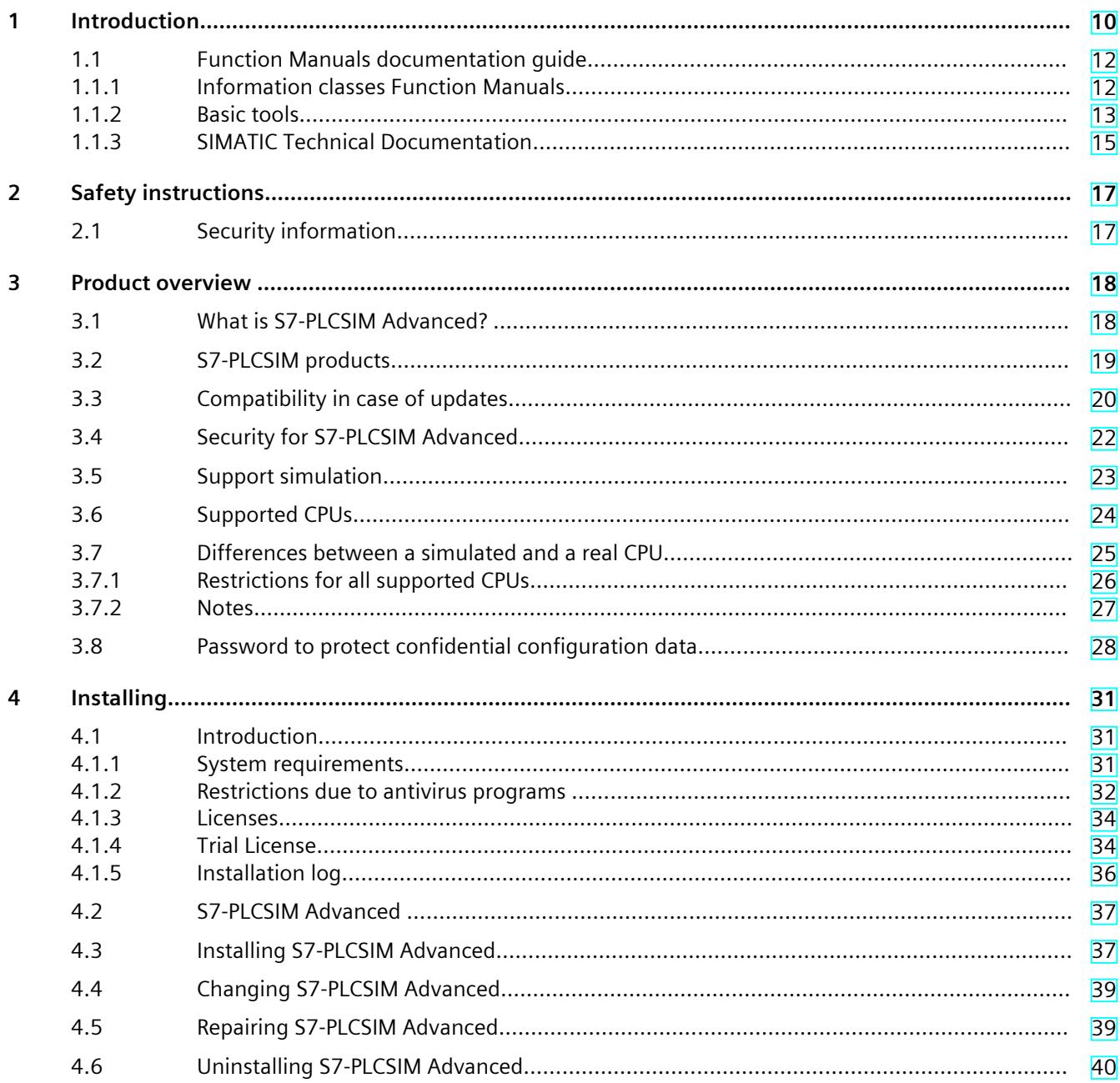

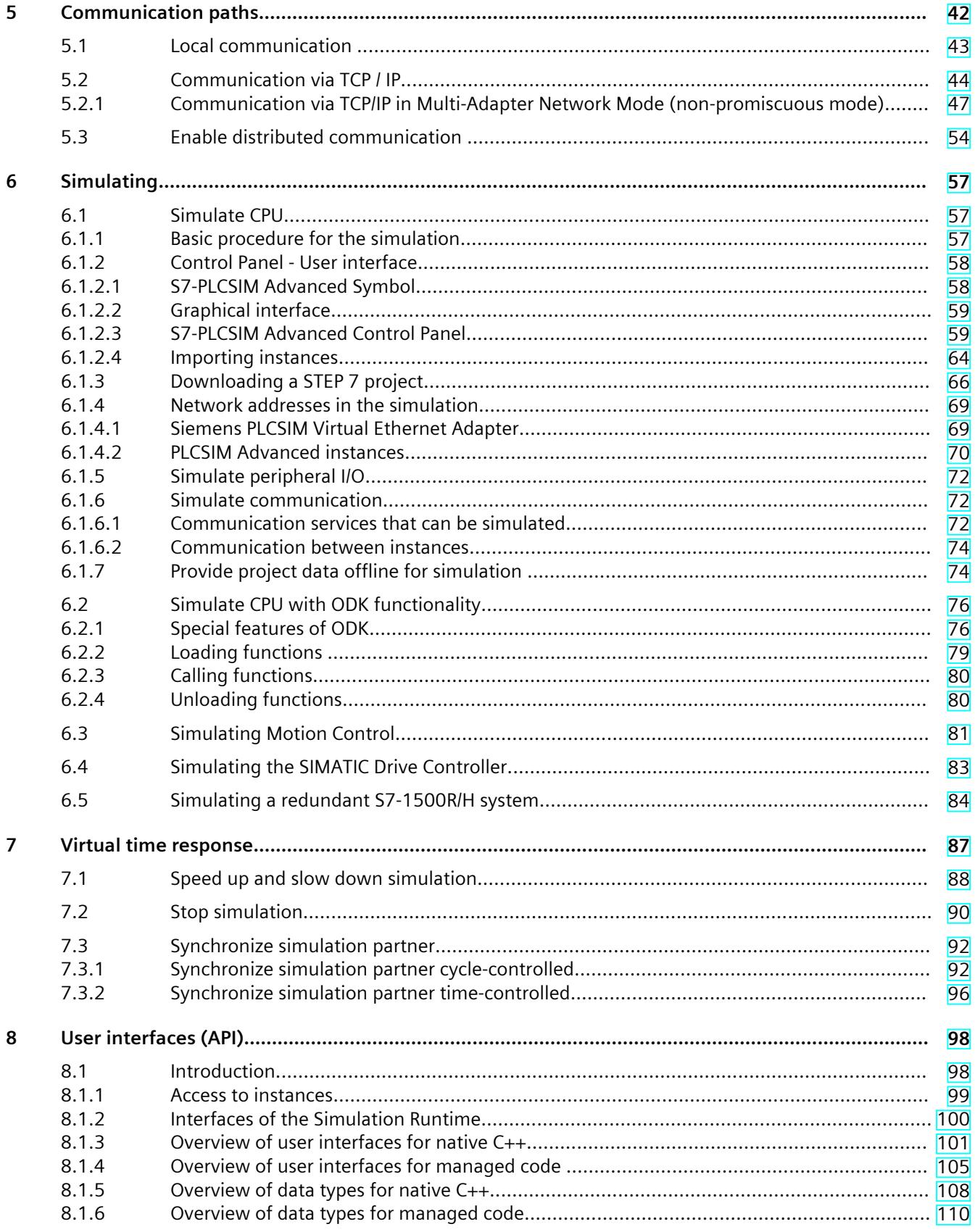

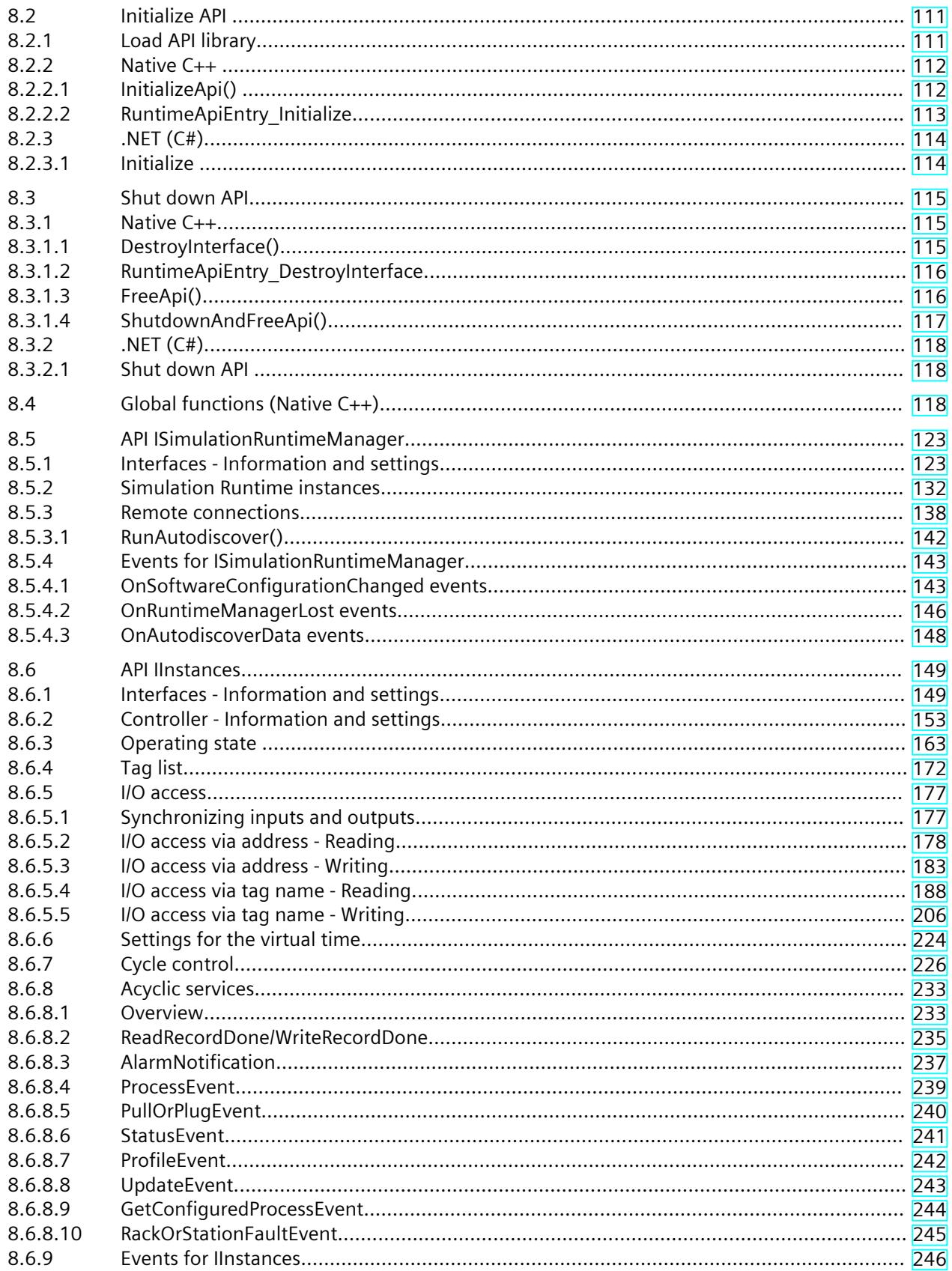

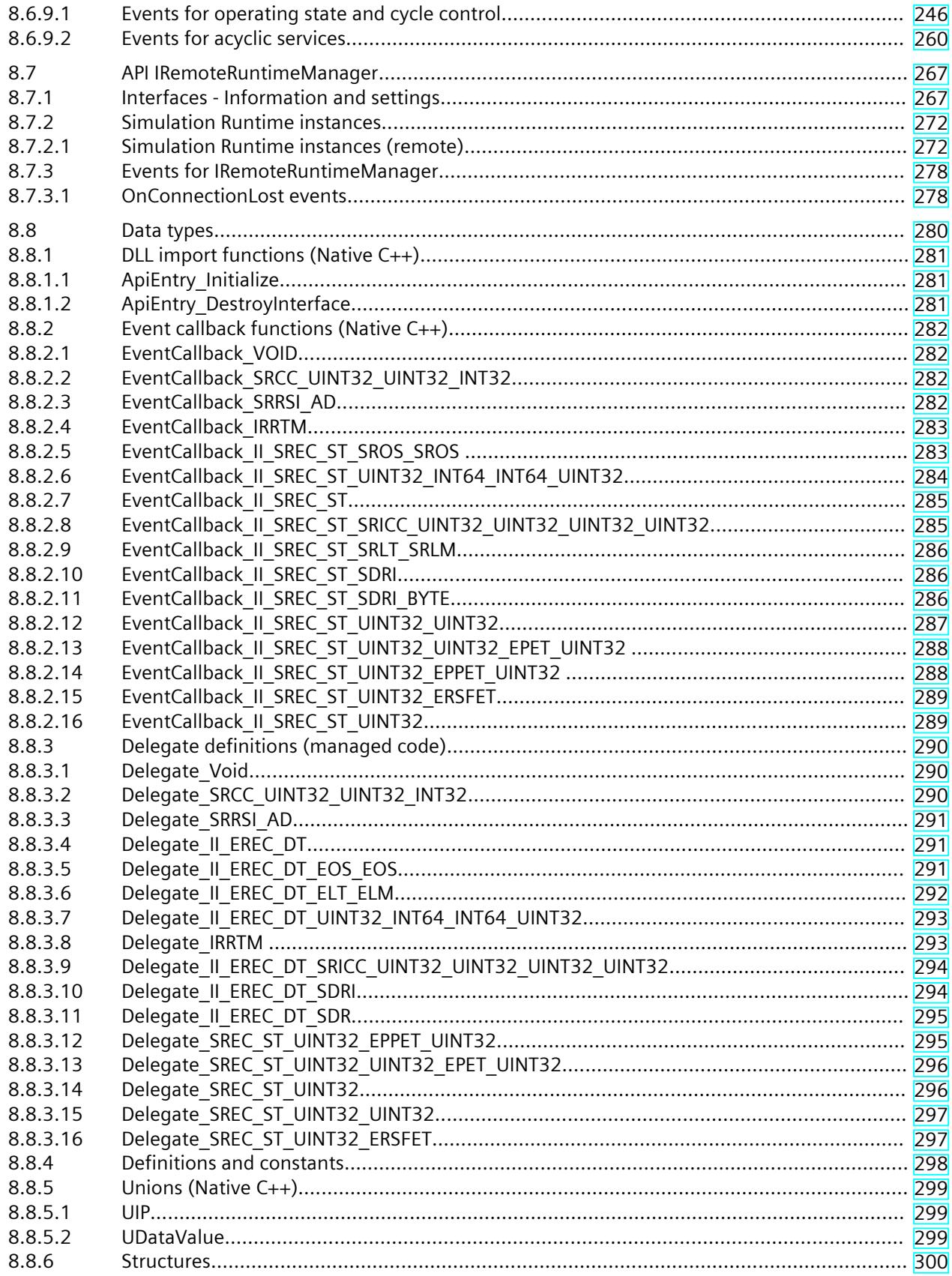

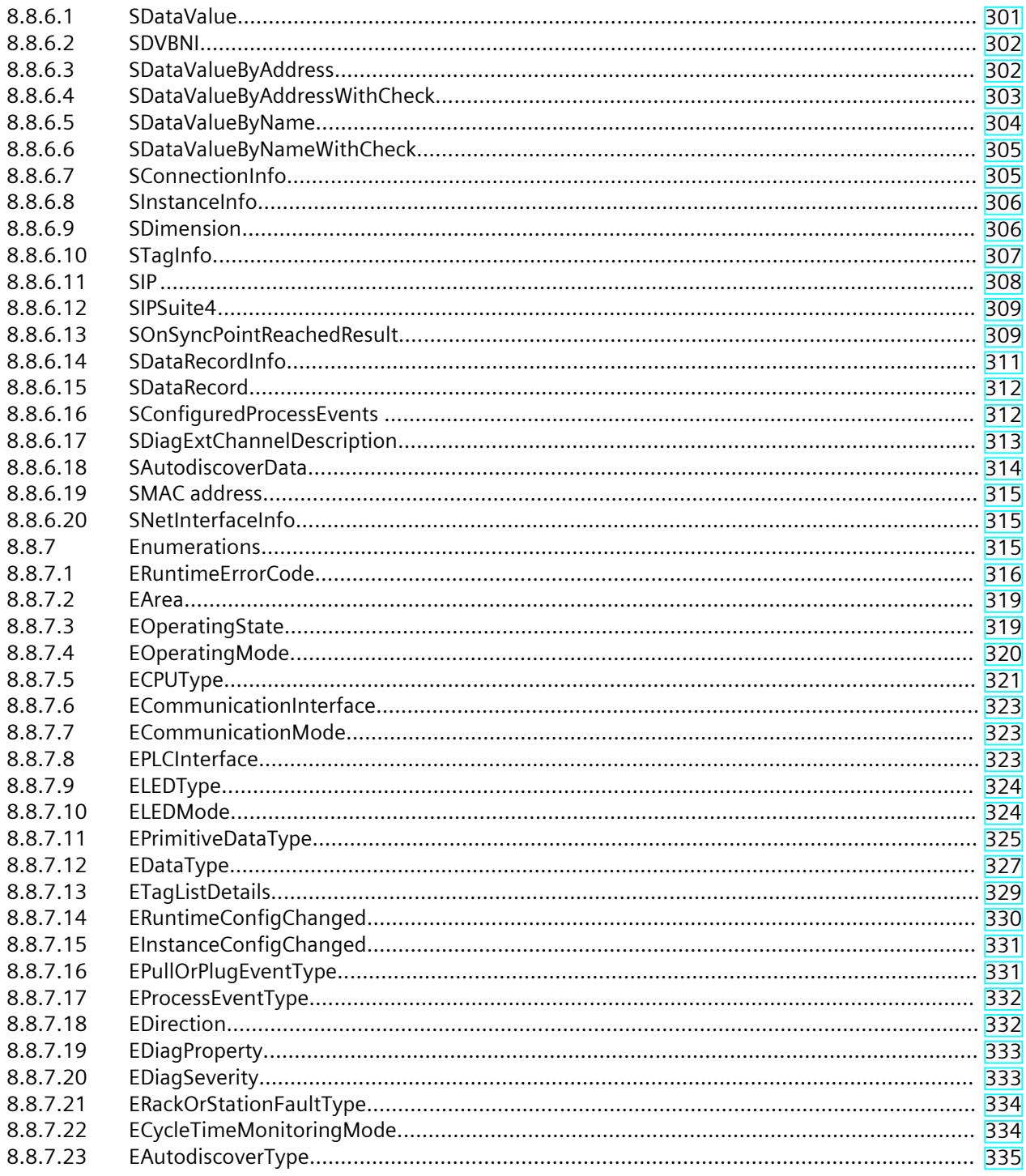

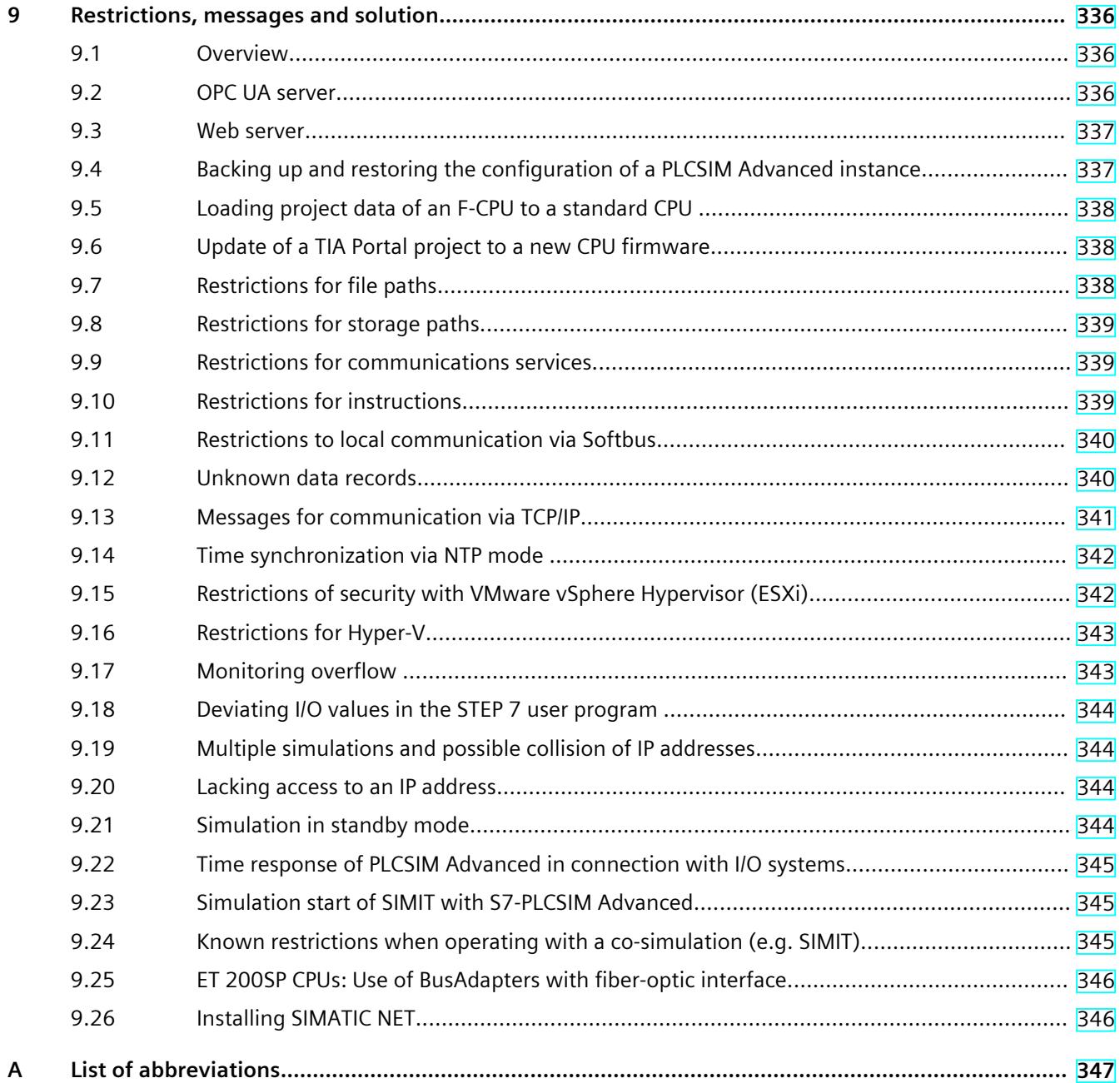

# <span id="page-10470-0"></span>**Introduction**

### **Purpose of the documentation**

This function manual describes the simulation software, SIMATIC S7‑PLCSIM Advanced V5.0. You can use this software to simulate and test your SIMATIC STEP 7 programs on a virtual controller. You can also use an API to connect the virtual controller to a system or machine simulation (co-simulation).

### **Basic knowledge required**

The software must only be used by qualified staff. The following knowledge is required:

- Industrial Automation and Automation Technology
- Programming with STEP 7 (TIA Portal)
- SIMATIC CPUs and CPU programming
- PC-based automation using S7‑1500 and WinCC Runtime Advanced
- Knowledge of programming with C++ or C#
- PC technology
- Windows operating system

### **Conventions**

STEP 7: In this documentation, "STEP 7" is used as a synonym for all versions of the configuration and programming software "SIMATIC STEP 7 (TIA Portal)". We also abbreviate SIMATIC S7‑PLCSIM Advanced V5.0 as "PLCSIM Advanced".

Also observe notes marked as follows:

### **NOTE**

A note contains important information on the product described in the documentation, on the handling of the product or on the section of the documentation to which particular attention should be paid.

### **Scope**

This function manual is valid for the following order versions

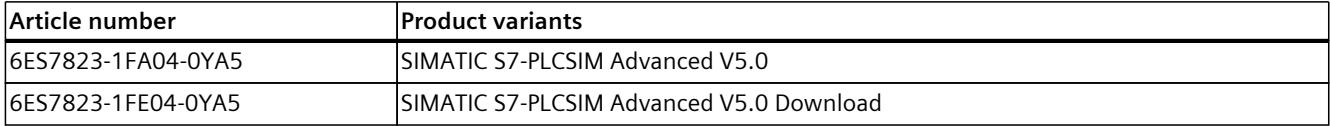

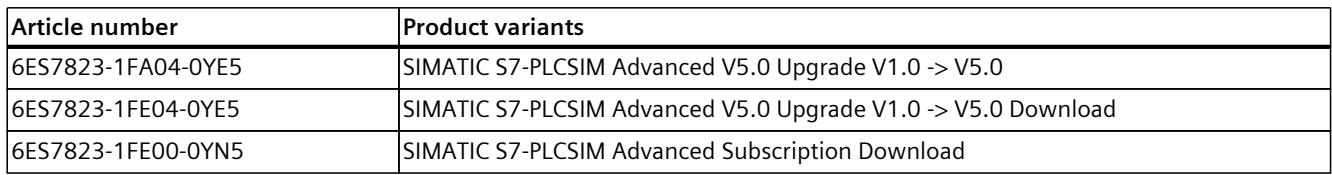

The articles each contain one license, which is valid for two instances.

### **Special information**

### **NOTE Readme**

You can obtain updates to the function manual as downloads on the Internet [\(https://support.industry.siemens.com/cs/us/en/view/109773483](https://support.industry.siemens.com/cs/us/en/view/109773483)).

### **Application examples**

You can find the following application examples for S7‑PLCSIM Advanced on the Internet:

- SIMATIC S7-PLCSIM Advanced: Co-Simulation via API (1 ([https://support.industry.siemens.com/cs/ww/de/view/109739660/en\)](https://support.industry.siemens.com/cs/ww/de/view/109739660/en))
- Digitalization with TIA Portal: Virtual commissioning with SIMATIC and Simulink (2 ([https://support.industry.siemens.com/cs/ww/en/document/109749187\)](https://support.industry.siemens.com/cs/ww/en/document/109749187))

### **Recycling and disposal**

For environmentally sustainable recycling and disposal of your old equipment, contact a certified electronic waste disposal service and dispose of the equipment according to the applicable regulations in your country.

### **Industry Mall**

The Industry Mall is the catalog and order system of Siemens AG for automation and drive solutions on the basis of Totally Integrated Automation (TIA) and Totally Integrated Power (TIP).

You can find catalogs for all automation and drive products on the Internet [\(https://mall.industry.siemens.com](https://mall.industry.siemens.com)).

<span id="page-10472-0"></span>*1.1 Function Manuals documentation guide*

### **1.1 Function Manuals documentation guide**

### **1.1.1 Information classes Function Manuals**

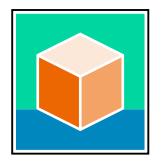

The documentation for the SIMATIC S7‑1500 automation system, for the 1513/1516pro-2 PN, SIMATIC Drive Controller CPUs based on SIMATIC S7‑1500 and the SIMATIC ET 200MP, ET 200SP, ET 200AL and ET 200eco PN distributed I/O systems is arranged into three areas. This arrangement enables you to access the specific content you require. You can download the documentation free of charge from the Internet [\(https://support.industry.siemens.com/cs/ww/en/view/109742705](https://support.industry.siemens.com/cs/ww/en/view/109742705)).

### **Basic information**

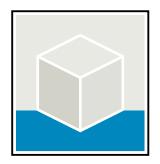

The system manuals and Getting Started describe in detail the configuration, installation, wiring and commissioning of the SIMATIC S7‑1500, SIMATIC Drive Controller, ET 200MP, ET 200SP, ET 200AL and ET 200eco PN systems. Use the corresponding operating instructions for 1513/1516pro-2 PN CPUs.

The STEP 7 online help supports you in the configuration and programming. Examples:

- Getting Started S7-1500
- System manuals
- Operating instructions ET 200pro and 1516pro-2 PN CPU
- Online help TIA Portal

### **Device information**

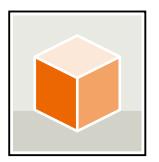

Equipment manuals contain a compact description of the module-specific information, such as properties, wiring diagrams, characteristics and technical specifications. Examples:

- Equipment manuals for CPUs
- Equipment manuals for interface modules
- Equipment manuals for digital modules
- Equipment manuals for analog modules
- Equipment manuals for communication modules
- Equipment manuals for technology modules
- Equipment manuals for power supply modules
- Equipment manuals for BaseUnits

### <span id="page-10473-0"></span>**General information**

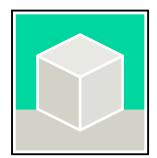

The function manuals contain detailed descriptions on general topics relating to the SIMATIC Drive Controller and the S7-1500 automation system.

• Function Manual Diagnostics

Examples:

- Function Manual Communication
- Function Manuals Motion Control
- Function Manual Web Server
- Function Manual Cycle and Response Times
- PROFINET Function Manual
- PROFIBUS Function Manual

### **Product Information**

Changes and supplements to the manuals are documented in a Product Information. The Product Information takes precedence over the device and system manuals. You will find the latest Product Information on the Internet:

- S7-1500/ET 200MP ([https://support.industry.siemens.com/cs/de/en/view/68052815\)](https://support.industry.siemens.com/cs/de/en/view/68052815)
- SIMATIC Drive Controller (<https://support.industry.siemens.com/cs/de/en/view/109772684/en>)
- Motion Control [\(https://support.industry.siemens.com/cs/de/en/view/109794046/en](https://support.industry.siemens.com/cs/de/en/view/109794046/en))
- ET 200SP [\(https://support.industry.siemens.com/cs/de/en/view/73021864\)](https://support.industry.siemens.com/cs/de/en/view/73021864)
- ET 200eco PN [\(https://support.industry.siemens.com/cs/ww/en/view/109765611](https://support.industry.siemens.com/cs/ww/en/view/109765611))

### **Manual Collections**

The Manual Collections contain the complete documentation of the systems put together in one file.

You will find the Manual Collections on the Internet:

- S7-1500/ET 200MP/SIMATIC Drive Controller ([https://support.industry.siemens.com/cs/ww/en/view/86140384\)](https://support.industry.siemens.com/cs/ww/en/view/86140384)
- ET 200SP [\(https://support.industry.siemens.com/cs/ww/en/view/84133942\)](https://support.industry.siemens.com/cs/ww/en/view/84133942)
- ET 200AL [\(https://support.industry.siemens.com/cs/ww/en/view/95242965](https://support.industry.siemens.com/cs/ww/en/view/95242965))
- ET 200eco PN [\(https://support.industry.siemens.com/cs/ww/en/view/109781058](https://support.industry.siemens.com/cs/ww/en/view/109781058))

### **1.1.2 Basic tools**

The tools described below support you in all steps: from planning, over commissioning, all the way to analysis of your system.

### **TIA Selection Tool**

The TIA Selection Tool tool supports you in the selection, configuration, and ordering of devices for Totally Integrated Automation (TIA).

As successor of the SIMATIC Selection Tools , the TIA Selection Tool assembles the already known configurators for automation technology into a single tool.

*1.1 Function Manuals documentation guide*

With the TIA Selection Tool , you can generate a complete order list from your product selection or product configuration.

You can find the TIA Selection Tool on the Internet. [\(https://support.industry.siemens.com/cs/ww/en/view/109767888](https://support.industry.siemens.com/cs/ww/en/view/109767888))

### **SIMATIC Automation Tool**

You can use the SIMATIC Automation Tool to perform commissioning and maintenance activities on various SIMATIC S7 stations as bulk operations independent of TIA Portal. The SIMATIC Automation Tool offers a wide range of functions:

- Scanning of a PROFINET/Ethernet system network and identification of all connected CPUs
- Assignment of addresses (IP, subnet, Gateway) and device name (PROFINET device) to a **CPU**
- Transfer of the date and the programming device/PC time converted to UTC time to the module
- Program download to CPU
- RUN/STOP mode switchover
- CPU localization through LED flashing
- Reading out of CPU error information
- Reading the CPU diagnostic buffer
- Reset to factory settings
- Firmware update of the CPU and connected modules

You can find the SIMATIC Automation Tool on the Internet. [\(https://support.industry.siemens.com/cs/ww/en/view/98161300](https://support.industry.siemens.com/cs/ww/en/view/98161300))

### **PRONETA**

SIEMENS PRONETA (PROFINET network analysis) is a commissioning and diagnostic tool for PROFINET networks. PRONETA Basic has two core functions:

- In the network analysis, you get an overview of the PROFINET topology. Compare a real configuration with a reference installation or make simple parameter changes, e.g. to the names and IP addresses of the devices.
- The "IO test" is a simple and rapid test of the wiring and the module configuration of a plant, including documentation of the test results.

You can find SIEMENS PRONETA Basic on the Internet:

[\(https://support.industry.siemens.com/cs/ww/en/view/67460624](https://support.industry.siemens.com/cs/ww/en/view/67460624))

SIEMENS PRONETA Professional is a licensed product that offers you additional functions. It offers you simple asset management in PROFINET networks and supports operators of automation systems in automatic data collection/acquisition of the components used through various functions:

- The user interface (API) offers an access point to the automation cell to automate the scan functions using MQTT or a command line.
- With PROFIenergy diagnostics, you can quickly detect the current pause mode or the readiness for operation of devices that support PROFIenergy and change these as needed.
- The data record wizard supports PROFINET developers in reading and writing acyclic PROFINET data records quickly and easily without PLC and engineering.

You can find SIEMENS PRONETA Professional on the Internet. [\(https://www.siemens.com/proneta-professional\)](https://www.siemens.com/proneta-professional)

### <span id="page-10475-0"></span>**SINETPLAN**

SINETPLAN, the Siemens Network Planner, supports you in planning automation systems and networks based on PROFINET. The tool facilitates professional and predictive dimensioning of your PROFINET installation as early as in the planning stage. In addition, SINETPLAN supports you during network optimization and helps you to exploit network resources optimally and to plan reserves. This helps to prevent problems in commissioning or failures during productive operation even in advance of a planned operation. This increases the availability of the production plant and helps improve operational safety.

The advantages at a glance

- Network optimization thanks to port-specific calculation of the network load
- Increased production availability thanks to online scan and verification of existing systems
- Transparency before commissioning through importing and simulation of existing STEP 7 projects
- Efficiency through securing existing investments in the long term and the optimal use of resources

You can find SINETPLAN on the Internet [\(https://new.siemens.com/global/en/products/automation/industrial](https://new.siemens.com/global/en/products/automation/industrial-communication/profinet/sinetplan.html)[communication/profinet/sinetplan.html\)](https://new.siemens.com/global/en/products/automation/industrial-communication/profinet/sinetplan.html).

### **1.1.3 SIMATIC Technical Documentation**

Additional SIMATIC documents will complete your information. You can find these documents and their use at the following links and QR codes. The Industry Online Support gives you the option to get information on all topics. Application examples support you in solving your automation tasks.

### **Overview of the SIMATIC Technical Documentation**

Here you will find an overview of the SIMATIC documentation available in Siemens Industry Online Support:

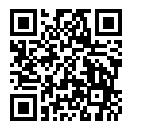

Industry Online Support International (<https://support.industry.siemens.com/cs/ww/en/view/109742705>)

Watch this short video to find out where you can find the overview directly in Siemens Industry Online Support and how to use Siemens Industry Online Support on your mobile device:

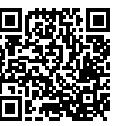

Quick introduction to the technical documentation of automation products per video (<https://support.industry.siemens.com/cs/us/en/view/109780491>)
*1.1 Function Manuals documentation guide*

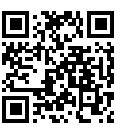

YouTube video: Siemens Automation Products - Technical Documentation at a Glance (<https://youtu.be/TwLSxxRQQsA>)

#### **mySupport**

With "mySupport" you can get the most out of your Industry Online Support.

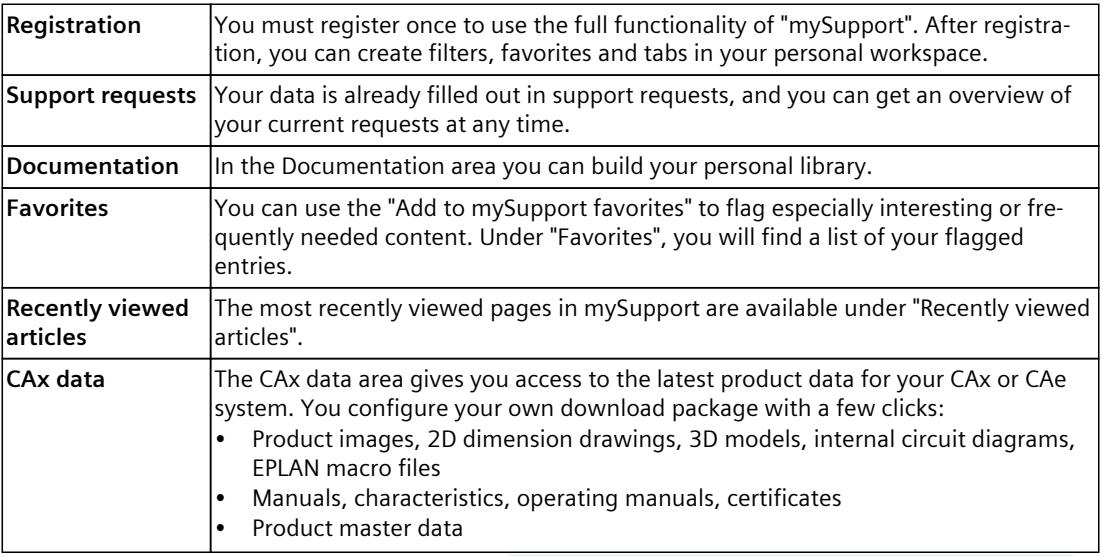

You can find "mySupport" on the Internet. [\(https://support.industry.siemens.com/My/ww/en\)](https://support.industry.siemens.com/My/ww/en)

#### **Application examples**

The application examples support you with various tools and examples for solving your automation tasks. Solutions are shown in interplay with multiple components in the system separated from the focus on individual products.

You can find the application examples on the Internet. [\(https://support.industry.siemens.com/cs/ww/en/ps/ae\)](https://support.industry.siemens.com/cs/ww/en/ps/ae)

## **Safety instructions 2**

## **2.1 Security information**

Siemens provides products and solutions with industrial security functions that support the secure operation of plants, systems, machines and networks.

In order to protect plants, systems, machines and networks against cyber threats, it is necessary to implement – and continuously maintain – a holistic, state-of-the-art industrial security concept. Siemens' products and solutions constitute one element of such a concept. Customers are responsible for preventing unauthorized access to their plants, systems, machines and networks. Such systems, machines and components should only be connected to an enterprise network or the internet if and to the extent such a connection is necessary and only when appropriate security measures (e.g. firewalls and/or network segmentation) are in place.

For additional information on industrial security measures that may be implemented, please visit [\(https://www.siemens.com/industrialsecurity\)](https://www.siemens.com/industrialsecurity).

Siemens' products and solutions undergo continuous development to make them more secure. Siemens strongly recommends that product updates are applied as soon as they are available and that the latest product versions are used. Use of product versions that are no longer supported, and failure to apply the latest updates may increase customers' exposure to cyber threats.

To stay informed about product updates, subscribe to the Siemens Industrial Security RSS Feed visit [\(https://www.siemens.com/cert](https://www.siemens.com/cert)).

#### **NOTE**

#### **Administrator rights**

For normal operation, the standard user rights are sufficient. You need administrator rights only when you install or repair S7-PLCSIM Advanced or change the network configuration.

# **Product** overview **3**

## **3.1 What is S7-PLCSIM Advanced?**

You use S7-PLCSIM Advanced to simulate your CPU programs on a virtual controller. You do not need any real controllers for this. You configure your CPU with STEP 7 in TIA Portal, program your application logic and then load the hardware configuration and the program into the virtual controller. From there you run your program logic, monitor the effects of simulated inputs and outputs and adapt your programs.

In addition to communication via Softbus, which limits communication to a local PC or virtual machine, S7-PLCSIM Advanced offers a full Ethernet connection and thus also supports distributed I/O systems.

S7-PLCSIM Advanced enables interaction with native C++/C# programs or simulation software over the **user interface (API)**.

#### **Application areas**

Typical application areas of S7-PLCSIM Advanced are:

- Verification of the user program (TIA Portal)
- Automatic testing of the STEP 7 program
- Software in the loop simulation for the virtual commissioning of machine tools/production machines, production cells and production lines in a plant.
- Operator training through the connection of a real HMI

#### **Advantages**

The use of S7-PLCSIM Advanced offers numerous advantages:

- Improve the quality of automation projects by early error detection
- Avoid costs for hardware in simulation environments
- Shorten commissioning time
- Reduce risk for commissioning
- Earlier training of operator is possible
- Increase production efficiency by optimizing program components
- Increase efficiency during replacement of machine components
- Increase efficiency during expansion of existing plants

## **3.2 S7-PLCSIM products**

#### **PLCSIM Advanced V5.0, PLCSIM V18 and PLCSIM V5.x**

Table 3-1 Comparison of S7-PLCSIM products

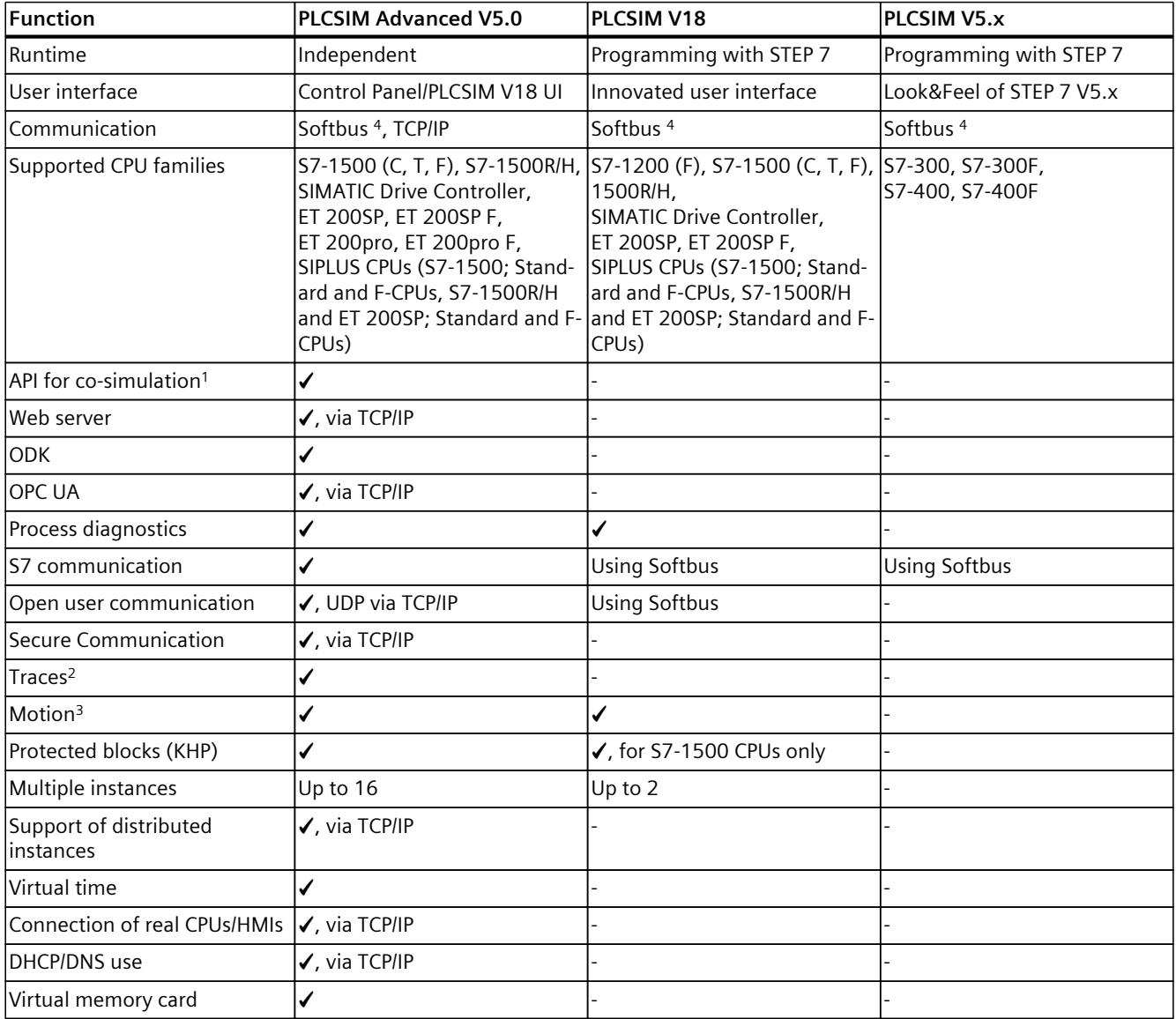

<sup>1</sup> Via C++ and C# programs and simulation software

<sup>2</sup> Can be monitored with PLCSIM V16 and higher in the TIA Portal; can also be monitored with PLCSIM Advanced V3.0 and higher on the Web server.

<sup>3</sup> With PLCSIM V16 and higher, the axes are always in simulation mode irrespective of the axis configuration.

<sup>4</sup> You can find more information on Softbus in the "Communication" section.

#### *3.3 Compatibility in case of updates*

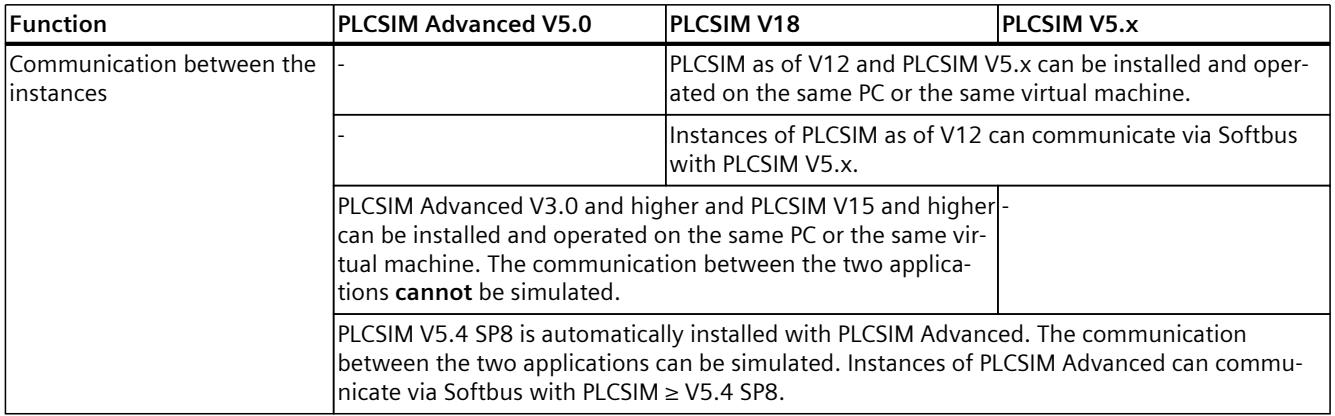

<sup>1</sup> Via C++ and C# programs and simulation software

<sup>2</sup> Can be monitored with PLCSIM V16 and higher in the TIA Portal; can also be monitored with PLCSIM Advanced V3.0 and higher on the Web server.

<sup>3</sup> With PLCSIM V16 and higher, the axes are always in simulation mode irrespective of the axis configuration.

<sup>4</sup> You can find more information on Softbus in the "Communication" section.

## **3.3 Compatibility in case of updates**

#### **Compatibility of API and Runtime Manager versions**

S7-PLCSIM Advanced V5.0 contains the Runtime Manager version V5.0 and the API versions V1.0 (SP1) to V5.0. The task of the Runtime Manager is to establish a connection to S7-PLCSIM Advanced.

When S7-PLCSIM Advanced V5.0 is installed, any existing, earlier version is updated. The Runtime Manager of S7-PLCSIM Advanced V5.0 is compatible with projects that were created with earlier API versions. You can therefore continue to use already created projects.

#### **NOTE**

An API with a higher version number (e.g. V5.0) cannot connect to an earlier Runtime Manager version (e.g. V1.0).

Introductory information on the components of the Runtime simulation can be found in the section User interfaces (API) [\(Page](#page-10558-0) 98).

#### **Compatibility with TIA Portal and with CPU firmware versions**

The firmware used in S7-PLCSIM Advanced V5.0 corresponds to that of a CPU S7‑15xx V3.0. The firmware is compatible to the TIA Portal versions V14 to V18.

Table 3-2 Compatibility with CPU firmware versions

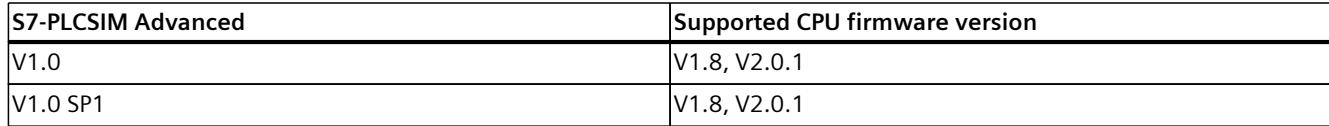

*3.3 Compatibility in case of updates*

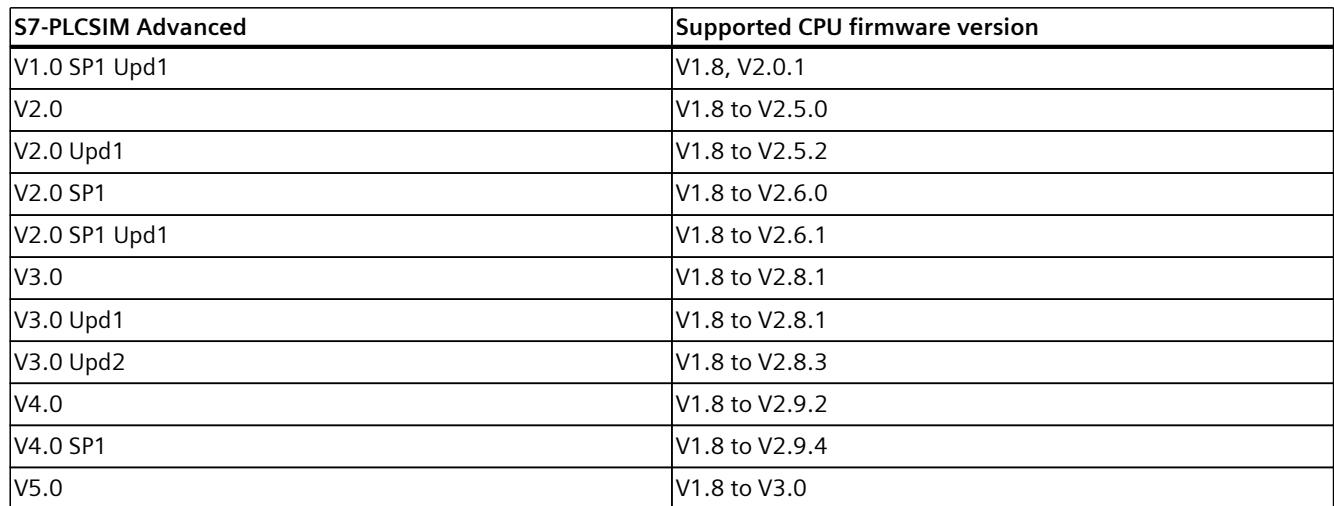

The following figure shows the compatibility between the API and the Runtime Manager (RT Manager) using the example of versions V4.0 and V5.0:

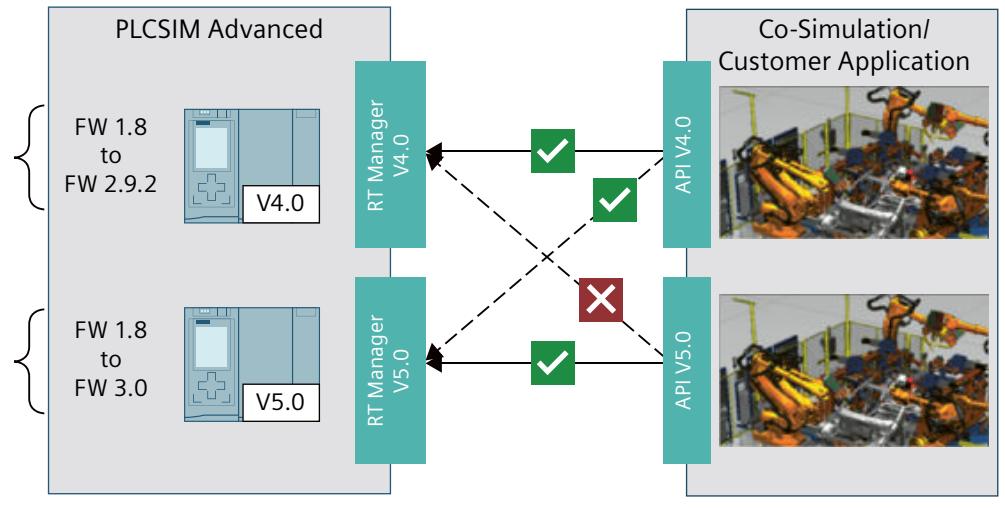

Figure 3-1 Compatibility

#### **NOTE**

#### **Password encryption in case of updates**

When a TIA Portal project is updated from CPU firmware version < V2.0 to CPU firmware version ≥ V2.0, the following error message is displayed during a download of the project to SIMATIC S7-PLCSIM Advanced ≥ V4.0:

"Loading of hardware configuration failed (0020 -3 2 0). Please check the diagnostic buffer of the target hardware."

To successfully download such a project to SIMATIC S7-PLCSIM Advanced ≥ V4.0, click on the "Update password encryption" button while updating the project.

*3.4 Security for S7-PLCSIM Advanced*

## **3.4 Security for S7-PLCSIM Advanced**

#### **Restrictions for security**

Note the following restrictions when using S7-PLCSIM Advanced:

#### **Authentication**

- The user interfaces (API) do not have options for authentication and authorization. There is no protection using user accounts and passwords.
- The Runtime Manager communication is not protected by authentication.

#### **Communication**

- The multi-computer simulation communication is not encrypted.
- A TCP/IP port is opened on the PC for cross-network communication.
- The installed Npcap program library provides access to TCP/IP network communication.

#### **NOTE**

For cross-computer communication, use a closed simulation network that is not connected to a production network.

#### **Know-how protection**

#### **NOTE**

#### **Know-how protected blocks**

If know-how-protected blocks for the simulation support are enabled, the know-how protection is limited.

#### **NOTE**

#### **CPU function libraries for ODK**

The SO files (shared object files) for ODK are not know-how-protected. The customer is responsible for the SO files and its know-how protection.

## **3.5 Support simulation**

#### **Requirement for simulation**

#### **NOTE**

#### **Enable simulation capability**

To use a STEP 7 project with simulation, you must select the "Support simulation during block compilation" option in the "Protection" tab in the properties of the project and confirm with OK.

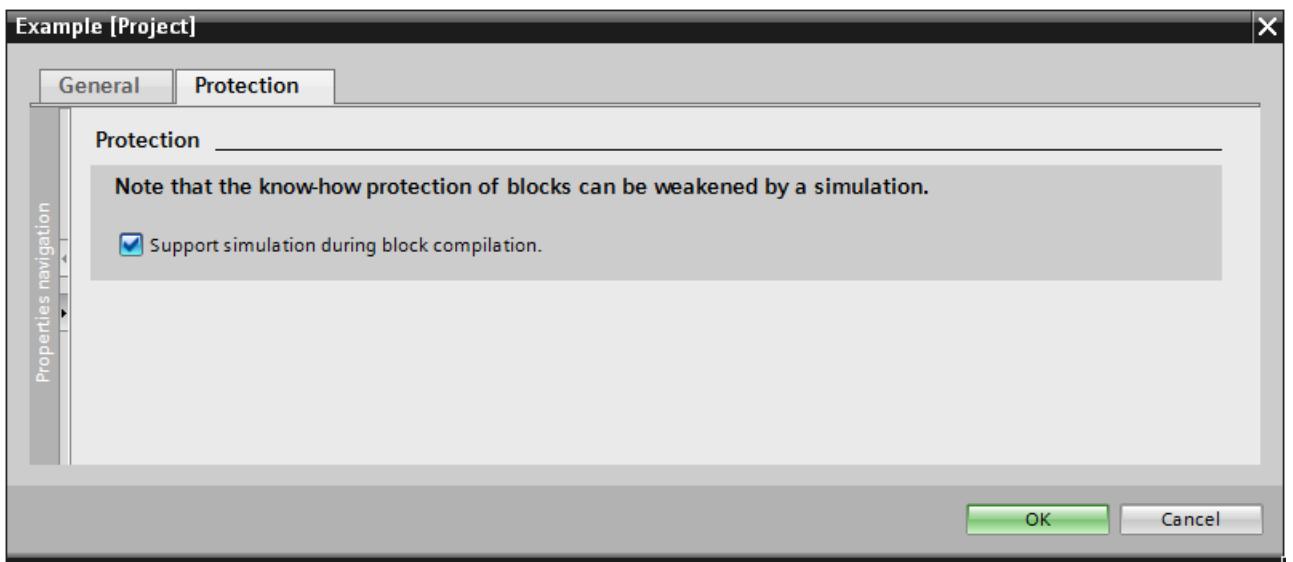

Figure 3-2 Enable simulation capability

#### **Know-how protection**

If a know-how-protected block is to be used for the simulation, it must be unlocked by entering a password.

After you have unlocked the know-how-protected block, you can activate the option "Simulability with SIMATIC S7-PLCSIM (Advanced)". You will find the option in the properties of the block in the "General > Compilation" tab.

Additional information can be found on the Internet [\(https://support.industry.siemens.com/cs/ww/en/view/109754928](https://support.industry.siemens.com/cs/ww/en/view/109754928)).

#### **Global libraries**

You cannot use know-how protection with global libraries, because the libraries are writeprotected.

The "Simulation with SIMATIC S7‑PLCSIM Advanced" option must be set when generating the blocks (source of the blocks).

*3.6 Supported CPUs*

## **3.6 Supported CPUs**

#### **Supported CPUs from the S7‑1500 family**

S7-PLCSIM Advanced V5.0 supports the simulation of the following CPUs:

Table 3-3 Supported CPUs

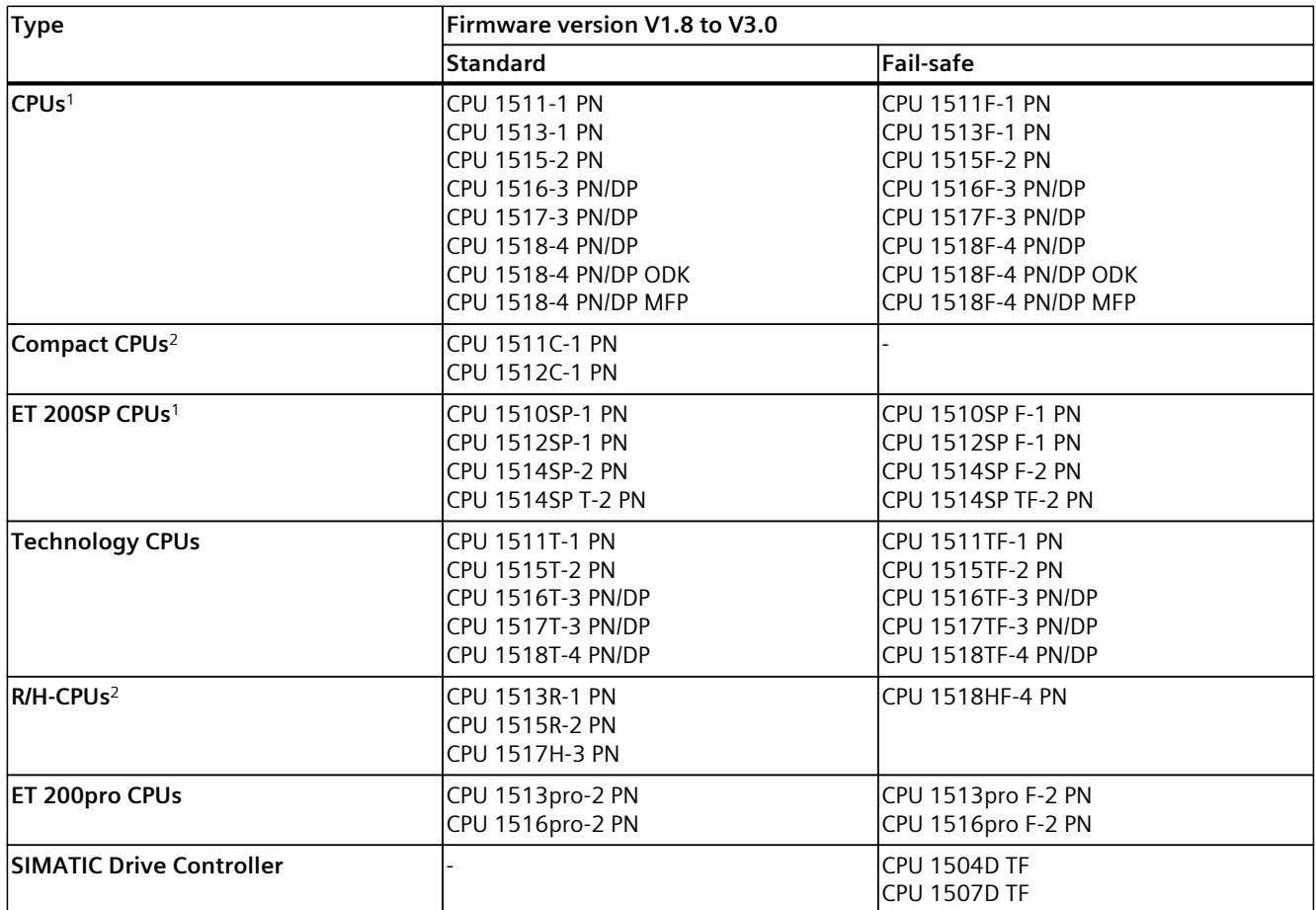

<sup>1</sup> SIPLUS CPUs are supported. They are of the same design as the standard and fail-safe CPUs listed here with their own article numbers. The article numbers of the respective SIPLUS CPUs are part of the API.

<sup>2</sup> The on-board I/O of the CPUs is not simulated. The simulation interface corresponds to the process image.

#### **Unsupported CPUs**

S7-PLCSIM Advanced does not support the simulation of the following CPUs:

- ET 200SP Open Controller CPU 1515SP PC and S7-1500 Software Controller
- S7-1200 CPUs To simulate CPUs of the S7-1200 product family, use S7-PLCSIM. You can find more information on S7-PLCSIM on the Internet [\(https://support.industry.siemens.com/cs/ww/en/view/109797780](https://support.industry.siemens.com/cs/ww/en/view/109797780)).

If you download a TIA Portal project whose configuration includes an unsupported CPU, the following error message appears:

"Loading of hardware configuration failed (0020 -3 2 0). Please check the diagnostic buffer of the

target hardware."

In this case, use a similar, supported CPU or a supported predecessor version of the relevant CPU.

## **3.7 Differences between a simulated and a real CPU**

The virtual controller cannot fully simulate a real CPU down to the individual details. Even if a program is downloaded without errors to the CPU and running successfully, this does not necessarily mean that the virtual controller in the simulation behaves exactly like a real CPU.

#### **Deterministic**

S7-PLCSIM Advanced runs on a PC with the Windows operating system. The scan cycle time and the exact time of actions in S7-PLCSIM Advanced are not the same as when these actions run on physical hardware. This is because several programs share the processing resources on your PC.

To provide the best possible deterministic behavior under these conditions,

S7-PLCSIM Advanced as of V2.0 requires one free Core (CPU core) per instance. Information on the minimum requirements for the computer hardware or a virtual machine can be found in the section System Requirements [\(Page](#page-10491-0) 31).

If your program depends heavily on the time required to execute actions, then make sure that you do not evaluate your program based only on the results of the simulation time.

#### **Know-how protection**

Projects with know-how protection for blocks can only be simulated if they are enabled for simulation. You need the block password for this purpose.

#### **Instructions**

Instructions are simulated with a few exceptions, see Restrictions for instructions [\(Page](#page-10799-0) 339). Programs that are based on the instructions behave differently than real CPUs in the simulation.

#### **Display of the quantity structure**

In STEP 7, the maximum quantity structure based on the CPU 1518‑4 PN/DP is shown in the project tree under "Program information" for all the CPUs. The maximum quantity structure of the simulated CPU is displayed under "Online & Diagnostics".

*3.7 Differences between a simulated and a real CPU*

#### **S7-1500R/H**

For communication with other devices, you can configure system IP addresses in STEP 7 for a redundant S7-1500R/H system.

#### **3.7.1 Restrictions for all supported CPUs**

#### **Fieldbus systems**

S7-PLCSIM Advanced does not simulate fieldbus systems (PROFINET IO, PROFIBUS DP).

#### **Intelligent I/O devices (I-devices)**

S7-PLCSIM Advanced does not simulate I-Device functionality.

#### **I/O**

S7-PLCSIM Advanced simulates the real CPU, but not configured I/O modules and the onboard I/O of the compact CPUs.

#### **Removal and insertion**

In contrast to real systems, S7-PLCSIM Advanced allows the removal and insertion of head modules in distributed I/O systems.

#### **Communications modules and communications processors**

S7-PLCSIM Advanced does not support CMs and CPs and the related features such as "Access to PLC via communications module".

#### **Diagnostics / diagnostic alarms**

With the AlarmNotification() API method, simple diagnostic buffer entries can be simulated in S7-PLCSIM Advanced according to the PROFINET standard. PROFIBUS-specific diagnostics (e.g. via DS0, DS1) and user-specific text lists are not supported.

#### **Online and diagnostic functions**

Certain online and diagnostic functions (e.g. the "Firmware update" function) are not supported.

#### **Copy protection**

S7-PLCSIM Advanced does not simulate copy protection.

#### **Limited support**

S7-PLCSIM Advanced simulates some functions to a limited extent. You can find an overview in the section Restrictions, messages and solution [\(Page](#page-10796-0) 336).

#### **3.7.2 Notes**

#### **Password applied during CPU swap**

Depending on the firmware version of the CPUs affected (the CPU to be replaced and the replacement CPU), you are either offered an update to the latest algorithm or prompted to assign a new password because the replacement CPU cannot use the existing password configuration.

If the CPU to be replaced and the replacement CPU are identical in terms of the algorithm used, no action is required: the password configuration and the other parameter settings are transferred.

S7-PLCSIM Advanced does not support any password encryption for CPU versions with firmware less than V2.0.

In order to use protection levels, the Web server and the access protection of the F-CPU in the simulation, click on the "Update password encryption" button. The button is located in the CPU properties in the "Protection & Security" tab under "Access level".

#### **HMI devices and CPU protection levels**

- S7-PLCSIM Advanced supports SIMATIC HMI devices as of version 14. Connections to SIMATIC HMI devices prior to V14 are not supported.
- S7-PLCSIM Advanced supports protection levels if the virtual S7-1500 controller is configured with a firmware version V2.0 or higher.
- It is possible to connect SIMATIC HMI devices as of V14 to virtual S7-1500 controllers that are configured with a firmware version V2.0 or higher, with or without protection levels.
- It is possible to connect SIMATIC HMI devices as of V14 to virtual S7-1500 controllers which are configured with a firmware version lower than V2.0 without protection levels.

#### **Solution**

To establish a connection to the SIMATIC HMI device V13 or earlier, you have to update this SIMATIC HMI device to version V14.

To establish a connection from the virtual controller that is configured with a firmware version lower than V2.0 to the SIMATIC HMI device, you have to remove existing protection levels from the project.

*3.8 Password to protect confidential configuration data*

#### **Safety system versions**

To successfully simulate and test a project with fail-safe input and output modules, you need to use safety system version V1.6, V2.0, V2.1, V2.2, V2.3, V2.4 or V2.5. Simulation of the failsafe input and output modules does not work correctly with an older version.

#### **Priority for hardware interrupt OB**

The hardware interrupts triggered via the S7-PLCSIM Advanced API are transmitted in sequence to the user program.

The priority of the assigned hardware interrupt OB determines the sequence of execution only if events occur simultaneously.

#### **Technology module TM Count - Error message of instruction High\_Speed\_Counter**

When you are using S7-PLCSIM Advanced for the simulation of a high-speed counter in a TM Count technology module, the instruction High\_Speed\_Counter signals an error 16#80C7. The instruction High\_Speed\_Counter expects that the module has set a bit for "Status ready" (STS\_READY). Because S7-PLCSIM Advanced does not simulate the module behavior, the instruction signals an error.

The STS READY bit is located in the input area of the module at offset 13.4. When the input area of your TM Count module starts at %I32, for example, the STS\_READY bit is located at %I45.4.

To prevent this error message of the High\_Speed\_Counter instruction, set the STS\_READY bit accordingly.

### **3.8 Password to protect confidential configuration data**

As of STEP 7 V17, you have the option of assigning a password to protect confidential configuration data of the respective CPU as of FW version V2.9. This refers to data such as private keys that are required for the proper functioning of certificate-based protocols.

#### **Assign a password to protect confidential configuration data**

You assign the password in STEP 7, in the CPU properties, in the area "Protection & Security > Protection of the PLC configuration data".

You can use the same password for a PLCSIM Advanced instance as for the real CPU. This makes it easier for you to assign it uniquely.

PLCSIM Advanced stores the password encrypted in a file on the virtual memory card. The handling of the password is the same as with the real CPU.

Only the current, active Windows user and no other user is allowed to read the password for the protection of confidential configuration data on the computer.

#### **NOTE**

Note that your Windows password protects the password used to protect confidential configuration data. Therefore, you are not allowed to share the Windows password with other, untrustworthy users.

#### **Additional information**

Detailed information on the protection of confidential configuration data and on secure communication can be found in the Communication function manual [\(https://support.industry.siemens.com/cs/ww/en/view/59192925](https://support.industry.siemens.com/cs/ww/en/view/59192925)).

#### **Special use cases**

#### **Move the virtual SIMATIC memory card to another virtual machine (e.g. SIMIT)**

If you have not set a password to protect confidential configuration data, there are no restrictions on move operations.

If you have specified the password to protect confidential configuration data, the following restriction applies:

When you move the virtual memory card from one computer to another, you cannot start the PLCSIM Advanced instance on the new system.

#### **NOTE**

To ensure maximum security on your systems, the password for protecting confidential configuration data is not available on a new system. You must reset the password again in the new system.

#### **Solution:**

The computer is part of an Active Directory.

The password encryption is linked to the Windows user. When you use the same Active Directory user in your domain on another computer, you can start PLCSIM Advanced instances there.

### **SIMIT archives the virtual SIMATIC memory card as a ZIP file. and another user/computer is trying to restart this simulation**

#### **Solution:**

- 1. Remove the password for protecting confidential configuration data from the STEP 7 project.
- 2. Load the project to the virtual controller.

You can move the virtual memory card to other computers without any restrictions.

#### **Switching on the PLCSIM Advanced instance without valid password**

When you switch on an instance and the password for the protection of confidential configuration data is incorrect, the instance restarts automatically and switches to the STOP operating state. ERROR LED flashes red.

#### **Solution:**

- 1. Enter the password to protect the confidential configuration data in STEP 7 or via the SIMATIC Automation Tool.
- 2. Restart the instance.

*3.8 Password to protect confidential configuration data*

#### **Editing an instance created with PLCSIM Advanced V4.0 and higher using PLCSIM Advanced API V3.0**

You have assigned a password to protect confidential configuration data for the real CPU.

#### **NOTE**

#### **Editing an instance created with PLCSIM Advanced using PLCSIM Advanced API V3.0 with the functions ArchiveStorage() and RetrieveStorage()**

When you edit an instance created with PLCSIM Advanced V4.0 or higher with the API functions ArchiveStorage() and RetrieveStorage() of V3.0, API V3.0 does not save the entire card content of the virtual memory card. The retain.pms and sim\_hwdb.ini files are missing.

This means that the password to protect confidential configuration data is not saved and will be lost.

#### **Solution:**

You have a variety of solution options:

- Set the password to protect the confidential configuration data before each simulation again using STEP 7, the SIMATIC Automation Tool or TIA Portal Openness.
- Establish a remote connection of the instance via the Runtime Manager even when the instance communicates locally. In this case, the password is saved to the virtual memory card.
- Do not assign a password to protect confidential configuration data.

# <span id="page-10491-0"></span>**d**<br>Installing the contract of  $\mathbf{4}$

## **4.1 Introduction**

#### **4.1.1 System requirements**

You should preferably install PLCSIM Advanced on a SIMATIC Field PG M5 Advanced or comparable PC.

For PLCSIM Advanced to operate efficiently, the following minimum requirements for computer hardware or for a virtual machine must be met.

Table 4-1 System requirements

|                      | <b>Hardware</b>                                                                                                    | <b>Virtual machine</b>                                                                                                    |
|----------------------|----------------------------------------------------------------------------------------------------|----------------------------------------------------------------------------------------------------|
| Processor            | At least one core Intel® Core™ i7 6th Gen-<br>eration or one x86 processor from another<br>manufacturer per instance started.<br>At least one additional core for the operat-<br>ing system<br>At least one additional core for the addi-<br>tional active applications | One virtual CPU per started instance has<br>to be assigned to the VM<br>A corresponding number of processors<br>has to be physically available on the host<br>At least one additional core for the operat-<br>ing system<br>At least one additional core for the addi-<br>tional active applications<br>At least two cores, if STEP 7 (TIA Portal) is<br>$\bullet$<br>installed on the VM |
| <b>RAM</b>           | 1 GB per started instance<br>At least 4 GB for the Windows operating<br>system<br>Additional RAM corresponding to the<br>requirements of the remaining active<br>applications                                                                                           | 1 GB per started instance<br>$\bullet$<br>At least 4 GB for the Windows operating<br>$\bullet$<br>system<br>Additional RAM corresponding to the<br>requirements of the remaining active<br>applications<br>At least 8 GB, if STEP 7 (TIA Portal) is<br>$\bullet$<br>installed on the VM                                                                                                   |
| Free hard disk space | 5 <sub>GB</sub>                                                                                                    | 5 GB                                                                                                    |
| Screen resolution    | Minimum 1024 x 768                                                                                                    | Minimum 1024 x 768                                                                                                    |

#### **Operating systems (64-bit versions)**

PLCSIM Advanced V5.0 supports the following operating systems

- Windows 10 Home Version 2009/20H2
- Windows 10 Professional Version 2009/20H2
- Windows 10 Professional Version 21H1
- Windows 10 Professional Version 21H2
- Windows 10 Enterprise Version 2009/20H2
- Windows 10 Enterprise Version 21H1
- Windows 10 Enterprise Version 21H2
- Windows 10 Enterprise 2016 LTSB

<span id="page-10492-0"></span>*4.1 Introduction*

- Windows 10 Enterprise 2019 LTSC
- Windows 10 Enterprise 2021 LTSC
- Windows Server 2016 Standard (full installation)
- Windows Server 2019 Standard (full installation)
- Windows Server 2022 Standard (full installation)
- Windows 11 Home Version 21H2
- Windows 11 Pro Version 21H2
- Windows 11 Enterprise 21H2

For more detailed information on operating systems, refer to the help on Microsoft Windows or the Microsoft homepage.

Some products might also support additional Windows versions. You can find more information in the product-specific requirements or check the compatibility with the compatibility tool. The compatibility tool is available on the Internet [\(https://support.industry.siemens.com/kompatool/pages/main/index.jsf?\)](https://support.industry.siemens.com/kompatool/pages/main/index.jsf?).

**NOTE**

Make sure that the Windows operating system you are using is up to date.

#### **Virtualization platforms**

You can install STEP 7 and PLCSIM Advanced on a virtual machine. For this purpose, use one of the following virtualization platforms in the specified version or a newer version:

- VMware vSphere Hypervisor (ESXi) 6.7
- VMware Workstation Pro 15.5.0
- VMware Player 15.5.0
- Microsoft Hyper-V Server 2019

The information that you need to install STEP 7 (TIA Portal) on a virtual machine is available on the Internet ([https://support.industry.siemens.com/cs/ww/en/view/78788417\)](https://support.industry.siemens.com/cs/ww/en/view/78788417).

#### **4.1.2 Restrictions due to antivirus programs**

#### **NOTICE**

**Restrictions due to virus scanners and Advanced Threat Protection software (ATP software)**

Virus scanners and ATP software that monitor the behavior of processes and communication can have a significant influence on the performance of the runtime and communication of PLCSIM Advanced and even prevent PLCSIM Advanced instances from starting.

#### **Solution**

You can decrease restrictions during installation and runtime of PLCSIM Advanced. To do so, define exceptions for the virus scanner for secure files and folders.

#### **Procedure**

Add the following folders to the exceptions:

- "C:\Program Files\Common Files\Siemens\PLCSIMADV\Drivers"
- "C:\Program Files (x86)\Common Files\Siemens\PLCSIMADV"
- "C:\Program Files (x86)\SIEMENS\Automation\PLCSIMADV\bin"

If the virus scanner only allows files as exceptions, add all files from the listed folders to the exceptions. The procedure is described in the instructions of the respective manufacturer.

## **NOTE**

#### **Readme**

You can obtain updates to the topic as downloads on the Internet [\(https://support.industry.siemens.com/cs/us/en/view/109773483](https://support.industry.siemens.com/cs/us/en/view/109773483)).

#### **Supported antivirus programs**

PLCSIM Advanced supports the following virus scanners:

- Symantec Endpoint Protection 14.3
- McAfee Endpoint Security (ENS) 10.6
- McAfee Endpoint Security (ENS) 10.7
- Trend Micro Office Scan 12.0
- Windows Defender (as part of the Windows operating system)
- Qihoo 360 "Safe Guard 12.1" + "Virus scanner"

#### **Known problems and limitations**

#### **CrowdStrike Falcon**

This software prevents starting a PLCSIM instance. **Solution:** Define exceptions for this software for secure files and folders. *4.1 Introduction*

#### **4.1.3 Licenses**

#### **Floating license**

PLCSIM Advanced is supplied with a floating type license which is version and/or timedependent. The license can be stored locally and shared for a network.

#### **NOTE**

#### **Validity**

A license is valid for two instances within a PLCSIM Advanced installation. PLCSIM Advanced V5.0 can only be used with a V5.0 license.

Handling of licenses is described in the Help for SIMATIC Automation License Manager (ALM).

#### **4.1.4 Trial License**

A license is available for the limited period of 21 days for S7-PLCSIM Advanced V5.0. After this Trial License has elapsed, you can no longer start the instance.

#### **Activating the Trial License**

As soon as you start an instance in the Control Panel, the Automation License Manager (ALM) searches the network for a valid license. If a Floating License is available for S7‑PLCSIM Advanced, the ALM offers the Trial License for activation.

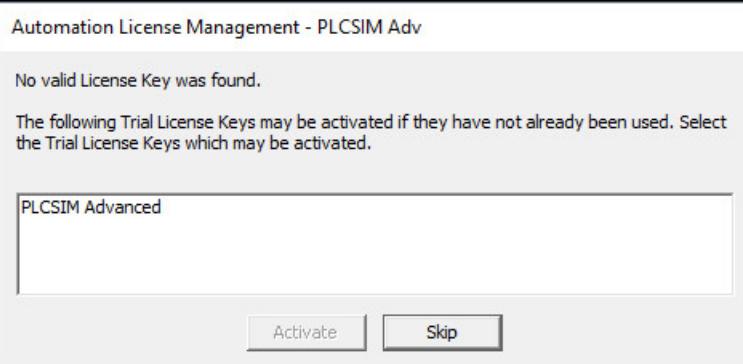

Figure 4-1 Activating the Trial License

A message at the start of an instance shows the remaining number of days.

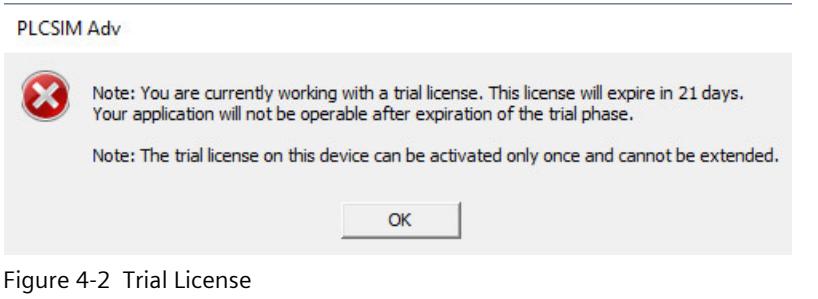

#### **NOTE**

#### **Remote access**

With remote access you have to confirm the message on the PC on which the instance was started.

#### **Timeout**

If you do not confirm the message for the license in a certain amount of time, the instance is not started and the following message appears:

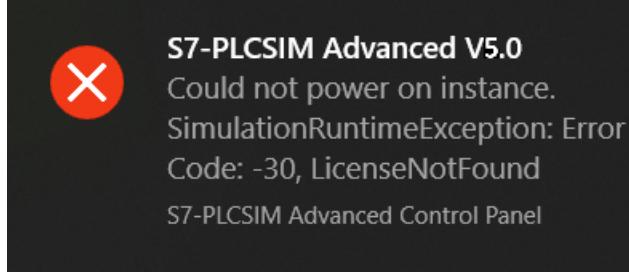

Figure 4-3 Timeout

#### **Solution**

Start the instance again and confirm the message for the license.

#### **API functions for licenses**

PLCSIM Advanced regularly checks whether a license is available. The following return values provide information about the status (for example, for C++):

- Return values for API function PowerOn() and callback function OnOperatingStateChanged
	- SREC\_OK when a floating license is available.
	- SREC\_WARNING\_TRIAL\_MODE\_ACTIVE when an instance is started with the Trial License.
- SREC\_WARNING\_RUNNING\_ON\_TIA\_PORTAL\_TEST\_SUITE when no valid license for PLCSIM Advanced is available, but a "TIA Portal Test Suite" license is available. PLCSIM Advanced starts with this license. A download from the TIA Portal is possible, but the instance terminates without feedback if the download was not made from the TIA Portal Test Suite.
- SREC\_NOT\_EMPTY when no valid license for PLCSIM Advanced is available, but a "TIA Portal Test Suite" license is available.
	- If this is the case, power-up from the Virtual SIMATIC Memory Card is not supported.
- Return value for callback function OnOperatingStateChanged
	- SREC\_LICENSE\_NOT\_FOUND when the instance is automatically shut down after 21 days.

#### **4.1.5 Installation log**

The log files contain automatically recorded information on the following installation processes:

- Installation of S7-PLCSIM Advanced
- Change or update of installation of S7‑PLCSIM Advanced
- Repair of an existing installation of S7‑PLCSIM Advanced
- Uninstallation of S7-PLCSIM Advanced

You can evaluate installation errors and warnings using the log files. You can troubleshoot the installation yourself or contact Siemens Technical Support. Product Support personnel need information from the installation log to analyze the problem. Send the folder with the log files as a ZIP file to Support.

#### **Memory location of the installation log**

The memory location of the log file depends on the operating system. To open the folder with the log files, enter the environment variable "%autinstlog%" in the address bar in Windows Explorer. Alternatively, you reach the appropriate folder by entering "cd %autinstlog%" in the command line.

The log files are named as follows:

- "SIA\_S7-PLCSIM\_Advanced\_V05@<DATE\_TIME>.log"
- "SIA\_S7-PLCSIM\_Advanced\_V05@<DATE\_TIME>\_summary.log"

#### **Setup\_Report (CAB file)**

The installation log and other required files are stored in a log file. This file can be found at "%autinstlog%\Reports\Setup\_report.cab".

A separate CAB file with a date ID is saved for each installation.

If you need help during installation, send this CAB file to Siemens Technical Support for troubleshooting.

## **4.2 S7-PLCSIM Advanced**

The S7-PLCSIM Advanced package contains the following software:

- S7-PLCSIM Advanced
- Automation License Manager
- S7‑PLCSIM
- .NET Framework
- Npcap

The package is available as a download and on DVD:

• SIMATIC S7-PLCSIM Advanced V5.0 floating license

• Upgrade SIMATIC S7-PLCSIM Advanced V4.0  $\rightarrow$  V5.0

After installing PLCSIM Advanced, keep the DVD in a secure, easily accessible place.

#### **Setup program**

You can use the Setup program to change, repair, or uninstall your installation, if necessary.

## **4.3 Installing S7-PLCSIM Advanced**

#### **Installation requirements**

The Setup program starts automatically with a double-click on the download package or when you insert the DVD in the drive. Make sure that the following conditions are met before you begin the installation process:

- The hardware and software of the computer meet the System requirements [\(Page](#page-10491-0) 31).
- You have administrator rights on the installation computer.
- No other programs are active. This also applies to the Siemens Automation License Manager and other Siemens applications.
- All TIA Portal versions prior or equal to V14 are uninstalled.

#### **NOTE**

#### **Security settings**

For licensing via the ALM, you must agree during installation that port 4410 for TCP can be entered as an exception in the Windows Firewall (procedure step 5).

#### **NOTE**

#### **Use of virus scanners**

Note the information provided in section Restrictions due to antivirus programs [\(Page](#page-10492-0) 32).

*4.3 Installing S7-PLCSIM Advanced*

#### **Installing S7-PLCSIM Advanced**

To install, follow these steps:

- 1. Double-click the download package or insert the installation medium into the DVD drive of your computer. The setup program starts up automatically, provided you have not disabled the Autostart function on the computer. If the setup program does not start up automatically, start it manually by double-clicking the "Start.exe" file. The "General settings" window is displayed.
- 2. Click the "Read installation notes" button. After you have read the notes, close the file.
- 3. Click the "Read product information" button. After you have read the information, close the file.
- 4. Click "Next". The window with the products to be installed is displayed.
- 5. Select the products to be installed.
- 6. Click the "Browse" button if you want to change the default installation path. The installation path must not exceed 89 characters. The path name must not contain any UNICODE characters. If you select a different installation path than the default installation path, the desktop icon may not be displayed correctly.
- 7. Click "Next". The window with the security settings is displayed. To continue the installation, select the check box at the bottom of the screen to accept changes to the security and permissions settings of your system.
- 8. Click "Next". The window with the installation settings is displayed. You can save or print a report of the settings by clicking "Save report" or "Print report". Check the settings for correctness. If you want to make any changes, click "Back" until you reach the point in the installation process where you want to make changes. Once you have completed your changes, click "Next".
- 9. The overview screen shows your installation details. Click the "Install" button. The installation then starts.
- 10.After completion of the setup program, you must restart your computer. Select "Yes, I want to restart the computer now" to restart the computer immediately or select "No, I will restart computer later" to restart the computer later.
- 11.Click "Restart". If the computer is not restarted, click "Finish".

#### **Error during installation of S7‑PLCSIM Advanced**

The installation of S7-PLCSIM Advanced recognizes an already existing installation of S7-PLCSIM Advanced.

A requirement for the installation of S7‑PLCSIM Advanced is that no other S7‑PLCSIM installation prior or equal to TIA Portal version V14 is located on the same computer. Even though no installation of S7‑PLCSIM is displayed in the "Programs and Features" list, it is still possible that the computer has an existing installation.

#### **Remedy**

Run the setup for S7‑PLCSIM prior or equal to TIA Portal version V14 and uninstall S7-PLCSIM. When the setup is not available, download the setup files for S7‑PLCSIM via Siemens Mall [\(https://support.industry.siemens.com/cs/ww/en/view/65601780](https://support.industry.siemens.com/cs/ww/en/view/65601780)).

## **4.4 Changing S7-PLCSIM Advanced**

#### **Requirements**

The following conditions must be met before you can change the installation:

- The hardware and software of the computer meet the system requirements.
- You have administrator rights on the installation computer.
- No other programs are active.

#### **Procedure**

To change your S7-PLCSIM Advanced installation, follow these steps:

- 1. Double-click the download package or insert the installation medium into the drive. The setup program starts up automatically, provided you have not disabled the Autostart function on the computer. If the setup program does not start up automatically, start it manually by double-clicking the "Start.exe" file.
- 2. Follow the prompts until you reach the "Configuration" window.
- 3. Select the "Change upgrade" check box.
- 4. Follow the remaining prompts to change your installation.
- 5. Complete the installation operation by restarting your computer.

#### **NOTE**

```
Target directory
```
You cannot change the target directory because you are changing an existing installation.

## **4.5 Repairing S7-PLCSIM Advanced**

#### **Requirements**

The following conditions must be met before you can repair S7-PLCSIM Advanced:

- The hardware and software meet the system requirements.
- You have administrator rights on the installation computer.
- No other programs are active.

#### **Procedure**

To repair your installation, follow these steps:

- 1. Double-click the download package or insert the installation medium into the drive. The setup program starts up automatically, provided you have not disabled the Autostart function on the computer. If the setup program does not start up automatically, start it manually by double-clicking the "Start.exe" file.
- 2. Follow the prompts until you reach the "Configuration" window. Select the "Repair" check box.

*4.6 Uninstalling S7-PLCSIM Advanced*

- 3. Follow the remaining prompts to repair your installation.
- 4. Complete the repair operation by restarting your computer.

### **4.6 Uninstalling S7-PLCSIM Advanced**

You have two options for uninstalling S7‑PLCSIM Advanced:

- Uninstalling the program via the Windows Control Panel
- Uninstalling the entire product via the Setup program.

#### **Uninstalling S7-PLCSIM Advanced using the Windows Control Panel**

Proceed as follows:

- 1. Double-click the "Programs and Features" option in the Windows Control Panel.
- 2. Right-click on "SIMATIC S7‑PLCSIM Advanced V5.0" and select "Uninstall".
- 3. Follow the prompts for uninstallation.
- 4. Complete the uninstallation operation by restarting your computer. If you do not perform a restart, the Runtime Manager continues running.

If problems occur when uninstalling PLCSIM Advanced using the Windows Control Panel, use the installation medium for uninstalling.

#### **Uninstalling S7-PLCSIM Advanced using the Setup program**

Proceed as follows:

1. Double-click the download package or insert the installation medium into the drive. The setup program starts up automatically, provided you have not disabled the Autostart function on the computer. If the setup program does not start up automatically, start it manually by double-clicking the "Start.exe" file.

If you do not perform a restart, the Runtime Manager continues running.

- 2. Follow the prompts until you reach the "Configuration" window. Your previous installation is detected. Select the "Uninstall" check box.
- 3. Follow the prompts for uninstallation.
- 4. Complete the uninstallation operation by restarting your computer. If you do not perform a restart, the Runtime Manager continues running.

#### **Uninstalling additional software**

When you uninstall S7-PLCSIM via the setup program, the following software from the S7-PLCSIM Advanced package remains installed:

- Automation License Manager
- S7‑PLCSIM
- .NET Framework
- Npcap

If you also want to uninstall this software, use the Windows Control Panel.

#### **NOTE User data**

User data, such as instance data, is not removed by the uninstallation.

## **Communication** paths **5**

#### **Local and distributed communication**

The following paths are open for communication between STEP 7 V15 or higher and the instances of PLCSIM Advanced user interfaces:

Table 5-1 Local and distributed communication

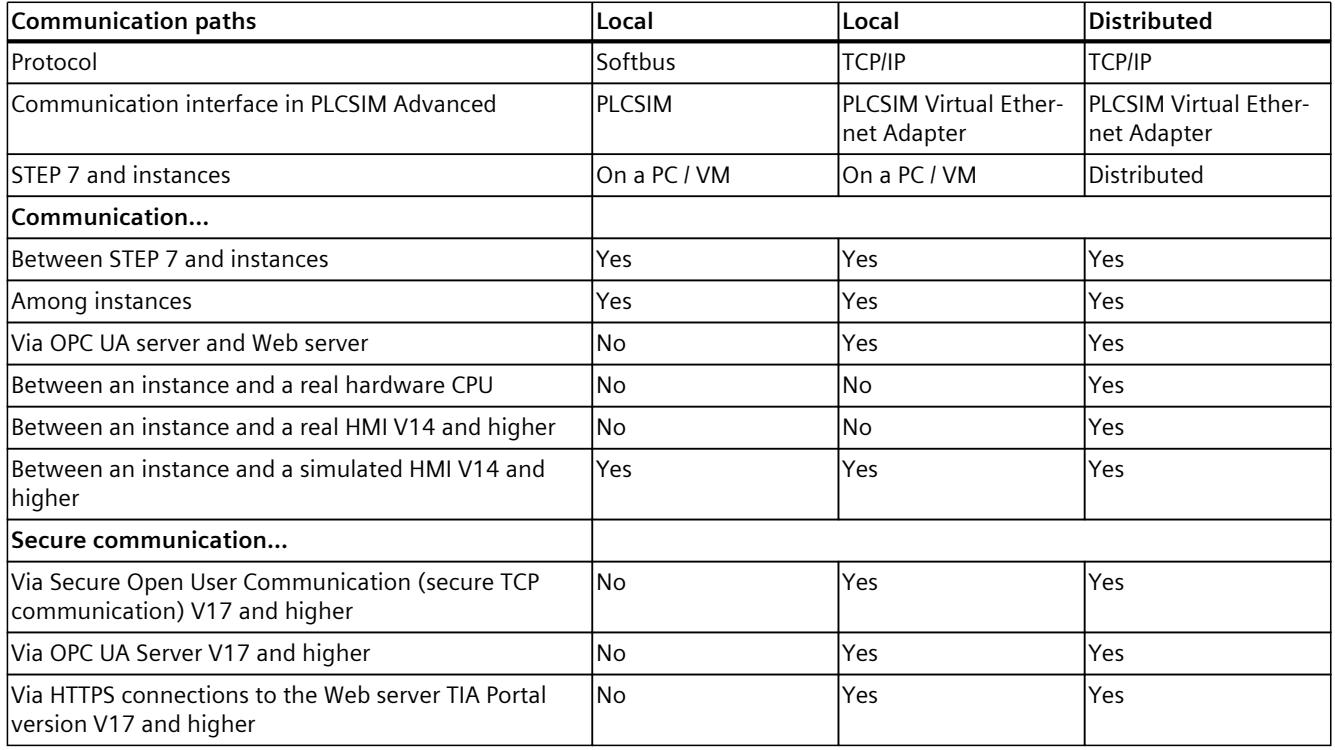

#### **Softbus**

Softbus is a communication path via a virtual software interface. The communication is limited to a local PC or a virtual machine. The advantage here is that no data can be accidentally downloaded to a hardware CPU or communicate with real hardware.

#### **Selecting a communication interface**

You program the communication interface via the user interfaces (API) or select them in the Control Panel under "Online Access". The setting is valid for all generated instances. The default setting is the communication via "PLCSIM" (Softbus).

Additional network settings are necessary for the distributed communication via the "PLCSIM Virtual Ethernet Adapter" (TCP/IP), see Network addresses in the simulation [\(Page](#page-10528-0) 68).

#### *Communication paths*

*5.1 Local communication*

#### **API functions for selecting the communication interface**

The following API functions are available for selecting the communications interface:

- GetCommunicationInterface() (Page [148-149\)](#page-10608-0)
- SetCommunicationInterface() (Page [148-149\)](#page-10608-0)
- CommunicationInterface { get; set; } (Page [148-149\)](#page-10608-0)

#### **5.1 Local communication**

Local communication can be performed via the Softbus protocol or TCP/IP. For local communication, the PLCSIM Advanced instance is on the same PC or on the same virtualization platform such as STEP 7 or another communication partner.

#### **Local communication via Softbus**

Local communication is performed via Softbus in PLCSIM Advanced by default. Local communication via Softbus prevented:

- an accidental download to a hardware CPU
- a communication with real hardware

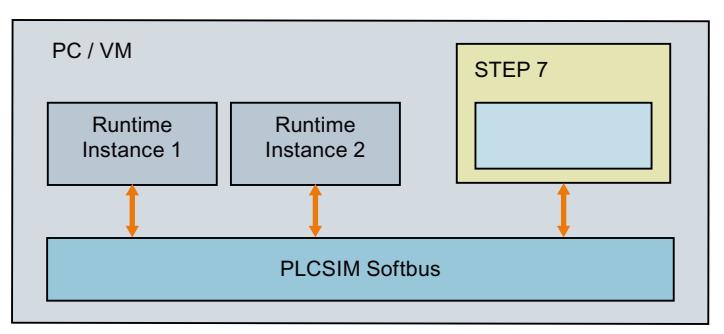

Figure 5-1 Local communication via Softbus

#### **Local communication via TCP/IP**

Communication is performed via the PLCSIM Virtual Ethernet Adapter, a virtual network interface that behaves like a real network interface.

#### **NOTE**

#### **Local communication via TCP/IP**

Make sure that communication is only local and cannot be downloaded to real hardware. For this, there must be no other adapters of your Windows PC configured in the physical network and in the subnet protocol of the PLCSIM Virtual Ethernet adapter. Microsoft KB 175767 provides background.

*5.2 Communication via TCP / IP*

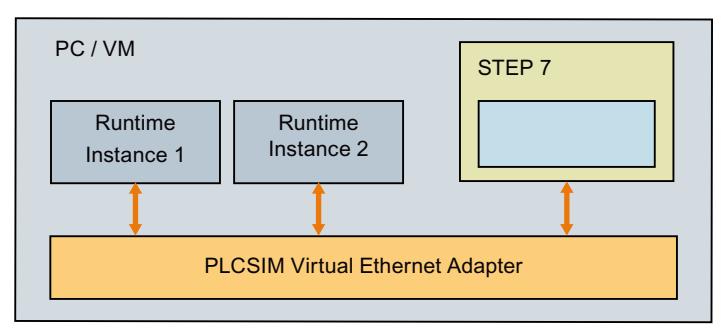

Figure 5-2 Local communication via TCP/IP

#### **Additional information**

See error code SREC\_COMMUNICATION\_INTERFACE\_NOT\_AVAILABLE for the function PowerOn() in the section Operating state [\(Page](#page-10622-0) 162).

## **5.2 Communication via TCP / IP**

#### **Distributed communication**

Distributed communication via TCP/IP means that the PLCSIM Advanced instances communicate with other devices via the S7-PLCSIM Advanced Virtual Switch . Communication is possible with real or simulated CPUs, real or simulated HMIs.

The S7-PLCSIM Advanced Virtual Switch must be activated on the PLCSIM Virtual Ethernet Adapter for instances on the network to be visible.

Each CPU interface can be reached from the PLCSIM Virtual Ethernet Adapter and requires a unique IP address.

The PLCSIM Virtual Ethernet Adapter must be in the same IP number range (subnet mask) as the IP address of the controller.

The IP address of the controller must be unique throughout the entire, accessible network.

#### **Example 1: Distributed communication**

In the following example, STEP 7 is on a PC and the PLCSIM Advanced instances are on another PC or a virtual machine. The PCs are connected via their real Ethernet adapter.

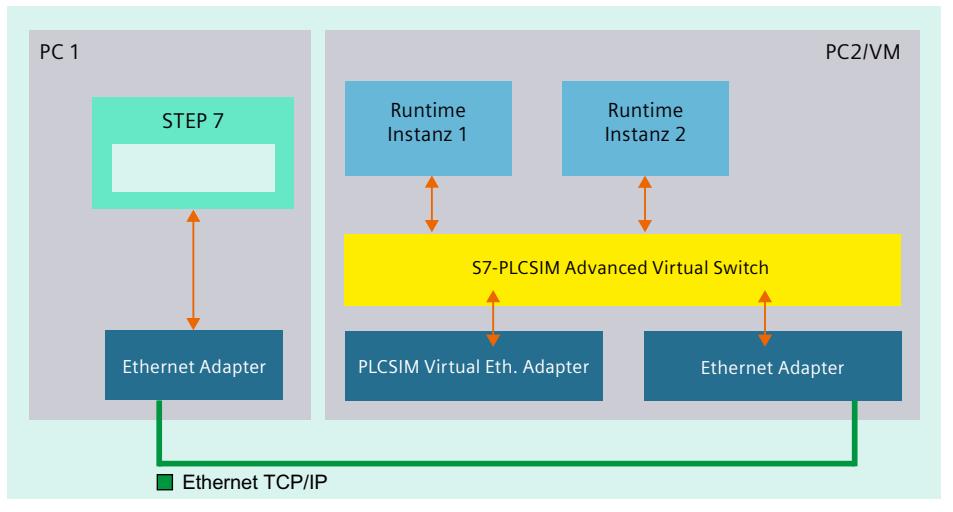

Figure 5-3 Distributed communication via Ethernet

#### **Example 2: Distributed communication on a PC**

In the following example, STEP 7 is on a PC and the PLCSIM Advanced instances are on a virtual machine on the same PC. PC and virtual machine are connected via the (virtual) network adapters.

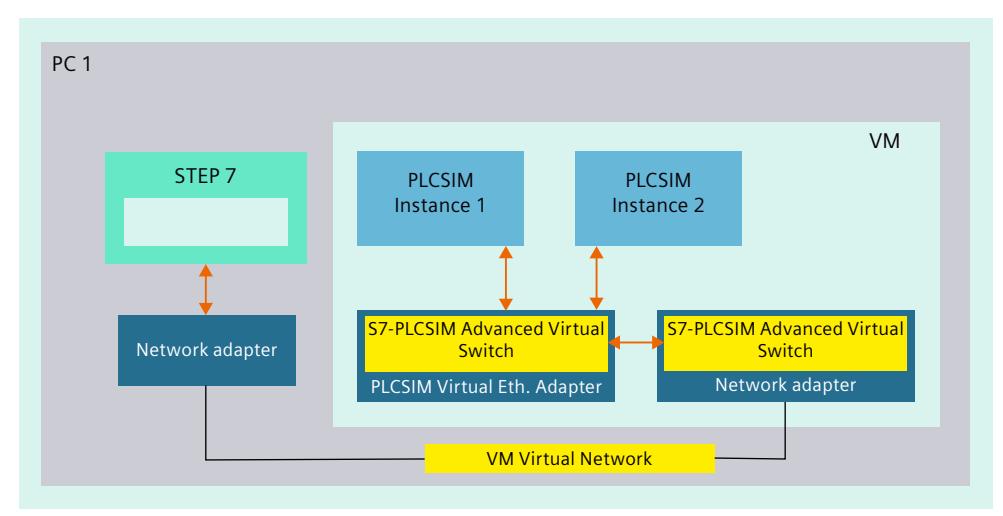

Figure 5-4 Distributed communication via network adapters

*5.2 Communication via TCP / IP*

#### **Required settings in the "Virtual Machine Settings" dialog using the VMware visualization platform as an example**

If you have opened STEP 7 (TIA Portal) and your project within the virtual machine, enable the following options for your online connection as follows:

- 1. Right-click on the VM and select "Settings" or select the menu "VM > Settings".
- 2. Open the "Virtual Machine Settings" dialog via the menu command "Player > Manage > Virtual Machine Settings".
- 3. Then click "Network Adapter" in the "Hardware" tab and activate the following options in the right window:
	- Connected
	- Connect at power on
	- Bridged: Connected directly to the physical network
	- Replicate physical network connection state
- 4. Click the "Configure Adapters" button and activate your network connection, for example "Intel(R)82574L LM Gigabit Network Connection".
- 5. Confirm the setting with OK and exit the "Virtual Machine Settings" dialog with OK.

#### **Example 3: Distributed communication**

The following example shows a structure with PCs on which distributed STEP 7, PLCSIM Advanced instances and virtual machines with PLCSIM Advanced instances are running.

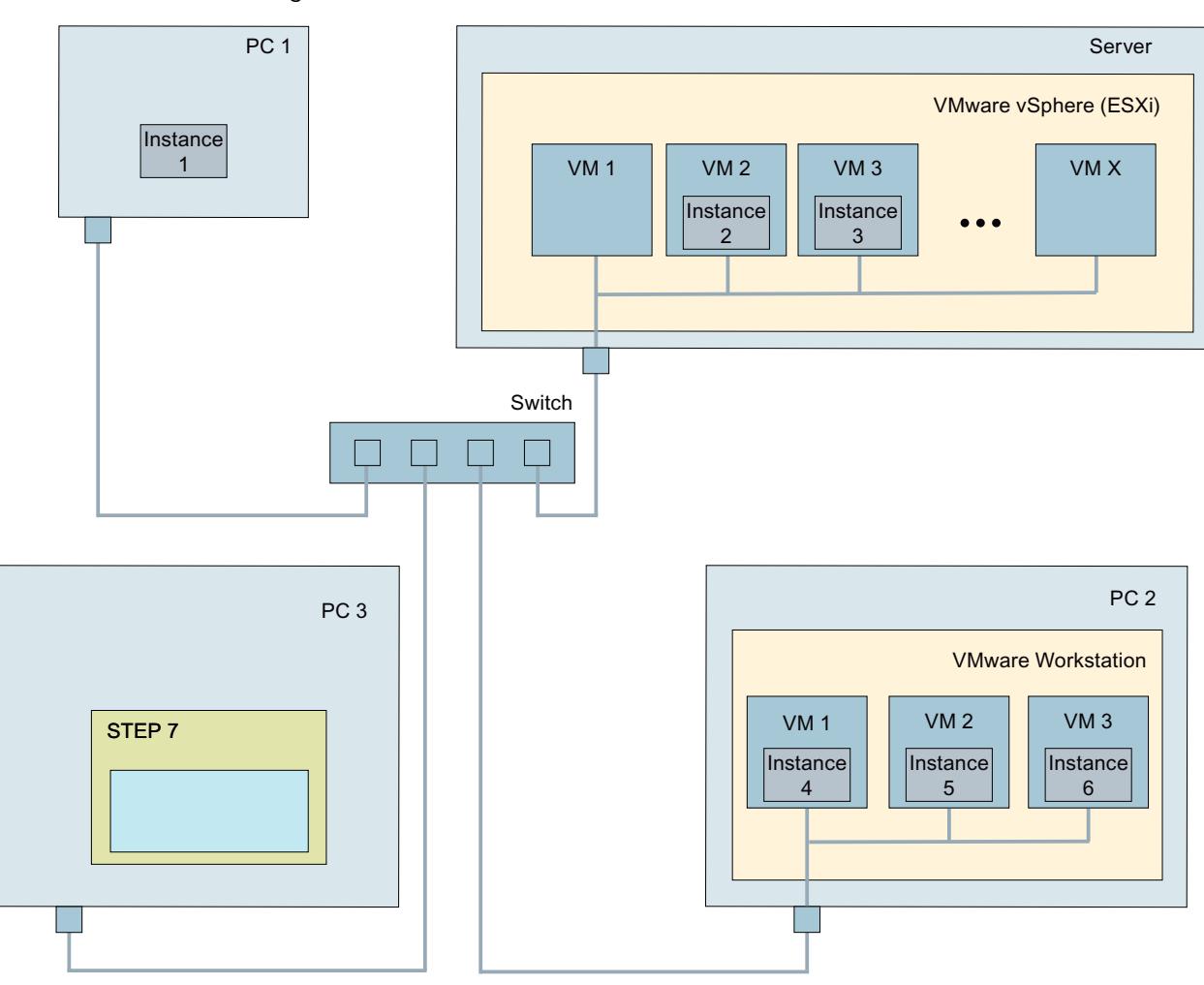

Figure 5-5 Distributed communications with PCs and virtual machines

#### **5.2.1 Communication via TCP/IP in Multi-Adapter Network Mode (nonpromiscuous mode)**

In Single Adapter Network Mode (promiscuous mode), the network adapter reads all incoming telegrams. The network adapter also reads telegrams that are not intended for the network adapter. The network adapter then forwards the data to the operating system for processing.

In Multi-Adapter Network Mode (non-promiscuous mode), the evaluation of MAC addresses ensures that only data intended for the network adapter reaches the operating system.

#### *5.2 Communication via TCP / IP*

In PLCSIM Advanced versions <V5.0, the use of Single Adapter Network Mode (promiscuous mode) was necessary for communication with the "outside world". For example, the mode was necessary for scenarios that met the following 3 conditions:

- You access another virtual machine from one virtualization platform.
- The virtualization platform runs one instance of PLCSIM Advanced.
- TIA Portal is executed on the virtual machine.

However, on virtualization platforms or corporate networks, it is often not permitted to run the network interface of the PC in Single Adapter Network Mode (promiscuous mode) for security reasons.

#### **Overview**

The following figure provides an overview of the possibilities and differences between the following communication options:

- Local TCP/IP communication
- Single Adapter Network Mode (promiscuous mode)
- Multi-Adapter Network Mode (non-promiscuous mode)

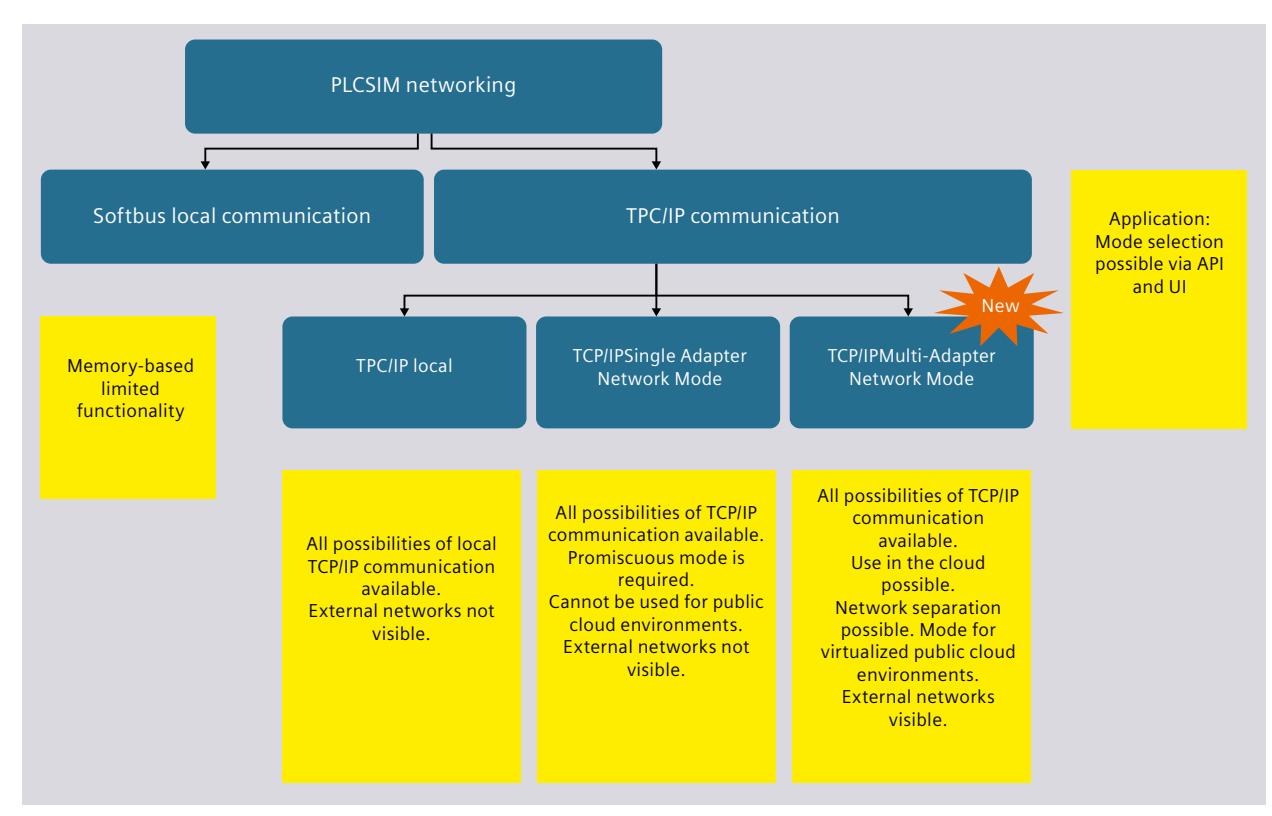

Figure 5-6 PLCSIM networking

#### **Applications**

The following applications describe how you can also communicate in Multi-Adapter Network Mode (non-promiscuous mode). You communicate in this mode by performing a one-to-one

*5.2 Communication via TCP / IP*

mapping of the MAC addresses between the CPU network interfaces and the network adapters of the PC.

The following applications assume that you are working in an environment where security restrictions apply and you have therefore switched to Multi-Adapter Network Mode (nonpromiscuous mode).

#### **Application 1:**

You start multiple instances. Each CPU interface is assigned to the MAC address of the respective physical or virtual PC adapter.

Precondition: Each interface of a running instance is assigned to its own physical or virtual PC interface (one-to-one mapping).

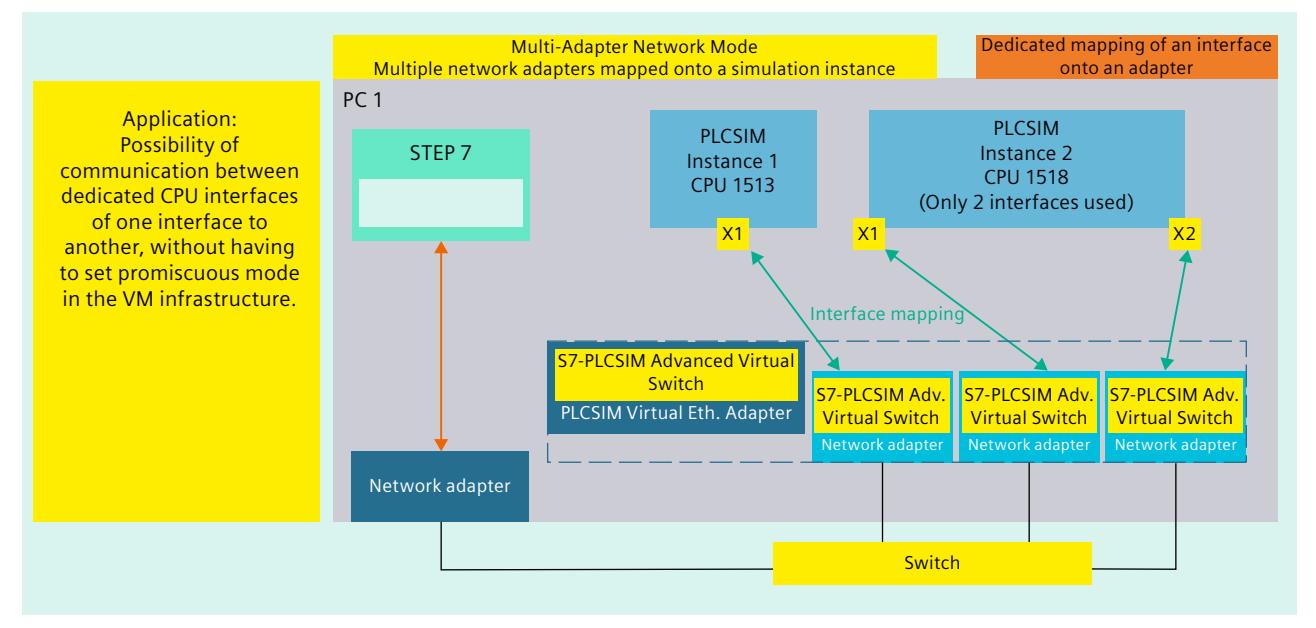

Figure 5-7 Application 1

#### **Application 2:**

The following application shows the behavior with multiple instances that have the same MAC addresses. Each CPU interface is assigned to the corresponding physical or virtual PC adapter.

#### *Communication paths*

#### *5.2 Communication via TCP / IP*

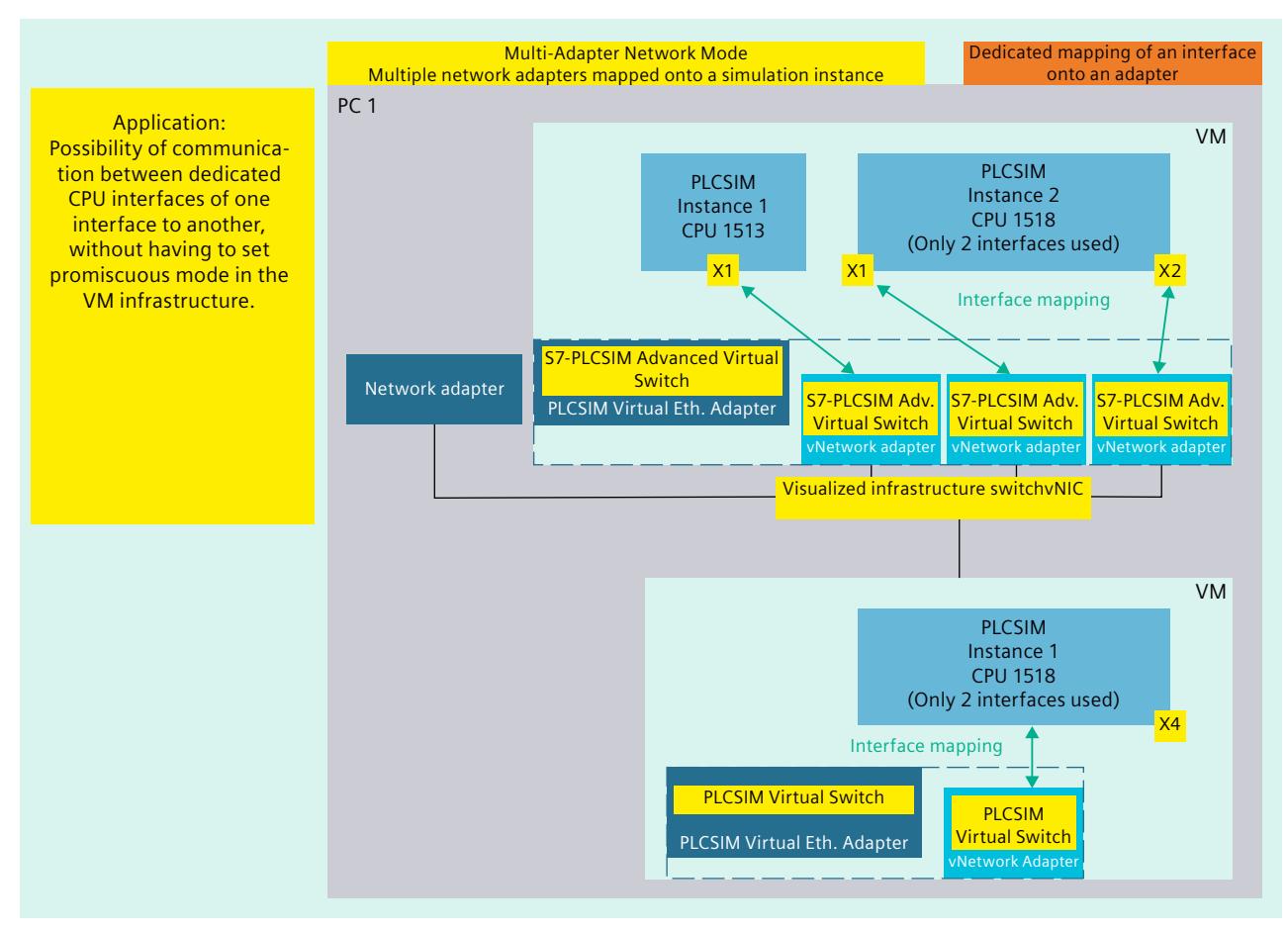

The scenario is only valid if only one instance is running at a time.

Figure 5-8 Application 2

*5.2 Communication via TCP / IP*

#### **Procedure**

For external communication in Multi-Adapter Network Mode (non-promiscuous mode), the following steps are necessary depending on your application.

- 1. Use the following instruction to switch to Multi-Adapter Network Mode (non-promiscuous mode):
	- SetNetworkMode(SRCM\_VSWITCH\_NON\_PROMISCUOUS)
- 2. To register a new instance, call RegisterInstance().
- 3. To select which PC interface is assignable to which CPU interface by means of a list of PC interfaces, call GetNetInterfaces().
- 4. To execute an interface mapping between CPU and PC interface, call SetNetInterfaceMapping(0, 23).
- 5. To check whether the configuration is correct, call CheckNetInterfaceMappig().
- 6. To start the instance, call PowerOn(). Before starting, the instance performs an internal check.

#### **NOTE**

#### **Setting a storage path for a new instance**

If you use the SetStoragePath() function to set a storage path for a new instance, call this function before the MAC address is set. Otherwise, the MAC address is discarded.

This procedure is also valid for the stored CPU type and CPU serial number.

The CleanupStoragePath() function deletes not only the storage path but also the assignments of the network interfaces.

#### **Examples in C++**

The following examples show possible network configurations in C++. For scenarios with more than one adapter, make sure to register the instance with a CPU that has the required number of interfaces. In the following examples we use three interfaces. Therefore we register the instance with a CPU with 3 PROFINET interfaces, such as the CPU 1518-4 PN/DP.

#### **Example 1: Simplified settings**

```
#include "SimulationRuntimeApi.h"
ISimulationRuntimeManager* rtm = nullptr;
IInstance* instance0 = nullptr;
IInstance* instance1 = nullptr;
ERuntimeErrorCode result = SREC_INVALID_ERROR_CODE;
//init connection
InitializeApi(&rtm);
//set NON-P mode
rtm->SetNetworkMode(ECommunicationMode::VSWITCH_NON_PROMISCUOUS);
rtm->RegisterInstance(ECPUType::SRCT_1518, &instance0);
```

```
instance0->SetNetInterfaceMapping(EPLCInterface::IE1, L"Ethernet");
```
### *Communication paths*

*5.2 Communication via TCP / IP*

```
instance0->SetNetInterfaceMapping(EPLCInterface::IE1, L"Ethernet
2");
instance0->SetNetInterfaceMapping(EPLCInterface::IE1, L"Ethernet
3");
instance0->PowerOn(60000);
rtm->RegisterInstance(ECPUType::SRCT_1518, &instance0);
instance1->SetNetInterfaceMapping(EPLCInterface::IE1, L"Ethernet
4");
instance1->SetNetInterfaceMapping(EPLCInterface::IE1, L"Ethernet
5");
instance1->SetNetInterfaceMapping(EPLCInterface::IE1, L"Ethernet
6");
instance1->PowerOn(60000);
```

```
ShutdownAndFreeApi(rtm);
```
#### **Example 2: Complete settings**

```
#include <iostream>
#include "SimulationRuntimeApi.h"
ISimulationRuntimeManager* rtm = nullptr;
IInstance* instance0 = nullptr;
IInstance* instance1 = nullptr;
ERuntimeErrorCode result = SREC_INVALID_ERROR_CODE;
//init connection
InitializeApi(&rtm);
//set NON-P mode if mode is not non-promiscuous
ECommunicationMode netMode;
rtm->GetNetworkMode(&netMode);
if (netMode != ECommunicationMode::VSWITCH_NON_PROMISCUOUS)
{
rtm->SetNetworkMode(ECommunicationMode::VSWITCH_NON_PROMISCUOUS);
}
rtm->RegisterInstance(ECPUType::SRCT_1518, &instance0);
rtm->RegisterInstance(ECPUType::SRCT_1518, &instance1);
//gather network interfaces in computer
//get count of network interfaces
UINTcount;
result = rtm->GetNetInterfaces(nullptr, &count);
//get actual network interfaces
std::unique ptr<SNetInterfaceInfo[]> netInterfaces =
std::make unique<SNetInterfaceInfo[]>(count);
result = rtm->GetNetInterfaces(netInterfaces.get(), &count);
// map desired interface on instance interface
// each instance interface must have unique or no mapping
```
#### *Communication paths*

*5.2 Communication via TCP / IP*

```
// we can map interface by these three overloads
//
// interfaceIndex
result = instance0->SetNetInterfaceMapping(EPLCInterface::IE1,
netInterfaces.get()[0].interfaceIndex);
// friendly name
result = instance0->SetNetInterfaceMapping(EPLCInterface::IE2,
netInterfaces.get()[1].interfaceName);
// MAC address
result = instance0->SetNetInterfaceMapping(EPLCInterface::IE3,
&netInterfaces.get()[2].MACAddress);
//set mapping on second instance
result = instance1->SetNetInterfaceMapping(EPLCInterface::IE1,
&netInterfaces.get()[3].MACAddress);
result = instance1->SetNetInterfaceMapping(EPLCInterface::IE2,
&netInterfaces.get()[4].MACAddress);
result = instance1->SetNetInterfaceMapping(EPLCInterface::IE3,
&netInterfaces.get()[5].MACAddress);
// we can also check what is mapped on the interface
INT32 mappedInterfaceIndex =
instance0->GetNetInterfaceMapping(EPLCInterface::IE1);
if(mappedInterfaceIndex == 0)
{
std::cout << "No mapping is set";
}
if (mappedInterfaceIndex == netInterfaces.get()[0].interfaceIndex)
{
std::cout << netInterfaces.get()[0].interfaceName << "is mapped on
EPLCInterface::IE1";
}
//set S7-PLCSIM Advanced Virtual Switch according to set mapping
// !! requires elevated (admin) mode !!
rtm->SetNetInterfaceBindings();
//check if setting is valid - optional - CheckNetInterfaceMapping()
function is also called inside PowerOn()
result = instance0->CheckNetInterfaceMapping();
if (result != SREC_OK)
{
returnresult;
}
instance0->PowerOn(60000);
instance1->PowerOn(60000);
ShutdownAndFreeApi(rtm);
```
*5.3 Enable distributed communication*

# **5.3 Enable distributed communication**

The default setting limits the S7-PLCSIM Advanced Virtual Switch to local communication only. For distributed, i.e. cross-computer, communication to be possible, you must activate the S7-PLCSIM Advanced Virtual Switch for a real network adapter.

### **NOTE**

### **Network adapter**

Make sure that the S7-PLCSIM Advanced Virtual Switch is activated for only one network adapter. The Control Panel of PLCSIM Advanced checks the activation and may report an incorrect configuration (error code -50).

# **Activating the S7-PLCSIM Advanced Virtual Switch**

To make the PLCSIM instances visible on the network and to reach other devices, activate the S7-PLCSIM Advanced Virtual Switch in the Control Panel of PLCSIM Advanced or under Windows:

- 1. To do this, open the "Network and Sharing Center" in the Windows Control Panel.
- 2. Open the properties of the desired network adapter, for example, for the "Local Area Connection".
- 3. Select the check box for the "S7-PLCSIM Advanced Virtual Switch" and confirm with OK.

*5.3 Enable distributed communication*

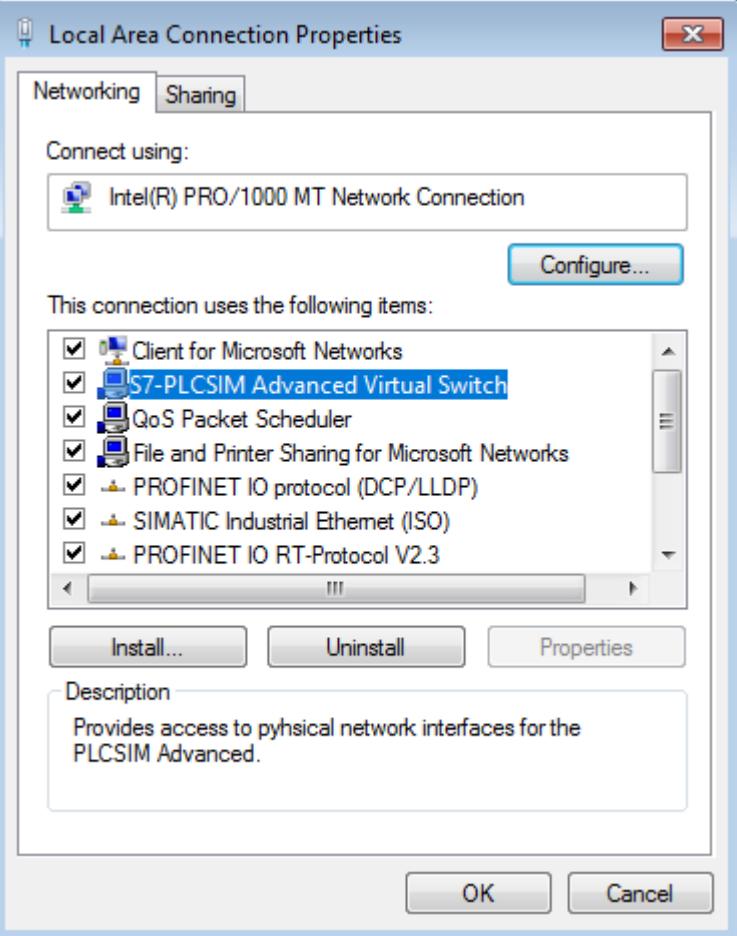

Figure 5-9 Activating the S7-PLCSIM Advanced Virtual Switch

### **Accessible devices**

On the local computer, the PLCSIM Advanced instances are always displayed as accessible devices of the PLCSIM Virtual Ethernet adapter.

The PLCSIM Advanced instances are not visible locally via the configured second adapter, even if the S7-PLCSIM Advanced Virtual Switch is activated.

| Online access                                       |  |
|-----------------------------------------------------|--|
| Display/hide interfaces                             |  |
| COM [RS232/PPI multi-master cable]                  |  |
| Siemens PLCSIM Virtual Ethernet Adapter             |  |
| he Update accessible devices                        |  |
| Taxable device [192.168.0.33]                       |  |
| $\triangleright$ T Accessible device [192.168.0.22] |  |
| <b>DE</b> Accessible device [192.168.0.11]          |  |

Figure 5-10 Accessible devices on the Virtual Ethernet Adapter

# *5.3 Enable distributed communication*

### **Distributed communication via WLAN**

When using distributed communication via WLAN, it may happen that the Npcap program library installed by PLCSIM Advanced does not work with the integrated WLAN adapter of the PC. In this case, no WLAN connection can be established.

# **Remedy**

Use the wired network adapter of the PC/notebook and connect a WLAN adapter upstream.

# <span id="page-10517-0"></span>**Simulating 6**

# **6.1 Simulate CPU**

# **6.1.1 Basic procedure for the simulation**

The following overview shows the basic steps to perform simulation with an instance of a virtual controller.

### **Requirements**

The following requirements must be met for starting simulation via local communication:

- STEP 7 as of V14 and S7-PLCSIM Advanced V5.0 are installed on the same PC.
- The CPU hardware is configured in STEP 7.

#### **NOTE**

### **Enable simulation support**

In the "Protection" tab in the properties of the project in STEP 7, select the check box "Support simulation during block compilation"; see Support simulation [\(Page](#page-10482-0) 22).

### **Create and activate an instance via the Control Panel**

- Open PLCSIM Advanced Control Panel (see section Control Panel User interface [\(Page](#page-10517-0) [57\)](#page-10517-0))
- Open the "Start Virtual S7-1500 PLC" options
- Enter a name for an instance
- Selecting the CPU family
- Create an instance using the "Start" button

### **In STEP 7, perform the download and start the simulation**

- Download the program to the virtual controller (see section Downloading a STEP 7 project [\(Page](#page-10525-0) 65))
- Switch the virtual controller to RUN to start the simulation
- Perform diagnostics

# **6.1.2 Control Panel - User interface**

# **6.1.2.1 S7-PLCSIM Advanced Symbol**

After installing PLCSIM Advanced, the following icons are on the Windows desktop:

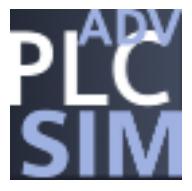

Figure 6-1 PLCSIM Advanced Symbol

A double-click on the symbol opens the Control Panel for PLCSIM Advanced. If the Control Panel is in the background, it is moved to the foreground with another double-click. You can use Windows functions to permanently display the icon in the system tray of the taskbar.

# **Opening a graphical interface**

Right-clicking the icon in the taskbar opens the Control Panel with the quick view. Doubleclick to start the Control Panel as a window.

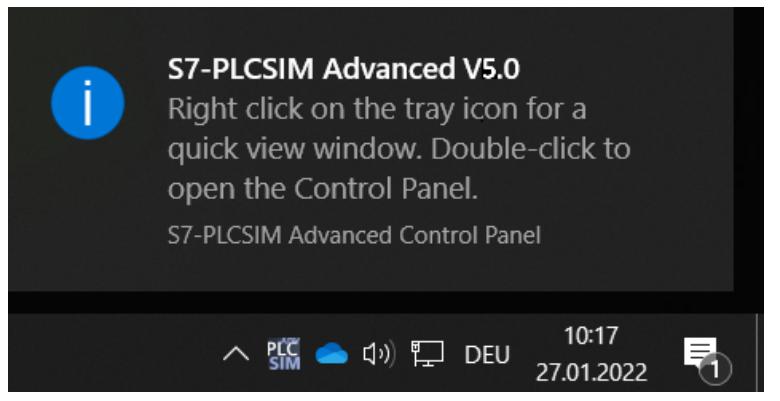

Figure 6-2 Opening a graphical interface

You can use the mouse-over function to display messages about the current status of the instances.

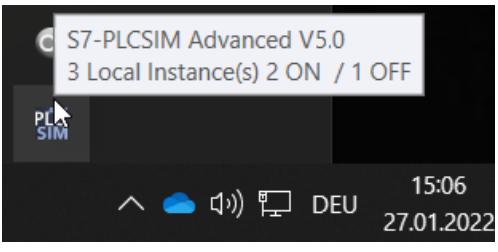

Figure 6-3 Example: Message in the taskbar

# **6.1.2.2 Graphical interface**

The graphical interfaces synchronize by means of API commands. They are optional and are not needed to operate PLCSIM Advanced via the API.

S7-PLCSIM Advanced V5.0 provides the Control Panel with two views.

• **Control Panel as quick view**

Right-clicking on the icon in the taskbar opens the quick view. Clicking on an empty area on the desktop minimizes the quick view. The instances are not affected.

• **Control Panel as window**

Double-clicking the icon on the desktop or in the taskbar opens the Control Panel as a window.

# **Control Panel as window**

Unlike the quick view, you can operate the Control Panel with the buttons in the title bar. You can close this window without exiting the simulation Runtime process.

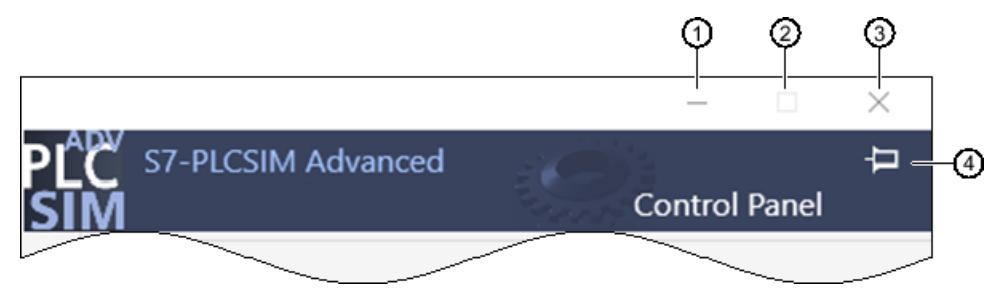

- ① Stores the Control Panel as icon in the taskbar.
- ② No function. The window size cannot be changed.
- ③ Closes the Control Panel and stores it in the system tray of the taskbar. The instances and the simulation Runtime process remain active. This function therefore differs from the Exit function  $\mathbf \Omega$ . The Exit function switches off the local instances, logs them off and closes the Control Panel.
- ④ Pins the Control Panel on the screen so that it remains in the foreground.

Figure 6-4 Control Panel: Title bar

# **6.1.2.3 S7-PLCSIM Advanced Control Panel**

The S7-PLCSIM Advanced Control Panel is only available in English.

# *Simulating*

*6.1 Simulate CPU*

# **Design**

The figure below shows the structure of the S7-PLCSIM Advanced Control Panel.

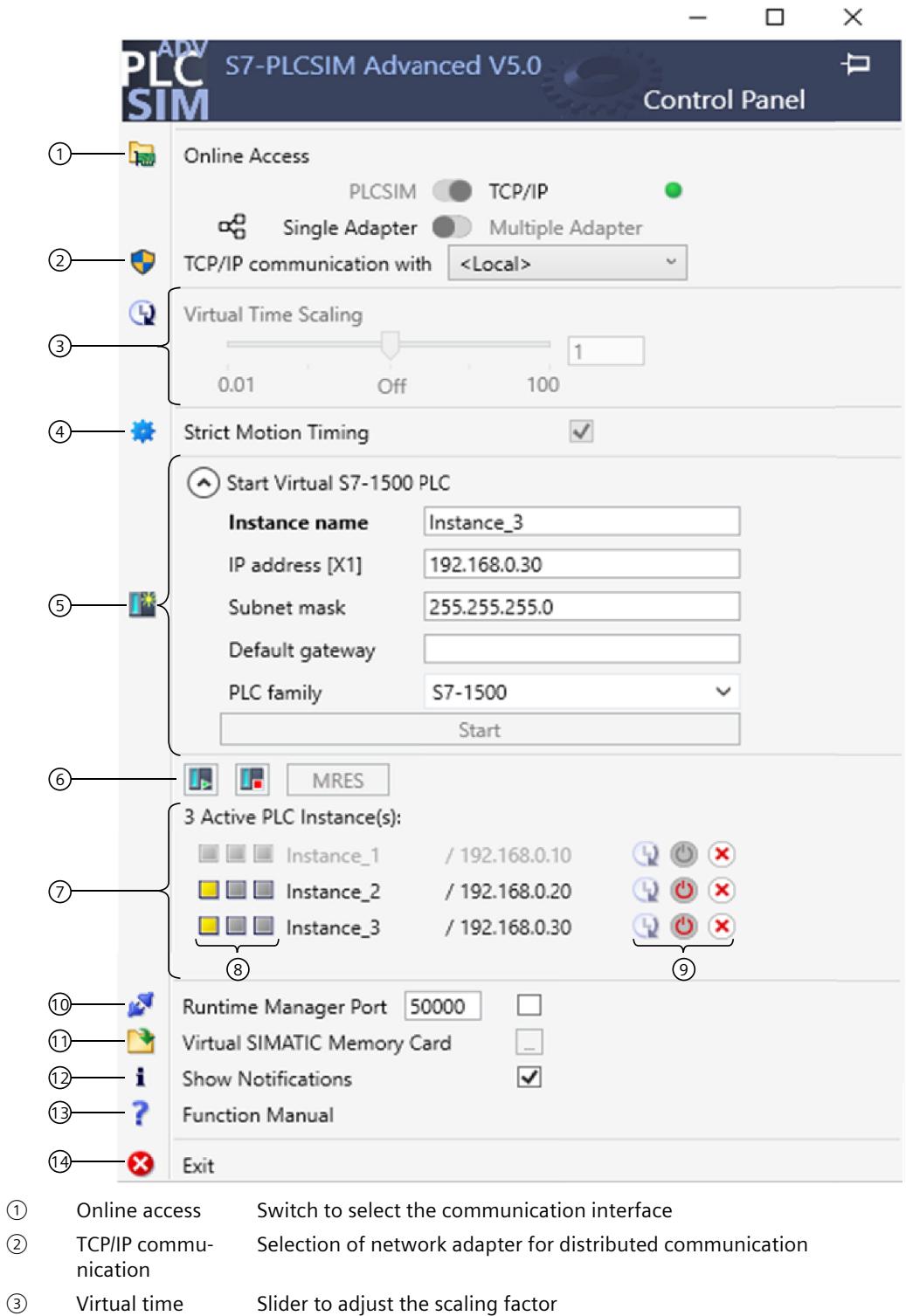

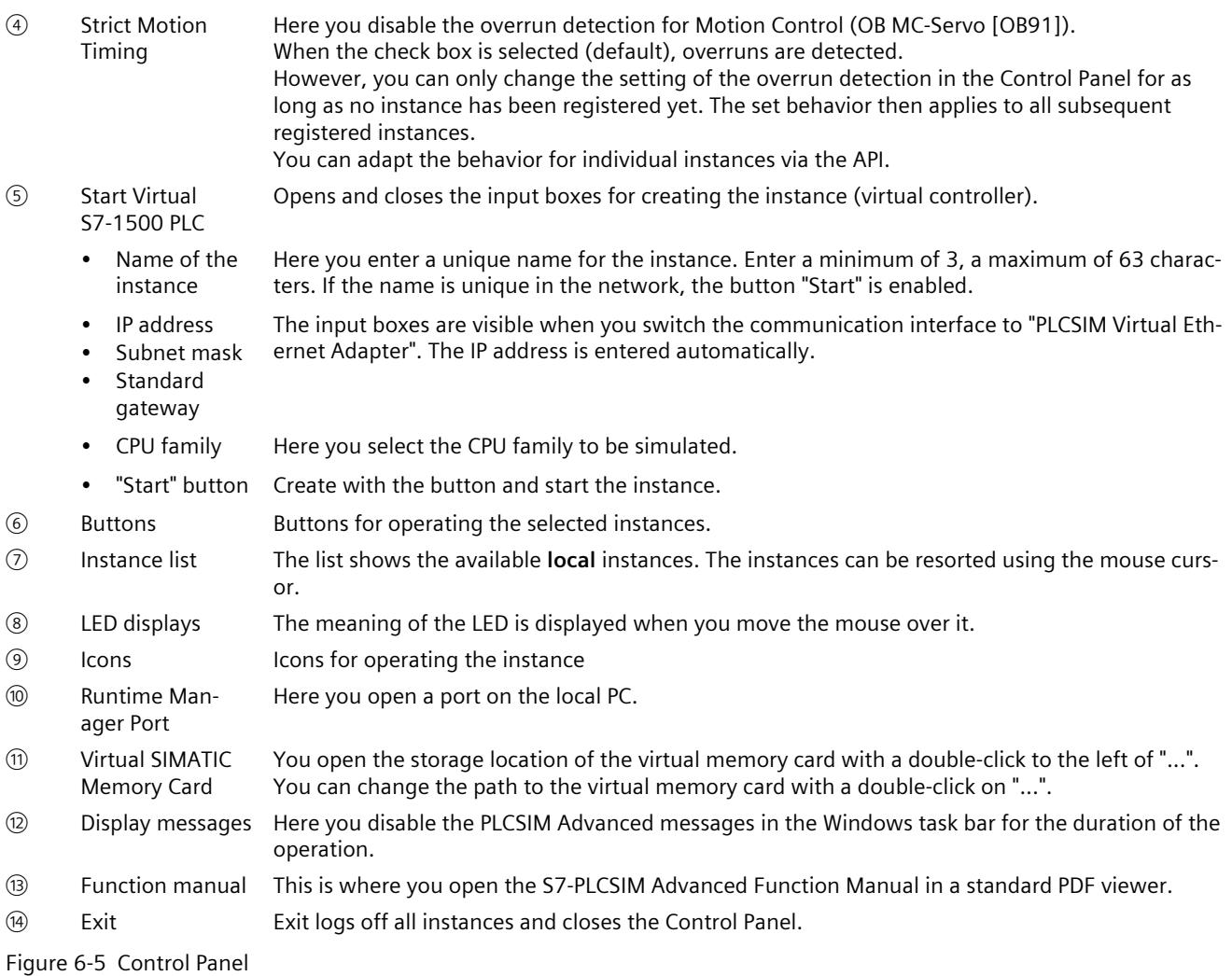

### **Switch for communication interface**

Use the switch to select the communication interface for all instances to be created:

- "PLCSIM" corresponds to the local communication via softbus (default).
- "PLCSIM Virtual Ethernet Adapter" corresponds to the communication via TCP/IP.

The setting applies to all other instances. The selected communication interface for starting an instance is maintained until all instances are shut down.

When an instance is already started, it sets "its" communication interface as the default for other instances.

To change the communication interface, switch off all instances and enable the other interface.

*6.1 Simulate CPU*

# **TCP/IP communication**

You can select a real network adapter from the drop-down list during operation. You thus activate the S7-PLCSIM Advanced Virtual Switch and establish TCP/IP communication between the instances and the real network.

The <Local> setting deactivates the S7-PLCSIM Advanced Virtual Switch and disconnects the instances from the real network. Only local TCP/IP communication over virtual adapter is possible in this case.

# **Virtual time**

You must enable the virtual time for each instance using the icon . Use the slider or the mouse wheel to select the scaling factor for the virtual time.

The selected scaling factor applies to the instances for which the virtual time is enabled. Clicking on "Off" restores the default (1) again. For more information see Virtual and Real Time [\(Page](#page-10547-0) 87).

# **Creating an instance (locally) and starting it**

To create an instance, enter a unique name under "Instance Name".

The following rules apply to the creation of an instance name:

- The maximum length of the instance name is  $< 64$  characters.
- The instance name must not start with a dot (.) or a space.
- The instance name must contain at least one of the characters from the following groups:
	- Uppercase letters from A to Z
	- Lowercase letters from a to z
	- Numbers from 0 to 9
	- Special characters: Spaces .  $+ \emptyset$  ! ; # ~ ' () [ ] { } ^ \$ % &

### **NOTE**

If the name already exists in the folder of the Virtual SIMATIC Memory Card, this already existing instance is started.

In the "PLC family" drop-down list, you select a CPU family:

- S7-1500
- S7-1500R/H
- ET 200SP
- ET 200pro

Create the instance with the "Start" button and start this instance. The instance/virtual controller is initialized with the first download from the TIA Portal.

### **Instance list**

The list contains the instances that are available locally on the PC or virtualization platform. Instances that have already been started on the runtime API are detected and displayed in the list.

Select the operating state of the instance with the "RUN" and "STOP" buttons. Select one or more instances for this purpose. Perform a memory reset with the "MRES" button. The LED displays show the status of the instance that corresponds to those of the hardware CPU.

RUN and STOP are displayed depending on the current operating state of the instance. You can "operate" the instance with icons:

- **Example 1** Enable virtual time, apply scaling factor for the virtual time
- **Disable virtual time**
- Switch on instance ("PowerOn")
- U Switch off instance ("PowerOff")
- **X** Switch off instance and log off from Runtime Manager ("Unregister")

### **Runtime Manager Port**

A remote connection can be established to another Runtime Manager via the specified port. The value must be greater than 1024.

If you select the check box, the port remains stored. You can use the remote connection without having to make this setting every time you start the Control Panel. To use this functionality, the Control Panel must be started and running in the background.

### **Virtual SIMATIC Memory Card**

The user program, the hardware configuration and the retentive data is stored on the Virtual SIMATIC Memory Card. Use the buttons to adapt the path to the virtual memory card or open the previously saved path in an Explorer window.

### **Display messages**

Each time the Panel starts, help information and messages relating to the Control Panel are displayed, for example, when changing the IP address or when a license is missing. Disable the display if you do not need the messages.

### **Exit - Log off all instances**

The command switches off all local instances on the PC or the VM and logs them off from the Runtime Manager and closes the Control Panel.

This command closes the Runtime Manager if there are no remote connections to other Runtime Managers.

If the Runtime Manager has remote connections to instances on additional PCs, these instances and the Runtime Manager continue to run.

*6.1 Simulate CPU*

# **6.1.2.4 Importing instances**

### **Requirement**

This function is only available if you do not start the Control Panel with admin rights.

### **Importing instances**

You can use the drag-and-drop function to import instances from a folder directly into the instance list of the Control Panel.

- 1. Open a folder with instances, for example, using the "Virtual SIMATIC Memory Card" button.
- 2. Select one or more instances and drag them into the highlighted area.

<span id="page-10525-0"></span>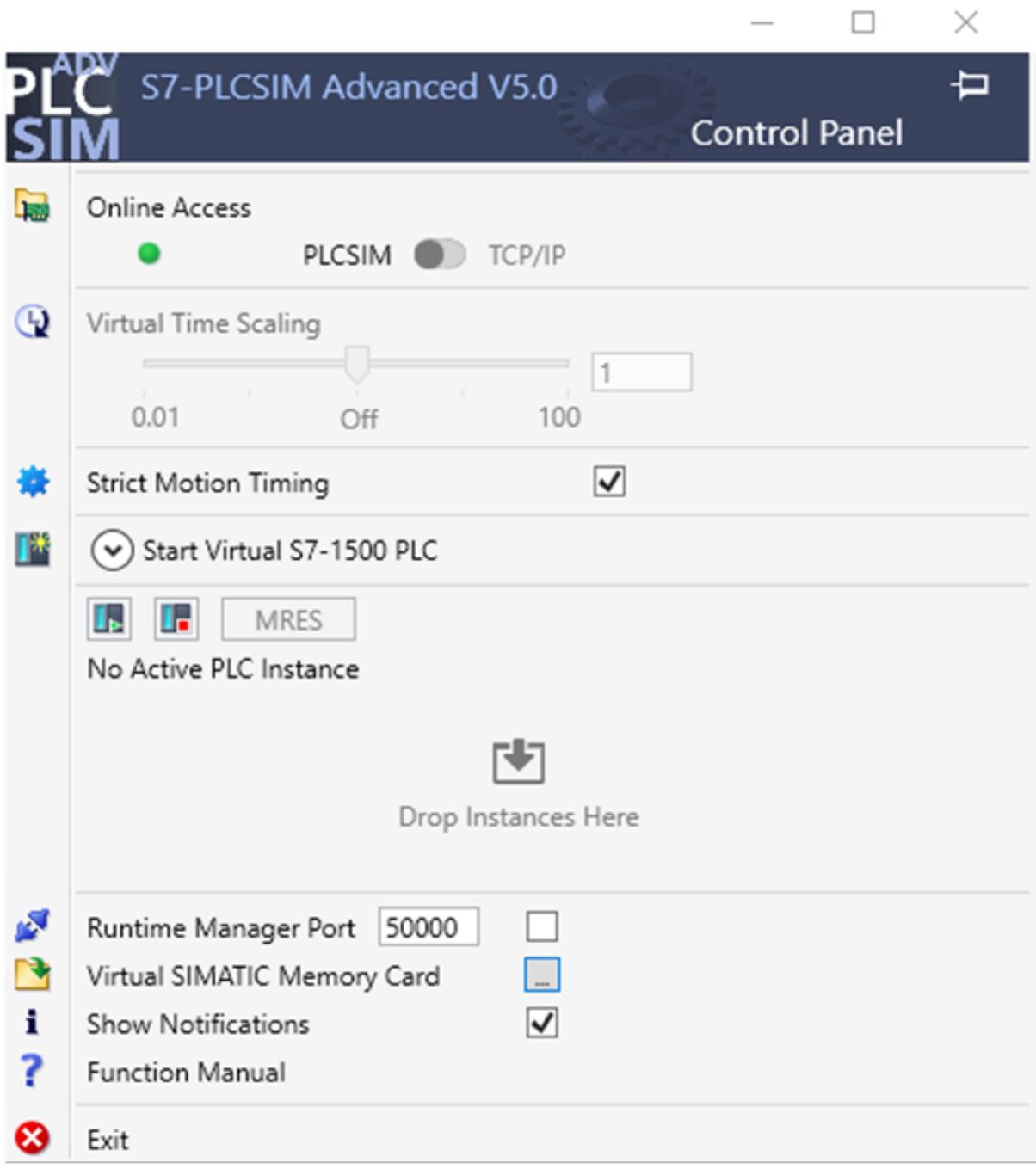

Figure 6-6 Control Panel: Importing instances

# **6.1.3 Downloading a STEP 7 project**

# **Requirements**

You can download the STEP 7 project to the virtual controller when the following conditions are met:

- The instance is created via the Control Panel.
- The check box "Support simulation during block compilation" is selected.

# **Selecting the communication interface**

In the Download dialog box, select the PG/PC interface:

- "PLCSIM" for download via Softbus
- "Siemens PLCSIM Virtual Ethernet Adapter" for download via TCP/IP
- For distributed communication the real adapter that is connected to the network

# **Display in the download dialog**

The dialog in STEP 7 at the first download of the CPU shows the compatible PLCSIM Advanced instances.

If the instance has not yet been configured after the first download only **one** interface is visible and it appears with the device type "CPU-1500 Simulation".

If the instance has been configured, the number of interfaces visible is determined by the number the CPU type has.

The dialog shows the interfaces of an instance with their IP addresses.

# **Perform download**

To download a project to the virtual controller, proceed as follows:

- 1. Select the PG/PC interface.
- 2. Click "Download".

 $\rightarrow$  In the "Load preview" window, STEP 7 shows the message "The downloads are performed on a simulated CPU".

 $\rightarrow$  After the first download, the PLCSIM Advanced instance displays the CPU type.

# *Simulating 6.1 Simulate CPU*

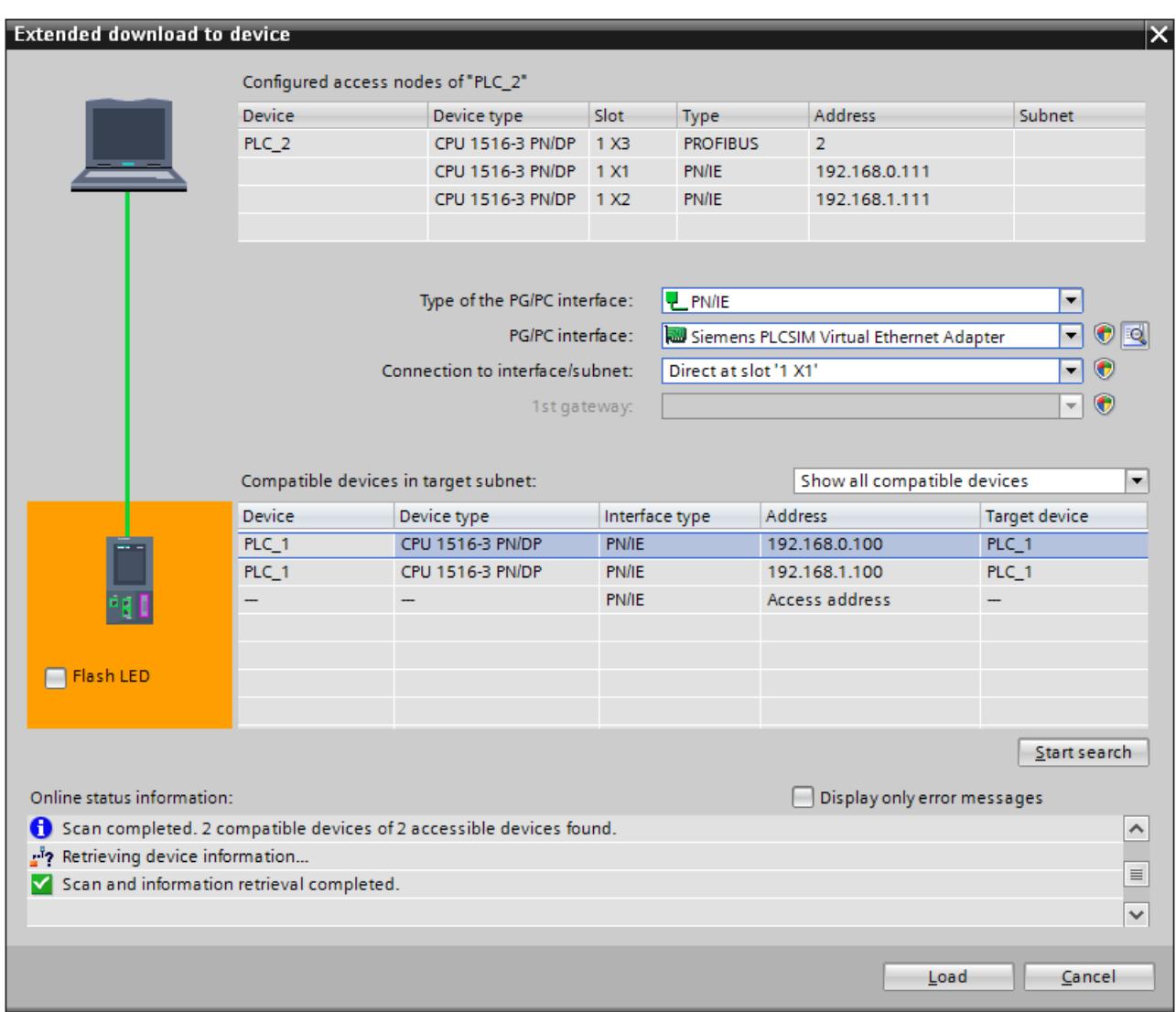

Figure 6-7 Example: Download via the "PLCSIM Virtual Ethernet Adapter" (TCP/IP) after naming

### **NOTE**

# **Loading an additional CPU to one instance**

Example in TIA Portal:

- 1. You assign an IO device (e.g. IM 153-4 PN) to a CPU (e.g. CPU 1518-4 PN/DP).
- 2. You add another CPU of the same product family (e.g. CPU 1511-1 PN) to your project.
- 3. You start the simulation with online access via PLCSIM Virtual Ethernet Adapter.
- 4. You load the configuration onto the CPU 1518-4 PN/DP with the assigned IO device (IM 153-4 PN) via the interface X1 with TCP/IP.
- 5. You load the configuration of the other CPU (CPU 1511-1 PN) using the same instance. If you go online after this scenario and check the entries in the diagnostic buffer under "Online & Diagnose", the following message appears: "Error: Multi-interface mismatch - Inconsistent parameterization for sending LLDP data)."

### Solution:

To avoid this error scenario, use one of the following solutions

• Enable the button "Use IEC V2.2 LLDP mode" for the PROFINET interface [X1] for both CPUs (CPU 1511-1 PN and CPU 1511-1 PN).

You will find the button in the "General" tab under PROFINET interface [X1] > Advanced options > Interface options.

- After the second download, log out the instance and log it in again.
- Switch the instance off and on again.

### **NOTE**

### **Note on SingleStep\_CP operating mode**

Downloading software changes in RUN mode.

If you perform a software download in RUN mode in SingleStep\_CP operating mode, the download may not be possible and the simulation may stop. An overload during the download in RUN may be the reason for this.

### Solution:

- 1. Use the "Virtual Time Scaling" function and select a low scaling factor (e.g. scaling factor of 0.25).
- 2. Provide sufficient resources to increase the runtime performance and the S7-PLCSIM Advanced communication performance.

# **6.1.4 Network addresses in the simulation**

# **6.1.4.1 Siemens PLCSIM Virtual Ethernet Adapter**

### **IP address**

At the PLCSIM Virtual Ethernet Adapter you assign a static IP address or obtain an IP address via DHCP (default).

### **MAC address**

A randomly generated MAC address is assigned to the PLCSIM Virtual Ethernet Adapter during its installation. PLCSIM Advanced only uses MAC addresses that are designated as "locally administered" (bit 2 in LSB). The Siemens-specific prefix is: 02-1B-1B Three bytes follow, which are determined at random.

### **Storage location**

This MAC address is stored in the registry key "PlcsimvminiMacAddress". You can overwrite this value.

*6.1 Simulate CPU*

# **6.1.4.2 PLCSIM Advanced instances**

# **Detect CPUs and instances**

If Ethernet interfaces of CPUs and PLCSIM Advanced instances are mixed in a network, the instances are briefly recognizable by the "PLCSIM" suffix of the device type during the search for accessible nodes in STEP 7.

| <b>Accessible devices</b>  |                                                    | Type of the PG/PC interface:<br>PG/PC interface: | <b>L</b> PN/IE<br>Siemens PLCSIM Virtual Ethernet Adapter |                               | ۳<br>IO.<br>v.<br>G |
|----------------------------|----------------------------------------------------|--------------------------------------------------|-----------------------------------------------------------|-------------------------------|---------------------|
|                            | Accessible nodes of the selected interface:        |                                                  |                                                           |                               |                     |
|                            | Device                                             | Device type                                      | Interface type                                            | Address                       | MAC addres          |
| Flash LED                  | switch_1                                           | <b>SCALANCE X-200</b>                            | <b>ISO</b>                                                | 00-0E-8C-8C-4F-08 00-0E-8C-8  |                     |
|                            | switch 1                                           | <b>SCALANCE X-200</b>                            | ISO                                                       | 00-1B-1B-80-4F- 00-1B-1B-     |                     |
|                            | psamanaged                                         | SIMATIC-PC                                       | <b>PN/IE</b>                                              | 192.168.0.241                 | 68-05-CA-           |
|                            | desktop-9sr3get                                    | SIMATIC-PC                                       | <b>PN/IE</b>                                              | 192.168.0.81                  | $00-1B-1B-$         |
|                            | scalance                                           | <b>SCALANCE X-200</b>                            | <b>ISO</b>                                                | 00-0E-8C-A4-DF-               | $00-0F-8C$          |
|                            | plc_2.profinet interface_1 S7-1500                 |                                                  | <b>PN/IE</b>                                              | 192.168.0.1                   | $00 - 1B - 1B - $   |
|                            | Accessible device                                  | S7-1500 (PLCSIM)                                 | <b>PN/IE</b>                                              | 192.168.0.112                 | 02-C0-A8-           |
|                            | io device_1                                        | <b>ET200SP</b>                                   | <b>ISO</b>                                                | 28-63-36-49-B5-               | $28 - 63 - 36 - $   |
|                            | desktop-n9cdono                                    | SIMATIC-PC                                       | <b>PN/IE</b>                                              | 169.254.228.18                | A0-36-9F-           |
| Online status information: |                                                    |                                                  |                                                           | Display only error messages w | Start search        |
|                            | Found accessible device plc_2.profinet interface_1 |                                                  |                                                           |                               | $\hat{\phantom{a}}$ |
| n.                         | Found accessible device Accessible device          |                                                  |                                                           |                               |                     |
|                            | Found accessible device io device_1                |                                                  |                                                           |                               | $\equiv$            |
|                            | <b>Found accessible device desktop-n9cdono</b>     |                                                  |                                                           |                               | $\checkmark$        |
|                            |                                                    |                                                  |                                                           |                               |                     |
|                            |                                                    |                                                  |                                                           | Show                          | Cancel              |

Figure 6-8 Search for the devices that are accessible in STEP 7

# **Structure of the MAC address for an instance**

The following figure shows the structure of the dynamically generated, locally managed MAC address:

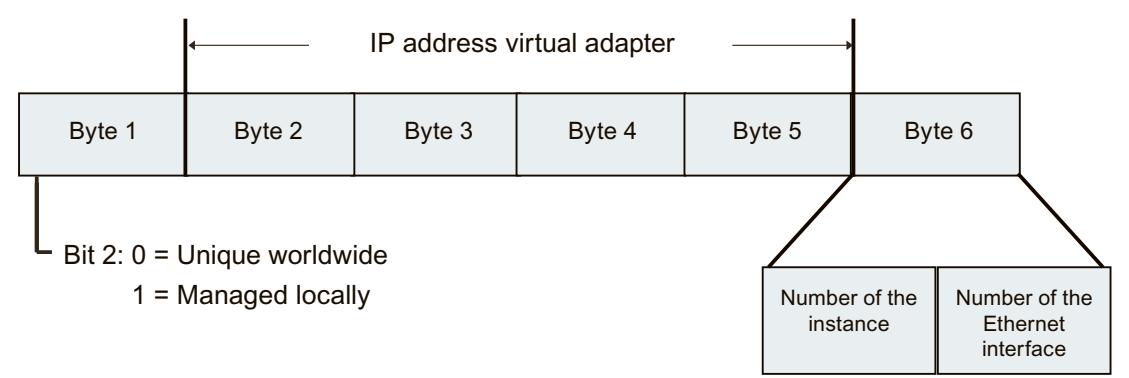

Figure 6-9 Structure of the MAC address for an instance

The MAC address tells you the PC on which a PLCSIM Advanced instance has been started.

### **Assignment of the Ethernet interfaces**

Port configurations of the Ethernet interfaces cannot be simulated in PLCSIM Advanced V5.0. Topological interconnection is not supported. A MAC address for a port is reserved internally for each Ethernet interface.

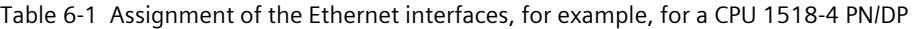

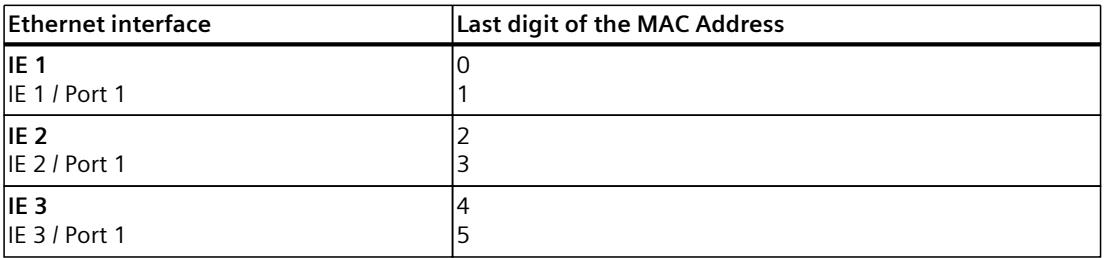

### **Example**

02-C0-A8-00-83-10 means:

02 → locally managed MAC address of a PLCSIM Advanced instance

C0-A8-00-83 → IP of the Siemens PLCSIM Virtual Ethernet adapter = 192.168.0.131

 $1 \rightarrow$  Instance 1

 $0 \rightarrow$  Ethernet interface IE 1

If no Virtual SIMATIC Memory Card is loaded during startup of PLCSIM Advanced, the interfaces of PLCSIM Advanced display instances with their locally managed MAC address.

# **6.1.5 Simulate peripheral I/O**

The Runtime API writes to and reads from a memory area. This memory is synchronized with the internal process image of the virtual S7‑1500 controller at the cycle control point and when calling cyclic and acyclic OBs (process image partitions, interrupts, events). The direct I/O accesses are made to this memory area. Only one process can access this memory at a given time.

The virtual controller must be in RUN mode to apply changes made by the API.

### **NOTE**

# **Dominance of the API when synchronizing**

The API dominates when synchronizing. If the user program writes to the same address range as the API, the changes of the API overwrite those of the virtual controller.

# **6.1.6 Simulate communication**

# **6.1.6.1 Communication services that can be simulated**

PLCSIM Advanced V5.0 supports the following communication options:

Table 6-2 Supported communication options

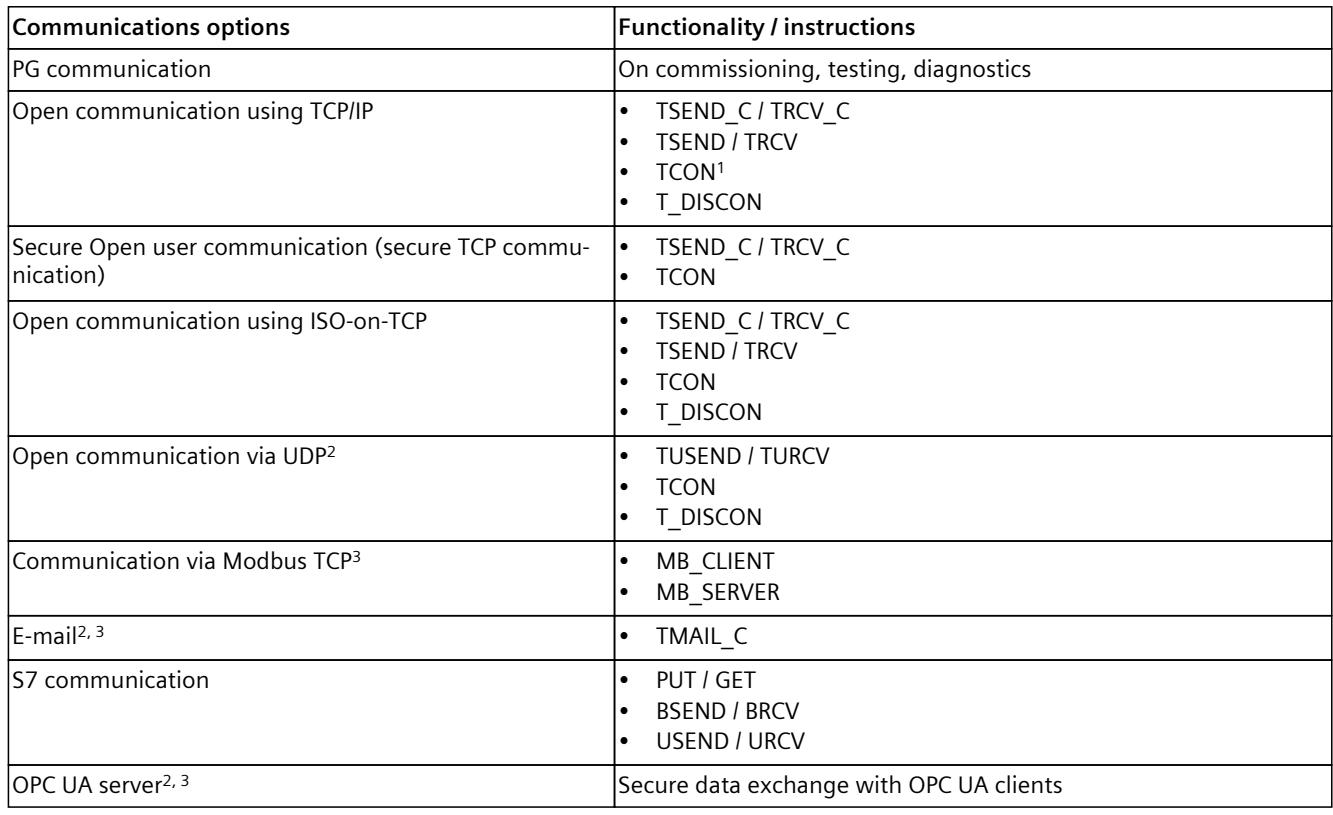

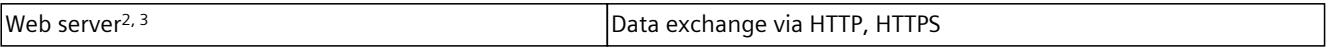

<sup>1</sup> When the "PLCSIM" interface (Softbus) is set, communication is performed **internally** via ISO-on-TCP.

<sup>2</sup> Communication is only possible via the communication interface "PLCSIM Virtual Ethernet Adapter" (TCP/IP).

<sup>3</sup> "Access to PLC via communications module" is not supported.

Special conditions apply when communicating with TUSEND/TURCV, see Restrictions for communications services [\(Page](#page-10799-0) 339).

#### **NOTE**

#### **Secure Communication**

When simulating communication services, also consider the basics of secure data exchange (Secure Communication). For detailed information on Secure Communication, refer to the Communication (<https://support.industry.siemens.com/cs/ww/en/view/59192925>) function manual.

# **Additional information**

For more information on the various communication services, please refer to the Communication function manual [\(https://support.industry.siemens.com/cs/ww/en/view/59192925](https://support.industry.siemens.com/cs/ww/en/view/59192925)).

### **Restrictions for MODBUS communication via Softbus**

For communication via Softbus, use the supported Modbus versions shown in the following table or, alternatively, communication via TCP/IP.

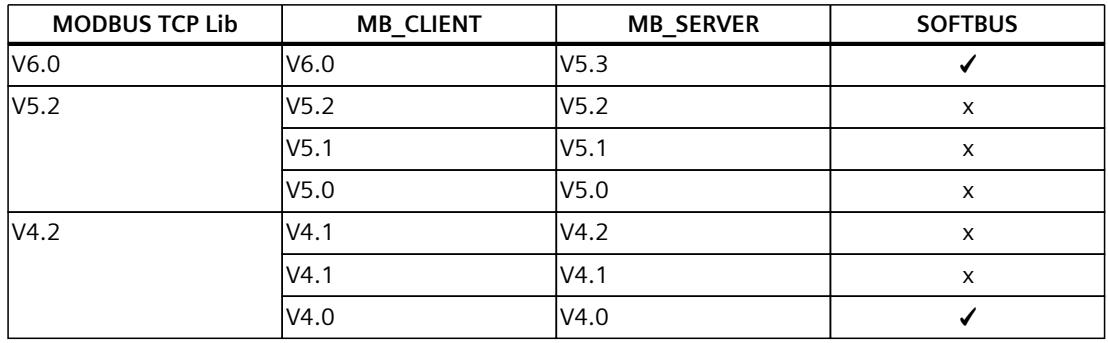

Table 6-3 Modbus communication via Softbus

 $\checkmark$  = Communication possible

 $x =$  Communication not possible

# **TMAIL\_C**

When the TMAIL C instruction is used, the mail server might not be located on the same PC as the PLCSIM Advanced instance.

### **Solution**

Make the mail server available via a different PC in the network.

# **6.1.6.2 Communication between instances**

PLCSIM Advanced supports communication between instances. An instance may be a simulation in PLCSIM Advanced V2.0 or a simulation in WinCC Runtime as of V14. You can run two instances of PLCSIM Advanced, which then communicate with each other. To enable instances to communicate with each other, they must have a unique IP address.

# **Each simulated CPU requires a unique IP address**

If the CPUs have the same IP address, you cannot run multiple simulations. Each simulated CPU requires a unique IP address.

Make sure that the IP addresses in STEP 7 are unique before you start your simulations.

# **T-block instructions and UDP**

PLCSIM Advanced simulates T-block connections for which the UDP protocol is configured only via the communication interface "PLCSIM Virtual Ethernet Adapter" (TCP/IP).

# **T-block instructions and data segmentation**

PLCSIM Advanced implements T-block instructions with a data segmentation of 4 KB. A real CPU has data segmentation of 8192 bytes.

If you send more than 4 KB in a single TSEND instruction and receive data in ad hoc mode with a TRCV instruction, the TRCV instruction generates new data with only 4 KB. You must perform the TRCV instruction several times to receive additional bytes.

# **6.1.7 Provide project data offline for simulation**

### **Simulations regardless of STEP 7**

To perform simulations independent of STEP 7, you can save the user program and the hardware configuration in STEP 7 in a folder.

### **Saving retentive data securely**

The retentive data is automatically saved when the virtual controllers are shut down. To save the retentive data safely in the virtual SIMATIC Memory Card, the instances must be correctly logged off. Use one of the following functions for this:

- The PowerOff() API function
- In the Control Panel the functions
	- $-$  "Switch off instance"  $\Theta$
	- $-$  "Log off instance" $\mathbf{\times}$
	- or the Exit function  $\bullet$  "Log off all instances"

# **Provide project data offline**

- 1. Create a "User-defined Card Reader" for your project data in the "Card Reader/USB storage" folder in the project tree of STEP 7 for the CPU.
- 2. In the "Load preview" dialog for the target device, select "PLC Simulation Advanced" as an action, click in the selection box for this.
	- → The project is saved to the <Virtual Memory Card>\SIMATIC.S7S\OMSSTORE folder.

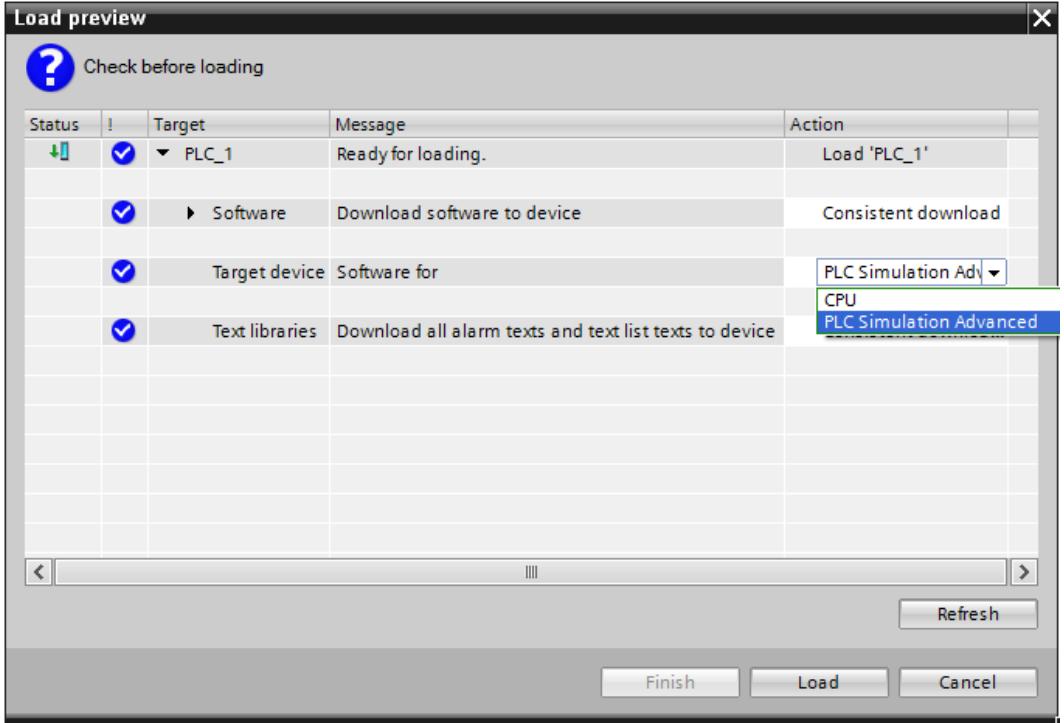

Figure 6-10 Preview of download dialog

3. Save the folder "\SIMATIC.S7S" with the project data to a medium of your choice.

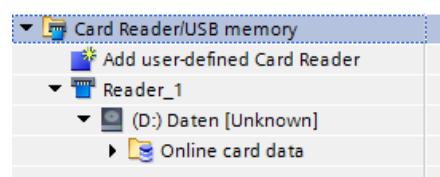

Figure 6-11 Add card reader

### **Provide project data for simulation**

- 1. On the PC on which PLCSIM Advanced is installed, create the folder "\SIMATIC\_MC" in the folder in which the instance saves its data.
- 2. Move the "\SIMATIC.S7S" folder to the folder you have created.
	- $\rightarrow$  The instances can be started with the project data.

# *Simulating*

*6.2 Simulate CPU with ODK functionality*

# **API functions**

The project data can be used for an instance via the user interface. Use one of the following functions for this:

# **API functions**

- GetStoragePath() [\(Page](#page-10613-0) 153)
- StoragePath { get; set; } [\(Page](#page-10613-0) 153)
- ArchiveStorage() [\(Page](#page-10613-0) 153)
- RetrieveStorage() [\(Page](#page-10613-0) 153)

# **6.2 Simulate CPU with ODK functionality**

# **Introduction**

The ODK is an engineering tool that allows the creation of high-level language applications for S7-1500 CPUs. You use it to generate function libraries that are used in the STEP 7 user program.

The ODK for PLCSIM Advanced V5.0 supports the C++ programming language. You can find the description of the ODK in the Programming and Operating Manual "S7‑1500 Open Development Kit 1500S", as of V2.5 Edition 12/2017: SIMATIC STEP 7 (TIA Portal) Options ODK 1500S (<https://support.industry.siemens.com/cs/ww/en/ps/13914/man>) Section 6 "Development of a CPU function library for the real-time environment" is relevant for ODK applications under PLCSIM Advanced.

# **Supported CPUs**

PLCSIM Advanced V5.0 supports the ODK functionality of the following controllers:

- CPU 1518(F)-4 PN/DP ODK
- CPU 1518(F)-4 PN/DP MFP

# **6.2.1 Special features of ODK**

# **Simulating CPU with ODK functionality with PLCSIM Advanced**

The simulation of a CPU with ODK functionality requires a special start procedure. You have the following options:

- Start the instances of a Virtual SIMATIC memory card that contains the project data for the CPU with ODK functionality.
- Before starting the instances, select the CPU type via the API, for example, "CPU1518MFP".

After the first download, select the functions "Switch off instance"  $\bigcirc$  and "Shutdown instance"  $\bigcirc$  in the Control Panel.

### **NOTE**

When you perform the first download to a CPU of the "S7-1500" family, for example, via the PLCSIM Advanced Control Panel, no ODK1500S folder is created on the virtual SIMATIC Memory Card. The CPU cannot be switched to RUN. In this case, you will find messages about missing ODK blocks (e.g. SFC 2013) in the diagnostics buffer.

# **Supported function libraries**

PLCSIM Advanced V5.0 supports the following function libraries for the real-time environment:

- CPU function library: Original Shared Object, SO file as for the hardware CPUs
- PLCSIM Advanced function library (Windows Sync):
	- a 32-bit Windows DLL for ODK Runtime
	- a 64-bit Windows DLL for ODK Runtime

### **NOTE**

### **Do not mix function libraries**

When simulating with PLCSIM Advanced, you cannot load 32-bit and 64-bit function libraries simultaneously. If you want to use one function library, first remove the function library of the other type.

If you want to use function libraries with a different binary format, all others must be unloaded first.

### **NOTE**

### **Limitations for the execution of CPU function libraries (Windows Sync) with an infinite loop in the class constructor**

When the CPU function library (DLL file) contains an object of a class in whose constructor an infinite loop is programmed, the corresponding "ODK client" process gets permanently stuck in this loop when instantiating the object.

Even after reaching the timeout, the infinite loop cannot be interrupted automatically. The PLCSIM Advanced instance remains in RUN even though the entry "Time error - CPU changes to STOP mode" is displayed in the diagnostics buffer.

### **NOTE**

### **Limitations for traces in the execution of CPU function libraries (Windows Sync)**

Avoid using traces when developing a CPU function library (DLL file) in the class constructor (call of the "ODK\_TRACE()" function) to prevent trace messages with faulty parameter values. *6.2 Simulate CPU with ODK functionality*

#### **NOTE**

**Know-how protection**

The SO files for ODK are not know-how-protected.

# **Debugging a PLCSIM Advanced function library (DLL file)**

To debug a function library, attach the Visual Studio Debugger to the corresponding ODK client process that has loaded the respective function library. PLCSIM Advanced V5.0 supports versions ≥ Visual Studio 2017.

### **Simulation of the ODK with PLCSIM Advanced**

If you have loaded the TIA project on the PLCSIM Advanced and the instruction "*<STEP7Prefix>*\_Load" was called for the first time, each PLCSIM Advanced instance starts another Windows process ("ODK client") in which the ODK application is executed synchronously with the STEP 7 user program.

Which ODK client is started depends on the function library to be loaded:

- "Siemens.Simatic.PlcSim.Vplc1500.ODKClient.**so**.exe" for an original Shared Object
- "Siemens.Simatic.PlcSim.Vplc1500.ODKClient.**x86**.exe" for a 32-bit application
- "Siemens.Simatic.PlcSim.Vplc1500.ODKClient.**x64**.exe" for a 64-bit application

The executable files of these processes are located in the same folders as those of the PLCSIM Advanced Instances ("Siemens.SIMATIC.Simulation.Runtime.Instance.exe").

### **NOTE**

PLCSIM Advanced does not support asynchronous ODK functions.

### **Error codes**

The same error codes as described in the Programming and Operating Manual "S7‑1500 Open Development Kit 1500S" apply to the instructions in the real-time environment. Error codes are also available for PLCSIM Advanced, because the ODK client processes can be closed unexpectedly and therefore an error handling is required.

# **Restrictions for stack processing**

### **NOTE**

### **Limitations for stack processing in the version of CPU function libraries for real-timeenvironment**

PLCSIM Advanced ignores the stack size for a CPU function library that is adjusted via the parameter <SyncCallStackSize>. PLCSIM Advanced always provides the maximum stack size of 1 MB.

Additional information may be found in the programming and operating manual S7‑1500 Open Development Kit 1500S [\(https://support.industry.siemens.com/cs/ww/en/view/109783714](https://support.industry.siemens.com/cs/ww/en/view/109783714)) in the section "Defining process properties of a CPU function library".

PLCSIM Advanced cannot catch any Exceptions of the type "Stack Overflow" while CPU function libraries for the real-time environment (SO files) are being executed. When developing a CPU function library (SO file), make sure that the maximum stack size of 1 MB is not exceeded. An overflow of the stack leads to an undefined behavior and can lead to the termination of the ODK client process.

### **NOTE**

# **Limitations for heap processing in the version of CPU function libraries (Windows Sync)**

If a heap corruption occurs when executing a C/C++ function from a CPU function library (DLL file), then this program error is first ignored and execution of the function continues. Only after fully processing the function is the corresponding error code returned (0x8090).

When developing a CPU function library (DLL file), make sure to avoid heap corruption. This way you ensure that after fully processing a C/C++ function no error code is returned.

# **6.2.2 Loading functions**

# **Loading functions - Instruction "***<STEP7Prefix>***\_Load"**

If you have loaded the TIA project on the PLCSIM Advanced and the instruction "*<STEP7Prefix>*\_Load" was called for the first time, each PLCSIM Advanced instance starts another Windows process. The ODK client then attempts to load the function library which is specified in the SCL file. This is in the folder

"<storage path of the instance> \SIMATIC\_MC\ODK1500S". See GetStoragePath(), SetStoragePath() in the section Controller - Information and settings [\(Page](#page-10616-0) 156). The ODK client process continues until the instruction "*<STEP7Prefix>*\_Unload" is called to unload the last loaded function library or until the process of the PLCSIM Advanced instance ends.

The function call is synchronous and returns after completion of the operation. The output parameter provides information on the progress status.

<span id="page-10540-0"></span>*Simulating*

*6.2 Simulate CPU with ODK functionality*

# **ODK error code for PLCSIM Advanced**

The following table lists the error codes that apply in addition to the error codes that apply to the CPU specifically for ODK applications with PLCSIM Advanced:

| <b>IDONE</b> | <b>BUSY</b> | <b>IERROR</b> | <b>ISTATUS</b>        | <b>Description</b>                                                                                                    |
|--------------|-------------|---------------|-----------------------|----------------------------------------------------------------------------------------------------|
| lO           |             |               | lox80A4<br>$= -32604$ | The ODK client process cannot be started.<br>A connection to the ODK client cannot be established or has been inter-<br>rupted. |
| ١O           |             |               | l0x8095<br>$= -32619$ | The ODK client process that is currently running expects a function library<br>with a different binary format.                  |

Table 6-4 ODK: Output parameter - Load functions

# **6.2.3 Calling functions**

# **Call functions - Instruction "***<STEP7Prefix>***SampleFunction"**

When calling ODK functions, data is exchanged between the virtual controller and the function library.

The execution of a single function can be interrupted by the execution of higher prioritized OBs.

Technically, the execution of a function is an asynchronous instruction because it is executed in another process. However, the processes are synchronized via the virtual controller. This means that the function call does not return before the function returns or the ODK client process is closed during the execution.

# **ODK error code for PLCSIM Advanced**

The following table lists the error codes that apply in addition to the error codes that apply to the CPU specifically for ODK applications with PLCSIM Advanced:

Table 6-5 ODK: Output parameter - Call functions

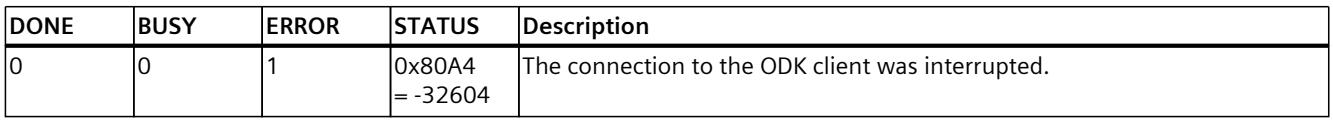

# **6.2.4 Unloading functions**

# **Unload functions - Instruction "***<STEP7Prefix>***\_Unload"**

The CPU function library is unloaded by calling the instruction "*<STEP7Prefix>*\_Unload". If no other function library is loaded or if the process of the PLCSIM Advanced instance is closed, then the ODK client process is shut down.

The function call is asynchronous, the call returns immediately. The output parameter informs about the progress status.

# **6.3 Simulating Motion Control**

### **Restrictions**

S7-PLCSIM Advanced simulates the real CPU but not configured, connected technology modules or other I/O devices.

It is possible to download a STEP 7 project with technology modules for operation of motion control. However, the built-in logic of the technology modules is not part of the simulation. Therefore, the corresponding motion control instructions are not supported. In contrast to a real CPU, S7-PLCSIM Advanced does not support isochronous mode for centralized I/O in S7-1500 with local send clock.

# **OB MC-Servo [OB91] and OB MC-Interpolator [OB 92]**

If you convert a motion control project that contains OB 91 and OB 92 from STEP 7 V13, then you cannot load this project to a S7-PLCSIM Advanced.

### **Solution**

Delete OB 91 and OB 92 in the project and recompile the project. The OBs are then created again with the simulation support required for S7-PLCSIM Advanced. Compilation resets the properties of the blocks to the default values. Restore the required settings in the properties.

### **Diagnostic buffer message "Overflow" for OB MC servo [OB91] of the virtual controller**

S7-PLCSIM Advanced provides you with the virtual controller of the S7-1500 hardware CPU. The virtual controller allows you to run the firmware of the S7-1500 under the Windows operating system.

The wide-ranging communication options and the functions of the API offer you integration into existing simulation landscapes or co-simulation with other tools. The virtual controller runs in the Windows environment with the following restrictions. The real hardware CPUs, on the other hand, are designed for the maximum possible performance without the compromises required by a general PC operating system.

If there are overflows of the OB MC-Servo [OB91] in the diagnostic buffer, the time for the application cycle (ms) has been exceeded, because the calculation of this application cycle could not be completed within the required time.

### **Solution**

The overflows of OB MC-Servo [OB91] in the diagnostic buffer decrease:

- When fewer additional Windows processes are executed and
- When the computing power of the CPU is higher

Overflow detection is activated for S7-PLCSIM Advanced as of V3.0 for exact simulation of the technology objects. If diagnostic buffer overflows occur on your PC for OB MC-Servo [OB91] and your instance goes into the STOP operating state, the following solutions are available to you:

- 1. Use the virtual time of S7-PLCSIM Advanced and start with the lowest possible scaling factor for the virtual clock. Increase the value step-by-step until the first overflows occur in the diagnostic buffer. Repeat this procedure until you have determined the maximum scaling factor for which you do not yet get any overflows in the diagnostic buffer. Information on the scaling factor can be found in section Speed up and slow down simulation [\(Page](#page-10548-0) 88).
- 2. Set a longer application cycle (ms) for the OB MC-Servo [OB91] in STEP 7.

### **NOTE**

### **Load on a PLCSIM Advanced instance is too high**

If the load on a PLCSIM Advanced instance becomes too large, the instance may no longer switch to the STOP operating state despite numerous diagnostic buffer overflows. In such a case, shut down the PLCSIM Advanced instance and follow the workarounds

described above.

### **Simulation with external simulation software**

### **NOTE**

In a virtual S7-1500 controller, the technology objects are connected to the process image. Simulation software can thus access the process image via the user interfaces (API) of PLCSIM Advanced and simulate the behavior of the other connected axes.

### **Simulation mode in STEP 7**

The simulation mode in STEP 7 is a standard function of the technology objects and is independent of PLCSIM Advanced.

If you want to move an axis in simulation mode, select the "Activate simulation" check box in STEP 7 under "Technology Object > Configuration> Basic Parameters > Simulation". No additional setting is required for a virtual axis.

### **Feedback of the axis position**

The speed setpoint of the simulated drive is integrated into the actual position value with a time delay (PT1). The result of this calculation is returned to the technology object as position actual value of the axis.

### **Reference point approach of the axis**

If you selected "Use zero mark via PROFIdrive frame" in STEP 7 for the reference point approach, PLCSIM Advanced responds immediately to any active (mode 2, 3, 8) or passive (mode 4, 5) reference point approach command (MC\_Home). The actual position is predefined as the reference point.

# **More information**

You can find information on the technology functions of the CPU in the S7-1500/S7-1500T Motion Control [\(https://support.industry.siemens.com/cs/ww/en/view/109751049](https://support.industry.siemens.com/cs/ww/en/view/109751049)) function manuals.

For more information, refer to the manuals of the supported SIMATIC controllers. [\(https://support.industry.siemens.com/cs/ww/en/view/109744173](https://support.industry.siemens.com/cs/ww/en/view/109744173))

# **6.4 Simulating the SIMATIC Drive Controller**

# **Introduction**

The SIMATIC Drive Controller is a drive-based controller in the SIMATIC S7-1500 range. A SIMATIC Drive Controller combines the following functionalities in a SINAMICS S120 Booksize Compact housing:

- Fail-safe SIMATIC S7-1500 technology CPU with integrated technology I/Os
- SINAMICS S120 drive control

Both components are called "CPU" and "SINAMICS Integrated" in the documentation. The SIMATIC Drive Controller supports PROFINET and PROFIBUS DP communication.

### **Supported SIMATIC Drive Controllers**

S7-PLCSIM Advanced V5.0 supports the SIMATIC Drive Controllers as of firmware version V2.9:

- CPU 1504D TF (6ES7615-4DF10-0AB0)
- CPU 1507D TF (6ES7615-7DF10-0AB0)

### **Special features**

Unlike other SIMATIC S7-1500 technology CPUs, the SIMATIC Drive Controllers also have:

- Integrated inputs/outputs (onboard I/O)
- Integrated drive control SINAMICS Integrated

# **Restrictions**

S7-PLCSIM Advanced only simulates the standard CPU functionality of the SIMATIC Drive Controller.

Not simulated are:

- the technology functions of the onboard I/O
- the SINAMICS Integrated
- PROFINET IO
- PROFIBUS DP

The integrated inputs/outputs of the X122, X132 and X142 interfaces can only be simulated as binary inputs/outputs.

*6.5 Simulating a redundant S7-1500R/H system*

Technological functions are not simulated, for example, Timer DI/DQ, Oversampling DI/DQ. Channel parameter assignments, such as signal inversion, input delay and edge detection are not possible.

The functionality of the SINAMICS Integrated is not simulated – but the SINAMICS Integrated is shown as a valid node.

Simulations are possible as with SINAMICS S120 CU320-2 based on the drive telegrams (e.g. by reading and forcing the telegram addresses).

#### **Coupled isochronous mode**

In coupled isochronous mode, the relevant clock systems use a shared system clock, for example, from PROFINET IO or the local send clock of the technology I/Os. The leading clock system provides its own system clock to the other clock systems.

### **NOTE**

### **Leading clock system**

Clock synchronization with technology I/Os X142 (local send clock) as leading clock system is not possible with S7-PLCSIM Advanced. In this case, you configure the PROFINET IO interface X150 as leading clock system.

The information provided in the section Simulation of Motion Control [\(Page](#page-10540-0) 80) still applies.

# **Additional information**

The SIMATIC Drive Controller system manual

[\(https://support.industry.siemens.com/cs/ww/en/view/109766665](https://support.industry.siemens.com/cs/ww/en/view/109766665)) describes in detail the configuration, installation, wiring and commissioning of the SIMATIC Drive Controller. The STEP 7 online help supports you in the configuration and programming. The SIMATIC Drive Controller equipment manual [\(https://support.industry.siemens.com/cs/ww/en/view/109766666](https://support.industry.siemens.com/cs/ww/en/view/109766666)) contains a compact description of the module-specific information, such as properties, wiring diagrams, characteristics and technical specifications.

# **6.5 Simulating a redundant S7-1500R/H system**

#### **Introduction**

In a redundant S7-1500R/H system, the CPUs are duplicated, in other words, redundant. The two CPUs process the same project data and the same user program in parallel. The two CPUs are synchronized over two redundancy connections. If one CPU fails, the other CPU maintains control of the process.

# **Supported CPUs**

PLCSIM Advanced V5.0 supports the R/H CPUs of the redundant S7-1500R/H system as of firmware version V2.9 with the following functional restrictions:

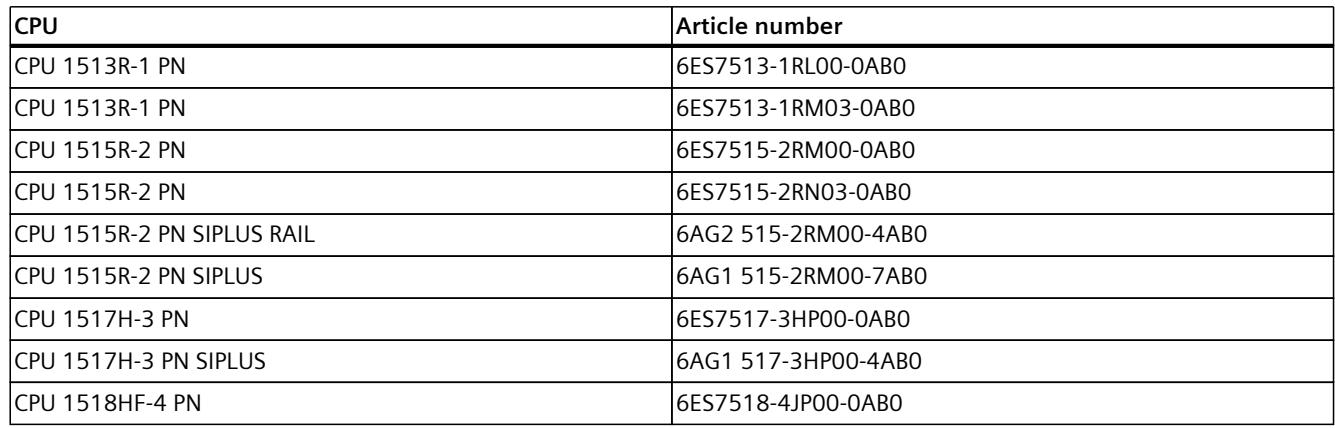

# **Supported operating and system states**

Like standard S7-1500 CPUs, the S7-1500R/H CPUs have the operating states STOP, STARTUP and RUN. For operation as a redundant system, one of the two CPUs can take on an additional operating state, SYNCUP, for synchronizing the two subsystems. The RUN operating state is divided into the following states for redundant systems:

- RUN
- RUN-Syncup
- RUN-Redundant

The system states of the redundant S7-1500R/H system result from the combination of the operating states of the individual CPUs as follows:

- STOP
- STARTUP
- RUN-Solo
- SYNCUP
- RUN-Redundant

### **NOTE**

### **RUN-Solo system state is supported by PLCSIM Advanced**

The simulation of a redundant S7-1500R/H system is possible in the RUN-Solo system state (RUN operating state of the CPU). In the RUN operating state, the (leading) primary CPU behaves just like an S7-1500 standard CPU. The MAINT LED on the CPU is always yellow (maintenance request) because no partner CPU was found for redundant operation.

No simulation is possible with PLCSIM Advanced in redundant system operation.

### **Unsupported events**

The following event is not supported by the R/H CPUs of the redundant S7-1500R/H system:

*6.5 Simulating a redundant S7-1500R/H system*

#### RackOrStationFault

#### **NOTE**

The occurrence of a RackOrStationFault event does not trigger an OnLedChanged event for R/H CPUs. The ERROR LED is not flashing even though a corresponding device fault message is displayed in the diagnostic buffer.

### **Supported functions as of firmware version V3.0**

As of FW version V3.0, the S7-1500H redundant system supports PROFINET system redundancy R1 with the following devices:

- ET 200SP IM 155-6 PN R1 (6ES7155-6AU00-0HM0)
- ET 200SP HA IM 155-6 PN HA (6DL1155-6AU00-0PM0)
- ET 200iSP IM 152-1 PN (6ES7152-1BA00-0AB0)

R1 devices are equipped with two interface modules compared to S2 devices. If one interface module fails, the R1 device can still be reached by the H-CPUs via the second interface module.

The redundant S7-1500H system thus supports the following additional setup variants:

- Configuration of PROFINET rings with R1 devices
- Line topology configuration with R1 devices, S2 devices, switched S1 devices
- Combined topology configuration with R1 devices and S2 devices

You can load projects consisting of R1 and/or S2 devices in PLCSIM Advanced and simulate them. Reading and writing input and output values of simulated R1 and S2 devices via the API works in the same way as for other simulated IO devices. The simulated R1 and S2 devices support simulation of external events, such as failure of a redundancy connection. Note the removal and insertion of R1 devices is not supported by S7-PLCSIM Advanced.

### **More information**

The Redundant system S7-1500R/H System Manual

[\(https://support.industry.siemens.com/cs/ww/en/view/109754833](https://support.industry.siemens.com/cs/ww/en/view/109754833)) describes in detail the configuration, installation, wiring and commissioning of the redundant S7-1500R/H system. The STEP 7 online help supports you in the configuration and programming. The equipment manuals of the R-, H- and HF-CPUs contain a compact description of the module-specific information, such as properties, wiring diagrams, characteristics and technical specifications of the CPUs.

# <span id="page-10547-0"></span>**Virtual time response 7**

The virtual controller uses two types of internal clocks for the simulation: A virtual clock and a real clock. The virtual clock is always the basis for the user program. It is used by components that are relevant for running the STEP 7 user program, such as cyclic OBs, cycle time monitoring, minimum cycle time, virtual system time and time calculations. Also, the time between two cycle control points is measured in virtual time.

The virtual time can be accelerated or slowed for test purposes.

The real clock always runs unchanged. It is used by components that are not subject to control processes, for example, communication with STEP 7.

### **Interruption of the process**

Since PLCSIM Advanced runs in a Windows environment, Windows might temporarily suspend the virtual controller process. In such a case, both the virtual and the real clock stop in the virtual controller. They only continue to run when Windows resumes processing.

### **Virtual system time**

When you start PLCSIM Advanced, the virtual system time of the virtual controller starts with the system time of Windows.

The virtual system time is based on the virtual clock. If a scaling factor is used, the system time runs correspondingly faster or slower.

All events that the virtual controller sends to the API provides a time stamp based on the system time.

### **NOTE**

### **Difference between system time and local time**

- System time**:** UTC ± 0 with daylight saving / standard time
- Local time: UTC  $\pm$  time zone with daylight saving time / winter time

#### **API functions**

- GetSystemTime() [\(Page](#page-10684-0) 224)
- SetSystemTime() [\(Page](#page-10684-0) 224)
- SystemTime { get; set; } [\(Page](#page-10685-0) 225)
*7.1 Speed up and slow down simulation*

# **Time offset**

#### **NOTE**

Keep in mind that the time information of virtual system time and real local time differs by the time offset that is formed in addition to the selected scaling factor from the time zone offset and the daylight saving time/standard time offset.

# **Scaling factor**

Using a scaling factor, you can speed up or slow down the virtual clock of the virtual controller for simulations.

To set the required scaling factor, enable the grayed out icon  $\Box$  on the control panel to the right of your PLCSIM Advanced instance. The symbol then becomes active  $\mathbf Q$  and you can use the scaling function.

- The default setting is 1, i.e. the virtual time passes the same as the real time.
- **Fast forward:** A scaling factor greater than 1 accelerates the virtual clock. Example: Scaling factor 2.0  $\rightarrow$  The virtual time is running twice as fast.
- **Slow motion**: A scaling factor less than 1 decelerates the virtual clock. Example: Scaling factor  $0.5 \rightarrow$  The progress of the virtual time slows down to 50%.

#### **API functions**

- GetScaleFactor() [\(Page](#page-10685-0) 225)
- SetScaleFactor() (Page [225-226\)](#page-10685-0)
- ScaleFactor { get; set; } [\(Page](#page-10686-0) 226)

#### **See also**

[Settings](#page-10684-0) for the virtual time (Page 224)

# **7.1 Speed up and slow down simulation**

#### **Influence of fast forward and slow motion**

Simulations can be accelerated and slowed down. Fast forward and slow motion only affect time-based components, for example, cyclic OBs. Compared to the real time, they are performed more frequently with fast forward and less frequently with slow motion.

Fast forward and slow motion do not change the execution speed of the CPU machine codes. For example, the speed at which all operations of an OB1 cycle are executed does not change. The execution speed depends on the processor of the PC on which the virtual controller running. If you change the scaling factor, more or fewer cycle control points are reached in a given period of virtual time.

#### **NOTE**

#### **Performance**

The performance depends on the size of your project, among other things.

If the scaling factor is too high and the cycle-time monitoring indicates that the PC was incapable of calculating the OB1 or cyclic OBs in the specified time, the virtual controller goes to STOP.

**Recommendation:** To avoid this, start with a small scaling factor and gradually increase it step-by-step while keeping the virtual controller in RUN.

If an overflow of events occurs, slow down the speed of the simulation. See Monitoring overflow [\(Page](#page-10803-0) 343) and Cycle control [\(Page](#page-10686-0) 226).

#### **Fast forward**

To speed up the virtual time, select a scaling factor greater than 1 in the Control Panel or in the API.

#### **Slow motion**

To slow down the virtual time, select a scaling factor less than 1 in the Control Panel or in the API.

#### **API functions**

- GetScaleFactor() [\(Page](#page-10684-0) 224)
- SetScaleFactor() [\(Page](#page-10684-0) 224)
- ScaleFactor { get; set; } [\(Page](#page-10684-0) 224)

*7.2 Stop simulation*

# **7.2 Stop simulation**

### **Freeze state of the virtual controller**

To stop a simulation and synchronize simulation partners, you can set a virtual controller to a freeze state via the API. When the virtual controller has reached a synchronization point, the virtual controller sends the event OnSyncPointReached to the API clients.

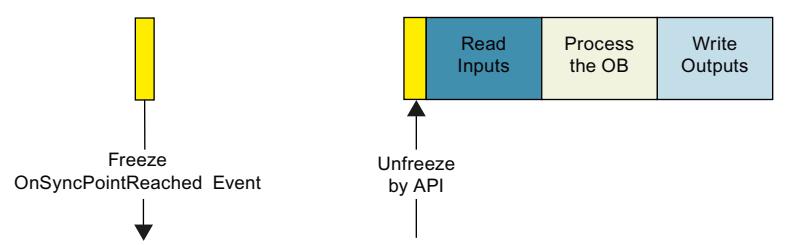

Figure 7-1 Freeze state of the virtual controller

The following occurs in the freeze state:

- The virtual time is stopped.
- The OBs currently being executed are stopped. The procedure corresponds to the behavior of a program that has reached a breakpoint.
- The user program is no longer executed.
- The virtual controller is still accessible from the TIA Portal.

#### **NOTE**

#### **Freeze state during downloading**

To complete a download in freeze state, the virtual controller must pass through a suspended or terminated free state.

#### **NOTE**

#### **Freeze-state ≠ operating state**

The freeze state is an internal operating state of the virtual controller. It does not correspond to RUN/STOP mode of a CPU. In the freeze state, the virtual controller maintains the last operating state.

- The LED display on the Control Panel and on the Web server accordingly shows RUN or STOP for instance.
- The instance shows the operating state SROS\_FREEZE / Freeze, see EOperatingState [\(Page](#page-10779-0) 319).

#### **NOTE**

#### **Reaction of a PLCSIM Advanced API to a freeze state**

If you use a SingleStep operating mode, you must register a callback function for the OnSyncPointReached event. Calling the mode-specific RunToNextSyncPoint method ensures that the freeze state of the virtual controller is exited again.

# <span id="page-10551-0"></span>**Synchronization points**

A synchronization point always exists **before** inputs are read in, for example at the cycle control point or at the beginning of a cyclic OB.

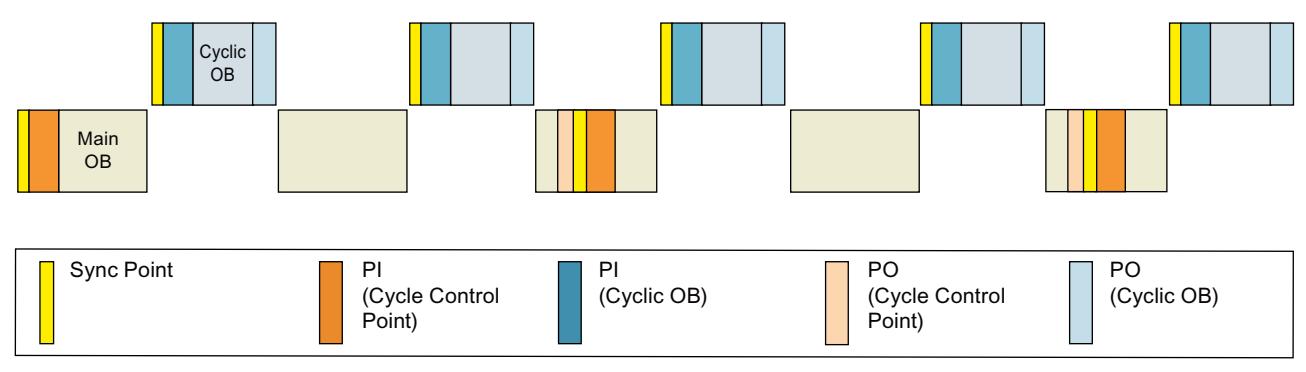

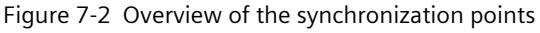

# **Trigger freeze state**

To trigger the freeze state, following modes are available for the virtual controller:

- SingleStep operating modes See Synchronize simulation partner cycle-controlled (Page [91-92\)](#page-10551-0).
- TimespanSynchronized operating modes See Synchronize simulation partner time-controlled [\(Page](#page-10555-0) 95).

In Default operating mode, the virtual controller does not change into a freeze state.

#### **API functions**

- Settings for the cycle control [\(Page](#page-10686-0) 226)
- GetOperatingMode() [\(Page](#page-10686-0) 226)
- SetOperatingMode() [\(Page](#page-10687-0) 227)
- OperatingMode { get; set; } [\(Page](#page-10687-0) 227)
- EOperatingMode [\(Page](#page-10780-0) 320)

# **7.3 Synchronize simulation partner**

# **7.3.1 Synchronize simulation partner cycle-controlled**

### **SingleStep operating modes**

The SingleStep modes of operation of the virtual controller are used to synchronize multiple simulation partners (clients) using synchronization points. The operating modes define the synchronization point at which the virtual controller changes to the freeze state and sends the OnSyncPointReached event.

Table 7-1 Cycle-controlled operating modes (SingleStep)

| Operating mode <sup>1</sup> | <b>Synchronization point</b> |                                                  | Minimum cycle time <sup>2</sup> | Send clock "Bus" <sup>3</sup> |
|-----------------------------|------------------------------|--------------------------------------------------|---------------------------------|-------------------------------|
|                             | Cycle control point          | Before reading in the<br>process image partition |                                 |                               |
|                             | ייריי                        | ייםיי                                            | <b>IITII</b>                    |                               |
| SingleStep C                |                              |                                                  |                                 |                               |
| SingleStep P                |                              |                                                  |                                 |                               |
| SingleStep CP               |                              |                                                  |                                 |                               |
| SingleStep CT               |                              |                                                  |                                 |                               |
| SingleStep CPT              |                              |                                                  |                                 |                               |
| SingleStep Bus              |                              |                                                  |                                 |                               |

<sup>1</sup> A change from one SingleStep operating mode to another during operation would result in the input parameter TimeSinceSameSyncPoint\_ns / TimeSinceAnySyncPoint\_ns being set to 0 in the first SyncPointReached callback event in the new operating mode. We recommend that the SingleStep operating mode not be changed during operation.

- <sup>2</sup> In addition, the minimum scan cycle time of OB 1 is overwritten in this operating mode. When you define a minimum cycle time of 200 ms, the minimum distance between two cycle control points is 200 virtual milliseconds. The default setting is 100 ms.
- <sup>3</sup> Send clock of the I/O system (PROFIBUS or PROFINET) that is to be used for the cycle-controlled synchronization of the virtual controller. You set the send clock of the respective I/O system in the STEP 7 properties, for example, in the properties of the PROFINET interface of the CPU (Advanced options > Real time settings > I/O communication > Send clock).

#### **API functions / events**

- GetOverwrittenMinimalCycleTime\_ns() [\(Page](#page-10686-0) 226)
- SetOverwrittenMinimalCycleTime\_ns() [\(Page](#page-10686-0) 226)
- OverwrittenMinimalCycleTime\_ns { get; set; } [\(Page](#page-10686-0) 226)
- RunToNextSyncPoint() [\(Page](#page-10686-0) 226)
- OnSyncPointReached [\(Page](#page-10715-0) 255)
- EventCallback II\_SREC\_ST\_UINT32\_INT64\_INT64\_UINT32 [\(Page](#page-10744-0) 284) / Delegate\_II\_EREC\_DT\_UINT32\_INT64\_INT64\_UINT32 [\(Page](#page-10752-0) 292)

#### **Conditions for the** SingleStep\_Bus **operating mode:**

The following conditions must be met for the SingleStep Bus operating mode:

- You must have configured outputs on the controller.
- To synchronize the process image of the outputs, you must call the SYNC PO instruction in the isochronous mode interrupt OB.

#### **NOTE**

In addition to the send clock of the bus, the cycle control point is also used as a synchronization point. In the cycle control point, the transferred ID has the value 0xFFFF. The in\_parameters "in\_TimeSinceSameSyncPoint\_ns" and "in\_TimeSinceAnySyncPoint\_ns" have the value 0.

A synchronization of OBs and process image partitions is only possible if the OBs call the instructions "SYNC\_PI" and "SYNC\_PO". To use process image partition 1 (PIP 1) for an Fruntime group, configure the "Pre/Post processing of the F-runtime group" in the Safety Administration editor.

To configure the preprocessing and postprocessing of the F-runtime group you need new FCs for "SYNC\_PI" and "SYNC\_PO" with the following properties:

- Name of the FC: SYNC\_PI #RET\_VAL\_PI := SYNC\_PI(PART := "PIP 1", FLADDR => #FLADDR\_PI);
- Name of the FC: SYNC\_PO #RET\_VAL\_PO := SYNC\_PO(PART := "PIP 1", FLADDR => #FLADDR\_PO);

To synchronize the process image partition 1 (PIP 1), add the FCs in the Safety Administration editor under "Pre/Post processing of the F-runtime group".

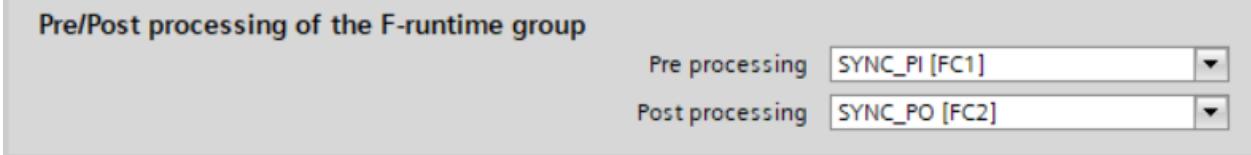

Figure 7-3 Safety Administration Editor

After compiling these changes, process image partition 1 (PIP 1) is also available for the failsafe organization block (FOB).

#### **Note regarding the** SingleStep\_P **and** SingleStep\_Bus **operating mode**

#### **NOTE**

**Loss of a** OnSyncPointReached **event when downloading a clock-synchronous OB in RUN mode.**

If you are registered for the OnSyncPointReached event in the SingleStep\_P and SingleStep Bus operating modes, the virtual controller does not send this event to the API client when downloading a clock-synchronous OB.

#### **Solution:**

- 1. Use the OnSoftwareConfigurationChanged event to determine the start and end of a download
- 2. Register and log off the OnSyncPointReached event, or handle the loss of the OnSyncPointReached event accordingly.

#### **Terminating the freeze state**

The RunToNextSyncPoint() function cancels the freeze state and induces the virtual controller to continue running until the next synchronization point. Switching to the Default operating mode also terminates the freeze state.

#### **Example**

The figure schematically shows the sequence in the SingleStep\_CP operating mode. In addition to the OnSyncPointReached event the virtual controller also sends the virtual time since the last synchronization point of the same process image partition ID or of any process image partition ID has been reached (TimeSinceSameSyncPoint\_ns / TimeSinceAnySyncPoint\_ns).

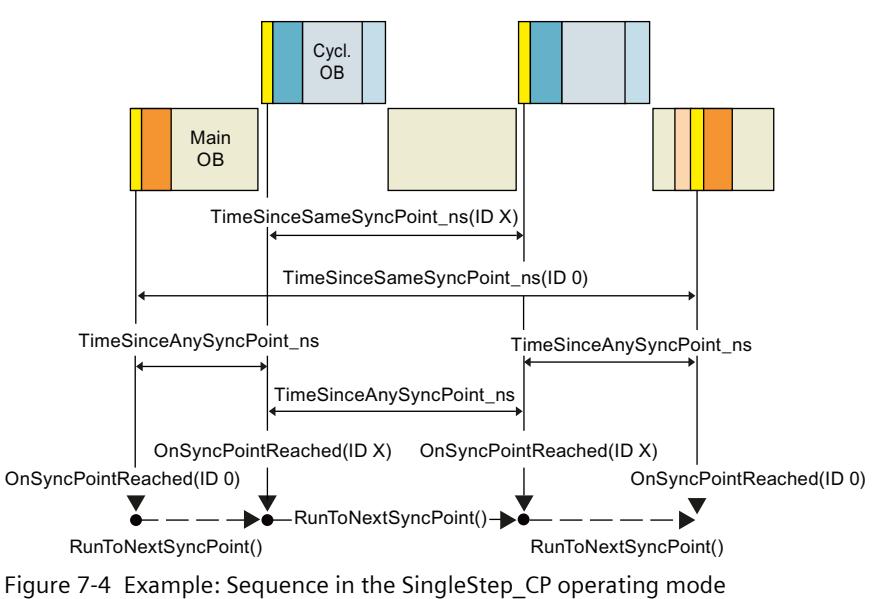

<span id="page-10555-0"></span>The RunToNextSyncPoint() function cancels the freeze state.

#### **Changing the settings in the watch table**

#### **NOTE**

#### **Selecting triggers for monitoring of tags in the SingleStep operating modes**

In TIA Portal the watch table in basic mode shows the values for outputs and bit memories **before** the processing.

To display the tag values **after** processing, proceed as follows:

- 1. Select the extended mode for the watch table.
- 2. In the "Monitor with trigger" column, select "End of cycle, permanent".

# **7.3.2 Synchronize simulation partner time-controlled**

#### **TimespanSynchronized operating modes**

Several simulation partners (clients) are synchronized time-controlled with the TimespanSynchronized operating modes of the virtual controller. The operating modes define the synchronization point at which the virtual controller changes to the freeze state and sends the OnSyncPointReached event.

Table 7-2 Time-controlled operating modes (TimespanSynchronized)

| Operating mode          | Synchronization point |                                                  |  |
|-------------------------|-----------------------|--------------------------------------------------|--|
|                         | Cycle control point   | Before reading in the process image<br>partition |  |
|                         | ייריי                 | ייםיי                                            |  |
| TimespanSynchronized C  |                       |                                                  |  |
| TimespanSynchronized CP |                       |                                                  |  |
| TimespanSynchronized P  |                       |                                                  |  |

#### **API functions / events**

- Settings for cycle control [\(Page](#page-10686-0) 226)
- StartProcessing() [\(Page](#page-10690-0) 230)
- OnSyncPointReached [\(Page](#page-10715-0) 255)

#### **Terminating the freeze state**

The  $StartProcessing(t)$  function cancels the freeze state and induces the virtual controller to continue running at least as long as required (on the basis of the virtual time) before it changes back to the freeze state at the next synchronization point. Switching to the Default operating mode also terminates the freeze state.

#### **Example**

The figure schematically shows the sequence in the TimespanSynchronized CP operating mode. In addition to the OnSyncPointReached event the virtual controller also sends the runtime since the last call of the StartProcessing(t) (TimeSinceSameSyncPoint\_ns / TimeSinceAnySyncPoint\_ns) function.

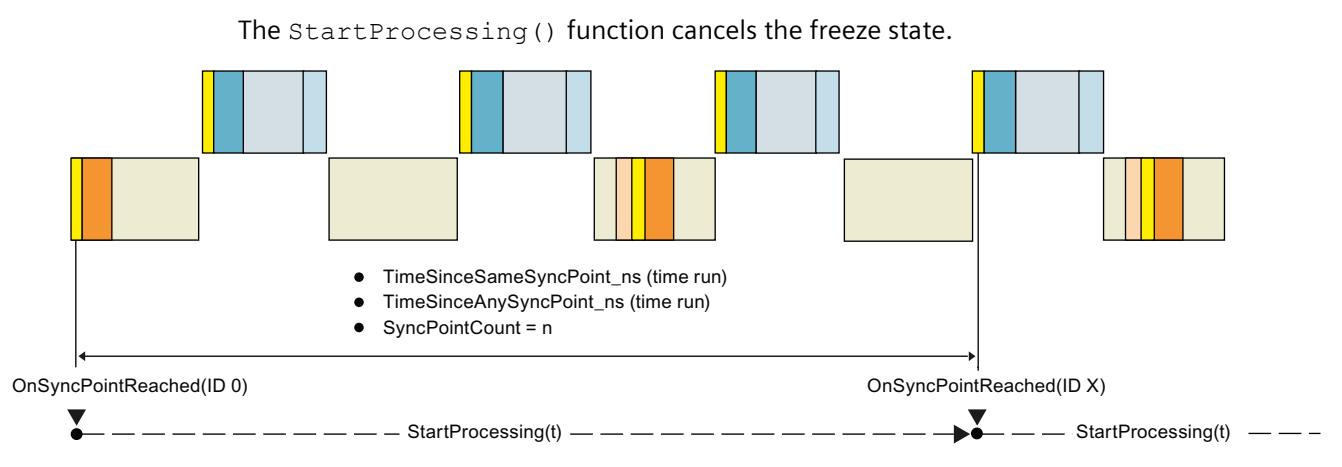

Figure 7-5 Example: Sequence in the TimespanSynchronized\_CP operating mode

#### **Description**

At least two clients are synchronized on the basis of a virtual period for the time-controlled operating modes. A client can be an instance of a virtual controller or an application that uses the Runtime API (API client). The synchronization must be performed by a synchronization master.

The synchronization master instructs a client to run for a specific period. The time period is specified by the master in nanoseconds. The client then runs for the expected period before the client goes into the freeze state at the next synchronization point. Before switching to the freeze state, the client sends the master the exact amount of time that he currently needed. Thereafter, the master signals the next client to catch up.

#### **API client as master**

The API client as master signals each client when it should start. The master receives events from every client when they occur.

An API client can only "time manage" instances of a virtual controller. The API client does not receive events from other API clients. It cannot send messages to other API clients.

# **User interfaces (API) 8**

# **8.1 Introduction**

# **Components of the Simulation Runtime**

The following components are relevant for handling the Simulation Runtime of PLCSIM Advanced:

Table 8-1 Components of the Simulation Runtime

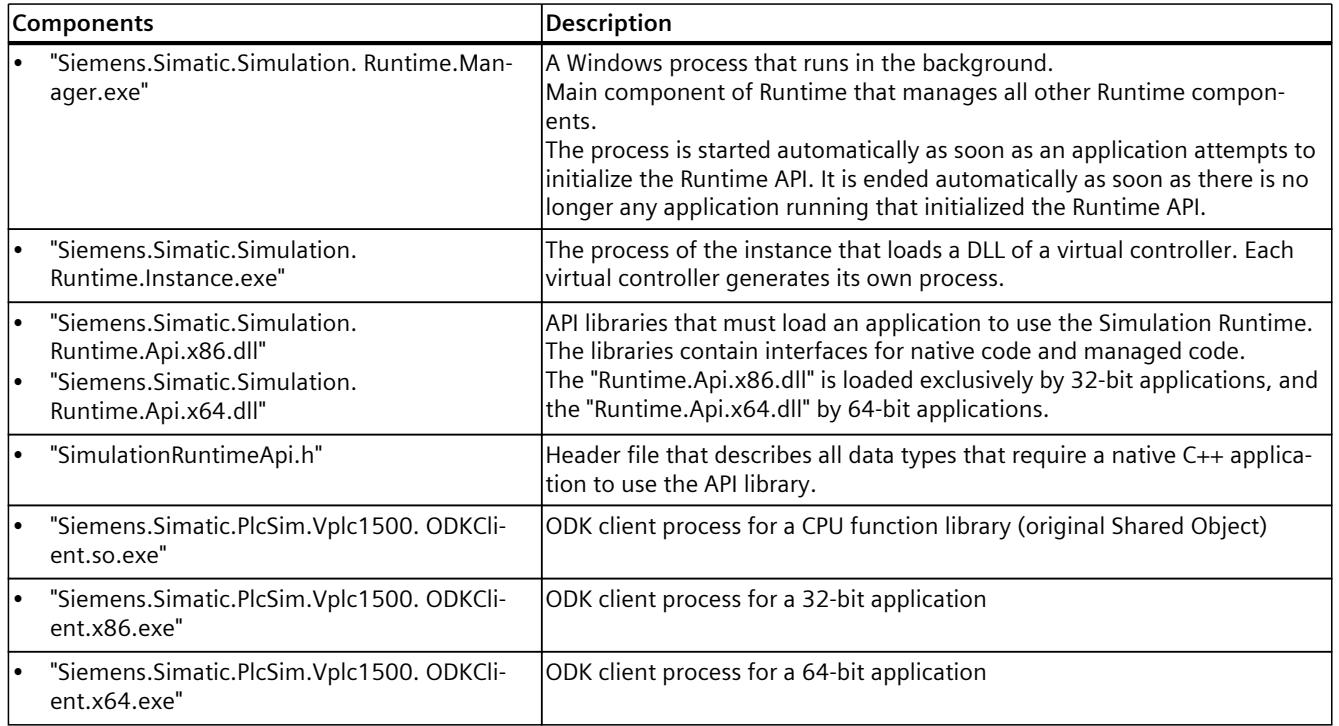

#### **External applications and Simulation Runtime**

The following figure schematically presents the access of external applications to Simulation Runtime via the Runtime API. The Simulation Runtime Manager manages the Runtime instances. These load the libraries of the virtual controllers.

An external application can be, for example, another simulation software or a graphical user interface (GUI).

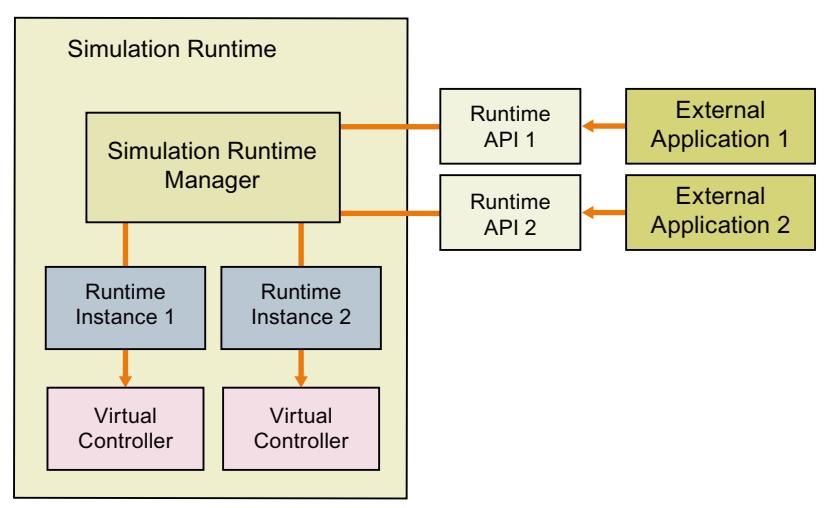

Figure 8-1 External applications and Simulation Runtime

# **8.1.1 Access to instances**

### **Access via the Control Panel and the API**

You can only access a local instance on the PC via the Control Panel. It does not matter on which PC an instance was created and started. With distributed communication, the Runtime API accesses the instance of the other PCs via the Simulation Runtime Manager.

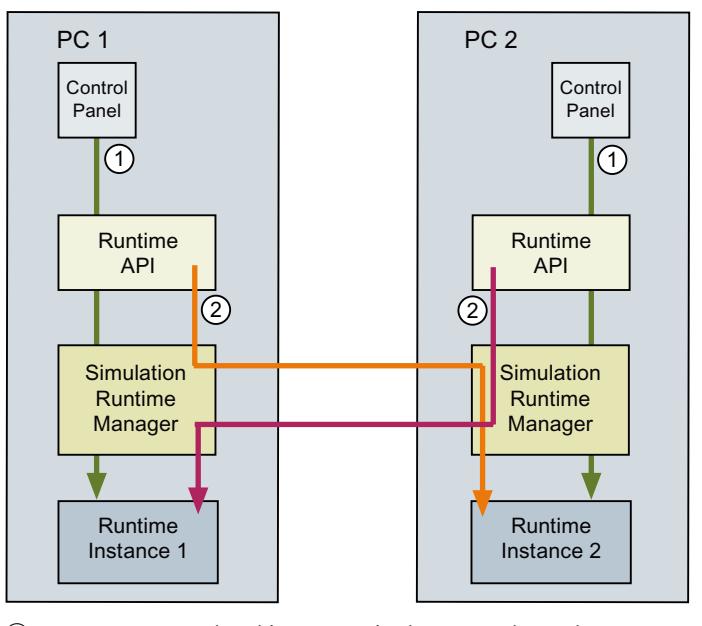

① Access to a local instance via the Control Panel

② Access to a remote instance on the Runtime API

Figure 8-2 Access to instances with distributed communication

# **API functions**

- Overview of IInstances functions Native C++ [\(Page](#page-10563-0) 103)
- Overview of IInstances functions .NET (C#) [\(Page](#page-10566-0) 106)
- Overview of IRemoteRuntimeManager functions Native C++ [\(Page](#page-10565-0) 105)
- Overview of IRemoteRuntimeManager functions .NET (C#) [\(Page](#page-10568-0) 108)

#### **See also**

Overview of user [interfaces](#page-10565-0) for managed code (Page 105)

# **8.1.2 Interfaces of the Simulation Runtime**

The user interfaces of Simulation Runtime include functions you use, for example, to create instances, to change the operating state of a virtual controller, or to exchange I/O data. Simulation Runtime has the following user interfaces:

- ISimulationRuntimeManager
- IInstances
- IRemoteRuntimeManager

# **API and external applications**

The Runtime API makes the interfaces available to an external application.

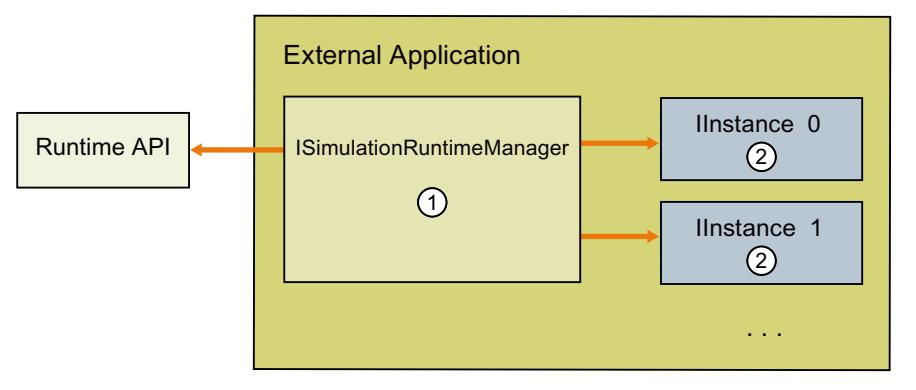

#### ① **ISimulationRuntimeManager**

Interface of the Runtime Manager. It is used to register new Runtime instances, to search through existing Runtime instances, and to receive an interface of a registered instance. Up to 16 instances can be registered in one Runtime Manager.

② **IInstances** Interface of a Runtime instance. It is used to change the operating state of a virtual controller and to exchange I/O data. Each instance has a unique name and an ID.

Figure 8-3 API and external applications

#### <span id="page-10561-0"></span>**Access to API functions and data types**

Required functions and data types are available for native C++ and .NET (C#).

- Overview of user interfaces for native C++ [\(Page](#page-10561-0) 101)
- Overview of data types for native C++ [\(Page](#page-10568-0) 108)
- Overview of user interfaces for managed code [\(Page](#page-10565-0) 105)
- Overview of data types for managed code [\(Page](#page-10569-0) 109)

#### **NOTE**

The list of tables in this manual gives you direct access to the description of the individual functions and data types.

#### **Transfer parameters for API functions**

All API functions that return a value using the function parameters expect a user-allocated memory area as a transfer parameter. Null pointers are not permitted. Exceptions to this are the functions that return an interface of a virtual controller:

- An ISimulationRuntimeManager interface
- An IRemoteRuntimeManager interface
- An IInstance interface

# **8.1.3 Overview of user interfaces for native C++**

#### **Initializing and shutting down API**

Table 8-2 Overview of initializing and shutting down API - Native C++

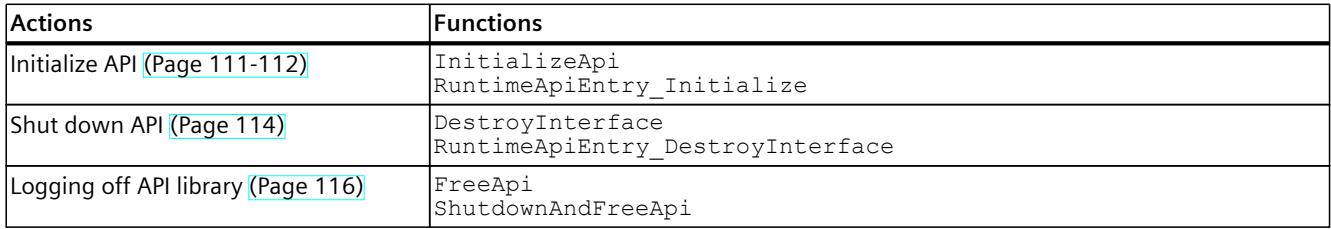

# **Global functions**

Table 8-3 Overview of global functions - Native C++

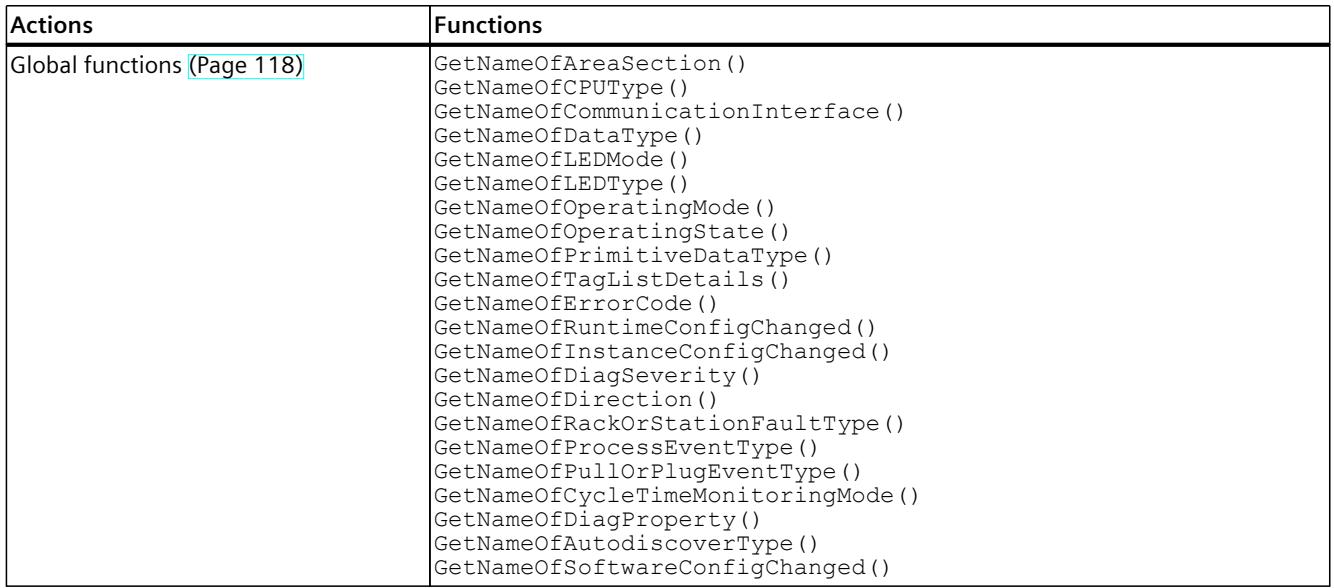

# **API ISimulationRuntimeManager**

Table 8-4 Overview of API ISimulationRuntimeManager functions - Native C++

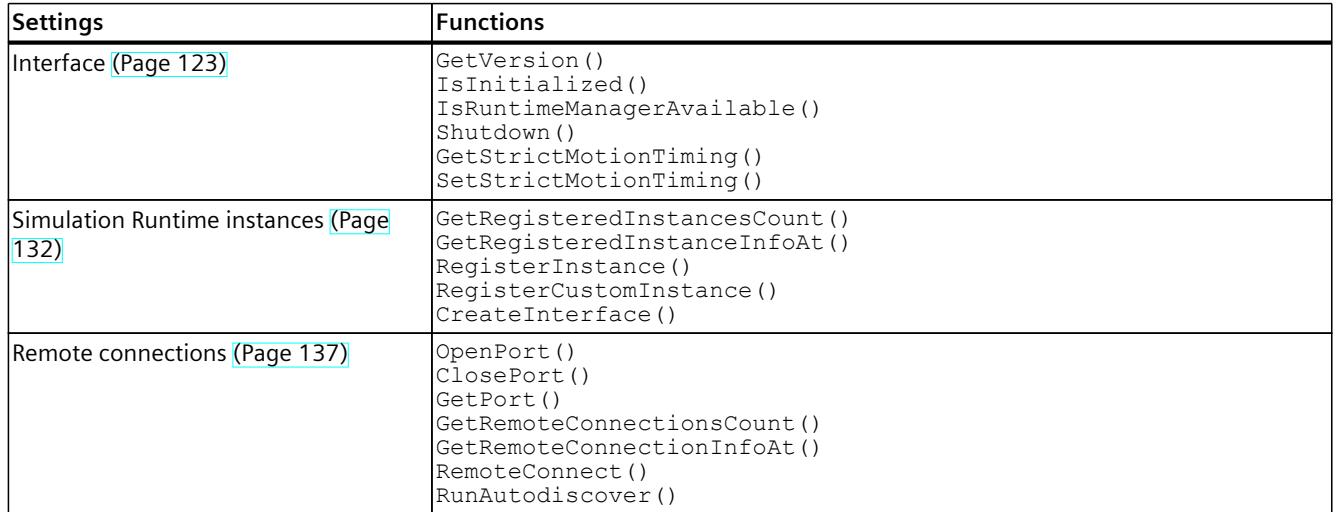

#### Table 8-5 Overview of API ISimulationRuntimeManager events - Native C++

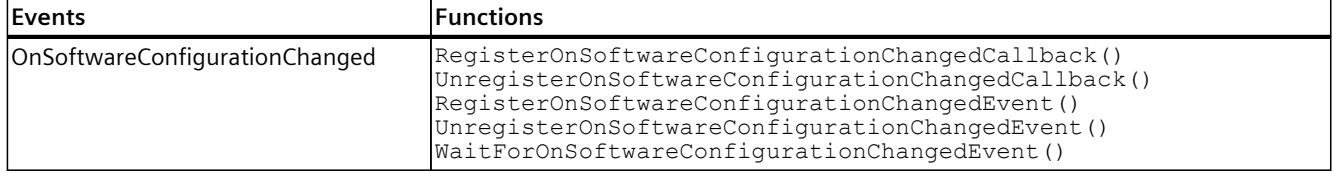

<span id="page-10563-0"></span>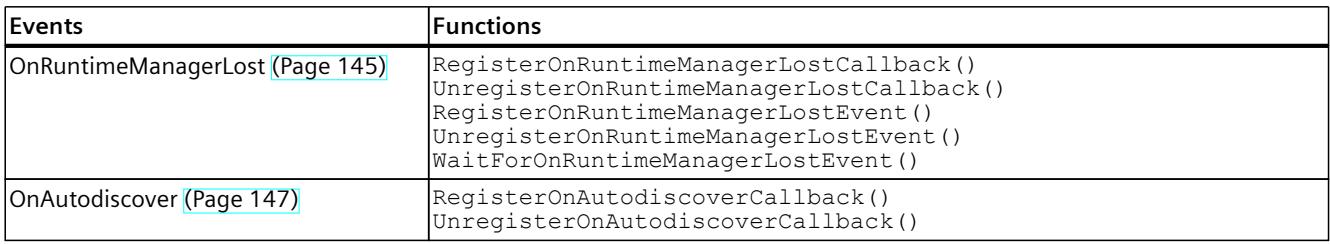

#### **API IInstances**

Table 8-6 Overview of IInstances functions - Native C++

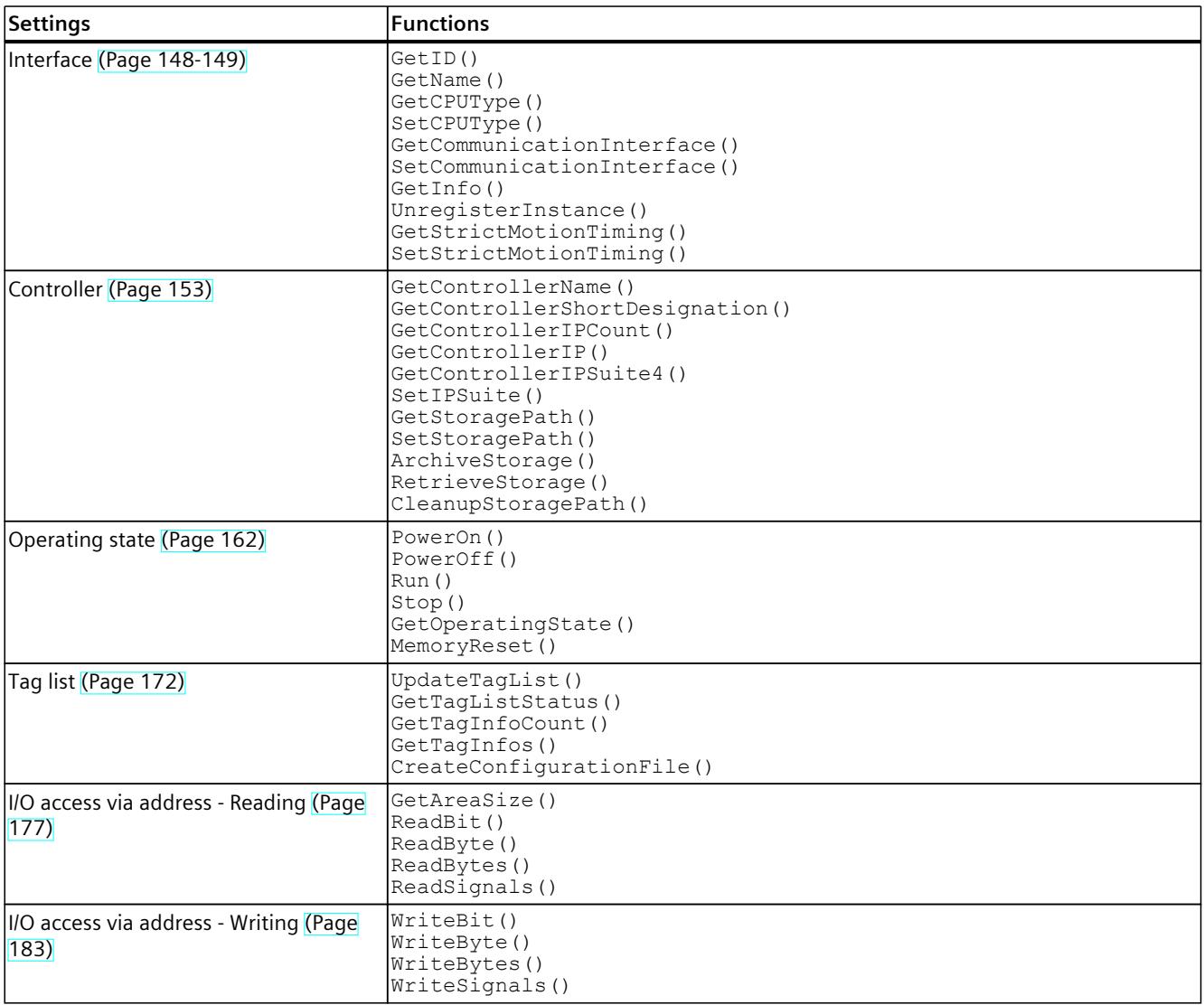

# *User interfaces (API)*

*8.1 Introduction*

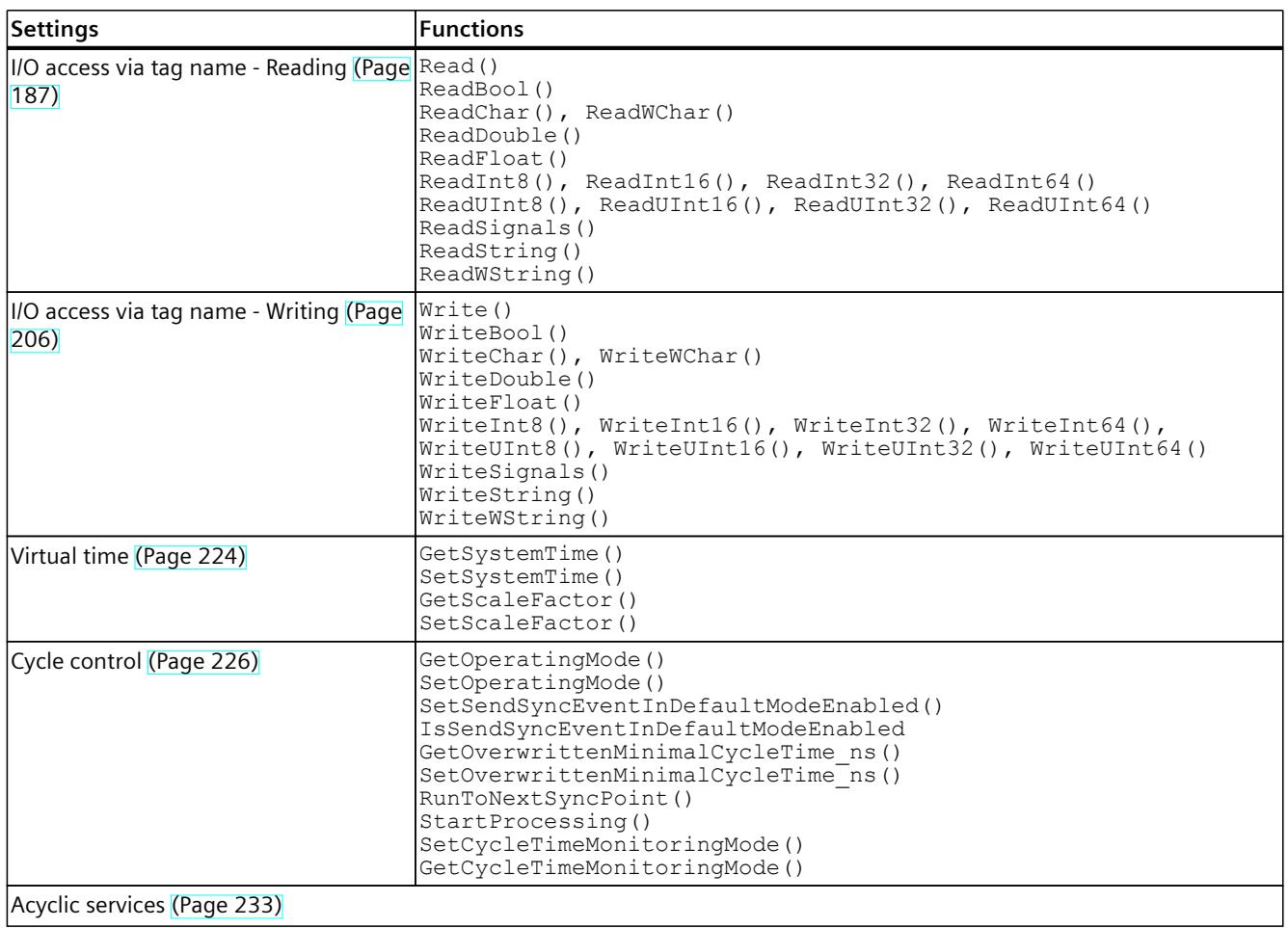

Table 8-7 Overview of IInstances events - Native C++

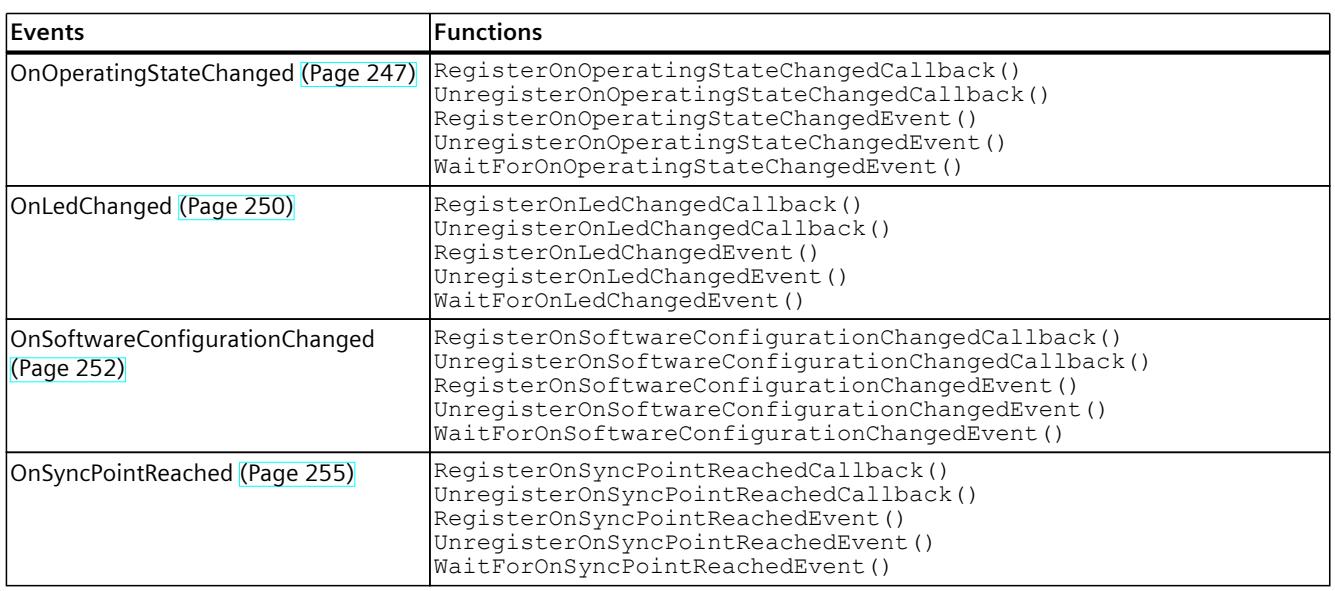

<span id="page-10565-0"></span>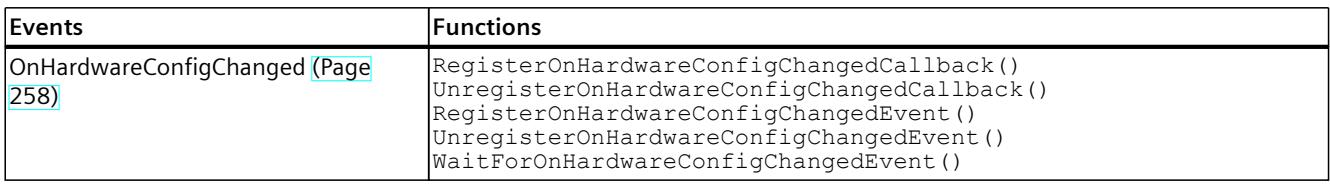

# **API IRemoteRuntimeManager**

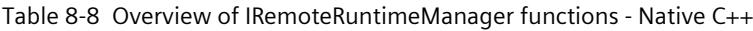

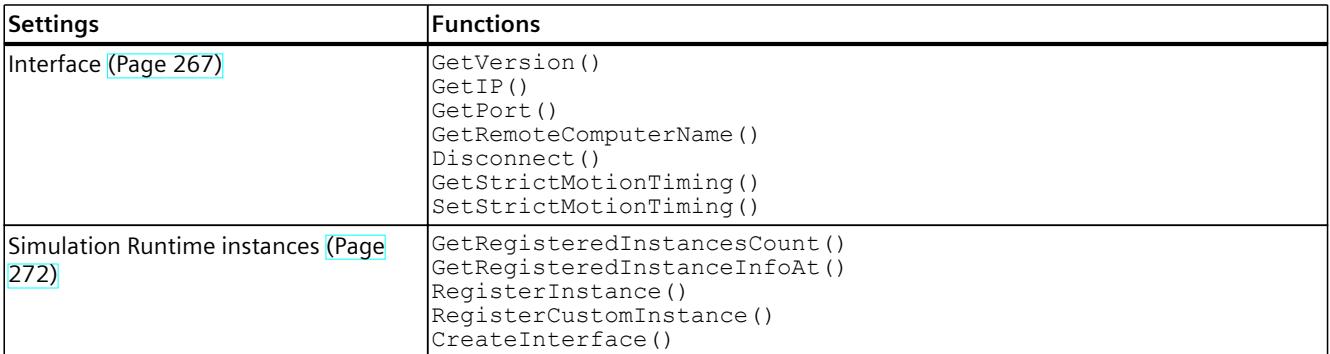

Table 8-9 Overview of IRemoteRuntimeManager events - Native C++

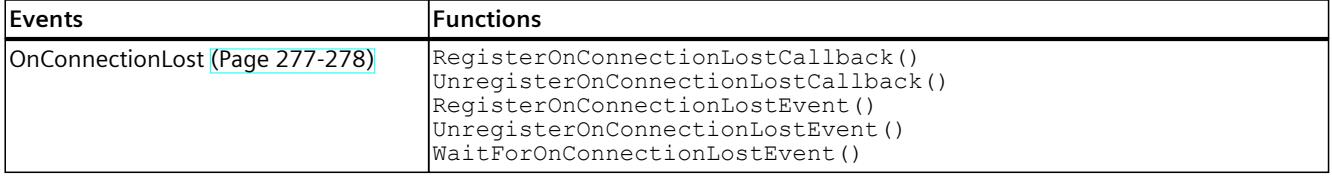

# **8.1.4 Overview of user interfaces for managed code**

# **Initializing and shutting down API**

Table 8-10 Overview of initializing and shutting down API - .NET (C#)

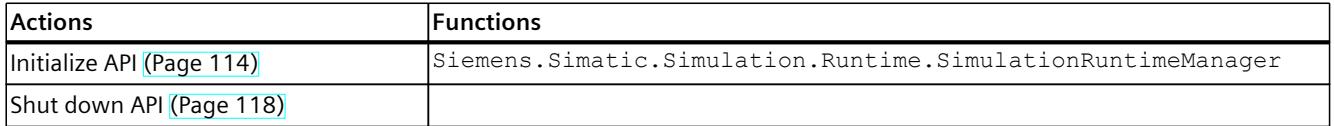

# <span id="page-10566-0"></span>**API ISimulationRuntimeManager**

Table 8-11 Overview of ISimulationRuntimeManager functions - .NET (C#)

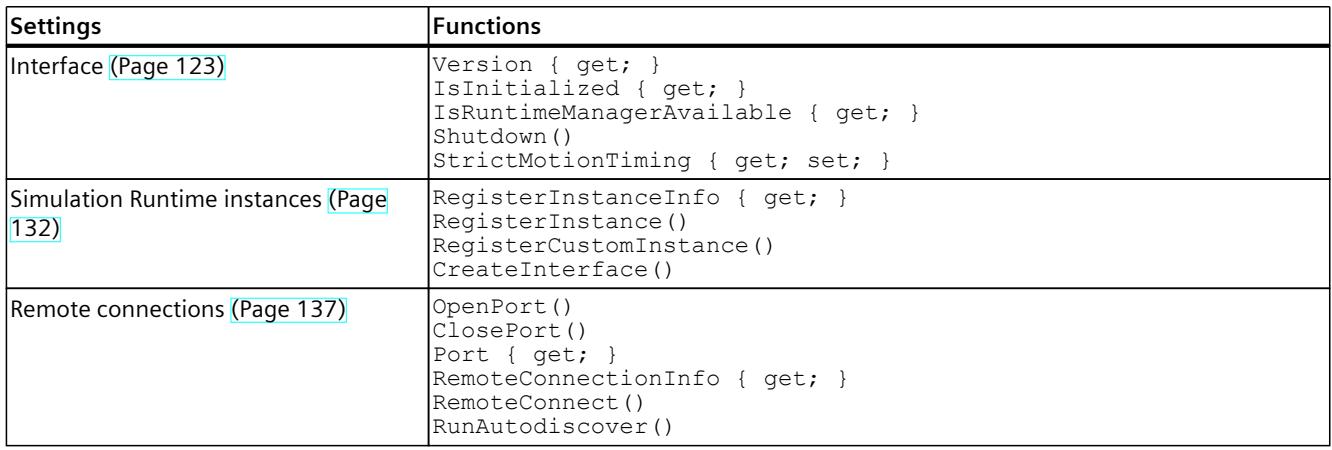

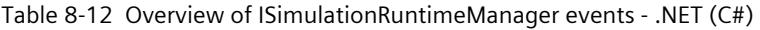

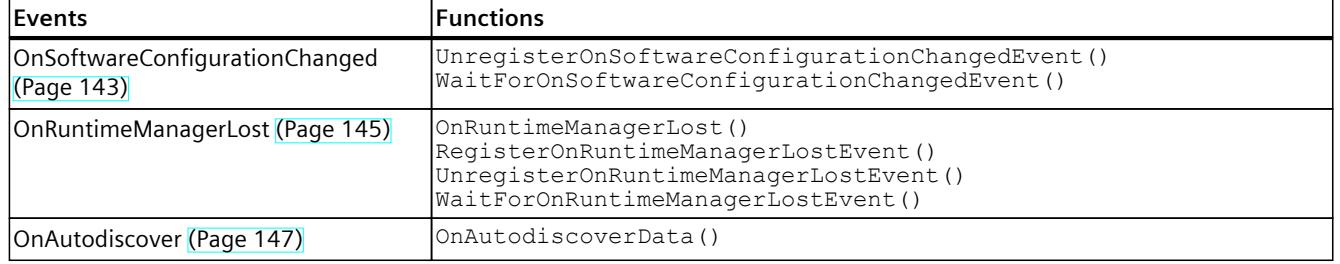

# **API IInstances**

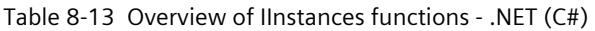

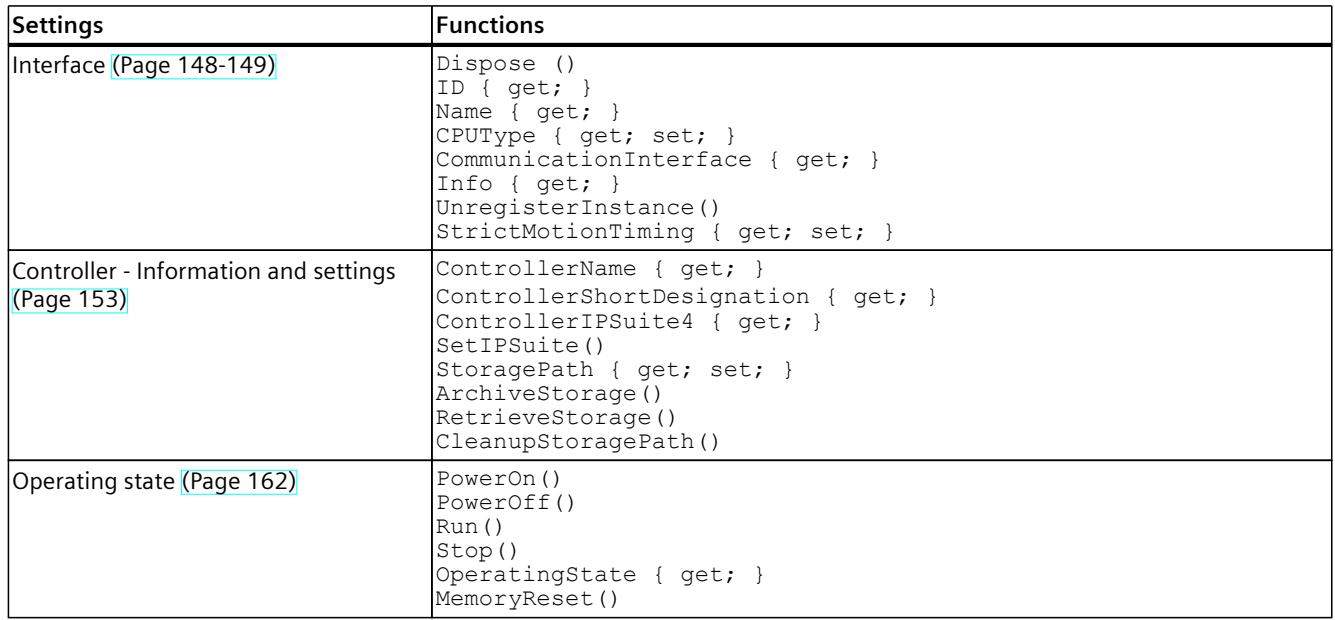

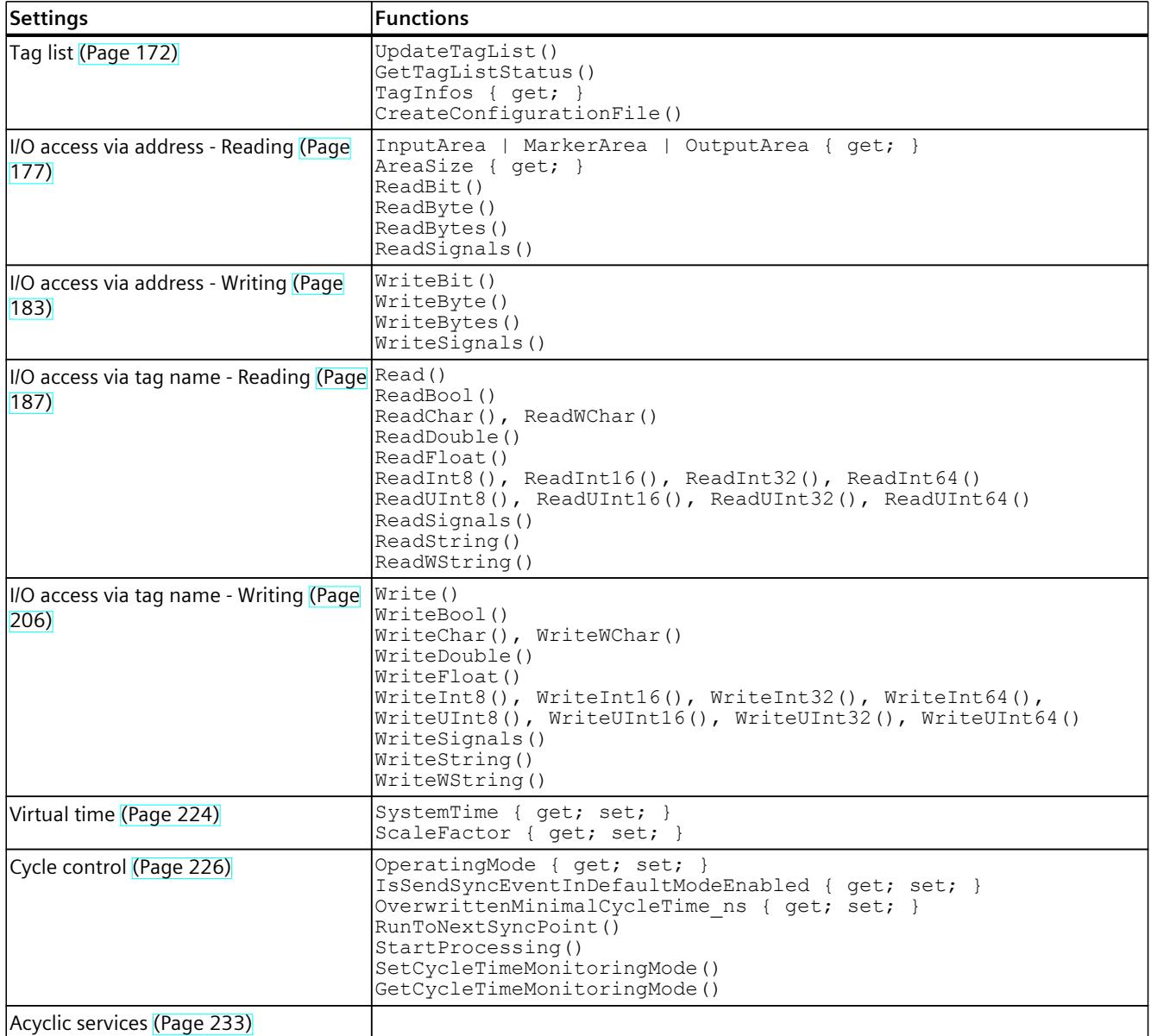

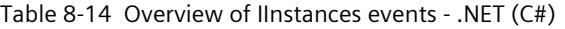

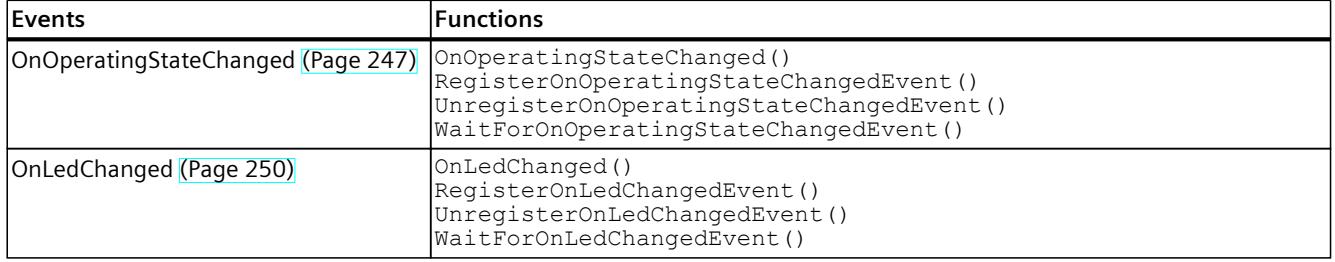

<span id="page-10568-0"></span>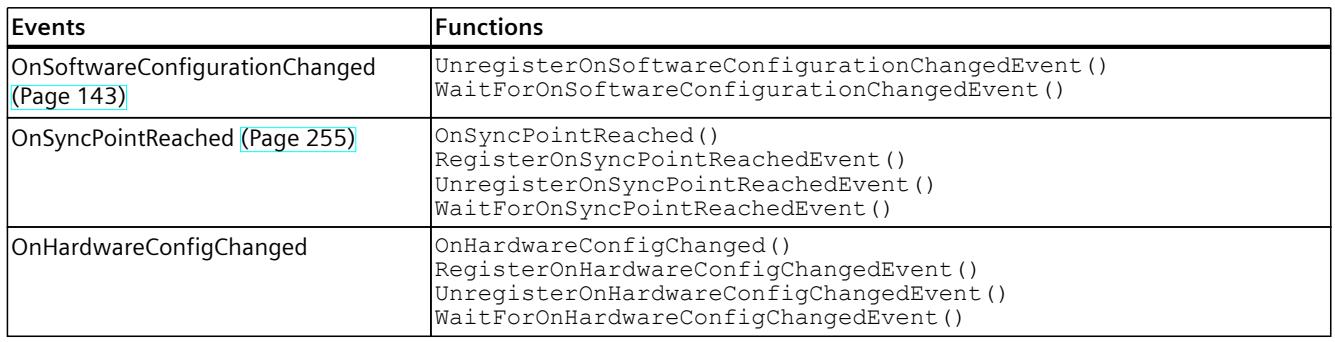

# **API IRemoteRuntimeManager**

Table 8-15 Overview of IRemoteRuntimeManager functions - .NET (C#)

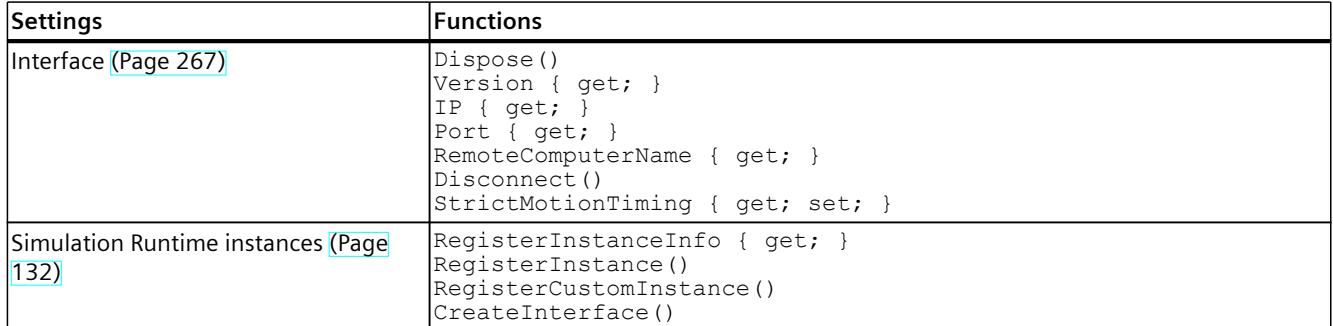

Table 8-16 Overview IRemoteRuntimeManager events - .NET (C#)

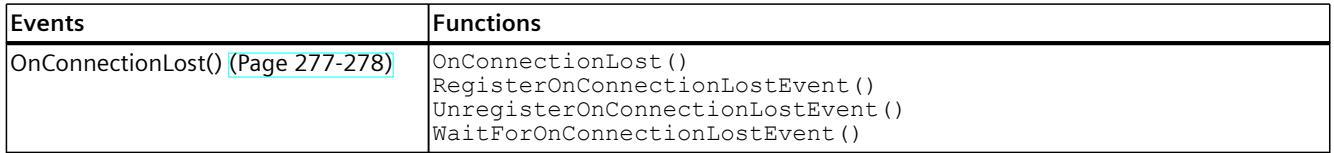

# **8.1.5 Overview of data types for native C++**

The following table shows which data types are available for the simulation in Runtime Manager.

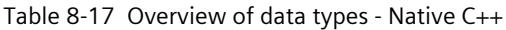

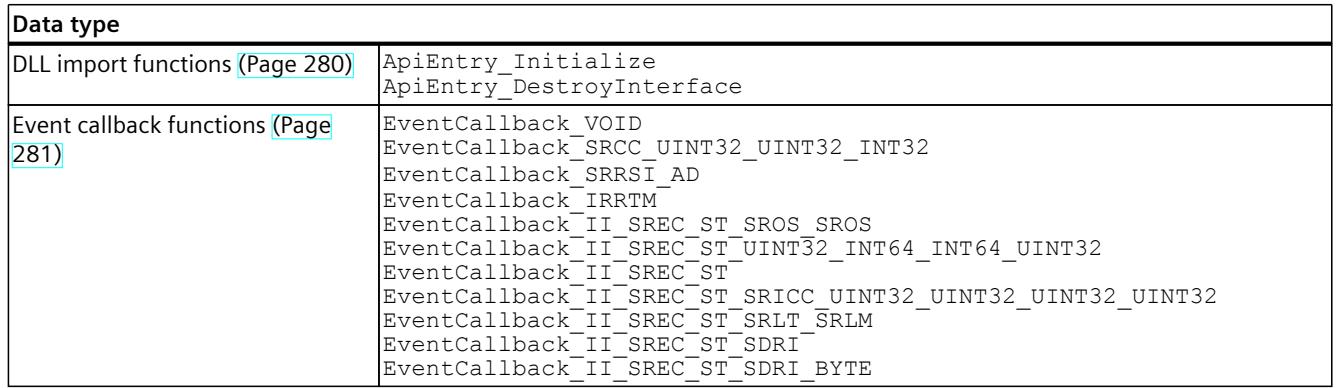

<span id="page-10569-0"></span>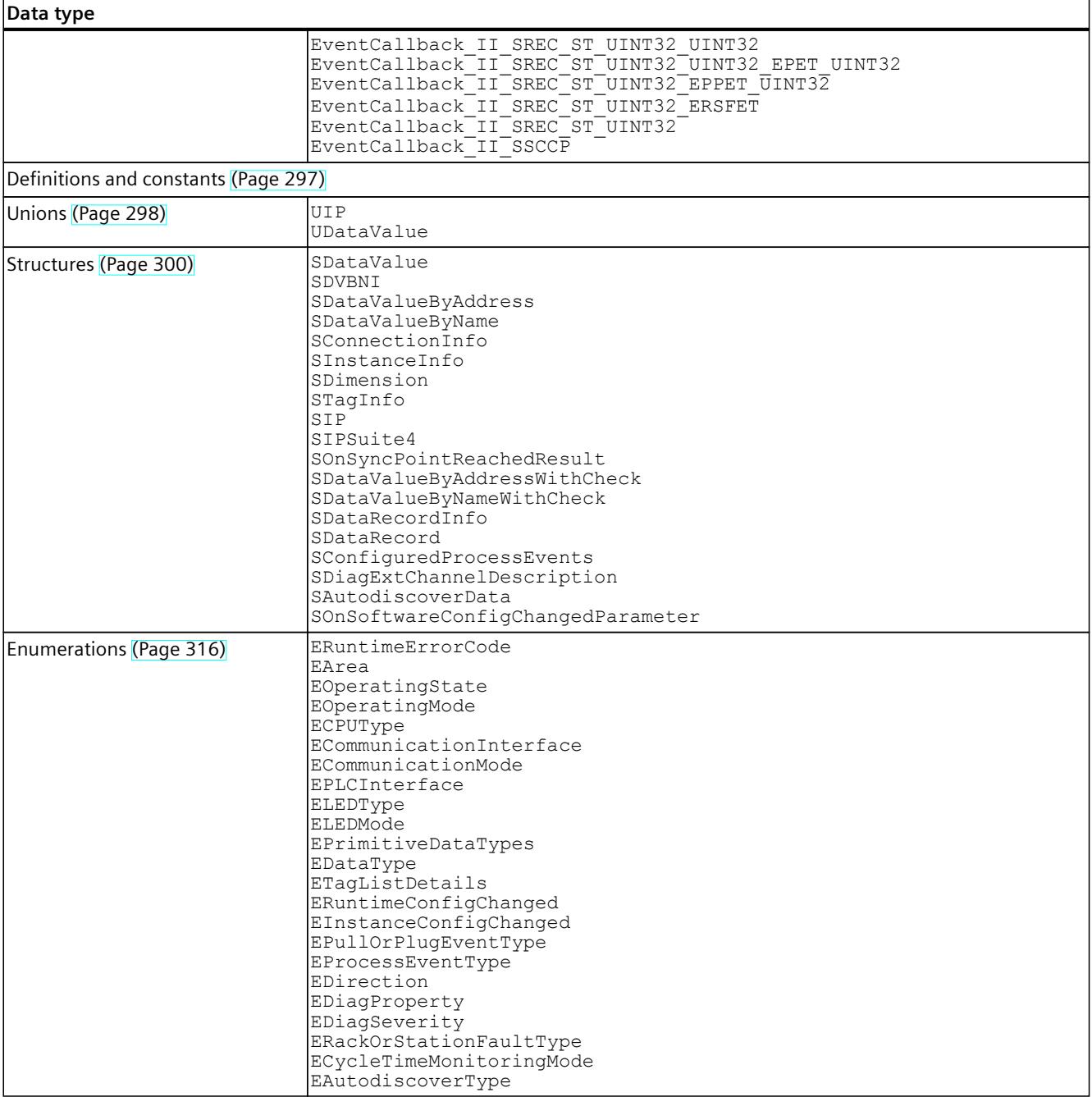

# **8.1.6 Overview of data types for managed code**

The following table shows which data types are available for the simulation in Runtime Manager.

Table 8-18 Overview of data types - .NET (C#)

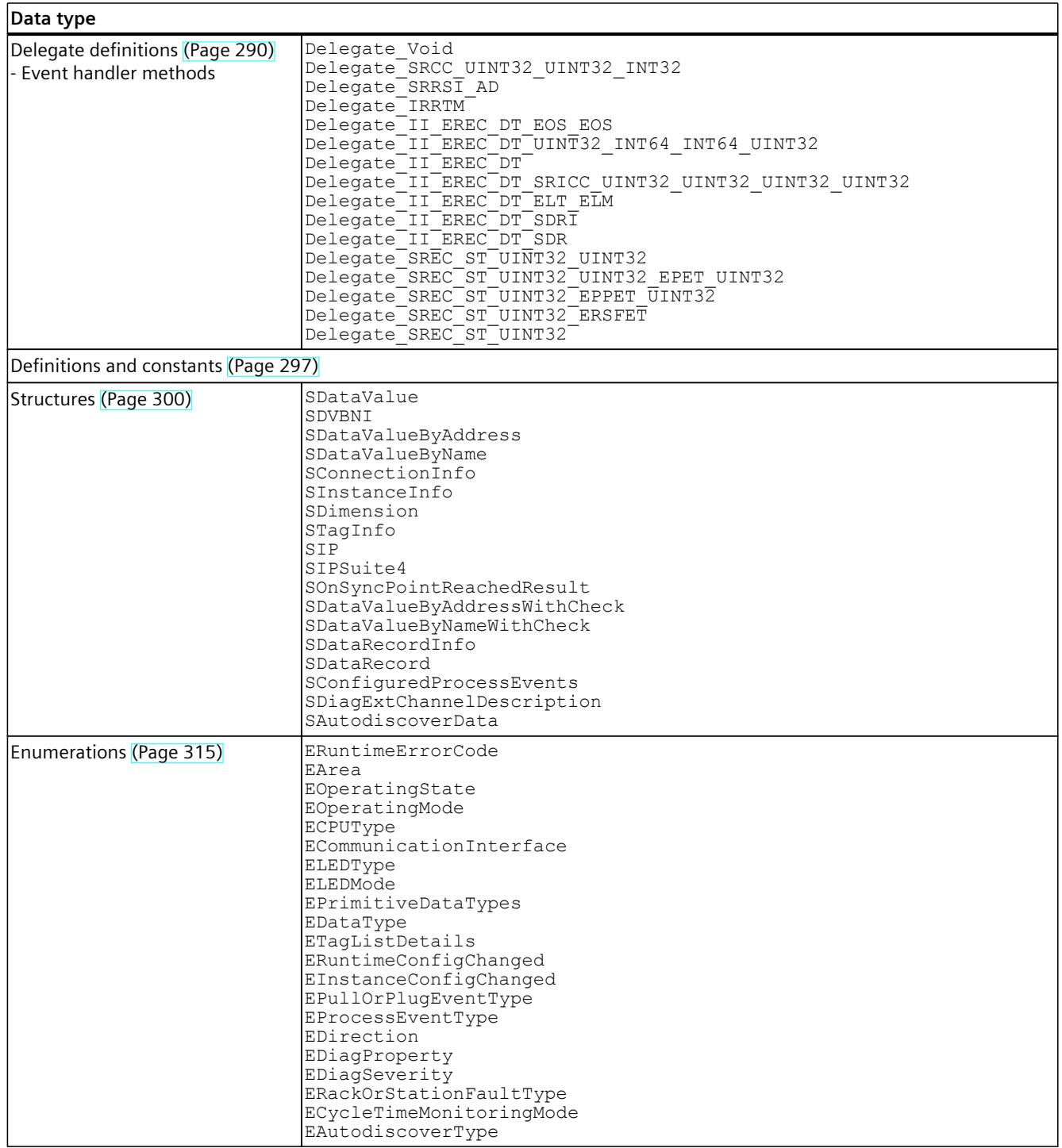

# <span id="page-10571-0"></span>**8.2 Initialize API**

# **8.2.1 Load API library**

### **Description**

For PLCSIM Advanced, the interfaces of the API V5.0 are not compatible with the interfaces of previous API versions. However, the Runtime Manager of PLCSIM Advanced V5.0 is compatible with the API of previous PLCSIM Advanced versions. Earlier versions of the API are also installed during the installation of PLCSIM Advanced V5.0. The default path is:

- C:\Program Files (x86)\Common Files\Siemens\PLCSIMADV\API\1.0
- C:\Program Files (x86)\Common Files\Siemens\PLCSIMADV\API\2.0
- C:\Program Files (x86)\Common Files\Siemens\PLCSIMADV\API\2.1
- C:\Program Files (x86)\Common Files\Siemens\PLCSIMADV\API\3.0
- C:\Program Files (x86)\Common Files\Siemens\PLCSIMADV\API\4.0
- C:\Program Files (x86)\Common Files\Siemens\PLCSIMADV\API\4.1
- C:\Program Files (x86)\Common Files\Siemens\PLCSIMADV\API\5.0

#### **NOTE**

#### **API versions**

To access and use the latest features and bug fixes, use the latest API version.

The installation path of PLCSIM Advanced is contained in the registry:

- Key: "HKEY\_LOCAL\_MACHINE\SOFTWARE\Wow6432Node\Siemens\Shared Tools\PLCSIMADV\_SimRT"
- Value: "Path"

To maintain the path to the API, add the character string of the following subdirectory at the end: "API\<API version>" (e.g. "API\5.0").

When you use this path the API library (DLL) is loaded directly from the installation directory.

#### **Reference**

Additional information can be found in:

- For Native C++ in section InitializeApi() (Page [111-112\)](#page-10571-0).
- For .NET via the call of the function "System.Reflection.Assembly.LoadFile(string)" in the online documentation for MSDN.

# **8.2.2 Native C++**

# **8.2.2.1 InitializeApi()**

# **Description**

The InitializeApi function loads the API library (DLL) and initializes the API. The function loads the version of the DLL that is compatible with the architecture of your application and with the header file of the API ("SimulationRuntimeApi.h").

To load the DLL, the function InitializeApi searches in the following folders one after the other:

- Folder to which the parameter of the function leads (in\_SimulationRuntimeApiDllPath)
- Folder, which also contains your application that calls this function
- Installation directory of PLCSIM Advanced

If no DLL is available, the function accesses the next folder.

The function returns an interface to the Simulation Runtime Manager. Use this interface to create a new instance of the virtual controller or to obtain access to an existing instance.

Table 8-19 InitializeApi() - Native C++

| Syntax            | ERuntimeErrorCode InitializeApi (ISimulationRuntimeManager **<br>out SimulationRuntimeManagerInterface);<br>ERuntimeErrorCode InitializeApi (WCHAR*<br>in SimulationRuntimeApiDllPath, ISimulationRuntimeManager**<br>inout SimulationRuntimeManagerInterface);                                                                             |                                                                                                    |  |
|-------------------|----------------------------------------------------------------------------------------------------|----------------------------------------------------------------------------------------------------|--|
| <b>Parameters</b> | ISimulationRuntimeManager** out SimulationRuntimeManagerInterface:<br>Pointer to a Runtime Manager interface pointer. The pointer must be initialized with NULL. The<br>interface is created within the function. See Data types (Page 280).<br>WCHAR* in SimulationRuntimeApiDllPath:<br>$\bullet$<br>The path to the Runtime API library. |                                                                                                    |  |
| Return values     | Runtime error code                                                                                                    | Description                                                                                                    |  |
|                   | SREC OK                                                                                                    | The function is successful.                                                                                                    |  |
|                   | SREC WRONG ARGUMENT                                                                                                    | The pointer to the Runtime Manager interface does not<br>equal NULL.                                                                                                    |  |
|                   | SREC WRONG VERSION                                                                                                    | The required version of the interface is incompatible<br>with the version used to compile the API.<br>The version of the API is not compatible with<br>Runtime.<br>See Compatibility in case of updates (Page 20). |  |
|                   | SREC CONNECTION ERROR                                                                                                    | Unable to establish a connection to the Runtime Man-<br>ager.                                                                                                    |  |
|                   | SREC_ERROR_LOADING_DLL                                                                                                    | The API library cannot be loaded.                                                                                                    |  |
|                   | SREC_RUNTIME_NOT_AVAILABLE                                                                                                    | No Runtime Manager runs in this Windows user session.                                                                                                    |  |
|                   | SREC CONFIG FILE ERROR                                                                                                    | Operation regarding the configuration file "UserInter-<br>faceConfiguration.xml" has failed, for example, create,<br>read, write.                                                                                  |  |

*8.2 Initialize API*

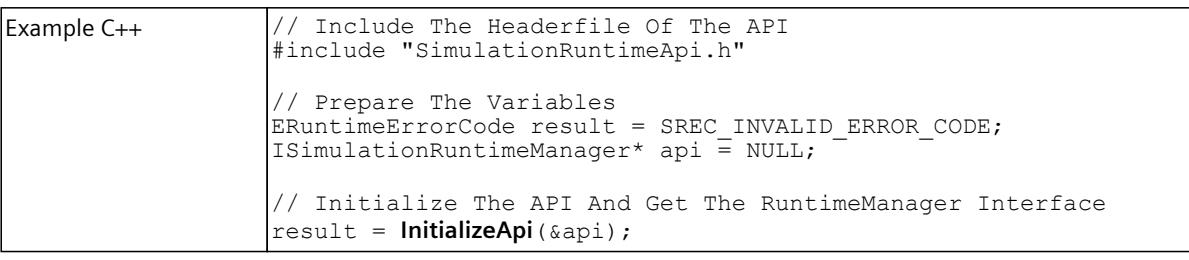

#### **NOTE**

If you no longer require the interface, delete the interface. See DestroyInterface() [\(Page](#page-10575-0) 115).

# **8.2.2.2 RuntimeApiEntry\_Initialize**

#### **Description**

Use the function RuntimeApiEntry Initialize only if the API library (DLL) is to be loaded from a different folder than the folder of your application calling this function. When the API is initialized, the API library is first loaded and the Initialize function is then imported and called.

The function returns an interface to the Simulation Runtime Manager. Use this interface to create a new instance of the virtual controller or to obtain access to an existing instance.

Table 8-20 RuntimeApiEntry Initialize - Native C++

| Syntax        | declspec(dllexport) ERuntimeErrorCode<br>RuntimeApiEntry_Initialize(ISimulationRuntimeManager **<br>out SimulationRuntimeManagerInterface, UINT32 in InterfaceVersion);                                                                                                    |                                                                                                    |  |
|---------------|----------------------------------------------------------------------------------------------------|----------------------------------------------------------------------------------------------------|--|
| Parameters    | ISimulationRuntimeManager** out SimulationRuntimeManagerInterface:<br>Pointer to a Runtime Manager interface pointer. The pointer must be initialized with NULL. The<br>interface is created within the function. See Data types (Page 280).<br>UINT32 in InterfaceVersion:<br>Version of the API interface to be downloaded: DAPI DLL INTERFACE VERSION. |                                                                                                    |  |
| Return values | Runtime error code                                                                                                    | Description                                                                                                    |  |
|               | SREC OK                                                                                                    | The function is successful.                                                                                                    |  |
|               | SREC WRONG ARGUMENT                                                                                                    | The pointer to the Runtime Manager interface does not<br>equal NULL.                                                                                                    |  |
|               | SREC WRONG VERSION                                                                                                    | The required version of the interface is incompatible<br>with the version used to compile the API.<br>The version of the API is not compatible with Runtime.<br>See Compatibility in case of updates (Page 20). |  |
|               | SREC CONNECTION ERROR                                                                                                    | Unable to establish a connection to the Runtime Man-<br> ager.                                                                                                    |  |
|               | SREC_RUNTIME_NOT_AVAILABLE                                                                                                    | No Runtime Manager runs in this Windows user session.                                                                                                    |  |
|               | SREC CONFIG FILE ERROR                                                                                                    | Operation regarding the configuration file "UserInterface-<br>Configuration.xml" has failed, for example, create, read,<br>write.                                                                               |  |

#### <span id="page-10574-0"></span>*User interfaces (API)*

### *8.2 Initialize API*

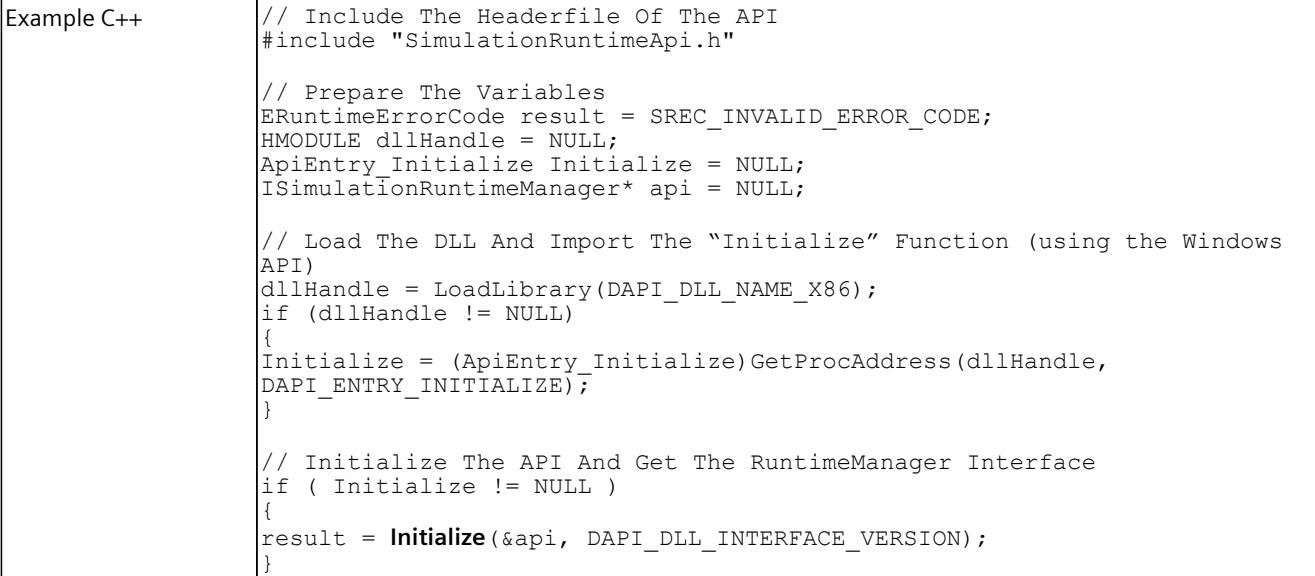

#### **NOTE**

If you no longer require the interface, delete the interface. SeeDestroyInterface() [\(Page](#page-10575-0) 115).

# **8.2.3 .NET (C#)**

#### **8.2.3.1 Initialize**

# **Description**

The entry point to the API is the static class

Siemens.Simatic.Simulation.Runtime.SimulationRuntimeManager. The API is initialized when a function of this class is used for the first time.

#### Table 8-21 Initialize - .NET (C#)

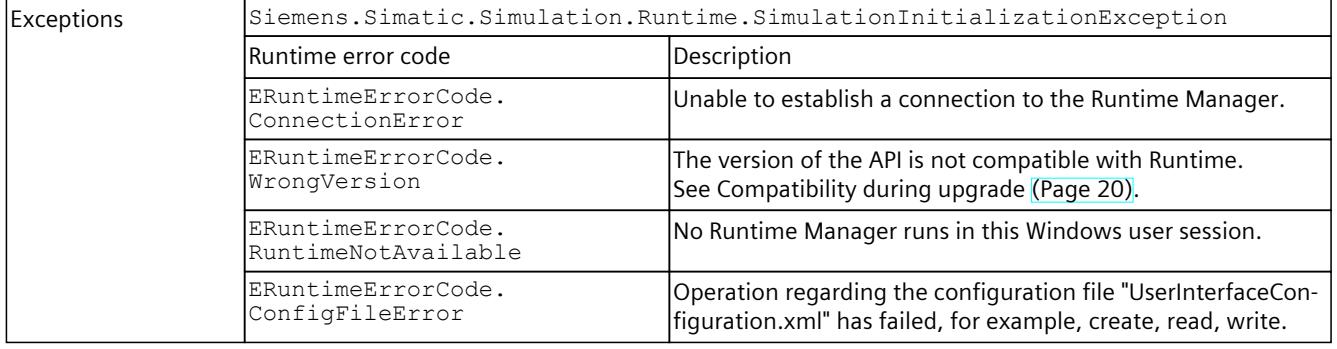

# <span id="page-10575-0"></span>**8.3 Shut down API**

# **8.3.1 Native C++**

#### **Basic procedure for deleting the user interfaces**

To delete all user interfaces, generally follow these steps:

- 1. Delete the interfaces IInstances and IRemoteRuntimeManager.
- 2. Call the Shutdown() function of the ISimulationRuntimeManager interface.
- 3. Delete the ISimulationRuntimeManager interface.
- 4. Unload the API library (DLL) with the Window API function FreeLibrary ().

#### **Deleting the user interfaces via functions**

Deleting the user interfaces is also possible via functions.

If the API was initialized using the InitializeApi() function, you delete the user interfaces using the following functions:

- FreeApi() [\(Page](#page-10576-0) 116)
- ShutdownAndFreeApi() [\(Page](#page-10577-0) 117)

#### **8.3.1.1 DestroyInterface()**

#### **Description**

A function pointer to the RuntimeApiEntry\_DestroyInterface function. The function pointer DestoyInterface() is only valid if the InitializeApi function has been successfully called.

The function unloads the memory of an ISimulationRuntimeManager, IRemoteRuntimeManager or IInstance interface.

Table 8-22 DestroyInterface() - Native C++

| Syntax        |                                                                                                    | ERuntimeErrorCode DestroyInterface(IBaseInterface* in Interface);                                                                                                    |  |  |
|---------------|----------------------------------------------------------------------------------------------------|----------------------------------------------------------------------------------------------------|--|--|
| l Parameters  | The interface to be deleted.                                                                                                    | IBaseInterface* in Interface:                                                                                                    |  |  |
| Return values | Runtime error code                                                                                                    | Description                                                                                                    |  |  |
|               | SREC OK                                                                                                    | The function is successful.                                                                                                    |  |  |
|               | SREC WRONG ARGUMENT                                                                                                    | The pointer to the interface is NULL.                                                                                                    |  |  |
| Example C++   | // The Interfaces<br>ERuntimeErrorCode result;<br>$IInstance* instance = NULL;$<br>$result = api->RequestInstance(\&instance);$ | // Include The Headerfile Of The API<br>#include "SimulationRuntimeApi.h"<br>ISimulationRuntimeManager* api = NULL;<br>// Init the DLL and create an instance<br>$result = InitializeApi($ &api); |  |  |

<span id="page-10576-0"></span>*8.3 Shut down API*

```
// Destroy Instance Interfaces
result = DestroyInterface(instance);
instance = NULL;
```
# **8.3.1.2 RuntimeApiEntry\_DestroyInterface**

#### **Description**

Use the RuntimeApiEntry DestroyInterface function only if the API library (DLL) is to be loaded from a different directory than the Startup folder of the application calling this function.

If the API was initialized using the InitializeApi function, you select the DestroyInterface() [\(Page](#page-10575-0) 115) function.

The function unloads the memory of an ISimulationRuntimeManager, IRemoteRuntimeManager or IInstance interface.

Table 8-23 RuntimeApiEntry\_DestroyInterface() - Native C++

| Syntax            |                                                                                                   | declspec(dllexport) ERuntimeErrorCode<br>RuntimeApiEntry DestroyInterface(IBaseInterface* in Interface);                                                                                                    |  |  |
|-------------------|---------------------------------------------------------------------------------------------------|----------------------------------------------------------------------------------------------------|--|--|
| <b>Parameters</b> | The interface to be deleted.                                                                      | IBaseInterface* in Interface:                                                                                                    |  |  |
| Return values     | Runtime error code                                                                                | Description                                                                                                    |  |  |
|                   | SREC OK                                                                                           | The function is successful.                                                                                                    |  |  |
|                   | SREC WRONG ARGUMENT                                                                               | The pointer to the interface is NULL.                                                                                                    |  |  |
| Example C++       | // Prepare The Variables<br>HMODULE dllHandle = NULL;<br>Windows API)<br>$if (dllhandle != NULL)$ | // Include The Headerfile Of The API<br>#include "SimulationRuntimeApi.h"<br>ERuntimeErrorCode result = SREC INVALID ERROR CODE;<br>ApiEntry DestroyInterface Destroy = NULL;<br>$IInstance* instance = NULL;$<br>// Load The DLL And Import The "DestroyInterface" Function (using the<br>dllHandle = LoadLibraryA (DAPI DLL NAME X86);<br>$Destroy = (ApilEntry$ DestroyInterface)GetProcAddress(dllHandle,<br>DAPI ENTRY DESTROY INTERFACE) ; |  |  |
|                   | // Frees the memory of an IInstance interface<br>result = Destroy(instance);                      |                                                                                                    |  |  |

# **8.3.1.3 FreeApi()**

# **Description**

The FreeApi() function unloads the library of the Runtime API.

This function can only be called after the successful call of the InitializeApi If the InitializeApi function was not called, the library must be unloaded using the Windows API function FreeLibrary().

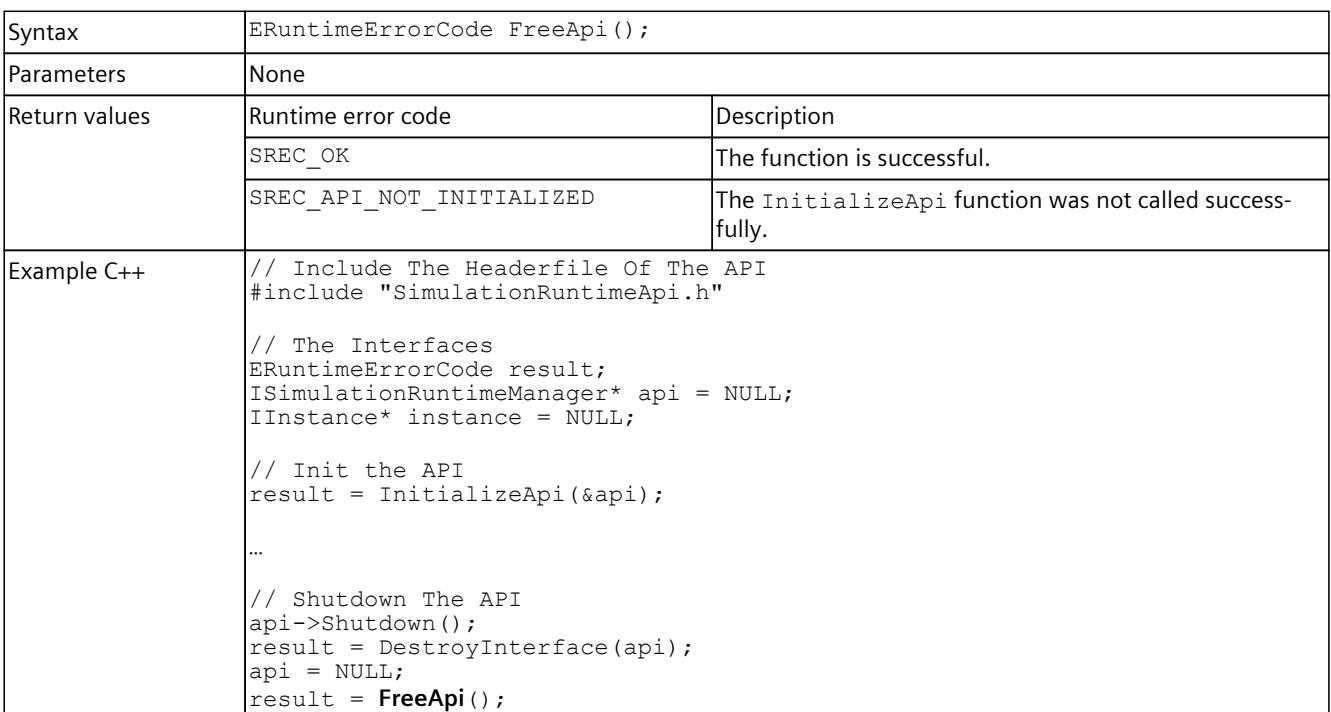

<span id="page-10577-0"></span>Table 8-24 FreeApi() - Native C++

#### **8.3.1.4 ShutdownAndFreeApi()**

#### **Description**

The ShutdownAndFreeApi() function shuts down the Runtime API, deletes the IRuntimeManager interface and unloads the library of the Runtime API. This function can only be called after the successful call of the InitializeApi If the InitializeApi function was not called, the library must be unloaded using the Windows API function FreeLibrary().

Table 8-25 ShutdownAndFreeApi() - Native C++

| Syntax            | ERuntimeErrorCode ShutdownAndFreeApi (ISimulationRuntimeManager*<br>in SimulationRuntimeManagerInterface);              |                                                              |  |
|-------------------|----------------------------------------------------------------------------------------------------|--------------------------------------------------------------|--|
| <b>Parameters</b> | ISimulationRuntimeManager* in SimulationRuntimeManagerInterface:<br>The interface of the Runtime Manager to be deleted. |                                                              |  |
| Return values     | lRuntime error code                                                                                                    | Description                                                  |  |
|                   | SREC OK                                                                                                    | The function is successful.                                  |  |
|                   | SREC API NOT INITIALIZED                                                                                                | The InitializeApi function was not called success-<br>fully. |  |
|                   | SREC WRONG ARGUMENT                                                                                                    | The pointer to the interface is NULL.                        |  |

#### <span id="page-10578-0"></span>*User interfaces (API)*

*8.4 Global functions (Native C++)*

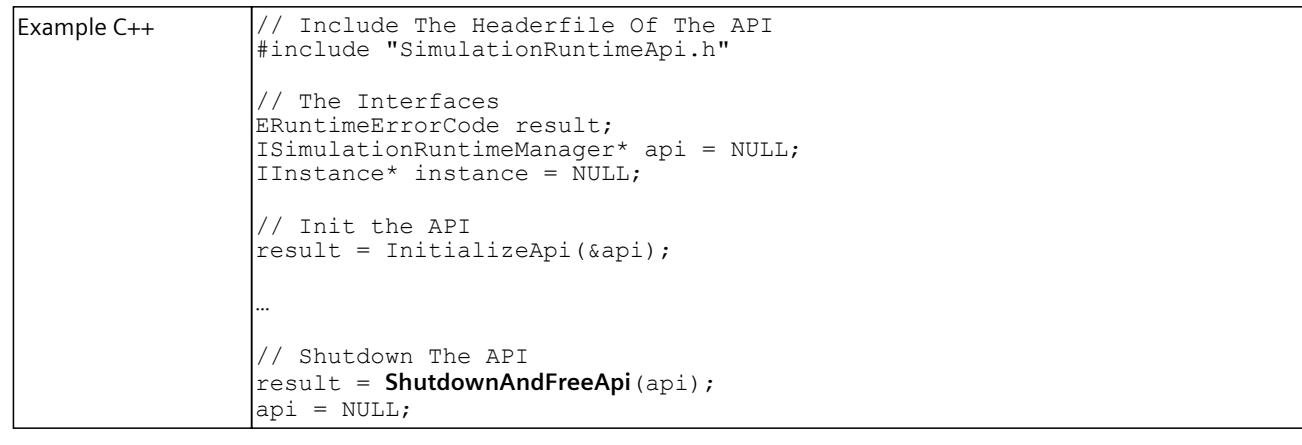

# **8.3.2 .NET (C#)**

#### **8.3.2.1 Shut down API**

You can terminate the .NET components of the API for the IInstance and IRemoteRuntimeManager interfaces by calling the Dispose [\(Page](#page-10609-0) 149) function. These interfaces can also be cleared automatically with the .NET Garbage Collector.

#### **Manually clearing the API**

To manually clear the API, follow these steps:

- 1. Delete all interfaces. You can find more information at Interfaces - Information and settings (Page [148-149\).](#page-10608-0)
- 2. Call the Shutdown() [\(Page](#page-10583-0) 123) function of the ISimulationRuntimeManager interface.

# **8.4 Global functions (Native C++)**

The global functions GetNameOf... return the name of the enumeration entry (const WCHAR\*).

#### **GetNameOfAreaSection()**

Table 8-26 GetNameOfAreaSection() - Native C++

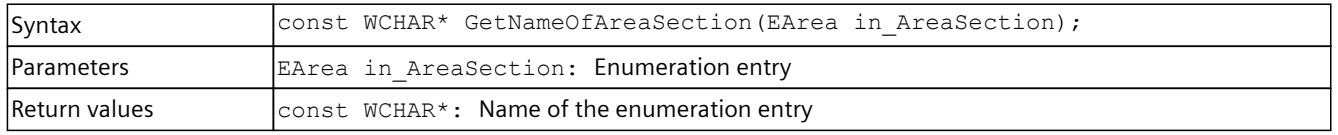

# **GetNameOfCPUType()**

Table 8-27 GetNameOfCPUType() - Native C++

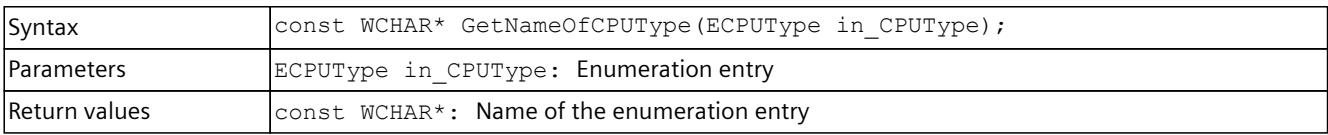

# **GetNameOfCommunicationInterface()**

Table 8-28 GetNameOfCommunicationInterface() - Native C++

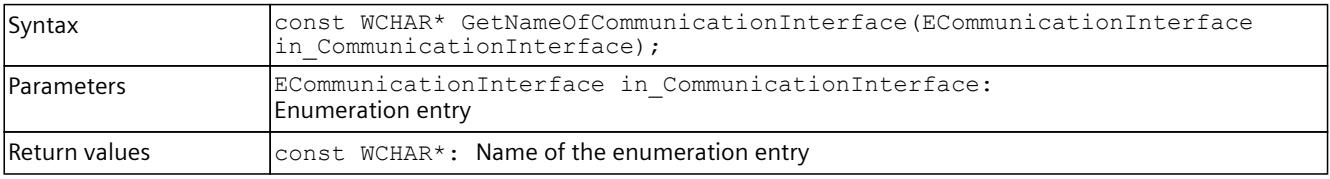

# **GetNameOfDataType()**

Table 8-29 GetNameOfDataType() - Native C++

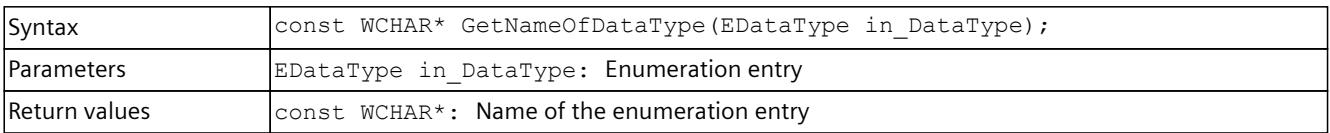

# **GetNameOfErrorCode()**

Table 8-30 GetNameOfErrorCode() - Native C++

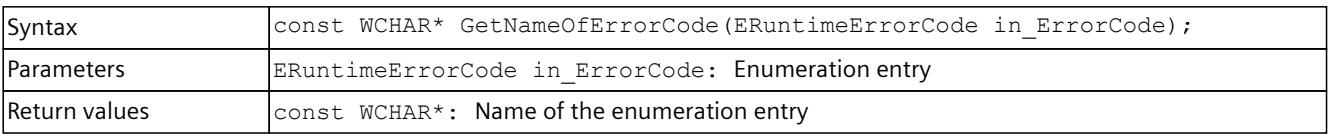

# **GetNameOfLEDMode()**

Table 8-31 GetNameOfLEDMode() - Native C++

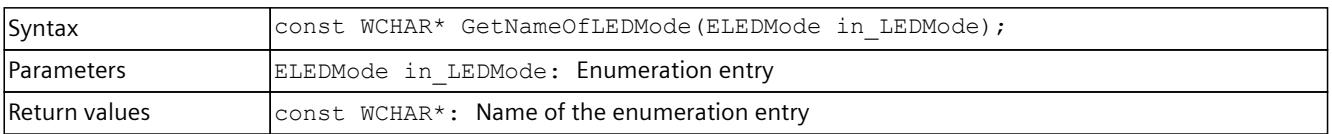

*8.4 Global functions (Native C++)*

# **GetNameOfLEDType()**

#### Table 8-32 GetNameOfLEDType() - Native C++

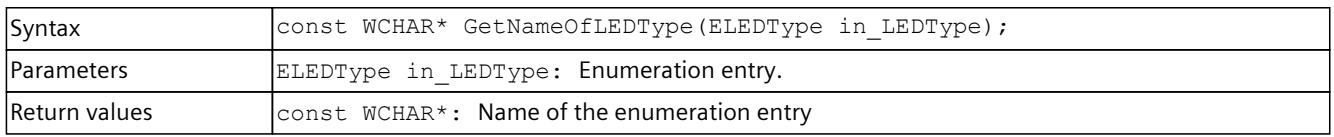

# **GetNameOfOperatingMode()**

Table 8-33 GetNameOfOperatingMode() - Native C++

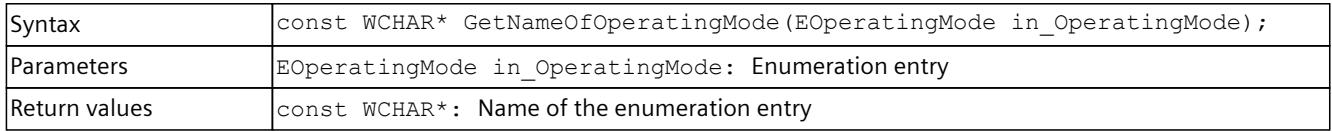

# **GetNameOfErrorCode()**

#### Table 8-34 GetNameOfErrorCode() - Native C++

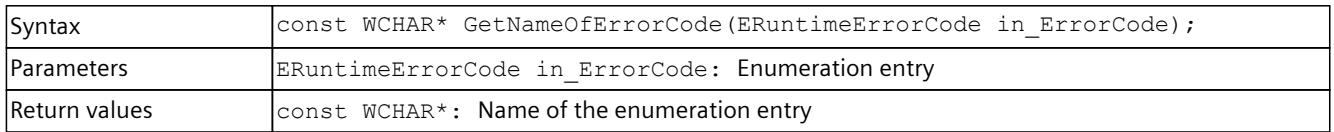

# **GetNameOfOperatingState**

Table 8-35 GetNameOfOperatingState() - Native C++

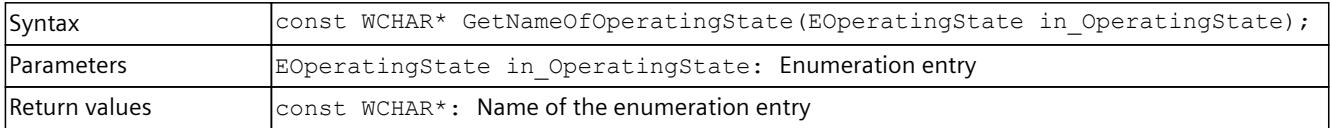

# **GetNameOfPrimitiveDataType**

Table 8-36 GetNameOfPrimitiveDataType() - Native C++

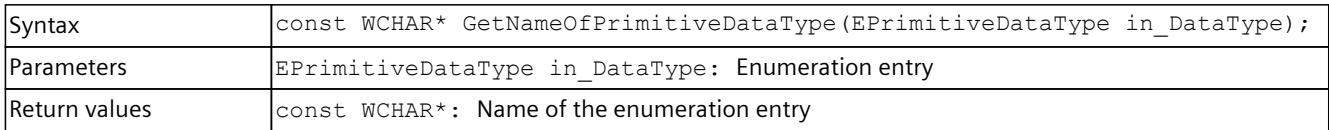

# **GetNameOfTagListDetails**

Table 8-37 GetNameOfTagListDetails() - Native C++

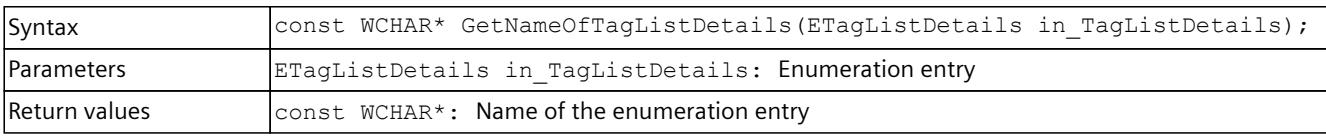

# **GetNameOfRuntimeConfigChanged()**

Table 8-38 GetNameOfRuntimeConfigChanged() - Native C++

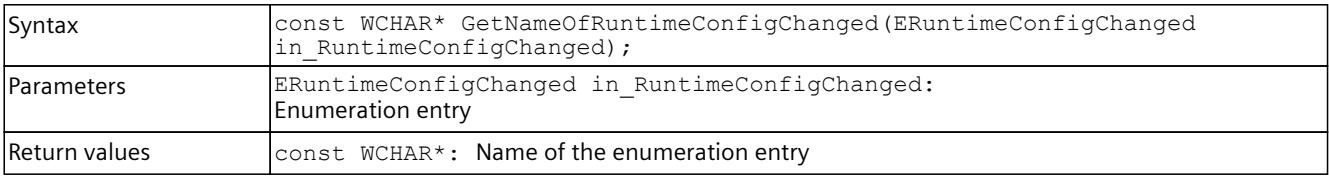

# **GetNameOfInstanceConfigChanged()**

Table 8-39 GetNameOfInstanceConfigChanged() - Native C++

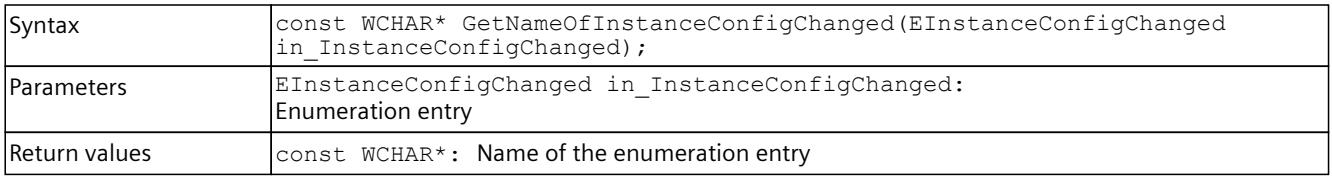

# **GetNameOfDirection()**

Table 8-40 GetNameOfDirection() - Native C++

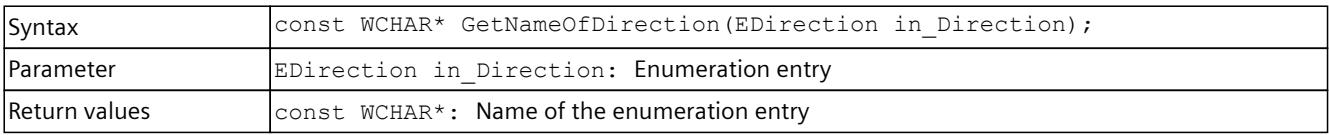

# **GetNameOfDiagSeverity()**

Table 8-41 GetNameOfDiagSeverity() - Native C++

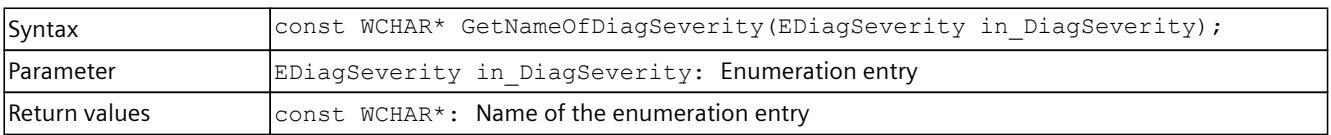

#### *8.4 Global functions (Native C++)*

# **GetNameOfRackOrStationFaultType()**

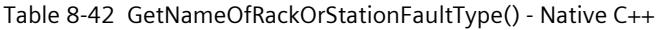

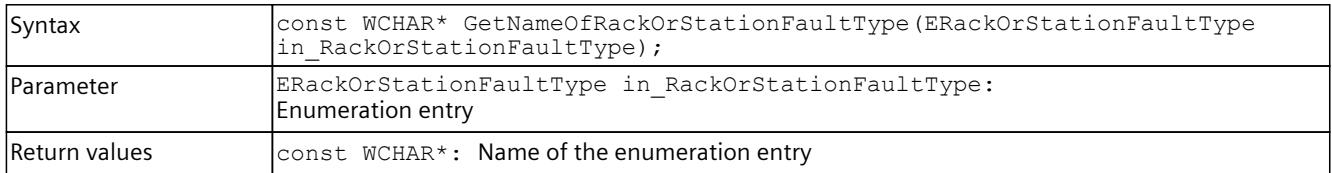

#### **GetNameOfProcessEventType()**

Table 8-43 GetNameOfProcessEventType() - Native C++

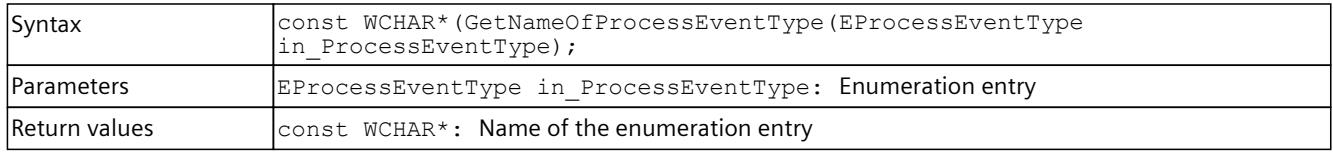

# **GetNameOfPullOrPlugEventType()**

Table 8-44 GetNameOfPullOrPlugEventType() - Native C++

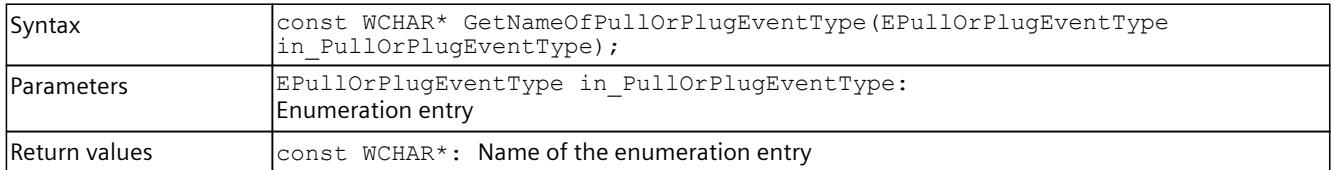

# **GetNameOfCycleTimeMonitoringMode()**

Table 8-45 GetNameOfCycleTimeMonitoringMode() - Native C++

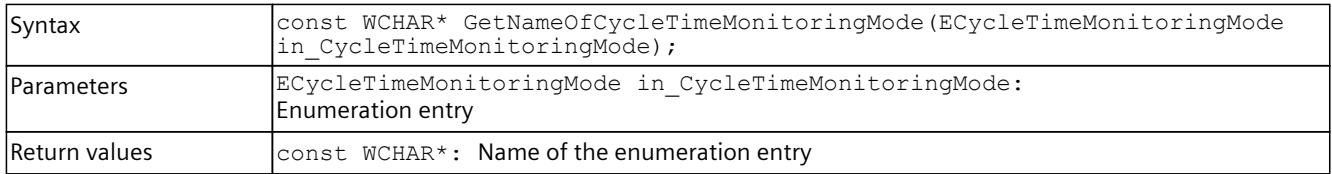

# **GetNameOfDiagProperty()**

Table 8-46 GetNameOfDiagProperty() - Native C++

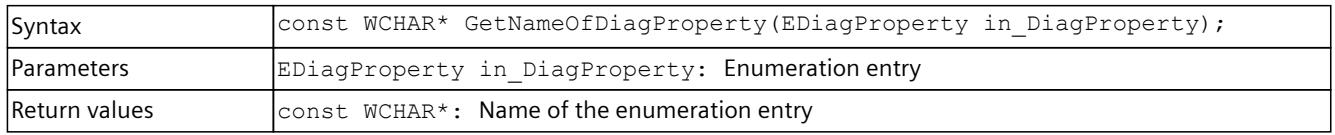

# <span id="page-10583-0"></span>**GetNameOfAutodiscoverType()**

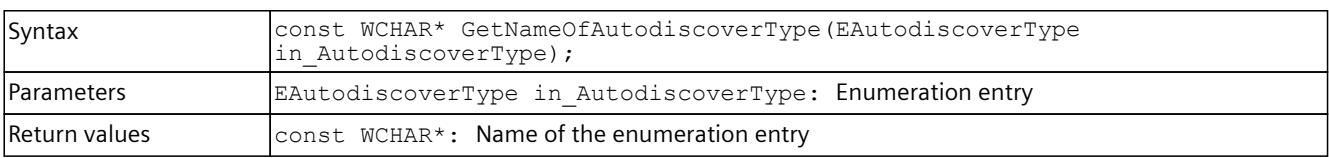

Table 8-47 GetNameOfAutodiscoverType() - Native C++

# **GetNameOfSoftwareConfigChanged()**

Table 8-48 GetNameOfSoftwareConfigChanged() - Native C++

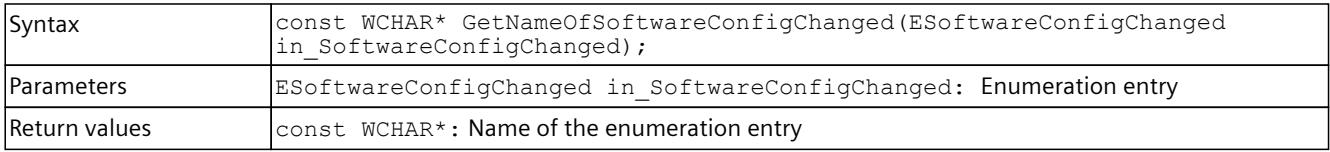

# **8.5 API ISimulationRuntimeManager**

# **8.5.1 Interfaces - Information and settings**

# **GetVersion() / Version { get; }**

Returns the version of Runtime Manager. If the function fails, version 0.0 is returned.

Table 8-49 GetVersion() - Native C++

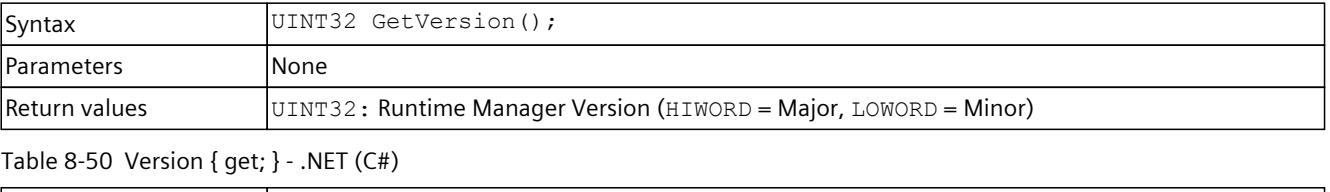

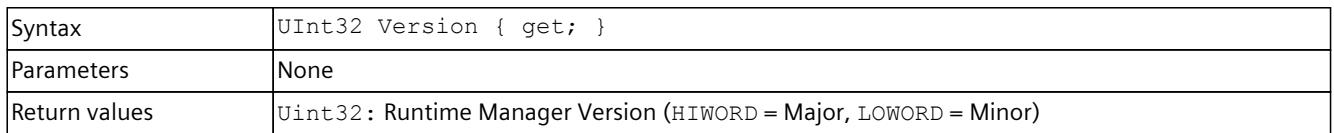

# **IsInitialized() / IsInitialized { get; }**

Returns a value that indicates whether the API was successfully initialized.

Table 8-51 IsInitialized() - Native C++

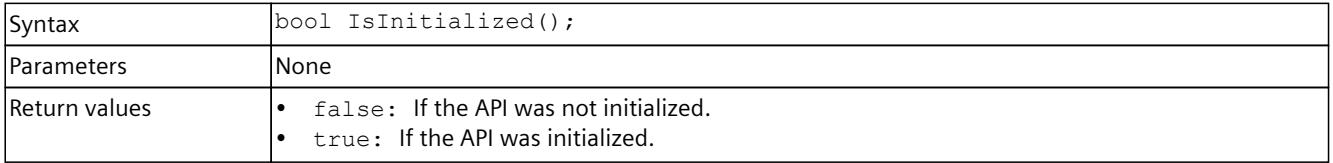
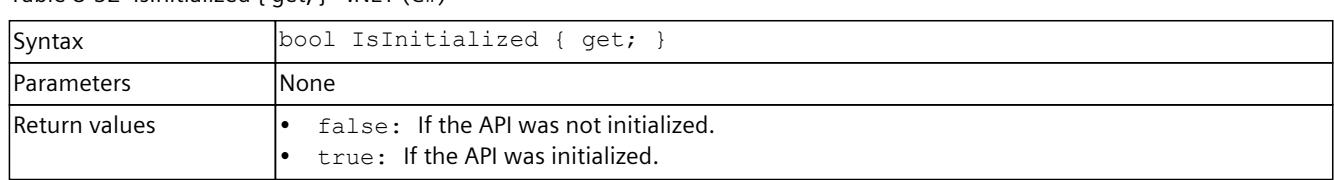

## Table 8-52 Islnitialized  $\{$  get;  $\}$  - NFT  $(C#)$

### **IsRuntimeManagerAvailable() / IsRuntimeManagerAvailable { get; }**

The function returns false when the connection to Runtime Manager is interrupted. This happens only when the Runtime Manager process is closed.

Subscribe to the OnRuntimeManagerLost() event to find out whether the connection is interrupted. See Events [\(Page](#page-10603-0) 143).

#### Table 8-53 IsRuntimeManagerAvailable() - Native C++

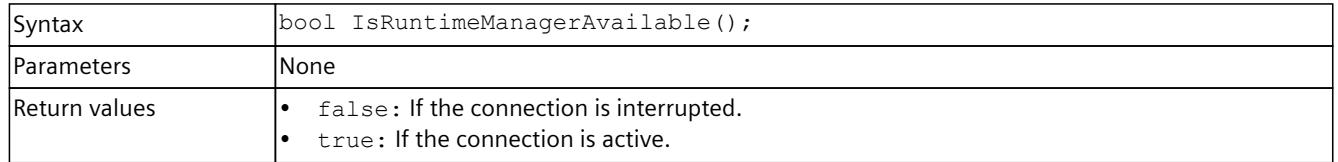

#### Table 8-54 IsRuntimeManagerAvailable { get; } - .NET (C#)

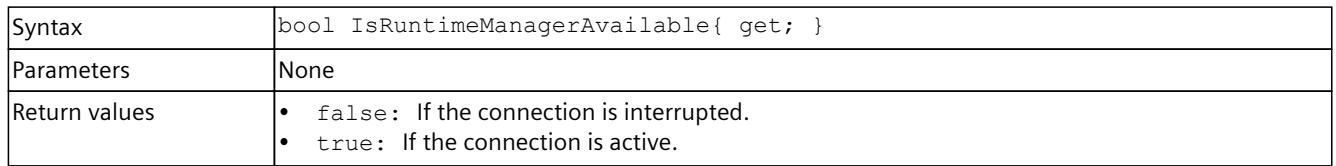

# **Shutdown()**

Ends communication with Runtime Manager and clears the interfaces. Call this function in the following cases:

- Immediately before the API library (DLL) is unregistered (native C++).
- When your application is no longer using Runtime Manager.

Table 8-55 Shutdown() - Native C++

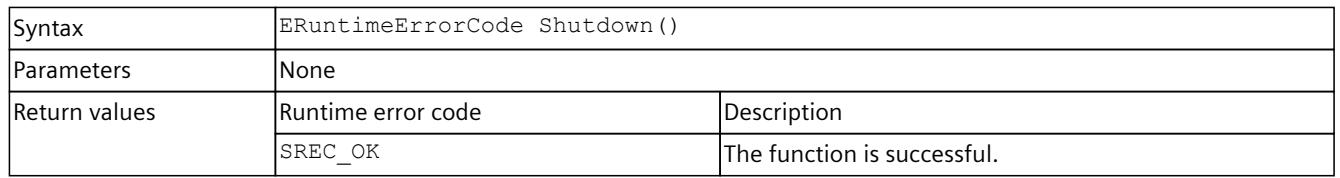

#### Table 8-56  $Shutdown() - .NET(C#)$

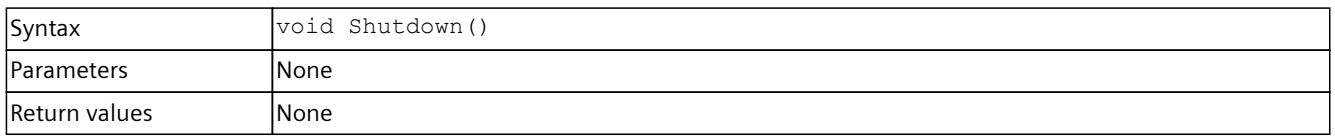

# **GetStrictMotionTiming() / StrictMotionTiming { get; }**

Returns the current global setting for the "Strict Motion Timing" feature that has an effect on newly created instances. The "Strict Motion Timing" feature is located on the S7-PLCSIM Advanced Control Panel [\(Page](#page-10519-0) 59).

Table 8-57 GetStrictMotionTiming() - Native C++

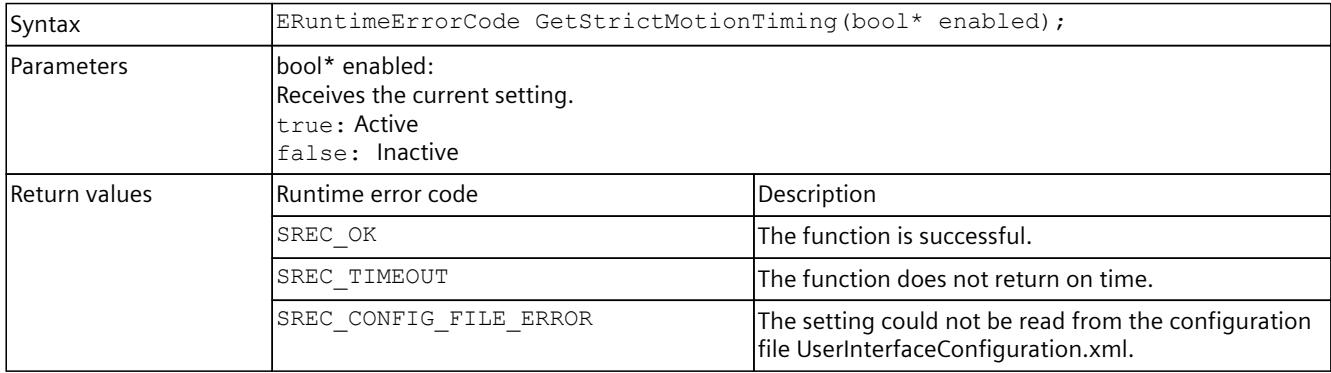

#### Table 8-58 StrictMotionTiming { get; } - .NET (C#)

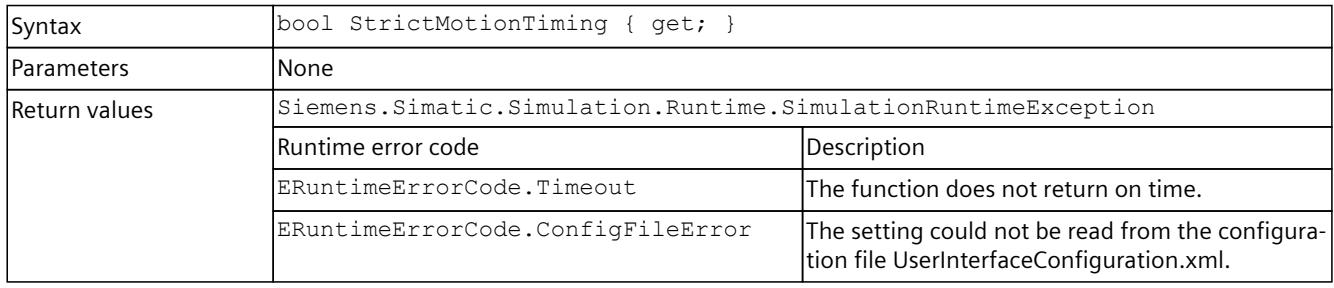

# **SetStrictMotionTiming() / StrictMotionTiming { set; }**

Sets the global setting for the "Strict Motion Timing" feature that has an effect on newly created instances. The "Strict Motion Timing" feature is located on the S7-PLCSIM Advanced Control Panel [\(Page](#page-10519-0) 59).

#### Table 8-59 SetStrictMotionTiming() - Native C++

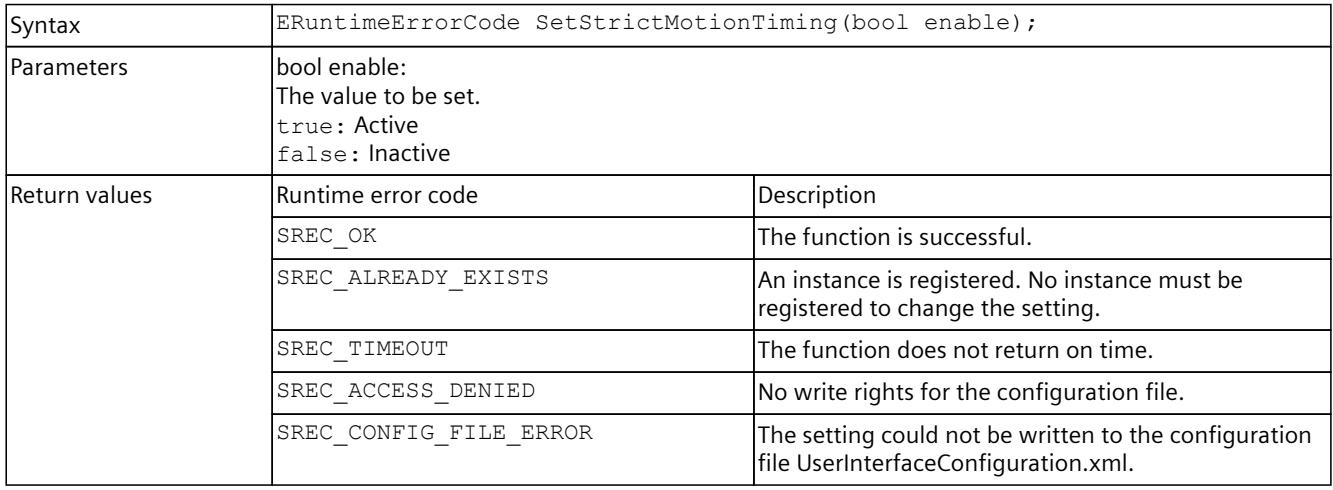

### Table 8-60 StrictMotionTiming { set; } - .NET (C#)

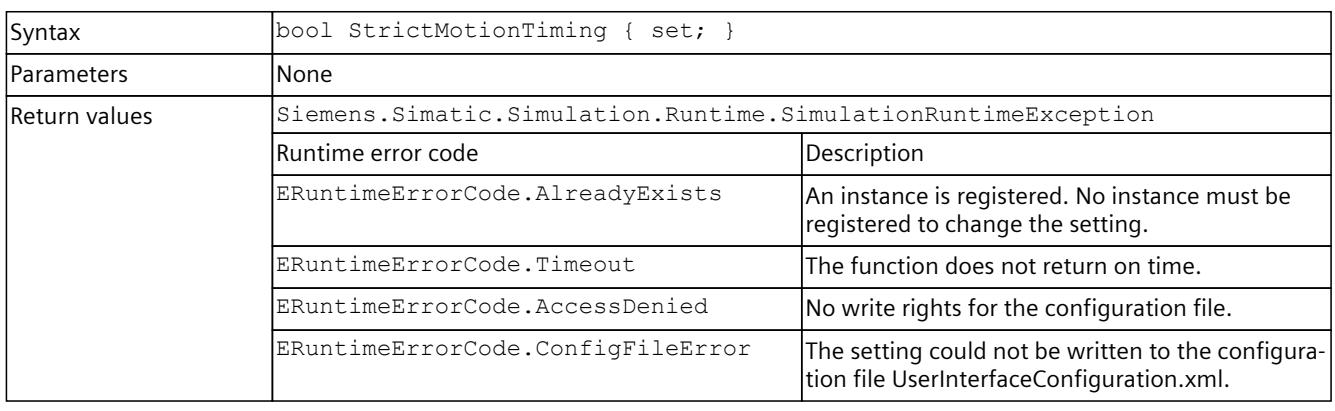

## **GetNetworkMode()**

Returns the current network mode settings that are used in the network adapter for distributed communication.

Table 8-61 GetNetworkMode() - Native C++

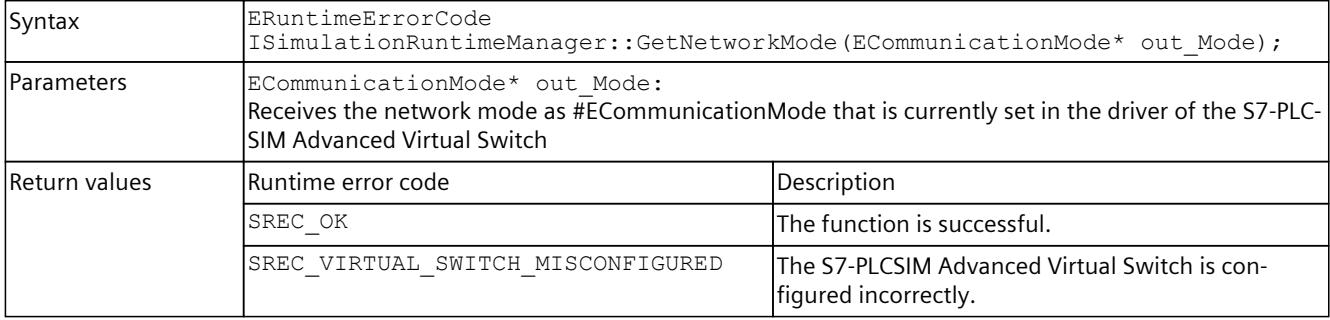

### **SetNetworkMode()**

Sets the network mode as used in the network adapter for distributed communication. Check that the binding on the network interfaces is correct.

Table 8-62 SetNetworkMode() - Native C++

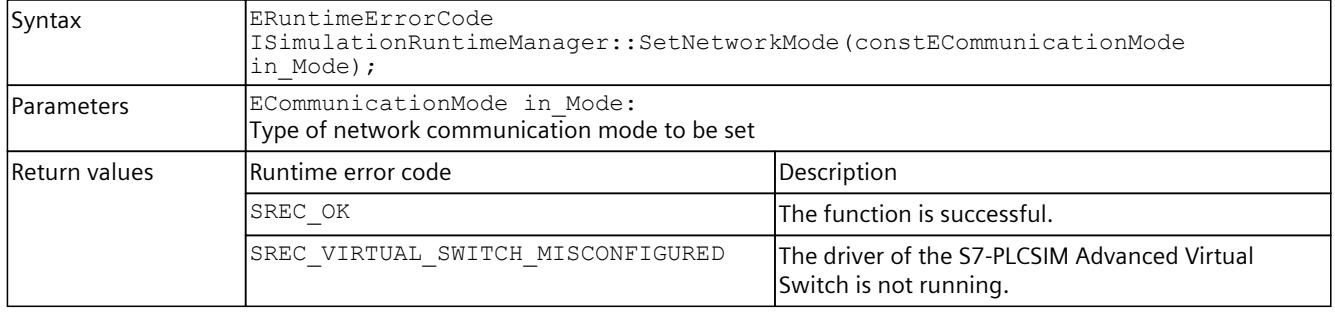

## **NetworkMode { get; set; };**

Returns or sets the network mode used on the network adapter for distributed communication.

Check that the binding on the network interfaces is correct.

Table 8-63 NetworkMode { get; set; } - .NET (C#)

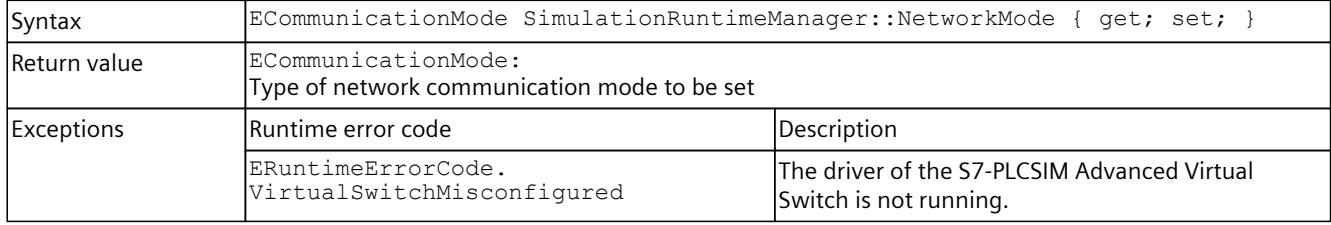

# **GetNetInterfaceMapping()**

Returns an interface index of the PC interface to which a specific CPU interface is mapped. Use the GetNetInterfaces() function to get a list of PC interfaces with interface index. The value 0 means that no mapping has been set.

Note that GetNetInterfaceMapping() only returns a mapping table and not the actual address while the instance is running.

Table 8-64 GetNetInterfaceMapping() - Native C++ und .NET (C#)

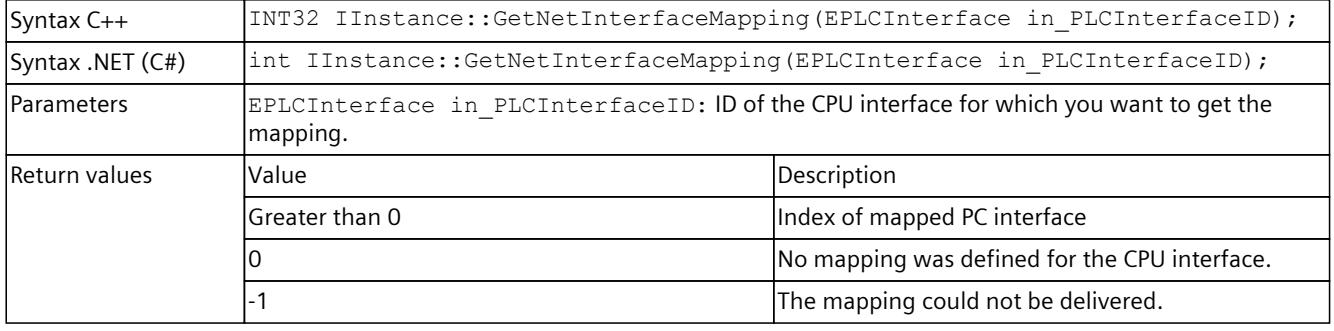

# **SetNetInterfaceMapping()**

Sets interface mappings between CPU interface and PC interface. Ethernet packets that a certain PC interface receives are forwarded to the assigned CPU interface. Use the GetNetInterfaces() function to get a list of PC interfaces. Mapping of PLCSIM Virtual Ethernet adapters is not possible.

Table 8-65 SetNetInterfaceMapping() - Native C++

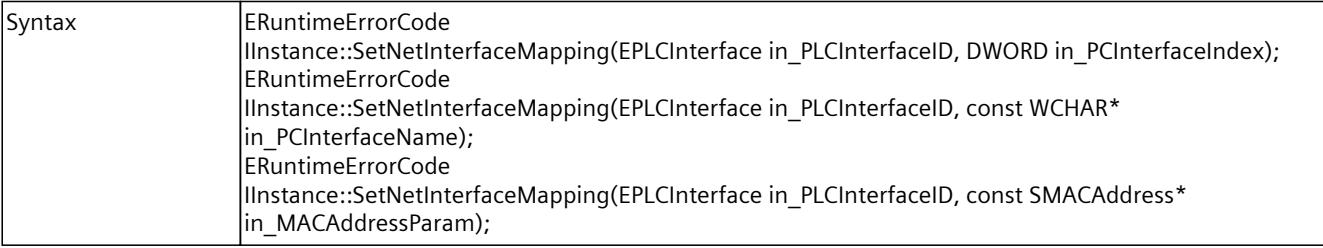

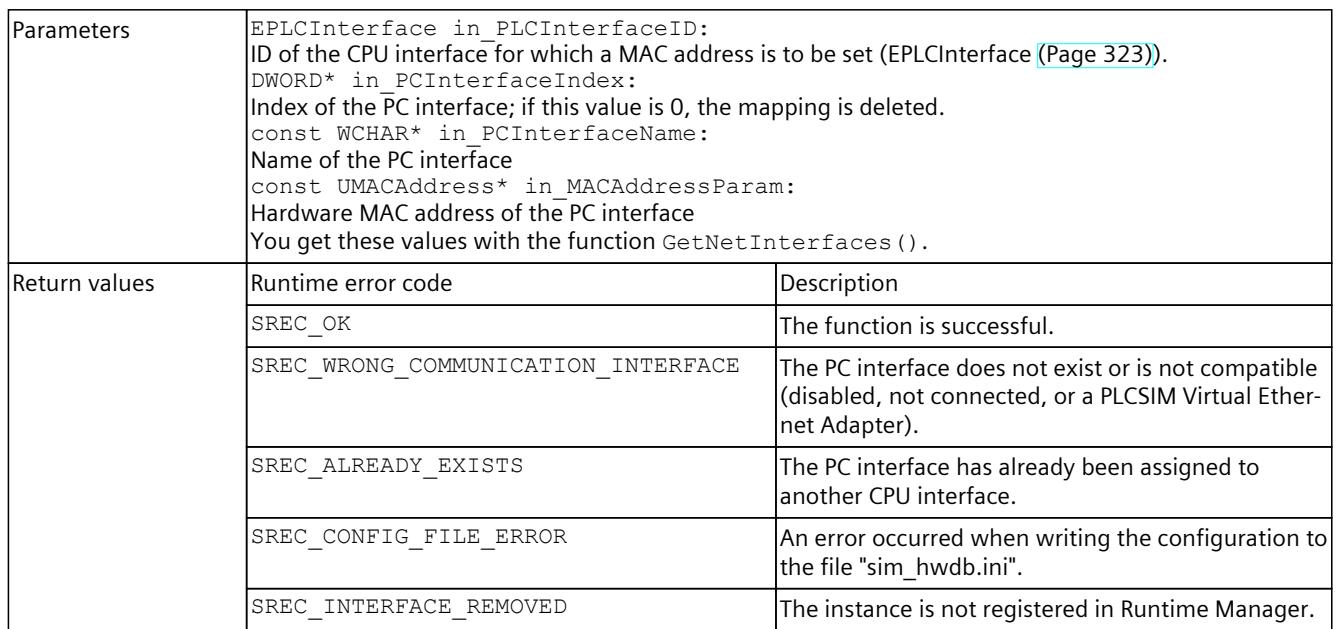

### Table 8-66 SetNetInterfaceMapping() - .NET (C#)

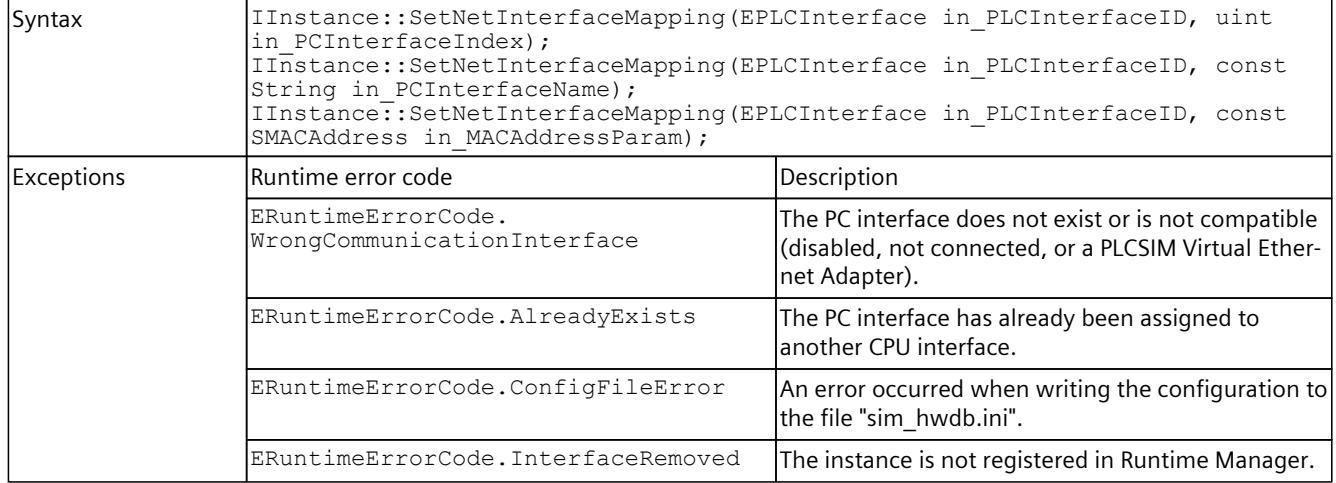

# **GetNetInterfaces()**

Provides information on the PC interfaces, which you can use for

SetNetInterfaceMapping.

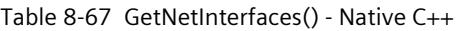

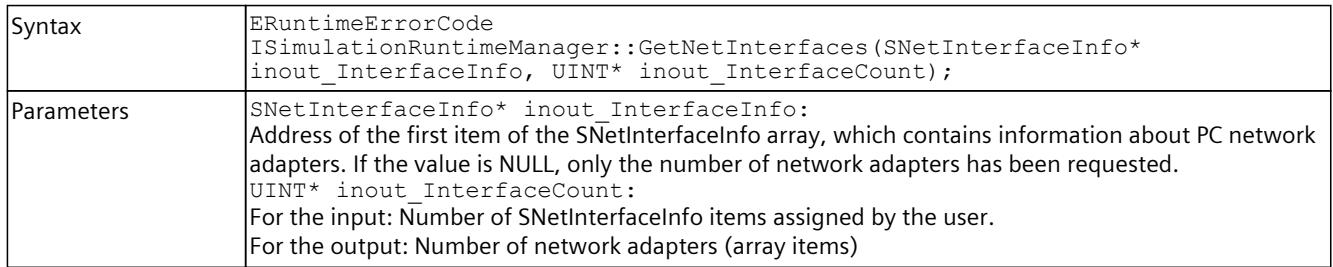

| Return values | Runtime error code                                                                                                    | Description                                                                |
|---------------|----------------------------------------------------------------------------------------------------|----------------------------------------------------------------------------|
|               | SREC OK                                                                                                    | The function is successful.                                                |
|               | SREC INDEX OUT OF RANGE                                                                                                    | The number of array units is lower than the number<br>of network adapters. |
|               | SREC INTERNAL ERROR                                                                                                    | The system call has caused an internal error.                              |
| Example C++   | #include <iostream><br/>#include "SimulationRuntimeApi.h"</iostream>                                                                                                    |                                                                            |
|               | $ISimulationRuntimeManager* rtm = nullptr;$<br>$ERuntimeErrorCode result = SREC INVALID ERROR CODE;$                                                                                                    |                                                                            |
|               | //init connection<br>InitializeApi(&rtm);                                                                                                    |                                                                            |
|               | //get count of network interfaces<br>UINT count;<br>$result = rtm->GetNetInterfaces(nullptr, &count);$                                                                                                    |                                                                            |
|               | //get actual network interfaces<br>std::unique ptr <snetinterfaceinfo[]> netInterfaces =<br/>std::make unique<snetinterfaceinfo[]>(count);<br/>result = rtm-&gt;GetNetInterfaces(netInterfaces.get(), &amp;count);</snetinterfaceinfo[]></snetinterfaceinfo[]> |                                                                            |
|               | ShutdownAndFreeApi(rtm);                                                                                                    |                                                                            |

Table 8-68 GetNetInterfaces() - .NET (C#)

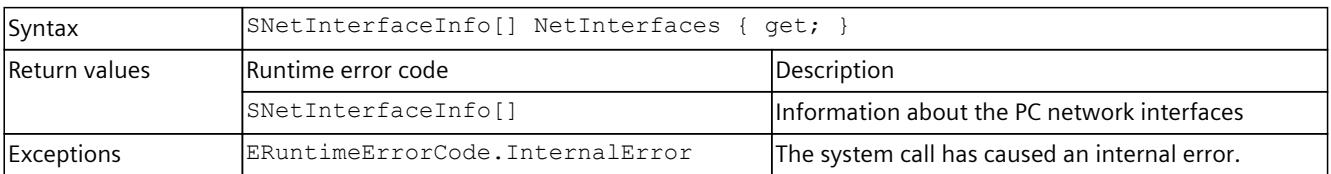

# **CheckNetInterfaceMapping()**

The function checks the validity of the interface mapping to be able to start the instance. All PC instances already running are checked for possible duplicate mappings. The function also checks whether the binding to the PC network interfaces is valid.

Table 8-69 CheckNetInterfaceMapping() - Native C++

| Syntax               | ERuntimeErrorCode IInstance:: CheckNetInterfaceMapping (); |                                                                                                    |
|----------------------|------------------------------------------------------------|----------------------------------------------------------------------------------------------------|
| <b>Parameters</b>    | None                                                       |                                                                                                    |
| <b>Return values</b> | lRuntime error code                                        | Description                                                                                                    |
|                      | SREC OK                                                    | The function is successful.                                                                                                    |
|                      | SREC INVALID CONFIGURATION                                 | The configuration is invalid.<br>Examples:<br>The current instance has a mapped PC network<br>interface that is already in use by another run-<br>ning instance.<br>A mapped PLCSIM Virtual Ethernet Adapter<br>exists. |

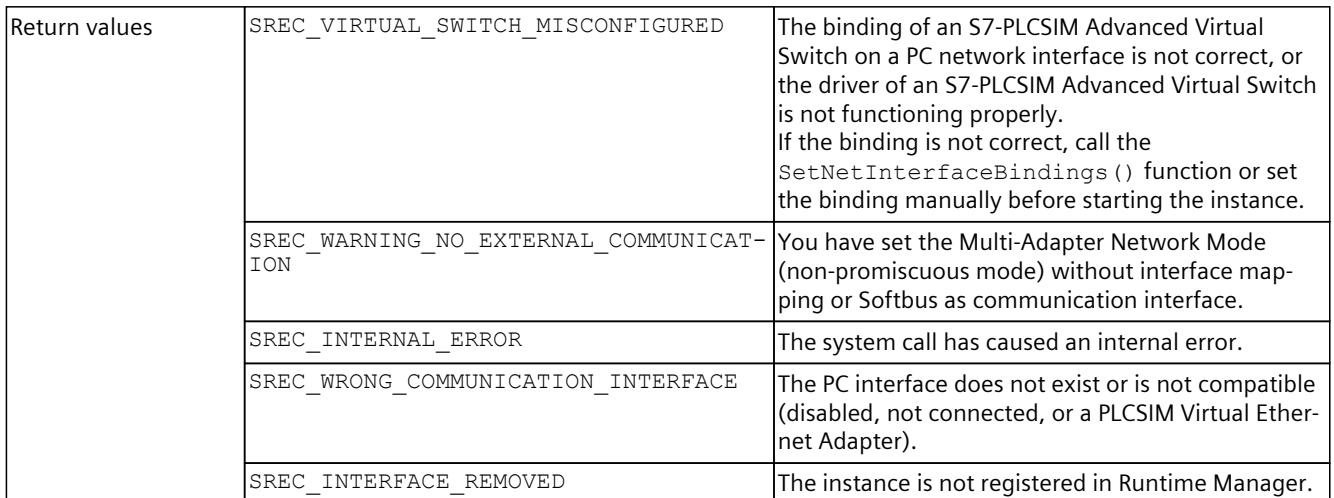

### Table 8-70 CheckNetInterfaceMapping() - .NET (C#)

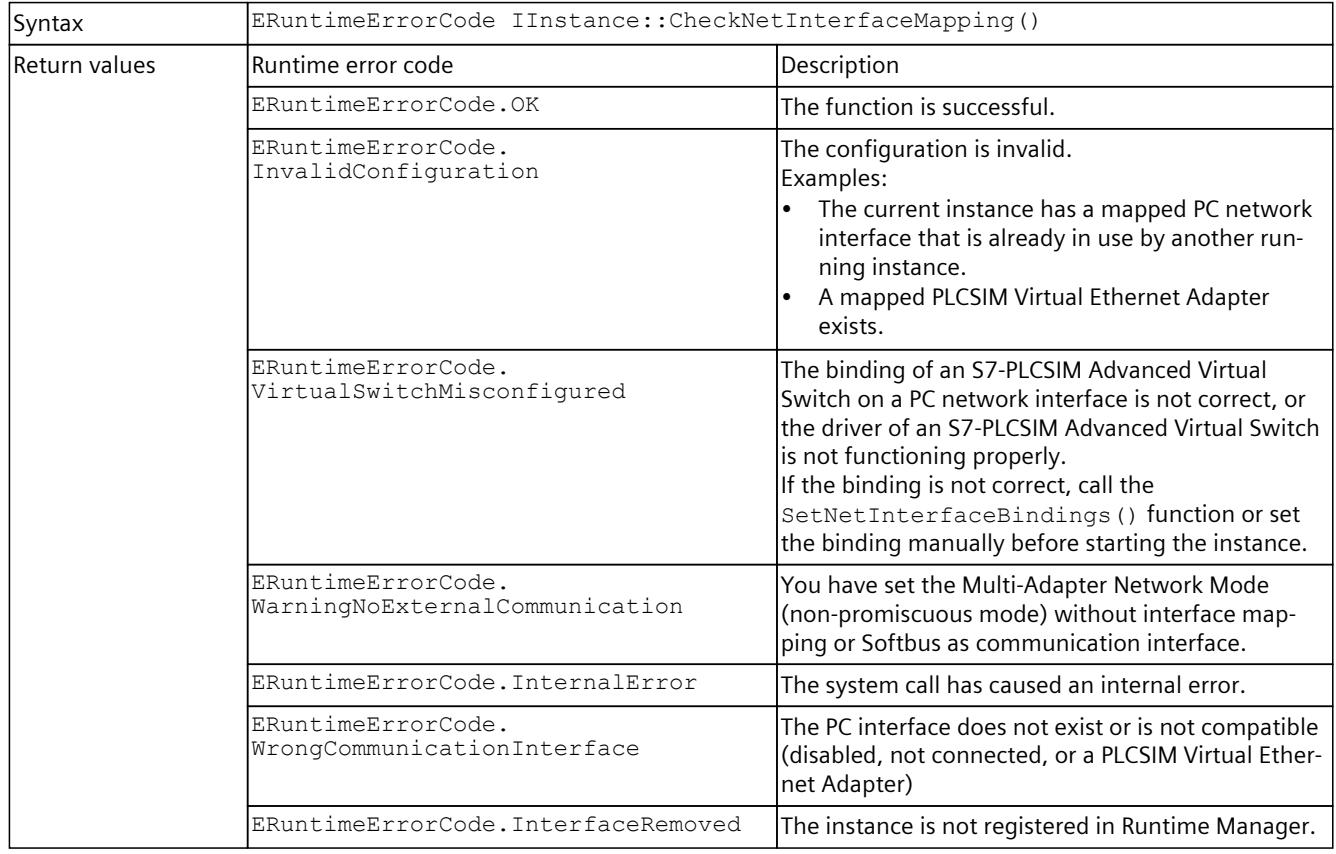

# **SetNetInterfaceBindings()**

Sets the binding of an S7-PLCSIM Advanced Virtual Switch to PC interfaces based on the network mode and the mapping configuration of the network interfaces for the instance. You must call the function from a parent session (administrator mode), otherwise you cannot access it, and the message SREC\_ACCESS\_DENIED appears.

Table 8-71 SetNetInterfaceBindings() - Native C++

| Syntax        | ERuntimeErrorCode<br>ISimulationRuntimeManager::SetNetInterfaceBindings(DWORD<br>in PCInterfaceIndex = $\bar{0}$ );                                                                                                    |                                                                                                    |
|---------------|----------------------------------------------------------------------------------------------------|----------------------------------------------------------------------------------------------------|
| l Parameters  | DWORD in PCInterfaceIndex = $0$ :<br>When Single Adapter Network Mode (promiscuous mode) is set, you can specify the index of the<br>PC interfaces for network communication. To enable only local PC communication, use the value<br>(0).<br>When Multi-Adapter Network Mode (non-promiscuous mode) is set, this parameter is not used and<br>the binding is set according to the configured mapping of the interfaces. |                                                                                                    |
| Return values | Runtime error code                                                                                                    | Description                                                                                                    |
|               | SREC OK                                                                                                    | The function is successful.                                                                                                    |
|               | SREC INVALID CONFIGURATION                                                                                                    | The configuration is invalid because, for example, a<br>non-existent adapter was used.                                           |
|               | SREC ACCESS DENIED                                                                                                    | You do not have authorization to connect to the PC<br>network interfaces.                                                        |
|               | SREC WRONG COMMUNICATION INTERFACE                                                                                                    | The PC interface does not exist.                                                                                                 |
|               | SREC INTERNAL ERROR                                                                                                    | The system call has caused an internal error.<br>Enable the traces to obtain detailed information.                               |
|               | SREC NOT ALLOWED                                                                                                    | In Single Adapter Network Mode (promiscuous<br>mode), it is not permitted to change the binding<br>while an instance is running. |
|               | SREC_VIRTUAL_SWITCH_MISCONFIGURED                                                                                                    | The configuration of an S7-PLCSIM Advanced Virtual<br>Switch is not correct or the driver is not functioning<br>properly.        |

### Table 8-72 SetNetInterfaceBindings() - .NET (C#)

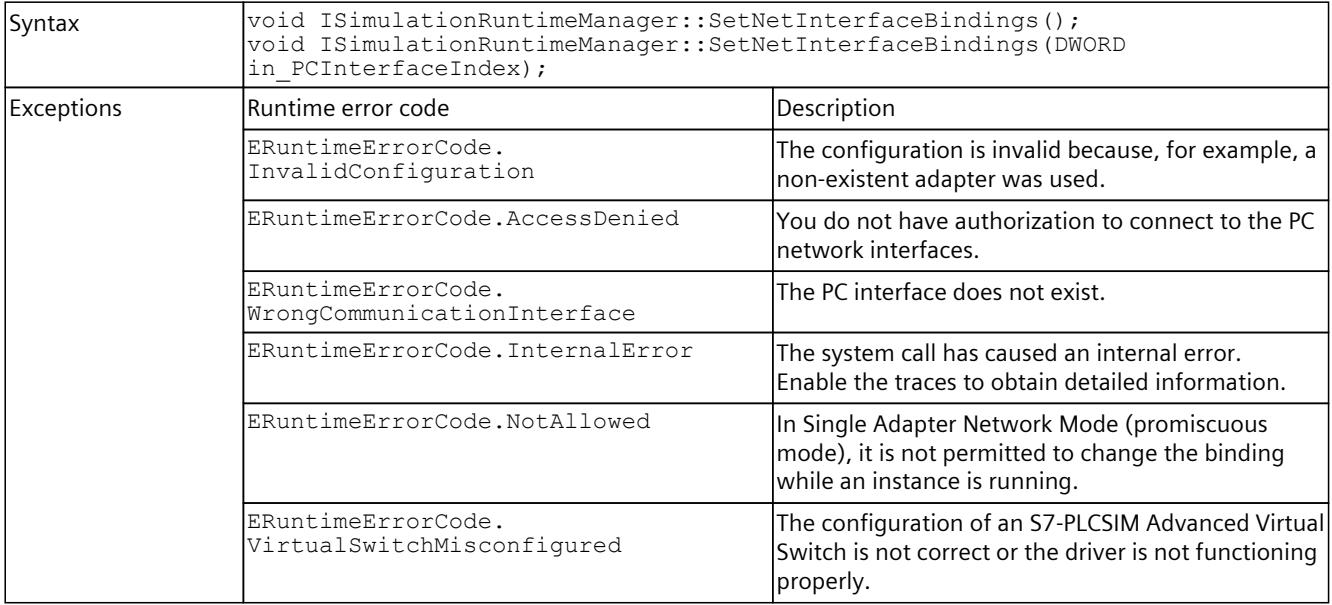

# **ResetNetInterfaceBindings()**

Deactivates the binding of an S7-PLCSIM Advanced Virtual Switch to PC interfaces. The binding on the Siemens PLCSIM Virtual Ethernet Adapter remains.

You must call the function from a parent session (administrator mode), otherwise you cannot access it, and the message SREC\_ACCESS\_DENIED appears.

Table 8-73 ResetNetInterfaceBindings() - Native C++

| Syntax         | ERuntimeErrorCode   | ISimulationRuntimeManager::ResetNetInterfaceBindings();                                                                          |  |
|----------------|---------------------|----------------------------------------------------------------------------------------------------|--|
| l Parameters   | lNone               |                                                                                                    |  |
| lReturn values | lRuntime error code | Description                                                                                                    |  |
|                | SREC OK             | The function is successful.                                                                                                    |  |
|                | SREC ACCESS DENIED  | You do not have authorization to connect to the PC<br>Inetwork interfaces.                                                       |  |
|                | SREC NOT ALLOWED    | In Single Adapter Network Mode (promiscuous<br>mode), it is not permitted to change the binding<br>while an instance is running. |  |
|                | SREC INTERNAL ERROR | The system call has caused an internal error.<br>Enable the traces to obtain detailed information.                               |  |

### **ResetNetInterfaceBindings() - .NET (C#)**

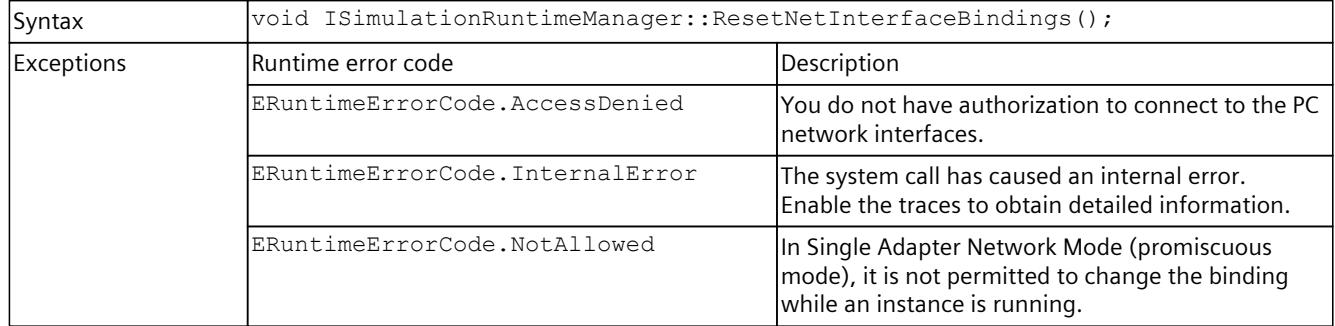

# **8.5.2 Simulation Runtime instances**

### **GetRegisteredInstancesCount()**

Returns the number of instances that are registered in Runtime Manager. If the function fails, the return value is 0.

Table 8-74 GetRegisteredInstancesCount() - Native C++

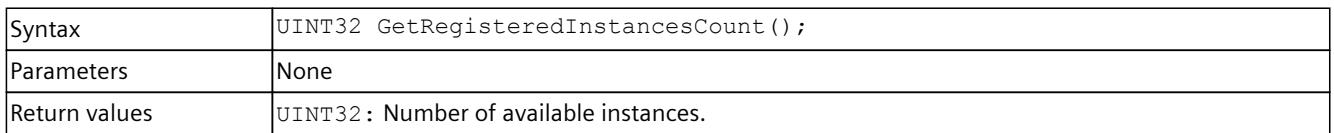

# **GetRegisteredInstanceInfoAt()**

Returns information about an already registered instance. You can use the ID or name to create an interface of this instance, see CreateInterface().

Table 8-75 GetRegisteredInstanceInfoAt() - Native C++

| Syntax             | ERuntimeErrorCode GetReqisteredInstanceInfoAt(UINT32 in Index,<br>SInstanceInfo* out InstanceInfo);                                                                                                    |                                                  |
|--------------------|----------------------------------------------------------------------------------------------------|--------------------------------------------------|
| <b>IParameters</b> | UINT32 in Index:<br>Index of the created instance from which you want to receive the information. The index must be<br>less than the value you receive when you call GetRegisteredInstanceCount ().<br>SInstanceInfo* out InstanceInfo:<br>The information with name and ID of the instance. See Data types (Page 297). |                                                  |
| Return values      | Runtime error code                                                                                                    | Description                                      |
|                    | SREC OK                                                                                                    | The function is successful.                      |
|                    | SREC TIMEOUT                                                                                                    | The function does not return on time.            |
|                    | SREC DOES NOT EXIST                                                                                                    | There is no instance information for this index. |
|                    | SREC INDEX OUT OF RANGE                                                                                                    | The index is greater than 15.                    |

# **RegisteredInstanceInfo { get; }**

Returns information about all already registered instances. Use the ID or name of this instance to create an interface of this instance; see CreateInterface().

Table 8-76 RegisteredInstanceInfo { get; } - .NET (C#)

| Syntax                                                                            | $ $ SInstanceInfo[] RegisteredInstanceInfo { $qet;$ }                       |                                       |
|-----------------------------------------------------------------------------------|-----------------------------------------------------------------------------|---------------------------------------|
| <b>Parameters</b>                                                                 | lNone.                                                                      |                                       |
| Return values                                                                     | $SInstanceInfo[]$ : An array of information about all registered instances. |                                       |
| Siemens. Simatic. Simulation. Runtime. Simulation Runtime Exception<br>Exceptions |                                                                             |                                       |
|                                                                                   | lRuntime error code                                                         | Description                           |
|                                                                                   | ERuntimeErrorCode.Timeout                                                   | The function does not return on time. |

# **RegisterInstance()**

Registers a new instance of a virtual controller in Runtime Manager. Creates and returns an interface of this instance.

Table 8-77 RegisterInstance() - Native C++

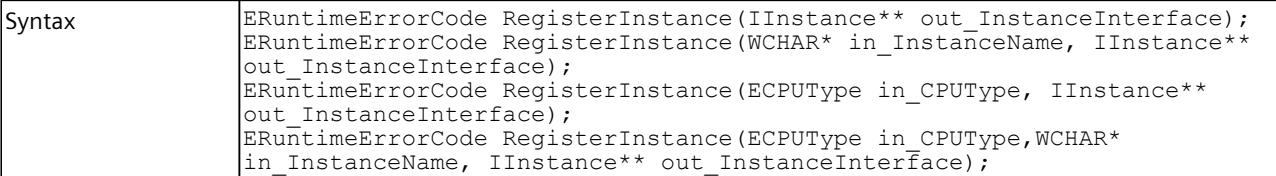

## *User interfaces (API)*

# *8.5 API ISimulationRuntimeManager*

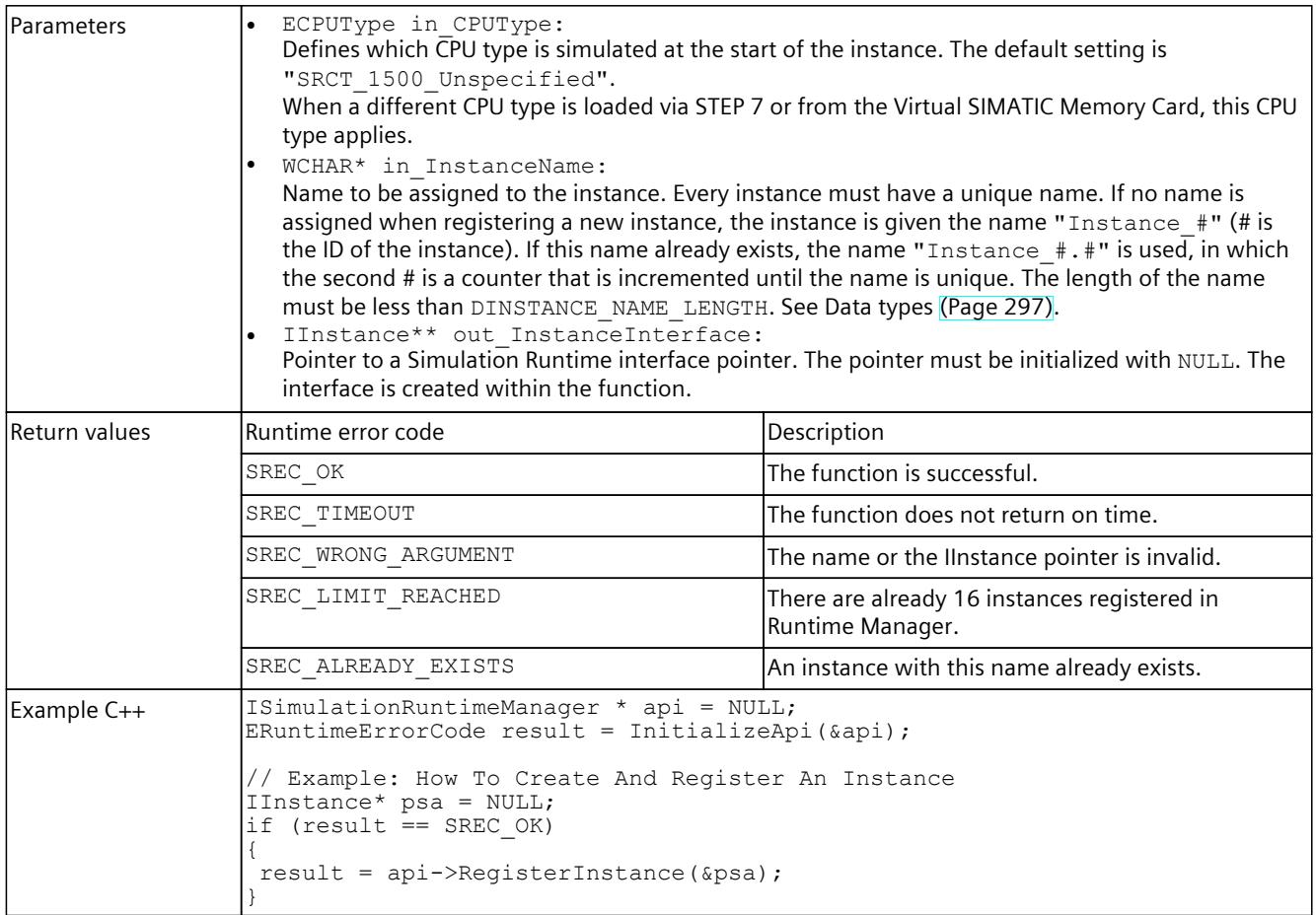

### **NOTE**

### **Native C++**

If you no longer require the interface, delete the interface [\(Page](#page-10575-0) 115).

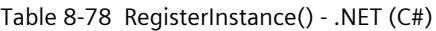

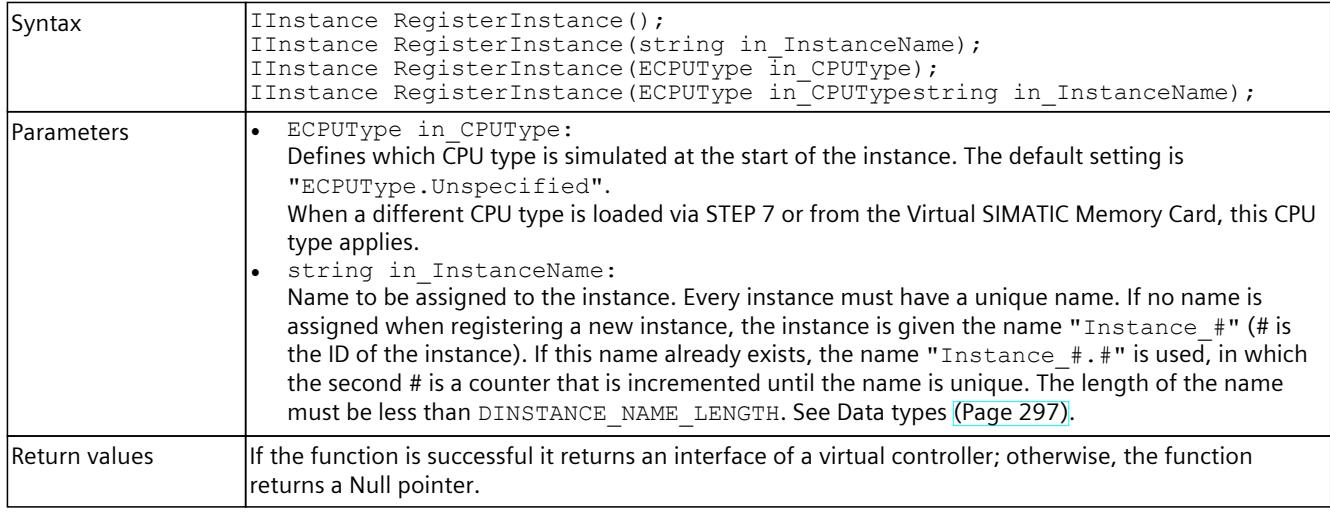

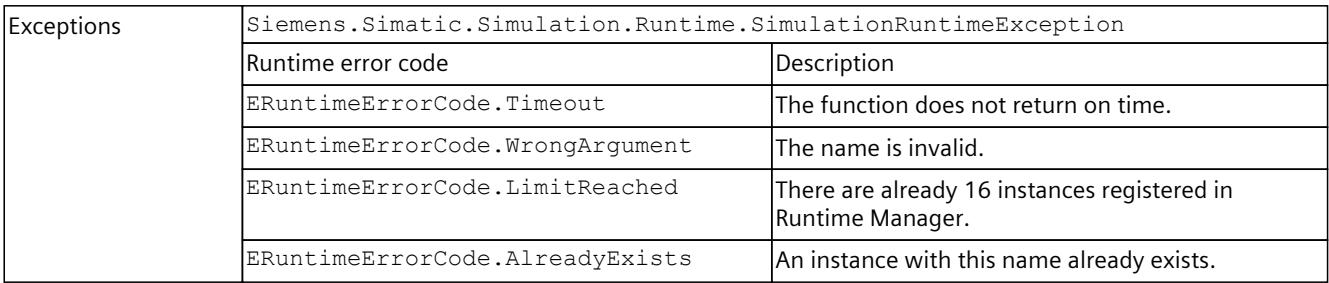

# **RegisterCustomInstance()**

Registers a new instance of a virtual controller in Runtime Manager. Creates and returns an interface of this instance.

Table 8-79 RegisterCustomInstance() - Native C++

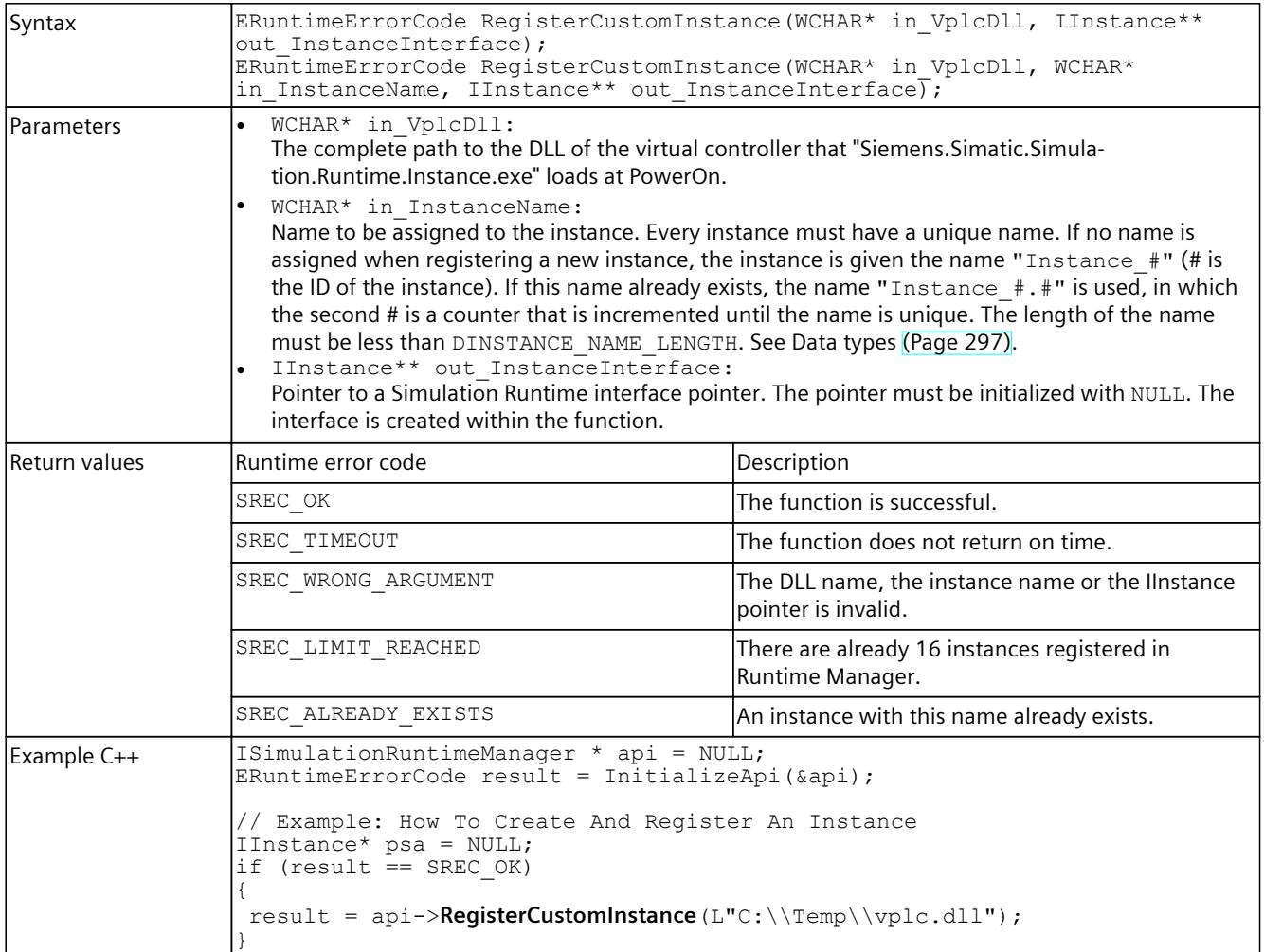

*User interfaces (API)*

*8.5 API ISimulationRuntimeManager*

# **NOTE Native C++** If you no longer require the interface, delete the interface. For information on how to delete an interface, see DestroyInterface() [\(Page](#page-10575-0) 115).

Table 8-80 RegisterCustomInstance() - .NET (C#)

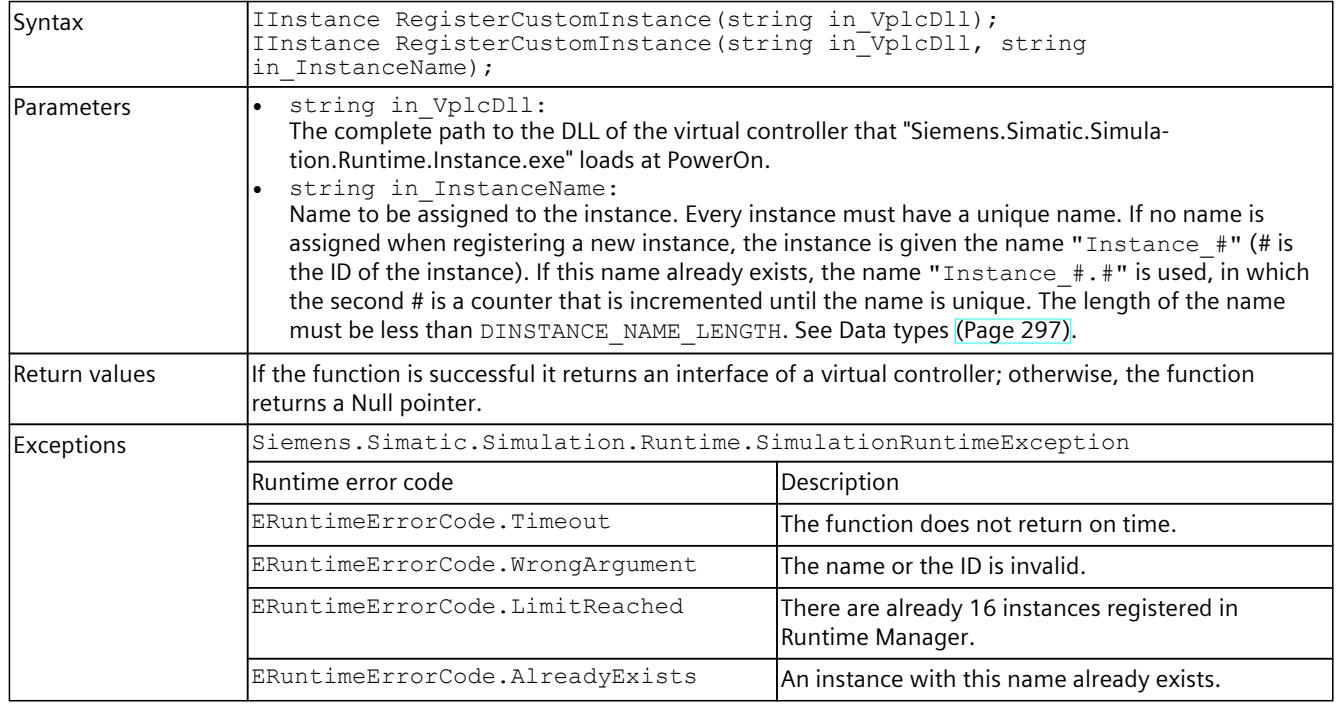

# **CreateInterface()**

Creates and returns an interface of an already registered instance of a virtual controller. The instance could have been registered via the application or another application that uses the Simulation Runtime API.

Table 8-81 CreateInterface() - Native C++

| Syntax     | ERuntimeErrorCode CreateInterface(WCHAR* in InstanceName, IInstance**<br>out InstanceInterface);<br>ERuntimeErrorCode CreateInterface(INT32 in InstanceID, IInstance**<br>out InstanceInterface);                                                                                                    |
|------------|----------------------------------------------------------------------------------------------------|
| Parameters | INT32 in InstanceID:<br>The ID of the registered instance from which you want to receive the interface.<br>WCHAR* in InstanceName:<br>The name of the registered instance from which you want to receive the interface.<br>IInstance** out InstanceInterface:<br>Pointer to a Simulation Runtime interface pointer. The pointer must be initialized with NULL. The<br>interface is created within the function. |

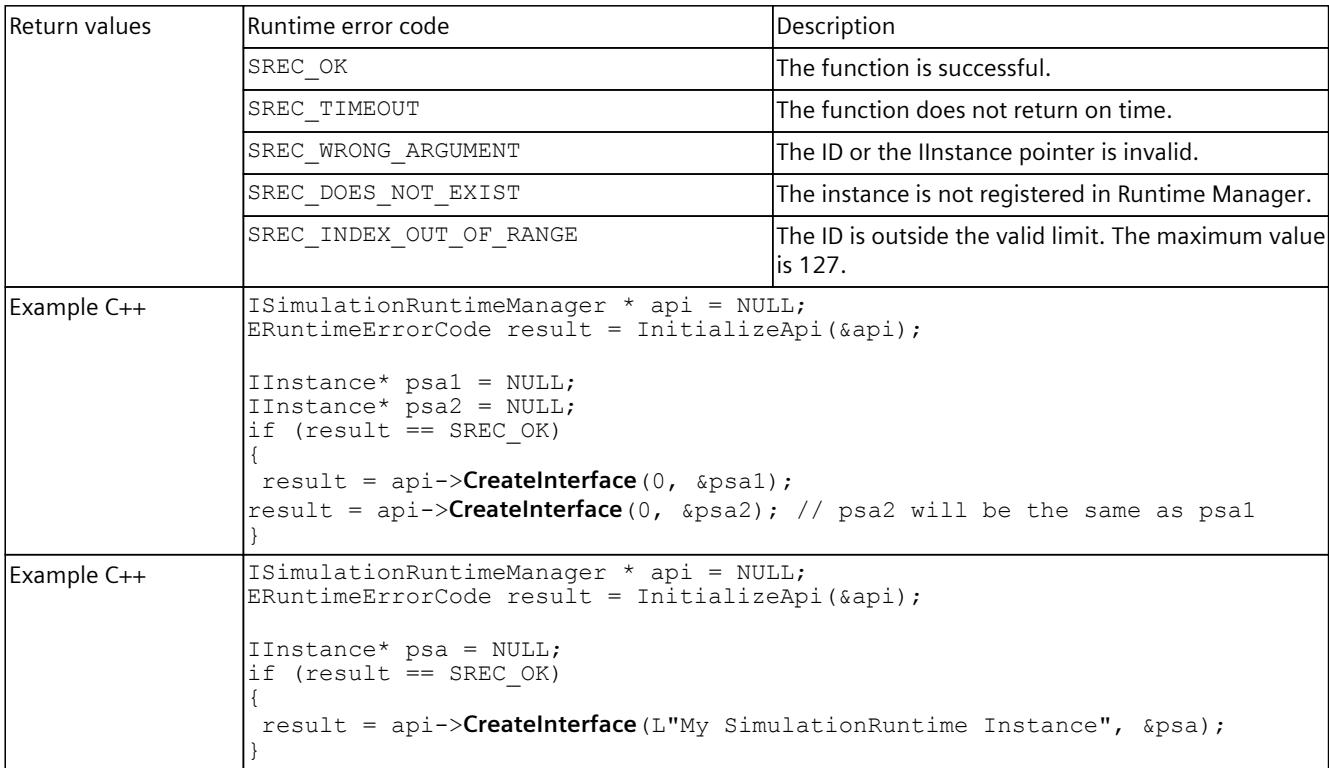

# **NOTE Native C++** If you no longer require the interface, delete the interface [\(Page](#page-10575-0) 115).

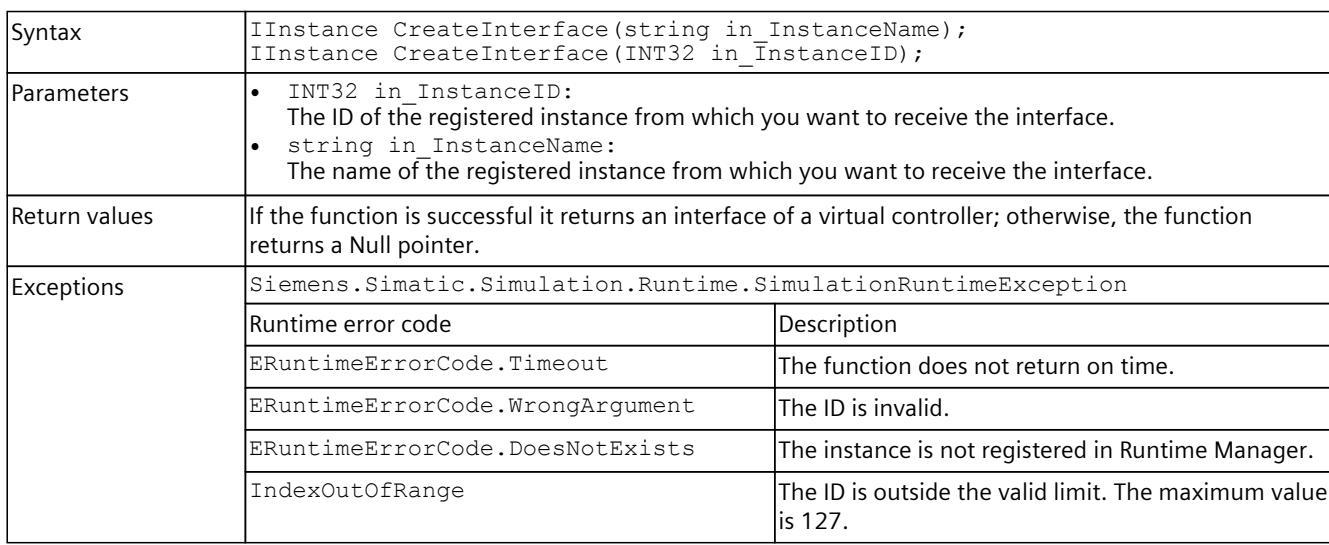

Table 8-82 CreateInterface() - .NET (C#)

# **8.5.3 Remote connections**

# **OpenPort()**

Opens a port to which another Runtime Manager can connect.

Table 8-83 OpenPort() - Native C++

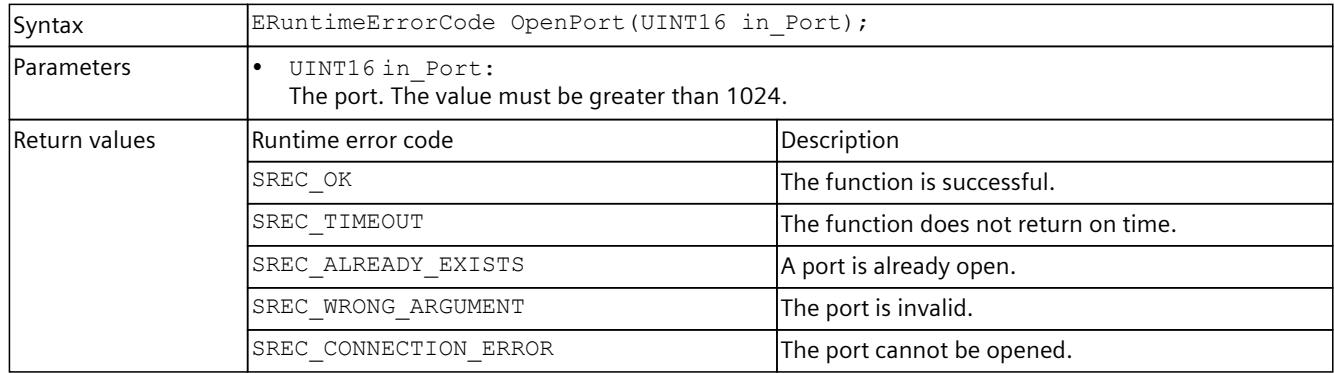

### Table 8-84 OpenPort() - .NET (C#)

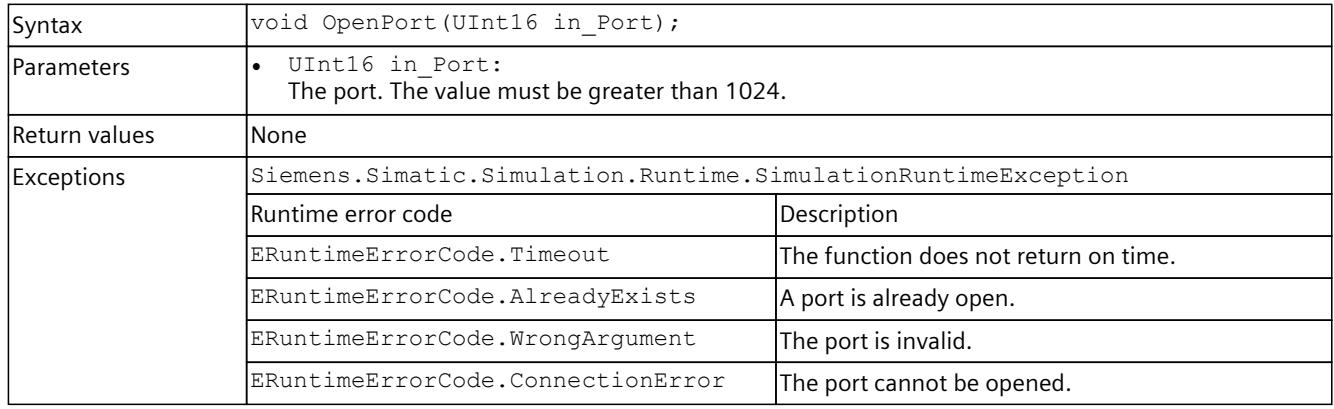

# **ClosePort()**

Closes an open port and all open connections that another Runtime Manager has created to this open port.

Table 8-85 ClosePort() - Native C++

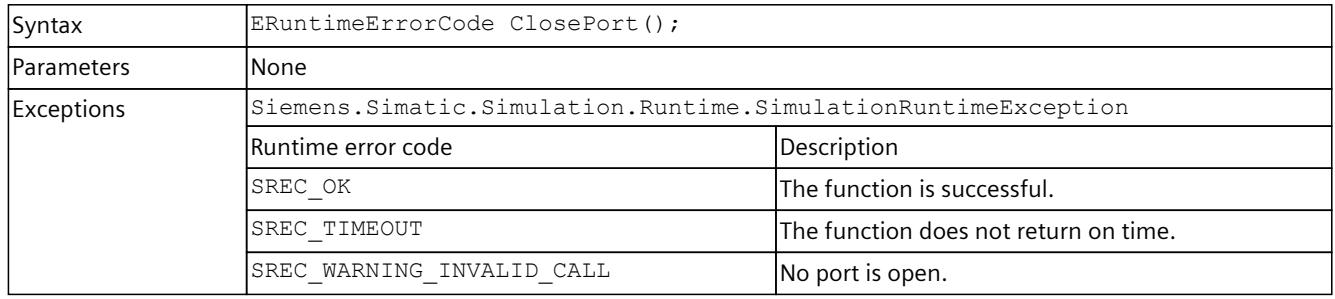

| Syntax            |                                                                     | void ClosePort (UInt16 in Port);       |  |
|-------------------|---------------------------------------------------------------------|----------------------------------------|--|
| <b>Parameters</b> | lNone                                                               |                                        |  |
| Return values     | None                                                                |                                        |  |
| Exceptions        | Siemens. Simatic. Simulation. Runtime. Simulation Runtime Exception |                                        |  |
|                   | Runtime error code                                                  | Description                            |  |
|                   | ERuntimeErrorCode.Timeout                                           | lThe function does not return on time. |  |

Table 8-86 ClosePort() - .NET (C#)

# **GetPort() / Port { get; }**

Returns the open port. If no port is open or the function fails, the return value is 0.

Table 8-87 GetPort() - Native C++

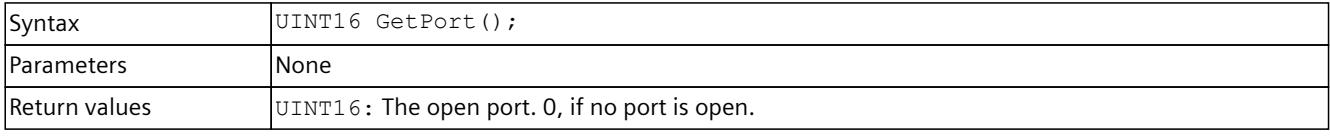

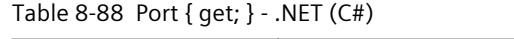

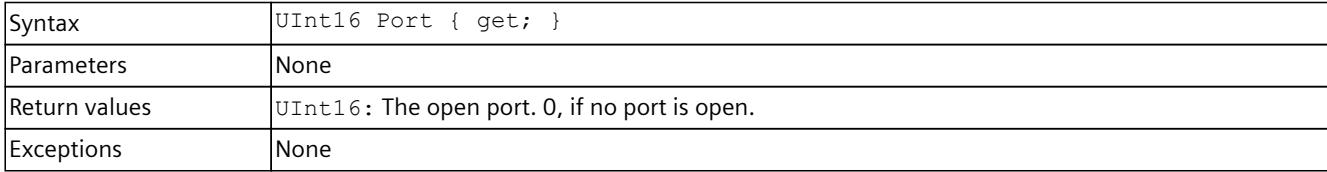

## **GetRemoteConnectionsCount()**

Supplies the number of open remote connections.

Table 8-89 GetRemoteConnectionsCount() - Native C++

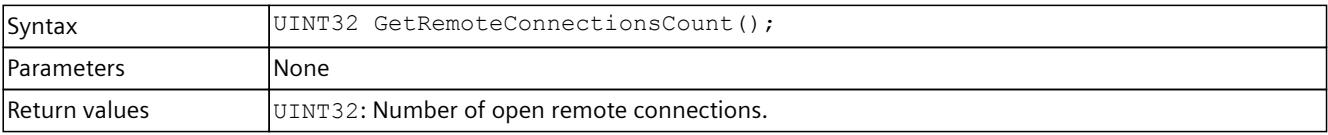

## **GetRemoteConnectionInfoAt()**

Returns information about an open connection.

Table 8-90 GetRemoteConnectionInfoAt()- Native C++

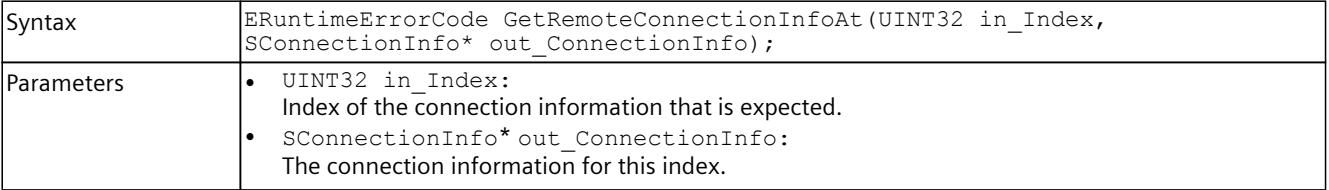

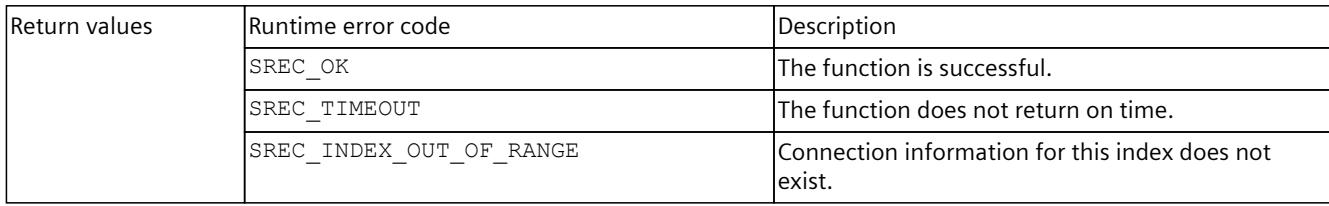

# **RemoteConnectionInfo { get; }**

Returns an array of information about all open connections.

Table 8-91 RemoteConnectionInfo { get; } - .NET (C#)

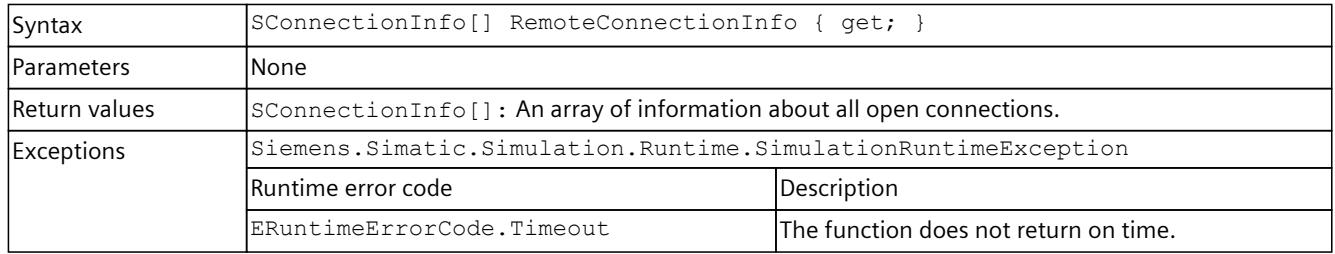

# **RemoteConnect()**

Creates a new connection to a remote Runtime Manager or uses an existing connection to create an IRemoteRuntimeManager interface.

Table 8-92 RemoteConnect() - Native C++

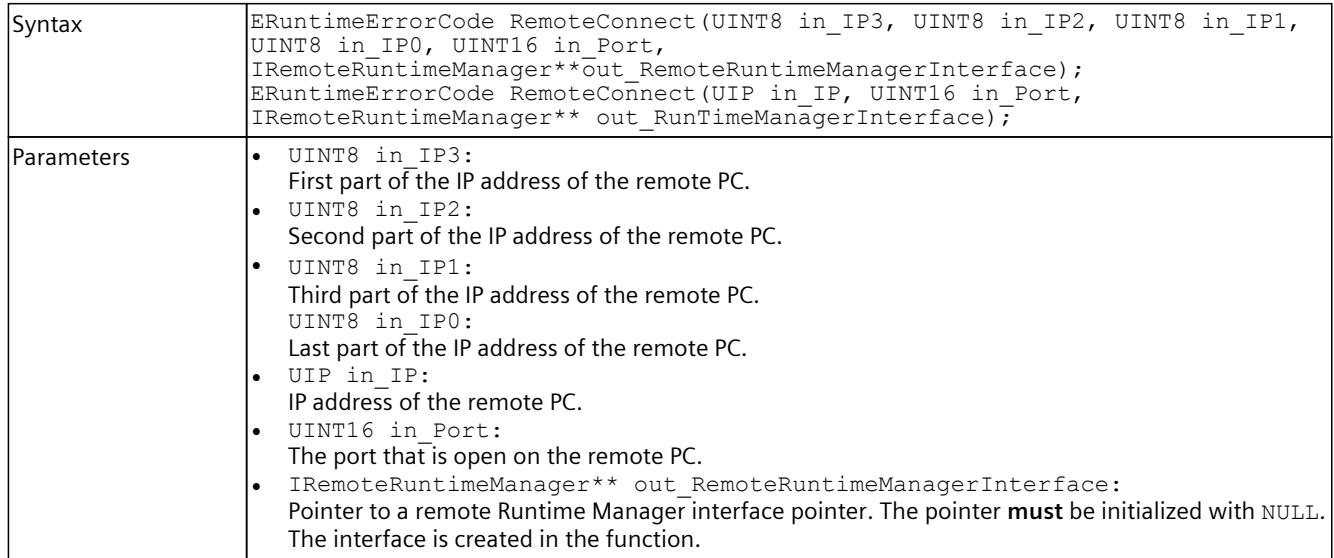

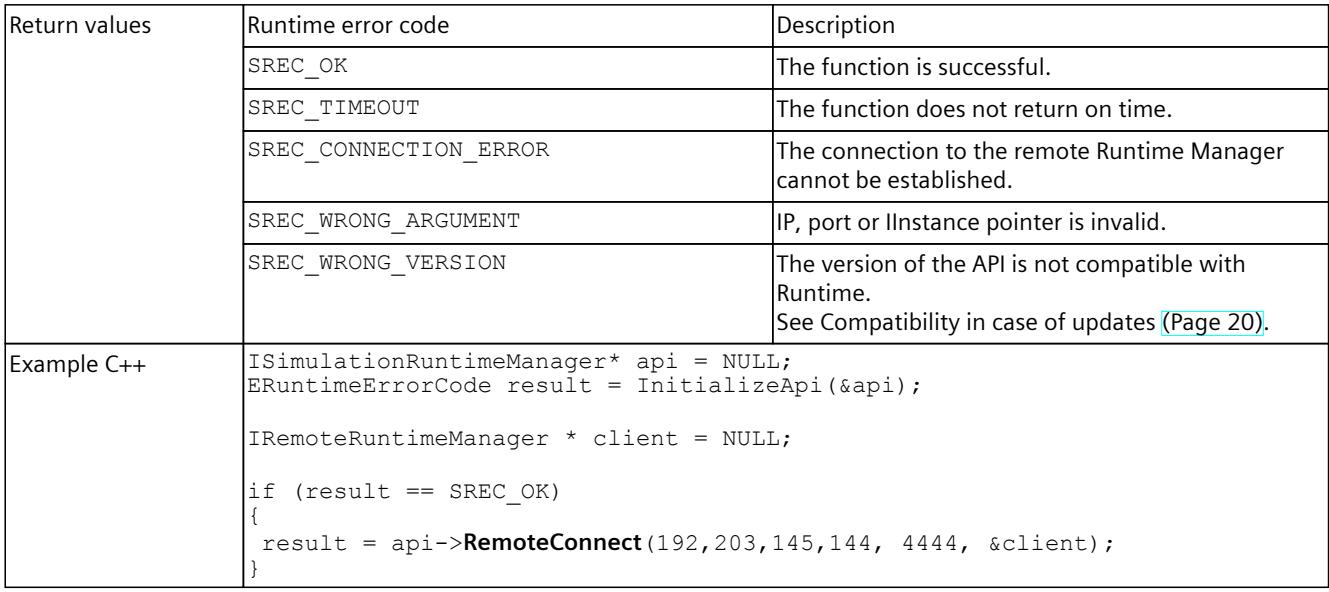

# **NOTE**

**Native C++**

If you no longer require the interface, delete the interface.

See DestroyInterface() [\(Page](#page-10575-0) 115).

Table 8-93 RemoteConnect() - .NET (C#)

| Syntax        | IRemoteRuntimeManager RemoteConnect (string in ConnectionString);<br>IRemoteRuntimeManager RemoteConnect (SIP in IP, UInt16 in Port);<br>Byte in IPO, UInt16 in Port);                                                                                                    | IRemoteRuntimeManager RemoteConnect (Byte in IP3, Byte in IP2, Byte in IP1, |
|---------------|----------------------------------------------------------------------------------------------------|-----------------------------------------------------------------------------|
| Parameters    | Byte in IP3:<br>$\bullet$<br>First part of the IP address of the remote PC.<br>Byte in IP2:<br>Second part of the IP address of the remote PC.<br>Byte in IP1:<br>Third part of the IP address of the remote PC.<br>Byte in IPO:<br>Last part of the IP address of the remote PC.<br>string in ConnectionString:<br>A string in the form of " <ip3>.<ip2>.<ip1>.<ip0>:<port>"<br/>Example: "182.203.145.144:4444".<br/>SIP in IP:<br/>IP address of the remote PC.<br/>UInt16 in Port:<br/>The port that is open on the remote PC.</port></ip0></ip1></ip2></ip3> |                                                                             |
| Return values | IRemoteRuntimeManager: Interface to the remote Runtime Manager.                                                                                                    |                                                                             |
| Exceptions    | Siemens. Simatic. Simulation. Runtime. Simulation Runtime Exception                                                                                                    |                                                                             |
|               | Runtime error code                                                                                                    | Description                                                                 |
|               | ERuntimeErrorCode.ConnectionError                                                                                                    | Connection to the remote Runtime Manager cannot<br>be established.          |
|               | ERuntimeErrorCode.Timeout                                                                                                    | The function does not return on time.                                       |
|               | ERuntimeErrorCode.WrongArgument                                                                                                    | IP or port is invalid.                                                      |

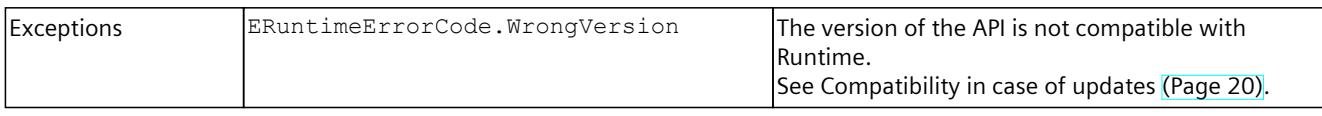

### **8.5.3.1 RunAutodiscover()**

### **Description**

This function identifies all Runtime Managers that are on the network and that are ready to establish a remote connection.

#### **NOTE**

The function identifies Runtime Managers as of PLCSIM Advanced V5.0.

## **Requirements**

- The Runtime Manager must be running and allowing remote connections.
- The firewall of the remote PC must not block traffic on the selected UDP port.
- Devices in the local network (such as routers, switches, firewalls) must not block multicast packets of the selected class.

# **RunAutodiscover()**

The function starts the identification of the Runtime Manager in the network.

Table 8-94 RunAutodiscover() - Native C++

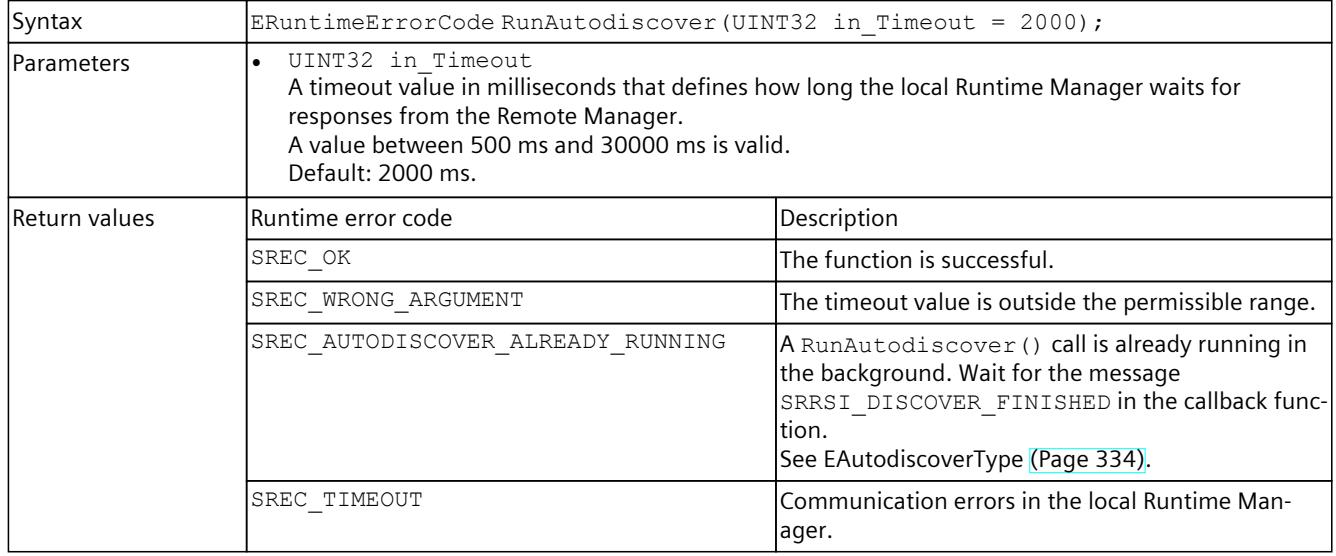

<span id="page-10603-0"></span>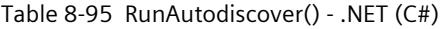

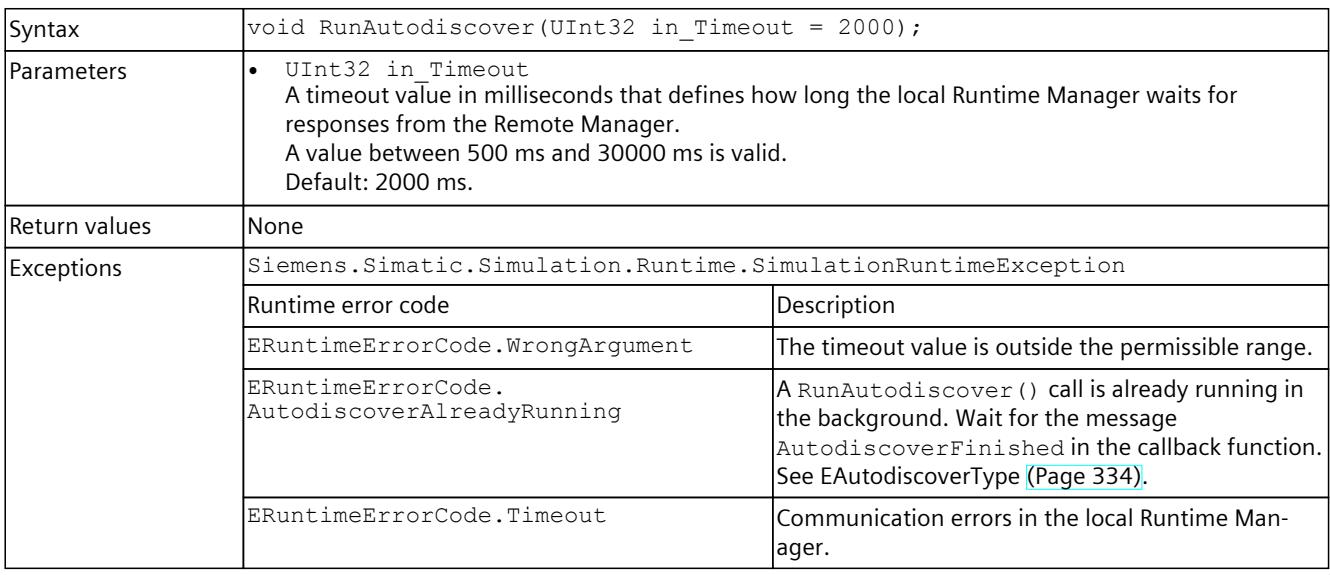

# **8.5.4 Events for ISimulationRuntimeManager**

## **Events for runtime instances and remote connections**

The following events are triggered for the ISimulationRuntimeManager interface:

Table 8-96 Events for ISimulationRuntimeManager

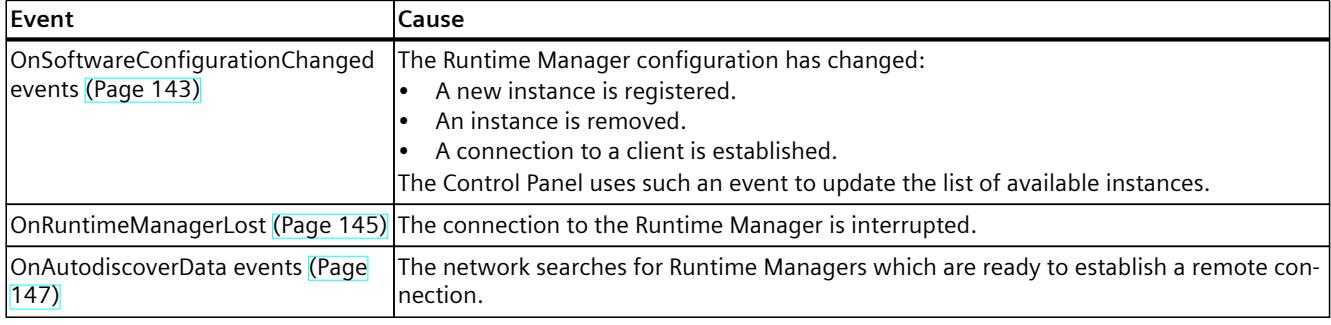

# **8.5.4.1 OnSoftwareConfigurationChanged events**

### **OnSoftwareConfigurationChanged**

Reports software changes in STOP and RUN modes.

## Table 8-97 OnSoftwareConfigurationChanged

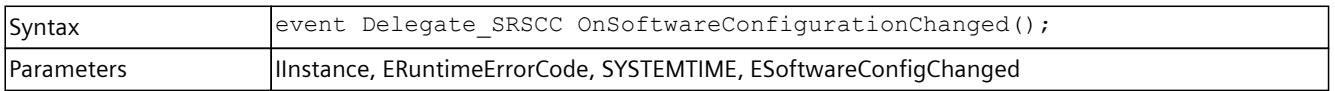

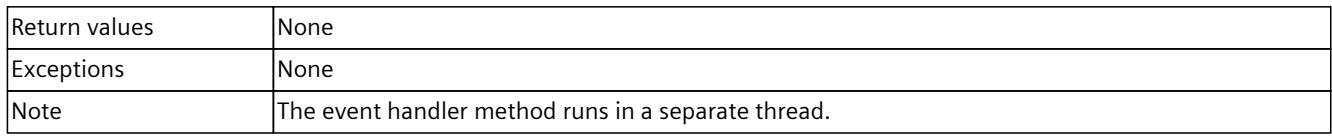

## **RegisterOnSoftwareConfigurationChangedCallback()**

When the event occurs, the registered callback function is called. Only one callback function can be registered for the event. The registration of a new callback function causes the previous callback function to be deleted.

Table 8-98 RegisterOnSoftwareConfigurationChangedCallback() - Native C++

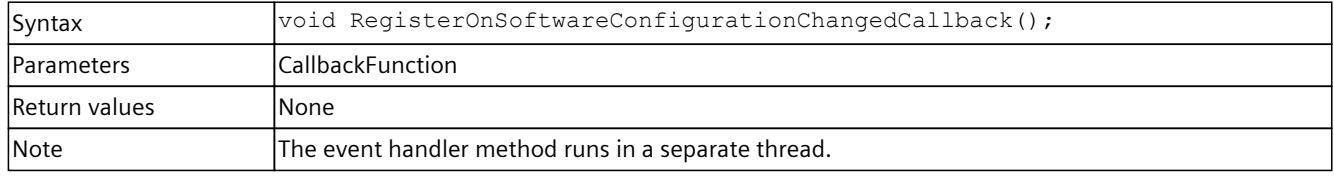

# **RegisterOnSoftwareConfigurationChangedEvent()**

When the event occurs, the registered event object is set to the signaled state. Only one event object can be registered for the event. Registration of a new event object causes the previous event object to be deleted.

Table 8-99 RegisterOnSoftwareConfigurationChangedEvent() - Native C++

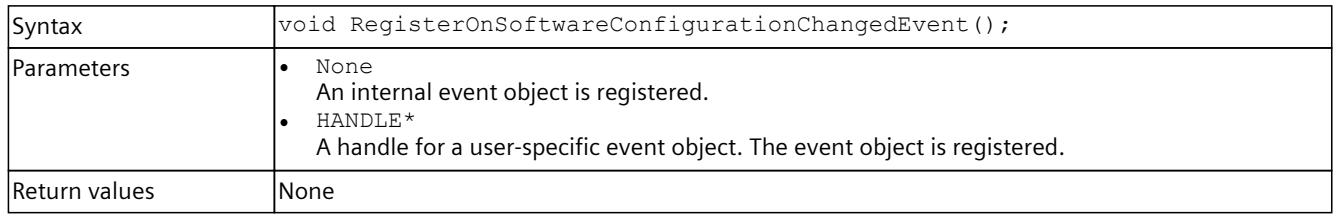

# **UnregisterOnSoftwareConfigurationChangedCallback()**

Unregisters the callback function. When the event occurs, no callback function is called.

Table 8-100 UnregisterOnSoftwareConfigurationChangedCallback() - Native C++

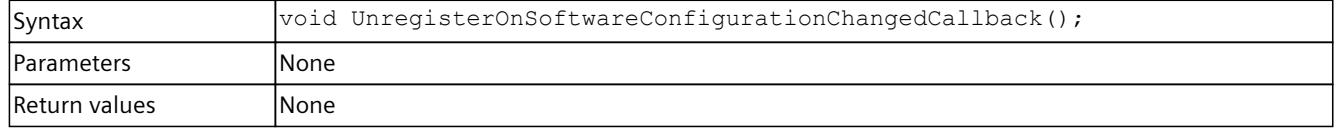

# <span id="page-10605-0"></span>**UnregisterOnSoftwareConfigurationChangedEvent()**

### Unregisters the event object.

#### Table 8-101 UnregisterOnSoftwareConfigurationChangedEvent() - Native C++

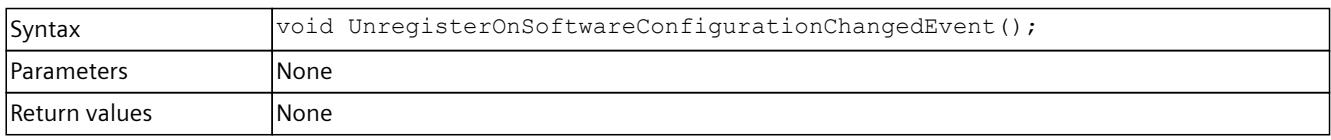

Table 8-102 UnregisterOnSoftwareConfigurationChangedEvent() - .NET (C#)

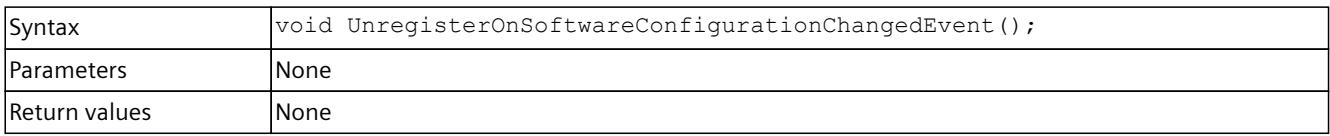

# **WaitForOnSoftwareConfigurationChangedEvent()**

The function blocks the program until the registered event object is set to the signaled state or the timeout interval is exceeded.

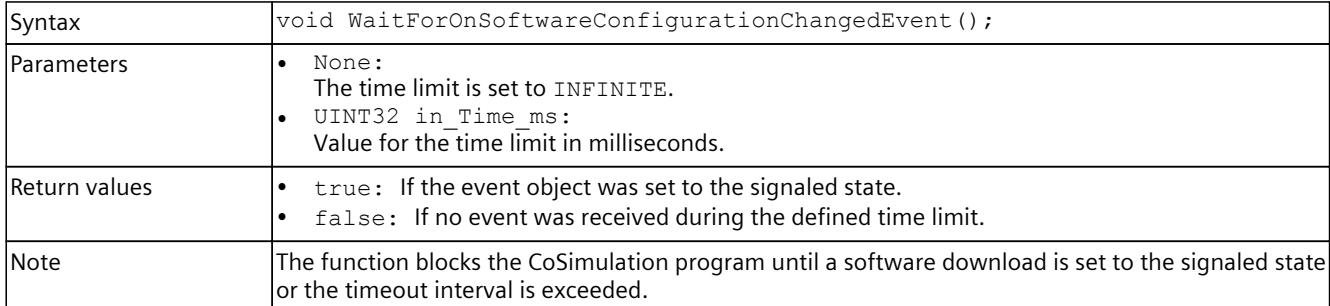

Table 8-103 WaitForOnSoftwareConfigurationChangedEvent() - Native C++

#### Table 8-104 WaitForOnSoftwareConfigurationChangedEvent() - .NET (C#)

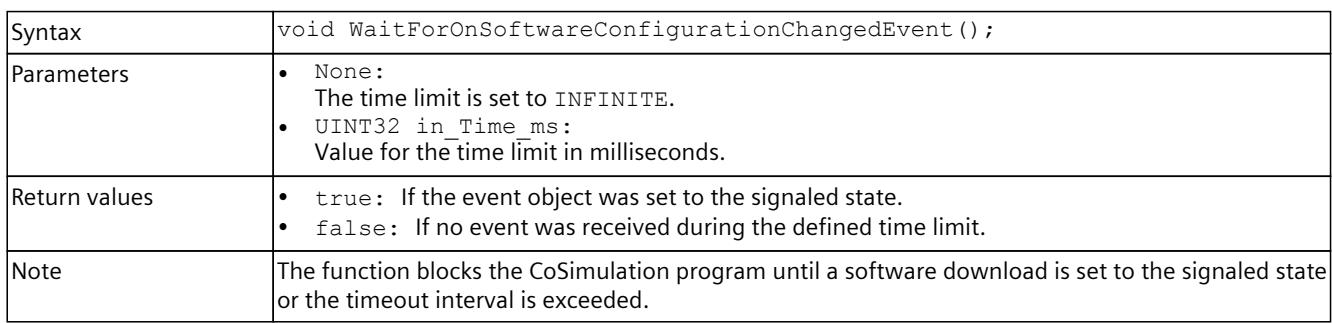

*User interfaces (API)*

*8.5 API ISimulationRuntimeManager*

# **8.5.4.2 OnRuntimeManagerLost events**

### **OnRuntimeManagerLost**

Registers or unregisters an event handler method.

Table 8-105 OnRuntimeManagerLost - .NET (C#)

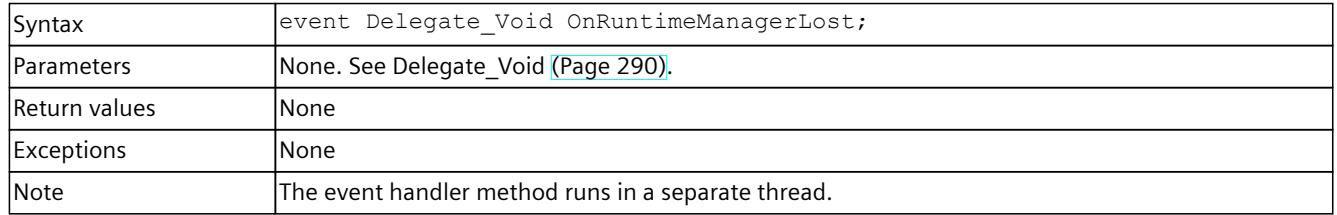

## **RegisterOnRuntimeManagerLostCallback()**

When the event occurs, the registered callback function is called. Multiple callback functions can be registered for the event.

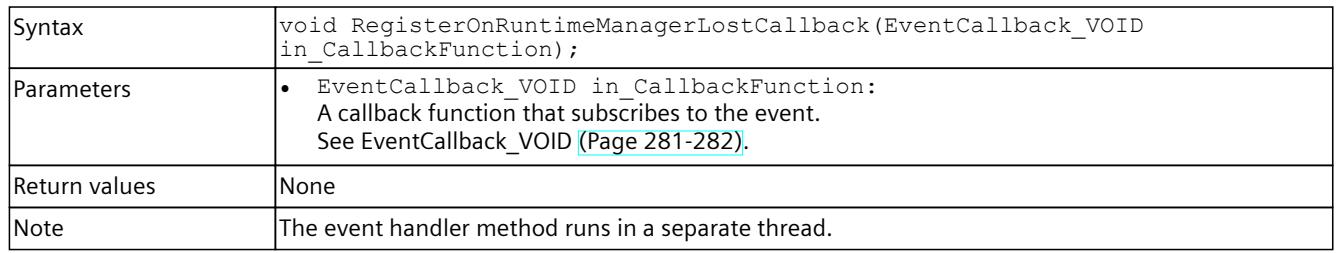

Table 8-106 RegisterOnRuntimeManagerLostCallback() - Native C++

### **RegisterOnRuntimeManagerLostEvent()**

When the event occurs, the registered event object is set to the signaled state. Only one event object can be registered for the event. Registration of a new event object causes the previous event object to be deleted.

Table 8-107 RegisterOnRuntimeManagerLostEvent() - Native C++

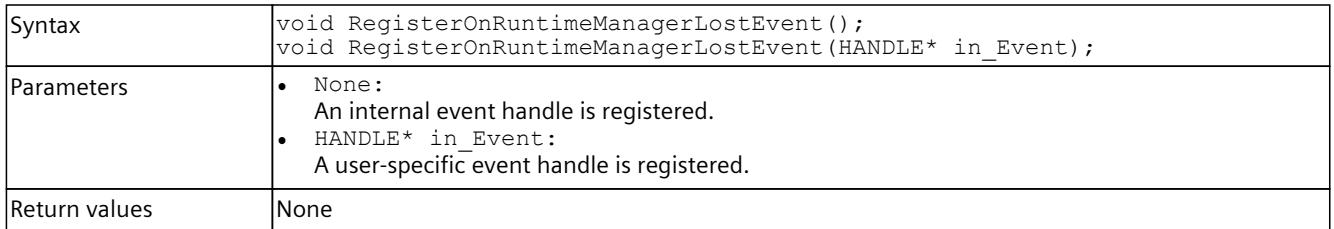

#### Table 8-108 RegisterOnRuntimeManagerLostEvent() - .NET (C#)

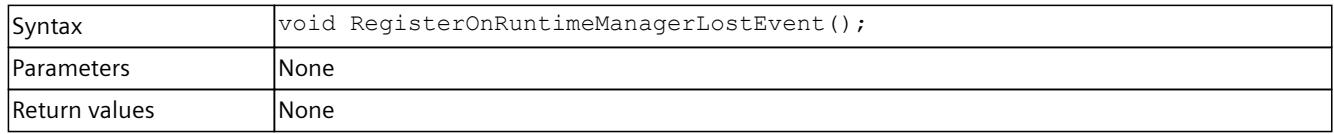

# <span id="page-10607-0"></span>**UnregisterOnRuntimeManagerLostCallback()**

Unregisters the callback function. When the event occurs, no callback function is called.

Table 8-109 UnregisterOnRuntimeManagerLostCallback() - Native C++

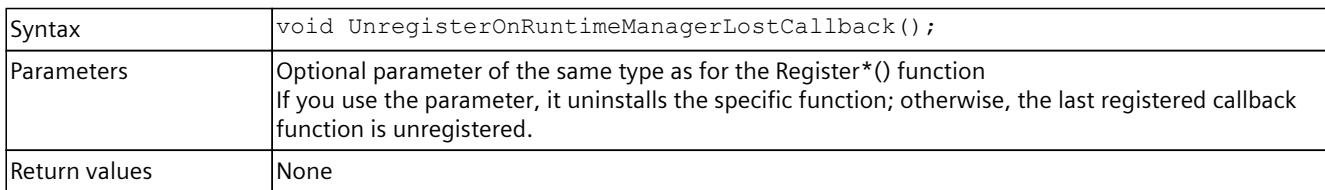

# **UnregisterOnRuntimeManagerLostEvent()**

Unregisters the event object.

Table 8-110 UnregisterOnRuntimeManagerLostEvent() - Native C++

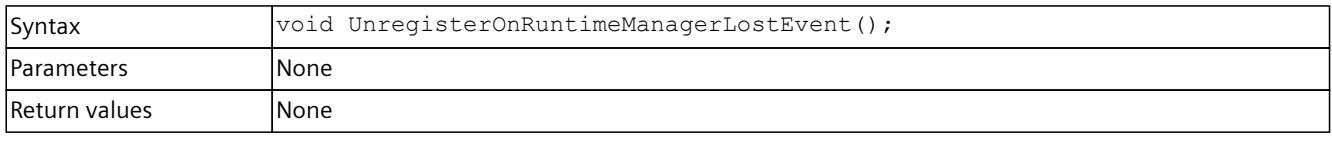

Table 8-111 UnregisterOnRuntimeManagerLostEvent() - .NET (C#)

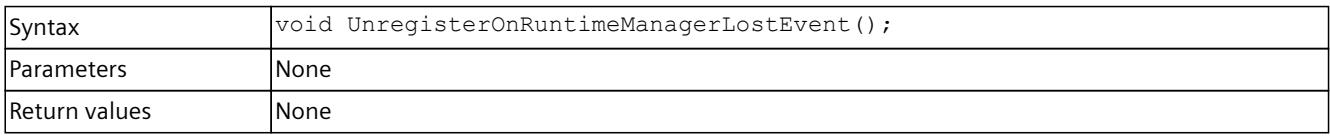

# **WaitForOnRuntimeManagerLostEvent()**

The function will block the program until the registered event object is set to the signaled state or the timeout interval is exceeded.

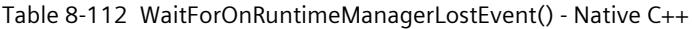

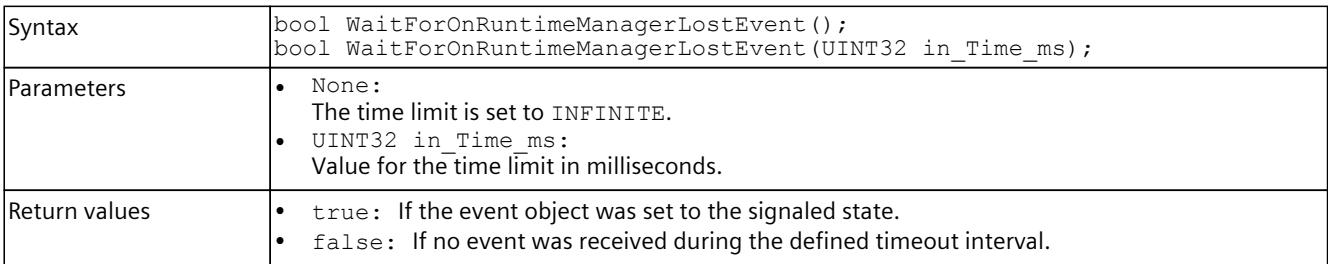

#### Table 8-113 WaitForOnRuntimeManagerLostEvent() - .NET (C#)

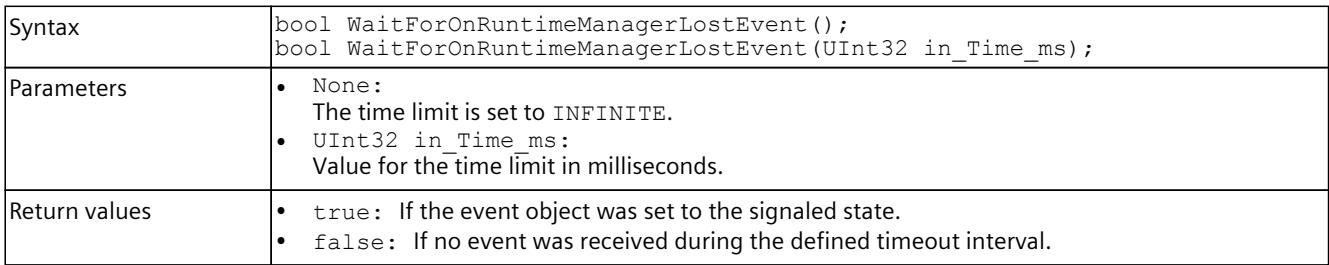

*User interfaces (API)*

*8.5 API ISimulationRuntimeManager*

# **8.5.4.3 OnAutodiscoverData events**

### **OnAutodiscoverData**

Registers or unregisters an event handler method.

Table 8-114 OnAutodiscoverData - .NET (C#)

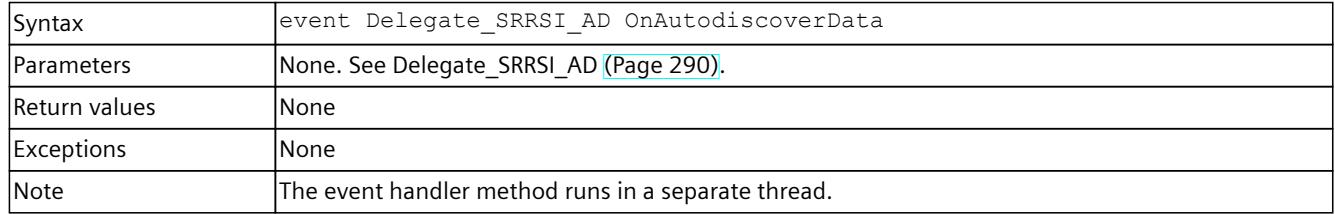

## **RegisterOnAutodiscoverCallback()**

When the event occurs, the registered callback function is called. Multiple callback functions can be registered for the event.

#### Table 8-115 RegisterOnAutodiscoverCallback() - Native C++

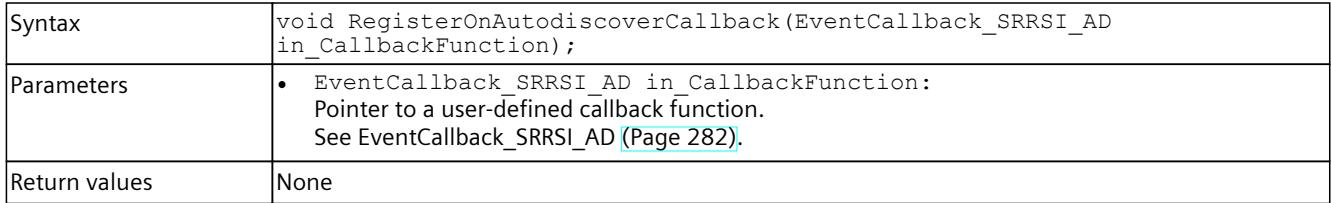

# **UnregisterOnAutodiscoverCallback()**

Unregisters the callback function.

Table 8-116 UnregisterOnAutodiscoverCallback() - Native C++

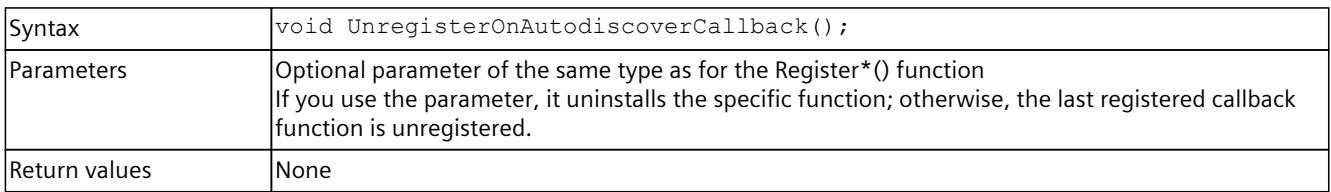

# **8.6 API IInstances**

# **8.6.1 Interfaces - Information and settings**

## **Dispose()**

Deletes the managed interface and unloads the native components of the user interfaces.

Table 8-117 Dispose() - .NET (C#)

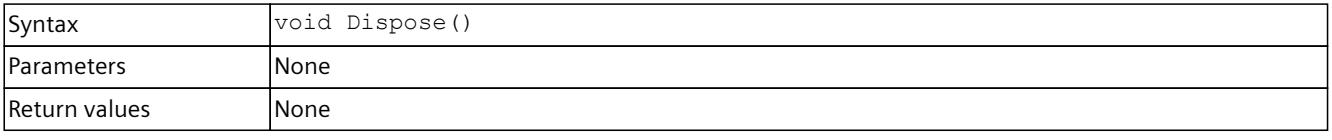

# **GetID() / ID { get; }**

Returns the instance ID. The ID is assigned by Runtime Manager when the instance is registered.

Table 8-118 GetID() - Native C++

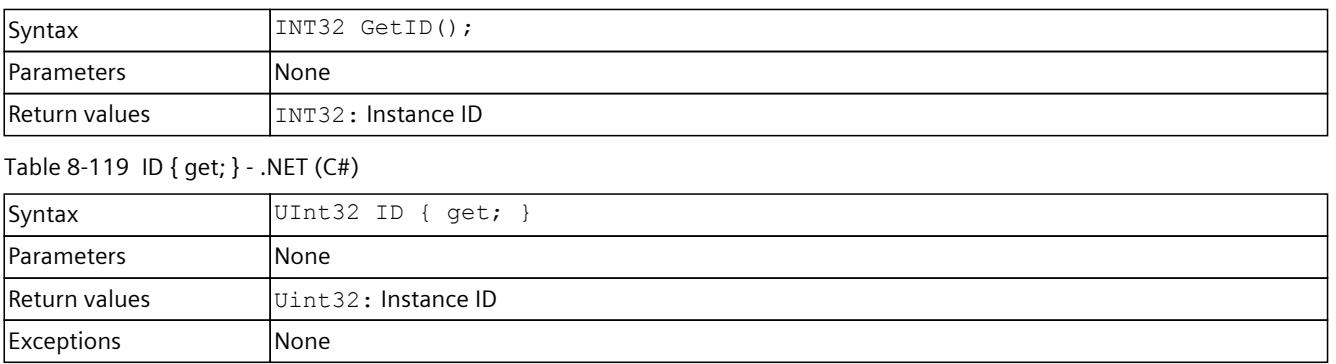

# **GetName() / Name { get; }**

Returns the name of the instance.

Table 8-120 GetName() - Native C++

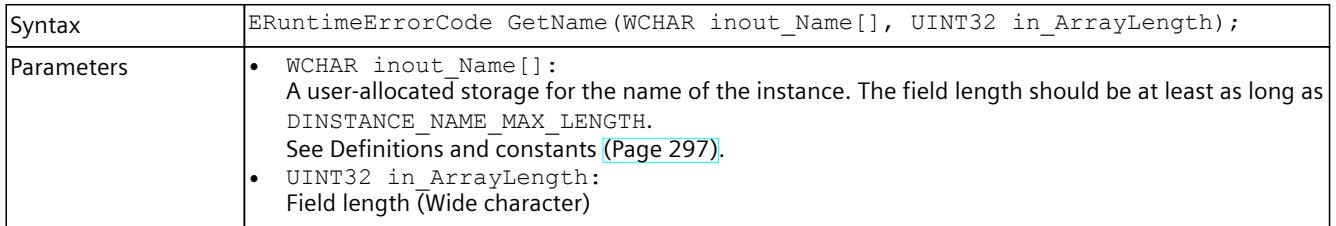

### *User interfaces (API)*

## *8.6 API IInstances*

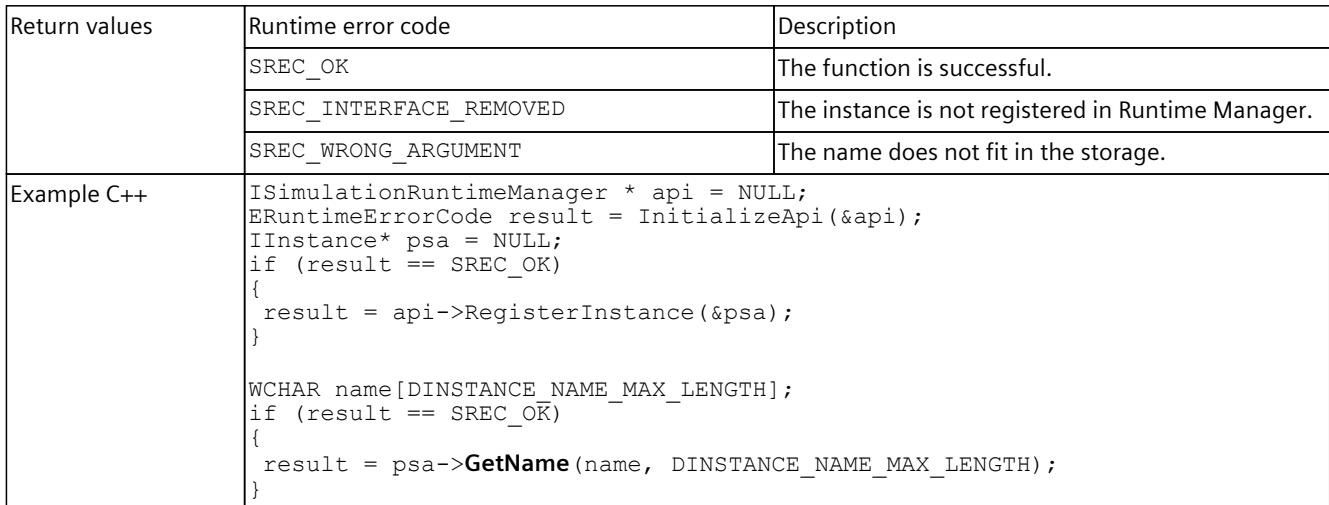

#### Table 8-121 Name { get; } - .NET (C#)

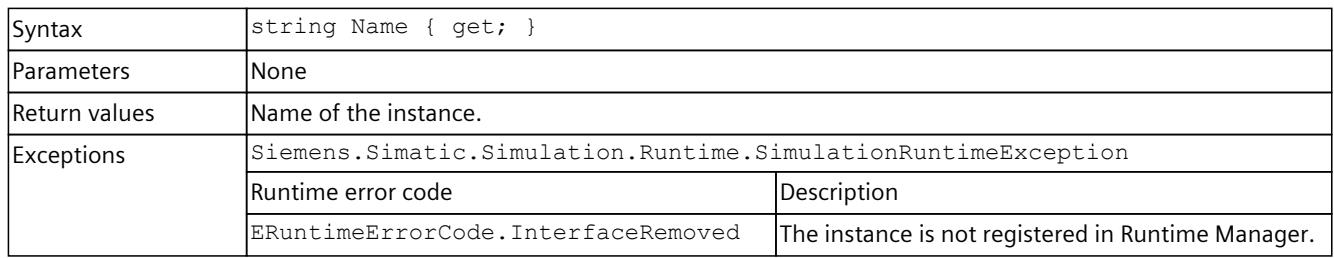

# **GetCPUType()**

Returns the CPU type of the virtual controller.

Table 8-122 GetCPUType() - Native C++

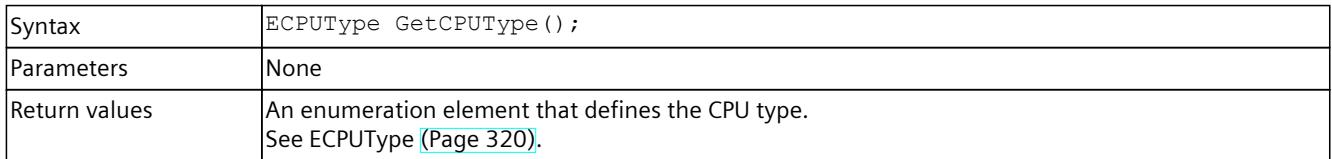

# **SetCPUType()**

Sets the CPU type of the virtual controller. A change of CPU type occurs only when the controller is restarted.

Table 8-123 SetCPUType() - Native C++

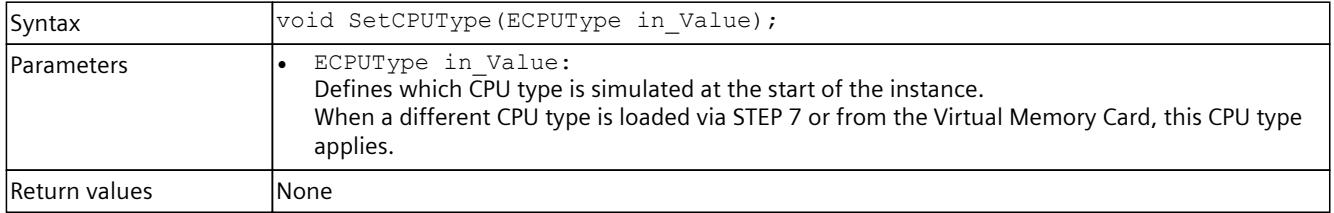

# **CPUType { get; set; }**

Returns or sets the CPU type of the virtual controller. A change of CPU type occurs only when the controller is restarted.

When a different CPU type is loaded via STEP 7 or from the Virtual Memory Card, this CPU type applies.

Table 8-124 CPUType { get; set; } - .NET (C#)

| Syntax            | ECPUType CPUType { get; set; }                    |
|-------------------|---------------------------------------------------|
| <b>Parameters</b> | lNone                                             |
| Return values     | An enumeration element that defines the CPU type. |
| <b>Exceptions</b> | None                                              |

# **GetCommunicationInterface()**

Returns the communication interface of the virtual controller: Local communication (Softbus) or TCPIP. A change of communication interface occurs only when the controller is restarted. All instances that are started must use the same communication interface.

PowerOn is prevented if a communication interface that is not used by the started instances is selected.

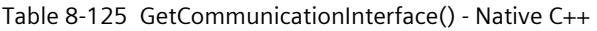

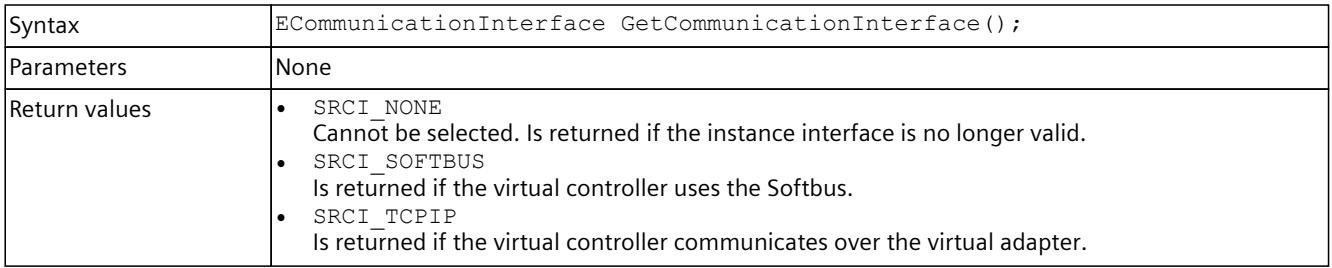

# **SetCommunicationInterface()**

Sets the communication interface of the virtual controller: Local communication (Softbus) or TCPIP. A change of communication interface occurs only when the controller is restarted. All instances that are started must use the same communication interface.

PowerOn is prevented if a communication interface that is not used by the started instances is selected.

Table 8-126 SetCommunicationInterface() - Native C++

| Syntax            | void SetCommunicationInterface(ECommunicationInterface in Value);                                                                                                    |
|-------------------|----------------------------------------------------------------------------------------------------|
| <b>Parameters</b> | SRCI NONE<br>Cannot be selected.<br>SRCI SOFTBUS<br>Is set to activate communication via Softbus.<br>SRCI TCPIP<br>Is set to activate communication over the virtual adapter. |
| Return values     | lNone.                                                                                                    |

*8.6 API IInstances*

# **CommunicationInterface { get; set; }**

Sets or returns the communication interface of the virtual controller: Local communication (Softbus) or TCPIP. A change of communication interface occurs only when the controller is restarted. All instances that are started must use the same communication interface. PowerOn is prevented if a communication interface that is not used by the started instances is selected.

Table 8-127 CommunicationInterface { get; set; } - .NET (C#)

| Syntax            | ECommunicationInterface CommunicationInterface { get; set; }                                                                                                    |
|-------------------|----------------------------------------------------------------------------------------------------|
| l Parameters      | lNone                                                                                                    |
| Return values     | ECommunicationInterface.None<br>Cannot be selected. Is returned if the instance interface is no longer valid.<br>ECommunicationInterface.Softbus<br>Is returned if the virtual controller uses the Softbus.<br>ECommunicationInterface.TCPIP<br>Is returned if the virtual controller communicates over the virtual adapter. |
| <b>Exceptions</b> | lNone                                                                                                    |

# **GetInfo() / Info { get; }**

Returns a structure that provides information about the instance.

Table 8-128 GetInfo() - Native C++

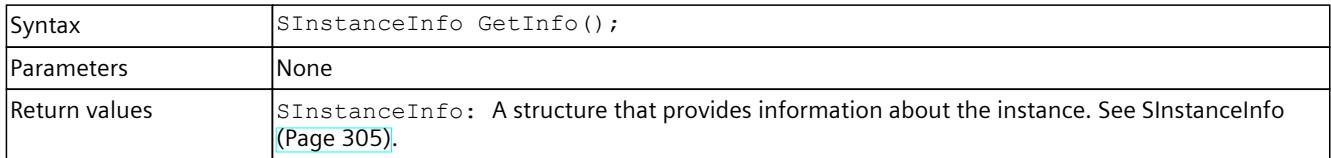

Table 8-129 Info { get; } - .NET (C#)

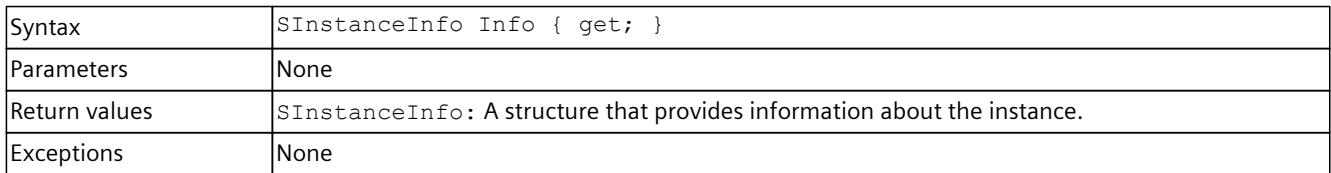

# **UnregisterInstance()**

Unregisters this instance from Runtime Manager.

#### **NOTE Loss of the interfaces**

Other applications that are connected to this instance will lose their interface to this instance.

### Table 8-130 UnregisterInstance() - Native C++

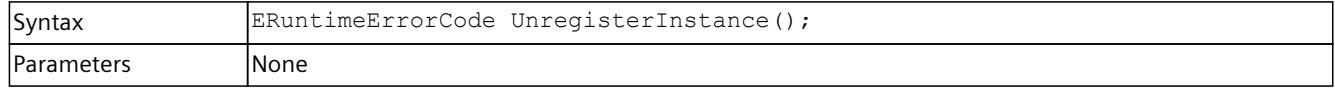

*8.6 API IInstances*

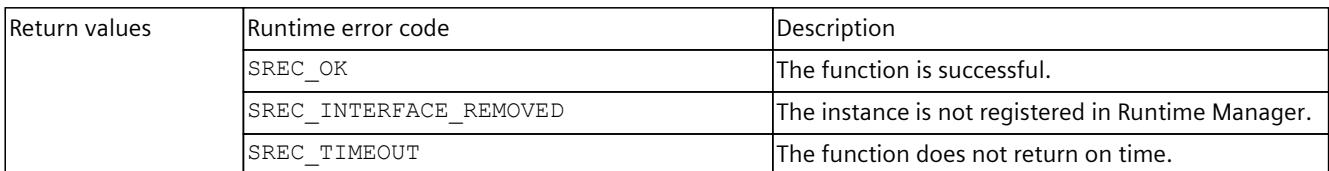

#### Table 8-131 UnregisterInstance() - .NET (C#)

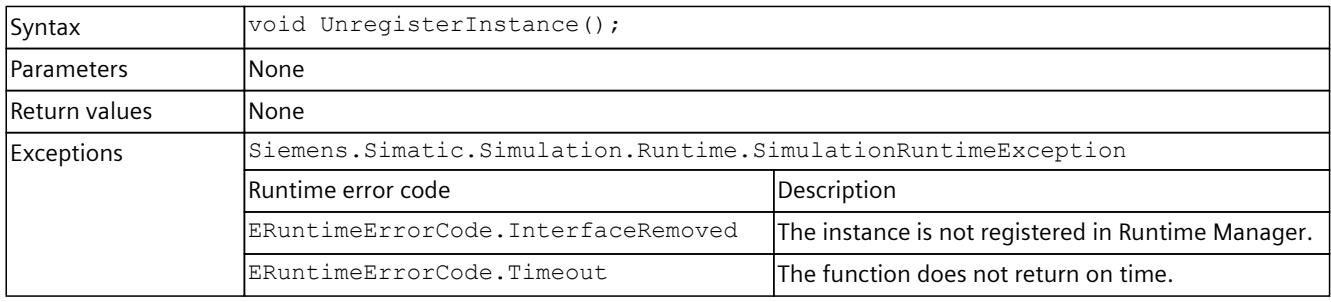

# **8.6.2 Controller - Information and settings**

# **GetControllerName() / ControllerName { get; }**

## Returns the downloaded name of the virtual controller.

Table 8-132 GetControllerName() - Native C++

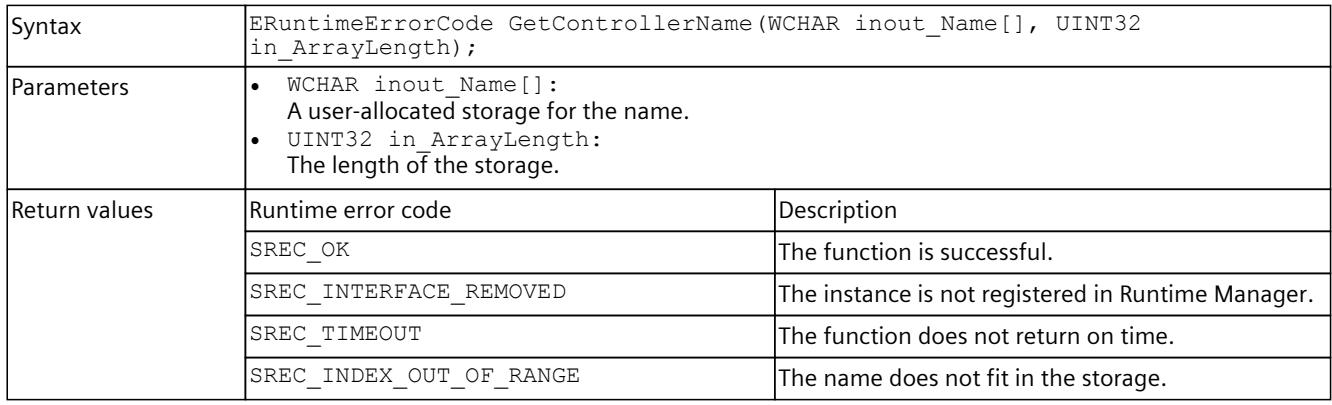

### Table 8-133 ControllerName { get; } - .NET (C#)

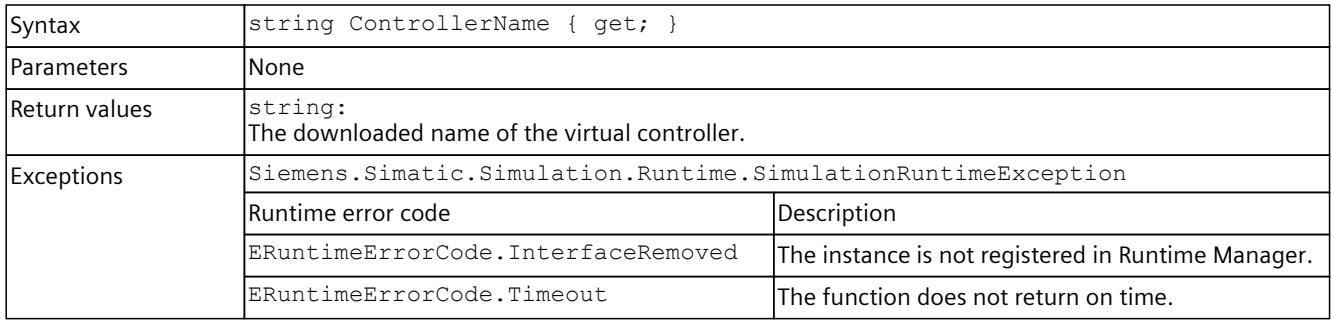

# **GetControllerShortDesignation() / ControllerShortDesignation { get; }**

Returns the downloaded short designation of the virtual controller.

Table 8-134 GetControllerShortDesignation() - Native C++

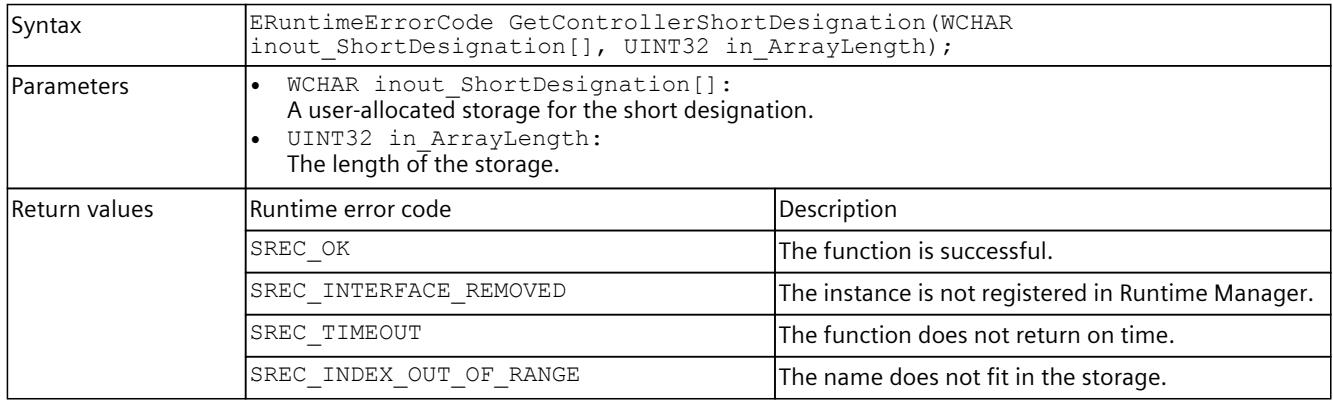

### Table 8-135 ControllerShortDesignation { get; } - .NET (C#)

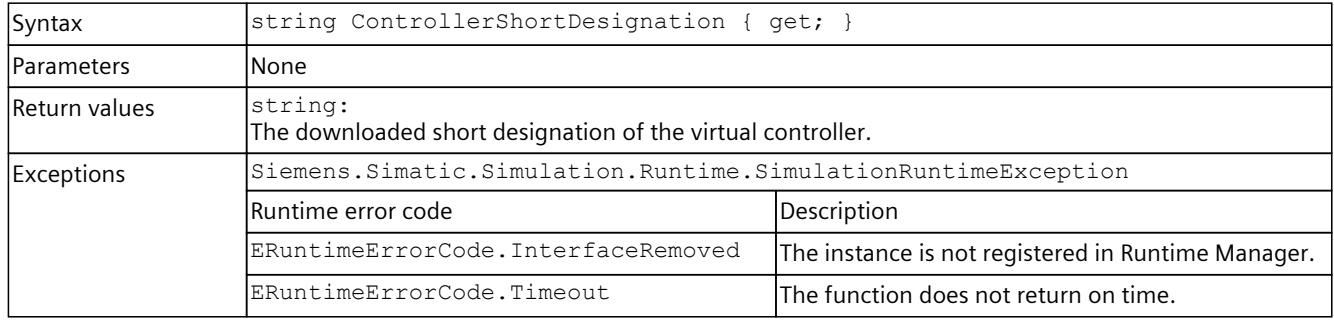

# **GetControllerIPCount()**

Returns the number of configured IP addresses of the virtual controller. If the function fails, the return value is 0.

Table 8-136 GetControllerIPCount() - Native C++

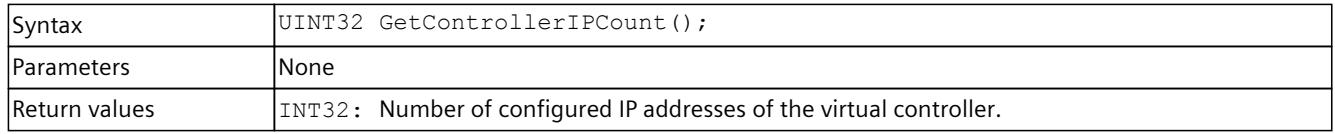

# **GetControllerIP() / ControllerIP { get; }**

Returns a configured IP address of the instance.

Table 8-137 GetControllerIP() - Native C++

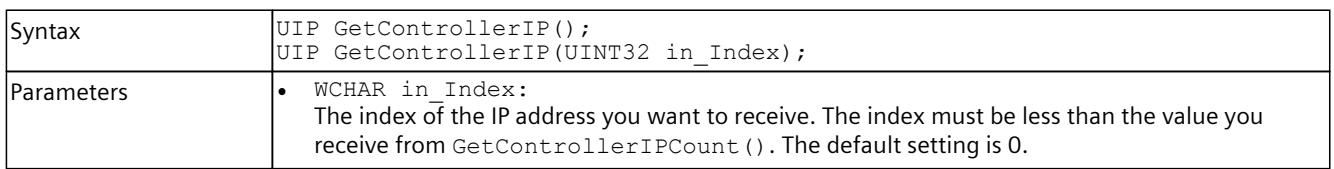

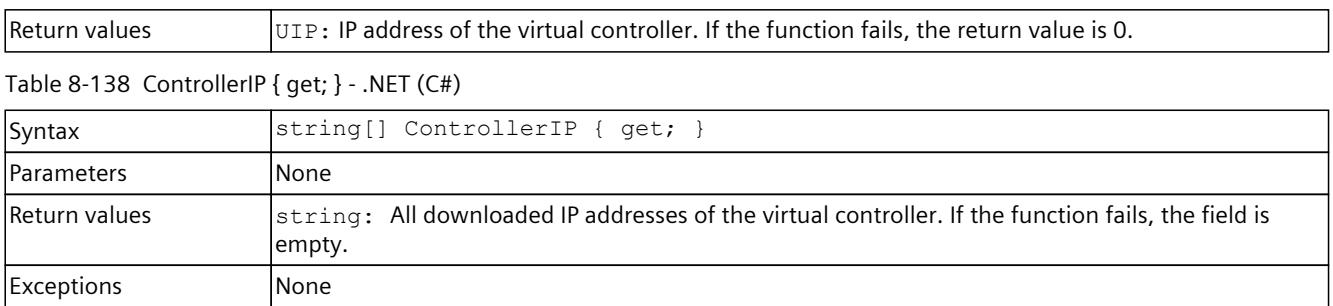

## **GetControllerIPSuite4() / ControllerIPSuite4 { get; }**

Returns the IP suite instance. If the "Softbus" communication interface is used, the subnet mask and default gateway are 0.

Table 8-139 GetControllerIPSuite4() Native C++

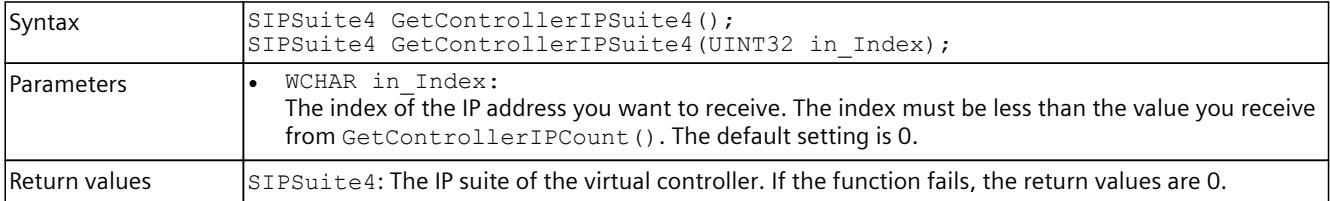

Table 8-140 ControllerIPSuite4 { get; } - .NET (#)

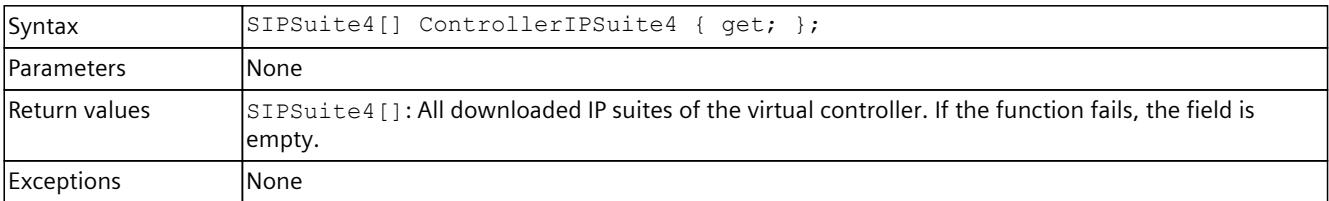

## **SetIPSuite()**

Sets the IP suite of the network interface of a virtual controller.

Table 8-141 SetIPSuite() - Native C++

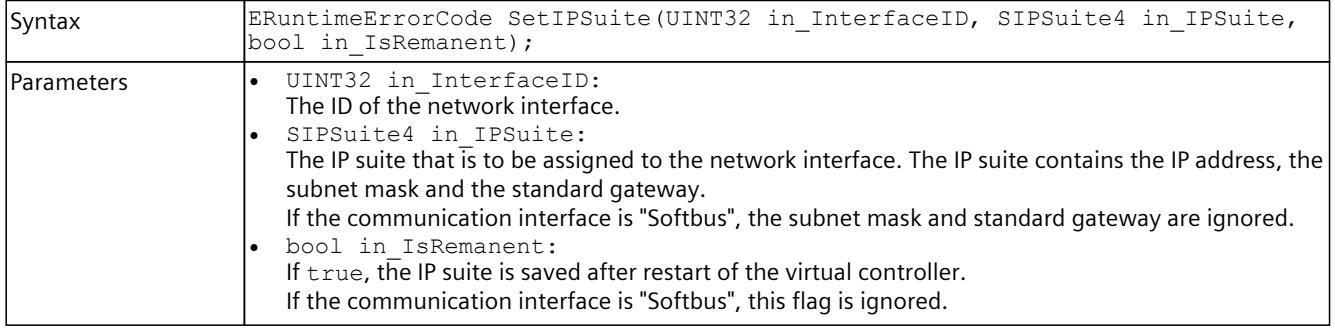

# *8.6 API IInstances*

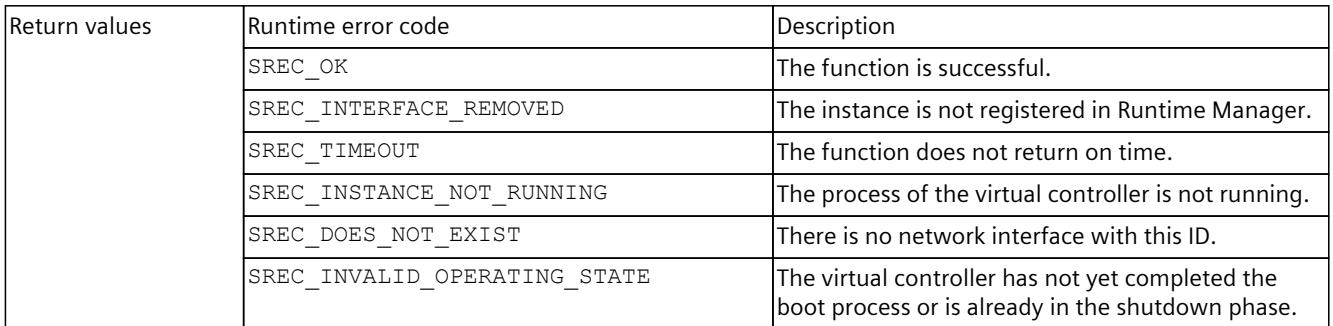

### Table 8-142 SetIPSuite() - .NET (C#)

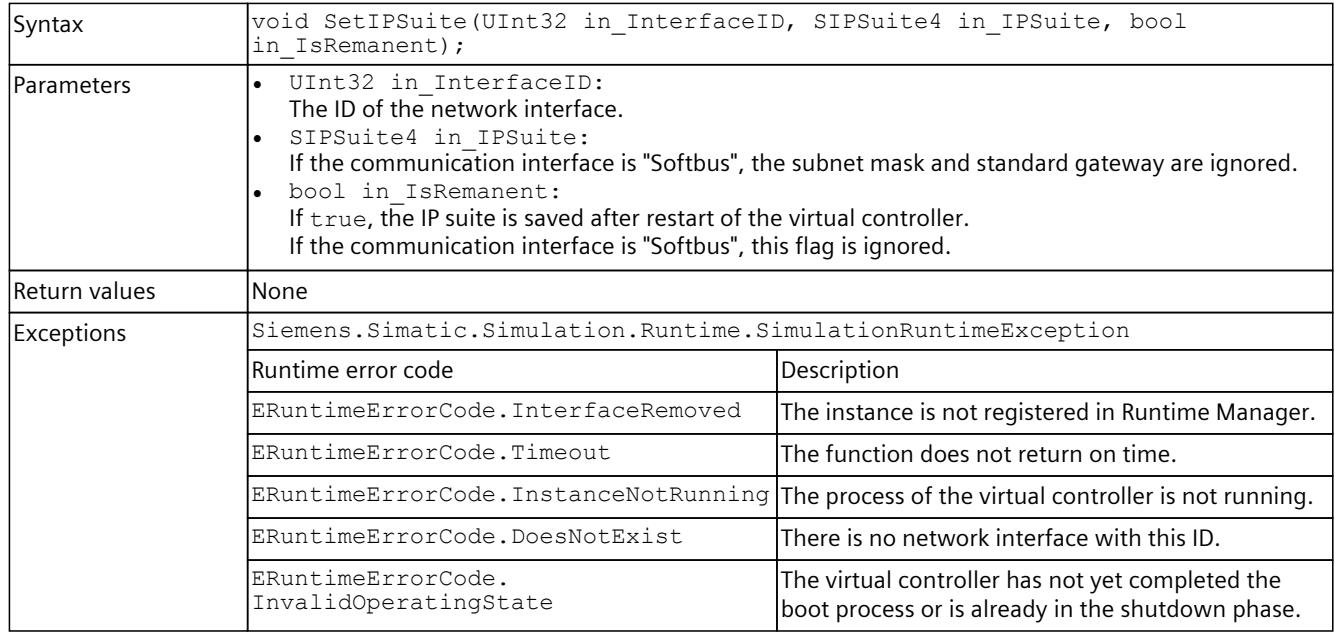

# **GetStoragePath()**

# Returns the full path of the folder in which the instance stores its data.

Table 8-143 GetStoragePath() - Native C++

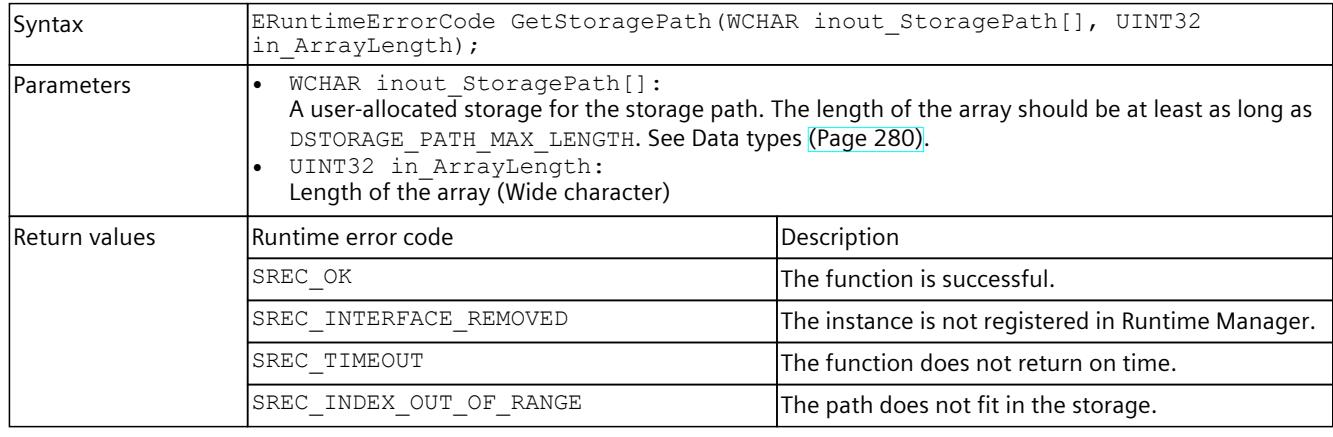

# **SetStoragePath()**

Sets the full path of the folder in which the instance stores its data. This can also be a network share.

Set the path before you start the instance. A change to the path takes effect only when the controller is restarted.

If no path is set, the default setting:

<My Documents>\Siemens\Simatic\Simulation\Runtime\Persistence\<Instance Name> is used.

Table 8-144 SetStoragePath() - Native C++

| Syntax             | ERuntimeErrorCode SetStoragePath(WCHAR* in StoragePath);                                                                                                  |                                                    |
|--------------------|----------------------------------------------------------------------------------------------------|----------------------------------------------------|
| <b>IParameters</b> | WCHAR* in StoragePath:<br>Full name of the storage path. The length of the name must be less than<br>DSTORAGE PATH MAX LENGTH. See Data types (Page 280). |                                                    |
| Return values      | lRuntime error code                                                                                                    | Description                                        |
|                    | SREC OK                                                                                                    | The function is successful.                        |
|                    | SREC INTERFACE REMOVED                                                                                                    | The instance is not registered in Runtime Manager. |
|                    | SREC TIMEOUT                                                                                                    | The function does not return on time.              |
|                    | SREC INDEX OUT OF RANGE                                                                                                    | The length of the path exceeds the limit.          |
|                    | SREC WRONG ARGUMENT                                                                                                    | The path contains invalid characters.              |

# **StoragePath { get; set; }**

Returns or sets the full path of the folder in which the instance stores its retentive data. This can also be a network share.

Set the path before you start the instance. A change to the path takes effect only when the controller is restarted.

If no path is set, the default setting:

<My Documents>\Siemens\Simatic\Simulation\Runtime\Persistence\<Instance Name> is used.

Table 8-145 StoragePath { get; set; } - .NET (C#)

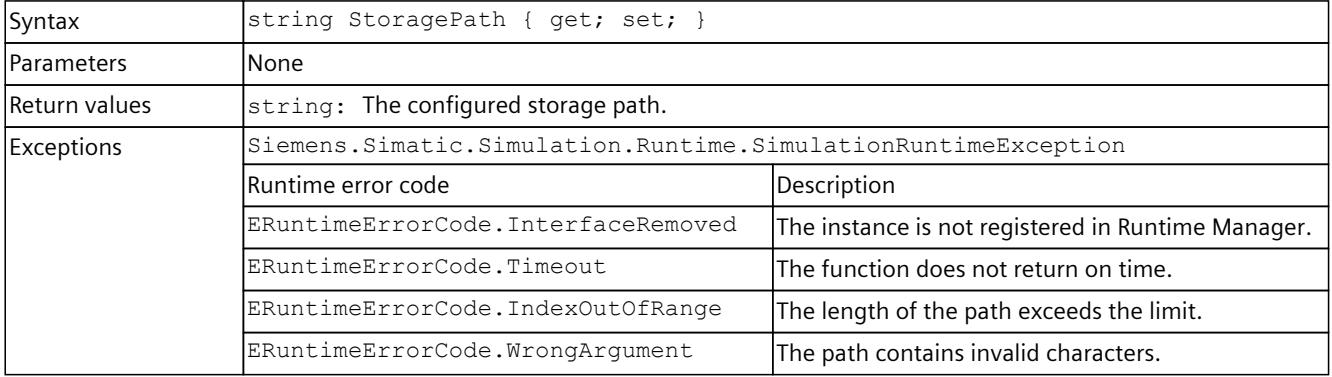

# **GetDefaultStoragePath()**

Returns the full path of the default folder in which the instance stores its data.

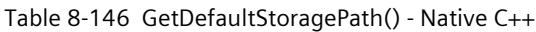

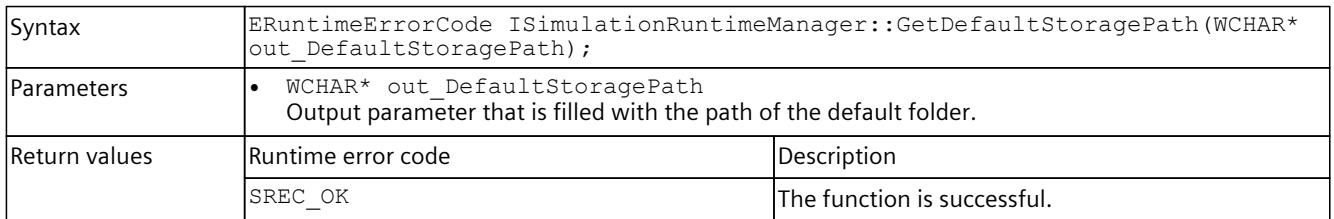

# **SetDefaultStoragePath()**

### Sets the full path of the default folder in which the instance stores its data.

Table 8-147 SetDefaultStoragePath() - Native C++

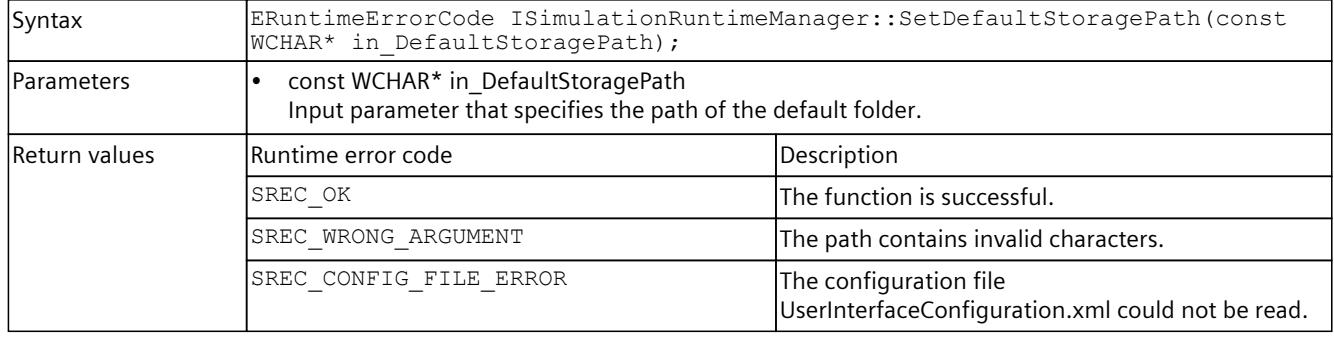

# **DefaultStoragePath { get; set; }**

Returns or sets the full path of the default folder in which the instance stores its data.

#### Table 8-148 DefaultStoragePath { get; set; } - .NET (C#)

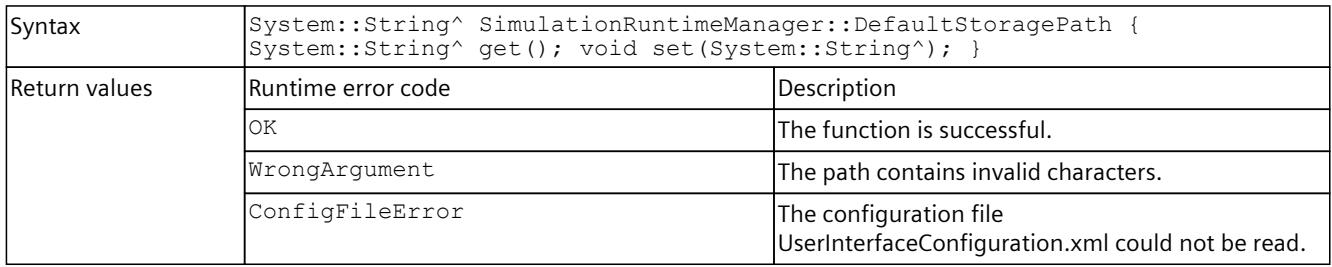

# **ArchiveStorage()**

The user program, the hardware configuration and the retentive data is stored in a file. The Virtual SIMATIC Memory Card. ArchiveStorage() stores this file as a ZIP file. The virtual controller must be in OFF operating state for this.

Table 8-149 ArchiveStorage() - Native C++

| Syntax            | ERuntimeErrorCode ArchiveStorage (WCHAR* in FullFileName);                                                                                 |                                                                                                    |
|-------------------|----------------------------------------------------------------------------------------------------|----------------------------------------------------------------------------------------------------|
| <b>Parameters</b> | WCHAR in FullFileName:<br>The full path to the ZIP file. The path relates to directories of the computer where the API is being<br>called. |                                                                                                    |
| Return values     | Runtime error code                                                                                                    | Description                                                                                          |
|                   | SREC OK                                                                                                    | The function is successful.                                                                          |
|                   | SREC INTERFACE REMOVED                                                                                                    | The instance is not registered in Runtime Manager.                                                   |
|                   | SREC TIMEOUT                                                                                                    | The function does not return on time.                                                                |
|                   | SREC INVALID_OPERATING_STATE                                                                                                    | The instance is not in OFF operating state.                                                          |
|                   | SREC INVALID ARCHIVE PATH                                                                                                    | The archive path is invalid.                                                                         |
|                   | SREC CREATE DIRECTORIES FAILED                                                                                                    | The folder for the ZIP file could not be created.                                                    |
|                   | SREC ARCHIVE STORAGE FAILED                                                                                                    | The ZIP file could not be created.                                                                   |
|                   | SREC STORAGE TRANSFER ERROR                                                                                                    | Error during network data transfer. Memory data<br>between client and server computers do not match. |
|                   | SREC NO STORAGE PATH SET                                                                                                    | No storage path is set. The user has to execute the<br>SetStoragePath() function beforehand.         |

### Table 8-150 ArchiveStorage() - .NET (C#)

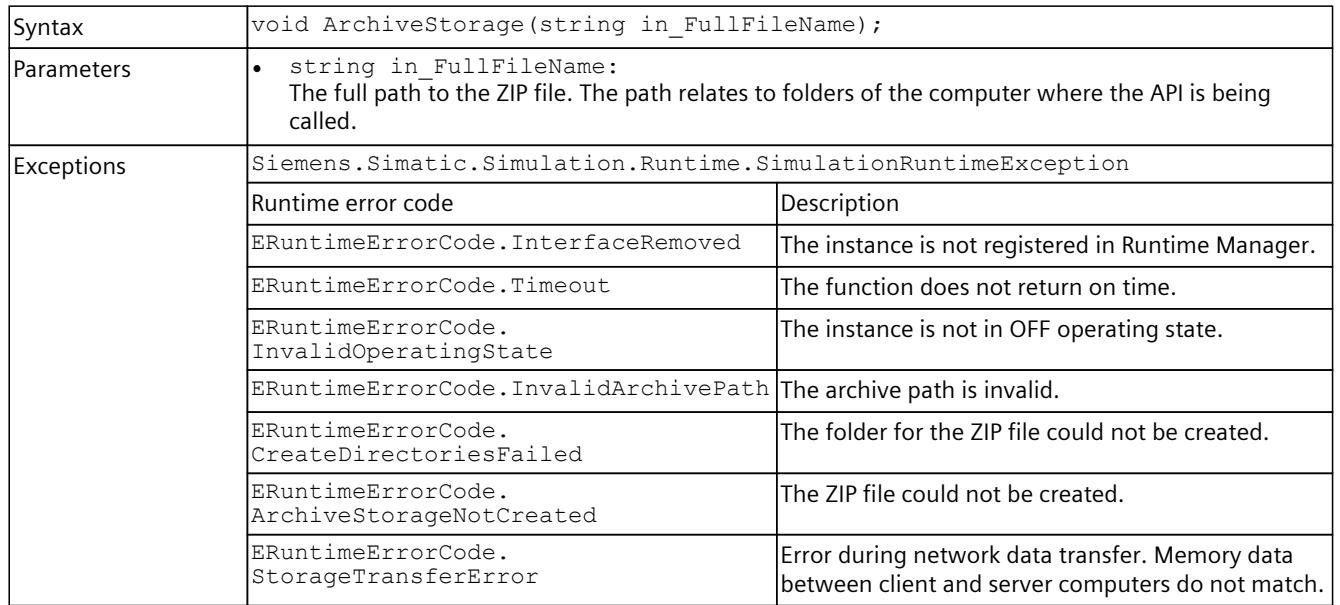
# **RetrieveStorage()**

RetrieveStorage() creates a Virtual SIMATIC Memory Card from the archived ZIP file. The virtual controller must be in OFF operating state for this.

Table 8-151 RetrieveStorage() - Native C++

| Syntax        | ERuntimeErrorCode RetrieveStorage(WCHAR* in FullFileName);                                                                              |                                                                                                    |
|---------------|----------------------------------------------------------------------------------------------------|----------------------------------------------------------------------------------------------------|
| Parameters    | WCHAR* in FullFileName:<br>The full path to the ZIP file. The path relates to folders of the computer where the API is being<br>called. |                                                                                                    |
| Return values | Runtime error code                                                                                                    | Description                                                                                          |
|               | SREC OK                                                                                                    | The function is successful.                                                                          |
|               | SREC INTERFACE REMOVED                                                                                                    | The instance is not registered in Runtime Manager.                                                   |
|               | SREC TIMEOUT                                                                                                    | The function does not return on time.                                                                |
|               | SREC INVALID OPERATING STATE                                                                                                    | The instance is not in OFF operating state.                                                          |
|               | SREC INVALID ARCHIVE PATH                                                                                                    | The archive path is invalid.                                                                         |
|               | SREC_DELETE_EXISTING_STORAGE_FAILED                                                                                                    | The old storage cannot be deleted.                                                                   |
|               | SREC RETRIEVE_STORAGE_FAILURE                                                                                                    | The ZIP file cannot be unzipped.                                                                     |
|               | SREC STORAGE_TRANSFER_ERROR                                                                                                    | Error during network data transfer. Memory data<br>between client and server computers do not match. |
|               | SREC NO STORAGE PATH SET                                                                                                    | No storage path is set. The user has to execute the<br>SetStoragePath() function beforehand.         |

#### Table 8-152 RetrieveStorage() - .NET (C#)

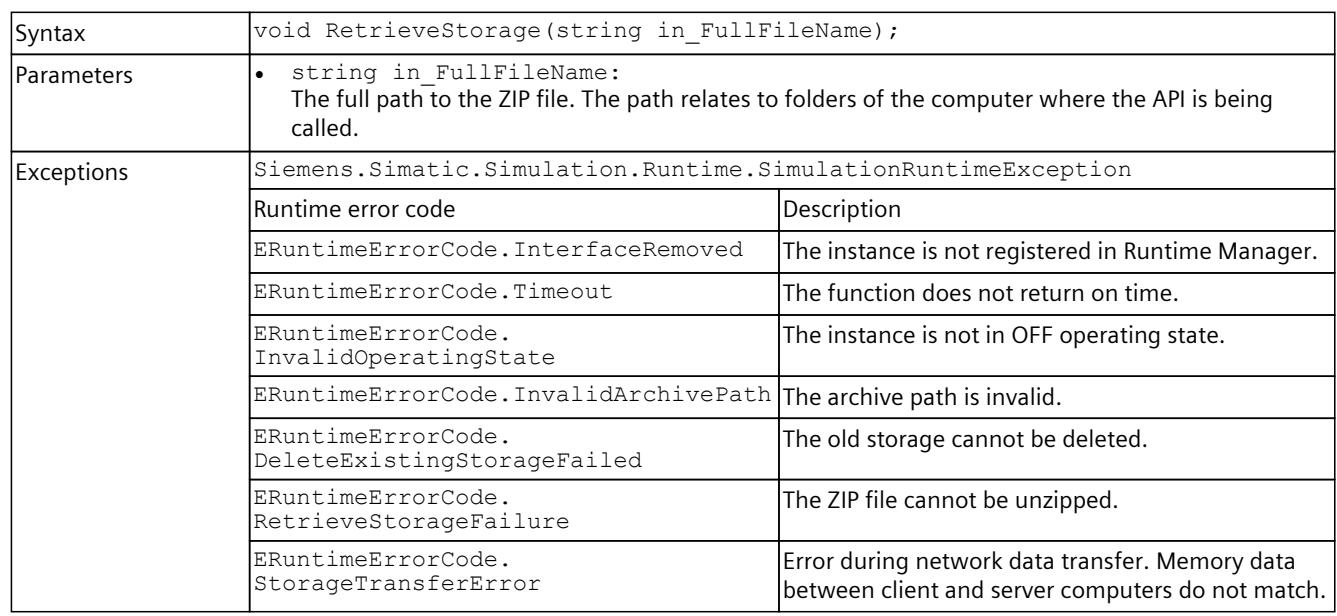

## **CleanupStoragePath()**

The function deletes the folder with the Virtual SIMATIC Memory Card of a local instance or a remote instance. To do this, the function checks whether required and invalid files are available. Even if the folder is missing, the function is considered successful.

To make sure that the correct folder is deleted, the function checks whether there are any files that need to be present in the Virtual SIMATIC Memory Card:

- ".\sim\_hwdb.ini"
- ".\SIMATIC\_MC\SIMATIC.S7S\"
- ".\SIMATIC\_MC\RData\"

To permanently delete the folder, only the following folders with files are also allowed:

- ".\CrashDump\"
- ".\Traces\"
- ".\retain.pms"

The instance must be in OFF operating state ("PowerOff").

Table 8-153 CleanupStoragePath() - Native C++

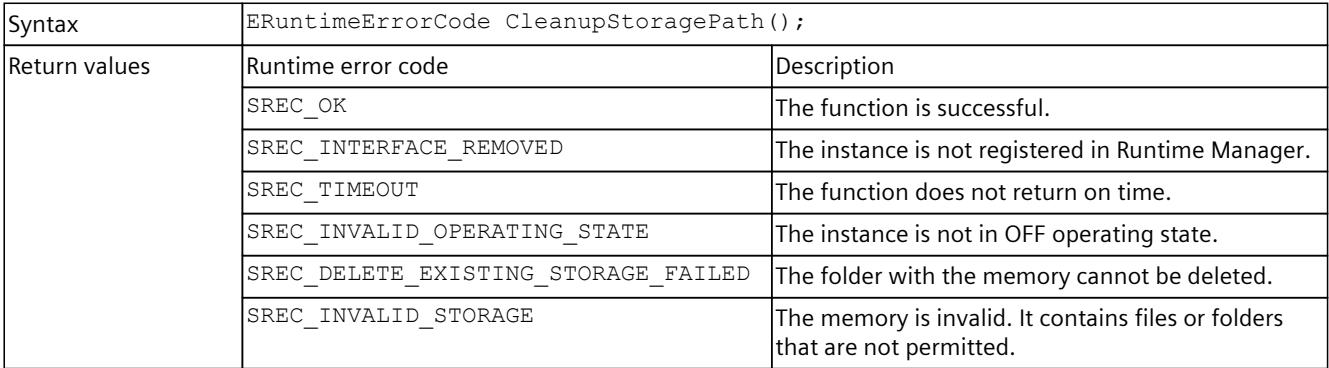

Table 8-154 CleanupStoragePath() - .NET (C#)

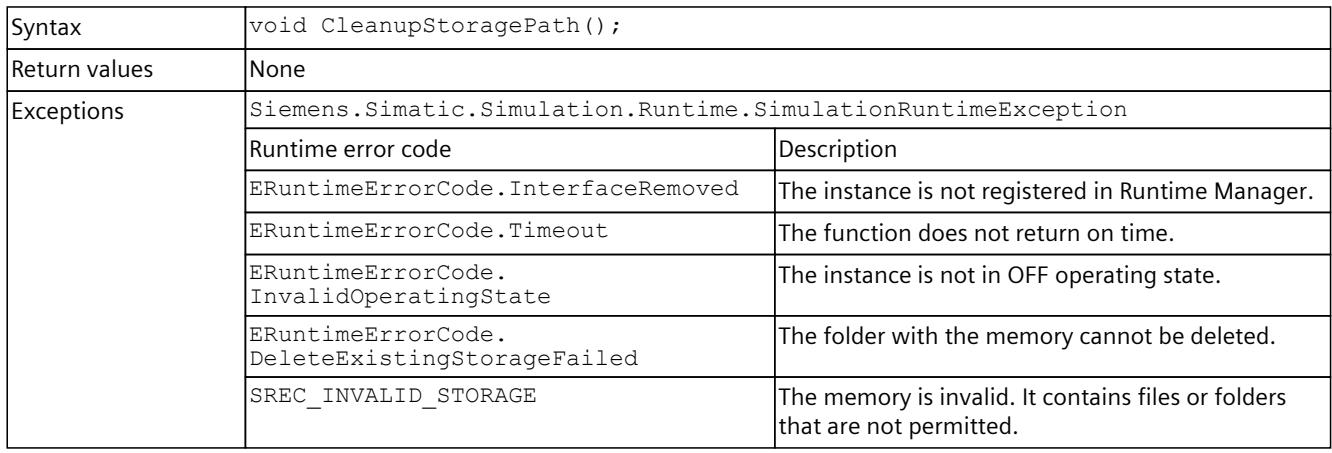

## **GetStrictMotionTiming() / StrictMotionTiming { get; }**

Returns the current instance setting for the "Strict Motion Timing" feature. The "Strict Motion Timing" feature is located on the S7-PLCSIM Advanced Control Panel [\(Page](#page-10519-0) 59).

Table 8-155 GetStrictMotionTiming() - Native C++

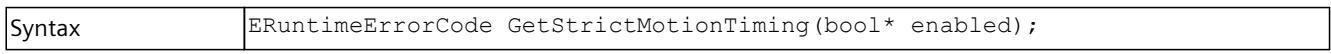

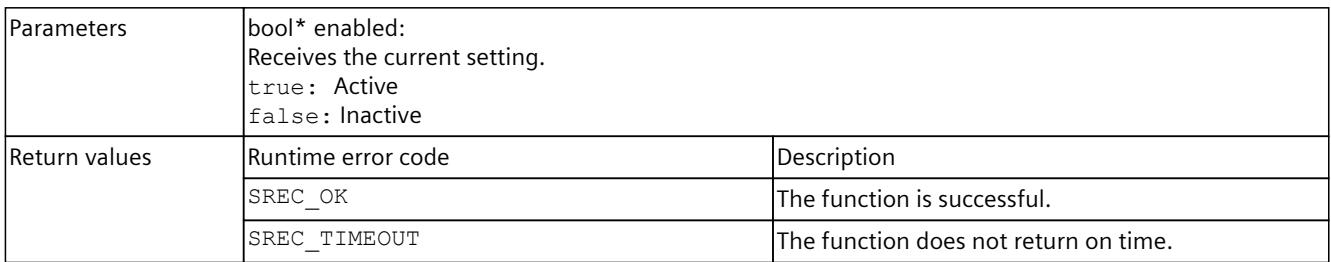

#### Table 8-156 StrictMotionTiming { get; } - .NET (C#)

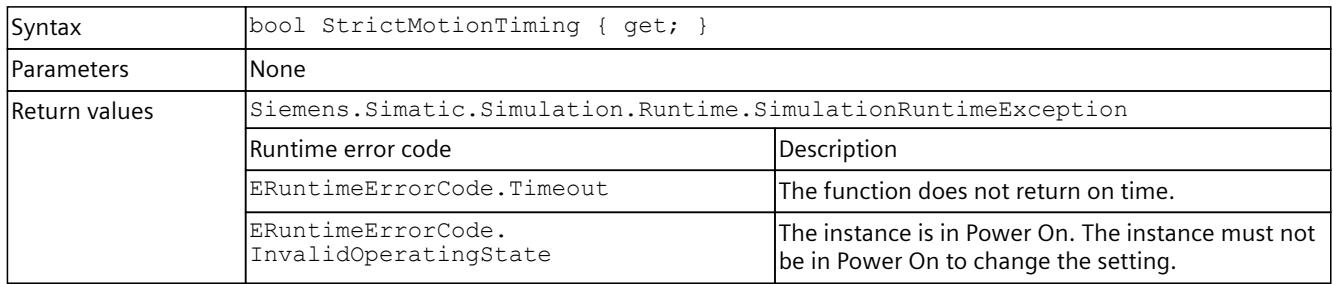

# **SetStrictMotionTiming() / StrictMotionTiming { set; }**

Sets the instance setting for the "Strict Motion Timing" feature. The "Strict Motion Timing" feature is located on the S7-PLCSIM Advanced Control Panel [\(Page](#page-10519-0) 59).

#### Table 8-157 SetStrictMotionTiming() - Native C++

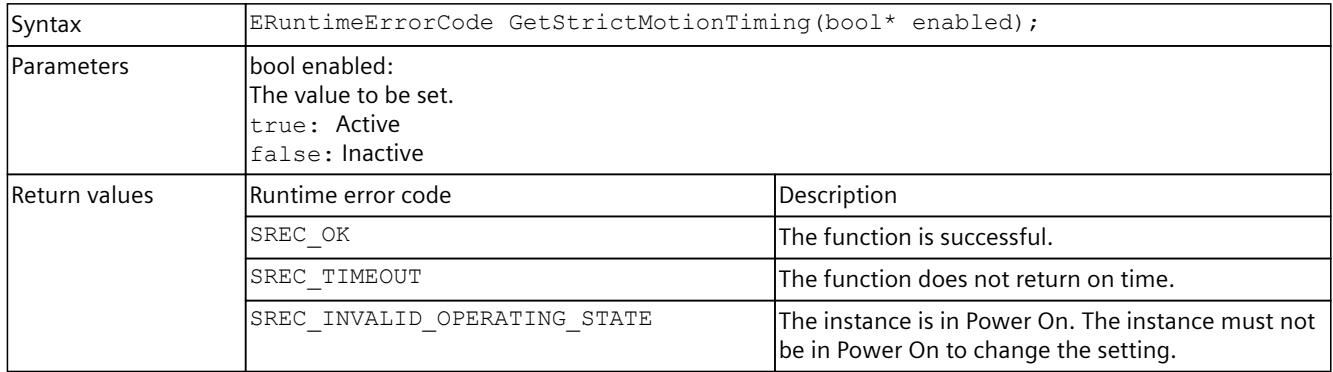

#### Table 8-158 StrictMotionTiming { set; } - .NET (C#)

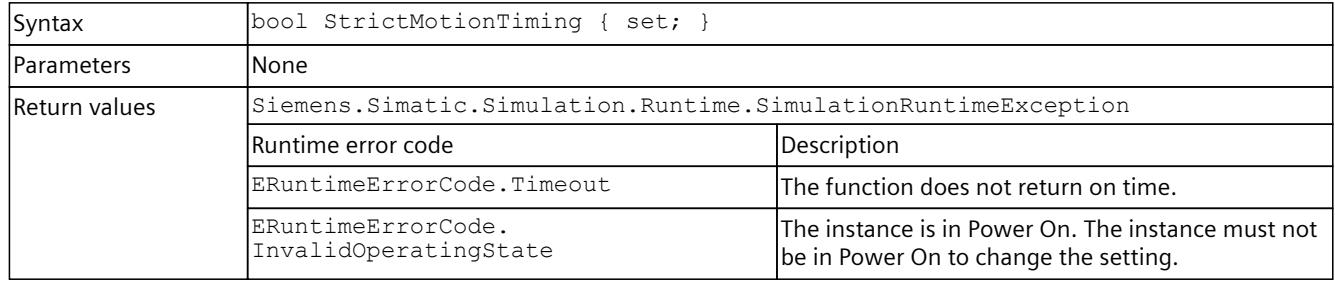

# **8.6.3 Operating state**

## **PowerOn()**

The function creates the process for the Simulation Runtime instance and starts the firmware of the virtual controller.

The PowerOn() state is reached without a timeout value:

- 1. As soon as an instance was created
- 2. Before the user program has been started on the CPU

Table 8-159 PowerOn() - Native C++

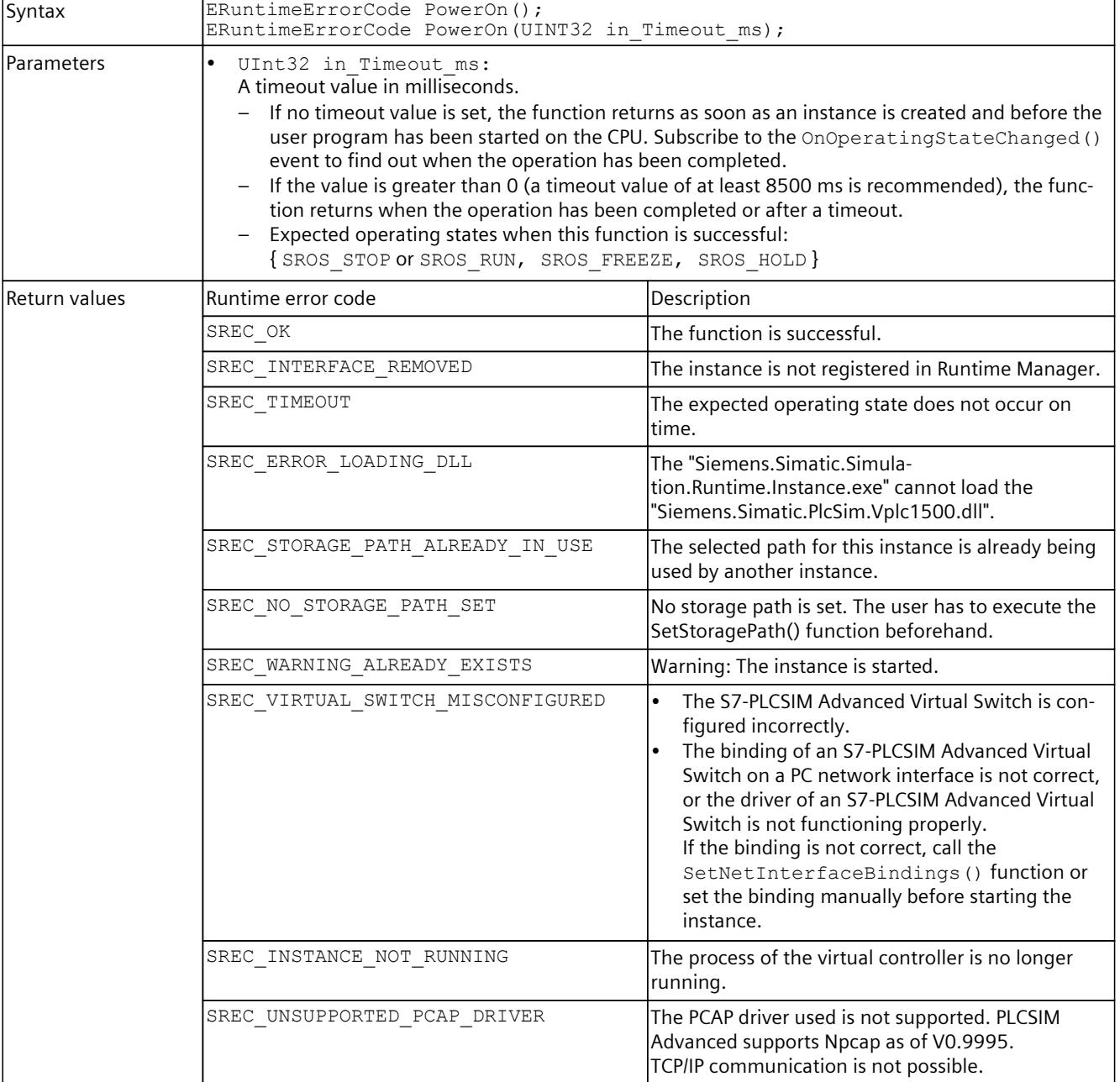

## *User interfaces (API)*

## *8.6 API IInstances*

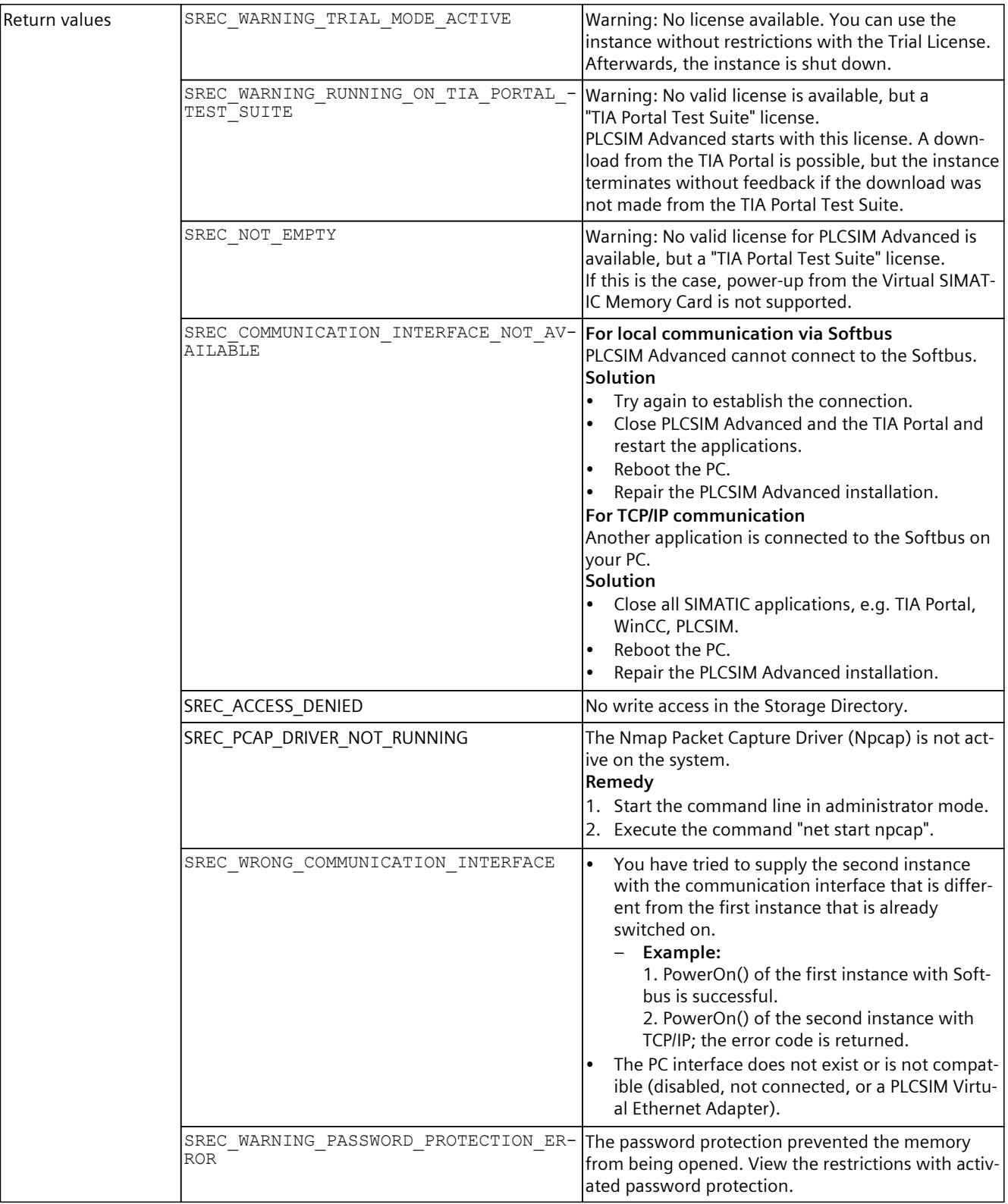

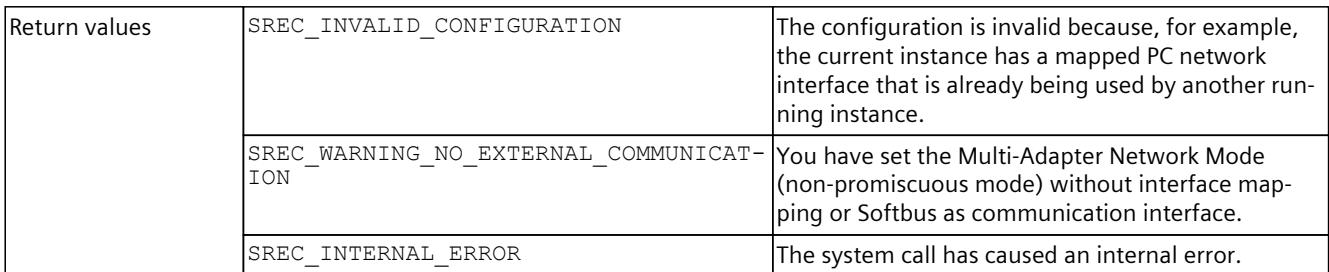

### Table 8-160  $PowerOn() - .NET(C#)$

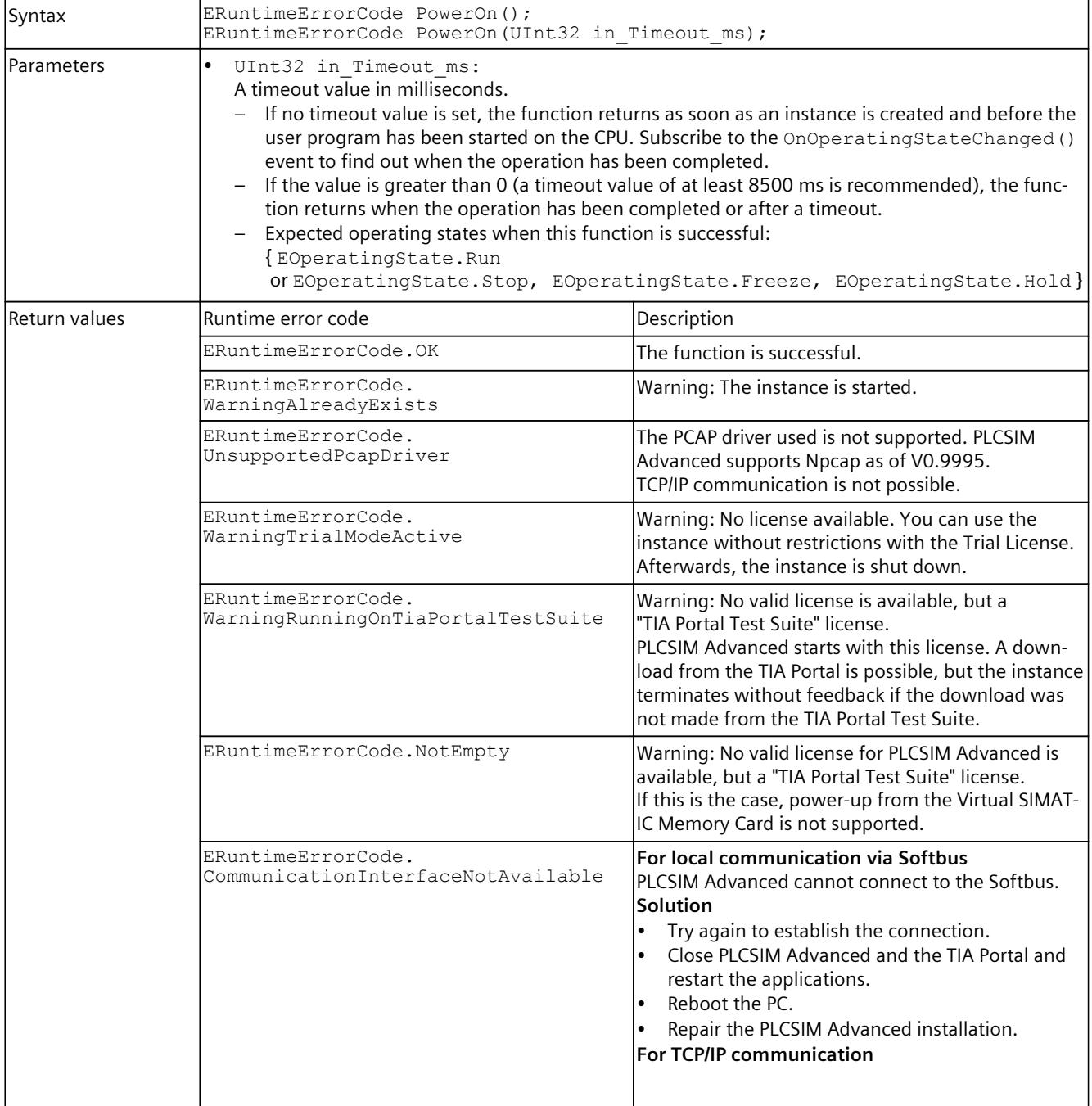

## *User interfaces (API)*

*8.6 API IInstances*

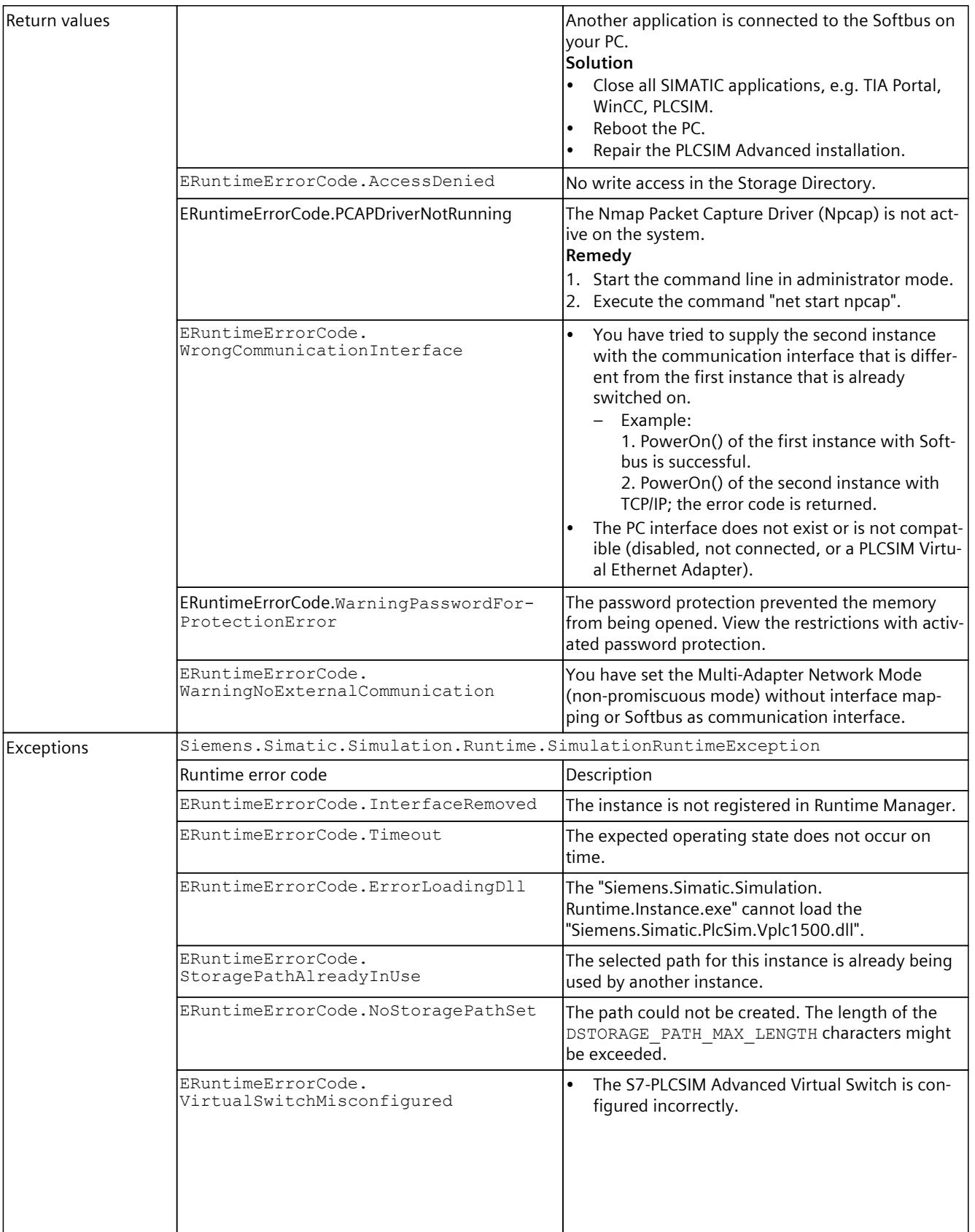

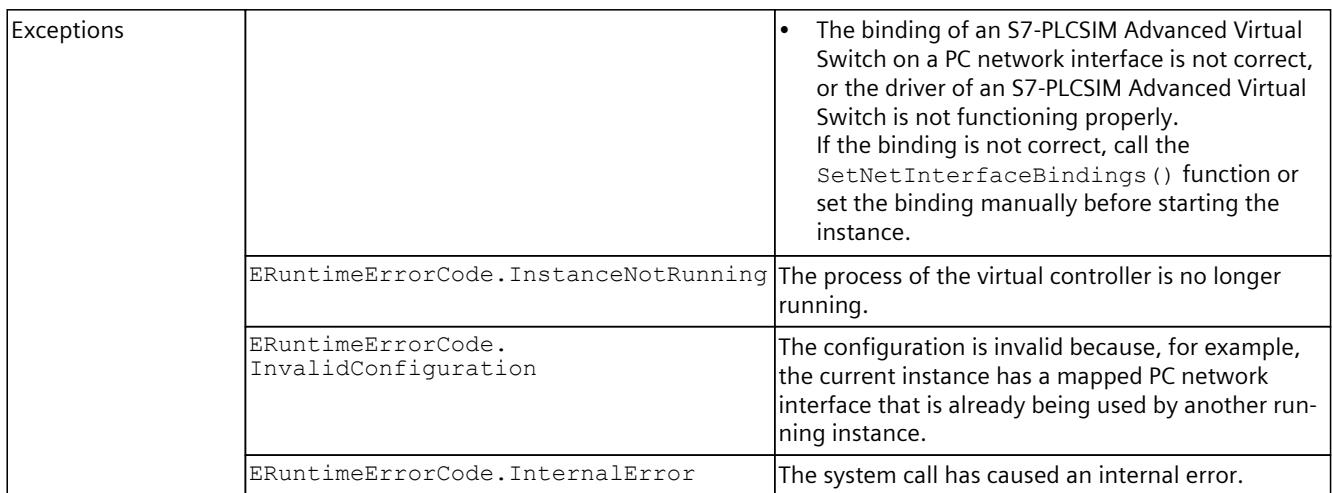

# **PowerOff()**

#### Shuts down the Simulation Runtime and closes its process.

Table 8-161 PowerOff() - Native C++

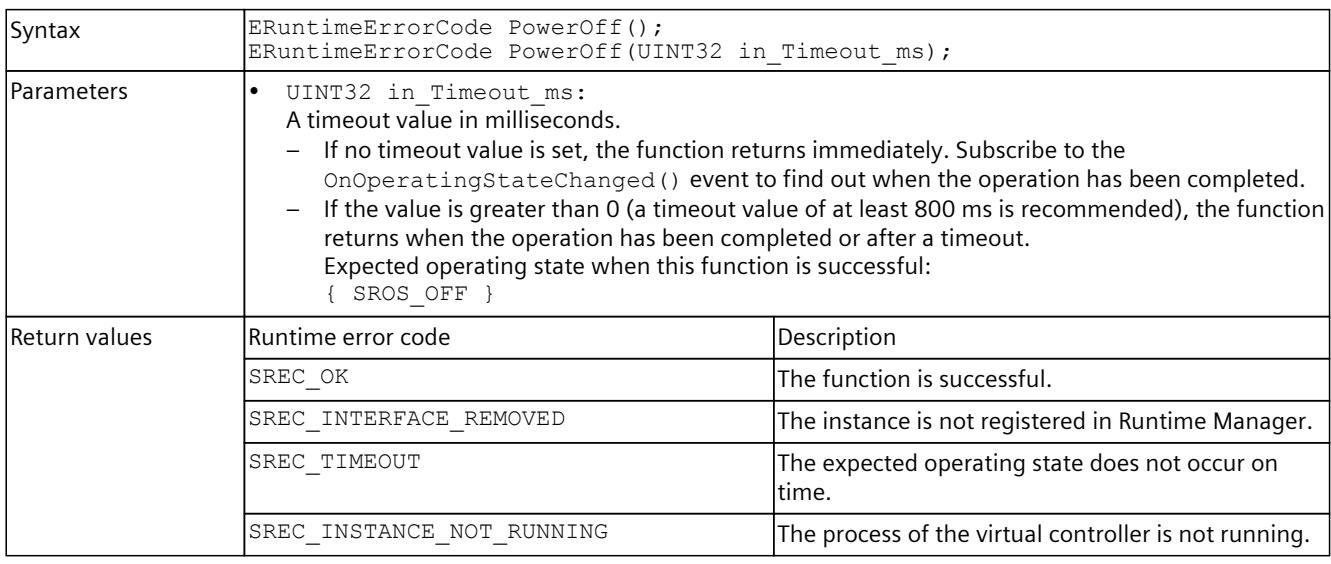

### Table 8-162 PowerOff() - .NET (C#)

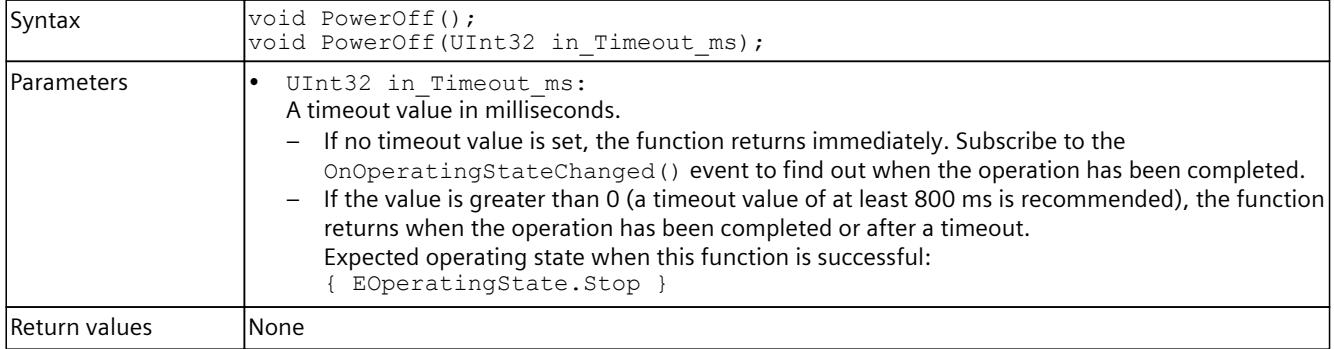

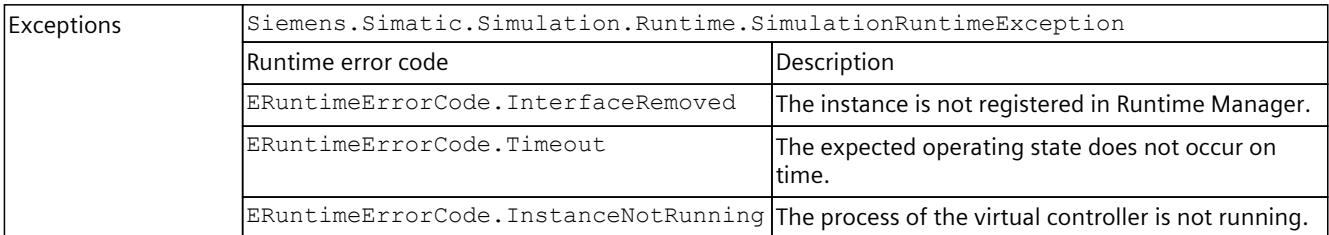

### **Executing PowerOff()**

After its start, the API function PowerOff() returns the error code "-39 InvalidOperatingState".

#### **Remedy**

Before you execute the API function PowerOff(), you must cancel the subscriptions to all events; otherwise, you will receive unexpected exceptions.

## **Run()**

Calls on the virtual controller to change to RUN operating state.

Table 8-163  $Run()$  - Native C++

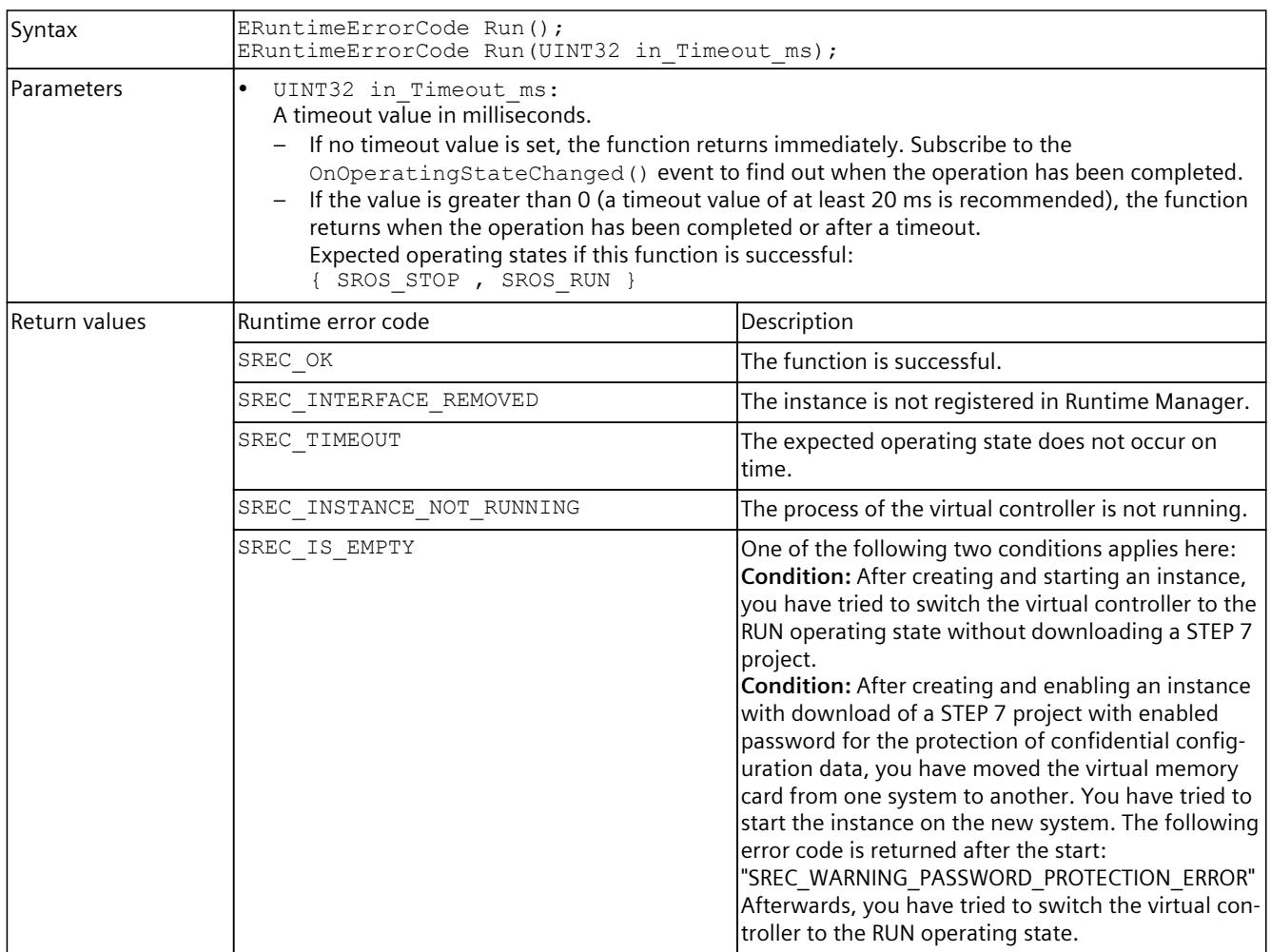

Table 8-164 Run() - .NET (C#)

| Syntax        | void Run();<br>void Run(Uint32 in_Timeout_ms);                                                    |                                                                                                    |  |  |
|---------------|---------------------------------------------------------------------------------------------------|----------------------------------------------------------------------------------------------------|--|--|
| Parameters    | UInt32 in Timeout ms:<br>$\bullet$<br>A timeout value in milliseconds.<br>{ EOperatingState.Run } | If no timeout value is set, the function returns immediately. Subscribe to the<br>OnOperatingStateChanged () event to find out when the operation has been completed.<br>If the value is greater than 0 (a timeout value of at least 20 ms is recommended), the function<br>returns when the operation has been completed or after a timeout.<br>Expected operating states when this function is successful:                                                                                                    |  |  |
| Return values | Runtime error code                                                                                | Description                                                                                                    |  |  |
|               | SREC_IS_EMPTY                                                                                     | One of the following two conditions applies here:<br>Condition: After creating and starting an instance,<br>you have tried to switch the virtual controller to<br>the RUN operating state without downloading a<br>STEP 7 project.<br>Condition: After creating and enabling an instance<br>with download of a STEP 7 project with enabled<br>password for the protection of confidential config-<br>uration data, you have moved the virtual memory<br>card from one system to another. You have tried<br>to start the instance on the new system. The fol-<br>lowing error code is returned after the start:<br>"SREC_WARNING_PASSWORD_PROTECTION_ERRO-<br>$R$ "<br>Afterwards, you have tried to switch the virtual<br>controller to the RUN operating state. |  |  |
| Exceptions    | Siemens. Simatic. Simulation. Runtime. Simulation Runtime Exception                               |                                                                                                    |  |  |
|               | Runtime error code                                                                                | Description                                                                                                    |  |  |
|               | ERuntimeErrorCode.InterfaceRemoved                                                                | The instance is not registered in Runtime Manager.                                                                                                    |  |  |
|               | ERuntimeErrorCode.Timeout                                                                         | The expected operating state does not occur on<br>ltime.                                                                                                    |  |  |
|               |                                                                                                   | ERuntimeErrorCode. InstanceNotRunning The process of the virtual controller is not running.                                                                                                    |  |  |

#### **RUN operating state after enabling an instance**

When you expect the RUN operating state after enabling an instance, check whether the instance is already in RUN by subscribing to the event OnOperatingStateChanged(). As an alternative, call Run() immediately after enabling the API function to switch the instance to the RUN operating state.

## **Stop()**

Calls on the virtual controller to change to STOP operating state.

Table 8-165 Stop() - Native C++

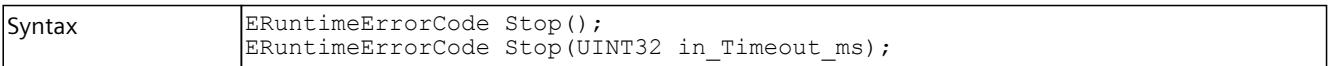

### *User interfaces (API)*

### *8.6 API IInstances*

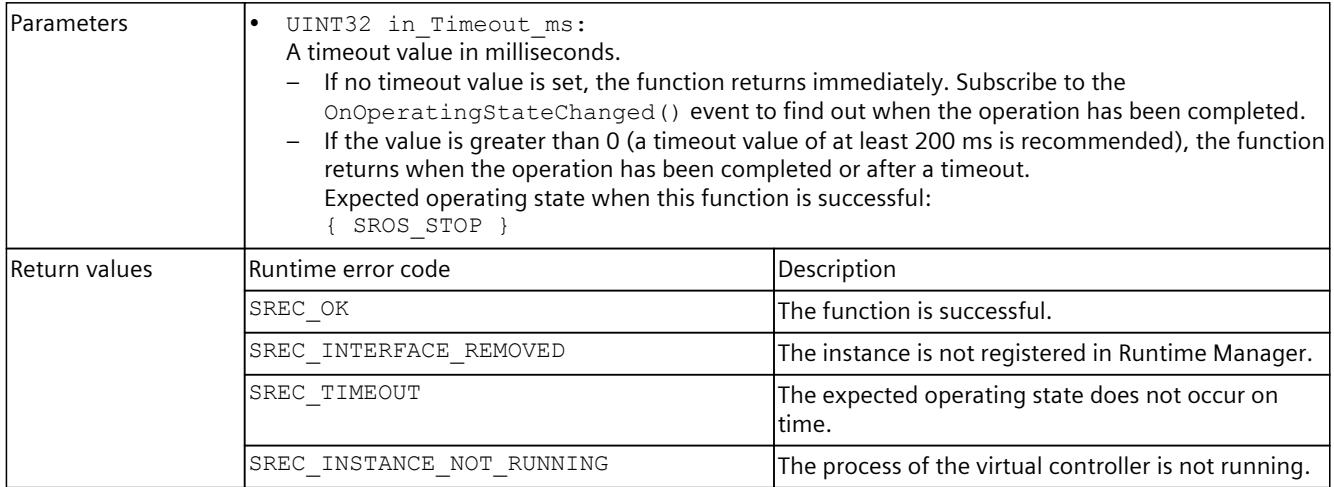

#### Table 8-166 Stop() - .NET (C#)

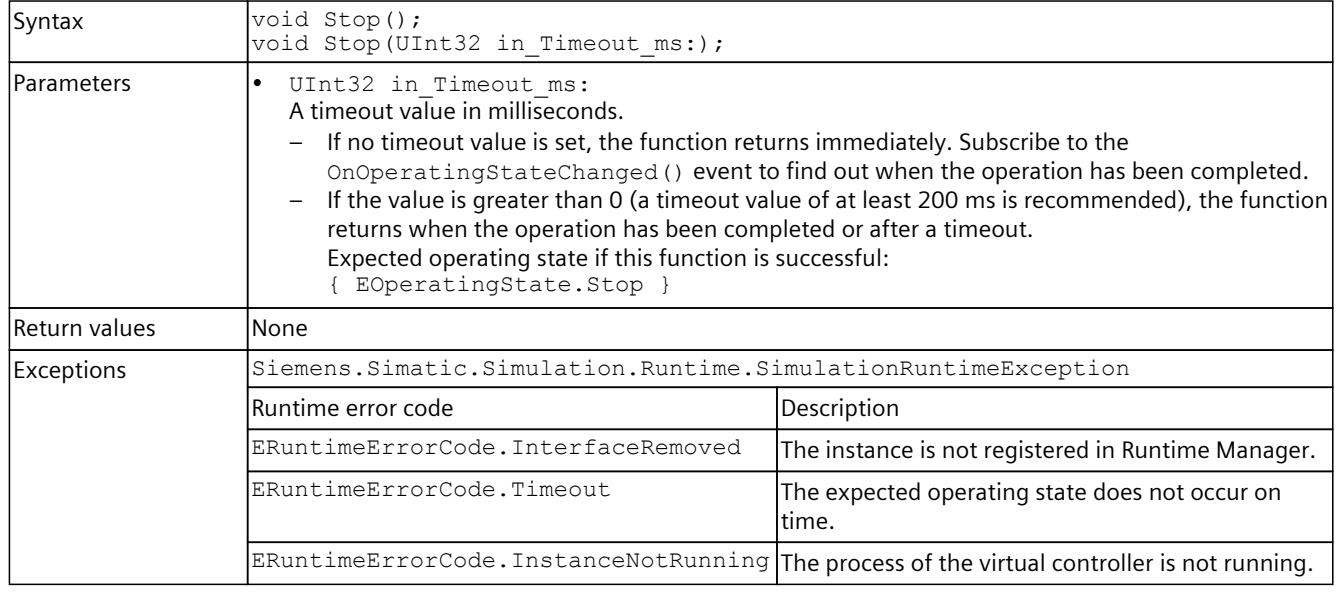

# **GetOperatingState() / OperatingState { get; }**

Returns the operating state of the virtual controller. When the operating state changes, the OnOperatingStateChanged() [\(Page](#page-10707-0) 247) event is triggered. For details about the operating state, see Data types [\(Page](#page-10779-0) 319).

Table 8-167 GetOperatingState() - Native C++

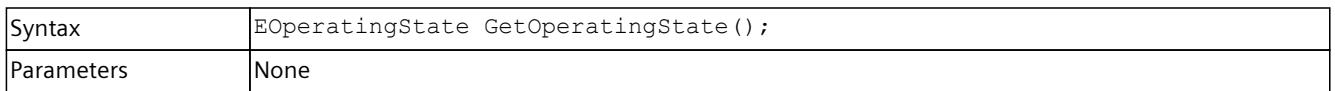

| Return values | SROS INVALID OPERATING STATE:<br>$\bullet$                                                            |
|---------------|----------------------------------------------------------------------------------------------------|
|               | If the function fails.                                                                                |
|               | SROS OFF:                                                                                             |
|               | If the Simulation Runtime instance is not running.                                                    |
|               | SROS BOOTING:                                                                                         |
|               | If PowerOn () was called while in this state and the virtual controller is not yet ready to start the |
|               | user program.                                                                                         |
|               | SROS STOP:                                                                                            |
|               | If the virtual controller is in STOP state.                                                           |
|               | SROS STARTUP:                                                                                         |
|               | If the user program is currently changing from STOP to RUN.                                           |
|               | SROS RUN:                                                                                             |
|               | If the user program is running.                                                                       |
|               | SROS FREEZE:                                                                                          |
|               | If the user program is being stopped (Freeze status).                                                 |
|               | SROS HOLD:<br>I۰                                                                                      |
|               | If the user program is set to HOLD when the breakpoint is reached.                                    |
|               | SROS SHUTTING DOWN:                                                                                   |
|               | If PowerOff () was called but the virtual controller is still in the Shutdown phase.                  |

Table 8-168 OperatingState { get; } - .NET (C#)

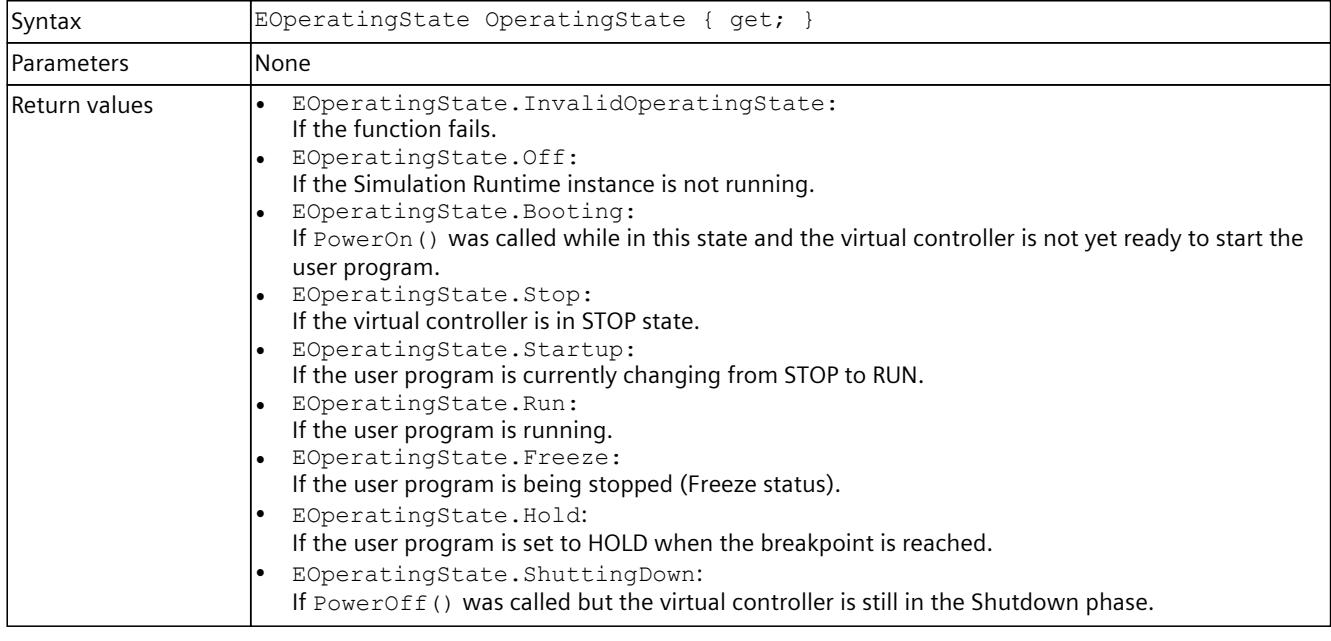

## **MemoryReset()**

Shuts down the virtual controller, closes its processes and performs a restart. Closing the processes automatically performs an general reset.

Table 8-169 MemoryReset() - Native C++

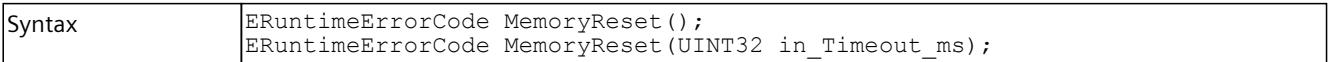

### *User interfaces (API)*

### *8.6 API IInstances*

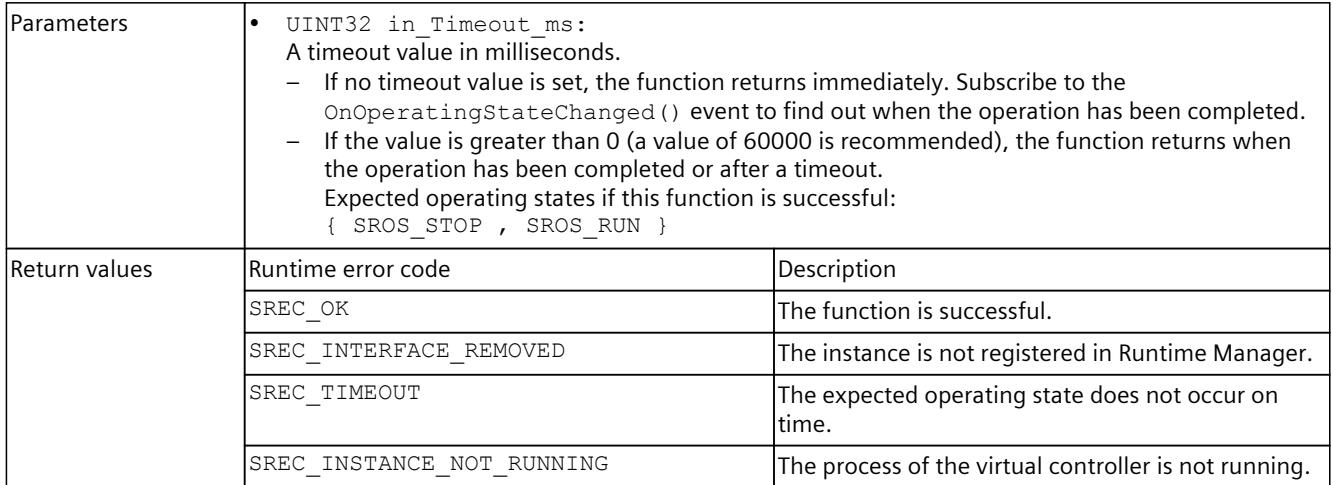

Table 8-170 MemoryReset() - .NET (C#)

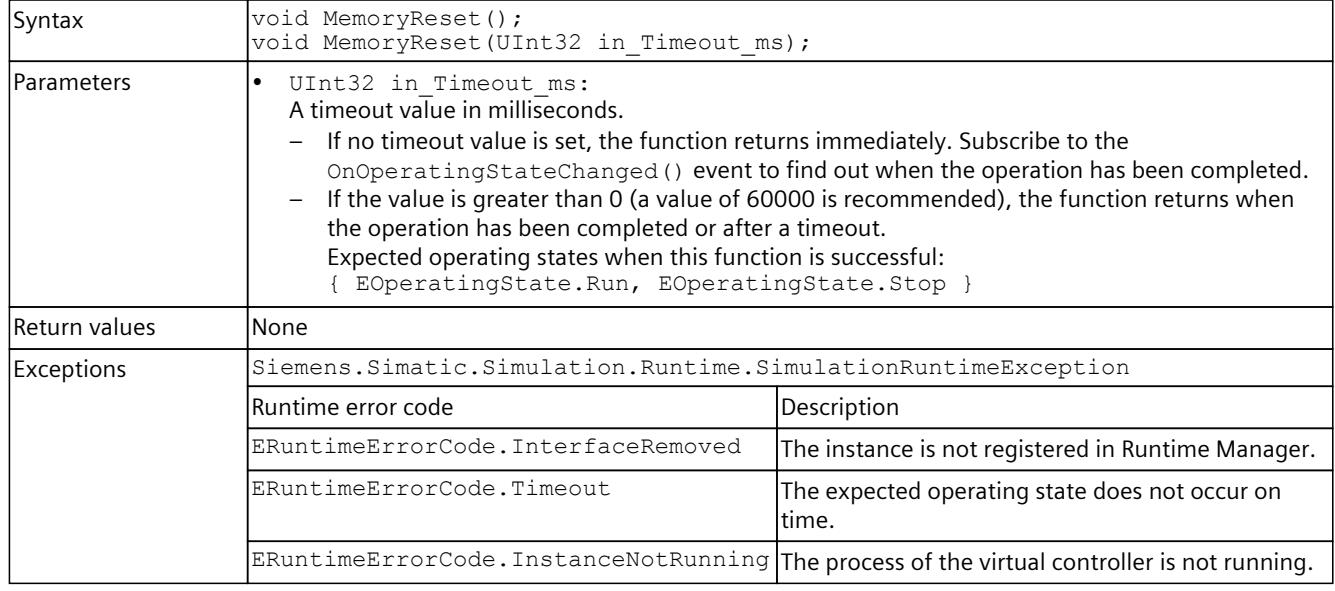

# **8.6.4 Tag list**

### **NOTE**

Elements with data types not known to the API (EDataType.Unknown) are not included in the tag list.

# **UpdateTagList()**

The function reads the tags from the virtual controller and writes them to the shared storage arranged by name.

If the tag is an array or a structure, there are multiple entries.

In the case of a structure, there is an entry for the structure itself and an additional entry for each structure element.

```
     Entry_1: "StructName"
```

```
     Entry_2: "StructName.ElementName_1"
```
 .. Entry\_N: "StructName.ElementName\_n"

In the case of an array, in this example a two-dimensional array, there is an entry for the array itself and an additional entry for each array element.

```
     Entry_1: "ArrayName"
```
Entry 2: "ArrayName[a,b]",  ${a}$  and  ${b}$  correspond to the first index of the respective dimension)

Entry N: "ArrayName[x,y]", {x} and {y} correspond to the last index of the respective dimension)

Memory for up to 500000 entries (not PLC tags) is reserved for the list. If the list becomes too large, the function returns the error/exception "NOT\_ENOUGH\_MEMORY".

If there are problems with the maximum number of entries and not all tags are needed, two filters can be used when refreshing the tag table.

Table 8-171 UpdateTagList() - Native C++

..

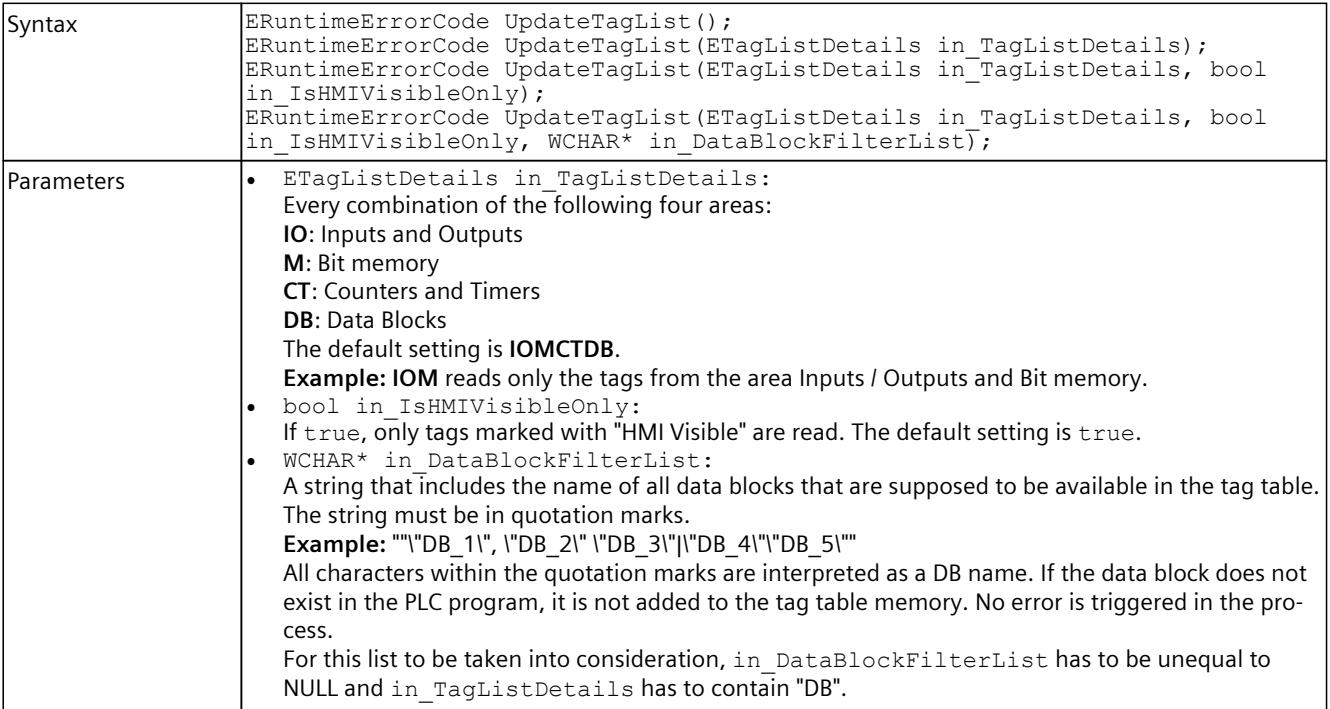

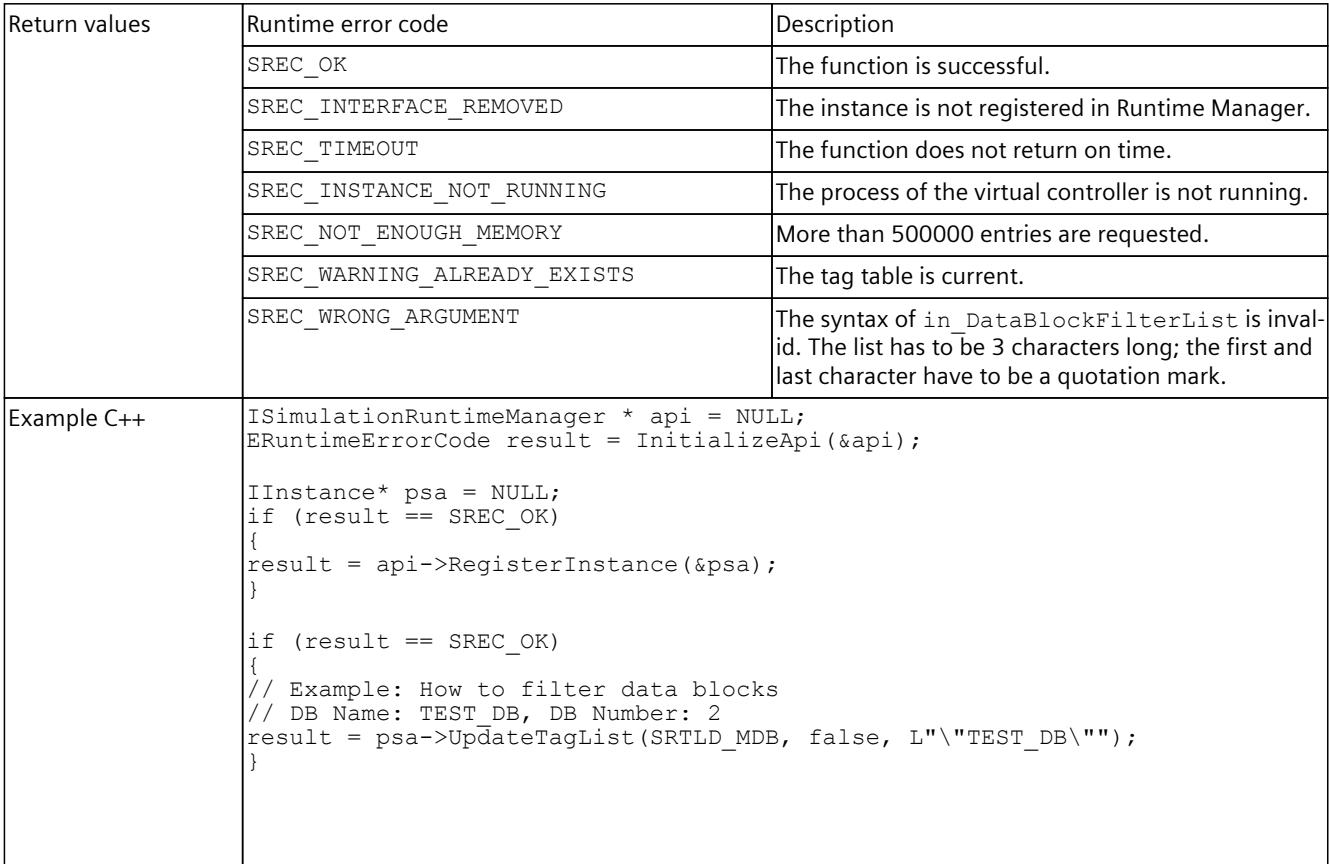

# Table 8-172 UpdateTagList() - .NET (C#)

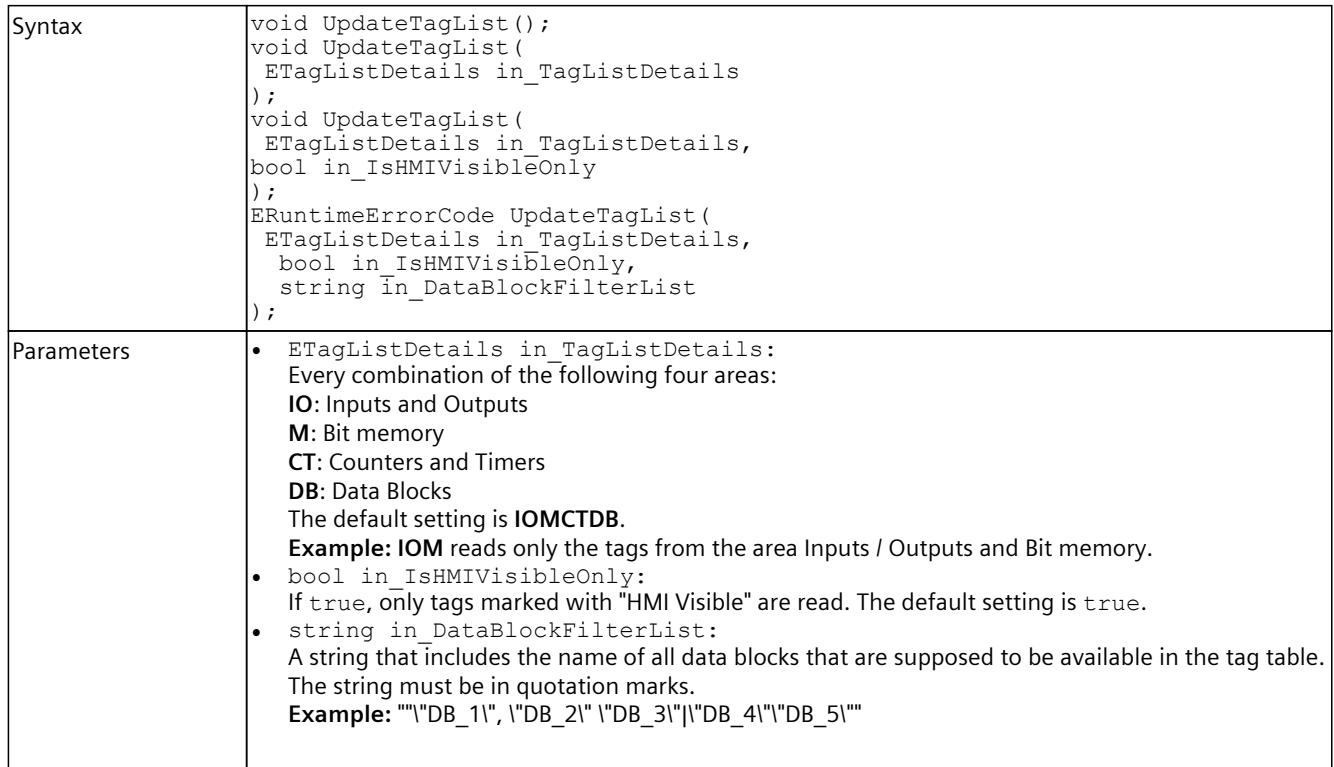

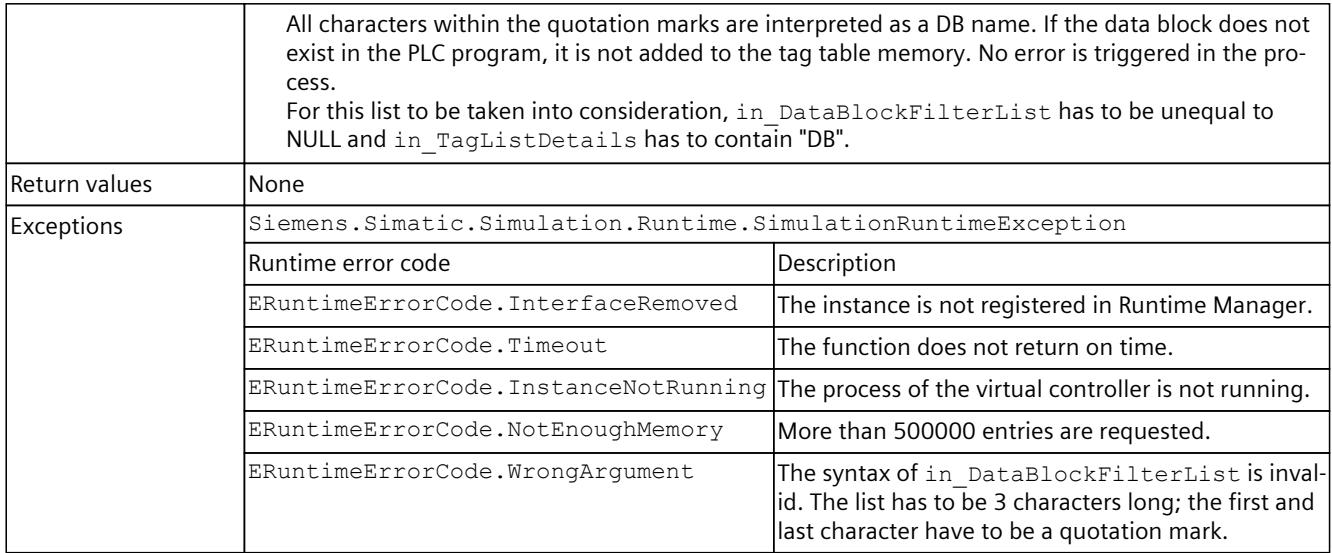

# **GetTagListStatus()**

## Returns the current update status of the tag list storage.

"inout\_TagListDetails" is NONE, if the list needs to be updated.

Table 8-173 GetTagListStatus() - Native C++

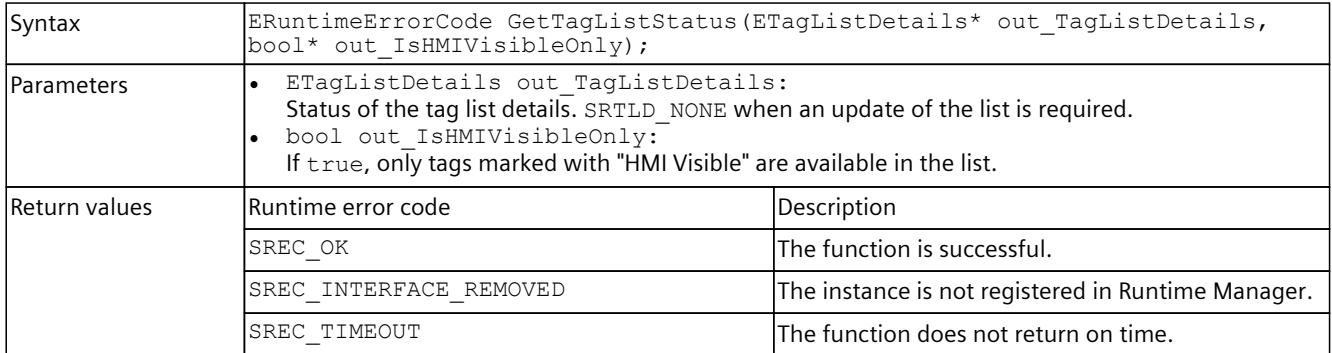

### Table 8-174 GetTagListStatus() - .NET (C#)

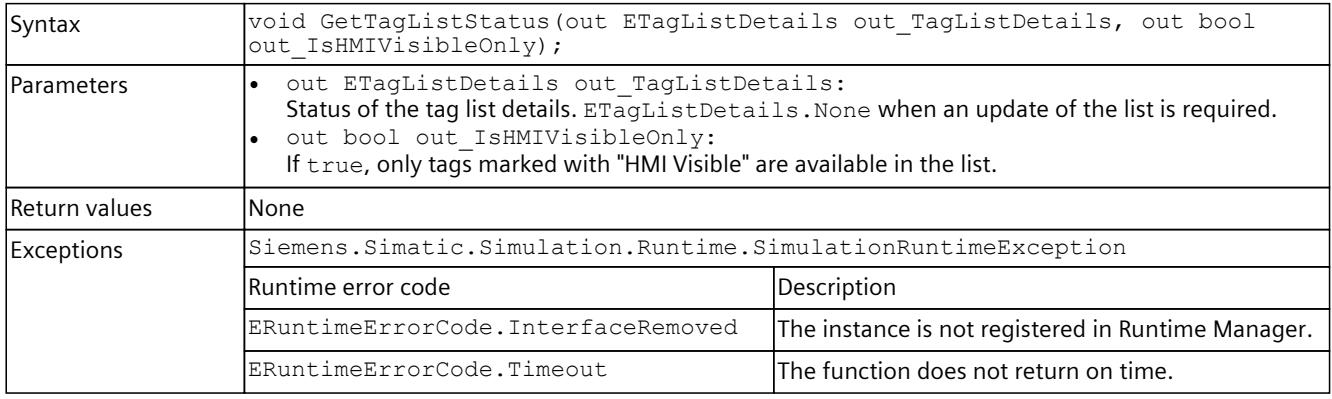

# **GetTagInfoCount()**

Returns the number of entries in the tag list storage. If the function fails, the return value is 0. Table 8-175 GetTagInfoCount() - Native C++

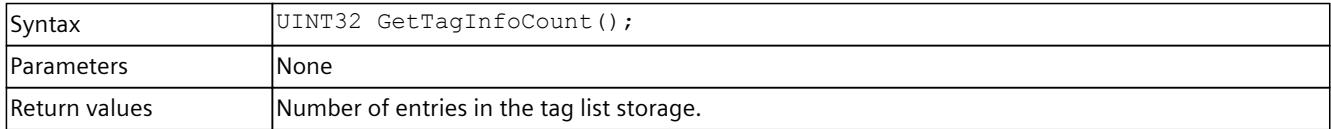

# **GetTagInfos() / TagInfos { get; }**

Returns a list of all tags.

#### Table 8-176 GetTagInfos() - Native C++

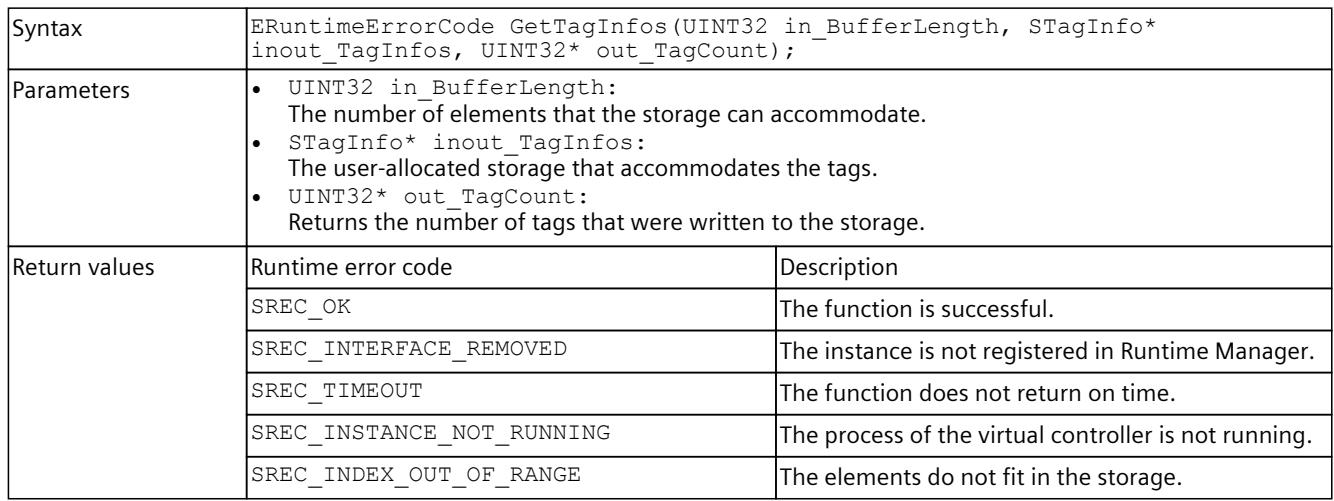

#### Table 8-177 TagInfos { get; } - .NET (C#)

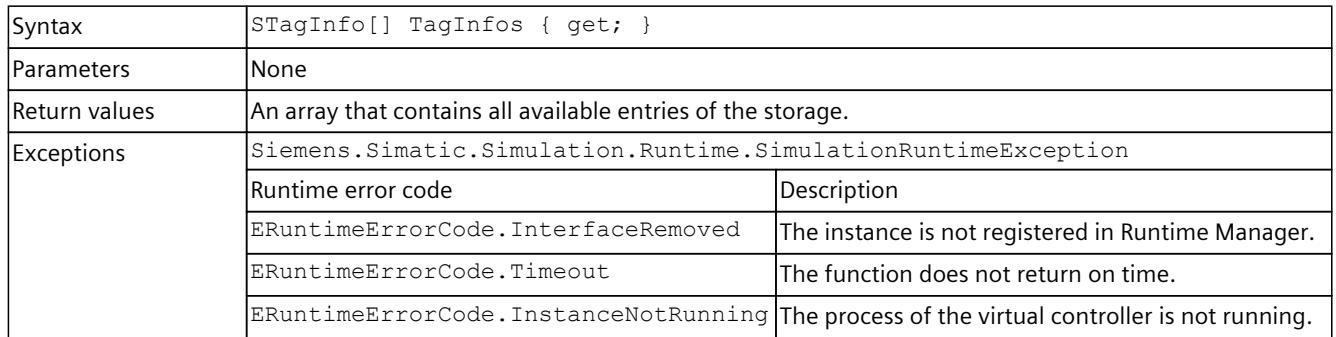

# **CreateConfigurationFile()**

Writes all entries from the tag list to an XML file.

Table 8-178 CreateConfigurationFile() - Native C++

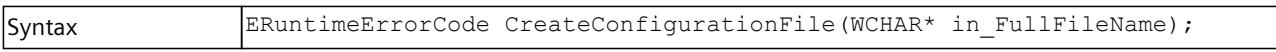

<span id="page-10637-0"></span>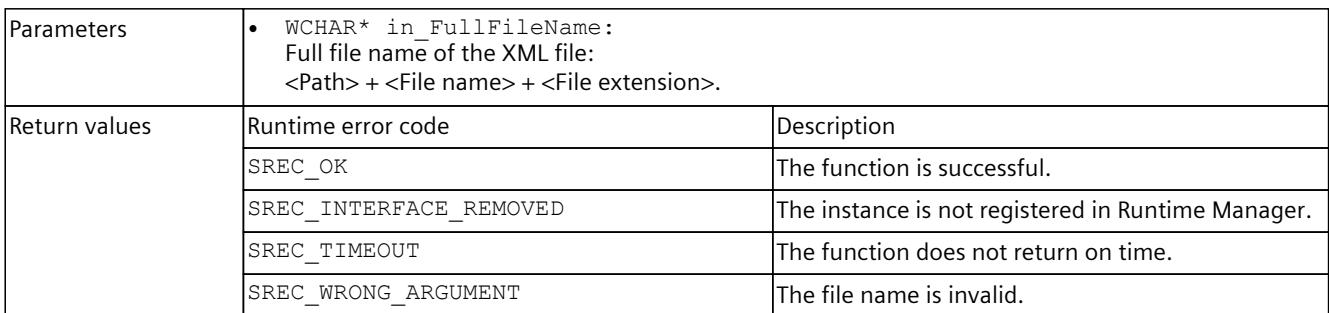

#### Table 8-179 CreateConfigurationFile() - .NET (C#)

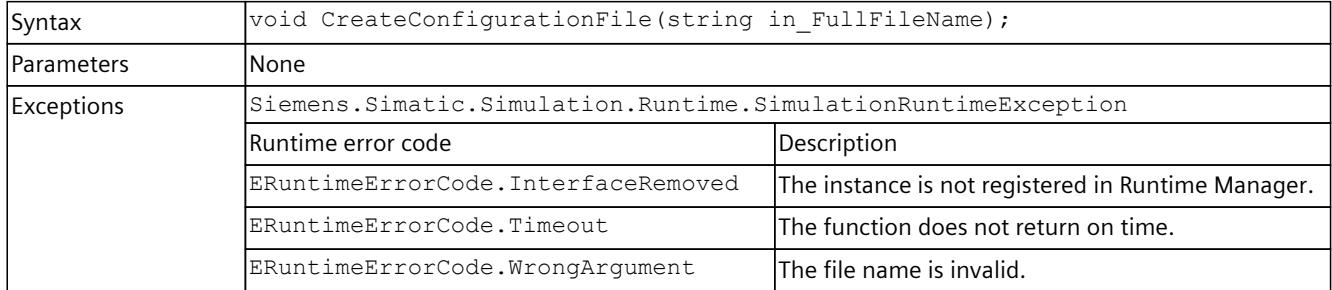

# **8.6.5 I/O access**

### **8.6.5.1 Synchronizing inputs and outputs**

#### **Description**

In PLCSIM Advanced the complete scope of the input and output area is used (see GetAreaSize/AreaSize [\(Page](#page-10637-0) 177)). This is also possible when no I/O module is configured. Inputs and outputs which are defined via configured I/O modules are synchronized to the defined update of the process image partition (PIP).

Inputs and outputs which are not assigned to an I/O module are synchronized in the cycle control point.

Note the following when synchronizing these inputs and outputs:

- Inputs can only be used as inputs. You can write values via the API. However, values that are written via the STEP 7 user program are not visible in the API.
- Outputs can be used as output and as input. You can write values via the API and via the CPU / STEP 7 user program. If API and user program write to the same area, the values from the API will overwrite the values from the user program.

# **8.6.5.2 I/O access via address - Reading**

# **InputArea { get; }, MarkerArea { get; }, OutputArea { get; }**

Returns an interface that you use to call the .NET functions in this section.

Table 8-180 InputArea { get; } MarkerArea { get; } OutputArea { get; } - .NET (C#)

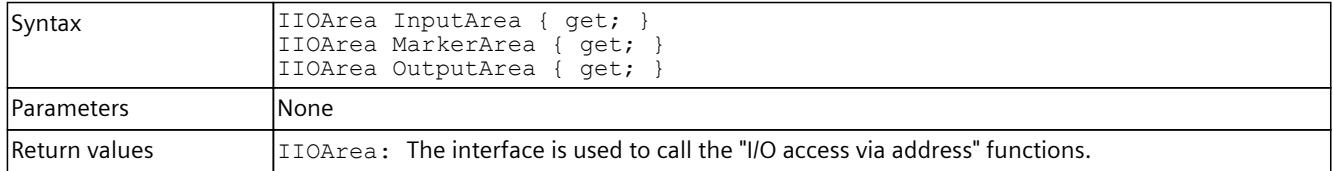

# **GetAreaSize() / AreaSize { get; }**

Returns the size of the area in bytes.

Table 8-181 GetAreaSize() - Native C++

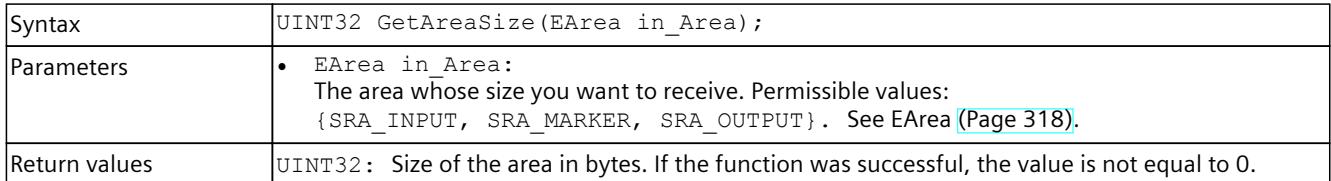

#### Table 8-182 AreaSize  $\{ get; \}$  - .NET  $(C#)$

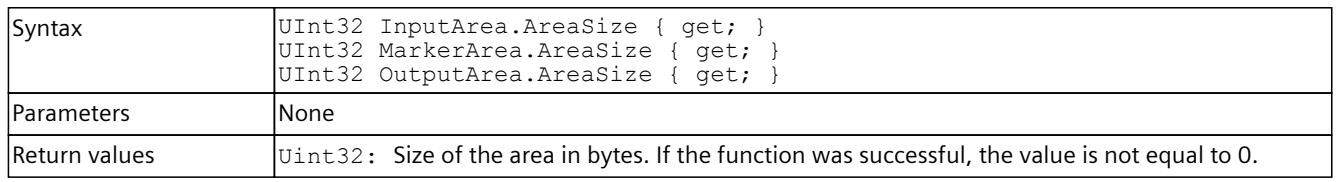

## **ReadBit()**

Reads an individual bit from the area.

#### **NOTE**

The function allows access to the entire storage area of the virtual controller. Therefore, use access via the tag name [\(Page](#page-10647-0) 187) and not via the address areas.

Table 8-183 ReadBit() - Native C++

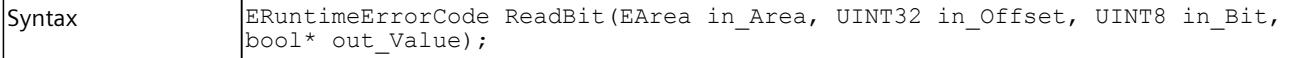

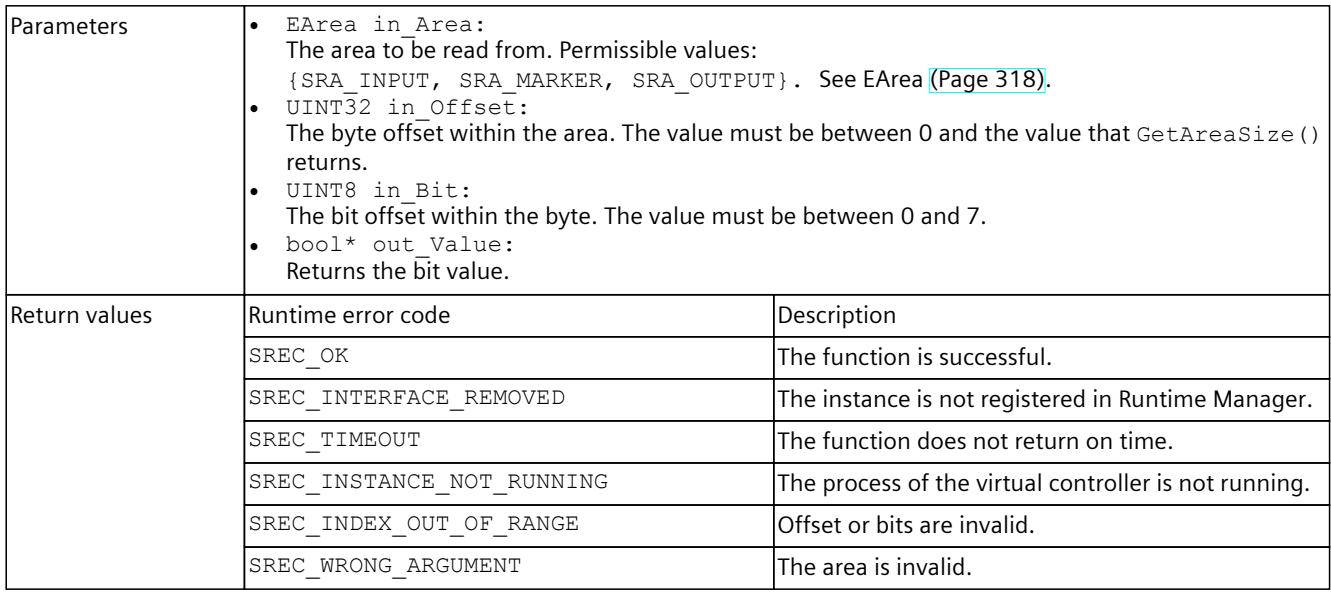

Table 8-184 ReadBit() - .NET (C#)

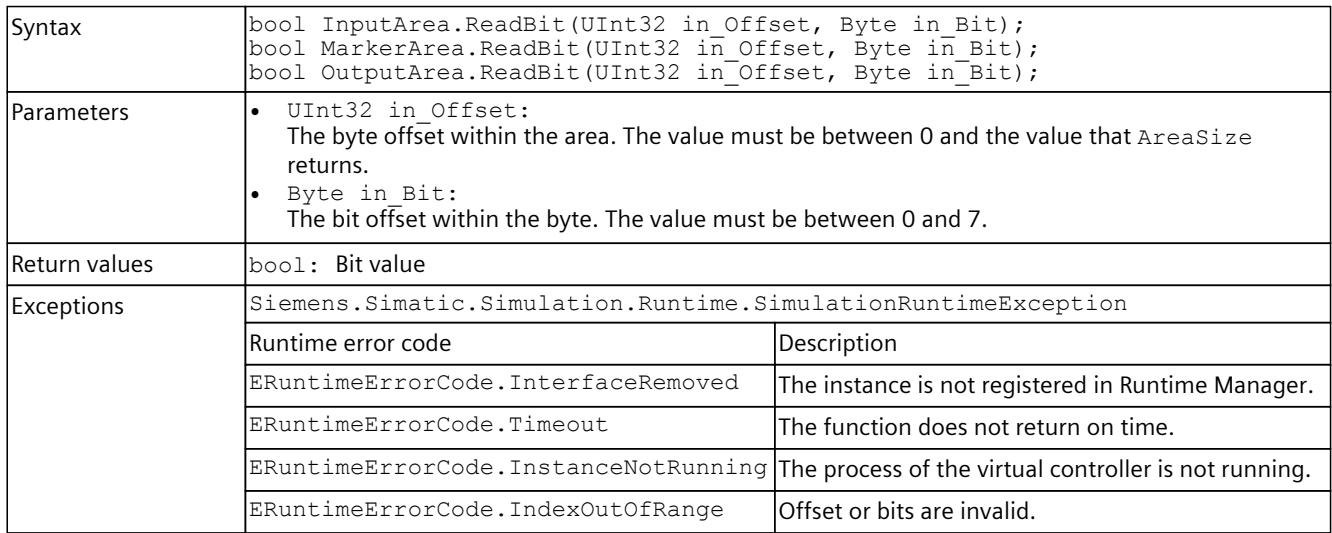

## **ReadByte()**

Reads an individual bit from the area.

### **NOTE**

The function allows access to the entire storage area of the virtual controller. Therefore, use access via the tag name and not via the address areas.

Table 8-185 ReadByte() - Native C++

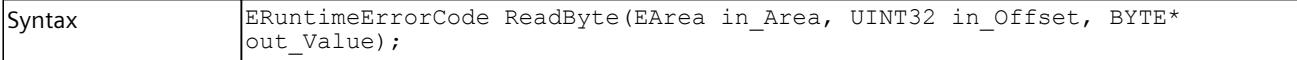

### *User interfaces (API)*

### *8.6 API IInstances*

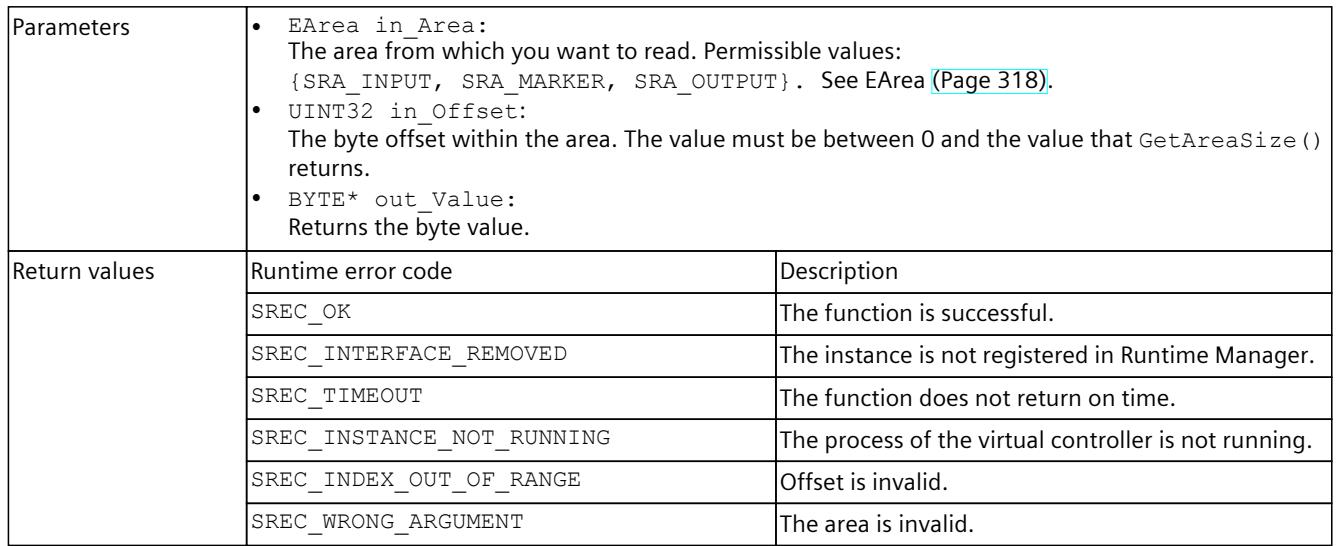

Table 8-186 ReadByte() - .NET (C#)

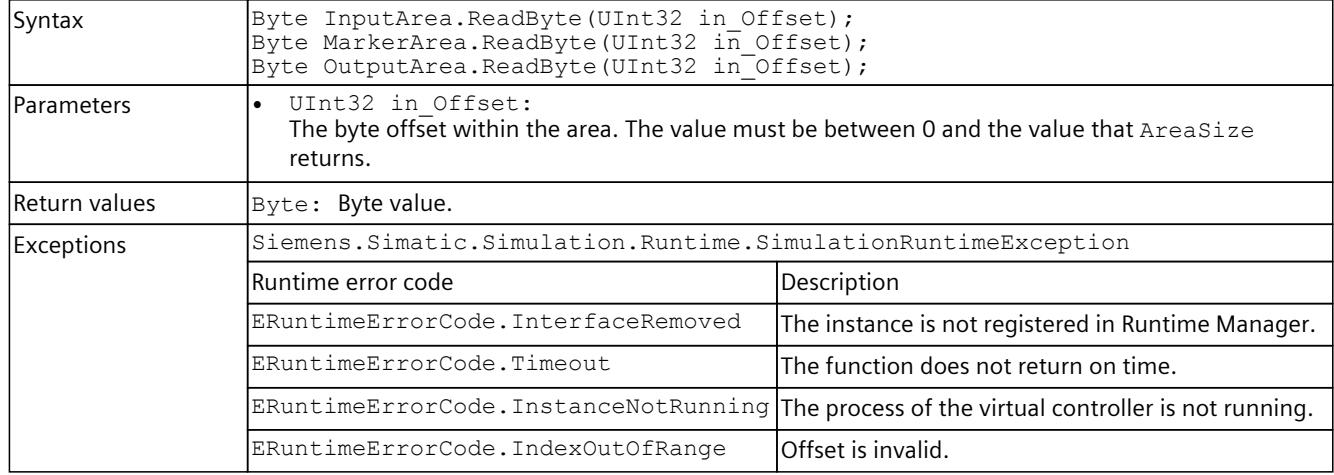

# **ReadBytes()**

Reads a byte array from the area.

### **NOTE**

The function allows access to the entire storage area of the virtual controller.

Therefore, use access via the tag name and not via the address areas.

#### Table 8-187 ReadByte() - Native C++

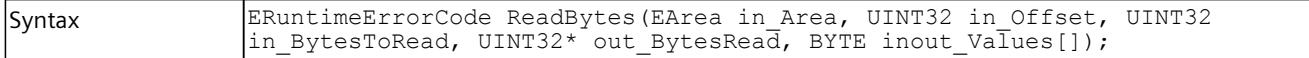

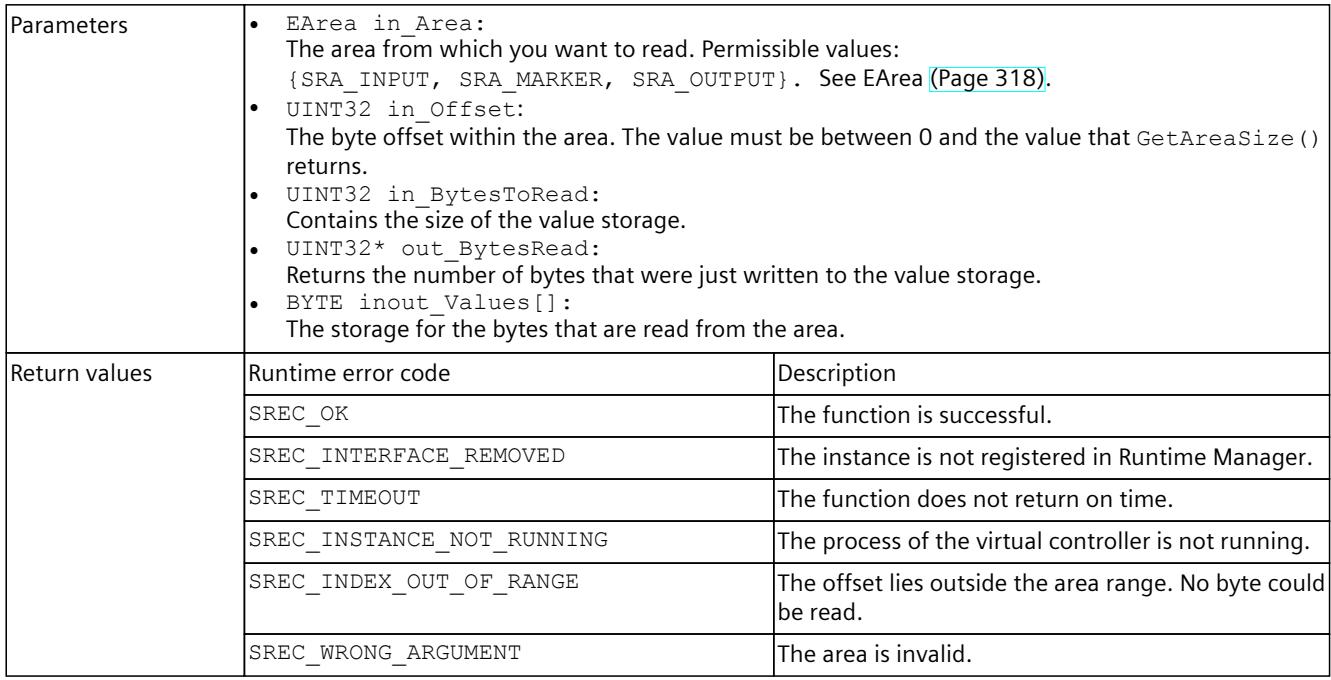

### Table 8-188 ReadBytes() - .NET (C#)

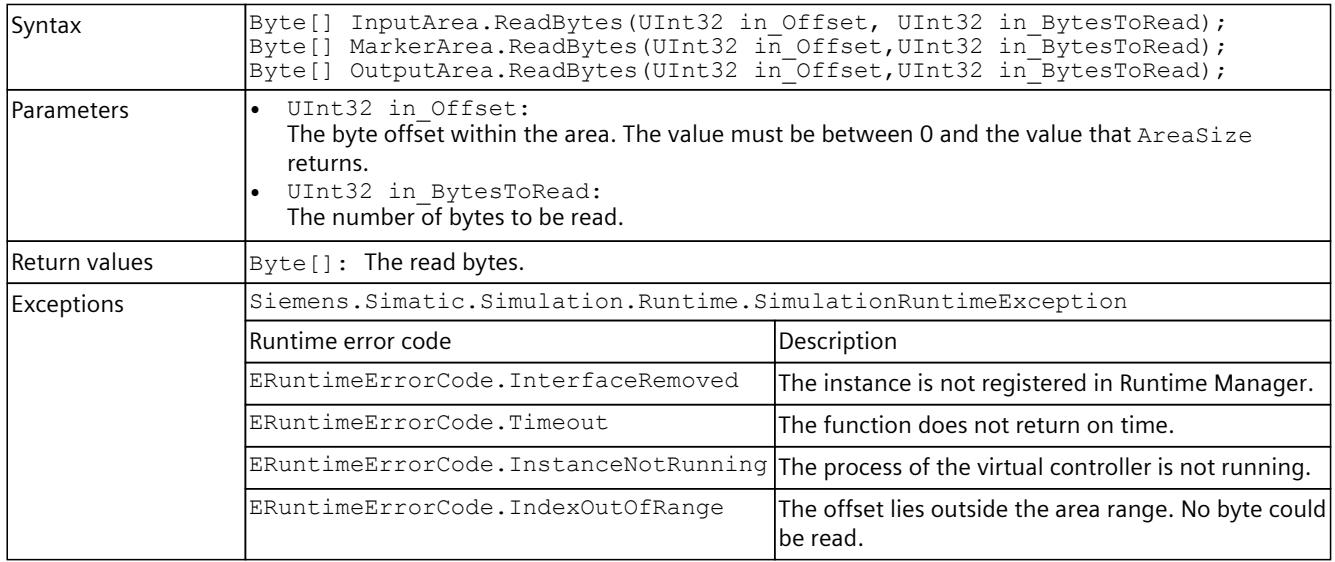

## **ReadSignals()**

Structures and fields can be emulated through signal lists and be read by using the ReadSignals() function.

The function also takes into consideration the byte order (Endianness).

Only primitive data type signals are supported, but the function is not type-safe.

### **NOTE**

The function allows access to the entire storage area of the virtual controller. Therefore, use access via the tag name [\(Page](#page-10647-0) 187) and not via the address areas.

Table 8-189 ReadSignals() - Native C++

| Syntax        | ERuntimeErrorCode ReadSignals (EArea in Area, SDataValueByAddress*<br>inout Signals, UINT32 in SignalCount);<br>ERuntimeErrorCode ReadSignals (EArea in Area, SDataValueByAddressWithCheck*<br>inout_Signals, UINT32 in_SignalCount, $\overline{b}$ ool* out_SignalsHaveChanged);                                                                                                    |                                                                                                    |  |
|---------------|----------------------------------------------------------------------------------------------------|----------------------------------------------------------------------------------------------------|--|
| Parameters    | EArea in Area:<br>The area from which you want to read. Permissible values:<br>{SRA INPUT, SRA MARKER, SRA OUTPUT}. See EArea (Page 318).<br>SDataValueByAddress* inout Signals:<br>The signal list that is read. The result is stored in the structure.<br>SDataValueByAddressWithCheck* inout Signals:<br>The signal list that is read. The result is stored in the structure. "ValueHasChanged" is set to<br>true if the value of the signal has changed since the preceding call.<br>UINT32 in SignalCount:<br>Number of signals in the list.<br>bool* out SignalsHaveChanged:<br>Returns true if the value of at least one signal has changed since the preceding call. |                                                                                                    |  |
| Signal error  | Error code                                                                                                    | Description                                                                                          |  |
|               | SREC OK                                                                                                    | The signal operation is successful.                                                                  |  |
|               | SREC DOES NOT EXIST                                                                                                    | The entry does not exist in the stored tag list.                                                     |  |
|               | SREC_NOT_SUPPORTED                                                                                                    | Access to entire structures or arrays is not supported.                                              |  |
|               | SREC TYPE MISMATCH                                                                                                    | The expected type does not match the stored type. See<br>Compatible primitive data types (Page 325). |  |
| Return values | Runtime error code                                                                                                    | Description                                                                                          |  |
|               | ${\tt SREC\_OK}$                                                                                                    | The function is successful.                                                                          |  |
|               | SREC_INTERFACE_REMOVED                                                                                                    | The instance is not registered in Runtime Manager.                                                   |  |
|               | SREC TIMEOUT                                                                                                    | The function does not return on time.                                                                |  |
|               | SREC INSTANCE NOT RUNNING                                                                                                    | The process of the virtual controller is not running.                                                |  |
|               | SREC WRONG ARGUMENT                                                                                                    | The area is invalid.                                                                                 |  |
|               | SREC_SIGNAL_CONFIGURATION_ERROR                                                                                                    | At least one signal error is in the list.                                                            |  |

#### Table 8-190 ReadSignals() - .NET (C#)

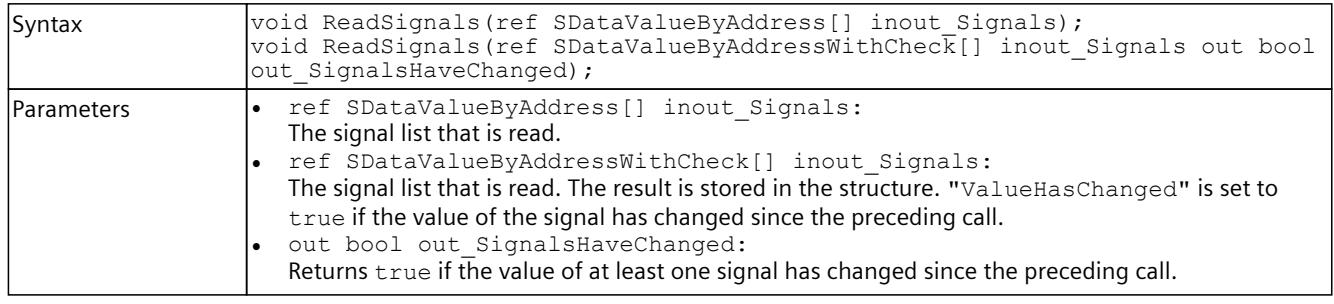

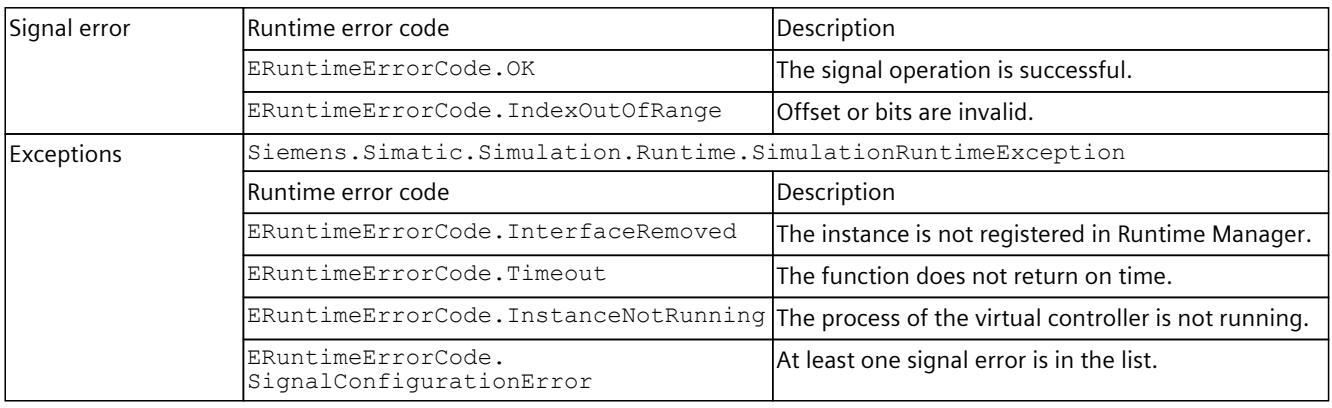

## **8.6.5.3 I/O access via address - Writing**

### **WriteBit()**

Writes an individual bit to the area.

### **NOTE**

## **Data can be overwritten**

The function allows access to the entire storage area of the virtual controller. Therefore, use access via the tag name [\(Page](#page-10666-0) 206) and not via the address areas.

#### Table 8-191 WriteBit() - Native C++

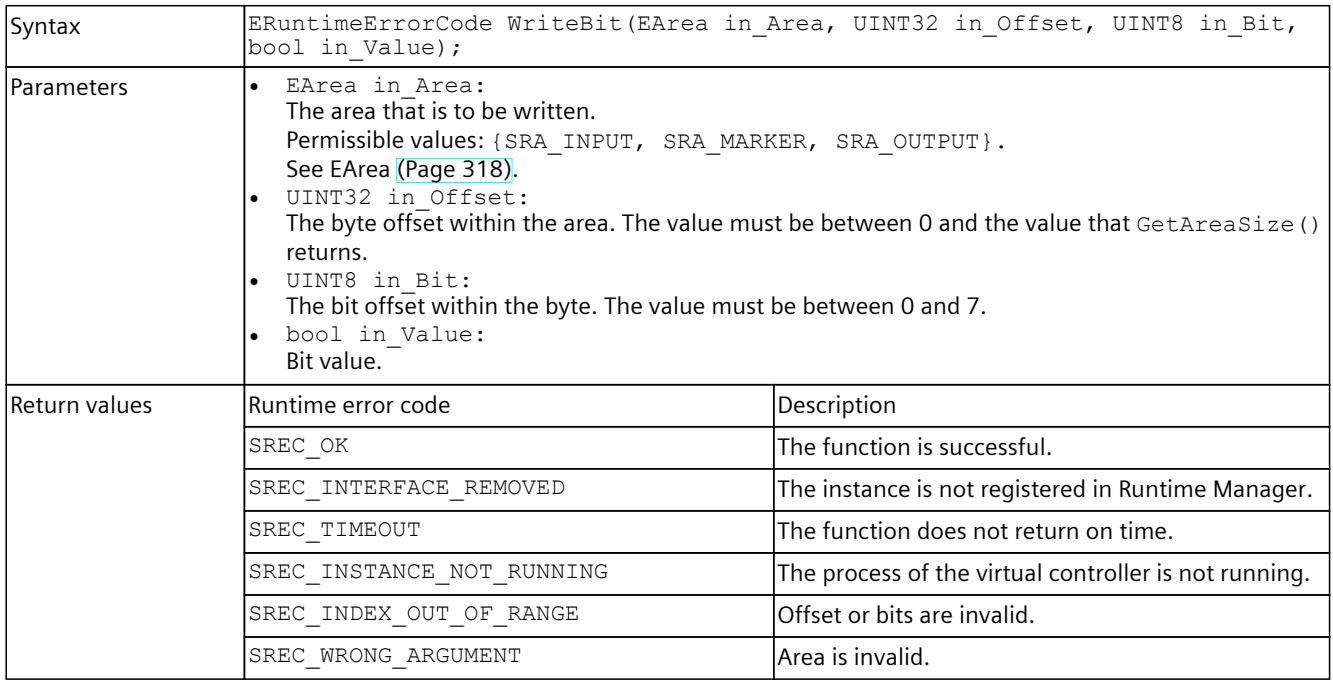

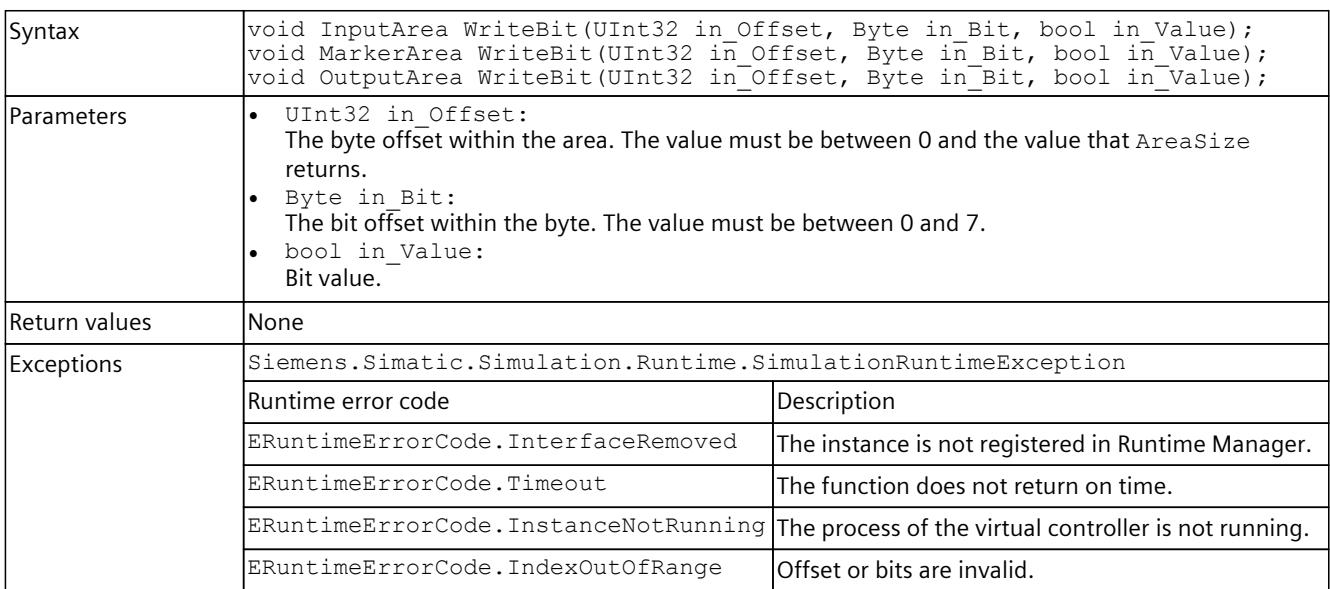

### Table 8-192 WriteBit() - .NET (C#)

# **WriteByte()**

Writes an individual byte to the area.

#### **NOTE**

#### **Data can be overwritten**

The function allows access to the entire storage area of the virtual controller.

Therefore, use access via the tag name [\(Page](#page-10666-0) 206) and not via the address areas.

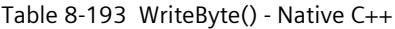

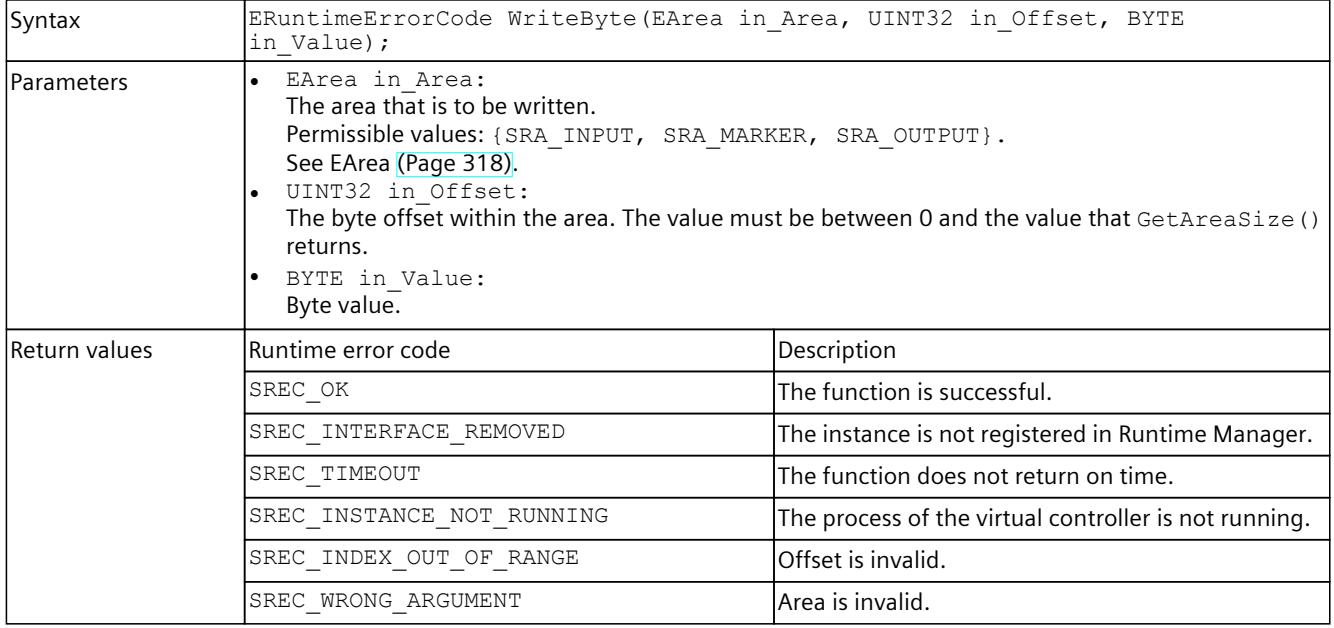

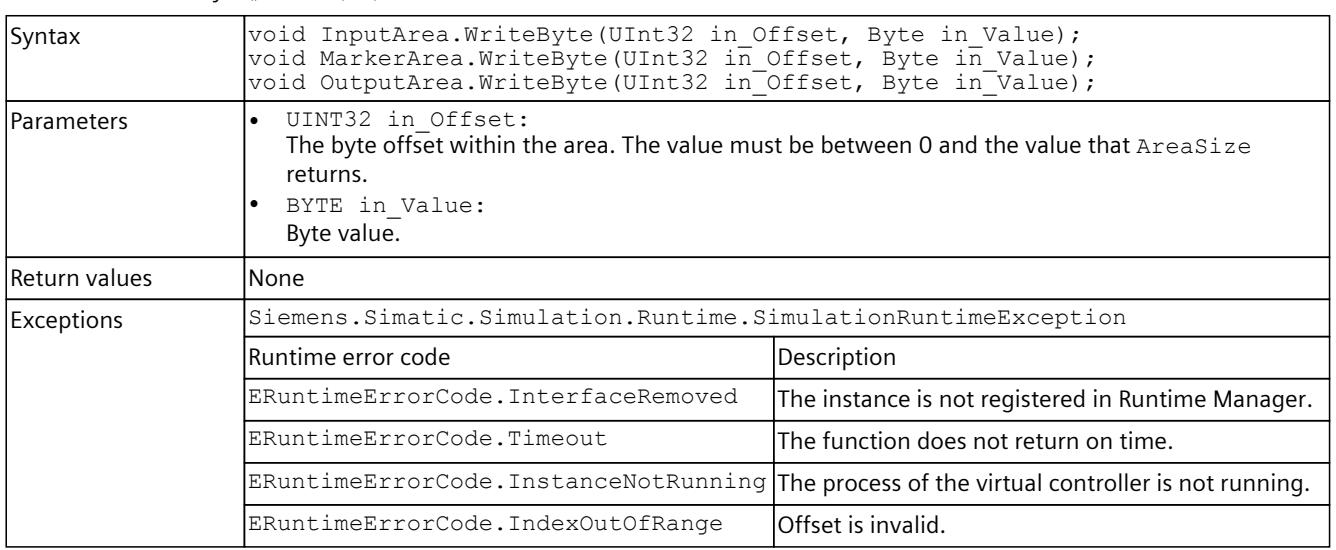

#### Table 8-194 WriteByte() - .NET (C#)

## **WriteBytes()**

Writes a byte array to the area.

#### **NOTE**

#### **Data can be overwritten**

The function allows access to the entire storage area of the virtual controller.

In particular, do not write to bytes that belong to other applications or contain internal data, for example, qualifier bits for fail-safe I/O modules.

Therefore, use access via the tag name [\(Page](#page-10666-0) 206) and not via the address areas.

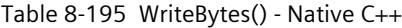

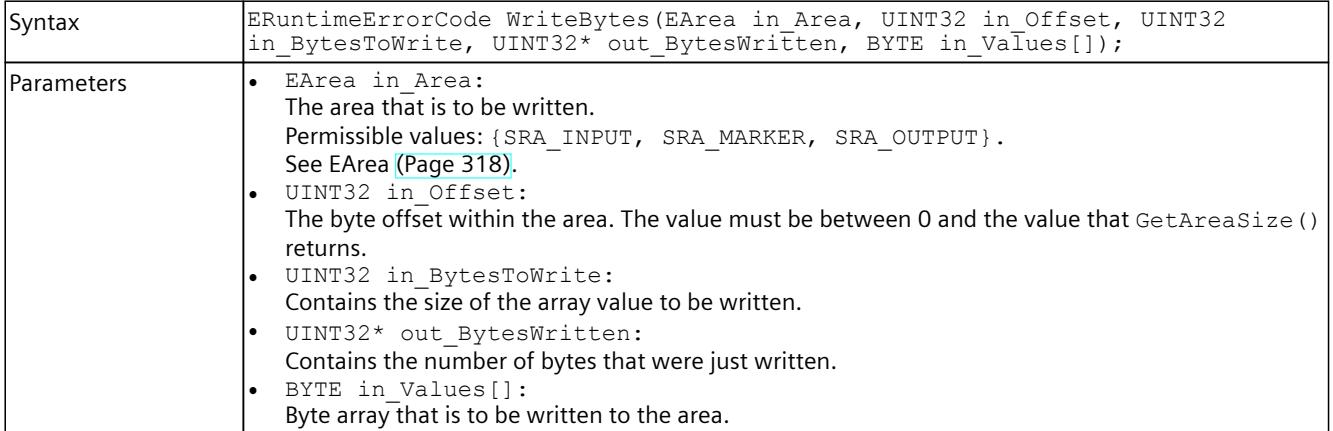

### *User interfaces (API)*

### *8.6 API IInstances*

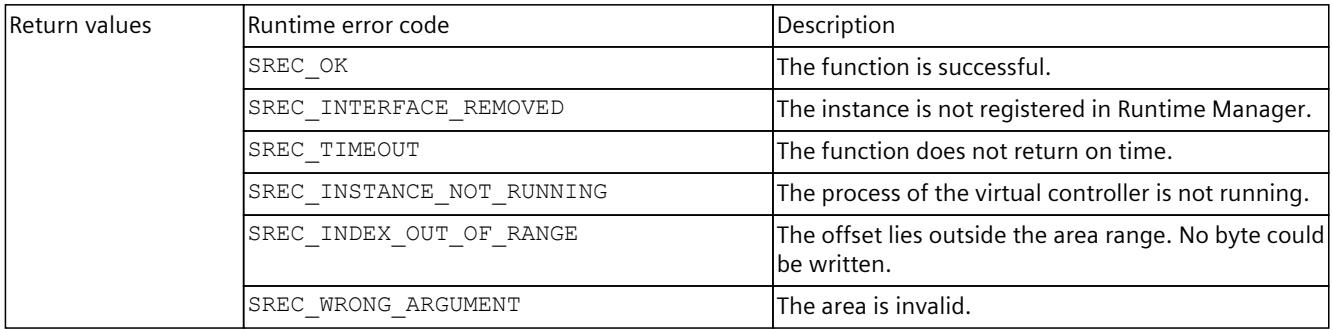

#### Table 8-196 WriteBytes() - .NET (C#)

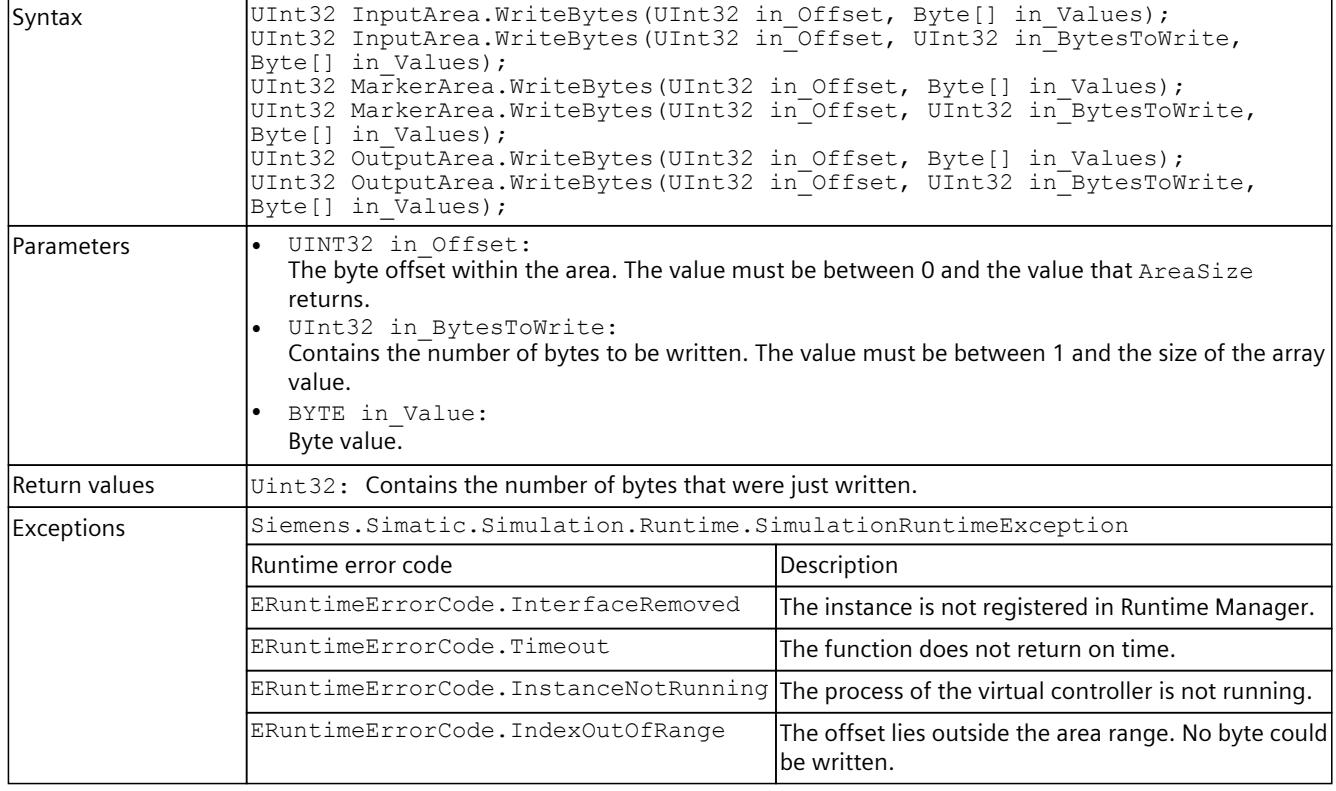

## **WriteSignals()**

Writes multiple signals within an API call.

The function also takes into consideration the byte order (Endianness). The function supports only primitive data type signals, but it is not typical.

#### **NOTE**

### **Data can be overwritten**

The function allows access to the entire storage area of the virtual controller. Therefore, use access via the tag name [\(Page](#page-10666-0) 206) and not via the address areas.

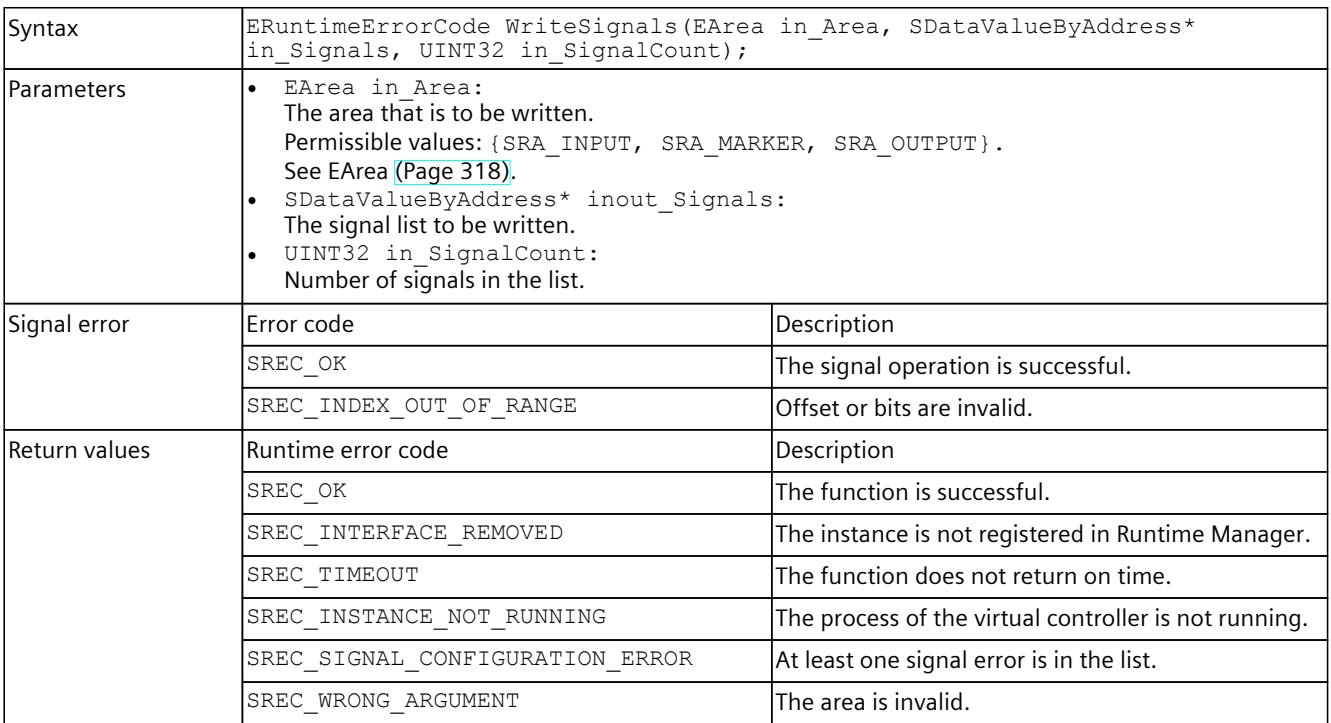

## <span id="page-10647-0"></span>Table 8-197 WriteSignals() - Native C++

#### Table 8-198 WriteSignals() - .NET (C#)

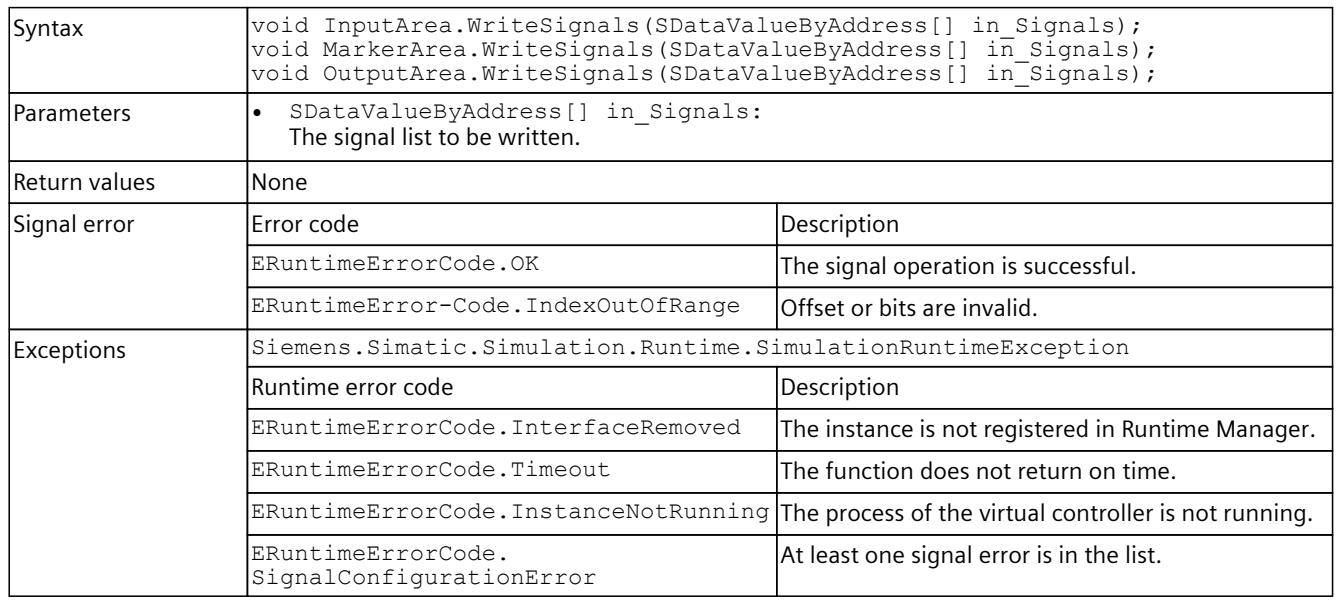

## **8.6.5.4 I/O access via tag name - Reading**

Individual access to I/O data is used for displaying and writing values which are not refreshed regularly in a graphical user interface (GUI).

## **NOTE**

To simulate a regular exchange of signals, create a signal list for each set of signals. Use this signal list for all further accesses. Create a new list as soon as the set of signals changes. For the signal lists use the functions ReadSignals() and WriteSignals().

## **Read()**

Reads the value of a PLC tag.

Table 8-199 Read() - Native C++

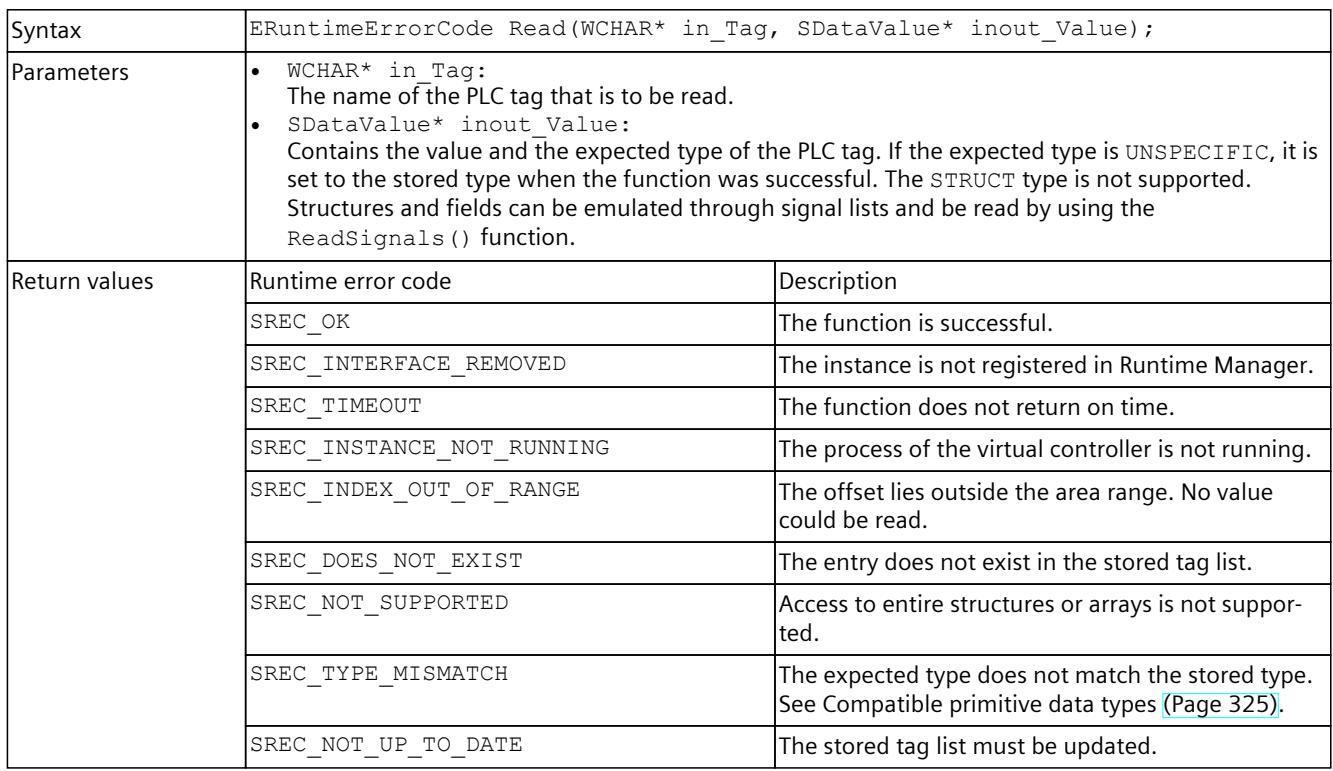

#### Table 8-200 Read() - .NET (C#)

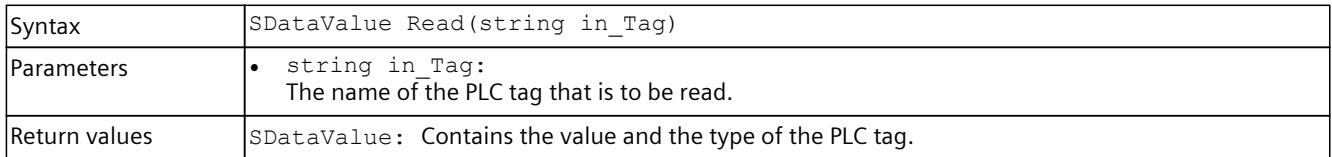

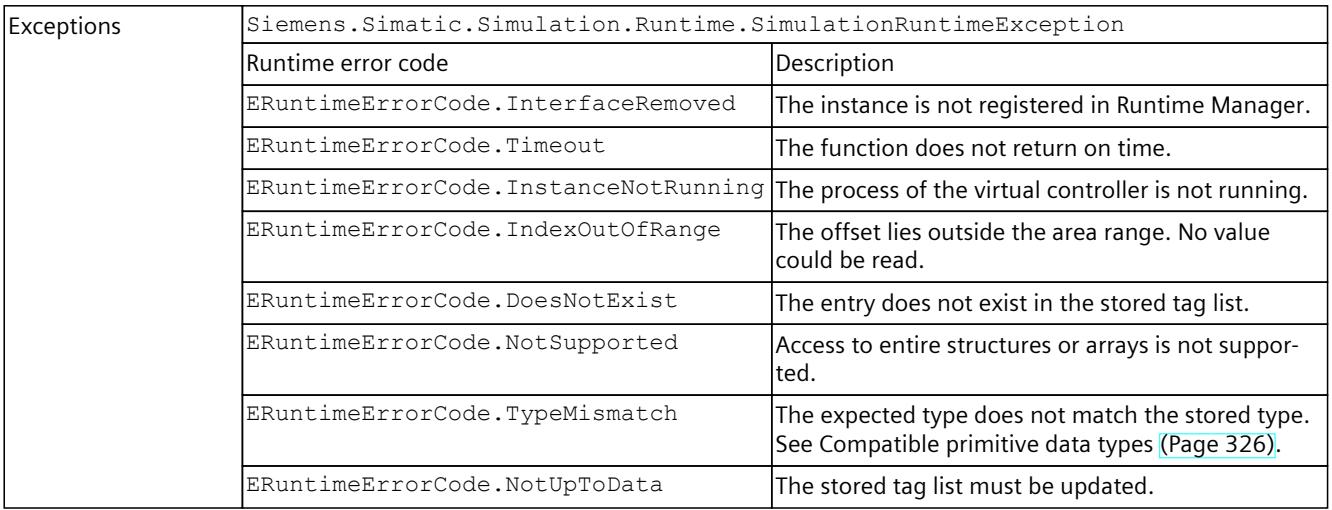

# **ReadBool()**

## Reads the value of a PLC tag.

Table 8-201 ReadBool() - Native C++

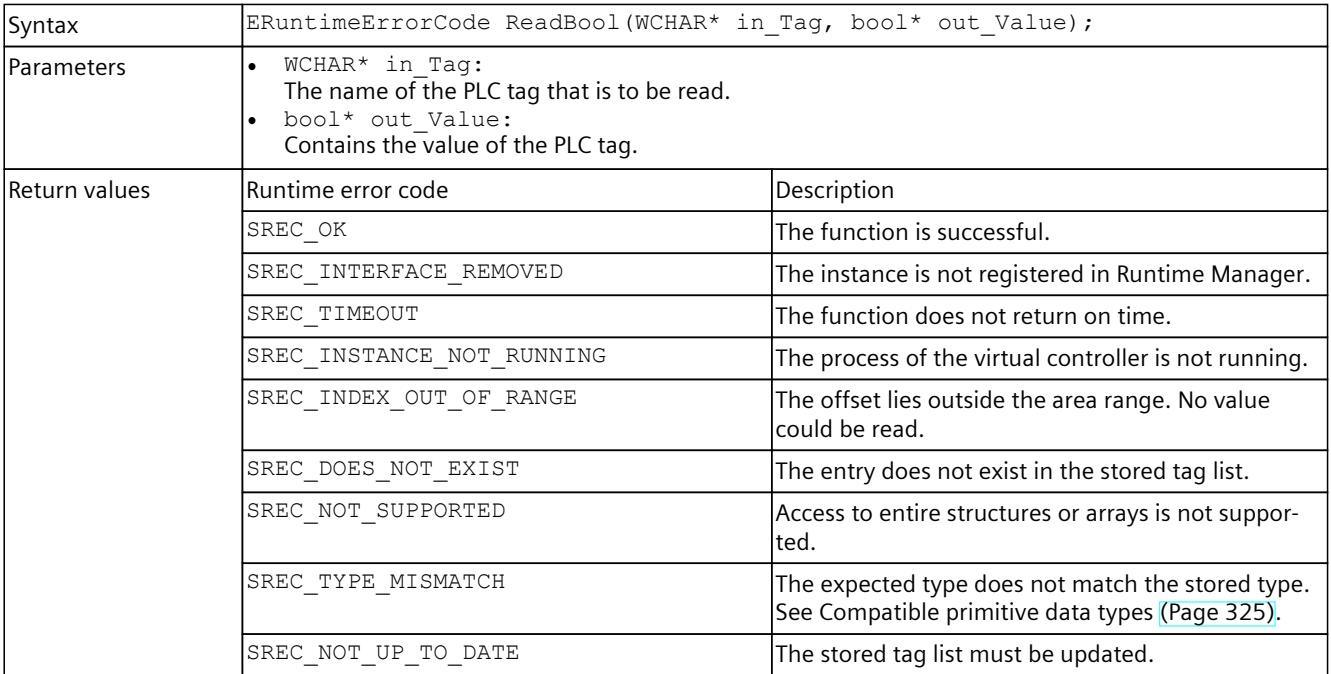

#### Table 8-202 ReadBool() - .NET (C#)

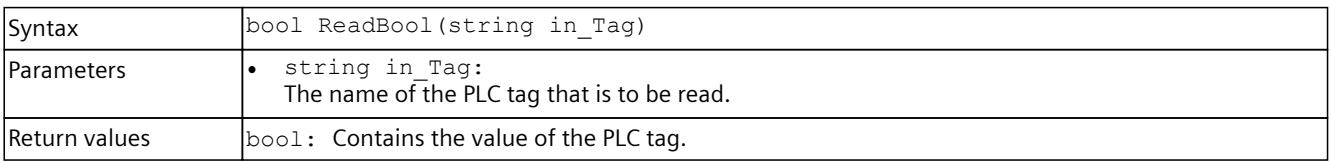

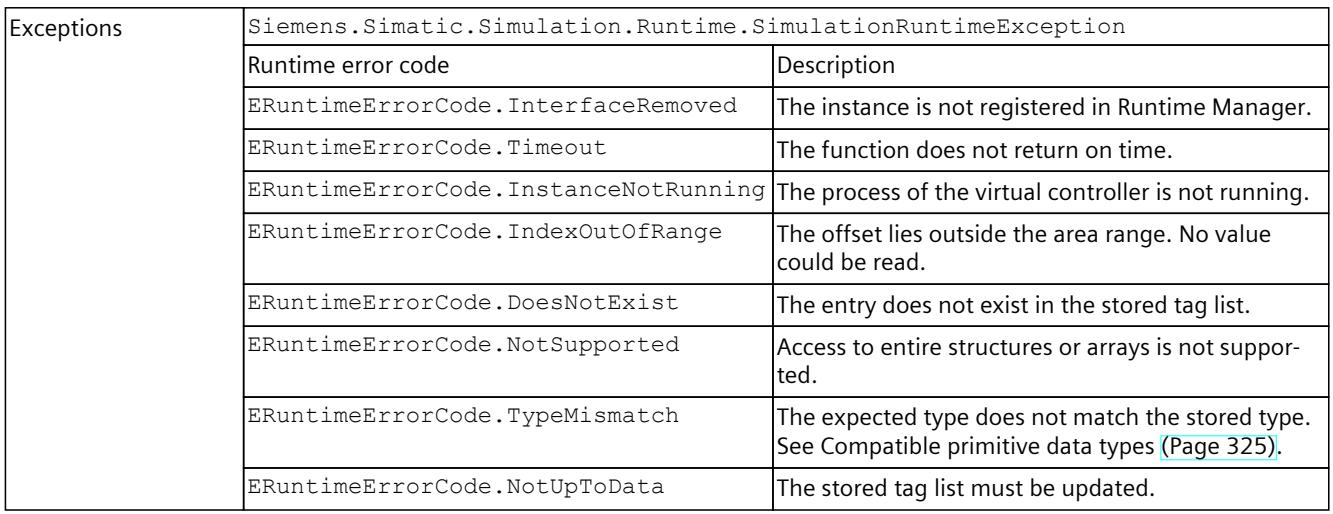

## **ReadInt8()**

### Reads the value of a PLC tag.

Table 8-203 ReadInt8() - Native C++

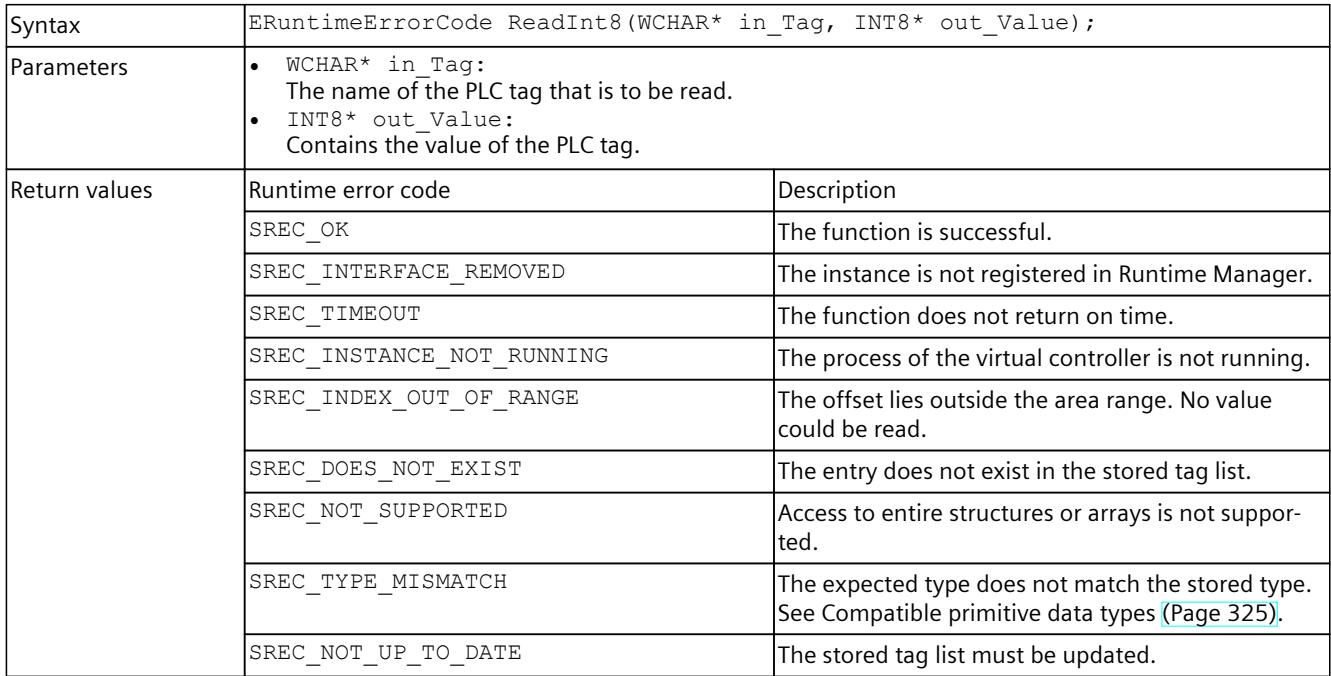

### Table 8-204 ReadInt8() - .NET (C#)

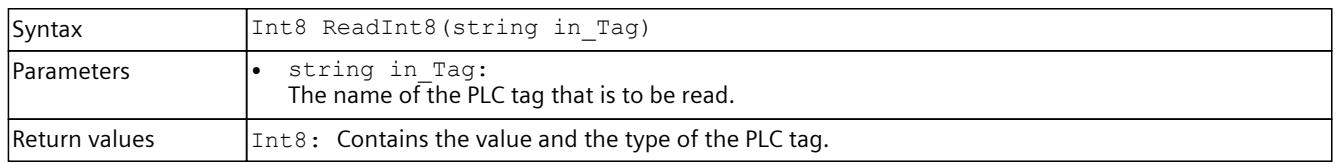

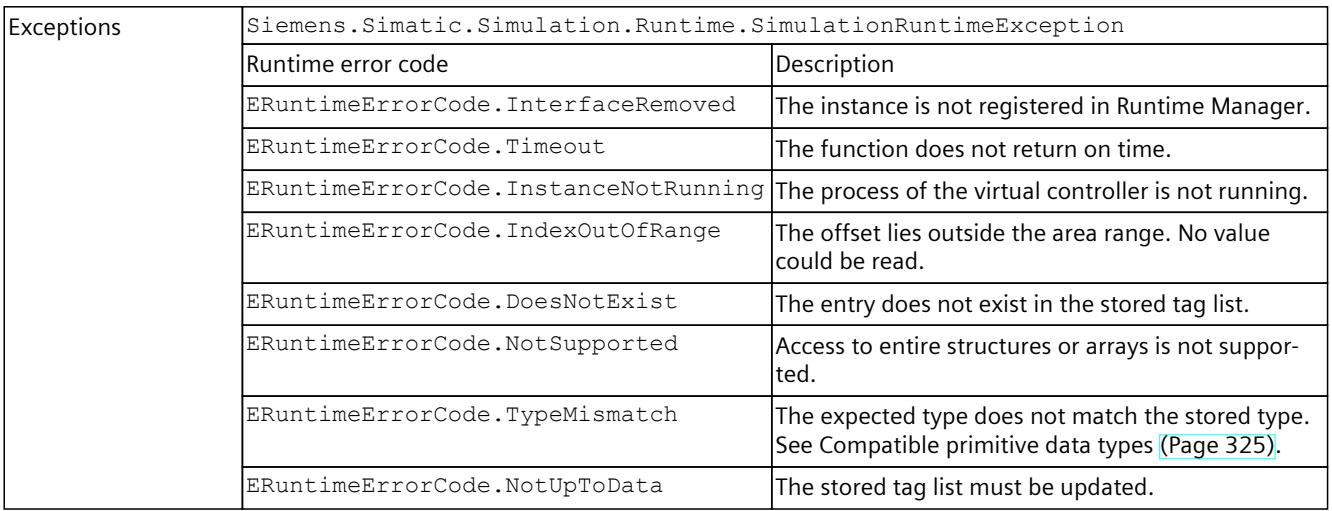

# **ReadInt16()**

## Reads the value of a PLC tag.

Table 8-205 ReadInt16() - Native C++

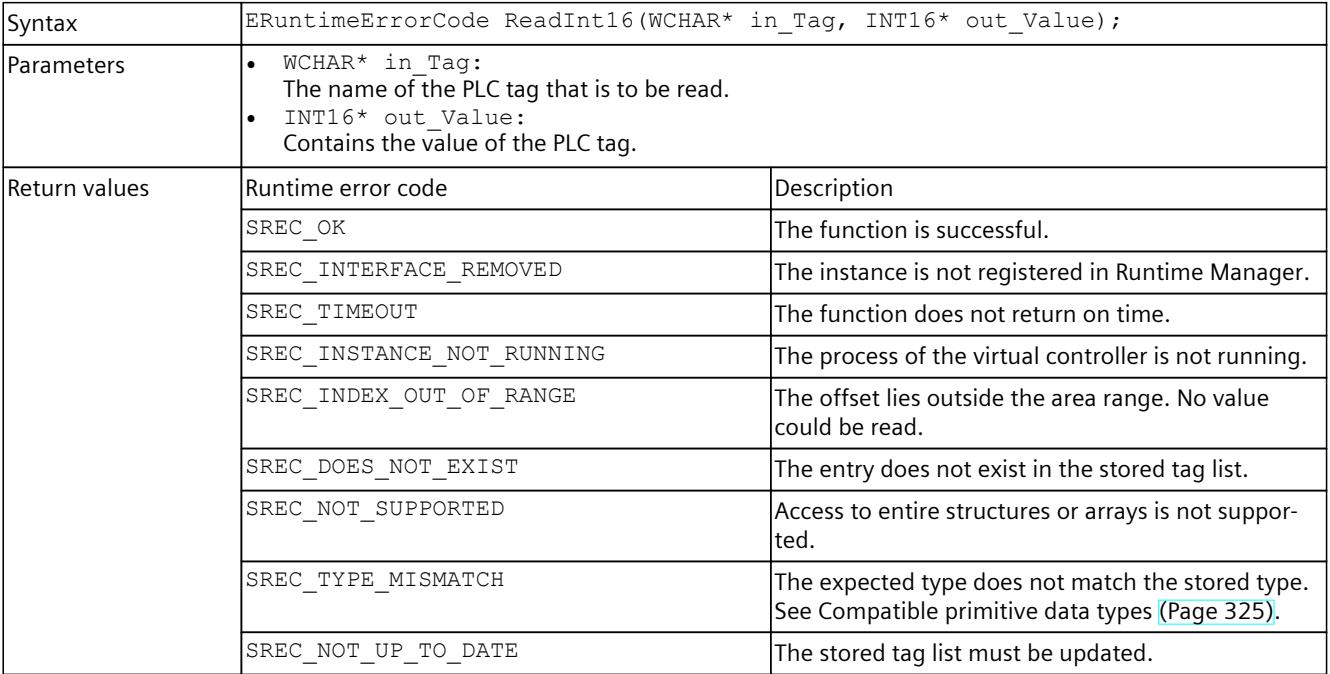

#### Table 8-206 ReadInt16() - .NET (C#)

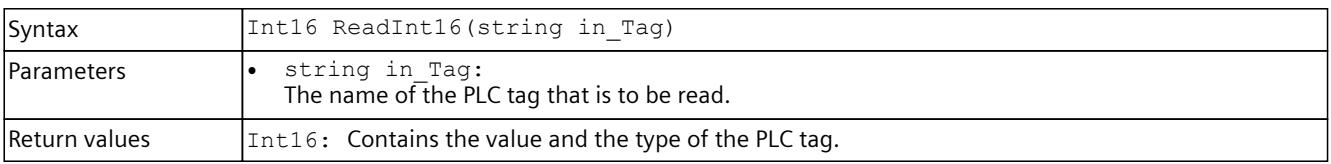

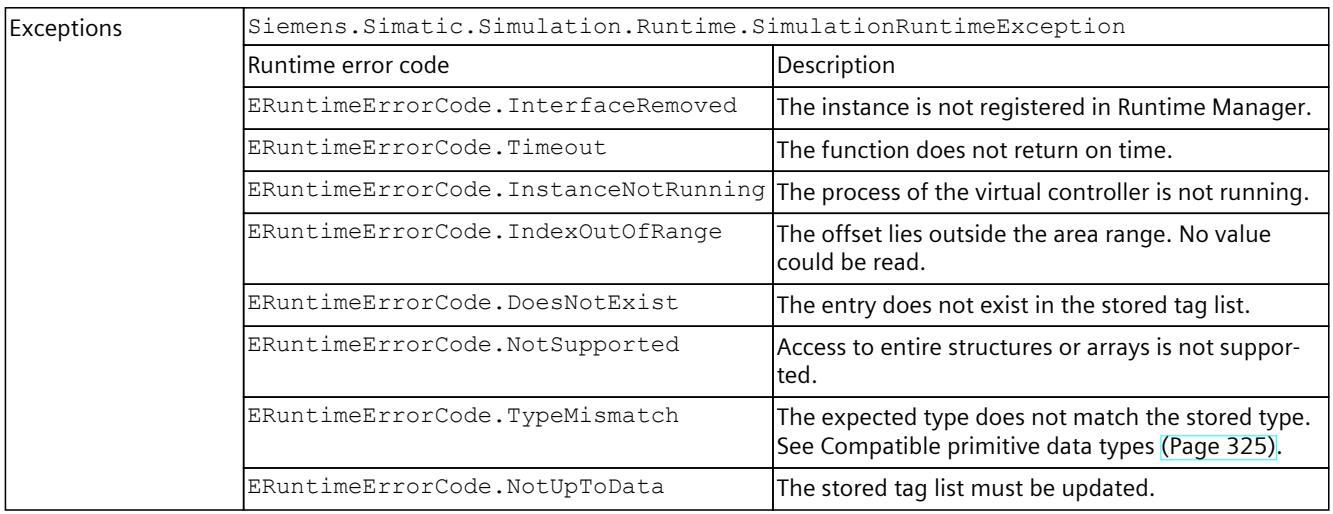

# **ReadInt32()**

### Reads the value of a PLC tag.

Table 8-207 ReadInt32() - Native C++

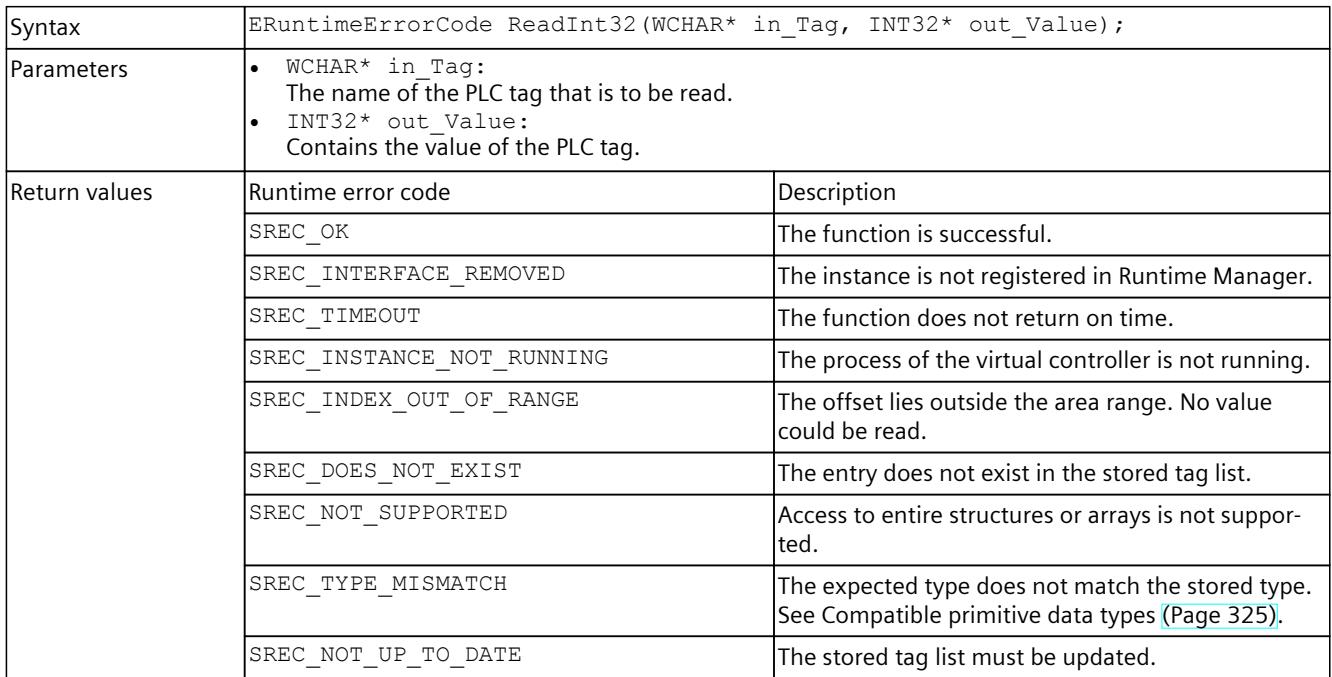

### Table 8-208 ReadInt32() - .NET (C#)

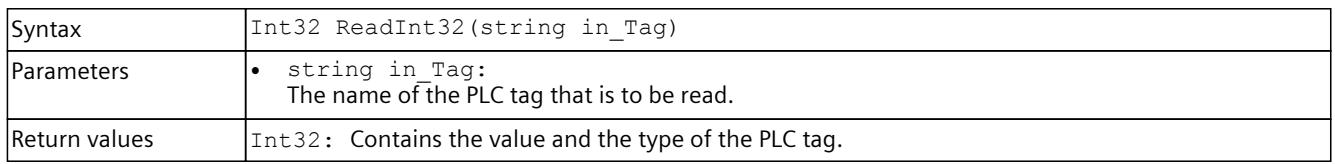

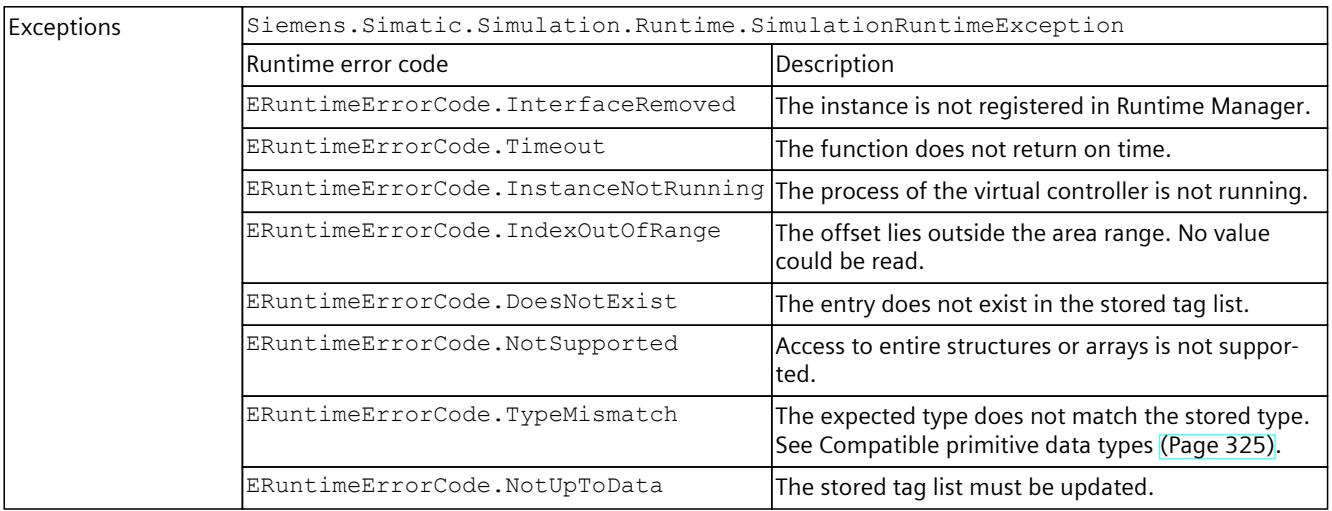

# **ReadInt64()**

## Reads the value of a PLC tag.

Table 8-209 ReadInt64() - Native C++

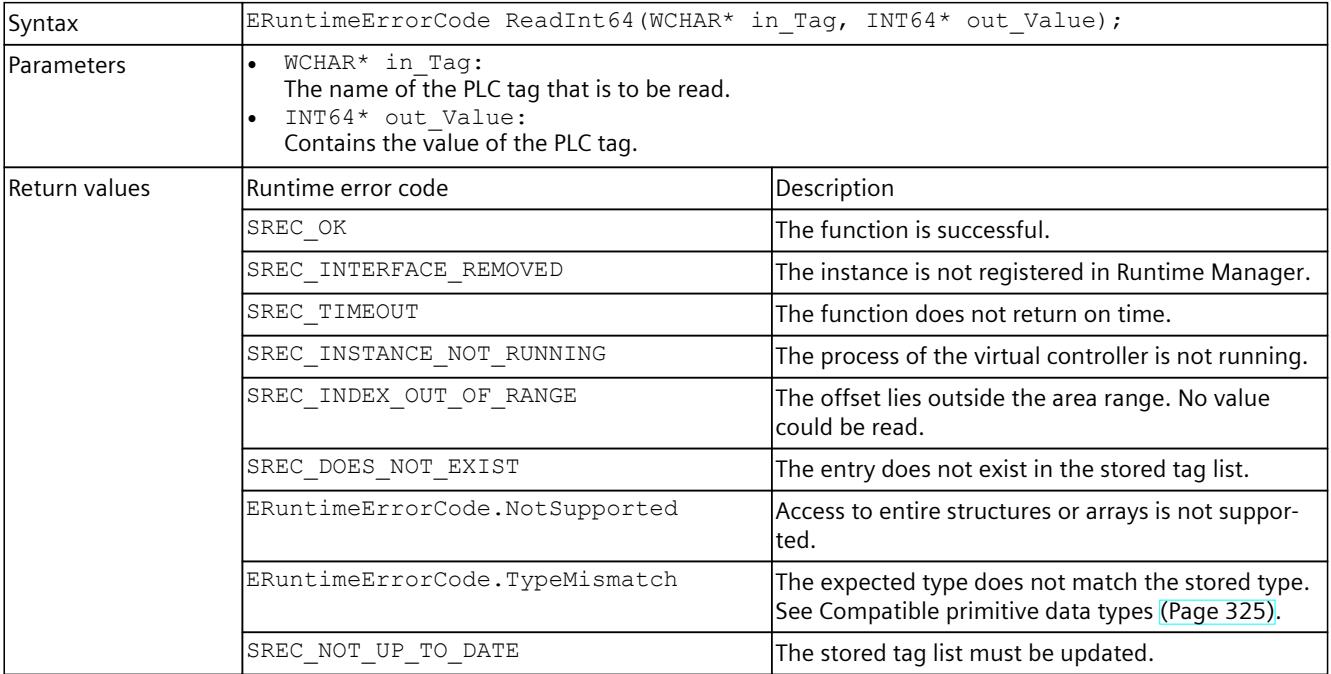

#### Table 8-210 ReadInt64() - .NET (C#)

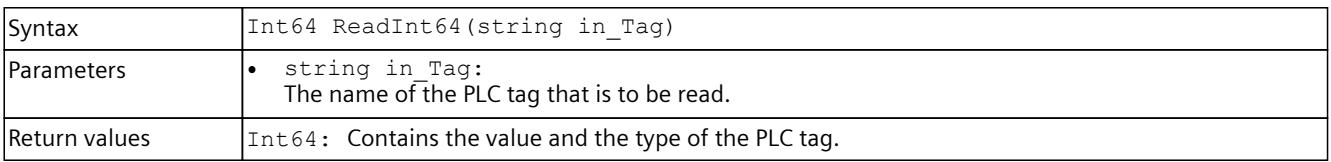

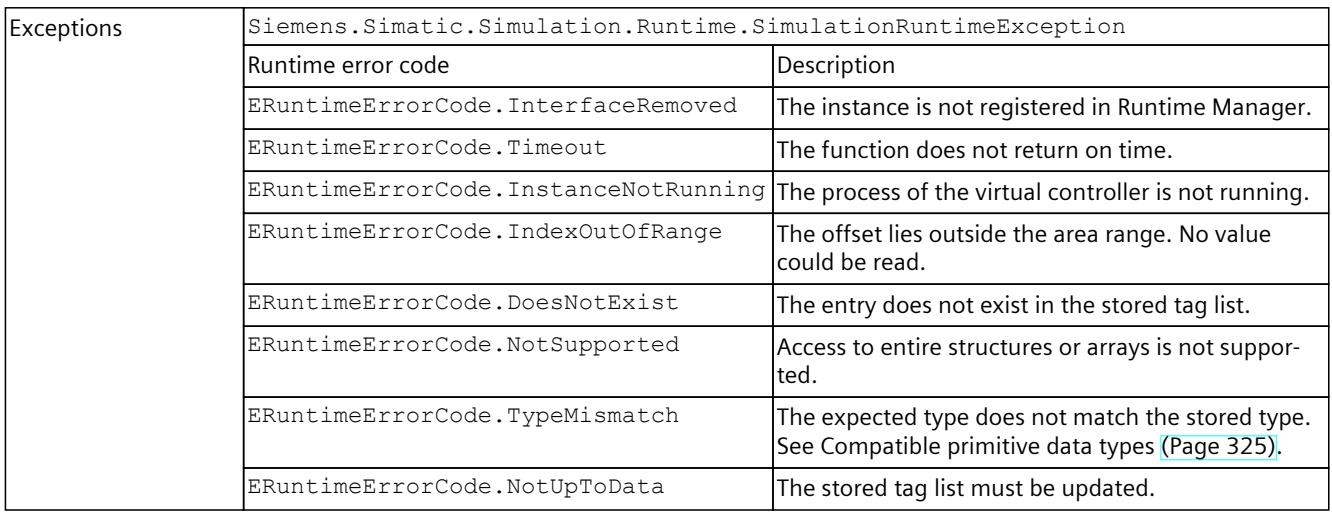

## **ReadUInt8()**

## Reads the value of a PLC tag.

Table 8-211 ReadUInt8() - Native C++

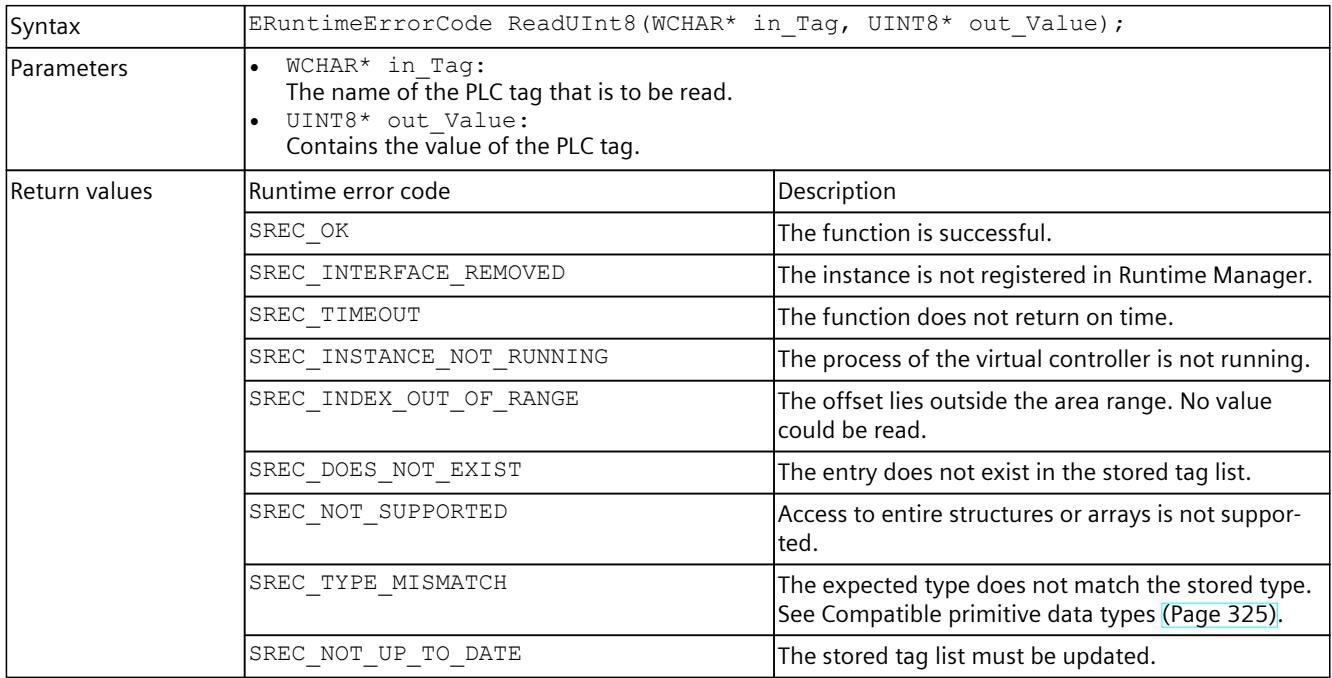

### Table 8-212 ReadUInt8() - .NET (C#)

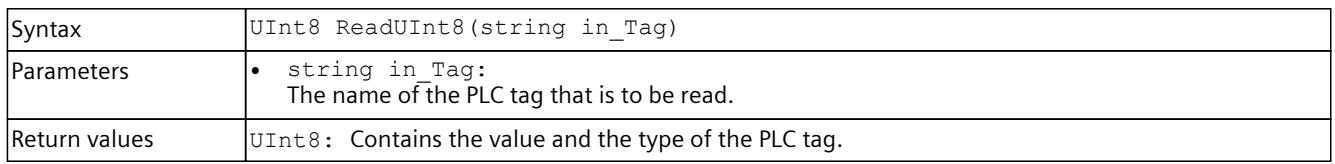

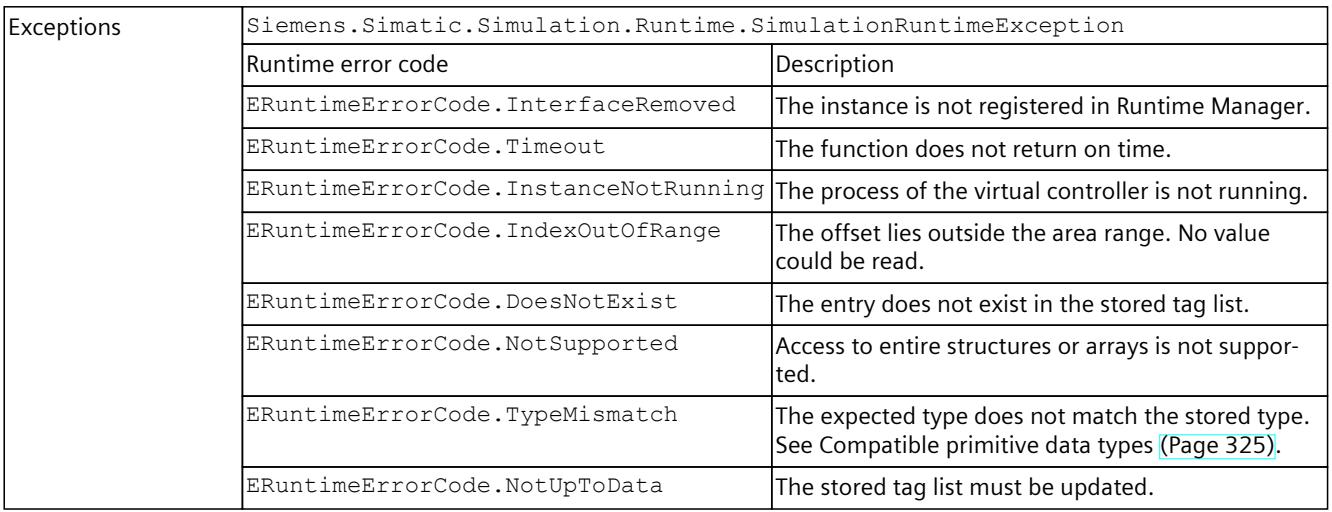

# **ReadUInt16()**

## Reads the value of a PLC tag.

Table 8-213 ReadUInt16() - Native C++

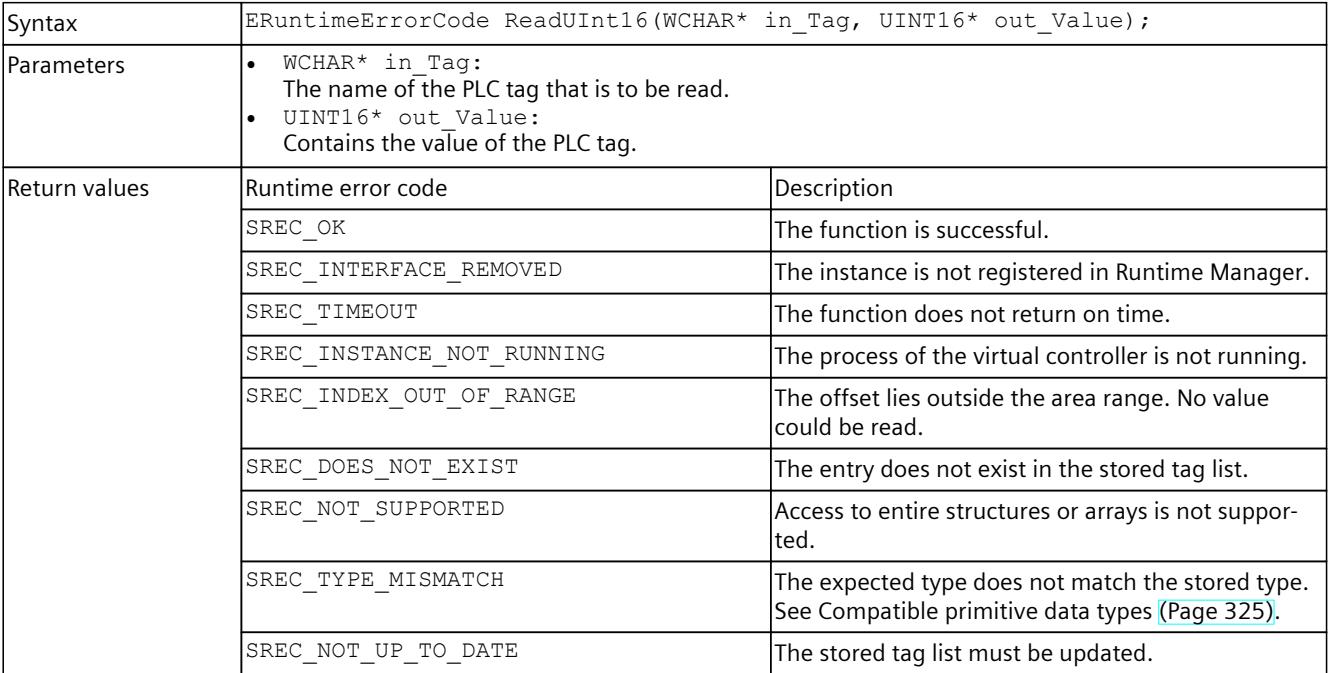

### Table 8-214 ReadUInt16() - .NET (C#)

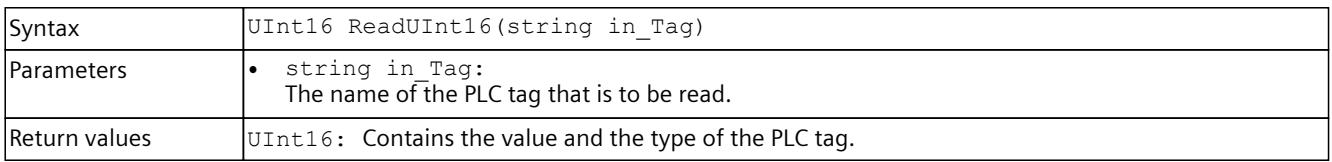
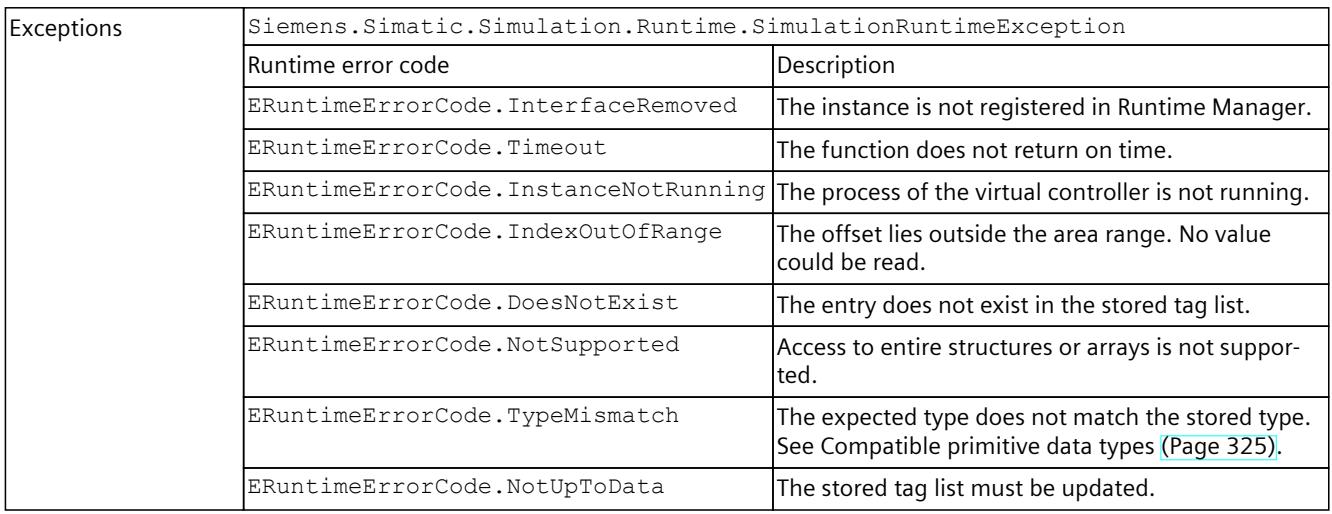

## **ReadUInt32()**

### Reads the value of a PLC tag.

Table 8-215 ReadUInt32() - Native C++

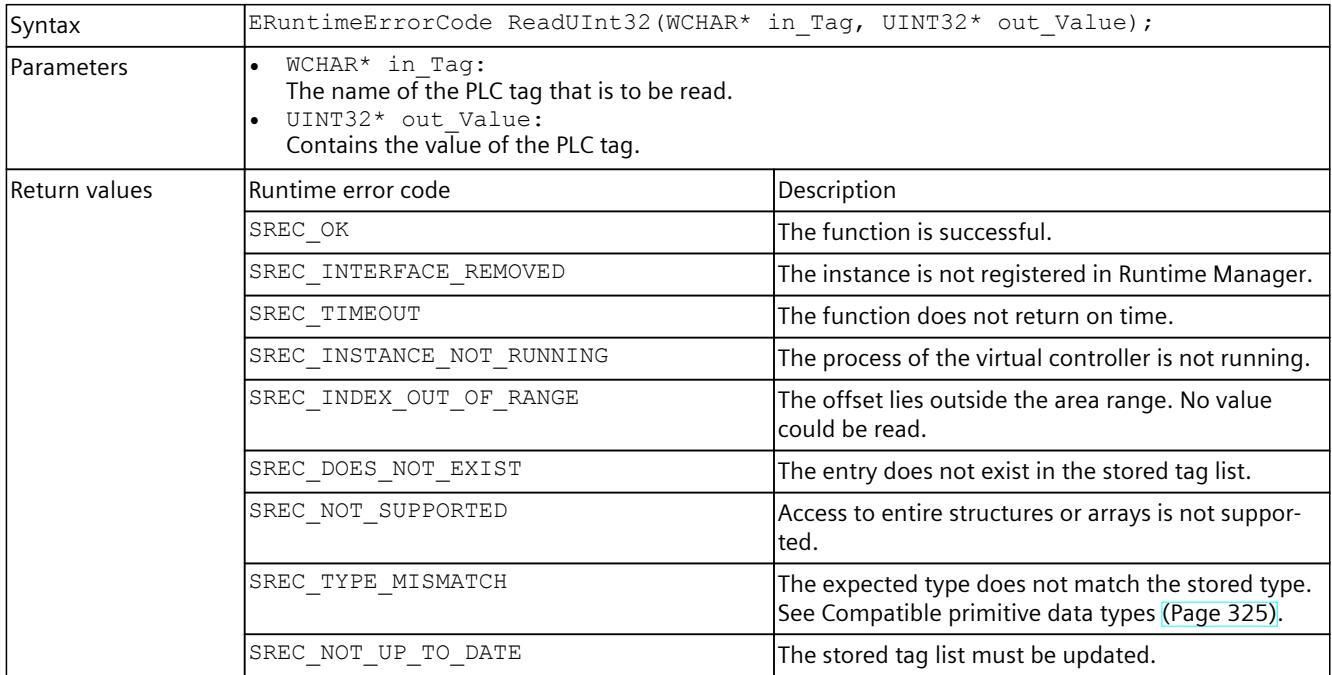

#### Table 8-216 ReadUInt32() - .NET (C#)

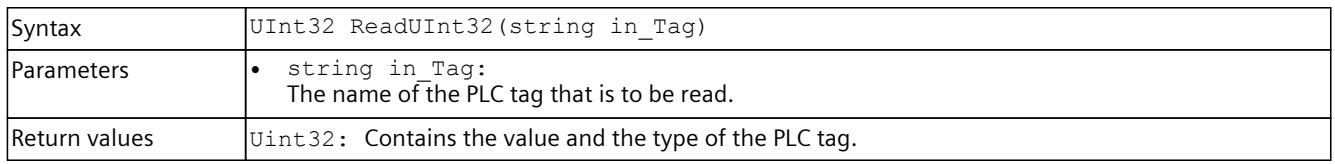

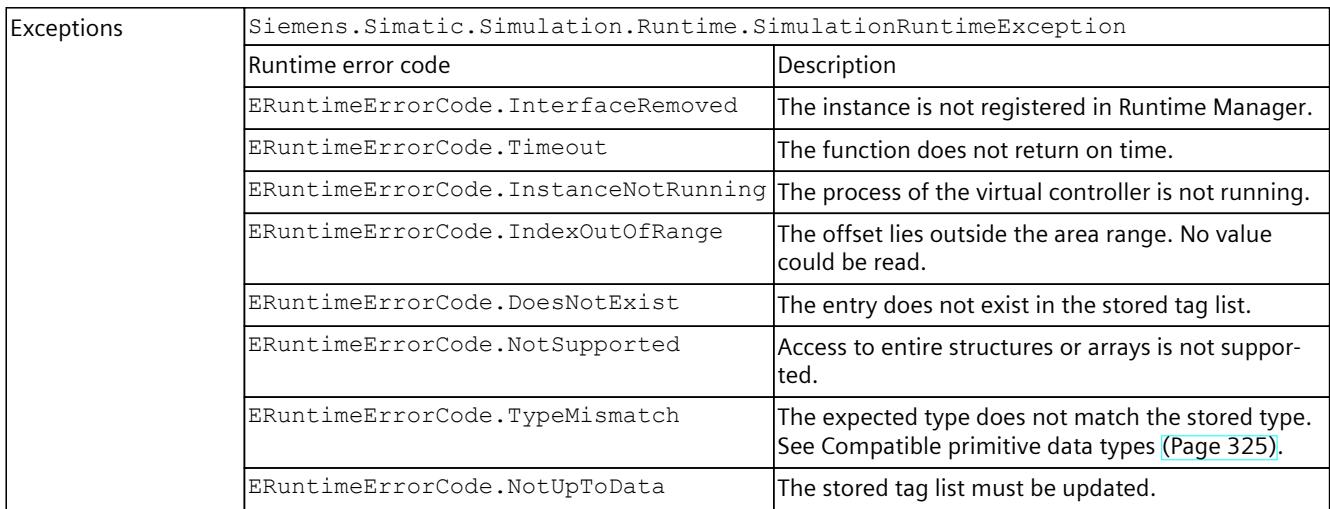

## **ReadUInt64()**

## Reads the value of a PLC tag.

Table 8-217 ReadInt64() - Native C++

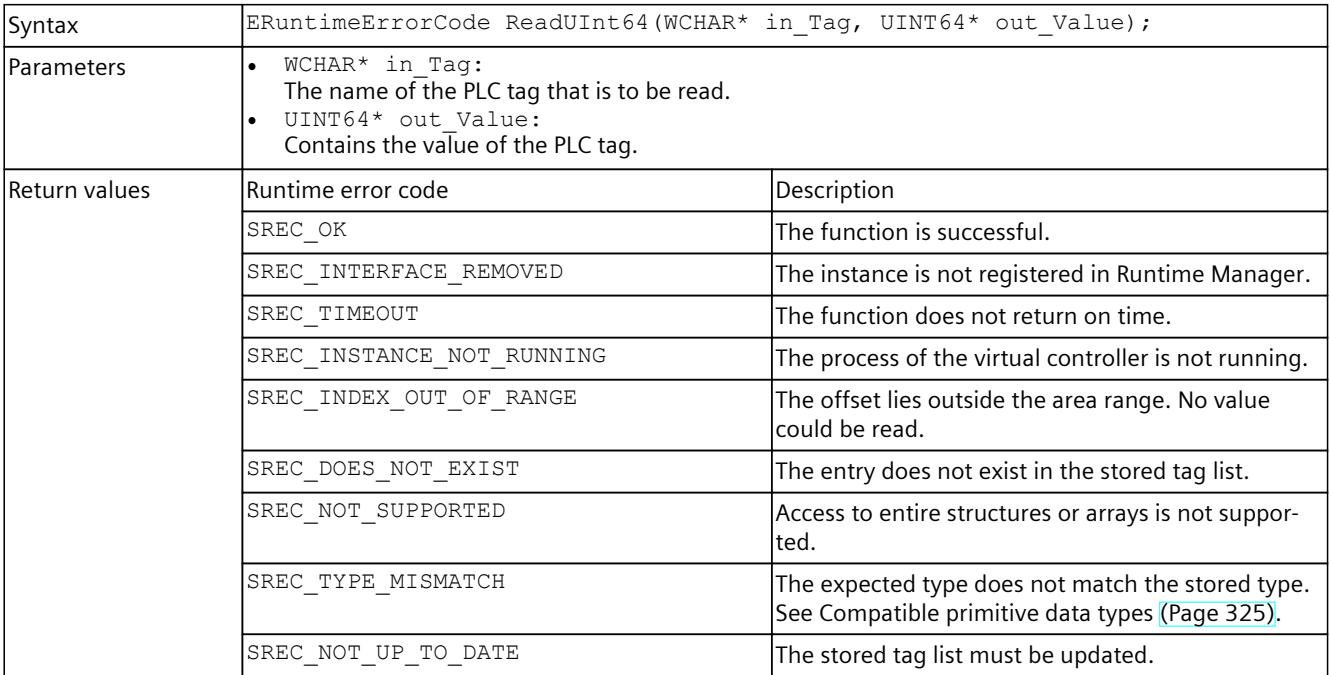

#### Table 8-218 ReadUInt64() - .NET (C#)

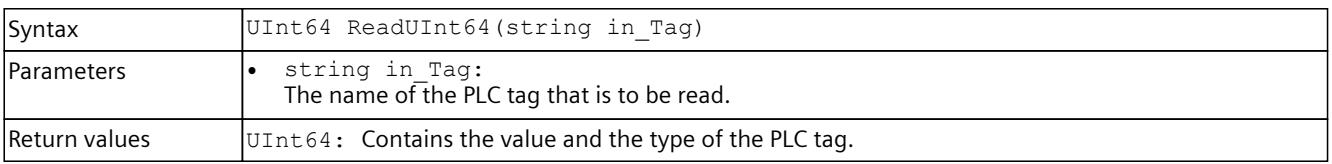

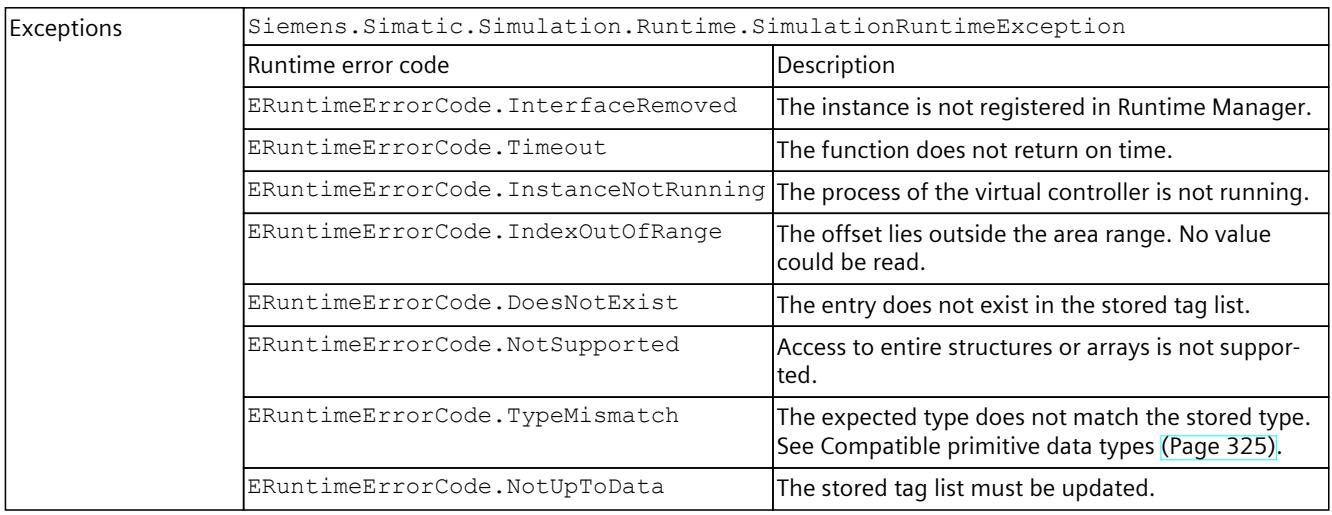

## **ReadFloat()**

## Reads the value of a PLC tag.

Table 8-219 ReadFloat() - Native C++

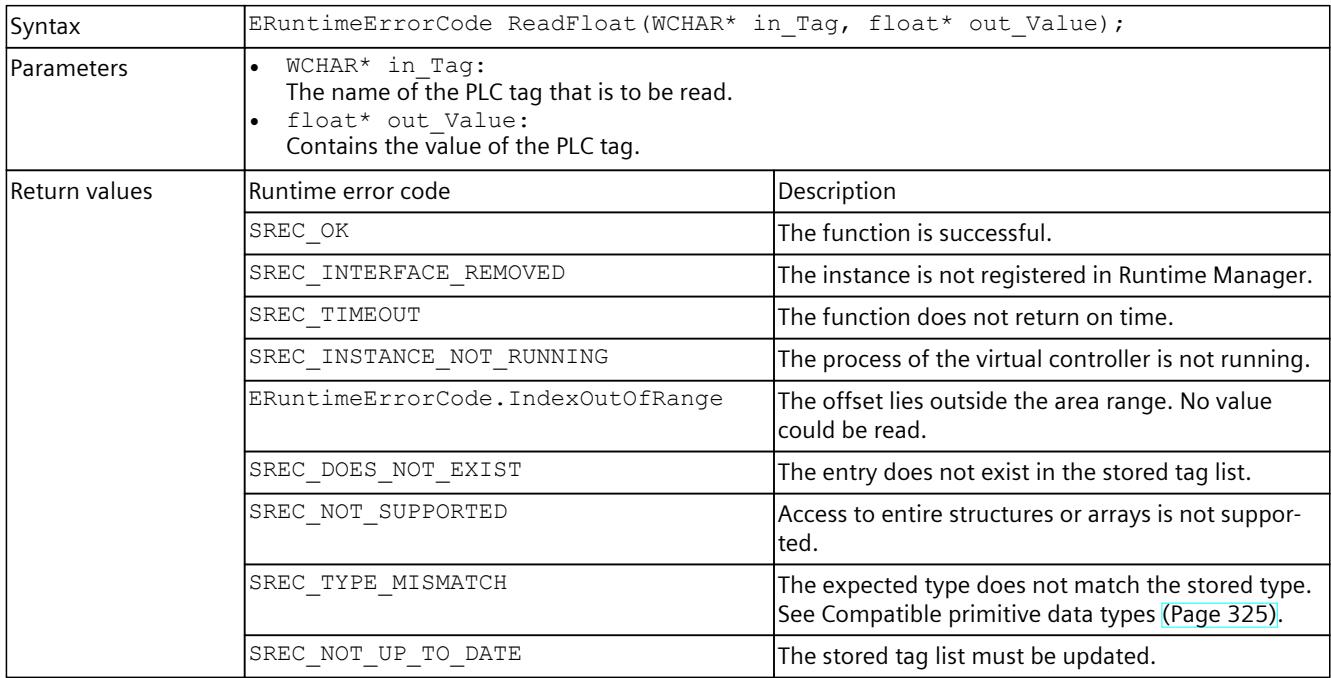

#### Table 8-220 ReadFloat() - .NET (C#)

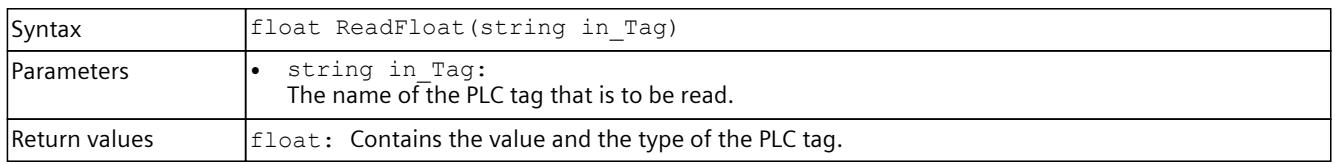

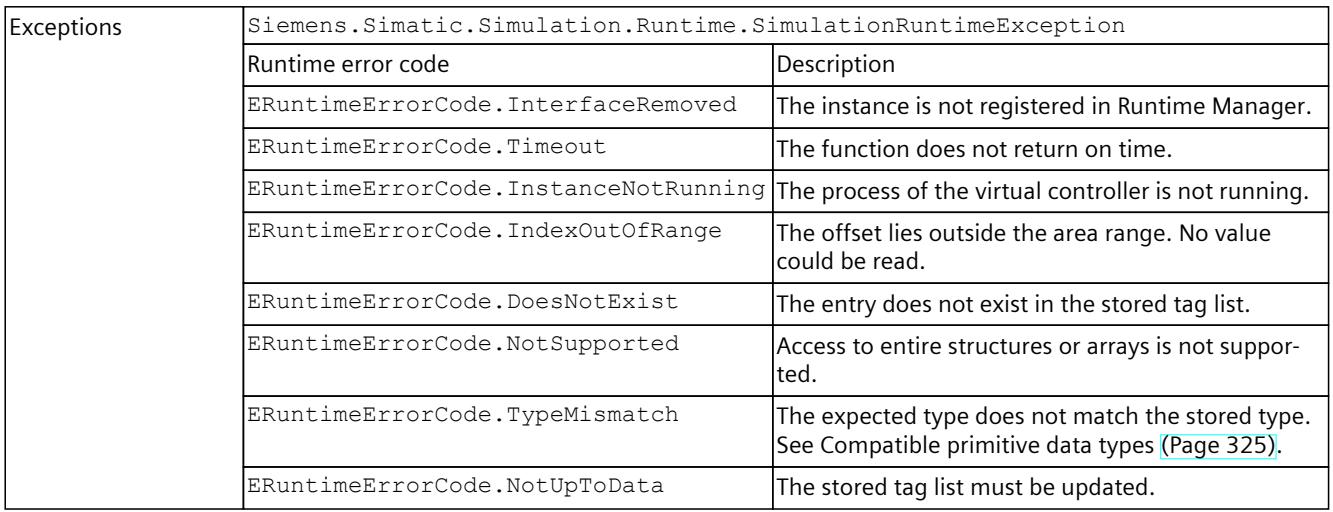

## **ReadDouble()**

## Reads the value of a PLC tag.

Table 8-221 ReadDouble() - Native C++

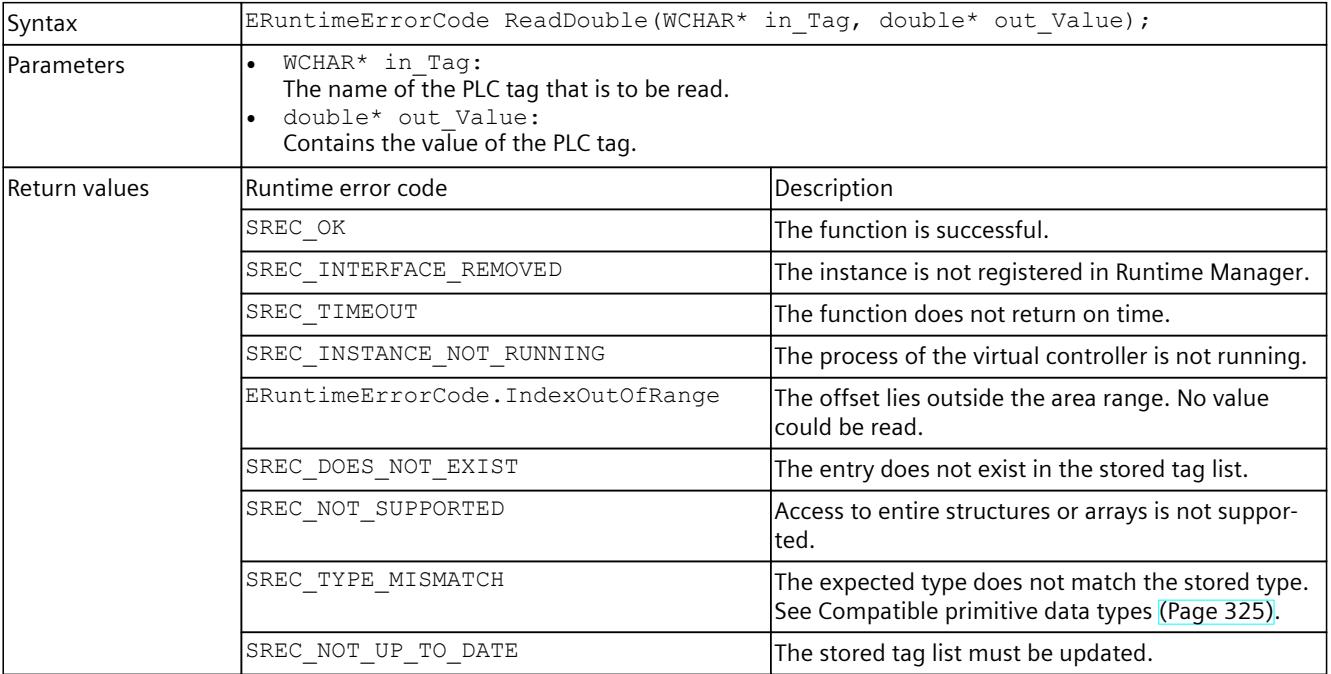

#### Table 8-222 ReadDouble() - .NET (C#)

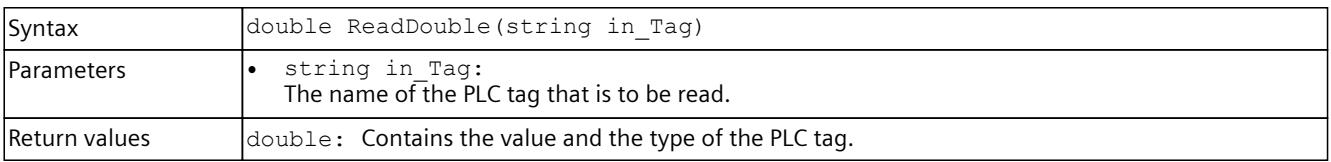

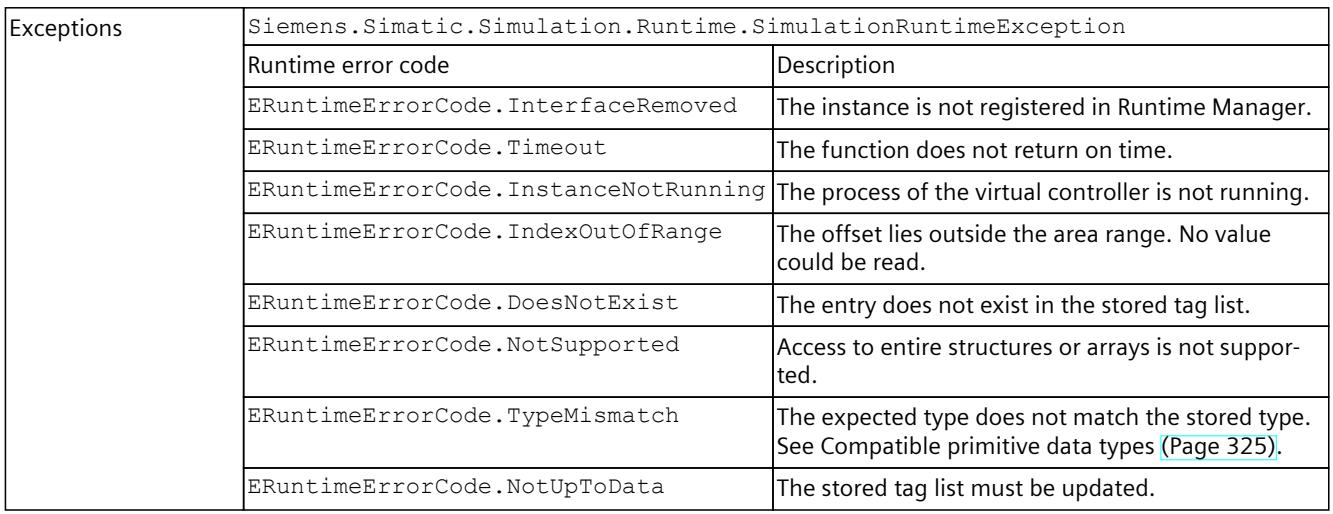

## **ReadChar()**

### Reads the value of a PLC tag.

Table 8-223 ReadChar() - Native C++

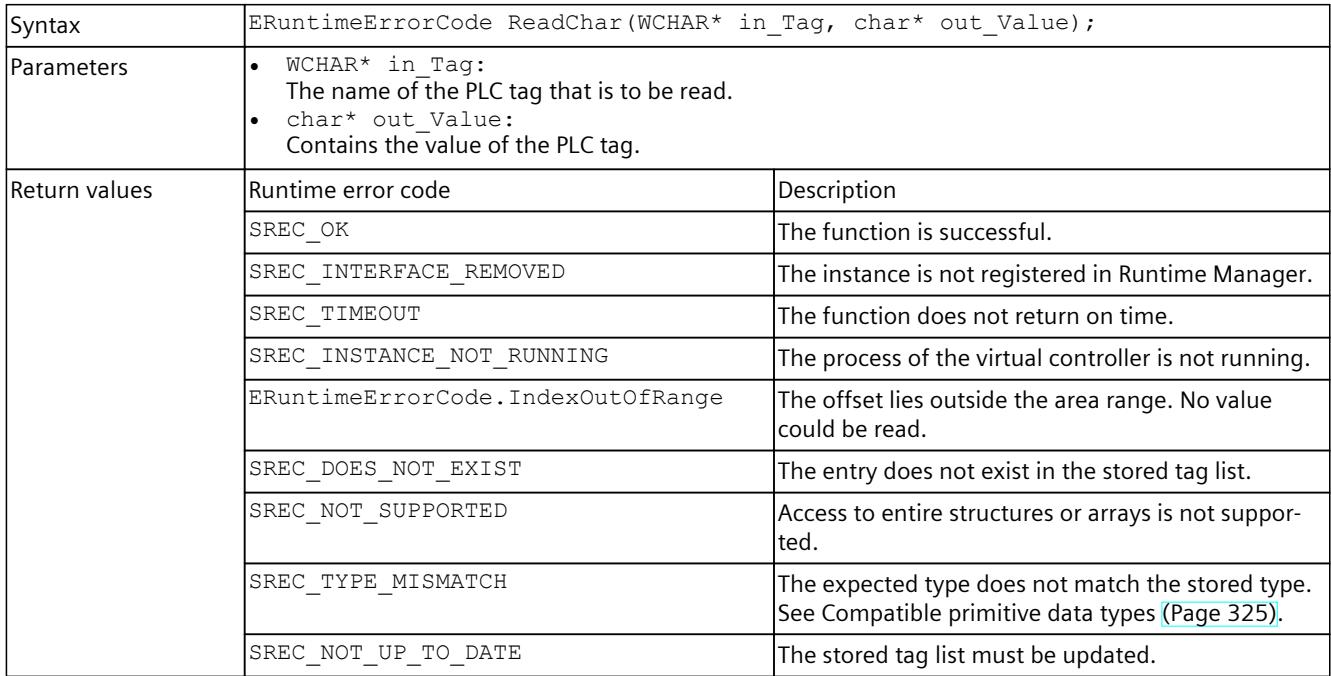

### Table 8-224 ReadChar() - .NET (C#)

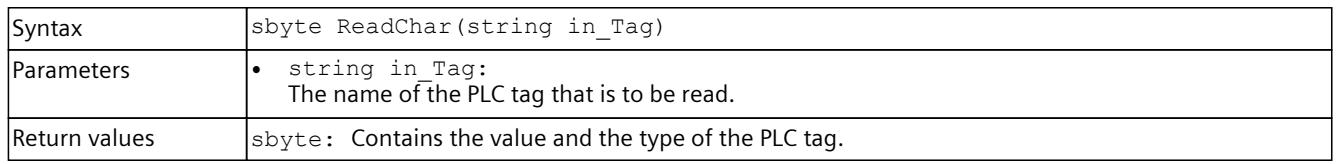

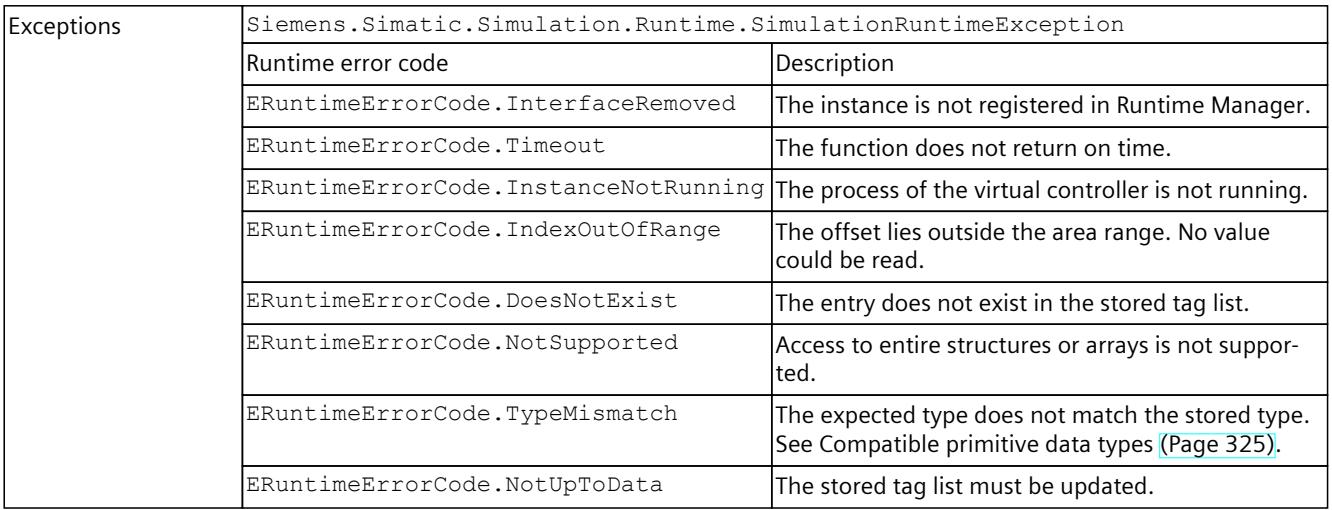

## **ReadWChar()**

## Reads the value of a PLC tag.

Table 8-225 ReadWChar() - Native C++

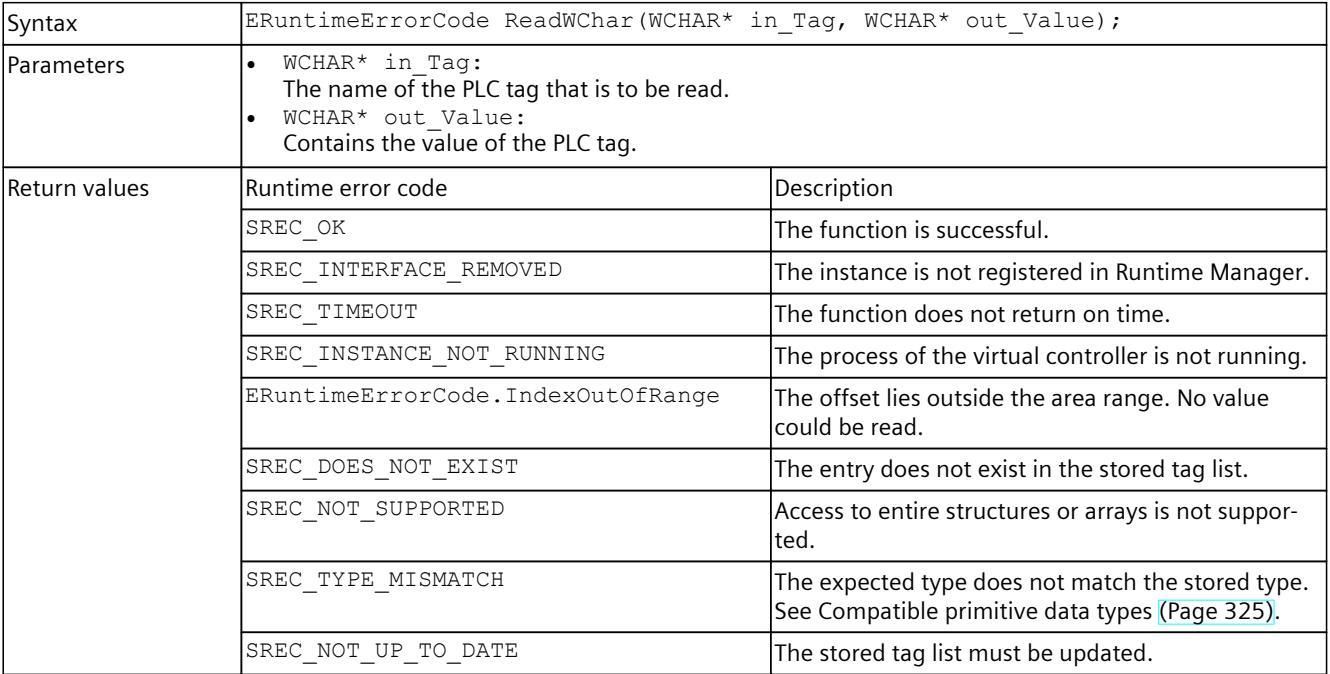

#### Table 8-226 ReadWChar() - .NET (C#)

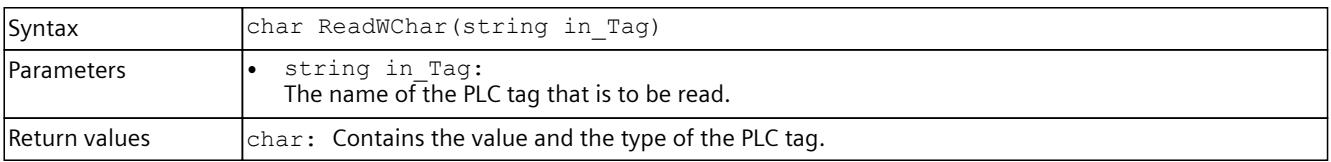

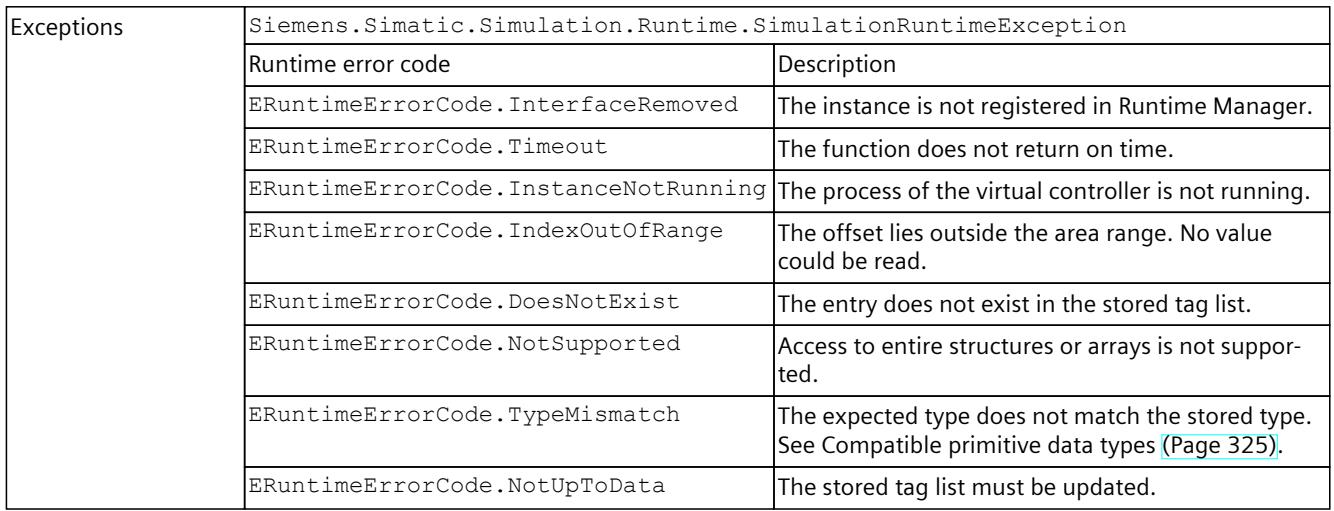

### **ReadSignals()**

Reads multiple signals within an API call.

When the function is called for the first time, it stores internal information in the structures SDataValueByName\* to improve the performance of the subsequent calls.

#### **NOTE**

To simulate a regular exchange of signals, create a signal list for each set of signals. Use this signal list for all further accesses. Create a new list as soon as the set of signals changes.

Table 8-227 ReadSignals() - Native C++

| Syntax            | ERuntimeErrorCode ReadSignals (SDataValueByName* inout Signals, UINT32<br>in SignalCount);<br>ERuntimeErrorCode ReadSignals (SDataValueByNameWithCheck* inout Signals,<br>UINT32 in SignalCount bool* out SignalsHaveChanged);                                                                                                    |
|-------------------|----------------------------------------------------------------------------------------------------|
| <b>Parameters</b> | SDataValueByName* inout Signals:<br>$\bullet$<br>Contains the name, the value and the expected type of the PLC tag. If the expected type is<br>UNSPECIFIC, it is set to the stored type when the function was successful. The STRUCT type is<br>not supported.<br>SDataValueByNameWithCheck* inout Signals:<br>Contains the name, the value and the expected type of the PLC tag. If the expected type is<br>UNSPECIFIC, it is set to the stored type when the function was successful. The STRUCT type is<br>not supported. "ValueHasChanged" is set to true if the value of the signal has changed since<br>the preceding call.<br>UINT32 in SignalCount:<br>The number of signals to be read.<br>bool* out SignalsHaveChanged:<br>Returns true if the value of at least one signal has changed since the preceding call. |

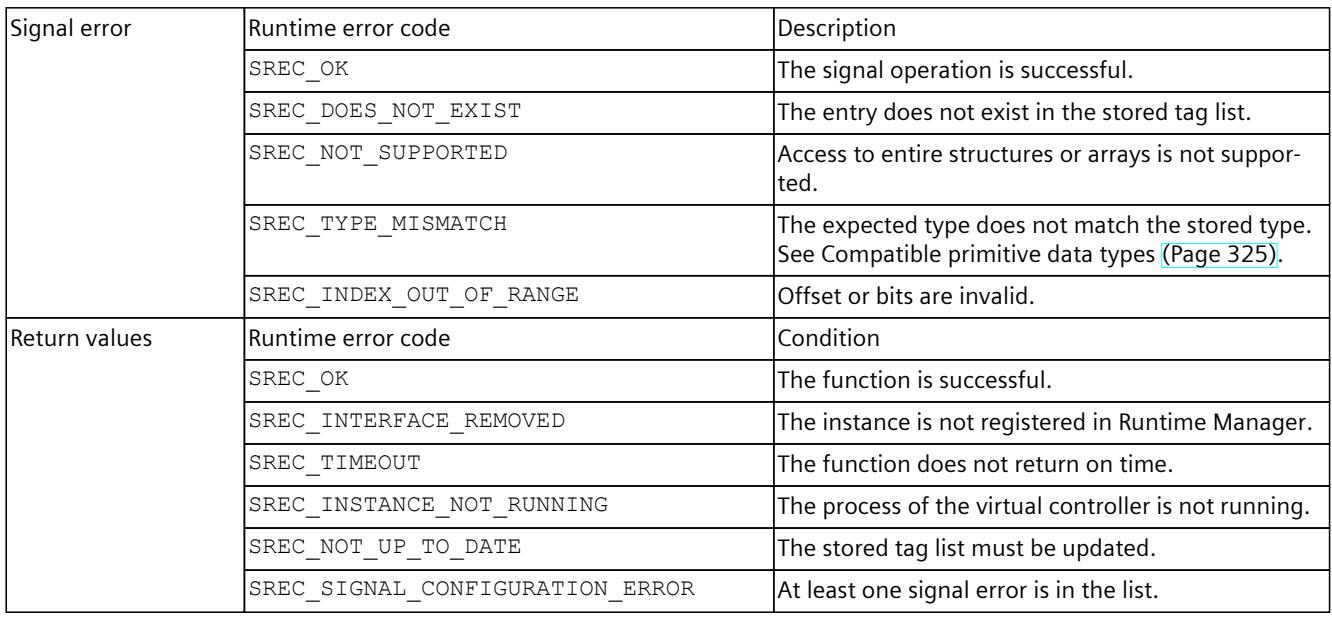

#### Table 8-228 ReadSignals() - .NET (C#)

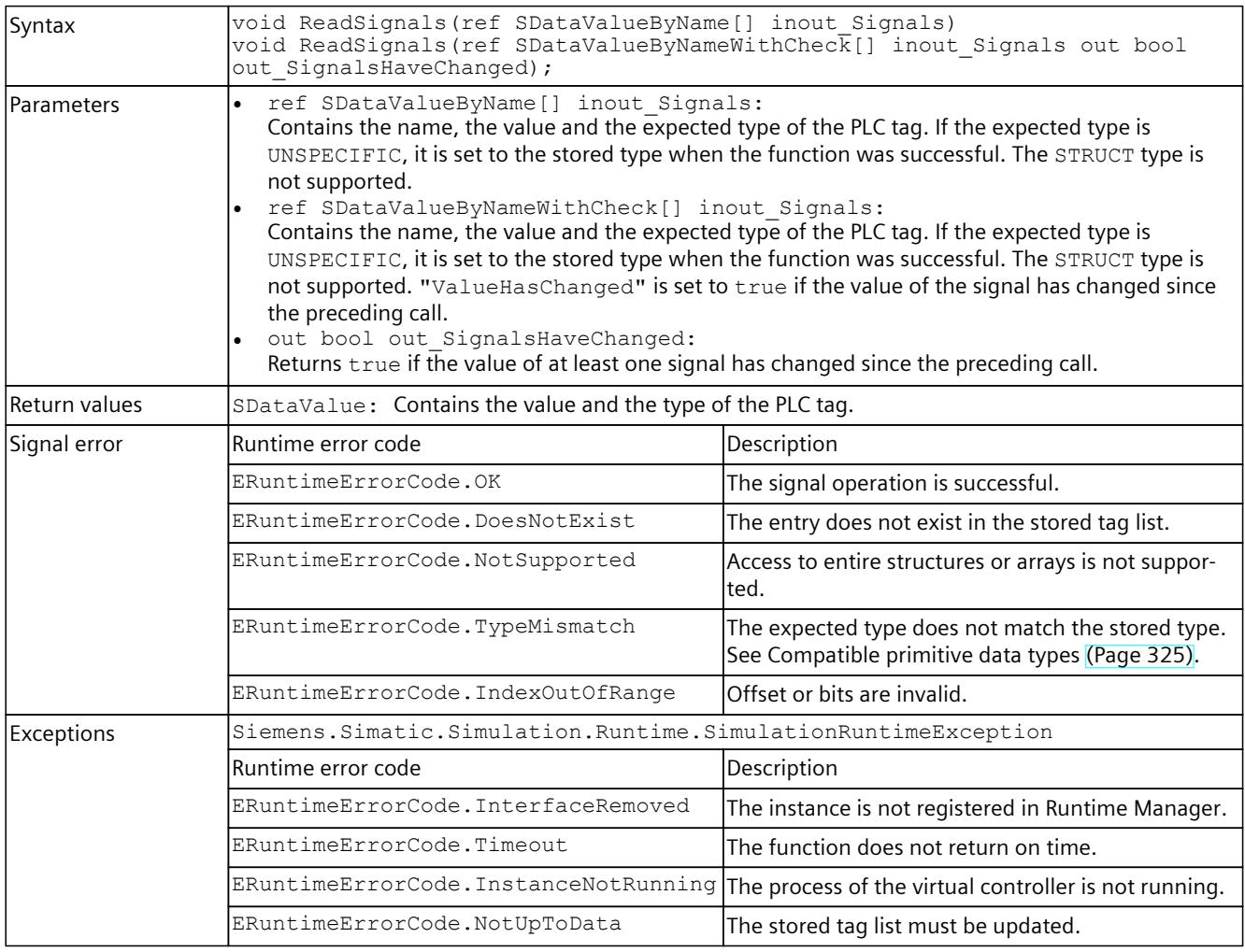

# **ReadString()**

### Reads the value of a PLC tag.

Table 8-229 ReadString() - Native C++

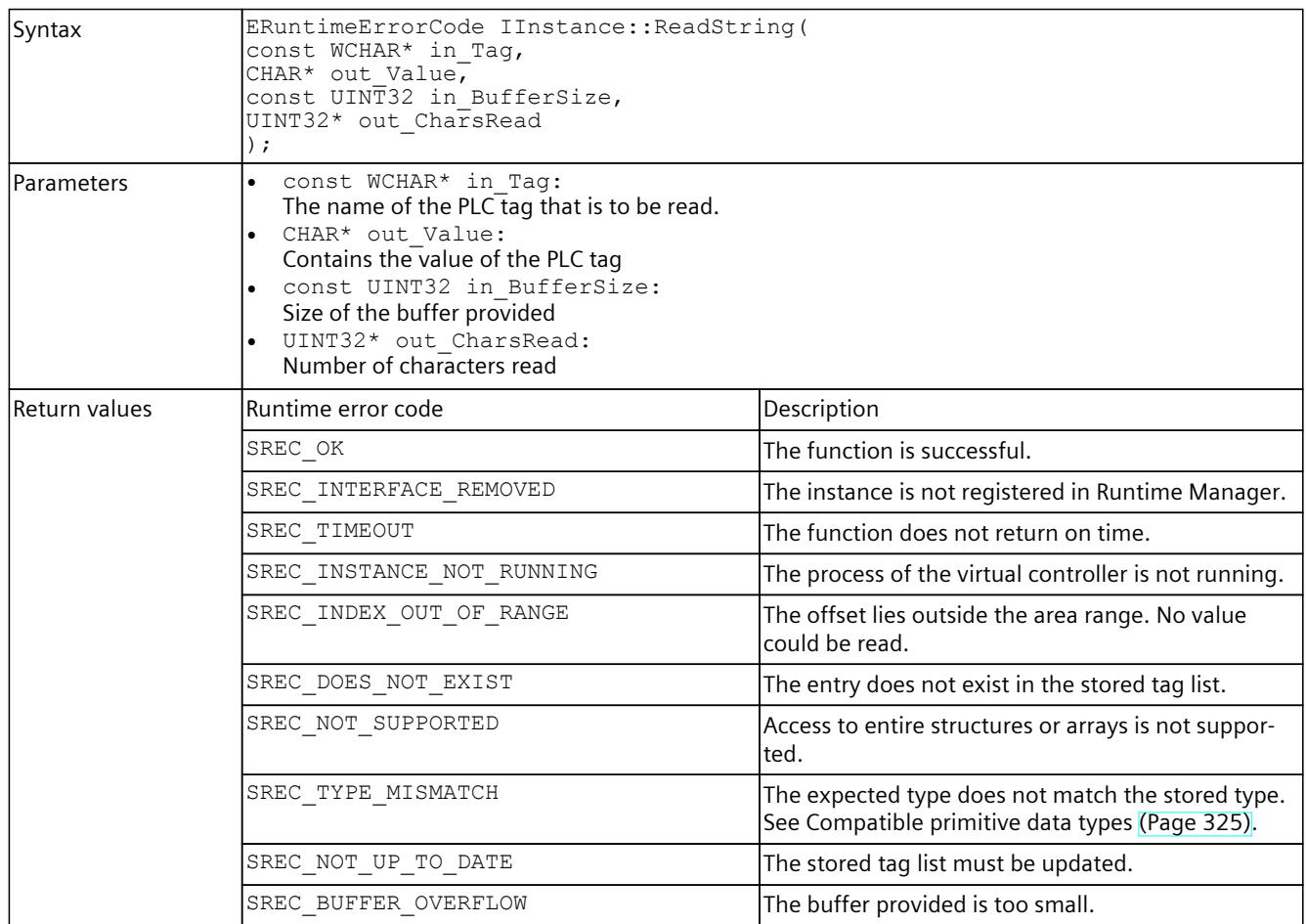

Table 8-230 ReadString() - .NET (C#)

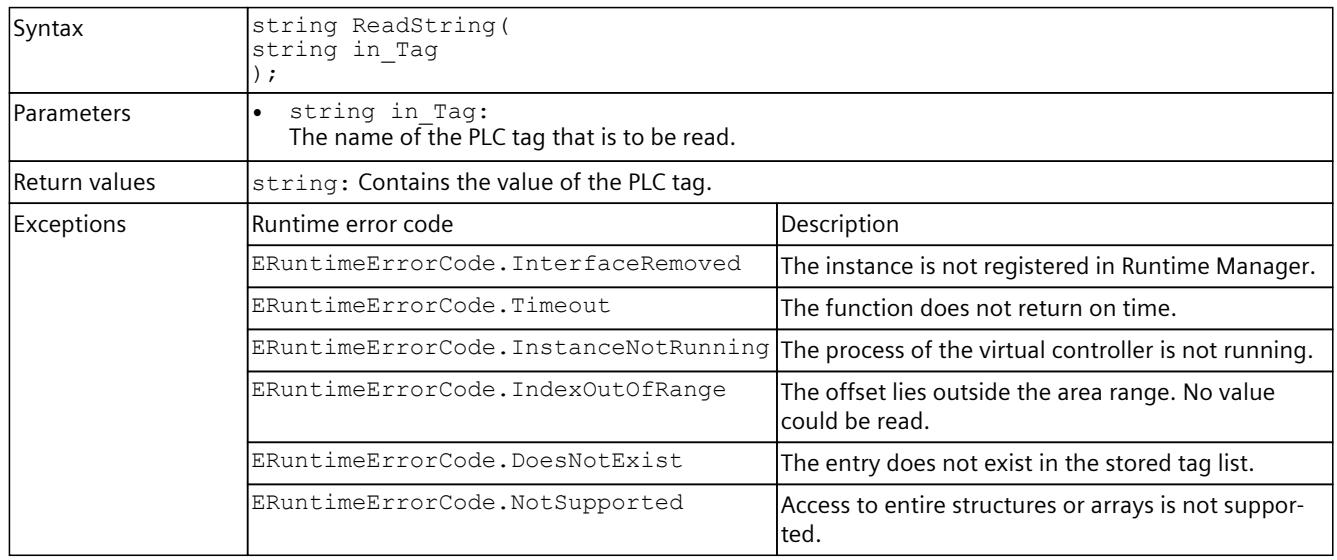

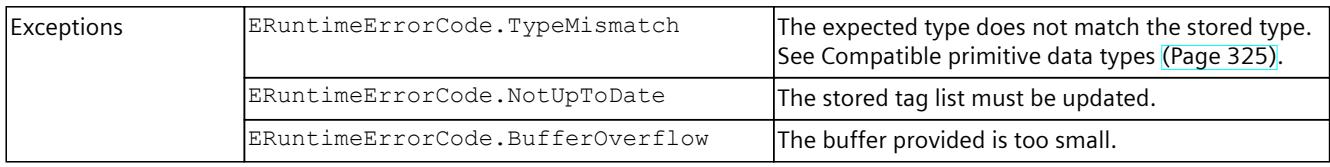

## **ReadWString()**

## Reads the value of a PLC tag.

Table 8-231 ReadWString() - Native C++

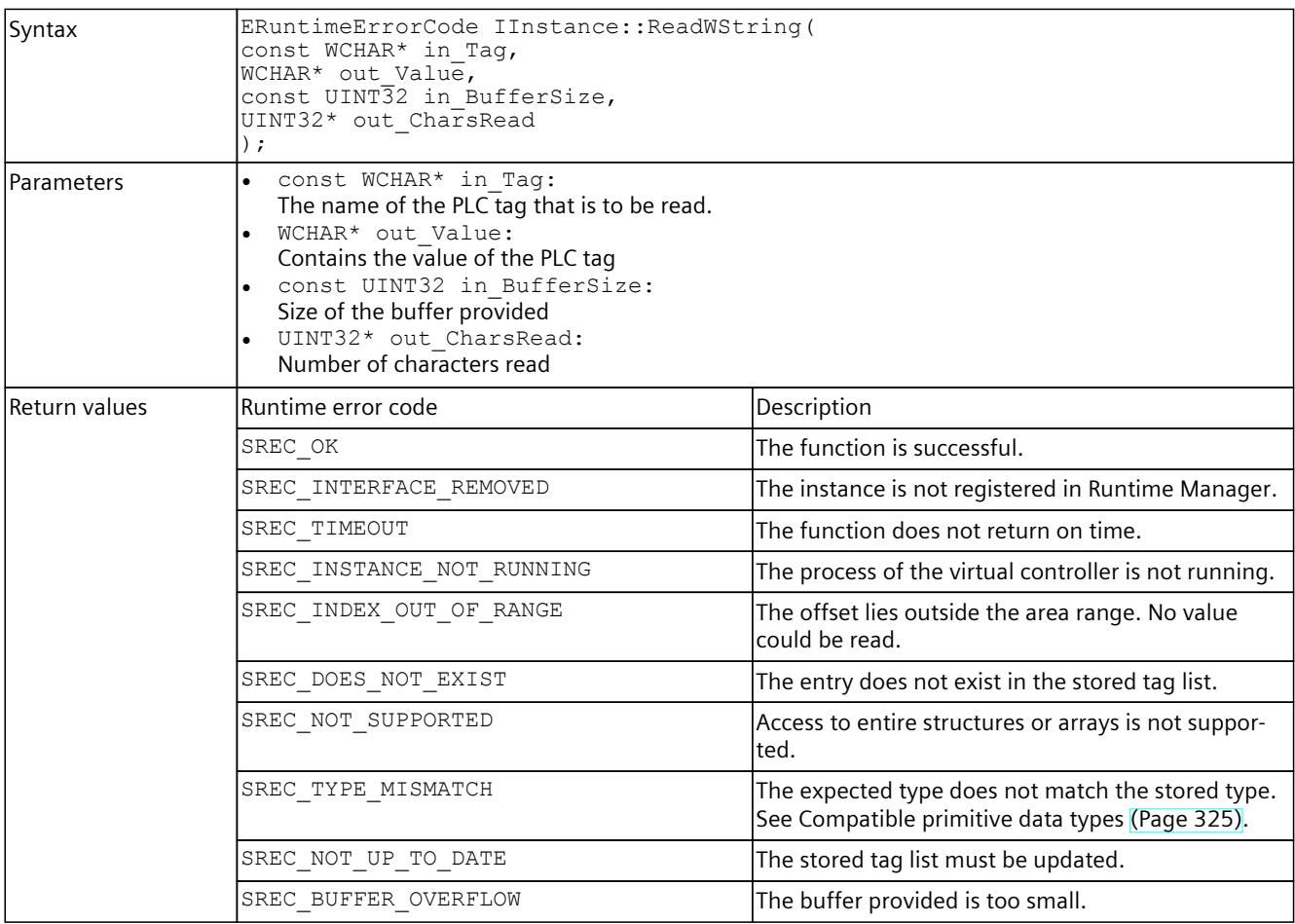

#### Table 8-232 ReadWString() - .NET (C#)

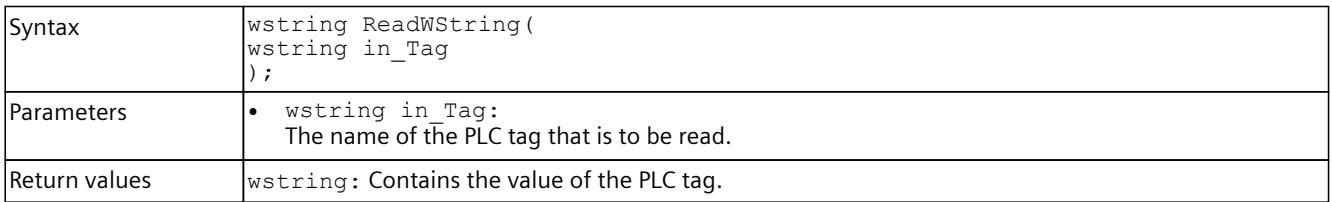

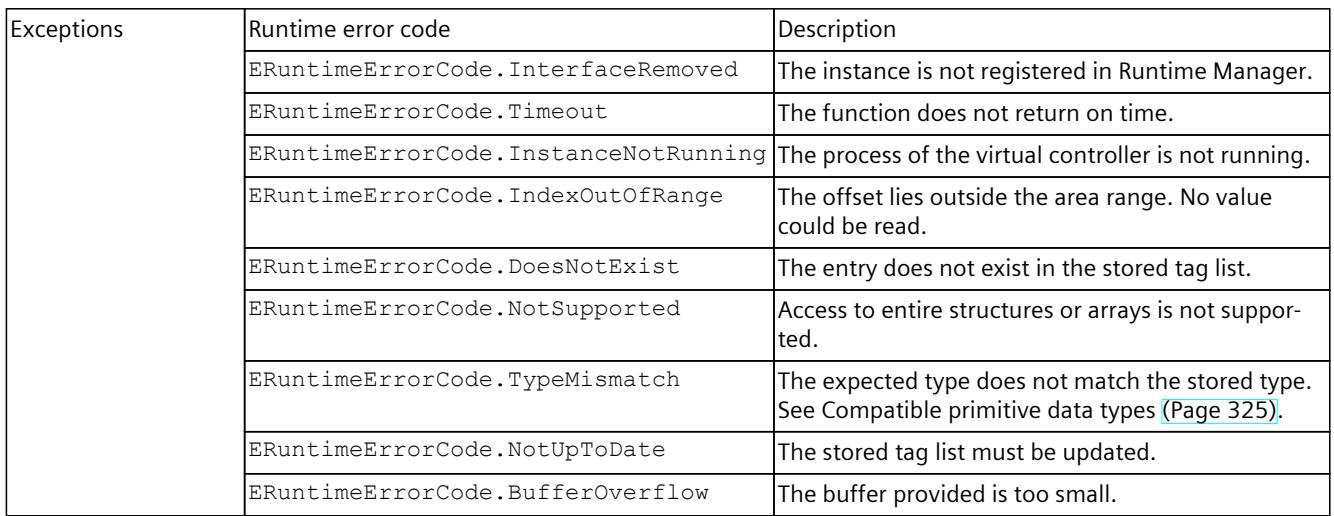

### **8.6.5.5 I/O access via tag name - Writing**

Individual access to I/O data is used for displaying and writing values that are not refreshed regularly in a graphical user interface (GUI).

### **NOTE**

To simulate a regular exchange of signals, create a signal list for each set of signals. Use this signal list for all further accesses. Create a new list as soon as the set of signals changes. For the signal lists use the functions ReadSignals() and WriteSignals().

### **Write()**

Writes the value of a PLC tag.

Table 8-233 Write() - Native C++

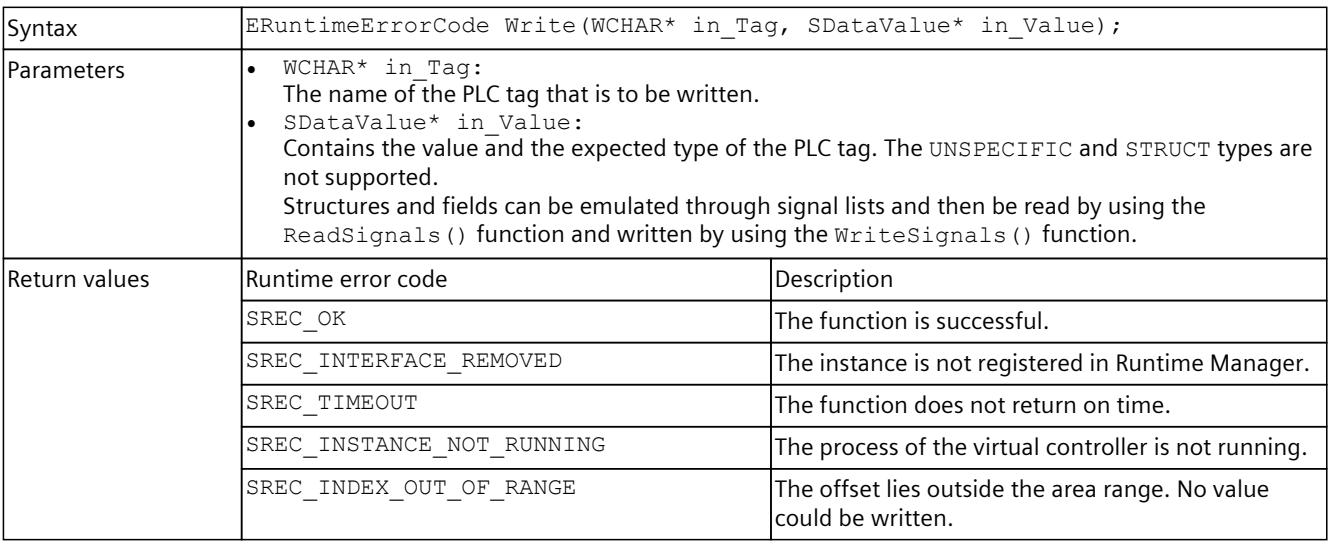

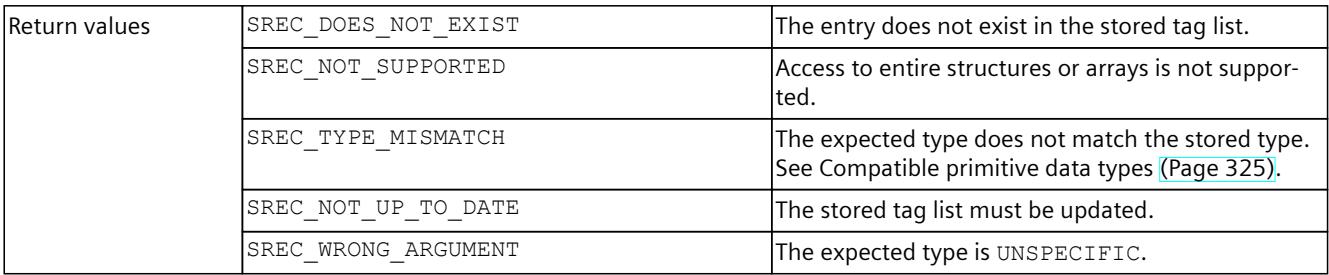

### Table 8-234 Write() - .NET (C#)

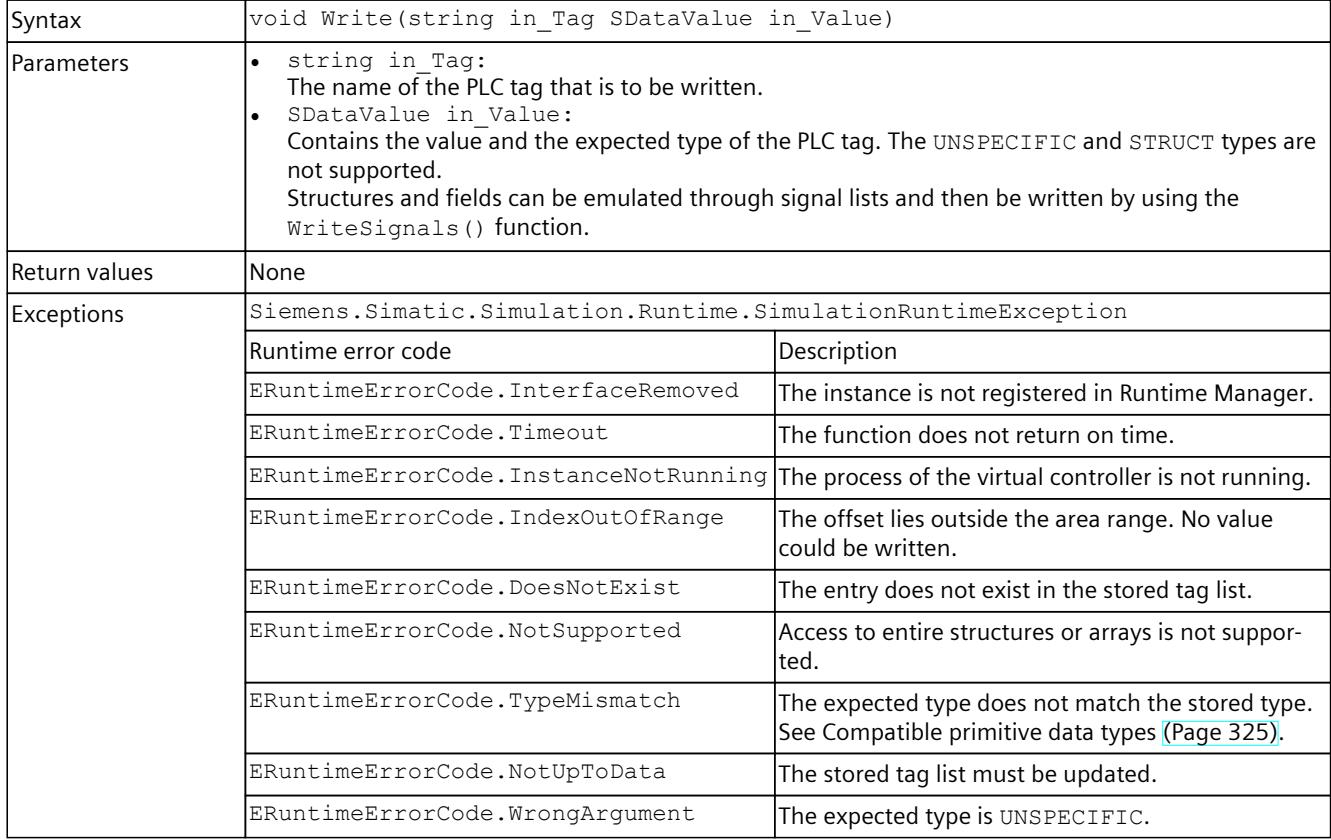

## **WriteBool()**

Writes the value of a PLC tag.

Table 8-235 WriteBool() - Native C++

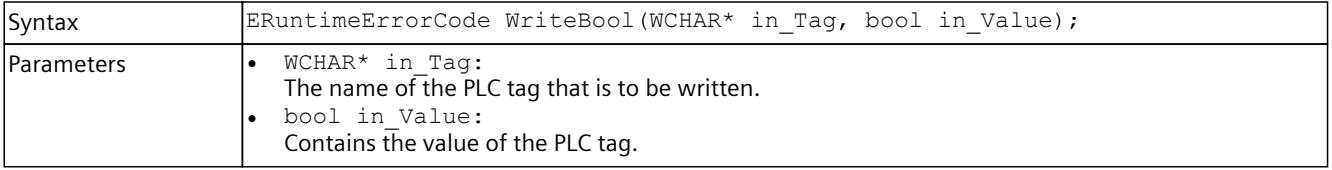

### *8.6 API IInstances*

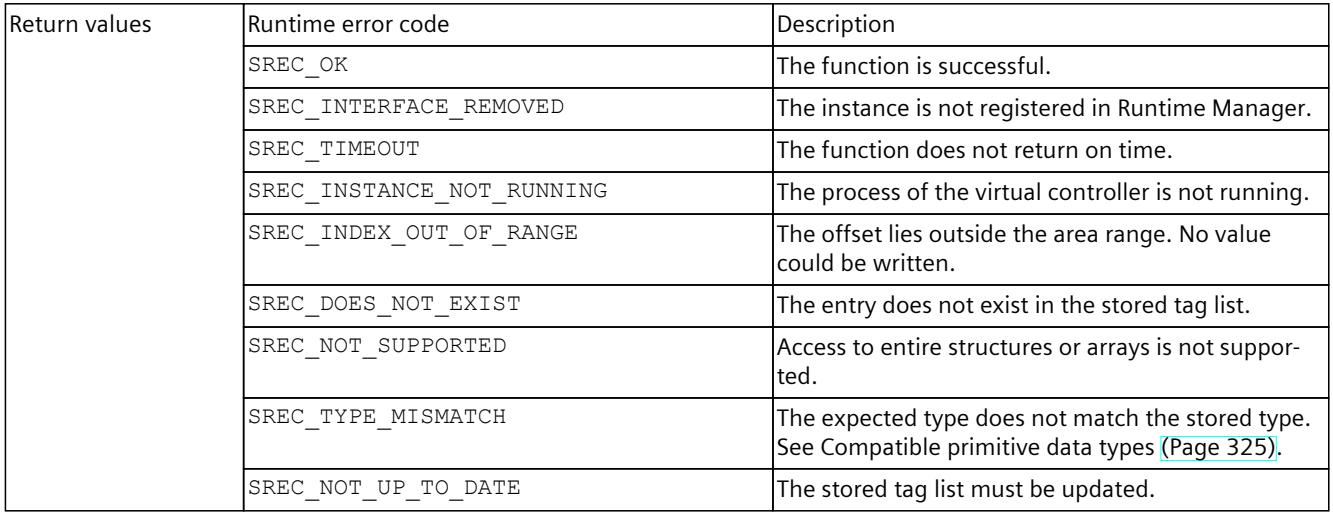

#### Table 8-236 WriteBool() - .NET (C#)

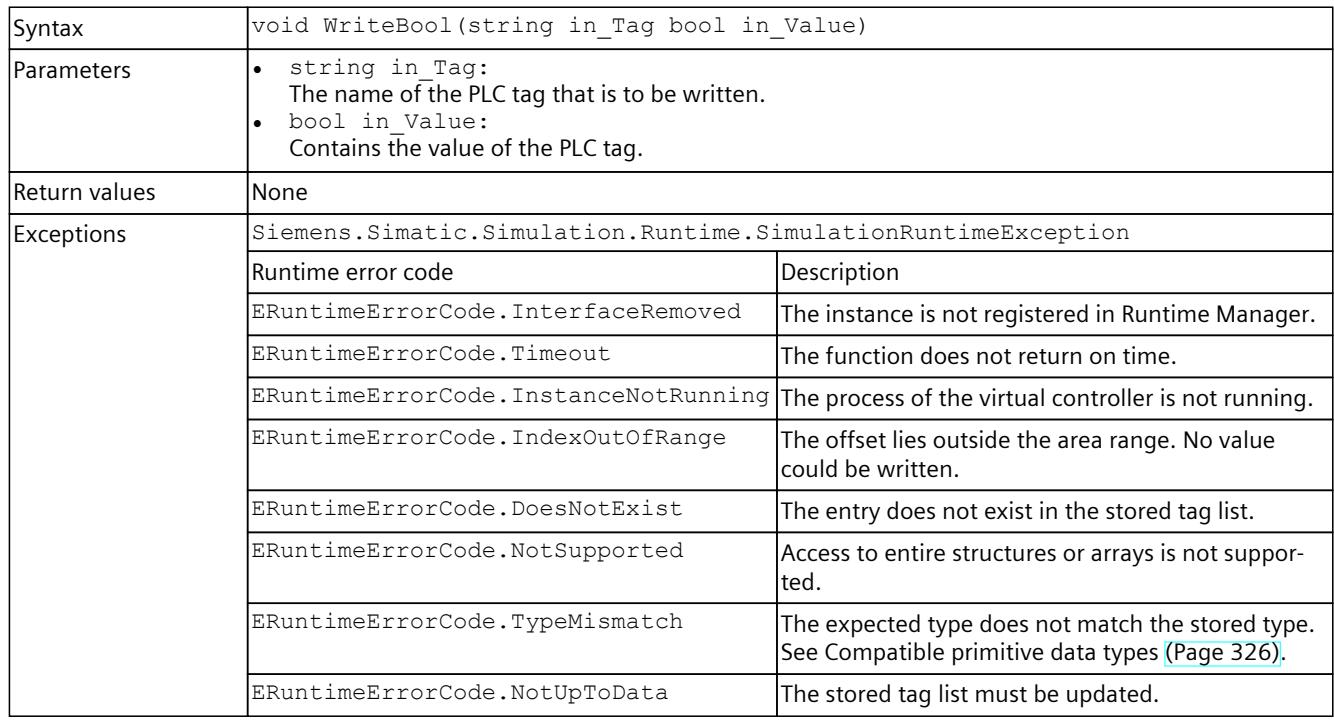

## **WriteInt8()**

## Writes the value of a PLC tag.

Table 8-237 WriteInt8() - Native C++

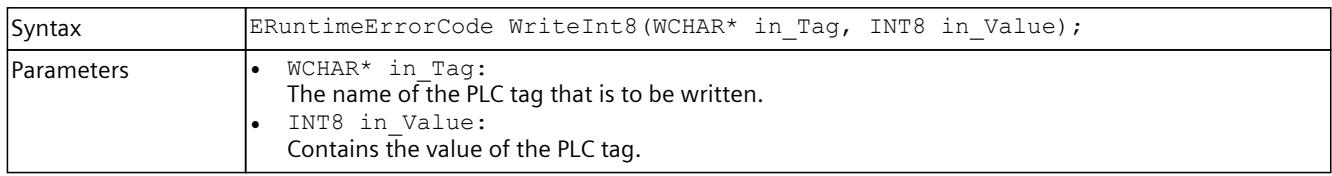

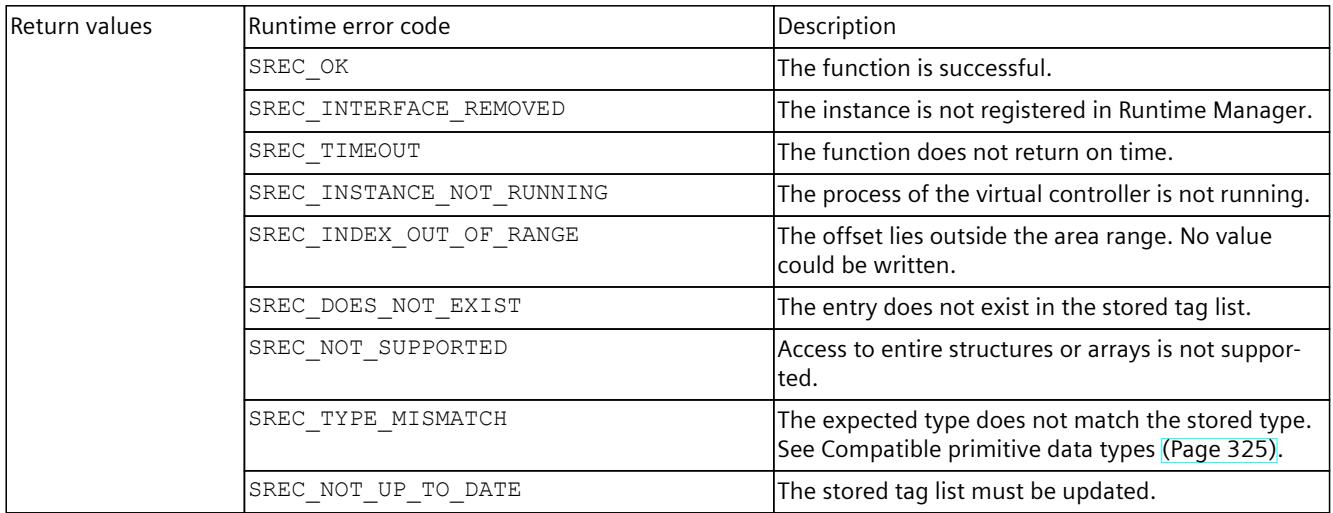

#### Table 8-238 WriteInt8() - .NET (C#)

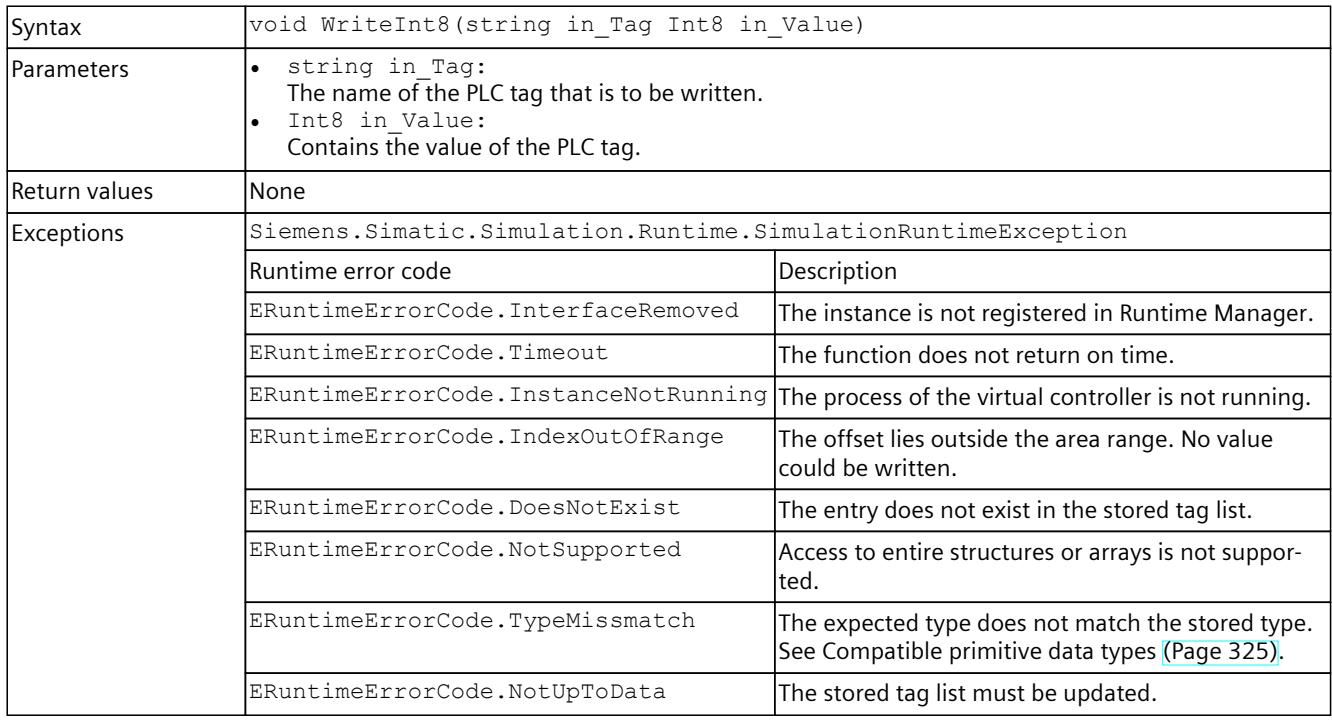

### **WriteInt16()**

Writes the value of a PLC tag.

Table 8-239 WriteInt16() - Native C++

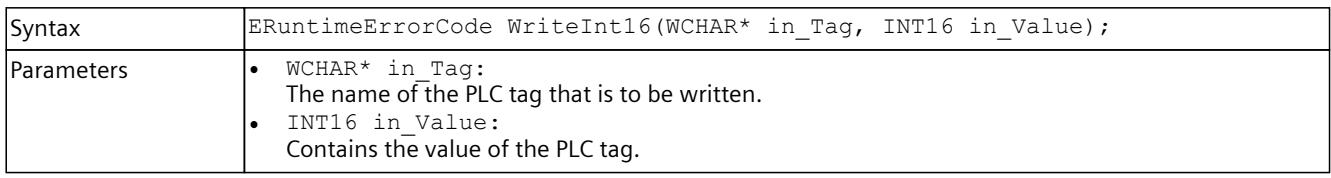

### *8.6 API IInstances*

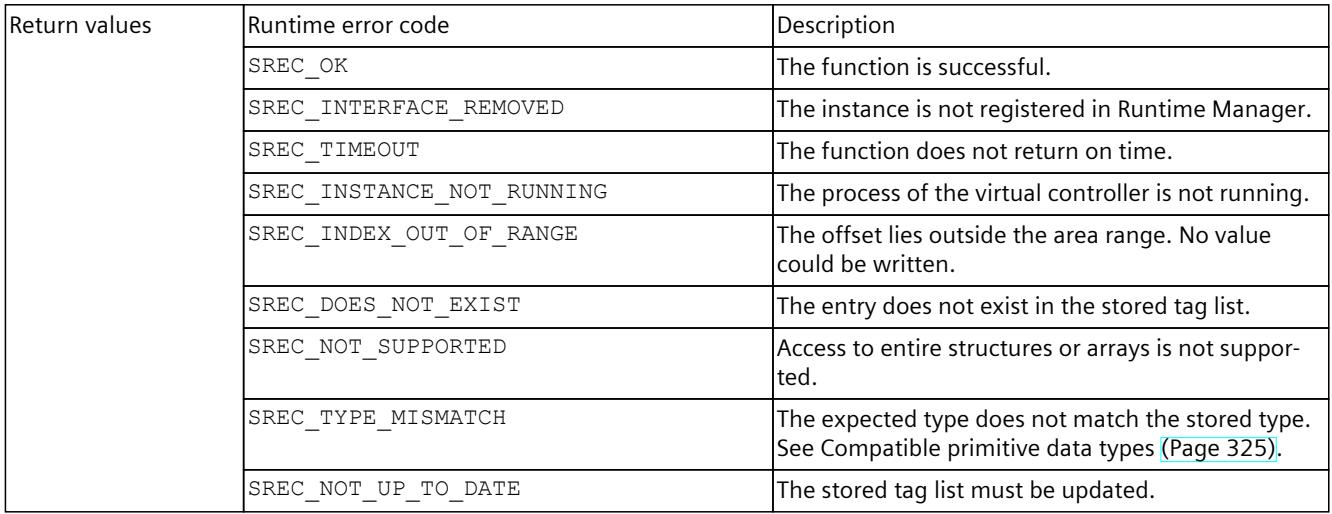

#### Table 8-240 WriteInt16() - .NET (C#)

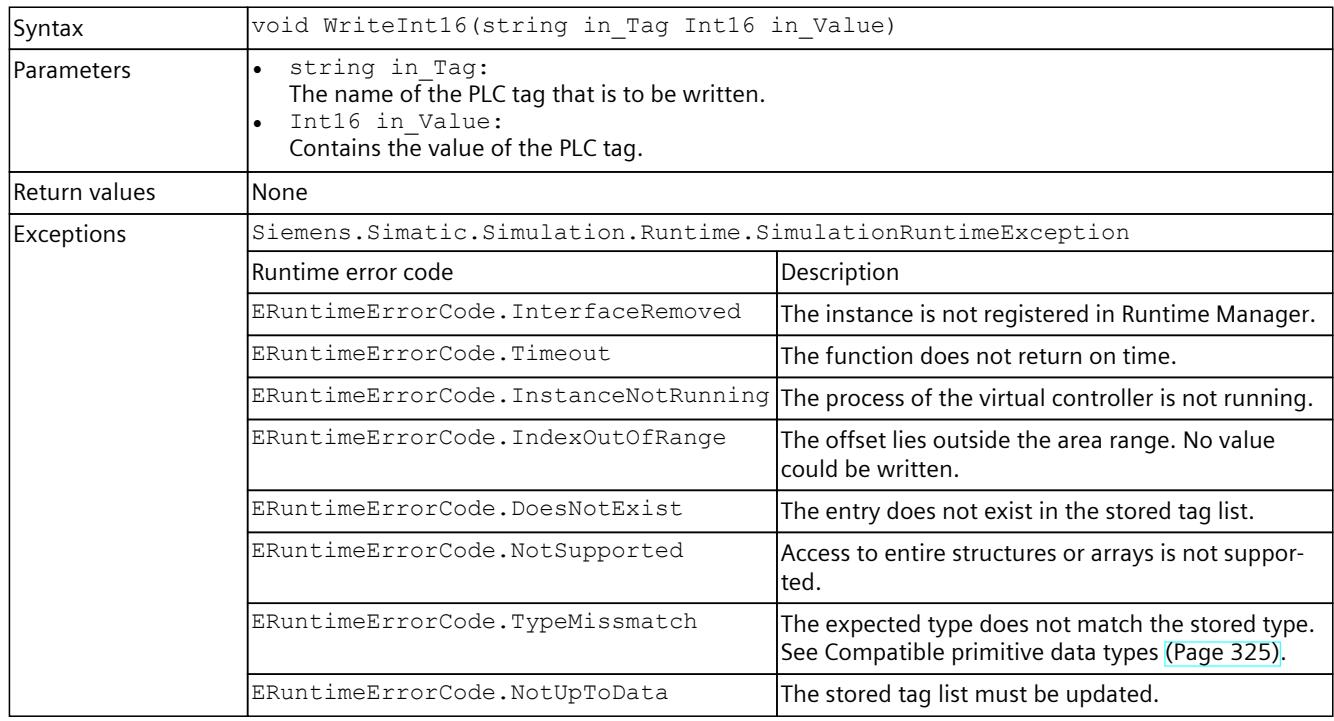

### **WriteInt32()**

## Writes the value of a PLC tag.

Table 8-241 WriteInt32() - Native C++

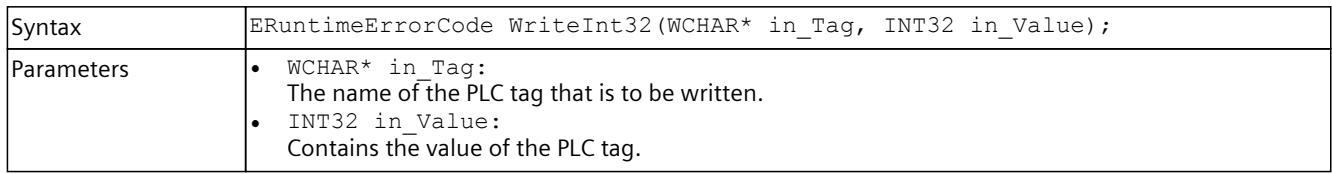

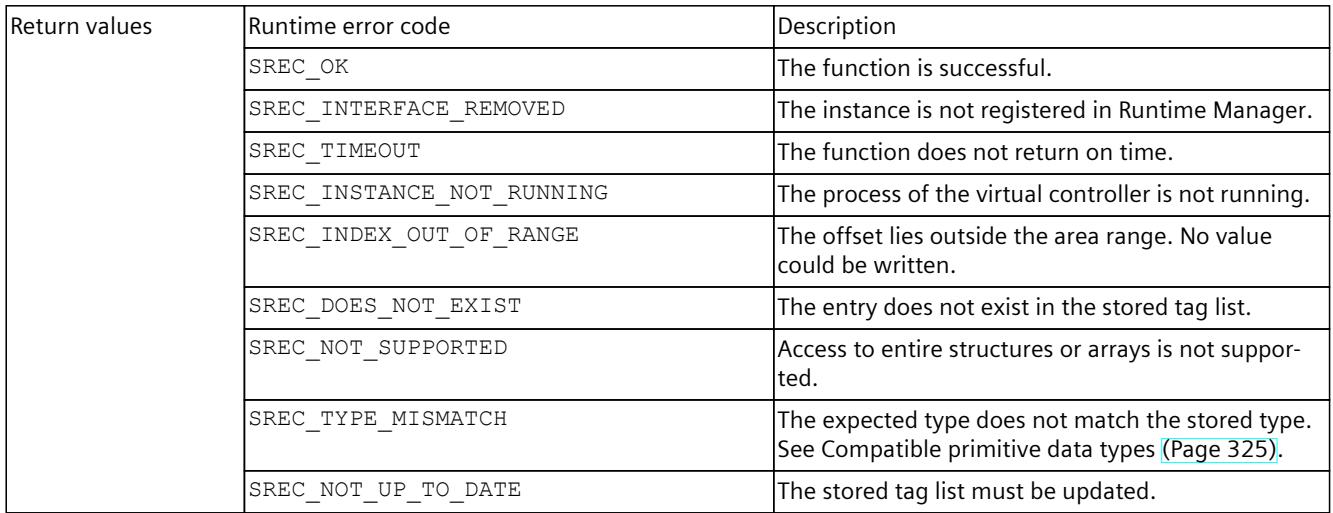

#### Table 8-242 WriteInt32() - .NET (C#)

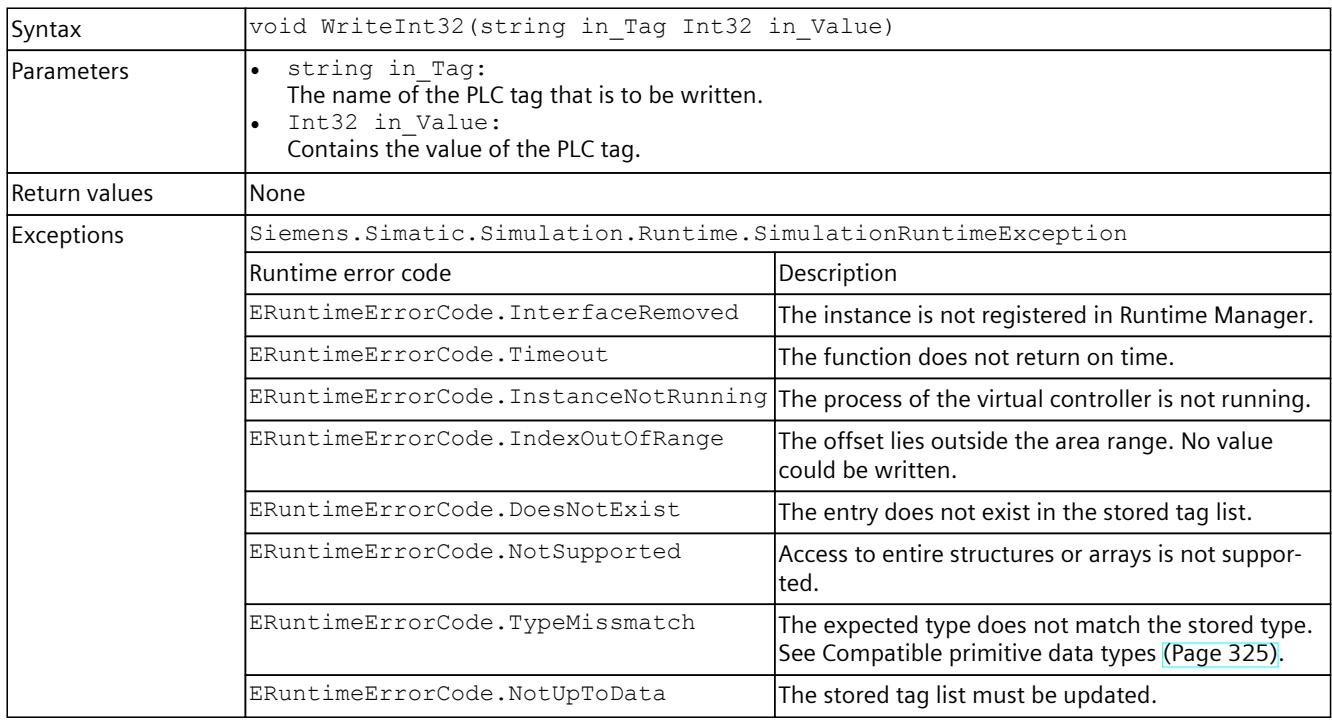

### **WriteInt64()**

Writes the value of a PLC tag.

Table 8-243 WriteInt64() - Native C++

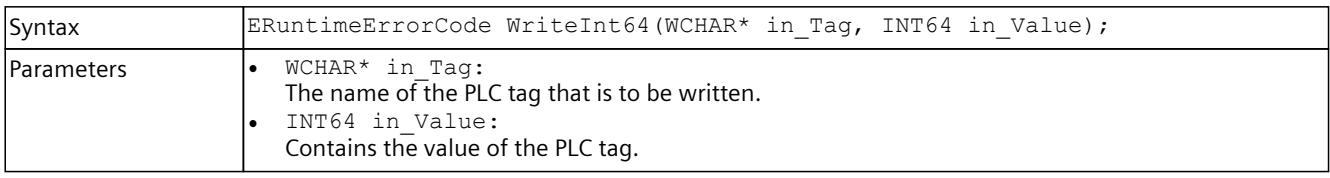

## *8.6 API IInstances*

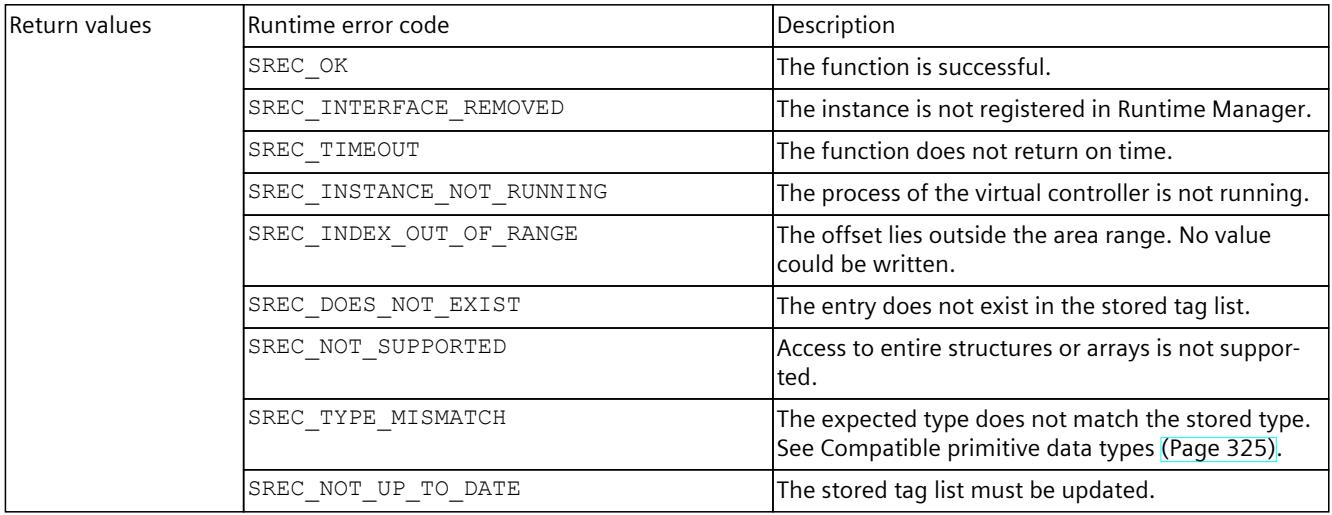

#### Table 8-244 WriteInt64() - .NET (C#)

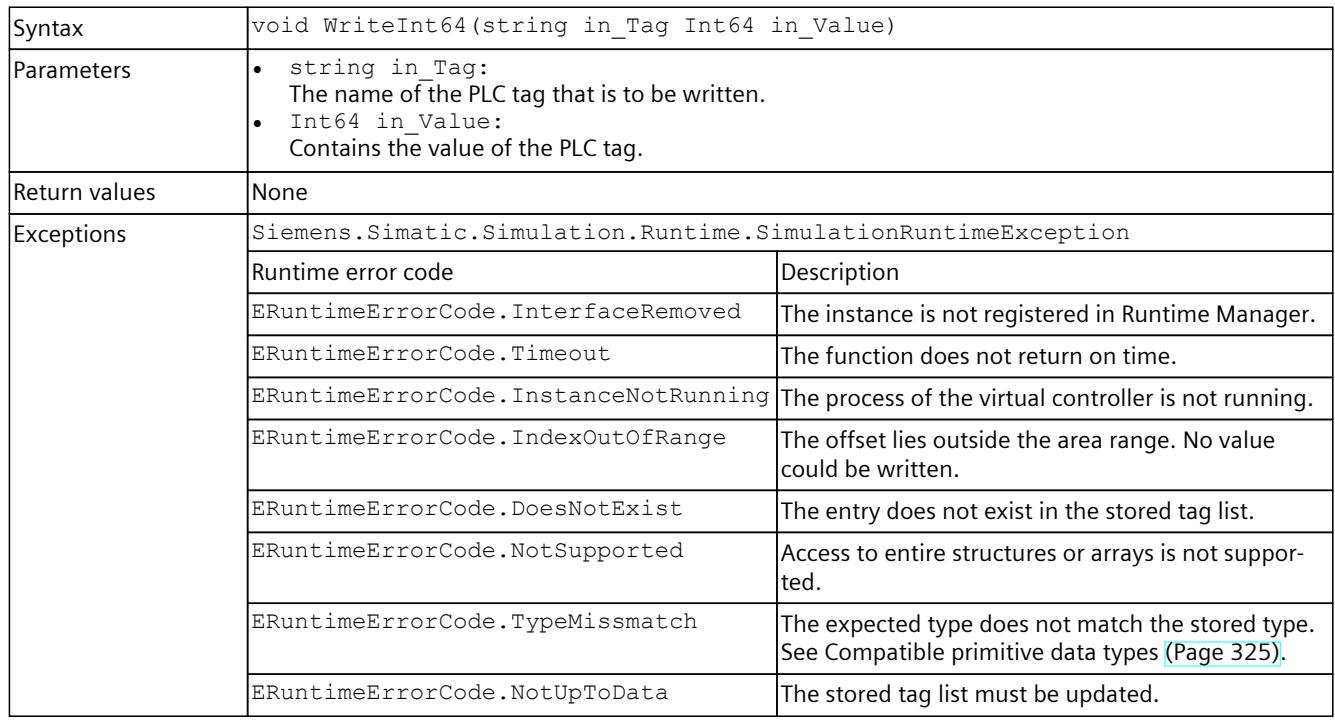

## **WriteInt8()**

## Writes the value of a PLC tag.

Table 8-245 WriteUInt8() - Native C++

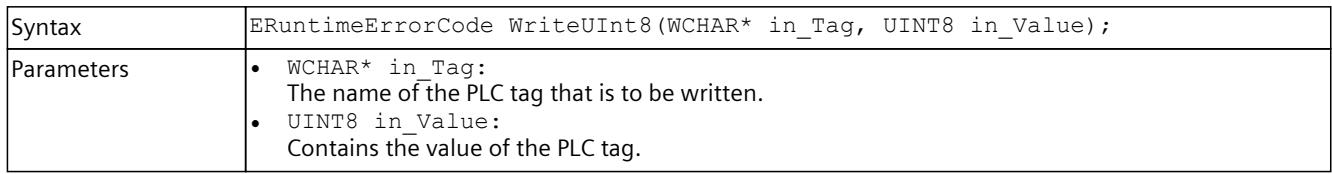

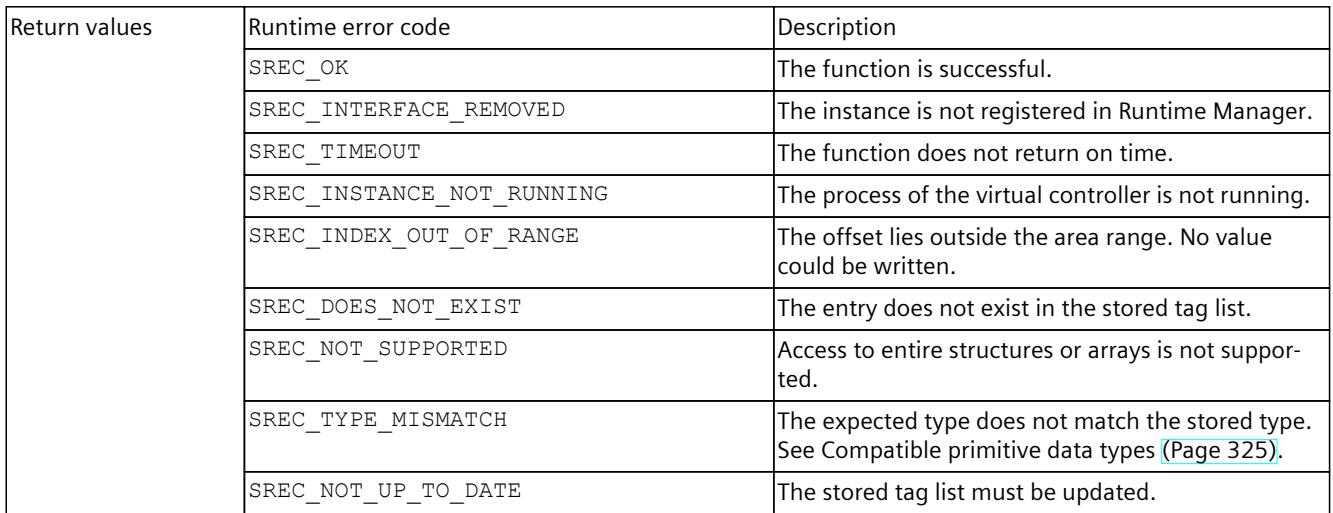

#### Table 8-246 WriteUInt8() - .NET (C#)

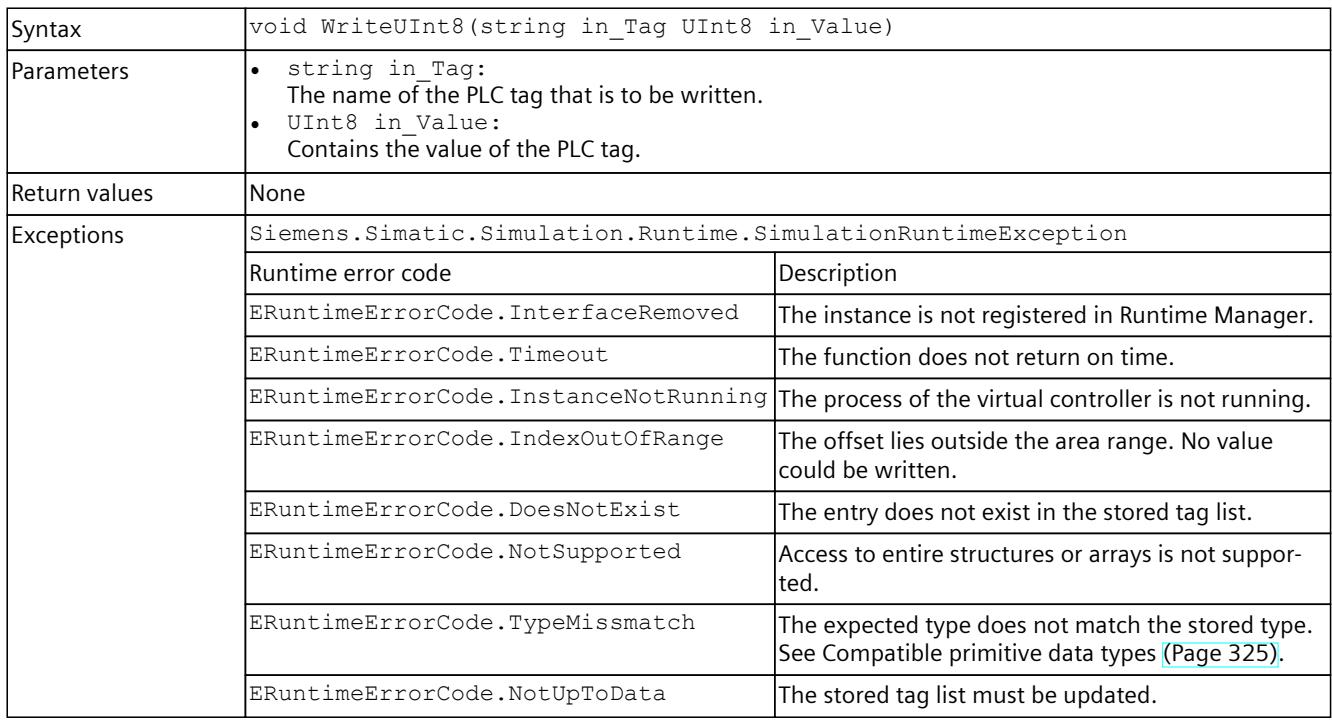

### **WriteUInt16()**

## Reads the value of a PLC tag.

Table 8-247 WriteUInt16() - Native C++

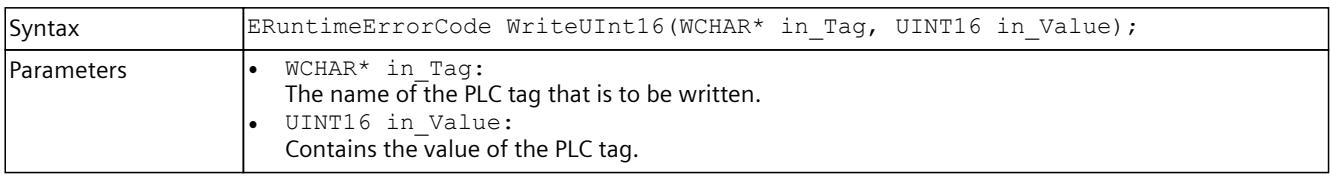

## *8.6 API IInstances*

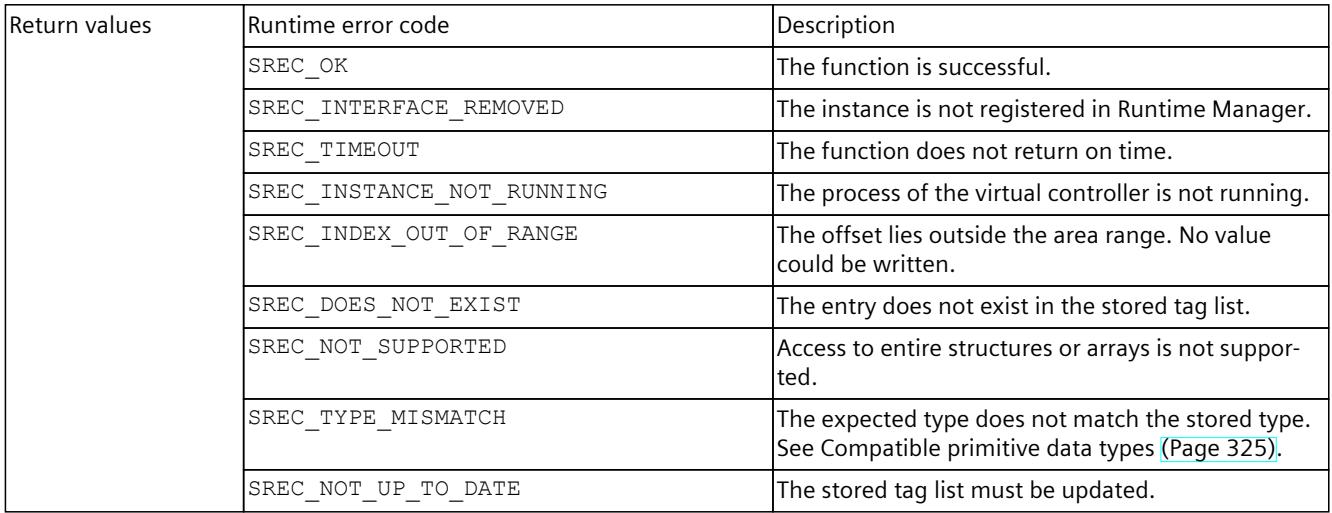

#### Table 8-248 WriteUInt16() - .NET (C#)

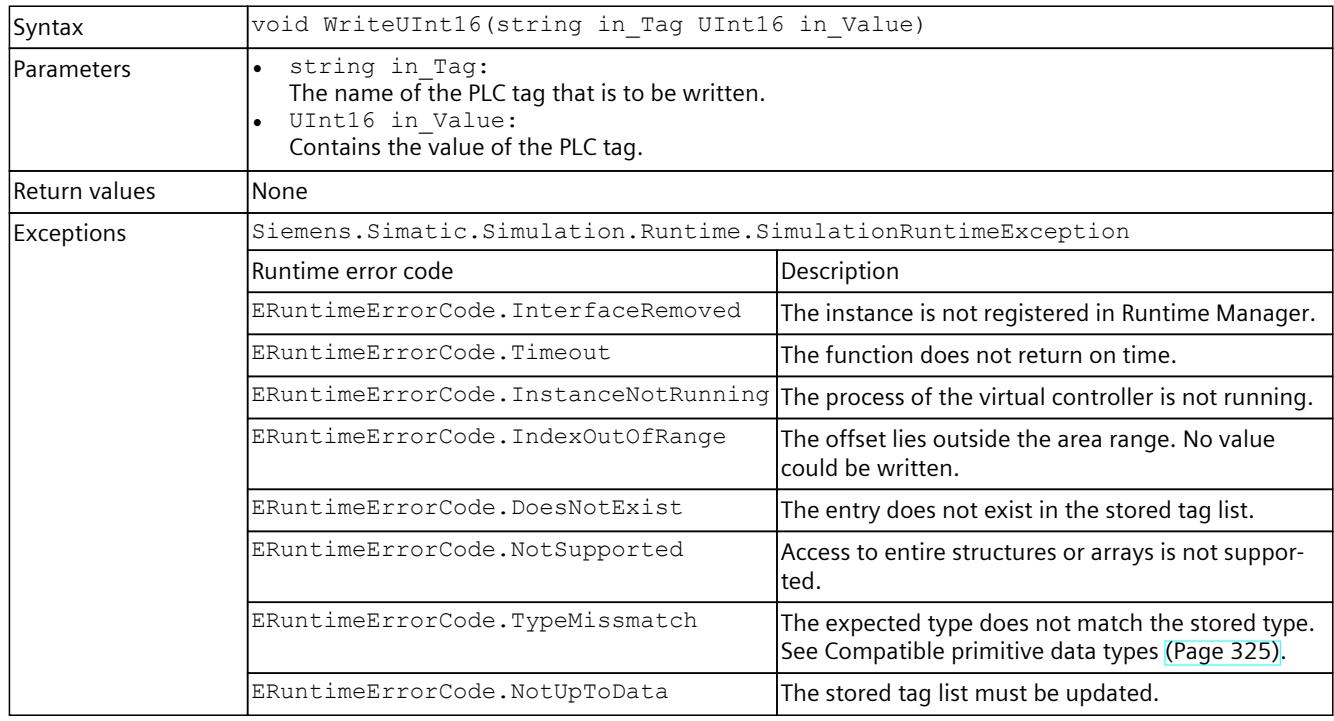

### **WriteUInt32()**

## Writes the value of a PLC tag.

Table 8-249 WriteUInt32() - Native C++

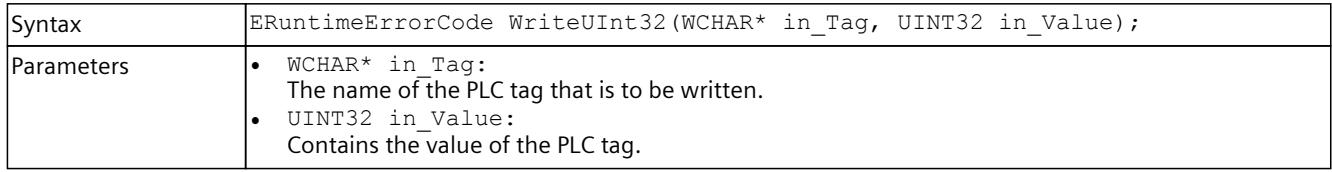

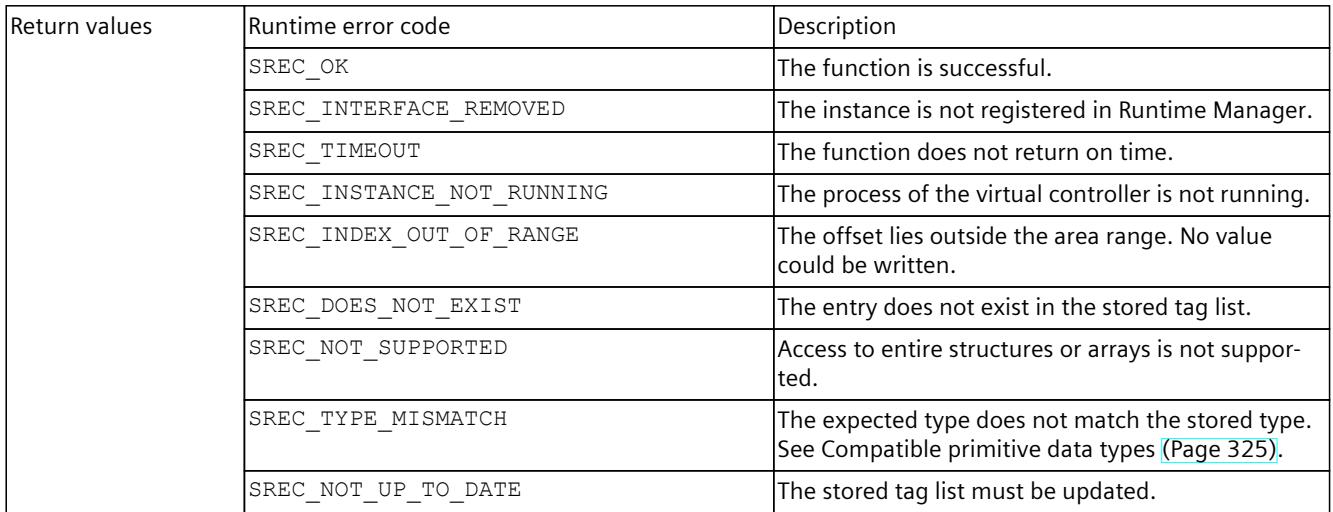

#### Table 8-250 WriteUInt32() - .NET (C#)

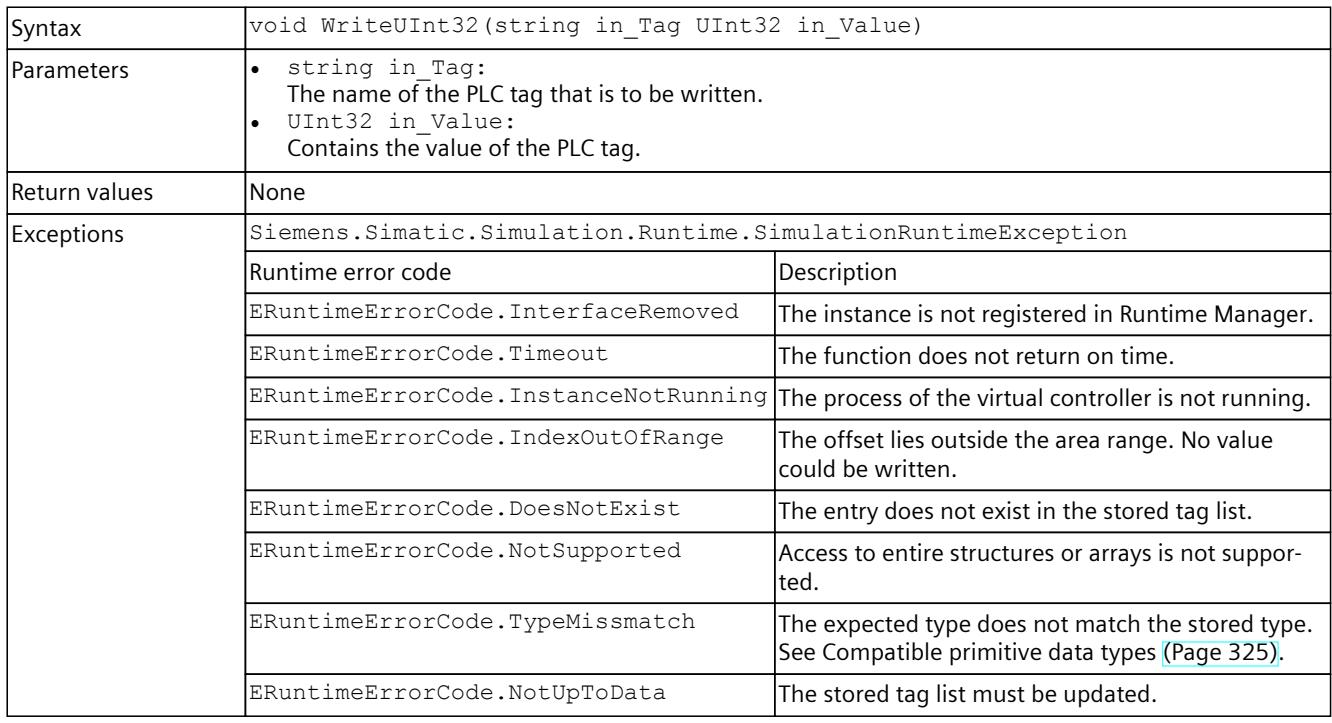

### **WriteUInt64()**

## Writes the value of a PLC tag.

Table 8-251 WriteUInt64() - Native C++

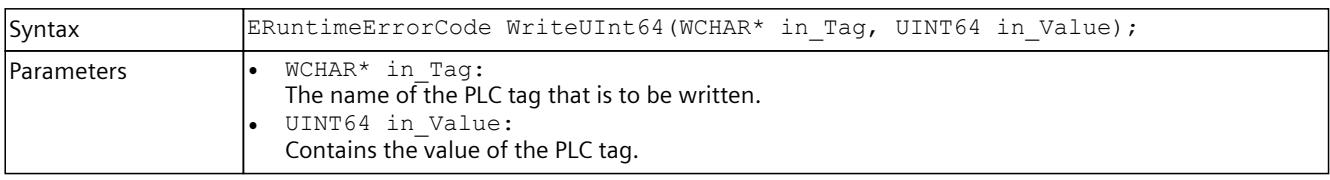

### *8.6 API IInstances*

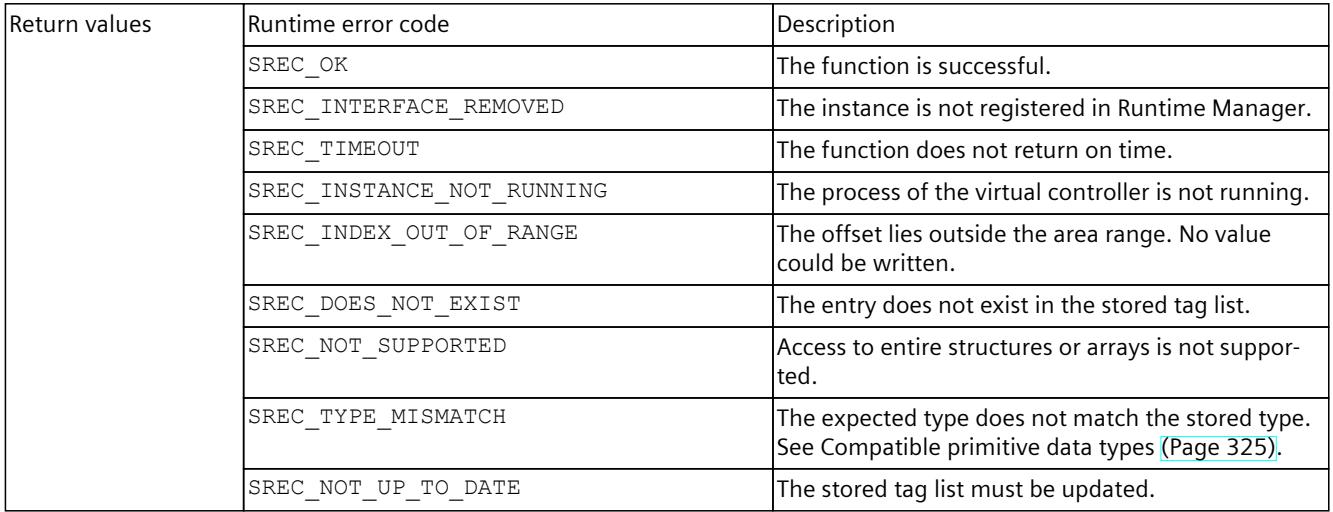

#### Table 8-252 WriteUInt64() - .NET (C#)

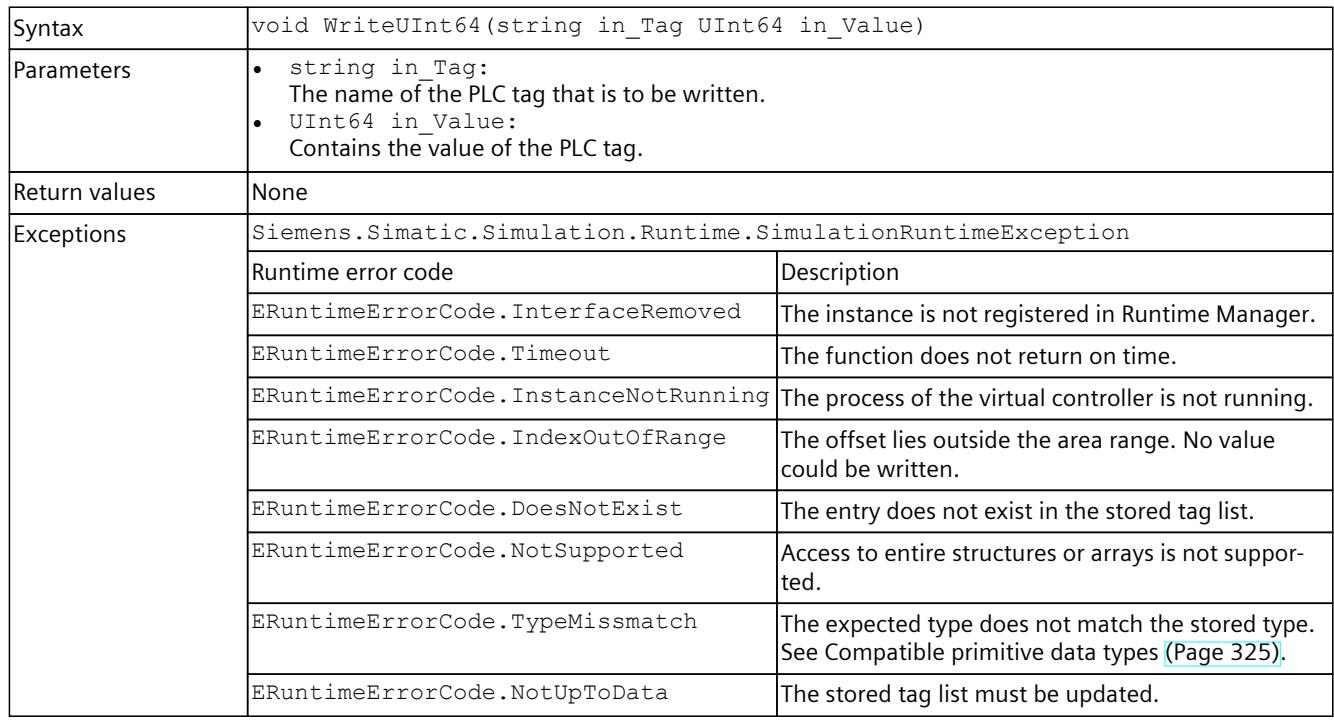

### **WriteFloat()**

## Writes the value of a PLC tag.

Table 8-253 WriteFloat() - Native C++

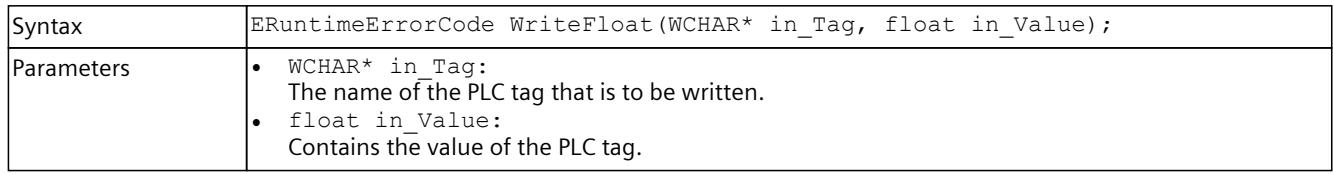

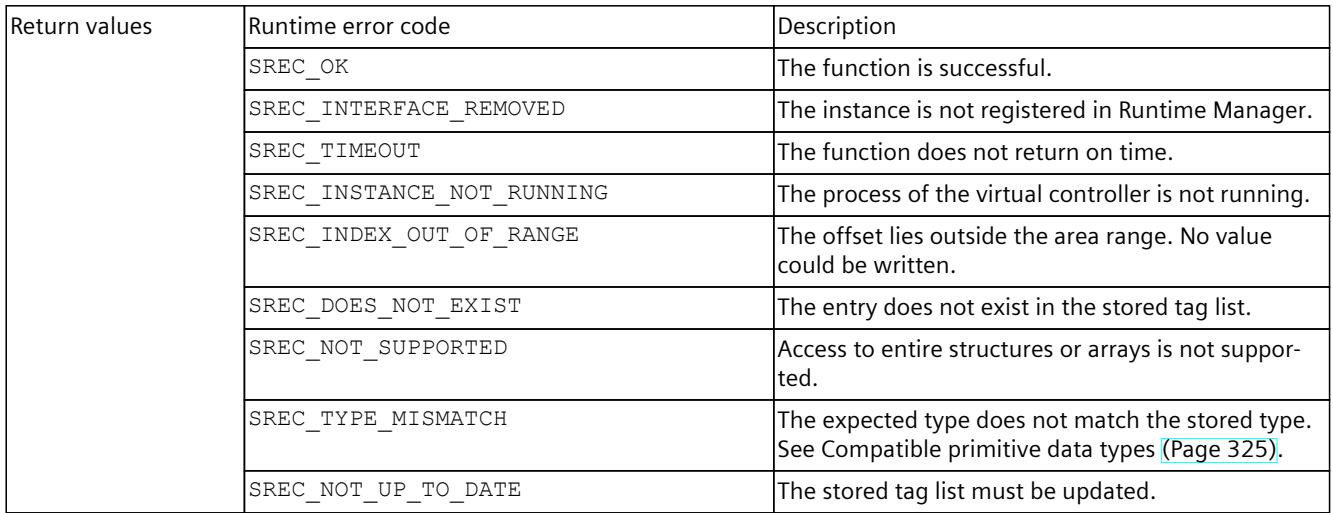

#### Table 8-254 WriteFloat() - .NET (C#)

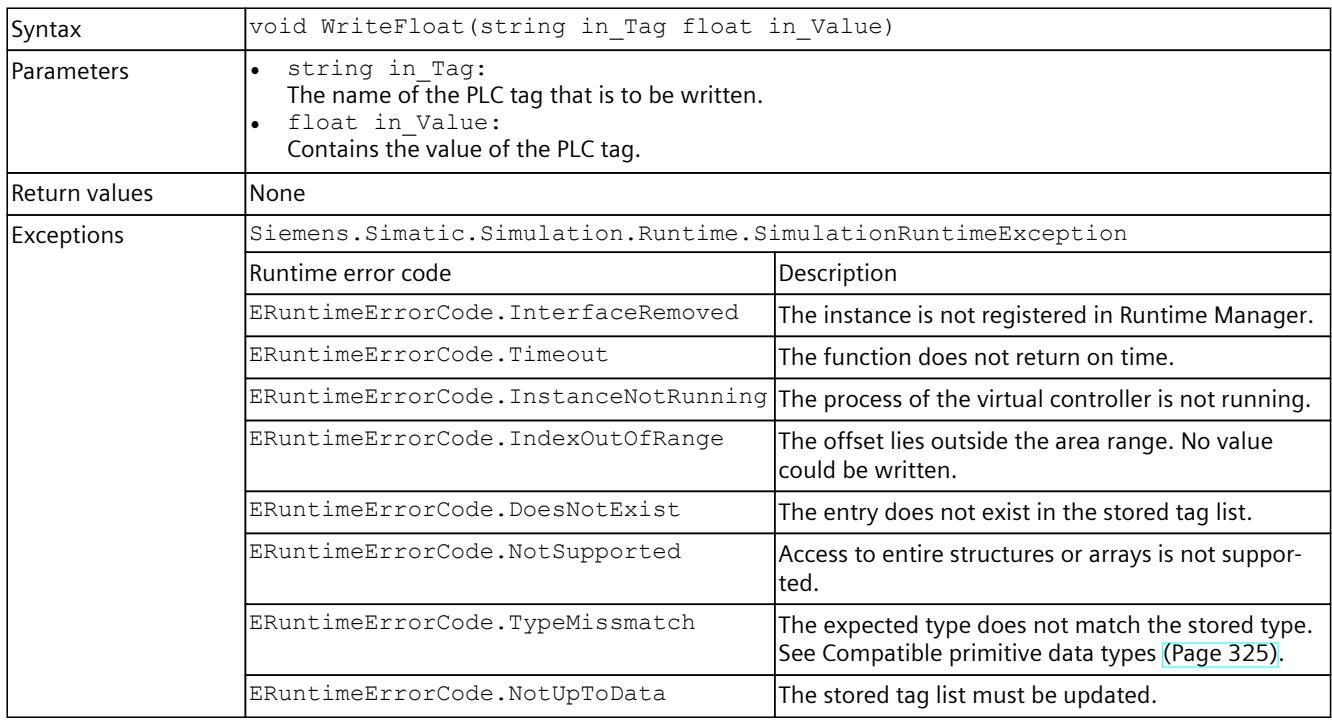

### **WriteDouble()**

## Writes the value of a PLC tag.

Table 8-255 WriteDouble() - Native C++

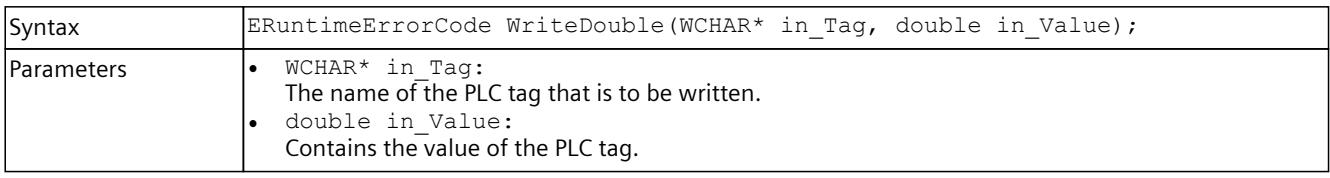

### *8.6 API IInstances*

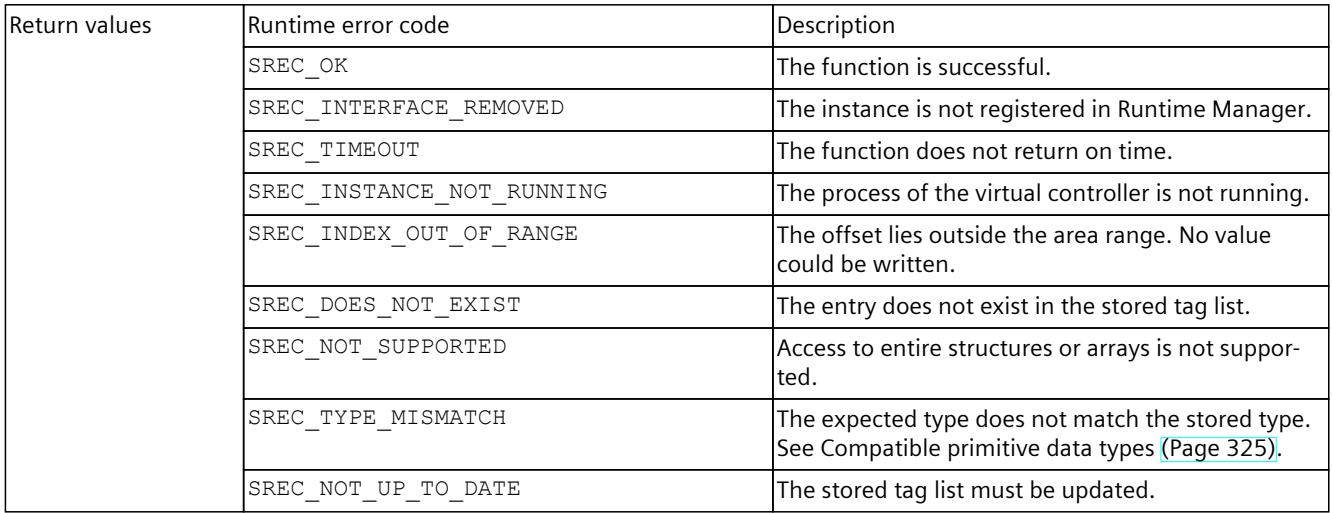

Table 8-256 WriteDouble() - .NET (C#)

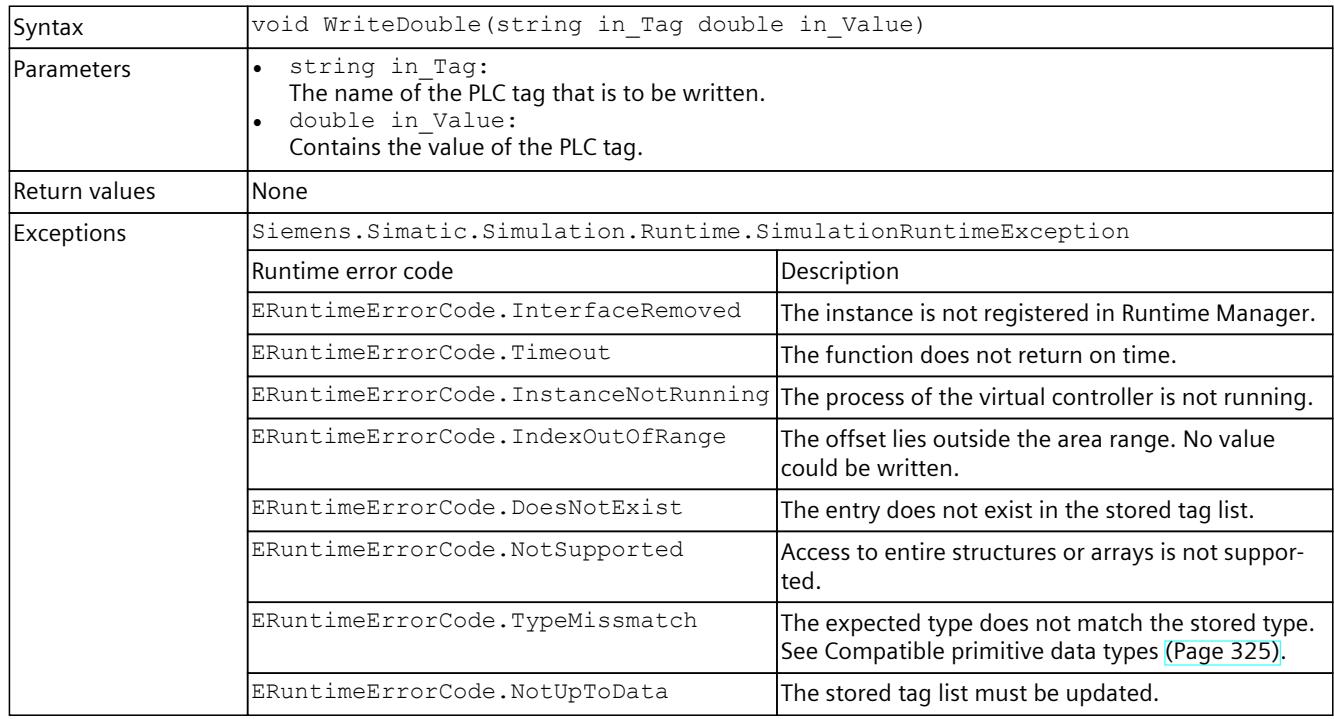

## **WriteChar()**

## Writes the value of a PLC tag.

Table 8-257 WriteChar() - Native C++

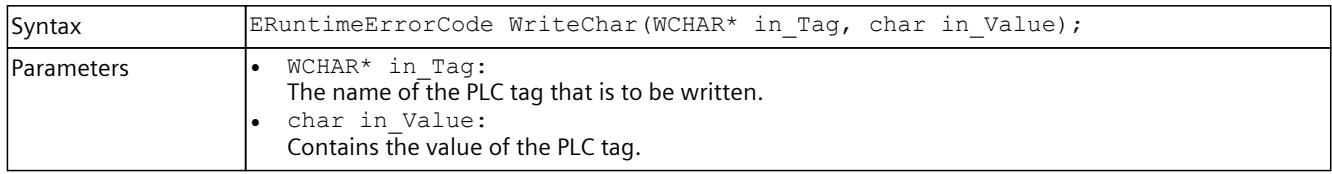

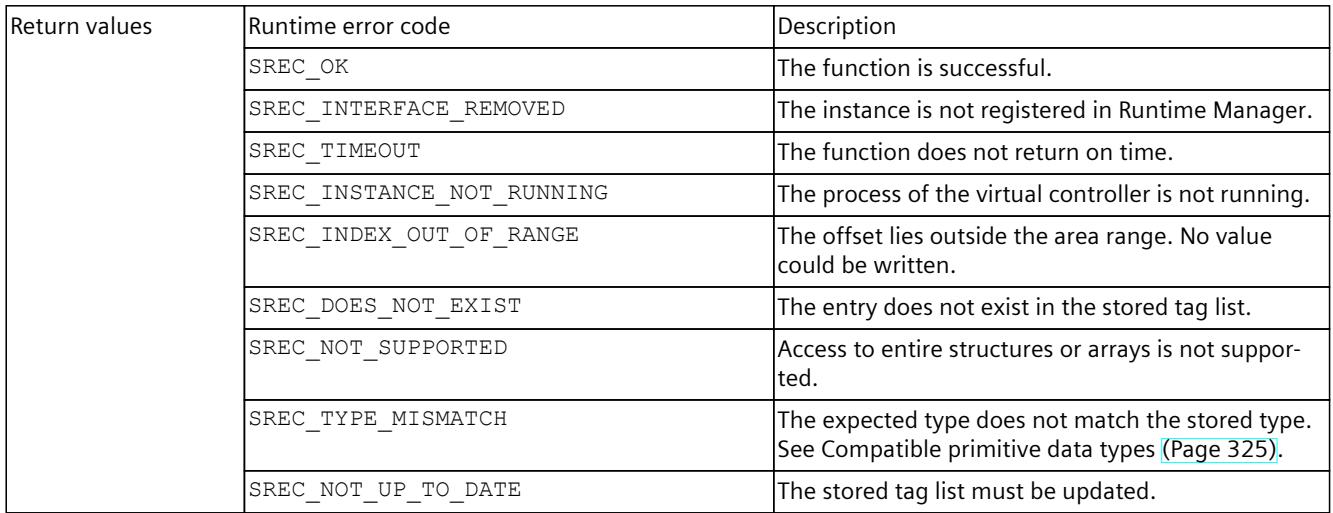

#### Table 8-258 WriteChar() - .NET (C#)

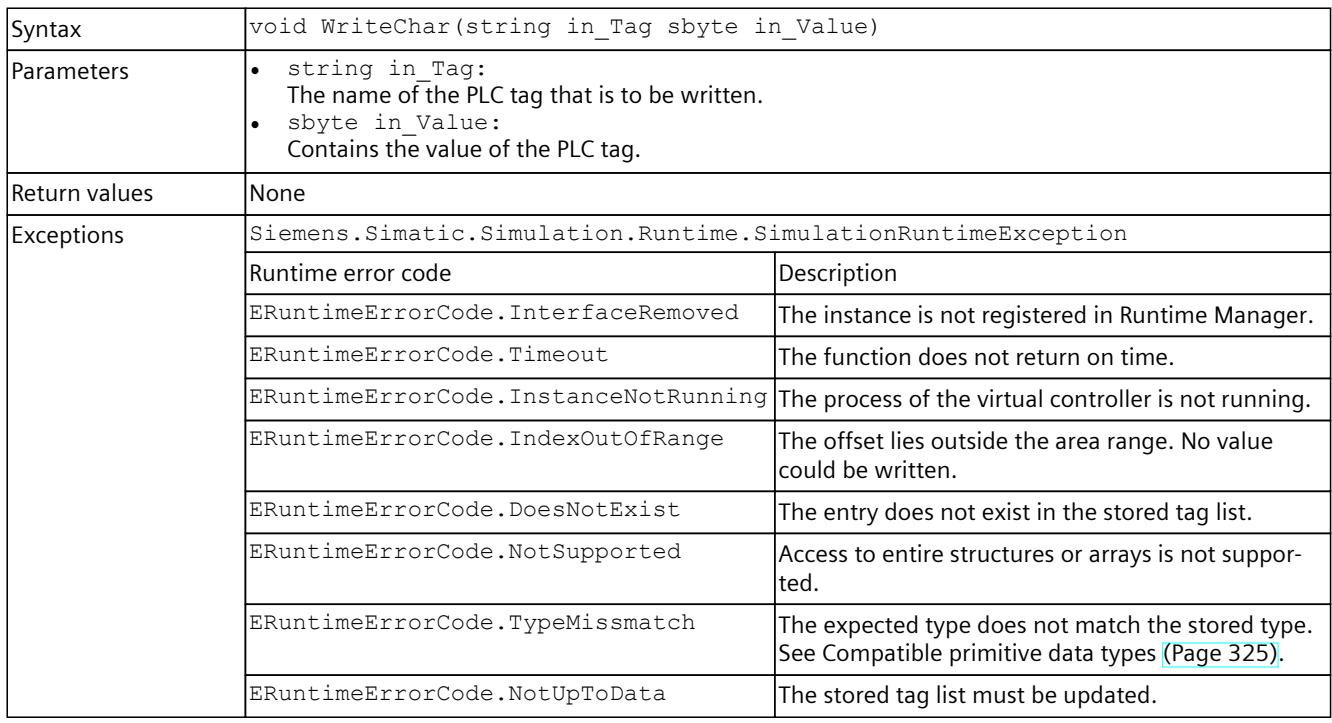

### **WriteWChar()**

## Writes the value of a PLC tag.

Table 8-259 WriteWChar() - Native C++

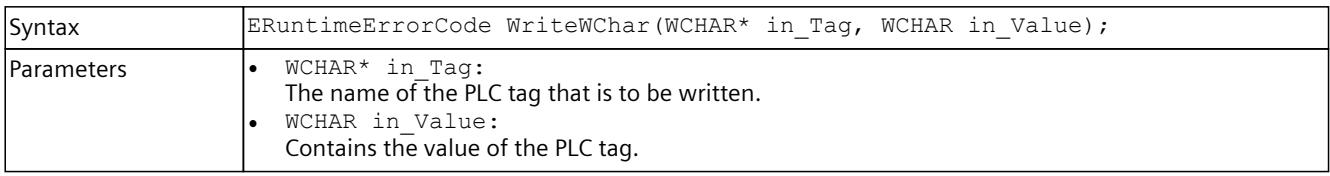

## *8.6 API IInstances*

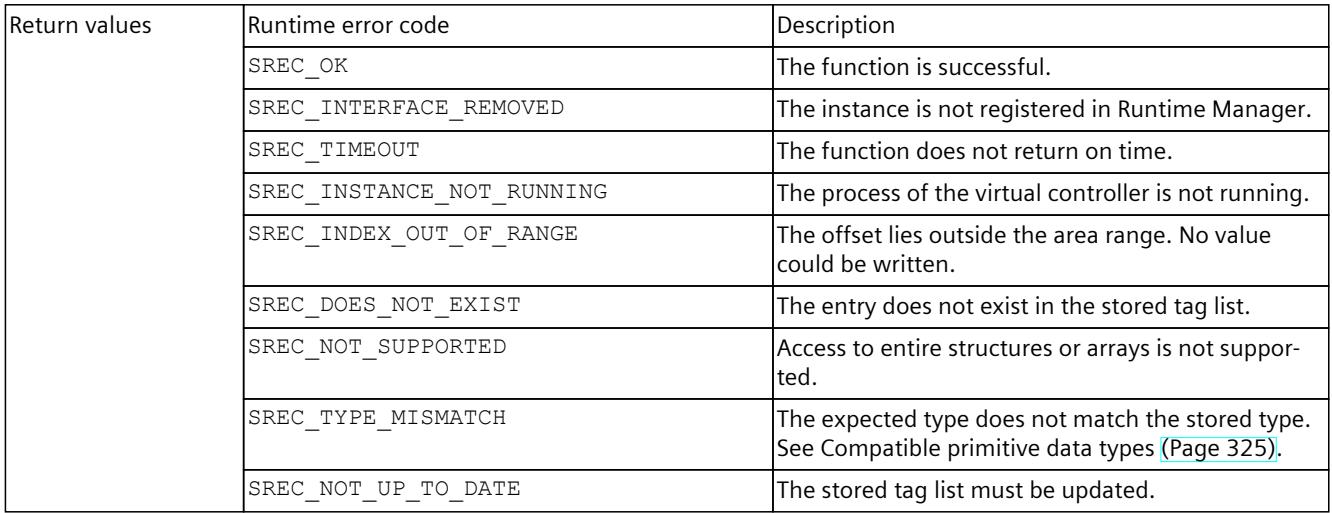

#### Table 8-260 WriteWChar() - .NET (C#)

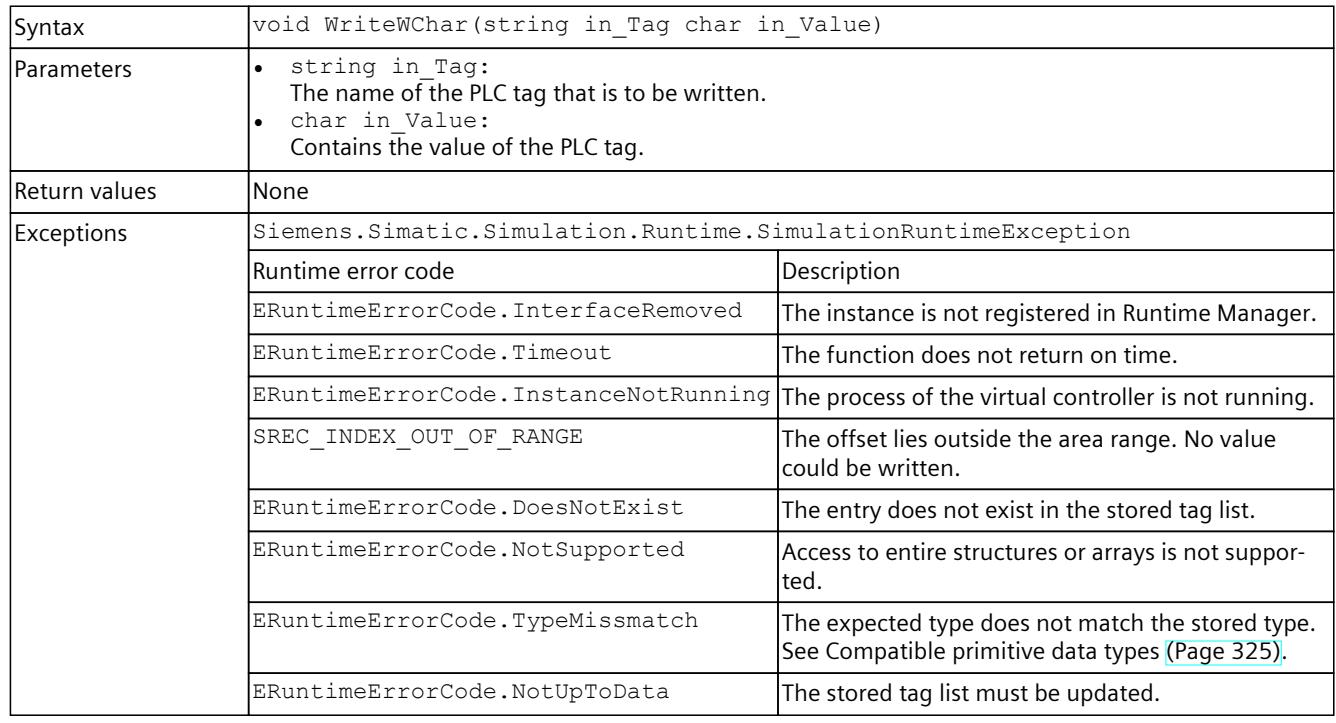

## **WriteSignals()**

Writes multiple signals within an API call.

When the function is called for the first time, it stores internal information in the structures SDataValueByName\* to improve the performance of the subsequent calls.

#### **NOTE**

To simulate a regular exchange of signals, create a signal list for each set of signals. Use this signal list for all further accesses. Create a new list as soon as the set of signals changes.

Table 8-261 WriteSignals() - Native C++

| Syntax        | ERuntimeErrorCode WriteSignals (SDataValueByName* inout Signals, UINT32<br>in SignalCount);                                                                                                    |                                                                                                    |
|---------------|----------------------------------------------------------------------------------------------------|----------------------------------------------------------------------------------------------------|
| l Parameters  | SDataValueByName* inout Signals:<br>Contains the name, the value and the expected type of the PLC tag. The UNSPECIFIC and<br>STRUCT types are not supported.<br>UINT32 in SignalCount:<br>Number of signals. |                                                                                                    |
| Signal error  | Error code                                                                                                    | Description                                                                                          |
|               | SREC_INDEX_OUT_OF_RANGE                                                                                                    | Offset or bits are invalid.                                                                          |
| Return values | Runtime error code                                                                                                    | Condition                                                                                            |
|               | $SREC$ $OK$                                                                                                    | The function is successful.                                                                          |
|               | SREC INTERFACE REMOVED                                                                                                    | The instance is not registered in Runtime Manager.                                                   |
|               | SREC TIMEOUT                                                                                                    | The function does not return on time.                                                                |
|               | SREC INSTANCE NOT RUNNING                                                                                                    | The process of the virtual controller is not running.                                                |
|               | SREC DOES NOT EXIST                                                                                                    | The entry does not exist in the stored tag list.                                                     |
|               | SREC NOT SUPPORTED                                                                                                    | Access to entire structures or arrays is not suppor-<br>ted.                                         |
|               | SREC TYPE MISMATCH                                                                                                    | The expected type does not match the stored type.<br>See Compatible primitive data types (Page 325). |
|               | SREC NOT UP TO DATE                                                                                                    | The stored tag list must be updated.                                                                 |
|               | SREC WRONG ARGUMENT                                                                                                    | The expected type is UNSPECIFIC.                                                                     |

Table 8-262 WriteSignals() - .NET (C#)

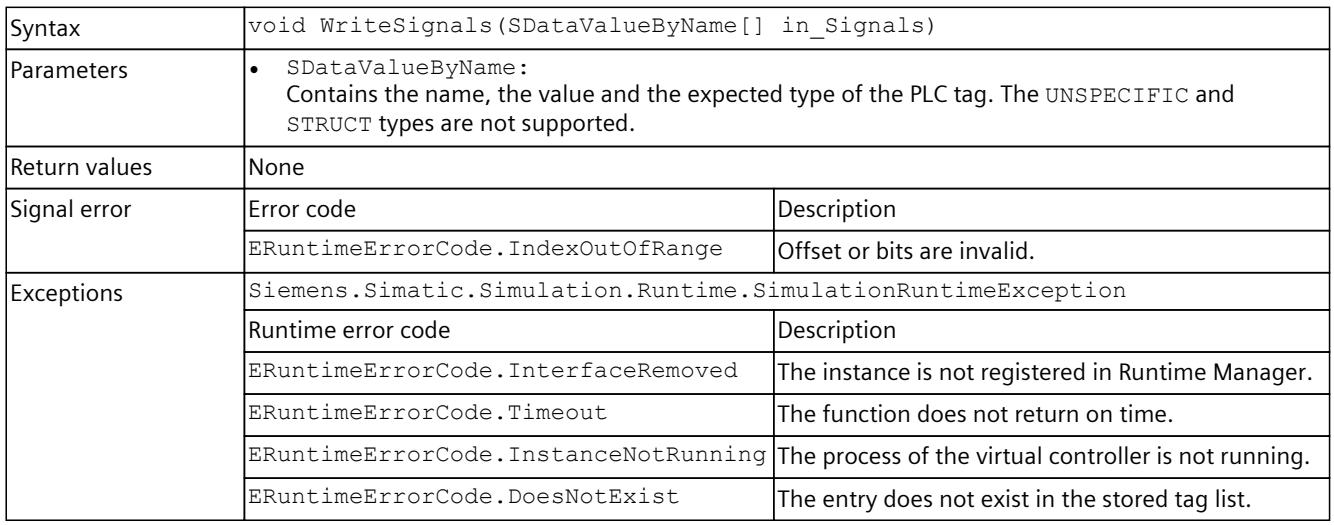

*8.6 API IInstances*

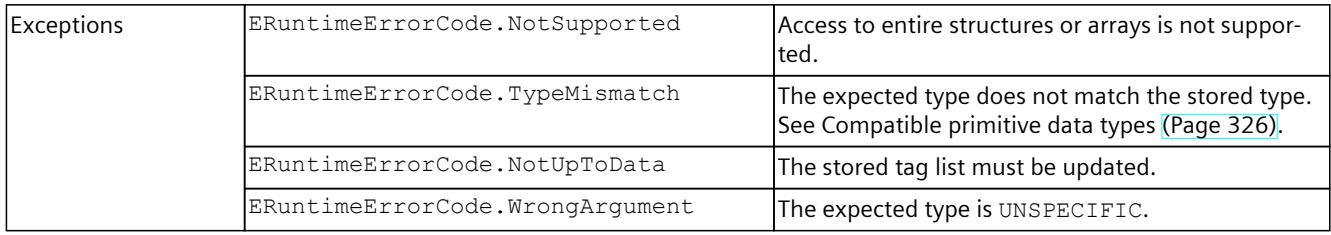

## **WriteString()**

## Writes the value of a PLC tag.

Table 8-263 WriteString() - Native C++

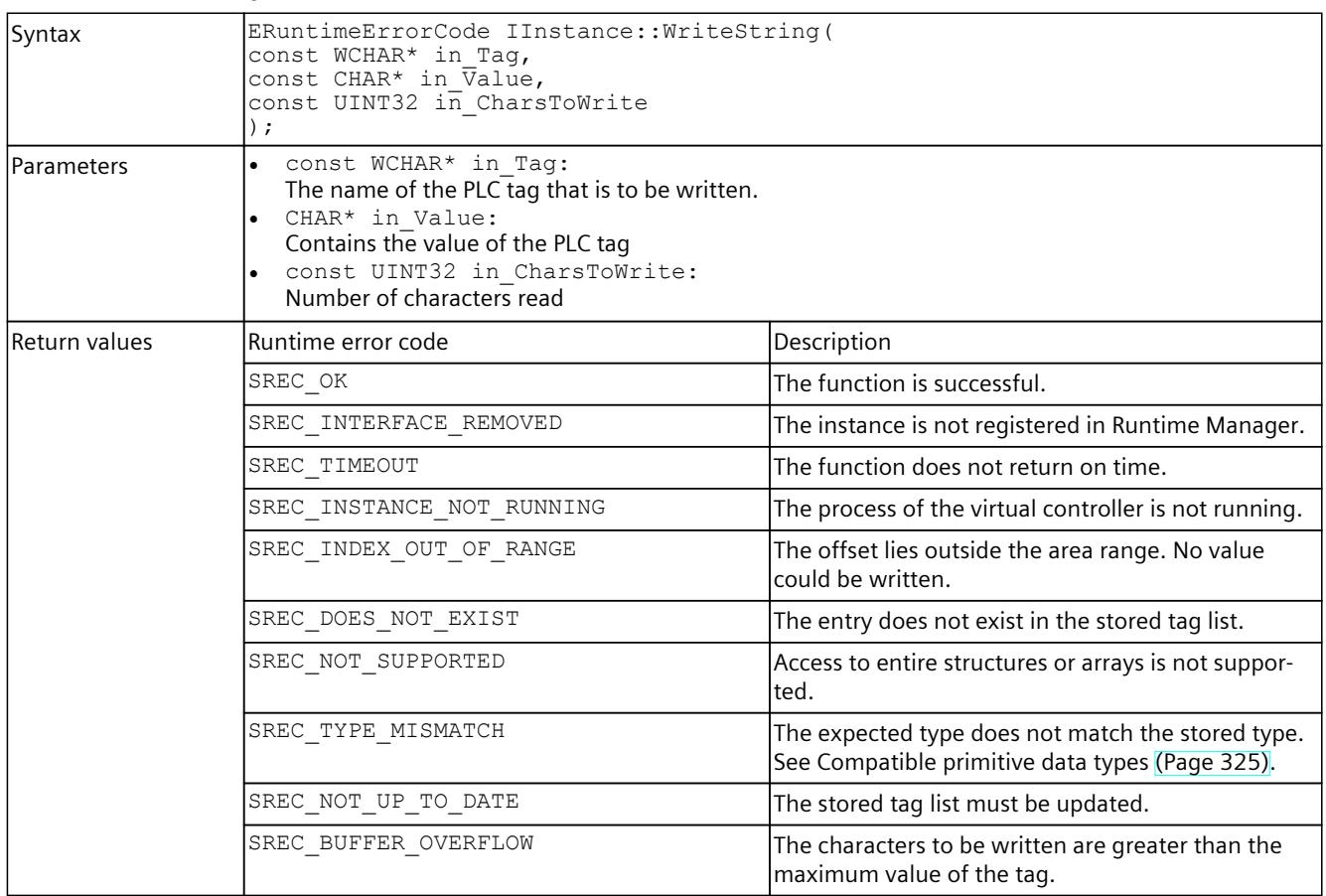

### Table 8-264 WriteString() - .NET (C#)

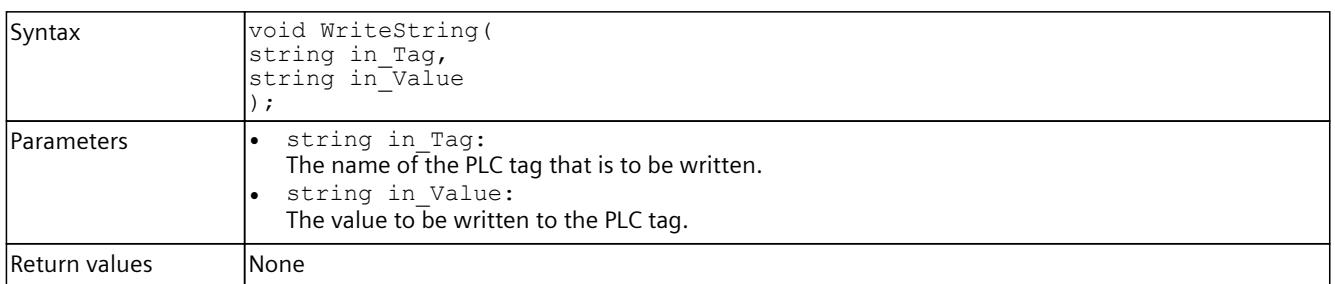

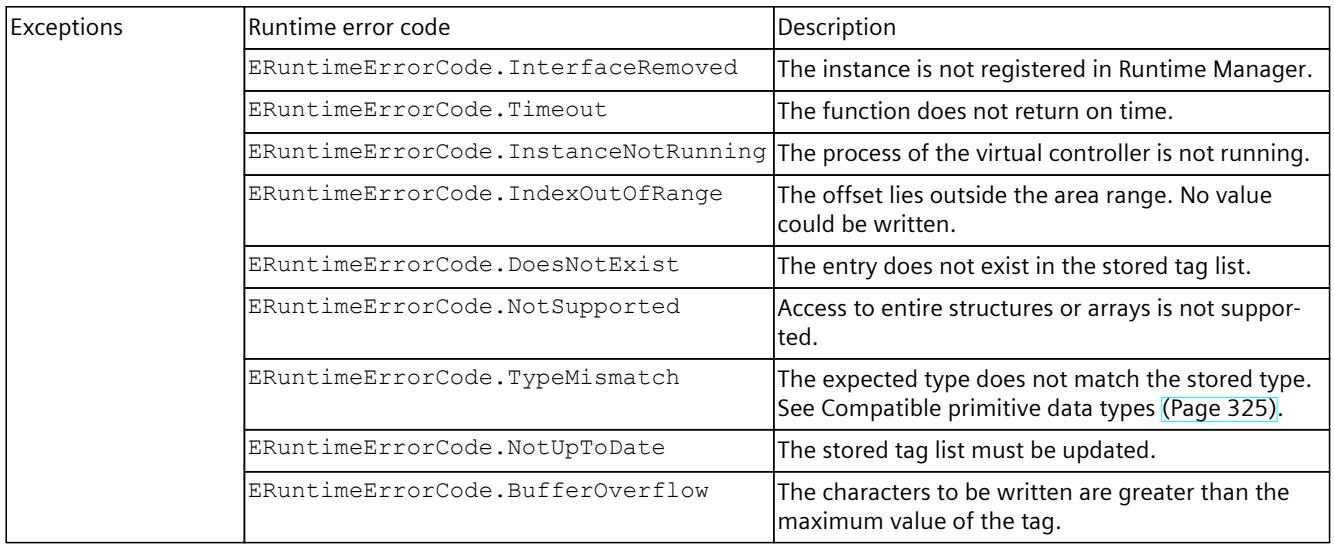

## **WriteWString()**

### Writes the value of a PLC tag.

Table 8-265 WriteWString() - Native C++

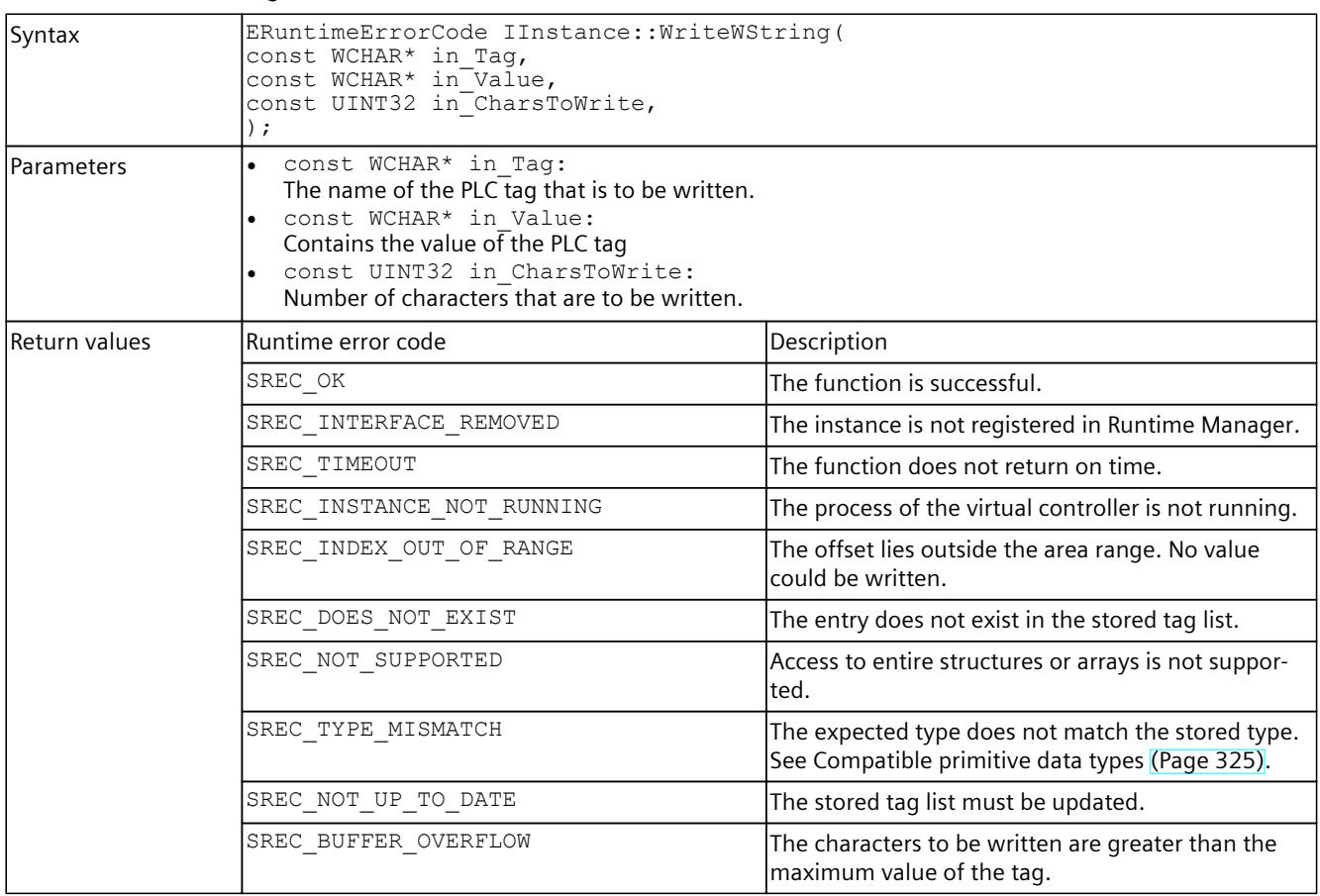

Table 8-266 WriteWString() - .NET (C#)

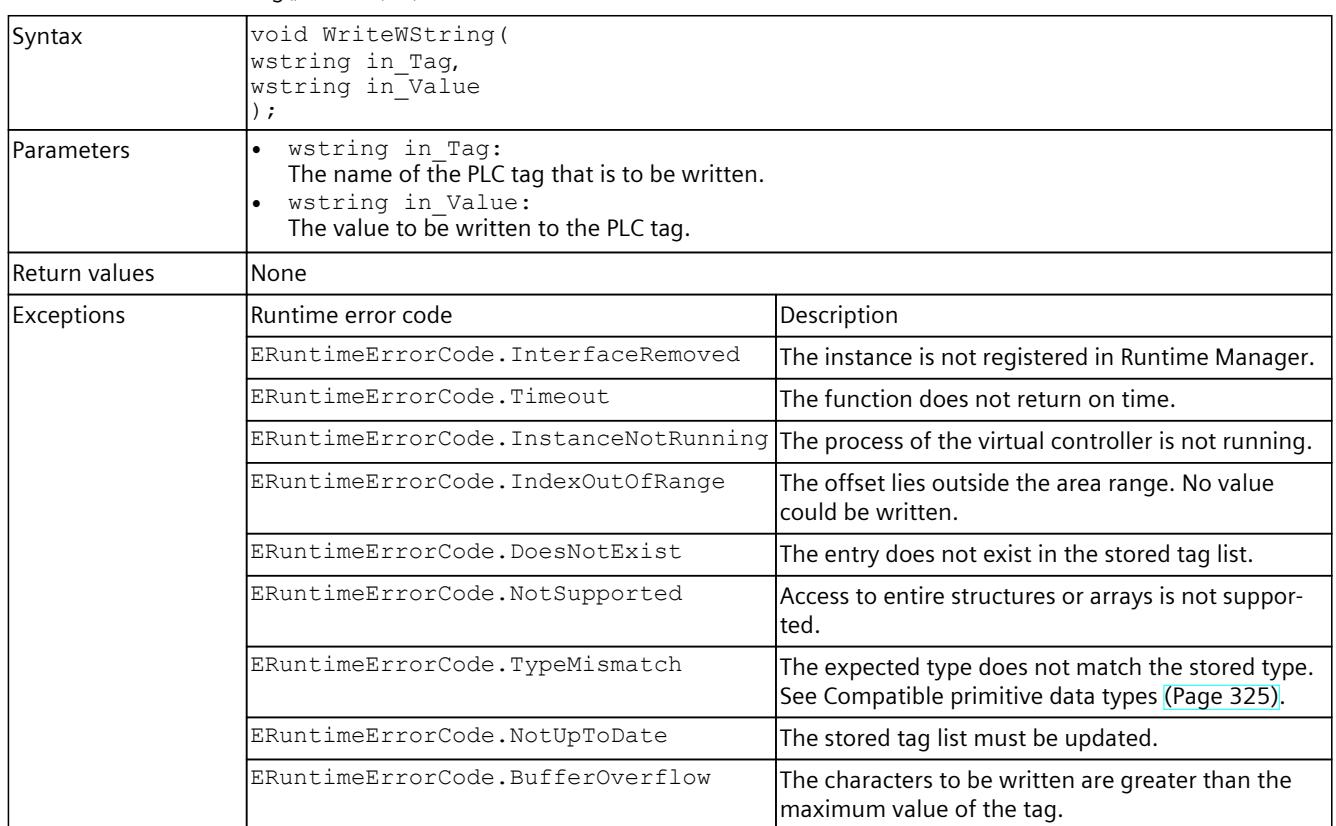

## **8.6.6 Settings for the virtual time**

### **GetSystemTime()**

Returns the virtual system time of the virtual controller. Returns an empty structure when the function fails.

Table 8-267 GetSystemTime() - Native C++

| Syntax            | SYSTEMTIME GetSystemTime();                        |
|-------------------|----------------------------------------------------|
| <b>Parameters</b> | lNone.                                             |
| Return values     | SYSTEMTIME: System time of the virtual controller. |

## **SetSystemTime()**

Sets the virtual system time of the virtual controller. A system time between "Jan 1 1970 00:00:00:000" and "Dec 31 2200 23:59:59:999" is valid.

Table 8-268 SetSystemTime() - Native C++

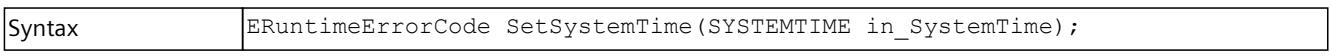

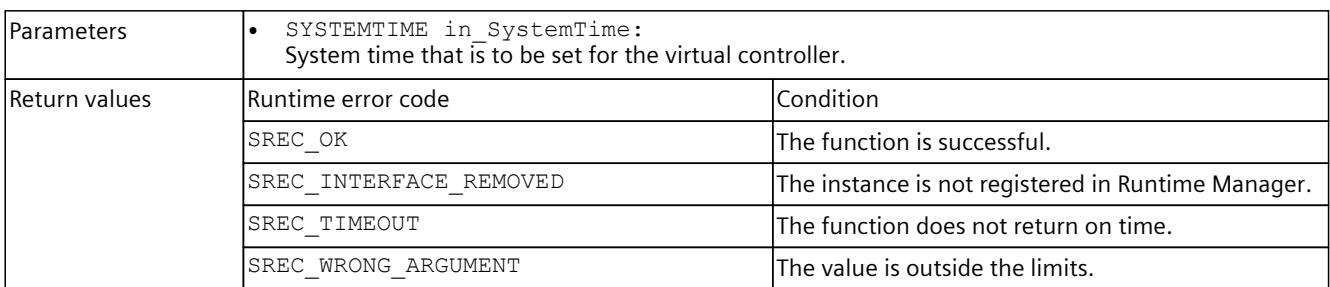

### **SystemTime { get; set; }**

Sets or returns the virtual system time of the virtual controller. A system time between "Jan 1 1970 00:00:00:000" and "Dec 31 2200 23:59:59:999" is valid.

Table 8-269 SystemTime { get; set; } - .NET (C#)

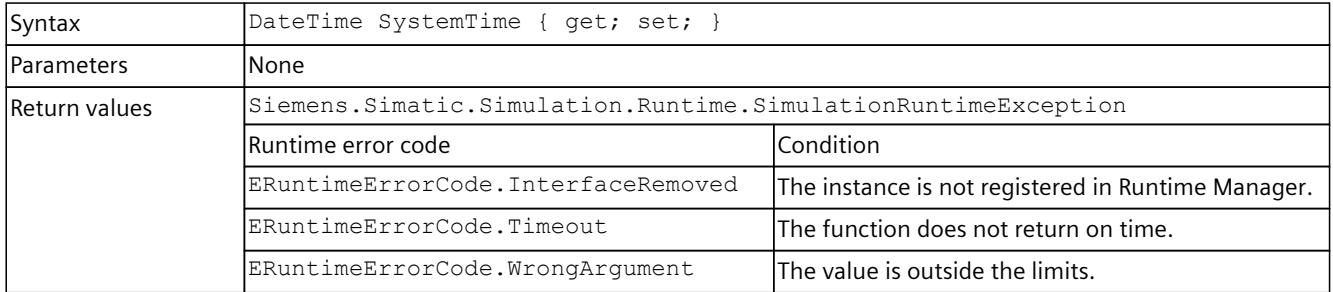

#### **GetScaleFactor()**

Returns the scaling factor with which the virtual time advances.

Table 8-270 GetScaleFactor() - Native C++

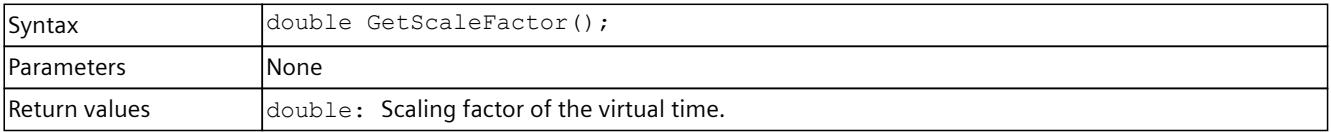

### **SetScaleFactor()**

Sets the scaling factor with which the virtual time advances.

We recommend that you start with a small scaling factor and gradually work your way up to a scaling factor where the virtual controller remains in RUN.

A value between 0.01 and 100 is valid. The default setting is 1.

- If the value is less than 1, the virtual time of the virtual controller runs X-times slower than the real time.
- If the value is greater than 1, the virtual time of the virtual controller runs X-times faster than the real time.

A change in the value during runtime only takes effect at the cycle control point.

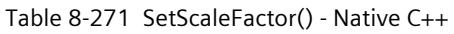

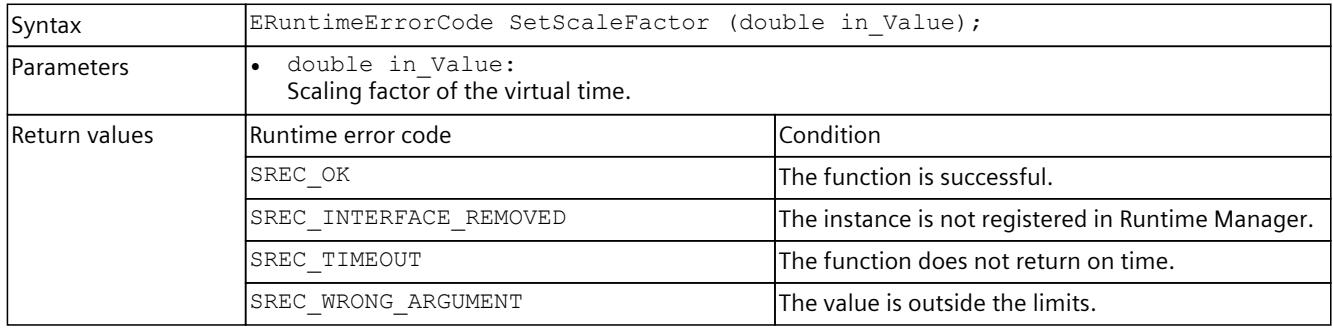

## **ScaleFactor { get; set; }**

Sets or returns the scaling factor with which the virtual time advances. Start with a small scaling factor and incrementally approach a scaling factor at which the virtual controller remains in RUN.

A value between 0.01 and 100 is valid. The default setting is 1.

- If the value is less than 1, the virtual time of the virtual controller runs X-times slower than the real time.
- If the value is greater than 1, the virtual time of the virtual controller runs X-times faster than the real time.

A change in the value during runtime only takes effect at the cycle control point.

Table 8-272 ScaleFactor { get; set; } - .NET (C#)

| Syntax            | double ScaleFactor { get; set; }                                    |                                                    |
|-------------------|---------------------------------------------------------------------|----------------------------------------------------|
| <b>Parameters</b> | lNone                                                               |                                                    |
| Return values     | $\frac{1}{2}$ double: Scaling factor of the virtual time.           |                                                    |
| Exceptions        | Siemens. Simatic. Simulation. Runtime. Simulation Runtime Exception |                                                    |
|                   | lRuntime error code                                                 | Condition                                          |
|                   | ERuntimeErrorCode.InterfaceRemoved                                  | The instance is not registered in Runtime Manager. |
|                   | ERuntimeErrorCode.Timeout                                           | The function does not return on time.              |
|                   | ERuntimeErrorCode.WrongArgument                                     | The value is outside the limits.                   |

# **8.6.7 Cycle control**

## **GetOperatingMode()**

Returns the operating mode [\(Page](#page-10780-0) 320) of the virtual controller.

Table 8-273 GetOperatingMode() - Native C++

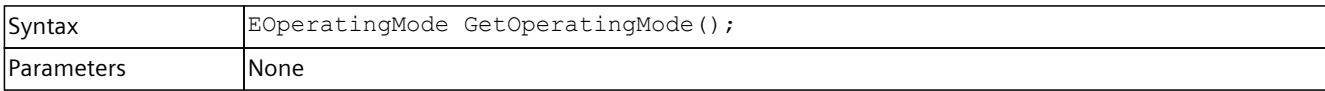

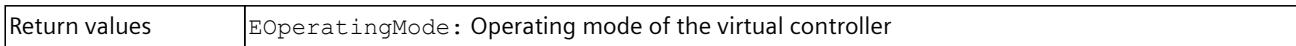

### **SetOperatingMode()**

Sets the operating mode of the virtual controller.

A change in the value during runtime only takes effect at the synchronization point.

Table 8-274 SetOperatingMode() - Native C++

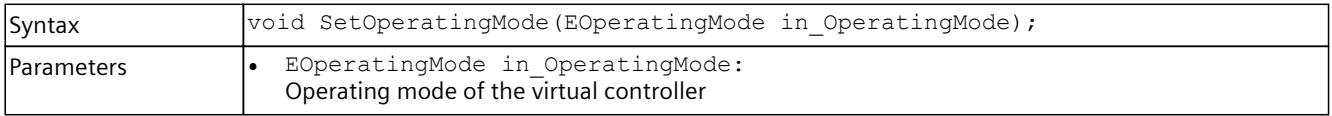

### **OperatingMode { get; set; }**

Returns or sets the operating mode of the virtual controller.

A change in the value during runtime only takes effect at the synchronization point.

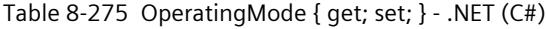

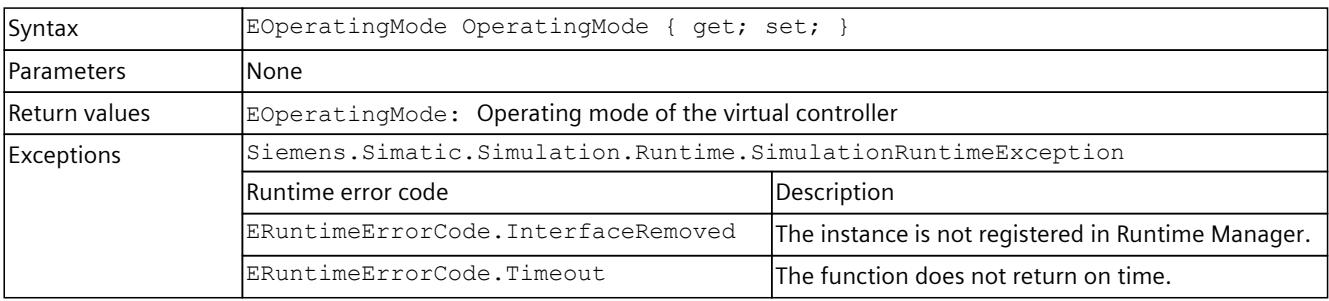

#### **SetSendSyncEventInDefaultModeEnabled()**

Sets the SendSyncEventInDefault mode*.* In this mode the OnSyncPointReached event is triggered after each cycle end in the Default operating mode. See OnSyncPointReached [\(Page](#page-10715-0) 255).

Table 8-276 SetSendSyncEventInDefaultModeEnabled() - Native C++

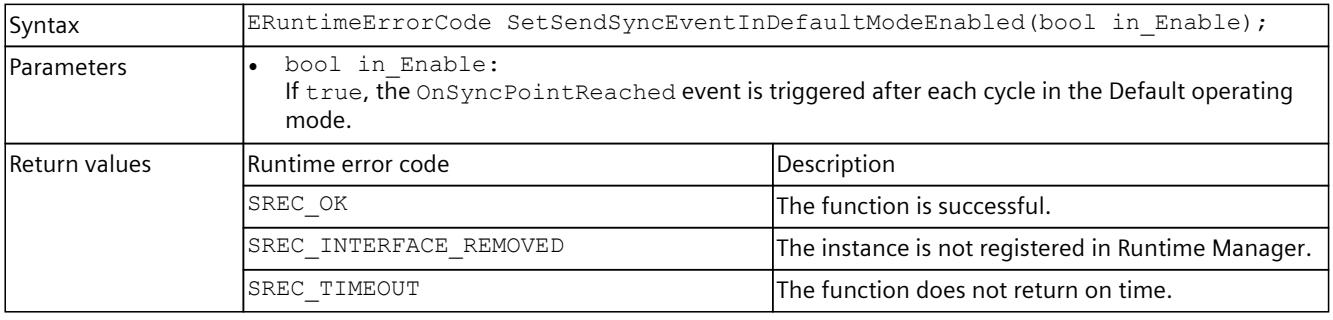

## **IsSendSyncEventInDefaultModeEnabled()**

Returns the SendSyncEventInDefaultMode mode. When the function fails, the return value is false.

#### Table 8-277 IsSendSyncEventInDefaultModeEnabled() - Native C++

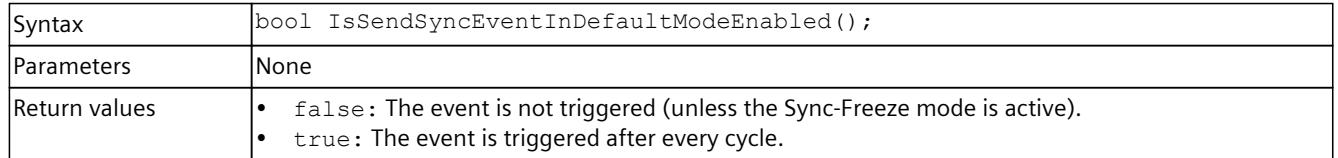

### **IsSendSyncEventInDefaultModeEnabled { get; set; }**

Returns or sets the SendSyncEventInDefaultMode mode. In this mode the OnSyncPointReached event is triggered after each cycle end for every operating mode. If the event is also to be received in the Default operating mode, set the return value to true. See OnSyncPointReached [\(Page](#page-10715-0) 255).

#### Table 8-278 IsSendSyncEventInDefaultModeEnabled { get; set; } - .NET (C#)

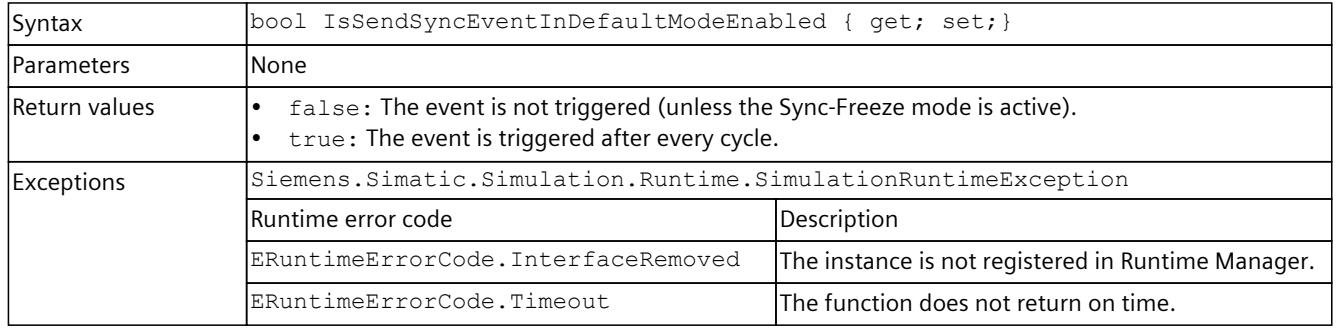

### **GetOverwrittenMinimalCycleTime\_ns()**

Returns the overwritten minimum cycle time (in nanoseconds) that is used in the SingleStep CT and SingleStep CPT operating modes.

Table 8-279 GetOverwrittenMinimalCycleTime\_ns() - Native C++

| Syntax            | INT64 GetOverwrittenMinimalCycleTime ns();                        |
|-------------------|-------------------------------------------------------------------|
| <b>Parameters</b> | lNone.                                                            |
| Return values     | $\vert$ INT64: The overwritten minimum cycle time in nanoseconds. |

### **SetOverwrittenMinimalCycleTime\_ns()**

Sets the overwritten minimum cycle time (in nanoseconds) that is used in the SingleStep CT and SingleStep CPT operating modes. A value between 0 and 6000000000 is valid. The default setting is 100 ms.

A change in the value during runtime only takes effect at the cycle control point. Table 8-280 SetOverwrittenMinimalCycleTime\_ns() - Native C++

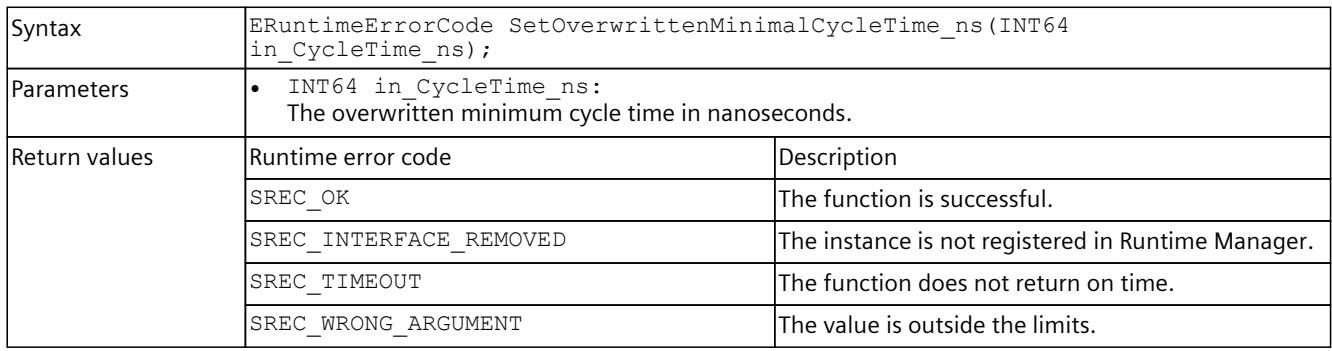

## **OverwrittenMinimalCycleTime\_ns { get; set; }**

Returns or sets the overwritten minimum cycle time in nanoseconds that is used in the SingleStep CT and SingleStep CPT operating modes.

A value between 0 and 6000000000 is valid. The default setting is 100 ms.

A change in the value during runtime only takes effect at the cycle control point.

#### Table 8-281 OverwrittenMinimalCycleTime\_ns { get; set; } - .NET (C#)

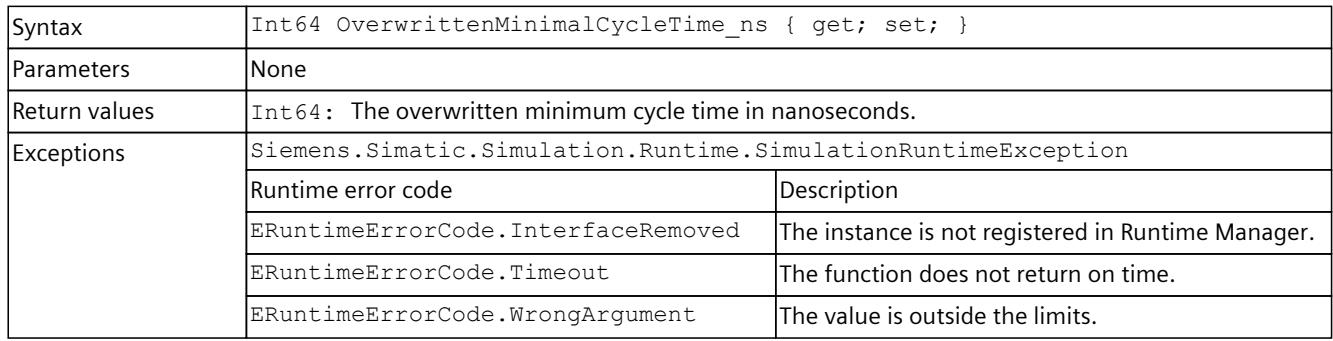

#### **RunToNextSyncPoint()**

If the virtual controller is running in a SingleStep operating mode, it is stopped at the synchronization point (Freeze state). The RunToNextSyncPoint () function cancels the freeze state. The virtual controller continues to run until the next synchronization point.

Table 8-282 RunToNextSyncPoint() - Native C++

| Syntax     | ERuntimeErrorCode RunToNextSyncPoint();<br>ERuntimeErrorCode RunToNextSyncPoint(UINT32 in IoSystemId, UINT64<br>in BusTimeStamp ns);                                                                                                    |
|------------|----------------------------------------------------------------------------------------------------|
| Parameters | The call with parameters is only valid for the SingleStep Bus operating mode.<br>UINT32 in IoSystemId:<br>Number of the I/O system (PROFIBUS 132, PROFINET 100115) that is to be used for the cycle-<br>controlled synchronization of the virtual controller.<br>UINT64 in BusTimeStamp ns:<br>Time stamp in nanoseconds of the respective I/O system at the start of each cycle. |

### *8.6 API IInstances*

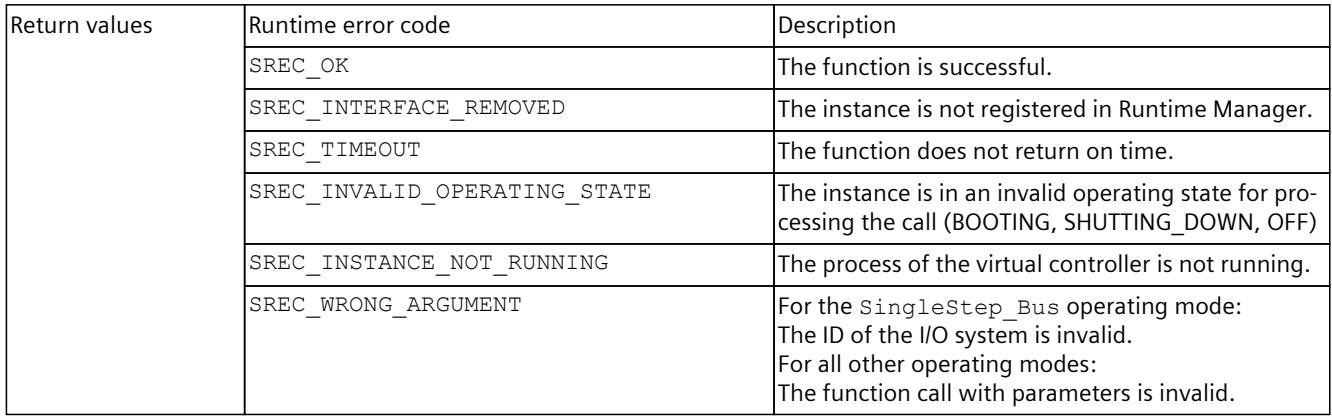

#### Table 8-283 RunToNextSyncPoint() - .NET (C#)

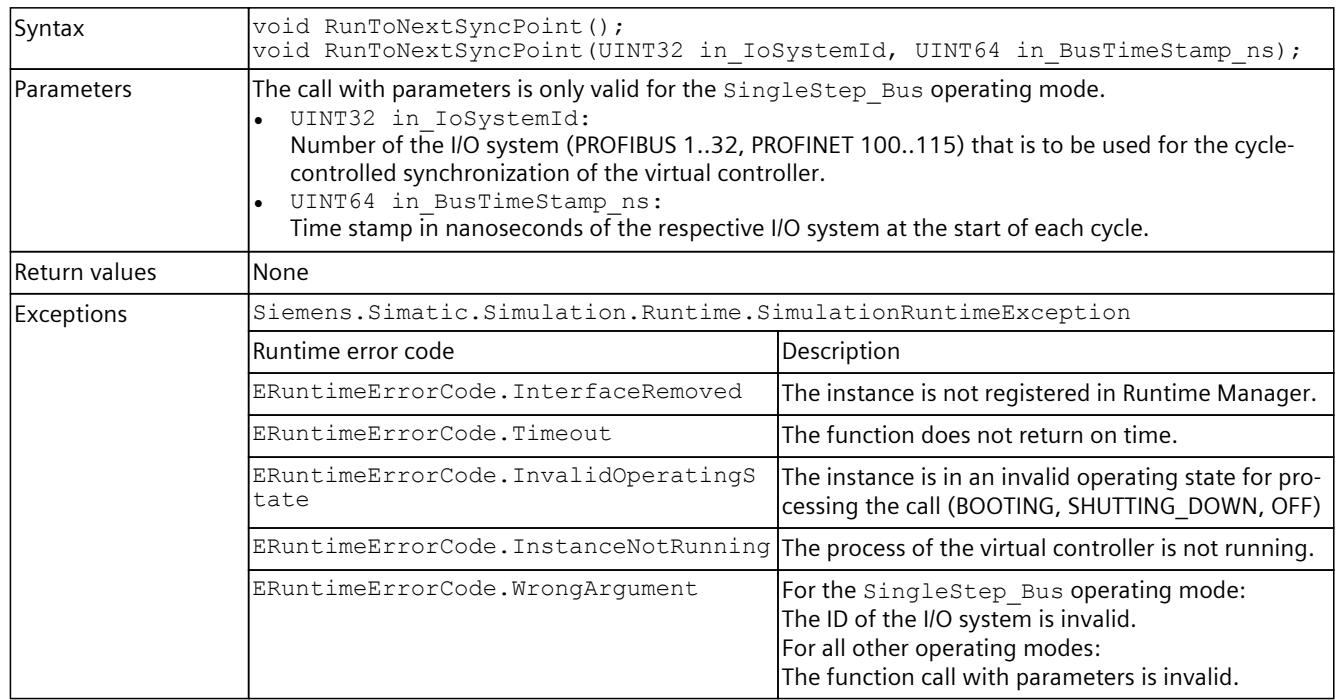

### **StartProcessing()**

If the virtual controller is running in a TimespanSynchronized operating mode, it is stopped at the synchronization point (Freeze state). The StartProcessing() function cancels the freeze state. The virtual controller will now run for at least the requested time before it changes to Freeze state at the next synchronization point.

Table 8-284 StartProcessing() - Native C++

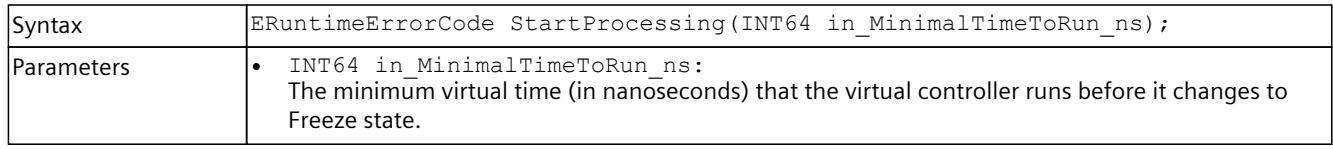

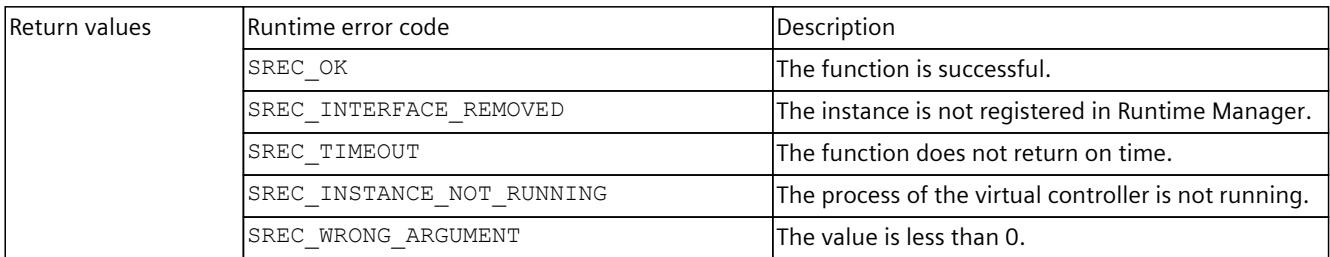

#### Table 8-285 StartProcessing() - .NET (C#)

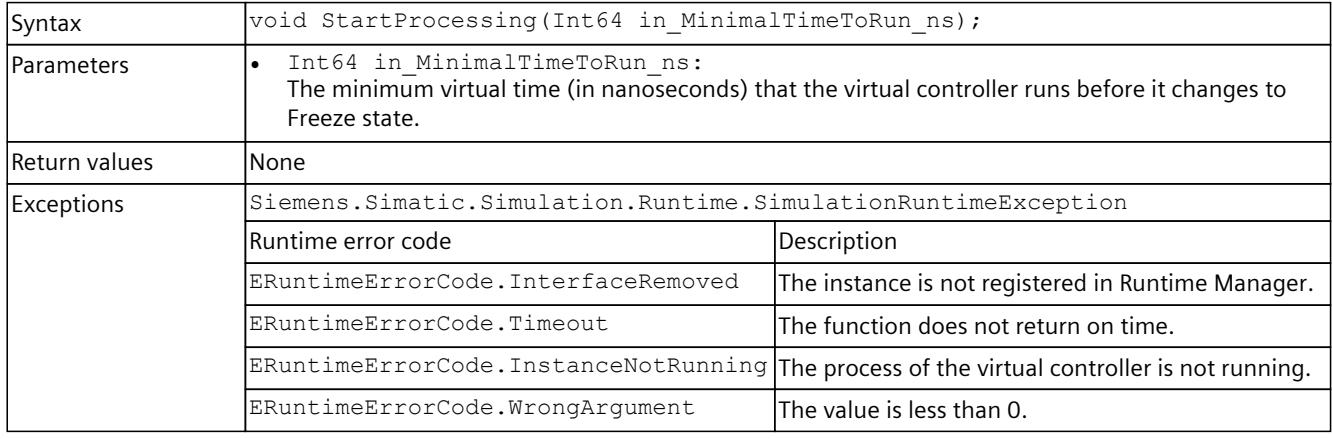

### **More information**

For more information, see sections Virtual time response [\(Page](#page-10547-0) 87), Stop simulation [\(Page](#page-10549-0) [89\).](#page-10549-0)

### **SetCycleTimeMonitoringMode()**

With this function the source of the timer for the maximum cycle time monitoring can be changed.

#### Table 8-286 SetCycleTimeMonitoringMode() - Native C++

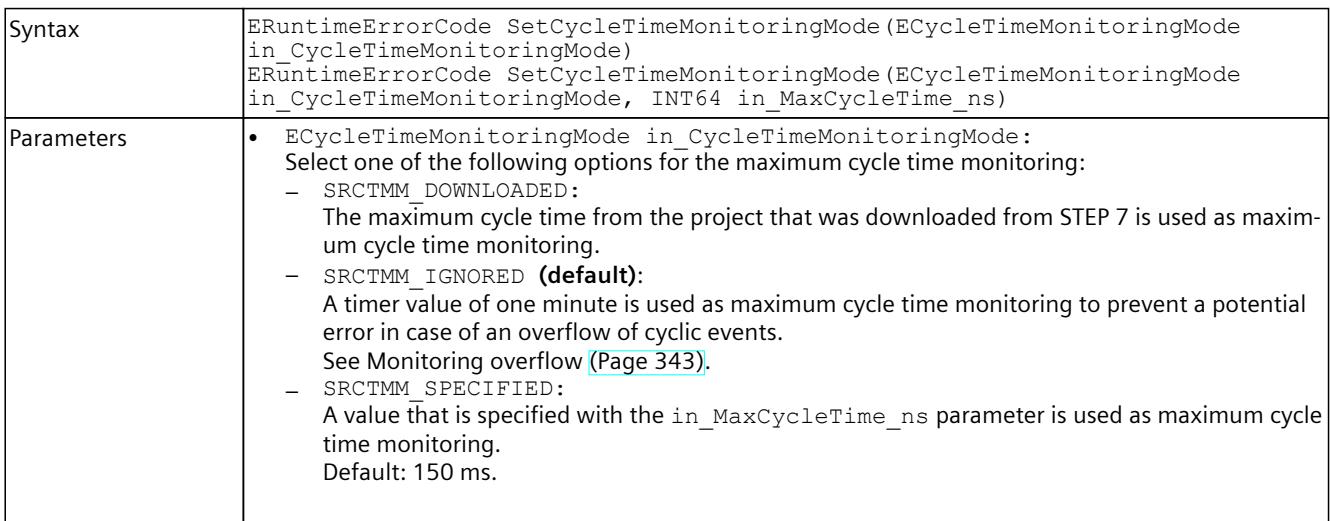
### *User interfaces (API)*

# *8.6 API IInstances*

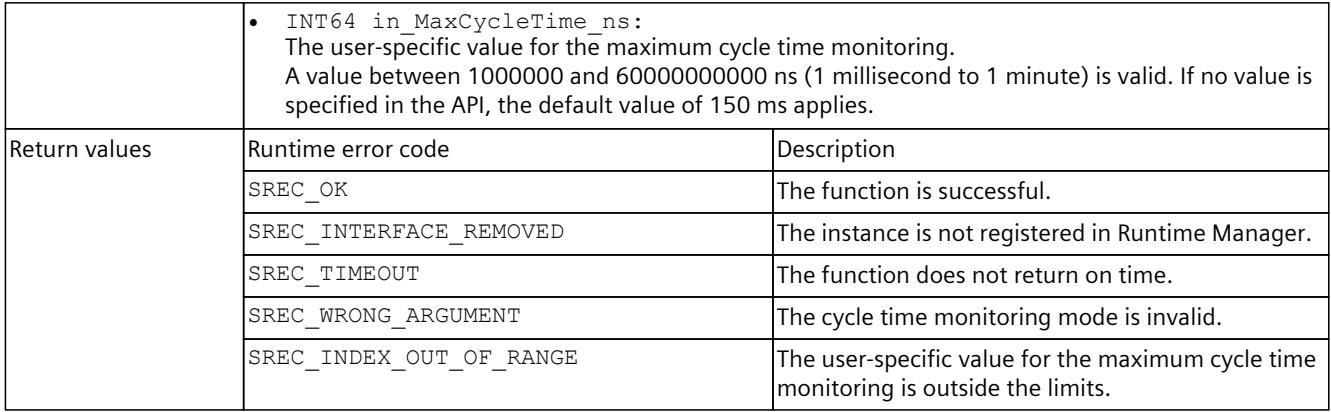

### Table 8-287 SetCycleTimeMonitoringMode() - .NET (C#)

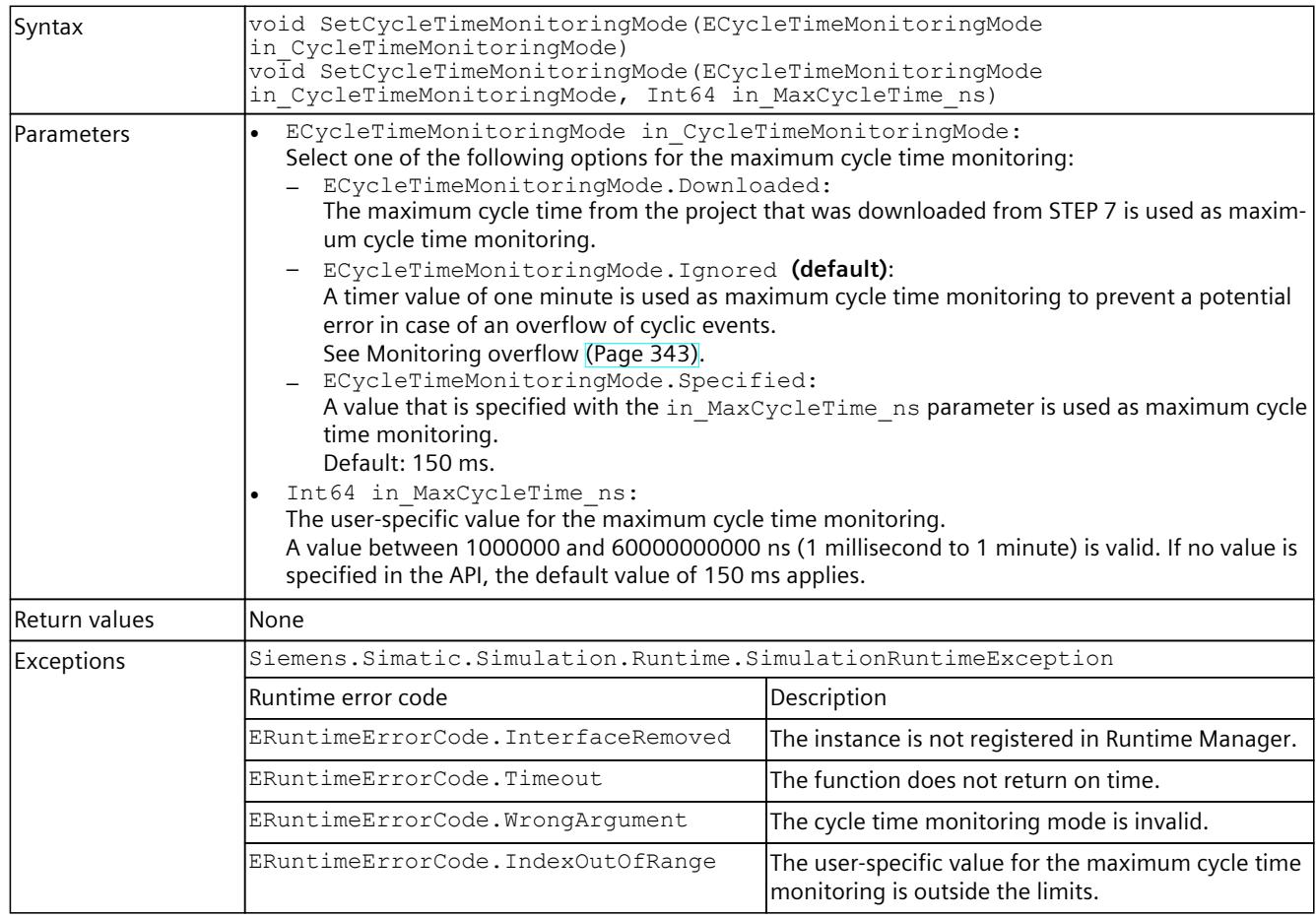

# **GetCycleTimeMonitoringMode()**

This function returns information on the source of the timer for the maximum cycle time monitoring.

## Table 8-288 GetCycleTimeMonitoringMode() - Native C++

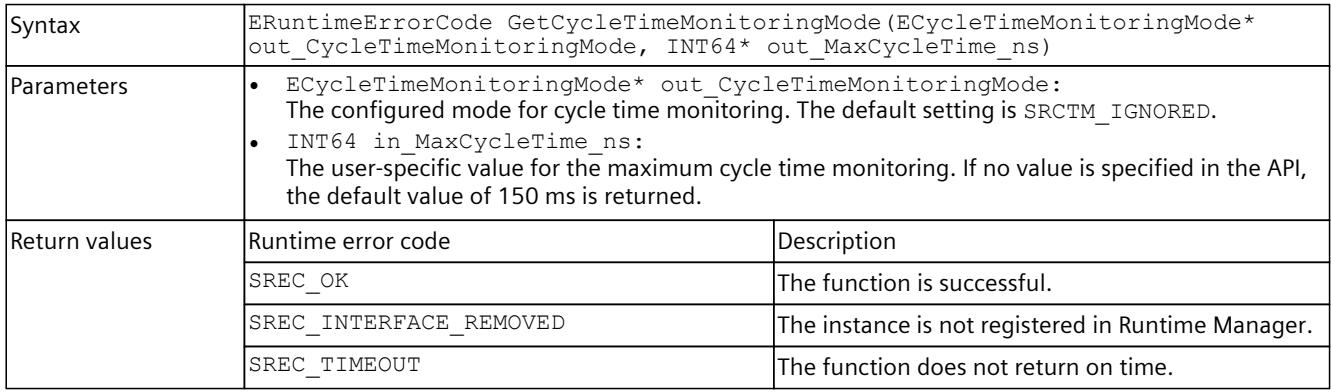

#### Table 8-289 GetCycleTimeMonitoringMode() - .NET (C#)

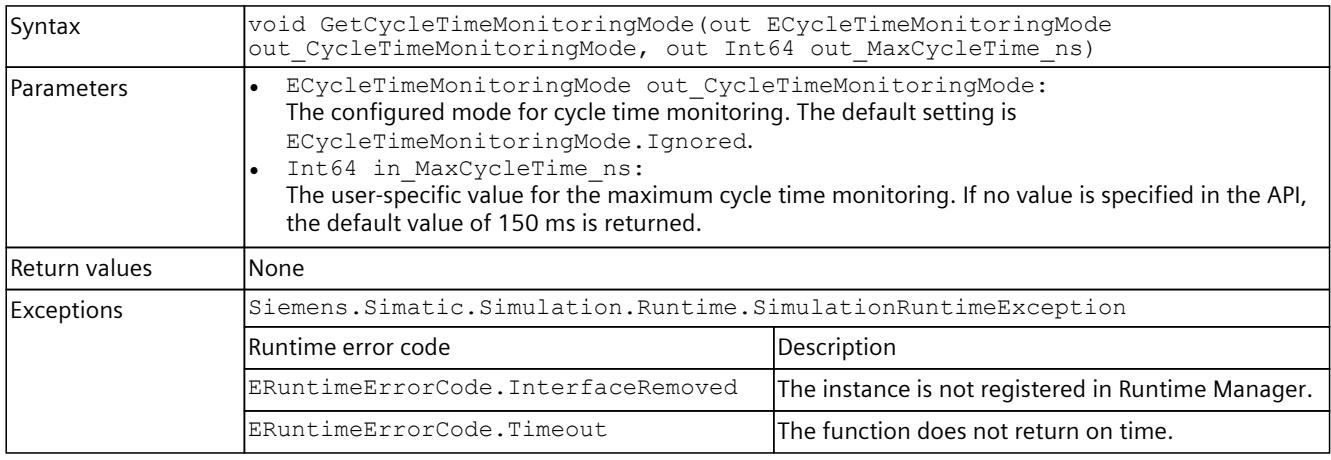

# **8.6.8 Acyclic services**

### **8.6.8.1 Overview**

The acyclic services of PLCSIM Advanced include:

- Read and write processes of parameter and status data from the user program of the PLC to the I/O modules
- Interrupt and event information which the I/O modules send to the CPU.

# **Read and write operations**

Events triggered by the STEP 7 user program that have logged on for the notification:

Table 8-290 Events: Read and write operations

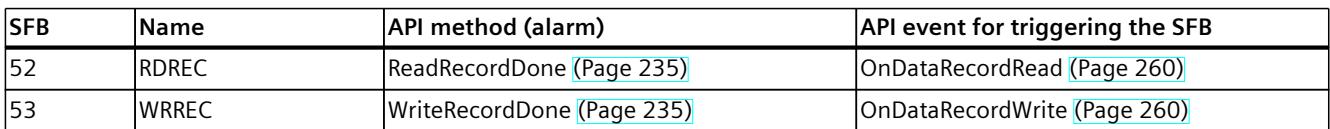

# **Flowchart**

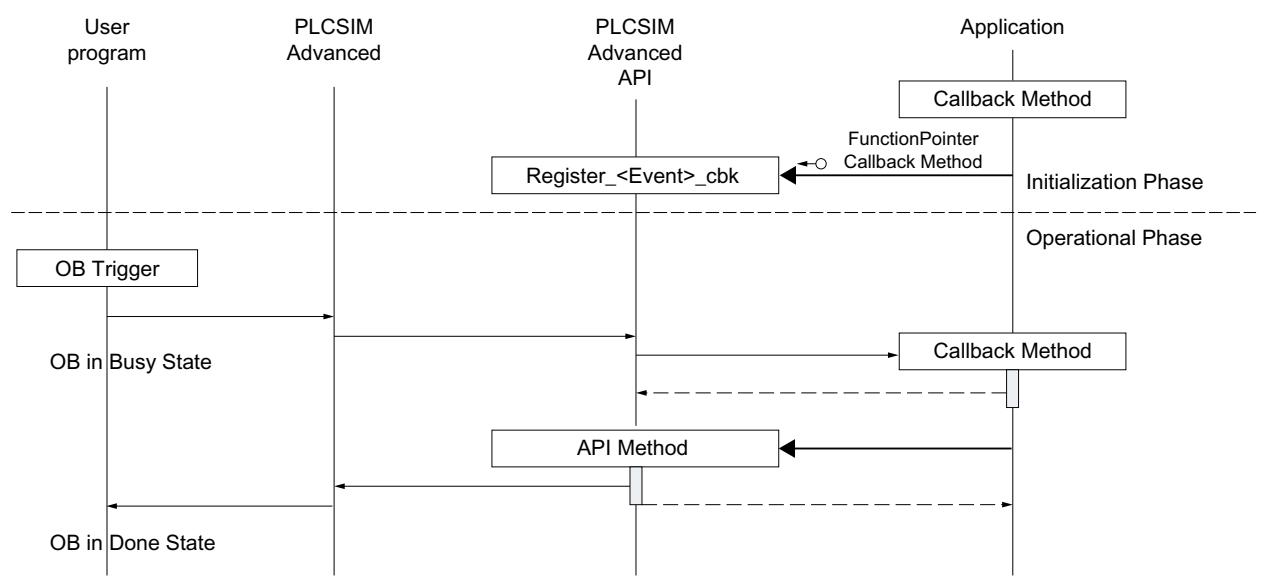

Figure 8-4 Read and write operations flowchart

# **API methods and associated events**

Events which are triggered by the I/O modules and associated API methods:

Table 8-291 API methods and associated events

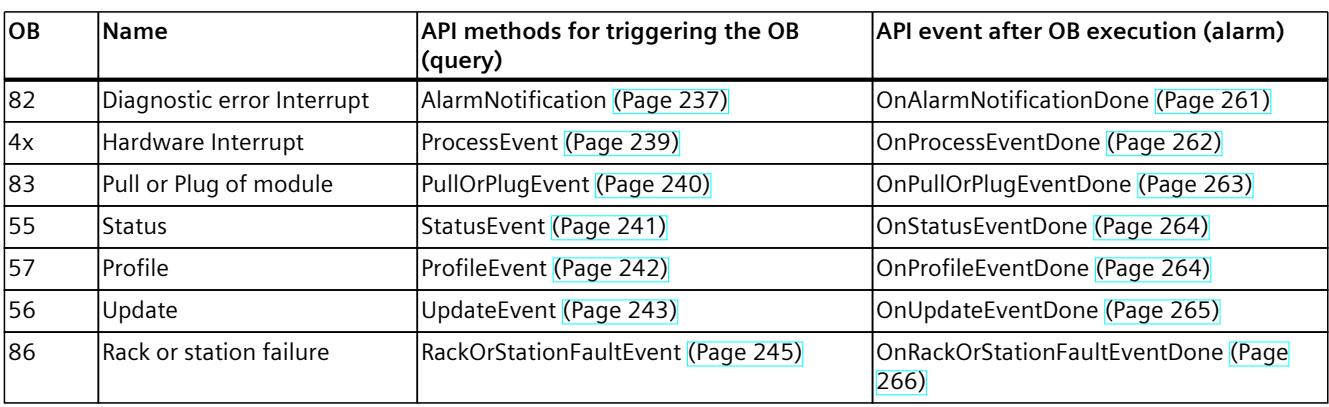

# <span id="page-10695-0"></span>**Flowchart**

Flowchart for the simulation of events which are triggered by the I/O modules.

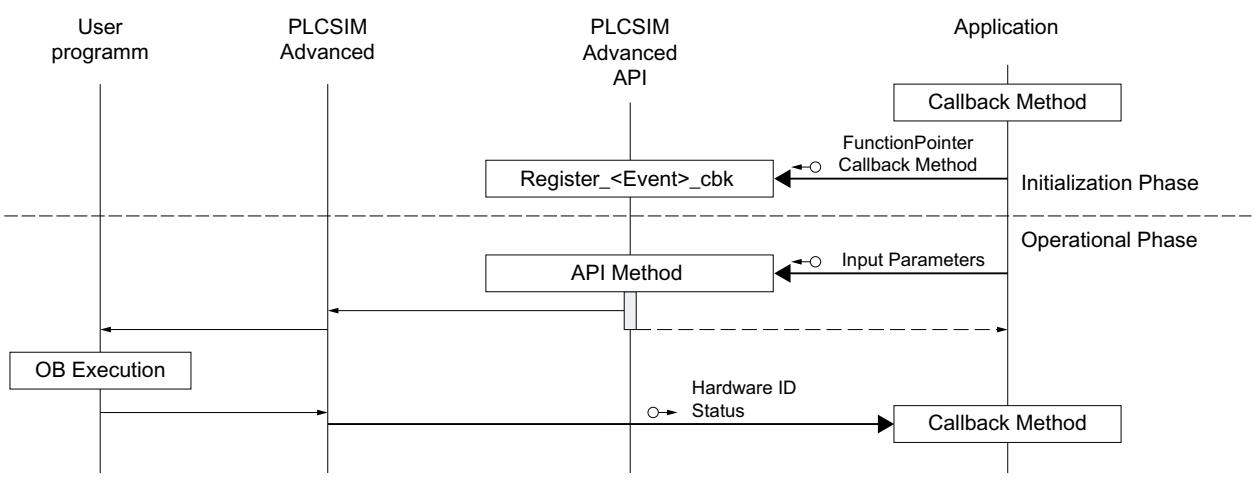

Figure 8-5 Flowchart for the simulation of events

# **8.6.8.2 ReadRecordDone/WriteRecordDone**

## **ReadRecordDone()**

With this API method, the simulation of an I/O module signals to the CPU that the asynchronous reading of a data record has been completed. The simulation hereby makes the read information available.

| Syntax        | ERuntimeErrorCode ReadRecordDone(SDataRecordInfo in RecordInfo, BYTE*<br>in Data, UINT32 in Status);                                                                                                    |                                                                                            |
|---------------|----------------------------------------------------------------------------------------------------|--------------------------------------------------------------------------------------------|
| l Parameters  | SDataRecordInfo in RecordInfo:<br>Structure which contains the data record information.<br>See SDataRecordInfo (Page 311).<br>BYTE* in Data:<br>Byte array of the read data record with the length defined by DataSize in the structure<br>SDataRecordInfo.<br>UINT32 in Status:<br>Status of the job execution |                                                                                            |
| Return values | Runtime error code                                                                                                    | Description                                                                                |
|               | SREC OK                                                                                                    | The function is successful.                                                                |
|               | SREC INTERFACE REMOVED                                                                                                    | The instance is not registered in Runtime Manager.                                         |
|               | SREC DOES NOT EXIST                                                                                                    | No hardware identifier of the module.                                                      |
|               | SREC INDEX OUT OF RANGE                                                                                                    | The byte array of the read data record exceeds the<br>length DDATARECORD MAX SIZE = 64000. |
|               | SREC TIMEOUT                                                                                                    | The function does not return on time.                                                      |

Table 8-292 ReadRecordDone() - Native C++

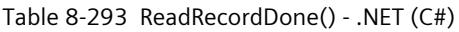

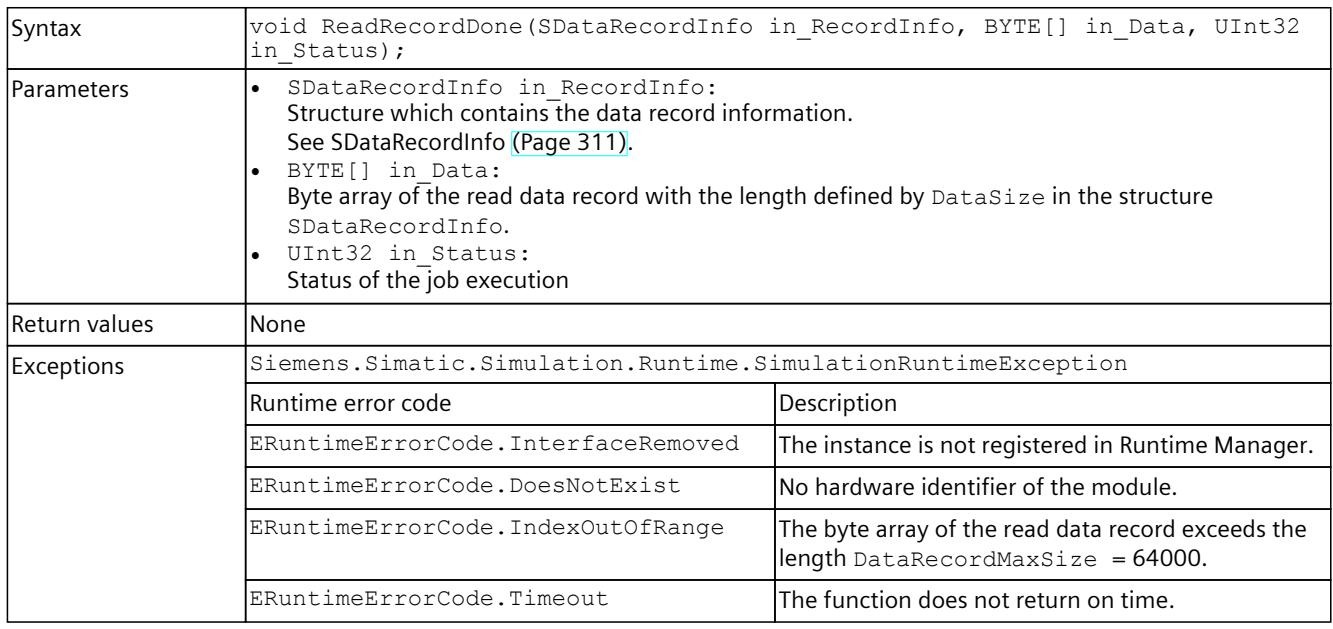

# **WriteRecordDone()**

With this API method, the simulation of an I/O module signals to the CPU that the asynchronous writing of a data record has been completed.

### Table 8-294 WriteRecordDone() - Native C++

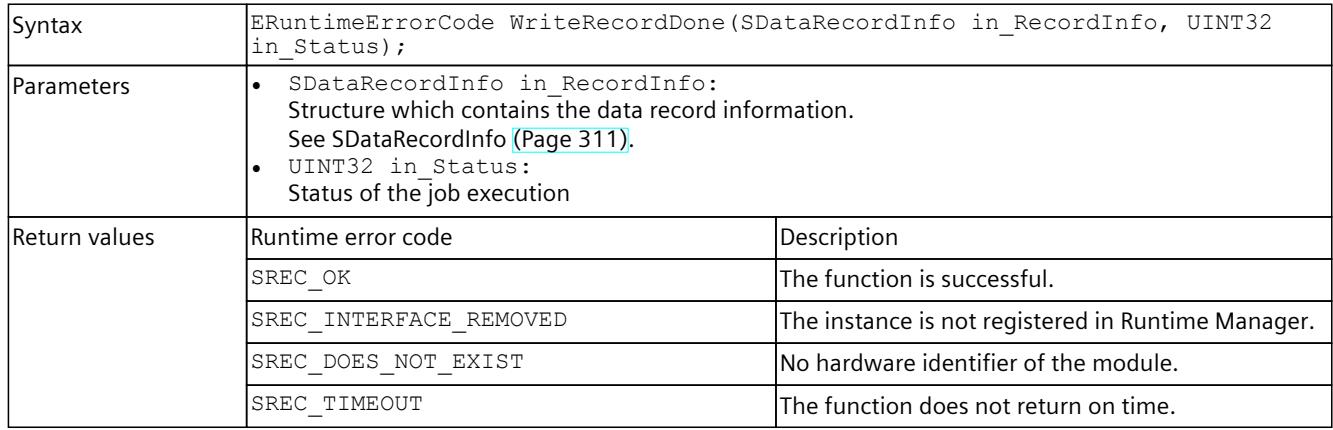

# Table 8-295 WriteRecordDone() - .NET (C#)

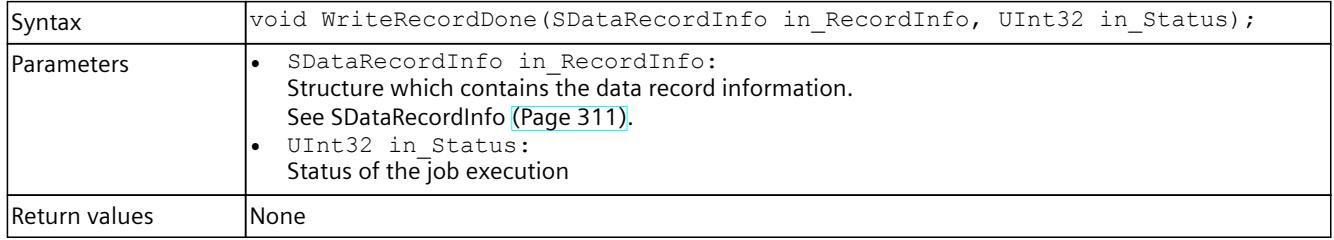

<span id="page-10697-0"></span>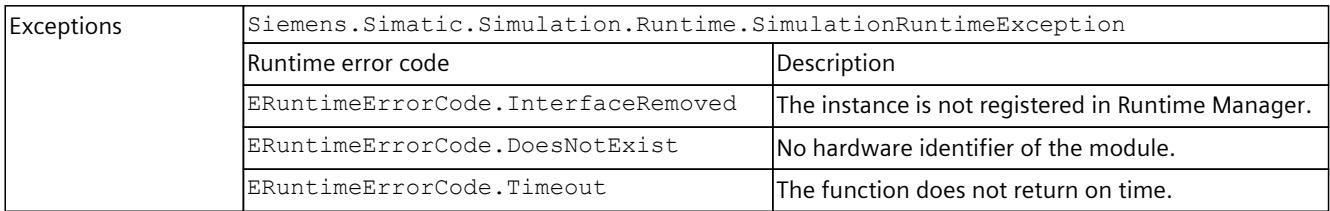

# **NOTE**

### **Return values of a written data record**

The return values of the status of a written data record in S7-PLCSIM Advanced can differ from the return values of a real hardware CPU.

# **8.6.8.3 AlarmNotification**

### **AlarmNotification()**

This function triggers diagnostic alarms according to the PROFINET standard. Each call of this function calls the diagnostic interrupt OB (OB 82) once, regardless of the number and the severity level of the transferred diagnostic entries.

Table 8-296 AlarmNotification() - Native C++

| Syntax            | ERuntimeErrorCode AlarmNotification (UINT16 in HardwareIdentifier, UINT16<br>in ModuleState, UINT16 in NumberOfDiagnosisEvents,<br>SDIagExtChannelDescription* in ArrayOfDiagnosisEvents, UINT16*<br>out SequenceNumber);                                                                                                    |
|-------------------|----------------------------------------------------------------------------------------------------|
| <b>Parameters</b> | UINT16 in HardwareIdentifier:<br>The hardware identifier of the module or submodule which sends the diagnostics entry.<br>The identifier must belong to a hardware component in the currently loaded project.<br>UINT16 in ModuleState:<br>Module status. The following statuses are valid:<br>DMODULE STATE OK = $0$ ,<br>DMODULE_STATE_ERROR = 1,<br>DMODULE_STATE_MAINT_DEMANDED = 2,<br>DMODULE STATE MAINT REQUIRED = 4<br>The in ModuleState parameter is derived from the sum (ORed) of the severity level in the<br>SDiagExtChannelDescription field. If a diagnostic interrupt should be generated for both<br>"Maintenance demanded" as well as "Maintenance required", select "6" as the module status.<br>UINT16 in NumberOfDiagnosisEvents:<br>Multiple diagnostic entries can be sent to the CPU with a single API call.<br>Valid range: 0 to 16. 0 means that no diagnostics entry should appear for the submodule or the<br>channel.<br>SDiagExtChannelDescription* in ArrayOfDiagnosisEvents:<br>Pointer to a field with diagnostic entries. The field must match the number of diagnostic entries. It<br>can also be a null pointer. For definitions, see SDiagExtChannelDescription (Page 312).<br>UINT16* out SequenceNumber:<br>PLCSIM Advanced assigns a unique consecutive number to each interrupt event.<br>According to PROFINET standard the sequence number is 10 bits wide (1 to 7FF <sub>H</sub> ). When the<br>highest number is reached the numbering starts again at 1. |

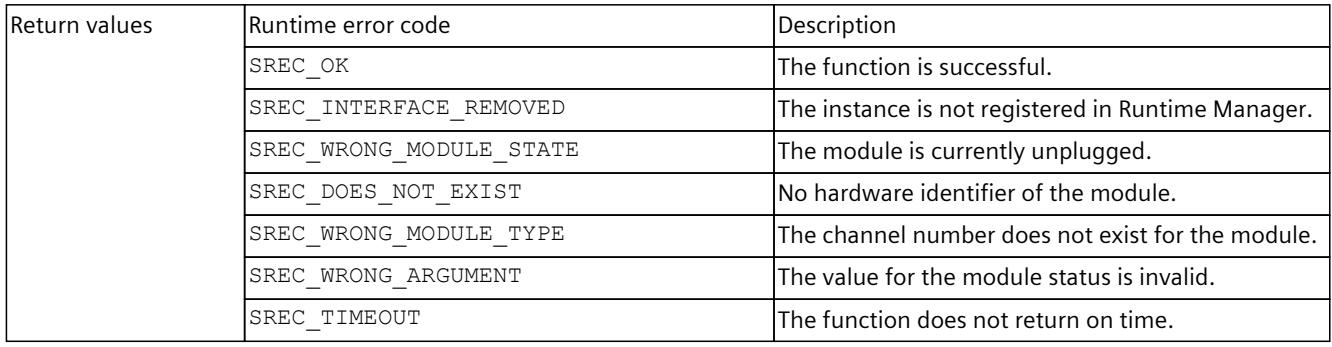

### Table 8-297 AlarmNotification() - .NET (C#)

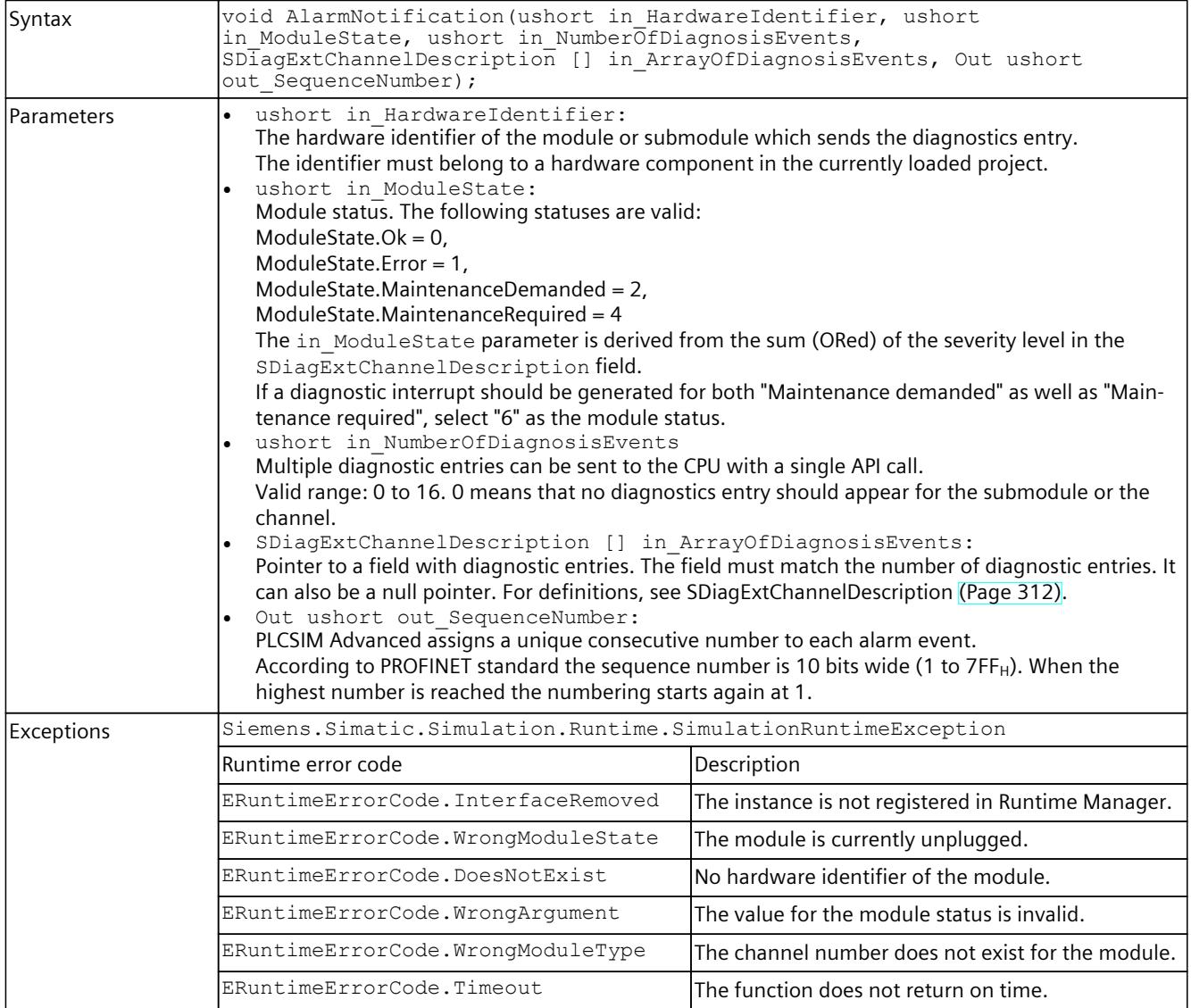

<span id="page-10699-0"></span>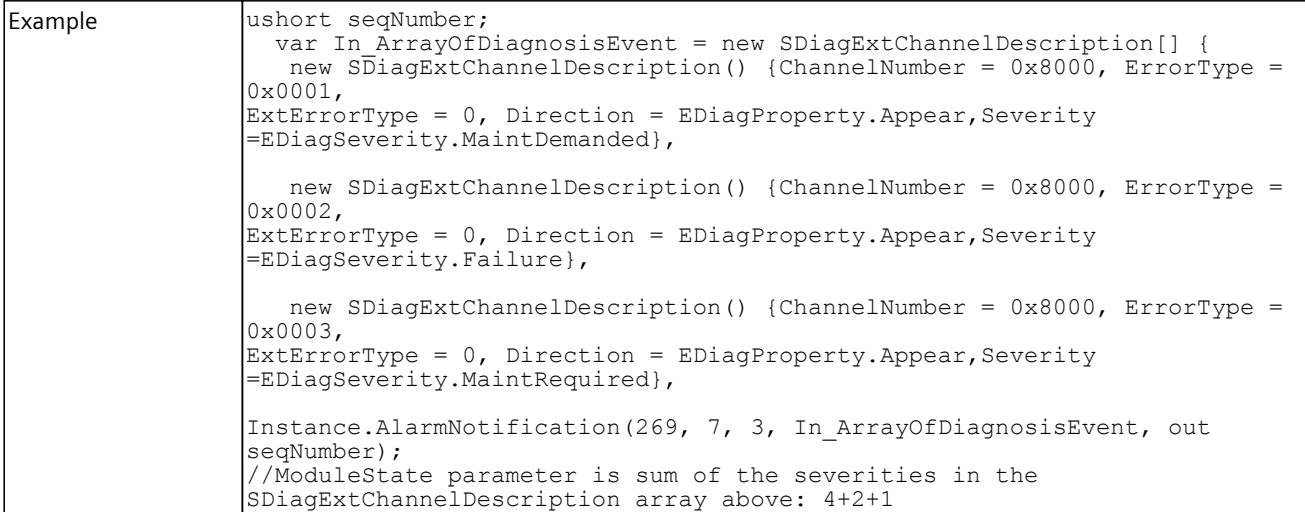

# **8.6.8.4 ProcessEvent**

## **ProcessEvent()**

Process events from central and distributed input modules can be simulated with this function.

Table 8-298 ProcessEvent() - Native C++

| Syntax        | ERuntimeErrorCode ProcessEvent (UINT16 in HardwareIdentifier, UINT16<br>in Channel, EProcessEventType in ProcessEventType, UINT16*<br>out SequenceNumber);                                                                                                    |                                                    |
|---------------|----------------------------------------------------------------------------------------------------|----------------------------------------------------|
| Parameters    | UINT16 in HardwareIdentifier:<br>The hardware identifier of the module or submodule which sends the process event.<br>The identifier must belong to a hardware component in the currently loaded project.<br>UINT16 in Channel:<br>The channel of the I/O module which sends the process event.<br>EProcessEventType in ProcessEventType:<br>A value from the list of predefined types of events for S7 modules, see EProcessEventType (Page<br>$331$ ).<br>UINT16* out SequenceNumber:<br>PLCSIM Advanced assigns a unique consecutive number to each interrupt event.<br>According to PROFINET standard the sequence number is 10 bits wide (1 to $7FF_H$ ). When the<br>highest number is reached the numbering starts again at 1. |                                                    |
| Return values | Runtime error code                                                                                                    | Description                                        |
|               | SREC OK                                                                                                    | The function is successful.                        |
|               | SREC INTERFACE REMOVED                                                                                                    | The instance is not registered in Runtime Manager. |
|               | SREC_WRONG_MODULE_STATE                                                                                                    | The module is currently unplugged.                 |
|               | SREC DOES NOT EXIST                                                                                                    | No hardware identifier of the module.              |
|               | SREC NOT SUPPORTED BY MODULE                                                                                                    | The module is not supported by this user action.   |
|               | SREC TIMEOUT                                                                                                    | The function does not return on time.              |

#### <span id="page-10700-0"></span>Table 8-299 ProcessEvent() - .NET (C#)

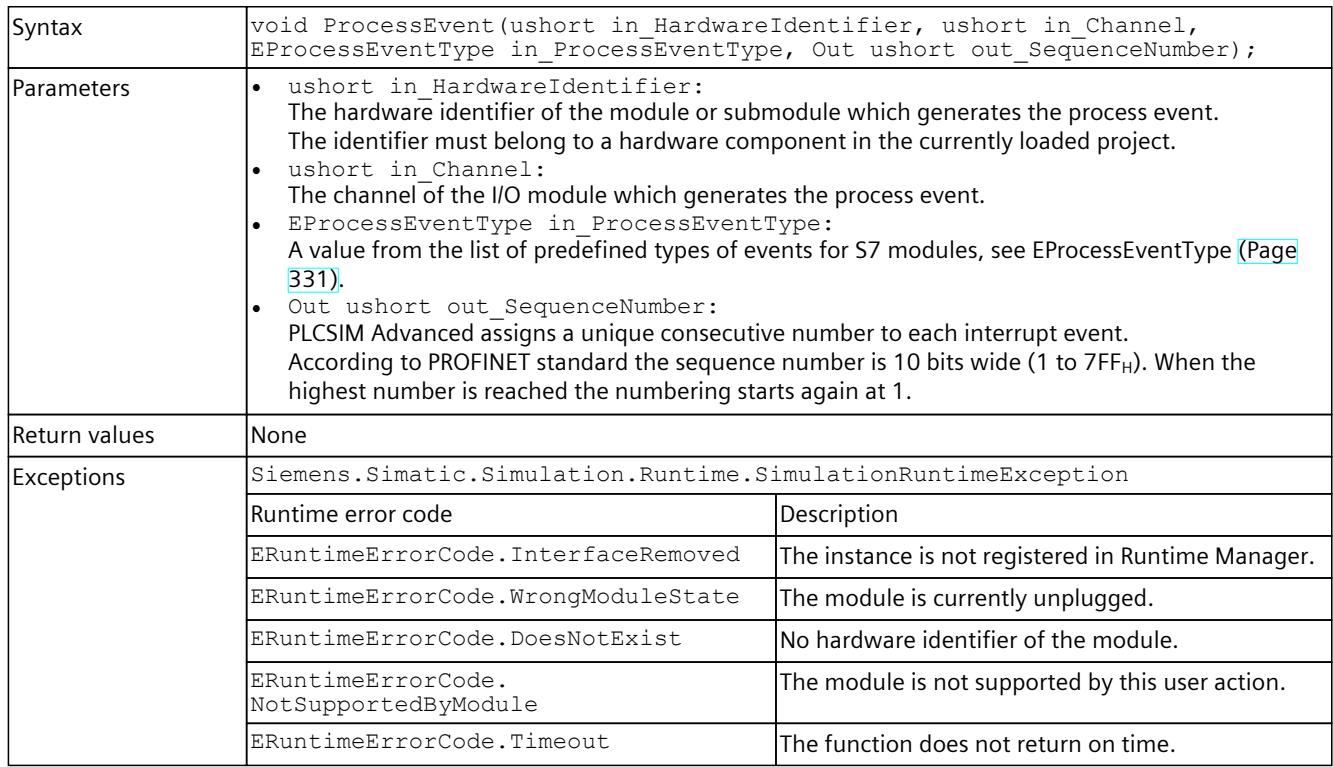

# **8.6.8.5 PullOrPlugEvent**

### **PullOrPlugEvent()**

This function triggers pull/plug events. The interrupt OB (OB 83) "Pull or plug of modules" is executed for these events.

#### **NOTE**

### **Removing and inserting head modules of distributed I/O systems**

In contrast to real systems, S7-PLCSIM Advanced allows the removal and insertion of head modules in distributed I/O systems.

Table 8-300 PullOrPlugEvent() - Native C++

| Syntax       | ERuntimeErrorCode PullOrPlugEvent (UINT16 in HardwareIdentifier,<br>EPullOrPlugEventType in PullOrPlugEventType, UINT16* out SequenceNumber);                                                                                                    |
|--------------|----------------------------------------------------------------------------------------------------|
| l Parameters | UINT16 in HardwareIdentifier:<br>The hardware identifier of the module or submodule which generates the pull/plug event.<br>The identifier must belong to a hardware component in the currently loaded project.<br>EPullOrPlugEventType in PullOrPlugEventType:<br>A value from the list of predefined types of pull/plug events, see EPullOrPlugEventType (Page 331).<br>UINT16* out SequenceNumber:<br>PLCSIM Advanced assigns a unique consecutive number to each interrupt event.<br>According to PROFINET standard the sequence number is 10 bits wide (1 to 7FFH). When the<br>highest number is reached the numbering starts again at 1. |

<span id="page-10701-0"></span>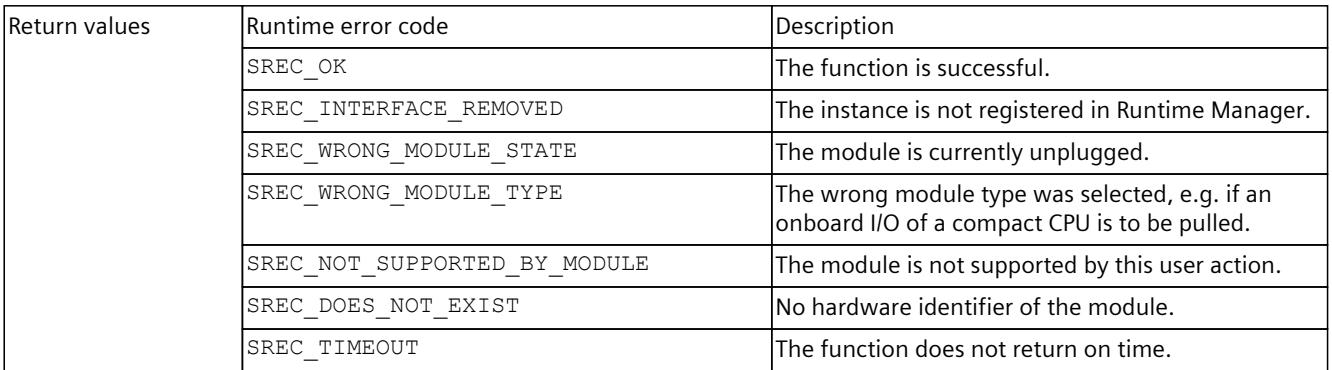

#### Table 8-301 PullOrPlugEvent() - .NET (C#)

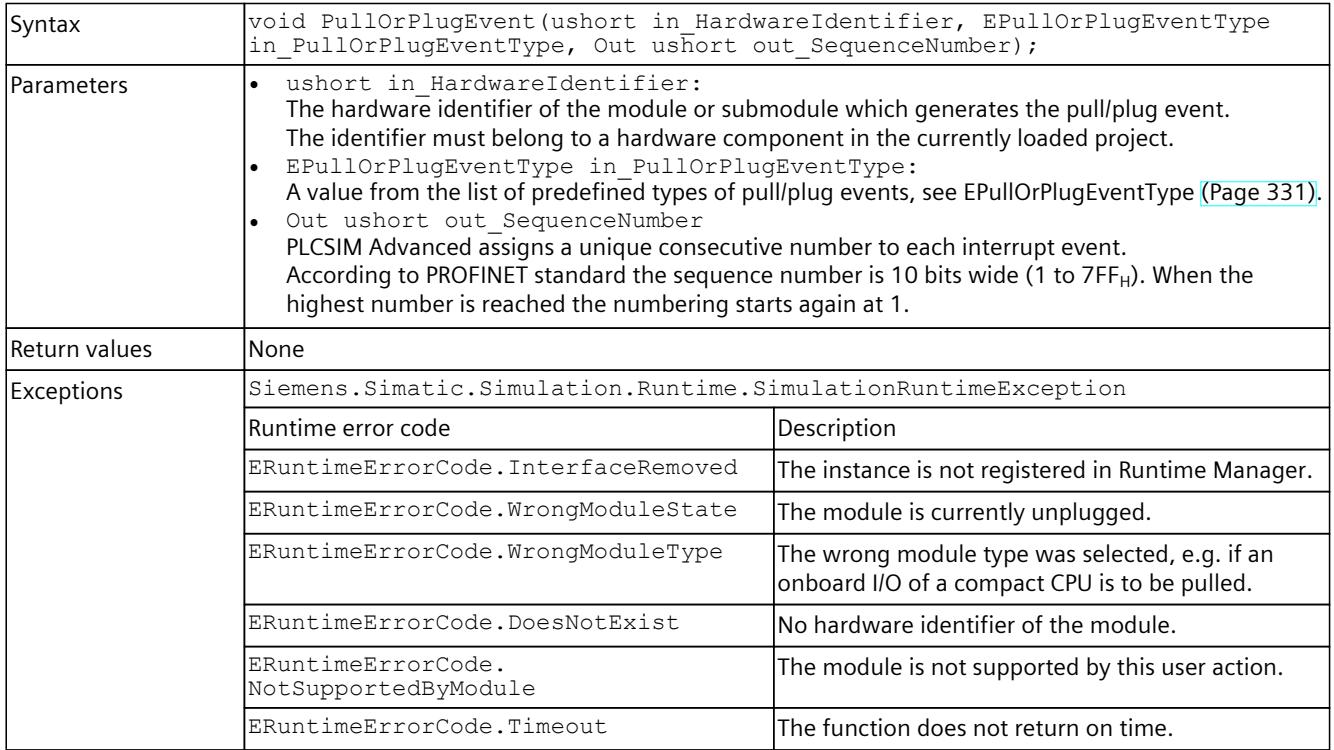

### **8.6.8.6 StatusEvent**

# **StatusEvent()**

This function is used to trigger the status event OB (OB 55). Status events are only supported for modules in a distributed I/O system.

Table 8-302 StatusEvent() - Native C++

| Syntax |                |  | ERuntimeErrorCode StatusEvent(UINT16 in HardwareIdentifier, UINT16 |  |
|--------|----------------|--|--------------------------------------------------------------------|--|
|        | in Specifier); |  |                                                                    |  |

### <span id="page-10702-0"></span>*User interfaces (API)*

## *8.6 API IInstances*

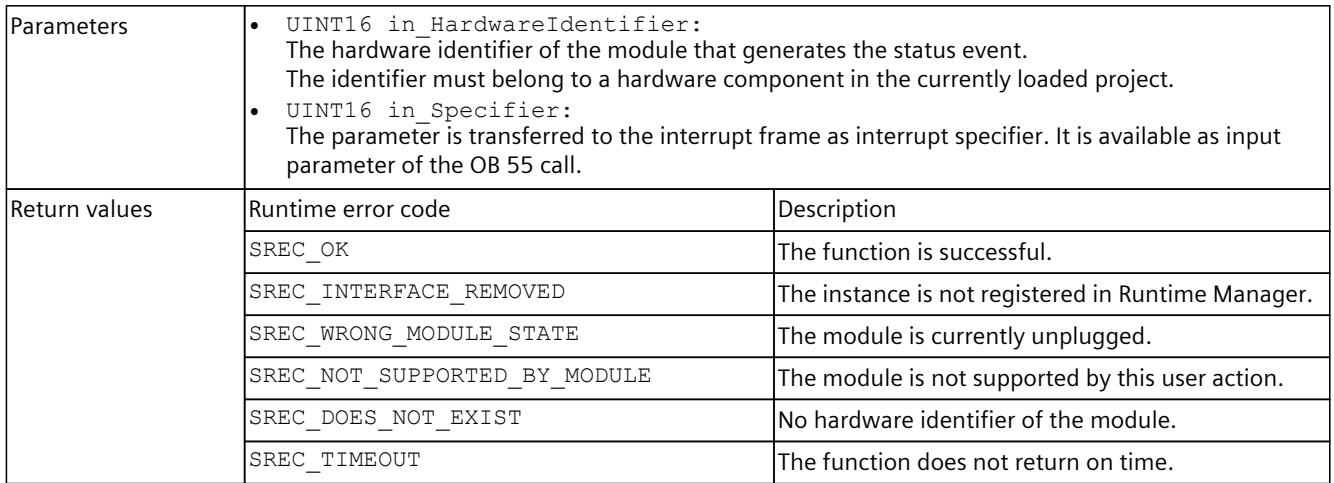

### Table 8-303 StatusEvent() - .NET (C#)

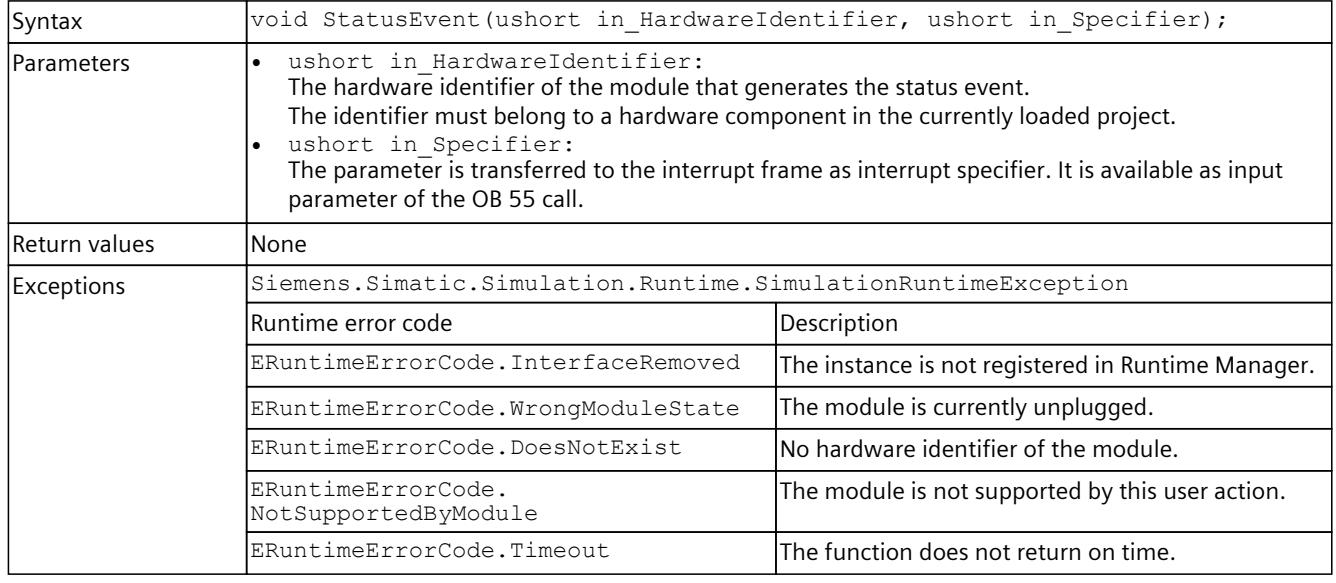

# **8.6.8.7 ProfileEvent**

# **ProfileEvent()**

This function is used to trigger the Profile event OB (OB 57). Profile events are only supported for modules in a distributed I/O system.

Table 8-304 ProfileEvent() - Native C++

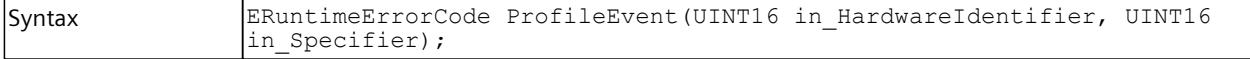

<span id="page-10703-0"></span>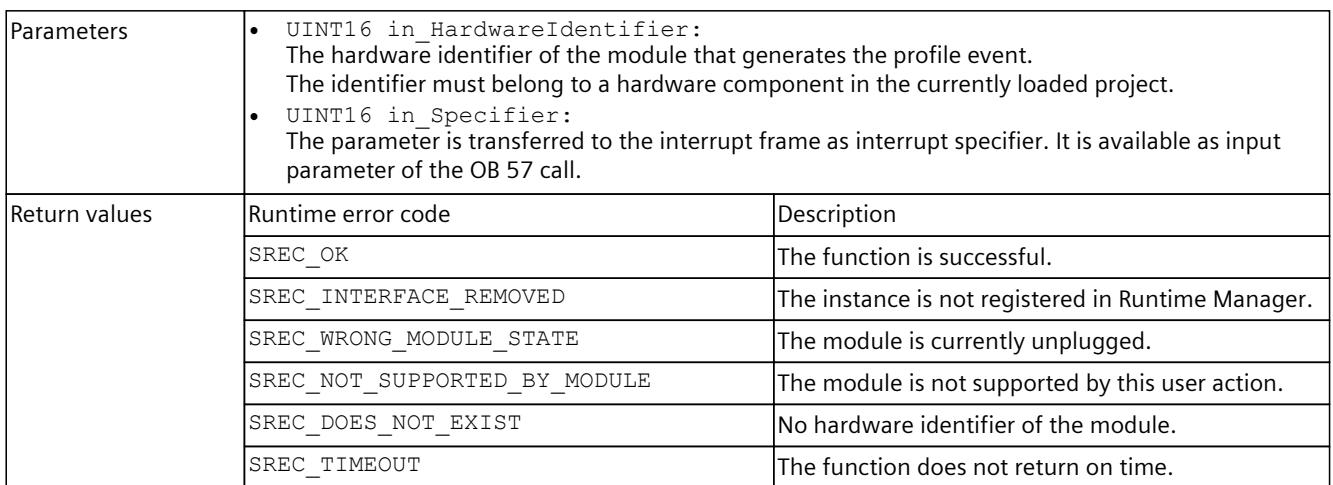

#### Table 8-305 ProfileEvent() - .NET (C#)

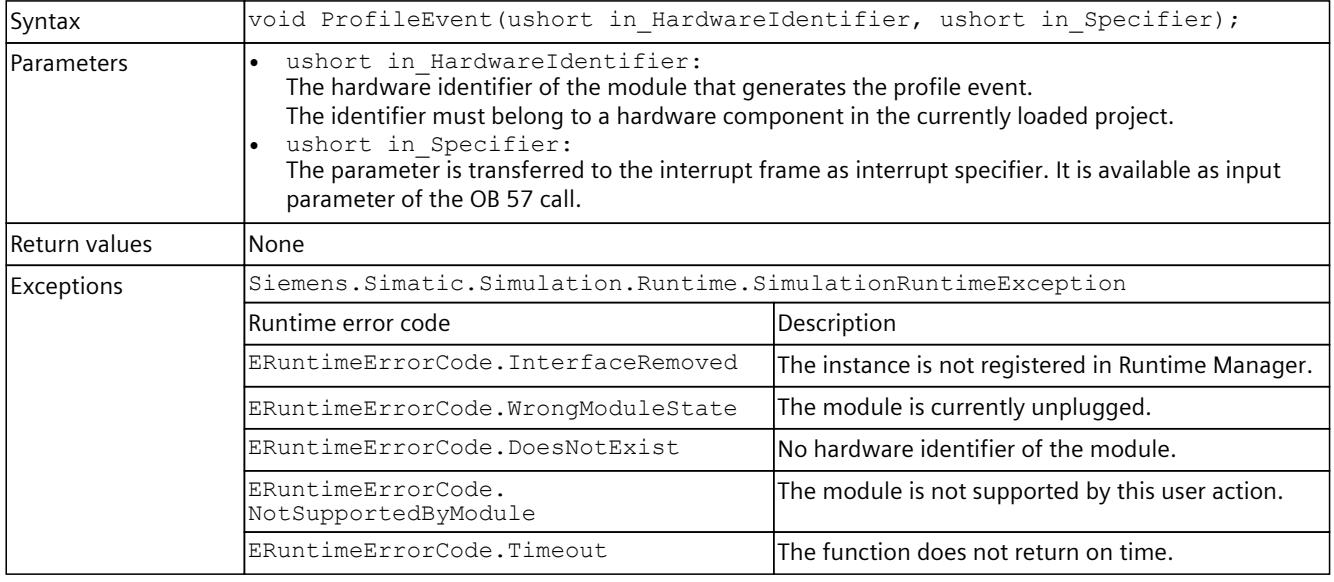

# **8.6.8.8 UpdateEvent**

# **UpdateEvent()**

This function is used to trigger the Update event OB (OB 56). Update events are only supported for modules in a distributed I/O system.

Table 8-306 UpdateEvent() - Native C++

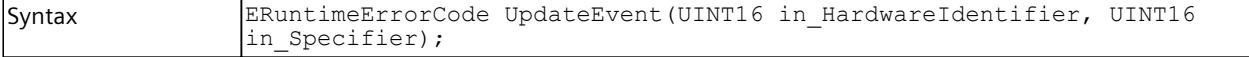

### *User interfaces (API)*

## *8.6 API IInstances*

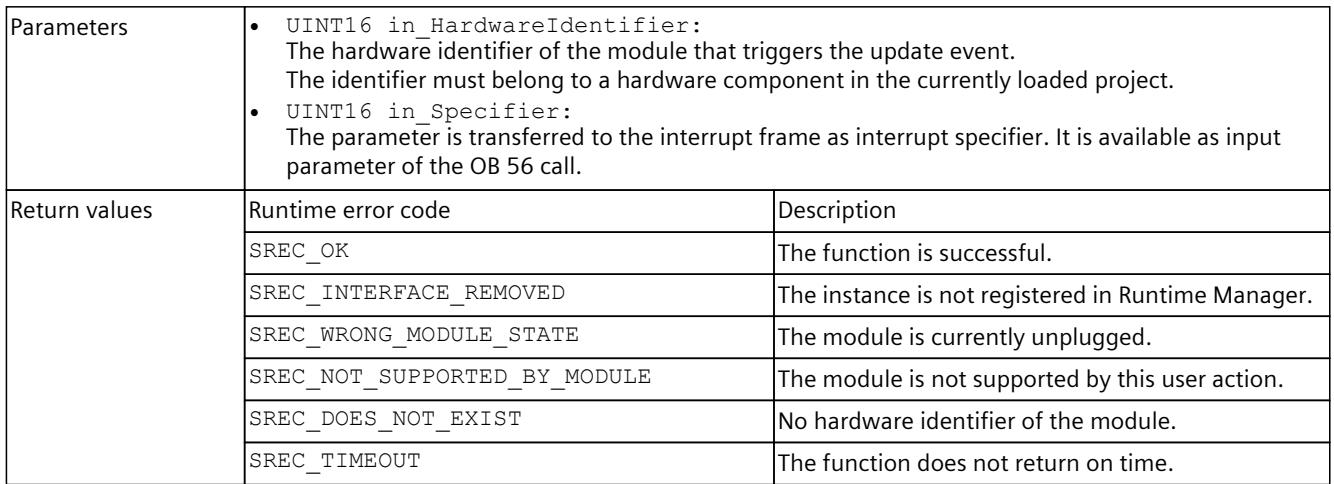

#### Table 8-307 UpdateEvent() - .NET (C#)

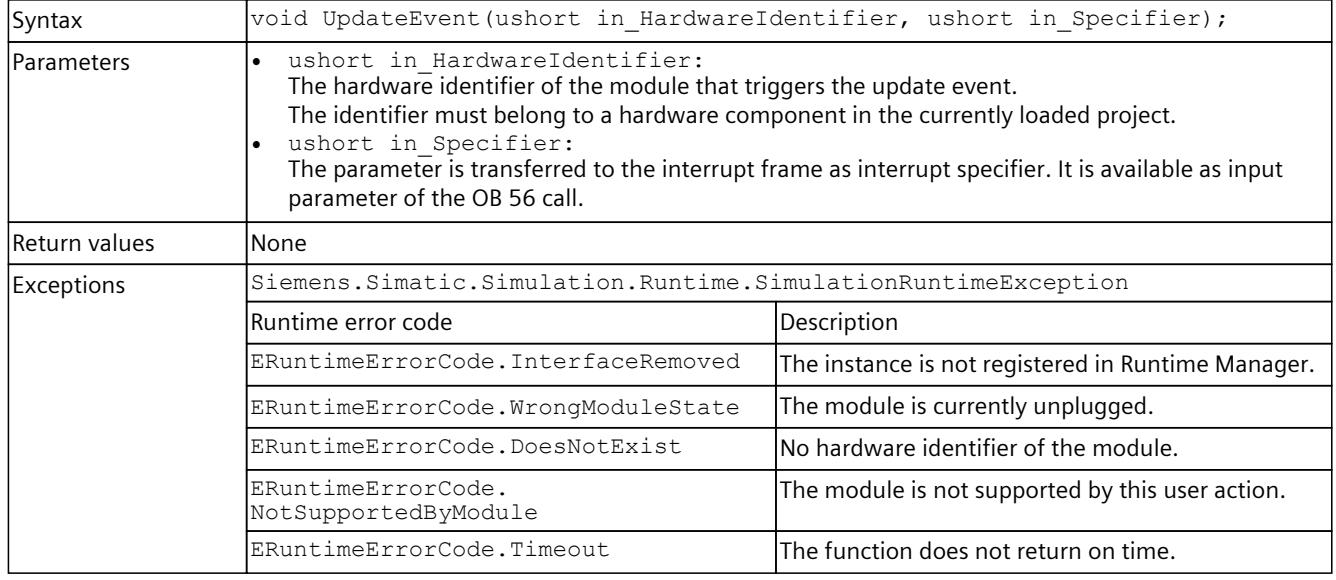

# **8.6.8.9 GetConfiguredProcessEvent**

# **GetConfiguredProcessEvents()**

With this API method, the process events configured in the TIA Portal can be read out during runtime.

If no process events are present, SREC OK is returned. The value for EventsCount is then 0. Table 8-308 GetConfiguredProcessEvents() - Native C++

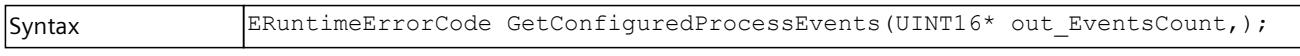

<span id="page-10705-0"></span>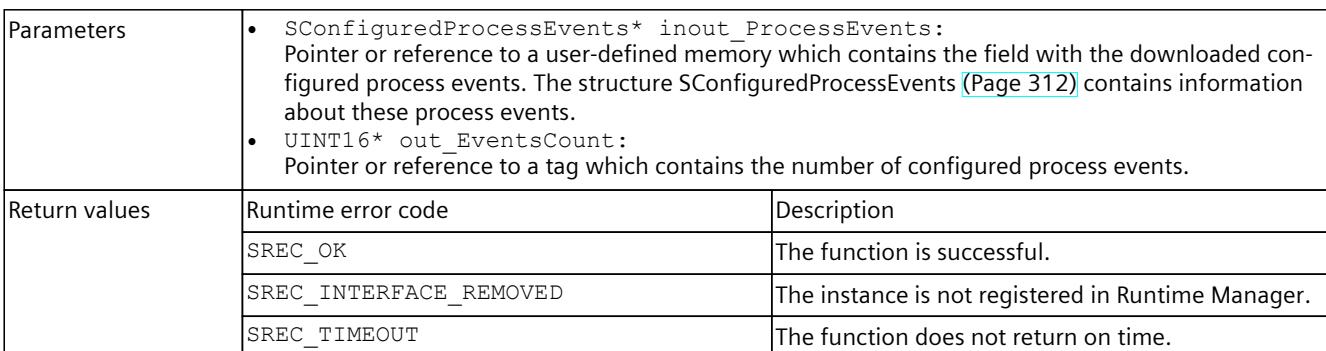

### Table 8-309 GetConfiguredProcessEvents() - .NET (C#)

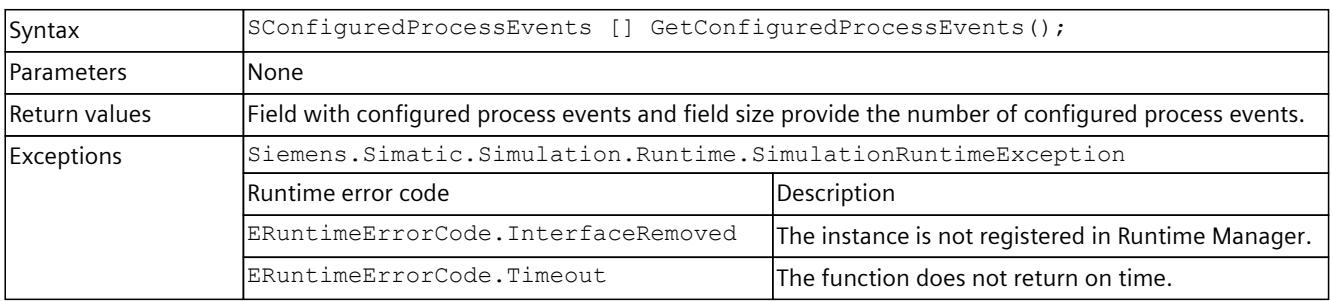

# **8.6.8.10 RackOrStationFaultEvent**

# **Description**

This function is used to trigger the RackOrStationFault event OB (OB 86). These events are only supported for distributed devices.

Table 8-310 RackOrStationFaultEvent() - Native C++

| Syntax            | ERuntimeErrorCode RackOrStationFaultEvent(UINT16 in HardwareIdentifier,<br>ERackOrStationFaultType in EventType);                                                                                                    |                                                                                         |  |
|-------------------|----------------------------------------------------------------------------------------------------|-----------------------------------------------------------------------------------------|--|
| <b>IParameter</b> | UINT16 in HardwareIdentifier:<br>The hardware identifier of the device that sends the event. Use the hardware identifier of the<br>Hw Device type.<br>ERackOrStationFaultType in EventType:<br>A value from the list of predefined types of events, see ERackOrStationFaultType (Page 333). |                                                                                         |  |
| Return values     | Runtime error code                                                                                                    | Description                                                                             |  |
|                   | $SREC$ <sub><math>OK</math></sub>                                                                                                    | The function is successful.                                                             |  |
|                   | SREC INTERFACE REMOVED                                                                                                    | The instance is not registered in Runtime Manager.                                      |  |
|                   | SREC WRONG MODULE TYPE                                                                                                    | The specified HW identifier is not that of a distrib-<br>luted device.                  |  |
|                   | SREC WRONG MODULE STATE                                                                                                    | The device with the specified HW identifier already<br>reports the status Fault/Return. |  |
|                   | SREC DOES NOT EXIST                                                                                                    | The specified HW identifier of the device does not<br>lexist.                           |  |
|                   | SREC TIMEOUT                                                                                                    | The function does not return on time.                                                   |  |

#### Table 8-311 RackOrStationFaultEvent() - .NET (C#)

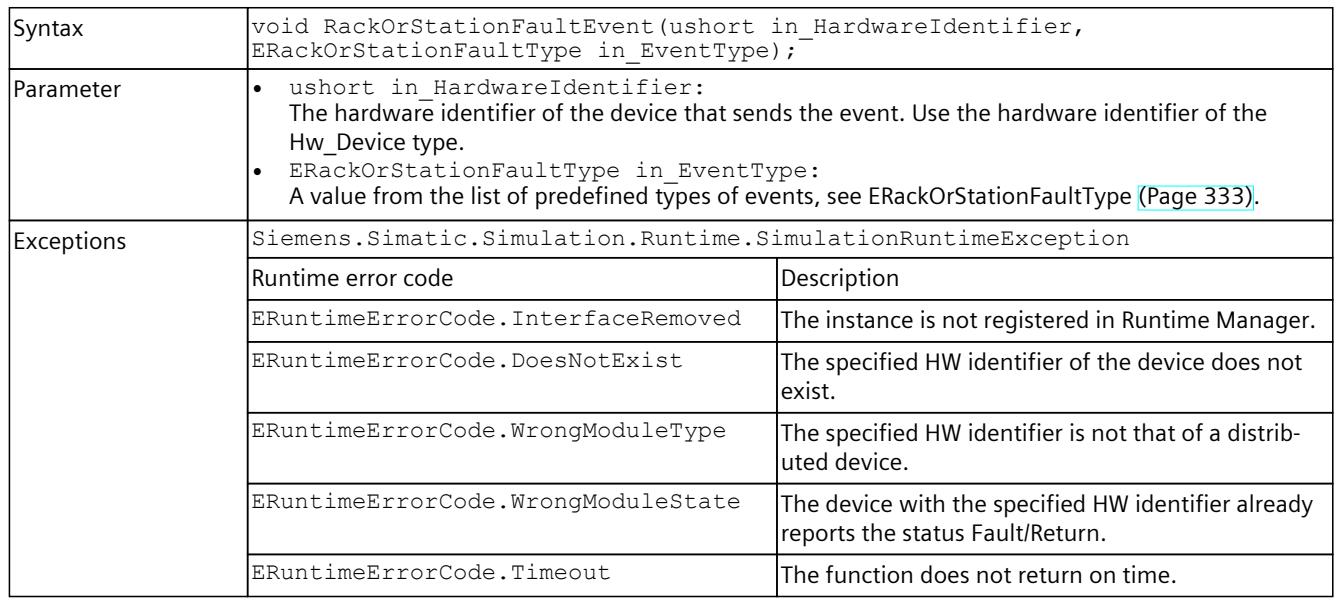

## **More information**

You can find more information on the HW identifier in the STEP 7 online help.

# **8.6.9 Events for IInstances**

# **8.6.9.1 Events for operating state and cycle control**

### The following events are triggered for the IInstances interface:

Table 8-312 Events for IInstances

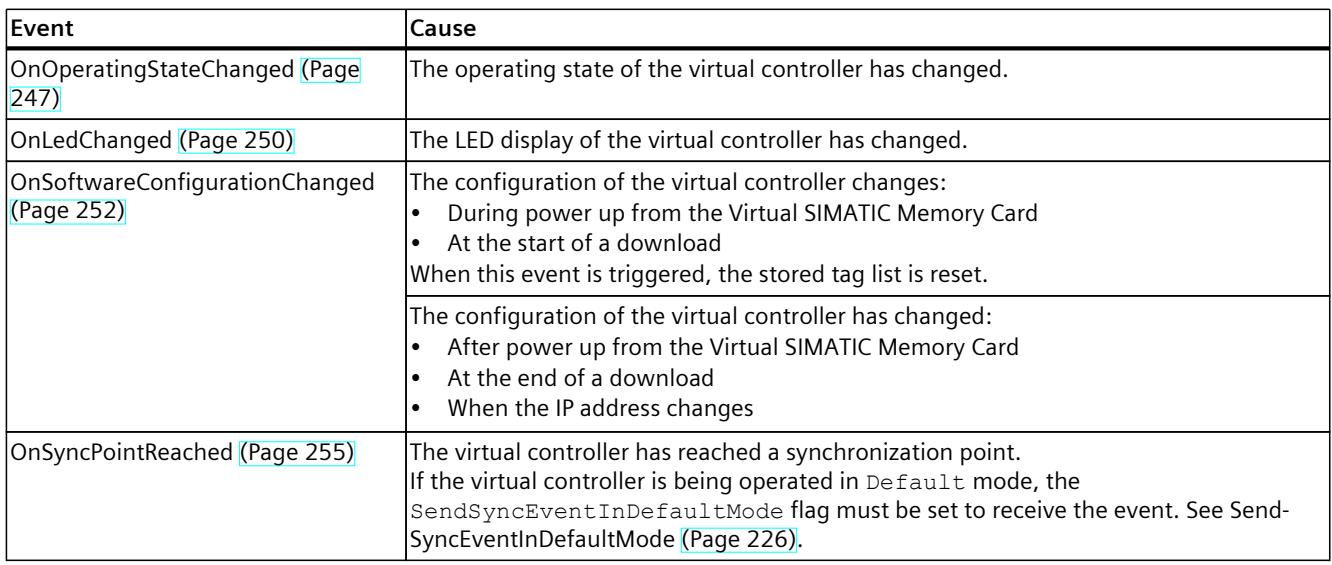

<span id="page-10707-0"></span>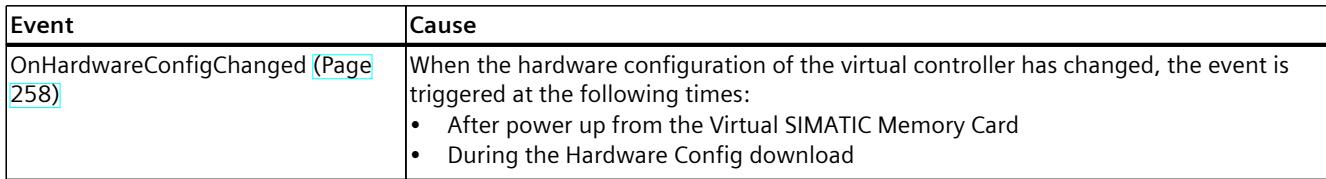

## **OnOperatingStateChanged**

Registers or unregisters an event handler method.

Table 8-313 OnOperatingStateChanged - .NET (C#)

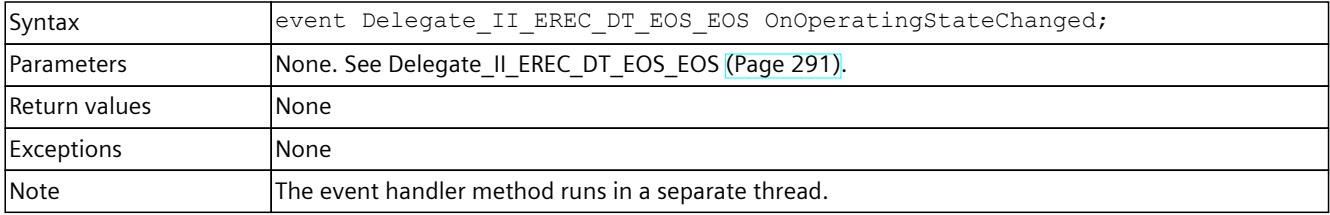

## **RegisterOnOperatingStateChangedCallback()**

When the event occurs, the registered callback function is called. Multiple callback functions can be registered for the event.

Table 8-314 RegisterOnOperatingStateChangedCallback() - Native C++

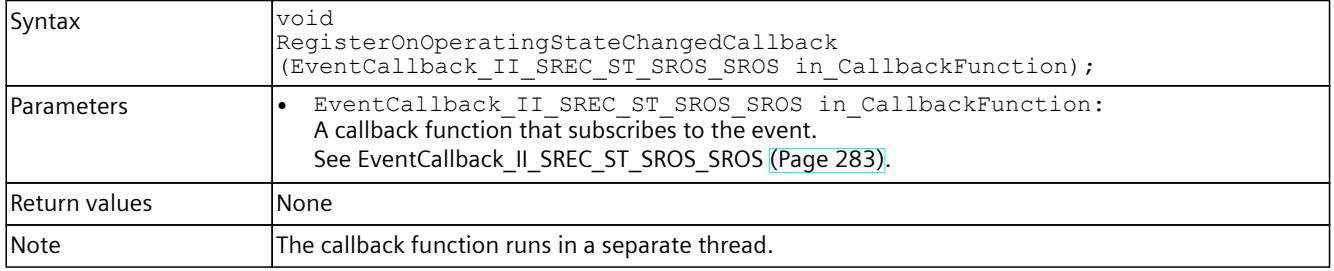

# **RegisterOnOperatingStateChangedEvent()**

When the event occurs, the registered event object is set to the signaled state. Only one event object can be registered for the event. Registering a new event object causes the previous event object to be deleted.

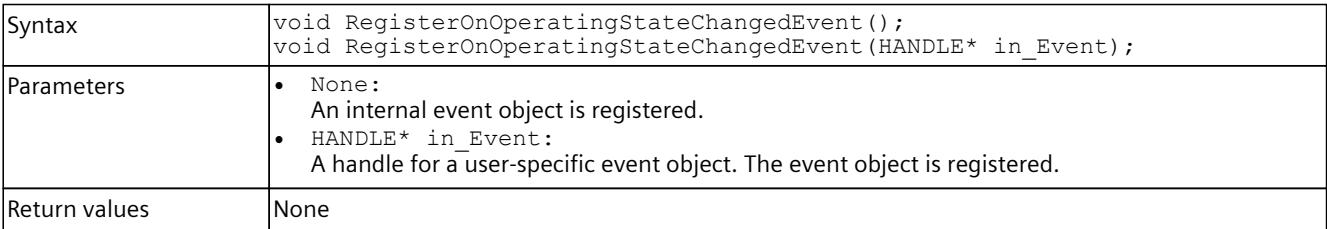

Table 8-315 RegisterOnOperatingStateChangedEvent() - Native C++

## *User interfaces (API)*

# *8.6 API IInstances*

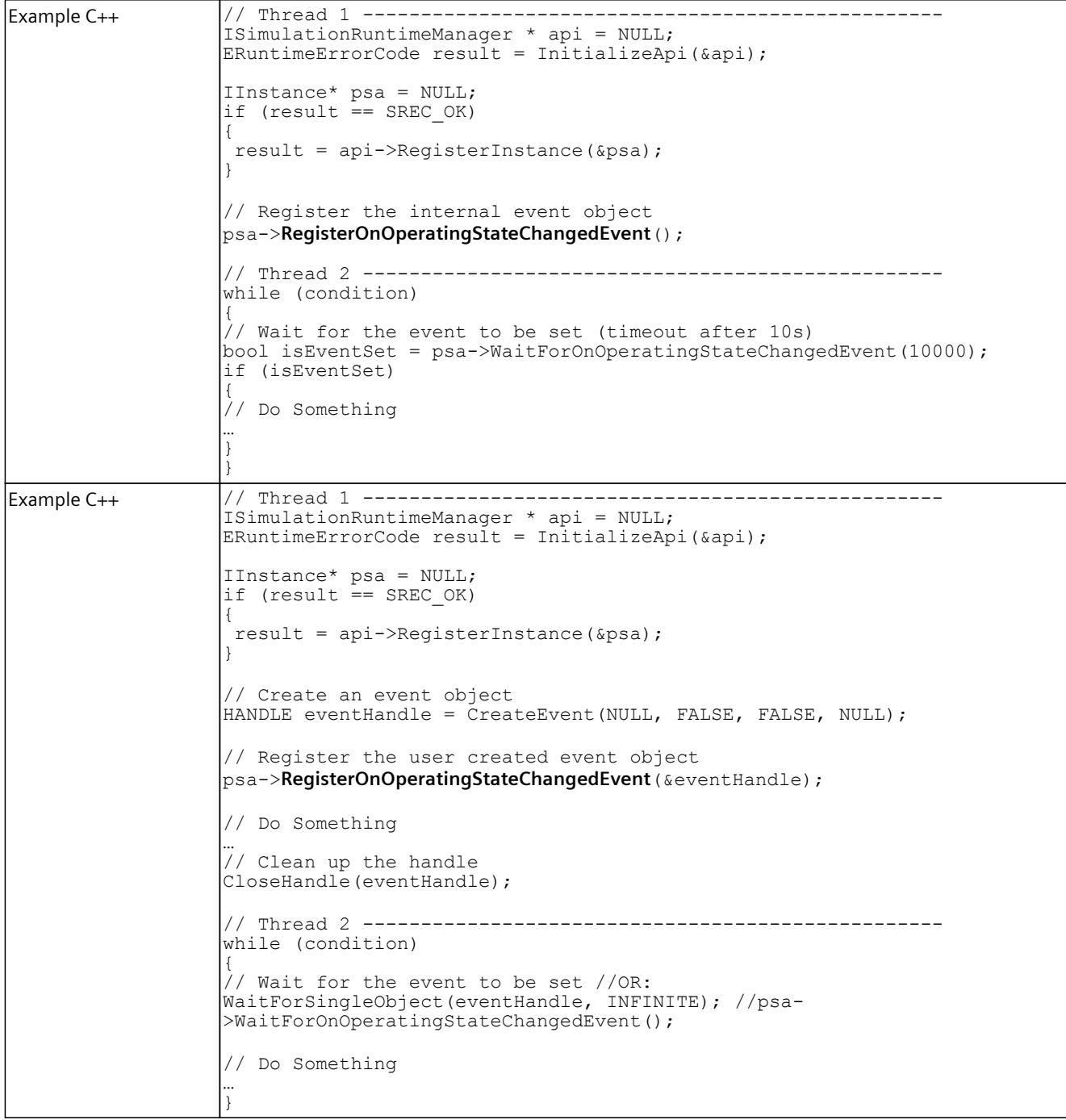

# Table 8-316 RegisterOnOperatingStateChangedEvent() – .NET (C#)

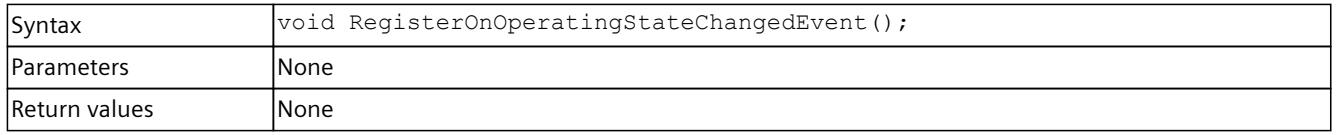

# **UnregisterOnOperatingStateChangedCallback()**

Unregisters the callback function.

```
Table 8-317  UnregisterOnOperatingStateChangedCallback() - Native C++
```
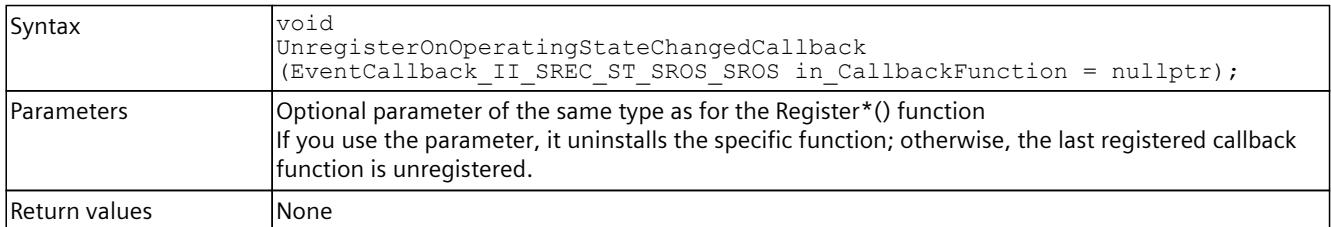

# **UnregisterOnOperatingStateChangedEvent()**

Unregisters the event object.

Table 8-318 UnregisterOnOperatingStateChangedEvent() - Native C++

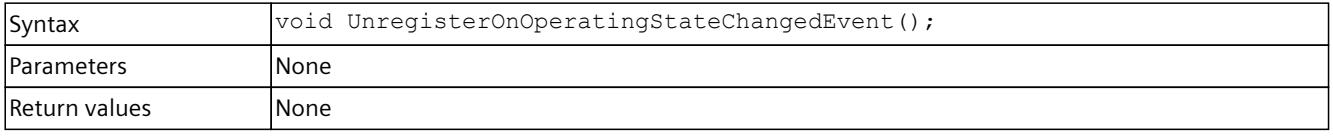

Table 8-319 UnregisterOnOperatingStateChangedEvent() - .NET (C#)

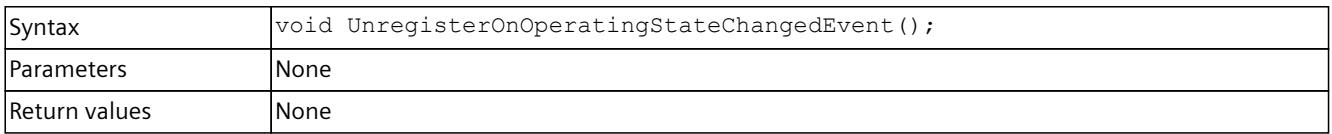

# **WaitForOnOperatingStateChangedEvent()**

The function blocks the program until the registered event object is in the signaled state or the timeout interval is exceeded.

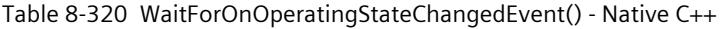

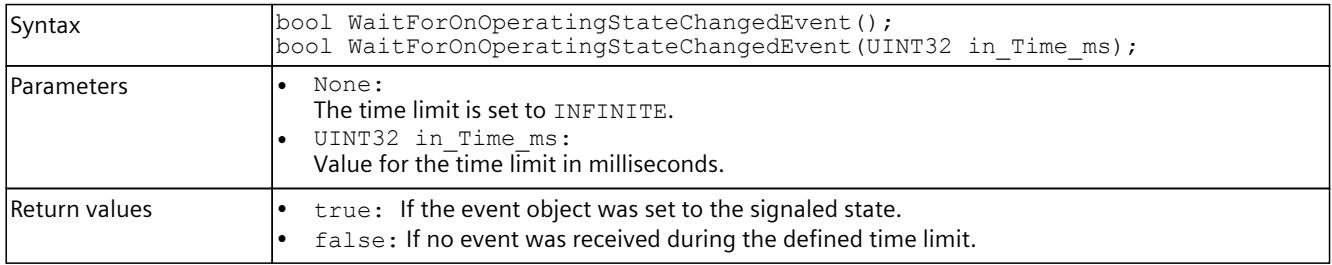

#### Table 8-321 WaitForOnOperatingStateChangedEvent() - .NET (C#)

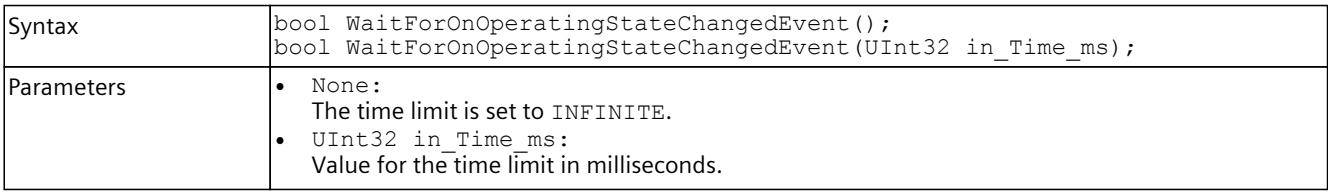

<span id="page-10710-0"></span>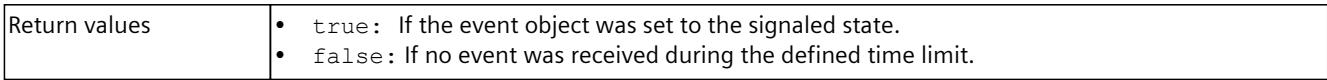

# **OnLedChanged**

Registers or unregisters an event handler method.

Table 8-322 OnLedChanged - .NET (C#)

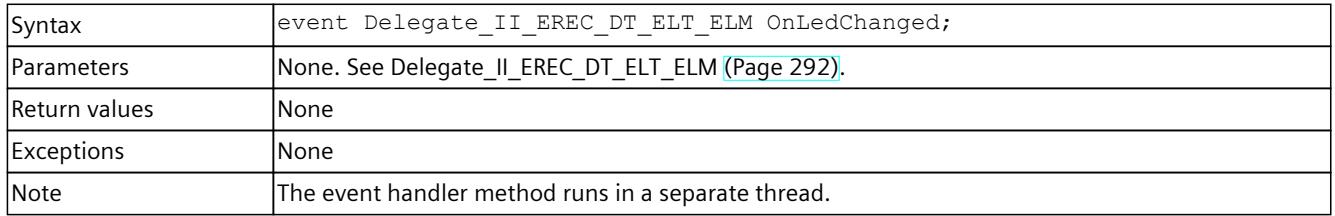

# **RegisterOnLedChangedCallback()**

When the event occurs, the registered callback function is called. Multiple callback functions can be registered for the event.

Table 8-323 RegisterOnLedChangedCallback() - Native C++

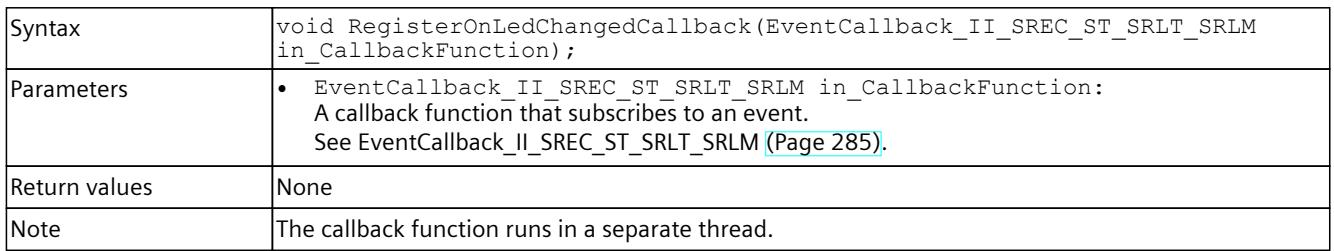

# **RegisterOnLedChangedEvent()**

When the event occurs, the registered event object is set to the signaled state. Only one event object can be registered for the event. Registering a new event object causes the previous event object to be deleted.

Table 8-324 RegisterOnLedChangedEvent() - Native C++

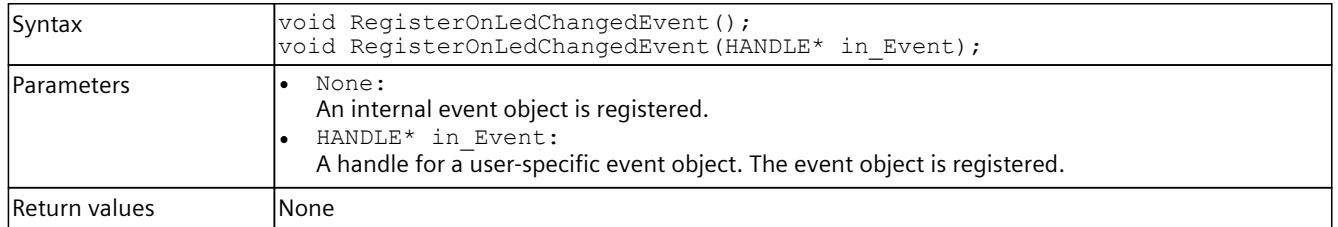

Table 8-325 RegisterOnLedChangedEvent() – .NET (C#)

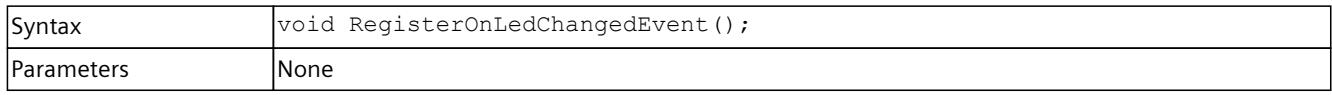

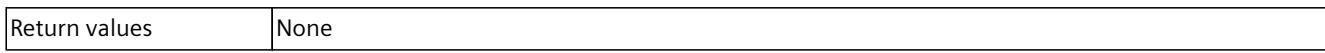

# **UnregisterOnLedChangedCallback()**

Unregisters the callback function.

#### Table 8-326 UnregisterOnLedChangedCallback() - Native C++

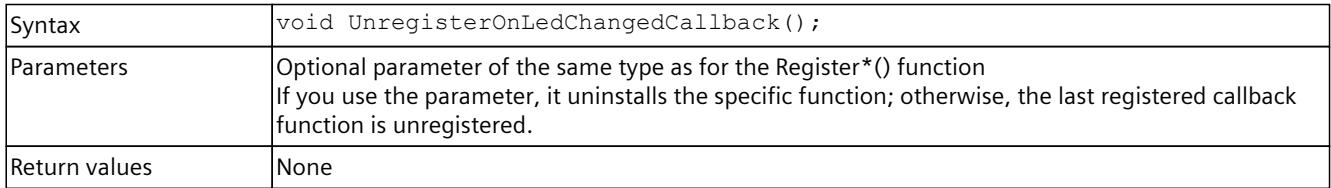

## **UnregisterOnLedChangedEvent()**

Unregisters the event object.

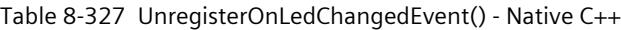

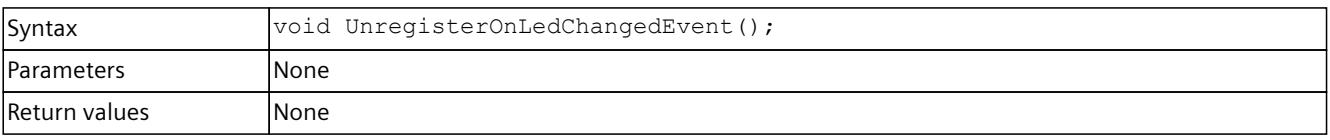

#### Table 8-328 UnregisterOnLedChangedEvent() - .NET (C#)

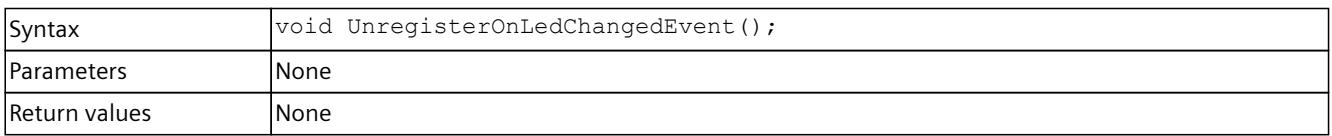

# **WaitForOnLedChangedEvent()**

The function blocks the program until the registered event object is in the signaled state or the timeout interval is exceeded.

#### Table 8-329 WaitForOnLedChangedEvent() - Native C++

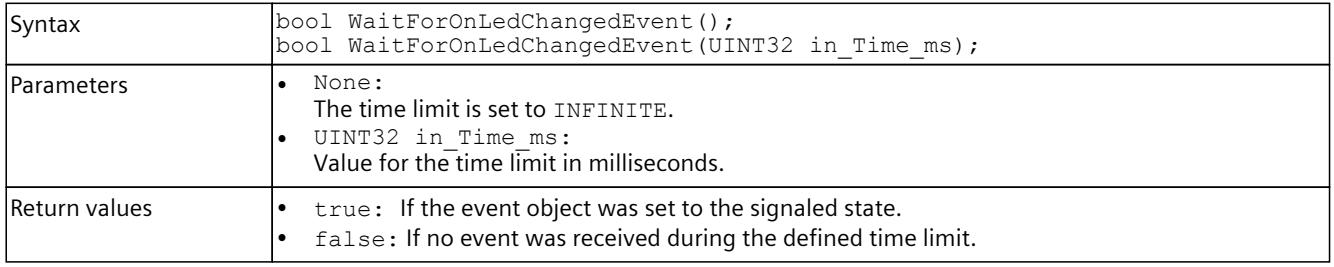

#### Table 8-330 WaitForOnLedChangedEvent() - .NET (C#)

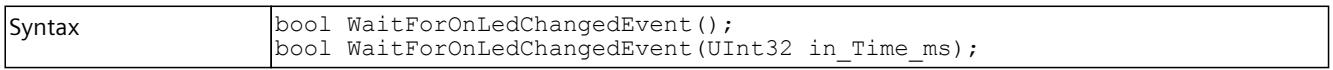

<span id="page-10712-0"></span>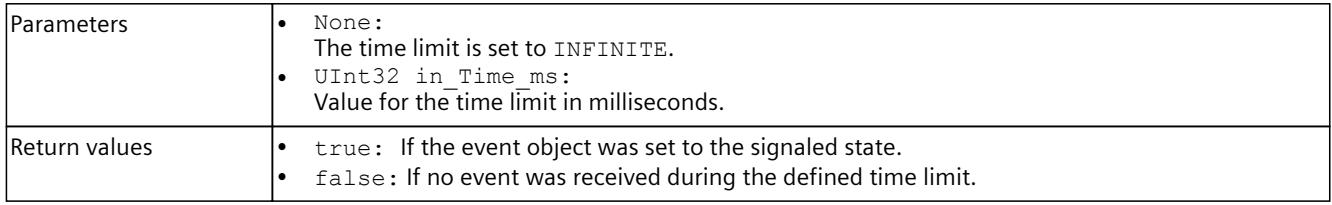

# **OnSoftwareConfigurationChanged()**

Reports software changes in STOP and RUN modes.

Table 8-331 OnSoftwareConfigurationChanged

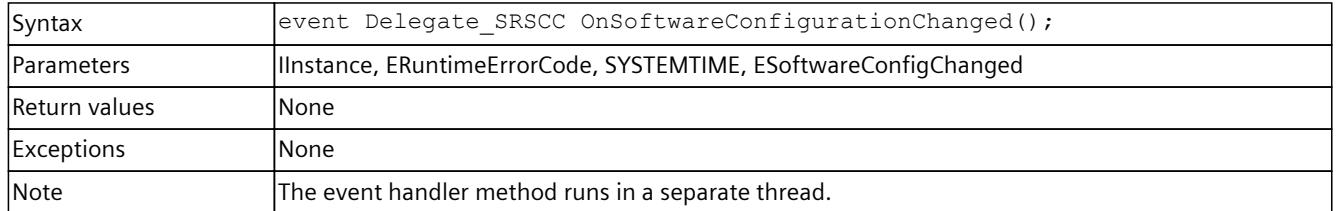

# **RegisterOnSoftwareConfigurationChangedCallback()**

When the event occurs, the registered callback function is called. Only one callback function can be registered for the event. The registration of a new callback function causes the previous callback function to be deleted.

Table 8-332 RegisterOnSoftwareConfigurationChangedCallback() - Native C++

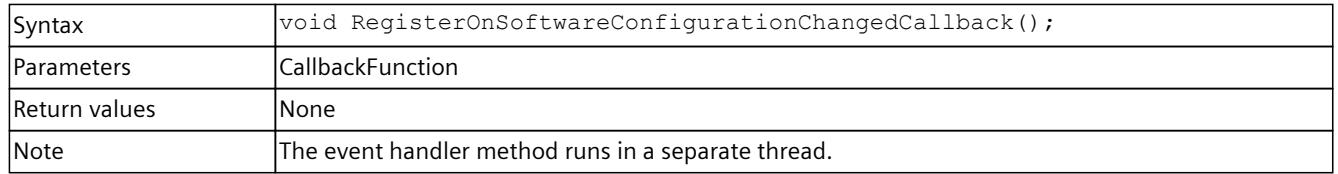

# **RegisterOnSoftwareConfigurationChangedEvent()**

When the event occurs, the registered event object is set to the signaled state. Only one event object can be registered for the event. Registration of a new event object causes the previous event object to be deleted.

Table 8-333 RegisterOnSoftwareConfigurationChangedEvent() - Native C++

| Syntax            | void RegisterOnSoftwareConfigurationChangedEvent();                                                                                      |
|-------------------|----------------------------------------------------------------------------------------------------|
| <b>Parameters</b> | None<br>An internal event object is registered.<br>HANDLE*<br>A handle for a user-specific event object. The event object is registered. |
| Return values     | lNone                                                                                                    |

# **UnregisterOnSoftwareConfigurationChangedCallback()**

Unregisters the callback function. When the event occurs, no callback function is called.

Table 8-334 UnregisterOnSoftwareConfigurationChangedCallback() - Native C++

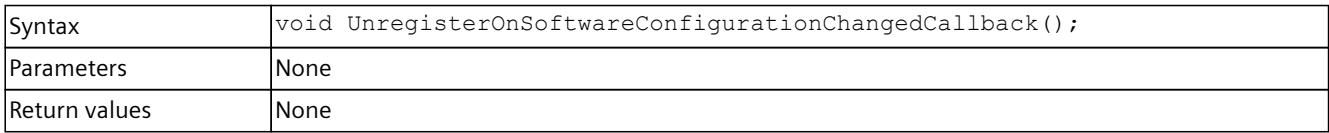

# **UnregisterOnConfigurationChangedEvent()**

Unregisters the event object.

Table 8-335 UnregisterOnConfigurationChangedEvent() - Native C++

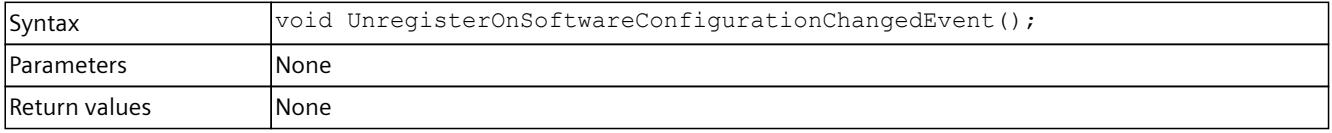

Table 8-336 UnregisterOnConfigurationChangedEvent() - .NET (C#)

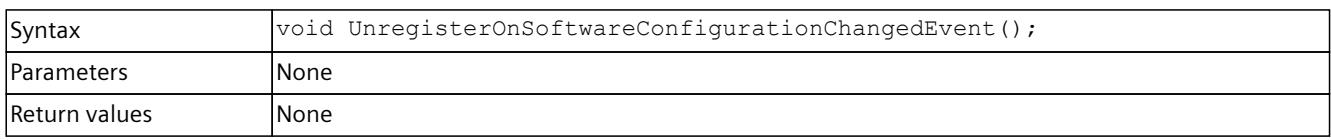

# **WaitForOnConfigurationChangedEvent()**

The function blocks the program until the registered event object is set to the signaled state or the timeout interval is exceeded.

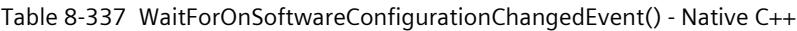

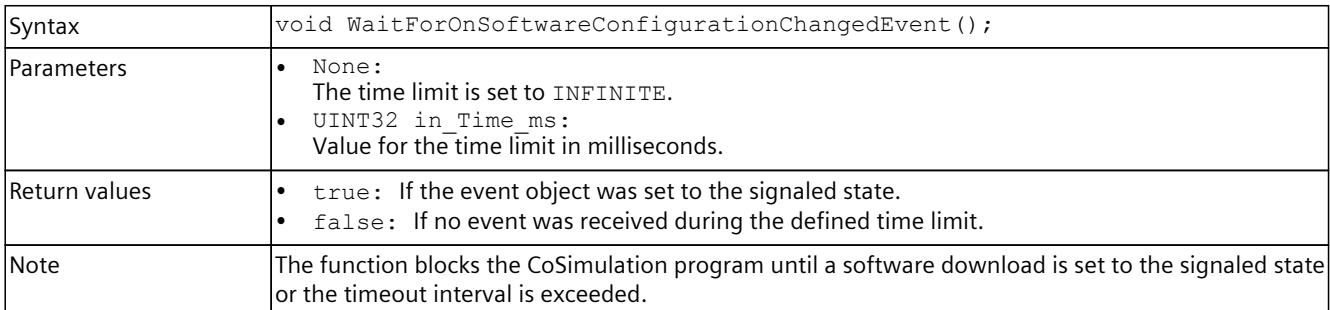

#### Table 8-338 WaitForOnSoftwareConfigurationChangedEvent() - .NET (C#)

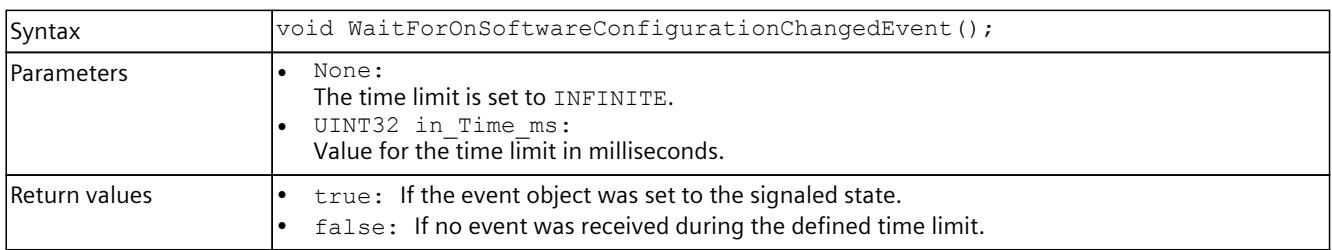

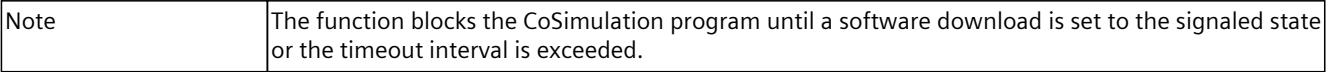

# **RegisterOnIPAddressChangedCallback()**

Register function for receiving callback functions when an IP address has changed.

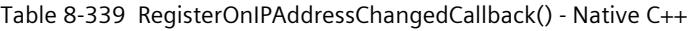

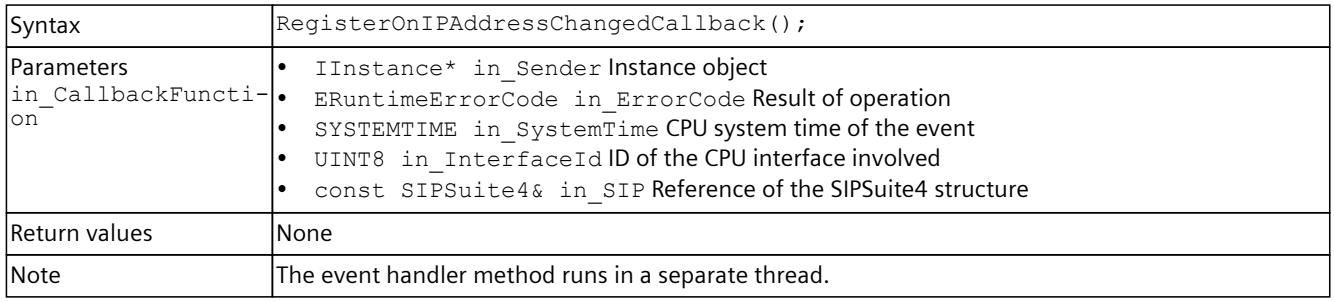

# **UnregisterOnIPAddressChangedCallback()**

Unregister function for receiving callback functions when an IP address has changed.

Table 8-340 UnregisterOnIPAddressChangedCallback() - Native C++

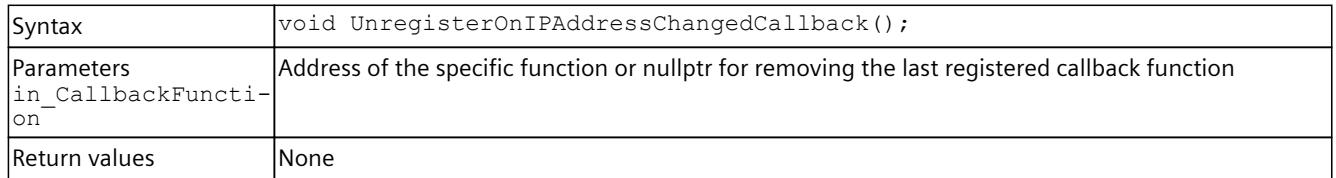

# **RegisterOnIPAddressChangedEvent()**

Register function for receiving events when an IP address has changed.

```
Table 8-341  RegisterOnIPAddressChangedEvent() - Native C++
```
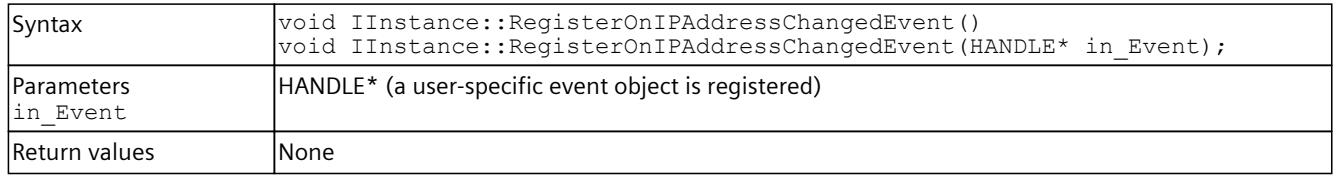

# **UnregisterOnIPAddressChangedEvent()**

Unregister function for receiving events when an IP address has changed.

Table 8-342 UnregisterOnIPAddressChangedEvent() - Native C++

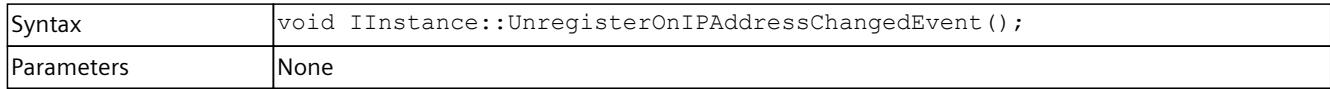

<span id="page-10715-0"></span>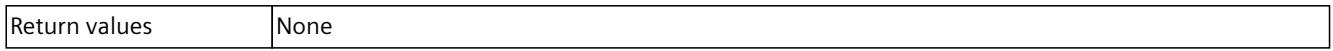

## **OnIPAddressChanged()**

The event is called when the IP configuration of the CPU interface has changed.

Table 8-343 OnIPAddressChanged() - .NET (C#)

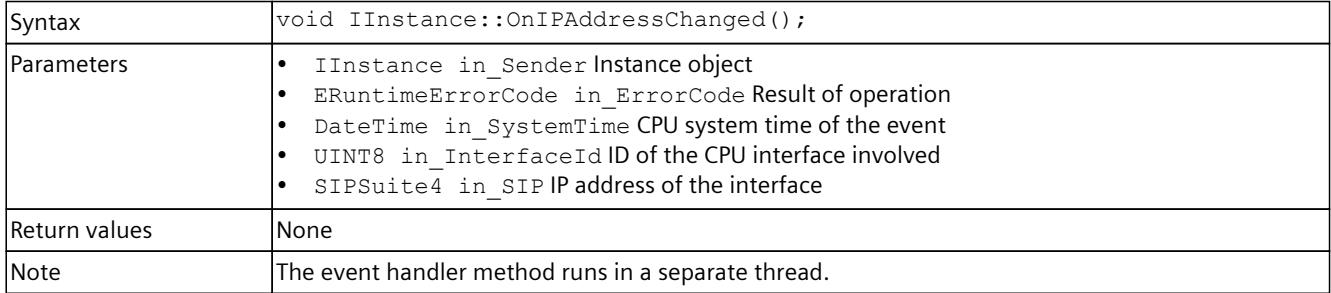

### **WaitForOnIPAddressChangedEvent()**

Blocking function up to the change of the IP address.

Table 8-344 WaitForOnIPAddressChangedEvent() - Native C++

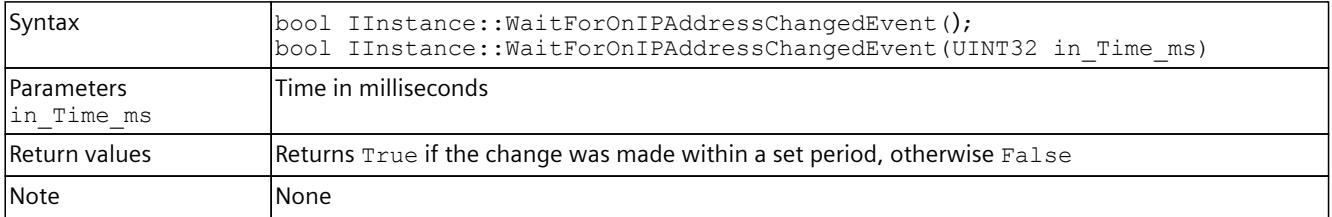

#### Table 8-345 WaitForOnIPAddressChangedEvent() - .NET (C#)

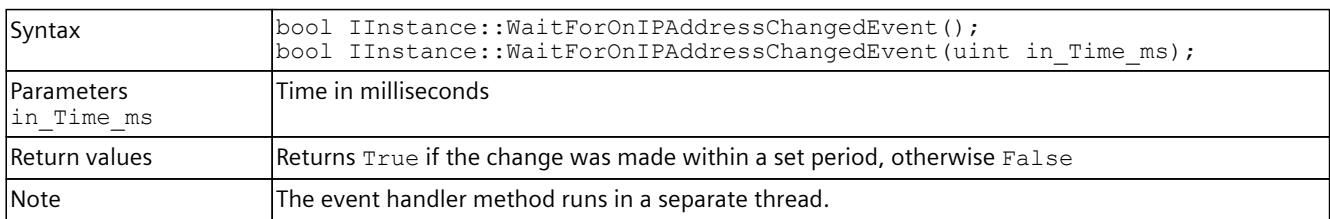

### **OnSyncPointReached**

Registers or unregisters an event handler method.

Table 8-346 OnSyncPointReached - .NET (C#)

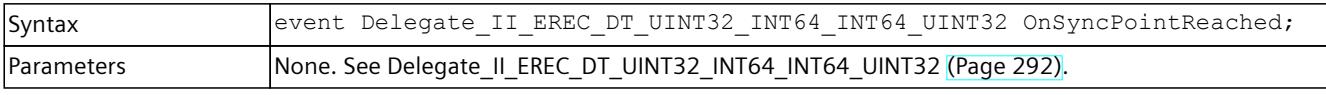

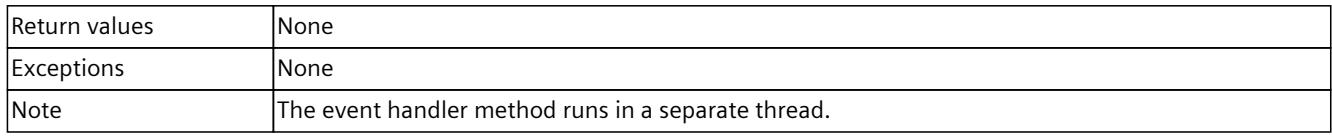

## **RegisterOnSyncPointReachedCallback()**

When the event occurs, the registered callback function is called. Multiple callback functions can be registered for the event.

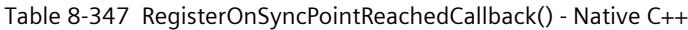

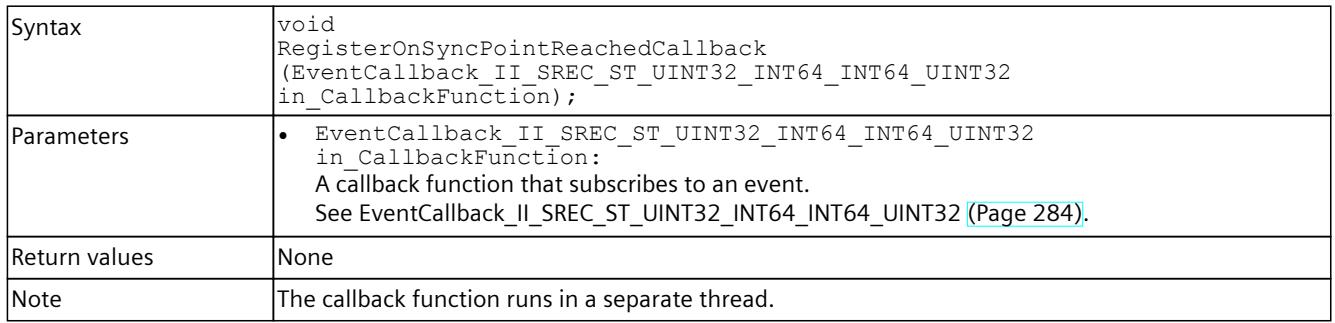

## **RegisterOnSyncPointReachedEvent()**

When the event occurs, the registered event object is set to the signaled state. Only one event object can be registered for the event. Registering a new event object causes the previous event object to be deleted.

Table 8-348 RegisterOnSyncPointReachedEvent() - Native C++

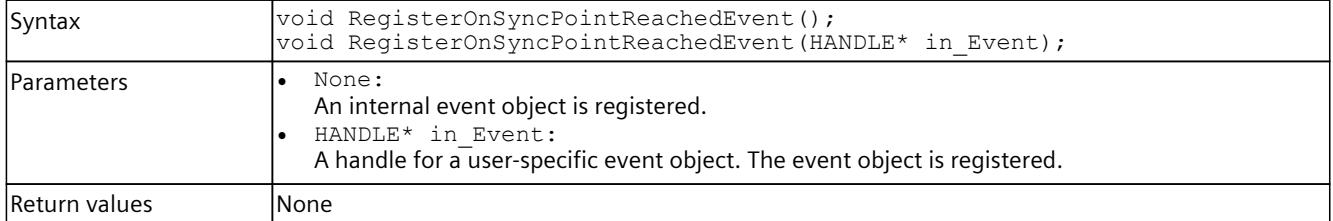

#### Table 8-349 RegisterOnSyncPointReachedEvent() – .NET (C#)

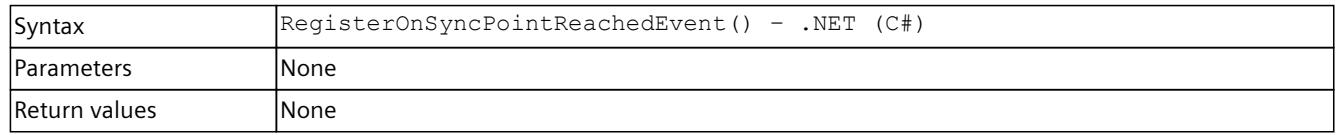

# **UnregisterOnSyncPointReachedCallback()**

Unregisters the callback function.

```
Table 8-350  UnregisterOnSyncPointReachedCallback() - Native C++
```
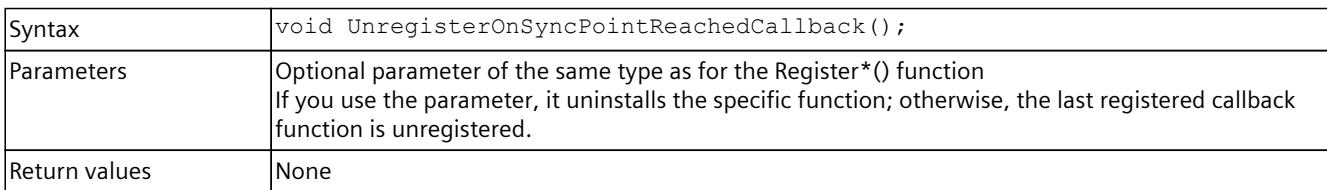

# **UnregisterOnSyncPointReachedEvent()**

Unregisters the event object.

Table 8-351 UnregisterOnSyncPointReachedEvent() - Native C++

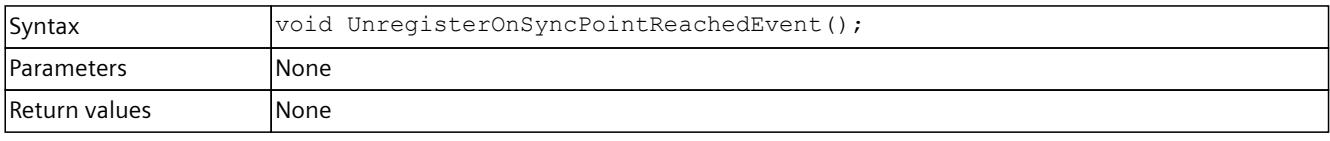

Table 8-352 UnregisterOnSyncPointReachedEvent() - .NET (C#)

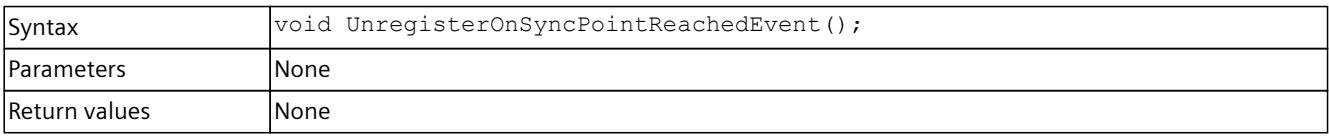

# **WaitForOnSyncPointReachedEvent()**

The function blocks the program until the registered event object is in the signaled state or the timeout interval is exceeded.

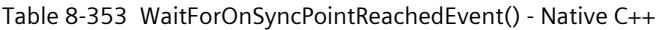

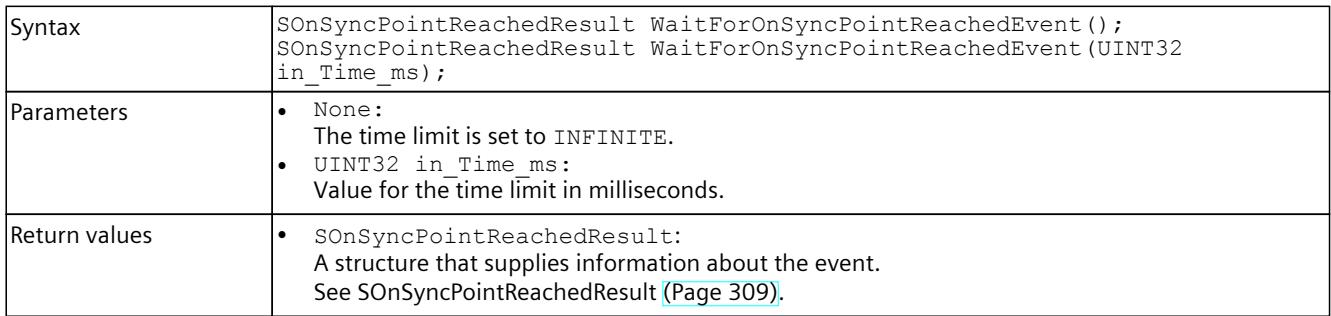

#### Table 8-354 WaitForOnSyncPointReachedEvent() - .NET (C#)

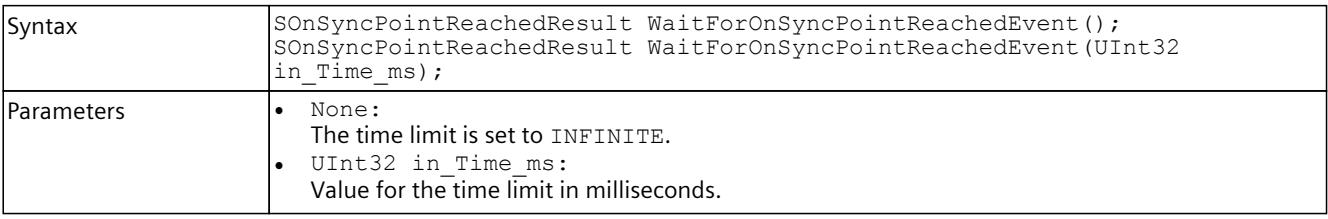

<span id="page-10718-0"></span>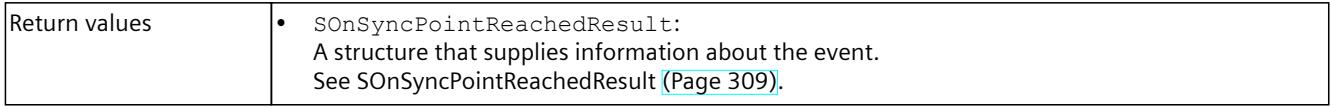

# **OnHardwareConfigChanged**

Registers or unregisters an event handler method.

Table 8-355 OnHardwareConfigChanged - .NET (C#)

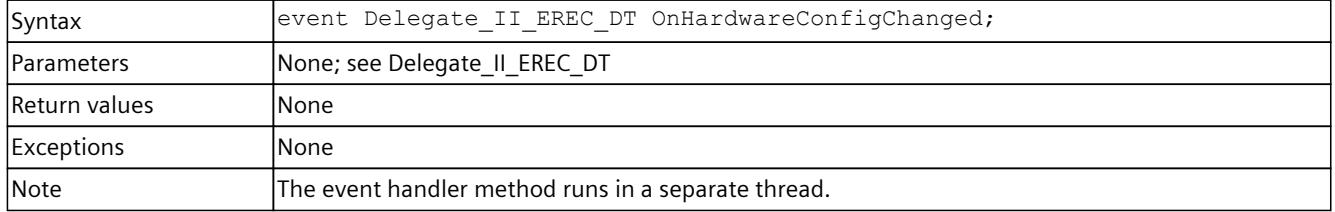

# **RegisterOnHardwareConfigChangedCallback()**

When the event occurs, the registered callback function is called. Multiple callback functions can be registered for the event.

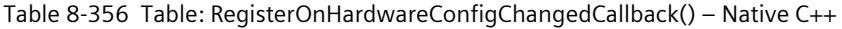

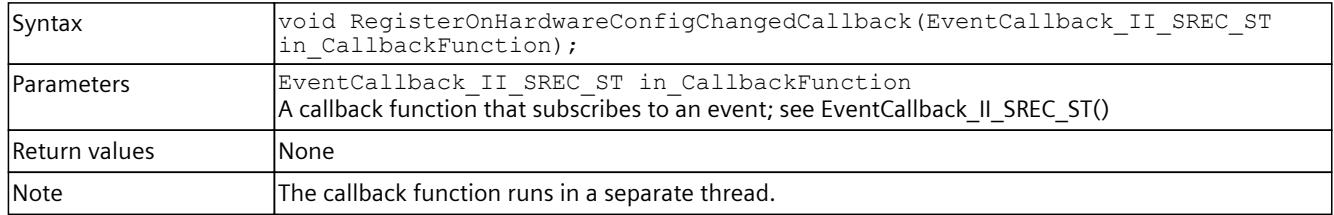

# **RegisterOnHardwareConfigChangedEvent()**

When the event occurs, the registered event object is set to the signaled state. Only one event object can be registered for the event. Registration of a new event object causes the previous event object to be deleted.

Table 8-357 RegisterOnHardwareConfigChangedEvent() – Native C++

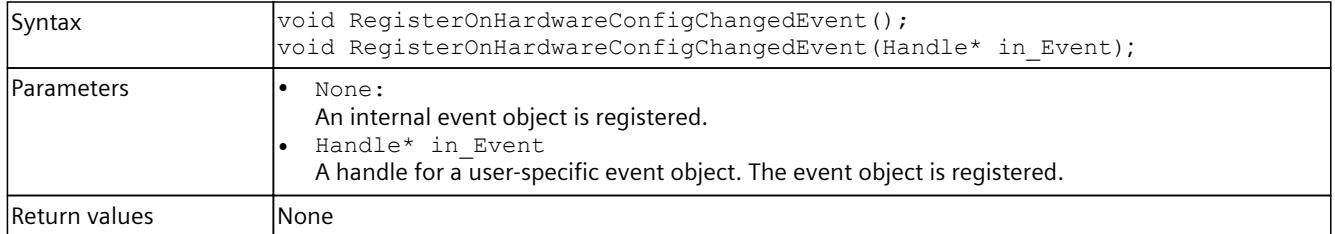

### Table 8-358 RegisterOnHardwareConfigChangedEvent() – .NET (C#)

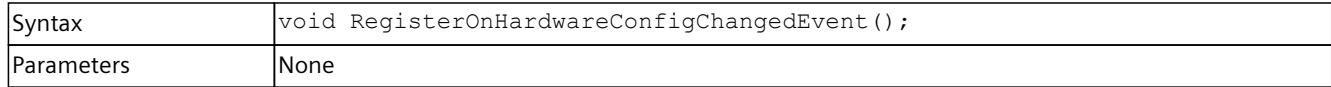

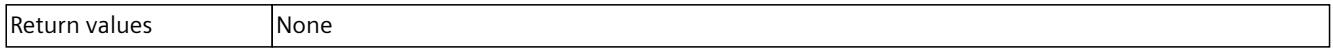

# **UnregisterOnHardwareConfigChangedCallback()**

UnregisterOnHardwareConfigChangedCallback()Unregisters the callback function.

#### Table 8-359 UnregisterOnHardwareConfigChangedCallback() – Native C++

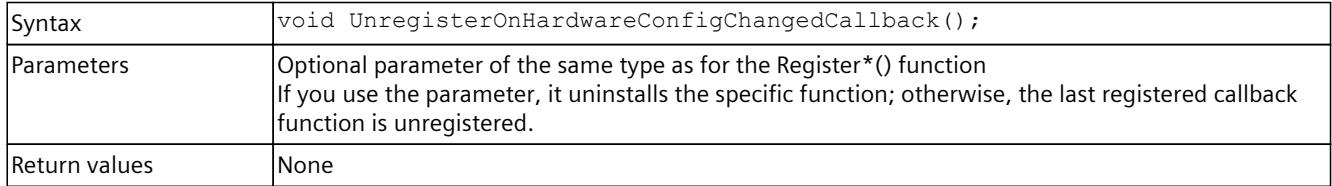

### **UnregisterOnHardwareConfigChangedEvent()**

Unregisters the event object.

#### Table 8-360 UnregisterOnHardwareConfigurationChangedEvent() – Native C++

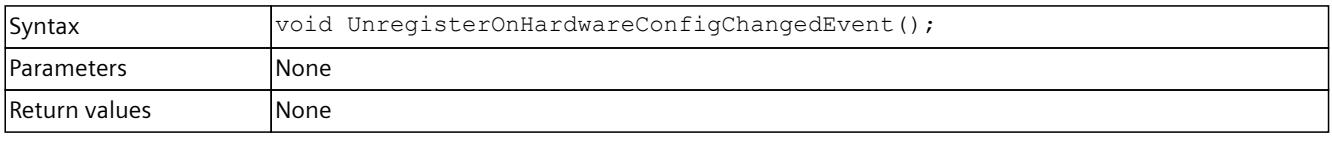

#### Table 8-361 UnregisterOnHardwareConfigurationChangedEvent() – .NET (C#)

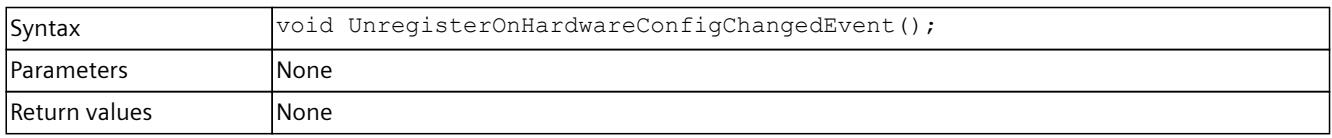

# **WaitForOnHardwareConfigurationChangedEvent()**

The function blocks the program until the registered event object is in the signaled state or the timeout interval is exceeded.

#### Table 8-362 WaitForOnHardwareConfigChangedEvent() – Native C++

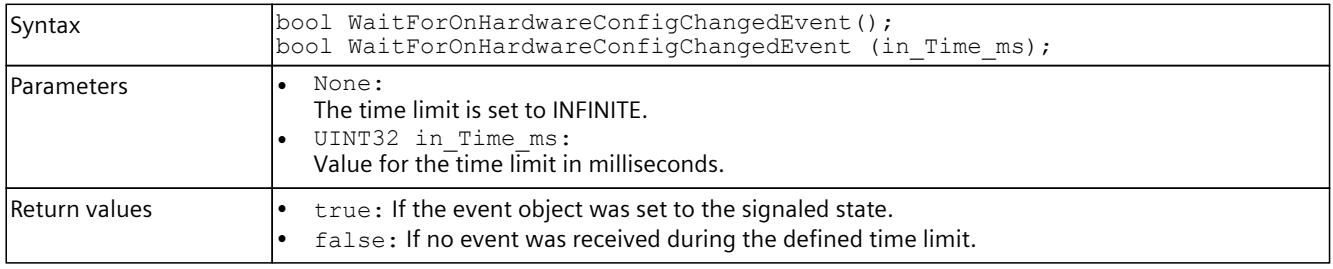

#### Table 8-363 WaitForOnHardwareConfigChangedEvent() – .NET (C#)

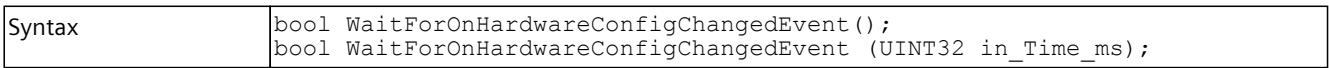

<span id="page-10720-0"></span>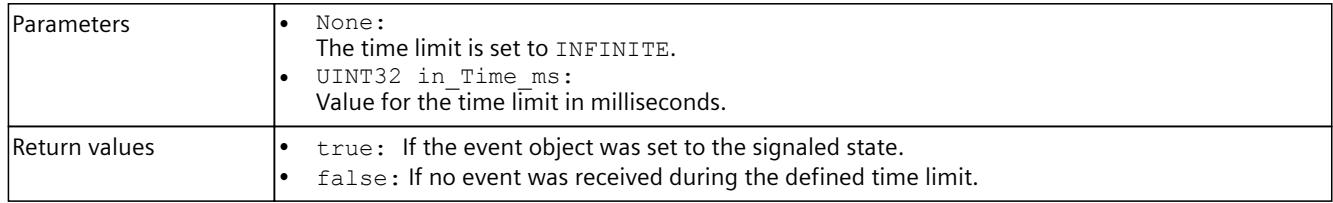

## **8.6.9.2 Events for acyclic services**

## **OnDataRecordRead**

Registers or unregisters an event handler method.

Table 8-364 OnDataRecordRead - .NET (C#)

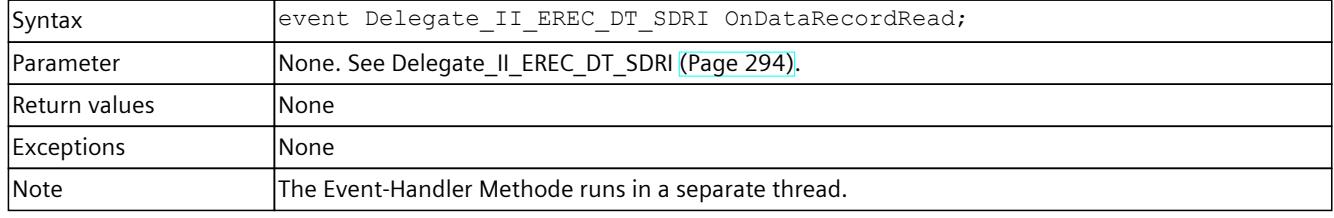

# **OnDataRecordWrite**

Registers or unregisters an event handler method.

Table 8-365 OnDataRecordWrite - .NET (C#)

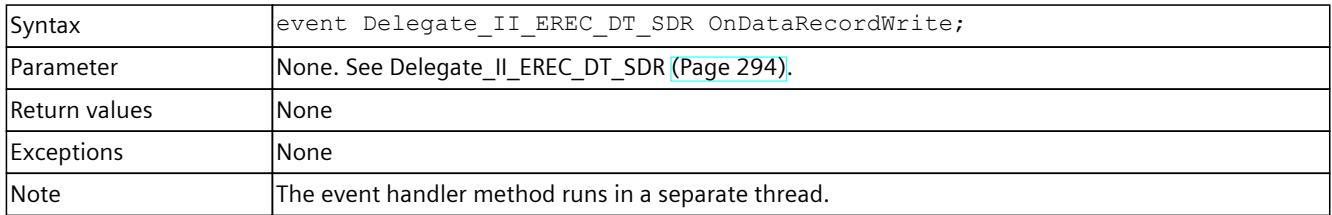

# **RegisterOnDataRecordReadCallback()**

When the event occurs, the registered callback function is called. Multiple callback functions can be registered for the event.

| Syntax            | void RegisterOnDataRecordReadCallback (Event Callback II SREC ST SDRI<br>in CallbackFunction);                                                |
|-------------------|----------------------------------------------------------------------------------------------------|
| <b>Parameters</b> | EventCallback II SREC ST SDRI in CallbackFunction:<br>A callback function that subscribes to the event.<br>See EventCallback II SREC ST SDRI. |
| Return values     | lNone.                                                                                                    |
| <b>Note</b>       | The callback function runs in a separate thread.                                                                                              |

Table 8-366 RegisterOnDataRecordReadCallback() - Native C++

# <span id="page-10721-0"></span>**UnregisterOnDataRecordReadCallback()**

Unregisters the callback function.

```
Table 8-367  UnregisterOnDataRecordReadCallback() - Native C++
```
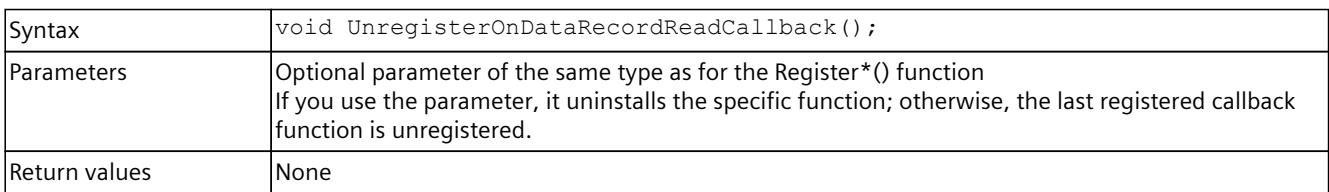

# **RegisterOnDataRecordWriteCallback()**

When the event occurs, the registered callback function is called. Multiple callback functions can be registered for the event.

Table 8-368 RegisterOnDataRecordWriteCallback() - Native C++

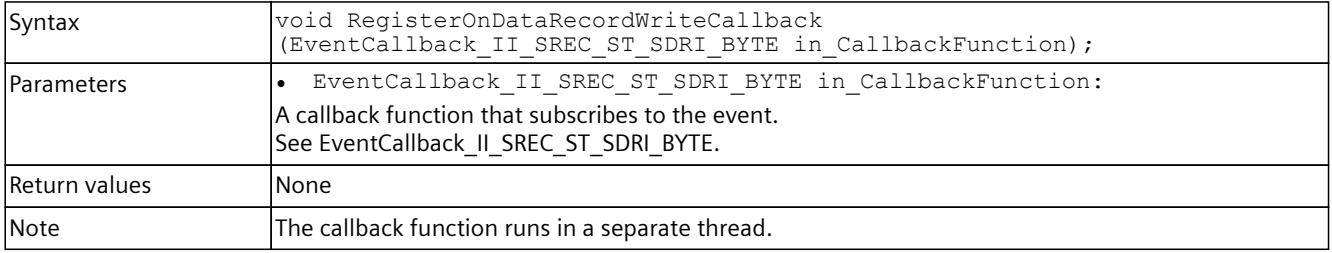

# **UnregisterOnDataRecordWriteCallback()**

Unregisters the callback function. When the event occurs, no callback function is called.

Table 8-369 UnregisterOnDataRecordWriteCallback() - Native C++

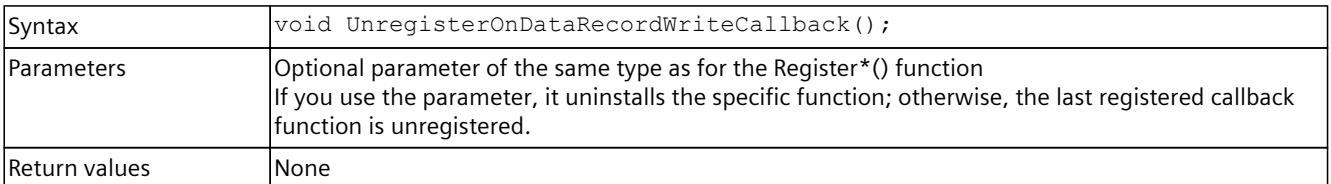

# **OnAlarmNotificationDone()**

Registers or unregisters an event handler method.

Table 8-370 OnAlarmNotificationDone() - .NET (C#)

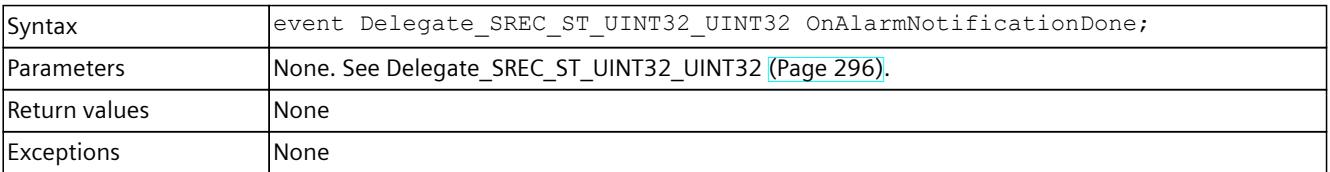

<span id="page-10722-0"></span>

Note  $\vert$ The event handler method runs in a separate thread.

# **RegisterOnAlarmNotificationDoneCallback()**

When the event occurs, the registered callback function is called. Multiple callback functions can be registered for the event.

Table 8-371 RegisterOnAlarmNotificationDoneCallback() - Native C++

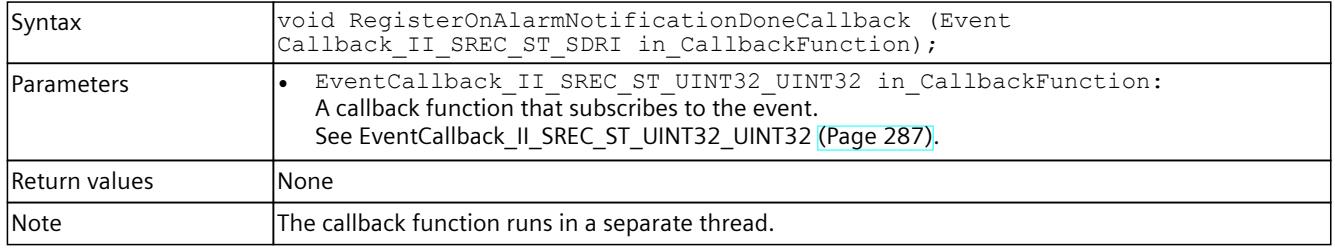

# **UnregisterOnAlarmNotificationDoneCallback()**

Unregisters the callback function.

Table 8-372 UnregisterOnAlarmNotificationDoneCallback() - Native C++

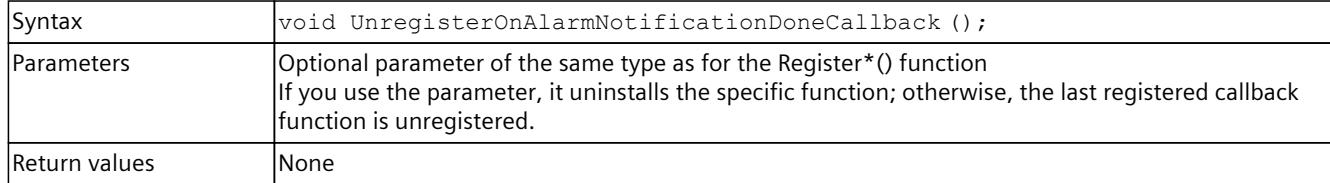

# **OnProcessEventDone()**

Registers or unregisters an event handler method.

Table 8-373 OnProcessEventDone() - .NET (C#)

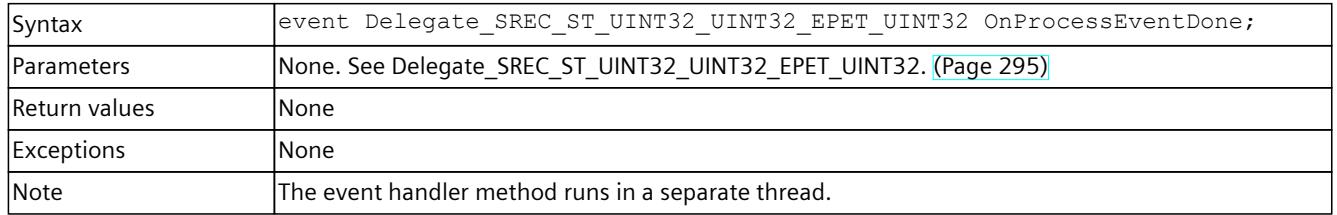

# **RegisterOnProcessEventDoneCallback()**

When the event occurs, the registered callback function is called. Multiple callback functions can be registered for the event.

Table 8-374 RegisterOnProcessEventDoneCallback() - Native C++

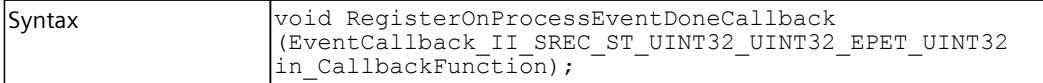

<span id="page-10723-0"></span>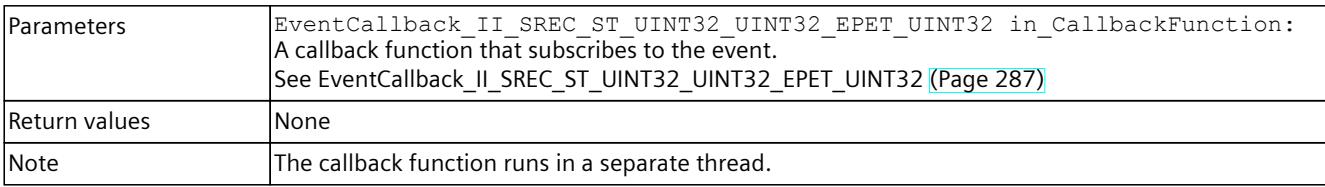

# **UnregisterOnProcessEventDoneCallback()**

Unregisters the callback function.

Table 8-375 UnregisterOnProcessEventDoneCallback() - Native C++

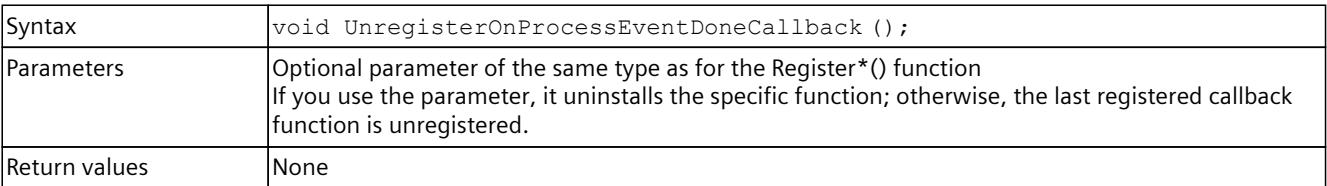

## **OnPullOrPlugEventDone()**

Registers or unregisters an event handler method.

Table 8-376 OnPullOrPlugEventDone() - .NET (C#)

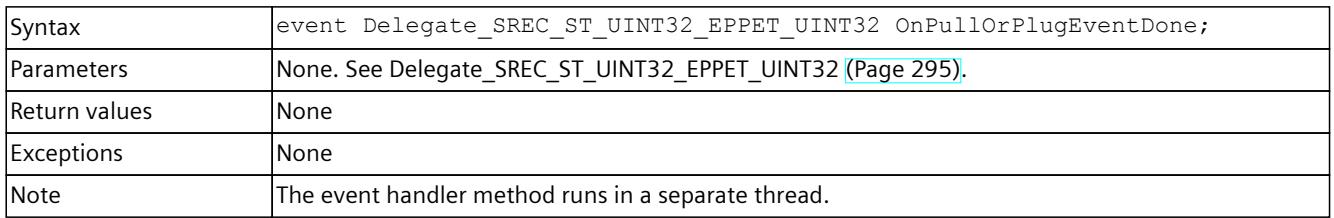

### **RegisterOnPullOrPlugEventDoneCallback()**

When the event occurs, the registered callback function is called. Multiple callback functions can be registered for the event.

Table 8-377 RegisterOnPullOrPlugEventDoneCallback() - Native C++

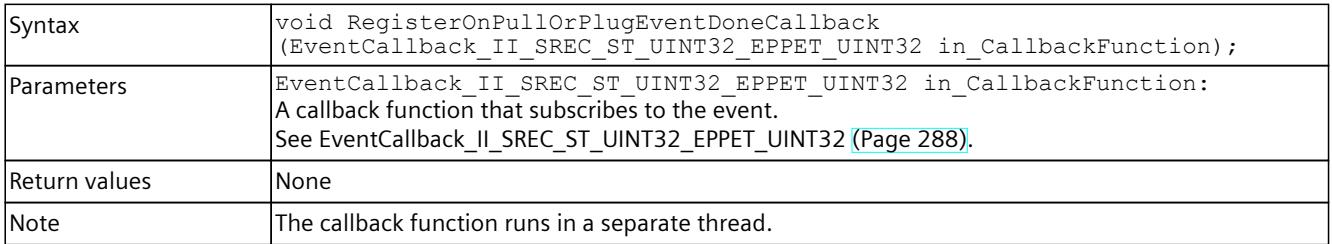

# <span id="page-10724-0"></span>**UnregisterOnPullOrPlugEventDoneCallback()**

Unregisters the callback function.

#### Table 8-378 UnregisterOnPullOrPlugEventDoneCallback() - Native C++

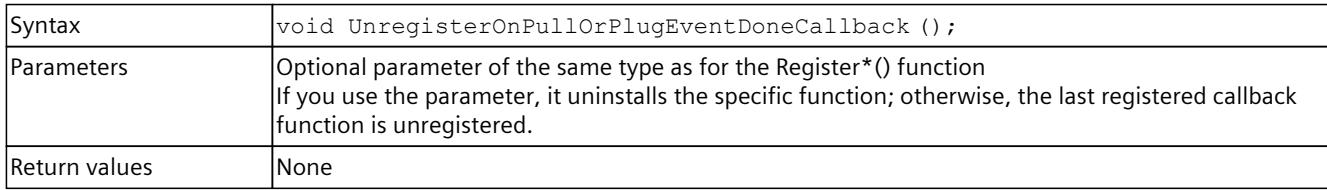

# **OnStatusEventDone()**

Registers or unregisters an event handler method.

Table 8-379 OnStatusEventDone() - .NET (C#)

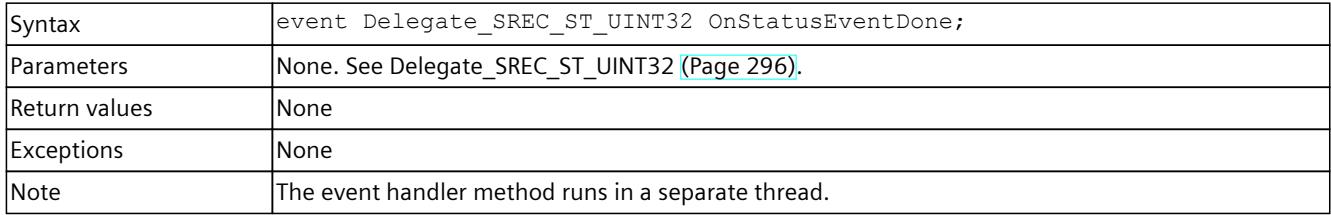

# **RegisterOnStatusEventDoneCallback()**

When the event occurs, the registered callback function is called. Multiple callback functions can be registered for the event.

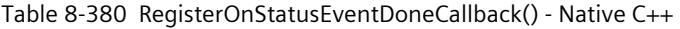

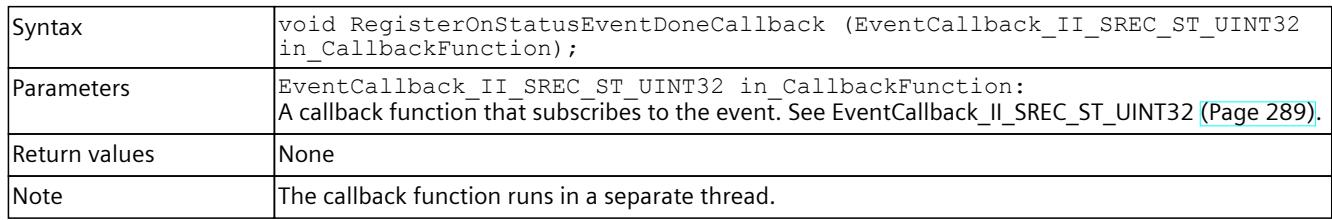

# **UnregisterOnStatusEventDoneCallback()**

Unregisters the callback function.

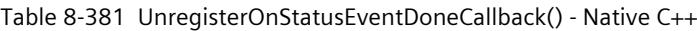

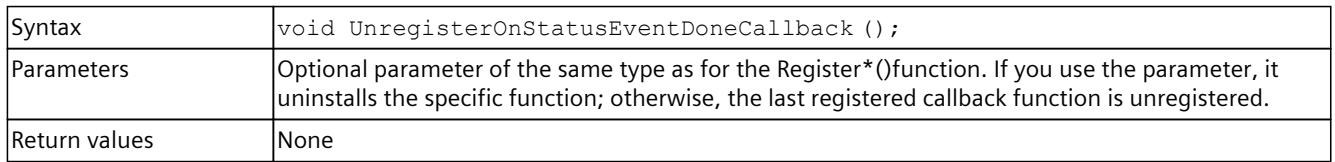

# <span id="page-10725-0"></span>**OnProfileEventDone()**

Registers or unregisters an event handler method.

Table 8-382 OnProfileEventDone() - .NET (C#)

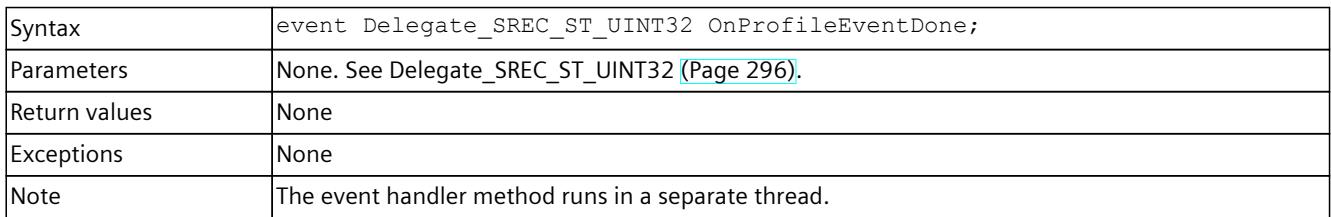

# **RegisterOnProfileEventDoneCallback()**

When the event occurs, the registered callback function is called. Multiple callback functions can be registered for the event.

Table 8-383 RegisterOnProfileEventDoneCallback() - Native C++

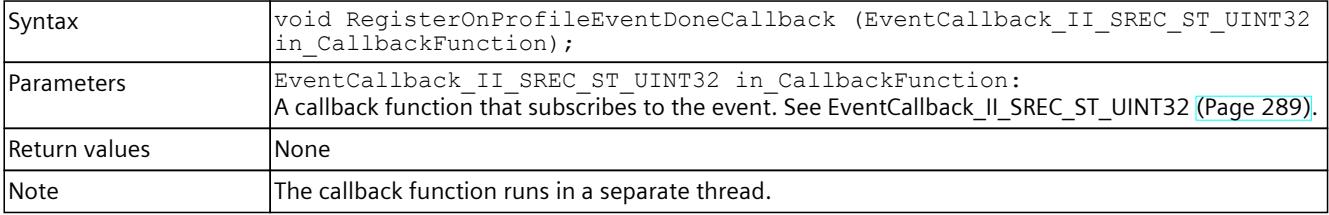

# **UnregisterOnProfileEventDoneCallback()**

Unregisters the callback function. When the event occurs, no callback function is called.

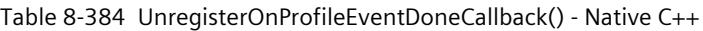

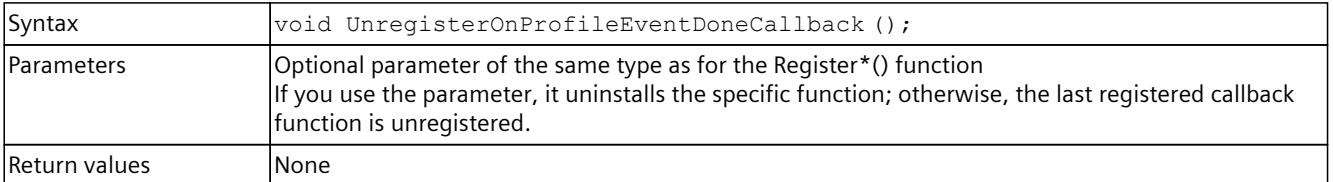

# **OnUpdateEventDone()**

Registers or unregisters an event handler method.

Table 8-385 OnUpdateEventDone() - .NET (C#)

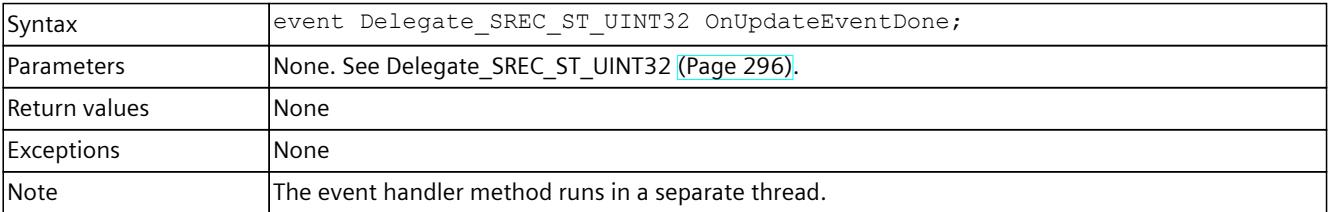

# <span id="page-10726-0"></span>**RegisterOnUpdateEventDoneCallback()**

When the event occurs, the registered callback function is called. Multiple callback functions can be registered for the event.

Table 8-386 RegisterOnUpdateEventDoneCallback() - Native C++

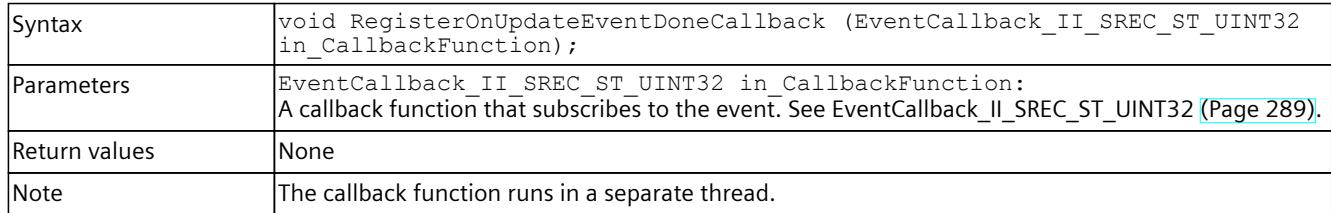

# **UnregisterOnUpdateEventDoneCallback()**

Unregisters the callback function.

Table 8-387 UnregisterOnUpdateEventDoneCallback() - Native C++

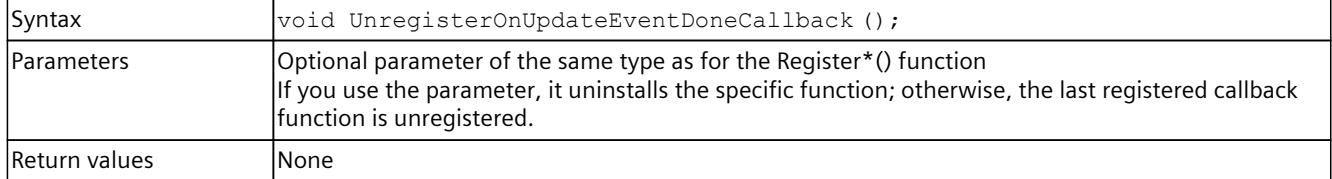

# **OnRackOrStationFaultEvent**

Registers or unregisters an event handler method.

Table 8-388 OnRackOrStationFaultEvent - .NET (C#)

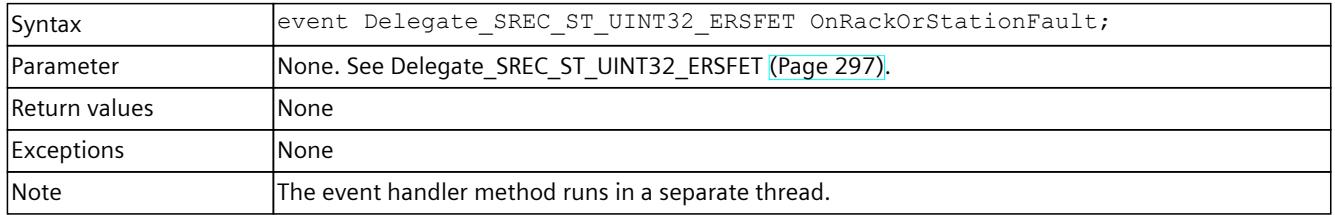

# **RegisterOnRackOrStationFaultEventCallback()**

When the event occurs, the registered callback function is called. Multiple callback functions can be registered for the event.

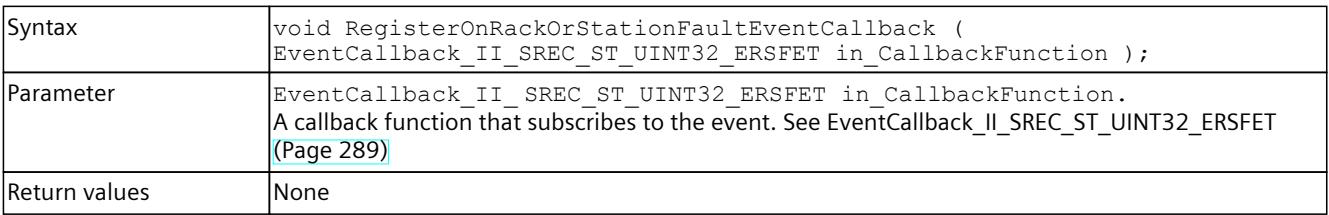

Table 8-389 RegisterOnRackOrStationFaultEventCallback() - Native C++

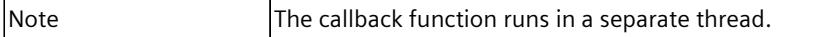

## **UnregisterOnRackOrStationFaultEventCallback()**

Unregisters the callback function.

Table 8-390 UnregisterOnRackOrStationFaultEventCallback() - Native C++

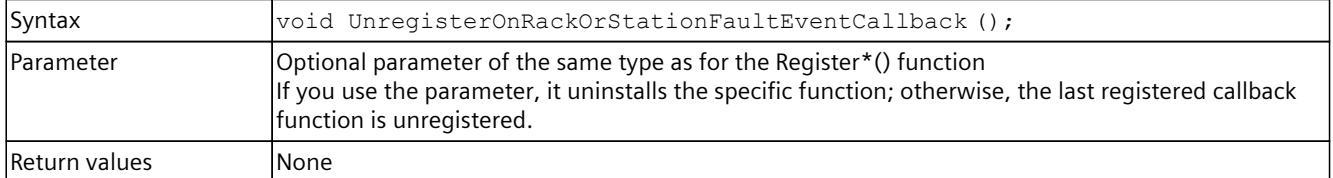

# **8.7 API IRemoteRuntimeManager**

# **8.7.1 Interfaces - Information and settings**

### **Dispose()**

Deletes the managed interface and unloads the native components of the user interfaces.

# **NOTE**

When the interface of the Remote Runtime Manager is deleted, no IInstance interface which was generated by the IRemoteRuntimeManager interface can be used.

The .NET Garbage Collector clears its IRemoteRuntimeManager interface when no active references are present.

Table 8-391 Dispose() - .NET (C#)

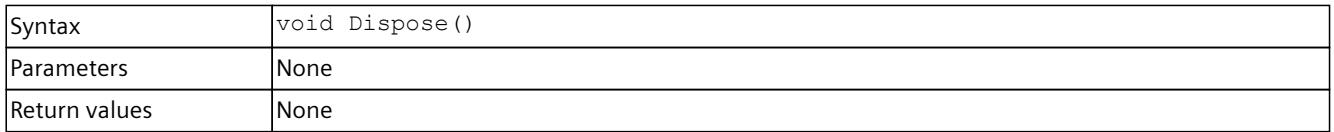

## **GetVersion()**

Returns the version of the remote Runtime Manager. If the function fails, version 0.0 is returned.

Table 8-392 GetVersion() - Native C++

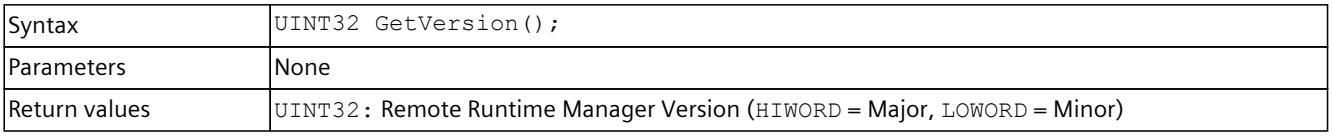
*8.7 API IRemoteRuntimeManager*

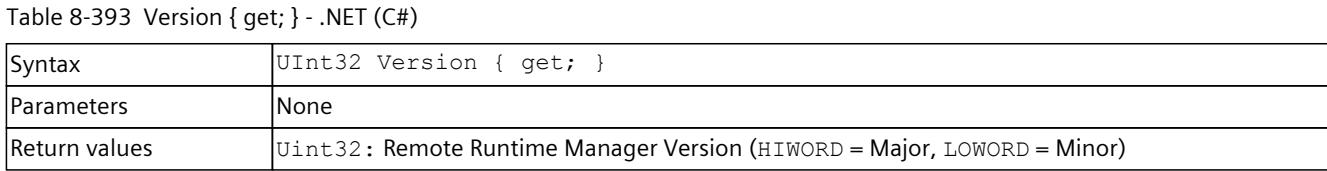

### **GetIP() / IP { get; }**

Returns the IP address of the PC on which the remote Runtime Manager is running. If the function fails, the return value is 0.

Table 8-394  $GetIP()$  - Native  $C++$ 

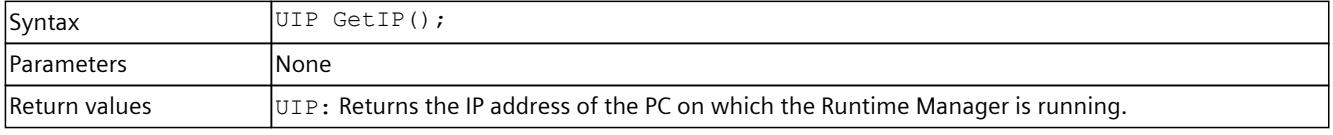

Table 8-395 IP { get; } - .NET (C#)

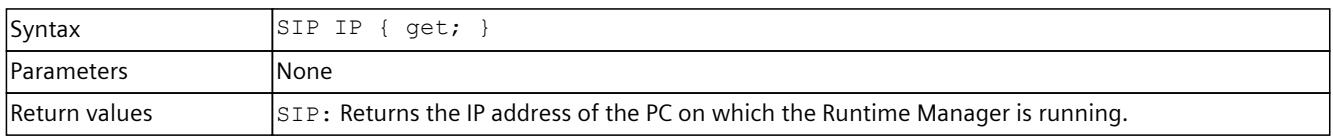

## **GetPort() / Port { get; }**

Returns the open port of the PC on which the remote Runtime Manager is running. If the function fails, the return value is 0.

Table 8-396 GetPort() - Native C++

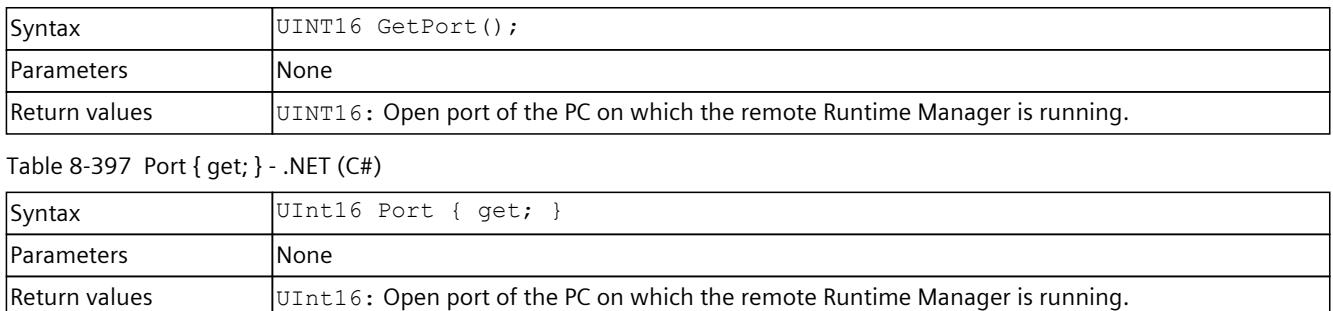

### **GetRemoteComputerName() / RemoteComputerName { get; }**

Returns the name of the PC on which the remote Runtime Manager is running. When the name of the PC on which the remote Runtime Manager is running cannot be identified on the local PC, the IP address is returned.

Table 8-398 GetRemoteComputerName() - Native C++

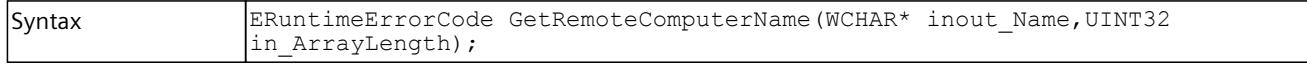

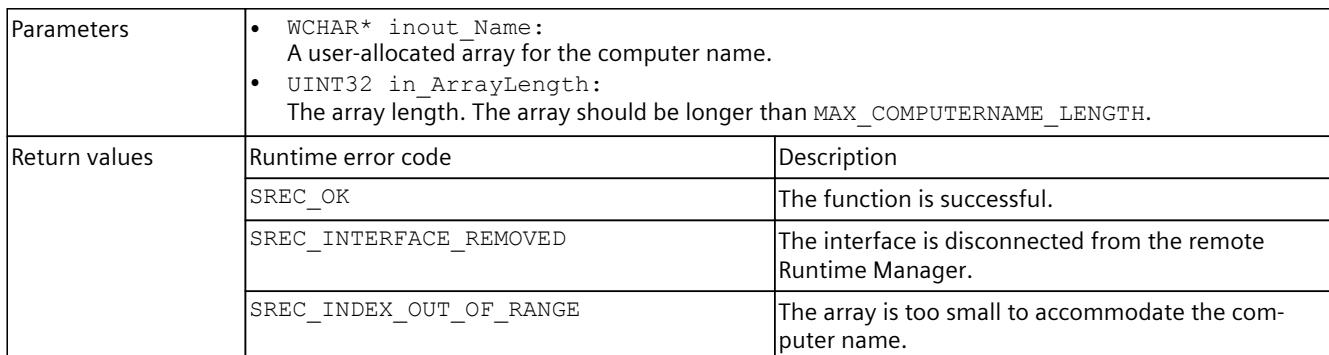

#### Table 8-399 RemoteComputerName { get; } - .NET (C#)

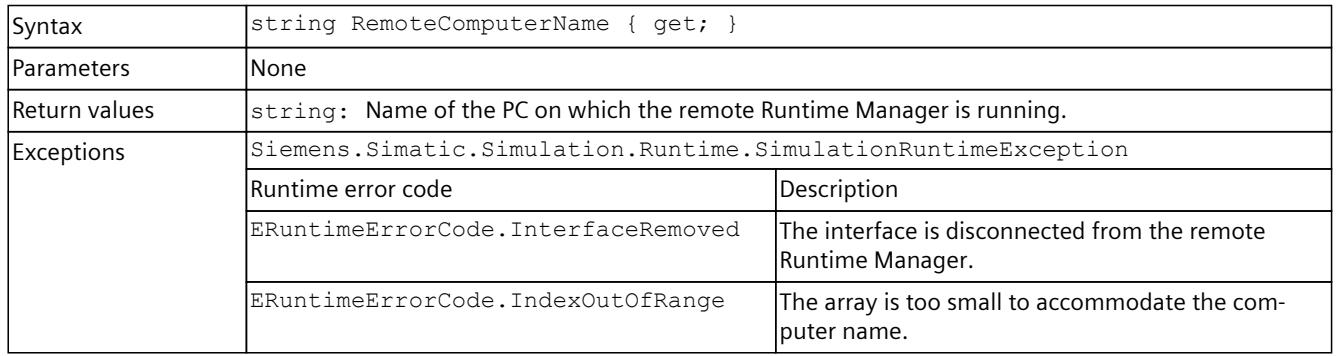

## **Disconnect()**

Closes the connection to the remote Runtime Manager.

#### **NOTE**

All applications that are connected to the remote Runtime Manager lose this connection.

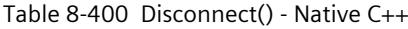

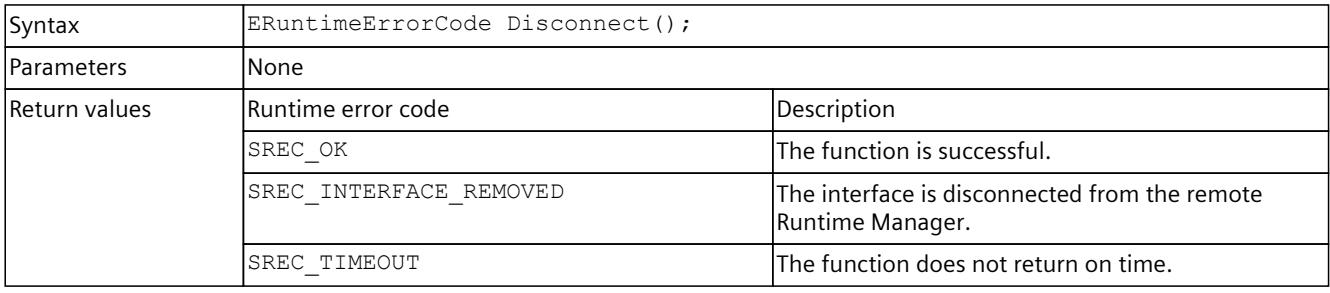

#### Table 8-401 Disconnect() - .NET (C#)

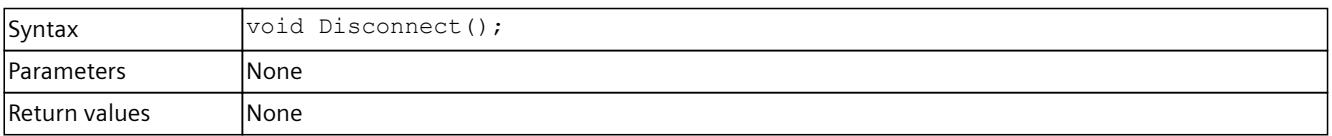

### *8.7 API IRemoteRuntimeManager*

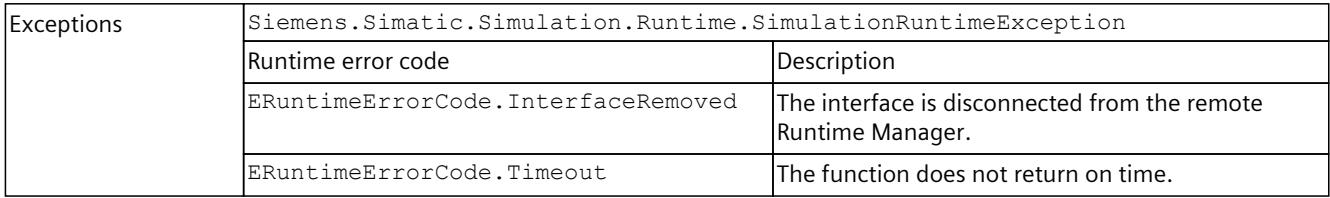

## **GetStrictMotionTiming() / StrictMotionTiming { get; }**

Returns the current global setting for the "Strict Motion Timing" feature that has an effect on newly created instances. The "Strict Motion Timing" feature is located on the S7-PLCSIM Advanced Control Panel [\(Page](#page-10519-0) 59).

#### Table 8-402 GetStrictMotionTiming() - Native C++

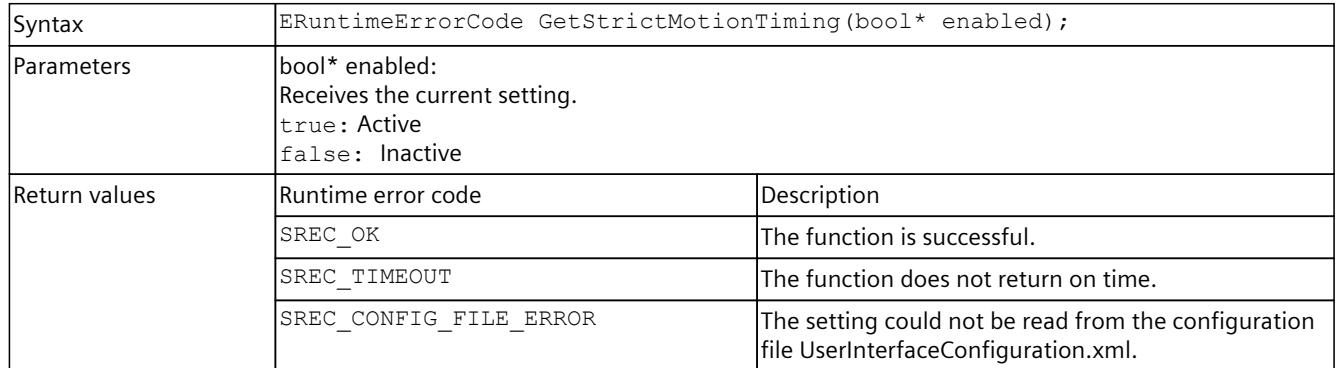

#### Table 8-403 StrictMotionTiming { get; } - .NET (C#)

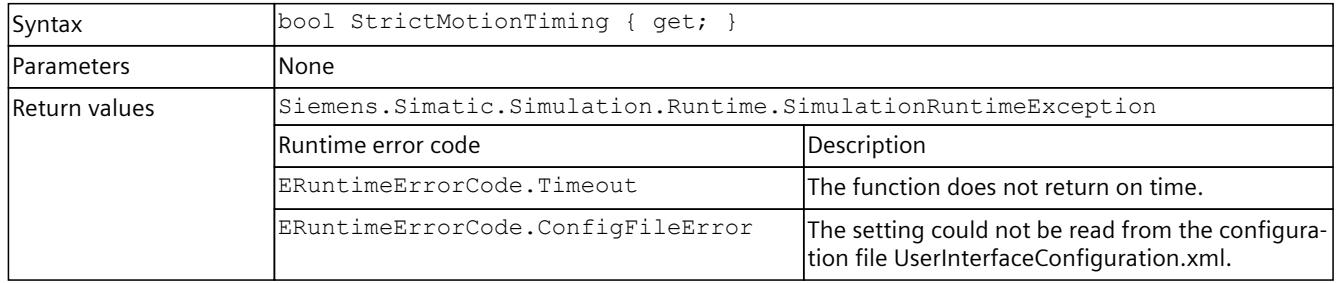

### **SetStrictMotionTiming() / StrictMotionTiming { set; }**

Sets the global setting for the "Strict Motion Timing" feature that has an effect on newly created instances. The "Strict Motion Timing" feature is located on the S7-PLCSIM Advanced Control Panel [\(Page](#page-10519-0) 59).

Table 8-404 SetStrictMotionTiming() - Native C++

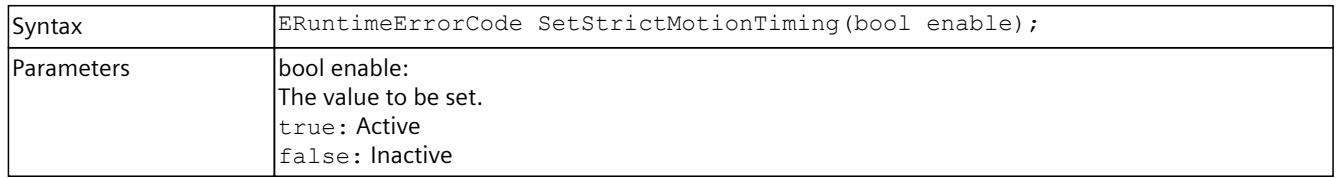

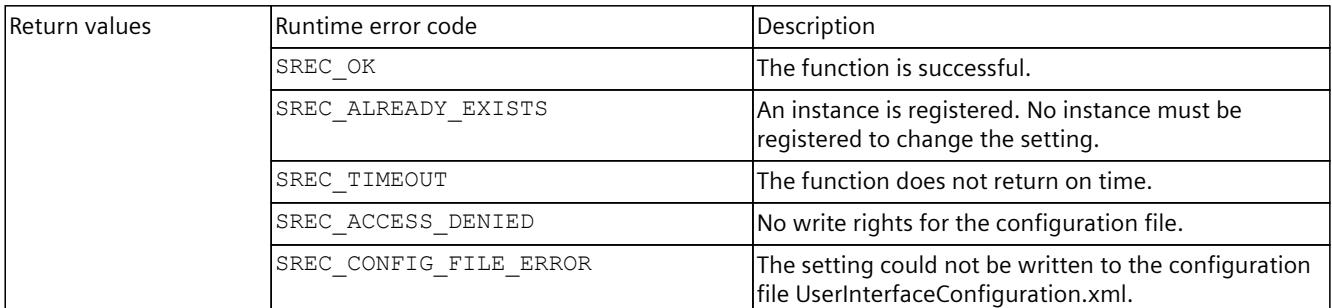

#### Table 8-405 StrictMotionTiming { set; } - .NET (C#)

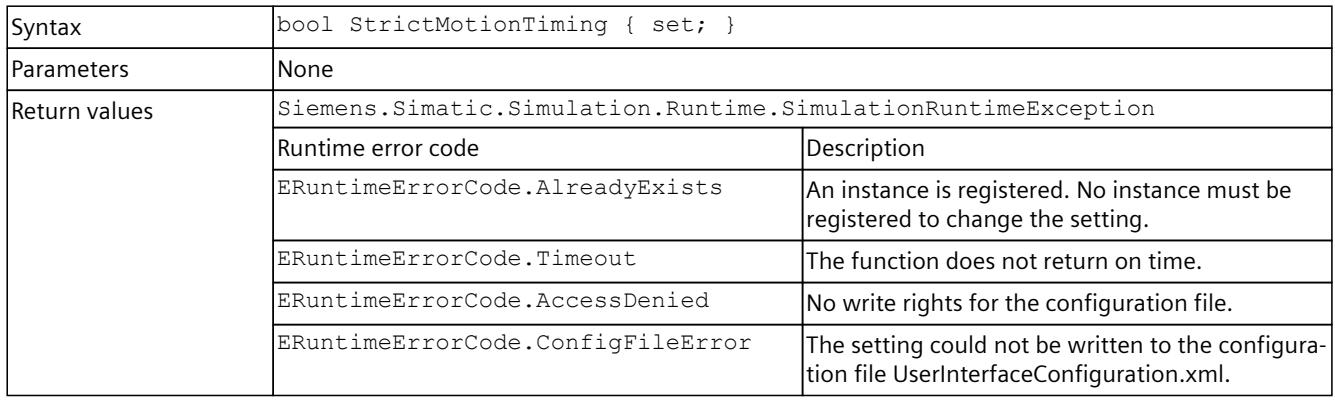

#### **GetNetworkMode()**

Returns the current settings of the network mode, which are used in the network adapter for distributed communication.

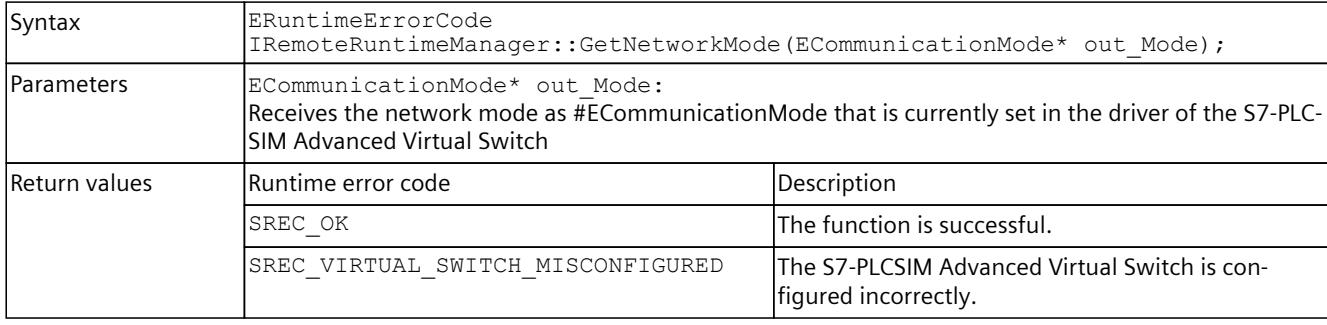

Table 8-406 GetNetworkMode() - Native C++

#### **SetNetworkMode()**

Sets the network mode as used in the network adapter for distributed communication. Check that the binding on the network interfaces is correct.

Table 8-407 SetNetworkMode() - Native C++

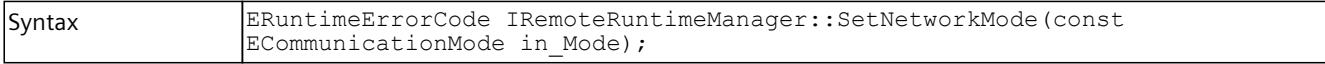

### *8.7 API IRemoteRuntimeManager*

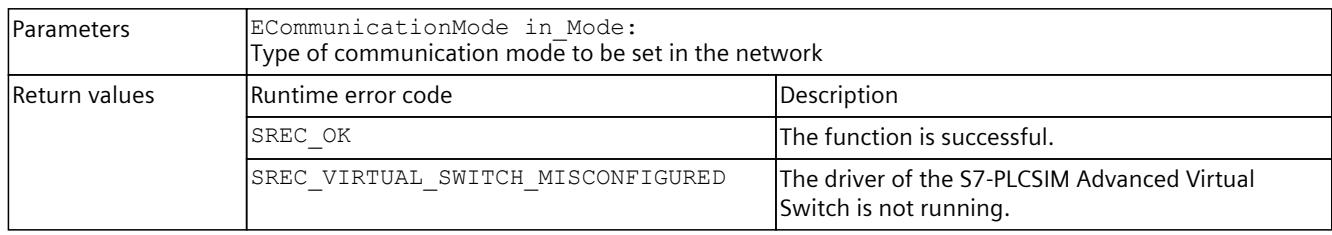

### **NetworkMode { get; set; };**

Returns or sets the network mode used on the network adapter for distributed communication.

Check that the binding on the network interfaces is correct.

Table 8-408 NetworkMode { get; set; } - .NET (C#)

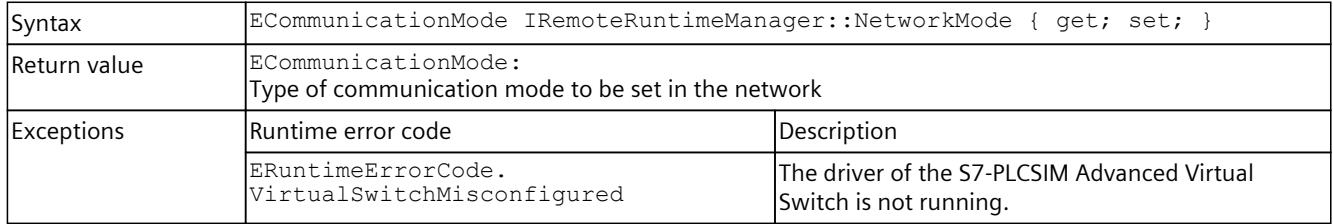

# **8.7.2 Simulation Runtime instances**

### **8.7.2.1 Simulation Runtime instances (remote)**

#### **GetRegisteredInstancesCount()**

Returns the number of instances that are registered in Runtime Manager. If the function fails, the return value is 0.

Table 8-409 GetRegisteredInstancesCount() - Native C++

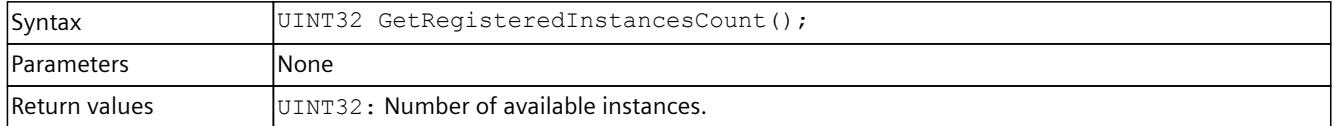

### **GetRegisteredInstanceInfoAt()**

Returns information about an already registered instance.

You can use the ID or name to create an interface of this instance (see CreateInterface()).

Table 8-410 GetRegisteredInstanceInfoAt() - Native C++

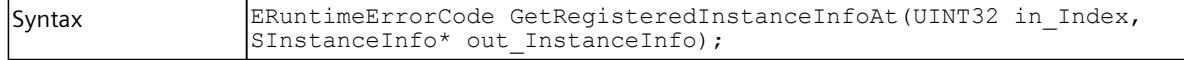

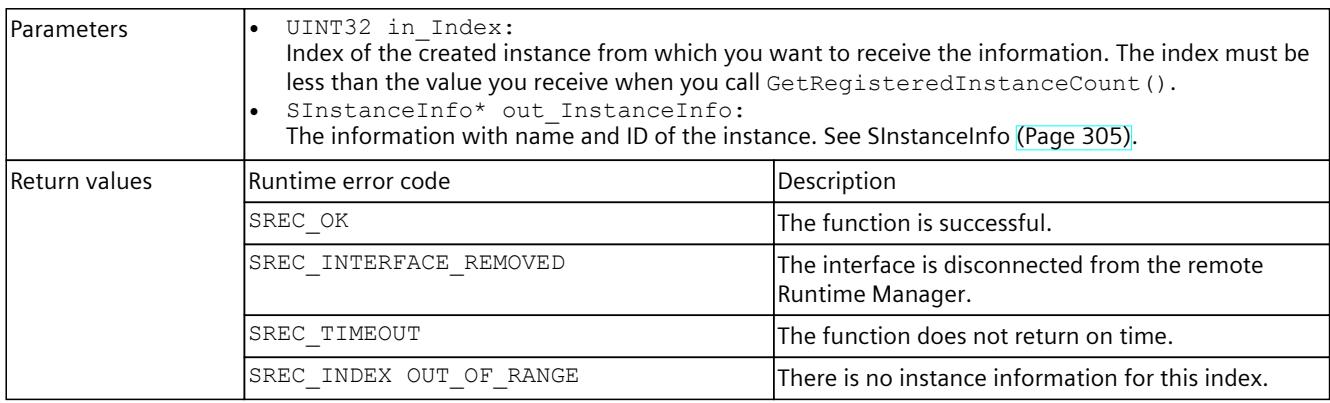

# **RegisteredInstanceInfo { get; }**

Returns information about an already registered instance. You can use the ID or name of this instance to create an interface of this instance, see CreateInterface().

Table 8-411 RegisterInstanceInfo { get; } - .NET (C#)

| Syntax            | SInstanceInfo[] RegisteredInstanceInfo { get; }                     |                                                                   |  |
|-------------------|---------------------------------------------------------------------|-------------------------------------------------------------------|--|
| <b>Parameters</b> | lNone                                                               |                                                                   |  |
| Return values     | lNone.                                                              |                                                                   |  |
| Exceptions        | Siemens. Simatic. Simulation. Runtime. Simulation Runtime Exception |                                                                   |  |
|                   | lRuntime error code                                                 | Description                                                       |  |
|                   | ERuntimeErrorCode.InterfaceRemoved                                  | The interface is disconnected from the remote<br>Runtime Manager. |  |
|                   | ERuntimeErrorCode.Timeout                                           | The function does not return on time.                             |  |

#### **RegisterInstance()**

Registers a new instance of a virtual controller in Runtime Manager. Creates and returns an interface of this instance.

Table 8-412 RegisterInstance() - Native C++

| Syntax            | ERuntimeErrorCode RegisterInstance (IInstance** out InstanceInterface) ;<br>ERuntimeErrorCode RegisterInstance(WCHAR* in InstanceName, IInstance**<br>out InstanceInterface);<br>ERuntimeErrorCode RegisterInstance (ECPUType in CPUType, IInstance **<br>out InstanceInterface);<br>ERuntimeErrorCode RegisterInstance (ECPUType in CPUType, WCHAR*<br>in InstanceName, IInstance** out InstanceInterface);                                                                                                    |  |
|-------------------|----------------------------------------------------------------------------------------------------|--|
| <b>Parameters</b> | ECPUType in CPUType:<br>Defines which CPU type is simulated at the start of the instance. The default setting is<br>"SRCT 1500 Unspecified".<br>When a different CPU type is loaded via STEP 7 or from the Virtual SIMATIC Memory Card, this CPU<br>type applies.<br>WCHAR* in InstanceName:<br>Name to be assigned to the instance. Every instance must have a unique name. If no name is<br>assigned when registering a new instance, the instance is given the name "Instance $\#$ " (# is<br>the ID of the instance). If this name already exists, the name "Instance #.#" is used, in which |  |

#### *User interfaces (API)*

# *8.7 API IRemoteRuntimeManager*

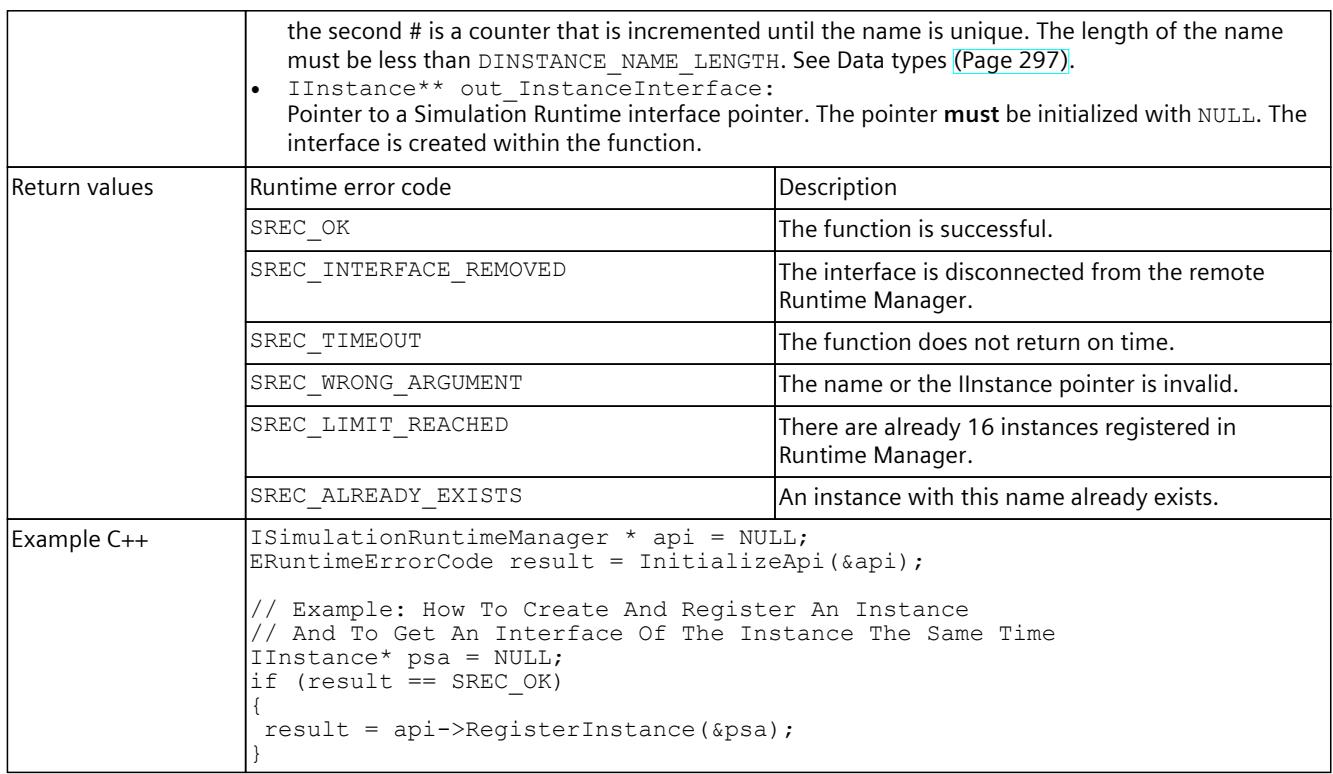

#### **NOTE Native C++**

If you no longer require the interface, delete the interface. See DestroyInterface() [\(Page](#page-10575-0) 115).

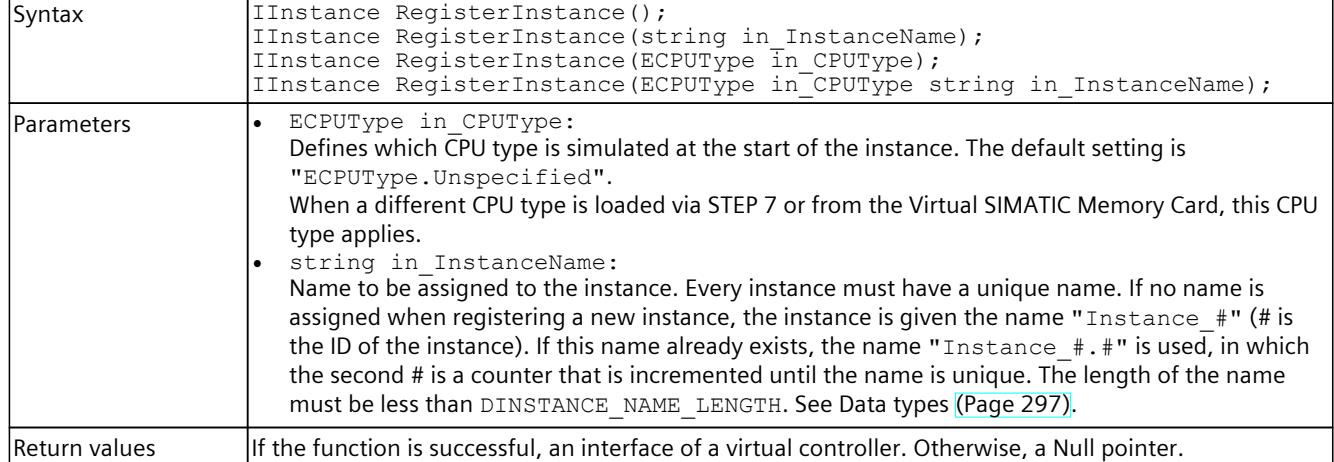

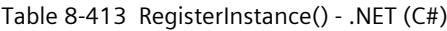

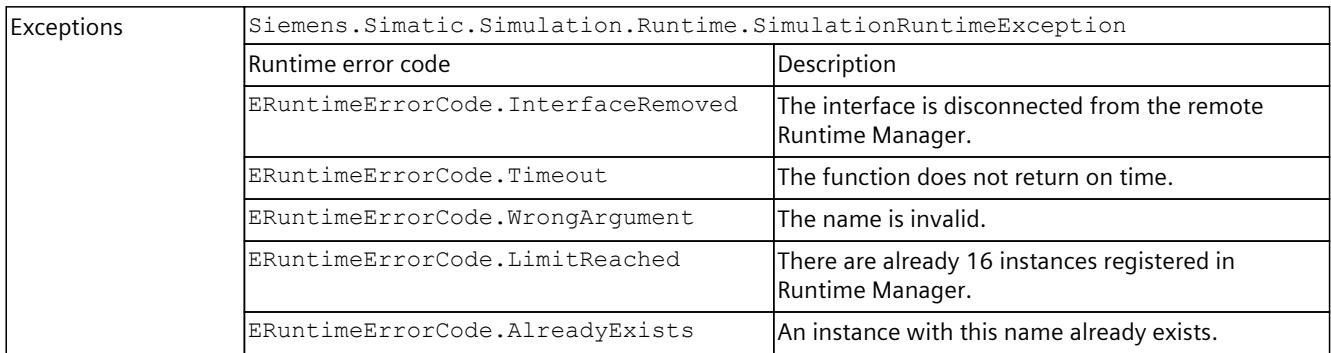

# **RegisterCustomInstance()**

Registers a new instance of a virtual controller in Runtime Manager. Creates and returns an interface of this instance.

Table 8-414 RegisterCustomInstance() - Native C++

| Syntax        | ERuntimeErrorCode RegisterCustomInstance(WCHAR* in VplcDll, IInstance**<br>out InstanceInterface);<br>ERuntimeErrorCode RegisterCustomInstance(WCHAR* in VplcDll, WCHAR*<br>in InstanceName, IInstance** out InstanceInterface);                                                                                                    |                                                                         |  |
|---------------|----------------------------------------------------------------------------------------------------|-------------------------------------------------------------------------|--|
| Parameters    | WCHAR* in VplcDll:<br>$\bullet$<br>The complete path to the DLL of the virtual controller that Siemens. Simatic. Simula-<br>tion.Runtime.Instance.exe loads at PowerOn.<br>WCHAR* in InstanceName:<br>Name to be assigned to the instance. Every instance must have a unique name. If no name is<br>assigned when registering a new instance, the instance is given the name "Instance #" (# is<br>the ID of the instance). If this name already exists, the name "Instance #.#" is used, in which<br>the second # is a counter that is incremented until the name is unique. The length of the name<br>must be less than DINSTANCE NAME LENGTH. See Data types (Page 297).<br>IInstance** out InstanceInterface:<br>Pointer to a Simulation Runtime interface pointer. The pointer must be initialized with NULL. The<br>interface is created within the function. |                                                                         |  |
| Return values | Runtime error code                                                                                                    | Description                                                             |  |
|               | SREC OK                                                                                                    | The function is successful.                                             |  |
|               | SREC INTERFACE REMOVED                                                                                                    | The interface is disconnected from the remote<br>Runtime Manager.       |  |
|               | SREC TIMEOUT                                                                                                    | The function does not return on time.                                   |  |
|               | SREC WRONG ARGUMENT                                                                                                    | The DLL name, the instance name or the IInstance<br>pointer is invalid. |  |
|               | SREC LIMIT REACHED                                                                                                    | There are already 16 instances registered in<br>Runtime Manager.        |  |
|               | SREC ALREADY EXISTS                                                                                                    | An instance with this name already exists.                              |  |
| Example C++   | ISimulationRuntimeManager * api = NULL;<br>ERuntimeErrorCode result = InitializeApi(&api);<br>// Example: How To Create And Register An Instance<br>// And To Get An Interface Of The Instance The Same Time<br>$IInstance* psa = NULL;$                                                                                                    |                                                                         |  |
|               | if (result $==$ SREC OK)                                                                                                    |                                                                         |  |
|               | result = api->RegisterCustomInstance(L"C:\\Temp\\vplc.dll", &psa);                                                                                                    |                                                                         |  |

### *8.7 API IRemoteRuntimeManager*

#### **NOTE**

}

**Native C++**

If you no longer require the interface, delete the interface. See DestroyInterface() [\(Page](#page-10575-0) 115).

Table 8-415 RegisterCustomInstance() - .NET (C#)

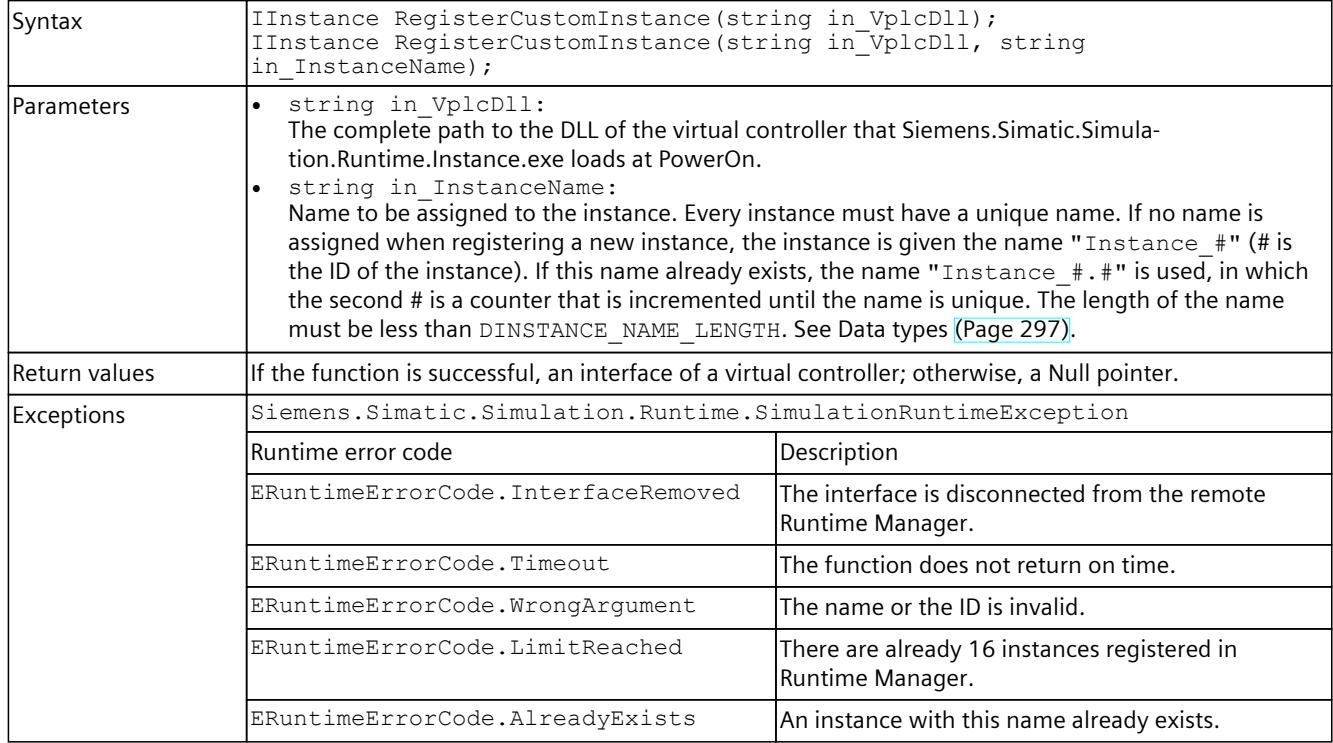

#### **CreateInterface()**

Creates and returns an interface of an already registered instance of a virtual controller. The instance could have been registered via the application or another application that uses the Simulation Runtime API.

Table 8-416 CreateInterface() - Native C++

| Syntax            | ERuntimeErrorCode CreateInterface(WCHAR* in InstanceName, IInstance**<br>out InstanceInterface);<br>ERuntimeErrorCode CreateInterface(INT32 in InstanceID, IInstance**<br>out InstanceInterface);                                                                                                    |  |
|-------------------|----------------------------------------------------------------------------------------------------|--|
| <b>Parameters</b> | . INT32 in InstanceID:<br>The ID of the registered instance from which you want to receive the interface.<br>WCHAR* in InstanceName:<br>The name of the registered instance from which you want to receive the interface.<br>IInstance** out InstanceInterface:<br>Pointer to a Simulation Runtime interface pointer. The pointer must be initialized with NULL. The<br>interface is created within the function. |  |

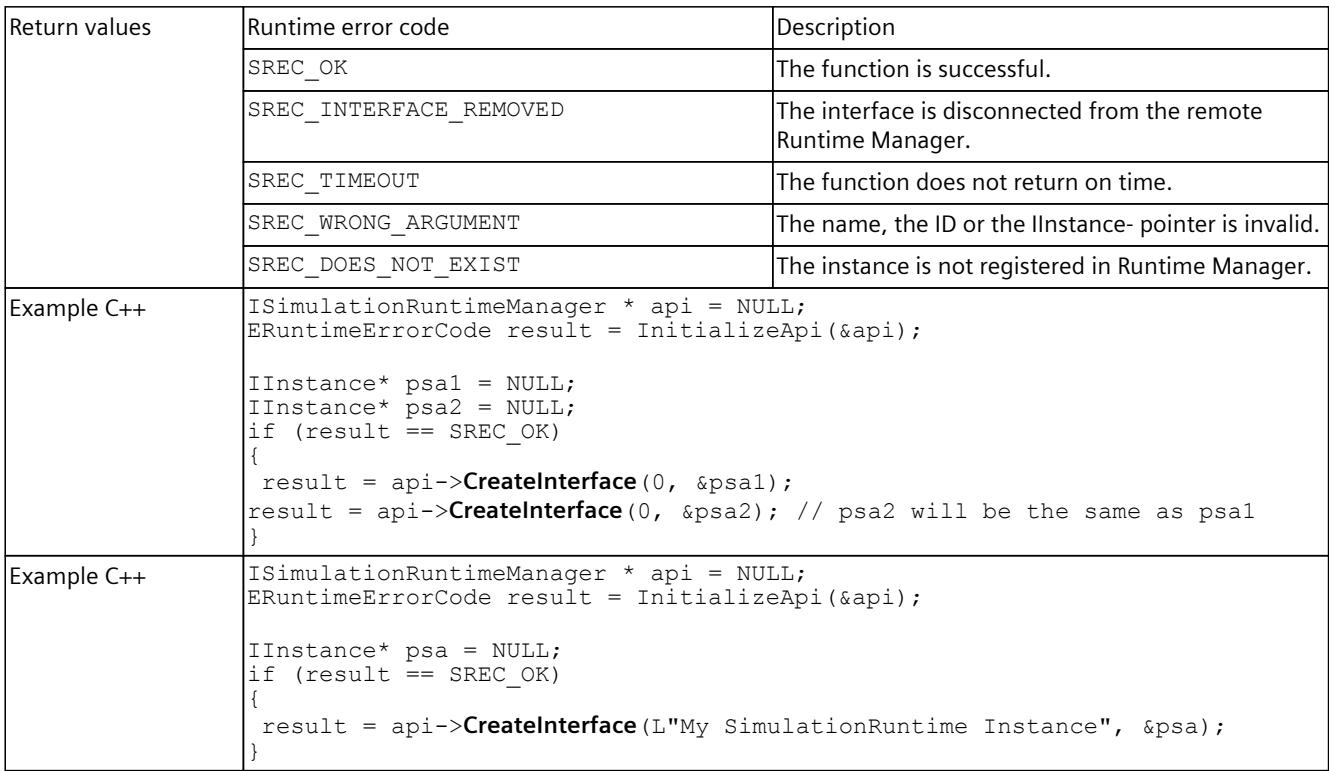

# **NOTE Native C++** If you no longer require the interface, delete the interface. See DestroyInterface() [\(Page](#page-10575-0) 115)

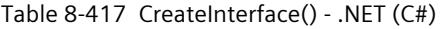

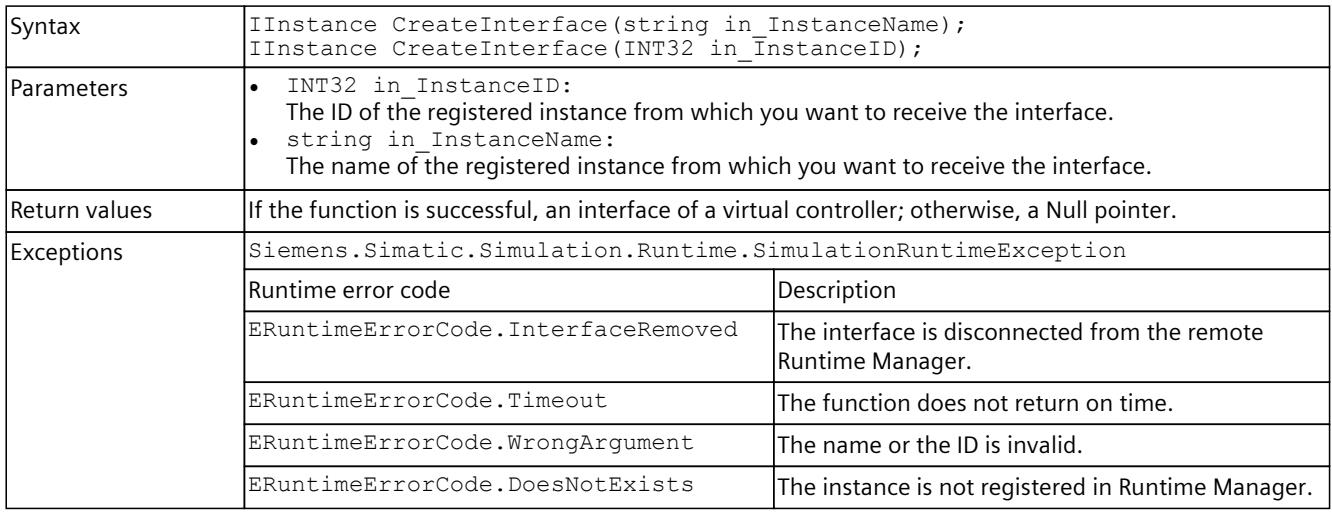

*User interfaces (API)*

*8.7 API IRemoteRuntimeManager*

# **8.7.3 Events for IRemoteRuntimeManager**

### **8.7.3.1 OnConnectionLost events**

#### **Description**

The event is triggered when the connection to the Remote Runtime Manager has been terminated.

#### **OnConnectionLost**

Registers or unregisters an event handler method.

Table 8-418 OnConnectionLost - .NET (C#)

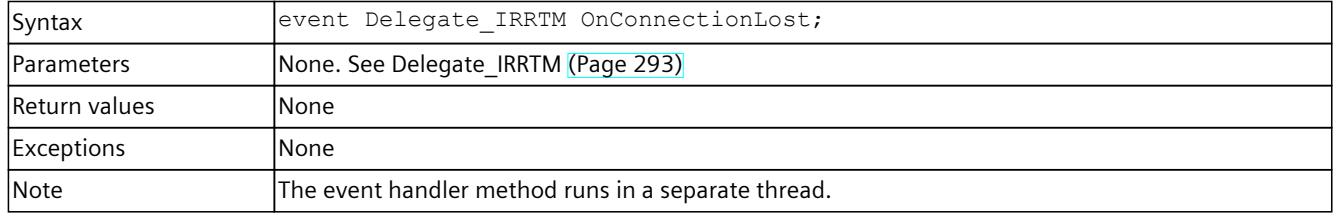

### **RegisterOnConnectionLostCallback()**

When the event occurs, the registered callback function is called. Multiple callback functions can be registered for the event.

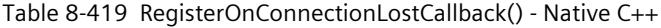

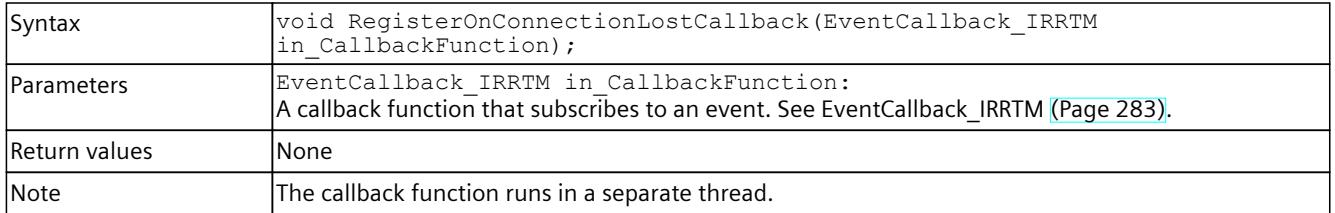

#### **RegisterOnConnectionLostEvent()**

When the event occurs, the registered event object is set to the signaled state. Only one event object can be registered for the event. Registration of a new event object causes the previous event object to be deleted.

Table 8-420 RegisterOnConnectionLostEvent() - Native C++

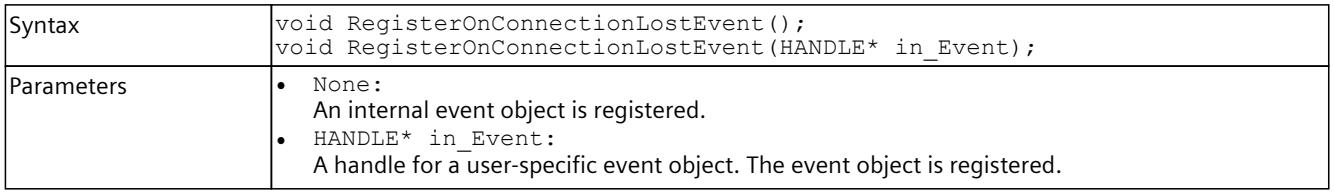

*8.7 API IRemoteRuntimeManager*

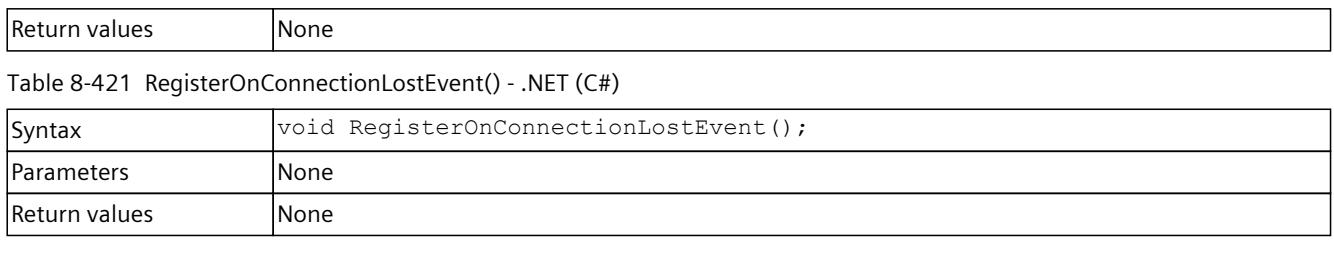

## **UnregisterOnConnectionLostCallback()**

Unregisters the callback function. When the event occurs, no callback function is called.

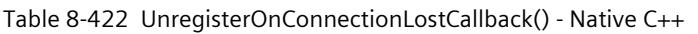

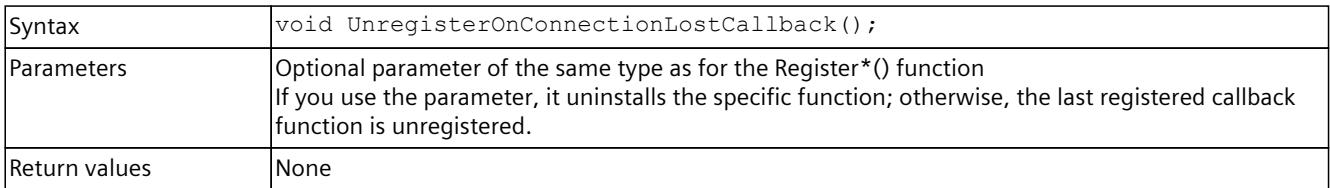

# **UnregisterOnConnectionLostEvent()**

### Unregisters the event object.

#### Table 8-423 UnregisterOnConnectionLostEvent() - Native C++

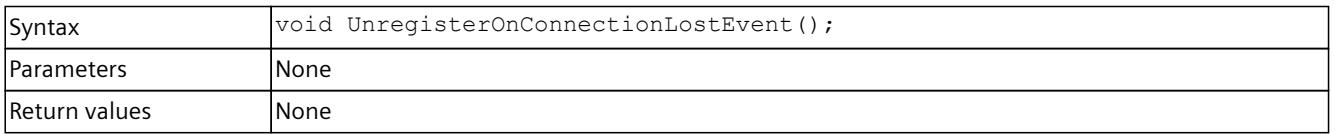

#### Table 8-424 UnregisterOnConnectionLostEvent() - .NET (C#)

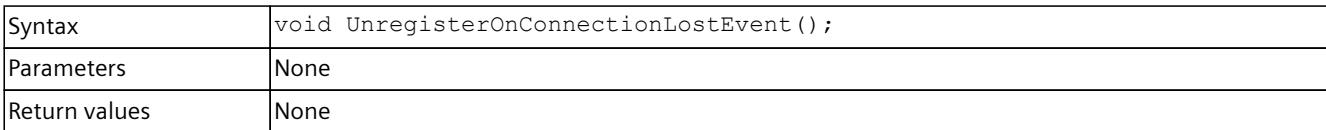

# **WaitForOnConnectionLostEvent()**

The function blocks the program until the registered event object is in the signaled state or the timeout interval is exceeded.

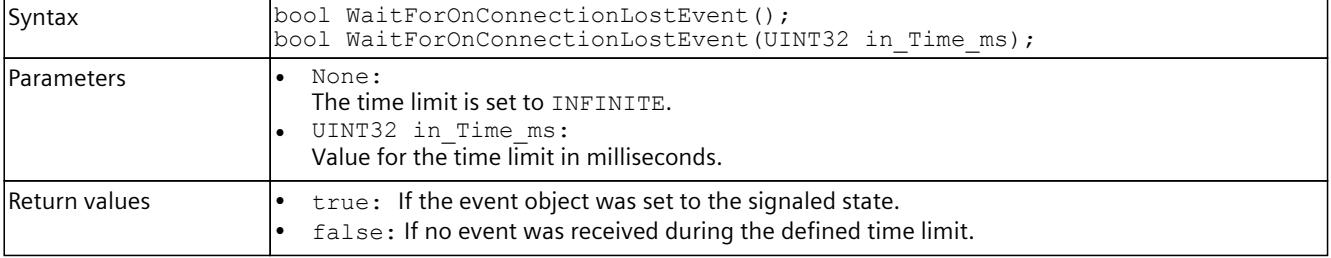

Table 8-425 WaitForOnConnectionLostEvent() - Native C++

#### *User interfaces (API)*

*8.8 Data types*

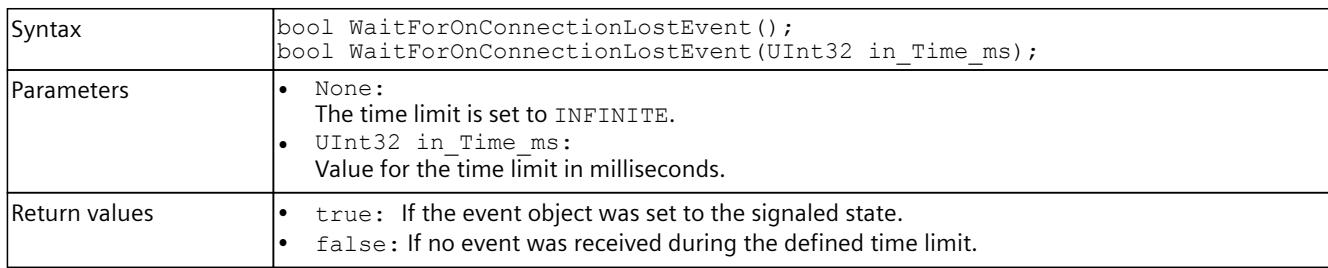

#### Table 8-426 WaitForOnConnectionLostEvent() - .NET (C#)

# **8.8 Data types**

### **Supported data types**

In PLCSIM Advanced V5.0, the Runtime API supports the data types of the S7‑1500 CPUs.

### **Converting data types**

When writing, data types are not transferred BCD-coded but mapped onto primitive data types.

The data types Counter, Date and Time must be transferred to the API BCD-coded so that the values are written to the counter and no incorrect values are returned when reading. For these data types, you must perform a BCD conversion before writing and a BCD backconversion after reading.

#### **Example:**

If the value 999 is transferred to the API as  $2457_H$ , then Write modifies the value  $2457_H$  to 999. Without BCD conversion, there is no UInt16 value and Write writes no value at all.

### **Additional information**

For information on data types and conversion, refer to section "Data types" in the SIMATIC STEP 7 Basic/Professional (<https://support.industry.siemens.com/cs/ww/en/view/109755202>) System Manual.

# **8.8.1 DLL import functions (Native C++)**

# **8.8.1.1 ApiEntry\_Initialize**

## **Description**

#### Type of the central entry point for the API library (DLL).

Table 8-427 ApiEntry\_Initialize - Native C++

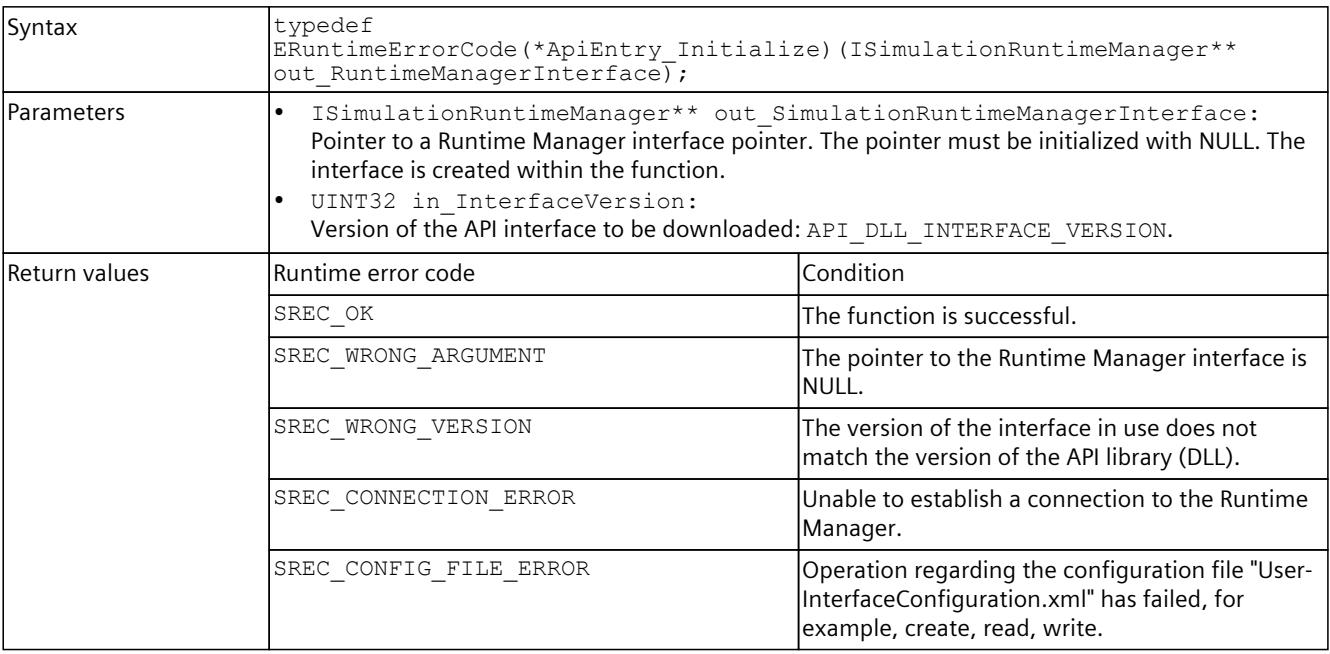

# **8.8.1.2 ApiEntry\_DestroyInterface**

### **Description**

### Type of the entry point for DestroyInterface [\(Page](#page-10575-0) 115).

Table 8-428 ApiEntry\_DestroyInterface - Native C++

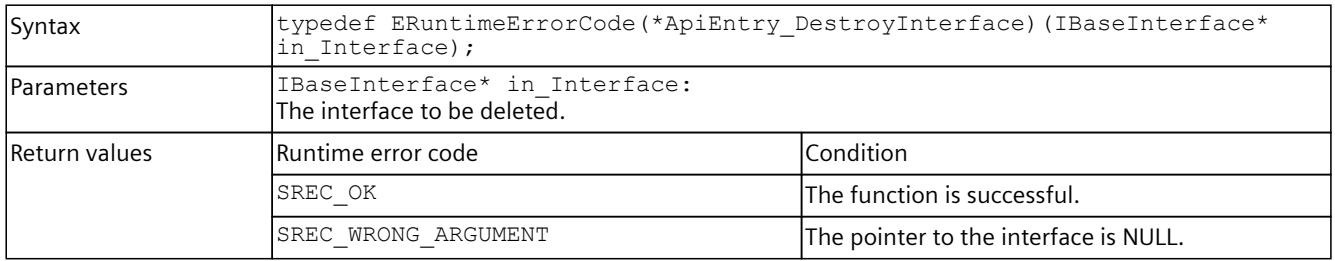

# **8.8.2 Event callback functions (Native C++)**

# **8.8.2.1 EventCallback\_VOID**

## **Description**

Table 8-429 EventCallback\_VOID - Native C++

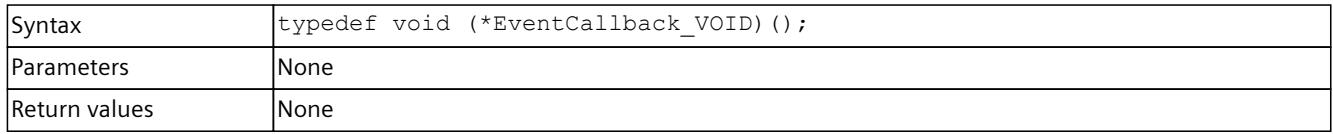

# **8.8.2.2 EventCallback\_SRCC\_UINT32\_UINT32\_INT32**

## **Description**

Table 8-430 EventCallback\_SRCC\_UINT32\_UINT32\_INT32 - Native C++

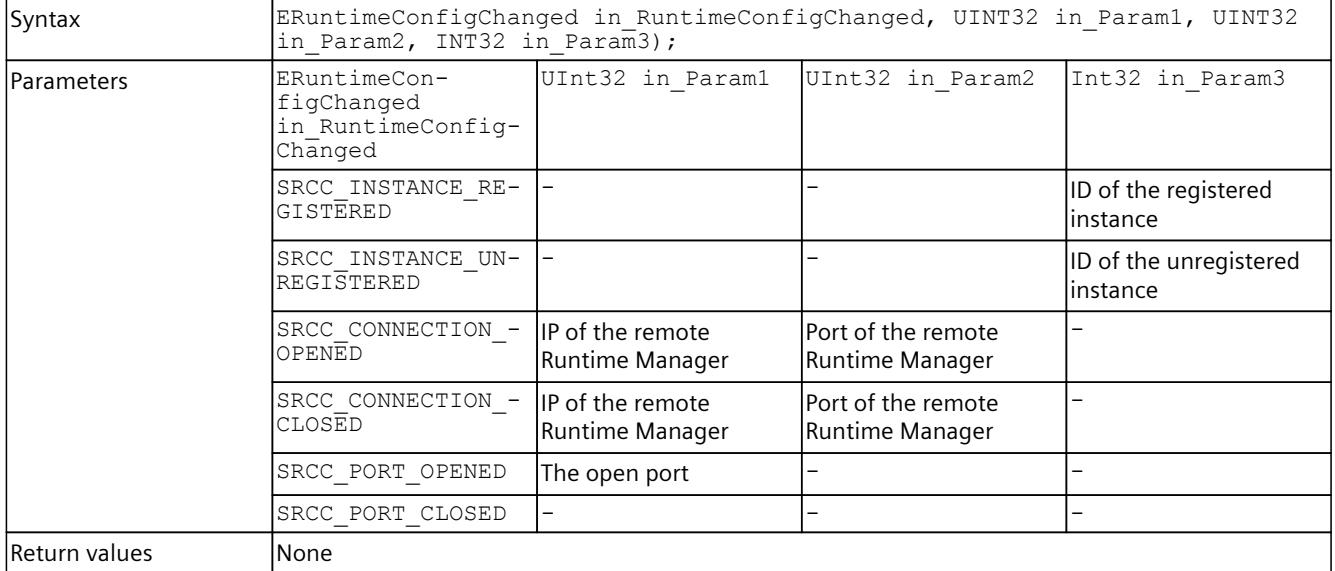

# **8.8.2.3 EventCallback\_SRRSI\_AD**

### **Description**

Table 8-431 EventCallback\_SRRSI\_AD - Native C++

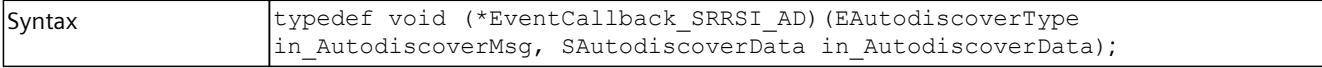

<span id="page-10743-0"></span>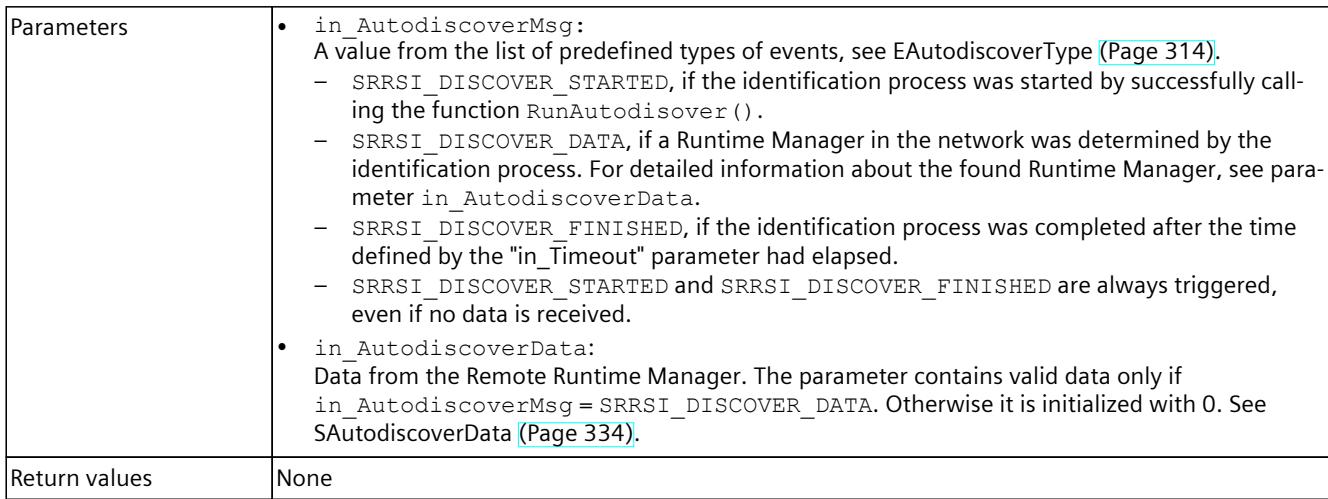

## **8.8.2.4 EventCallback\_IRRTM**

# **Description**

Table 8-432 EventCallback\_IRRTM - Native C++

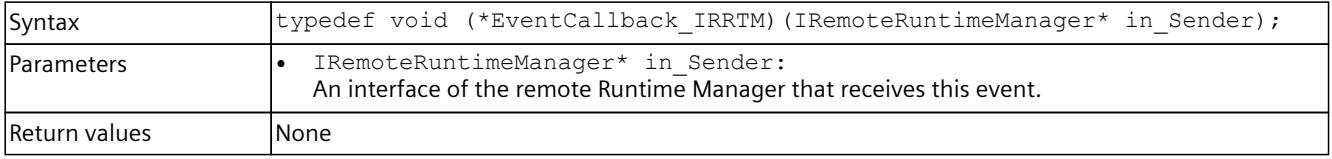

# **8.8.2.5 EventCallback\_II\_SREC\_ST\_SROS\_SROS**

### **Description**

Table 8-433 EventCallback\_II\_SREC\_ST\_SROS\_SROS - Native C++

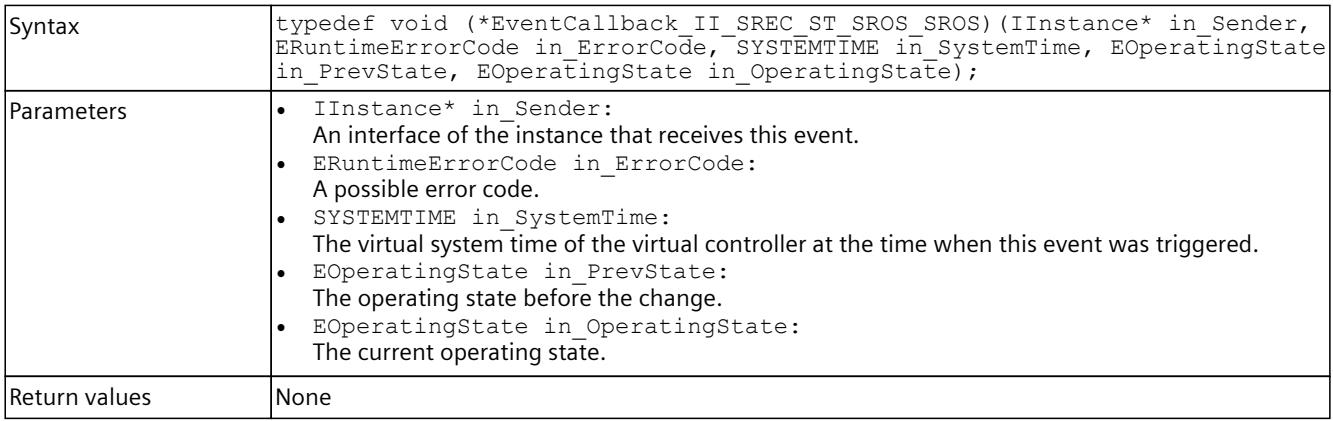

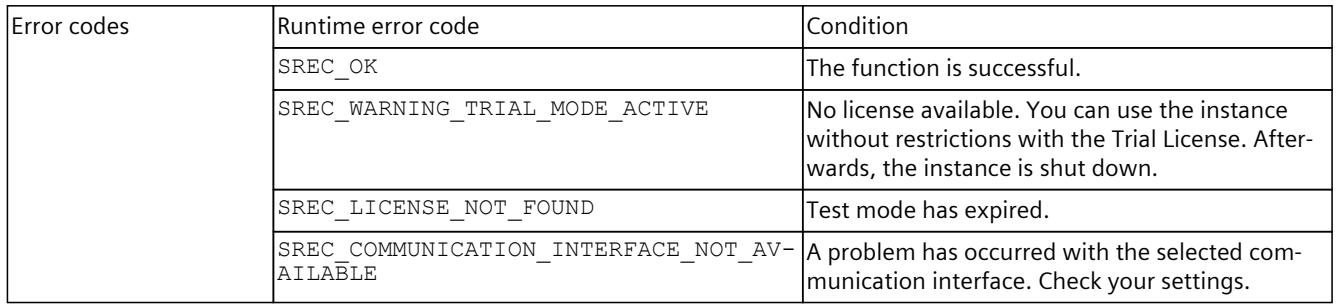

# **8.8.2.6 EventCallback\_II\_SREC\_ST\_UINT32\_INT64\_INT64\_UINT32**

# **Description**

Table 8-434 EventCallback\_II\_SREC\_ST\_UINT32\_INT64\_INT64\_UINT32 - Native C++

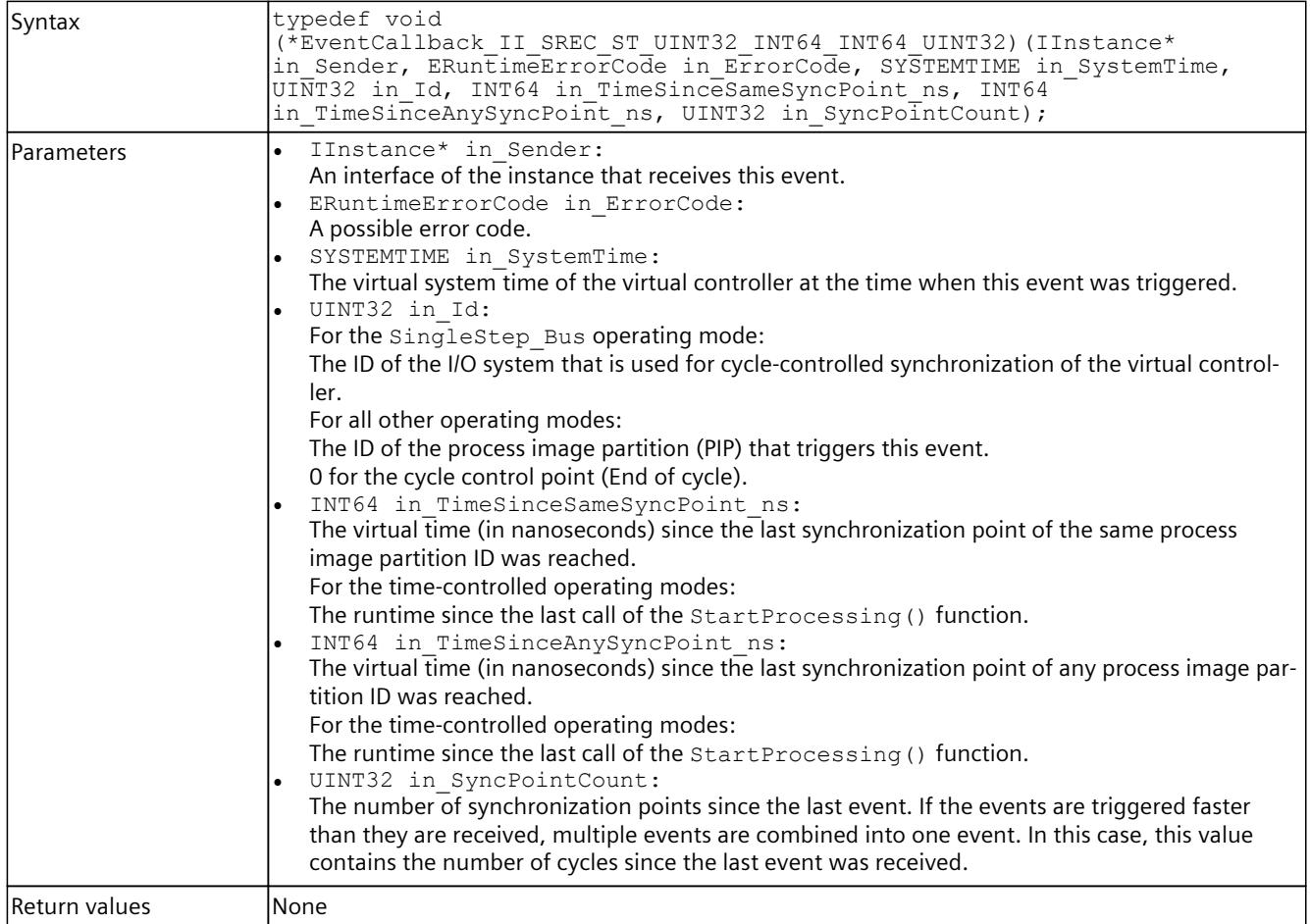

# **8.8.2.7 EventCallback\_II\_SREC\_ST**

### **Description**

Table 8-435 EventCallback II SREC ST - Native C++

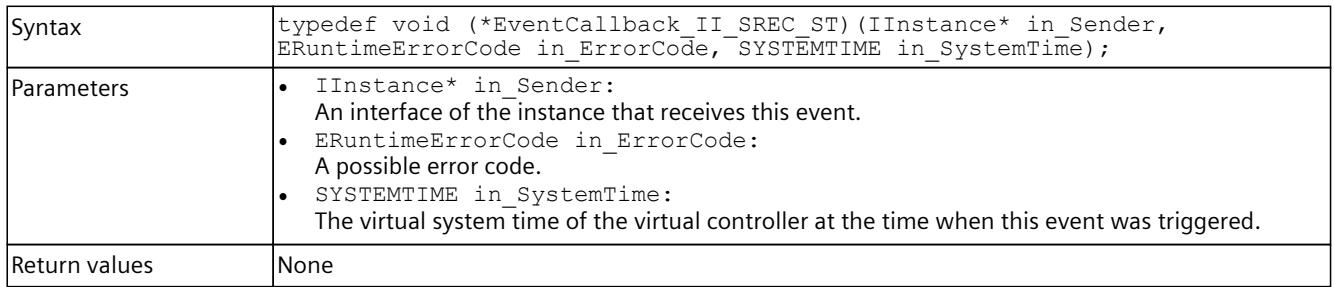

# **8.8.2.8 EventCallback\_II\_SREC\_ST\_SRICC\_UINT32\_UINT32\_UINT32\_UINT32**

## **Description**

Table 8-436 EventCallback\_II\_SREC\_ST\_SRICC\_UINT32\_UINT32\_UINT32\_UINT32 - Native C++

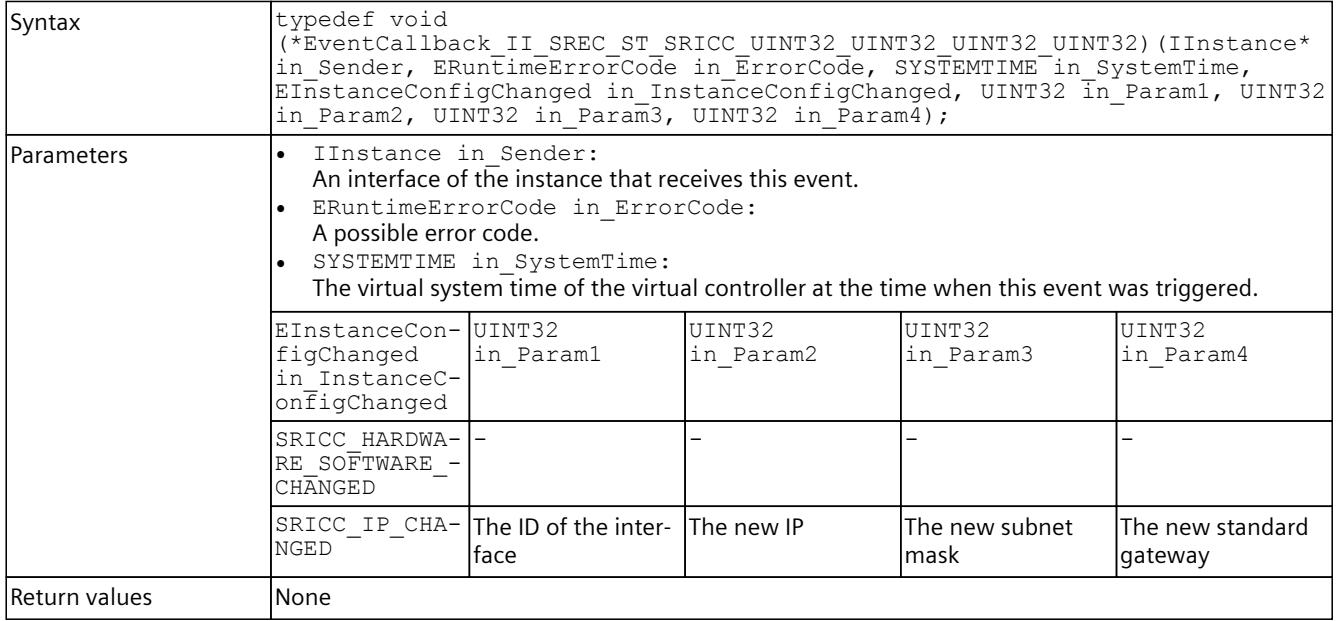

# **8.8.2.9 EventCallback\_II\_SREC\_ST\_SRLT\_SRLM**

### **Description**

Table 8-437 EventCallback II\_SREC\_ST\_SRLT\_SRLM - Native C++

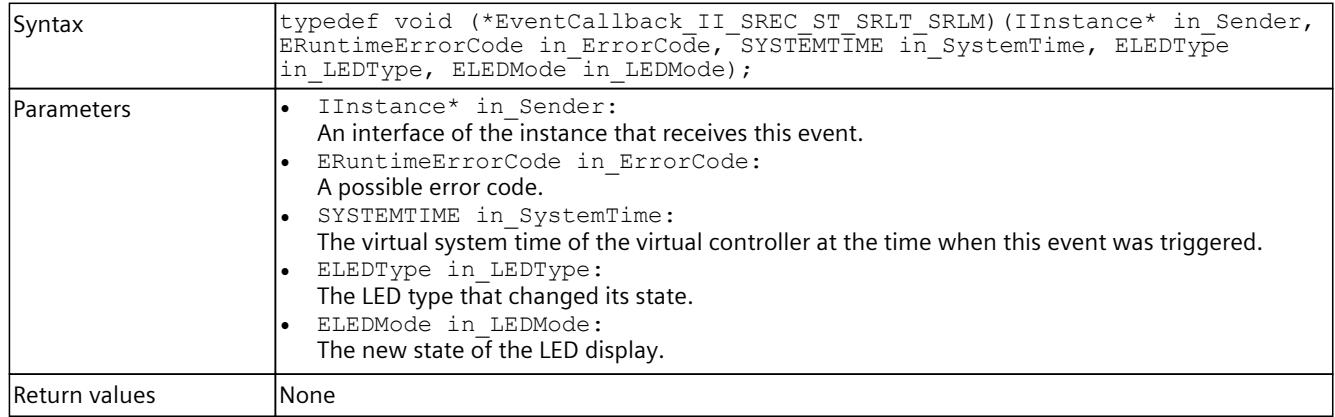

# **8.8.2.10 EventCallback\_II\_SREC\_ST\_SDRI**

### **Description**

Table 8-438 EventCallback\_II\_SREC\_ST\_SDRI - Native C++

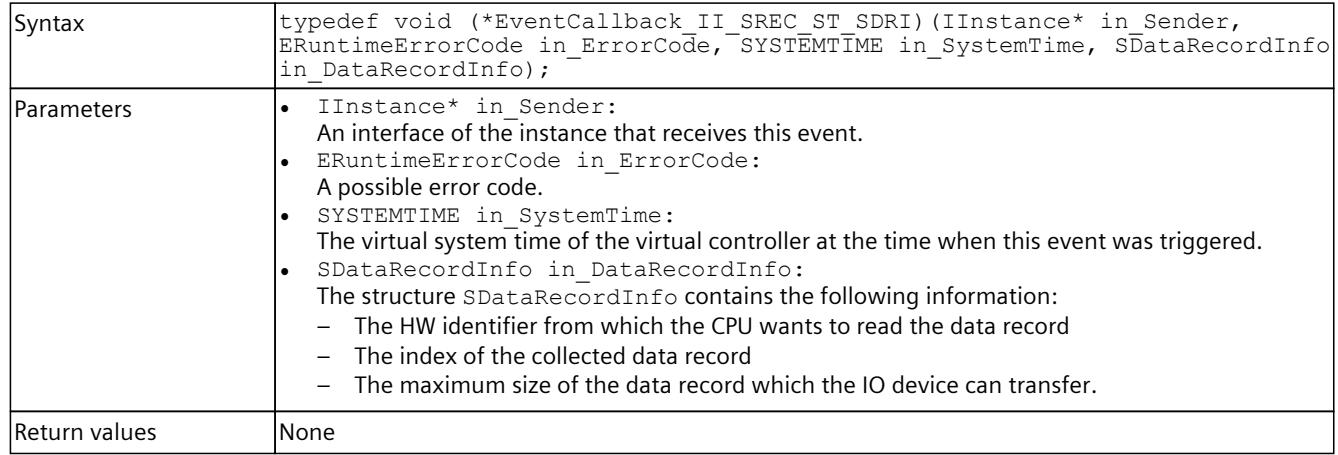

# **8.8.2.11 EventCallback\_II\_SREC\_ST\_SDRI\_BYTE**

# **Description**

Table 8-439 EventCallback\_II\_SREC\_ST\_SDRI\_BYTE - Native C++

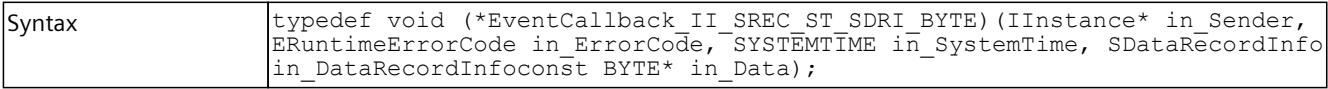

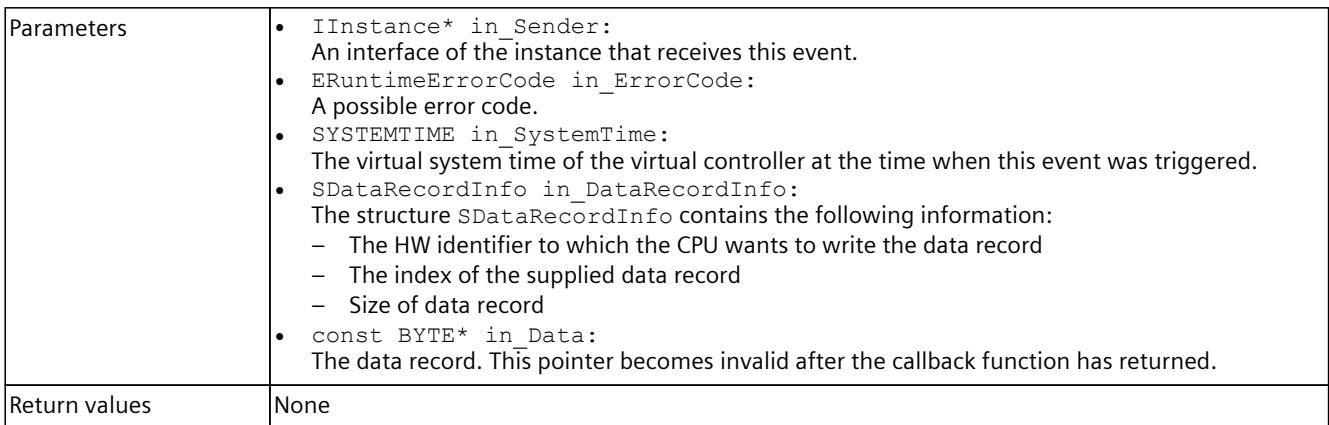

# **8.8.2.12 EventCallback\_II\_SREC\_ST\_UINT32\_UINT32**

# **Description**

Table 8-440 EventCallback\_II\_SREC\_ST\_UINT32\_UINT32 - Native C++

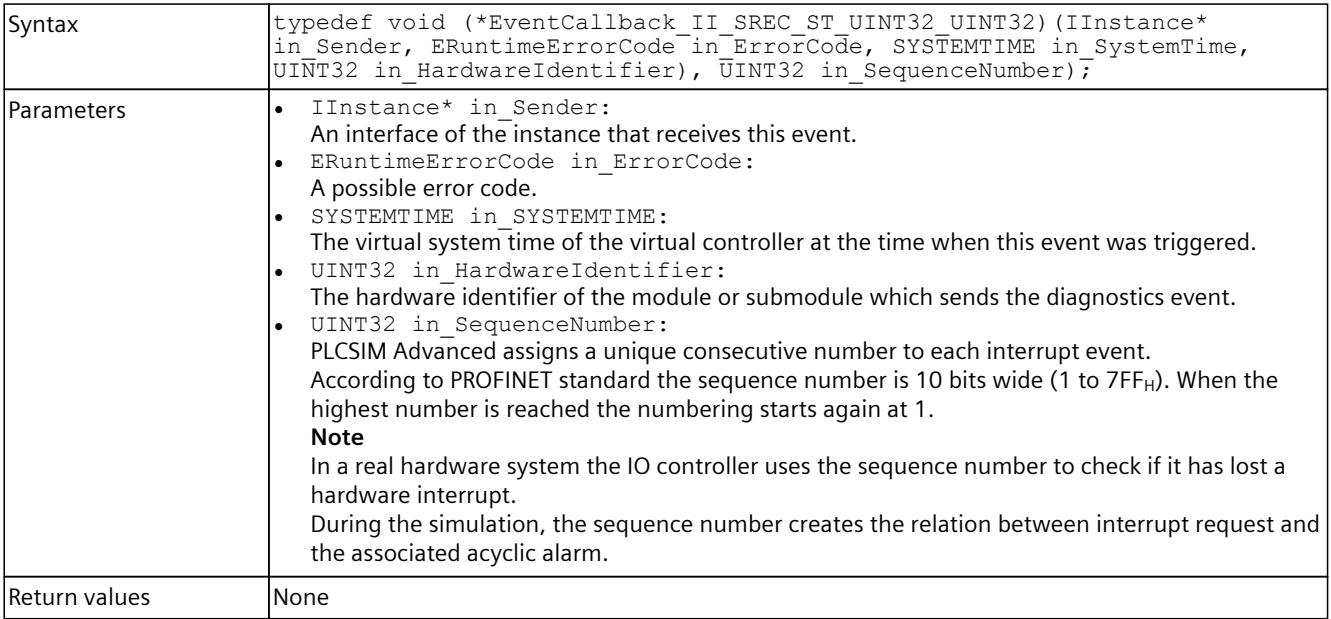

# **8.8.2.13 EventCallback\_II\_SREC\_ST\_UINT32\_UINT32\_EPET\_UINT32**

### **Description**

Table 8-441 EventCallback II\_SREC\_ST\_UINT32\_UINT32\_EPET\_UINT32 - Native C++

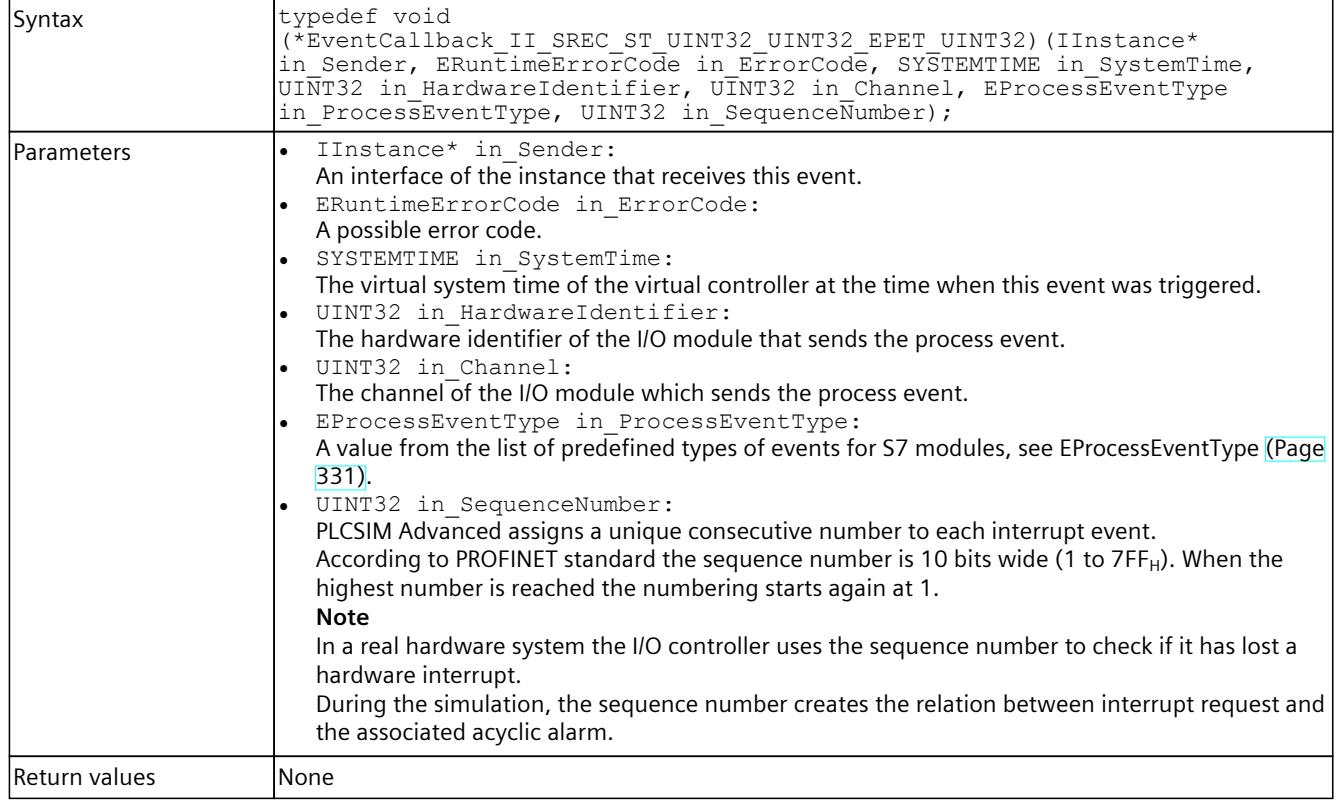

# **8.8.2.14 EventCallback\_II\_SREC\_ST\_UINT32\_EPPET\_UINT32**

### **Description**

#### Table 8-442 EventCallback\_II\_SREC\_ST\_UINT32\_EPPET\_UINT32 - Native C++

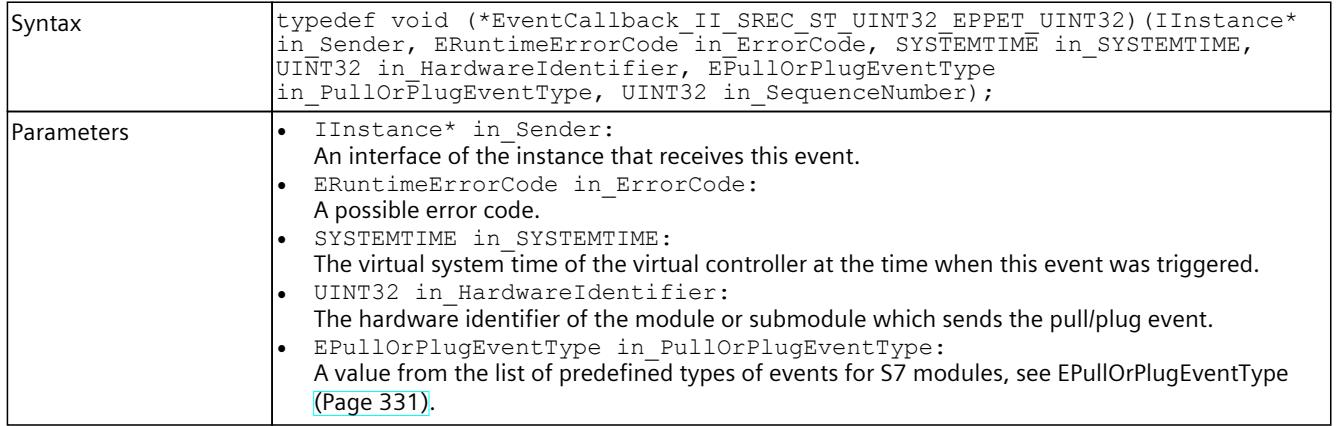

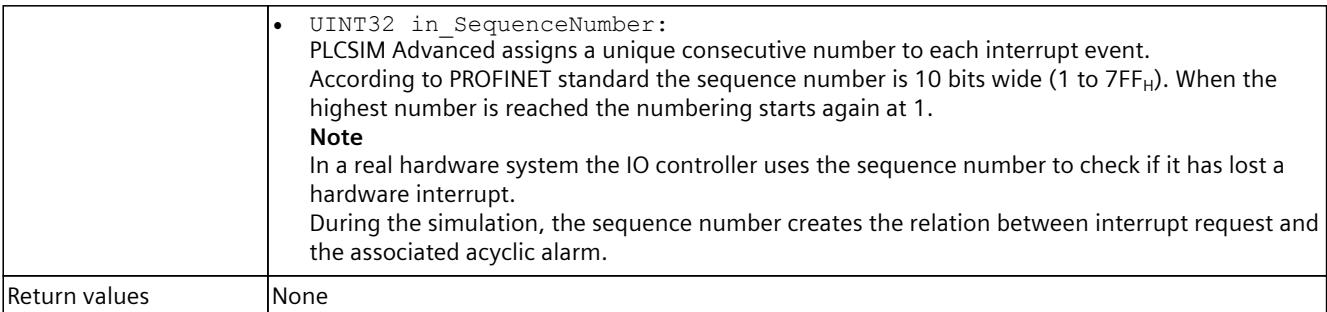

# **8.8.2.15 EventCallback\_II\_SREC\_ST\_UINT32\_ERSFET**

### **Description**

Table 8-443 EventCallback\_II\_SREC\_ST\_UINT32\_ERSFET - Native C++

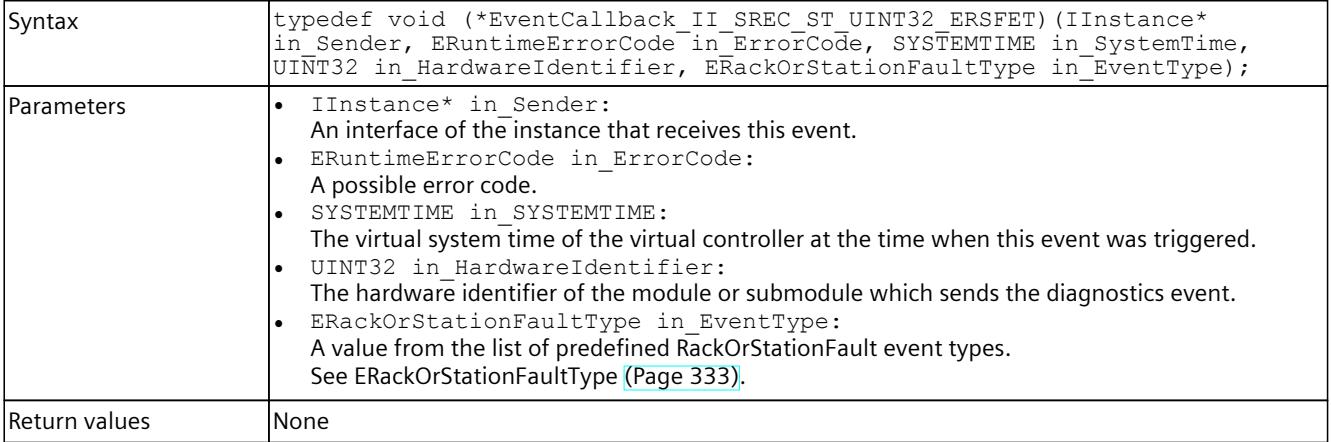

# **8.8.2.16 EventCallback\_II\_SREC\_ST\_UINT32**

### **Description**

Table 8-444 EventCallback\_II\_SREC\_ST\_UINT32 - Native C++

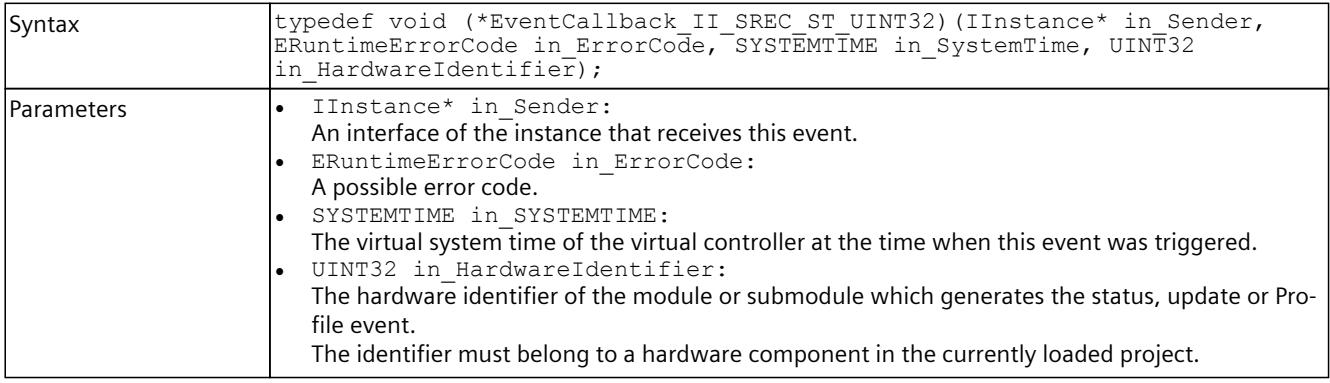

Return values **None** 

# **8.8.3 Delegate definitions (managed code)**

### **8.8.3.1 Delegate\_Void**

### **Description**

Table 8-445 Delegate\_Void - .NET (C#)

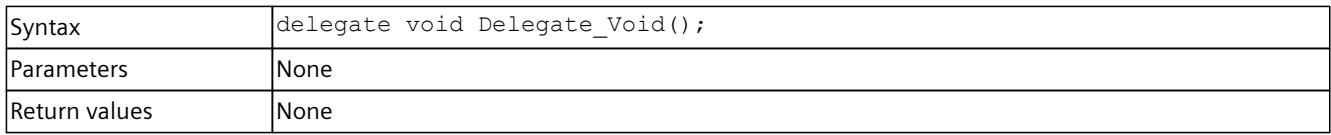

# **8.8.3.2 Delegate\_SRCC\_UINT32\_UINT32\_INT32**

### **Description**

Table 8-446 Delegate\_SRCC\_UINT32\_UINT32\_INT32 - .NET (C#)

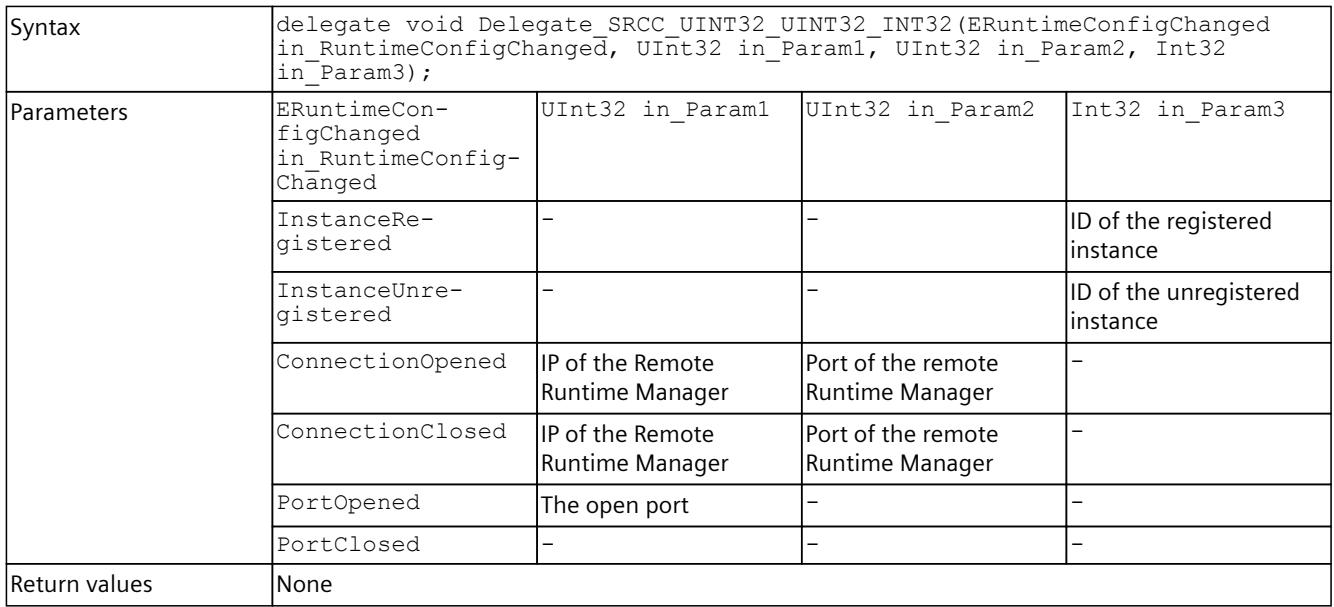

# **8.8.3.3 Delegate\_SRRSI\_AD**

### **Description**

Table 8-447 Delegate\_SRRSI\_AD - .NET (C#)

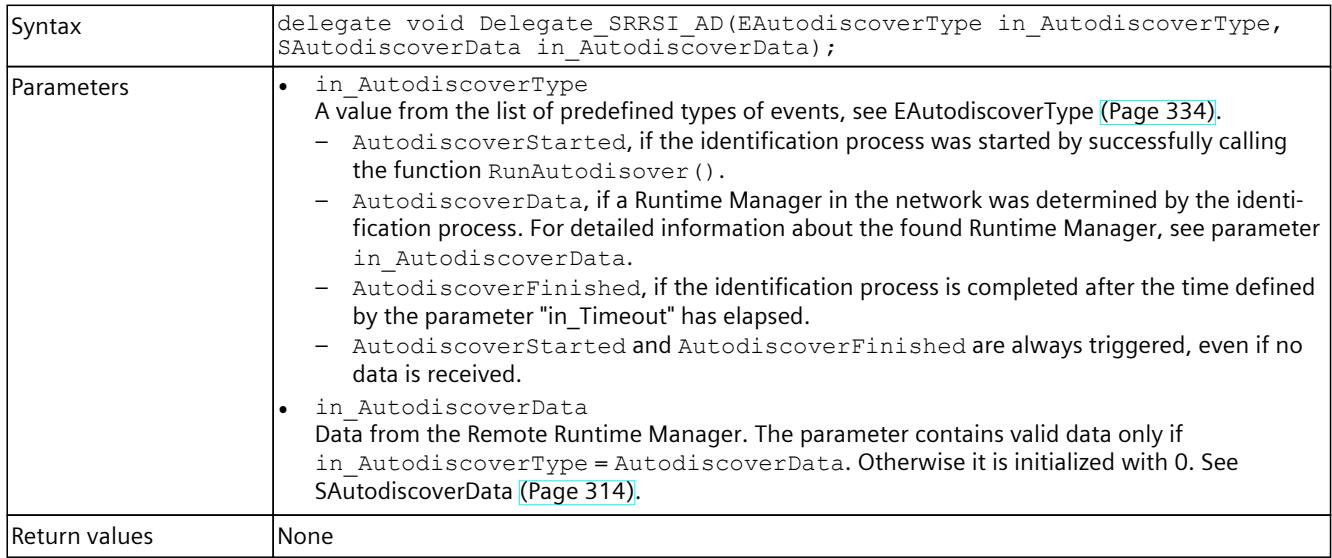

## **8.8.3.4 Delegate\_II\_EREC\_DT**

### **Description**

Table 8-448 Delegate\_II\_EREC\_DT - .NET (C#)

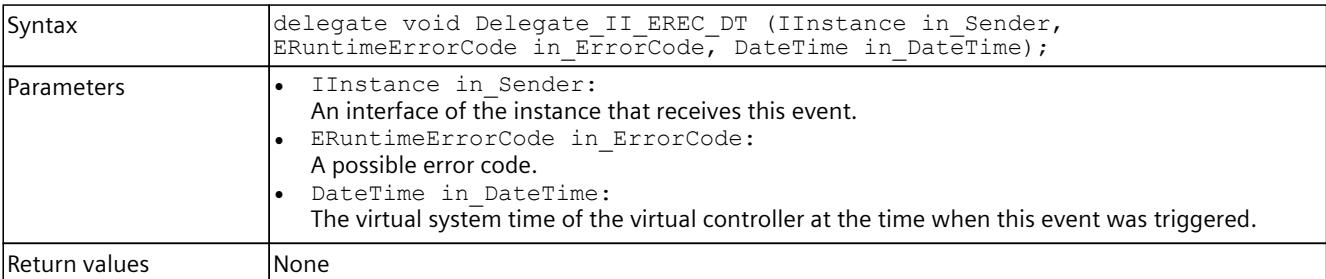

# **8.8.3.5 Delegate\_II\_EREC\_DT\_EOS\_EOS**

#### **Description**

Table 8-449 Delegate\_II\_EREC\_DT\_EOS\_EOS - .NET (C#)

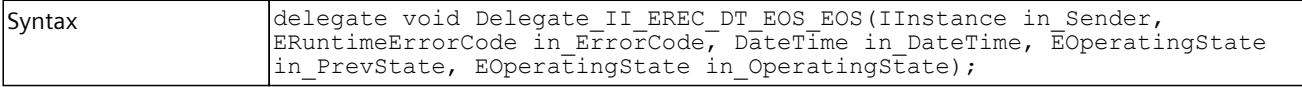

#### *User interfaces (API)*

# *8.8 Data types*

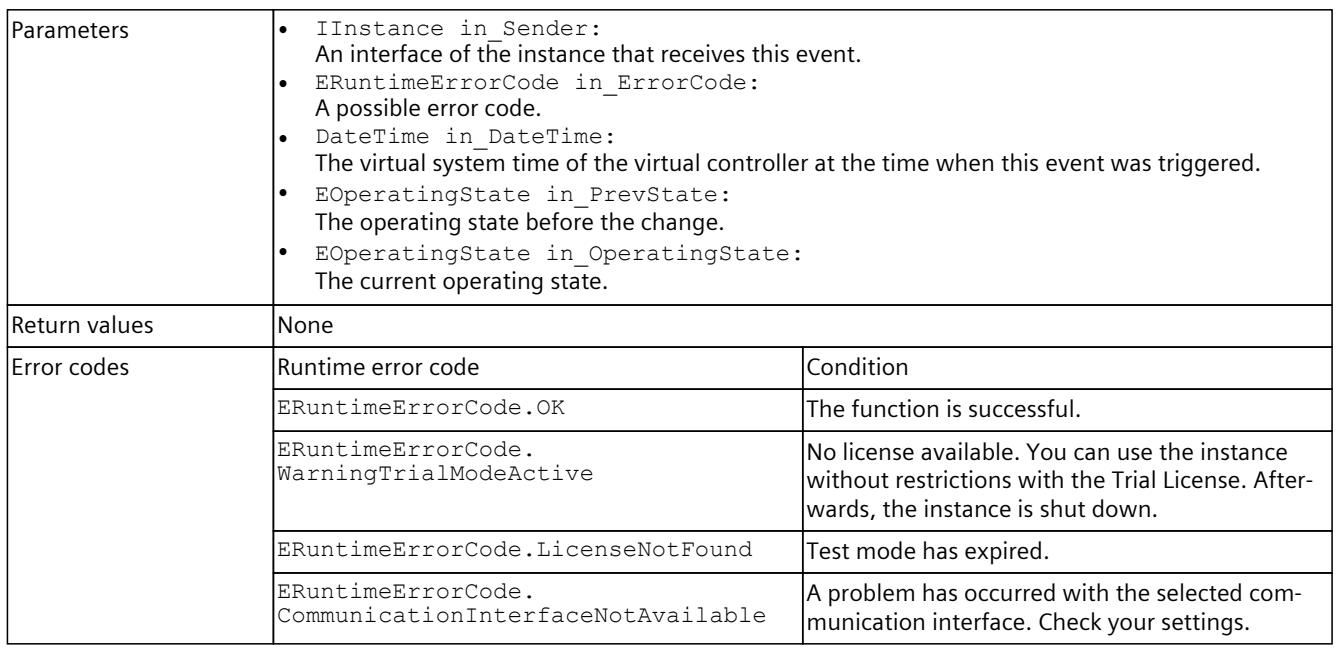

# **8.8.3.6 Delegate\_II\_EREC\_DT\_ELT\_ELM**

# **Description**

Table 8-450 Delegate\_II\_EREC\_DT\_ELT\_ELM - .NET (C#)

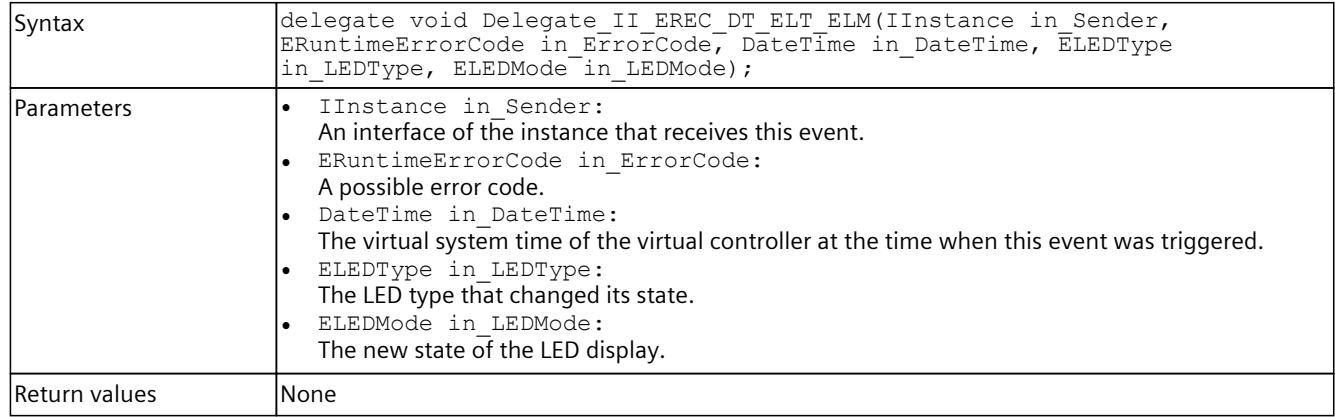

# <span id="page-10753-0"></span>**8.8.3.7 Delegate\_II\_EREC\_DT\_UINT32\_INT64\_INT64\_UINT32**

### **Description**

Table 8-451 Delegate\_II\_EREC\_DT\_UINT32\_INT64\_INT64\_UINT32 - .NET (C#)

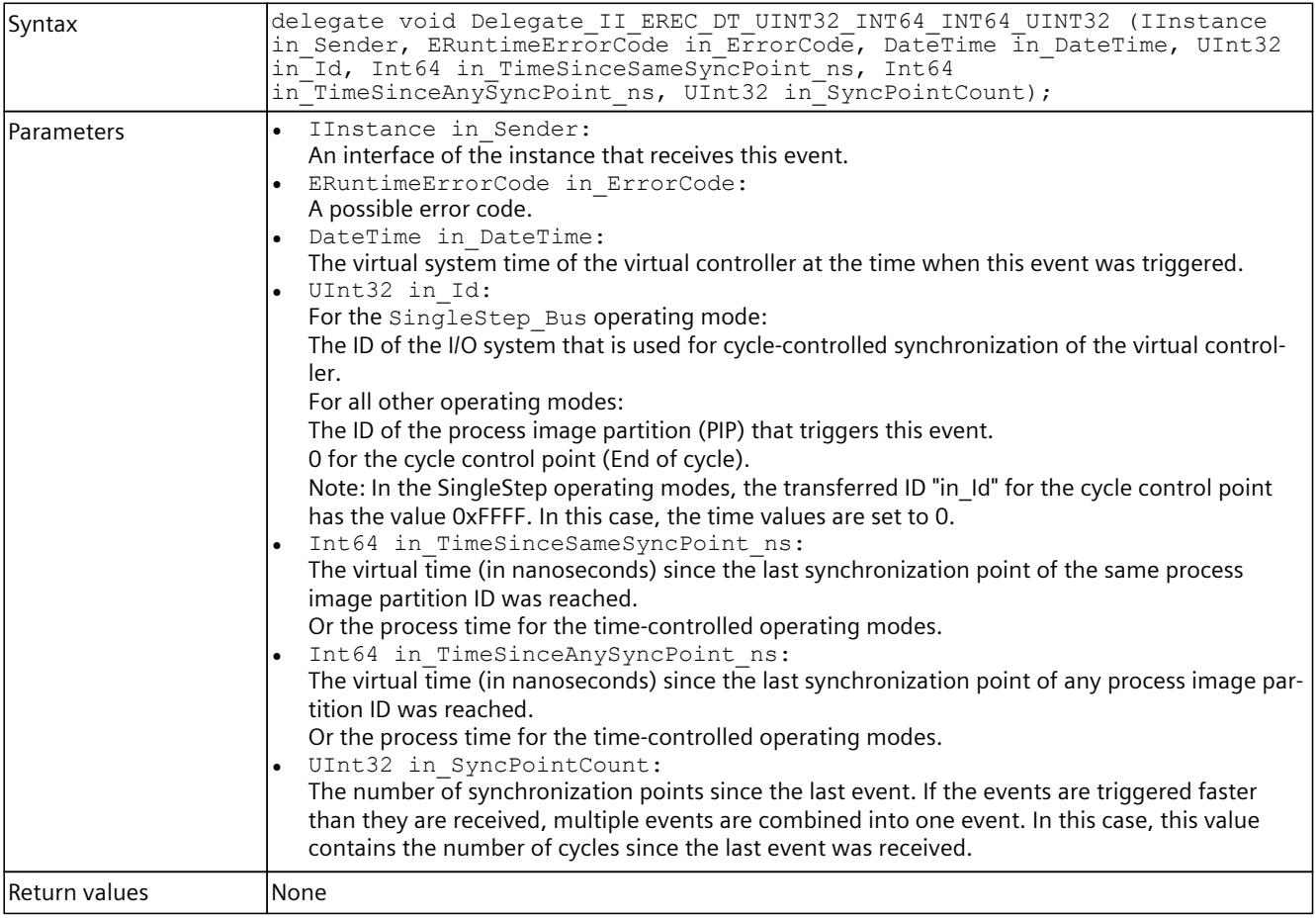

# **8.8.3.8 Delegate\_IRRTM**

### **Description**

Table 8-452 Delegate\_IRRTM - .NET (C#)

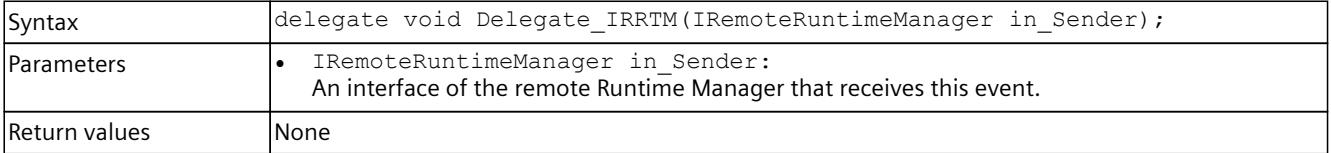

# **8.8.3.9 Delegate\_II\_EREC\_DT\_SRICC\_UINT32\_UINT32\_UINT32\_UINT32**

# **Description**

Table 8-453 Delegate\_II\_EREC\_DT\_SRICC\_UINT32\_UINT32\_UINT32\_UINT32 - .NET (C#)

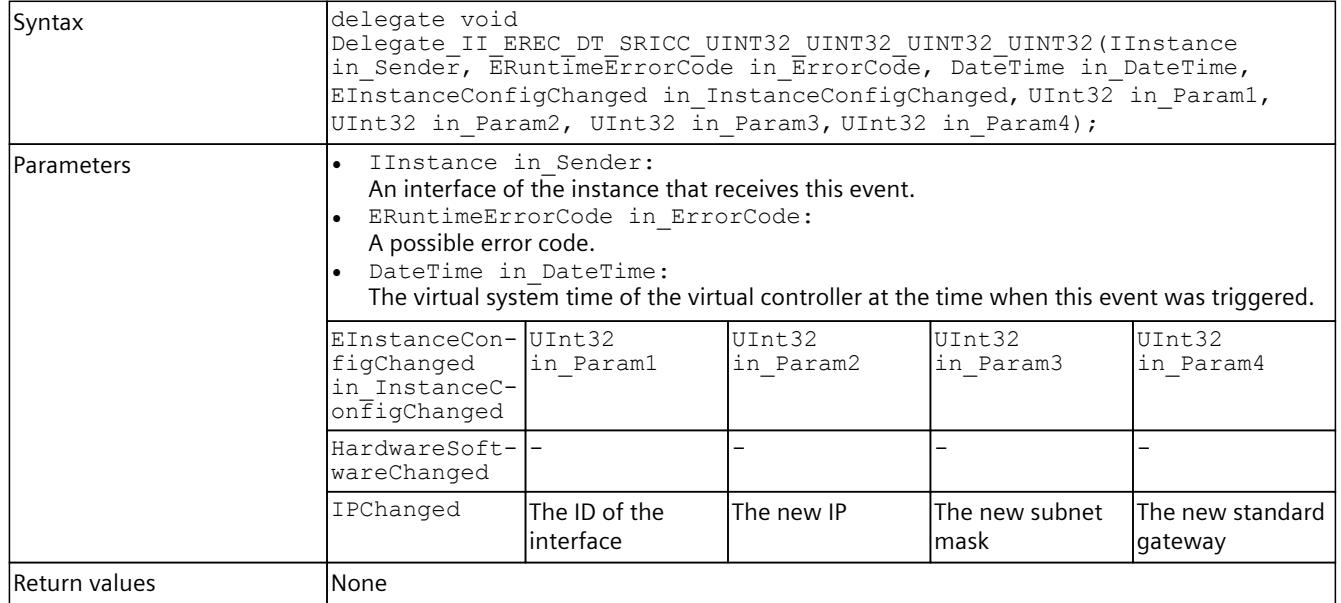

# **8.8.3.10 Delegate\_II\_EREC\_DT\_SDRI**

## **Description**

Table 8-454 Delegate\_II\_EREC\_DT\_SDRI - .NET (C#)

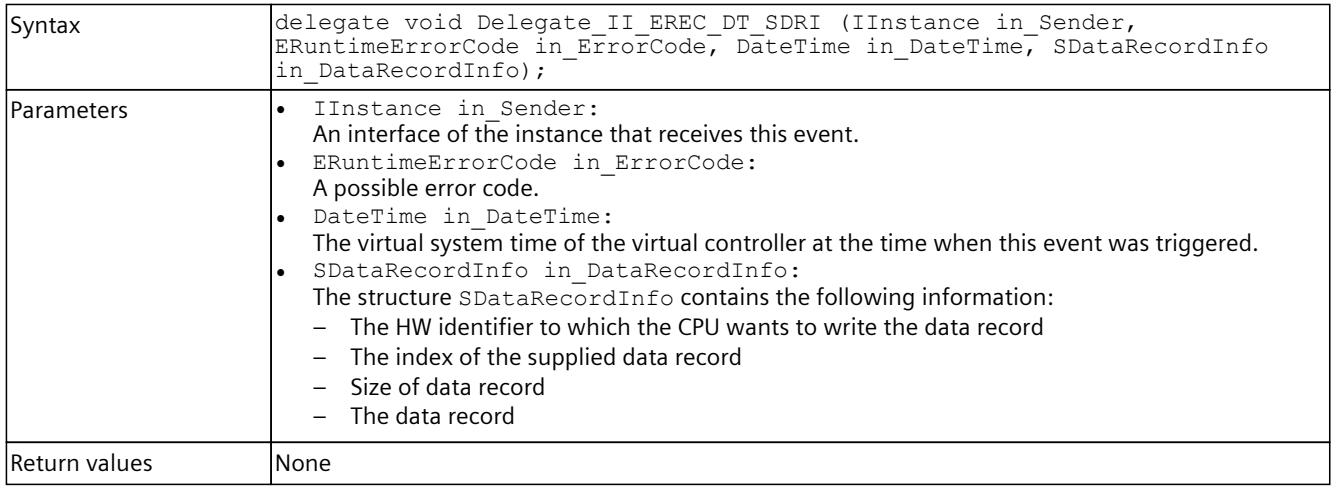

# **8.8.3.11 Delegate\_II\_EREC\_DT\_SDR**

### **Description**

Table 8-455 Delegate\_II\_EREC\_DT\_SDR - .NET (C#)

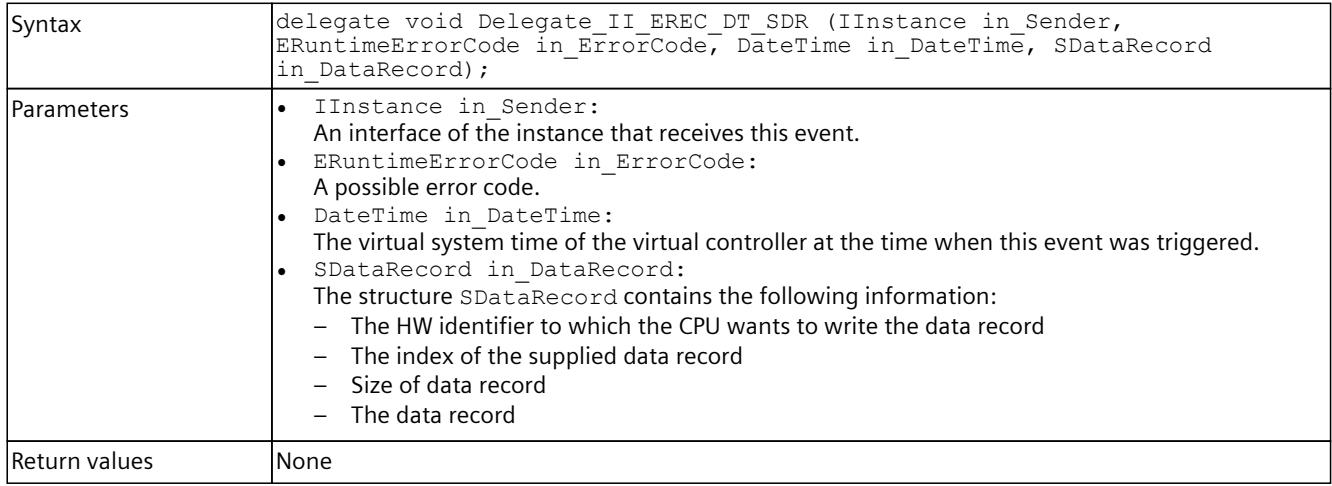

### **8.8.3.12 Delegate\_SREC\_ST\_UINT32\_EPPET\_UINT32**

### **Description**

Table 8-456 Delegate\_SREC\_ST\_UINT32\_EPPET\_UINT32 - .NET (C#)

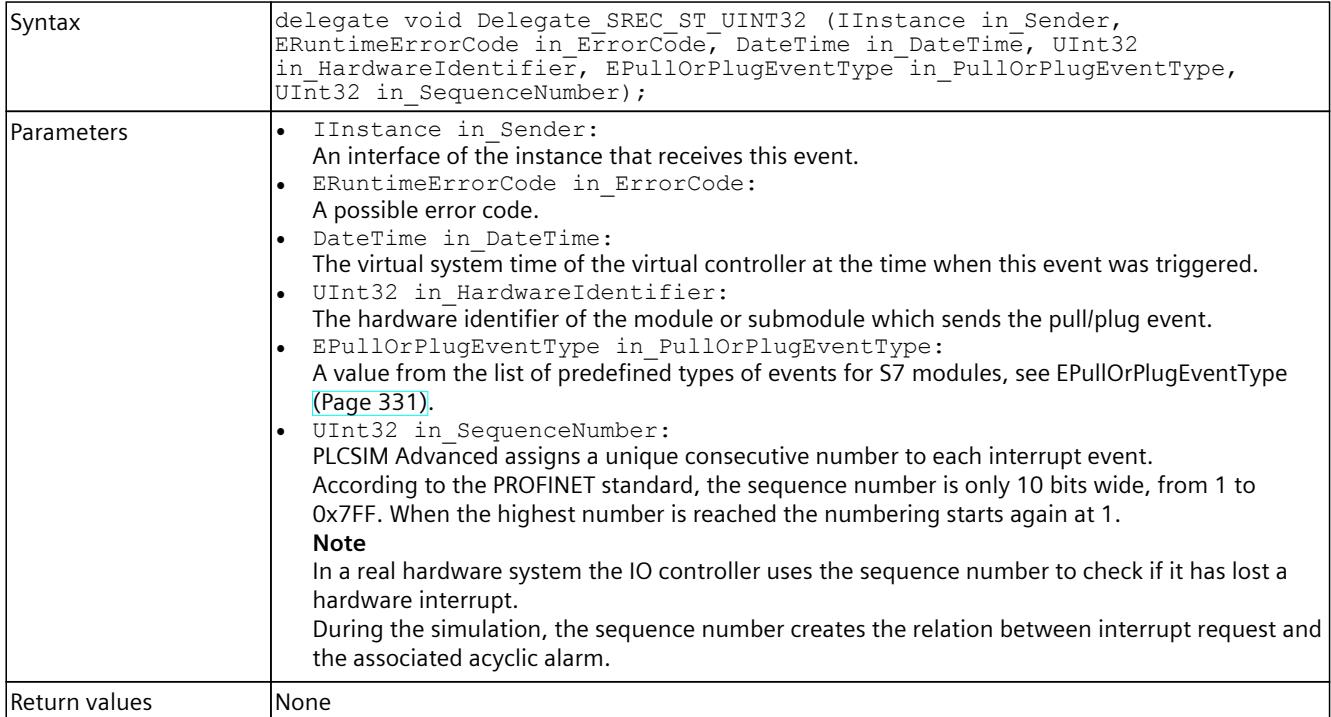

# **8.8.3.13 Delegate\_SREC\_ST\_UINT32\_UINT32\_EPET\_UINT32**

# **Description**

Table 8-457 Delegate\_SREC\_ST\_UINT32\_UINT32\_EPET\_UINT32 - Native C++

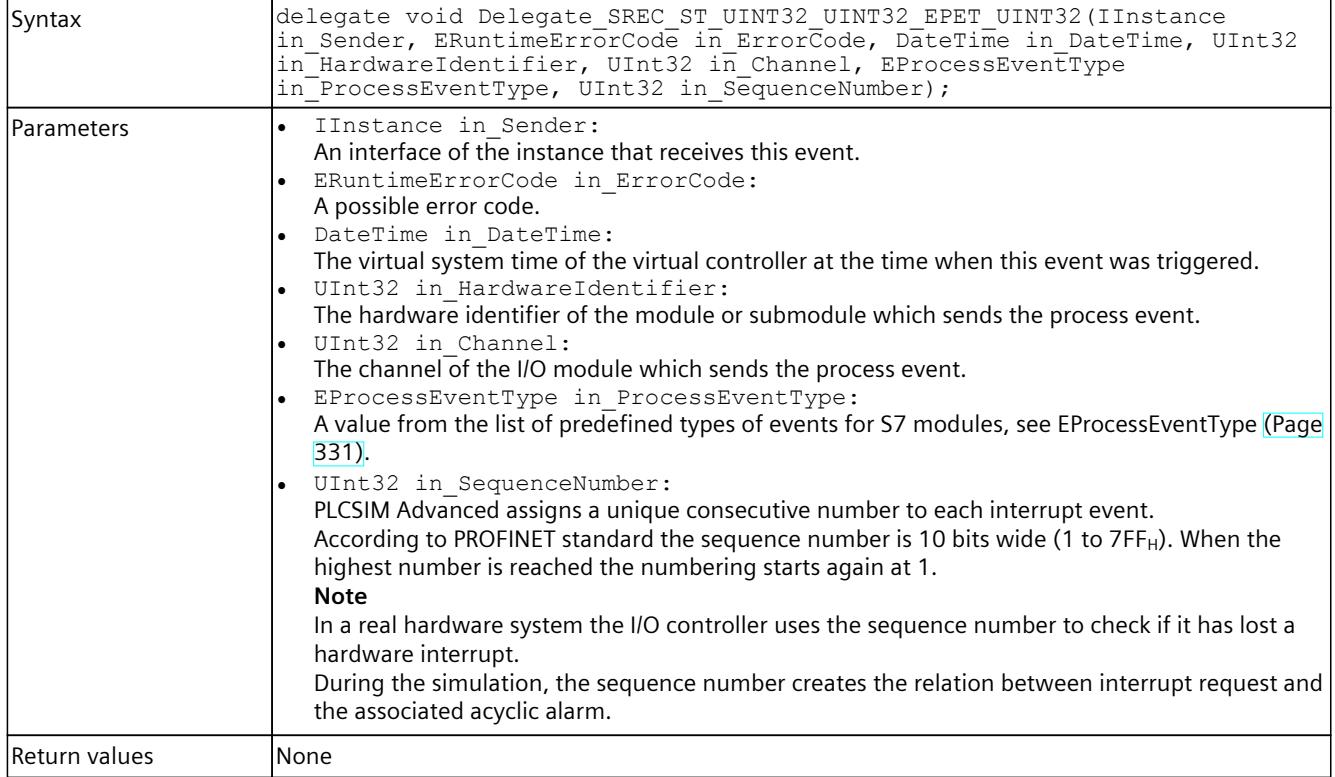

# **8.8.3.14 Delegate\_SREC\_ST\_UINT32**

# **Description**

### Table 8-458 Delegate\_SREC\_ST\_UINT32 - .NET (C#)

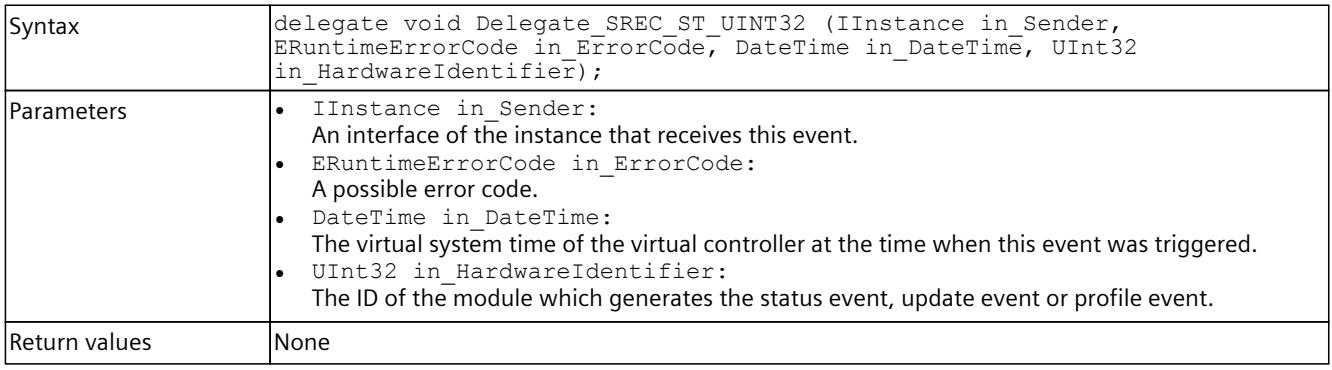

# <span id="page-10757-0"></span>**8.8.3.15 Delegate\_SREC\_ST\_UINT32\_UINT32**

# **Description**

Table 8-459 Delegate\_SREC\_ST\_UINT32\_UINT32 - .NET (C#)

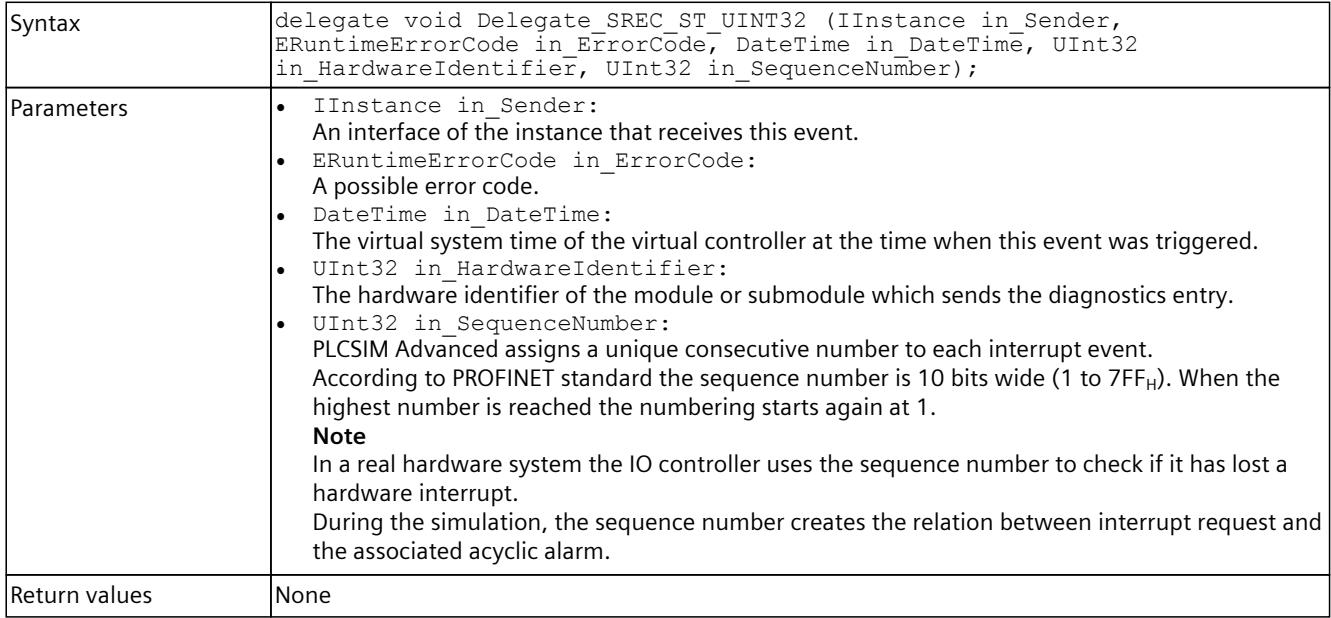

# **8.8.3.16 Delegate\_SREC\_ST\_UINT32\_ERSFET**

### **Description**

Table 8-460 Delegate\_SREC\_ST\_UINT32\_ERSFET - .NET (C#)

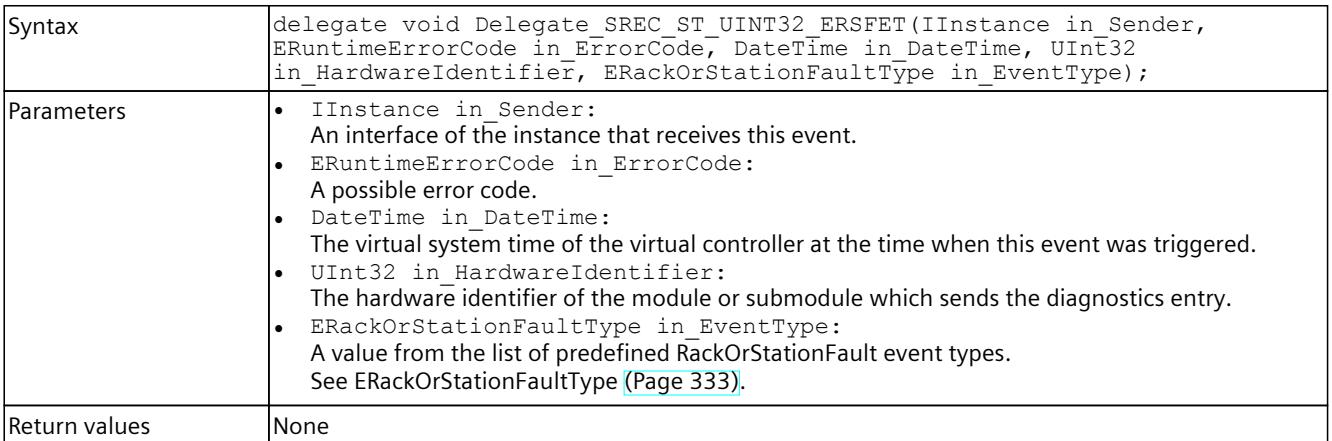

# **8.8.4 Definitions and constants**

The following identifiers are used in the API:

Table 8-461 Definitions - Native C++

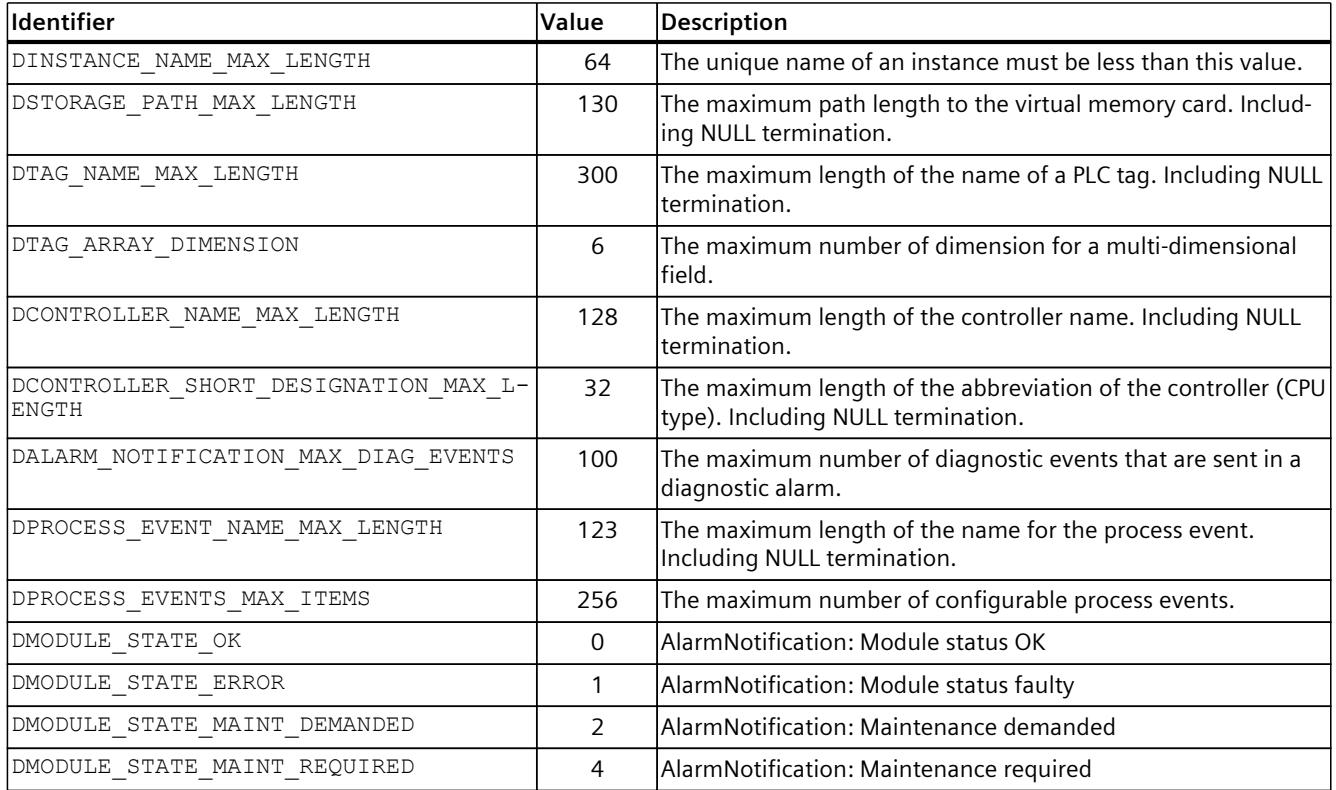

#### Table 8-462 Constants - .NET (C#)

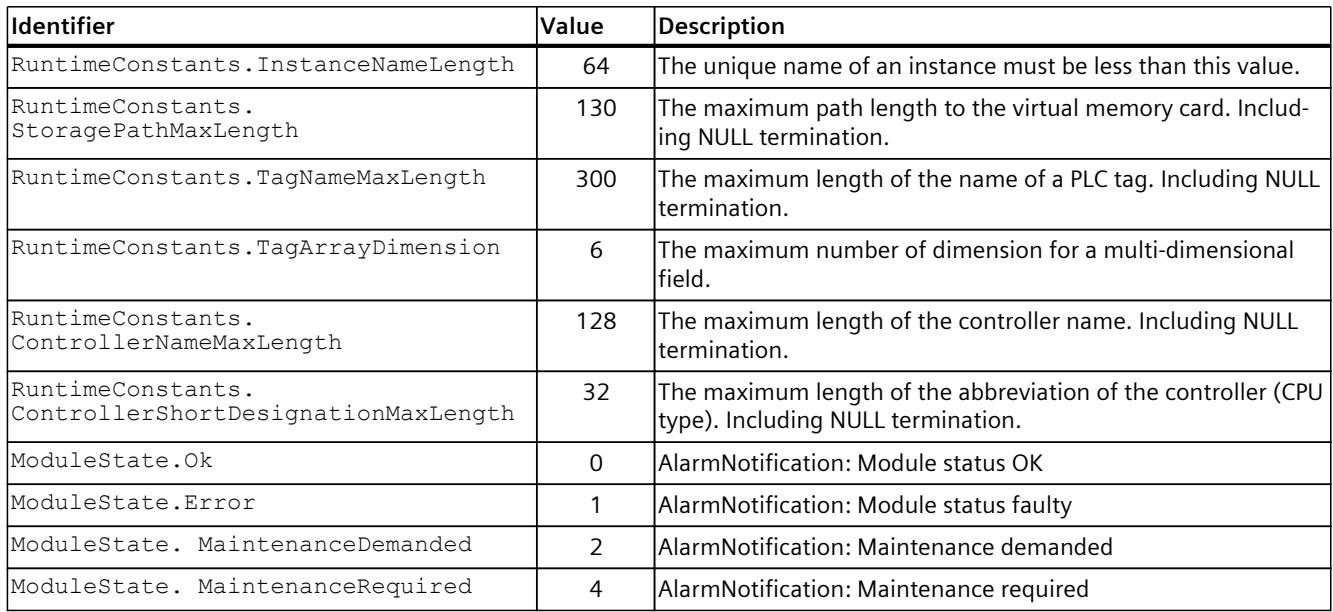

# **8.8.5 Unions (Native C++)**

### **8.8.5.1 UIP**

## **Description**

Contains an IPv4 address.

Table 8-463 UIP - Native C++

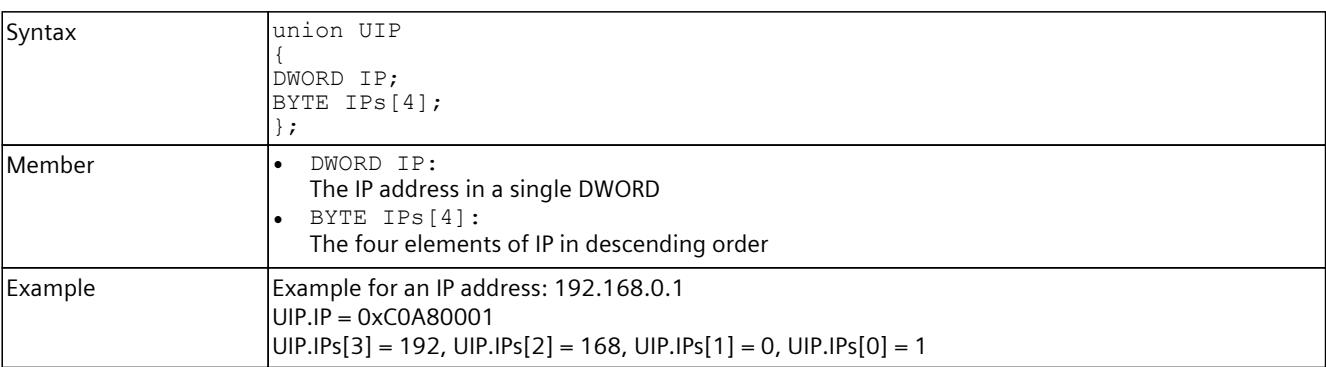

# **8.8.5.2 UDataValue**

### **Description**

Contains the value of a PLC tag.

Table 8-464 UDataValue - Native C++

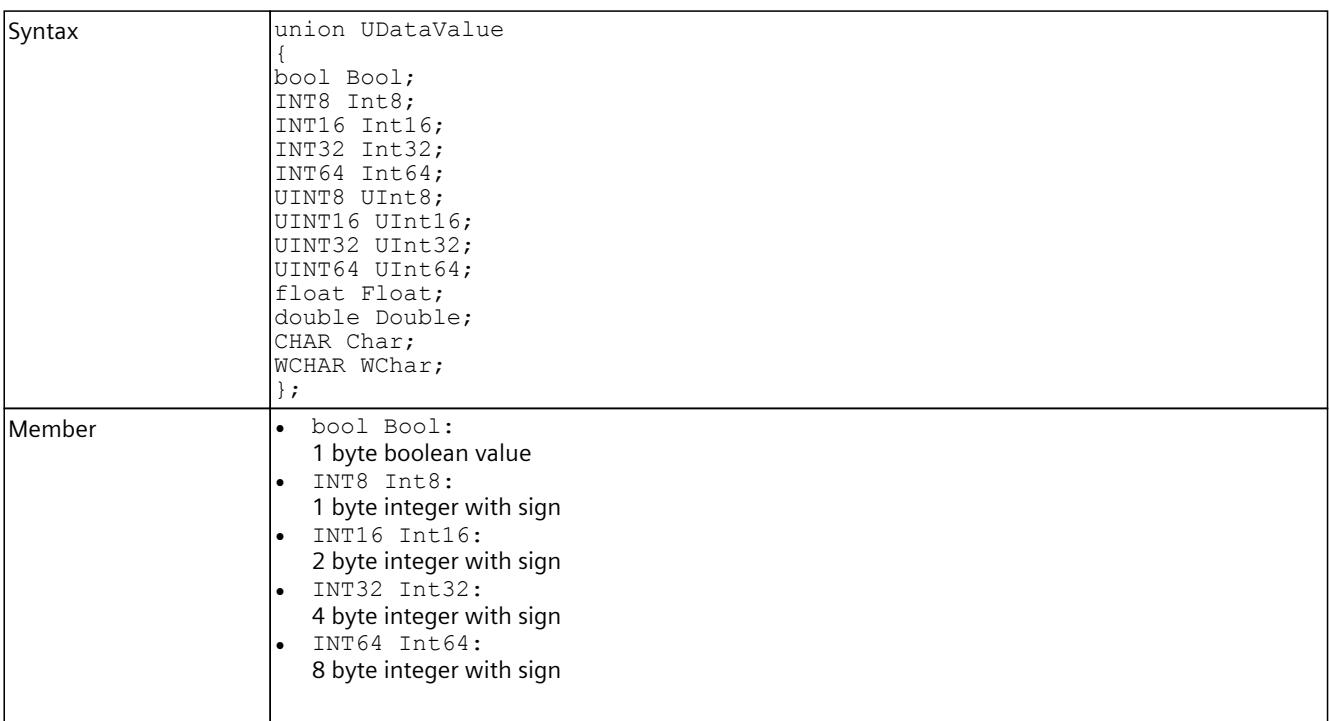

#### <span id="page-10760-0"></span>*User interfaces (API)*

### *8.8 Data types*

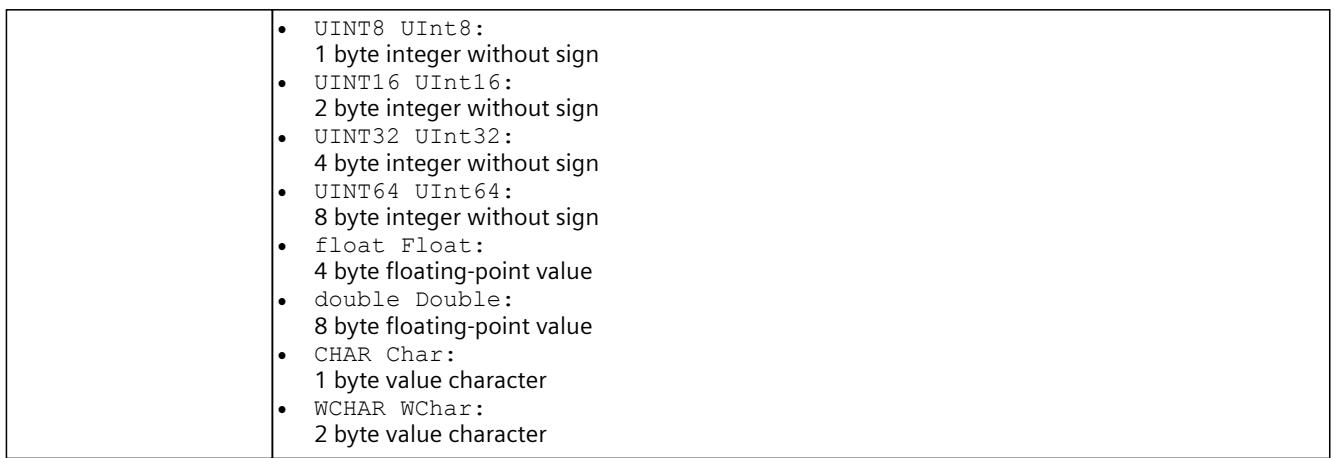

### **8.8.6 Structures**

The following structures are available:

- SDataValue [\(Page](#page-10760-0) 300)
- SDVBNI [\(Page](#page-10762-0) 302)
- SDataValueByAddress [\(Page](#page-10762-0) 302)
- SDataValueByAddressWithCheck [\(Page](#page-10763-0) 303)
- SDataValueByName [\(Page](#page-10764-0) 304)
- SDataValueByNameWithCheck [\(Page](#page-10764-0) 304)
- SConnectionInfo [\(Page](#page-10765-0) 305)
- SInstanceInfo [\(Page](#page-10765-0) 305)
- SDimension [\(Page](#page-10766-0) 306)
- STagInfo [\(Page](#page-10766-0) 306)
- SIP [\(Page](#page-10768-0) 308)
- SIPSuite4 [\(Page](#page-10768-0) 308)
- SOnSyncPointReachedResult [\(Page](#page-10769-0) 309)
- SDataRecordInfo [\(Page](#page-10771-0) 311)
- SDataRecord [\(Page](#page-10771-0) 311)
- SConfiguredProcessEvents [\(Page](#page-10772-0) 312)
- SDiagExtChannelDescription [\(Page](#page-10772-0) 312)
- SAutodiscoverData [\(Page](#page-10774-0) 314)

## **8.8.6.1 SDataValue**

# **Description**

### The structure contains the value and type of a PLC tag.

Table 8-465 SDataValue - Native C++

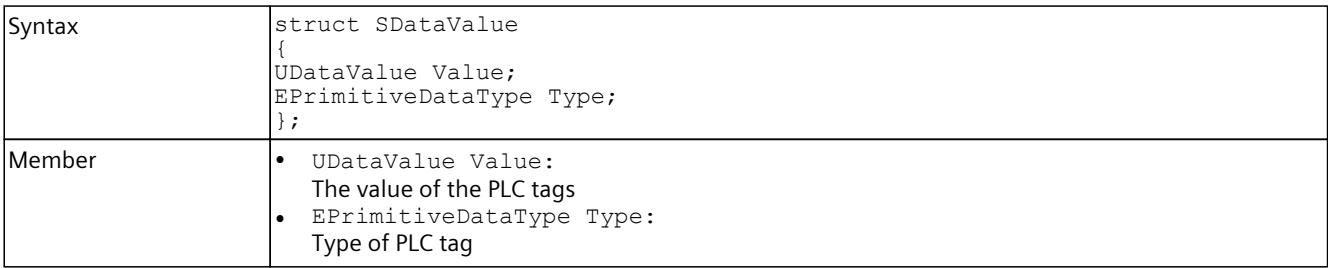

Table 8-466 SDataValue - .NET (C#)

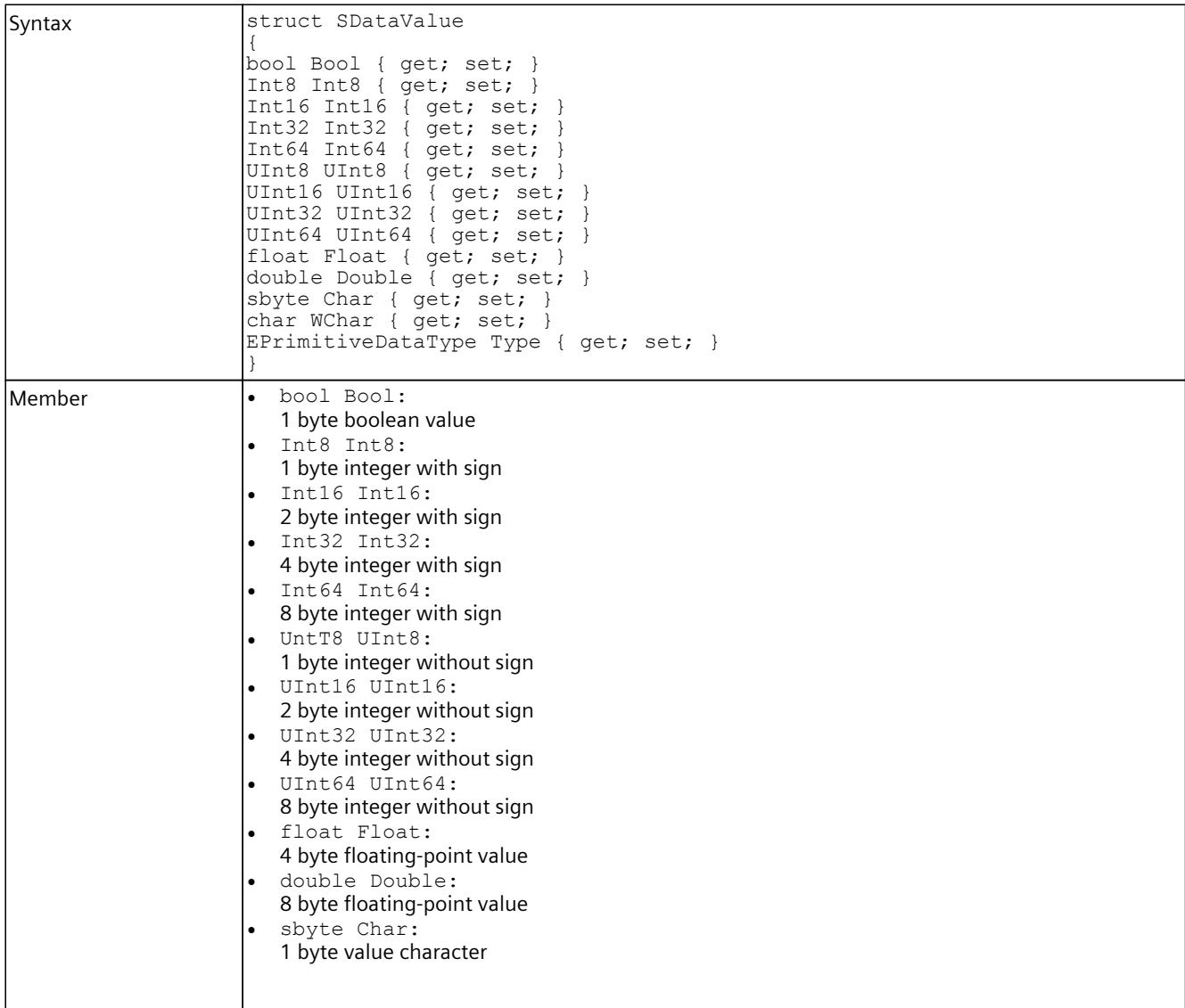

<span id="page-10762-0"></span>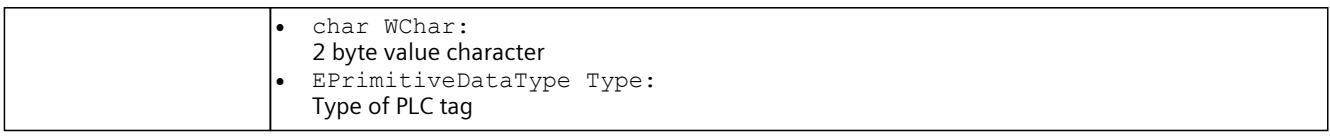

### **8.8.6.2 SDVBNI**

### **Description**

This structure is for internal use only. Do not change this structure.

Table 8-467 SDVBNI - Native C++

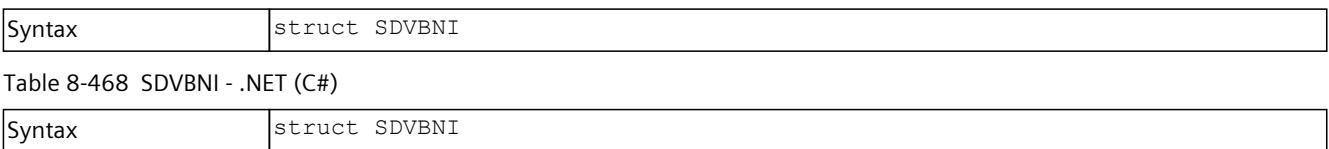

### **8.8.6.3 SDataValueByAddress**

### **Description**

This structure represents a PLC tag that is accessed via its address.

Table 8-469 SDataValueByAddress - Native C++

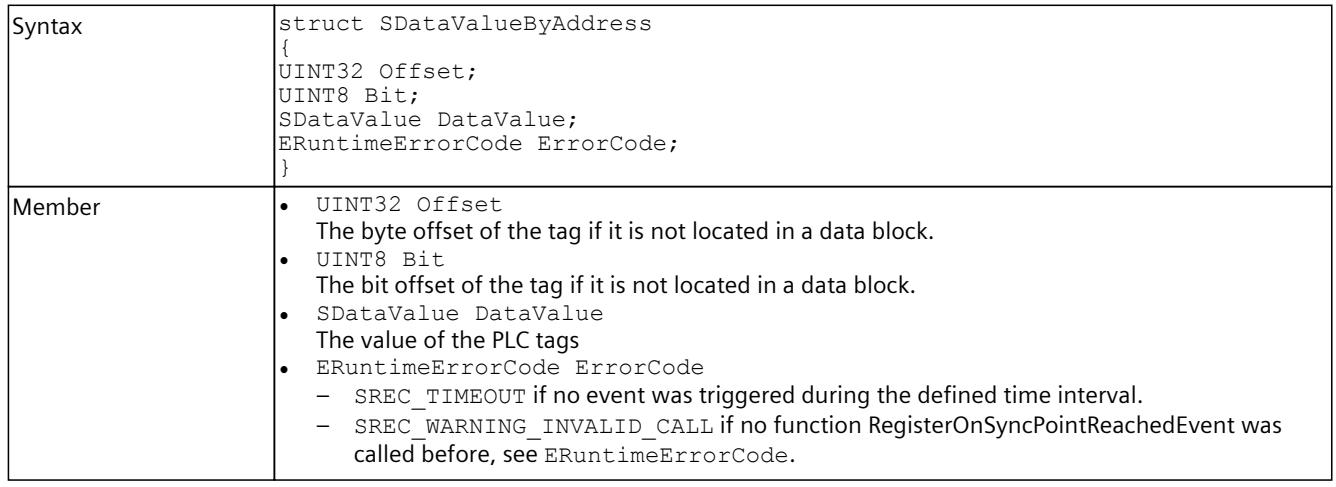

#### Table 8-470 SDataValueByAddress - .NET (C#)

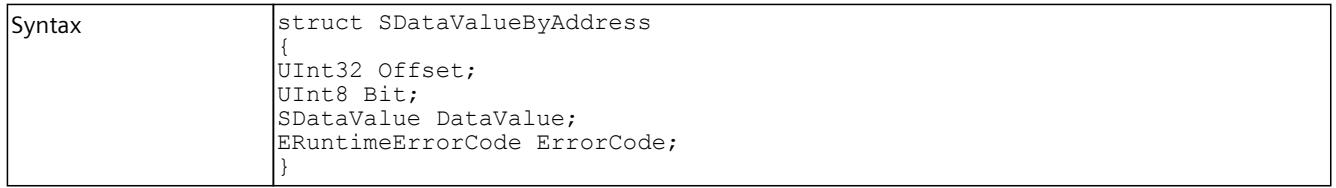

<span id="page-10763-0"></span>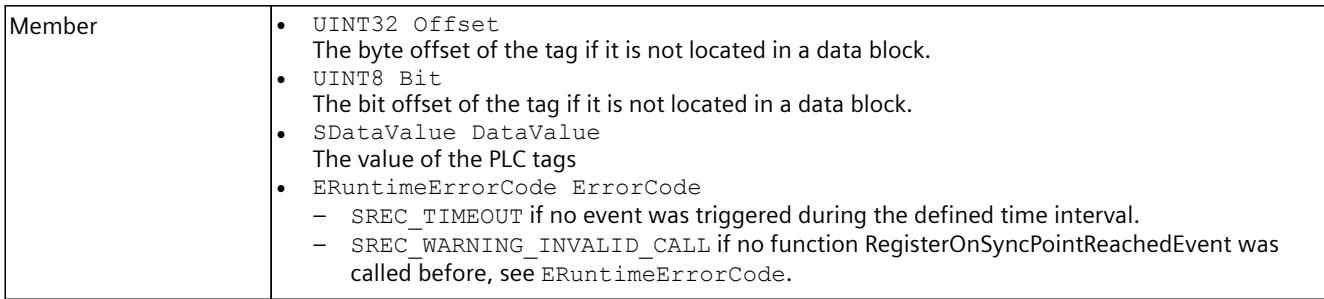

### **8.8.6.4 SDataValueByAddressWithCheck**

# **Description**

This structure represents a PLC tag that is accessed via its address.

Table 8-471 SDataValueByAddressWithCheck - Native C++

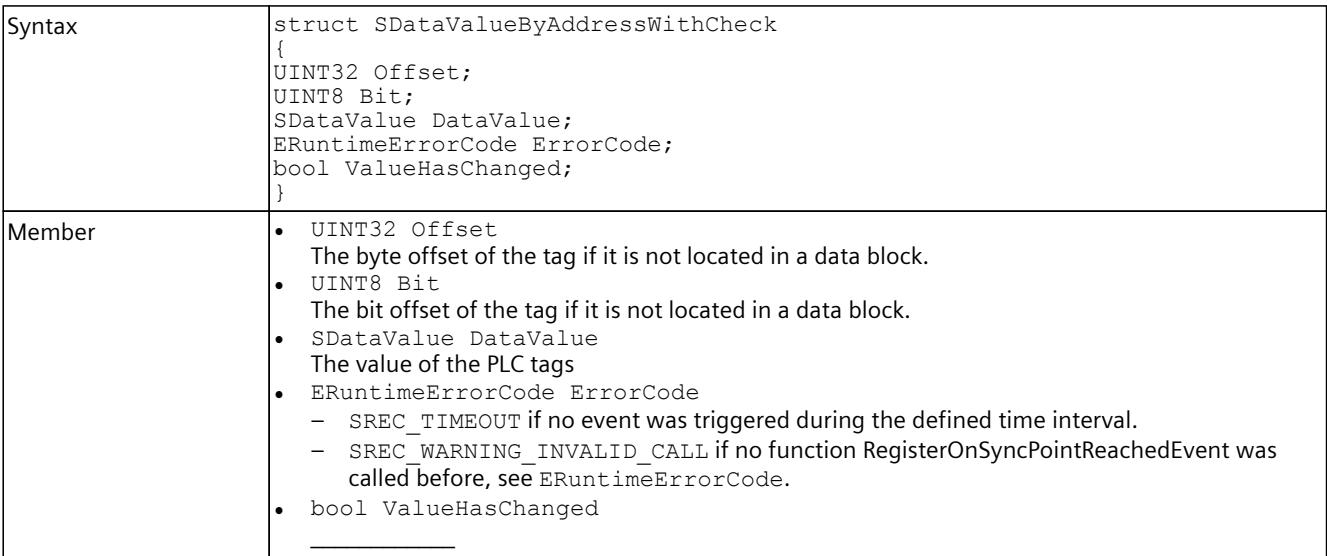

#### Table 8-472 SDataValueByAddressWithCheck - .NET (C#)

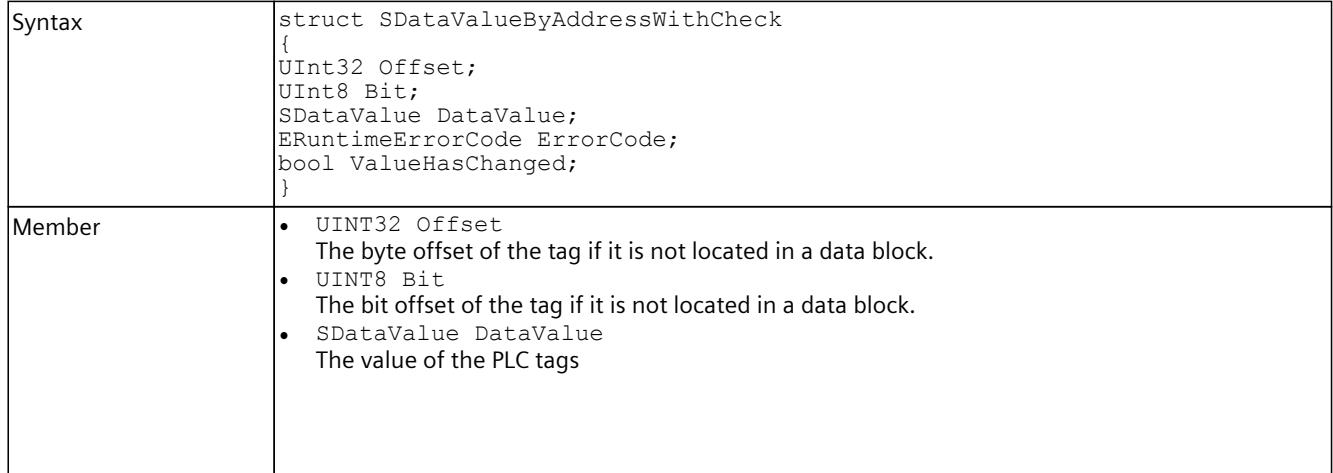
#### *User interfaces (API)*

# *8.8 Data types*

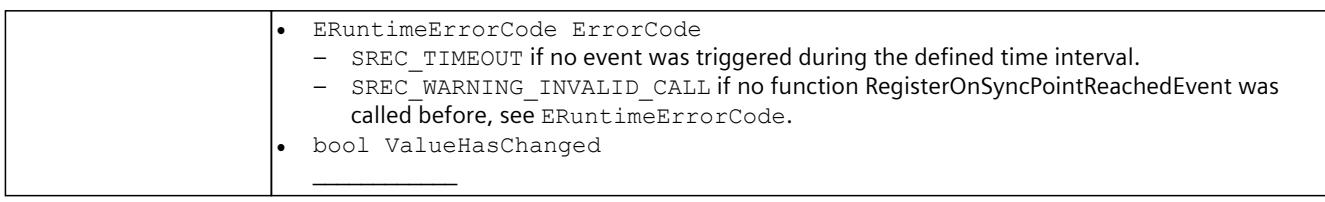

#### **8.8.6.5 SDataValueByName**

#### **Description**

This structure represents a PLC tag that is called by its name.

Table 8-473 SDataValueByName - Native C++

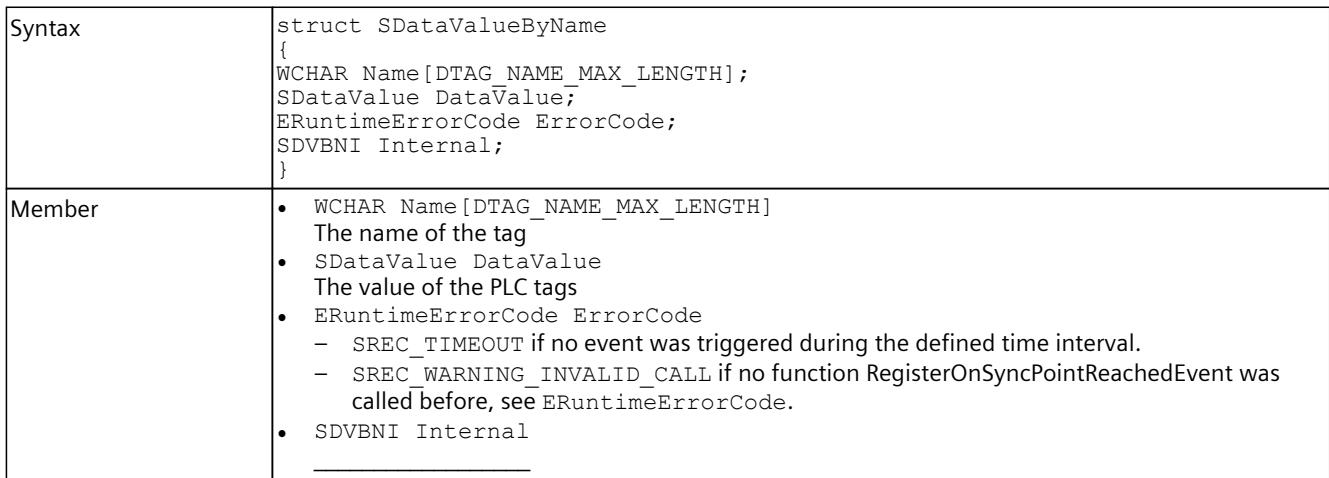

#### Table 8-474 SDataValueByName - .NET (C#)

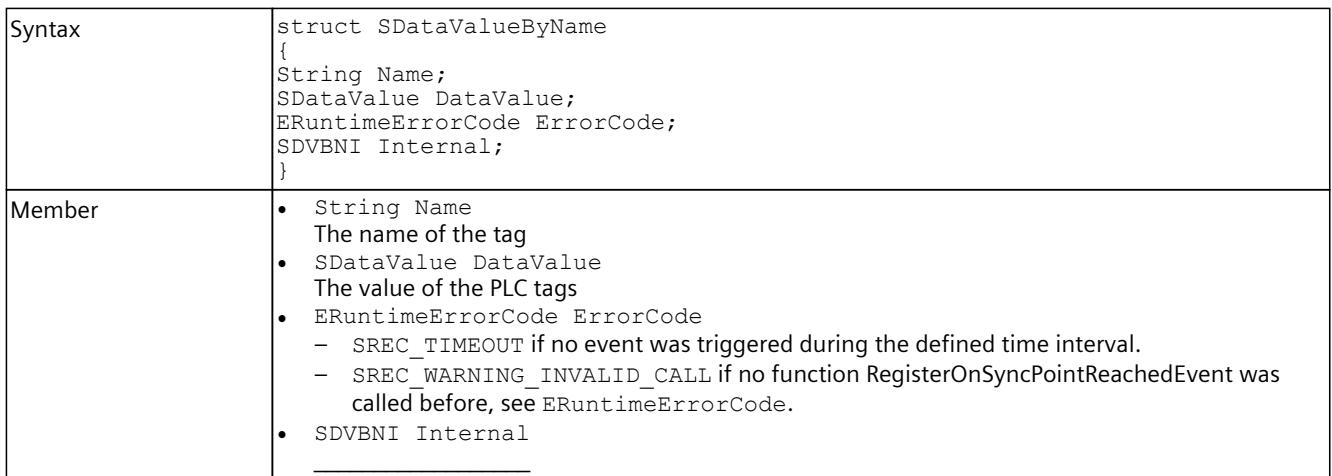

#### **8.8.6.6 SDataValueByNameWithCheck**

#### **Description**

#### This structure represents a PLC tag that is called by its name.

Table 8-475 SDataValueByNameWithCheck - Native C++

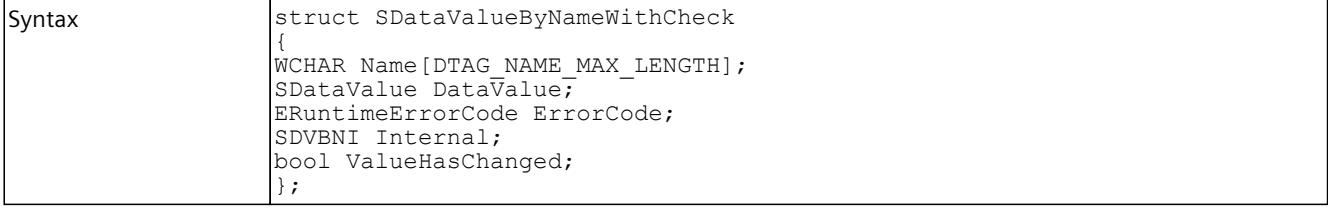

Table 8-476 SDataValueByNameWithCheck - .NET (C#)

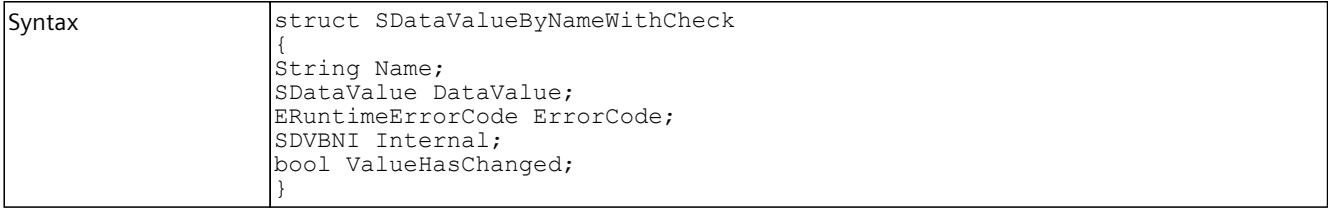

#### **8.8.6.7 SConnectionInfo**

#### **Description**

This structure contains the IP address and port of a TCP/IP connection.

Table 8-477 SConnectionInfo - Native C++

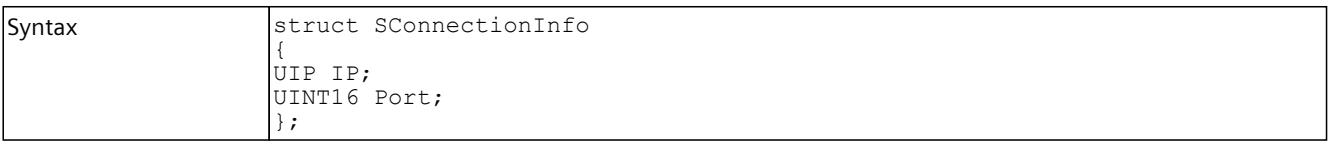

Table 8-478 SConnectionInfo - .NET (C#)

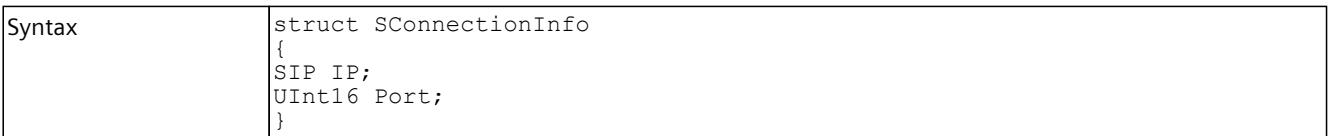

#### **8.8.6.8 SInstanceInfo**

#### **Description**

This structure contains an IPv4 address.

Table 8-479 SInstanceInfo - Native C++

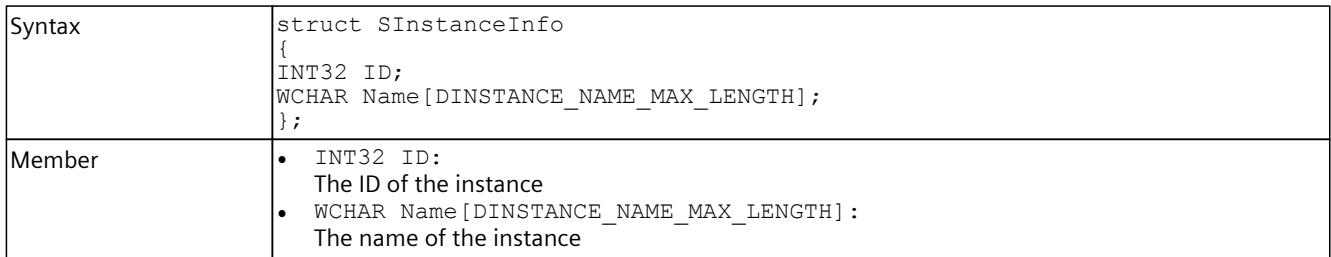

Table 8-480 SInstanceInfo - .NET (C#)

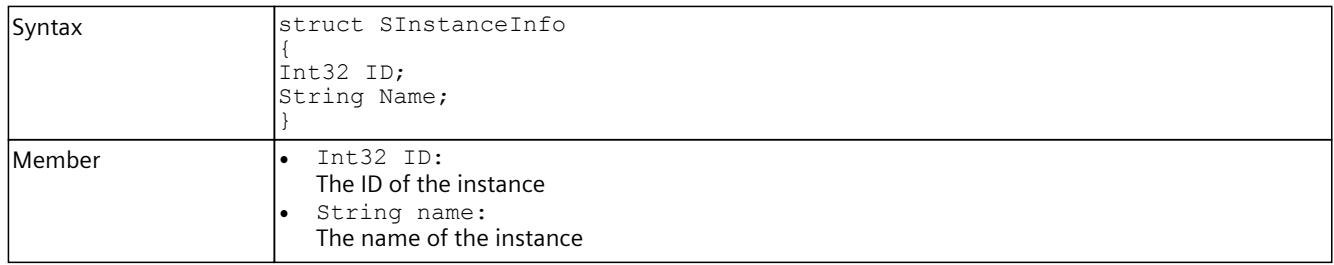

#### **8.8.6.9 SDimension**

#### **Description**

This structure contains information about the dimension of a field.

Table 8-481 SDimension - Native C++

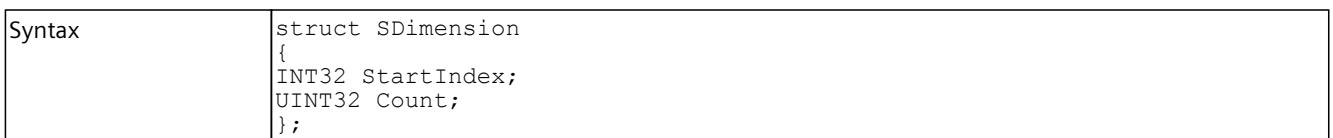

#### Table 8-482 SDimension - .NET (C#)

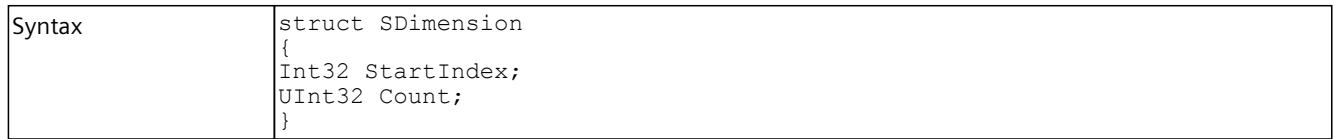

#### **8.8.6.10 STagInfo**

### **Description**

This structure contains information about a PLC tag.

Table 8-483 STagInfo - Native C++

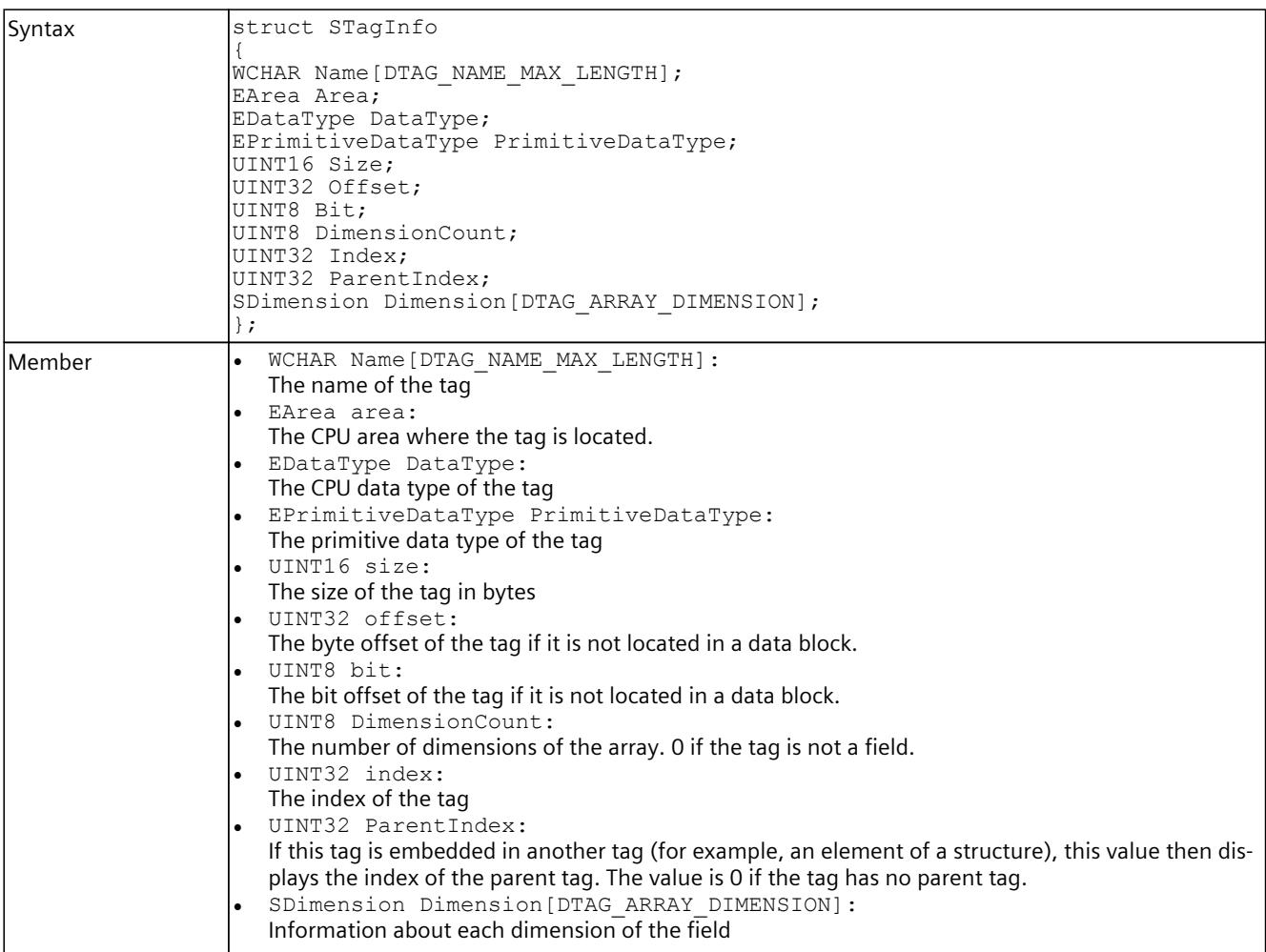

#### Table 8-484 STagInfo - .NET (C#)

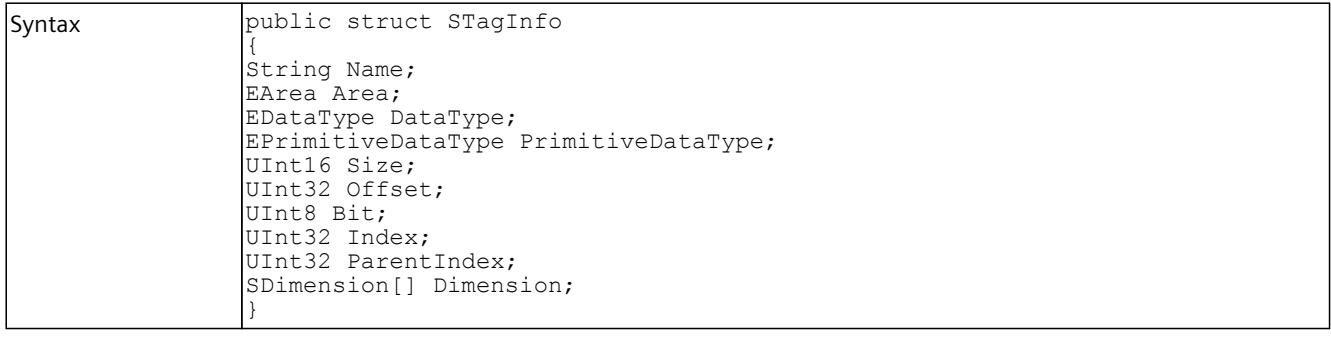

#### *User interfaces (API)*

# *8.8 Data types*

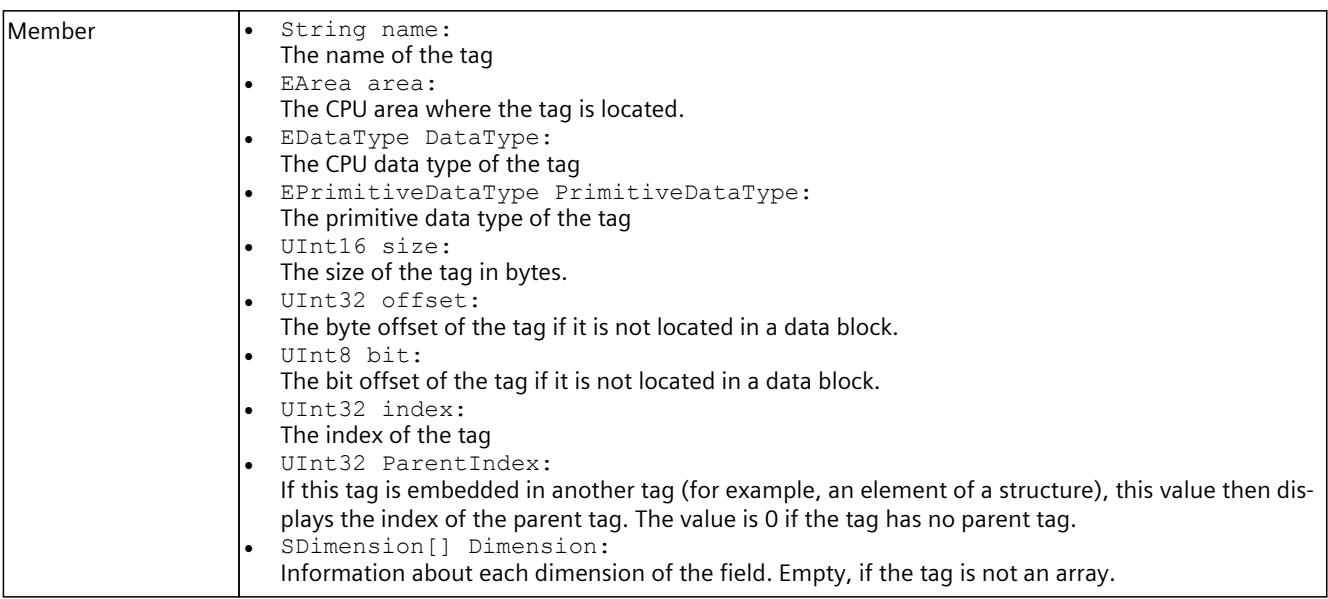

#### **8.8.6.11 SIP**

# **Description**

This structure contains an IPv4 address.

Table 8-485 SIP - .NET (C#)

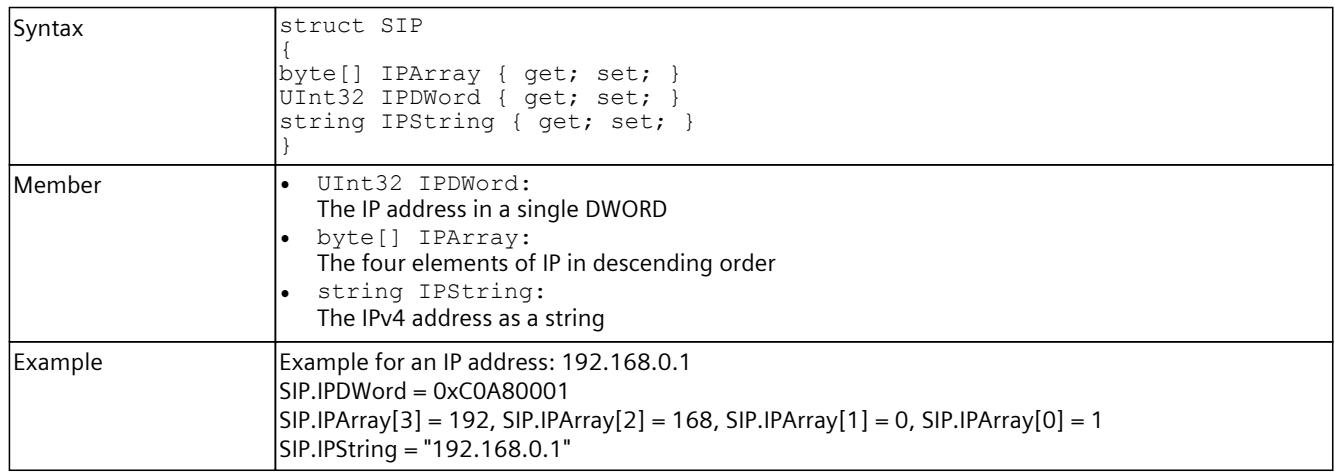

#### **8.8.6.12 SIPSuite4**

#### **Description**

This structure contains an IPv4 suite.

Table 8-486 SIPSuite4 - Native C++

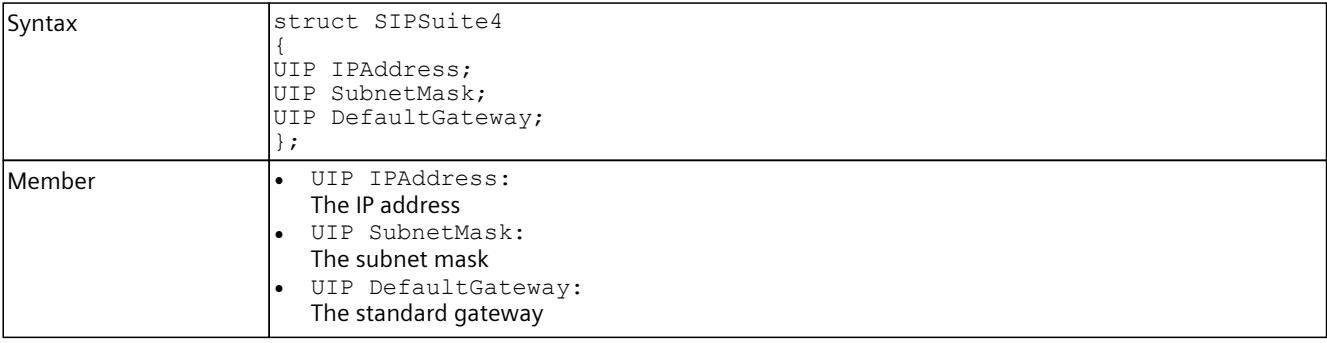

Table 8-487 SIPSuite4 - .NET (C#)

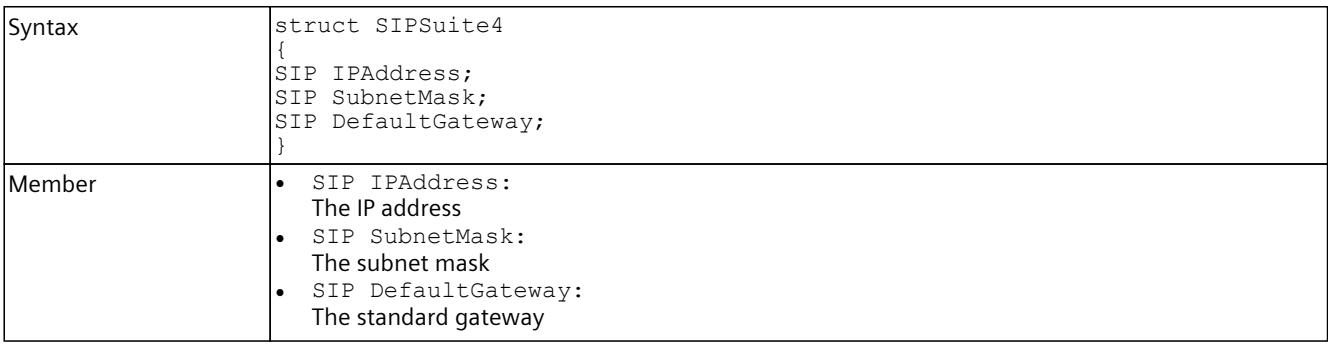

#### **8.8.6.13 SOnSyncPointReachedResult**

#### **Description**

This structure contains the results of the OnSyncPointReached event.

Table 8-488 SOnSyncPointReachedResult - Native C++

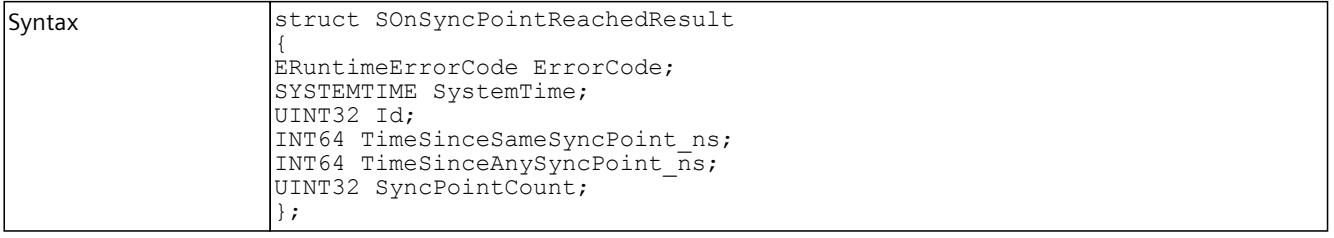

#### *User interfaces (API)*

# *8.8 Data types*

| Member | ERuntimeErrorCode ErrorCode:<br>- SREC TIMEOUT if no event was triggered during the defined time interval.<br>In such a case, the struct values are not used.<br>SREC WARNING INVALID CALL, if no function RegisterOnSyncPointReachedEvent<br>was called before.<br>See ERuntimeErrorCode.<br>SYSTEMTIME SystemTime:<br>The virtual system time of the virtual controller at the time when this event was triggered.<br>UINT32 Id:<br>For the SingleStep Bus operating mode:<br>The ID of the I/O system that is used for cycle-controlled synchronization of the virtual control-<br>ler.<br>For all other operating modes:<br>The ID of the process image partition (PIP) that triggers this event.<br>O for the cycle control point (End of cycle).<br>Note: In the SingleStep operating modes, the transferred ID for the cycle control point has the<br>value 0xFFFF. In this case, the time values are set to 0.<br>INT64 TimeSinceSameSyncPoint ns:<br>The virtual time (in nanoseconds) since the last synchronization point of the same process<br>image partition ID was reached.<br>For the time-controlled operating modes:<br>The runtime since the last call of the StartProcessing () function.<br>INT64 TimeSinceAnySyncPoint ns:<br>The virtual time (in nanoseconds) since the last synchronization point of any process image par-<br>tition ID was reached.<br>For the time-controlled operating modes:<br>The runtime since the last call of the StartProcessing () function.<br>UINT32 SyncPointCount:<br>The number of synchronization points since the last event. If the events are triggered faster<br>than they are received, multiple events are combined into one event. In this case, this value<br>contains the number of cycles since the last event was received. |
|--------|----------------------------------------------------------------------------------------------------|

Table 8-489 SOnSyncPointReachedResult - .NET (C#)

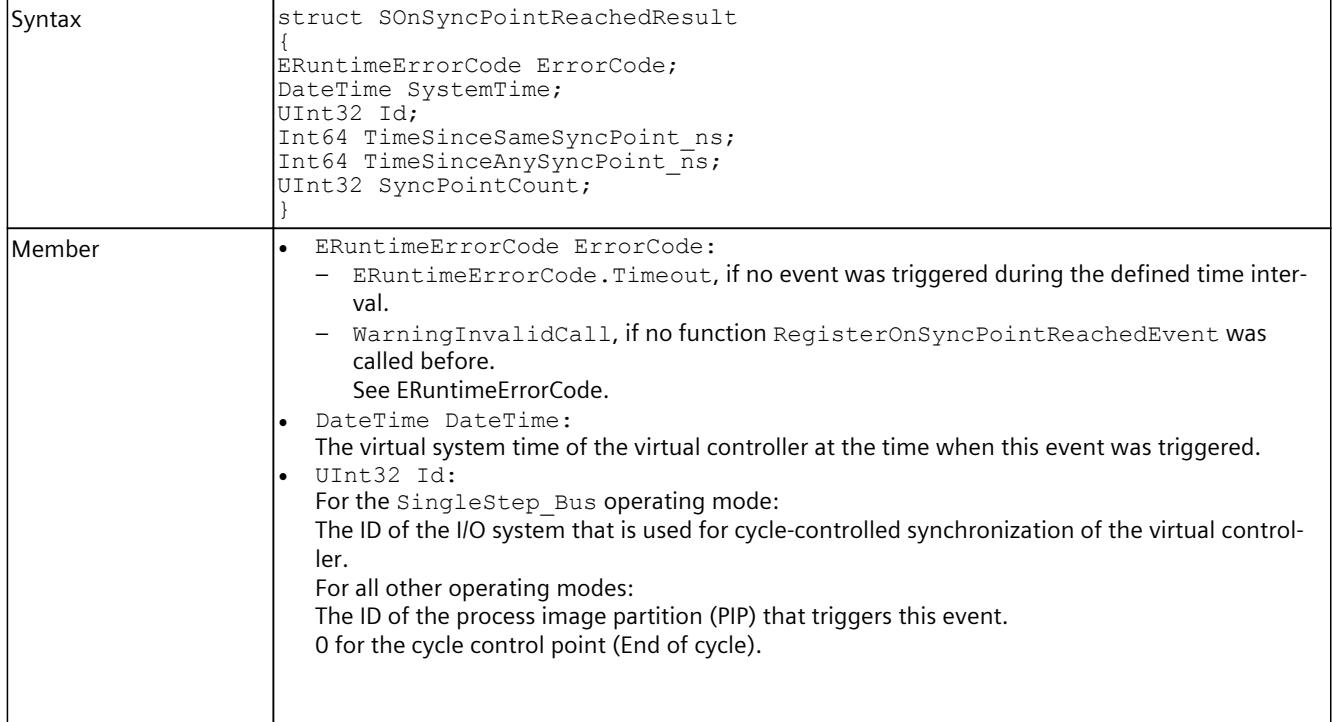

<span id="page-10771-0"></span>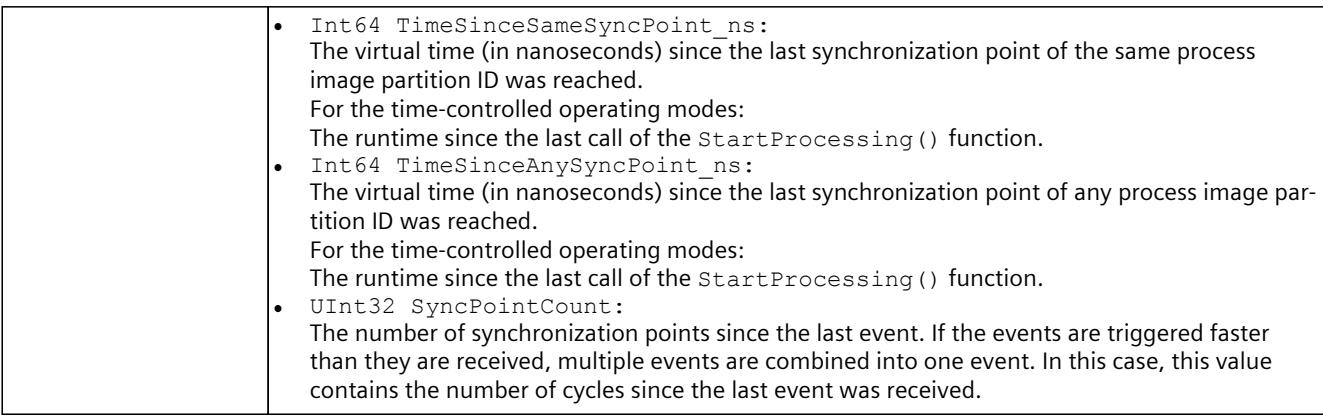

#### **8.8.6.14 SDataRecordInfo**

#### **Description**

This structure contains read/write data record information.

Table 8-490 SDataRecordInfo - Native C++

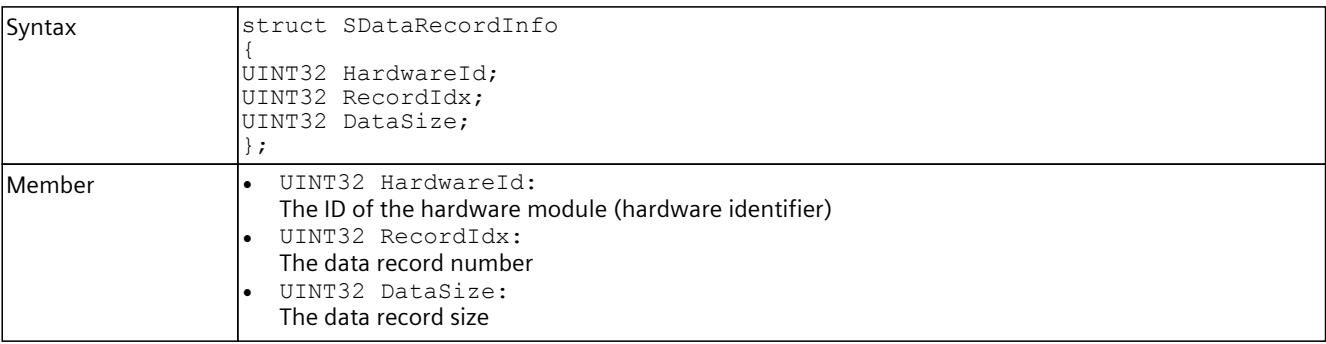

#### Table 8-491 SDataRecordInfo - .NET (C#)

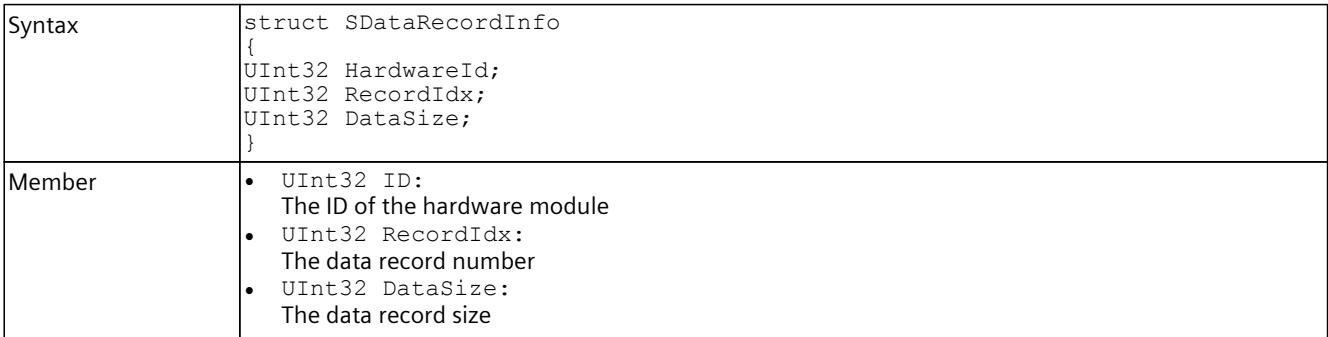

#### **8.8.6.15 SDataRecord**

#### **Description**

This structure contains read/write data record information and data records.

Table 8-492 SDataRecord - .NET (C#)

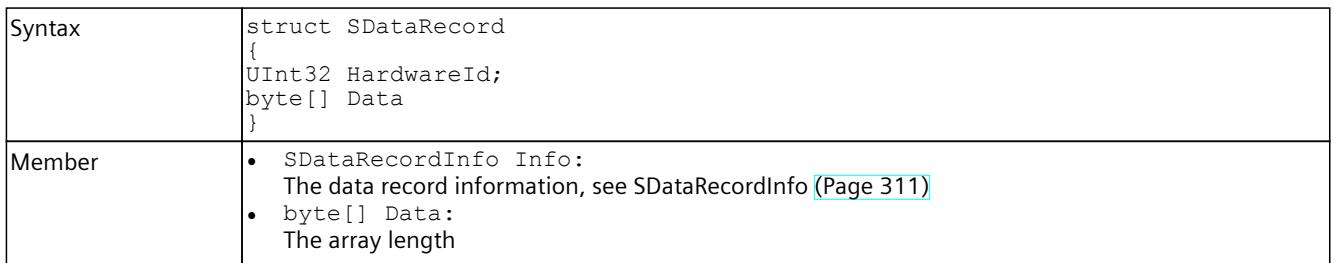

### **8.8.6.16 SConfiguredProcessEvents**

#### **Description**

This structure contains information about the configured process events.

Table 8-493 SConfiguredProcessEvents - Native C++

| Syntax  | struct SConfiguredProcessEvents<br>UINT16 HardwareIdentifier;                                                                                                    |  |  |  |  |  |  |
|---------|----------------------------------------------------------------------------------------------------|--|--|--|--|--|--|
|         | UINT16 Channel;<br>EProcessEventType ProcessEventType;<br>WCHAR Name [DPROCESS EVENT NAME MAX LENGTH];                                                                                                    |  |  |  |  |  |  |
| lMember | UINT16 HardwareIdentifier:<br>The HW identifier<br>UINT16 Channel:<br>The channel of the I/O module which generates the process event.<br>EProcessEventType ProcessEventType:<br>The type of the configured process event<br>WCHAR Name [DPROCESS EVENT NAME MAX LENGTH]:<br>The name of the process event |  |  |  |  |  |  |

Table 8-494 SConfiguredProcessEvents - .NET (C#)

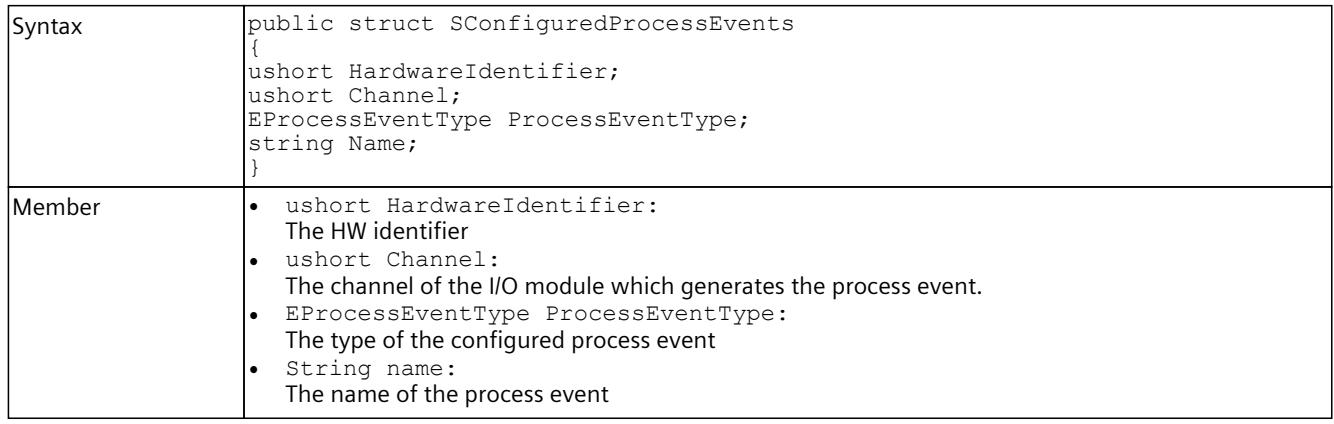

# **8.8.6.17 SDiagExtChannelDescription**

#### **Description**

This structure contains read/write data record information and data records.

Table 8-495 SDiagExtChannelDescription - Native C++

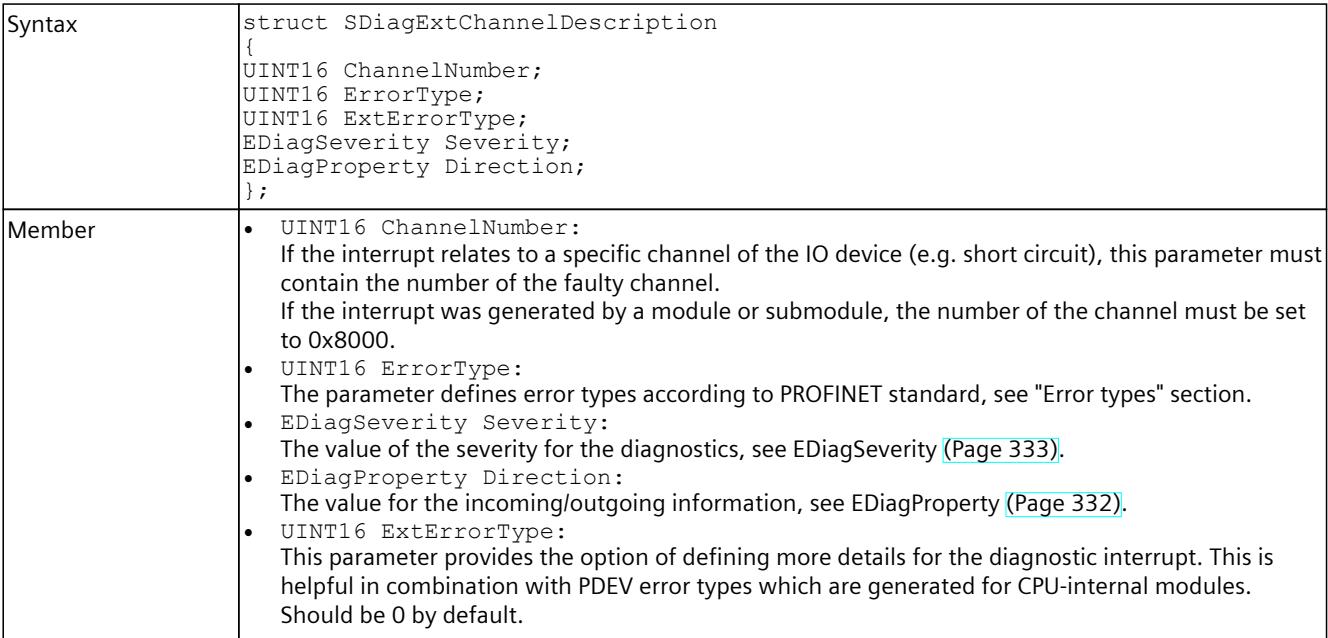

Table 8-496 SDiagExtChannelDescription - .NET (C#)

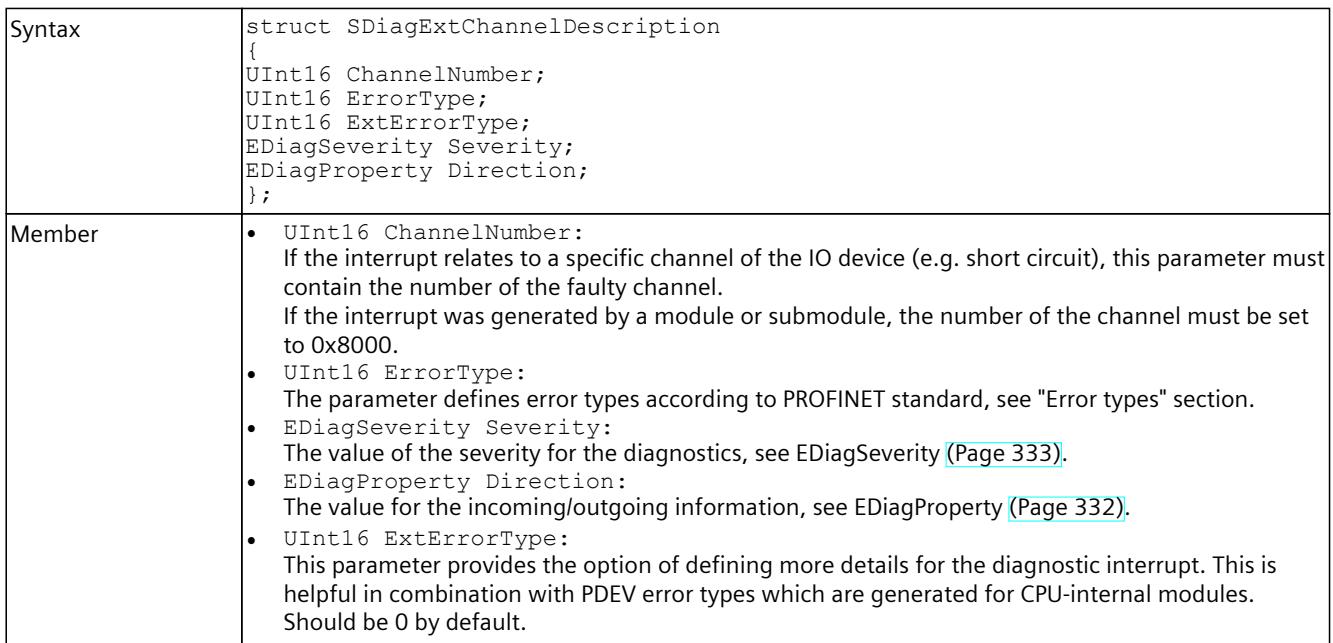

#### **Error types**

The following table contains important error types (ErrorType) according to PROFINET standard:

Table 8-497 Error types according to PROFINET standard

| Value   | Meaning                  |
|---------|--------------------------|
| l0x0000 | Reserved / unknown error |
| 0x0001  | Short-circuit            |
| 0x0002  | Undervoltage             |
| 0x0003  | Overvoltage              |
| 0x0004  | Overload                 |
| 0x0005  | Overtemperature          |
| 0x0006  | Wire break               |
| 0x0007  | High limit violated      |
| 0x0008: | Low limit violated       |
| 0x0009  | Error                    |

The following table contains error types ExtChannelErrorType for ChannelErrorType "Remote mismatch":

#### Table 8-498 ExtChannelErrType error types

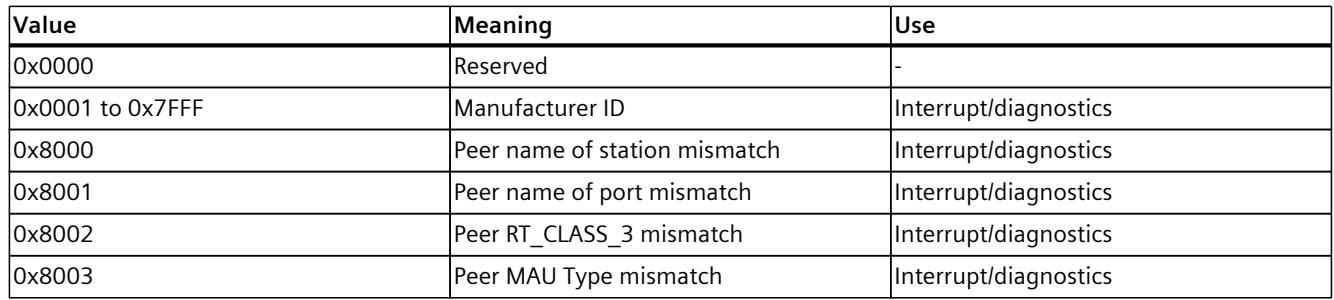

#### **8.8.6.18 SAutodiscoverData**

#### **Description**

This structure contains the IP address, the port, the Runtime version, and the name of the computer that has a Runtime Manager ready to make a remote connection.

Table 8-499 SAutodiscoverData - Native C++

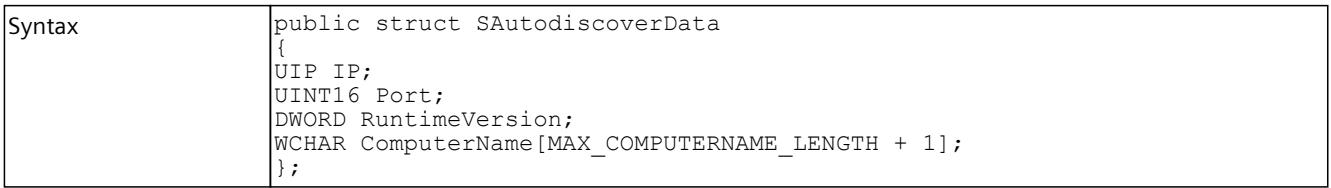

Table 8-500 SAutodiscoverData - .NET (C#)

| Syntax | public struct SAutodiscoverData                    |
|--------|----------------------------------------------------|
|        | public SIP IP;                                     |
|        | public ushort Port;<br>public uint RuntimeVersion; |
|        | public string ComputerName;                        |
|        |                                                    |

#### **8.8.6.19 SMAC address**

#### **Description**

#### Defines the structure of a MAC address.

Table 8-501 SMACAddress - Native C++

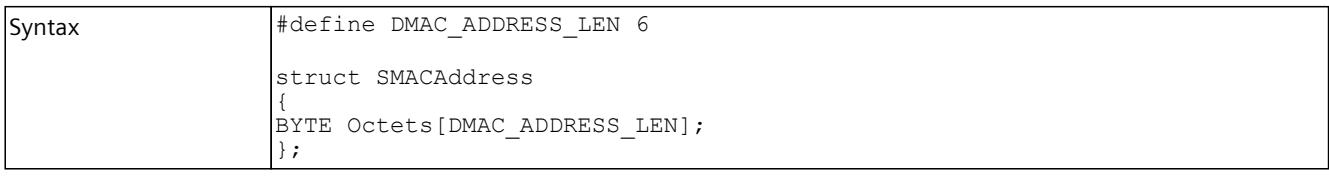

#### **8.8.6.20 SNetInterfaceInfo**

#### **Description**

Describes the structure of a network interface.

Table 8-502 SNetInterfaceInfo - Native C++

```
Syntax struct SNetInterfaceInfo
     {
     DWORD interfaceIndex;
     UMACAddress MACAddress;
     WCHAR interfaceName[64];
     WCHAR interfaceDescription[64];
     };
```
#### **8.8.7 Enumerations**

The following enumerations are available:

- ERuntimeErrorCode [\(Page](#page-10776-0) 316)
- EArea [\(Page](#page-10778-0) 318)
- EOperatingState [\(Page](#page-10779-0) 319)
- EOperatingMode [\(Page](#page-10780-0) 320)
- ECPUType [\(Page](#page-10780-0) 320)
- ECommunicationInterface [\(Page](#page-10782-0) 322)
- ECommunicationMode [\(Page](#page-10783-0) 323)
- EPLCInterface [\(Page](#page-10783-0) 323)

- <span id="page-10776-0"></span>• ELEDType [\(Page](#page-10783-0) 323)
- ELEDMode [\(Page](#page-10784-0) 324)
- EPrimitiveDataType [\(Page](#page-10785-0) 325)
- EDataType [\(Page](#page-10786-0) 326)
- ETagListDetails [\(Page](#page-10789-0) 329)
- ERuntimeConfigChanged [\(Page](#page-10790-0) 330)
- EInstanceConfigChanged [\(Page](#page-10790-0) 330)
- EPullOrPlugEventType [\(Page](#page-10791-0) 331)
- EProcessEventType [\(Page](#page-10791-0) 331)
- EDirection [\(Page](#page-10792-0) 332)
- EDiagProperty [\(Page](#page-10792-0) 332)
- EDiagSeverity [\(Page](#page-10793-0) 333)
- ERackOrStationFaultType [\(Page](#page-10793-0) 333)
- ECycleTimeMonitoringMode [\(Page](#page-10794-0) 334)
- EAutodiscoverType [\(Page](#page-10794-0) 334)

#### **8.8.7.1 ERuntimeErrorCode**

#### **Description**

This enumeration contains all error codes that are used by the Simulation Runtime API. Most API functions return one of these error codes. If the function is successful, the return value is always SREC  $OK$  / OK. Errors are returned with negative values, warnings with positive values.

Table 8-503 ERuntimeErrorCode - Native C++

| Syntax | enum ERuntimeErrorCode                                                                  |
|--------|-----------------------------------------------------------------------------------------|
|        | $SREC OK = 0,$                                                                          |
|        | $ SREC$ INVALID ERROR CODE = -1,                                                        |
|        | SREC NOT IMPLEMENTED = $-2$ ,                                                           |
|        | SREC INDEX OUT OF RANGE = $-3$ ,                                                        |
|        | SREC DOES NOT EXIST = $-4$ ,                                                            |
|        | $SREC$ ALREADY EXISTS = -5,                                                             |
|        | SREC UNKNOWN MESSAGE TYPE = $-6$ ,                                                      |
|        | $SREC$ INVALID MESSAGE ID = -7,                                                         |
|        | SREC WRONG ARGUMENT $=$ -8,                                                             |
|        | $SREC$ WRONG PIPE = -9,                                                                 |
|        | SREC CONNECTION ERROR = $-10$ ,                                                         |
|        | $SREC$ TIMEOUT = $-11$ ,                                                                |
|        | SREC MESSAGE CORRUPT = $-12$ ,                                                          |
|        | SREC WRONG VERSION = $-13$ ,                                                            |
|        | SREC INSTANCE NOT RUNNING = $-14$ ,                                                     |
|        | $SREC$ INTERFACE REMOVED = -15,                                                         |
|        | SREC SHARED MEMORY NOT INITIALIZED = $-16$ ,<br>SREC API NOT INITIALIZED = $-17$ ,      |
|        | SREC WARNING ALREADY EXISTS = $18$ ,                                                    |
|        | SREC NOT SUPPORTED $=-19$ ,                                                             |
|        | SREC WARNING INVALID CALL = $20$ ,                                                      |
|        | SREC ERROR LOADING DLL = $-21$ ,                                                        |
|        | SREC SIGNAL NAME DOES NOT EXIST = $-22$ ,                                               |
|        | $SREC$ SIGNAL TYPE MISMATCH = -23,                                                      |
|        | $SREC$ SIGNAL CONFIGURATION ERROR = -24,                                                |
|        | SREC NO SIGNAL CONFIGURATION LOADED = $-25$ ,                                           |
|        | SREC $\overline{C}\text{C}\overline{O}\overline{N}$ FIGURED CONNECTION NOT FOUND = -26, |
|        |                                                                                         |

#### *User interfaces (API)*

*8.8 Data types*

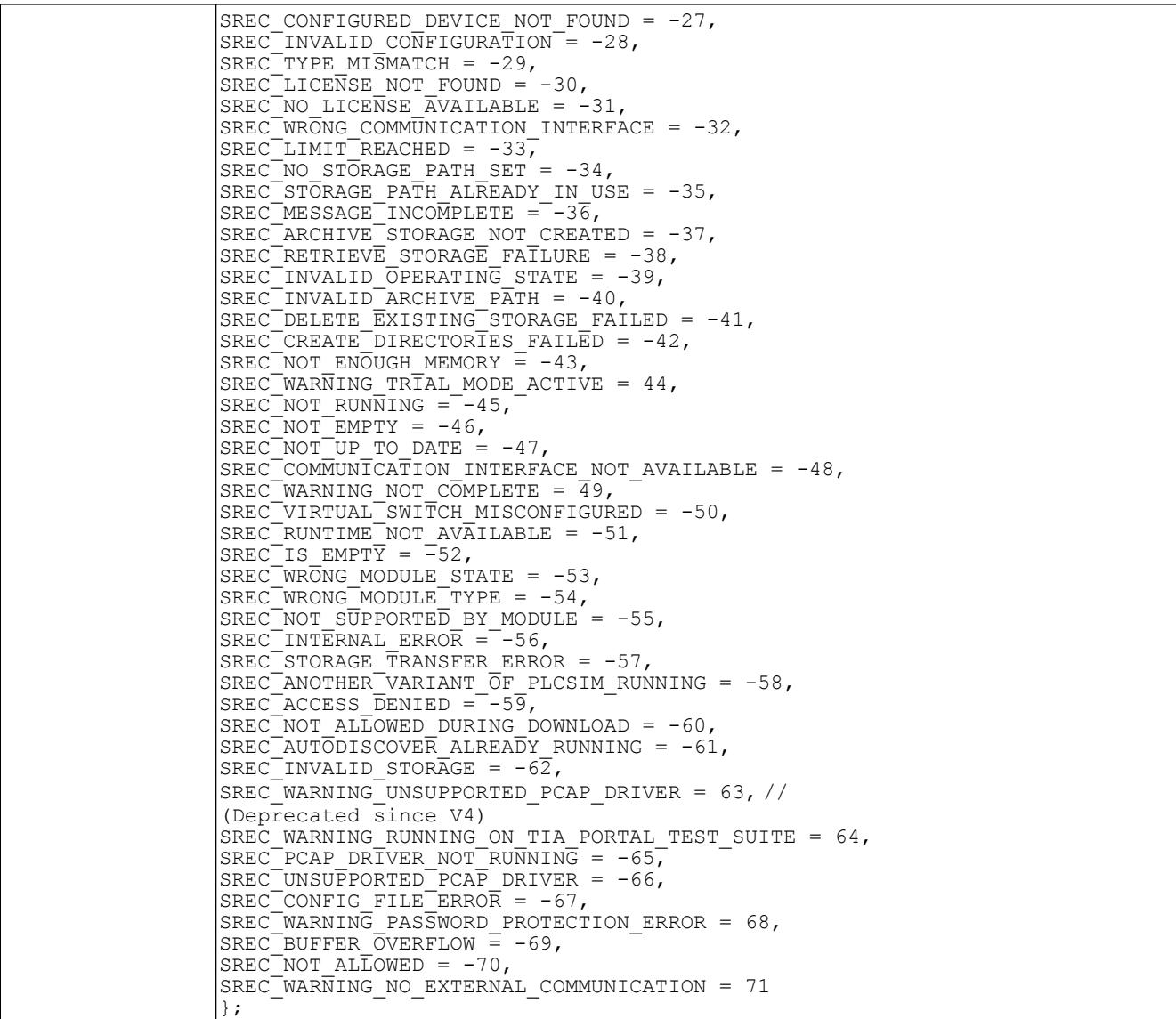

Table 8-504 ERuntimeErrorCode - .NET (C#)

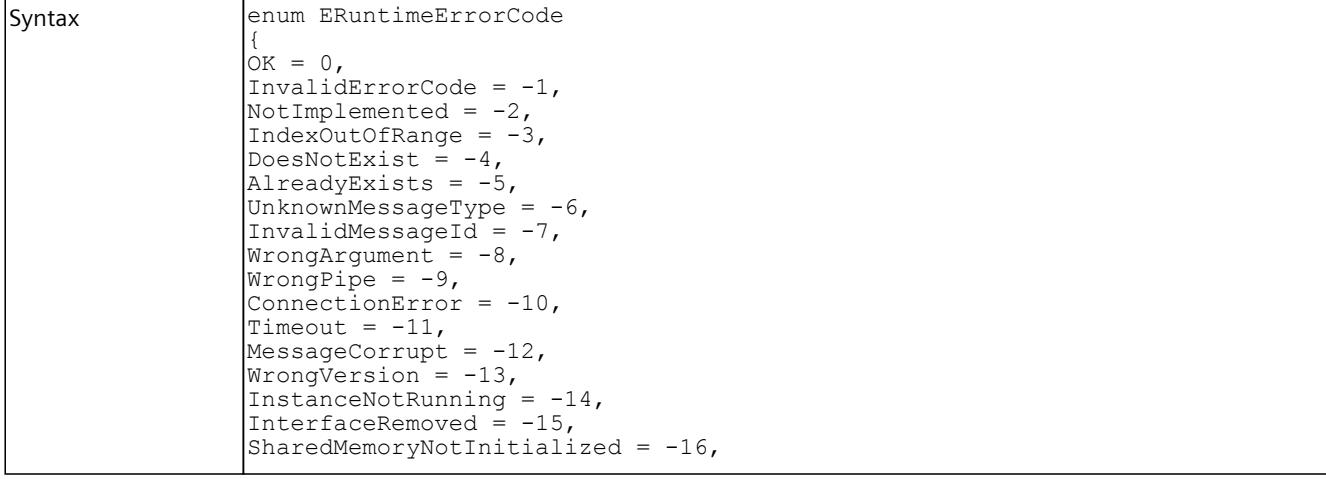

<span id="page-10778-0"></span>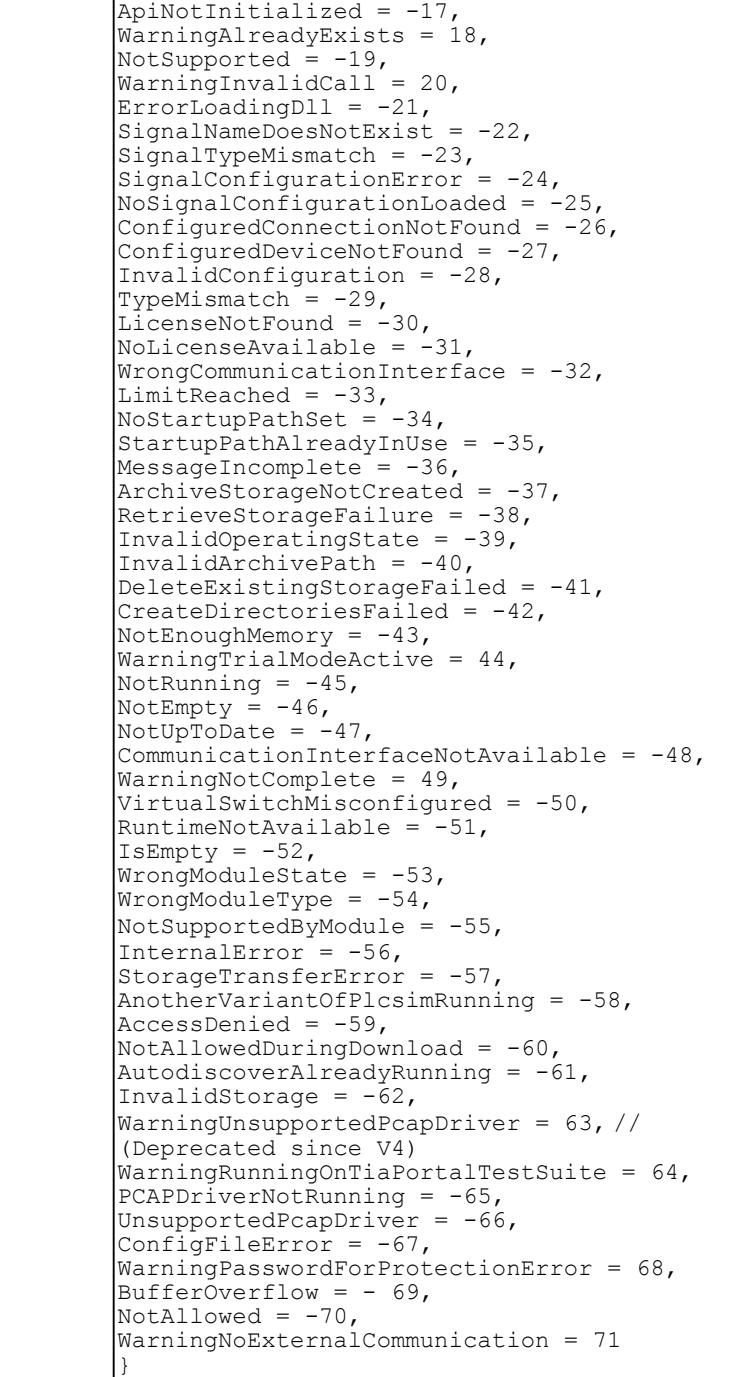

#### <span id="page-10779-0"></span>**8.8.7.2 EArea**

#### **Description**

This enumeration contains all PLC areas that contain the available PLC tags.

Table 8-505 EArea - Native C++

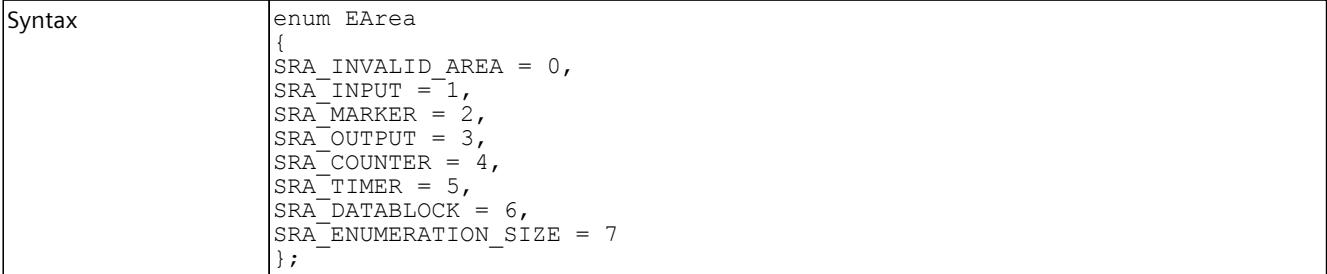

Table 8-506 EArea - .NET (C#)

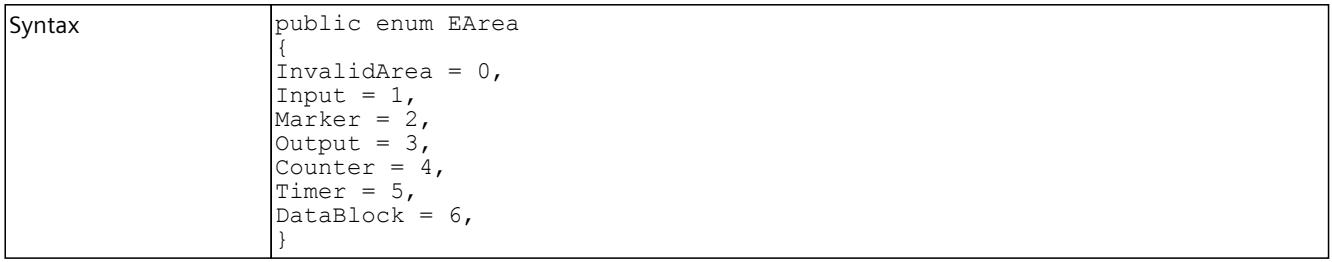

### **8.8.7.3 EOperatingState**

#### **Description**

This enumeration contains all the operating states of a virtual controller.

Table 8-507 EOperatingState - Native C++

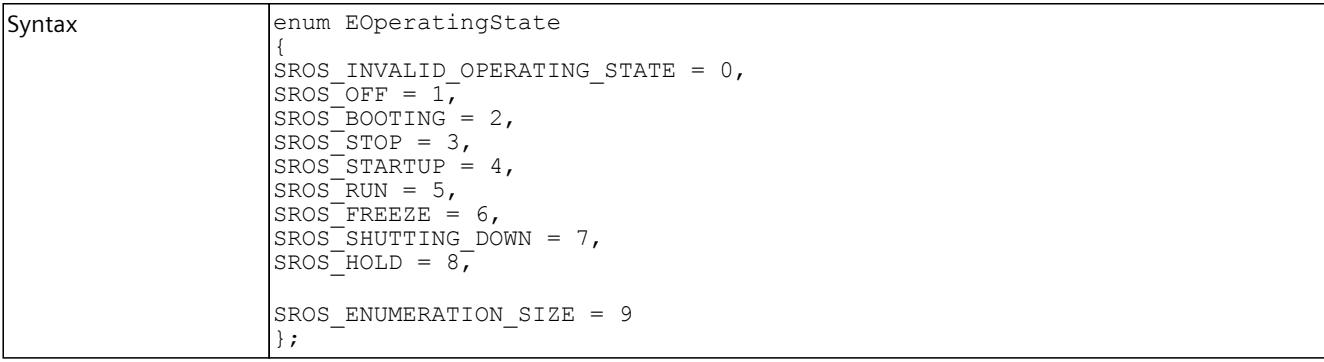

#### <span id="page-10780-0"></span>*User interfaces (API)*

*8.8 Data types*

#### Table 8-508 EOperatingState - .NET (C#)

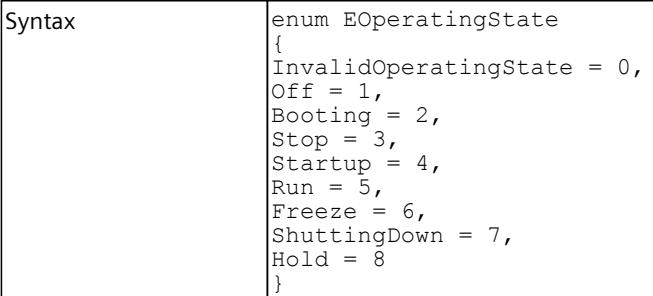

### **8.8.7.4 EOperatingMode**

#### **Description**

This enumeration contains all the operating modes of a virtual controller.

Table 8-509 EOperatingMode - Native C++

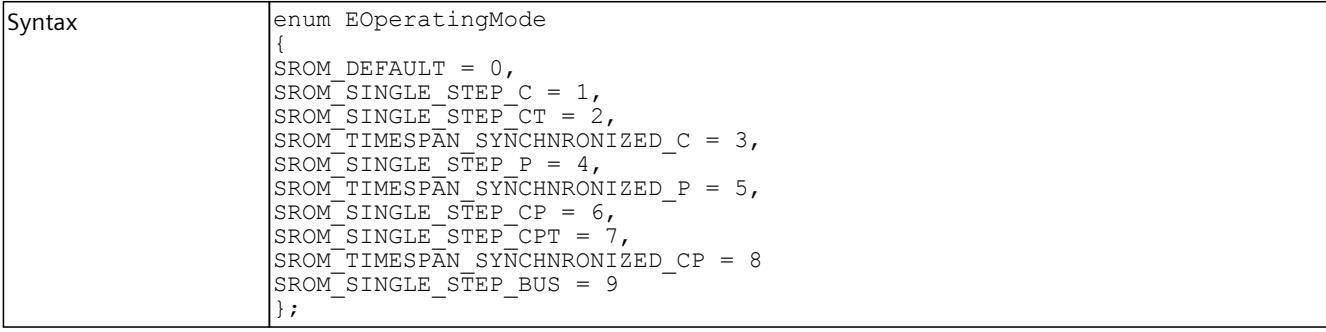

Table 8-510 EOperatingMode - .NET (C#)

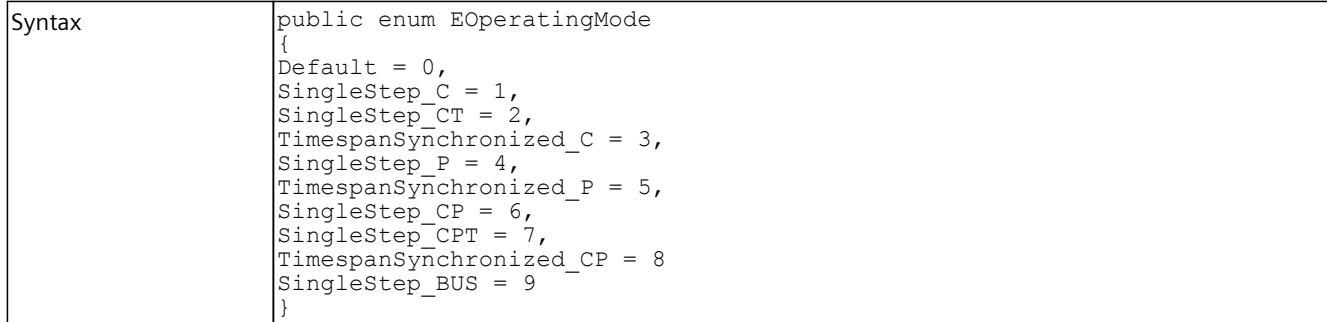

#### **8.8.7.5 ECPUType**

### **Description**

This enumeration contains all CPU types that can be loaded in a virtual controller.

Table 8-511 ECPUType - Native C++

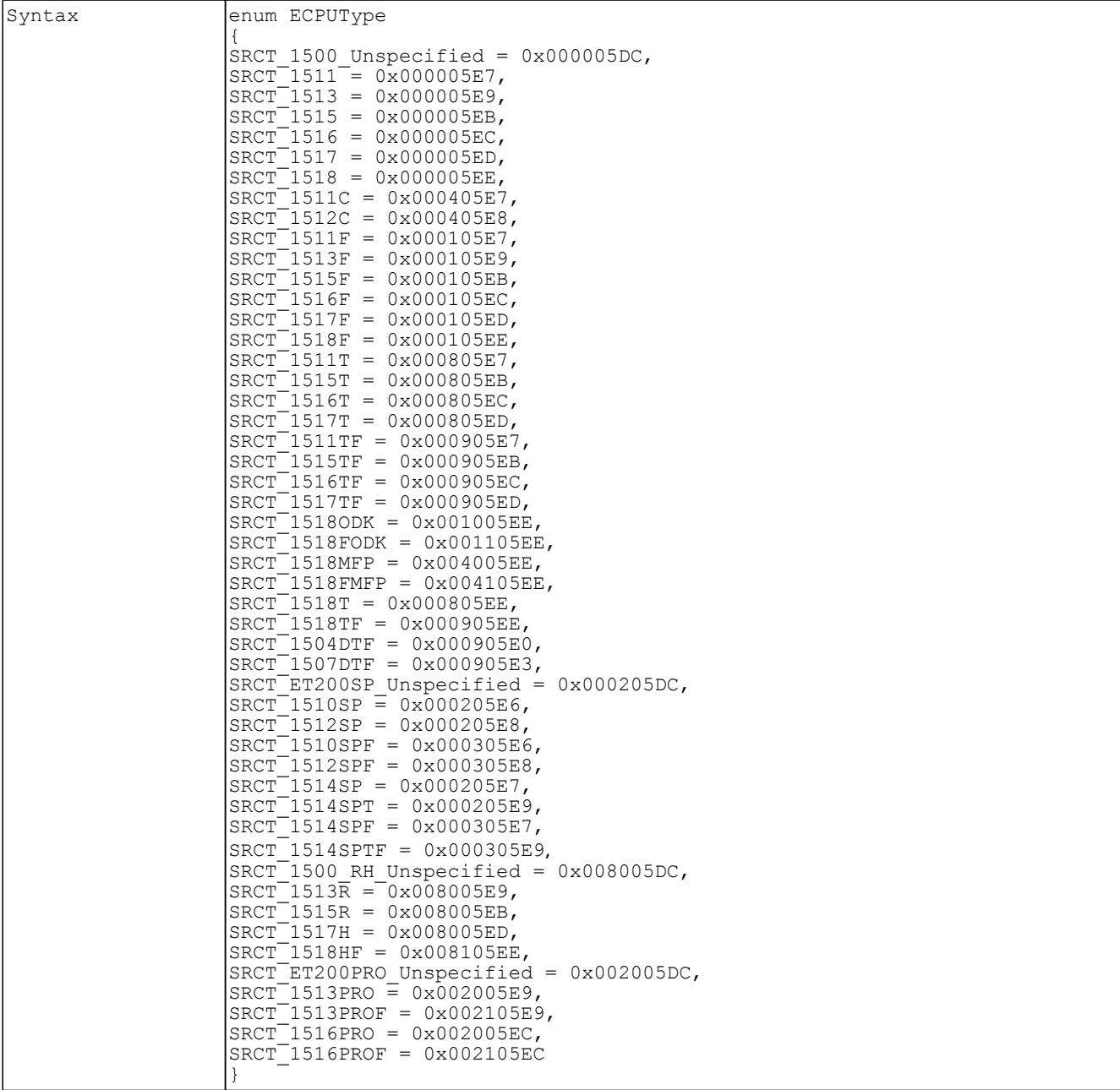

<span id="page-10782-0"></span>Table 8-512 ECPUType - .NET (C#)

| Syntax<br>enum ECPUType<br>$\{$<br>$CPU1500 Unspecified = 0x000005DC,$<br>$CPU1511 = 0x000005E7,$<br>$CPU1513 = 0x000005E9,$<br>$CPU1515 = 0x000005EB,$<br>$CPU1516 = 0x000005EC,$<br>$CPU1517 = 0x000005ED,$<br>$CPU1518 = 0x000005EE,$<br>$CPU1511C = 0x000405E7,$<br>$CPU1512C = 0x000405E8,$<br>$CPU1511F = 0x000105E7,$<br>$CPU1513F = 0x000105E9,$<br>$CPU1515F = 0x000105EB,$<br>$CPU1516F = 0x000105EC,$<br>$CPU1517F = 0x000105ED,$<br>$CPU1518F = 0x000105EE,$<br>$CPU1511T = 0x000805E7,$<br>$CPU1515T = 0x000805EB.$<br>$CPU1516T = 0x000805EC,$<br>$CPU1517T = 0x000805ED,$<br>$CPU1511TF = 0x000905E7,$<br>$CPU1515TF = 0x000905EB,$<br>$CPU1516TF = 0x000905EC,$<br>$CPU1517TF = 0x000905ED,$<br>$CPU15180DK = 0x001005EE,$<br>$CPU1518FODK = 0x001105EE,$<br>$CPU1518MFP = 0x004005EE$<br>$CPU1518FMF = 0x004105EE,$<br>$CPU1518T = 0x000805EE,$<br>$CPU1518TF = 0x000905EE,$<br>$CPU1504DTF = 0x000905E0.$ |
|----------------------------------------------------------------------------------------------------|
|                                                                                                    |
|                                                                                                    |
|                                                                                                    |
|                                                                                                    |
|                                                                                                    |
|                                                                                                    |
|                                                                                                    |
|                                                                                                    |
|                                                                                                    |
|                                                                                                    |
|                                                                                                    |
|                                                                                                    |
|                                                                                                    |
|                                                                                                    |
|                                                                                                    |
|                                                                                                    |
|                                                                                                    |
|                                                                                                    |
|                                                                                                    |
|                                                                                                    |
|                                                                                                    |
|                                                                                                    |
|                                                                                                    |
|                                                                                                    |
|                                                                                                    |
|                                                                                                    |
|                                                                                                    |
|                                                                                                    |
|                                                                                                    |
|                                                                                                    |
|                                                                                                    |
|                                                                                                    |
| $CPU1507DTF = 0x000905E3,$                                                                                                    |
| CPUET200SP Unspecified = $0x000205DC$ ,                                                                                                    |
| $CPU1510SP = 0x000205E6,$                                                                                                    |
| $CPU1512SP = 0x000205E8,$                                                                                                    |
| $CPU1510SPF = 0x000305E6,$                                                                                                    |
| $CPU1512SPF = 0x000305E8,$                                                                                                    |
| $CPU1514SP = 0x000205E7,$                                                                                                    |
| $CPU1514SPT = 0x000205E9,$                                                                                                    |
| $CPU1514SPF = 0x000305E7.$                                                                                                    |
| $CPU1514SPTF = 0x000305E9,$                                                                                                    |
| $CPU1500 RH Unspecified = 0x008005DC,$                                                                                                    |
|                                                                                                    |
| $CPU1513R = 0x008005E9,$                                                                                                    |
| $CPU1515R = 0x008005EB,$                                                                                                    |
| $CPU1517H = 0x008005ED,$                                                                                                    |
| $CPU1518HF = 0x008105EE,$                                                                                                    |
| CPUET200PRO Unspecified = $0x002005DC$ ,                                                                                                    |
| $CPU1513PRO = 0x002005E9,$                                                                                                    |
| $CPU1513PROF = 0x002105E9,$                                                                                                    |
| $CPU1516PRO = 0x002005EC.$                                                                                                    |
| $CPU1516PROF = 0x002105EC$                                                                                                    |
|                                                                                                    |

#### <span id="page-10783-0"></span>**8.8.7.6 ECommunicationInterface**

#### **Description**

This enumeration contains the available communication interfaces of a virtual controller.

Table 8-513 ECommunicationInterface - Native C++

```
Syntax enum ECommunicationInterface
       {
       SRCI NONE = 0,SRCI SOFTBUS = 1,
       SRCI_TCPIP = 2,
       SRCI<sup>T</sup>ENUMERATION SIZE = 3
       };
```
Table 8-514 ECommunicationInterface - .NET (C#)

```
Syntax enum ECommunicationInterface
    {
    None = 0,Softbus = 1,
    TCFIP = 2,}
```
#### **8.8.7.7 ECommunicationMode**

#### **Description**

This enumeration contains all the communication modes of a virtual controller.

Table 8-515 ECommunicationMode - Native C++

```
Syntax enum class ECommunicationMode
     {
     VSWITCH STATE UNKNOWN = -1,
     VSWITCH NON PROMISCUOUS = 0,
     VSWITCH_PROMISCUOUS = 1
     };
```
#### **8.8.7.8 EPLCInterface**

#### **Description**

This enumeration includes the available interfaces of a virtual controller.

Table 8-516 EPLCInterface - Native C++

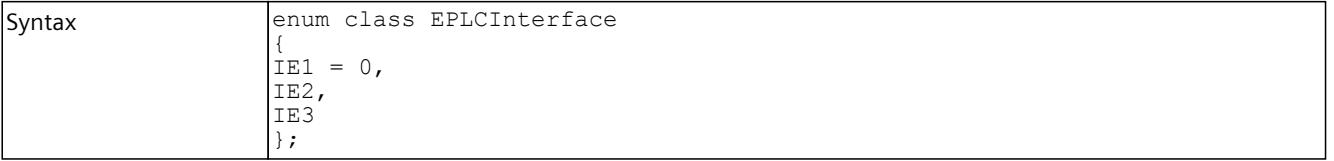

#### <span id="page-10784-0"></span>**8.8.7.9 ELEDType**

### **Description**

This list includes all types of LEDs of a virtual controller.

Table 8-517 ELEDType - Native C++

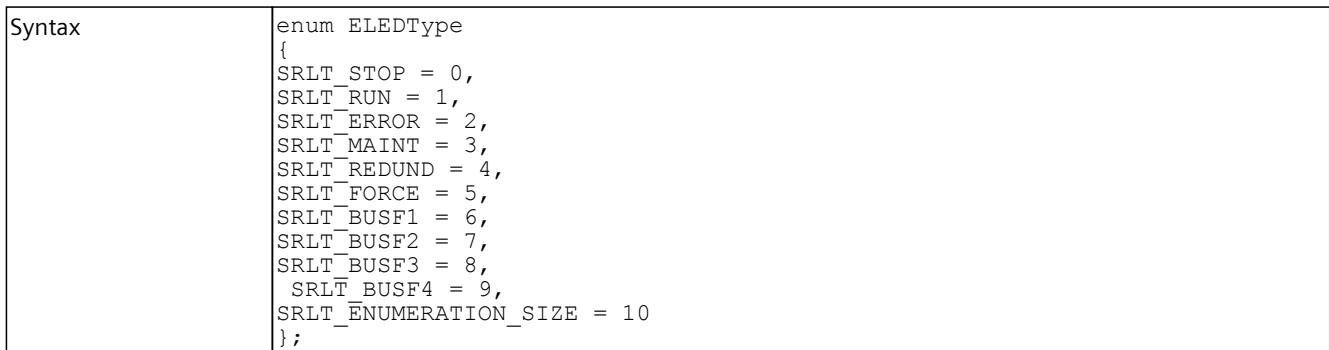

Table 8-518 ELEDType - .NET (C#)

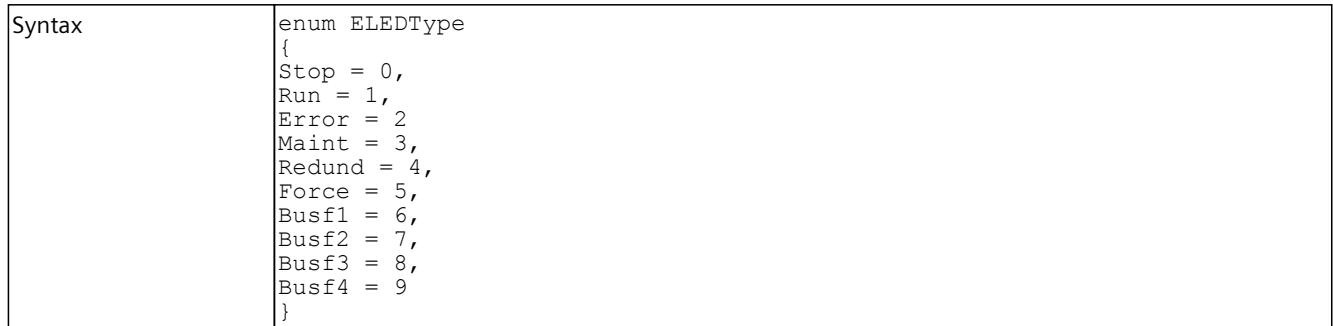

#### **8.8.7.10 ELEDMode**

#### **Description**

This list contains all the LED states of a virtual controller.

Table 8-519 ELEDMode - Native C++

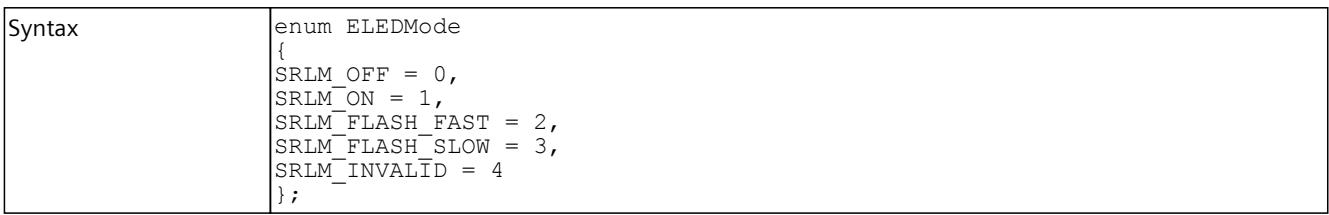

<span id="page-10785-0"></span>Table 8-520 ELEDMode - .NET (C#)

| Syntax | enum ELEDMode<br>$\overline{\text{Off}} = 0$ ,<br>$On = 1,$<br>$FlatFast = 2$ ,<br>$FlashSlow = 3,$ |
|--------|----------------------------------------------------------------------------------------------------|
|        | Invalid = $4$                                                                                       |

#### **8.8.7.11 EPrimitiveDataType**

#### **Description**

This list contains all the primitive data types that are used by the I/O access functions.

Table 8-521 EPrimitiveDataType - Native C++

| <b>Syntax</b> | enum EPrimitiveDataType |
|---------------|-------------------------|
|               |                         |
|               | SRPDT UNSPECIFIC = $0,$ |
|               | $SRPDT^TSTRUCT = 1,$    |
|               | $SRPDT$ BOOL = 2,       |
|               | SRPDT INT8 = $3$ ,      |
|               | SRPDT INT16 = $4$ ,     |
|               | $SRPDT$ INT32 = 5,      |
|               | $SRPDT$ INT64 = 6,      |
|               | $SRPDT$ UINT8 = 7,      |
|               | $SRPDT$ UINT16 = 8,     |
|               | $SRPDT$ UINT32 = 9,     |
|               | SRPDT UINT64 = $10,$    |
|               | $SRPDT$ FLOAT = 11,     |
|               | SRPDT DOUBLE = $12$ ,   |
|               | SRPDT CHAR = $13$ ,     |
|               | SRPDT WCHAR $= 14$      |
|               |                         |

Table 8-522 EPrimitiveDataType - .NET (C#)

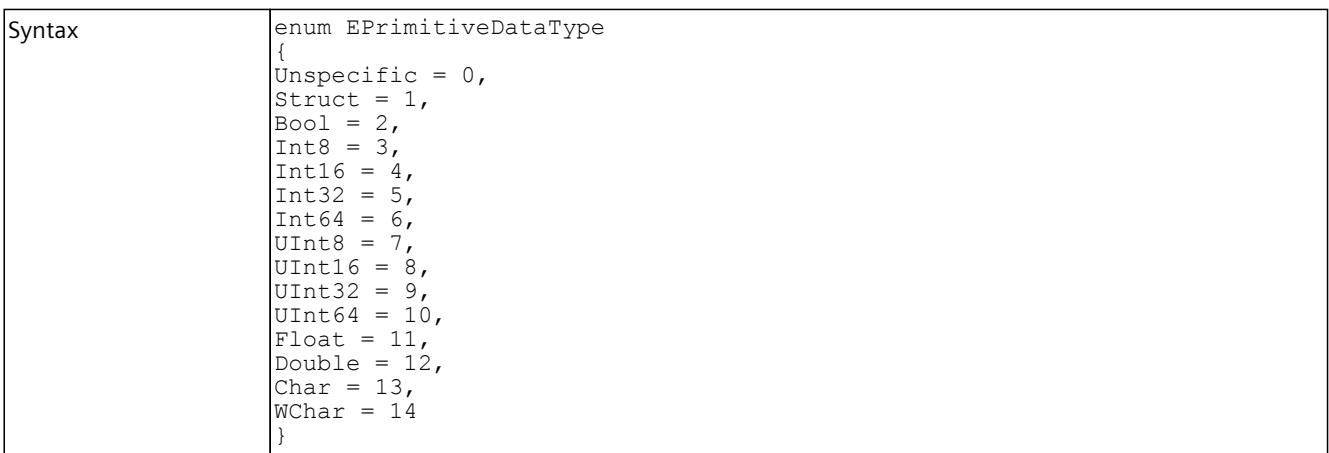

#### <span id="page-10786-0"></span>**Compatible primitive data types**

The following tables shows the primitive data types of the user interface (API) and the data types of the PLCSIM Advanced instance that are configured in the stored tag list. The compatible data types are marked with "X".

Table 8-523 Compatible primitive data types - Reading

| API               | <b>PLCSIM Advanced instance</b> |                |             |    |    |             |    |    |    |       |                |      |       |
|-------------------|---------------------------------|----------------|-------------|----|----|-------------|----|----|----|-------|----------------|------|-------|
|                   | Bool                            | <b>INT</b>     |             |    |    | <b>UINT</b> |    |    |    | Float | Double         | Char | WChar |
|                   |                                 | 8              | 16          | 32 | 64 | 8           | 16 | 32 | 64 |       |                |      |       |
| Bool              | X                               |                |             |    |    |             |    |    |    |       |                |      |       |
| INT8              |                                 | X              |             |    |    |             |    |    |    |       |                |      |       |
| INT <sub>16</sub> |                                 | $\pmb{\times}$ | X           |    |    | $\mathsf X$ |    |    |    |       |                |      |       |
| INT32             |                                 | X              | $\mathsf X$ | X  |    | $\mathsf X$ | X  |    |    |       |                |      |       |
| INT64             |                                 | X              | X           | X  | X  | X           | X  | X  |    |       |                |      |       |
| UINT8             |                                 |                |             |    |    | $\mathsf X$ |    |    |    |       |                |      |       |
| UINT16            |                                 |                |             |    |    | X           | X  |    |    |       |                |      |       |
| UINT32            |                                 |                |             |    |    | $\times$    | X  | X  |    |       |                |      |       |
| UINT64            |                                 |                |             |    |    | X           | X  | X  | X  |       |                |      |       |
| Float             |                                 |                |             |    |    |             |    |    |    | X     |                |      |       |
| Double            |                                 |                |             |    |    |             |    |    |    |       | $\pmb{\times}$ |      |       |
| Char              |                                 |                |             |    |    |             |    |    |    |       |                | X    |       |
| WChar             |                                 |                |             |    |    |             |    |    |    |       |                |      | X     |

Table 8-524 Compatible primitive data types - Write

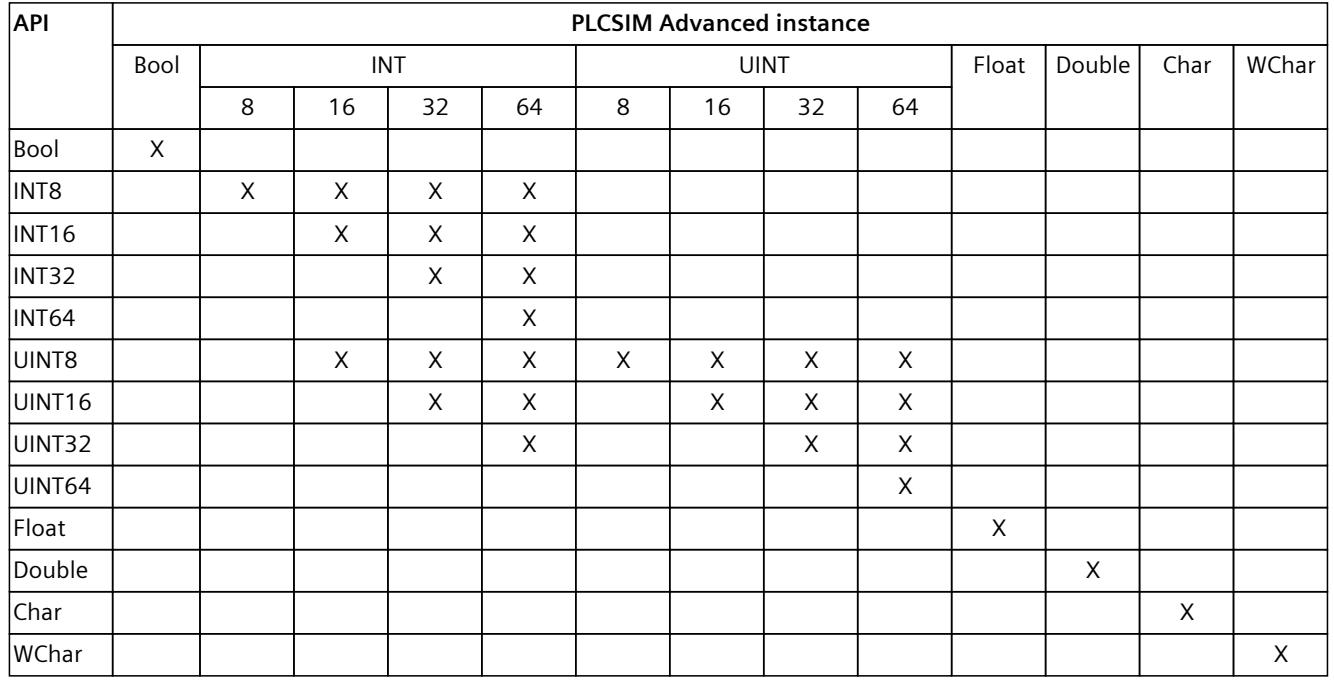

### **8.8.7.12 EDataType**

### **Description**

This enumeration contains all the PLC data types (STEP 7).

Table 8-525 EDataType - Native C++

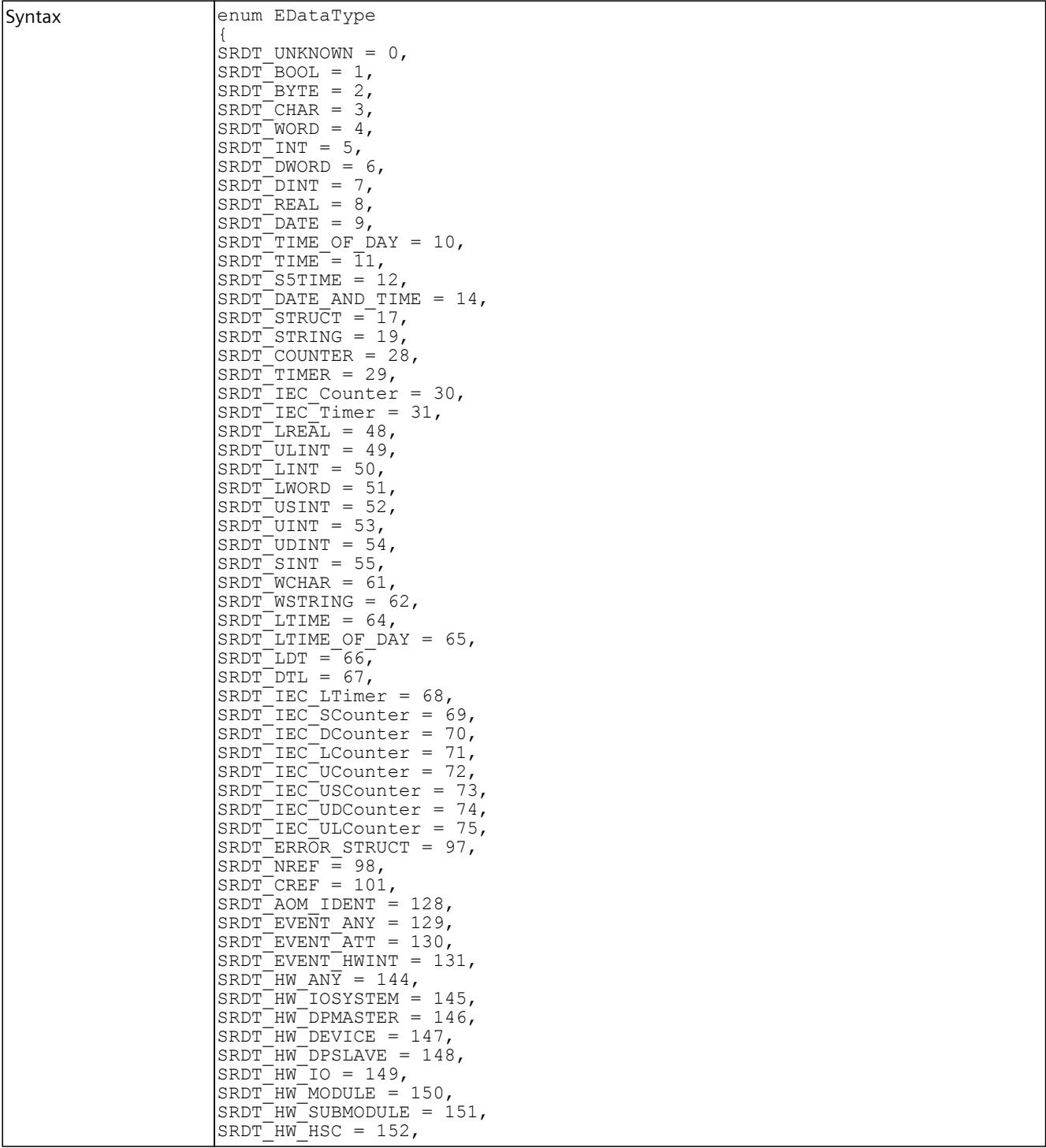

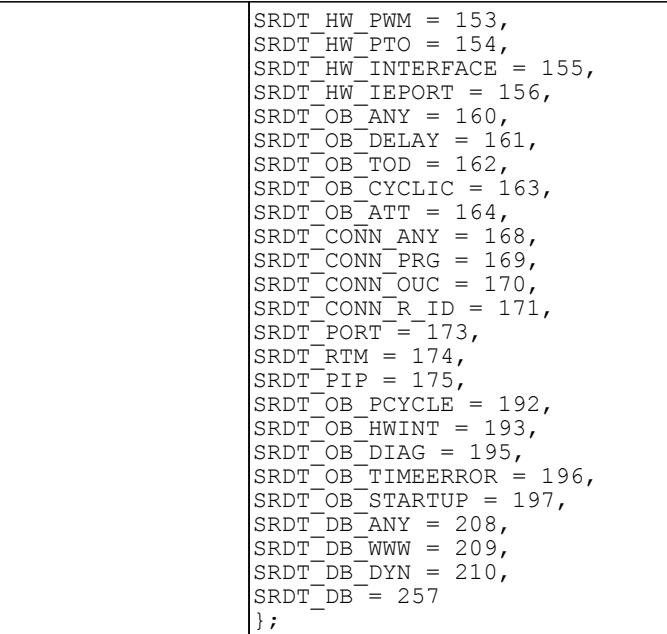

Table 8-526 EDataType - .NET (C#)

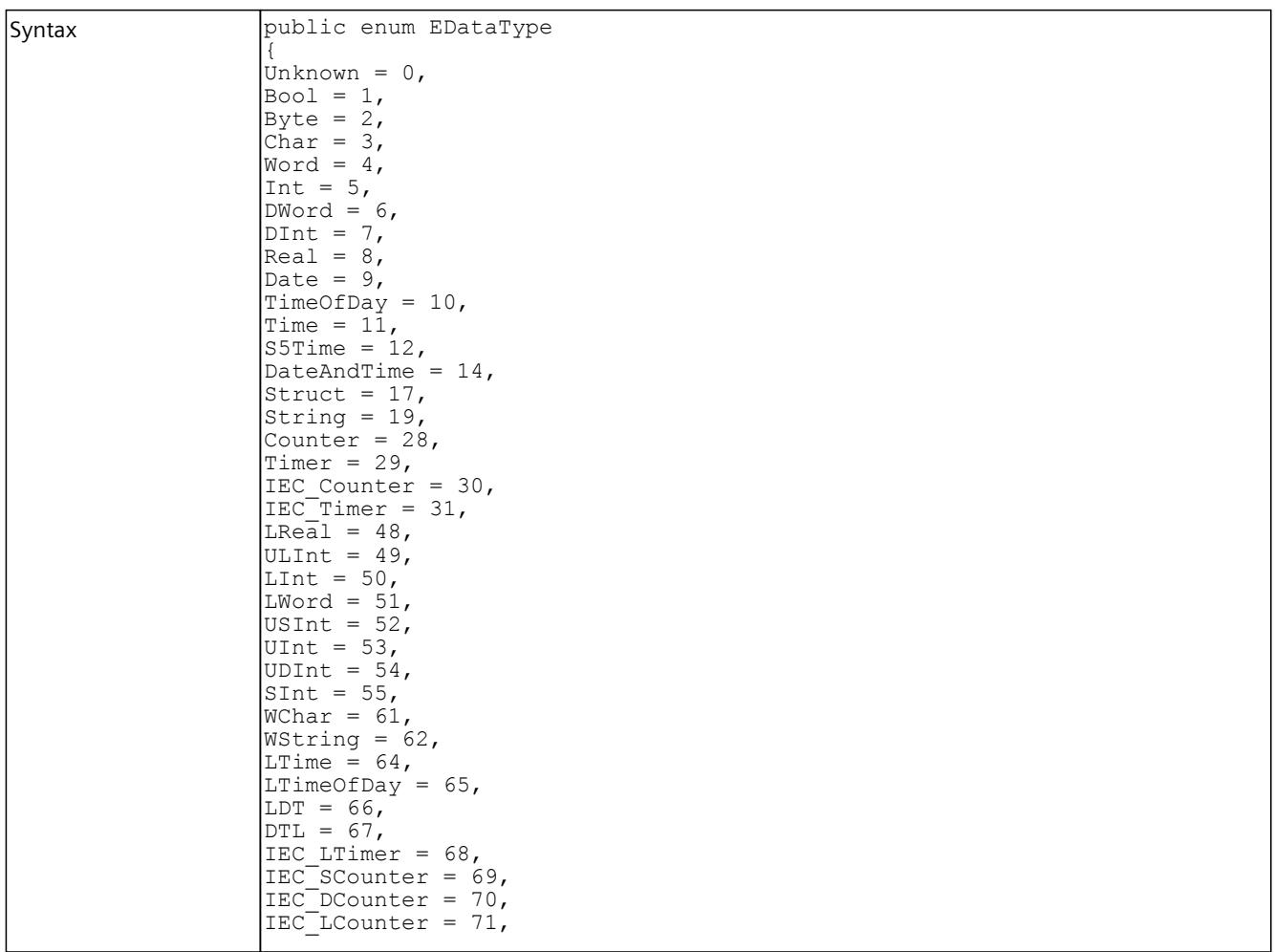

# *User interfaces (API)*

*8.8 Data types*

<span id="page-10789-0"></span>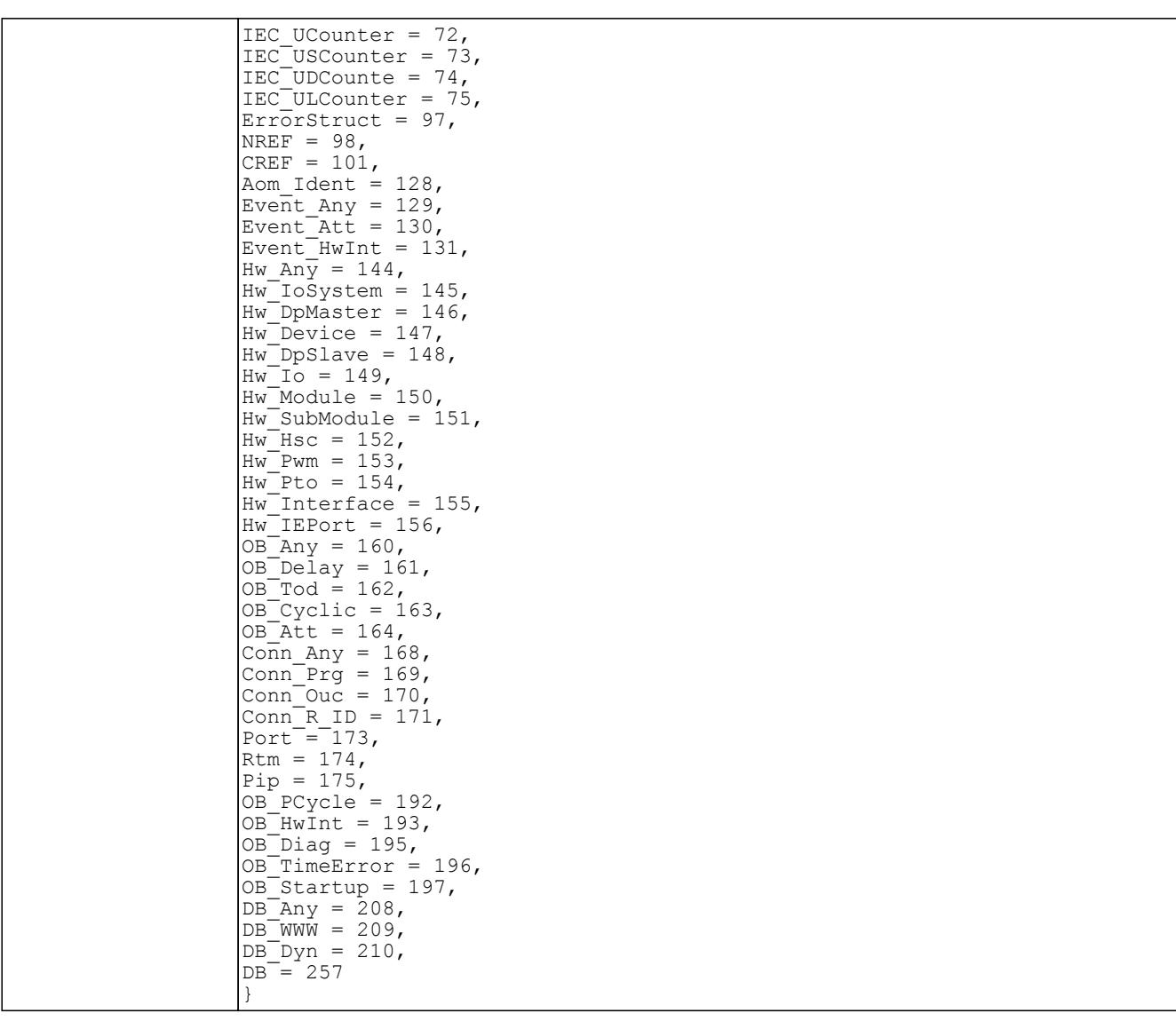

### **8.8.7.13 ETagListDetails**

#### **Description**

This list contains all PLC areas that can be used as a filter to update the tag table.

Table 8-527 ETagListDetails - Native C++

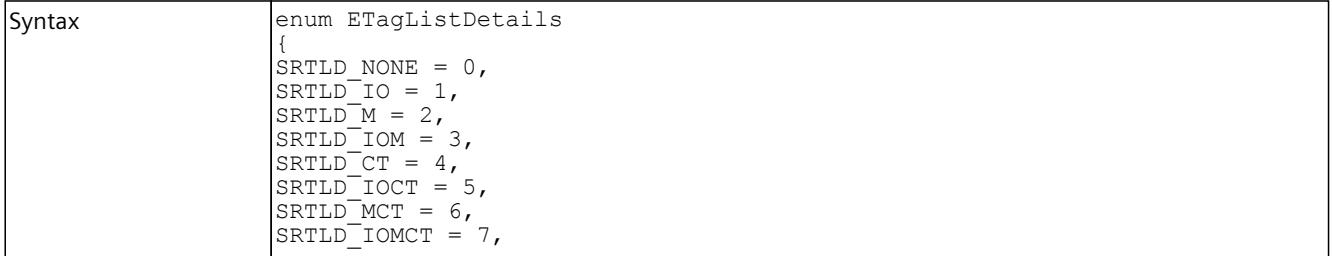

<span id="page-10790-0"></span>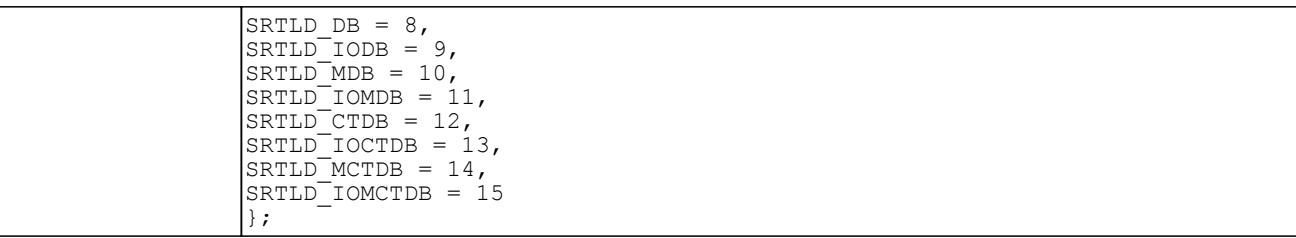

Table 8-528 ETagListDetails - .NET (C#)

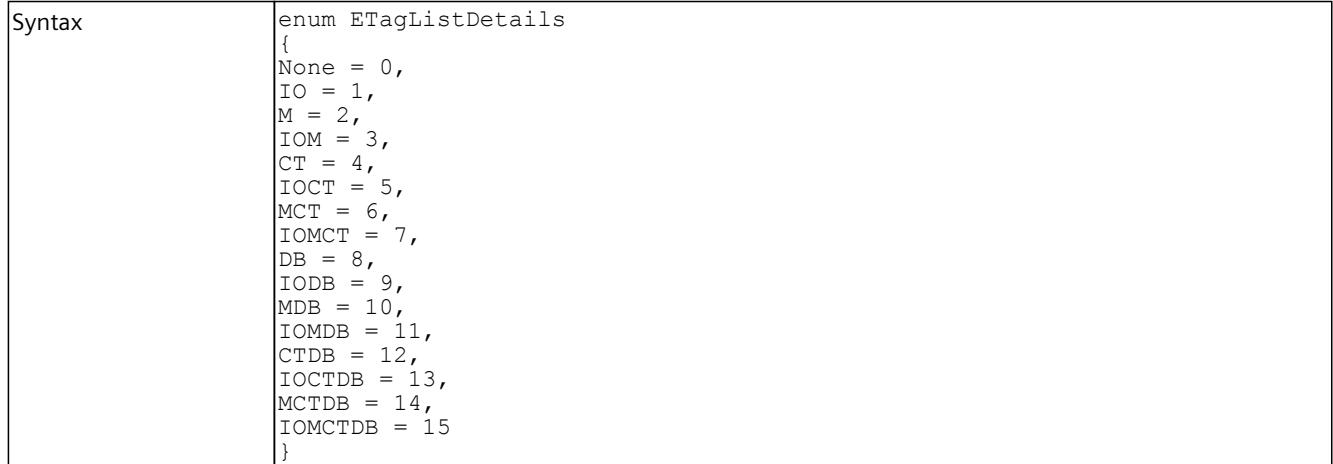

# **8.8.7.14 ERuntimeConfigChanged**

#### **Description**

This list contains all possible causes of an OnSoftwareConfigurationChanged event that the Runtime Manager sends.

Table 8-529 ERuntimeConfigChanged - Native C++

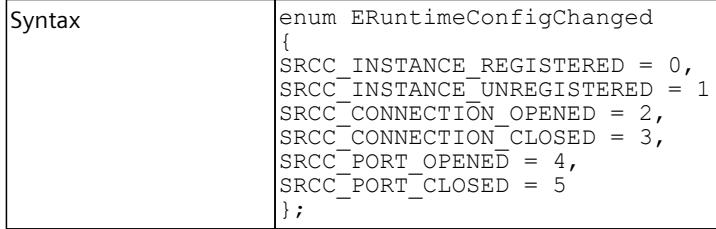

Table 8-530 ERuntimeConfigChanged - .NET (C#)

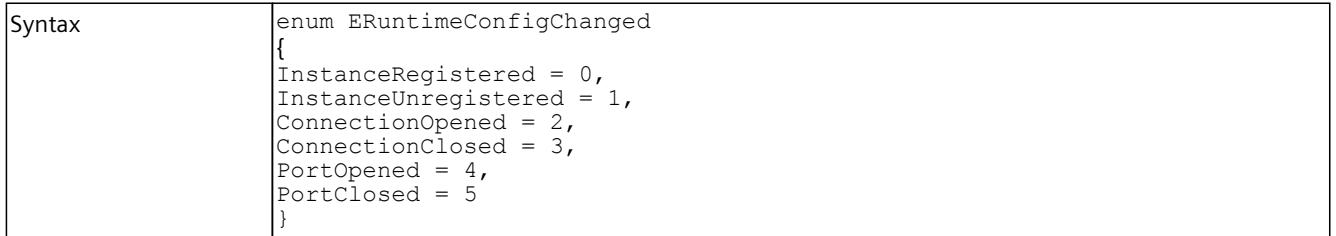

#### <span id="page-10791-0"></span>**8.8.7.15 EInstanceConfigChanged**

#### **Description**

This list contains all possible causes for an OnSoftwareConfigurationChang event that the virtual controller sends.

Table 8-531 EInstanceConfigChanged - Native C++

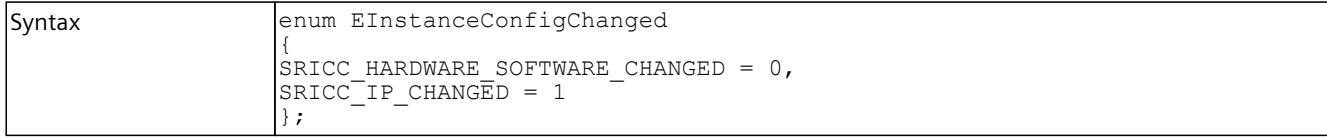

Table 8-532 EInstanceConfigChanged - .NET (C#)

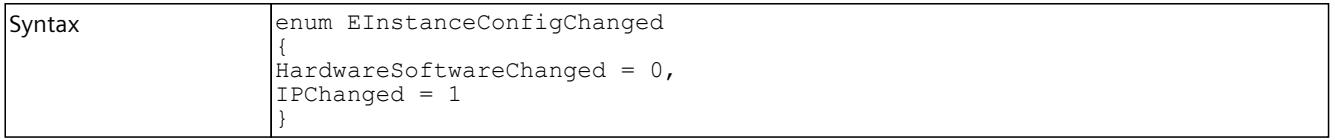

### **8.8.7.16 EPullOrPlugEventType**

#### **Description**

This enumeration contains predefined types of pull/plug events for S7 modules.

Table 8-533 EPullOrPlugEventType - Native C++

| Syntax | enum EPullOrPlugEventType                          |
|--------|----------------------------------------------------|
|        |                                                    |
|        | $ {\rm SR}$ PPE UNDEFINED = 0,                     |
|        | $ SRT$ PPE <sup><math>PULL</math></sup> EVENT = 1, |
|        | $S\overline{R}$ PPE PLUG EVENT = 2,                |
|        | $S\$ PPE PLUG EVENT ERROR REMAINS = 3,             |
|        | $S\overline{R}$ PPE PLUG WRONG MODULE EVENT = 4    |
|        |                                                    |

Table 8-534 EPullOrPlugEventType - .NET (C#)

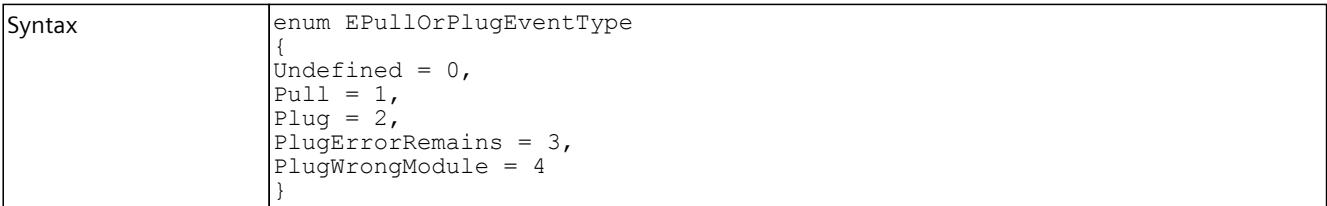

### <span id="page-10792-0"></span>**8.8.7.17 EProcessEventType**

#### **Description**

This enumeration contains predefined types of process events for S7 modules.

Table 8-535 EProcessEventType - Native C++

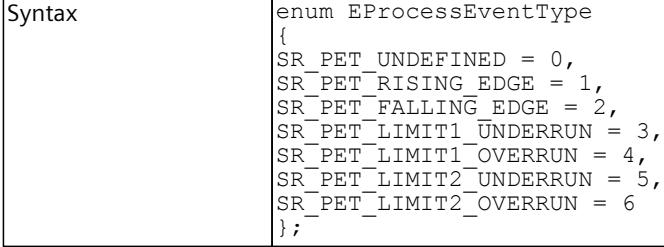

Table 8-536 EProcessEventType - .NET (C#)

```
Syntax enum EProcessEventType
         {
         Undefined = 0,RisingEdge = 1,FallingEdge = 2,Limit 1 Underrun = 3,
         Limit<sup>-1</sup>Overrun = 4,Limit<sup>-2</sup>Underrun = 5,Limit<sup>-2</sup>Overrun = 6}
```
#### **8.8.7.18 EDirection**

#### **Description**

#### This enumeration contains properties of the diagnostic alarm.

Table 8-537 EDirection - Native C++

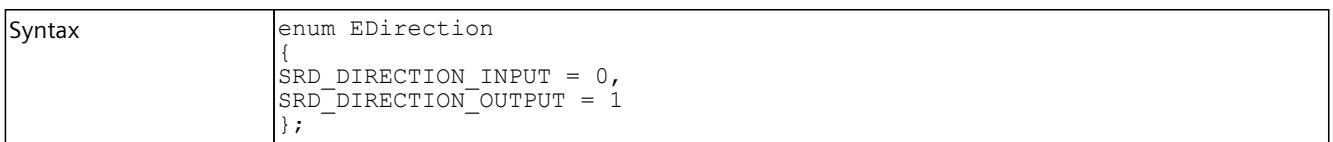

Table 8-538 EDirection - .NET (C#)

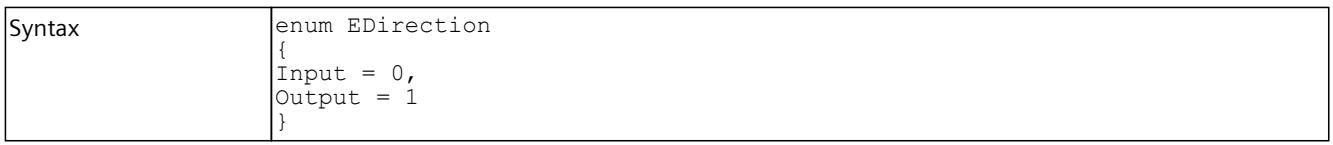

### <span id="page-10793-0"></span>**8.8.7.19 EDiagProperty**

#### **Description**

This enumeration contains the incoming/outgoing information of the diagnostic alarm.

Table 8-539 EDiagProperty - Native C++

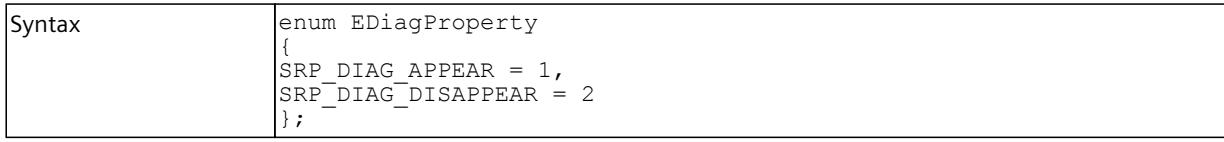

Table 8-540 EDiagProperty - .NET (C#)

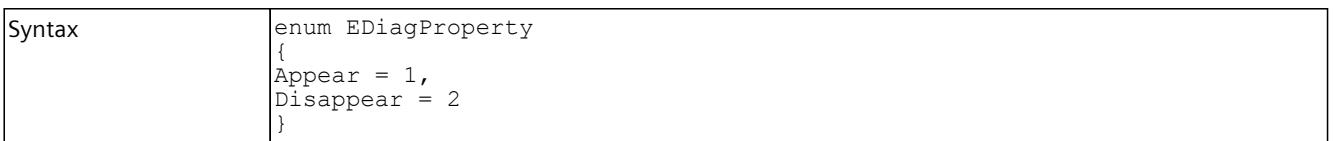

#### **8.8.7.20 EDiagSeverity**

#### **Description**

This enumeration contains the severity of the diagnostic alarm (error, maintenance demanded, maintenance required).

Table 8-541 EDiagSeverity - Native C++

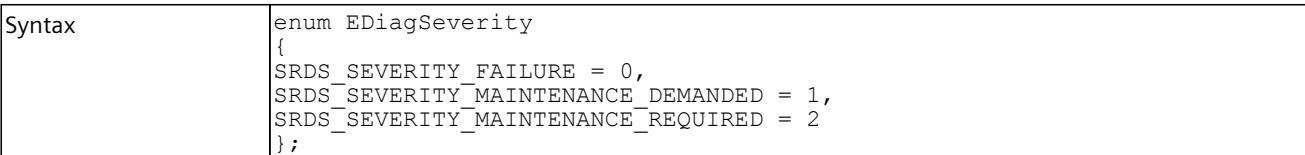

Table 8-542 EDiagSeverity - .NET (C#)

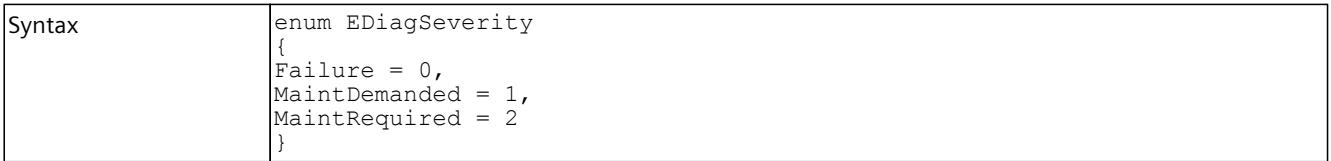

# <span id="page-10794-0"></span>**8.8.7.21 ERackOrStationFaultType**

#### **Description**

This enumeration contains the types of the RackOrStationFault event.

Table 8-543 ERackOrStationFaultType - Native C++

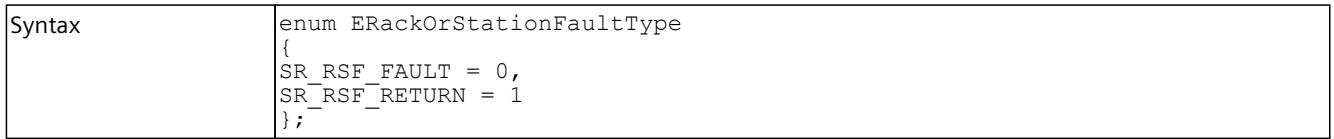

Table 8-544 ERackOrStationFaultType - .NET (C#)

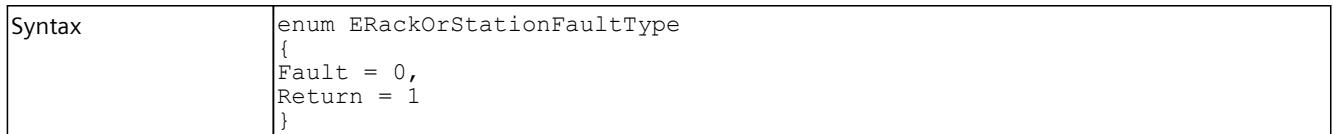

#### **8.8.7.22 ECycleTimeMonitoringMode**

#### **Description**

This enumeration contains the sources of the timer for the maximum cycle time monitoring.

Table 8-545 ECycleTimeMonitoringMode - Native C++

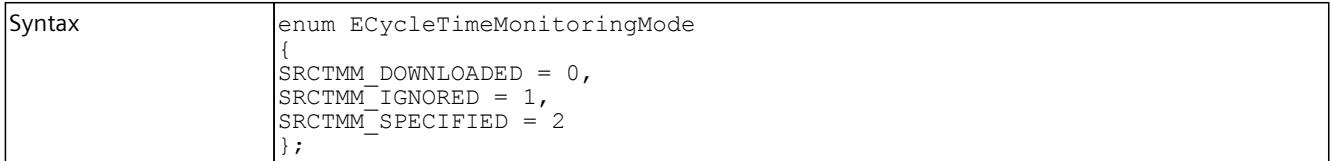

Table 8-546 ECycleTimeMonitoringMode - .NET (C#)

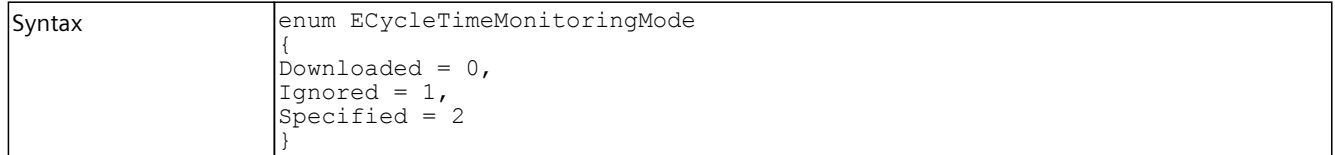

### **8.8.7.23 EAutodiscoverType**

#### **Description**

This enumeration is used in the Autodiscover Callback function.

Table 8-547 EAutodiscoverType - Native C++

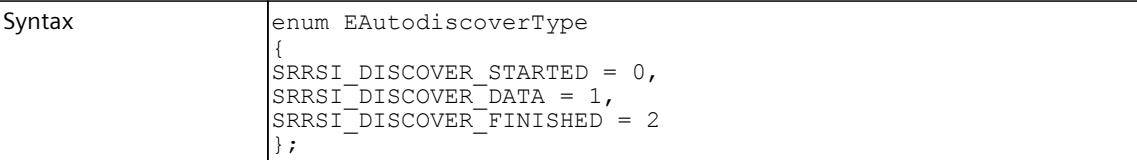

Table 8-548 EAutodiscoverType - .NET (C#)

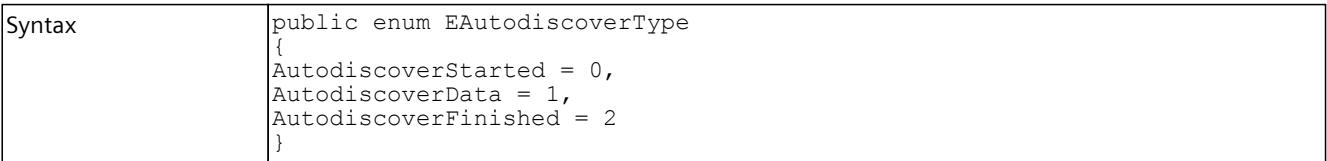

# <span id="page-10796-0"></span>**Restrictions, messages and solution 9**

# **9.1 Overview**

Certain actions or events can lead to behavior in PLCSIM Advanced or in STEP 7 which deviates from that of a hardware CPU. Messages and possible solutions can be found in the following sections:

- OPC UA server [\(Page](#page-10796-0) 336)
- Web server [\(Page](#page-10796-0) 336)
- Backing up and restoring the configuration of a PLCSIM Advanced instance [\(Page](#page-10797-0) 337)
- Restrictions for file paths [\(Page](#page-10798-0) 338)
- Restrictions for communications services [\(Page](#page-10799-0) 339)
- Restrictions for instructions [\(Page](#page-10799-0) 339)
- Restrictions to local communication via Softbus [\(Page](#page-10799-0) 339)
- Messages for communication via TCP/IP [\(Page](#page-10800-0) 340)
- Restrictions of security with VMware vSphere Hypervisor (ESXi) [\(Page](#page-10802-0) 342)
- Restrictions for Hyper-V [\(Page](#page-10803-0) 343)
- Monitoring overflow [\(Page](#page-10803-0) 343)
- Deviating I/O values in the STEP 7 user program [\(Page](#page-10804-0) 344)
- Multiple simulations and possible collision of IP addresses [\(Page](#page-10804-0) 344)
- Lacking access to an IP address [\(Page](#page-10804-0) 344)
- Simulation in standby mode [\(Page](#page-10804-0) 344)
- ET 200SP CPUs: Use of BusAdapters with fiber-optic interface [\(Page](#page-10806-0) 346)
- Installing SIMATIC NET [\(Page](#page-10806-0) 346)

# **9.2 OPC UA server**

With OPC UA, data exchange is performed through an open, standardized and manufacturerindependent communication protocol. The CPU as OPC UA server can communicate with OPC UA clients, for example, with HMI panels and SCADA systems.

#### **Configuring an OPC UA server**

Start the instances via the communication interface "PLCSIM Virtual Ethernet Adapter" (TCP/IP) to use the OPC UA server. The OPC UA server functionality is not available if communication takes place via the Softbus.

#### **User authorization for OPC UA**

The PLCSIM Advanced license also contains the user authorization for OPC UA. The user authorization applies for two instances.

# <span id="page-10797-0"></span>**9.3 Web server**

The web server integrated in a CPU enables authorized users to monitor and manage the CPU via a network. This permits evaluation and diagnostics over long distances.

Each PLCSIM Advanced instance can simulate its own Web server.

The simulation of the Web server is restricted under S7‑PLCSIM Advanced V5.0. The freeze state of a virtual controller is not shown as an internal operating state.

#### **Configuring the Web server**

#### **S7-PLCSIM Advanced**

Start the instances via the communication interface "PLCSIM Virtual Ethernet Adapter" (TCP/IP) to use the Web server.

The Web server functionality is not available if the communication is performed via the Softbus.

#### **STEP 7**

Configure the Web server in STEP 7 in the CPU properties.

#### **Restricted Web server functionality**

- The information may not be fully displayed on some websites due to different data handling.
- There is no topology information.
- FW updates are not supported.

# **9.4 Backing up and restoring the configuration of a PLCSIM Advanced instance**

#### **Backing up and restoring the configuration**

You can backup and restore a PLCSIM Advanced instance.

You can create as many backups as you want and store a variety of configurations for a PLCSIM Advanced instance.

You perform the backup and restore in the TIA Portal as you would in a real CPU.

PLCSIM Advanced supports backup and restore via web servers.

A backup that was created with PLCSIM Advanced can only be used with PLCSIM Advanced. It is not possible to restore the configuration of a real CPU with a backup from PLCSIM Advanced.

#### **Requirements**

- The configuration of a PLCSIM Advanced instance is backed up and restored over the TCP/IP protocol. Softbus is not supported.
- It is only possible to restore the configuration of a PLCSIM Advanced instance with the corresponding backup from PLCSIM Advanced.

# <span id="page-10798-0"></span>**9.5 Loading project data of an F-CPU to a standard CPU**

You have created an instance using the Control Panel. You have not assigned a password to protect confidential configuration data in STEP 7.

In addition to a standard CPU, you also want to load an F-CPU via Softbus or TCP/IP to an instance.

When you load project data of an F-CPU to a standard CPU, a window is displayed in the "Load preview" dialog with the query of a password for access to the CPU.

#### **NOTE**

#### **Loading the project data of an F-CPU to a standard CPU**

Loading project data of an F-CPU to a standard CPU is not possible.

To download project data to an F-CPU, you have the following options:

- Select an unspecified CPU as a new device.
- Start a new instance with an F-CPU.

# **9.6 Update of a TIA Portal project to a new CPU firmware**

#### **NOTE**

#### **Password encryption in case of updates**

When a TIA Portal project is updated from CPU firmware version < V2.0 to CPU firmware version ≥ V2.0, the following error message is displayed during a download of the project to SIMATIC S7-PLCSIM Advanced ≥ V4.0:

"Loading of hardware configuration failed (0020 -3 2 0). Please check the diagnostic buffer of the target hardware."

To successfully download such a project to SIMATIC S7-PLCSIM Advanced ≥ V4.0, click on the "Update password encryption" button while updating the project.

# **9.7 Restrictions for file paths**

The following restrictions apply for user interfaces which expect a path or a complete file name as the transfer parameter:

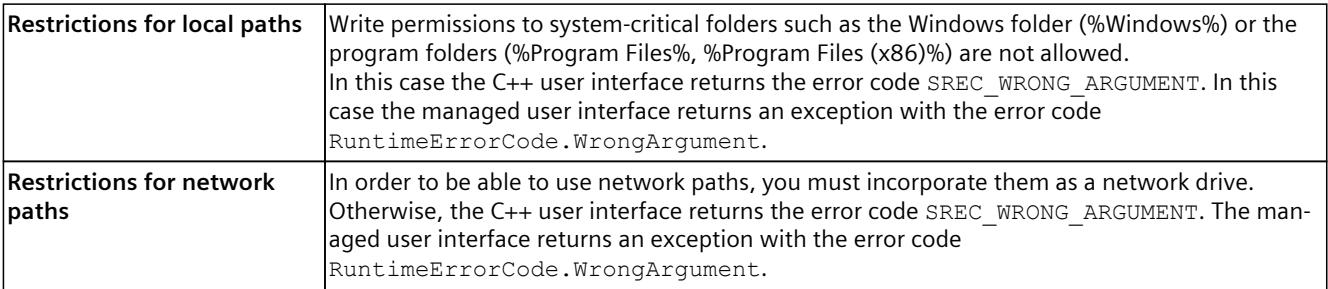

# <span id="page-10799-0"></span>**9.8 Restrictions for storage paths**

#### **Synchronization of the storage path in cloud memory**

If the Persistence folder (<...\Persistence\<Instance Name>) is in a path that is synchronized to a cloud storage, this can lead to the following undesirable behavior:

- Instability or disconnection of active TIA Portal online connections
- Problems with TIA Portal downloads

To prevent this behavior from occurring, you have the following options:

- Do not place the folder of the Virtual SIMATIC Memory Card in a path that is synchronized to a memory on the cloud.
- Turn off the synchronization of such a folder

# **9.9 Restrictions for communications services**

#### **TUSEND / TURCV**

When you run the UDP blocks TUSEND and TURCV via the "PLCSIM" communication interface (Softbus), you get error code 0x80C4 at the transmission end and receiving end: Temporary communications error. The specified connection is temporarily down.

#### **Solution**

Set "PLCSIM Virtual Ethernet Adapter" (TCP/IP) as the communication interface in PLCSIM Advanced.

# **9.10 Restrictions for instructions**

PLCSIM Advanced simulates instructions for CPUs S7‑1500 and ET 200SP as close to reality as possible. PLCSIM Advanced checks the input parameters for validity and returns outputs that are valid but do not necessarily correspond to those that a real CPU with physical inputs/outputs would return.

#### **Instructions not supported**

Unsupported instructions are treated as non-operational. The value of unsupported instructions is always "OK". PLCSIM Advanced does not support the following instructions:

- DP\_TOPOL
- PORT\_CFG

#### **T\_CONFIG instruction**

The instruction T\_CONFIG works in S7-PLCSIM Advanced via TCP/IP, but not via Softbus.
*9.12 Unknown data records*

# **9.11 Restrictions to local communication via Softbus**

#### **Identical IP addresses for instances**

If the "PLCSIM" communication interface (Softbus) is set, then identical IP addresses are created automatically for all instances when creating the instances through the Control Panel. In STEP 7, therefore, only one instance is displayed in the dialog.

#### **Solution**

Use the API function SetIPSuite() to assign a unique address for each instance, then all instances are displayed in STEP 7 with their IP addresses.

#### **API function**

SetIPSuite() [\(Page](#page-10613-0) 153)

#### **Working with multiple instances**

When you are working with instances **without unique IP addresses**, note the following procedure for downloading from TIA Portal via "PLCSIM" (Softbus):

- 1. Start only one instance with the symbol **U** in the Control Panel.
- 2. In TIA Portal, download the program to this instance.
- 3. Repeat the steps until you have created all instances and downloaded all projects.

#### **Online and diagnostics**

If the "PLCSIM" (Softbus) communication interface is set, no details are displayed for the "Online and Diagnostics" function under the PROFINET interface (IP address, MAC address, etc.).

# **9.12 Unknown data records**

#### **Support of unknown data records**

The S7-1500 hardware CPUs return an error code in case of an unknown data record. The behavior of PLCSIM Advanced differs from the behavior of an S7-1500 hardware CPU. To enable simulation of the program flow, PLCSIM Advanced does not return an error code for an unknown data record (e.g. ID 0x9999), but acknowledges the unknown data record with "OK".

# **9.13 Messages for communication via TCP/IP**

#### **Error codes**

If an error occurs, an ID with error designation appears in the taskbar. You will find an overview of possible error messages and their associated error codes in section ERuntimeErrorCode [\(Page](#page-10776-0) 316).

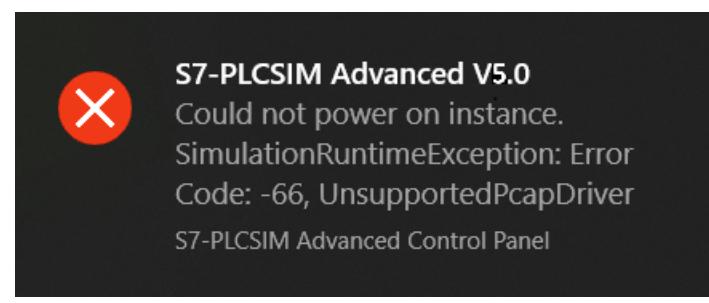

Figure 9-1 Example: Error code -66

#### **Messages and remedy**

The settings for TCP/IP communication are checked in the S7-PLCSIM Advanced Control Panel. The messages and the corresponding remedies are listed below:

#### **Message**

"Siemens PLCSIM Virtual Ethernet Adapter was not found. Please reinstall PLCSIM Advanced."

#### **Remedy**

The PLCSIM Virtual Ethernet Adapter cannot be found on the system. Run PLCSIM Advanced Setup again:

- 1. Double-click the download package or insert the installation medium into the drive. The setup program starts up automatically, provided you have not disabled the Autostart function on the computer. If the setup program does not start up automatically, start it manually by double-clicking the "Start.exe" file.
- 2. Follow the prompts until you reach the "Configuration" window. Select the "Repair" check box.
- 3. Follow the remaining prompts to repair your installation.
- 4. Complete the repair operation by restarting your computer.

#### **Message**

"Siemens PLCSIM Virtual Ethernet Adapter is disabled. Please enable it."

#### **Remedy**

The PLCSIM Virtual Ethernet Adapter is deactivated on the system. In the Control Panel, under "Network and Sharing Center" > "Change Adapter Settings" and activate the network adapter.

#### **Message**

"Npcap service is not running. When installed start it from elevated command prompt with 'net start npcap'."

*9.15 Restrictions of security with VMware vSphere Hypervisor (ESXi)*

#### **Remedy**

The Npcap is not active on the system. Open a command line in administrator mode and enter the command "net start npcap".

#### **Message**

"You have to set a valid IP address for the Siemens PLCSIM Virtual Ethernet Adapter."

#### **Remedy**

Assign a static IP address to the Siemens PLCSIM Virtual Ethernet Adapter or obtain an IP address via DHCP (default setting).

# **9.14 Time synchronization via NTP mode**

#### **Time synchronization via NTP mode with PLCSIM Advanced**

You can simulate time synchronization using NTP methods.

# **9.15 Restrictions of security with VMware vSphere Hypervisor (ESXi)**

The following information is only important if you want to communicate with the "outside world". This means when you access a VM on which the TIA Portal is running from another virtualization platform on which an instance is running. The following changes are only necessary if you are not using TCP/IP on the local PC.

- When you use the virtualization platform VMware vSphere Hypervisor (ESXi), you must change the policy exception to communicate over TCP/IP.
- Accept the "Promiscuous mode" and "Forged transmit" options for the Virtual Switch of the ESXi.

#### **Promiscuous mode**

In promiscuous mode, the network adapter reads all incoming telegrams, including those that are not intended for the network adapter, and forwards the data to the operating system for processing.

The promiscuous mode is necessary for the simulation with PLCSIM Advanced so that telegrams can be forwarded by the Ethernet adapter to the PC or the VM for processing, for example, data for additional PLCSIM Advanced instances in the network.

#### **NOTICE**

#### **Restrictions of security**

For security reasons, Promiscuous mode is disabled by default.

If you accept the Promiscuous mode, the real Ethernet adapter even receives telegrams that are not addressed to it.

The following figure shows the "Security" category for selecting the security settings for the virtual switch in VMware vSphere Hypervisor (ESXi).

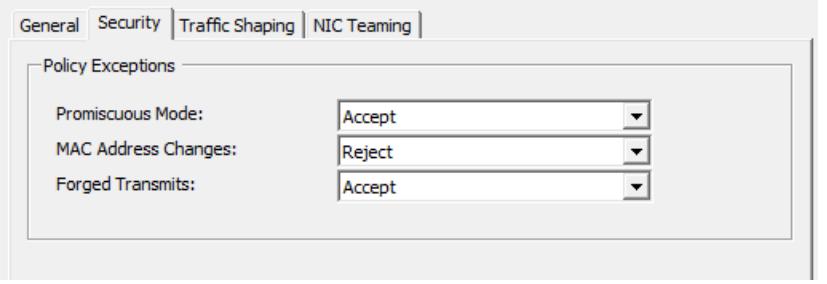

Figure 9-2 Policy exceptions for VMware vSphere Hypervisor (ESXi)

# **9.16 Restrictions for Hyper-V**

The following information is only important if you want to communicate with the "outside world". Communication with the "outside world" means that you access another VM running TIA Portal from a virtualization platform running an instance. When you are using TCP/IP on the local PC, the following settings are not necessary.

When you use the virtualization platform Hyper-V, you must change the following setting to be able to use the communication over TCP/IP.

- 1. In the Hyper-V Manager, select the Hyper-V server.
- 2. Select the VM and its settings via "Settings...".
- 3. In the "Extended Functions", select "MAC Address Spoofing".

This setting is necessary for the simulation with PLCSIM Advanced so that telegrams can be forwarded by the Ethernet adapter to the PC or the VM for processing, for example, data for additional PLCSIM Advanced instances in the network.

#### **NOTICE**

#### **Restrictions of security**

For security reasons, Promiscuous mode is disabled by default.

If you accept the Promiscuous mode, the real Ethernet adapter even receives telegrams that are not addressed to it.

# **9.17 Monitoring overflow**

#### **Monitoring of main cycle**

The maximum cycle time monitoring for PLCSIM Advanced is one minute. If you want to use the values that are configured in the TIA Portal, set them using the following API function: SetCycleTimeMonitoringMode(). You can find more information at Cycle control [\(Page](#page-10686-0) 226).

#### *9.21 Simulation in standby mode*

#### **Monitoring of cyclical events**

If your simulation contains cyclic interrupts, the queue of PLCSIM Advanced may overflow for cyclic events. Due to the runtime speed of PLCSIM Advanced compared to real hardware, the time needed to create the diagnostic buffer entry may be longer than the time until the next cyclic interrupt.

In this case, an additional entry is placed in the queue, causing another overflow. In the event of an overflow, PLCSIM Advanced provides visual information in the form of diagnostics buffer messages and a red error icon in the project tree.

# **9.18 Deviating I/O values in the STEP 7 user program**

#### **Updated values**

Each value that a STEP 7 user program changes in the I/O address ranges receives the updated value in the cycle control point that was written via the API functions  $\texttt{Write...}$ (). The API functions Read...() only return this updated value and not the value from STEP 7 **for the input range**.

#### **Non-updated values**

If the value was not updated via the API functions  $W$ rite...(), the API functions Read...() return the value from STEP 7 **for the output range**.

# **9.19 Multiple simulations and possible collision of IP addresses**

You can simultaneously simulate multiple CPUs, but each simulated CPU interface requires a unique IP address. Make sure your CPUs have different IP addresses before starting the simulation.

# **9.20 Lacking access to an IP address**

#### **Special feature of distributed communication**

If you use multiple network nodes on the same subnet through different virtual or real adapters, the operating system may search for the node on the wrong adapter.

#### **Remedy**

Repeat your requests or enter "arp ‑d <IP address>" in the command line editor of Windows.

# **9.21 Simulation in standby mode**

When your computer or programming device goes into standby or sleep mode, the simulation may stop. In this case, communication between STEP 7 and PLCSIM Advanced is stopped. When your computer or programming device starts up again, the communication may need to be reestablished. In some cases, it may also be necessary to open the simulation project again.

To prevent this situation, disable the standby mode on your computer or programming device.

# **9.22 Time response of PLCSIM Advanced in connection with I/O systems**

The SingleStep P operating mode triggers a SyncPointReached event for each imported process image partition and I/O system.

#### **Example:**

If you have defined a process image partition consisting of input addresses of a centralized and distributed I/O system, the firmware reads the process image partition of the inputs for each I/O system and sends a SyncPointReached event each time.

The number of SyncPointReached events sent for a process image partition thus depends on how many different I/O systems the process image partition contains.

# **9.23 Simulation start of SIMIT with S7-PLCSIM Advanced**

#### **Error message during simulation start of SIMIT with S7-PLCSIM Advanced**

You have configured a S7-PLCSIM Advanced connection in SIMIT. When starting the simulation, SIMIT aborts and the following error message is returned: "-14 InstanceNotRunning"

When the error has occurred, you can also no longer open the S7-PLCSIM Advanced instance using the virtual Ethernet adapter.

#### **Solution**

You have the following solution options:

- Repair your S7-PLCSIM Advanced installation.
- Install S7-PLCSIM Advanced once again.

The procedures are described in the section Installing [\(Page](#page-10491-0) 31). A repair or new installation will install the Npcap program library once again. This solves the problem.

## **9.24 Known restrictions when operating with a co-simulation (e.g. SIMIT).**

- 1. In case of a simulation in PLCSIM Advanced in connection with SIMIT, a TIA Portal download in RUN may result in an MC error (MC message 431: Communication to the device under logical address [...] is disturbed. Sign of life of drive faulty). This error can occur with the following project settings:
	- Bus-synchronous operating mode in SIMIT or event-synchronous operating mode to MC servo process image partition (PIP)
	- the PLCSIM Advanced feature "Strict Motion Timing" = true

The error causes the activated axes to be switched off. You can acknowledge the error via an MC Reset or via the TIA Portal. After that, the axis can be switched on again.

*9.26 Installing SIMATIC NET*

# **9.25 ET 200SP CPUs: Use of BusAdapters with fiber-optic interface**

#### **ET 200SP CPUs: Use of BusAdapters with fiber-optic interface**

If you use BusAdapters with fiber-optic interface for connecting fiber-optic cables (e.g. BA 2xLC), then download via TCP/IP is not possible.

#### **Remedy**

Use the communication interface "PLCSIM" (Softbus) in PLCSIM Advanced.

# **9.26 Installing SIMATIC NET**

#### **Problems after installing SIMATIC NET PC software products**

If you are using one of the following operating systems with S7 PLCSIM Advanced on your PC, problems may arise with the PLCSIM Advanced instances via TCP/IP if you have installed SIMATIC NET PC software products on your PC:

- Windows 10 Pro, Version 1809
- Windows Server 2019

After installing the SIMATIC NET PC software products, you may no longer be able to start the PLCSIM Advanced instances via TCP/IP.

#### **Remedy**

Update the operating system on your PC:

- Windows 10, Version ≥ 1903 or
- Windows Server version > 2019

# **List of abbreviations A**

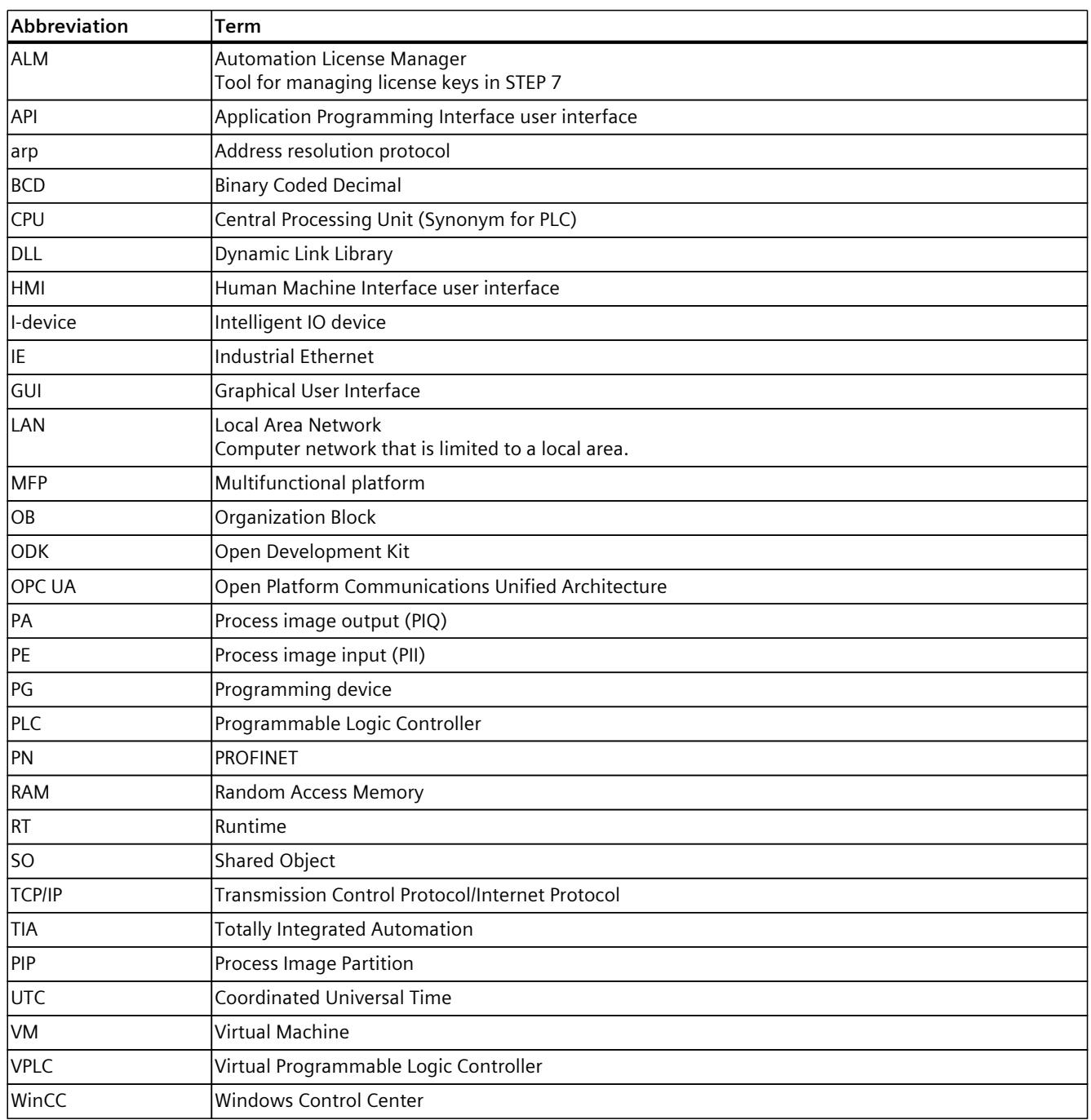

# **SIEMENS**

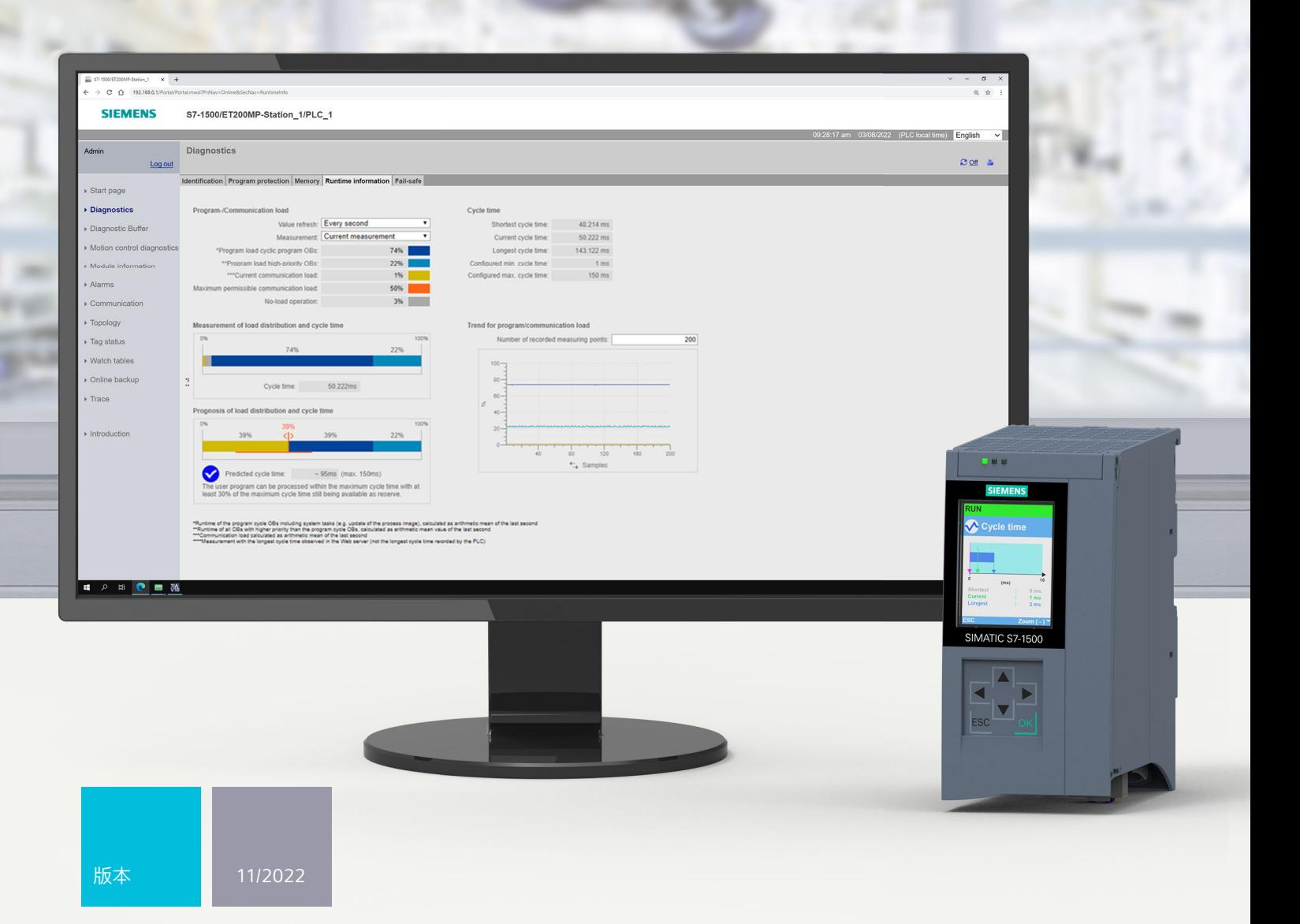

功能手册

# SIMATIC **S7-1500, S7-1500R/H, ET 200SP, ET 200pro**

循环和响应时间

**support.industry.siemens.com**

# **SIEMENS**

# **SIMATIC**

**S7-1500、S7-1500R/H、ET 200SP、ET 200pro 循环和响应时间**

**功能手册**

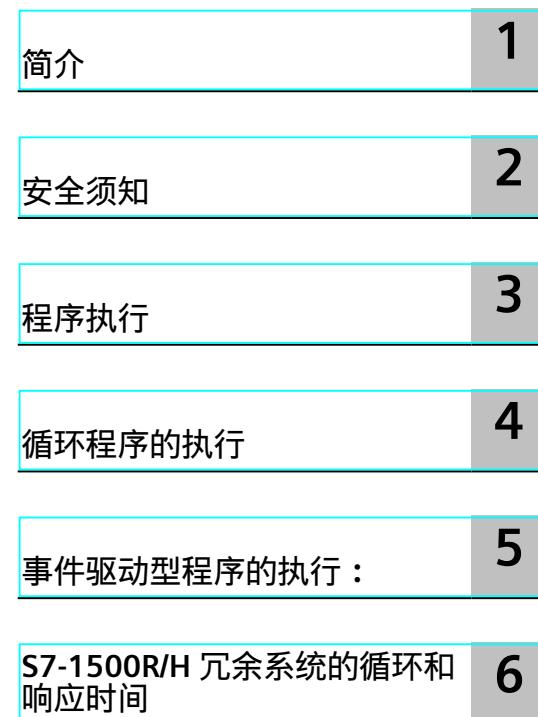

#### **法律资讯**

#### **警告提示系统**

为了您的人身安全以及避免财产损失,必须注意本手册中的提示。人身安全的提示用一个警告三角表示,仅与财产 损失有关的提示不带警告三角。警告提示根据危险等级由高到低如下表示。

#### **危险**

表示如果不采取相应的小心措施,**将会**导致死亡或者严重的人身伤害。

### **警告**

表示如果不采取相应的小心措施,**可能**导致死亡或者严重的人身伤害。

#### **小心**

表示如果不采取相应的小心措施,可能导致轻微的人身伤害。

#### **注意**

表示如果不采取相应的小心措施,可能导致财产损失。

当出现多个危险等级的情况下,每次总是使用最高等级的警告提示。如果在某个警告提示中带有警告可能导致人身 伤害的警告三角,则可能在该警告提示中另外还附带有可能导致财产损失的警告。

#### **合格的专业人员**

本文件所属的产品/系统只允许由符合各项工作要求的<mark>合格人员</mark>进行操作。其操作必须遵照各自附带的文件说明,特 别是其中的安全及警告提示。 由于具备相关培训及经验,合格人员可以察觉本产品/系统的风险,并避免可能的危 险。

#### **按规定使用 Siemens 产品**

请注意下列说明:

#### **警告**

Siemens 产品只允许用于目录和相关技术文件中规定的使用情况。如果要使用其他公司的产品和组件,必须得到 Siemens 推荐和允许。正确的运输、储存、组装、装配、安装、调试、操作和维护是产品安全、正常运行的前提。 必须保证允许的环境条件。必须注意相关文件中的提示。

#### **商标**

所有带有标记符号 ® 的都是 Siemens AG 的注册商标。本印刷品中的其他符号可能是一些其他商标。若第三方出于 自身目的使用这些商标,将侵害其所有者的权利。

#### **责任免除**

我们已对印刷品中所述内容与硬件和软件的一致性作过检查。然而不排除存在偏差的可能性,因此我们不保证印刷 品中所述内容与硬件和软件完全一致。印刷品中的数据都按规定经过检测,必要的修正值包含在下一版本中。

目录

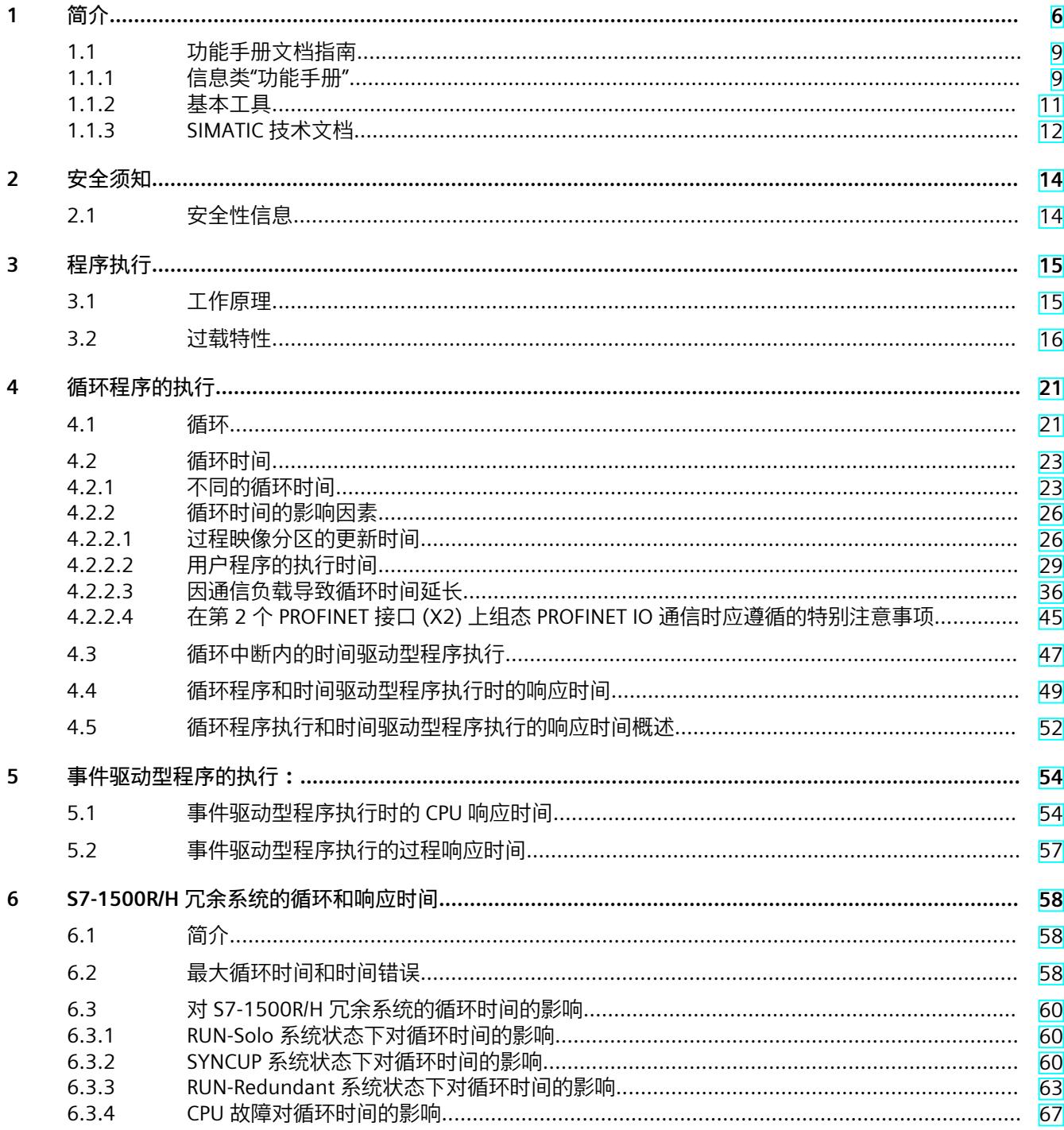

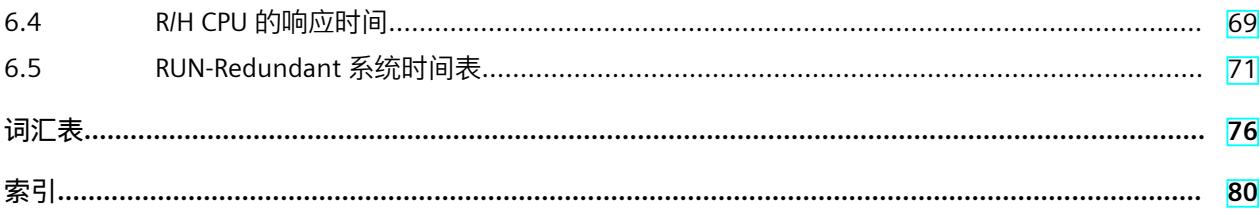

# <span id="page-10813-0"></span>**简介 1**

#### **本文档的用途**

该控制器提供有不同选项,根据不同的运行优先级执行程序。循环驱动型和时间驱动型程序所 占比例最大。因此,控制器的响应时间主要取决于循环的执行。 此外,也可能受事件驱动型程序执行的影响。通常,事件驱动型程序执行仅限于几个选定的事 件。

本手册中将介绍以下主题的相关信息:

- 程序执行类型
- 运行的优先级
- 循环和响应时间以及影响因素
- 优化用户程序的组态选项

#### **所需的基本知识**

要理解本文档中的内容,需要具备以下知识:

- 自动化技术的基本知识
- SIMATIC 工业自动化系统的基本知识
- 具有 Windows 计算机的基本知识
- 了解如何操作 STEP 7

#### **约定**

STEP 7: 在本文档中, 使用"STEP 7"指代组态与编程软件"STEP 7 (TIA 博途) "的所有版本。 请注意下列注意事项:

#### **说明**

这些注意事项包含有关本文档中所述产品、产品操作或应特别关注部分的重要信息。

#### **本文档的适用范围**

本文档主要介绍了以下系统中 CPU 组件的循环时间和响应时间:

- SIMATIC S7-1500 自动化系统
- SIMATIC S7-1500R/H 冗余系统
- ET 200SP 分布式 I/O 系统的 CPU
- 基于 SIMATIC S7-1500 的 ET 200pro 分布式 I/O 系统的 CPU

有关 ET 200MP、ET 200SP 和 ET 200pro 分布式 I/O 系统的更多信息,请参见本手册的相应章 节。

**说明**

**《循环与响应时间》功能手册中不包含有关 F 特定监视和响应时间的信息。** 有关 F 特定监视和响应时间的信息, 请参见编程与操作手册《SIMATIC 安全 - 组态与编程》 [\(https://support.industry.siemens.com/cs/ww/en/view/54110126](https://support.industry.siemens.com/cs/ww/en/view/54110126))。

#### **与 02/2021 版相比,11/2022 版本中新增的内容**

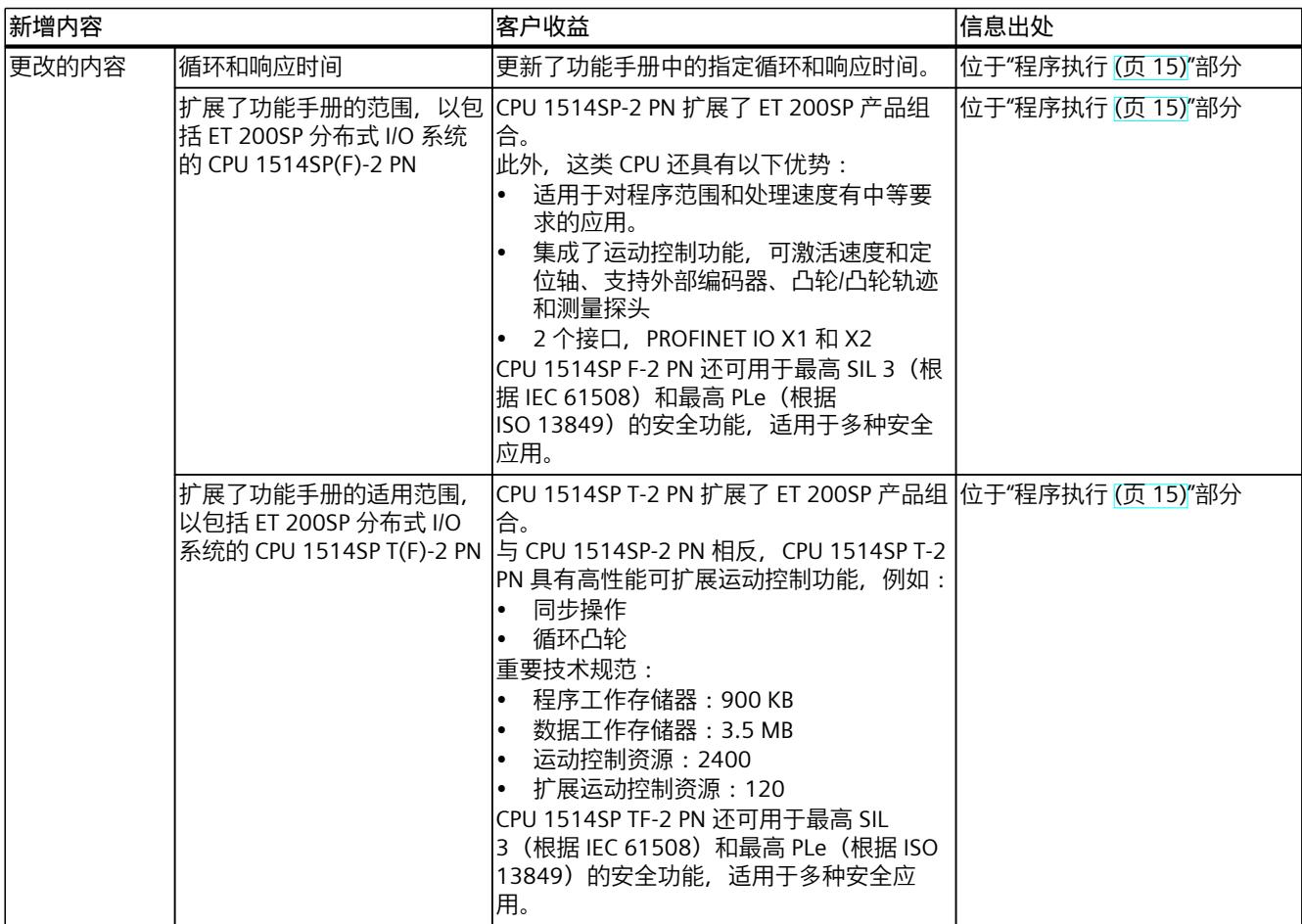

### **与 11/2019 版相比,02/2021 版本中新增的内容**

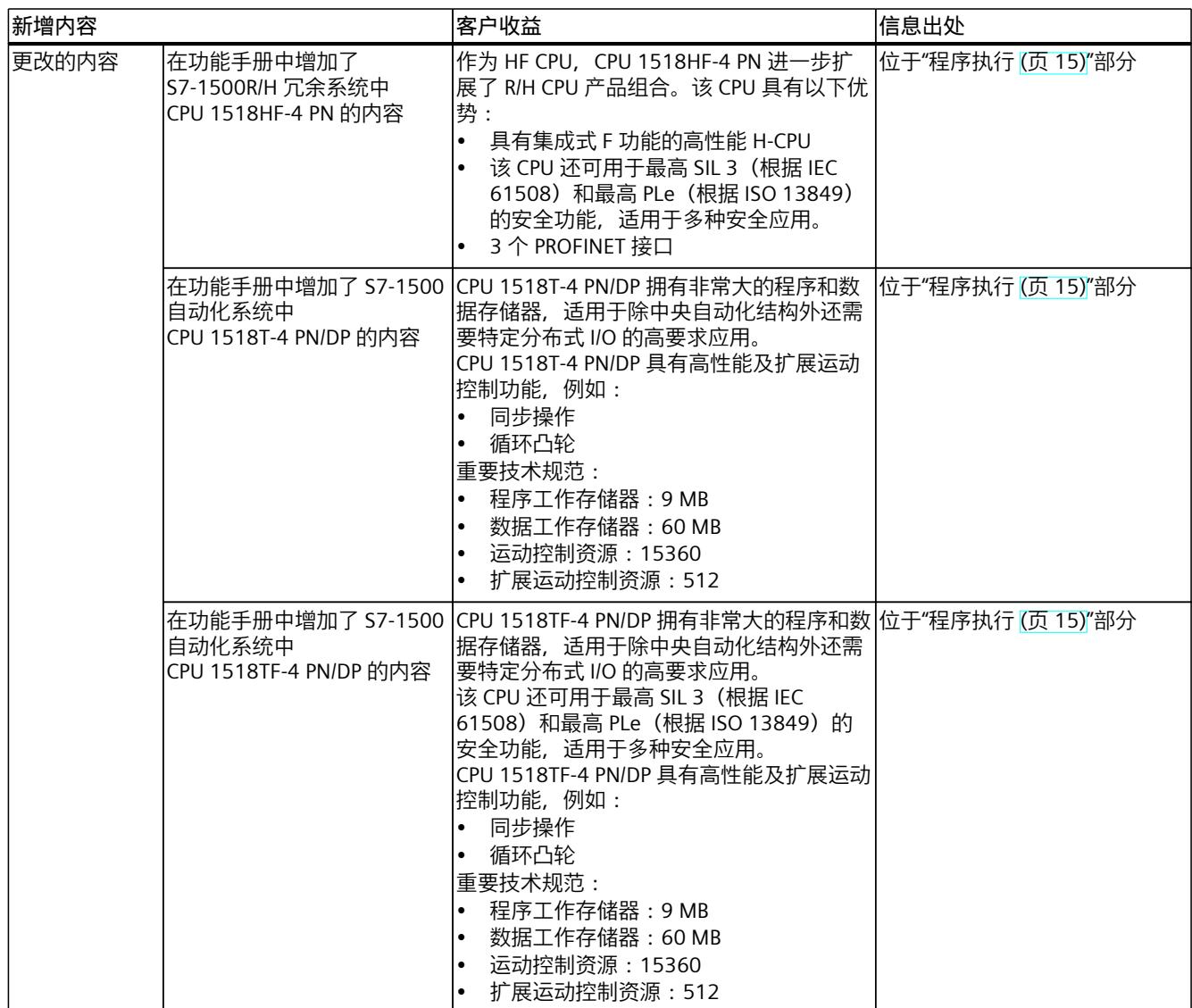

# **与 10/2018 版相比,11/2019 版本中有何新增内容?**

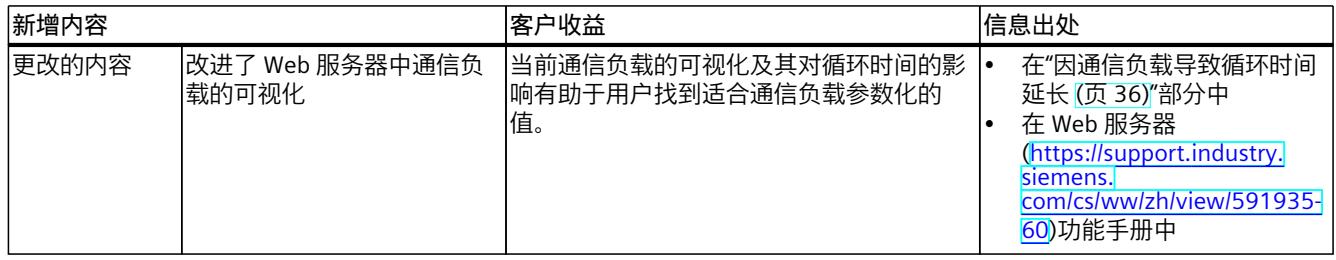

# *简介*

#### <span id="page-10816-0"></span>**与 09/2016 版相比,10/2018 版本中有何新增内容?**

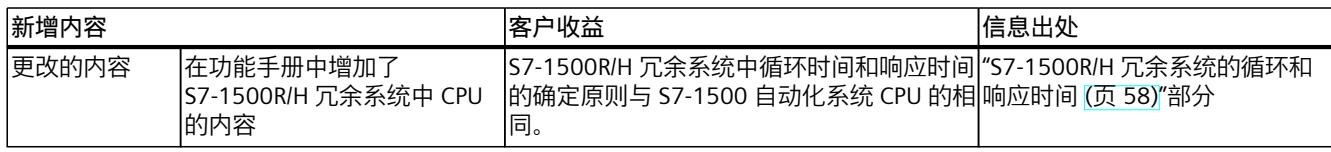

#### **与 02/2014 版相比,09/2016 版中新增以下内容。**

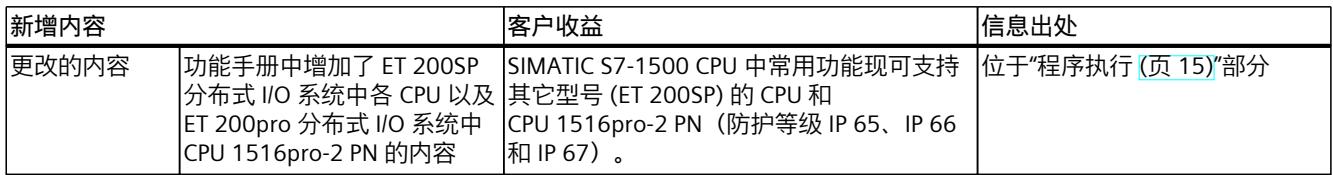

#### **回收和处置**

为了确保旧工厂设备的回收和处理符合环保要求,请联系经认证的电子废料处理服务机构,并 根据所在国家/地区的相关规定进行回收处理。

#### **工业商城**

工业商城为西门子公司推出的全集成自动化 (TIA) 和全集成能源管理 (TIP) 自动化与驱动解决 方案产品目录和订购系统。 Internet ([https://mall.industry.siemens.com\)](https://mall.industry.siemens.com) 提供自动化和驱动器领域的所有产品目录。

# **1.1 功能手册文档指南**

#### **1.1.1 信息类"功能手册"**

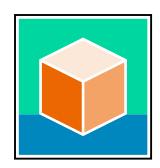

SIMATIC S7‑1500 自动化系统、基于 SIMATIC S7‑1500 和 SIMATIC ET 200MP 的 1513/1516pro-2 PN, SIMATIC Drive Controller CPU、ET 200SP、ET 200AL 和 ET 200eco PN 分 布式 I/O 系统的文档分为 3 个部分。 用户可根据需要快速访问所需内容。 相关文档,可从 Internet 免费下载。 [\(https://support.industry.siemens.com/cs/cn/zh/view/109742705](https://support.industry.siemens.com/cs/cn/zh/view/109742705))

#### *简介*

#### *1.1 功能手册文档指南*

#### **基本信息**

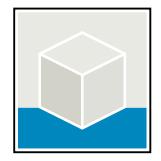

系统手册和入门指南中详细描述了 SIMATIC S7‑1500, SIMATIC Drive Controller, ET 200MP、 ET 200SP、 ET 200AL 和 ET 200eco PN 系统的组态、安装、接线和调试。对于 1513/1516pro-2 PN CPU,可参见相应的操作说明。 STEP 7 在线帮助为用户提供了组态和编程方面的支持。 示例:

- S7-1500 入门指南
- 系统手册
- ET 200pro 和 1516pro-2 PN CPU 操作说明
- TIA Portal 在线帮助

#### **设备信息**

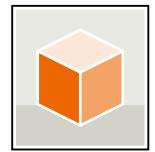

设备手册中包含模块特定信息的简要介绍,如特性、接线图、功能特性和技术规范。 示例:

- CPU 设备手册
- "接口模块"设备手册
- "数字量模块"设备手册
- "模拟量模块"设备手册
- "通信模块"设备手册
- "工艺模块"设备手册
- "电源模块"设备手册
- BaseUnit 设备手册

#### **常规信息**

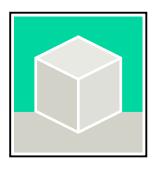

功能手册中包含有关 SIMATIC Drive Controller 和 S7-1500 自动化系统的常规主题的详细描 述。

示例:

- 《诊断》功能手册
- 《通信》功能手册
- 《运动控制》功能手册
- 《Web 服务器》功能手册
- 《周期和响应时间》功能手册
- PROFINET 功能手册
- PROFIBUS 功能手册

#### **产品信息**

产品信息中记录了对这些手册的更改和补充信息。本产品信息的优先级高于设备手册和系统手 册。

<span id="page-10818-0"></span>有关产品信息的最新版本, 敬请访问 Internet:

- S7-1500/ET 200MP (<https://support.industry.siemens.com/cs/cn/zh/view/68052815/en>)
- SIMATIC Drive Controller ([https://support.industry.siemens.com/cs/de/zh/view/109772684/zh\)](https://support.industry.siemens.com/cs/de/zh/view/109772684/zh)
- 运动控制 (<https://support.industry.siemens.com/cs/de/zh/view/109794046/zh>)
- ET 200SP [\(https://support.industry.siemens.com/cs/cn/zh/view/73021864](https://support.industry.siemens.com/cs/cn/zh/view/73021864))
- ET 200eco PN [\(https://support.industry.siemens.com/cs/cn/zh/view/109765611\)](https://support.industry.siemens.com/cs/cn/zh/view/109765611)

#### **手册集**

手册集中包含系统的完整文档,这些文档收集在一个文件中。 可以在 Internet 上找到手册集:

- S7-1500/ET 200MP/SIMATIC Drive Controller (<https://support.industry.siemens.com/cs/cn/zh/view/86140384>)
- ET 200SP [\(https://support.industry.siemens.com/cs/cn/zh/view/84133942](https://support.industry.siemens.com/cs/cn/zh/view/84133942))
- ET 200AL [\(https://support.industry.siemens.com/cs/cn/zh/view/95242965](https://support.industry.siemens.com/cs/cn/zh/view/95242965))
- ET 200eco PN [\(https://support.industry.siemens.com/cs/cn/zh/view/109781058\)](https://support.industry.siemens.com/cs/cn/zh/view/109781058)

#### **1.1.2 基本工具**

下面介绍的工具在所有步骤中都会为您提供支持:从规划到调试,再到系统分析。

#### **TIA Selection Tool**

TIA Selection Tool 工具可在为 Totally Integrated Automation (TIA) 选择、组态和订购设备时 提供支持。

作为 SIMATIC Selection Tools 的后继产品,它将已熟悉的自动化技术的各组态编辑器组装到一 个工具中。

借助 TIA Selection Tool, 用户可基于产品选型或产品组态生成完整的订单表。 有关 TIA Selection Tool, 敬请访问 Internet。 [\(https://support.industry.siemens.com/cs/cn/zh/view/109767888](https://support.industry.siemens.com/cs/cn/zh/view/109767888))

#### **SIMATIC Automation Tool**

通过 SIMATIC Automation Tool , 可对各个 SIMATIC S7 站进行调试和维护操作(作为批量操 作),而无需打开 TIA Portal。

SIMATIC Automation Tool 可提供各种功能:

- 扫描 PROFINET/Ethernet 系统网络, 识别所有连接的 CPU
- 为 CPU 分配地址(IP、子网、Gateway)和设备名称(PROFINET 设备)
- 将日期和已转换为 UTC 时间的编程设备/PC 时间传送到模块中
- 将程序下载到 CPU 中
- RUN/STOP 模式切换
- 通过 LED 闪烁进行 CPU 本地化
- 读取 CPU 错误信息
- 读取 CPU 诊断缓冲区

<span id="page-10819-0"></span>*1.1 功能手册文档指南*

• 复位为出厂设置

• 更新 CPU 和所连接模块的固件 SIMATIC Automation Tool 可从 Internet 上下载。 [\(https://support.industry.siemens.com/cs/cn/zh/view/98161300/en\)](https://support.industry.siemens.com/cs/cn/zh/view/98161300/en)

#### **PRONETA**

SIEMENS PRONETA(PROFINET 网络分析)是一款调试和诊断工具,用于 PROFINET 网络。 PRONETA Basic 有两个核心功能:

- "网络分析"提供了 PROFINET 拓扑的快速概览。可以进行简单的参数更改(例如,更改设备 的名称和 IP 地址)。此外,还可快速方便地将实际组态与参考系统进行比较。
- 通过 IO 测试,可简单、快速完成工厂接线和模块组态测试,其中包括测试结果的记录。 有关 SIEMENS PRONETA Basic, 敬请访问 Internet。

[\(https://support.industry.siemens.com/cs/cn/zh/view/67460624](https://support.industry.siemens.com/cs/cn/zh/view/67460624))

SIEMENS PRONETA Professional 是为用户提供附加功能的许可产品。它提供在 PROFINET 网络 中轻松管理资产的能力,还通过各种功能为自动化系统的操作员自动收集/获取所用组件的数 据提供支持:

- 用户界面 (API) 提供自动化单元的访问点,以使用 MQTT 或命令行自动执行扫描功能。
- 借助 PROFIenergy 诊断,可以快速检测支持 PROFIenergy 的设备的当前暂停模式或运行准 备情况,并根据需要进行更改。
- 数据记录向导可支持 PROFINET 开发人员在无需 PLC 和工程组态的情况下快速轻松地读取 和写入非循环 PROFINET 数据记录。

可从 Internet 上下载 SIEMENS PRONETA Professional。 [\(https://www.siemens.com/proneta](https://www.siemens.com/proneta-professional)[professional\)](https://www.siemens.com/proneta-professional)

#### **SINETPLAN**

SINETPLAN (Siemens Network Planner) 是西门子公司推出的一种网络规划工具,用于对基于 PROFINET 的自动化系统和网络进行规划设计。使用该工具时,在规划阶段即可对 PROFINET 网络进行预测型的专业设计。此外, SINETPLAN 还可用于对网络进行优化, 检测网络资源并合 理规划资源预留。这将有助于在早期的规划操作阶段,有效防止发生调试问题或生产故障,从 而大幅提升工厂的生产力水平和生产运行的安全性。 优势概览:

- 端口特定的网络负载计算方式,显著优化网络性能
- 优异的现有系统在线扫描和验证功能,生产力水平大幅提升
- 通过导入与仿真现有的 STEP 7 系统,极大提高调试前的数据透明度
- 通过实现长期投资安全和资源的合理应用,显著提高生产效率

SINETPLAN 可从 Internet 上下载。 [\(https://new.siemens.com/global/en/products/automation/industrial](https://new.siemens.com/global/en/products/automation/industrial-communication/profinet/sinetplan.html)[communication/profinet/sinetplan.html](https://new.siemens.com/global/en/products/automation/industrial-communication/profinet/sinetplan.html))

#### **1.1.3 SIMATIC 技术文档**

附加的 SIMATIC 文档将完善信息。可通过以下链接和 QR 代码获取这些文档及其用途。 借助"工业在线技术支持",可获取所有主题的相关信息。应用示例用于帮助用户实施相应的自 动化任务。

#### **SIMATIC 技术文档概述**

可以在此处找到西门子工业在线技术支持中可用的 SIMATIC 文档的概述:

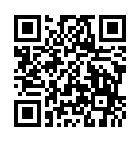

工业在线技术支持(国际) (<https://support.industry.siemens.com/cs/cn/zh/view/109742705>)

观看此短视频,了解在西门子工业在线技术支持中可以直接找到概述的位置以及如何在移动

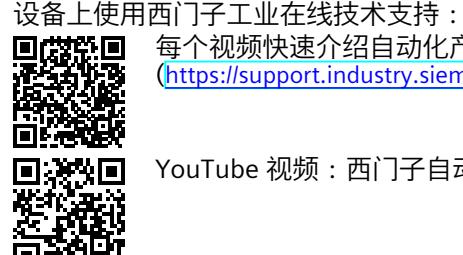

每个视频快速介绍自动化产品的技术文档 (<https://support.industry.siemens.com/cs/cn/zh/view/109780491>)

YouTube 视频: 西门子自动化产品 - 技术文档一览 (<https://youtu.be/TwLSxxRQQsA>)

#### **我的技术支持**

通过"我的技术支持",可以最大程度善用您的工业在线支持服务。

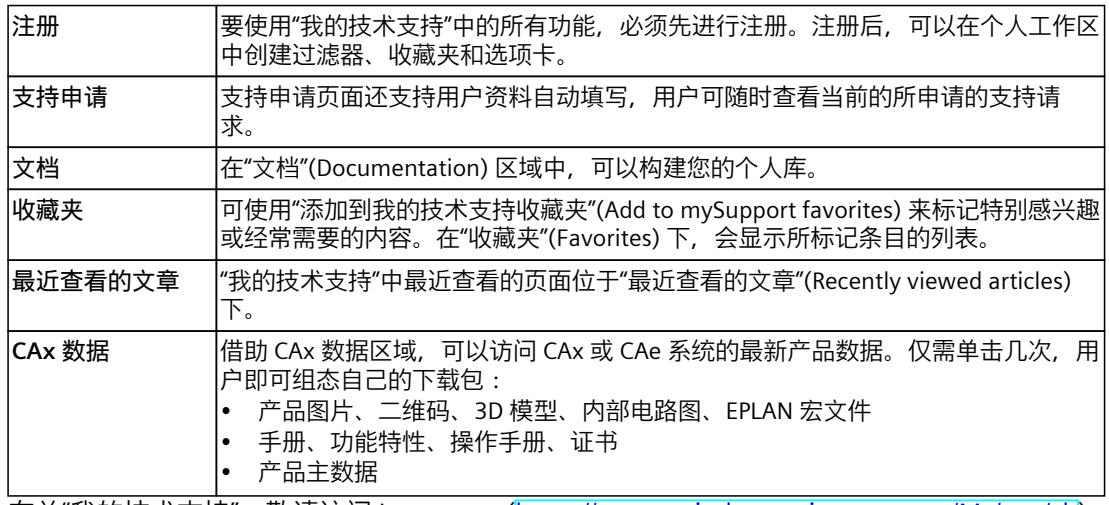

有关"我的技术支持", 敬请访问 Internet。 ([https://support.industry.siemens.com/My/ww/zh\)](https://support.industry.siemens.com/My/ww/zh)

#### **应用示例**

应用示例中包含有各种工具的技术支持和各种自动化任务应用示例。自动化系统中的多个组件 完美协作,可组合成各种不同的解决方案,用户无需再关注各个单独的产品。 有关应用示例,敬请访问 Internet。 [\(https://support.industry.siemens.com/cs/ww/zh/ps/ae](https://support.industry.siemens.com/cs/ww/zh/ps/ae))

# <span id="page-10821-0"></span>**安全须知 2**

# **2.1 安全性信息**

Siemens 为其产品及解决方案提供了工业信息安全功能,以支持工厂、系统、机器和网络的安 全运行。

为了防止工厂、系统、机器和网络受到网络攻击,需要实施并持续维护先进且全面的工业信息 安全保护机制。Siemens 的产品和解决方案构成此类概念的其中一个要素。

客户负责防止其工厂、系统、机器和网络受到未经授权的访问。只有在有必要连接时并仅在采 取适当安全措施(例如,防火墙和/或网络分段)的情况下,才能将该等系统、机器和组件连 接到企业网络或 Internet。

关于可采取的工业信息安全措施的更多信息,请访问

[\(https://www.siemens.com/industrialsecurity\)](https://www.siemens.com/industrialsecurity)。

Siemens 不断对产品和解决方案进行开发和完善以提高安全性。Siemens 强烈建议您及时更新 产品并始终使用最新产品版本。如果使用的产品版本不再受支持,或者未能应用最新的更新程 序,客户遭受网络攻击的风险会增加。

要及时了解有关产品更新的信息,请订阅 Siemens 工业信息安全 RSS 源, 网址为 [\(https://www.siemens.com/cert\)](https://www.siemens.com/cert)。

# <span id="page-10822-0"></span>**程序执行 3**

# **3.1 工作原理**

**简介**

用户程序通常在 OB 1 中使用程序循环组织块 (OB) 进行编程。但在复杂应用程序中,通常需要 符合应用程序要求的短暂响应时间。此时,可将用户程序分割成多个不同响应时间的程序段。 此外, CPU 中也包含各种不同的 OB 类型, 可根据具体需求对其属性(优先级、频率等)进行 相应调整。

#### **程序的结构**

包括以下用户程序执行类型:

#### **程序在 CPU 的循环程序中执行:**

用户程序在 CPU 中循环执行。当执行到循环结束时,程序将在下一个循环重新开始执行。在 大部分情况下,整个用户程序都在 CPU 的循环程序中执行。此时,用户程序中所有任务的优 先级都相同。因此,所有任务的响应时间都相同。

除了循环程序中的程序执行之外,还包含有时间驱动型和事件驱动型程序执行。

#### **时间驱动型:**

复杂用户程序中通常会包含具有不同响应时间要求的程序部分。可以通过各程序部分对响应时 间要求的不同,缩短整体的响应时间。为此,可将具有较高响应时间要求的程序段分解成具有 较短循环时间的高优先级 OB(如循环中断 OB)。

这样,这些程序段即可按照不同的频率和不同的优先级执行。

#### **事件驱动型:**

根据所用的 I/O 模块,可为特定过程事件(如,数字量输入的边沿变化)组态硬件中断,调用 所指定的硬件中断 OB。硬件中断的优先级较高,可中断 CPU 的循环程序。直接触发程序执行 时,可通过硬件中断缩短 CPU 的响应时间。

请注意,如果使用大量的硬件中断,则应用程序的时间特性将变得更以确定。这是因为,该触 发事件的时间可能会导致显著不同的响应时间。

**提示:**硬件中断仅适用于少数选定事件。

**使用硬件中断的特别注意事项:**如果已将一个 OB 分配给某个事件(硬件中断),则该 OB 将 拥有该事件的优先级。

#### **使用过程映像分区**

如果将一个程序分配到不同的 OB 中(如根据不同的响应时间需求),则建议且通常需要将所 用 I/O 数据的更新直接分配给这些 OB。为此,可使用过程映像分区:

可根据程序中的应用,将过程映像分区中的输入和输出数据进行分组,并分配给 OB。

输入的过程映像分区 (PIPI) 可在运行 OB 之前直接更新 OB 程序的相关输入数据。

输出的过程映像分区 (PIPQ) 可在运行 OB 程序之后,立即将 OB 程序的相关输出数据输出到输 出中。

<span id="page-10823-0"></span>根据需要,最多可设置 32 个 (0 到 31)过程映像分区。系统默认将 I/O 分配给过程映像分 区 0(设置:"自动更新")。过程映像分区 0 始终指定为循环执行。 此时,必须组态"过程映像分区的系统端更新"(system-side update of process image partitions)。有关"组态过程映像分区"的更多详细信息,请参见 STEP 7 在线帮助中关键字为"分 配过程映像/过程映像分区"部分。

#### **程序执行的可中断性**

各组织块将按照指定的优先级执行。大多数 OB 均可根据响应时间要求调整优先级。 所有程序循环 OB 的最低优先级始终为 1。最高优先级为 26。 通信任务的优先级通常为 15。必要时,可更改块的优先级并选择高于通信任务的优先级。 具有较高优先级的组织块或系统活动可中断优先级较低的组织块或系统活动。因此,具有较高 优先级的组织块或系统活动可延长已中断组织块或系统活动的运行时间。如果有相同优先级的 两个任务等待执行,则将根据相关启动事件的发生顺序执行。

#### **说明**

#### **高优先级 OB**

如果优先级大于 15 和/或对运行时间有严格要求的组织块过多,将严重影响通信功能。 因此, 使用优先级 ≥ 15的 OB 时, 应注意这些 OB 产生的运行系统负载。

#### **参考**

有关"优先级"主题的更多信息,请参见以下手册的"事件和组织块"部分:

- S7‑1500 自动化系统 [\(https://support.industry.siemens.com/cs/ww/zh/view/59191792\)](https://support.industry.siemens.com/cs/ww/zh/view/59191792)系 统手册
- S7‑1500R/H 冗余系统 [\(https://support.industry.siemens.com/cs/ww/zh/view/109754833](https://support.industry.siemens.com/cs/ww/zh/view/109754833))系统手册
- ET 200SP 分布式 I/O 系统 [\(https://support.industry.siemens.com/cs/ww/zh/view/58649293\)](https://support.industry.siemens.com/cs/ww/zh/view/58649293)系统手册
- CPU 1513pro-2 PN [\(https://support.industry.siemens.com/cs/ww/zh/view/109769507](https://support.industry.siemens.com/cs/ww/zh/view/109769507)) 和 CPU 1516pro‑2 PN [\(https://support.industry.siemens.com/cs/ww/zh/view/109482416](https://support.industry.siemens.com/cs/ww/zh/view/109482416)) 操 作说明

有关运动控制组织块及其优先级的更多信息,请访问 Internet [\(https://support.industry.siemens.com/cs/ww/zh/view/109751049](https://support.industry.siemens.com/cs/ww/zh/view/109751049))。

## **3.2 过载特性**

#### **CPU 的过载特性**

发生某个事件时,系统将触发相应的 OB 执行。根据 OB 的优先级和当前处理器的负载情况, 如果发生过载,则在 OB 执行前可能会产生一段时间延时。因此,用户程序在处理先前事件的 OB 时,相同的事件可能会发生一次或多次。此时, CPU 将执行以下操作:操作系统将根据发 生的顺序,照事件的优先级对其进行排列。CPU 随后会将最早的事件当作优先级最高的事件并 处理关联 OB。OB 处理完毕后,CPU 会处理下一事件的 OB。

如果要控制临时过载,则可限制源自同一问题的排队事件的数量。当达到一个特定循环中断 OB 中未决触发的最大数目时,下一个事件将丢弃。 如果类似事件的出现速度快于 CPU 处理这些事件的速度,则会发生过载。类似事件是指单个 源中的事件, 如特定循环中断 OB 中的启动事件。

#### **过载响应的组态**

在可能发生过载的组织块的属性中,可在"属性"(Attributes) 和"事件排队"(Event queuing) 下选 择相应的过载响应。

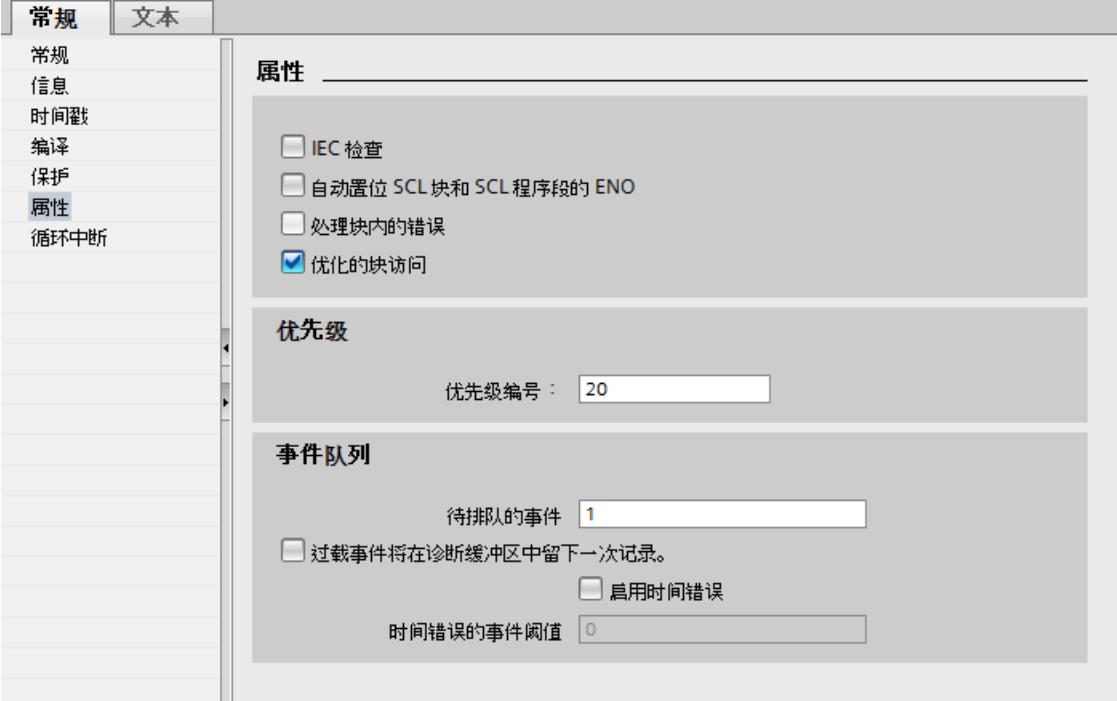

#### 图 3-1 在块属性中组态过载响应

#### **待排队的事件**

OB 参数"待排队的事件"(Events to be queued) 用于指定操作系统在相应队列中将稍后处理的类 似事件数目。例如,如果此参数值为 1, 则仅临时存储一个事件。

如果达到队列中的最大类似启动事件数目,则只对每个额外的启动事件进行计数,然后将其丢 弃。在事件的下一调度处理过程中, CPU 通过"Event Count"输入参数(以启动信息形式)提 供已丢弃启动事件的数目。然后对过载情况作出适当响应。然后,CPU 将丢失事件的计数器重 置为 0。

#### **说明**

通常不建议对循环事件进行后处理。这是因为,可能会导致优先级相同或较低的 OB 发生过 载。因此,通常会在处理下一个计划的 OB 过程中丢弃类似事件的执行来避免发生过载情 况。"待排队的事件"(Events to be queued) 的参数值较小可减轻过载情况。 为确保 CPU 至少处理一个已排队事件的 OB, 待排队事件的最少数目为"1"。可排队事件的最大 数目为"12"。

#### **报告事件溢出到诊断缓冲区中**

例如,如果 CPU 首先丢弃了循环中断 OB 的启动事件,则之后的操作将取决于该 OB 参数"报 告事件溢出到诊断缓冲区中"(Report event overflow into diagnostic buffer)。如果已选中该复 选框,CPU 将针对此事件源的过载情况在诊断缓冲区中输入事件。如果再次发生过载的情况 (溢出计数器从 0 变为 1), 则会在下一 OB 结束处输入另一诊断缓冲区条目。

#### **启用时间错误**

循环中断 OB 参数"启用时间错误"(Enable time error) 用于指定在达到类似事件的特定过载级别 时是否调用时间错误 OB。使用 OB 参数"启用时间错误"(Enable time error) 设定达到类似事件 的限值之前对过载的响应。CPU 丢弃类似事件之前的响应。

默认情况下不会设置"启用时间错误"(Enable time error) 参数。

#### **时间错误的事件阈值**

选中"启用时间错误"(Enable time error) 复选框可启用"时间错误的事件阈值"(Event threshold for time error) OB 参数。使用"时间错误的事件阈值"(Event threshold for time error) OB 参数 指定 CPU 调用时间错误 OB 之前队列中允许的类似事件数量。

"时间错误的事件阈值"(Event threshold for time error) 参数的值范围为:

1 ≤ "时间错误的事件阈值"(Event threshold for time error) ≤"待排队的事件"(Events to be queued)。

#### **示例 1**

下例显示了多个类似事件的出现速度快于 CPU 处理关联 OB 的速度时 CPU 的响应。在示例 1 中,用户选择了以下参数分配:

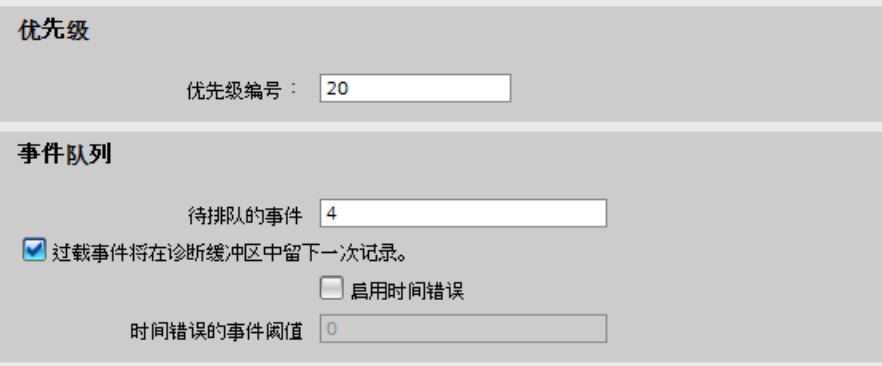

图 3-2 过载特性的参数分配示例

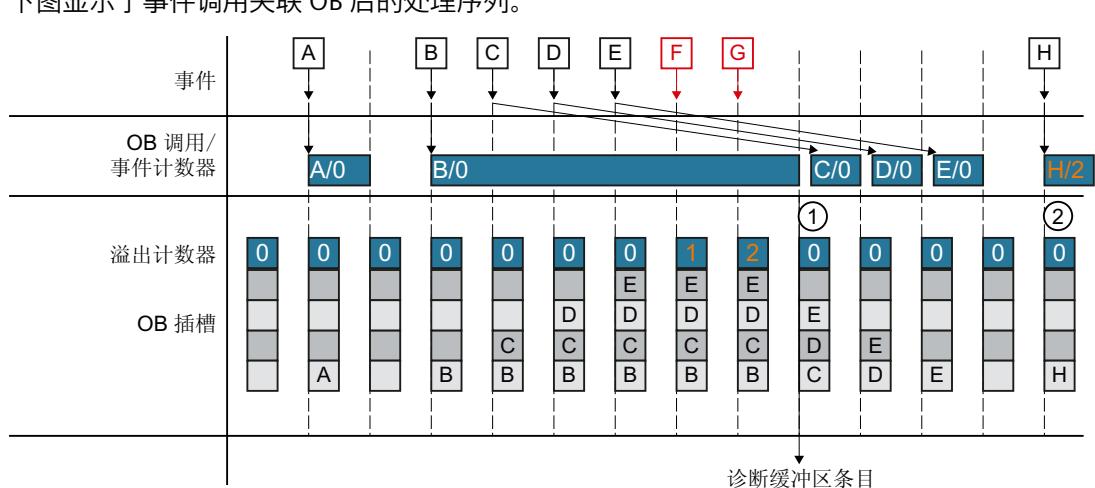

下图显示了事件调用关联 OB 后的处理序列。

#### 图 3-3 示例 1

发生的事件调用 OB 后, 事件会占用 OB 的一个时隙。CPU 处理完该事件后, 被占用的时隙会 再次可用。如果 CPU 尚未完成对发生事件 OB 的处理,随后发生的事件在这段时间内会各占用 OB 的其它时隙。此数目超过配置的待排队事件数目后,这些事件会被丢弃,并会由溢出计数 器进行计数。完成长时间运行的 OB 时,CPU 会在诊断缓冲区中创建一个条目,并会将溢出计 数器置零 (①)。CPU 处理完长时间运行的 OB 后,会接着处理依次排队事件的 OB。下次出现 新事件时,CPU 会将之前的复位溢出计数器值写入 OB 的启动信息中。CPU 随后会处理 OB  $(Q_0)$ 

#### **示例 2**

在示例 2 中, 用户选择了以下参数分配:

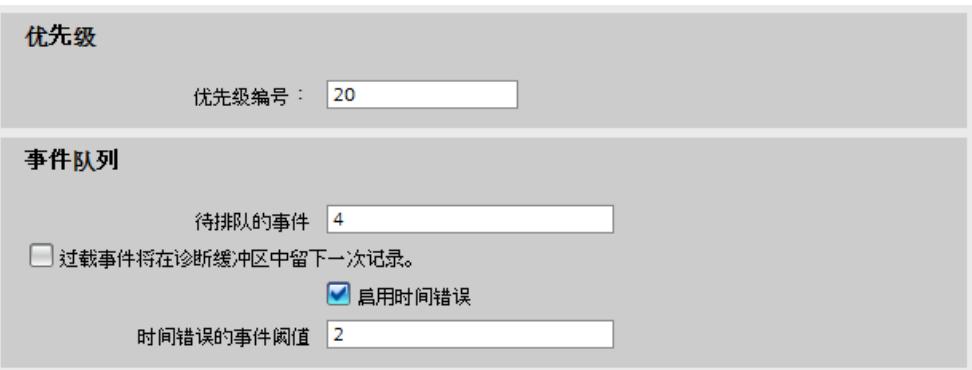

图 3-4 过载特性的参数分配示例

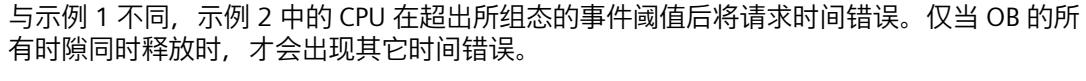

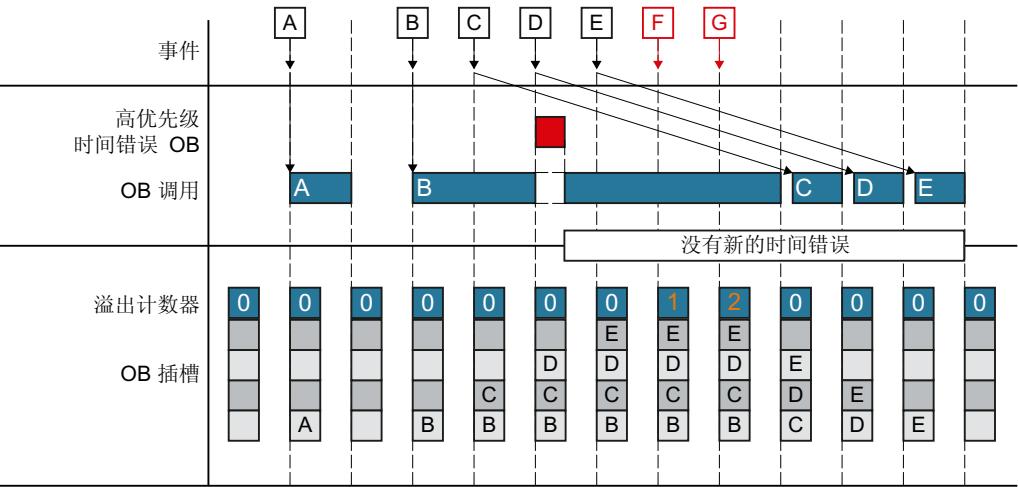

图 3-5 示例 2

# <span id="page-10828-0"></span>**循环程序的执行 4**

#### **适用性**

"循环程序的执行"部分的说明适用于以下系统的 CPU 组件:

- S7‑1500 自动化系统
- ET 200MP 和 ET 200SP 分布式 I/O 系统
- 基于 SIMATIC S7-1500 的 ET 200pro 分布式 I/O 系统的 CPU
- S7‑1500R/H 冗余系统(处于 RUN-Solo 系统状态) 在 RUN-Redundant 系统状态下,**"**S7-1500R/H 冗余系统的循环和响应时间 (页 [58\)](#page-10865-0)"部分的 说明适用。

#### **限制**

如果使用 S7-1500R/H 冗余系统, 与 S7-1500 自动化系统相比, 存在一些限制条件。 S7-1500R/H 冗余系统并非支持 S7-1500 自动化系统的所有硬件特性和固件功能(例如, S7‑1500R/H 冗余系统不支持 PROFIBUS DP、中央 I/O、Web 服务器等)。 S7‑1500R/H 冗余系统 [\(https://support.industry.siemens.com/cs/ww/zh/view/109754833](https://support.industry.siemens.com/cs/ww/zh/view/109754833))系统 手册中介绍了相关限制条件。

## **4.1 循环**

#### **循环的定义**

在一个循环中,包含以下几部分内容:

- 自动更新输出的过程映像分区 0 (PIPI 0)
- 自动更新输入的过程映像分区 0 (PIPI 0)
- 循环程序的执行

*4.1 循环*

在该循环中,过程映像分区 0 将自动更新。通过"自动更新"(Automatic update) 设置(默认) 组态 I/O 模块时, 应将 I/O 地址分配给这些过程映像分区 (PIPI 0/PIPQ 0)。

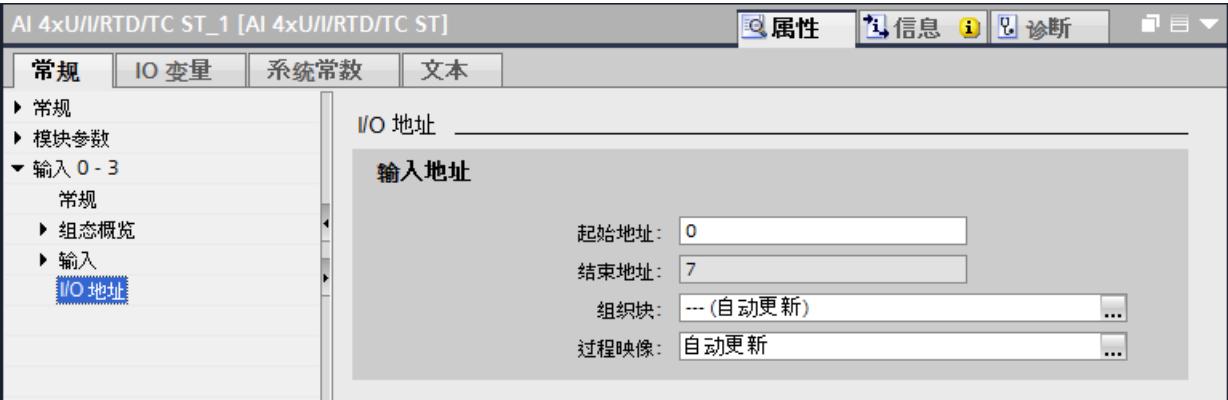

#### 图 4-1 将 I/O 地址分配给过程映像分区

下图举例说明一个循环期间发生的各个阶段。在下例中,用户组态了最小循环时间。更新过程 映像分区和处理循环程序在组态的最小循环时间结束之前完成。因此,CPU 会等待组态的最小 循环时间到期,然后再开始下一次程序循环。

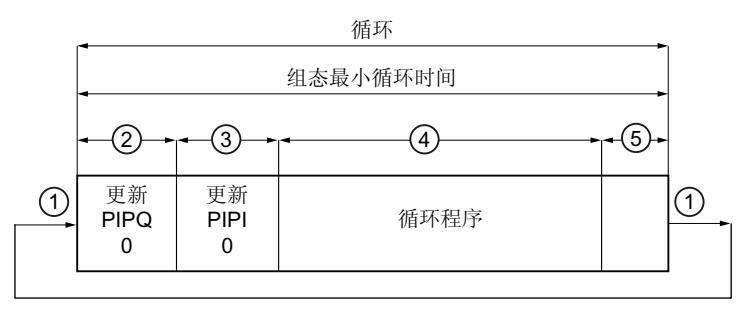

- ① 操作系统启动循环时间测量的循环控制点。
- ② CPU 将过程映象输出的状态写入输出模块中。
- ③ CPU 读取输入模块的输入状态,并将输入数据写入过程映像输入中。
- ④ CPU 执行用户程序,并执行程序中的指令。
- ⑤ 等待阶段,直至组态的最小循环时间结束

图 4-2 循环

#### **循环控制点**

达到循环控制点后,CPU 已完成循环程序,不再执行 OB。此时,所有用户数据保持一致。要 求没有任何修改用户数据的通信(比如 HMI 通信或 PUT/GET 通信)处于活动状态。 循环控制点标记了:

- 循环及其循环时间统计信息结束
- 下一循环及其循环时间统计信息开始
- 重新开始监测组态的最大循环时间 (超时计数器复位)

<span id="page-10830-0"></span>循环控制点的到达取决于以下哪一事件是最后发生的:

- 结束上一个程序循环 OB
- 最小循环时间到期(若已组态)

已到达循环控制点后,CPU 会执行以下步骤:

- 1. 将过程映像输出写入输出模块
- 2. 将输入模块的输入状态读取到过程映像输入中
- 3. 执行第一个程序循环 OB

### **4.2 循环时间**

#### **循环时间的定义**

循环时间是 CPU 执行以下操作需要的时间:

- 更新过程映像输入/输出
- 执行循环程序
- 中断此循环的所有程序段和系统活动
- 等待最小循环时间(如果已进行参数设置,且时间长于程序执行时间)

#### **4.2.1 不同的循环时间**

**简介**

由于处理时间可能不同,因此每个循环的循环时间 (Tcvc) 各不相同。具体原因包括:

- 例如,程序运行时间不同:
	- 程序循环
	- 条件命令
	- 条件块调用
	- 程序路径不同
- 因中断而导致时间延长,例如:
	- 时间驱动型中断处理
	- 事件驱动型中断处理
	- 通信

**循环时间不同的原因**

下图举例说明了这两种不同的循环时间 Tcyc1 和 Tcyc2。

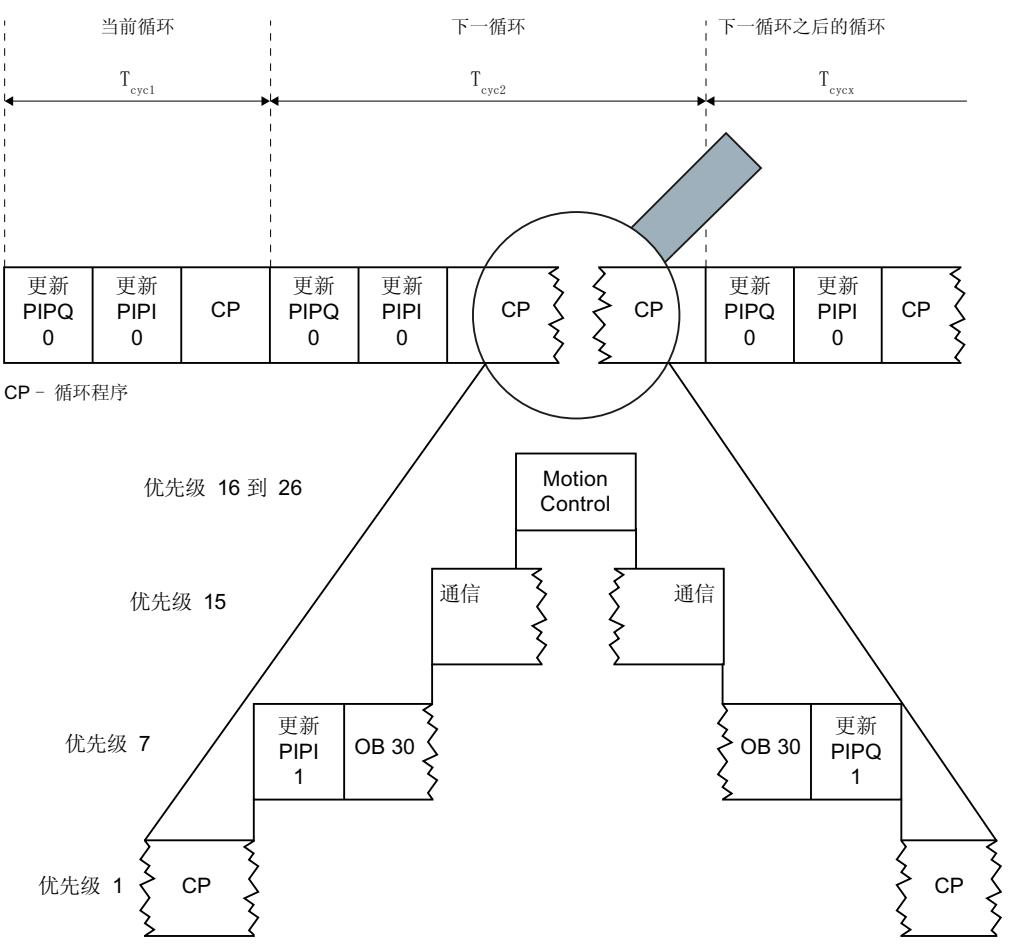

本例中,由于循环程序被循环中断 OB (例如:OB 30) 中断,因此循环时间 Tcyc2 大于 Tcyc1。 之后,运动控制功能和通信将再次中断该循环中断 OB。

#### **最小循环时间**

在 STEP 7 中, 可设置 CPU 的最小循环时间。非冗余 CPU 的默认最小循环时间设置为 1 毫秒。 在以下情况下,建议增大该值:

- 降低循环时间的波动范围。
- 使用剩余的计算时间执行通信任务。CPU 随后会在最小循环时间到期之前处理这些通信任 务。

使剩余计算时间可用于通信任务的优点如下:

- 延长最小循环时间,避免过程映像不必要地频繁更新,从而降低背板总线的负载。
- 延长最小循环时间可提高通信性能。

#### **最大循环时间**

最大循环时间是循环程序运行时间的可组态上限。最大循环时间任务将监视相应进程需要的响 应时间。

图 4-3 导致循环时间不同的原因

非冗余 CPU 的最大循环时间默认设为 150 ms。为 CPU 分配参数时, 可在 1 ms 到 6000 ms 范 围内设置该值。如果当前处理的循环时间长于最大循环时间,则会调用时间错误 OB (OB 80)。通过 OB 80 中的用户程序指定 CPU 对时间错误的响应。 下表列出了使用和不使用已组态 OB 80 的情况下超出循环时间时 CPU 的响应:

表格 4-1 超出循环时间时 CPU 的响应

| 超出循环时间的次数 ⇒                         | 操作模式        |
|-------------------------------------|-------------|
| 首次超出循环时间 <sup>1)</sup> (不使用 OB 80)⇒ | <b>STOP</b> |
| 首次超出循环时间(使用 OB 80)⇒                 | <b>RUN</b>  |
| 第二次超出循环时间(使用 OB 80)⇒                | <b>STOP</b> |

1) 在当前循环内

有关 R/H CPU 在循环时间超时时的行为,请参见"最大循环时间和时间错误 (页 [58\)"](#page-10865-0)部分。

#### **循环时间的统计**

可直接从 STEP 7 ("在线工具"(Online tools) 仟务卡) 中读取循环时间统计信息, 也可通 过"RT\_INFO"指令读取。

可使用指令"RT\_INFO"在 STEP 7 中生成有关通信或用户程序特定组织块运行时间的统计信息。 具体包括:

- 最短和最长循环时间
- 用于通信和用户程序的运行时间

#### **说明**

#### **在显示屏和 Web 服务器中,显示循环时间的统计信息**

使用 S7-1500 CPU, 还可通过 CPU 显示屏调用循环时间统计信息。在 CPU 的固件版本 V2.0 及 以上版本中,循环时间统计信息也将显示在 Web 服务器中。

要直接在 STEP 7 中查看循环时间的统计信息,请按以下步骤操作:

1. 使用 STEP 7 建立与 CPU 的在线连接。

2. 选择"在线工具"(Online tools) 任务卡。

结果:循环时间统计信息图显示在循环时间部分。

<span id="page-10833-0"></span>下图显示了从 STEP 7 直接读取的循环时间统计信息。在本示例中,循环时间在 7 ms 和 12 ms 间波动。当前的循环时间为 10 ms。本示例中的最大循环时间设置为 40 ms。

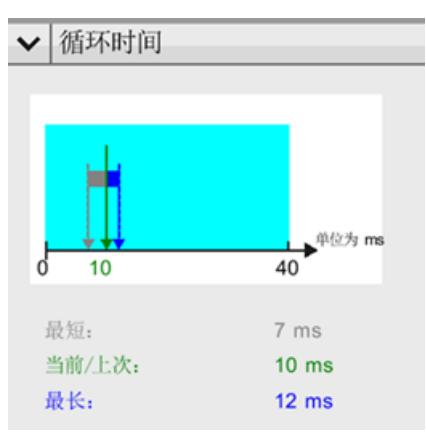

图 4-4 循环时间的统计

在用户程序中,可使用指令"RT\_INFO"查看 CPU 的运行时间特性信息。指令包含的信息如下:

- 用户程序和通信的 CPU 占用率(以百分比表示)
- 各 OB 的运行时间

#### **参考**

有关指令"RT\_INFO"的其它信息, 请参见 STEP 7 在线帮助。

- **4.2.2 循环时间的影响因素**
- **4.2.2.1 过程映像分区的更新时间**

#### **估算过程映像分区的更新时间**

过程映像分区的更新时间,取决于分配的集中式和分布式 I/O 模块数据的数据量。 可通过以下公式计算更新时间:

\_\_\_\_\_\_\_\_\_\_\_\_\_\_\_\_\_\_\_\_\_\_\_\_\_\_\_\_\_\_\_\_\_\_\_\_\_\_\_\_\_\_\_\_\_\_\_\_\_\_\_\_\_\_\_\_\_\_\_\_\_\_\_\_\_\_\_\_\_\_\_

过程映像更新的基本负载

- + 过程映像中的字数 x 集中式 I/O 的复制时间
- + 过程映像中通过 DP 传输的字数 x PROFIBUS I/O 的复制时间
- + 过程映像中通过 PROFINET 传输的字数 x PROFINET I/O 的复制时间
- **= 过程映像分区的更新时间**

#### **过程映像分区的更新时间**

下表列出了估算过程映像分区的典型更新时间的时间值。

#### **S7-1500 CPU 过程映像分区的更新时间**

#### 表格 4-2 估算 S7-1500 CPU 过程映像分区典型更新时间的数据

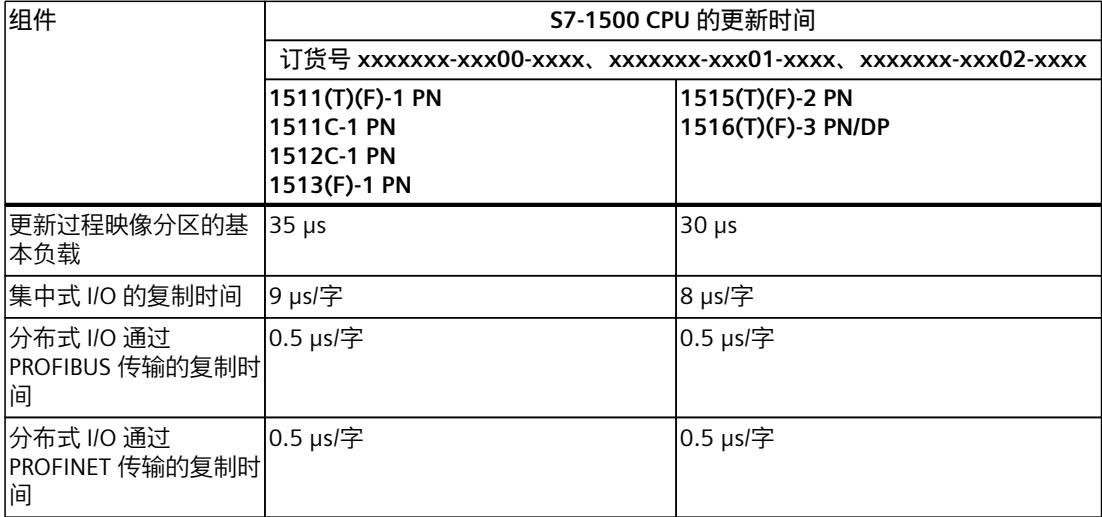

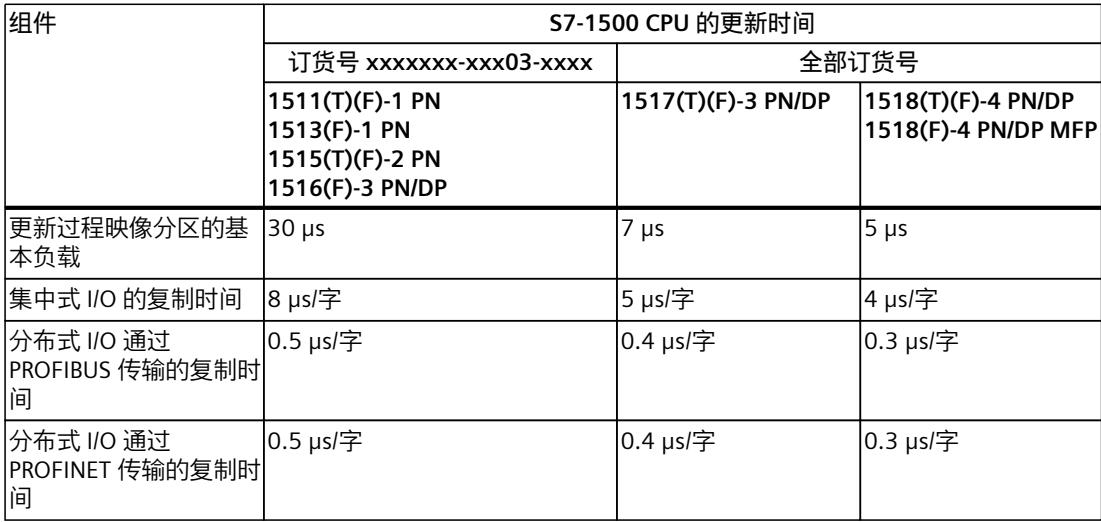

#### **ET 200SP CPU 过程映像分区的更新时间**

#### 表格 4-3 估算 ET200SP CPU 过程映像分区典型更新时间的数据

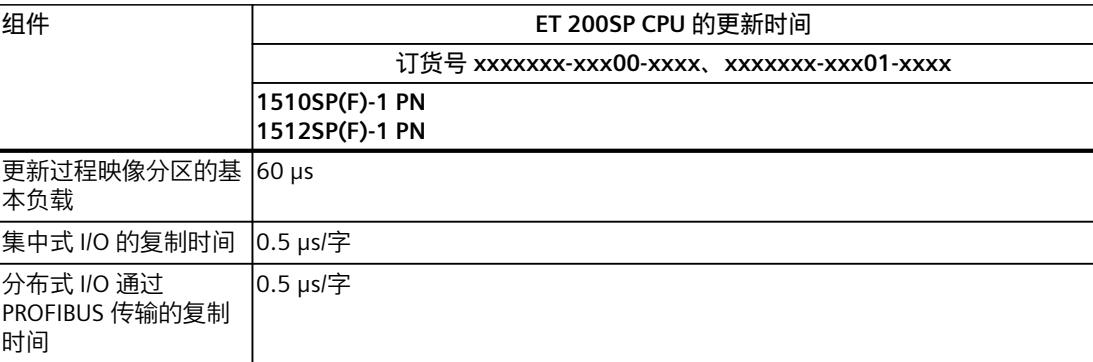

#### *循环程序的执行*

*4.2 循环时间*

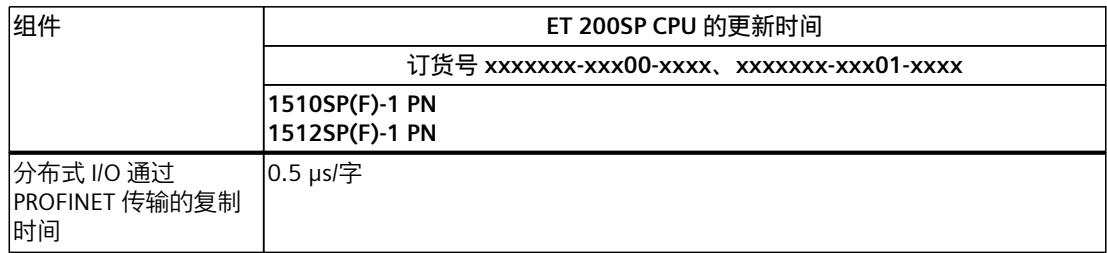

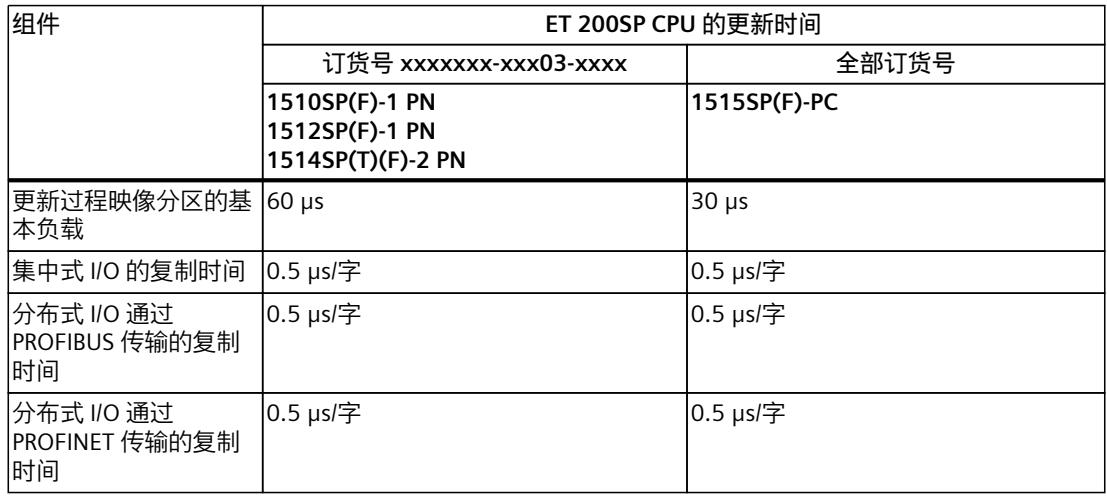

#### **说明**

#### **ET 200SP CPU 背板总线的更新时间**

有关 ET 200SP CPU 的更新时间,另请注意"执行循环及时间驱动程序时的响应时间 (页 [49\)](#page-10856-0)"部 分中的表格"ET 200SP CPU 的更新时间"。

#### **ET 200pro CPU 过程映像分区的更新时间**

表格 4-4 估算 ET200pro CPU 过程映像分区典型更新时间的数据

| 组件                                 | ET 200pro CPU 的更新时间 |                 |
|------------------------------------|---------------------|-----------------|
|                                    | 全部订货号               |                 |
|                                    | 1513pro(F)-2 PN     | 1516pro(F)-2 PN |
| 更新过程映像分区的基本 35 µs<br>负载            |                     | 30 µs           |
| 集中式 I/O 的复制时间                      | 140 µs/字            | 120 µs/字        |
| 分布式 I/O 通过<br>PROFIBUS 传输的复制时<br>间 | 0.5 µs/字            | 0.5 µs/字        |
| 分布式 I/O 通过<br>PROFINET 传输的复制时<br>间 | 0.5 µs/字            | 0.5 µs/字        |
### **4.2.2.2 用户程序的执行时间**

**简介**

具有较高优先级的组织块或系统活动可中断优先级较低的组织块或系统活动,从而可延长其运 行时间。

### **无中断时的程序执行时间**

无中断时,用户程序的运行时间固定。运行时间取决于用户程序中执行的操作数量。 下表列出了典型的操作持续时间。

### **S7-1500 CPU 操作的持续时间**

表格 4-5 S7-1500 CPU 操作的持续时间

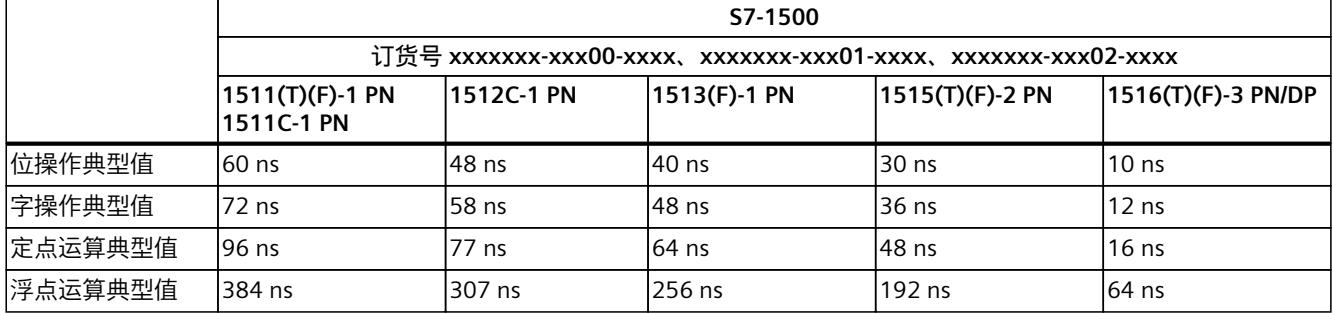

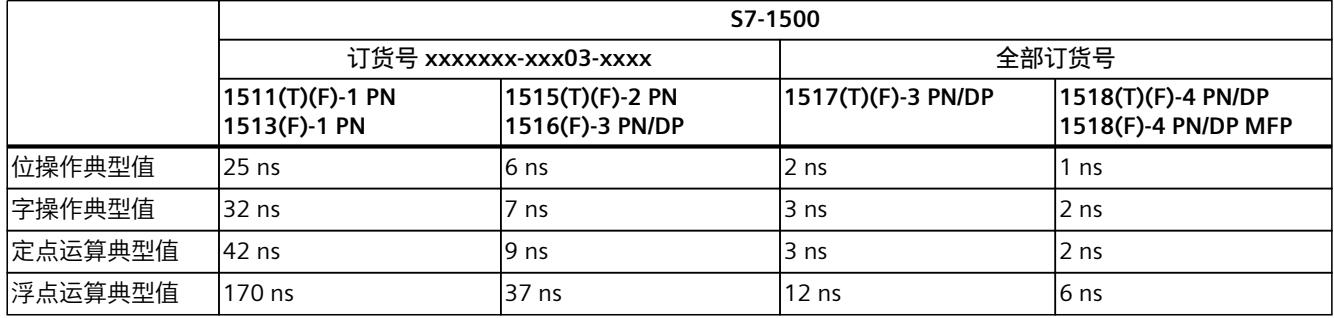

### **S7-1500R/H CPU 操作的持续时间**

表格 4-6 S7-1500R/H CPU 操作的持续时间

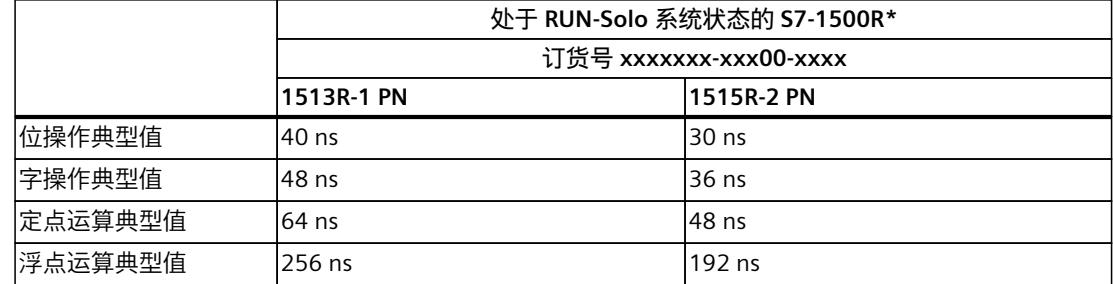

### *循环程序的执行*

*4.2 循环时间*

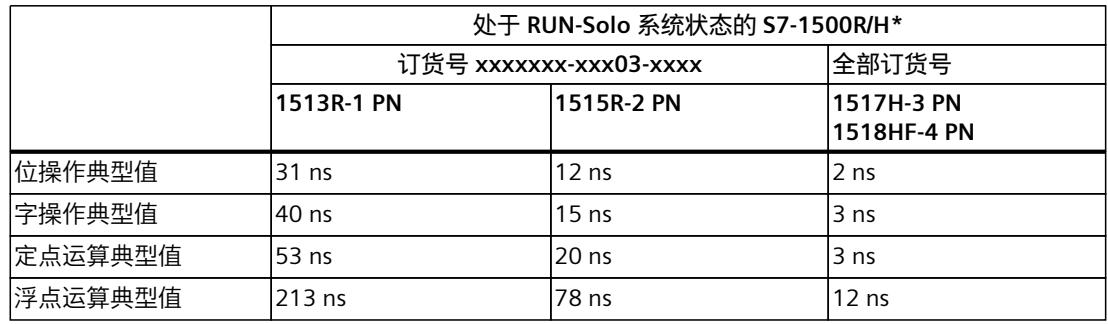

\* 有关 R/H CPU 循环时间和响应时间的附加信息,请参见"S7-1500R/H 冗余系统的循环和响应时间"部分

### **ET 200SP CPU 操作的持续时间**

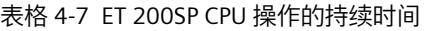

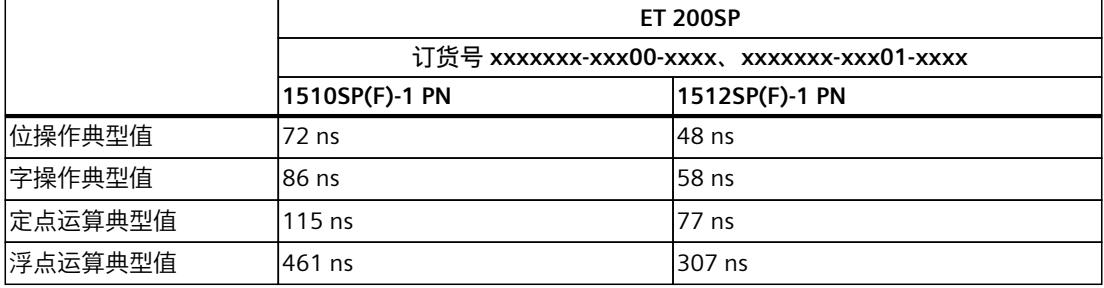

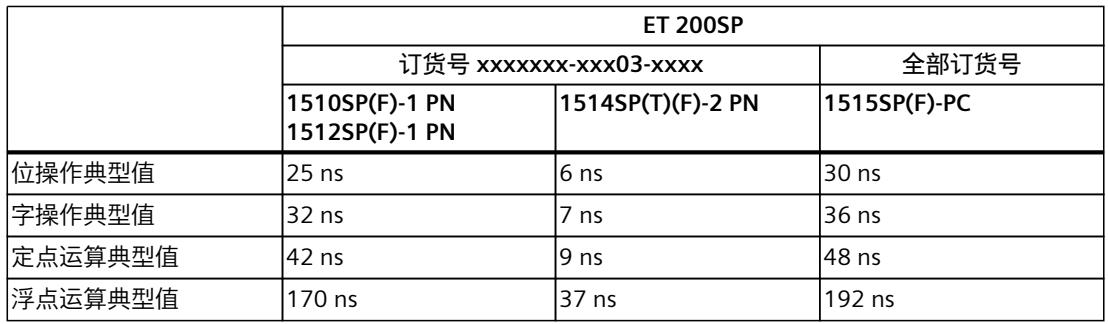

### **ET 200pro CPU 操作的持续时间**

### 表格 4-8 ET 200pro CPU 操作的持续时间

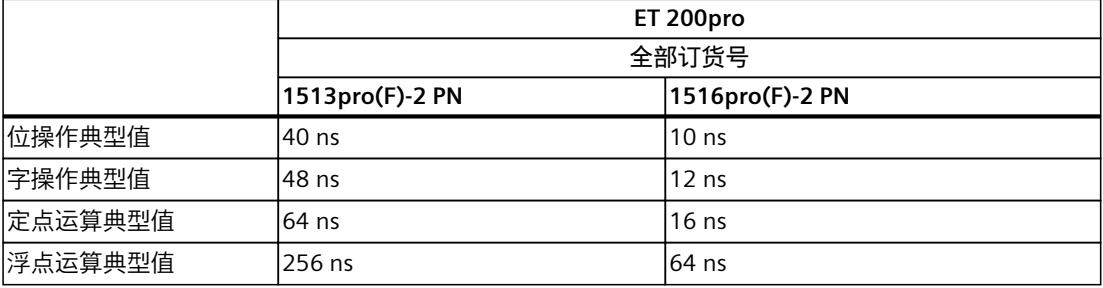

### **说明**

### **指令"RUNTIME"**

请注意,表格中指定的时间为典型值。因此,可以有从指定典型值派生出的用户程序。 请务必事先通过指令"RUNTIME"检查关键程序序列的运行时间。

### **因高优先级组织块嵌套和/或中断造成时间延长**

用户程序因高优先级 OB 而中断时, 将产生一些基本的时间开销。此外, 还需要考虑所指定过 程映像分区的更新时间以及所包含用户程序的执行时间。下表列出了各种中断和错误事件的典 型时间。

### **S7-1500 CPU 中断的基本时间开销**

表格 4-9 S7-1500 CPU 中断的基本时间开销

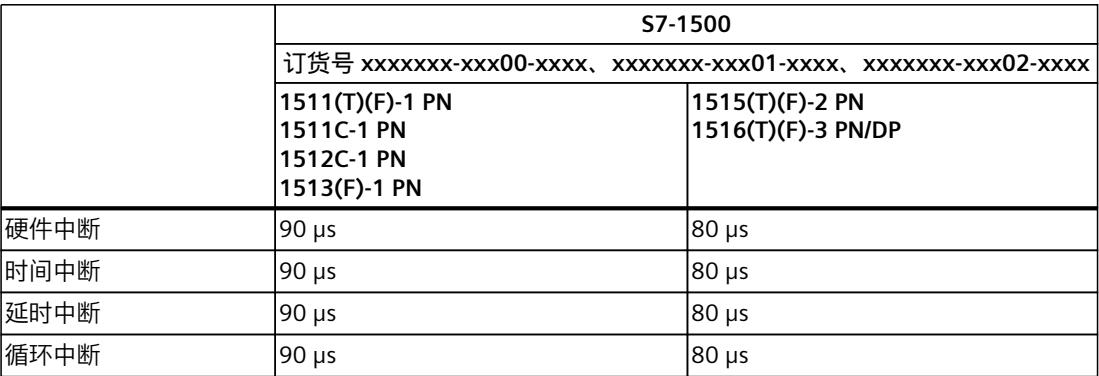

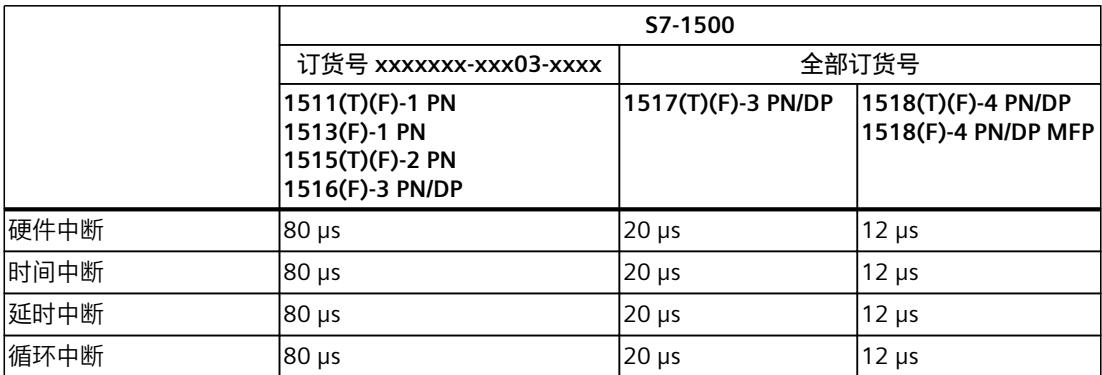

### **S7-1500R/H CPU 中断的基本时间开销**

### 表格 4-10 S7-1500R/H CPU 中断的基本时间开销

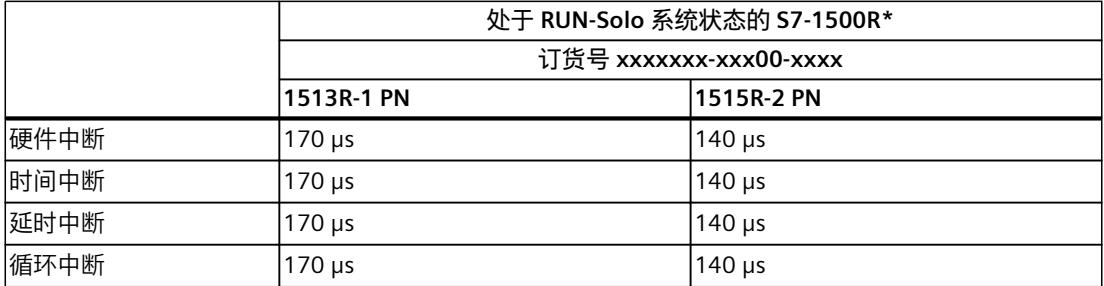

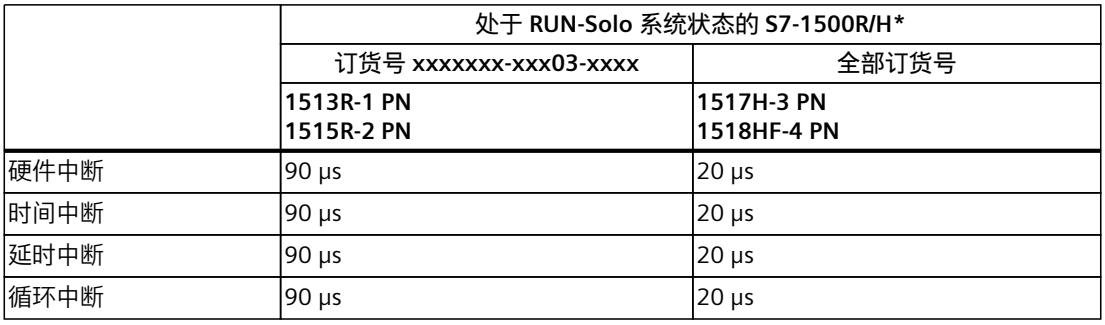

\* 有关 R/H CPU 循环时间和响应时间的附加信息,请参见"S7-1500R/H 冗余系统的循环和响应时间"部分

### **ET 200SP CPU 中断的基本时间开销**

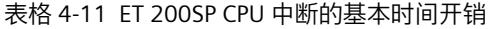

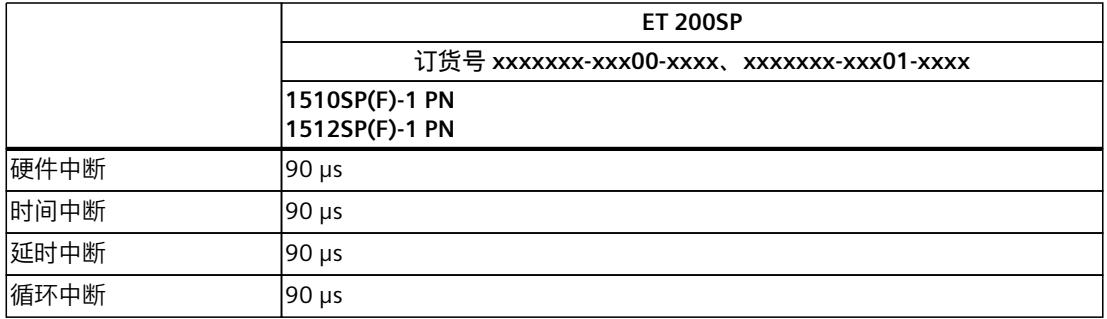

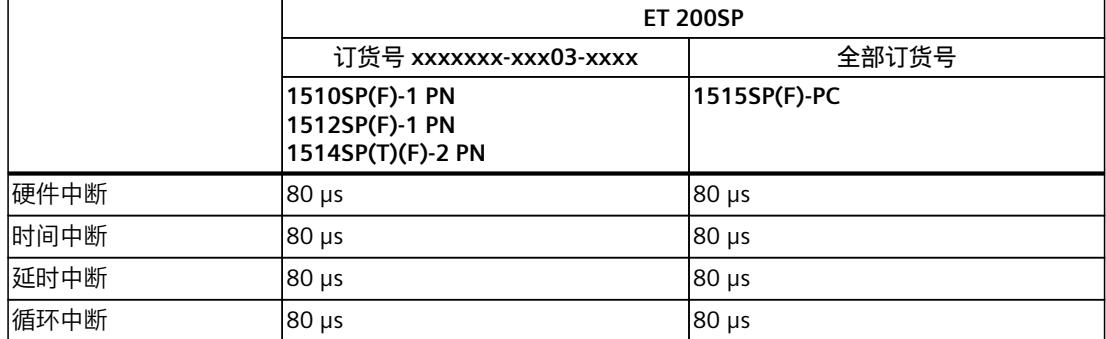

### **ET 200pro CPU 中断的基本时间开销**

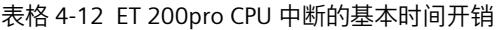

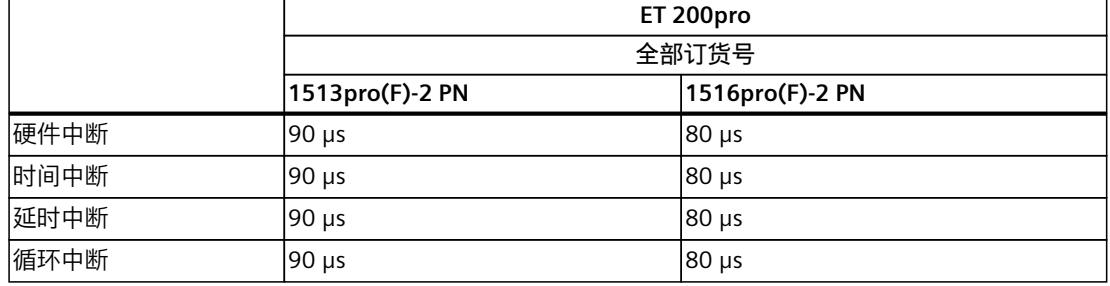

### **S7-1500 CPU 错误 OB 的基本时间开销**

### 表格 4-13 S7-1500 CPU 错误 OB 的基本时间开销

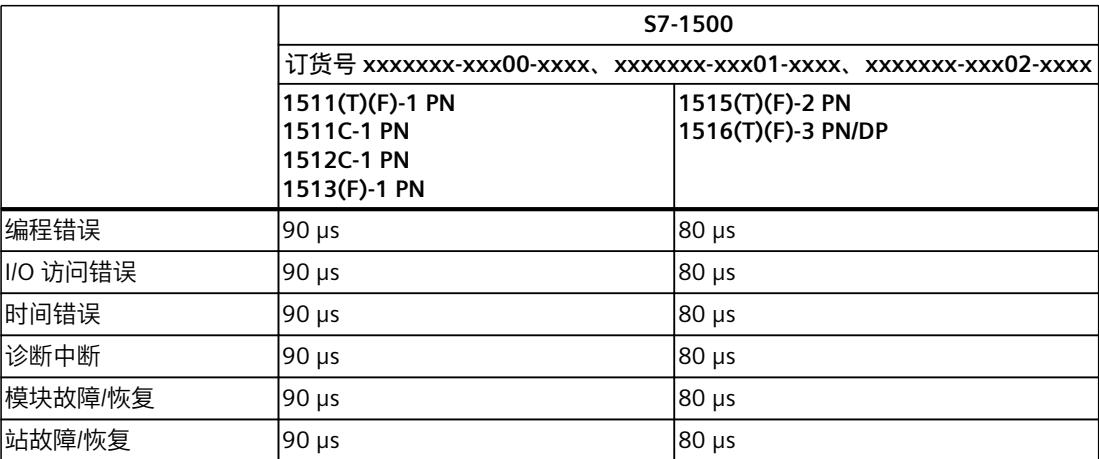

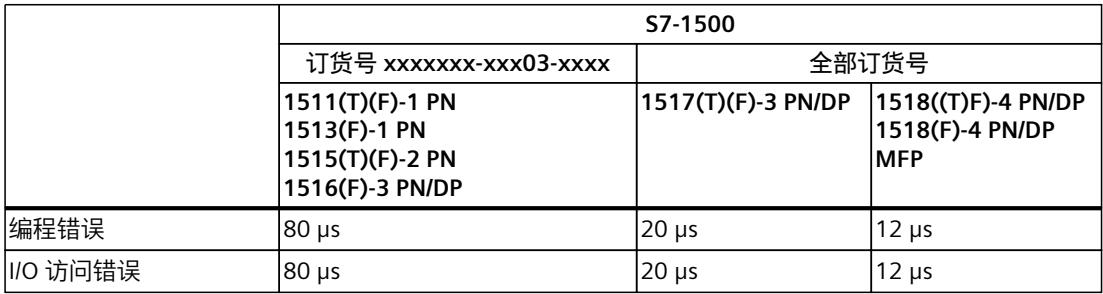

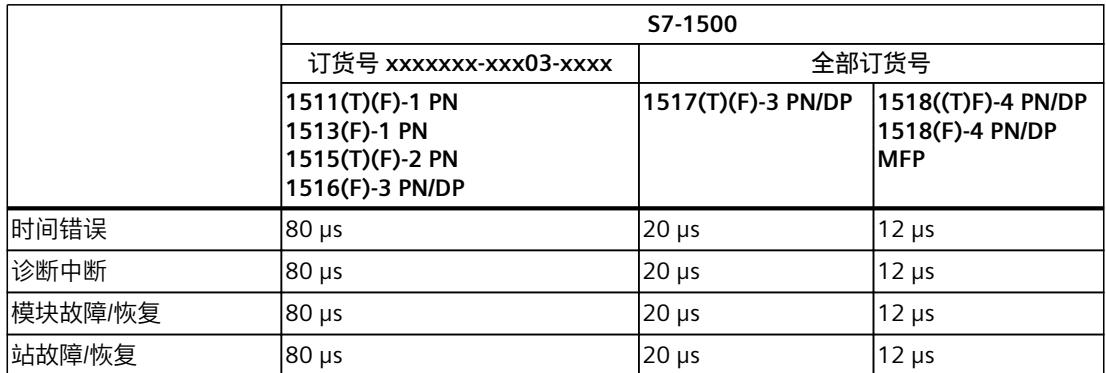

### **S7-1500R/H CPU 错误 OB 的基本时间开销**

### 表格 4-14 S7-1500R/H CPU 错误 OB 的基本时间开销

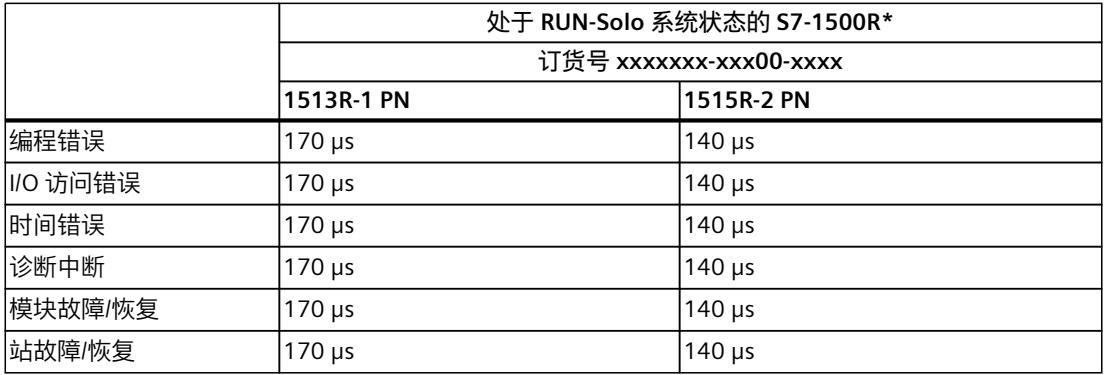

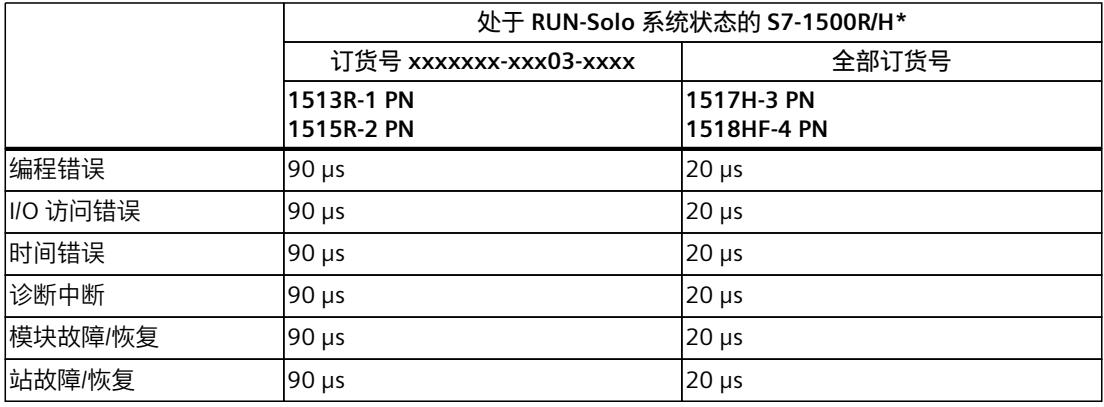

\* 有关 R/H CPU 循环时间和响应时间的附加信息,请参见"S7-1500R/H 冗余系统的循环和响应时间"部分

### **ET 200SP CPU 错误 OB 的基本时间开销**

表格 4-15 ET 200SP CPU 错误 OB 的基本时间开销

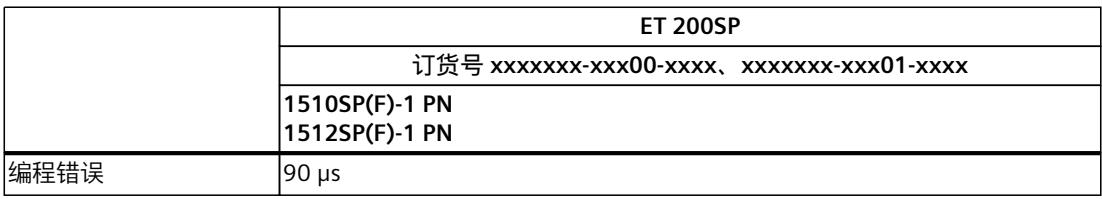

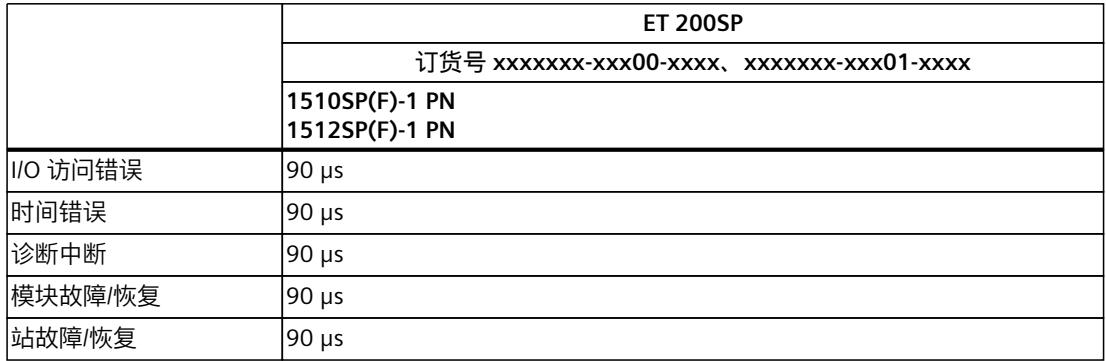

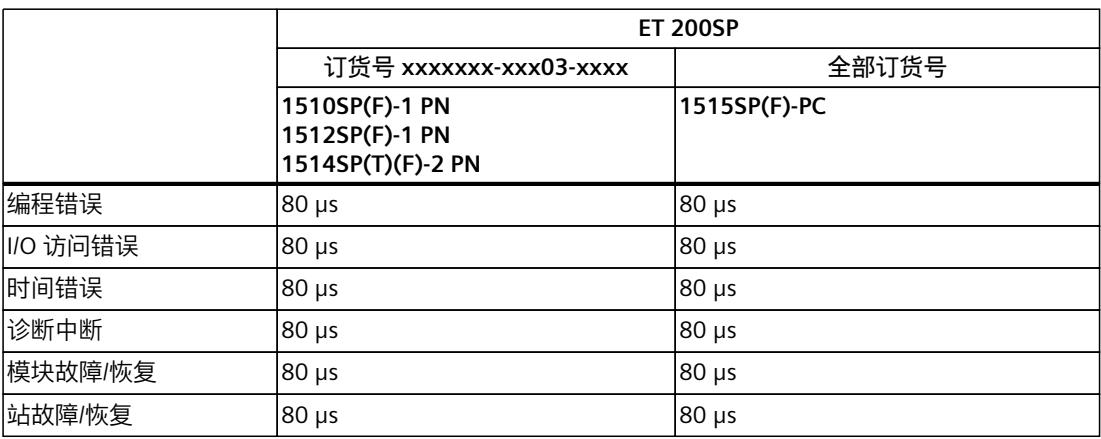

### **ET 200pro CPU 错误 OB 的基本时间开销**

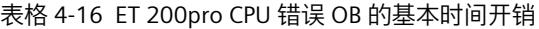

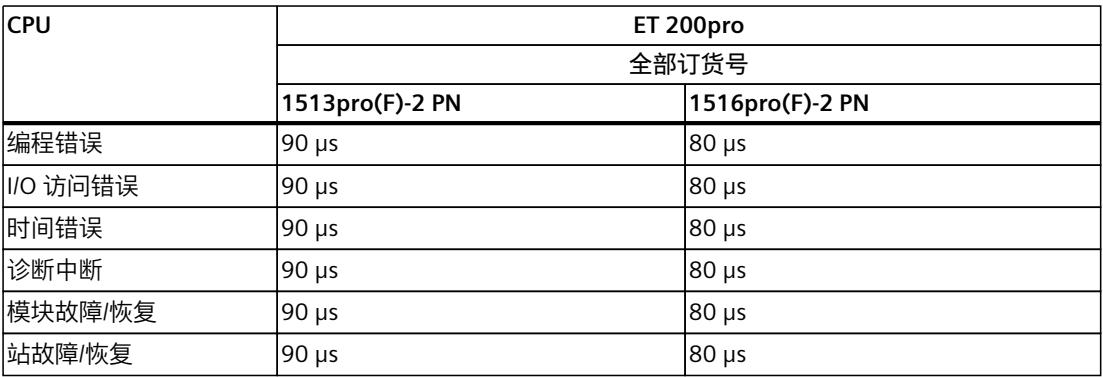

### *循环程序的执行*

*4.2 循环时间*

**参考**

有关错误处理主题的更多信息,请参见以下手册的"事件和组织块"部分:

- S7‑1500 自动化系统 [\(http://support.automation.siemens.com/WW/view/zh/59191792\)](http://support.automation.siemens.com/WW/view/zh/59191792)系 统手册
- S7‑1500R/H 冗余系统 [\(https://support.industry.siemens.com/cs/ww/zh/view/109754833](https://support.industry.siemens.com/cs/ww/zh/view/109754833))系统手册
- ET 200SP 分布式 I/O 系统 [\(http://support.automation.siemens.com/WW/view/zh/58649293\)](http://support.automation.siemens.com/WW/view/zh/58649293)系统手册
- "事件和组织块"一章的 CPU 1513pro-2 PN [\(https://support.industry.siemens.com/cs/ww/zh/view/109769507](https://support.industry.siemens.com/cs/ww/zh/view/109769507)) 和 CPU 1516pro‑2 PN [\(https://support.industry.siemens.com/cs/ww/zh/view/109482416](https://support.industry.siemens.com/cs/ww/zh/view/109482416)) 操作说明中 有关程序完整循环时间主题的更多信息,请参见 Internet [\(https://support.industry.siemens.com/cs/ww/zh/view/87668055](https://support.industry.siemens.com/cs/ww/zh/view/87668055)) 上的常见问题与解答。

**4.2.2.3 因通信负载导致循环时间延长**

### **通信对循环时间的影响**

在 CPU 的顺序模型中,通信任务的处理优先级为 15。优先级大于 15 的所有程序段(如运动 控制功能)将不受通信影响。

### **所组态的通信负载**

CPU 操作系统将最大指定比例的总 CPU 处理性能用于处理通信任务。可以在 STEP 7 中为 S7 系列的 CPU 设置通信负载。创建 CPU 时的默认值取决于所用 CPU 的型号和版本。通信不需要 使用这些执行性能时,可将其用于操作系统和用户程序。

通信所需的计算时间以 1 ms 为增量, 优先级为 15。如果通信负载为 50% 时, 则相当于每毫 秒增加 500 μs。

可以使用以下公式计算因通信导致增加的循环时间。

实际循环时间<br>= 不含通信的循环 时间  $100$ 100 - "使用百分比形式组态的通信负载"  $\mathbf{x}$  –

图 4-5 公式:通信负载的影响

通信负载为 50% (默认)时, 结果值为:

实际循环时间 不含通信的循环 **z**<br>时间 **x 2** 

图 4-6 因通信负载导致循环时间延长

使用默认通信负载时,实际循环时间为无通信负载时的循环时间的两倍。

### **最大循环时间与已组态通信负载之间的依赖关系**

本图说明了最大循环时间和已组态通信负载(无通信的循环时间为 10 ms)之间的非线性关 系。本例中,没有优先级 > 1 的 OB。

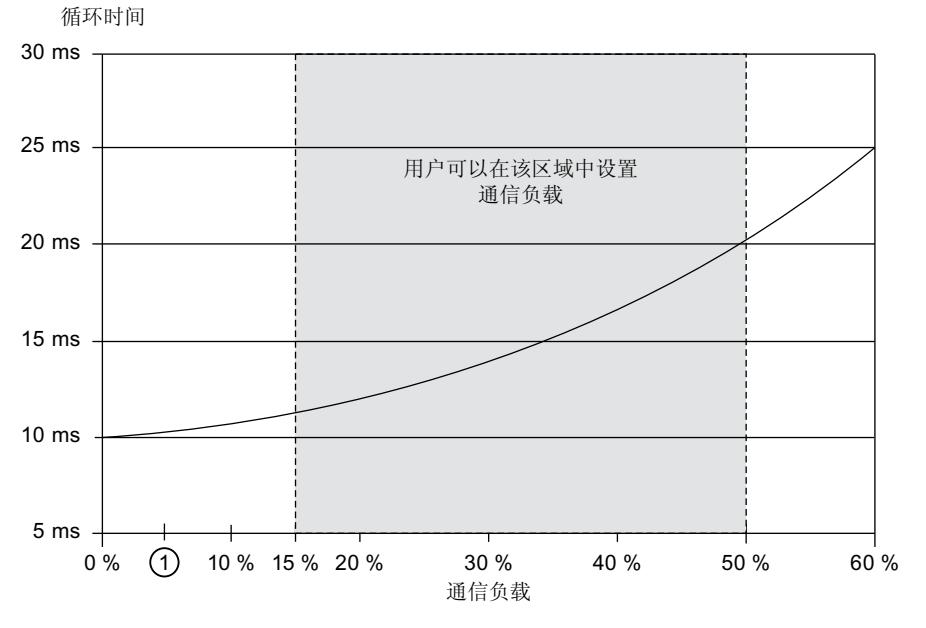

① CPUs 1516T(F)‑3 PN/DP、1517(F)‑3 PN/DP、CPU 1517T(F)‑3 PN/DP、CPU 1518(F)‑4 PN/DP、 1518(F)‑4 PN/DP MFP:可设置的最小通信负载为 5%。

图 4-7 最大循环时间与已组态通信负载的关系

### **通信负载较低时,循环时间降低**

用户可以降低硬件配置中的通信负载设置。例如,如果将通信负载设置为 20% 而非 50%, 则 因通信而导致的循环时间延长将从 2 倍下降为 1.25 倍。

### **对实际循环时间的影响**

但通信仅仅是造成循环时间延长的一个因素。造成循环时间延长的所有已组态事件(如硬件中 断),将导致一个循环内发生更多的异步事件。这些异步事件会进一步延长循环程序执行时 间。延长的时间取决于循环中发生和处理的事件数量。

### **说明**

### **检查参数变化**

- 检查在系统运行期间参数"因通信引起的循环负载"的值变化带来的影响。可通 过"RT\_INFO"指令确定通信和用户程序所用的运行时间。
- 为了防止发生时间错误(如,在一个循环内超出循环时间),在设置最大循环时间时,应 考虑通信负载。

### *循环程序的执行*

*4.2 循环时间*

### **负载对实际循环时间的影响**

以下示例显示了循环时间如何根据负载增加。

**示例 1**

示例 1 显示了运行时间为 100 ms 的 OB 1。OB 1 的运行时间既不会被通信负载中断,也不会 被较高优先级 OB 中断。

 $t$ (ms)

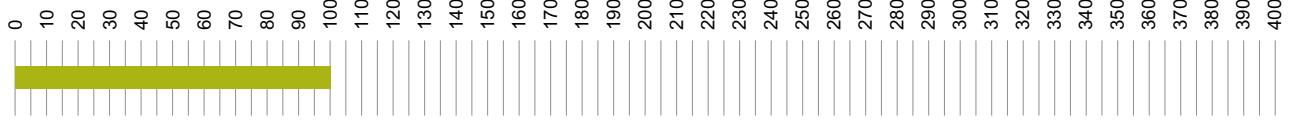

■循环

图 4-8 无中断时的循环时间

### **示例 2**

示例 2 显示了当通信负载为 50% 时,OB 1 的运行时间乘以因子 2 而延长至 200 ms。

 $t$ (ms)

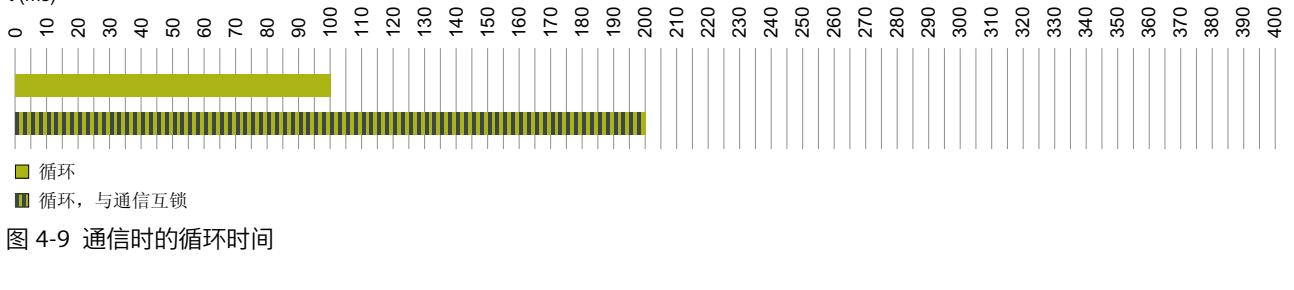

**示例 3**

在示例 3 中, OB 1 每 20 ms 被较高优先级的循环 OB 30 (橙色, 运行时间为 5 ms) 中断。较 高优先级 OB 将循环时间延长至 135 ms。

 $f(ms)$ 

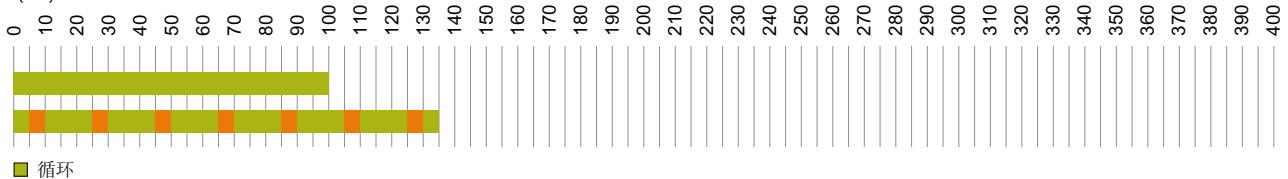

■ 循环高优先级 OB

图 4-10 使用较高优先级 OB 时的循环时间

### **示例 4**

在示例 4 中,OB 1 也会被优先级为 13 的 OB 30 中断。此外,OB 1 和 OB 30 会被通信任务 (优先级 15)中断。循环时间延长至 400 ms。

 $t$ (ms)

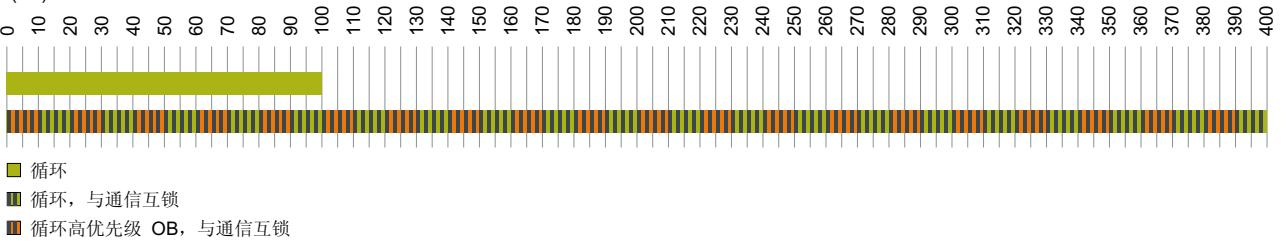

图 4-11 使用较高优先级 OB 且具有通信负载时的循环时间

### **示例 5**

在示例 5 中, OB 1 也会被优先级为 17 的 OB 30 中断。此外, OB 1 会被通信任务中断。由于 OB 30 的优先级(优先级 17)高于通信任务的优先级(优先级 15),因此中断点与示例 4 不 同。被 OB 30 抑制的通信任务会在特定限值内恢复运行。因此,通信会在该时间内(本例中 为 5 ms) 完全抑制循环程序。循环时间增至 400 ms, 如示例 4 中所示。

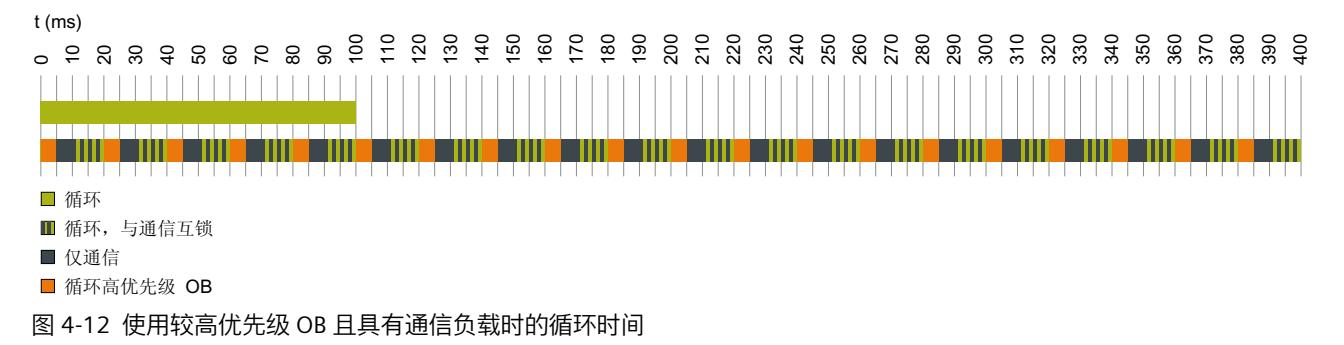

#### **低负载和高负载的循环时间曲线**

下图的 y 轴以 % 表示循环时间。值 100% 表示未使用较高优先级 OB 且不具有通信负载时的 CPU 循环时间。x 轴表示由较高优先级 OB 引起的负载(以 % 表示)。

图中的蓝色曲线 ① 显示了不具有通信负载时的循环时间过程。红色曲线 ② 显示了具有最大 通信负载以及参数化通信负载为 50% 时的循环时间过程。

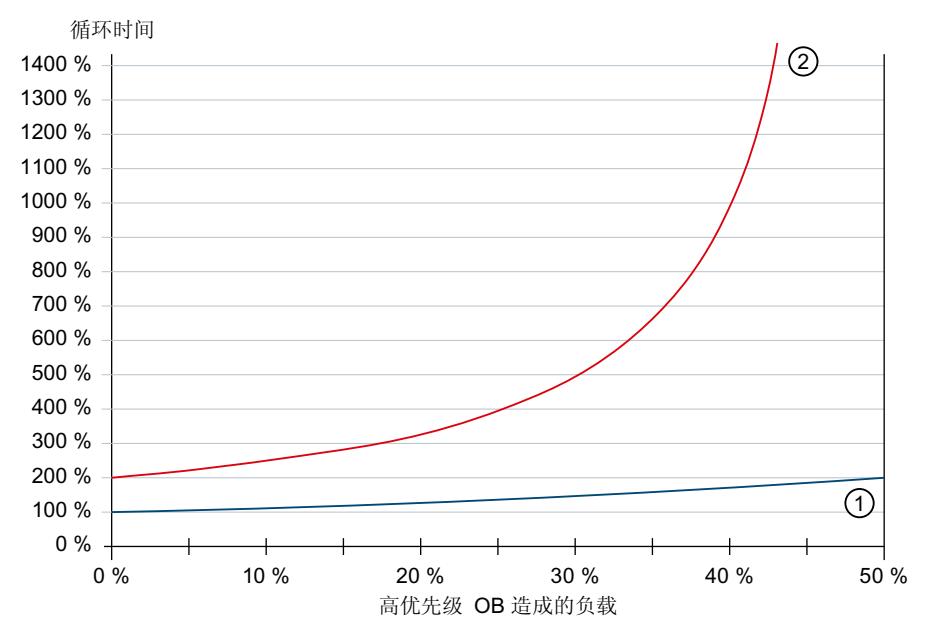

① 不具有通信负载时的循环时间

② 最大通信时的循环时间

图 4-13 低负载和高负载的循环时间

两条曲线的过程显示了通信负载和来自较高优先级 OB 的负载对循环时间的影响程度。 循环时间越长,由较高优先级 OB 和通信负载引起的 OB 1 中断就越多。 如果基本负载和通信负载均为 50%,则不会为循环程序保留计算能力,并且会发生时间错 误。

### **说明**

#### **通信负载的参数分配**

如果优先级较高的 OB 中的负载高,可减少可组态的通信负载。

#### **说明**

### **S7‑1500R/H 冗余系统的通信负载的参数分配**

由于主 CPU 与备用 CPU 之间的数据同步,S7-1500R/H 冗余系统会承受额外的同步负载。因 此,为通信负载(而不是非冗余系统)选择较低的值。

有关 S7-1500R/H 冗余系统 CPU 特殊功能的更多信息, 请参见"S7-1500R/H 冗余系统的循环和 响应时间 (页 [58\)](#page-10865-0)"部分。

### **显示程序和通信负载**

### 在 Web 服务器中,用户可以在"诊断 > 运行时间信息"(Diagnostics > Runtime Information) 网 页上找到有关当前程序/通信负载和用户程序循环时间的信息。

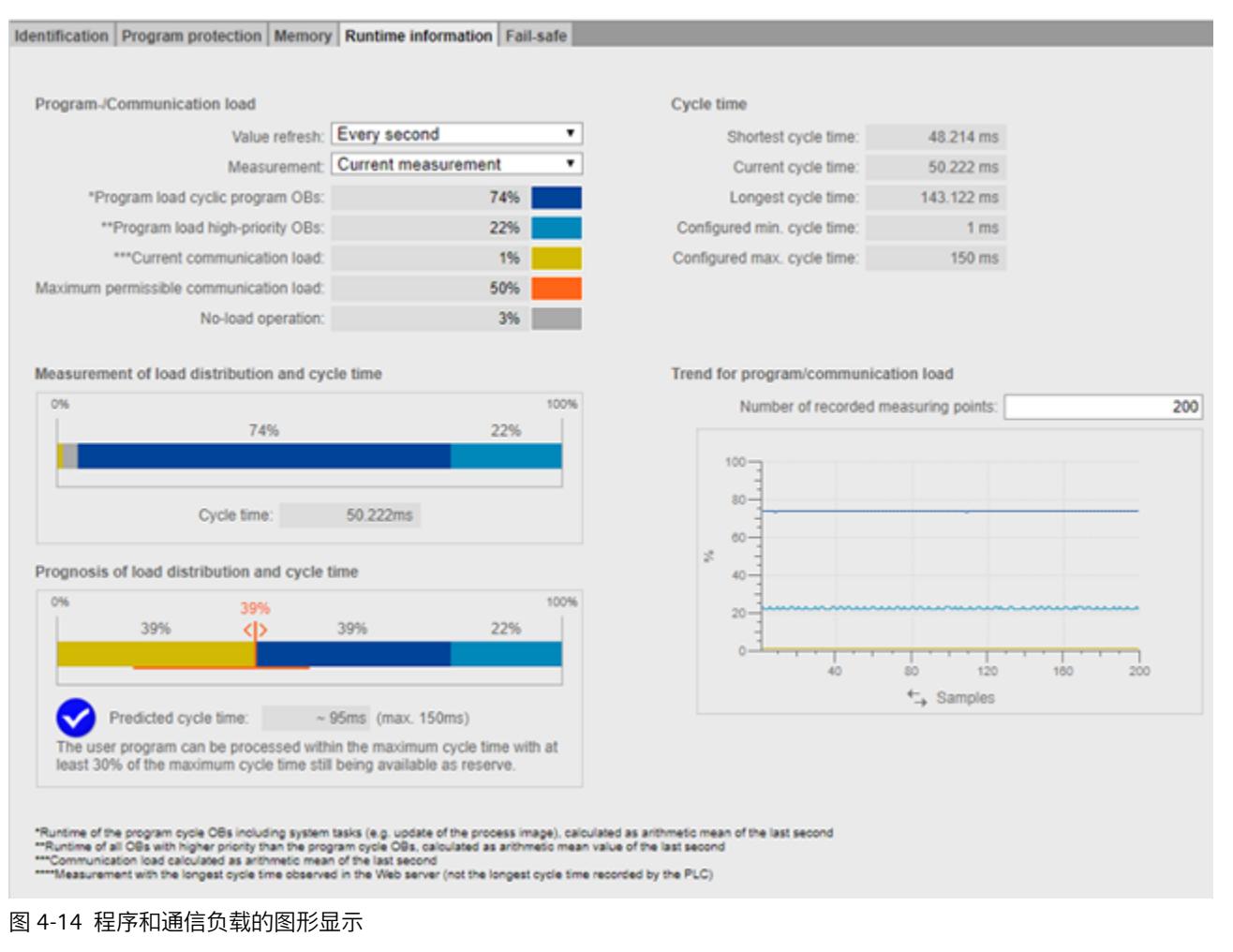

### **程序/通信负载**

通过"值刷新"功能,可更新条形图中显示的数据:

- 间隔为 1 秒时
- 自动(如 STEP 7 中所组态)
- 通过"测量"功能,可决定条形图显示的测量。可以选择以下选项之一:
- 电流测量
- 测量最长循环时间

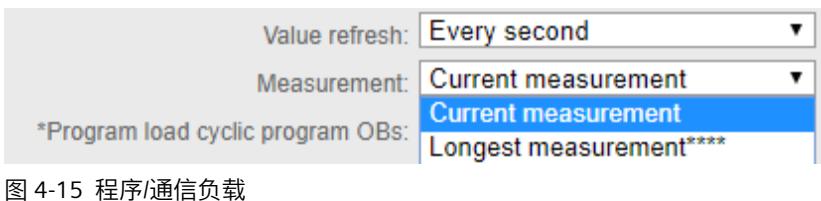

程序/通信负载的图例会显示有关以下值的信息(以彩色突出显示):

- "程序加载循环程序 OB" 程序循环 OB 的一个循环内所需的计算时间(百分比形式) • "程序负载高优先级 OB"
- 高优先级 OB 的一个循环内所需的计算时间(百分比形式) • "当前通信负载" 当前通信任务在一个循环内所需的计算时间(百分比形式)
- "允许的最大通信负载" 已组态最大通信负载(百分比形式)
- "空载操作" 没有程序/通信负载。

### **说明**

如果已组态最短循环时间,即便循环时间的值也很高,也可能出现空载操作显示高百分比 值的情况。

发生这种情况的原因是负载记录为上一秒的算数平均值,但循环时间与上一循环相关。

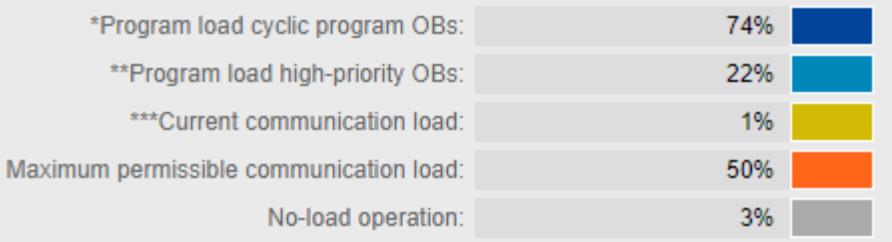

### 图 4-16 颜色图例

如果单击一个具体颜色,所选颜色在图表中会突出显示。如果单击突出显示的颜色,则会取消 突出显示。

### **测量负载分布和循环时间**

"测量负载分布和循环时间"条形图显示以下值在一个循环内的计算时间百分比:

- "程序加载循环程序 OB"
- "程序负载高优先级 OB"
- "当前通信负载"
- "空载操作"

### **预测负载分布和循环时间**

"预测负载分布和循环时间"条形图会预测 CPU 是否可在最大循环时间内处理具有最大通信负载 的用户程序。

### **示例 1:**

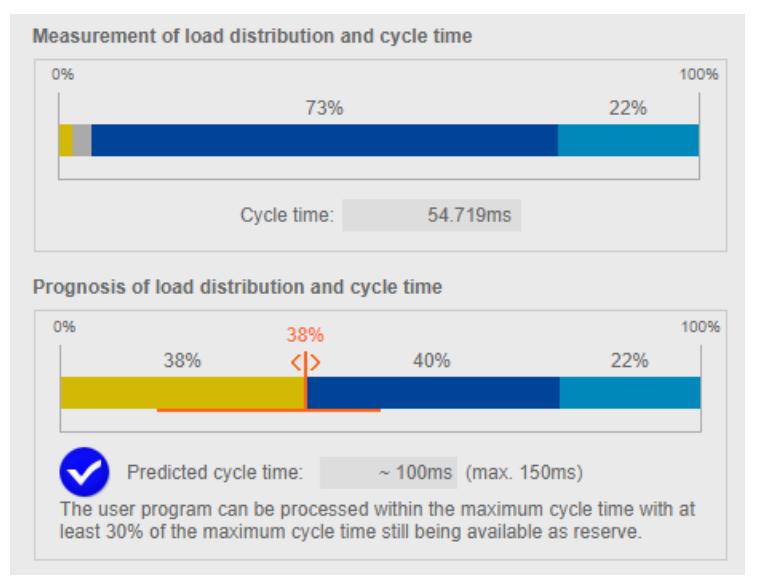

#### 图 4-17 循环时间小于最大循环时间的 70%

示例 1 显示在达到最大通信负载的 38% 时,CPU 可以在 150 ms 的最大循环时间内处理用户 程序。预测的循环时间小于已组态最大循环时间的 70%。

### **示例 2:**

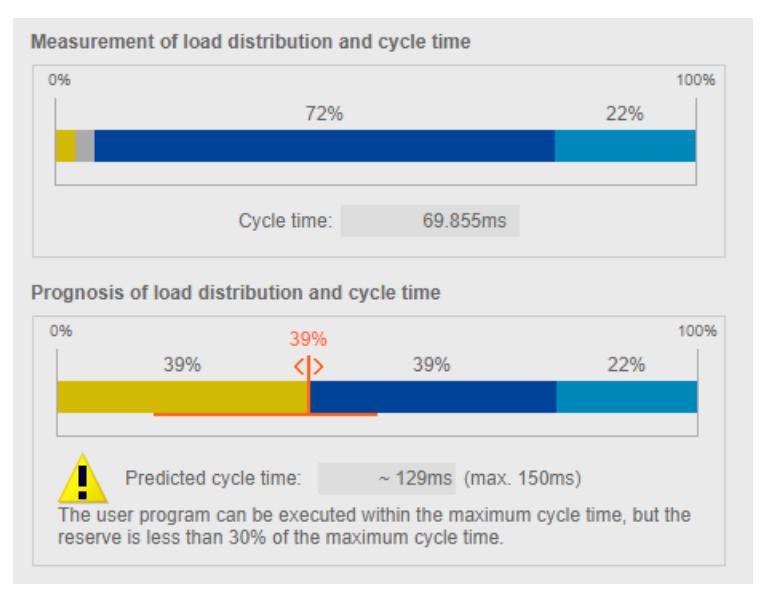

### 图 4-18 循环时间大于等于最大循环时间的 70%

在示例 2 中,CPU 也可在最大循环时间内处理具有最大通信负载的用户程序。但预测的循环时 间已是 129 ms。如果预测的循环时间大于等于最大循环时间的 70%,则图表会输出警告。

### **示例 3:**

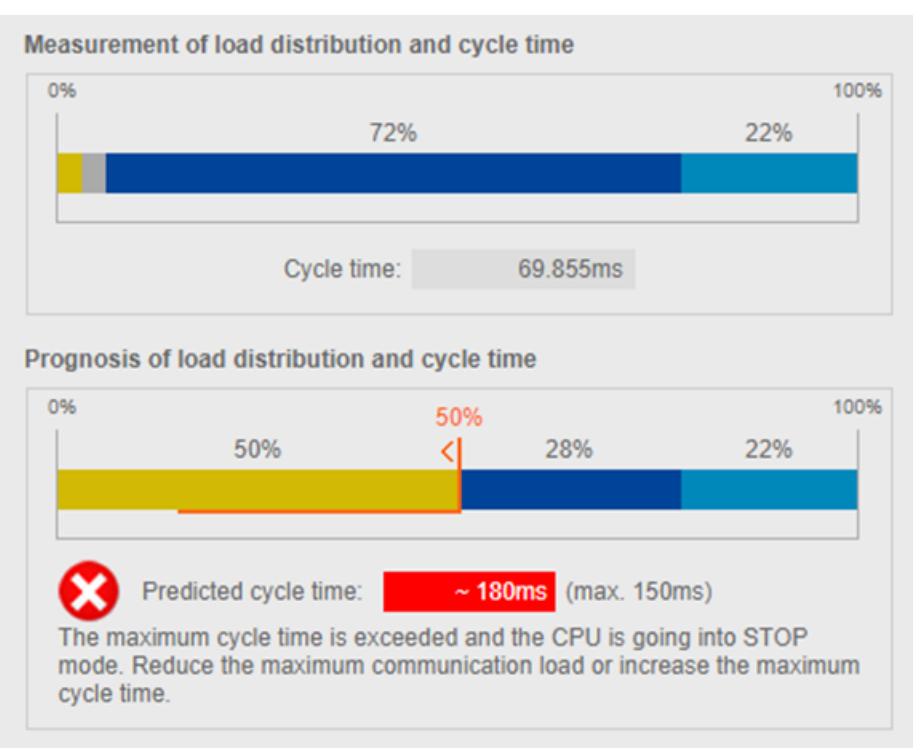

### 图 4-19 循环时间大于最大循环时间

示例 3 显示在达到最大通信负载时 CPU 再也无法在最大循环时间内处理用户程序。如果预测 的循环时间大于最大循环时间,则图表会输出一条错误消息。 如果预测出将超过最大循环时间,请使用以下控制器,以降低最大通信负载。

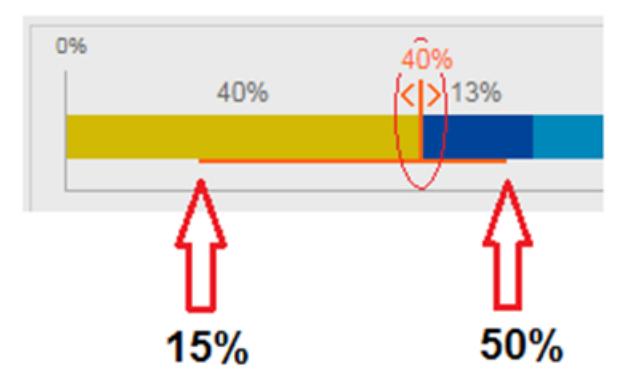

图 4-20 用于设置最大通信负载的控制器

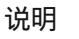

### **设置通信负载**

控制器会预测更改后的通信负载对循环时间的影响。在 STEP 7 中组态最大通信负载。

#### <span id="page-10852-0"></span>**说明**

对于用户程序中不可测量的波动,例如用户程序中的后续更改,应为最大通信负载规划足够小 的值。

#### **说明**

由于循环时间和负载采用不同的测定基准,因此需要系统稳态来显示可靠测量值。

### **程序/通信负载的进展**

如果浏览器支持显示 SVG (可伸缩矢量图形), 则"运行时间信息"(Runtime information) 选项 卡中的画面会扩展为显示程序/通信负载的进展。

通过"程序/通信负载趋势"(Trend for program/communication load) 区域中的折线图, 可跟踪 以下值的进展。

- "程序加载循环程序 OB"
- "程序负载高优先级 OB"
- "当前通信负载"

通过"已记录测量点数"(Number of recorded measuring points) 选项,可为测量值画面选择最 后 20 到 1000 个测量值。

对于 x 轴上的趋势, 可单击所需单位在"时间"(CPU 时间)和"测量点"之间选择。

### **说明**

如果已在 x 轴上选择"时间"单位,则会自动删除时间超过 24 小时的所有测量值。

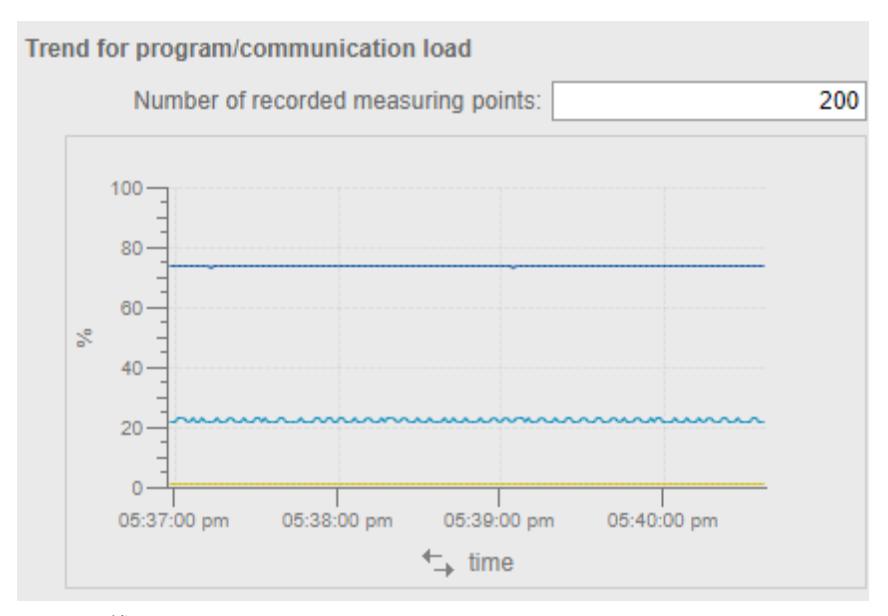

图 4-21 线形图

### **4.2.2.4 在第 2 个 PROFINET 接口 (X2) 上组态 PROFINET IO 通信时应遵循的特别注意事项**

以下特性不适用于自订货号 6ES751x-xxx03-0AB0 起的 CPU。

### *循环程序的执行*

*4.2 循环时间*

对于固件版本为 2.0 及更高版本的 CPU, 如果在其第 2 个 PROFINET 接口 (X2) 上组态 PROFINET IO 通信, 则将产生额外的系统负载:

- CPU 1515(F)‑2 PN
- CPU 1515T(F)‑2 PN
- CPU 1516(F)‑3 PN/DP
- CPU 1516T(F)‑3 PN/DP
- CPU 1513(F)pro-2 PN (自固件版本 V2.8 起)
- $\bullet$  CPU 1516(F)pro-2 PN

这种额外的系统负载具有比用户程序更高的优先级 (>26) 且可延长其运行时间。例如,可延时 同步循环中断或硬件中断的执行。

这种额外的系统负载取决于:

- 第二个 PROFINET 接口 (X2) 的通信量 接口的通信量(以每秒的帧数表示)会产生通信负载和系统负载。不能使用"通信负 载"(Communication load) 参数限值通信量。
- 第 2 个 PROFINET 接口 (X2) 上. CPU 在 1 ms 内更新的 IO 设备数目

使用"RT\_INFO"(读取 RUNTIME 统计信息)指令时,可通过 Mode 参数(模式 10 或模式 20) 确定额外的系统负载。

### **降低额外的系统负载**

通过以下措施, 可降低第 2 个 PROFINET 接口上的通信负载:

- 减少所连 HMI 设备的数量或减慢 HMI 设备的更新循环
- 减少或缓慢与其它 CPU 的通信

在 STEP 7 中增加指定给第 2 个 PROFINET 接口 (X2) 的所有 IO 设备的更新时间:

- 1. 在 STEP 7 的"网络视图"(Network view) 中,选择"I/O 通信"(I/O Communication)。
- 2. 将"更新模式"(Update mode) 参数设置为"可调整"(Adjustable)。
- 3. 在下拉列表中,选择一个较高的"更新时间 [ms]"(Update time [ms]) 参数值。
- 4. 对其它 IO 设备重复该设置。

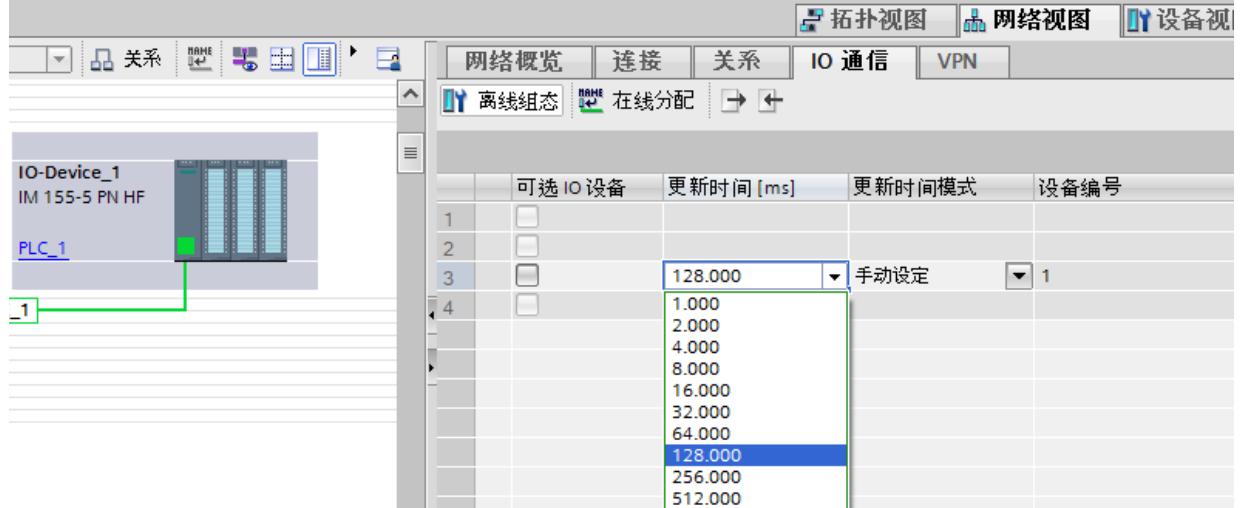

### 图 4-22 增加更新时间

### **4.3 循环中断内的时间驱动型程序执行**

通过循环中断,可以在某一时间间隔内处理特定 OB。时间间隔与循环程序的执行时间无关。 可为循环中断选择 2 到 24 的优先级。这样,循环中断的优先级将高于循环程序的优先级。循 环中断将增加循环程序的执行时间。

在 STEP 7 中, 组织块 OB 30 到 OB 38 用于处理循环中断。可创建由组织块 OB 123 开始的其 它循环中断。可用的组织块数量取决于所用的 CPU。

### **循环中断**

循环中断是指根据循环中断 OB 的指定执行循环触发的中断。循环中断 OB 分配给"Cyclic interrupt"事件类。

### **循环中断的周期**

一次循环中断的周期定义为两个连续事件发生之间的时间,每个事件都调用关联的循环中断 OB。

下图举例说明一次循环中断的周期。

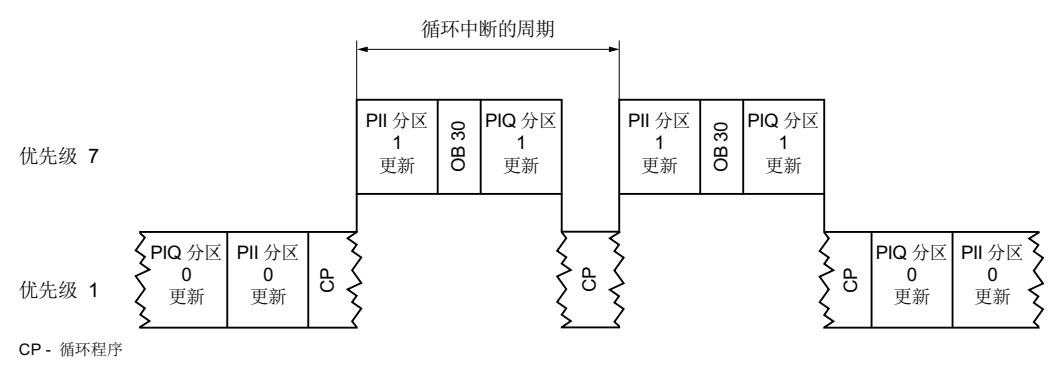

图 4-23 循环中断的调用间隔

### **循环中断的精度**

即使高优先级 OB 或通信活动没有延时循环中断,启动时该循环中断的精度也不会受到系统相 关波动的影响。

下表列出了循环中断触发时的精度:

### **S7-1500 CPU 循环中断的精度**

表格 4-17 S7-1500 CPU 循环中断的精度

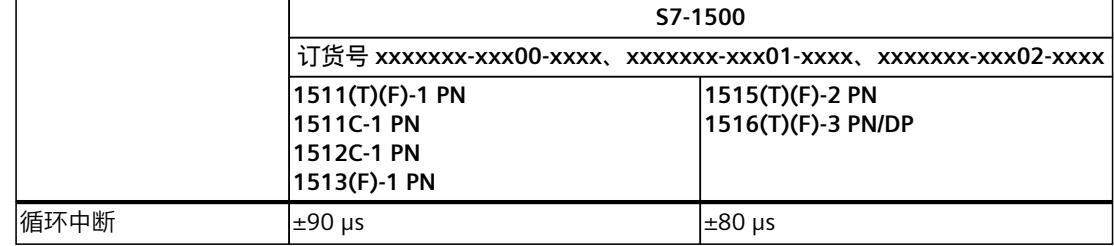

### *4.3 循环中断内的时间驱动型程序执行*

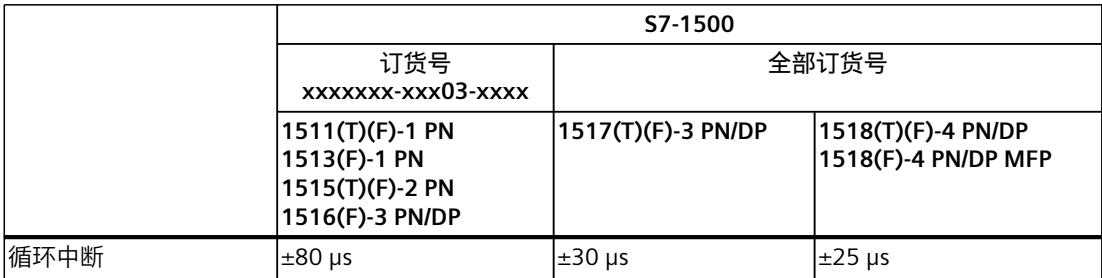

### **S7-1500R/H CPU 循环中断的精度**

### 表格 4-18 S7-1500R/H CPU 循环中断的精度

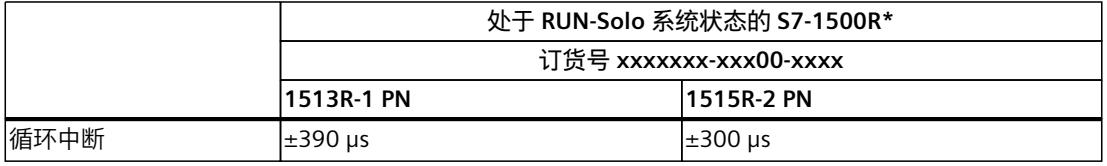

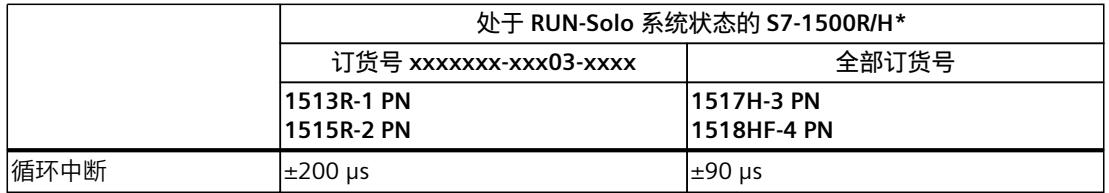

\* 有关 R/H CPU 循环时间和响应时间的附加信息,请参见"S7-1500R/H 冗余系统的循环和响应时间"部分

### **ET 200SP 循环中断的精度**

#### 表格 4-19 ET 200SP 循环中断的精度

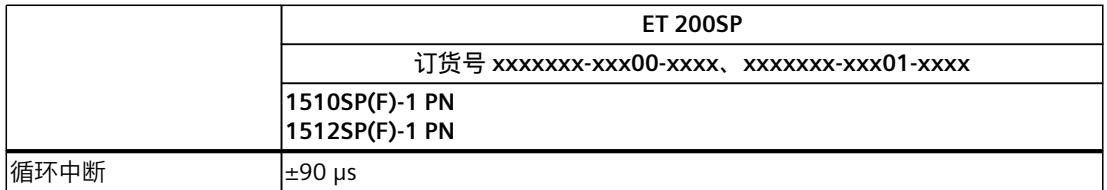

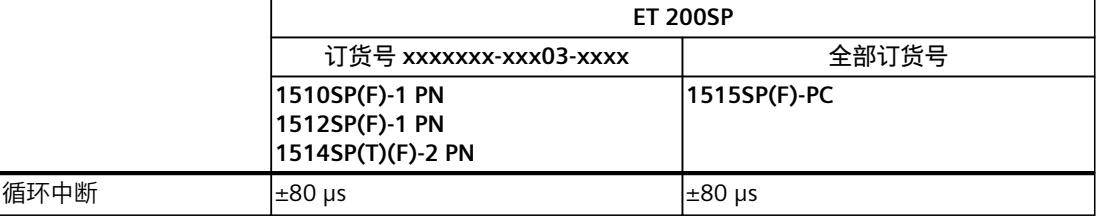

### *4.4 循环程序和时间驱动型程序执行时的响应时间*

### **ET 200pro CPU 循环中断的精度**

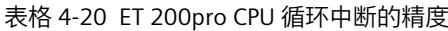

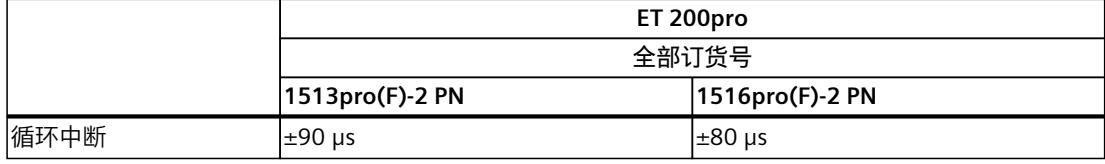

### **说明**

### **适用范围**

请注意,循环中断的精度数据也适用于其它所有更高优先级的执行级别/OB。

### **循环中断的处理顺序**

**说明**

对于具有相同参数化的多个循环中断 OB, 无法预测循环中断 OB 的处理顺序。

如果要确保具有相同循环时间和优先级的循环中断 OB 的已定义执行顺序,请在每种情况下组 态不同的相位偏移。

### **在 RUN 操作状态下更改循环中断参数的影响**

还可以通过 RUN 模式时下载或调用"SET\_CINT"指令等方式更改 RUN 模式时的时间间隔或相位 偏移。

请注意,CPU 的操作系统始终参照 CPU 的启动时间 (POWER ON) 计算循环中断 OB 的启动事 件。因此,新的时间间隔值可能不同于新指定的值,具体取决于参数更改的时间点:

- 循环中断 OB 的两个连续启动事件的时间间隔可以小于原时间间隔和新时间间隔(极端情 况下,可以是极短的间隔)。
- 循环中断 OB 的两个连续启动事件的时间间隔可以大于原时间间隔和新时间间隔(时间间 隔最大可以是原时间间隔与新时间间隔之和)。

更多参数信息以及如何为循环中断 OB 分配参数的信息,请参见 STEP 7 在线帮助。

### **4.4 循环程序和时间驱动型程序执行时的响应时间**

**简介**

本部分中,您将学到:

- 响应时间的构成方法
- 响应时间的计算方法

### *4.4 循环程序和时间驱动型程序执行时的响应时间*

### **定义**

循环程序执行或时间驱动型程序执行的响应时间是指检测到一个输入信号到相关联的输出信号 发生变化之间的时间。

### **CPU 的响应时间波动**

CPU 的实际响应时间会在一到两个循环程序的执行循环间以及一到两个时间驱动型程序的循环 中断循环间波动。

对系统进行组态时,应采用最长的响应时间。

下图显示了事件发生时 CPU 的最短和最长响应时间。

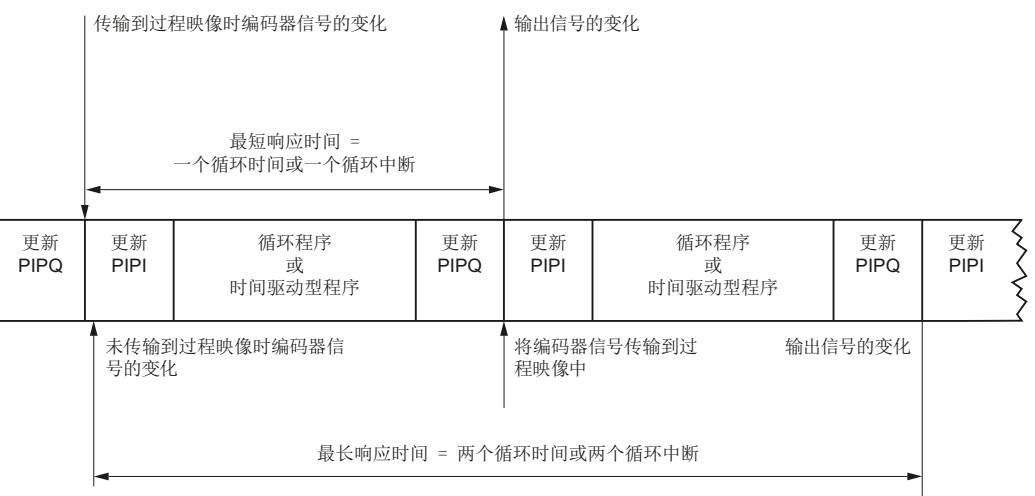

图 4-24 CPU 的最短和最长响应时间

### **相关因素**

确定过程响应时间时,除了需要考虑上文中提到的 CPU 响应时间,还必须考虑以下因素:

- I/O 模块上输入和输出的延时时间
- 所用传感器和执行器的切换时间
- PROFINET IO 的更新时间或 PROFIBUS DP 上的 DP 循环时间、ET 200SP CPU 背板总线的更 新时间

### **说明**

### **S7-1500 CPU 的背板总线**

此处可以忽略 S7-1500 CPU 背板总线的更新时间。

### **模块上输入和输出的延时时间**

有关延时时间和循环时间,请参见 I/O 模块的技术规范。

### **PROFINET IO 的更新时间和 PROFIBUS DP 上的 DP 循环时间**

使用分布式 I/O 时, PROFIBUS 或 PROFINET 的总线传输时间将额外延长最大响应时间。这些总 线传输时间源自读/写过程映像分区时产生的时间。总线传输时间与分布式设备的总线更新周 期相对应。

### **PROFINET IO**

如果使用 STEP 7 组态 PROFINET IO 系统, STEP 7 可计算更新时间。要显示更新时间, 请按以 下步骤操作:

- 选择 I/O 模块的 PROFINET 接口。
- 在"常规"(General) 选项卡中,选择"高级选项 > 实时设置 > IO 循环"(Advanced options > Real time settings > IO cycle)。

更新时间将显示在"更新时间"(Update time) 字段中,可为每个 IO 设备设置。

#### **PROFIBUS DP**

如果使用 STEP 7 组态 PROFIBUS DP 主站系统, STEP 7 可计算 DP 循环时间。要显示 DP 循环时 间,请按以下步骤操作:

- 从网络视图中选择 PROFIBUS 子网。
- 在巡视窗口的"常规"(General) 选项卡上,浏览到"总线参数"(Bus parameters)。

DP 循环时间将显示在"典型 Ttr"(Typical Ttr) 处的"参数"(Parameters) 字段中。

下图举例说明了使用分布式 I/O 时其它总线的运行时间。

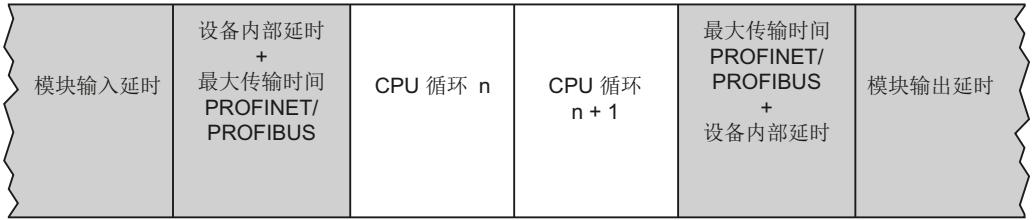

图 4-25 使用分布式 I/O 时其它总线运行时间

可使用等时同步模式对响应时间进行进一步优化。

### **ET 200SP CPU 背板总线的更新时间**

下表列出了 ET 200SP CPU 背板总线的集中(典型)更新时间。

### 表格 4-21 ET 200SP CPU 的更新时间

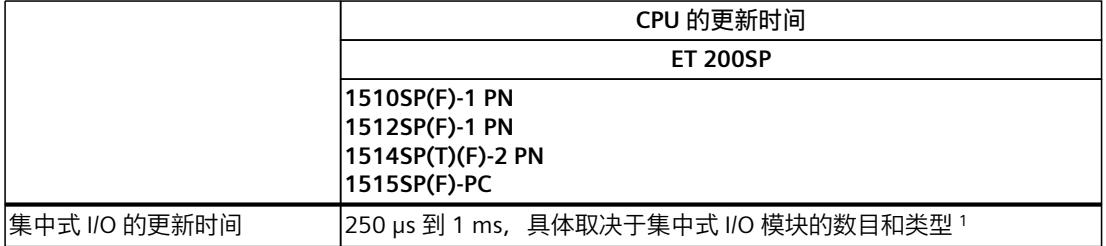

<sup>1</sup> 更新时间取决于 I/O 模块数量与类型(ST、HF、HS)。对于带有标准 I/O 模块的集中式 I/O 组态中, 最大更新时间为 1 ms。例如, 通过使用 HF I/O 模块并减少模块数量, 可将更新时间降至 250 μs。

*4.5 循环程序执行和时间驱动型程序执行的响应时间概述*

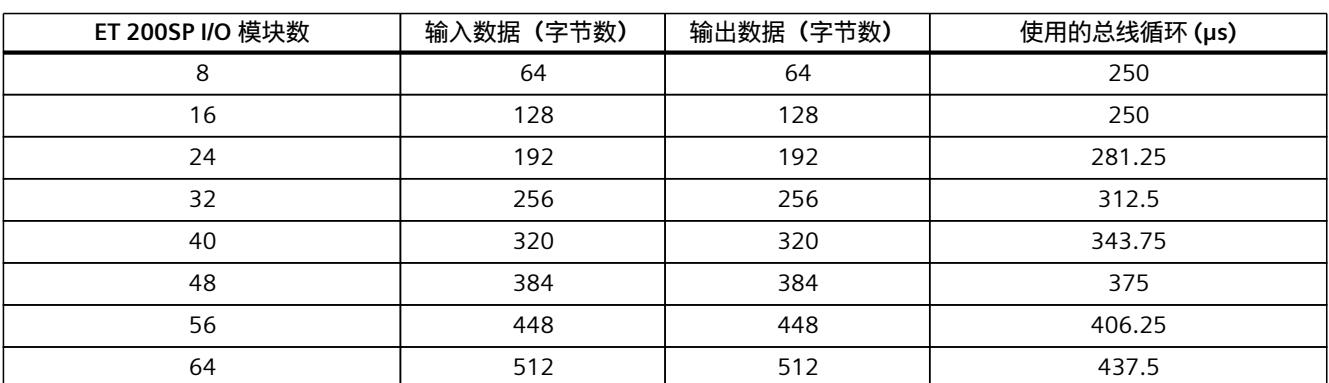

下表为导向指南,列出了 ET 200SP I/O 模块数与使用的总线循环之间的对应关系。举例来说, 表中假定每个 I/O 模块包含的 I/O 数据数为 8 个字节。

如果 I/O 模块的 I/O 数据字节数超过 32, 则会按 I/O 模块包含 32 个字节计算总线循环。在这 种情况下, I/O 模块需要多个总线循环来更新其 I/O 数据。

**参考**

下列链接提供了详细信息:

- 确定 PROFINET (<https://support.industry.siemens.com/cs/ww/zh/view/21869080>) 响应时间 的应用示例
- 功能手册《使用 STEP 7 组态 PROFINET [\(https://support.industry.siemens.com/cs/ww/zh/view/49948856\)](https://support.industry.siemens.com/cs/ww/zh/view/49948856)》中的传输时间和等时同 步模式;另请参见"装配时的提示信息"部分。
- 功能手册《使用 STEP 7 组态 PROFIBUS [\(https://support.industry.siemens.com/cs/ww/zh/view/59193579\)](https://support.industry.siemens.com/cs/ww/zh/view/59193579)》中的传输时间和等时同 步模式;另请参见"网络设置"部分。
- 有关模块输入或输出延时时间,请参见相应设备的手册。
- 有关设备内部的延时时间信息,请参见 ET 200MP 和 ET 200SP 分布式 I/O 系统手册。

### **4.5 循环程序执行和时间驱动型程序执行的响应时间概述**

### **估算最短和最长的响应时间**

可以使用以下公式估算最短和最长的响应时间:

### **估算最短的响应时间**

最短响应时间是以下各项的总和:

1 x I/O 模块上输入的延时

- + 1 x (PROFINET IO 或 PROFIBUS DP 的更新时间)\*; (ET 200SP CPU 背板总线的更新时 间)
- + 1 x 过程映像输入的传输时间
- + 1 x 用户程序的执行时间
- + 1 x 过程映像输出的传输时间
- + 1 x (PROFINET IO 或 PROFIBUS DP 的更新时间) \*; (ET 200SP CPU 背板总线的更新时 间)

\_\_\_\_\_\_\_\_\_\_\_\_\_\_\_\_\_\_\_\_\_\_\_\_\_\_\_\_\_\_\_\_\_\_\_\_\_\_\_\_\_\_\_\_\_\_\_\_\_\_\_\_\_\_\_\_\_\_\_\_\_\_\_\_\_\_\_\_\_\_\_\_\_\_\_\_\_\_\_\_\_

- + 1 x I/O 模块上输出的延时
- **= 最短的响应时间**

\* 时间取决于网络配置和网络范围。

最短响应时间等于循环时间与输入/输出延时时间的总和。

### **估算最长的响应时间**

最长响应时间为以下各项的总和:

1 x I/O 模块上输入的延时

- + 2 x (PROFINET IO 或 PROFIBUS DP 的更新时间) \*; (ET 200SP CPU 背板总线的更新时 间)
- + 2 x 过程映像输入的传输时间
- + 2 x 用户程序的执行时间
- + 2 x 过程映像输出的传输时间
- + 2 x (PROFINET IO 或 PROFIBUS DP 的更新时间) \*; (ET 200SP CPU 背板总线的更新时 间)
- + 1 x I/O 模块上输出的延时

### **= 最长响应时间**

\* 时间取决于网络配置和网络范围。

最长响应时间等于 2 倍的循环时间加上输入/输出的延时时间的总和。将 PROFINET IO 更新时 间的二倍或 PROFIBUS DP 循环时间的二倍与最长响应时间相加。

\_\_\_\_\_\_\_\_\_\_\_\_\_\_\_\_\_\_\_\_\_\_\_\_\_\_\_\_\_\_\_\_\_\_\_\_\_\_\_\_\_\_\_\_\_\_\_\_\_\_\_\_\_\_\_\_\_\_\_\_\_\_\_\_\_\_\_\_\_\_\_\_\_\_\_\_\_\_\_\_\_

# **事件驱动型程序的执行: 5**

### **5.1 事件驱动型程序执行时的 CPU 响应时间**

### **简介**

用户程序中使用的硬件中断可检测到过程事件并使用相应的程序对事件进行响应。在 STEP 7 中,组织块 OB 40 到 OB 47 用于处理硬件报警。可创建由组织块 OB 123 开始的其它硬件中 断。可用的组织块数量取决于所用的 CPU。

### **硬件中断**

硬件中断是指程序执行过程中因一个可触发中断的过程事件而产生的中断。操作系统将调用所 分配的中断组织块,并中断程序循环或低优先级程序的执行。硬件中断 OB 分配给"Hardware interrupt"事件类。

### **硬件中断的 CPU 中断响应时间**

CPU 中发生硬件中断事件时,中断响应时间开始。开始处理已分配硬件中断 OB 时,中断响应 时间结束。

该时间的变化幅度与系统相关,这种变化幅度表现为最短和最长的中断响应时间。 下表包含了硬件中断的 CPU 典型响应时长。

**S7-1500 CPU 硬件中断的 CPU 响应时间**

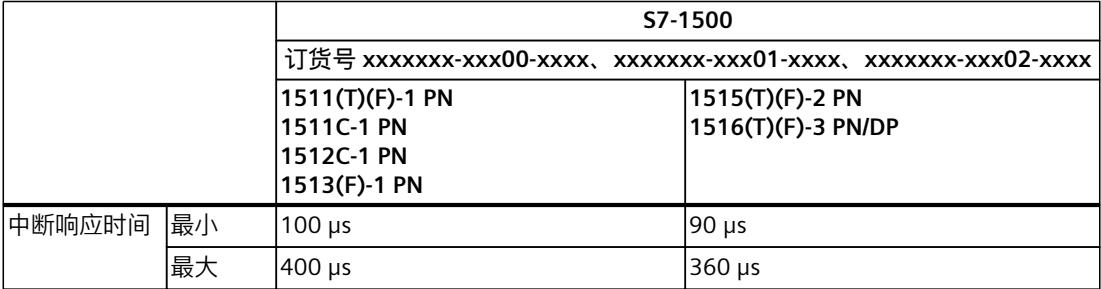

表格 5-1 S7-1500 CPU 硬件中断的 CPU 响应时间

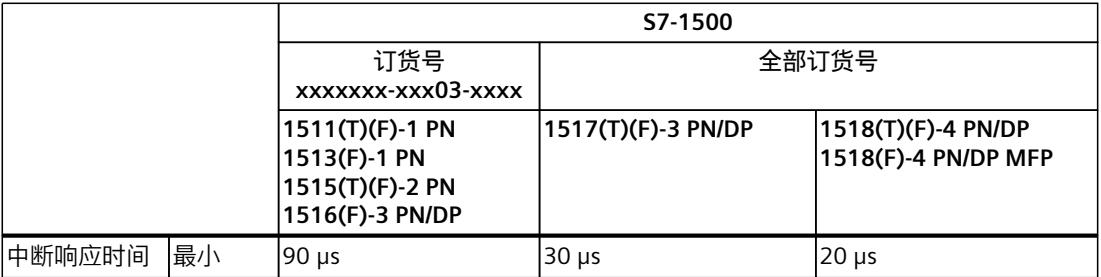

### *事件驱动型程序的执行:*

### *5.1 事件驱动型程序执行时的 CPU 响应时间*

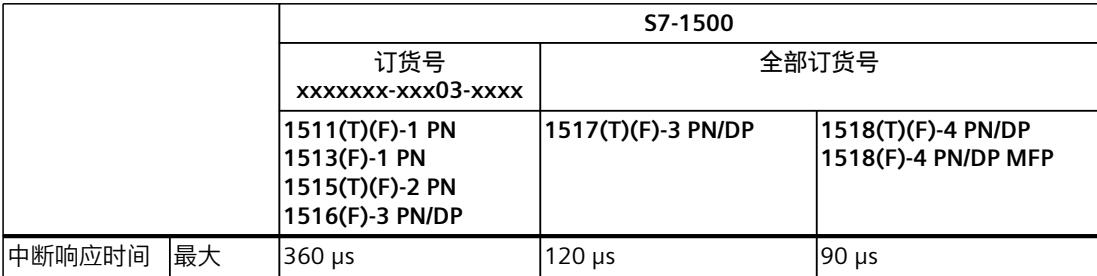

### **S7-1500R/H-CPU 硬件中断的 CPU 响应时间**

### 表格 5-2 S7-1500R/H-CPU 硬件中断的 CPU 响应时间

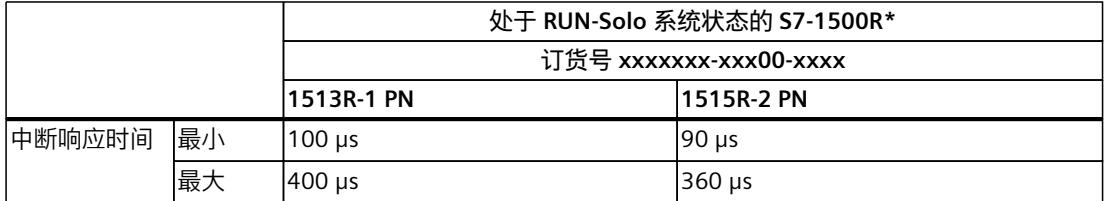

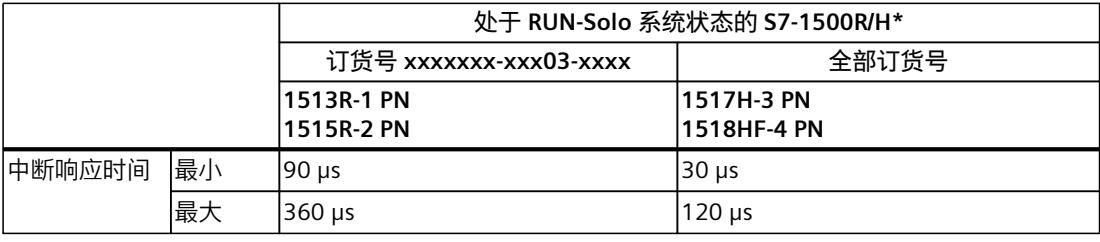

\* 有关 R/H CPU 循环时间和响应时间的附加信息,请参见"S7-1500R/H 冗余系统的循环和响应时间"部分

### **ET 200SP CPU 硬件中断的 CPU 响应时间**

#### 表格 5-3 ET 200SP CPU 硬件中断的 CPU 响应时间

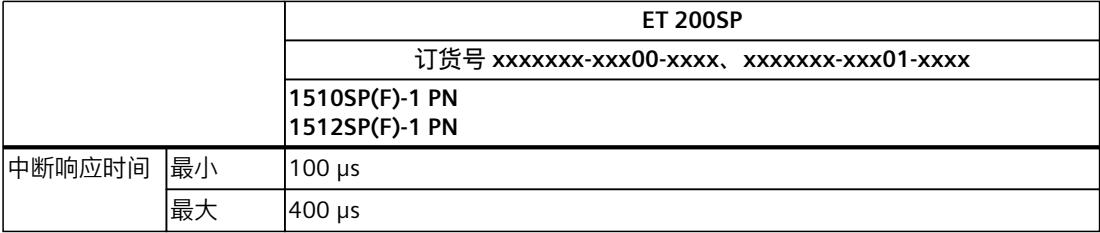

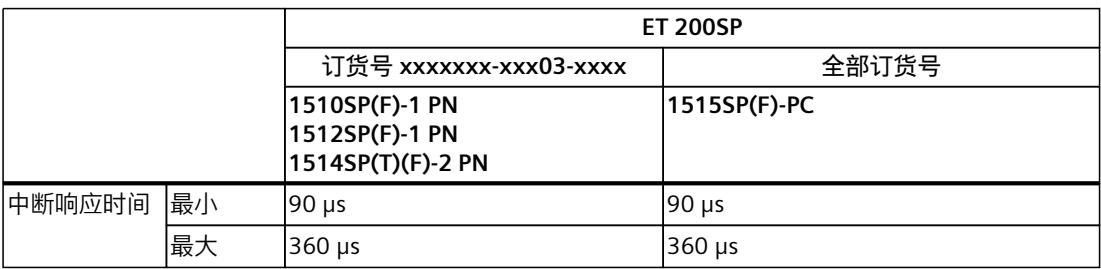

*5.1 事件驱动型程序执行时的 CPU 响应时间*

### **ET 200pro CPU 硬件中断的 CPU 响应时间**

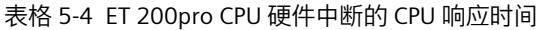

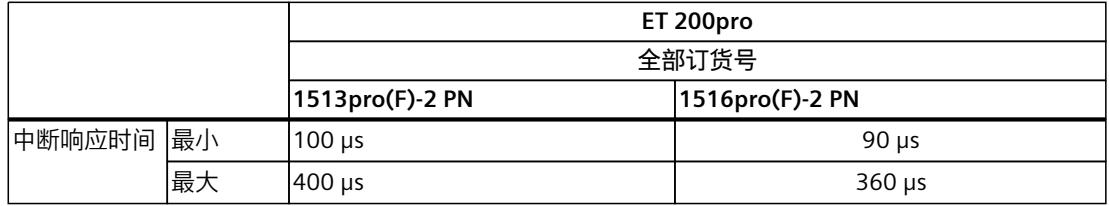

指定时间延长的情况:

• 优先级较高的中断排队执行

• 硬件中断 OB 分配给过程映像分区

有关"因嵌套高优先级 OB 和/或中断而导致时间延时"部分表格中的时间,请参见用户程序的执 行时间 (页 [28\)](#page-10835-0)一章。

如果要缩短中断响应时间,则不要将过程映像分区分配给该硬件中断 OB,而是在硬件中断 OB 中直接进行访问。

有关确定 PROFINET 响应时间的更多信息,请参见"服务与支持

[\(https://support.industry.siemens.com/cs/ww/zh/view/21869080](https://support.industry.siemens.com/cs/ww/zh/view/21869080))"网页,条目 ID 21869080 中的应用示例。

### **硬件中断的中断响应时间对输入模块的影响**

### **数字量输入模块:**

硬件中断的中断响应时间 = 内部中断处理时间 + 输入延时(参见相关手册中的"技术规范"部 分)

**模拟量输入模块:**

硬件中断的中断响应时间 = 内部中断处理时间 + 转换时间(参见相关手册中的"技术规范"部 分)

### **通信对中断的影响**

通信任务通常由 CPU 处理, 优先级为 15。如果不希望因通信导致中断执行延时或中断, 则可 将中断执行的优先级组态为大于 15。中断执行的默认优先级为 16。

### **在第 2 个 PROFINET 接口 (X2) 上组态 PROFINET IO 通信时应遵循的特别注意事项**

有关此方面的更多信息,请参见在第 2 个 PROFINET 接口 (X2) 上组态 PROFINET IO 通信时应 遵循的特别注意事项 (页 [45\)](#page-10852-0)部分。

*5.2 事件驱动型程序执行的过程响应时间*

### **5.2 事件驱动型程序执行的过程响应时间**

对于事件驱动型程序执行,过程响应时间取决于以下方面:

- 所使用输入和输出模块的延时时间
- 分布式模块的 PROFIBUS/PROFINET 更新时间;ET 200SP CPU 背板总线的更新时间
- CPU 的中断响应时间
- 中断 OB 的执行时间,包括过程映像分区的更新时间

下图显示了事件驱动型程序执行的各个步骤。

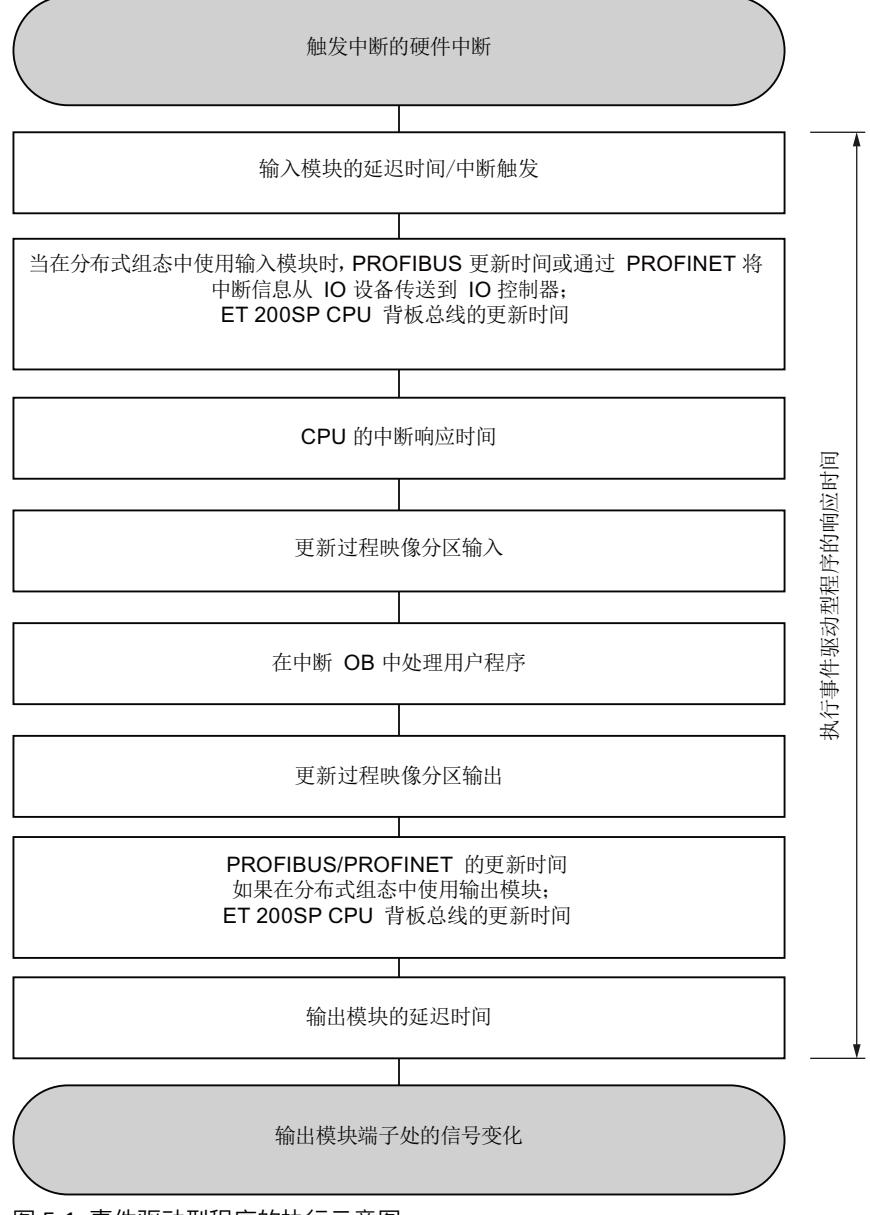

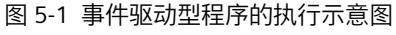

## <span id="page-10865-0"></span>**S7-1500R/H 冗余系统的循环和响应时间 6**

### **6.1 简介**

S7‑1500R/H 冗余系统的 CPU 设计为可采用冗余组态。冗余组态的目的是避免停工。一个 CPU 出现故障时,另一个 CPU 会接替它对过程进行控制。 与非冗余 CPU 相比, S7-1500R/H 冗余系统的 CPU 具有以下特点:

- 循环与响应时间较长
- 特定的操作组态和系统状态
- 通过通过实现额外负载和延时

### **本部分的内容**

本部分介绍了 S7‑1500R/H 冗余系统操作模式对循环时间和响应时间的影响, 还介绍了如何估算和控制 CPU 的循环时间和响应时间,这样可避免过长的循环时间。

### **说明**

### **本章分类**

之前章节中的说明介绍了个别 CPU 的响应。

"S7-1500R/H 冗余系统的循环和响应时间"部分包含关于 S7-1500R/H 冗余系统的信息, 对之前 章节的信息进行了补偿。

### **6.2 最大循环时间和时间错误**

### **最大循环时间**

使用非冗余 CPU 时, 可通过设置最大循环时间的方式设定循环程序的上限。 冗余 CPU 的循环时间通常长于非冗余 CPU 时间(特别是在 RUN-Redundant 和 SYNCUP 系统状 态下)。

*6.2 最大循环时间和时间错误*

冗余 CPU 的循环时间大于非冗余 CPU 循环时间的倍数与特定自动化任务有着很大关系。

### **说明**

#### **SYNCUP 系统状态下的最大循环时间**

设定的最大循环时间的时长还会影响 SYNCUP 系统状态。 如果 SYNCUP 期间满足以下条件,系统会发起到 RUN-Redundant 的切换: 在多个循环中,实际循环时间小于等于最大循环时间的 80%。 有关此方面的更多信息,请参见SYNCUP 系统状态下对循环时间的影响 (页 [60\)](#page-10867-0)部分。

**RUN-Redundant 系统状态下的最大循环时间**

如果两个 CPU 之一出现故障,则循环时间还包含 R-CPU 长达 300 ms 的死区时间以及 H-CPU 长达 50 ms 的死区时间。必须将此时间计划为预留循环时间以防两个 CPU 之一出现故障。因 此,确保在 RUN-Redundant 系统状态下最长循环时间加上该死区时间小于已组态最大循环时 间的 60%。这样可确保在因同步产生负载波动和延迟的情况下不会超出设定的最大循环时 间。

### **时间错误**

使用非冗余 CPU 时, 可指定 S7-1500R/H 冗余系统 CPU 对时间错误的响应。在 RUN-Solo 系统 状态下,当超出最大循环时间时,冗余 CPU 的行为与非冗余 CPU 相同(参见循环时间 [\(页](#page-10830-0) [23\)部](#page-10830-0)分)。

在 SYNCUP 和 RUN-Redundant 系统状态下, 冗余 CPU 的行为如下:

表格 6-1 超出循环时间时 S7-1500R/H 冗余系统的响应(不使用 OB 80)

| 初始情况                     |                   |                   | 首次超出循环时间        |             |             | 第二次超出循环时间   |               |             |
|--------------------------|-------------------|-------------------|-----------------|-------------|-------------|-------------|---------------|-------------|
| 系统                       | 主 CPU             | 备用 CPU            | 系统              | 主 CPU       | 备用 CPU      | 系统          | 主 CPU         | 备用 CPU      |
| <b>RUN-Solo</b>          | <b>RUN</b>        | <b>STOP</b>       | <b>STOP</b>     | <b>STOP</b> | <b>STOP</b> | $--$        | ---           | ---         |
| SYNCUP <sup>1</sup>      | RUN-Syncup        | <b>SYNCUP</b>     | <b>STOP</b>     | <b>STOP</b> | <b>STOP</b> | $---$       | $\frac{1}{2}$ | $---$       |
| SYNCUP <sup>2)</sup>     | RUN-Syncup        | <b>SYNCUP</b>     | <b>RUN-Solo</b> | <b>RUN</b>  | <b>STOP</b> | <b>STOP</b> | <b>STOP</b>   | <b>STOP</b> |
| <b>RUN-</b><br>Redundant | RUN-<br>Redundant | RUN-<br>Redundant | <b>RUN-Solo</b> | <b>RUN</b>  | <b>STOP</b> | <b>STOP</b> | <b>STOP</b>   | <b>STOP</b> |

1) 创建工作存储器内容快照前的 SYNCUP

2) 创建工作存储器内容快照后的 SYNCUP

表格 6-2 超出循环时间时 S7-1500R/H 冗余系统的响应 (使用 OB 80)

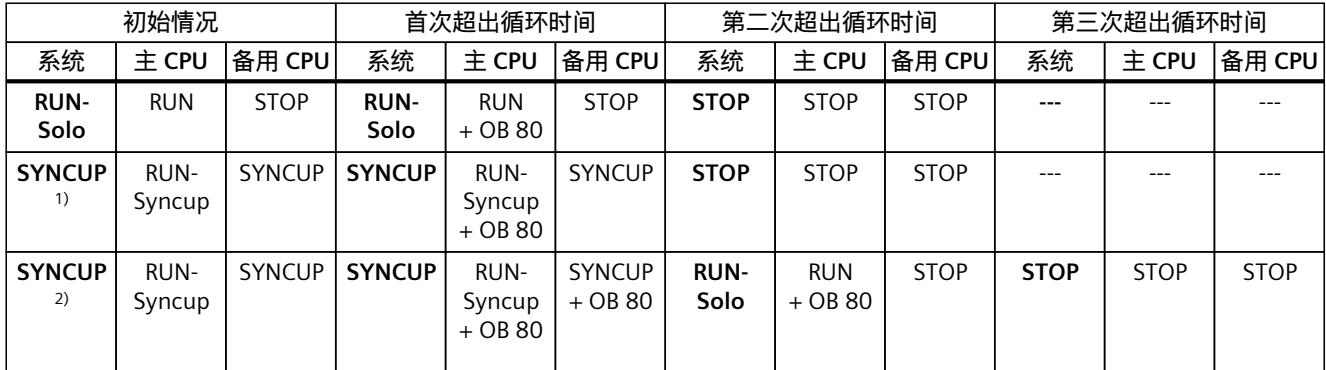

1) 创建工作存储器内容快照前的 SYNCUP

2) 创建工作存储器内容快照后的 SYNCUP

### <span id="page-10867-0"></span>*S7-1500R/H 冗余系统的循环和响应时间*

*6.3 对 S7-1500R/H 冗余系统的循环时间的影响*

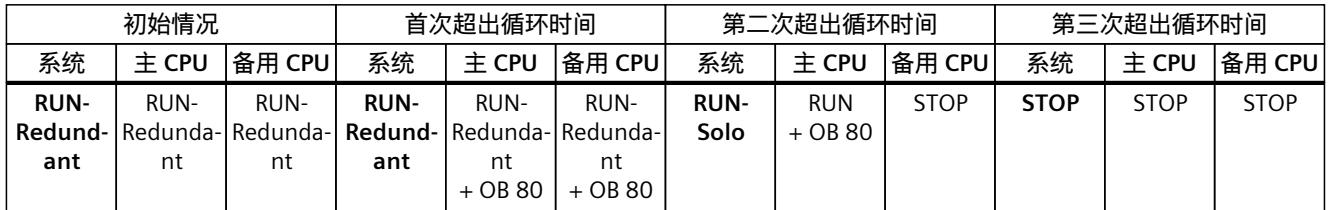

1) 创建工作存储器内容快照前的 SYNCUP

2) 创建工作存储器内容快照后的 SYNCUP

### **说明**

**STOP 后的系统状态变化(载入 OB 80)** 同一循环中超出最大循环时间三次后,主 CPU 也会切换为 STOP。

**超出最大循环时间后,备用 CPU 切换为 STOP 操作状态** 备用 CPU 切换为 STOP 操作状态可减小同步负载,并可减轻主 CPU 的负载。

### **6.3 对 S7-1500R/H 冗余系统的循环时间的影响**

### **6.3.1 RUN-Solo 系统状态下对循环时间的影响**

### **RUN-Solo 系统状态**

在 RUN-Solo 系统状态下,主 CPU 处于 RUN 操作状态。主 CPU 自行执行循环、时间和中断控 制的程序执行。备用 CPU 处于 STOP 操作状态、关闭或存在故障。

### **对循环时间的影响**

在 RUN-Solo 相同状态下,对于循环时间监测,主 CPU 的工作方式与标准 CPU(非冗余 CPU) 完全相同。有关此方面的更多信息,请参见"循环时间 (页 [23\)](#page-10830-0)"部分。

### **6.3.2 SYNCUP 系统状态下对循环时间的影响**

### **SYNCUP 系统状态**

在 SYNCUP 系统状态下,主 CPU 处于 RUN-Syncup 操作状态。备用 CPU 处于 SYNCUP 操作状 态。SYNCUP 系统状态的任务是同步两个 CPU 的数据,以便 CPU 随后以冗余方式工作。

### **对循环时间的影响**

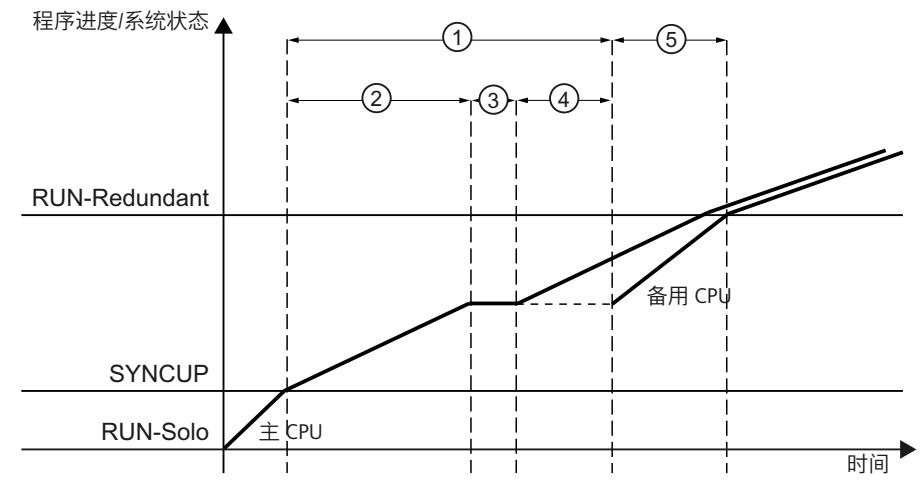

下图按时间顺序显示了 SYNCUP 系统状态下主 CPU 和备用 CPU 的行为。

- ① 将主 CPU 中的数据同步到备用 CPU
- ② 复制负载存储器并终止异步指令
- ③ 工作存储器内容快照
- ④ 将工作存储器的内容传输到备用 CPU
- ⑤ 备用 CPU 会弥补因数据同步造成的与主 CPU 之间的时间滞后。
- 图 6-1 SYNCUP 对 CPU 循环时间的影响

在 SYNCUP 系统状态下, 所有相关数据都会从主 CPU 同步到备用 CPU。SYNCUP 结束时, 备用 CPU 会弥补因同步造成的与主 CPU 之间的时间滞后。

### **小心**

### **SYNCUP 系统状态**

- 同步数据、特别是获取工作存储器内容快照会延长循环时间。此外,在 SYNCUP 期间,大 部分测试和调试功能均无法执行。
- 在 SYNCUP 期间,诊断中断的处理具有非常明显的延迟。
- 从 SYNCUP 系统状态转换到 RUN-Redundant 时, 循环时间大幅增加。

因此,仅可在不重要的过程状态下执行 SYNCUP。

### ① **将主 CPU 中的数据同步到备用 CPU**

在此阶段,主 CPU 负载存储器、工作存储器和系统存储器的所有相关内容都会同步到备用 CPU 中。

#### ② **复制负载存储器并终止异步指令**

主 CPU 将其负载存储器的某些部分从其 SIMATIC 存储卡复制到备用 CPU 的 SIMATIC 存储卡。 备用 CPU 重新启动并自动切换为 SYNCUP 操作状态。备用 CPU 将传输的负载存储器内容复制 到其工作存储器。数据块、过程映像等会立即被主 CPU 中的当前数据覆盖。 随后,已在运行的异步指令会被覆盖,新启动的异步指令会延迟,直至实现同步操作。

### ③ **工作存储器内容快照**

主 CPU 在下一循环控制点保存其工作存储器内容的一致快照。

在 SYNCUP 期间,创建工作存储器内容快照时,用户程序的执行会延迟以下时间:

| <b>R/H CPU</b><br>订货号 | 在 SYNCUP 期间,创建工作存储器内容快照时的延迟时间 <br> [ms](典型值) | 最大数据工作存储<br> 器 [MB] |      |
|-----------------------|----------------------------------------------|---------------------|------|
| xxxxxxx-xxx00-xxxx    | 数据工作存储器分配:0%                                 | 数据工作存储器分配:100%      |      |
| ICPU 1513R-1 PN       | 105                                          | 145                 | l1.5 |
| ICPU 1515R-2 PN       | 225                                          | 290                 |      |
| ICPU 1517H-3 PN       | 18                                           | 23                  | 18   |
| ICPU 1518HF-4 PN      | '25                                          | 47                  | 160  |

表格 6-3 在 SYNCUP 期间, 创建工作存储器内容快照时的延迟时间

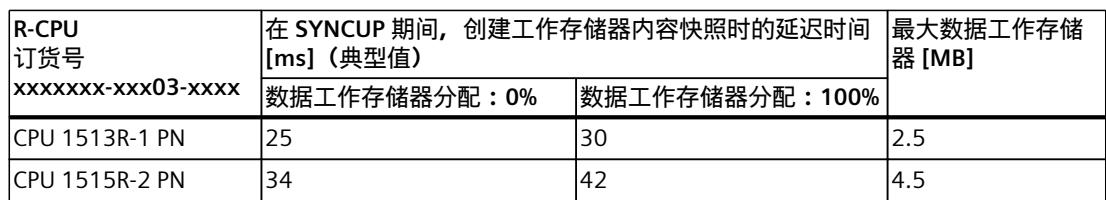

### ④ **将工作存储器的内容传输到备用 CPU**

在此阶段,一致的快照会从主 CPU 传输到备用 CPU。传输工作存储器内容会延长循环时间。 传输工作存储器内容所需的时间取决于 CPU 性能以及工作存储器的数据量。

### ⑤ **备用 CPU 弥补与主 CPU 之间的时间滞后**

在此阶段,备用 CPU 在程序执行中弥补与主 CPU 之间的时间滞后因为在冗余模式下,已根据 需要在此阶段中同步事件。

### **说明**

#### **SYNCUP 期间不能进行切换。**

如果 SYNCUP 期间主 CPU 发生故障,则不能切换为备用 CPU。SYNCUP 会取消,备用 CPU 会 恢复 STOP 操作状态。

### **从 SYNCUP 切换为 RUN-Redundant**

系统持续检查切换为 RUN-Redundant 系统状态会产生哪一循环时间。如果该循环时间在多个 循环中小于等于最大循环时间的 80%,则会发起状态转换。更多信息,请参见系统手册 《S7-1500R/H 冗余系统

[\(https://support.industry.siemens.com/cs/ww/zh/view/109754833](https://support.industry.siemens.com/cs/ww/zh/view/109754833))》。

### **说明**

### **确定 SYNCUP 期间的循环时间**

可通过主 CPU 和备用 CPU 的显示屏跟踪 SYNCUP 的进度。备用 CPU 会在每个循环控制点向主 CPU 发送关于其程序进度的状态消息。主 CPU 的显示屏会指示备用 CPU 的时间滞后时长。 除了通过显示屏查看进度之外,还可以使用"RT\_INFO"指令读取 SYNCUP 的进度。

### **取消 SYNCUP 的原因**

取消 SYNCUP 的可能原因包括:

- 用户程序负载或主 CPU 与备用 CPU 之间的冗余连接负载过高。
- 已超出主 CPU 的最大循环时间

有关取消 SYNCUP 的全部原因以及可采取的补救措施概述,请参见系统手册 S7-1500R/H 冗余 系统 ([https://support.industry.siemens.com/cs/ww/zh/view/109754833\)](https://support.industry.siemens.com/cs/ww/zh/view/109754833)。

### **禁用 SYNCUP**

为避免 SYNCUP 在重要过程状态期间对循环时间造成上述影响,请使用指令"RH\_CTRL"。 可通过"RH\_CTRL"指令禁用 S7‑1500R/H 冗余系统的 SYNCUP 系统状态。如果不再需要禁用 SYNCUP 系统状态,可使用"RH\_CTRL"指令再次启用。 更多关于"RH\_CTRL"指令的信息, 请参见系统手册 S7-1500R/H 冗余系统 [\(https://support.industry.siemens.com/cs/ww/zh/view/109754833](https://support.industry.siemens.com/cs/ww/zh/view/109754833))。

### **最小循环时间**

为 S7‑1500R/H 冗余系统 CPU 设置的最小循环时间通常比非冗余 CPU 的最小循环时间长。 建议:选择最小循环时间时,应确保循环程序的执行频率不要高于过程要求的频率。将最小循 环时间设置为针对过程进行调整的较长的时间可优化整个系统。通过延长最小循环时间得到的 各循环的计算能力随后可用于通信等系统任务。

所选的最小循环时间应至少对应于在用户程序冗余模式下测量的循环时间(其中最小循环时间 尚未生效)。极小的最小循环时间仅在系统的单机模式下才有效。这会对 SYNCUP 系统状态造 成负担并拖慢该系统状态,从而增加 SYNCUP 不定时中止的可能性。

### **说明**

### **循环时间过短**

循环时间过短会造成同步负载过大,从而会终止 SYNCUP。

### **通信负载的参数分配**

**说明**

SYNCUP 系统状态下会发生同步负载增加的情况。由于该同步负载除了会增加通信负载外,还 会增加循环负载,因此建议将通信负载减小为 ≤ 30%。

### **6.3.3 RUN-Redundant 系统状态下对循环时间的影响**

### **RUN-Redundant 系统状态**

在 RUN-Redundant 系统状态下,主 CPU 会对过程进行控制。主 CPU 持续将自身与备用 CPU 进行同步。如果主 CPU 发生故障,备用 CPU 会承担主 CPU 的角色,进而控制过程。

### **不中断循环程序时的循环时间**

在 RUN-Redundant 系统状态下,与主 CPU 相比,备用 CPU 具有时间滞后。产生该时间滞后的 原因是,受事件控制的主 CPU 与备用 CPU 之间的数据同步需要一定的时间。 下图显示了不中断循环程序时 CPU 经历的各阶段。

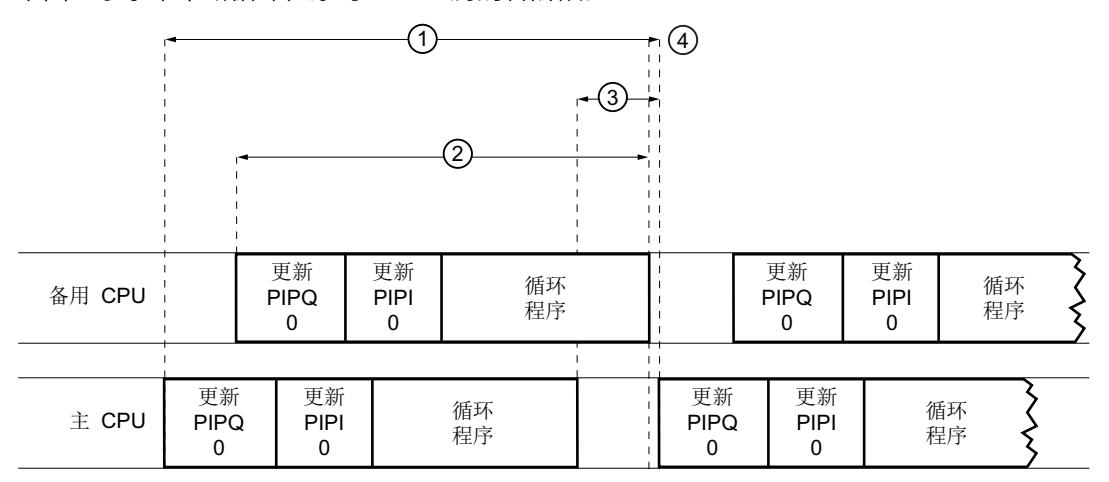

① 循环时间

- ② 备用 CPU 的循环
- ③ 时间滞后
- ④ 循环结束和下一循环开始(循环控制点)

图 6-2 不中断循环程序时的循环时间

循环时间 ① 包括备用 CPU 的循环时间 ② 以及备用 CPU 相对于主 CPU 的时间滞后 ③。产生 时间滞后的原因是主 CPU 与备用 CPU 之间的数据同步需要一定的时间。主 CPU 与备用 CPU 之 间的同步会自动进行(如有需要)。需要在两个 CPU 之间同步的数据越多,时间滞后越大。 备用 CPU 达到其循环程序结束点后,程序循环会立即结束。备用 CPU 向主 CPU 报告循环结束 后,主 CPU 会立即开始下一循环 ④。

### **循环延长**

使用非冗余 CPU 时,发生事件和关联 OB 时,循环会延长。循环程序执行期间和时间滞后期间 都可发生事件。
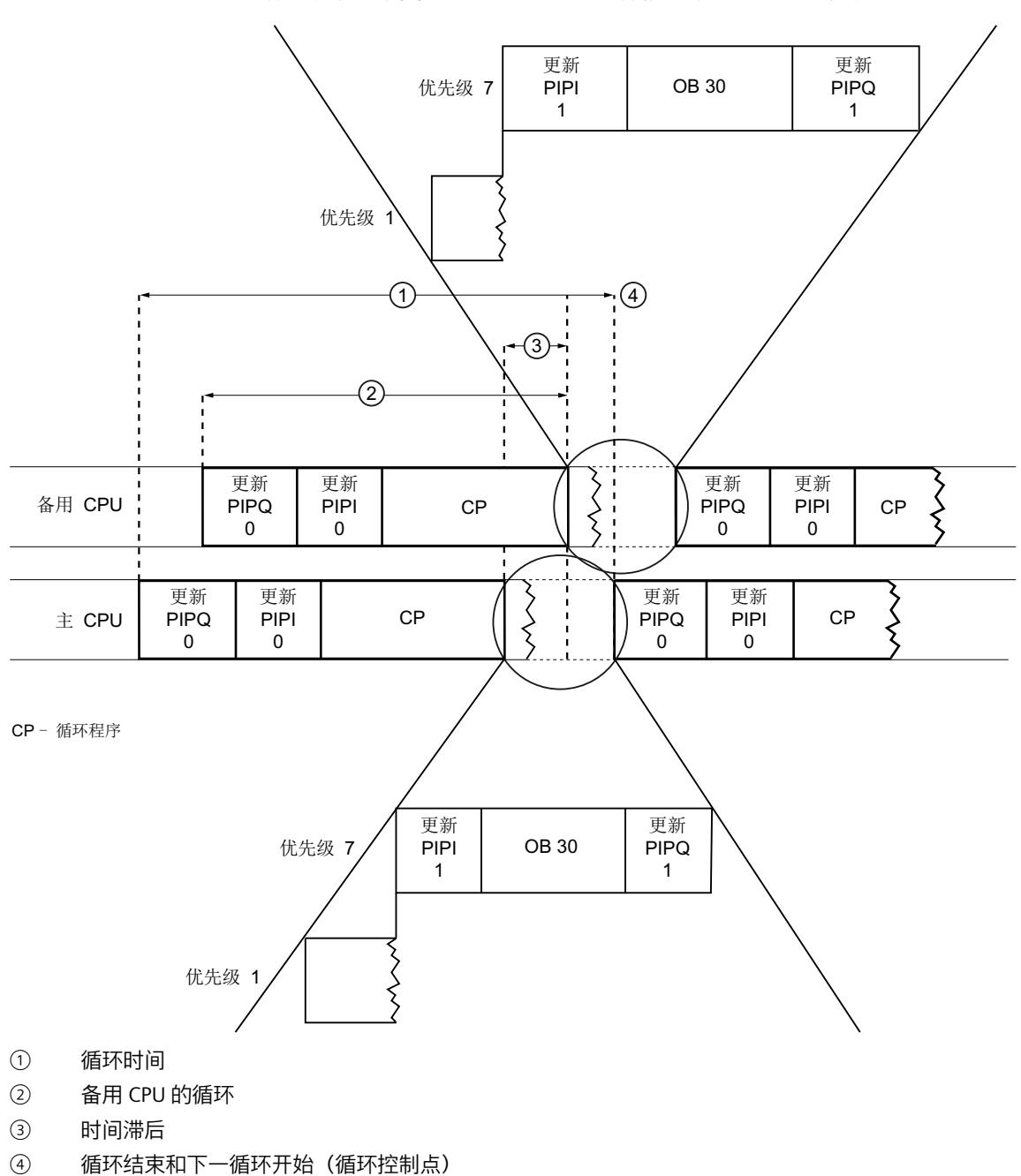

下例中, CPU 必须处理优先级较高的 OB (优先级为 7 的 OB 30), 同时, 主 CPU 等待备用 CPU 循环结束。下图显示了在 CPU 在这种情况下经历的各个阶段。

图 6-3 处理高优先级 OB

循环程序(优先级为 1 的 CP)执行完毕。主 CPU 等待备用 CPU 循环结束时, 优先级较高的 OB (优先级为 7 的 OB 30) 会开始执行。满足下列条件时, 主 CPU 会立即开始执行下一循 环:

• 主 CPU 已接收到备用 CPU 发出的消息,说明备用 CPU 已完成对循环程序的处理。

• 主 CPU 已处理 OB 30 并更新 PIPQ1。

#### **说明**

由于运行级别发生了变化以及同步的原因,优先级较高的 OB 中断程序循环会产生更大负载。 中断程序循环会延长循环时间。

## **同步时间的区别**

可用带宽对同步时间有着重要影响。

对于 R‑CPU,数据同步和通信任务同步都会通过 PROFINET 环网进行。为同步预留25% 的带 宽。

对于 H-CPU, 同步通过光缆进行, 与 PROFINET 环网/PROFINET 网络无关。

下表概括列出了 R‑CPU 和 H‑CPU 的性能特点。

表格 6-4 S7‑1500R 和 S7‑1500H 的性能特点

|    | S7-1500R                                         |                                                                                                    | S7-1500H                                                    |                                                                                           |  |
|----|--------------------------------------------------|----------------------------------------------------------------------------------------------------|-------------------------------------------------------------|-------------------------------------------------------------------------------------------|--|
|    | <b>CPU 1513R-1 PN</b>                            | <b>CPU 1515R-2 PN</b><br>(6ES7513-1RM03-0AB0)   (6ES7515-2RN03-0AB0)                                                                                   | <b>CPU 1517H-3 PN</b><br>(6ES7517-3HP00-0AB0)               | <b>CPU 1518HF-4 PN</b><br>(6ES7518-4JP00-0AB0)                                            |  |
| 性能 | 数据工作存储器:最大 •<br>2.5 MB<br>程序工作存储器:最大 •<br>600 KB | 数据传输速率为 100 Mbps(用于同步和通信)<br>数据工作存储器:最<br>大 4.5 MB<br>程序工作存储器:最<br>±1MB                                                                                | 通过光缆建立的单独冗余连接<br>计算能力提高<br>为 8 MB<br>程序工作存储器:最大 •<br>为 2 MB | 与 S7-1500R 相比,性能得到显著提升,原因如下:<br>60 MB<br>程序工作存储器:最大为 <br>9 MB                             |  |
| 硬件 | 同。<br>Forwarding 功能。                             | CPU 在设计方面与相应的标准型 S7-1500 完全相<br>CPU 同步在 PROFINET 环网中进行。<br>建议为 PROFINET 环网中的所有设备使用 H-Sync-<br>PROFINET 电缆的部分带宽用于同步 CPU。因此,<br>可用于 PROFINET IO 通信的带宽较少。 |                                                             | 每个 CPU 都配有两个光纤接口。<br>I۰<br>CPU 的同步通过光纤独立于 PROFINET 网络工作。<br>PROFINET IO 通信带宽不受 H 系统同步的影响。 |  |

## **技术规范**

更多关于技术规范的信息,请参见特定 CPU 的手册。

## <span id="page-10874-0"></span>**6.3.4 CPU 故障对循环时间的影响**

如果冗余操作期间两个 CPU 中有一个发生故障, 那么另一个 CPU 会单独控制过程。系统状态 随后会由 RUN-Redundant 切换为 RUN-Solo。CPU 会继续在 RUN 操作状态下执行用户程序。

#### **说明**

## **CPU 发生故障时的死区时间**

CPU 出现故障时,循环时间还包含 R‑CPU 长达 300 ms 的死区时间以及 H‑CPU 长达 50 ms 的 死区时间。必须将此时间计划为 CPU 故障的预留循环时间。

为避免 CPU 故障后超出最大循环时间,可进一步将最大循环时间增加该值。

## **说明**

## **用户将系统状态从 RUN-Redundant 改为 Run-Solo**

如果用户有意触发系统状态更改, 即通过显示屏将备用 CPU 切换为 STOP 或使用"RH CTRL"指 令(模式 9),则也会延长循环时间。然而,在出错的情况下,循环时间不会增加到与 CPU 切换时相同的程度(CPU 之一出现故障)。

有关 CPU 故障原因的信息,请参见 S7‑1500R/H 冗余系统 [\(https://support.industry.siemens.com/cs/ww/zh/view/109754833](https://support.industry.siemens.com/cs/ww/zh/view/109754833))系统手册。

## **主 CPU 故障**

下图显示了主 CPU 故障对循环时间的影响。

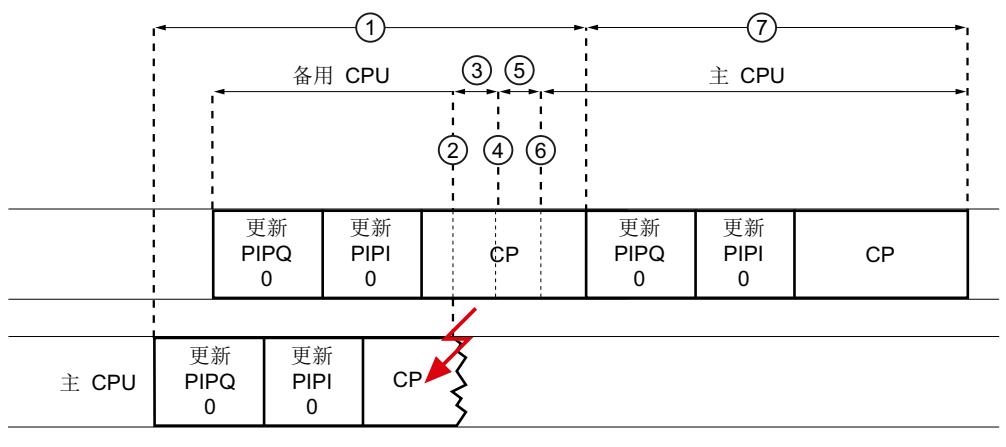

CP-循环程序

- ① 循环时间
- ② 主 CPU 故障
- ③ 备用 CPU 继续处理程序
- ④ 备用 CPU 不再接收同步报文
- ⑤ 备用 CPU 等待监视时间到期
- ⑥ 监视时间结束,切换时间和系统状态过渡
- ⑦ RUN 操作状态下新的主 CPU 的循环时间
- 图 6-4 主 CPU 故障对循环时间的影响

示例中显示的主 CPU ② 在处理循环程序时发生故障。主 CPU 不再向备用 CPU 发送任何同步  $R$ 文。在此期间  $(3)$ , 备用 CPU 仅根据主 CPU 发生故障前传输的同步数据进行操作。在  $(4)$ , 备用 CPU 已到达程序中主 CPU 停止发送同步报文的点。在此阶段 ⑤,备用 CPU 等待查看是 否将再次从主 CPU 发送数据。由于达到监视时间期限后未传输同步数据,因此,备用 CPU 会 在 ⑥ 这一时刻成为新的主 CPU。冗余系统由 RUN-Redundant 系统状态切换为 RUN-Solo 系统 状态。

循环时间 ① 从循环程序在 RUN-Redundant 中开始执行时开始计算,一直持续到循环程序在 RUN-Solo 中执行结束时为止。

由于 RUN-Solo 系统状态下不再同步数据,因此循环时间 (2) 小于循环时间 (1)。

## **说明**

#### **监视时间**

监视时间是时长固定的内部时间。不能为内部时间分配参数。同步数据到达相应 CPU 后, 监 视时间立即开始。如果未从主 CPU 接收到同步数据,系统会在监视时间到期后自动进行系统 状态切换(从 RUN-Redundant 切换为 RUN-Solo)。

## **备用 CPU 故障**

下图显示了备用 CPU 故障对循环时间的影响。

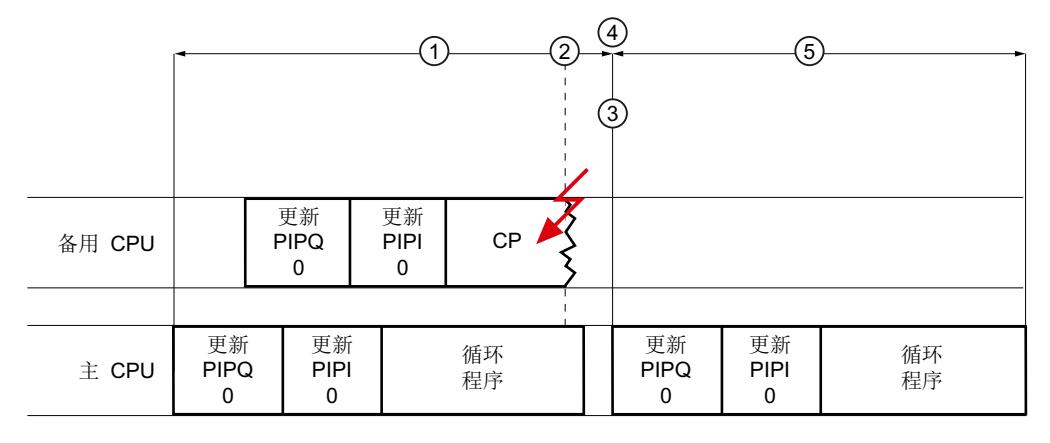

CP = 循环程序

- ① 循环时间
- ② 备用 CPU 故障
- ③ 监视时间到期
- ④ 系统状态过渡
- ⑤ RUN-Solo 操作状态下主 CPU 的循环时间

图 6-5 备用 CPU 故障对循环时间的影响

备用 CPU 在循环程序处理结束 ② 之前发生故障。由于主 CPU 直至监视时间 ③ 到期也未接收 到同步数据,因此主 CPU 检测到备用 CPU 发生故障。主 CPU 终止与备用 CPU 的同步。冗余系 统从 RUN-Redundant 系统状态切换为 RUN-Solo 系统状态 ④。

由于 RUN 操作状态下不再同步数据,因此循环时间 ⑤ 小于循环时间 ①。

## <span id="page-10876-0"></span>**6.4 R/H CPU 的响应时间**

## **循环时间与响应时间之间的关系**

系统的循环时间也是其响应时间的基础。除其它因素外,响应时间还取决于各程序循环的循环 时间。

## **响应时间波动**

循环程序执行过程中,实际响应时间在一个循环与两个循环之间波动。对于受时间控制的程序 执行,实际响应时间在一个循环与两个循环之间波动。

对系统进行组态时,应采用最长的响应时间。

下图中,编码器信号发生变化后,过程图像会立即更新。因此,输出可在循环结束后响应信号 变化。

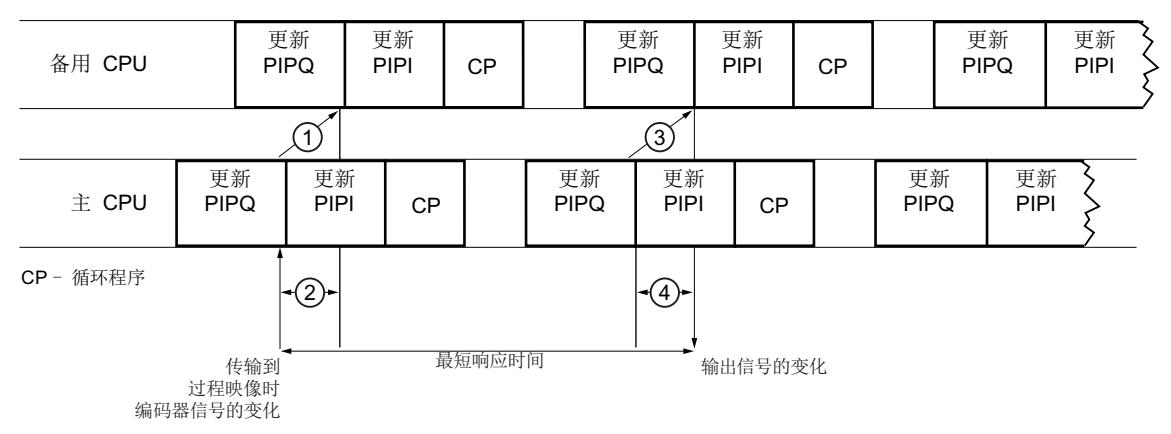

① 同步备用 CPU 中的编码器信号变化

② 备用 CPU 与主 CPU 之间的时间滞后

③ 同步备用 CPU 中的输出信号变化

④ 信号变化实际输出到 PROFINET 环网/PROFINET 网络中 IO 设备之前,备用 CPU 与主 CPU 之间的时间滞后

图 6-6 最短的响应时间

## *6.4 R/H CPU 的响应时间*

∕∕ 更新 更新 更新 更新 更新 更新 备用 CPU PIPO PIPO PIPI PIPO PIPI PIPI | CP | | PIPQ | PIPI | CP  $\left( 1\right)$   $\left( 3\right)$ 更新 更新 更新 更新 更新 更剃  $#$  CPU PIPQ  $PIPI$   $CP$ PIPQ  $PIPI$   $CP$ PIPQ PIPI CP-循环程序 将编码器信号传输 ⊘  $\widehat{A}$ 到过程映像中 未传输到 最长响应时间 过程映像时 输出信号的 编码器信号的变化 变化

## 下图中,已在信号变化前更新过程映像。因此,系统检测到变化并在过程映像中设置输入只需 要一个循环。额外循环后,输出信号发生变化。

- ① 同步备用 CPU 中的编码器信号变化
- ② 备用 CPU 与主 CPU 之间的时间滞后
- ③ 同步备用 CPU 中的输出信号变化
- ④ 信号变化实际输出到 PROFINET 环网/PROFINET 网络中 IO 设备之前,备用 CPU 与主 CPU 之间的时间滞后
- 图 6-7 最长响应时间

循环时间包括时间滞后。备用 CPU 与主 CPU 之间的时间滞后取决于同步负载。同步负载由将 在用户程序和通信中同步的数据产生。

#### **说明**

#### **时间滞后的影响**

同步和传输变化需要一定的计算时间。因此,时间滞后会影响两个 CPU(从主 CPU 到备用 CPU,以及从备用 CPU 到主 CPU)。CPU 速度越慢,同步连接速度越慢、时间越长、时间滞 后越大。

### **说明**

## **在 RUN-Redundant 系统状态下将修改后的用户程序下载到 R/H CPU 时的响应时间**

在 RUN-Redundant 系统状态下执行下载过程期间,系统的响应时间相对于正常冗余模式受到 限制。用户程序包含的更改越多,对响应时间的影响越大。

#### **说明**

### **改进 R/H 系统的响应时间**

- 减小主 CPU 与备用 CPU 之间冗余连接的负荷:
	- 避免因过多使用指令增大同步负荷:直接访问、时间访问(例如指令 RD\_SYS\_T、 WR\_SYS\_T、RD\_LOC\_T)。
	- 通过提供多个连接、包含大数据包的高通信负荷减少开放式用户通信。
- 如有可能,请通过多个加载过程将全面计划的程序更改分为较小单元进行分发。 分为小单元多次进行加载可整体降低响应时间负荷。

#### <span id="page-10878-0"></span>**说明**

**R/H 系统进行 AR 切换的响应时间**

设置的 IO 设备的 PROFINET 更新时间越小, 在冗余场景中出现 AR 切换后 (备用 AR 成为主 AR), 该 IO 设备的当前输入数据再次可用的速度越快。

结果:一般来讲,设置的 IO 设备的 PROFINET 更新时间越小,R/H 系统的响应时间越短。

另外,请注意 I/O 系统(例如ET 200SP)系统手册中的说明。

## **确定循环和响应时间**

循环程序结束时,主 CPU 会进入等待状态,直至备用 CPU 也确认循环程序结束。因此,主 CPU 的循环时间也包括备用 CPU 的时间滞后。循环通过时间滞后得到扩展。

#### **优势**

循环时间包括备用 CPU 与主 CPU 之间的时间滞后这一点可带来以下优势:

- 通过在 SYNCUP 之后在 STEP 7、HMI 或用户程序中监视最大循环时间,可在主 CPU 发生故 障时确定循环时间。
- 调试期间,不需要执行复杂的测试来确定 CPU 发生故障的情况下是否仍可遵循所需响应时 间。
- 调试期间和进行操作时,可估算自动化任务是否可达到过程要求的响应时间。
- 可通过与非冗余 CPU 相同的功能确定循环和响应时间:

表格 6-5 用于确定循环和响应时间的功能

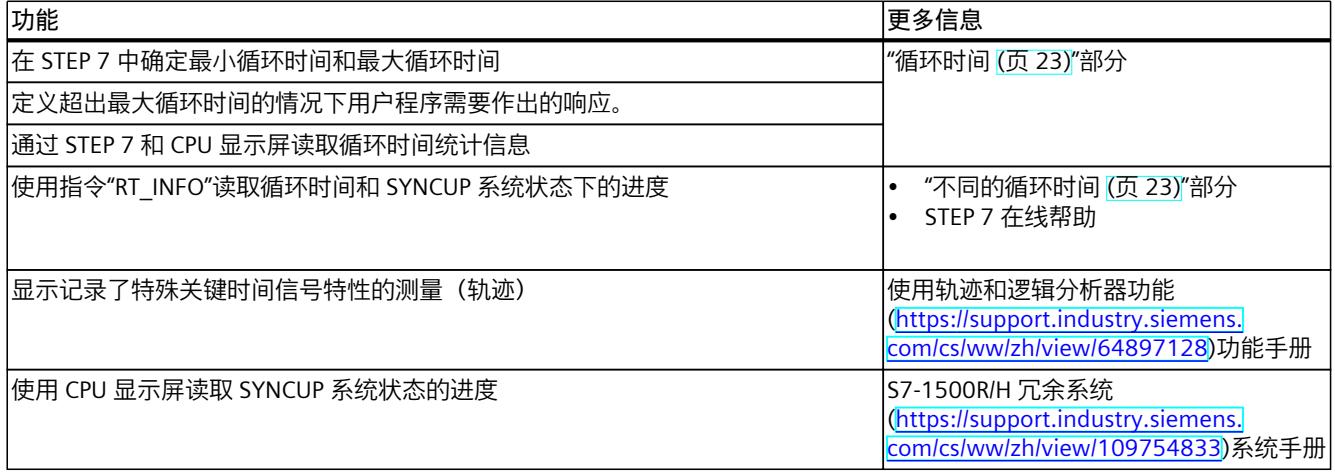

## **6.5 RUN-Redundant 系统时间表**

以下部分介绍了处于 RUN-Redundant 系统状态的 S7‑1500R/H 冗余系统 CPU 的典型时间。

## <span id="page-10879-0"></span>**过程映像分区的更新时间**

下表列出了估算过程映像分区的典型更新时间的时间值。

## 表格 6-6 估算过程映像分区典型更新时间的数据

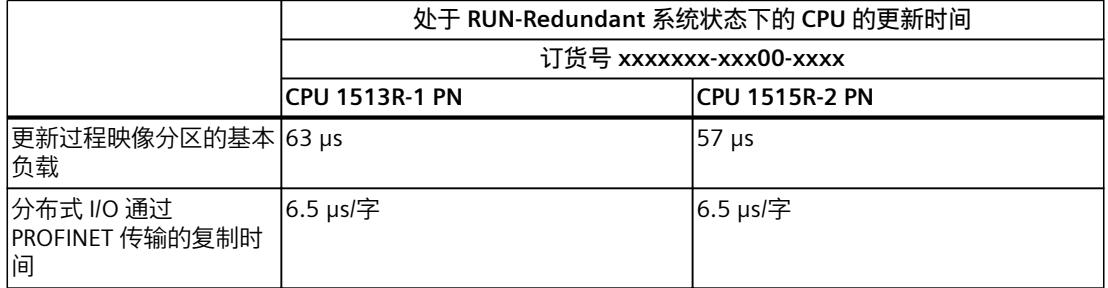

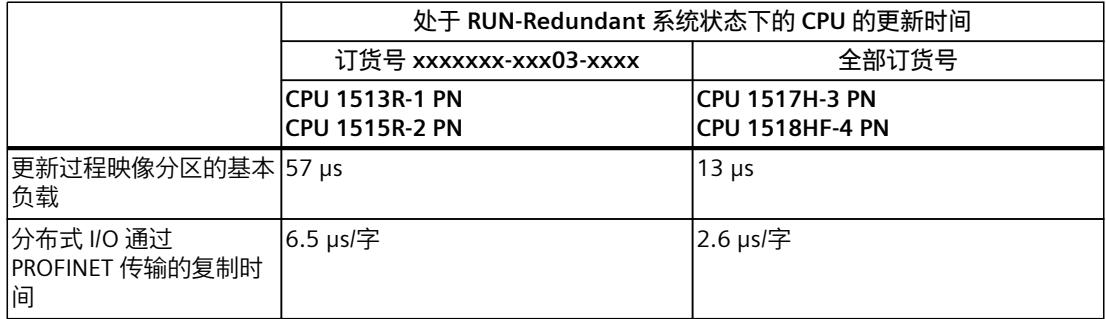

## **无中断时的程序执行时间**

无中断时,用户程序的运行时间固定。运行时间取决于用户程序中执行的操作数量。 下表列出了典型的操作持续时间。

表格 6-7 操作的持续时间

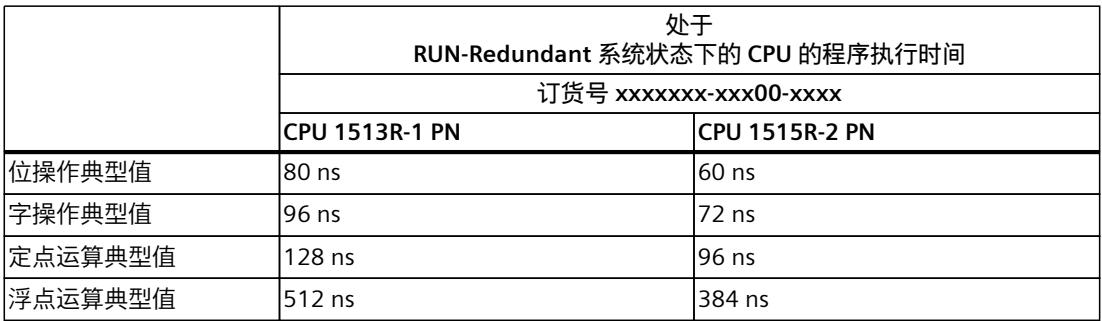

<span id="page-10880-0"></span>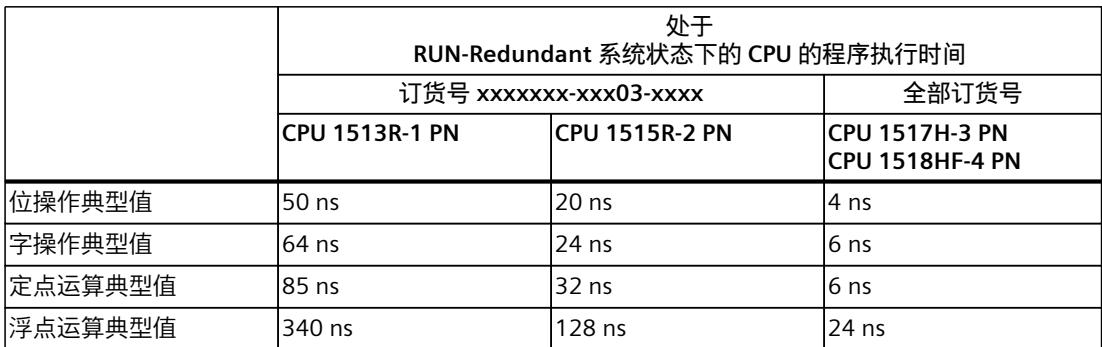

有关处于 RUN-Solo 系统状态下的 CPU 的程序执行时间表,请参见用户程序的执行时间 [\(页](#page-10835-0) [28\)部](#page-10835-0)分。

## **因高优先级组织块嵌套和/或中断造成时间延长**

具有较高优先级的组织块在指令结束处中断用户程序的执行时,将产生一定的执行时间。此 外,还需要考虑所指定过程映像分区的更新时间以及所包含用户程序的执行时间。下表列出了 各种中断和错误事件的典型时间。

表格 6-8 基本中断时间

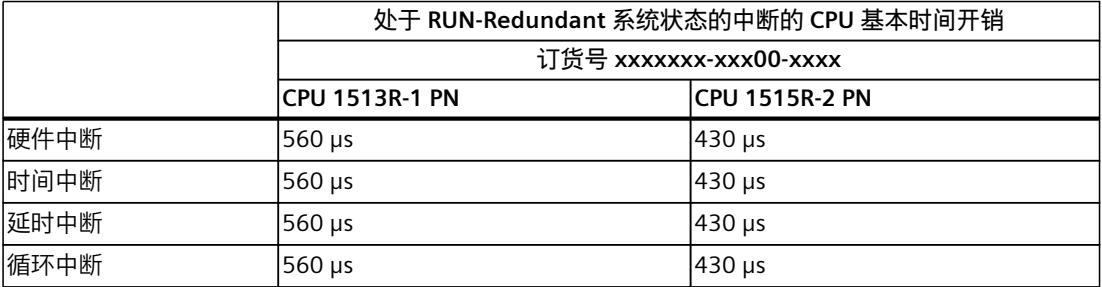

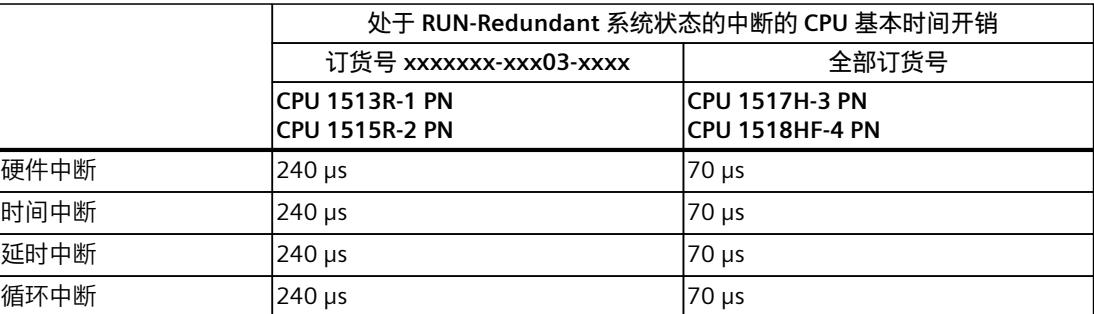

有关处于 RUN-Solo 系统状态下的中断的 CPU 的时间开销表,请参见用户程序的执行时间 [\(页](#page-10835-0) [28\)部](#page-10835-0)分。

<span id="page-10881-0"></span>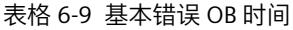

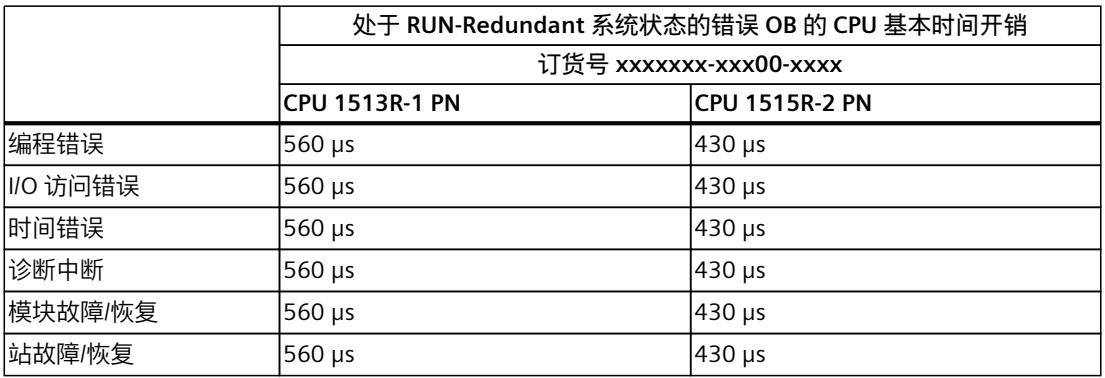

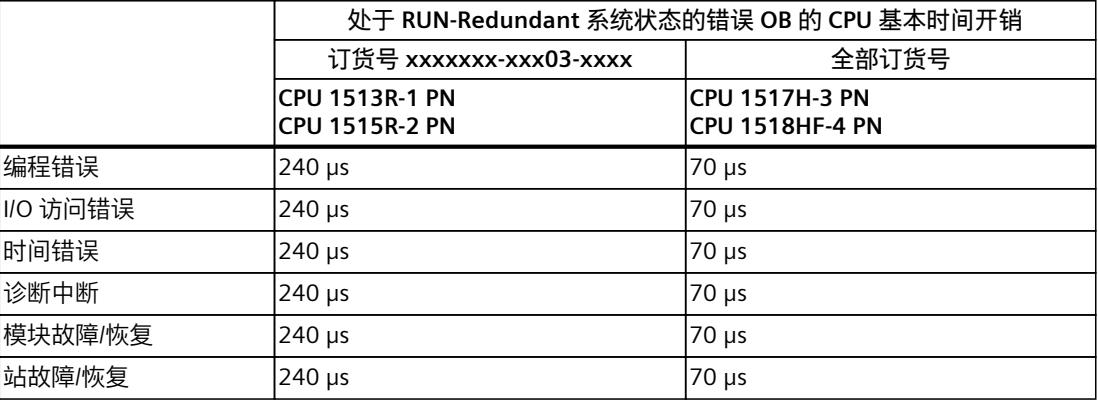

有关处于 RUN-Solo 系统状态下的错误 OB 的 CPU 的时间开销表,请参见用户程序的执行时间 (页 [28\)部](#page-10835-0)分。

## **循环中断的精度**

即使高优先级 OB 或通信活动没有延时循环中断,启动时该循环中断的精度也不会受到系统相 关波动的影响。

下表列出了循环中断触发时的精度:

表格 6-10 循环中断的精度

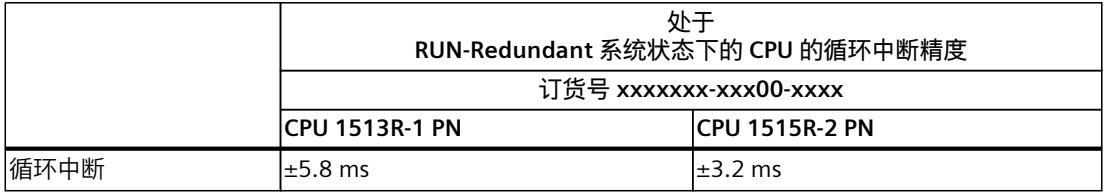

<span id="page-10882-0"></span>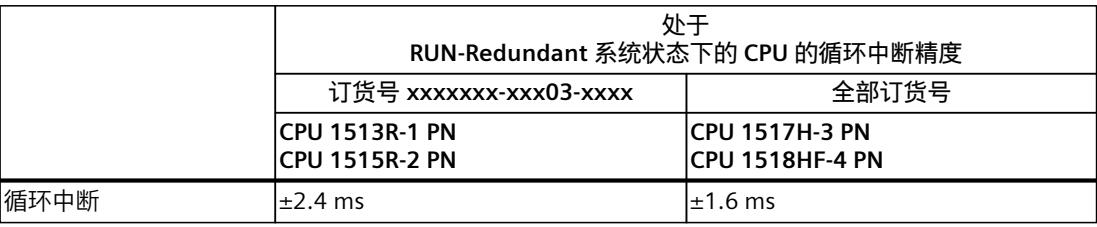

有关处于 RUN-Solo 系统状态下的 CPU 的循环中断精度表,请参见循环中断内的时间驱动型程 序执行 (页 [46\)](#page-10853-0)部分。

## **说明**

## **适用范围**

请注意,循环中断的精度数据也适用于其它所有更高优先级的执行级别/OB。

## **硬件中断的中断响应时间**

CPU 的中断响应时间开始于 CPU 中发生硬件中断事件之时,结束于启动已分配的硬件中断 OB 之时。

该时间的变化幅度与系统相关,这种变化幅度表现为最短和最长的中断响应时间。 下表列出了硬件中断的 CPU 典型响应时间。

表格 6-11 硬件中断的中断响应时间

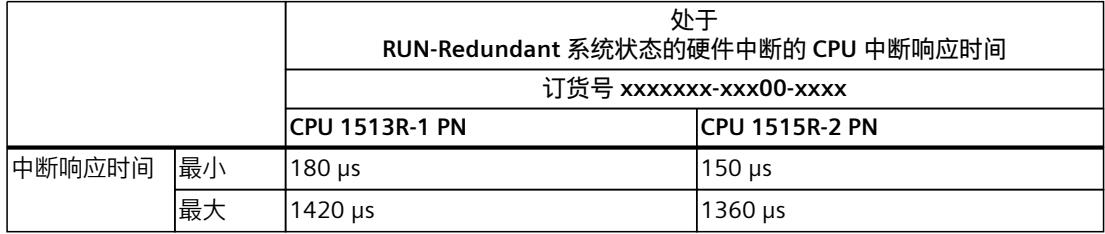

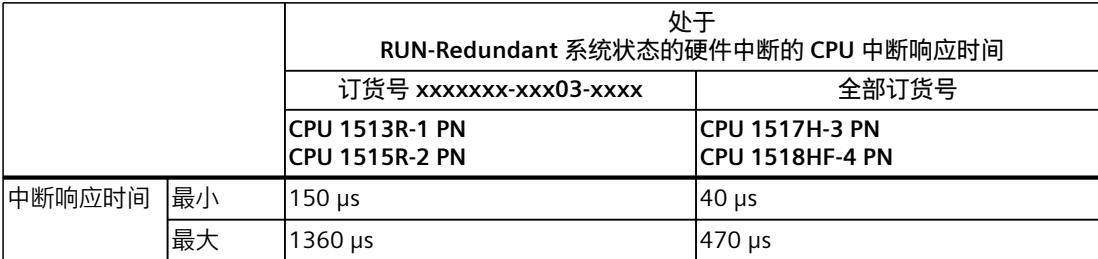

有关处于 RUN-Solo 系统状态下的 CPU 的中断响应时间表,请参见 事件驱动型程序执行时的 CPU 响应时间 (页 [54\)](#page-10861-0) 部分。

## **词汇表**

## **CPU 的固件**

在 SIMATIC 中,CPU 的固件与用户程序不同。 固件是一种电子设备内置软件。即,固件始终与硬件功能相关联。固件通常存储在闪存(如, EPROM、EEPROM 或 ROM)中,用户无法进行替换,只能通过特殊方法或功能进行替换。 用户程序:请参见术语表条目"用户程序"

## **H-Sync 转发**

使用 H-Sync 转发功能时,支持 MRP 的 PROFINET 设备仅在 PROFINET 环网中转发同步数据 (同步帧)。 此外,通过 H-Sync 转发功能, 对 PROFINET 环网进行重新组态时也可转发同步数据。如果 PROFINET 环网中断, H-Sync 转发功能可避免循环时间增加。 S7-1500R:建议为 PROFINET 环网中所有仅具有 2 个端口的 PROFINET 设备使用 H-Sync 转发 功能。PROFINET 环网中具有 2 个以上端口(例如, 交换机)的所有 PROFINET 设备必须支持 H-Sync 转发。

S7-1500H:H-Sync 转发功能与 S7-1500H 冗余系统无关。

## **I/O 模块**

分布式 I/O 的设备, 用作控制器和过程间的接口。

## **IO 控制器**

参见"PROFINET IO 控制器"

#### **IO 设备**

参见"PROFINET IO 设备"

#### **MRP**

**介质冗余协议** (MRP) 可用于组态冗余网络。冗余传输链路(环网拓扑结构)可确保在一条传 输链路出现故障时,使用备用通信路径。作为此冗余网络一部分的 PROFINET 设备将构成一个 MRP 域。

#### **PROFINET**

**PRO**cess **FI**eld **NET**work 的缩写,即开放式工业以太网标准,是 PROFIBUS 和工业以太网的进 一步发展。这种由 PROFIBUS 国际组织推出的跨制造商的通信、自动化和工程组态模型,已定 义为一种自动化标准。

## **PROFINET IO**

在 PROFINET 分布式应用或模块化应用中采用的通信机制。

## **PROFINET IO 控制器**

用于寻址所连 I/O 设备的设备(如,分布式 I/O 系统)。IO 控制器与所指定的 I/O 设备交换输 入和输出信号。IO 控制器通常为运行自动化程序的 CPU。

## **PROFINET IO 设备**

分布式现场设备,可分配给一个或多个 IO 控制器(如分布式 I/O 系统、阀端子、变频器和交 换机)。

## **TIA 博途**

全集成自动化门户(TIA 博途) 基于 TIA 博途, 可充分发挥全集成自动化所有潜能。该软件可实现所有操作、机器和过程序列 的完美优化。

#### **保持性**

发生电源故障或从 STOP 转换为 RUN 模式后,数据仍保留不变的存储区。发生电源故障或从 STOP 转换为 RUN 模式后, 非保持性位存储器、定时器和计数器将复位。

## **备用 CPU**

S7-1500R/H 冗余系统中,某 CPU 的角色。如果 R/H 系统处于 RUN-Redundant 系统状态,则 主 CPU 负责对过程进行控制。备用 CPU 将同步处理用户程序,并在主 CPU 发生故障时接管过 程管理。

#### **参数**

- STEP 7 代码块的变量:
- 设置模块特性的变量(每个模块一个或多个)。在交付状态下,每个模块配有相应的基本 设置,可在 STEP 7 组态中进行更改。这些参数可分为静态参数和动态参数。

#### 参数,动态

通过在用户程序中调用 SFC,可在操作过程中对模块的动态参数进行更改。如,模拟量输入模 块的限值。

#### **参数,静态**

模块的静态参数无法通过用户程序进行更改,只能在 STEP 7 组态中更改。如,数字量模块的 输入延时。

#### **操作状态**

操作状态是指在特定时间点某个单 CPU 的操作特性。 SIMATIC 标准系统的 CPU 具有三种操作状态: STOP、STARTUP 和 RUN。 冗余系统 S7-1500R/H 的主 CPU 则具有 STOP、STARTUP、RUN、RUN-Syncup 和 RUN-Redundant 五种操作状态。备用 CPU 具有 STOP、SYNCUP 和 RUN-Redundant 三种操作状态。

## **定时器**

定时器是 CPU 系统存储器中的组件。操作系统将自动更新"定时器单元"中的内容,更新过程与 用户程序不同步。通过 STEP 7 指令,可精准定义定时器单元的具体功能(如,接通延时时 间)并触发该功能的执行。

## **分布式 I/O 系统**

采用分布式组态系统 (带有 I/O 模块), 可在较远距离外对 CPU 进行控制。

## **过程映像 (I/O)**

CPU 将输入和输出模块中的值传送到该存储区域内。循环程序开始时,CPU 将过程映像输出以 信号状态的形式传送到输出模块中。CPU 随后将输入模块的信号状态传送到过程映像输入中。 CPU 随后执行用户程序。

## **冗余连接**

在 S7-1500R 系统中,使用支持 MRP 的 PROFINET 环网进行冗余连接。该冗余连接使用 PROFINET 电缆的部分带宽进行 CPU 同步。即,这一部分带宽无法用于 PROFINET IO 通信。 与 S7-1500R 不同,PROFINET 环网和冗余连接在 S7-1500H 中相对独立。两个冗余连接使用 光纤电缆经由同步模块将 CPU 直接连接在一起。H 系统的同步不会影响 PROFINET IO 的可用 带宽。

#### **冗余系统**

如果系统中的重要自动化组件可用于多个单元(冗余),则该系统将标识为冗余系统。如果冗 余组件发生故障,过程控制仍将保持。

### **数据块**

数据块 (DB) 是用户程序中包含用户数据的数据区域。存在以下数据块:

- 从所有代码块中可访问的全局数据块。
- 分配给某个特定函数块调用的背景数据块。

#### **系统状态**

S7-1500R/H 冗余系统的系统状态取决于主 CPU 和备用 CPU 的操作状态。术语"系统状态"用于 快速标识两个 CPU 同一时间点的操作状态。S7-1500R/H 冗余系统具有 STOP、STARTUP、 RUN-Solo、SYNCUP 和 RUN-Redundant 系统状态。

#### **循环时间**

循环时间是 CPU 执行一次用户程序所需的时间。

## **用户程序**

在 SIMATIC 中, 用户程序与 CPU 的固件不同。 用户程序中包含控制系统或过程的所有指令、声明和数据。用户程序可分配给一个可编程模块 (如,CPU 或 FM),并可拆分为较小的单元结构。 固件:请参见术语表中的条目"CPU 的固件"

## **诊断**

监视功能包括:

系统的可用性。

- 对错误、故障和报警进行检测、定位与分类。
- 显示错误、故障和报警并进行进一步评估。 监视功能在设备操作过程中自动运行。因此,可大幅缩短调试时间和停机时间,从而显著提升

## **诊断缓冲区**

诊断缓冲区是指 CPU 中的备份存储器,将诊断事件按照发生顺序进行存储。

## **诊断中断**

参见"中断, 诊断"

#### **中断**

CPU 的操作系统中,可将用户程序执行分为不同的控制优先级。这些优先级包括各种中断,如 硬件中断。发生中断时,操作系统将自动调用某个已分配的组织块。所需响应在组织块(如, 函数块中) 讲行编程设置。

## 中断,时间

时间中断属于 SIMATIC S7 的程序执行优先类, 根据一个特定的日期和时间生成时间中断。 CPU 之后执行相应的组织块。

## 中断,循环

```
CPU 在一个设置的时间段内周期性地生成一个循环中断,并执行相应的组织块。
```
## **中断,延时**

延时中断属于 SIMATIC S7 的程序执行优先类,在用户程序中所启动的定时器到期后生成时间 中断。CPU 之后执行相应的组织块。

## 中断,硬件

过程中发生特定事件时,中断触发模块将触发一个硬件中断。硬件中断将报告给 CPU。CPU 之 后根据该中断的优先级执行所分配的组织块。

#### 中断, 诊断

具有诊断功能的模块可通过诊断中断,向 CPU 报告检测到的系统错误。

#### **主 CPU**

如果 R/H 系统处于 RUN-Redundant 系统状态, 则主 CPU 负责对过程进行控制。备用 CPU 将同 步处理用户程序,并在主 CPU 发生故障时接管过程管理。

#### **组织块**

组织块 (OB) 可用作 CPU 操作系统与用户程序间的接口。组织块可确定用户程序的执行顺序。

## **索引**

## **C**

CPU 响应时间, [50](#page-10857-0) 波动, [50](#page-10857-0)

## **O**

OB 80 时间错误 OB, [24](#page-10831-0)

## **R**

R/H CPU 中断响应时间, [75](#page-10882-0) R/H CPU 的响应时间 波动, [69](#page-10876-0) R/H CPU 的程序执行时间 无中断, [72](#page-10879-0)

## **参**

参数 待排队的事件, [17](#page-10824-0) 报告事件溢出到诊断缓冲区中, [18](#page-10825-0) 启用时间错误, [18](#page-10825-0) 时间错误的事件阈值, [18](#page-10825-0)

## **常**

常见问题解答 程序的总循环时间, [36](#page-10843-0)

## **程**

程序在循环程序中执行, [15](#page-10822-0) 程序执行, [15](#page-10822-0) 程序执行时间 无中断, [29](#page-10836-0) 程序的结构, [15](#page-10822-0)

## **更**

更新时间 S7-1500 CPU, [26](#page-10833-0) PROFINET IO, [51](#page-10858-0) PROFIBUS DP, [51](#page-10858-0) 背板总线 ET 200SP CPU, [51](#page-10858-0) S7-1500R/H-CPU, [72](#page-10879-0)

## **过**

过程映像分区, [15](#page-10822-0)

## **可**

可中断性, [16](#page-10823-0)

## **时**

时间 一次操作, [29](#page-10836-0) 基本中断时间, [31](#page-10838-0) 基本错误 OB 时间, [33](#page-10840-0) S7-1500 CPU 的循环中断, [47](#page-10854-0) 基本中断时间, [73](#page-10880-0) 基本错误 OB 时间, [74](#page-10881-0) S7-1500R/H-CPU 的循环中断, [74](#page-10881-0) 时间错误 OB OB 80, [24](#page-10831-0) OB 80, [59](#page-10866-0)

## **死**

死区时间, [58,](#page-10865-0) [67](#page-10874-0)

## **同**

同步 SYNCUP 系统状态下, [60](#page-10867-0) RUN-Redundant 系统状态下, [63](#page-10870-0)

## **响**

响应时间 定义, [50](#page-10857-0)

## **循**

循环 定义, [21](#page-10828-0) 循环控制点, [22](#page-10829-0) 循环时间 定义, [23](#page-10830-0) 不同的, [23](#page-10830-0) 更新, [26](#page-10833-0) 过程映像分区, [26](#page-10833-0) 循环时间的统计, [25](#page-10832-0)

## **硬**

硬件中断, [15,](#page-10822-0) [54](#page-10861-0)

## **执**

执行 时间驱动型, [15](#page-10822-0) 事件驱动型, [15](#page-10822-0)

## **指**

## **中**

中断响应时间 CPU, [54](#page-10861-0) R/H CPU, [75](#page-10882-0) **最**

最大循环时间, [24,](#page-10831-0) [37,](#page-10844-0) [58](#page-10865-0) 最小循环时间, [22,](#page-10829-0) [24,](#page-10831-0) [63](#page-10870-0)

## **SIEMENS**

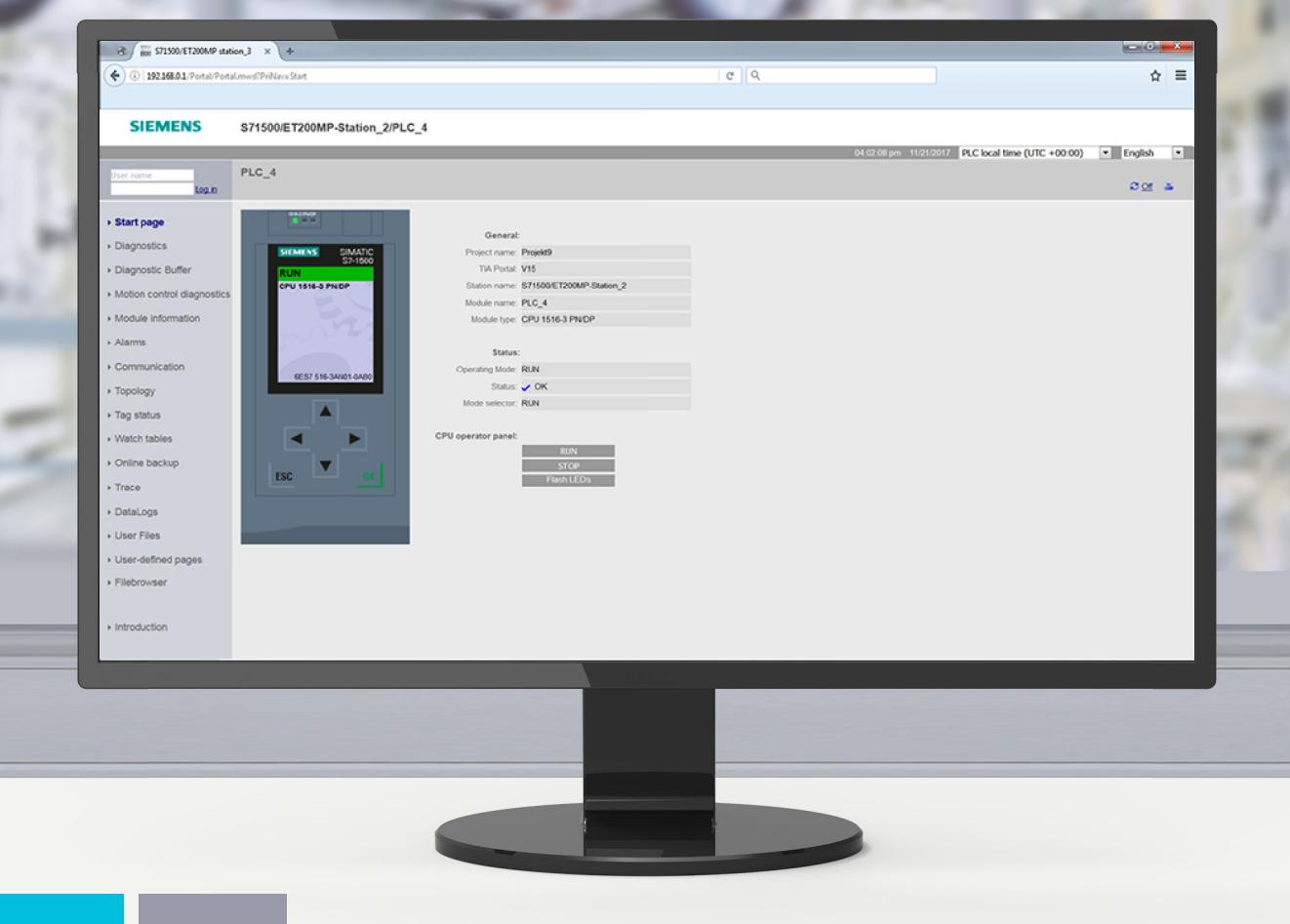

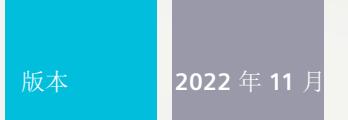

功能手册

# SIMATIC **S7-1500, ET 200SP, ET 200pro**

Web 服务器

**support.industry.siemens.com**

# **SIEMENS**

**SIMATIC**

**S7-1500、SIMATIC 驱动控制器、 ET 200SP、ET 200pro Web 服务器**

**功能手册**

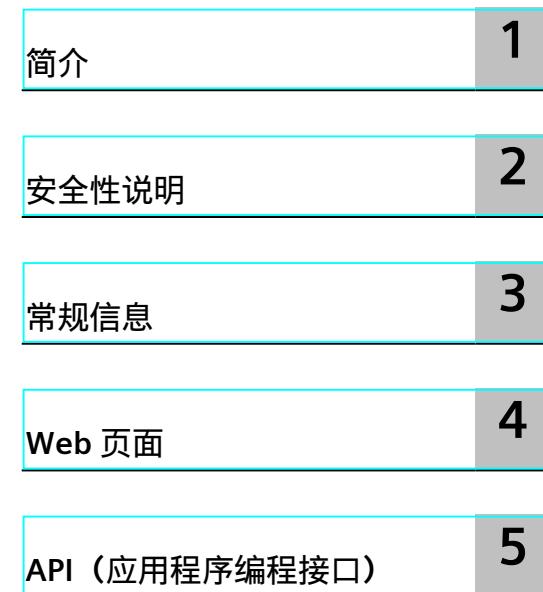

## **法律资讯**

## **警告提示系统**

为了您的人身安全以及避免财产损失,必须注意本手册中的提示。人身安全的提示用一个警告三角表示,仅与财产 损失有关的提示不带警告三角。警告提示根据危险等级由高到低如下表示。

## **危险**

表示如果不采取相应的小心措施,**将会**导致死亡或者严重的人身伤害。

## **警告**

表示如果不采取相应的小心措施,**可能**导致死亡或者严重的人身伤害。

## **小心**

表示如果不采取相应的小心措施,可能导致轻微的人身伤害。

## **注意**

表示如果不采取相应的小心措施,可能导致财产损失。

当出现多个危险等级的情况下,每次总是使用最高等级的警告提示。如果在某个警告提示中带有警告可能导致人身 伤害的警告三角,则可能在该警告提示中另外还附带有可能导致财产损失的警告。

## **合格的专业人员**

本文件所属的产品/系统只允许由符合各项工作要求的<mark>合格人员</mark>进行操作。其操作必须遵照各自附带的文件说明,特 别是其中的安全及警告提示。 由于具备相关培训及经验,合格人员可以察觉本产品/系统的风险,并避免可能的危 险。

## **按规定使用 Siemens 产品**

请注意下列说明:

## **警告**

Siemens 产品只允许用于目录和相关技术文件中规定的使用情况。如果要使用其他公司的产品和组件,必须得到 Siemens 推荐和允许。正确的运输、储存、组装、装配、安装、调试、操作和维护是产品安全、正常运行的前提。 必须保证允许的环境条件。必须注意相关文件中的提示。

## **商标**

所有带有标记符号 ® 的都是 Siemens AG 的注册商标。本印刷品中的其他符号可能是一些其他商标。若第三方出于 自身目的使用这些商标,将侵害其所有者的权利。

### **责任免除**

我们已对印刷品中所述内容与硬件和软件的一致性作过检查。然而不排除存在偏差的可能性,因此我们不保证印刷 品中所述内容与硬件和软件完全一致。印刷品中的数据都按规定经过检测,必要的修正值包含在下一版本中。

目录

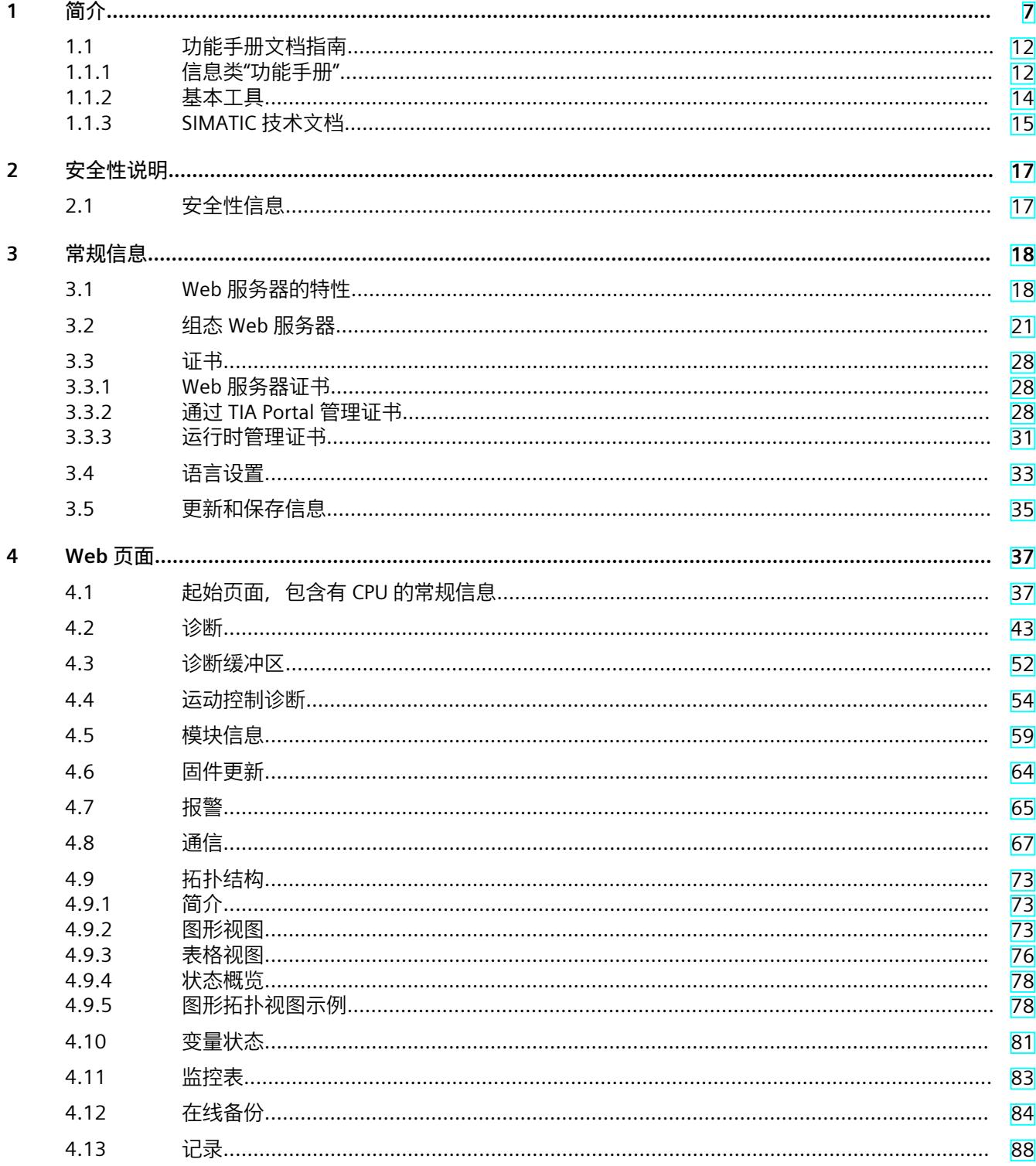

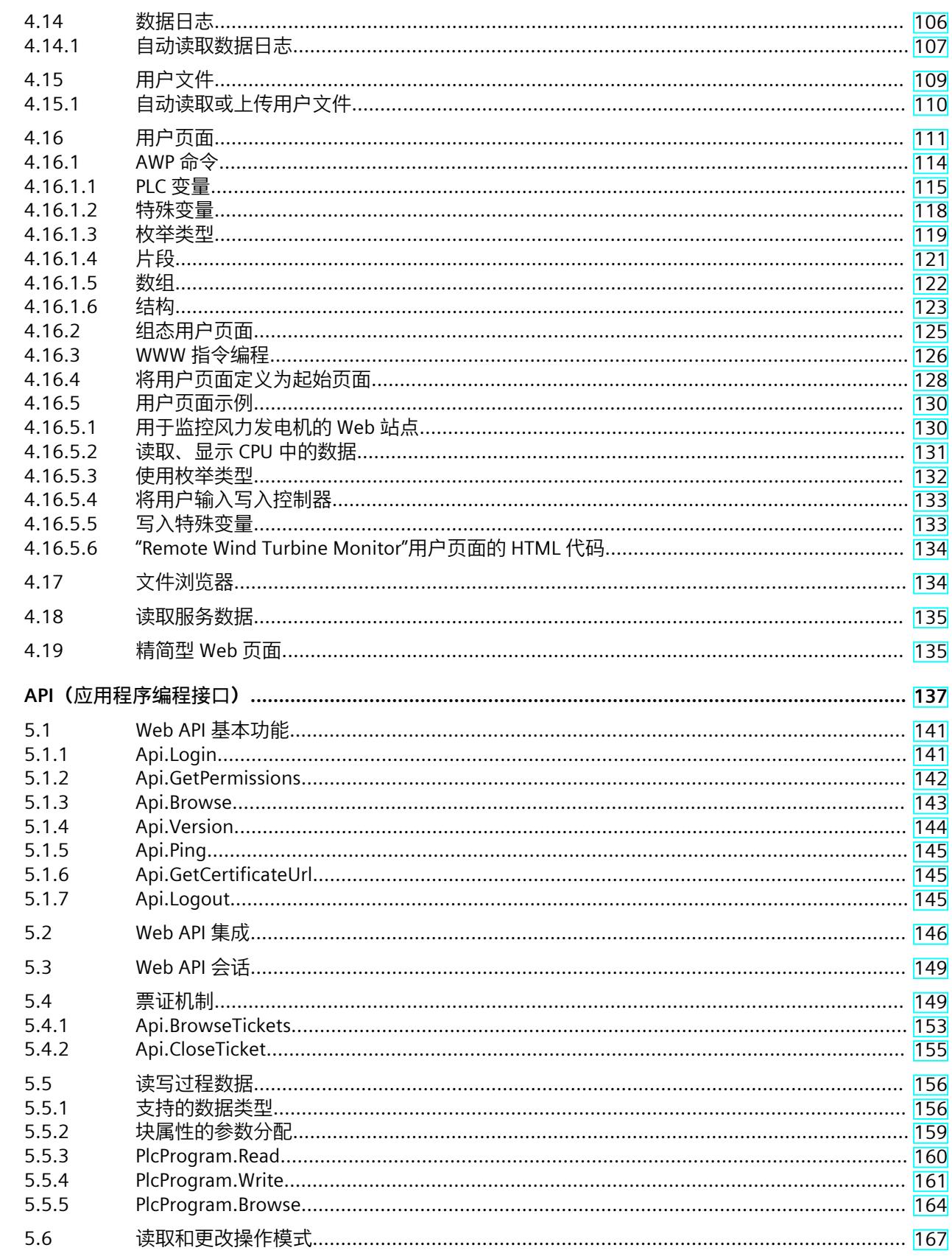

 $\overline{\mathbf{5}}$ 

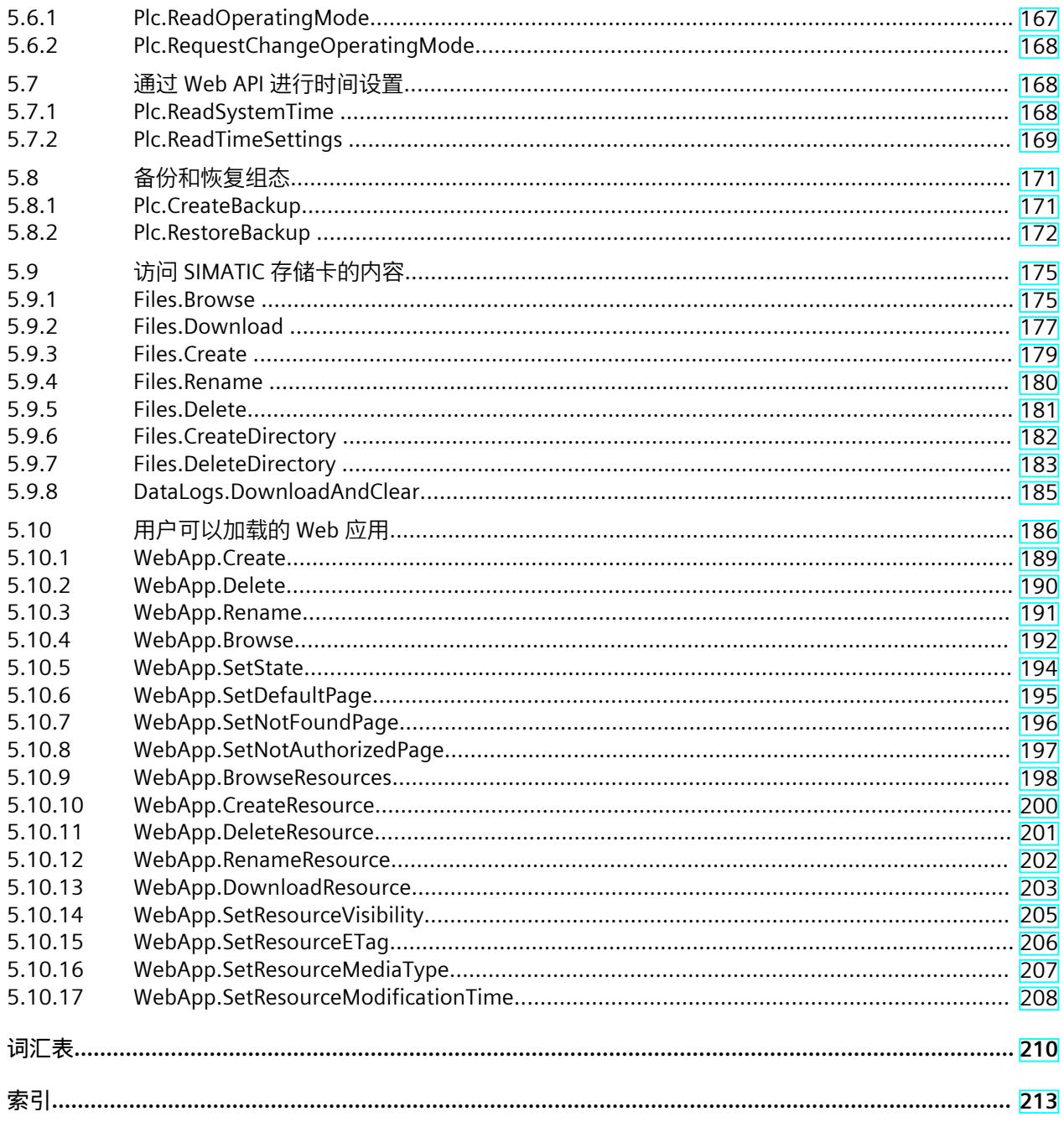

<span id="page-10895-0"></span>**简介 1**

## **本文档的用途**

本文档旨在为用户提供 Web 服务器应用支持。 此外, Web 服务器还提供有 Web 页面, 可访问诊断数据和 CPU 的过程数据。

## **所需基本知识**

要理解本文档中的内容,需要具备以下知识:

- 自动化技术领域的基本知识
- SIMATIC 工业自动化系统的基本知识
- 基于 Windows 系统计算机的使用经验
- 了解 STEP 7 (TIA Portal) 的使用

## **约定**

STEP 7:在本文档中,使用"STEP 7"指代组态与编程软件"STEP 7 (TIA Portal)"的所有版本。 请注意下列注意事项:

#### **说明**

这些注意事项包含有关本文档所述的产品、使用该产品或应特别关注的文档部分的重要信息。

## **本文档的适用范围**

本文档适用于固件版本 V2.5 及以上版本的 CPU,并包含有一些 Web 服务器用户界面的图例。 所用图例适用于以下 CPU:

- SIMATIC S7-1500 自动化系统的 CPU
- SIMATIC 驱动控制器的 CPU
- ET 200SP 分布式 I/O 系统的 CPU
- ET 200pro 分布式 I/O 系统的 CPU 1516pro-2 PN 和 1513pro-2 PN

显示的图例在某些细节上可能与 Web 服务器的界面略有不同, 具体取决于所用的 Web 浏览 器。

## **与 05/2021 版相比,10/2022 版 Web 服务器功能手册的新增内容**

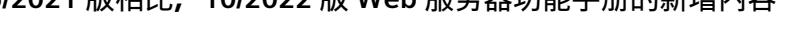

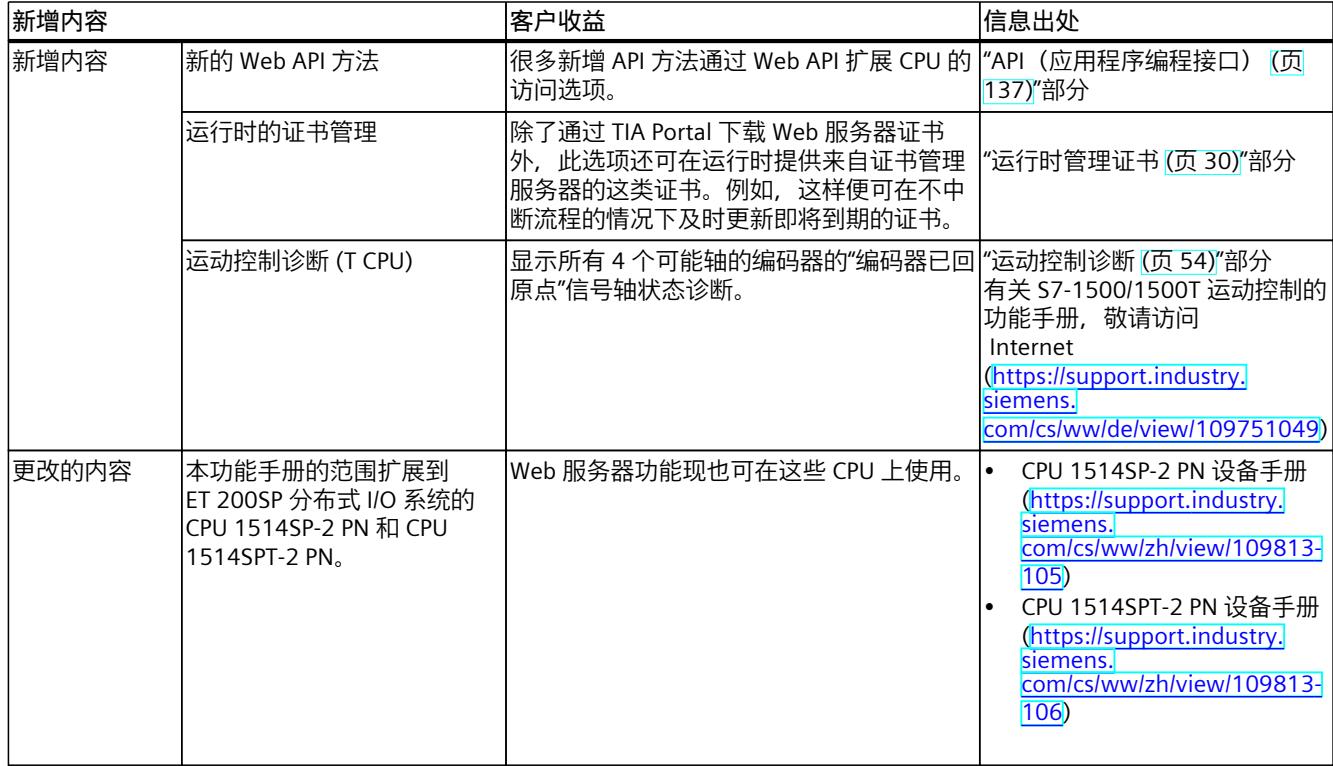

## **与 11/2019 版相比,05/2021 版 Web 服务器功能手册的新增内容**

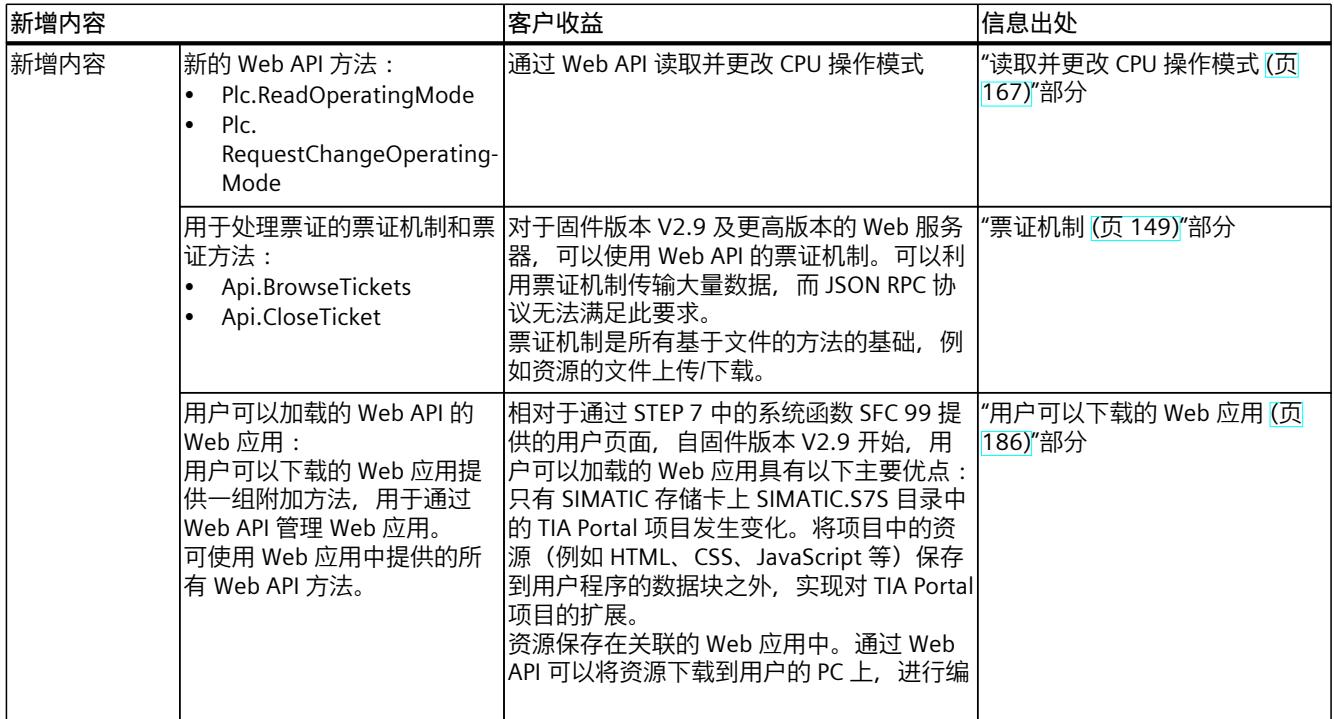

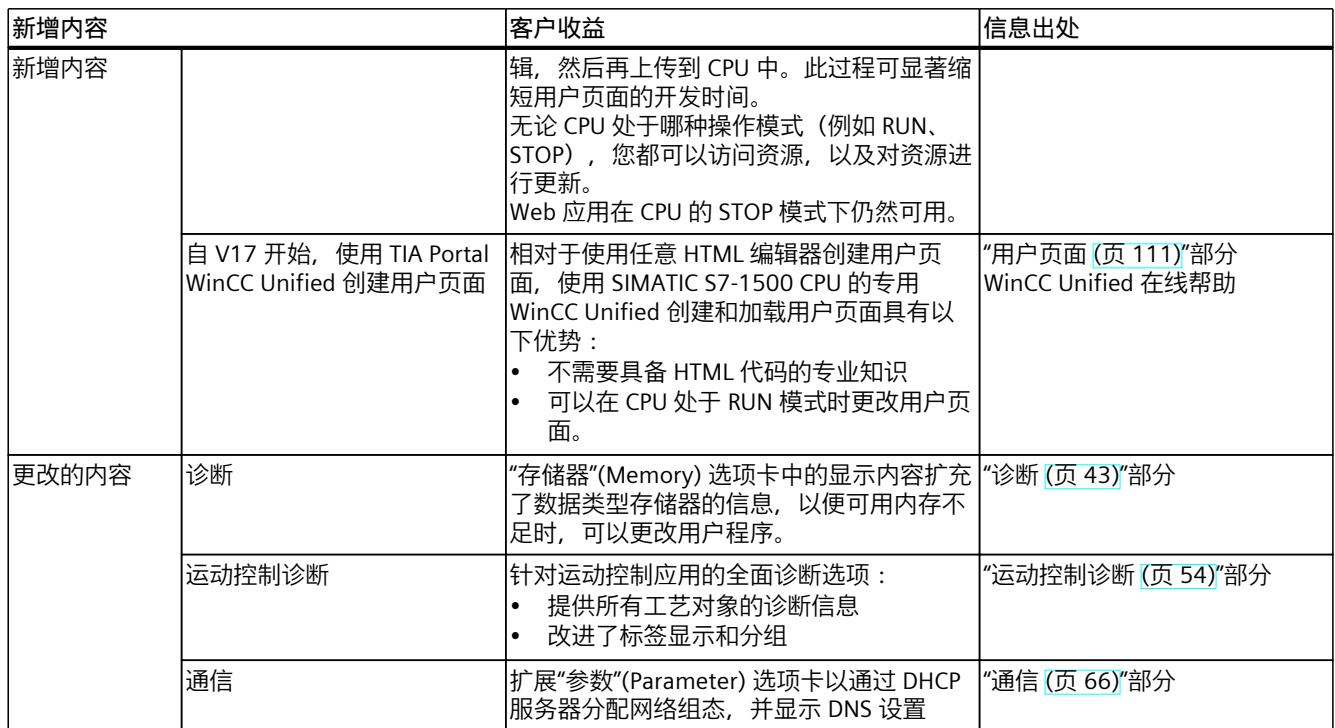

## **与 12/2017 版相比,11/2019 版 Web 服务器功能手册的新增内容**

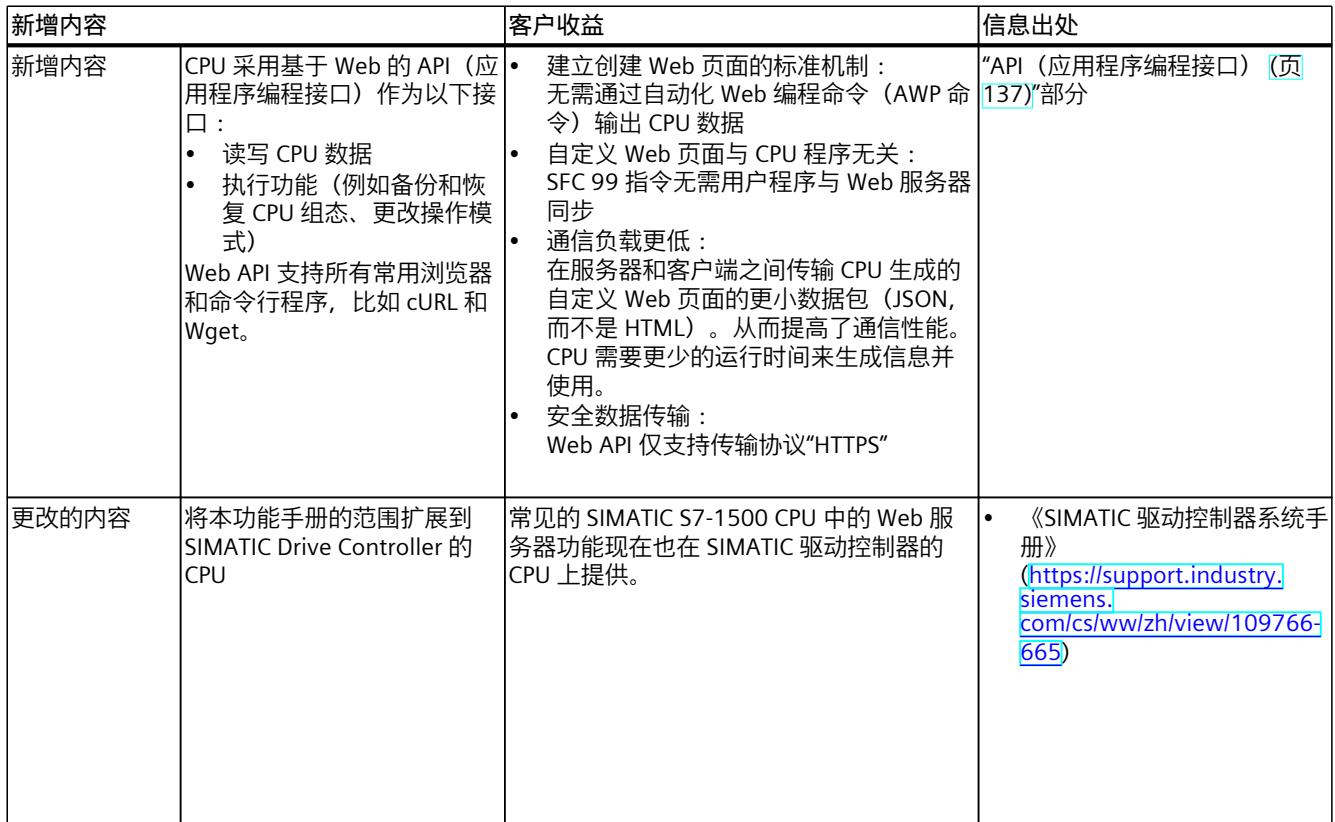

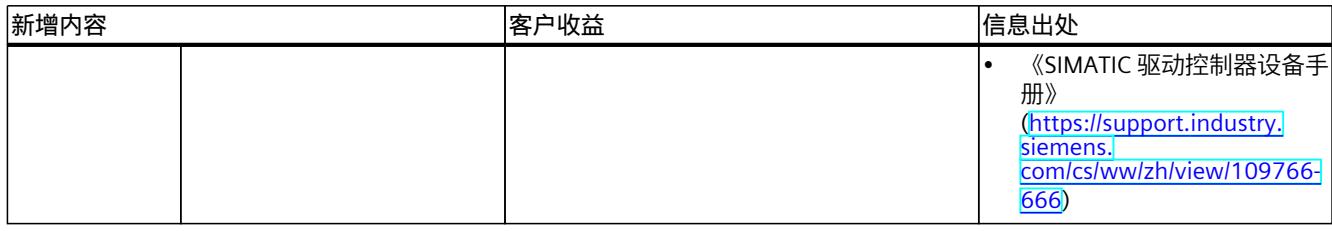

## **与 09/2016 版相比,12/2017 版 Web 服务器功能手册的新增内容**

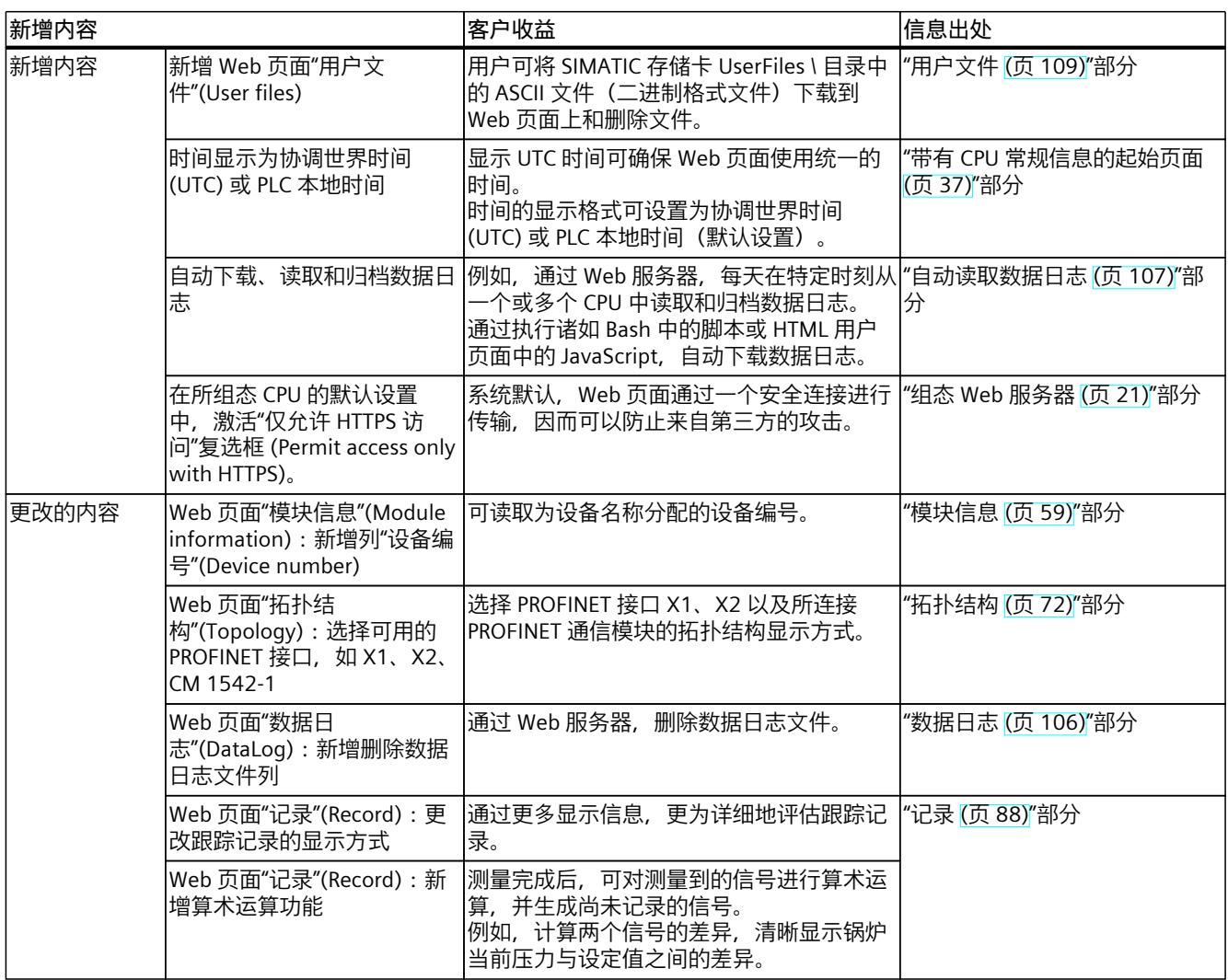

## **与 12/2014 版相比,09/2016 版 Web 服务器功能手册的新增内容**

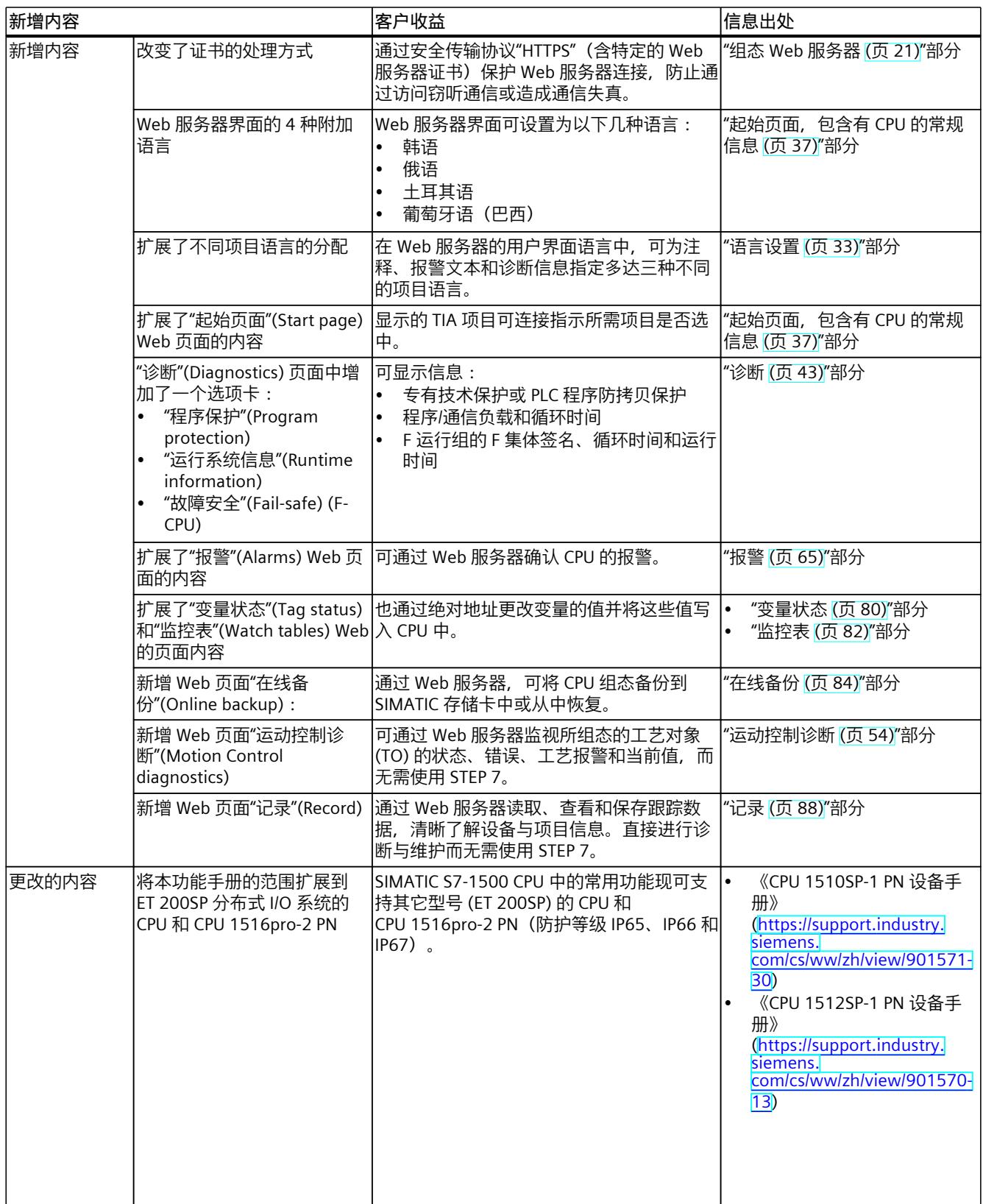

<span id="page-10900-0"></span>*1.1 功能手册文档指南*

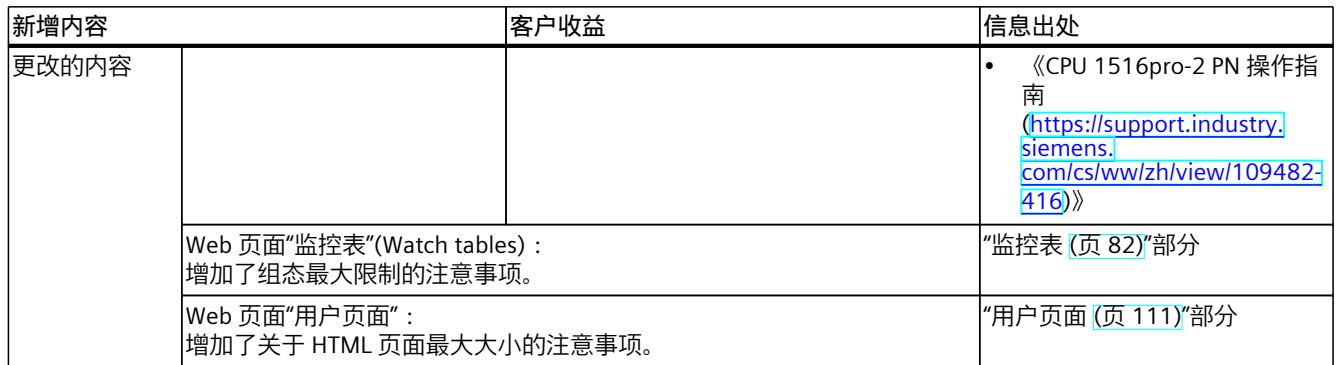

## **回收和处理**

为了确保旧设备的回收和处理符合环保要求,请联系经认证的电子废料处理服务机构,并根据 所在国家的相关规定进行回收处理。

## **工业商城**

工业商城为西门子公司推出的全集成自动化 (TIA) 和全集成能源管理 (TIP) 自动化与驱动解决 方案产品目录和订购系统。 Internet (<https://mall.industry.siemens.com>) 提供自动化和驱动器领域的所有产品目录。

## **1.1 功能手册文档指南**

## **1.1.1 信息类"功能手册"**

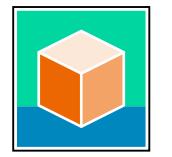

SIMATIC S7‑1500 自动化系统、基于 SIMATIC S7‑1500 和 SIMATIC ET 200MP 的 1513/1516pro-2 PN, SIMATIC Drive Controller CPU、ET 200SP、ET 200AL 和 ET 200eco PN 分 布式 I/O 系统的文档分为 3 个部分。 用户可根据需要快速访问所需内容。 相关文档,可从 Internet 免费下载。 [\(https://support.industry.siemens.com/cs/cn/zh/view/109742705\)](https://support.industry.siemens.com/cs/cn/zh/view/109742705)

## **基本信息**

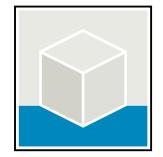

系统手册和入门指南中详细描述了 SIMATIC S7‑1500, SIMATIC Drive Controller, ET 200MP、 ET 200SP、 ET 200AL 和 ET 200eco PN 系统的组态、安装、接线和调试。对于 1513/1516pro-2 PN CPU, 可参见相应的操作说明。 STEP 7 在线帮助为用户提供了组态和编程方面的支持。 示例:

- S7-1500 入门指南
- 系统手册
- ET 200pro 和 1516pro-2 PN CPU 操作说明
- TIA Portal 在线帮助

## **设备信息**

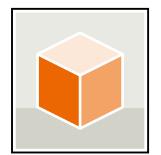

设备手册中包含模块特定信息的简要介绍,如特性、接线图、功能特性和技术规范。 示例:

- CPU 设备手册
- "接口模块"设备手册
- "数字量模块"设备手册
- "模拟量模块"设备手册
- "通信模块"设备手册
- "工艺模块"设备手册
- "电源模块"设备手册
- BaseUnit 设备手册

## **常规信息**

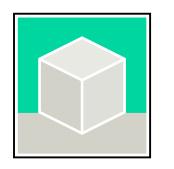

功能手册中包含有关 SIMATIC Drive Controller 和 S7-1500 自动化系统的常规主题的详细描 述。

示例:

- 《诊断》功能手册
- 《通信》功能手册
- 《运动控制》功能手册
- 《Web 服务器》功能手册
- 《周期和响应时间》功能手册
- PROFINET 功能手册
- PROFIBUS 功能手册

## **产品信息**

产品信息中记录了对这些手册的更改和补充信息。本产品信息的优先级高于设备手册和系统手 册。

<span id="page-10902-0"></span>*1.1 功能手册文档指南*

有关产品信息的最新版本,敬请访问 Internet:

- S7-1500/ET 200MP [\(https://support.industry.siemens.com/cs/cn/zh/view/68052815/en](https://support.industry.siemens.com/cs/cn/zh/view/68052815/en))
- SIMATIC Drive Controller [\(https://support.industry.siemens.com/cs/de/zh/view/109772684/zh](https://support.industry.siemens.com/cs/de/zh/view/109772684/zh))
- 运动控制 ([https://support.industry.siemens.com/cs/de/zh/view/109794046/zh\)](https://support.industry.siemens.com/cs/de/zh/view/109794046/zh)
- ET 200SP [\(https://support.industry.siemens.com/cs/cn/zh/view/73021864](https://support.industry.siemens.com/cs/cn/zh/view/73021864))
- ET 200eco PN ([https://support.industry.siemens.com/cs/cn/zh/view/109765611\)](https://support.industry.siemens.com/cs/cn/zh/view/109765611)

## **手册集**

手册集中包含系统的完整文档,这些文档收集在一个文件中。 可以在 Internet 上找到手册集:

- S7-1500/ET 200MP/SIMATIC Drive Controller [\(https://support.industry.siemens.com/cs/cn/zh/view/86140384](https://support.industry.siemens.com/cs/cn/zh/view/86140384))
- ET 200SP [\(https://support.industry.siemens.com/cs/cn/zh/view/84133942](https://support.industry.siemens.com/cs/cn/zh/view/84133942))
- ET 200AL ([https://support.industry.siemens.com/cs/cn/zh/view/95242965\)](https://support.industry.siemens.com/cs/cn/zh/view/95242965)
- ET 200eco PN ([https://support.industry.siemens.com/cs/cn/zh/view/109781058\)](https://support.industry.siemens.com/cs/cn/zh/view/109781058)

## **1.1.2 基本工具**

下面介绍的工具在所有步骤中都会为您提供支持:从规划到调试,再到系统分析。

## **TIA Selection Tool**

TIA Selection Tool 工具可在为 Totally Integrated Automation (TIA) 选择、组态和订购设备时 提供支持。

作为 SIMATIC Selection Tools 的后继产品,它将已熟悉的自动化技术的各组态编辑器组装到一 个工具中。

借助 TIA Selection Tool, 用户可基于产品选型或产品组态生成完整的订单表。 有关 TIA Selection Tool, 敬请访问 Internet。 [\(https://support.industry.siemens.com/cs/cn/zh/view/109767888\)](https://support.industry.siemens.com/cs/cn/zh/view/109767888)

## **SIMATIC Automation Tool**

通过 SIMATIC Automation Tool , 可对各个 SIMATIC S7 站进行调试和维护操作(作为批量操 作),而无需打开 TIA Portal。

SIMATIC Automation Tool 可提供各种功能:

- 扫描 PROFINET/Ethernet 系统网络, 识别所有连接的 CPU
- 为 CPU 分配地址(IP、子网、Gateway)和设备名称(PROFINET 设备)
- 将日期和已转换为 UTC 时间的编程设备/PC 时间传送到模块中
- 将程序下载到 CPU 中
- RUN/STOP 模式切换
- 通过 LED 闪烁进行 CPU 本地化
- 读取 CPU 错误信息
- 读取 CPU 诊断缓冲区

<span id="page-10903-0"></span>• 复位为出厂设置

• 更新 CPU 和所连接模块的固件 SIMATIC Automation Tool 可从 Internet 上下载。 [\(https://support.industry.siemens.com/cs/cn/zh/view/98161300/en](https://support.industry.siemens.com/cs/cn/zh/view/98161300/en))

## **PRONETA**

SIEMENS PRONETA(PROFINET 网络分析)是一款调试和诊断工具,用于 PROFINET 网络。 PRONETA Basic 有两个核心功能:

- "网络分析"提供了 PROFINET 拓扑的快速概览。可以进行简单的参数更改(例如,更改设备 的名称和 IP 地址)。此外,还可快速方便地将实际组态与参考系统进行比较。
- 通过 IO 测试,可简单、快速完成工厂接线和模块组态测试,其中包括测试结果的记录。 有关 SIEMENS PRONETA Basic, 敬请访问 Internet。

[\(https://support.industry.siemens.com/cs/cn/zh/view/67460624](https://support.industry.siemens.com/cs/cn/zh/view/67460624))

SIEMENS PRONETA Professional 是为用户提供附加功能的许可产品。它提供在 PROFINET 网络 中轻松管理资产的能力,还通过各种功能为自动化系统的操作员自动收集/获取所用组件的数 据提供支持:

- 用户界面 (API) 提供自动化单元的访问点,以使用 MQTT 或命令行自动执行扫描功能。
- 借助 PROFIenergy 诊断,可以快速检测支持 PROFIenergy 的设备的当前暂停模式或运行准 备情况,并根据需要进行更改。
- 数据记录向导可支持 PROFINET 开发人员在无需 PLC 和工程组态的情况下快速轻松地读取 和写入非循环 PROFINET 数据记录。

可从 Internet 上下载 SIEMENS PRONETA Professional。 [\(https://www.siemens.com/proneta](https://www.siemens.com/proneta-professional)[professional](https://www.siemens.com/proneta-professional))

## **SINETPLAN**

SINETPLAN (Siemens Network Planner) 是西门子公司推出的一种网络规划工具,用于对基于 PROFINET 的自动化系统和网络进行规划设计。使用该工具时,在规划阶段即可对 PROFINET 网络进行预测型的专业设计。此外, SINETPLAN 还可用于对网络进行优化, 检测网络资源并合 理规划资源预留。这将有助于在早期的规划操作阶段,有效防止发生调试问题或生产故障,从 而大幅提升工厂的生产力水平和生产运行的安全性。 优势概览:

- 端口特定的网络负载计算方式,显著优化网络性能
- 优异的现有系统在线扫描和验证功能,生产力水平大幅提升
- 通过导入与仿真现有的 STEP 7 系统,极大提高调试前的数据透明度
- 通过实现长期投资安全和资源的合理应用,显著提高生产效率

SINETPLAN 可从 Internet 上下载。 [\(https://new.siemens.com/global/en/products/automation/industrial](https://new.siemens.com/global/en/products/automation/industrial-communication/profinet/sinetplan.html)[communication/profinet/sinetplan.html\)](https://new.siemens.com/global/en/products/automation/industrial-communication/profinet/sinetplan.html)

## **1.1.3 SIMATIC 技术文档**

附加的 SIMATIC 文档将完善信息。可通过以下链接和 QR 代码获取这些文档及其用途。 借助"工业在线技术支持",可获取所有主题的相关信息。应用示例用于帮助用户实施相应的自 动化任务。

*1.1 功能手册文档指南*

## **SIMATIC 技术文档概述**

可以在此处找到西门子工业在线技术支持中可用的 SIMATIC 文档的概述:

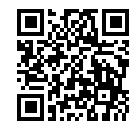

工业在线技术支持(国际)

(<https://support.industry.siemens.com/cs/cn/zh/view/109742705>)

观看此短视频,了解在西门子工业在线技术支持中可以直接找到概述的位置以及如何在移动 设备上使用西门子工业在线技术支持:<br>回度控回 每个视频快速介绍自动化产<br>在关键器 (https://support.industry.siem<br>控制设置

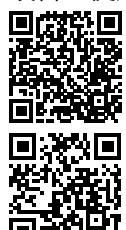

每个视频快速介绍自动化产品的技术文档 (<https://support.industry.siemens.com/cs/cn/zh/view/109780491>)

YouTube 视频:西门子自动化产品 - 技术文档一览 (<https://youtu.be/TwLSxxRQQsA>)

## **我的技术支持**

通过"我的技术支持",可以最大程度善用您的工业在线支持服务。

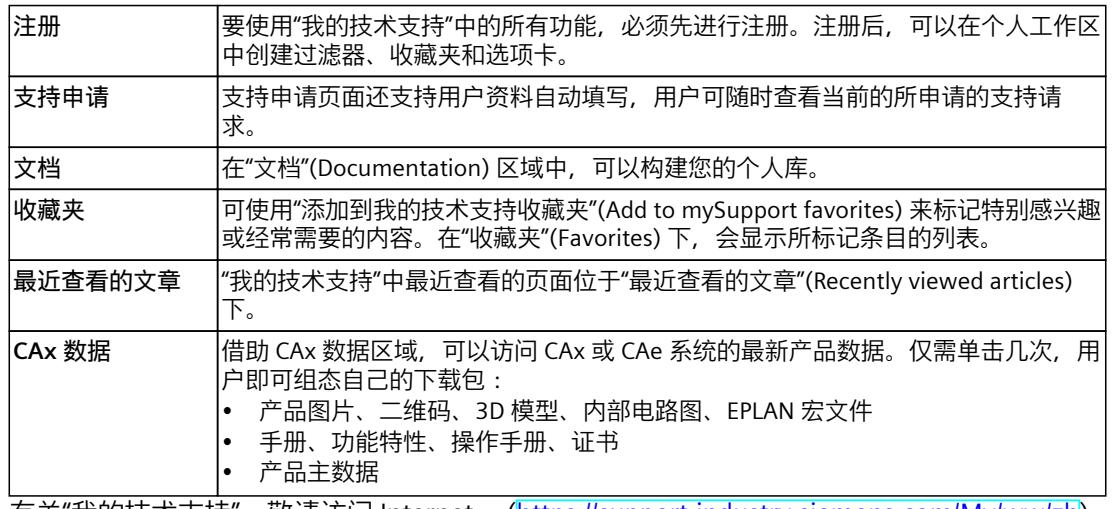

有关"我的技术支持",敬请访问 Internet。 ([https://support.industry.siemens.com/My/ww/zh\)](https://support.industry.siemens.com/My/ww/zh)

## **应用示例**

应用示例中包含有各种工具的技术支持和各种自动化任务应用示例。自动化系统中的多个组件 完美协作,可组合成各种不同的解决方案,用户无需再关注各个单独的产品。 有关应用示例,敬请访问 Internet。 [\(https://support.industry.siemens.com/cs/ww/zh/ps/ae](https://support.industry.siemens.com/cs/ww/zh/ps/ae))

## <span id="page-10905-0"></span>**2.1 安全性信息**

Siemens 为其产品及解决方案提供了工业信息安全功能,以支持工厂、系统、机器和网络的安 全运行。

为了防止工厂、系统、机器和网络受到网络攻击,需要实施并持续维护先进且全面的工业信息 安全保护机制。Siemens 的产品和解决方案构成此类概念的其中一个要素。

客户负责防止其工厂、系统、机器和网络受到未经授权的访问。只有在有必要连接时并仅在采 取适当安全措施(例如,防火墙和/或网络分段)的情况下,才能将该等系统、机器和组件连 接到企业网络或 Internet。

关于可采取的工业信息安全措施的更多信息,请访问

[\(https://www.siemens.com/industrialsecurity\)](https://www.siemens.com/industrialsecurity)。

Siemens 不断对产品和解决方案进行开发和完善以提高安全性。Siemens 强烈建议您及时更新 产品并始终使用最新产品版本。如果使用的产品版本不再受支持,或者未能应用最新的更新程 序,客户遭受网络攻击的风险会增加。

要及时了解有关产品更新的信息,请订阅 Siemens 工业信息安全 RSS 源,网址为 [\(https://www.siemens.com/cert\)](https://www.siemens.com/cert)。

## <span id="page-10906-0"></span>**3.1 Web 服务器的特性**

## **Web 服务器的优势**

通过 Web 服务器,授权用户可通过网络对 CPU 进行监视和管理。因此,可进行长距离的评 估、诊断和修改。无 STEP 7 时也可以实现监视和评估;仅需一个 Web 浏览器。请注意,必须 采取适当措施防止 CPU 遭受恶意入侵(例如,限制网络访问、使用防火墙等)。

## **激活 Web 服务器**

CPU 在交付时, Web 服务器处于禁用状态。如果要启用, 用户必须下载一个项目, 通过 Web 浏览器来激活 Web 服务器进行访问。

## **安全功能**

Web 服务器可提供以下安全功能:

- 使用 CA 签名的 Web 服务器证书,通过安全传输协议"HTTPS"进行访问
- 用户授权可通过用户列表组态
- 激活特定的接口

**Web 浏览器**

需要使用 Web 浏览器访问 CPU 的 HTML 页面。

## *3.1 Web 服务器的特性*

下列 Web 浏览器已经过测试,可与 CPU 进行通信。同时,也支持其它 Web 浏览器,尤其是 较新版本的浏览器。但使用此次未提及的 Web 浏览器时出错且无法解决,则可使用以下通过 测试的浏览器:

- Microsoft Internet Explorer (版本 11.0)
- Microsoft Edge (版本 100.0)
- Google Chrome (版本 100.0)
- Mozilla Firefox (版本 90.0)
- Opera (版本 85.0)
- Mobile Safari 和 Chrome for iOS (iOS 12.5.1)
- Android 浏览器 (7.x、8.x 和 10.x)
- Chrome for Android  $(7.x, 8.x 10.x)$
- HMI 面板:
	- 精简面板
	- 精智面板

### **说明**

如果使用 Internet Explorer, 则需在设置中("选项"(Options) 菜单)禁用"兼容性视 图"(Compatibility view)。

## **说明**

如果要访问低分辨率的显示设备,则建议使用基本网页,请参见"精简型 Web 页面 [\(页](#page-11023-0) [135\)"](#page-11023-0)部分。

#### **说明**

之前支持访问 CPU 中 HTML 页面的旧版本上述 Web 浏览器仍然可用。但旧版本的浏览器不支 持本手册中介绍的新功能和 HTML 页面。

#### **说明**

Web 服务器预留有两个通信连接,用于与 CPU 进行通信。

根据所用的 Web 浏览器, 与 CPU 之间建立的连接数目有所不同。即, 支持的连接数目越多, 可建立的通信连接也就越多。

如果没有更多可用连接,则可能会发生显示或功能问题。这是因为,Web 服务器将拒绝除两 个预留的通信连接外的其它所有通信连接。

因此,可能会导致 Web 页面可能无法完全加载。
*3.1 Web 服务器的特性*

#### **说明**

使用通信处理器 (CP) 访问 CPU 的 Web 服务器时,请确保在 Web 浏览器中激活了高速缓存 (Internet 临时文件)。在 Web 浏览器的缓存设置中,选择"自动"(Automatically) 选项。 如果禁用了缓存,或者在 Web 浏览器的缓存设置中选择了与"自动"(Automatically) 不同的其 它选项,可能导致访问速度慢和显示不完整等问题。

#### **说明**

CPU 固件更新后,各种 Web 浏览器中可能出现 Web 页面显示不正确的情况。造成该问题的原 因是新 CPU 固件和 Web 浏览器的缓存问题。 **解决方案:**按下 F5 或清除 Web 浏览器缓存。

#### **说明**

如果证书未生效或已失效,可能会出现 Web 浏览器功能异常。这与西门子产品无关。这意味 着,如果证书无效,将无法保证 Web 服务器功能稳定可靠。

#### **读取数据**

通过 Web 服务器,可读取 CPU 中的以下数据;在某些情况下,需修改这些数据并写回 CPU 中。

- 起始页面,包含有 CPU 的常规信息 (页 [37\)](#page-10925-0)
- 相关诊断 (页 [43\)](#page-10931-0)
	- 标识
	- 程序保护
	- 存储器
	- 运行系统信息
	- 故障安全 (F CPU)
- 诊断缓冲区 (页 [52\)](#page-10940-0)中的内容
- 模块信息 (页 [59\)](#page-10947-0)
- "固件更新 (页 [63\)"](#page-10951-0)
- "报警 (页 [65\)"](#page-10953-0)
- 相关通信 (页 [66\)](#page-10954-0)
	- 重要接口参数
	- 端口统计信息
	- 显示通信资源
	- 显示通信连接
- PROFINET-拓扑结构 (页 [72\)](#page-10960-0)
	- 图形视图(设置和实际拓扑结构)
	- 表格视图(实际拓扑结构)
	- 状态概览
- 变量状态 (页 [80\)](#page-10968-0)
- <span id="page-10909-0"></span>• 监控表 (页 [82\)](#page-10970-0)
- 用户页面 (页 [111\)](#page-10999-0)
- 文件浏览器 (页 [134\)](#page-11022-0)
- 数据日志 (页 [106\)](#page-10994-0)
- 用户文件 (页 [109\)](#page-10997-0)
- "组态的在线备份和恢复 (页 [84\)"](#page-10972-0)
- "工艺对象的诊断信息 (页 [54\)"](#page-10942-0)
- "跟踪记录的评估 (页 [88\)"](#page-10976-0)
- 读取服务数据 (页 [134\)](#page-11022-0)
- 精简型 Web 页面 (页 [135\)](#page-11023-0)

后文将对 HTML 页面进行更详细的说明。

#### **说明**

#### **WSTRING 数据类型支持的最大字符数**

请注意,在 Web 服务器中进行显示时,WSTRING 数据类型的限值为 254 个字符。如果超过 254 个字符, 则 Web 服务器将不显示超出的字符。

#### **通过 PG/PC、HMI 设备和移动终端设备对 CPU 进行 Web 访问**

要访问 Web 服务器, 请按以下步骤操作:

- 1. 使用 STEP 7 将其中已激活 Web 服务器的项目下载到 CPU。
- 2. 使用 PROFINET 接口将显示设备(PG/PC、HMI、移动终端设备)连接至 CPU 或通信模块。 如果使用 WLAN,则需在显示设备中激活 WLAN 并建立与接入点(如, SCALANCE W788-1RR 或 SCALANCE W784-1) 的连接, 通过该接入点与 CPU 连接。
- 3. 在显示设备上打开 Web 浏览器。
- 4. 在 Web 浏览器的"地址"(Address) 字段中, 按照以下格式输入 CPU 接口的 IP 地址, 该接口 与客户端相连:https://a.b.c.d(输入内容示例:https://192.168.3.141)。 CPU 的简介页面随即打开。从该页面中,可查看更多信息。

有关通过安全传输协议"HTTPS"进行访问的更多信息,请参见"组态 Web 服务器 (页 [21\)"](#page-10909-0)部分。

#### **更多信息**

使用智能手机,可通过 WLAN 访问 CPU 的 Web 服务器,也可通过 SIMATIC S7 应用程序访问 CPU(使用 Web 服务器功能)。更多信息,请参见"服务与支持

[\(https://support.industry.siemens.com/cs/ww/zh/view/103473392](https://support.industry.siemens.com/cs/ww/zh/view/103473392))"网页中的常见问题与解 答,条目 ID 103473392。

注:要通过 SIMATIC S7 应用程序访问 CPU,还必须激活 Web 服务器。

SIMATIC S7 app 应用可支持更多功能。有关详细的应用示例与更多文档和示例项目, 敬请访 问"服务与支持 [\(https://support.industry.siemens.com/cs/ww/en/view/84133612](https://support.industry.siemens.com/cs/ww/en/view/84133612))"Internet 网 页:

#### **3.2 组态 Web 服务器**

要使用 Web 服务器的完整功能,需要在 STEP 7 中进行以下设置。

#### *常规信息*

*3.2 组态 Web 服务器*

#### **操作步骤**

已在 STEP 7 项目视图中打开 CPU 的"属性"(Properties) 对话框。

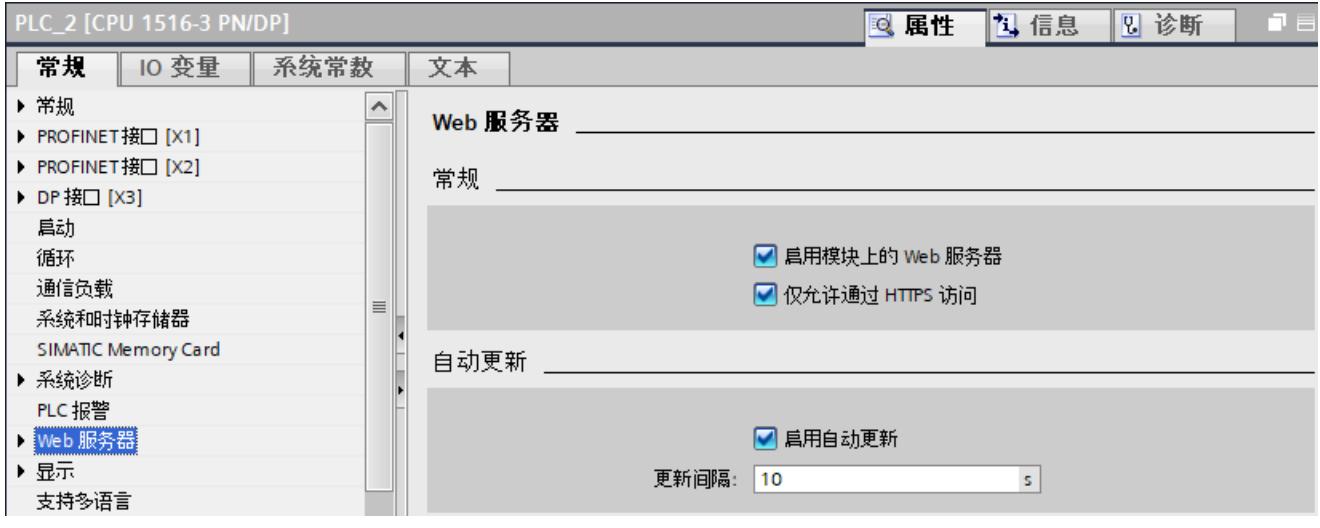

图 3-1 STEP 7 中的 Web 服务器设置

#### **激活该模块中的 Web 服务器**

在组态的 CPU 的默认设置中,禁用 Web 服务器。要激活 Web 服务器,请按以下步骤操作:

- 1. 在 STEP 7 的项目树中,通过双击打开"设备与网络"(Devices & Networks) 视图。
- 2. 在设备视图、网络视图或拓扑视图中选择所需 CPU。
- 3. 切换至巡视窗口"常规"(General) 选项卡中的"Web 服务器"(Web server) 区域。
- 4. 选中"激活模块上的 Web 服务器"(Activate web server on this module) 复选框。 将显示出以下注意事项:

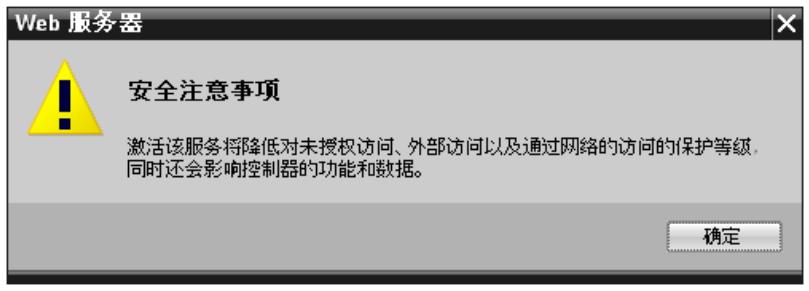

图 3-2 在 STEP 7 中激活 Web 服务器时的安全注意事项

**说明**

在模块的已激活并组态的 Web 服务器中应用交付的项目时,不会显示该安全注意事项。

#### **仅允许通过 HTTPS 进行访问**

注:CPU 中需要有效的 Web 服务器证书才能使用安全传输协议"HTTPS"运行 Web 服务器。请 参见以上章节中介绍的"创建并分配 Web 服务器证书"。

为了确保 Web 服务器的安全访问,需在所组态 CPU 的基本设置中激活复选框"仅允许 HTTPS 访问"(Permit access only with HTTPS)。

系统默认,Web 页面通过一个安全连接进行传输,因而可以防止来自第三方的攻击。请注 意,这种情况下,CPU 的 URL 以"https://"开头。

对 CPU 进行 HTTPS 无错误访问,需满足以下要求:

• 在 CPU 中,需设置当前的日期/时间。

#### **说明**

使用安全通信(如,HTTPS)时,需确保相应模块具有当前时间和当前日期。否则,模块 无法检查有效期或将使用的证书评估为无效。因此,无法建立安全连接。

- CPU 的 IP 地址必须已分配。
- Web 浏览器中安装有 CPU 提供的有效 Web 服务器证书。

#### **注意**

**仅当具有 CA 签名的 Web 服务器证书时,才能执行安全相关功能** 仅当具有 CA 签名的 Web 服务器证书时,才能对 CPU 组态应用备份和恢复(参见"在线备 份 (页 [84\)](#page-10972-0)"部分)等安全相关功能。

也需要 CPU 中具备有效的 CA 签名的 Web 服务器证书:

- 受密码保护用户的用户管理
- 以 CSV 文件格式保存和下载诊断信息

要使用 Web 服务器的完整功能, 建议使用证书管理器在全局安全设置中创建一个 CA 签名 的服务器证书并分配给 CPU。

如果 CA 签名对 Web 服务器证书尚未安装,则将显示一条警告,建议用户不要访问该页 面。要查看该页面,可根据所用的 Web 浏览器执行一次"添加例外"(Add an exception) 命 令。

有效的 CA 证书可从"简介"(Intro) Web 页面的"下载证书"(Download certificate) 中下载。 有关证书的安装说明,请参见 Web 浏览器的帮助系统以及"服务与支持 ([https://support.industry.siemens.com/cs/ww/zh/view/103528224\)](https://support.industry.siemens.com/cs/ww/zh/view/103528224)"网页中的常见问题与解 答,条目 ID 103528224。

#### **说明**

为了防止证书受到外界篡改,请确保证书下载环境的安全性。对于要使用的每台显示设备,都 需安装有 CA 证书。

#### **访问保护**

借助该证书建立的加密连接可防止通信窃听或窜改,但无法提供访问保护功能。即,需要在用 户管理中进行相应设置,才能保护 CPU 防止未经授权的访问。 有关访问保护的更多信息,请参见 STEP 7 在线帮助,关键字:"保护"

*3.2 组态 Web 服务器*

#### **激活自动更新**

在所组态 CPU 的默认设置中,激活自动更新。 下列 Web 页面可自动更新:

- 起始页面
- 诊断(存储器、运行系统信息、故障安全)
- 诊断缓冲区
- 运动控制诊断
- 模块信息
- 报警
- 通信
- 拓扑结构
- 变量状态
- 监控表
- 记录
- 数据日志
- 用户文件
- 用户页面
- 文件浏览器

#### **说明**

默认激活时间间隔为 10 秒。 数据量较大或 HTTP/HTTPS 连接数量较多时,更新时间将延长。

#### **设置 Web 界面的语言**

Web 服务器的用户界面语言中,可指定多达 3 种不同的项目语言。

在 STEP 7 中,激活要使用的项目语言,然后为 Web 服务器的每种界面语言分配一个已激活的 项目语言。

有关语言设置的更多信息以及为界面语言指定项目语言的操作方式,请参见"语言设置 [\(页](#page-10921-0) [33\)"](#page-10921-0)部分。

#### **更改用户管理**

注:对受密码保护的用户进行用户管理时,需要在 CPU 中具有有效的 CA 签名的 Web 服务器 证书并采用 HTTPS 安全连接。请参见本章节中的"创建并分配 Web 服务器证书"和"只允许通过 HTTPS 进行访问"部分。

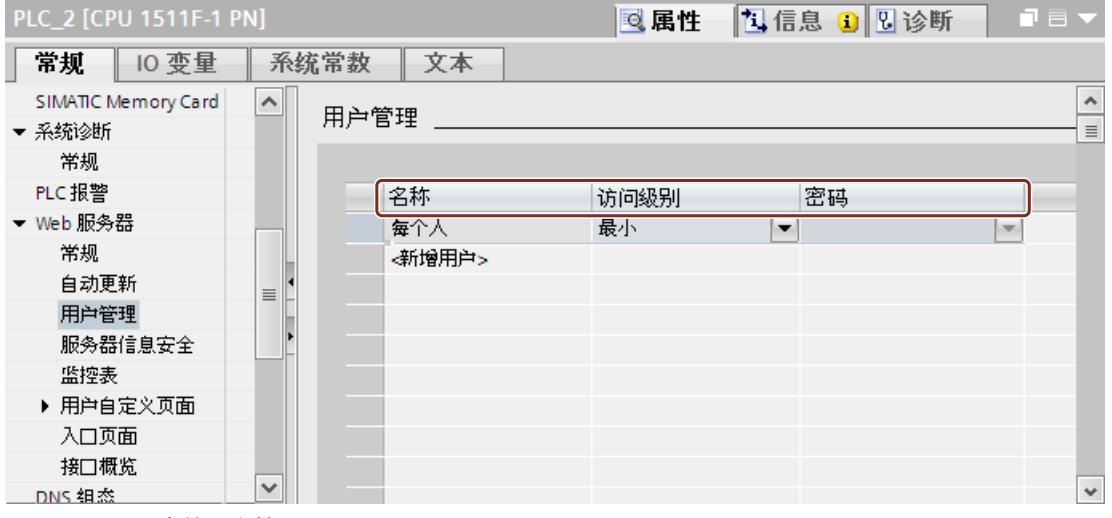

图 3-3 STEP 7 中的用户管理

在 STEP 7 中,可以在"Web 服务器 > 用户管理"(Web server > User administration) 区域中管理 用户列表。

用户列表提供以下选项:

- 创建用户
- 指定访问权限
- 分配密码

只有具有访问权限的用户才能访问这些选项。 根据所使用的 CPU 和固件, 可分配不同的用户权限。

#### *常规信息*

*3.2 组态 Web 服务器*

#### STEP 7 中可供选用的用户权限如下:

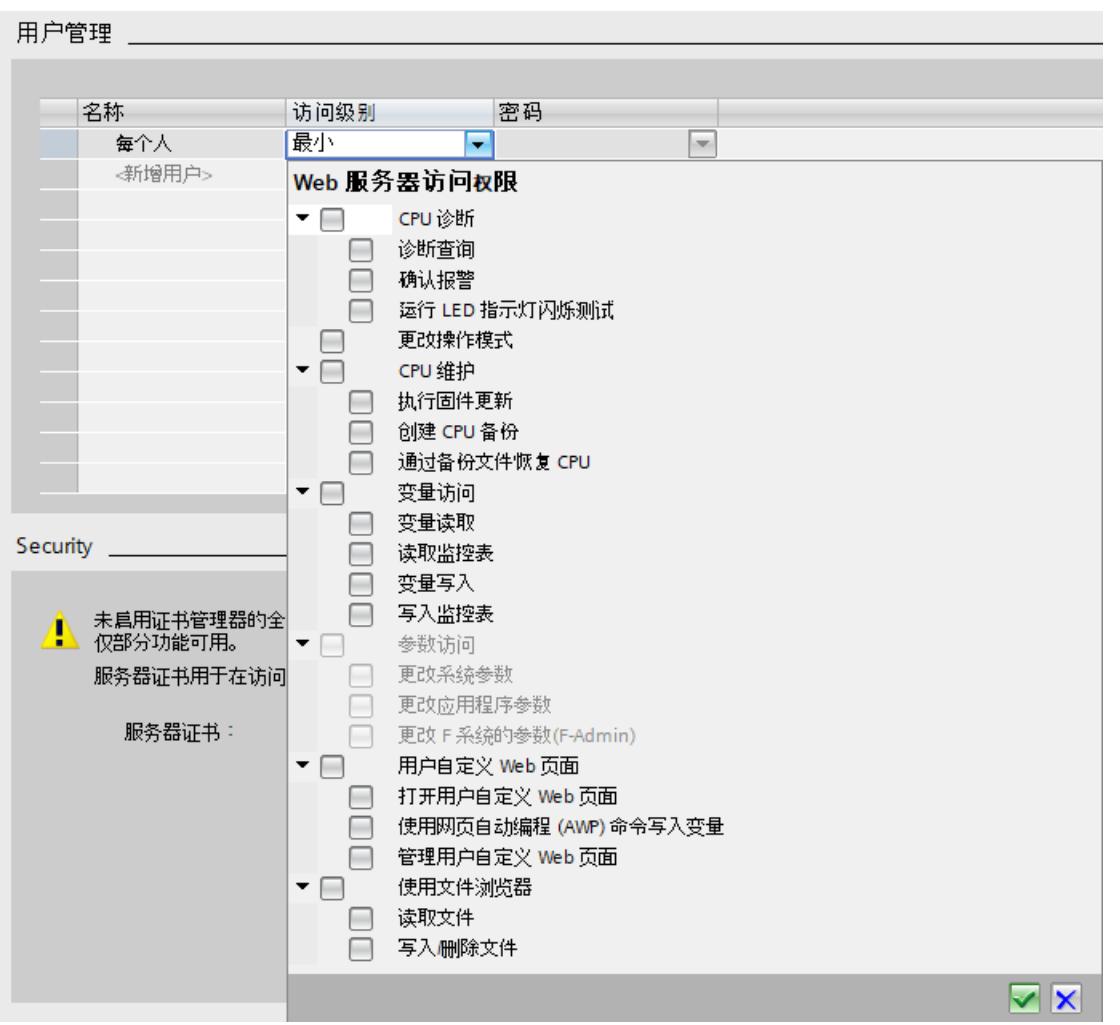

#### 图 3-4 在 STEP 7 中分配用户权限

如果用户尚未登录, 则将自动以"Everybody"用户身份访问 Web 服务器。 此时,与是否组态有其他用户无关。

#### **用户"Everybody"**

用户列表中预设有名为"Everybody"的用户;这种用户的访问权限最低。这些用户只能对简介 页面和起始页面进行只读访问。定义的用户"Everybody"没有密码,但是,可以在 STEP 7 中为 其分配所有的访问权限。

最多可以创建 20 个用户和 1 个"Everybody"用户。

*3.2 组态 Web 服务器*

由于在 STEP 7 中定义的用户"Everybody"未分配密码,因此在为该用户分配访问权限时务必非 常小心。 个别权限(例如,更改操作模式)可能会造成一定的安全隐患。

在分配安全相关权限时,建议在 STEP 7 中创建一个受密码保护的用户。

# **警告**

对于 F-CPU,**请勿**为"Everybody"用户分配"以 F-Admin 身份执行更改"访问权限。 请确保遵循《SIMATIC Safety - 组态与编程 [\(https://support.automation.siemens.com/WW/view/zh/54110126\)](https://support.automation.siemens.com/WW/view/zh/54110126)》手册中"将安全程序的备

份恢复到 S7-300/1500 F-CPU"部分中的相关的警告信息。

密码长度至少为 8 个字符,并且包含大小写字母以及特殊字符和数字 (?!+%\$1234...)。不能使 用密码词汇字典中的字符串和单词。并应定期更改密码。

#### **说明**

在分配权限时,请注意:在 STEP 7 中组态数据块时,即使在 PLC 变量表中禁用了"从 HMI/OPC UA 可访问"(Accessible from HMI/OPC UA) 属性, 仍可对监控表和变量状态进行读取和写入访 问操作。

**用户页面**

在"用户页面"(Customer pages) 中,可将用户自己的 Web 页面下载到 CPU, 从而通过 Web 浏 览器访问这些 Web 应用程序。

有关更多信息,请参见"用户页面 (页 [111\)](#page-10999-0)"部分。

*3.3 证书*

#### **激活特 Web 服务器的特定接口**

在"接口概览"(Overview of interfaces) 区域中,可以选择启用对 Web 服务器的访问。

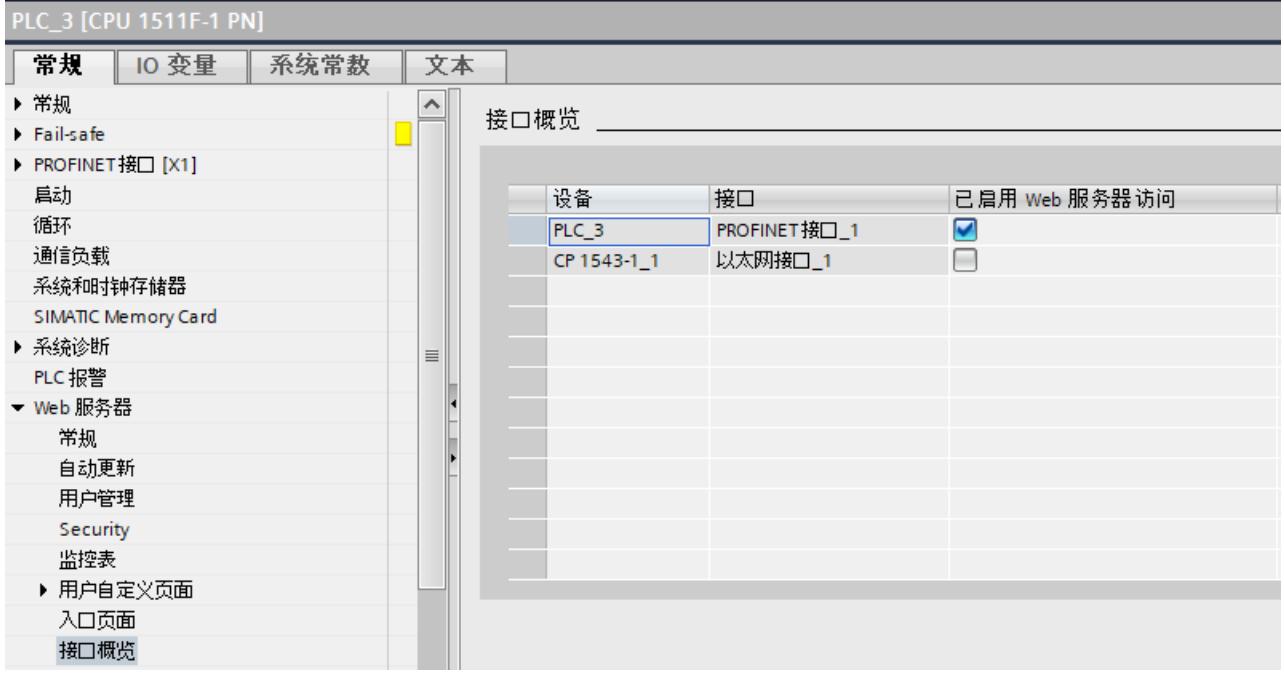

图 3-5 激活通过接口对 Web 服务器进行访问

**3.3 证书**

#### **3.3.1 Web 服务器证书**

为确保与合作伙伴进行数据交换时的安全性,CPU 的不同应用程序和通信功能使用特定于应用 程序进行管理的设备证书。对于 Web 服务器的设备证书,这涉及 Web 服务器证书。

## **3.3.2 通过 TIA Portal 管理证书**

#### **创建并分配一个 Web 服务器证书**

使用安全传输协议"HTTPS"运行 Web 服务器时,需要具备有效的 Web 服务器证书。

对于固件版本 V2.0 及以上版本的 SIMATIC S7 1500 CPU, 必须通过 STEP 7 手动创建该 CPU 的 Web 服务器证书,并在 CPU 属性中将其分配给 Web 服务器。下载硬件配置时,也会将该证书 自动下载到 CPU。

#### **说明**

如果将固件版本低于 V2.0 的 SIMATIC S7 1500 CPU 或 ET 200SP CPU 的固件升级为固件版本 V2.0 或更高版本,将自动生成一个有效的 Web 服务器证书并会使用该证书。在新版本的 CPU 替换固件版本低于 V2.0 的 CPU 时,同样如此。

如果更新或更换已组态的 CPU,则会自动生成有效的 Web 服务器证书并将其用于固件版本≤ V1.8 的 CPU。

可创建不同的 Web 服务器证书:

- 如果对证书管理器使用全局安全设置, 则项目的证书颁发机构 (CA 证书) 对 Web 服务器 的设备证书进行签名。在下载过程中,项目的 CA 证书也将自动下载。
- 如果未在全局安全设置中使用证书管理器,则 STEP 7 会生成设备证书作为自签名证书。

#### **注意**

#### **使用 Web 服务器的完整功能**

对于以下功能, CPU 中需要具有有效 CA 签名的 Web 服务器证书:

- 受密码保护用户的用户管理
- 以 CSV 文件格式保存和下载诊断信息
- CPU 组态等安全相关功能的备份和恢复

因此,要使用 Web 服务器的全部功能,我们建议激活证书管理器的全局安全设置,创建 CA 签名的 Web 服务器证书并将其分配给 CPU。

#### **创建自签名 Web 服务器证书**

要使用 TIA Portal 创建一个自签名的 Web 服务器证书,请按以下步骤操作:

- 1. 在 CPU 巡视窗口"属性"(Properties) 的"常规"(General) 选项卡中,浏览到"Web 服务器 > 安 全"(Web server > Security) 区域。
- 2. 单击下拉列表中的"添加"(Add) 按钮,选择一个证书。 "创建新证书"(Create a new certificate) 对话框随即打开。
- 3. 在后续的对话框中, 选择"自签名"(Self-signed) 复选框。
- 4. 输入新证书的参数,或确认默认设置。
	- 在"使用"(Usage) 框中,选择"Web 服务器"(Web server)。
	- 在"主题备用名称"(Subject Alternative Name) 字段中,输入该接口的 IP 地址或所组态 CPU 的域名。
- 5. 单击"确定"(OK) 进行确认。
- 6. 编译组态并将组态下载到 CPU 中。 Web 服务器的设备证书将包含在该组态中。

#### **创建一个 CA 签名的 Web 服务器证并进行分配**

要使用 TIA Portal 创建一个 CA 签名的 Web 服务器证书,请按以下步骤操作:

- 1. 使用安全设置"保护此项目"(Protect this project) 来保护您的项目。 "安全功能"(Security functions) 显示在项目树中。
- 2. 在 CPU 巡视窗口"属性"(Properties) 的"常规"(General) 选项卡上,浏览到"保护和安全 > 证 书管理器"(Protection & Security > Certificate Manager) 区域, 选择"使用证书管理器的全局 安全设置"(Use global security settings for certificate manager) 选项。

**说明**

要使用全局安全设置管理证书,需具有"组态安全性"的组态权限。

- 3. 在项目树的"安全设置"(Security settings) 区域中, 以 user 身份进行登录。对于新项目, 系 统默认的首次登录身份为"管理员"。
- 4. 在 CPU 巡视窗口"属性"(Properties) 的"常规"(General) 选项卡中,浏览到"Web 服务器 > 安 全"(Web server > Security) 区域。
- 5. 单击下拉列表中的"添加"(Add) 按钮, 选择一个证书。 "创建证书"(Create certificate) 对话框随即打开。
- 6. 在后续对话框中, 选择复选框"由证书颁发机构签名"(Signed by certificate authority), 并从 下拉列表中选择证书颁发机构。
- 7. 输入新证书的参数,或确认默认设置。
	- 在"使用"(Usage) 框中,选择"Web 服务器"(Web server)。
	- 在"主题备用名称"(Subject Alternative Name) 字段中, 输入该接口的 IP 地址或所组态 CPU 的域名。
- 8. 单击"确定"(OK) 进行确认。
- 9. 编译组态并将组态下载到 CPU 中。 Web 服务器的设备证书以及 CA 证书将包含在组态中。

#### **注意**

#### **通过域名寻址 CPU 的 Web 服务器**

如果在"主题备用名称"(Subject Alternative Name) 字段中输入所组态 CPU 的接口 IP 地址, 则 部分 Internet 浏览器可能无法接受所生成的证书。此外,由于 CPU 的身份将随 IP 地址一同变 更,因此每次更改 CPU 的以太网接口 IP 地址时, 必须生成并加载新的 Web 服务器证书(最 终实体证书)。

寻址 CPU 时使用域名而非 IP 地址(如, "myconveyer-cpu.room13.myfactory.com"), 则可 避免这一问题的发生。为此,需通过 DNS 服务器对该 CPU 的域名进行管理。特别是对于从 DHCP 服务器接收 IP 地址的组态,建议通过域名进行寻址,因为在这种情况下,事先并不知 道分配的 IP 地址。

#### **更多信息**

有关本地自签名证书和全局 CA 签名证书、"公钥基础结构"(PKI) 和证书管理的详细信息,请参 见《通信功能手册 ([https://support.industry.siemens.com/cs/ww/zh/view/59192925\)](https://support.industry.siemens.com/cs/ww/zh/view/59192925)》和 STEP 7 在线帮助,关键字"安全通信"。

#### 在应用示例"将证书用于 TIA Portal

[\(https://support.industry.siemens.com/cs/de/en/view/109769068](https://support.industry.siemens.com/cs/de/en/view/109769068))"中,详细介绍了如何与 SIMATIC S7-1500 CPU 的 Web 服务器建立安全连接。

*3.3 证书*

## **3.3.3 运行时管理证书**

如果通过 TIA Portal 管理证书, 请将证书与硬件配置一起下载到 CPU 中。为此, CPU 必须处于 STOP 模式。如果不进行 RUN-STOP-RUN 切换,则无法下载新证书或更新现有证书。 如果在 CPU 运行时管理证书,也可以在 RUN 模式下下载或更新证书。

#### **在 CPU 运行期间管理 Web 服务器证书**

自固件版本 V3.0 起,还可在运行期间使用 OPC UA 方法通过 GDS 服务器将 Web 服务器证书 传输到 CPU。GDS 服务器是 CPU 中 OPC UA 服务器的一部分。通过 GDS 推送管理功能, 可以 为 S7-1500 CPU 的 OPC UA 服务器自动更新 OPC UA 证书。 有关使用 GDS(全球发现服务)的自动证书管理概念的详细信息,请参见《通信 [\(https://support.industry.siemens.com/cs/ww/zh/view/59192925\)](https://support.industry.siemens.com/cs/ww/zh/view/59192925)》功能手册。

#### **设置证书管理的类型**

在"属性"(Properties) 巡视窗口中"常规"(General) 选项卡的"保护与安全 > 证书管理 器"(Protection & Security > Certificate manager) 类别中,选择所需证书处理方式。

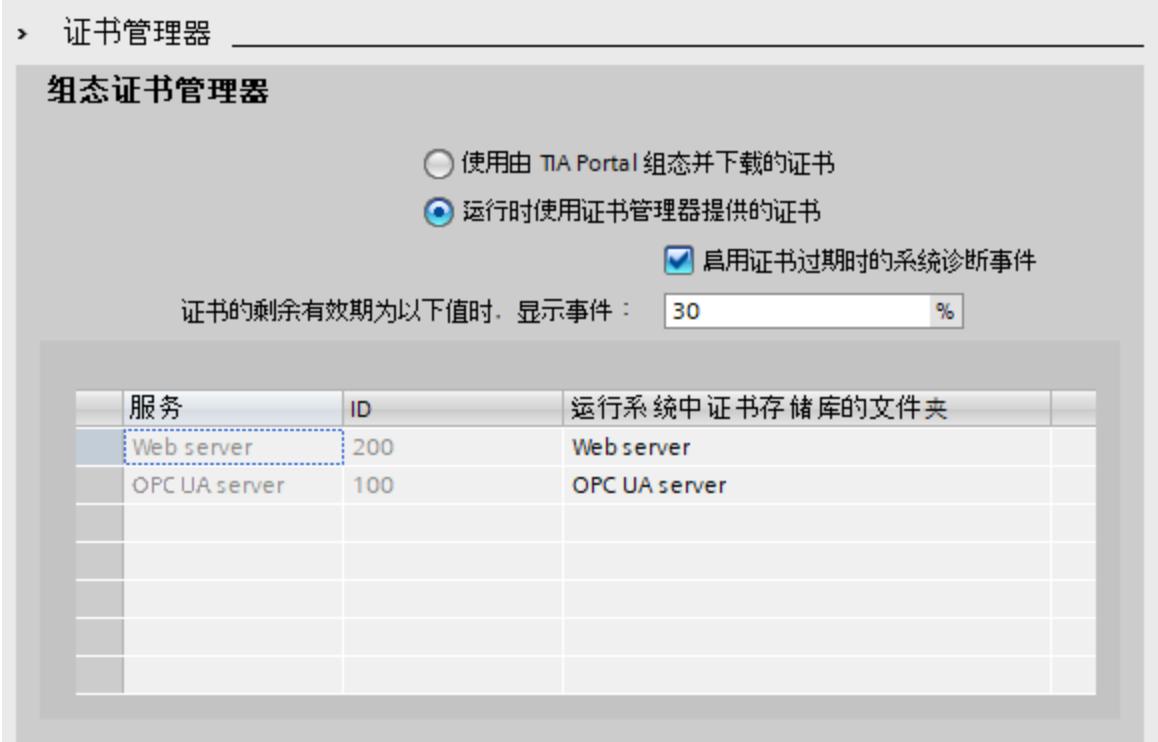

#### 图 3-6 证书管理器的组态

如果要在运行时通过 GDS 提交证书, 请单击"在运行时使用证书管理提供的证书"(Use certificates provided by the certificate management during runtime) 选项。 通过选择"启用证书过期系统诊断事件"(Enable system diagnostics event for certificate expiration) 按钮, 可以指定希望在证书过期时收到通知。在输入字段"显示剩余证书有效期的 事件:"(Show event at remaining certificate validity period of:) 输入百分比值。达到此值时, CPU 会触发带有维护请求的系统报警。

示例:

于 2022 年 6 月 1 日通过 GDS 传送的证书的有效期为 2022 年 6 月 1 日至 2022 年 6 月 30 日 (30 天)。已在诊断事件中输入百分数值 10。2022 年 6 月 27 日,经过 90% 的有效期后, 系统诊断报警会报告所传送证书将于 2022 年 6 月 30 日到期。 无论组态的百分比值如何,当证书的有效期到期时,都会出现一条消息。

#### **说明**

#### **CPU 中的时间设置**

为了使 CPU 检测到证书到期,必须将系统时间设置为协调世界时 (UTC)。不正确的系统时间可 能会导致有关证书到期的错误消息。

在表中"证书管理器"(Certificate manager) 类别的下部区域,可以找到所有 CPU 应用程序的列 表,这些应用程序带有可在运行时传送到 CPU 的证书。在列表中,CPU 应用程序被分配了一 个 ID。在"运行时证书存储库的文件夹"(Folder for certificate repository at runtime) 列下,可 以找到证书组的可更改名称。

#### **在下载期间现有证书的处理**

在将项目下载到 CPU 之前,可以在"下载预览"(Load preview) 对话框窗口中确定在运行时收到 的 CPU 证书会发生什么。

*3.4 语言设置*

<span id="page-10921-0"></span>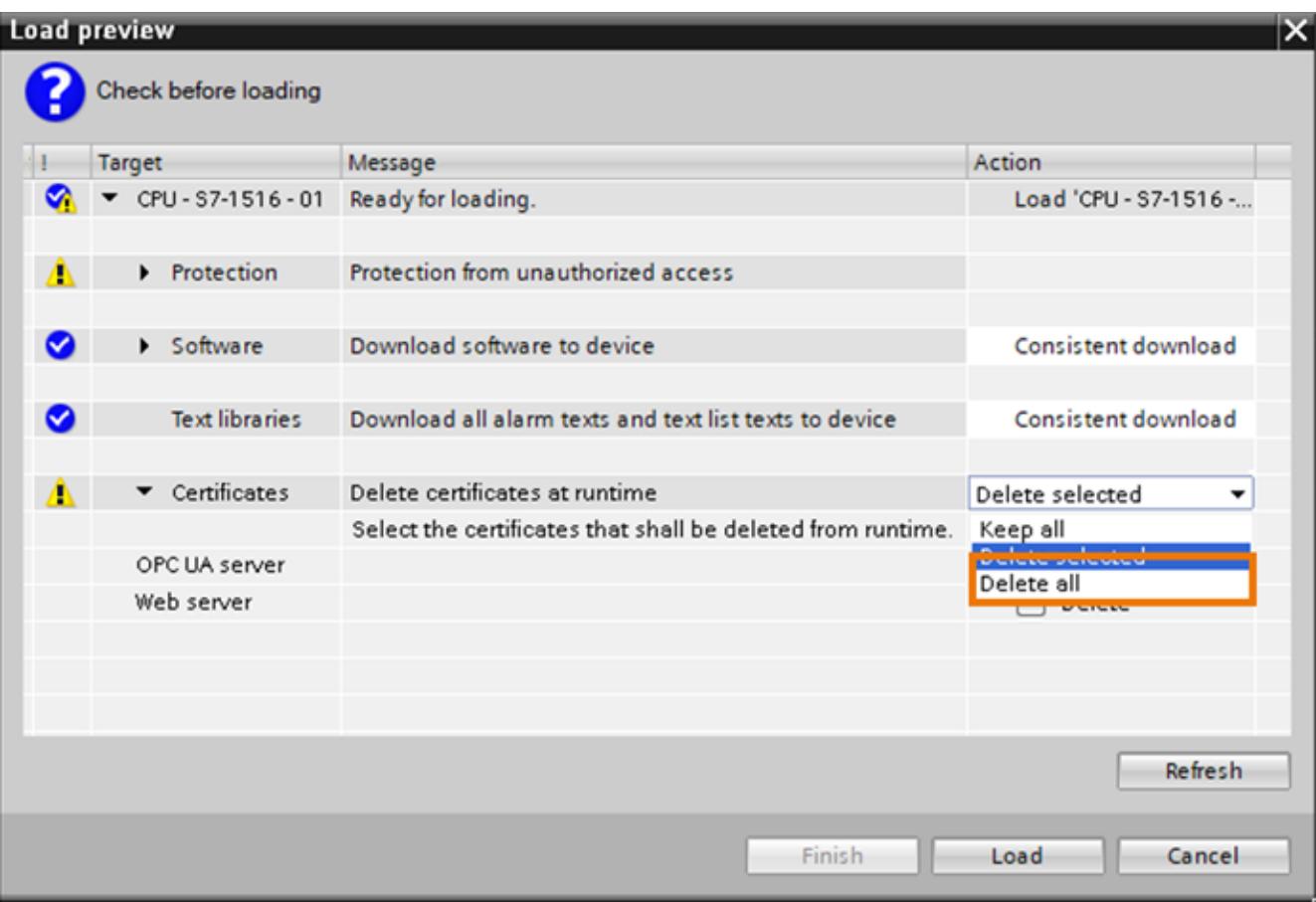

自固件版本 V3.0 起,可以使用"删除所选证书"(Delete selected) 选项来删除所选 CPU 应用程序 的证书。

图 3-7 删除证书

# **3.4 语言设置**

**简介**

Web 服务器支持以下用户界面显示语言:

- 德语(德国)
- 英语(美国)
- 法语(法国)
- 意大利语(意大利)
- 西班牙语(传统语序)
- 日语
- 简体中文
- 韩语
- 俄语

#### *常规信息*

*3.4 语言设置*

- 土耳其语
- 葡萄牙语(巴西)

#### **东亚语言的要求**

使用东亚语言时,需满足以下要求:

- 在显示设备(例如 PC)上安装了支持东亚语言的相关软件包。 有关安装东亚语言文件的其它信息,请参见 Windows 文档。
- 在对 CPU 进行组态的编程设备上,安装有东亚语言版本 STEP 7。

**说明**

采用 Windows CE 操作系统的 SIMATIC HMI 设备不支持东亚语言。

#### **多语言输出文本要求**

为了使 Web 服务器能以不同的项目语言正确显示消息、注释和诊断信息,必须在 STEP 7 中为 每种所需的 Web 服务器界面语言分配一种项目语言。

#### **说明**

STEP 7 项目中,待分配的项目语言必须激活,且相应的文本(翻译)需包含在该项目中。可 以在项目树的"语言和资源"(Languages & Resources) 下找到项目语言选择内容。

#### **设置 Web 界面的语言**

在模块上激活 Web 服务器时,需在下拉列表为各种界面语言指定一个 STEP 7 项目的项目语 言。此设置对于页面中依赖于项目语言的文本有效,例如诊断缓冲区。

- 1. 浏览到 CPU 巡视窗口"常规"(General) 选项卡中的"多语言支持"(Multilingual support) 区 域。
- 2. 在下拉菜单, 为 Web 服务器的各种项目语言指定一种项目语言。

#### *常规信息 3.5 更新和保存信息*

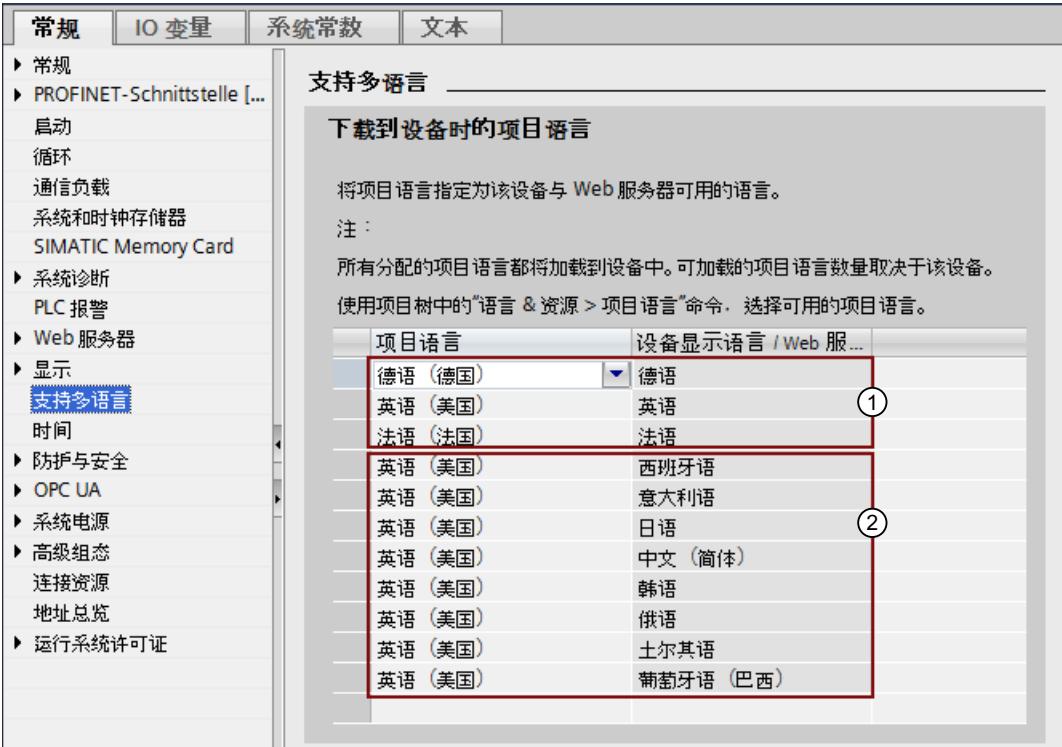

图 3-8 在 STEP 7 中进行 Web 服务器的语言设置

用户也可将界面语言均指定为同一种项目语言。如,

- ① 界面语言为德语、英语(美国)、法语(法国)时,项目语言为德语。
- ② 对于 Web 服务器的其它所有界面语言,项目语言为英语(美国)。

Web 服务器的用户界面语言中,可指定多达三种不同的 STEP 7 项目语言。

#### **参考**

有关如何在 STEP 7 中设置项目语言的更多信息,请参见 STEP 7 在线帮助,关键字: "选择项 目语言"。

# **3.5 更新和保存信息**

#### **更新画面内容**

在默认设置中已激活自动更新。预设更新时间为 10 秒。 可使用 <F5> 功能键手动更新 Web 页面。

#### **禁用单个 Web 页面的自动更新**

单击 图关 图标,可以临时取消 Web 页面自动更新。 注意:该取消操作仅对当前被访问 Web 页面有效。浏览至某个不同 Web 页面时, 将重新激活 自动更新。

#### *常规信息*

*3.5 更新和保存信息*

单击 一 图标, 将取消激活自动更新。

**说明**

在运行过程中,如果 CPU 的负载过高(如,大量的 PROFINET 中断或通信作业), 则 CPU 负 载过高时的 Web 页面的更新速度将明显降低。

#### **打印 Web 页面**

对于大多数 Web 页面, Web 服务器支持打印预览。单击符号 , 即可打开。 创建的打印输出始终包含有 CPU 的最新信息。即,打印预览中的信息可能比标准视图中的更 新。

# <span id="page-10925-0"></span>**Web 页面 4**

# **4.1 起始页面,包含有 CPU 的常规信息**

#### **连接 Web 服务器**

在 Web 浏览器的地址栏中,输入与已组态 CPU 的接口 IP 地址 (与客户端相连),即可建立与 Web 服务器的连接。例如, https://192.168.3.141。连接已建立, "简介"(Intro) 页面已打开。 我们将在下一章节中举例说明不同 Web 页面的相关信息。

#### **简介**

下图为 Web 服务器调用的第一个页面 (Intro)。

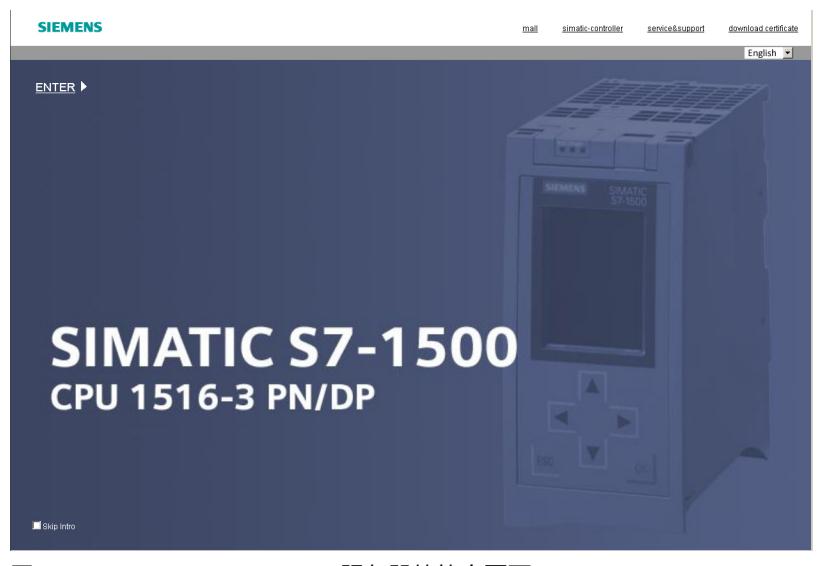

图 4-1 CPU 1516-3 PN/DP Web 服务器的简介页面 单击"下一步"(NEXT) 链接, 转至 Web 服务器页面。

#### **说明**

选择"跳过简介"(Skip Intro) 复选框。可跳过简介页面。之后,Web 服务器将直接打开起始页 面。该设置保存在 PC 当前用户的用户配置文件中。

在 Web 页面左侧的导航栏中,单击"简介"(Intro) 链接,可撤消"跳过简介"(Skip Intro) 设置。

*Web 页面*

*4.1 起始页面,包含有 CPU 的常规信息*

#### **设置用户界面语言**

在右上角,可更改 Web 服务器界面的语言。如,从英语切换为德语。在 Web 服务器的所有 Web 页面中均包含有该选项。

#### **切换时间显示**

在语言设置左侧,可将时间显示的格式设置为协调世界时间 (UTC) 或 PLC 本地时间(默认设 置)。

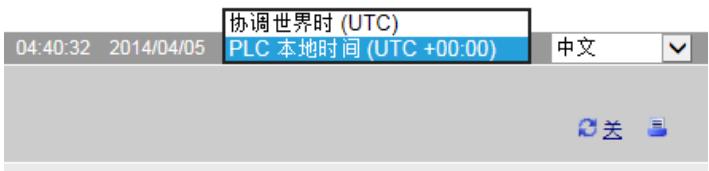

图 4-2 切换时间显示

通过该下拉列表,可切换所有 Web 页面中的换时间显示方式。

显示的 PLC 本地时间来自 CPU 属性中设置的时区,不考虑夏令时/标准时间设置。

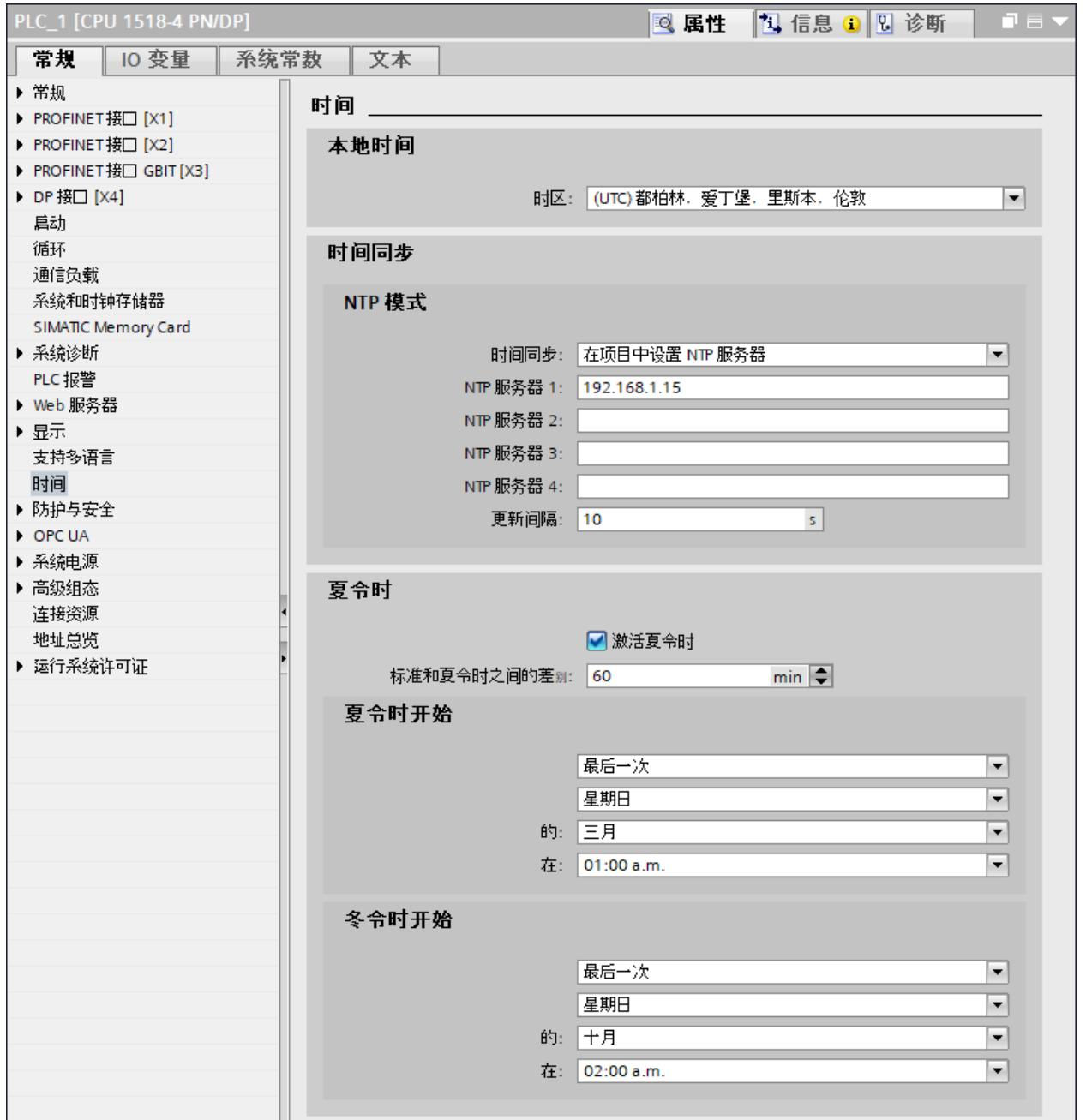

图 4-3 在 CPU 属性中设置时间

切换时间显示将影响以下 Web 页面:

表格 4-1 切换时间显示:Web 页面上的显示

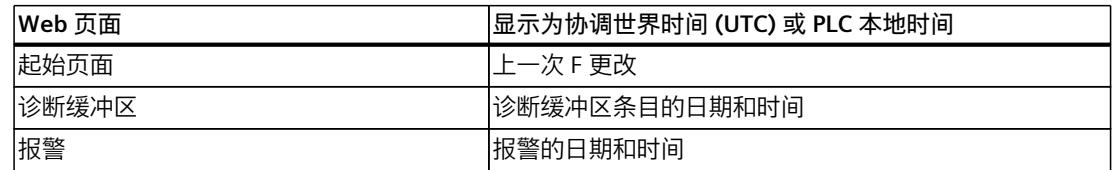

#### *Web 页面*

*4.1 起始页面,包含有 CPU 的常规信息*

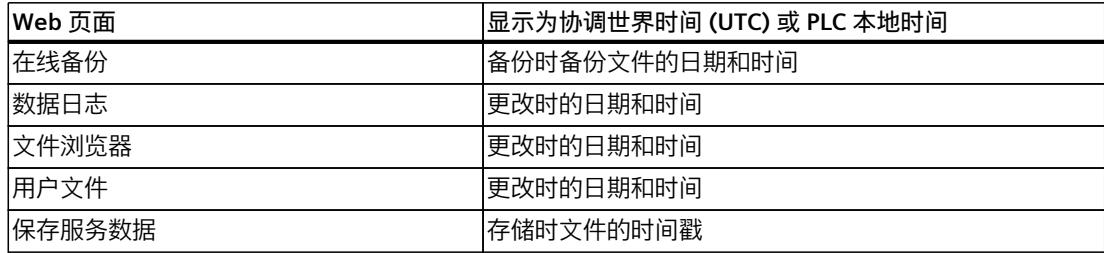

#### **起始页面**

在登录前,起始页面包含以下信息,如下图所示。带有 LED 的 CPU 映像会在数据请求时显示 CPU 的当前状态。

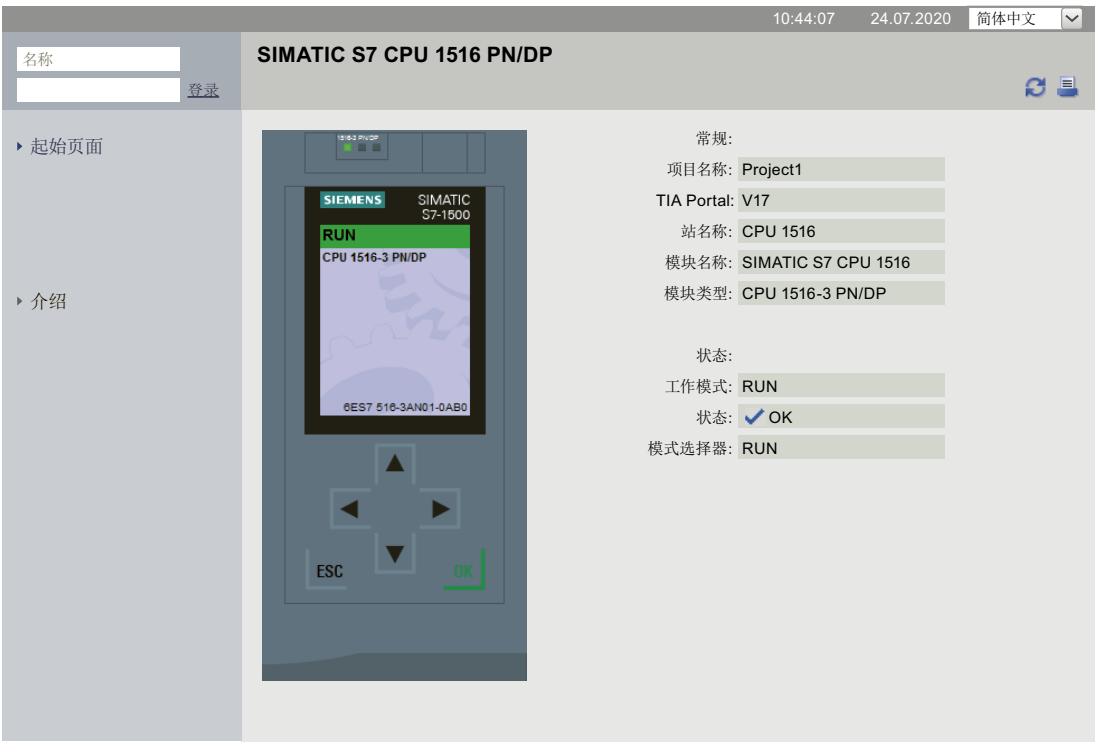

#### **SIEMENS CPU 1516/SIMATIC S7 CPU 1516 PN/DP**

图 4-4 登录前的常规信息

#### **登录**

要使用 Web 页面的使用功能,必须先登录。使用 STEP 7 的 Web 组态中指定的用户名和密码 进行登录。登录后,即可访问该用户授权访问的 web 页面。如果用户尚未组态,则系统默认 只能对简介页面和起始页面进行只读访问。

#### **说明**

执行所需操作后,为将未经授权的外部访问的风险降至最低,则需单击"登出"(Logout) 从 Web 服务器中从前台退出。

**说明**

#### **会话超时**

每个已启动会话的超时时间为 30 分钟。每次更新/自动更新后,会话将自动再延长 30 分钟。

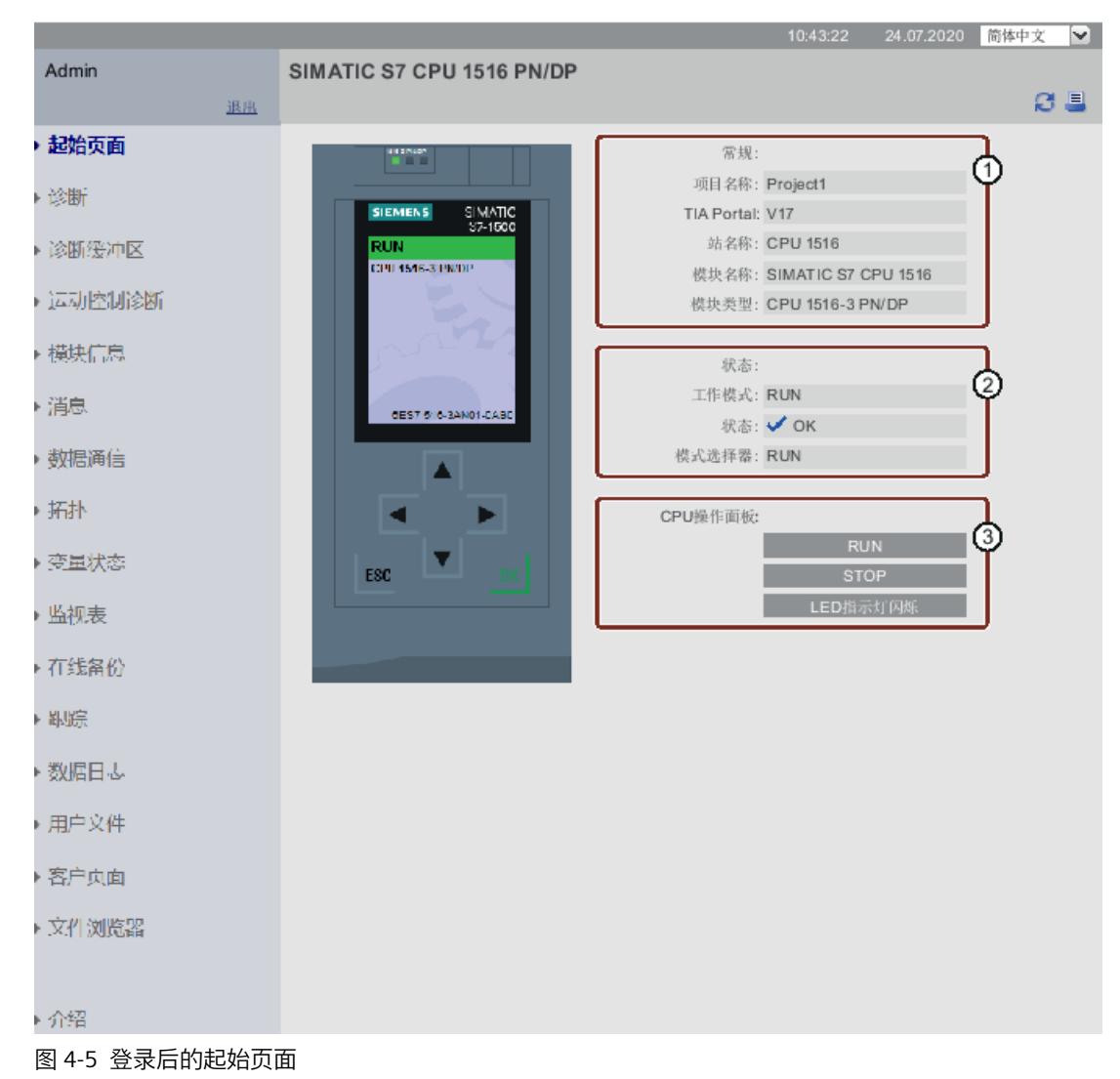

#### **SIEMENS** CPU 1516/SIMATIC S7 CPU 1516 PN/DP

①**"常规"**

"常规"(General) 中包含当前所连接 Web 服务器的 CPU 以及项目名称和组态该 CPU 的 TIA Portal 的版本等信息。显示的 TIA Portal 版本必须至少能够加载或编辑整个项目。

#### *Web 页面*

*4.1 起始页面,包含有 CPU 的常规信息*

#### ②**"状态"**

"状态"(Status) 中包含查询时 CPU 的状态信息。

#### ③ **"CPU 操作面板"**

如果具有相应的访问权限,则可在"CPU 操作面板"(CPU operator panel) 区域中更改 CPU 的操 作模式("RUN"/"STOP"按钮), 或使 LED 指示灯闪烁("闪烁 LED 指示灯"(LED blink) 按钮)。

#### **有关 F-CPU 的其它信息**

**SIEMENS** 

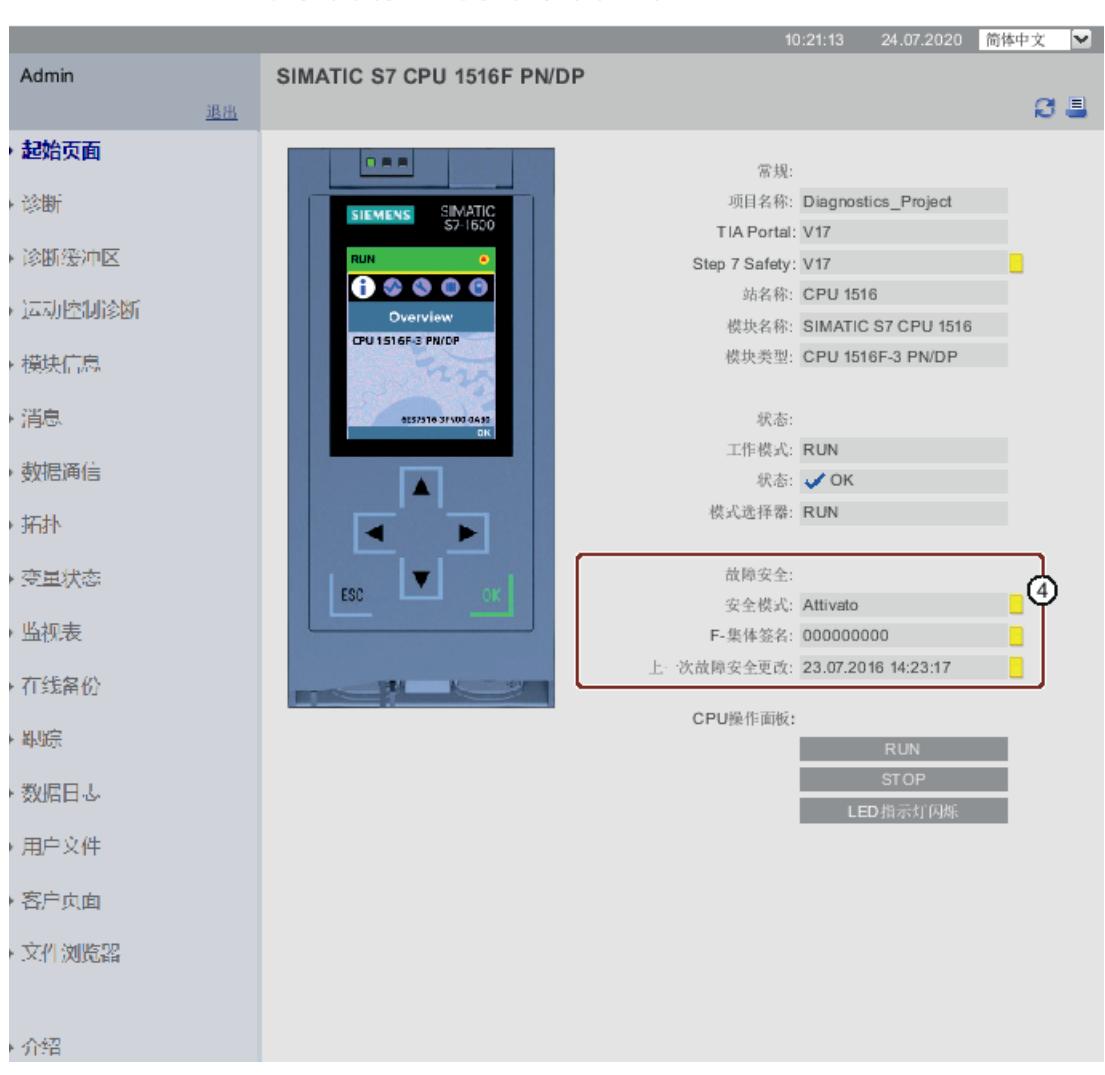

#### CPU 1516F/SIMATIC S7 CPU 1516F PN/DP

图 4-6 登录 F-CPU 后的起始页面

# <span id="page-10931-0"></span>④**"故障安全"**

"故障安全"(Fail-safe)区域中包含 F-CPU 的相关信息。有关技术规范的更多信息,请参见 《SIMATIC Safety 编程和操作手册 - 组态与编程 [\(https://support.industry.siemens.com/cs/de/de/view/54110126/en?dl=en](https://support.industry.siemens.com/cs/de/de/view/54110126/en?dl=en))》。

## **参考**

有关详细信息, 请参见"组态 Web 服务器 (页 [21\)](#page-10909-0)"章节。

# **4.2 诊断**

**概述**

在"诊断"(Diagnostics) Web 页面中, 将显示以下选项卡的更多信息:

- 标识
- 程序保护
- 存储器
- 运行系统信息
- 故障安全 (F CPU)

#### **"标识"选项卡**

有关 CPU 特性, 请参见"标识"(Identification) 选项卡。

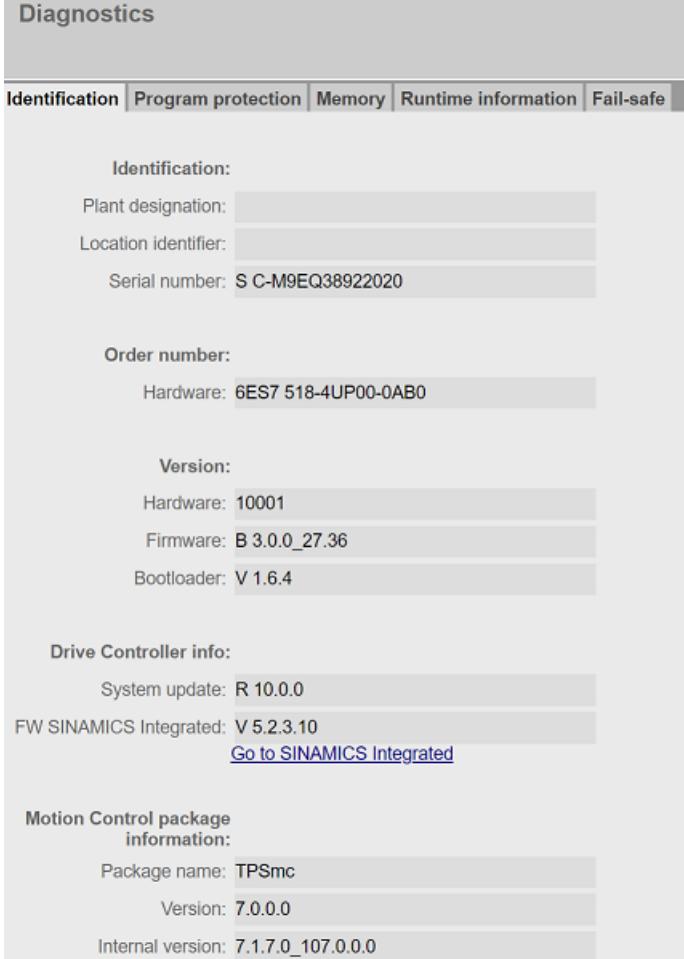

图 4-7 "标识"(Identification) 选项卡

#### **"标识"**

"标识"(Identification) 信息框包含设备、位置标识和序列号。设备和位置标识可在 STEP 7 中 CPU 属性对话框的"常规"(General) 选项卡中组态。

#### **"订货号"**

"订货号"(Order number) 信息框包含硬件的订货号。

#### **"版本"**

有关硬件版本、CPU 固件版本及引导装载程序版本的信息,参见"版本"(Version) 信息框。

#### **"驱动控制器信息"**

如果使用的是 SIMATIC 驱动控制器, 将找到有关驱动控制器硬件更新版本、SINAMICS Integrated 的固件版本以及 SINAMICS Integrated 可读信息的链接。 更多信息,请参见《SIMATIC Drive Controller [\(https://support.industry.siemens.com/cs/ww/zh/view/109766665](https://support.industry.siemens.com/cs/ww/zh/view/109766665))》系统手册。

#### **"运动控制包信息"**

显示使用的运动控制包的名称和版本(Technology Package Standard Motion Control 或 Technology Package Motion Control KinPlus)。 有关详细信息,请参见《SIMATIC S7-1500 S7-1500T 运动系统功能

[\(https://support.industry.siemens.com/cs/ww/zh/view/109781850](https://support.industry.siemens.com/cs/ww/zh/view/109781850))》手册。

#### **"程序保护"选项卡**

在"程序保护"(Program protection) 选项卡中,包含有关 PLC 程序是否具有专有技术保护或防 拷贝保护的信息。

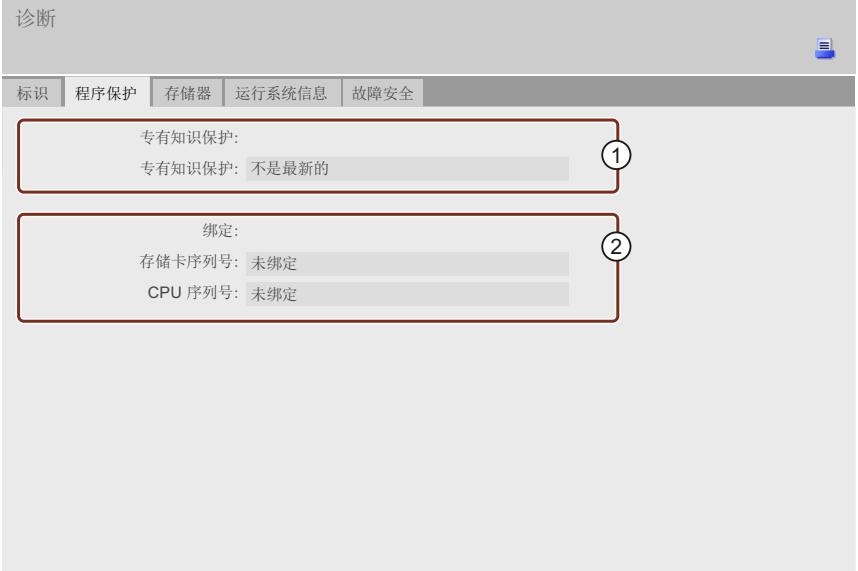

图 4-8 "程序保护"(Program protection) 选项卡

#### ①**"专有技术保护"**

有关 PLC 程序是否包含至少一个具有专有技术保护块的信息,请参见信息字段"专有技术保 护"(Know-how protection)。

#### ②**"绑定"**

在信息字段"连接"(Binding) 中,包含有关是否通过将 PLC 程序中至少一个程序块绑定 CPU 或 存储卡序列号激活拷贝保护的信息。

- "绑定"(Binding)
- "未绑定"(No binding)
- "绑定不匹配"(Binding mismatch):至少一个块绑定了不同的序列号(加载过程遭到拒绝)

#### *Web 页面*

*4.2 诊断*

## **"内存"选项卡**

## "内存"(Memory) 选项卡包含当前所用内存情况信息。

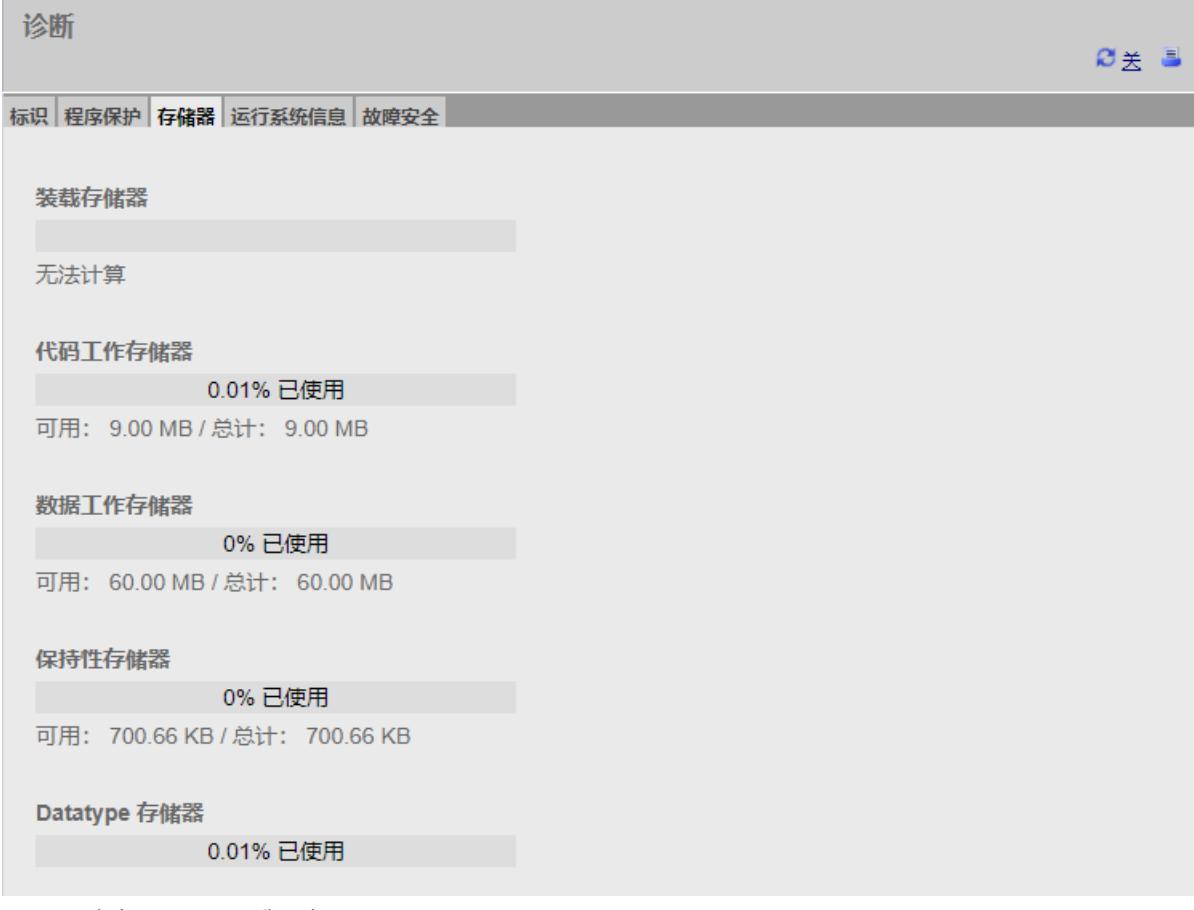

图 4-9 "内存"(Memory) 选项卡

#### **"运行系统信息"选项卡**

在"运行系统信息"(Runtime information) 选项卡中,包含有关程序/通信负载和循环时间的当前 信息。这样,即可查看是否执行用户程序时是否发生运行系统错误。

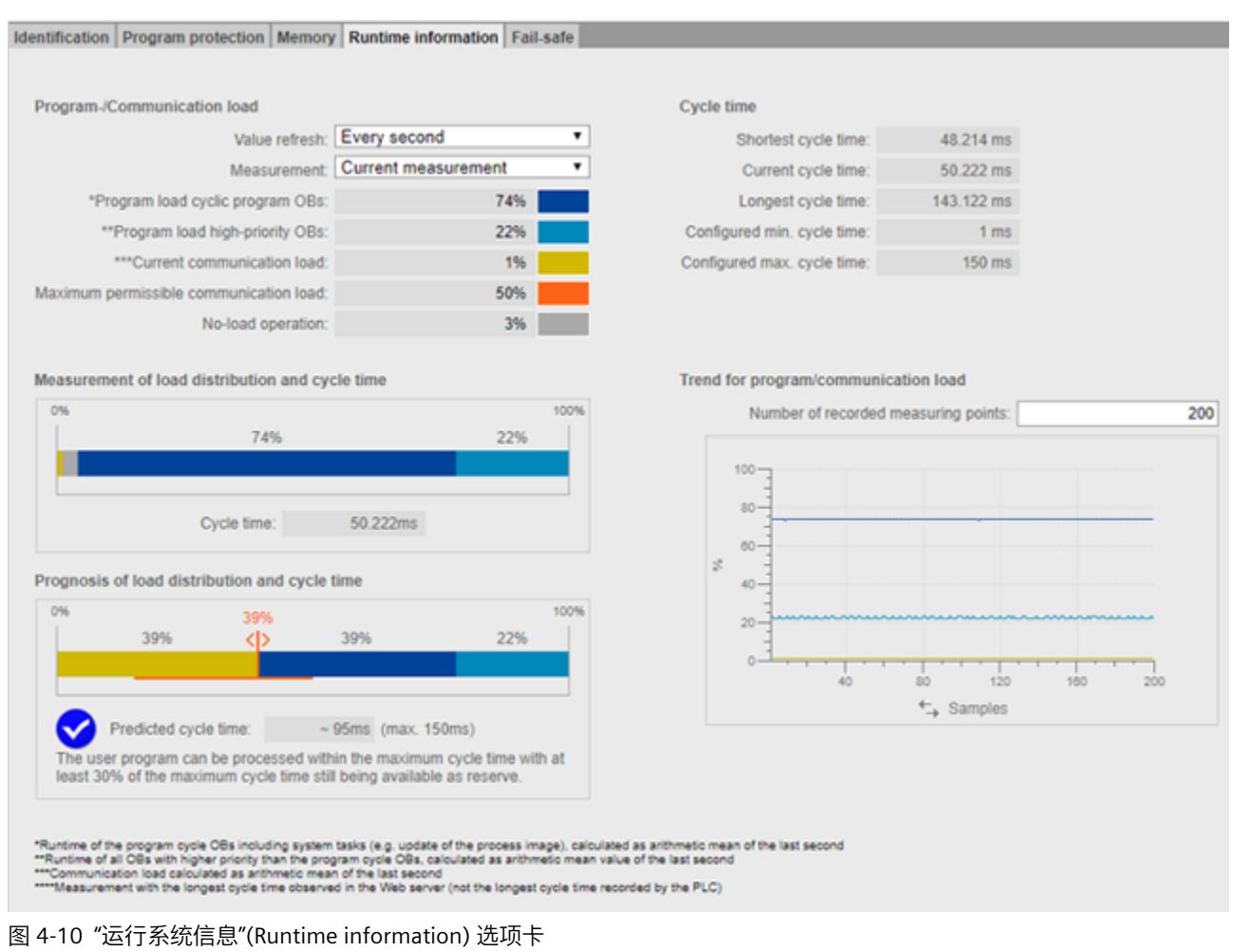

#### **程序/通信负载**

通过"值刷新"功能,可更新条形图中显示的数据:

- 间隔为 1 秒时
- 自动(如 STEP 7 中所组态)
- 通过"测量"功能,可决定条形图显示的测量。可以选择以下选项之一:
- 电流测量
- 测量最长循环时间

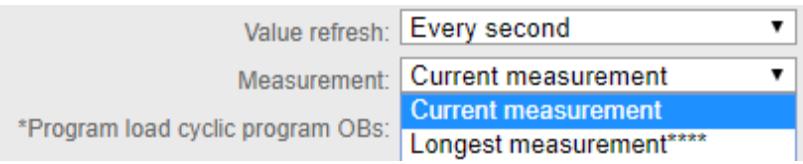

#### 图 4-11 程序/通信负载

程序/通信负载的图例会显示有关以下值的信息(以彩色突出显示):

- "程序负载循环程序 OB" 循环程序 OB 的一个循环内所需的计算时间(百分比形式) • "程序负载高优先级 OB"
- 高优先级 OB (优先级 ≥ 15) 在一个循环内所需的计算时间 (百分比形式)
- "当前通信负载" 当前通信任务在一个循环内所需的计算时间(百分比形式)
- "允许的最大通信负载" 已组态最大通信负载(百分比形式)
- "空载操作" 没有程序/通信负载

#### **说明**

如果已组态最短循环时间,即便循环时间的值也很高,也可能出现空载操作显示高百分比 值的情况。

发生这种情况的原因是负载记录为上一秒的算数平均值,但循环时间与上一循环相关。

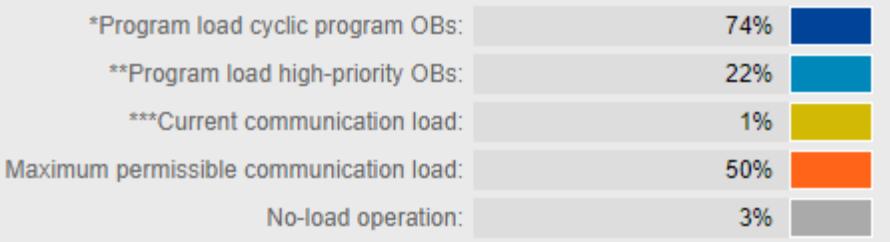

#### 图 4-12 颜色图例

如果单击一个具体颜色,所选颜色在图表中会突出显示。如果单击突出显示的颜色,则会取消 突出显示。

#### **测量负载分布和循环时间**

"测量负载分布和循环时间"条形图显示以下值在一个循环内的计算时间百分比:

- "程序负载循环程序 OB"
- "程序负载高优先级 OB"
- "当前通信负载"
- "空载操作"

#### **预测负载分布和循环时间**

"预测负载分布和循环时间"条形图会预测 CPU 是否可在最大循环时间内处理具有最大通信负载 的用户程序。

#### **示例 1:**

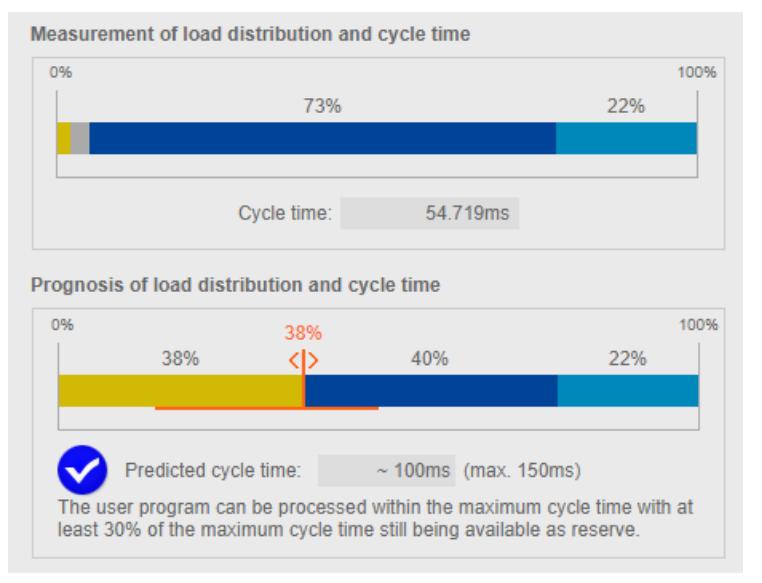

#### 图 4-13 循环时间小于最大循环时间的 70%

示例 1 显示在达到最大通信负载的 38% 时, CPU 可以在 150 ms 的最大循环时间内处理用户 程序。预测的循环时间小于已组态最大循环时间的 70%。

#### **示例 2:**

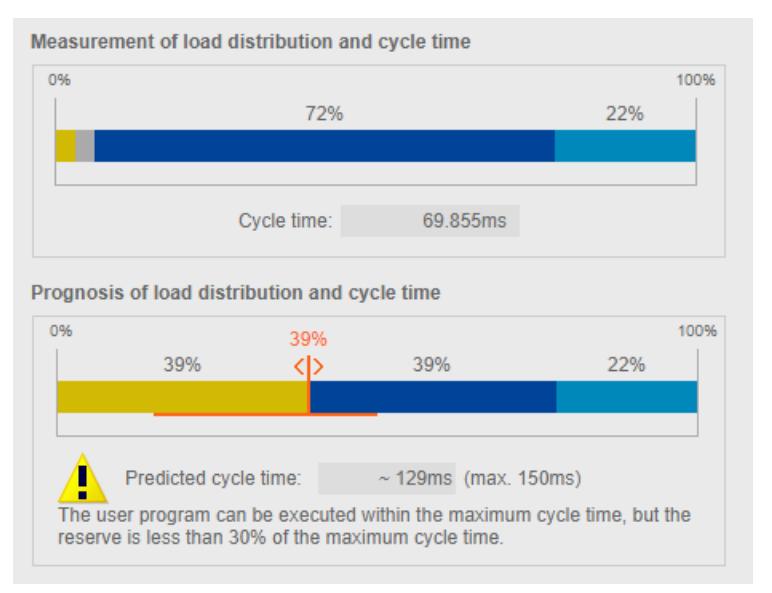

#### 图 4-14 循环时间大于等于最大循环时间的 70%

在示例 2 中,CPU 也可在最大循环时间内处理具有最大通信负载的用户程序。但预测的循环时 间已是 129 ms。只要预测的循环时间大于等于最大循环时间的 70%,图表就会输出警告。

#### **示例 3:**

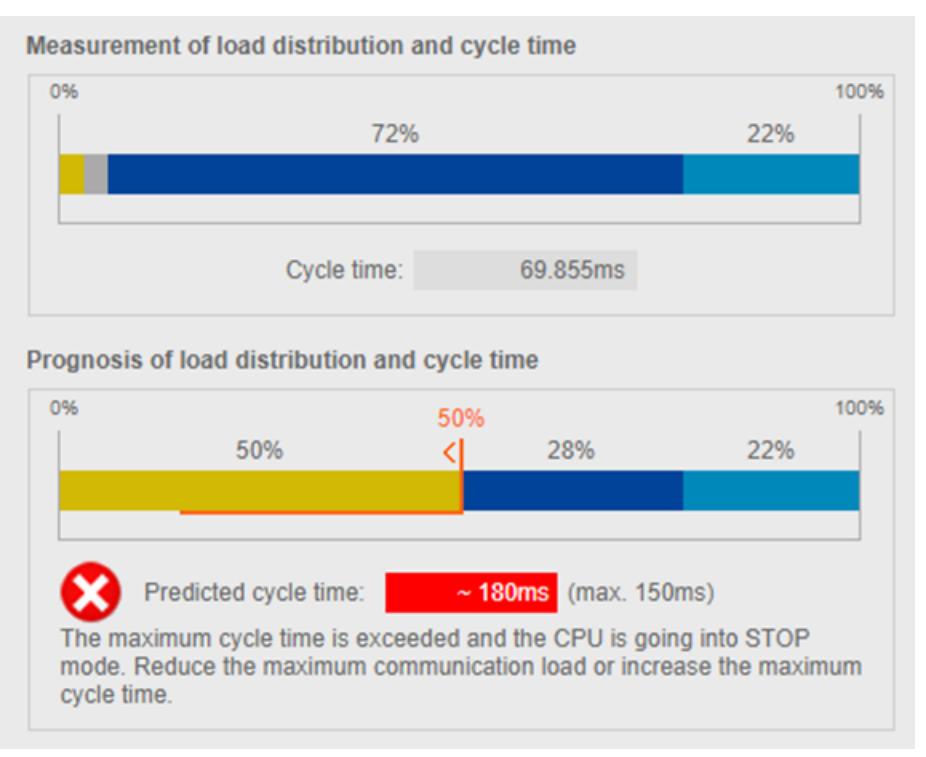

#### 图 4-15 循环时间大于最大循环时间

示例 3 显示在达到最大通信负载时 CPU 再也无法在最大循环时间内处理用户程序。如果预测 的循环时间大于最大循环时间,则图表会输出一条错误消息。 如果预测出将超过最大循环时间,请使用以下控制器,以降低最大通信负载。

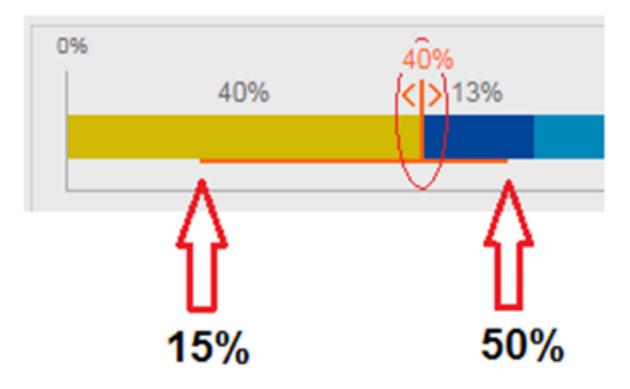

图 4-16 用于设置最大通信负载的控制器

**说明**

#### **设置通信负载**

控制器会预测更改后的通信负载对循环时间的影响。在 STEP 7 中组态最大通信负载。

#### **说明**

对于用户程序中不可测量的波动,例如用户程序中的后续更改,应为最大通信负载规划足够小 的值。

#### **说明**

由于循环时间和负载采用不同的测定基准,因此需要系统稳态来显示可靠测量值。

有关通信负载对循环时间的影响的更多信息,请参见《循环与响应时间功能手册 [\(https://support.industry.siemens.com/cs/cn/zh/view/59193558](https://support.industry.siemens.com/cs/cn/zh/view/59193558))》。

#### **程序/通信负载的趋势**

如果 Web 浏览器支持显示 SVG (可伸缩矢量图形), 则"运行时间信息"(Runtime information) 选项卡中的画面会扩展为显示程序/通信负载的趋势。

通过"程序/通信负载趋势"(Trend for program/communication load) 区域中的折线图, 可跟踪 以下值的进展。

- "循环程序 OB 的程序负载"
- "程序负载高优先级 OB"
- "当前通信负载"

通过"已记录测量点数"(Number of recorded measuring points) 选项,可为测量值画面选择最 后 20 到 1000 个测量值。

对于 x 轴上的趋势,可单击所需单位在"时间"(CPU 时间)和"样本"之间选择。

#### **说明**

如果已在 x 轴上选择"时间"单位,则会自动删除时间超过 24 小时的所有测量值。

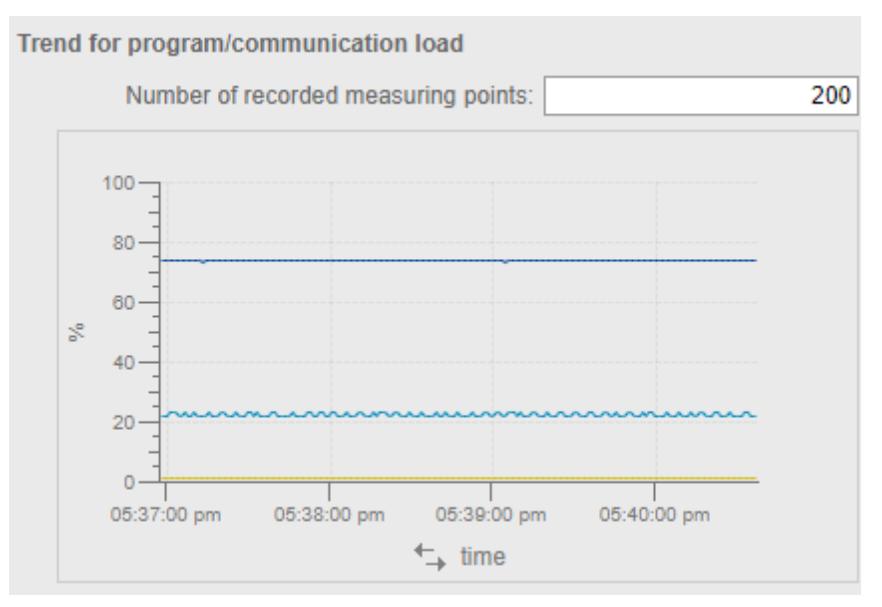

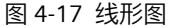

<span id="page-10940-0"></span>*4.3 诊断缓冲区*

## **"故障安全"选项卡 (F-CPU)**

F-CPU 的安全程序中包含一个或两个 F 运行组。在"故障安全"(Fail-safe) 选项卡中, 包含相关的 F 运行时组签名、循环时间(F 监控时间)和运行时间等信息。

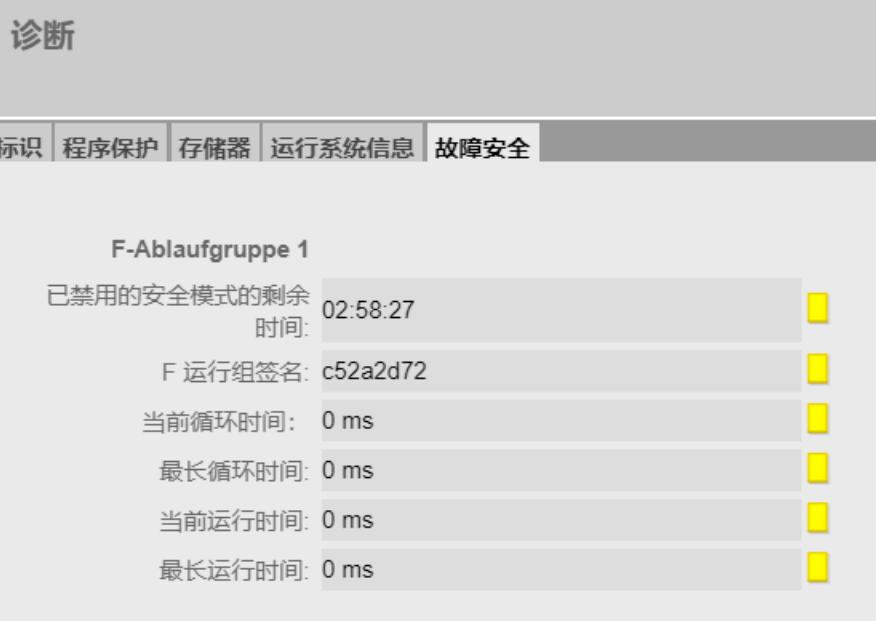

图 4-18 "故障安全"(Fail-safe) 选项卡

# **4.3 诊断缓冲区**

**要求**

在 STEP 7 中, Web 服务器已激活并完成了语言设置、文本库已加载而且项目已编译并下载。

#### **诊断缓冲区**

在"诊断缓冲区"(Diagnostics buffer) Web 页面上,将通过浏览器显示诊断缓冲区的内容。

|                                                                                                    | 诊断缓冲区        |              |       |                                                        |
|----------------------------------------------------------------------------------------------------|--------------|--------------|-------|--------------------------------------------------------|
|                                                                                                    | 诊断缓冲区条目 1-50 | $\checkmark$ |       | ■ ○ 去昌                                                 |
| 编号                                                                                                    | 时间           | 日期           | 状态    | 事件                                                     |
| $\overline{1}$                                                                                                    | 10:45:20:907 | 13.11.2017   | 进入的事件 | Mode transition from STARTUP to RUN                    |
| $\overline{2}$                                                                                                    | 10:45:20:905 | 13.11.2017   | 进入的事件 | Request for Automatic warm restart<br>$\left[2\right]$ |
| 3                                                                                                    | 10:45:20:873 | 13.11.2017   | 讲入的事件 | Parameter assignment error                             |
| 4                                                                                                    | 10:45:20:856 | 13.11.2017   | 讲入的事件 | Parameter assignment error                             |
| 5                                                                                                    | 10:45:20:834 | 13.11.2017   | 讲入的事件 | Mode transition from STOP to STARTUP                   |
| 6                                                                                                    | 10:45:16:805 | 13.11.2017   | 进入的事件 | Distributed I/Os: end of the synchronization with a DP |
| $\overline{7}$                                                                                                    | 10:44:57:159 | 13.11.2017   | 讲入的事件 | All modules are ready for operation                    |
| 8                                                                                                    | 10:42:36:635 | 13.11.2017   | 讲入的事件 | Module monitoring time started                         |
| 9                                                                                                    | 10:42:36:467 | 13.11.2017   | 讲入的事件 | Power on backed up                                     |
| 10                                                                                                    | 10:42:36:321 | 13.11.2017   | 进入的事件 | Power failure                                          |
| 详细信息: 1<br>事件标识号: 16#4302                                                                                                    |              |              |       |                                                        |
| Mode transition from STARTUP to RUN<br>Startup information:<br>$\left[3\right]$<br>- Startup with modified system configuration |              |              |       |                                                        |
| - Difference between setpoint and actual configuration                                                                          |              |              |       |                                                        |
| - Time for time stamp at the last backed up power on                                                                            |              |              |       |                                                        |
| - Single processor operation<br>Current/last startup type:                                                                      |              |              |       |                                                        |
| - Automatic warm restart after backed up power on                                                                               |              |              |       |                                                        |
| Permissibility of certain startup types:                                                                                        |              |              |       |                                                        |
| - Manual warm restart permitted                                                                                                 |              |              |       |                                                        |
| - Automatic warm restart permitted<br>Last valid operation or setting of automatic startup type at power on:                    |              |              |       |                                                        |
| - Automatic warm restart after backed up power on                                                                               |              |              |       |                                                        |
| Previous operating mode: STARTUP (warm restart)                                                                                 |              |              |       |                                                        |
| Requested operating mode: RUN<br>Incoming event                                                                                 |              |              |       |                                                        |

图 4-19 诊断缓冲区

#### ①**"诊断缓冲区条目 1-50"(Diagnostics buffer entries 1-50)**

根据所用的 CPU, 诊断缓冲区中的报警数目可能不同。 有关诊断缓冲区条目的最大数量,请参见所用 CPU 的技术规范。 从下拉列表中选择条目的间隔。每个间隔包含 50 个条目。

#### ②**"事件"(Event)**

"事件"(Event) 信息框包含诊断中断及日期和时间。 请注意,诊断事件将以 STEP 7 项目的项目语言显示,该语言已分配给当前的 Web 服务器界面 语言。有关将项目语言分配给界面语言的操作步骤,请参见"语言设置 (页 [33\)"](#page-10921-0)部分。

#### ③**"详细信息"(Details)**

该域会输出有关所选事件的详细信息。从 ②"事件"(Event) 信息域选择相应的事件。

#### <span id="page-10942-0"></span>*Web 页面*

*4.4 运动控制诊断*

## **保存诊断缓冲区条目**

诊断缓冲区条目可保存为一个 csv 文件, 在电子表格程序或数据库程序进行进一步处理。 单击 图标,保存数据。 对话框随即打开,可指定文件名和目标路径。

# **4.4 运动控制诊断**

**概述**

在"运动控制诊断"(Motion Control Diagnostics) Web 页面上,可以找到状态位、错误位和警告 位以及已组态工艺对象 (TO) 的最新值。 Web 服务器支持以下工艺对象:

- 速度控制轴 (TO SpeedAxis)
- 定位轴 (TO\_PositioningAxis)
- 同步轴 (TO SynchronousAxis)
- 外部编码器 (TO ExternalEncoder)
- 测量输入 (TO MeasuringInput)
- 输出凸轮 (TO\_OutputCam)
- 凸轮轨迹 (TO CamTrack)
- 凸轮盘 (TO Cam、TO Cam 10k) (S7-1500T)
- 运动系统 (TO Kinematics) (S7-1500T)
- 引导轴代理 (TO LeadingAxisProxy) (S7-1500T) Web 页面包含以下选项卡:
- 诊断
- 服务概述

**"诊断"选项卡**

在"诊断"(Diagnostics) 视图中,将显示以下内容:

- ① 已组态工艺对象的列表
- ② 所选工艺对象的状态位和错误位
- ③ 工艺对象的特定诊断信息

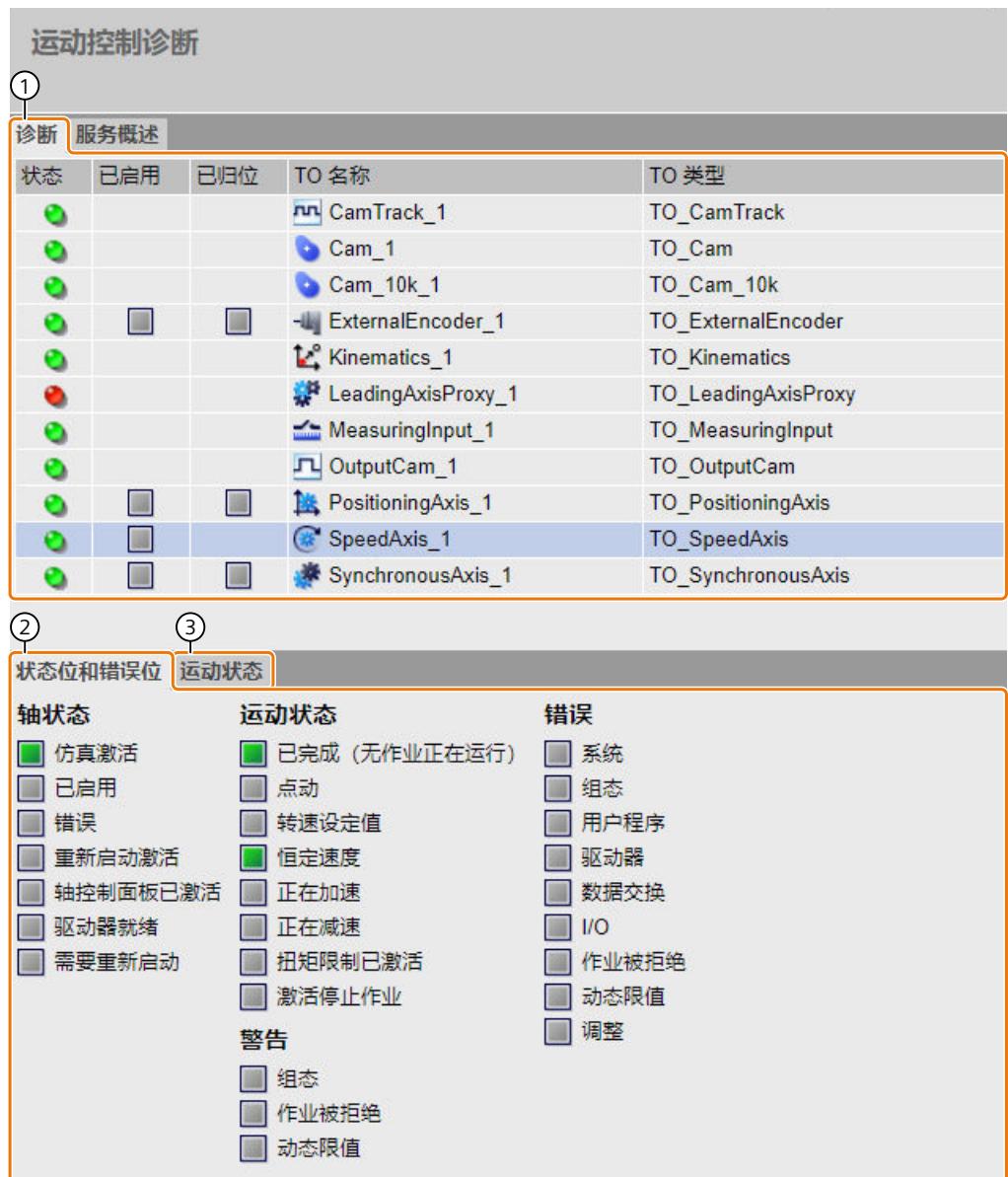

图 4-20 诊断 - 速度轴状态位和错误位

① **已组态工艺对象的列表**

在工艺对象列表中检查以下诊断信息:

- 状态(绿色 = 无警告、无报警;黄色 = 警告待处理;红色 = 错误待处理)
- 已启用
- 已回原点

单击列表中的一个工艺对象可显示其当前状态位和错误位 ② 以及该工艺对象的特定诊断信息 ③。

② **状态和错误位**

显示的状态位和错误位对应于 STEP 7 中工艺对象的诊断信息。
*4.4 运动控制诊断*

#### ③ **工艺对象的特定诊断信息**

根据工艺对象的类型,用户将收到附加诊断信息,例如速度轴的状态。显示的诊断信息对应于 STEP 7 中工艺对象的诊断信息。

| 运动控制诊断          |                      |                          |                             |                  |                           |  |  |
|-----------------|----------------------|--------------------------|-----------------------------|------------------|---------------------------|--|--|
| 服务概述<br>诊断      |                      |                          |                             |                  |                           |  |  |
| 状态              | 已启用                  | 已归位                      | TO 名称                       |                  | TO 类型                     |  |  |
| ۰               |                      |                          | <b>nn</b> CamTrack_1        |                  | TO_CamTrack               |  |  |
| ۰               |                      |                          | Cam 1                       |                  | TO Cam                    |  |  |
| ۰               |                      |                          | Cam_10k_1                   |                  | TO_Cam_10k                |  |  |
| ۰               | <b>THE</b>           | <b>TELEVISION</b>        | - ExternalEncoder_1         |                  | <b>TO_ExternalEncoder</b> |  |  |
| $\bullet$       |                      |                          | L <sup>e</sup> Kinematics 1 |                  | <b>TO Kinematics</b>      |  |  |
| ۰               |                      |                          | LeadingAxisProxy_1          |                  | TO_LeadingAxisProxy       |  |  |
| $\bullet$       |                      |                          | MeasuringInput_1            |                  | TO_MeasuringInput         |  |  |
| ۰               |                      |                          | JU OutputCam_1              |                  | TO_OutputCam              |  |  |
| ٥               | $\frac{1}{\sqrt{2}}$ | $\overline{\mathcal{A}}$ | Positioning Axis 1          |                  | <b>TO_PositioningAxis</b> |  |  |
| Ö               | $\square$            |                          | SpeedAxis_1                 |                  | TO_SpeedAxis              |  |  |
| ٠               | W                    | m                        | SynchronousAxis_1           |                  | TO_SynchronousAxis        |  |  |
|                 |                      | ℗                        |                             |                  |                           |  |  |
| 运动状态<br>状态位和错误位 |                      |                          |                             |                  |                           |  |  |
| 设定值             |                      |                          |                             |                  |                           |  |  |
|                 | 速度设定值:               | 0.0                      | 1/min                       |                  |                           |  |  |
|                 | 速度超驰:                | 100.0                    |                             | %                |                           |  |  |
| 当前值             |                      |                          |                             |                  |                           |  |  |
| 0.0<br>实际速度:    |                      |                          |                             | $1/m$ in         |                           |  |  |
|                 |                      |                          |                             |                  |                           |  |  |
| 动态限制            |                      |                          |                             |                  |                           |  |  |
| 3000.0<br>速度:   |                      |                          | 1/min                       |                  |                           |  |  |
| 1000.0<br>加速度:  |                      |                          | 1/s <sup>2</sup>            |                  |                           |  |  |
|                 |                      | 1000.0<br>减速度:           |                             | 1/s <sup>2</sup> |                           |  |  |
|                 | 20000.0<br>跃度:       |                          |                             | $1/s^3$          |                           |  |  |
|                 |                      |                          |                             |                  |                           |  |  |
|                 |                      |                          |                             |                  |                           |  |  |

图 4-21 诊断 - 速度轴运动状态

# **"服务概览"选项卡**

在"服务概览"(Service overview) 选项卡中, 可同时观察多个工艺对象的选定信号, 例如多个轴 的实际位置。

"服务概览"(Service overview) 选项卡分为以下区域:

- ① 选择工艺对象
- ② 信号表

① **选择工艺对象**

可以在该区域选择信号表中要观察的工艺对象。

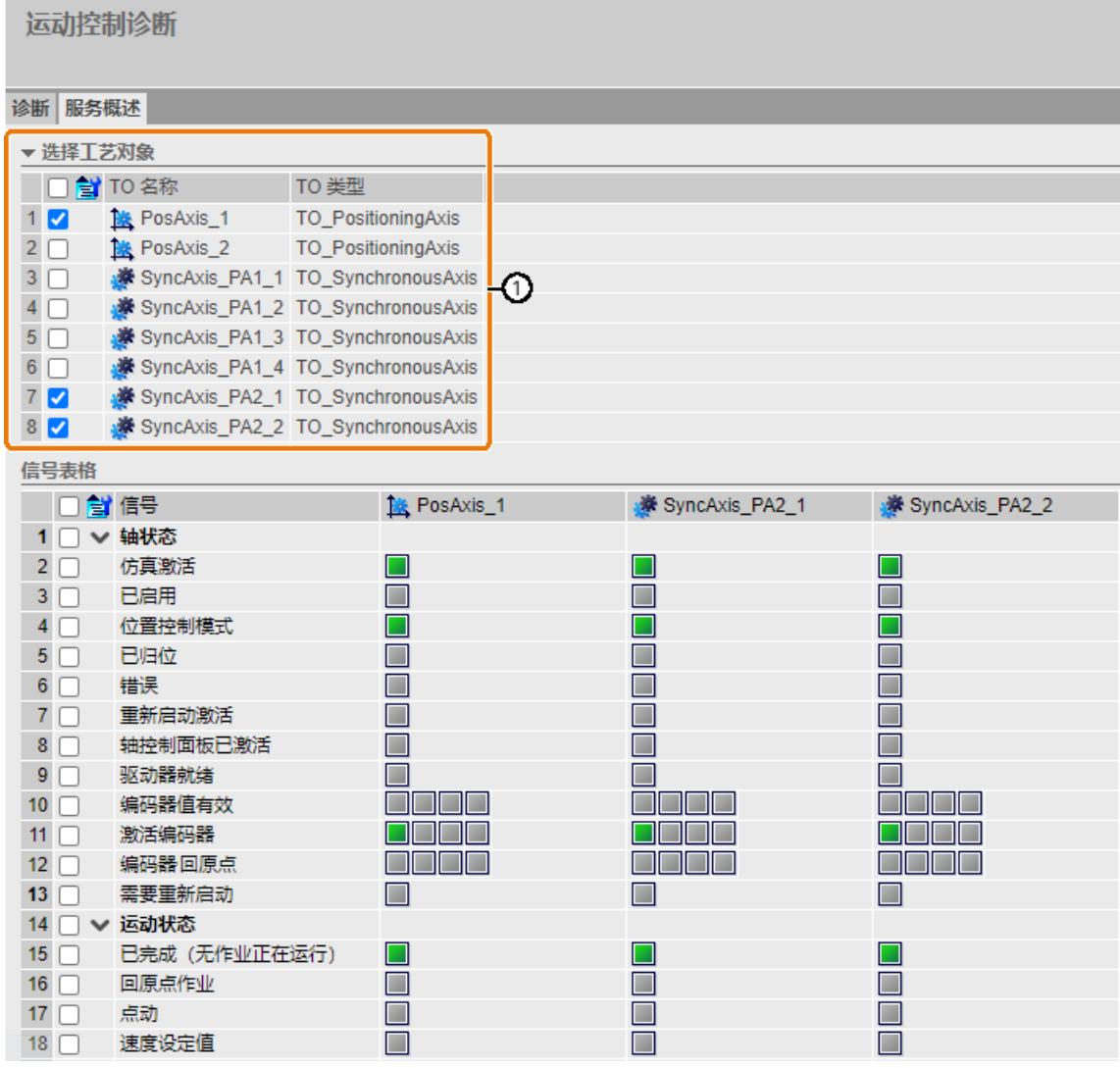

图 4-22 服务概览 - 选择工艺对象

*4.4 运动控制诊断*

- 1. 要对工艺对象列表排序,可单击列标题"工艺对象名称"(TO Name) 或"工艺对象类型"(TO Type)。
- 2. 要观察信号表中的工艺对象,可选中该工艺对象前面的复选框。 仅针对选定的工艺对象,信号表中才显示对应的列。选定工艺对象中不存在的信号将被隐 藏。
- 3. 单击 图标。 "选择工艺对象"(Select technology objects) 区域中仅显示选定的工艺对象。
- 4. 再次单击 图标。 所有工艺对象再次显示在"选择工艺对象"(Select technology objects) 区域。

② **信号表**

在该区域中,选择要观察选定工艺对象的哪些信号。这些信号已分组。

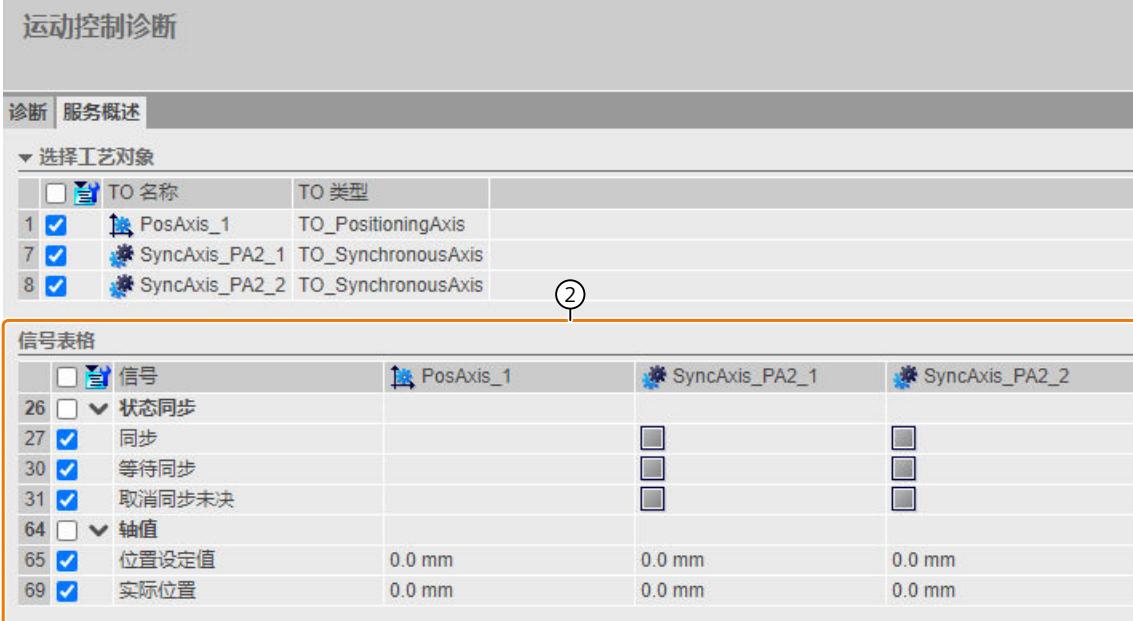

图 4-23 服务概览 - 信号表

- 1. 要展开或折叠标定组,可单击标定组前面的箭头。
- 2. 如果仅观察选定的标定组或信号,可选中标定组或信号前面的复选框。
- 3. 单击 图标。 只显示选定的信号组或信号。
- 4. 再次单击 自 图标。 显示所有信号组和信号。

## **显示和确认工艺报警**

在"报警 (页 [65\)](#page-10953-0)"(Alarms) Web 页面上,将显示待处理工艺报警及错误编号的概览。 可以在"报警"(Alarms) Web 页面上确认待处理工艺报警。

## <span id="page-10947-0"></span>**更多信息**

有关各个工艺对象的诊断功能的说明,请参见 STEP 7 在线帮助,或在 Internet [\(https://support.industry.siemens.com/cs/ww/zh/view/109751049](https://support.industry.siemens.com/cs/ww/zh/view/109751049)) 中搜索 S7-1500/1500T 运 动控制功能手册。

# **4.5 模块信息**

#### **模块信息**

在"模块信息"(Module information) Web 页面上,通过符号和注释显示设备状态。

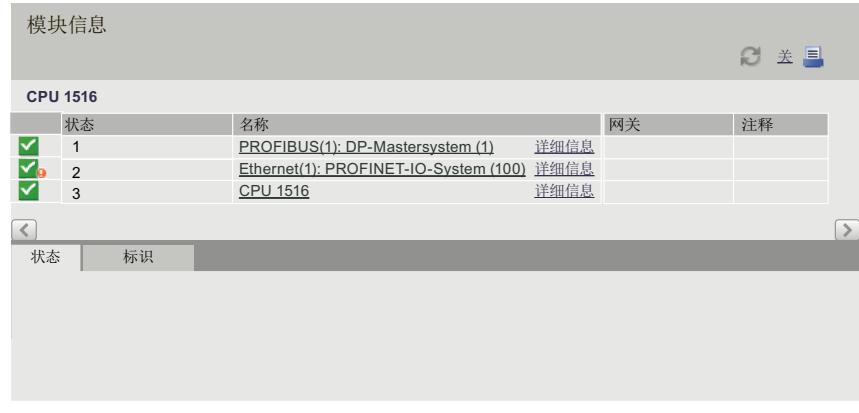

图 4-24 模块信息

#### **"状态"列中符号的含义**

#### 表格 4-2 符号的含义

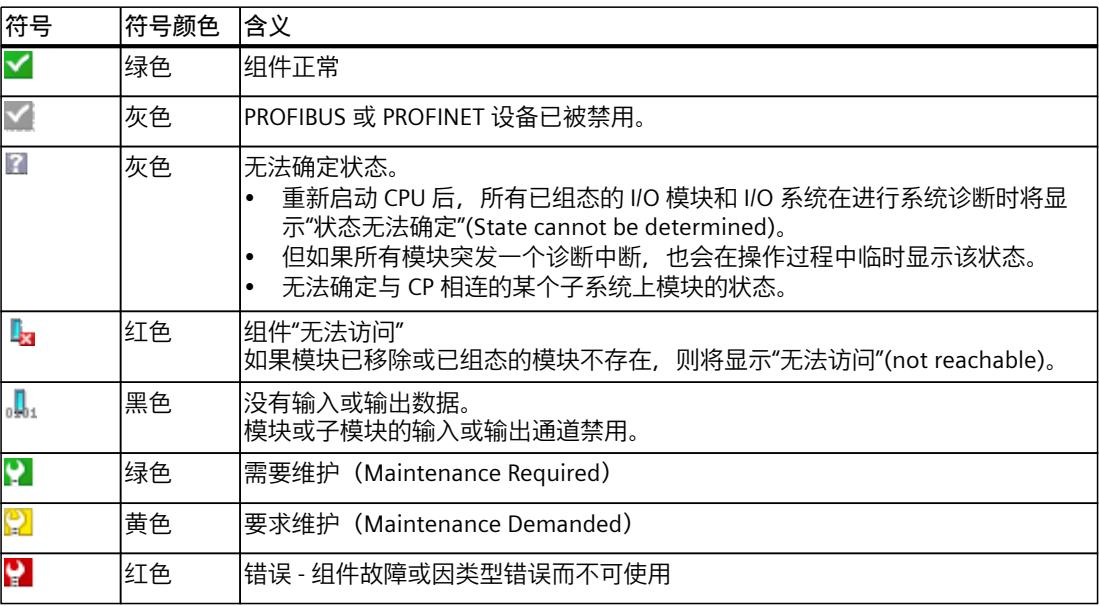

*4.5 模块信息*

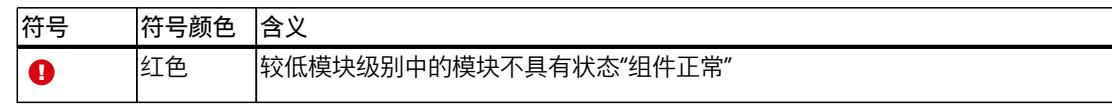

## **浏览其它模块级别**

浏览到其它模块级别时将显示各组件/模块/子模块的状态:

- 使用模块级别显示中的链接转至下一个较高的模块级别
- 使用"名称"(Name) 列中的链接转至下一个较低的模块级别

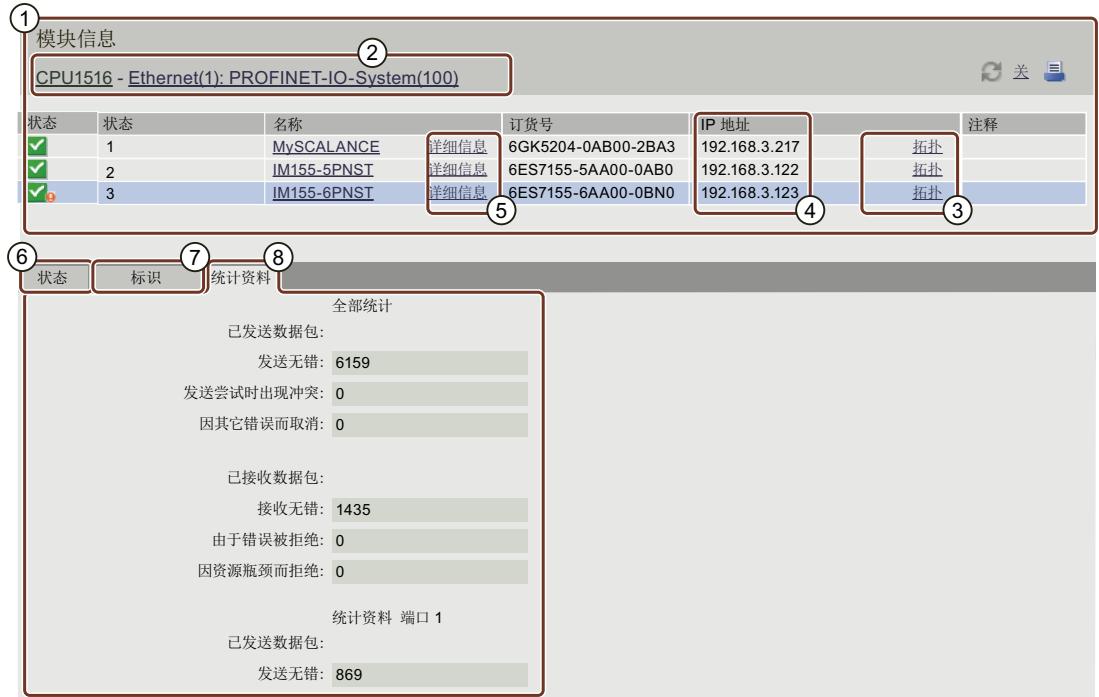

图 4-25 浏览其它模块级别

# ①**"模块信息"**

根据所选级别,表中包含有关机架、DP 主站系统、PROFINET IO 主站系统、工作站、各个模 块或工作站的模块或子模块的信息。

## ②**"模块级别的显示"**

这些链接用于访问较高模块级别的"模块信息"(Module information)。

# ③**"拓扑"**

"拓扑结构"(Topology) 与"模块信息"(Module information) 两个 Web 页面相互关联。单击选定 模块的"拓扑结构"(Topology),在"拓扑结构"(Topology) Web 页面的拓扑结构设置图形视图 中,将自动跳转到该模块。将在"拓扑结构"(Topology) Web 页面的可见区域中显示该模块。所 选模块的设备名称将会闪烁数秒钟。

#### ④**"IP 地址"**

如果链接可用, 则可用于访问所选已组态设备的 Web 服务器。

#### ⑤**"详细信息"**

通过"详细信息"(Details) 链接, 将在"状态"(Status) 和"标识"(Identification) 选项卡中显示所选 模块的更多信息。

## ⑥**"状态"选项卡**

当存在故障或报警时,该选项卡中将包含所选模块的状态信息。

### ⑦**"标识"选项卡**

该选项卡包含所选模块的标识数据。

**说明**

该选项卡仅显示本模块离线组态的数据。

# ⑧**"统计"选项卡**

该选项卡仅用于 PROFINET IO 设备的显示功能,包含所选 IO 设备的以下通信统计信息:

- "全部统计 已发送数据包"(Total statistics Sent data packages) 在该信息框中,将根据关键数据显示传输路径中的数据传输。
- "全部统计 已接收数据包"(Total statistics Received data packages) 在该信息框中,将根据关键数据显示接收路径中的数据传输。
- "端口 x 的统计信息 已发送数据包"(Statistics port x Sent data packages) 在该信息框中,将根据关键数据显示各端口传输路径中的数据传输。

• "端口 x 的统计信息 - 已接收数据包"(Statistics port x - Received data packages) 在该信息框中,将根据关键数据显示各端口接收路径中的数据传输。

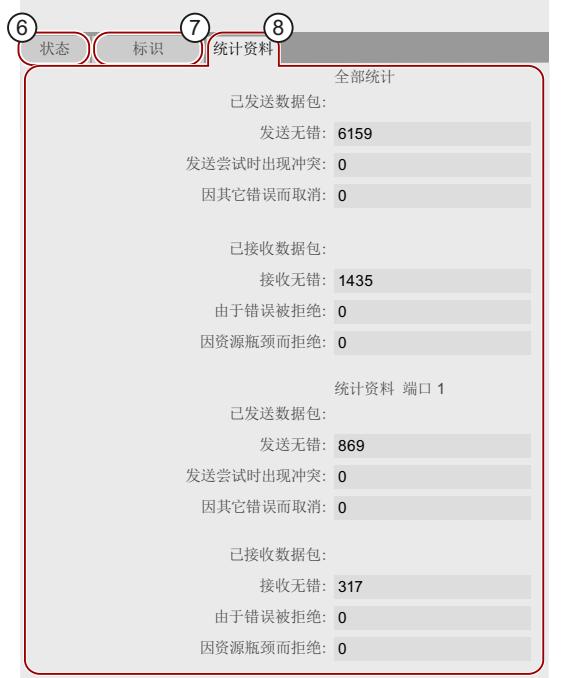

图 4-26 "统计"(Statistics) 选项卡

**参考**

有关"统计"(Statistics) 选项卡的更多信息,请参见"通信 (页 [66\)](#page-10954-0)"部分。

# **示例:模块信息 - 模块**

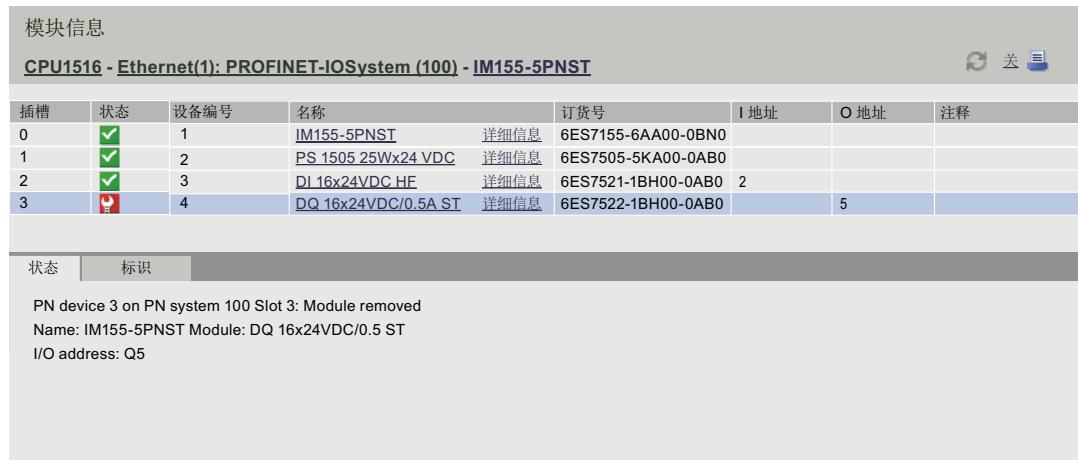

#### 图 4-27 示例:模块信息 - 模块

#### **说明**

如果在工厂的集中组态中使用"组态控制"(选件处理)功能, 则 Web 页面标题区中的信息文 本会将指示 I/O 模块的状态可能显示不一致。对于分布式 IO, 不会显示这些相应文本。

## **示例:模块信息 - 子模块**

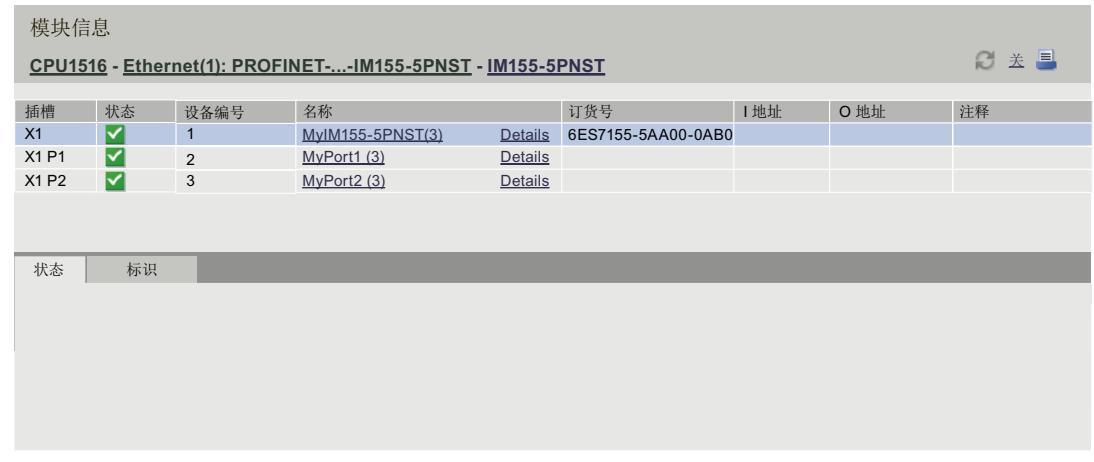

图 4-28 示例:模块信息 - 子模块

#### **参考**

有关"模块信息"(Module information) 的更多信息, 请参见 STEP 7 在线帮助, 关键字: "模块 信息"。

*4.6 固件更新*

# **4.6 固件更新**

**简介**

可以在模块层级的"模块信息"(Module information) Web 页面上,以具有相应访问权限的用户 身份进行固件更新。有关用户管理的信息,请参见"组态 Web 服务器 (页 [21\)"](#page-10909-0)部分的"更改用户 管理"。 借助更新文件,可更新 CPU、CPU 显示屏或各个中央和分布式模块的固件版本。请注意,所有

需要更新的模块都必须与 TIA Portal V12.0 及更高版本相兼容。

### **说明**

如果采用移动终端设备通过"iOS"操作系统进行访问,则不能更新固件。

#### **操作步骤**

要进行固件版本更新,请按照以下步骤操作:

- 单击"固件加载程序"(Firmware Loader) 区域中的"浏览"(Browse)。
- 选择将用于固件更新的文件。有关可用的固件更新,请参"服务与支持"Internet [\(https://support.automation.siemens.com](https://support.automation.siemens.com)) 页面。

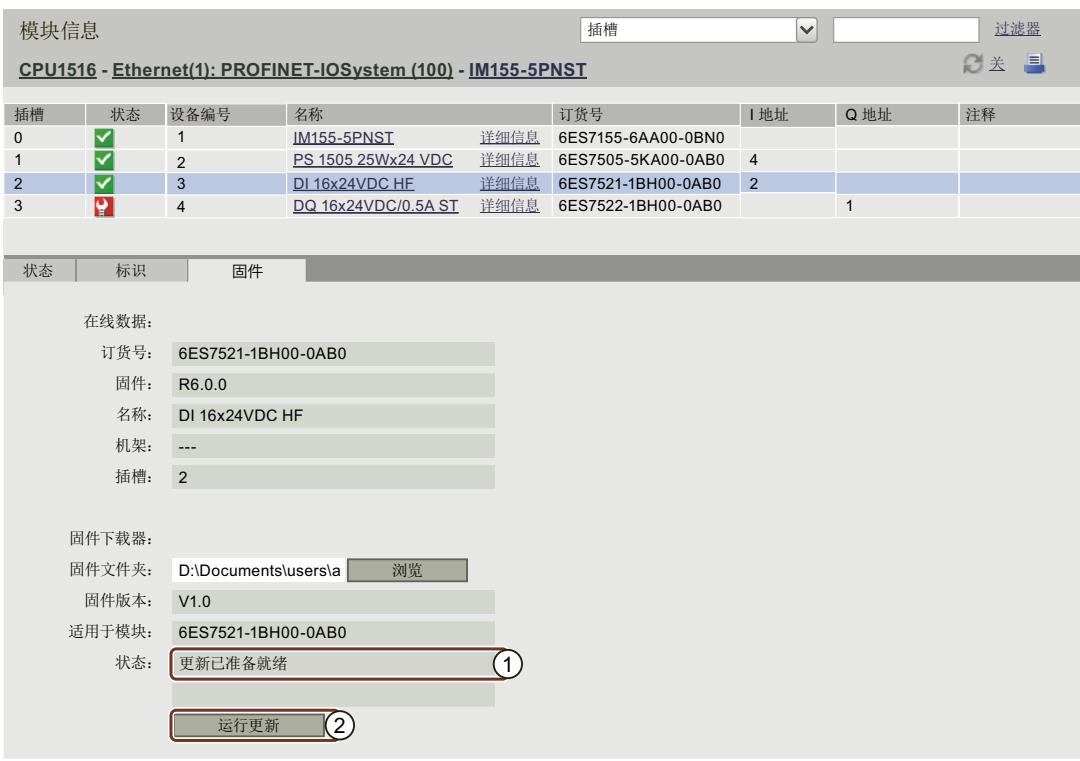

- ① 所选固件文件的状态
- ② 执行更新的按钮

图 4-29 模块信息 (Module information)、"固件"(Firmware) 选项卡、"更新已准备就绪"(Ready for update) 状态

<span id="page-10953-0"></span>• 如果状态为"更新已准备就绪"(Ready for update), 则单击"运行更新"(Run update)。在更新 过程中,如果 CPU 处于 RUN 模式,则输出以下报警:

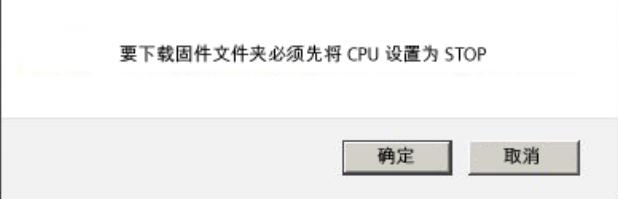

图 4-30 单击"执行更新"(Run update) 后的报警消息

单击"确定"(OK) 按钮, 确认报警输出。将 CPU 设置为 STOP 模式, 然后再执行固件更新。 如果单击"取消"(Cancel), 则 CPU 仍处于当前操作模式, 并将取消执行固件更新。

• 更新完成后,将显示一条报警,提示新的固件订货号和版本 ID。 当 CPU 的模式选择开关置于 RUN 位置,并通过"确定"(OK) 确认报警后,CPU 将自动转入 RUN 模式。这一过程可能需要几分钟时间,且不会显示进度条。 如果单击"取消"(Cancel), 则 CPU 仍位于 STOP 模式, 可执行其它更新。

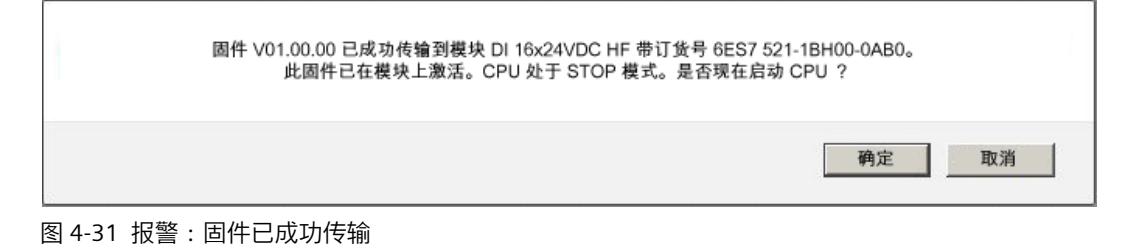

#### **参考**

有关固件更新主题的更多信息,请参见 STEP 7 在线帮助和 Internet [\(https://support.industry.siemens.com/cs/ww/zh/view/67190848\)](https://support.industry.siemens.com/cs/ww/zh/view/67190848) 中的以下常见问题解答。

# **4.7 报警**

**要求**

使用用户特定的语言,组态报警文本。有关报警文本组态的信息,请参见 STEP 7。

**报警**

为了接收故障分析的精简信息,建议先读取报警缓冲区中的内容。这是全面了解待处理故障的 最有效方法。

<span id="page-10954-0"></span>*4.7 报警*

#### 浏览器在"报警"(Alarms) Web 页面上显示报警缓冲区的内容。

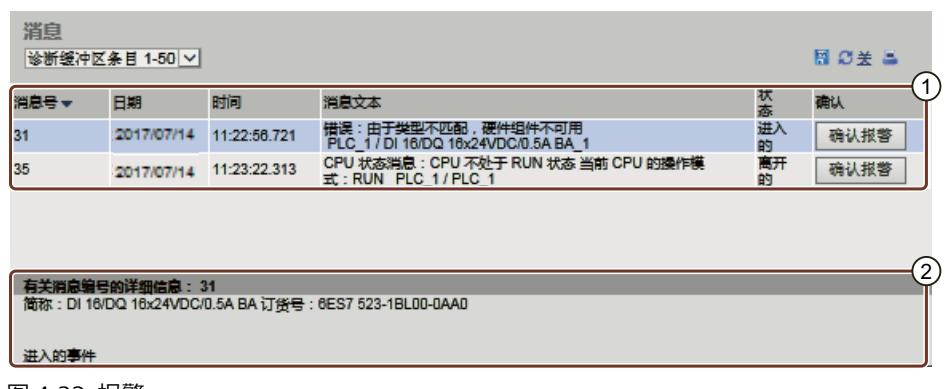

图 4-32 报警

# ①**"报警"**

在信息框 ① 中,CPU 报警将按照**日期**和**时间**的降序时间顺序显示。

**报警文本**参数是一个条目,其中包含为相应的故障定义组态的报警文本。

请注意,消息文本将以 STEP 7 项目的项目语言显示,该语言已分配给当前的 Web 服务器界面 语言。有关将项目语言分配给界面语言的操作步骤,请参见"语言设置 (页 [33\)](#page-10921-0)"部分。 **排序**

当前所显示 Web 页面中的各个参数(最多 50 条目)可按升序或降序方式显示。为此,可单击 列标题中任何一个参数。

- 报警编号
- 日期
- CPU 上的时间
- 报警文本
- 状态
- 确认

单击"日期"(Date) 条目时,将按时间顺序返回报警。在**"状态"(Status)** 参数中输出到达的事件 和离去的事件。

如果具有可确认报警的相应用户权限(参见"组态 Web 服务器 (页 [21\)"](#page-10909-0)部分),则将在"确 认"(Acknowledgment) 列中显示报警的确认按钮。

# ②**"报警号的详细信息"**

在该信息框中,可显示详细报警信息。从信息域 ② 中选择相应的报警。

## **保存报警**

报警消息可保存为一个 csv 文件, 在电子表格程序或数据库程序进行进一步处理。 单击 8标,保存数据。 对话框随即打开,可指定文件名和目标路径。

# **4.8 通信**

**概述**

在"通信"(Communication) Web 页面中,包含有以下选项卡的详细信息:

- 参数 (Parameters)
- 统计信息 (Statistics)
- 资源 (Resources)
- 连接 (Connections)

*4.8 通信*

# ① **"参数"(Parameter) 选项卡**

在"参数"(Parameter) 选项卡中,汇总了所选 CPU 的 PROFINET 和以太网接口信息。

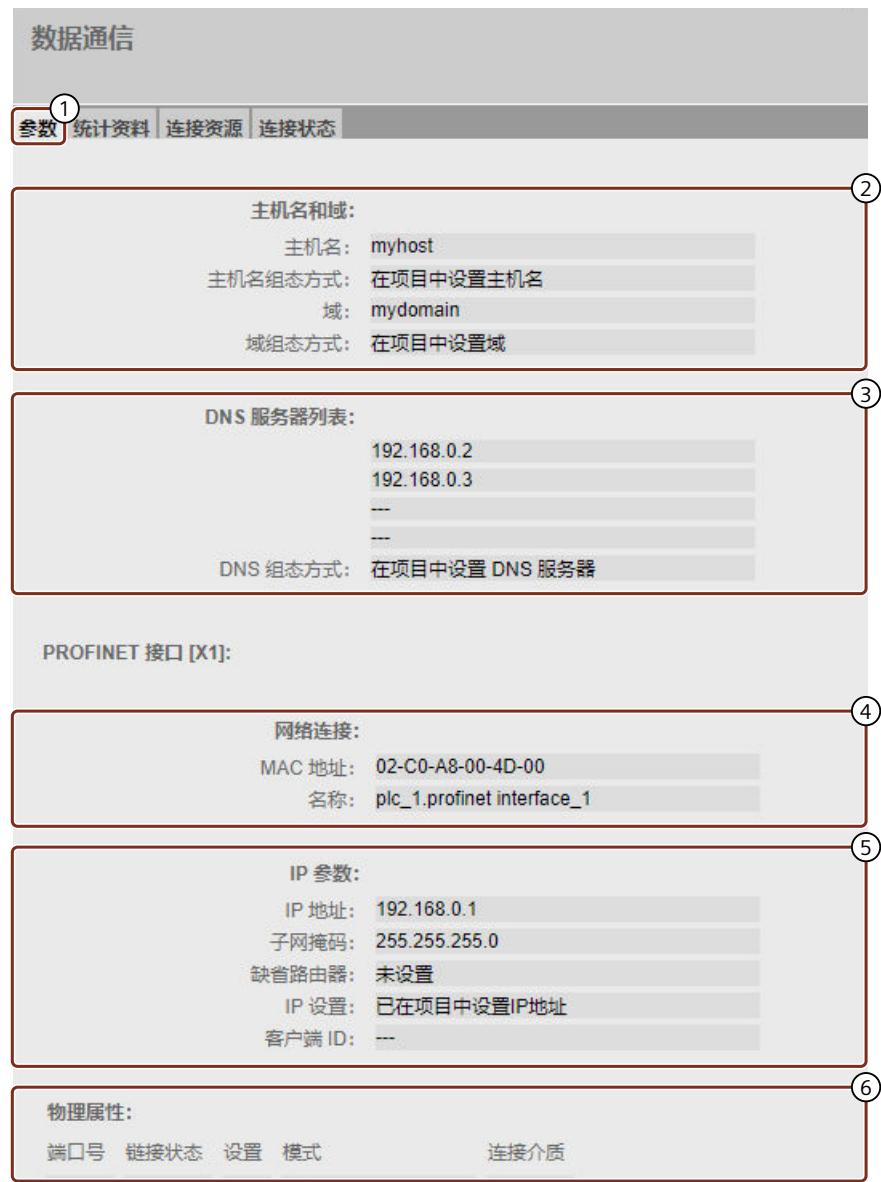

图 4-33 PROFINET 通信的"参数"(Parameter) 选项卡

# ②**"主计算机名称和域"(Host name and domain)**

CPU 可基于 DHCP 通信协议通过 DHCP 服务器分配网络组态。CPU 可将其主机名称和域提供给 DHCP 服务器。

在该区域,您将接收有关 CPU 的主计算机名称和域的信息,CPU 的组态已在项目或用户程序 中指定(例如通过 DHCP 远程指定)。

## ③**"DNS 服务器列表"(DNS server list)**

在该区域,您将接收有关哪些 DNS 服务器可以与 CPU 通信的信息,DNS 的组态已在项目或用 户程序中指定(例如通过 DHCP 远程指定)。

#### ④**"网络连接"(Network connection)**

在"网络连接"(Network connection) 下面,将显示用于识别集成 PROFINET 及对应 CPU 的以太 网接口的信息。MAC 地址标于 CPU 中相应 PROFINET 和以太网接口上。

#### ⑤**"IP 参数"(IP parameter)**

该参数包含已组态 IP 地址和相应 CPU 所在子网的子网地址。如果已经为 CPU 组态了 DHCP 的 客户端 ID, 则会显示在该区域。

#### ⑥**"物理属性"(Physical properties)**

"物理属性"(Physical properties) 信息域包含了下述接口硬件信息:

- 端口号
- 链接状态
- 设置
- 模式
- 连接介质

# ① **"统计"(Statistics) 选项卡**

参数 统计资料 资源 连接  $\sqrt{1}$ 6  $\overline{3}$  $\sqrt{4}$  $\overline{6}$  $\left(\overline{4}\right)$  $\sqrt{4}$  $\overline{G}$  $\overline{(5)}$ 全部统计 已发送数据包: 发送无错: 193241885 字节数 发送尝试时出现冲突: 0 因其它错误而取消: 0 㔏䇑䍴ᯉ**X1 P1** 已发送数据包: 发送无错: 193241309 字节数 发送尝试时出现冲突: 0 因其它错误而取消: 0 已接收数据包: 接收无错: 17270647 字节数 由于错误被拒绝: 0 因资源瓶颈而拒绝: 0 已接收数据包: 接收无错: 17270647 字节数 由于错误被拒绝: 0 因资源瓶颈而拒绝: 0 㔏䇑䍴ᯉ**X1 P2** 已发送数据包: 发送无错: 0 字节数 发送尝试时出现冲突: 0 因其它错误而取消: 0 已接收数据包: 接收无错: 0 字节数 由于错误被拒绝: 0 因资源瓶颈而拒绝: 0 㔏䇑䍴ᯉ**X2 P2** 已发送数据包: 发送无错: 576 字节数 发送尝试时出现冲突: 0 因其它错误而取消: 0 已接收数据包: 接收无错: 0 字节数 由于错误被拒绝: 0 因资源瓶颈而拒绝: 0 ޣ 数据通信

在"统计"(Statistics)选项卡上,可以找到与数据传输有关的信息。

图 4-34 "统计"(Statistics)选项卡以及与数据传输有关的关键数据

# ② **"全部统计 - 已发送数据包"(Total statistics - Sent data packages)**

在该信息框中,将根据关键数据显示传输路径中的数据传输。

③ **"全部统计 - 已接收数据包"(Total statistics - Received data packages)** 在该信息框中,将根据关键数据显示接收路径中的数据传输。

④ **" 端口 x 的统计信息 - 已发送数据包"(Statistics Port x - Sent data packages)** 在该信息框中,将根据关键数据显示各端口传输路径中的数据传输。

⑤ **"端口 x 的统计信息 - 已接收数据包"(Statistics port x - Received data packages)** 在该信息框中,将根据关键数据显示各端口接收路径中的数据传输。

## ① **"资源"(Resources) 选项卡**

有关连接资源的使用情况,请参见"资源"(Resources) 选项卡。

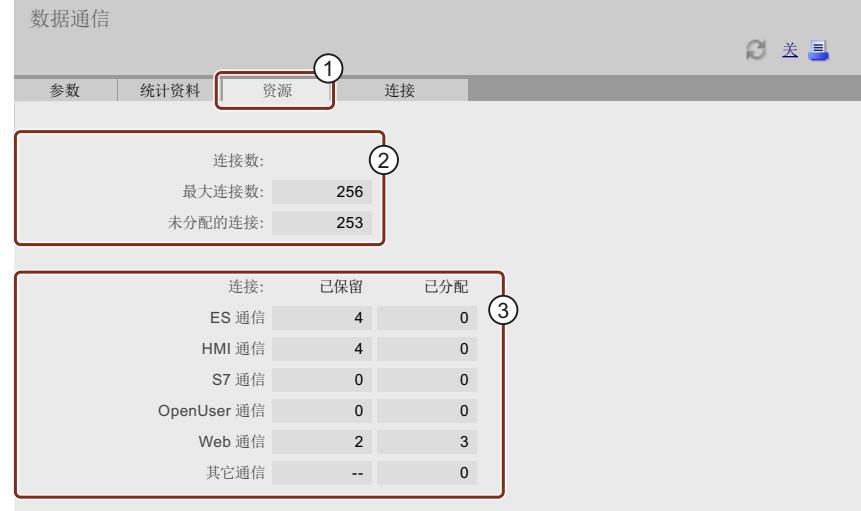

图 4-35 "资源"(Resources) 选项卡

#### ② **连接数量 (Number of connections)**

在"连接数量"(Number of connections) 下,可以找到与最大连接数量和未分配连接数量有关的 信息。

#### ③ **连接数 (Connections)**

条目"连接数"(Connections) 提供预留连接数量或用于 ES、HMI、S7、OpenUser、Web 通信和 其它通信功能等的连接数量的相关信息。

# ① **"连接"(Connections) 选项卡**

"连接"(Connections) 选项卡包含与通信连接的状态有关的信息。

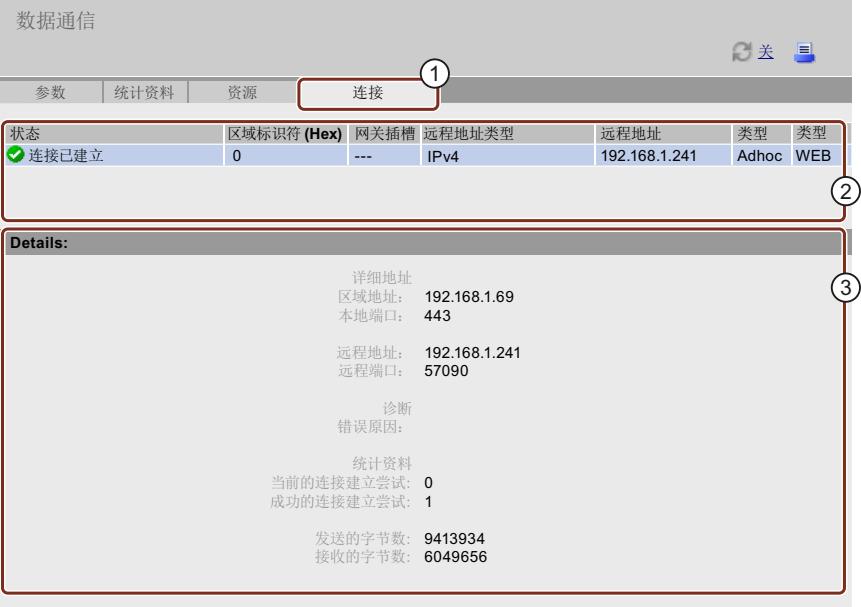

图 4-36 "连接"(Connections) 选项卡

## ② **状态(Status)**

在"状态"(Status) 中,将显示正建立和已建立的通信连接概览信息。 对于其中每一个连接,该表包含有关连接状态、本地 ID、网关插槽、远程地址 (IP 地址)、 相应的远程地址类型和连接类型的信息。

# ③ **详细信息(Details)**

在"详细信息"(Details)下,可以找到与已选定连接有关的详细信息。

# **参考**

关于在连接中断或连接创建失败时所显示的错误消息的详细说明,请参见 STEP 7 在线帮助。

# **4.9 拓扑结构**

## **4.9.1 简介**

### **PROFINET 设备的拓扑结构**

在"拓扑结构"(Topology) Web 页面中,显示有关 PROFINET IO 系统中 PROFINET 设备的拓扑结 构组态和状态信息。

其中包含三个选项卡,对应于以下视图:

- 图形视图(设置和实际拓扑结构)
- 表格视图(仅实际拓扑结构)
- 状态概览(不包含拓扑相关性)

表格视图和状态概览可打印。打印前,请使用浏览器的打印预览功能,并在必要时更正格式。

## **设定拓扑**

在使用 STEP 7 在组态时,如果已在拓扑结构对连接进行互联,则将显示设置的拓扑结构。 在该视图,标识出发生故障的 PROFINET 设备的拓扑结构分配和互连的端口。其中,设置的拓 扑结构与实际拓扑结构不同。

## **说明**

以下情况下,将始终默认显示所组态的设定拓扑:

- 通过导航栏调用"拓扑"(Topology) Web 页面时
- 通过"拓扑"(Topology) 链接,从"模块信息"(Module information) Web 页面上的 PROFINET IO 设备概览切换到"拓扑"(Topology) Web 页面时。

如果设定值拓扑结构尚未组态,则将显示实际拓扑结构。

#### **实际拓扑**

显示 PROFINET IO 系统中"已组态"的 PROFINET 设备、直接相邻设备以及未组态的 PROFINET 设备的当前拓扑结构(如果相邻关系可确定则显示,但相邻 PROFINET 设备的状态不显示)。

## **4.9.2 图形视图**

**要求**

为了使拓扑正确工作,必须满足以下条件:

- 已完成"语言设置 (页 [33\)"](#page-10921-0)。
- 在 STEP 7 的拓扑编辑器中,已经组态了端口的拓扑互连(显示设定拓扑和相应拓扑目标连 接的前提条件)。
- 已在 STEP 7 中完成项目编译。
- 项目已全部加载。

*4.9 拓扑结构*

# **设置和实际拓扑结构 - 图形视图**

您可以在"拓扑"(Topology) Web 页面的左上角选择需要显示的拓扑接口(X1、X2、X3 或 PROFINET 通信模块 (如 CM 1542-1))。

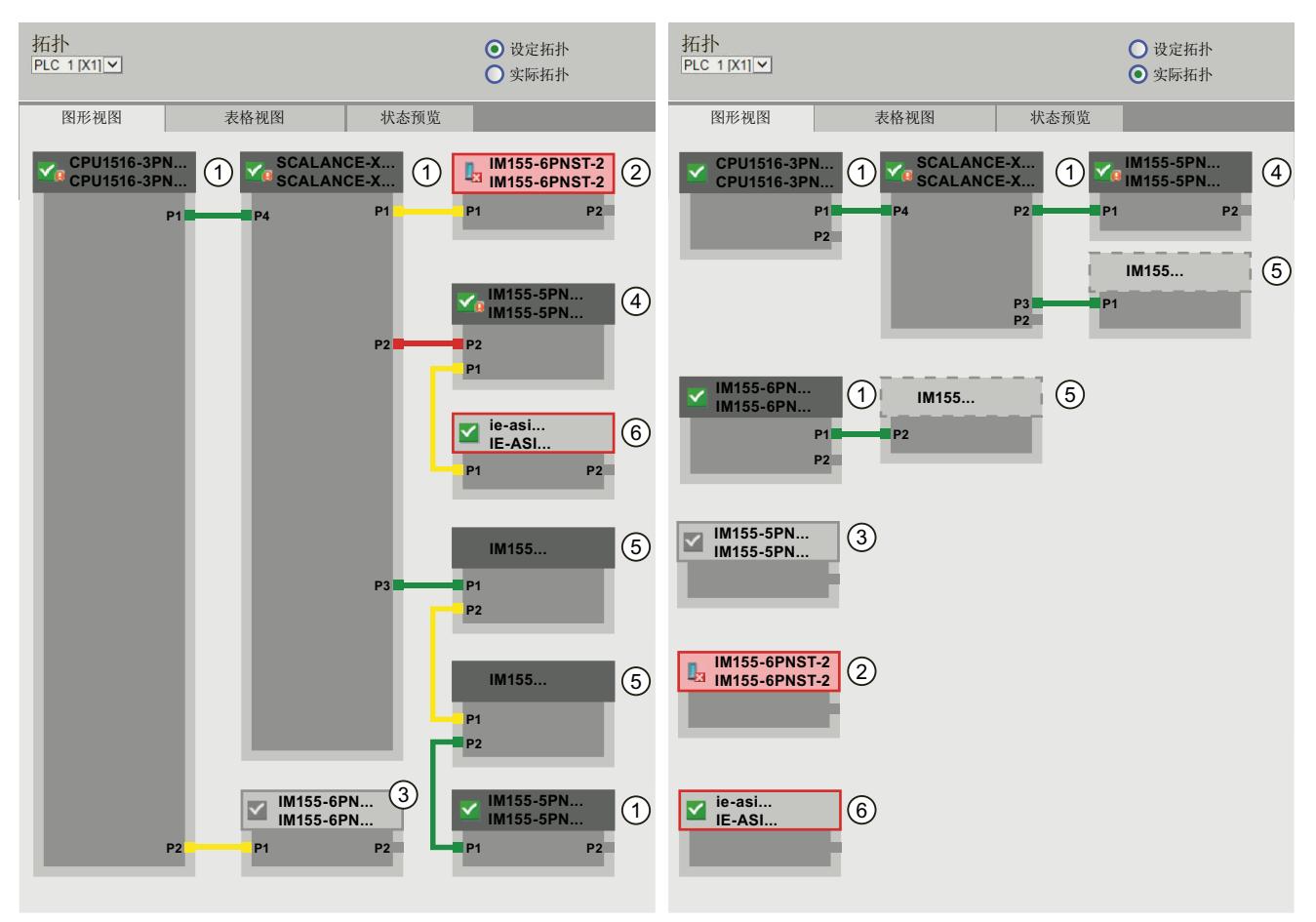

### 图 4-37 图形视图(设置和实际拓扑结构)

在设置/实际拓扑结构中,各种颜色连接的具体含义:

表格 4-3 在设置/实际拓扑结构中,各种颜色连接的具体含义:

| 连接  | 含义                                                                                                    |       |  |  |  |  |
|-----|----------------------------------------------------------------------------------------------------|-------|--|--|--|--|
|     | 设定拓扑                                                                                                    | 实际拓扑  |  |  |  |  |
| !绿色 | 当前实际连接与已组态的目标连接匹配。                                                                                               | 检测到连接 |  |  |  |  |
| 红色  | 当前实际连接与已组杰的目标连接不匹配(例如,<br>端口已互<br>换)。                                                                            |       |  |  |  |  |
| 黄色  | 无法进行连接诊断。原因:<br>无法与设备通信(例如,电缆已拆除)<br>连接至某个无源组件(例如,交换机或电缆)<br>٠<br>连接到其它 IO 控制器或 IO 子系统上的设备/PROFINET 设<br>٠<br>备。 |       |  |  |  |  |

## ① **已组态且可访问的 PROFINET 设备**

已组态且可访问的 PROFINET 设备以暗灰色显示。连接将标识用于连接一个站的 PROFINET 设 备端口。

## ② **已组态但不可访问的 PROFINET 设备**

已组态但不可访问的 PROFINET 设备显示为带红色边框的粉色(如,设备故障、电缆断路)。

## ③ **已取消激活的设备**

全部已取消激活且已组态的 PROFINET 设备显示为浅灰色。

#### ④ **已互换的端口**

在设置拓扑结构视图中,互换的端口将使用红色高亮显示。实际拓扑视图中将指出实际连接的 端口,而在设定拓扑视图则显示所组态的目标连接。

## ⑤ **不同 PROFINET IO 子系统中的 PROFINET 设备**

• 在设定拓扑中:

不同 PROFINET IO 子系统中的 PROFINET 设备, 如果在总线上可用并与一个可访问的已组 态 PROFINET 设备 (1) 直接相邻,则可通过一个绿色的链接进行标识(或用红色链接标识已 互换端口)。如果其它 PROFINET IO 子系统中的 PROFINET 设备不可访问,则使用黄色连 接线进行标识。

属于不同 PROFINET IO 子系统的两个 PROFINET 设备之间的连接无法识别并且始终以黄色 指示。

• 在实际拓扑中:

不显示不同 PROFINET IO 子系统的 PROFINET 设备,除非它与已组态的 PROFINET 设备直接 相邻。PROFINET 设备将显示为浅灰色,并使用虚线进行连接。

不同 PROFINET IO 子系统的 PROFINET 设备的状态**未**显示在设备名称中。

#### ⑥ **显示故障邻近关系**

无法完整读取关系数据或读取的数据关系存在错误的设备,将突出显示为浅灰色并用一个红色 边框框起。

#### **说明**

#### **显示故障邻近关系**

如果设备没有匹配的固件,则不能正确地显示相应关系。这意味着,邻近关系显示出错时,需 要更新相应设备的固件。

*4.9 拓扑结构*

## **更改组态后的视图**

- 即使设备发生故障,在"设定拓扑"(Set topology) 视图中仍会显示在同一位置。并通过带有 红色边框的设备名称和图标La 标识该错误状态。
- 发生故障时,设备将显示在"实际拓扑"(Actual topology) 视图中。并通过带有红色边框的设 备名称和图标La在底部区域单独标识该错误状态。

### **"拓扑结构"(Topology) 和"模块信息"(Module information) Web 页面间的链接**

"拓扑结构"(Topology) 与"模块信息"(Module information) 两个 Web 页面相互关联。单击拓扑 结构视图中所选模块的标头,将自动跳转到"模块信息"(Module information) Web 页面对应的 模块处。

更多信息,请参见"模块信息 (页 [59\)](#page-10947-0)"部分。

#### **参考**

有关拓扑结构图形视图的更多示例,请参见"图形拓扑视图示例 (页 [78\)](#page-10966-0)"部分。

## **4.9.3 表格视图**

#### **拓扑 - 表格视图**

"表格视图"(Tabular view) 始终显示"实际拓扑"(Actual topology)。

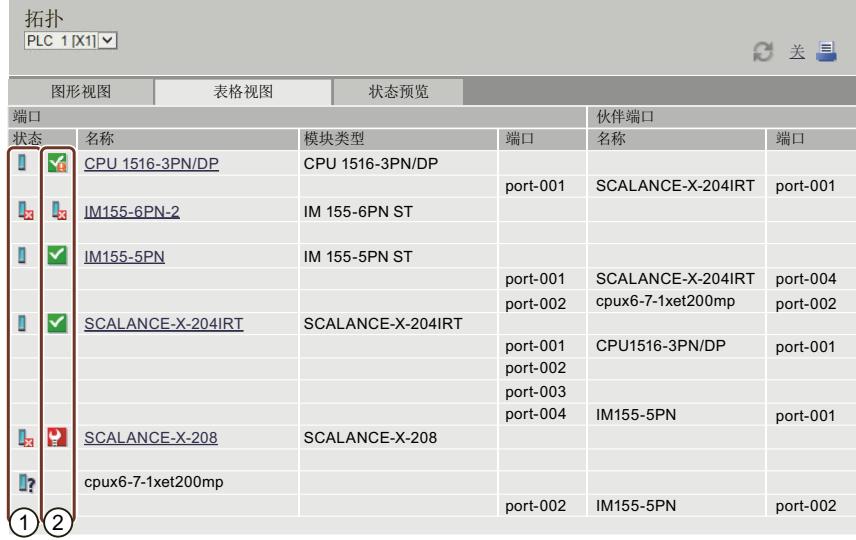

图 4-38 拓扑 - 表格视图

# ① **符号的含义与 PROFINET 设备的状态有关**

#### 表格 4-4 符号的含义与 PROFINET 设备的状态有关

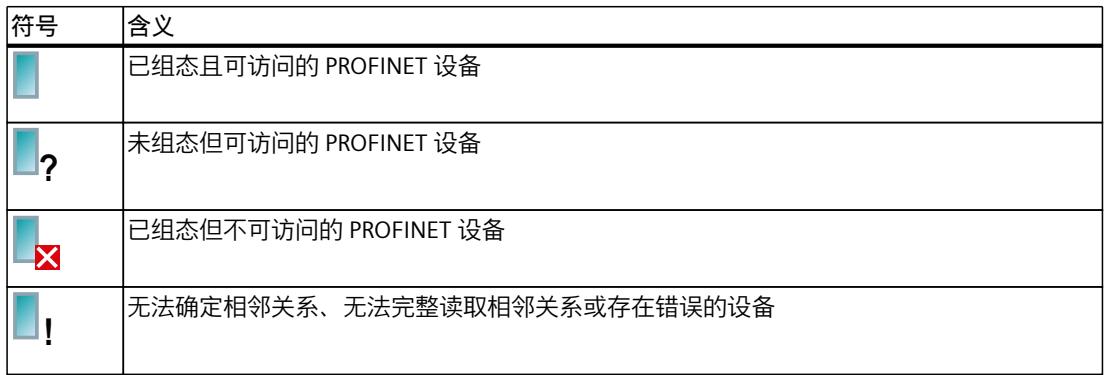

# ② **符号的含义与 PROFINET 设备的模块状态有关**

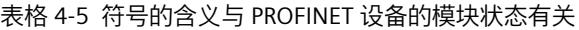

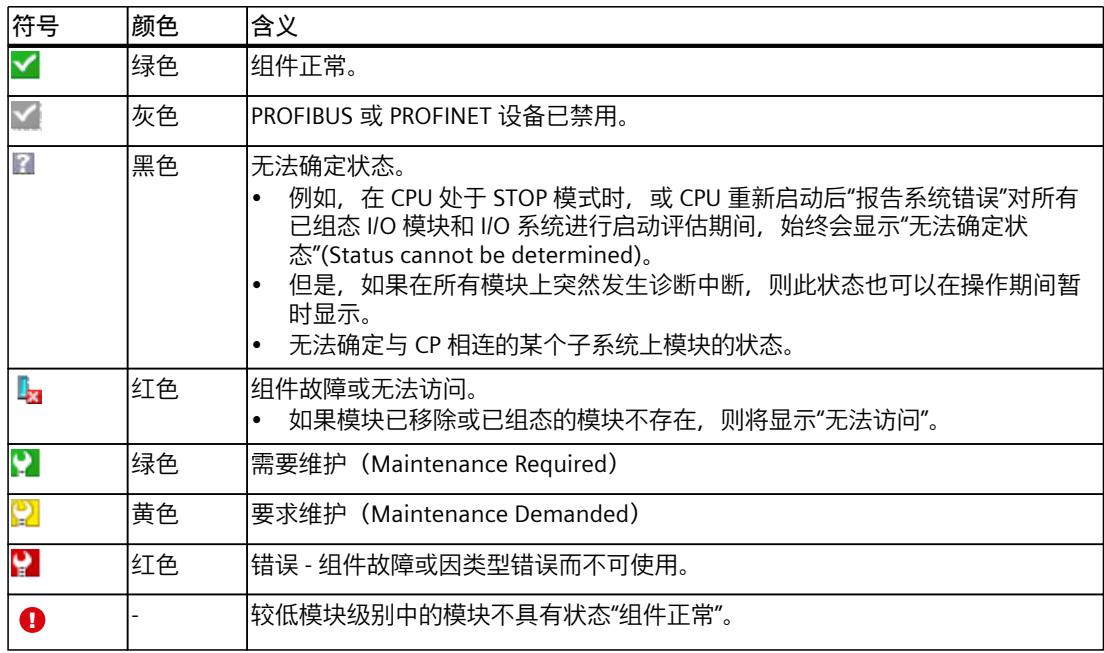

**参考**

有关"报告系统错误"(Report System Error) 的更多信息,请参见 STEP 7 在线帮助,关键词:"系 统诊断"。

#### <span id="page-10966-0"></span>*Web 页面*

*4.9 拓扑结构*

# **4.9.4 状态概览**

## **拓扑 - 状态概览**

"状态概览"(Status overview) 在一个页面上清晰地显示所有 PROFINET IO 设备/PROFINET 设备 (不含连接关系)。根据显示模块状态的符号可进行快速错误诊断。 在该概览中, 还包含有模块到 Web 页面 模块信息 (页 [59\)](#page-10947-0) 的链接。

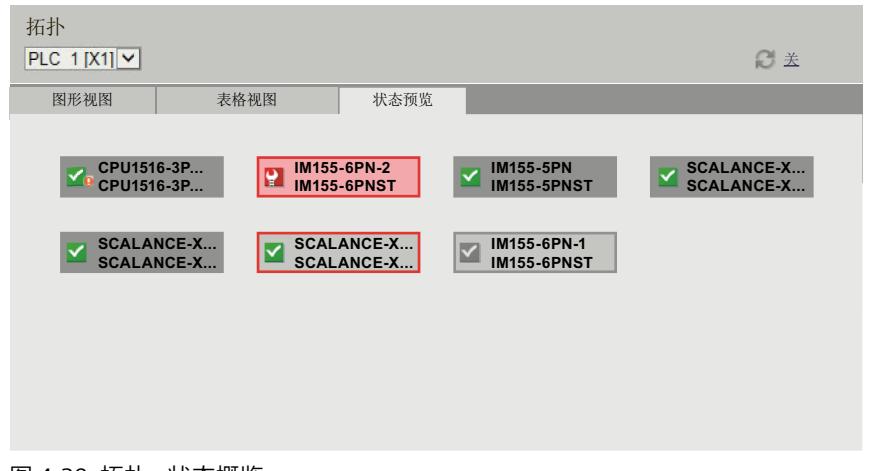

图 4-39 拓扑 - 状态概览

## **4.9.5 图形拓扑视图示例**

下面章节将通过一个简单的项目,举例说明不同拓扑视图的显示。

# **"设定拓扑"(Set topology) 中连接正常**

在此,可查看在 STEP 7 中通过拓扑编辑器所组态的连接。组态与布线一致。

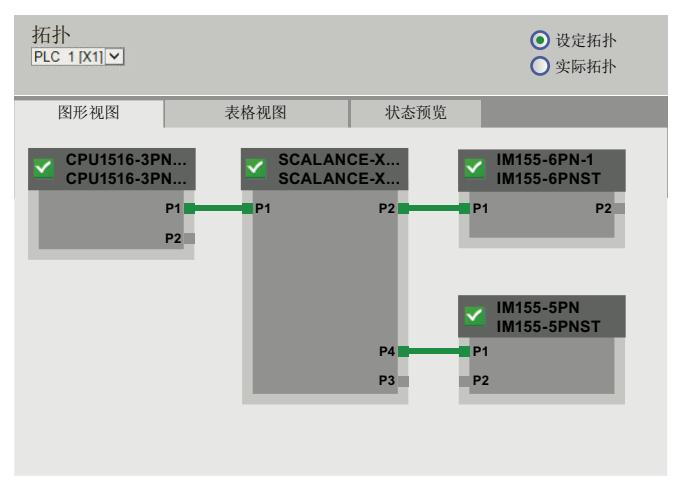

图 4-40 "设定拓扑"(Set topology) 中连接正常

# **"实际拓扑"(Actual topology) 中连接正常**

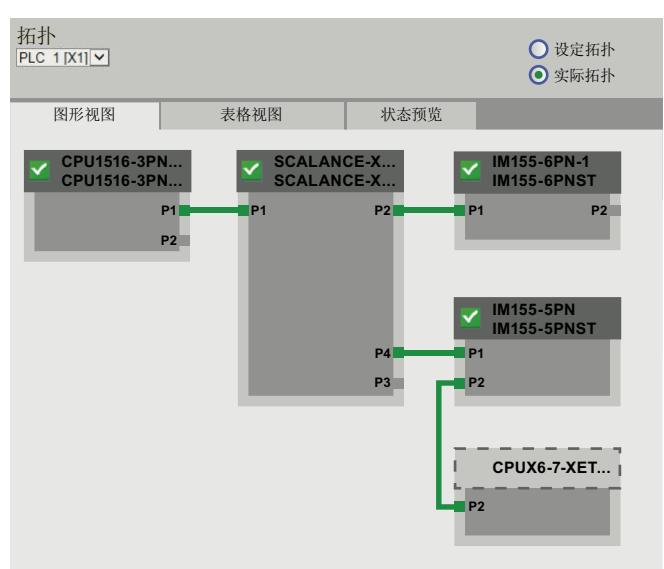

显示的布局中,所有所组态的设备在拓扑结构中均连接正常。

## **"设定拓扑"中存在设备故障**

即时此时设备发生故障,则该设备仍将显示在"设定拓扑"(Set topology) 视图中的同一位置。 所显示的故障设备名称上使用红色边框框起并带有

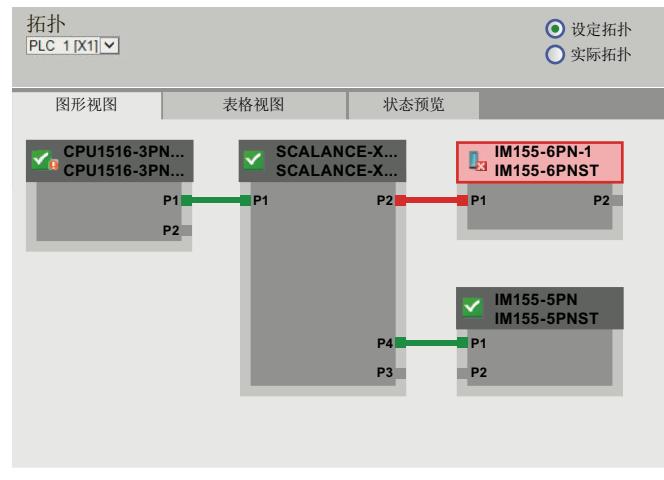

图 4-42 "设定拓扑"中存在设备故障

图 4-41 "实际拓扑"(Actual topology) 中连接正常

*4.9 拓扑结构*

## **"实际拓扑"中存在设备故障**

在"实际拓扑"(Actual topology) 视图中, 如果设备发生故障, 则将在视图底部单独显示。所显 示的故障设备名称上使用红色边框框起并带有 48标。

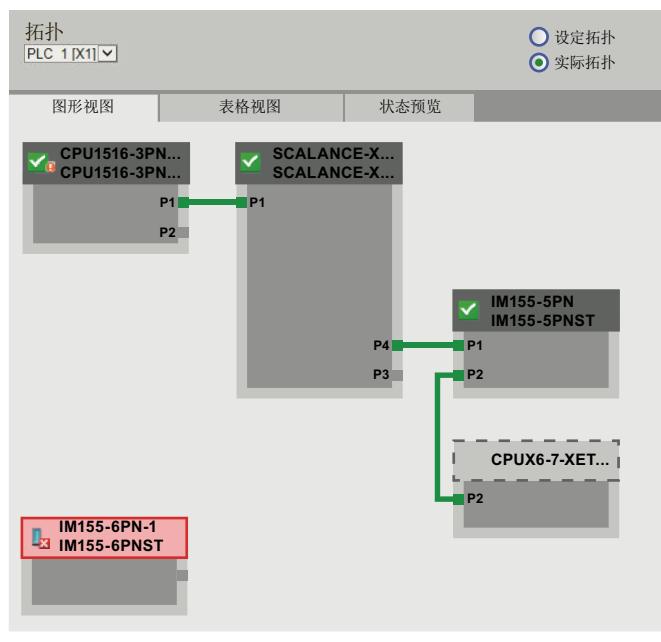

图 4-43 "实际拓扑"中存在设备故障

# **"设定拓扑"存在互换端口**

如果一个端口已经用于某个已组态的直接相邻 PROFINET 设备的互换,则该设备在"设定拓 扑"(Set topology) 视图中仍将在原位置显示。互换端口的连接使用红线进行标识。

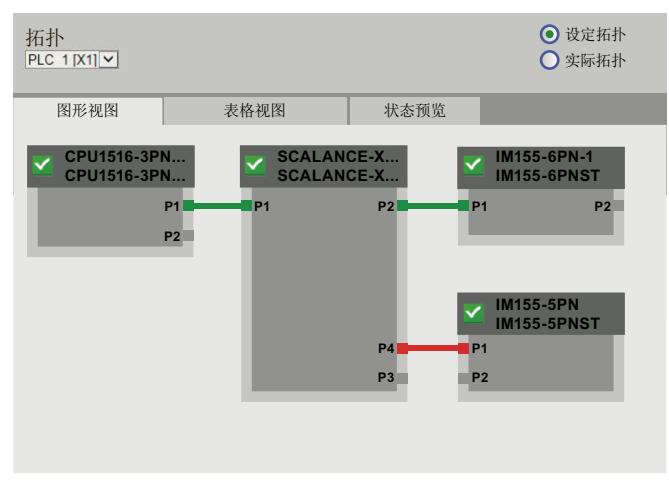

图 4-44 "设定拓扑"存在互换端口

# **4.10 变量状态**

#### **变量状态**

Web 浏览器在具有相同名称的 Web 页面上输出变量状态。

#### **说明**

#### **将变量状态保存为书签**

退出页面时,页面上的条目不保存。如果要在以后重新监视输入的相同变量,则需在 Web 浏 览器中为该"变量状态"页面创建一个书签。否则,下次打开该页面时需重新输入该变量。

## **说明**

**将所选变量的地址复制到该 URL 处**

变量状态页面的 URL 字符数最多为 2083 个。对于当前变量状态页面的 URL,将显示在 Web 浏览器的地址栏中。

要监视多个变量,建议使用监控表 (页 [82\)](#page-10970-0)。

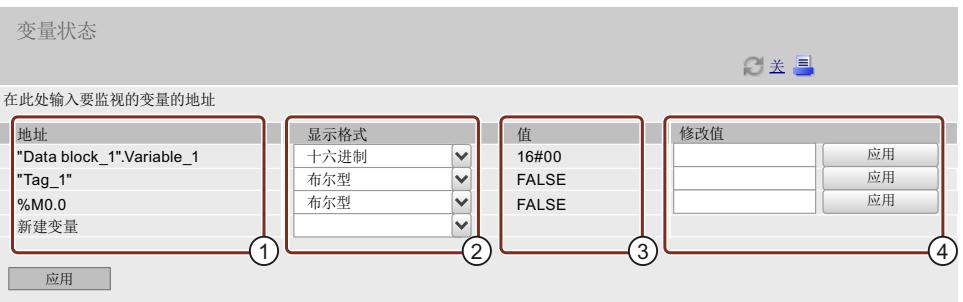

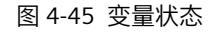

#### ①**"名称"(Name)**

在"名称"(Name) 文本框中,输入待监视变量的地址。在此,可输入符号地址,也可输入绝对 地址。

• 标准访问的 PLC 变量(输入和输出、位存储器、定时器和计数器)与 DB 变量支持绝对地 址和符号地址。

• 优化访问块中的 DB 变量仅支持符号地址,而不支持绝对地址。 通过标准访问机制,访问数据块绝对地址的**示例**: 绝对地址由前置地址 ID %、数据块编号和数据块中变量的绝对地址(使用句点分隔)组 成:%DB1.DBX1.0 = 全局数据块"DB1"中变量"DBX1.0"的绝对寻址。 无效的条目以红色字体显示。

#### ②**"显示格式"(Display format)**

使用下拉列表框,选择变量所需的显示格式。如果变量无法按所需格式显示,则显示为十六进 制格式。

## <span id="page-10970-0"></span>③**"值"(Value)**

在"值"(Value)下,以所选格式显示相应操作数的值。

## ④ **"修改值"(Modify value)**

在该列中,可更改这些变量的值并写入 CPU。要在一次操作中传送多个变更的值,可单击该表 格下方的"应用"(Apply) 按钮。 要读取和写入 CPU 值,需要在 STEP 7 中组态具有相应访问权限的用户。 如果输入的值无效(如, BOOL 字段中输入二进制值), 则该输入不应用, 相应的输入字段保 持为空。而且不输出与此相关的特定消息。 可更改以下数据类型的值:

- Bool、Byte
- DWord、LWord、Word
- Int、DInt、LInt、SInt、UDInt、UInt、ULInt、USInt
- Real、LReal
- $\cdot$  IDT
- Counter、Date
- Time、LTime、Time Of Day、LTime Of Day、Timer
- S5Time
- Char、WChar、String

#### **说明**

通常会发生以下状况: 要写入数据, 需在 Web 浏览器中激活"建议"(Referrer) 传输 (所有常用 浏览器的默认设置)。

## **更改语言时的特殊注意事项**

可以在右上角更改语言,例如从德语更改为英语。请注意,德语助记符与其它语言有所不同。

#### **监控可用数据类型**

通常,可通过 Web 服务器监控 PLC 变量的所有数据类型,也可通过 STEP 7 进行监控。 请注意,诸如 ARRAY、STRUCT 和 DTL 等结构化数据类型,由于其数据量较大,不能用于 PLC 变量数据类型。

## **参考**

有关可用数据类型的更多信息,请参见 STEP 7 在线帮助,关键字:"有效数据类型概览"

# **4.11 监控表**

**监控表**

浏览器将已经组态并通过 Web 启用的监控表的内容显示在同名 Web 页面上。

#### **说明**

请注意,在 Web 服务器上可查看最多 50 个 STEP 7 中组态的变量表。

在 Web 服务器中,每个监控表最多可显示 200 个条目。

如果在 Web 服务器中对大量的监控表进行监视,则更新时间可能会因数据量过大而显著增 加。

用于监视下载到 CPU 信息的监控表数量,取决于所使用的 SIMATIC 存储卡容量。

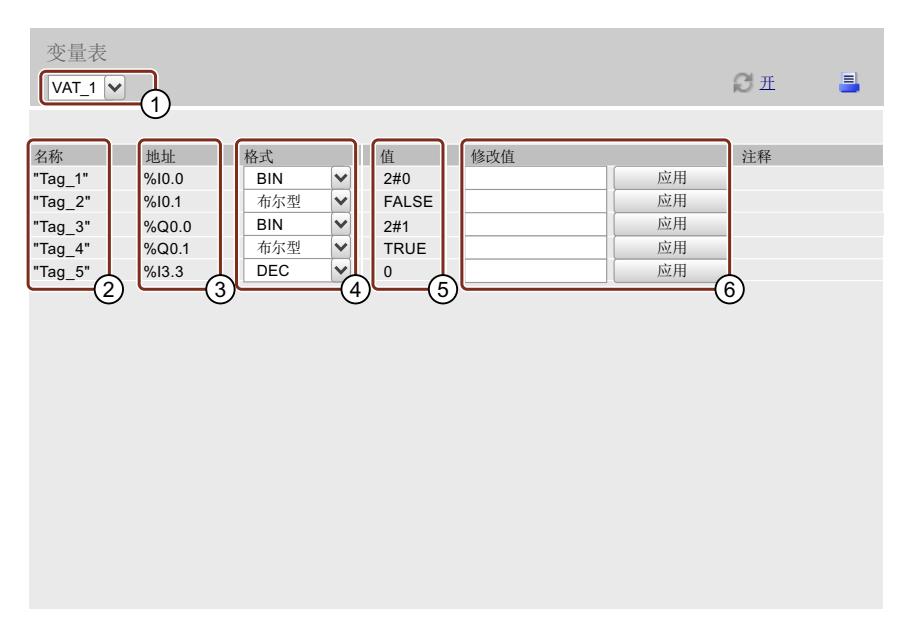

图 4-46 监控表

# ①**"选择"(Selection)**

从此下拉列表中选择一个已组态的监控表。

②**"名称"(Name)**

该信息框中显示过程变量的符号名。

③**"地址"(Address)**

变量的绝对地址显示在该信息域字段(如果有,如输入或输出);可优化访问块中的 DB 变量 不支持绝对地址。

*Web 页面*

*4.12 在线备份*

#### ③**"格式"(Format)**

从下拉列表中选择相应过程变量的显示格式。

#### ⑤**"值"(Value)**

该列以相应的显示格式显示值。

#### ⑥ **"修改值"(Modify value)**

在该列中,可更改这些变量的值并写入 CPU。 要读取和写入 CPU 值,需要在 STEP 7 中组态具有相应访问限的用户。 如果输入的值无效(如, BOOL 字段中输入二进制值), 则该输入不应用, 相应的输入字段保 持为空。而且不输出与此相关的特定消息。

#### **说明**

通常会发生以下状况:要写入数据,需在 Web 浏览器中激活"建议"(Referrer) 传输(所有常用 浏览器的默认设置)。

请注意,注释将以 STEP 7 项目的项目语言显示,该语言已分配给 Web 服务器作为当前的用户 界面语言。有关如何将项目语言分配给界面语言,请参见"语言设置 (页 [33\)](#page-10921-0)"部分。

#### **参考**

有关可用数据类型的更多信息,请参见 STEP 7 在线帮助,关键字:"有效数据类型概览"

# **4.12 在线备份**

#### **备份和恢复 CPU 组态**

在 Web 服务器上,可根据相应的访问权限备份 CPU 组态。必要时,可在之后通过 Web 服务 器恢复该组态。

可根据需要创建多个备份,存储 CPU 的不同组态。

**注意**

在每次恢复 CPU 组态之前,通常需要先对 CPU 的当前组态进行一次在线备份,并将备份文件 保存到 PC 上的本地目录中。

这样,可确保失败(如,因备份文件损坏)或发生意外结果时,以可撤销该恢复。

*4.12 在线备份*

#### **说明**

在 STEP 7 中, 也可对 CPU 组态进行在线备份和恢复 (参见 STEP 7 在线帮助, 关键字: "创建 S7 CPU 的备份")。

使用 STEP 7 进行备份时,备份文件将保存在 STEP 7 项目内。使用 Web 服务器进行备份时, 备份文件将保存在 PG/PC 的本地目录中(如,"Downloads"目录)。无法通过 STEP 7 恢复 Web 服务器备份文件, 也不能直接使用 Web 服务器恢复 STEP 7 备份文件。

要使用 Web 服务器恢复 STEP 7 备份文件, 则需先将 STEP 7 备份文件保存到编程设备/PC 的本 地目录中(如,"Downloads"目录)。之后,即可通过 Web 服务器恢复备份。

#### **说明**

如果通过以下方式访问 Web 服务器, 则"在线备份"功能不可用:

- 虚拟 IP 地址
- 通信模块 (CM)
- 通信处理器 (CP)

**要求**

- 通过安全传输协议"HTTPS"访问 CPU。
- 在 Web 浏览器中安装有有效的 CA 签名证书;参见"组态 Web 服务器 (页 [21\)"](#page-10909-0)部分。

#### *Web 页面*

*4.12 在线备份*

# **在线备份**

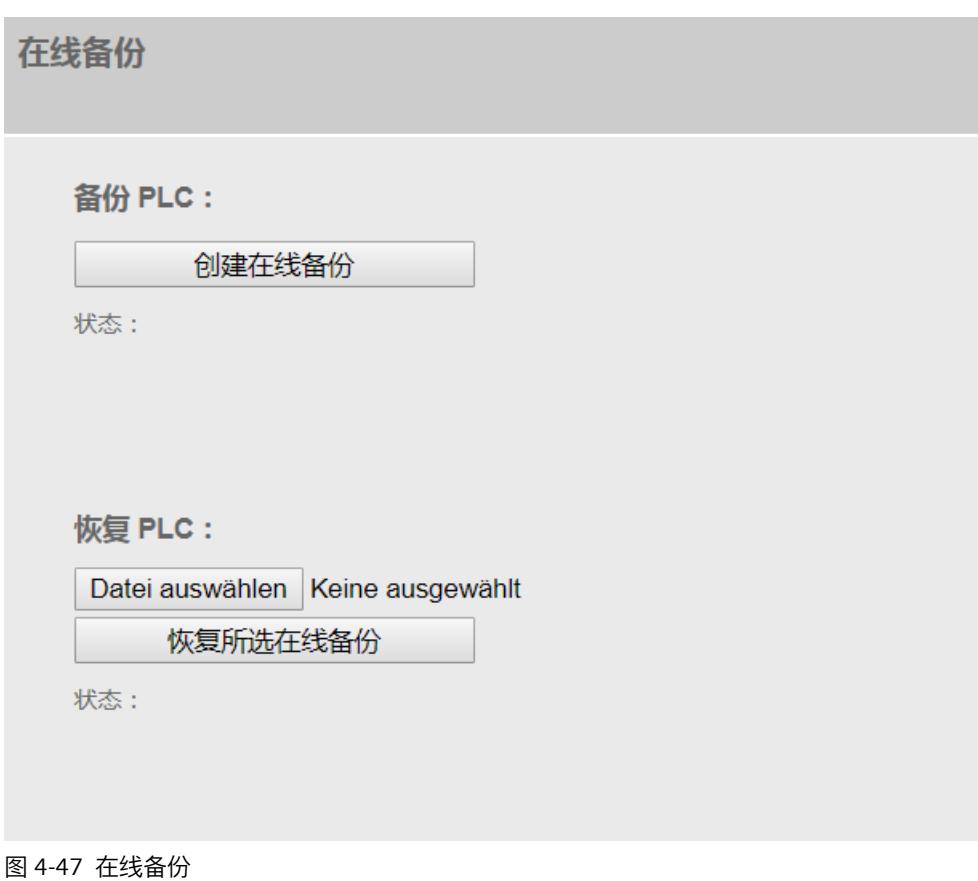

## **执行组态的在线备份**

要对 CPU 组态进行在线备份,请按以下步骤操作:

- 1. 在"备份 PLC"(PLC backup) 区域,单击"创建在线备份"(Create online backup) 按钮。
- 2. 如果 CPU 处于 RUN 模式, 则输出以下报警: "需要 PLC 处于 STOP 模式才能创建在线备份。是否将 PLC 置为 STOP 模式?"(Creation of an online backup requires PLC STOP. Do you want to set the PLC to STOP mode?) 单击"确定"(OK) 按钮,确认报警输出。将 CPU 置为 STOP 模式,并进行在线备份。(如果 单击"取消"(Cancel), 则 CPU 仍保持当前模式, 并终止在线备份。)
- 3. 将备份文件保存到 PC 的本地目录中。
- 4. 将 CPU 切换回 RUN 模式(起始页面"CPU 操作面板"(CPU operator panel) 区域中的"RUN"按 钮)。

**说明**

在执行在线备份期间,Web 服务器网页视图中的某些数据不可用。

**备份范围**

备份包含恢复 CPU 的特定状态所需的所有数据。即,CPU 的组态以及用户相关的保持性数据 的当前值。

以下 CPU 组态数据将包含在备份中:

- SIMATIC 存储卡中的内容,例如,组态、程序代码、配方与归档、数据日志 以下用户相关的保持性数据将包含在备份中:
- 数据块、位存储器、计数器和定时器的保持性存储区
- 前面板设置、动态 IP 组态数据、运行小时计数器、保持性运动控制传感器数据 注:
- 诊断缓冲区中的条目不包含在备份中。
- 对于 SIMATIC S7-1500 CPU, 不会保存当前时间。
- 系统将保存 SIMATIC 存储卡中的所有内容,即,存储卡中存储的所有数据(如,PDF 文 件、GSD 文件)。
- 之后,将为备份文件指定 CPU 和项目的名称并带有备份的时间和日期。 如, "2015-09-10\_11-01\_03\_online backup\_PLC69\_machineControl.s7pbkp"。
- F-CPU 的备份文件名中还包含安全程序的集体签名。可检查该签名是否指定的 F 集体签 名。
- 备份文件可重命名,但备份内容不能更改。
- 对于运动控制工艺对象定位轴、同步轴以及外部编码器和绝对编码器而言,组态恢复后, 实际位置值与实际机械轴位置不匹配。使用绝对调整再次引用工艺对象。

#### **恢复组态**

要恢复 CPU 组态,请按以下步骤操作:

- 1. 在"恢复 PLC"(Restore PLC) 区域中, 输入用户的登录密码。
- 2. 单击"选择文件"(Select file) 按钮, 选择待恢复组态的备份文件。
- 3. 单击"恢复所选的在线备份"(Restore selected online backup)。
- 4. 如果 CPU 处于 RUN 模式, 则输出以下报警: "将在线备份下载到设备。CPU 将转为STOP 模式并覆盖 CPU 中的内容。是否继 续?"(Download online backup to device. The CPU is set to STOP and the contents of the CPU will be overwritten. Do you want to continue?) 如果 CPU 已转入 STOP 模式, 则输出以下报警: "将在线备份下载到设备。将覆盖 CPU 中的内容。是否继续?"(Download online backup to device. The CPU is set to STOP and the contents of the CPU will be overwritten. Do you want to continue?) 单击"确定"(OK) 按钮,确认报警输出。如果需要,可将 CPU 置为 STOP 模式,并下载在线 备份。(如果单击"取消"(Cancel),则 CPU 仍保持当前模式,并终止下载过程。) 5. 此时,将弹出一条报警消息,指示在"恢复过程"中不得关闭该 Web 页面。单击"确定"(OK) 按钮,确认报警输出。

开始恢复 CPU 组态,并连续显示当前状态:

- "在线备份下载已开始。"(Download of online backup has been started.)
- "正在检查备份文件。"(Checking backup file.)
- "正在格式化存储卡并复位 CPU。"(Formatting memory card and resetting CPU.)

6. 如果使用 Web 服务器组态中定义的用户名和密码开始恢复过程,则在 CPU 恢复后将要求 再次输入用户名和密码。输入所需信息,然后单击"登录"(Login)。 如果执行恢复时使用不带密码的"Everybody"用户身份(但具有相应的访问权限),则不显 示该提示。

**说明**

如果要恢复同时更改了安全程序和/或密码的 F-CPU 组态,还需具有"以 F-Admin 身份执行 更改"访问权限;请参见"组态 Web 服务器 (页 [21\)](#page-10909-0)"部分中的"更改用户管理"。

## **警告**

没有密码保护功能的 Web 服务器权限"以 F-Admin 身份执行更改" (用户"Everyone") 仅适 用于测试和调试等目的,即,仅在系统处于生产运行时使用。此时,需通过其它组织级措 施(如,通过空间保护)确保工厂安全。

在转入生产运行之前,必须先移除用户"Everybody"的"以 F-Admin 身份执行更改"权限。 只有具有相应权限的人员才可以获得具有"以 F-Admin 身份执行更改"权限的 Web 服务器用 户的密码。

开始恢复 CPU 组态,并连续显示当前状态:

- "正在加载组态。"(Loading configuration.)
- "正在复位 CPU。"(Restting CPU.)
- 这一过程可能需要几分钟时间。
- 7. 该过程结束后,用户将注销并显示"重新加载页面..."(Reload page...)按钮。 如果在恢复过程中未显示任何错误消息,则表示 CPU 组态成功恢复并显示相应的消息。 单击"重新加载页面..."(Reload page...) 按钮, 使用用户名和密码登录到新下载的 CPU 组态 中。

发生以下情况时,将显示错误消息:

- 新下载的 CPU 组态的 IP 地址与以前的不同
- 新下载的 CPU 组态中,禁用了该 Web 服务器
- 3 分钟后,浏览器未接收到 CPU 的响应

错误消息:"该 CPU 无法再连接。请检查 IP 地址和 Web 服务器组态。可在 ASLog 中检查恢 复结果。"(The CPU is not reachable anymore. Please check the IP address and the Web server configuration. The result of the restore can be checked in the ASLog.)

# **4.13 记录**

#### **跟踪与逻辑分析器功能**

通过轨迹和逻辑分析器功能,可记录设备变量并评估相应记录。例如,变量为 CPU 驱动参数 或系统和用户变量。 相关记录保存在设备上,具有相应权限的用户可通过 Web 服务器进行读取和保存。因此,跟 踪和逻辑分析器功能可用于监视 Web 服务器中的高动态过程。

#### **要求**

- 已创建有跟踪组态。即,已定义了记录和触发条件,并选择了待记录的信号。
	- 注:只能在"记录"(Record) Web 页面上显示 SIMATIC 存储卡上存储的测量值。 如果 CPU 要将测量值保存在 SIMATIC 存储卡中, 则必须在 STEP 7 的跟踪组态中执行以 下设置:
		- 1.将"触发模式"(Trigger mode) 设置为"变量触发"(Trigger on tag)。
		- 2.选择"在设备(存储卡)上保存测量"(Save measurements on device (memory card)) 复选框。
- 已将跟踪组态传送到设备中,并在此激活。
- 您已在 Web 服务器的用户管理 (user administration) 中分配了访问权限"用户已授权..."(The user is authorized to...) >"...查询诊断"(query diagnostics), 请参见"组态 Web 服务器 [\(页](#page-10909-0) [21\)](#page-10909-0)"部分。

## **存储跟踪记录的空间要求**

使用 STEP 7 中的"在设备(存储卡)中保存测量值"功能,可将跟踪记录保存在 SIMATIC 存储 卡中。

#### **达到数目时的响应**

使用"禁用记录"(Deactivate recording) 参数可进行重复测量,直至达到所组态的"测量次 数"(Number of measurements)。

达到所组态的"测量次数"(Number of measurements) 时,可通过"禁用记录"(Deactivate recording) 参数,使用最新的测量值替换最旧的测量值。但请注意,在 SIMATIC 存储卡中连续 写入数据将缩短存储卡的使用寿命。

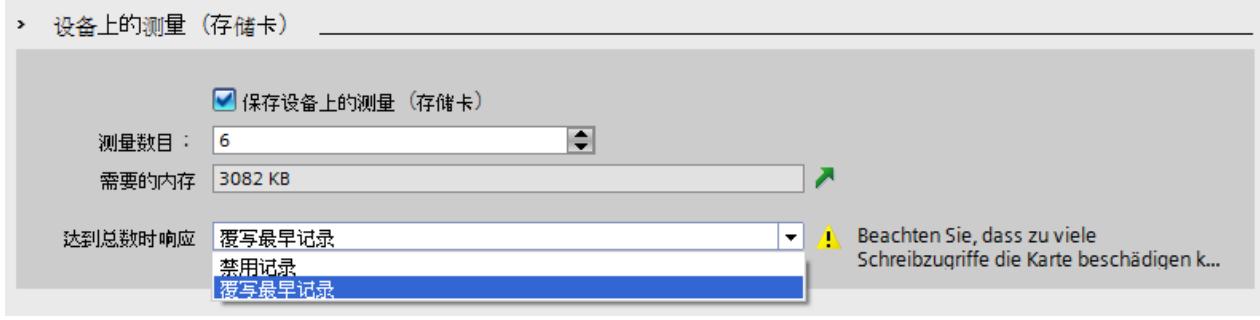

图 4-48 在 STEP 7 中,将测量值保存在存储卡中的设置对话框

#### **测量次数**

CPU 最多支持执行 999 次测量。当 CPU 将跟踪记录写入存储卡的装载存储器中时,系统将暂 停对该跟踪任务触发条件的监视。当 CPU 终止轨迹记录存储后,CPU 将继续检查触发条件。

#### **注意**

#### **SIMATIC 存储卡中的存储空间要求**

如果"在设备(存储卡)中保存测量值"跟踪功能所需的存储空间超出了 SIMATIC 存储卡中的 可用空间,则可能导致意外结果。使用"在设备(存储卡)中保存测量值"功能时,应确保始终 具有足够的空闲存储空间。

除了"在设备(存储卡)保存测量值"跟踪功能之外,诸如存储数据记录之类的其它功能也将占 用 SIMATIC 存储卡中的存储空间。执行所有占用存储空间的功能时, 均需确保存储空间充 足。

"诊断"(Diagnostics) Web 页面的"存储器"(Memory) 选项卡中,将显示装载存储器中当前所用的 存储空间大小。

#### **更多信息**

"跟踪"(Trace) Web 页面的用户界面与 STEP 7 中的跟踪功能基本相同。更多详细信息,请参见 《使用跟踪和逻辑分析仪功能手册

[\(https://support.industry.siemens.com/cs/ww/zh/view/64897128](https://support.industry.siemens.com/cs/ww/zh/view/64897128))》和 STEP 7 在线帮助。

## **显示跟踪记录**

跟踪和逻辑分析器功能 Web 页面包含多个区域。在下图中,显示了首次调用"跟踪"(Trace) Web 页面时, Web 服务器中用户界面的划分示例:

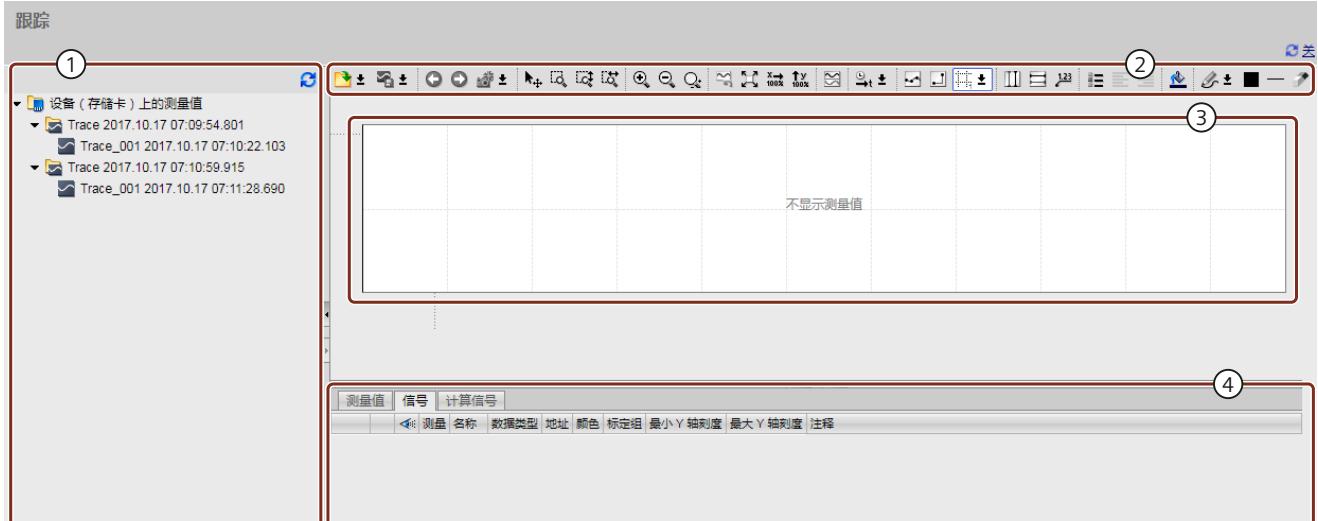

- ① 跟踪记录
- ② 趋势图中的工具栏
- ③ 趋势图和位轨迹
- ④ 信号表

图 4-49 不带测量值的跟踪起始页面

#### **打开测量结果**

要打开测量结果,右键单击测量结果,从"跟踪记录"区域中进行选择。然后在快捷菜单中选 择"在图表中显示"(Show in chart) 命令。
*4.13 记录*

### 测量结果将显示在"趋势图和位轨迹"(Trend diagram and bit trace) 区域中。

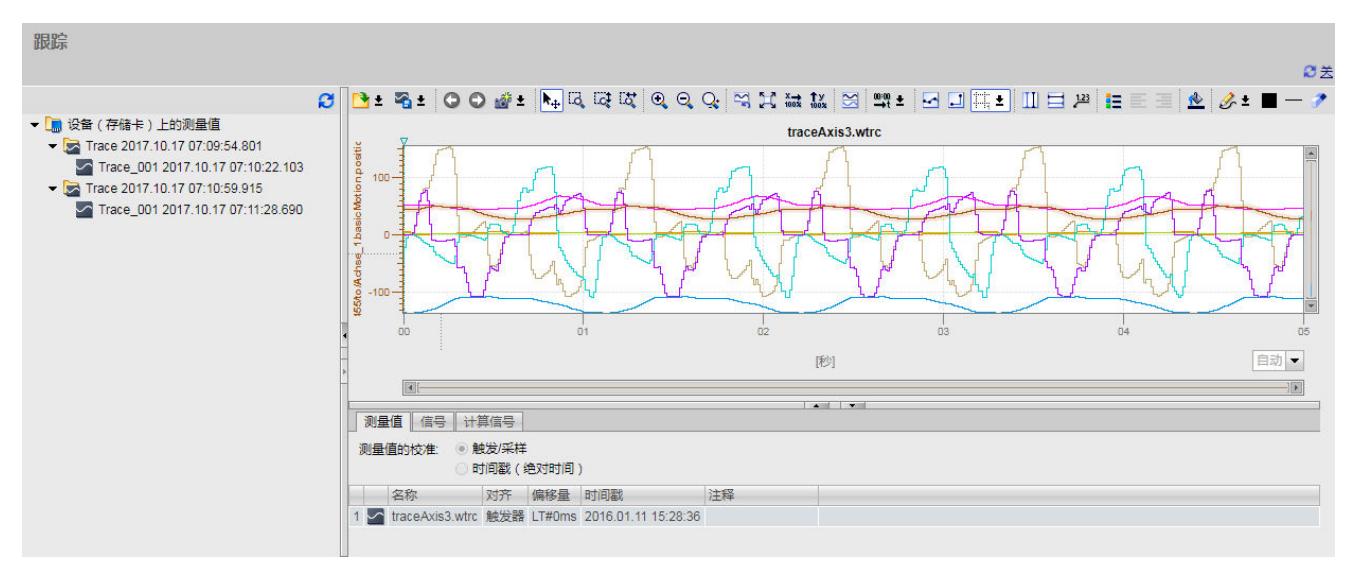

#### 图 4-50 显示一个单独的测量结果

要一次显示多个测量值,可在"追踪记录"(Trace recordings) 区域中右键单击测量值以将其选 中。然后在快捷菜单中选择"添加到表格中"(Add to table) 命令。

测量结果将显示在"趋势图和位轨迹"(Trend diagram and bit trace) 区域中。

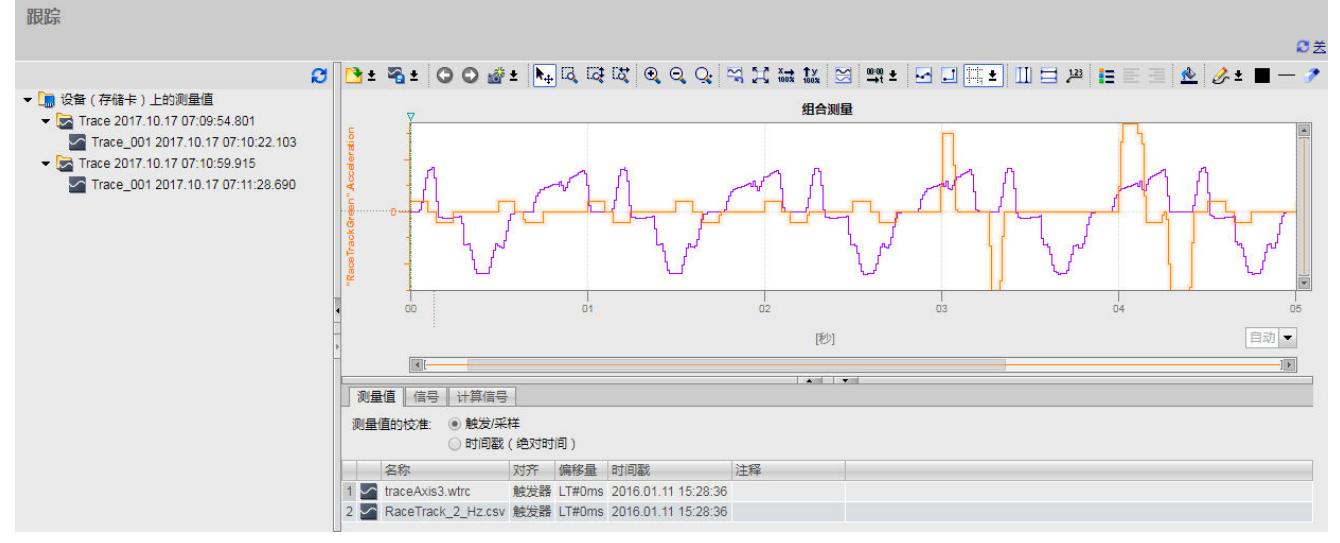

图 4-51 显示多个测量信号

### **跟踪记录**

在"跟踪记录"(Trace recordings) 区域内, 将显示现有的所有测量清单, 并按跟踪记录的日期和 时间进行排序。测量通常由跟踪组态和相关的记录组成。

### 下表列出了跟踪记录区域内特定 Web 服务器的快捷菜单命令:

表格 4-6 跟踪记录区域中 Web 服务器快捷菜单命令

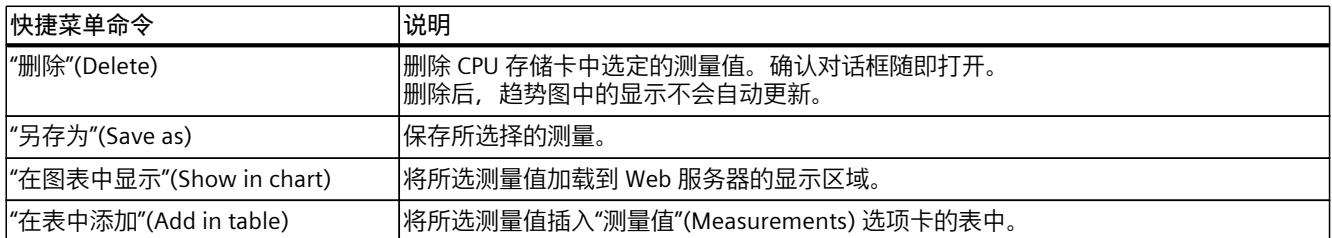

某些数据类型还将显示具体的位轨迹。通过 图标在信号表中激活已打开信号的各个位轨 迹。

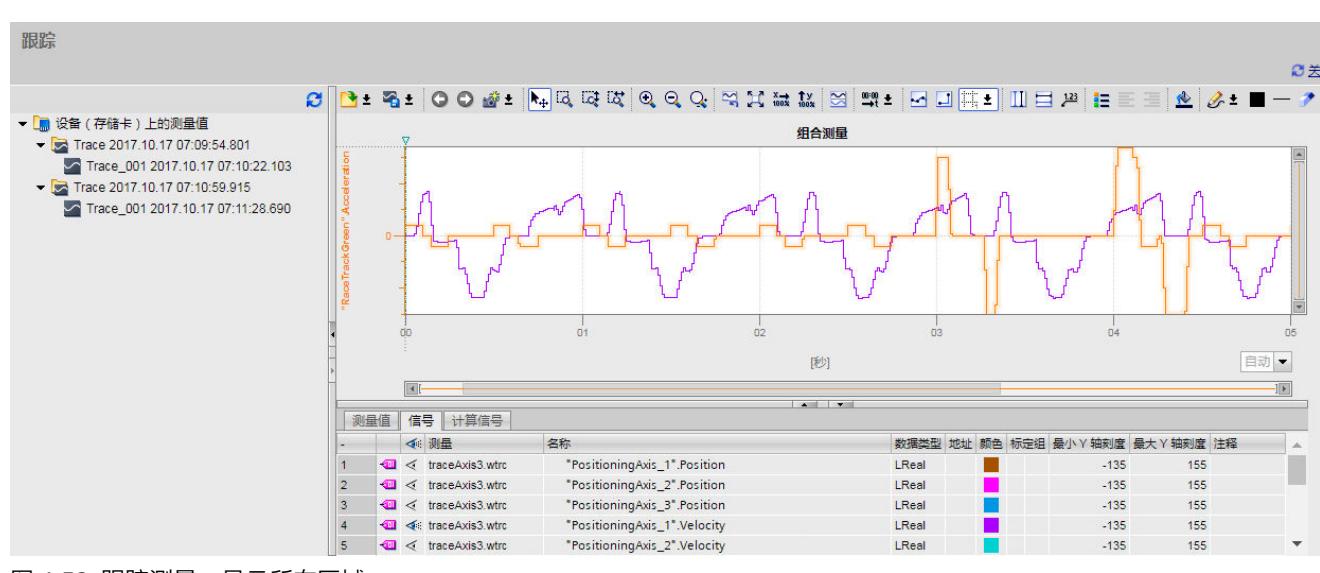

通过趋势图中的工具栏,可调整信号表中的信号显示。

图 4-52 跟踪测量:显示所有区域

### **趋势图中的工具栏**

### 与 STEP 7 中一样,趋势图工具栏上的按钮提供了用于调整显示画面的工具。 下表列出了趋势图工具栏中的 Web 服务器按钮:

表格 4-7 趋势图工具栏中的按钮

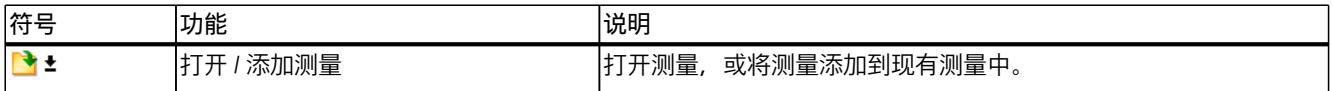

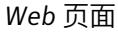

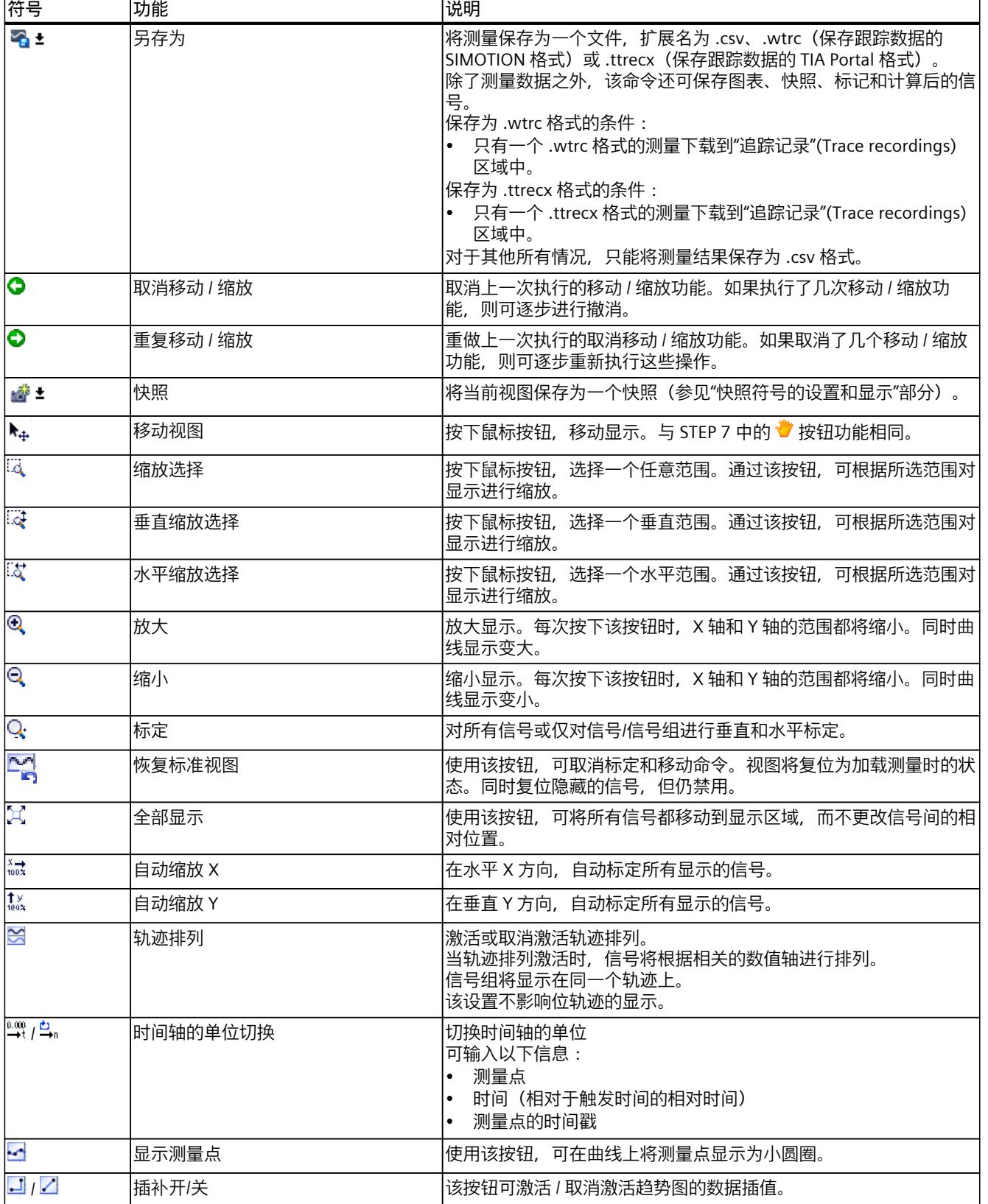

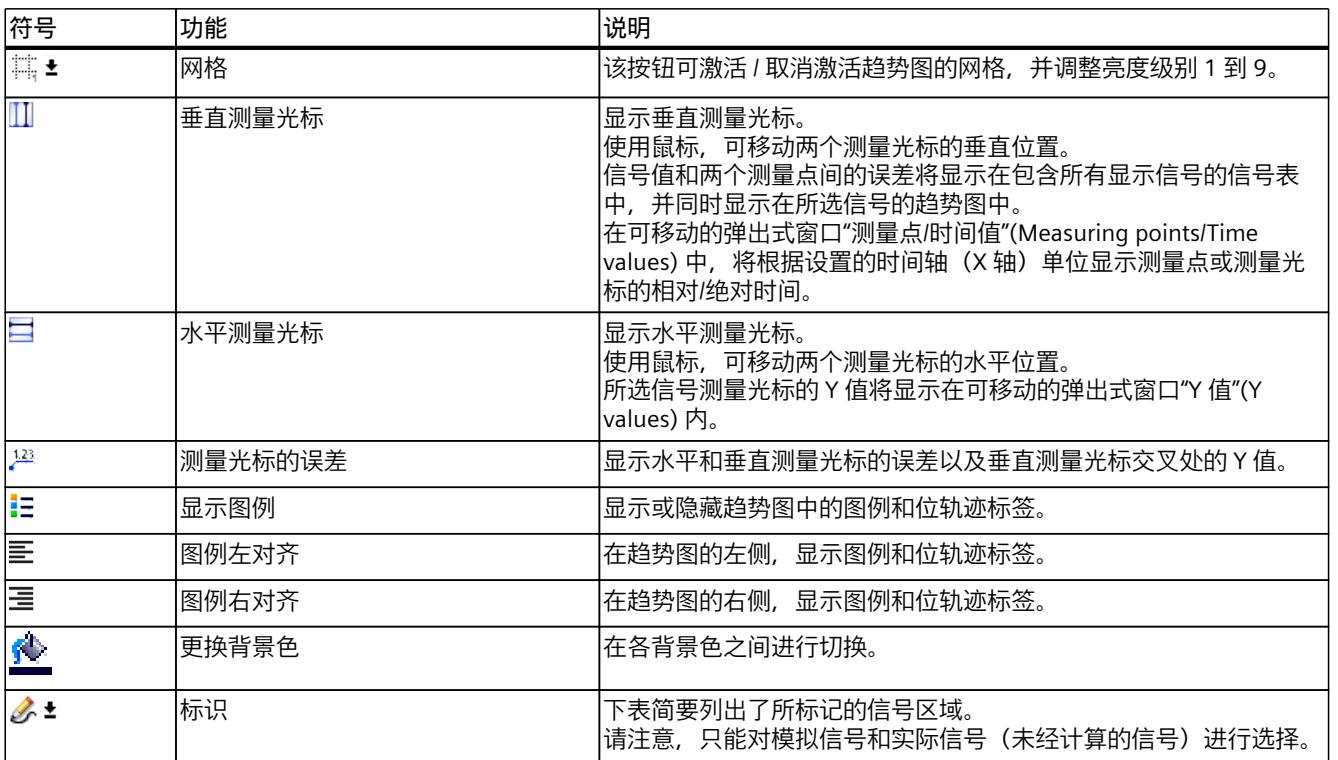

工具栏中的所有图标都带有工具提示信息。

*4.13 记录*

# **趋势图**

## 趋势图将显示某次记录中所选的信号。在图形下部,各个位将显示为位轨迹。

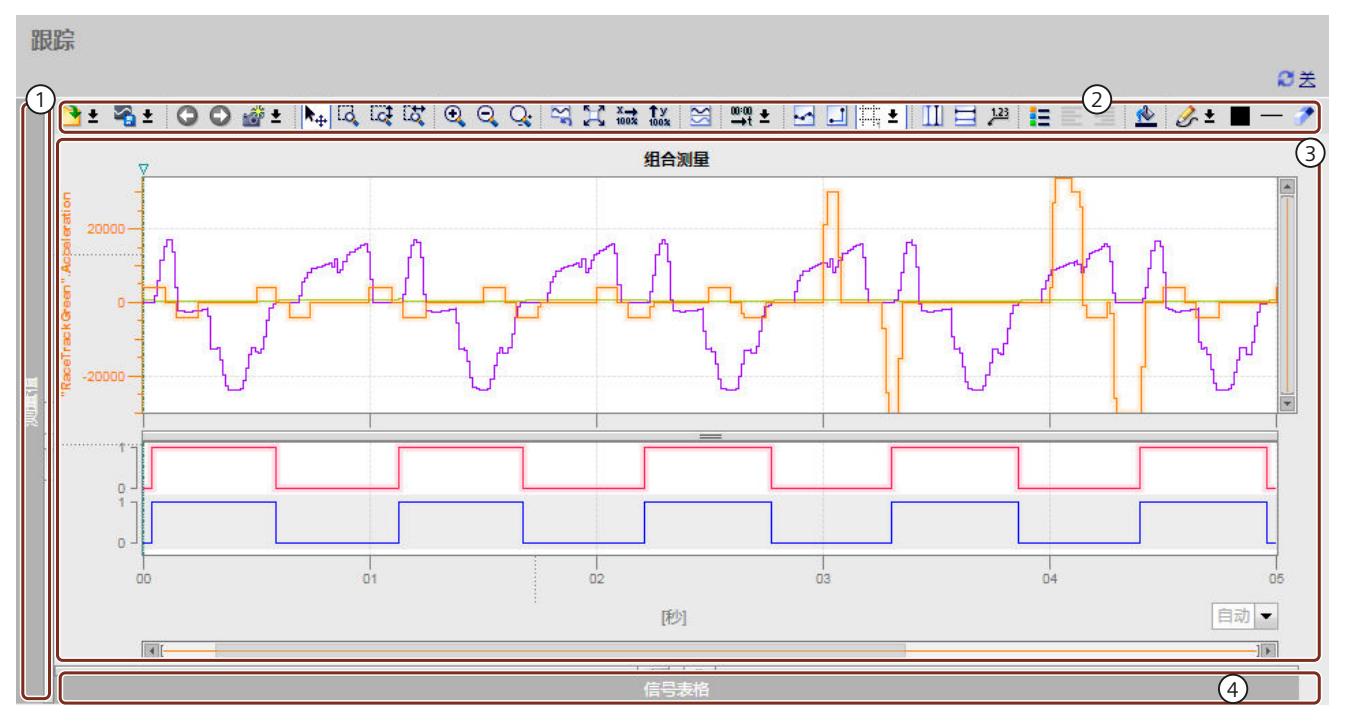

- ① 跟踪记录(最小化)
- ② 趋势图中的工具栏
- ③ 趋势图和位轨迹
- ④ 信号表(最小化)
- 图 4-53 跟踪测量:仅显示趋势图

下表列出了趋势图中所选信号 Web 服务器特定的快捷菜单命令:

表格 4-8 趋势图区域中 Web 服务器快捷菜单命令

| 快捷菜单命令                           | 说明              |
|----------------------------------|-----------------|
| "Y 轴自动标定"(Scale Y automatically) | 所选信号在 Y 轴上自动标定。 |
| "隐藏信号"(Hide signal)              | l在趋势图中隐藏选定信号。   |

# **使用趋势图**

根据需要,可对显示区域进行缩放。测量光标(参见"② 趋势图中的工具栏")可用于选择信号 表中待显示的各个值。

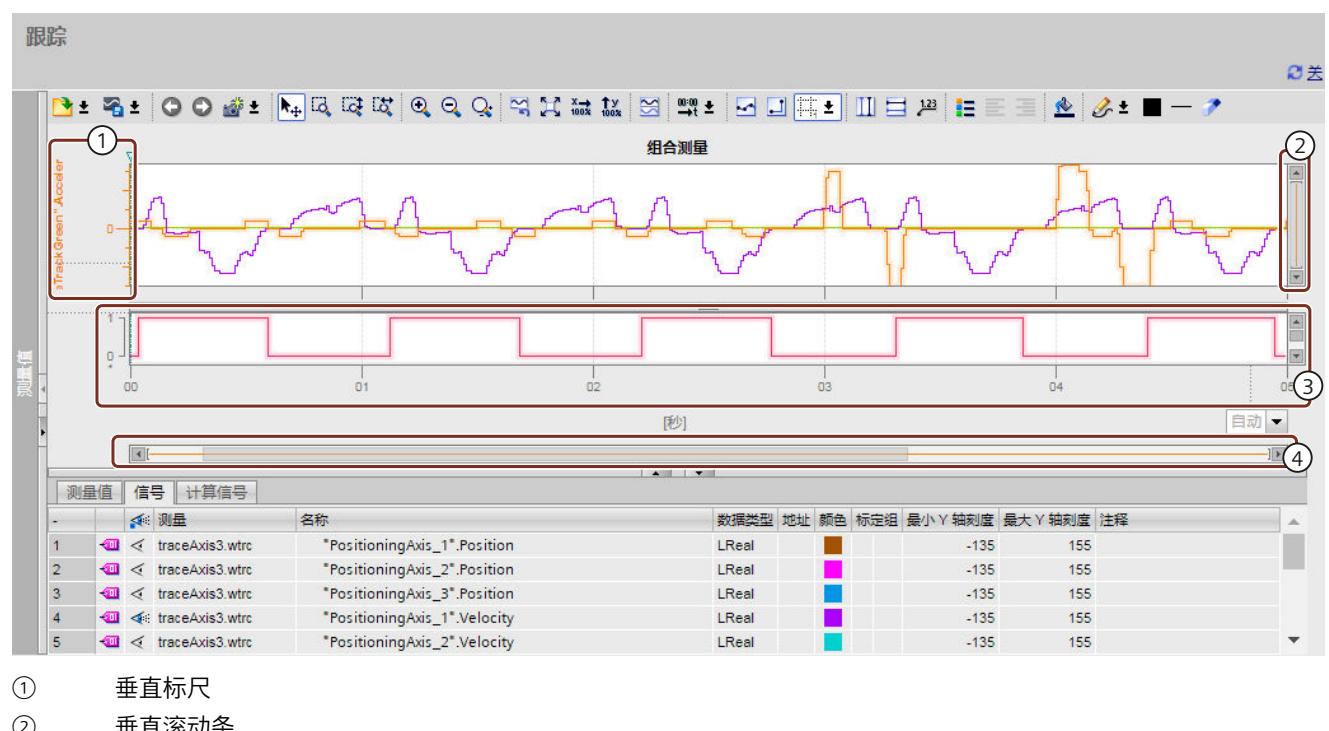

### 下图显示了如何根据需要,通过标尺和滚动条更改趋势图的显示区域。

- ② 垂直滚动条
- ③ 水平标尺
- ④ 水平滚动条

#### **使用垂直标尺**

- 如果在顶部或底部单击垂直标尺,则可增大顶部或底部的显示大小。
- 如果按住 Shift 键并同时单击顶部或底部的垂直标尺,则可在两端进行缩放。
- 如果按住 Ctrl 键并同时单击顶部或底部的垂直标尺,则可上下移动显示。

#### **使用水平标尺**

- 如果在左侧或右侧单击水平标尺,则可增大左侧或右侧的显示大小。
- 如果按住 Shift 键并同时单击左侧或右侧的水平标尺,则可在两端进行缩放。
- 如果按住 Ctrl 键并同时单击左侧或右侧的水平标尺,则可将左右移动显示。

#### **使用鼠标滚轮**

- 如果在显示画面中激活鼠标滚轮,则可上下移动显示。
- 如果按住 Shift 键并同时在显示画面中激活鼠标滚轮,则可左右移动显示。
- 如果按住 Ctrl 键并同时在显示画面中激活鼠标滚轮,则可在鼠标指针处增大/减小显示大 小。

### **信号表**

信号表中列出了所选测量的信号以及某些属性的设置选项。信号表区域中包含三个选项卡"测 量"(Measurements)、"信号"(Signals) 和"所计算信号"(Calculated signal)。

图 4-54 跟踪测量:标尺和滚动条

*4.13 记录*

# **"信号"(Signals) 选项卡中的设置和显示**

下图显示了"信号"(Signals) 选项卡中的信号表。

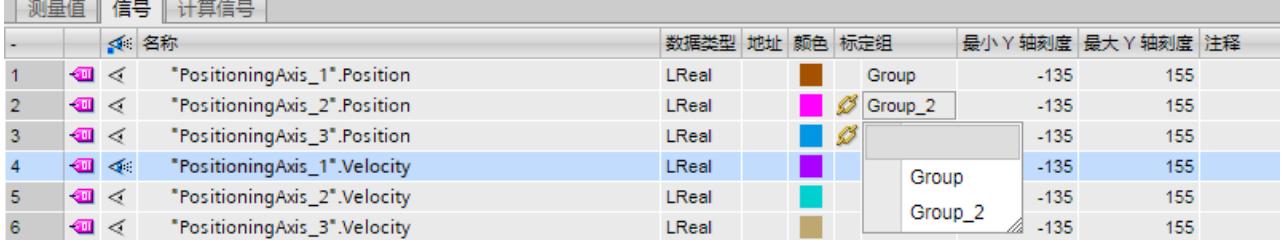

图 4-55 "信号"(Signals) 选项卡中的显示

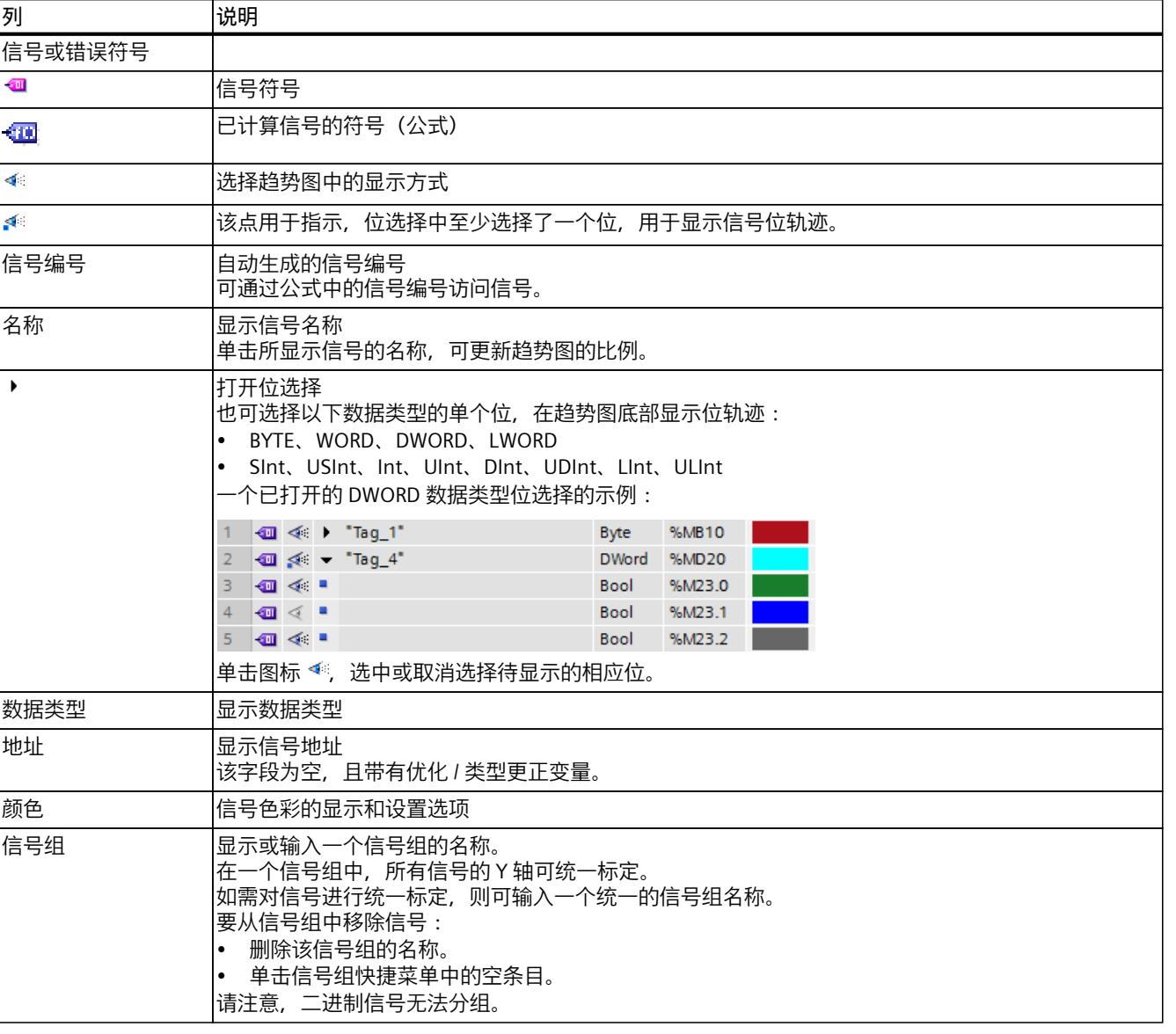

# 下表列出了"信号"(Signals) 选项卡中所记录信号的设置和显示。

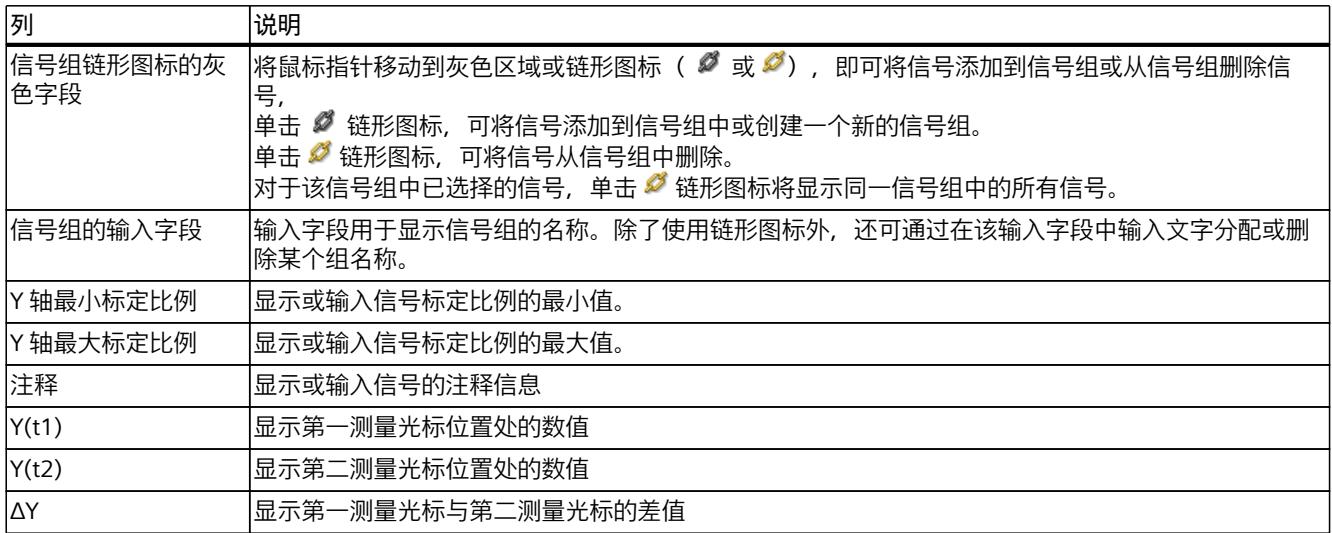

下表列出了"信号"(Signals) 选项卡中的 Web 服务器快捷菜单命令:

表格 4-9 "信号"(Signals) 选项卡中的 Web 服务器快捷菜单命令

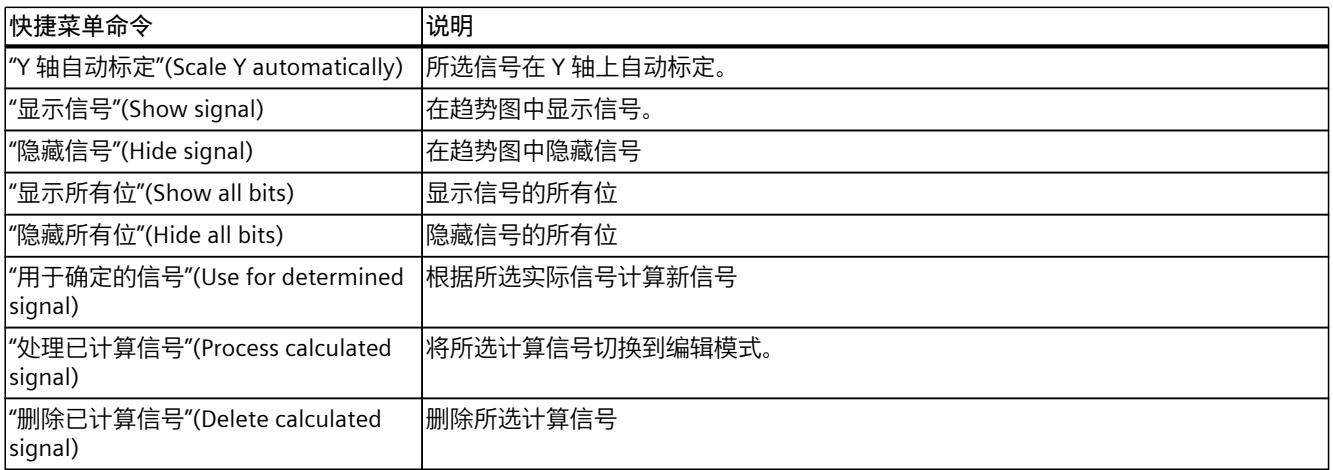

# **"测量"(Measurements) 选项卡中的设置和显示**

下图显示了"测量"(Measurements) 选项卡中的显示,以及所选测量"对齐"(Alignment) 列中的 快捷菜单。

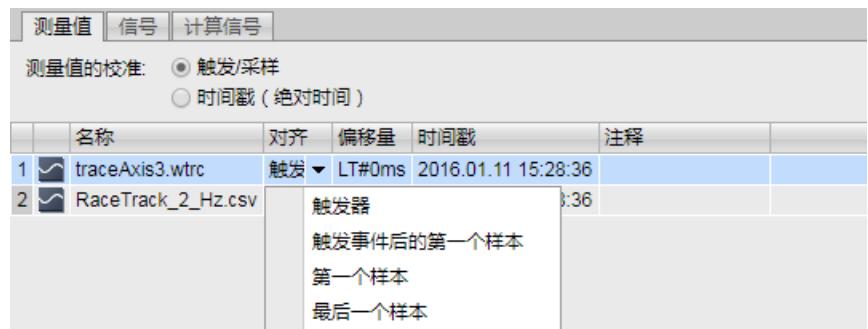

图 4-56 带有快捷菜单的选项卡"测量"(Measurements)

下表列出了测量的设置和显示:

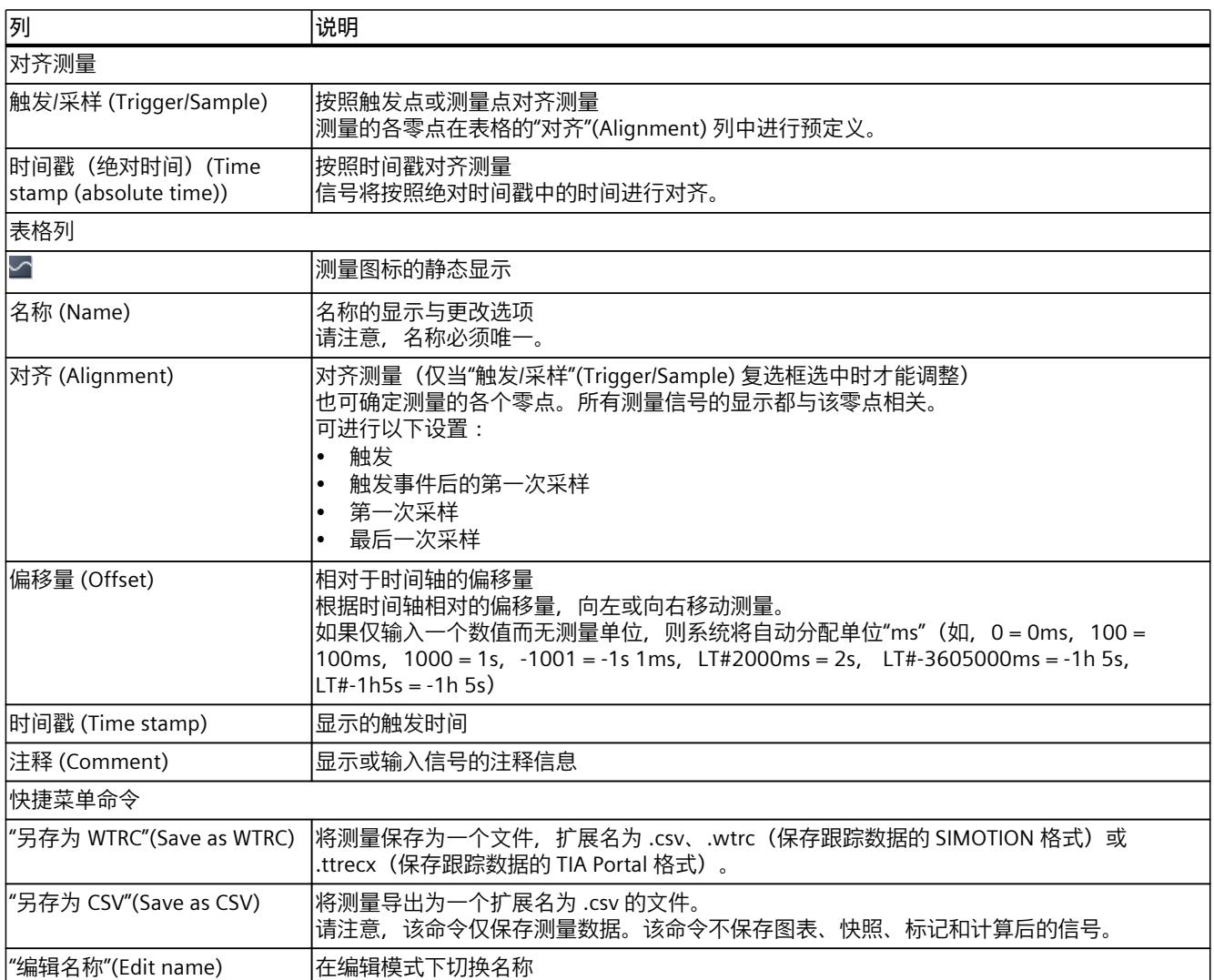

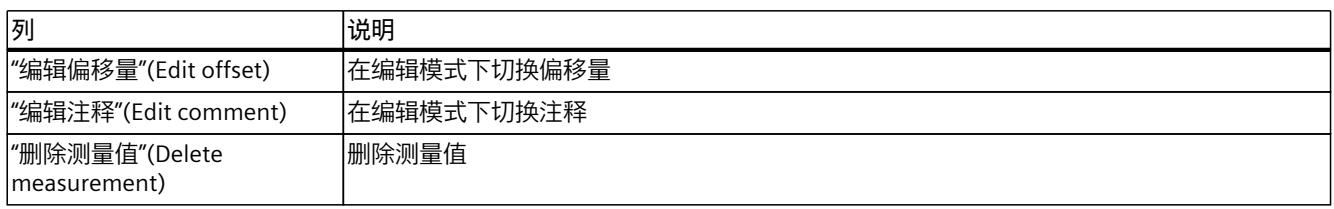

### **"计算信号" (Calculated signal) 选项卡中的设置和显示**

通过该功能,可基于实际信号计算新信号。在此过程中,系统将计算该信号点的 Y 轴值。 要对待计算信号进行参数设置,可打开"计算信号"(Calculated signal) 选项卡。 在"常规"(General) 部分,指定待计算信号的名称、数据类型和颜色。请注意,待计算信号的名 称必须与实际信号的名称不同。

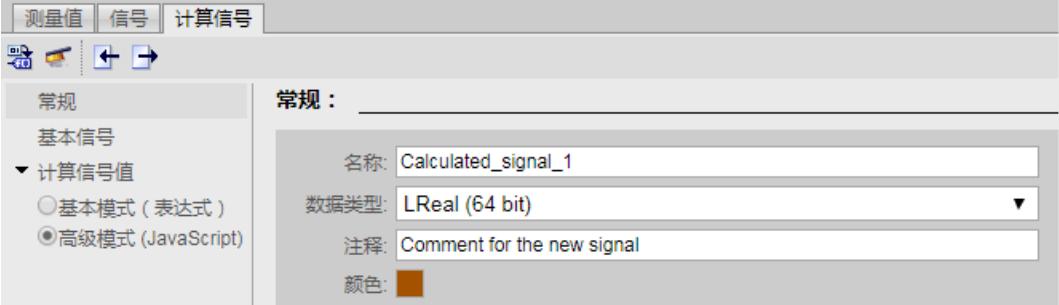

图 4-57 "计算信号"(Calculated signal) 选项卡中的"常规"(General) 部分

在"基本信号"(Basic signals) 部分, 可添加基本信号。基本信号为计算新信号的基础。用户可更 改"名称"(Name) 列中变量的默认名称。可在"Signal"(Signal) 列中选择实际信号,并指定待计 算的信号点数量。

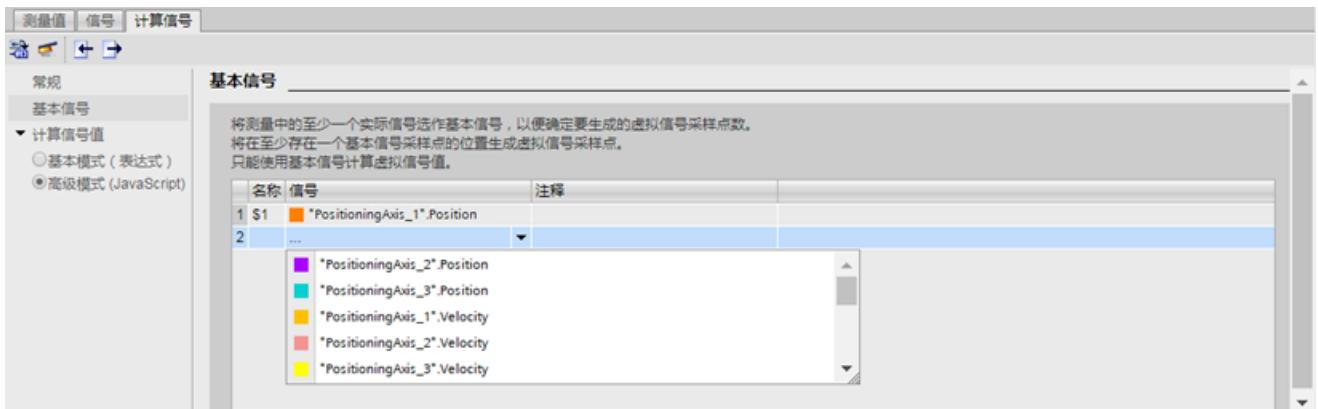

图 4-58 "计算信号"(Calculated signal) 选项卡中的"基本信号"(Basic signals) 部分

在"计算信号值"(Calculated signal value) 部分,输入各信号点 Y 轴值的计算代码。这一部分可 分为几个两种模式:

- 基本模式(表达式)
- 高级模式 (JavaScript)

使用 JavaScript 语法输入这两种模式的代码。但需注意,此处不支持所有的 JavaScript 功能。

### **基本模式(表达式)**

在此模式下,创建代码时支持:

- 标准 JavaScript 表达式和运算符(如,+、-、/、\*、%、~、&、|、?、!)
- 标准算术运算库
- "基本信号"(Basic signals) 中指定的变量名称 (系统将 Y 轴值直接写入变量名称)

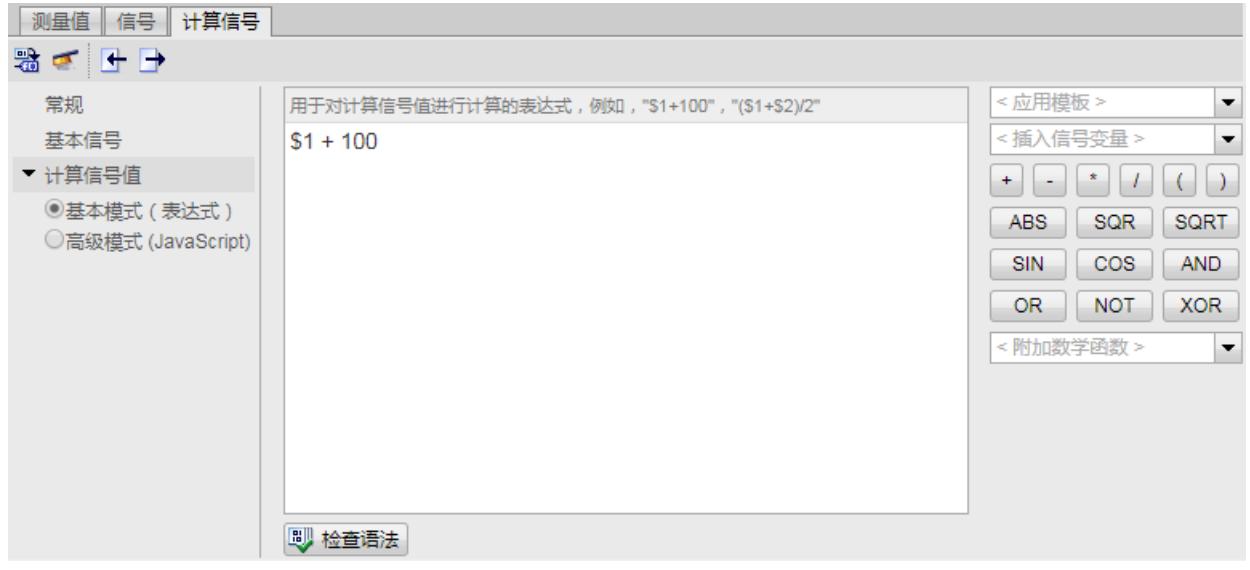

图 4-59 基本模式(表达式)

### **高级模式 (JavaScript)**

该模式中提供有一组高级函数,使用复杂的 JavaScript 代码计算 Y 轴值。例如, 在代码段的迭 代中指定用户自定义的静态变量:

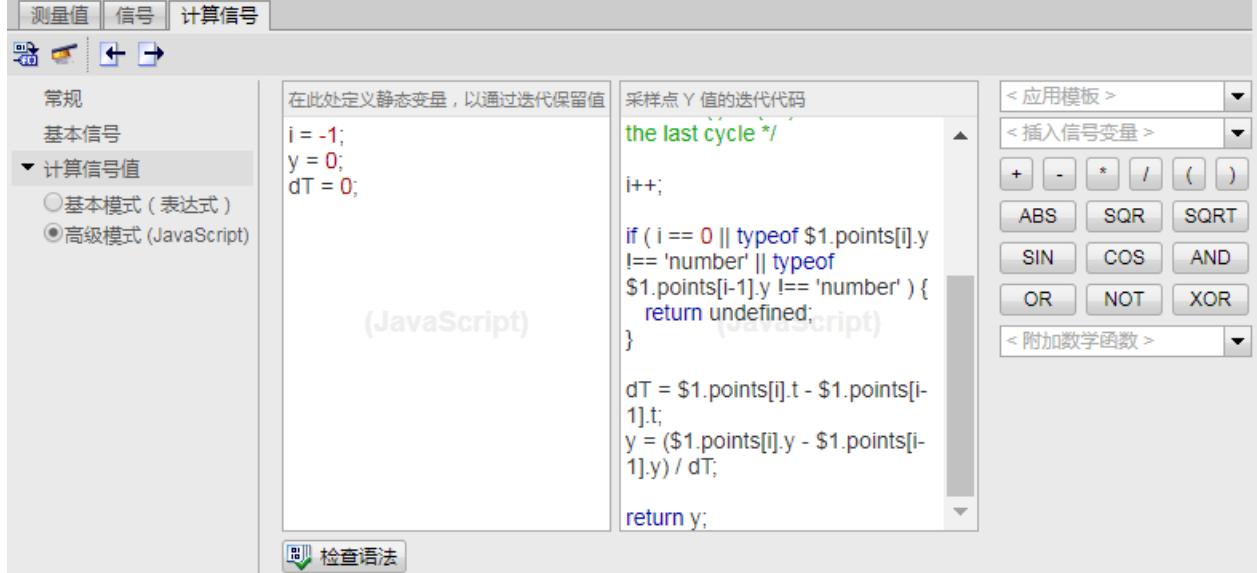

图 4-60 高级模式 (JavaScript)

下表列出了用户代码中可使用的所有元素:

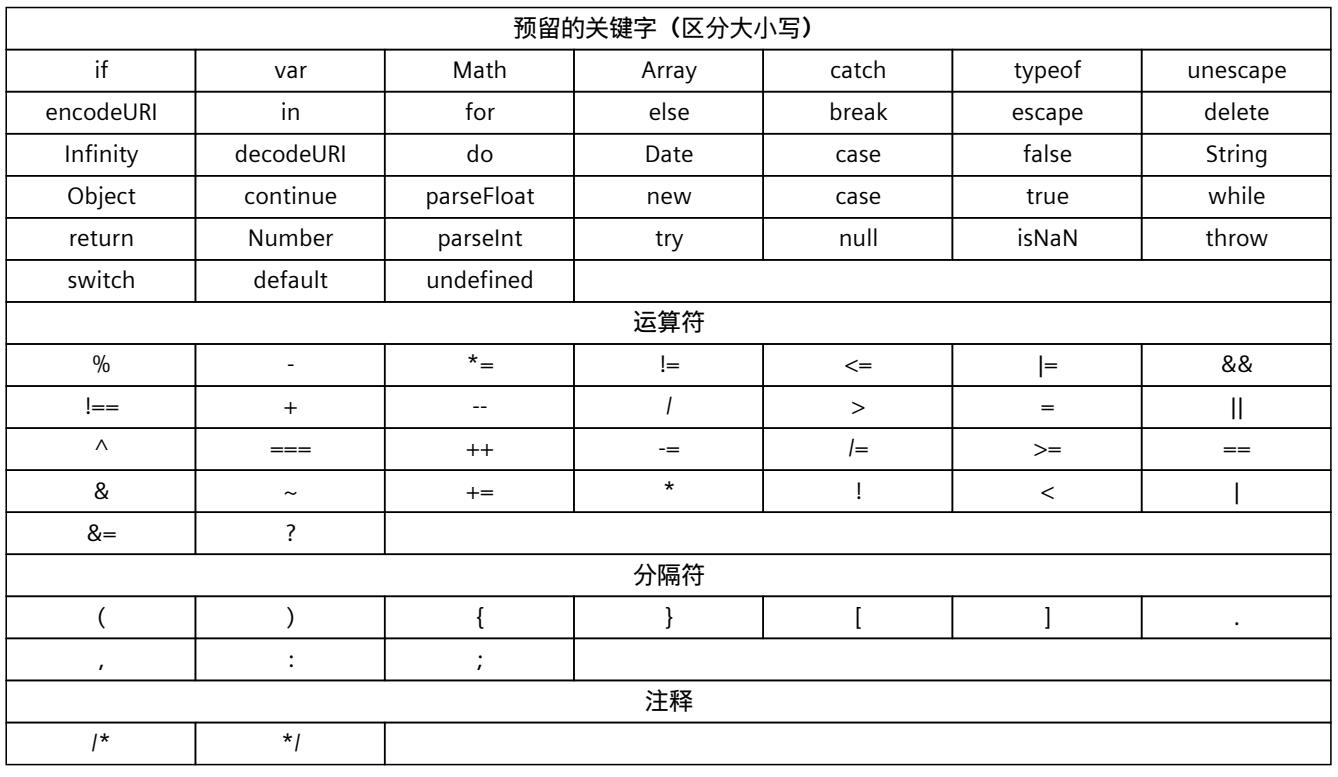

每个信号点均包含以下属性:

1. x(测量点)

2. t(相对时间,单位为 ms)

3. y (Y 轴值)

4. 点数(信号点的数量,用于计算新的信号)

在"高级模式 (JavaScript)"中,可访问全部 4 个属性

(如"\$1.y"、"\$1.t"、"\$1.x"、\$1.points[i].y、...)。

测量值 信号 计算信号 點 ゴ け → < 应用模板 > 常规 在此处定义静态变量,以通过迭代保留值 | 采样点 Y 值的迭代代码  $\blacktriangledown$ < 插入信号变量 > 基本信号  $y = 0$ ;  $y = $1.y * Math.PI;$  $\overline{\phantom{0}}$ return Math.abs(y); ▼ 计算信号值  $+$   $*$   $+$   $-$ ○基本模式 (表达式)  $SQR$ SQRT **ABS** ◎高级模式 (JavaScript) **SIN**  $\cos$ **AND** OR. NOT XOR  $\perp$ < 附加数学函数 >  $\overline{\phantom{0}}$ Math.E (2,718) A Math.LN2 (0.693) Math.LN10 (2.303) Math.LOG2E (1,443) Math.LOG10E (0.434) Math.PI (3,14159) Math.SQRT1\_2 (0,707) Math.SQRT2 (1.414)  $Math.abs(x)$ **D** 检查语法

在 JavaScript 中编写表达式或复杂代码时,可使用以下函数表中的函数。该函数表中包含以下 最常用的函数:

图 4-61 "已计算的信号"(Calculated signal) 选项卡,带函数表

还可以通过"信号"(Signals) 选项卡生成实际信号的 JavaScript 代码。此外,也可选择一个函数 表的预定义模板,更改代码,并生成一个计算后的信号。

|                | 测量值<br>信号   计算信号 |  |                                    |                                   |    |          |                |  |  |          |                          |  |
|----------------|------------------|--|------------------------------------|-----------------------------------|----|----------|----------------|--|--|----------|--------------------------|--|
|                |                  |  | √ 测量                               | 名称                                |    |          | 数据类型 地址 颜色 标定组 |  |  |          | 最小 Y 轴刻度   最大 Y 轴刻度   注释 |  |
|                |                  |  | <b>III</b> < RaceTrack_2_Hz.csv    | "TrackControl_1y"<br>"RaceTrackGr |    | 自动缩放 Y 轴 |                |  |  | $-30000$ | 34000                    |  |
| $\overline{2}$ |                  |  | <b>I</b> $\leq$ RaceTrack 2 Hz.csv |                                   |    |          |                |  |  | $-30000$ | 34000                    |  |
| $\overline{3}$ |                  |  | <b>III</b> < RaceTrack 2 Hz.csv    | "RaceTrackGr < 显示信号               |    |          |                |  |  | $-30000$ | 34000                    |  |
| $\overline{4}$ |                  |  | <b>III</b> < RaceTrack 2 Hz.csv    | "RaceTrackRe $\leq$               |    | 隐藏信号     |                |  |  | $-30000$ | 34000                    |  |
| 5              |                  |  | <b>III</b> < RaceTrack_2_Hz.csv    | "RaceTrackRe                      | ≤ା | 显示所有位    |                |  |  | $-30000$ | 34000                    |  |
| 6              |                  |  | <b>II</b> < RaceTrack 2 Hz.csv     | "FeedAxis".Po                     | ₫  | 隐藏所有位    |                |  |  | $-30000$ | 34000                    |  |
|                |                  |  | <b>III</b> < RaceTrack 2 Hz.csv    | "RaceTrackGr                      |    |          |                |  |  | $-30000$ | 34000                    |  |
| 8              | $\frac{1}{2}$    |  |                                    | Calculated sid                    |    | 用于计算信号   |                |  |  | o        | 2160                     |  |
| 9              | $\frac{1}{2}$    |  |                                    | Calculated_signal_2               |    |          | <b>USInt</b>   |  |  | 0.00     | 11.00                    |  |

图 4-62 "信号"(Signals) 选项卡中的实际信号

函数表中包含以下模板:

- 数值微分
- 数值积分
- 算术平均值

测量值信号 计算信号 器 ゴ 日 → 在此处定义静态变量,以通过迭代保留值 系样点 Y 值的迭代代码 < 应用模板 >  $\overline{\phantom{a}}$ 受抑 数字差异  $\overline{\phantom{0}}$ 基本信号  $v = 0$ :  $v = $1.v$ return y; 数字整合 • 计算信号值  $(\vert \cdot \rangle)$ 移动平均值 ○基本模式 (表达式) **SQRT** ◎高级模式 (JavaScript)  $SIN$ **COS** AND. **NOT XOR** OR. <附加数学函数 >  $\blacktriangledown$ [8] 检查语法 "迭代代码"区域存在未定义的标识符

图 4-63 模板

要检查语法,可单击符号"检查语法"(Check syntax) 或单击工具栏中的 <mark>器</mark> 图标生成信号。如果 代码存在错误,则"检查语法"(Check syntax) 图标的右侧将显示红色字母。如果代码无错误, 则显示消息"语法检查成功"(Syntax check successful)。

### **系统如何计算一个新信号?**

系统将执行以下检查:

- 是否为计算新信号选择了一个基本信号
- 待计算信号的名称
- JavaScript 代码的语法

随后,系统将定义测量点的计数,并对每个要计算的测量点执行代码。每次迭代过程中,系统 都将根据以下 4 个属性存储新信号的测量点:

- 测量点
- 相对时间
- 计算得出的 Y 轴值
- 信号点(x、t、y 值)

计算完成后,将显示具体结果。

### **基于基本信号的计算示例**

可使用一个单个的基本信号计算新信号。其中,基本信号中包含有 1000 个测量点。 在此情况下,系统将执行一千次用户编写的代码。之后,计算得出的信号将包含 1000 个已计 算的信号点, 其中 x 和 t 值相同, 但 y 值各不相同。

#### **导入/导出设置**

用户可导入/导出某些参数(公式、计算方法、信号类型和信号名称)。要导入参数,可单 击"计算信号"(Calculated signal) 选项卡中工具栏上的 图标。要导出参数,可单击"计算信 号"(Calculated signal) 选项卡中工具栏上的 图标。

#### **快照图标的设置和显示**

使用趋势图工具栏上的"快照"(Snapshot) 图标,可将当前的信号结果保存为快照形式。

*4.14 数据日志*

要创建信号结果的快照,可单击 "生 图标。要管理所创建的快照,可单击"快照"(Snapshot) 图标旁边左侧的箭头,然后选择条目"管理快照"(Manage snapshots)。

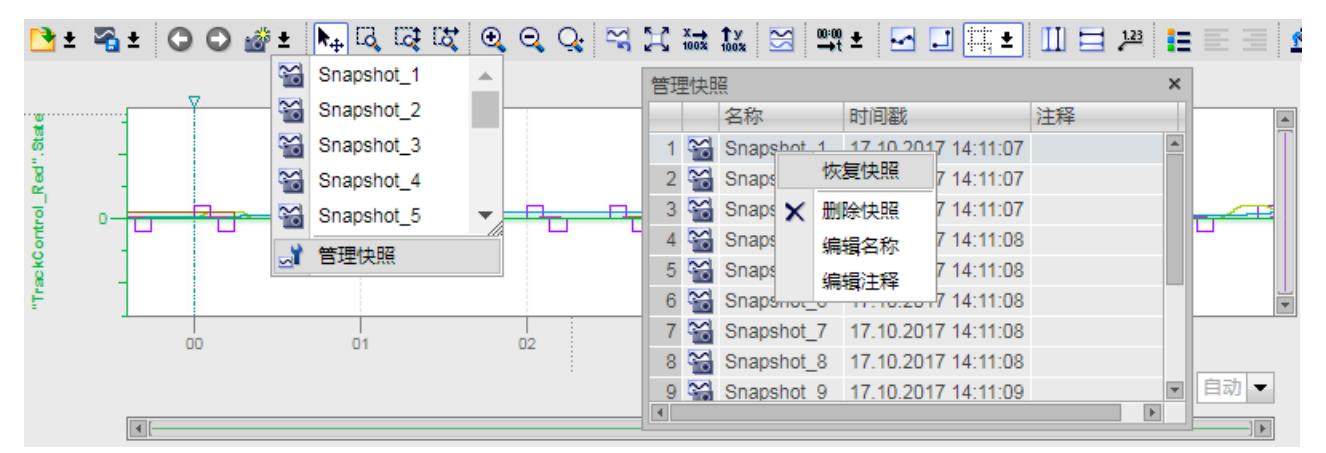

图 4-64 管理快照

下表列出了"管理快照"(Managing snapshots) 窗口的设置和显示。

| 列                | 说明         |
|------------------|------------|
| $\approx$        | 快照图标的静态显示  |
| 名称 (Name)        | 名称的显示与更改选项 |
| 时间戳 (Time stamp) | 显示快照的创建时间  |
| 注释 (Comment)     | 注释的显示和输入选项 |

下表列出了可能的快捷菜单命令:

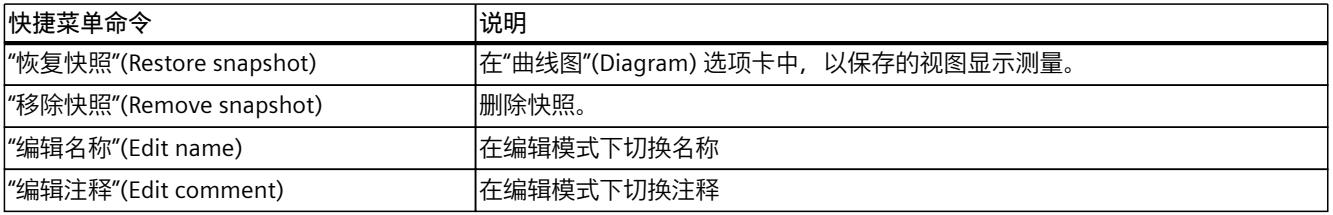

# **说明**

**删除测量**

如果删除一个已计算信号的测量值,则所有关联的快照也将随之删除。

# **4.14 数据日志**

## **数据日志**

在 DataLogs Web 页面中,可查看创建的所有数据日志。

*4.14 数据日志*

数据日志可根据具体参数按升序或降序进行排序。 为此, 可单击列标题中的某个参数:

- 名称
- 大小
- 更改日期

单击文件名称,可下载相关的数据日志文件。

"激活"(Active) 列显示是否使用相应的数据日志文件(激活)。 如果数据日志文件激活,则可通过单击图标 2 调用(下载)和清空相关的数据日志文件。此 时,该文件必须关闭。空的数据日志文件仍保留在数据日志列表中。

单击"删除"(Delete) 列中的 @ 图标, 则可删除数据日志文件。此时, 该文件必须关闭。 使用指令"DataLogClose",可关闭 STEP 7 中打开的数据日志文件。

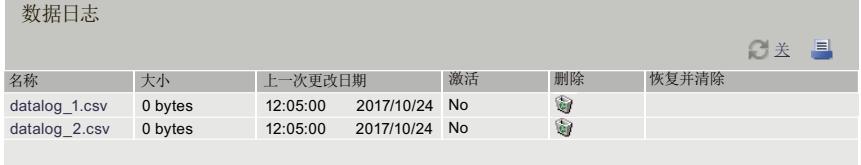

图 4-65 数据日志

### **4.14.1 自动读取数据日志**

通过 Web 服务器的用户界面除了可下载具体的数据日志之外,还可下载、读取和归档数据日 志。通过执行诸如 Bash 中的脚本或 HTML 用户页面中的 JavaScript,自动下载数据日志。 此功能的典型应用为,每天在特定时刻从一个或多个 CPU 读取和归档数据日志。

### **从 SIMATIC 存储卡中调用数据日志**

CPU 通过以下格式的 URL, 可从 CPU 的 SIMATIC 存储卡中自动下载数据日志:

https://[ip]/DataLogs?Action=List

在此 URL 中输入正确的 CPU 接口 IP 地址,并使用相应的传输协议(HTTP 或 HTTPS)。如, https://192.168.2.132/DataLogs?Action=LIST。之后,在浏览器或命令行解释器 中调用该 URL。

URL 将返回 SIMATIC 存储卡中的数据日志列表。各条目分别为下载相应数据日志的 URL。 使用命令行解释器(如,Bash)或基于 Web 的编程语言(如,JavaScript)对列表进行简单语 法分析后,将使用换行符"<CR><LF>"对各个 URL 进行分隔。在以下示例中, 显示了访问数据 日志文件 Test.txt 和 Test2.txt 时的两个 URL 语法结构:

/DataLogs?Path=/DataLogs/Test.txt&Action=DOWNLOAD&E=1<CR><LF>

*4.14 数据日志*

```
/DataLogs?Path=/DataLogs/Test2.txt&Action=DOWNLOAD&E=1<CR><LF>
<CR><LF>
```
URL 调用成功后, CPU 将返回状态码 200 OK。如果 SIMATIC 存储卡上无数据记录, CPU 也将 返回该状态代码。

#### **说明**

#### **CPU 数据读取的访问权限**

要从 CPU 中下载数据日志, 用户需具有 CPU 中的读取权限。如果用户不具有所需权限, 则 CPU 将在 HTTP 响应中返回状态码 403 FORBIDDEN。

### **通过 Bash 脚本下载数据日志**

在以下示例中,显示了如何使用 Bash 脚本自动从 CPU 中下载数据日志。在此 URL 中,使用正 确的 CPU 接口 IP 地址替换示例中的 URL, 并使用相应的传输协议(HTTP 或 HTTPS)。

wget --content-disposition -i "https://192.168.2.132/DataLogs?Action=LIST"

### **通过 JavaScript 下载数据日志**

```
在以下示例中,显示了如何使用 JavaScript 自动下载数据日志。在此 URL 中,使用正确的 CPU
接口 IP 地址替换示例中的 URL,并使用相应的传输协议(HTTP 或 HTTPS)。
<html>
<head>
<title>DataLog JavaScript Test</title>
<script type="text/javascript" src="jquery-1.12.4.min.js"></script>
</head>
<body>
<h1>DataLog JavaScript Test</h1>
<div><button id="load">Load DataLogs</button></div>
<div><ul id="list"></ul></div>
<script type="text/javascript">
$('#load').click(function(){
$.get('https://192.168.2.132/DataLogs', {'Action':'LIST'},
function(data){
$('#list').empty();
$.each(data.split(/\r\n/), function(){
if (this.length == 0) continue;
$('#list').append('<li><a href="https://192.168.2.132' +
this + ''>' + this + '</a> </li>');
});
});
});
</script>
</body>
</html>
```
# **4.15 用户文件**

**简介**

使用指令"FileReadC"(紧凑读取文件中的数据)或"FileWriteC"(将数据紧凑写入文件中),可 在 STEP 7 ASCII 文件(二进制格式文件)中进行读取和写入。

**要求**

UserFiles 必须保存在 SIMATIC 存储卡的"UserFiles"目录中。存储位置可在指 令"FileReadC"或"FileWriteC"的路径中指定。 UserFiles 的路径和文件名称需符合以下规则:

- 文件名称的长度不得超过 55 个字符。
- 在目录和文件名称中允许使用以下字符: 0 到 9、a 到 z(区分大小写)、"-"和""
- 路径名称不得以"/"、"\"或"."开头。
- 路径名称中不包含".."

示例:

- UserFiles\Lift16\_DataBase.txt
- UserFiles\2017-04-13\_ErrorLog.bin

### **Web 页面"用户文件"(User files)**

在"用户文件"(User files) Web 页面的 UserFiles\ 目录下,浏览器将显示 SIMATIC 存储卡中的内 容。

这些 UserFiles 可根据条件按升序或降序排序。

单击列标题中的参数条件之一,即可排序:

- 名称
- 大小
- 更改日期

用户可对这些文件进行下载、删除、和上传操作。 单击文件名称, 即可下载 UserFile。

### 单击  $\blacktriangleright$  图标即可删除 UserFile。此时,该文件必须关闭。

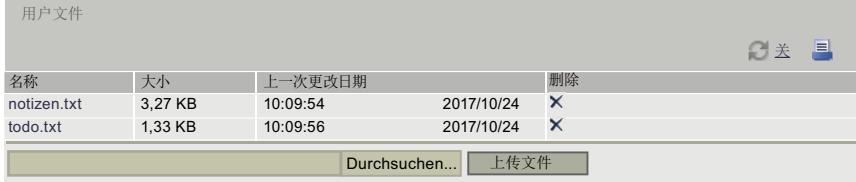

图 4-66 用户文件视图

### **注意**

**UserFiles 的大小**

通过该 Web 页面打开大 UserFile 时, 处理该文件的指令运行时间可能显著延长。

### **4.15.1 自动读取或上传用户文件**

除了 Web 服务器的用户界面,您还可以自动列出、删除、下载和上传 UserFiles。例如,使用 JavaScript 或 Bash。

### **从 SIMATIC 存储卡打开 UserFiles**

CPU 通过以下格式的 URL, 可从 CPU 的 SIMATIC 存储卡中自动列出 UserFiles:

https://[ip]/UserFiles?Action=List

在此 URL 中输入正确的 CPU 接口 IP 地址,并使用相应的传输协议(HTTP 或 HTTPS),如 https://192.168.2.132/UserFiles?Action=LIST。之后,在浏览器或命令行解释器 中调用该 URL。

URL 将返回 SIMATIC 存储卡中的 UserFiles 列表。各条目分别返回从 CPU 下载或删除相应 UserFile 的 URL。使用一条垂直线"|"对需要执行的动作进行分隔。

使用基于 Web 的编程语言(如,JavaScript)对列表进行简单语法分析后,将使用换行 符"<CR><LF>"对各个 URL 进行分隔。在以下示例中,显示了访问 UserFiles File1.csv 和 File2.csv 时的两个 URL 语法结构:

File1.csv**|**/UserFiles?Name=File1.csv&Action=DOWNLOAD&E=1**|**/UserFiles?Name=File1.csv&Action=DELETE&E=1<CR><LF>

File2.csv**|**/UserFiles?Name=File2.csv&Action=DOWNLOAD&E=1**|**/UserFiles?Name=File2.csv&Action=DELETE&E=1<CR><LF> <CR><LF>

*4.16 用户页面*

URL 调用成功后, CPU 将返回状态码 200 OK。如果 SIMATIC 存储卡上无 UserFiles, CPU 也将 返回该状态代码。

### **说明**

#### **CPU 数据读取的访问权限**

要从 CPU 中下载 UserFiles, 用户必须具有 CPU 读取权限。如果用户不具有所需权限, 则 CPU 将在 HTTP 响应中返回状态码 403 FORBIDDEN。

#### **通过 Bash 脚本下载 UserFiles**

在以下示例中,显示了如何使用 Bash 脚本从 CPU 中自动下载 UserFiles。在此 URL 中,使用 正确的 CPU 接口 IP 地址替换示例中的 URL,并使用相应的传输协议(HTTP 或 HTTPS)。 wget --content-disposition -i "https://192.168.2.132/UserFiles?Action=LIST"

# **4.16 用户页面**

### **用户自定义页面**

在 Web 服务器的"用户自定义页面"(User-defined pages) 区域中,用户可以上传自己创建并用 于读取目标系统数据的 HTML 页面。

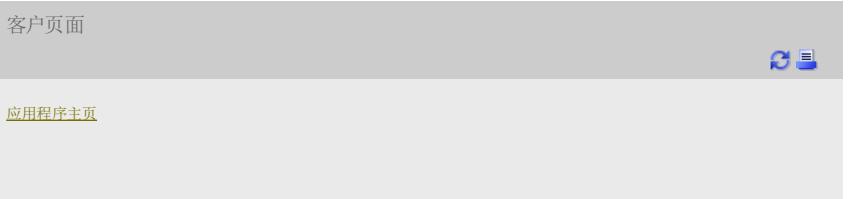

#### 图 4-67 用户自定义页面

可选择任意一个 HTML 编辑器创建这些页面。通过这些页面,可以在 STEP 7 中生成数据块 (Web Control DB 和片段 DB)并下载到 CPU 中。指令 "WWW"可以完成 CPU 上用户程序和 Web 服务器之间的同步,并可初始化 Web 服务器。第一次调用"WWW"指令时,CPU 的 Web 页面上将会显示用户页面的链接。单击该链接,将在新窗口中打开用户页面。

#### **说明**

对用户自定义页面进行写访问时可更改过程参数,从而影响 CPU 的运行。 为了防止外部篡改,通常需要在用户管理中为写访问用户页面的用户指定一个密码。有关用户 管理的信息,请参见"组态 Web 服务器 (页 [21\)](#page-10909-0)"部分的"更改用户管理"。

### **创建用户自定义页面**

要创建用户自定义页面,可以使用 TIA Portal WinCC Unified V17 及以上版本或任何 HTML 编 辑器。

*4.16 用户页面*

## **在 TIA Portal(V17 及以上版本)中使用 WinCC Unified 创建用户自定义页面**

借助"View of Things"(VoT),用户可以通过 WinCC Unified 工程组态在 TIA Portal 中为 SIMATIC S7-1500 CPU、ET 200SP CPU 或 CPU 1513/1516pro 创建 Web 页面并映射过程。 通过 Web 浏览器连接到 CPU 的 Web 服务器。还可以对"ViewOfThings"Web 页面上通过 WinCC Unified 创建的对象执行操作。

相对于任意 HTML 编辑器,使用 WinCC Unified 创建和下载对象具有以下优势:

- 无需 HTML 代码专业知识;可在 WinCC Unified 编辑器中以画面的形式创建网页,然后下 载到 CPU。
- 可以在 CPU 处于 RUN 模式时更改用户自定义页面。

有关使用 VoT 创建、加载和操作用户自定义页面以及硬件配置中的特殊功能的更多信息,请 在 WinCC Unified 在线帮助中通过关键词"View of Things"获取。

## **使用 HTML 编辑器创建用户自定义页面的要求**

- 已经为 STEP 7 中的 Web 页面上要使用的变量分配了符号名称。
- 在巡视窗口的"属性 > 常规 > Web 服务器"(Properties > General > Web server) 中, 至少已 经进行了以下操作:
	- 启用了 Web 服务器
	- 在用户自定义页面中指定用户的只读或读写权限(请参见章节"组态 Web 服务器 [\(页](#page-10909-0)  $(21)'$  $(21)'$  $(21)'$ )。
- 完成了所有必要的通信设置(IP 地址参数、子网掩码等)。
- 已经下载了组态。
- 在选择的 HTML 编辑器中创建了自己的用户页面。

### **使用 HTML 编辑器创建用户自定义页面**

如需使用任何 HTML 编辑器创建用户页面,请确保 HTML 代码符合 W3C(万维网联盟)标 准,这是因为 STEP 7 不对 HTML 语法进行任何检查。除了简单的 HTML 代码外, 在用户自定 义页面中也可使用 JavaScript 命令。

操作步骤如下:

- 1. 使用 HTML 编辑器, 创建用户页面的 HTML 文件。 要将 CPU 中的数据显示在 Web 页面张,需将 AWP 命令加入 HTML 注释中(参见"AWP 命 令 (页 [113\)](#page-11001-0)"部分)。
- 2. 将 HTML 文件和其它所有相关源文件 (例如 \*.gif、\*.jpg、\*.js 等等) 保存在 PG/PC 上, 并 记录保存路径。
- 3. 在 STEP 7 中调用 "WWW" 指令并对其进行编程(参见"WWW 指令编程 (页 [126\)"](#page-11014-0)章节)。
- 4. 在 STEP 7 中组态用户页面(参见"组态用户页面 (页 [124\)](#page-11012-0)"章节)。通过这种方式,将用户 的 HTML 文件内容等一起编译到数据块中。
- 5. 将组态和用户程序下载到 CPU 中。

<span id="page-11001-0"></span>6. 通过 Web 浏览器,在显示设备上打开 CPU 内 Web 服务器中自己的用户页面。

**说明**

大量 HTML 页面(尤其是带有大量图片的页面),将占用大量的装载存储器空间。请确保 选择的 SIMATIC 存储卡可提供充足的装载存储器存储空间。

如果 HTML 页面的总大小 > 1 MB, 则将导致性能下降。这是因为, 高速缓存中仅能保存 1 MB 数据。

建议创建**各 HTML 页面 大小**不超过 512 KB;否则,从 Web 服务器向 Web 浏览器发送文 件时,可能会出错。可在该目录的文件浏览器中,查看各文件的大小 。

#### **更新用户自定义页面**

在 Web 浏览器中,用户自定义页面不会自动更新。用户可以编制 HTML 代码实现这些页面的 自动更新。

从控制器读取数据的页面由于定期更新,数据始终最新。

#### **说明**

如果 HTML 页面包含用于数据输入的表单域,自动更新可能破坏用户输入的正确数据。

要自动更新整个页面,可在 HTML 页面的 <head> 区域中添加以下指令。其中,数字"10"为更 新间隔(单位为秒):

<meta http-equiv="refresh" content="10">

#### **参考**

有关用户页面的描述,请参见章节"用户页面示例 (页 [129\)](#page-11017-0)"。 有关可视化用户自定义页面的更多信息,请参见 Internet 上的应用示例:

- 创建和使用用户自定义的 S7-1200 Web 页面 (<https://support.automation.siemens.com/WW/view/en/58862931>)
- 创建和使用用户自定义的 S7-1200/S7-1500 Web 页面 ([https://support.industry.siemens.com/cs/de/en/view/68011496\)](https://support.industry.siemens.com/cs/de/en/view/68011496)
- 在具有 PROFINET 接口的 SIMATIC CPU 上使用用户自定义的 Web 页面显示 (<https://support.automation.siemens.com/WW/view/zh/44212999>)
- 如何在 S7-1500 CPU 固件版本 V1.6 及以上版本的用户自定义 Web 页面中集成字符串内 容? (<https://support.industry.siemens.com/cs/ww/zh/view/98754370>)

有关 JavaScript 命令的更多信息, 请访问 Internet [\(https://www.ecma](https://www.ecma-international.org/ecma-262/5.1/)[international.org/ecma-262/5.1/](https://www.ecma-international.org/ecma-262/5.1/)) 上的 ECMAScript 技术规范。 有关自动更新 Web 页面和用户自定义页面与相对路径名称结合使用的更多信息,请参见"服务 与支持 (<https://support.industry.siemens.com/cs/ww/zh/view/62543256>)"网页中的常见问题 与解答,条目 ID 62543256。

*4.16 用户页面*

### **4.16.1 AWP 命令**

#### **概述**

Web 自动化编程 (AWP) 命令是一种特殊的命令语法, 用于在 CPU 和用户页面(HTML 文件) 之间交换数据。

AWP 命令以 HTML 注释的方式输入,可为用户页面提供以下选项功能:

- 读取 PLC 变量
- 写入 PLC 变量
- 读取特殊变量
- 写入特殊变量
- 定义枚举类型
- 将枚举类型分配给变量
- 定义数据块段
- 导入数据块段
- 访问数组的值
- 访问数据类型为 STRUCT 的 PLC 变量值

### **一般语法**

除了用于读取 PLC 变量的 AWP 命令之外,其它全部 AWP 命令都具有如下结构:

 $\langle$ !-- AWP  $\langle$  > -->

#### **包含 AWP 命令的文件:**

• 必须为 UTF-8 编码格式。 要将 UTF-8 定义为网页字符集, 需在 HTML 代码中添加以下行: <meta http-equiv="content-type" content="text/html; charset  $utf-8"$ 

#### **说明**

#### **保存 HTML 页面**

此外,在编辑器中,还需要确保将文件保存为 UTF 8 字符编码格式。

- 不允许包括以下字符序列:]]>
- 在"读取变量区"(read tag area) 之外, 不允许包含以下字符序列 (:="<Varname>":) :
- 在具体应用中,表示变量名称或数据块名称中的特殊字符时,必须使用转义字符串或加上 引号
- 区分大小写
- 应包括 JavaScript 文件的 JavaScript 注释 ("/\*...\*/")。
- 文件大小不得超过 64 KB 要减小文件大小,可将文件划分成多个单独的分段(动态文件)。文件中每个单独分段的 最大大小 (AWP 命令) 为 64 KB。

### **AWP 命令概述**

表格 4-10 AWP 命令

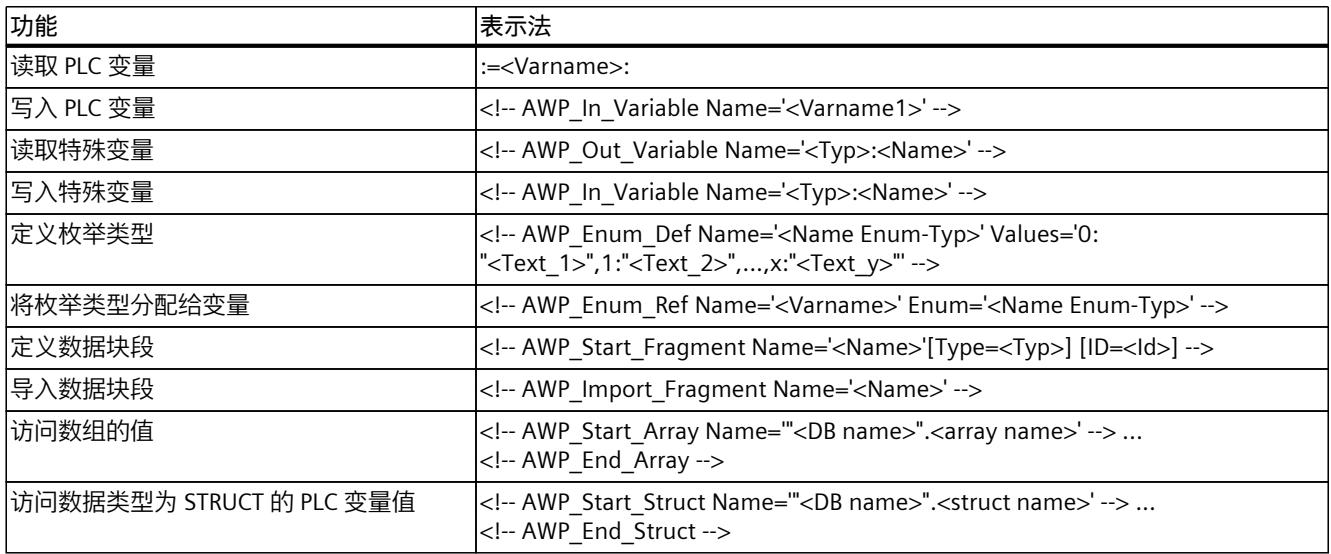

### **4.16.1.1 PLC 变量**

### **PLC 变量简介**

用户页面可以读取 CPU 中的 PLC 变量, 也可以将数据写入 CPU。 为此, PLC 变量必须:

- 加上双引号("...")。
- 也可使用单引号中 (" ... "") 括起, 或包含在带有反斜杠的引号 ("\" ... "\") 内。
- 通过 PLC 变量名指定。
- 如果 PLC 变量名称包含字符 \(反斜杠)或 ',则需要使用转义字符串 \\ 或 ' 将其转换为常 规的 PLC 变量名称字符。
- 如果在 AWP 命令中使用了绝对地址(输入、输出、位存储器), 则将其放在单引号 ('...')内。

### **读取 PLC 变量**

采用下面描述的语法,可将这些 OUT 变量(对控制器而言为输出方向) 插入到 HTML 文本中 的任何位置。

#### **语法**

:=<Varname>:

<Varname> 对应于需要从 STEP 7 项目中读出的变量; 它可以是简单共享变量, 也可以是某个 结构元素的完整变量路径。使用数据块时,请确保使用的是数据块名称,而不是其编号。

**示例**

:="Conveying speed":

*4.16 用户页面*

```
:="My_datablock".bitmemory1:
\cdot = \frac{6}{5}MW100\cdot
```
### **读取字符串和字符类型的变量**

说明中将使用以下这些类型的引号:单引号 (')、双引号 (")。 固件 V1.6 及以上版本的 CPU 中,可通过"读取 PLC 变量"(Read PLC tags) 功能,将括在单引号 中的字符串变量或字符类型变量输出到浏览器中。 例如:

- "Varname".MyString = ABC 字符串变量
- 使用函数 :="Varname".MyString: 读取 HTML 格式的变量
- Web 服务器将字符串 'ABC' 输出到浏览器

### **在表达式中使用字符串或字符变量**

在 HTML 页面上,使用引号括起将读取变量的字符串的表达式。 可能使用的 HTML 代码: <input type="text" name="appfield" value="myvalue"> 如果从该表达式中的 PLC 变量读取"value"属性的显示值, HTML 代码将如下所示: <input type="text" name="appfield" value=":="Varname".MyString:"> Web 服务器通过读取 PLC 变量来输出值"ABC"。在 HTML 中, 然后如下显示代码: <input type="text" name="appfield" value=" 'ABC' "> 如果在 HTML 代码中将属性括在单引号而不是双引号中, 那么 Web 服务器会将两个单引号括 起的变量的内容传递给浏览器。因此,浏览器不会输出该字符串或字符变量的内容。这是因 为,两个连续的单引号都来自一个关闭的序列。要读取的值位于这些序列之间, 浏览器不会输 出。

此时,尤其需要注意,双引号内的字符串与单引号内的字符串不同,虽然看上去非常相似。

**说明**

在升级到固件更新 V1.6 及以上版本时,代码不会自动调整。 如果使用单引号括起"读取 PLC 变量"功能的属性,则需要调整 HTML 代码。

нтм∟ <del>қ</del>ख. …value=":="Varname".MyString'>

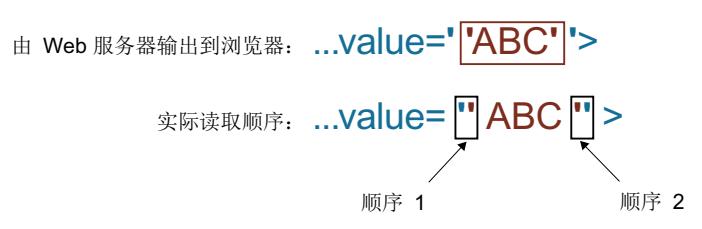

图 4-68 属性使用单引号括起来时的 HTML 代码举例

*4.16 用户页面*

### **写入 PLC 变量**

IN 变量(对控制器而言的输入方向)在浏览器页面中设置。这些设置操作可以通过 HTML 页 面上的表单完成,例如,使用可以写入对应变量的文本输入框或列表选择框。 可以通过浏览器在 HTTP 标题(使用 cookie 或 POST 方法)或 URL(使用 GET 方法)在 HTTP 请求中设置变量,然后由 Web 服务器写入相应 PLC 变量。

#### **说明**

#### **运行期间的写访问**

要从用户页面将数据写入 CPU,必须设置具有相应写操作权限的用户,且用户必须以该身份登 录。该要求适用于自 Web 页面向 CPU 的全部写访问。

#### **语法**

<!-- AWP\_In\_Variable Name='"<Varname1>"' Name='"<Varname2>"' Name='" $\overline{\sqrt{Var}}$ arname3>"' --> 如果 Web 应用中正在使用的变量名称不同于 PLC 变量的名称,则采用"Use"参数可以将该名称 分配给某个 PLC 变量。 <!-- AWP\_In\_Variable Name='<Varname\_Webapp>' Use='<PLC\_Varname>' -->

### **HTML 输入字段示例**

```
<!-- AWP_In_Variable Name='"Target_Level"' -->
<form method="post">
<p>Input Target Level: <input name='"Target_Level"'
type="text"><input type="submit" value="Write to PLC"> </p>
</form>
```

```
<!-- AWP_In_Variable Name='"Data_block_1".Braking' -->
<form method="post">
<p>Braking: <input name='"Data_block_1".Braking' type="text"> <input
type="submit" value="Write to PLC"></p>
\langle/form\rangle
```
### **HTML 选择列表示例**

```
<!-- AWP_In_Variable Name='"Data_block_1".ManualOverrideEnable' -->
<form method="post">
<select name='"Data_block_1".ManualOverrideEnable'>
<option value=1>Yes</option>
<option value=0>No</option>
</select><input type="submit" value="submit setting"> </form>
```
*4.16 用户页面*

#### **4.16.1.2 特殊变量**

#### **特殊变量**

特殊变量主要是万维网联盟 (W3C) 定义中定义的所谓 HTTP 变量。特殊变量也用于 cookie 和 服务器变量。

### **读取特殊变量**

Web 服务器可以读取 PLC 变量并将这些变量传送给 HTTP 响应头中的特殊变量。例如,可以从 某个 PLC 变量中读出路径名,以采用特殊变量"HEADER:Storage location"将 URL 重定向至其它 存储位置。

#### **语法**

<!-- AWP\_Out\_Varible Name='<Type>:<Name>' Use='<Varname>' --> <Type> 对应于特殊变量的类型。 选项包括:

- HEADER
- COOKIE VALUE
- COOKIE\_EXPIRES

<Name> 对应于 HEADER 变量或 cookie 的名称:

- HEADER 变量:
	- 状态:状态代码(如果未设置其它值,将返回状态代码 302)。
	- 位置:重新定向至其它页面的路径。必须设置状态代码 302。
	- 重试前的时间:服务基本不可用的时间。必须设置状态代码 503。
- COOKIE\_VALUE:name:已命名 cookie 的值。
- COOKIE EXPIRES:name: 已命名 cookie 的延迟时间(单位为秒)。

### **示例**

将 HTTP HEADER 变量写入同名的 PLC 变量:

<!-- AWP\_Out\_Variable Name='"HEADER:Status"' --> 如果特殊变量的变量名称不同于 PLC 变量的名称,则采用"Use"参数可以将该名称分配给某个 PLC 变量。

<!-- AWP\_Out\_Variable Name='"HEADER:Status"' Use='"Status"' -->

### **写入特殊变量**

通过 Web 服务器,可以将 HTTP 标头中写入的特殊变量值写入到 CPU 中。例如,可以将某个 用户页面的 cookie 或者访问某个页面的用户相关信息保存在 STEP 7 中。

### **语法**

<!-- AWP\_In\_Variable Name='<Type>:<Name>' Use='Varname' -->

<Type> 对应于特殊变量的类型。 选项包括:

- HEADER
- SERVER
- COOKIE VALUE

<Name> 对应于 HEADER 变量或 cookie 的名称:

- HEADER 变量:
	- 接受的语言:可接受或首选的语言
	- 用户代理:浏览器信息
	- 授权:用于所请求资源的证书
- SERVER 变量:
	- current\_user\_id:指示用户是否已登录: current\_user\_id=0: 无用户登录/用户"Everybody"具有访问权限。 current\_user\_id=1: 至少有一个用户已登录。
	- current\_user\_name:已登录用户的用户名
- COOKIE\_VALUE:name:已命名 cookie 的值。

**示例**

将 HTTP SERVER 变量写入同名的 PLC 变量: <!-- AWP\_In\_Variable Name='"SERVER:current\_user\_id"' --> 将 HTTP SERVER 变量写入 PLC 变量"My\_User ID": <!-- AWP\_In\_Variable Name='"SERVER:current\_user\_id"' Use='"My\_User-ID"' -->

#### **4.16.1.3 枚举类型**

### **枚举类型(enum 类型)**

枚举类型可以实现 PLC 程序中的数值与文本的双向转换。数字值也可用于其它语言中。

#### **定义枚举类型**

可以在用户页面中定义枚举类型,并为其分配某个 AWP 命令中的值。

**语法**

<!-- AWP\_Enum\_Def Name='<Name Enum-Typ>' Values='0:"<Text\_1>", 1:"<Text<sup>-2>"</sup>,..., x:"<Text y>"' -->

### **示例**

#### 要在 HTML 目录的"de"文件夹中存储德语值作为 HTML 文件:

<!-- AWP\_Enum\_Def Name="Enum1" Values='0:"an", 1:"aus", 2:"Störung"'  $--&>$ 要在 HTML 目录的"en"文件夹中存储英语值作为 HTML 文件:

*4.16 用户页面*

```
<!-- AWP_Enum_Def Name="Enum1" Values='0:"on", 1:"off", 2:"error"' -
\rightarrow
```
#### **将枚举类型分配给变量**

可通过单个的 AWP 命令在用户程序中将变量指定为各个枚举类型:所用变量在读操作或写操 作中可以用于用户页面中的不同位置。 在读操作期间,Web 服务器将从 CPU 读出的值替换成已相应定义的枚举文本值。在写操作期 间,Web 服务器在将值写入 CPU 之前,使用相应的整型枚举值替换已定义的枚举文本值。

#### **语法**

<!-- AWP\_Enum\_Ref Name='<Varname>' Enum="<Enum-Type>" --> <Varname> 是来自用户程序的符号变量名称;<Enum-Type> 是之前确定的枚举类型名称。

### **声明示例**

<!-- AWP\_Enum\_Ref Name='"Alarm"' Enum="AlarmEnum" -->

### **读取变量时的用法示例**

<!-- AWP\_Enum\_Def Name='AlarmEnum' Values='0:"No Alarm", 1:"Vessel is full",  $2:$ " $\overline{V}$ essel is empty"' --> <!-- AWP\_Enum\_Ref Name='"Alarm"' Enum="AlarmEnum" --> ...  $p >$  The current value of "Alarm" is :="Alarm":  $p >$ 如果 CPU 内"Alarm"的值为 2, 则 HTML 页面将显示"'Alarm'的当前值是容器为空"(The current value of "Alarm" is container is empty), 因为, 该枚举类型的定义中, 已经将 2 分配给"容器为 空"(Container is empty) 字符串。

#### **写入变量时的用法示例**

<!-- AWP\_Enum\_Def Name='AlarmEnum' Values='0:"No Alarm", 1:"Vessel is full",  $2:$  "Vessel is empty"' --> <!-- AWP\_In\_Variable Name='"Alarm"' --> <!-- AWP\_Enum\_Ref Name='"Alarm"' Enum="AlarmEnum" --> ... <form method="post"> <p><input type="hidden" name ='"Alarm"' value='Vessel is full' /></p> <p><input type="submit" value='Set vessel is full' /></p> </form> 由于该枚举类型的定义中,将数值 1 分配给文本"容器已满"(Container is full),因此,值 1 被 写入 PLC 变量"Alarm"。 请注意,"AWP\_In\_Variable"内指定的名称必须与"AWP\_Enum\_Ref"中指定的名称相同。

### **4.16.1.4 片段**

### **片段**

片段是由 CPU 单独处理的 Web 页面的"逻辑部分"。 片段通常是完整的页面, 但也可以是单个元素, 例如文件(如图像)或文档。

### **说明**

在 PLC 变量引用枚举文本所在的各个片段中,必须使用相应的 AWP 命令将 PLC 变量分配给该 枚举类型名称。

### **定义片段**

一个片段将延伸至下一片段开头或文件结尾。

#### **语法**

<!-- AWP\_Start\_Fragment Name='<Name>' [Type="<Typ>"] [ID="<Id>"] --> 该命令指示片段开始。

- <Name> 指示片段名称。名称必须以字母 [a-zA-Z] 或下划线 ( \_ ) 开始。第一个字符后可以 跟字母、下划线或数字 [0-9]。
- <Type> 指示片段类型。
	- "manual":应用程序收到有关请求片段的通知,并可做出相应响应。片段的功能必须采 用 STEP 7 和控制 DB 中的变量进行控制。
	- "automatic":页面自动编辑(默认设置)
- <Id> 可以为片段指定数字 ID。如果未分配 ID,将自动为片段分配一个 ID。对于手册页面 (<Type>=manual),可以使用该 ID 访问 CPU 用户程序中的片段。
	- **说明**

**ID 分配**

保持 ID 值较小,这是因为高 ID 会影响 Web Control DB 的大小。

- <Modus>
	- "visible":片段内容显示在用户页面上(默认设置)。
	- "hidden":片段内容**不**在用户页面上显示。

### **导入片段**

可以在 HTML 页面中指定某个片段,并将其导入其它 Web 站点。

#### **说明**

请确保在枚举分配和枚举使用之间没有使用导入片段的 AWP 命令,这是因为这种导入操作将 导致枚举分配与枚举使用位于不同的片段中。

*4.16 用户页面*

### **示例**

公司徽标将显示在 Web 应用程序的所有 Web 站点上。 用于显示公司徽标的片段的 HTML 代码只有一个。可以根据需要将片段多次导入多个 HTML 文 件。

### **语法**

<!-- AWP\_Import\_Fragment Name='<Name>' --> <Name> 对应于需导入片段的名称。

### **示例**

Web 页面中的 HTML 代码用于创建一个片段并显示图像: <!-- AWP\_Start\_Fragment Name='Mein\_Firmenlogo' --> <p><img src="CompanyLogo.jpg"></p> 用于将已创建片段导入其它 Web 页面的 HTML 代码: <!-- AWP\_Import\_Fragment Name='My\_Company\_Logo' -->

### **4.16.1.5 数组**

### **数组**

可以使用 Web 服务器上的用户程序命令 AWP\_Start\_Array 和 AWP\_End\_Array 访问数组中的所 有值。 只支持一维数组。 不支持 array[x][y] 形式的多维数组。

# **语法**

<!-- AWP Start Array Name='"<DB name>".<array name>' --> ... ArrayIndex value..  $\langle$ !-- AWP\_End\_Array -->

# **参数**

- <Name> 用于定义待访问其元素的数组名称。
	- 要求 DB 名称和数组名称与 STEP 7 中所定义的数据块结构相对应。
	- 名称必须使用单或双引号括起。
	- DB 名称使用双引号括起。
- <ArrayIndex> 为数组元素的下标
- <value> 为数组元素的值

**示例**

在本示例中,将读取 CPU"DB\_Name"数据块中"MyArray"结构内的所有元素,并在用户自定义 的 Web 页面上显示该变量的索引和值。

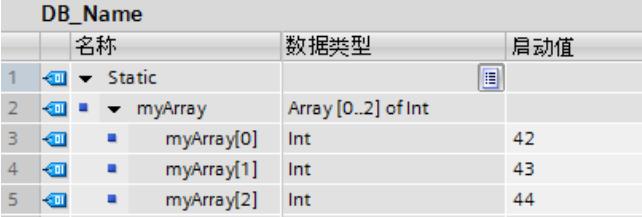

```
<!-- AWP_Start_Array Name='"DB_Name".MyArray' -->
  :=ArrayIndex: :=value:
\langle!-- AWP End Array -->
上述代码将生产以下内容:
索引:1 值:42
索引:2 值:43
索引:3 值:44
```
### **数据类型为 BOOL 的数组表示方式**

输出数据类型为 BOOL 的数组时,通常自动填充后 8 位。这一特性仅适用于 BOOL 型数组。 **示例:** "DB 1".bitArray BOOL 5 <!-- AWP\_Start\_Array Name='"DB\_1".bitArray' --> :=ArrayIndex: -> :=value:  $\langle$  !-- AWP End Array --> 版本: 0 -> "DB\_1".bitArray[0] 的值 1 -> "DB\_1".bitArray[1] 的值 2 -> "DB\_1".bitArray[2] 的值 3 -> "DB\_1".bitArray[3] 的值 4 -> "DB\_1".bitArray[4] 的值  $5 - 0$  $6 -> 0$  $7 - 0$ 

#### **4.16.1.6 结构**

**结构**

要访问数据类型为 STRUCT 的 PLC 变量值,可通过 Web 服务器中的 AWP 命令访问该结构。

<span id="page-11012-0"></span>*4.16 用户页面*

## **语法**

```
<!-- AWP_Start_Struct Name='"<DB name>".<struct name>' -->
... ...
\langle !-- AWP End Struct -->
```
## **参数**

- <Name> 用于定义待访问其元素的结构名称。
	- 要求 DB 名称和结构名称与 STEP 7 中所定义的数据块结构相对应。
	- 名称必须使用单或双引号括起。
	- DB 名称使用双引号括起。

## **示例**

在此示例中,将读取 CPU"DB\_Name"数据块中"MyStruct"结构中的元素,并在用户自定义的 Web 页面上显示该变量的值。

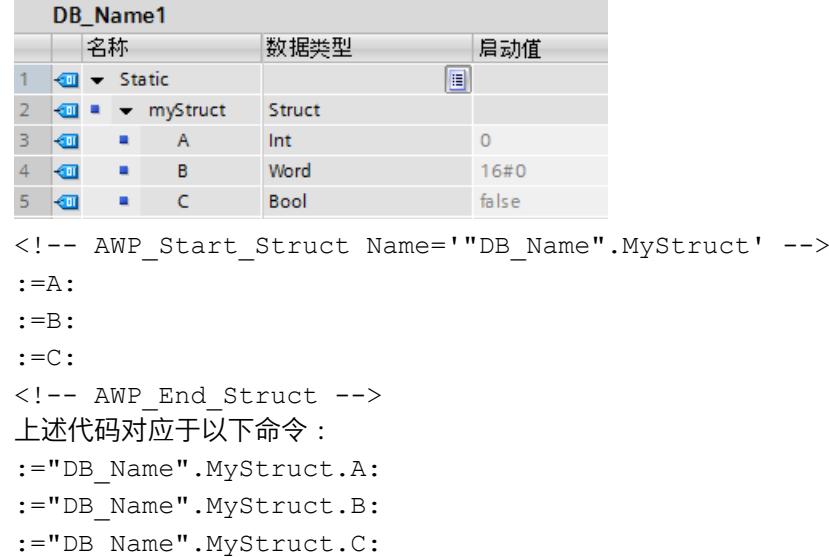

# **4.16.2 组态用户页面**

# **组态用户页面**

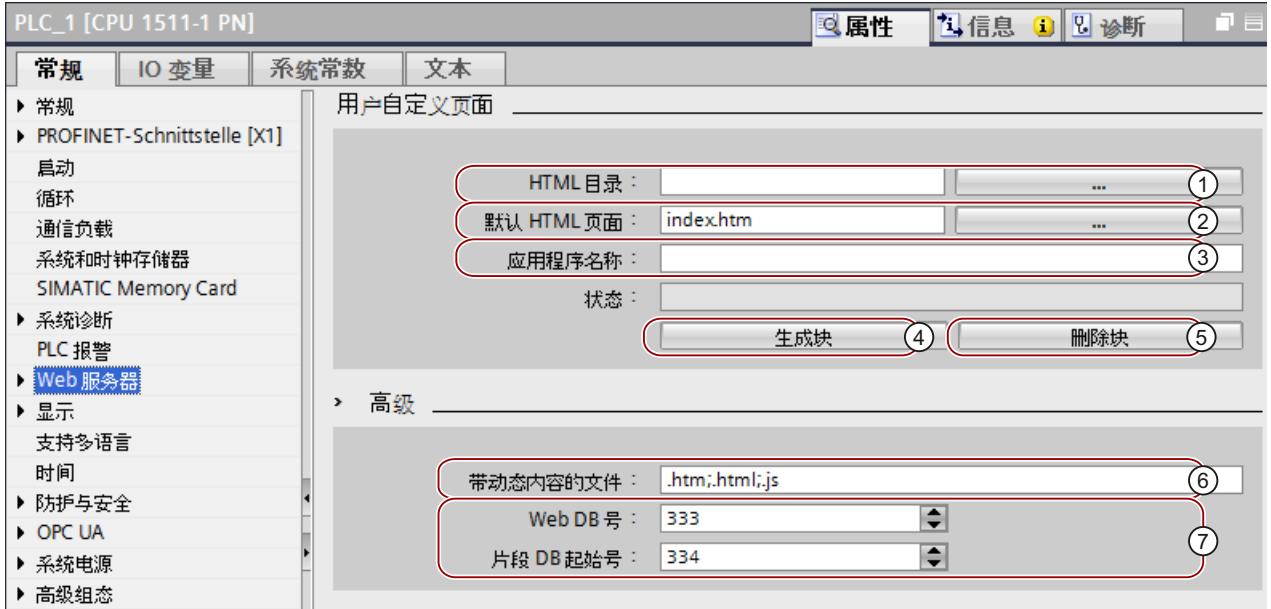

图 4-69 在 STEP 7 中组态用户页面

要在 STEP 7 中组态用户页面,请按以下步骤操作:

- 1. 在设备组态中选择 CPU。
- 2. 打开 CPU 巡视窗口的"属性 > 常规 > Web 服务器"(Properties > General > Web server) 中的 设置。
- 3. 在显示设备的区域"用户页面"(Customer pages) 下的 ①"HTML 目录"(HTML directory) 中, 选择保存有 HTML 页面的文件夹。
- 4. 将 HTML 页面的名称输入 ②"默认 HTML 页面"(Default HTML page); 启动应用后, 将打开 该页面。
- $5.$   $\pm$  (3)"应用名称"(Application name) 下,也可为自己的应用指定一个名称。该名称可用于 今后对 Web 页面进行细分或分组。如果应用名称已经存在,则以下列格式显示其 URL:https://a.b.c.d/awp/<应用程序名称>/<页面名称>.html
- 6. 在"扩展"(Extended) 区域的输入框 ⑥"带动态内容的文件"(Files with dynamic contents) 中,输入文件扩展名。 对于 AWP 命令,必须检查该扩展名。默认情况下, STEP 7 分析扩 展名为"htm"和"html"的文件。在此,可输入创建用户页面时所用其它文件的扩展名称。
- $7.$  可以接受用于 Web DB  $(7)$  的编号和片段 DB 起始编号 $(9)$ , 或者, 也可以为其选择一个未分 配的新编号。
- 8. 单击按钮 $(4)$ "创建块"(Create blocks), 根据源文件创建数据块。生成的数据块存储在 STEP 7 项目树中的"系统块 > Web 服务器"(System blocks > Web server) 文件夹下。这些数据块 包括一个用于控制 Web 页面显示的控制数据块 (Web Control DB) 和一个或多个带有已编译 Web 页面的数据块片段(片段 DB)。
- 9. 在网络视图中, 选择要装载的 CPU, 然后在"在线"(Online) 菜单中选择"下载到设 备"(Download to device) 命令以下载块。下载前,会在后台启动块的编译过程。如果在该 过程中报错,则必须修复这些错误后才能下载该组态。

<span id="page-11014-0"></span>*4.16 用户页面*

### **删除数据块**

单击"删除块"(Delete blocks) 按钮 (5), 删除之前生成的数据块。STEP 7 将从用户页面所在的项 目中删除 Web Control DB 和所有片段 DB。

### **4.16.3 WWW 指令编程**

### **WWW 指令**

指令 WWW 将初始化 CPU 的 Web 服务器或者使用 CPU 中的用户程序来同步用户定义的 Web 页面。Web Control DB 为 WWW 指令的输入参数,用于设定片段 DB 中显示的页面内容、状态 和控制信息等。单击按钮"牛成块"(Generate blocks), STEP 7 将创建 Web-Control DB。

#### **说明**

#### **Web 控件的 DB 编号。**

如果更改 DB 333 的 DB 编号,则再次将 Web 服务器上的用户页面下载到 CPU 时将无法访 问。错误代码 W#16#007F 将在参数 RET\_VAL 中输出。因此,请使用 Web 控件 DB 的默认设 置 DB 333。

如果必需更改 DB 编号,则需将 CPU 从 POWER-OFF 切换为 POWER ON,以访问 Web 服务器 中的用户页面。

#### **说明**

#### **WWW 指令调用**

在选择的 HTML 编辑器中创建了自己的用户页面。

- 如果要通过用户程序**禁用**页面布局控制(至少需要调用一次 SFC 99),请使用自动 HTML 页面。操作模式从 RUN 更改为 STOP 不会影响用户自定义页面的调用。
- 如果要通过用户程序启用页面布局控制(需要循环调用 SFC 99), 请使用手动 HTML 页 面。

### **WWW 指令编程**

用户程序只有执行 WWW 指令之后,才能在 Web 服务器中调用用户定义的页面。

表格 4-11 WWW 指令

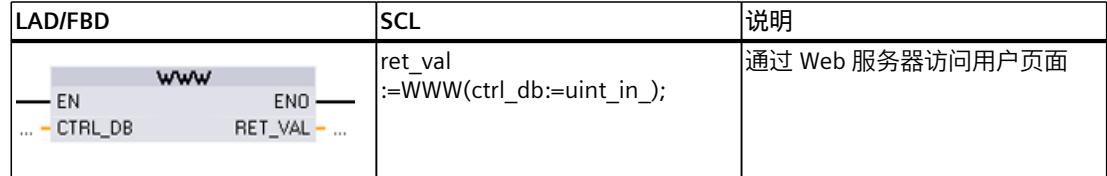

下表列出了 WWW 指令的参数。

表格 4-12 参数

| 参数                 | 声明     | 数据类型             | 说明                          |
|--------------------|--------|------------------|-----------------------------|
| <b>ICTRL</b><br>DB | 'Input | <b>WWW</b><br>DB | 描述用户页面的数据块 (Web Control DB) |
| <b>IRET</b><br>VAL | Output | IINT             | 错误信息                        |

# **RET\_VAL 参数**

表格 4-13 RET\_VAL

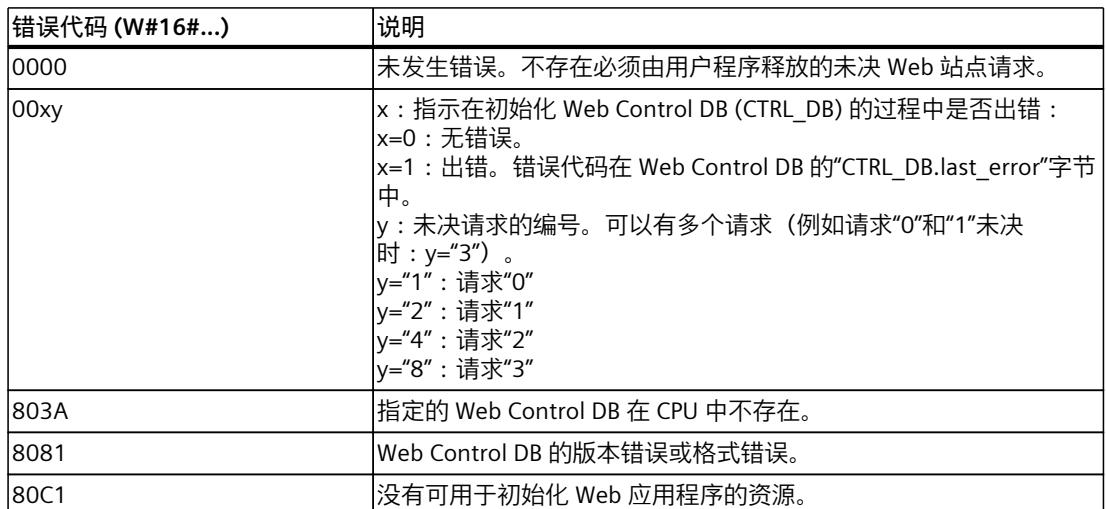
*4.16 用户页面*

# **4.16.4 将用户页面定义为起始页面**

# **将用户页面定义为起始页面**

除了默认的简介页面之外,还可将用户页面的起始页面定义为 Web 服务器的起始页面。

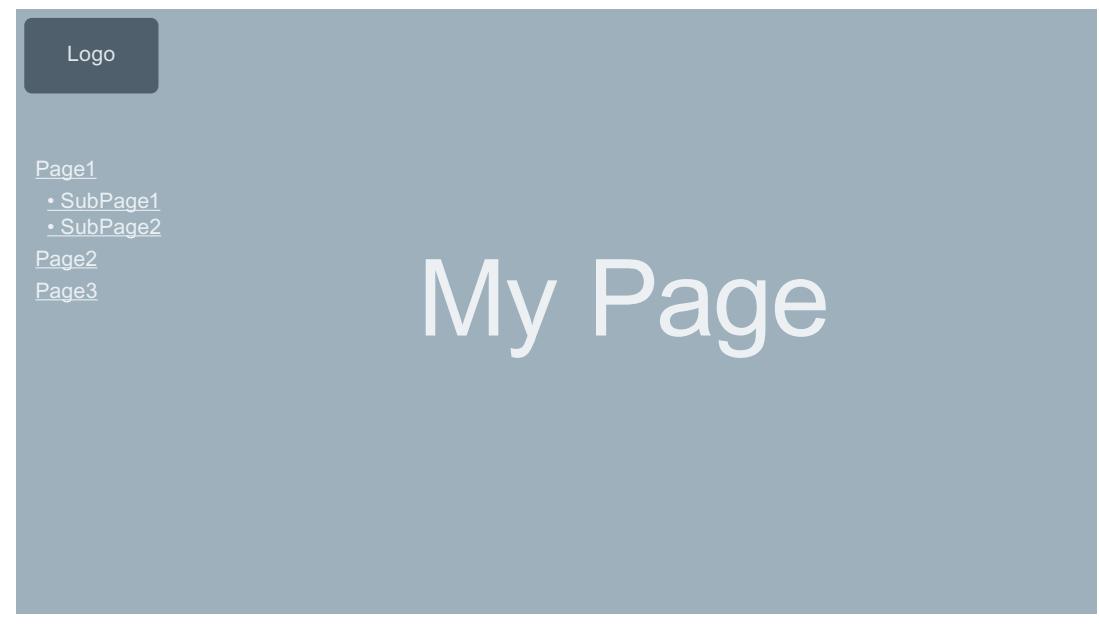

图 4-70 将用户页面定义为 Web 服务器起始页面的示例

# **要求**

要将用户页面作为 Web 服务器的起始页面显示,需满足以下要求:

- 已将用户页面组态为起始页面。
- 在 STEP 7 中, 已组态一个用户且权限至少为"...打开用户 Web 页面"(... open customer web pages)。
- CPU 处于 RUN 模式。

# **操作步骤**

要在 STEP 7 中将用户页面定义为 Web 服务器的起始页面,请按照下列步骤操作:

- 1. 在设备组态中选择 CPU。
- 2. 打开 CPU 巡视窗口的"属性 > 常规 > Web 服务器"(Properties > General > Web server) 中的 设置。

3. 在"选择入口页面"(Select entry page) 下方的"入口页面"(Entry page) 区域中, 选择条 目"AWP1"。

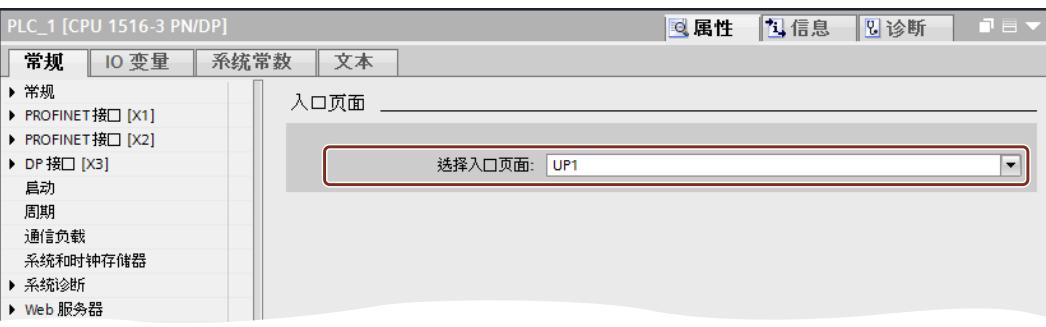

图 4-71 在 STEP 7 中将用户页面设置为起始页面

4. 将组态下载到 CPU 中。

在浏览器中输入 CPU IP 地址, 会自动建立与用户页面的连接。

如果要再次访问该 CPU 的 Web 页面, 则可输入

URL"https://a.b.c.d./Portal/Portal.mwsl?PriNav=Start"或"https://a.b.c.d/Portal/Portal.mwsl? PriNav=Start"从用户页面链接到 Web 页面。指定的"a.b.c.d"即为所组态 CPU 的 IP 地址示例。 HTML 链接示例:

<a href="/Portal/Portal.mwsl?PriNav=Start">SIMATIC web pages</a>

#### **读取服务数据**

如果将用户页面定义为 Web 服务器的起始页面,则系统将禁止对服务数据读取 Web 页面的所 有直接访问。

请求服务时,如果要继续通过 Web 服务器读取服务数据,则可将该服务数据页面直接链接到 用户页面中。

与 CPU 的 Web 页面类似, 通过

URL"https://a.b.c.d/save\_service\_data"或"https://a.b.c.d/save\_service\_data"链接到服务数据页 面中,其中,"a.b.c.d"为所组态 CPU 的一个 IP 地址示例。

HTML 链接示例:

<a href="/save\_service\_data">Service data</a>

#### **参考**

有关将用户页面设置为起始页面的更多信息,请参见"服务与支持 [\(https://support.industry.siemens.com/cs/ww/zh/view/67184104\)](https://support.industry.siemens.com/cs/ww/zh/view/67184104)"网页中的常见问题与解答, 条目 ID 67184104。

### *Web 页面*

*4.16 用户页面*

# **4.16.5 用户页面示例**

# **4.16.5.1 用于监控风力发电机的 Web 站点**

# **用户页面示例**

本节将介绍用于监控风力发电机的用户页面:

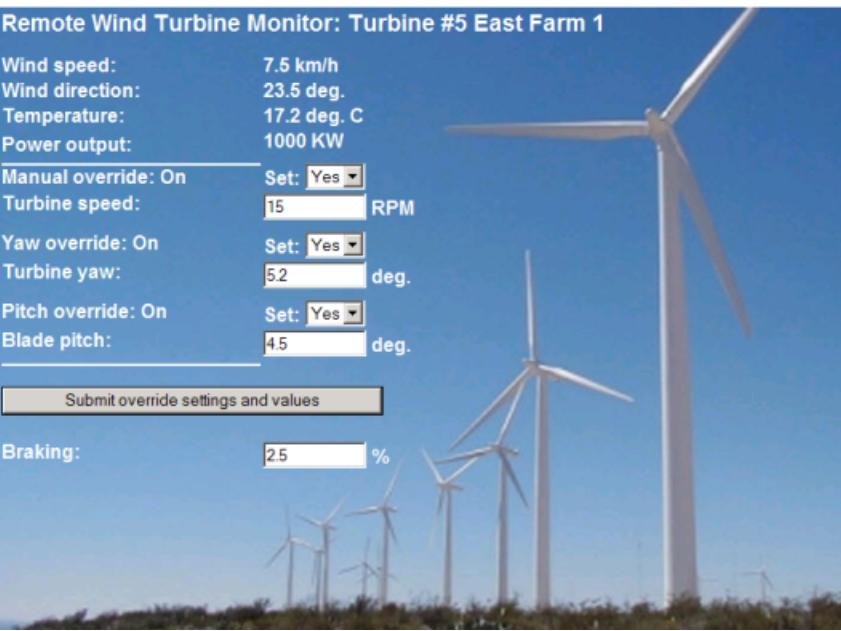

本例中的用户页面使用英语创建而成。在创建用户页面时,可以根据需要选用任何语言。 本应用中,风电场的每一台风力发电机均在 STEP 7 中有一个数据块,该数据块带有用于相应 位置和相应发电机的特定数据。

使用该用户页面,可以通过显示设备远程访问发电机。用户可以调用一个特殊风力发电机的 CPU 的常规 Web 页面,并转至"Remote Wind Turbine Monitor"用户页面查看发电机数据。具 有相应访问权限的用户还可以将发电机设置为手动控制模式,这样可以通过该 Web 站点控制 发电机速度、方向、 冲角等变量。无论通过手动或自动方式控制发电机,都可以设定一个制 动值。

STEP 7 将检查自动超驰控制的布尔值。如果设置,则使用用户自定义的发电机速度、方向和 冲角值。

# **所用文件**

本应用示例使用了三个文件:

- Wind\_turbine.html:上图中显示的用户页面。AWP 命令对控制数据进行访问。
- Wind turbine.css:包含用户页面格式规范的层叠样式表。该表格的使用是可选的,如果使 用,可以大大简化用户页面的设计工作。
- Wind\_turbine.jpg:用户页面上显示的背景图片。可选择是否使用图片。用户页面包含的图 片越多,所占用的装载存储器容量也就越大。

这些文件不属于安装组件,将在后面的示例中对其进行说明。

图 4-72 风力发电机用户页面概述

*4.16 用户页面*

**实施**

用户页面使用 AWP 命令读/写 CPU 中的值。用户页面也可以使用 AWP 命令定义枚举类型, 例 如,将变量分配给枚举类型,以处理 ON/OFF 设置。 用户页面的结构如下:

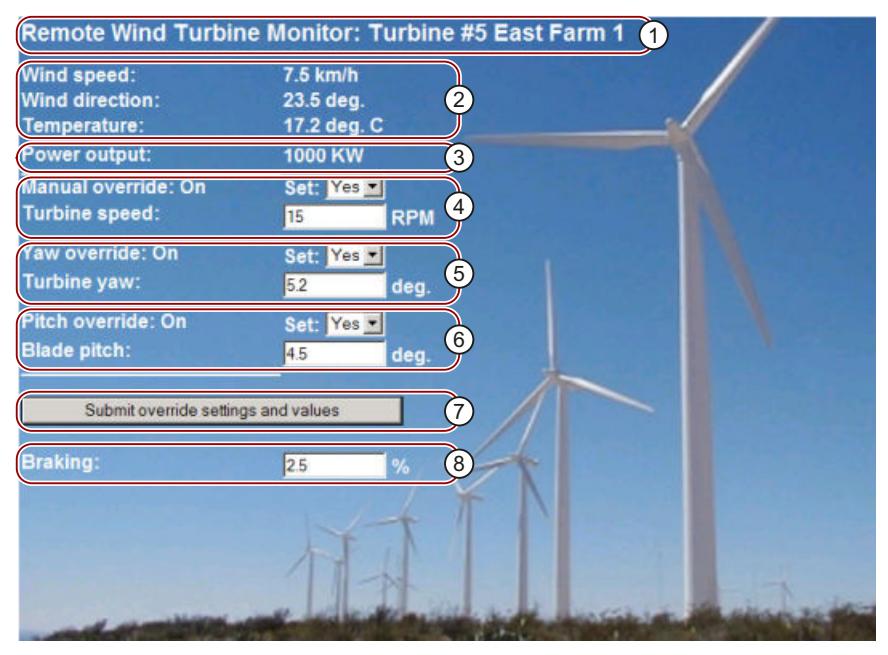

- ① Web 站点标题,带风力发电机的编号和位置信息。
- ② 显示风力发电机周边的大气环境、风速、风向和当前温度等。
- ③ 读取功率输出。
- ④ 手动超驰控制:激活发电机手动超驰控制:需要手动设置速度、方向和冲角时,STEP 7 用户程 序要求激活手动超驰控制。
- ⑤ 方向超驰控制:激活发电机方向的手动超驰控制:
- ⑥ 冲角超驰控制:激活转子叶片冲角的手动超驰控制。
- ⑦ 单击该按钮,可以将超驰控制设置传送至 CPU。
- ⑧ 手动设置制动的百分比值。"手动超驰"(Manual override) 设置中无需输入制动值。

图 4-73 风力发电机用户页面概述

此外,用户页面使用 AWP 命令将特殊变量写入变量表。变量表包含当前正在访问页面的用户 的 ID。

#### **4.16.5.2 读取、显示 CPU 中的数据**

#### **用于读取、显示 CPU 中的数据的 HTML 代码示例**

本部分 HTML 代码用于在用户页面显示功率输出。 在左侧的"功率输出"(Power Output) 部分:显示文本;在右侧显示用于功率输出的变量值(含 单位: "KW")。 AWP 命令 :="Data\_block\_1".PowerOutput 执行读取操作。此时,使用符号名称而非编 号引用数据块(即, 使用"Data\_block\_1", 而非"DB1")。 本例中使用的代码为:

*Web 页面*

*4.16 用户页面*

```
<tr style="height:2%;">
<td>
<p>Power output:</p>
</td>
<td>
<p style="margin-bottom:5px;"> :="Data_block_1".PowerOutput:KW</p>
\langle t \rangle\langle/tr>
```
#### **4.16.5.3 使用枚举类型**

#### **枚举类型的定义**

所述用户页面有三处使用了枚举类型。"On"或"Off"在这三处显示为布尔值。 "On"枚举类型使值为 1,"Off"枚举类型使值为 0。用户页面 HTML 代码中的以下语句显示了名 称为"OverrideStatus"、且分别用值"0"和"1"表示"Off"或"On"的枚举类型的声明,以及数据 块"Data\_block\_1"中从"OverrideStatus"到变量"ManualOverrideEnable"的枚举类型引用的定 义。

#### **说明**

#### **枚举类型的分配**

如果用户页面需要采用枚举类型写入某个变量, 则必须为每个"AWP\_Enum\_Ref"声明一 个"AWP\_In\_Variable"。

#### 本例中使用的代码为:

```
<!-- AWP_In_Variable Name='"Data_block_1".ManualOverrideEnable' -->
<!-- AWP_Enum_Def Name="OverrideStatus" Values='0:"Off",1:"On"' -->
<!-- AWP_Enum_Ref Name='"Data_block_1".ManualOverrideEnable'
Enum="OverrideStatus" -->
以下代码实现了一个显示框,用于显示"ManualOverrideEnable"的当前状态。此处使用了一个
常规的读变量命令,但是,由于所声明和引用的枚举类型的原因, 本 Web 站点将显示 "On"
和 "Off" 值而不是 "1" 和 "0"。
<td style="width:24%; border-top-style:Solid; border-top-width:2px;
border-top-color: #ffffff;">
<p>Manual override: :="Data_block_1".ManualOverrideEnable:</p>
\langle t \rangle以下代码实现了一个下拉列表,用于更改"ManualOverrideEnable"。该下拉列表由选
项"Yes"和"No"组成,并通过枚举类型引用为它们分配"On"或"Off"值。如果未进行选择,则其状
态与原来相同。
<select name='"Data_block_1".ManualOverrideEnable'>
<option value=':"Data block 1".ManualOverrideEnable:'> </option>
<option value="On">Yes</option>
<option selected value="Off">No</option>
</select>
本下拉列表包含在 Web 站点上的表单中。当用户单击"提交超驰控制设置和值"(Submit
override settings and values) 按钮时,将上传表单。如果选择"Yes", 则将值"1"写
入"Data_block_1"数据块中的变量"ManualOverrideEnable"内;如果选择"No", 则写入值"0"。
```
# **4.16.5.4 将用户输入写入控制器**

#### **设置选项**

用户页面"Remote Wind Turbine Monitor"包含用于将数据写入控制器的不同 AWP 命令。 通过 声明不同的"AWP In Variable"写命令, 具有相应访问权限的用户可以手动控制风力发电机、激 活发电机速度和方向以及转子叶片冲角的超驰控制。 也可为发电机速度、方向、冲角和制动 百分比指定浮点数值。 用户页面使用"POST"格式的 HTTP 命令将变量写入控制器。 本例中用于设置制动值的代码为:

```
<!-- AWP_In_Variable Name='"Data_block_1"' -->
```
...

```
<tr sytle="vertical-align: top; height: 2%;">
```

```
<td style="width: 22%;"><p>Braking:</p></td>
```
 $<$ td>

<form method="POST">

<p><input name='"Data\_block\_1".Braking' size="10" type ="text">  $\frac{2}{5}$  </p>

</form>

 $\langle$ /td>

 $\langle$ /tr>

本 HTML 代码片段首先为"Data\_block\_1"数据块定义了一个"AWP\_In\_Variable", 允许该用户页 面将任意数量的变量写入该数据块中。 文本"Braking:"在左侧显示; 右侧是一个输入框; 通过 该输入框,可以为该数据块中的变量"Braking"输入值。

用户页面从控制器中读出实际的制动值,并将其显示在文本框内。 具有相应访问权限的用户 可以向 CPU 中的数据块中写入一个制动值,以控制制动过程。

#### **说明**

#### **数据块的声明**

如果通过"AWP\_In\_Variable"声明一个完整数据块, 则可通过用户页面写入该数据块中的每一个 变量。 例如,如果仅允许写该数据块中的某些变量,则必须使用 <!-- AWP\_In\_Variable Name='"Data block 1".Braking' --> 进行明确的声明。

#### **4.16.5.5 写入特殊变量**

#### **使用特殊变量**

用户页面 "Remote Wind Turbine Monitor" 将特殊变量 "Server:current\_user\_id" 写入 CPU 的变 量。如果用户登录,则变量值为"1";如果用户退出,则变量值为"0"。 在本示例中,用户已登 录,因此变量值设为"1"。 该特殊变量由用户页面写入 CPU,无需使用用户界面。 本例中使用的代码为:

<!-- AWP\_in\_variable Name="SERVER:current\_user\_id" Use="User\_ID" -->

*4.17 文件浏览器*

# **4.16.5.6 "Remote Wind Turbine Monitor"用户页面的 HTML 代码**

**示例**

有关"Remote Wind Turbine Monitor"示例用户页面完整的 HTML 代码及其使用的层叠样式表 (CSS), 敬请访问 Internet [\(https://support.industry.siemens.com/cs/ww/zh/view/107623221/71849346059](https://support.industry.siemens.com/cs/ww/zh/view/107623221/71849346059))。

# **4.17 文件浏览器**

#### **要求**

必须在用户管理中为用户分配访问权限。

#### **文件浏览器**

浏览器的"文件浏览器"(Filebrowser) 网页上显示 SIMATIC 存储卡的内容。这意味着,可直接读 取并编辑由 CPU 生成的日志文件,而无需运行 STEP 7。

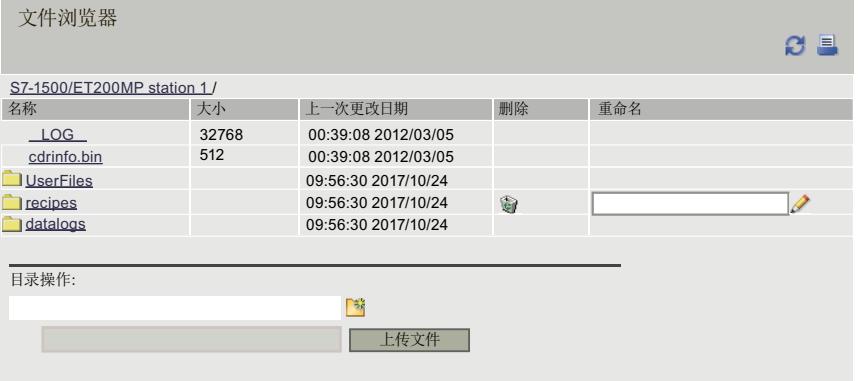

图 4-74 文件浏览器视图

文件浏览器列出 SIMATIC 存储卡中的所有既有文件和目录。用户可对这些文件进行下载、删 除、重命名和上传操作。也可对文件目录进行创建、删除和重命名。

**说明**

使用文件浏览器,只能读取"DataLogs"、"Backups"和"UserFiles"目录。

#### **系统文件除外**

系统文件包含作业文件和作业文件所涉及的所有特定目录和内容。在此,不会显示系统文件, 即不允许对系统文件进行更改或删除。

# **4.18 读取服务数据**

Web 服务器上可保存服务数据。除了诊断缓冲区的内容之外,还包含有关 CPU 内部状态的更 多信息。CPU 中发生无法解决的问题时,可将服务数据提交给服务与支持团队。

**操作步骤**

- 1. 在 Web 浏览器的地址栏中输入以下地址: "https://<CPU IP 地址>/save\_service\_data", 例如 "https://192.168.3.141/save\_service\_data"
- 2. 此时,屏幕上将显示服务数据页面,该页面上带有 1 个用于保存服务数据的按钮。

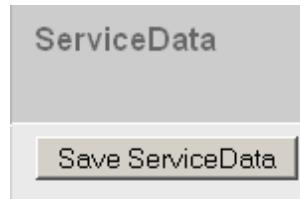

3. 单击"保存服务数据"(Save ServiceData), 将服务数据本地保存在显示设备上。

**结果**

数据被保存为一个 .dmp 文件,其命名规则如下:"<MLFB><序列号><时间戳>.dmp."稍后,可 对文件名称进行更改。

**说明**

如果已将用户页面设定为起始页面,则请遵守章节"将用户页面定义为起始页面 (页 [127\)](#page-11015-0)"中描 述的服务数据读取注意事项。

# **4.19 精简型 Web 页面**

#### **内容精简的 Web 页面**

在 Web 服务器上,基本 Web 站点使用小显示屏显示设备。如,HMI。 基本 Web 站点的内容经过精简,可满足低分辨率小型屏幕的显示要求。 为了提高访问速度,这些页面不支持 JavaScript。即,并非所有标准站点都可用作基本 Web 站 点。基本 Web 站点的功能也少于标准 Web 站点。 HMI 设备可自动切换到基本 Web 站点。 通过在 Web 浏览器地址栏中输入组态的 CPU IP 地址和扩展"/basic"(如, https://192.168.3.141/basic), 可从其它终端设备访问基本 Web 站点。 以下标准 Web 站点可作为基本 Web 站点:

- 起始页面(在标准 Web 站点中为:"状态"(Status))
- 诊断(无"程序保护"(Program protection)、"运行系统信息"(Runtime information) 和"故障 安全"(Fail-safe) 选项卡)
- 诊断缓冲区

*Web 页面*

*4.19 精简型 Web 页面*

- 存储器使用率
- 模块信息
- 报警(无确认选项)
- 通信
- 变量状态
- 监控表
- 用户页面
- 文件浏览器(仅读取访问权)
- 数据日志
- 简介

基本 Web 站点的显示如下所示:

S71500/ET200MP station\_3/PLC\_1

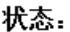

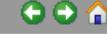

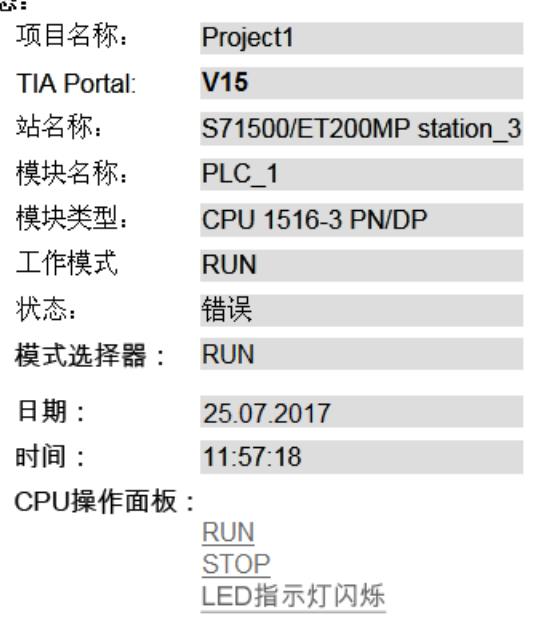

图 4-75 基本 Web 站点的示例,"状态"(Status) Web 页面

**Web API**

CPU 提供基于 Web 的 API (Web API) 作为读取和写入 CPU 数据的界面。 Web API 可用于:

- 使用最新的先进技术实现 Web 应用程序
- 通过脚本和编程语言与 CPU 的 Web 服务器通信
- 创建可同时连接到多个 CPU 的 Web 应用程序, 例如, 创建可显示多个 CPU 状态的仪表板

# **在 CPU、Web API 与终端设备之间建立了连接。**

下图举例说明了 CPU 与终端设备之间的 Web API。

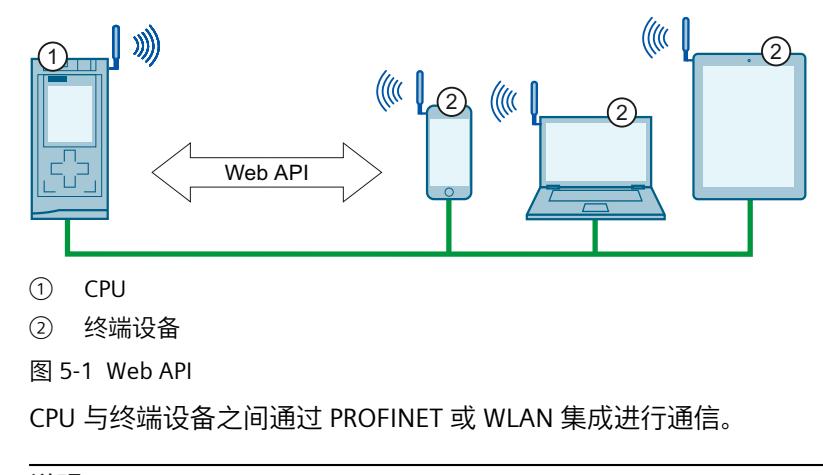

**说明**

#### **安全信息**

请注意,下图仅举例说明了 CPU 与终端设备之间的 Web API 所充当的角色。 有关安全 WLAN 连接的正确设置,请遵循本手册前言部分的安全信息。

#### **要求**

Web API 仅可用于以下系统中固件版本为 V2.8 及以上版本的 CPU:

- S7-1500 自动化系统的 CPU (不支持 S7-1500R/H 冗余系统的 CPU)
- SIMATIC 驱动控制器的 CPU 1504D TF 和 1507D TF
- ET 200pro 分布式 I/O 系统的 CPU
- ET 200SP 分布式 I/O 系统的 CPU

使用 Web API 之前,必须满足以下要求。

- 已在 STEP 7 的硬件目录中分配正确的固件版本 (≥ V2.8)。
- 已创建并组态项目并将其下载到 CPU。
- 已在 STEP 7 中选中以下复选框
	- 激活该模块中的 Web 服务器 (Activate web server on this module)

#### **取决于 CPU 固件版本的功能概述**

Web API 正在不断扩展。下表列出了上述 CPU 固件版本可以使用的机制和方法:

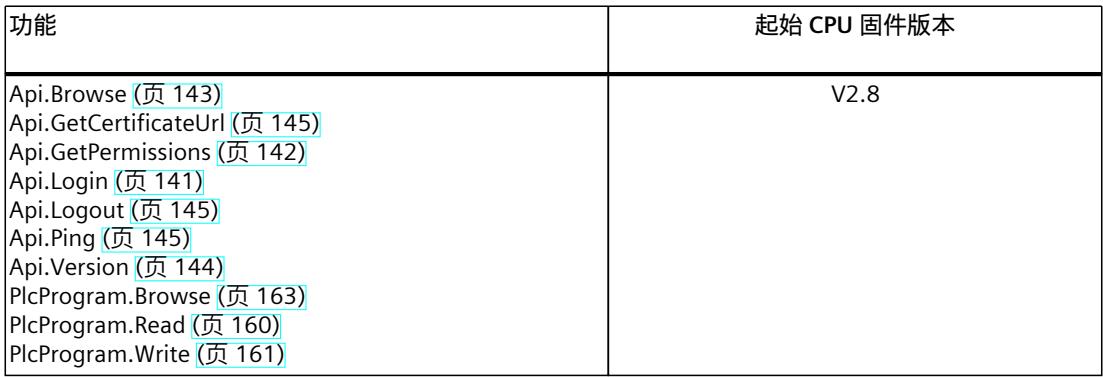

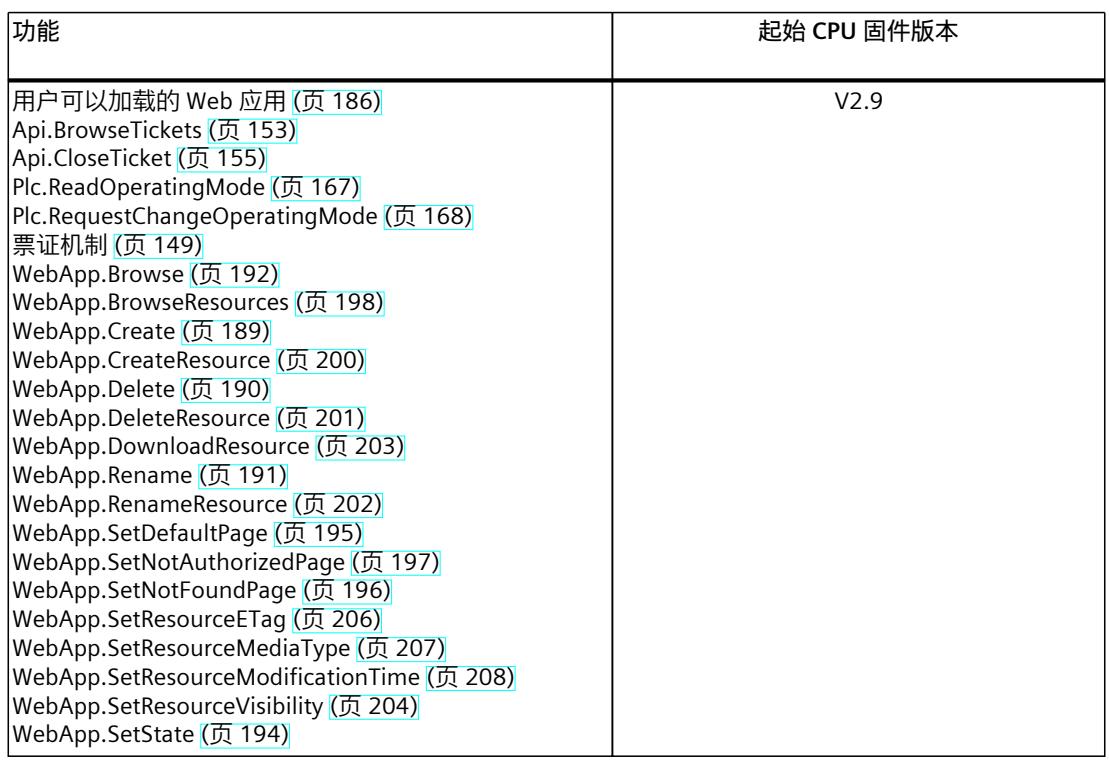

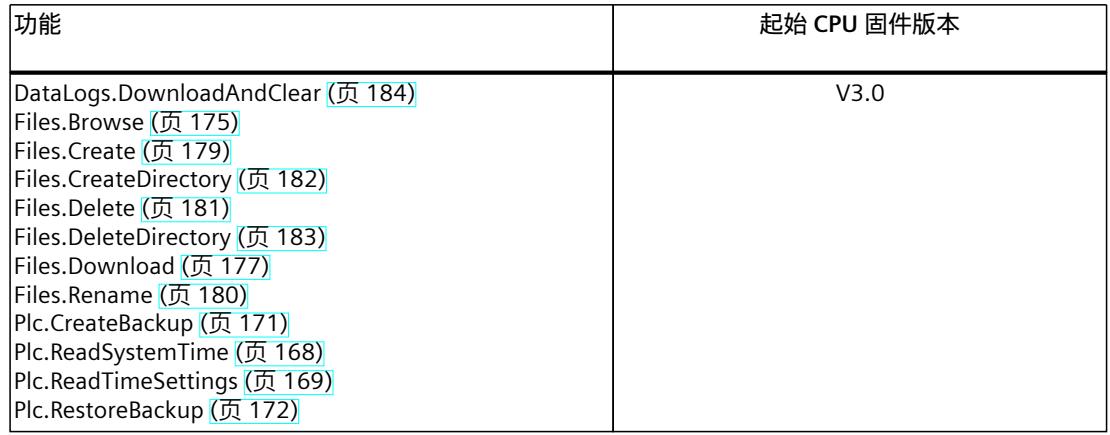

### **API 端点**

作为 RPC 协议,JSON-RPC V2.0 基于 HTTP。Web API 可通过向以下 URL 发送 POST 请求访 问:

https://[ip]/api/jsonrpc

Web API 支持 JSON-RPC 2.0 中定义的批量操作。虽然批量操作不受固定数量的方法调用的显 式限制,但 HTTP 请求主体限制为 64 KB。

有关成功发送 Web API 请求所需的 HTTP 请求和 HTTP 响应的结构,请参见Web API 集成 [\(页](#page-11033-0) [145\)一](#page-11033-0)章。

#### **关于 Web API 未来扩展的兼容性**

JSON 对象中的属性顺序不会影响 API 客户端。 Web 服务器通过 API 对请求的响应可能会在未来的固件版本中使用新的 JSON 属性进行扩展, 例如,用更多细节丰富结果。

基于 JSON-RPC 的可能 API 错误消息的错误代码可能会在未来固件版本中更改(如果适用), 并且现有的错误消息可能会更加精确。

## **说明**

要检查您的 API 请求是否成功,首先检查请求一般而言是否成功。可评估 JSON-RPC 错误代码 以获取详细信息。

文本错误信息仅提供信息。如果想以特定于应用程序的方式实现错误评估,请使用错误消息的 相应数字错误代码。

浮点值的精度可能与其它客户端(例如 TIA Portal)中显示的不同。

批量请求始终按照降序处理,各个请求是按降序包含在 HTTP 请求正文中的。 如果 API 方法包含时间戳,则始终根据 UTC 时间返回这些时间戳。例如,Files.Browse 和

Api.BrowseTickets 方法的时间戳。

通过 API 方法 Plc.ReadSystemTime 和 Plc.ReadTimeSettings, 可读出系统时间并确定 PLC 本地 时间。

# **受支持的客户端**

下表中列出的产品和版本已针对 Web API 进行测试。"最低版本"列出了经测试可支持相应客户 端的最低版本:

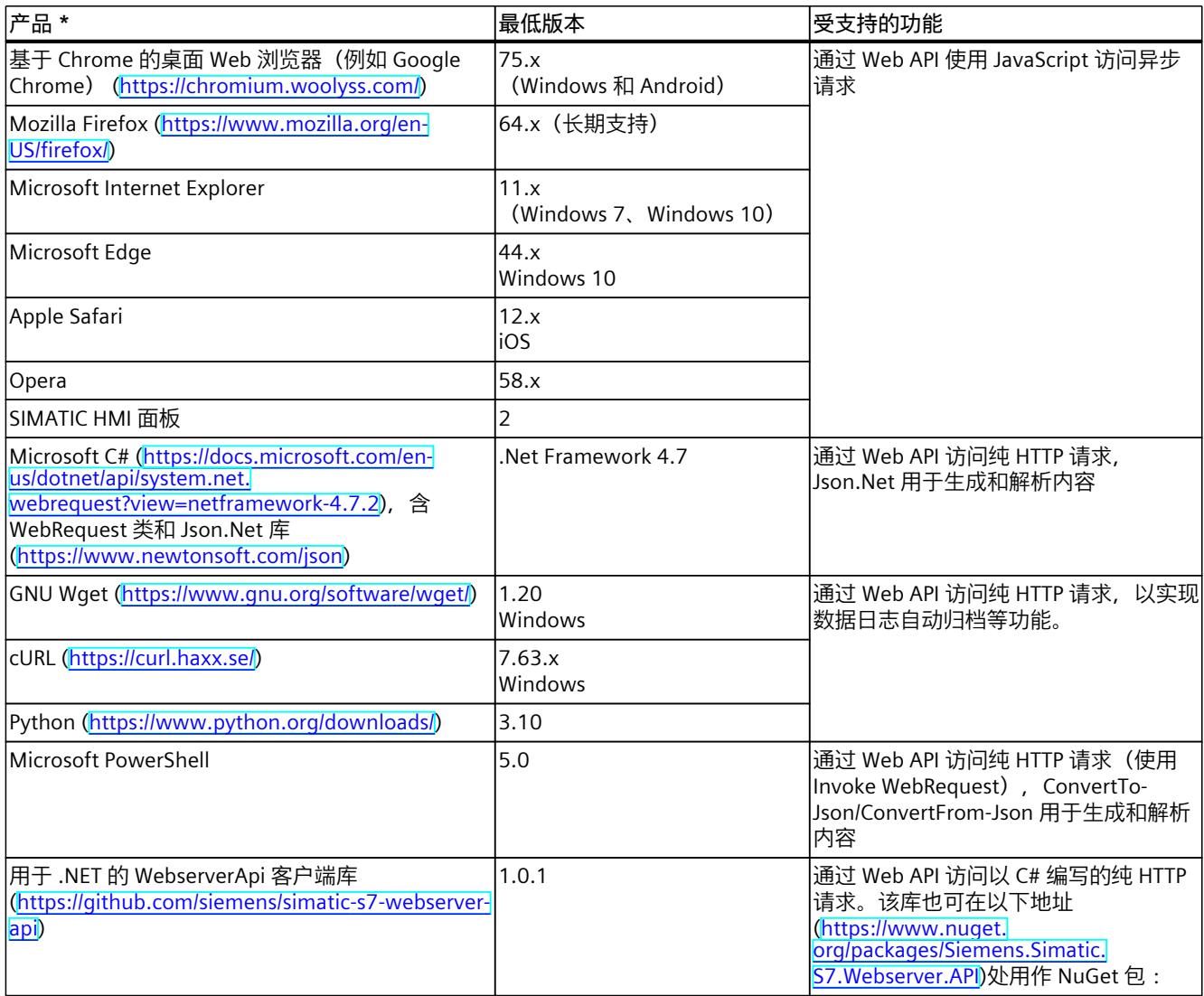

\* 不包括在此处介绍的交付清单中

# **Github**

还可以在以下存储库 (<https://github.com/siemens/simatic-s7-webserver-api>)中找到基于 Github 实际使用 API 方法的示例。

<span id="page-11029-0"></span>以下部分概括介绍了所有 Web API 基本功能并显示相应 HTML 代码节选。

**说明**

包含 Web API 方法的文件必须经过编码并以 UTF-8 字符编码形式存储。

有关将 Web API 集成到 Web 应用程序中的详细示例,请参见"Web API 集成 (页 [145\)](#page-11033-0)"部分。

# **5.1.1 Api.Login**

Api.Login 方法会检查用户的登录数据,成功进行身份验证后,会打开新的 Web API 会话。该 方法请求以普通文本形式提供用户名和密码作为授权依据。用户名和密码在传送到服务器之前 会进行加密。

#### **示例**

以下示例显示了调用 Api.Login 方法的必需参数或可选参数。

```
{
"user":"User1",
"password":"SecurePassword"
}
```
CPU 固件版本不低于 V2.9 的 Web 服务器支持可选参数"include\_web\_application\_cookie"。此 参数指定:

- 是否生成了用于访问受保护 Web 应用的"web\_application\_cookie"cookie
- 是否要返回登录成功时响应的 Cookie

```
{
"user":"User1",
"password":"SecurePassword",
"include_web_application_cookie":true
}
```
成功进行身份验证后,用户会收到一个令牌。该令牌将用户标识为已成功通过身份验证。 除了令牌之外,Api.Login 方法还可选择返回访问 Web 应用需要的 Cookie:

```
{
"token": "eG9mcHdhaGR0dWVsdm5teGFxcGw=",
"web_application_cookie":"Cb5xdhgiokr0dWVsdm5teGCncFb="
}
```

```
"web_application_cookie"cookie 通过来自登录 HTTP 响应的值设
为"siemens_web_secure"cookie。
```
#### <span id="page-11030-0"></span>**令牌**

令牌由 28 字节的字符串组成。令牌以加密形式传输。

对于其它每一个需要进行身份验证的请求,均需要在 HTTP 请求标头中指定分配的令牌。如果 在此期间不再进行进一步通信,令牌最多会在 2.5 分钟后失效。会话中每次出现新请求,令牌 有效期都会额外延长 2 到 2.5 分钟(从服务器完成处理请求之时计起)。

对于不需要验证的方法,无需使用令牌。但是,仍可以输入令牌。如果调用方法时传送令牌, 将重置相应会话的超时。

例如,当调用无令牌的 Api.Ping 方法时,会话不会延长,因为 CPU 无法为用户分配令牌。 以下方法可使用和不使用令牌:

- Api.Browse
- Api.Ping
- Api.GetPermissions

#### **"Everybody"用户**

"Everybody"用户在没有指定密码的情况下设置。 如果要获取"Everybody"用户的令牌,请发送"Everybody"作为用户,并将密码留空 ("")。

#### **说明**

# **"Everybody"用户**

请注意,与 TIA Portal 不同,API 仅接受英语文本"Everybody"。

#### **可能出现的错误消息**

下表列出了 Api.Login 方法可能出现的错误消息。

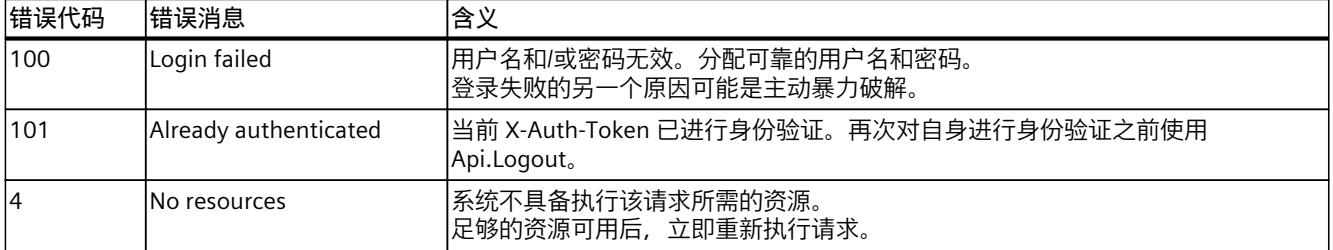

#### **示例**

有关对 cookie"web application cookie"进行进一步处理的示例,请参见示例:用于监控风力 发电机的 Web 页面部分。

# **5.1.2 Api.GetPermissions**

成功登录后,Api.GetPermissions 返回已授权用户执行的操作列表。

# <span id="page-11031-0"></span>**响应结构**

### 下表列出了服务器对成功请求的响应结构:

#### 表格 5-1 Api\_GetPermissions\_Response (array of objects)

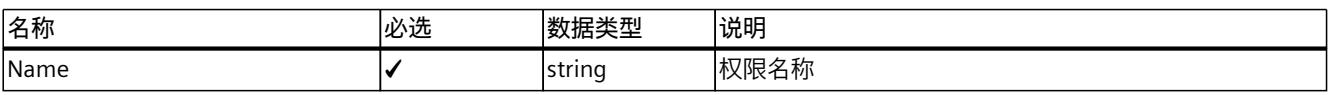

# **示例**

# 下例显示了已授权用户执行的操作。

```
\lceil{ "name": "read_value" },
{ "name": "change_operating_mode" }
]
```
# **可检查权限**

#### 可使用 Web API 检查以下操作的权限。

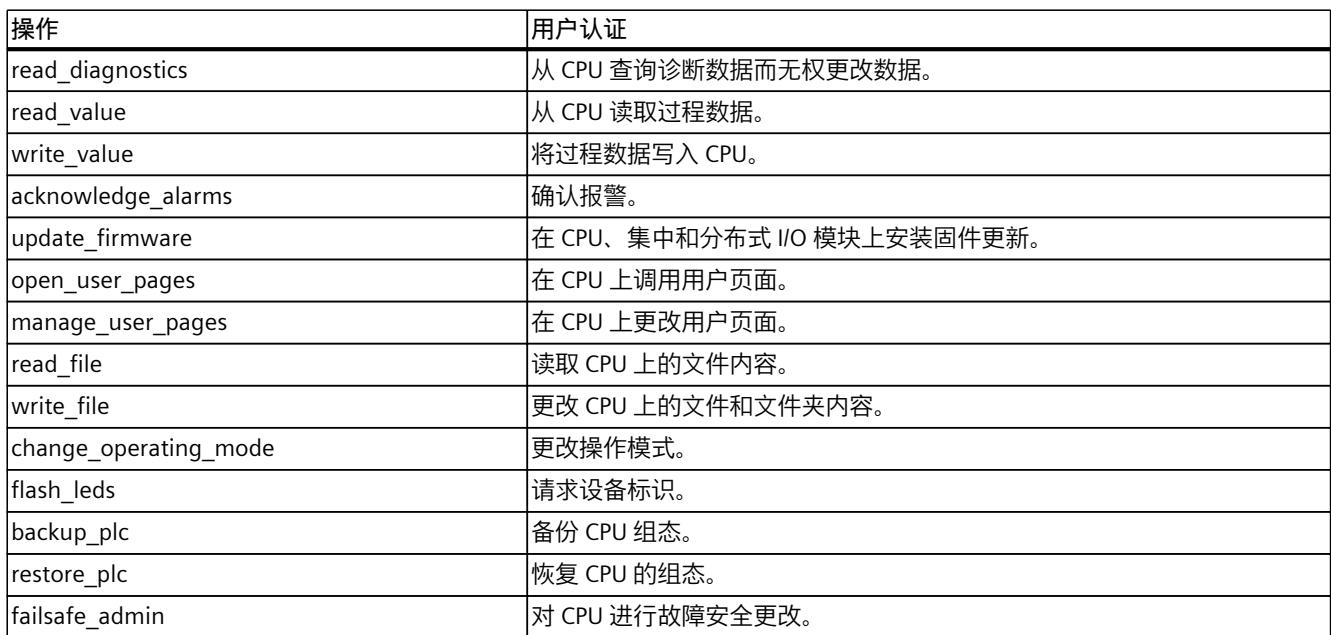

Web API 会根据在 STEP 7 的"Web 服务器 > 用户管理"(Web server > User administration) 区域 中分配的权限和密码检查授权。

有关用户管理的说明,请参见"组态 Web 服务器 (页 [21\)](#page-10909-0)"部分。

# **5.1.3 Api.Browse**

Api.Browse 方法提供了可使用当前固件通过 Web API 调用的所有方法的列表。此列表可提供 CPU 支持的所有方法的总览。 调用 Api.Browse 方法不需要任何权限。

# <span id="page-11032-0"></span>**示例**

```
下例显示了 Api.Browse 方法的 HTTP 请求及请求的可能响应。
```

```
POST /api/jsonrpc HTTP/1.1
Host:192.168.3.14
Content type:application/json
Content length:48
```
[{"jsonrpc":"2.0","method":"Api.Browse","id":1}]

服务器的响应:

```
\sqrt{2}{ "name":"Api.Browse" },
{ "name":"Api.GetCertificateUrl" },
{ "name":"Api.GetPermissions" },
{ "name":"Api.Login" },
{ "name":"Api.Logout" },
{ "name":"Api.Ping" },
{ "name":"Api.Version" },
{ "name":"PlcProgram.Browse" },
{ "name":"PlcProgram.Read" },
{ "name":"PlcProgram.Write" }
]
```
# **说明**

# **检查权限**

Api.Browse 方法不按照用户的相应权限对可用方法列表进行筛选。 因此,可用方法列表可能包含需具备相应的用户权限才能执行的方法。

# **可能出现的错误消息**

下表列出了 Api.Browse 方法可能出现的错误消息。

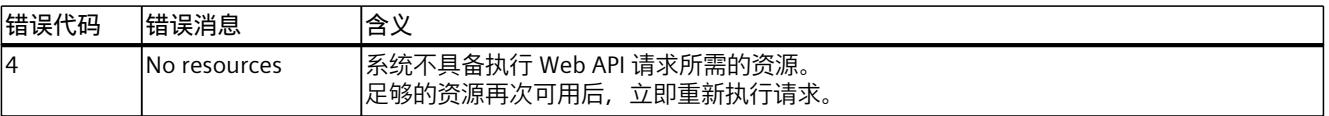

# **5.1.4 Api.Version**

使用 Api.Version 方法请求 Web API 的当前版本号。可以从版本号得出:

- CPU 版本支持的功能
- CPU 的硬件功能状态

借助该信息,在实现应用时可根据 CPU 提供的功能范围做出相应调整。一个应用程序可支持 多个 CPU 版本。 调用 Api.Version 方法不需要任何权限。

#### <span id="page-11033-0"></span>**示例**

下例显示了可能的 Api.Version 方法调用结果。

3.28

版本号以浮点数形式显示,每次发布以及每次更改 Web API 时会加 1。

#### **5.1.5 Api.Ping**

Api.Ping 方法会输出所用 CPU 的唯一 ID。可使用该值确定 CPU 是否可到达。CPU ID 由 28 字 节的字符串组成。每次 CPU 重启 (POWER ON - POWER OFF) 或暖启动后, 系统都会分配一个 新的、唯一的 CPU ID。通过将该值与之前输出的 ID 进行比较,还可以确定 CPU 在此期间是会 否重启。 调用 Api.Ping 方法不需要任何权限。

#### **示例**

下例显示了 CPU ID 的输出:

"ZWlmbnJwZmplb3Nwd2l1Y3N3dWE="

#### **5.1.6 Api.GetCertificateUrl**

Api.GetCertificateUrl 方法会返回相对 URL (https://<IP>),可通过该 URL 检索 Web 服务器的 SSL 证书。

#### **示例**

下例显示了 Api.GetCertificateUrl 方法调用的结果。

"/MiniWebCA\_Cer.crt"

该方法将带有相对 URL 的字符串输出到 CPU Web 服务器的根目录 (https://[ip-address])。 如果未为 Web 服务器组态通过全局安全设置生成的 CA 证书,则方法会输出空字符串。

#### **5.1.7 Api.Logout**

Api.Logout 方法会将令牌从活动 Web API 会话列表中移除并结束会话。 Api.Logout 方法返回状态, 指示注销是否成功。但出于安全原因, 该方法始终返回布尔 值"true",即使令牌无效仍如此。

*5.2 Web API 集成*

# **5.2 Web API 集成**

有关如何将 Web API 集成到应用程序中的示例,请参见以下部分。

#### **HTTP 请求和 HTTP 响应的结构**

以下部分举例介绍了成功发送 Web API 请求所需的 HTTP 请求和 HTTP 响应的结构。

```
POST /api/jsonrpc HTTP/1.1
Host:192.168.3.14
Content type:application/json
Content length:92
[{"jsonrpc":"2.0","method":"Api.Login","params":{"user":"User1",
"password":"SecurePassword"},"id":999}]
HTTP/1.1 200 OK
Content type:application/json
Cache-Control:no-cache
Pragma:no-cache
Expires:0
Access-Control-Allow Origin: *
Access-Control-Allow Headers:Content-Type,X-Auth Token
Access-Control-Allow Methods:POST,OPTIONS
transfer-encoding:chunked
date:Tue, 23 Apr 2019 17:50:31 GMT
```

```
[{"jsonrpc":"2.0","id":999,"result":{"token":
"Sy8pe3VNv86rTMldzFBsYzmw12Lg"}}]
```
#### **Web API 示例**

以下部分举例介绍了所述方法在 Web API 中的使用方式。 示例为异步请求使用 HTML、JSON 和 JQuery 库。

### **说明**

**示例中使用的信息**

请注意,指定的方法、参数和 JavaScript 代码的名称没有任何影响,可与当前 API 方法不同。

# **示例 1**

示例 1 介绍的代码部分希望通过 JavaScript 保持会话。为此,会使用 Api.Ping 方法送一次性 ping 请求。如果发送 ping 请求的时间间隔短于 2 分钟的超时时间,则用户将保持永久登录状 态。

*5.2 Web API 集成*

保持的会话适用于操作和监视任务等场景。

```
$.post({
url:"https://192.168.2.132/api/jsonrpc",
headers:{
'X-Auth-Token':"Sy8pe3VNv86rTMldzFBsYzmw12Lg"
},
data:JSON.stringify({"jsonrpc":"2.0", method:"Api.Ping", "id":1}),
success: function(data) { console.log(data) ; }
dataType:"text",
contentType:"application/json"
});
```
#### **说明**

#### **X-Auth-Token**

要延长会话,必须将令牌 (X-Auth-Token) 作为 HTTP 标头发送到 CPU。 当调用无令牌的 Api.Ping 方法时,会话不会延长,因为 CPU 无法为用户分配令牌。 示例 3 举例说明了 HTTP 请求中的令牌。

在该示例中,所选用户具备必要的权限。登录请求之后的方法成功执行,如以下结果所示。

{"jsonrpc":"2.0","id":1,"result":"ZWlmbnJwZmplb3Nwd2l1Y3N3dWE="}

#### **示例 2**

示例 2 介绍的客户端希望通过 JavaScript 登录到 CPU,并使用批量请求调用 HTTP 请求中的多 个方法。

```
$.post({
url:"https://192.168.2.132/api/jsonrpc",
data:JSON.stringify([
{"jsonrpc":"2.0", "id":1, method:"Api.Login",
params:{user:"Admin",password:"12345"} },
{"jsonrpc":"2.0", "id":2, method:"Api.GetPermissions" },
{"jsonrpc":"2.0", "id":3, method:"Api.Browse" }]),
success: function(data) { console.log(data) ; },
dataType: "text",
contentType: "application/json"});
```
以下部分举例说明了批量请求响应。所选用户具备必要的权限。登录请求之后的方法利用已通 过验证的用户的权限成功执行。

```
[
"jsonrpc":"2.0", "id":2, "result":[
```
# *5.2 Web API 集成*

```
{ "name":"Api.Browse" },
{ "name":"Api.Login" },
{ "name":"Api.Logout" },
{ "name":"Api.GetPermissions" },
{ "name":"PlcProgram.Read" },
{ "name":"PlcProgram.Write" }
]
```
# **示例 3**

示例 3 显示了在单次 HTTP 请求中对变量堆栈的读取和写入权限的批量请求。建议对批量请求 使用此过程,因为此过程比一系列单次访问更有效,从而会减少 CPU 的负载。

```
$.post({
url:"https://192.168.2.132/api/jsonrpc",
data:JSON.stringify([
{"jsonrpc":"2.0", "id":1, method:"PlcProgram.Read"},
{"jsonrpc":"2.0", "id":2, method:"PlcProgram.Read",
params:{"var":"\"MyDB\".InvalidField"}},
{"jsonrpc":"2.0", "id":3, method:"PlcProgram.Read",
params: { "var": "MyDB. MyDate" } },
{"jsonrpc":"2.0", "id":4, method:"PlcProgram.Write",
params:{"var":"\"BoilerControl\".TempSetPoint", value:9001} }]),
success: function(data) { console.log(data) ; },
dataType: "text",
contentType: "application/json",
headers: {
"X-Auth-Token":"d29kamV3cGxtdm5keHNhcXd1aXJ0empkZXN3cQ=="}});
```
# 批量请求包含无效变量,通过错误消息提供相关信息。其它所有方法均成功执行,如以下结果 所示。

```
\Gamma{"jsonrpc":"2.0","id":1,"result":{"value":42}},
{"jsonrpc":"2.0","id":2,"error":{"code":201,"message":"Invalid
address"}},
{"jsonrpc":"2.0","id":3,"result":{"value":"1990-01-01"}},
{"jsonrpc":"2.0","id":4,"result":true}
]
```
# <span id="page-11037-0"></span>**5.3 Web API 会话**

# **Web API 会话超时**

**说明**

如果 120 秒内未在会话中进行 Web API 调用,则 CPU 会以注销事件结束会话。每次提供令牌 的用户操作成功后,都会启动超时复位。

在超时网格内循环调用 Api.GetPermission 或 Api.Ping 方法可确保:

- 会话保持活动状态
- 调用其它方法的权限保持有效

# **Web API 会话的限制**

CPU 会限制活动会话的数量。下表根据所用存储平台列出了相应限制。

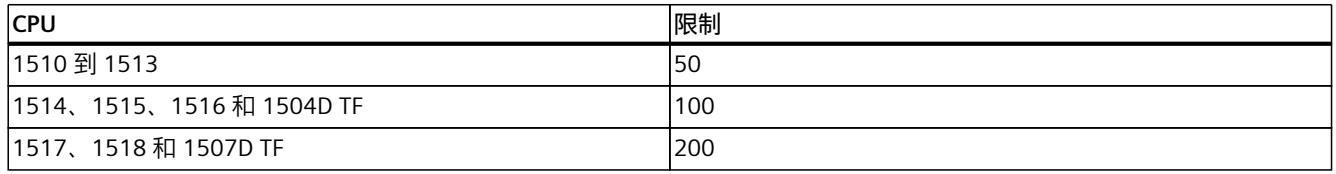

活动 Web API 会话的限制

如果请求另一身份验证令牌且无可用令牌,则会拒绝请求。

#### **更改 CPU 用户管理**

如果 CPU 用户管理的组态发生变化(通过将硬件配置下载到 TIA Portal), 例如更改了密码或 移除用户,CPU 会以注销事件结束所有会话。

# **安全事件**

CPU 会为成功和失败登录生成安全事件。CPU 会在诊断缓冲区中输入该安全事件。

# **5.4 票证机制**

对于固件版本 V2.9 及更高版本的 Web 服务器,可以使用 Web API 的票证机制。票证机制是所 有基于文件的方法的基础,例如从 CPU 下载资源。

票证机制可用于:

- 传输大量数据(JSON-RPC 协议无法满足此要求)。
- 例如,调用状态信息以在应用中实现进度指示条并灵活响应模式更改

**说明**

#### **每个会话 4 个票证**

借助票证机制,每个会话可同时使用 4 个票证。

会额外限制每个类型可创建的票证数。详细信息见创建票证的 API 方法:

- WebApp.CreateResource (页 [200\)](#page-11088-0)
- WebApp.DownloadResource (页 [203\)](#page-11091-0)
- 备份和恢复组态 (页 [171\)](#page-11059-0)
- 备份和恢复组态 (页 [171\)](#page-11059-0)
- Files.Download (页 [177\)](#page-11065-0)
- Files.Create (页 [179\)](#page-11067-0)

#### **票证机制的原理**

JSON-RPC 协议无法满足要求的数据传输通过 Web API 方法发起, 例如 WebApp.DownloadResource。此方法会返回一个特定标识符,也就是所谓的"票证"。票证可以 通过对其它 HTTP 端点的后续请求来兑换。在请求中,使用标准 HTTP 机制交换数据。

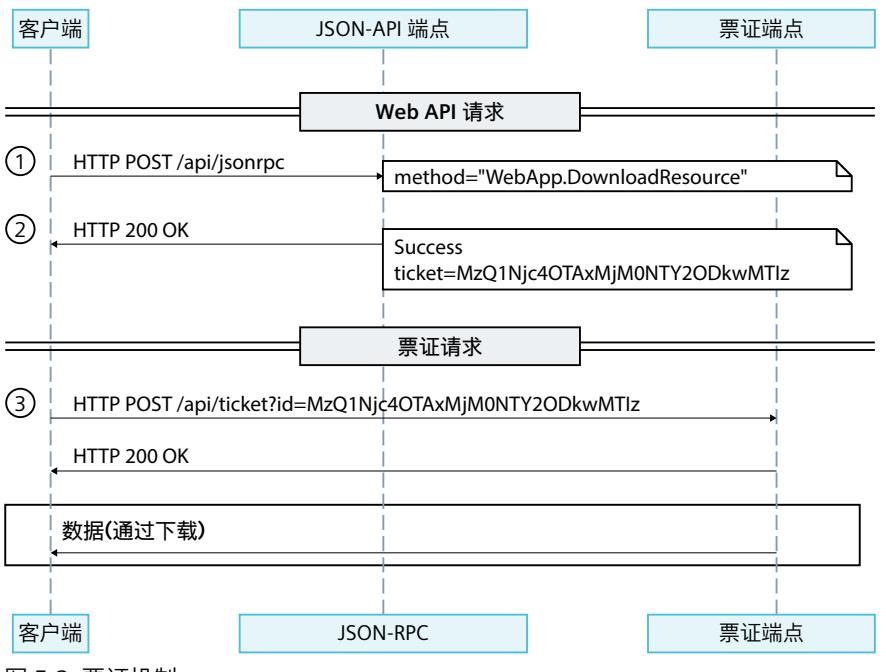

图 5-2 票证机制

 $\overline{(1)}$  为了请求从 CPU 上传/向 CPU 下载资源, 客户端会向 JSON-RPC 发送一个请求。

② 成功完成授权和资源检查后,客户端将收到一个有效的票证 ID。

③ 客户端向票证端点发送请求以及有效的票证 ID 和 X-Auth-Token。在上传到 CPU 期间,包 含此处的数据。通过"HTTP 200 OK"或"204 No Content"确认客户端的请求。在从 CPU 下载时 返回数据。

票证 ID 是一次性令牌,一经兑换,无法被客户端或 CPU 重用。

#### **说明**

#### **固件版本 V3.0 的更改**

在固件版本 V3.0 及以上版本中, 票证端点不需要 X-Auth-Token。

不要与第三方共享令牌,因为令牌的所有者可以控制票证。

在固件版本 V3.0 及以上版本中,除了 POST 请求之外,还可以使用 GET 请求进行下载。对于 GET 请求,内容部署标头与 HTTP 响应一起返回。其中包含 Web 浏览器中存储的默认文件 名。浏览器使用文件名作为存储位置。但是,还可使用编程语言(例如,通过 C#)以编程方 式评估文件名。

#### **票证端点**

可通过向以下 URL 发送 GET(仅用于下载)、POST 和 OPTIONS 请求来访问票证端点:

https://[ip]/api/ticket?id=<ticket-id>

仅使用票证机制无法执行文件操作。要进行此操作,还必须调用特定的方法。对于固件版本为 V2.9 的 Web 服务器, 可以使用以下方法的票证机制:

- WebApp.CreateResource (页 [200\)](#page-11088-0)
- WebApp.DownloadResource (页 [203\)](#page-11091-0)

#### **执行文件操作的程序**

要创建资源或从 CPU 下载资源,请按以下步骤操作:

- 1. 通过必要的方法参数调用相应的方法,例如 WebApp.DownloadResource。该方法会返回一 个包含有效票证 ID 的字符串。
- 2. 通过 POST 请求以及返回的票证 ID 调用票证端点。该方法随后将执行下载等操作。

更多信息,请参见"票证机制的原理"部分。

#### **说明**

某些情况下, 编程语言会在上传前执行文本文件预处理。 例如,采用 Javascript 的 UTF-8 BOM 编码(字节顺序标记)文件会提前转换为 UTF8 文件。

#### **示例**

下文介绍的两个示例对票证进行了进一步处理。示例使用 HTML、Json 和 JQuery 库。

#### **WebApp.CreateResource(上传资源):**

```
<td><input id="fileForticketCustomerExampleUpload" type="file"
onchange="fReadFile()" /></td>
var fileReader = new FileReader();
function fReadFile() {
```
#### *5.4 票证机制*

```
fileReader = new FileReader();
    fileReader.readAsText(this.files[0]);
}
$("#ApiUploadticketCustomerExample").click(function () {
        var ticketId =
$("#iApiUploadticketIdCustomerExample").val();
        var content = fileReader.result; // e.g. <!DOCTYPE
html><html><head>...
        $.post({
            url: "https://" + window.location.hostname +
"/api/ticket?id=" + ticketId,
            headers: { "X-Auth-Token":token, "Content-Type":
"application/octet-stream" },
            contentType: "application/json",
            data:content,
            // ticketing: status = 204: No content (=> no data) upload
has finished successfully:
            success:function (data, textStatus, jqXHR) { if
(jqXHR.status == 204)$("#ApiUploadticketCustomerExampleRes").text("true"); } },
//print error to the document
            error:function (jqXHR, textStatus, errorThrown) {
$("#ApiUploadticketCustomerExampleRes").html("<tr><td>code:
</td><td>" + jqXHR + "</td></tr><tr>><td>textStatus:</td><td>" +
textStatus + "</td></tr><tr>><td>error:</td><td>" + errorThrown +
"</td></tr>"); }
        });
    });
```
#### **WebApp.DownloadResource(下载资源):**

```
// Function to save data in a file - will be stored in the default
download folder
function saveDataInFile(data, filename, type) {
    var file = new Blob([data], { type:type });
    if (window.navigator.msSaveOrOpenBlob) // IE10+
        window.navigator.msSaveOrOpenBlob(file, filename);
    else { // Others
        var a = document.createElement("a"),
            url = URL.createObjectURL(file);
        a.href = url;
        a.download = filename;
        document.body.appendChild(a);
        a.click();
        setTimeout(function () {
            document.body.removeChild(a);
            window.URL.revokeObjectURL(url);
        }, 0);
    }
}
 $("#ApiDownloadTicketCustomerExample").click(function () {
        var ticketId =
$("#iApiDownloadTicketIdCustomerExample").val();
        var filename =
$("#iApiDownloadTicketCustomerExampleFileName").val(); //e.g.
index
```

```
var type =
$("#iApiDownloadTicketCustomerExampleFileType").val(); //e.g.
text/html
        $.post({
            url: "https://" + window.location.hostname +
"/api/ticket?id=" + ticketId,
            headers: { "X-Auth-Token":token, "Content-Type":
"application/octet-stream" },
            contentType: "application/json",
            // ticketing:status = 200:download has finished
successfully:
           success:function (data, textStatus, jqXHR) { if
(jqXHR.status == 200) { download (data, filename, type); } },
//print error to document
            error:function (jqXHR, textStatus, errorThrown) {
$("#ApiDownloadTicketCustomerExampleRes").html("<tr><td>code:
</td><td>" + jqXHR + "</td></tr><tr><td>textStatus:</td><td>" +
textStatus + "</td></tr><tr><td>error:</td><td>" + errorThrown +
"</td></tr>"); }
        });
    });
```
# **票证方法**

作为认证用户,有两种方法可用于处理票证:

- 可使用 Api.BrowseTickets (页 [153\)](#page-11041-0) 方法查找当前有效的票证,并读取每种情况下有效票证 的状态。
- 操作完成后,可使用 Api.CloseTicket (页 [155\)](#page-11043-0) 方法清除与活动票证相关的应用。

# **5.4.1 Api.BrowseTickets**

Api.BrowseTickets 方法调用已登录用户的所有有效票证的状态,也可以调用特定票证的状 态,以提供有关票证状态的信息。也可以在活动文件操作期间调用此方法来检索当前状态。 Api.BrowseTickets 还会根据文件操作提供更多信息。 调用 Api.CloseTicket 方法无需授权,但需要有效的会话令牌。有关会话令牌的信息,请参见 Api.Login (页 [141\)](#page-11029-0) 部分。

#### **请求的结构**

下表列出了请求的参数。

表格 5-2 Api BrowseTickets Request (object)

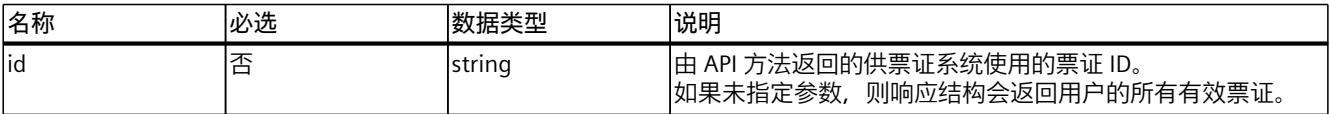

**示例**

在下面的示例中,票证 ID 以参数形式传输。

```
{
"id":"U2VyaW91c2x5LCBTdG9wIGl0ISE6"
}
```
# **响应结构**

下表列出了服务器对成功请求的响应结构。

表格 5-3 Api\_BrowseTickets\_Response (object)

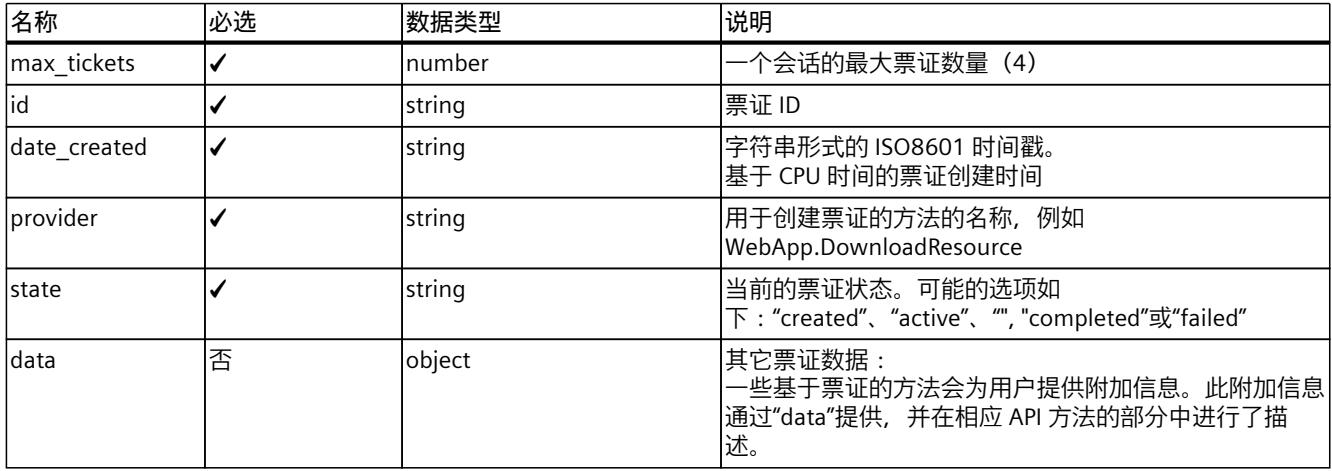

# **示例**

以下为响应的示例。

```
{
"max_tickets":4,
"tickets":
\Gamma{
"id":"U2VyaW91c2x5LCBTdG9wIGl0ISE6",
"date_created":"2021-01-15T08:00:00-05:00",
"provider":"WebApp.DownloadResource",
"state": "active"
}
]
}
```
### **说明**

**附加票证数据(V18 及以上版本)**

自版本 V18 起,每个票证都通过条目"bytes\_processed"作为"数据"对象的一部分进行扩展。此 条目指定下载或上传票证时直到调用 Api.BrowseTicket 方法为止已传输的字节数。

# <span id="page-11043-0"></span>**可能出现的错误消息**

下表列出了 Api.BrowseTickets 方法可能出现的错误消息。

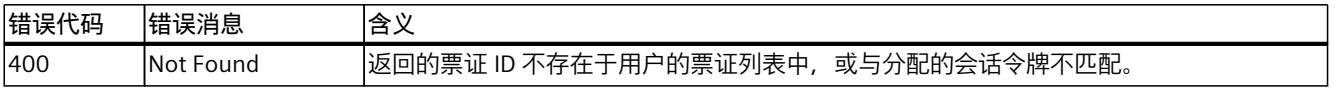

# **5.4.2 Api.CloseTicket**

使用 Api.DeleteTicket 方法删除由系统提供并分配给当前用户会话的票证。 调用 Api.CloseTicket 方法无需授权,但需要有效的会话令牌。有关会话令牌的信息,请参见 Api.Login (页 [141\)](#page-11029-0) 部分。

## **请求的结构**

下表列出了请求的参数。

表格 5-4 Api\_CloseTicket\_Request (object)

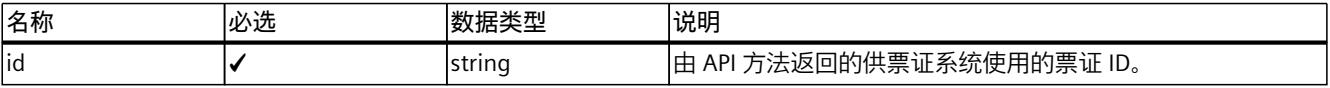

# **示例**

在下面的示例中,票证 ID 以参数形式传输。

```
{
"id":"U2VyaW91c2x5LCBTdG9wIGl0ISE6"
}
```
# **响应结构**

如果操作成功,此方法返回布尔值"true"。

# **可能出现的错误消息**

下表列出了 Api.GetTicketStatus 方法可能出现的错误消息。

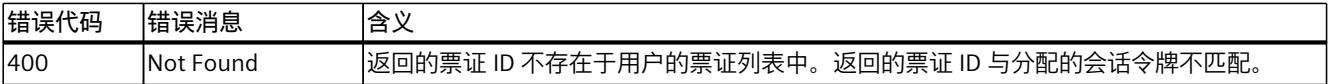

*5.5 读写过程数据*

# **5.5 读写过程数据**

# **5.5.1 支持的数据类型**

#### **二进制表示法**

Web API 将原始数据类型的值表示为纯二进制数据("raw")。二进制数据的格式为 JSON 数 组。数组中的每个元素都表示单个数据字节。

### **简单显示("simple")**

Web API 将原始数据类型格式化为可读形式,同时保留了使用程序处理数据的能力。以下章节 介绍了如何将原始数据类型表示为 JSON 数据类型。

### **支持的数据类型**

下表显示了:

- Web API 支持用于读取和写入过程值的数据类型
- Web API 中的表示
- TIA Portal 中数据类型的对应匹配项

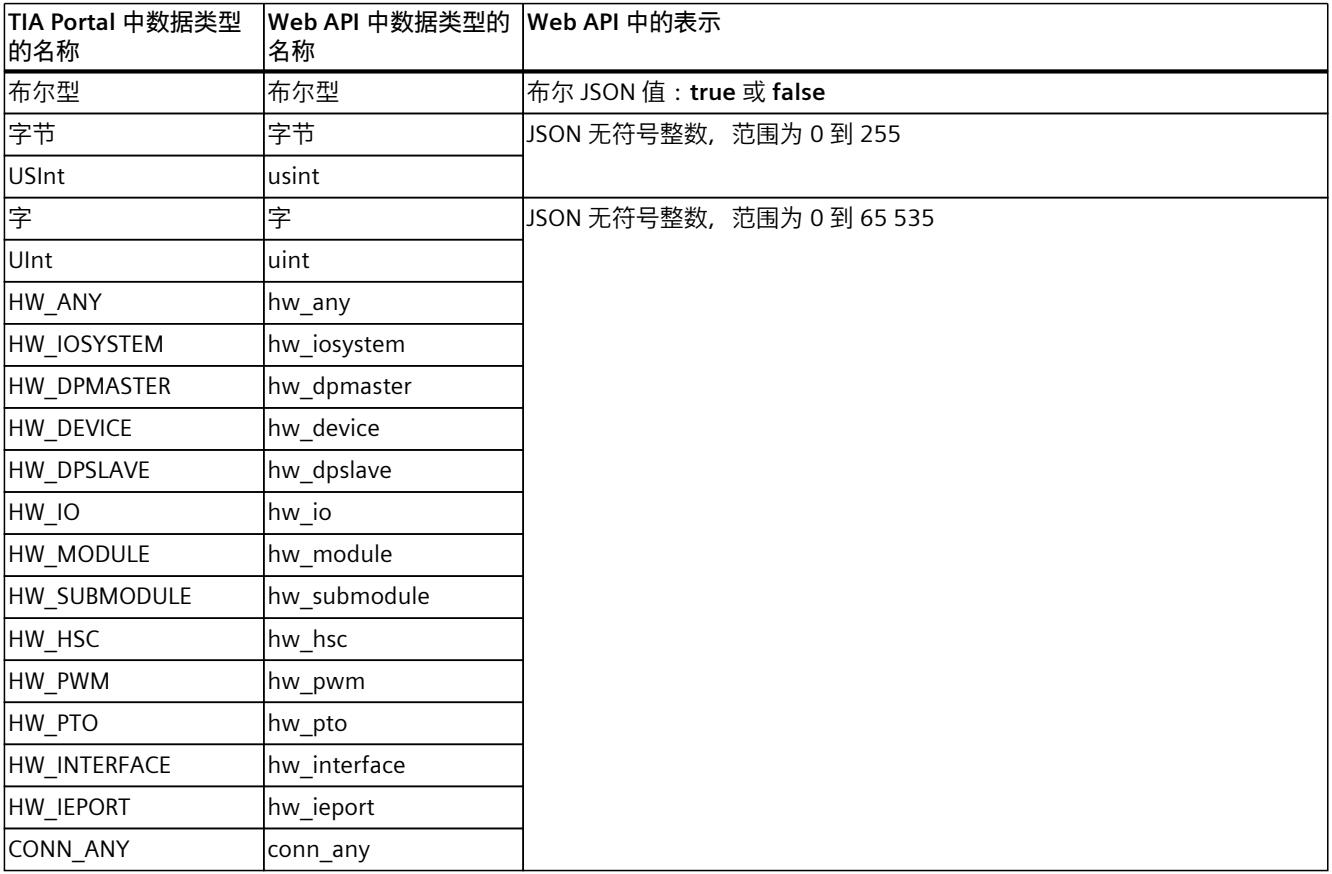

*5.5 读写过程数据*

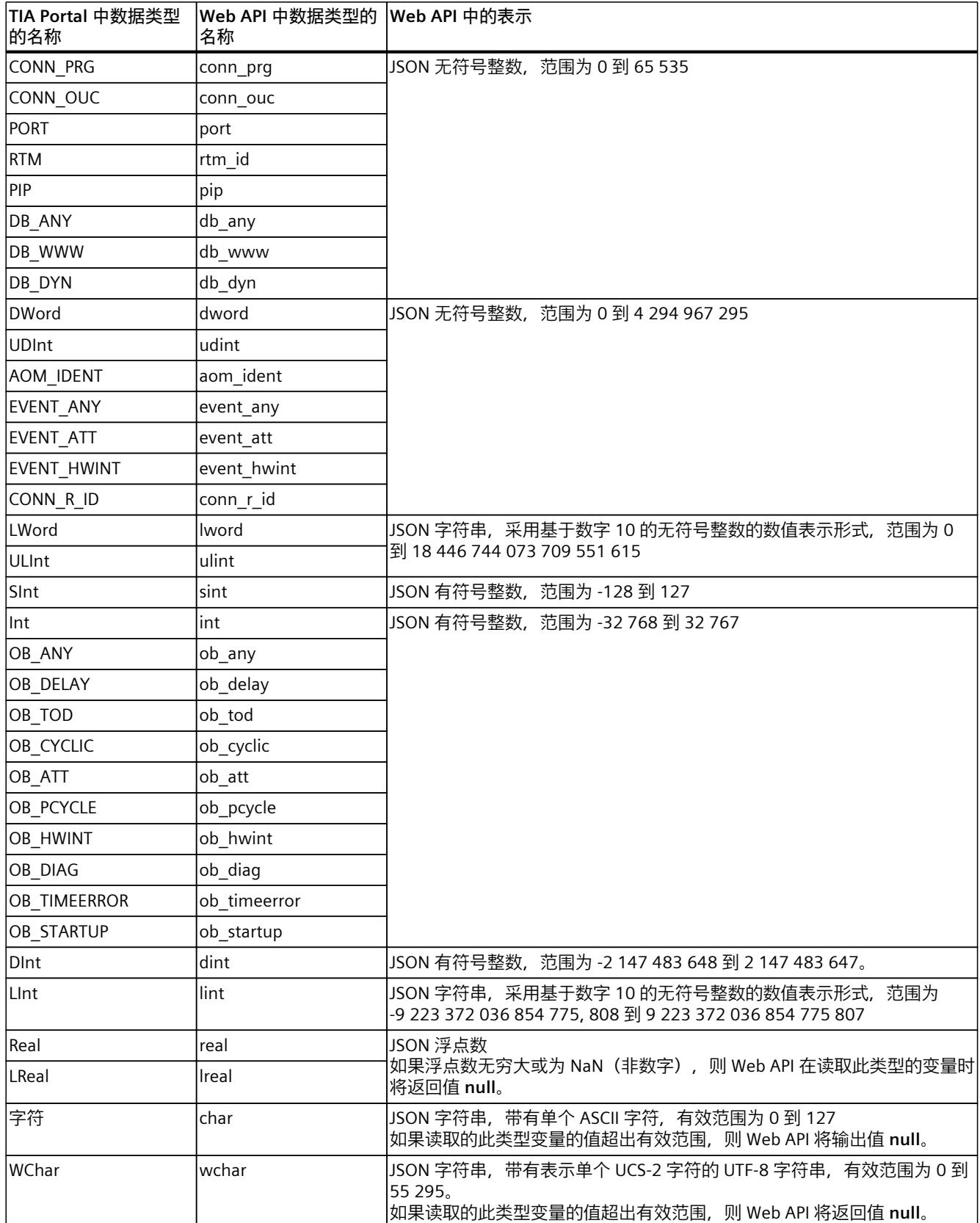

*5.5 读写过程数据*

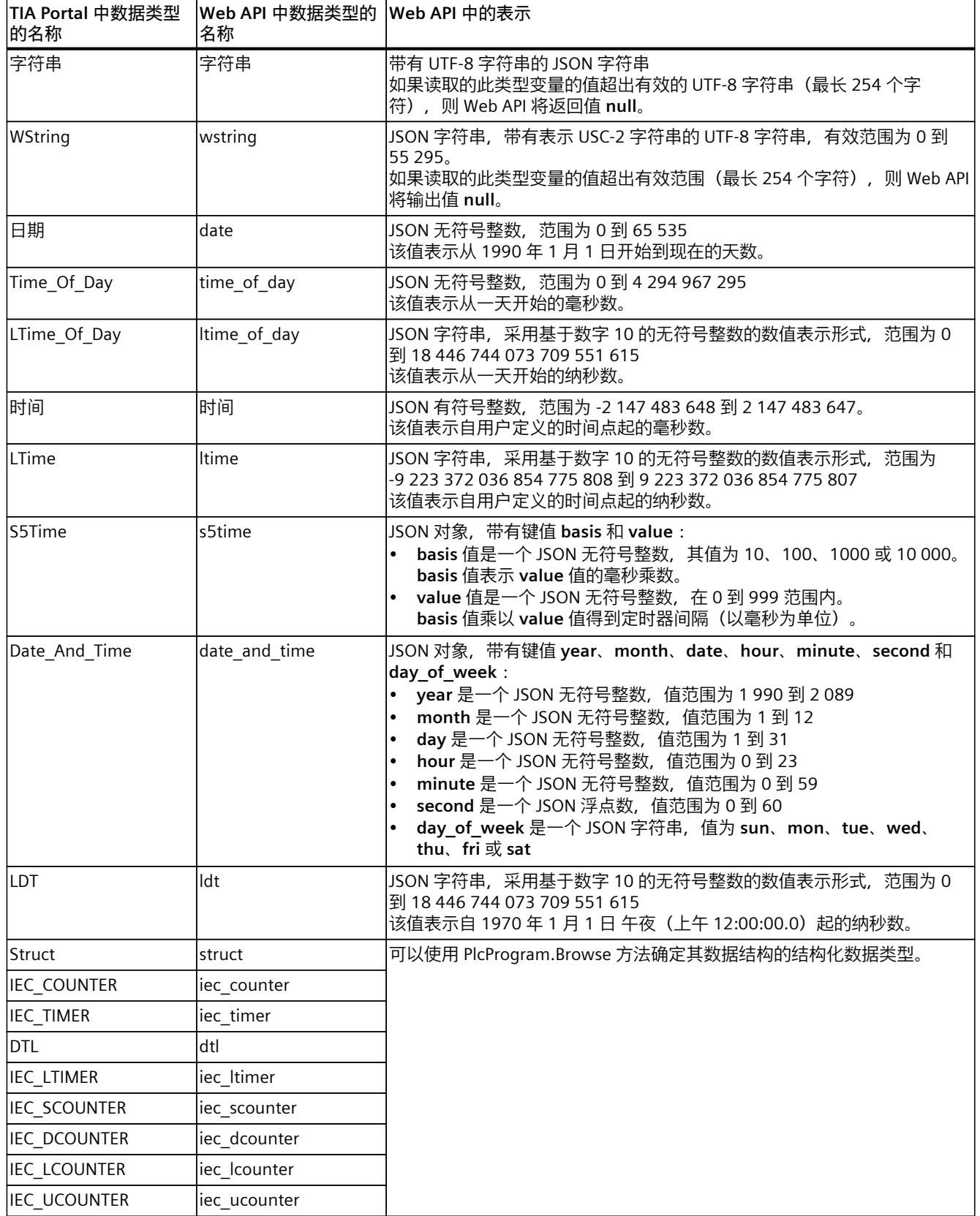

*5.5 读写过程数据*

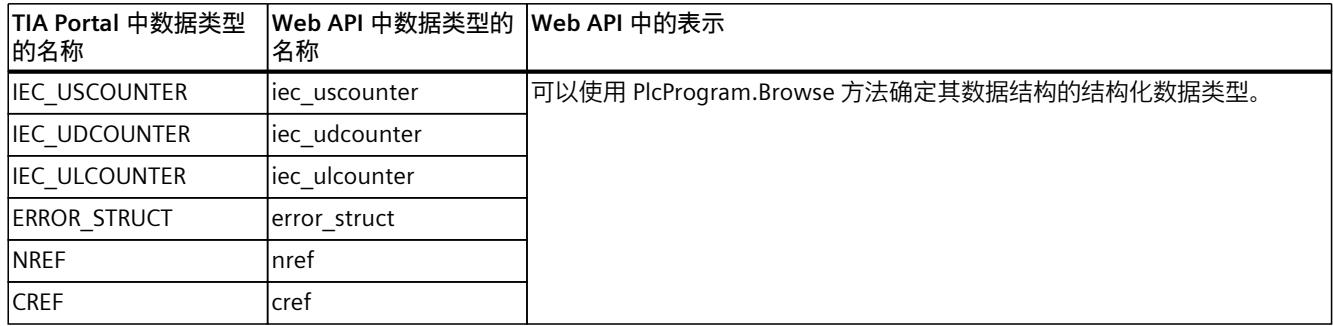

# **数组**

# 数组显示为 JSON 对象。键值是带有索引的数字表示的字符串。 以下示例说明了 TIA Portal 中的表示:

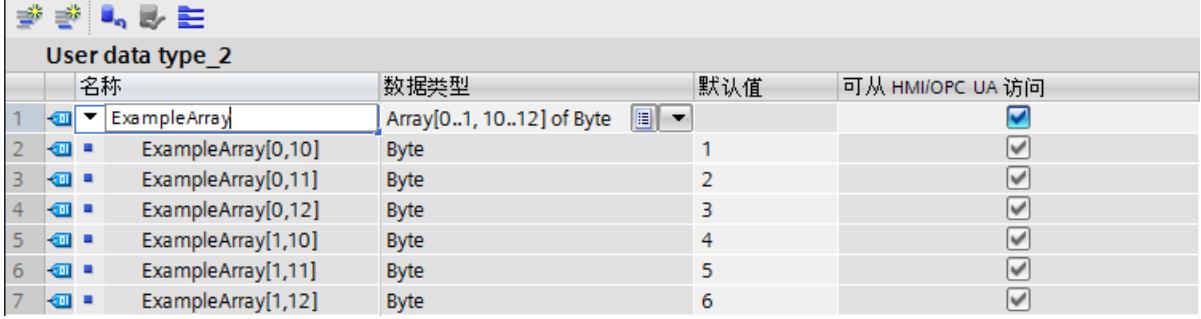

图 5-3 TIA Portal 中的表示

# **寻址用户数据**

Web API 支持以下寻址格式:

- 变量表中变量的符号寻址,例如 Tag\_1
- 数据块中变量的符号寻址, 例如"MyDB".Static\_1

# **5.5.2 块属性的参数分配**

### **在 TIA Portal 中组态对 Web API 的访问**

为了限制对项目数据块的读写访问,可以在相应块的属性中定义所需的参数。 要允许 Web API 访问数据块, 请选中复选框"DB accessible from Webserver"。

**说明**

**F 块**

请注意,故障安全块仅允许读访问。无法将标签写入故障安全块。

<span id="page-11048-0"></span>*5.5 读写过程数据*

# **变量表中用于访问 Web API 的参数分配**

要实现 Web API 对变量的读写访问,必须启用选项"Accessible from HMI/OPC UA/Web API"和"Writable from HMI/OPC UA/Web API":

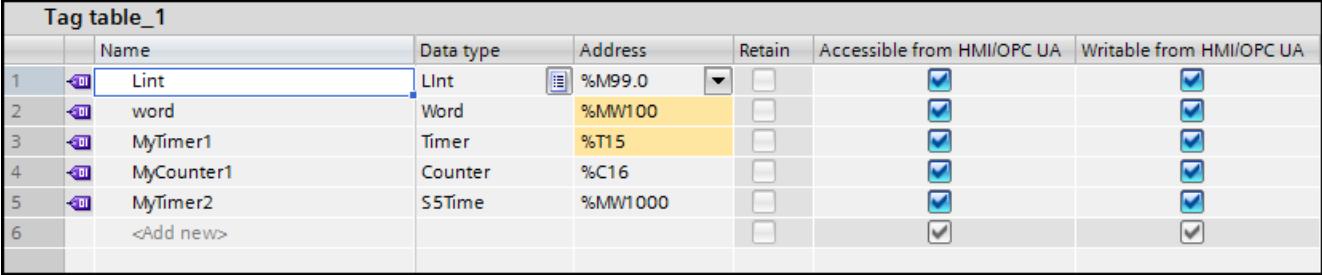

图 5-4 TIA Portal 中的变量表

# **5.5.3 PlcProgram.Read**

使用 PlcProgram.Read 方法从 CPU 读取单个变量。 要调用 PlcProgram.Read 方法,需要"read\_value"认证。

#### **请求的结构**

下表列出了待读取变量的属性。

表格 5-5 PlcProgram Read Request (object)

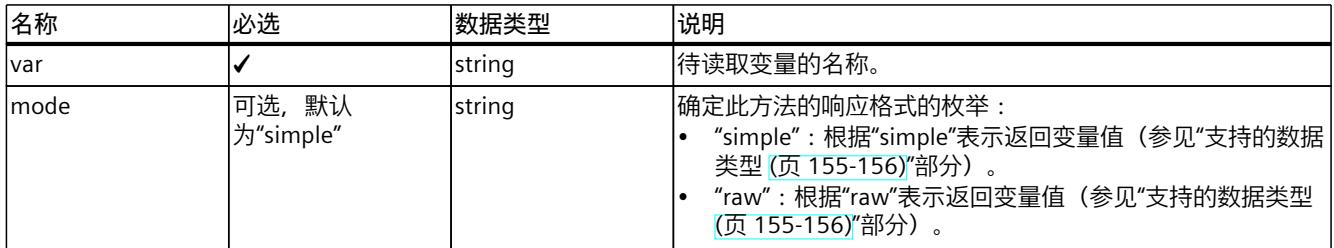

**示例**

在如下示例中,用户在"simple"表示中请求全局变量。

```
{
"var": "\"MotorSpeed\""
}
在如下示例中,用户在"raw"表示中请求数据块变量。
{
"var": "\"MyDB\".MyVariable",
"mode": "raw"
}
```
#### <span id="page-11049-0"></span>**响应结构**

如果对服务器的请求成功,则服务器会返回 JSON 数据值。

**示例**

以下示例显示在"simple"表示中读取"int"类型变量的结果。

 $-42$ 

以下示例显示在"raw"表示中读取"dword"类型变量的结果。

 $[1, 47, 233, 0]$ 

# **可能出现的错误消息**

下表列出了 PlcProgram.Read 方法可能出现的错误消息。

| 错误代码 | 错误消息                       | 含义                                        |
|------|----------------------------|-------------------------------------------|
| 2    | Permission denied          | 当前验证令牌无权调用此方法。<br> 使用具有足够权限来调用此方法的用户帐户登录。 |
| 14   | lNo resources              | 系统不具备读取请求的地址所需的资源。<br>足够的资源可用后,立即重新执行请求。  |
| 200  | Address does not<br>lexist | 请求的地址不存在,或者 Web 服务器无法访问该地址。               |
| 201  | lInvalid address           | 符号地址的名称结构不正确。                             |
| 203  | Invalid array index        | 数组索引的大小和限制与 CPU 的类型信息不一致。                 |
| 204  | Unsupported<br>address     | 无法读取地址的数据类型。                              |

**说明**

**使用 PlcProgram.Read、PlcProgram.Write 和 PlcProgram.Browse 方法访问变量** 使用这些方法尚无法访问固件版本 V3.0 中的所有变量。 读取工艺对象的变量时存在选择性限制。如果无法访问特定变量,API 将返回消息"不支

持"(unsupported)。

# **5.5.4 PlcProgram.Write**

使用 PlcProgram.Write 方法将单个过程变量写入 CPU。 要调用 PlcProgram.Write 方法,需要"write\_value"认证。 *5.5 读写过程数据*

### **请求的结构**

下表列出了待写入变量的属性。

表格 5-6 PlcProgram\_Write\_Request (object)

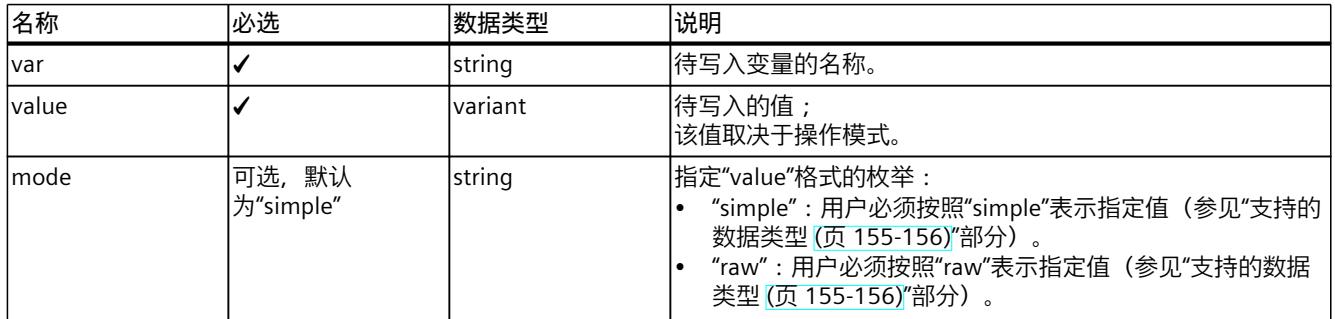

#### **示例**

在如下示例中,用户以"simple"显示形式写入全局变量。

```
{
"var": "\"MotorSpeed\"",
"value":9001
}
在如下示例中,用户以"raw"表示形式将变量写入数据块。
{
"var": "\"MyDB\".MyVariable",
"value": [ 255, 77, 1, 99 ],
"mode": "raw"
}
在如下示例中, 用户将包含 10 个字符的字符串变量写入"simple"表示:
{
"var": "\"MyDB\".MyString",
"value":"Short Str",
"mode": "simple"
}
在如下示例中,用户将包含 10 个字符的字符串变量与文本"Short Str"写入"raw"表示:
{
"var": "\"MyDB\".MyString",
"value": [ 10, 9, 83, 104, 111, 114, 116, 32, 83, 116, 114, 0 ],
"mode": "raw"
}
在如下示例中,用户将包含 6 个字符的 Wstring 变量写入"simple"表示:
```
*5.5 读写过程数据*

```
{
"var": "\"MyDB\".MyWString",
"value":"Hello",
"mode": "simple"
}
```
在如下示例中,用户将包含 6 个字符的字符串变量与文本"Hello"写入"raw"表示中:

```
{
"var": "\"MyDB\".MyWString",
"value": [ 0, 6, 0, 5, 0, 72, 0, 101, 0, 108, 0, 108, 0, 111, 0, 0
\cdot"mode": "raw"
}
```
#### **响应结构**

如果写操作成功,则服务器返回布尔值"true"。

#### **可能出现的错误消息**

下表列出了 PlcProgram.Read 方法可能出现的错误消息。

| 错误代码      | 错误消息                       | 含义                                        |
|-----------|----------------------------|-------------------------------------------|
| <u> 2</u> | Permission denied          | 当前验证令牌无权调用此方法。<br> 使用具有足够权限来调用此方法的用户帐户登录。 |
| 14        | lNo resources              | 系统不具备写入请求的地址所需的资源。<br>足够的资源可用后,立即重新执行请求。  |
| 200       | lAddress does not<br>exist | 请求的地址不存在,或者 Web 服务器无法访问请求的地址。             |
| 201       | lInvalid address           | 符号地址的名称结构不正确。                             |
| 203       | Invalid array index        | 数组索引的大小和限制与 CPU 的类型信息不一致。                 |
| 204       | Unsupported<br>laddress    | 无法写入地址的数据类型。                              |

## **说明**

# **使用 PlcProgram.Read、PlcProgram.Write 和 PlcProgram.Browse 方法访问变量**

使用这些方法尚无法访问固件版本 V3.0 中的所有变量。

读取工艺对象的变量时存在选择性限制。如果无法访问特定变量,API 将返回消息"不支 持"(unsupported)。
*5.5 读写过程数据*

# **5.5.5 PlcProgram.Browse**

通过 PlcProgram.Browse 方法, 可以根据具体要求搜索变量和相应的元数据。 要调用 PlcProgram.Browse 方法,需要"read\_value"认证。

#### **请求的结构**

下表列出了待搜索变量的属性。

表格 5-7 PlcProgram\_Browse\_Request (object)

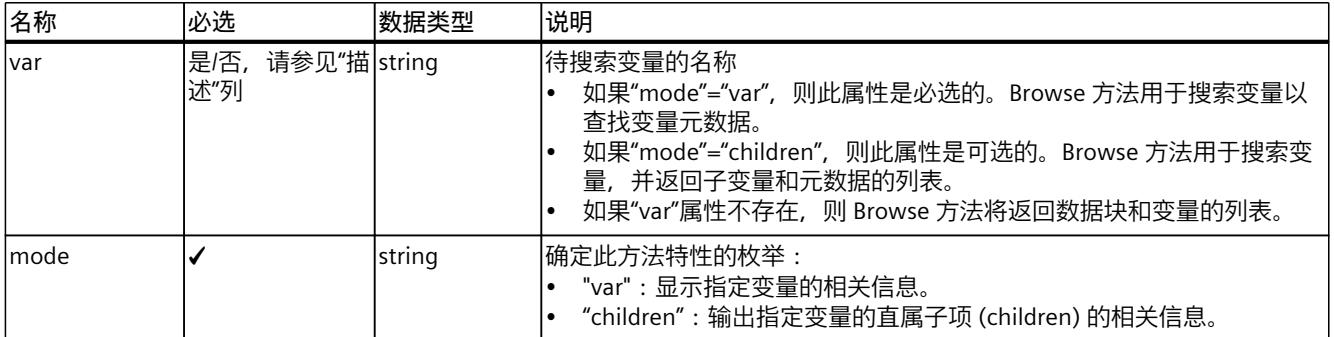

### **示例 1**

在以下示例中,用户搜索 CPU 的根节点("root")。

```
{
"mode": "children"
}
```
下例介绍了可能的服务器响应。

```
\lceil{
"name":"TestDB",
"has children":true,
"db_number":2,
"datatype": "datablock"
},
{
"name":"GenUsrMsg_Ret",
"address": "%MW43",
"area":"M",
"datatype": "int"
}
]
```
*5.5 读写过程数据*

# **示例 2**

在以下示例中,用户搜索数据块的后继项(子项)。

```
{
"var": "\"MyDB\"",
"mode": "children"
}
```
下例介绍了可能的服务器响应。

```
\overline{a}{
"name":"Static_1",
"db_number":1,
"datatype": "int"
},
{
"name": "Static 2",
"db_number":1,
"datatype": "int"
}
]
```
### **示例 3**

在如下示例中,用户请求指定变量的相关信息。

```
{
"var": "\"MyDB\".MyStruct.MyField",
"mode": "var"
}
```
下例介绍了可能的服务器响应。

```
\mathbb{R}{
"name":"MyDateTimeValue",
"db_number":2,
"datatype": "date and time",
"array_dimensions": [
{
"start_index":0,
"count":3
}
]
```
# *5.5 读写过程数据*

} ]

# **响应结构**

下表列出了服务器对成功请求的响应结构。

表格 5-8 PlcProgram\_Browse\_Response (array of objects)

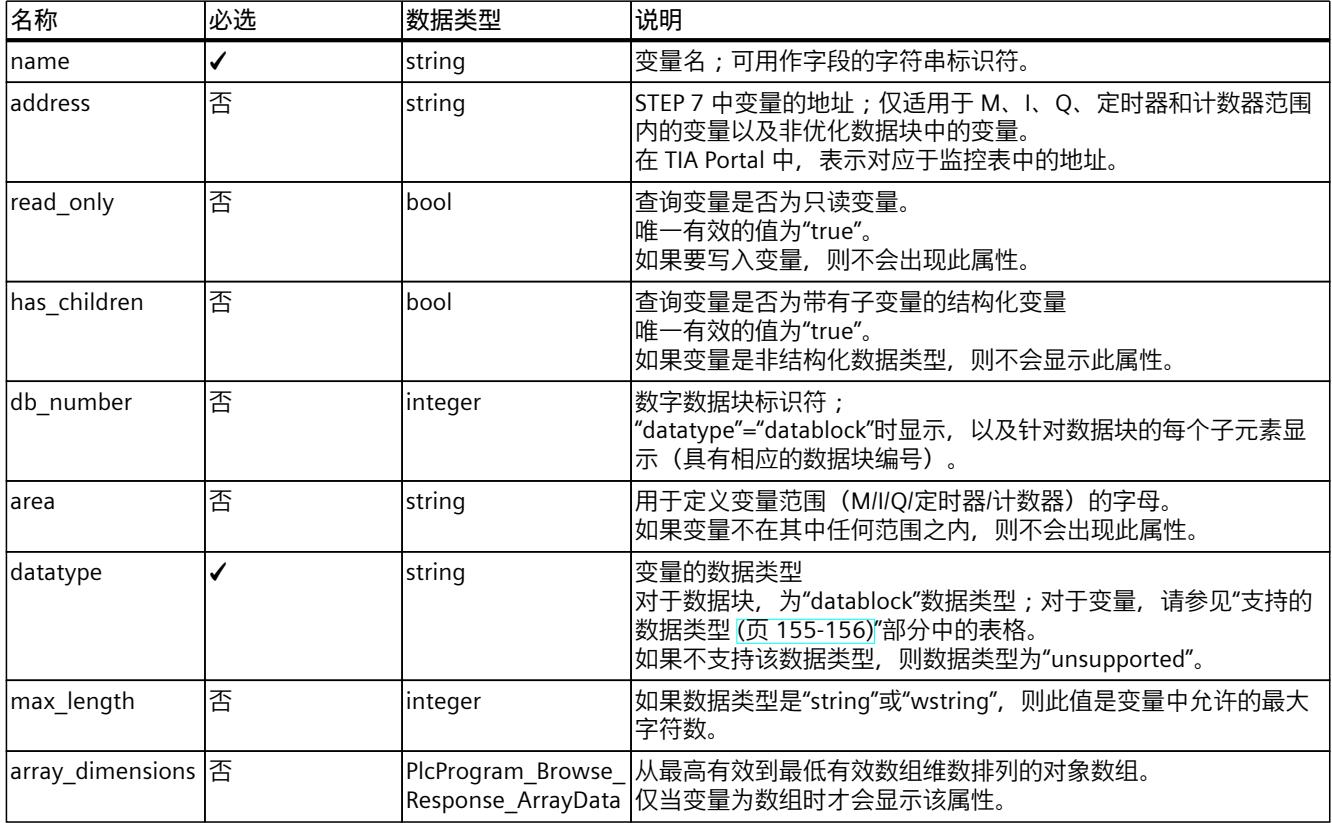

表格 5-9 PlcProgram\_Browse\_Response\_ArrayData (array of objects)

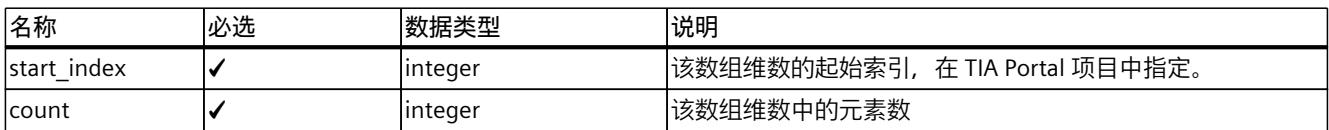

# **可能出现的错误消息**

下表列出了 PlcProgram.Browse 方法可能出现的错误消息。

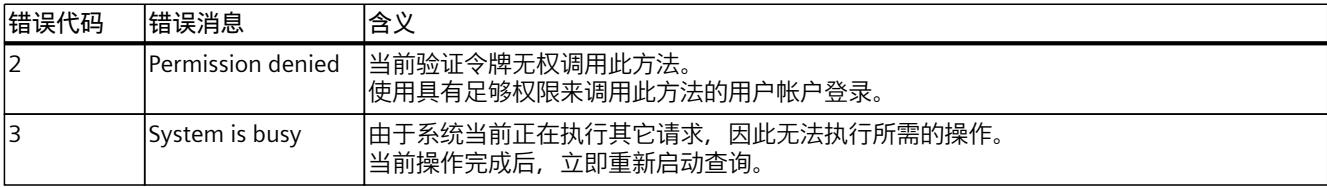

*5.6 读取和更改操作模式*

<span id="page-11055-0"></span>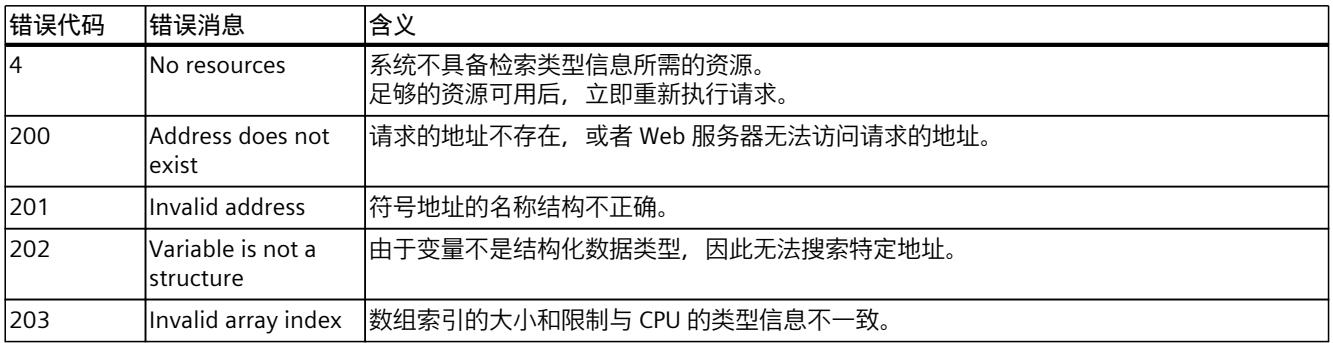

#### **说明**

**使用 PlcProgram.Read、PlcProgram.Write 和 PlcProgram.Browse 方法访问变量** 使用这些方法尚无法访问固件版本 V3.0 中的所有变量。 读取工艺对象的变量时存在选择性限制。如果无法访问特定变量,API 将返回消息"不支 持"(unsupported)。

# **5.6 读取和更改操作模式**

### **5.6.1 Plc.ReadOperatingMode**

使用 Plc.ReadOperatingMode 方法可以读取 CPU 的操作模式。 要调用 Plc.ReadOperatingMode 方法,需要"read\_diagnostics"认证。

### **响应结构**

如果对服务器的请求成功,则服务器会以字符串的形式返回操作模式。对于各个操作模式,可 设置以下字符串:

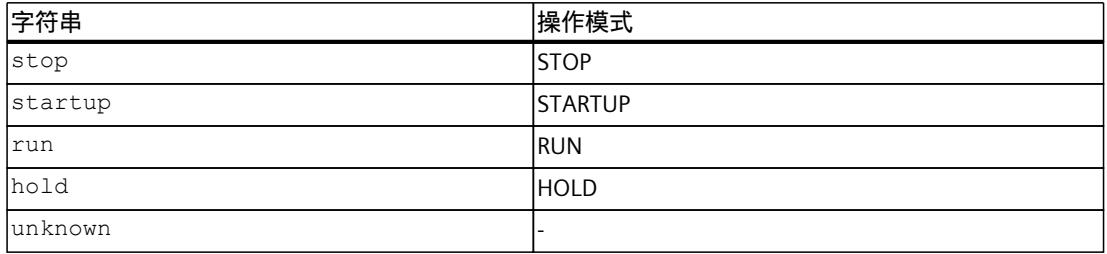

#### **可能出现的错误消息**

下表列出了 Plc.ReadOperatingMode 方法可能出现的错误消息。

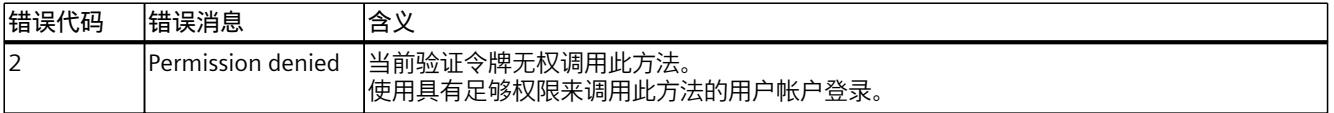

*5.7 通过 Web API 进行时间设置*

# **5.6.2 Plc.RequestChangeOperatingMode**

通过 Plc.RequestChangeOperatingMode 方法, 为 CPU 请求新的操作模式。 请注意,这只是对工作模式的请求,必须在 CPU 上给出操作模式更改的条件, 例如, 通过模 式选择器的相应位置。可使用 Plc.ReadOperatingMode (页 [167\)](#page-11055-0) 方法检查 CPU 上的工作模式 更改是否成功。

要调用 Plc.RequestChangeOperatingMode 方法,需要"change\_operating\_mode"认证。

### **请求的结构**

下表列出了请求的参数。

表格 5-10 Plc\_RequestChangeOperatingMode\_Request (object)

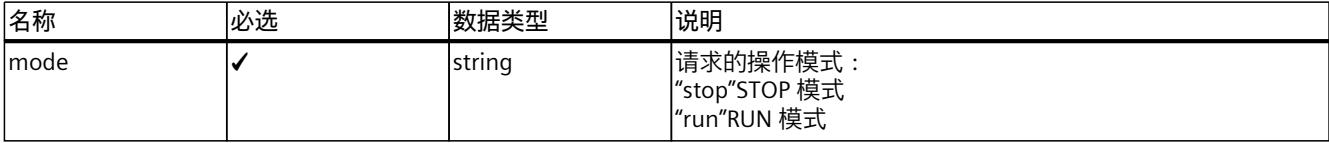

**示例**

在以下示例中,请求 RUN 模式。 { "mode": "run" }

#### **响应结构**

如果对服务器的请求成功,则服务器会返回布尔值"true"。

## **可能出现的错误消息**

下表列出了 Plc.RequestChangeOperatingMode 方法可能出现的错误消息。

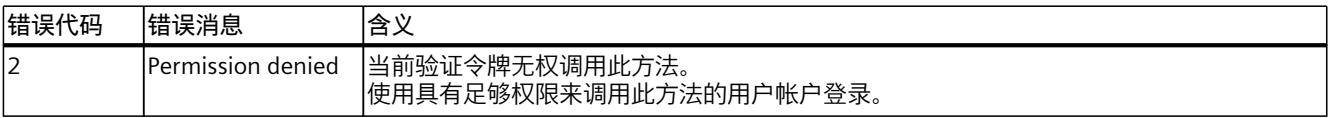

# **5.7 通过 Web API 进行时间设置**

# **5.7.1 Plc.ReadSystemTime**

此 API 方法可提供 CPU 的系统时间。如果已同步 CPU 的系统时间,例如,通过 TIA Portal 功 能"在线和诊断"同步,则系统时间对应于协调世界时 (UCT)。

# **响应结构**

### 下表列出了服务器对成功请求的响应结构。

表格 5-11 Plc\_ReadSystemTime\_Response (object)

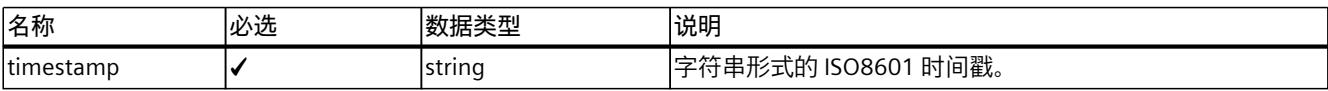

# **示例**

以下示例显示时间戳的结构。

```
{
"timestamp":"2012-04-23T18:25:43.123456789Z"
}
```
# **5.7.2 Plc.ReadTimeSettings**

此 API 方法返回当前有效时间、时区与协调世界时 (UCT) 的偏差以及任何夏令时规则。

### **请求的结构**

下表包含有关请求的各个参数的信息:

表格 5-12 Plc\_ReadTimeSettings\_Response (object)

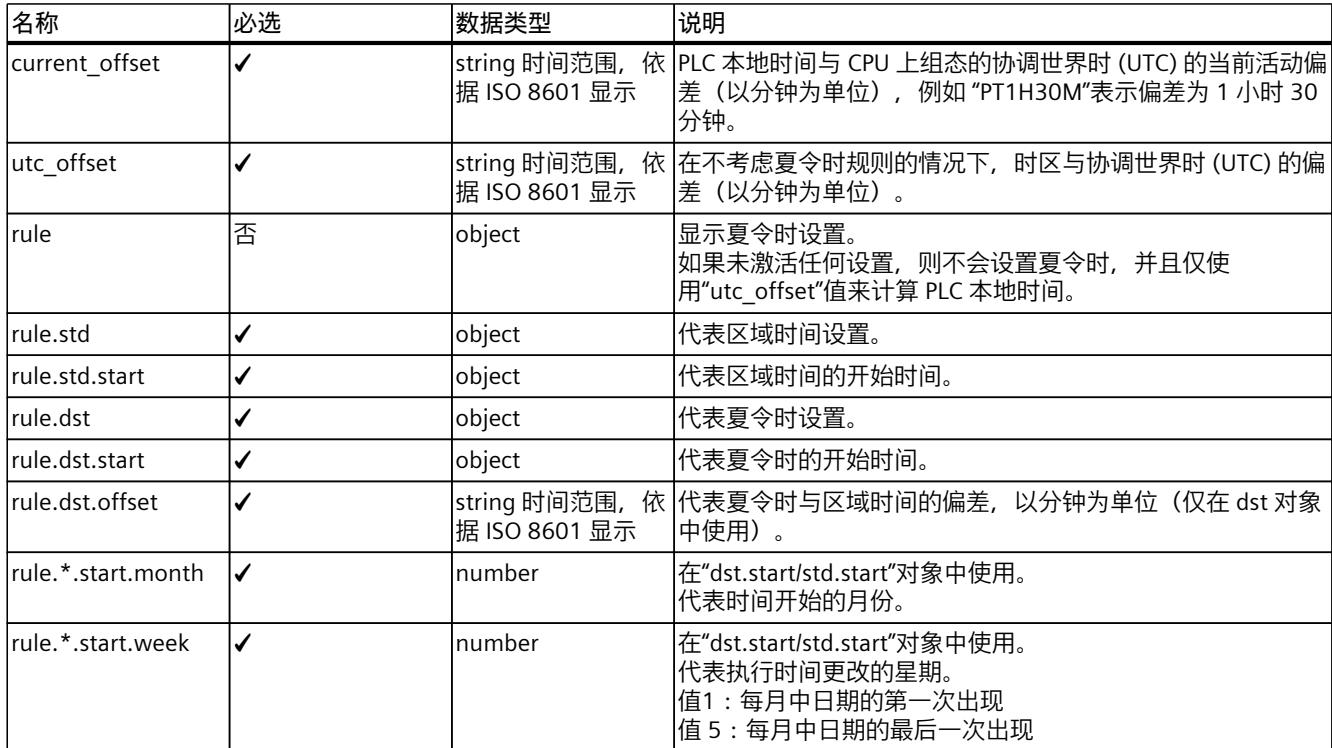

#### *API(应用程序编程接口)*

# *5.7 通过 Web API 进行时间设置*

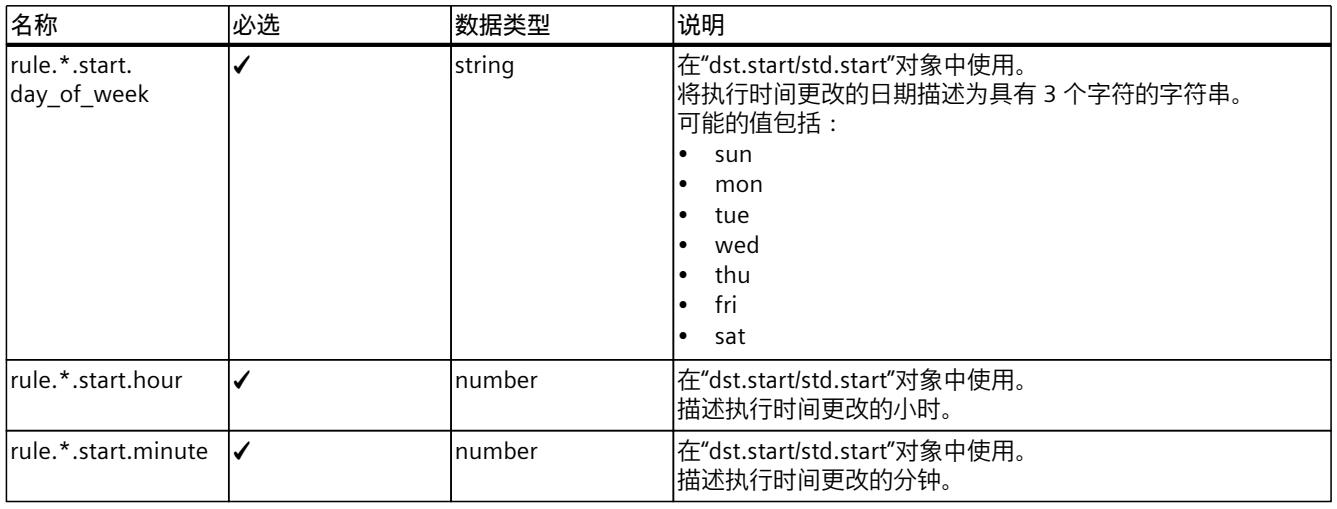

# **示例 1**

在以下示例中,组态了夏令时规则。

```
{
"current_offset":60,
"utc_offset":120,
"rule":
{
"dst":
{
"offset":60,
"start":
{
"month":4,
"week":4,
"day of week": "sun",
"hour":3
"minute":0
}
},
"std":
{
"start":
{
"month":10,
"week":5,
"day of week": "sun",
"hour":2,
"minute":0
```
} } } }

# **示例 2**

在以下示例中,未组态夏令时规则。

```
{
"current offset":60,
"utc_offset":300
}
```
# **5.8 备份和恢复组态**

# **5.8.1 Plc.CreateBackup**

使用此 API 方法,可请求票证以创建 CPU 组态的备份文件。 要调用 Plc.CreateBackup 方法,需具备"backup\_plc"权限。

#### **响应结构**

该方法将返回一个带有票证 ID 的字符串, 此票证 ID 用于创建备份文件。

# **示例**

以下示例显示为创建备份文件生成的票证 ID。

"NDU2Nzg5MDEyMzQ1Njc4OTAxMjM0"

有关进一步处理票证 ID 的示例,请参见"票证机制 (页 [149\)"](#page-11037-0)部分。

# **可能出现的错误消息**

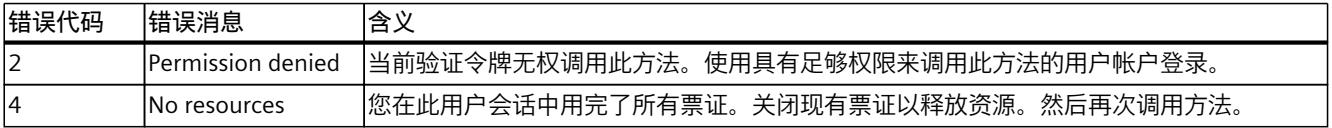

#### *5.8 备份和恢复组态*

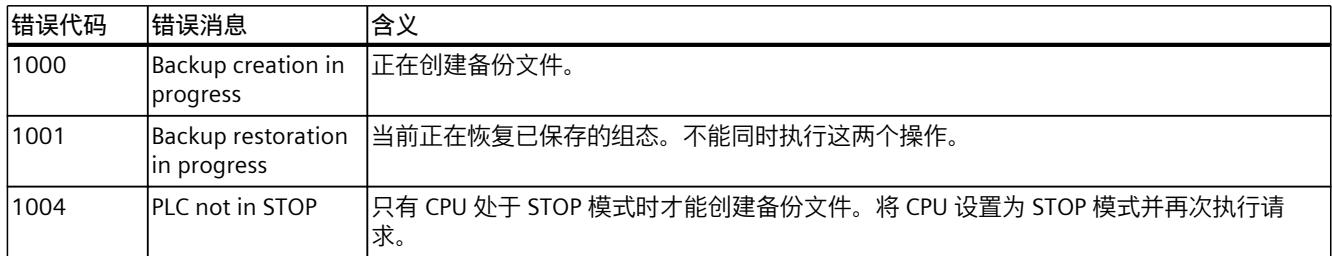

# **创建备份文件概述**

按照以下步骤创建备份文件:

- 1. 使用 API 方法 Api.Login 对自身进行身份验证。
- 2. 使用 Plc.CreateBackup 方法请求用于创建备份文件的票证。 如果用户有权调用此方法并且 CPU 处于 STOP 模式, 则 CPU 会创建票证。创建了用于创建 备份文件的票证后,就无法再切换到 RUN 操作状态。这样可确保备份文件的一致性。
- 3. 使用票证端点开始下载备份文件。 CPU 通过附加票证信息向用户通知当前生成状态。使用 Api.BrowseTickets(id) 方法可以获 得更多信息。
- 4. 下载成功完成后,CPU 将票证设置为"completed"状态。
- 5. 使用 Api.CloseTicket(id) 方法关闭票证。
- 6. 现在可以将 CPU 设置回 RUN 模式。

#### **备份文件名的格式**

HTTP 内容部署标头返回的备份文件的默认文件名包含以下信息:

- 协调世界时 (UTC) 的时间戳
- 模块名称
- TIA Portal 项目的名称
- F 集体签名(对于 F-CPU)

# **5.8.2 Plc.RestoreBackup**

使用此 API 方法, 可以请求通过备份文件恢复 CPU 组态的票证。 要调用 Plc.RestoreBackup 方法,需具备"restore\_plc"权限。

#### **请求的结构**

下表包含有关请求的各个参数的信息:

表格 5-13 Plc\_RestoreBackup\_Request (object)

| 名称                | 必选 | 数据类型   | 说明                                                                                                    |
|-------------------|----|--------|----------------------------------------------------------------------------------------------------|
| <i>l</i> password |    | string | 要求提供的已登录用户的密码 <br> 为"Everybody"用户传送空密码字符串。因此, 始终需<br> 要"passwort"属性。<br> 密码必须是之前通过 Api.Login 进行身份验证并且其会话令牌<br> 用于调用 Plc.RestoreBackup 方法的用户的密码。 |

# **示例**

以下示例显示如何输入密码。

```
{
"password":"SecurePassword"
}
```
# **响应结构**

此方法返回字符串。该字符串包含票证 ID, 可以使用此票证 ID 来恢复备份文件上的组态。

## **示例**

以下示例显示为恢复 CPU 组态生成的票证 ID。

"NDU2Nzg5MDEyMzQ1Njc4OTAxMjM0"

有关进一步处理票证 ID 的示例, 请参见"票证机制 (页 [149\)"](#page-11037-0)部分。

# **可能出现的错误消息**

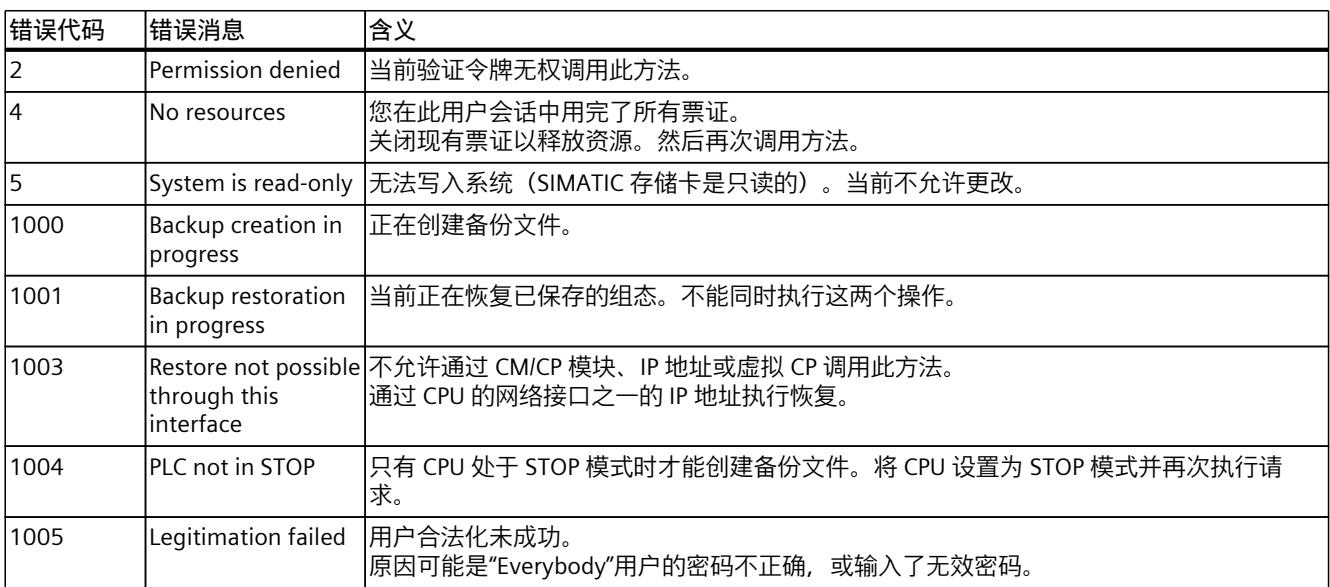

*5.8 备份和恢复组态*

# **CPU 组态恢复概述**

以下部分显示了恢复 CPU 组态需要的所有步骤。

#### **说明**

#### **通过 Api.BrowseTickets 跟踪恢复过程**

Api.BrowseTickets 方法提供有关当前恢复状态的信息。 使用此方法可查找恢复过程阶段,以及恢复过程是否成功。

- 1. 使用 API 方法 Api.Login 对自身进行身份验证。
- 2. 请求使用 Plc.RestoreBackup 方法恢复 CPU 组态的票证。
- 3. 使用票证端点开始上传备份文件。 CPU 接收文件标头并检查其是否有效。成功检查后,CPU 将在 3 秒后重新启动。如果文件 标头无效,CPU 将中止恢复过程,并且票证更改为"failed"状态。 检查恢复过程时,可能会出现以下状态。这些状态可以通过 API 方法 Api.BrowseTickets 读 出。

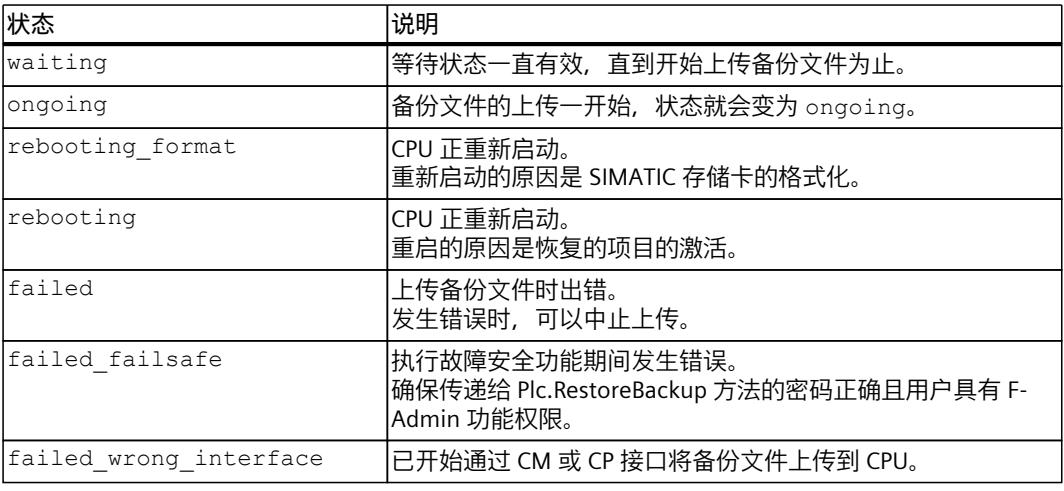

#### **说明**

#### **恢复过程中丢失组态**

请注意,CPU 在恢复过程中会丢失组态。

- 4. 在重新启动 CPU 之前,可以使用 Api.BrowseTickets(id) 方法读取状态。附加信息包含有关 重新启动 CPU 和格式化 SIMATIC 存储卡等后续步骤的详细信息。 要了解此过程和所有消息,建议循环读取 Api.BrowseTickets 方法的信息,例如按秒读取。
- 5. 然后, CPU 重新启动并格式化 SIMATIC 存储卡。 在重新启动期间,可以使用 Api.Ping 方法来确定 CPU 再次可用的时间。 在重启期间,Api.BrowseTickets 和 Api.Ping 方法没有响应。

6. CPU 将 Web 服务器置于一种状态,在该状态下,功能减少。在此期间,只能使用有限数量 的 API 方法。

**说明**

如果要在恢复过程中将 CPU 恢复到正常状态,请通过 TIA Portal 执行下载。下载后, CPU 和 Web 服务器再次正常运行,所有功能均可使用。

- 7. 使用 Api.Login 方法通过在恢复过程开始时也有效的登录数据进行登录。
- 8. 使用 Plc.RestoreBackup 方法请求恢复票证。
- 9. 通过票证端点上传备份文件。 上传成功后,CPU 将在 3 秒后重新启动。
- 10. 在重新启动 CPU 之前,可以使用 Api.BrowseTickets(id) 方法读取状态。附加信息会说明有 关重新启动和成功上传的信息。 需要重新启动才能激活新项目。
- 11. 在重新启动期间, 可以使用 Api.Ping 方法来确定 CPU 再次可用的时间。

12. 一旦 CPU 再次可用, 恢复过程即完成, 恢复的项目将下载到 CPU 中。

如果需要,现在可使用下载到 CPU 中的项目的用户凭据进行登录。 要在 API 中进行更多操作,需要使用 Api.Login 方法重新登录。

# **5.9 访问 SIMATIC 存储卡的内容**

本节介绍的方法允许用户访问 SIMATIC 存储卡上文件系统中的文件。可以访问标准文件以及 用户自己的用户文件 (UserFiles)、DataLogs 和配方。

#### **5.9.1 Files.Browse**

此方法返回位于 CPU 的 SIMATIC 存储卡上的特定目录或文件的子目录内容和属性列表。 要调用 Files.Browse 方法,需具备"read\_file"权限。

#### **请求的结构**

下表包含有关请求的各个参数的信息:

表格 5-14 Files Browse Request (对象)

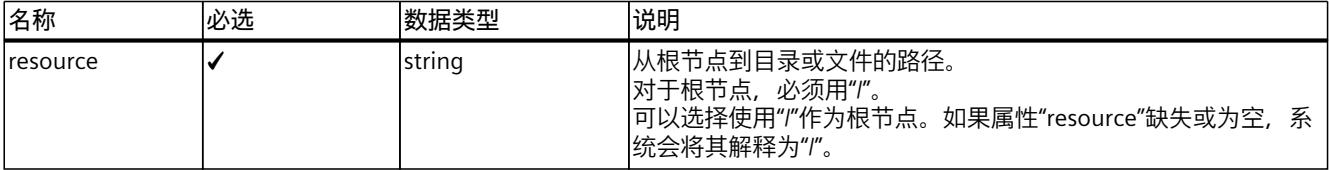

**示例**

以下示例显示指定 txt 文件所需路径的请求:

```
{
"resource": "/myfolder/file.txt"
}
以下示例显示指定 csv 文件(数据日志)所需路径的请求。
{
"resource": "/Datalogs/datalog1.csv"
}
```
#### **响应结构**

下表列出了服务器对成功请求的响应结构。

表格 5-15 Communication\_ReadStatistics\_Response (object)

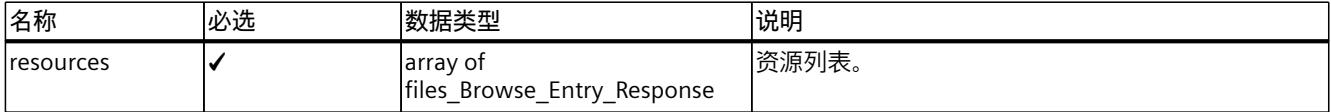

表格 5-16 Files\_Browse\_Entry\_Response (object)

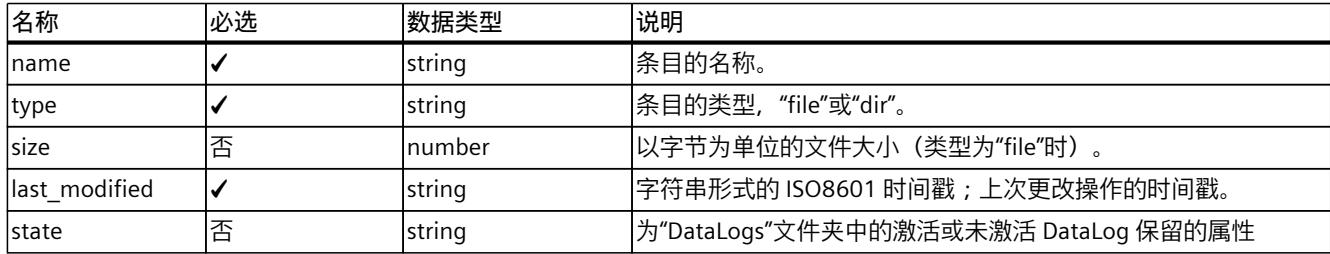

**示例**

以下示例显示对文件和文件夹请求的响应:

```
{
"resources":
\Gamma{
"name": "my_dir",
"type": "dir",
"last_modified":"2012-04-23T18:25:43Z"
},
{
"name": "my_file.txt",
"type": "file",
"size":87654567,
```

```
"last_modified":"2012-04-23T18:25:43Z"
}
]
}
以下示例显示对活动 csv 文件查询的响应:
{
"resources":
\Gamma{
"name": "datalog1.csv",
"type": "file",
"size":87654567,
"last_modified":"2012-04-23T18:25:43Z",
"state": "active"
}
]
}
```
## **可能出现的错误消息**

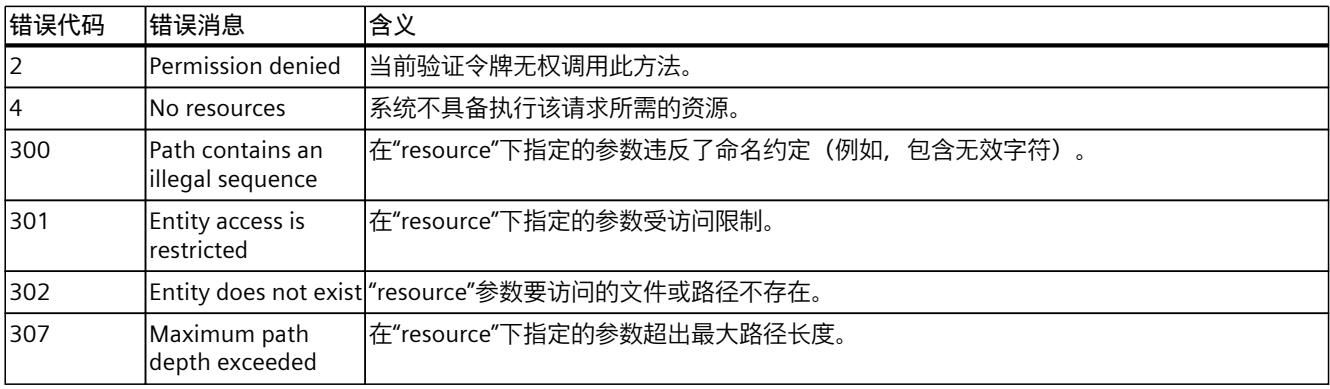

# **5.9.2 Files.Download**

此方法创建可用于从 CPU 下载文件的票证。 要调用 Files.Download 方法,需具备"read\_file"权限。 有关票证机制的更多信息,请参见"票证机制 (页 [149\)](#page-11037-0)"部分。

#### *API(应用程序编程接口)*

*5.9 访问 SIMATIC 存储卡的内容*

#### **请求的结构**

下表包含有关请求的各个参数的信息:

表格 5-17 Files\_Download\_Request (object)

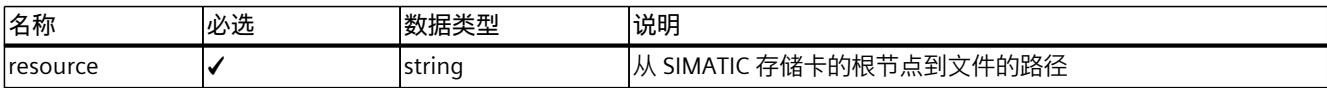

#### **示例**

以下示例显示指定 txt 文件路径的请求:

```
{
"resource": "/myfolder/file.txt"
}
```
以下示例显示指定 csv 文件(数据日志)路径的请求:

```
{
"resource": "/Datalogs/datalog1.csv"
}
```
#### **响应结构**

如果成功,该方法将返回一个带有票证 ID 的字符串。

#### **示例**

以下示例显示为下载文件生成的票证 ID:

"NDU2Nzg5MDEyMzQ1Njc4OTAxMjM0"

# **说明**

#### **基于票证的文件下载**

对于所有基于票证的文件下载,票证会在 HTTP 内容部署标头中返回文件名。可以将此文件名 用作默认文件名,或使用 Web 浏览器所用的名称作为默认名称。

### **可能出现的错误消息**

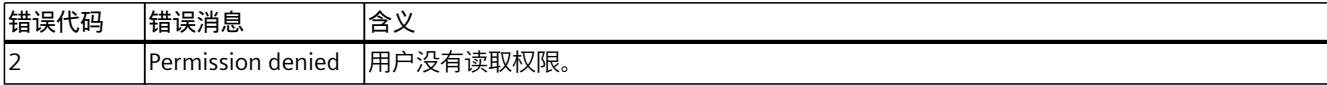

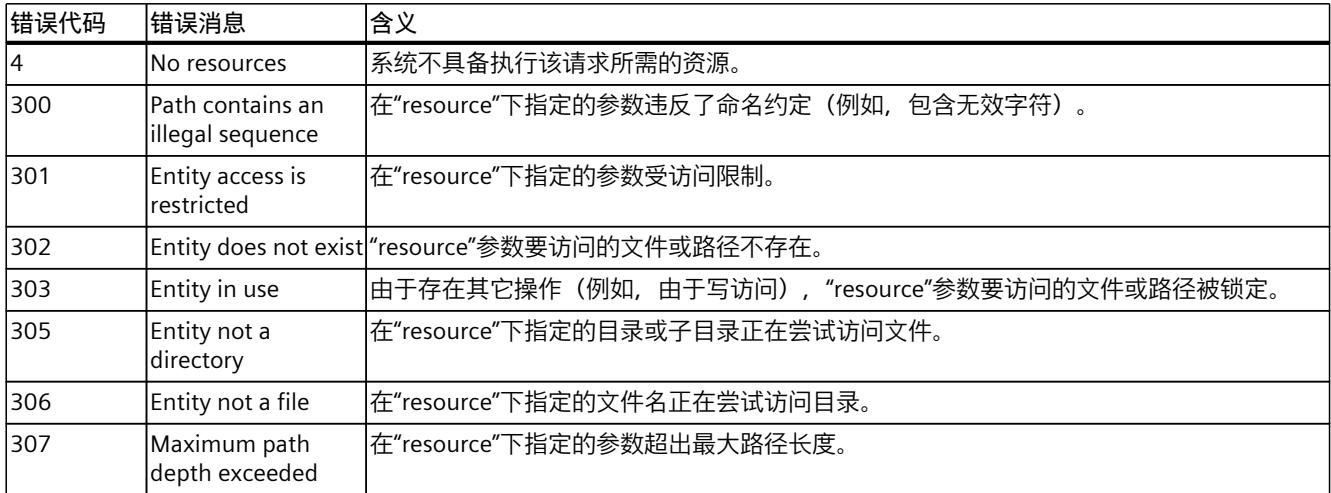

# **5.9.3 Files.Create**

此方法创建可用于向 CPU 上传文件的票证。 要调用 Files.Create 方法,需具备"write\_file"权限。 有关票证机制的更多信息,请参见"票证机制 (页 [149\)](#page-11037-0)"部分。

# **请求的结构**

下表包含有关请求的各个参数的信息:

表格 5-18 Files\_Create\_Request (object)

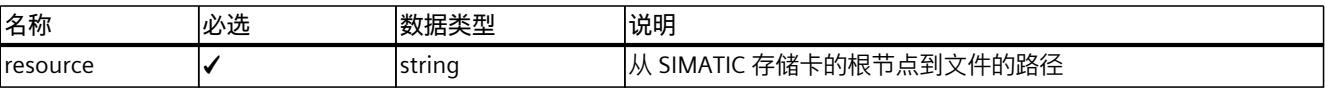

# **示例**

以下示例显示指定所需文件路径的请求:

```
{
"resource": "/mydir/file.txt"
}
```
# **响应结构**

如果成功,该方法将返回一个带有票证 ID 的字符串。

# **示例**

以下示例显示为上传文件生成的票证 ID:

#### *API(应用程序编程接口)*

*5.9 访问 SIMATIC 存储卡的内容*

"NDU2Nzg5MDEyMzQ1Njc4OTAxMjM0"

### **可能出现的错误消息**

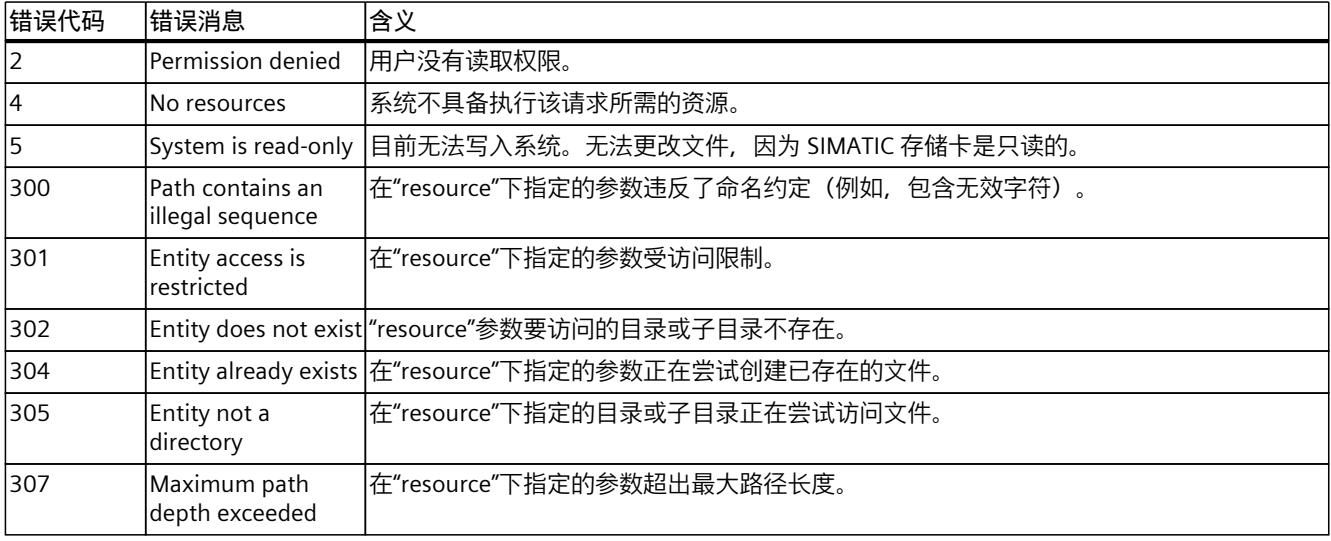

# **5.9.4 Files.Rename**

此方法更改文件或目录的名称。还可以使用此方法将文件从一个目录移动到另一个目录。 要调用 Files.Rename 方法,需具备"write\_file"权限。

**说明**

请注意,不能将此方法用于"DataLogs"文件夹。

#### **请求的结构**

下表包含有关请求的各个参数的信息:

表格 5-19 Files\_Rename\_Request (object)

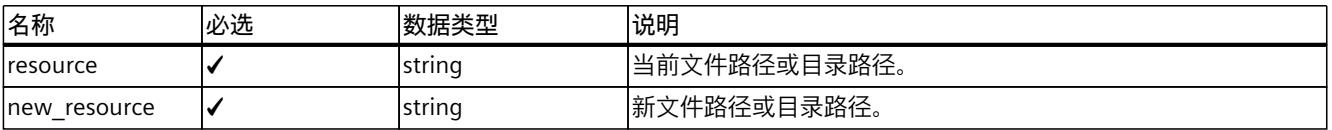

**示例**

以下示例显示文件名的更改。

```
{
"resource": "/folder/old_file_name.txt",
"new resource": "/folder/new file name.txt"
}
```
# **响应结构**

如果操作成功,此方法返回布尔值"true"。

#### **可能出现的错误消息**

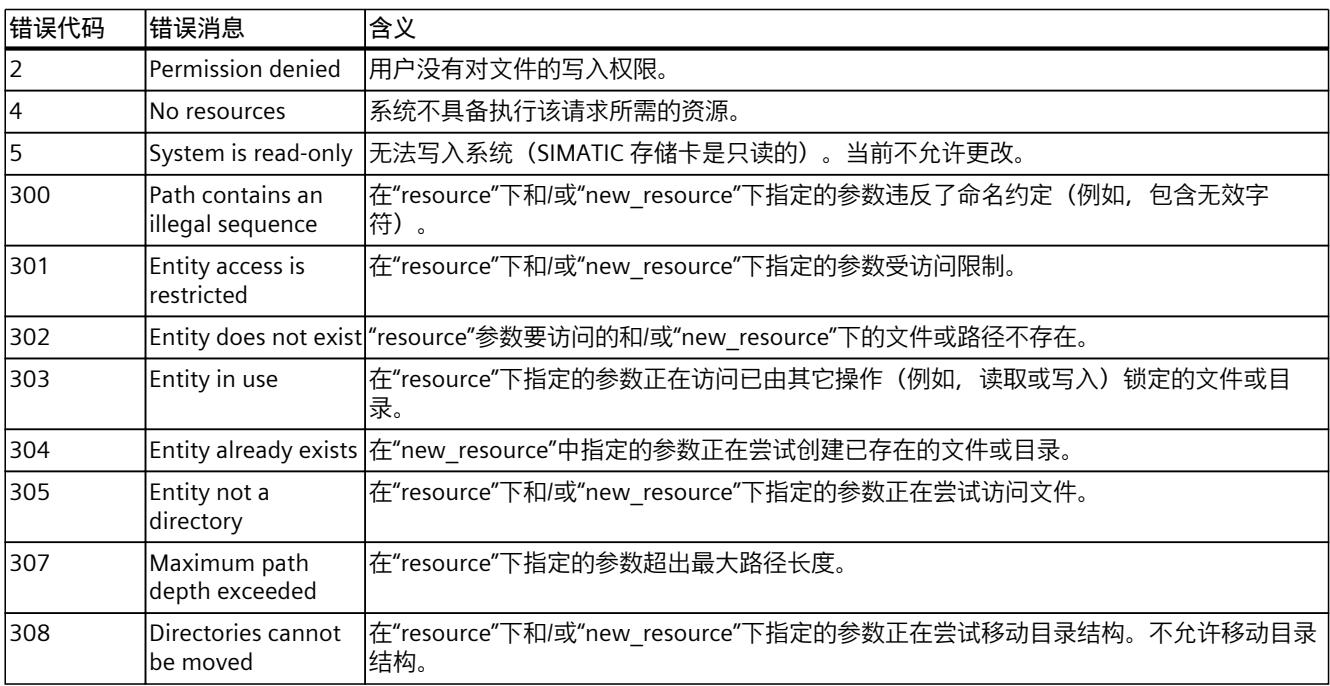

# **5.9.5 Files.Delete**

此方法从 CPU 中删除文件。 要调用 Files.Delete 方法,需具备"write\_file"权限。

#### **说明**

还可使用此方法删除 DataLog,但前提是 DataLog 当前未在使用中。如果当前正在使用 DataLog, 则会出现错误消息 303: 实体正在使用中。

#### *API(应用程序编程接口)*

*5.9 访问 SIMATIC 存储卡的内容*

#### **请求的结构**

下表包含有关请求的各个参数的信息:

表格 5-20 Files\_Delete\_Request (object)

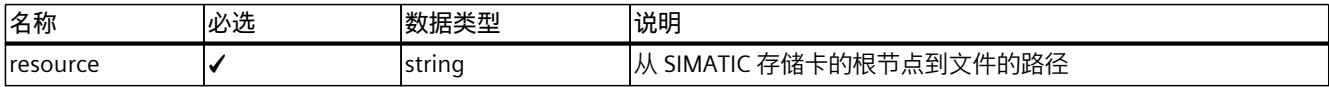

#### **示例**

以下示例显示指定 txt 文件路径的请求:

```
{
"resource": "/myfolder/file.txt"
}
```
以下示例显示指定 csv 文件(数据日志)路径的请求。

```
{
"resource": "/Datalogs/datalog1.csv"
}
```
# **响应结构**

如果操作成功,此方法返回布尔值"true"。

# **可能出现的错误消息**

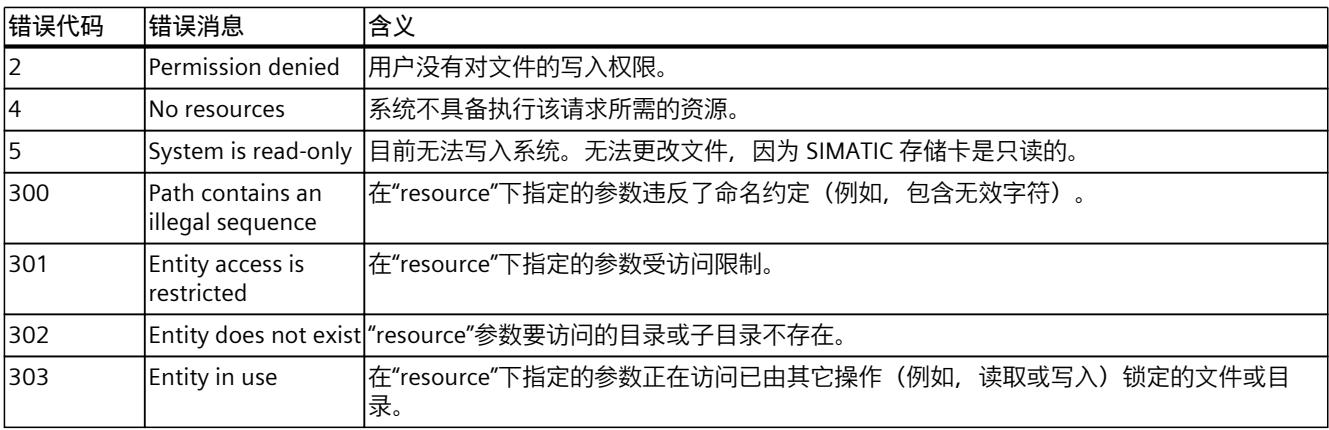

# **5.9.6 Files.CreateDirectory**

此方法在 CPU 上创建一个新目录。 要调用 Files.CreateDirectory 方法,需具备"write\_file"权限。

# **请求的结构**

下表包含有关请求的各个参数的信息:

表格 5-21 Files\_CreateDirectory\_Request (object)

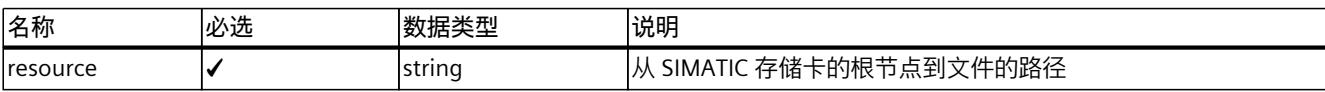

# **示例**

以下示例显示指定所需目录路径的请求:

```
{
"resource": "/SPH_Storage/OPCUA"
}
```
# **响应结构**

如果操作成功,此方法返回布尔值"true"。

# **可能出现的错误消息**

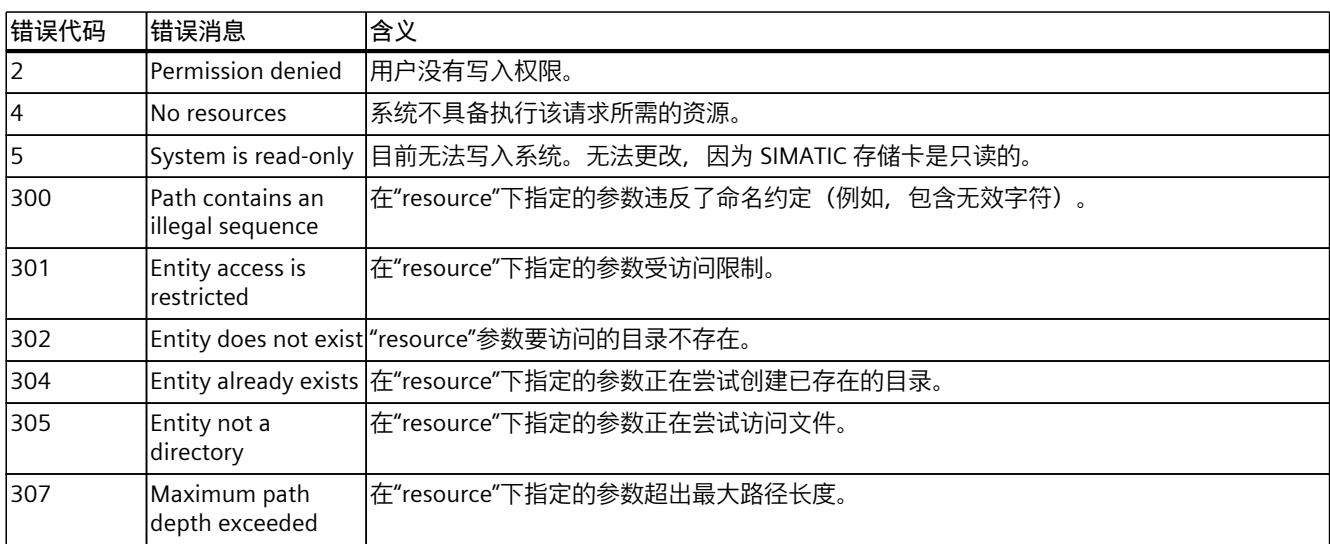

# **5.9.7 Files.DeleteDirectory**

此方法从 CPU 中删除现有目录。

要调用 Files.DeleteDirectory 方法,需具备"write\_file"权限。

**说明**

**递归删除**

请注意,无法执行递归删除操作,并且目录必须为空才能将其删除。

### **请求的结构**

下表包含有关请求的各个参数的信息:

表格 5-22 Files\_DeleteDirectory\_Request (object)

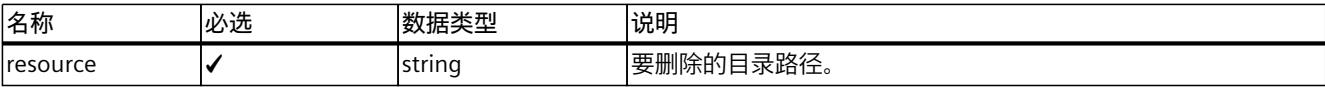

**示例**

以下示例显示指定所需目录路径的请求:

```
{
"resource": "/SPH_Storage"
}
```
**响应结构**

如果操作成功,此方法返回布尔值"true"。

### **可能出现的错误消息**

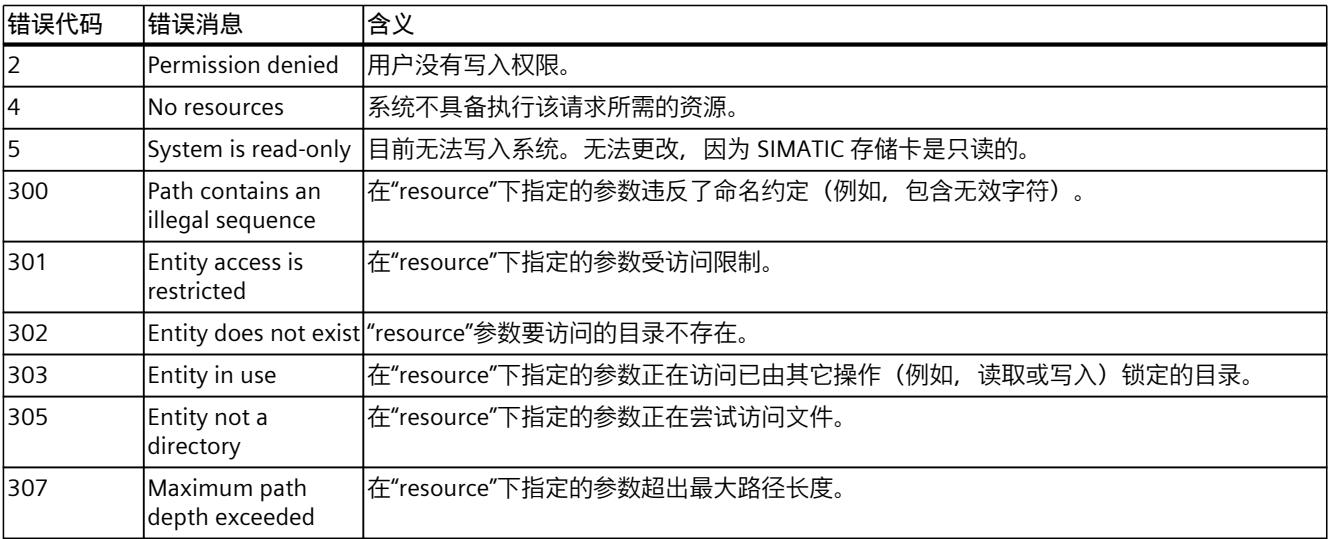

# **5.9.8 DataLogs.DownloadAndClear**

DataLogs.DownloadAndClear 方法创建票证以从 CPU 下载 DataLogs 并在处理后将其删除。

#### **说明**

如果不想在下载后删除 DataLogs 的内容, 请改用 Files.Download 方法。 有关此方法的更多信息,请参见"Files.Download (页 [177\)"](#page-11065-0)部分。

#### **说明**

仅当 DataLog 当前未使用时,才可以应用 DataLogs.DownloadAndClear 方法。如果当前正在 使用 DataLog, 则会出现错误消息 303: Entity in use。

要调用 Files.DownloadAndClear 方法,需具备 write\_file 权限。

#### **请求的结构**

下表包含有关请求的各个参数的信息:

表格 5-23 DataLogs DownloadAndClear Request (object)

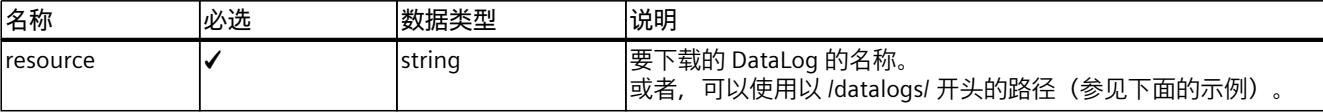

#### **示例**

以下示例显示指定所需 DataLog 名称的请求。

```
{
"resource": "datalog1"
}
```
以下示例显示指定所需 DataLog 路径的请求:

```
{
"resource": "/datalogs/datalog1"
}
```
#### **响应结构**

如果成功,该方法将返回一个带有票证 ID 的字符串。

# <span id="page-11074-0"></span>**示例**

以下示例显示为下载和删除 DataLog 生成的票证 ID:

"NDU2Nzg5MDEyMzQ1Njc4OTAxMjM0"

# **可能出现的错误消息**

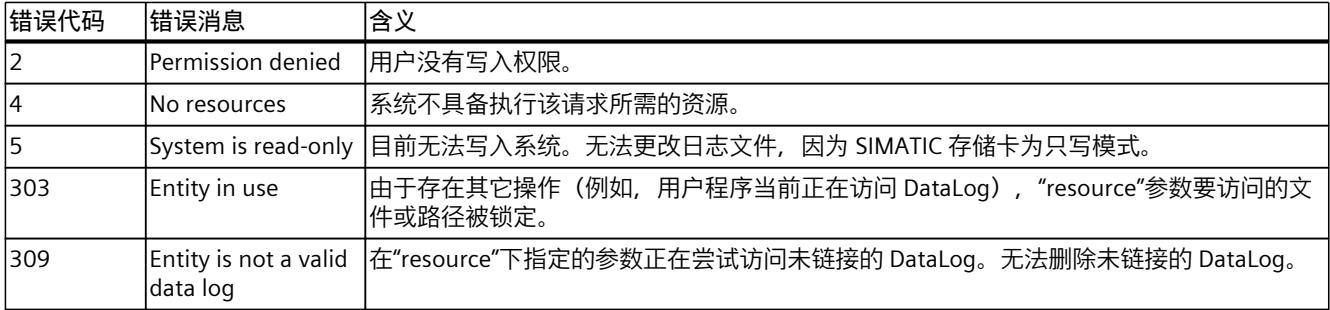

# **5.10 用户可以加载的 Web 应用**

对于固件版本 V2.9 及更高版本的 Web 服务器,可以使用可由用户下载(用户自定义)的 Web 应用。下文中, 我们将简称为"Web 应用"。 Web 应用提供一系列通过 Web API 管理 Web 应用的方法。可使用 Web 应用中提供的所有 Web API 方法。

#### **说明**

#### **HTTP 范围请求**

为了访问 Web 应用资源,Web 服务器提供对 HTTP 范围请求的有限支持。这些请求允许读取 资源的个别区域。

# **优势**

相对于通过 STEP 7 中的系统函数 SFC 99 提供的用户页面,Web 应用程序具有以下优势:

- 资源保存在关联的 Web 应用中。通过 Web API 可以将资源下载到用户的 PC 上,进行编 辑,然后再上传到 CPU 中。此过程可显著缩短用户页面的开发时间。
- 与之前的用户页面不同,可以在实施过程中测试 Web 应用程序,而无需将其下载到 CPU 上。
- 无论 CPU 当前为何种模式(如 RUN、STOP),都可以对资源进行访问和更新。
- Web 应用在 CPU 的 STOP 模式下仍然可用。
- 用户程序与 Web 服务器之间无需同步(而 SFC 99 指令要求同步)。
- 在一个 Web 应用中可以使用 Web API 访问多个 CPU。
- CPU 支持保存多个 Web 应用,可以通过 HTTP 端点同时访问这些应用。
- 对于每个应用,都可以激活或禁用通过 HTTP 端点访问 Web 应用资源。管理员可以通过此 方式禁用对 Web 应用的访问,以便对资源进行统一的更新。

- 可以为每个应用指定标准的起始页面。访问 Web 应用的基本 URL(例如 https://[ip]/~[application\_name])时,会自动转至已组态的主页面。
- 可以为每个资源指定单独的媒体类型(MIME 类型)。
- 可以为每个资源指定可见性标志:
	- 公共资源:无需进行用户认证即可访问
	- 受保护资源: 仅限具有"open user pages"访问权限的认证用户访问
- 可以为每个资源指定以下内容:
	- 资源更改的时间戳
	- HTTP 标头 ETag 的值

```
通过这种方式,可以减少 CPU 的通信负载,从而支持由 Web 浏览器缓存资源文件。
```
#### **说明**

使用 Web API 管理 Web 应用时,SIMATIC 存储卡上 SIMATIC.S7S 目录中的 TIA Portal 项目会 发生变化。将项目中的资源(例如 HTML、CSS、JavaScript 等)保存到用户程序的数据块之 外,实现对 TIA Portal 项目的扩展。

与之前的用户页面一样,Web 应用程序不得包含 STEP 7 用户程序中的任何指令,因而是不含 动态内容的纯静态文件。

#### **管理 Web 应用的方法**

使用 Web API 时可以通过以下方法管理 Web 应用:

表格 5-24 管理 Web 应用的方法

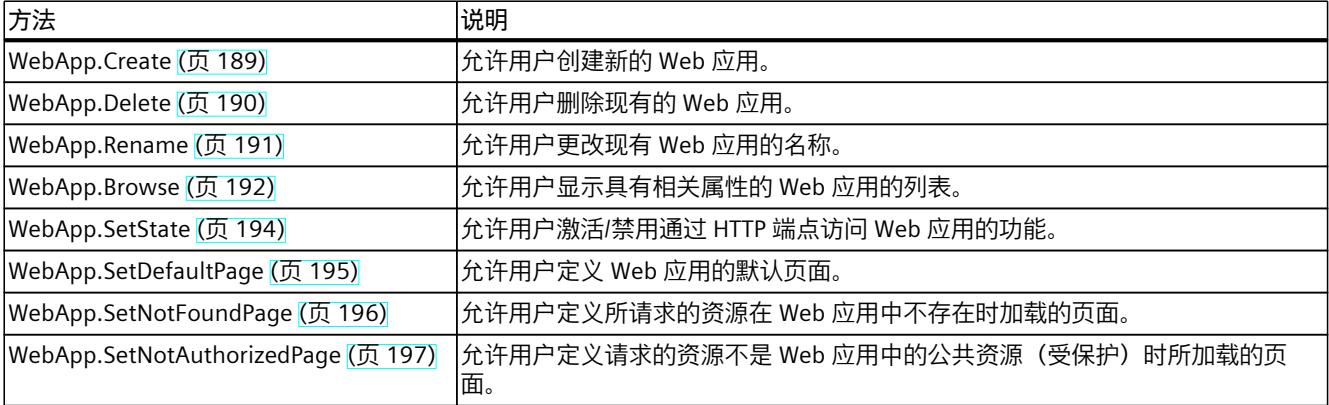

#### **管理资源的方法**

使用 Web API 时可以通过以下方法管理 Web 应用的资源:

表格 5-25 Web 应用:管理资源的方法

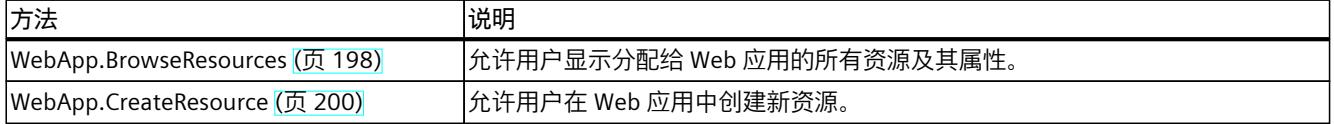

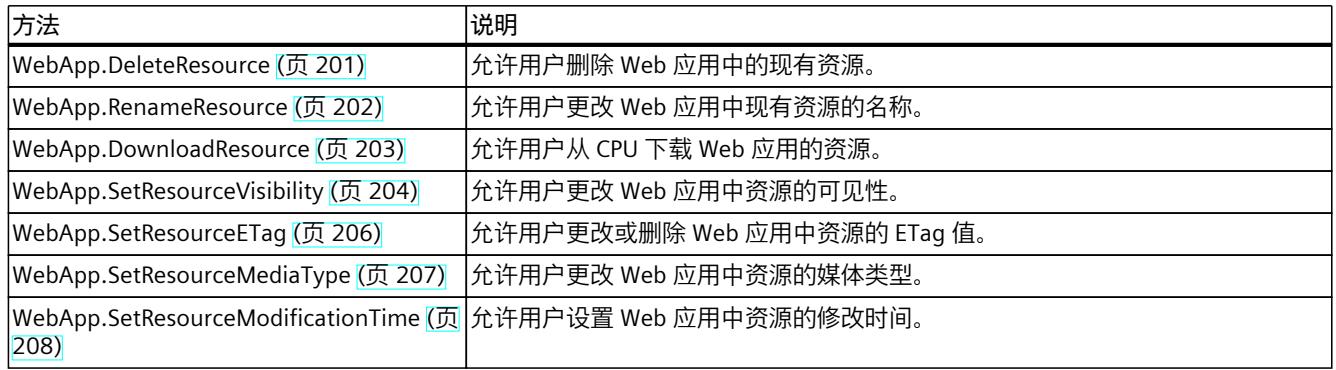

### **Web 应用的端点**

Web 应用只能通过安全 HTTPS 通信来访问。这种方式可以提高 CPU 中资源访问的安全性。如 果 Web 服务器组态为 HTTP 访问,则通过 HTTP 发出的请求将自动重新路由到 HTTPS 连接。 如果已组态应用的默认页面 (default\_page) 或替代页面 (not found\_page), 则可通过以下 URL 访问 Web 应用:

https://[ip]/~[application name] 可通过以下 URL 访问 Web 应用的资源: https://[ip]/~[application\_name]/[resource\_name]

#### **说明**

路径中的波浪符号"~"非常重要, Web 应用务必使用该符号。

#### **访问受保护 Web 应用资源的程序**

如果 Web 应用的资源受到保护,且用户想要访问/修改该 Web 应用的数据,则需要先在公共 页面等处对自身进行身份验证。

例如,在默认页面上执行以下步骤:

• 通过 JavaScript, 使用"include web application cookie"参数调用 Api.Login 方法。 **结果:**如果身份验证成功,Api.Login 方法会返回会话令牌以及用于访问 Web 应用的受保 护文件的 cookie(另请参见 Api.Login (页 [141\)](#page-11029-0) 部分)。 使用 JavaScript 通过来自登录的 HTTP 响应的值将"web\_application\_cookie"cookie 设 为"siemens\_web\_secure"cookie。

## **说明**

为了确保再次调用 Web 页面后 API 令牌不会丢失,可使用 JavaScript 等将 API 令牌保存在 cookie 中或 Web 浏览器的 LoadStorage 中。

受保护 Web 应用超时后的行为与 Web API 会话超时后的行为相同: 超时后, cookie 变为无效 状态,无法访问受保护 Web 应用。重新加载 Web 应用的资源文件不会延长会话。需使用合适 的 Web API 方法保持登录状态 (参见 Web API 会话 (页 [148\)部](#page-11036-0)分)。

#### <span id="page-11077-0"></span>**有效应用名称的规则**

应用名称最长为 100 个字母/字符。应用名称允许使用以下字母和字符:  $A-Z = Z = 0-9 - .+$ "

#### **有效资源名称的规则**

资源名称最长为 200 个字母/字符。资源名称允许使用以下字母和字符: A-Z a-z  $0-9 - .+()$ /|, \*!'"

#### **有效媒体类型名称的规则。**

Web 浏览器需要使用媒体类型以正确显示文件或将文件打开。媒体类型的格式为标准化格 式。例如,有效媒体类型包括"text/html"或"image/jpeg"。可以使用所有有效的媒体类型。 更多信息,可通过 Internet 搜索"MIME 类型"或"media type"来查找。

### **5.10.1 WebApp.Create**

使用 WebApp.Create 方法,可以在 CPU 中创建新的 Web 应用。 要调用 WebApp.Create 方法, 需具备"manage user pages"授权。

#### **请求的结构**

下表列出了请求的参数。

表格 5-26 WebApp\_Create\_Request (object)

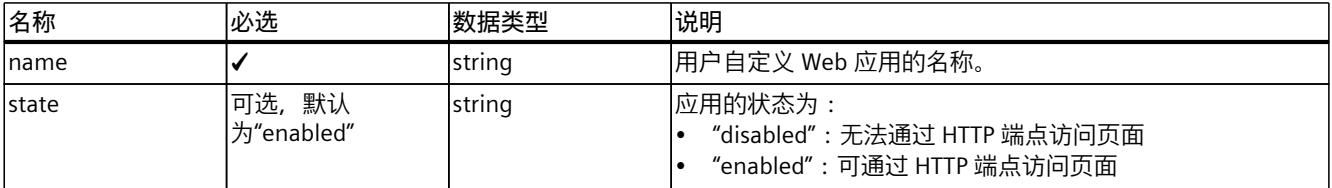

**示例**

在下例中,用户创建名为"application\_1"的应用。

```
{
"name": "application 1",
"state": "enabled"
}
```
#### **响应结构**

如果成功,服务器返回布尔值"true"。

#### <span id="page-11078-0"></span>**可能出现的错误消息**

下表列出了 WebApp.Create 方法可能出现的错误消息。

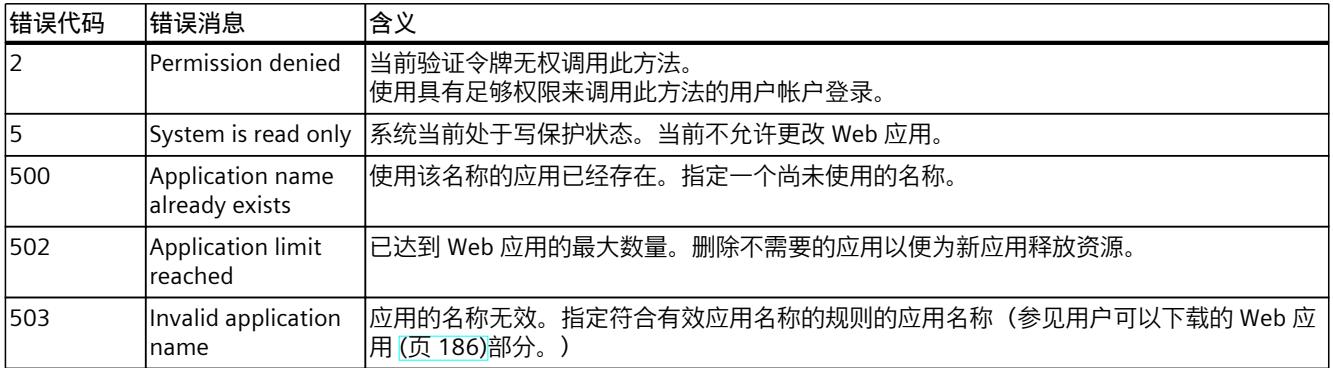

# **5.10.2 WebApp.Delete**

使用 WebApp.Delete 方法可以删除现有由用户加载的应用及其所有 Web 页面资源。 要调用 WebApp.Delete 方法, 需具备"manage user pages"授权。

### **请求的结构**

下表列出了请求的参数。

表格 5-27 WebApp\_Delete\_Request (object)

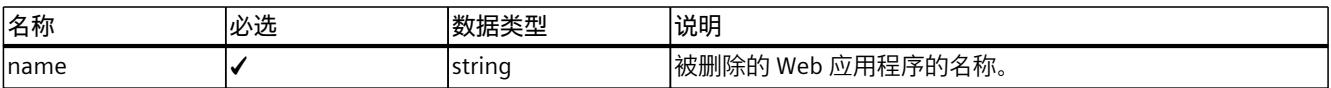

# **示例**

在下例中,用户删除名为"application1"的应用。

{ "name": "application1" }

### **响应结构**

如果成功,服务器返回布尔值"true"。

### <span id="page-11079-0"></span>**可能出现的错误消息**

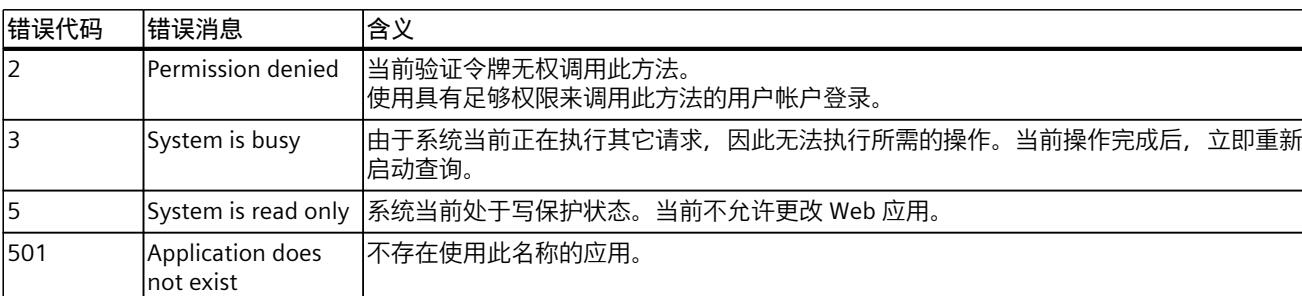

下表列出了 WebApp.Delete 方法可能出现的错误消息。

# **5.10.3 WebApp.Rename**

使用 WebApp.Rename 方法可以将 Web 应用的名称改为新名称。 要调用 WebApp.Rename 方法,需具备"manage\_user\_pages"授权。

#### **请求的结构**

下表列出了请求的参数。

表格 5-28 WebApp\_Rename\_Request (object)

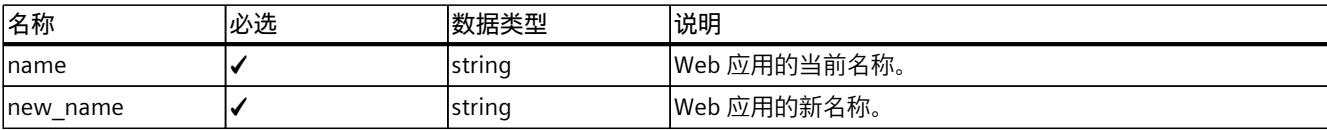

# **示例**

在下例中,用户将应用的名称从"application1"改为"application\_new"。

```
{
"name": "application1"
"new name": "application new"
}
```
#### **响应结构**

如果成功,服务器返回布尔值"true"。

#### <span id="page-11080-0"></span>**可能出现的错误消息**

下表列出了 WebApp.Rename 方法可能出现的错误消息。

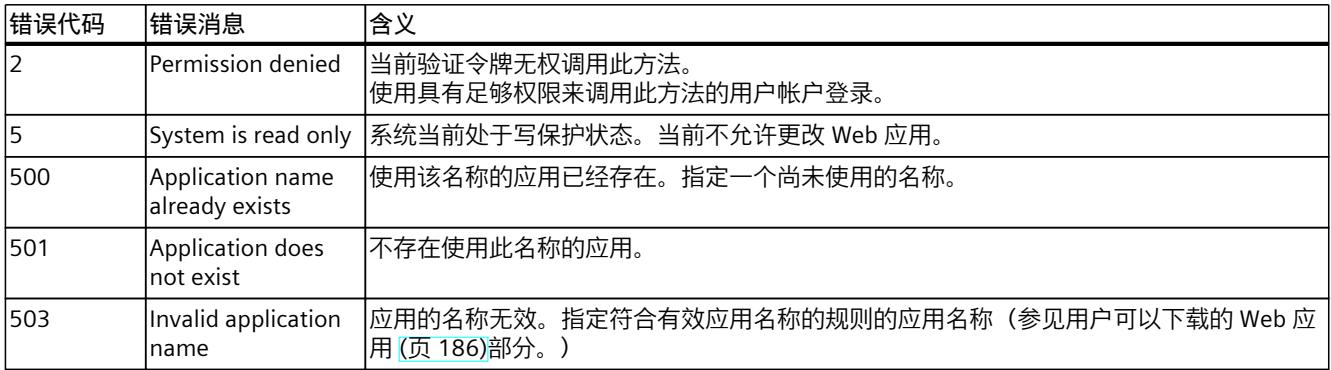

# **5.10.4 WebApp.Browse**

WebApp.Browse 方法会返回:

- 具有相关属性的所有 Web 应用的列表。
- 特定 Web 应用的属性

调用 WebApp.Browse 方法不需要任何授权。

# **请求的结构**

下表列出了请求的参数。

表格 5-29 WebApp\_Browse\_Request (object)

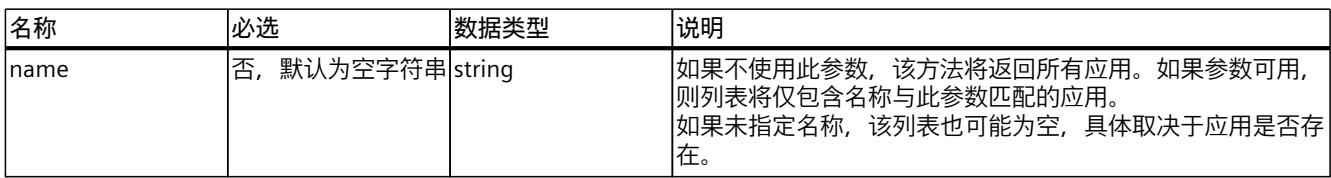

**示例**

在下例中,用户指定列出名为"application1"的应用。

```
{
"name": "application1"
}
```
#### **响应结构**

### 下表列出了服务器对成功请求的响应结构。

表格 5-30 WebApp\_Browse\_Request (对象)

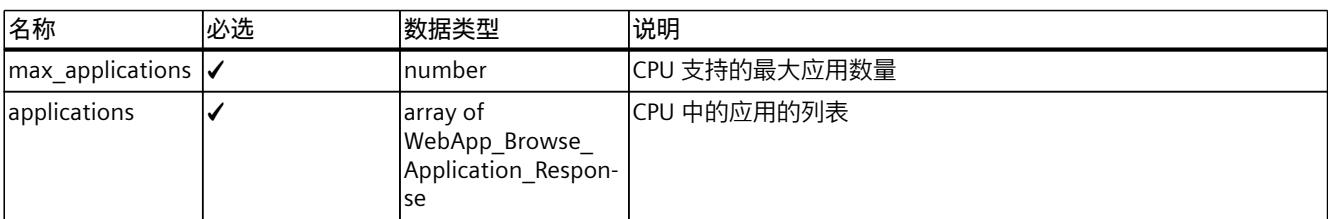

表格 5-31 WebApp\_Browse\_Application\_Response (对象)

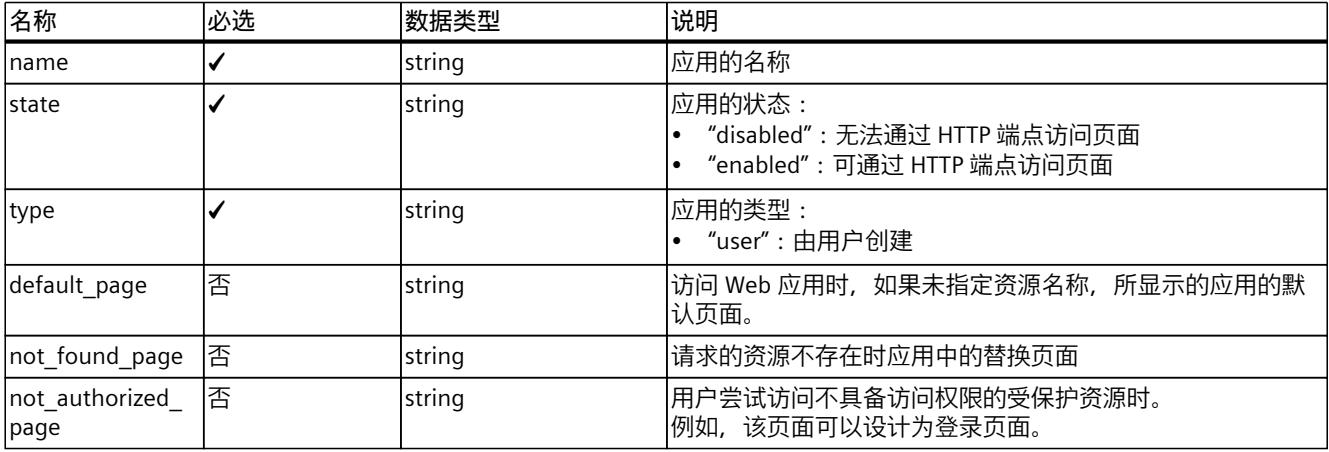

**示例**

在下例中,用户请求服务器响应。

```
{
"max applications":4,
"applications": [
{
"name": "application1",
"state": "enabled",
"type": "user",
"default_page": "index.html"
},
{
"name": "vottheapp",
"state": "enabled",
"type": "vot"
}
]
}
```
#### <span id="page-11082-0"></span>**可能出现的错误消息**

下表列出了 WebApp.Browse 方法可能出现的错误消息。

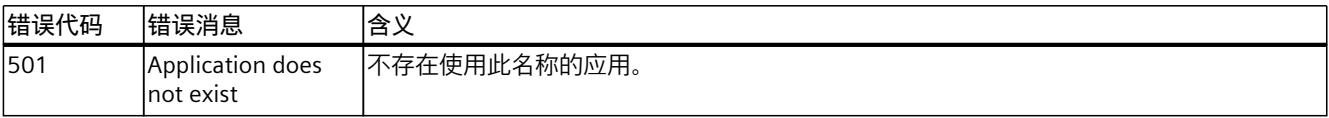

# **5.10.5 WebApp.SetState**

使用 WebApp.SetState 方法,可以激活或禁用用户加载的 Web 应用。用户加载的 Web 应用处 于禁用状态后,无法由 HTTP 端点调用。

要调用 WebApp.SetState 方法, 需具备"manage\_user\_pages"授权。

#### **请求的结构**

下表列出了请求的参数。

表格 5-32 WebApp\_SetState\_Request (object)

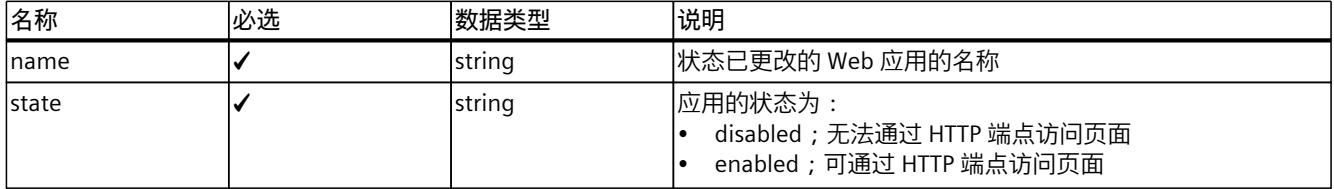

**示例**

在下例中,用户禁用了名为"webapp"的应用:

```
{
"name": "webapp",
"state": "disabled"
}
```
**响应结构**

如果成功,服务器返回布尔值"true"。

# **可能出现的错误消息**

下表列出了 WebApp.SetState 方法可能出现的错误消息。

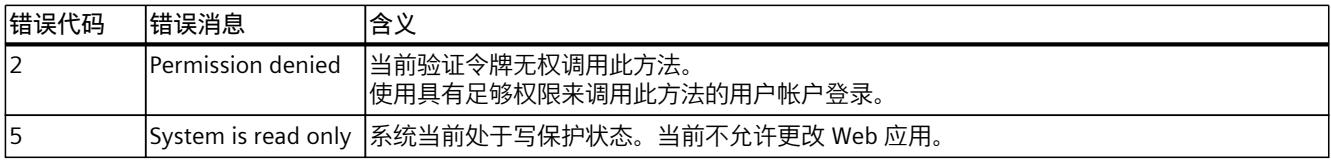

<span id="page-11083-0"></span>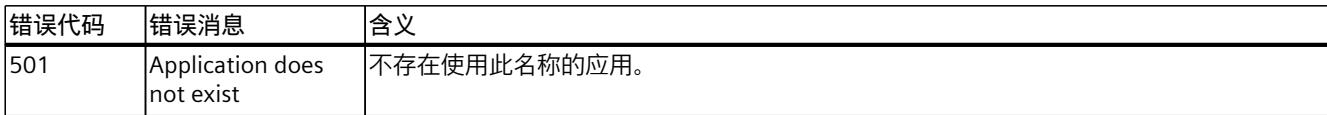

# **5.10.6 WebApp.SetDefaultPage**

使用 WebApp.SetDefaultPage 方法可以设置用户自定义 Web 应用的默认页面。如果在访问 Web 应用时未指定资源名称,则会载入此页面。 要调用 WebApp.SetDefaultPage 方法, 需具备"manage\_user\_pages"授权。

### **请求的结构**

下表列出了请求的参数。

```
表格 5-33  WebApp_SetDefaultPage_Request (object)
```
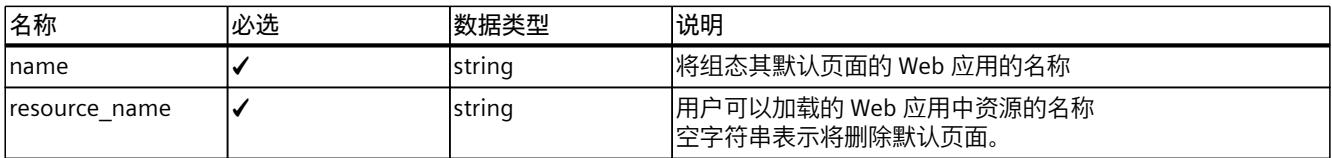

# **示例**

在下例中,页面"index.html"用作 Web 应用"application 1"中的资源。

```
{
"name": "application 1",
"resource_name": "index.html"
}
```
#### **响应结构**

如果成功,服务器返回布尔值"true"。

# **可能出现的错误消息**

下表列出了 WebApp.SetDefaultPage 方法可能出现的错误消息。

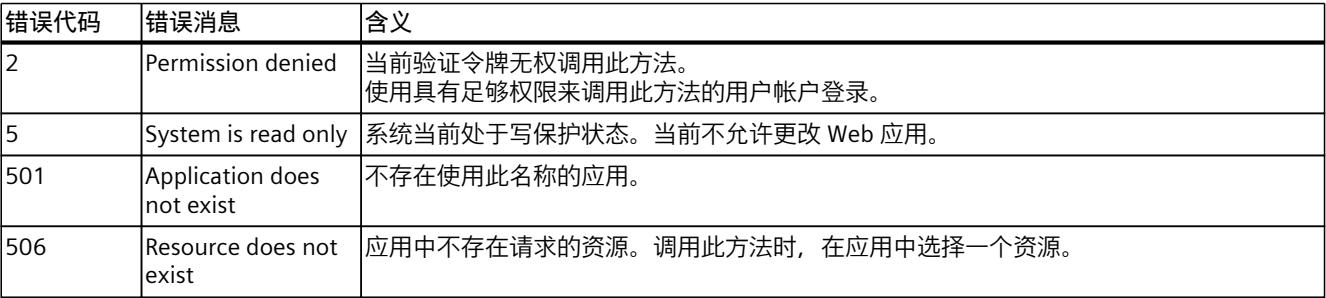

<span id="page-11084-0"></span>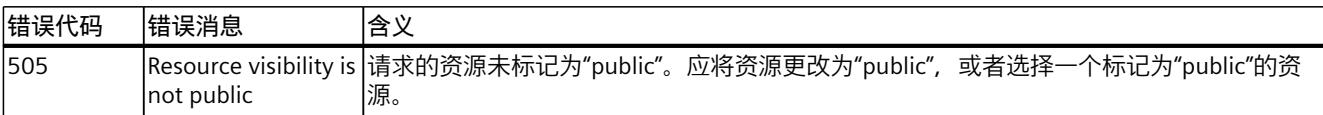

# **5.10.7 WebApp.SetNotFoundPage**

使用 WebApp.SetNotFoundPage 方法可以设置一个用户自定义 Web 应用的页面。如果在访问 Web 应用时使用了不存在的资源名称,则会加载此页面。 要调用 WebApp.SetNotFoundPage 方法, 需具备"manage\_user\_pages"授权。

# **请求的结构**

下表列出了请求的参数。

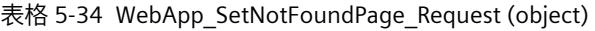

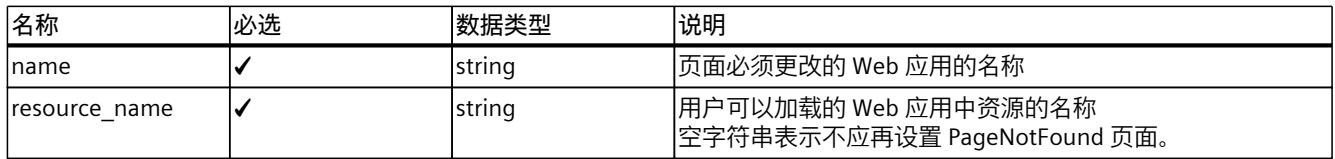

# **示例**

在下例中, 页面"404.html"用作 Web 应用"application 1"中的资源。

```
{
"name": "application 1",
"resource_name":"404.html"
}
```
# **响应结构**

如果成功, 服务器返回布尔值"true"。

# **可能出现的错误消息**

下表列出了 WebApp.SetNotFoundPage 方法可能出现的错误消息。

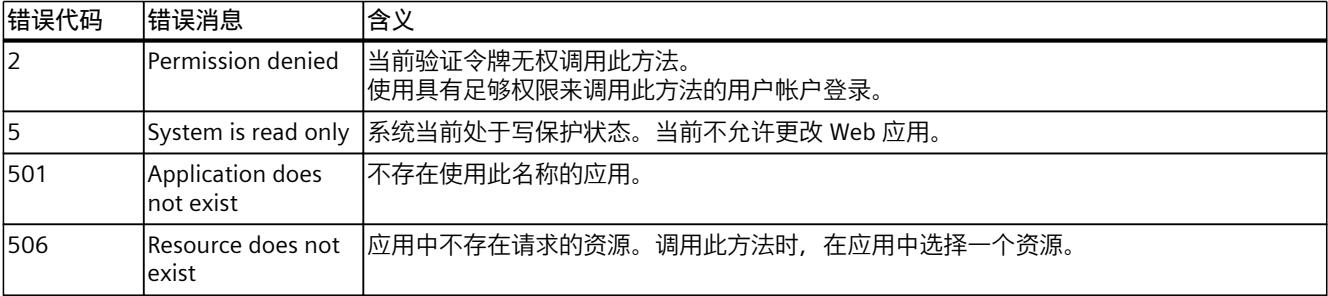

<span id="page-11085-0"></span>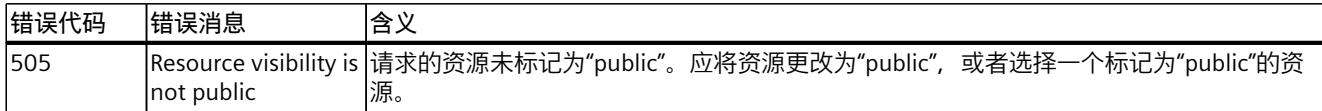

### **5.10.8 WebApp.SetNotAuthorizedPage**

使用 WebApp.SetNotAuthorizedPage 方法可以为用户自定义 Web 应用设置一个公开可见的页 面。如果在访问 Web 应用时使用了无法公开访问(受保护)的资源的名称, 从而在不具备有 效 Cookie 的情况下访问 Web 应用, 则会加载此页面。 通过"include web application cookie"参数调用 Api.Login (页 [141\)](#page-11029-0) 方法可获得有效的 cookie。

要调用 WebApp.SetNotAuthorizedPage 方法,需具备"manage\_user\_pages"授权。

#### **请求的结构**

下表列出了请求的参数。

表格 5-35 WebApp\_SetDefaultPage\_Request (object)

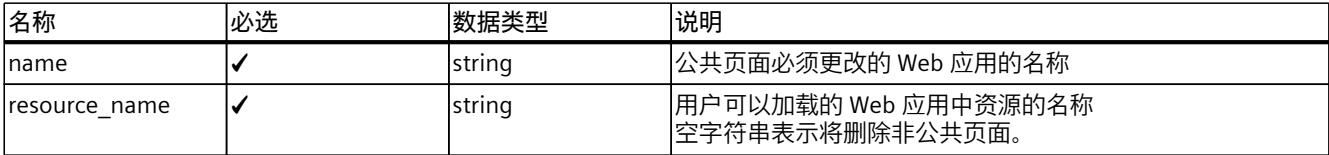

# **示例**

在下例中,页面"login.html"用作 Web 应用"application\_1"中的资源。

{ "name": "application 1", "resource\_name": "login.html" }

#### **响应结构**

如果成功,服务器返回布尔值"true"。

#### **可能出现的错误消息**

下表列出了 WebApp.SetNotAuthorizedPage 方法可能出现的错误消息。

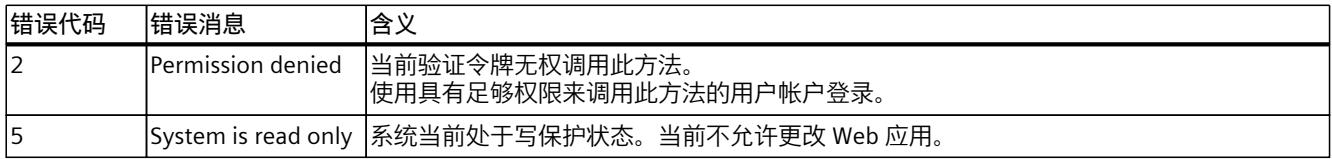

<span id="page-11086-0"></span>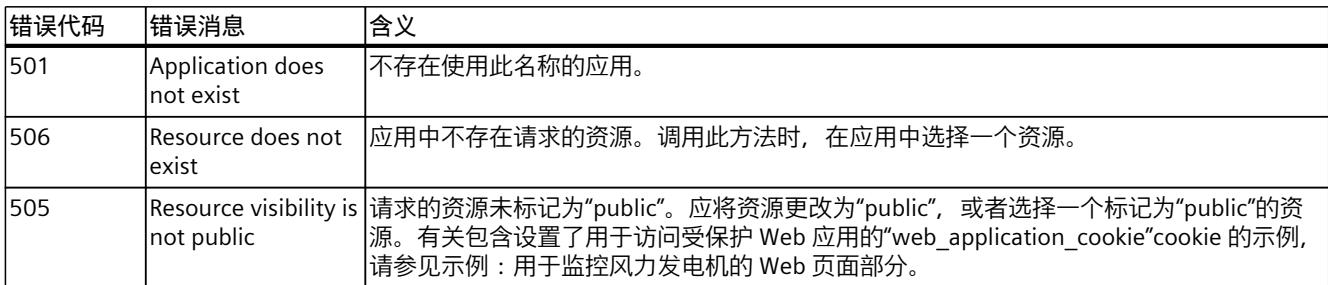

# **5.10.9 WebApp.BrowseResources**

WebApp.BrowseResources 方法提供了分配给 Web 应用的所有资源及其属性的列表。 要调用 WebApp.BrowseResources 方法,需具备"manage\_user\_pages"授权。

### **请求的结构**

下表列出了请求的参数。

表格 5-36 WebApp\_BrowseResources\_Request (object)

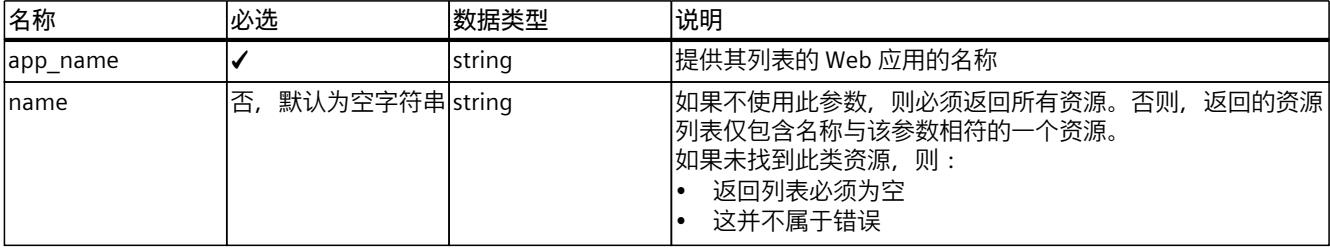

**示例**

在下例中,用户指定列表的"application1"应用的名称。

```
{
"app_name": "application 1"
}
```
# **响应结构**

下表列出了服务器对成功请求的响应的结构。

表格 5-37 WebApp\_BrowseResources\_Response (object)

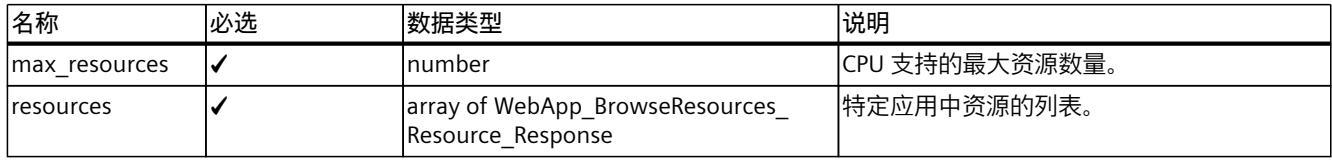

| 名称            | 必选 | 数据类型    | 说明                                 |  |
|---------------|----|---------|------------------------------------|--|
| name          |    | string  | 资源的名称。                             |  |
| lsize         |    | integer | 资源的大小(字节数)。                        |  |
| media_type    |    | string  | 资源的媒体类型。                           |  |
| etag          | 否  | string  | 资源的 ETag 值。                        |  |
| visibility    |    | string  | 资源的可见性。                            |  |
| last modified |    | string  | 字符串形式的 ISO8601 时间戳。<br>上次修改操作的时间戳。 |  |

表格 5-38 WebApp\_BrowseResources\_Resource\_Response (object)

### **示例**

在下例中,用户请求服务器响应。

```
{
"max_resources":200,
"resources": [
{
"name": "index.html",
"size":24387,
"media type": "text/html",
"etag":"896a9s8df0897g098a",
"visibility": "public",
"last_modified":"2020-08-24T07:08:06Z"
},
{
"file name": "secret.js",
"size":97826348,
"media_type": "application/javascript",
"visibility": "protected",
"last_modified":"2020-08-24T07:08:06Z"
}
]
}
```
*API(应用程序编程接口)*

*5.10 用户可以加载的 Web 应用*

## **可能出现的错误消息**

下表列出了 WebApp.BrowseResources 方法可能出现的错误消息。

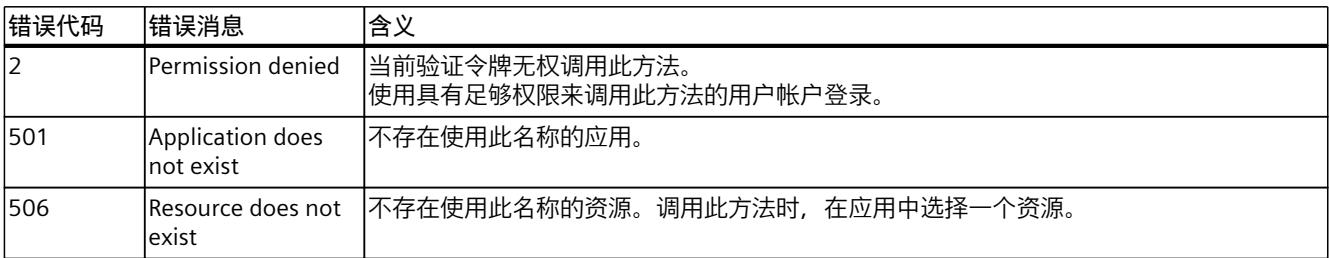

## **5.10.10 WebApp.CreateResource**

使用 WebApp.CreateResource 方法,可以在用户加载到 CPU 的 Web 应用中创建新资源。 要调用 WebApp.CreateResource 方法,需具备"manage\_user\_pages"授权。

## **请求的结构**

下表列出了请求的参数。

表格 5-39 WebApp\_CreateResource\_Request (object)

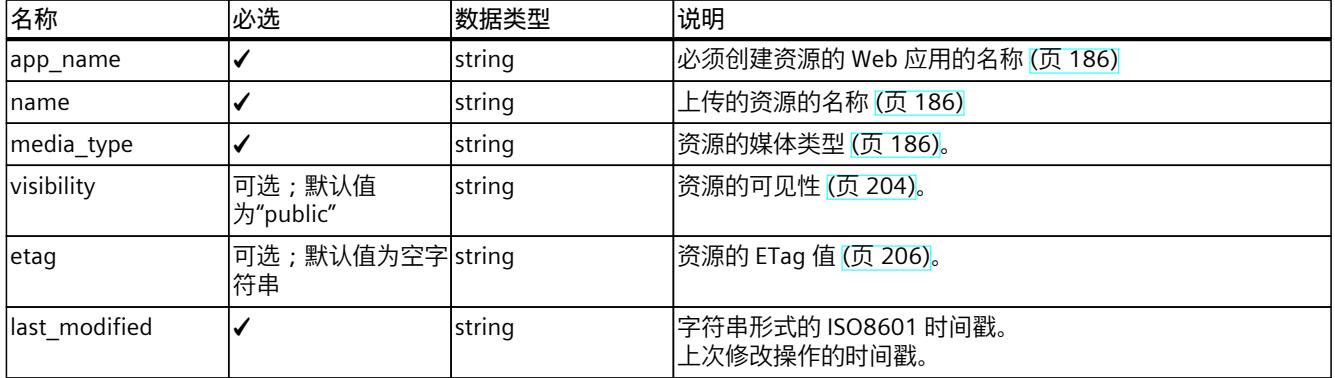

**示例**

在下例中,用户为应用"application\_1"创建了媒体类型为"text/html"的新资源"index.html"。

```
{
"app_name": "application 1",
"name": "index.html",
"media type": "text/html",
"last_modified":"2020-08-24T07:08:06Z"
}
```
#### **响应结构**

该方法返回一个包含有效票证 ID 的字符串。用户使用该票证, 通过票证端点将资源内容上传 到 CPU。

**说明**

最多只能创建一个 WebApp.CreateResource 票证。仅在该票证关闭后,才能为此方法创建新 的票证。

#### **票证 ID 的示例:**

"NDU2Nzg5MDEyMzQ1Njc4OTAxMjM0" 有关对票证 ID 进行进一步处理的示例,请参见票证机制 (页 [149\)](#page-11037-0)部分。

## **可能出现的错误消息**

下表列出了 WebApp.CreateResource 方法可能出现的错误消息。

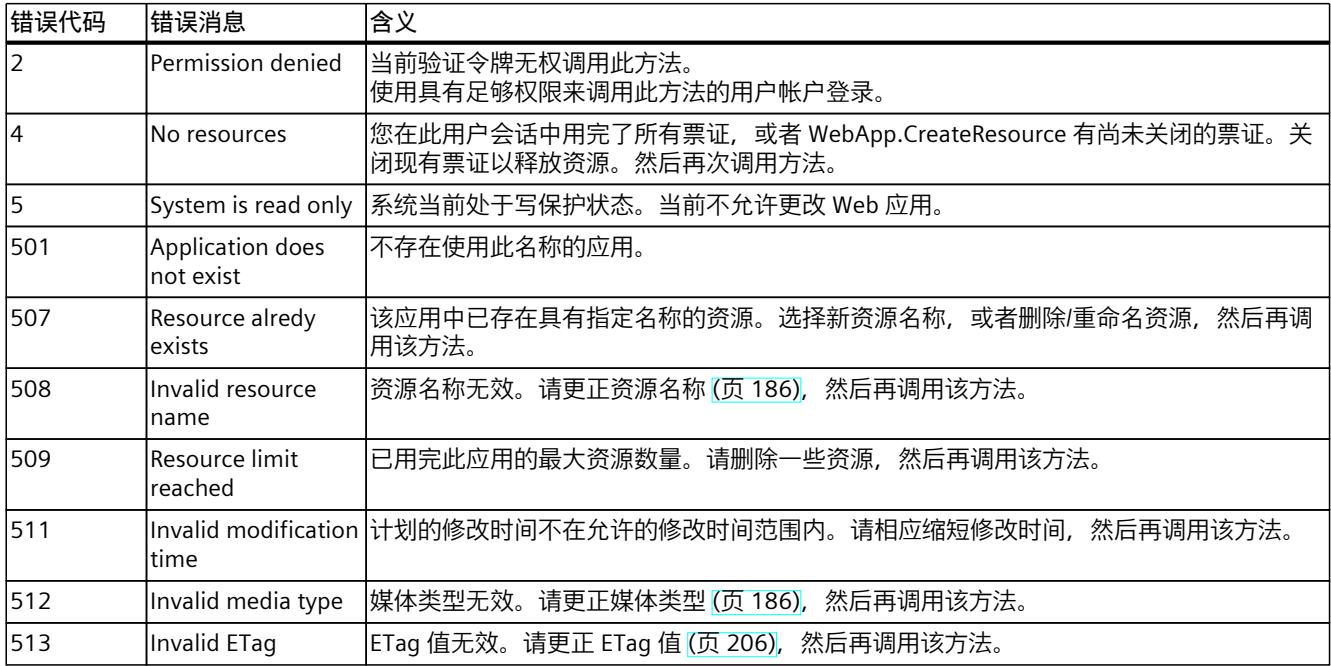

## **5.10.11 WebApp.DeleteResource**

使用 WebApp.Delete 方法,可以从特定 Web 应用中删除资源。 要调用 WebApp.DeleteResource 方法, 需具备"manage\_user\_pages"授权。

#### *API(应用程序编程接口)*

*5.10 用户可以加载的 Web 应用*

## **请求的结构**

#### 下表列出了请求的参数。

表格 5-40 WebApp\_DeleteResource\_Request (object)

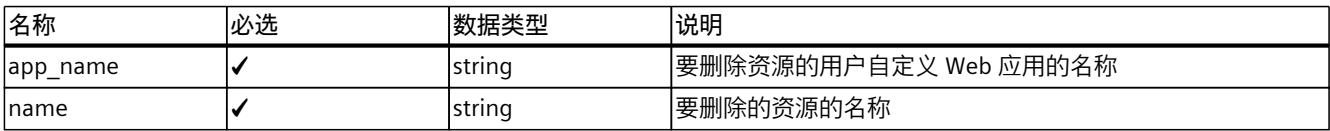

## **示例**

在下例中,用户删除"application\_1"应用中的"img/wrong.png"资源。

```
{
"app_name": "application1",
"name": "img/wrong.png"
}
```
## **响应结构**

如果成功,服务器返回布尔值"true"。

#### **可能出现的错误消息**

下表列出了 WebApp.DeleteResource 方法可能出现的错误消息。

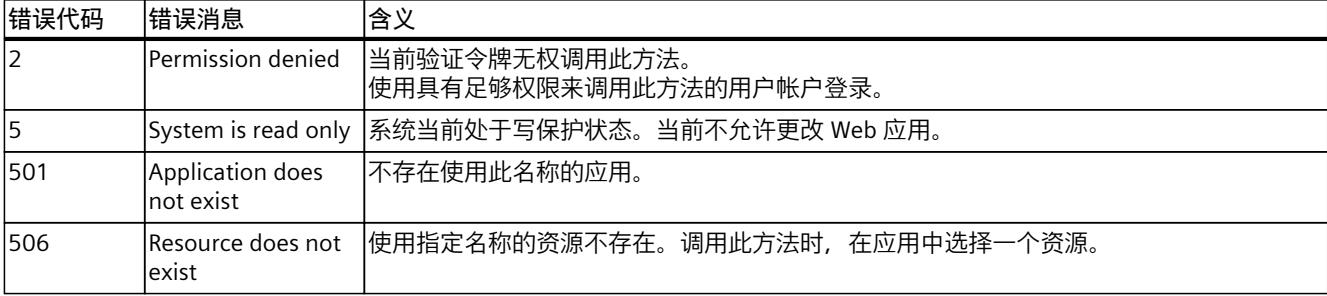

## **5.10.12 WebApp.RenameResource**

使用 WebApp.RenameResource 方法可以更改特定 Web 应用中的资源的名称。 要调用 WebApp.RenameResource 方法, 需具备"manage\_user\_pages"授权。

## **请求的结构**

#### 下表列出了请求的参数。

表格 5-41 WebApp\_RenameResource\_Request (object)

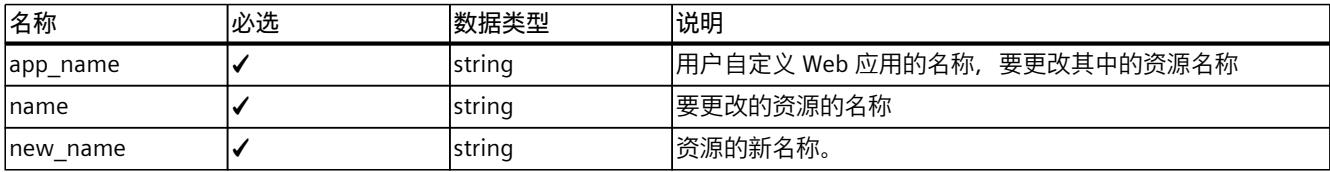

## **示例**

在下例中,用户将应用"application1"中的资源名称改为"corrspelled.png"。

```
{
"app_name": "application1",
"name": "msspelled.png",
"new_name": "corrspelled.png"
}
```
## **响应结构**

如果成功,服务器返回布尔值"true"。

## **可能出现的错误消息**

下表列出了 WebApp.RenameResource 方法可能出现的错误消息。

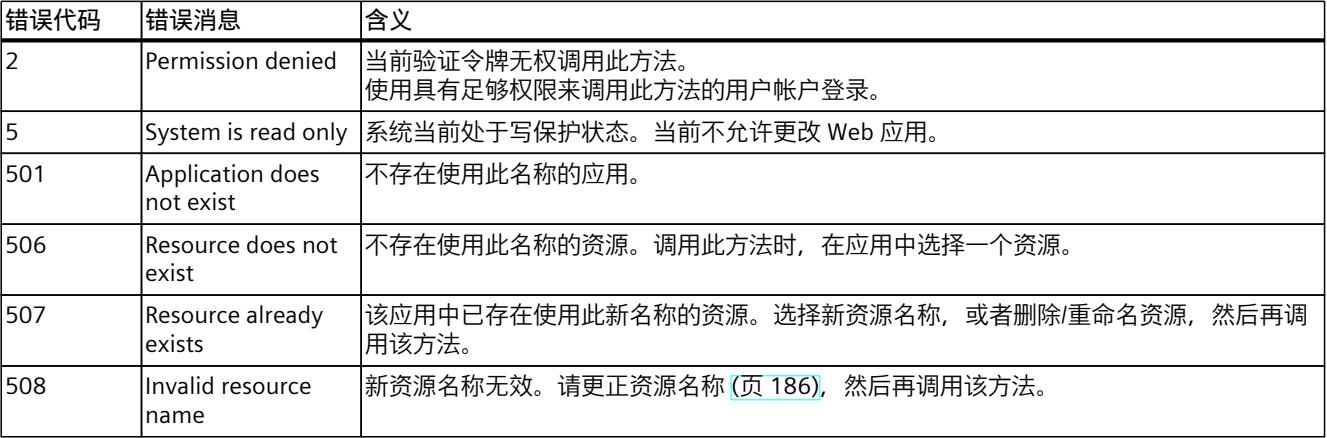

## **5.10.13 WebApp.DownloadResource**

使用 WebApp.DownloadResource 方法,可以将资源下载到用户从 CPU 加载的 Web 应用中。 要调用 WebApp.DownloadResource 方法, 需具备"manage user\_pages"授权。

#### <span id="page-11092-0"></span>*API(应用程序编程接口)*

*5.10 用户可以加载的 Web 应用*

## **请求的结构**

#### 下表列出了请求的参数。

表格 5-42 WebApp\_DownloadResource\_Request (object)

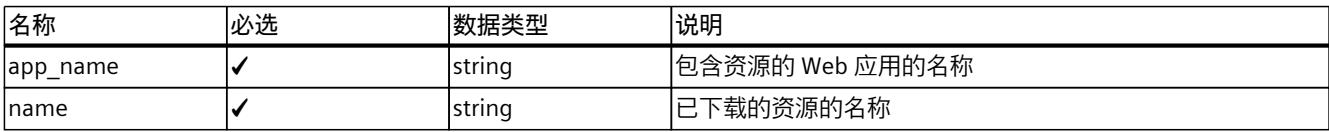

## **示例**

在下例中, 用户下载应用"application 1"的资源"secrets.pdf"。

```
{
"app_name": "application 1",
"name": "secrets.pdf"
}
```
## **响应结构**

该方法返回一个包含有效票证 ID 的字符串。用户使用该票证, 通过票证端点从 CPU 下载资源 内容。

**说明**

一次最多只能创建一个 WebApp.DownloadResource 票证。

#### **票证 ID 的示例:**

"NDU2Nzg5MDEyMzQ1Njc4OTAxMjM0" 有关对票证 ID 进行进一步处理的示例, 请参见票证机制 (页 [149\)](#page-11037-0)部分。

## **可能出现的错误消息**

下表列出了 WebApp.DownloadResource 方法可能出现的错误消息。

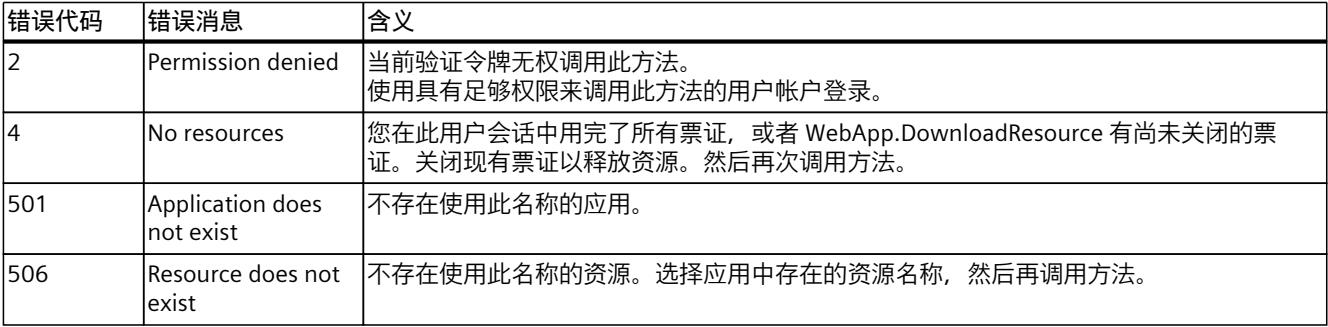

## **5.10.14 WebApp.SetResourceVisibility**

使用 WebApp.SetResourceVisibility 方法, 可以更改用户加载的 Web 应用中的资源的可见性 (公共或受保护)。未经认证,HTTP 端点无法调用受保护的资源。 要调用 WebApp.SetResourceVisibility 方法, 需具备"manage\_user\_pages"授权。

## **请求的结构**

下表列出了请求的参数。

表格 5-43 WebApp\_SetResourceVisibility\_Request (object)

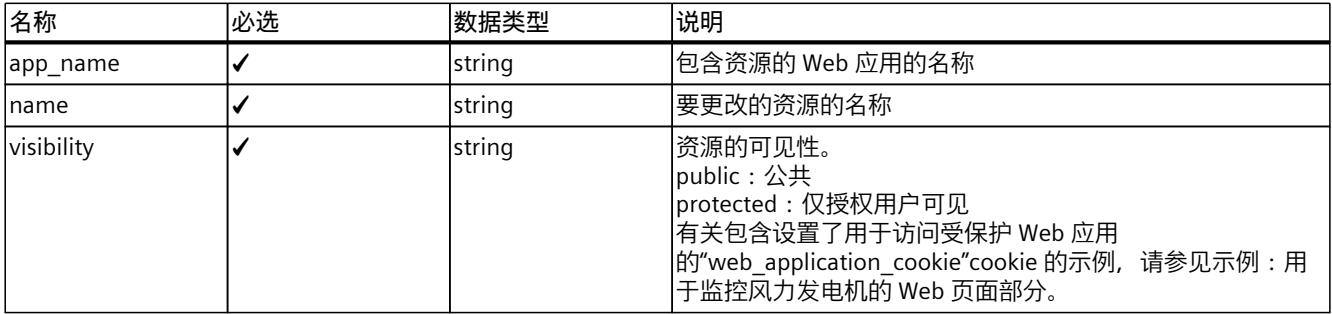

## **示例**

在下例中,用户将"myapp"应用的"secrets.html"资源设置为"protected"。

```
{
"app_name": "myapp",
"name": "secrets.html",
"visibility": "protected"
}
```
#### **响应结构**

如果成功,服务器返回布尔值"true"。

## **可能出现的错误消息**

下表列出了WebApp.SetResourceVisibility 方法可能出现的错误消息。

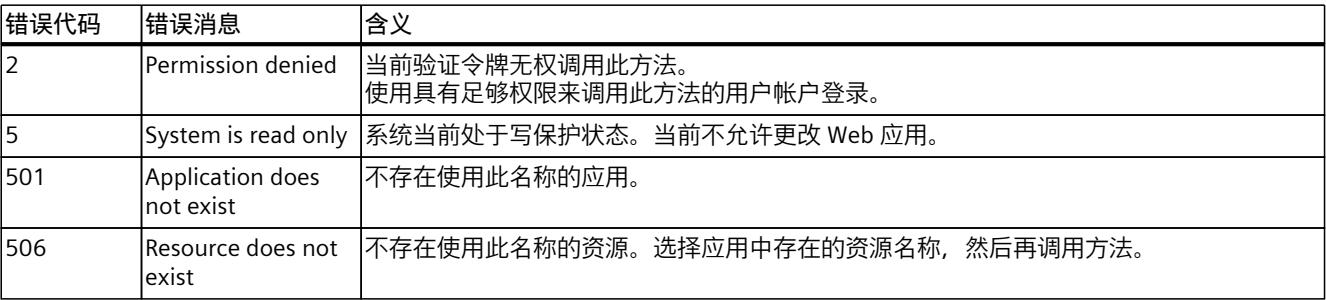

<span id="page-11094-0"></span>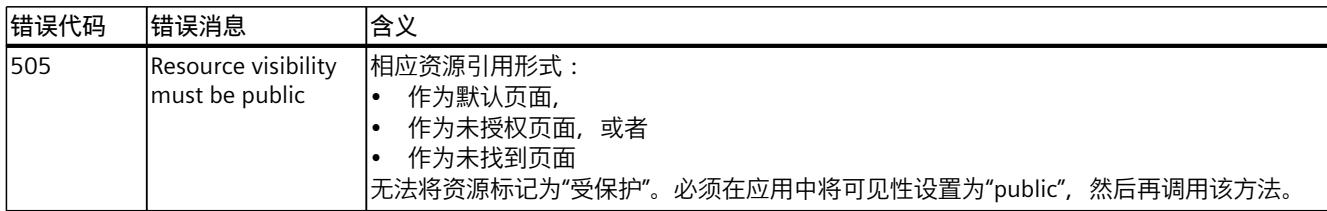

## **5.10.15 WebApp.SetResourceETag**

使用 WebApp.SetResourceETag 方法,可以更改或删除通过 HTTP 标头访问资源时所返回的 ETag 属性。ETag(实体变量)是一个 HTTP 标头字段。该变量仅用来确定所请求的资源的变 化情况,避免传输冗余数据。 要调用 WebApp.SetResourceETag 方法,需具备"manage\_user\_pages"授权。

## **有效 ETag 值的规则**

可以使用任意字符串作为 ETaq 值, 如下例所示。长度上限为 128 个字符。

#### **请求的结构**

下表列出了请求的参数。

表格 5-44 WebApp\_SetResourceETag\_Request (object)

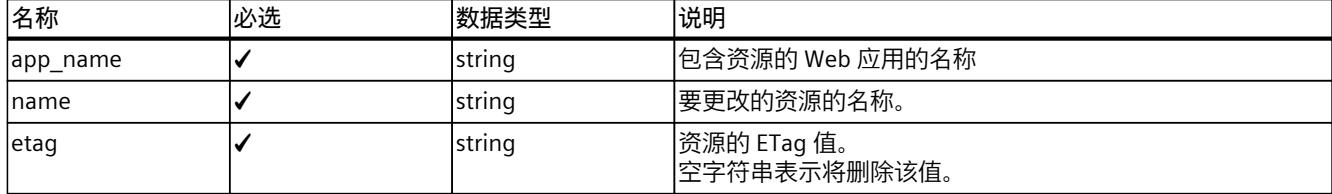

## **示例**

在下例中,用户将"myapp"应用中"secrets.html"资源的 ETag 值设置为"09as7df09h8j23r"。

```
{
"app_name": "myapp",
"name": "secrets.html",
"etag":"09as7df09h8j23r"
}
```
#### **响应结构**

如果成功, 服务器返回布尔值"true"。

## **可能出现的错误消息**

下表列出了 WebApp.SetResourceETag 方法可能出现的错误消息。

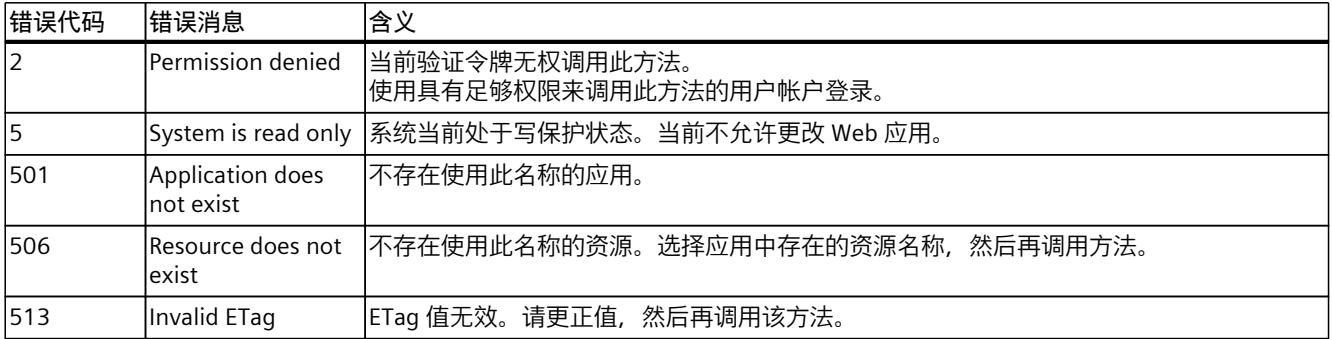

## **5.10.16 WebApp.SetResourceMediaType**

使用 WebApp.SetResourceMediaType 方法,可以更改用户加载的 Web 应用中资源的媒体类 型。 要调用 WebApp.SetResourceMediaType 方法, 需具备"manage\_user\_pages"授权。

#### **请求的结构**

下表列出了请求的参数。

表格 5-45 WebApp\_SetResourceMediaType\_Request (object)

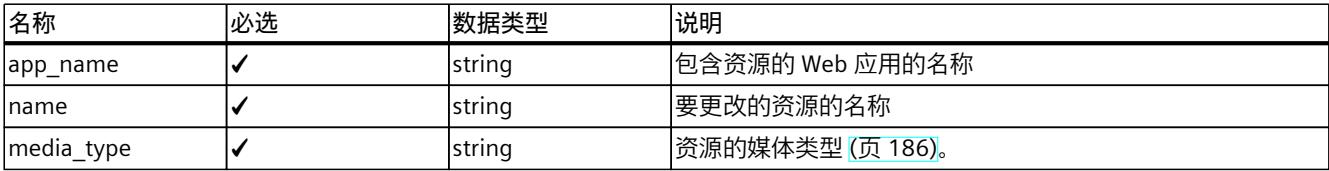

#### **示例**

在下例中,用户将"myapp"应用中"secrets.jpg"资源的媒体类型设置为"image/jpeg"。

```
{
"app_name": "myapp",
"name": "secrets.jpg",
"media_type": "image/jpeg"
}
```
#### **响应结构**

如果成功,服务器返回布尔值"true"。

*API(应用程序编程接口)*

*5.10 用户可以加载的 Web 应用*

## **可能出现的错误消息**

下表列出了 WebApp.SetResourceMediaType 方法可能出现的错误消息。

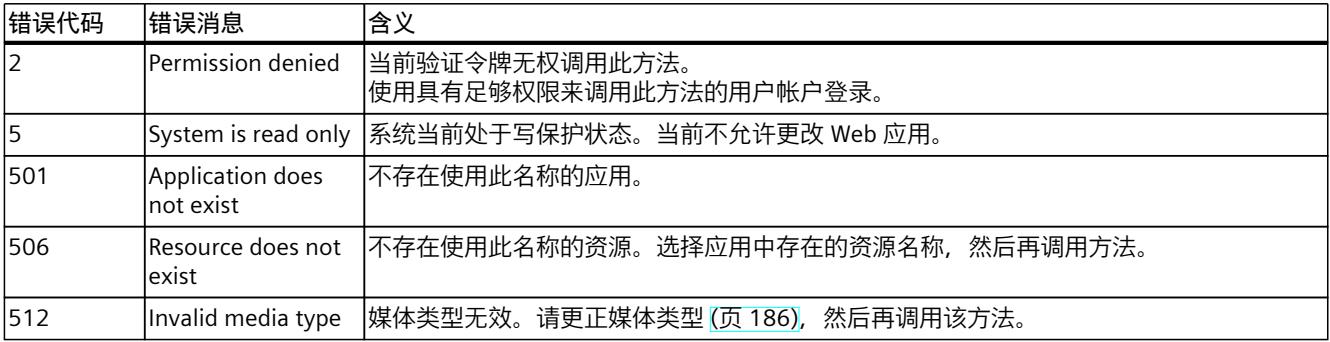

## **5.10.17 WebApp.SetResourceModificationTime**

使用 WebApp.SetResourceModificationTime 方法,可以设置用户加载的 Web 应用中资源的修 改时间。 要调用 WebApp.SetResourceModificationTime 方法, 需具备"manage\_user\_pages"授权。

## **请求的结构**

下表列出了请求的参数。

表格 5-46 WebApp\_SetResourceModificationTime\_Request (object)

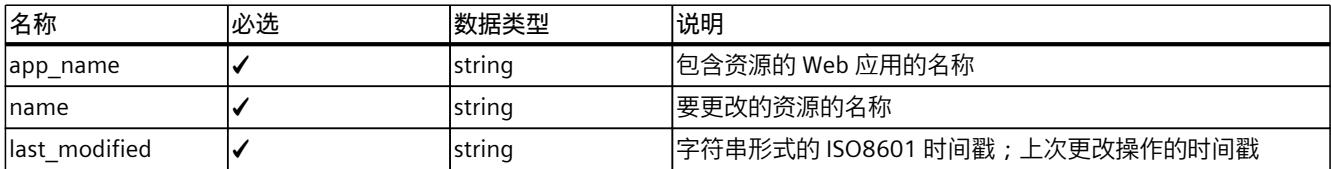

## **示例**

在下例中,用户将"myapp"应用中"secrets.html"资源的修改时间设置为"24.08.2020 07:08:06"。

```
{
"app_name": "myapp",
"name": "secrets.html",
"last_modified":"2020-08-24T07:08:06Z"
}
```
## **响应结构**

如果成功,服务器返回布尔值"true"。

## **可能出现的错误消息**

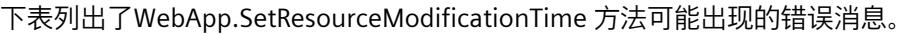

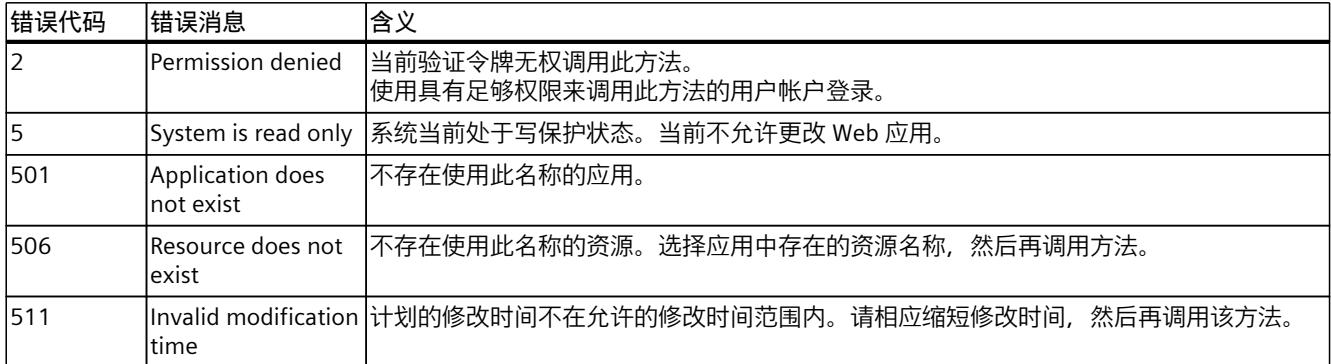

## **词汇表**

**API**

应用程序编程接口

#### **AWP**

Web 自动化编程

#### **AWP 命令**

用于在 CPU 和 HTML 文件之间交换数据的特殊命令语法。

#### **CSS**

CSS(层叠样式表)中规定如何显示 HTML 中的某个区域或标记内容。

#### **EBNF**

扩展的巴科斯-诺尔范式:用来表示上下文无关文法的形式元语言。形式语言可以使用 EBNF 来 表达;专用于计算机科学中编程语言的定义。EBNF 由 ISO 标准化, 编号为 ISO/IEC 14977:1996(E)。

#### **HTTP**

超文本传输协议 (HTTP)。在整个网络中进行数据传输时使用的协议

#### **HTTPS**

超文本安全传输协议 (HTTPS)。在整个网络中安全地传输敏感数据时使用的协议。

#### **JSON**

JSON (JavaScript Object Notation) 是采用易读文本格式的紧凑数据格式,用于在应用之间交换 数据。JSON 与编程语言无关。所有通用编程语言中都存在解析器和生成器。

#### **PROFIBUS**

**PRO**cess **FIeld BUS** 是德国的过程和现场总线标准,在 IEC 61784-1:2002 Ed1 CP 3/1 中定义。 该标准用于指定位串行现场总线系统的功能、电气和机械特性。 PROFIBUS 可使用下列协议:DP(分布式 I/O)、FMS(现场总线信息规范)、PA(过程自动 化)或 TF(工艺功能)。

## **PROFINET**

在全集成自动化 (TIA) 系统中, PROFINET 延续了以下系统的体系:

- PROFIBUS DP, 现已确立的现场总线
- 工业以太网,用于单元级的通信总线

上述两种系统中的经验已经融合到 PROFINET 中。

PROFINET 是 PROFIBUS International (前身为 PROFIBUS User Organization e.V.) 制定的基于 以太网的自动化标准,定义了制造商无关的通信、自动化和工程组态模型。

#### **PROFINET 组件**

PROFINET 组件包括硬件配置、模块参数和相关用户程序的全部数据。PROFINET 组件包括下列 元件:

• 工艺功能

(可选)技术(软件)功能包括与其它 PROFINET 组件进行连接的接口,以此作为可互连 的输入和输出。

• 设备

本设备指可编程物理控制器或者现场设备,包括 I/O、传感器和执行器、机械部件和设备固 件。

#### **PROFINET IO**

在 PROFINET 环境中,PROFINET IO 的通信概念可用于实现模块化和分布式应用程序。 使用 PROFINET IO 可以创建自动化解决方案,与使用 PROFIBUS 创建相同。 PROFINET IO 可通过可编程控制器的 PROFINET 标准,使用工程组态工具 STEP 7 来实现。 即,无论是组态 PROFINET 设备还是组态 PROFIBUS 设备,STEP 7 中的应用程序层均相同。当 使用为 PROFINET IO 进行扩展的块和系统状态列表时,PROFINET IO 和 PROFIBUS DP 的用户程 序编写是相同的。

#### **PROFINET IO 控制器**

用于对已连接 I/O 设备寻址的设备。这意味着 IO 控制器将与分配的现场设备交换输入和输出 信号。IO 控制器通常是运行自动化程序的控制器。

#### **PROFINET IO 设备**

分配到其中一个 IO 控制器(例如, 远程 IO、阀终端、变频器和交换机)的分布式现场设备。

#### **URL**

统一资源定位符 (URL)。根据所用访问方法和资源在计算机网络中的位置,对诸如 web 页面等 资源进行唯一标识和定位。

#### **UTF-8**

UTF-8 是 8 位 UCS(通用字符集)转换格式的缩写。UTF-8 是使用最广泛的 Unicode 字符编 码。

每个 Unicode 字符都指定有一个特定的变长编码字节串。UTF-8 最多支持四个字节,可以实现 全部 Unicode 字符的映射。

#### **Web 浏览器**

Web 浏览器是 Web 页面可视化程序,可以与 Web 服务器通信。 典型的 Web 浏览器:

- Microsoft Internet Explorer
- Mozilla Firefox

#### **标识数据**

标识数据存储在模块中,包含用于支持以下用户操作的信息:

- 检查系统组态
- 查找系统中的硬件变更
- 纠正设备中的错误

可使用标识数据在线明确识别模块。

#### **防火墙**

防火墙基于发送者或所用服务的目标地址,限制网络接入服务。防火墙基于特定规则决定其所 处理的哪些网络数据包应该转发或不转发。通过这种方式,防火墙可以防止非法访问网络。 入侵检测不属于防火墙的功能。防火墙仅执行网络通信的规则。

## **设备**

可通过总线发送、接收或放大数据的设备,例如,IO 控制器。

#### **诊断**

对错误、故障和报警进行检测、定位、分类、可视化并进一步评估。 在设备操作期间,诊断可自动运行各种监视功能。通过缩短调试时间和停工时间,来提高设备 的可用性。

#### **主站**

带有令牌的主站是主动设备。主站可以接收来自其它设备的数据,也可以将数据发送给其它设 备。

#### **自动化系统**

自动化系统是一个可编程的逻辑控制器,其中至少包含一个 CPU、各种输入和输出模块以及操 作、监控设备。

## **组态**

系统性对各个模块进行排列(设计)。

# **索 引**

## **A**

API, <mark>[137](#page-11025-0)</mark> API 端点, <mark>[139](#page-11027-0)</mark> AWP 命令, <mark>[114](#page-11002-0)</mark> PLC 变量, <mark>[115](#page-11003-0)</mark> PLC 变量, <mark>[117](#page-11005-0)</mark> 特殊变量, <mark>[118](#page-11006-0)</mark> 枚举类型, <mark>[119](#page-11007-0)</mark> 片段, <mark>[121](#page-11009-0)</mark> 数组, <mark>[122](#page-11010-0)</mark> 结构, <mark>[123](#page-11011-0)</mark>

## **C**

CA 证书, <mark>[29](#page-10917-0)</mark> CPU 特定的证书, <mark>[29](#page-10917-0)</mark>

## **F**

F 运行组, <mark>[52](#page-10940-0)</mark>

## **G**

Github, <mark>[140](#page-11028-0)</mark>

## **H**

HTTPS, <mark>[23](#page-10911-0)</mark>

## **J**

JSON-RPC, <mark>[139](#page-11027-0)</mark>, <mark>[150](#page-11038-0)</mark>

## **W**

Web API, <mark>[137](#page-11025-0)</mark> 支持的数据类型, <mark>[156](#page-11044-0)</mark> Web 应用, <mark>[186](#page-11074-0)</mark> WEB API 受支持的客户端, <mark>[140](#page-11028-0)</mark> Web 应用, <mark>[186](#page-11074-0)</mark>

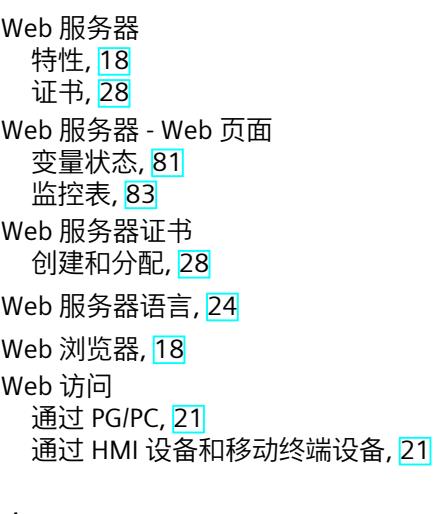

## **安**

安全 功 能 , [18](#page-10906-0)

**绑**

绑定, <mark>[45](#page-10933-0)</mark>

## **报**

报警, <mark>[65](#page-10953-0)</mark>

## **变**

变量 入, <mark>[82](#page-10970-0)</mark> 写入, <mark>[84](#page-10972-0)</mark>

## **标**

标识, <mark>[43](#page-10931-0)</mark> 诊断, [43](#page-10931-0) 模块信息 , [61](#page-10949-0)

## **测**

测量值(跟踪), [92](#page-10980-0)

## **常**

常见问题与解答 通过智能手机访问 Web 服务器, [21](#page-10909-0) 下载证书, [23](#page-10911-0) 匹配 Web 页面和相对路径名称, [113](#page-11001-0) 自动更新 Web 页面, [113](#page-11001-0) 用户页面作为起始页面, [129](#page-11017-0)

## **程**

程序保护, [45](#page-10933-0)

## **存**

存储器, [46](#page-10934-0)

## **东**

东亚语言, [34](#page-10922-0)

## **读**

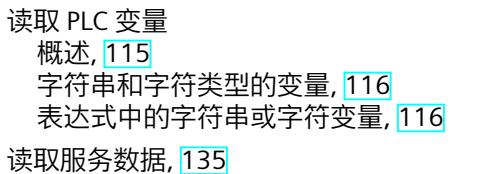

## **端**

端点 API, [139](#page-11027-0) 票证, [151](#page-11039-0) 用户可以下载的 Web 应用, [188](#page-11076-0)

## **二**

二进制表示法, [156](#page-11044-0)

## **防**

防拷贝保护, [45](#page-10933-0)

## **访**

访问限制, [28](#page-10916-0)

## **跟**

跟踪记录, [91](#page-10979-0)

## **更**

更新和保存, [35](#page-10923-0) 取消激活自动更新, [35](#page-10923-0) 打印 Web 页面, [36](#page-10924-0) 保存诊断缓冲区条目, [54](#page-10942-0) 保存报警, [66](#page-10954-0) 更新用户自定义页面, [113](#page-11001-0)

## **工**

工艺对象 状态、错误、工艺报警, [54](#page-10942-0)

## **固**

固件更新, [64](#page-10952-0)

## **故**

故障安全, [52](#page-10940-0)

## **恢**

恢复组态, [87](#page-10975-0)

## **激**

激活 Web 服务器, [22](#page-10910-0)

#### *索 引*

## **媒**

媒体 类 型 名称, <mark>[189](#page-11077-0)</mark>

## **票**

票证 ID, <mark>[151](#page-11039-0)</mark> 票证方法, <mark>[153](#page-11041-0)</mark> 票证机制, <mark>[150](#page-11038-0)</mark> 票证端点, <mark>[151](#page-11039-0)</mark>

## **起**

起始页面, <mark>[37](#page-10925-0)</mark> 简介, <mark>[37](#page-10925-0)</mark> 登录, <mark>[40](#page-10928-0)</mark> 注销, <mark>[40](#page-10928-0)</mark>

## **趋**

趋势图(跟踪), <mark>[93](#page-10981-0)</mark>

## **全**

全局安全设置, <mark>[30](#page-10918-0)</mark>

## **上**

上传, <mark>[151](#page-11039-0)</mark>

## **数**

数组, <mark>[159](#page-11047-0)</mark>

## **通**

通信, <mark>[67](#page-10955-0)</mark> 参数, [68](#page-10956-0) 统计信息, <mark>[70](#page-10958-0)</mark> 资源, <mark>[71](#page-10959-0)</mark> 连接, <mark>[72](#page-10960-0)</mark>

## **统**

统计 信 息 模 块 信 息 , [61](#page-10949-0) 通信, <mark>[70](#page-10958-0)</mark>

## **拓**

拓扑结构, <mark>[73](#page-10961-0)</mark> 设定拓扑, <mark>[73](#page-10961-0)</mark> 实际拓扑, <mark>[73](#page-10961-0)</mark> <u>图形视图, [73](#page-10961-0)</u> 表格视图, <mark>[76](#page-10964-0)</mark> 状态概览, <mark>[78](#page-10966-0)</mark> 示例, <mark>[78](#page-10966-0)</mark>

## **文**

文件浏览器, <mark>[134](#page-11022-0)</mark> 系统文件, <mark>[134](#page-11022-0)</mark>

## **下**

下载, <mark>[151](#page-11039-0)</mark>

## **显**

显示不同语言的文本, <mark>[34](#page-10922-0)</mark>

## **信**

信号表(轨迹), <mark>[97](#page-10985-0), </mark>[98](#page-10986-0)

## **应**

应用程序名称, <mark>[189](#page-11077-0)</mark>

## **用**

用户可以下载的 Web 应用, <mark>[186](#page-11074-0)</mark> 用户界面语言 分配项目语言, <mark>[34](#page-10922-0)</mark> 设置, <mark>[38](#page-10926-0)</mark> 用 户 管 理 , [25](#page-10913-0) 用户自定义的 Web 应用, <mark>[186](#page-11074-0)</mark> 用户自定义页面, <mark>[111](#page-10999-0)</mark> WWW 指令, <mark>[126](#page-11014-0)</mark>

用户页面, [27](#page-10915-0) 组态用户页面, [125](#page-11013-0) 用户页面作为起始页面, [128](#page-11016-0) 用户页面示例, [130](#page-11018-0)

## **语**

语言设置, [33](#page-10921-0)

## **运**

运动控制 诊断, [54](#page-10942-0) 服务概述, [54](#page-10942-0) 运行系统信息, [47](#page-10935-0)

## **诊**

诊断缓冲区, [53](#page-10941-0) 诊断 (运动控制), [54](#page-10942-0)

## **证**

证书 Web 服务器证书, [28](#page-10916-0) 证书管理器 CPU 特定的本地证书, [29](#page-10917-0) 全局 CA 自签名证书, [30](#page-10918-0) 全局安全设置, [30](#page-10918-0)

## **专**

专有技术保护, [45](#page-10933-0)

## **资**

资源名称, [189](#page-11077-0)

## **自**

自动更新, [24](#page-10912-0) 自签名证书, [29](#page-10917-0) **组** 组态 备份, [84](#page-10972-0) 恢复, [84](#page-10972-0) 组态的备份, [86](#page-10974-0)

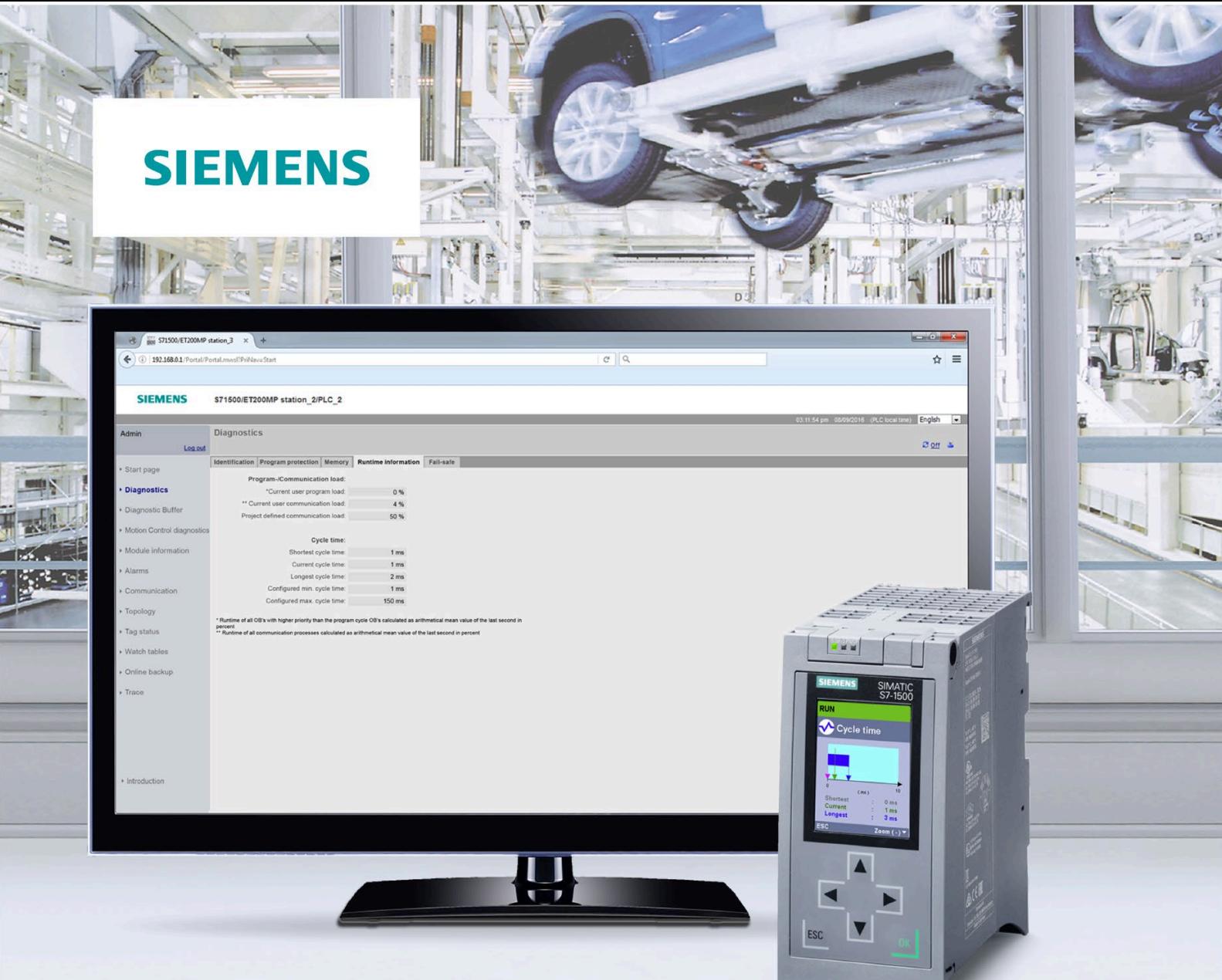

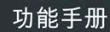

# **SIMATIC**

S7-1500, S7-1500R/H, ET 200SP, **ET 200pro** 

循环和响应时间

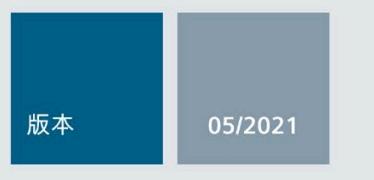

 $\frac{1}{2}$ 

support.industry.siemens.com

# SIEMENS

# **SIMATIC**

## **S7-1500、S7-1500R/H、 ET 200SP、ET 200pro 循环和响应时间**

**功能手册**

**[前言](#page-11108-0)**

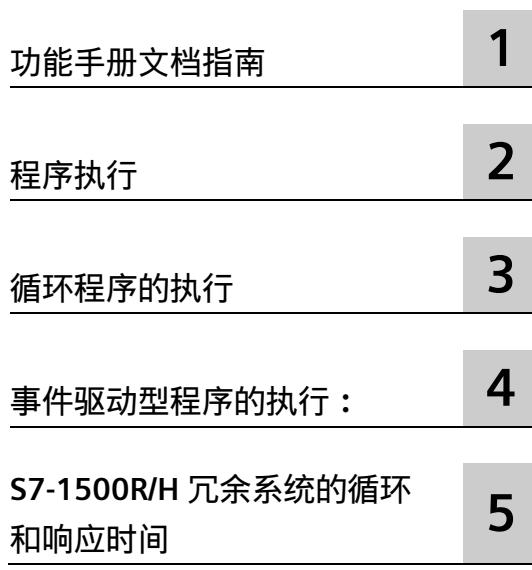

## **法律资讯**

## **警告提示系统**

为了您的人身安全以及避免财产损失,必须注意本手册中的提示。人身安全的提示用一个警告三角表示,仅 与财产损失有关的提示不带警告三角。警告提示根据危险等级由高到低如下表示。

## **危险**

表示如果不采取相应的小心措施,**将会**导致死亡或者严重的人身伤害。

## **警告**

表示如果不采取相应的小心措施,**可能**导致死亡或者严重的人身伤害。

## **小心**

表示如果不采取相应的小心措施,可能导致轻微的人身伤害。

## **注意**

表示如果不采取相应的小心措施,可能导致财产损失。

当出现多个危险等级的情况下,每次总是使用最高等级的警告提示。如果在某个警告提示中带有警告可能导 致人身伤害的警告三角,则可能在该警告提示中另外还附带有可能导致财产损失的警告。

## **合格的专业人员**

本文件所属的产品/系统只允许由符合各项工作要求的**合格人员**进行操作。其操作必须遵照各自附带的文件说 明,特别是其中的安全及警告提示。 由于具备相关培训及经验,合格人员可以察觉本产品/系统的风险,并避 免可能的危险。

## **按规定使用 Siemens 产品**

请注意下列说明:

## **警告**

Siemens 产品只允许用于目录和相关技术文件中规定的使用情况。如果要使用其他公司的产品和组件,必须 得到 Siemens 推荐和允许。正确的运输、储存、组装、装配、安装、调试、操作和维护是产品安全、正常 运行的前提。必须保证允许的环境条件。必须注意相关文件中的提示。

## **商标**

所有带有标记符号 ® 的都是 Siemens AG 的注册商标。本印刷品中的其他符号可能是一些其他商标。若第三 方出于自身目的使用这些商标,将侵害其所有者的权利。

## **责任免除**

我们已对印刷品中所述内容与硬件和软件的一致性作过检查。然而不排除存在偏差的可能性,因此我们不保 证印刷品中所述内容与硬件和软件完全一致。印刷品中的数据都按规定经过检测,必要的修正值包含在下一 版本中。

# <span id="page-11108-0"></span>**前言**

## **本文档的用途**

该控制器提供有不同选项,根据不同的运行优先级执行程序。循环驱动型和时间驱动型程 序所占比例最大。因此,控制器的响应时间主要取决于循环的执行。 此外,也可能受事件驱动型程序执行的影响。通常,事件驱动型程序执行仅限于几个选定 的事件。

本手册中将介绍以下主题的相关信息:

- 程序执行类型
- 运行的优先级
- 循环和响应时间以及影响因素
- 优化用户程序的组态选项

## **所需的基本知识**

要理解本文档中的内容,需要具备以下知识:

- 自动化技术的基本知识
- SIMATIC 工业自动化系统的基本知识
- 具有 Windows 计算机的基本知识
- 了解如何操作 STEP 7

## **约定**

STEP 7: 在本文档中, 使用"STEP 7"指代组态与编程软件"STEP 7 (TIA 博途) "的所有版 本。

请注意下列注意事项:

#### **说明**

这些注意事项包含有关本文档中所述产品、产品操作或应特别关注部分的重要信息。

### **本文档的适用范围**

本文档主要介绍了以下系统中 CPU 组件的循环时间和响应时间:

- SIMATIC S7-1500 自动化系统
- SIMATIC S7-1500R/H 冗余系统
- ET 200SP 分布式 I/O 系统的 CPU
- 基于 SIMATIC S7-1500 的 ET 200pro 分布式 I/O 系统的 CPU

有关 ET 200MP、ET 200SP 和 ET 200pro 分布式 I/O 系统的更多信息,请参见本手册的相 应章节。

## **说明**

**《循环与响应时间》功能手册中不包含有关 F 特定监视和响应时间的信息。**

有关 F 特定监视和响应时间的信息, 请参见编程与操作手册《SIMATIC 安全 - 组态与编 程》 [\(https://support.industry.siemens.com/cs/ww/en/view/54110126\)](https://support.industry.siemens.com/cs/ww/en/view/54110126)。

## **与 11/2019 版相比,02/2021 版本中新增的内容**

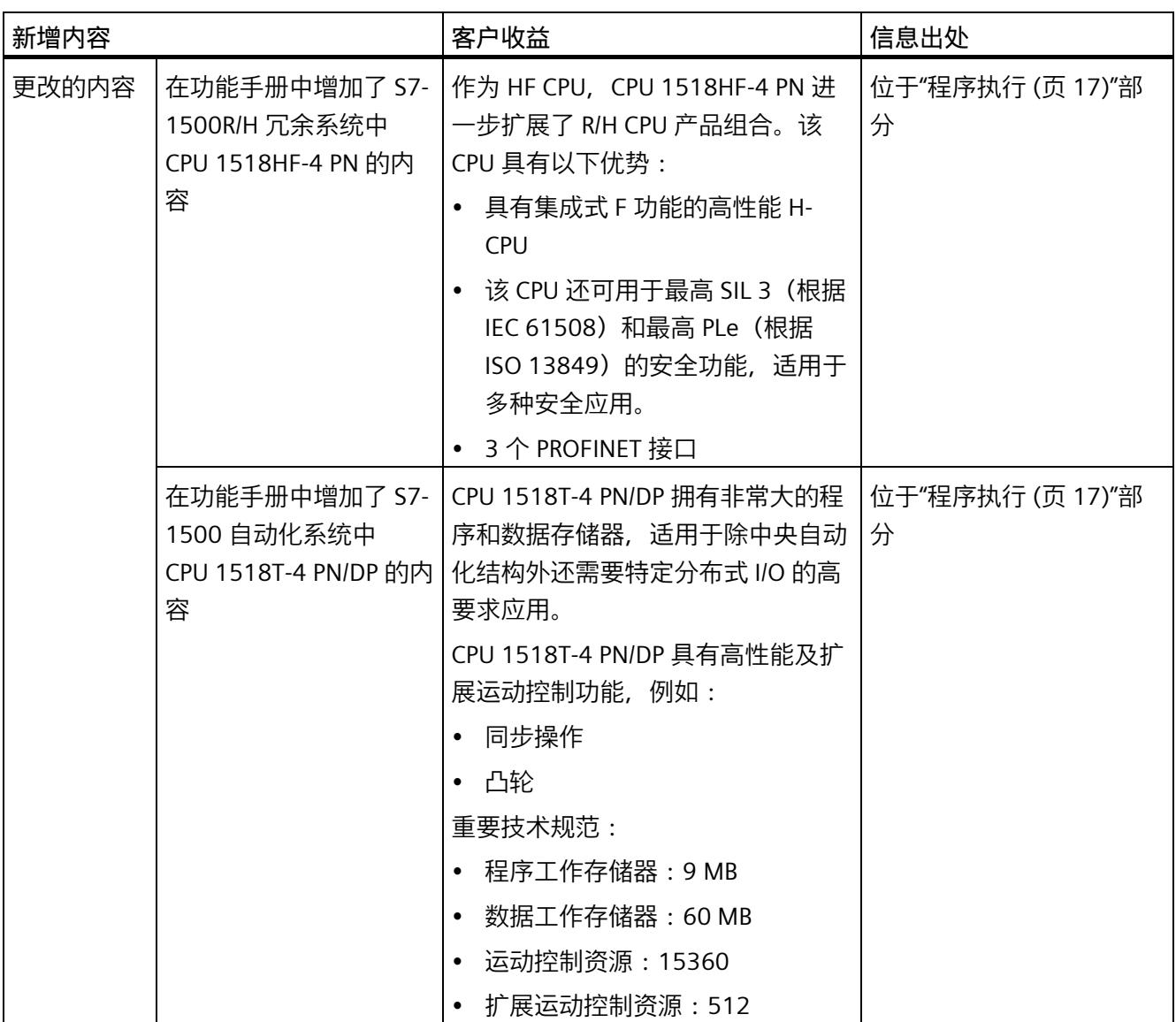

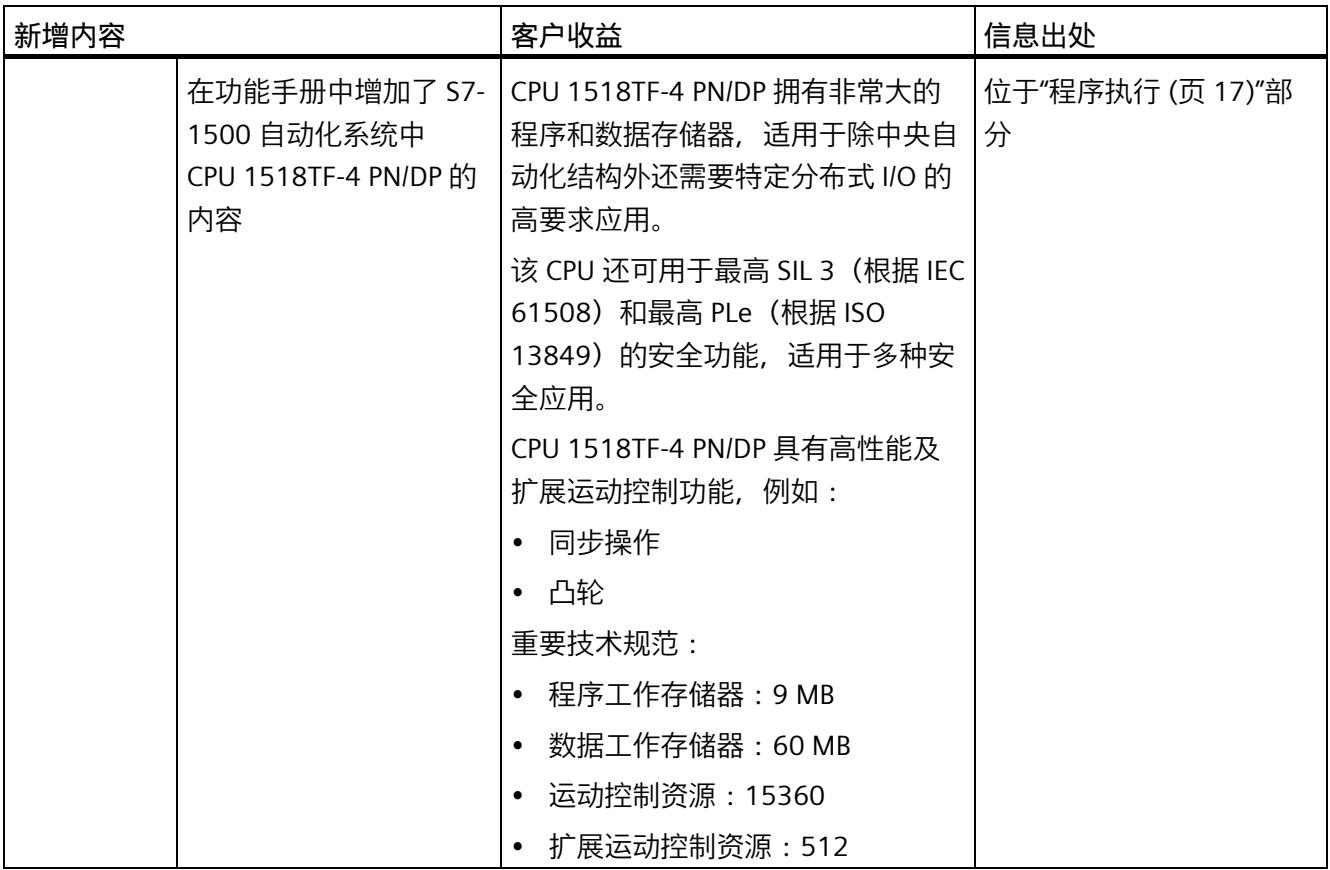

## **与 10/2018 版相比,11/2019 版本中有何新增内容?**

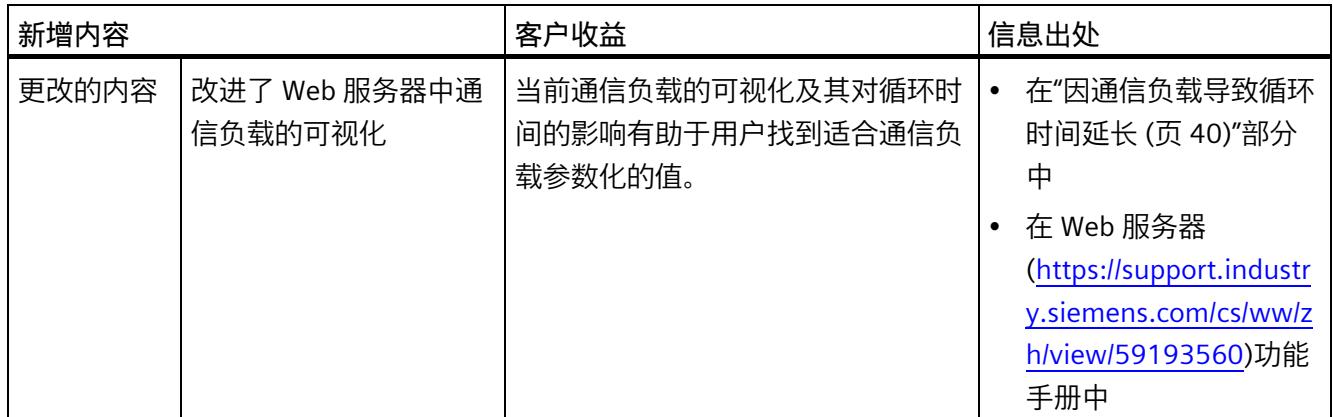

## **与 09/2016 版相比,10/2018 版本中有何新增内容?**

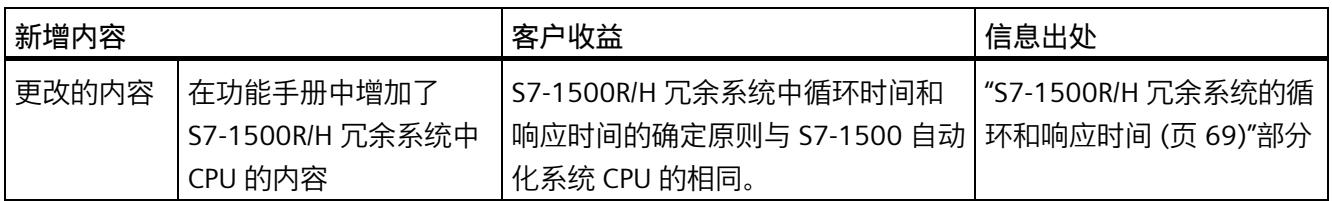

## **与 02/2014 版相比,09/2016 版中新增以下内容。**

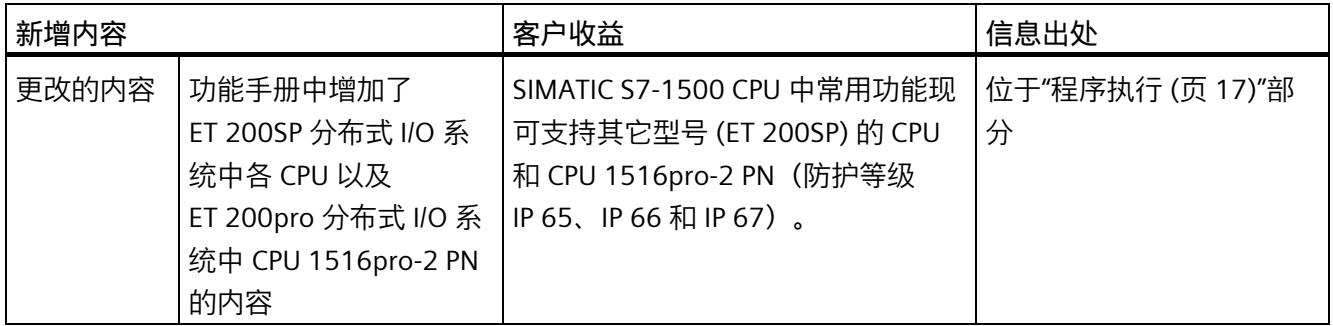

## **回收和处置**

为了确保旧工厂设备的回收和处理符合环保要求,请联系经认证的电子废料处理服务机

构,并根据所在国家/地区的相关规定进行回收处理。

## **安全性信息**

Siemens 为其产品及解决方案提供了工业信息安全功能,以支持工厂、系统、机器和网络 的安全运行。

为了防止工厂、系统、机器和网络受到网络攻击,需要实施并持续维护先进且全面的工业 信息安全保护机制。Siemens 的产品和解决方案构成此类概念的其中一个要素。

客户负责防止其工厂、系统、机器和网络受到未经授权的访问。只有在有必要连接时并仅 在采取适当安全措施(例如,防火墙和/或网络分段)的情况下,才能将该等系统、机器 和组件连接到企业网络或 Internet。

关于可采取的工业信息安全措施的更多信息,请访问 [\(https://www.siemens.com/industrialsecurity\)](https://www.siemens.com/industrialsecurity)。

Siemens 不断对产品和解决方案进行开发和完善以提高安全性。Siemens 强烈建议您及时 更新产品并始终使用最新产品版本。如果使用的产品版本不再受支持,或者未能应用最新 的更新程序,客户遭受网络攻击的风险会增加。

要及时了解有关产品更新的信息,请订阅 Siemens 工业信息安全 RSS 源, 网址为 [\(https://www.siemens.com/industrialsecurity\)](https://www.siemens.com/industrialsecurity)。

#### **Siemens 工业在线支持**

在此处可轻松快速地获取以下主题的最新信息:

• **产品支持**

提供了产品的所有信息和广泛的专有知识、技术规范、常见问题与解答、证书、下载 资料和手册。

• **应用示例**

提供了解决自动化任务所使用的工具以及相关示例,还提供了函数块、性能信息以及 视频。

• **服务**

介绍了行业服务、现场服务、技术支持、备件和培训提供情况的相关信息。

• **论坛**

提供了自动化技术相关的答疑和解决方案。

• **我的技术支持**

该部分是您在工业在线支持中的个人工作区,其中提供了消息、支持查询和可组态的 文档。

由 Internet [\(https://support.industry.siemens.com\)](https://support.industry.siemens.com/) 上的西门子工业在线支持提供这部分 信息。

## **网上商城**

网上商城即为 Siemens AG 基于全集成自动化 (TIA) 和全集成能源管理 (TIP) 的自动化与驱 动器解决方案领域的目录和订购系统。

Internet [\(https://mall.industry.siemens.com\)](https://mall.industry.siemens.com/) 提供了自动化和驱动器领域的所有产品目 录。

# 目录

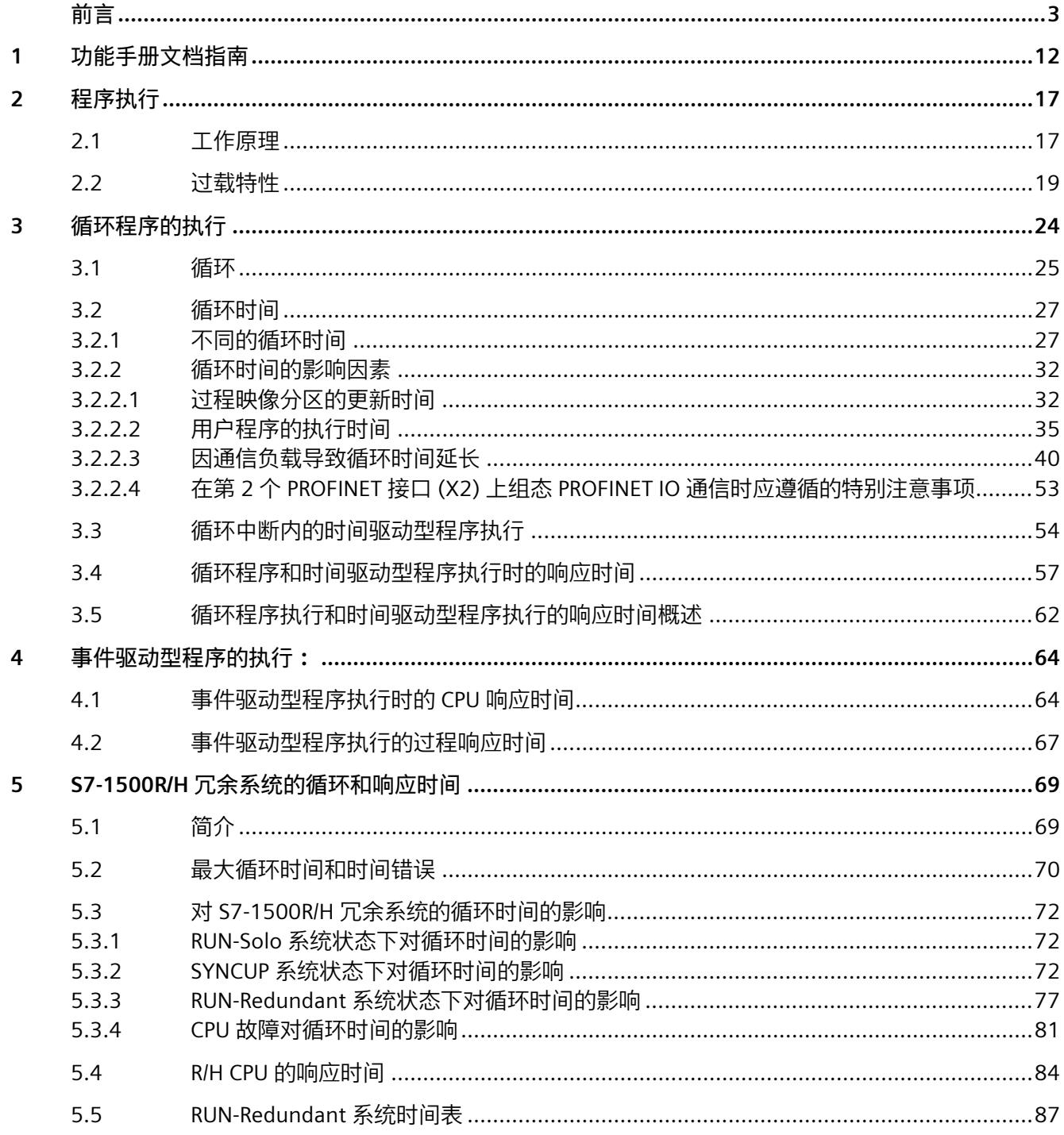

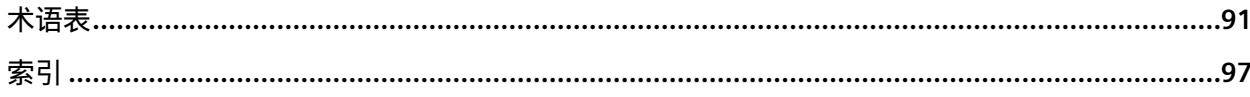

# <span id="page-11117-0"></span>**功能手册文档指南 1**

SIMATIC S7-1500 自动化系统、基于 SIMATIC S7-1500 的 CPU 1513/1516pro-2 PN 和分布 式 I/O 系统 SIMATIC ET 200MP、ET 200SP 与 ET 200AL 的文档分为 3 个部分。 用户可根据具体需求,快速访问自己所需的特定信息。

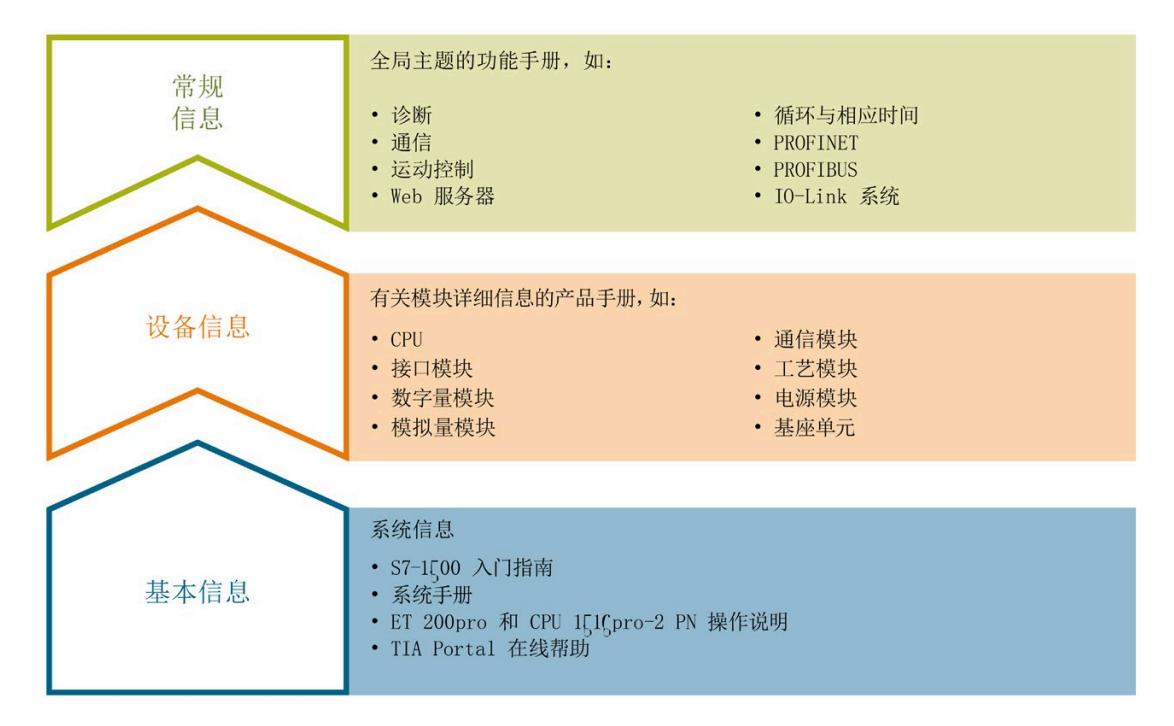

#### **基本信息**

在《系统手册》和《入门指南》中,对 SIMATIC S7-1500、ET 200MP、ET 200SP 和 ET 200AL 系统的组态、安装、接线和调试进行了详细介绍。对于 CPU 1513/1516pro-2 PN, 可参见相应的操作说明。STEP 7 在线帮助为用户提供了组态和编程方面的支持。

## **设备信息**

产品手册中包含模块特定信息的简洁描述,如特性、端子图、功能特性、技术规范。

## **常规信息**

功能手册中包含有关常规主题的详细介绍,如诊断、通信、运动控制、Web 服务器、 OPC UA 等等。

相关文档,可从 Internet

[\(https://support.industry.siemens.com/cs/CN/zh/view/109742705\)](https://support.industry.siemens.com/cs/CN/zh/view/109742705) 免费下载。

产品信息数据表中记录了对这些手册的更改和补充。

有关产品信息, 敬请访问 Internet:

- S7-1500/ET 200MP [\(https://support.industry.siemens.com/cs/cn/zh/view/68052815\)](https://support.industry.siemens.com/cs/cn/zh/view/68052815)
- ET 200SP [\(https://support.industry.siemens.com/cs/cn/zh/view/73021864\)](https://support.industry.siemens.com/cs/cn/zh/view/73021864)

## **手册集**

手册集中包含系统的完整文档,这些文档收集在一个文件中。

可以在 Internet 上找到手册集:

- S7-1500/ET 200MP [\(https://support.industry.siemens.com/cs/cn/zh/view/86140384\)](https://support.industry.siemens.com/cs/cn/zh/view/86140384)
- ET 200SP [\(https://support.industry.siemens.com/cs/cn/zh/view/84133942\)](https://support.industry.siemens.com/cs/cn/zh/view/84133942)
- ET 200AL [\(https://support.industry.siemens.com/cs/cn/zh/view/95242965\)](https://support.industry.siemens.com/cs/cn/zh/view/95242965)

## **"我的技术支持"**

通过"我的技术支持"(我的个人工作区),"工业在线技术支持"的应用将更为方便快捷。

在"我的技术支持"中,用户可以保存过滤器、收藏夹和标签,请求 CAx 数据以及编译"文 档"区内的个人数据库。此外,支持申请页面还支持用户资料自动填写。用户可随时查看 当前所申请的支持请求。

要使用"我的技术支持"中的所有功能,必须先进行注册。

有关"我的技术支持", 敬请访问 Internet

[\(https://support.industry.siemens.com/My/ww/zh\)](https://support.industry.siemens.com/My/ww/zh)。

#### **"我的技术支持"- 文档**

通过"我的技术支持"(我的个人工作区),"工业在线技术支持"的应用将更为方便快捷。 在"我的技术支持"中,用户可以保存过滤器、收藏夹和标签,请求 CAx 数据以及编译"文 档"区内的个人数据库。此外,支持申请页面还支持用户资料自动填写。用户可随时查看 当前所申请的支持请求。

要使用"我的技术支持"中的所有功能,必须先进行注册。

有关"我的技术支持", 敬请访问 Internet [\(https://support.industry.siemens.com/My/ww/zh/documentation\)](https://support.industry.siemens.com/My/ww/zh/documentation)。

#### **"我的技术支持" - CAx 数据**

在"我的技术支持"中的 CAx 数据区域,可以访问 CAx 或 CAe 系统的最新产品数据。 仅需轻击几次,用户即可组态自己的下载包。

在此,用户可选择:

- 产品图片、二维图纸、3D 模型、内部电路图、EPLAN 宏文件
- 手册、功能特性、操作手册、证书
- 产品主数据

有关"我的技术支持" - CAx 数据, 敬请访问 Internet [\(https://support.industry.siemens.com/my/ww/zh/CAxOnline\)](https://support.industry.siemens.com/my/ww/zh/CAxOnline)。

#### **应用示例**

应用示例中包含有各种工具的技术支持和各种自动化任务应用示例。自动化系统中的多个 组件完美协作,可组合成各种不同的解决方案,用户无需再关注各个单独的产品。

有关应用示例, 敬请访问 Internet [\(https://support.industry.siemens.com/cs/cn/zh/ps/ae\)](https://support.industry.siemens.com/cs/cn/zh/ps/ae)。

## **TIA 选型工具**

通过 TIA 选型工具,用户可选择、组态和订购全集成自动化 (TIA) 中所需设备。 该工具是 SIMATIC 选型工具的新一代产品,在一个工具中完美集成了自动化技术的各种已 知组态程序。 通过 TIA 选型工具,用户可以根据产品选择或产品组态生成一个完整的订购列表。 有关 TIA 选型工具, 敬请访问 Internet [\(https://support.industry.siemens.com/cs/cn/zh/view/109767888/en\)](https://support.industry.siemens.com/cs/cn/zh/view/109767888/en)。

## **SIMATIC 自动化工具**

通过 SIMATIC 自动化工具, 可同时对各个 SIMATIC S7 站进行调试和维护操作(作为批量 操作) , 而无需打开 TIA 博途。

SIMATIC 自动化工具支持以下各种功能:

- 扫描 PROFINET/以太网系统网络, 识别所有连接的 CPU
- 为 CPU 分配地址 (IP、子网、网关) 和站名称 (PROFINET 设备)
- 将日期和已转换为 UTC 时间的编程设备/PC 时间传送到模块中
- 将程序下载到 CPU 中
- 运行/停止模式切换
- 通过 LED 指示灯闪烁进行 CPU 定位
- 读取 CPU 错误信息
- 读取 CPU 诊断缓冲区
- 复位为出厂设置
- 更新 CPU 和所连接模块的固件

SIMATIC 自动化工具可从 Internet

[\(https://support.industry.siemens.com/cs/ww/zh/view/98161300\)](https://support.industry.siemens.com/cs/ww/zh/view/98161300) 上下载。

#### **PRONETA**

SIEMENS PRONETA(PROFINET 网络分析服务)可在调试过程中分析工厂网络的具体状 况。PRONETA 具有以下两大核心功能:

- 通过拓扑总览功能,自动扫描 PROFINET 和所有连接的组件。
- 通过 IO 检查,快速完成工厂接线和模块组态测试。

SIEMENS PRONETA 可从 Internet

[\(https://support.industry.siemens.com/cs/ww/zh/view/67460624\)](https://support.industry.siemens.com/cs/ww/zh/view/67460624) 上下载。

## **SINETPLAN**

SINETPLAN 是西门子公司推出的一种网络规划工具, 用于对基于 PROFINET 的自动化系统 和网络进行规划设计。使用该工具时,在规划阶段即可对 PROFINET 网络进行预测性的专 业设计。此外,SINETPLAN 还可用于对网络进行优化,检测网络资源并合理规划资源预 留。这将有助于在早期的规划操作阶段,有效防止发生调试问题或生产故障,从而大幅提 升工厂的生产力水平和生产运行的安全性。

优势概览:

- 端口特定的网络负载计算方式,显著优化网络性能
- 优异的现有系统在线扫描和验证功能,生产力水平大幅提升
- 通过导入与仿真现有的 STEP 7 项目,极大提高调试前的数据透明度
- 通过实现长期投资安全和资源的合理应用,显著提高生产效率

SINETPLAN 可从 Internet [\(https://www.siemens.com/sinetplan\)](https://www.siemens.com/sinetplan) 上下载。

# <span id="page-11122-0"></span>**程序执行 2**

## <span id="page-11122-1"></span>**2.1 工作原理**

**简介**

用户程序通常在 OB 1 中使用程序循环 OB 进行编程。但在复杂应用程序中,通常需要符 合应用程序要求的短暂响应时间。此时,可将用户程序分割成多个不同响应时间的程序 段。此外,CPU 中也包含各种不同的 OB 类型,可根据具体需求对其属性(优先级、频率 等) 讲行相应调整。

#### **程序的结构**

包括以下用户程序执行类型:

**程序在 CPU 的循环程序中执行:**

用户程序在 CPU 中循环执行。当执行到循环结束时,程序将在下一个循环重新开始执 行。在大部分情况下,整个用户程序都在 CPU 的循环程序中执行。此时,用户程序中所 有任务的优先级都相同。因此,所有任务的响应时间都相同。

除了循环程序中的程序执行之外,还包含有时间驱动型和事件驱动型程序执行。

**时间驱动型:**

复杂用户程序中通常会包含具有不同响应时间要求的程序部分。可以通过各程序部分对响 应时间要求的不同,缩短整体的响应时间。为此,可将具有较高响应时间要求的程序段分 解成具有较短循环时间的高优先级 OB(如循环中断 OB)。

这样,这些程序段即可按照不同的频率和不同的优先级执行。

#### **事件驱动型:**

根据所用的 I/O 模块,可为特定过程事件(如,数字量输入的边沿变化)组态硬件中断, 调用所指定的硬件中断 OB。硬件中断的优先级较高,可中断 CPU 的循环程序。直接触发 程序执行时,可通过硬件中断缩短 CPU 的响应时间。

请注意,如果使用大量的硬件中断,则应用程序的时间特性将变得更以确定。这是因为, 该触发事件的时间可能会导致显著不同的响应时间。

**提示:**硬件中断仅适用于少数选定事件。

使用硬件中断的特别注意事项:如果已将一个 OB 分配给某个事件 (硬件中断), 则该 OB 将拥有该事件的优先级。

#### **使用过程映像分区**

如果将一个程序分配到不同的 OB 中(如根据不同的响应时间需求),则建议且通常需要 将所用 I/O 数据的更新直接分配给这些 OB。为此, 可使用过程映像分区:

可根据程序中的应用,将过程映像分区中的输入和输出数据进行分组,并分配给 OB。

输入的过程映像分区 (PIPI) 可在运行 OB 之前直接更新 OB 程序的相关输入数据。

输出的过程映像分区 (PIPQ) 可在运行 OB 程序之后,立即将 OB 程序的相关输出数据输出 到输出中。

根据需要, 最多可设置 32 个 (0 到 31)过程映像分区。系统默认将 I/O 分配给过程映像 分区 0(设置:"自动更新")。过程映像分区 0 始终指定为循环执行。

此时,必须组态"过程映像分区的系统端更新"(system-side update of process image partitions)。有关"组态过程映像分区"的更多详细信息,请参见 STEP 7 在线帮助中关键字 为"分配过程映像/过程映像分区"部分。

#### **程序执行的可中断性**

各组织块将按照指定的优先级执行。大多数 OB 均可根据响应时间要求调整优先级。

所有程序循环 OB 的最低优先级始终为 1。最高优先级为 26。

通信任务的优先级通常为 15。必要时,可更改块的优先级并选择高于通信任务的优先 级。

具有较高优先级的组织块或系统活动可中断优先级较低的组织块或系统活动。因此,具有 较高优先级的组织块或系统活动可延长已中断组织块或系统活动的运行时间。如果有相同 优先级的两个任务等待执行,则将根据相关启动事件的发生顺序执行。

#### **说明**

#### **高优先级 OB**

如果优先级大于 15 和/或对运行时间有严格要求的组织块过多,将严重影响通信功能。 因此,使用优先级 ≥ 15 的 OB 时,应注意这些 OB 产生的运行系统负载。
# **参考**

有关"优先级"主题的更多信息,请参见以下手册的"事件和组织块"部分:

- S7-1500 自动化系统 [\(https://support.industry.siemens.com/cs/ww/zh/view/59191792\)](https://support.industry.siemens.com/cs/ww/zh/view/59191792) 系统手册
- S7-1500R/H 冗余系统 [\(https://support.industry.siemens.com/cs/ww/zh/view/109754833\)](https://support.industry.siemens.com/cs/ww/zh/view/109754833)系统手册
- ET 200SP 分布式 I/O 系统 [\(https://support.industry.siemens.com/cs/ww/zh/view/58649293\)](https://support.industry.siemens.com/cs/ww/zh/view/58649293)系统手册
- CPU 1513pro-2 PN [\(https://support.industry.siemens.com/cs/ww/zh/view/109769507\)](https://support.industry.siemens.com/cs/ww/zh/view/109769507) 和 CPU 1516pro-2 PN [\(https://support.industry.siemens.com/cs/ww/zh/view/109482416\)](https://support.industry.siemens.com/cs/ww/zh/view/109482416) 操作说明

有关运动控制组织块及其优先级的更多信息,请访问 Internet [\(https://support.industry.siemens.com/cs/ww/zh/view/109751049\)](https://support.industry.siemens.com/cs/ww/zh/view/109751049)。

# **2.2 过载特性**

# **CPU 的过载特性**

发生某个事件时,系统将触发相应的 OB 执行。根据 OB 的优先级和当前处理器的负载情 况, 如果发生过载, 则在 OB 执行前可能会产生一段时间延时。因此, 用户程序在处理先 前事件的 OB 时,相同的事件可能会发生一次或多次。此时,CPU 将执行以下操作:操作 系统将根据发生的顺序,照事件的优先级对其进行排列。CPU 随后会将最早的事件当作优 先级最高的事件并处理关联 OB。OB 处理完毕后,CPU 会处理下一事件的 OB。

如果要控制临时过载,则可限制源自同一问题的排队事件的数量。当达到一个特定循环中 断 OB 中未决触发的最大数目时,下一个事件将丢弃。

如果类似事件的出现速度快于 CPU 处理这些事件的速度,则会发生过载。类似事件是指 单个源中的事件,如特定循环中断 OB 中的启动事件。

## **过载响应的组态**

在可能发生过载的组织块的属性中,可在"属性"(Attributes) 和"事件排队"(Event queuing) 下选择相应的过载响应。

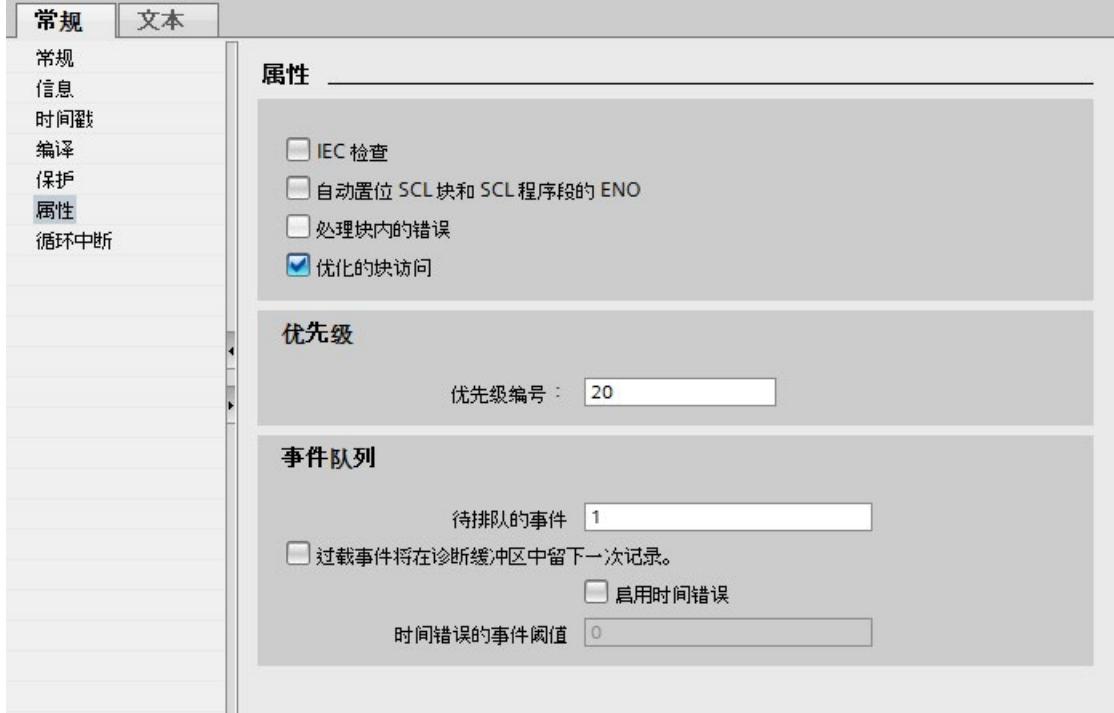

#### 图 2-1 在块属性中组态过载响应

#### **待排队的事件**

OB 参数"待排队的事件"(Events to be queued) 用于指定操作系统在相应队列中将稍后处理 的类似事件数目。例如,如果此参数值为 1, 则仅临时存储一个事件。

如果达到队列中的最大类似启动事件数目,则只对每个额外的启动事件进行计数,然后将 其丢弃。在事件的下一调度处理过程中, CPU 通过"Event Count"输入参数(以启动信息 形式)提供已丢弃启动事件的数目。然后对过载情况作出适当响应。然后,CPU 将丢失事 件的计数器重置为 0。

#### **说明**

通常不建议对循环事件进行后处理。这是因为,可能会导致优先级相同或较低的 OB 发生 过载。因此,通常会在处理下一个计划的 OB 过程中丢弃类似事件的执行来避免发生过载 情况。"待排队的事件"(Events to be queued) 的参数值较小可减轻过载情况。 为确保 CPU 至少处理一个已排队事件的 OB,待排队事件的最少数目为"1"。可排队事件的 最大数目为"12"。

# **报告事件溢出到诊断缓冲区中**

例如,如果 CPU 首先丢弃了循环中断 OB 的启动事件,则之后的操作将取决于该 OB 参数 "报告事件溢出到诊断缓冲区中"(Report event overflow into diagnostic buffer)。如果已选 中该复选框,CPU 将针对此事件源的过载情况在诊断缓冲区中输入事件。如果再次发生过 载的情况 (溢出计数器从 0 变为 1), 则会在下一 OB 结束处输入另一诊断缓冲区条目。

## **启用时间错误**

循环中断 OB 参数"启用时间错误"(Enable time error) 用于指定在达到类似事件的特定过载 级别时是否调用时间错误 OB。使用 OB 参数"启用时间错误"(Enable time error) 设定达到 类似事件的限值之前对过载的响应。CPU 丢弃类似事件之前的响应。

默认情况下不会设置"启用时间错误"(Enable time error) 参数。

# **时间错误的事件阈值**

选中"启用时间错误"(Enable time error) 复选框可启用"时间错误的事件阈值"(Event threshold for time error) OB 参数。使用"时间错误的事件阈值"(Event threshold for time error) OB 参数指定 CPU 调用时间错误 OB 之前队列中允许的类似事件数量。

"时间错误的事件阈值"(Event threshold for time error) 参数的值范围为:

1 ≤ "时间错误的事件阈值"(Event threshold for time error) ≤"待排队的事件"(Events to be queued)。

# **示例 1**

下例显示了多个类似事件的出现速度快于 CPU 处理关联 OB 的速度时 CPU 的响应。在示 例 1 中, 用户选择了以下参数分配:

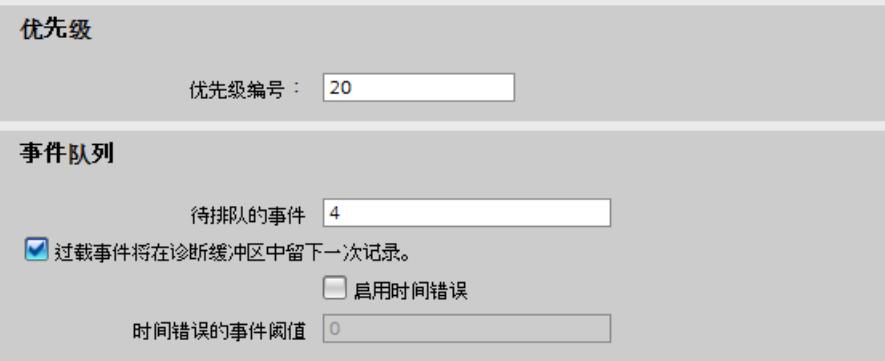

图 2-2 过载特性的参数分配示例

下图显示了事件调用关联 OB 后的处理序列。

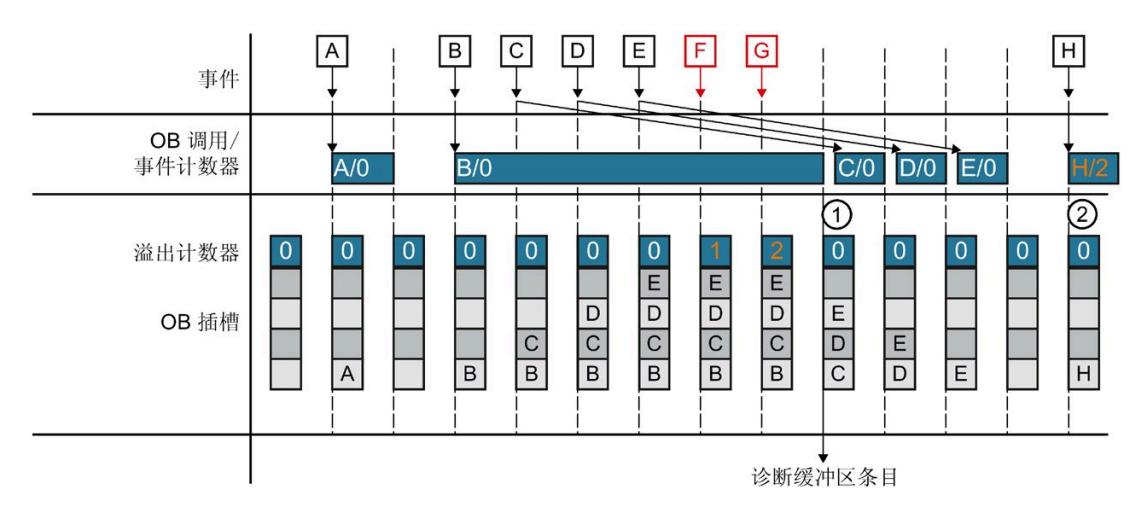

#### 图 2-3 示例 1

发生的事件调用 OB 后, 事件会占用 OB 的一个时隙。CPU 处理完该事件后, 被占用的时 隙会再次可用。如果 CPU 尚未完成对发生事件 OB 的处理, 随后发生的事件在这段时间内 会各占用 OB 的其它时隙。此数目超过配置的待排队事件数目后,这些事件会被丢弃,并 会由溢出计数器进行计数。完成长时间运行的 OB 时,CPU 会在诊断缓冲区中创建一个条 目,并会将溢出计数器置零 (①)。CPU 处理完长时间运行的 OB 后,会接着处理依次排队 事件的 OB。下次出现新事件时, CPU 会将之前的复位溢出计数器值写入 OB 的启动信息 中。CPU 随后会处理 OB (②)。

# **示例 2**

在示例 2 中,用户选择了以下参数分配:

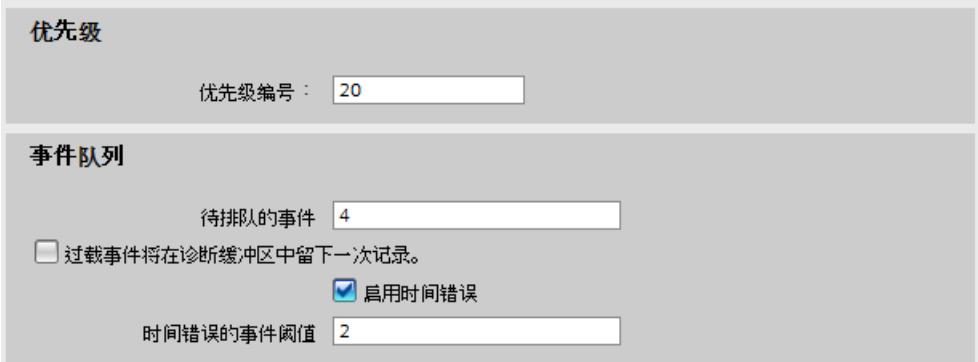

图 2-4 过载特性的参数分配示例

与示例 1 不同, 示例 2 中的 CPU 在超出所组态的事件阈值后将请求时间错误。仅当 OB 的所有时隙同时释放时,才会出现其它时间错误。

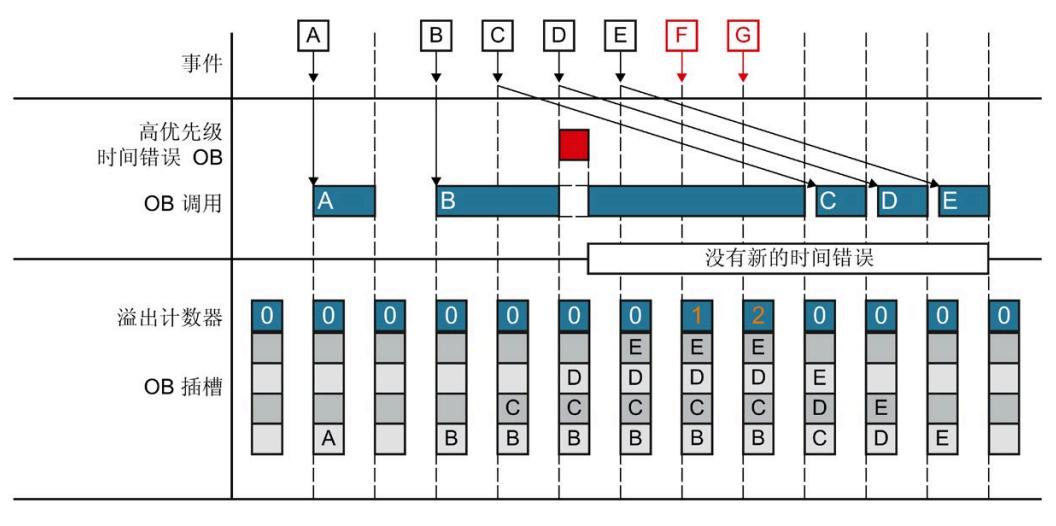

图 2-5 示例 2

# **适用性**

"循环程序的执行"部分的说明适用于以下系统的 CPU 组件:

- S7-1500 自动化系统
- ET 200MP 和 ET 200SP 分布式 I/O 系统
- 基于 SIMATIC S7-1500 的 ET 200pro 分布式 I/O 系统的 CPU
- S7-1500R/H 冗余系统(处于 RUN-Solo 系统状态) 在 RUN-Redundant 系统状态下,**"**S7-1500R/H [冗余系统的循环和响应时间](#page-11174-0) (页 69)"部 分的说明适用。

# **限制**

如果使用 S7-1500R/H 冗余系统, 与 S7-1500 自动化系统相比, 存在一些限制条件。 S7-1500R/H 冗余系统并非支持 S7-1500 自动化系统的所有硬件特性和固件功能(例如, S7-1500R/H 冗余系统不支持 PROFIBUS DP、中央 I/O、Web 服务器等)。

S7-1500R/H 冗余系统 [\(https://support.industry.siemens.com/cs/ww/zh/view/109754833\)](https://support.industry.siemens.com/cs/ww/zh/view/109754833) 系统手册中介绍了相关限制条件。

# **3.1 循环**

# **循环的定义**

在一个循环中,包含以下几部分内容:

- 自动更新输出的过程映像分区 0 (PIPI 0)
- 自动更新输入的过程映像分区 0 (PIPI 0)
- 循环程序的执行

在该循环中,过程映像分区 0 将自动更新。通过"自动更新"(Automatic update) 设置(默 认)组态 I/O 模块时,应将 I/O 地址分配给这些过程映像分区 (PIPI 0/PIPQ 0)。

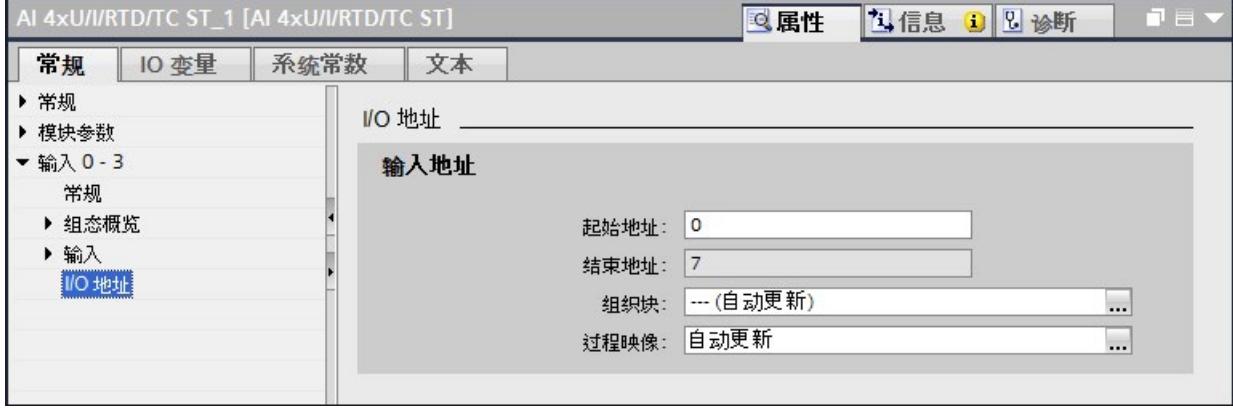

图 3-1 将 I/O 地址分配给过程映像分区

## *3.1 循环*

下图举例说明一个循环期间发生的各个阶段。在下例中,用户组态了最小循环时间。更新 过程映像分区和处理循环程序在组态的最小循环时间结束之前完成。因此,CPU 会等待组 态的最小循环时间到期,然后再开始下一次程序循环。

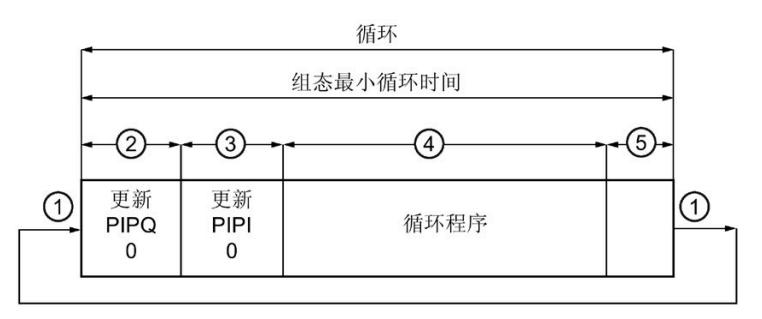

- ① 操作系统启动循环时间测量的循环控制点。
- ② CPU 将过程映象输出的状态写入输出模块中。
- ③ CPU 读取输入模块的输入状态,并将输入数据写入过程映像输入中。
- ④ CPU 执行用户程序,并执行程序中的指令。
- ⑤ 等待阶段,直至组态的最小循环时间结束

图 3-2 循环

## **循环控制点**

达到循环控制点后,CPU 已完成循环程序,不再执行 OB。此时,所有用户数据保持一 致。要求没有任何修改用户数据的通信(比如 HMI 通信或 PUT/GET 通信)处于活动状 态。

循环控制点标记了:

- 循环及其循环时间统计信息结束
- 下一循环及其循环时间统计信息开始
- 重新开始监测组态的最大循环时间 (超时计数器复位)

循环控制点的到达取决于以下哪一事件是最后发生的:

- 结束上一个程序循环 OB
- 最小循环时间到期(若已组态)

已到达循环控制点后,CPU 会执行以下步骤:

- 1. 将过程映像输出写入输出模块
- 2. 将输入模块的输入状态读取到过程映像输入中
- 3. 执行第一个程序循环 OB

# **3.2 循环时间**

# **循环时间的定义**

循环时间是 CPU 执行以下操作需要的时间:

- 更新过程映像输入/输出
- 执行循环程序
- 中断此循环的所有程序段和系统活动
- 等待最小循环时间(如果已进行参数设置,且时间长于程序执行时间)

# **3.2.1 不同的循环时间**

**简介**

由于处理时间可能不同,因此每个循环的循环时间 (Tcyc) 各不相同。具体原因包括:

- 例如,程序运行时间不同:
	- 程序循环
	- 条件命令
	- 条件块调用
	- 程序路径不同
- 因中断而导致时间延长,例如:
	- 时间驱动型中断处理
	- 事件驱动型中断处理
	- 通信

# **循环时间不同的原因**

下图举例说明了这两种不同的循环时间 Tcyc1 和 Tcyc2。

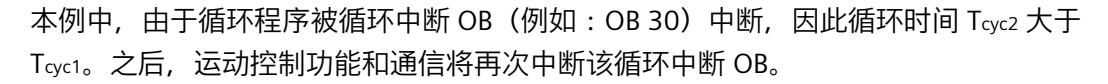

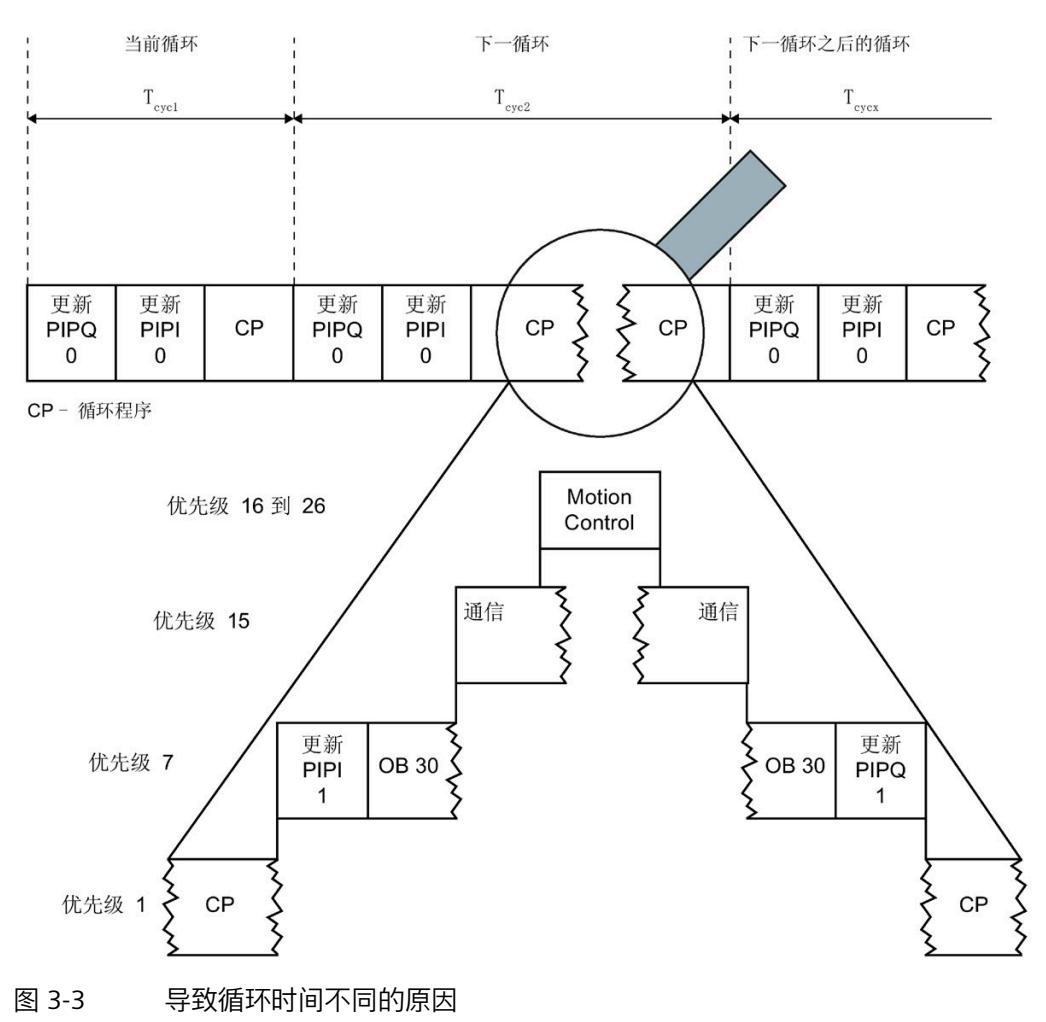

**最小循环时间**

在 STEP 7 中, 可设置 CPU 的最小循环时间。非冗余 CPU 的默认最小循环时间设置为 1 毫 秒。在以下情况下,建议增大该值:

- 降低循环时间的波动范围。
- 使用剩余的计算时间执行通信任务。CPU 随后会在最小循环时间到期之前处理这些通 信任务。 使剩余计算时间可用于通信任务的优点如下:
	- 延长最小循环时间,避免过程映像不必要地频繁更新,从而降低背板总线的负载。
	- 延长最小循环时间可提高通信性能。

## **最大循环时间**

最大循环时间是循环程序运行时间的可组态上限。最大循环时间任务将监视相应进程需要 的响应时间。

非冗余 CPU 的最大循环时间默认设为 150 ms。为 CPU 分配参数时, 可在 1 ms 到 6000 ms 范围内设置该值。如果当前处理的循环时间长于最大循环时间,则会调用时间错 误 OB (OB 80)。通过 OB 80 中的用户程序指定 CPU 对时间错误的响应。

下表列出了使用和不使用已组态 OB 80 的情况下超出循环时间时 CPU 的响应:

表格 3-1 超出循环时间时 CPU 的响应

| ' 超出循环时间的次数 ⇒          | 操作模式        |  |
|------------------------|-------------|--|
| 首次超出循环时间 (不使用 OB 80) ⇒ | <b>STOP</b> |  |
| 首次超出循环时间(使用 OB 80)⇒    | <b>RUN</b>  |  |
| 第二次超出循环时间(使用 OB 80)⇒   | <b>STOP</b> |  |

有关 R/H CPU 在循环时间超时时的行为,请参见"[最大循环时间和时间错误](#page-11175-0) (页 70)"部分。

# **循环时间的统计**

可直接从 STEP 7 ("在线工具"(Online tools) 任务卡) 中读取循环时间统计信息, 也可通过 "RT\_INFO"指令读取。

可使用指令"RT\_INFO"在 STEP 7 中生成有关通信或用户程序特定组织块运行时间的统计信 息。具体包括:

- 最短和最长循环时间
- 用于通信和用户程序的运行时间

## **说明**

## **在显示屏和 Web 服务器中,显示循环时间的统计信息**

使用 S7-1500 CPU, 还可通过 CPU 显示屏调用循环时间统计信息。在 CPU 的固件版本 V2.0 及以上版本中, 循环时间统计信息也将显示在 Web 服务器中。

要直接在 STEP 7 中查看循环时间的统计信息,请按以下步骤操作:

1. 使用 STEP 7 建立与 CPU 的在线连接。

2. 选择"在线工具"(Online tools) 任务卡。

结果:循环时间统计信息图显示在循环时间部分。

下图显示了从 STEP 7 直接读取的循环时间统计信息。在本示例中, 循环时间在 7 ms 和 12 ms 间波动。当前的循环时间为 10 ms。本示例中的最大循环时间设置为 40 ms。

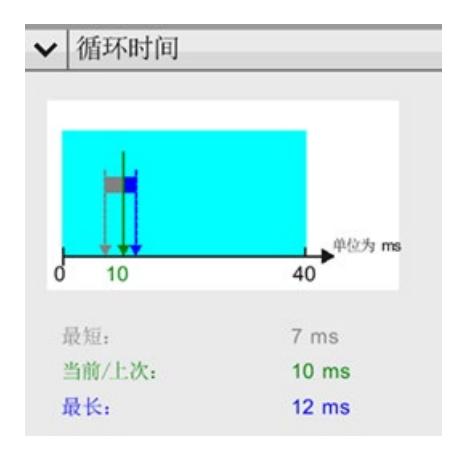

图 3-4 循环时间的统计

在用户程序中,可使用指令"RT\_INFO"查看 CPU 的运行时间特性信息。指令包含的信息如 下:

- 用户程序和通信的 CPU 占用率(以百分比表示)
- 各 OB 的运行时间

**参考**

有关指令"RT\_INFO"的其它信息, 请参见 STEP 7 在线帮助。

*3.2 循环时间*

# **3.2.2 循环时间的影响因素**

# **3.2.2.1 过程映像分区的更新时间**

# **估算过程映像分区的更新时间**

过程映像分区的更新时间,取决于分配的集中式和分布式 I/O 模块数据的数据量。 可通过以下公式计算更新时间:

\_\_\_\_\_\_\_\_\_\_\_\_\_\_\_\_\_\_\_\_\_\_\_\_\_\_\_\_\_\_\_\_\_\_\_\_\_\_\_\_\_\_\_\_\_\_\_\_\_\_\_\_\_\_\_\_\_\_\_\_\_\_\_\_\_\_\_\_\_\_\_

过程映像更新的基本负载

- + 过程映像中的字数 x 集中式 I/O 的复制时间
- + 过程映像中通过 DP 传输的字数 x PROFIBUS I/O 的复制时间
- + 过程映像中通过 PROFINET 传输的字数 x PROFINET I/O 的复制时间

**= 过程映像分区的更新时间**

# **过程映像分区的更新时间**

下表列出了估算过程映像分区的典型更新时间的时间值。

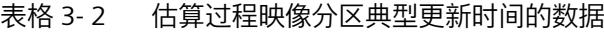

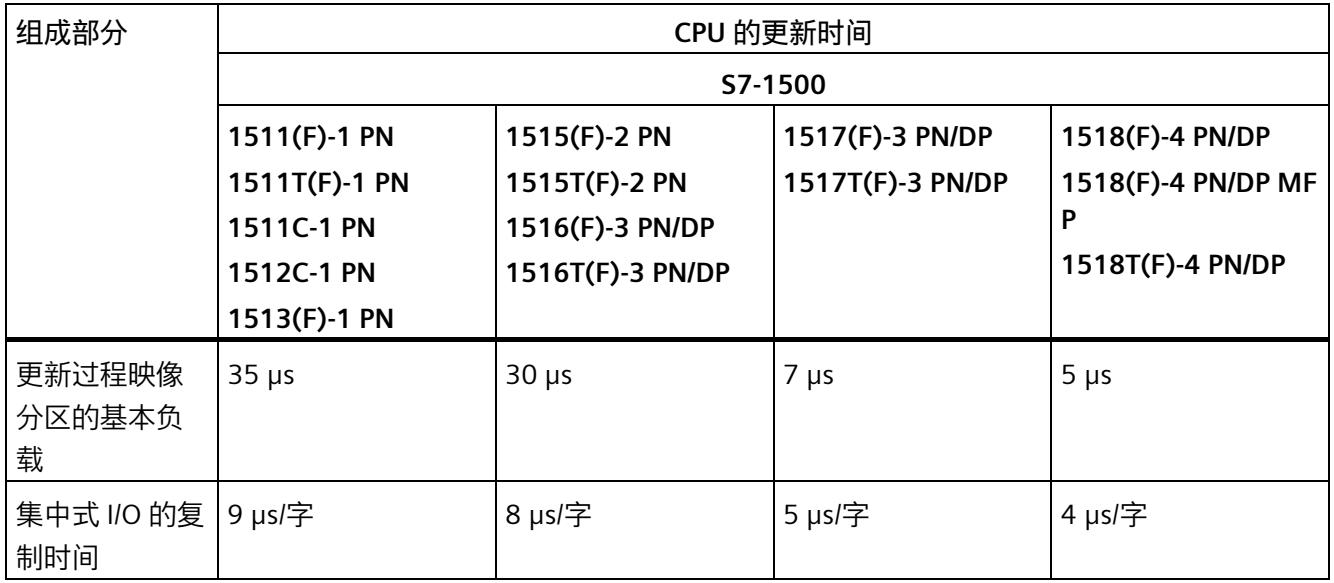

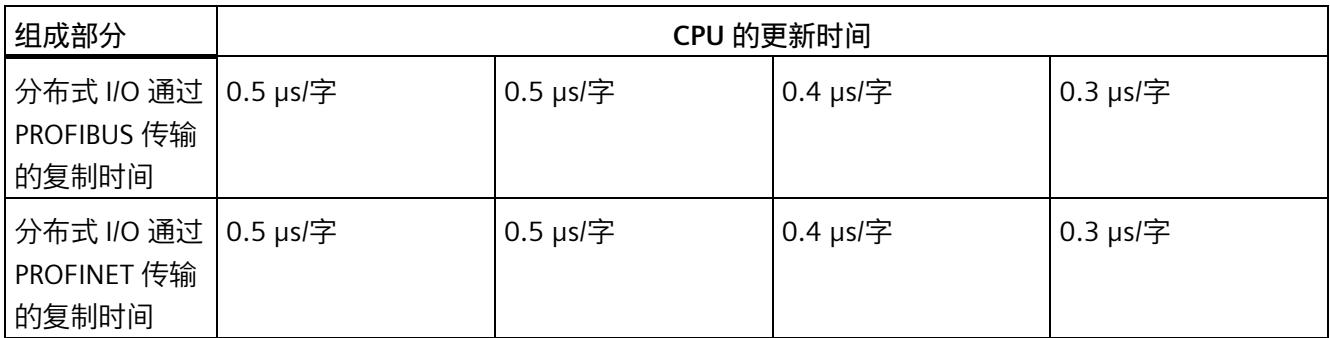

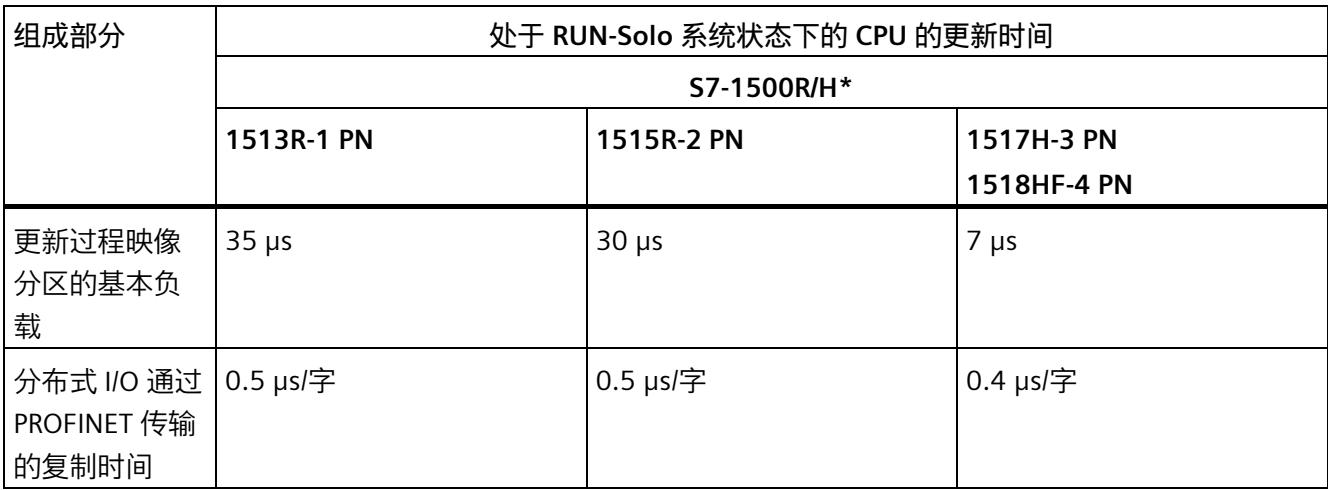

\* 有关 R/H CPU 循环时间和响应时间的附加信息,请参见"S7-1500R/H 冗余系统的循环和响应时间"部分

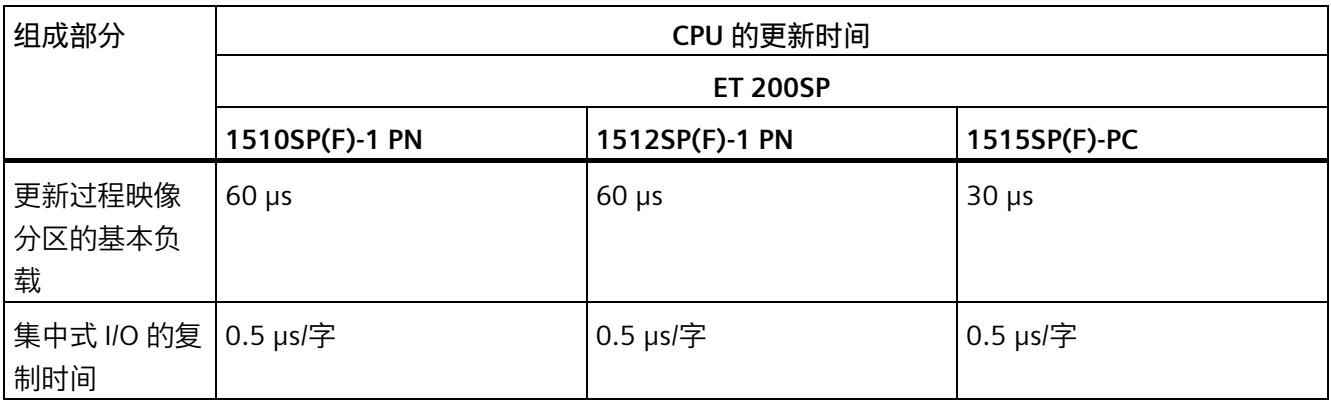

*3.2 循环时间*

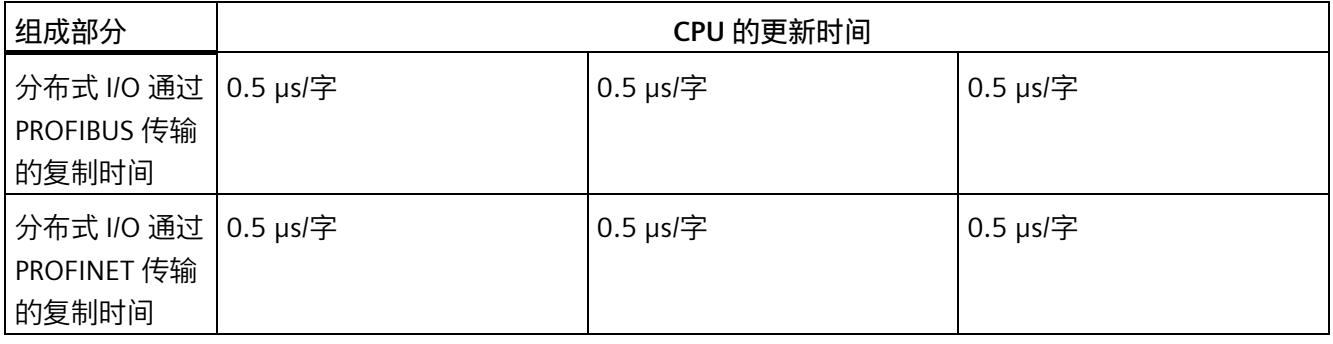

# **说明**

# **ET 200SP CPU 背板总线的更新时间**

有关 ET 200SP CPU 的更新时间,另请注意"[执行循环及时间驱动程序时的响应时间](#page-11162-0) (页 57)"部分中的表格"ET 200SP CPU 的更新时间"。

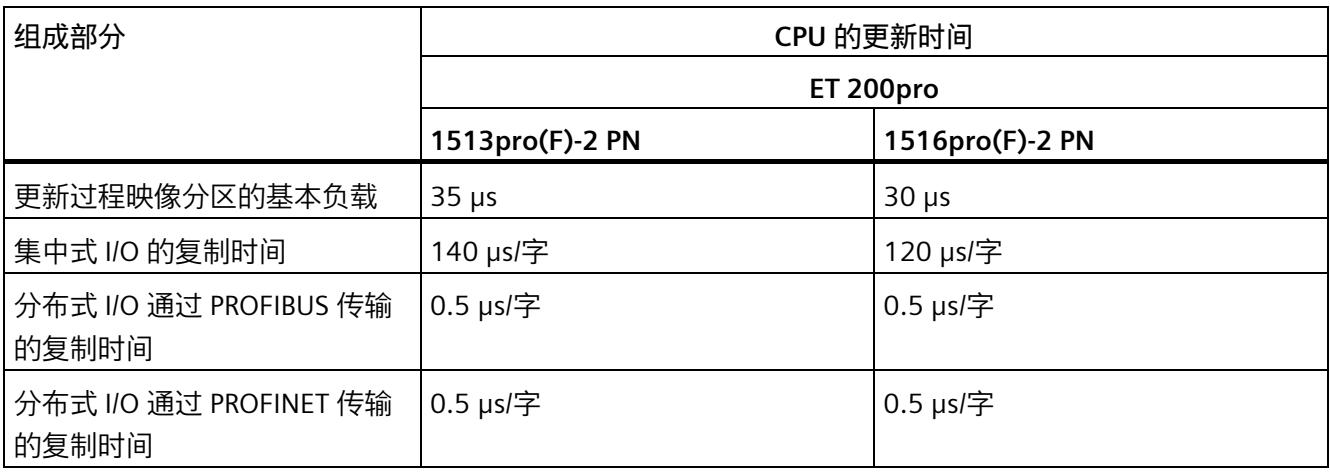

# **3.2.2.2 用户程序的执行时间**

**简介**

具有较高优先级的组织块或系统活动可中断优先级较低的组织块或系统活动,从而可延长 其运行时间。

## **无中断时的程序执行时间**

无中断时,用户程序的运行时间固定。运行时间取决于用户程序中执行的操作数量。 下表列出了典型的操作持续时间。

## 表格 3- 3 操作的持续时间

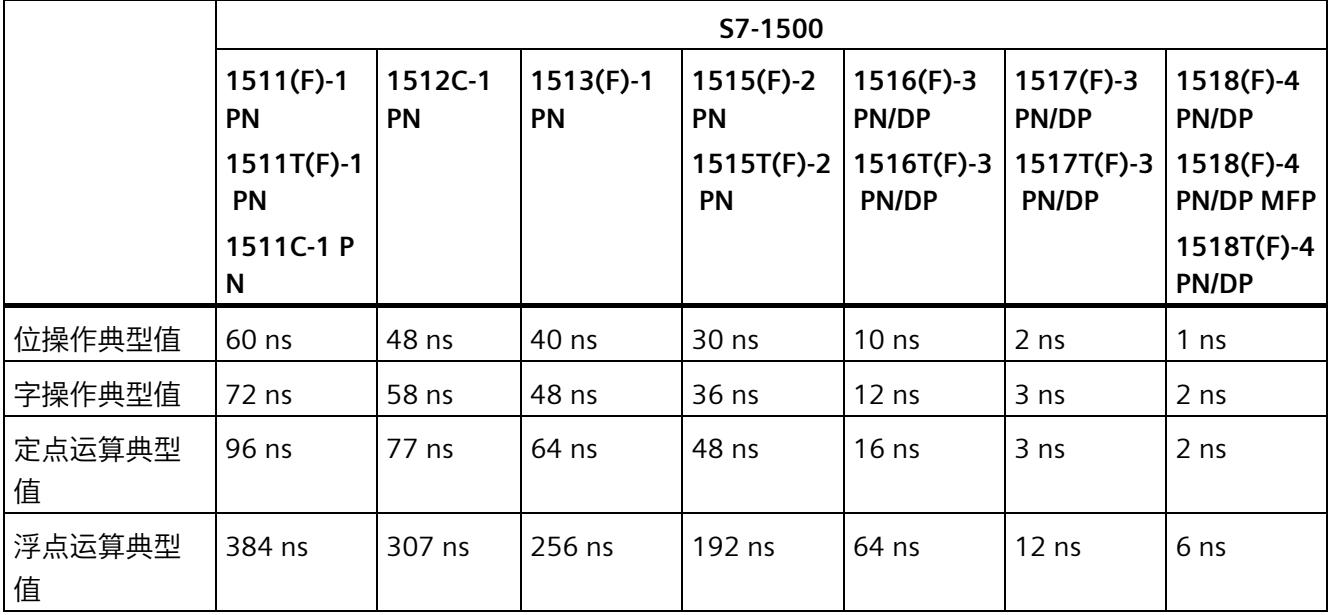

*3.2 循环时间*

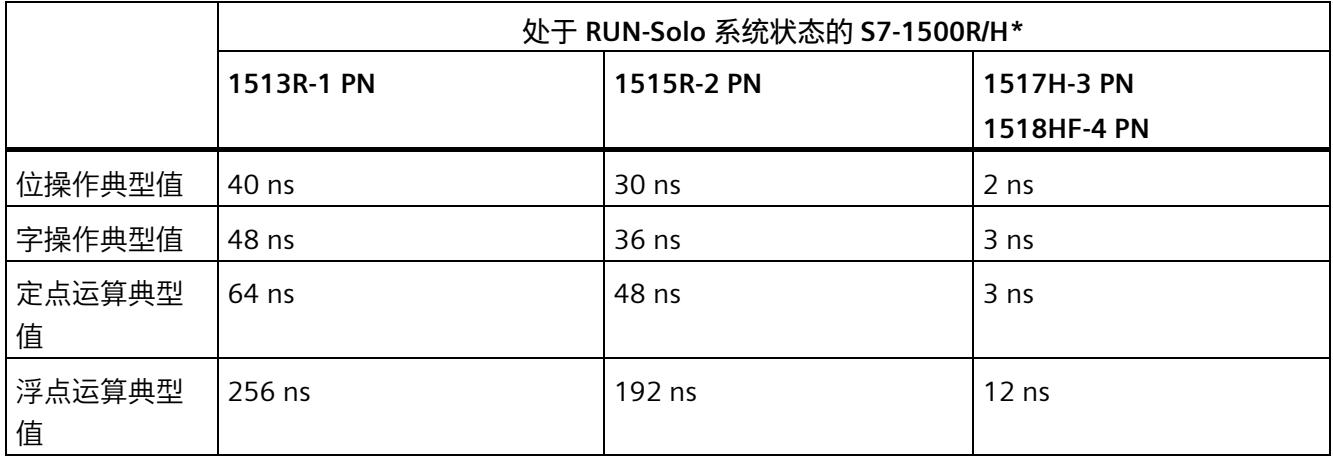

\* 有关 R/H CPU 循环时间和响应时间的附加信息,请参见"S7-1500R/H 冗余系统的循环和响应时间"部分

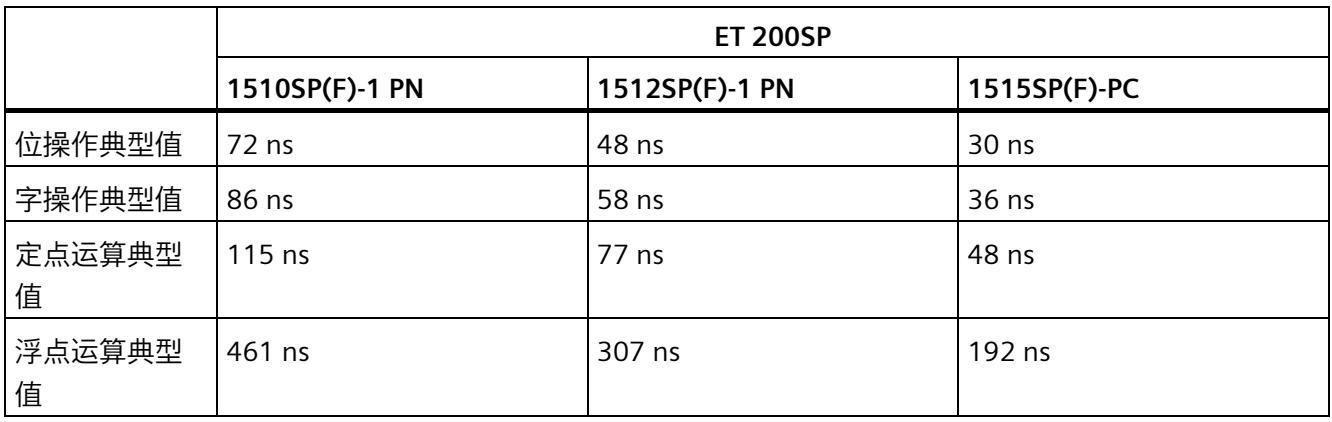

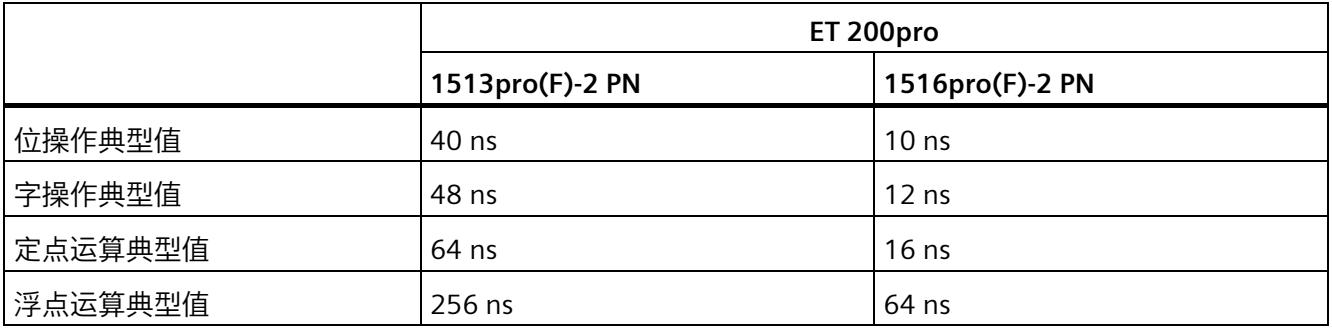

## **说明**

# **指令"RUNTIME"**

请注意,表格中指定的时间为典型值。因此,可以有从指定典型值派生出的用户程序。 请务必事先通过指令"RUNTIME"检查关键程序序列的运行时间。

## **因高优先级组织块嵌套和/或中断造成时间延长**

用户程序因高优先级 OB 而中断时, 将产生一些基本的时间开销。此外, 还需要考虑所指 定过程映像分区的更新时间以及所包含用户程序的执行时间。下表列出了各种中断和错误 事件的典型时间。

表格 3- 4 基本中断时间

|      | S7-1500       |                  |                  |                  |  |
|------|---------------|------------------|------------------|------------------|--|
|      | 1511(F)-1 PN  | 1515(F)-2 PN     | 1517(F)-3 PN/DP  | 1518(F)-4 PN/DP  |  |
|      | 1511T(F)-1 PN | 1515T(F)-2 PN    | 1517T(F)-3 PN/DP | 1518(F)-4 PN/DP  |  |
|      | 1511C-1 PN    | 1516(F)-3 PN/DP  |                  | <b>MFP</b>       |  |
|      | 1512C-1 PN    | 1516T(F)-3 PN/DP |                  | 1518T(F)-4 PN/DP |  |
|      | 1513(F)-1 PN  |                  |                  |                  |  |
| 硬件中断 | $90 \mu s$    | $80 \mu s$       | $20 \mu s$       | $12 \mu s$       |  |
| 时间中断 | $90 \mu s$    | $80 \mu s$       | $20 \mu s$       | $12 \mu s$       |  |
| 延时中断 | $90 \mu s$    | $80 \mu s$       | $20 \mu s$       | $12 \mu s$       |  |
| 循环中断 | $90 \mu s$    | $80 \mu s$       | $20 \mu s$       | $12 \mu s$       |  |

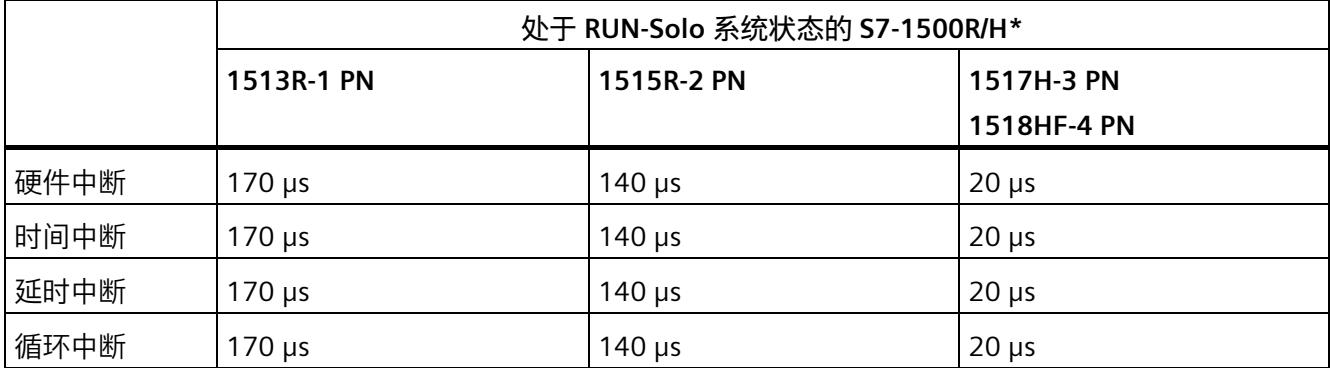

\* 有关 R/H CPU 循环时间和响应时间的附加信息,请参见"S7-1500R/H 冗余系统的循环和响应时间"部分

*3.2 循环时间*

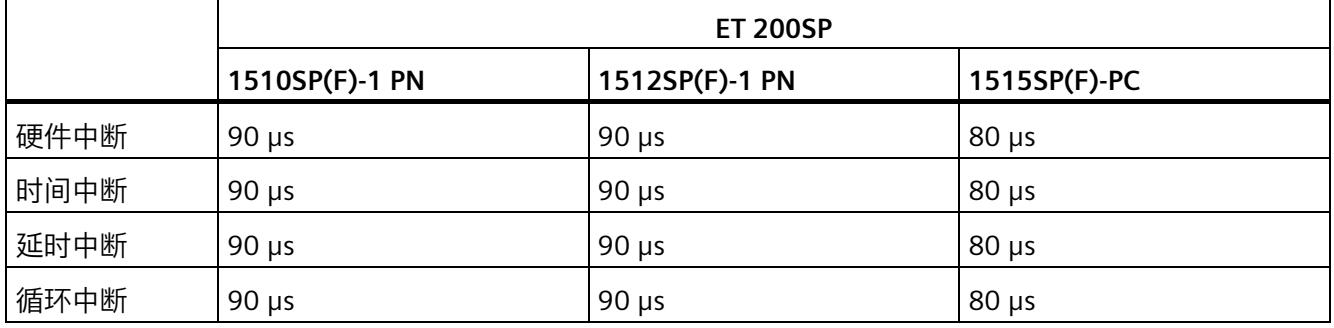

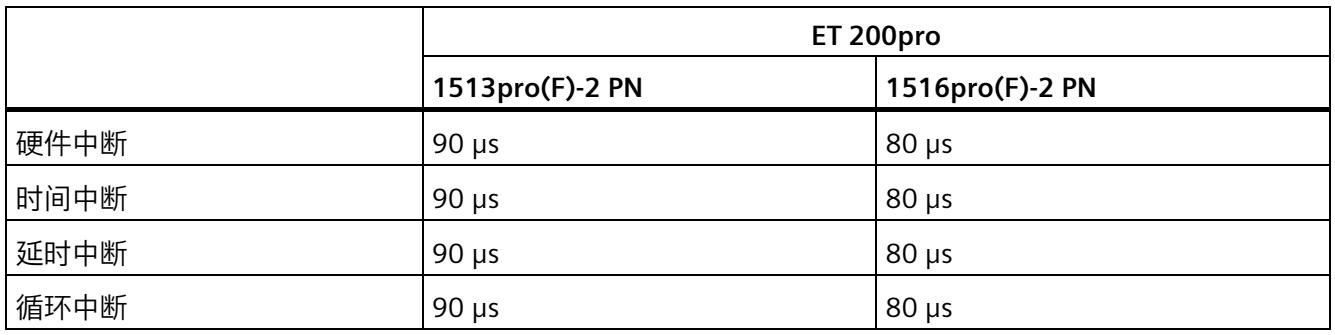

# 表格 3- 5 基本错误 OB 时间

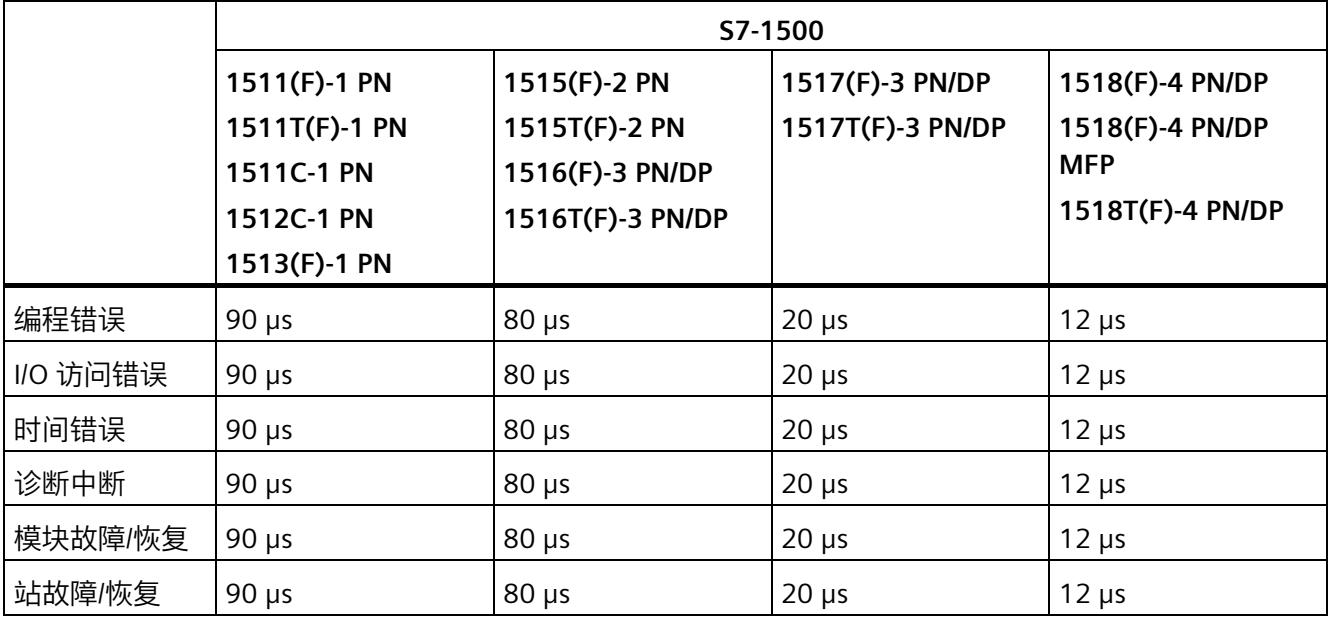

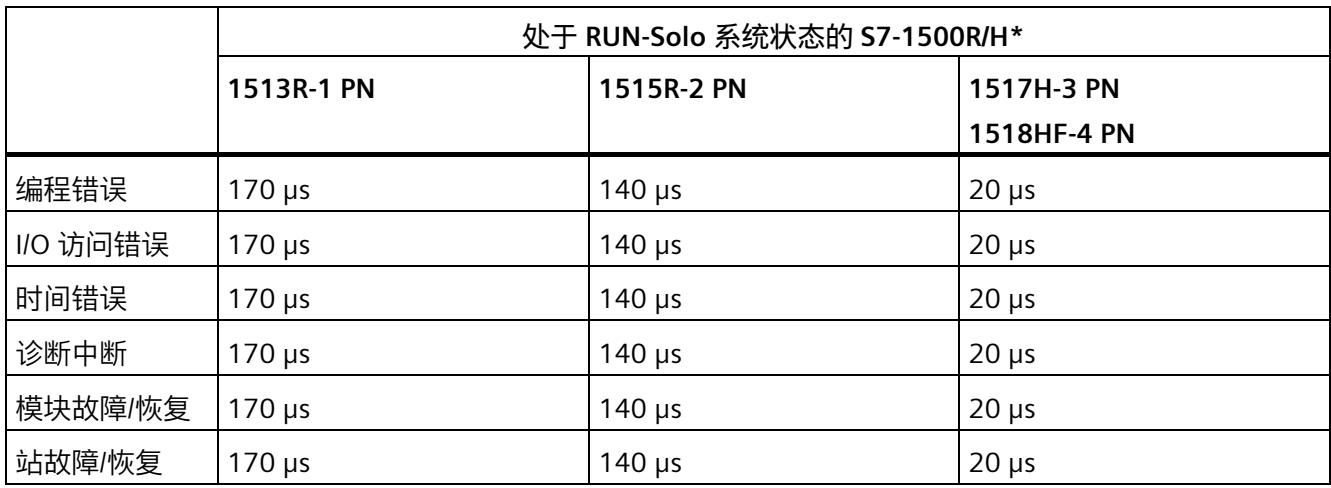

\* 有关 R/H CPU 循环时间和响应时间的附加信息,请参见"S7-1500R/H 冗余系统的循环和响应时间"部分

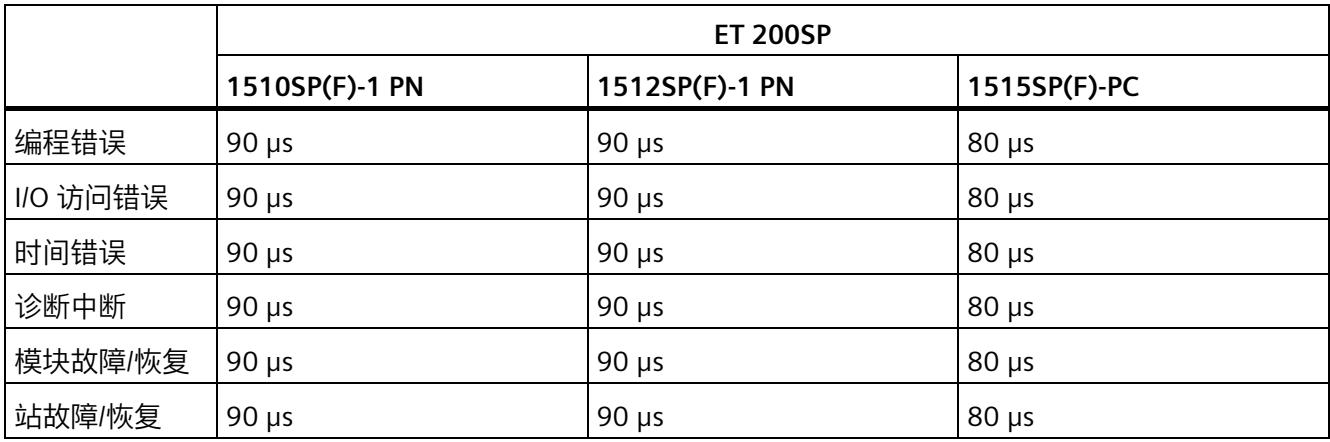

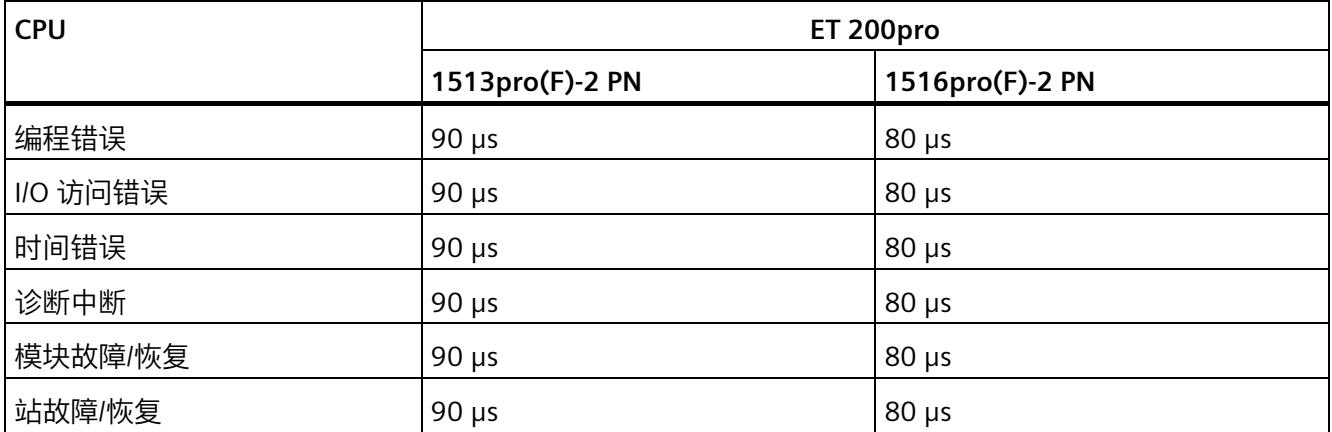

# *3.2 循环时间*

# **参考**

有关错误处理主题的更多信息,请参见以下手册的"事件和组织块"部分:

- S7-1500 自动化系统 [\(http://support.automation.siemens.com/WW/view/zh/59191792\)](http://support.automation.siemens.com/WW/view/zh/59191792)系统手册
- S7-1500R/H 冗余系统 [\(https://support.industry.siemens.com/cs/ww/zh/view/109754833\)](https://support.industry.siemens.com/cs/ww/zh/view/109754833)系统手册
- ET 200SP 分布式 I/O 系统 [\(http://support.automation.siemens.com/WW/view/zh/58649293\)](http://support.automation.siemens.com/WW/view/zh/58649293)系统手册
- "事件和组织块"一章的 CPU 1513pro-2 PN [\(https://support.industry.siemens.com/cs/ww/zh/view/109769507\)](https://support.industry.siemens.com/cs/ww/zh/view/109769507) 和 CPU 1516pro-2 PN [\(https://support.industry.siemens.com/cs/ww/zh/view/109482416\)](https://support.industry.siemens.com/cs/ww/zh/view/109482416) 操作说明中

有关程序完整循环时间主题的更多信息,请参见 Internet [\(https://support.industry.siemens.com/cs/ww/zh/view/87668055\)](https://support.industry.siemens.com/cs/ww/zh/view/87668055) 上的常见问题与解答。

# **3.2.2.3 因通信负载导致循环时间延长**

# **通信对循环时间的影响**

在 CPU 的顺序模型中,通信任务的处理优先级为 15。优先级大于 15 的所有程序段(如 运动控制功能)将不受通信影响。

## **所组态的通信负载**

CPU 操作系统将最大指定比例的总 CPU 处理性能用于处理通信任务。可以在 STEP 7 中为 S7 系列的 CPU 设置通信负载。创建 CPU 时的默认值取决于所用 CPU 的型号和版本。通信 不需要使用这些执行性能时,可将其用于操作系统和用户程序。

通信所需的计算时间以 1 ms 为增量, 优先级为 15。如果通信负载为 50% 时, 则相当于 每毫秒增加 500 μs。

可以使用以下公式计算因通信导致增加的循环时间。

实际循环时间 = 100 不含通信的循环  $x -$ 时间 100 - "使用百分比形式组态的通信负载"

图 3-5 公式:通信负载的影响

通信负载为 50% (默认)时, 结果值为:

实际循环时间<br>= 不含通信的循环  $x \quad 2$ 时间

图 3-6 因通信负载导致循环时间延长

使用默认通信负载时,实际循环时间为无通信负载时的循环时间的两倍。

# **最大循环时间与已组态通信负载之间的依赖关系**

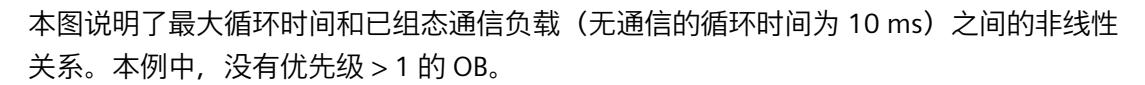

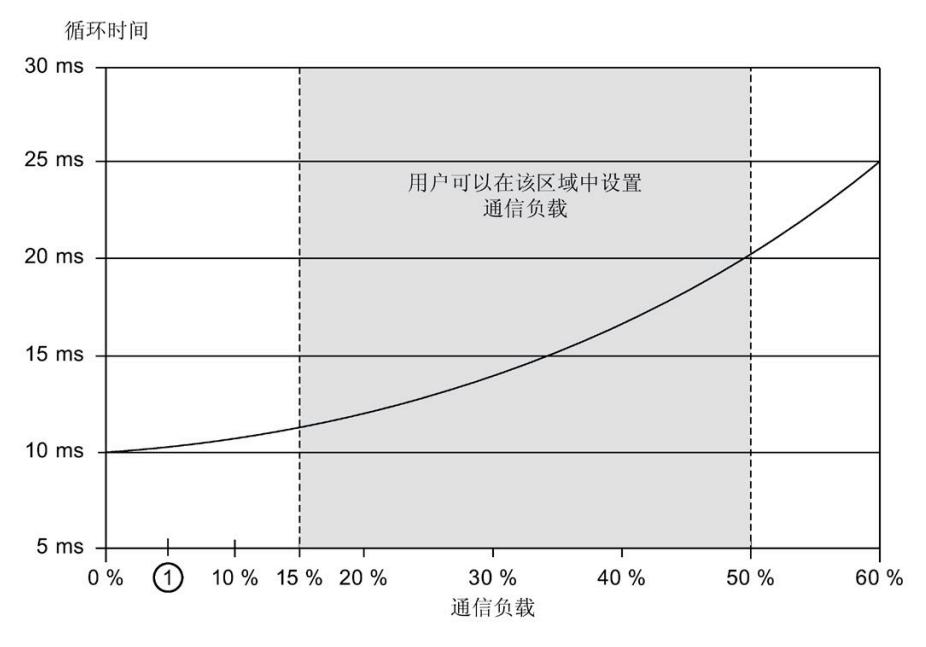

① CPUs 1516T(F)-3 PN/DP、1517(F)-3 PN/DP、CPU 1517T(F)-3 PN/DP、 CPU 1518(F)-4 PN/DP、1518(F)-4 PN/DP MFP:可设置的最小通信负载为 5%。

图 3-7 最大循环时间与已组态通信负载的关系

# **通信负载较低时,循环时间降低**

用户可以降低硬件配置中的通信负载设置。例如,如果将通信负载设置为 20% 而非 50%, 则因通信而导致的循环时间延长将从 2 倍下降为 1.25 倍。

#### **对实际循环时间的影响**

但通信仅仅是造成循环时间延长的一个因素。造成循环时间延长的所有已组态事件(如硬 件中断),将导致一个循环内发生更多的异步事件。这些异步事件会进一步延长循环程序 执行时间。延长的时间取决于循环中发生和处理的事件数量。

#### **说明**

#### **检查参数变化**

- 检查在系统运行期间参数"因通信引起的循环负载"的值变化带来的影响。可通过 "RT\_INFO"指令确定通信和用户程序所用的运行时间。
- 为了防止发生时间错误(如,在一个循环内超出循环时间),在设置最大循环时间 时,应考虑通信负载。

#### **负载对实际循环时间的影响**

以下示例显示了循环时间如何根据负载增加。

#### **示例 1**

示例 1 显示了运行时间为 100 ms 的 OB 1。OB 1 的运行时间既不会被通信负载中断,也 不会被较高优先级 OB 中断。

#### $t$  (ms)

in bir isticmis isticmis i

□ 循环

图 3-8 无中断时的循环时间

#### **示例 2**

示例 2 显示了当通信负载为 50% 时,OB 1 的运行时间乘以因子 2 而延长至 200 ms。

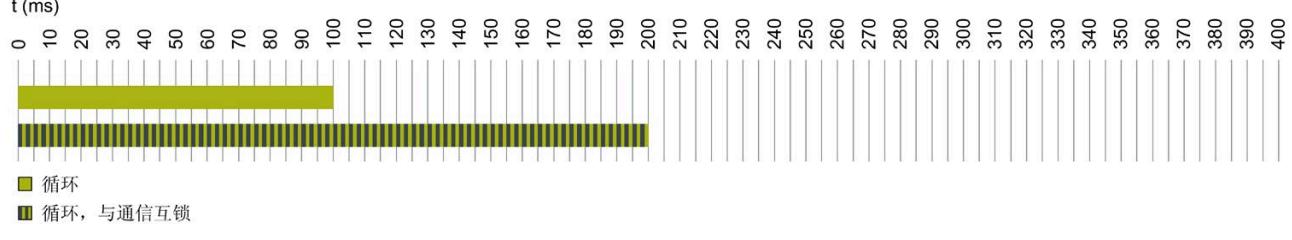

图 3-9 通信时的循环时间

## **示例 3**

在示例 3 中,OB 1 每 20 ms 被较高优先级的循环 OB 30(橙色,运行时间为 5 ms)中 断。较高优先级 OB 将循环时间延长至 135 ms。

 $t$  (ms)

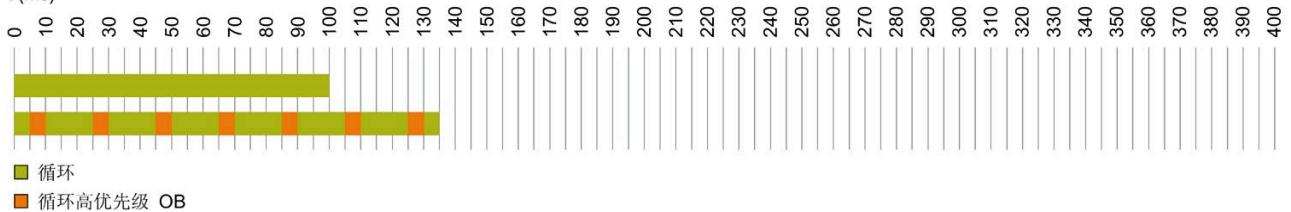

图 3-10 使用较高优先级 OB 时的循环时间

#### **示例 4**

在示例 4 中,OB 1 也会被优先级为 13 的 OB 30 中断。此外,OB 1 和 OB 30 会被通信任 务(优先级 15)中断。循环时间延长至 400 ms。

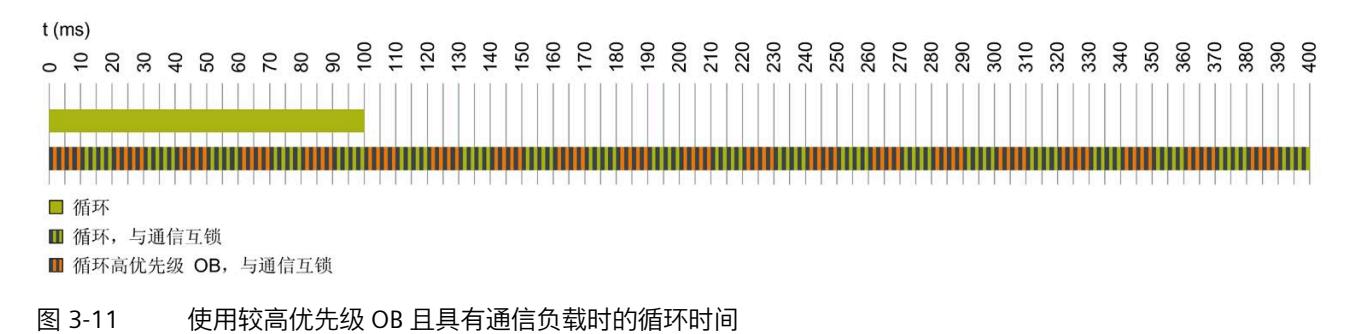

# **示例 5**

在示例 5 中,OB 1 也会被优先级为 17 的 OB 30 中断。此外,OB 1 会被通信任务中断。 由于 OB 30 的优先级(优先级 17)高于通信任务的优先级(优先级 15),因此中断点与 示例 4 不同。被 OB 30 抑制的通信任务会在特定限值内恢复运行。因此,通信会在该时 间内 (本例中为 5 ms) 完全抑制循环程序。循环时间增至 400 ms, 如示例 4 中所示。

 $t$  (ms)

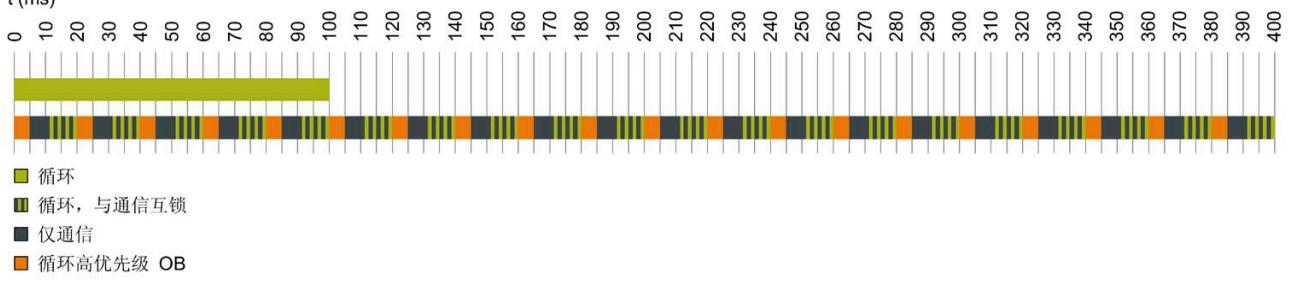

#### 图 3-12 使用较高优先级 OB 且具有通信负载时的循环时间

#### **低负载和高负载的循环时间曲线**

下图的 y 轴以 % 表示循环时间。值 100% 表示未使用较高优先级 OB 且不具有通信负载时 的 CPU 循环时间。x 轴表示由较高优先级 OB 引起的负载(以 % 表示)。

图中的蓝色曲线 ① 显示了不具有通信负载时的循环时间过程。红色曲线 ② 显示了具有最 大通信负载以及参数化通信负载为 50% 时的循环时间过程。

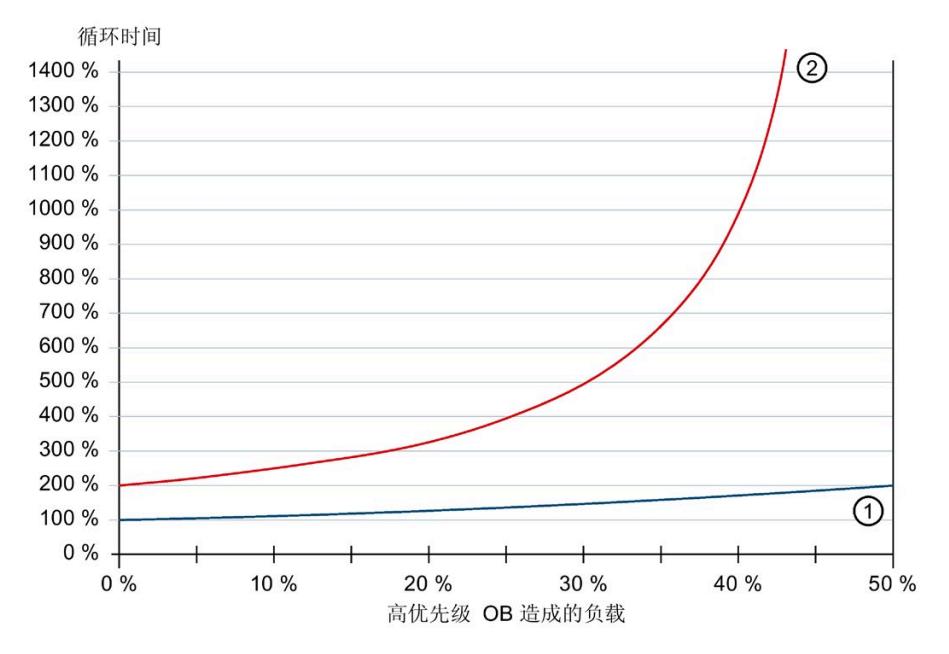

① 不具有通信负载时的循环时间

② 最大通信时的循环时间

图 3-13 低负载和高负载的循环时间

两条曲线的过程显示了通信负载和来自较高优先级 OB 的负载对循环时间的影响程度。

循环时间越长,由较高优先级 OB 和通信负载引起的 OB 1 中断就越多。

如果基本负载和通信负载均为 50%, 则不会为循环程序保留计算能力, 并且会发生时间 错误。

#### **说明**

## **通信负载的参数分配**

如果优先级较高的 OB 中的负载高,可减少可组态的通信负载。

#### **说明**

## **S7-1500R/H 冗余系统的通信负载的参数分配**

由于主 CPU 与备用 CPU 之间的数据同步, S7-1500R/H 冗余系统会承受额外的同步负载。 因此,为通信负载(而不是非冗余系统)选择较低的值。

有关 S7-1500R/H 冗余系统 CPU 特殊功能的更多信息, 请参见"S7-1500R/H [冗余系统的循](#page-11174-0) [环和响应时间](#page-11174-0) (页 69)"部分。

## **显示程序和通信负载**

在 Web 服务器中, 用户可以在"诊断 > 运行时间信息"(Diagnostics > Runtime Information) 网页上找到有关当前程序/通信负载和用户程序循环时间的信息。

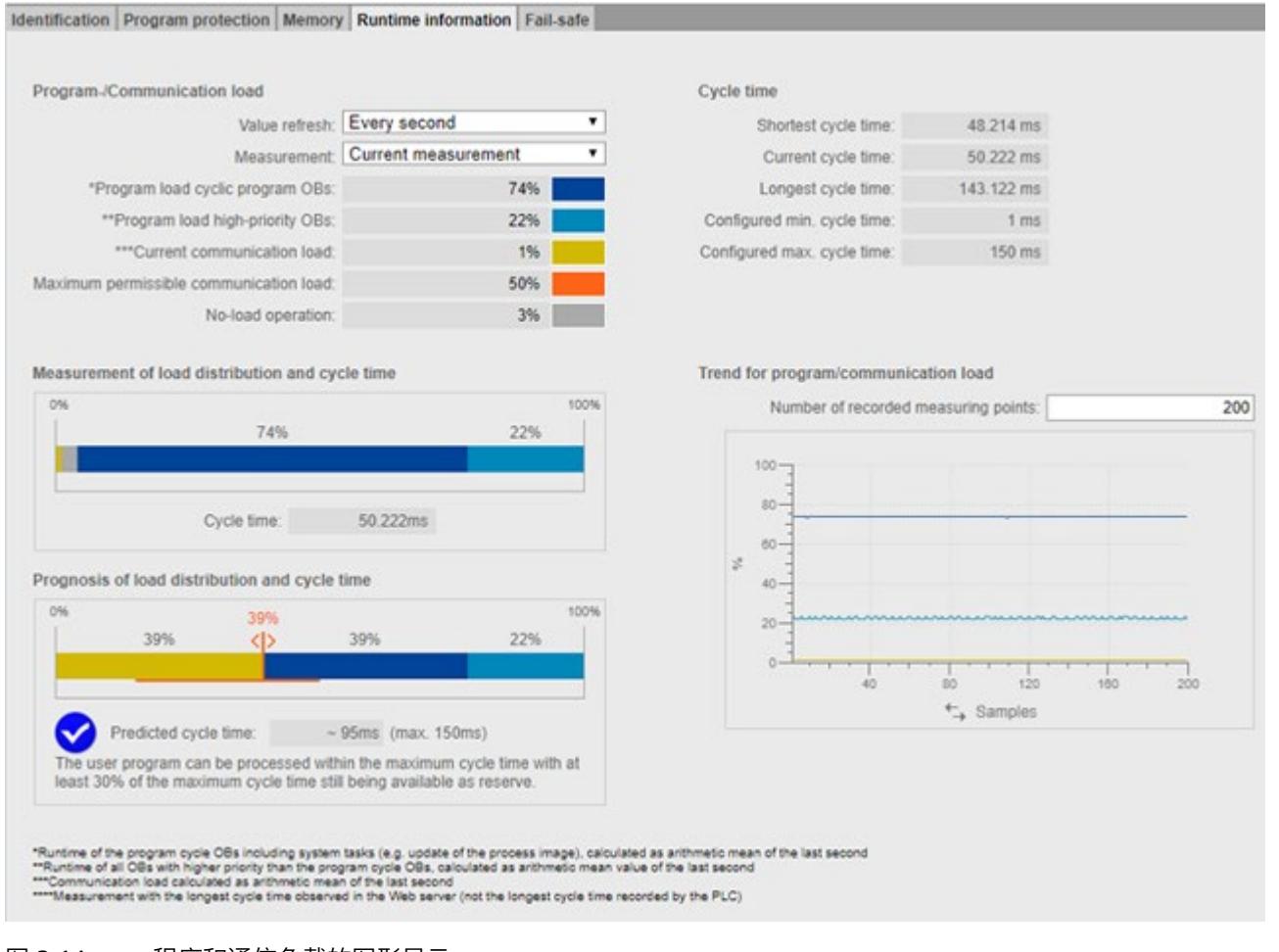

## **程序/通信负载**

通过"值刷新"功能,可更新条形图中显示的数据:

- 间隔为 1 秒时
- 自动(如 STEP 7 中所组态)

通过"测量"功能,可决定条形图显示的测量。可以选择以下选项之一:

- 电流测量
- 测量最长循环时间

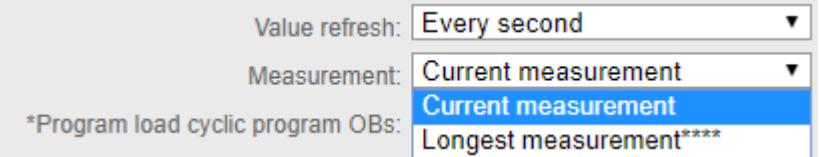

#### 图 3-15 程序/通信负载

程序/通信负载的图例会显示有关以下值的信息(以彩色突出显示):

• "程序加载循环程序 OB"

程序循环 OB 的一个循环内所需的计算时间(百分比形式)

- "程序负载高优先级 OB" 高优先级 OB 的一个循环内所需的计算时间(百分比形式)
- "当前通信负载" 当前通信任务在一个循环内所需的计算时间(百分比形式)
- "允许的最大通信负载"

已组态最大通信负载(百分比形式)

• "空载操作"

没有程序/通信负载。

## **说明**

如果已组态最短循环时间,即便循环时间的值也很高,也可能出现空载操作显示高百 分比值的情况。

发生这种情况的原因是负载记录为上一秒的算数平均值,但循环时间与上一循环相 关。

# *3.2 循环时间*

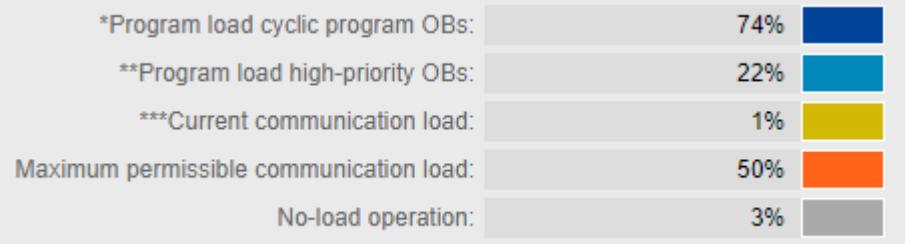

# 图 3-16 颜色图例

如果单击一个具体颜色,所选颜色在图表中会突出显示。如果单击突出显示的颜色,则会 取消突出显示。

# **测量负载分布和循环时间**

"测量负载分布和循环时间"条形图显示以下值在一个循环内的计算时间百分比:

- "程序加载循环程序 OB"
- "程序负载高优先级 OB"
- "当前通信负载"
- "空载操作"

## **预测负载分布和循环时间**

"预测负载分布和循环时间"条形图会预测 CPU 是否可在最大循环时间内处理具有最大通信 负载的用户程序。

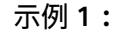

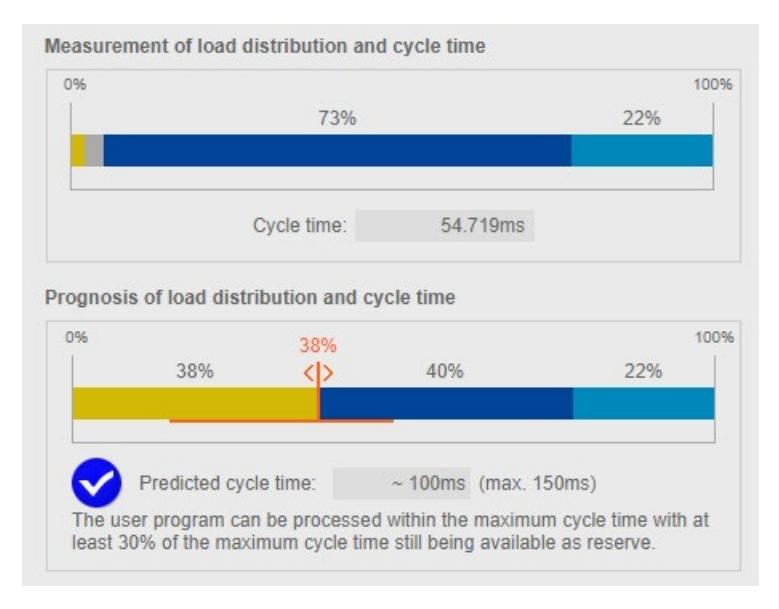

#### 图 3-17 循环时间小于最大循环时间的 70%

示例 1 显示在达到最大通信负载的 38% 时, CPU 可以在 150 ms 的最大循环时间内处理 用户程序。预测的循环时间小于已组态最大循环时间的 70%。

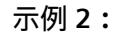

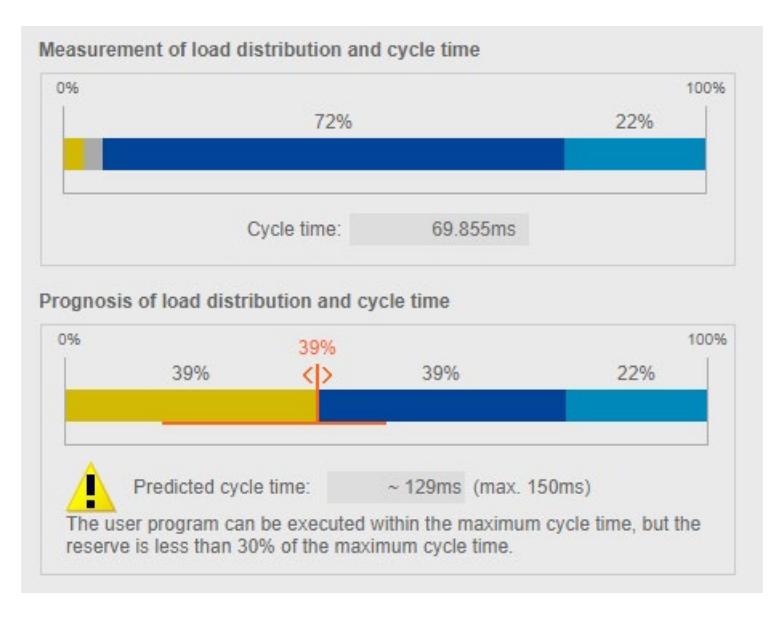

## 图 3-18 循环时间大于等于最大循环时间的 70%

在示例 2 中,CPU 也可在最大循环时间内处理具有最大通信负载的用户程序。但预测的循 环时间已是 129 ms。如果预测的循环时间大于等于最大循环时间的 70%, 则图表会输出 警告。

# **示例 3:**

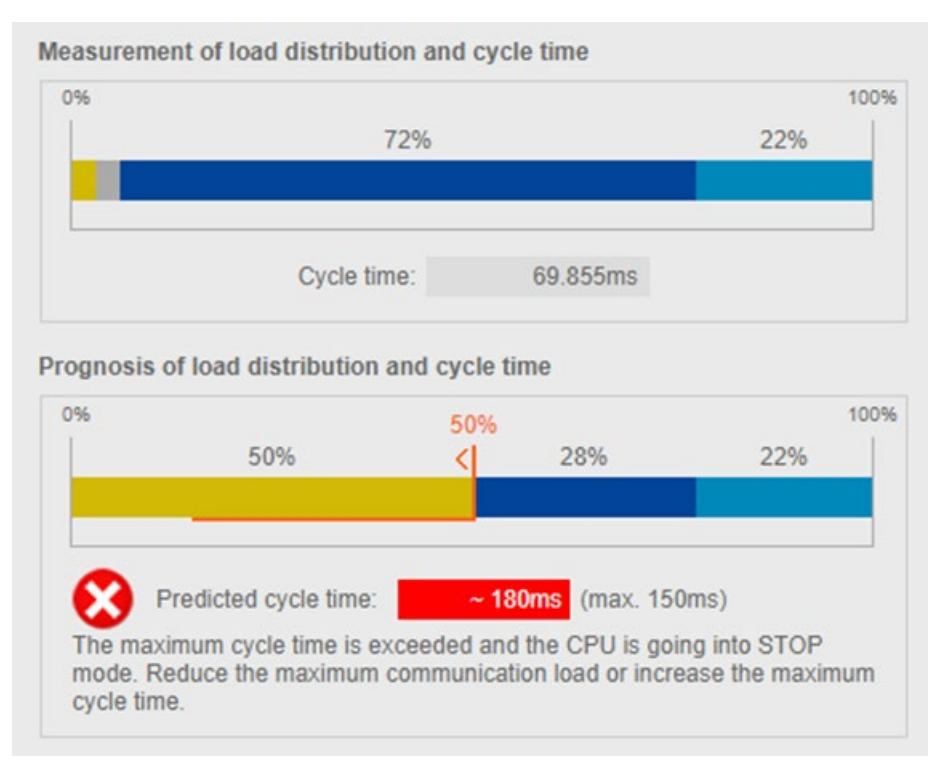

# 图 3-19 循环时间大于最大循环时间

示例 3 显示在达到最大通信负载时 CPU 再也无法在最大循环时间内处理用户程序。如果 预测的循环时间大于最大循环时间,则图表会输出一条错误消息。

如果预测出将超过最大循环时间,请使用以下控制器,以降低最大通信负载。

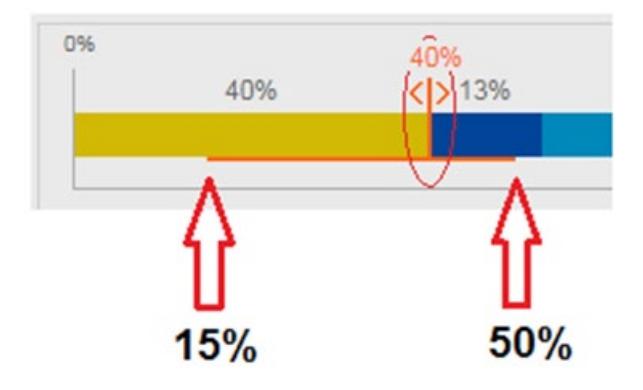

图 3-20 用于设置最大通信负载的控制器

## **说明**

## **设置通信负载**

控制器会预测更改后的通信负载对循环时间的影响。在 STEP 7 中组态最大通信负载。

## **说明**

对于用户程序中不可测量的波动, 例如用户程序中的后续更改, 应为最大通信负载规划足 够小的值。

#### **说明**

由于循环时间和负载采用不同的测定基准,因此需要系统稳态来显示可靠测量值。

## **程序/通信负载的进展**

如果浏览器支持显示 SVG (可伸缩矢量图形), 则"运行时间信息"(Runtime information) 选项卡中的画面会扩展为显示程序/通信负载的进展。

通过"程序/通信负载趋势"(Trend for program/communication load) 区域中的折线图,可 跟踪以下值的进展。

- "程序加载循环程序 OB"
- "程序负载高优先级 OB"
- "当前通信负载"

通过"已记录测量点数"(Number of recorded measuring points) 选项,可为测量值画面选 择最后 20 到 1000 个测量值。

对于 x 轴上的趋势, 可单击所需单位在"时间"(CPU 时间)和"测量点"之间选择。

#### **说明**

如果已在 x 轴上选择"时间"单位,则会自动删除时间超过 24 小时的所有测量值。

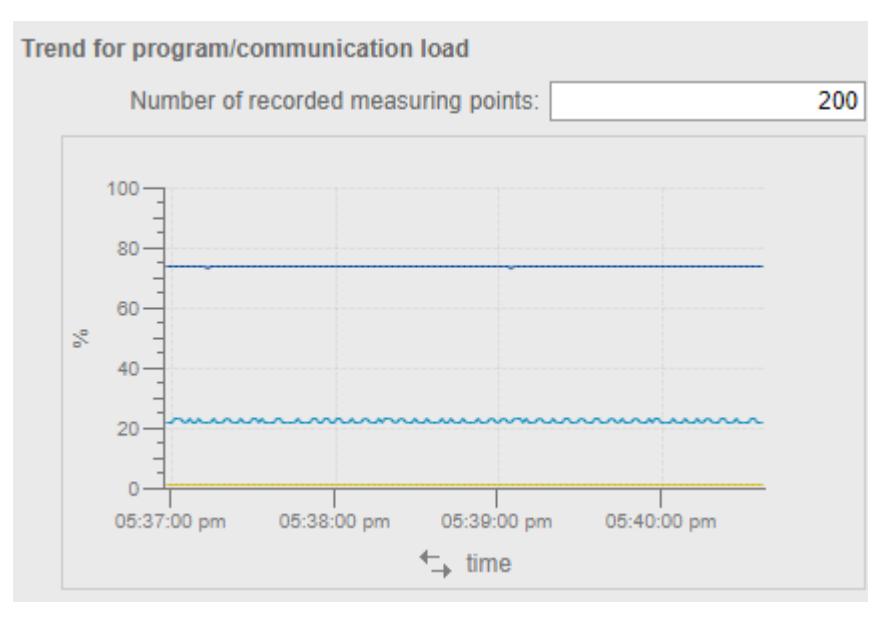

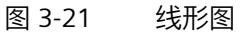

## **3.2.2.4 在第 2 个 PROFINET 接口 (X2) 上组态 PROFINET IO 通信时应遵循的特别注意事项**

对于固件版本为 2.0 及更高版本的 CPU, 如果在其第 2 个 PROFINET 接口 (X2) 上组态 PROFINET IO 通信, 则将产生额外的系统负载:

- CPU 1515(F)-2 PN
- CPU 1515T(F)-2 PN
- CPU 1516(F)-3 PN/DP
- CPU 1516T(F)-3 PN/DP
- CPU 1513(F)pro-2 PN (自固件版本 V2.8 起)
- $\bullet$  CPU 1516(F)pro-2 PN

这种额外的系统负载具有比用户程序更高的优先级 (>26) 且可延长其运行时间。例如,可 延时同步循环中断或硬件中断的执行。

这种额外的系统负载取决于:

- 第二个 PROFINET 接口 (X2) 的通信量 接口的通信量(以每秒的帧数表示)会产生通信负载和系统负载。不能使用"通信负 载"(Communication load) 参数限值通信量。
- 第 2 个 PROFINET 接口 (X2) 上. CPU 在 1 ms 内更新的 IO 设备数目

使用"RT\_INFO"(读取 RUNTIME 统计信息)指令时,可通过 Mode 参数(模式 10 或模 式 20) 确定额外的系统负载。

#### **降低额外的系统负载**

通过以下措施,可降低第 2 个 PROFINET 接口上的通信负载:

- 减少所连 HMI 设备的数量或减慢 HMI 设备的更新循环
- 减少或缓慢与其它 CPU 的通信

在 STEP 7 中增加指定给第 2 个 PROFINET 接口 (X2) 的所有 IO 设备的更新时间:

- 1. 在 STEP 7 的"网络视图"(Network view) 中,选择"I/O 通信"(I/O Communication)。
- 2. 将"更新模式"(Update mode) 参数设置为"可调整"(Adjustable)。
- 3. 在下拉列表中,选择一个较高的"更新时间 [ms]"(Update time [ms]) 参数值。

*3.3 循环中断内的时间驱动型程序执行*

- 子拓扑视图 品网络视图 『『设备视 **世界田田** □品关系  $\overline{\phantom{a}}$ 关系 10 通信 **VPN** 网络概览 连接  $\hat{\phantom{a}}$ ■ 离线组态 | ■ 在线分配 | → +  $\equiv$ IO-Device\_1 可选10设备 更新时间 [ms] 更新时间模式 设备编号 IM 155-5 PN HF  $1$  $\left\vert \cdot\right\vert$  $PLC_1$  $\overline{2}$ **Service**  $\overline{3}$ □ 128,000 → 手动设定  $\boxed{1}$  $\overline{1}4$  $1.000$  $\overline{1}$ 2.000 4.000 t 8,000 16.000 32.000 64.000 128,000 256,000 512,000
- 4. 对其它 IO 设备重复该设置。

#### 图 3-22 增加更新时间

# **3.3 循环中断内的时间驱动型程序执行**

通过循环中断,可以在某一时间间隔内处理特定 OB。时间间隔与循环程序的执行时间无 关。可为循环中断选择 2 到 24 的优先级。这样,循环中断的优先级将高于循环程序的优 先级。循环中断将增加循环程序的执行时间。

在 STEP 7 中,组织块 OB 30 到 OB 38 用于处理循环中断。可创建由组织块 OB 123 开始 的其它循环中断。可用的组织块数量取决于所用的 CPU。

## **循环中断**

循环中断是指根据循环中断 OB 的指定执行循环触发的中断。循环中断 OB 分配给"Cyclic interrupt"事件类。
*3.3 循环中断内的时间驱动型程序执行*

# **循环中断的周期**

一次循环中断的周期定义为两个连续事件发生之间的时间,每个事件都调用关联的循环中 断 OB。

下图举例说明一次循环中断的周期。

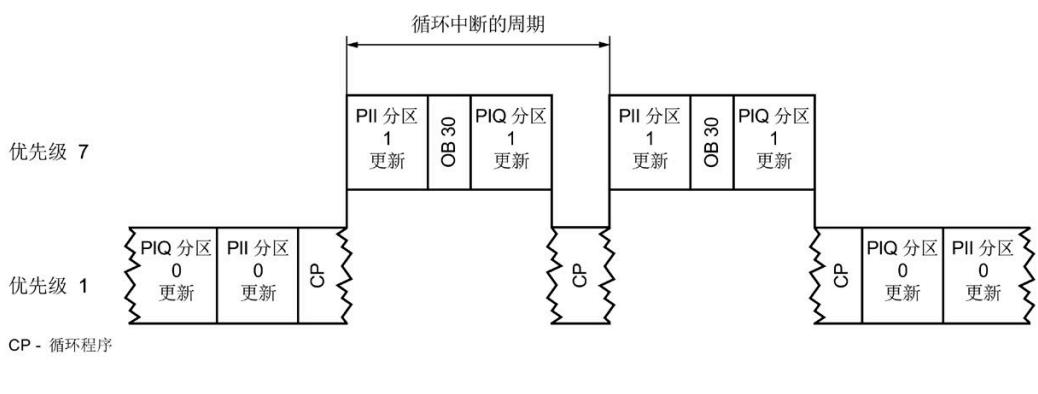

图 3-23 循环中断的调用间隔

*3.3 循环中断内的时间驱动型程序执行*

# **循环中断的精度**

即使高优先级 OB 或通信活动没有延时循环中断,启动时该循环中断的精度也不会受到系 统相关波动的影响。

下表列出了循环中断触发时的精度:

表格 3- 6 循环中断的精度

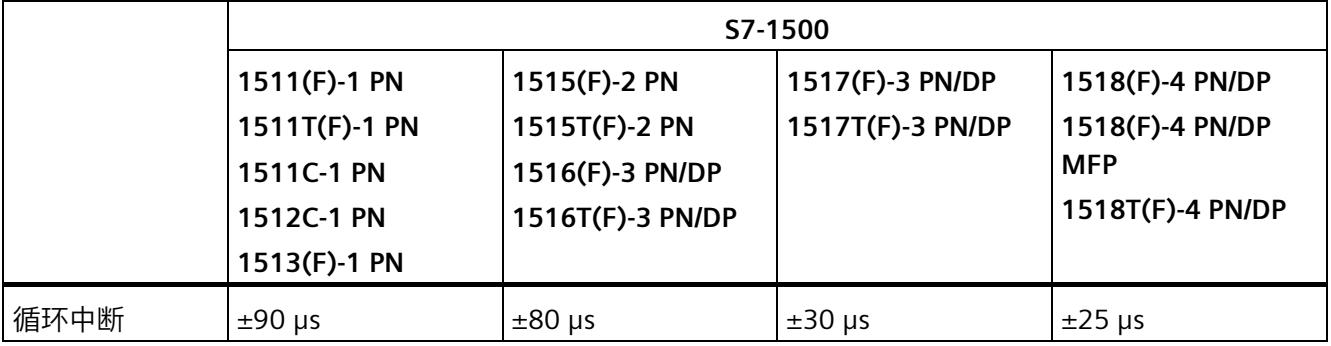

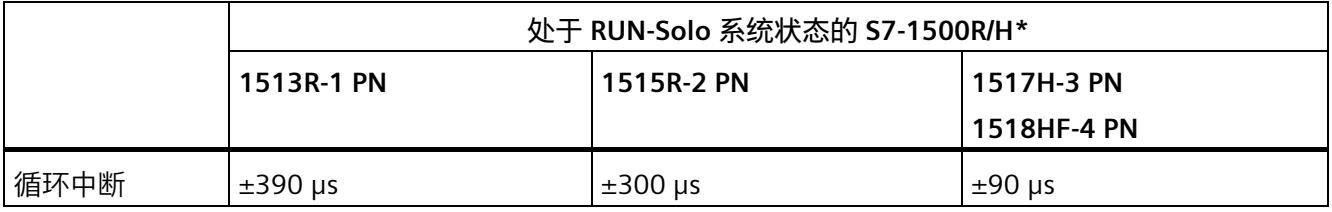

\* 有关 R/H CPU 循环时间和响应时间的附加信息,请参见"S7-1500R/H 冗余系统的循环和响应时间"部分

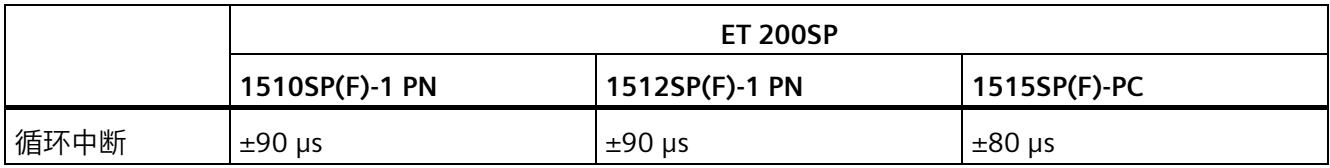

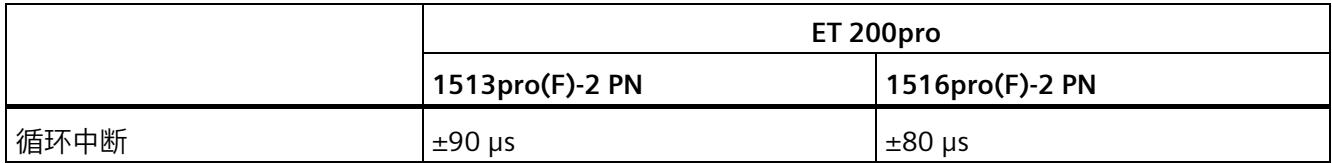

*3.4 循环程序和时间驱动型程序执行时的响应时间*

#### **说明**

# **适用范围**

请注意,循环中断的精度数据也适用于其它所有更高优先级的执行级别/OB。

#### **循环中断的处理顺序**

#### **说明**

对于具有相同参数化的多个循环中断 OB, 无法预测循环中断 OB 的处理顺序。 如果要确保具有相同循环时间和优先级的循环中断 OB 的已定义执行顺序,请在每种情况 下组态不同的相位偏移。

有关如何为循环中断 OB 分配参数的信息,请参见 STEP 7 在线帮助。

# **3.4 循环程序和时间驱动型程序执行时的响应时间**

**简介**

本部分中,您将学到:

- 响应时间的构成方法
- 响应时间的计算方法

# **定义**

循环程序执行或时间驱动型程序执行的响应时间是指检测到一个输入信号到相关联的输出 信号发生变化之间的时间。

#### *3.4 循环程序和时间驱动型程序执行时的响应时间*

#### **CPU 的响应时间波动**

CPU 的实际响应时间会在一到两个循环程序的执行循环间以及一到两个时间驱动型程序的 循环中断循环间波动。

对系统进行组态时,应采用最长的响应时间。

下图显示了事件发生时 CPU 的最短和最长响应时间。

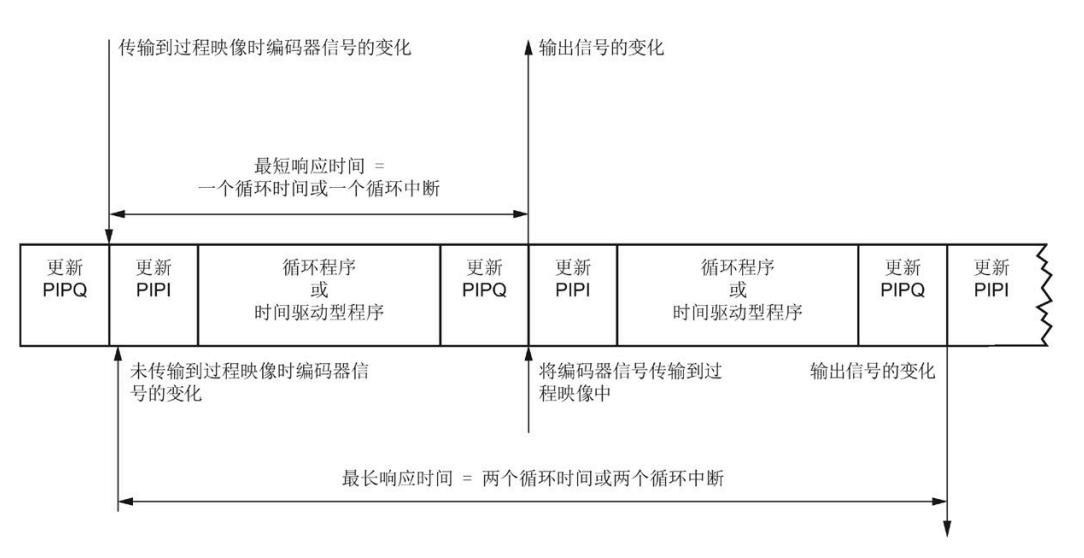

图 3-24 CPU 的最短和最长响应时间

# **相关因素**

确定过程响应时间时,除了需要考虑上文中提到的 CPU 响应时间,还必须考虑以下因 素:

- I/O 模块上输入和输出的延时时间
- 所用传感器和执行器的切换时间
- PROFINET IO 的更新时间或 PROFIBUS DP 上的 DP 循环时间、ET 200SP CPU 背板总线 的更新时间

**说明**

## **S7-1500 CPU 的背板总线**

此处可以忽略 S7-1500 CPU 背板总线的更新时间。

# **模块上输入和输出的延时时间**

有关延时时间和循环时间,请参见 I/O 模块的技术规范。

## **PROFINET IO 的更新时间和 PROFIBUS DP 上的 DP 循环时间**

使用分布式 I/O 时, PROFIBUS 或 PROFINET 的总线传输时间将额外延长最大响应时间。这 些总线传输时间源自读/写过程映像分区时产生的时间。总线传输时间与分布式设备的总 线更新周期相对应。

#### **PROFINET IO**

如果使用 STEP 7 组态 PROFINET IO 系统,STEP 7 可计算更新时间。要显示更新时间,请 按以下步骤操作:

- 选择 I/O 模块的 PROFINET 接口。
- 在"常规"(General) 选项卡中,选择"高级选项 > 实时设置 > IO 循环"(Advanced options > Real time settings > IO cycle)。

更新时间将显示在"更新时间"(Update time) 字段中,可为每个 IO 设备设置。

#### **PROFIBUS DP**

如果使用 STEP 7 组态 PROFIBUS DP 主站系统, STEP 7 可计算 DP 循环时间。要显示 DP 循 环时间, 请按以下步骤操作:

- 从网络视图中选择 PROFIBUS 子网。
- 在巡视窗口的"常规"(General) 选项卡上,浏览到"总线参数"(Bus parameters)。

DP 循环时间将显示在"典型 Ttr"(Typical Ttr) 处的"参数"(Parameters) 字段中。

下图举例说明了使用分布式 I/O 时其它总线的运行时间。

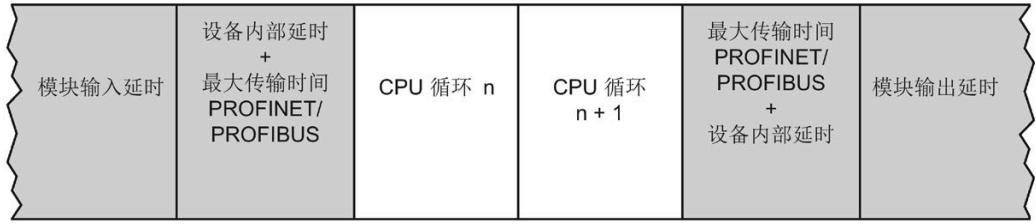

图 3-25 使用分布式 I/O 时其它总线运行时间

可使用等时同步模式对响应时间进行进一步优化。

*3.4 循环程序和时间驱动型程序执行时的响应时间*

### **ET 200SP CPU 背板总线的更新时间**

下表列出了 ET 200SP CPU 背板总线的集中(典型)更新时间。

表格 3- 7 ET 200SP CPU 的更新时间

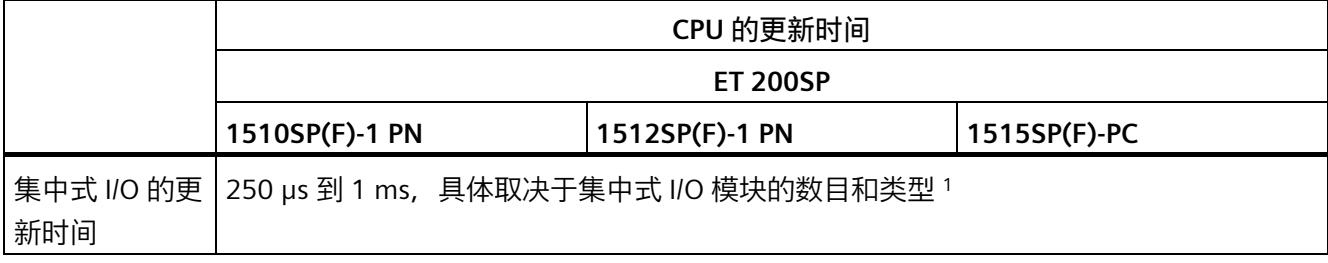

1 更新时间取决于 I/O 模块数量与类型 (ST、HF、HS) 。对于带有标准 I/O 模块的集中式 I/O 组态中,最大更新 时间为 1 ms。例如,通过使用 HF I/O 模块并减少模块数量,可将更新时间降至 250 μs。

> 下表为导向指南,列出了 ET 200SP I/O 模块数与使用的总线循环之间的对应关系。举例来 说,表中假定每个 I/O 模块包含的 I/O 数据数为 8 个字节。

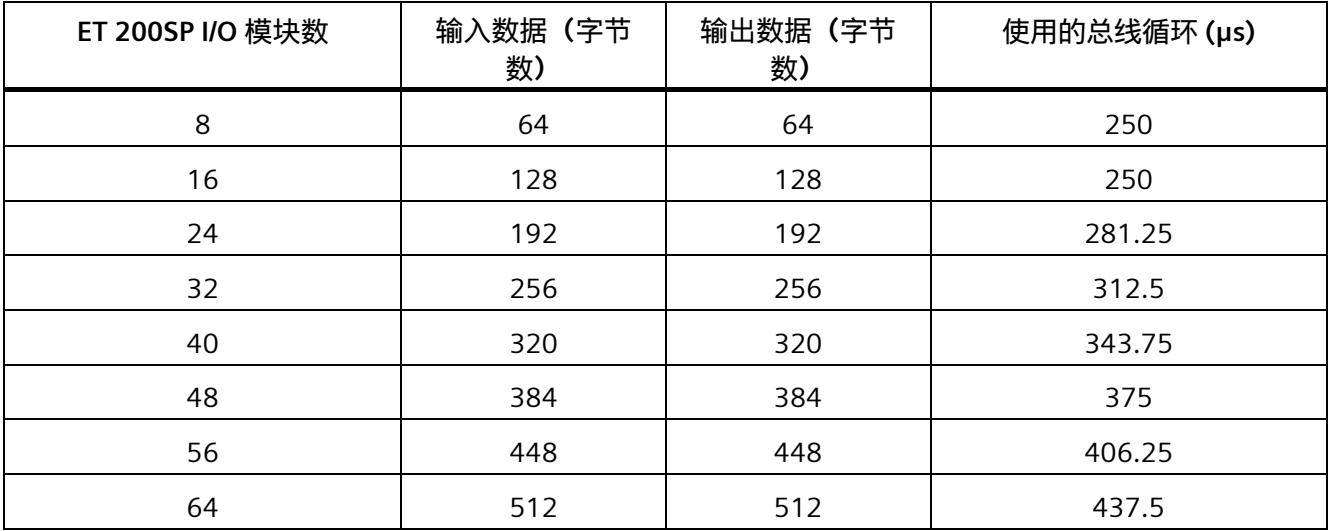

如果 I/O 模块的 I/O 数据字节数超过 32, 则会按 I/O 模块包含 32 个字节计算总线循环。 在这种情况下,I/O 模块需要多个总线循环来更新其 I/O 数据。

**参考**

下列链接提供了详细信息:

- 确定 PROFINET [\(https://support.industry.siemens.com/cs/ww/zh/view/21869080\)](https://support.industry.siemens.com/cs/ww/zh/view/21869080) 响 应时间的应用示例
- 功能手册《使用 STEP 7 V15 组态 PROFINET [\(https://support.industry.siemens.com/cs/ww/zh/view/49948856\)](https://support.industry.siemens.com/cs/ww/zh/view/49948856)》中的传输时间和等 时同步模式;另请参见"装配时的提示信息"部分。
- 功能手册《使用 STEP 7 V15 组态 PROFIBUS [\(https://support.industry.siemens.com/cs/ww/zh/view/59193579\)](https://support.industry.siemens.com/cs/ww/zh/view/59193579)》中的传输时间和等 时同步模式;另请参见"网络设置"部分。
- 有关模块输入或输出延时时间,请参见相应设备的手册。
- 有关设备内部的延时时间信息,请参见 ET 200MP 和 ET 200SP 分布式 I/O 系统手册。

*3.5 循环程序执行和时间驱动型程序执行的响应时间概述*

# **3.5 循环程序执行和时间驱动型程序执行的响应时间概述**

# **估算最短和最长的响应时间**

可以使用以下公式估算最短和最长的响应时间:

# **估算最短的响应时间**

最短响应时间是以下各项的总和:

1 x I/O 模块上输入的延时

- + 1 x (PROFINET IO 或 PROFIBUS DP 的更新时间) \*; (ET 200SP CPU 背板总线的更新 时间)
- + 1 x 过程映像输入的传输时间
- + 1 x 用户程序的执行时间
- + 1 x 过程映像输出的传输时间
- + 1 x (PROFINET IO 或 PROFIBUS DP 的更新时间) \*; (ET 200SP CPU 背板总线的更新 时间)

\_\_\_\_\_\_\_\_\_\_\_\_\_\_\_\_\_\_\_\_\_\_\_\_\_\_\_\_\_\_\_\_\_\_\_\_\_\_\_\_\_\_\_\_\_\_\_\_\_\_\_\_\_\_\_\_\_\_\_\_\_\_\_\_\_\_\_\_\_\_\_\_\_\_\_\_\_\_

+ 1 x I/O 模块上输出的延时

**= 最短的响应时间**

 $\overline{\phantom{a}}$ 

\* 时间取决于网络配置和网络范围。

最短响应时间等于循环时间与输入/输出延时时间的总和。

#### *3.5 循环程序执行和时间驱动型程序执行的响应时间概述*

**估算最长的响应时间**

最长响应时间为以下各项的总和:

1 x I/O 模块上输入的延时

- + 2 x (PROFINET IO 或 PROFIBUS DP 的更新时间) \*; (ET 200SP CPU 背板总线的更新 时间)
- + 2 x 过程映像输入的传输时间
- + 2 x 用户程序的执行时间
- + 2 x 过程映像输出的传输时间
- + 2 x (PROFINET IO 或 PROFIBUS DP 的更新时间) \*; (ET 200SP CPU 背板总线的更新 时间)

\_\_\_\_\_\_\_\_\_\_\_\_\_\_\_\_\_\_\_\_\_\_\_\_\_\_\_\_\_\_\_\_\_\_\_\_\_\_\_\_\_\_\_\_\_\_\_\_\_\_\_\_\_\_\_\_\_\_\_\_\_\_\_\_\_\_\_\_\_\_\_\_\_\_\_\_\_\_

+ 1 x I/O 模块上输出的延时

**= 最长响应时间**

 $\overline{\phantom{a}}$ 

\* 时间取决于网络配置和网络范围。

最长响应时间等于 2 倍的循环时间加上输入/输出的延时时间的总和。将 PROFINET IO 更 新时间的二倍或 PROFIBUS DP 循环时间的二倍与最长响应时间相加。

# <span id="page-11169-0"></span>**事件驱动型程序的执行: 4**

# **4.1 事件驱动型程序执行时的 CPU 响应时间**

# **简介**

用户程序中使用的硬件中断可检测到过程事件并使用相应的程序对事件进行响应。在 STEP 7 中, 组织块 OB 40 到 OB 47 用于处理硬件报警。可创建由组织块 OB 123 开始的 其它硬件中断。可用的组织块数量取决于所用的 CPU。

#### **硬件中断**

硬件中断是指程序执行过程中因一个可触发中断的过程事件而产生的中断。操作系统将调 用所分配的中断组织块,并中断程序循环或低优先级程序的执行。硬件中断 OB 分配给 "Hardware interrupt"事件类。

# **硬件中断的 CPU 中断响应时间**

CPU 中发生硬件中断事件时, 中断响应时间开始。开始处理已分配硬件中断 OB 时, 中断 响应时间结束。

该时间的变化幅度与系统相关,这种变化幅度表现为最短和最长的中断响应时间。

下表列出了硬件中断的 CPU 典型响应时间。

表格 4-1 硬件中断的 CPU 响应时间

|            |    | S7-1500                                                                   |                                                                      |                                     |                                                                      |
|------------|----|---------------------------------------------------------------------------|----------------------------------------------------------------------|-------------------------------------|----------------------------------------------------------------------|
|            |    | 1511(F)-1 PN<br>1511T(F)-1 PN<br>1511C-1 PN<br>1512C-1 PN<br>1513(F)-1 PN | 1515(F)-2 PN<br>1515T(F)-2 PN<br>1516(F)-3 PN/DP<br>1516T(F)-3 PN/DP | 1517(F)-3 PN/DP<br>1517T(F)-3 PN/DP | 1518(F)-4 PN/DP<br>1518(F)-4 PN/DP<br><b>MFP</b><br>1518T(F)-4 PN/DP |
| 中断响应时<br>间 | 最小 | $100 \mu s$                                                               | $90 \mu s$                                                           | $30 \mu s$                          | $20 \mu s$                                                           |
|            | 最大 | $400 \mu s$                                                               | $360 \mu s$                                                          | $120 \mu s$                         | $90 \mu s$                                                           |

*4.1 事件驱动型程序执行时的 CPU 响应时间*

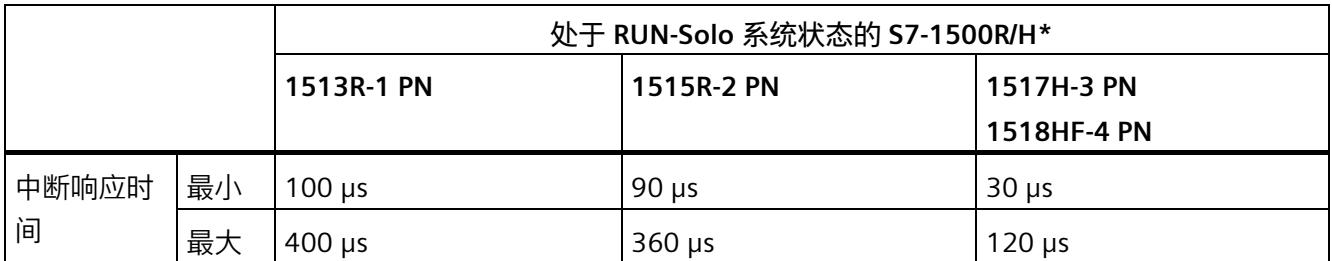

\* 有关 R/H CPU 循环时间和响应时间的附加信息,请参见"S7-1500R/H 冗余系统的循环和响应时间"部分

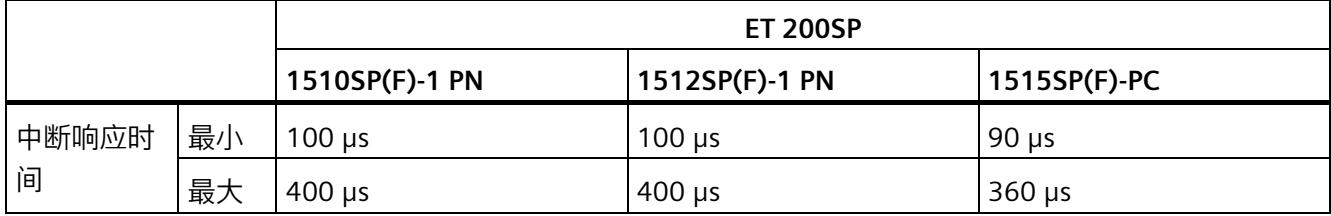

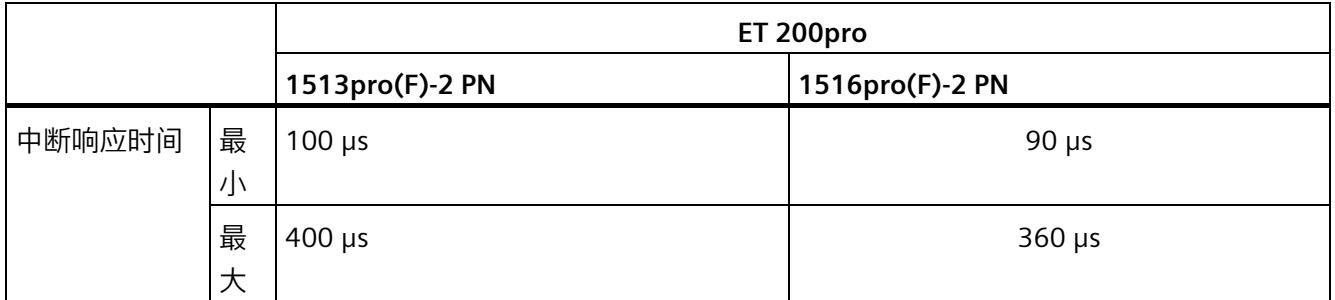

指定时间延长的情况:

- 优先级较高的中断排队执行
- 硬件中断 OB 分配给过程映像分区

有关"因嵌套高优先级 OB 和/或中断而导致时间延时"部分表格中的时间,请参[见用户程序](#page-11140-0) [的执行时间](#page-11140-0) (页 35)一章。

如果要缩短中断响应时间,则不要将过程映像分区分配给该硬件中断 OB,而是在硬件中 断 OB 中直接进行访问。

有关确定 PROFINET 响应时间的更多信息,请参见"服务与支持 [\(https://support.industry.siemens.com/cs/ww/zh/view/21869080\)](https://support.industry.siemens.com/cs/ww/zh/view/21869080)"网页,条目 ID 21869080 中的应用示例。

*4.1 事件驱动型程序执行时的 CPU 响应时间*

#### **硬件中断的中断响应时间对输入模块的影响**

#### **数字量输入模块:**

硬件中断的中断响应时间 = 内部中断处理时间 + 输入延时(参见相关手册中的"技术规范" 部分)

#### **模拟量输入模块:**

硬件中断的中断响应时间 = 内部中断处理时间 + 转换时间(参见相关手册中的"技术规范" 部分)

#### **通信对中断的影响**

通信任务通常由 CPU 处理, 优先级为 15。如果不希望因通信导致中断执行延时或中断, 则可将中断执行的优先级组态为大于 15。中断执行的默认优先级为 16。

## **在第 2 个 PROFINET 接口 (X2) 上组态 PROFINET IO 通信时应遵循的特别注意事项**

有关此方面的更多信息,请参见在第 2 个 PROFINET 接口 (X2) 上组态 [PROFINET IO](#page-11158-0) 通信 [时应遵循的特别注意事项](#page-11158-0) (页 53)部分。

*4.2 事件驱动型程序执行的过程响应时间*

# **4.2 事件驱动型程序执行的过程响应时间**

对于事件驱动型程序执行,过程响应时间取决于以下方面:

- 所使用输入和输出模块的延时时间
- 分布式模块的 PROFIBUS/PROFINET 更新时间;ET 200SP CPU 背板总线的更新时间
- CPU 的中断响应时间
- 中断 OB 的执行时间,包括过程映像分区的更新时间

## *4.2 事件驱动型程序执行的过程响应时间*

下图显示了事件驱动型程序执行的各个步骤。

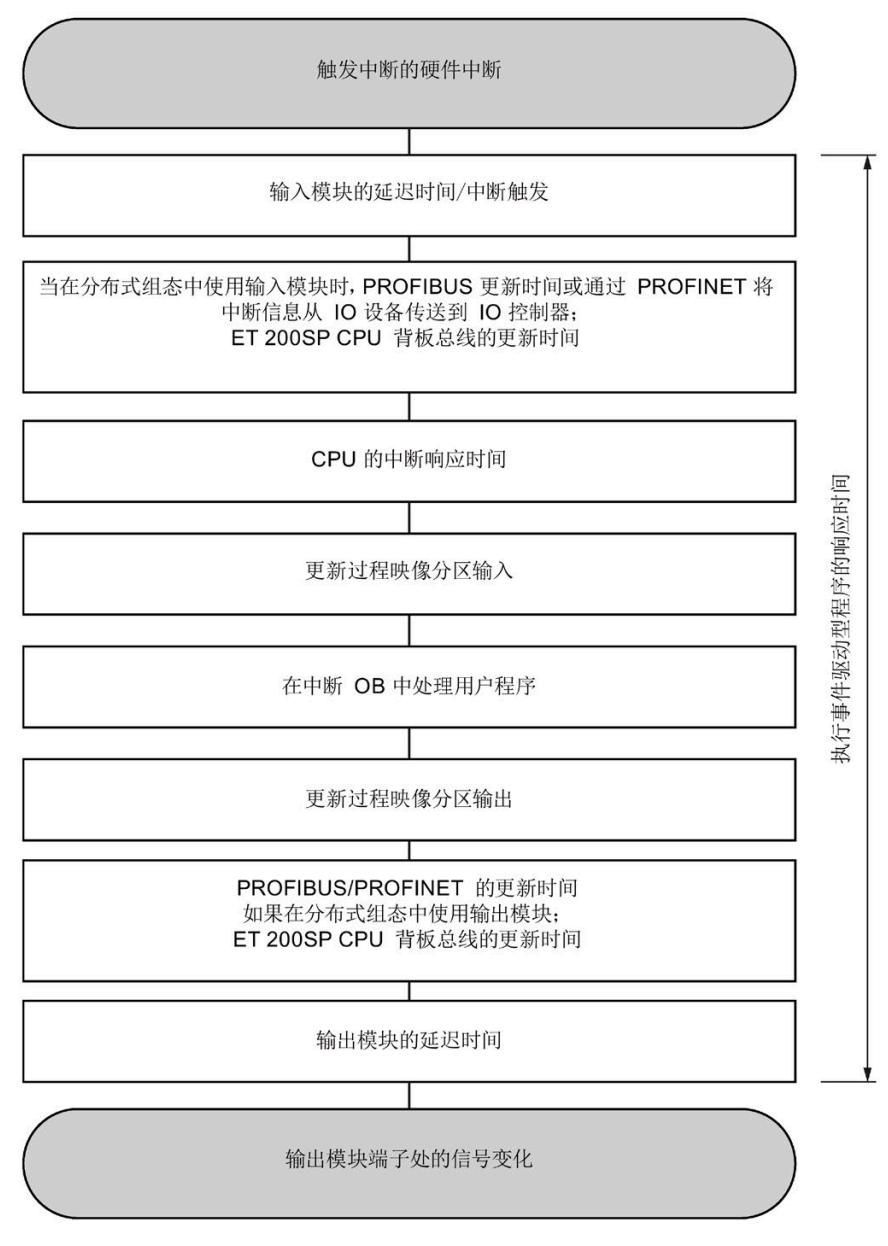

图 4-1 事件驱动型程序的执行示意图

# **S7-1500R/H 冗余系统的循环和响应时间 5**

# **5.1 简介**

S7-1500R/H 冗余系统的 CPU 设计为可采用冗余组态。冗余组态的目的是避免停工。一个 CPU 出现故障时, 另一个 CPU 会接替它对过程进行控制。

与非冗余 CPU 相比, S7-1500R/H 冗余系统的 CPU 具有以下特点:

- 循环与响应时间较长
- 特定的操作组态和系统状态
- 通过通过实现额外负载和延时

# **本部分的内容**

本部分介绍了 S7-1500R/H 冗余系统操作模式对循环时间和响应时间的影响,

还介绍了如何估算和控制 CPU 的循环时间和响应时间,这样可避免过长的循环时间。

## **说明**

#### **本章分类**

之前章节中的说明介绍了个别 CPU 的响应。

"S7-1500R/H 冗余系统的循环和响应时间"部分包含关于 S7-1500R/H 冗余系统的信息,对 之前章节的信息进行了补偿。

*5.2 最大循环时间和时间错误*

# **5.2 最大循环时间和时间错误**

#### **最大循环时间**

使用非冗余 CPU 时, 可通过设置最大循环时间的方式设定循环程序的上限。

冗余 CPU 的循环时间通常长于非冗余 CPU 时间(特别是在 RUN-Redundant 和 SYNCUP 系 统状态下)。

冗余 CPU 的循环时间大于非冗余 CPU 循环时间的倍数与特定自动化任务有着很大关系。

#### **说明**

#### **SYNCUP 系统状态下的最大循环时间**

设定的最大循环时间的时长还会影响 SYNCUP 系统状态。 如果 SYNCUP 期间满足以下条件,系统会发起到 RUN-Redundant 的切换: 在多个循环中,实际循环时间小于等于最大循环时间的 80%。 有关此方面的更多信息,请参见 SYNCUP [系统状态下对循环时间的影响](#page-11177-0) (页 72)部分。

#### **RUN-Redundant 系统状态下的最大循环时间**

如果两个 CPU 之一出现故障, 则循环时间还包含 R-CPU 长达 300 ms 的死区时间以及 H-CPU 长达 50 ms 的死区时间。必须将此时间计划为预留循环时间以防两个 CPU 之一出 现故障。因此,确保在 RUN-Redundant 系统状态下最长循环时间加上该死区时间小于已 组态最大循环时间的 60%。这样可确保在因同步产生负载波动和延迟的情况下不会超出 设定的最大循环时间。

# **时间错误**

使用非冗余 CPU 时,可指定 S7-1500R/H 冗余系统 CPU 对时间错误的响应。在 RUN-Solo 系统状态下,当超出最大循环时间时,冗余 CPU 的行为与非冗余 CPU 相同(参[见循环时](#page-11132-0) [间](#page-11132-0) (页 27)部分)。

在 SYNCUP 和 RUN-Redundant 系统状态下,冗余 CPU 的行为如下:

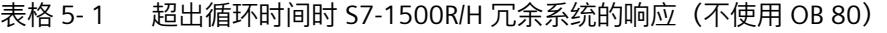

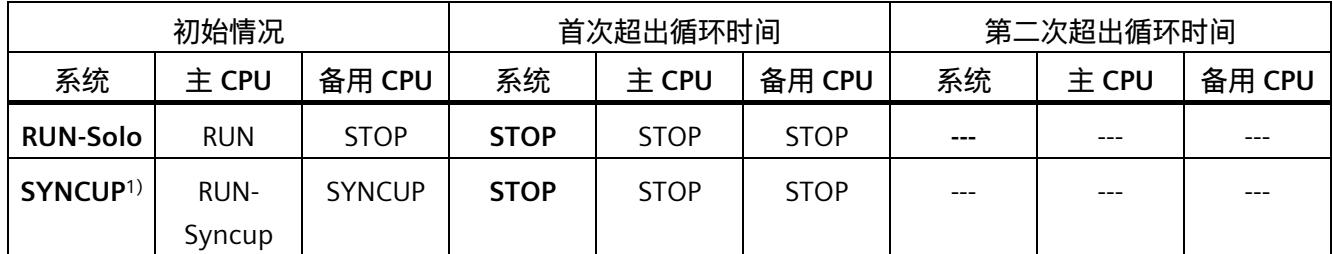

*5.2 最大循环时间和时间错误*

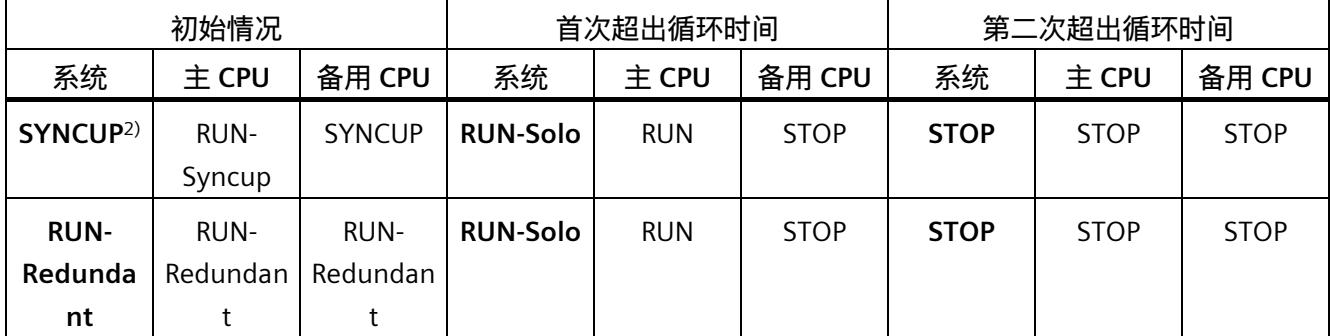

1) 创建工作存储器内容快照前的 SYNCUP

2) 创建工作存储器内容快照后的 SYNCUP

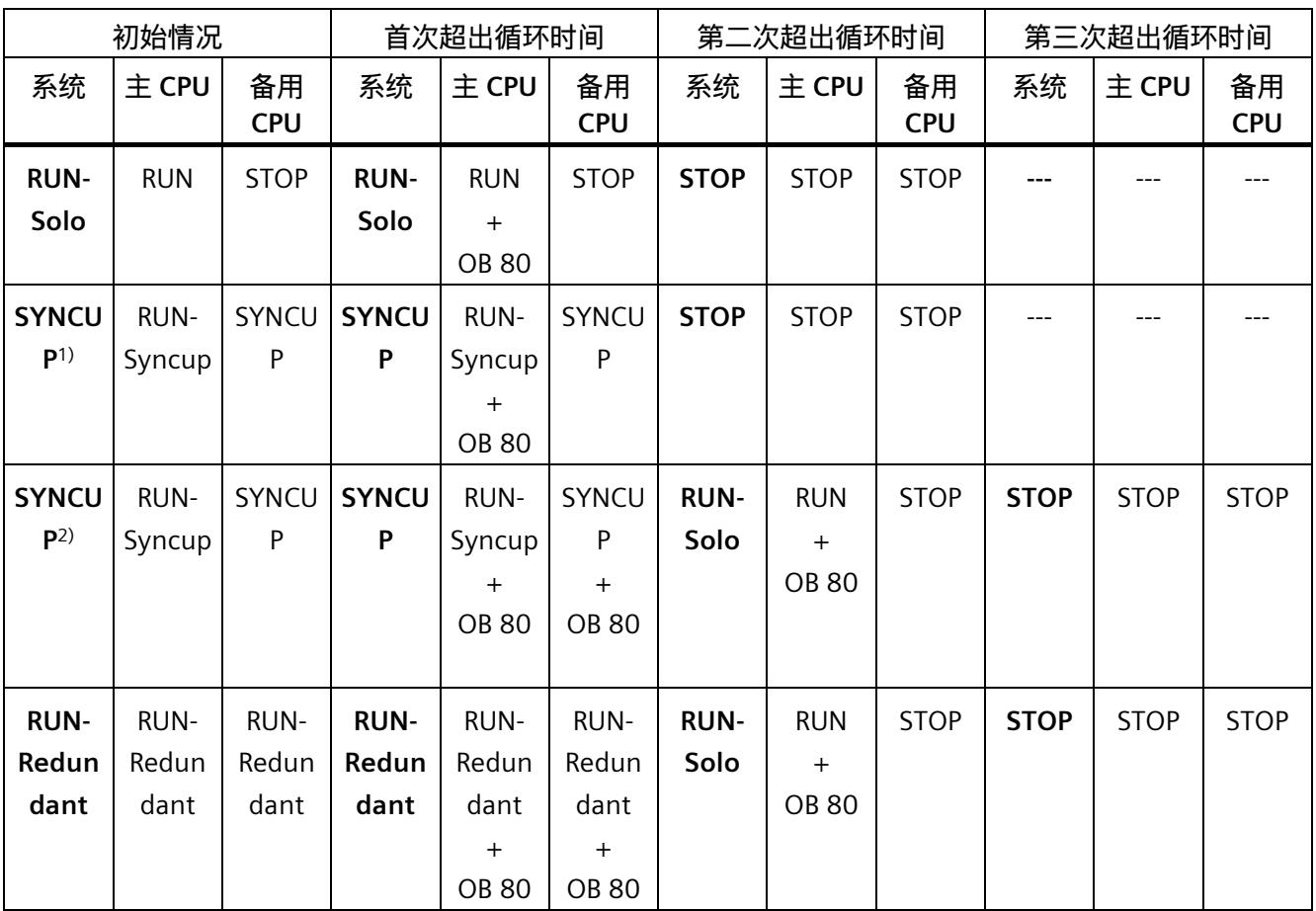

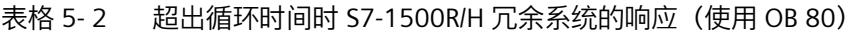

1) 创建工作存储器内容快照前的 SYNCUP

2) 创建工作存储器内容快照后的 SYNCUP

#### **说明**

# **STOP 后的系统状态变化(载入 OB 80)**

同一循环中超出最大循环时间三次后,主 CPU 也会切换为 STOP。

#### **超出最大循环时间后,备用 CPU 切换为 STOP 操作状态**

备用 CPU 切换为 STOP 操作状态可减小同步负载,并可减轻主 CPU 的负载。

# **5.3 对 S7-1500R/H 冗余系统的循环时间的影响**

# **5.3.1 RUN-Solo 系统状态下对循环时间的影响**

#### **RUN-Solo 系统状态**

在 RUN-Solo 系统状态下,主 CPU 处于 RUN 操作状态。主 CPU 自行执行循环、时间和中 断控制的程序执行。备用 CPU 处于 STOP 操作状态、关闭或存在故障。

#### **对循环时间的影响**

在 RUN-Solo 相同状态下,对于循环时间监测,主 CPU 的工作方式与标准 CPU(非冗余 CPU)完全相同。有关此方面的更多信息,请参见"[循环时间](#page-11132-0) (页 27)"部分。

# <span id="page-11177-0"></span>**5.3.2 SYNCUP 系统状态下对循环时间的影响**

#### **SYNCUP 系统状态**

在 SYNCUP 系统状态下,主 CPU 处于 RUN-Syncup 操作状态。备用 CPU 处于 SYNCUP 操 作状态。SYNCUP 系统状态的任务是同步两个 CPU 的数据,以便 CPU 随后以冗余方式工 作。

#### **对循环时间的影响**

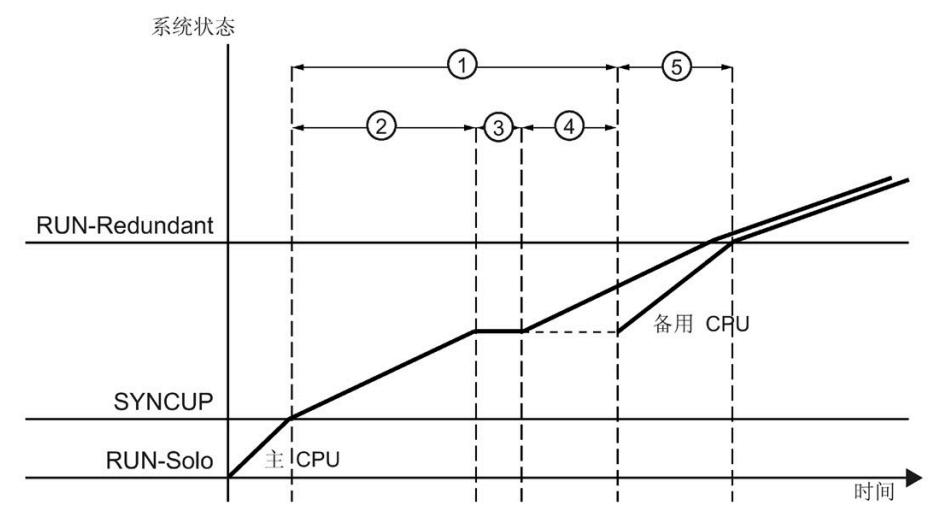

下图按时间顺序显示了 SYNCUP 系统状态下主 CPU 和备用 CPU 的行为。

- ① 将主 CPU 中的数据同步到备用 CPU
- ② 复制负载存储器并终止异步指令
- ③ 工作存储器内容快照
- ④ 将工作存储器的内容传输到备用 CPU
- ⑤ 备用 CPU 会弥补因数据同步造成的与主 CPU 之间的时间滞后。
- 图 5-1 SYNCUP 对 CPU 循环时间的影响

在 SYNCUP 系统状态下,所有相关数据都会从主 CPU 同步到备用 CPU。SYNCUP 结束时, 备用 CPU 会弥补因同步造成的与主 CPU 之间的时间滞后。

# **小心**

### **SYNCUP 系统状态**

- 同步数据、特别是获取工作存储器内容快照会延长循环时间。此外,在 SYNCUP 期 间,大部分测试和调试功能均无法执行。
- 在 SYNCUP 期间,诊断中断的处理具有非常明显的延迟。
- 从 SYNCUP 系统状态转换到 RUN-Redundant 时, 循环时间大幅增加。

因此,仅可在不重要的过程状态下执行 SYNCUP。

#### **① 将主 CPU 中的数据同步到备用 CPU**

在此阶段,主 CPU 负载存储器、工作存储器和系统存储器的所有相关内容都会同步到备 用 CPU 中。

## **② 复制负载存储器并终止异步指令**

主 CPU 将其负载存储器的某些部分从其 SIMATIC 存储卡复制到备用 CPU 的 SIMATIC 存储 卡。备用 CPU 重新启动并自动切换为 SYNCUP 操作状态。备用 CPU 将传输的负载存储器 内容复制到其工作存储器。数据块、过程映像等会立即被主 CPU 中的当前数据覆盖。

#### **③ 工作存储器内容快照**

主 CPU 在下一循环控制点保存其工作存储器内容的一致快照。

在 SYNCUP 期间, 创建工作存储器内容快照时, 用户程序的执行会延迟以下时间:

表格 5- 3 在 SYNCUP 期间, 创建工作存储器内容快照时的延迟时间

| <b>R/H CPU</b>           | 在 SYNCUP 期间,创建工作存储器内容快照时的延<br>迟时间 [ms] (典型值) | 最大数据工作存<br>储器 [MB] |     |
|--------------------------|----------------------------------------------|--------------------|-----|
|                          | 数据工作存储器分配:<br>0%                             | 数据工作存储器分配:<br>100% |     |
| CPU 1513R-1<br><b>PN</b> | 105                                          | 145                | 1.5 |
| CPU 1515R-2<br><b>PN</b> | 225                                          | 290                | 3   |
| CPU 1517H-3<br>PN        | 18                                           | 23                 | 8   |
| CPU 1518HF-<br>4 PN      | 25                                           | 47                 | 60  |

#### **④ 将工作存储器的内容传输到备用 CPU**

在此阶段,一致的快照会从主 CPU 传输到备用 CPU。传输工作存储器内容会延长循环时 间。传输工作存储器内容所需的时间取决于 CPU 性能以及工作存储器的数据量。

# **⑤ 备用 CPU 弥补与主 CPU 之间的时间滞后**

在此阶段,备用 CPU 在程序执行中弥补与主 CPU 之间的时间滞后因为在冗余模式下,已 根据需要在此阶段中同步事件。

#### **说明**

#### **SYNCUP 期间不能进行切换。**

如果 SYNCUP 期间主 CPU 发生故障,则不能切换为备用 CPU。SYNCUP 会取消,备用 CPU 会恢复 STOP 操作状态。

#### **从 SYNCUP 切换为 RUN-Redundant**

系统持续检查切换为 RUN-Redundant 系统状态会产生哪一循环时间。如果该循环时间在 多个循环中小于等于最大循环时间的 80%,则会发起状态转换。更多信息,请参见系统 手册《S7-1500R/H 冗余系统 [\(https://support.industry.siemens.com/cs/ww/zh/view/109754833\)](https://support.industry.siemens.com/cs/ww/zh/view/109754833)》。

**说明**

#### **确定 SYNCUP 期间的循环时间**

可通过主 CPU 和备用 CPU 的显示屏跟踪 SYNCUP 的进度。备用 CPU 会在每个循环控制点 向主 CPU 发送关于其程序进度的状态消息。主 CPU 的显示屏会指示备用 CPU 的时间滞后 时长。

除了通过显示屏查看进度之外,还可以使用"RT\_INFO"指令读取 SYNCUP 的进度。

#### **取消 SYNCUP 的原因**

取消 SYNCUP 的可能原因包括:

- 用户程序负载或主 CPU 与备用 CPU 之间的冗余连接负载过高。
- 已超出主 CPU 的最大循环时间

有关取消 SYNCUP 的全部原因以及可采取的补救措施概述,请参见系统手册 S7-1500R/H 冗余系统 [\(https://support.industry.siemens.com/cs/ww/zh/view/109754833\)](https://support.industry.siemens.com/cs/ww/zh/view/109754833)。

# **禁用 SYNCUP**

为避免 SYNCUP 在重要过程状态期间对循环时间造成上述影响,请使用指令"RH\_CTRL"。 可通过"RH\_CTRL"指令禁用 S7-1500R/H 冗余系统的 SYNCUP 系统状态。如果不再需要禁 用 SYNCUP 系统状态,可使用"RH\_CTRL"指令再次启用。

更多关于"RH\_CTRL"指令的信息,请参见系统手册 S7-1500R/H 冗余系统 [\(https://support.industry.siemens.com/cs/ww/zh/view/109754833\)](https://support.industry.siemens.com/cs/ww/zh/view/109754833)。

# **最小循环时间**

为 S7-1500R/H 冗余系统 CPU 设置的最小循环时间通常比非冗余 CPU 的最小循环时间 长。

建议:选择最小循环时间时,应确保循环程序的执行频率不要高于过程要求的频率。将最 小循环时间设置为针对过程进行调整的较长的时间可优化整个系统。通过延长最小循环时 间得到的各循环的计算能力随后可用于通信等系统任务。

所选的最小循环时间应至少对应于在用户程序冗余模式下测量的循环时间(其中最小循环 时间尚未生效)。极小的最小循环时间仅在系统的单机模式下才有效。这会对 SYNCUP 系 统状态造成负担并拖慢该系统状态,从而增加 SYNCUP 不定时中止的可能性。

#### **说明**

#### **循环时间过短**

循环时间过短会造成同步负载过大,从而会终止 SYNCUP。

**通信负载的参数分配**

#### **说明**

SYNCUP 系统状态下会发生同步负载增加的情况。由于该同步负载除了会增加通信负载 外,还会增加循环负载,因此建议将通信负载减小为 ≤ 30%。

# **5.3.3 RUN-Redundant 系统状态下对循环时间的影响**

#### **RUN-Redundant 系统状态**

在 RUN-Redundant 系统状态下,主 CPU 会对过程进行控制。主 CPU 持续将自身与备用 CPU 进行同步。如果主 CPU 发生故障,备用 CPU 会承担主 CPU 的角色,进而控制过程。

#### **不中断循环程序时的循环时间**

在 RUN-Redundant 系统状态下,与主 CPU 相比,备用 CPU 具有时间滞后。产生该时间滞 后的原因是,受事件控制的主 CPU 与备用 CPU 之间的数据同步需要一定的时间。

下图显示了不中断循环程序时 CPU 经历的各阶段。

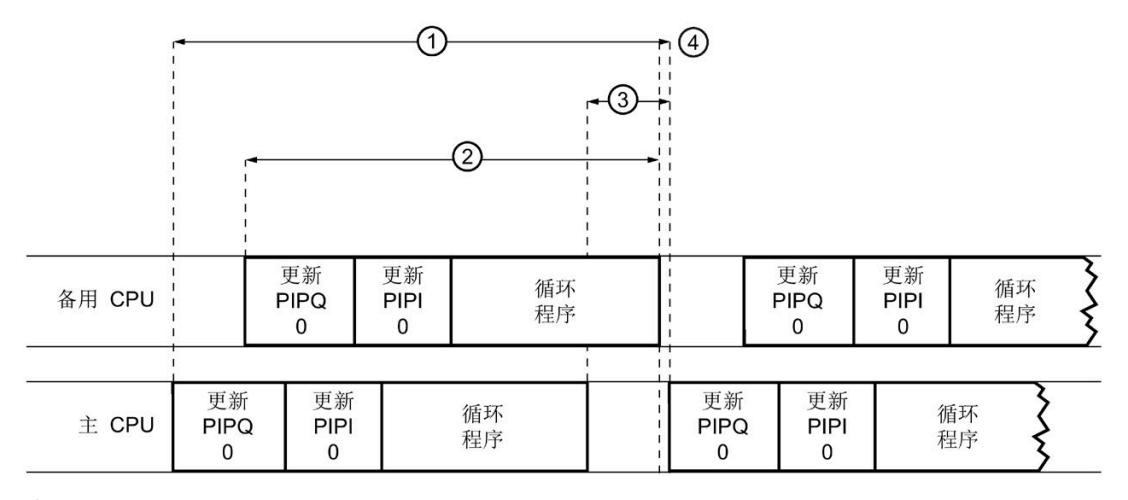

① 循环时间

② 备用 CPU 的循环

③ 时间滞后

④ 循环结束和下一循环开始(循环控制点)

图 5-2 不中断循环程序时的循环时间

循环时间 ① 包括备用 CPU 的循环时间 ② 以及备用 CPU 相对于主 CPU 的时间滞后③。产 生时间滞后的原因是主 CPU 与备用 CPU 之间的数据同步需要一定的时间。主 CPU 与备用 CPU 之间的同步会自动进行(如有需要)。需要在两个 CPU 之间同步的数据越多,时间 滞后越大。备用 CPU 达到其循环程序结束点后,程序循环会立即结束。备用 CPU 向主 CPU 报告循环结束后,主 CPU 会立即开始下一循环 ④。

# **循环延长**

使用非冗余 CPU 时,发生事件和关联 OB 时,循环会延长。循环程序执行期间和时间滞后 期间都可发生事件。

下例中, CPU 必须处理优先级较高的 OB (优先级为 7 的 OB 30), 同时, 主 CPU 等待备 用 CPU 循环结束。下图显示了在 CPU 在这种情况下经历的各个阶段。

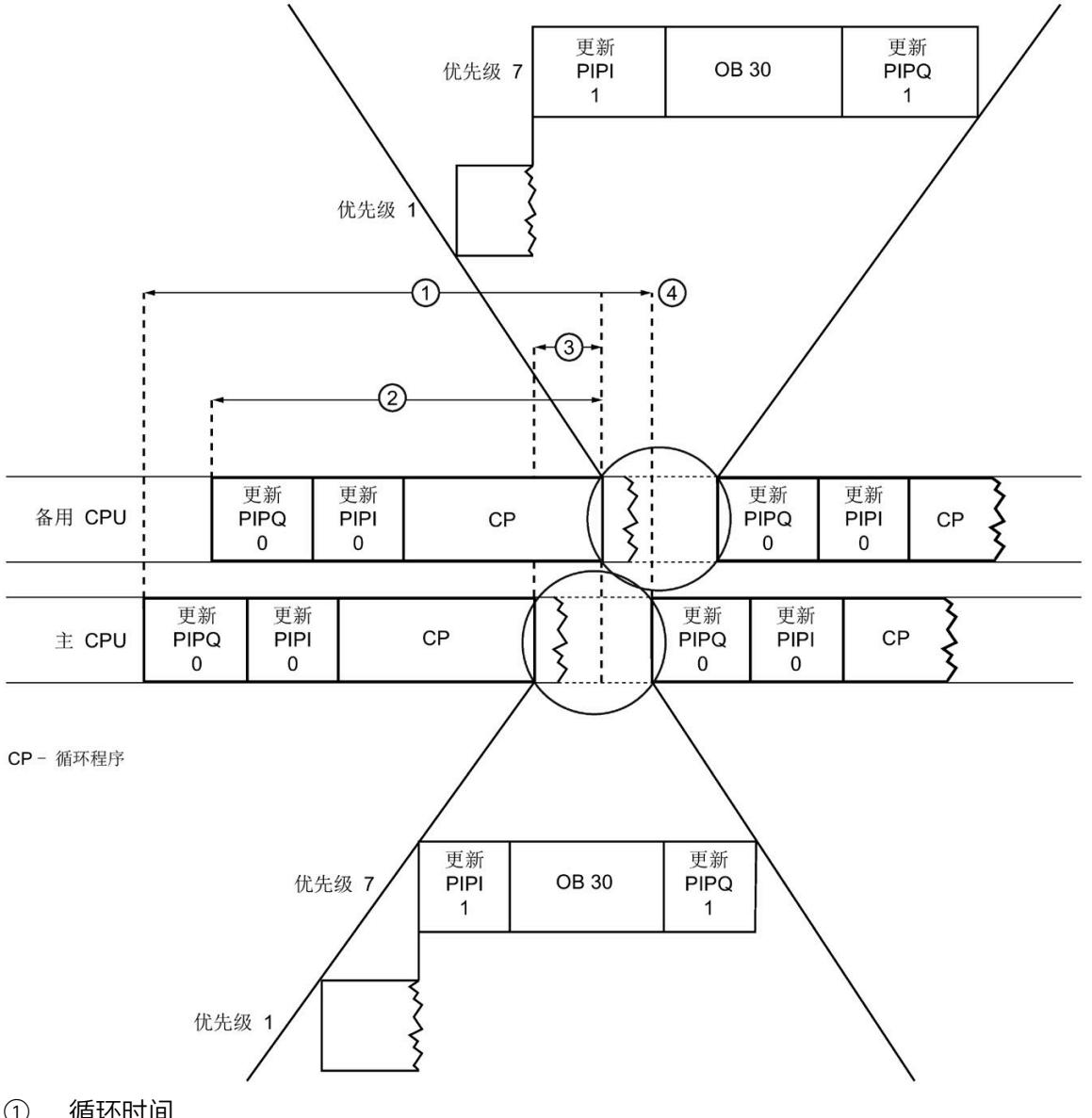

- ① 循环时间<br>② 备用 CPU
- 备用 CPU 的循环
- ③ 时间滞后
- ④ 循环结束和下一循环开始(循环控制点)
- 图 5-3 处理高优先级 OB

循环程序(优先级为 1 的 CP)执行完毕。主 CPU 等待备用 CPU 循环结束时,优先级较高 的 OB (优先级为 7 的 OB 30) 会开始执行。满足下列条件时, 主 CPU 会立即开始执行下 一循环:

- 主 CPU 已接收到备用 CPU 发出的消息, 说明备用 CPU 已完成对循环程序的处理。
- 主 CPU 已处理 OB 30 并更新 PIPQ1。

#### **说明**

由于运行级别发生了变化以及同步的原因,优先级较高的 OB 中断程序循环会产生更大负 载。中断程序循环会延长循环时间。

*S7-1500R/H 冗余系统的循环和响应时间*

*5.3 对 S7-1500R/H 冗余系统的循环时间的影响*

# **同步时间的区别**

可用带宽对同步时间有着重要影响。

对于 R-CPU, 数据同步和通信任务同步都会通过 PROFINET 环网进行。为同步预留 25% 的 带宽。

对于 H-CPU, 同步通过光缆进行, 与 PROFINET 环网无关。

下表概括列出了 R-CPU 和 H-CPU 的性能特点。

表格 5- 4 S7-1500R 和 S7-1500H 的性能特点

|    | S7-1500R                                                                                                    |                                                | S7-1500H                                                                                                    |  |  |
|----|----------------------------------------------------------------------------------------------------|------------------------------------------------|----------------------------------------------------------------------------------------------------|--|--|
|    | <b>CPU 1513R-1 PN</b>                                                                                                    | <b>CPU 1515R-2 PN</b>                          | <b>CPU 1517H-3 PN</b><br><b>CPU 1518HF-4 PN</b>                                                                     |  |  |
| 性能 | 数据传输速率为 100 Mbps (用于同步<br>和通信)                                                                                                    |                                                | 与 S7-1500R 相比, 性能得到显著提升, 原因<br>$\bullet$<br>如下:                                                                     |  |  |
|    | • 数据工作存储<br>数据工作存储<br>$\bullet$<br>器:最大为<br>器:最大为<br>1.5MB<br>3 MB                                                                                                    | 通过光缆建立的单独冗余连接<br>计算能力提高<br>数据传输率为 1 Gbps(用于同步) |                                                                                                    |  |  |
|    | 程序工作存储<br>器:最大为<br>300 KB                                                                                                    | 程序工作存储<br>$\bullet$<br>器:最大为<br>500 KB         | 数据工作存储器:<br>数据工作存储器:<br>$\bullet$<br>最大为8MB<br>最大为 60 MB<br>程序工作存储器:<br>程序工作存储器:<br>$\bullet$<br>最大为 2 MB<br>最大为9MB |  |  |
| 硬件 | • CPU 在设计方面与相应的标准型<br>S7-1500 完全相同。<br>CPU 同步在 PROFINET 环网中进行。<br>建议为 PROFINET 环网中的所有设备<br>使用 H-Sync-Forwarding 功能。<br>PROFINET 电缆的部分带宽用于同步<br>CPU。因此, 可用于 PROFINET IO 通<br>信的带宽较少。 |                                                | 每个 CPU 都配有两个光纤接口。<br>CPU 同步通过光缆进行, 与 PROFINET 环网无<br>关。<br>PROFINET IO 通信带宽不受 H 系统同步的影<br>响。                        |  |  |
|    |                                                                                                    |                                                |                                                                                                    |  |  |

**技术规范**

更多关于技术规范的信息,请参见特定 CPU 的手册。

# **5.3.4 CPU 故障对循环时间的影响**

如果冗余操作期间两个 CPU 中有一个发生故障,那么另一个 CPU 会单独控制过程。系统 状态随后会由 RUN-Redundant 切换为 RUN-Solo。CPU 会继续在 RUN 操作状态下执行用 户程序。

#### **说明**

#### **CPU 发生故障时的死区时间**

CPU 出现故障时,循环时间还包含 R-CPU 长达 300 ms 的死区时间以及 H-CPU 长达 50 ms 的死区时间。必须将此时间计划为 CPU 故障的预留循环时间。

为避免 CPU 故障后超出最大循环时间,可进一步将最大循环时间增加该值。

#### **说明**

#### **用户将系统状态从 RUN-Redundant 改为 Run-Solo**

如果用户有意触发系统状态更改,即通过显示屏将备用 CPU 切换为 STOP 或使用 "RH\_CTRL"指令(模式 9),则也会延长循环时间。然而,在出错的情况下,循环时间不 会增加到与 CPU 切换时相同的程度(CPU 之一出现故障)。

有关 CPU 故障原因的信息, 请参见 S7-1500R/H 冗余系统 [\(https://support.industry.siemens.com/cs/ww/zh/view/109754833\)](https://support.industry.siemens.com/cs/ww/zh/view/109754833)系统手册。

# **主 CPU 故障**

下图显示了主 CPU 故障对循环时间的影响。

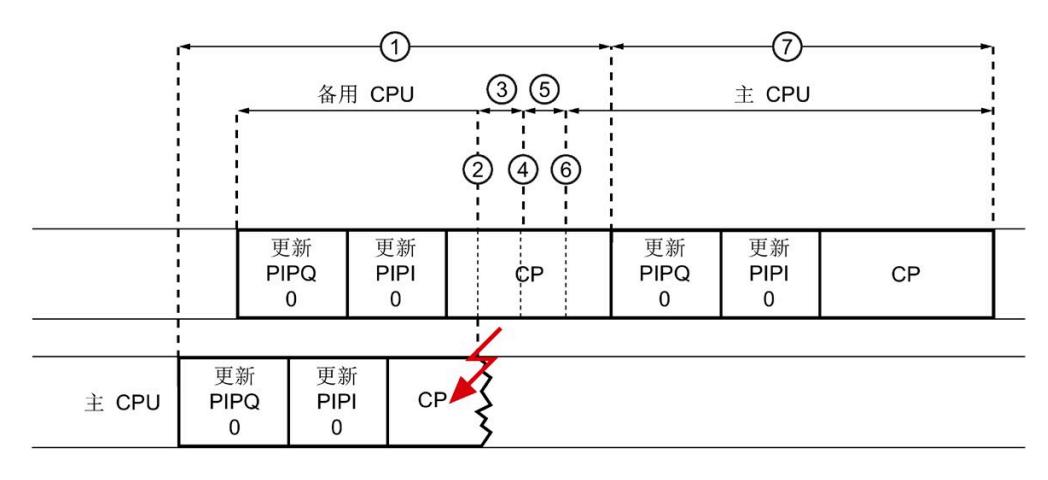

CP-循环程序

- ① 循环时间
- ② 主 CPU 故障
- ③ 备用 CPU 继续处理程序
- ④ 备用 CPU 不再接收同步报文
- ⑤ 备用 CPU 等待监视时间到期
- ⑥ 监视时间结束,切换时间和系统状态过渡
- ⑦ RUN 操作状态下新的主 CPU 的循环时间

图 5-4 = 主 CPU 故障对循环时间的影响

示例中显示的主 CPU ② 在处理循环程序时发生故障。主 CPU 不再向备用 CPU 发送任何同 步报文。在此期间 ③,备用 CPU 仅根据主 CPU 发生故障前传输的同步数据进行操作。 在 ④,备用 CPU 已到达程序中主 CPU 停止发送同步报文的点。在此阶段 ⑤,备用 CPU 等待查看是否将再次从主 CPU 发送数据。由于达到监视时间期限后未传输同步数据,因 此,备用 CPU 会在 ⑥ 这一时刻成为新的主 CPU。冗余系统由 RUN-Redundant 系统状态 切换为 RUN-Solo 系统状态。

循环时间 ① 从循环程序在 RUN-Redundant 中开始执行时开始计算,一直持续到循环程序 在 RUN-Solo 中执行结束时为止。

由于 RUN-Solo 系统状态下不再同步数据,因此循环时间 ⑦ 小于循环时间 ①。

**说明**

## **监视时间**

监视时间是时长固定的内部时间。不能为内部时间分配参数。同步数据到达相应 CPU 后,监视时间立即开始。如果未从主 CPU 接收到同步数据,系统会在监视时间到期后自 动进行系统状态切换(从 RUN-Redundant 切换为 RUN-Solo)。

#### **备用 CPU 故障**

下图显示了备用 CPU 故障对循环时间的影响。

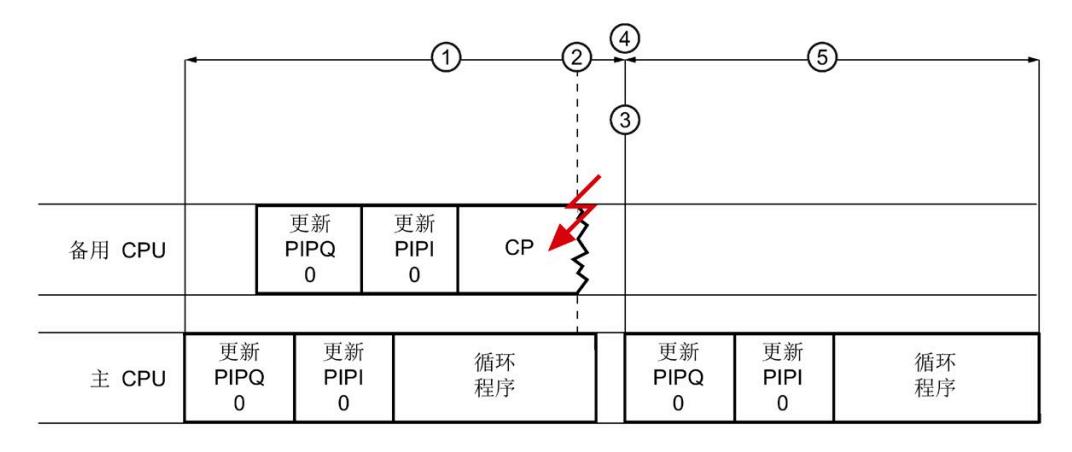

CP = 循环程序

- ① 循环时间
- ② 备用 CPU 故障
- ③ 监视时间到期
- ④ 系统状态过渡
- ⑤ RUN-Solo 操作状态下主 CPU 的循环时间

图 5-5 备用 CPU 故障对循环时间的影响

备用 CPU 在循环程序处理结束 ② 之前发生故障。由于主 CPU 直至监视时间 ③ 到期也未 接收到同步数据,因此主 CPU 检测到备用 CPU 发生故障。主 CPU 终止与备用 CPU 的同 步。冗余系统从 RUN-Redundant 系统状态切换为 RUN-Solo 系统状态 ④。

由于 RUN 操作状态下不再同步数据, 因此循环时间 ⑤ 小于循环时间 ①。

*5.4 R/H CPU 的响应时间*

# **5.4 R/H CPU 的响应时间**

# **循环时间与响应时间之间的关系**

系统的循环时间也是其响应时间的基础。除其它因素外,响应时间还取决于各程序循环的 循环时间。

#### **响应时间波动**

循环程序执行过程中,实际响应时间在一个循环与两个循环之间波动。对于受时间控制的 程序执行,实际响应时间在一个循环与两个循环之间波动。

对系统进行组态时,应采用最长的响应时间。

下图中,编码器信号发生变化后,过程图像会立即更新。因此,输出可在循环结束后响应 信号变化。

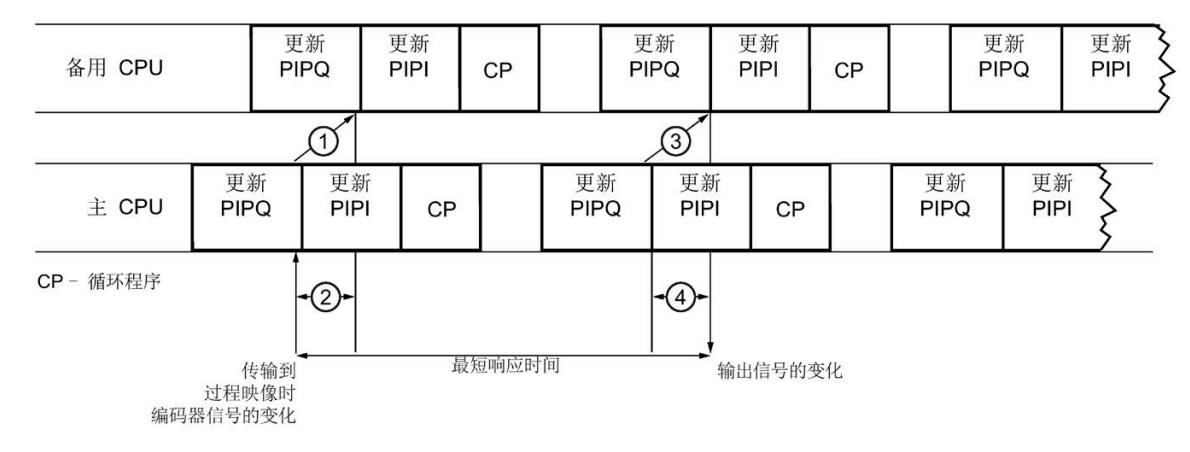

① 同步备用 CPU 中的编码器信号变化

② 备用 CPU 与主 CPU 之间的时间滞后

③ 同步备用 CPU 中的输出信号变化

④ 信号变化实际输出到 PROFINET 环网中 IO 设备之前,备用 CPU 与主 CPU 之间的时间滞后

图 5-6 最短的响应时间

*5.4 R/H CPU 的响应时间*

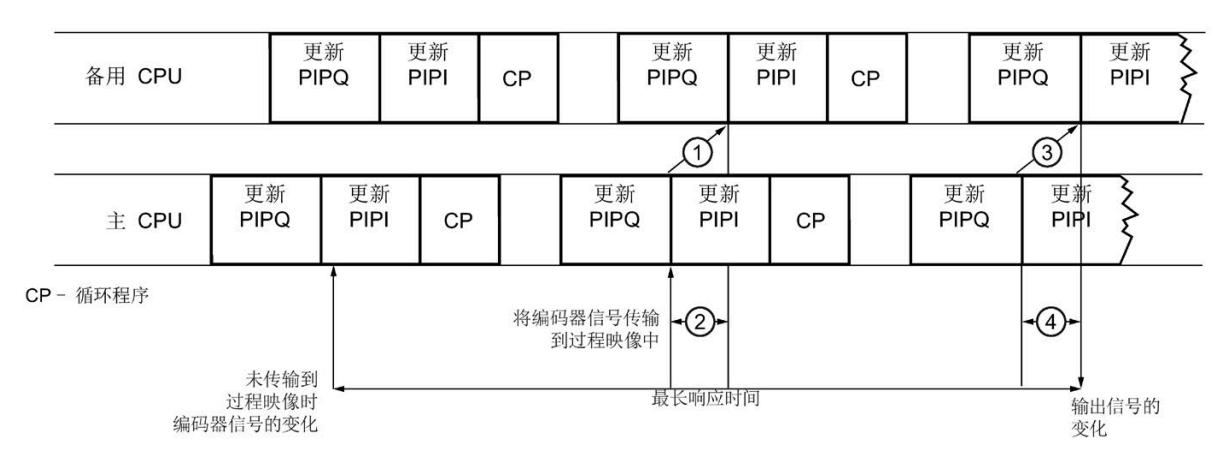

下图中,已在信号变化前更新过程映像。因此,系统检测到变化并在过程映像中设置输入 只需要一个循环。额外循环后,输出信号发生变化。

- ① 同步备用 CPU 中的编码器信号变化
- ② 备用 CPU 与主 CPU 之间的时间滞后
- ③ 同步备用 CPU 中的输出信号变化
- ④ 信号变化实际输出到 PROFINET 环网中 IO 设备之前,备用 CPU 与主 CPU 之间的时间滞后

#### 图 5-7 最长响应时间

循环时间包括时间滞后。备用 CPU 与主 CPU 之间的时间滞后取决于同步负载。同步负载 由将在用户程序和通信中同步的数据产生。

#### **说明**

#### **时间滞后的影响**

同步和传输变化需要一定的计算时间。因此,时间滞后会影响两个 CPU(从主 CPU 到备 用 CPU,以及从备用 CPU 到主 CPU)。CPU 速度越慢,同步连接速度越慢、时间越长、 时间滞后越大。

#### **说明**

#### **在 RUN-Redundant 系统状态下将修改后的用户程序下载到 R/H CPU 时的响应时间**

在 RUN-Redundant 系统状态下执行下载过程期间,系统的响应时间相对于正常冗余模式 受到限制。用户程序包含的更改越多,对响应时间的影响越大。

# *5.4 R/H CPU 的响应时间*

### **确定循环和响应时间**

循环程序结束时,主 CPU 会进入等待状态,直至备用 CPU 也确认循环程序结束。因此, 主 CPU 的循环时间也包括备用 CPU 的时间滞后。循环通过时间滞后得到扩展。

**优势**

循环时间包括备用 CPU 与主 CPU 之间的时间滞后这一点可带来以下优势:

- 通过在 SYNCUP 之后在 STEP 7、HMI 或用户程序中监视最大循环时间,可在主 CPU 发 生故障时确定循环时间。
- 调试期间,不需要执行复杂的测试来确定 CPU 发生故障的情况下是否仍可遵循所需响 应时间。
- 调试期间和进行操作时,可估算自动化任务是否可达到过程要求的响应时间。

可通过与非冗余 CPU 相同的功能确定循环和响应时间:

表格 5- 5 用于确定循环和响应时间的功能

| 功能                                      | 更多信息                                                                                      |
|-----------------------------------------|-------------------------------------------------------------------------------------------|
| 在 STEP 7 中确定最小循环时间和最大<br>循环时间           | "循环时间 (页 27)"部分                                                                           |
| 定义超出最大循环时间的情况下用户<br>程序需要作出的响应。          |                                                                                           |
| 通过 STEP 7 和 CPU 显示屏读取循环时<br>间统计信息       |                                                                                           |
| 使用指令"RT INFO"读取循环时间和<br>SYNCUP 系统状态下的进度 | • "不同的循环时间 (页 27)"部分<br>STEP 7 在线帮助<br>$\bullet$                                          |
| 显示记录了特殊关键时间信号特性的<br>测量(轨迹)              | 使用轨迹和逻辑分析器功能<br>(https://support.industry.siemens.com/cs/ww/zh/view/64897128)<br>功能手册     |
| 使用 CPU 显示屏读取 SYNCUP 系统状<br>态的进度         | S7-1500R/H 冗余系统<br>(https://support.industry.siemens.com/cs/ww/zh/view/109754833<br>)系统手册 |

# **5.5 RUN-Redundant 系统时间表**

以下部分介绍了处于 RUN-Redundant 系统状态的 S7-1500R/H 冗余系统 CPU 的典型时 间。

# **过程映像分区的更新时间**

下表列出了估算过程映像分区的典型更新时间的时间值。

表格 5- 6 估算过程映像分区典型更新时间的数据

|                                               | 处于 RUN-Redundant 系统状态下的 CPU 的更新时间 |                       |                                                 |  |
|-----------------------------------------------|-----------------------------------|-----------------------|-------------------------------------------------|--|
|                                               | <b>CPU 1513R-1 PN</b>             | <b>CPU 1515R-2 PN</b> | <b>CPU 1517H-3 PN</b><br><b>CPU 1518HF-4 PN</b> |  |
| 更新过程映像<br>分区的基本负<br>载                         | $63 \mu s$                        | $57 \mu s$            | $13 \mu s$                                      |  |
| 分布式 I/O 通过   6.5 µs/字<br>PROFINET 传输<br>的复制时间 |                                   | 6.5 µs/字              | 2.6 µs/字                                        |  |

有关处于 RUN-Solo 系统状态下的 CPU 的更新时间表,请参[见过程映像分区的更新时间](#page-11137-0) (页 32)部分。

#### **无中断时的程序执行时间**

无中断时,用户程序的运行时间固定。运行时间取决于用户程序中执行的操作数量。 下表列出了典型的操作持续时间。

表格 5- 7 操作的持续时间

|             | 处于 RUN-Redundant 系统状态下的 CPU 的程序执行时间 |                       |                        |  |
|-------------|-------------------------------------|-----------------------|------------------------|--|
|             | <b>CPU 1513R-1 PN</b>               | <b>CPU 1515R-2 PN</b> | <b>CPU 1517H-3 PN</b>  |  |
|             |                                     |                       | <b>CPU 1518HF-4 PN</b> |  |
| 位操作典型值      | $80$ ns                             | $60$ ns               | 4 ns                   |  |
| 字操作典型值      | 96 ns                               | 72 ns                 | 6 ns                   |  |
| 定点运算典型<br>值 | $128$ ns                            | 96 ns                 | 6 ns                   |  |
| 浮点运算典型<br>值 | 512 ns                              | 384 ns                | $24$ ns                |  |

有关处于 RUN-Solo 系统状态下的 CPU 的程序执行时间表,请参[见用户程序的执行时间](#page-11140-0) (页 35)部分。

# **因高优先级组织块嵌套和/或中断造成时间延长**

具有较高优先级的组织块在指令结束处中断用户程序的执行时,将产生一定的执行时间。 此外,还需要考虑所指定过程映像分区的更新时间以及所包含用户程序的执行时间。下表 列出了各种中断和错误事件的典型时间。

#### 表格 5- 8 基本中断时间

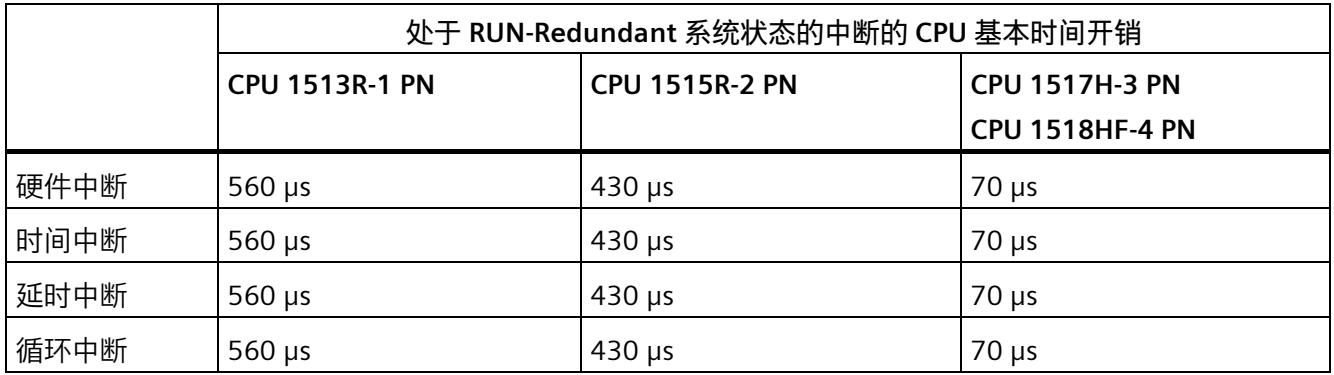

有关处于 RUN-Solo 系统状态下的中断的 CPU 的时间开销表,请参[见用户程序的执行时间](#page-11140-0) (页 35)部分。

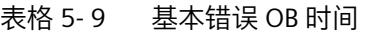

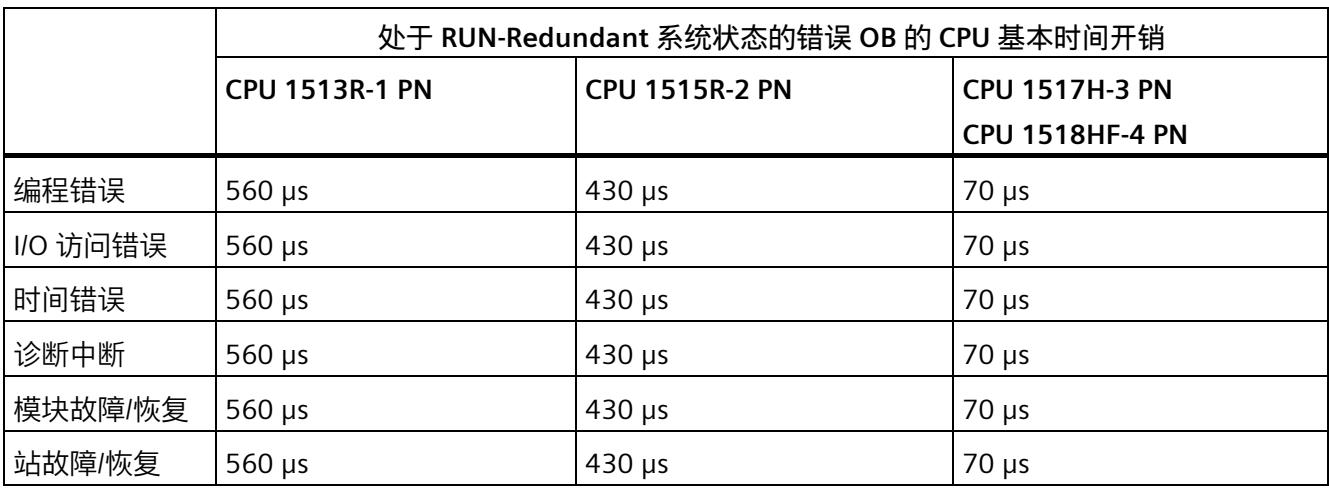

有关处于 RUN-Solo 系统状态下的错误 OB 的 CPU 的时间开销表,请参[见用户程序的执行](#page-11140-0) [时间](#page-11140-0) (页 35)部分。

# **循环中断的精度**

即使高优先级 OB 或通信活动没有延时循环中断,启动时该循环中断的精度也不会受到系 统相关波动的影响。

下表列出了循环中断触发时的精度:

表格 5- 10 循环中断的精度

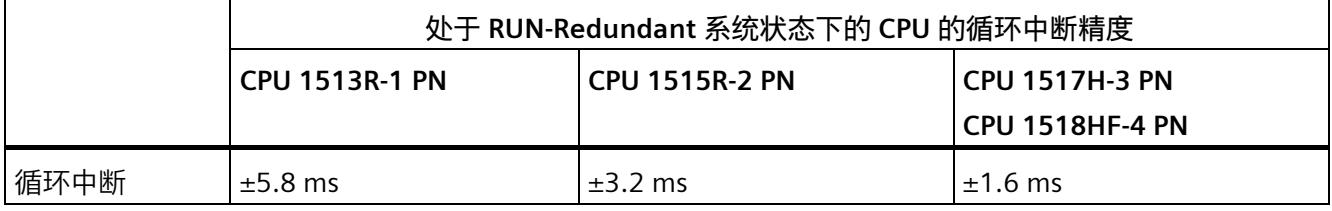

有关处于 RUN-Solo 系统状态下的 CPU 的循环中断精度表,请参[见循环中断内的时间驱动](#page-11159-0) [型程序执行](#page-11159-0) (页 54)部分。

#### **说明**

# **适用范围**

请注意,循环中断的精度数据也适用于其它所有更高优先级的执行级别/OB。

# **硬件中断的中断响应时间**

CPU 的中断响应时间开始于 CPU 中发生硬件中断事件之时,结束于启动已分配的硬件中 断 OB 之时。

该时间的变化幅度与系统相关,这种变化幅度表现为最短和最长的中断响应时间。

下表列出了硬件中断的 CPU 典型响应时间。

表格 5- 11 硬件中断的中断响应时间

|            |    | 处于 RUN-Redundant 系统状态的硬件中断的 CPU 中断响应时间 |                       |                  |  |
|------------|----|----------------------------------------|-----------------------|------------------|--|
|            |    | <b>CPU 1513R-1 PN</b>                  | <b>CPU 1515R-2 PN</b> | l CPU 1517H-3 PN |  |
|            |    |                                        |                       | CPU 1518HF-4 PN  |  |
| 中断响应时<br>间 | 最小 | 180 µs                                 | $150 \text{ }\mu s$   | 40 us            |  |
|            | 最大 | $1420 \mu s$                           | $1360 \,\mu s$        | $470 \,\mu s$    |  |

有关处于 RUN-Solo 系统状态下的 CPU 的中断响应时间表,请参见 [事件驱动型程序执行时](#page-11169-0) 的 CPU [响应时间](#page-11169-0) (页 64) 部分。
## **术语表**

#### **CPU 的固件**

在 SIMATIC 中,CPU 的固件与用户程序不同。

固件是一种电子设备内置软件。即,固件始终与硬件功能相关联。固件通常存储在闪存 (如, EPROM、EEPROM 或 ROM) 中, 用户无法进行替换, 只能通过特殊方法或功能进 行替换。

用户程序:请参见术语表条目"用户程序"

#### **H-Sync 转发**

使用 H-Sync 转发功能时,支持 MRP 的 PROFINET 设备仅在 PROFINET 环网中转发同步数 据(同步帧)。

此外, 通过 H-Sync 转发功能, 对 PROFINET 环网进行重新组态时也可转发同步数据。如 果 PROFINET 环网中断, H-Sync 转发功能可避免循环时间增加。

S7-1500R:建议为 PROFINET 环网中所有仅具有 2 个端口的 PROFINET 设备使用 H-Sync 转发功能。PROFINET 环网中具有 2 个以上端口 (例如, 交换机) 的所有 PROFINET 设备必须支持 H-Sync 转发。

S7-1500H:H-Sync 转发功能与 S7-1500H 冗余系统无关。

#### **I/O 模块**

分布式 I/O 的设备,用作控制器和过程间的接口。

#### **IO 控制器**

参见"PROFINET IO 控制器"

#### **IO 设备**

参见"PROFINET IO 设备"

#### **PROFINET**

**PRO**cess **FI**eld **NET**work 的缩写,即开放式工业以太网标准,是 PROFIBUS 和工业以太网 的进一步发展。这种由 PROFIBUS 国际组织推出的跨制造商的通信、自动化和工程组态模 型,已定义为一种自动化标准。

#### **PROFINET IO**

在 PROFINET 分布式应用或模块化应用中采用的通信机制。

#### **PROFINET IO 控制器**

用于寻址所连 I/O 设备的设备(如,分布式 I/O 系统)。IO 控制器与所指定的 I/O 设备交 换输入和输出信号。IO 控制器通常为运行自动化程序的 CPU。

#### **PROFINET IO 设备**

分布式现场设备,可分配给一个或多个 IO 控制器(如分布式 I/O 系统、阀端子、变频器 和交换机)。

#### **TIA 博途**

全集成自动化门户(TIA 博途)

基于 TIA 博途,可充分发挥全集成自动化所有潜能。该软件可实现所有操作、机器和过程 序列的完美优化。

#### **保持性**

发生电源故障或从 STOP 转换为 RUN 模式后,数据仍保留不变的存储区。发生电源故障 或从 STOP 转换为 RUN 模式后,非保持性位存储器、定时器和计数器将复位。

#### **备用 CPU**

S7-1500R/H 冗余系统中,某 CPU 的角色。如果 R/H 系统处于 RUN-Redundant 系统状 态,则主 CPU 负责对过程进行控制。备用 CPU 将同步处理用户程序,并在主 CPU 发生故 障时接管过程管理。

#### **参数**

- STEP 7 代码块的变量:
- 设置模块特性的变量(每个模块一个或多个)。在交付状态下,每个模块配有相应的 基本设置,可在 STEP 7 组态中进行更改。这些参数可分为静态参数和动态参数。

#### **参数,动态**

通过在用户程序中调用 SFC,可在操作过程中对模块的动态参数进行更改。如,模拟量输 入模块的限值。

#### **参数,静态**

模块的静态参数无法通过用户程序进行更改,只能在 STEP 7 组态中更改。如,数字量模 块的输入延时。

#### **操作状态**

操作状态是指在特定时间点某个单 CPU 的操作特性。

SIMATIC 标准系统的 CPU 具有三种操作状态: STOP、STARTUP 和 RUN。

冗余系统 S7-1500R/H 的主 CPU 则具有 STOP、STARTUP、RUN、RUN-Syncup 和 RUN-Redundant 五种操作状态。备用 CPU 具有 STOP、SYNCUP 和 RUN-Redundant 三种操作状 态。

#### **定时器**

定时器是 CPU 系统存储器中的组件。操作系统将自动更新"定时器单元"中的内容,更新过 程与用户程序不同步。通过 STEP 7 指令,可精准定义定时器单元的具体功能(如,接通 延时时间)并触发该功能的执行。

#### **分布式 I/O 系统**

采用分布式组态系统 (带有 I/O 模块), 可在较远距离外对 CPU 进行控制。

#### **过程映像 (I/O)**

CPU 将输入和输出模块中的值传送到该存储区域内。循环程序开始时,CPU 将过程映像输 出以信号状态的形式传送到输出模块中。CPU 随后将输入模块的信号状态传送到过程映像 输入中。CPU 随后执行用户程序。

#### **冗余连接**

在 S7-1500R 系统中,使用支持 MRP 的 PROFINET 环网进行冗余连接。该冗余连接使用 PROFINET 电缆的部分带宽进行 CPU 同步。即,这一部分带宽无法用于 PROFINET IO 通 信。

与 S7-1500R 不同,PROFINET 环网和冗余连接在 S7-1500H 中相对独立。两个冗余连接 使用光纤电缆经由同步模块将 CPU 直接连接在一起。H 系统的同步不会影响 PROFINET IO 的可用带宽。

#### **冗余系统**

如果系统中的重要自动化组件可用于多个单元(冗余),则该系统将标识为冗余系统。如 果冗余组件发生故障,过程控制仍将保持。

#### **数据块**

数据块 (DB) 是用户程序中包含用户数据的数据区域。存在以下数据块:

- 从所有代码块中可访问的全局数据块。
- 分配给某个特定函数块调用的背景数据块。

#### **系统状态**

S7-1500R/H 冗余系统的系统状态取决于主 CPU 和备用 CPU 的操作状态。术语"系统状态" 用于快速标识两个 CPU 同一时间点的操作状态。S7-1500R/H 冗余系统具有 STOP、 STARTUP、RUN-Solo、SYNCUP 和 RUN-Redundant 系统状态。

#### **循环时间**

循环时间是 CPU 执行一次用户程序所需的时间。

#### **用户程序**

在 SIMATIC 中, 用户程序与 CPU 的固件不同。

用户程序中包含控制系统或过程的所有指令、声明和数据。用户程序可分配给一个可编程 模块(如, CPU 或 FM), 并可拆分为较小的单元结构。

固件:请参见术语表中的条目"CPU 的固件"

**诊断**

监视功能包括:

- 对错误、故障和报警进行检测、定位与分类。
- 显示错误、故障和报警并进行进一步评估。

监视功能在设备操作过程中自动运行。因此,可大幅缩短调试时间和停机时间,从而显著 提升系统的可用性。

#### **诊断缓冲区**

诊断缓冲区是指 CPU 中的备份存储器, 将诊断事件按照发生顺序进行存储。

#### **诊断中断**

参见"中断, 诊断"

**中断**

CPU 的操作系统中,可将用户程序执行分为不同的控制优先级。这些优先级包括各种中 断,如硬件中断。发生中断时,操作系统将自动调用某个已分配的组织块。所需响应在组 织块(如,函数块中)进行编程设置。

#### 中断,时间

时间中断属于 SIMATIC S7 的程序执行优先类,根据一个特定的日期和时间生成时间中 断。CPU 之后执行相应的组织块。

#### 中断,循环

CPU 在一个设置的时间段内周期性地生成一个循环中断,并执行相应的组织块。

#### **中断,延时**

延时中断属于 SIMATIC S7 的程序执行优先类,在用户程序中所启动的定时器到期后生成 时间中断。CPU 之后执行相应的组织块。

#### 中断,硬件

过程中发生特定事件时,中断触发模块将触发一个硬件中断。硬件中断将报告给 CPU。 CPU 之后根据该中断的优先级执行所分配的组织块。

#### 中断, 诊断

具有诊断功能的模块可通过诊断中断,向 CPU 报告检测到的系统错误。

#### **主 CPU**

如果 R/H 系统处于 RUN-Redundant 系统状态, 则主 CPU 负责对过程进行控制。备用 CPU 将同步处理用户程序,并在主 CPU 发生故障时接管过程管理。

#### **组织块**

组织块 (OB) 可用作 CPU 操作系统与用户程序间的接口。组织块可确定用户程序的执行顺 序。

## **索引**

## **C**

CPU 响应时间, [58](#page-11163-0) 波动, [58](#page-11163-0)

## **O**

OB 80 时间错误 OB, [29](#page-11134-0)

## **R**

R/H CPU 中断响应时间, [90](#page-11195-0) R/H CPU 的响应时间 波动, [84](#page-11189-0) R/H CPU 的程序执行时间 无中断, [88](#page-11193-0)

## **ZH**

中断响应时间 CPU, [64](#page-11169-0) R/H CPU, [90](#page-11195-0)

## **K**

可中断性, [18](#page-11123-0)

#### **ZH**

执行 时间驱动型, [18](#page-11123-0) 事件驱动型, [18](#page-11123-0)

### **G**

过程映像分区, [18](#page-11123-0)

## **S**

死区时间, [70,](#page-11175-0) [81](#page-11186-0)

## **T**

同步 RUN-Redundant 系统状态下[, 77](#page-11182-0) SYNCUP 系统状态下, [72](#page-11177-0)

## **G**

更新时间 PROFIBUS DP, [59](#page-11164-0) PROFINET IO, [59](#page-11164-0) S7-1500 CPU, [32](#page-11137-0) S7-1500R/H-CPU[, 87](#page-11192-0) 背板总线 ET 200SP CPU, [60](#page-11165-0)

#### **SH**

时间 S7-1500 CPU 的循环中断, [56](#page-11161-0) S7-1500R/H-CPU 的循环中断, [89](#page-11194-0) 一次操作, [37,](#page-11142-0) [39, 39, 39, 39,](#page-11144-0) [89](#page-11194-1) 基本中断时间, [37,](#page-11142-1) [88](#page-11193-1) 基本错误 OB 时间, [39,](#page-11144-0) [89](#page-11194-1) 时间错误 OB OB 80, [29,](#page-11134-0) [70](#page-11175-1)

## **C**

参数 报告事件溢出到诊断缓冲区中, [21](#page-11126-0) 时间错误的事件阈值, [21](#page-11126-0) 启用时间错误, [21](#page-11126-0) 待排队的事件, [21](#page-11126-0)

## **ZH**

指令 RE\_TRIGR, [29](#page-11134-0) RT\_Info, [30,](#page-11135-0) [43,](#page-11148-0) [53,](#page-11158-0) [75,](#page-11180-0) [86](#page-11191-0) RUNTIME, [37](#page-11142-0)

## **X**

响应时间 定义, [58](#page-11163-0)

## **CH**

常见问题解答 程序的总循环时间, [40](#page-11145-0)

## **Y**

硬件中断, [18,](#page-11123-0) [64](#page-11169-0)

## **Z**

最大循环时间, [29,](#page-11134-0) [42,](#page-11147-0) [70](#page-11175-0) 最小循环时间, [26,](#page-11131-0) [29,](#page-11134-0) [77](#page-11182-0)

## **CH**

程序执行, [18](#page-11123-0) 程序执行时间 无中断, [35](#page-11140-0) 程序在循环程序中执行[, 18](#page-11123-0) 程序的结构[, 18](#page-11123-0)

## **X**

循环 定义, [25](#page-11130-0) 循环时间 不同的, [28](#page-11133-0) 过程映像分区, [32](#page-11137-0) 更新, [32](#page-11137-0) 定义, [28](#page-11133-0) 循环时间的统计[, 30](#page-11135-0) 循环控制点[, 28](#page-11133-0)

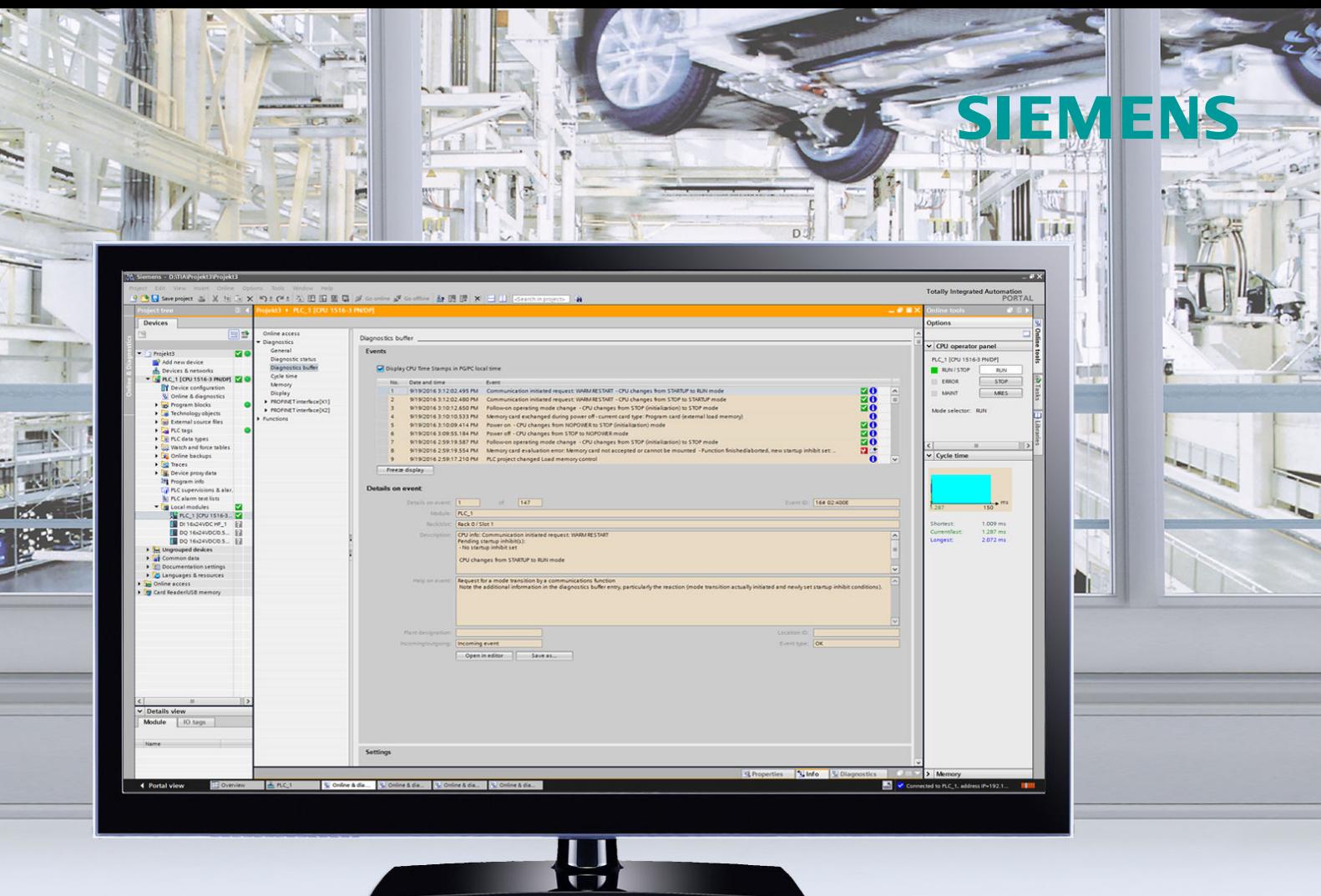

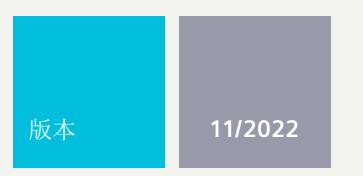

功能手册

# SIMATIC

诊断 **S7-1500**、**ET 200MP**、**ET 200SP**、**ET 200AL**、**ET 200pro**

**support.industry.siemens.com**

## **SIEMENS**

**SIMATIC**

**S7-1500、ET 200MP、ET 200SP、 ET 200AL、ET 200pro S7-1500、ET 200MP、ET 200SP、 ET 200AL、ET 200pro 诊断**

**功能手册**

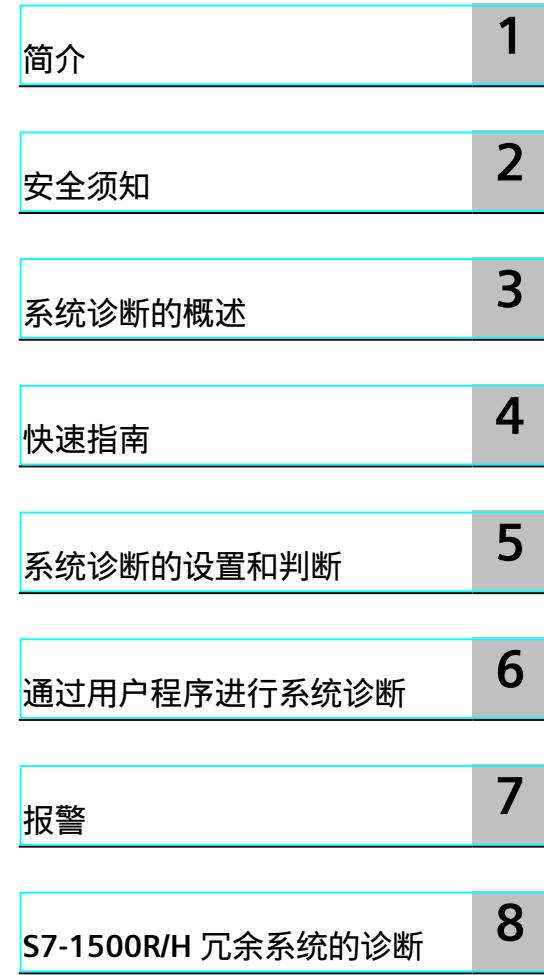

#### **法律资讯**

#### **警告提示系统**

为了您的人身安全以及避免财产损失,必须注意本手册中的提示。人身安全的提示用一个警告三角表示,仅与财产 损失有关的提示不带警告三角。警告提示根据危险等级由高到低如下表示。

#### **危险**

表示如果不采取相应的小心措施,**将会**导致死亡或者严重的人身伤害。

#### **警告**

表示如果不采取相应的小心措施,**可能**导致死亡或者严重的人身伤害。

#### **小心**

表示如果不采取相应的小心措施,可能导致轻微的人身伤害。

#### **注意**

表示如果不采取相应的小心措施,可能导致财产损失。

当出现多个危险等级的情况下,每次总是使用最高等级的警告提示。如果在某个警告提示中带有警告可能导致人身 伤害的警告三角,则可能在该警告提示中另外还附带有可能导致财产损失的警告。

#### **合格的专业人员**

本文件所属的产品/系统只允许由符合各项工作要求的<mark>合格人员</mark>进行操作。其操作必须遵照各自附带的文件说明,特 别是其中的安全及警告提示。 由于具备相关培训及经验,合格人员可以察觉本产品/系统的风险,并避免可能的危 险。

#### **按规定使用 Siemens 产品**

请注意下列说明:

#### **警告**

Siemens 产品只允许用于目录和相关技术文件中规定的使用情况。如果要使用其他公司的产品和组件,必须得到 Siemens 推荐和允许。正确的运输、储存、组装、装配、安装、调试、操作和维护是产品安全、正常运行的前提。 必须保证允许的环境条件。必须注意相关文件中的提示。

#### **商标**

所有带有标记符号 ® 的都是 Siemens AG 的注册商标。本印刷品中的其他符号可能是一些其他商标。若第三方出于 自身目的使用这些商标,将侵害其所有者的权利。

#### **责任免除**

我们已对印刷品中所述内容与硬件和软件的一致性作过检查。然而不排除存在偏差的可能性,因此我们不保证印刷 品中所述内容与硬件和软件完全一致。印刷品中的数据都按规定经过检测,必要的修正值包含在下一版本中。

目录

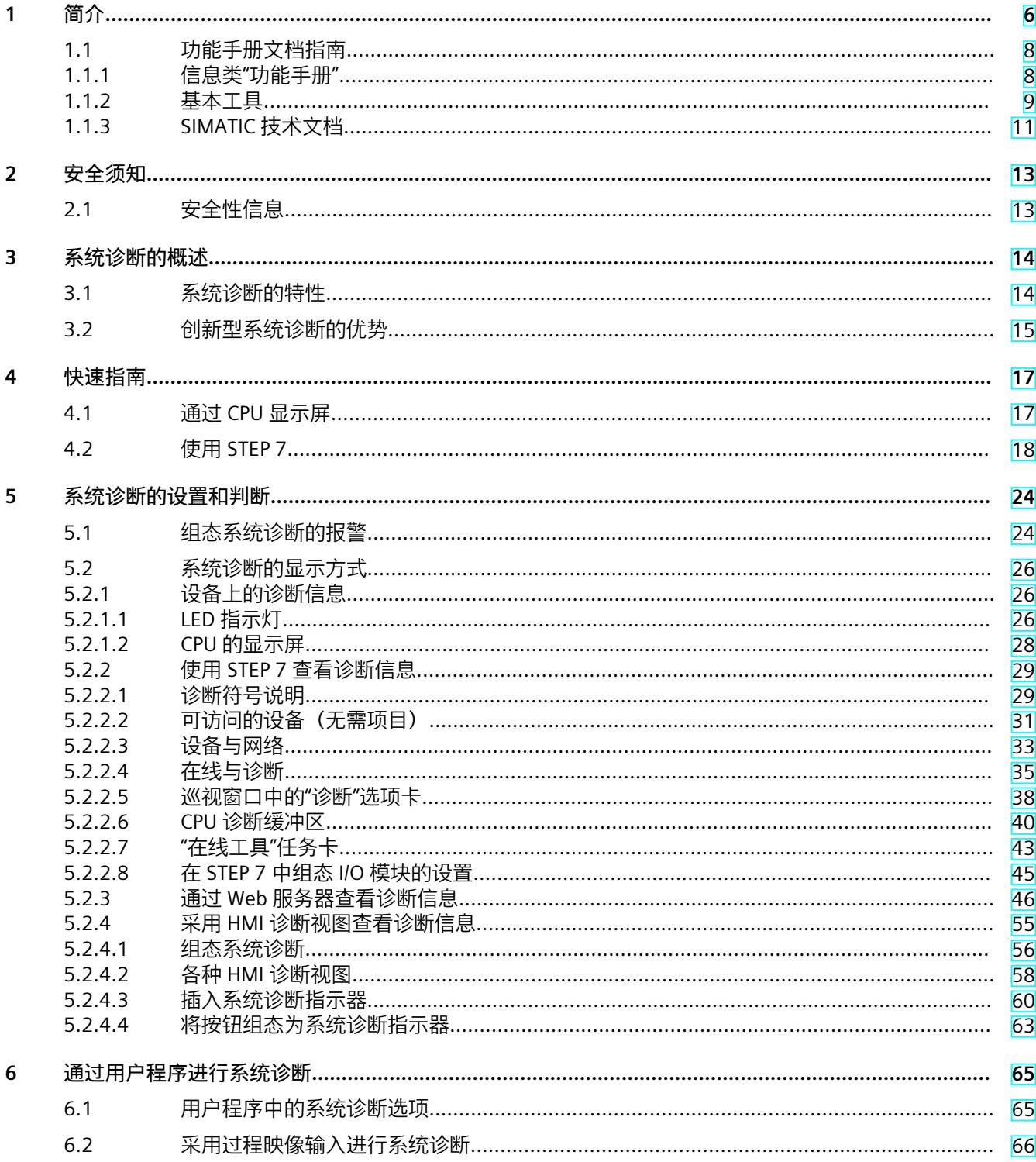

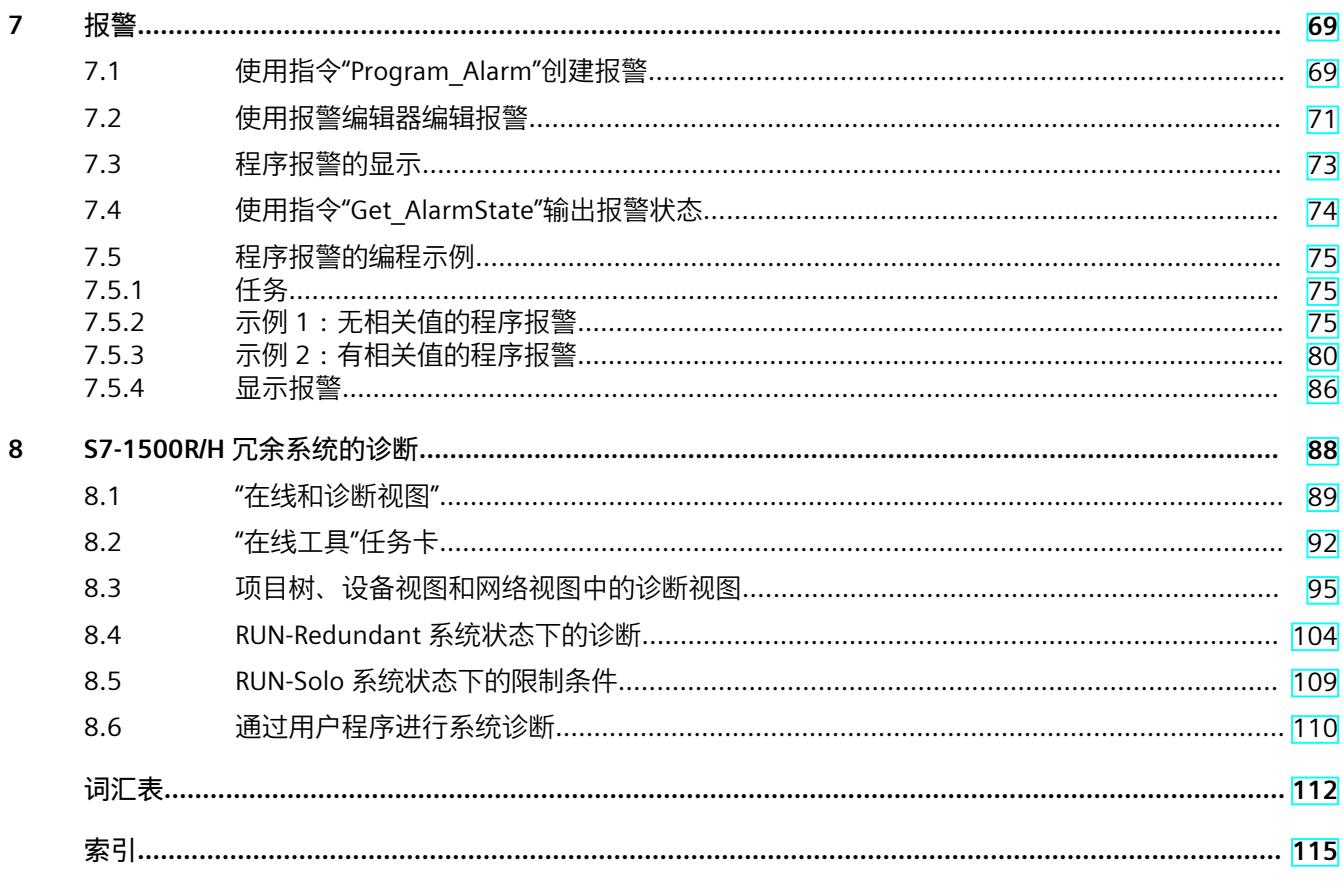

# <span id="page-11209-0"></span>**简介 1**

#### **本文档的用途**

本功能手册简要介绍了自动化系统 SIMATIC S7‑1500、基于 SIMATIC S7‑1500 的 CPU 1513pro-2 PN 和 1516pro‑2 PN 以及分布式 I/O 系统 SIMATIC ET 200MP、ET 200SP 和 ET 200AL 的诊断功能。 本文档中包含以下内容:

- 举例说明了系统诊断的统一性和一致性
- 简要介绍了建立系统诊断信息的选项

#### **所需基本知识**

要理解本功能手册中的内容,需要具备以下知识:

- 自动化技术领域的基本知识
- SIMATIC 工业自动化系统的基本知识
- 操作 STEP 7 和 WinCC 的基本知识
- 应用 Microsoft Windows 操作系统的基本知识

#### **本文档的适用范围**

本文档是 S7‑1500、ET 200MP、ET 200SP 和 ET 200AL 系统以及 CPUs 1513pro-2 PN 和 1516pro-2 PN 所有产品的基本文档, 也是这些产品文档的基础。

#### **与 2019 年 11 月版相比,2022 年 11 月版《诊断功能手册》中新增的内容**

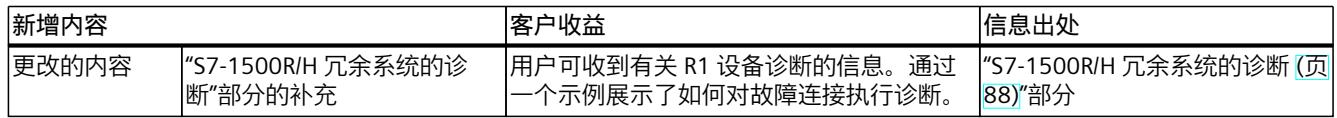

#### **与 2018 年 10 月版相比,2019 年 11 月版《诊断功能手册》中新增的内容**

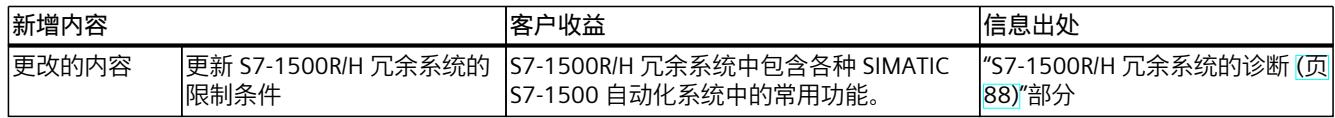

#### **与 2016 年 9 月版相比,2018 年 10 月版《诊断功能手册》中新增的内容**

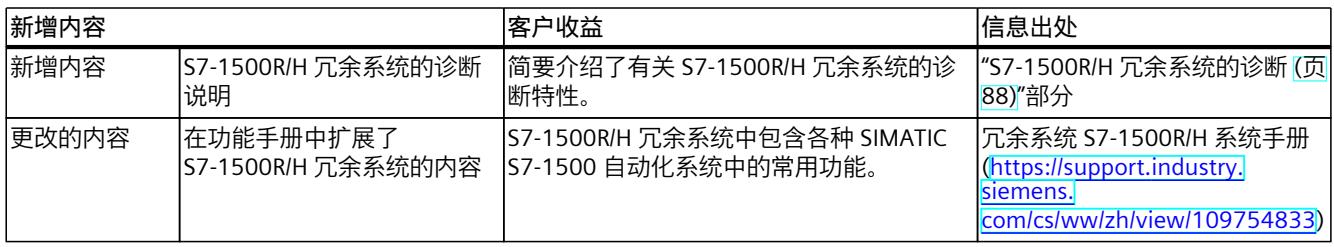

#### **与 2014 年 6 月版相比,2016 年 9 月版《诊断功能手册》中新增的内容**

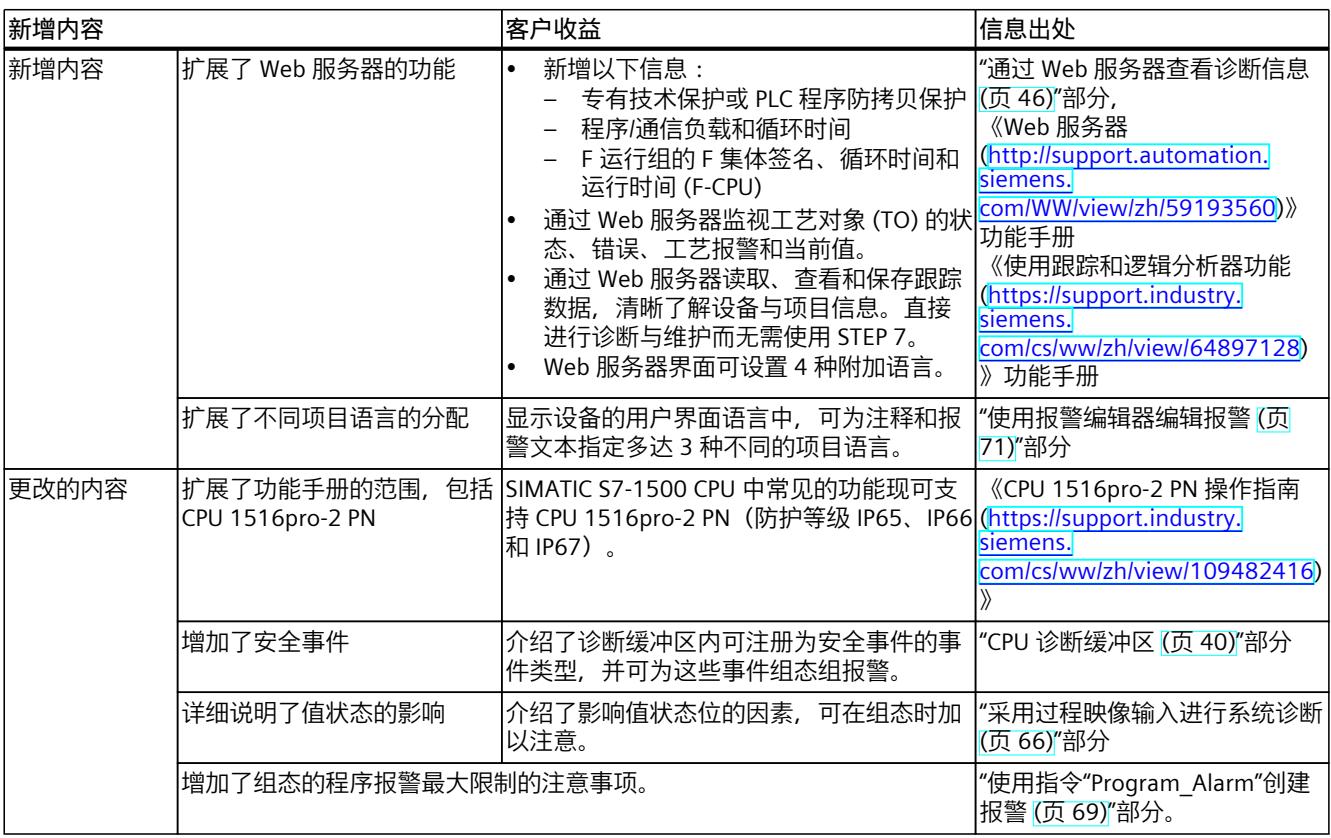

**约定**

**STEP 7**:在本文档中,"STEP 7"是指组态与编程软件"STEP 7 V12 (TIA Portal) 及以上版本"。 在本文档中,使用例图对所介绍的设备进行了说明。这些示例图可能与所提供的设备略有不 同。

请特别关注以下注意事项:

#### **说明**

注意事项中包含有关产品、产品操作或文档中应特别关注部分的重要信息。

#### <span id="page-11211-0"></span>*简介*

*1.1 功能手册文档指南*

#### **工业商城**

工业商城为西门子公司推出的全集成自动化 (TIA) 和全集成能源管理 (TIP) 自动化与驱动解决 方案产品目录和订购系统。 Internet (<https://mall.industry.siemens.com>) 提供自动化和驱动器领域的所有产品目录。

## **1.1 功能手册文档指南**

#### **1.1.1 信息类"功能手册"**

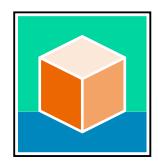

SIMATIC S7‑1500 自动化系统、基于 SIMATIC S7‑1500 和 SIMATIC ET 200MP 的 1513/1516pro-2 PN, SIMATIC Drive Controller CPU、ET 200SP、ET 200AL 和 ET 200eco PN 分 布式 I/O 系统的文档分为 3 个部分。 用户可根据需要快速访问所需内容。 相关文档,可从 Internet 免费下载。 [\(https://support.industry.siemens.com/cs/cn/zh/view/109742705\)](https://support.industry.siemens.com/cs/cn/zh/view/109742705)

#### **基本信息**

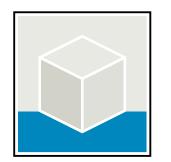

系统手册和入门指南中详细描述了 SIMATIC S7‑1500, SIMATIC Drive Controller, ET 200MP、 ET 200SP、 ET 200AL 和 ET 200eco PN 系统的组态、安装、接线和调试。对于 1513/1516pro-2 PN CPU, 可参见相应的操作说明。 STEP 7 在线帮助为用户提供了组态和编程方面的支持。 示例:

- S7-1500 入门指南
- 系统手册
- ET 200pro 和 1516pro-2 PN CPU 操作说明
- TIA Portal 在线帮助

#### **设备信息**

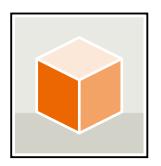

设备手册中包含模块特定信息的简要介绍,如特性、接线图、功能特性和技术规范。 示例:

- CPU 设备手册
- "接口模块"设备手册
- "数字量模块"设备手册
- "模拟量模块"设备手册
- "通信模块"设备手册
- "工艺模块"设备手册
- "电源模块"设备手册
- BaseUnit 设备手册

#### <span id="page-11212-0"></span>**常规信息**

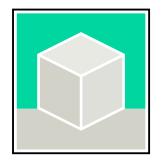

功能手册中包含有关 SIMATIC Drive Controller 和 S7-1500 自动化系统的常规主题的详细描 述。

示例:

- 《诊断》功能手册
- 《通信》功能手册
- 《运动控制》功能手册
- 《Web 服务器》功能手册
- 《周期和响应时间》功能手册
- PROFINET 功能手册
- PROFIBUS 功能手册

#### **产品信息**

产品信息中记录了对这些手册的更改和补充信息。本产品信息的优先级高于设备手册和系统手 册。

有关产品信息的最新版本,敬请访问 Internet:

- S7-1500/ET 200MP (<https://support.industry.siemens.com/cs/cn/zh/view/68052815/en>)
- SIMATIC Drive Controller ([https://support.industry.siemens.com/cs/de/zh/view/109772684/zh\)](https://support.industry.siemens.com/cs/de/zh/view/109772684/zh)
- 运动控制 (<https://support.industry.siemens.com/cs/de/zh/view/109794046/zh>)
- ET 200SP [\(https://support.industry.siemens.com/cs/cn/zh/view/73021864](https://support.industry.siemens.com/cs/cn/zh/view/73021864))
- ET 200eco PN [\(https://support.industry.siemens.com/cs/cn/zh/view/109765611\)](https://support.industry.siemens.com/cs/cn/zh/view/109765611)

#### **手册集**

手册集中包含系统的完整文档,这些文档收集在一个文件中。 可以在 Internet 上找到手册集:

- S7-1500/ET 200MP/SIMATIC Drive Controller (<https://support.industry.siemens.com/cs/cn/zh/view/86140384>)
- ET 200SP [\(https://support.industry.siemens.com/cs/cn/zh/view/84133942](https://support.industry.siemens.com/cs/cn/zh/view/84133942))
- ET 200AL [\(https://support.industry.siemens.com/cs/cn/zh/view/95242965](https://support.industry.siemens.com/cs/cn/zh/view/95242965))
- ET 200eco PN [\(https://support.industry.siemens.com/cs/cn/zh/view/109781058\)](https://support.industry.siemens.com/cs/cn/zh/view/109781058)

#### **1.1.2 基本工具**

下面介绍的工具在所有步骤中都会为您提供支持:从规划到调试,再到系统分析。

#### **TIA Selection Tool**

TIA Selection Tool 工具可在为 Totally Integrated Automation (TIA) 选择、组态和订购设备时 提供支持。 作为 SIMATIC Selection Tools 的后继产品,它将已熟悉的自动化技术的各组态编辑器组装到一 个工具中。

借助 TIA Selection Tool, 用户可基于产品选型或产品组态生成完整的订单表。

*1.1 功能手册文档指南*

有关 TIA Selection Tool, 敬请访问 Internet。 [\(https://support.industry.siemens.com/cs/cn/zh/view/109767888\)](https://support.industry.siemens.com/cs/cn/zh/view/109767888)

#### **SIMATIC Automation Tool**

通过 SIMATIC Automation Tool , 可对各个 SIMATIC S7 站进行调试和维护操作(作为批量操 作),而无需打开 TIA Portal。

SIMATIC Automation Tool 可提供各种功能:

- 扫描 PROFINET/Ethernet 系统网络, 识别所有连接的 CPU
- 为 CPU 分配地址 (IP、子网、Gateway) 和设备名称 (PROFINET 设备)
- 将日期和已转换为 UTC 时间的编程设备/PC 时间传送到模块中
- 将程序下载到 CPU 中
- RUN/STOP 模式切换
- 通过 LED 闪烁进行 CPU 本地化
- 读取 CPU 错误信息
- 读取 CPU 诊断缓冲区
- 复位为出厂设置

• 更新 CPU 和所连接模块的固件

SIMATIC Automation Tool 可从 Internet 上下载。 [\(https://support.industry.siemens.com/cs/cn/zh/view/98161300/en\)](https://support.industry.siemens.com/cs/cn/zh/view/98161300/en)

#### **PRONETA**

SIEMENS PRONETA (PROFINET 网络分析)是一款调试和诊断工具,用于 PROFINET 网络。 PRONETA Basic 有两个核心功能:

• "网络分析"提供了 PROFINET 拓扑的快速概览。可以进行简单的参数更改(例如,更改设备 的名称和 IP 地址)。此外,还可快速方便地将实际组态与参考系统进行比较。

• 通过 IO 测试,可简单、快速完成工厂接线和模块组态测试,其中包括测试结果的记录。 有关 SIEMENS PRONETA Basic, 敬请访问 Internet。

[\(https://support.industry.siemens.com/cs/cn/zh/view/67460624](https://support.industry.siemens.com/cs/cn/zh/view/67460624)) SIEMENS PRONETA Professional 是为用户提供附加功能的许可产品。它提供在 PROFINET 网络 中轻松管理资产的能力,还通过各种功能为自动化系统的操作员自动收集/获取所用组件的数 据提供支持:

- 用户界面 (API) 提供自动化单元的访问点,以使用 MQTT 或命令行自动执行扫描功能。
- 借助 PROFIenergy 诊断,可以快速检测支持 PROFIenergy 的设备的当前暂停模式或运行准 备情况,并根据需要进行更改。
- 数据记录向导可支持 PROFINET 开发人员在无需 PLC 和工程组态的情况下快速轻松地读取 和写入非循环 PROFINET 数据记录。

可从 Internet 上下载 SIEMENS PRONETA Professional。 [\(https://www.siemens.com/proneta](https://www.siemens.com/proneta-professional)[professional\)](https://www.siemens.com/proneta-professional)

#### **SINETPLAN**

SINETPLAN (Siemens Network Planner) 是西门子公司推出的一种网络规划工具,用于对基于 PROFINET 的自动化系统和网络进行规划设计。使用该工具时,在规划阶段即可对 PROFINET 网络进行预测型的专业设计。此外,SINETPLAN 还可用于对网络进行优化,检测网络资源并合 <span id="page-11214-0"></span>理规划资源预留。这将有助于在早期的规划操作阶段,有效防止发生调试问题或生产故障,从 而大幅提升工厂的生产力水平和生产运行的安全性。 优势概览:

- 端口特定的网络负载计算方式,显著优化网络性能
- 优异的现有系统在线扫描和验证功能,生产力水平大幅提升
- 通过导入与仿真现有的 STEP 7 系统, 极大提高调试前的数据透明度
- 通过实现长期投资安全和资源的合理应用,显著提高生产效率 SINETPLAN 可从 Internet 上下载。

[\(https://new.siemens.com/global/en/products/automation/industrial](https://new.siemens.com/global/en/products/automation/industrial-communication/profinet/sinetplan.html)[communication/profinet/sinetplan.html\)](https://new.siemens.com/global/en/products/automation/industrial-communication/profinet/sinetplan.html)

#### **1.1.3 SIMATIC 技术文档**

附加的 SIMATIC 文档将完善信息。可通过以下链接和 QR 代码获取这些文档及其用途。 借助"工业在线技术支持",可获取所有主题的相关信息。应用示例用于帮助用户实施相应的自 动化任务。

#### **SIMATIC 技术文档概述**

可以在此处找到西门子工业在线技术支持中可用的 SIMATIC 文档的概述:

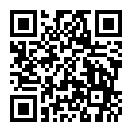

工业在线技术支持(国际) (<https://support.industry.siemens.com/cs/cn/zh/view/109742705>)

观看此短视频,了解在西门子工业在线技术支持中可以直接找到概述的位置以及如何在移动

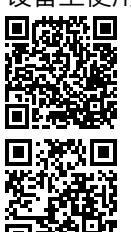

设备上使用西门子工业在线技术支持:<br>**回戍控回** 每个视频快速介绍自动化*i*<br>还会的路 (https://support.industry.sien 每个视频快速介绍自动化产品的技术文档 (<https://support.industry.siemens.com/cs/cn/zh/view/109780491>)

YouTube 视频: 西门子自动化产品 - 技术文档一览 (<https://youtu.be/TwLSxxRQQsA>)

#### **我的技术支持**

通过"我的技术支持",可以最大程度善用您的工业在线支持服务。

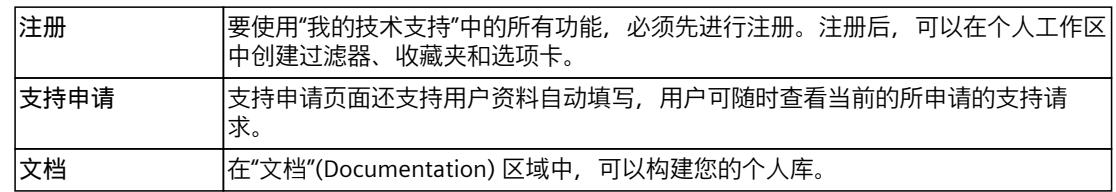

#### *简介*

*1.1 功能手册文档指南*

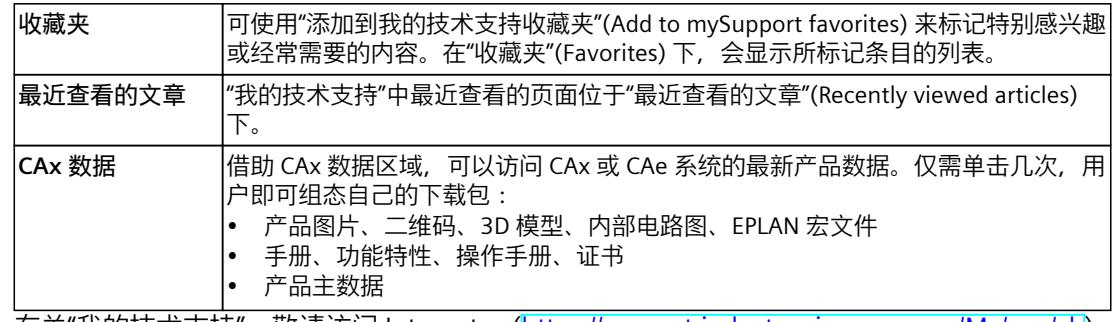

有关"我的技术支持", 敬请访问 Internet。 ([https://support.industry.siemens.com/My/ww/zh\)](https://support.industry.siemens.com/My/ww/zh)

#### **应用示例**

应用示例中包含有各种工具的技术支持和各种自动化任务应用示例。自动化系统中的多个组件 完美协作,可组合成各种不同的解决方案,用户无需再关注各个单独的产品。 有关应用示例, 敬请访问 Internet。 [\(https://support.industry.siemens.com/cs/ww/zh/ps/ae](https://support.industry.siemens.com/cs/ww/zh/ps/ae))

## <span id="page-11216-0"></span>**2.1 安全性信息**

Siemens 为其产品及解决方案提供了工业信息安全功能,以支持工厂、系统、机器和网络的安 全运行。

为了防止工厂、系统、机器和网络受到网络攻击,需要实施并持续维护先进且全面的工业信息 安全保护机制。Siemens 的产品和解决方案构成此类概念的其中一个要素。

客户负责防止其工厂、系统、机器和网络受到未经授权的访问。只有在有必要连接时并仅在采 取适当安全措施(例如,防火墙和/或网络分段)的情况下,才能将该等系统、机器和组件连 接到企业网络或 Internet。

关于可采取的工业信息安全措施的更多信息,请访问

[\(https://www.siemens.com/industrialsecurity\)](https://www.siemens.com/industrialsecurity)。

Siemens 不断对产品和解决方案进行开发和完善以提高安全性。Siemens 强烈建议您及时更新 产品并始终使用最新产品版本。如果使用的产品版本不再受支持,或者未能应用最新的更新程 序,客户遭受网络攻击的风险会增加。

要及时了解有关产品更新的信息,请订阅 Siemens 工业信息安全 RSS 源,网址为 [\(https://www.siemens.com/cert\)](https://www.siemens.com/cert)。

<span id="page-11217-0"></span>系统诊断的概述<br>3

## **3.1 系统诊断的特性**

#### **简介**

在 SIMATIC 系统中, 术语"系统诊断"是指设备和模块诊断。

所有 SIMATIC 产品都集成有诊断功能, 用于快速检测系统故障并进行排除故障。这些组件可 自动指出操作中可能发生的故障,并提供详细的相关信息。使用工厂级的诊断功能,可将意外 停机时间降至最低。

在 SIMATIC 系统中, 可对运行中的工厂的以下状态进行监视:

- 设备故障/恢复
- 插入/移除事件
- 模块故障
- I/O 访问错误
- 通道故障
- 参数分配错误
- 外部辅助电源故障

#### **SIMATIC 系统诊断的特性**

- 在硬件中,集成为标准功能
- 整个系统范围内,而无任何总线限制
- 自动确定错误源
- 以纯文本格式自动输出错误原因
- 对所有组件进行工厂级诊断
- 归档和记录报警
- 可组态报警

*3.2 创新型系统诊断的优势*

#### <span id="page-11218-0"></span>**从现场层到管理层一致的诊断**

通过各种诊断方式,全方位地显示工厂中所有自动化组件统一一致的维护信息。以统一的形式 显示系统工厂范围的系统状态(模块和网络状态、系统错误报警)。

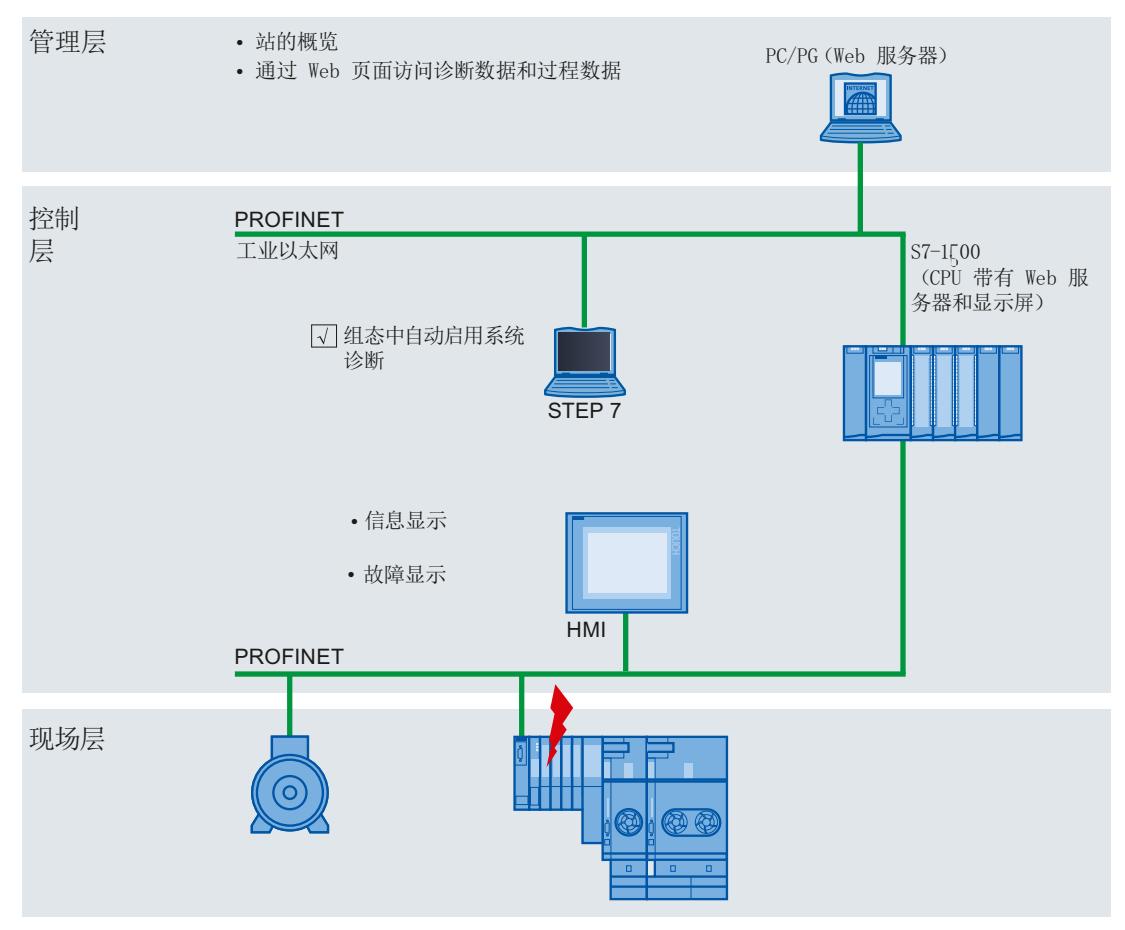

图 3-1 工厂内系统诊断的概述

## **3.2 创新型系统诊断的优势**

#### **STOP 模式下也可进行系统诊断**

系统诊断功能集成在 CPU 的固件中,可独立于循环用户程序执行。这意味着,在 CPU 处于 STOP 操作模式时也可以执行。即便处于 STOP 模式,也可立即检测到故障并发送到上位 HMI 设备、Web 服务器和 SIMATIC S7‑1500 CPU 显示屏中。这样可确保系统诊断与工厂的实际状 态始终保持一致。

*3.2 创新型系统诊断的优势*

#### **统一的显示理念**

使用一个统一的显示机制,在系统中的所有客户端上显示诊断信息。无论采用何种显示设备, 显示的系统诊断信息都相同。

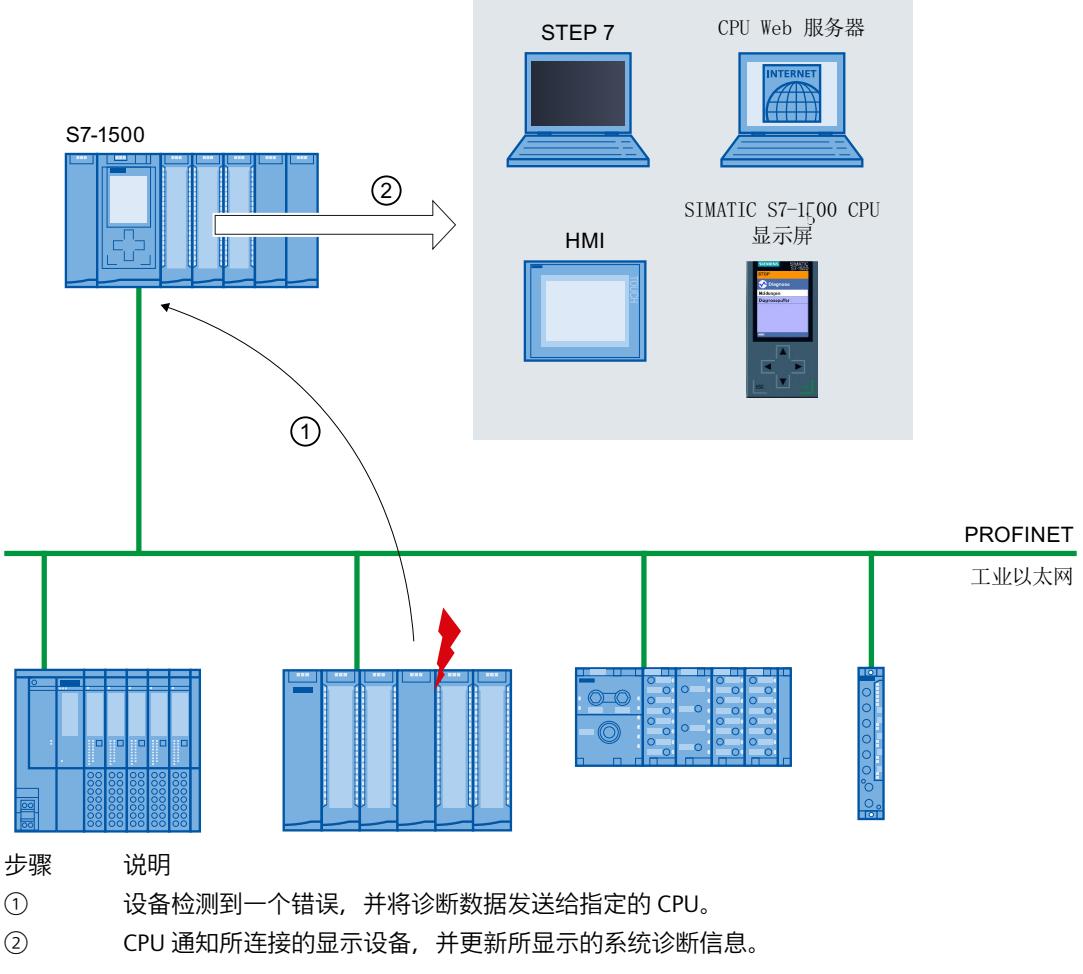

图 3-2 系统诊断的顺序

# <span id="page-11220-0"></span>快速指南 **4**

#### **简介**

在本文档的后续章节中,将介绍进行系统诊断的不同方式。 所介绍的诊断方式均可独立地使 用。 在本章节中,将简要介绍快速获取初始诊断信息的基本步骤。

**说明**

SIMATIC 系列设备一般都可进行系统诊断。

## **4.1 通过 CPU 显示屏**

通过 SIMATIC S7‑1500 CPU 显示屏,可快速、直接地读取诊断信息。同时还可以通过显示屏中 的不同菜单显示状态信息。

#### **要求**

- 已创建了一个项目。
- 该项目已经下载到 CPU。

#### **通过 SIMATIC S7‑1500 CPU 显示屏确定诊断信息**

要通过显示屏读取诊断信息,请按以下步骤操作:

- 1. 选择显示屏上的"诊断"(Diagnostics) 菜单。
- 2. 在"诊断"(Diagnostics) 菜单中, 选择"诊断缓冲区"(Diagnostics buffer) 命令。

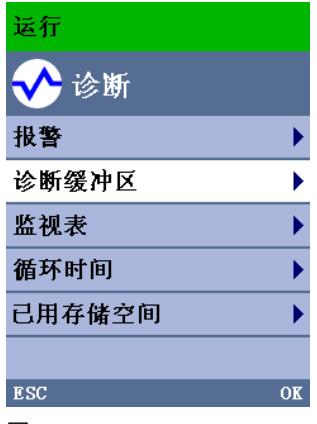

图 4-1 SIMATIC S7‑1500 CPU 显示屏

#### <span id="page-11221-0"></span>*快速指南*

*4.2 使用 STEP 7*

**结果**

诊断事件将按照发生的顺序显示在诊断缓冲区中。

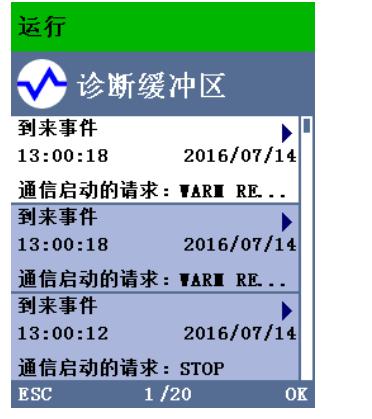

图 4-2 在 SIMATIC S7‑1500 CPU 显示屏中,显示诊断缓冲区

#### **说明**

**自动更新诊断信息**

可通过以下方式设置自动更新诊断信息:"显示 > 诊断信息刷新"(Display > DiagnosticRefresh)。

#### **更多信息**

有关报警组态的信息,请参见"组态系统诊断的报警 (页 [24\)](#page-11227-0)"部分。

### **4.2 使用 STEP 7**

使用 STEP 7, 可快速访问详细的诊断信息。

**要求**

- 已创建了一个项目。
- 该项目已经下载到 CPU。
- 发生了一个错误。
- 编程设备必须能够通过接口连接到 CPU。

#### **使用 STEP 7 确定诊断信息**

要通过 STEP 7 确定诊断信息, 请按以下步骤操作:

- 1. 在 STEP 7 中打开相应的项目。
- 2. 打开 STEP 7 的主视图。
- 3. 选择"在线与诊断"(Online & Diagnostics) 功能页面。

#### 4. 选择"在线状态"(Online status) 操作。 将打开"选择设备"(Select device) 对话框。该对话框为项目中所组态设备的映像。

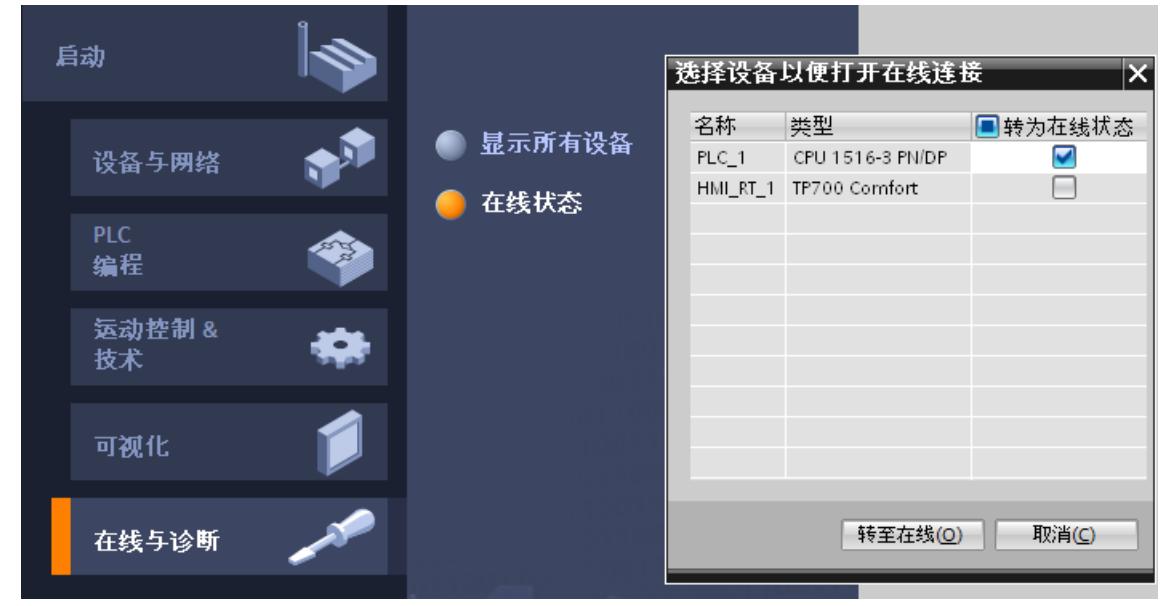

#### 图 4-3 在 Portal 视图中选择在线连接的设备

- 5. 激活待建立在线连接设备的"转至在线"(Go online) 选项按钮。
- 6. 单击"转至在线"(Go online) 按钮。

#### *快速指南*

*4.2 使用 STEP 7*

#### 7. "转至在线"(Go online) 对话框随即打开。

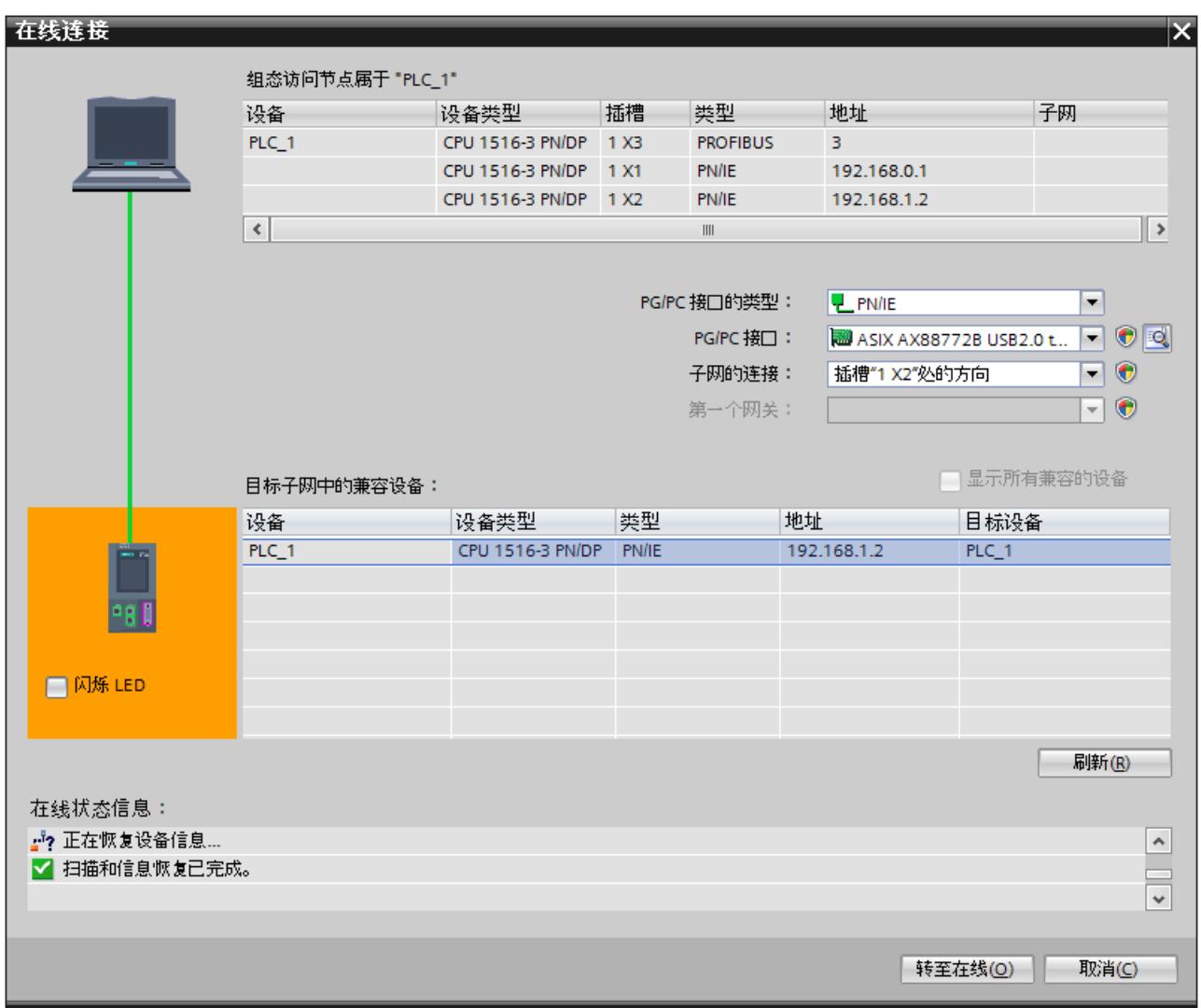

图 4-4 建立在线连接

8. 对接口进行相应设置。

*4.2 使用 STEP 7*

## 9. 单击"转至在线"(Go online) 按钮。

将打开 STEP 7 的项目视图。网络视图随即在工作区中打开。 通过项目树中的符号,可提供与故障模块有关的初始信息。

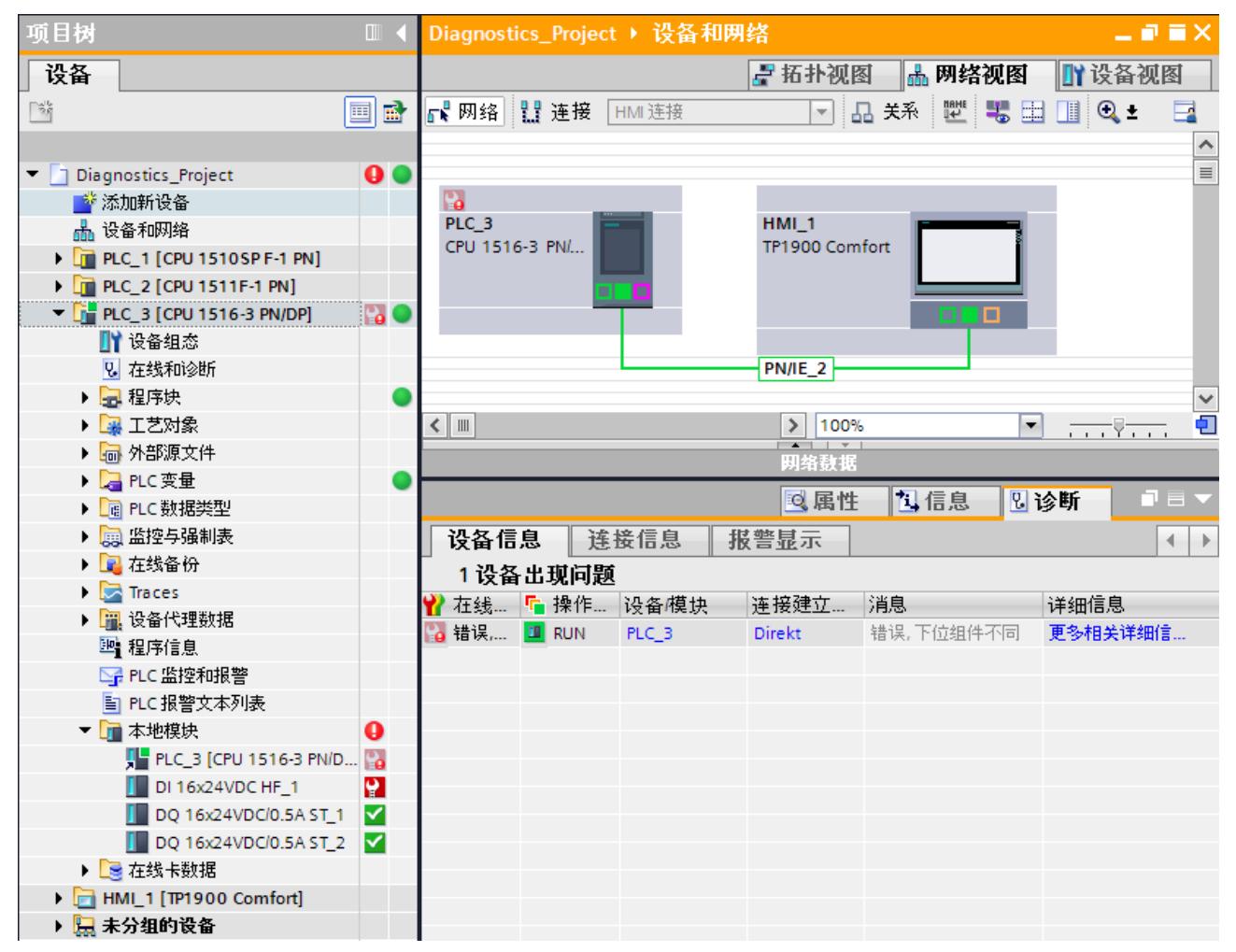

图 4-5 网络视图中的故障显示

#### *快速指南*

*4.2 使用 STEP 7*

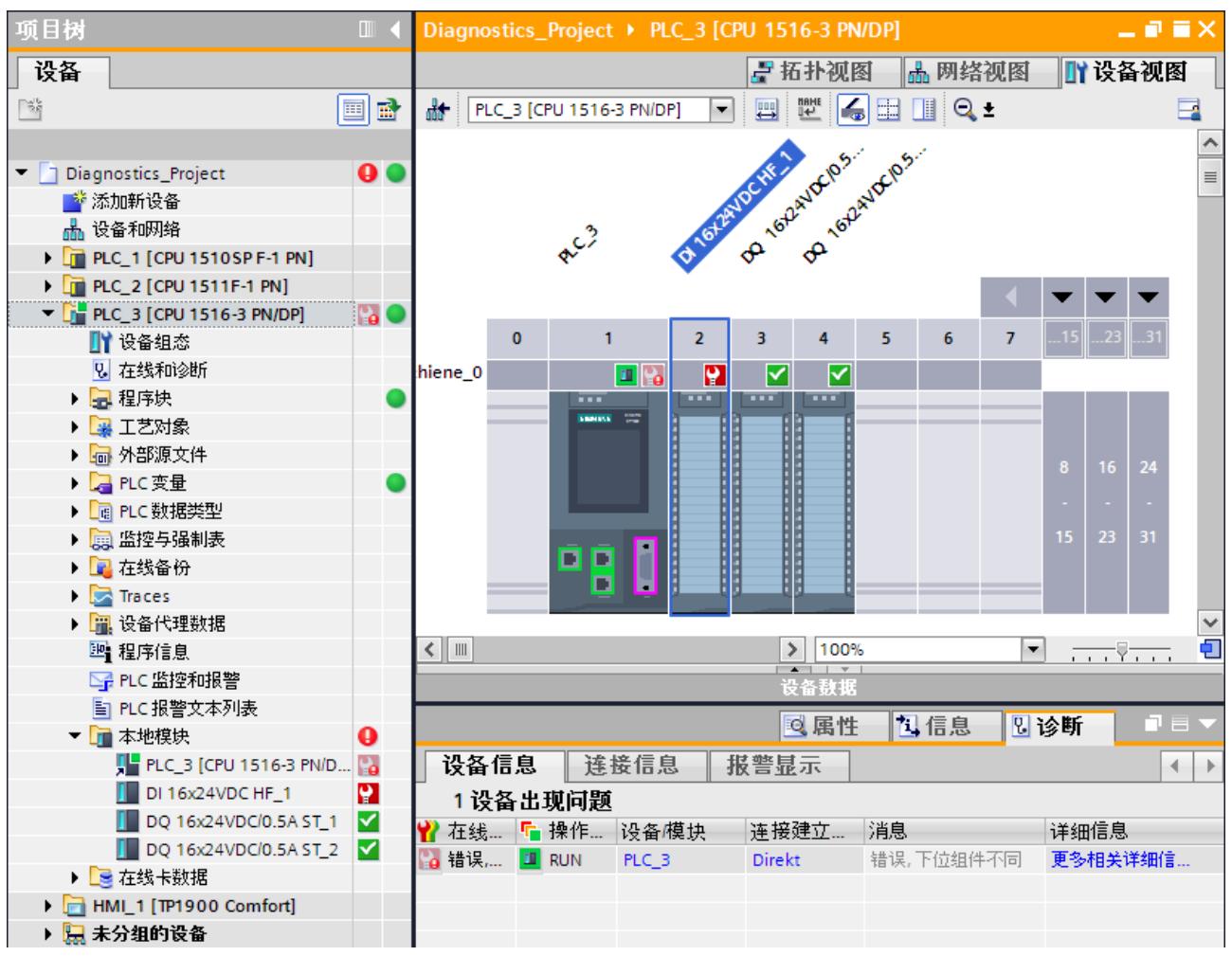

10.双击显示有报警消息的设备,直接访问故障模块,在本示例中为 CPU。 CPU 的设备视图随即在工作区中打开。在该视图中,可以直接查看发生错误的模块。

图 4-6 在设备视图中显示故障模块

11.在巡视窗口中打开"诊断"(Diagnostics) 选项卡和子选项卡"设备信息"(Device information), 查看详细的错误描述信息。

#### **结果**

单击"详细信息"(Details) 列表中的链接,可转至设备的在线与诊断视图以及诊断缓冲区。并将 按照事件发生的顺序,显示所有诊断事件的详细信息。

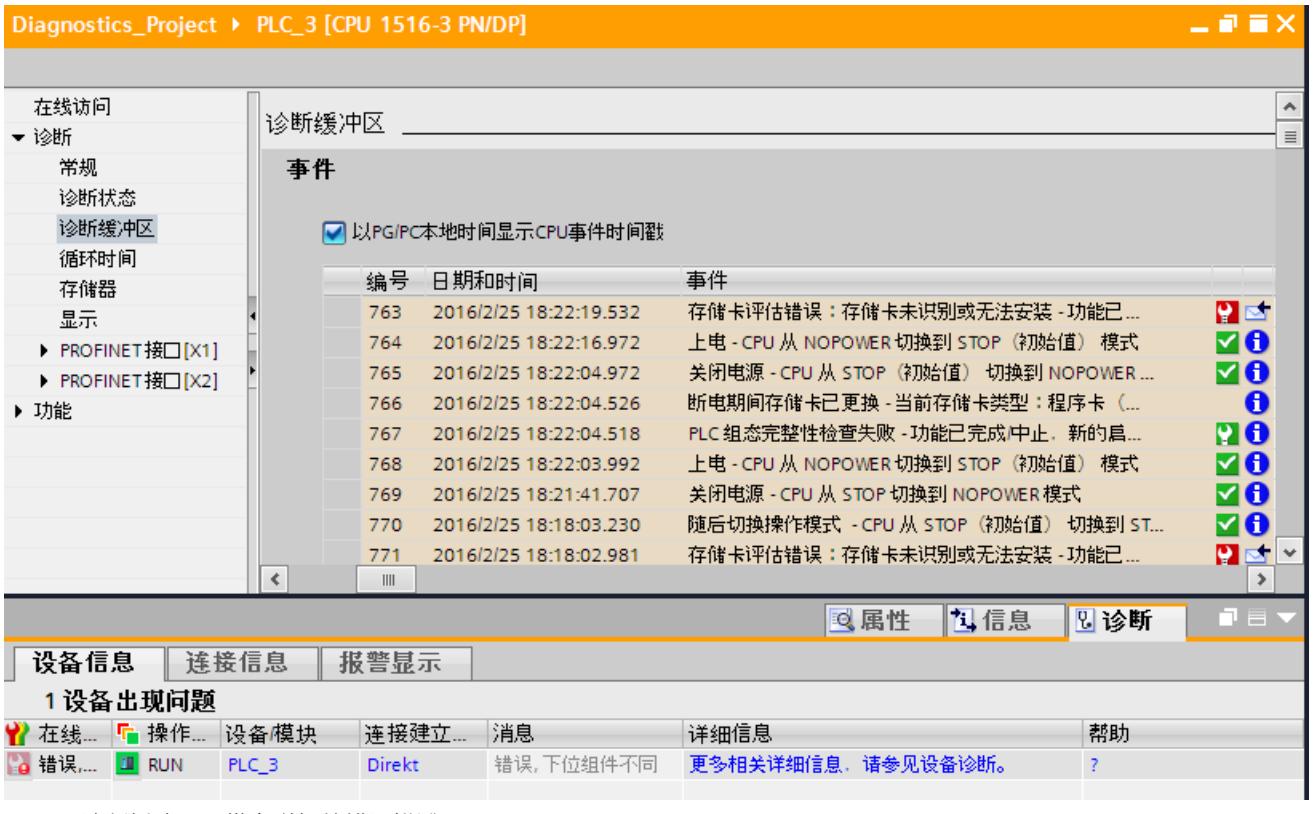

图 4-7 诊断缓冲区,带有详细的错误描述

**说明**

**符号及其含义**

有关诊断符号说明 (页 [29\)](#page-11232-0) 中各个符号的含义,请参见图例和 STEP 7 在线帮助。

## <span id="page-11227-0"></span>系统诊断的设置和判断 **5**

**简介**

SIMATIC 系列设备通常支持系统诊断功能。

在每个 CPU 的属性中,都可以指定是否在显示设备上接收系统诊断的报警信息。报警消息将 显示在 SIMATIC S7‑1500 CPU 的显示屏、CPU Web 服务器和 HMI 设备中。系统默认启用报警 功能。如果不希望在显示设备中接收到系统诊断的报警信息,则可禁用报警发送功能。

## **5.1 组态系统诊断的报警**

在进行系统诊断时,可使用预定义的报警文本。

#### **要求**

- STEP 7 已打开。
- 项目已打开。

#### **操作步骤**

要在 STEP 7 中设置项目的系统诊断报警,请按以下步骤操作:

1. 在项目树中打开"公共数据"(Common data) 文件夹。

*5.1 组态系统诊断的报警*

2. 双击"系统诊断设置"(System diagnostics settings) 条目。

现在,可以进行报警设置。默认情况下,将启用系统诊断功能。SIMATIC S7‑1500 产品系 列的 CPU 不能禁用系统诊断功能。

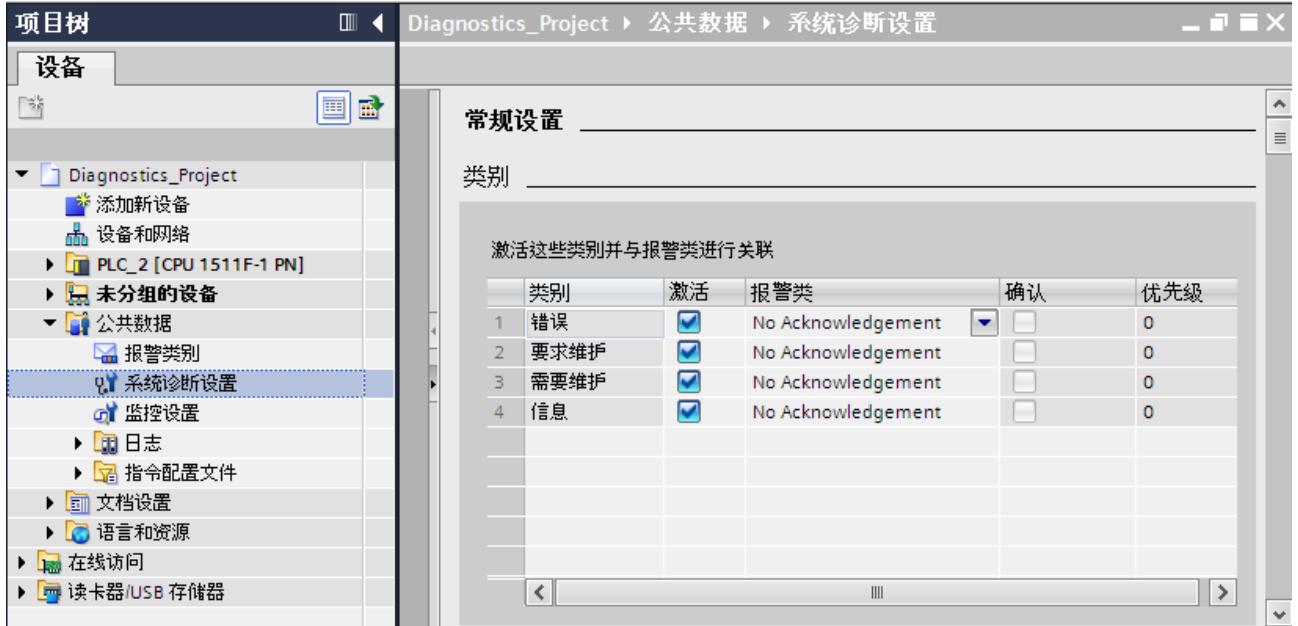

图 5-1 系统诊断和报警设置的属性

3. 在设置中,指定待显示的报警类别以及是否需要进行确认。 系统默认选中"激活"(Activation) 列中的各个复选框。禁用所有复选框时,仍然可以通过"信 息报告"(Info Report) 功能更新 HMI 系统诊断视图中的各个状态。

**结果**

在 STEP 7 中,组态了项目的系统诊断报警。 该设置将与项目一同保存,仅在编译硬件配置并下载到相关组件之后才有效。 与其它事件相同,维护事件(要求维护、需要维护)也将加载 CPU 的报警缓冲区中。 <span id="page-11229-0"></span>*5.2 系统诊断的显示方式*

## **5.2 系统诊断的显示方式**

#### **示例**

在本章节中,将通过一个诊断示例说明系统诊断的不同显示方式。在本示例中,SIMATIC S7‑1500 产品系列的 CPU 通过 PROFINET 连接 ET 200S 分布式 I/O 系统和一个 HMI 精智面板。

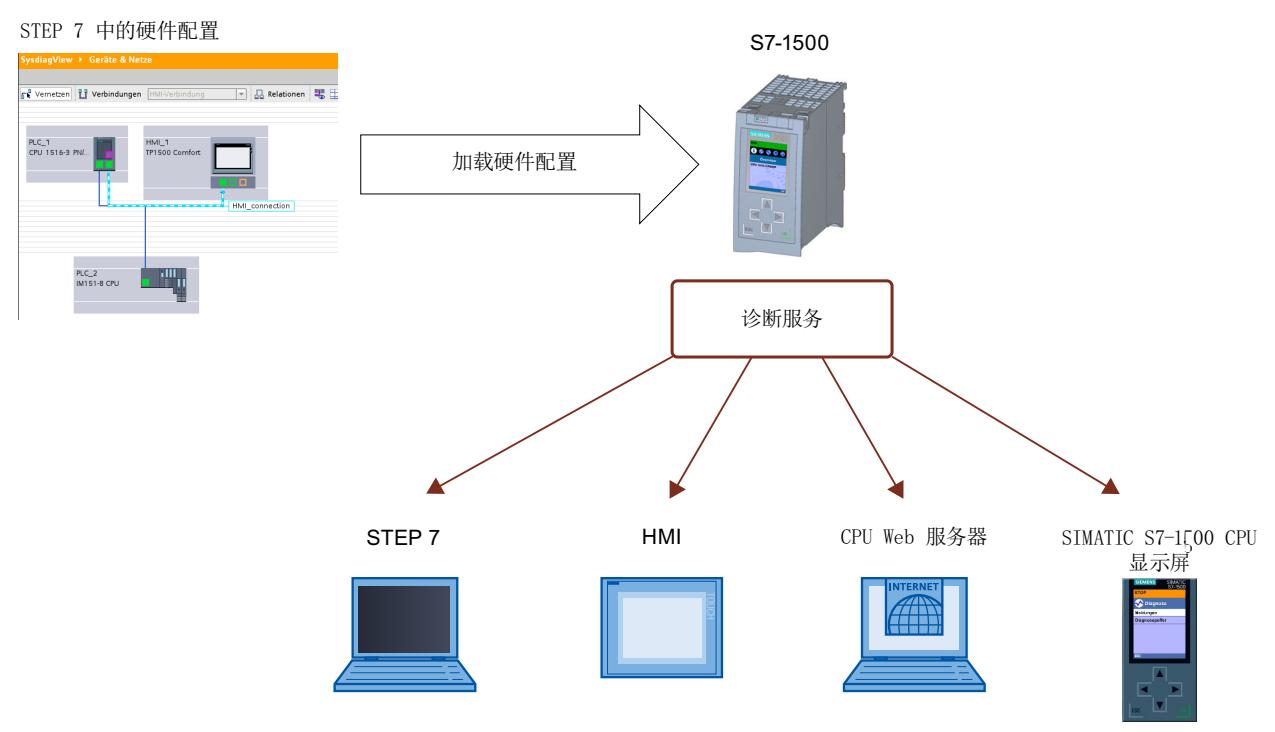

#### 图 5-2 系统诊断的显示方式

在后续章节中,将举例说明如何使用不同的显示方式显示诊断信息。

- 使用硬件上的 LED 指示灯 (页 [26\)](#page-11229-0)
- 通过 CPU 显示屏进行本地错误分析 (页 [27\)](#page-11230-0)
- 使用 STEP 7 V12 (页 [29\)](#page-11232-0)
- 通过 Web 服务器进行远程诊断 (页 [46\)](#page-11249-0)
- 通过 HMI 诊断视图显示系统诊断 (页 [55\)](#page-11258-0)

#### **5.2.1 设备上的诊断信息**

**5.2.1.1 LED 指示灯**

#### **概述**

诸如 CPU、接口模块和模块的所有硬件组件,都可以通过 LED 指示灯指示有关操作模式和内 部/外部错误的信息。 通过 LED 指示灯进行诊断是确定错误的原始工具。

*5.2 系统诊断的显示方式*

下图为一些模块上 LED 指示灯布局的示例。

<span id="page-11230-0"></span>表格 5-1 模块上的 LED 指示灯

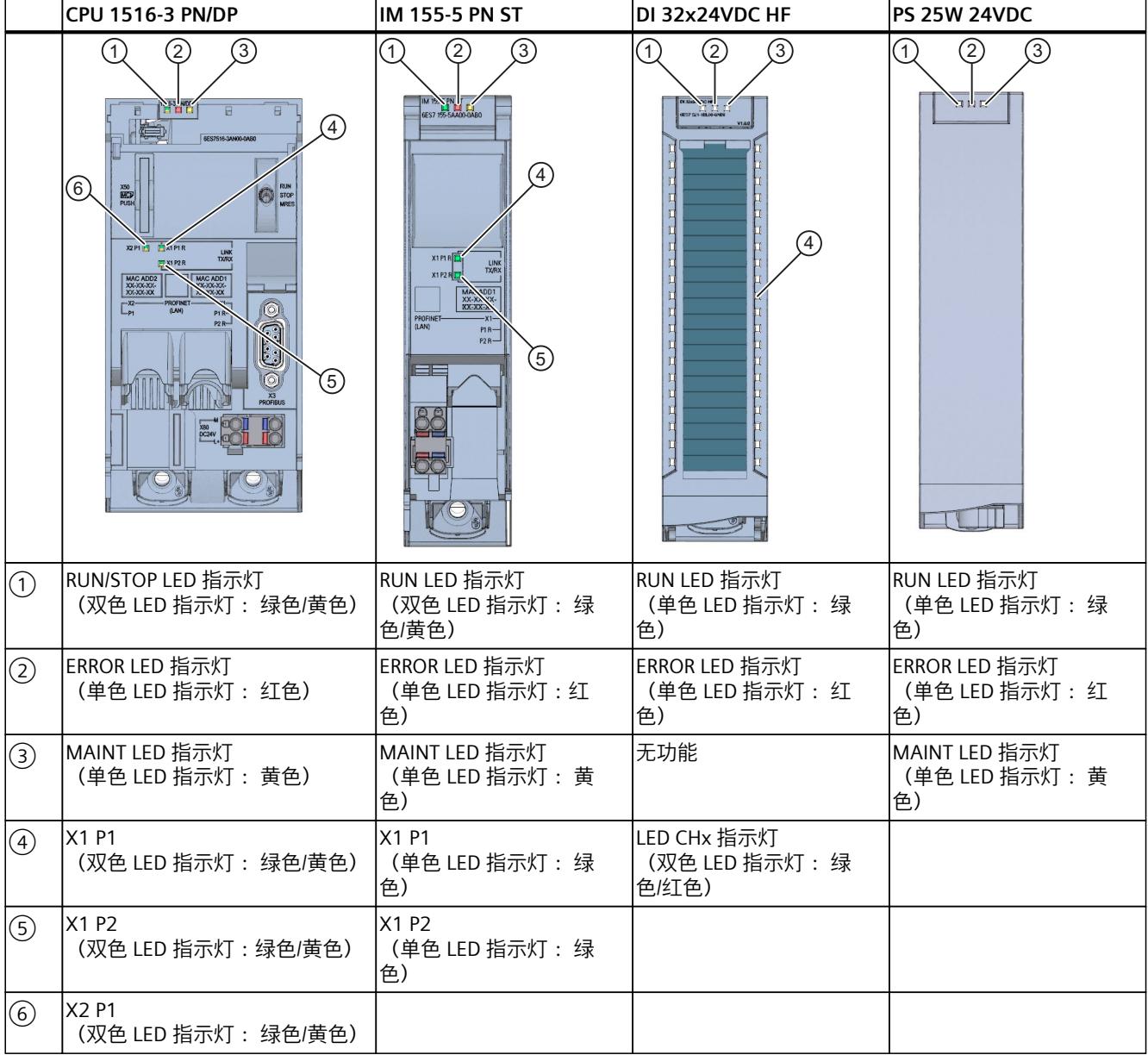

#### **更多信息**

根据设备的不同,各 LED 指示灯的含义、LED 指示灯的不同组合以及发生故障时指示的补救措 施都可能不同。 关于具体说明,请参见模块手册。

<span id="page-11231-0"></span>*5.2 系统诊断的显示方式*

#### **5.2.1.2 CPU 的显示屏**

#### **简介**

S7-1500 自动化系统中的每个 CPU 都带有一个前面板, 在面板上安装有显示屏和操作按键。 在 CPU 显示屏中,可通过各种菜单显示不同的状态信息。通过操作键,可以在菜单之间进行 切换。

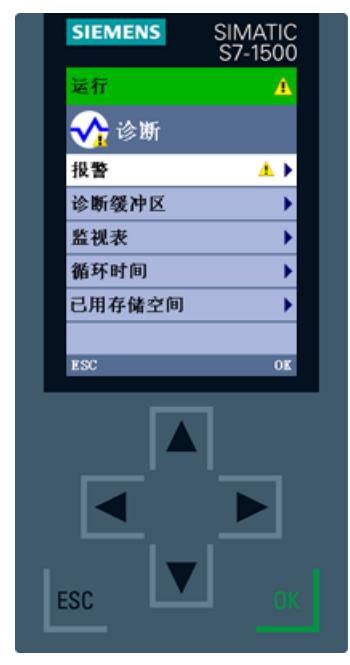

图 5-3 显示屏 - 诊断画面

#### **显示方式**

在 SIMATIC S7-1500 CPU 显示屏中, 可显示以下诊断信息:

• CPU 操作状态

"诊断"(Diagnostics) 菜单

- 错误与报警文本(系统诊断报警)
- 诊断缓冲区中输入的信息
- 监控表
- 有关用户程序循环时间的信息
- CPU 存储器的使用情况

"模块"(Modules) 菜单

- 有关模块与网络的信息
- 带诊断符号的详细设备视图
- 订货号、CPU 型号和集中式 I/O 模块
- 集中式和分布式模块的模块状态
- 当前所安装固件的相关信息
### <span id="page-11232-0"></span>**更多信息**

有关"SIMATIC S7-1500 CPU 显示屏的功能与操作"主题的更多信息,请参见《S7-1500 自动化 系统 (<http://support.automation.siemens.com/WW/view/zh/59191792>)》文档。 有关各种选项、培训课程和 CPU 菜单命令仿真的详细信息,请参见《SIMATIC S7-1500 显示屏 仿真器 ([http://www.automation.siemens.com/salesmaterial-as/interactive-manuals/getting](http://www.automation.siemens.com/salesmaterial-as/interactive-manuals/getting-started_simatic-s7-1500/disp_tool/start_zh.html)[started\\_simatic-s7-1500/disp\\_tool/start\\_zh.html](http://www.automation.siemens.com/salesmaterial-as/interactive-manuals/getting-started_simatic-s7-1500/disp_tool/start_zh.html))》。

## **5.2.2 使用 STEP 7 查看诊断信息**

### **5.2.2.1 诊断符号说明**

#### **模块和设备的诊断符号**

在 STEP 7 中与设备建立在线连接时,需确定设备及其下位组件(如果适用)的诊断状态,以 及设备的操作模式。下表列出了可用的符号及其含义。

表格 5-2 模块和设备的诊断符号

| 符号             | 含义                                                                         |
|----------------|----------------------------------------------------------------------------|
| п.,            | 正在建立到 CPU 的连接。                                                             |
| ⋴              | 无法通过所设置的地址访问 CPU。                                                          |
| Ā              | 组态的 CPU 和实际 CPU 型号不兼容。<br>例如 : 现有的 CPU 315-2 DP 与组态的 CPU 1516-3 PN/DP 不兼容。 |
| ۹F             | 在建立与受保护 CPU 的在线连接时,未指定正确密码而导致密码对话框终止。                                      |
| Y              | 无故障                                                                        |
| ę.             | 需要维护                                                                       |
| 9              | 要求维护                                                                       |
| ę.             | 错误                                                                         |
| J              | 模块或设备被禁用。                                                                  |
| I,             | 无法从 CPU 访问模块或设备(这里是指 CPU 下面的模块和设备)。                                        |
| D,             | 由于当前的在线组态数据与离线组态数据不同,因此诊断数据不可用。                                            |
| л              | 组态的模块或设备与实际的模块或设备不兼容(这里是指 CPU 下面的模块或设<br>备)。                               |
| ۵ş             | 已组态的模块不支持显示诊断状态(这里是指 CPU 下的模块)。                                            |
| $\overline{ }$ | 连接已建立,但是模块状态尚未确定或未知。                                                       |
| o              | 下位组件中的硬件错误:至少一个下位硬件组件发生硬件故障(在项目树中仅显示为<br>一个单独的符号)。                         |

## **进行状态比较的符号**

右下方的诊断符号可以与其它小符号(用于指示在线/离线比较的结果)组合在一起。下表列 出了可用的比较符号及其含义。

表格 5-3 进行状态比较的符号

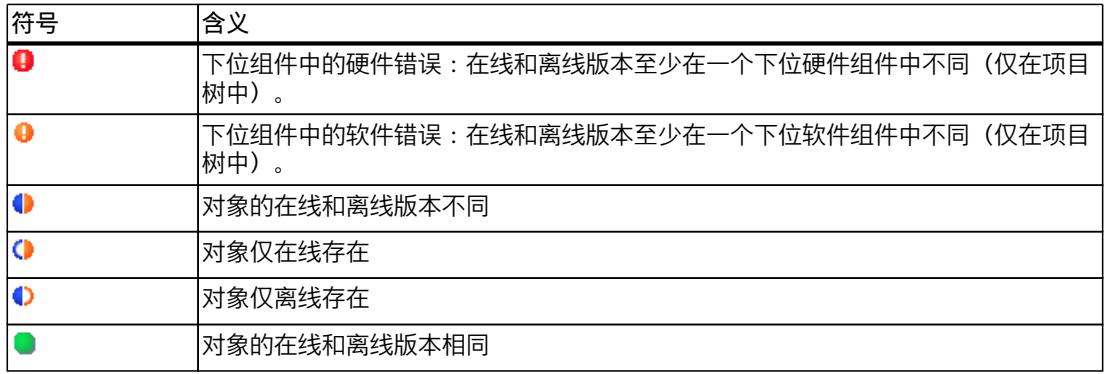

## **CPU 和 CP 的操作模式符号**

下表列出了可用的符号及其相应的操作状态。

表格 5-4 CPU 和 CP 的操作模式符号

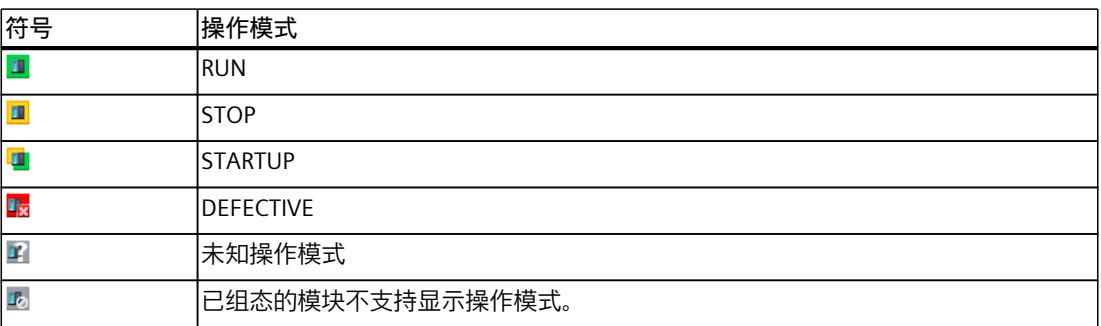

## **事件表**

对于每个诊断事件,都会在表中显示以下信息:

- 条目的顺序号 第一个条目包含最近发生的事件。
- 诊断事件的日期和时间 如果未显示日期和时间,则表示模块中未集成时钟。
- 事件的短名称以及 CPU 的响应(如果适用)
- 到达/离去状态相关信息的符号

下表列出了可用的符号及其含义。

#### 表格 5-5 事件表中的符号

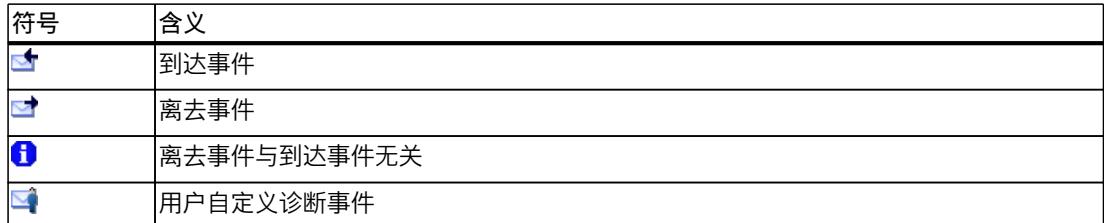

## **更多信息**

有关各个符号的更多信息,请参见 STEP 7 在线帮助。

## **5.2.2.2 可访问的设备(无需项目)**

## **可访问的设备**

可访问的设备是指通过接口直接连接或通过子网连接到 PG/PC 上的所有接通电源的设备。即使 没有离线项目,在这些设备也可以显示诊断信息。

#### **要求**

- STEP 7 已打开。
- Portal 视图或项目视图已打开。

### **操作步骤**

要在没有离线项目时显示特定设备的诊断信息,请按以下步骤操作:

1. 与相应 CPU 建立连接

2. 在"在线"(Online) 菜单中, 选择"可访问的设备"(Accessible devices) 命令。 将打开"可访问的设备"(Accessible devices) 对话框。

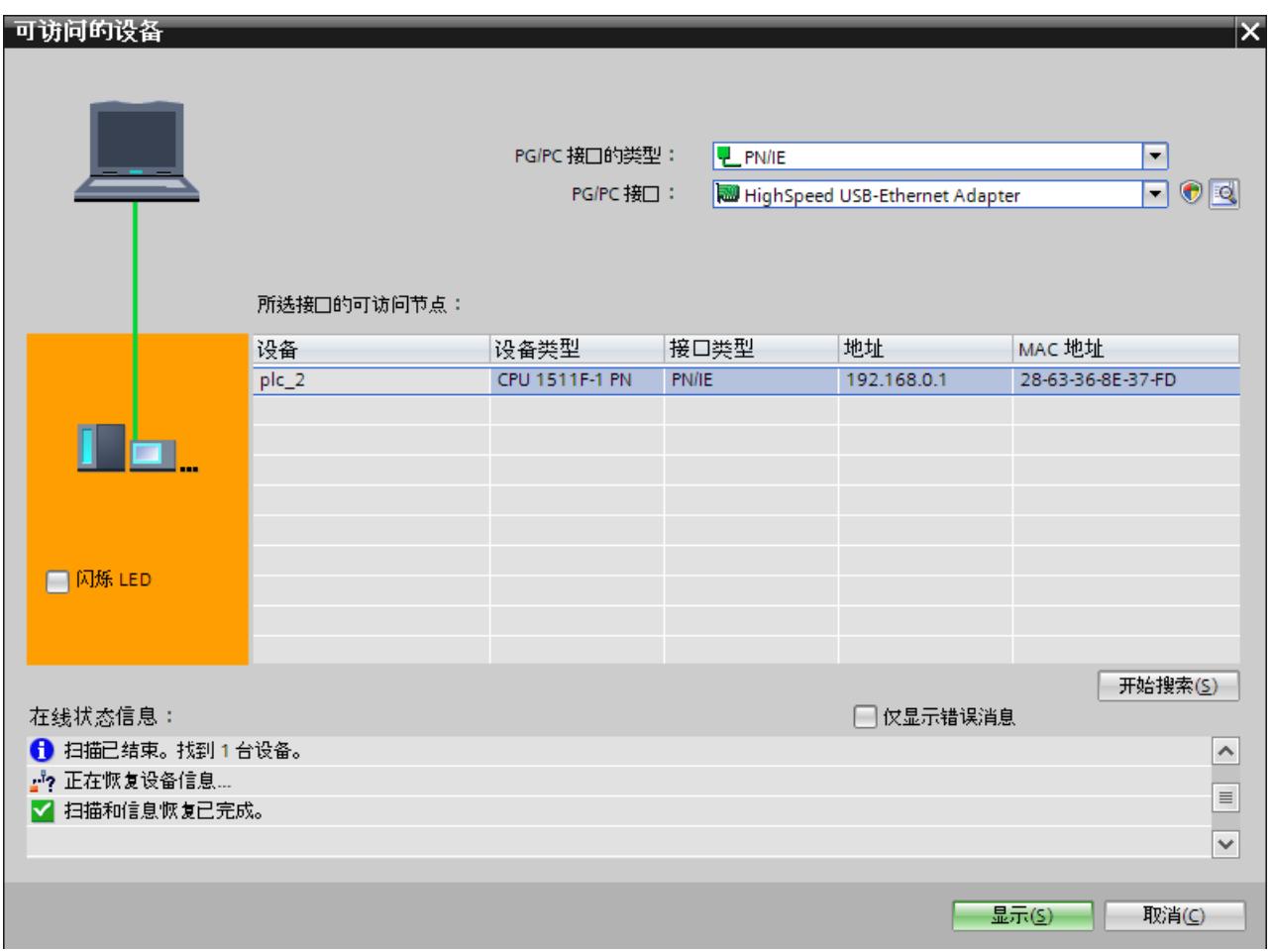

图 5-4 "可访问的设备"(Accessible devices) 对话框

- 3. 对接口进行相应设置。
- 4. 在"所选接口的可访问节点"(Accessible nodes of the selected interface) 中, 选择相应的设 备。
- 5. 单击"显示"(Display) 按钮, 确认该对话框。

**结果**

项目树中显示该设备。双击"在线与诊断"(Online & Diagnostics), 将在工作区中显示诊断信 息。

此时,可查看有关诊断状态、循环时间、存储器使用率和诊断缓冲区的信息。

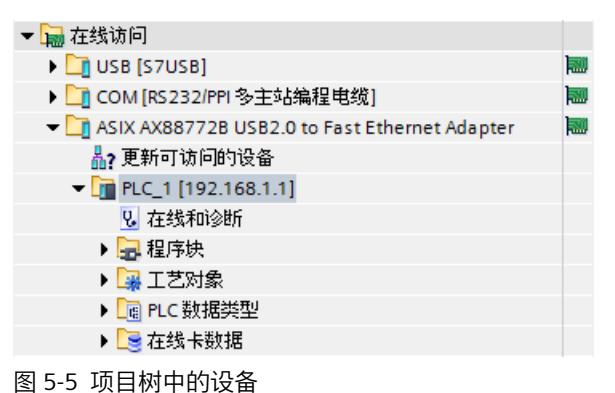

**5.2.2.3 设备与网络**

#### **设备与网络 - 转至在线**

可以在设备视图或网络视图中查看自动化系统当前状态的总览图。 在设备视图中可执行以下任务:

- 设备组态和参数分配
- 模块组态和参数分配
- 在网络视图中可执行以下任务:
- 设备组态和参数分配
- 网络设备

## **要求**

- STEP 7 已打开。
- 项目已经打开。
- 项目视图已打开。

**操作步骤**

要查看自动化系统当前状态的总览图,请按以下步骤操作:

- 1. 在工作区中打开"网络视图"(Network view)。
- 2. 选择 CPU。

3. 单击工具栏中的"转至在线"(Go online) S 转到在线 按钮。 将打开"转至在线"(Go online) 对话框。

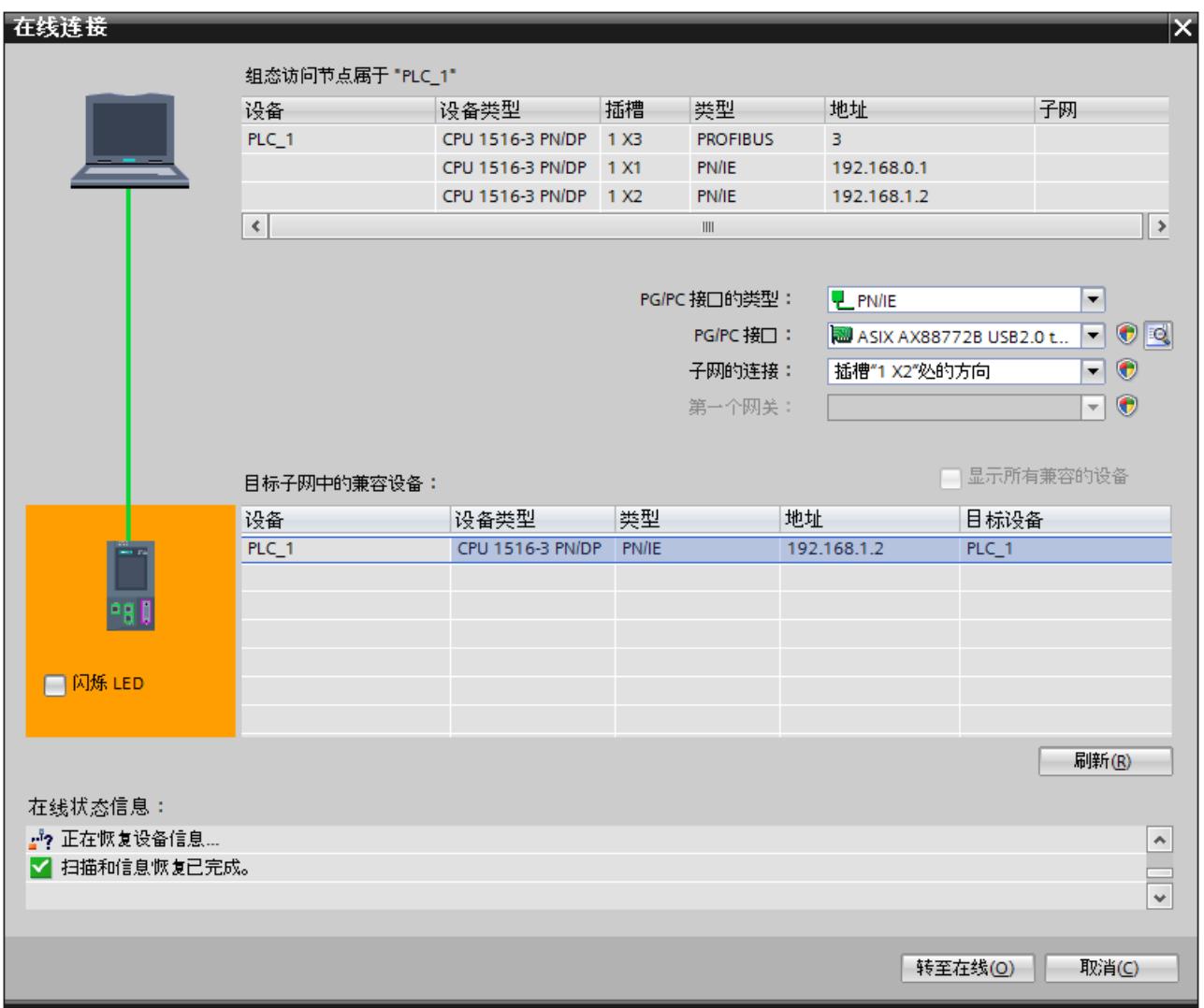

图 5-6 转至在线

- 4. 对接口进行相应设置。
- 5. 在"目标子网中兼容的设备"(Compatible devices in the target subnet) 中选择相应的设备。
- 6. 单击"连接"(Connet) 按钮,确认对话框。 在线模式已启动。

### **结果**

在工作区的网络视图中,将显示带有诊断信息的已连接设备。 此时,可以查看自动化设备当 前状态的总览图。

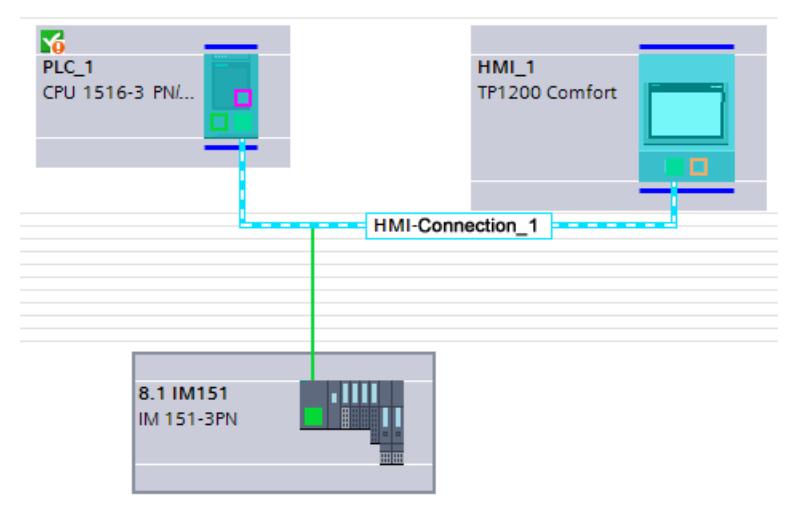

#### 图 5-7 带有诊断信息的 CPU

双击该设备,将转至"设备视图"(Device view)。 将在该视图中显示各个模块的诊断信息。

**说明**

#### **符号及其含义**

有关各个符号的含义,请参见"诊断符号说明 (页 [29\)"](#page-11232-0)和 STEP 7 在线帮助中的图例。

#### **5.2.2.4 在线与诊断**

#### **在线模式**

在线模式中,PG/PC 与一个或多个设备之间存在一条在线连接。根据设备属性,在线模式中的 诊断选项和功能不同。

- 诊断
	- 模块的常规信息
	- 诊断状态
	- 循环时间
	- 存储器
	- 诊断缓冲区
	- 显示
	- 接口信息(例如 IP 参数、端口信息等)

- 功能
	- 分配 IP 地址
	- 设置 CPU 的时间和日期
	- 固件更新(例如 PLC,显示屏)
	- 分配设备名称
	- 复位为出厂设置
	- 格式化存储卡
	- 保存服务数据

要建立一个在线连接,必须至少安装有一个 PG/PC 接口并通过以太网电缆与一个设备进行物理 连接。项目树中设备右边的符号将指示该设备当前的在线状态。

| 项目树                                              | OII. |
|--------------------------------------------------|------|
| 设备                                               |      |
| ™○○                                              | 曲    |
|                                                  |      |
| $\blacktriangleright$ $\mid$ 3 ystem diagnostics | Ø    |
| ■ 添加新设备                                          |      |
| ** 设备和网络                                         |      |
| <b>DEPLO 1 [CPU 1516-3 PN/DP]</b>                | ŀ.   |
| ■■ 设备组态                                          |      |
| <b>V</b> 在线和诊断                                   |      |
| ▶ <mark>--</mark> 程序块                            |      |
| ▶ ■ 工艺对象                                         |      |
| ▶ <mark>- 丽</mark> 外部源文件                         |      |
| ▶ a PLC 变量                                       |      |
| ▶ B PLC 数据类型                                     |      |
|                                                  |      |

图 5-8 网络视图(部分)

**要求**

- STEP 7 已打开。
- 项目已打开。
- 项目视图已打开。

**操作步骤**

要显示故障设备的总览视图,请按以下步骤操作: 1. 在项目树中选择受影响的设备文件夹。

2. 选择快捷菜单命令"在线与诊断"(Online & Diagnostics)。 将启动待诊断模块的在线与诊断视图。

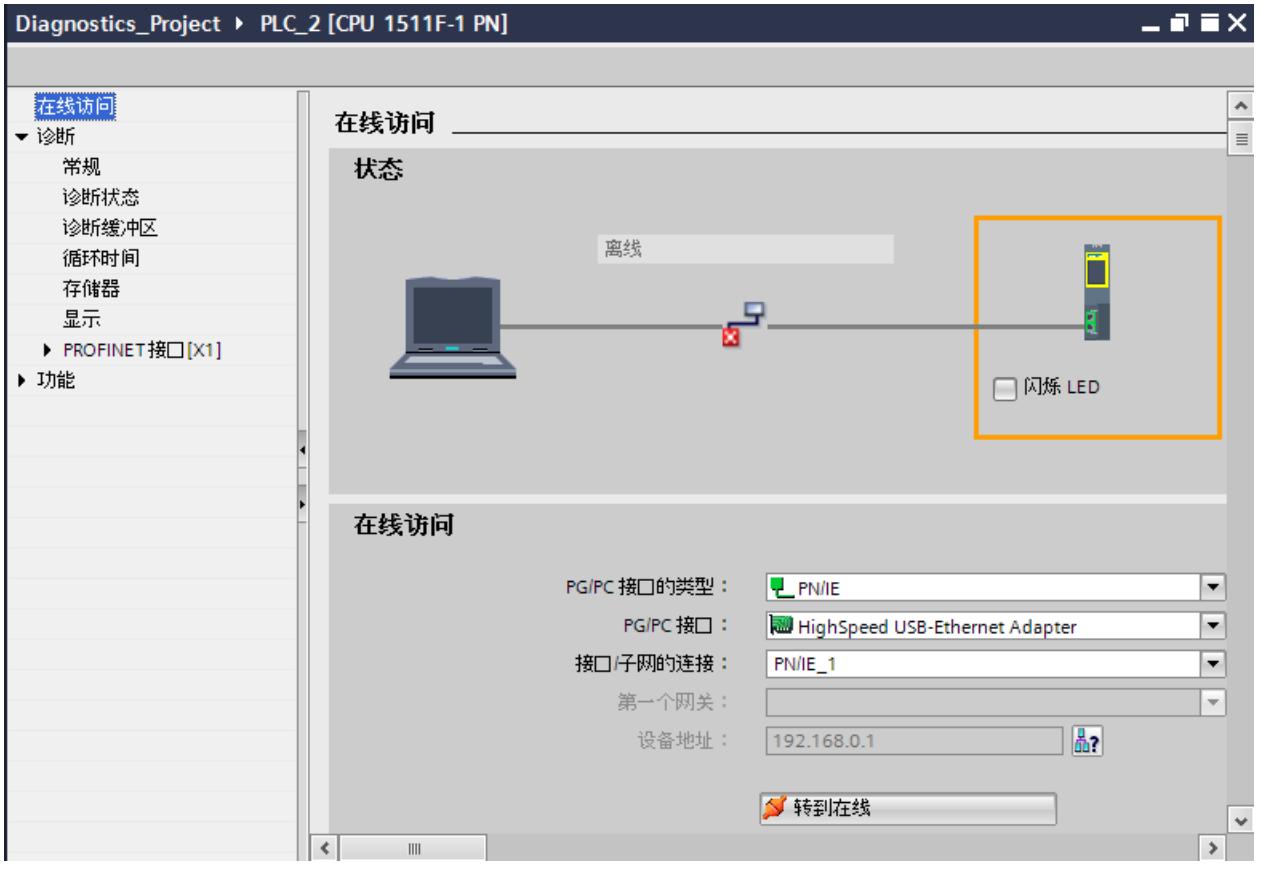

图 5-9 设置在线访问

- 3. 对接口进行相应设置。 在此,可以修改之前成功建立的在线连接的接口访问设置。
- 4. 单击"转至在线"(Go online) 按钮。 此时,在线连接已经建立。

**结果**

可在巡视窗口的区域导航中"诊断"(Diagnostics) 部分的"属性"(Properties) 选项卡中,查看每个 设备的详细诊断信息。

### **5.2.2.5 巡视窗口中的"诊断"选项卡**

#### **巡视窗口中的"诊断"选项卡**

巡视窗口中的 "诊断" (Diagnostics)选项卡中包含与诊断事件和已组态报警事件等有关的信 息。

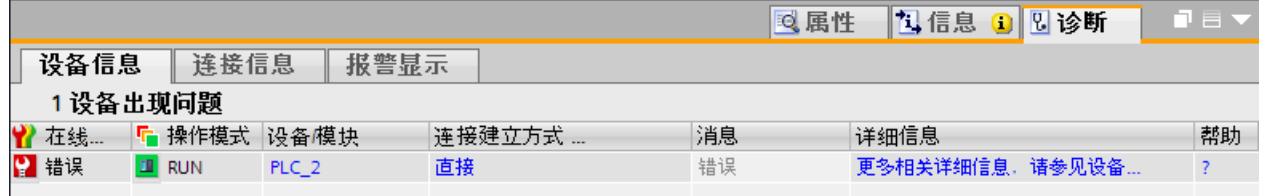

图 5-10 巡视窗口中"设备信息"选项卡中的诊断信息

**说明**

#### **符号及其含义**

有关诊断符号说明 (页 [29\)](#page-11232-0) 中各个符号的含义,请参见图例和 STEP 7 在线帮助。

### **子选项卡"设备信息"**

通过该选项卡,可以大概了解当前或之前建立在线连接的故障设备。下表列出了故障设备的以 下诊断信息:

- 在线状态:诊断符号与文字形式的在线状态
- 操作模式:符号与文字形式的操作模式
- 设备/模块:受影响设备或模块的名称。
- 通过以下方式建立连接:用于指定与故障设备建立连接的路径。
- 报警:对前一列中的条目进行解释说明,必要时将显示一个报警。
- 详细信息:该链接可打开设备的在线和诊断视图,并将其置于最顶层。 如果尚未与该设备建立在线连接,则打开"转至在线"(Go online) 对话框。
- 帮助:该链接将显示故障的更多信息。

#### **说明**

#### **通信和访问错误**

在设备信息的"诊断"(Diagnositcs) 选项卡中, 不会报告有关用户程序的错误(例如, 通信 错误、访问错误)。要查看该错误信息,必须从在线与诊断视图中读取 CPU 的诊断缓冲 区。单击"详细信息"(Details) 列中的链接,可打开诊断缓冲区。

### **子选项卡"连接信息"**

在"连接信息"(Connection information) 选项卡中,将显示连接的详细诊断信息。 如果一个活动的在线连接至少连接到一个相关连接的端点,则将只显示"连接信息"(Connection information) 选项卡。

如果在连接表中已选择了一个连接,则该选项卡中将包含以个组:

- 连接的详细信息
- 连接的地址详细信息

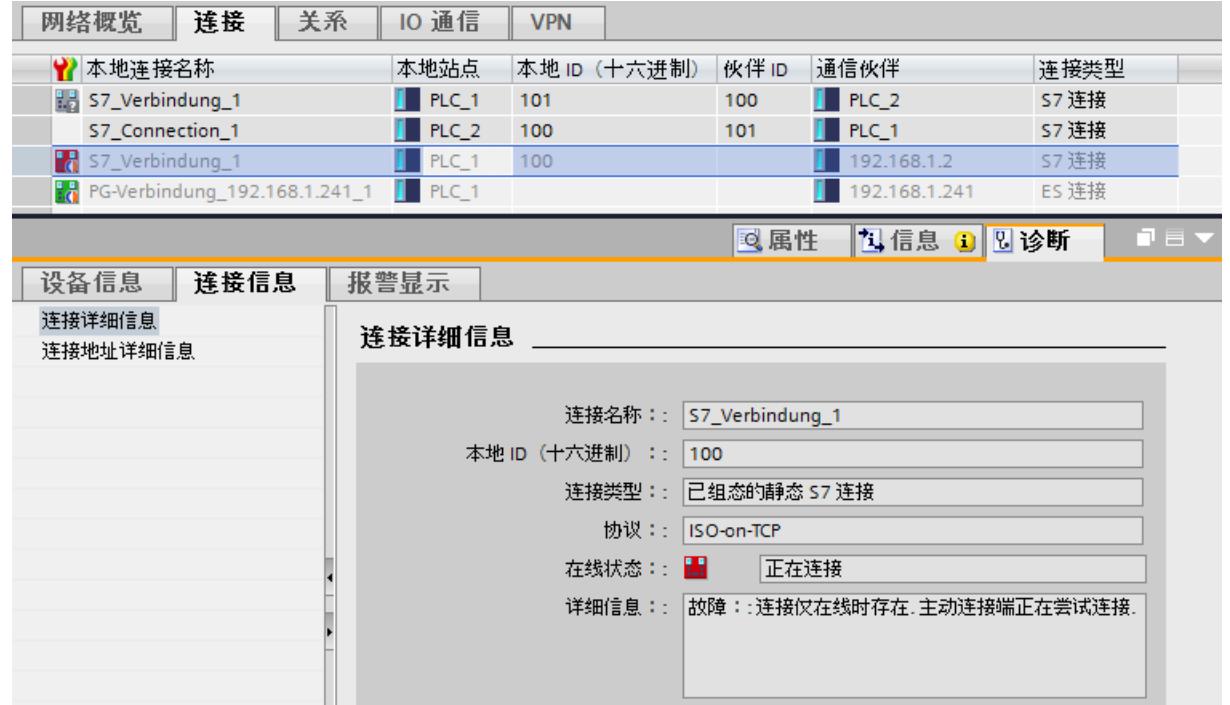

图 5-11 "连接信息"选项卡和打开的连接概览

如果在网络视图中选中一个模块,则选项卡中还将包含以下组:

• 连接资源

**子选项卡"报警显示"**

系统诊断报警通过"报警显示" (Alarm display) 选项卡输出。

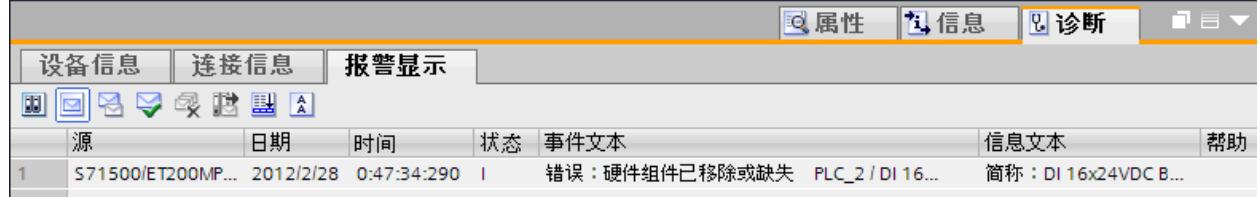

#### 图 5-12 "报警显示"选项卡

要在 STEP 7 中接收报警, 请按以下步骤操作:

- 1. 打开项目视图。
- 2. 在项目树中选择所需的 CPU。
- 3. 选择快捷菜单命令"转至在线"(Go online), 在线连接相应的 CPU。

4. 在项目树中重新选择所需的 CPU, 然后选择快捷菜单命令"接收报警"(Receive alarms)。

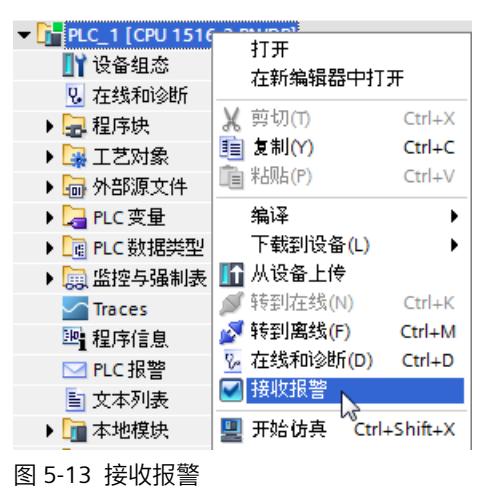

- 5. 此时, 将在报警显示中显示报警信息。默认情况下, 将启用"归档视图"(Archive view)。
- 6. 单击"激活报警"(Active alarms) 图标  $\boxdot$ , 显示最新的报警消息。

#### **5.2.2.6 CPU 诊断缓冲区**

#### **定义**

每个 CPU 和一些其它模块都有自己的诊断缓冲区,在缓冲区中将按事件的发生顺序输入所有 诊断事件的详细信息。 CPU 诊断缓冲区中的信息可显示在所有显示设备中(STEP 7、SIMATIC HMI 设备、SIMATIC S7-1500 Web 服务器以及 CPU 显示屏)。

### **诊断事件**

诊断缓冲区中包含有以下条目:

- 模块上的内部和外部错误
- CPU 中的系统错误
- 操作模式的转换(例如,从 RUN 转换为 STOP)
- 用户程序中的错误
- 移除/插入模块
- 安全事件

复位 CPU 的存储器时,诊断缓冲区中的数据将存储在保持性存储器中。通过诊断缓冲区,即 便在很长时间之后,仍可对错误或事件进行评估,确定转入 STOP 模式的原因或者跟踪一个诊 断事件的发生并对进行相应处理。

## **操作步骤**

要在 STEP 7 中显示 CPU 的诊断缓冲区, 请按以下步骤操作:

- 1. 选择相应的 CPU。
- 2. 选择快捷菜单命令"在线与诊断"(Online & Diagnostics)。 将在工作区中,打开"在线访问"(Online access) 视图。

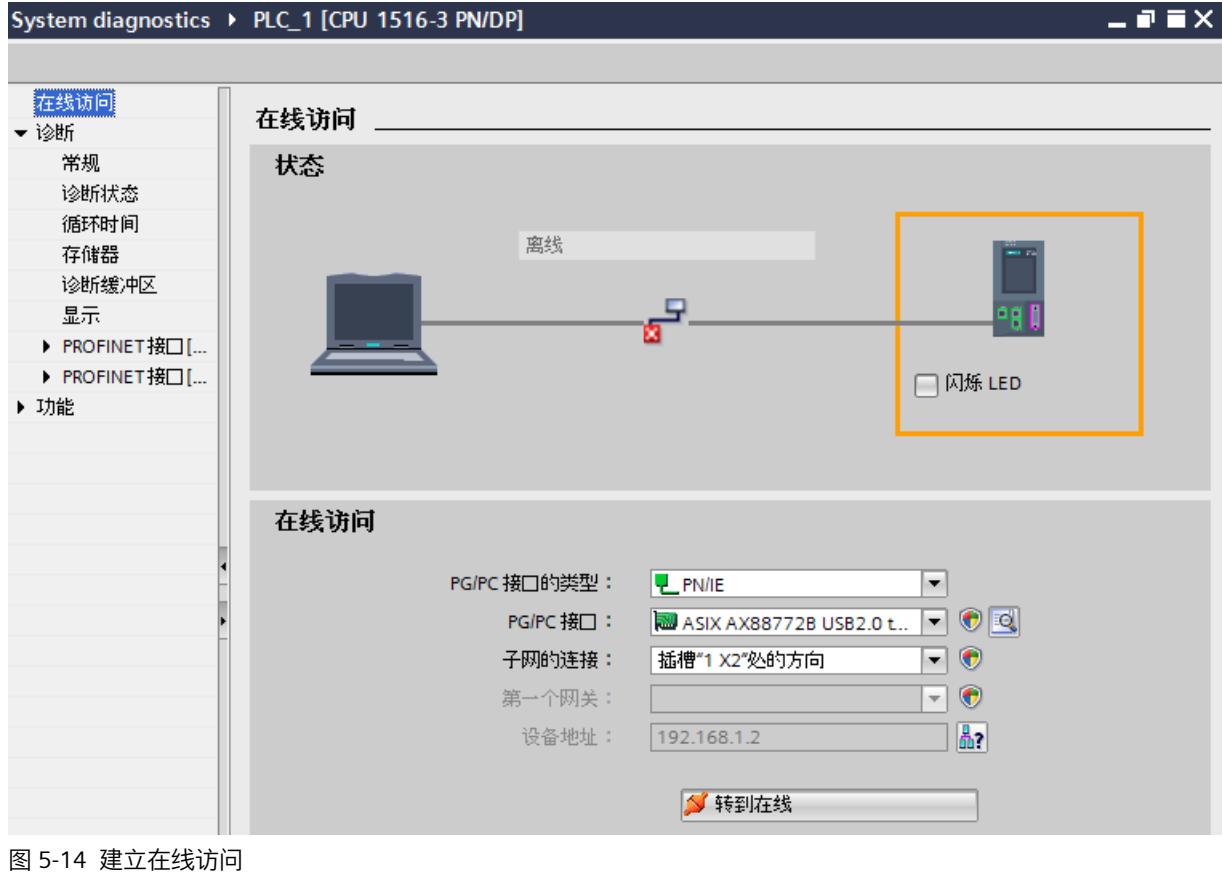

- 3. 对接口进行相应设置。
- 4. 单击 9 转到在线。
- 5. 选择"诊断缓冲区"(Diagnostics) 区域。

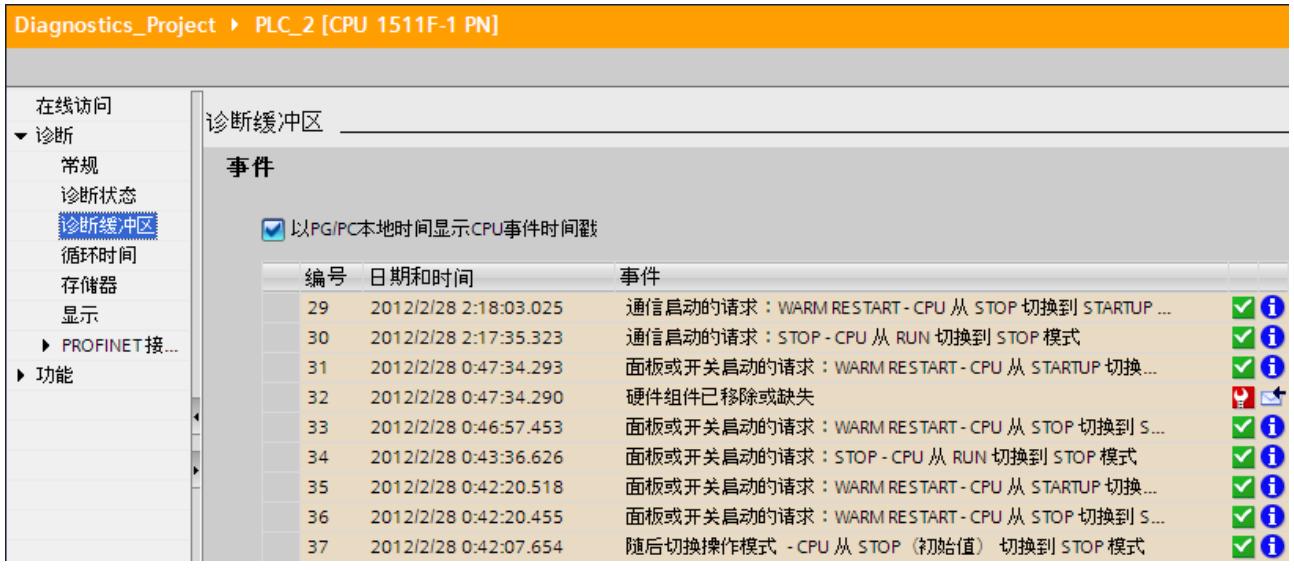

图 5-15 STEP 7 中的诊断缓冲区

#### **说明**

#### **过滤事件**

在设置"诊断缓冲区"(Diagnostics buffer) 时,可以诊断缓冲区中的记录进行过滤处理,仅显 示特定类型的事件。即,某些特殊事件可分别显示,如"CPU 和内部组态事件"或"连接诊断 事件"。

## **安全事件**

以下安全事件(事件类型)将记录到诊断缓冲区中。

- 使用正确或错误的密码转至在线
- 检测到通信数据遭到篡改
- 检测到存储卡中的数据遭到篡改
- 检测到固件更新文件遭到篡改
- 将更改的保护等级(访问保护)下载到 CPU 中
- 启用或禁用密码合法性(通过指令或 CPU 显示屏)
- 由于超出了所允许的并行访问尝试次数,在线访问遭到拒绝
- 现有的在线连接未激活而导致超时
- 使用正确或错误的密码登录 Web 服务器
- 创建 CPU 的备份
- 恢复 CPU 组态(恢复)

为防止诊断缓冲区被大量相同的安全事件"淹没",可设置相应参数,将这些事件作为组报警保 存在诊断缓冲区中。在每个间隔(监视时间)时间内,CPU 仅为每种事件类型生成一个组警 报。

#### **为安全事件组态组报警**

要为安全事件组态组报警,请按以下步骤操作:

- 1. 单击网络视图中的 CPU 图标。 CPU 的属性随即显示在巡视窗口中。
- 2. 浏览到"保护 > 安全事件"(Protection > Security event) 区域。
- 3. 单击"安全事件"(Security event)。
- 4. 选择"出现大量消息时汇总安全事件"(Summarize security events in case of high message volume) 选项,启用安全事件的组报警功能。
- 5. 设置间隔时间(监视时间), 默认值为 20 秒。

## **5.2.2.7 "在线工具"任务卡**

## **"在线工具"任务卡中的在线视图**

要在 STEP 7 中显示"在线工具"(Online tools) 任务卡的在线视图,需满足以下要求:

- 在线连接到 CPU。
- 在拓扑视图、网络视图或设备视图中,已选择所需的 CPU。

"在线工具"(Online tools) 任务卡可提供 CPU 状态、循环时间和存储器使用率等信息。

- 在"CPU 的操作面板"(CPU Operator Panel) 窗格中,显示有当前状态的 LED 指示灯以及 CPU 的模式选择开关。
- 在"循环时间"(Cycle time) 窗格中,显示循环时间图,并在该图的下方以绝对值形式显示测 量的循环时间。
- 在"存储器"(Memory) 窗格中,显示有相应 CPU 的当前存储器使用情况。空闲的存储空间将 显示为棒图和数值形式(百分比)。 在"装载存储器"(Load memory) 中,显示有在线项目数据(程序代码、数据块、硬件配置

等)以及 SIMATIC 存储卡中的其它所有数据(如,配方、数据日志、HMI 备份或非 SIMATIC 文件)。这些其它数据通过 CPU 的 Web 服务器或通过资源管理器(如, PDF 文 件)离线复制到存储卡中。

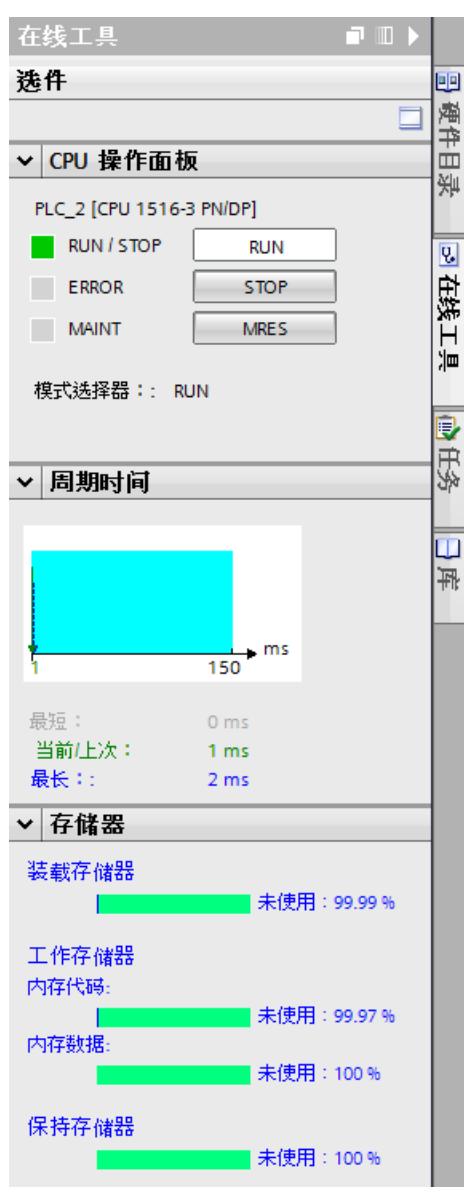

图 5-16 "在线工具"任务卡

### **5.2.2.8 在 STEP 7 中组态 I/O 模块的设置**

在 STEP 7 中, 也可以对 I/O 模块进行系统诊断的设置。所需组态的参数取决于 I/O 模块。 该设置为可选设置。

**要求**

- STEP 7 已打开。
- 项目已打开。
- 项目视图已打开。
- 已组态了带有 I/O 模块的设置。

#### **操作步骤**

要在 STEP 7 中设置 I/O 模块的系统诊断, 请按以下步骤操作:

- 1. 在设备视图中选择相应的 I/O 模块。
- 2. 在巡视窗口中, 打开"属性"(Properties) 选项卡。
- 3. 选择"输入"(Inputs) 区域。 此时,可以对 I/O 模块的系统诊断进行设置。如果选择"断路"(Wire break), 则在操作过程 中会对发生断路的通道进行标记。

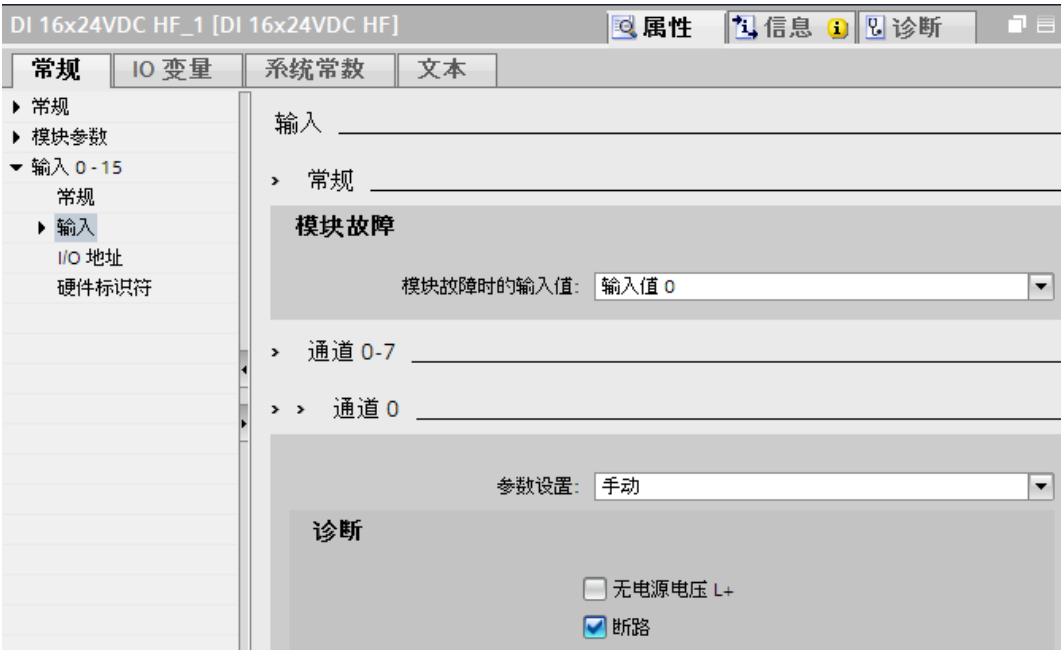

图 5-17 数字量输入模块的 I/O 设置

- 4. 保存该硬件配置。
- 5. 将新的硬件配置下载到 CPU。

#### **更多信息**

有关 I/O 模块参数分配的更多信息, 请参见相关模块的文档。

## **5.2.3 通过 Web 服务器查看诊断信息**

## **通过 CPU 的 Web 服务器进行系统诊断**

SIMATIC 系列的 CPU 中集成有一个 Web 服务器, 可通过 PROFINET 显示系统诊断信息。在任 何终端设备(如, PC 或智能手机)中, 均可通过 Internet 浏览器访问 CPU 中的模块数据、用 户程序数据和诊断数据。这意味着,访问 CPU 无需安装 STEP 7。

除了标准网站,该 Web 服务器还可提供所谓的基本网站,其内容经过精简,可满足低分辨率 的小屏幕显示要求。

下图以 CPU 1516-3 PN/DP 为例显示了 Web 服务器的起始页面:

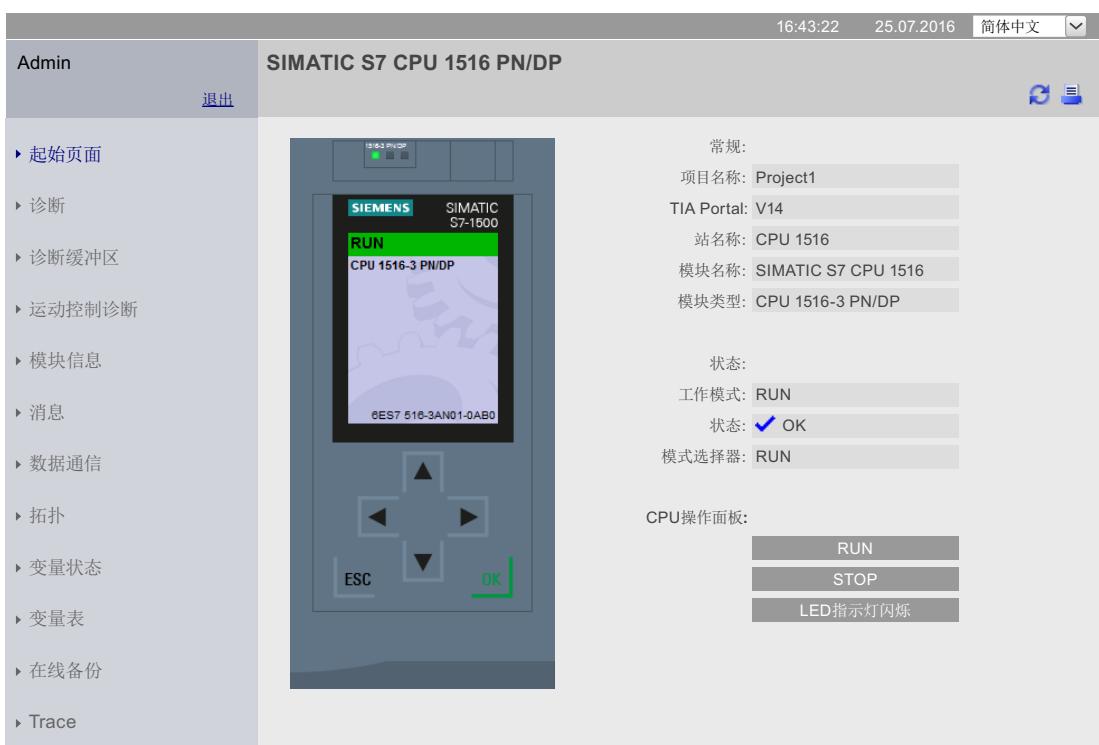

**SIEMENS CPU 1516/SIMATIC S7 CPU 1516 PN/DP**

图 5-18 Web 服务器, 起始页面

集成的 Web 服务器可提供有以下诊断选项:

- 起始页面,包含有 CPU 的常规信息
- 诊断信息
- 诊断缓冲区中的内容
- 模块信息
- 报警
- 通信的相关信息
- PROFINET 拓扑结构
- 运动控制诊断
- 跟踪

### **在 STEP 7 中组态 Web 服务器**

要激活 Web 服务器,请按以下步骤操作:

**要求**

- 已经打开 STEP 7。
- 已经为项目添加了 CPU。
- 已经打开项目视图。

#### **操作步骤**

- 1. 打开网络视图。
- 2. 选择 CPU。
- 3. 在巡视窗口中, 打开"属性"(Properties) 选项卡。
- 4. 在"常规"(General) 区域中,选择"Web 服务器"(Web server) 条目。

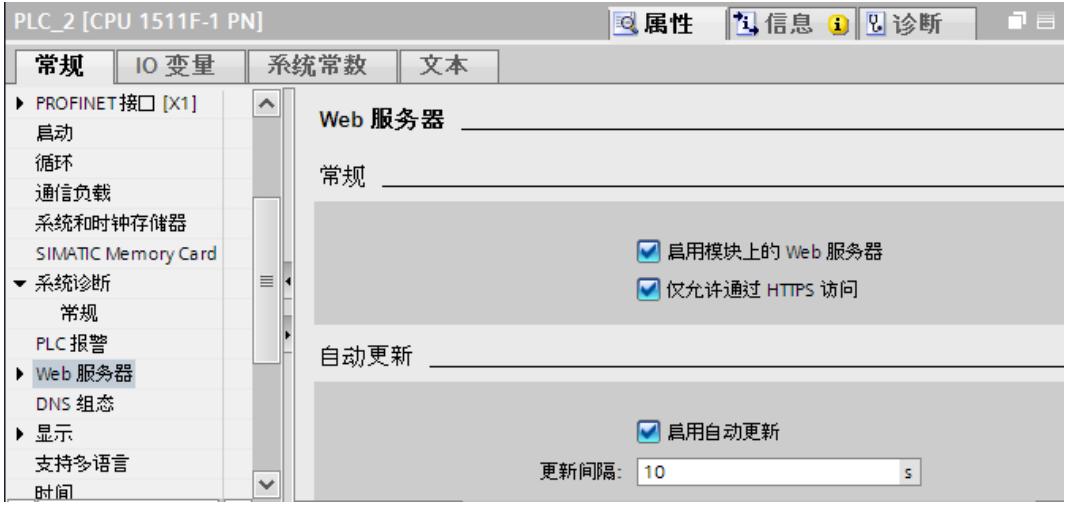

图 5-19 激活 Web 服务器

5. 选中"激活模块上的 Web 服务器"(Activate web server on this module) 复选框。

6. "仅允许通过 HTTPS 进行访问": 激活 Web 服务器的使用安全传输协议"HTTPS"时, 在 CPU 中需要一个有效的 Web 服务器证书。

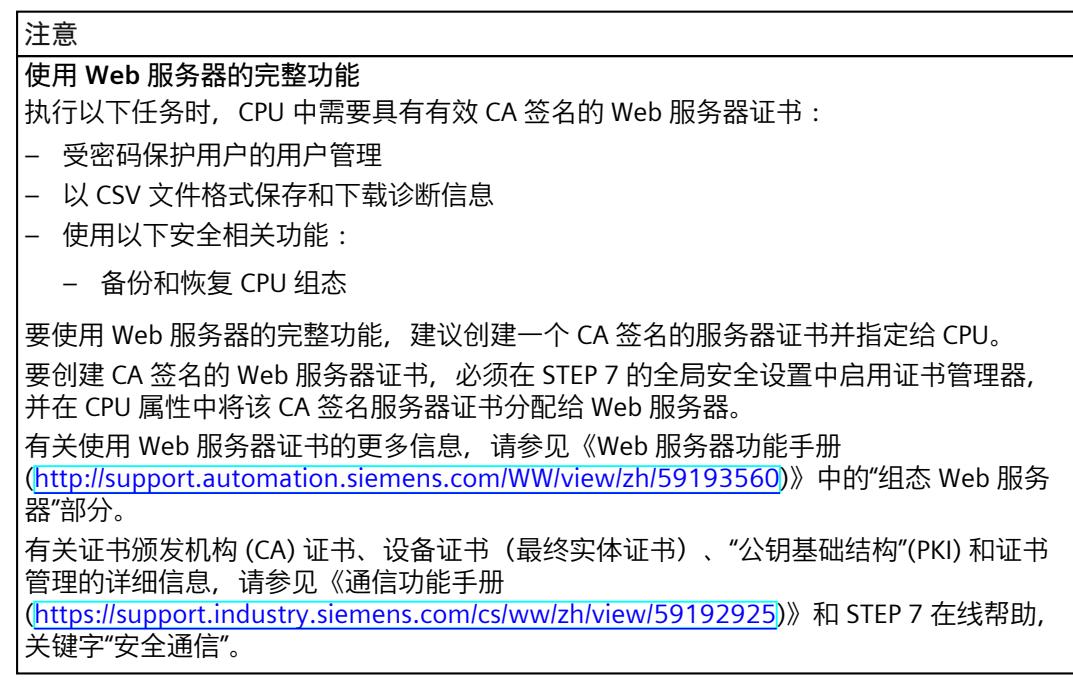

- 7. 在所组态 CPU 的默认设置中,激活自动更新。
- 8. 此外,还需激活相应接口的 Web 服务器, 通过这些接口可访问 Web 服务器。 为此,在巡视窗口中打开"属性"(Properties) 选项卡, 在"常规"(General) 导航区域中选择条 目"Web 服务器"(Web server)。在"接口概览"(Overview of interfaces) 区域中,为相应的接 口选中"启用 Web 服务器访问"(Enabled web server access) 复选框。
- 9. 编译组态并加载到 CPU 中。

## **访问 Web 服务器**

要访问 Web 服务器,请按以下步骤操作:

- 1. 通过 PROFINET 连接显示设备 (PG/PC、HMI、移动终端设备)和 CPU 或通信模块。 如果使用 WLAN,则需在显示设备中激活 WLAN 并建立与接入点(如,SCALANCE W788-1RR 或 SCALANCE W784-1) 的连接, 通过该接入点与 CPU 连接。
- 2. 在显示设备上打开 Web 浏览器。

- 3. 在 Web 浏览器的"地址"(Address) 字段中, 按照以下格式输入 CPU 接口的 IP 地址, 该接口 与客户端相连:http://a.b.c.d 或 https://a.b.c.d(如,https://192.168.3.141)。 CPU 的简介页面随即打开。
- 4. 使用时,需为每台显示设备再次安装 CA 证书。有效的 CA 证书可从"简介"(Intro) Web 页面 的"下载证书"(Download certificate) 中下载。有关证书的安装说明,请参见 Web 浏览器的 帮助系统以及"服务与支持 ([https://support.industry.siemens.com/cs/ww/zh/view/103528224\)](https://support.industry.siemens.com/cs/ww/zh/view/103528224)"网页中的常见问题与解 答,条目 ID 103528224。
- 5. 单击"下一步"(NEXT) 链接, 转至 Web 服务器页面。

## **说明**

### **管理访问权限**

在 STEP 7 中,可在"Web 服务器 > 用户管理"(Web server > User management) 中创建用 户、定义访问权限并指定密码。只有具有访问权限的用户才能访问这些选项。 有关管理访问权限的更多信息,请参见《Web 服务器功能手册 (<http://support.automation.siemens.com/WW/view/zh/59193560>)》中的"组态 Web 服务 器"部分。

#### **"诊断"(Diagnostics) 选项**

在"诊断"(Diagnostics) Web 页面中,将显示以下选项卡的更多信息:

- 标识
	- 在该选项卡中,包含 CPU 的特性(序列号、订货号、硬件和固件版本等)。
- 程序保护 在该选项卡中,包含有关 PLC 程序是否具有专有技术保护或防拷贝保护信息。

#### • 存储器

在该选项卡中,包含当前所用存储器中的当前值。

- 运行系统信息 在该选项卡中,包含有关程序/通信负载和循环时间的当前信息。
- 故障安全(仅 F CPU) F-CPU 的安全程序中包含一个或两个 F 运行组。在该选项卡中, 包含相应的循环时间(F 监 控时间)和运行时间。

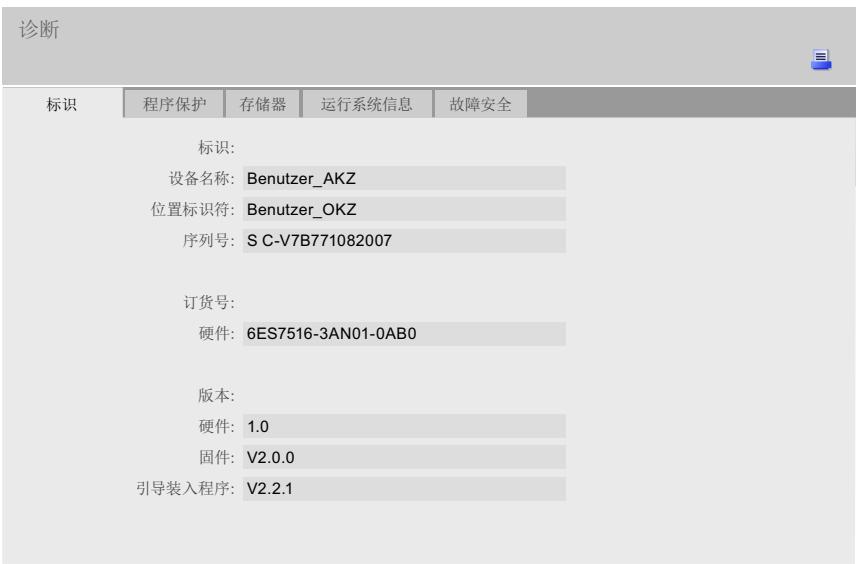

图 5-20 Web 服务器,"诊断"(Diagnostics) Web 页面

#### **诊断选项"诊断缓冲区"**

在浏览器的"诊断缓冲区"(Diagnostics buffer) Web 页面中,将显示诊断缓冲区中的数据。

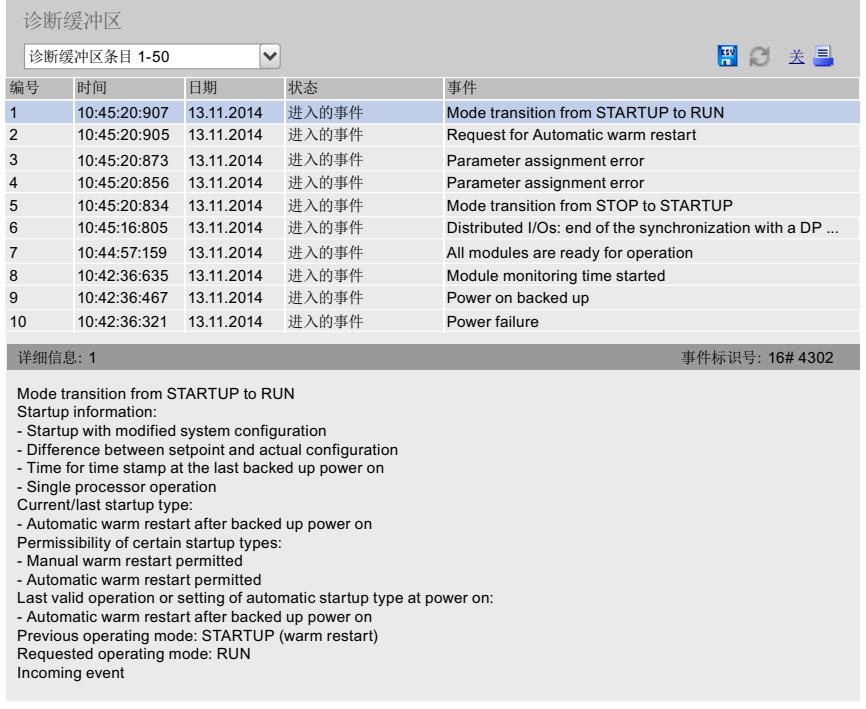

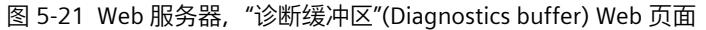

### **诊断选项"模块信息"**

在 Web 浏览器的"模块信息"(Module information) Web 页面中,通过符号和注释指示设备的状 态。

模块将显示在"模块信息"(Module information) Web 页面的"名称"(Name) 列中,且带有一个链 接。此时,可按照层级顺序查找故障的模块。

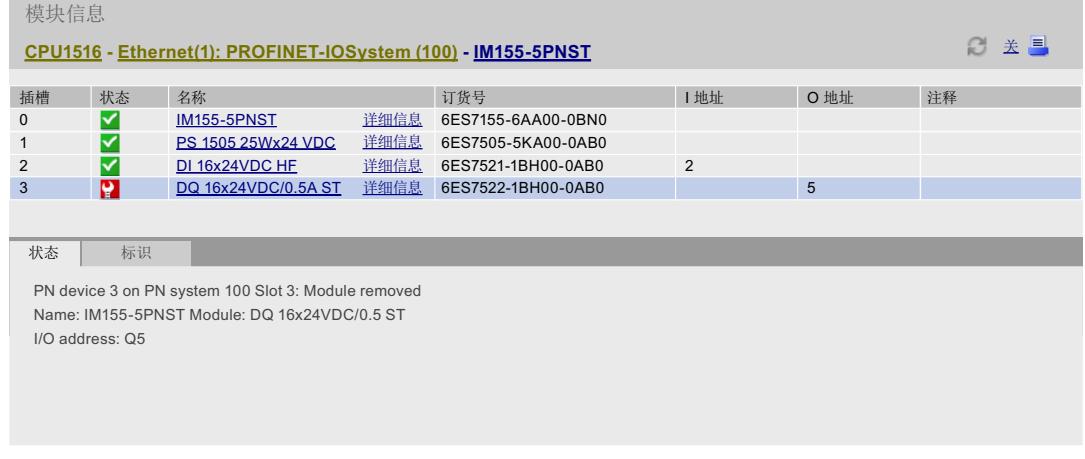

## 图 5-22 Web 服务器,"模块信息"Web 页面

## **诊断选项"消息"**

在 Web 浏览器的"消息"(Messages) Web 页面中, 显示消息缓冲区的数据。如果具有相应权 限,则可通过 Web 服务器对消息进行确认。

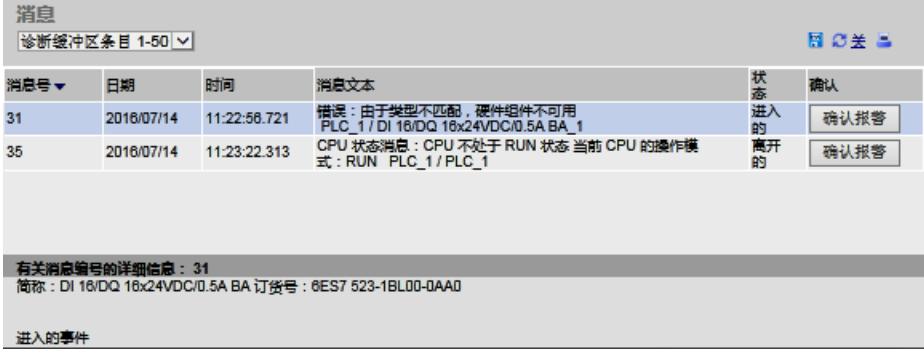

图 5-23 Web 服务器,"消息"(Messages) Web 页面

## **诊断选项"通信"**

在"通信"(Communication) Web 页面中,包含有以下选项卡的详细信息:

- 参数
	- 在此选项卡中,将显示所选 CPU 的 PROFINET 和以太网接口汇总信息。
- 统计信息 在此选项卡中,将显示有关数据传输的信息。
- 资源

在此选项卡中,将显示有关连接资源的使用情况的信息。

• 连接

在此选项卡中,将显示有关通信连接的状态信息。

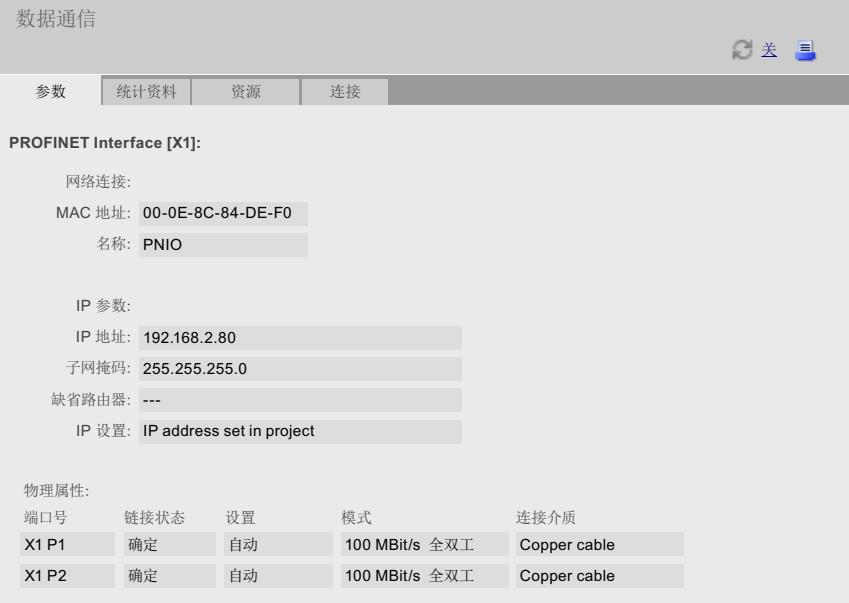

图 5-24 Web 服务器,"通信"(Communication) Web 页面

### **"拓扑"诊断选项**

在"拓扑结构"(Topology) Web 页面中,显示有关 PROFINET IO 系统中 PROFINET 设备的拓扑结 构组态和状态信息。

| 拓扑<br>PLC $1$ [X1] $\vee$<br>关 目<br>ø |   |                        |                   |      |                   |          |                   |          |
|---------------------------------------|---|------------------------|-------------------|------|-------------------|----------|-------------------|----------|
| 表格视图<br>图形视图                          |   |                        |                   | 状态预览 |                   |          |                   |          |
| 端口                                    |   |                        |                   |      |                   |          | 伙伴端口              |          |
| 状态                                    |   | 名称                     |                   |      | 模块类型              | 端口       | 名称                | 端口       |
| D                                     | ₩ | <b>CPU 1516-3PN/DP</b> |                   |      | CPU 1516-3PN/DP   |          |                   |          |
|                                       |   |                        |                   |      |                   | port-001 | SCALANCE-X-204IRT | port-001 |
| ь                                     | ь | IM155-6PN-2            |                   |      | IM 155-6PN ST     |          |                   |          |
|                                       |   |                        |                   |      |                   |          |                   |          |
| Ш                                     | ✓ | <b>IM155-5PN</b>       |                   |      | IM 155-5PN ST     |          |                   |          |
|                                       |   |                        |                   |      |                   | port-001 | SCALANCE-X-204IRT | port-004 |
|                                       |   |                        |                   |      |                   | port-002 | cpux6-7-1xet200mp | port-002 |
| П                                     | ∀ |                        | SCALANCE-X-204IRT |      | SCALANCE-X-204IRT |          |                   |          |
|                                       |   |                        |                   |      |                   | port-001 | CPU1516-3PN/DP    | port-001 |
|                                       |   |                        |                   |      |                   | port-002 |                   |          |
|                                       |   |                        |                   |      |                   | port-003 |                   |          |
|                                       |   |                        |                   |      |                   | port-004 | IM155-5PN         | port-001 |
| Ŀя.                                   | п | SCALANCE-X-208         |                   |      | SCALANCE-X-208    |          |                   |          |
|                                       |   |                        |                   |      |                   |          |                   |          |
| Ū?                                    |   | cpux6-7-1xet200mp      |                   |      |                   |          |                   |          |
|                                       |   |                        |                   |      |                   | port-002 | <b>IM155-5PN</b>  | port-002 |

图 5-25 Web 服务器,"拓扑结构"(Topology) Web 页面

## **"运动控制诊断"(Motion Control Diagnostics) 诊断选项**

Web 服务器可显示已组态工艺对象 (TO) 的状态、错误、工艺报警和当前值。 在"运动控制诊断"(Motion Control Diagnostics) Web 页面中, 通过以下视图中显示有关已组态 工艺对象的详细信息。

• 诊断

在该视图中,将显示所组态工艺对象的一览表、选定工艺对象的状态和错误消息以及选定 轴的运动状态相关值与限值。

• 服务概述 在该视图中,将显示多个工艺对象的诊断信息以及选择需显示工艺对象的过滤器选项。

|            | 运动控制诊断        |                  |                             |      |                 |    |
|------------|---------------|------------------|-----------------------------|------|-----------------|----|
|            |               |                  |                             |      |                 | ∅开 |
| 服务概述<br>诊断 |               |                  |                             |      |                 |    |
| 状态         | 已启用           | 已归位              | TO名称                        |      | TO 类型           |    |
| ۰          | ٠             | H                | <b>K</b> Positioning Axis_1 |      | PositioningAxis |    |
| o          | l l           | a l              | SynchronousAxis_1           |      | SynchronousAxis |    |
| ۰          | $\Box$        | $\Box$           | -W ExternalEncoder_1        |      | ExternalEncoder |    |
| ۰          |               |                  | <b>J</b> OutputCam 1        |      | OutputCam       |    |
| ٥          |               |                  | <b>nn</b> CamTrack_1        |      | CamTrack        |    |
| ۰          |               | MeasuringInput_1 |                             |      | MeasuringInput  |    |
| ۰          |               |                  | SpeedAxis_1                 |      | SpeedAxis       |    |
|            |               |                  |                             |      |                 |    |
|            | 状态和错误位   运动状态 |                  |                             |      |                 |    |
| 轴状态        |               | 运动状态             |                             | 错误   |                 |    |
|            | 仿真激活          |                  | 完成 ( 没有运动命令 )               | 系统   |                 |    |
|            | 已启用           |                  | 点动                          | 組态   |                 |    |
| 错误         |               |                  | 转速设定值                       |      | 用户程序            |    |
| 重新启动已激活    |               |                  | 恒定速度                        |      | 驱动器             |    |
| 轴控制面板已激活   |               | ٠                | 正在加速                        | 数据交换 |                 |    |
| 驱动器就绪      |               |                  | 正在减速                        | I/O  |                 |    |
| 需要重启       |               |                  | 扭矩限制命令                      |      | 任务被拒绝           |    |
|            |               | 警告               |                             |      | 动态限值            |    |
|            |               |                  | 组态                          |      |                 |    |
|            |               |                  | 任务被拒绝                       |      |                 |    |
|            |               |                  | 动态限值                        |      |                 |    |
|            |               |                  |                             |      |                 |    |

图 5-26 Web 服务器,"运动控制诊断"(Motion Control diagnostics) Web 页面

## **"跟踪"(Trace) 诊断选项**

通过 Web 服务器可读取、查看和保存跟踪信息,从而了解诊断和维护时所需的设备和项目信 息。

跟踪和逻辑分析器功能 Web 页面包含多个区域。在下图中,显示了首次调用"跟踪"(Trace) Web 页面时, Web 服务器中用户界面的划分示例:

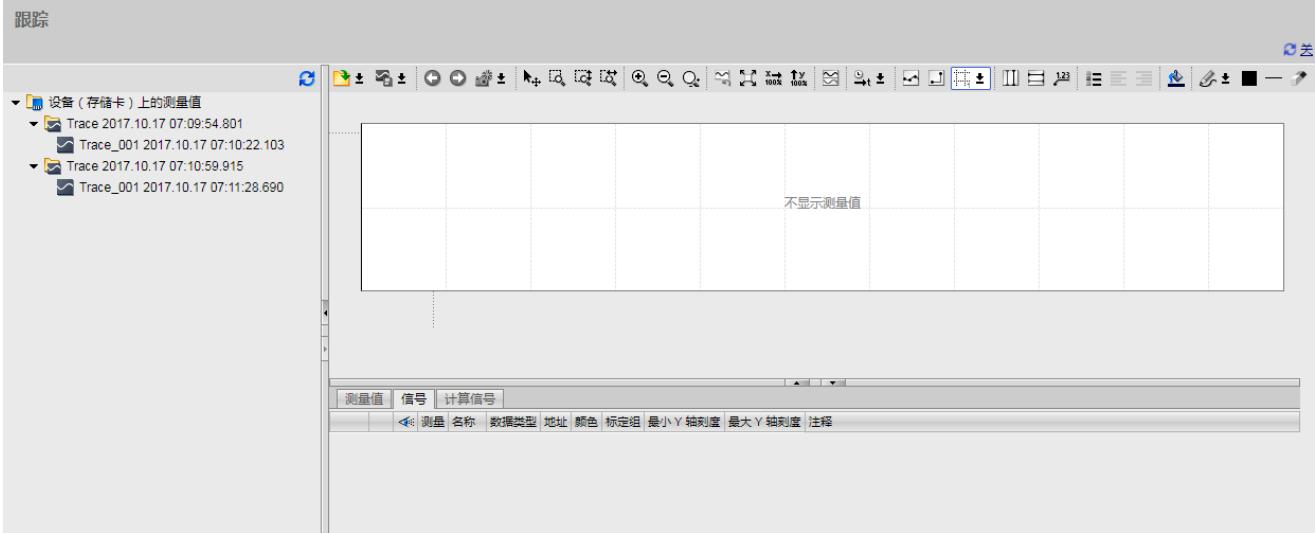

图 5-27 Web 服务器, "跟踪"(Trace) 主页 (无测量)

### **更多信息**

有关本主题的更多信息,请参见"Web 服务器功能手册 [\(http://support.automation.siemens.com/WW/view/zh/59193560\)](http://support.automation.siemens.com/WW/view/zh/59193560)"。 有关跟踪功能的更多信息,请参见《使用跟踪和逻辑分析仪功能 [\(https://support.industry.siemens.com/cs/ww/zh/view/64897128\)](https://support.industry.siemens.com/cs/ww/zh/view/64897128)》功能手册。

## **5.2.4 采用 HMI 诊断视图查看诊断信息**

#### **系统诊断的对象**

仅当使用精智面板和 WinCC RT Advanced 时, 才能使用 HIM 诊断视图中的所有功能。 精简系 列面板则无法使用所有的系统诊断功能。 HMI 设备上的系统诊断包括 2 个对象。

#### **系统诊断视图**

系统诊断视图显示工厂中全部可访问设备的当前状态。 可直接找到错误原因和相关设备。 您 可以访问在 STEP 7 硬件和网络编辑器中组态的所有具有诊断功能的设备。

## **系统诊断窗口**

系统诊断窗口是一个操作元素和显示对象。

系统诊断窗口的功能与系统诊断视图的功能完全相同。 由于系统诊断窗口在"全局画面"(Global screen) 中进行组态, 因此, 您还可以执行一些操作, 例如, 指定该对象能否在 WinCC Runtime 中关闭。

#### **说明**

#### **精简系列面板的兼容性**

使用精简系列面板时,只能使用"系统诊断视图"对象。 精简系列面板不支持"系统诊断窗口"对象或图形符号"系统诊断指示器"。

### **5.2.4.1 组态系统诊断**

### **简介**

在项目可添加系统诊断视图或系统诊断窗口,从而了解工厂内所有可用的设备。 系统诊断窗口与系统诊断视图的工作方式相似,但它仅能在全局画面中使用。

## **要求**

- 项目中至少已经设置了一个 CPU。
- 已在项目中设置了一个 HMI 设备(例如,精智面板)。
- CPU 和 HMI 设备已经通过 HMI 连接彼此连接在一起。
- 已经(为系统诊断视图)创建了 1 个画面。
- 全局画面已经打开(用于系统诊断窗口)。
- 巡视窗口已打开。

## **操作步骤**

执行如下操作来组态系统诊断:

1. 双击"工具"(Tools) 任务卡中的"系统诊断视图"(System diagnostics view) 对象。该对象已添 加到该画面中。

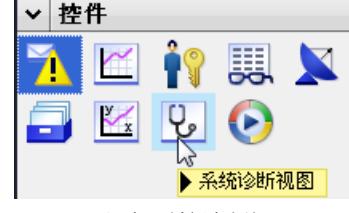

图 5-28 添加系统诊断视图

- 2. 在巡视窗口中,选择"属性"(Properties) 选项卡。
- 3. 选择区域"列"(Columns)。
- 4. 在 WinCC Runtime 的设备视图中, 启用所需的列, 例如:
	- 状态
	- 名称
	- 操作模式
	- 插槽
	- 地址
- 5. 启用详细视图中需查看的 WinCC Runtime 列信息, 例如:
	- 状态
	- 名称
	- 操作模式
	- 设备标识
	- 地址
- 6. 根据需要,可以更改"列"(Columns) 中的列标题。
- 7. 选择"显示"(Display) 区域。
- 8. 启用"列设置 > 可移动列"(Column settings > Columns moveable), 在 WinCC Runtime 中移 动列。
- 9. 要在 WinCC Runtime 中关闭系统诊断窗口,可在巡视窗口内的"属性"(Properties) 选项卡 中,选择"属性 > 窗口 > 可关闭"(Properties > Window > Closable)。

## **结果**

系统诊断视图已添加到该画面中。整个工厂的诊断状态显示在 WinCC Runtime 中的系统诊断 视图中。

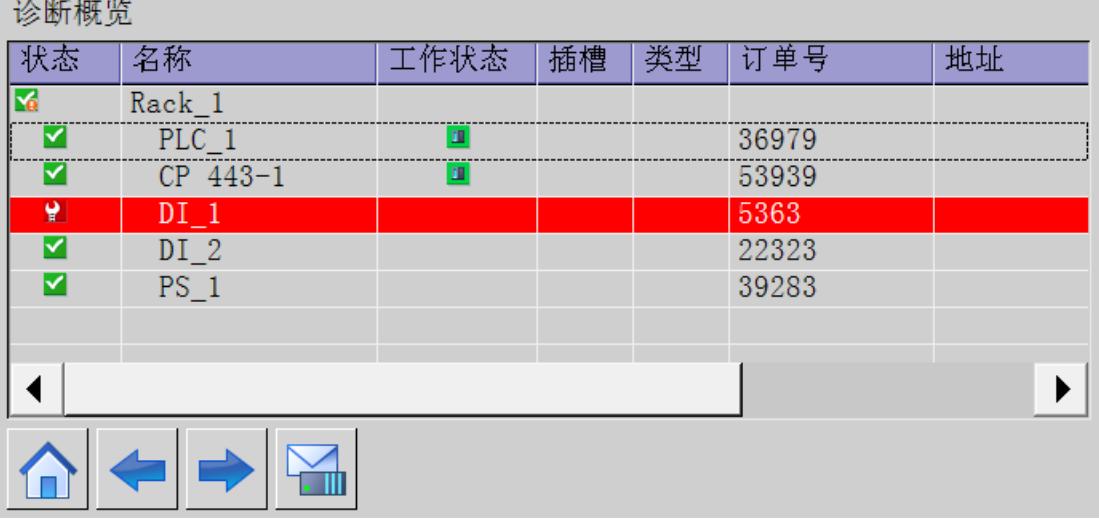

图 5-29 画面中的系统诊断视图

系统诊断窗口已添加到全局画面中。如果工厂中存在错误消息,则系统诊断窗口将进行响应并 显示受影响的设备。

## **5.2.4.2 各种 HMI 诊断视图**

**简介**

系统诊断视图和系统诊断窗口中提供了三种不同的视图。

- 设备视图
- 详细视图
- 分布式 I/O 视图(仅适用于 PROFIBUS 和 PROFINET 系统)

## **设备视图**

设备视图以表格形式显示某一层的所有可用设备。通过双击某个设备,可打开下位设备或详细 视图。第一列中的符号提供与设备当前状态有关的信息。

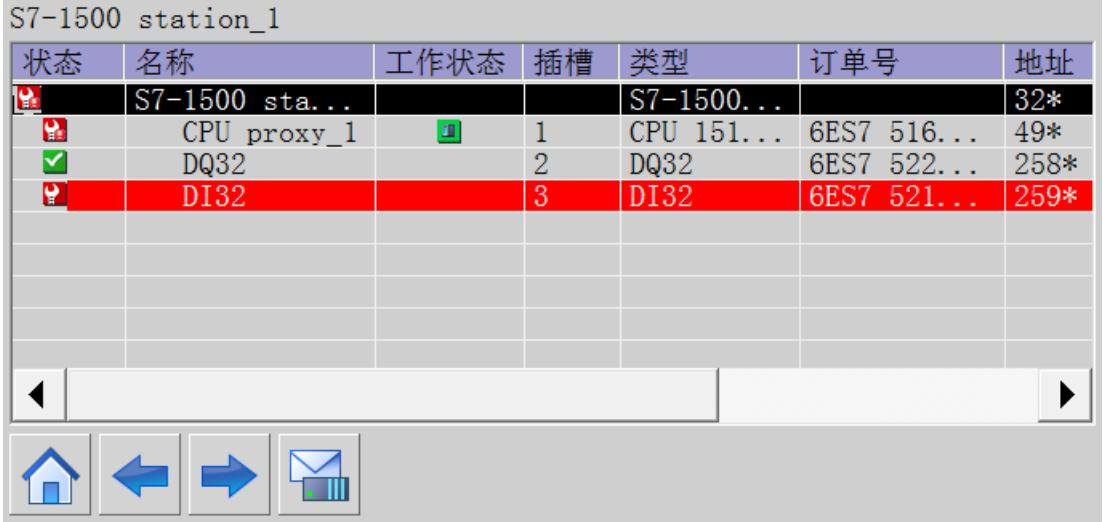

图 5-30 设备视图

#### **详细视图**

详细视图显示有关所选设备和任何未决错误的详细信息。在详细视图中检查数据是否正确。

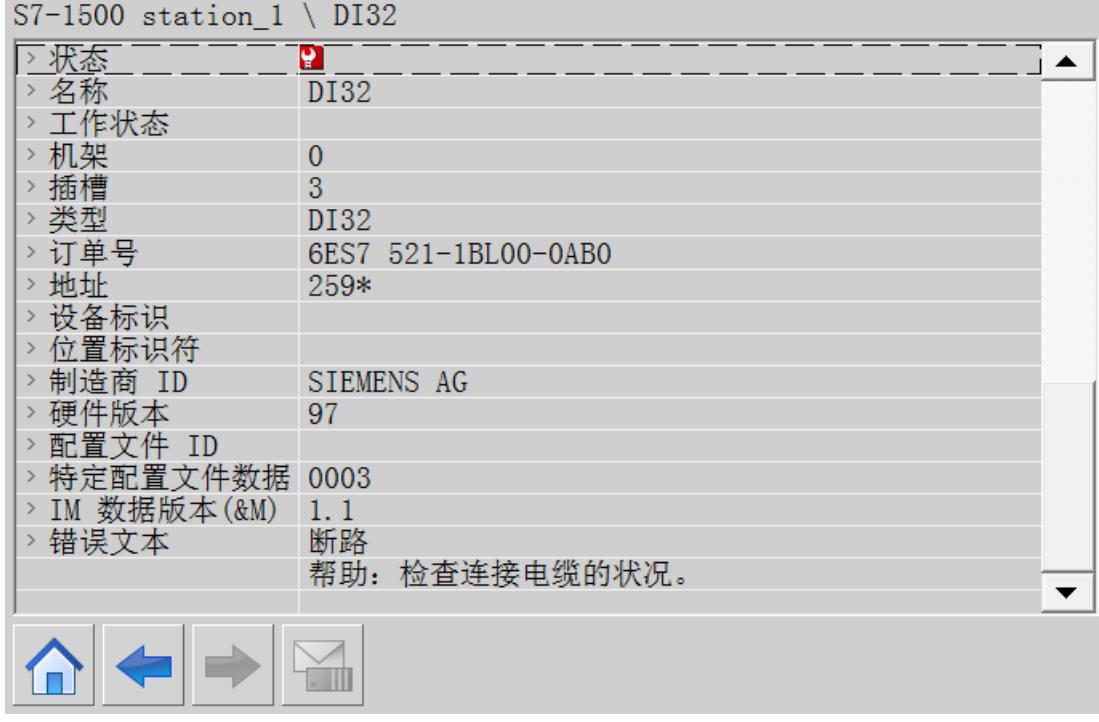

图 5-31 详细视图

## **分布式 I/O 视图**

分布式 I/O 视图仅适用于分布式 I/O 系统。在分布式 I/O 视图中, 显示 PROFIBUS/PROFINET 子 网中的设备状态。

在该视图中,每个元素都将显示设备名称、设备类型和 IP 地址或 PROFIBUS 地址。

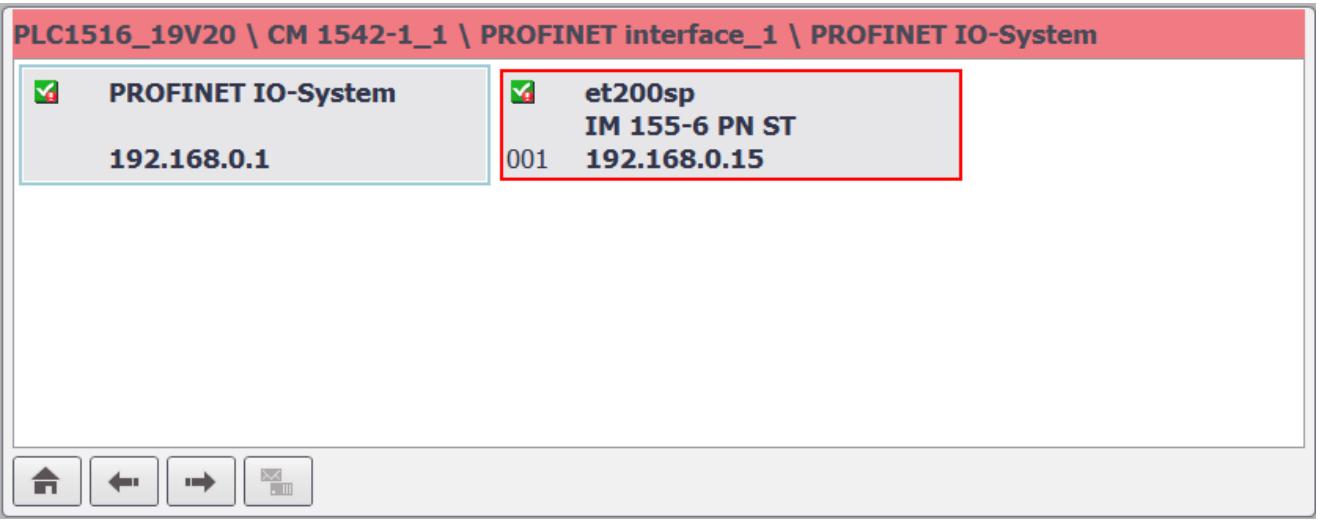

图 5-32 分布式 I/O 视图

## **浏览按钮**

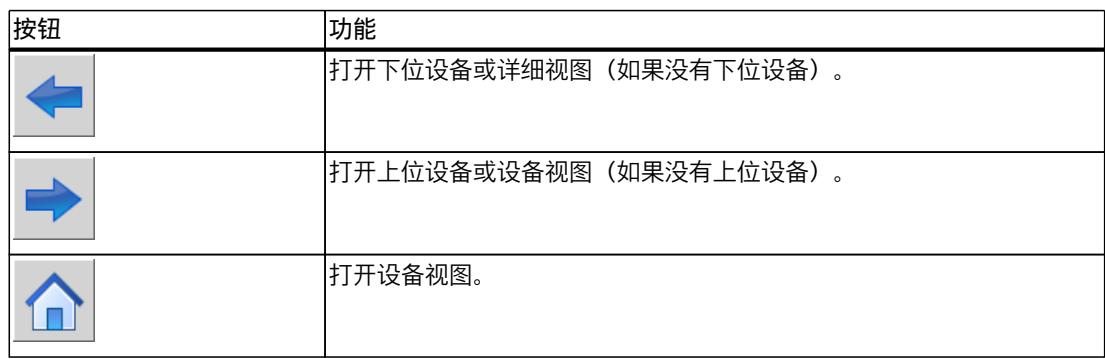

## **5.2.4.3 插入系统诊断指示器**

**简介**

系统诊断指示器是库中一个预定义图形符号,可对工厂中的错误发出警报。 该库对象可显示两种不同状态:

- 无错误
- 错误

## **要求**

- 已在项目中设置了一个 HMI 设备(如,精智面板)。
- 打开"库"(Libraries) 任务卡。
- 全局库"Buttons and Switches > DiagnosticsButtons"已打开。
- 已打开一个画面。
- 已经在全局画面中设置了系统诊断窗口。

## **操作步骤**

1. 在库中选择"DiagnosticsIndicator"对象。

## 2. 将库对象拖放到工作区域中要插入对象的位置。 随即添加库对象。

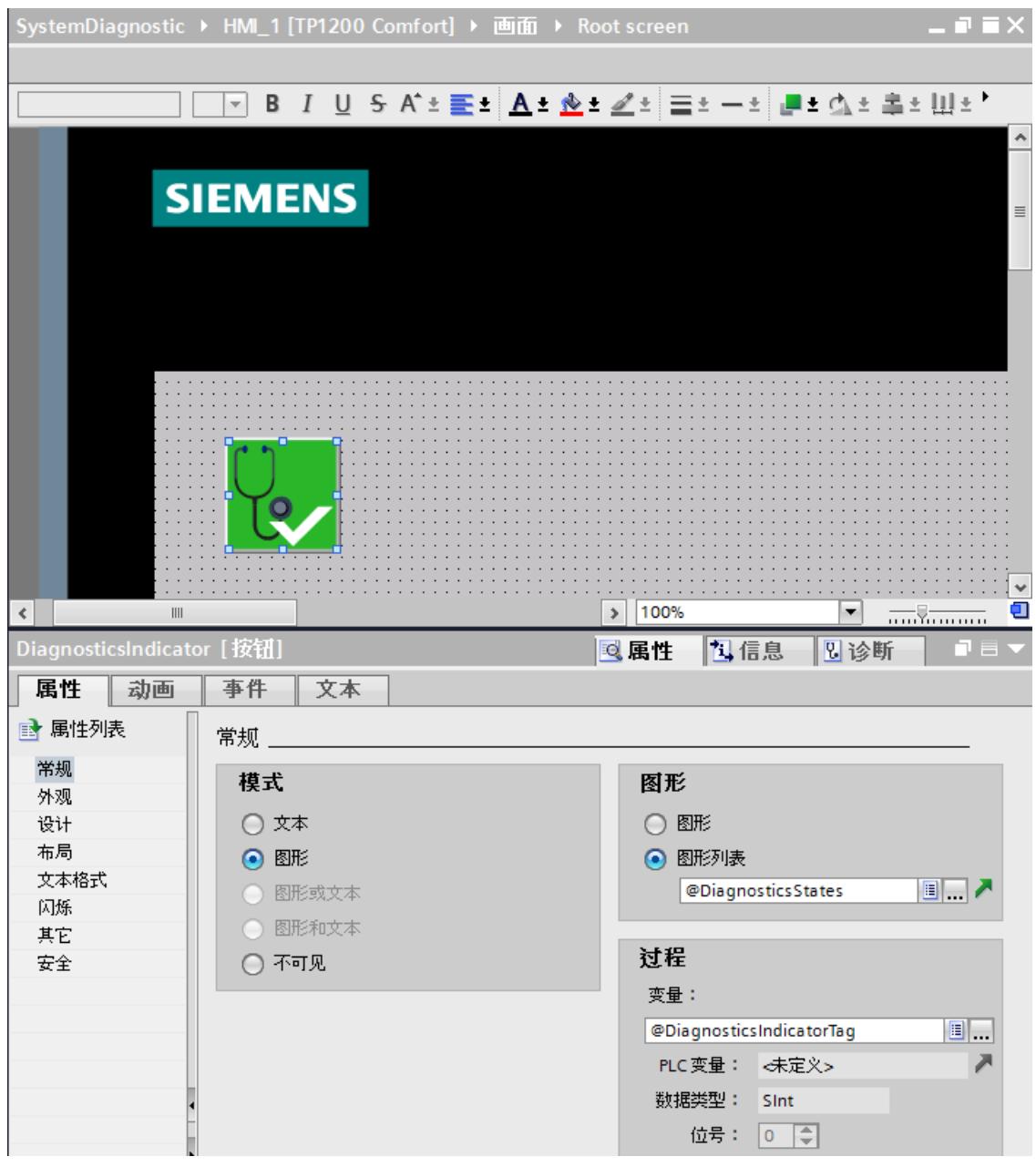

图 5-33 在工作区中插入库对象

- 3. 选择库对象。
- 4. 在巡视窗口中,打开"事件"(Events) 选项卡。 为"单击"(Click) 事件预设"ShowSystemDiagnosticsWindow"。

**结果**

向项目中添加了系统诊断指示器,并将其连接至系统诊断视图。

如果 WinCC Runtime 输出了错误消息,则系统诊断指示器将改变其外观。在单击系统诊断指 示器时,将打开系统诊断窗口。系统诊断窗口显示了受影响设备的详细视图。

#### **为系统诊断窗口组态访问保护**

为系统诊断指示器组态访问保护,以防止对系统诊断窗口进行非授权访问。

- 1. 在画面中选择"DiagnosticsIndicator"对象。
- 2. 在巡视窗口中, 打开"属性"(Properties) 选项卡。
- 3. 在"运行系统安全"(Security in Runtime) 区中, 选择一个授权。
- 在 WinCC Runtime 中单击系统诊断指示器时,将打开一个登录对话框。除非具有所需的权 限,否则系统诊断窗口不会打开。

# **5.2.4.4 将按钮组态为系统诊断指示器**

**简介**

可以组态一个"图形"(Graphic) 模式的按钮来指示工厂中的错误,而不需要使用库中 的"DiagnosticsIndicator"对象。

#### **要求**

- 至少已创建一个 CPU。
- 已在项目中设置了一个 HMI 设备(例如,精智面板)。
- 打开"工具"(Tools) 任务卡。
- 已通过表示状态的两个不同图形创建了一个位图形列表。
- 已打开一个画面。
- 已创建了一个系统诊断视图。

#### **操作步骤**

要将一个按钮组态为系统诊断指示器,请按以下步骤操作:

- 1. 双击"工具"(Tools) 任务卡中的"按钮"(Button) 对象。此时,画面中添加了一个按钮。
- 2. 启用巡视窗口中的"属性"(Properties) 选项卡和"常规"(General) 区中的"图形"(Graphic) 模 式。
- 3. 选择位图形列表作为图形列表。
- 4. 在巡视窗口中选择"属性"(Properties) 选项卡, 在"常规"(General) 区域中的"变量"(Tag) 下选 择变量 @DiagnosticsIndicatorTag。
- 5. 通过在巡视窗口中,选择"事件"(Events) 选项卡,可为按钮分配一个功能。
- 6. 选择"单击"(Click) 事件。
- 7. 单击表中的"添加函数"(Add function)。
- 8. 选择"EnableSystemDiagnosticsView"。
- 9. 选择系统诊断视图。

## **结果**

接口已成功组态,可用于响应 CPU 的错误事件如果系统运行期间出现错误事件, 则该按钮将 会发生改变。

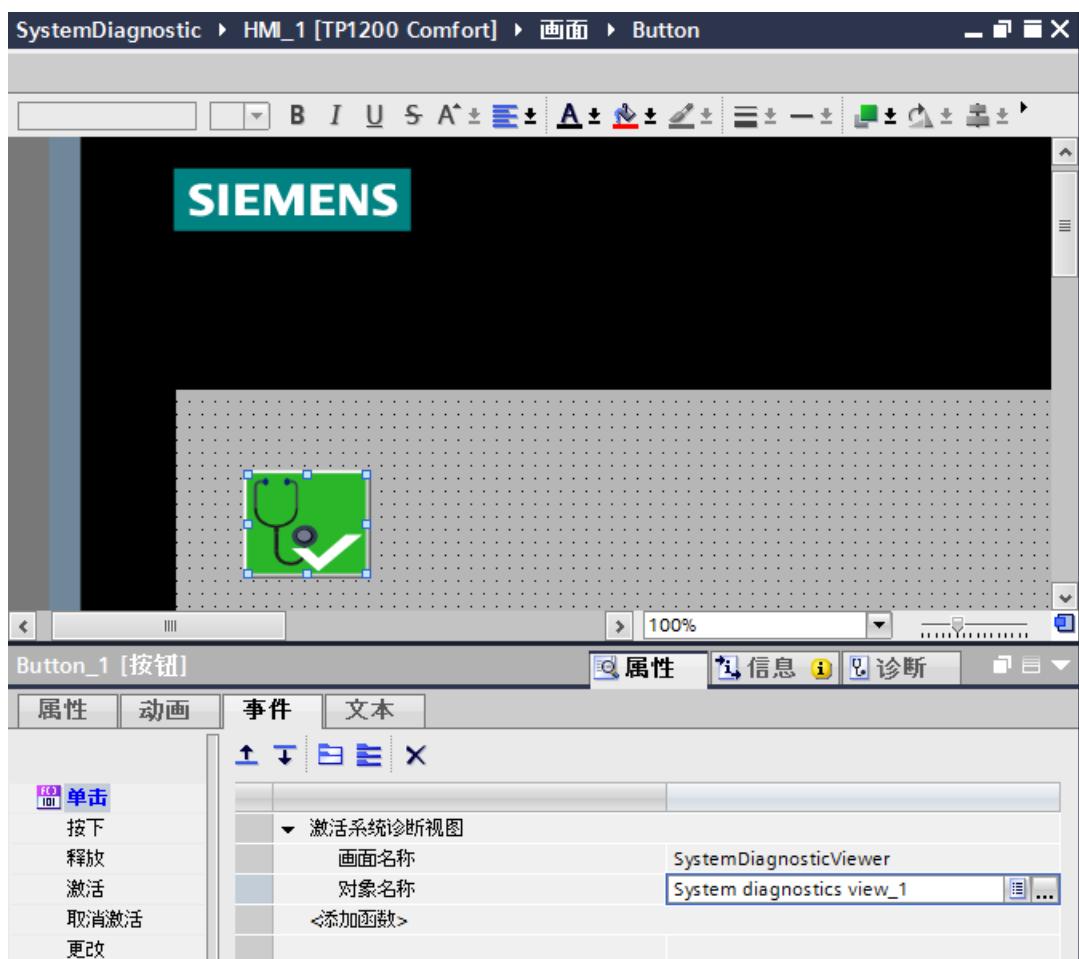

图 5-34 组态的按钮

该按钮有 2 个状态。

• 错误

单击该按钮,打开系统诊断视图。系统诊断视图将显示受影响设备的详细视图。

• 无错误 单击该按钮,打开系统诊断视图。系统诊断视图将显示设备视图。
# **通过用户程序进行系统诊断 6**

# **6.1 用户程序中的系统诊断选项**

#### **简介**

在用户程序中,可组态对诊断报警的响应。如,指定发生特定诊断报警时关停设备。

#### **指令**

诊断信息采用了独立于供应商的数据记录结构。以下指令可用于确定某个设备的系统诊断:

表格 6-1 确定系统诊断的指令

| 指令                  | 说明                                                                                                    |  |
|---------------------|----------------------------------------------------------------------------------------------------|--|
| RDREC               | 读取可能包含错误信息的 DP 从站/IO 设备组件(模块或子模块)的数据记录<br>$\bullet$<br>异步执行, 即执行过程可以跨多个调用<br>$\bullet$                                                         |  |
| DPNRM DG            | 读取 DP 从站的当前诊断数据 (DP 标准诊断)<br>$\bullet$<br>异步执行, 即执行过程可以跨多个调用                                                                                   |  |
| T DIAG              | 提供与某个连接有关的诊断信息和状态信息<br>$\bullet$<br>异步执行, 即执行过程可以跨多个调用<br>$\bullet$                                                                            |  |
| Get_IM_Data         | 读取 CPU 的标识和维护数据<br>$\bullet$<br>异步执行, 即执行过程可以跨多个调用<br>$\bullet$                                                                                |  |
| GetStationInfo      | 读取 PROFINET IO 设备的地址信息<br>$\bullet$<br>IO 设备也可位于较低级别的 IO 系统中(通过 CP/CM 连接)(在 S7-1500R/H 系统中除外)。<br>$\bullet$<br>异步执行, 即执行过程可以跨多个调用<br>$\bullet$ |  |
| GetChecksum         | 读取对象组的校验和<br>$\bullet$<br>异步执行, 即执行过程可以跨多个调用<br>$\bullet$                                                                                      |  |
| GetSMCinfo          | 读取有关插入的 SIMATIC 存储卡的信息<br>$\bullet$<br>异步执行, 即执行过程可以跨多个调用<br>$\bullet$                                                                         |  |
| RALRM               | 调用诊断中断 OB (OB 82) 时, 读取 OB 的起始信息<br>$\bullet$<br>提供错误原因和位置信息<br>$\bullet$                                                                      |  |
| <b>GEN DIAG</b>     | 生成诊断信息<br>$\bullet$<br>为生成诊断信息,采用其逻辑地址来标识模块或子模块<br>$\bullet$                                                                                   |  |
| Gen UsrMsg          | 生成在诊断缓冲区中输入的报警<br>$\bullet$                                                                                                    |  |
| <b>GET_DIAG</b>     | 提供诊断信息<br>$\bullet$<br>为提供诊断信息, 选择模块或子模块<br>$\bullet$                                                                                          |  |
| GET_Name            | 读取 IO 设备的名称<br>$\bullet$                                                                                                    |  |
| RD SINFO            | 读取还没完全处理的最后调用 OB 和最后启动的启动 OB 的起始信息<br>$\bullet$<br>提供常规错误信息<br>$\bullet$                                                                       |  |
| <b>ILED</b>         | 读取模块上 LED 指示灯的状态<br>$\bullet$                                                                                                    |  |
| <b>DeviceStates</b> | 输出一个 IO 系统所有设备的状态<br>$\bullet$                                                                                                    |  |

#### *通过用户程序进行系统诊断*

*6.2 采用过程映像输入进行系统诊断*

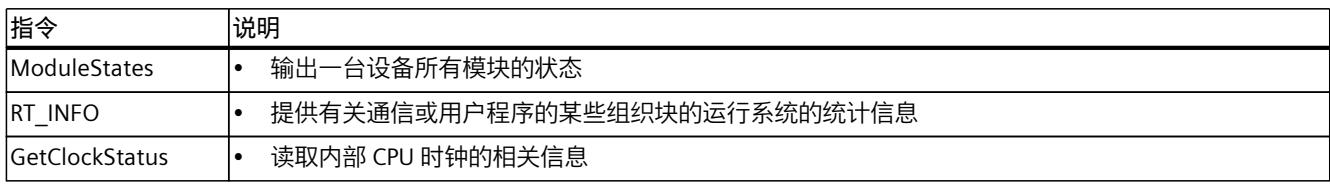

#### **更多信息**

#### **在线帮助**

在 STEP 7 在线帮助中,包含以下信息:

- 有关系统诊断指令的更多信息
- 用户程序中评估诊断信息的更多方式(如,通过"RDREC"、"RALRM"、"GET\_DIAG"指令)
- 有关 SIMATIC ProDiag 的信息。启用该功能时,可对 SIMATIC S7‑1500 和 SIMATIC HMI 有 的放矢地进行快速设备诊断:
	- 适用于不同 SIMATIC 组件的标准诊断机制
	- 诊断功能无需再进行额外的组态操作
	- 减小了 PLC 存储空间的负载与程序的运行时间

详细信息,请参见在线帮助中的"通过 ProDiag 监控设备和工厂"(Supervising machinery and plants with ProDiag) 部分。

#### **手册**

有关在用户程序中评估诊断信息的更多信息,请参见以下手册:

- 《PROFINET 功能手册 ([http://support.automation.siemens.com/WW/view/zh/49948856\)](http://support.automation.siemens.com/WW/view/zh/49948856)》
- 编程手册《从 PROFIBUS DP 到 PROFINET IO [\(https://support.industry.siemens.com/cs/ww/zh/view/19289930\)](https://support.industry.siemens.com/cs/ww/zh/view/19289930)》。
- 相应的模块手册

#### **应用示例**

有关详细的应用示例与更多文档和示例项目,敬请访问"服务与支持"网站:

• SIMATIC S7-1200 和 S7-1500 的诊断概述 [\(https://support.industry.siemens.com/cs/cn/zh/view/109752283](https://support.industry.siemens.com/cs/cn/zh/view/109752283))

#### **常见问题与解答**

有关在 SIMATIC S7-1500 用户程序中进行通道诊断的更多信息,请参见"服务与支持 [\(https://support.industry.siemens.com/cs/ww/zh/view/109480387](https://support.industry.siemens.com/cs/ww/zh/view/109480387))"网站中的常见问题与解 答,条目号 109480387。

# **6.2 采用过程映像输入进行系统诊断**

#### **简介**

除了事件驱动型系统诊断之外,SIMATIC 系列的输入和输出模块也可通过过程映像输入提供诊 断信息。

此前介绍的系统诊断可与程序执行异步执行。为了在发生故障时正确地处理输入和输出数据, 某些模块使用值状态 (QI = Quality Information) 进行评估。

*6.2 采用过程映像输入进行系统诊断*

#### **值状态的评估要求**

与过程映像输入相关的诊断信息与用户数据同步传输。评估通道值状态时,请在 STEP 7 的 I/O 模块属性中选中"值状态"(Value status) 复选框。

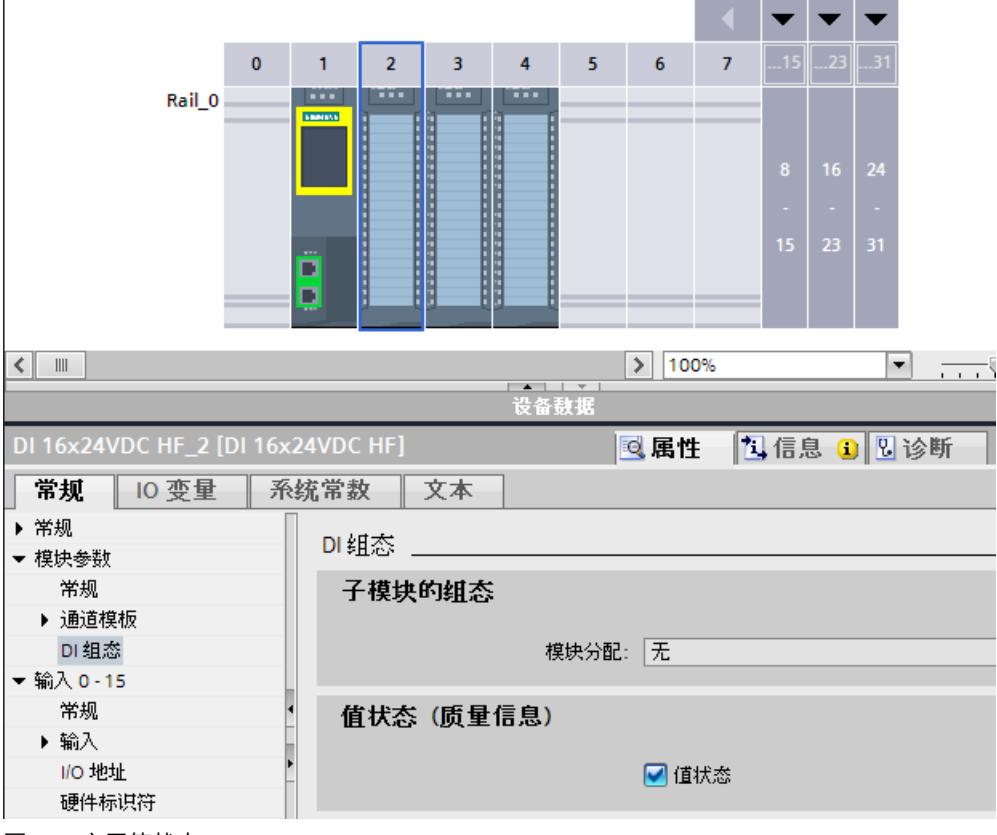

图 6-1 启用值状态

#### **值状态评估**

如果已启用了某个 I/O 模块的值状态, 则除用户数据外, 该模块还可提供值状态信息。此信息 可直接在过程映像输入中使用,并且可以通过简单的二进制运算来检索,而无需评估模块诊 断。在 STEP 7 中组态的诊断对于值状态的输出不是必需项。

每个通道均唯一性地分配有值状态中的一个位。值状态中的位指示用户数据中读入值的有效 性。

表格 6-2 示例:某个数字量输入模块出现断路时用户数据的评估

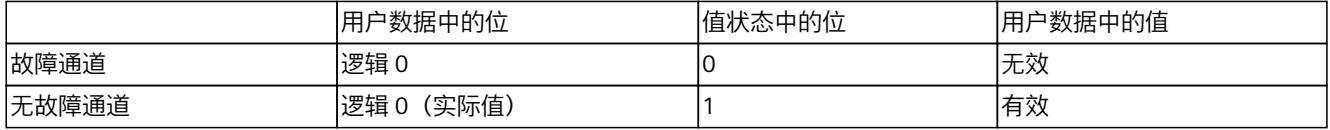

*6.2 采用过程映像输入进行系统诊断*

#### **值状态的影响**

受以下**任何一个**因影响时,激活通道的值状态为"无效"(Invalid):

- 通道诊断未决(无需考虑是否为该通道组态了诊断,如断路)
- 输出通道: 激活了"对 CPU STOP 模式的响应"(Reaction to CPU STOP) 功能 (由于 CPU 转入 STOP 模式, 连接中断)
- 紧凑型 CPU 的板载数字量 I/O 的输出通道:如果将某个通道用于工艺功能,则该通道将返 回值状态 0("无效")。此时,系统将不再检查输出值是否正确。
- 激活了 PROFIenergy 功能。即, 启用了休眠功能 ("继续操作模式"下除外)

使用非故障安全模块时,需注意:某个激活的通道无效时,也将导致其它所有已激活通道的值 状态置位为"无效"(Invalid)。因此,建议用户禁用所有未连接或未使用的通道。

#### **示例:某个模拟量输入模块的输入通道的值状态评估**

下述示例所示为通过用户程序,对某个模拟量输入模块的输入通道的值状态进行基本评估。通 过一个通道测量气缸直径,并计算其周长。

- 如果值状态指示通道无错误,则可计算周长。
- 如果值状态指示通道有错误,则输出值"0",作为周长替代值。

下图显示了用户程序中的值状态评估。

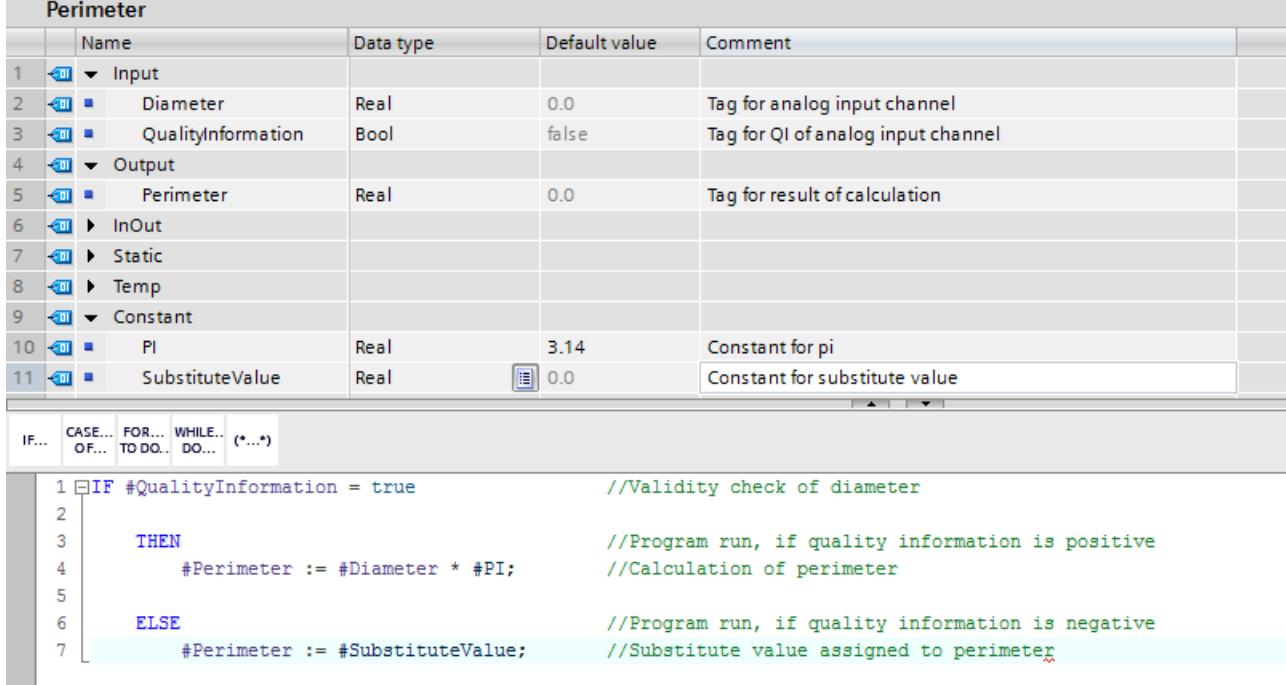

图 6-2 示例:用户程序中的值状态评估

#### **更多信息**

根据 I/O 模块的不同,在过程映像输入中为各值状态预留的地址也不同。在所用模块的手册 中,介绍了有关地址分配与排列的特定信息。

**报警 7**

**简介**

通过报警,可显示自动化系统中的执行事件并快速检测错误,从而实现准确定位和清除,进而 显著降低工厂停机时间。

因此在输出报警前,需要对其进行组态。

用户可以创建、编辑和编译事件相关报警及其文本和属性,并在显示设备中显示。

使用 STEP 7, 可通过指令 "Program Alarm"在用户程序中创建程序报警, 并在 STEP 7 的报警 编辑器对相应属性和报警文本进行编辑。

报警状态通过指令"Get\_AlarmState"进行输出。

#### **程序报警的优势**

与 HMI 离散量报警等其它报警方法相比, 程序报警具有以下优势:

- 使用 STEP 7 集中进行工程组态:对于 CPU,只需组态程序报警一次。程序报警会自动从 CPU 传送到所有登录的 HMI 设备。
- 系统确认:一台 HMI 设备上的程序报警确认会由 CPU 自动更新到其它 HMI 设备。
- CPU 事件时间戳
- 多个非时间同步 HMI 设备的报警具有相同时间戳

# **7.1 使用指令"Program\_Alarm"创建报警**

#### **指令"Program\_Alarm"**

通过 STEP 7, 可使用指令"Program Alarm"创建程序报警。

*7.1 使用指令"Program\_Alarm"创建报警*

下图显示了带有重要输入变量的"Program\_Alarm"指令。

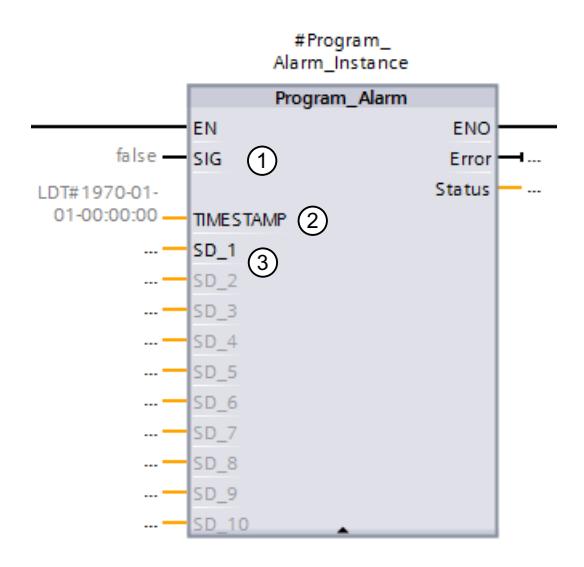

- ① 该指令可监视 SIG 块输入的信号,在 SIG 参数出现信号变化时生成程序报警。当信号从 0 变为 1 时, 该指令将生成一个到达的报警;信号从 1 变为 0 时, 则生成一个离去的程序报警。在程 序执行时,将同步触发程序报警。
- ② 当自动化系统中发生报警事件时,会自动生成时间戳,并随报警一同传送。

③ 在参数 SD\_i (1≤i≤10) 处,最多可以为程序报警附加 10 个相关值。在 SIG 参数发生信号变化 时,将获取相关值并将该值分配给程序报警。 相关值用于显示报警中的动态内容。 例如:储罐中的温度 <相关值 1> 为 <相关值 2> °C。 有关相关值的更多信息,请参见 STEP 7 在线帮助。

图 7-1 指令"Program\_Alarm"

#### **说明**

指令"Program\_Alarm"只能在函数块 (FB) 中进行调用。 程序报警的最大长度为 256 个字节(含相关值和文本列表中的文本)。 相关值的最大长度为 512 个字节。文本列表不受影响。 SIMATIC S7‑1500 产品系列的 CPU 可为文本列表提供以下存储空间:

- CPU 1510-x 到 CPU 1513-x:4.5 MB
- CPU 1515-x 到 CPU 1516-x:6.5 MB
- CPU 1517-x 到 CPU 1518-x:7.5 MB

可组态的程序报警的数量取决于所用的 CPU。例如,使用 CPU 1515-2 PN 时, 最多支持 10000 个程序报警。相关信息,请参见相应 CPU 设备手册中的"可组态的报警数量"部分。 可同时激活的"Program Alarms"数量取决于所用的 CPU。例如,使用 CPU 1515-2 PN 时, 最 多支持 1,000 个程序报警。相关信息,请参见相应 CPU 设备手册中的"预留的用户中断数量"部 分。

有时,无法在一个循环内输出同时激活的所有程序报警。此时,可查询每 个"Program\_Alarm"的状态。必要时,可再次激活该指令。同时激活/发送多 个"Program Alarms"时,循环时间将略微增加。

在 64 位操作系统中, STEP 7 项目中可组态的程序报警最多为 40000 个。

#### <span id="page-11274-0"></span>**更多信息**

有关创建程序报警的更多信息,请参见 STEP 7 在线帮助中的"创建和编辑报警"。

# **7.2 使用报警编辑器编辑报警**

#### **简介**

在 STEP 7 中, 可在程序编辑器或报警编辑器中编辑所创建的报警。 有关在程序编辑器中编辑报警的更多信息,请参见 STEP 7 在线帮助中的"创建和编辑报警"部 分。

#### **使用报警编辑器编辑报警**

用户可使用报警编辑器编辑报警文本,指定报警的属性,如报警类别或优先级。

- 1. 在项目树中,双击"PLC 监控与报警"(PLC supervisions & alarms)。选择"报警"(Alarms) 选项 卡。报警编辑器随即打开。
- 2. 在相应的列中,输入所需文本和属性。

#### *报警*

*7.2 使用报警编辑器编辑报警*

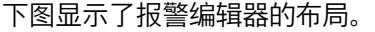

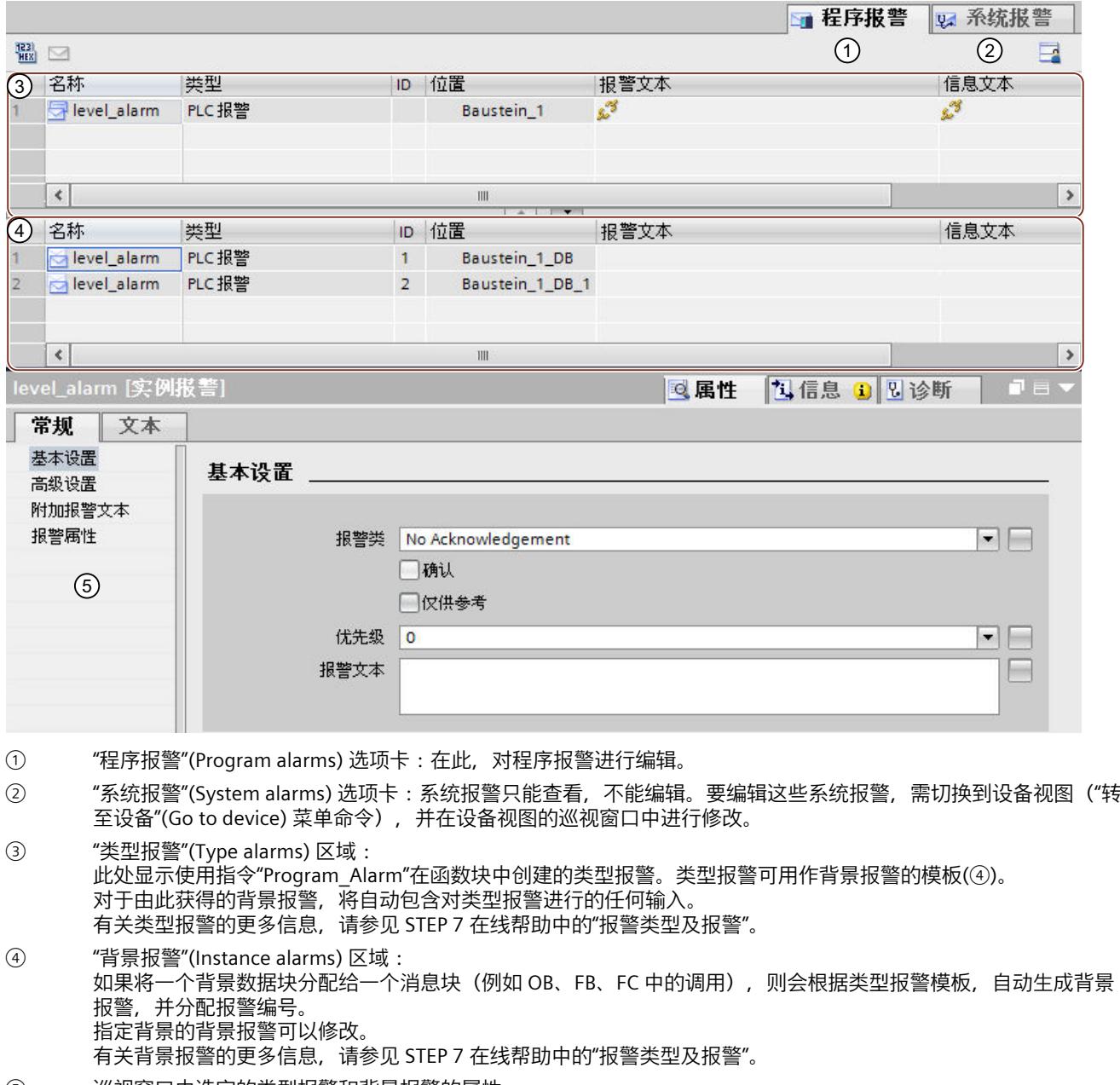

- ⑤ 巡视窗口中选定的类型报警和背景报警的属性。
- 图 7-2 报警编辑器的布局

在表格或巡视窗口中,可以输入或修改所需的参数、文本和属性。

#### **多语言报警**

通过将不同项目语言分配给显示设备的界面语言,可使用多种语言显示程序报警。

**说明**

待分配的项目语言必须激活,且相应的文本(翻译)需包含在该项目中。项目语言选择位于项 目树的"语言和资源"(Languages & Resources) 中。

要创建多语言版本的程序报警文本,请按以下步骤操作:

- 1. 在程序编辑器的巡视窗口中,打开"属性"(Properties) 选项卡和下一级"文本"(Texts) 选项 卡。
- 2. 在指定的项目语言中输入相应文本。
- 3. 在 CPU 的巡视窗口中打开"属性"(Properties) 选项卡,并在"常规"(General) 区域导航中选 择"显示"(Display) 命令。在"多语言"(Multilingual) 中, 为显示设备的每种界面语言指定一个 已激活的项目语言。用户界面语言最多可指定 3 种不同的项目语言。将所有分配的项目语 言加载到 CPU 中。

#### **更多信息**

有关文本和属性的更多信息,请参见 STEP 7 在线帮助中的"文本与属性"。 有关文本列表的更多信息,请参见 STEP 7 在线帮助中的"报警文本列表"。

### **7.3 程序报警的显示**

使用指令"Program\_Alarm"创建的程序报警可自动显示在显示设备上。 可选择以下报警显示方式:

- STEP 7
- HMI
- CPU 的 Web 服务器
- CPU 的显示屏

#### *7.4 使用指令"Get\_AlarmState"输出报警状态*

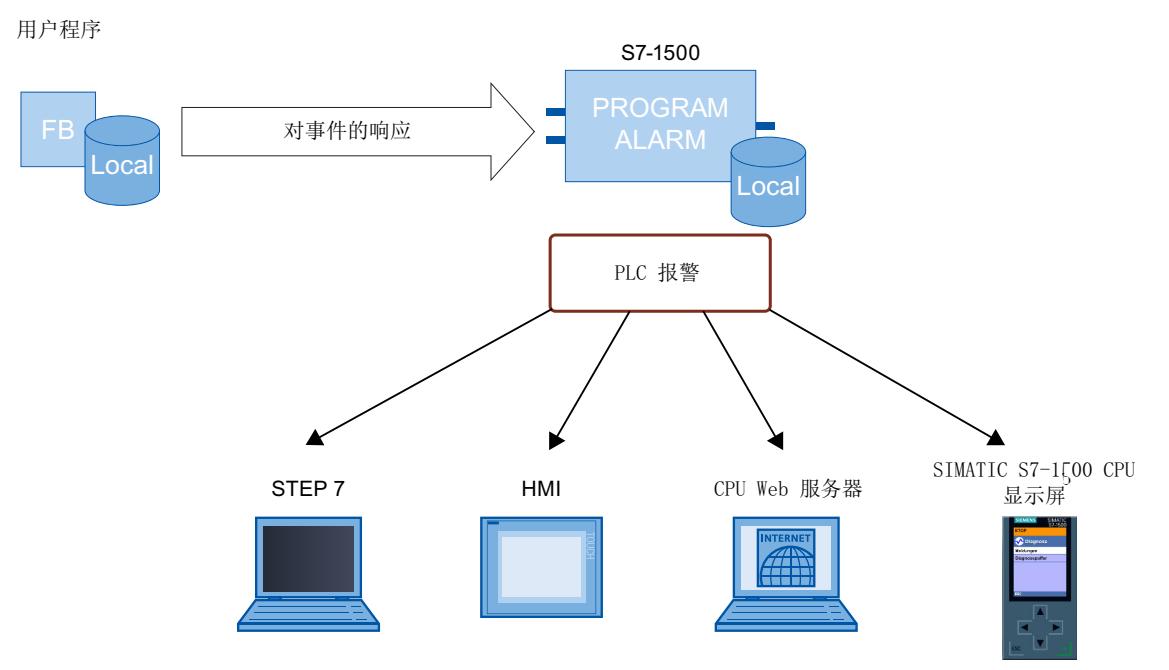

图 7-3 程序报警的显示

#### **多语言报警**

通过将不同项目语言分配给界面语言,可使用多种语言显示程序报警。请参见"使用报警编辑 器编辑报警 (页 [71\)](#page-11274-0)"部分。

# **7.4 使用指令"Get\_AlarmState"输出报警状态**

#### **指令"Get\_AlarmState"**

使用指令"Get AlarmState",可输出程序报警的报警状态。报警状态的输出始终是指使用指 令"Program\_Alarm"创建的程序报警。 通过输入参数"Alarm", 可以选择程序报警。通过输入参数"Alarm", 还可指定指 令"Program\_Alarm"的背景数据块。

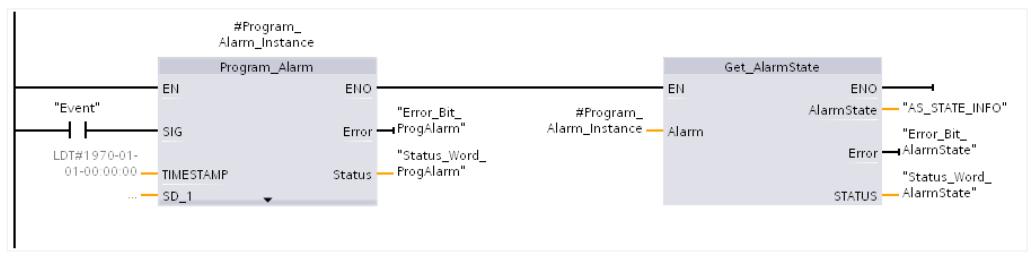

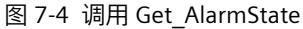

#### **更多信息**

有关指令"Get AlarmState"的更多评估信息, 请参见 STEP 7 在线帮助。

## **7.5 程序报警的编程示例**

#### **7.5.1 任务**

**简介**

该章节使用两个示例,阐述了使用指令"Program\_Alarm"创建的程序报警的基本组态。 这两个 示例使用不同的方法解决了相同问题。 示例 1 使用的是相关值。 示例 2 是将相关值分配给程 序报警,以引用一个文本列表。

#### **示例:储罐的最小/最大加注液位**

储罐中将加注一种液体。 使用两个传感器对加注液位进行监视。 当储罐中的液位低于最小加注液位时,将输出"加注液位低"报警。 当储罐中的液位超过最大加注液位时,将输出"加注液位高"报警。

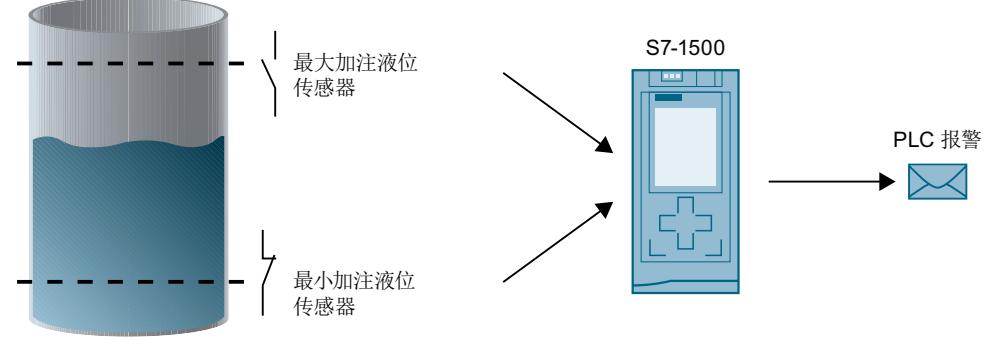

图 7-5 示例:加注液位报警

#### **7.5.2 示例 1:无相关值的程序报警**

**简介**

在本示例中, 将创建最小和最大加注液位的程序报警。

#### **工作原理**

当储罐中的液位超过最大加注液位时,将输出一个带报警文本的程序报警,提示液位过高。 当储罐中的液位低于最小加注液位时,将输出一个带报警文本的程序报警,提示液位过低。 *7.5 程序报警的编程示例*

#### **步骤**

对于该示例,需执行以下步骤:

- 1. 定义信号采集变量
- 2. 创建函数块
- 3. 创建程序报警
- 4. 调用函数块
- 5. 编辑报警文本

#### **定义信号采集变量**

下表列出了本示例中所用的变量。在标准变量表中,定义这些变量。标准变量表位于项目树 的"PLC 变量"(PLC tags) 中。

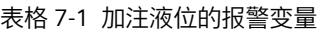

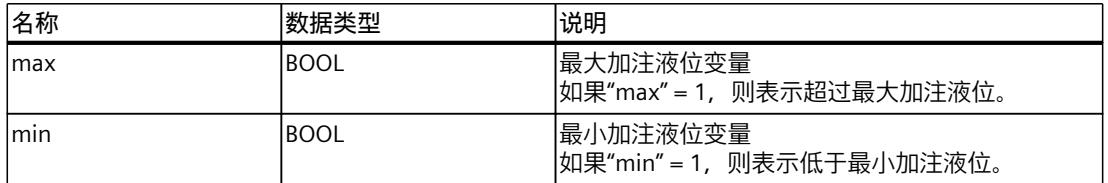

下图显示了包含有"max"和"min"变量的标准变量表。

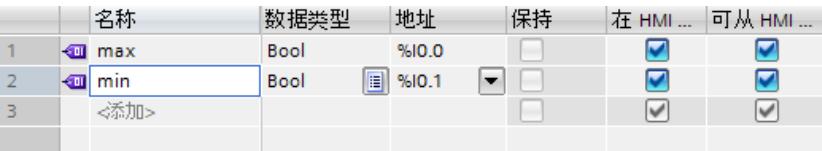

图 7-6 定义变量

#### **创建函数块**

要创建函数块,请按以下步骤操作:

- 1. 在项目树中, 打开"程序块"(Program blocks) 文件夹。
- 2. 双击"添加新块"(Add new block), "添加新块"(Add new block) 对话框随即打开。

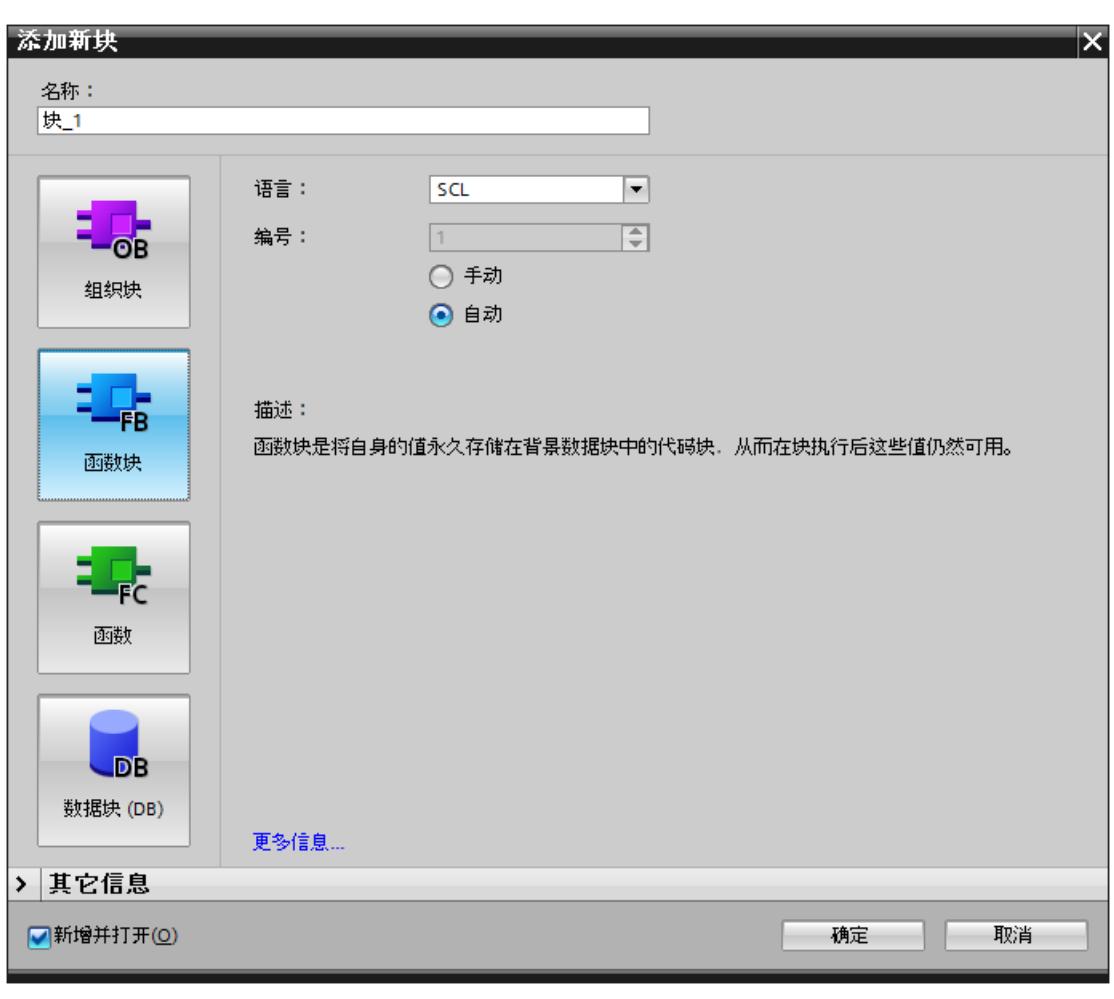

3. 选择"函数块"(Function block) 按钮。

图 7-7 创建函数块

- 4. 输入新块的名称。
- 5. 选择 SCL 语言。
- 6. 单击"确认"(OK),确认输入。
- 结果:已创建一个函数块。

#### **创建程序报警**

要为示例程序创建程序报警,请按以下步骤操作:

1. 选择在项目树中"程序块"(Program blocks) 文件夹中创建的函数块 (FB), 双击该函数块并打 开。

*7.5 程序报警的编程示例*

2. 将调用指令"Program\_Alarm"插入该函数块的指令部分。指令"Program\_Alarm"位于"扩展指 令 > 报警"(Extended instructions > Alarms) 下的"指令"(Instructions) 任务卡中。 将打开"调用选项"(Call options) 对话框。

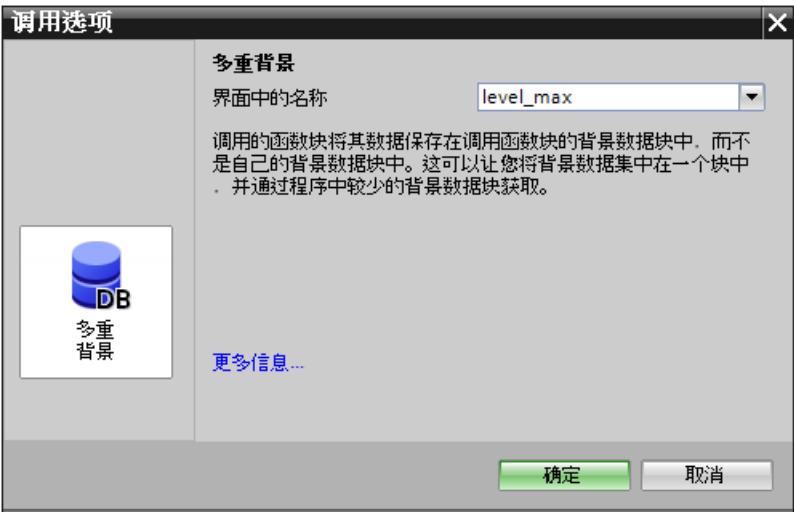

图 7-8 调用 Program\_Alarm

- 3. 输入"level max"作为名称, 并单击"确定"(OK) 确认调用选项。 结果:指令"Program\_Alarm"的输入变量将显示在指令部分。
- 4. 在指令"Program Alarm"的 SIG 输入变量中输入最大加注液位变量。  $#level$  max(SIG:="max"); SIG: SIG 输入变量的信号发生变化时, 指令"Program\_Alarm"将生成一个程序报警。
- 5. 插入指令"Program\_Alarm"的另一调用。 "调用选项"(Call options) 对话框打开。
- 6. 输入"level\_min"作为名称, 并单击"确定"(OK) 确认调用选项。 结果:指令"Program\_Alarm"的输入变量将显示在指令部分。
- 7. 在指令"Program Alarm"的 SIG 输入变量中输入最小加注液位变量。 #level min(SIG:="min");

结果:已创建两个类型报警。

#### **调用函数块**

要在用户程序中调用函数块,请按以下步骤操作:

- 1. 在"程序块"(Program blocks) 文件夹中,选择想调用函数块的循环 OB (例如 OB1), 双击 并打开该循环 OB。
- 2. 在"程序块"(Program blocks) 文件夹中, 选择想调用的函数块。
- 3. 将该函数块拖放到循环 OB 的指令部分中。 "调用选项"(Call options) 对话框随即打开。

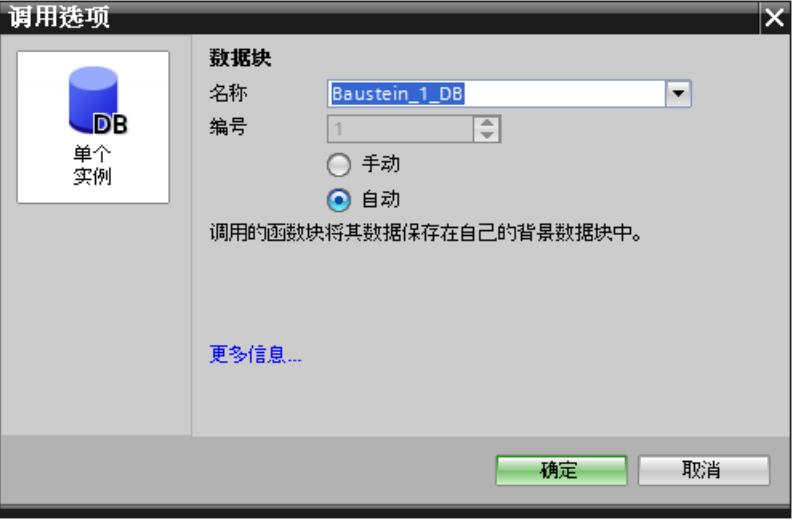

图 7-9 调用函数块

4. 单击"确定"(OK) 按钮, 确认调用选项。

结果:已在用户程序中调用了报警块,并创建了一个背景报警。

#### **编辑报警文本**

要编辑报警文本,请按以下步骤操作:

- 1. 在项目树中,双击"PLC 监控与报警"(PLC supervisions & alarms)。选择"报警"(Alarms) 选项 卡。报警编辑器随即打开。
- 2. 选择最大加注液位的类型报警。
- 3. 在"报警文本"(Alarm text) 列中输入最大加注液位的报警文本。
- 4. 选择最小加注液位的类型报警。
- 5. 在"报警文本"(Alarm text) 列中输入最小加注液位的报警文本。

*7.5 程序报警的编程示例*

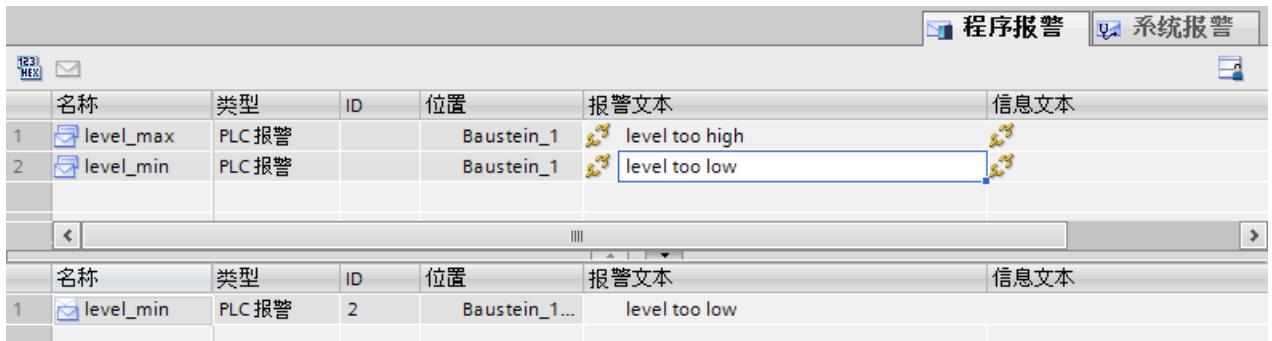

#### 图 7-10 编辑报警文本

结果:已创建两个类型报警的报警文本。

#### **更多信息**

有关多语言文本的创建方式,请参见"使用报警编辑器编辑报警 (页 [71\)](#page-11274-0)"部分的"多语言报警"。

#### **7.5.3 示例 2:有相关值的程序报警**

#### **简介**

在本示例中,将创建一个最小和最大加注液位的共享程序报警。将分配给程序报警一个相关 值。程序报警使用该相关值,来访问文本列表条目,并输出最小和最大加注液位的单独报警文 本。

#### **工作原理**

超出最小和最大加注液位时,会输出程序报警。 将指令"Program\_Alarm"的相关值 1 分配给最大加注液位变量。该相关值引用带条目"0"和"1"的 文本列表。

报警文本输出具有以下情况:

- 相关值为"0":对于超低加注液位,输出带报警文本的文本列表的条目"0"。
- 相关值为"1":对于过高加注液位,输出带报警文本的文本列表的条目"1"。

#### **步骤**

对于该示例,需执行以下步骤:

- 1. 定义信号采集变量
- 2. 创建函数块
- 3. 创建程序报警
- 4. 调用函数块
- 5. 创建文本列表
- 6. 编辑报警文本

#### **定义信号采集变量**

下表列出了本示例中所用的变量。在标准变量表中,定义这些变量。标准变量表位于项目树 的"PLC 变量"(PLC tags) 中。

表格 7-2 加注液位的报警变量

| 名称   | 数据类型        | 说明                                     |
|------|-------------|----------------------------------------|
| Imax | IBOOL       | 最大加注液位变量<br> 如果"max" = 1, 则表示超过最大加注液位。 |
| Imin | <b>BOOL</b> | 最小加注液位变量<br> 如果"min" = 1,则表示低于最小加注液位。  |

下图显示了包含有"max"和"min"变量的标准变量表。

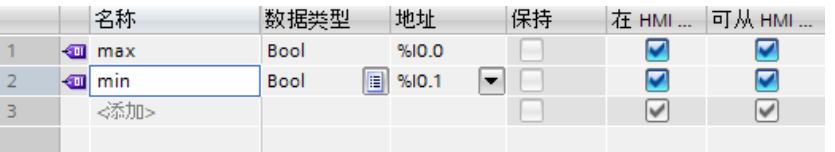

图 7-11 定义变量

#### **创建函数块**

要创建函数块,请按以下步骤操作:

- 1. 在项目树中, 打开"程序块"(Program blocks) 文件夹。
- 2. 双击"添加新块"(Add new block), "添加新块"(Add new block) 对话框随即打开。

*7.5 程序报警的编程示例*

3. 选择"函数块"(Function block) 按钮。

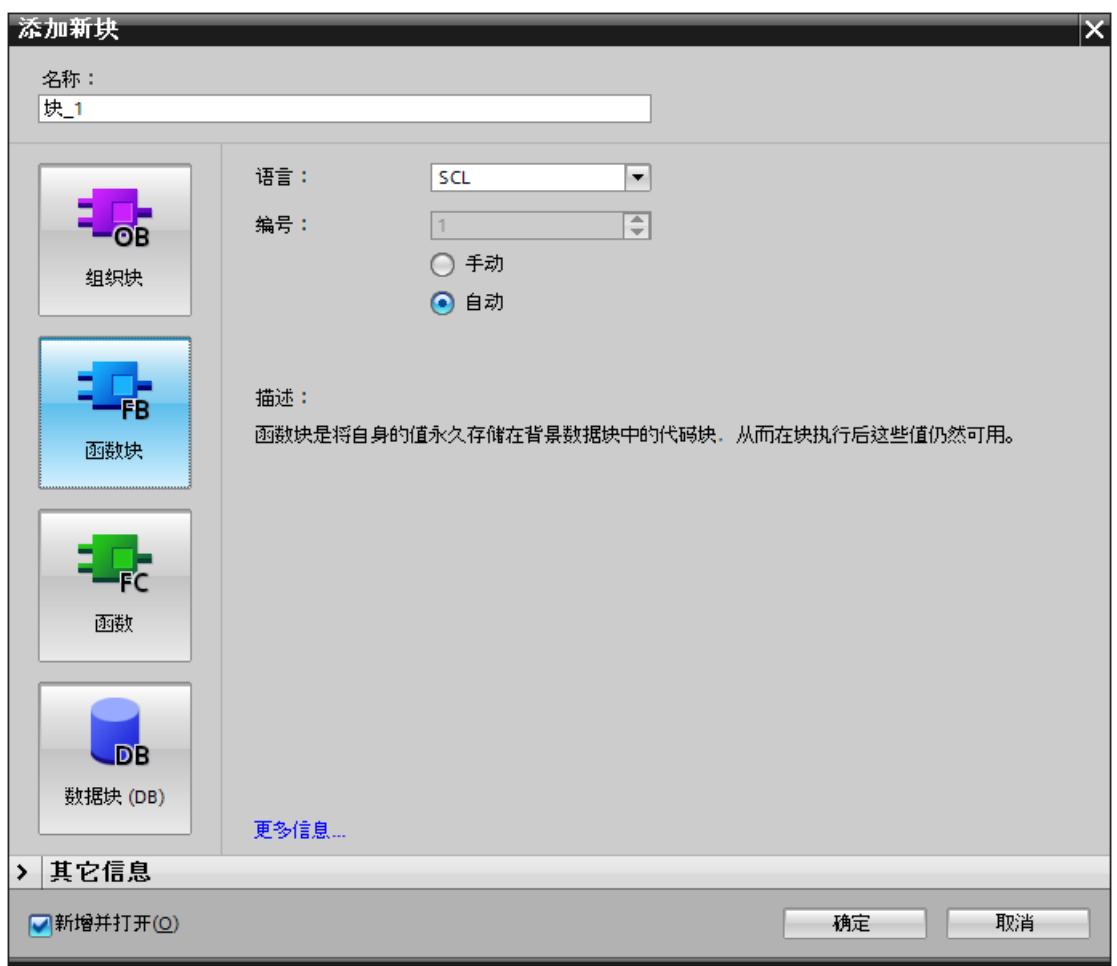

图 7-12 创建函数块

- 4. 输入新块的名称。
- 5. 选择 SCL 语言。
- 6. 单击"确认"(OK),确认输入。

结果:已创建一个函数块。

#### **创建程序报警**

要为示例程序创建程序报警,请按以下步骤操作:

- 1. 在项目树中的"程序块"(Program blocks) 文件夹中,选择创建的函数块 (FB)。
- 2. 将调用指令"Program\_Alarm"插入该函数块的指令部分。指令"Program\_Alarm"位于"扩展指 令 > 报警"(Extended instructions > Alarms) 下的"指令"(Instructions) 任务卡中。 "调用选项"(Call options) 对话框随即打开。

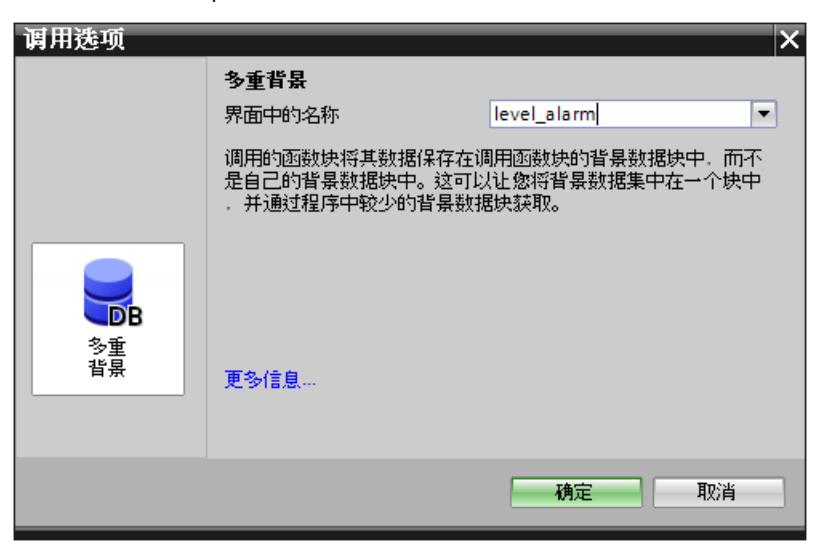

图 7-13 调用 Program\_Alarm

- 3. 输入"level alarm"作为名称, 并单击"确定"(OK) 确认调用选项。 结果:指令"Program\_Alarm"的输入变量将显示在指令部分。
- 4. 在指令"Program\_Alarm"的 SIG 输入变量中输入最小和最大加注液位变量的"异或"运算结 果,并在输入变量 SD\_1 中输入最大加注液位变量。 #level alarm(SIG:="min"XOR"max",SD 1:="max"); SIG: SIG 输入变量的信号发生变化时, 指令"Program Alarm"将生成一个程序报警。 SD\_1:输入变量的信号发生变化时,将采集相应的值并分配给程序报警。 结果:已创建一个类型报警。

*7.5 程序报警的编程示例*

#### **调用函数块**

要在用户程序中调用函数块,请按以下步骤操作:

- 1. 在"程序块"(Program blocks) 文件夹中, 选择想调用函数块的循环 OB (例如 OB1), 双击 并打开该循环 OB。
- 2. 在"程序块"(Program blocks) 文件夹中, 选择想调用的函数块。
- 3. 将该函数块拖放到循环 OB 的指令部分中。 "调用选项"(Call options) 对话框随即打开。

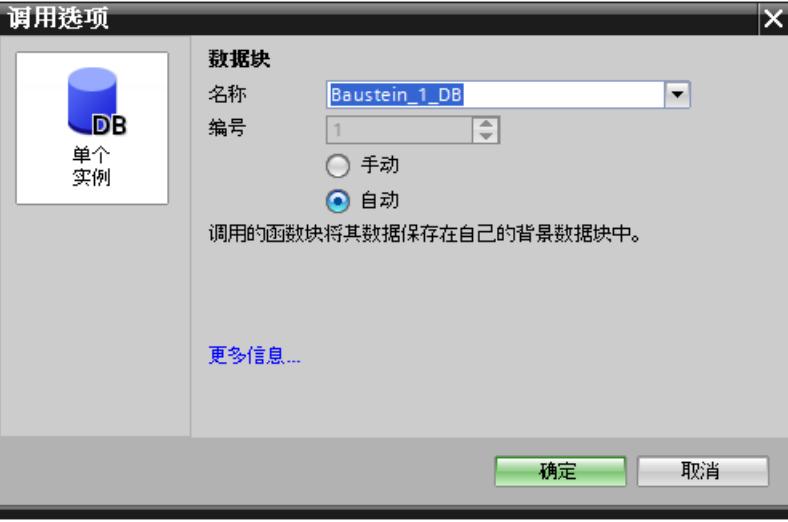

图 7-14 调用函数块

4. 单击"确定"(OK) 按钮, 确认调用选项。

结果:已在用户程序中调用了报警块,并创建了一个背景报警。

#### **创建文本列表**

要为示例程序创建文本列表,请按以下步骤操作:

- 1. 双击程序树中的"文本列表"(Text lists) 命令。 文本列表编辑器打开。
- 2. 在文本列表区域中,双击"<添加>"(<Add>)。 将添加一个新的文本列表。
- 3. 将该文本列表命名为"level\_textlist"。
- 4. 在 level textlist 的文本列表条目区域中, 双击"<添加>"(<Add>)。 在文本列表"level\_textlist"中,将添加一个新的文本列表条目。
- 5. 在"条目"(Entry) 栏位中输入最大加注液位的报警文本。
- 6. 在文本列表中添加另一条目。
- 7. 在"条目"(Entry) 栏位中输入最小加注液位的报警文本。

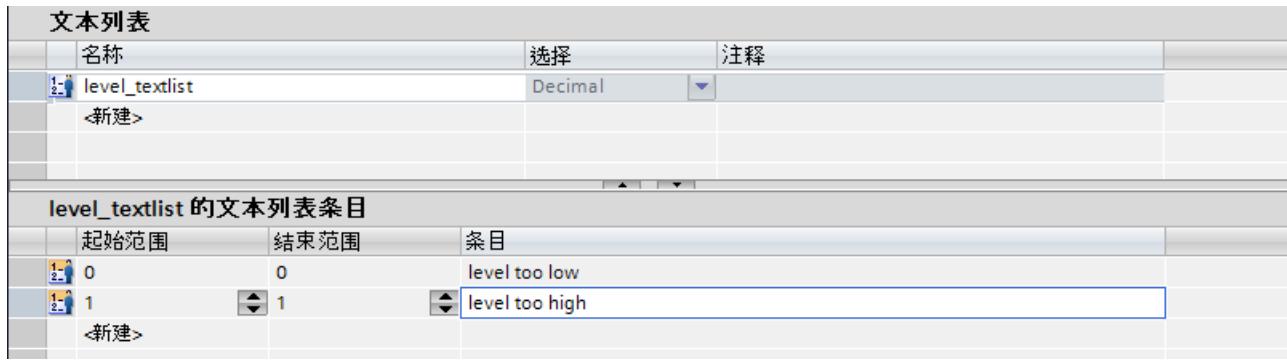

图 7-15 创建文本列表

结果:已创建报警文本的文本列表。

#### **编辑报警文本**

要编辑示例程序的报警文本,请按以下步骤操作:

- 1. 在项目树中,双击"PLC 监控与报警"(PLC supervisions & alarms)。选择"报警"(Alarms) 选项 卡。报警编辑器随即打开。
- 2. 选择为该示例创建的类型报警。
- 3. 单击"报警文本"(Alarm text) 栏位。
- 4. 打开快捷菜单并选择命令"插入一个动态参数(文本列表)"(Insert a dynamic parameter (text list)。

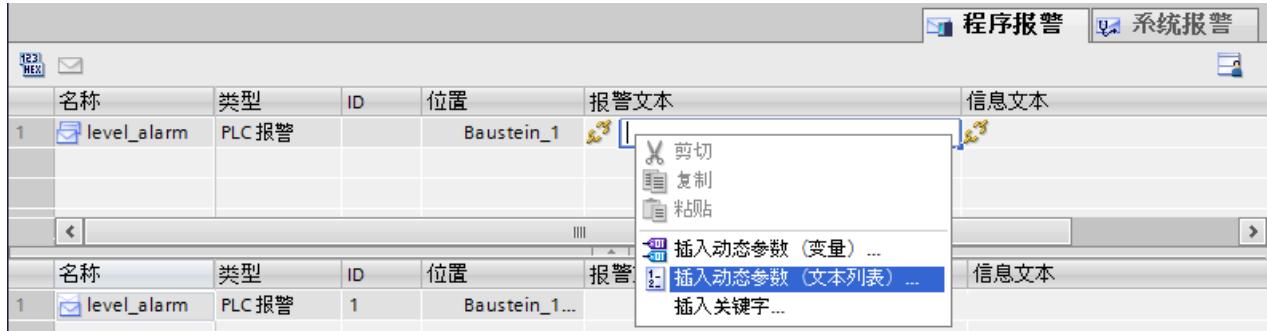

图 7-16 编辑报警文本

*7.5 程序报警的编程示例*

以下对话框打开。

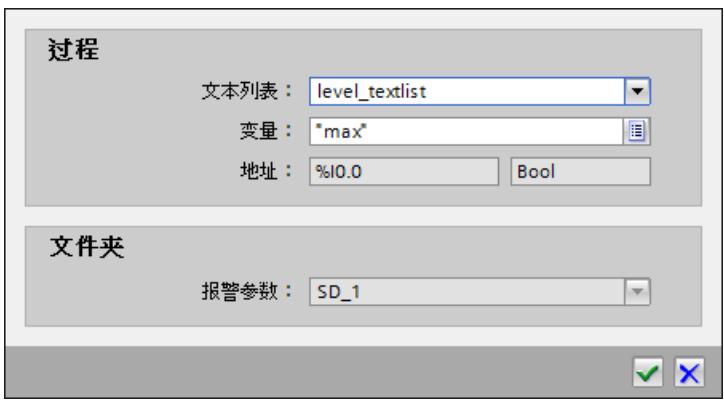

图 7-17 插入一个动态参数(文本列表)

5. 选择文本列表"level textlist"和变量"max"。单击"确定"(OK) 按钮, 确认选择。 结果:现在,已创建了报警类型的报警文本。 变量"max" (相关值 1) 为 0 时, 输出报警文本"液位过低"(level too low)。 变量"max"(相关值 1)为 1 时,输出报警文本"液位过高"(level too high)。

#### **更多信息**

有关多语言文本的创建方式,请参见"使用报警编辑器编辑报警 (页 [71\)](#page-11274-0)"部分的"多语言报警"。

#### **7.5.4 显示报警**

#### **在 Web 服务器中显示报警**

下图显示了上述两个示例的报警在 Web 服务器中的显示。

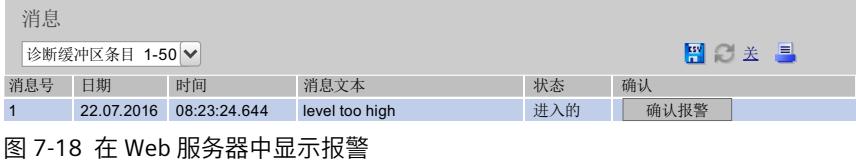

#### **在 STEP 7 中显示报警**

**说明**

**在 STEP 7 中显示报警**

要在 STEP 7 中显示报警, 应启用 CPU 快捷菜单中的"接收报警"(Receive alarms) 选项。

#### 下图显示了上述两个示例的报警在 STEP 7 中的显示。

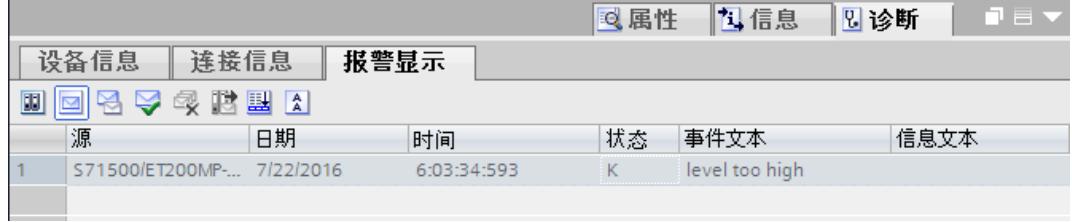

图 7-19 在 STEP 7 中显示

# **S7-1500R/H 冗余系统的诊断 8**

#### **S7-1500R/H 诊断**

S7-1500R/H 冗余系统的诊断与标准 S7-1500 的基本相同。可通过以下方式进行显示:

- 通过 STEP 7
- 通过 HMI 设备
- 通过 CPU 的显示屏

CPU 通过 LED 指示灯, 指示相关的操作状态以及内部和外部错误等信息。 在下文中,介绍了 S7-1500R/H 冗余系统的诊断特性。此外,当前使用的功能手册与 STEP 7 在 线帮助中的信息也同样适用于 S7-1500R/H 冗余系统。

#### **STEP 7 中的诊断信息**

可按以下方式执行硬件诊断:

- 通过"在线与诊断"(Online and Diagnostics) 视图
- 通过"在线工具"(Online Tools) 任务卡
- 通过巡视窗口中的"诊断 > 设备信息"(Diagnostics > Device Information) 区域
- 通过诊断图标, 如, 在设备视图和项目树中

#### **STEP 7 中的诊断视图与在线连接和系统状态相关**

S7-1500R/H 冗余系统的诊断视图部分取决于:

- PG/PC 当前所连接的 CPU
- 冗余系统当前的系统状态
- 下表为一个概览表,通过示例,对 S7-1500R/H 诊断视图进行简要说明。

表格 8-1 诊断视图与在线连接和系统状态相关

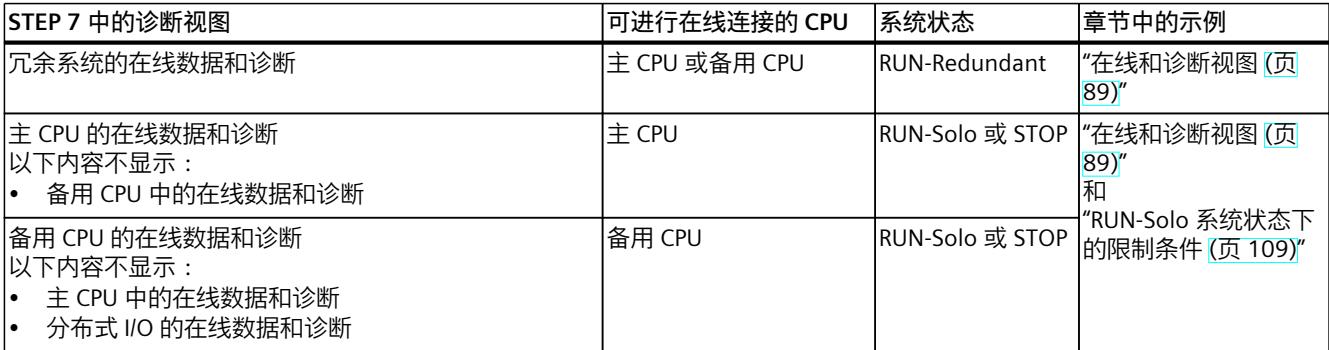

*8.1 "在线和诊断视图"*

<span id="page-11292-0"></span>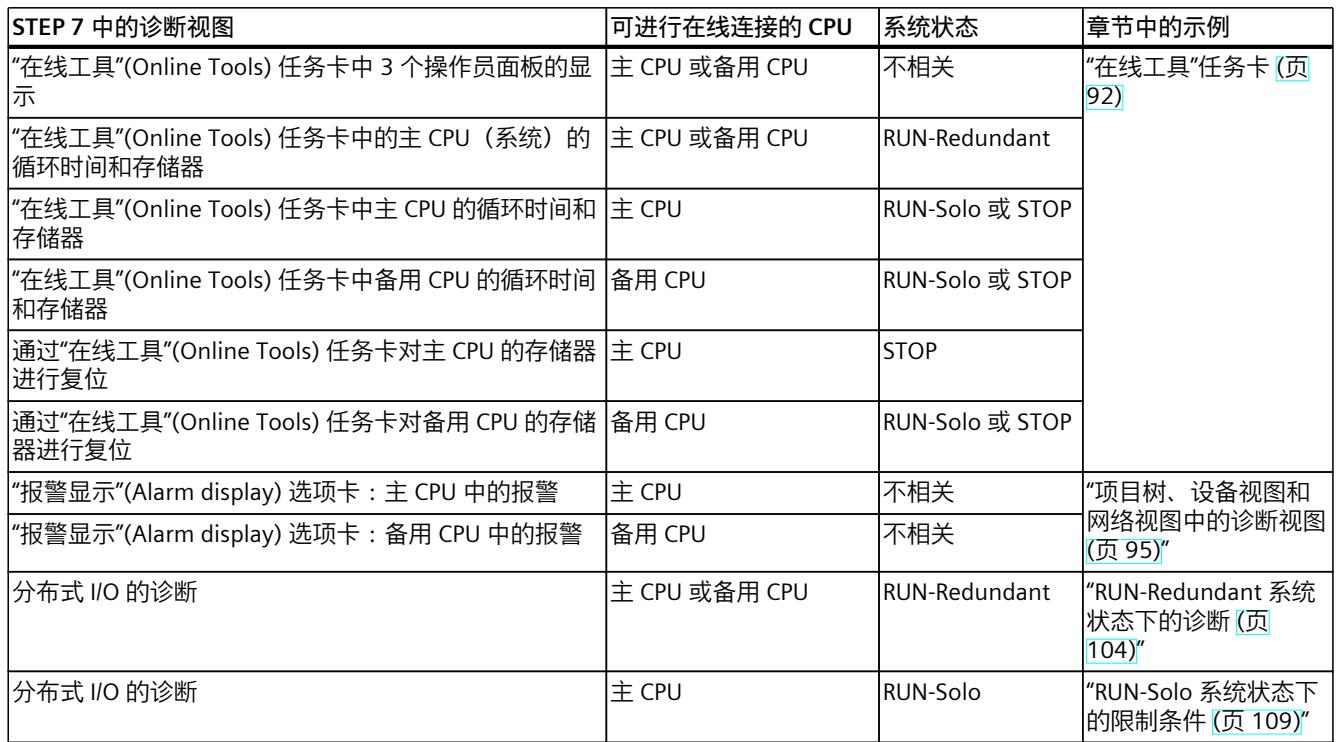

#### **可访问的设备**

对于标准 S7-1500 系统, STEP 7 中可显示以下信息:

- 从 PG/PC/P 可访问的所有设备
- 冗余系统中设备的诊断信息,如 R/H CPU 中的信息

具体操作步骤,请参见"可访问的设备(无项目) (页 31) "部分。

# **8.1 "在线和诊断视图"**

#### **简介**

冗余系统或冗余系统的各 CPU 均可打开"在线和诊断"(Online and Diagnostics) 视图。

#### **冗余系统在线与诊断**

#### **"在线访问":**

在 S7-1500R/H 冗余系统中,将显示 PG/PC 与 CPU 间是否存在在线连接。在附加说明"在线 (通过主 CPU)"(Online (via Primary CPU)) 或"在线(通过备用 CPU)"(Online (via Backup CPU)) 中,还将指示"在线"连接 CPU 的角色。

*8.1 "在线和诊断视图"*

如果启用"接收报警"(Receive alarms), 则可接收到在线连接 CPU 中发出的诊断事件的异步报 警。该显示与标准 CPU 中的表示相对应。

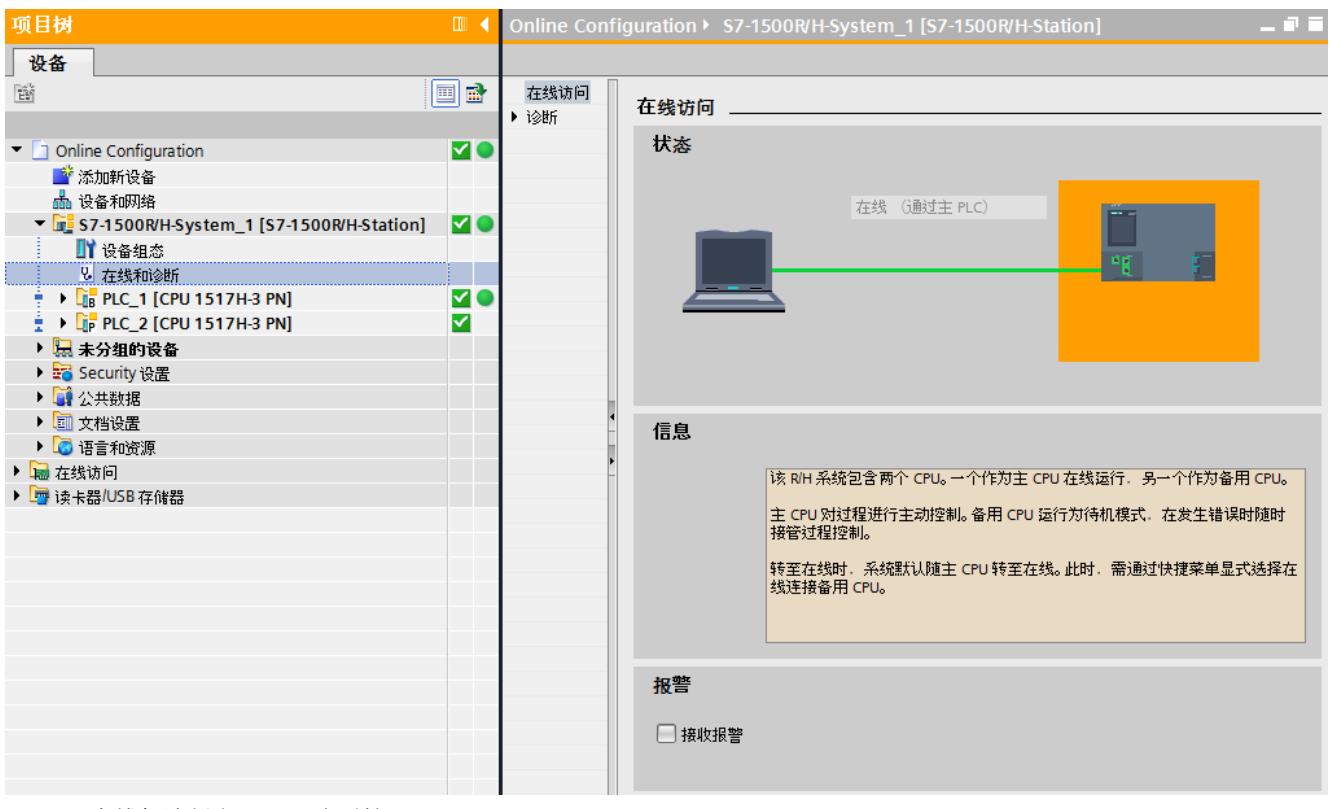

图 8-1 "在线与诊断"视图:冗余系统 S7-1500R/H

**"诊断":**

"诊断"中将概览显示冗余系统的以下信息:

- 系统状态
- 配对状态
- CPU 的操作状态
- 清晰区分主 CPU 和备用 CPU

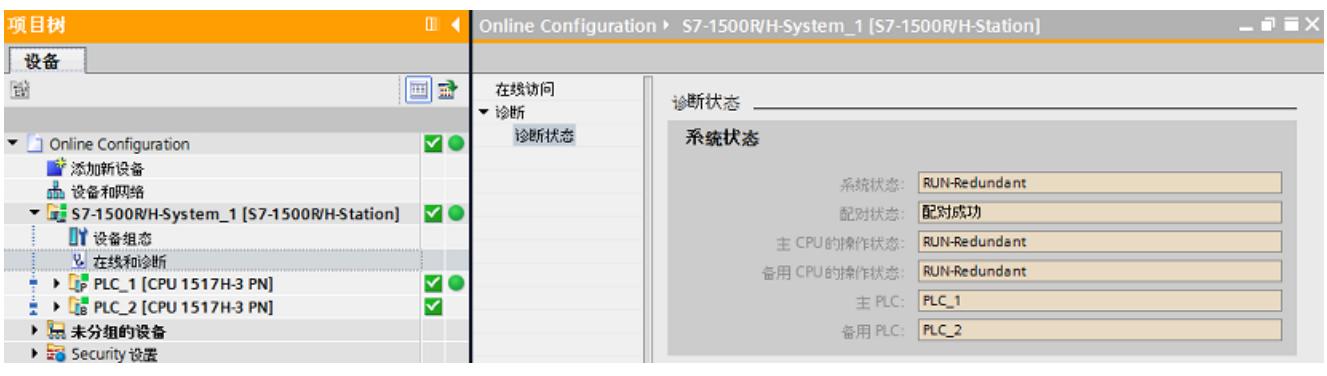

图 8-2 "在线与诊断"视图:S7-1500R/H 系统的诊断状态

#### **主 CPU 或备用 CPU 的在线与诊断**

冗余系统的 CPU"在线和诊断"视图与标准 CPU 的显示相同。

在 RUN-Redundant 系统状态下, 主 CPU 和备用 CPU 将显示冗余系统的在线数据, 而与哪个 CPU 建立在线连接无关。

在非冗余模式下,编程设备/PC 显示具有在线连接的 CPU 的数据。 选择该 CPU, 在项目树中显示在线数据。

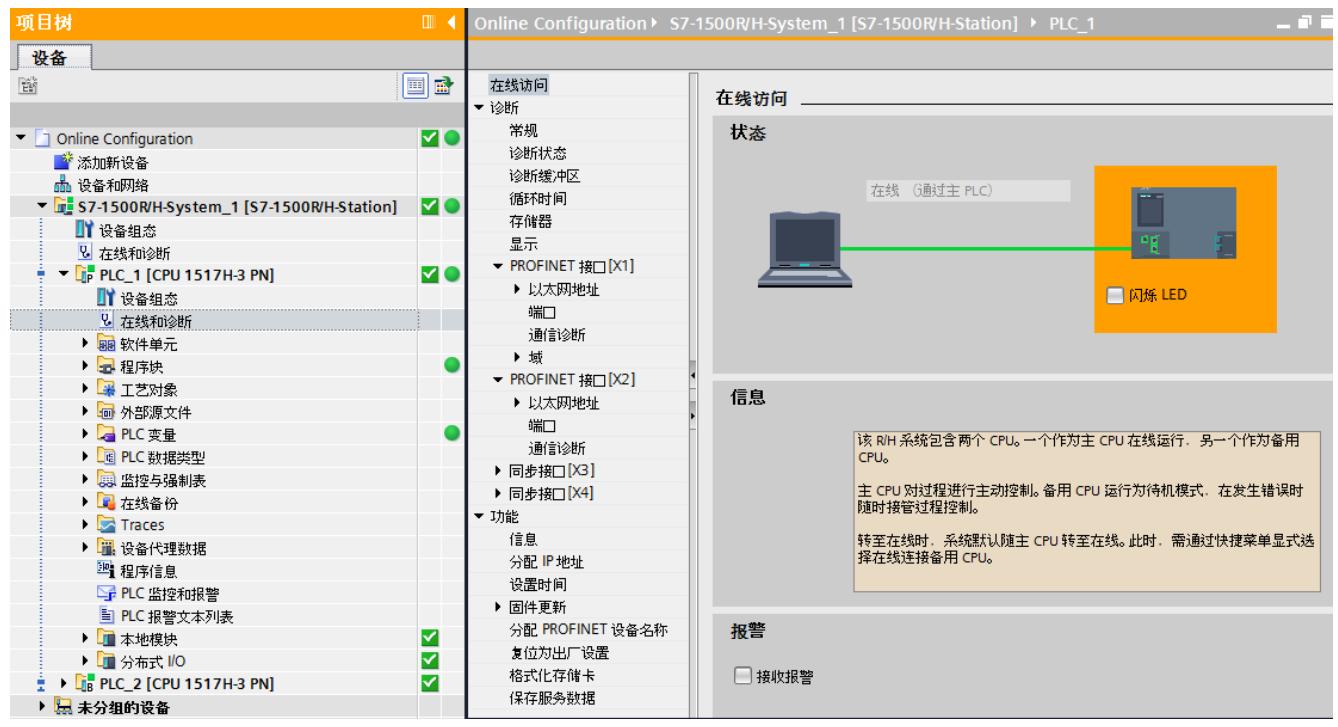

图 8-3 "在线与诊断"视图:CPU(RUN-Redundant 系统状态)

#### **参考资料**

有关操作状态和系统状态的更多信息,请参见《冗余系统 S7-1500R/H 系统手册 [\(https://support.industry.siemens.com/cs/ww/zh/view/109754833](https://support.industry.siemens.com/cs/ww/zh/view/109754833))》。

#### **S7-1500H 系统中线型拓扑 IO 设备的在线和诊断**

自 STEP 7 V18 起,可以选择组态 R1 设备。将 R1 设备的每个接口模块分配给两个 H-CPU 之 一。

在 IO 设备的设备视图中,打开"在线和诊断"(Online & diagnostics) 窗口。将在"诊 断"(Diagnostics) 菜单中找到"冗余"(Redundancy) 对话框。其划分如下:

- "模块"(Module) 列:IO 设备的接口模块。
- "控制器"(Controller) 列:每种情况下分配的 CPU。
- "连接状态"(Connection status) 列:接口模块和分配的 CPU 之间连接的当前状态以及当前 正在使用的接口模块。

#### <span id="page-11295-0"></span>*8.2 "在线工具"任务卡*

IO 设备的"在线和诊断"(Online & diagnostics) 功能独立于冗余 S7-1500H 系统的组态变量。可 以将"在线和诊断"(Online & diagnostics) 功能用于环型或线型拓扑或者组合拓扑。

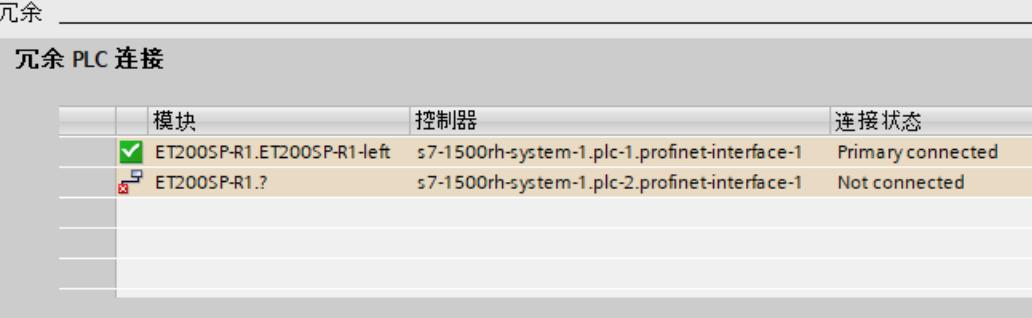

图 8-4 "冗余"(Redundancy) 对话框窗口的视图

#### **说明**

#### **S2 设备的接口模块视图**

与 R1 设备相比,S2 设备只有一个接口模块。因此,"接口模块"(Interface module) 列仅显示 一个 S2 设备的接口模块。 此接口模块分配给两个 H-CPU。

# **8.2 "在线工具"任务卡**

**简介**

如果冗余系统中某 CPU 建立了在线连接,则"在线工具"(Online Tools) 任务卡中将显示该冗余 系统的在线信息。

对于 S7-1500R/H 冗余系统, "在线工具"(Online Tools) 中将显示:

- 三个窗格的操作员面板
- 循环时间
- 存储器

#### **R/H 系统操作员面板**

在冗余系统中, "R/H 系统操作员面板"(R/H system operator panel) 中窗格将显示:

- 主 CPU 上 LED 指示灯的当前状态
- 系统状态
- 清晰区分主 CPU 和备用 CPU, 及其当前的操作状态

*8.2 "在线工具"任务卡*

通过"R/H 系统转入 STOP 状态"(STOP R/H-System) 按钮, 可将 S7-1500R/H 系统切换为系统状 态 STOP。

#### **说明**

#### **转入 RUN-Redundant 系统状态**

请注意,使用 R/H 系统操作员面板,无法将 S7-1500R/H 切换为 RUN-Redundant 系统状态。 只有在 CPU 操作员面板中将每个 CPU 的操作状态切换为 RUN, 才能转入 RUN-Redundant 系 统状态。

#### **CPU 操作员面板**

在两个"CPU 操作员面板"(CPU operator panel) 窗格中,将分别显示冗余系统中相应的 CPU:

- CPU、主 CPU 或备用 CPU 的角色
- LED 指示灯的当前状态
- CPU 的操作状态

使用"RUN / STOP"按钮,可更改相应 CPU 的操作状态。 在以下情况下,可使用"MRES"按钮对 CPU 的存储器进行复位:

- 该 CPU 进行在线连接
- CPU 处于 STOP 操作状态。

实际 CPU 的开关位置显示在"模式选择开关"(Mode selector) 下。

*8.2 "在线工具"任务卡*

**示例**

下图举例说明了"在线工具"(Online Tools) 任务卡中的 RUN-Solo 系统状态。主 CPU 为 RUN 操 作状态,备用 CPU 为 STOP 操作状态。

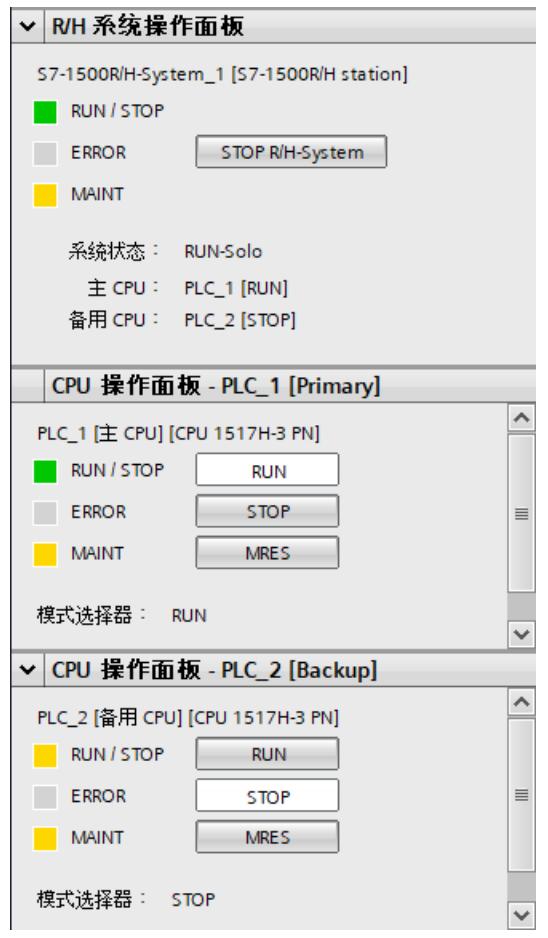

图 8-5 "在线工具"任务卡:操作面板(RUN-Solo 系统状态)

#### **循环时间和存储器**

在 RUN-Redundant 系统状态下,"循环时间"(Cycle time) 和"存储器"(Memory) 窗格中将显示主 CPU 的当前值。在冗余模式下,主 CPU 的循环时间与系统的循环时间相同。 在 RUN-Solo 系统状态下,窗格中将显示建立有在线连接的 CPU 的当前值。

<span id="page-11298-0"></span>该显示与标准 CPU 中的表示相对应。

| 周期时间 [Primary]   |               |          |  |  |
|------------------|---------------|----------|--|--|
|                  |               |          |  |  |
|                  |               |          |  |  |
|                  |               |          |  |  |
|                  |               |          |  |  |
|                  | $\pm$ ms      |          |  |  |
| 10.009           | 6000          |          |  |  |
| 最短: 10.007 ms    |               |          |  |  |
| 当前/上次: 10.009 ms |               |          |  |  |
| 最长: 26.799 ms    |               |          |  |  |
|                  |               |          |  |  |
|                  |               |          |  |  |
|                  | 存储器 [Primary] |          |  |  |
|                  |               | ∧        |  |  |
| 装载存储             |               |          |  |  |
|                  | 未使用:99.95 %   |          |  |  |
|                  |               |          |  |  |
| 工作存储             |               |          |  |  |
| 内存代              |               |          |  |  |
|                  | 未使用:99.99 %   |          |  |  |
| 内存数              |               | $\equiv$ |  |  |
|                  | 未使用:100 %     |          |  |  |
|                  |               |          |  |  |
| 保持存储             |               |          |  |  |
|                  | 未使用:100 %     |          |  |  |
|                  |               |          |  |  |

图 8-6 "在线工具"任务卡:主 CPU 的循环时间和存储器

#### **参考资料**

有关操作状态和系统状态的更多信息,请参见《冗余系统 S7-1500R/H 系统手册 [\(https://support.industry.siemens.com/cs/ww/zh/view/109754833](https://support.industry.siemens.com/cs/ww/zh/view/109754833))》。

# **8.3 项目树、设备视图和网络视图中的诊断视图**

#### **项目树中冗余系统的附加图标**

表格 8-2 STEP 7 中项目树下冗余系统的图标

| <b> 项目树中的图标</b> | 含义                                          |
|-----------------|---------------------------------------------|
|                 | S7-1500R/H 系统的文件夹标识符:<br>RUN-Redundant 系统状态 |
|                 | S7-1500R/H 系统的文件夹标识符:<br>RUN-Solo 系统状态      |

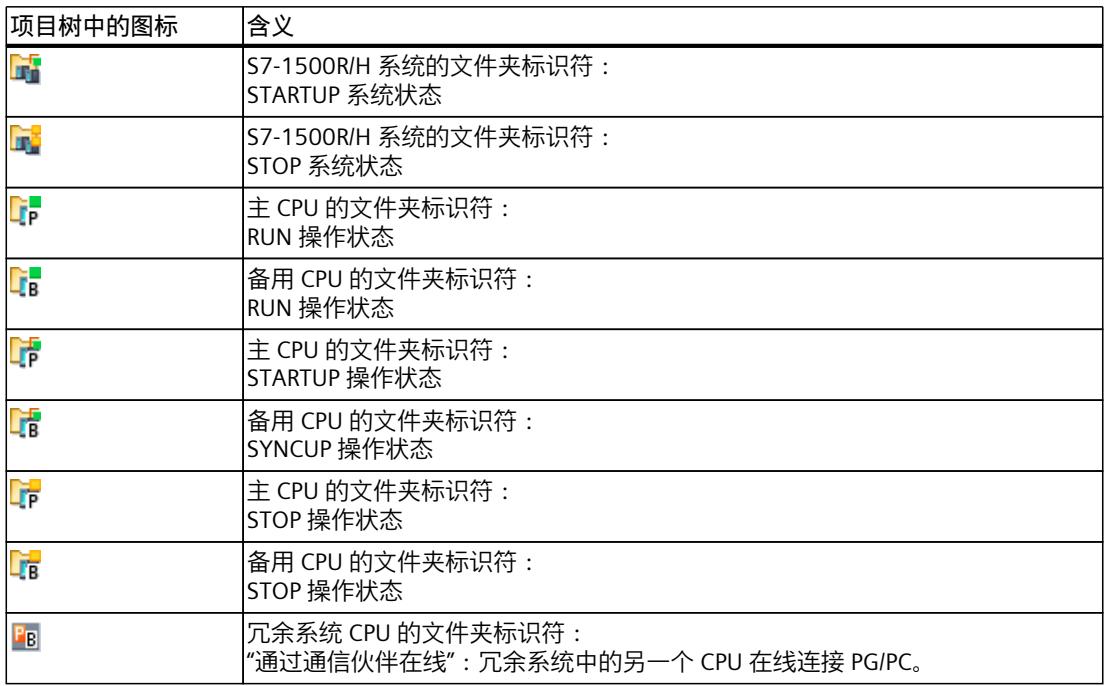

#### **示例:项目树、设备视图和网络视图中的诊断视图**

下面显示了 S7-1500R/H 系统的一个诊断视图示例。 该组态示例中包含两个 S7-1517H-3 PN CPU 和一个作为 PROFINET IO 设备的接口模块 IM 155-6 PN HF。PLC\_1 是主 CPU(RUN 操作状态)。PLC\_2 是备用 CPU(STOP 操作状 态)。硬件配置和用户程序均已加载到主 CPU 中。 系统通过 PLC 1 (主 CPU) 进行在线连接, 并处于 RUN-Solo 系统状态。

#### **项目树中的系统视图**

系统处于 RUN-Solo 系统状态 F. PLC 1 为 RUN 操作状态 F. PLC 2 为 STOP 操作状态 F. 由于系统处于 RUN-Solo 系统状态,因此将显示以下信息:

- 对于系统,因下层组件故障,要求维护
- 对于 PLC 1, 要求维护

对于 PLC\_2,由于 PG/PC 与 PLC\_1 在线连接,因此显示通过通信伙伴进行在线连接 Pa。

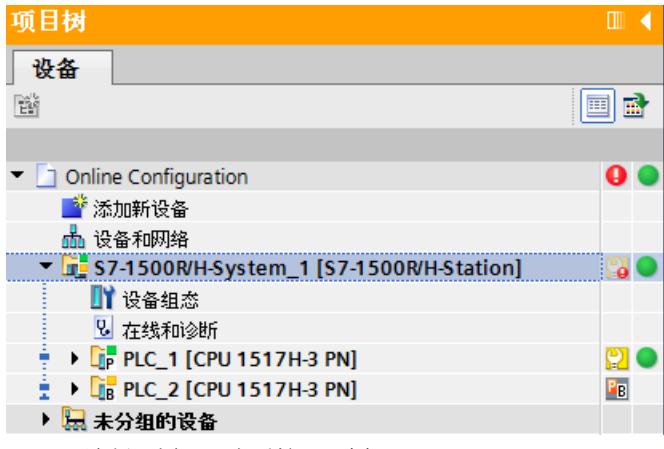

图 8-7 诊断示例:冗余系统项目树 (RUN-Solo)

#### **系统的网络视图**

在网络视图中,显示 H-CPU 或 IO 设备无故障。

由于系统未处于 RUN-Redundant 系统状态, 因此指示系统下位组件要求维护。 网络视图中既不显示冗余系统的操作状态,也不显示系统状态。

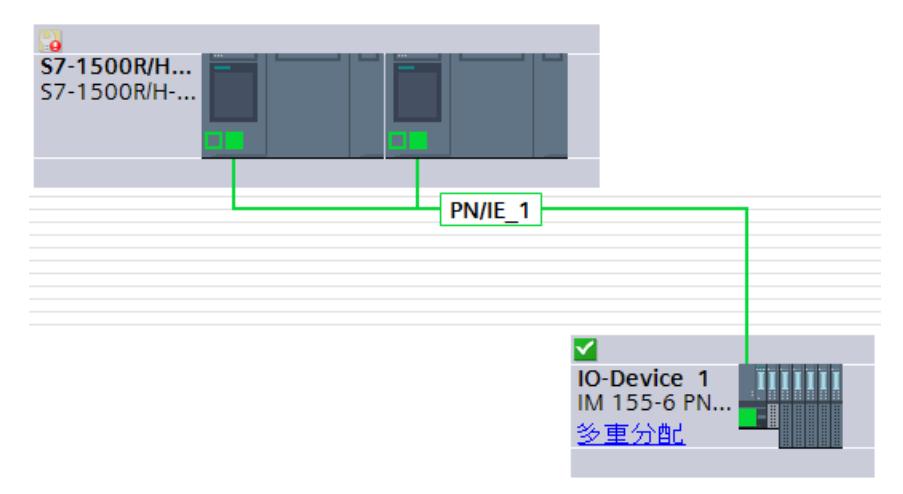

图 8-8 诊断示例:冗余系统的网络视图 (RUN-Solo) 双击该系统,即可访问两个 CPU 的设备视图。

#### **系统的设备视图**

在设备视图中, 可基于 PLC 1 旁的图标确定 CPU 的操作状态:

- 绿色图标:PLC\_1 处于 RUN 操作状态。
- 黄色的要求维护图标(扳手): PLC 2 处于 STOP 操作状态。 PLC 2 旁的图标表示通过伙伴 (PLC 1) 建立在线连接。

有关系统故障的更多详细信息,请参见"设备信息"中的"诊断"选项卡。这些设备信息可指示 PLC\_1 要求维护和 RUN 操作状态。

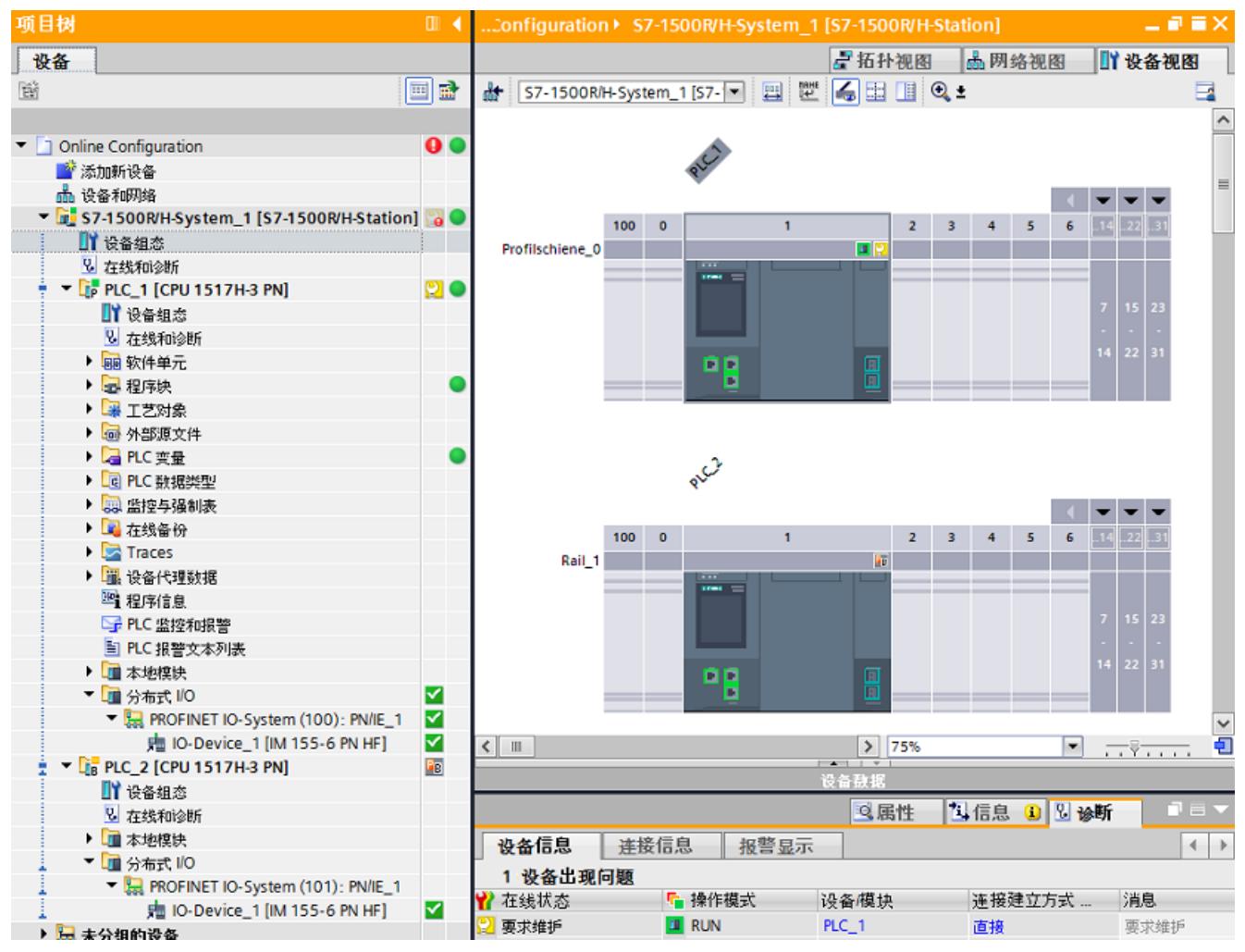

图 8-9 诊断示例:冗余系统的设备视图 (RUN-Solo)

#### **系统的报警显示**

在 RUN-Solo 系统状态下,可通过"报警显示"(Alarm display) 选项卡(本示例中为 PLC\_1)显示 在线连接的 CPU 的报警。

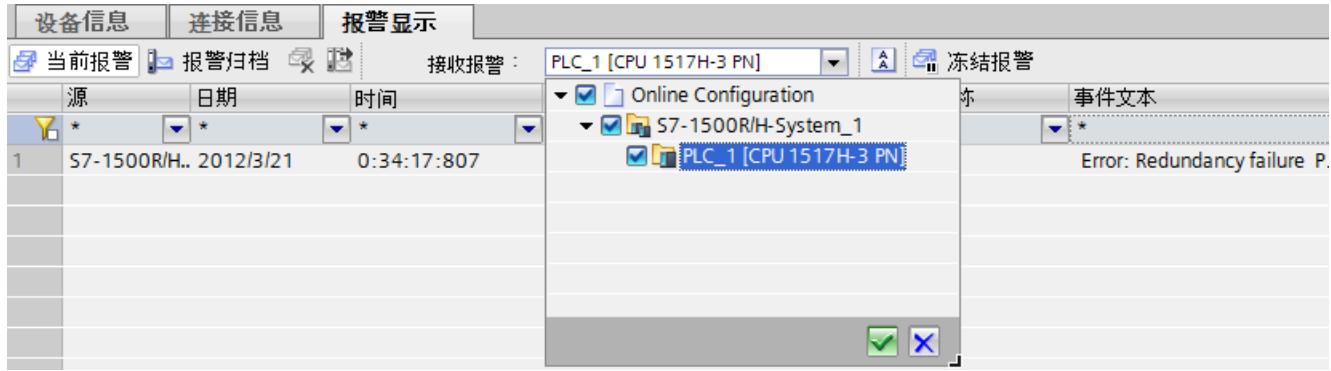

图 8-10 诊断示例:冗余系统的报警显示 (RUN-Solo)

#### **IO 设备的设备视图**

IO 设备是一个接口模块 IM 155-6 PN HF, 带有两个 I/O 模块和一个服务模块。设备视图中显示 模块无故障。

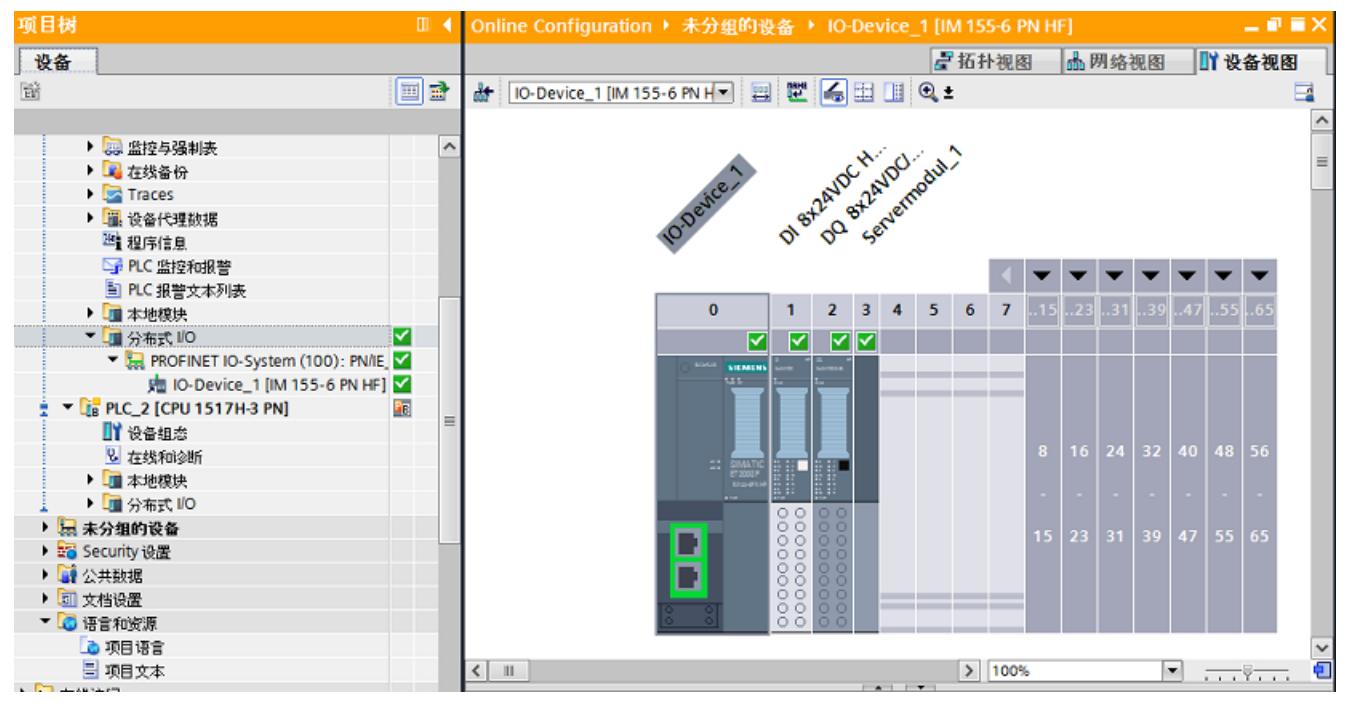

图 8-11 诊断示例:IO 设备的设备视图

#### **S7-1500H 系统中 IO 设备的诊断显示**

通过诊断显示,可以识别以下错误情况,例如,根据诊断图标:

- 与 IO 设备的 PROFINET 连接中断。
- S2 设备的 I/O 模块已被移除或出现故障。
- 与 R1 设备的 PROFINET 连接中断。
- R1 设备的接口模块已被移除或出现故障。

前两个错误情况与标准 S7-1500 系统的诊断显示相当。下一节将介绍 R1 设备的诊断。

#### **示例:故障 R1 设备的诊断显示**

冗余 S7-1500H 系统中 IO 设备的诊断显示示例如下所示。示例组态由以下组件组成:

- 2 个 CPU S7-1517H-3 PN
- R1 设备:接口模块 ET 200SP IM 155-6 PN R1
- S2 设备:接口模块 ET 200SP IM 155-6 PN HF

要求:

- 与冗余 S7-1500H 系统建立了在线连接。
- 所有连接的 IO 设备均可通过所有接口模块访问。

在项目树中,会看到 IO 设备的诊断显示,如下所述:

- 在 CPU 设备文件夹的"分布式 I/O > PROFINET IO 系统"(Distributed I/O > PROFINET IO system) 下, 可以查看每种情况下分配的接口模块的状态。
- 在"取消分组的设备"(Ungrouped devices) 文件夹中,可以看到 IO 设备的整体状态。如果打 开 IO 设备的文件夹, 还会显示接口模块的状态。
*8.3 项目树、设备视图和网络视图中的诊断视图*

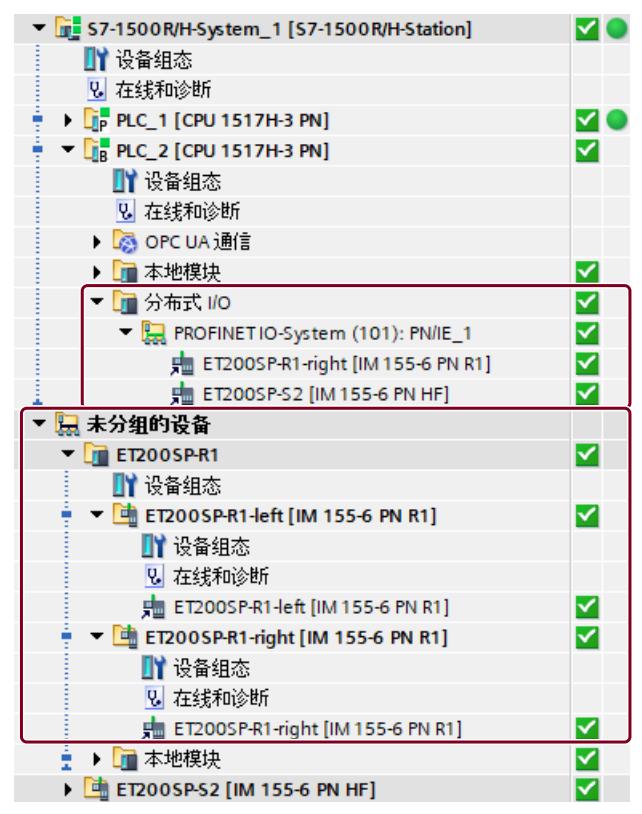

图 8-12 项目树中 R1 设备的诊断显示

R1 设备右侧接口模块被移除或出现故障。

在项目树中,可以在 CPU 的设备文件夹右侧看到诊断信息"要求维护,下级组件出 错"(Maintenance demanded, error in lower-level component) **•** 

在网络视图中,CPU 和 R1 设备也通过"要求维护,下级组件出错"(Maintenance demanded, error in lower-level component) · 显示错误。

要显示分配的接口模块的诊断信息,请按以下步骤操作:

- 1. 打开 CPU 的设备文件夹。
- 2. 打开"分布式 I/O > PROFINET IO 系统"(Distributed I/O > PROFINET IO system) 文件夹。
- 3. 接口模块右侧显示的是相应的诊断图标。

*8.3 项目树、设备视图和网络视图中的诊断视图*

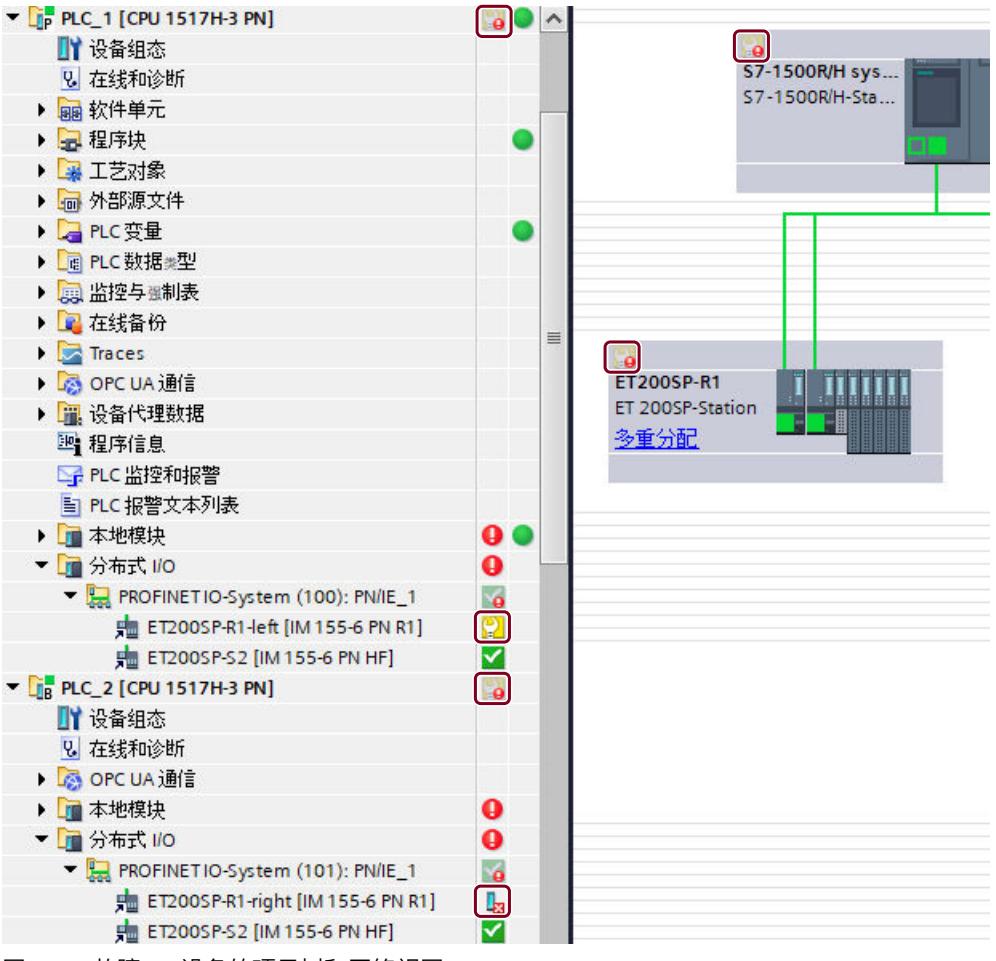

图 8-13 故障 R1 设备的项目树和网络视图。

### *8.3 项目树、设备视图和网络视图中的诊断视图*

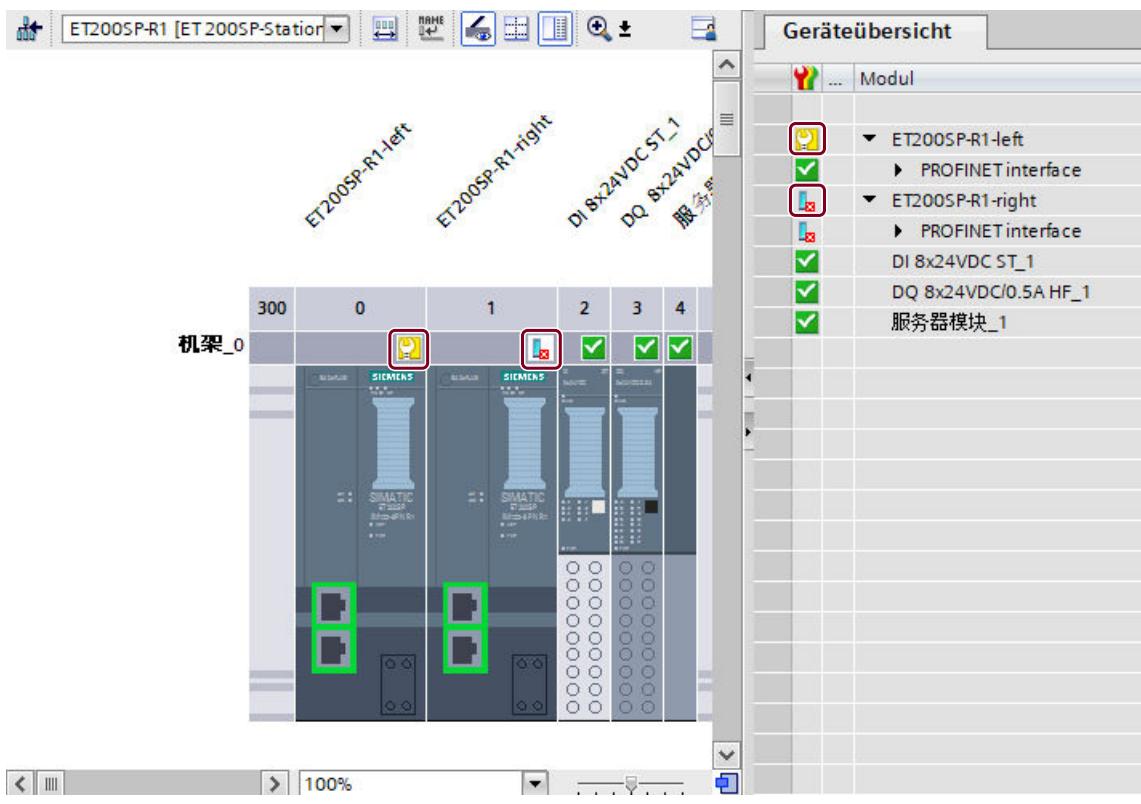

在故障 IO 设备的设备视图中,可以看到各个接口模块的状态。

图 8-14 设备视图中故障 R1 设备的诊断显示

要显示接口模块的扩展诊断,请执行以下操作:

- 1. 右键单击故障接口模块,打开快捷菜单。
- 2. 单击"在线和诊断"(Online and diagnostics) 功能。
- 3. 打开"在线和诊断"(Online and diagnostics) 功能的"诊断"(Diagnostics) 菜单并单击"冗 余"(Redundancy)。

在"冗余"(Redundancy) 对话框窗口中,会显示以下信息:

- "图标"(Icon) 列:接口模块的诊断显示
- "模块"(Module) 列:IO 设备的接口模块。
- "控制器"(Controller) 列:每种情况下分配的 CPU。
- "连接状态"(Connection status) 列:接口模块和分配的 CPU 之间连接的当前状态以及当前 正在使用的接口模块。

<span id="page-11307-0"></span>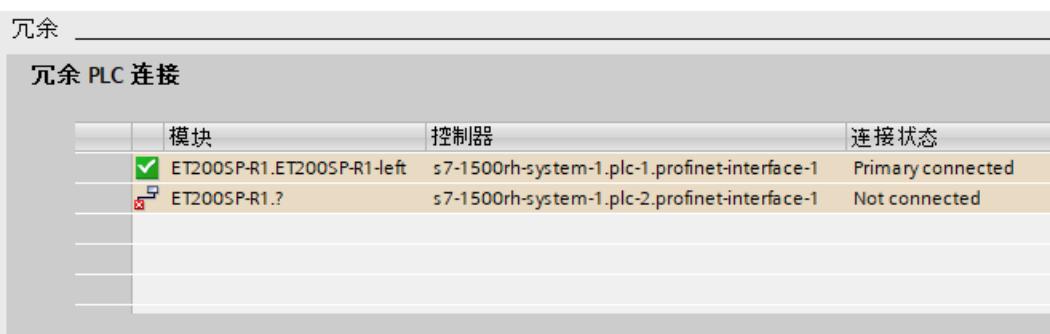

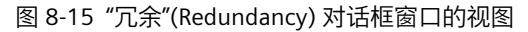

#### **说明**

### **诊断显示存在偏差**

如果移除 R1 设备的接口模块,则另一个接口模块会报错,即 ERROR LED 将呈红色闪烁。尽管 LED 指示灯显示错误,但因为 R1 设备的第二个接口模块会接管工作,所以过程也不会受到影 响。

在 STEP 7 在线诊断中,R1 设备仅显示为"要求维护,下级组件出错"(Maintenance demanded, error in lower-level component)。原因是 R1 设备和 H-CPU 在诊断上的视野范围不同。 IO 设备仅面向本地,因此会指示缺少模块。而 H-CPU 的视野范围更大,两个接口模块的冗余 将纳入考量。而由于存在冗余,诊断信息的严重程度更低。

因此,在评估诊断信息时,请不要只注意设备 LED 指示灯提示的错误。为全面评估诊断信 息,还必须查看 STEP 7 在线诊断并评估诊断缓冲区。

### **8.4 RUN-Redundant 系统状态下的诊断**

### **冗余模式下的诊断视图**

主 CPU 和备用 CPU 均处于 RUN-Redundant 操作状态。 在 RUN-Redundant 系统状态下, 主 CPU 和备用 CPU 将显示冗余系统的在线数据, 而与哪个 CPU 建立在线连接无关。 系统将对两个 CPU 间的诊断进行同步(诊断条目,诊断事件)。 "报警显示"(Alarm display) 选项卡会显示冗余系统的报警。 更多信息,请参见"项目树、设备视图和网络视图中的诊断视图 (页 [95\)](#page-11298-0)"

### **RUN-Redundant 系统状态下无错误**

如果在 RUN-Redundant 系统状态下未检测到任何错误,则项目树和网络视图中的所有诊断图 标均显示未"无故障" ■。

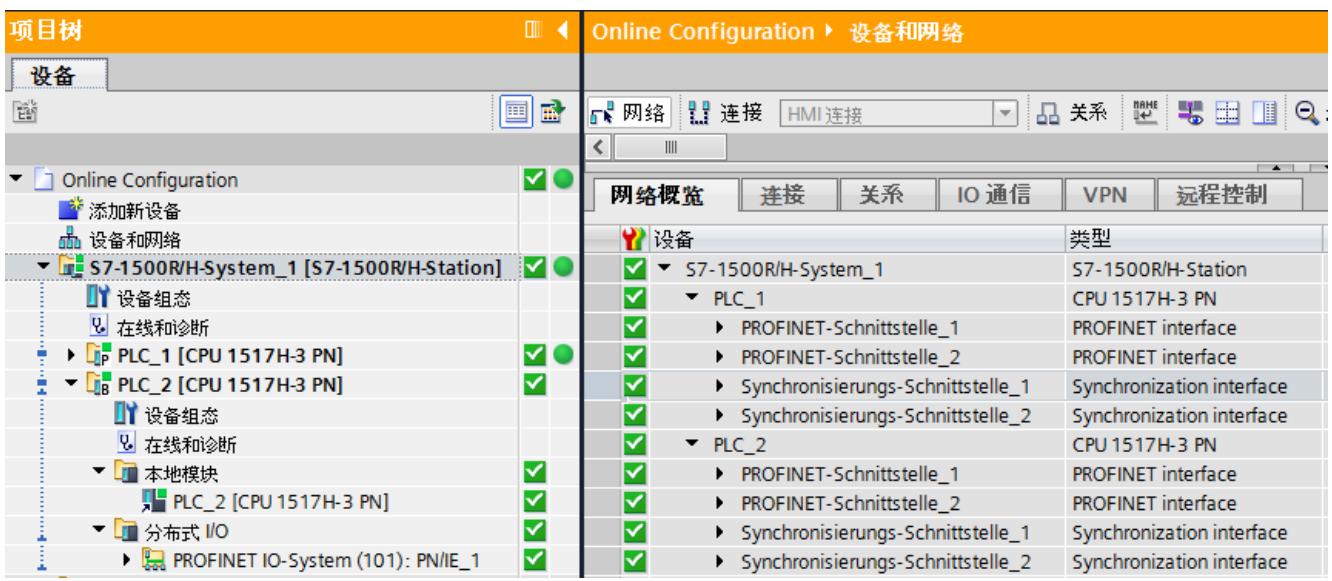

图 8-16 诊断示例:RUN-Redundant 项目树中无故障

### **RUN-Redundant 系统状态下存在故障**

冗余系统中的多数错误不会导致冗余丢失。保持 RUN-Redundant 系统状态, 例如, IO 设备中 的某个模块故障。诊断视图与标准 S7-1500 系统中的类似。 在 RUN-Redundant 系统状态表,可限制系统冗余。例如,在断开 S7-1500H 中两条冗余连接 中的一条时。有关冗余应用的更多信息,请参见《冗余系统 S7-1500R/H 系统手册 [\(https://support.industry.siemens.com/cs/ww/zh/view/109754833](https://support.industry.siemens.com/cs/ww/zh/view/109754833))》。 下文中将介绍冗余系统 S7-1500H 中的特殊示例:

### **S7-1500H 示例 1:**

冗余 S7-1500H 系统 CPU 与 IO 设备间的 PROFINET 环网断开。

### **要求:**

- 项目中未组态拓扑。
- 两个 CPU 位于同一个 PROFINET 环网中。

### **通过 CPU 上的 LINK TX / RX LED 指示灯评估诊断结果**

TX/RX X1 P1 LED 指示灯未点亮。即,

• 相应 PROFINET 接口上的 P1 端口与通信伙伴间没有以太网连接

### **STEP 7 中的诊断**

此时,作为"MRP 管理器"的 CPU 的诊断缓冲区指示 PROFINET 环网已断开。 项目树中的诊断将显示:

- S7-1500H 系统中下层组件要求维护
- PLC 1 和 PLC 2 的下位组件要求维护
- PLC\_2 本地模块的下位组件要求维护

### 网络视图中的诊断结果指示 PLC\_2 中 PROFINET 接口受影响的端口处出错。

<span id="page-11309-0"></span>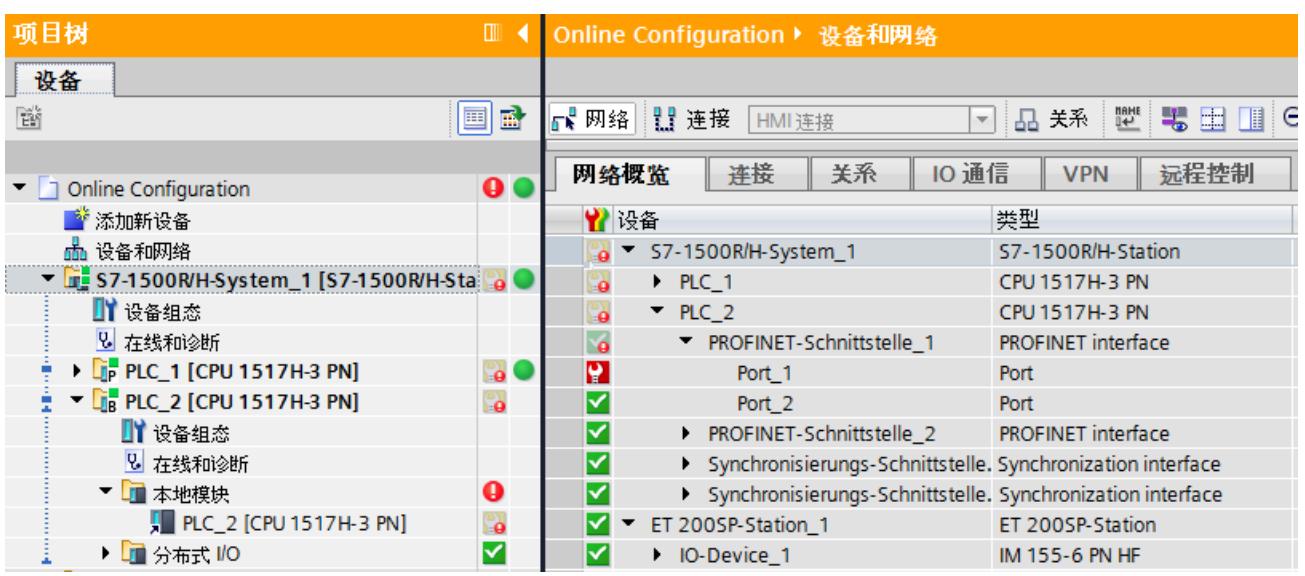

图 8-17 诊断示例:RUN-Redundant 系统状态,PROFINET 环网断开

可通过 CPU 的显示屏上的"诊断"(Diagnostics) 菜单进行诊断评估,与标准 CPU 中的相同。更 多信息,请参见"CPU 的显示屏 (页 [27\)"](#page-11230-0)部分。

#### **S7-1500H 示例 2:**

冗余 S7-1500H 系统 CPU 中的同步模块已移除。

**通过 CPU 上的 X3 和 X4 LED 指示灯评估诊断结果**

PLC\_2 CPU 上的 X3 LED 指示灯未点亮。即,

- 在 H-Sync 接口 X3 处, 同步模块上的冗余连接断开。 或
- H-Sync 接口 X3 处没有同步模块。

#### **STEP 7 中的诊断**

CPU 的诊断缓冲区指示:

- 仅一条冗余连接
- 同步模块发生故障的 CPU

项目树中的诊断将显示:

- S7-1500H 系统中下层组件要求维护
- PLC 1 和 PLC 2 的下位组件要求维护
- PLC 1 和 PLC 2 本地模块的下位组件要求维护

在网络视图中诊断指示:

- PLC 1 中 Synchronisationsmodul 1 的 Synchronisationsschnittstelle 2 错误
- PLC 2 中 Synchronisationsmodul 1 的 Synchronisationsschnittstelle 1 不可访问

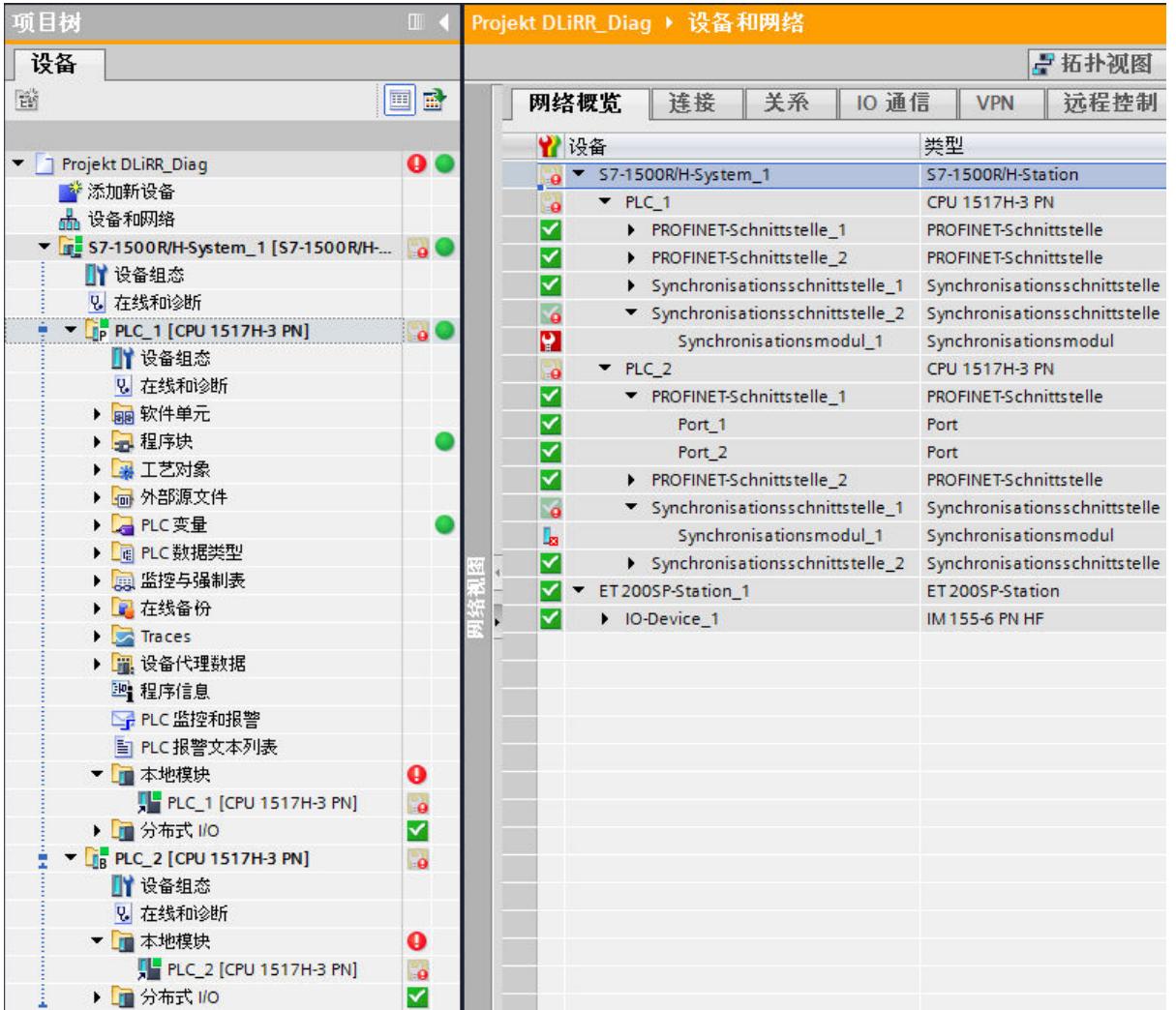

图 8-18 诊断示例:RUN-Redundant 系统状态,同步模块故障

### **在显示器上评估诊断结果**

在示例 2 中,CPU PLC\_2 的显示屏中显示如下所示:

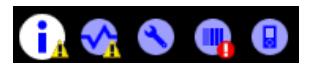

- 在"总览"(Overview) 命令菜单中:在下一页的较低位置处将显示一条消息。
- 在"诊断"(Diagnostics) 菜单命令中:在下一页的较低位置处将显示一条消息。
- 在"模块"(Modules) 菜单命令中:发生错误。

要对显示信息进行评估,请按以下步骤操作:

- 1. 使用菜单命令"概述>冗余"(Overview > Redundancy),导航到"配对状态"(Pairing state)。
- 2. 将显示以下配对状态:单配对 (X4)。
	- 即,在 H-Sync 接口 X4 处进行了冗余连接,但 X3处未进行冗余连接。
- 3. 使用"诊断"(Diagnostics) 菜单命令,导航到"报警"(Alarms) 处。
- 4. 查看报警详细信息(评估诊断缓冲区)。

### <span id="page-11311-0"></span>**S7-1500H 示例 3:**

S7-1500H 中的**一条**冗余连接断开。

**通过 CPU 上的 X3 和 X4 LED 指示灯评估诊断结果** CPU PLC\_1 上的 LED X4 指示灯未点亮。即,

- 在 H-Sync 接口 X4 处, 同步模块上的冗余连接断开。 或
- 在 H-Sync 接口 X4 处, 未连接同步模块。

### **STEP 7 中的诊断**

CPU 的诊断缓冲区指示:

- 仅一条冗余连接
- CPU 和同步模块的光纤规范错误

项目树中的诊断将显示:

- S7-1500H 系统中下层组件要求维护
- PLC 1 和 PLC 2 的下位组件要求维护
- PLC 1 和 PLC 2 本地模块的下位组件要求维护

在网络视图中诊断指示:

- PLC 1 中 Synchronisationsmodul 1 的 Synchronisationsschnittstelle 2 错误
- PLC 2 中 ynchronisationsmodul 1 的 Synchronisationsschnittstelle 1 错误

### *8.5 RUN-Solo 系统状态下的限制条件*

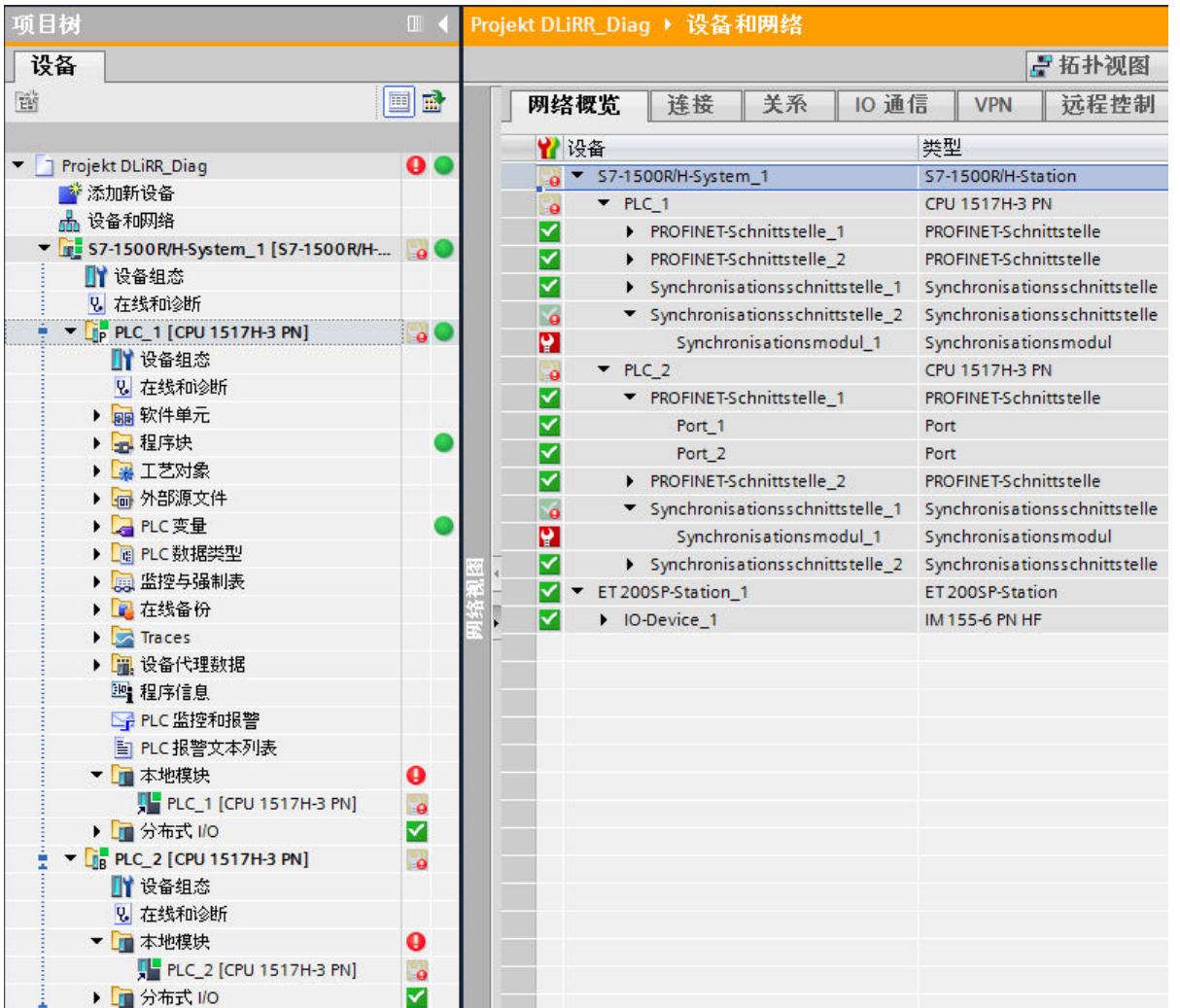

图 8-19 诊断示例:RUN-Redundant 系统状态,冗余连接失败

### **在显示器上评估诊断结果**

按照例 2 所示, 对 CPU PLC\_2 的显示进行分析:

### **8.5 RUN-Solo 系统状态下的限制条件**

主 CPU 处于 RUN 操作状态。备用 CPU 处于 STOP 操作状态、关断、故障或不可用。

<span id="page-11313-0"></span>*8.6 通过用户程序进行系统诊断*

### **RUN-Solo 系统状态下的限制条件**

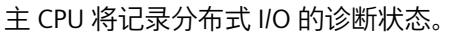

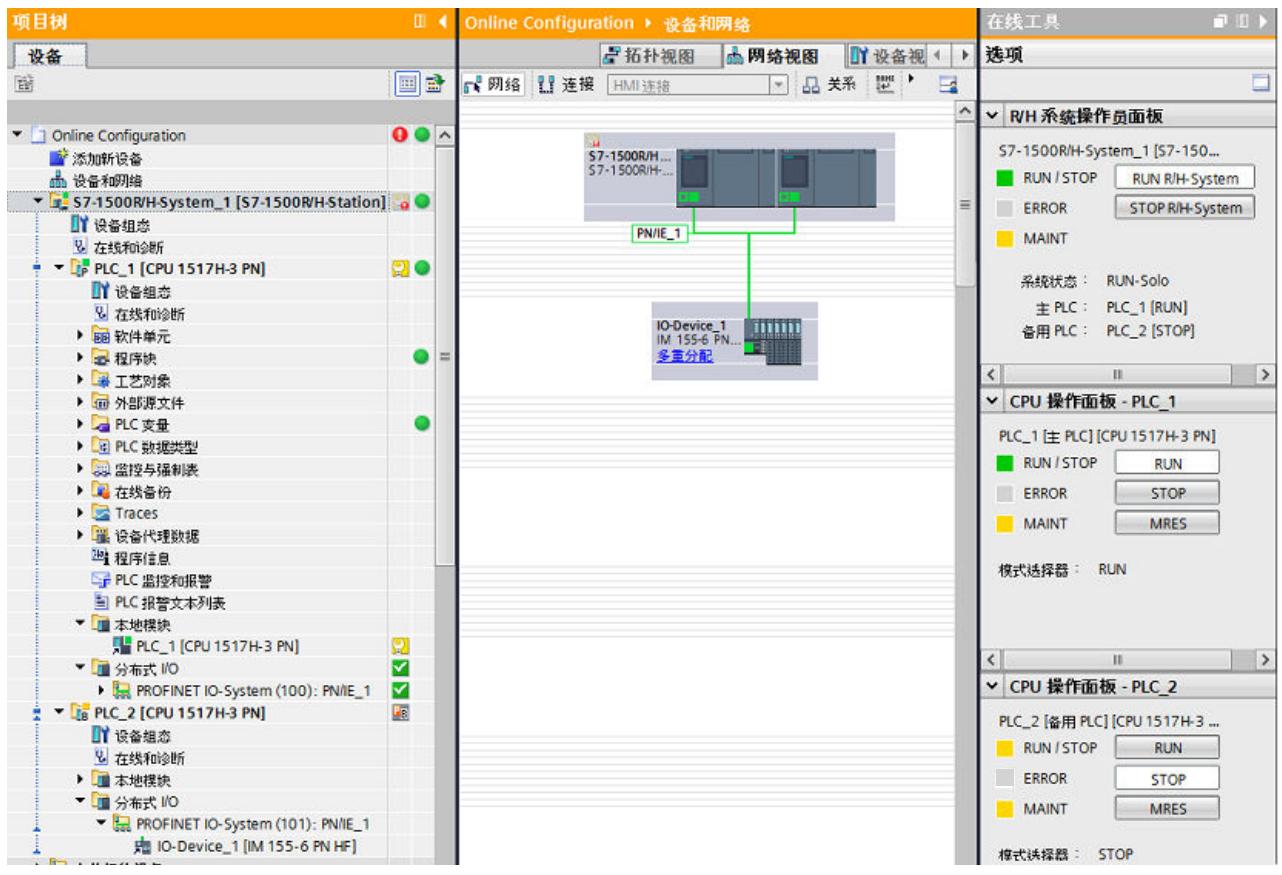

图 8-20 RUN-Solo 系统状态下主 CPU 和备用 CPU 的诊断

### **备用 CPU 的诊断**

备用 CPU 具有以下限制条件:

- 只当备用 CPU 进行在线连接时,备用 CPU 的诊断信息才可用。
- 备用 CPU 进行在线连接时,只能通过备用 CPU 的操作员面板进行存储器复位。

### **参考资料**

可通过 CPU 的显示屏上的"诊断"(Diagnostics) 菜单进行诊断评估,与标准 CPU 中的相同。更 多信息, 请参见"CPU 的显示屏 (页 [27\)"](#page-11230-0)部分。

### **8.6 通过用户程序进行系统诊断**

**指令**

有关确定系统诊断的指令,请参见"用户程序中的系统诊断选项 (页 [65\)](#page-11268-0)"部分。

以下诊断指令不能用于 S7-1500R/H 冗余系统:

• DPNRM\_DG:读取 DP 从站的诊断数据

<span id="page-11314-0"></span>**组织块**

有关适用于 S7-1500R/H 的组织块的说明, 请参见《S7-1500R/H 冗余系统 [\(https://support.industry.siemens.com/cs/ww/zh/view/109754833](https://support.industry.siemens.com/cs/ww/zh/view/109754833))》系统手册。

### **词汇表**

### **CPU 的固件**

在 SIMATIC 中,对 CPU 固件和用户程序进行了区分。 固件是嵌入在电子设备中的一种软件。即,固件与硬件功能永久关联。固件通常存储在闪存 (如, EPROM、EEPROM 或 ROM) 中, 用户无法进行替换也无法通过特殊方法或手段进行替 换。 用户程序:请参见术语表条目"用户程序"

### **HMI 设备**

人机界面 (HMI), 用于显示和控制自动化过程的设备。

### **HMI 诊断视图 (WinCC)**

HMI 诊断视图是 WinCC 中的一个对象。HMI 诊断视图只能与精智面板和 WinCC Advanced RT 一起使用。

### **I/O 模块**

分布式 I/O 的设备, 用作控制器和过程之间的接口。

### **PLC**

可编程逻辑控制器 (**PLC**):CNC 的组件,机床制造商用于协调 NC 要求(部分程序)、机床操 作员输入以及当前机床状态之间的相互作用。

### **PROFIBUS**

自动化技术领域现场总线的通信标准

#### **PROFINET**

PROcess FIeld NETwork 即开放式工业以太网标准,用于进一步开发 PROFIBUS 和工业以太 网。这种由 PROFIBUS 国际组织推出的跨制造商的通信、自动化和工程组态模型,已定义为一 种自动化标准。

#### **Web 服务器**

通过以太网进行数据交换的软件/通信服务。Web 服务器通过标准传输协议(HTTP、HTTPS) 将文档传输到 Web 浏览器。文档可以是静态文档, 也可以是由 Web 服务器根据 Web 浏览器 的请求由不同内容组成的动态文档。

### **WinCC**

Windows 控制中心 (**W**indows **C**ontrol **C**enter):一种基于 PC 的过程可视化系统

### **WinCC Runtime**

基本 WinCC 软件的组件

### **按钮 (WinCC)**

WinCC 中的对象,用于指示设备故障

#### **报警**

因系统事件或状态而发送给操作员的消息。

### **备用 CPU**

S7-1500R/H 冗余系统中, 某 CPU 的角色。如果 R/H 系统处于 RUN-Redundant 系统状态, 则 主 CPU 将对过程进行控制。备用 CPU 将同步处理用户程序,并在主 CPU 发生故障时接管过程 控制。

#### **操作状态**

操作状态是指在特定时间点某个单 CPU 的操作特性。 SIMATIC 标准系统的 CPU 具有三种操作状态: STOP、STARTUP 和 RUN。 S7-1500R/H 的主 CPU 则具有 STOP、STARTUP、RUN、RUN-Syncup 和 RUN-Redundant 五种 操作状态。备用 CPU 具有 STOP、SYNCUP 和 RUN-Redundant 三种操作状态。

#### **存储器复位**

将 CPU 中的存储器设置为初始状态的操作步骤。

### **工业以太网**

在工业环境中构建以太网的指南。与标准以太网的主要区别在于各个组件的机械强度、载流能 力和抗干扰能力。

### **全局画面 (WinCC)**

在系统诊断窗口中打开的面面就是一个全局画面。

### **冗余系统**

如果系统中的重要自动化组件可用于多个单元(冗余),则该系统将标识为冗余系统。如果冗 余组件发生故障,过程控制仍将保持。

#### **设备**

具有网络连接的模块称为设备。设备安装在机架中,并在机架中与其它模块进行互连。

#### **通道故障**

单个通道中发生与通道有关的错误。例如,带有输入的 I/O 发生断路或短路

#### **同步模块**

同步模块用于在 S7-1500H 冗余系统的 CPU 间提供冗余连接。每个 CPU 需要两个同步模块, 并通过光纤电缆进行连接。

### **拓扑结构**

网络结构。常见的结构有:

- 线性总线型拓扑结构
- 环形拓扑结构
- 星形拓扑结构
- 树形拓扑结构

### **系统诊断**

在 SIMATIC 系统中,术语"系统诊断"是指设备和模块诊断。系统诊断可用于监视系统中以下组 件的状态:电源、设备、I/O。

### **系统诊断指示器 (WinCC)**

系统诊断指示器是库的一个预定义图形符号,在设备出错时将发出警报。;这种图形符号有两 种显示状态:无错误、有错误

#### **系统状态**

S7-1500R/H 冗余系统的系统状态取决于主 CPU 和备用 CPU 的操作状态。术语"系统状态"用于 快速标识两个 CPU 同时发生的操作状态。S7-1500R/H 冗余系统具有 STOP、STARTUP、RUN-Solo、SYNCUP 和 RUN-Redundant 五种系统状态。

### **用户程序**

在 SIMATIC 中,对 CPU 固件和用户程序进行了区分。 用户程序中包含用于控制一个设备或过程的所有指令、声明和数据。用户程序可分配给可编程 模块(例如, CPU 和 FM), 并可由更小的单元构成。 固件:请参见术语表中的条目"CPU 的固件"

### **诊断缓冲区**

CPU 中的缓冲存储区, 用于按照发生的顺序存储诊断事件。

### **值状态**

值状态用于描述一个特定的信号状态。现场设备会不断更新并循环传输值状态,它与测得值一 起将作为质量声明。

#### **主 CPU**

S7-1500R/H 冗余系统中,某 CPU 的角色。如果 R/H 系统处于 RUN-Redundant 系统状态, 则 主 CPU 将对过程进行控制。备用 CPU 将同步处理用户程序,并在主 CPU 发生故障时接管过程 控制。

#### **子网**

网络的一部分,其参数必须与各设备进行同步(例如,通过 PROFINET)。子网中包括总线组 件和所连接的所有站。子网可以通过网关连接,形成一个网络。

## **索引**

### **"**

"诊断"选项卡 报警显示, [38](#page-11241-0) 连接信息, [38](#page-11241-0) 设备信息, [38](#page-11241-0) 巡视窗口, [38](#page-11241-0)

### **C**

CPU 的显示屏 状态信息, [28](#page-11231-0) 输入方式, [28](#page-11231-0) 显示方式, [28](#page-11231-0)

### **H**

HMI 系统诊断窗口, [55](#page-11258-0) 系统诊断视图, [55](#page-11258-0) HMI 诊断视图 详细视图, [58](#page-11261-0) 设备视图, [58](#page-11261-0) 视图, [58](#page-11261-0) 分布式 I/O 视图, [58](#page-11261-0) HMI 诊断视图 精智面板, [55](#page-11258-0) WinCC Advanced RT, [55](#page-11258-0)

### **I**

I/O 模块 设置, [45](#page-11248-0) 输入, [45](#page-11248-0)

### **L**

LED 指示灯的布局, [26](#page-11229-0)

### **R**

RUN-Redundant 系统状态 诊断, [104](#page-11307-0) RUN-Solo 系统状态 诊断, [110](#page-11313-0)

### **S**

S7-1500H, [106](#page-11309-0) S7-1500R/H 诊断, [88](#page-11291-0) 指令, [110](#page-11313-0) 组织块, [111](#page-11314-0)

### **W**

Web 服务器 Web 页面, [46](#page-11249-0) 浏览器, [46](#page-11249-0) 集成 Web 服务器, [46](#page-11249-0) 激活, [47](#page-11250-0) 组态, [47](#page-11250-0) HTTPS, [47](#page-11250-0) 证书, [47](#page-11250-0) 访问, [48](#page-11251-0) 诊断, [49](#page-11252-0) 诊断缓冲区, [50](#page-11253-0) 模块信息, [51](#page-11254-0) 报警, [51](#page-11254-0) 拓扑结构, [53](#page-11256-0) 运动控制诊断, [53](#page-11256-0) 跟踪, [54](#page-11257-0)

### **安**

安全事件, [42](#page-11245-0)

### **报**

报警 在报警编辑器中编辑, [71](#page-11274-0) 多语言, [73](#page-11276-0) 报警显示 归档视图, [39](#page-11242-0) 有效报警, [39](#page-11242-0)

### **备**

备用 CPU, [91,](#page-11294-0) [110](#page-11313-0)

### **常**

常见问题与解答 下载证书, [49](#page-11252-0) 在用户程序中进行通道诊断, [66](#page-11269-0)

### **动**

动态化 对象外观, [63](#page-11266-0)

### **符**

符号 对于硬件诊断, [29](#page-11232-0) 用于比较, [30](#page-11233-0) 对于软件诊断, [30](#page-11233-0) 用于操作模式, [30](#page-11233-0)

### **过**

过程映像输入, [66](#page-11269-0) 质量信息, [66](#page-11269-0) 值状态, [66](#page-11269-0) 用户数据, [66](#page-11269-0)

### **可**

可访问的设备 诊断状态, [31](#page-11234-0) 离线项目, [31](#page-11234-0) S7-1500R/H, [89](#page-11292-0)

### **库**

库 系统诊断指示器, [60](#page-11263-0)

### **快**

快速指南, [17](#page-11220-0) 使用显示屏, [17](#page-11220-0) 使用 STEP 7, [18](#page-11221-0)

### **冗**

冗余模式 诊断, [104](#page-11307-0) 冗余系统, [89](#page-11292-0) 冗余连接, [108](#page-11311-0)

### **设**

设备与网络 当前状态, [33](#page-11236-0) 转至在线, [33](#page-11236-0) 设备信息 在线状态, [38](#page-11241-0) 操作模式, [38](#page-11241-0) 设置选项, [24](#page-11227-0)

### **同**

同步模块, [106](#page-11309-0)

### **系**

系统诊断 特性, [14](#page-11217-0) 优势, [15](#page-11218-0) 显示理念, [16](#page-11219-0) 报警设置, [24](#page-11227-0) 按钮, [63](#page-11266-0) 系统诊断指示器 插入, [60](#page-11263-0) 系统诊断窗口, [60](#page-11263-0) 按钮用作系统诊断指示器, [63](#page-11266-0) 系统诊断窗口, [55](#page-11258-0) 全局画面, [56](#page-11259-0) 组态, [56](#page-11259-0)

系统诊断视图, [55](#page-11258-0) 组态, [56](#page-11259-0) 系统诊断指示器, [60](#page-11263-0)

### **应**

应用示例

SIMATIC S7-1200 和 S7-1500 的诊断概述, [66](#page-11269-0)

### **用**

用户程序 指令, [65](#page-11268-0) 诊断报警的响应, [65](#page-11268-0)

### **在**

在线与诊断 在线访问, [35](#page-11238-0) 操作, [35](#page-11238-0) 信息, [35](#page-11238-0) 在线模式, [35](#page-11238-0) S7-1500R/H, [89](#page-11292-0) 在线工具 任务卡, [43](#page-11246-0) 在线视图, [43](#page-11246-0) CPU 操作面板, [43](#page-11246-0) 循环时间, [43](#page-11246-0) 存储器, [43](#page-11246-0) 存储器使用率, [43](#page-11246-0) S7-1500R/H, [92](#page-11295-0)

### **诊**

诊断缓冲区 诊断事件, [40](#page-11243-0) 保持性存储器, [40](#page-11243-0)

### **主**

主 CPU, [91,](#page-11294-0) [110](#page-11313-0)

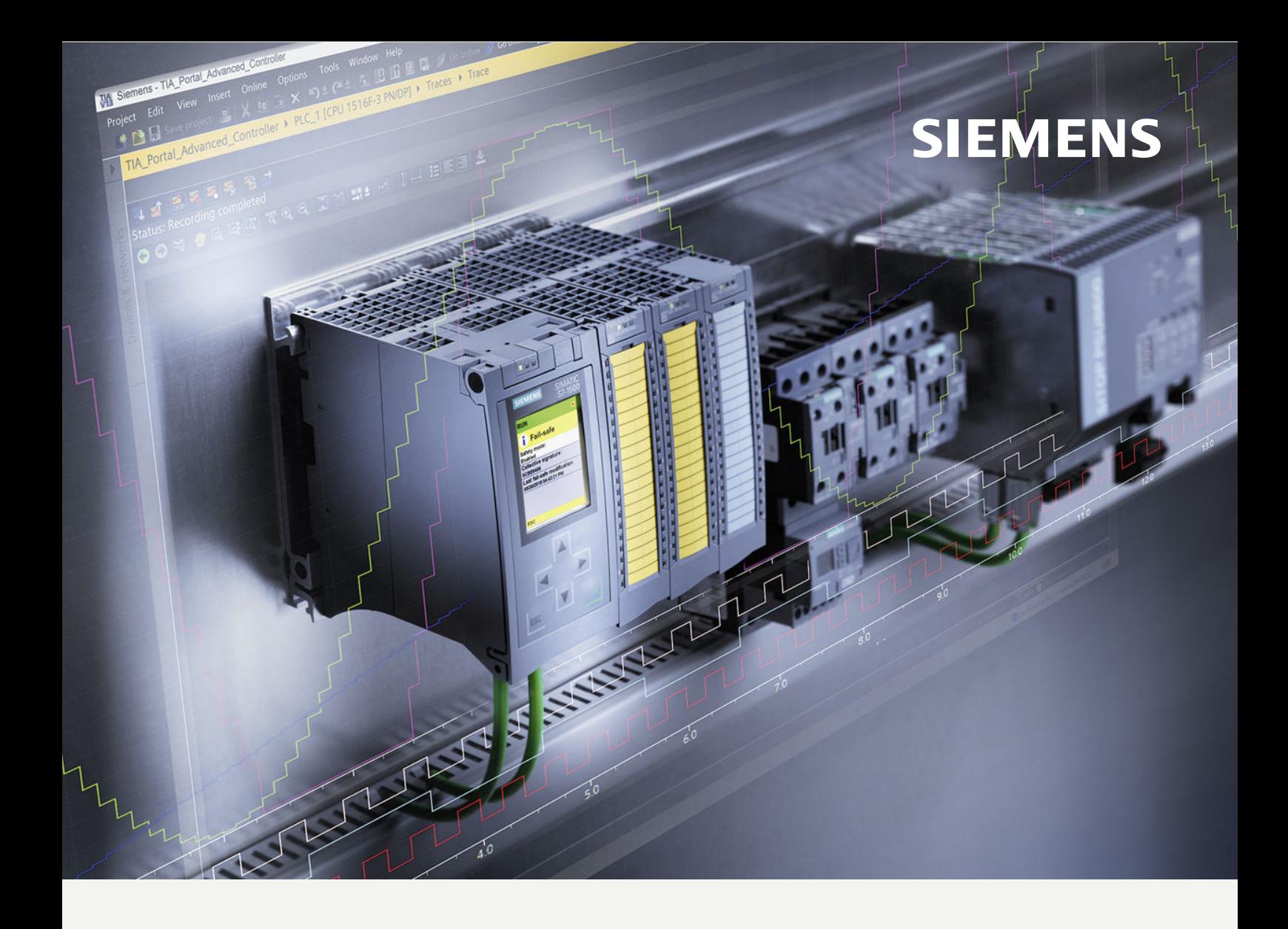

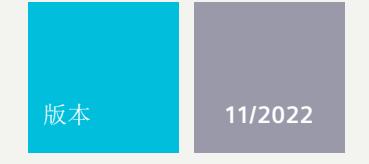

功能手册

## SIMATIC/SINAMICS

## **S7-1500**,**S7-1200 / SINAMICS**

使用跟踪和逻辑分析器功能

**support.industry.siemens.com**

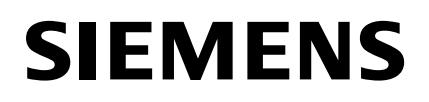

### **SIMATIC / SINAMICS**

### **S7-1500, S7-1200 / SINAMICS 使用轨迹和逻辑分析器功能**

**功能手册**

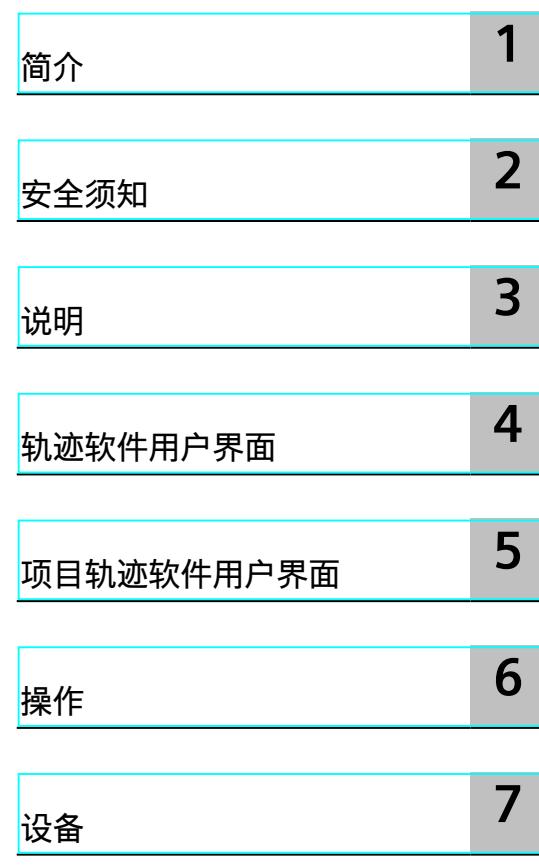

### **法律资讯**

### **警告提示系统**

为了您的人身安全以及避免财产损失,必须注意本手册中的提示。人身安全的提示用一个警告三角表示,仅与财产 损失有关的提示不带警告三角。警告提示根据危险等级由高到低如下表示。

### **危险**

表示如果不采取相应的小心措施,**将会**导致死亡或者严重的人身伤害。

### **警告**

表示如果不采取相应的小心措施,**可能**导致死亡或者严重的人身伤害。

### **小心**

表示如果不采取相应的小心措施,可能导致轻微的人身伤害。

### **注意**

表示如果不采取相应的小心措施,可能导致财产损失。

当出现多个危险等级的情况下,每次总是使用最高等级的警告提示。如果在某个警告提示中带有警告可能导致人身 伤害的警告三角,则可能在该警告提示中另外还附带有可能导致财产损失的警告。

### **合格的专业人员**

本文件所属的产品/系统只允许由符合各项工作要求的<mark>合格人员</mark>进行操作。其操作必须遵照各自附带的文件说明,特 别是其中的安全及警告提示。 由于具备相关培训及经验,合格人员可以察觉本产品/系统的风险,并避免可能的危 险。

### **按规定使用 Siemens 产品**

请注意下列说明:

### **警告**

Siemens 产品只允许用于目录和相关技术文件中规定的使用情况。如果要使用其他公司的产品和组件,必须得到 Siemens 推荐和允许。正确的运输、储存、组装、装配、安装、调试、操作和维护是产品安全、正常运行的前提。 必须保证允许的环境条件。必须注意相关文件中的提示。

### **商标**

所有带有标记符号 ® 的都是 Siemens AG 的注册商标。本印刷品中的其他符号可能是一些其他商标。若第三方出于 自身目的使用这些商标,将侵害其所有者的权利。

### **责任免除**

我们已对印刷品中所述内容与硬件和软件的一致性作过检查。然而不排除存在偏差的可能性,因此我们不保证印刷 品中所述内容与硬件和软件完全一致。印刷品中的数据都按规定经过检测,必要的修正值包含在下一版本中。

目录

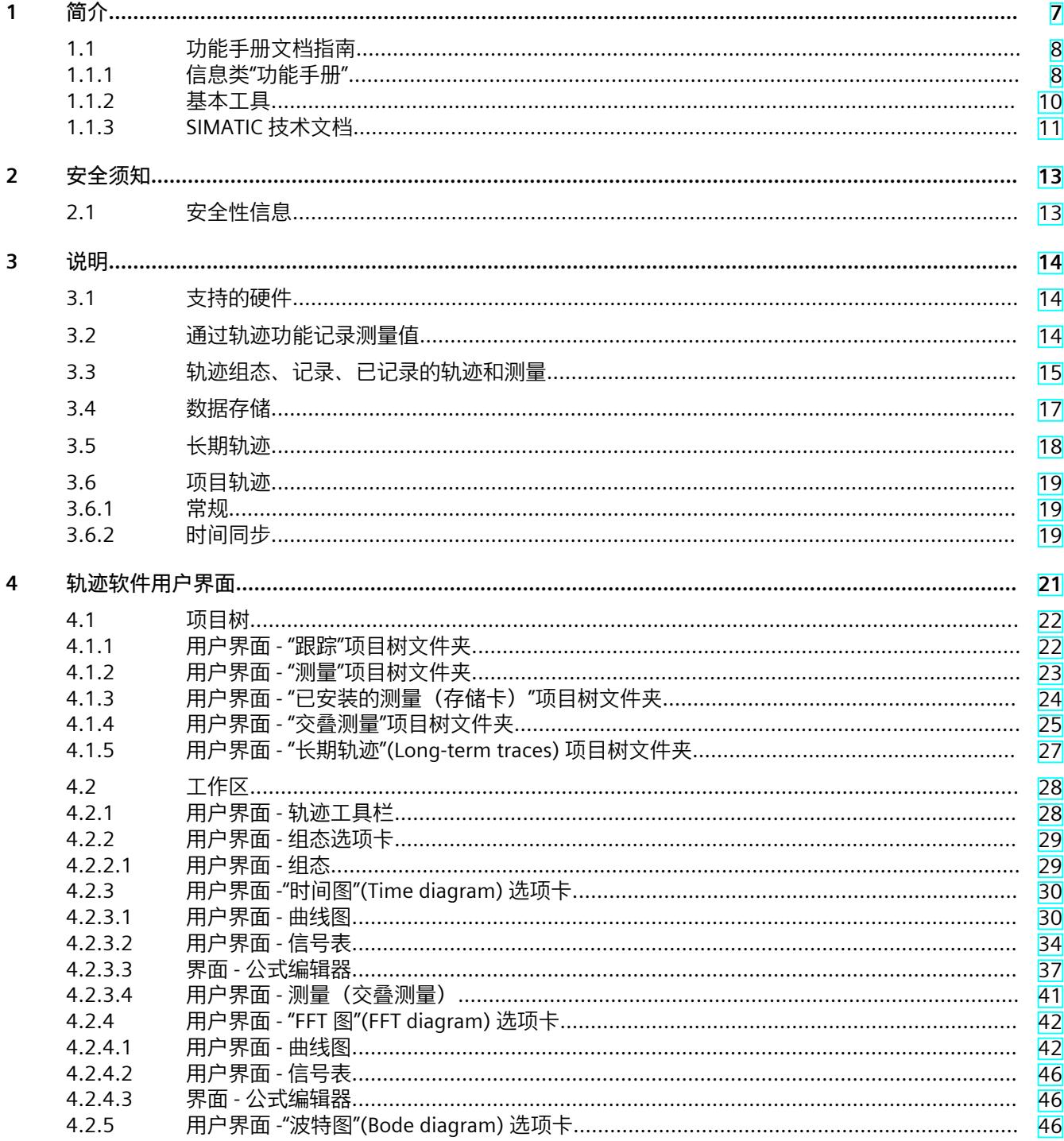

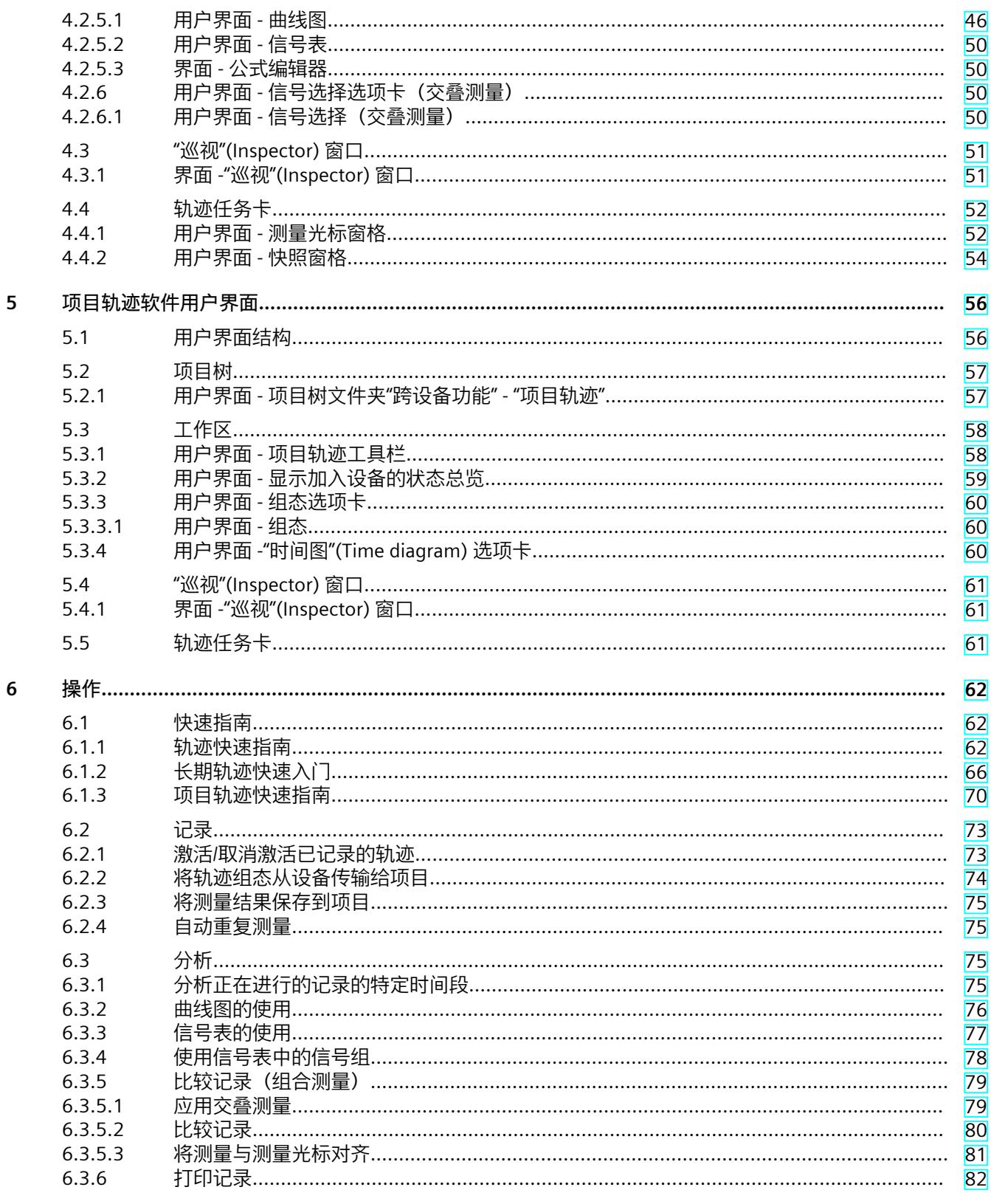

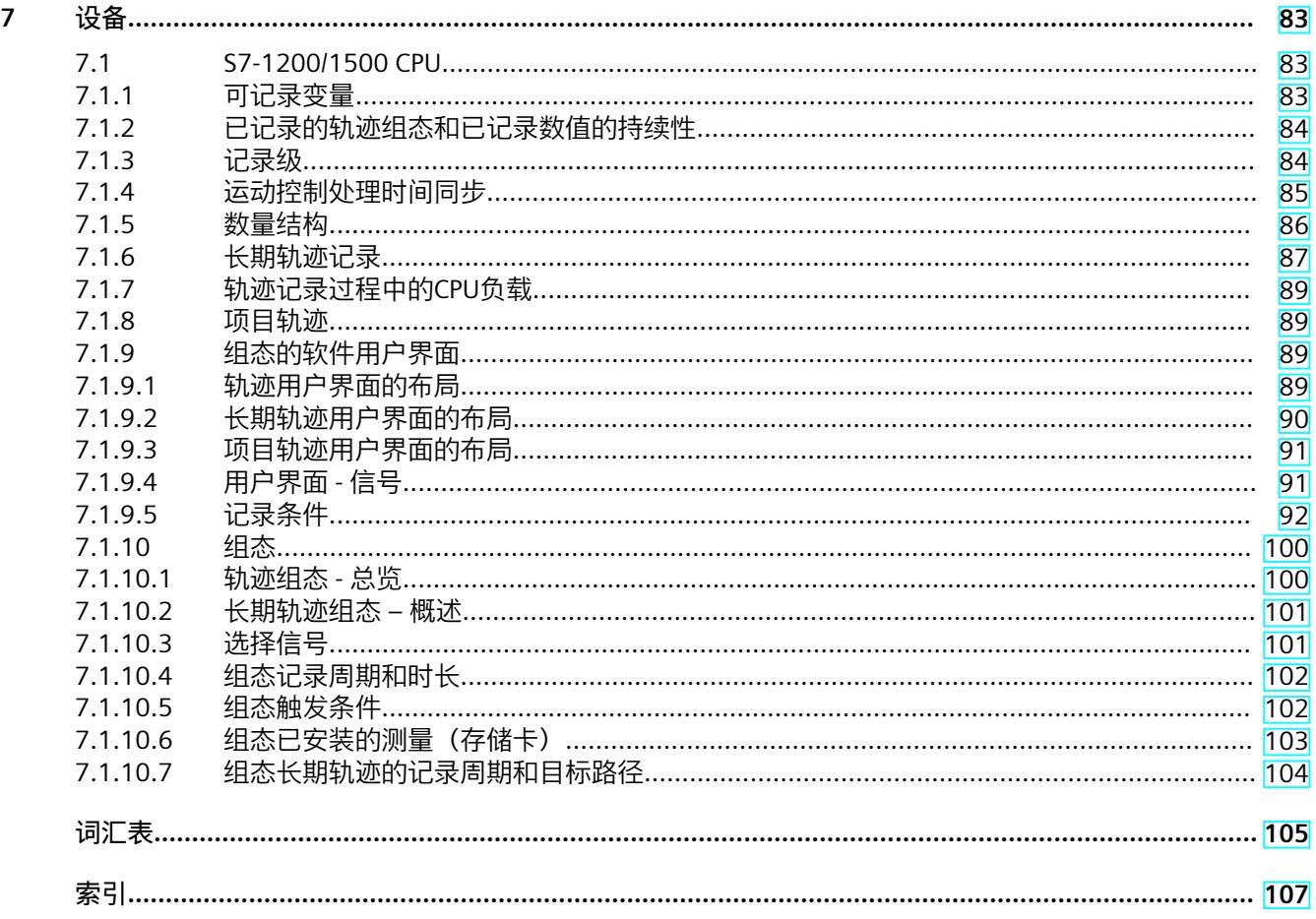

<span id="page-11327-0"></span>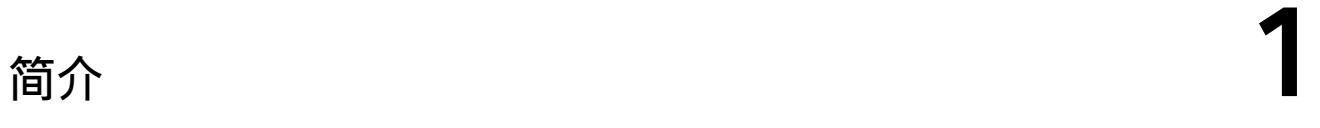

### **本文档的用途**

在本文档中,介绍了有关轨迹和逻辑分析功能中的诊断选项。根据所用的设备,记录选项可能 不同。

### **所需的基本知识**

要理解本文档中的内容,需具备以下基本知识:

- 具有自动化领域的基本知识
- 具有 Windows 计算机的基本知识
- S7-1200/1500 CPUs, ET 200SP, ET 200Pro
	- SIMATIC 工业自动化系统的基本知识
	- 了解如何操作 STEP 7 的基本知识
- SINAMICS 驱动装置
	- 具体如何使用驱动装置的基本知识
- SIRIUS SIMOCODE pro, SIRIUS 软起动器 3RW
	- 熟练使用这些系统

### **本文档的适用范围**

本文档适用于 TIA Portal V16 及以上版本 S7-1200、S7-1500、S7-1500 Software Controller、 S7-1500 Drive Controller、ET 200SP、ET 200SP Open Controller、CPU 1513(F)pro-2 PN、 CPU 1516(F)pro-2 PN、SINAMICS 驱动装置、SIRIUS SIMOCODE pro 和 SIRIUS 软起动器 3RW 产品系列中的所有产品。

### **约定**

本文档中包含所述设备的相关图片。这些图片可能与提供的设备略有不同。 另请遵循下列注意事项:

#### **说明**

这些注意事项中包含有关本文档中所介绍的产品、产品操作和应特别关注部分的重要信息。

#### **"我的技术支持"**

通过个人工作区"我的技术支持",可以最大程度地使用工业在线支持服务。

<span id="page-11328-0"></span>*1.1 功能手册文档指南*

在"我的技术支持"中,用户可以保存过滤器、收藏夹和标签,请求 CAx 数据以及集成"文档"区 内的个人数据库。此外,填写支持请求表时还支持数据自动填写功能,用户可始终浏览所提出 的最新服务请求。

只需注册一次,即可使用"我的技术支持"的全部功能。

有关"我的技术支持", 敬请访问 Internet (<https://support.industry.siemens.com/My/cn/zh/>)。

### **"我的技术支持" - 文档**

在"我的技术支持"的"文档"区域,可将完整手册或部分手册组合成自己的手册。 并将相关手册导出为 PDF 格式或其它可编辑格式。 有关"我的技术支持" - 文档, 敬请访问 Internet [\(https://support.industry.siemens.com/My/cn/zh/documentation\)](https://support.industry.siemens.com/My/cn/zh/documentation)。

### **更多支持**

- 有关各种 SIMATIC 产品与自动化系统的技术文档, 敬请访问 Internet [\(http://www.siemens.com/simatic-tech-doku-portal\)](http://www.siemens.com/simatic-tech-doku-portal)。
- 有关在线产品目录和在线订购系统, 敬请访问 Internet [\(https://mall.industry.siemens.com](https://mall.industry.siemens.com))。

### **1.1 功能手册文档指南**

### **1.1.1 信息类"功能手册"**

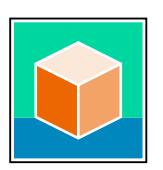

SIMATIC S7‑1500 自动化系统、基于 SIMATIC S7‑1500 和 SIMATIC ET 200MP 的 1513/1516pro-2 PN, SIMATIC Drive Controller CPU、ET 200SP、ET 200AL 和 ET 200eco PN 分 布式 I/O 系统的文档分为 3 个部分。 用户可根据需要快速访问所需内容。 相关文档,可从 Internet 免费下载。 [\(https://support.industry.siemens.com/cs/cn/zh/view/109742705\)](https://support.industry.siemens.com/cs/cn/zh/view/109742705)

### **基本信息**

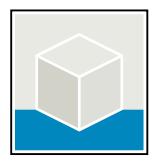

系统手册和入门指南中详细描述了 SIMATIC S7‑1500, SIMATIC Drive Controller, ET 200MP、 ET 200SP、 ET 200AL 和 ET 200eco PN 系统的组态、安装、接线和调试。对于 1513/1516pro-2 PN CPU, 可参见相应的操作说明。 STEP 7 在线帮助为用户提供了组态和编程方面的支持。 示例:

- S7-1500 入门指南
- 系统手册
- ET 200pro 和 1516pro-2 PN CPU 操作说明
- TIA Portal 在线帮助

### **设备信息**

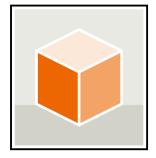

设备手册中包含模块特定信息的简要介绍,如特性、接线图、功能特性和技术规范。 示例:

- CPU 设备手册
- "接口模块"设备手册
- "数字量模块"设备手册
- "模拟量模块"设备手册
- "通信模块"设备手册
- "工艺模块"设备手册
- "电源模块"设备手册
- BaseUnit 设备手册

### **常规信息**

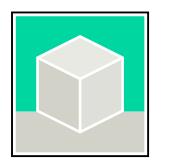

功能手册中包含有关 SIMATIC Drive Controller 和 S7-1500 自动化系统的常规主题的详细描 述。 示例:

- 《诊断》功能手册
- 《通信》功能手册
- 《运动控制》功能手册
- 《Web 服务器》功能手册
- 《周期和响应时间》功能手册
- PROFINET 功能手册
- PROFIBUS 功能手册

### **产品信息**

产品信息中记录了对这些手册的更改和补充信息。本产品信息的优先级高于设备手册和系统手 册。

有关产品信息的最新版本, 敬请访问 Internet:

- S7-1500/ET 200MP (<https://support.industry.siemens.com/cs/cn/zh/view/68052815/en>) • SIMATIC Drive Controller
- ([https://support.industry.siemens.com/cs/de/zh/view/109772684/zh\)](https://support.industry.siemens.com/cs/de/zh/view/109772684/zh) • 运动控制 (<https://support.industry.siemens.com/cs/de/zh/view/109794046/zh>)
- ET 200SP [\(https://support.industry.siemens.com/cs/cn/zh/view/73021864](https://support.industry.siemens.com/cs/cn/zh/view/73021864))
- 
- ET 200eco PN [\(https://support.industry.siemens.com/cs/cn/zh/view/109765611\)](https://support.industry.siemens.com/cs/cn/zh/view/109765611)

### **手册集**

手册集中包含系统的完整文档,这些文档收集在一个文件中。

<span id="page-11330-0"></span>*1.1 功能手册文档指南*

可以在 Internet 上找到手册集:

- S7-1500/ET 200MP/SIMATIC Drive Controller [\(https://support.industry.siemens.com/cs/cn/zh/view/86140384](https://support.industry.siemens.com/cs/cn/zh/view/86140384))
- ET 200SP [\(https://support.industry.siemens.com/cs/cn/zh/view/84133942](https://support.industry.siemens.com/cs/cn/zh/view/84133942))
- ET 200AL ([https://support.industry.siemens.com/cs/cn/zh/view/95242965\)](https://support.industry.siemens.com/cs/cn/zh/view/95242965)
- ET 200eco PN ([https://support.industry.siemens.com/cs/cn/zh/view/109781058\)](https://support.industry.siemens.com/cs/cn/zh/view/109781058)

### **1.1.2 基本工具**

下面介绍的工具在所有步骤中都会为您提供支持:从规划到调试,再到系统分析。

### **TIA Selection Tool**

TIA Selection Tool 工具可在为 Totally Integrated Automation (TIA) 选择、组态和订购设备时 提供支持。

作为 SIMATIC Selection Tools 的后继产品,它将已熟悉的自动化技术的各组态编辑器组装到一 个工具中。

借助 TIA Selection Tool, 用户可基于产品选型或产品组态生成完整的订单表。 有关 TIA Selection Tool, 敬请访问 Internet。

[\(https://support.industry.siemens.com/cs/cn/zh/view/109767888\)](https://support.industry.siemens.com/cs/cn/zh/view/109767888)

### **SIMATIC Automation Tool**

通过 SIMATIC Automation Tool , 可对各个 SIMATIC S7 站进行调试和维护操作(作为批量操 作),而无需打开 TIA Portal。

SIMATIC Automation Tool 可提供各种功能:

- 扫描 PROFINET/Ethernet 系统网络, 识别所有连接的 CPU
- 为 CPU 分配地址(IP、子网、Gateway)和设备名称(PROFINET 设备)
- 将日期和已转换为 UTC 时间的编程设备/PC 时间传送到模块中
- 将程序下载到 CPU 中
- RUN/STOP 模式切换
- 通过 LED 闪烁进行 CPU 本地化
- 读取 CPU 错误信息
- 读取 CPU 诊断缓冲区
- 复位为出厂设置
- 更新 CPU 和所连接模块的固件

SIMATIC Automation Tool 可从 Internet 上下载。 [\(https://support.industry.siemens.com/cs/cn/zh/view/98161300/en\)](https://support.industry.siemens.com/cs/cn/zh/view/98161300/en)

### **PRONETA**

SIEMENS PRONETA (PROFINET 网络分析)是一款调试和诊断工具,用于 PROFINET 网络。 PRONETA Basic 有两个核心功能:

- "网络分析"提供了 PROFINET 拓扑的快速概览。可以进行简单的参数更改(例如,更改设备 的名称和 IP 地址)。此外,还可快速方便地将实际组态与参考系统进行比较。
- 通过 IO 测试,可简单、快速完成工厂接线和模块组态测试,其中包括测试结果的记录。

<span id="page-11331-0"></span>有关 SIEMENS PRONETA Basic, 敬请访问 Internet。

[\(https://support.industry.siemens.com/cs/cn/zh/view/67460624](https://support.industry.siemens.com/cs/cn/zh/view/67460624))

SIEMENS PRONETA Professional 是为用户提供附加功能的许可产品。它提供在 PROFINET 网络 中轻松管理资产的能力,还通过各种功能为自动化系统的操作员自动收集/获取所用组件的数 据提供支持:

- 用户界面 (API) 提供自动化单元的访问点,以使用 MQTT 或命令行自动执行扫描功能。
- 借助 PROFIenergy 诊断,可以快速检测支持 PROFIenergy 的设备的当前暂停模式或运行准 备情况,并根据需要进行更改。
- 数据记录向导可支持 PROFINET 开发人员在无需 PLC 和工程组态的情况下快速轻松地读取 和写入非循环 PROFINET 数据记录。

可从 Internet 上下载 SIEMENS PRONETA Professional。 [\(https://www.siemens.com/proneta](https://www.siemens.com/proneta-professional)[professional](https://www.siemens.com/proneta-professional))

### **SINETPLAN**

SINETPLAN (Siemens Network Planner) 是西门子公司推出的一种网络规划工具,用于对基于 PROFINET 的自动化系统和网络进行规划设计。使用该工具时,在规划阶段即可对 PROFINET 网络进行预测型的专业设计。此外,SINETPLAN 还可用于对网络进行优化,检测网络资源并合 理规划资源预留。这将有助于在早期的规划操作阶段,有效防止发生调试问题或生产故障,从 而大幅提升工厂的生产力水平和生产运行的安全性。 优势概览:

- 端口特定的网络负载计算方式,显著优化网络性能
- 优异的现有系统在线扫描和验证功能,生产力水平大幅提升
- 通过导入与仿真现有的 STEP 7 系统, 极大提高调试前的数据透明度
- 通过实现长期投资安全和资源的合理应用,显著提高生产效率

SINETPLAN 可从 Internet 上下载。 [\(https://new.siemens.com/global/en/products/automation/industrial](https://new.siemens.com/global/en/products/automation/industrial-communication/profinet/sinetplan.html)[communication/profinet/sinetplan.html\)](https://new.siemens.com/global/en/products/automation/industrial-communication/profinet/sinetplan.html)

### **1.1.3 SIMATIC 技术文档**

附加的 SIMATIC 文档将完善信息。可通过以下链接和 QR 代码获取这些文档及其用途。 借助"工业在线技术支持",可获取所有主题的相关信息。应用示例用于帮助用户实施相应的自 动化任务。

### **SIMATIC 技术文档概述**

可以在此处找到西门子工业在线技术支持中可用的 SIMATIC 文档的概述:

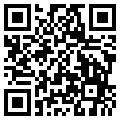

工业在线技术支持(国际) (<https://support.industry.siemens.com/cs/cn/zh/view/109742705>)

### *简介*

*1.1 功能手册文档指南*

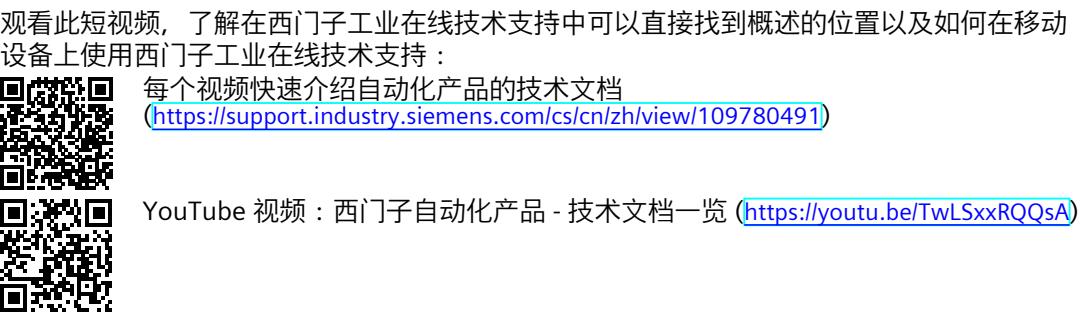

### **我的技术支持**

通过"我的技术支持",可以最大程度善用您的工业在线支持服务。

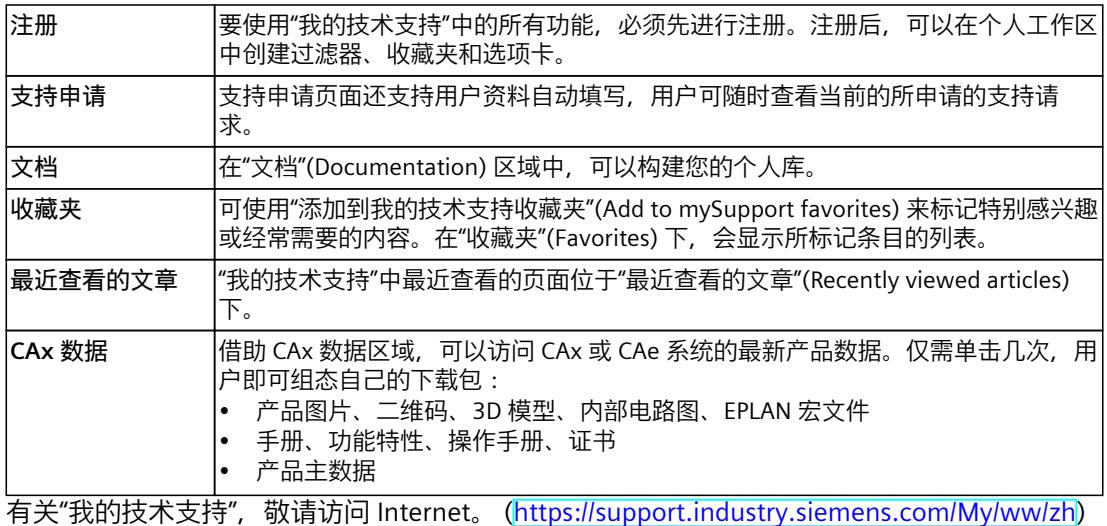

### **应用示例**

应用示例中包含有各种工具的技术支持和各种自动化任务应用示例。自动化系统中的多个组件 完美协作,可组合成各种不同的解决方案,用户无需再关注各个单独的产品。 有关应用示例, 敬请访问 Internet。 (<u>https://support.industry.siemens.com/cs/ww/zh/ps/ae</u>)

# <span id="page-11333-0"></span>**安全须知 2**

### **2.1 安全性信息**

Siemens 为其产品及解决方案提供了工业信息安全功能,以支持工厂、系统、机器和网络的安 全运行。

为了防止工厂、系统、机器和网络受到网络攻击,需要实施并持续维护先进且全面的工业信息 安全保护机制。Siemens 的产品和解决方案构成此类概念的其中一个要素。

客户负责防止其工厂、系统、机器和网络受到未经授权的访问。只有在有必要连接时并仅在采 取适当安全措施(例如,防火墙和/或网络分段)的情况下,才能将该等系统、机器和组件连 接到企业网络或 Internet。

关于可采取的工业信息安全措施的更多信息,请访问

[\(https://www.siemens.com/industrialsecurity\)](https://www.siemens.com/industrialsecurity)。

Siemens 不断对产品和解决方案进行开发和完善以提高安全性。Siemens 强烈建议您及时更新 产品并始终使用最新产品版本。如果使用的产品版本不再受支持,或者未能应用最新的更新程 序,客户遭受网络攻击的风险会增加。

要及时了解有关产品更新的信息,请订阅 Siemens 工业信息安全 RSS 源,网址为 [\(https://www.siemens.com/cert\)](https://www.siemens.com/cert)。

### <span id="page-11334-0"></span>**3.1 支持的硬件**

如果设备支持轨迹和逻辑分析器功能,则可使用项目树中设备下方的 \_\_"轨迹"拼行选择。 以下设备支持轨迹和逻辑分析器功能:

- SIMATIC S7-1200 CPU (固件版本 V4.0 及以上版本)
- SIMATIC S7-1500、ET 200SP、CPU 1513pro-2 PN 和 CPU 1516pro-2 PN CPU
- SIMATIC S7-1500 软件控制器
- SIMATIC Drive Controller
- ET 200SP Open Controller
- 支持 Startdrive 的 SINAMICS 驱动装置
- $\cdot$  SINAMICS V90 + HSP 0185
- SIRIUS SIMOCODE pro (带 Simocode ES)
- SIRIUS 软起动器 3RW (带软起动器 ES)

### **3.2 通过轨迹功能记录测量值**

**简介**

在项目树 (页 [21\)](#page-11341-0)中双击"轨迹"(Traces) 系统文件夹下的条目可调用轨迹和逻辑分析器功能。存 储卡上的测量也能通过网络服务器的诊断接口进行读取和显示。

使用轨迹和逻辑分析器功能来记录设备变量并对记录进行评估。例如,变量为 CPU 的驱动参 数或系统和用户变量。可安装轨迹的数量取决于硬件。可以使用项目轨迹来跨设备记录多个设 备的变量。

记录数据保存于设备上,且在需要时可由工程系统(ES)读出,永久保存。因而,轨迹和逻辑 分析器功能适合于监视高度动态进程。再次激活记录时,记录的数值会被覆盖掉。

在工艺对象(例如,轴控制面板)的调试编辑器中,还使用轨迹和逻辑分析器功能。来自轴控 制面板的有效记录数据作为已安装的轨迹显示在"轨迹"(Traces) 系统文件夹中。通过快捷菜单 命令可以将记录数据添加至轴控制面板或 PID 曲线图的测量中。

根据所用的设备,记录选项可能不同。

在操作章节里,您可以查找到使用轨迹和逻辑分析器功能的快速指南 (页 [62\)](#page-11382-0)。

*3.3 轨迹组态、记录、已记录的轨迹和测量*

<span id="page-11335-0"></span>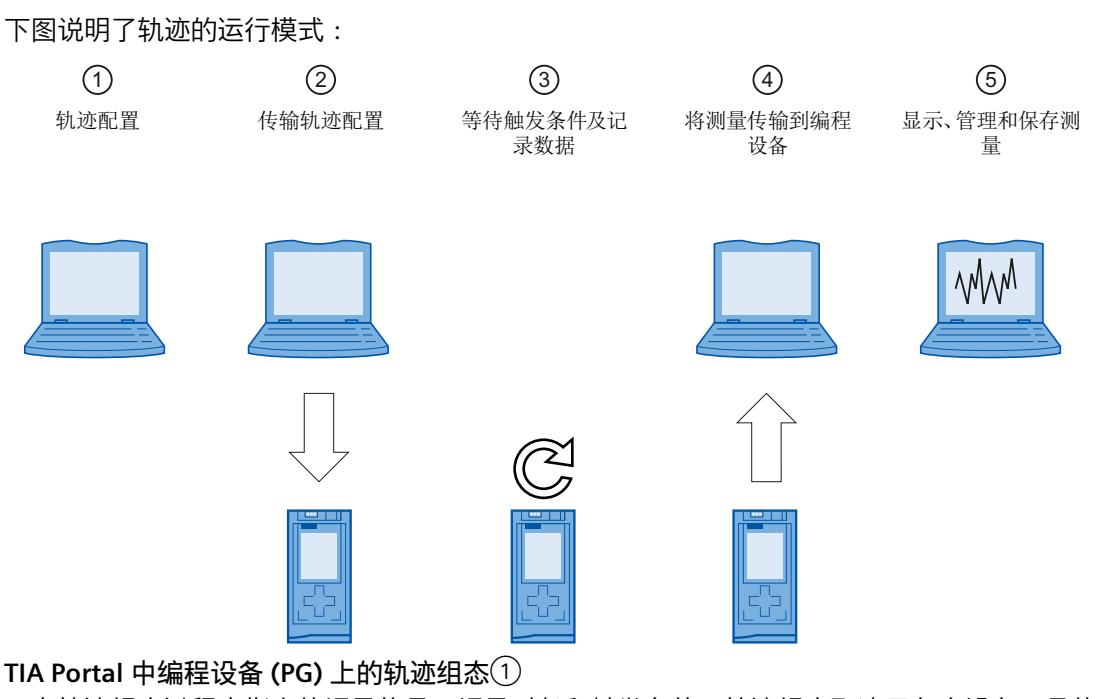

可在轨迹组态过程中指定待记录信号、记录时长和触发条件。轨迹组态取决于各个设备,具体 参见相应"设备"。

#### **将轨迹组态从 PG 传输到设备**②

当建立在线连接时,可将整个轨迹组态传输到设备中。

**等待记录**③

如果激活 (页 [73\)](#page-11393-0)所记录的轨迹组态, 则记录执行与 PG 无关。满足触发器条件时, 将立即进行 记录。

**将测量结果从设备传输到 PG 中**④

使用保存项目中的测量 (页 [74\)](#page-11394-0),存储 TIA Portal 中已打开项目内的测量。完成记录后可以随时 保存测量,与测量时间无关。

**评估,管理和保存测量结果**⑤

曲线图和信号表中提供了各种用于评估测量结果的选项。系统支持各种不同的显示类型,如二 进制信号可采用位表示方式。 不同测量中的信号可叠加在一起作为组合测量,并进行比较。 也可以将测量作为一个文件导出和导入。 通过 TIA Portal 中的保存项目 (页 [74\)](#page-11394-0), 也可以保存传输到项目里的测量。

### **3.3 轨迹组态、记录、已记录的轨迹和测量**

在本章节中,将介绍各术语的含义及其相互关系:轨迹组态、记录、已记录的轨迹和测量。

*3.3 轨迹组态、记录、已记录的轨迹和测量*

### **轨迹组态**

在 轨迹组态中,可进行以下设置:

- 带有显示方式的待记录信号
- 记录条件
	- 采样
	- 触发器
	- 设备上的测量(存储卡)

通过拖放操作或剪贴板,可将轨迹组态复制到"轨迹"(Traces) 文件夹中。组态的应用取决于设 备类型。可使用以下源:

- 轨迹组态
- 测量
- 设备上的测量(存储卡)
- 组合测量(选择所包含的一个测量)

### **记录**

在该设备中进行记录。每个已记录的轨迹组态中,只有一个记录。新记录开始时,将覆盖旧的 记录。 已记录的信息不具有保持性(设备关断/接通时,记录将丢失),但可作为一个测量永久性地 保存在项目中。

### **已记录的轨迹**

已记录的轨迹 包括一个轨迹组态和一个可选记录。已记录轨迹的最大数量取决于具体设 备。 轨迹组态将永久性地存储在设备上。轨迹组态的保持性也可根据设备进行组态,如使用 S120。 组态数据显示为写保护。

### **测量**

测量 由轨迹组态和记录组成(如果存在有已记录的数据)。每个已记录的轨迹都可作为测 量保存在项目中。 测量的记录数据可进行离线查看。 组态数据显示为写保护。

#### **设备上的测量(存储卡)**

在 "设备上的测量(存储卡)"(Measurements on device (memory card)) 文件夹中,包含保 存在设备(如,存储卡)中的测量。这些测量将永久保存,仅用户才可删除。 已记录的测量可通过拖放操作移动到"测量"(Measurements) 文件夹中,并作为测量保存在项 目中。

### <span id="page-11337-0"></span>**带有同名已记录轨迹的轨迹组态**

通常,项目中包含一个与已记录轨迹同名的轨迹组态。进行在线连接时,该轨迹将显示在项目 树中并标有之图标。 另请参见"用户界面 - "跟踪"项目树文件夹 (页 [22\)](#page-11342-0)"。

### **组合测量**

使用组合测量 对不同测量中的信号进行比较和分析。 测量可相互同步并交叠显示。 更改组合测量中的测量设置不会影响原始测量。原始测量保持不变。

### **3.4 数据存储**

轨迹工具栏和曲线图同样可以实现轨迹组态的传输和记录的查看。 下图为数据存储的示意图:

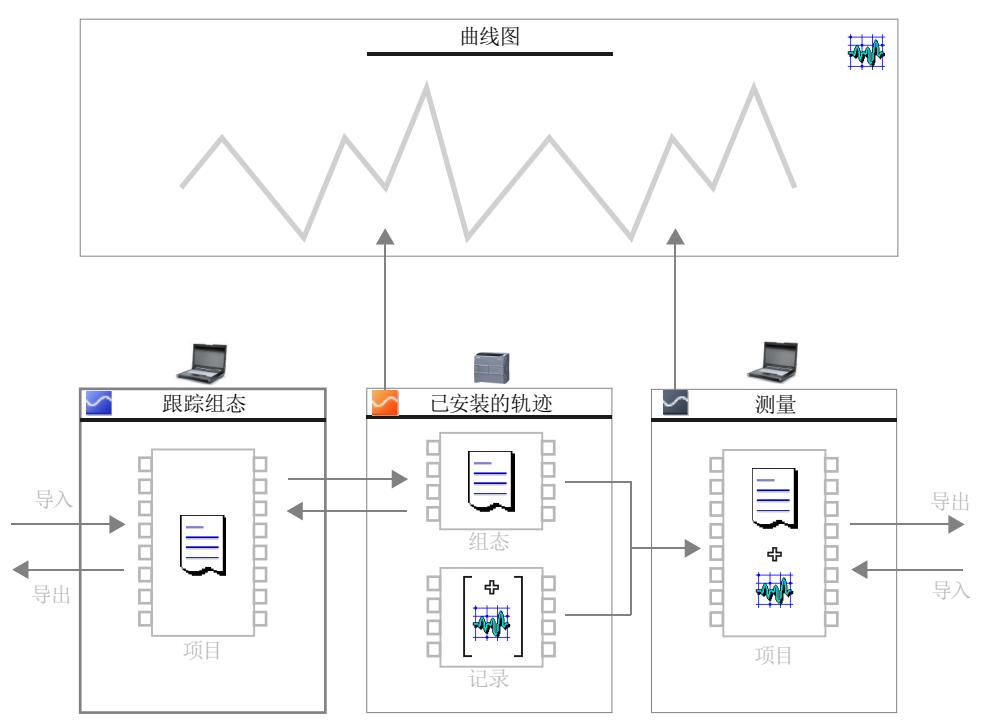

### **说明**

**保存轨迹组态和测量结果**

为 TIA Portal 中的项目保存轨迹组态和测量结果。

若关闭项目时未进行保存,则已传输至项目的轨迹组态和测量结果丢失。在关闭项目之前,关 闭而后重新打开轨迹编辑器不会造成数据丢失。

<span id="page-11338-0"></span>*3.5 长期轨迹*

### **3.5 长期轨迹**

长期轨迹记录信号。

与轨迹相比,长期轨迹具有以下特性:

- 在长期轨迹组态中,用户在编程设备中定义一个目标路径。长期轨迹记录在编程设备的已 组态目标路径中另存为 .csv 文件和 .lttcd 文件。
- 用户无法组态记录时长或触发器。
- 不支持在设备(存储卡)中保存测量值
- 不支持快速傅立叶变换/波特公式或快速傅立叶变换图/波特图

有关哪些设备支持长期轨迹的说明,请参见"设备"部分的相应内容。

### **长期轨迹工作流程**

有关使用长期轨迹的快速入门 (页 [66\)](#page-11386-0),请参见"操作"部分。 下图说明了长期轨迹的工作原理:

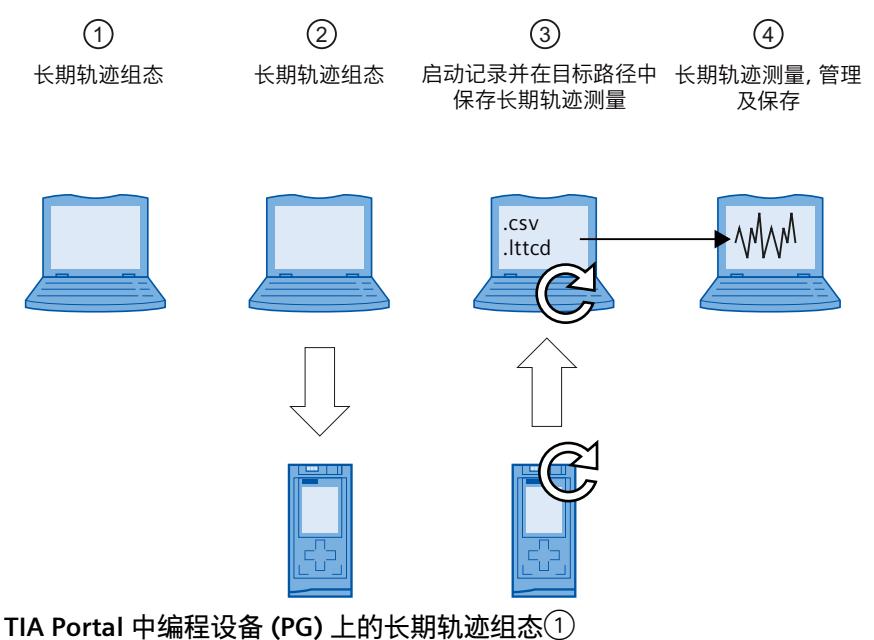

用户可以在长期轨迹组态中定义要记录的信号以及长期轨迹测量值的目标路径。长期轨迹组态 因设备而异,设备部分提供了相关描述。

**将长期轨迹组态从编程设备传输到设备**②

在线连接建立后,可将整个长期轨迹组态传输到设备。

**启动长期轨迹记录并在目标路径中保存长期轨迹测量**③

激活轨迹组态以启动记录。长期轨迹记录在编程设备的已组态目标路径中另存为 .csv 文件和 .lttcd 文件。

### **说明**

注意,如果编程设备与 CPU 之间存在在线访问问题,会导致记录出错甚至失败。 尽可能将编程设备直接连接到 CPU。

有关长期轨迹记录另存为 csv 文件的更多信息,请参见"长期轨迹记录 (页 [86\)](#page-11406-0)"部分。 **显示、管理及评估长期轨迹测量值**④

*3.6 项目轨迹*

<span id="page-11339-0"></span>记录取消激活后,长期轨迹测量值会立即显示在时间图中。

通过在项目中保存测量 (页 [74\)](#page-11394-0), 在 TIA Portal 的已打开项目中存储测量值。

项目中保存的测量值存储在"长期轨迹"(Long-term trace) 测量文件夹中。还可以从目标路径将 .lttcd 文件作为长期轨迹测量值导入。

曲线图和信号表中提供了各种用于评估测量结果的选项。支持各种显示类型,例如,二进制信 号的位表示。

项目在 TIA Portal 中保存后,传输到项目中的测量值会同时保存下来。

### **3.6 项目轨迹**

### **3.6.1 常规**

项目轨迹包括多个设备的轨迹组态并且会跨设备记录信号。 每个设备都可以触发所有加入设备上的记录。在接收全局触发器信号后,具有有效项目轨迹组 态的设备开始记录。 每个相应设备都会指明是否支持项目轨迹功能。

**要求**

为了通过项目轨迹记录,必须满足以下要求:

- PROFINETRT 或 IRT 通信
- 所有设备均位于 PROFINET 子网(无路由)
- 从 TIA Portal 到所有设备的在线连接,用于将项目轨迹传送到设备。
- 最多可为一个设备组态"立即记录"触发器模式。
- 必须至少为一个设备组态一个触发器。

### **3.6.2 时间同步**

时间同步的精度取决于如何确定轨迹测量点事件。由于使用 IRT 循环,因此时钟同步通信可以 提供最高精度。在所有其它情况下,将使用设备的时钟时间。 项目轨迹可包含使用 RT 和 IRT 通信的设备。 对于信号的同步显示,必须在"时间(相对)"(Time (relative)) 模式下设置 X 轴。在该表示 中,测量值按时间排列,使其触发事件在 0 ms 处发生。 为了方便估算绝对时间,应对设备的时钟时间进行同步。 有关轨迹测量点事件的信息,请参见设备特定的说明,例如,"记录级"下的 S7-1200/1500 CPU。

### **RT 通信的触发时间**

从其他设备接收触发的设备具有延时的触发事件。对于 RT 通信, 触发事件的时间源自传输时 间和记录时间。首先在记录 OB 结束时检测到触发事件,并将此时间作为触发时间。对于 RT 通信,无法确定原始触发时间与 OB 中的估算时间之间的时间延迟。这意味着从其他设备接收 触发的设备的信号趋势显示为向前移动。保存测量值后,可以利用时间偏移手动校正这些信 号。
*3.6 项目轨迹*

## **项目跟踪记录示例:**

下图显示了项目跟踪的记录以及具有偏移的表示的更正。

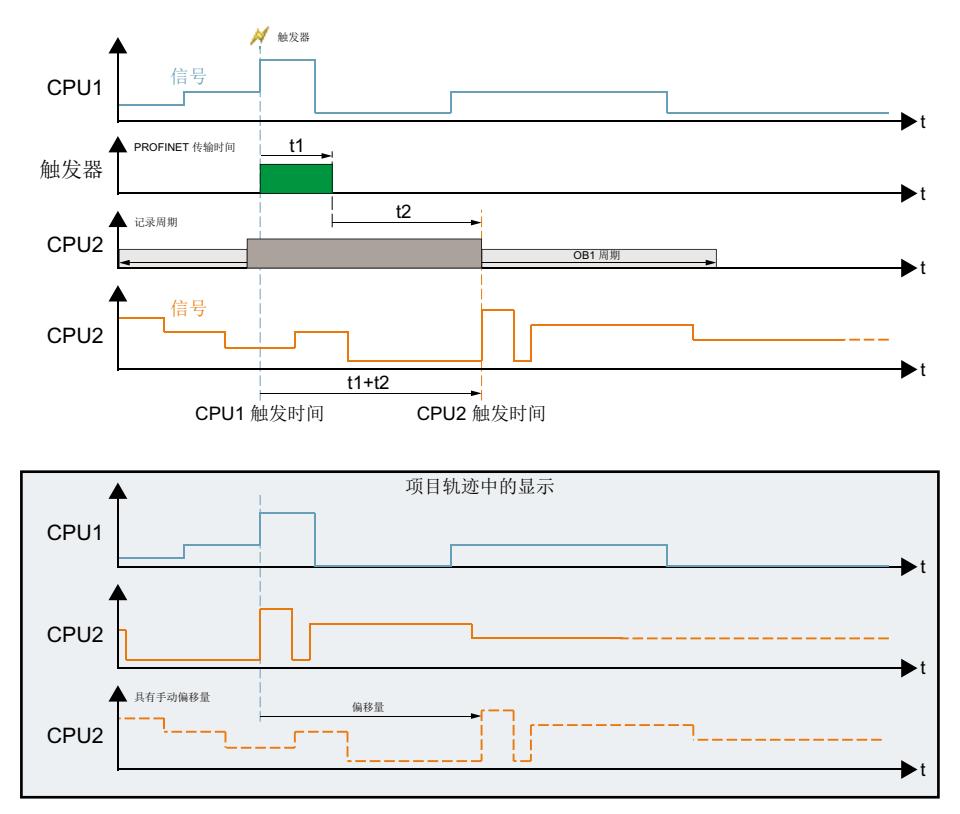

# **轨迹软件用户界面 4**

轨迹和逻辑分析器功能的用户界面由若干区域组成。此处介绍了 TIA Portal 中用户界面的布 局。

下图显示了表面分配的一个示例:

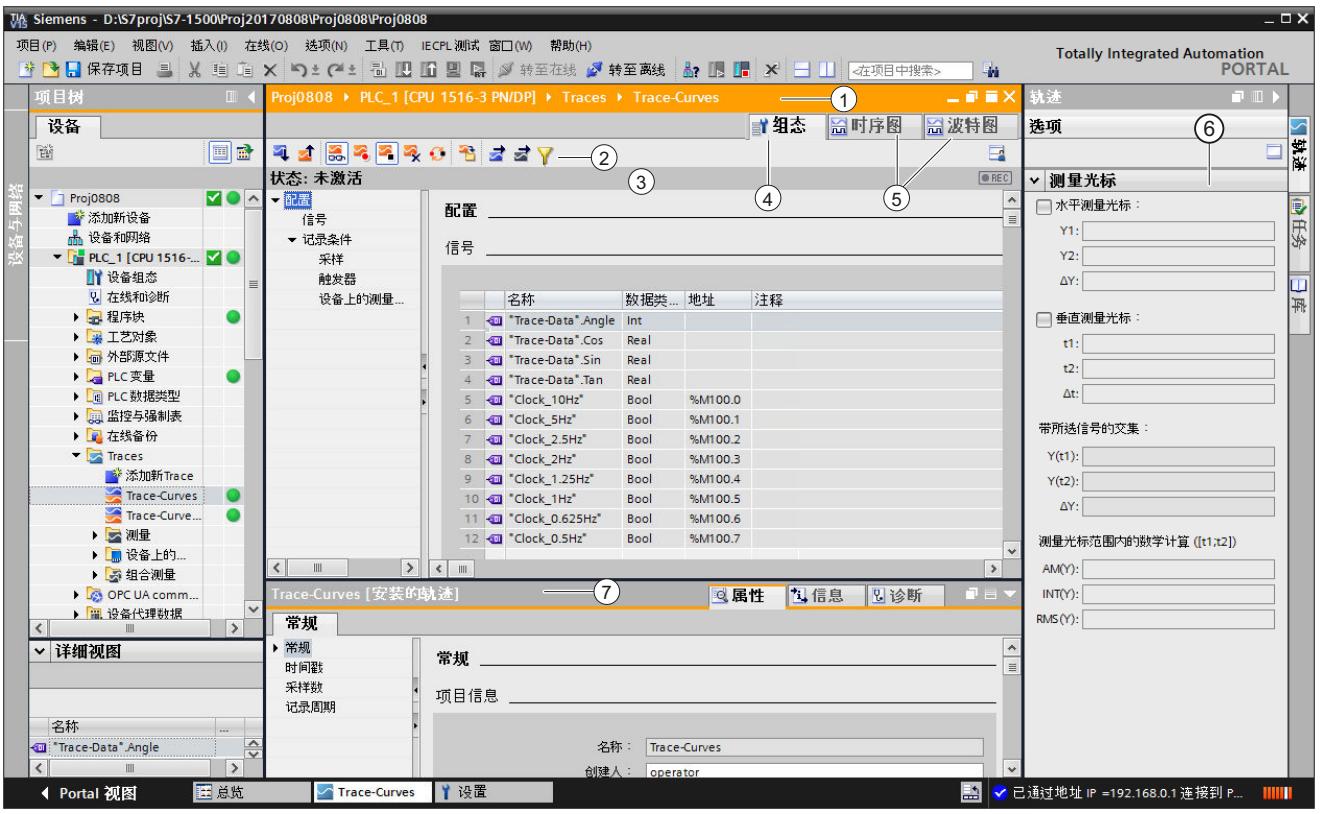

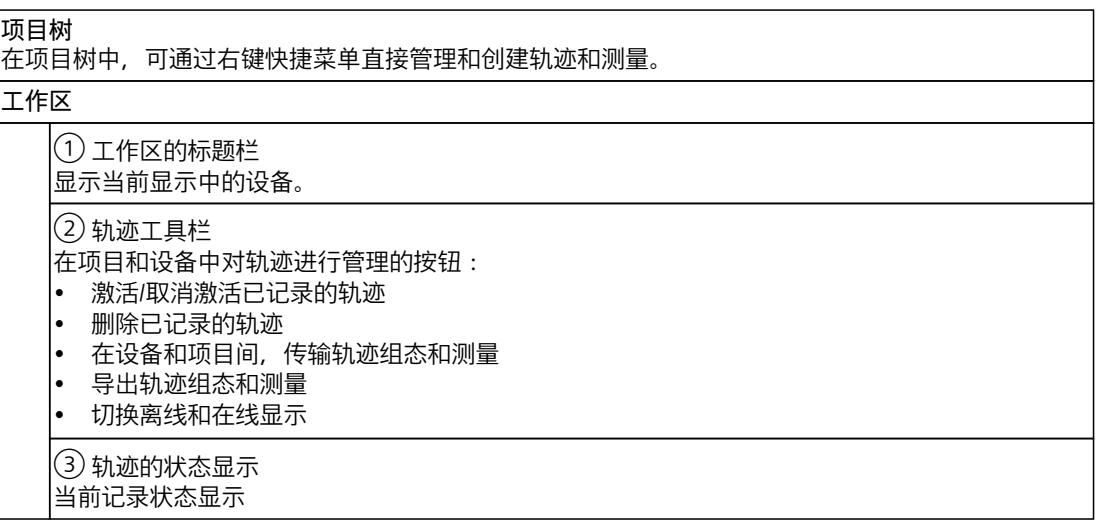

④ "组态"(Configuration) 选项卡 设备特定的组态,包括记录时长、触发条件以及信号选择。 组态设备的项目轨迹。 参见"设备特定说明"。 ⑤ "时间图"(Time diagram) / "快速傅立叶转换图"(FFT diagram) / "波特图"(Bode diagram) 选项卡 以曲线图、快速傅立叶转换图或波特图的形式,显示记录的值以及所显示测量中的信号。 显示方式的具体数据。 "信号选择"(Signal selection) 选项卡 显示组合测量中包含的所有信号。 **"轨迹"(Trace) 任务卡**

显示带有数学估算 ⑥ 的测量光标数据和快照。

**巡视窗口**⑦

显示轨迹组态的常规信息

## **4.1 项目树**

## **4.1.1 用户界面 - "跟踪"项目树文件夹**

轨迹组态和已记录的轨迹均显示在 <a> "轨迹"(Traces) 文件夹中。 有关"轨迹"(Traces) 子文件夹的详细信息,请见以下章节。 双击一个轨迹可在工作区域内打开相应的"组态"(Configuration) 或"时间图"(Time diagram) 选 项卡。

### **"轨迹"(Traces) 文件夹中的图标**

下表中阐释了<a>
"轨迹"(Traces) 文件夹中的图标含义:

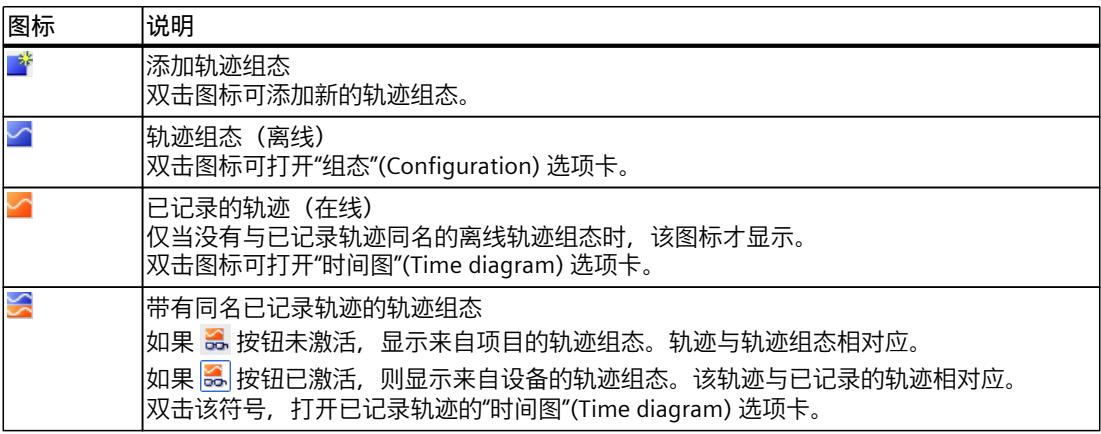

**状态**

当有在线连接时,状态会显示在项目树的右侧栏中。状态还会以悬浮提示信息的形式显示在相 应的图标上。

<span id="page-11343-0"></span>下表给出了相关图标的含义:

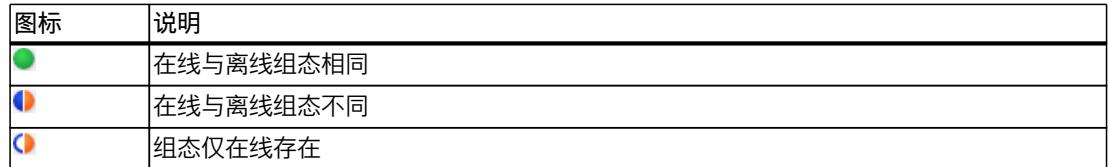

#### **快捷菜单命令**

下表列出<a>
下表列出<br />
下表列出<br />
<a>
T<br />
T<br />
T<br />
T<br />
T<br />
T<br />
T<br />
T<br />
T<br />
T<br />
T<br />
T<br />
T<br />
T<br />
T<br />
T<br />
T<br />
T<br />
T<br />
T<br />
T<br />
T<br />
T<br />
T<b

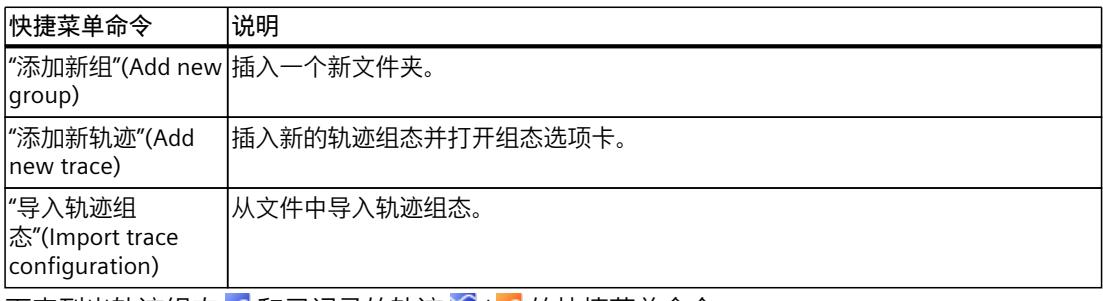

下表列出轨迹组态 △ 和已记录的轨迹 <mark>△ / △</mark> 的快捷菜单命令 :

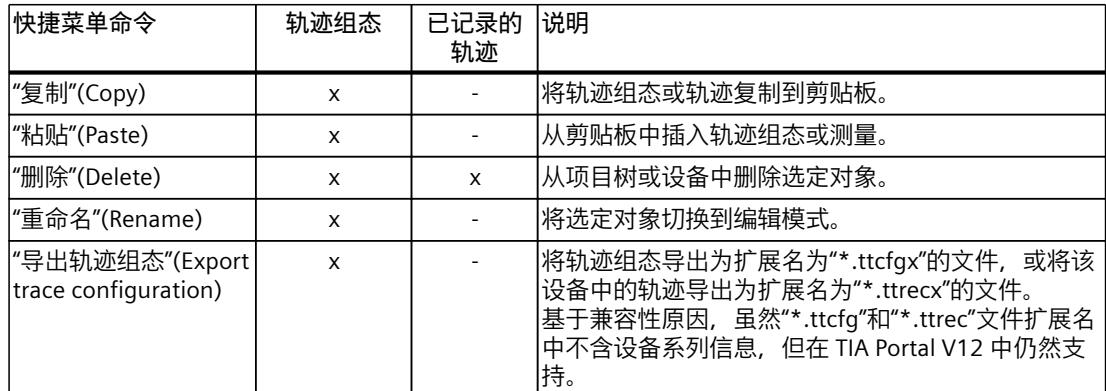

也可以在同一设备系列内的设备之间复制轨迹组态。

## **4.1.2 用户界面 - "测量"项目树文件夹**

"测量"(Measurements)文件夹显示已保存的测量。

#### **"测量"(Measurements) 文件夹中的图标**

下表中阐释了<a>
"</a>
"</a>
"</a>
"</a>
"<</a>
"<</a>
"<</a>
"<</a>
"<</a>
"<</a>
"<</a>
"<</a>
"<</a>
"<</a>
"<</a>
"<</a>
"<</a>
"<</a>
"<</a>
"<</a>
"<</a>
"<</a>
"<</a</a>
"<</a</a>
"<</a</a>
"<</a</a</a</a</a</a</a</a</a</

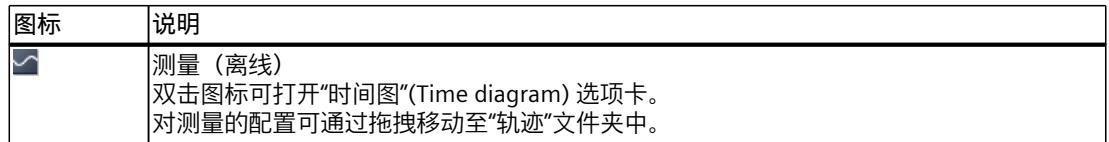

#### **快捷菜单命令**

下表列出 ~ "测量"(Measurements) 系统文件夹的快捷菜单命令:

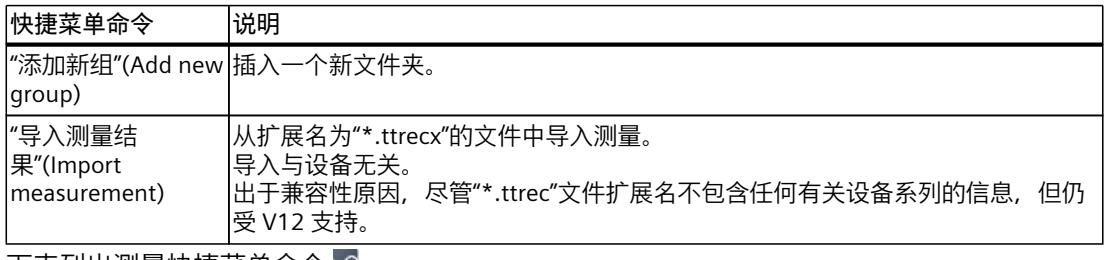

下表列出测量快捷菜单命令 ≤1:

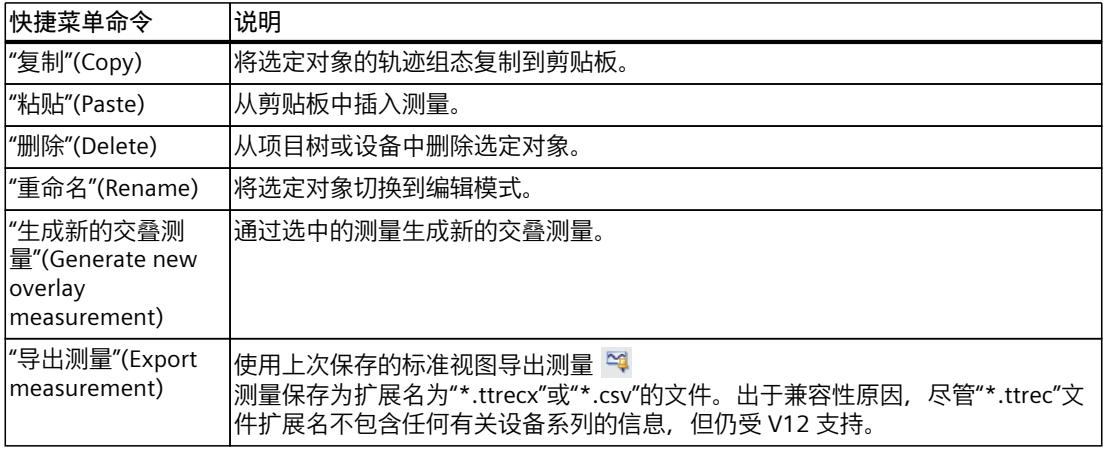

还可以复制测量值,而与设备系列无关。

## **4.1.3 用户界面 - "已安装的测量(存储卡)"项目树文件夹**

在 ■"设备上的测量(存储卡)"(Measurements on device (memory card)) 文件夹中, 显示存 储卡中包含的所有测量。只当与设备在线连接时,该文件夹才显示。

通过拖放操作,将此处包含的文件夹或测量移动到"测量"(Measurements) 系统文件夹中。这 样,即可将测量传输到项目中。

#### **说明**

#### **从设备(存储卡)中传送大量轨迹测量数据**

将轨迹测量从设备传送到项目中时,将增加对存储容量的要求。 请尽量避免同时复制大量数据和大批量测量,否则将导致存储空间消耗过大且复制时间显著延 长。

#### **"轨迹"(Traces) 文件夹中的图标**

下表中介绍了系统文件夹 中各图标的含义:

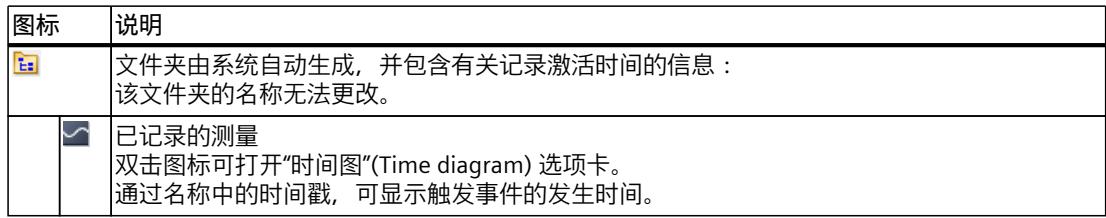

#### **快捷菜单命令**

下表列出组文件夹 国 的快捷菜单命令:

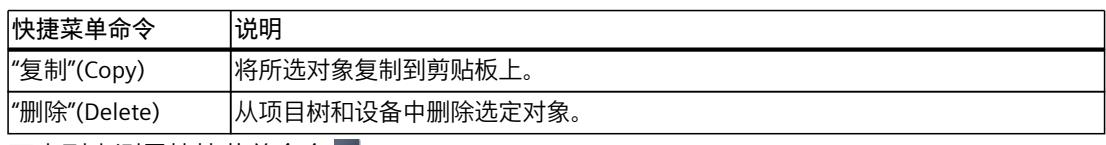

下表列出测量快捷菜单命令 $\blacktrianglelefteq$  :

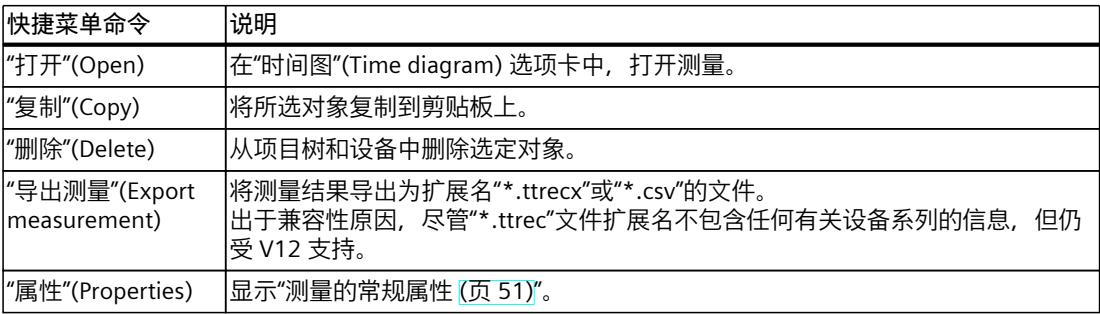

## **4.1.4 用户界面 - "交叠测量"项目树文件夹**

系统文件夹 & "组合测量"(Combined measurements) 显示组态的组合测量。

## **"组合测量"(Combined measurements) 文件夹中的图标**

下表介绍了系统文件夹 3 "组合测量"(Combined measurements) 中各图标的含义:

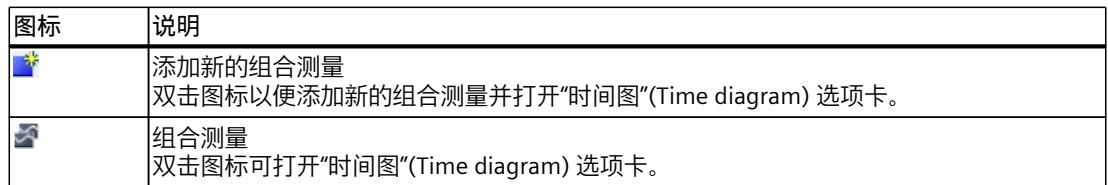

#### **快捷菜单命令**

下表列出系统文件夹 3 "组合测量"(Combined measurements) 或该 3 中包含的组文件夹的快 捷菜单命令:

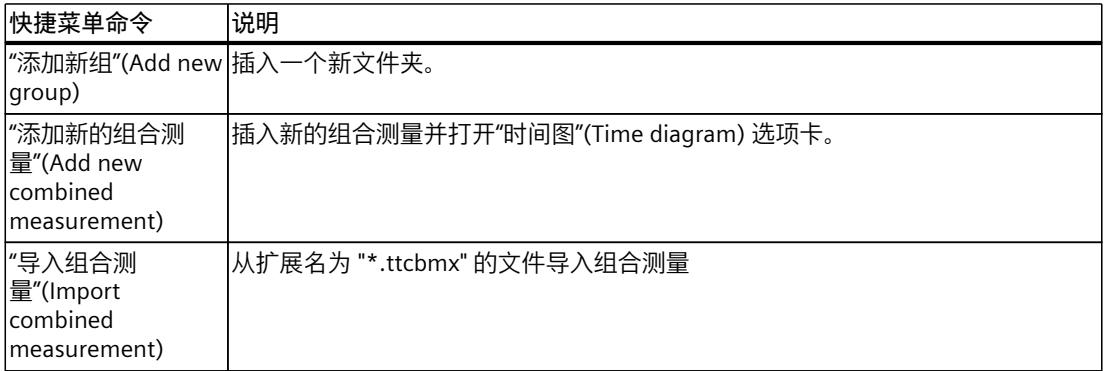

下表列出了组合测量 的快捷菜单命令:

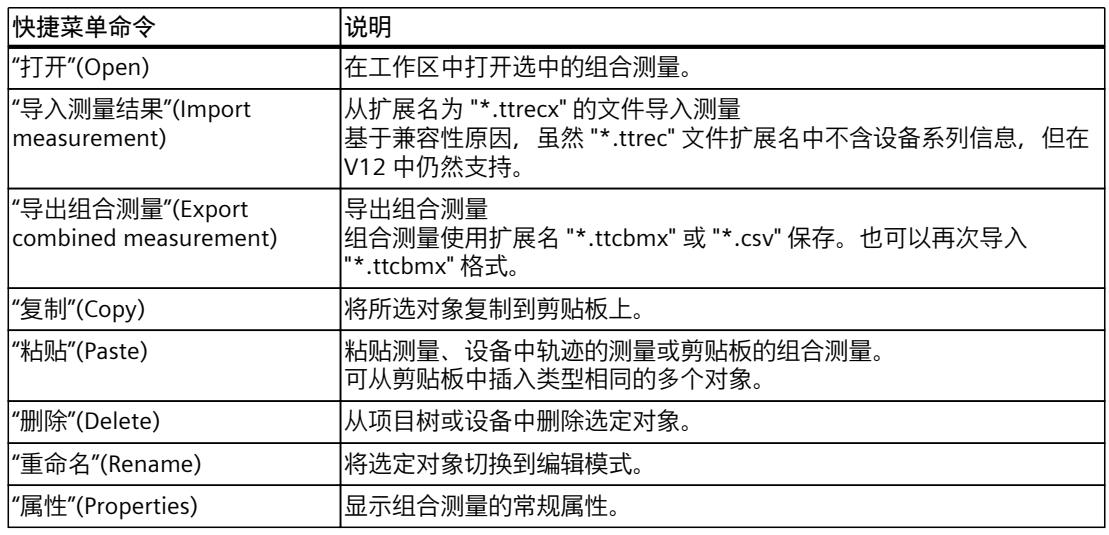

也可以在整个设备中复制组合测量。

## **4.1.5 用户界面 - "长期轨迹"(Long-term traces) 项目树文件夹**

长期轨迹组态和已安装的长期轨迹均显示在"长期轨迹"(Long-term traces) 文件夹中。 双击某个长期轨迹可在工作区内打开相应的"组态"(Configuration) 或"时间图"(Time diagram) 选项卡。

#### **"长期轨迹"(Long-term traces) 文件夹中的图标**

下表列出了 $\overline{\mathbf{z}}$ "长期轨迹"(Long-term traces) 文件夹中的图标及说明:

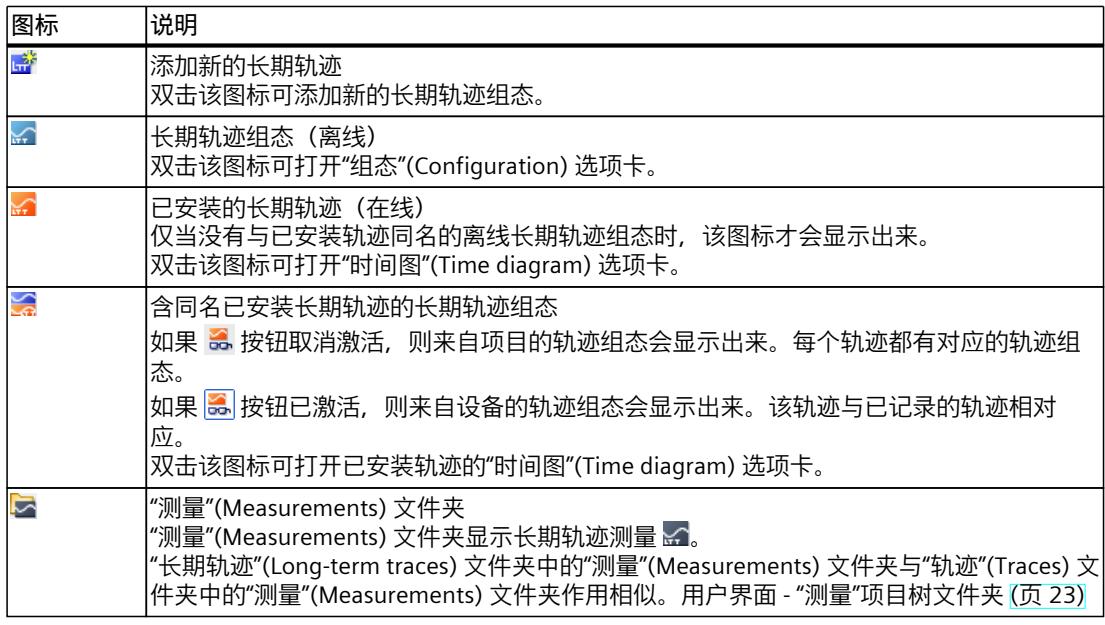

#### **状态**

如果在线连接存在,则项目树中右侧列会显示状态。状态还会以悬浮提示信息的形式显示在相 应的图标上。

下表列出了相关图标的含义:

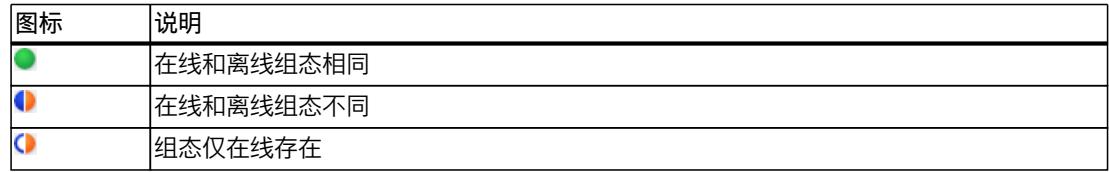

#### **快捷菜单命令**

下表列出了"长期轨迹"(Long-term traces) & 文件夹的快捷菜单命令:

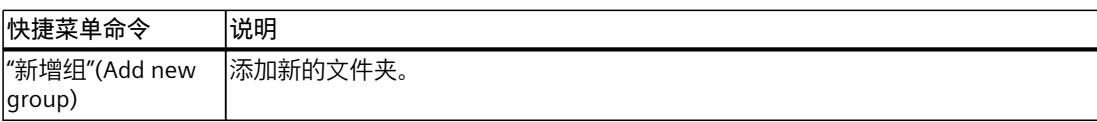

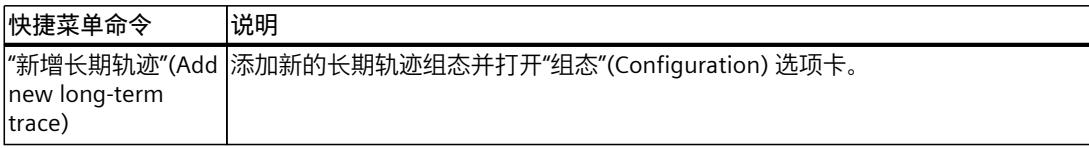

下表列出了长期轨迹组态 & 和已安装长期轨迹 ※ 的快捷菜单命令:

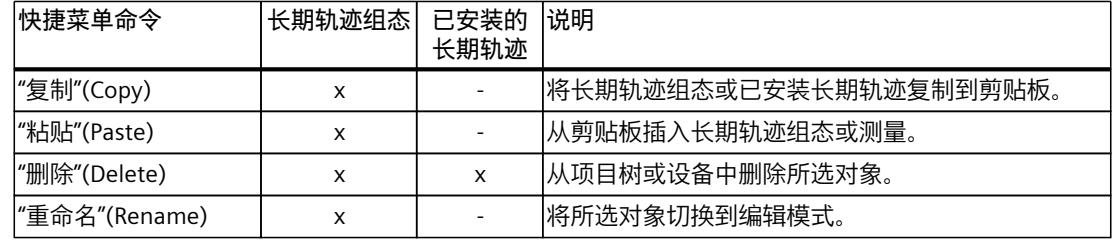

也可以在同一设备系列的不同设备间复制长期轨迹组态。

## **4.2 工作区**

## **4.2.1 用户界面 - 轨迹工具栏**

可通过工具栏中的按钮管理轨迹。 下表列出了各按钮的功能:

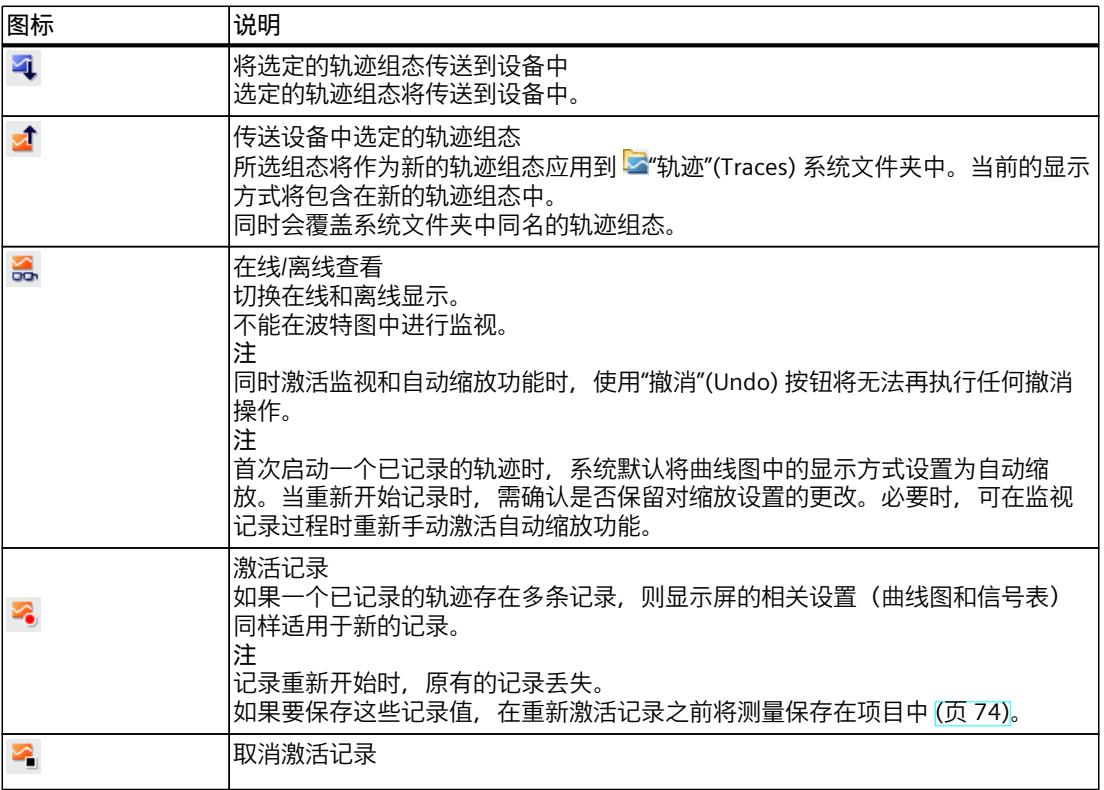

<span id="page-11349-0"></span>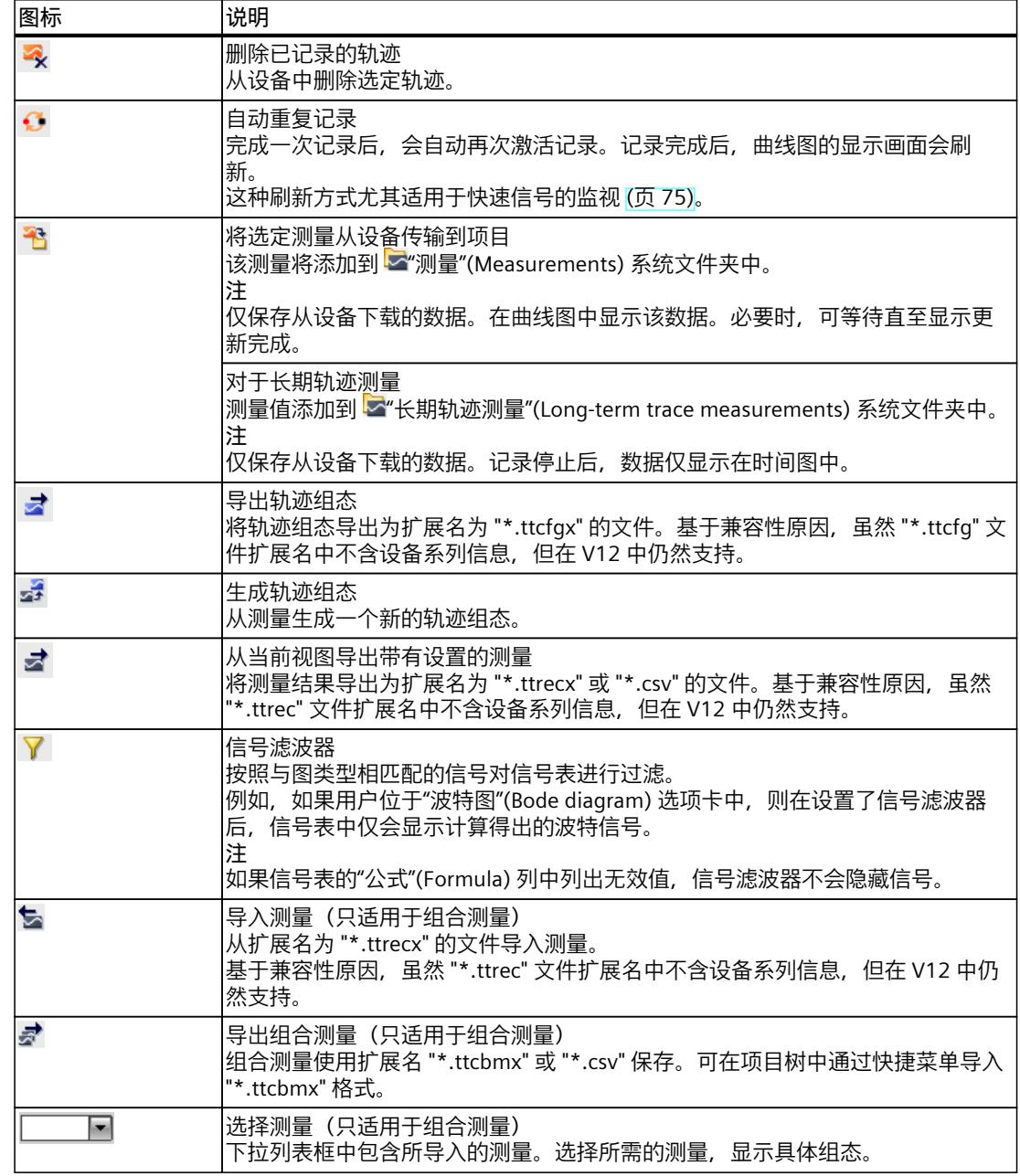

## **4.2.2 用户界面 - 组态选项卡**

## **4.2.2.1 用户界面 - 组态**

轨迹配置依不同设备而有所不同,且在各个设备部分加以描述。

#### **4.2.3 用户界面 -"时间图"(Time diagram) 选项卡**

#### **4.2.3.1 用户界面 - 曲线图**

曲线图显示记录的选定信号。模拟量信号显示于上部曲线图中。二进制信号在下部图中显示为 位曲线。在信号表 (页 [34\)](#page-11354-0)中可调整信号的显示,也可通过曲线图中的工具栏进行调整。 通过项目轨迹,曲线图可显示完成或取消的记录。可在设备下监视任何记录。

#### **曲线图中的设置选项及显示**

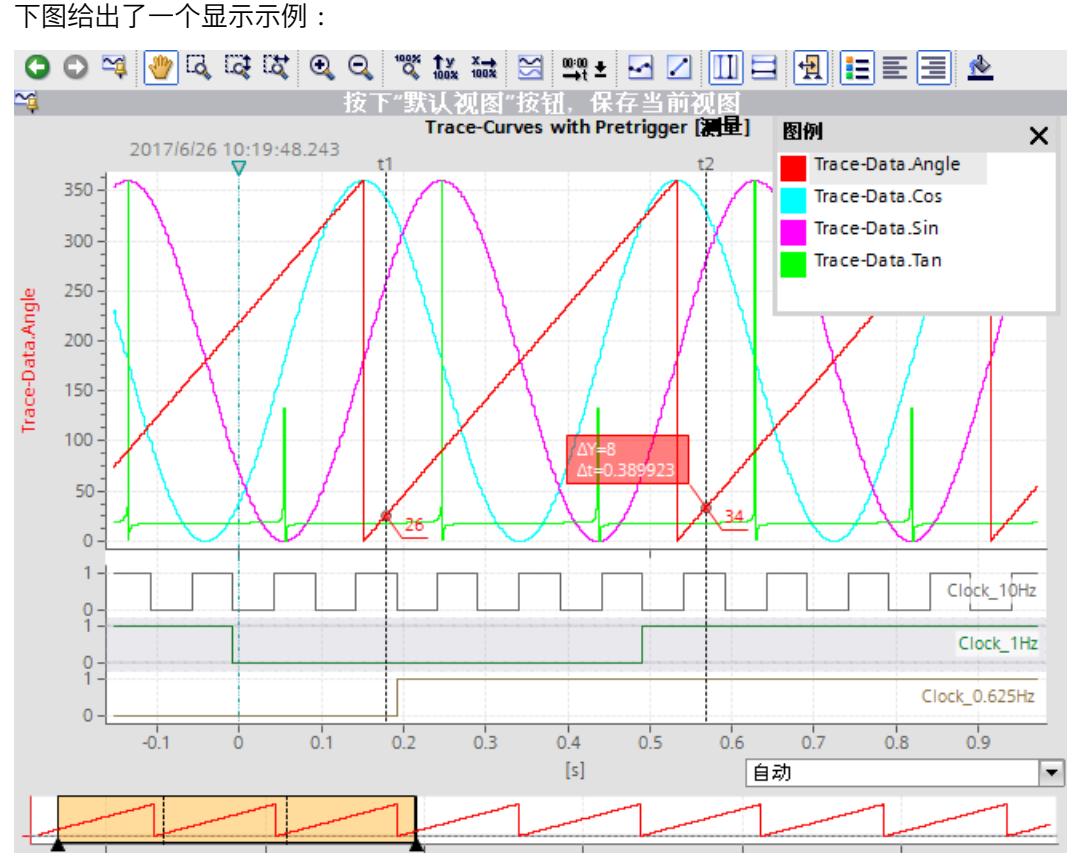

坐标轴适用于图示中的选定信号(灰色高亮)。可以使用鼠标移动这些图示和调整其大小。 ▽图标通过垂直线显示设备触发时间。

用来选择单位的下拉列表位于时间轴"时间(相对)"(Time (relative)) 设置的曲线下方。"自 动"(Automatic) 设置根据显示的时间范围自动调整单位。

#### **说明**

#### **不可解释的数据类型**

一些数据类型要求具有既定格式。如, S7 数据类型 LTime of Day。如果此格式不可用, 数 据类型将解释为 INT。

## **鼠标滚轮的功能**

下表列出了曲线图中使用鼠标滚轮可执行的功能:

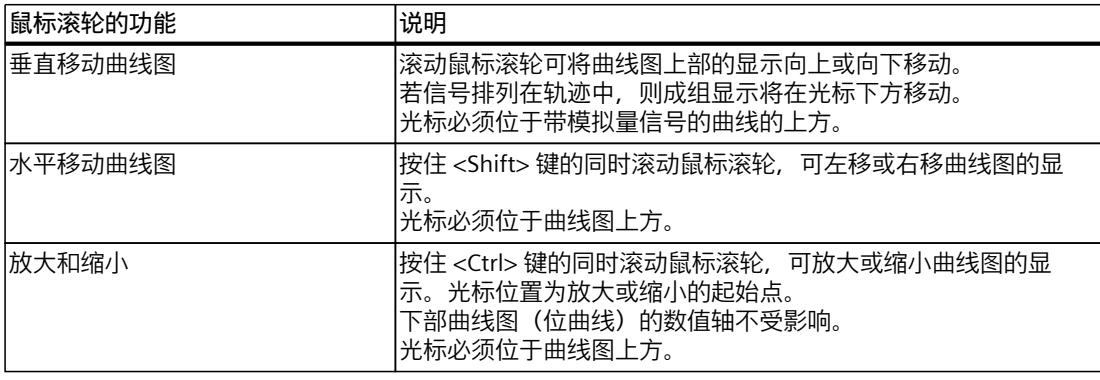

#### **使用键盘的功能**

下表列出了曲线图中带有聚焦功能的键盘命令:

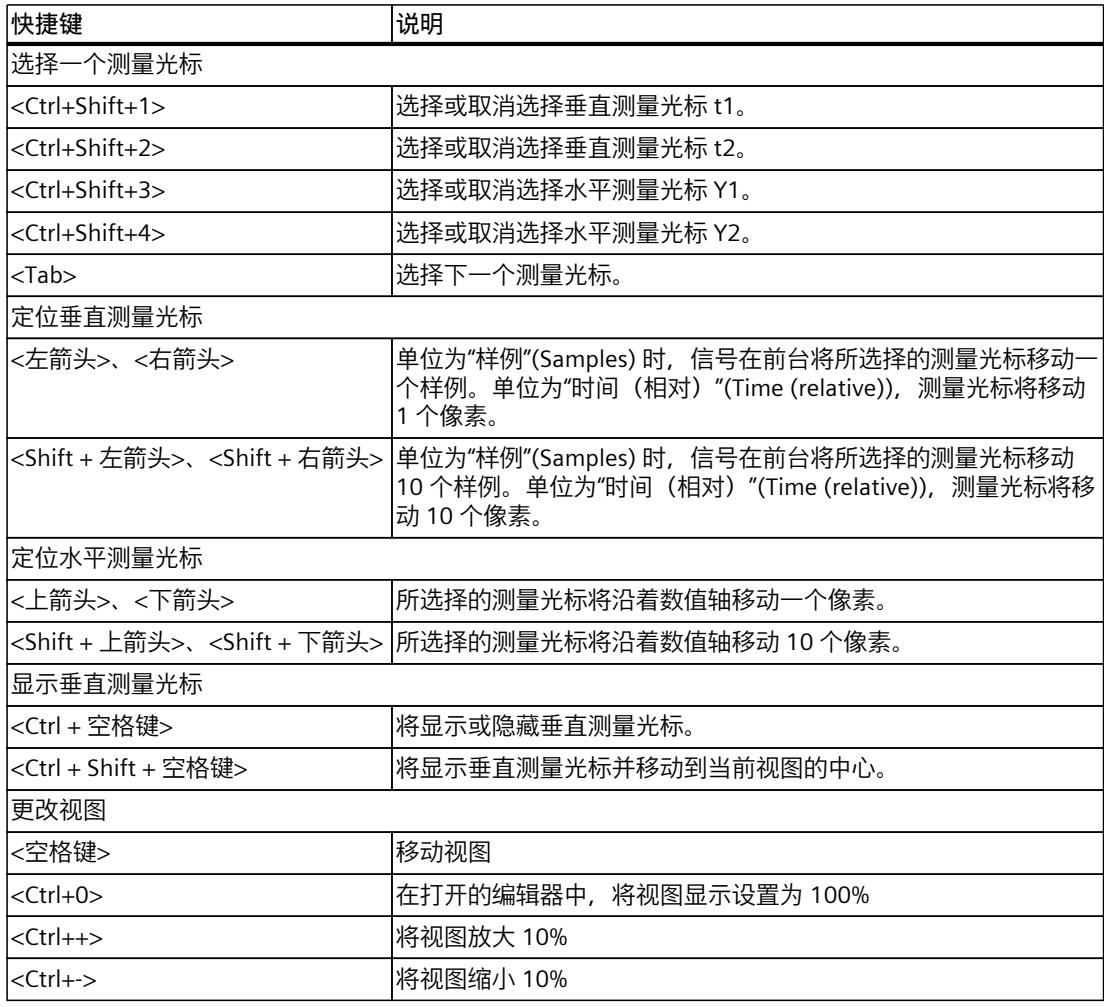

## **快捷菜单命令**

下表列出了曲线图中的快捷菜单命令:

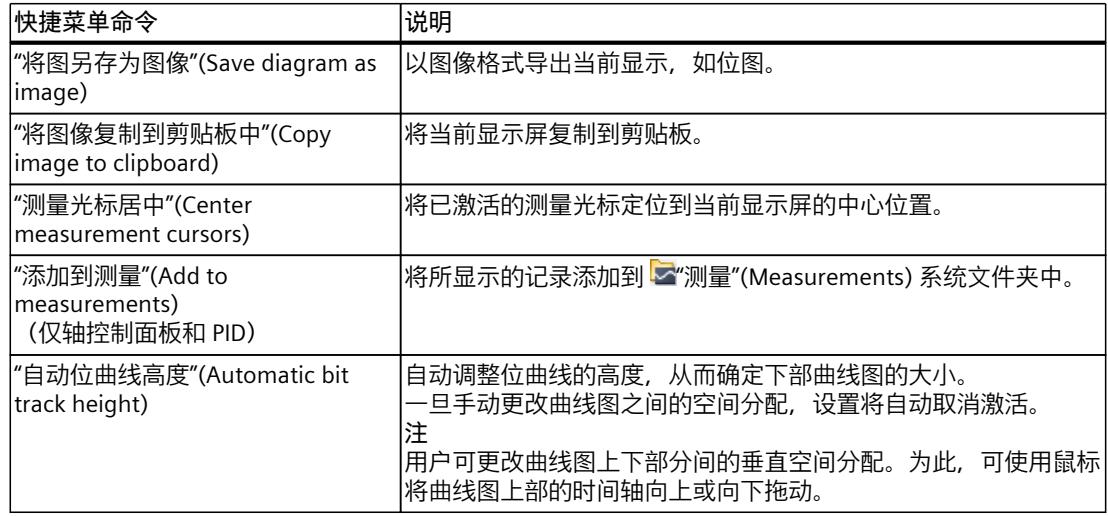

## **曲线图的工具栏**

可通过工具栏中的按钮调整图示。 下表列出了各按钮的功能:

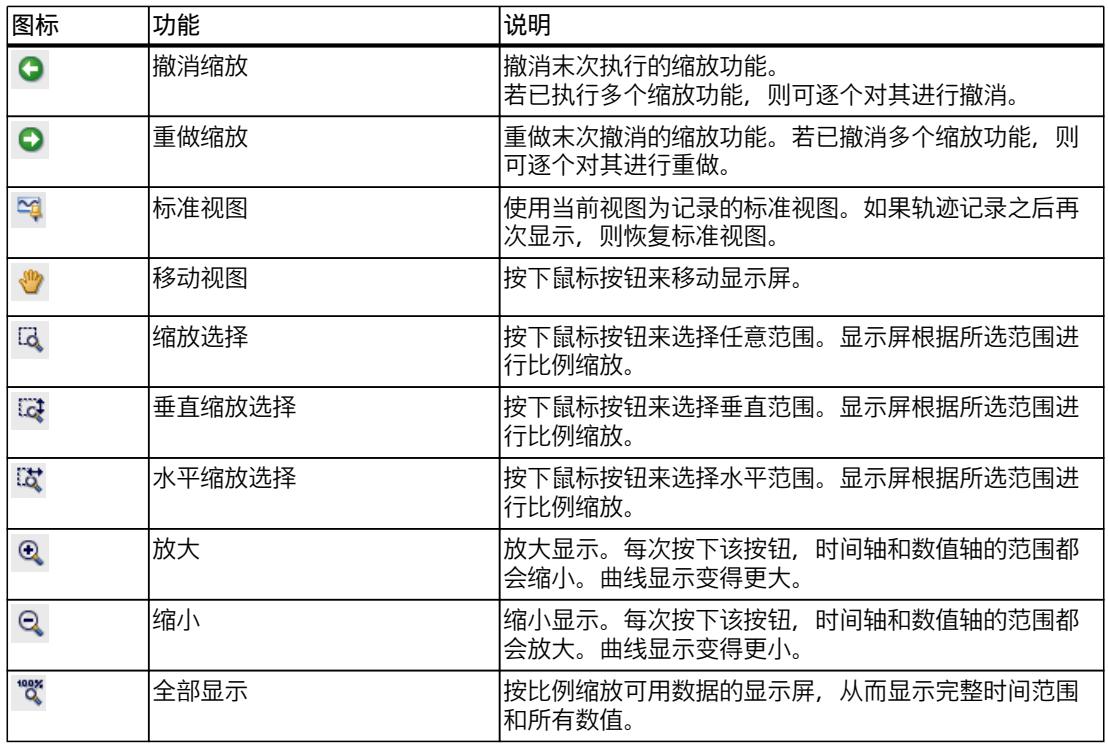

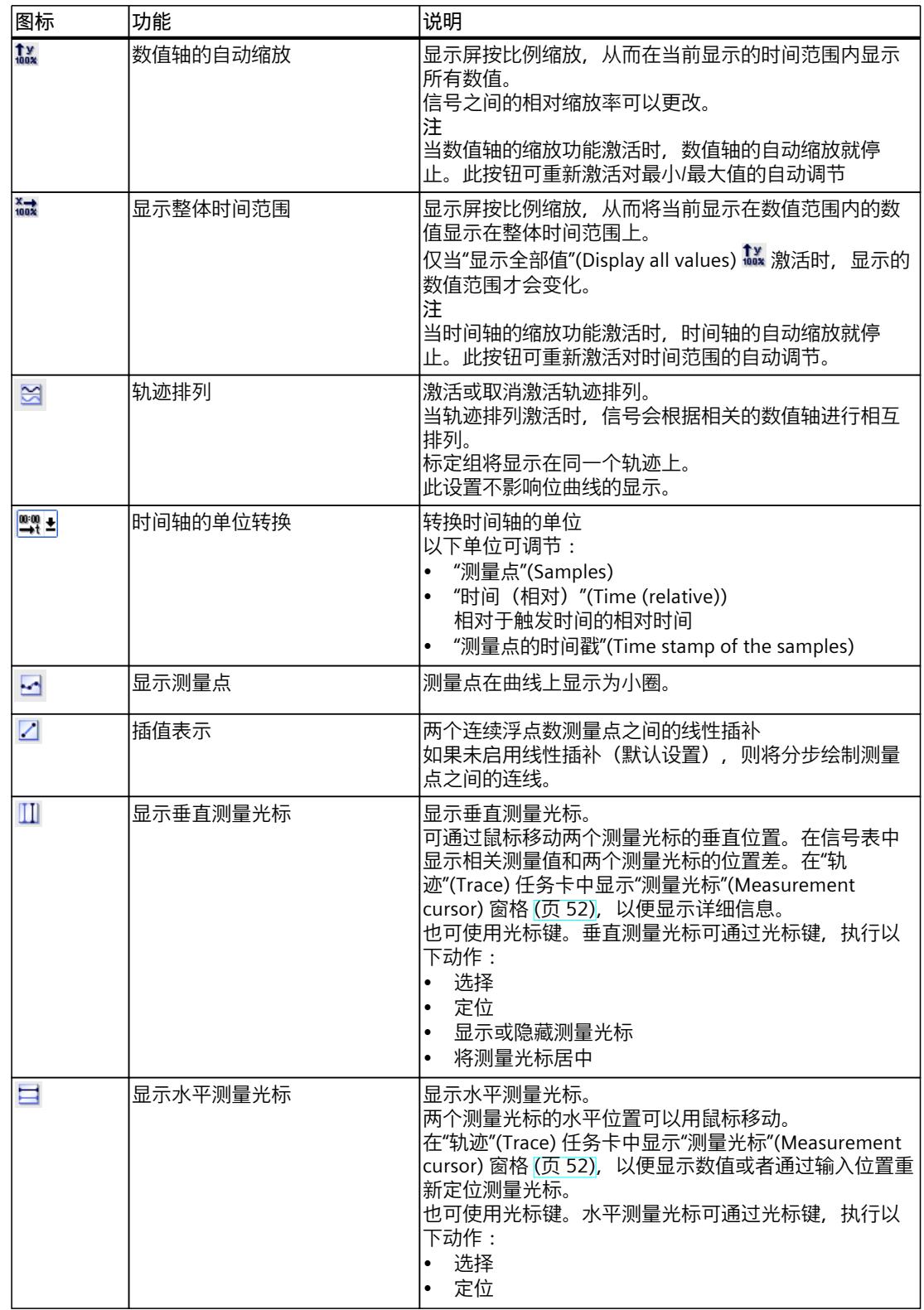

<span id="page-11354-0"></span>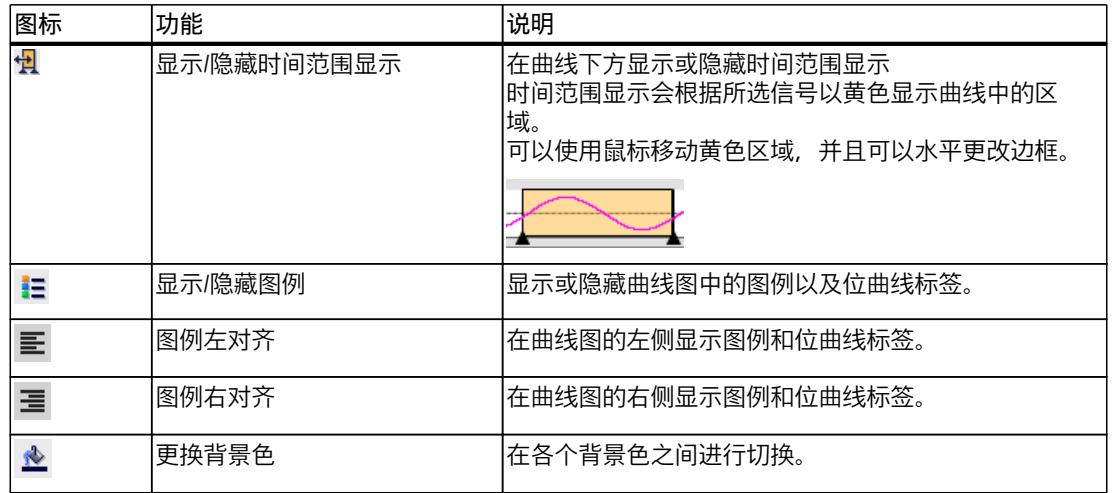

## **4.2.3.2 用户界面 - 信号表**

信号表列出了所选测量的信号,以及某些属性的设置选项。

在线模式下,可更改设备中的轨迹设置。单击" < "按钮, 可应用显示方式的更改; 否则在切换 为离线模式时,系统将丢弃这些更改。

当把设备中轨迹添加到测量时,信号表的当前设置将在测量中保存。 可通过拖放操作对信号进行排序。在信号内可以重新排序信号位。

## **信号表中的设置选项及显示**

下图给出了一个显示示例:

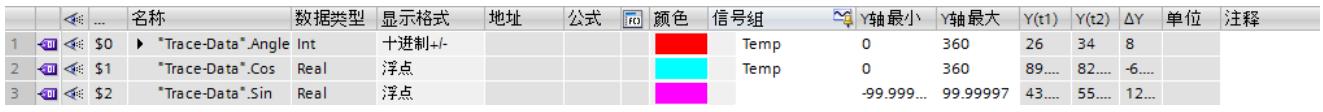

下表列出了所记录信号的设置与显示方式:

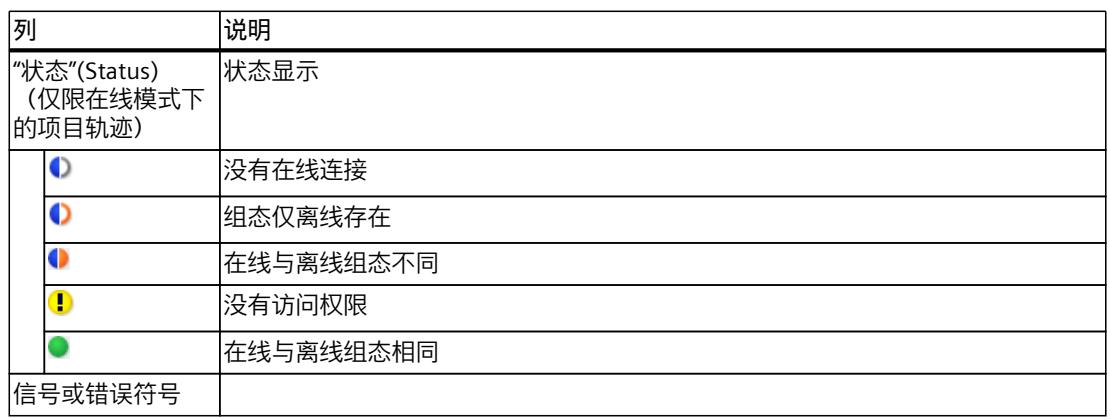

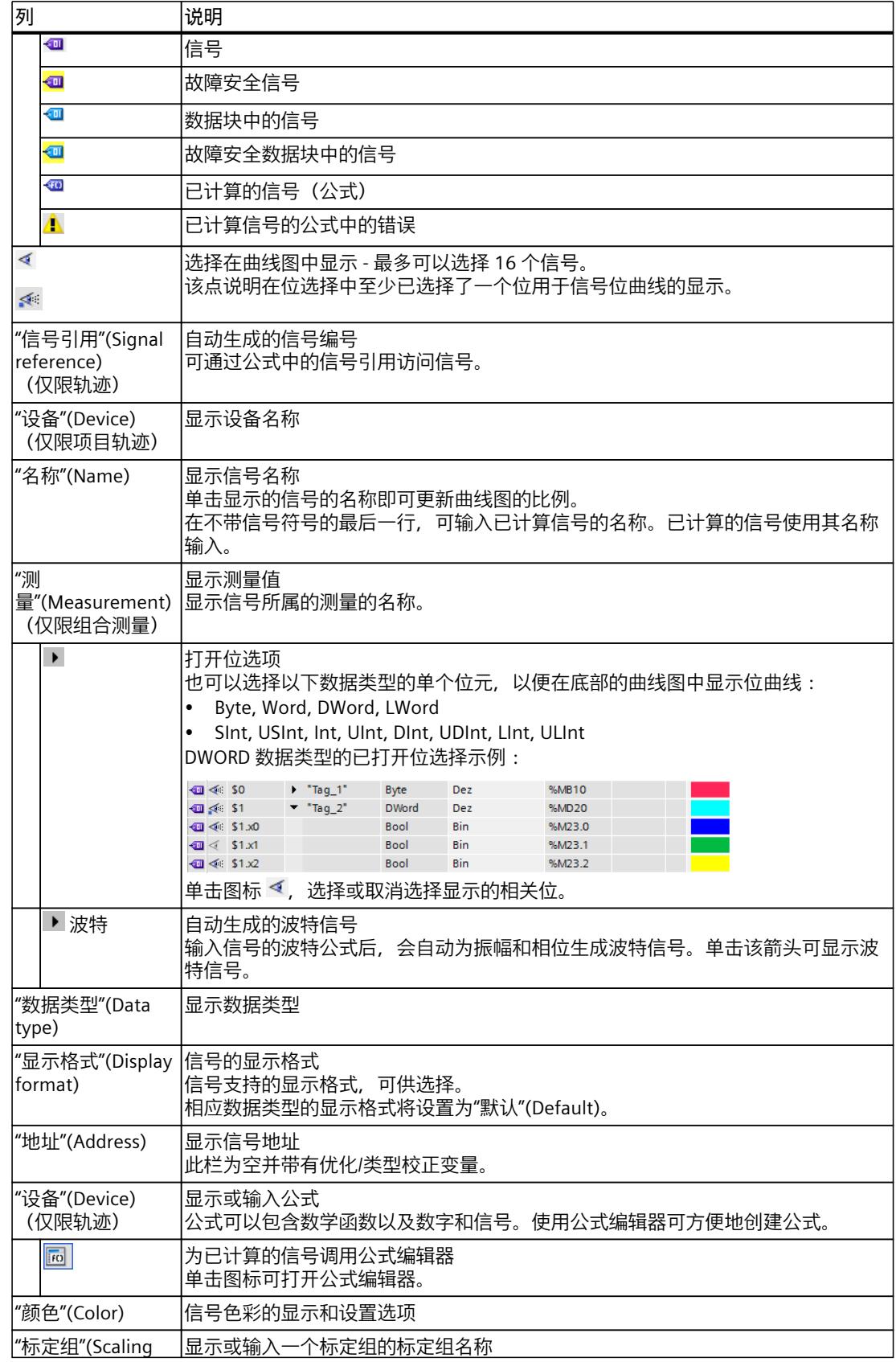

#### *轨迹软件用户界面*

*4.2 工作区*

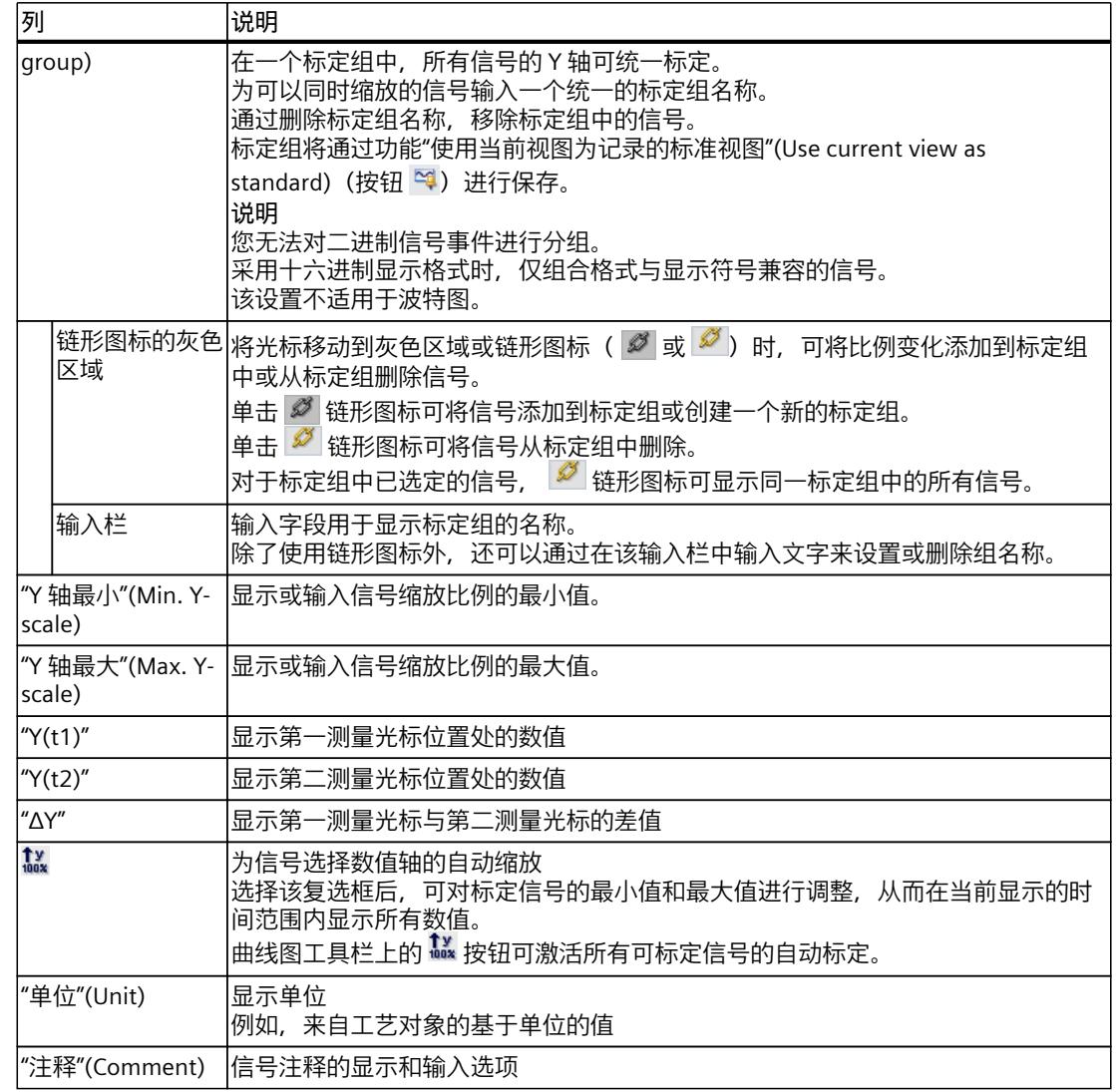

## **快捷菜单命令**

下表列出信号表的快捷菜单命令:

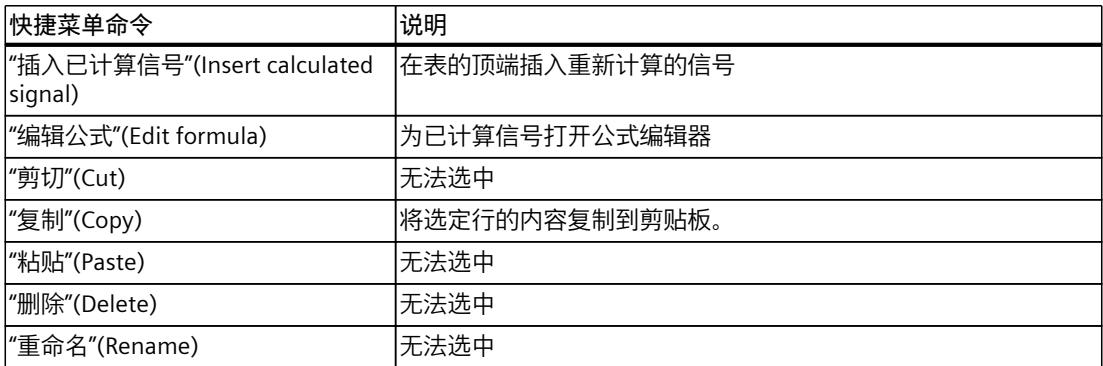

<span id="page-11357-0"></span>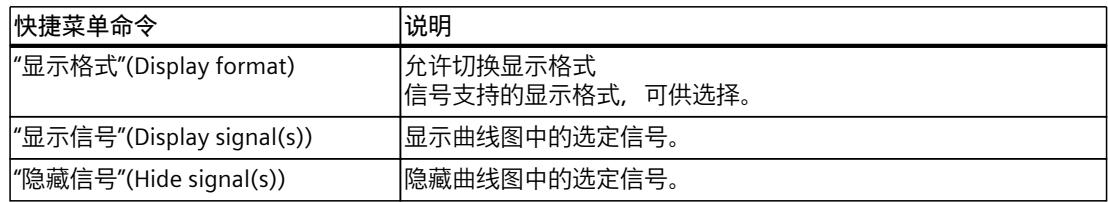

**参见**

## [信号表的使用](#page-11397-0) (页 77) [使用信号表中的信号组](#page-11398-0) (页 78)

#### **4.2.3.3 界面 - 公式编辑器**

公式编辑器提供各种用于分析信号的数学函数。单击 <mark>画</mark> 在信号表中打开编辑器。

#### **公式编辑器中的组态选项和显示**

下图给出了一个显示示例:

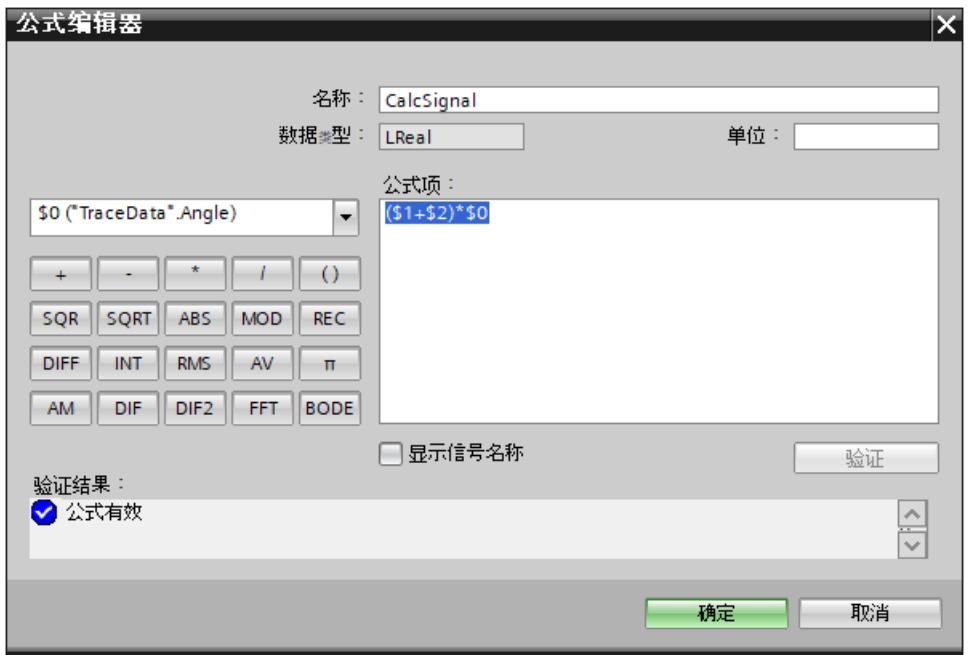

#### 图 4-1 公式编辑器

下表列出了公式编辑器中的组态选项和显示:

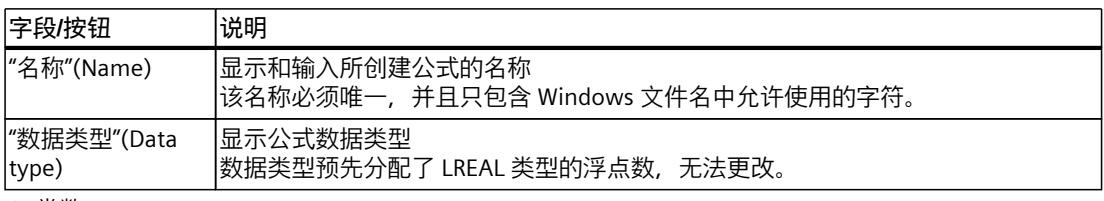

1) 常数

## *轨迹软件用户界面*

*4.2 工作区*

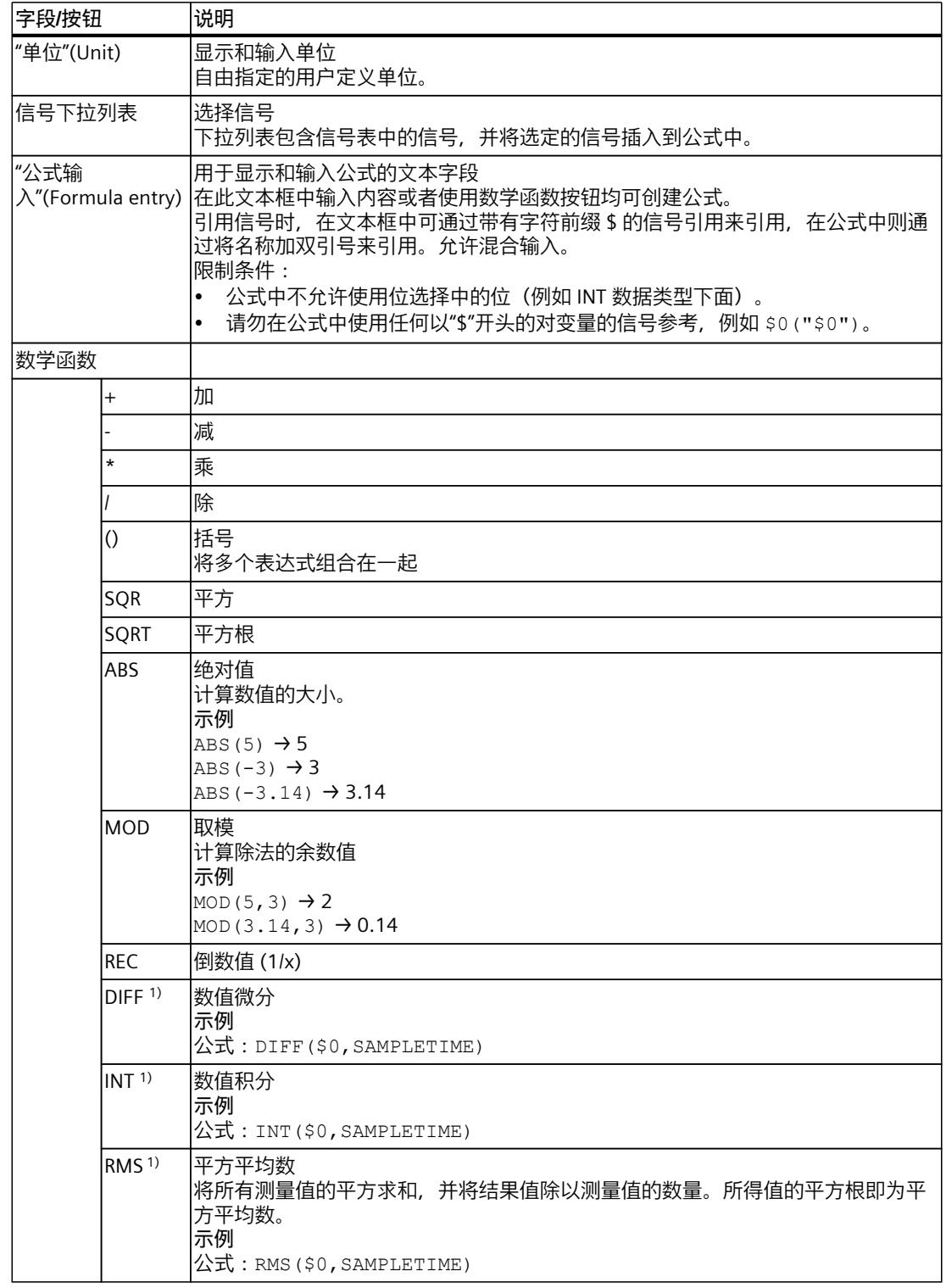

1) 常数

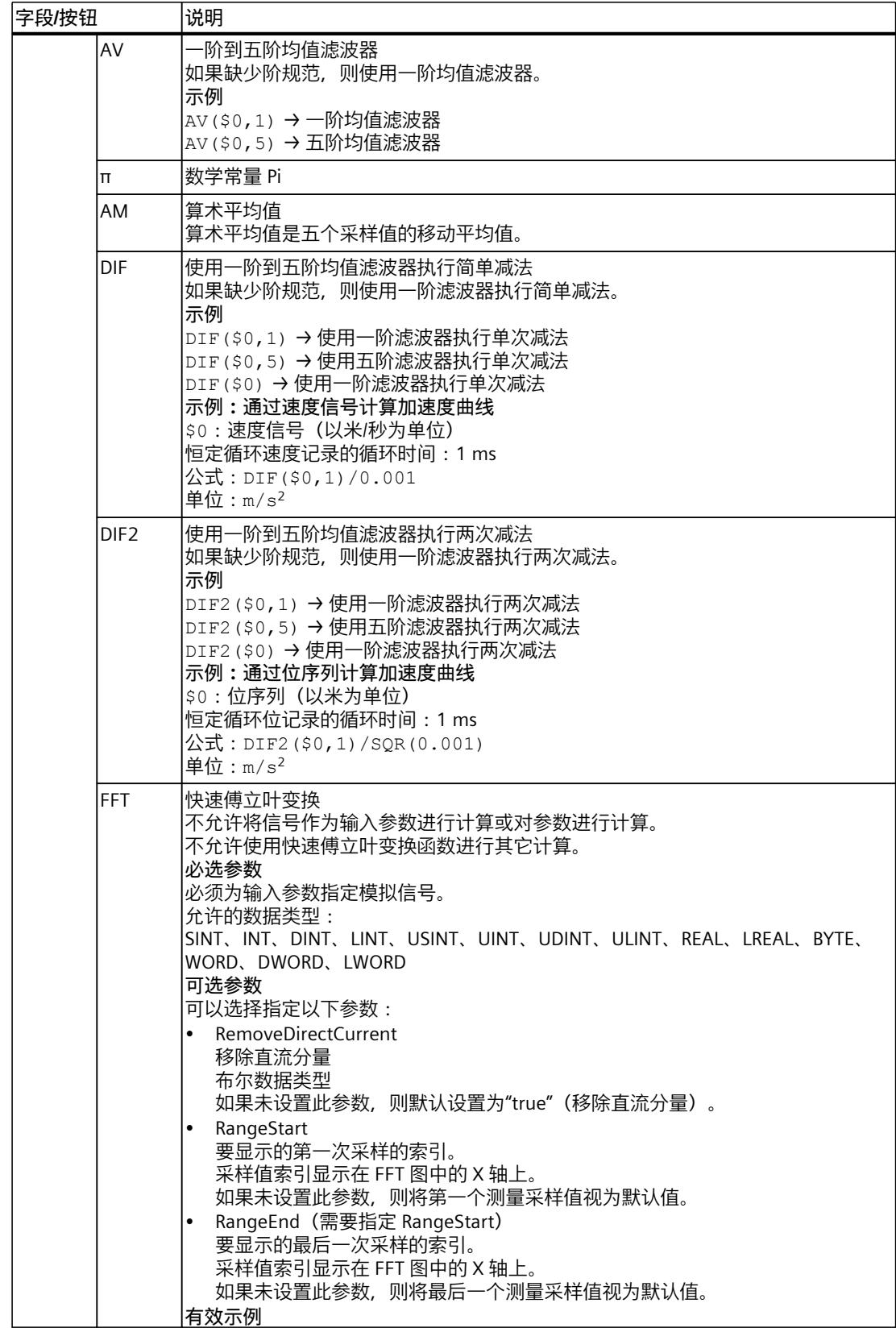

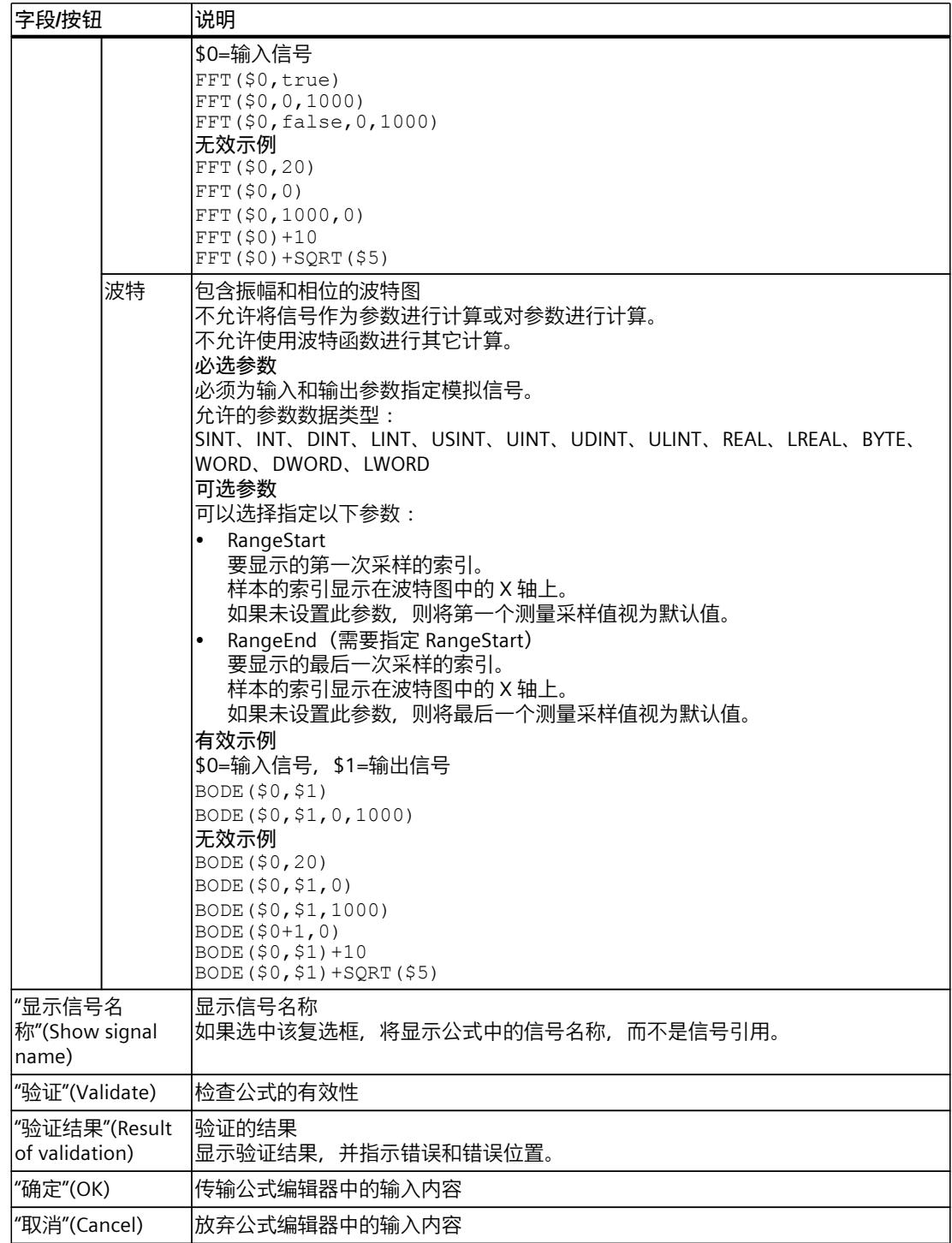

1) 常数

#### **说明**

在函数 DIF、DIF2、DIFF、AM、RMS、AV 和 INT 中,只能将一个记录的信息作为参数进行处 理。但不会将所有无效公式都标记为错误。

## **4.2.3.4 用户界面 - 测量(交叠测量)**

测量选项卡显示各个测量,此外还提供用于同步的设置选项。

### **测量选项卡中的设置选项及显示**

下图给出了一个显示示例:

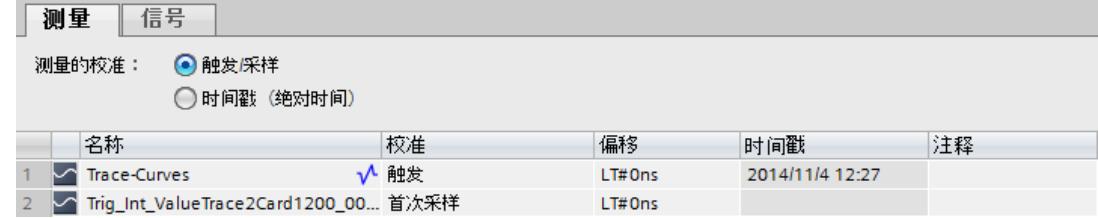

#### 下表给出用于测量的设置和显示:

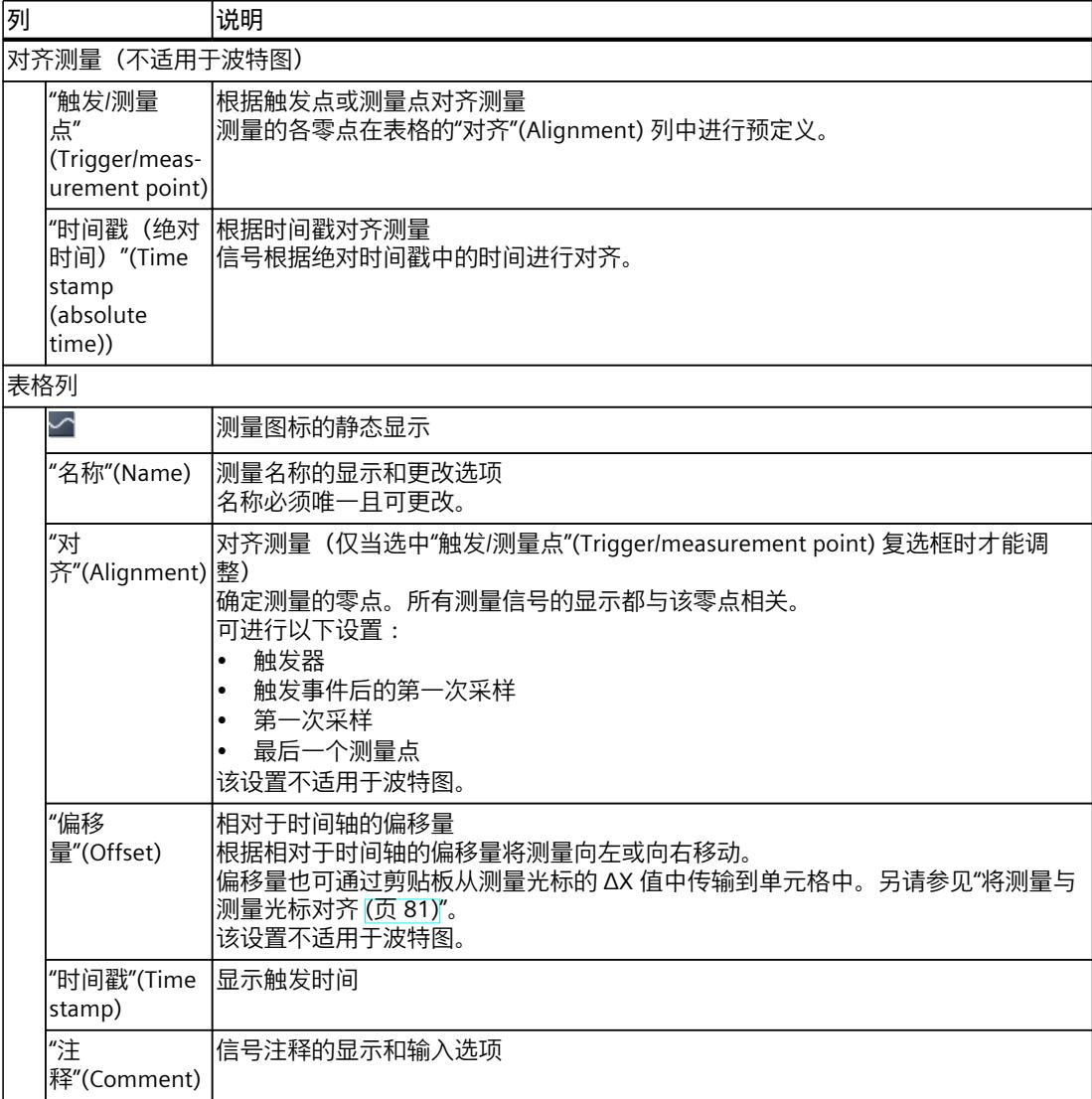

#### **快捷菜单命令**

下表列出信号表的快捷菜单命令:

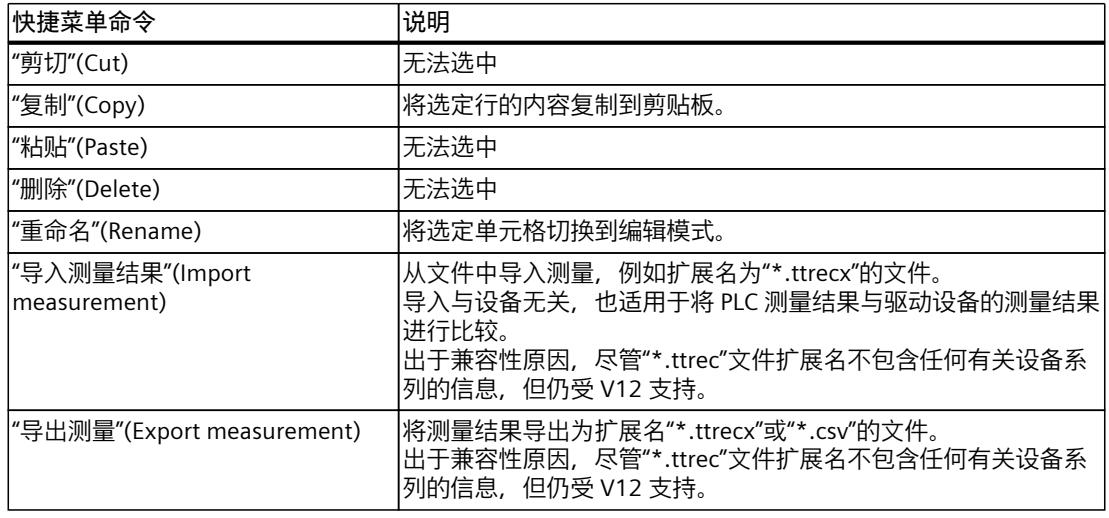

## **4.2.4 用户界面 - "FFT 图"(FFT diagram) 选项卡**

## **4.2.4.1 用户界面 - 曲线图**

FFT 图显示通过快速傅立叶变换公式计算出的测量信号频谱。 Y 轴显示振幅。Y 轴上的值为线性显示。 X 轴表示频率,单位为 Hz。可以将 X 轴上的值设置为线性显示或对数显示。

## **曲线图中的设置选项及显示**

下图给出了一个显示示例:

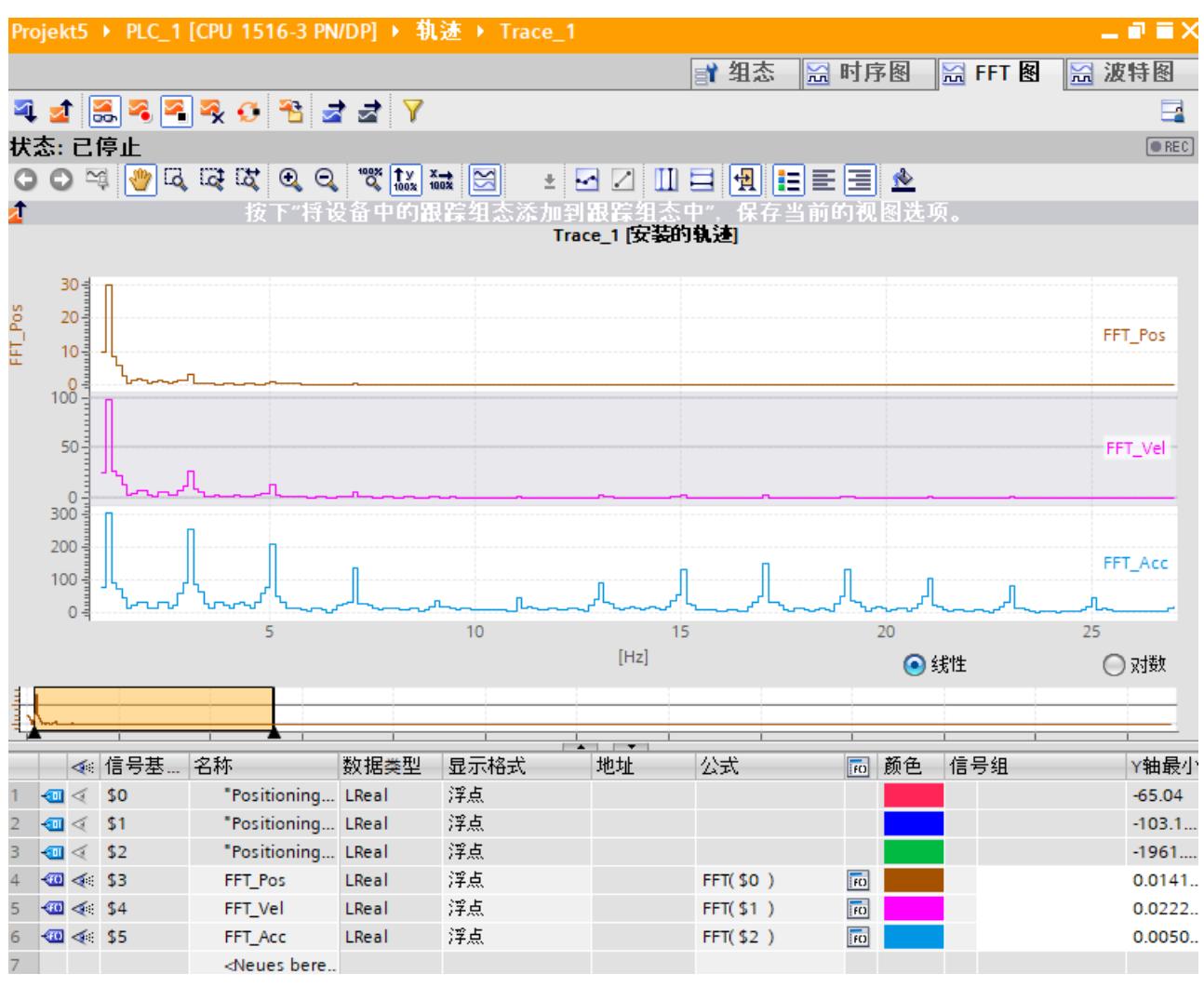

在以下曲线图中,可使用"线性"(Linear) 和"对数"(Logarithmic) 选项更改 X 轴的分区。

#### **鼠标滚轮的功能**

下表列出了曲线图中使用鼠标滚轮可执行的功能:

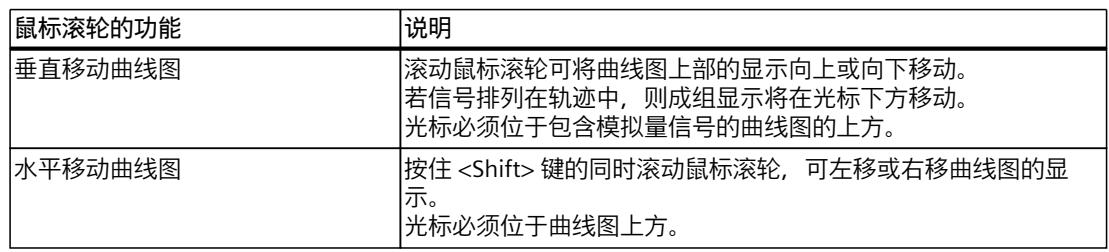

## *轨迹软件用户界面*

*4.2 工作区*

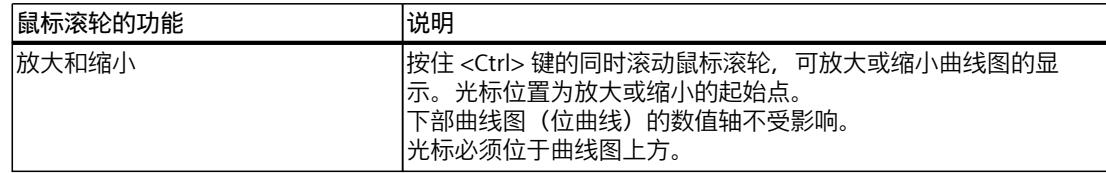

## **使用键盘的功能**

下表列出了曲线图中带有聚焦功能的键盘命令:

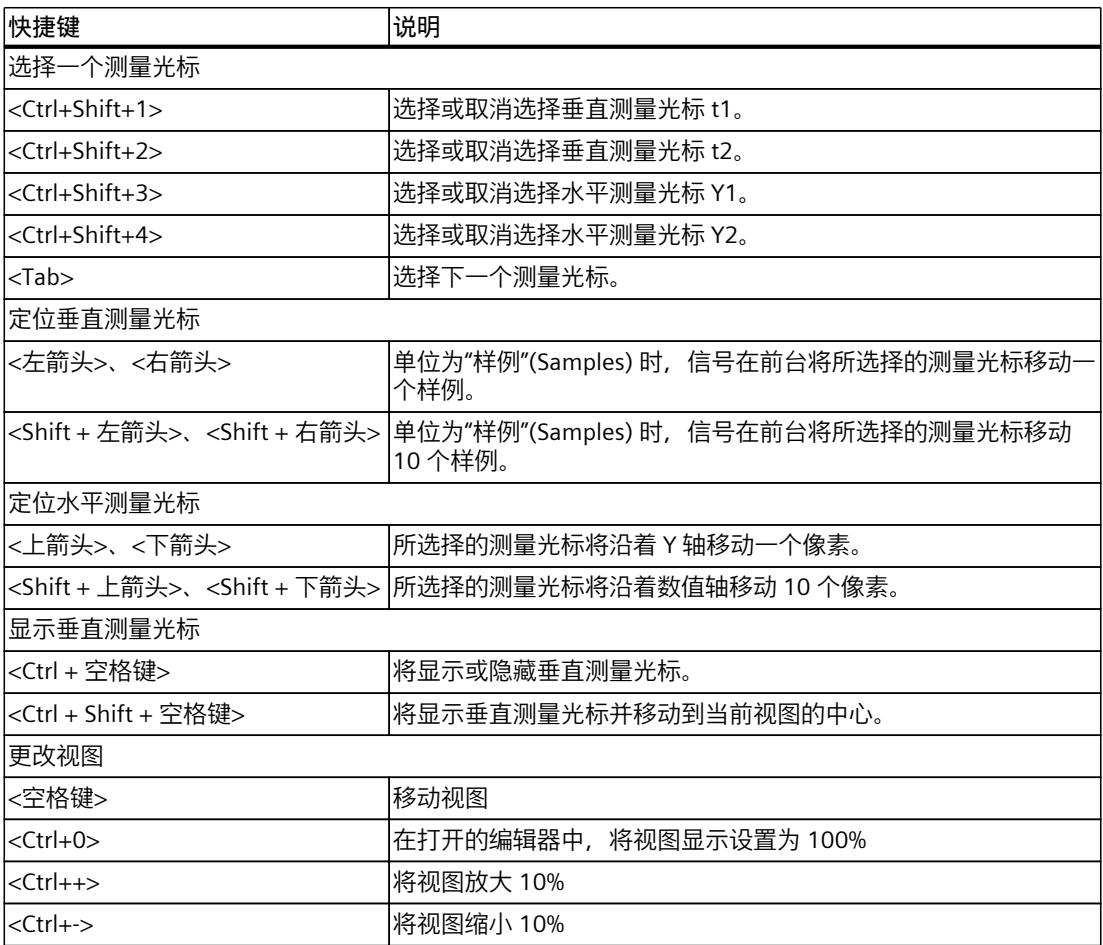

## **快捷菜单命令**

下表列出了曲线图中的快捷菜单命令:

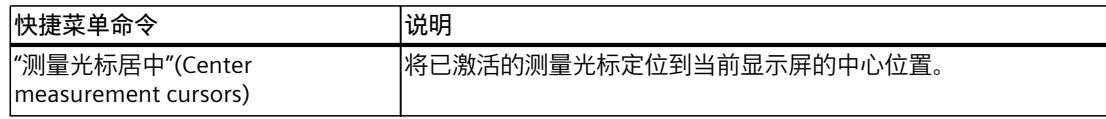

## **曲线图的工具栏**

可通过工具栏中的按钮调整图示。 下表列出了各按钮的功能:

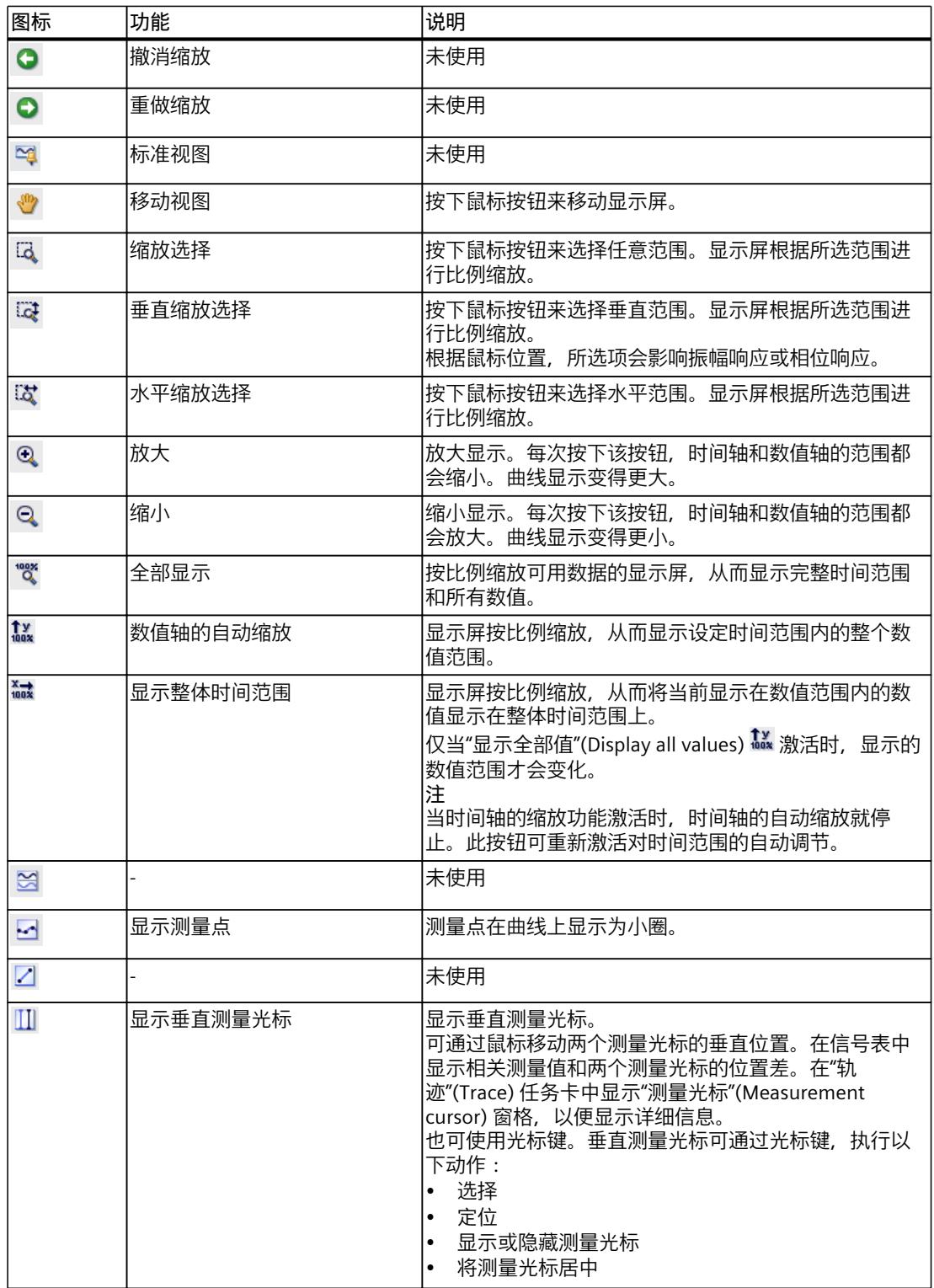

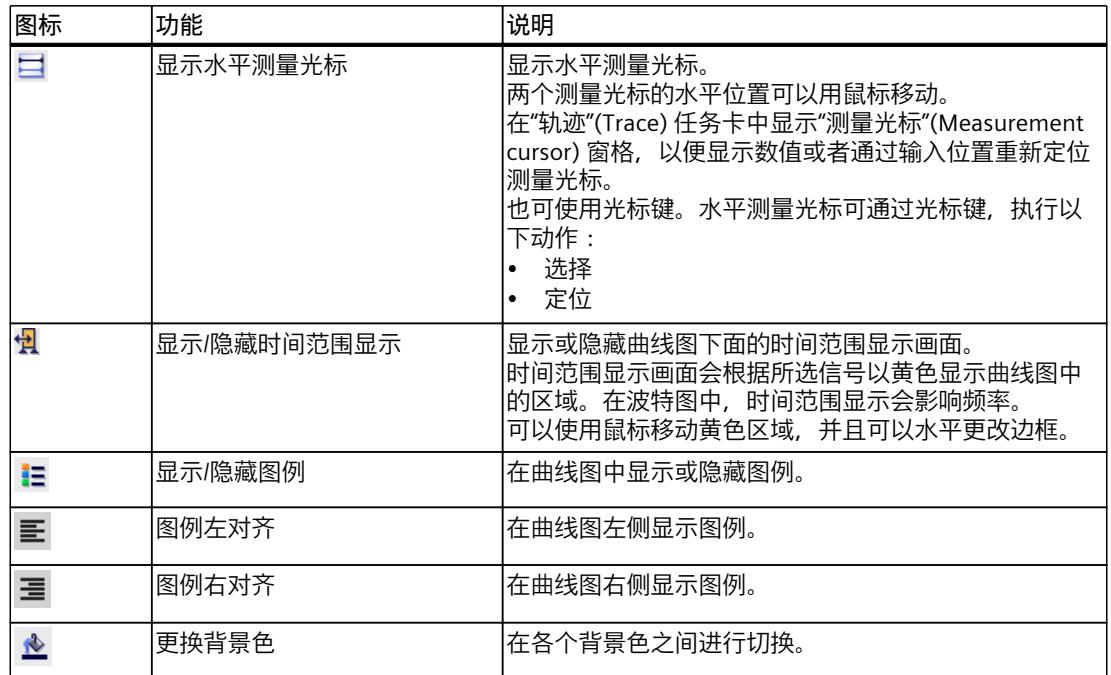

#### **4.2.4.2 用户界面 - 信号表**

参见"用户界面 -"时间图"(Time diagram) 选项卡"部分中的"用户界面 - 信号表 (页 [34\)](#page-11354-0)"。

#### **4.2.4.3 界面 - 公式编辑器**

参见"用户界面 -"时间图"(Time diagram) 选项卡"部分中的"界面 - 公式编辑器 (页 [37\)](#page-11357-0)"。

#### **4.2.5 用户界面 -"波特图"(Bode diagram) 选项卡**

#### **4.2.5.1 用户界面 - 曲线图**

波特图显示传递函数的振幅和相位随频率的变化。X 轴表示频率, 单位为 Hz。 Y 轴显示以下值:

- 顶部曲线图中的振幅,数值呈线性分布,单位为分贝
- 底部曲线图中的相位响应,数值呈线性分布,单位为度

要计算和显示波特图,必须满足以下要求:

- 记录周期必须是恒定的。
- 输入信号必须至少包含三次采样。

曲线图是在公式编辑器中使用两个测量信号通过波特公式计算得出并显示的。

#### **曲线图中的设置选项及显示**

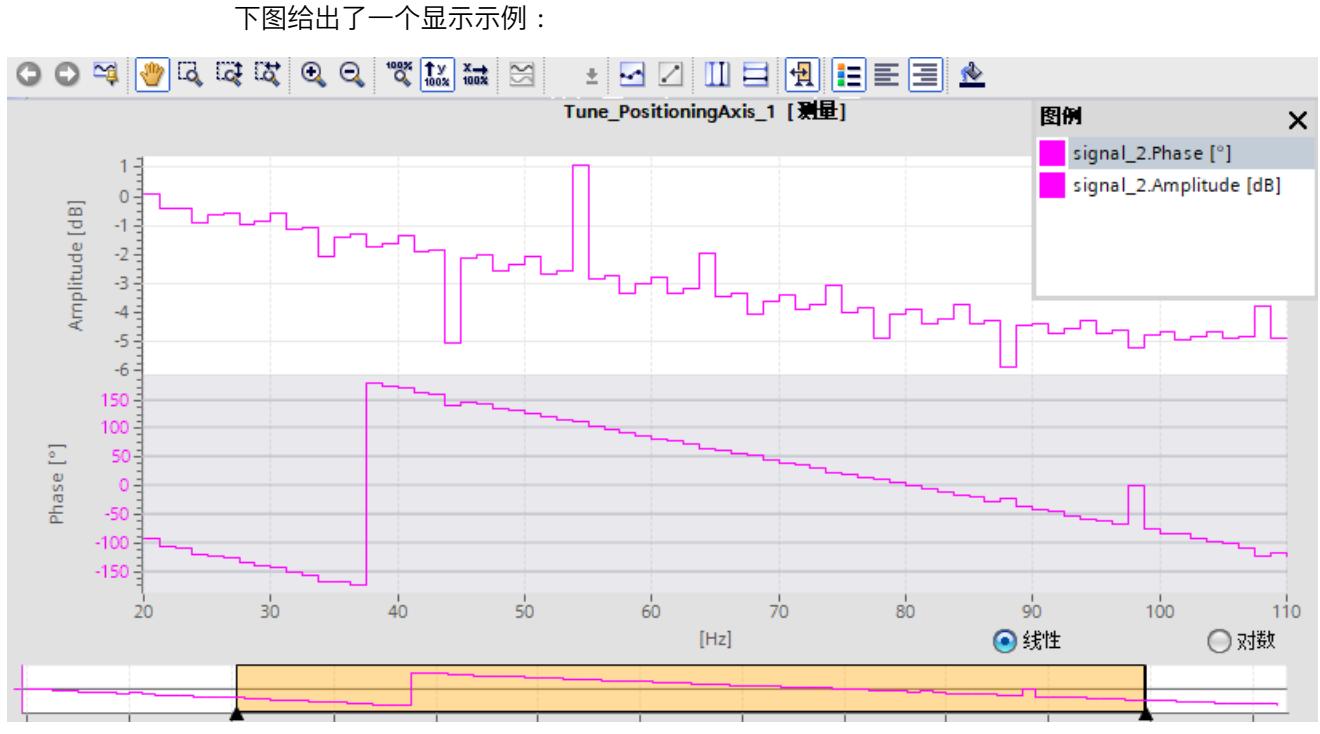

在以下曲线图中,可使用"线性"(Linear) 和"对数"(Logarithmic) 选项更改 X 轴的分区。

## **鼠标滚轮的功能**

下表列出了曲线图中使用鼠标滚轮可执行的功能:

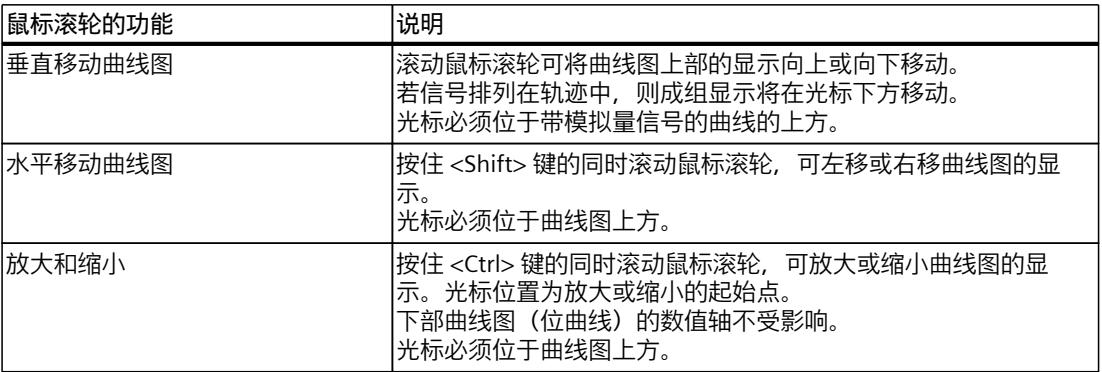

## **使用键盘的功能**

下表列出了曲线图中带有聚焦功能的键盘命令:

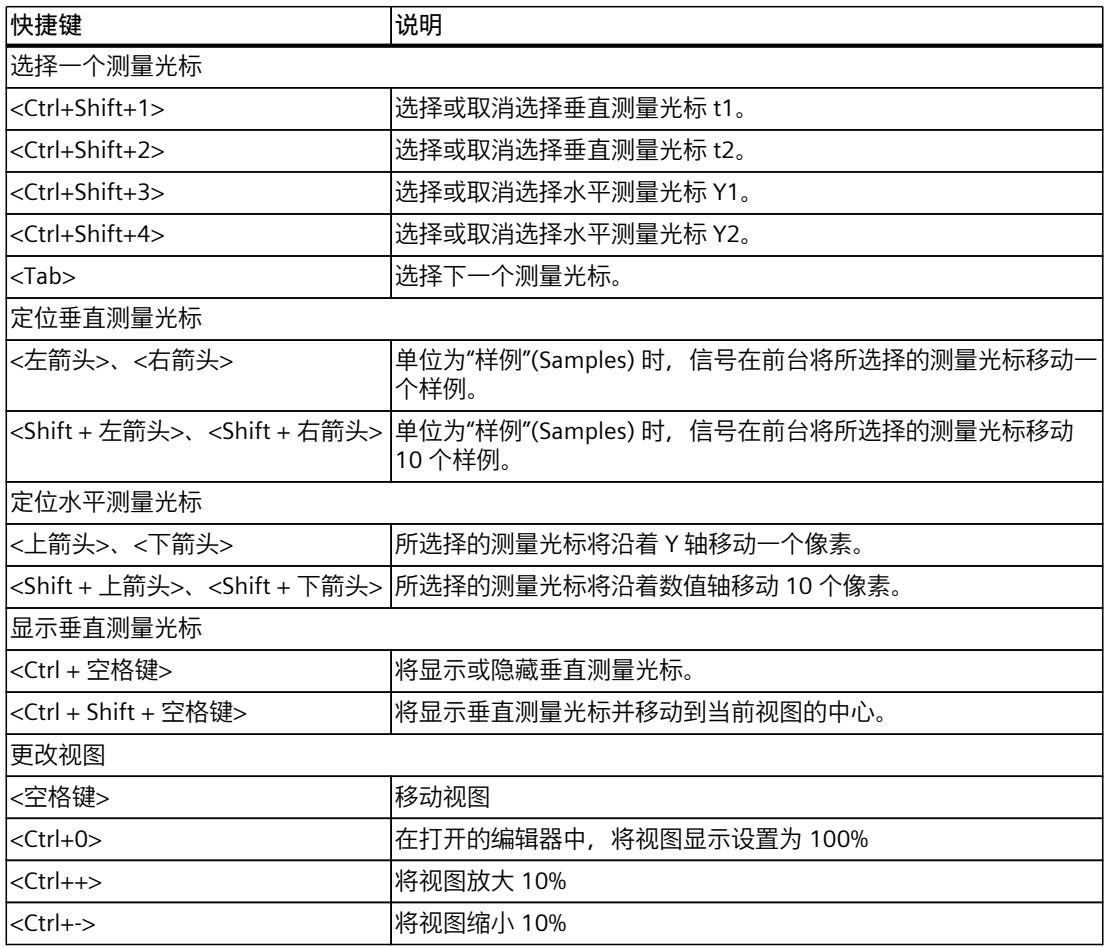

#### **快捷菜单命令**

下表列出了曲线图中的快捷菜单命令:

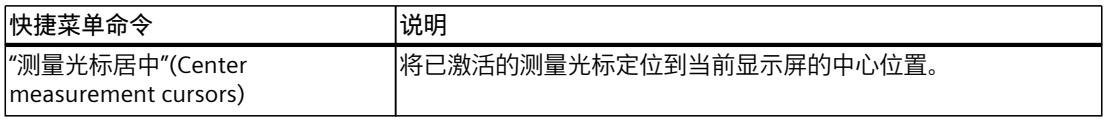

#### **曲线图的工具栏**

可通过工具栏中的按钮调整图示。

下表列出了各按钮的功能:

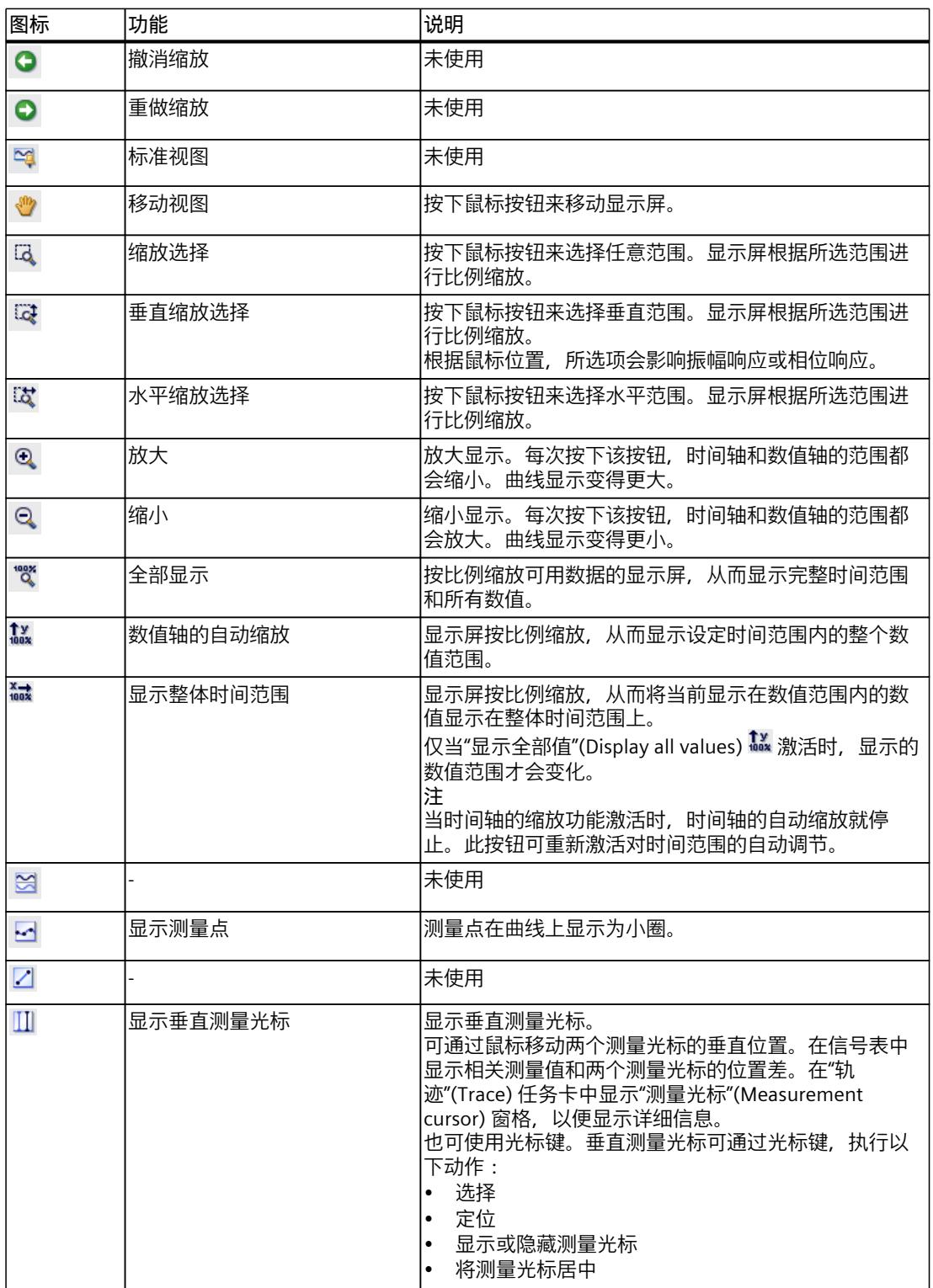

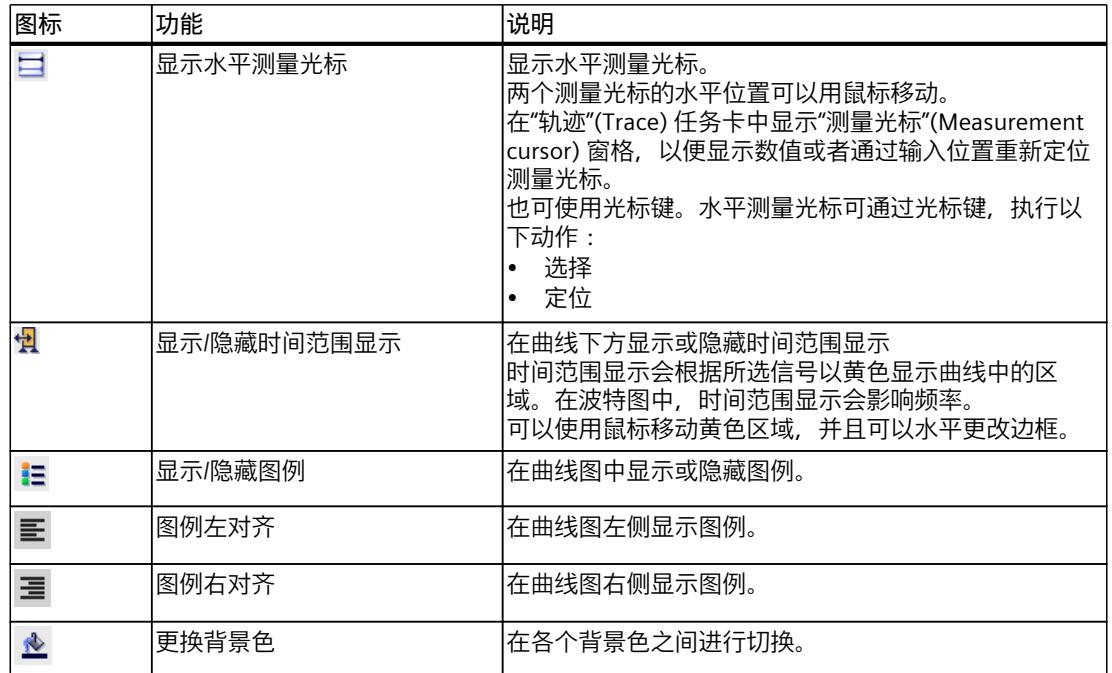

#### **4.2.5.2 用户界面 - 信号表**

参见"用户界面 -"时间图"(Time diagram) 选项卡"部分中的"用户界面 - 信号表 (页 [34\)](#page-11354-0)"。

#### **4.2.5.3 界面 - 公式编辑器**

参见"用户界面 -"时间图"(Time diagram) 选项卡"部分中的"界面 - 公式编辑器 (页 [37\)](#page-11357-0)"。

## **4.2.6 用户界面 - 信号选择选项卡(交叠测量)**

#### **4.2.6.1 用户界面 - 信号选择(交叠测量)**

信号选择选项卡显示所有测量的信号并允许对曲线图信号表中现有的信号进行预选。

## <span id="page-11371-0"></span>**信号选择选项卡中的设置选项和显示。**

下图给出了一个显示示例:

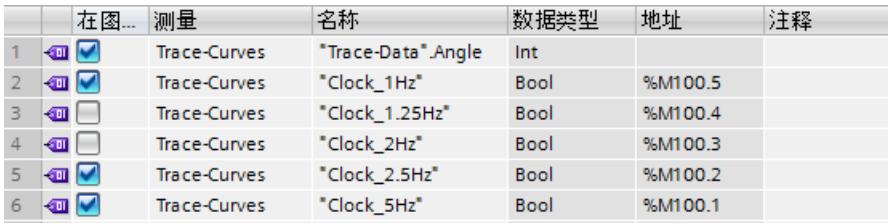

下表给出用于信号表的设置和显示:

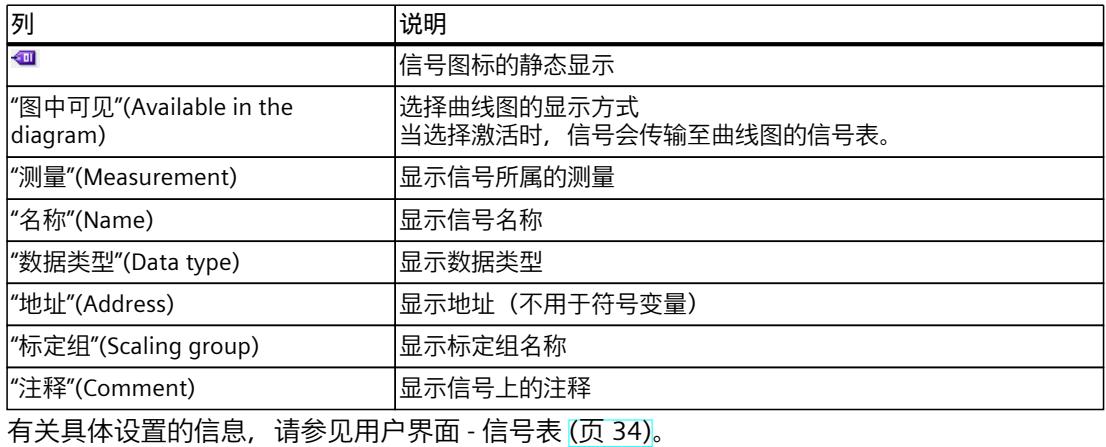

#### **快捷菜单命令**

下表列出信号选择的快捷菜单命令:

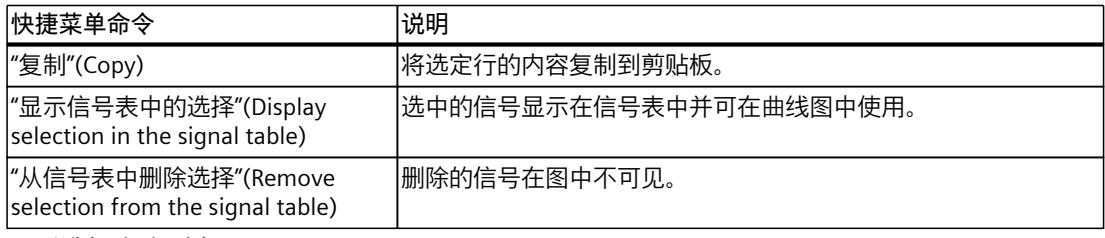

可以选择多个对象。

## **4.3 "巡视"(Inspector) 窗口**

## **4.3.1 界面 -"巡视"(Inspector) 窗口**

"巡视"(Inspector) 窗口显示关于轨迹的一般信息。

## <span id="page-11372-0"></span>*4.4 轨迹任务卡*

提供以下关于测量的其他信息:

- 时间戳范围 时间戳的可用性取决于组态的记录条件。
- 测量点范围
- 循环时间范围 对于等距循环记录,显示两个测量点之间的持续时间。 例如,该时间可以在公式编辑器中使用。

#### **时间戳示例**

下图显示了一个测量的时间戳:

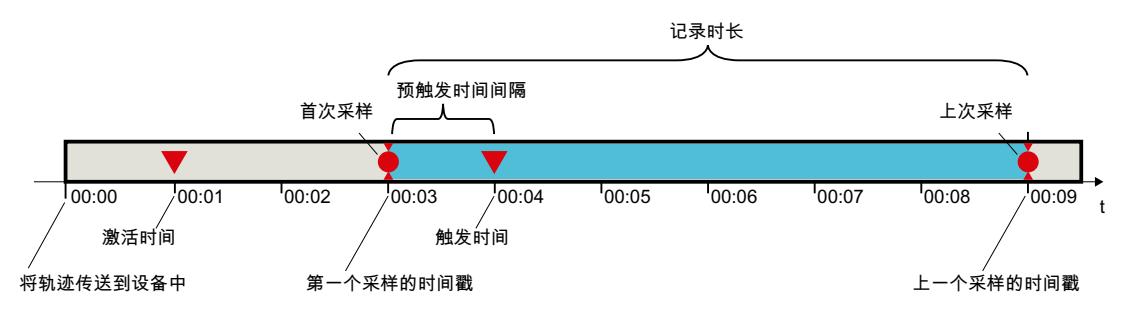

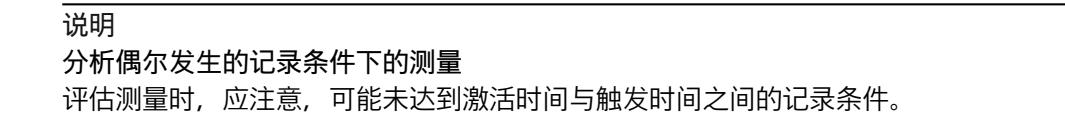

## **4.4 轨迹任务卡**

## **4.4.1 用户界面 - 测量光标窗格**

"测量光标"(Measurement cursor) 窗格显示曲线图中测量光标的位置以及交点处的数值。

*4.4 轨迹任务卡*

## **"测量光标"(Measurement cursor) 窗格中的设置选项及显示**

下图所示为"测量光标"(Measurement cursor) 窗格:

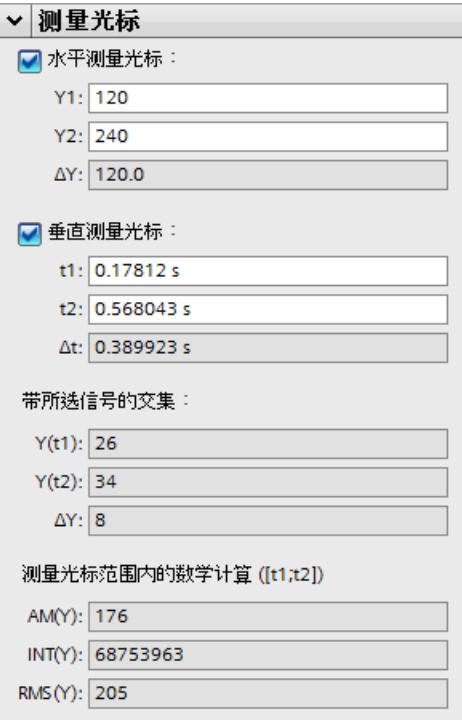

下表列出了具体设置和显示方式:

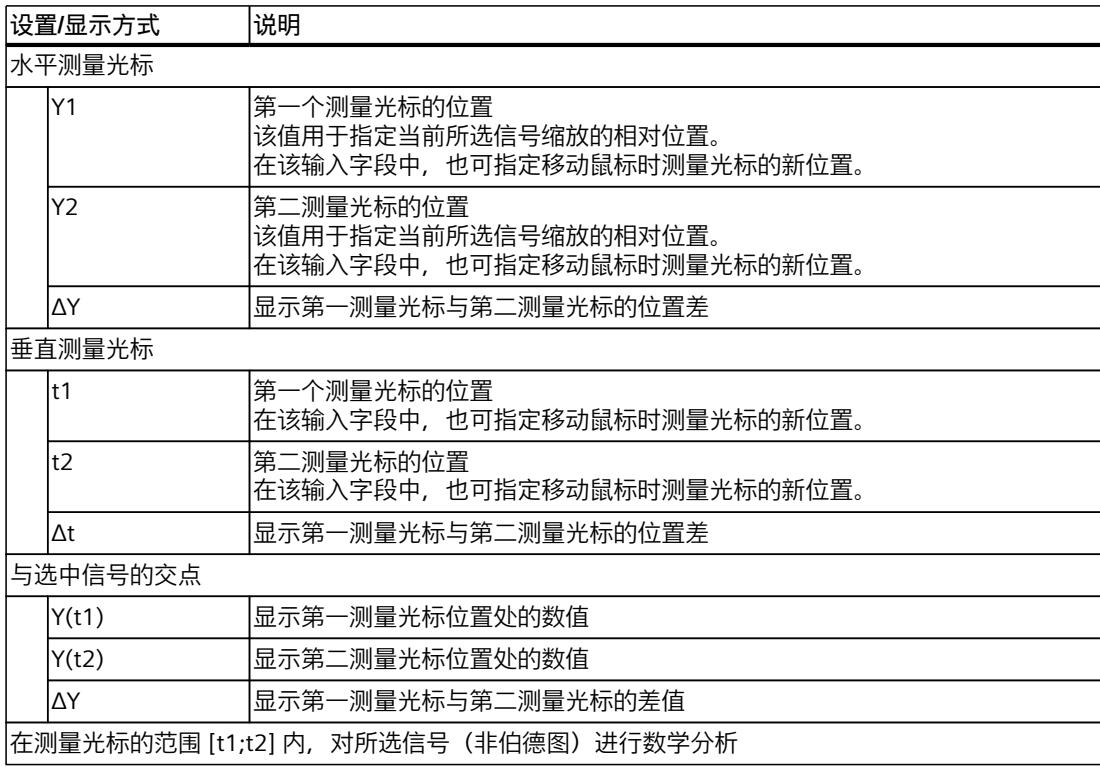

*4.4 轨迹任务卡*

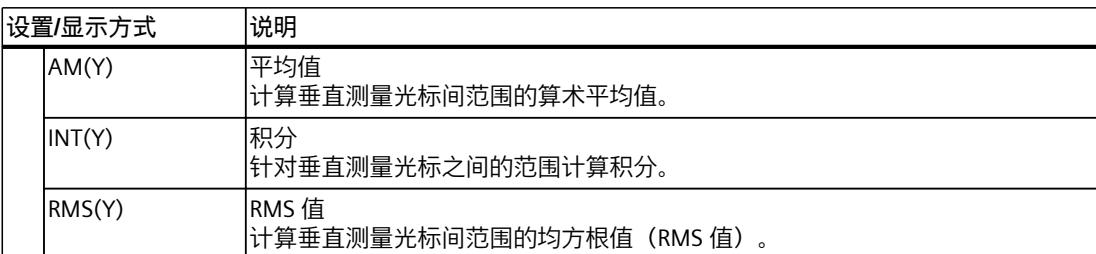

**参见**

#### [用户界面](#page-11349-0) - 曲线图 (页 29-30)

## **4.4.2 用户界面 - 快照窗格**

"快照"(Snapshots) 窗格允许用户保存并恢复一个测量的不同视图。 快照是在"时间图"(Time diagram) 或"波特图"(Bode diagram) 选项卡中截取的当前视图。快照 与项目一起保存在测量中。

#### **"快照"(Snapshots) 窗格中的设置选项及显示**

下图所示为"快照"(Snapshots) 窗格:

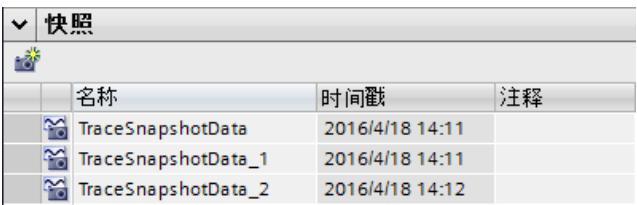

下表列出了各按钮的功能:

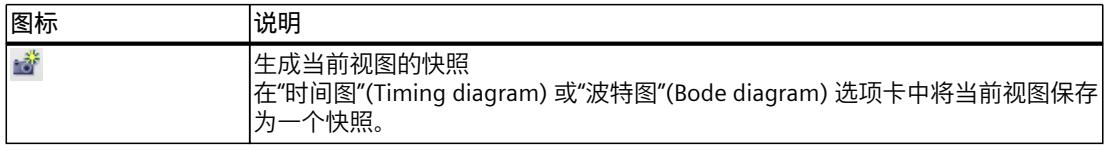

下表列出了具体的设置和显示:

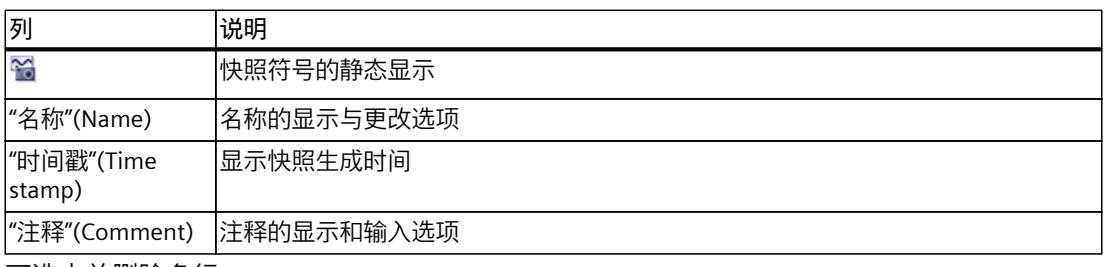

可选中并删除多行。

双击某一行会在"时间图"(Time diagram) 或"波特图"(Bode diagram) 选项卡中以保存的视图打 开测量。

## **快捷菜单命令**

下表列出快捷菜单命令:

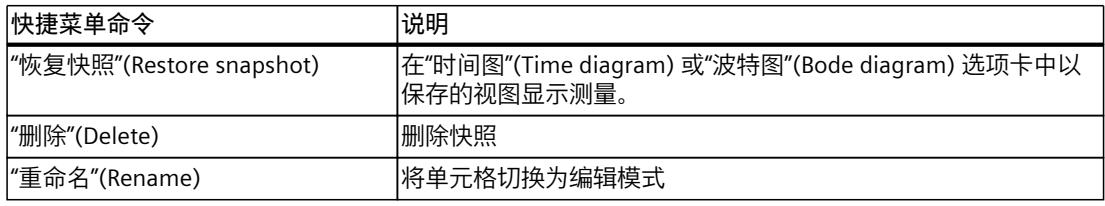

可选中并删除多行。
# **项目轨迹软件用户界面 5**

# **5.1 用户界面结构**

项目轨迹软件用户界面由多个组合区域组成。 下图显示了一个用户界面布局的实例:

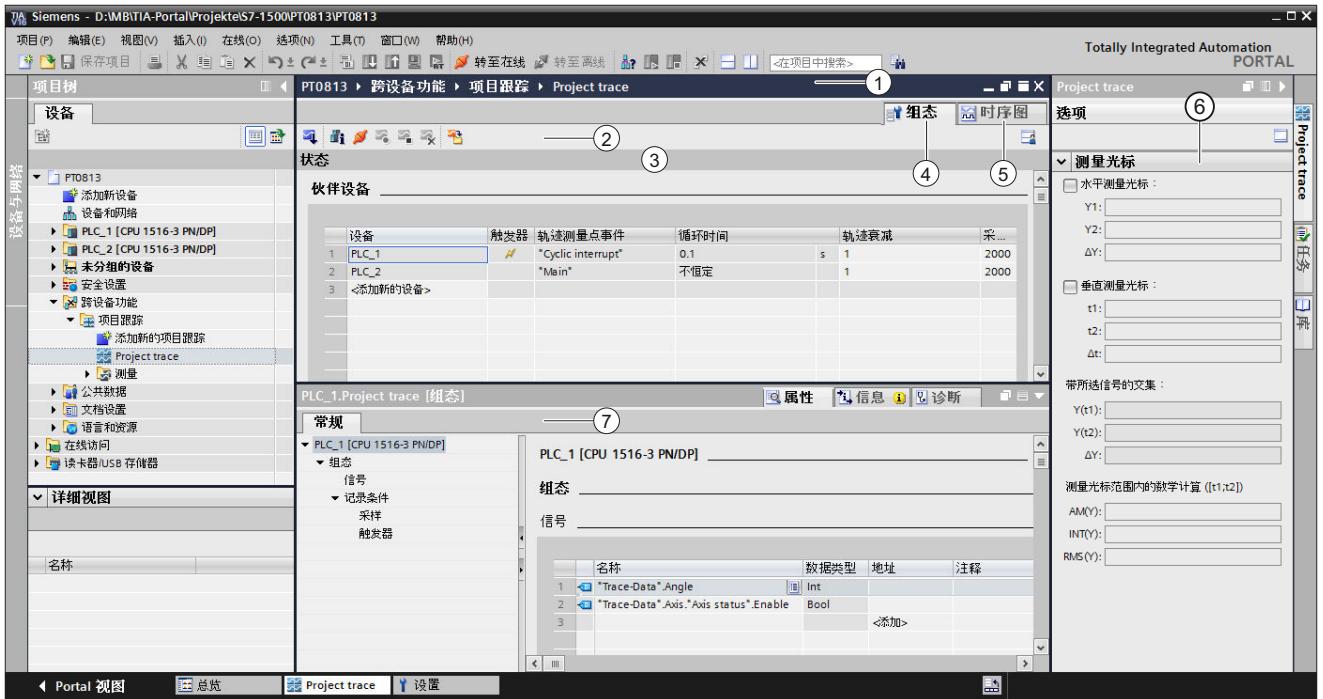

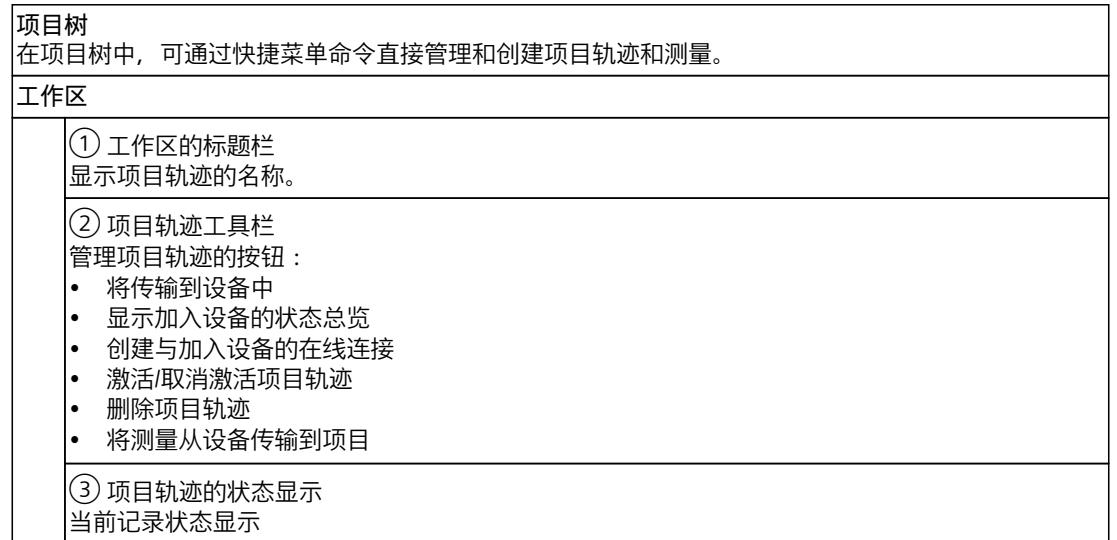

*5.2 项目树*

④ "组态"(Configuration) 选项卡 对加入设备和项目轨迹的信号进行组态。

⑤"时间图"(Time diagram) 选项卡

以曲线图形式显示的记录值以及所显示测量中的信号。 显示方式的具体数据。

**"轨迹"(Trace) 任务卡**⑥

显示带有数学估算 ⑥ 的测量光标数据和快照。

**巡视窗口**⑦ 设备特定的组态,包括记录时长、触发条件以及信号选择。 显示有关项目轨迹的基本信息。

**5.2 项目树**

**5.2.1 用户界面 - 项目树文件夹"跨设备功能" - "项目轨迹"**

项目轨迹组态和测量 显示在系统文件夹 "项目跟踪"(Project traces) 中。 双击一个项目轨迹可在工作区域内打开相应的"组态"(Configuration) 或"时间图"(Time diagram) 选项卡。

# **"项目轨迹"(Project traces) 文件夹中的符号**

下表中介绍了文件夹 ~ "项目轨迹"(Project traces) 中各符号的含义:

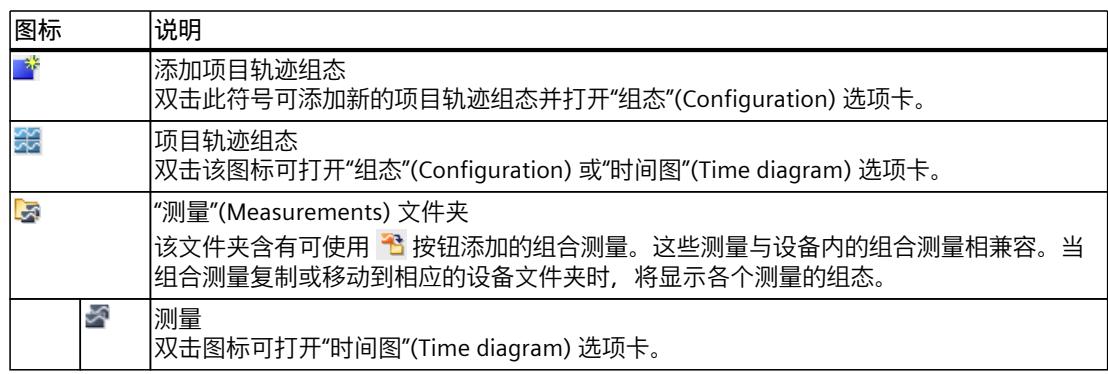

**快捷菜单命令**

下表列出系统文件夹 + "项目轨迹"(Project traces) 的快捷菜单命令:

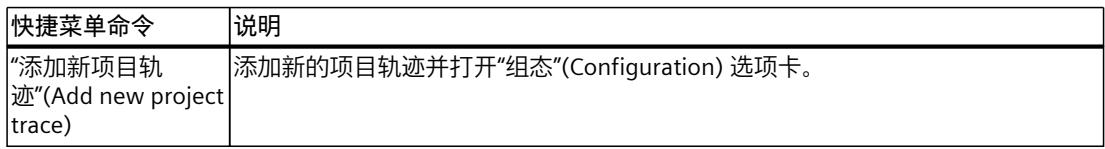

<span id="page-11378-0"></span>*5.3 工作区*

下表列出项目轨迹组态 3 的快捷菜单命令:

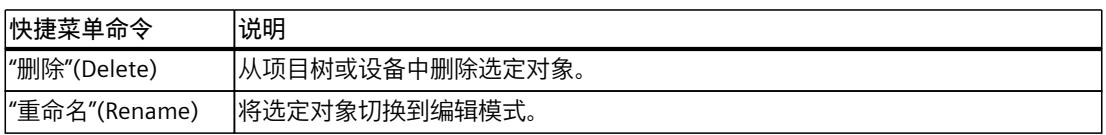

#### **说明**

**下表列出了 "测量"(Measurements) 系统文件夹的快捷菜单命令:** 有关快捷菜单命令的介绍,请参见"用户界面 - "交叠测量"项目树文件夹 (页 [25\)](#page-11345-0)"。 可将项目轨迹测量以组合测量的形式导出,并再次将其导入到设备下。要进行导入,请使用设 备下的系统文件夹 ~ 组合测量"(Combined measurements) 的快捷菜单。

# **5.3 工作区**

## **5.3.1 用户界面 - 项目轨迹工具栏**

这些按钮为处理项目轨迹提供了各种工具。 下表列出了各按钮的功能:

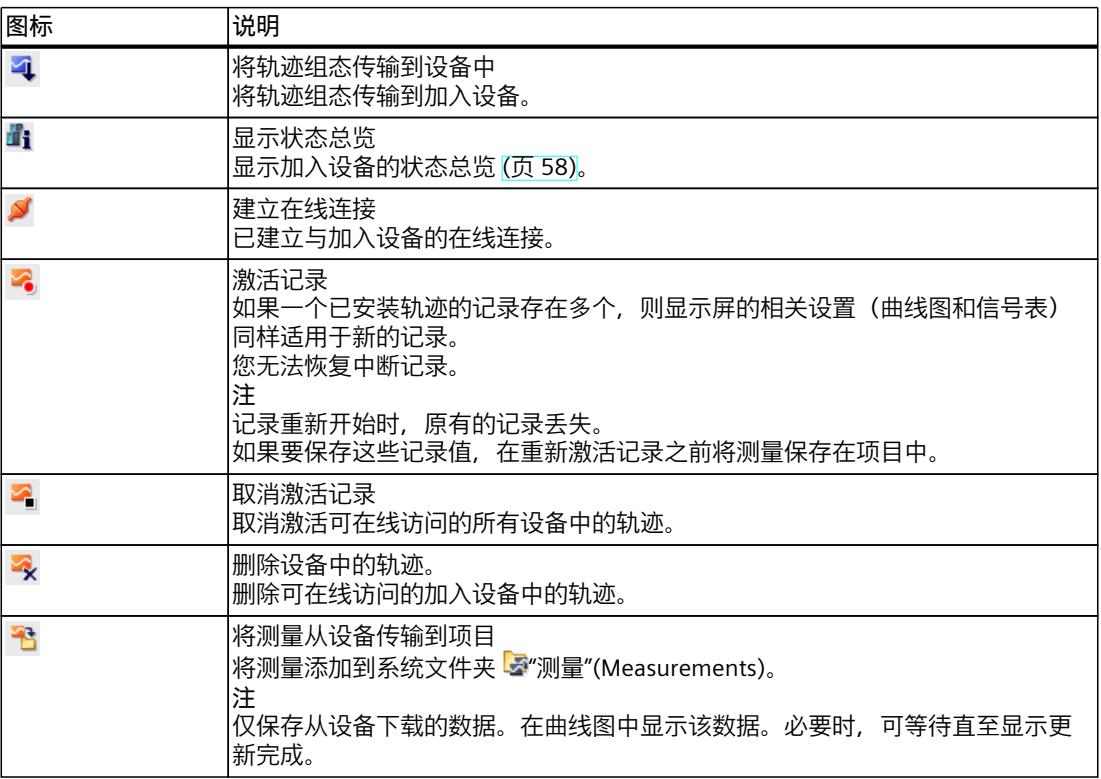

*5.3 工作区*

# **5.3.2 用户界面 - 显示加入设备的状态总览**

此对话框显示有关加入设备的启动信息。 对于状态没有错误的加入设备,可以将轨迹组态应用到设备。

#### **状态总览表中的显示**

下表列出了状态总览的显示:

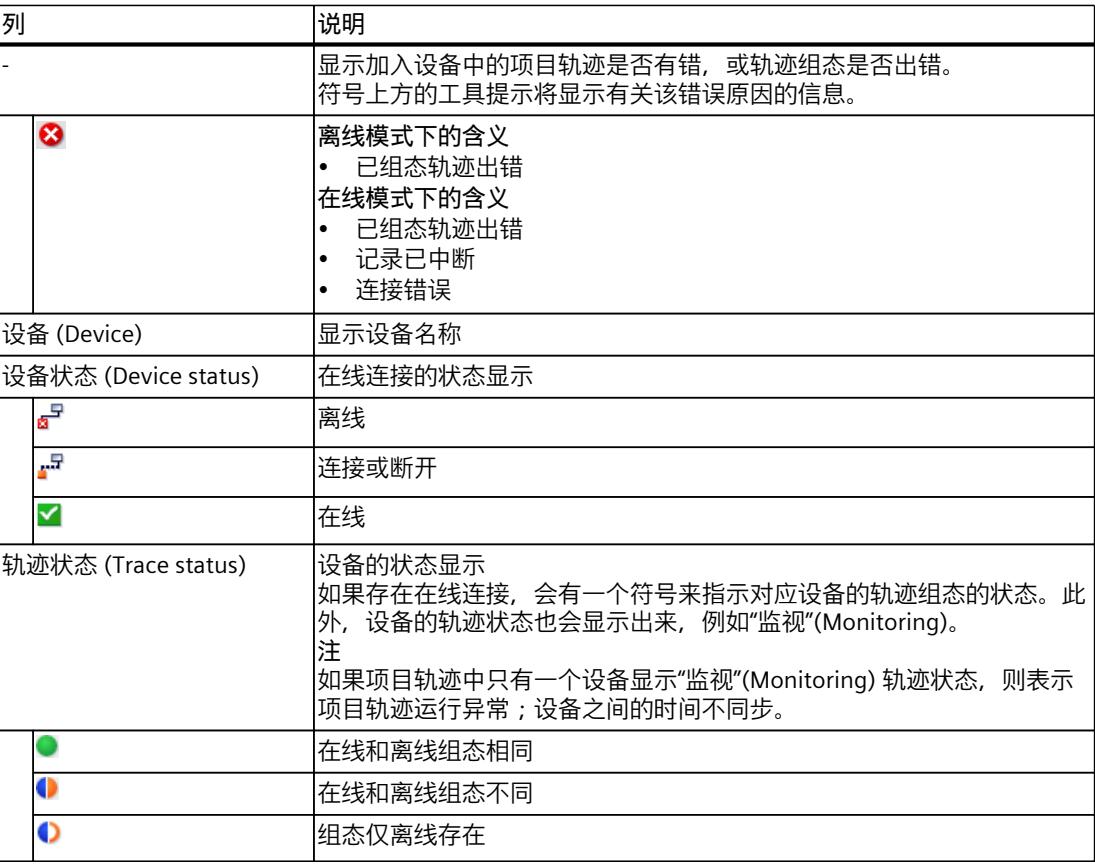

#### **错误解决方法**

下表列出了错误的原因及其解决方法。

• 固件

通过设备,可以描述设备是否支持项目轨迹以及通过哪个固件提供支持。

- 轨迹组态 检查巡视窗口的"属性"(Properties) 选项卡中相应设备的设置。
- 取消的记录 可以再次传输轨迹组态,以重新启动中断的记录。
- 项目轨迹要求 检查是否满足项目轨迹的基本要求 (页 [19\)。](#page-11339-0)

<span id="page-11380-0"></span>*5.3 工作区*

## **5.3.3 用户界面 - 组态选项卡**

#### **5.3.3.1 用户界面 - 组态**

"组态"(Configuration) 选项卡用来定义项目轨迹的加入设备。在巡视窗口 (页 [60-61\)中](#page-11380-0), 可对 与设备相关的轨迹组态和项目轨迹的属性进行配置。 显示的轨迹组态始终为脱机组态,即便使用现有的在线连接也是如此。使用 ? 按钮, 将轨迹

#### **加入设备总览中的设置选项和显示**

下图显示了总览表的一个显示示例。

组态的更改传输到设备中。

伙伴设备

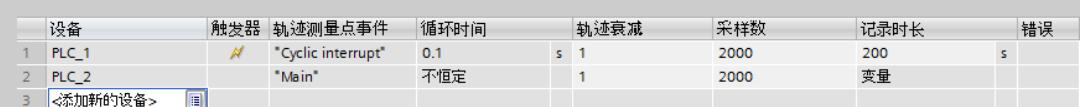

下表列出了加入设备的设置与显示方式:

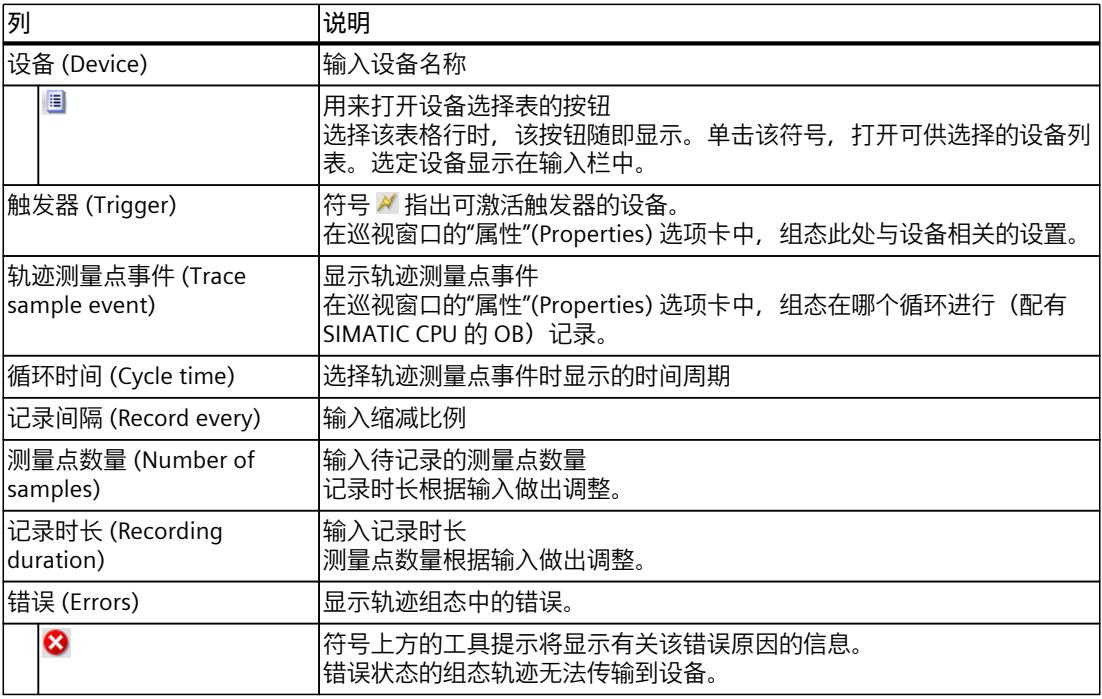

# **5.3.4 用户界面 -"时间图"(Time diagram) 选项卡**

项目轨迹的"时间图"(Time diagram) 选项卡与轨迹的操作方式相同,用户界面 -"时间图"(Time diagram) 选项卡 (页 [29\)一](#page-11349-0)节对此有所介绍。

# **5.4 "巡视"(Inspector) 窗口**

# **5.4.1 界面 -"巡视"(Inspector) 窗口**

巡视窗口的"属性"(Properties) 选项卡中显示的内容取决于工作区中的当前选择。 如果未在工作区选择带有设备的表格行,则将显示有关项目轨迹的基本信息。如果选择了带有 设备的表格行, 则将显示与设备相关的轨迹组态, 描述相应的设备。

#### **"属性"(Properties) 选项卡中的常规信息。**

下图给出了一个显示示例:

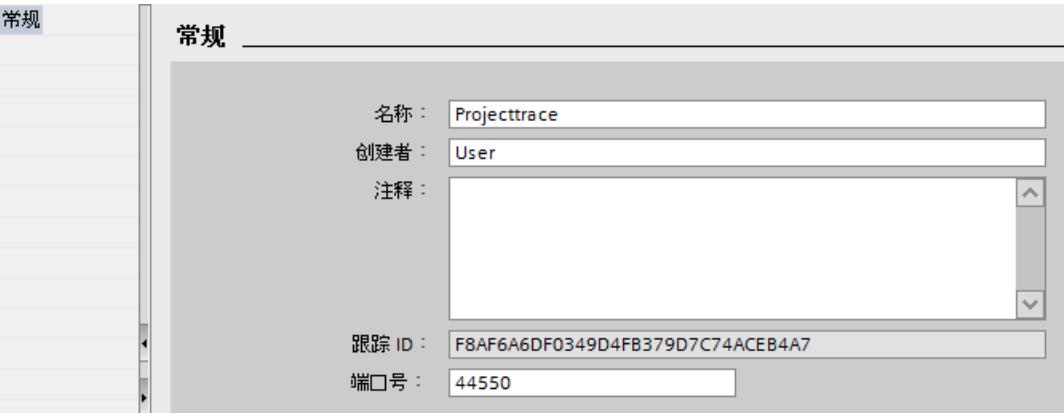

下表列出了所记录信号的设置与显示方式:

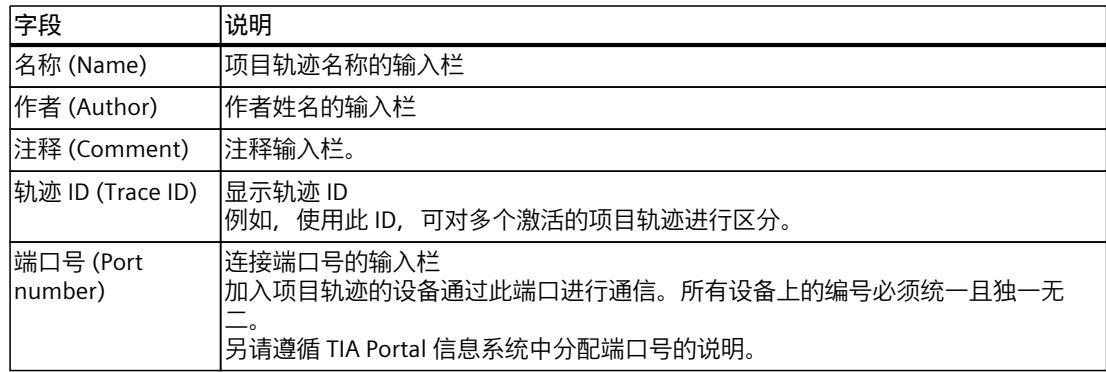

# **5.5 轨迹任务卡**

有关显示窗格,请参见"轨迹任务卡 (页 [52\)"](#page-11372-0)部分。

# **6.1 快速指南**

# **6.1.1 轨迹快速指南**

本描述显示了 S7-1500 CPU 记录步骤的示例。设备不同,显示的设置也不同。

#### **要求**

设备经过组态,支持轨迹和逻辑分析器功能。

#### **创建轨迹**

下图显示了项目树以及设备下方的 <a> "轨迹"(Traces) 系统文件夹:

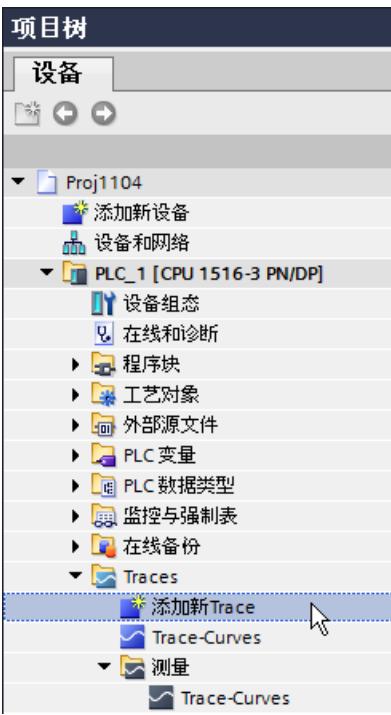

操作步骤:

- 1. 双击"添加新轨迹"项。
- 系统将创建一个新的轨迹组态△,同时"组态"(Configuration) 选项卡将在工作区内打开。 2. 单击文本,可更改轨迹组态的名称。

#### **选择信号**

下图显示了信号的组态:

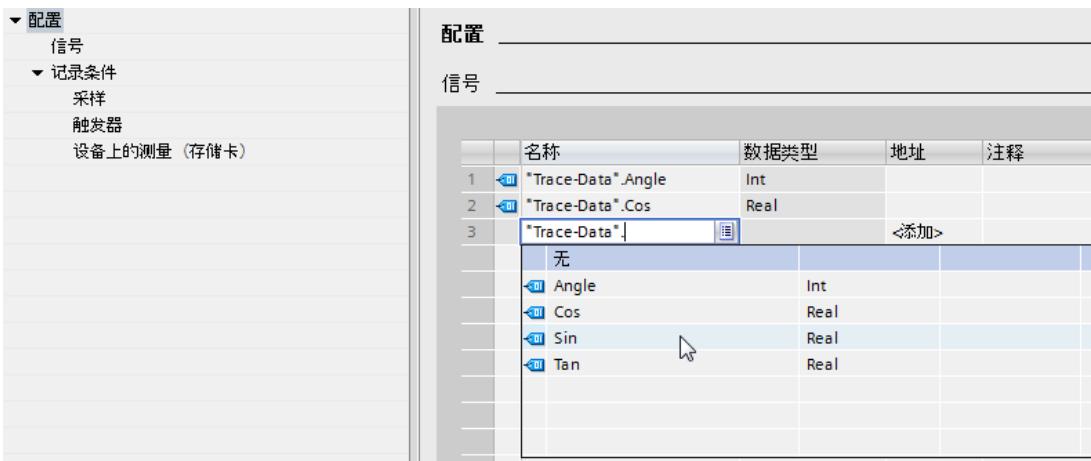

#### 操作步骤:

- 1. 在"信号"(Signals) 区域中选择需记录的信号。 或者:
- 2. 将一个或多个信号从变量表拖放到信号表中。

# **组态记录周期**

下图显示了采样的组态:

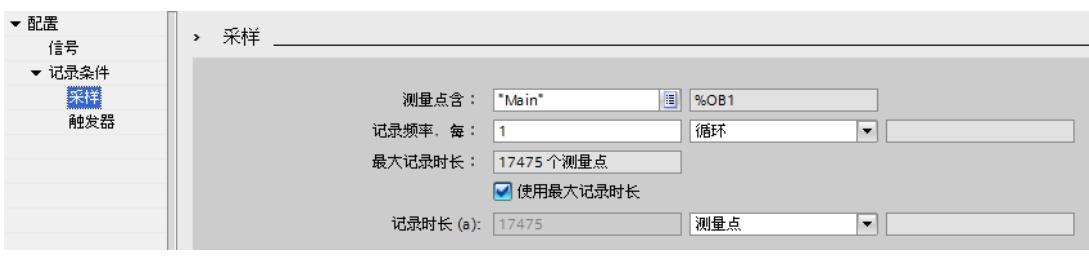

操作步骤:

1. 在"采样"(Sampling) 下,组态测量的记录条件。

#### *操作*

*6.1 快速指南*

#### **组态触发器**

下图显示了触发器的组态: ▼ 配置 > 触发器 信号 - 금<del>공</del>회생

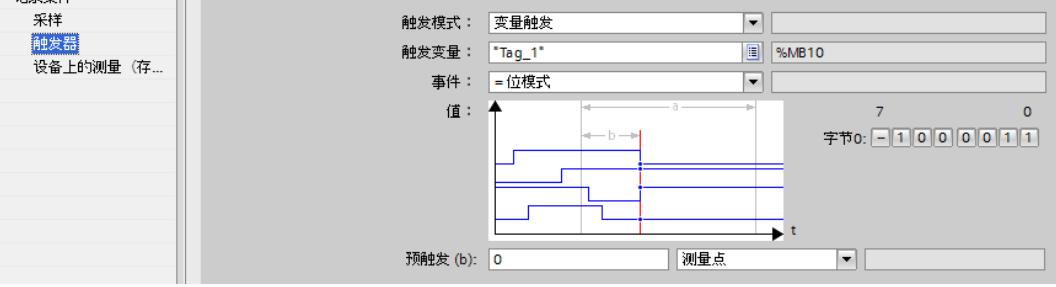

#### 操作步骤:

1. 组态触发器的模式和选定触发器的条件。

# **组态显示方式(可选)**

下图显示了显示方式的具体组态:

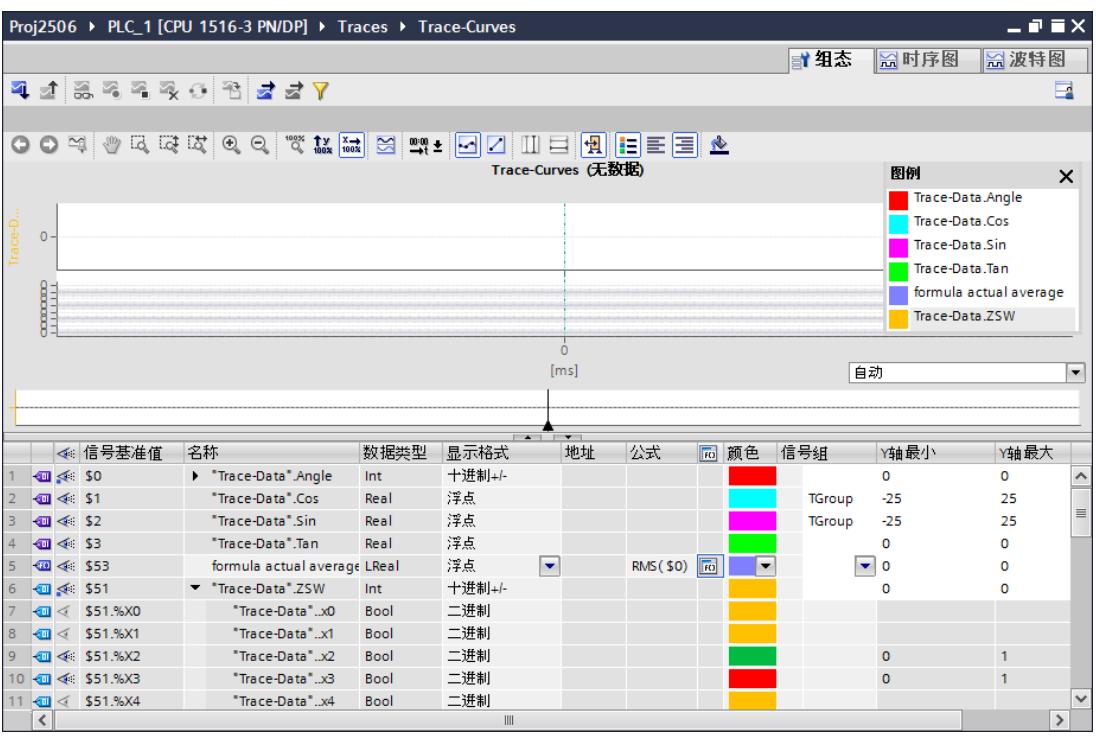

操作步骤:

- 1. 切换为"时间图"(Time diagram) 选项卡。
- 2. 在曲线图和信号表中设置所需的显示选项。

*6.1 快速指南*

#### **将轨迹组态传输到设备中**

操作步骤:

- 1. 单击 4 按钮, 将轨迹组态传输到设备中。 执行下列功能:
	- 与设备建立在线连接。
	- 将轨迹组态传输至设备。
	- 监控激活。
	- 显示画面切换为"时间图"(Time diagram) 选项卡。

#### **激活记录**

操作步骤:

1. 单击 2。

#### **显示记录**

下图显示了带有一个记录的曲线图:

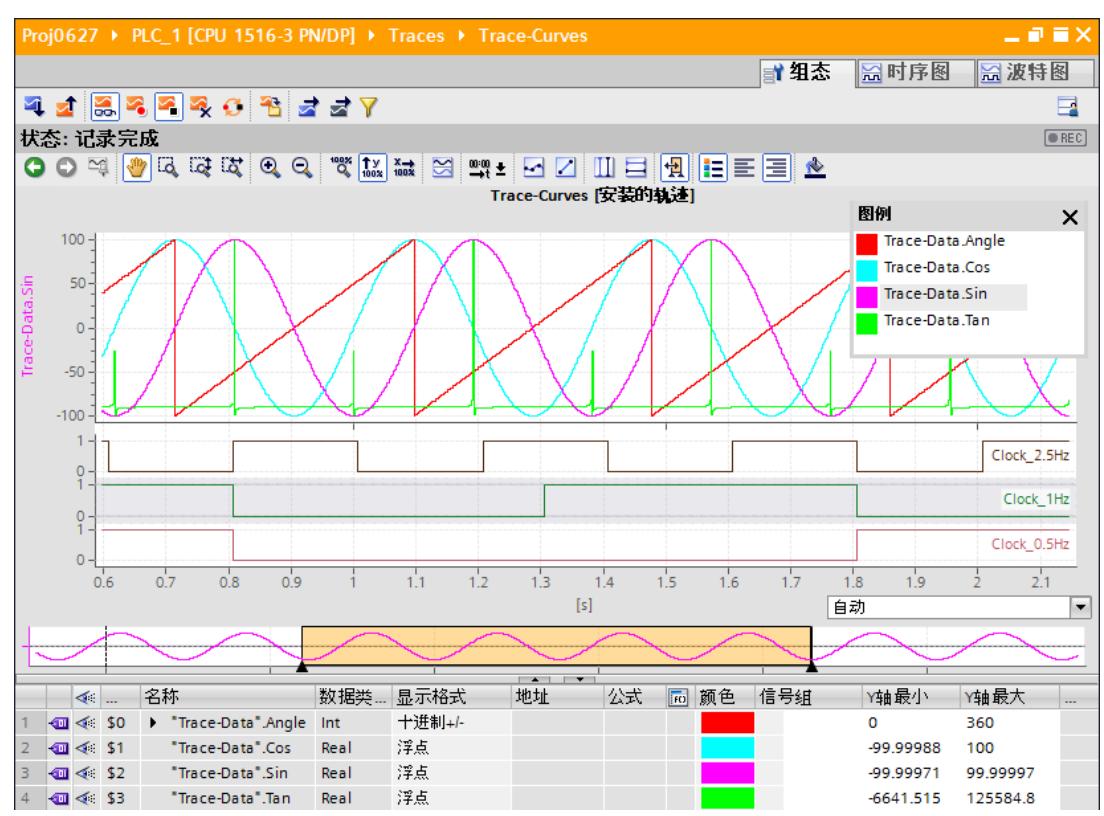

*6.1 快速指南*

操作步骤:

- 1. 等待,直至轨迹状态显示中显示"正在记录"(Recording) 或"记录完成"(Recording completed) 状态。
- 2. 切换为"时间图"(Time diagram) 选项卡。
- 3. 单击信号表中信号的 ▶ 图标。 信号的单个位将显示为一个"位曲线"。
- 4. 在信号表中, 单击 < << 图标, 选择或取消选择单个信号或单个位进行显示。

#### **在项目中保存测量**

操作步骤:

1. 单击 色 按钮, 将测量传输到项目中。 测量将显示在项目树中的 <a<br />
"测量" (Measurements) 系统文件夹中。

**参见**

用户界面 - [轨迹工具栏](#page-11348-0) (页 28)

## **6.1.2 长期轨迹快速入门**

本部分以 S7-1500 CPU 为例, 描述长期轨迹记录的步骤。显示的设置因设备而异。

**要求**

在 TIA Portal 项目中创建了支持长期轨迹功能的设备。

# **创建长期轨迹**

下图显示的项目树在设备下方包含 ~ "轨迹"(Traces) 系统文件夹:

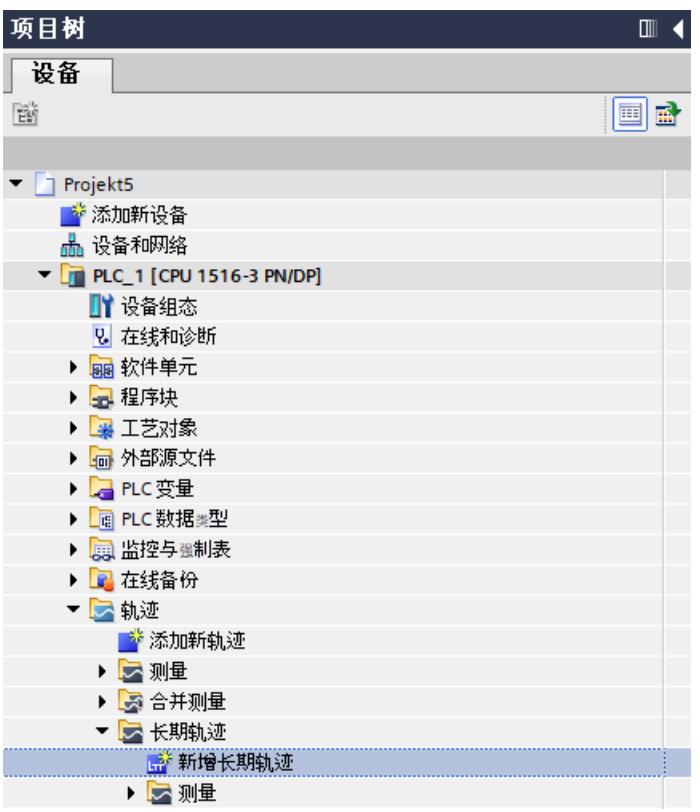

操作步骤:

- 1. 双击"新增长期轨迹"(Add new long-term trace) 条目。 系统将创建一个新的长期轨迹组态 。,同时"组态"(Configuration) 选项卡将在工作区内打 开。
- 2. 单击文本,可更改轨迹组态的名称。

#### *操作*

*6.1 快速指南*

# **选择信号**

下图显示了信号的组态:

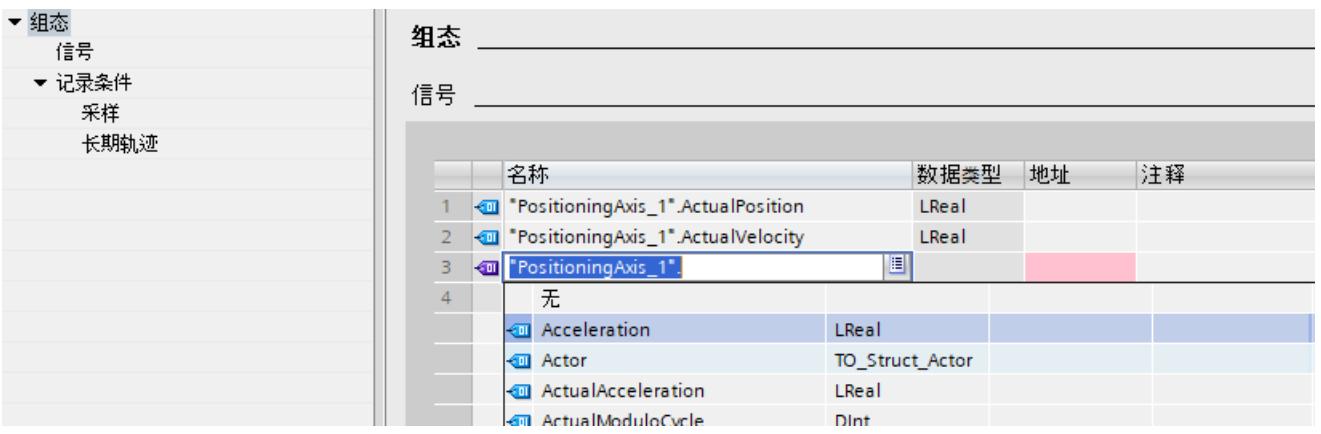

# **组态记录周期**

下图显示了采样的组态:

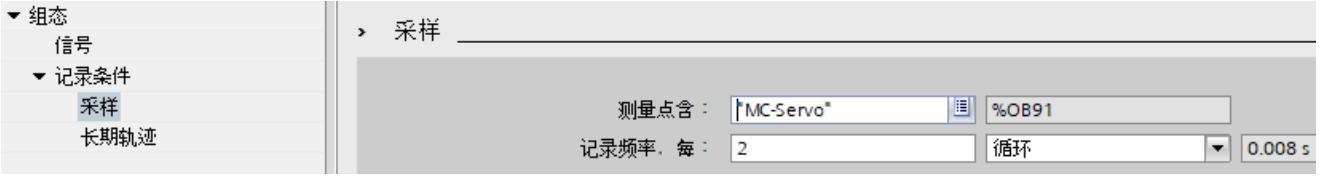

操作步骤:

1. 在"采样"(Sampling) 下, 组态测量的记录条件。

# **组态目标路径**

默认目标路径是 STEP 7 项目的文件夹。 下图显示了目标路径的组态:

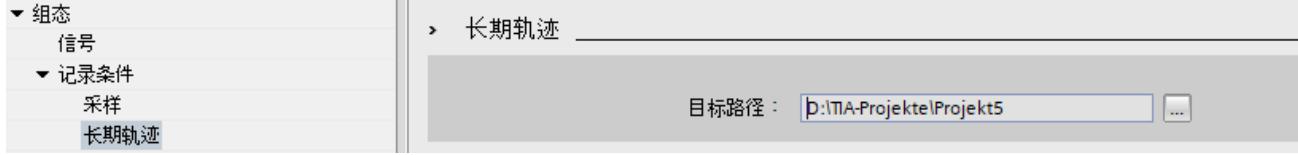

#### **将轨迹组态传输给设备**

操作步骤:

- 1. 单击 4 按钮将轨迹组态传输给设备。 将执行下列功能:
	- 与设备建立在线连接。
	- 轨迹组态传输至设备。
	- 监视激活。
	- 显示画面切换为"时间图"(Time diagram) 选项卡。

轨迹组态以 .lttcd 文件的形式保存在目标路径中。

#### **激活记录**

操作步骤:

1. 单击 3 按钮。

将显示"正在记录"(Recording in progress) 状态。 记录以 .csv 文件的形式保存在目标路径中。

#### **说明**

注意,如果编程设备与 CPU 之间存在在线访问问题,会导致记录出错甚至失败。 尽可能将编程设备直接连接到 CPU。

有关长期轨迹记录另存为 csv 文件的更多信息,另请参见"长期轨迹记录 (页 [86\)](#page-11406-0)"部分。

#### **取消激活记录**

操作步骤: 1. 单击 3。 将显示"已停止"(Stopped) 状态。

#### *操作*

*6.1 快速指南*

## **显示记录**

与标准轨迹相比,一旦取消激活记录功能,则长期轨迹的记录只会显示在时间图中。 Projekt5 ▶ PLC\_1 [CPU 1516-3 PN/DP] ▶ 轨迹 ▶ 长期轨迹 ▶ Long-term Trace 二氯氯苯 ■ 时序图 ■ 组态 <u>ब ह्रा</u>द ब र भ Þ 状态: 已停止  $[•$  REC **●● 역 ● Q Q 改 Q Q 飞 M M 图 E H Z II E H H E E A** đ 使用"将设备中的长期轨迹组态添力 前显示选项。 Long-term Trace [安装的长期轨迹] PositioningAxis\_1.ActualPosition  $100 -$ PositioningAxis\_1.ActualPosition 50  $\frac{0}{100}$  $50 \circ$ Positioning Axis\_1.ActualVelocity  $-50 \frac{-100}{2000}$  $1000 -$ Positioning Axis\_1. Acceleration  $\mathbf{0}$  $-1000 -$ V W K  $-2000 \ddot{q}$  $10$  $11$  $12$ 13  $14$ 15 16 17  $18$ 19  $[{\sf s}]$ 自动  $\overline{\phantom{a}}$ < 信号基... 名称 数据类型 显示格式 地址 公式 信号组 Y轴最小 

# **在项目中保存长期轨迹测量**

 $\frac{1}{2}$   $\leq$  50

 $\frac{1}{2}$   $\leq$  51

 $\frac{1}{2}$  4  $\frac{1}{2}$ 

 $\overline{1}$ 

 $\overline{2}$ 

 $\overline{3}$ 

 $\overline{4}$ 

操作步骤:

"Positioning... LReal

"Positioning... LReal

"Positioning... LReal

<Neues bere..

1. 单击 音 按钮将测量传输到项目中。

浮点

浮点

浮点

长期轨迹测量将显示在项目树中的 **&** "测量"(Measurements) 系统文件夹下面。

# **6.1.3 项目轨迹快速指南**

本描述显示了使用两个 S7-1500 CPU 项目轨迹的记录步骤的示例。设备不同,显示的设置也 不同。

 $\mathbf 0$ 

 $-103.055...$ 

 $-1920$ 

## **要求**

- 已组态固件版本为 V2.8 或更高版本的两个 S7-1500 CPU。
- 满足项目轨迹的基本要求 (页 [19\)。](#page-11339-0)

#### **添加新项目轨迹**

下图显示了项目树以及跨设备功能下方的L至"项目轨迹"(Project traces) 系统文件夹:

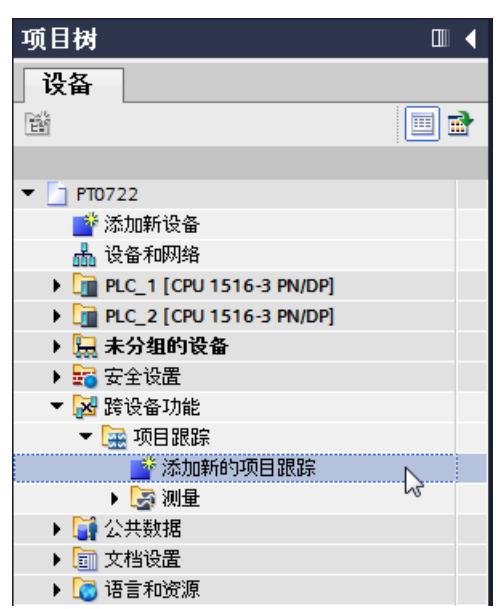

操作步骤:

- 1. 双击"添加新项目轨迹"(Add new project trace) 项。 系统将创建一个新的项目轨迹组态 3,同时"组态"(Configuration) 选项卡在工作区内打 开。
- 2. 单击文本,可更改项目轨迹组态的名称。

## **添加设备**

下图显示了设备的添加情况。

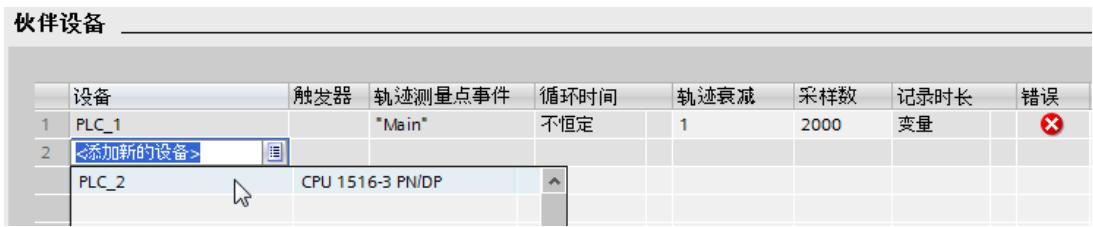

操作步骤:

1. 在"加入设备"(Participating devices) 区域中选择设备。

*6.1 快速指南*

## **组态信号并记录设备条件**

下图显示了两个加入设备以及"PLC\_1"的组态。

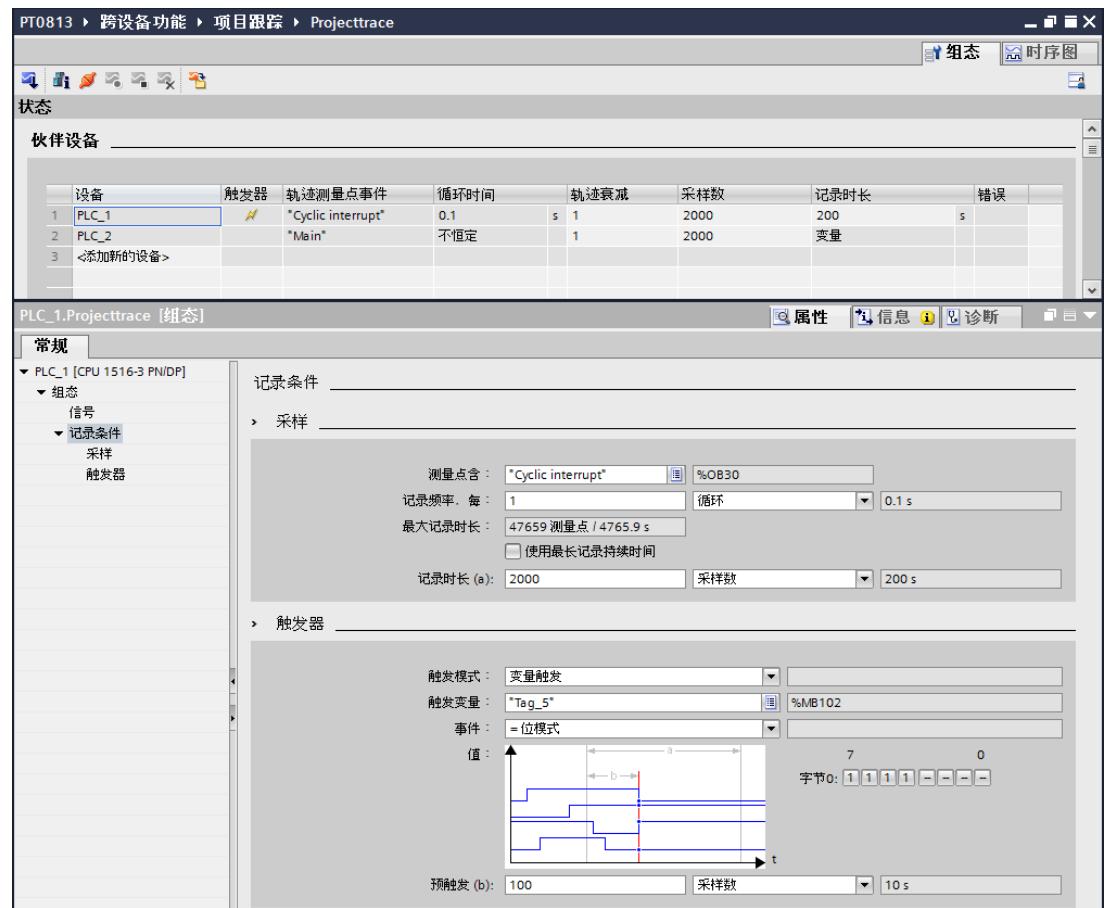

操作步骤:

- 1. 在"加入设备"(Participating devices) 区域中选择一个设备。
- 2. 在巡视窗口中,选择"属性"(Properties) 选项卡。
- 3. 在"信号"(Signals) 区域中选择需记录的信号。 或者:
- 4. 将一个或多个信号从变量表拖放到信号表中。
- 5. 组态采样。
- 6. 组态触发器的模式和选定触发器的条件。
- 7. 为每个加入设备重新从步骤 1 开始执行组态。

对于"PLC\_2", 在此处显示的示例中, 将"从其它设备触发"(Trigger from another Device) 组态 为触发模式。

#### **将轨迹组态应用到设备**

操作步骤:

- 1. 使用 i 按钮打开加入设备的状态总览。
- 2. 使用 4 按钮, 将轨迹组态传输到设备中。
- 3. 检查状态总览 (页 [58\)中](#page-11378-0)的状态,并纠正已发生的任何错误。

#### **激活记录**

操作步骤:

1. 单击 8。

#### **显示记录**

操作步骤:

- 1. 在加入设备的状态总览中,检查所需记录是否已完成。
- 2. 切换为"时间图"(Time diagram) 选项卡。

#### **将测量结果保存到项目**

操作步骤:

1. 使用 色 按钮, 将测量传输到项目中。 测量将显示在项目树中的系统文件夹 "测量"(Measurements) 中。

# **6.2 记录**

**6.2.1 激活/取消激活已记录的轨迹**

**要求**

- 与设备建立有在线连接。
- 设备中存在轨迹。
- 设备中的轨迹显示在工作区中。
- 3 按钮被激活用于查看显示的轨迹。

#### <span id="page-11394-0"></span>*操作*

*6.2 记录*

#### **激活已记录的轨迹**

要激活所设置轨迹的记录,请执行以下操作步骤:

#### 1. 单击 8。

已记录的轨迹激活,开始根据组态的触发条件进行记录。触发条件取决于设备,具体信息 请参见各"设备"中的"组态"部分。

当前记录状态显示在轨迹状态显示中。

#### **说明**

记录重新开始时,原有的记录丢失。 如果要保存这些记录值,在重新激活记录之前将测量保存在项目中 (页 [74\)](#page-11394-0)。

#### **取消激活已记录的轨迹**

要取消激活一个已激活的安装轨迹,请执行以下操作步骤:

1. 单击 2。 已安装的轨迹将取消激活。 轨迹的状态显示变更为"未激活"(Inactive)。

# **6.2.2 将轨迹组态从设备传输给项目**

#### **要求**

- 与设备建立有在线连接。
- 设备中存在轨迹。

## **操作步骤**

要将轨迹组态传输到项目中,请执行以下操作步骤:

- 1. 在设备中打开一条轨迹。
- 2. 必要时, 可激活 <mark>3.</mark> 按钮进行查看。
- 3. 单击 < 从设备传送轨迹组态。

#### **结果**

在 ~ "轨迹"(Traces) 系统文件夹中, 该组态将作为新的轨迹组态。 当前的显示方式将包含在新的轨迹组态中。 同时会覆盖系统文件夹中同名的轨迹组态。

# **6.2.3 将测量结果保存到项目**

#### **要求**

- 与设备建立有在线连接。
- 设备中有带记录的轨迹。
- 已安装的轨迹数据必须在曲线图中至少显示了一次。从设备中加载记录数据用于显示。

#### **操作步骤**

要将记录保存到项目,请执行以下操作步骤:

- 1. 打开设备中包含记录数据的轨迹。
- 2. 如有需要, 可通过激活 8. 按钮来确保当前数据是从设备中加载的。
- 3. 点击 3. 按钮后, 请等待至所有数据完成加载并显示。
- 4. 单击 名。 该测量将添加到 ~ "测量"(Measurements) 系统文件夹中。
- 5. 在 TIA Portal 中保存项目。

#### **6.2.4 自动重复测量**

每次记录结束时,都会自动重新激活记录。曲线中的显示内容与示波器的显示内容相似。

#### **要求**

- 与设备建立有在线连接。
- 设备中存在轨迹。

#### **操作步骤**

要监视快速信号的进度,请执行以下操作步骤:

- 1. 在设备中选择一条轨迹。
- 2. 双击所选的轨迹。
- 3. 单击 <mark>3.</mark> 进行监视。
- 4. 单击 3 自动重复记录。

# **6.3 分析**

#### **6.3.1 分析正在进行的记录的特定时间段**

可随时生成设备中轨迹的测量。 举例来说,使用此功能可将记录的数据保存至该记录点,并将其作为静态测量进行分析。

#### <span id="page-11396-0"></span>*操作*

*6.3 分析*

#### **要求**

• 进行中的记录显示在"时间图"(Time diagram) 选项卡中。

#### **操作步骤**

请按以下步骤分析进行中记录的某个时间段:

1. 单击 看。 到目前为止的数据记录被添加到测量中。 当前记录不受此影响,继续连续运行。

#### **6.3.2 曲线图的使用**

曲线图展示了信号表中选定记录的信号。 显示可以按照要求进行缩放。可以使用测量光标来选择单个数值在信号表中显示出来。 以下操作说明以曲线图和测量光标的使用为例进行介绍。

# **要求**

- 已选定一个已记录的轨迹或测量用作显示。
- 激活 <mark>3 按钮, 监控所设置的轨迹。</mark>
- "时间图"(Time diagram) 选项卡在工作区域中打开。

#### **监视进行中的记录。**

要显示当前记录中的所有数据,请执行以下操作步骤:

- 1. 通过 按钮激活"全部显示"(Display all)。
- 显示当前记录的完整时间范围和所有数值。

要显示当前记录中的统一时间窗口,请执行以下操作步骤:

- 1. 通过 按钮激活"全部显示"(Display all)。
- 2. 通过 按钮选择需要的时间范围。

趋势视图被更新,同时时间范围的缩放保持不变。

#### **说明**

可随时生成设备中轨迹的测量。可通过此方法分析在该点之前记录为静态测量的数据。

#### **评估记录的某一测量点**

要显示特定测量点数值,请执行以下操作步骤:

- 1. 通过 山 按钮显示垂直测量光标。
- 2. 使用鼠标将测量光标移动至该记录中的所需位置。 信号值显示于信号表以及"轨迹"(Trace) 任务卡的"测量光标"(Measurement cursor) 窗格中。

#### <span id="page-11397-0"></span>**评估两个测量点之差**

要显示该差异,请执行以下操作步骤:

- 1. 通过 11 按钮显示垂直测量光标。
- 2. 使用鼠标将两个测量光标均移动至该记录中的所需测量点。 信号值和差值显示于信号表以及"轨迹"(Trace) 任务卡的"测量光标"(Measurement cursor) 窗 格中。

#### **使用水平测量光标**

要检查是否已达到某数值,请执行以下操作步骤:

- 1. 通过 日 按钮显示水平测量光标。
- 2. 使用鼠标将测量光标移动至该记录的所需数值。 所选信号测量光标处的值,将显示在"轨迹"(Trace) 任务卡的"测量光标"(Measurement cursor) 窗格中。

#### **移动显示的时间范围**

要移动所显示的时间范围,请执行以下操作步骤:

- 1. 通过 这按钮选择时间范围。
- 2. 按住<Shift>键同时滚动鼠标滚轮可将曲线移动到需要的时间范围内。

#### **将信号置于前景**

- 1. 通过 = 按钮显示图例。
- 2. 单击图例中的信号。

或者:

1. 单击曲线图中的信号。

该信号即在前景显示并且在信号表中被高亮显示/选中。数值轴根据选中信号进行更新。

**参见**

[用户界面](#page-11349-0) - 曲线图 (页 29-30)

[用户界面](#page-11354-0) - 信号表 (页 34)

#### **6.3.3 信号表的使用**

信号表中包含已记录轨迹或测量的信号。信号选择中预选的信号通过组合测量显示。可选择在 表格中显示或隐藏个别信号并调整显示属性。 可以选择特定数据类型的单个位元,以便显示为位曲线。 下列操作说明描述了信号表的操作方法。

#### *操作*

*6.3 分析*

# **要求**

- 所设置轨迹或测量在"时间图"(Time diagram) 选项卡中已打开。
- 激活 8 按钮, 监控所设置的轨迹。
- 单个位元的位曲线显示: 至少有一个记录的信号可以支持位曲线显示。

# **显示或隐藏单个信号并更改颜色**

要根据要求调整显示,请执行以下操作步骤:

- 1. 单击在 ≤ 栏中各个信号的图标, 选择或者取消选择显示。
- 2. 单击相应信号的"色彩"栏并选择一个颜色。 信号的默认颜色改变。

# **将信号置于前景**

1. 在信号表中选择信号行。 即显示信号的 Y 缩放。 信号曲线在曲线图中被置于前景。

## **选择单个位显示为位曲线**

要在底部的曲线图中显示各个位的位曲线,请执行以下操作步骤:

- 1. 单击信号表中信号的 ▶ 图标。
- 2. 在信号的打开位选择中单击 < 图标。 即可选择或取消选择位显示。

# **6.3.4 使用信号表中的信号组**

同一标定组中的各个信号可以进行同等缩放,这样可以更方便地进行曲线特性比较。 二进制信号不能分组。 以下操作说明描述了如何使用标定组。

#### **说明**

#### **保存标定组**

标定组可通过"使用当前视图为记录的标准视图"(Use current view as standard) 功能 ( 역 按 钮)对每一个测量进行单独保存。

如果标定组和项目未进行保存,已创建的标定组会在关闭"时间图"(Time diagram) 选项卡时丢 失。

#### <span id="page-11399-0"></span>**要求**

- 当前显示有已记录的轨迹或测量。
- 激活 8 按钮, 监控所设置的轨迹。
- "时间图"(Time diagram) 选项卡在工作区域中打开。
- 信号表中至少有两个信号且不能是 BOOL 类型。

#### **将信号分配给标定组**

要应用标定组并将信号分配给该组,请执行以下操作步骤:

- 1. 在信号表中选择所需信号的行或单元格。
- 2. 单击"标定组"(Scaling group) 列中的灰色区域。 顺序图标会显示在灰色区域中,并预设一个默认的标定组名称: Ø Group マ
- 3. 单击其它需要分配给该标定组的信号的灰色区域。

#### 或者:

- 1. 单击待分组信号的"标定组"(Scaling group) 列中的文本输入框。
- 2. 输入组名称。
- 3. 在其他信号的相应文本输入框中输入相同的组名称,或者从下拉列表中选择组名称。

组内的信号即按首个选择的信号的缩放值进行相应的 Y 缩放。改变缩放值会影响整个组。

#### **从标定组中移除信号**

要删除分配给标定组的信号,请执行以下操作步骤:

1. 在"标定组"(Scaling group) 列中单击所需信号对应的顺序图标

#### 或者:

- 1. 在"标定组"(Scaling group) 列中单击所需信号对应的文本输入框。
- 2. 按下<Del>键。

或者:

1. 按 <Shift> 和 <Ctrl> 键选择"标定组"(Scaling group) 列中多个信号的相应文本输入框。

2. 按下<Del>键。

信号会从标定组中移除,或会删除标定组。

## **6.3.5 比较记录(组合测量)**

#### **6.3.5.1 应用交叠测量**

组合测量可应用于项目树中,实现对不同测量进行比较的功能。 下文说明了如何在 ※ "组合测量"(Combined measurements) 系统文件夹下创建组合测量。

#### *操作*

*6.3 分析*

#### **要求**

设备经过组态,支持轨迹和逻辑分析器功能。

#### **操作步骤**

要应用组合测量,请执行以下操作步骤:

- 1. 在 ~ "测量"(Measurements) 系统文件夹下选择一个或多个测量。
- 2. 将测量拖拽到 <a> "组合测量"(Combined measurements) 系统文件夹中。

会创建新的组合测量。其中包含所选测量的副本。

#### **6.3.5.2 比较记录**

#### **要求**

• 已创建组合测量,或者通过将测量拖拽到 "组合测量"(Combined measurements) 系统文 件夹的方式隐式创建。 另请参见"应用交叠测量 (页 [79\)"](#page-11399-0)。

#### **添加比较测量**

要比较测量,请将要比较的测量插入到组合测量中。为此,请执行以下操作步骤:

1. 在项目树中,将一个或多个测量从 2 "测量"(Measurements) 系统文件夹拖动到 2 组合测 量 图标。

或者:

1. 通过快捷菜单命令"导入测量"(Import measurement) 导入已保存的测量。

测量的副本即被添加到组合测量中。

## **选择信号表的测量信号。**

要选择"时间图"(Time diagram) 选项卡中信号表内的信号,请执行以下操作步骤:

- 1. 在项目树中双击组合测量对应的图标 2. 组合测量选项卡将显示在工作区中。
- 2. 在工作区中单击"信号选择"(Signal selection) 选项卡。 所有测量的信号都显示在表中。
- 3. 勾选或取消勾选信号的复选框,使其在信号表中可见或不可见。

激活的信号显示在"时间图"(Time diagram) 选项卡的信号表中。

## <span id="page-11401-0"></span>**信号表的使用**

要打开并使用信号表,请执行以下操作步骤:

- 1. 在工作区中单击"时间图"(Time diagram) 选项卡。
- 2. 单击"时间图"(Time diagram) 选项卡中的"信号"(Signals) 选项卡。
- 3. 遵循"信号表的使用 (页 [77\)"](#page-11397-0)中的说明, 使用信号表。

#### **对齐测量**

要对齐比较中各测量的时间轴,请执行以下操作步骤:

- 1. 单击"时间图"(Time diagram) 选项卡中的"测量"(Measurements) 选项卡。
- 2. 通过复选框选择测量对齐。
- 3. 调整对齐,必要时为各个测量设置对齐偏移。

测量在时间轴上彼此对齐。

(有关对齐测量和测量光标的具体操作,请参见"将测量与测量光标对齐 (页 [81\)"](#page-11401-0)。)

## **曲线图的使用**

要打开并使用曲线图,请执行以下操作步骤:

- 1. 在工作区中单击"时间图"(Time diagram) 选项卡。
- 2. 遵循"曲线图的使用 (页 [76\)"](#page-11396-0)中的说明, 使用曲线图。
- **6.3.5.3 将测量与测量光标对齐**

#### **要求**

- 已应用组合测量。
- 用于对比的测量已添加到组合测量中。
- 信号表的测量信号已选择。
- 组合测量的"时间图"(Time diagram) 选项卡已在工作区中打开。

#### **将测量对齐到测量位置差 Δt**

要对齐两个测量的时间轴,请执行以下操作步骤:

- 1. 通过 11 按钮显示垂直测量光标。
- 2. 缩放时间范围, 例如使用 II 按钮, 直到能将首个测量光标精确地放置在所需要的首个测量 的参考点上。
- 3. 使用鼠标将首个测量光标移动至所需位置。
- 4. 查找第二个测量的参考点, 例如使用 "\" 按钮切换到"全部显示"(Display all)。
- 5. 缩放时间范围, 例如使用 ¤ 按钮, 直到能将第二个测量光标精确地放置在所需要的第二个 测量的参考点上。
- 6. 使用鼠标将第二个测量光标移动至所需位置。
- 7. 打开"轨迹"(Trace) 任务卡。

*6.3 分析*

- 8. 在"测量光标"(Measurement cursor) 窗格中选择位置差值 Δt。
- 9. 将值复制到剪贴板。

10.将值从剪贴板插入到首个或第二个测量的偏移单元格中。

两个测量彼此对齐。

**说明**

当插入位置差时,请确认您也对前导字符进行了必要的调整。

# **6.3.6 打印记录**

在曲线图中,可将显示屏保存为图片并将显示屏复制到剪贴板。也可使用这些功能 (页 [29-](#page-11349-0) [30\)进](#page-11349-0)行打印。

# **7.1 S7-1200/1500 CPU**

# **7.1.1 可记录变量**

#### **与设备相关的变量记录**

下表列出了能够记录变量的操作数区域:

- 过程映像输入
- 过程映像输出
- 位存储
- 数据块
- I/O 设备

#### **数据类型**

可以记录选择的基本数据类型和复合数据类型。单个数据类型的可用性取决于使用的设备: 更多信息,请参阅"有效数据类型概述"下的帮助。 下表列出支持的数据类型:

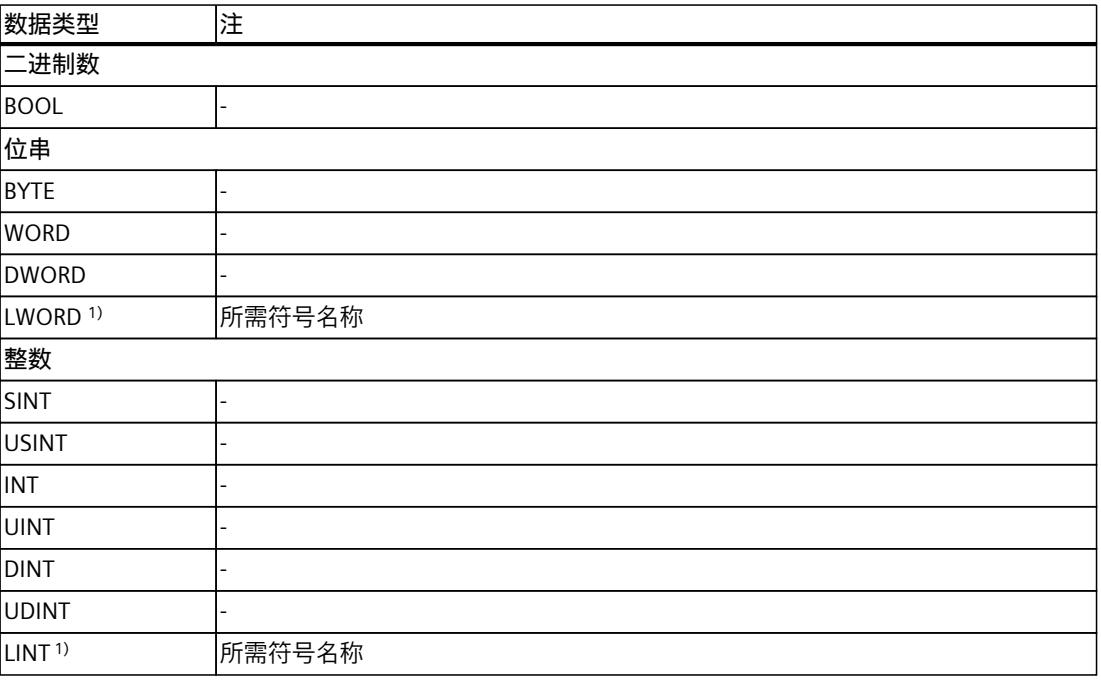

1) S7-1200 中不支持。

#### *设备*

*7.1 S7-1200/1500 CPU*

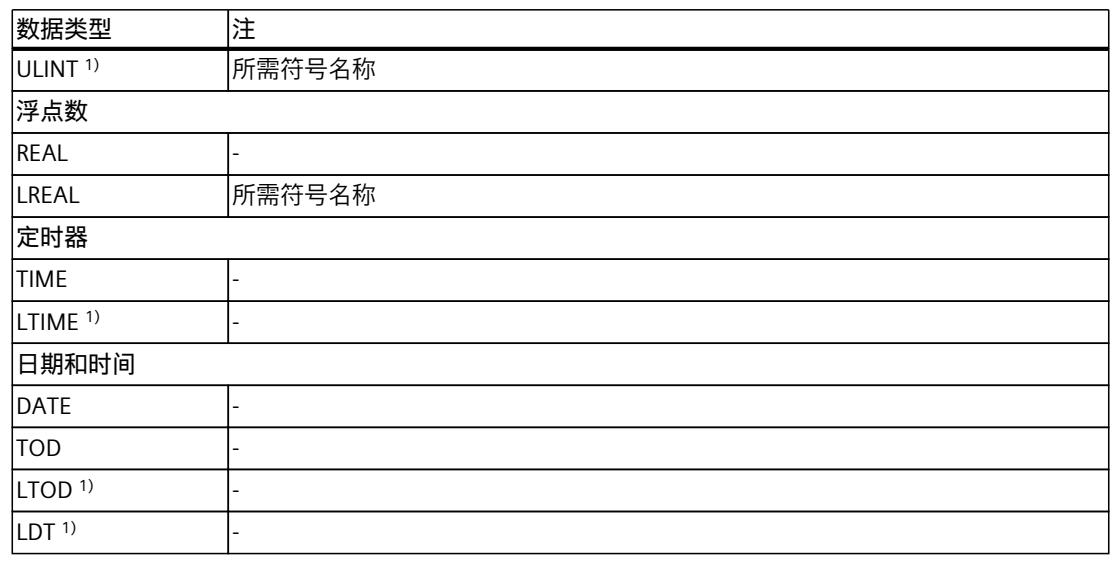

1) S7-1200 中不支持。

#### **7.1.2 已记录的轨迹组态和已记录数值的持续性**

掉电后,已记录的轨迹组态保留不变。记录在重启 CPU 后重新激活。 所记录的数值在重启过程中丢失。

#### **说明**

#### **"STOP"操作状态下将组态下载到设备中**

请注意,"STOP"操作状态中下载组态后,需要检查已记录的轨迹,必要时,需重新激活或重新 传输。

#### **说明**

如果更改了影响地址的触发变量,轨迹组态同样必须重新传输给设备。 例如,当数据块缩短或扩展或者数据类型改变时。

#### **7.1.3 记录级**

所有运行时间级别都可用于记录周期。可通过按钮 选择循环执行级别。在非周期性记录级 别中,记录时间未定义。

**说明**

在处理完用户程序后,在 OB 的结尾处记录所测量的数值。

#### <span id="page-11405-0"></span>**说明**

**通过运动控制处理轨迹测量点事件**

如果将运动控制组织块组态为轨迹测量点事件, 并且设备通过 IRT 进行时间同步, 则测量值的 时间基准将以不同方式确定。有关此特性的信息,请参见 运动控制处理时间同步 (页 [85\)。](#page-11405-0)

#### **参见**

SIMATIC S7 CPU 的时间同步 [\(https://support.industry.siemens.com/cs/cn/zh/view/82203451\)](https://support.industry.siemens.com/cs/cn/zh/view/82203451)

#### **7.1.4 运动控制处理时间同步**

对于运动控制,需要使用应用循环限制的时间基准来进行分析。因此,运动控制组织块组态中 测量值时间基准的确定方式与轨迹测量点事件不同。从当前应用循环开始的同步(绝对)时间 始终存储为测量值的时间。工艺对象的变量始终与循环限制相关。 所述特性适用于以下运动控制组织块:

- MC-Servo [OB91]
- MC-PreServo [OB67]
- MC‑PostServo [OB95]
- MC 插补器 [OB92]
- MC 预插补器 [OB68]

设备必须通过 IRT 通信。

下图显示了测量值的存储时间,其中应用循环为 3 次, MC 插补器作为组态的轨迹测量点事 件:

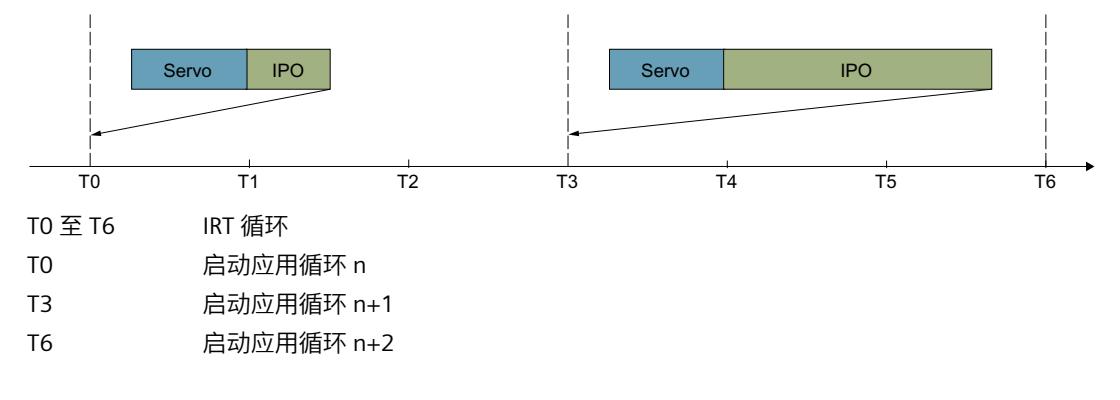

#### **说明**

#### **OB61-OB63 作为轨迹测量点事件**

当这些 OB 组态为轨迹测量点事件时,系统时间的使用与通信无关。对于未使用 IRT 通信的设 备,记录特性保持不变。

为了方便估算绝对时间,应对设备的时钟时间进行同步。

#### <span id="page-11406-0"></span>**说明**

**使用相同定时器的测量值**

记录级的溢出(例如上例中的 MC 插补器 OB)可导致测量值都具有相同的时间戳。

#### **7.1.5 数量结构**

下表列出了可使用轨迹和逻辑分析器功能记录的最大数量结构:

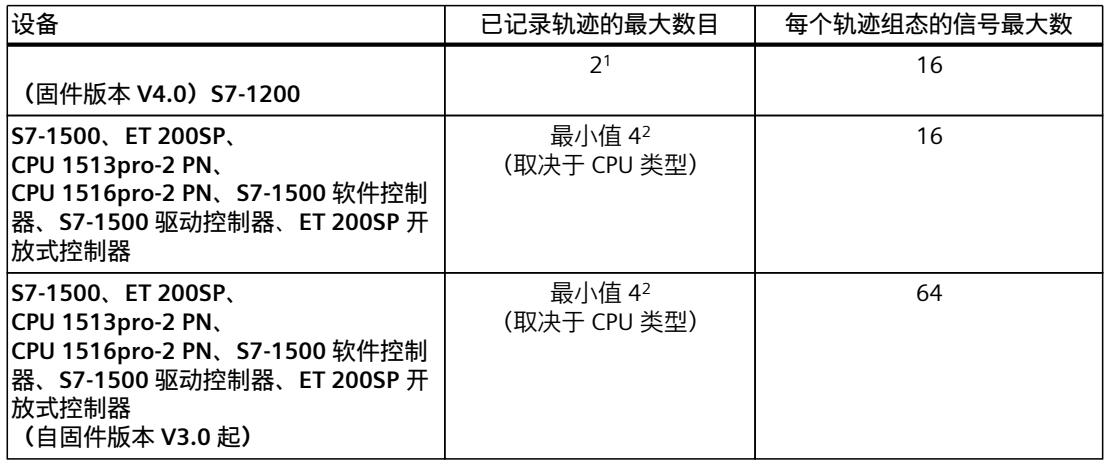

1) S7-1200 不支持长期轨迹

2) 在 Step 7 V18 中, S7-1500 最多支持 2 个长期轨迹

#### **说明**

**超出了每个轨迹组态的最大信号数**

轨迹中超出最大信号数的信号会在组态中加以标记。 无法将信号数超出最大值的轨迹组态载入设备。 执行以下操作的过程中将超出最大信号数:

- 复制:包含 16 个以上信号的轨迹组态被复制到每个轨迹组态仅支持 16 个信号的设备。
- 设备更换:如果在设备中创建了包含 16 个以上信号的轨迹组态,则该设备将更换为支持 每个轨迹组态最多 16 个信号的设备。

要将轨迹组态载入设备,可将超出的信号选中后删除。

#### 项目轨迹的数量结构与设备相同。 **示例 CPU 1516-3 PN/DP**

- 在 DWORD 数据类型的 PLC 变量中,16 个信号最多有 7281 个测量点
- 在 BOOL 数据类型的 PLC 变量中,16 个信号最多有 21844 个测量点
- 在 BOOL 数据类型的 PLC 变量中,1 个信号最多有 58250 个测量点

更多信息,另请参见 ID 102781176 [\(http://support.automation.siemens.com/WW/view/zh/102781176](http://support.automation.siemens.com/WW/view/zh/102781176)) 下面的常见问题解答。

#### **7.1.6 长期轨迹记录**

#### **要求**

硬盘上至少有 4 GB 的可用空间才能记录长期轨迹。

#### **启动记录**

csv 文件采用以下名称保存在目标路径中: <CPU 的名称> <长期轨迹的名称> <时间戳> <运行序列号>.csv 时间戳的结构: <YYYYMMDD> <HHMMSS> <ms(3位)> **示例** PLC\_1\_Long-term Trace\_20220721\_120422\_356\_0001.csv

#### **运行期间的特性**

记录长期轨迹的 csv 文件大小一旦达到 2 GB, 就会创建一个新的 csv 文件。新的 csv 文件与大 小溢出的文件时间戳相同,运行序列号增加 1。记录连续进行没有任何中断。 可以使用"监控开/关"(Monitoring on/off) 按钮中断记录。如果用户再次单击"监控 开/关"(Monitoring on/off) 按钮, 则会创建一个新的 csv 文件。新的 csv 文件与中断了记录的 csv 文件时间戳相同,运行序列号增加 1。记录继续执行。

## **示例**

溢出/取消的记录 PLC\_1\_Long-term Trace\_20220721\_120422\_356\_0001.csv 继续执行的记录: PLC\_1\_Long-term Trace\_20220721\_120422\_356\_0002.csv

**小心**

**记录期间打开 .csv 文件时数据不一致** 例如,如果在记录期间用 Excel 打开 csv 文件,将导致数据不一致。csv 文件会变得无法使 用。 请勿在记录期间打开 csv 文件。

#### **取消记录**

记录取消后,新记录启动时,将创建一个采用当前时间戳的新 csv 文件。 **示例** 已中断的记录 PLC\_1\_Long-term Trace\_20220721\_120422\_356\_0001.csv 新记录 PLC\_1\_Long-term Trace\_20220721\_121212\_999\_0001.csv

*7.1 S7-1200/1500 CPU*

#### **csv 文件中数据类型的输出格式**

**说明**

#### **使用 Excel 显示值**

如果双击 csv 文件直接将其打开, 则 Excel 会显示错误格式的值。 要正确显示值,务必将数据从 csv 文件导入。

下表列出了 csv 文件中的数据类型在输出时所采用的数据格式:

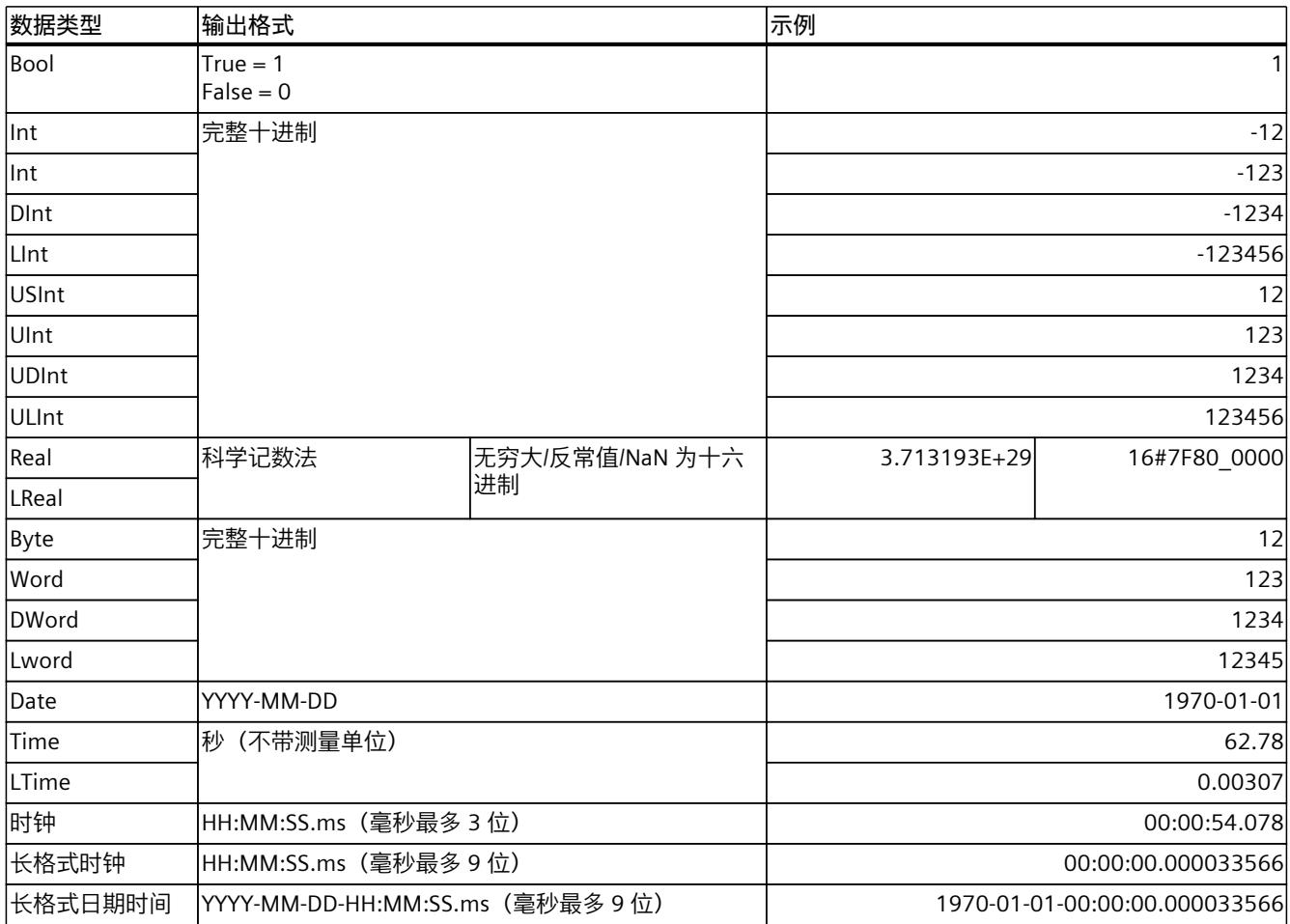

#### **不支持的数据类型**

csv 文件不支持以下数据类型:

- Date And Time
- Date And LTime
- Char
- WChar
- String
- S5Count
- S5Time

## **7.1.7 轨迹记录过程中的CPU负载**

轨迹记录会增加每个记录级的运行时间,从而导致 CPU 使用率过高,执行级过量。 执行级过量的补救措施:

- **修改轨迹组态**
	- 1) 组态较少的变量和信号。
	- 2) 然后在执行级不过量的情况下,一步一步地将变量和信号数增加至信号的最大数。
- **选择较慢记录级**

#### **7.1.8 项目轨迹**

请选择项目轨迹支持的设备固件版本。 下表列出了项目轨迹支持的设备。

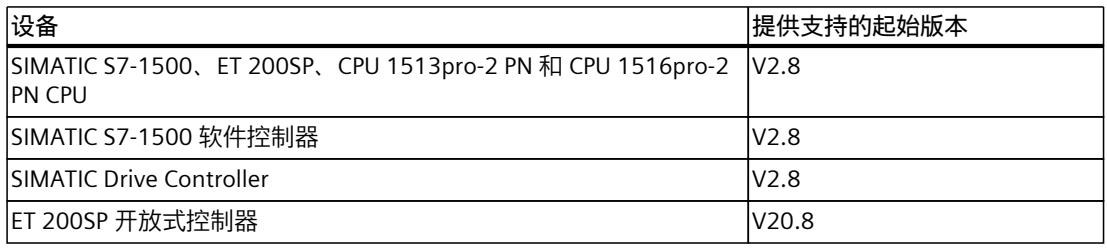

# **7.1.9 组态的软件用户界面**

#### **7.1.9.1 轨迹用户界面的布局**

不同的组态设备,设置项不同。

*7.1 S7-1200/1500 CPU*

# **工作区"组态"(Configuration) 选项卡中的显示**

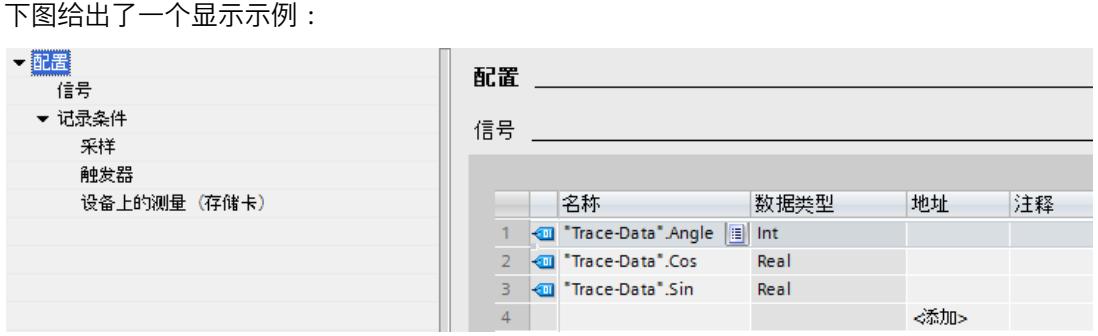

区域导航功能具有下列选择项:

- 组态
	- 信号 (页 [91\)](#page-11411-0)
	- 记录条件 (页 [92\)](#page-11412-0)

#### **显示和更改轨迹组态的属性**

轨迹已在项目树中选定并显示在"组态"(Configuration) 选项卡中。 可在离线状态下更改轨迹组态。在线时,轨迹组态以只读状态显示。

#### **7.1.9.2 长期轨迹用户界面的布局**

不同的组态设备,设置项不同。

## **工作区"组态"(Configuration) 选项卡中的显示**

下图给出了一个显示示例:

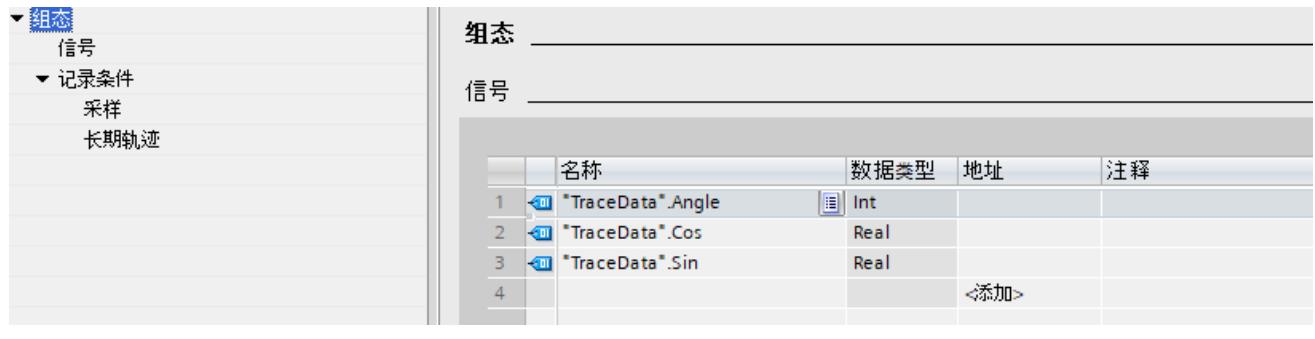

区域导航功能具有下列选择项:

- 组态
	- 信号 (页 [91\)](#page-11411-0)
	- 记录条件 (页 [91\)](#page-11411-0)

#### <span id="page-11411-0"></span>**显示及更改长期轨迹组态的属性**

长期轨迹已在项目树中选定并显示在"组态"(Configuration) 选项卡中。 可以离线更改长期轨迹组态。在线时,轨迹组态以只读状态显示。

**参见**

[记录条件](#page-11412-0) (页 92)

#### **7.1.9.3 项目轨迹用户界面的布局**

在"加入设备"(Participating devices) 表的组态选项卡中选择一个设备时,与设备相关的轨迹组 态将显示在巡视窗口中。

#### **巡视窗口的"属性"(Properties) 选项卡中的组态**

下图给出了所选设备的显示示例:

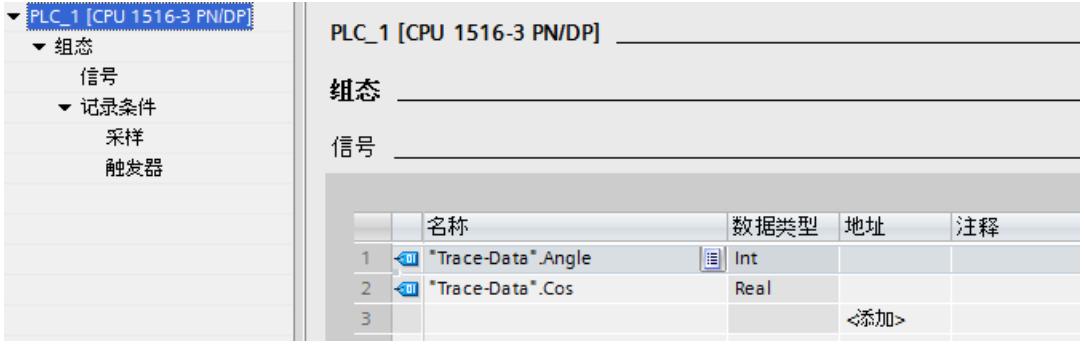

区域导航功能具有下列选择项:

- 组态
	- 信号 (页 [91\)](#page-11411-0)
	- 记录条件 (页 [92\)](#page-11412-0)

#### **7.1.9.4 用户界面 - 信号**

在"信号"(Signals) 区域内, 将显示一个表格, 其中待记录的组态将组态为所选择的轨迹组态。 通过拖放操作同样可以将信号插入到表中。 可通过拖放操作对信号进行排序。
## <span id="page-11412-0"></span>**"信号"区中的设置选项及显示**

下图给出了一个显示示例:

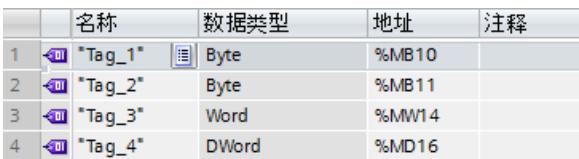

下表列出了具体的设置和显示:

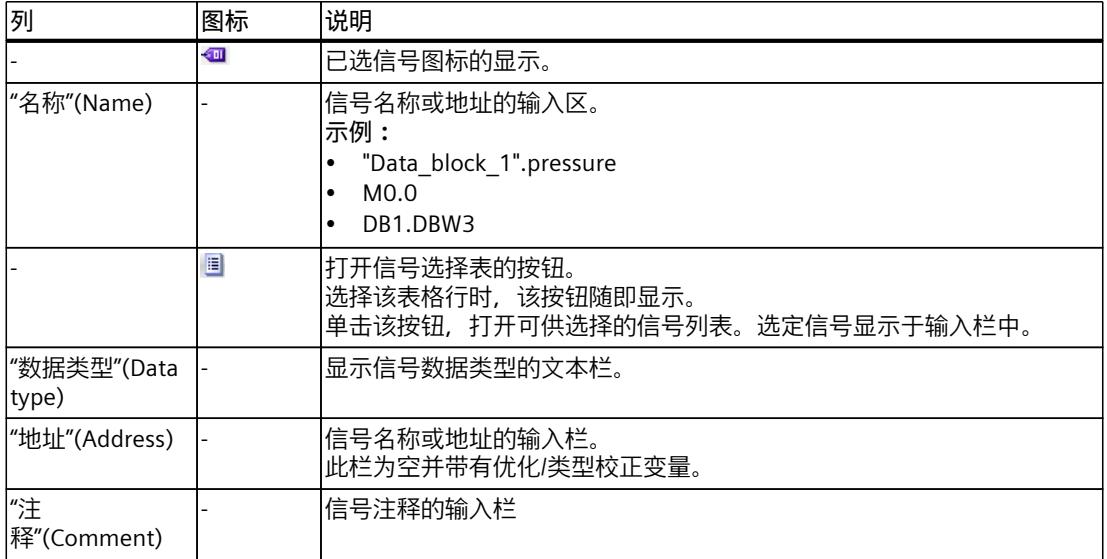

## **快捷菜单命令**

下表列出快捷菜单命令:

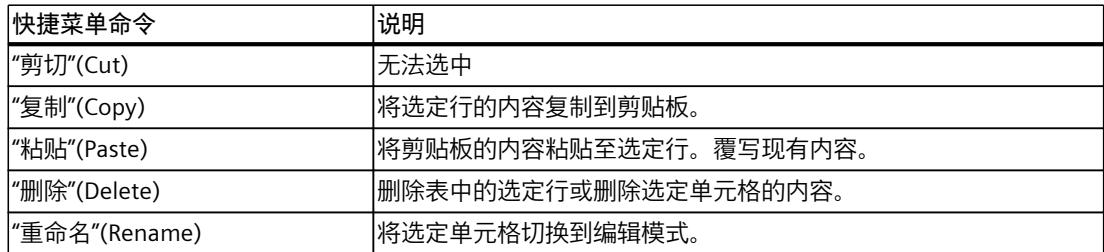

### **7.1.9.5 记录条件**

"记录条件"区显示所选轨迹组态的触发条件、所在循环、记录的速度和长度。

<span id="page-11413-0"></span>下图为采样设置示例:

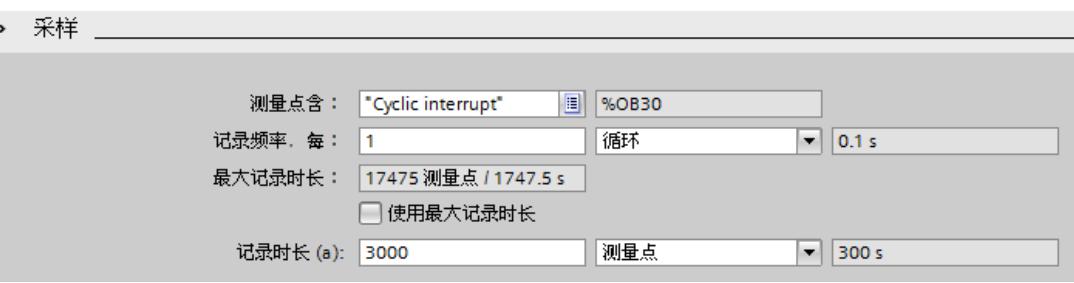

下表对设置和显示进行说明:

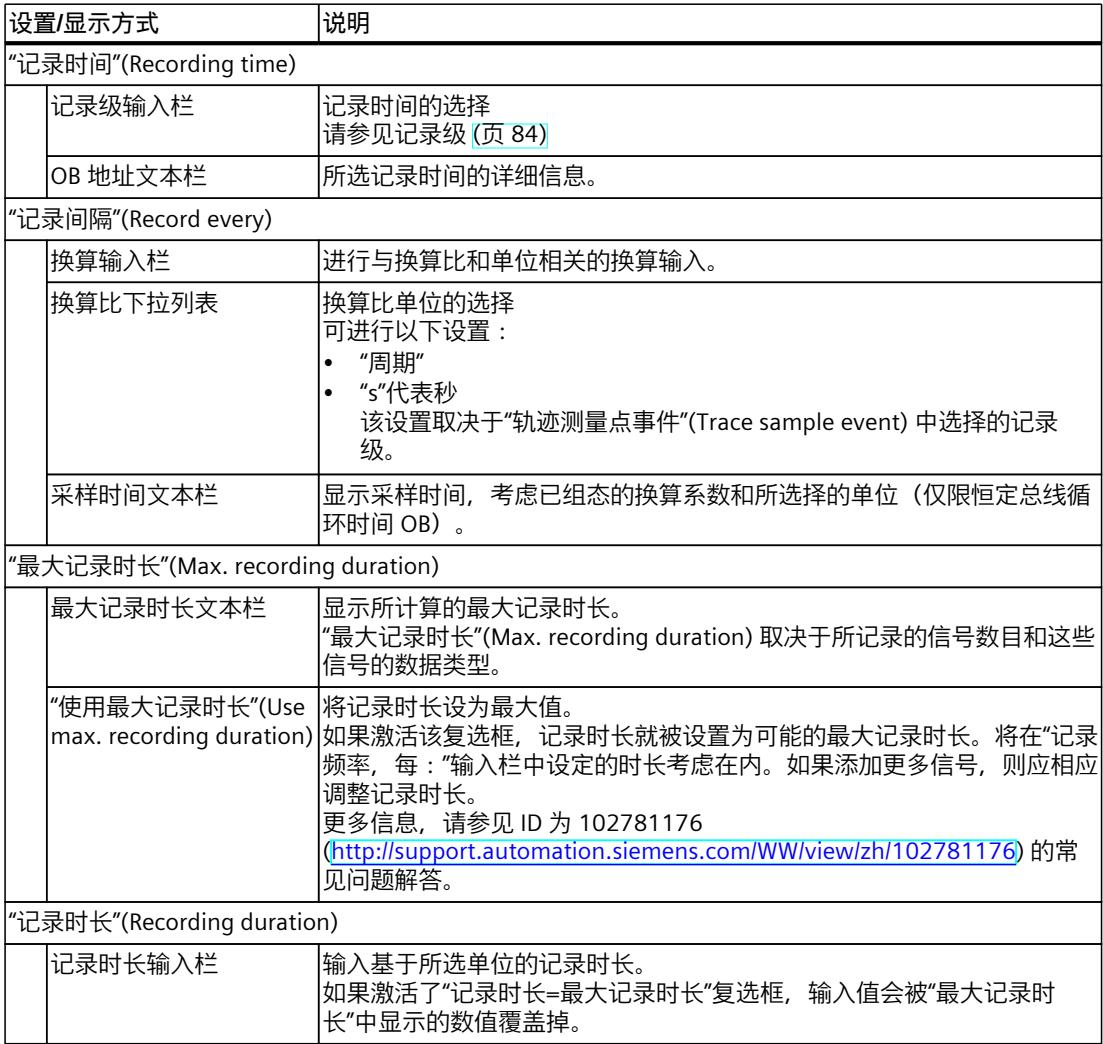

<span id="page-11414-0"></span>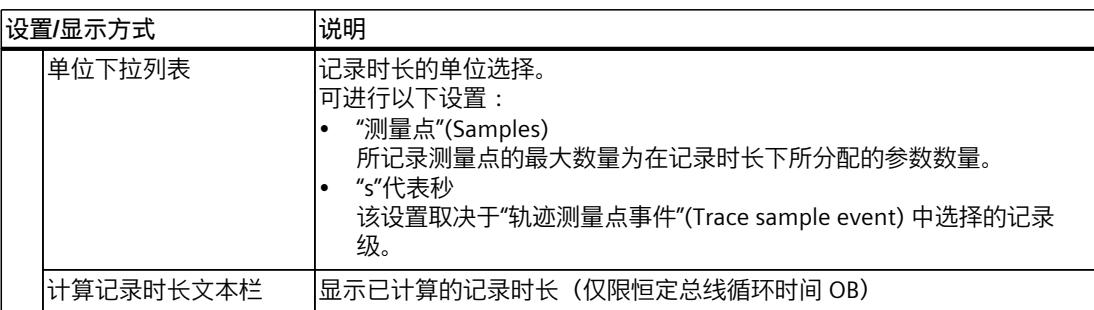

## **触发器**

下图为触发器设置示例:

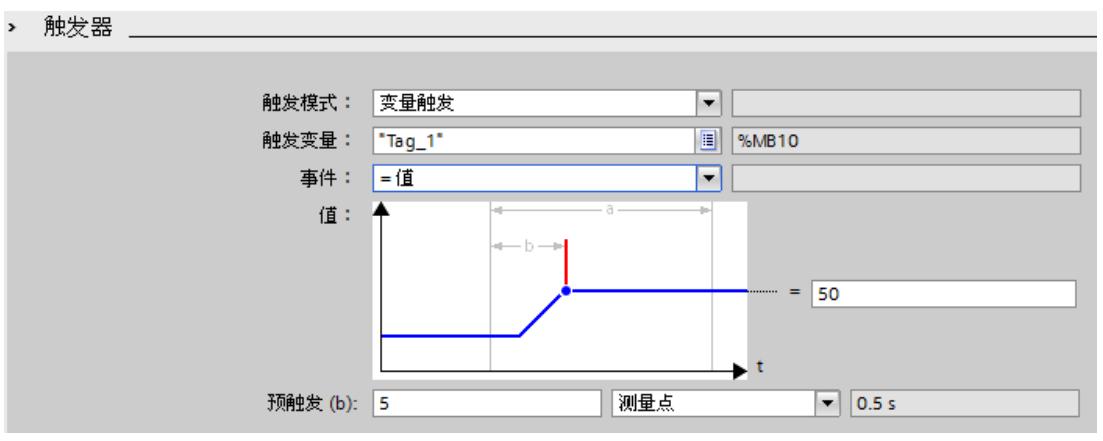

下表对设置和显示进行说明:

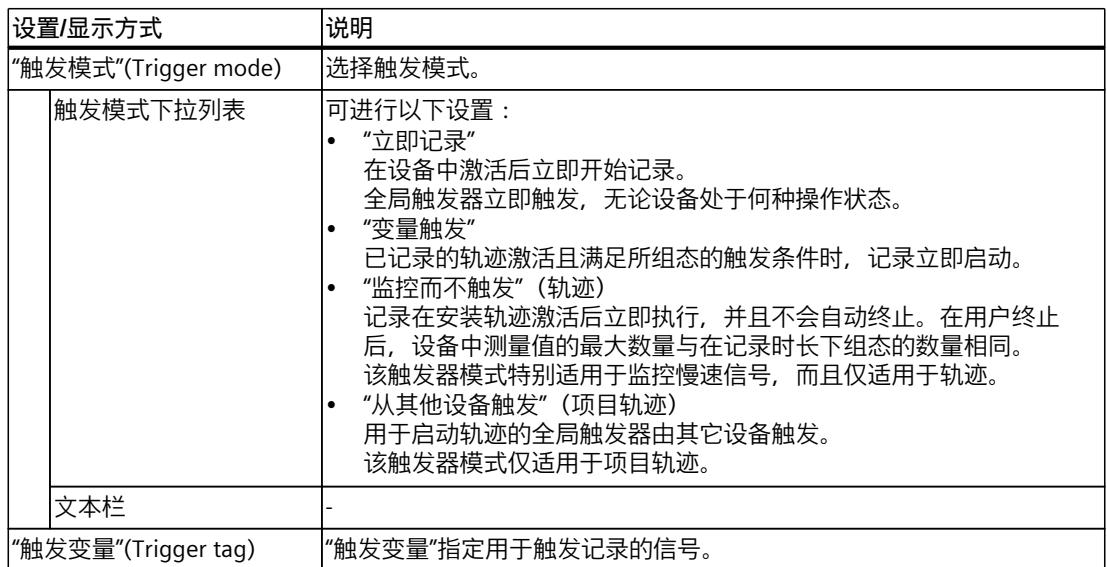

<span id="page-11415-0"></span>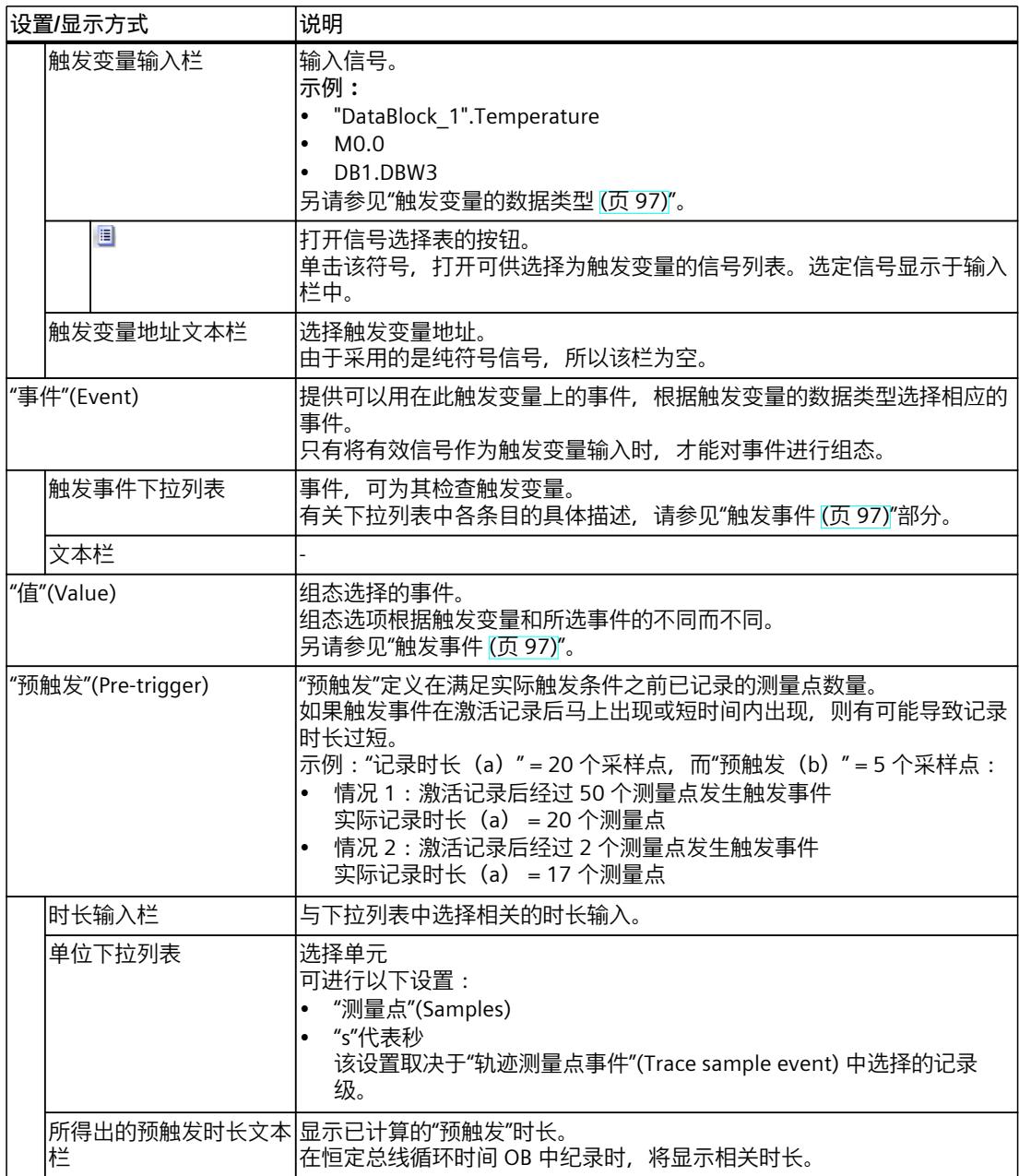

## <span id="page-11416-0"></span>**设备上的测量(存储卡)**

下图为已安装测量的保存设置示例:

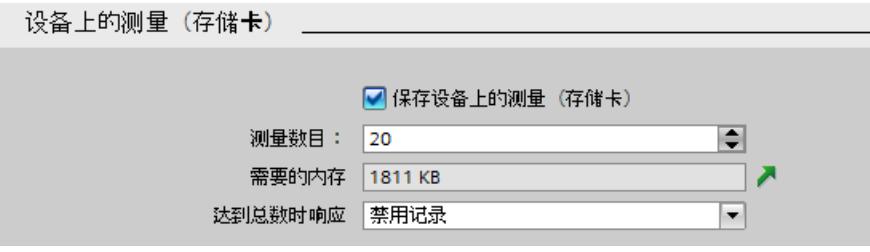

无法使用项目轨迹将测量保存到设备上(存储卡)。

#### **说明**

**删除设备上的测量(存储卡)(S7-1200)**

只要设备中的跟踪仍会在插槽卡上生成新的测量,则请勿删除设备上的任何测量。

### **说明**

**设备中的可用存储器(存储卡)** 设备中的存储器(存储卡)部分被系统相关功能占用或预留给这些功能。 因此,无法将整个存储器都用于保存测量。 更多信息请参考 功能手册结构和 CPU 存储器的使用 [\(https://support.industry.siemens.com/cs/cn/zh/view/59193101](https://support.industry.siemens.com/cs/cn/zh/view/59193101))。

#### **说明**

#### **重启时的存储空间要求**

设备重启后,设备中保存的测量的最大数量为在"测量数量"(Number of measurements) 下组 态的数量。

重复重启时请注意,已经保存的测量不会被覆盖,并且设备中组态的"测量数量"(Number of measurements) 会再保存一次。

下表对设置和显示进行说明:

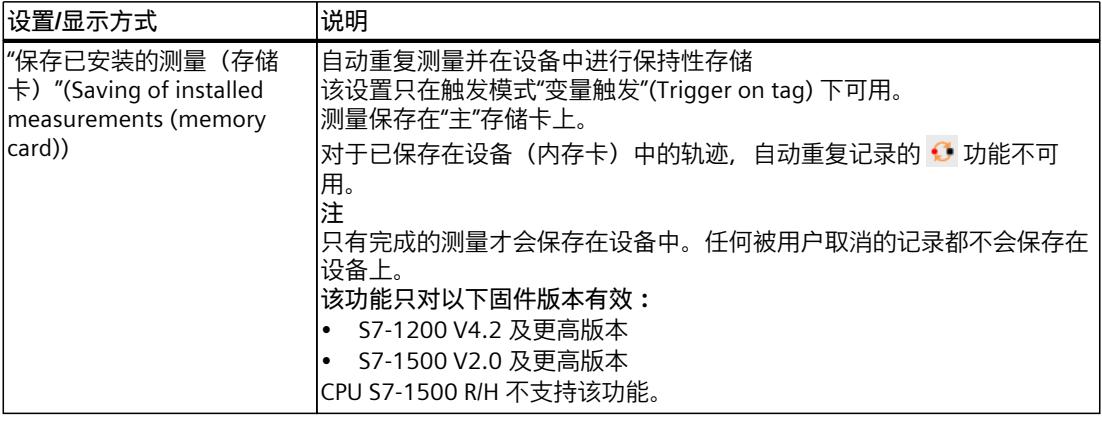

<span id="page-11417-0"></span>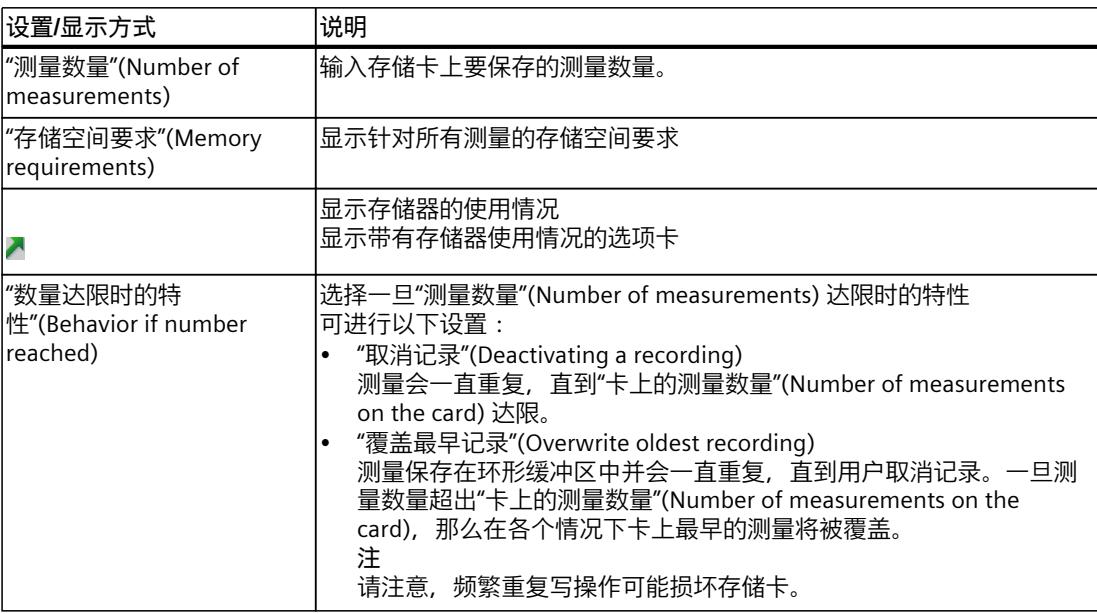

## **长期轨迹**

下图为已安装测量的保存设置示例:

→ 长期轨迹 <u>\_\_\_\_\_\_\_\_\_\_\_\_\_\_\_\_\_\_\_\_\_\_\_\_\_</u>\_\_\_\_\_

目标路径: D:\TIA-Projekte\Projekt5

下表对设置和显示进行说明:

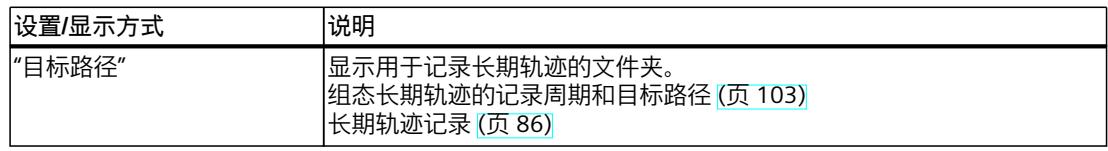

 $\Box$ 

下表显示所支持的触发变量的数据类型:

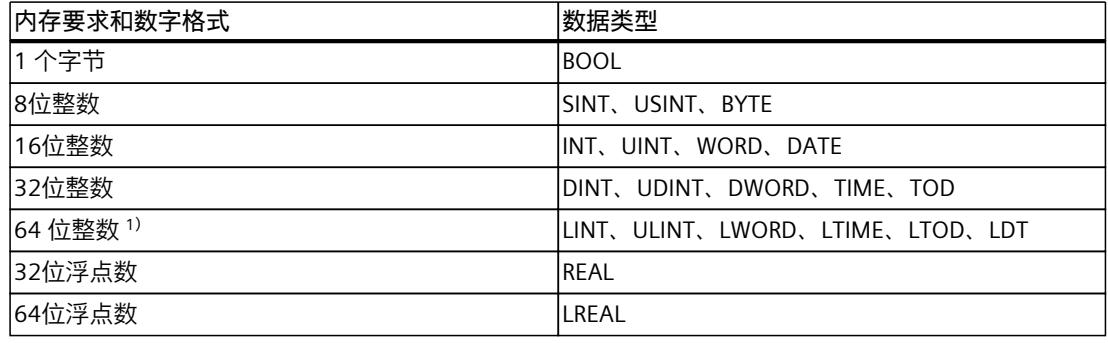

1) S7-1200 中不支持。

下拉列表中的选择不同,"事件"项的更多设置亦不同。 以下分别描述各个事件。

### <span id="page-11418-0"></span>**"=TRUE"**

所支持的数据类型:位 (页 [97\)](#page-11417-0) 当触发器状态为"TRUE"时,记录开始。

#### **"=FALSE"**

所支持的数据类型:位 (页 [97\)](#page-11417-0) 当触发器状态为"FALSE"时,记录开始。

#### **"上升沿"**

所支持的数据类型:位 (页 [97\)](#page-11417-0) 当触发状态从"FALSE"变为"TRUE"时,记录开始。 激活已记录的轨迹后,至少需要两个周期识别边沿。

## **"上升信号"**

所支持的数据类型: 整数和浮点数 (页 [97\)](#page-11417-0) (非时间、日期和时钟) 当触发的上升值到达或者超过为此事件组态的数值时,记录开始。 激活已记录的轨迹后,至少需要两个周期识别边沿。

#### **"下降沿"**

所支持的数据类型:位 (页 [97\)](#page-11417-0) 当触发状态从"TRUE"变为"FALSE"时,记录开始。 激活已记录的轨迹后,至少需要两个周期识别边沿。

#### **"下降信号"**

所支持的数据类型:整数和浮点数 (页 [97\)](#page-11417-0)(非时间、日期和时钟) 当触发的下降值到达或者低于为此事件组态的数值时,记录开始。 激活已记录的轨迹后,至少需要两个周期识别边沿。

#### **"在范围内"**

所支持的数据类型:整数和浮点数 (页 [97\)](#page-11417-0) 一旦触发值位于为此事件组态的数值范围内,记录开始。

#### **"不在范围内"**

所支持的数据类型:整数和浮点数 (页 [97\)](#page-11417-0) 一旦触发值不在为此事件组态的数值范围内,记录开始。

#### **"值改变"**

支持所有数据类型。

当记录被激活时检查值改变。当触发器值改变时,记录开始。 V13 SP1 及以上版本支持此触发事件。TIA Portal 较早的版本不能解析触发。请注意, 在此情 况下不会输出明确的信息。举例来说,这种情况可能在将轨迹从 CPU 传送至 TIA Portal V13 SP1 或更低版本时或者导出轨迹组态时发生。

#### **"=值"**

所支持的数据类型:整数 (页 [97\)](#page-11417-0) 当触发值等于该事件的组态值时,记录开始。

#### **"<>值"**

所支持的数据类型:整数 (页 [97\)](#page-11417-0) 当触发值不等于该事件的组态值时,记录开始。

#### **"=位模式"**

所支持的数据类型: 整数和浮点数 (页 [97\)](#page-11417-0) (非时间、日期和时钟) 当触发值与该事件的组态位模式匹配时,记录开始。 下图展示"位模式"的设置项:

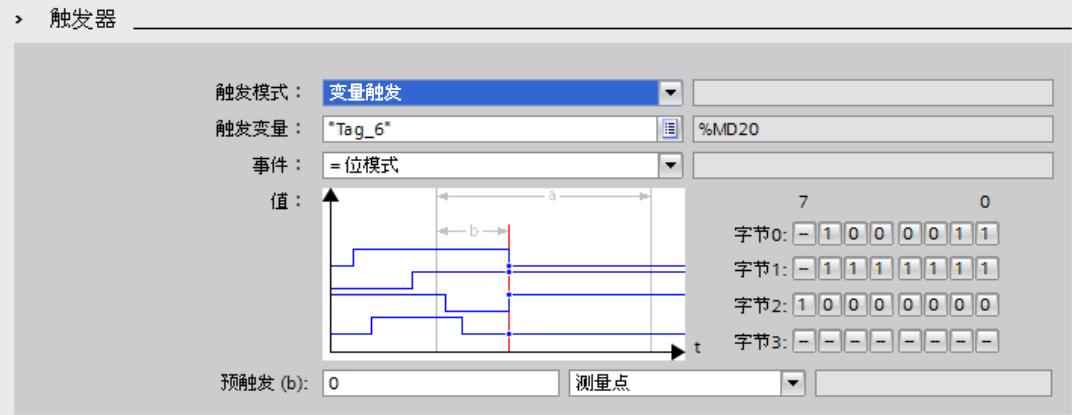

单击各个按钮,可在图标之间进行切换。

<span id="page-11420-0"></span>下表对这些图标加以说明:

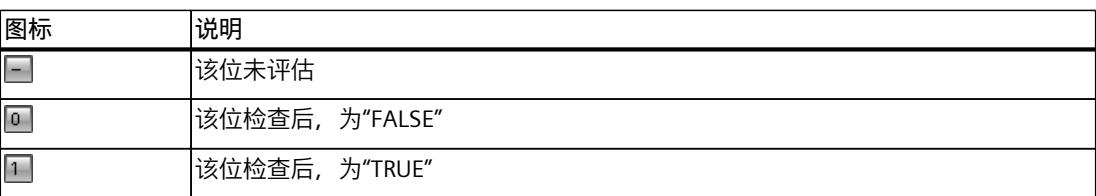

## **"<>位模式"**

所支持的数据类型: 整数和浮点数 (页 [97\)](#page-11417-0) (非时间、日期和时钟) 当触发器的数值与该事件的组态位模式不匹配时,记录开始。

## **参见**

[组态触发条件](#page-11422-0) (页 102) [可记录变量](#page-11403-0) (页 83)

- **7.1.10 组态**
- **7.1.10.1 轨迹组态 - 总览**

在不同设备上,记录条件的组态和需记录的信号均有所不同。

#### **要求**

已创建轨迹组态并在"组态"(Configuration) 选项卡的工作区中打开。

#### **操作步骤**

### 下表给出组态步骤。

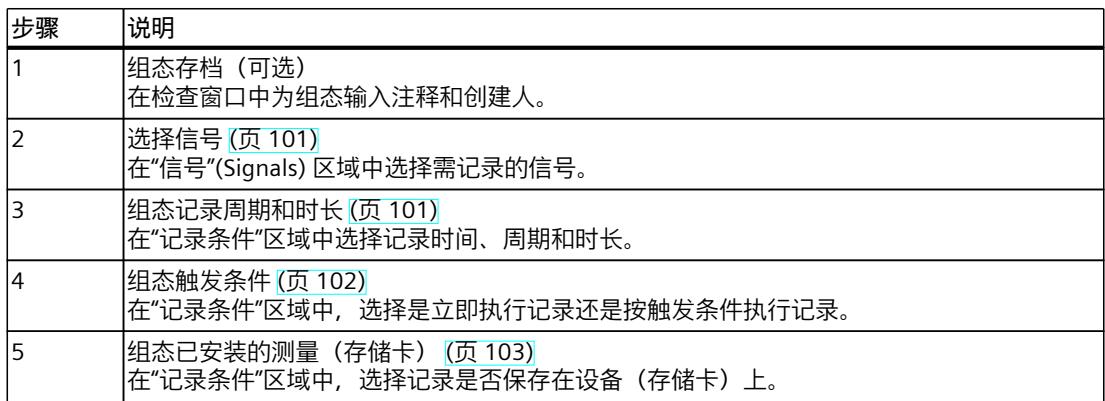

#### <span id="page-11421-0"></span>**7.1.10.2 长期轨迹组态 – 概述**

在不同设备上,记录条件的组态和需记录的信号均有所不同。

#### **要求**

长期轨迹组态已创建,并在"组态"(Configuration) 选项卡的工作区中打开。

#### **操作步骤**

下表给出组态步骤。

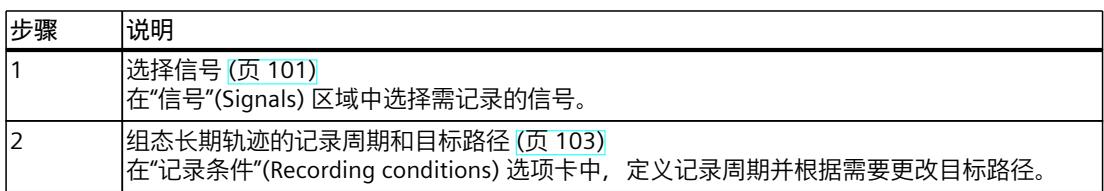

## **参见**

#### [组态记录周期和时长](#page-11421-0) (页 101)

**7.1.10.3 选择信号**

#### **要求**

- 轨迹组态或长期轨迹组态已创建并打开。
- "组态"(Configuration) 选项卡中, "信号"(Signals) 区域已打开。

#### **操作步骤**

要组态待记录的信号,请执行以下操作步骤:

- 1. 选择一个信号。可以使用下列选项:
	- 在"名称"(Name) 列中,单击 按钮并选择一个变量。
	- 在"名称"(Name) 列的单元格中,输入符号化变量的名称。
	- 在"地址"(Address) 列中,直接输入地址。
	- 通过拖放操作,将信号拖放到表格中。
- 2. 在"注释"(Comment) 列中,单击鼠标并为该信号输入注释。
- 3. 从步骤 1 开始重复执行整个操作步骤,直至将所有待记录信号输入到表格中。

## <span id="page-11422-0"></span>**7.1.10.4 组态记录周期和时长**

## **要求**

- 已创建并打开轨迹组态。
- "记录条件"区域已在"组态"(Configuration) 选项卡中打开。

## **操作步骤**

要组态记录的周期和时长,请执行以下操作步骤:

- 1. 单击记录时间的 。
- 2. 选择记录时间的 OB (页 [84\)。](#page-11404-0)
- 3. 从"记录频率, 每: "下拉列表中选择换算系数的单位。
- 4. 在"记录频率,每:"输入栏中输入换算系数。
- 5. 在"记录时长"下拉列表中选择单位。
- 6. 指定记录时长。 可以使用下列选项:
	- 在"记录时长"输入栏中输入时长数值。
	- 激活"使用最大记录时长"复选框。

## **7.1.10.5 组态触发条件**

## **要求**

- 已创建并打开轨迹组态。
- "记录条件"区域已在"组态"(Configuration) 选项卡中打开。

## **"立即记录"触发条件**

要立即启动记录,请执行以下操作步骤:

1. 在"触发模式"下拉列表中选择"立即记录"项。 触发变量输入栏隐藏。

#### <span id="page-11423-0"></span>**"变量触发"触发条件**

要根据条件启动记录,请执行以下操作步骤:

- 1. 在"触发模式"(Trigger mode) 下拉列表中选择"变量触发"(Trigger on tag) 条目。
- 2. 选择一个变量。可以使用下列选项:
	- 单击触发变量的 并选择一个变量。
	- 直接在触发变量的输入栏中输入变量符号名或地址。
	- 显示包含事件的下拉列表以及输入栏。该显示依变量的数据类型而有所不同。
- 3. 组态事件。
- 4. 在"预触发"下拉列表中选择预触发时间单位。
- 5. 为记录触发事件之前的周期,需在预触发输入栏中输入大于0的数值。

#### **说明**

#### **触发条件的循环测试**

触发条件始终每个周期被检查一次,不管"记录间隔"的设置如何。触发信号在一整个周期内必 须出现一次,以便安全辨别。

**7.1.10.6 组态已安装的测量(存储卡)**

#### **要求**

- 已创建并打开轨迹组态。
- "记录条件"区域已在"组态"(Configuration) 选项卡中打开。
- 已设置"变量触发"(Trigger on tag) 触发模式。
- 设备固件支持对已安装测量的记录。

#### **操作步骤**

要保存已设置的测量(在存储卡上), 请执行以下操作步骤:

- 1. 选中"在设备(存储卡)上保存测量"(Save measurements on device (memory card)) 复选 框。
- 2. 在"测量数量"(Number of measurements) 输入字段中输入存储卡上应保存的测量数量。
- 3. 在"数量达限时的特性"(Behavior if number reached) 下拉列表中设置一旦达到"测量数 量"(Number of measurements) 时需要的特性。

#### **说明**

**保存时不检测触发**

只要保存了记录,就不会检测新的触发。

## <span id="page-11424-0"></span>**7.1.10.7 组态长期轨迹的记录周期和目标路径**

## **要求**

- 长期轨迹组态已创建并打开。
- "记录条件"(Recording conditions) 区域在"组态"(Configuration) 选项卡中处于打开状态。

## **操作步骤**

要组态记录的周期,请执行以下操作步骤:

- 1. 单击 图按钮以显示记录时间。
- 2. 选择记录时间的 OB。
- 3. 在"记录间隔"(Record every) 的导入字段输入缩减系数。
- 4. 在"记录间隔"(Record every) 的下拉列表中选择缩减系数的单位。

默认目标路径是 STEP 7 项目的文件夹。

要更改目标路径,请按以下步骤操作:

- 1. 单击 … 按钮以显示目标路径。 "选择文件夹"(Select folder) 窗口随即打开。
- 2. 在文件夹结构中,导航到目标文件夹或在"文件夹"(Folder) 下面输入目标路径。
- 3. 单击"选择文件夹"(Select folder)。

**词汇表**

**采样**

设置,记录所在循环、记录速度和长度。

## **测量**

包括带相关记录的轨迹组态。

#### **触发变量**

触发记录的信号。

#### **触发模式**

指定是立即记录还是基于触发变量记录。

## **触发器**

指定触发模式和"触发变量"模式的条件。

#### **触发时间**

触发时间的含义随设备变化。 例如 SIMATIC S7-1200/1500 CPUs:指定在开始记录时控制系统的绝对时间。

#### **轨迹组态**

包含所有需要在设备中记录信号的信息。

## **换算**

循环数中的系数。例如,系数 2 表示每第二个循环开始记录。

## **记录**

在该设备中执行。每个已记录的轨迹组态中,只有一个记录。

#### **记录时长**

测量点系数。系数 100 表示记录 100 个测量点。

#### **记录条件**

轨迹组态的采样和触发。

## **交叠测量**

允许对不同测量的信号进行比较和分析。

## **快照**

包括测量视图的设置。

## **曲线图**

显示记录的所选信号。

## **全局触发器**

如果项目轨迹由设备触发,则开始对所有加入设备进行异步记录。

## **项目轨迹**

包含使用全局触发器记录来自多个设备的信号的所有信息。

#### **信号表**

列出所选测量的信号并提供一些属性的设定选项。

#### **已记录的轨迹**

包括轨迹组态和一个可选记录。

#### **预触发**

定义时间间隔,在该时间间隔内,在满足实际触发条件之前已经记录了信号。

## **索引**

#### **"**

"巡视"(Inspector) 窗口, [51](#page-11371-0)

## **C**

CPU负载, [89](#page-11409-0)

## **F**

FFT 图, [43](#page-11363-0)

## **T**

Trace S7-1200/1500, [83](#page-11403-0)

## **比**

比较记录, <mark>[80](#page-11400-0)</mark>

## **波**

波特图, [46](#page-11366-0)

## **采**

采样, [63,](#page-11383-0) [68](#page-11388-0)

## **测**

测量, [16](#page-11336-0) 项目树, [23](#page-11343-0) 测量光标, [52](#page-11372-0)

## **触**

触发变量, [94,](#page-11414-0) [97](#page-11417-0) 触发时间, [30](#page-11350-0) 触发模式, [94](#page-11414-0)

**从** 从设备传送轨迹组态, [74](#page-11394-0)

## **打** 打印, [82](#page-11402-0)

**对** 对齐组合测量, [81](#page-11401-0)

## **分**

分析进行中的记录, [76](#page-11396-0)

## **轨**

轨迹快速入门, [66](#page-11386-0) 轨迹快速指南, [62](#page-11382-0) 轨迹组态, [16,](#page-11336-0) [17](#page-11337-0) 轨迹记录条件, [92](#page-11412-0)

## **换**

换算, [93](#page-11413-0)

## **记**

记录, [16](#page-11336-0) 记录周期, [63,](#page-11383-0) [68](#page-11388-0) 记录条件, [97,](#page-11417-0) [98](#page-11418-0) 记录级, [84](#page-11404-0)

## **可**

可记录变量, [83](#page-11403-0)

## **快**

快照, [54](#page-11374-0)

## **目**

目标路径, [104](#page-11424-0)

## **启**

启用/禁用轨迹, [74](#page-11394-0)

## **曲**

## **设**

设备上的测量(存储卡), [16](#page-11336-0) 项目树, [24](#page-11344-0)

## **时**

时间同步, [85](#page-11405-0) 时间戳, [51](#page-11371-0)

## **使**

使用信号表, [78](#page-11398-0) 使用曲线图, [76](#page-11396-0) 使用标定组, [79](#page-11399-0) 使用测量光标, [76](#page-11396-0)

## **数**

```
84
37
数据存储
轨迹组态, 17
测量, 17
86
```
## **位**

位曲线, [30](#page-11350-0)

## **显**

显示方式, [34,](#page-11354-0) [64](#page-11384-0)

## **项**

项目树, [22,](#page-11342-0) [27](#page-11347-0) 项目轨迹, [19](#page-11339-0) 时间同步, [19](#page-11339-0) 触发时间, [19](#page-11339-0) 支持的设备, [89](#page-11409-0) 项目轨迹巡视窗口, [61](#page-11381-0) 项目轨迹快速指南, [70](#page-11390-0) 项目轨迹支持的设备, [89](#page-11409-0) 项目轨迹用户界面, [56,](#page-11376-0) [91](#page-11411-0) 项目轨迹记录条件, [92](#page-11412-0) 项目轨迹项目树, [57](#page-11377-0)

## **信**

信号, [91](#page-11411-0) 信号表, [34](#page-11354-0) 显示方式, [34](#page-11354-0)

## **选**

选择信号, [101](#page-11421-0)

## **已**

已记录的轨迹, <mark>[16](#page-11336-0)</mark>

## **应**

应用组合测量, <mark>[79](#page-11399-0)</mark>

## **用**

用户界面, <mark>[21](#page-11341-0), [89](#page-11409-0)</mark>, [90](#page-11410-0)

## **预**

预触发, <mark>[95](#page-11415-0)</mark>

## **在**

在设备上保存测量, <mark>[96](#page-11416-0),</mark> [103](#page-11423-0) 在项目中保存测量, <mark>[75](#page-11395-0)</mark>

## **支**

支持 的 设 备 , [14](#page-11334-0)

## **状**

状态, <mark>[22](#page-11342-0)</mark>, <mark>[27](#page-11347-0)</mark>

## **自**

自动重复测量, <mark>[75](#page-11395-0)</mark>

## **组**

组合测量, <mark>[17](#page-11337-0)</mark> 项目树, <mark>[25](#page-11345-0)</mark> 组态触发条件, <mark>[102](#page-11422-0)</mark> 组态记录周期, <mark>[102](#page-11422-0)</mark> 组态记录持续时间, <mark>[102](#page-11422-0)</mark> 组态轨迹, <mark>[100](#page-11420-0)</mark>, <mark>[101](#page-11421-0)</mark>

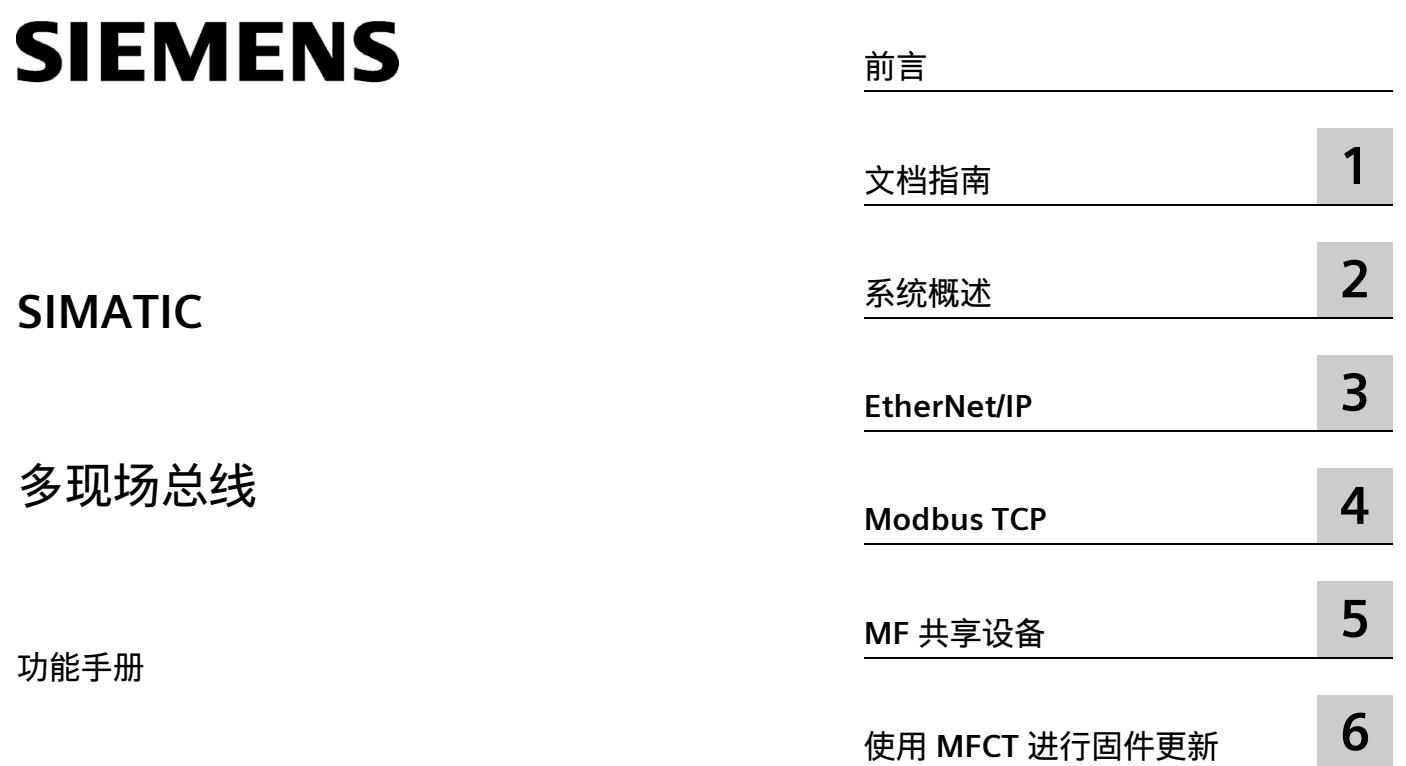

## **法律资讯**

## **警告提示系统**

为了您的人身安全以及避免财产损失,必须注意本手册中的提示。人身安全的提示用一个警告三角表示,仅 与财产损失有关的提示不带警告三角。警告提示根据危险等级由高到低如下表示。

## **危险**

表示如果不采取相应的小心措施,**将会**导致死亡或者严重的人身伤害。

## **警告**

表示如果不采取相应的小心措施,**可能**导致死亡或者严重的人身伤害。

## **小心**

表示如果不采取相应的小心措施,可能导致轻微的人身伤害。

## **注意**

表示如果不采取相应的小心措施,可能导致财产损失。

当出现多个危险等级的情况下,每次总是使用最高等级的警告提示。如果在某个警告提示中带有警告可能导 致人身伤害的警告三角,则可能在该警告提示中另外还附带有可能导致财产损失的警告。

## **合格的专业人员**

本文件所属的产品/系统只允许由符合各项工作要求的**合格人员**进行操作。其操作必须遵照各自附带的文件说 明,特别是其中的安全及警告提示。 由于具备相关培训及经验,合格人员可以察觉本产品/系统的风险,并避 免可能的危险。

## **按规定使用 Siemens 产品**

请注意下列说明:

## **警告**

Siemens 产品只允许用于目录和相关技术文件中规定的使用情况。如果要使用其他公司的产品和组件,必须 得到 Siemens 推荐和允许。正确的运输、储存、组装、装配、安装、调试、操作和维护是产品安全、正常 运行的前提。必须保证允许的环境条件。必须注意相关文件中的提示。

## **商标**

所有带有标记符号 ® 的都是 Siemens AG 的注册商标。本印刷品中的其他符号可能是一些其他商标。若第三 方出于自身目的使用这些商标,将侵害其所有者的权利。

## **责任免除**

我们已对印刷品中所述内容与硬件和软件的一致性作过检查。然而不排除存在偏差的可能性,因此我们不保 证印刷品中所述内容与硬件和软件完全一致。印刷品中的数据都按规定经过检测,必要的修正值包含在下一 版本中。

## <span id="page-11432-0"></span>**前言**

## **本文档用途**

本功能手册对各个多现场总线功能进行了概述和详细说明。本功能手册对多现场总线设备 (MF 设备)的系统手册和产品手册的说明进行了补充。

本功能手册包含在其它现场总线(EtherNet/IP 和 Modbus TCP)上组态和调试上述设备所 需的所有信息。

#### **所需基本知识**

要理解本手册中的内容,需要具备以下知识:

- 自动化技术的基本知识
- 工业自动化系统 SIMATIC 的知识
- 基于 Windows 的计算机知识
- 了解
	- PROFINET
	- EtherNet/IP
	- Modbus TCP

#### **本文档的适用范围**

本文档是介绍西门子 MF 设备的基本文档。产品文档基于本功能手册的内容。

### **约定**

请同时遵循下面所标注的注意事项:

#### **说明**

这些注意事项包含有关本文档中所述产品、产品操作或应特别关注的文档部分的重要信 息。

### **回收和处理**

为了确保旧设备的回收和处理符合环保要求,请联系经认证的电子废料处理服务机构,并 根据所在国家的相关规定进行回收处理。

#### **安全性信息**

Siemens 为其产品及解决方案提供了工业信息安全功能,以支持工厂、系统、机器和网络 的安全运行。

为了防止工厂、系统、机器和网络受到网络攻击,需要实施并持续维护先进且全面的工业 信息安全保护机制。Siemens 的产品和解决方案构成此类概念的其中一个要素。

客户负责防止其工厂、系统、机器和网络受到未经授权的访问。只有在有必要连接时并仅 在采取适当安全措施(例如,防火墙和/或网络分段)的情况下,才能将该等系统、机器 和组件连接到企业网络或 Internet。

关于可采取的工业信息安全措施的更多信息,请访问 [\(https://www.siemens.com/industrialsecurity\)](https://www.siemens.com/industrialsecurity)。

Siemens 不断对产品和解决方案进行开发和完善以提高安全性。Siemens 强烈建议您及时 更新产品并始终使用最新产品版本。如果使用的产品版本不再受支持,或者未能应用最新 的更新程序,客户遭受网络攻击的风险会增加。

要及时了解有关产品更新的信息,请订阅 Siemens 工业信息安全 RSS 源, 网址为 [\(https://www.siemens.com/industrialsecurity\)](https://www.siemens.com/industrialsecurity)。

# 目录

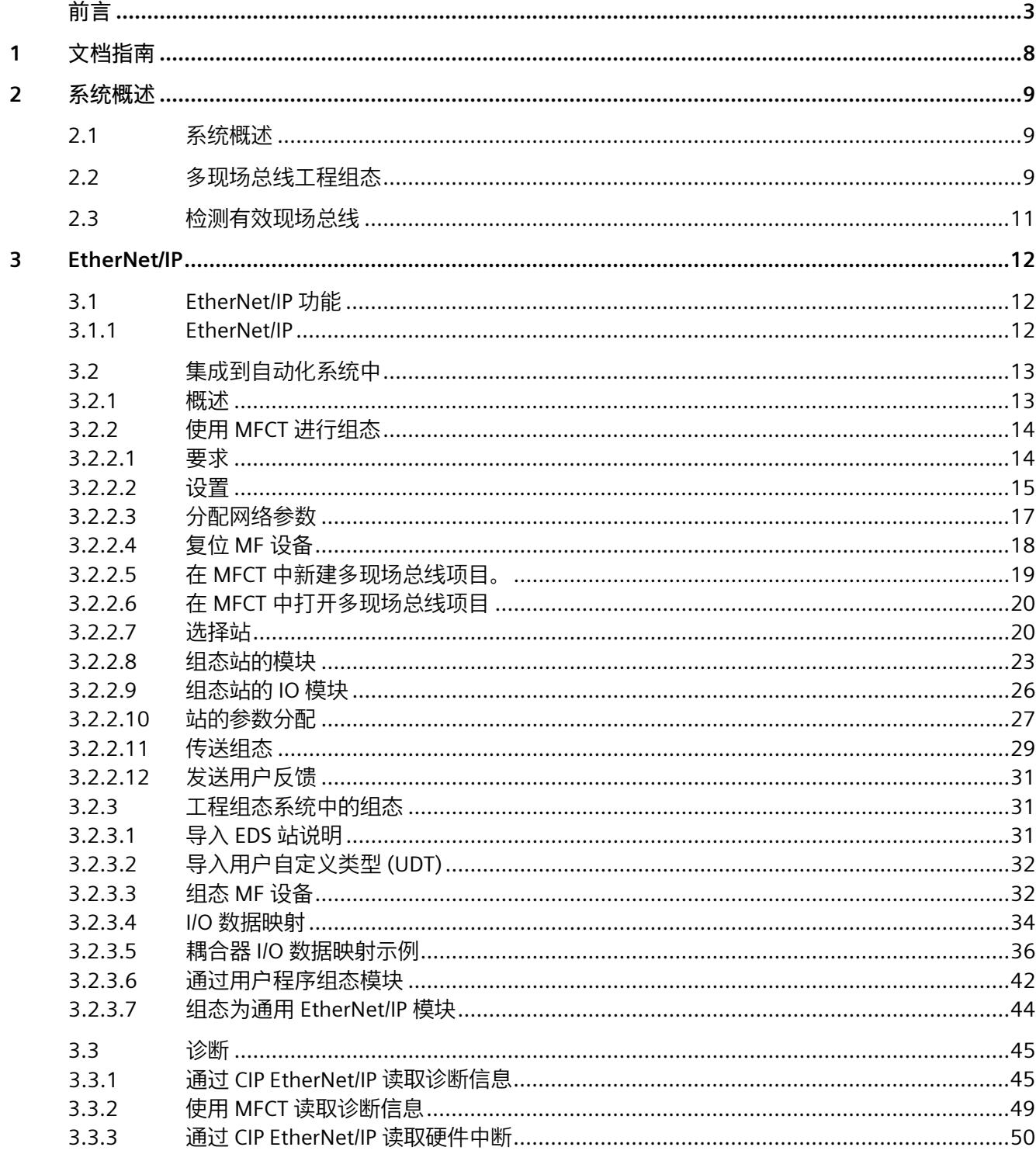

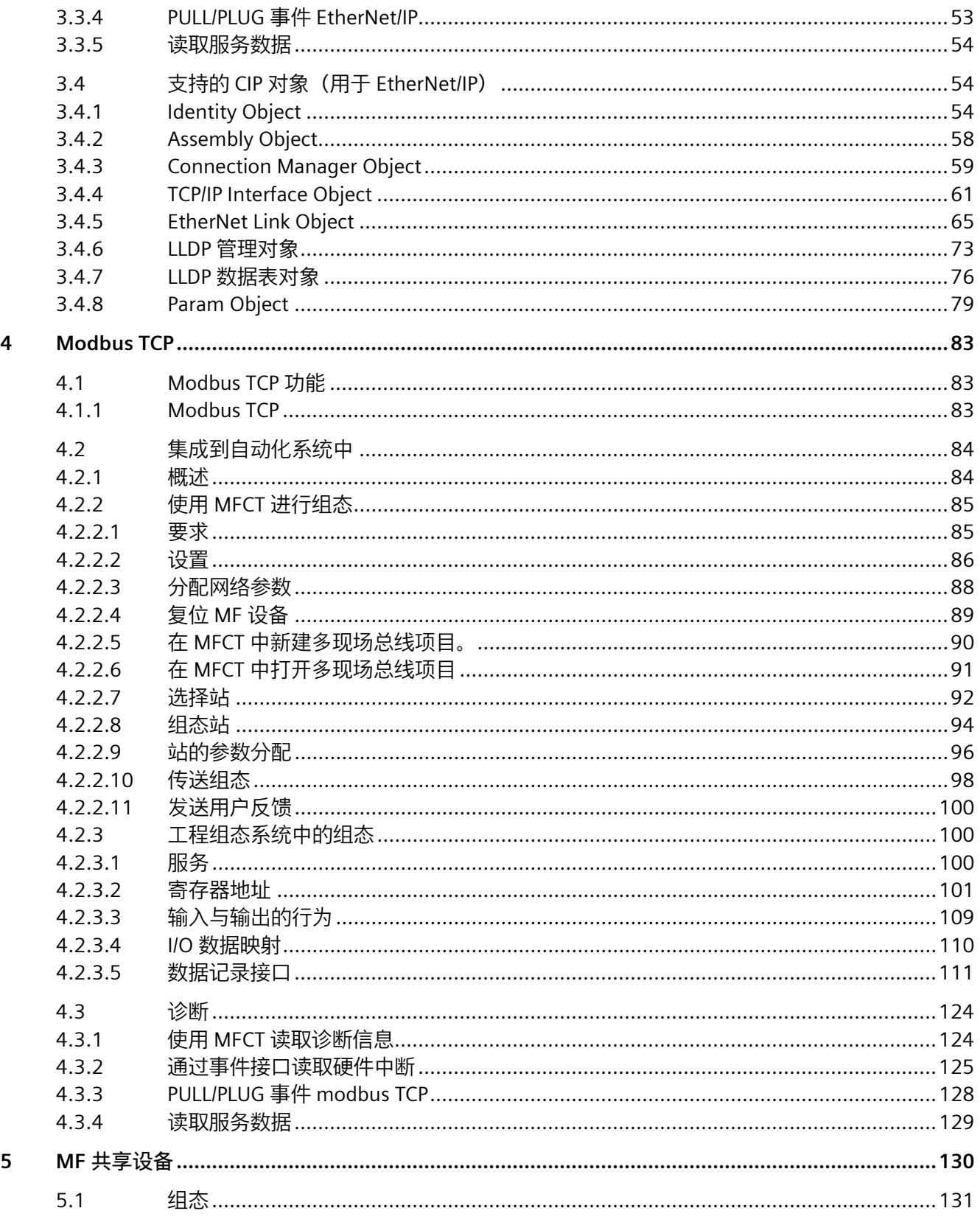

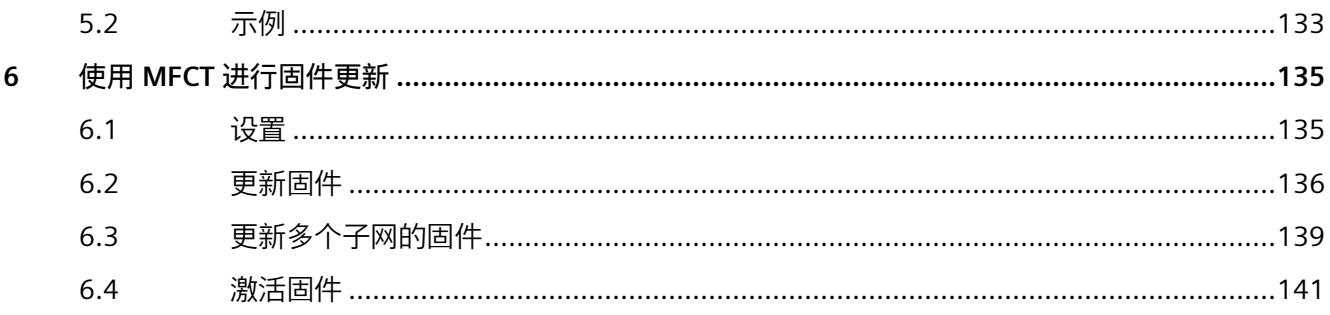

# <span id="page-11437-0"></span>文档指南 **1**

## **文档**

西门子推出各种多现场总线设备。其中的每个多现场总线设备都有自己相应的文档。多现 场总线设备嵌入在系统中,例如 ET 200SP。系统文档由相应的系统手册、功能手册和手 册组成。

## **西门子的多现场总线设备**

可以在 Internet [\(https://support.industry.siemens.com/cs/ww/zh/view/109779189\)](https://support.industry.siemens.com/cs/ww/zh/view/109779189) 上找 到有关多现场总线设备的详细信息。

## **手册集**

手册集中包含系统的完整文档,这些文档收集在一个文件中。 可以在 Internet 上找到手册集:

- ET 200SP [\(https://support.automation.siemens.com/WW/view/zh/84133942\)](https://support.automation.siemens.com/WW/view/zh/84133942)
- ET 200eco PN [\(https://support.industry.siemens.com/cs/cn/zh/view/109781058\)](https://support.industry.siemens.com/cs/cn/zh/view/109781058)

## <span id="page-11438-1"></span><span id="page-11438-0"></span>**2.1 系统概述**

**属性**

提供以下属性。可以在相应系统和设备手册中找到 MF 设备支持的功能。

- 作为下列设备连接到各个现场总线
	- PROFINET IO 设备
	- EtherNet/IP 适配器
	- Modbus TCP 服务器
- MF 共享设备 (页 [130\)](#page-11559-0)
- 所有现场总线均可通过同一以太网电缆操作。
- 集成式 2 端口交换机

如果使用 EtherNet/IP 或 Modbus TCP 现场总线协议, 则会为每个现场总线协议使用一种 应用关系 (AR)。

## <span id="page-11438-2"></span>**2.2 多现场总线工程组态**

#### **多现场总线组态工具 (MFCT)**

可使用 MFCT 创建多现场总线设备的组态和参数分配。使用 MFCT 将组态和参数分配下载 到 MF 设备。组态和参数分配会保持性存储在 MF 设备中。要通过 EtherNet/IP 对 I/O 数据 进行结构化访问,可导出 UDT 文件(文件扩展名为 \*.l5x)。

MFCT 可从 Internet 上下载

[\(https://support.industry.siemens.com/cs/ww/en/view/109773881\)](https://support.industry.siemens.com/cs/ww/en/view/109773881)。

#### **说明**

要使用 MFCT 进行调试,必须通过 **100 Mbps 全双工**以太网连接来连接 MF 设备。

## *2.2 多现场总线工程组态*

#### **说明**

在网络中只能有一个 MFCT 或 PRONETA 实例处于活动状态。 如果 PRONETA 和 MFCT 在网络中同时处于活动状态, 则必须在 PRONETA 中禁用循环扫 描。

## **MFCT 的安装要求**

要安装 MFCT, 还需要安装以下软件:

- Microsoft .NET Framework 4.6.1(离线安装包) [\(https://www.microsoft.com/en-](https://www.microsoft.com/en-US/download/confirmation.aspx?id=49982)[US/download/confirmation.aspx?id=49982\)](https://www.microsoft.com/en-US/download/confirmation.aspx?id=49982)
- 目录"Misc"中的 WinPcap
- Microsoft C++ Redistributable:
	- 对于 x86 系统 [\(https://aka.ms/vs/15/release/vc\\_redist.x86.exe\)](https://aka.ms/vs/15/release/vc_redist.x86.exe)
	- 对于 x64 系统 [\(https://aka.ms/vs/15/release/vc\\_redist.x64.exe\)](https://aka.ms/vs/15/release/vc_redist.x64.exe)

## **电子数据表 (EDS)**

为集成到 EtherNet/IP 组态系统, 我们会提供符合 CIP 规范第 1 卷要求的通用 EDS 文件供 您下载 [\(https://support.industry.siemens.com/cs/ww/zh/ps/27993\)](https://support.industry.siemens.com/cs/ww/zh/ps/27993)。

**参见**

导入 EDS 站说明 (页 [31\)](#page-11460-2) 使用 MFCT 进行组态 (页 [14\)](#page-11443-0)

## <span id="page-11440-0"></span>**2.3 检测有效现场总线**

要对现场总线(而非 MF 共享设备)进行独占操作,可通过 MF 设备上的绿色 LED 数目识 别有效现场总线。

这要求不存在错误,且 MF 设备正在与控制器进行循环数据交换。

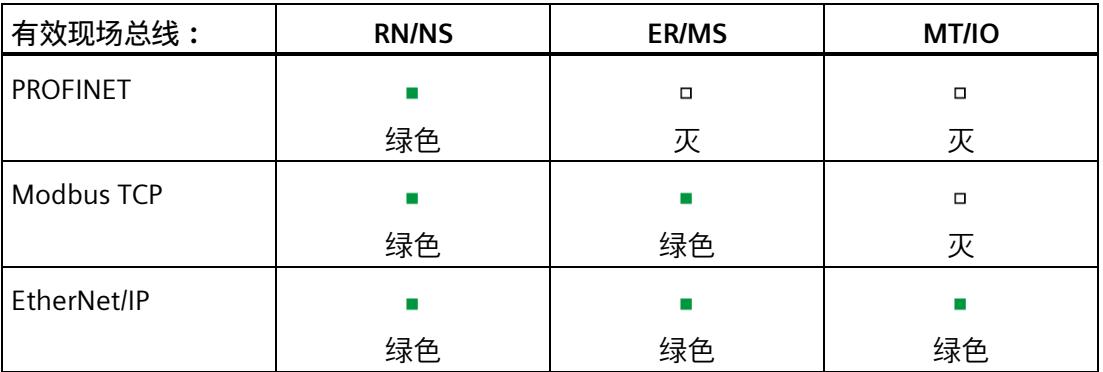

# <span id="page-11441-0"></span>EtherNet/IP **3**

## <span id="page-11441-2"></span><span id="page-11441-1"></span>**3.1 EtherNet/IP 功能**

## **3.1.1 EtherNet/IP**

多现场总线支持以下 EtherNet/IP 功能:

- 与扫描仪进行 I/O 通信
- 通过用户程序进行组态
- 读取诊断(不支持中断)
- 标准 CIP 对象
- 将接口模块复位为出厂设置
- 每个子模块循环 I/O 数据的数据状态中的诊断位

## <span id="page-11442-1"></span><span id="page-11442-0"></span>**3.2 集成到自动化系统中**

## **3.2.1 概述**

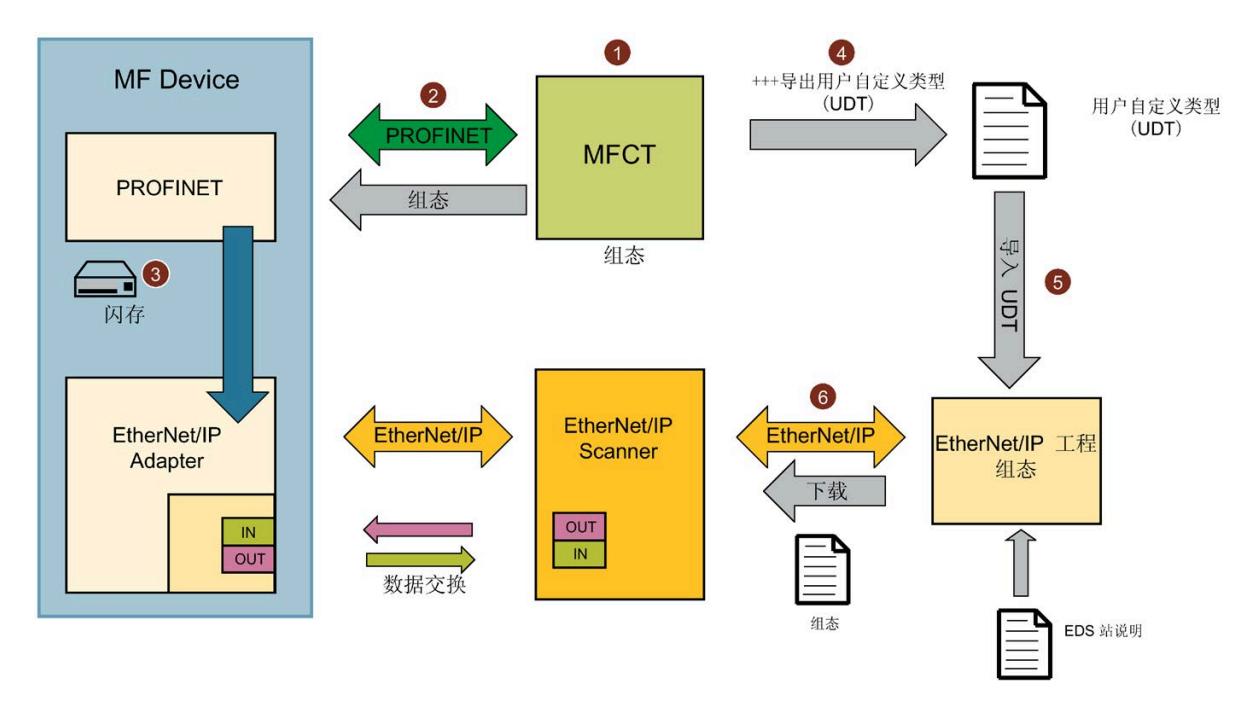

在多现场总线组态工具 (MFCT) 中,组态 MF 设备并为 MF 设备分配 IP 地址和设备名称 ①。然后通过 PROFINET IO 机制将组态下载到 MF 设备 ②。组态保存在 MF 设备上 ③。 在 MFCT 中为 EtherNet/IP 生成 MF 设备的 I/O 数据映射并以用户自定义类型 (UDT) I5x 文 件形式将其导出 ④。然后将 I5x 文件导入到工程组态系统 ⑤。将项目下载到工程组态系 统的 EtherNet/IP 扫描仪 ⑥。

将通用 EDS 站说明导入工程组态系统一次。

*3.2 集成到自动化系统中*

## **操作步骤**

要进行调试,请按以下步骤操作:

- 1. 在 MFCT 中扫描网络,并为 MF 设备分配 IP 地址。
- 2. 组态 MF 设备。
- 3. 将 EtherNet/IP 选为以太网接口的现场总线。
- 4. 将多现场总线项目加载到 MF 设备。
- 5. 从 MFCT 中以用户自定义类型 (UDT) 导出 MF 设备的 I/O 数据映射。
- 6. 将用户自定义类型 (UDT) 导入到 EtherNet/IP 工程组态系统。
- 7. 在 EtherNet/IP 工程组态系统中组态接口模块。
- 8. 将项目下载到 EtherNet/IP 扫描仪。
- 9. (可选)从用户程序内部组态模块。

## **说明**

对于 MF 设备,工程组态系统中可能显示以插槽 1000 开头的模块。 这些模块仅反映 MF 设备中保持性存储的由组态和参数分配组成的项目。

## <span id="page-11443-0"></span>**3.2.2 使用 MFCT 进行组态**

## <span id="page-11443-1"></span>**3.2.2.1 要求**

有关哪个 MF 设备需要哪个 MFCT 版本的信息,请参见 MF 设备的设备手册。 有关 MFCT 的版本信息, 请参见"关于"(About) 选项卡。

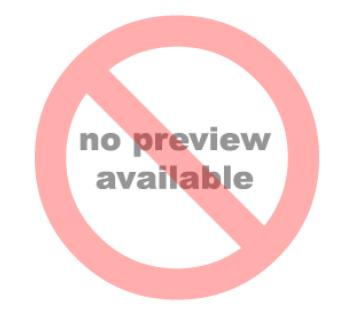

## <span id="page-11444-0"></span>**3.2.2.2 设置**

在"设置"(Settings) 选项卡中, 可指定多现场总线组态工具的基本属性:

- 选择用户界面语言。
- 选择网络适配器。

还可以更新使用的 GSD 文件。

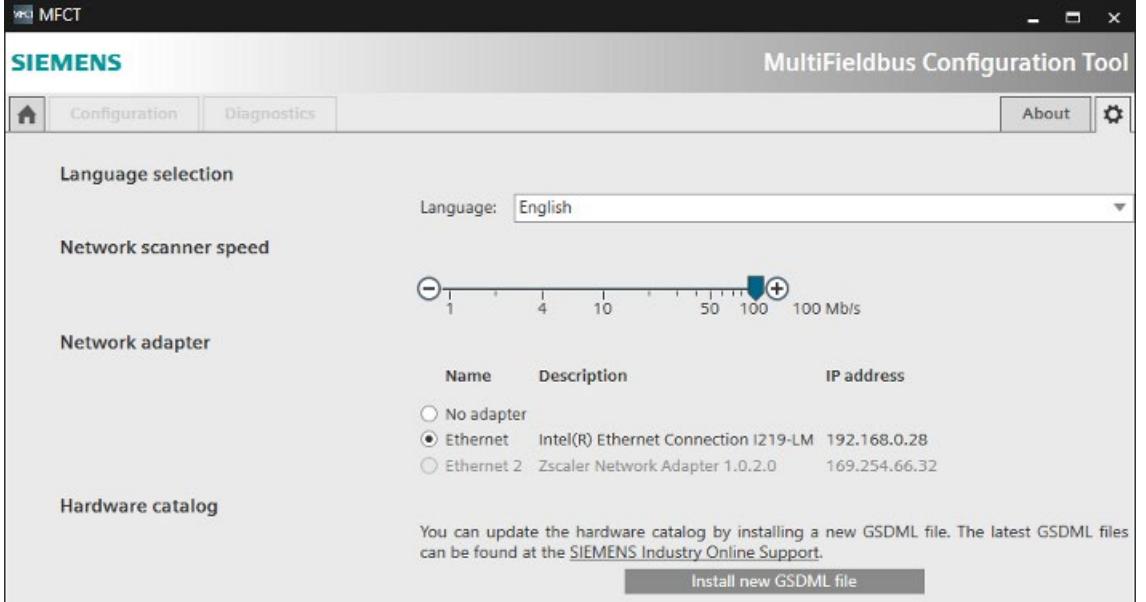

## **语言选择**

在"语言选择"(Language selection) 下,选择 MFCT 的用户界面语言。

### **网络扫描仪速度**

在"网络扫描仪速度"(Network scanner speed) 下,选择网络扫描仪的速度。

#### **网络适配器**

在"网络适配器"(Network adapter) 下,选择用于连接 MF 设备的接口。

*3.2 集成到自动化系统中*

## **硬件目录**

在"硬件目录"(Hardware catalog) 部分, 可使用"安装新 GSDML 文件"(Install new GSDML file) 按钮更新 MFCT 中的 GSD 模块说明。

为此,请执行以下操作:

- 1. 单击文本中的链接。
- 2. 下载压缩的 GSD 文件并将其保存在本地。
- 3. 解压 GSD 文件。
- 4. 单击"安装新 GSDML 文件"(Install new GSDML file) 并选择已解压的 GSD 文件。

#### <span id="page-11446-0"></span>**3.2.2.3 分配网络参数**

在"主页"(Home) 选项卡中, 可在"分配参数"(Assign parameters) 下为 MF 设备分配网络参 数:

- 1. 单击"开始扫描"(Start scan) 按钮通过预设的网络接口查找 MF 设备。
- 2. 选择 MF 设备。

(通过"LED 闪烁"(Flash LED), 可使 MF 设备的 LED 闪烁, 以便于识别。)

- 3. 输入设备名称、有效 IP 地址及子网掩码。
- 4. 如果使用网关, 可启用"为网关使用路由器"(Use router for gateway) 并输入路由器地 址。
- 5. 单击"分配网络参数"(Assign network parameters)。

将分配网络参数。

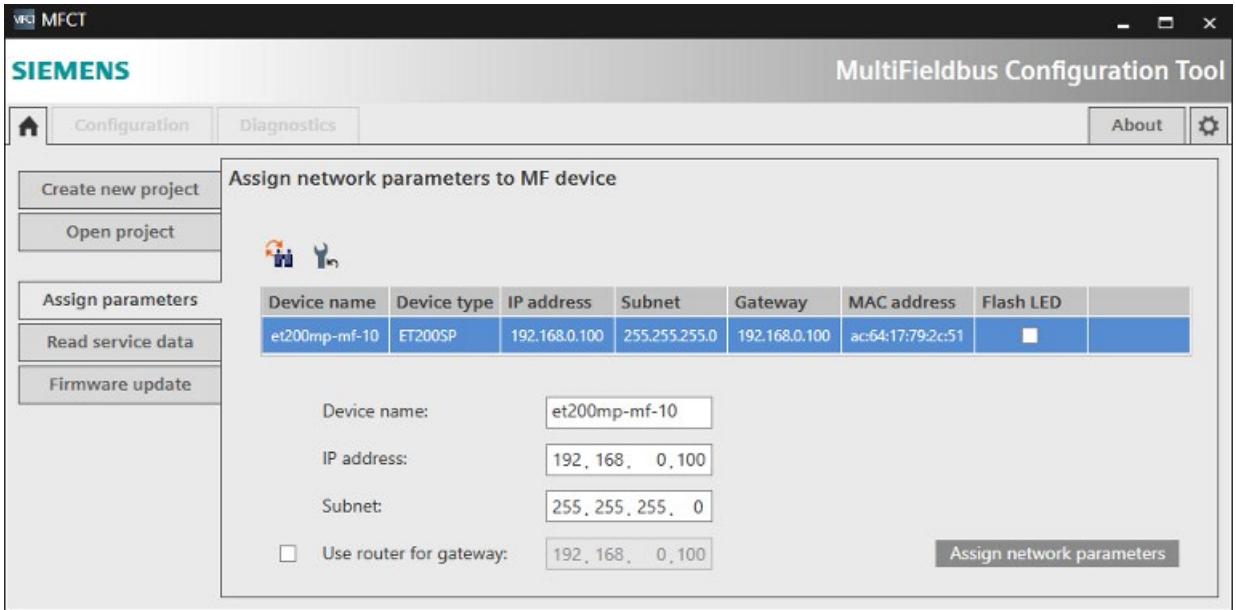

*3.2 集成到自动化系统中*

## <span id="page-11447-0"></span>**3.2.2.4 复位 MF 设备**

在"主页"(Home) 选项卡中, 可在"可访问 MF 设备"(Accessible MF devices) 下将 MF 设备 复位为出厂设置:

- 1. 单击"开始扫描"(Start scan) 按钮通过预设的网络接口查找 MF 设备。
- 2. 选择 MF 设备。
- 3. 单击"复位网络参数"(Reset network parameters)。

将删除网络参数和多现场总线项目。

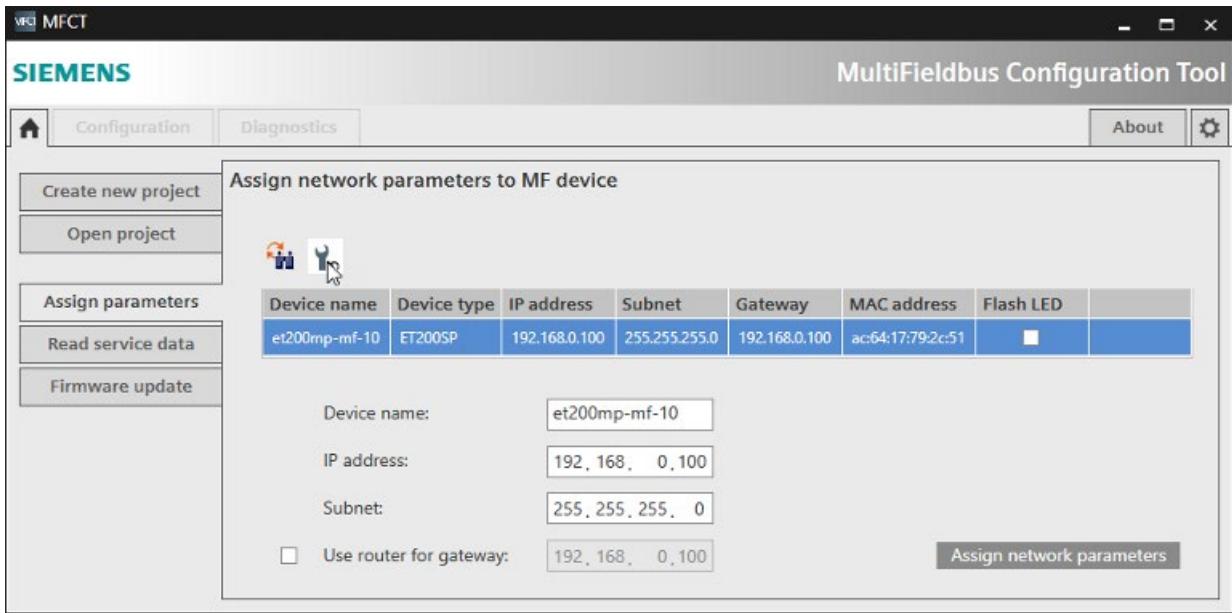
### **3.2.2.5 在 MFCT 中新建多现场总线项目。**

可在"主页"(Home) 选项卡中新建多现场总线项目:

- 1. 选择"新建项目"(Create new project),并输入新的多现场总线项目的名称和路径。 也可以输入作者和注释,更加详细地描述项目。
- 2. 单击"创建项目"(Create project)。

多现场总线项目会以文件形式创建,扩展名为".mfp1"。MFCT 随后会进入"组 态"(Configuration) 选项卡中的下一步。

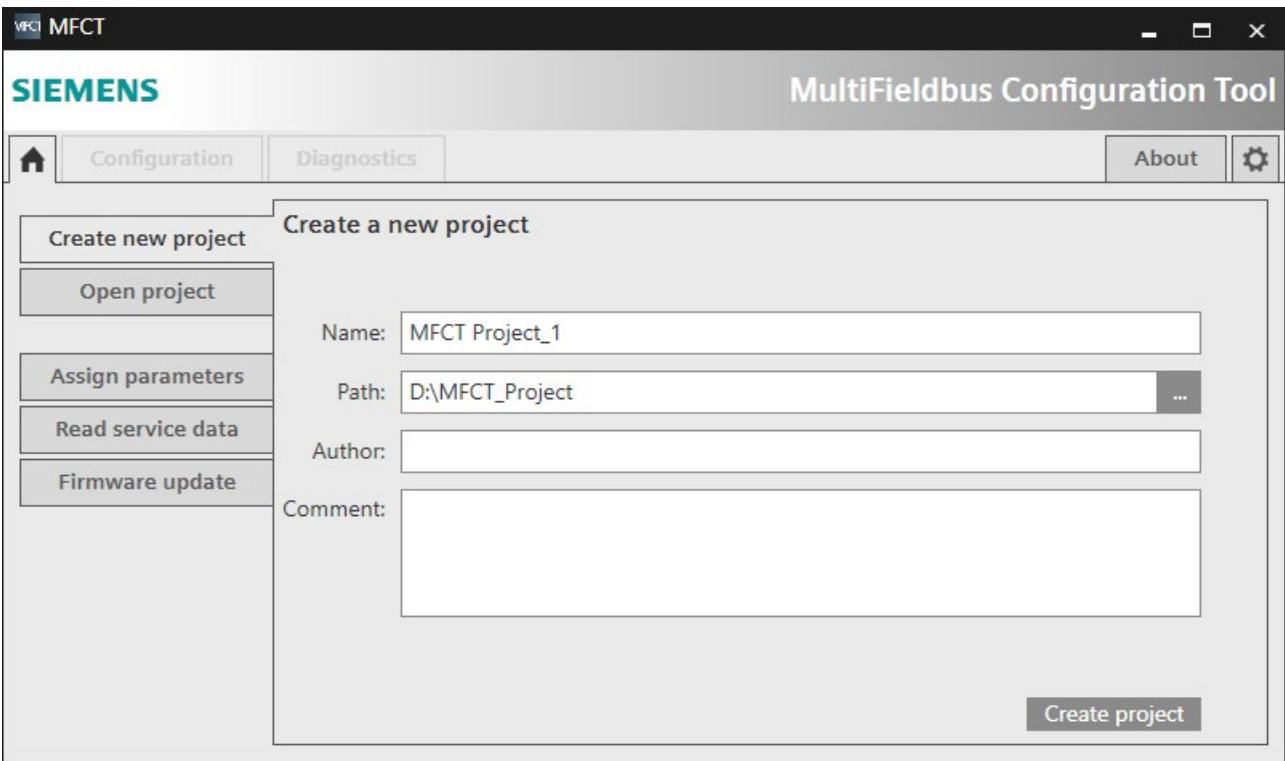

### **3.2.2.6 在 MFCT 中打开多现场总线项目**

可在"主页"(Home) 选项卡中打开现有的多现场总线项目:

- 1. 选择"打开项目"(Open project)。
	- 在"最近使用的项目"(Recently Used Projects) 下,可直接双击最近编辑的项目或使用 "打开"(Open) 按钮选择此项目并进行读取。
	- 也可以使用"浏览"(Browse) 按钮打开项目文件。

随即将打开相应项目,MFCT 将切换到"组态"(Configuration) 选项卡。

#### **说明**

可通过"删除"(Delete) 按钮将现有项目从"最近使用的项目"(Recently Used Projects) 列表中 删除。此操作不会删除项目文件本身。

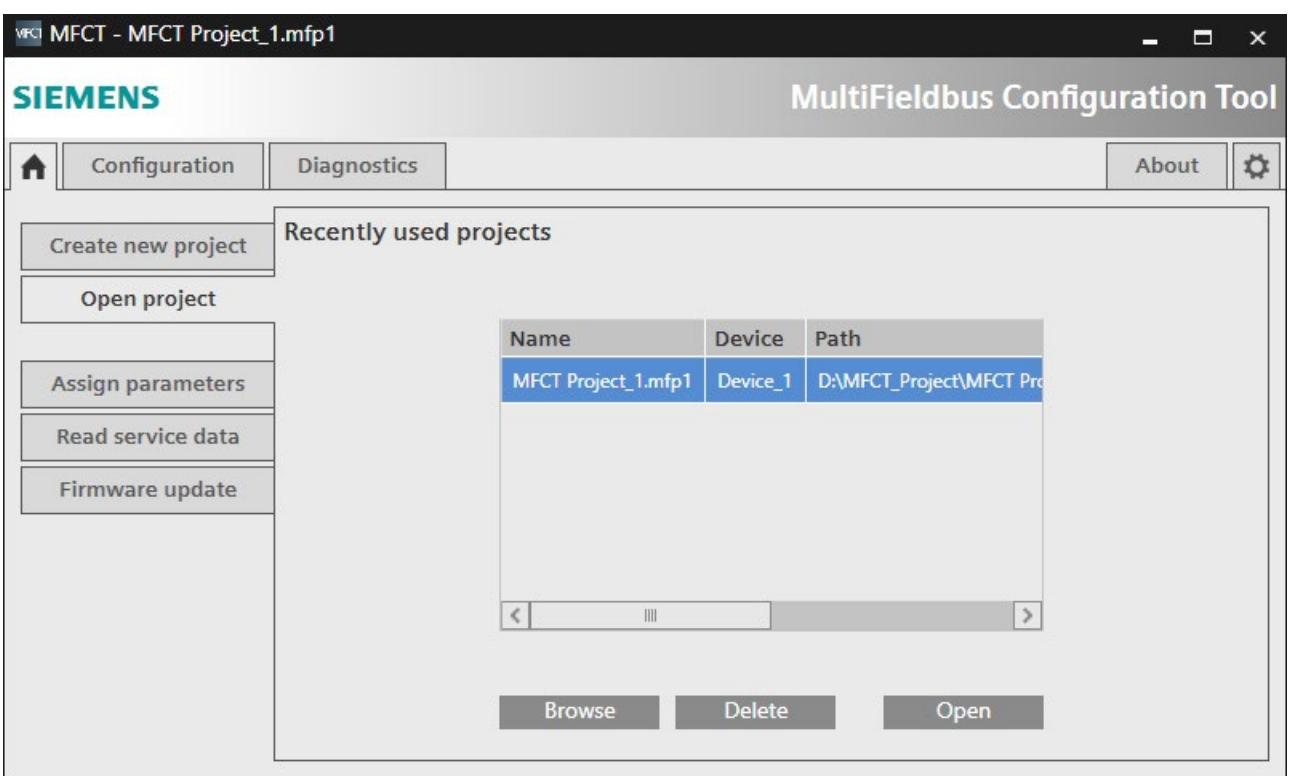

### **3.2.2.7 选择站**

可通过两种方式创建 MF 设备的组态:

- 如果实际 MF 站不可用,通过目录创建。
- 如果 MF 站可在线使用,通过网络创建。

## **从目录中选择 MF 设备**

- 1. 在"MF 设备选择方式"(Select MF device from) 下选择"目录"(Catalogue) 选项。
- 2. 在"选择 MF 设备"(Select MF device) 下选择所需 MF 设备, 例如 ET 200SP。
- 3. 在"设备名称"(Device name) 下为 MF 设备分配名称。
- 4. 在"简称"(Short designation) 下选择所需接口模块。
- 5. 单击"创建所选 MF 设备"(Create Selected MF Device) 按钮。

MFCT 会自动进入下一步"组态站"(Configure Station)。

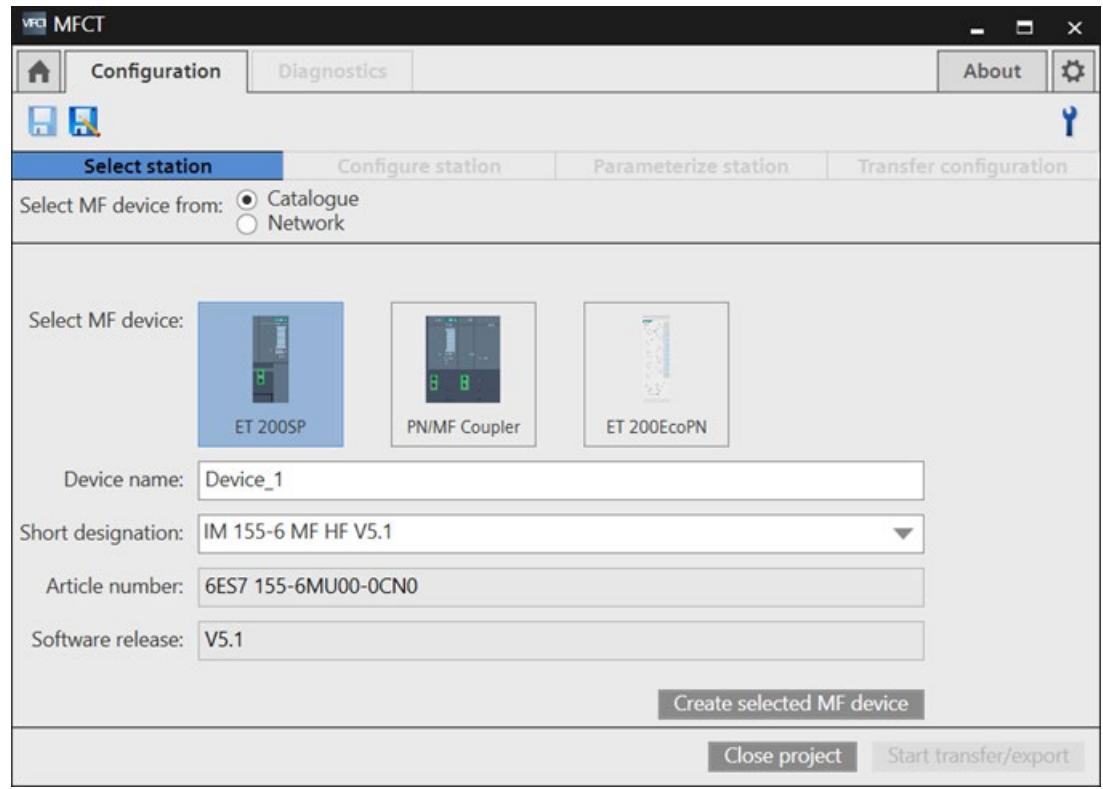

### **从网络中选择 MF 设备并加载组态**

- 1. 确保在"设置"(Settings) 选项卡中选择的网络接口已连接到所需 MF 设备。
- 2. 在"MF 设备选择方式"(Select MF device from) 下选择"网络"(Network) 选项。
- 3. 单击"开始扫描"(Start scan)。
- 4. 从列表中选择所需 MF 设备。不支持多现场总线的设备呈灰显状态, 无法选择。
- 5. 单击"新建项目"(Create new project)。

将从多现场总线设备读取当前组态并添加到多现场总线项目中。MFCT 随后会进入下一步 "组态站"(Configure Station) 进行检查和编辑。

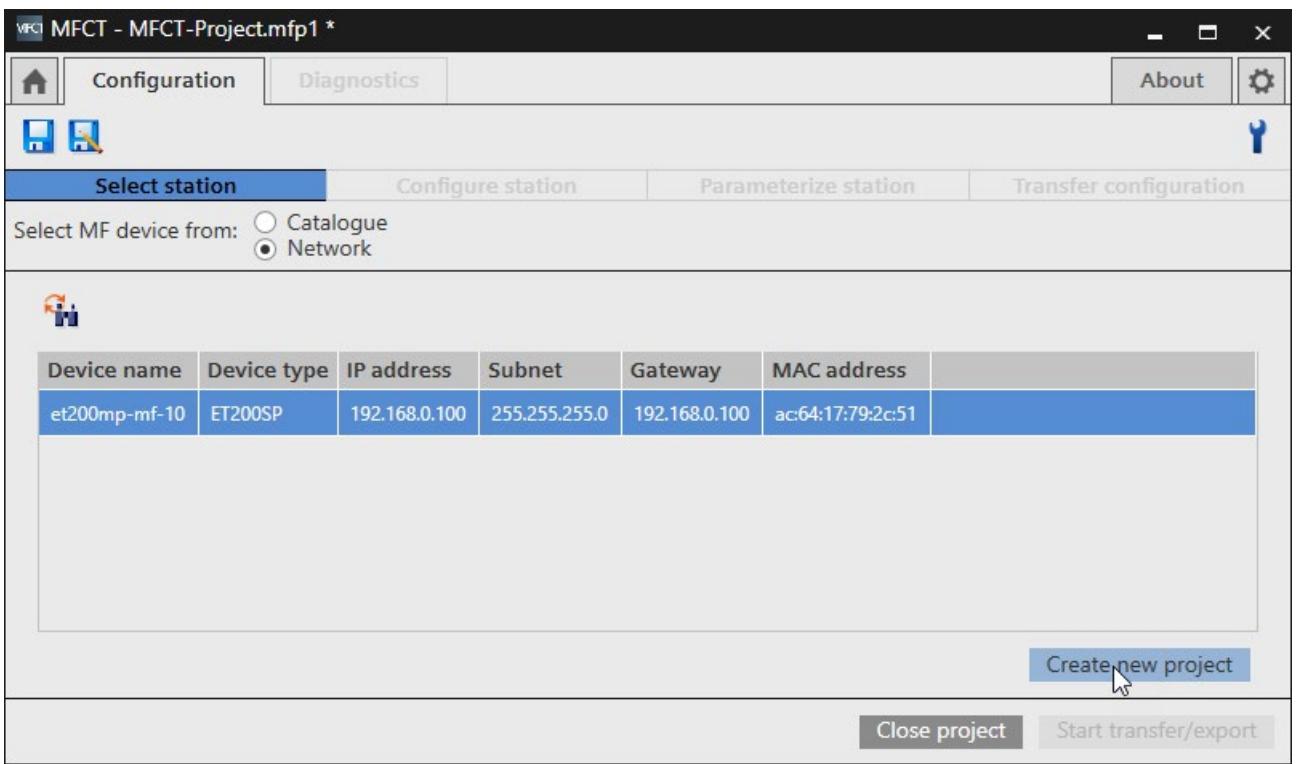

### **3.2.2.8 组态站的模块**

在"组态站"(Configure Station) 下, 根据 GSDML 用硬件目录中的模块和子模块组装站。

站的组成在左侧以列表形式列出,按插槽号升序排列。基于所安装 GSDML 的硬件目录的 模块和子模块在右侧列出。

更多关于所选模块和现场总线潜在应用的信息,请参见硬件目录下的"详细信息"(Details) 区域。

vra MFCT - MFCT-Project.mfp1 \*  $\mathbf{x}$  $\blacksquare$ ц, Configuration Diagnostics ☆  $\blacktriangle$ About Ÿ HR **Select station Configure station**  $\bullet$ **Parameterize station Transfer configuration** Slot Article number Ident n Name Type  $\sqrt{1 + \frac{1}{2}}$ Search...  $\circ$  $\mathbf{0}$ IM 155-6 MF HF V5.0 **InterfaceModule** 6ES7 155-6MU00-0CN0 0x000D  $\blacktriangleright$  Al  $0.1$ IM 155-6 MF HF V5.0 0x00000  $AQ$  $\triangleright$  CM  $0.2$  $\triangleright$  DI  $0.3$  $P$  $0.4$ Server modules  $\overline{1}$  $\triangleright$  Special  $\overline{2}$ Station extension  $\overline{3}$  $FTM$  $\overline{4}$ 5  $\vee$  Details  $\langle$ TIL Б Close project Start transfer/export

MF 设备上方的工具提示会显示可用的 I/O 数据量以及当前已使用的数据量。

### **过滤功能**

可根据现场总线和类别,使用过滤功能限制硬件目录。

要激活过滤功能,请按下列步骤操作:

1. 展开过滤条件列表。

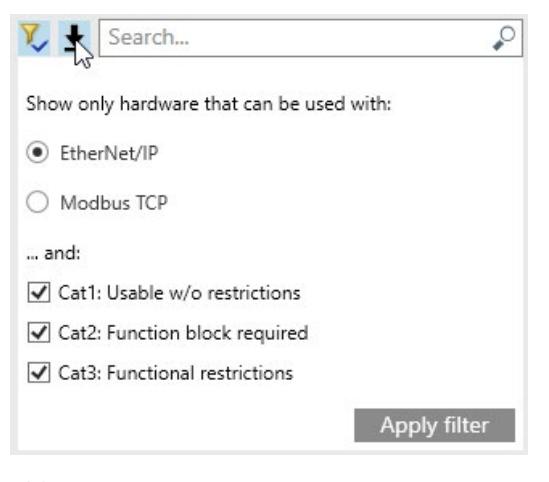

- 2. 选择所需的现场总线。
- 3. 选择所需的类别。
- 4. 使用"应用过滤器"(Apply filter) 按钮激活过滤功能。

要取消激活过滤功能,请按下列步骤操作:

1. 单击过滤器图标。

Search...  $\mathcal{Q}$ ±

### **选择模块**

1. 从目录中为每个插槽选择具有所需版本和操作模式的模块,并将其拖动到插槽上。

#### **说明**

可用于所选模块的插槽以绿色突出显示。

2. 最后添加服务模块。

### **说明**

添加服务模块前, MF 设备将以红色突出显示。

## **选择子模块**

1. 在硬件目录中, 从模块下拉列表中选择可用子模块之一。

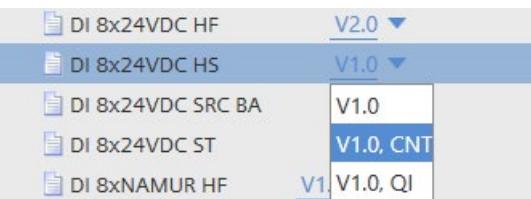

2. 选择子模块并将其拖动到插槽上。

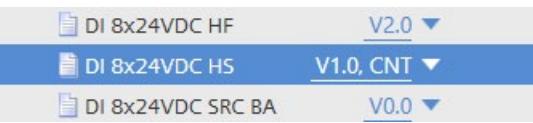

### **说明**

### 可用的子模块插槽以绿色突出显示。

## **删除模块/子模块**

- 1. 选择要删除的模块/子模块。
- 2. 在快捷菜单中单击"删除"(Delete)。

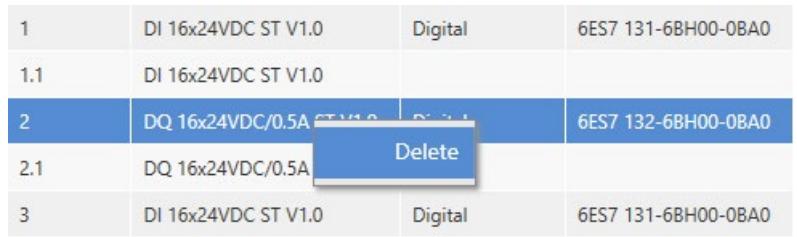

### **3.2.2.9 组态站的 IO 模块**

在"组态站"(Configure Station) 下,根据 GSDML 用硬件目录中的 IO 模块组装站。

站的组成在左侧以列表形式列出,按插槽号升序排列。基于所安装 GSDML 的硬件目录的 IO 模块在右侧列出。

更多关于所选 IO 模块的信息, 请参见硬件目录下的"详细信息"(Details) 区域。

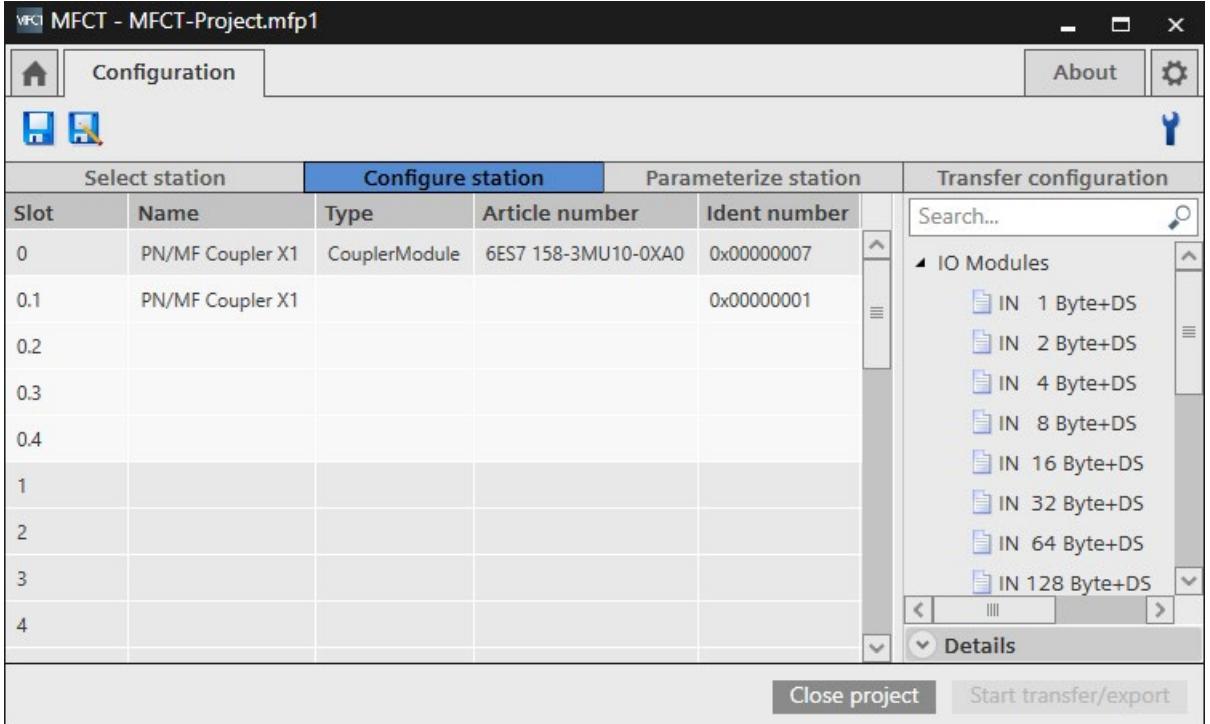

### **选择 IO 模块**

## 1. 从硬件目录中为每个插槽选择 IO 模块,并将其拖动到插槽上。

### **说明**

可用于所选 IO 模块的插槽以绿色突出显示。

### **删除 IO 模块**

### 1. 选择要删除的 IO 模块。

#### 2. 在快捷菜单中单击"删除"(Delete)。

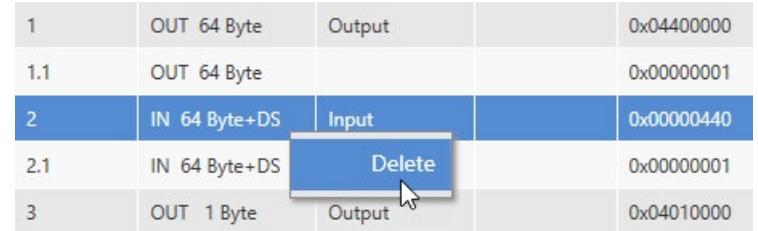

### **示例**

假设要从网络端 X2 读取网络端 X1 的 128 字节并写入 64 字节,则需要在 MFCT 中为网 络端 X1 组态以下内容:

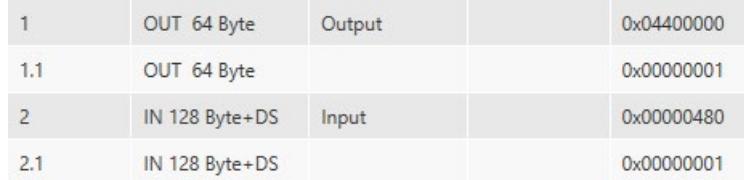

有关使用 STEP 7 (TIA Portal) 并通过 GSD 文件来组态网络端 X2 的信息,请参见"PN/MF 耦 合器 [\(https://support.industry.siemens.com/cs/ww/zh/view/109781406\)](https://support.industry.siemens.com/cs/ww/zh/view/109781406)"硬件安装和操作 手册。

### <span id="page-11456-0"></span>**3.2.2.10 站的参数分配**

在"分配站参数"(Assign Station Parameters) 下, 设置之前组态的站的参数。

站的组成在左侧以列表形式列出,按插槽号升序排列。MF 设备以及模块/子模块的参数在 右侧列出。

对于支持"MF 共享设备"功能的 MF 设备, 可为 MF 设备和每个模块组态各种现场总线。

MF 设备上方的工具提示会显示可用的 I/O 数据量以及当前已使用的数据量。

### **操作步骤**

- 1. 选择插槽 0 上的 MF 设备。
- 2. 如果 MF 设备支持"MF 共享设备"功能,并且您想要为 MF 设备和模块组态不同的现场总 线,请在"多现场总线参数"(Multi fieldbus parameters) 下激活右侧的"MF 共享设备"(MF Shared Device) 参数。

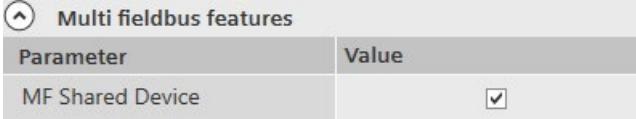

- 3. 在"多现场总线连接"(Multi fieldbus connection) 下为 MF 设备选择所需现场总线。
- 4. 使用"I/O 数据对齐"(I/O data alignment) 参数为 I/O 数据映射 (页 [34\)](#page-11463-0) 选择支持的格式"字 节"(Byte) 或"字"(Word)。
- 5. 在"多现场总线 Modbus TCP"(MultiFieldbus modbus TCP) 下,可分别为每个 Modbus TCP 连接设置连接保持时间以及"连接复位后的保持时间"(Hold time after connection reset),范围为 1 到 30,000 ms。

该参数与 EtherNet/IP 无关。

- 6. 在右侧选择插槽并设置参数值,为剩余模块和子模块分配参数。
- 7. 如果已激活"MF 共享设备"(MF Shared Device) 参数,可在"多现场总线连 接"(MultiFieldbus connection) 下为每个模块选择现场总线。

#### **说明**

请遵守所用 MF 设备手册中的限制。

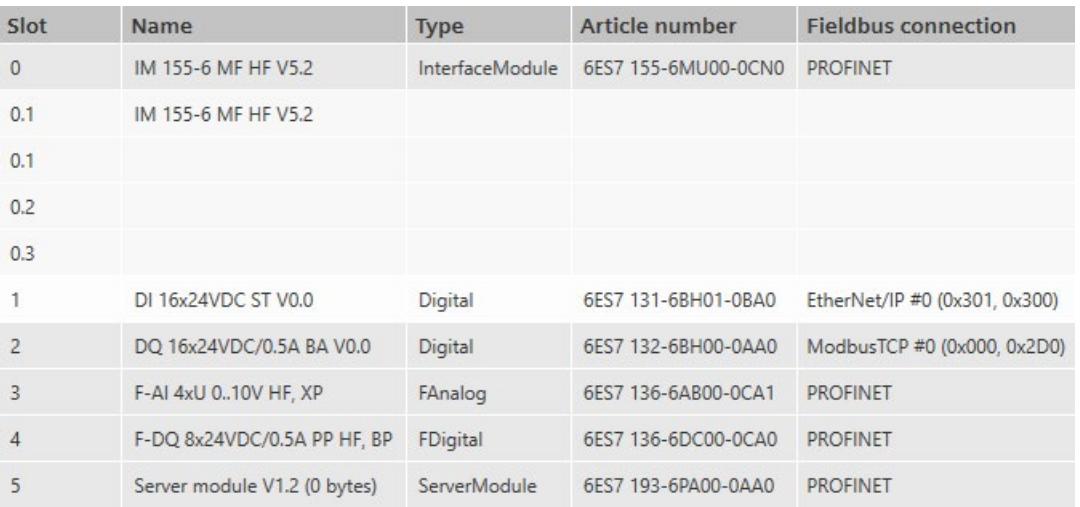

#### **说明**

在将 PROFINET 重新组态为 EtherNet/IP 或 Modbus TCP 的过程中,系统会显示与更改 BusAdapter 类型相关的参数设置错误。仅可通过复位为出厂设置 (页 [18\)](#page-11447-0)并使用 MFCT 重 新组态的方式纠正参数设置错误。

### <span id="page-11458-0"></span>**3.2.2.11 传送组态**

"传送组态"(Transfer configuration) 区域提供以下选项:

- 将项目传送到 MF 设备
- 导出组态以用于其它工程组态工具。

#### **将项目传送到 MF 设备**

要将 MF 项目传送到 MF 设备,请按以下步骤操作:

- 1. 选中"将项目传送到 MF 设备"(Transfer the project to the MF device)。
- 2. 单击"开始扫描"(Start scan) 按钮通过预设的网络接口查找用于项目下载的 MF 设备。不 支持多现场总线的设备呈灰显状态,无法选择。
- 3. 选择 MF 设备,并使用"开始传送/导出"(Start transfer/export) 按钮开始下载到 MF 设 备。

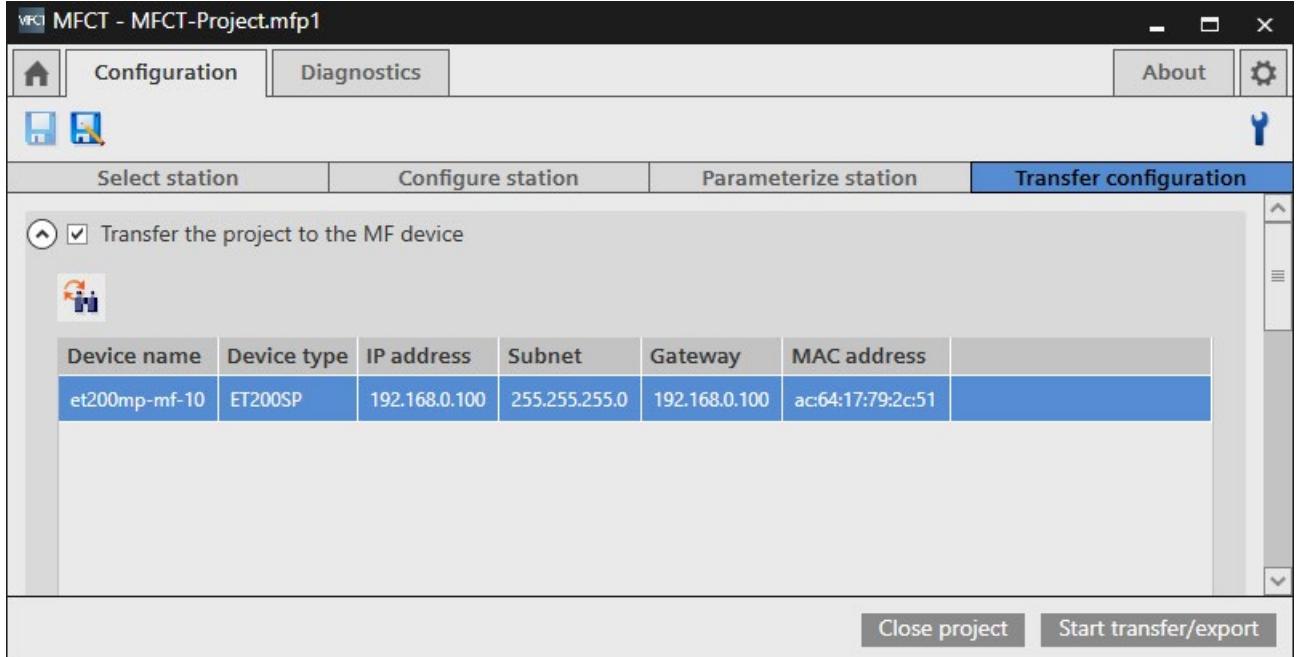

#### **传送到 MF 设备时发生超时的故障排除**

- 检查是否可通过在 MFCT 中选择的网络接口访问 MF 设备。
- 断开 MF 设备与 PROFINET IO 控制器的连接。
- 如果已在网络参数中选中"为网关使用路由器"(Use router for gateway) 选项,请检查 设备的网络参数。

### **导出组态**

- 1. 选中"导出组态以用于其它工程组态工具"(Export configuration for use in other engineering tools) 复选框。
- 2. 为导出操作分配名称和路径
- 3. 选择要导出的文件格式:
	- 多现场总线组态工具 (MFCT) 项目
	- 用户自定义数据类型 (UDT) (I5x 文件形式)
	- 逗号分隔值 (CSV)
	- 电子数据表 (EDS)
- 4. 使用"开始传送/导出"(Start transfer/export) 按钮开始导出。

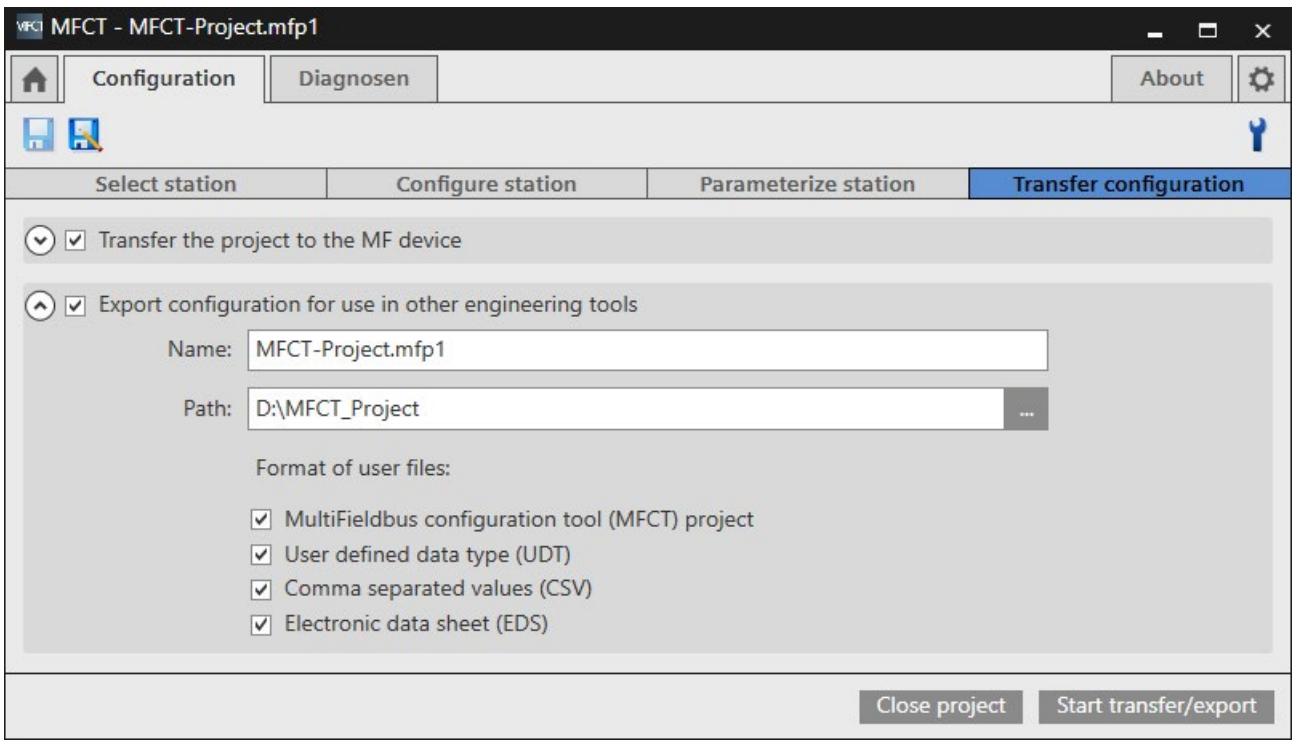

### **传送/导出状态**

将分别显示文件导出和项目下载的进度和结果,还将显示在 MF 设备中激活的现场总线以 及组态硬件与实际硬件之间的任何差异。

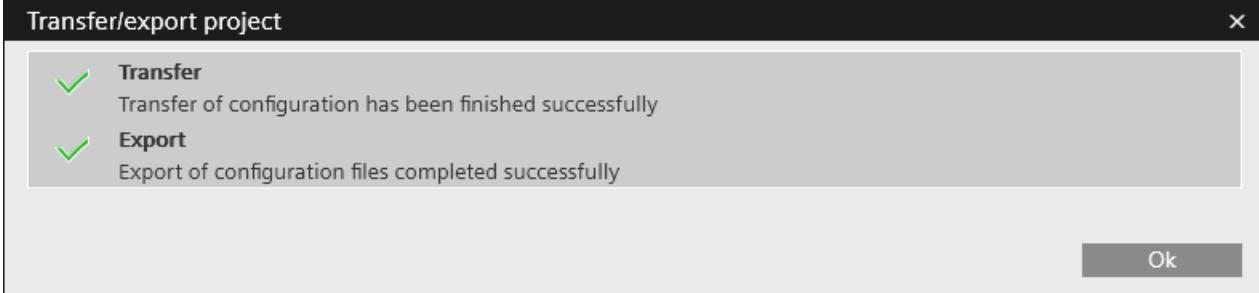

### **3.2.2.12 发送用户反馈**

在"关于"(About) 选项卡中,可选择向我们发送关于 MFCT 的反馈:

1. 单击"发送反馈"(Send feedback) 按钮。

MFCT 会采集诊断数据并将其附加到打开的电子邮件中。

- 2. 在电子邮件中输入对 MFCT 的反馈。
- 3. 发送电子邮件。

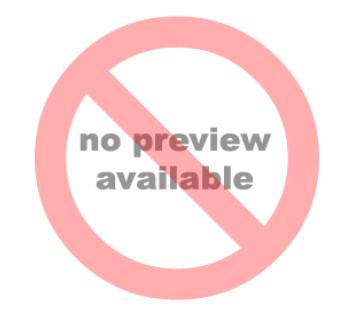

## **3.2.3 工程组态系统中的组态**

### **3.2.3.1 导入 EDS 站说明**

要将 EDS 站说明导入到工程组态系统中,请按工程组态系统文档中的说明操作。 如果无法导入 EDS 站描述, 请组态通用 EtherNet/IP 模块 (页 [44\)](#page-11473-0)。

### **3.2.3.2 导入用户自定义类型 (UDT)**

要将用户自定义类型 (UDT)(l5x 文件形式)导入到工程组态系统中,请按工程组态系统 文档中的说明操作。

#### **3.2.3.3 组态 MF 设备**

要组态 MF 设备, 请按以下步骤操作:

- 1. 在"以太网"(Ethernet) 下使用"新建模块"(New module) 快捷菜单创建新模块。
- 2. 从目录中选择模块类型并单击"创建"(Create)。
- 3. 在"常规"(General) 下分配名称和 IP 地址。
- 4. 单击"更改"(Change) 并调整站组态的输入和输出大小。

#### **说明**

由于有些工程组态系统只能针对每种设备类型管理一个 EDS 站说明, 因此, EDS 站说明 中将规定设备类型可达到的最大输入和输出大小。

对于特定的站组态,可将设备实例的输入和输出大小减小为用户自定义类型 (UDT) 中说明 的字节长度,以优化网络中所需的带宽。

某些 MF 设备支持高级 IP 设置。这些设置只能在与控制器进行隐式通信之前进行。使用此 设置,网关 IP 地址不必与 MF 设备的 IP 地址匹配。

下图给出了一个设置选项示例。

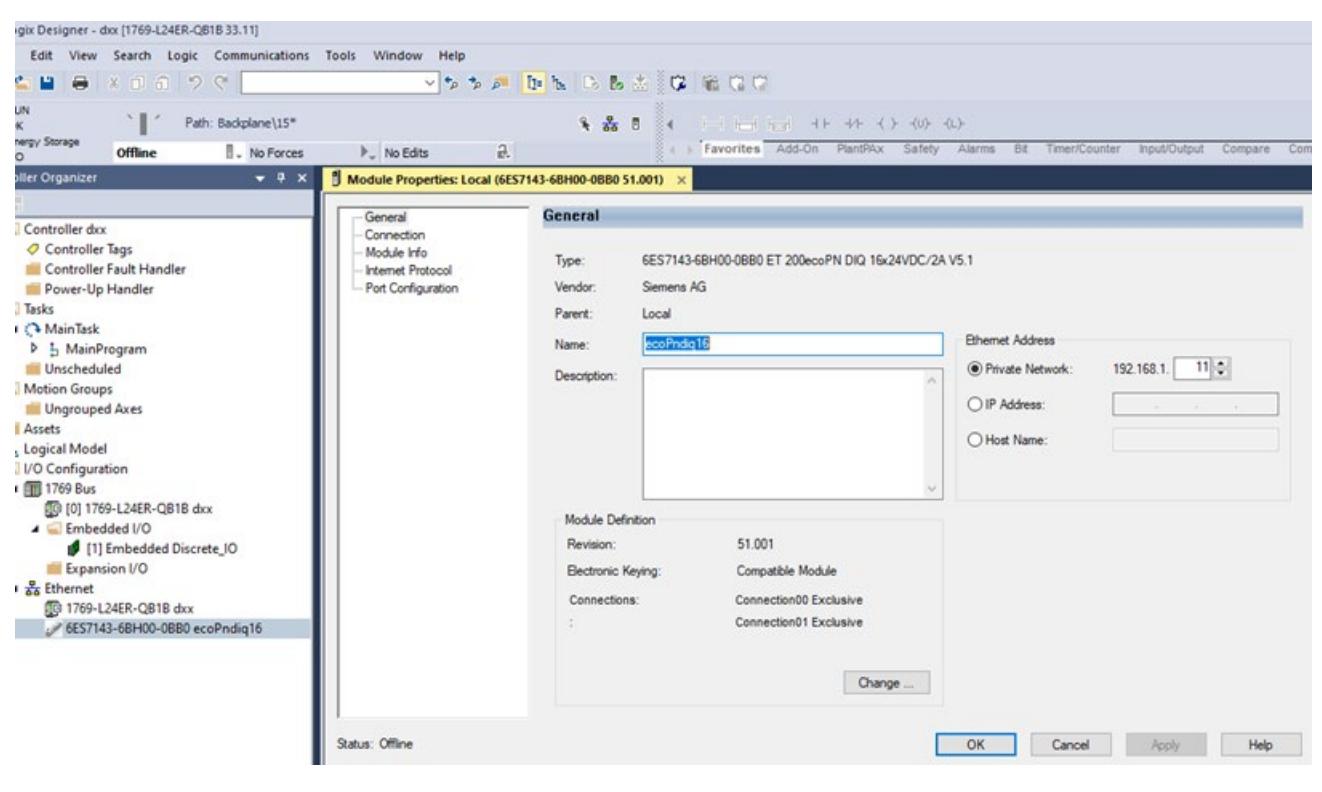

图 3-1 可能的 IP 设置

#### <span id="page-11463-0"></span>**3.2.3.4 I/O 数据映射**

#### **I/O 数据映射**

在 MF 设备参数分配 (页 [27\)](#page-11456-0)期间,可选择两种 I/O 数据映射格式:

- 如果选择"字节"(Byte) 格式,I/O 连接的模块的输入或输出数据会按插槽地址(插槽.子 插槽)升序排列。
- 如果选择"字"(Word) 格式, I/O 连接的模块的输入或输出数据会按插槽地址 (插槽.子 插槽)升序排列。如果子模块的数据长度为奇数,则子模块后将插入一个填充字节 (内容为 0x00)。这样可使接下来的数据状态字节(IDS、ODS)与字限制匹配。数 据状态字节(IDS、ODS)后也会插入一个填充字节(内容为 0x00)。后续的子模块 随后也将在偶数字节偏移处开始。

输出映像仅包含输出数据(必要时提供填充字节),而输入映像在提供输入数据的同时还 提供附加状态字节(必要时提供填充字节)。

输出数据状态字节 (ODS) 可用于输入映像中的每个输出子模块。

输入映像中子模块的相应输入数据后接每个输入子模块的输入数据状态字节 (IDS)。

输入和输出数据长度为 0 的子模块被视为输入子模块。只有输入数据状态字节 (IDS) 会输 入到输入映像中。

#### **说明**

您可以在导出的 CSV 文件 (页 [29\)](#page-11458-0)中找到组态的 I/O 数据映射。

#### **说明**

有关数据映射的信息,请参见系统和设备手册。

#### **I/O 数据状态**

下表列出了 IDS 和 ODS 的状态字节编码:

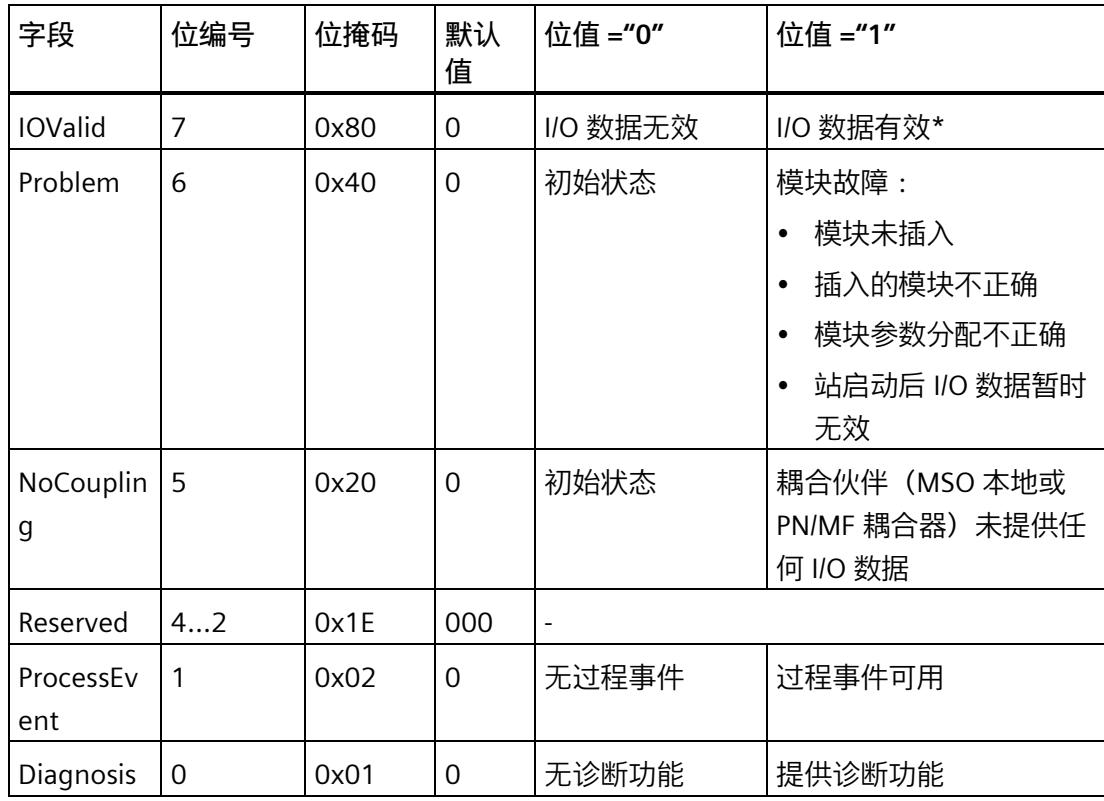

\*对于 PN/MF 耦合器,输出数据始终显示为有效 (ODS = 0x80)。

#### **说明**

以下情况适用于 PN/MF 耦合器:

数据记录模块的输入数据始终有效 (IDS = 0x80), 且其内容指示数据记录连接的可用性。 如果耦合模块的 PROFINET 通信在 X2 接口上失败, 则 EtherNet/IP 输入数据将重置为零, 并且 IDS 数据状态将设置为无效。

### **说明**

对于 MSI 和 MSO 子模块, IDS.Diagnosis 位为 0。与 PROFINET 的诊断中断相似, MSI 和 MSO 的诊断仅在默认子模块 (子插槽 = 1) 的 IDS.Diagnosis 位中指示。

#### *EtherNet/IP*

*3.2 集成到自动化系统中*

## **3.2.3.5 耦合器 I/O 数据映射示例**

## **I/O 数据对齐字节的 I/O 数据映射示例**

## **组态示例**

本例使用以下 IO 模块:

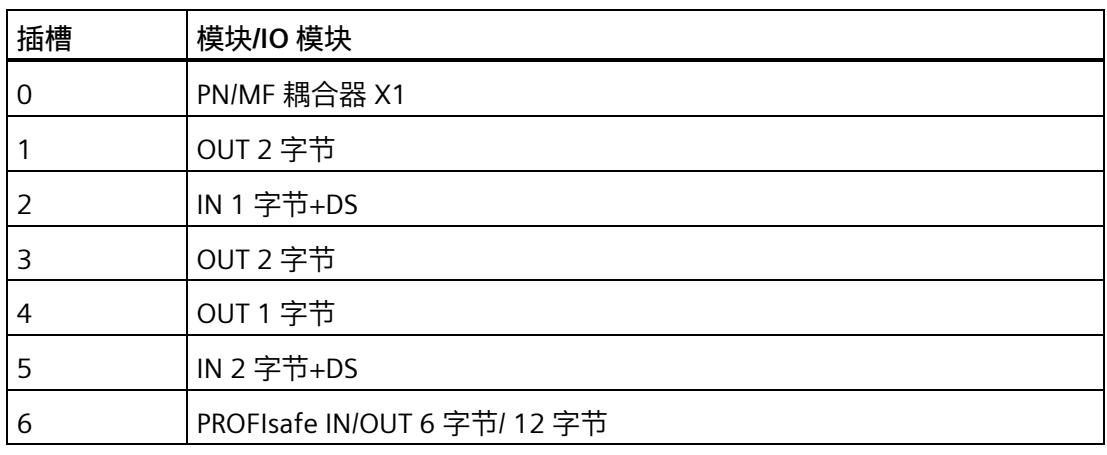

## **输入缓冲区**

## 下表列出了 I/O 数据对齐字节示例组态的输入缓冲区:

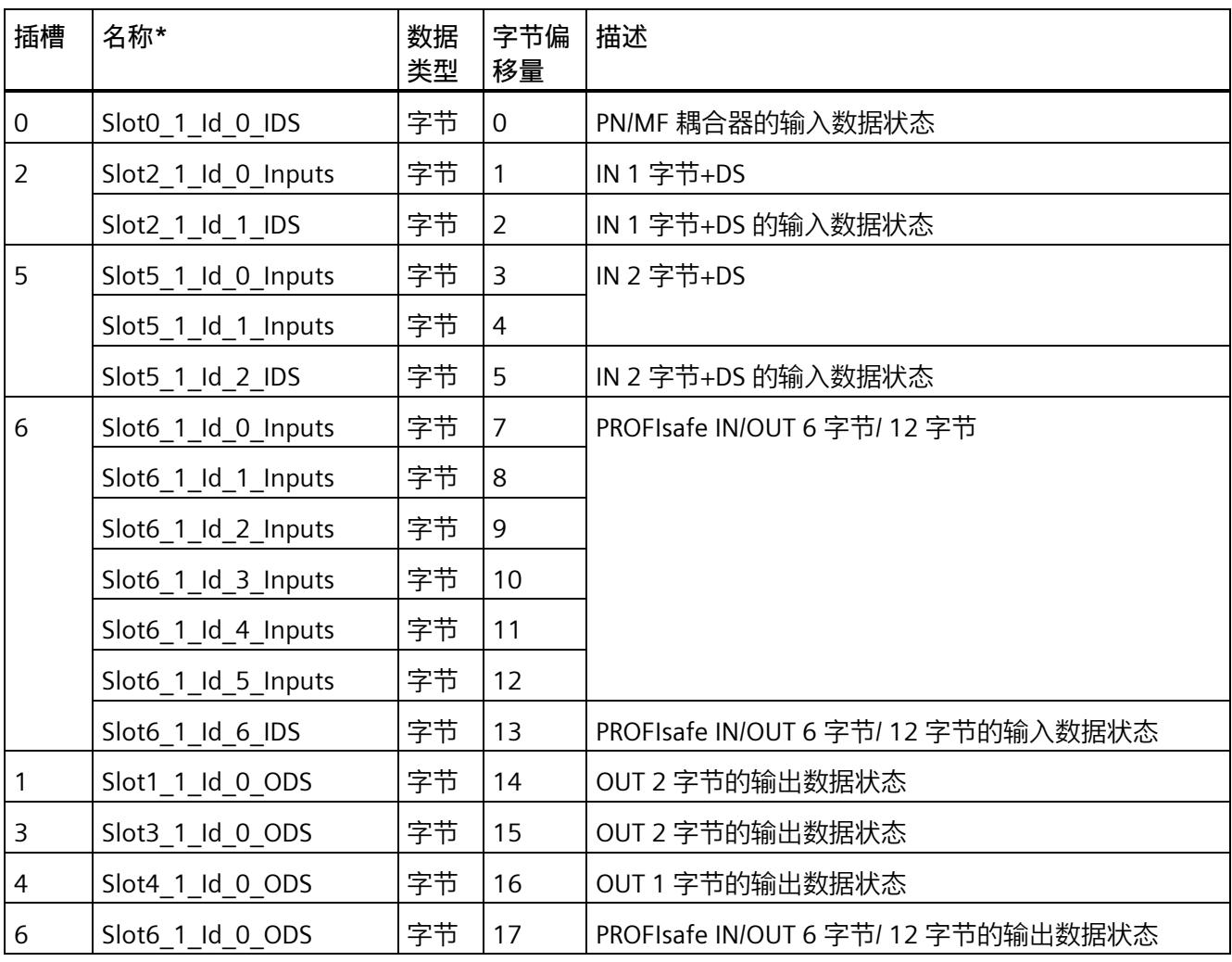

输入数据之和为 18 字节。

*EtherNet/IP*

*3.2 集成到自动化系统中*

## **输出缓冲区**

下表列出了 I/O 数据对齐字节示例组态的输出缓冲区:

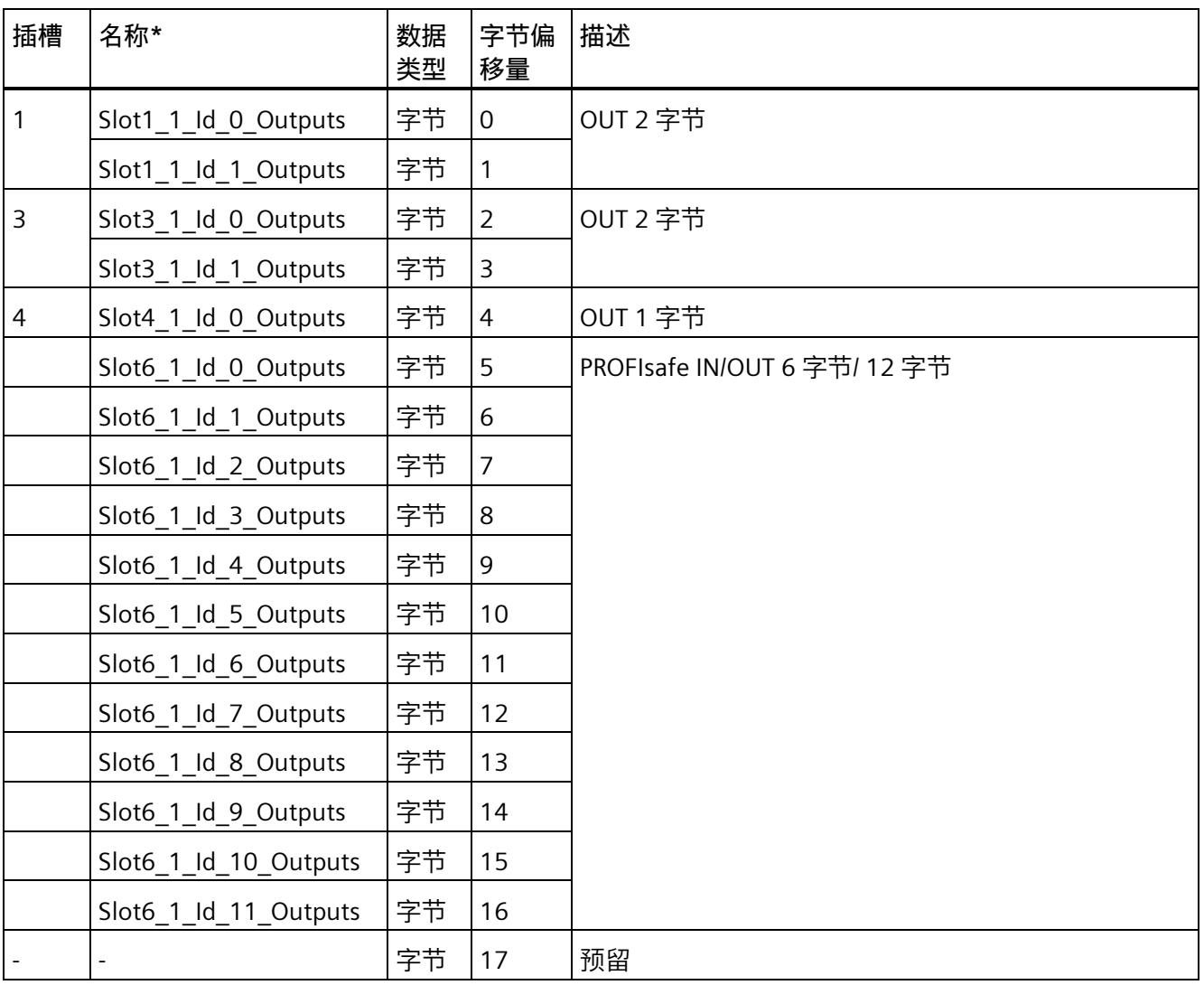

\* 名称的构成符合以下规则:插槽<Slot#>\_<Subslot#>\_Id\_<Id#>\_<DataItem-TextId>

输出数据之和为 18 字节。

## **I/O 数据对齐字的 I/O 数据映射示例**

## **组态示例**

本例使用以下 IO 模块:

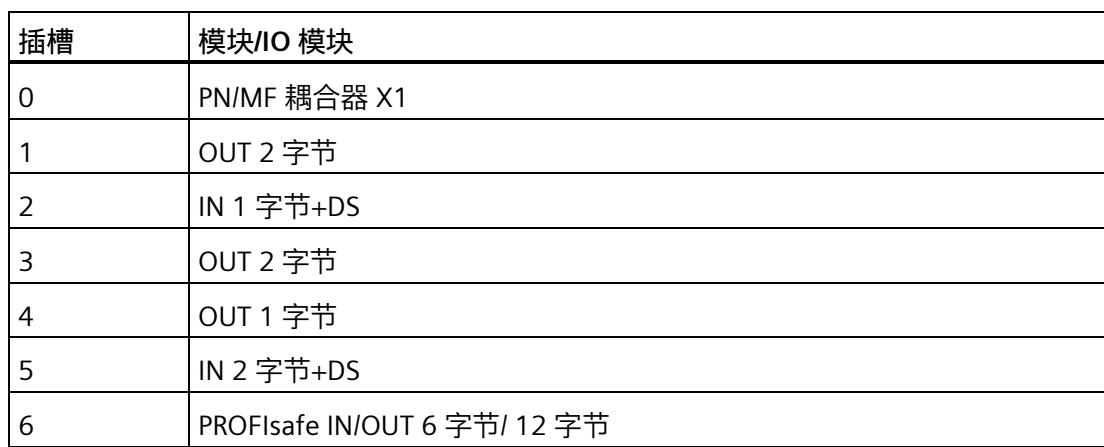

*EtherNet/IP*

*3.2 集成到自动化系统中*

## **输入缓冲区**

## 下表列出了 I/O 数据对齐字示例组态的输入缓冲区:

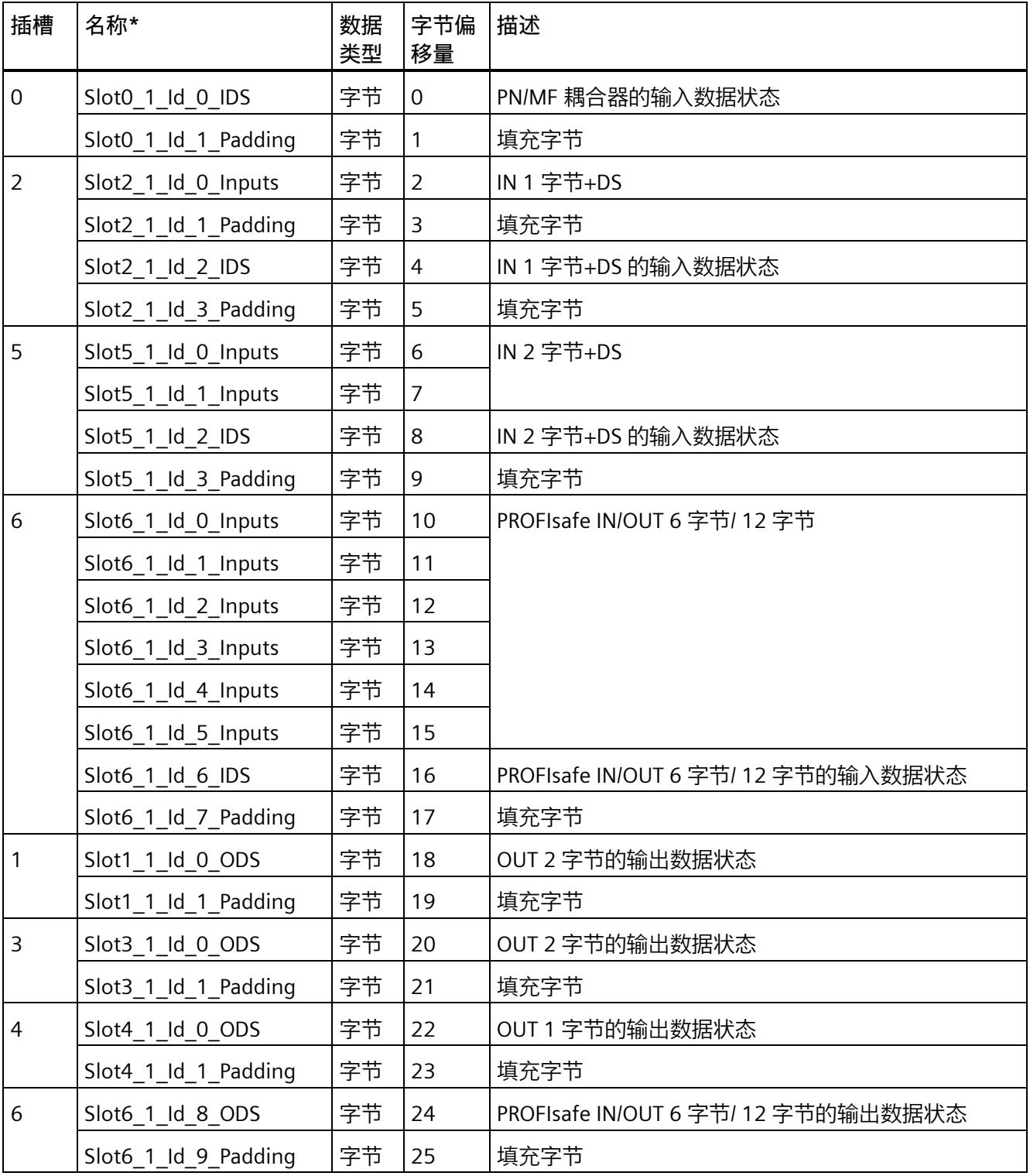

## 输入数据之和为 26 字节。

### **输出缓冲区**

下表列出了 I/O 数据对齐字示例组态的输出缓冲区:

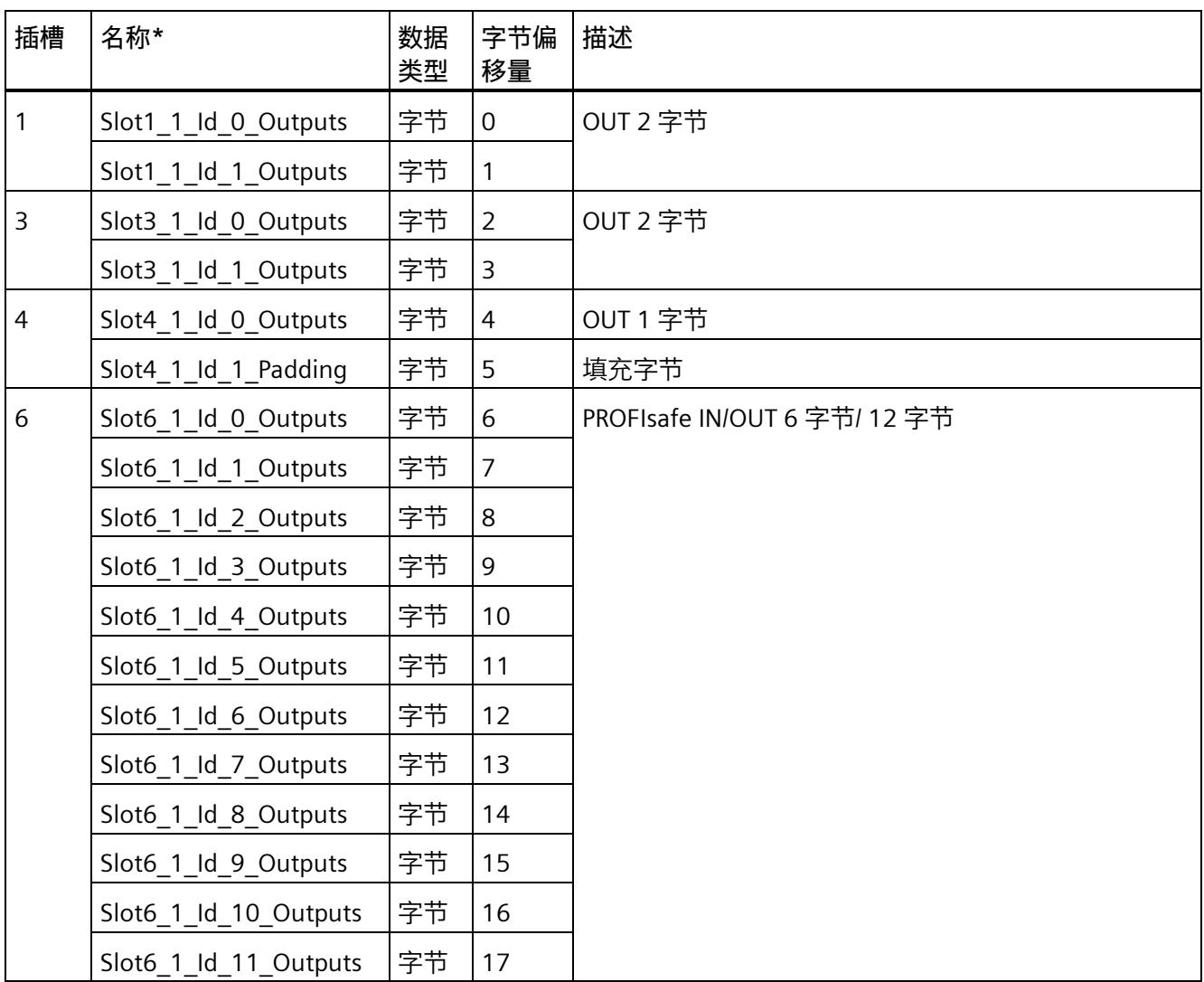

\* 名称的构成符合以下规则:插槽<Slot#>\_<Subslot#>\_Id\_<Id#>\_<DataItem-TextId>

输出数据之和为 18 字节。

## **3.2.3.6 通过用户程序组态模块**

模块特定的数据记录可以显式报文形式从用户程序中读取/写入。

关于数据记录结构的信息,请参见相应模块手册。

| Message Type       | CIP Generic                                            |  |  |
|--------------------|--------------------------------------------------------|--|--|
| Service Code       | $0x32 = ReadRecord$                                    |  |  |
|                    | $0x33$ = WriteRecord                                   |  |  |
| Class              | 0x66 (参数对象)                                            |  |  |
| Instance ID        | 插槽/子插槽编码到实例 ID 中 :                                     |  |  |
|                    | 插槽号 x 256 + 子插槽号                                       |  |  |
|                    | (访问接口模块 [1,0x8000,0x8001,0x8002] 的子插<br>槽,子插槽编号为 [14]) |  |  |
| Instance Attribute | 记录索引(见下表)                                              |  |  |
| 源                  | 参数对象请求 (长度和参数数据记录)<br>(页 79)                           |  |  |
| 目标                 | 参数对象响应(长度和参数数据记录)(页 79)                                |  |  |

表格 3- 1 记录索引

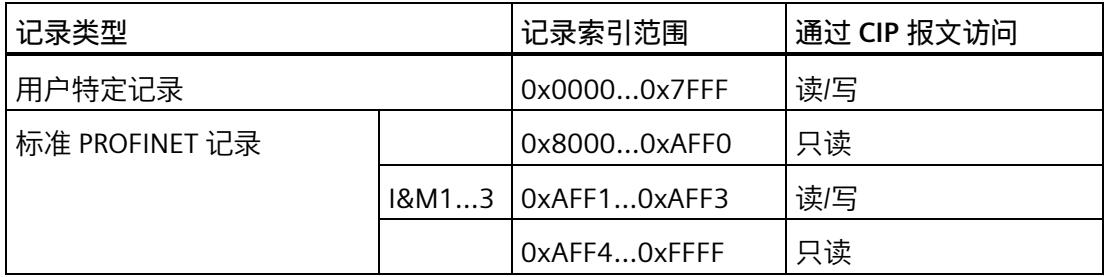

**示例**

下例介绍了如何通过参数数据记录 128 从插槽 3 读取 6 个字节。

表格 3-2 CIP 请求:

| 字段                                                  | 值      | 说明          |  |
|-----------------------------------------------------|--------|-------------|--|
| Message Type                                        | CIP 通用 |             |  |
| Service Code                                        | 0x32   | 读取记录        |  |
| Class                                               | 0x66   | 参数对象        |  |
| Instance ID                                         | 0x301  | 插槽 3 和子插槽 1 |  |
| Instance Attribute                                  | 128    | 记录索引        |  |
| Source Length                                       | 4      | CIP 请求长度    |  |
| Source Element<br>$0x00$ , $0x00$ , $0x00$ , $0x06$ |        | 记录请求长度      |  |

表格 3-3 CIP 响应:

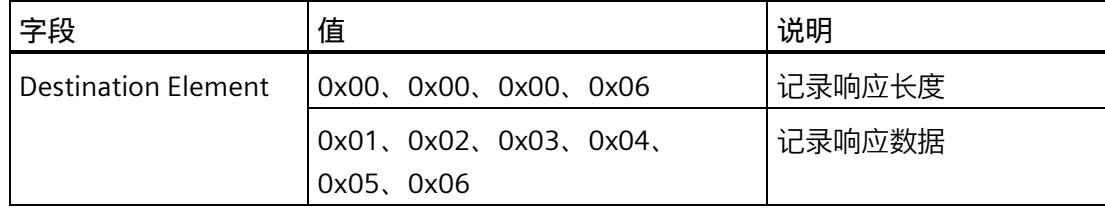

**示例**

下例介绍了如何通过参数数据记录 128 从插槽 0 读取 4 个字节。

#### 表格 3- 4 CIP 请求:

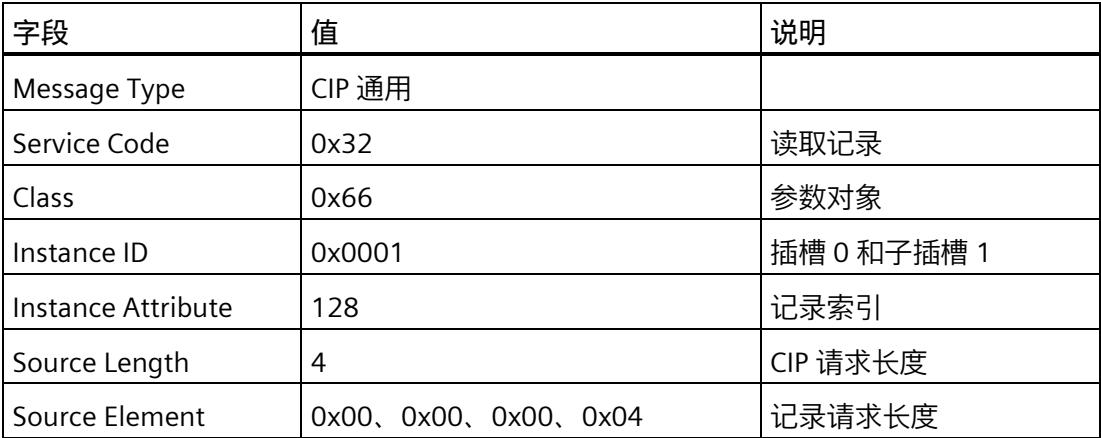

#### 表格 3-5 CIP 响应:

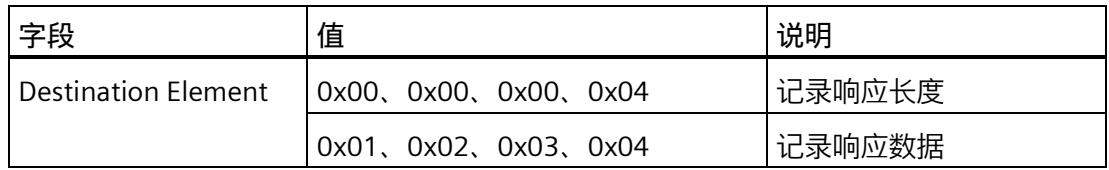

#### <span id="page-11473-0"></span>**3.2.3.7 组态为通用 EtherNet/IP 模块**

可使用以下参数在工程组态系统中创建接口模块并组态为通用 EtherNet/IP 模块(无需 EDS 站描述)。

组件长度可从用户自定义类型 (UDT) 或使用 MFCT 导出的 CSV 文件获取。

表格 3-6 Connection Path Settings - EtherNet/IP Connection #0 示例

| <b>Ø</b> Configuration Assembly | <b>Consuming Assembly (O--</b><br>$>$ T) | <b>Producing Assembly (T--&gt;O)</b> |  |
|---------------------------------|------------------------------------------|--------------------------------------|--|
| Class ID 16#4                   | Class ID 16#4                            | Class ID $16#4$                      |  |
| Instance ID 16#307              | Instance ID 16#300                       | Instance ID 16#301                   |  |
| Attribute ID 16#3               | Attribute ID 16#3                        | Attribute ID 16#3                    |  |

表格 3-7 Generic Parameters

| <b>Connection Name</b>   | 通用连接                                      |
|--------------------------|-------------------------------------------|
| <b>Transport Type</b>    | l Exclusive Owner                         |
| Connection Path          | 20 04 25 00 07 03 2D 00 00 03 2D 00 01 03 |
| <b>Timeout Muliplier</b> | 4                                         |

表格 3-8 Connection Parameters

| <b>Scanner to Target (Output)</b> |                 | <b>Target to Scanner (Input)</b> |                     |
|-----------------------------------|-----------------|----------------------------------|---------------------|
| O-->T Size (Bytes)                | 246             | T-->O Size (Bytes)               | 500                 |
| RPI (ms)                          | 10              | RPI (ms)                         | 10                  |
| Trigger Type                      | Cyclic          | <b>Trigger Type</b>              | Cyclic              |
| Inhibit Time (ms)                 | 0               | Inhibit Time (ms)                | 0                   |
| Config#1 Size (Bytes)             | 0               | <b>Fallback Mode</b>             | Go to zero          |
| Config#2 Size (Bytes)             | $\Omega$        |                                  | <default></default> |
| Connection Type                   | Point to Point  | Connection Type                  | Point to Point      |
| Fixed/Variable                    | Fixed           | Fixed/Variable                   | Fixed               |
| <b>Transfer Format</b>            | 32 bit Run/Idle | <b>Transfer Format</b>           | pure Data           |

## **3.3 诊断**

## **3.3.1 通过 CIP EtherNet/IP 读取诊断信息**

可通过 CIP 参数对象读取 MF 设备或模块的诊断信息。 为此,可通过 RecIndex 0x800C Read (ReadRecord (0x32)) 调用 Param Object (页 [79\)](#page-11508-0)。 诊断通过以下结构体响应:

*3.3 诊断*

## **DiagnosisData**

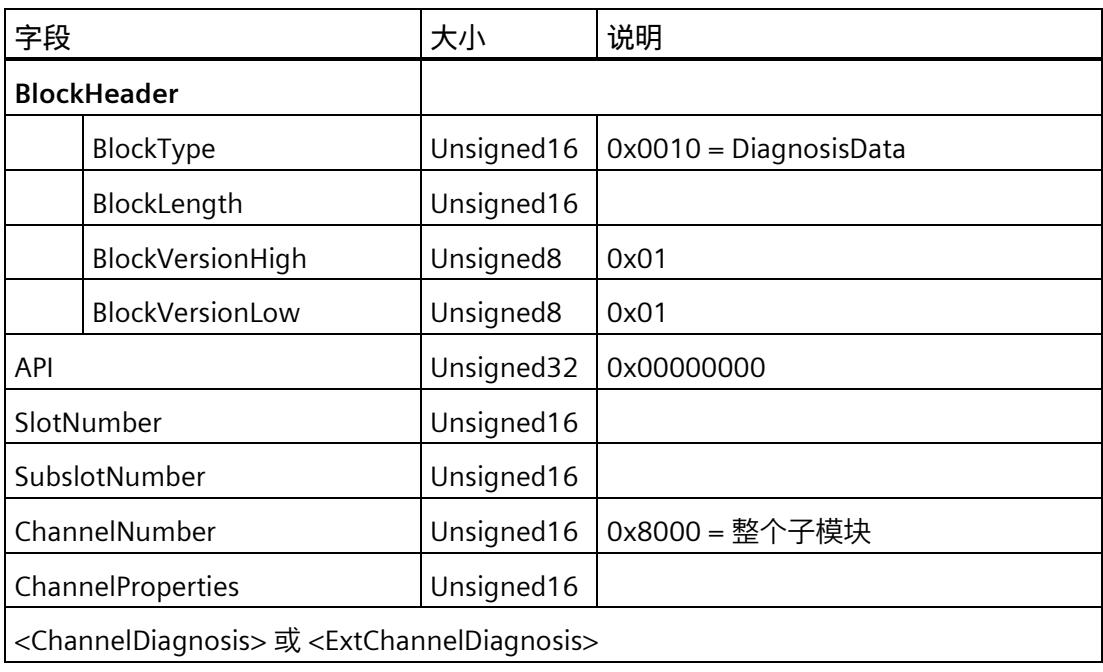

## **ChannelDiagnosis**

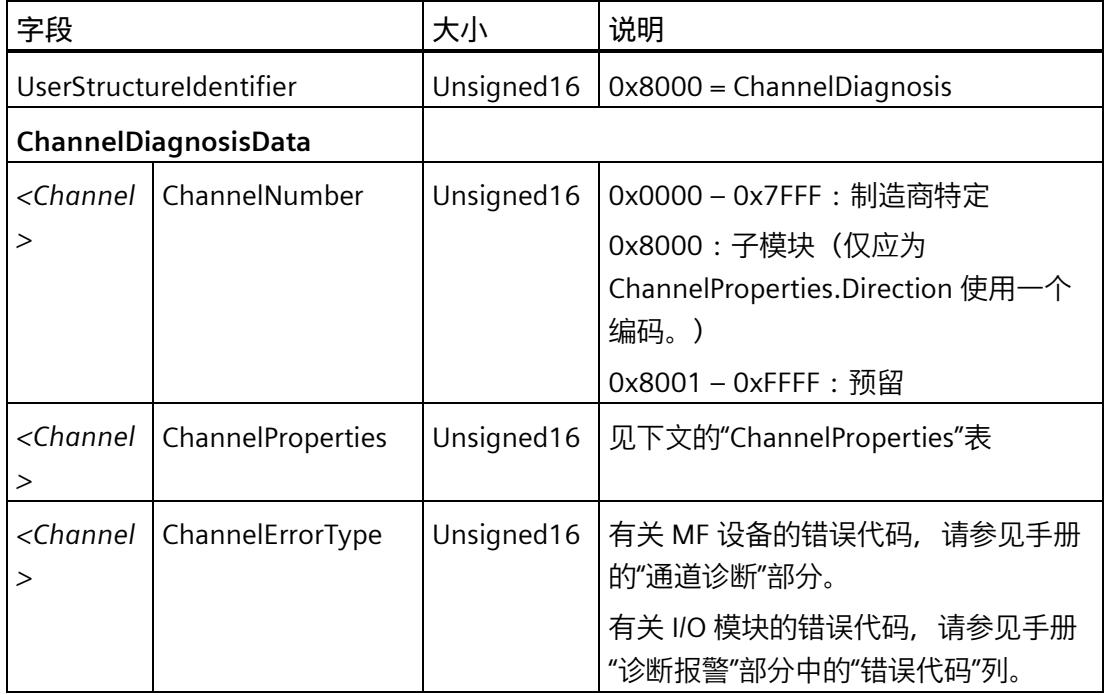

## **ExtChannelDiagnosis**

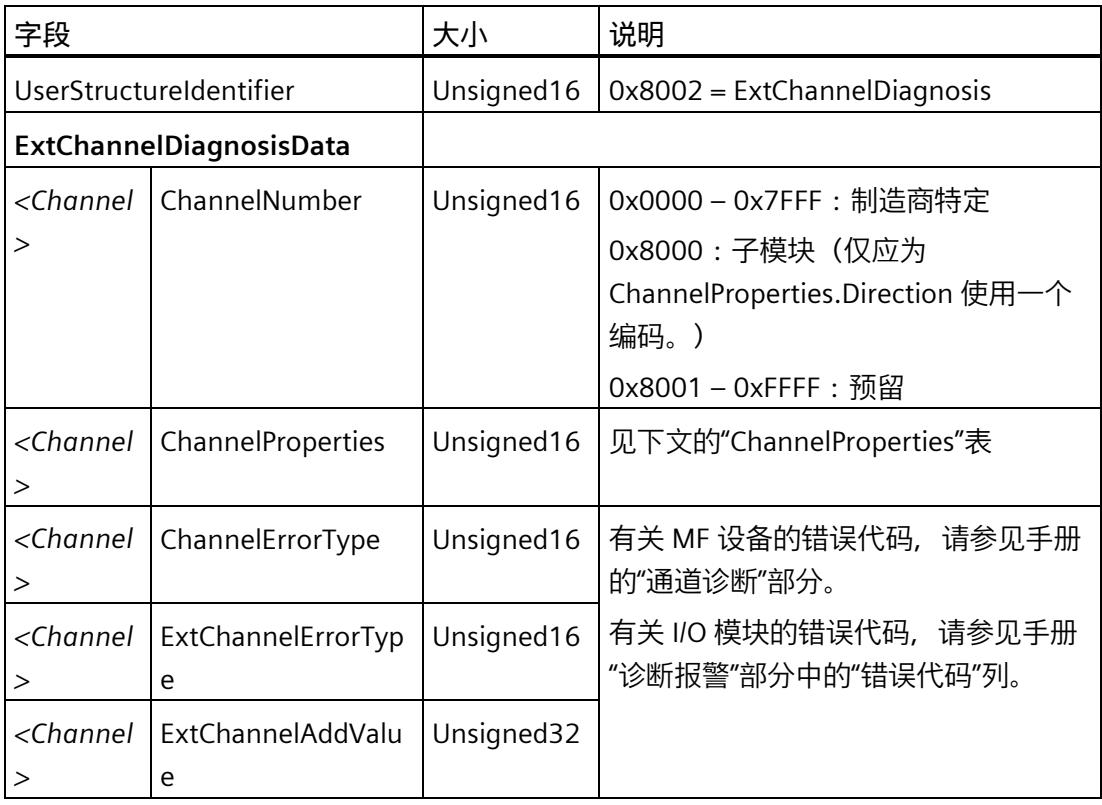

*3.3 诊断*

## **ChannelProperties**

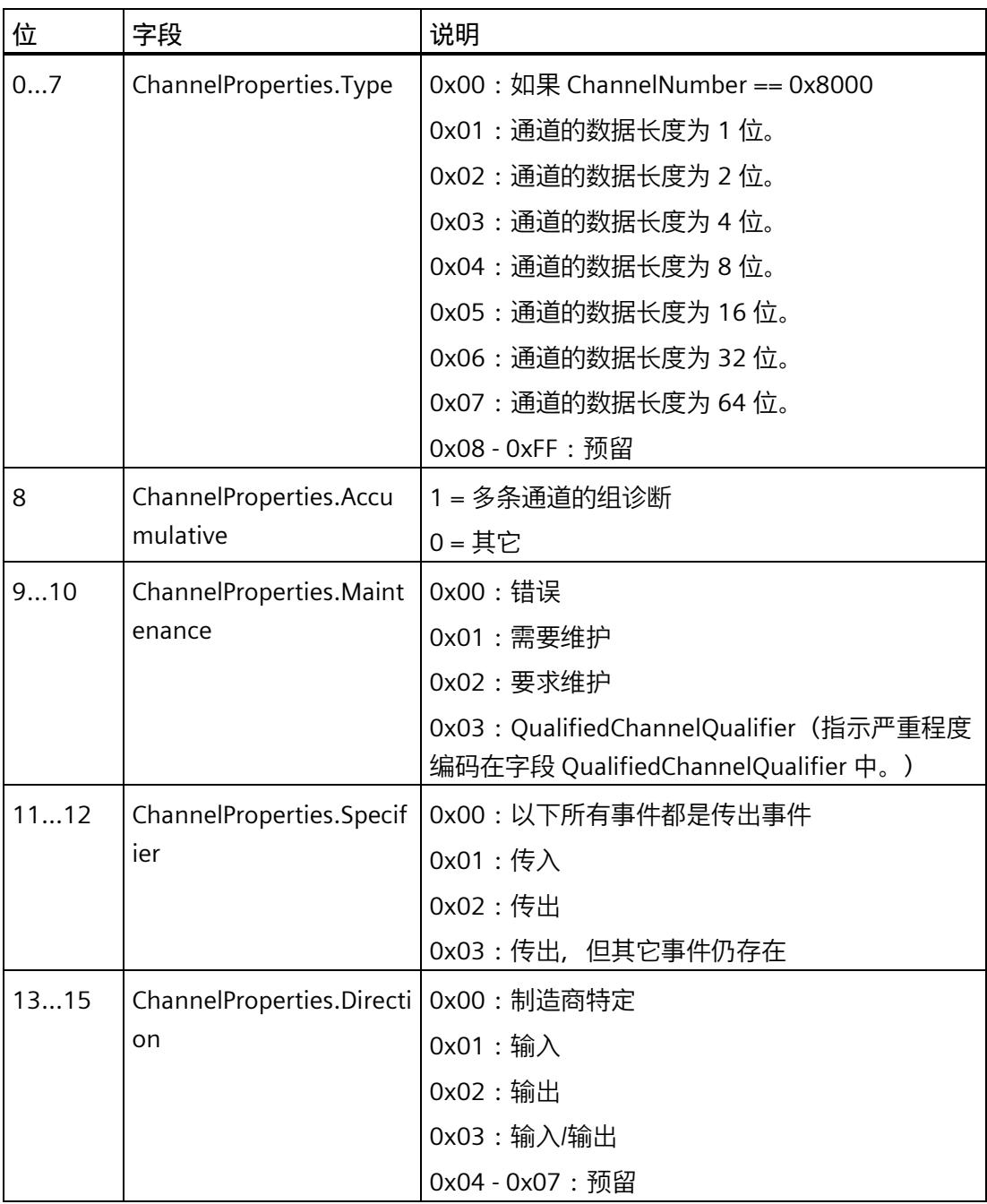

*3.3 诊断*

## **3.3.2 使用 MFCT 读取诊断信息**

可通过"诊断"(Diagnostics) 选项卡读取所选 MF 设备的以下信息:

- 项目组态
- 在线插入的模块
- 来自诊断缓冲区的诊断信息

请按以下步骤操作:

- 1. 单击"开始扫描"(Start scan) 按钮通过预设的网络接口查找可访问的 MF 设备。
- 2. 在"选择在线设备"(Select online device) 下选择一个 MF 设备。

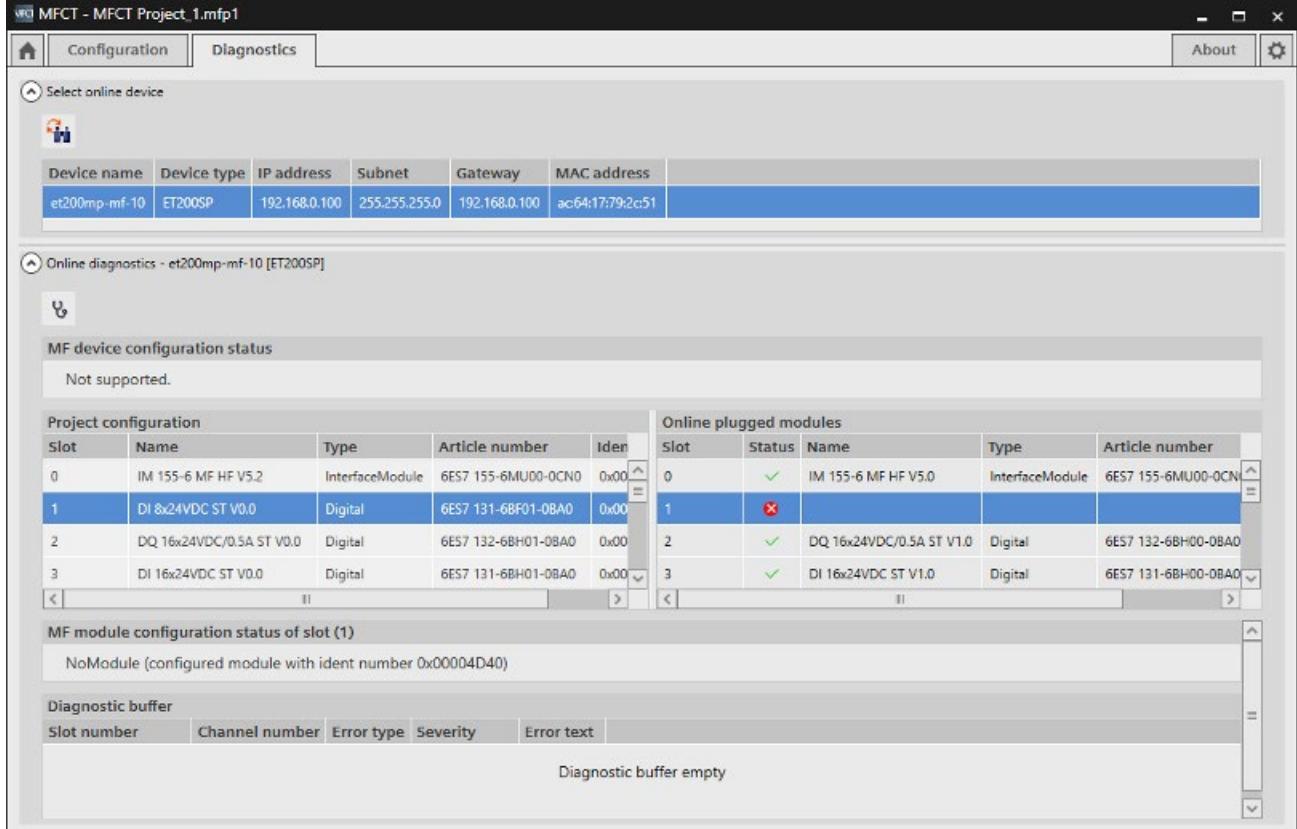

可通过"在线插入的模块"(Online plugged modules) 下的"更新在线状态"(Update online status) 按钮更新显示内容。

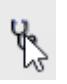

#### *EtherNet/IP*

*3.3 诊断*

#### **项目组态**

在"项目组态"(Project configuration) 下,用户将收到 MFCT 中加载的选定 MF 设备的组态 信息。

#### **在线插入的模块**

在"在线插入的模块"(Online plugged modules) 下, 用户将收到可在线访问的选定 MF 设 备的信息。

#### **MF 模块组态状态**

在"MF 模块组态状态"(MF module configuration status) 下,可以查看在线插入的模块是 否与多现场总线项目中的模块匹配。

#### **诊断缓冲区**

在"诊断缓冲区"(Diagnostics buffer) 下,可以查看诊断缓冲区的内容。

## **3.3.3 通过 CIP EtherNet/IP 读取硬件中断**

通过 CIP 66 类的服务 34 基于 IDS 数据状态在 EtherNet/IP 上报告硬件中断。服务 34 通过 非循环数据请求处理以下任务:

- 读取中断信息
- 发送确认

### **通知硬件中断**

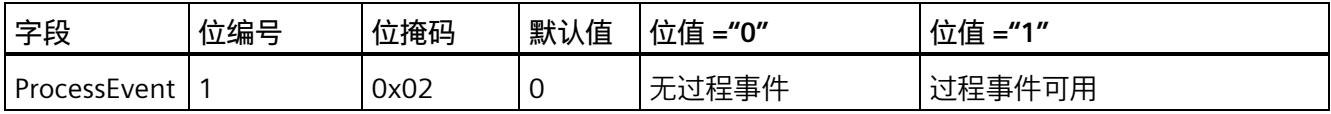

## **通过 GetAlarmInformation 服务读取 RALM**

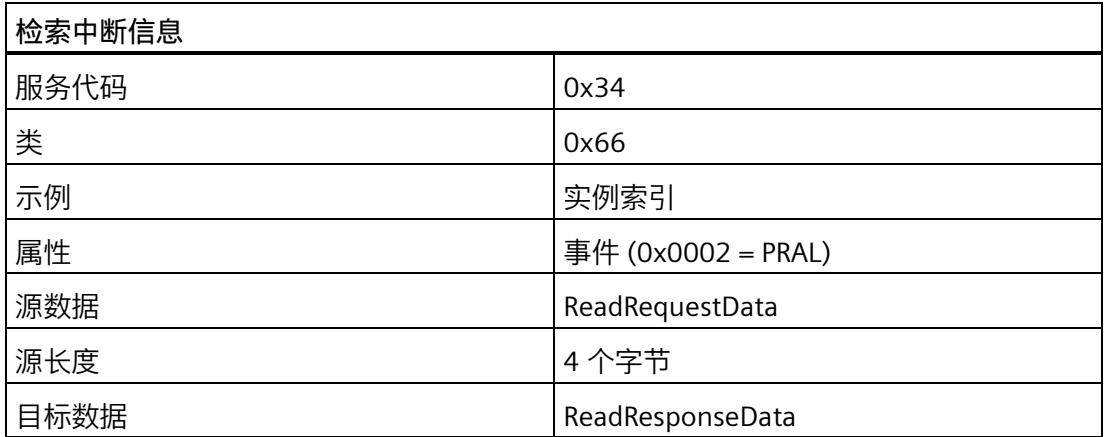

## **识别用户结构标识符 (USI)**

使用以下服务确定正在使用的 USI。

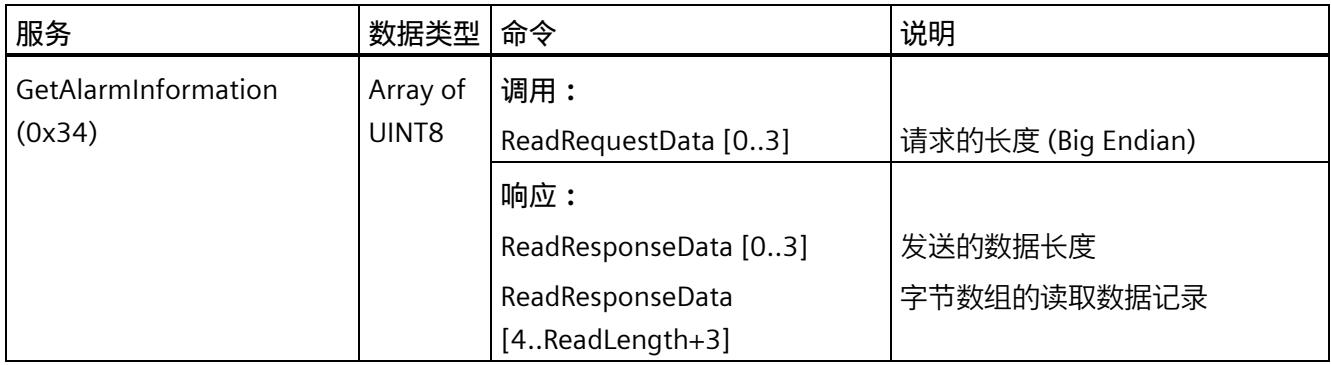

## **USI 0x0001 的数据记录响应**

下表说明了长度为 4 字节的 USI 0x0001 的数据记录响应结构。

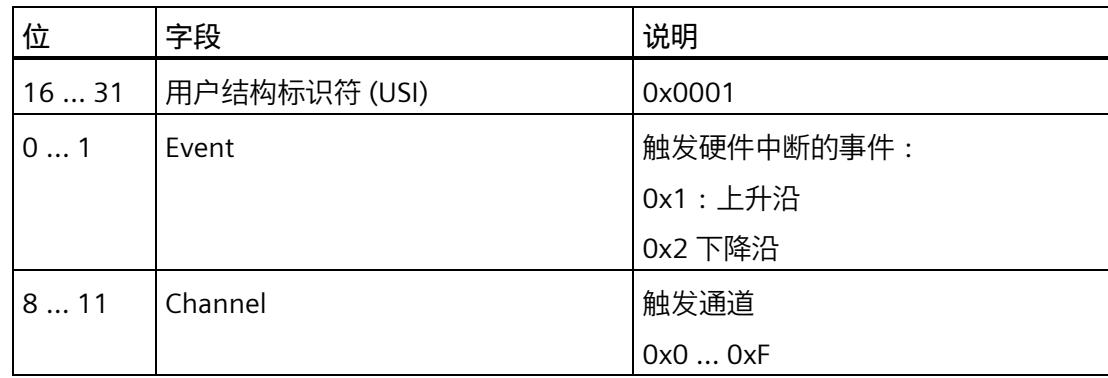

```
EtherNet/IP
```
*3.3 诊断*

## **USI 0x8320 的数据记录响应**

下表说明了长度为 14 字节的 USI 0x8320 的数据记录响应结构。

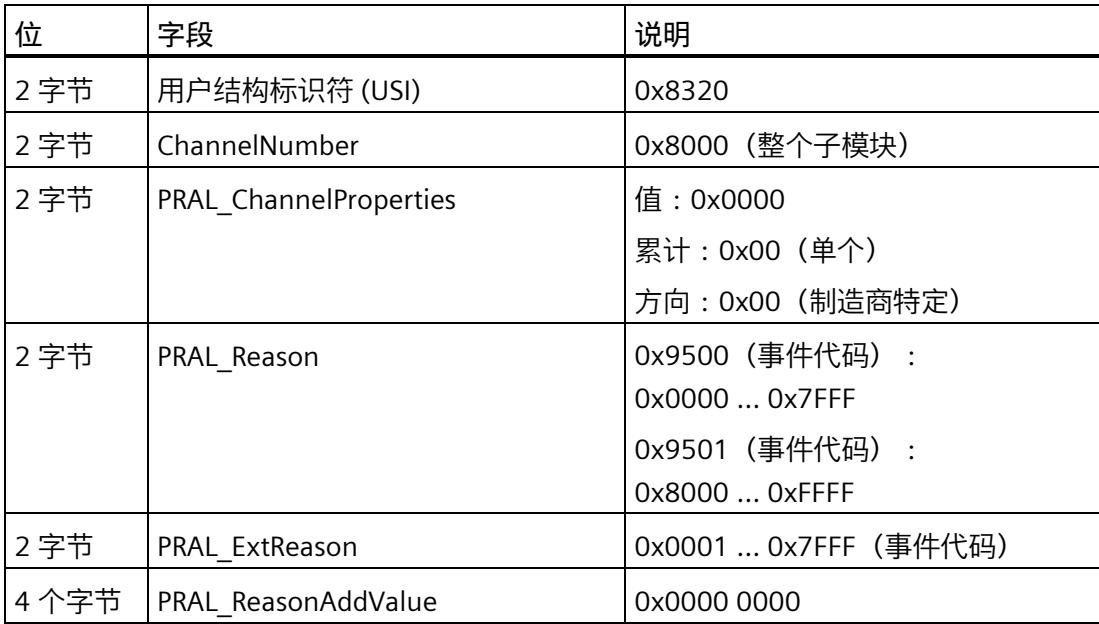

*3.3 诊断*

#### **3.3.4 PULL/PLUG 事件 EtherNet/IP**

PULL/PLUG 事件仅受多现场总线 IO-Link 主站支持。

通过正确连接的参数化子模块, MF IO-Link 主站支持对子模块进行组态和参数化。

#### **EtherNet/IP 的 PULL/PLUG 事件**

PULL 中断和 PLUG 中断通过数据状态传达给控制器。

#### **PULL 中断:**

拉出参数化模块时会触发 PULL 中断。PULL 中断通过数据状态中的问题位和诊断位触发。

#### **PLUG 中断:**

如果 MF IO-Link 主站中的参数设置与插入的模块不同,则会触发 PLUG 中断。PLUG 中断 通过数据状态中的问题位和诊断位触发。

### **复位:**

如果子模块满足以下属性,则中断复位:

- 已正确连接
- 已正确组态
- 准备好进行循环通信

下表列出了 IDS 和 ODS 的状态字节编码:

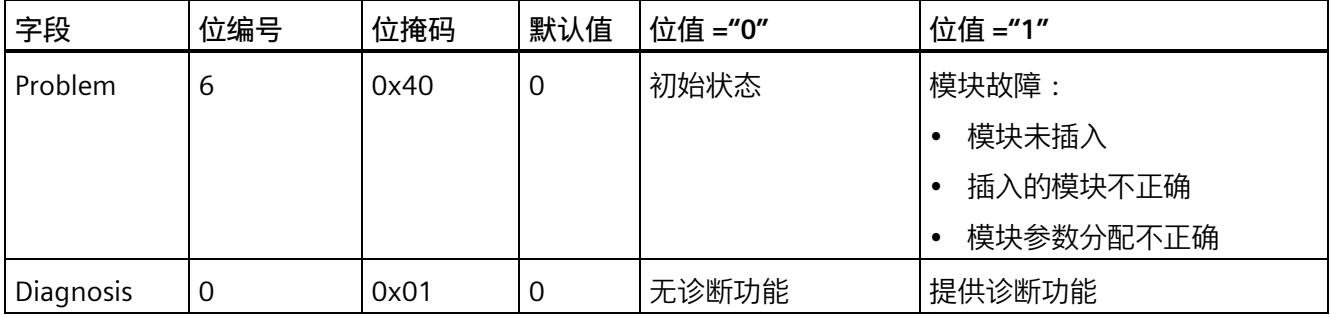

*3.4 支持的 CIP 对象(用于 EtherNet/IP)*

#### **3.3.5 读取服务数据**

在"主页"(Home) 选项卡中, 可在"读取服务数据"(Read service data) 下读取和存储 MF 设 备提供的服务数据:

- 1. 单击"开始扫描"(Start scan) 按钮通过预设的网络接口查找 MF 设备。
- 2. 选择 MF 设备。

(通过"LED 闪烁"(Flash LED), 可使 MF 设备的 LED 闪烁, 以便干识别。)

- 3. 在"服务数据输出路径"(Service data output path) 下选择服务数据的保存路径。
- 4. 单击"开始"(Start) 按钮。

服务数据将保存在所选路径下。

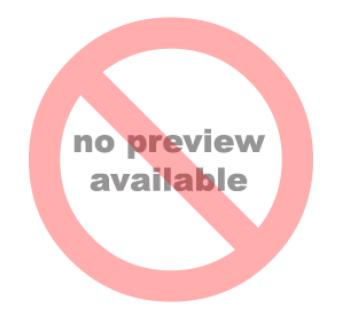

# **3.4 支持的 CIP 对象(用于 EtherNet/IP)**

## **3.4.1 Identity Object**

以下信息适用于 Identity Object。

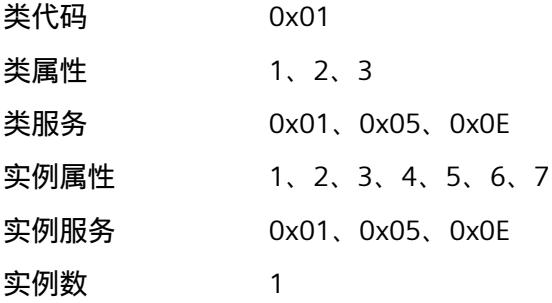
# **Identity Object 实例 1 的属性**

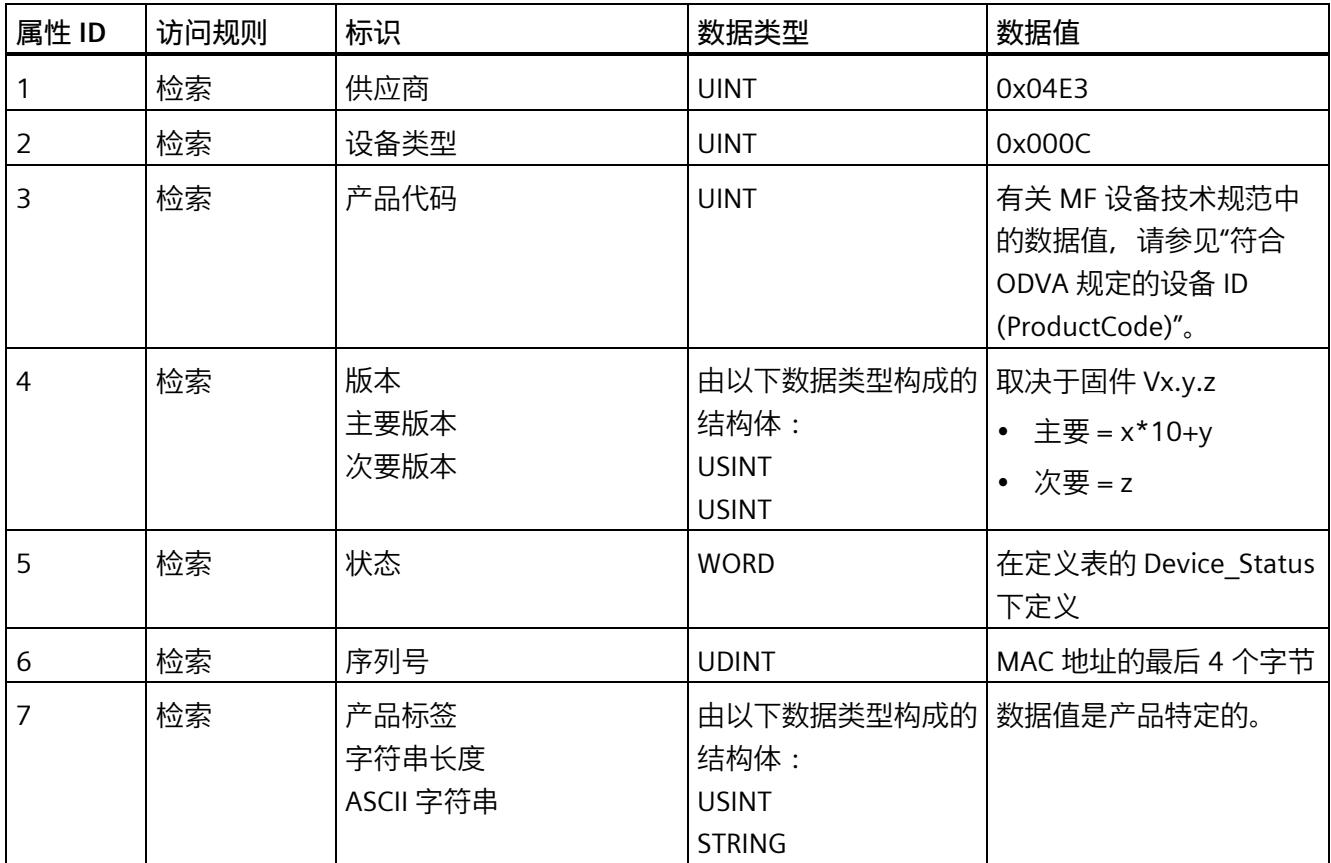

*3.4 支持的 CIP 对象(用于 EtherNet/IP)*

# **Identity Object 的 Device\_Status 定义**

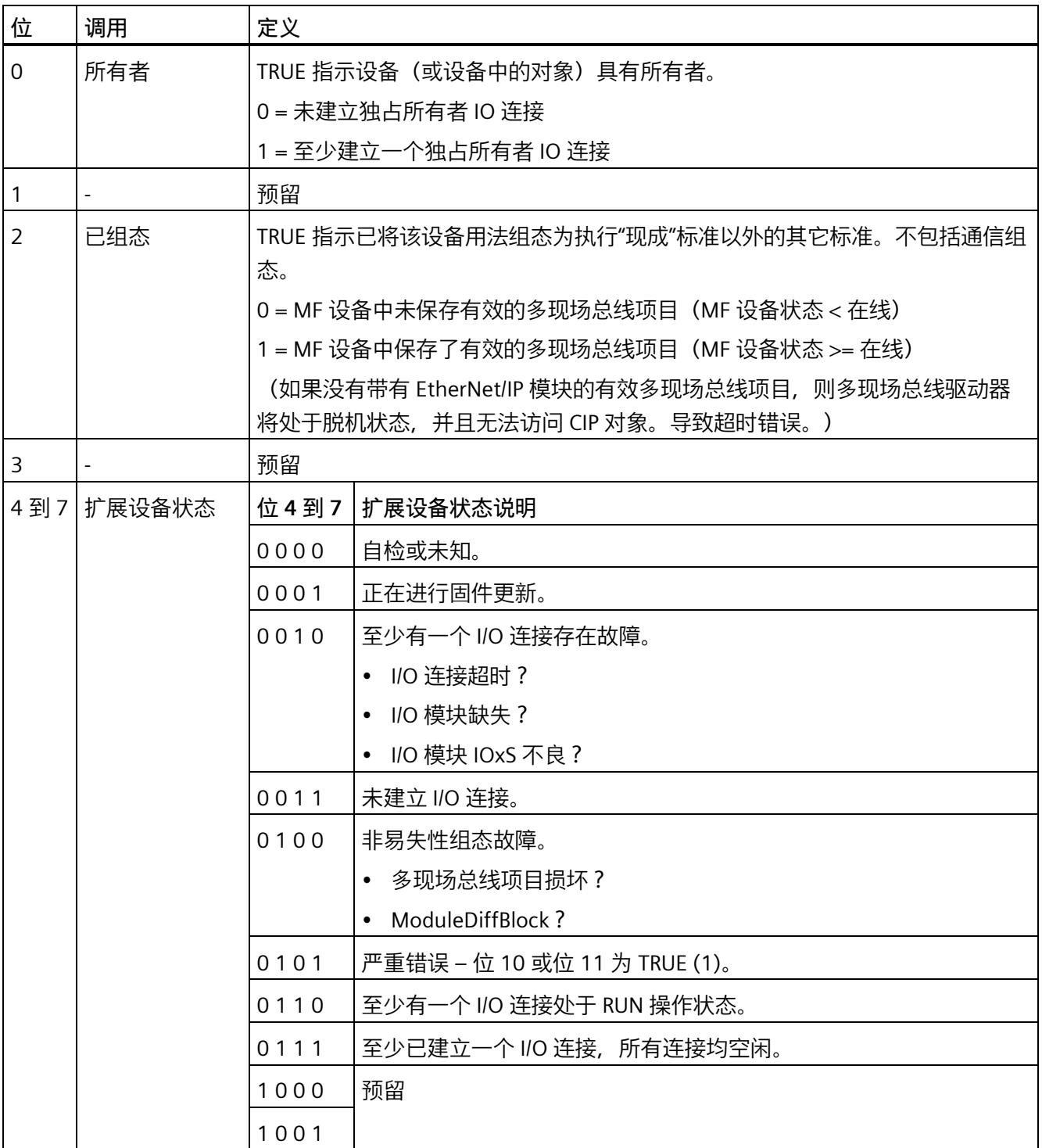

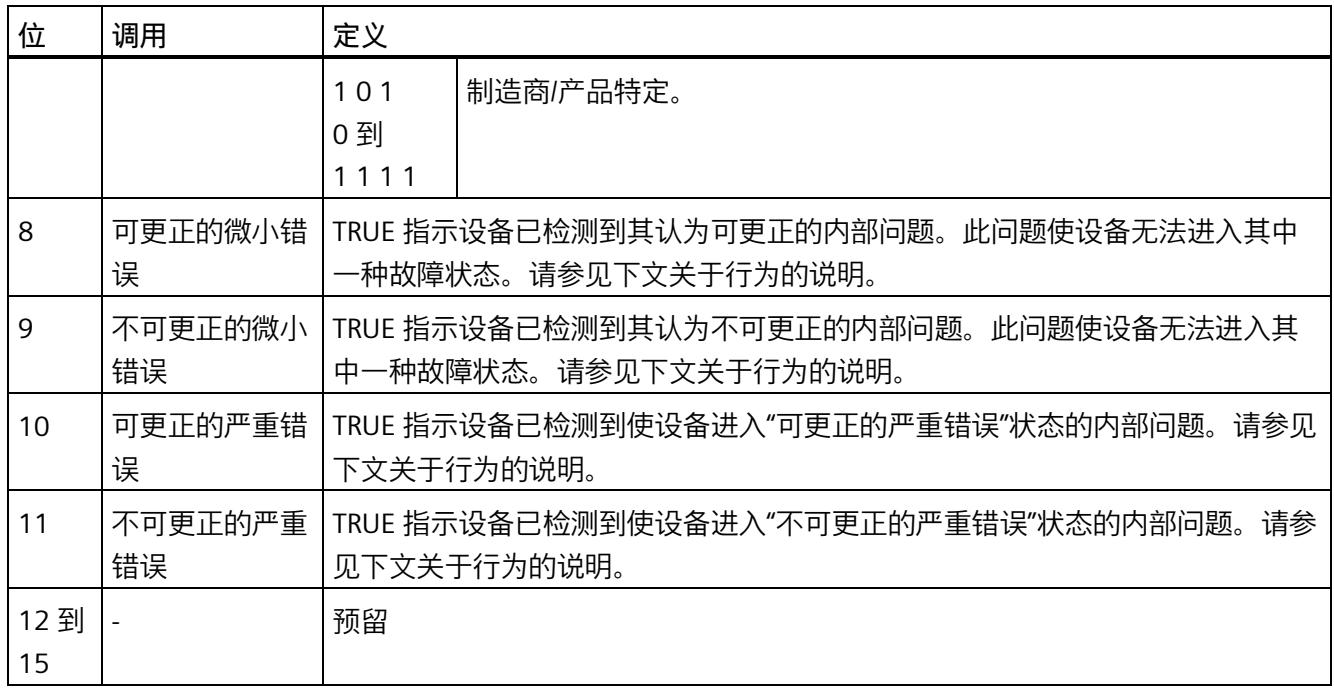

## **说明**

## **错误后的响应**

设备处于"不可更正的严重错误"状态时不能进行通信。这意味着设备可能也无法发消息指 示不可更正的严重错误。不会处理复位服务。补救不可更正的严重错误的唯一方法是切断 电源并再次接通。

## **Identity Object 的常规服务**

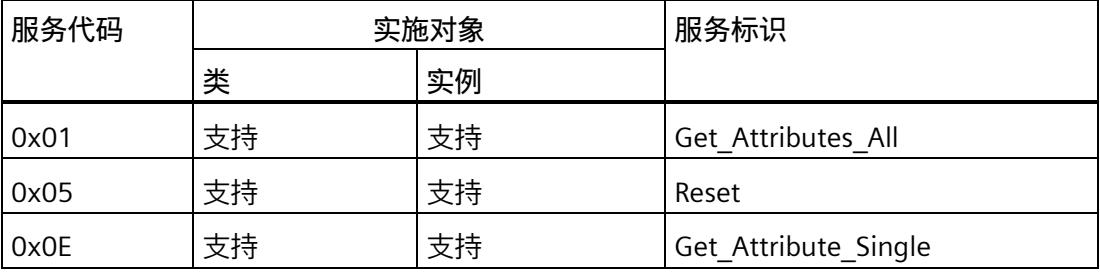

*3.4 支持的 CIP 对象(用于 EtherNet/IP)*

# **3.4.2 Assembly Object**

以下信息适用于组件对象。

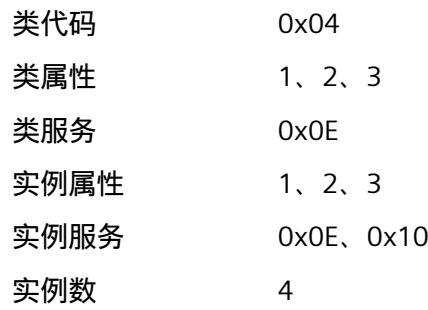

## **组件对象的类属性**

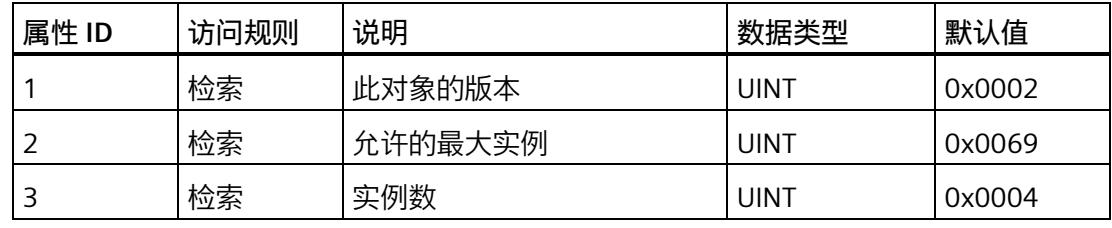

**组件对象的实例属性:**

**输出组件/连接点**

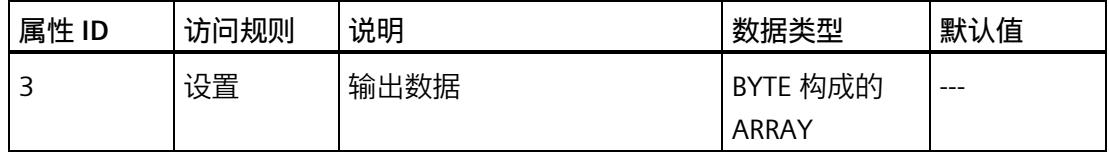

## **输入组件/连接点**

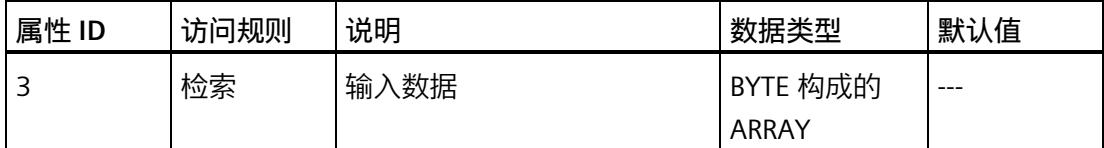

# **组态组件/连接点**

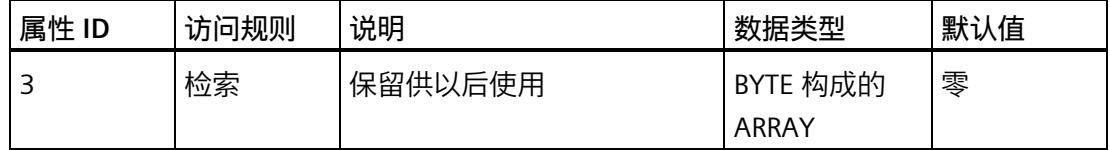

### **组件对象的实例属性:**

属性 ID 3

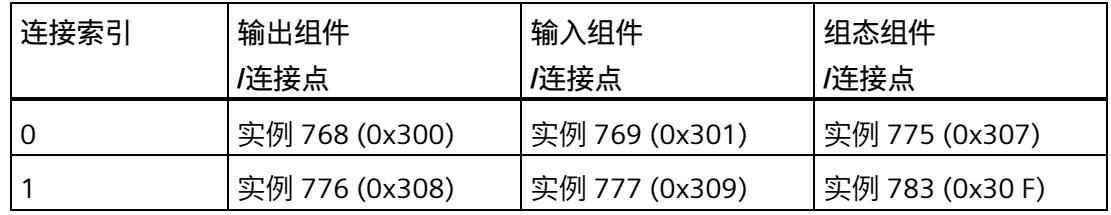

# **组件对象的常规服务**

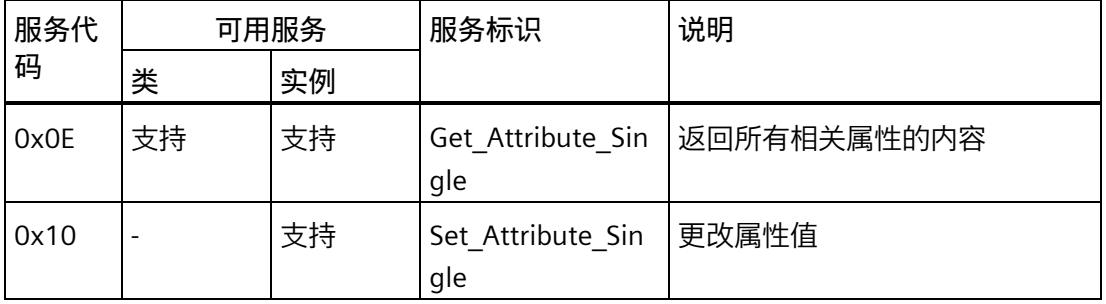

# **3.4.3 Connection Manager Object**

以下信息适用于 Connection Manager 对象。

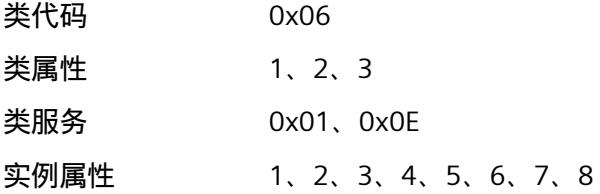

*3.4 支持的 CIP 对象(用于 EtherNet/IP)*

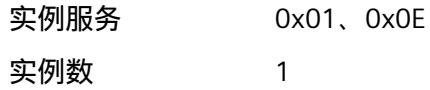

## **Connection Manager 对象实例 1 的属性**

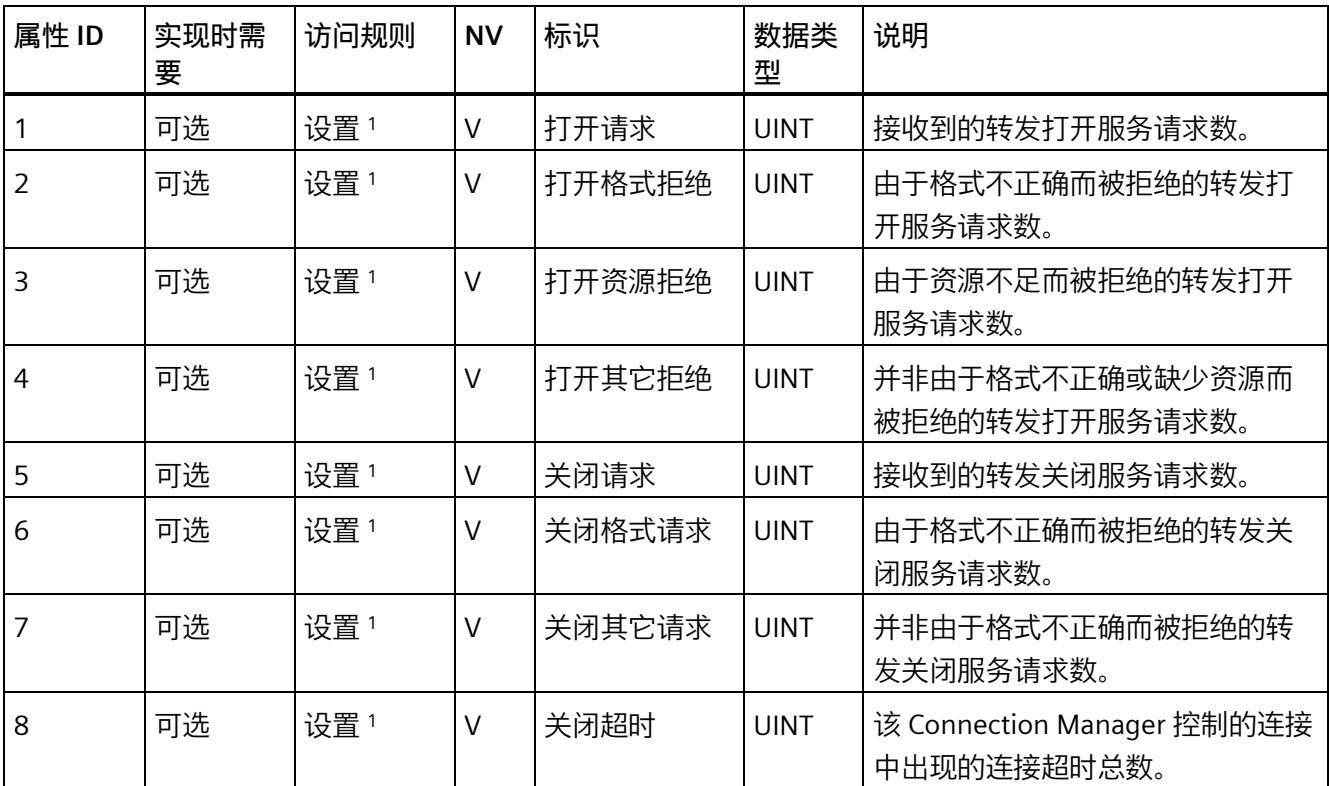

<sup>1</sup> 如果发送的属性值不为零,则设备可通过常规状态代码 0x09(无效属性值)拒绝对此属性的设置请求。

## **Connection Manager 对象的常规服务**

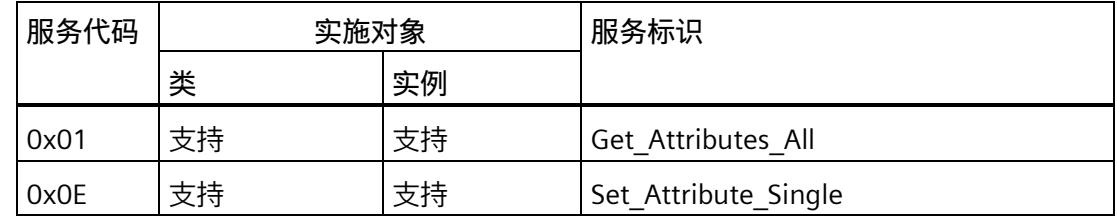

# **3.4.4 TCP/IP Interface Object**

TCP/IP 接口对象用于访问 TCP/IP 网络接口的状态信息和组态。

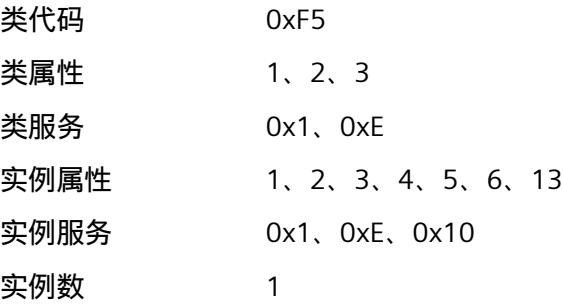

## **TCP/IP 接口对象的类属性**

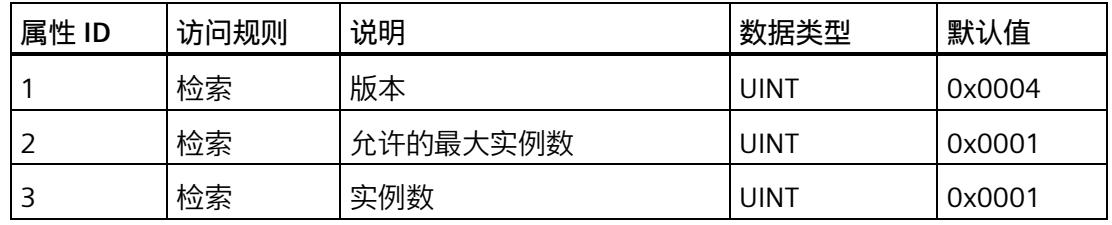

*3.4 支持的 CIP 对象(用于 EtherNet/IP)*

# **TCP/IP 接口对象的实例属性**

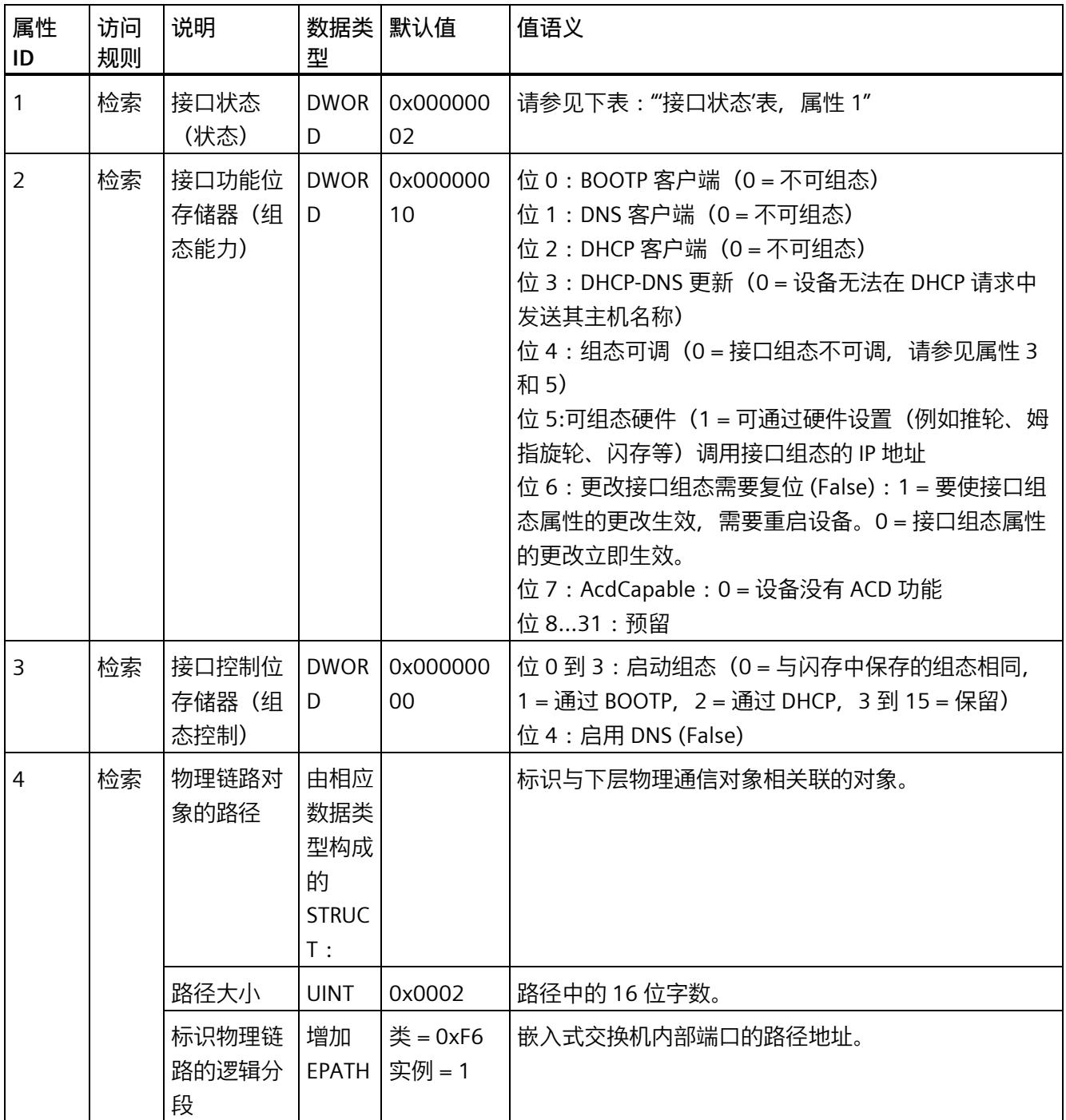

# *3.4 支持的 CIP 对象(用于 EtherNet/IP)*

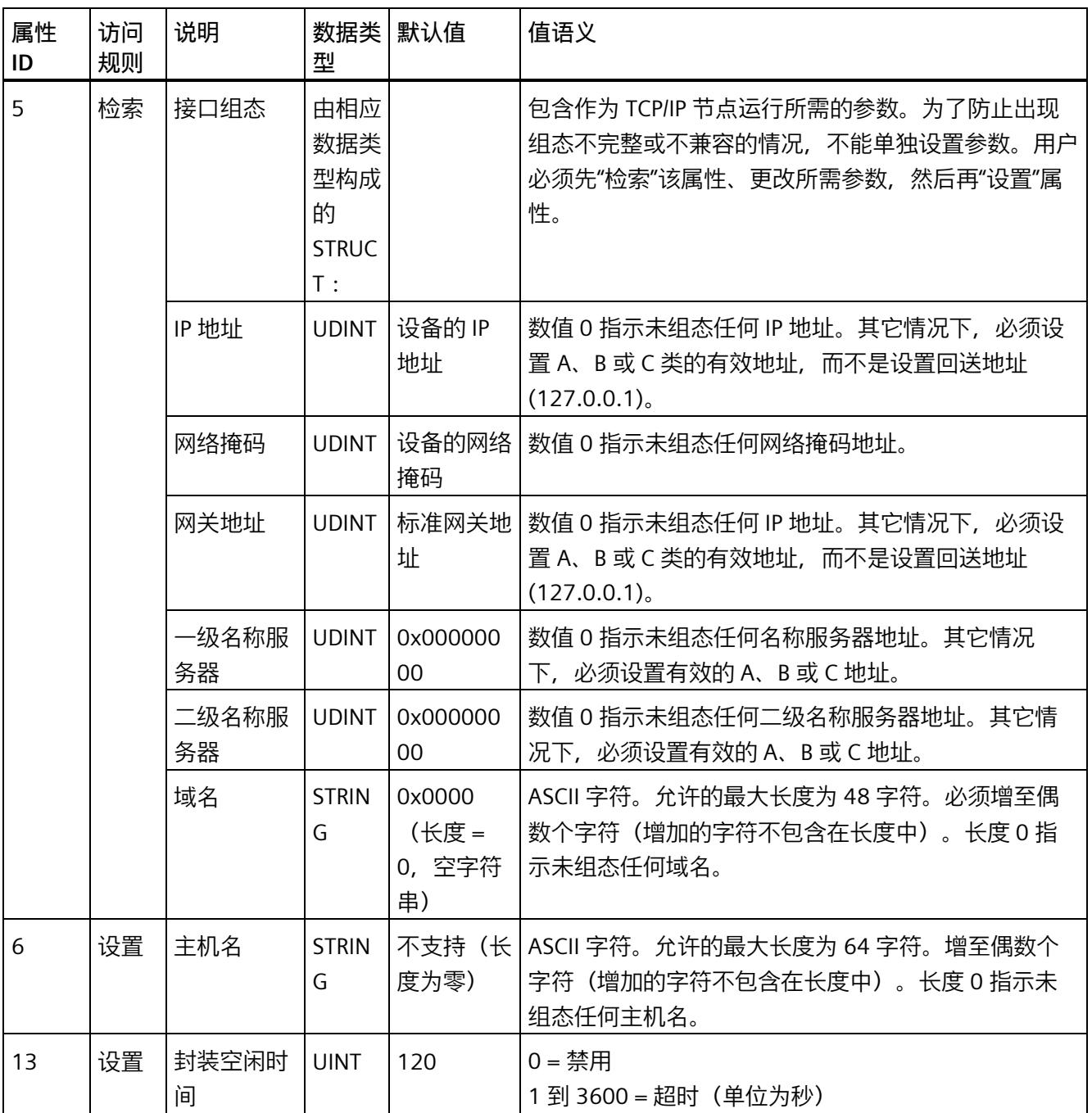

# **"接口状态"表,属性 1**

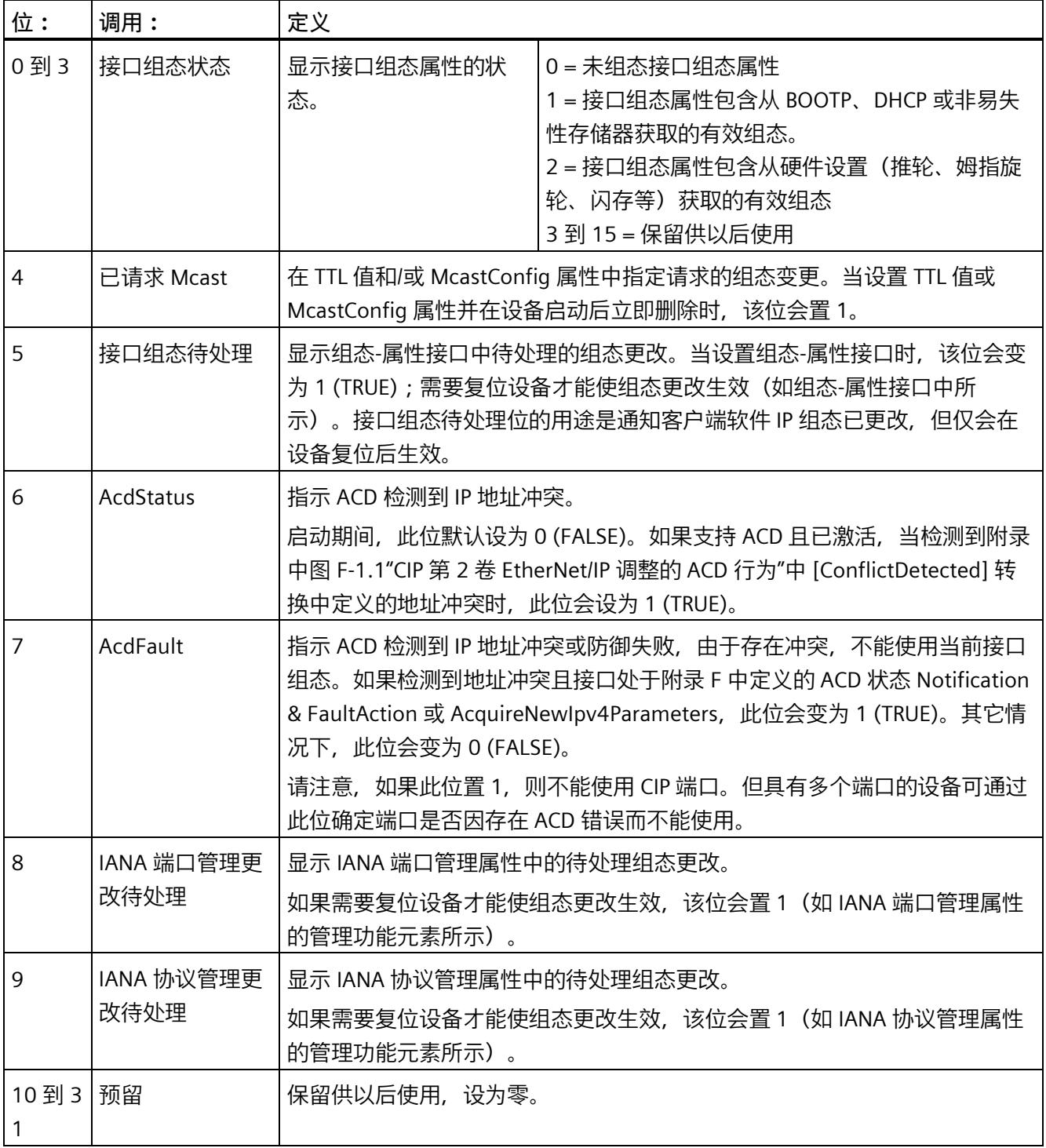

# **TCP/IP 接口对象的常规服务**

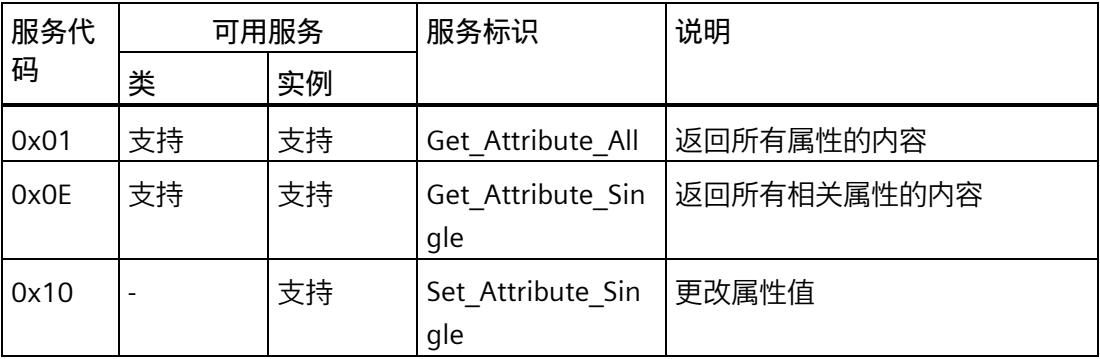

# **3.4.5 EtherNet Link Object**

EtherNet Link 对象会保存 IEEE 802.3 通信接口的链路特定计数器和状态信息。MF 设备具 有嵌入式双端口交换机,并具有内部可访问接口的 EtherNet Link 对象的实例。

在实例 1 属性 6 中设置的值对于两个端口均有效。

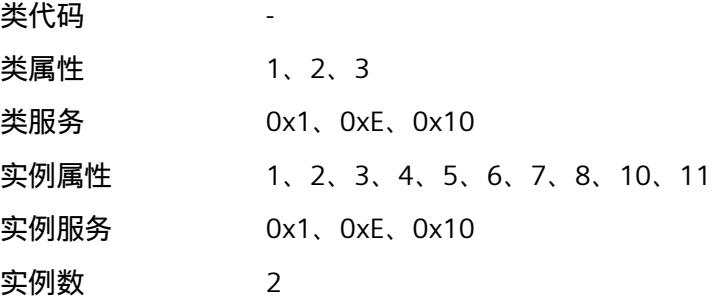

# **EtherNet Link Object 的类属性**

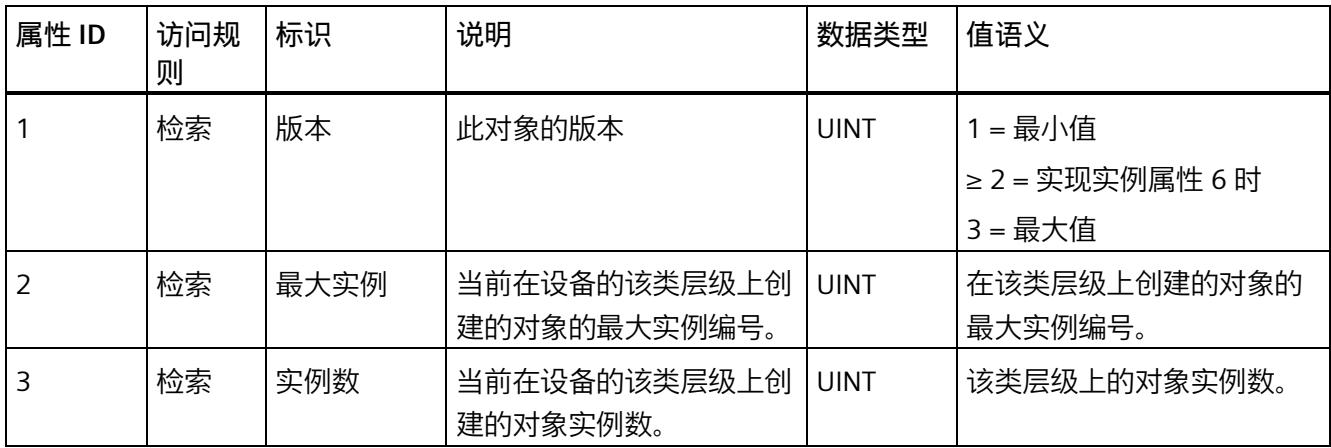

# **EtherNet Link Object 实例 1 的属性**

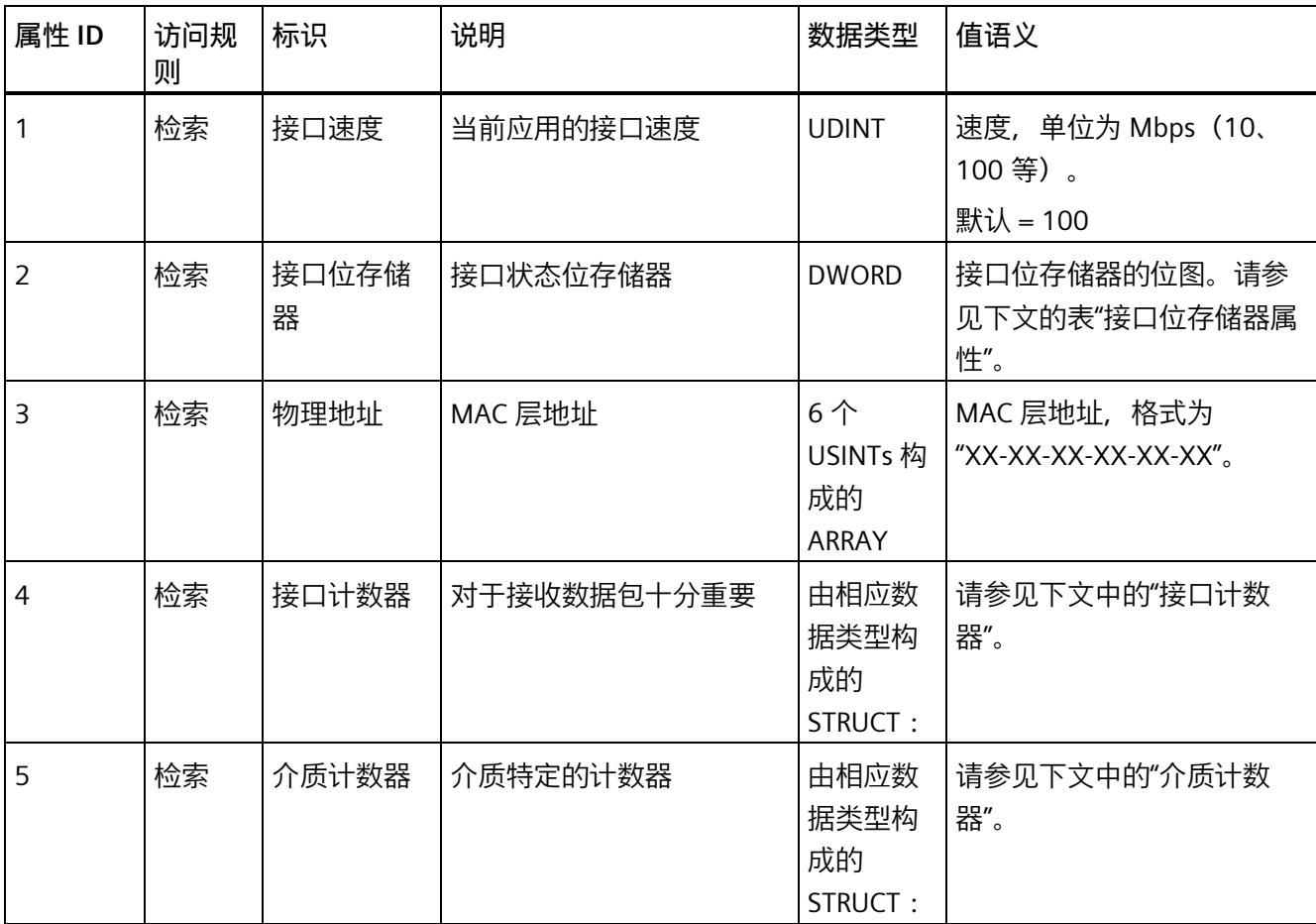

*3.4 支持的 CIP 对象(用于 EtherNet/IP)*

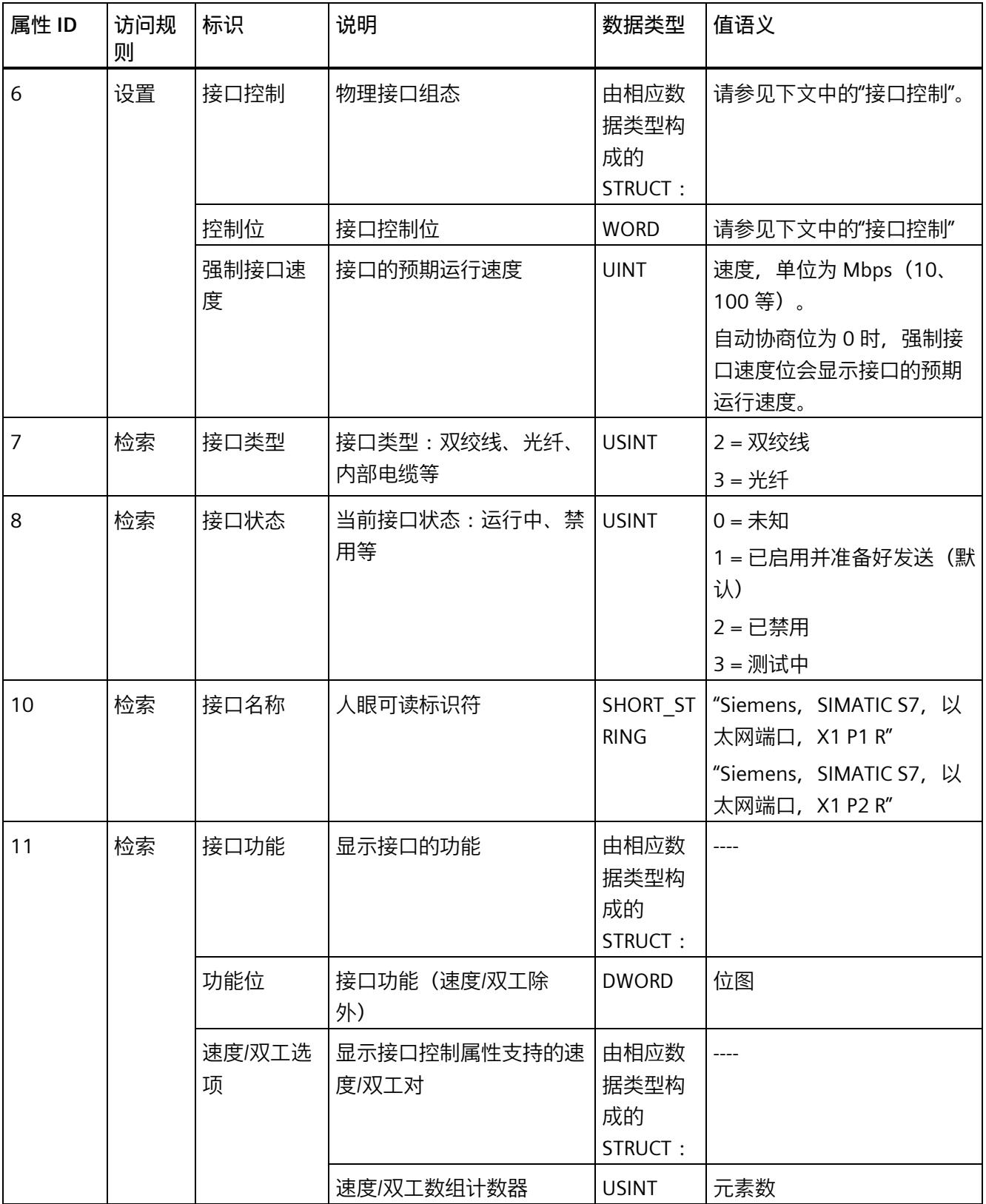

*3.4 支持的 CIP 对象(用于 EtherNet/IP)*

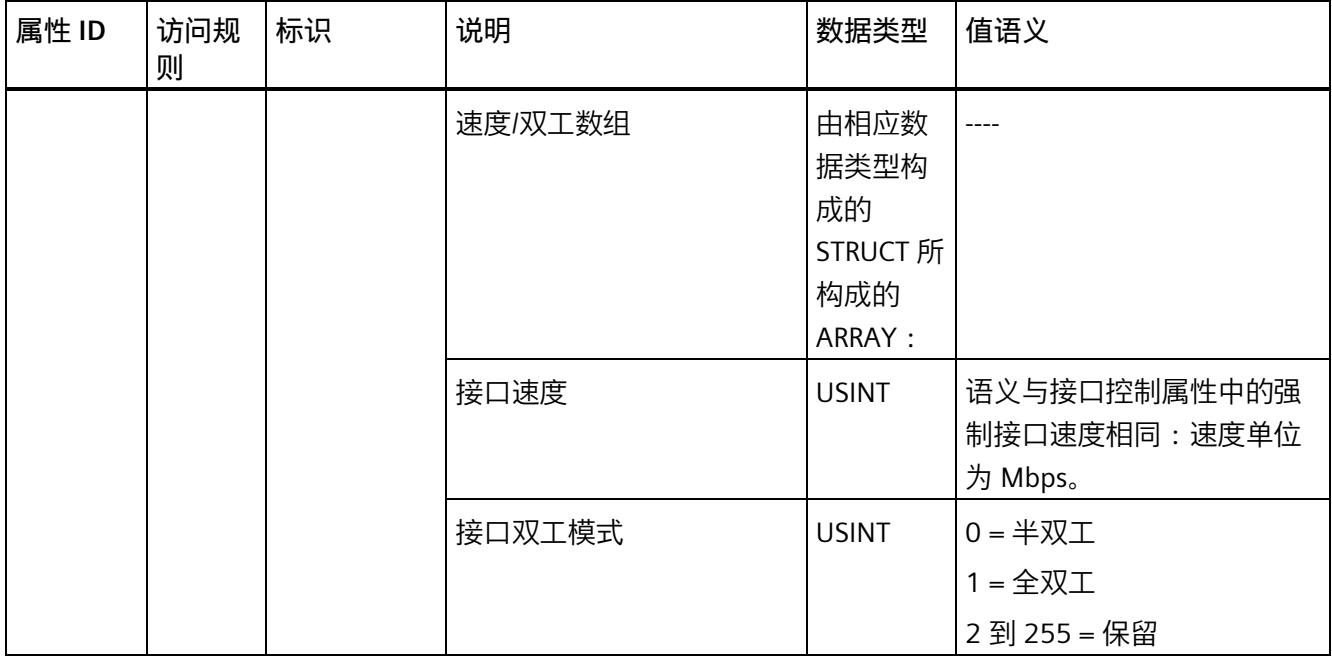

# **接口位存储器属性**

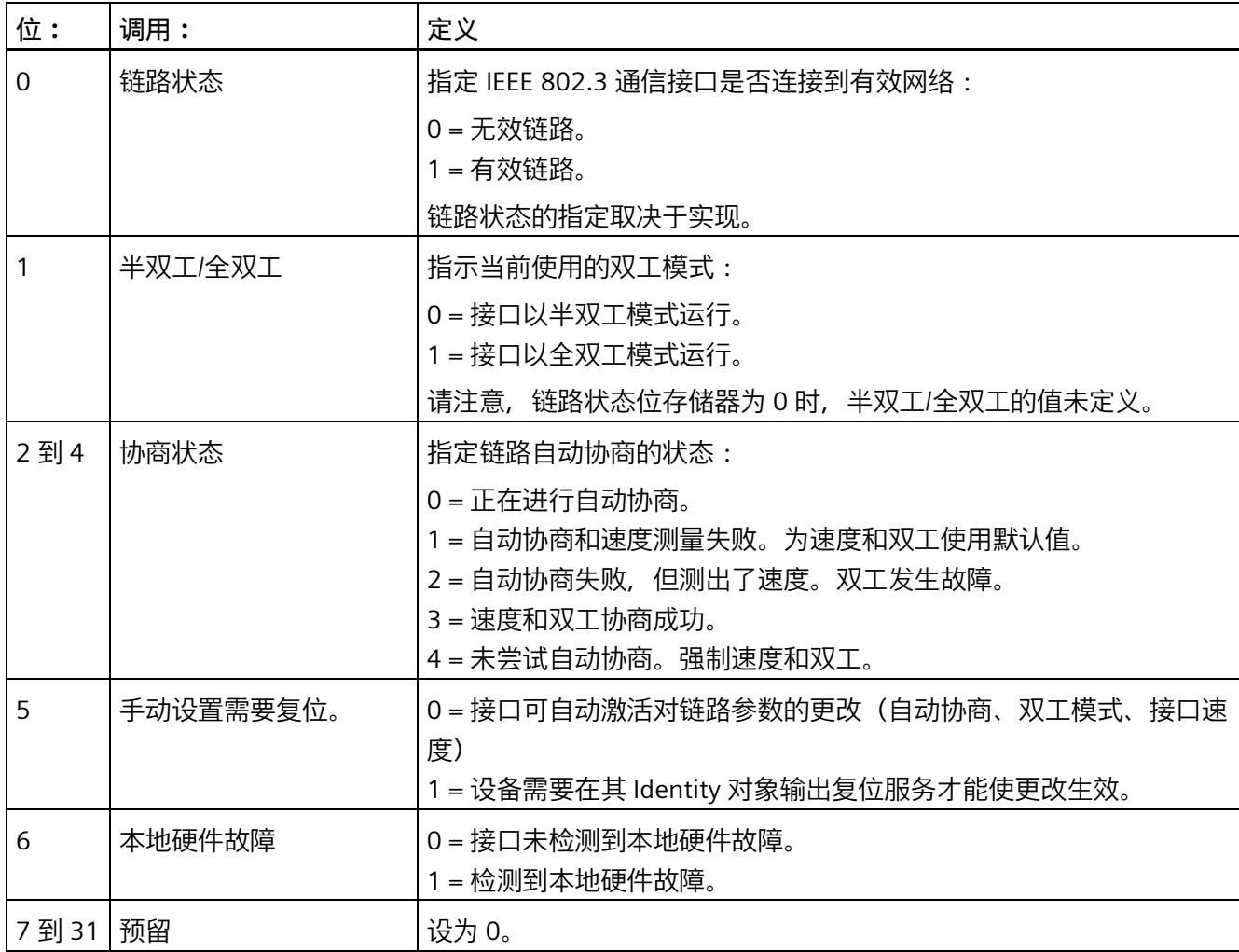

# **接口计数器(由相应数据类型构成的 STRUCT):**

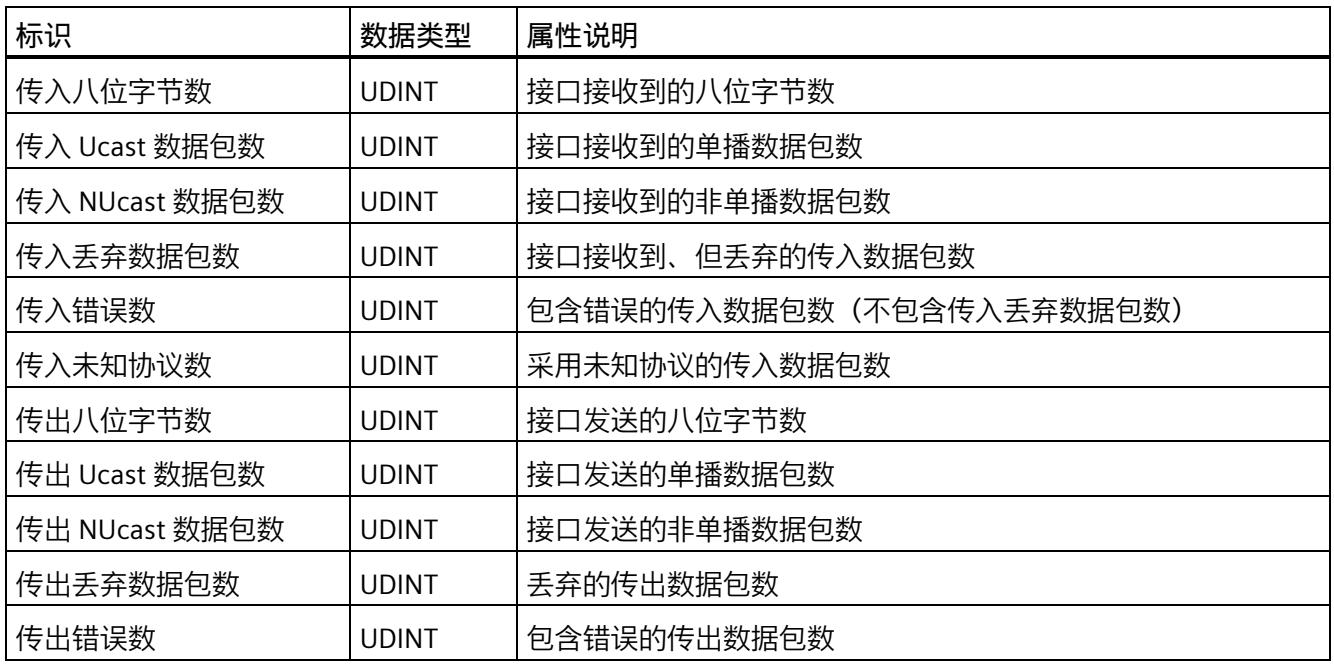

# **介质计数器(由相应数据类型构成的 STRUCT):**

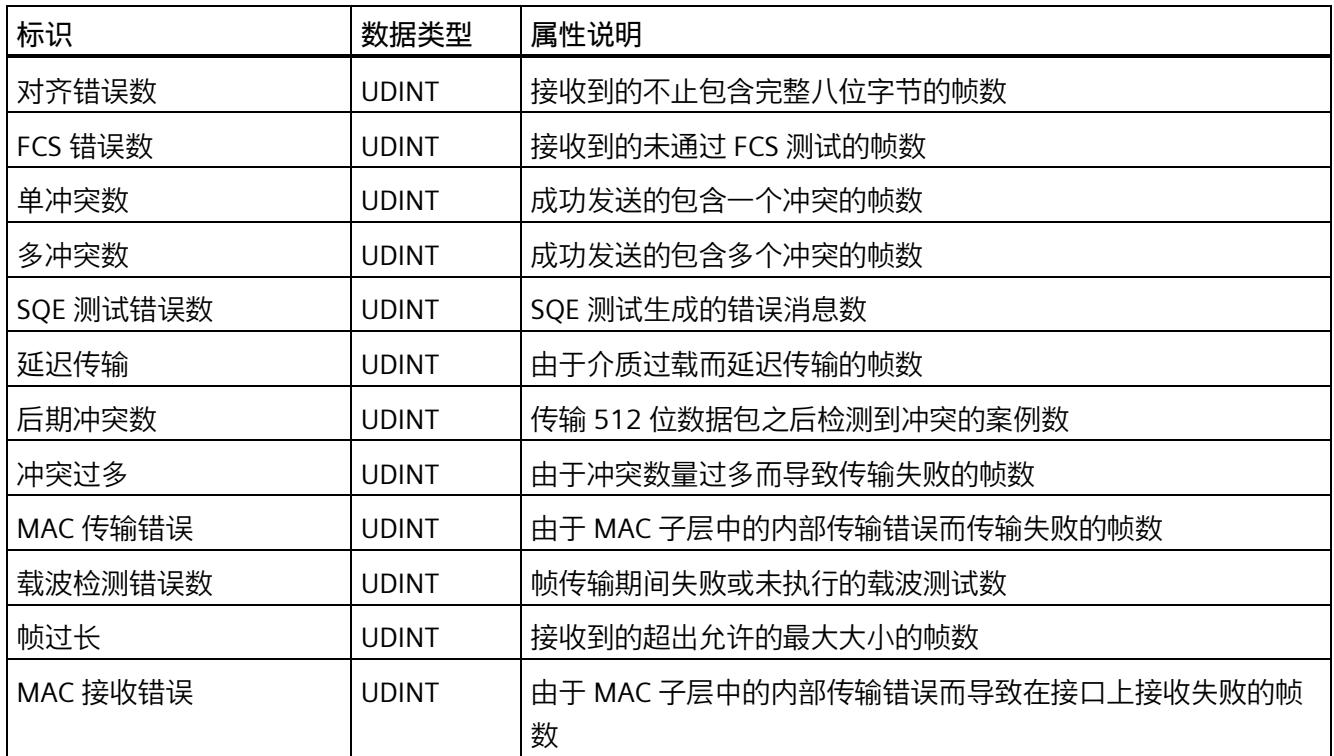

## **接口控制属性**

接口控制属性是由强制接口速度位和控制位构成的结构体。

自动协商位为 0 时, 强制接口速度位会指定接口的运行速度。速度单位为 Mbps;例如, 以太网的接口速度为 10 Mbps。如果接口不支持所需速度, 则会显示 0x09 (无效属性 值)。自动协商启用时,如果尝试设置强制接口速度,响应将为 0x0C(对象状态冲 突)。

控制位的工作原理如下:

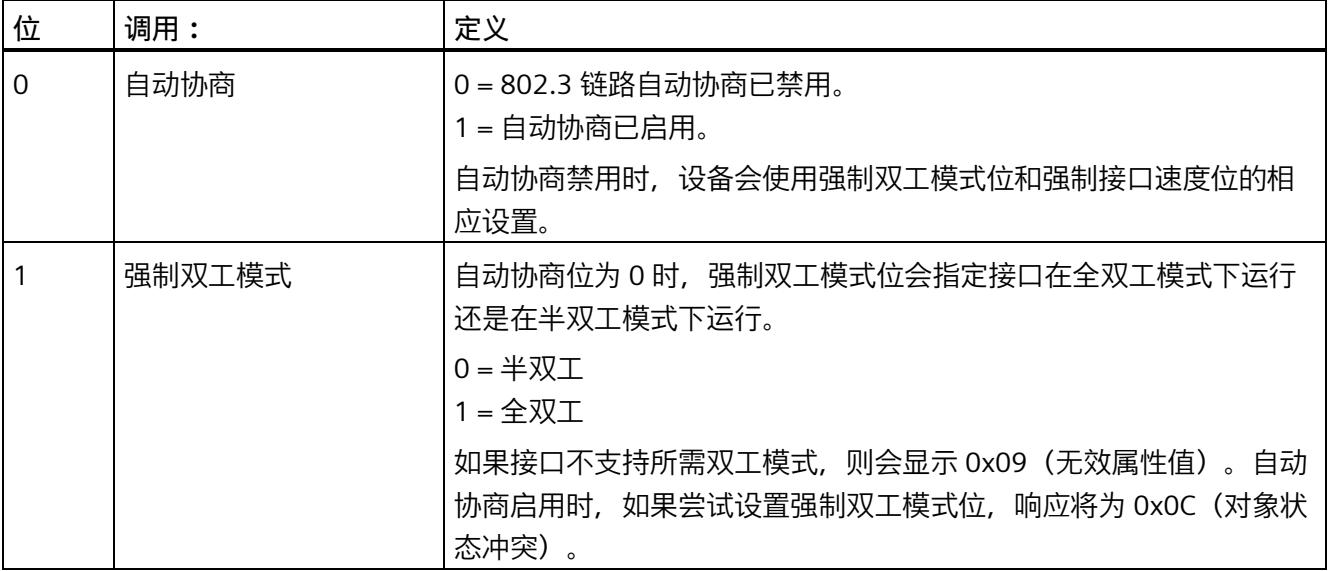

*3.4 支持的 CIP 对象(用于 EtherNet/IP)*

# **接口功能**

接口功能属性显示接口功能数。该属性是包含两个主要元素的结构体:功能位和速度/双 工选项

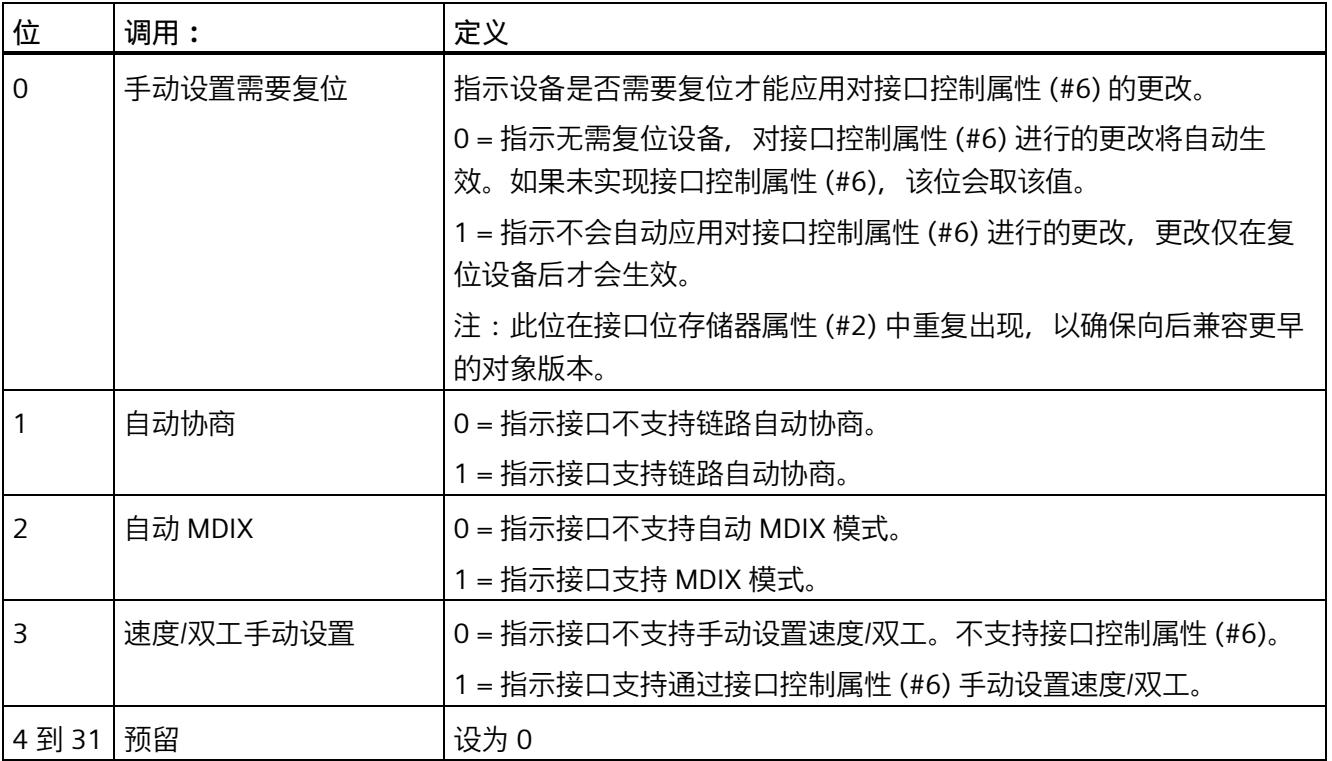

# **EtherNet Link 对象的常规服务**

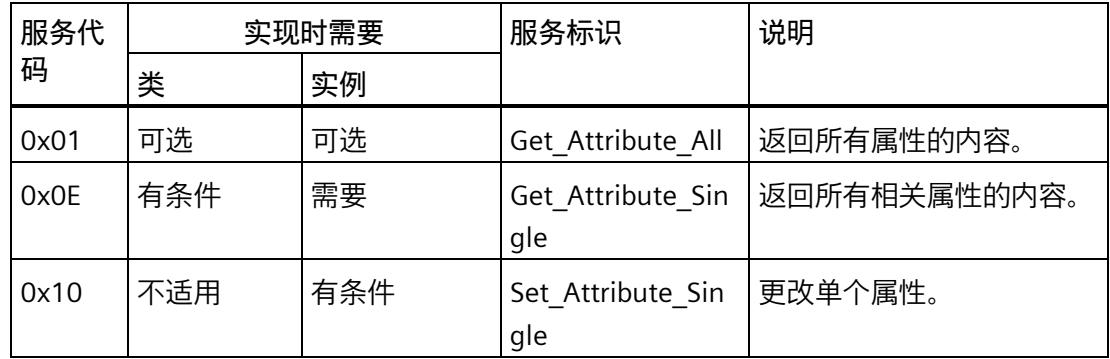

## **3.4.6 LLDP 管理对象**

该对象包含 LLDP 的管理信息,如果在设备上实现 LLDP,则该对象必须存在。仅应实现 LLDP 管理对象的一个实例。

参见 ODVA 规范 1911 版/第 2 卷 (1.25) / 5-15 LLDP 管理对象。

类代码 0x109

**实例属性** 1、2、3、4、5

**实例数** 1

# **LLDP Management Object 实例 1 的属性**

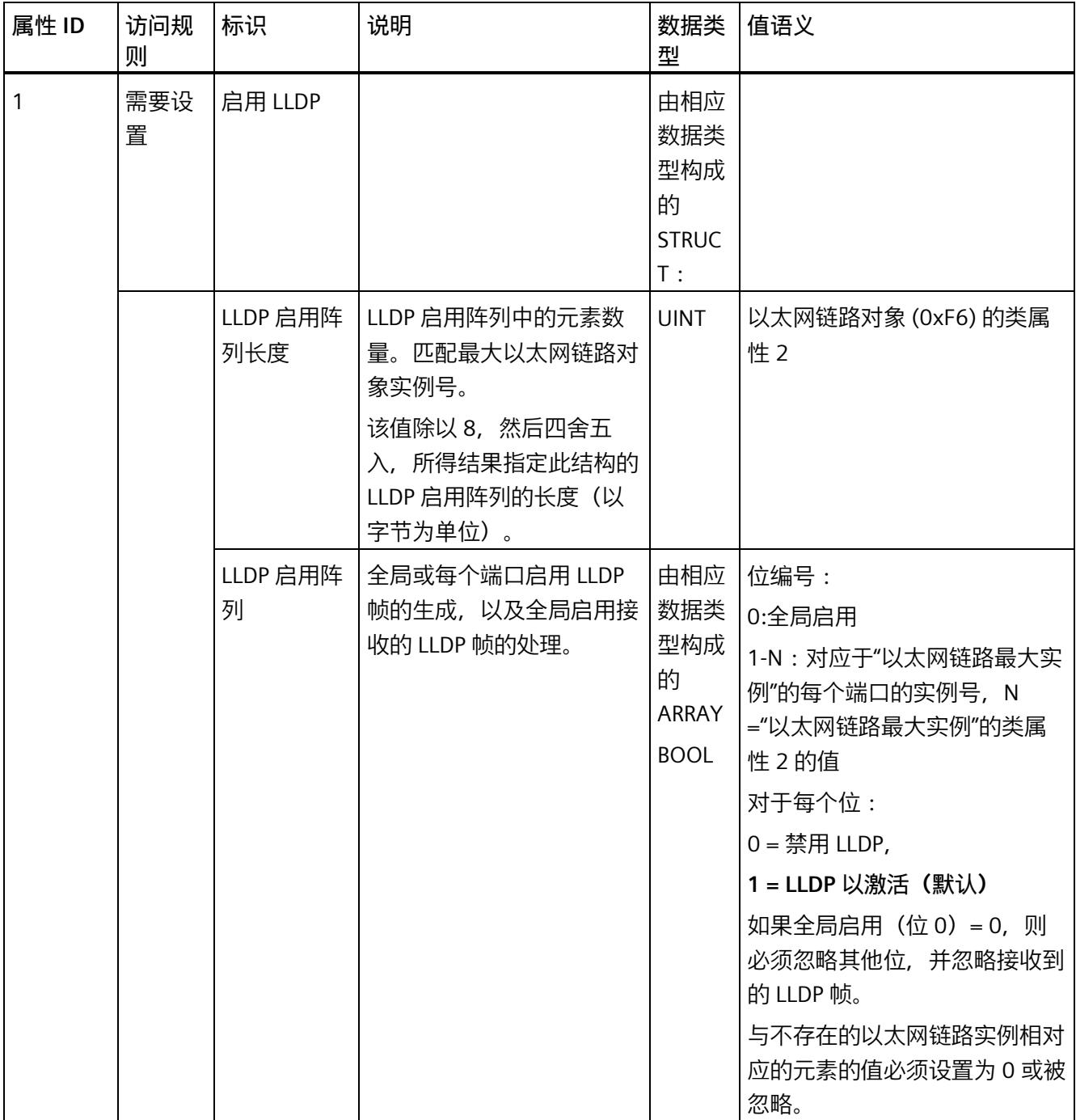

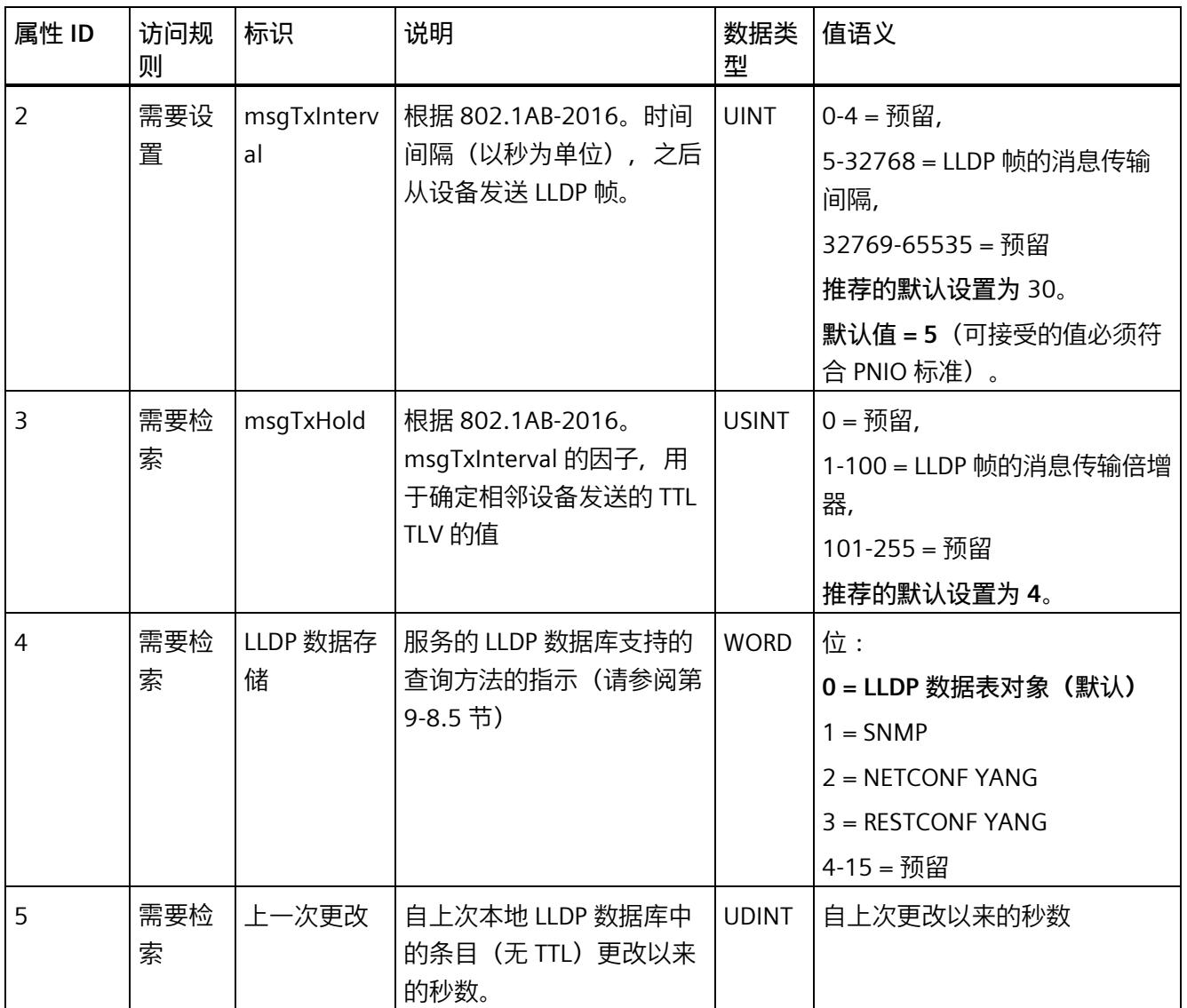

## **3.4.7 LLDP 数据表对象**

该对象包含有关接收到的 LLDP 帧的信息,如果在设备上实现 LLDP 并且尚未实现 SNMP LLDP MIB, 则该对象必须存在。

参见 ODVA 规范 1911 版/第 2 卷 (1.25) / 5-16 LLDP 数据表对象。

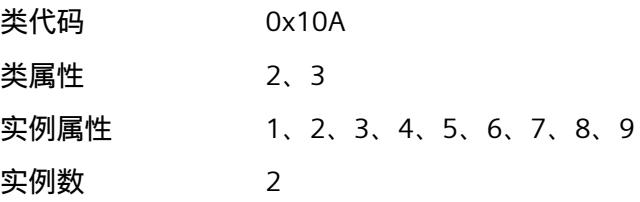

## **LLDP Data Table Object 的属性**

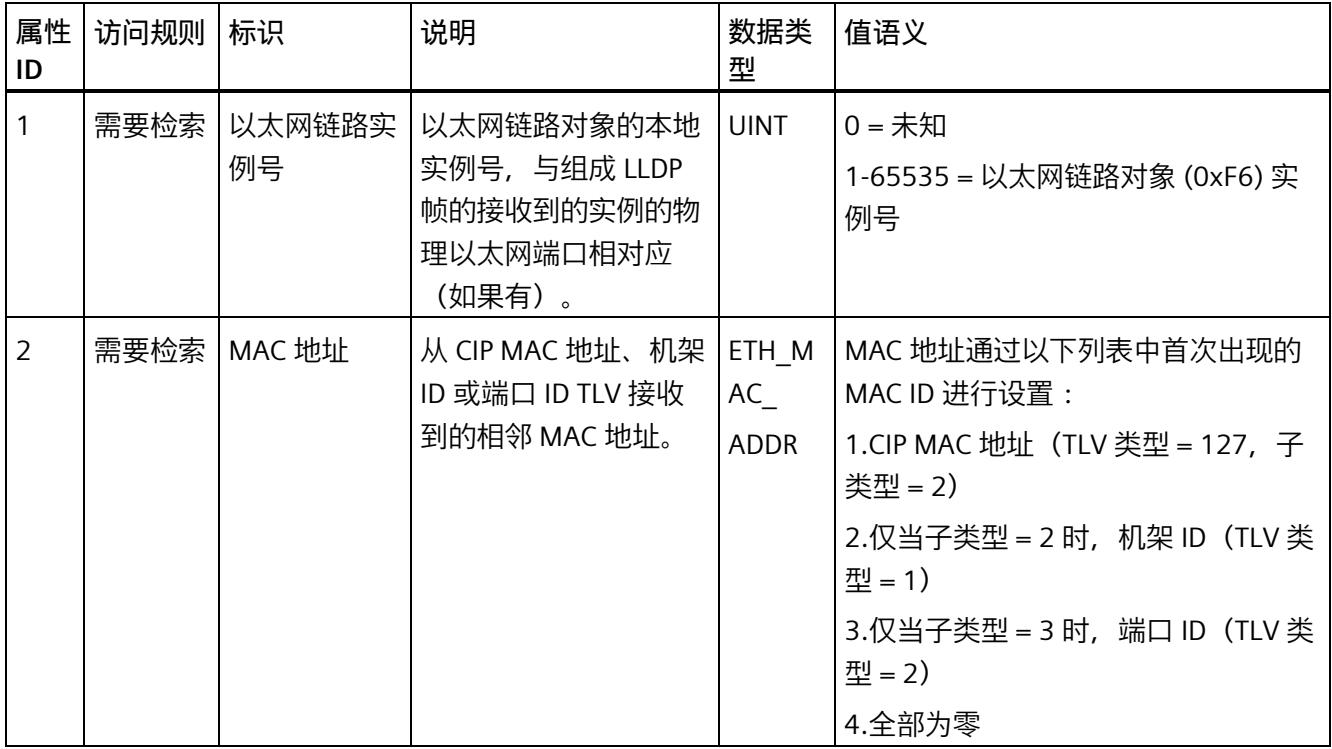

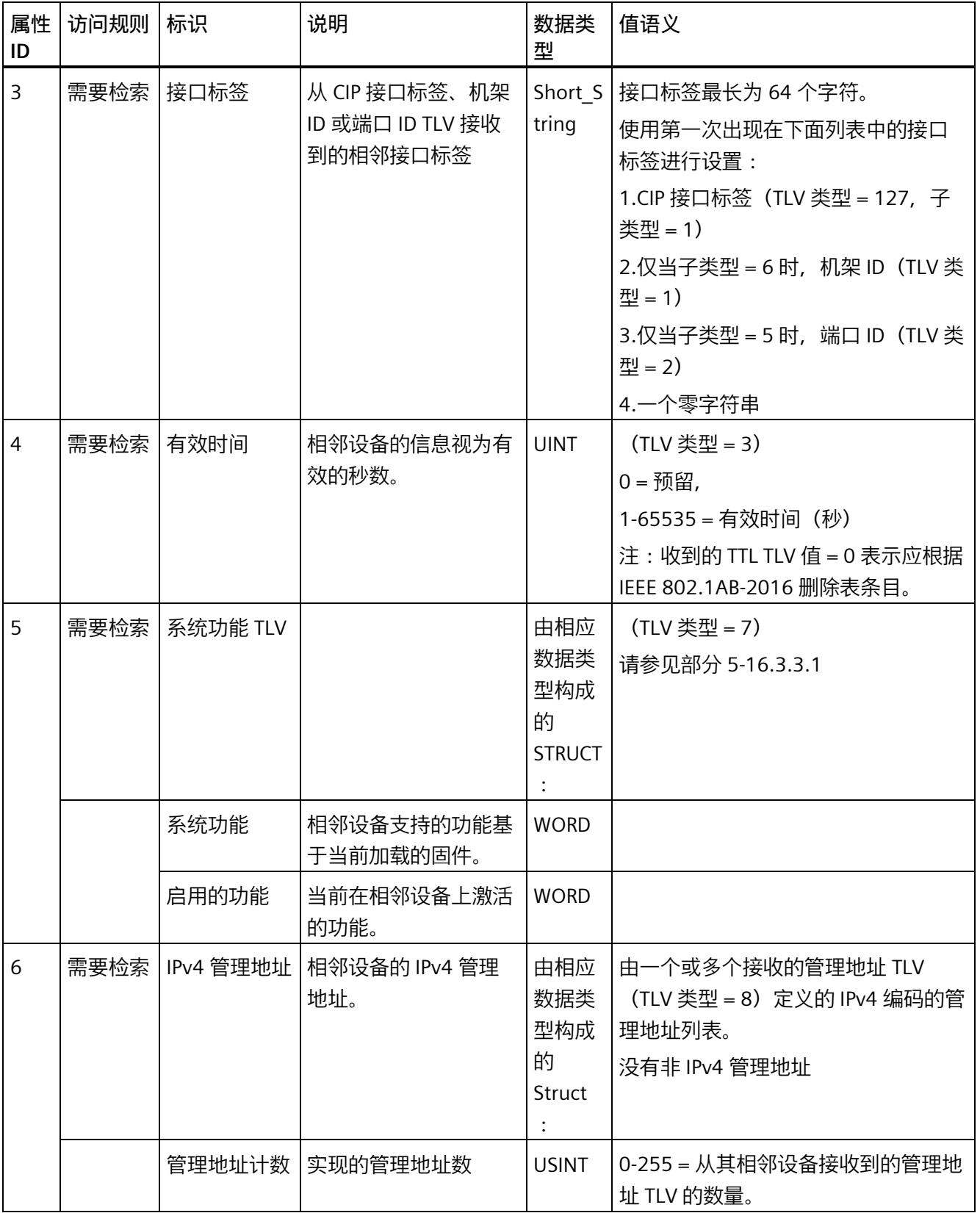

*3.4 支持的 CIP 对象(用于 EtherNet/IP)*

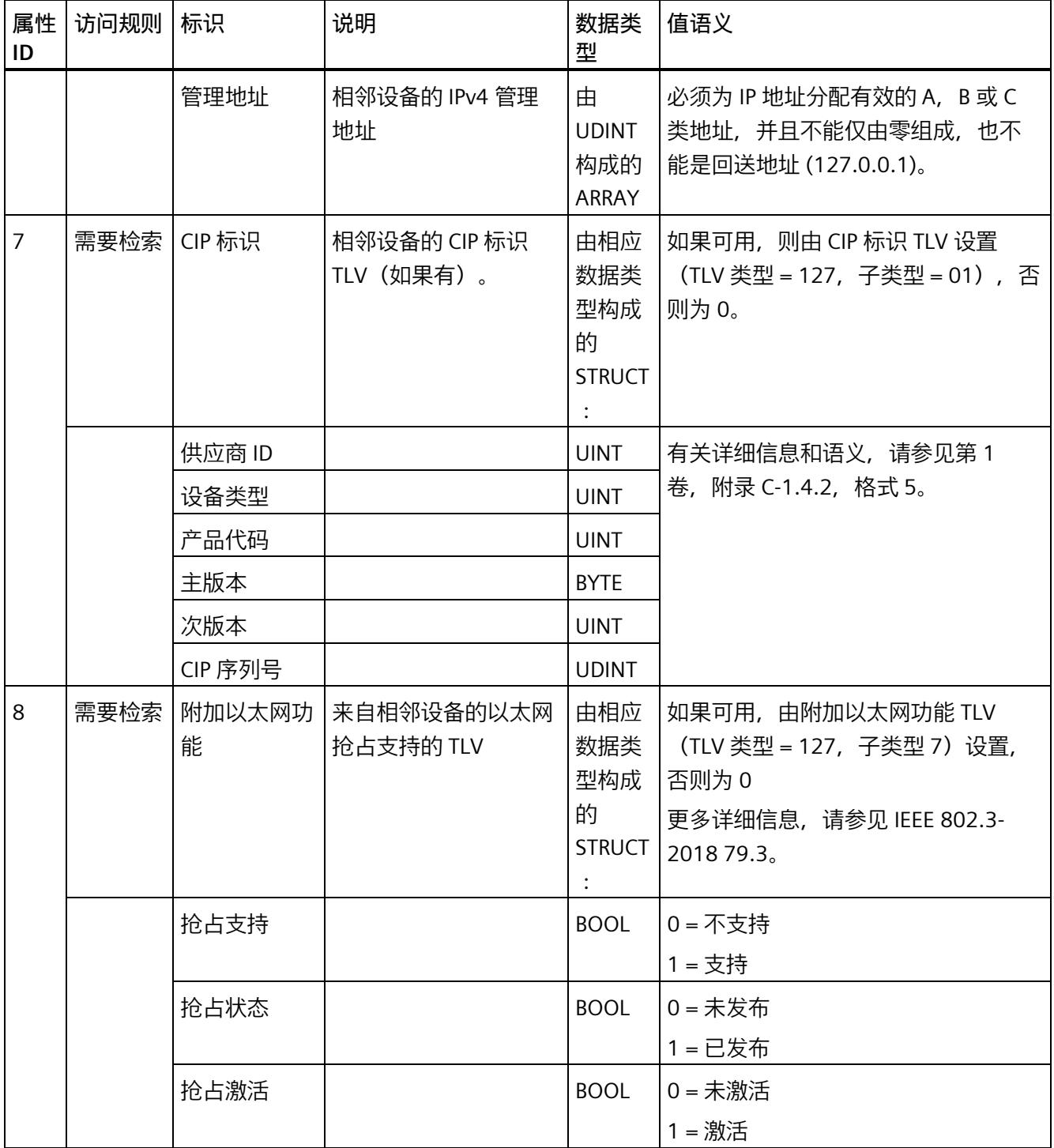

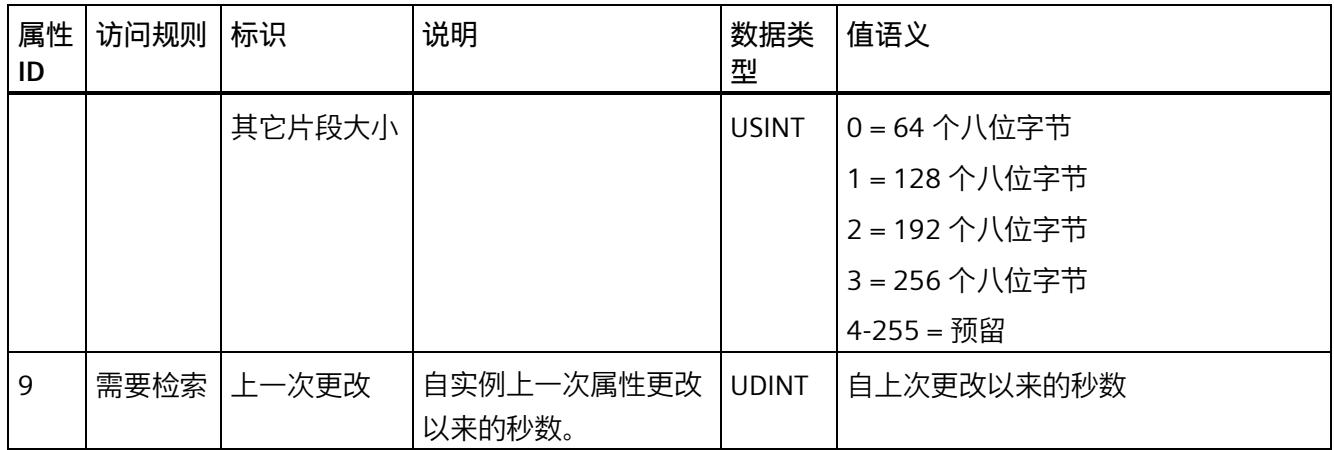

# **3.4.8 Param Object**

可通过访问 Param Object 传送 PROFINET 数据记录。

以下信息适用于 MF 设备的 Param Object。

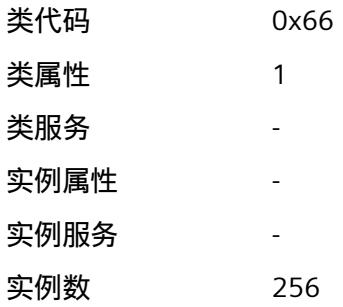

## **Param Object 的类属性**

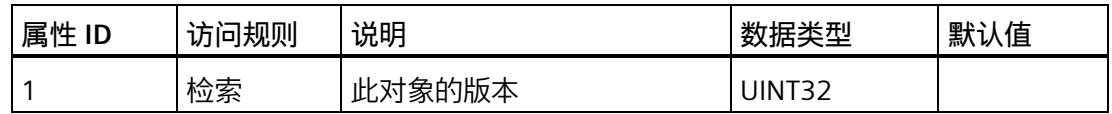

# **Param Object 实例 1 的属性**

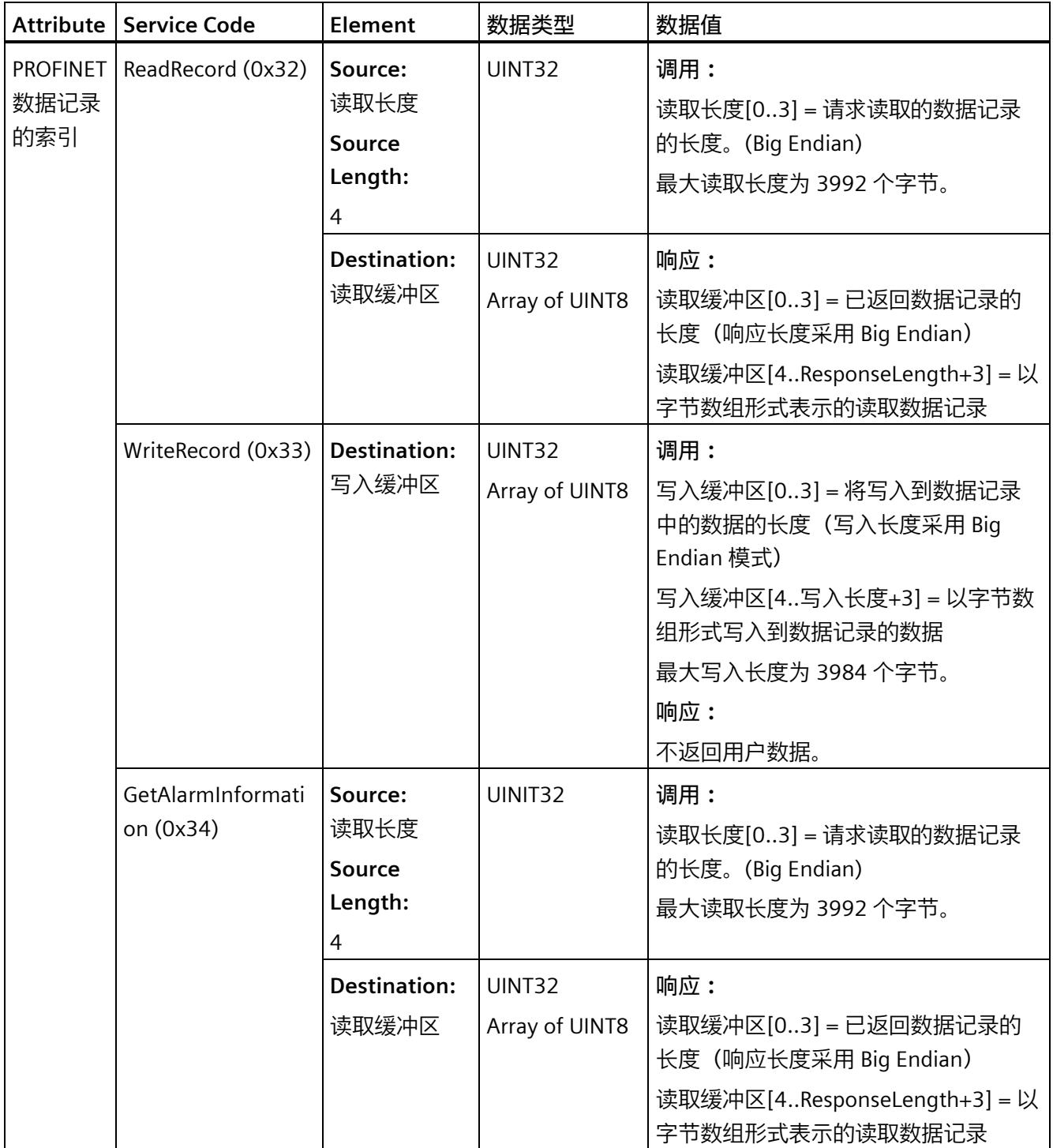

# **应答-记录-映射**

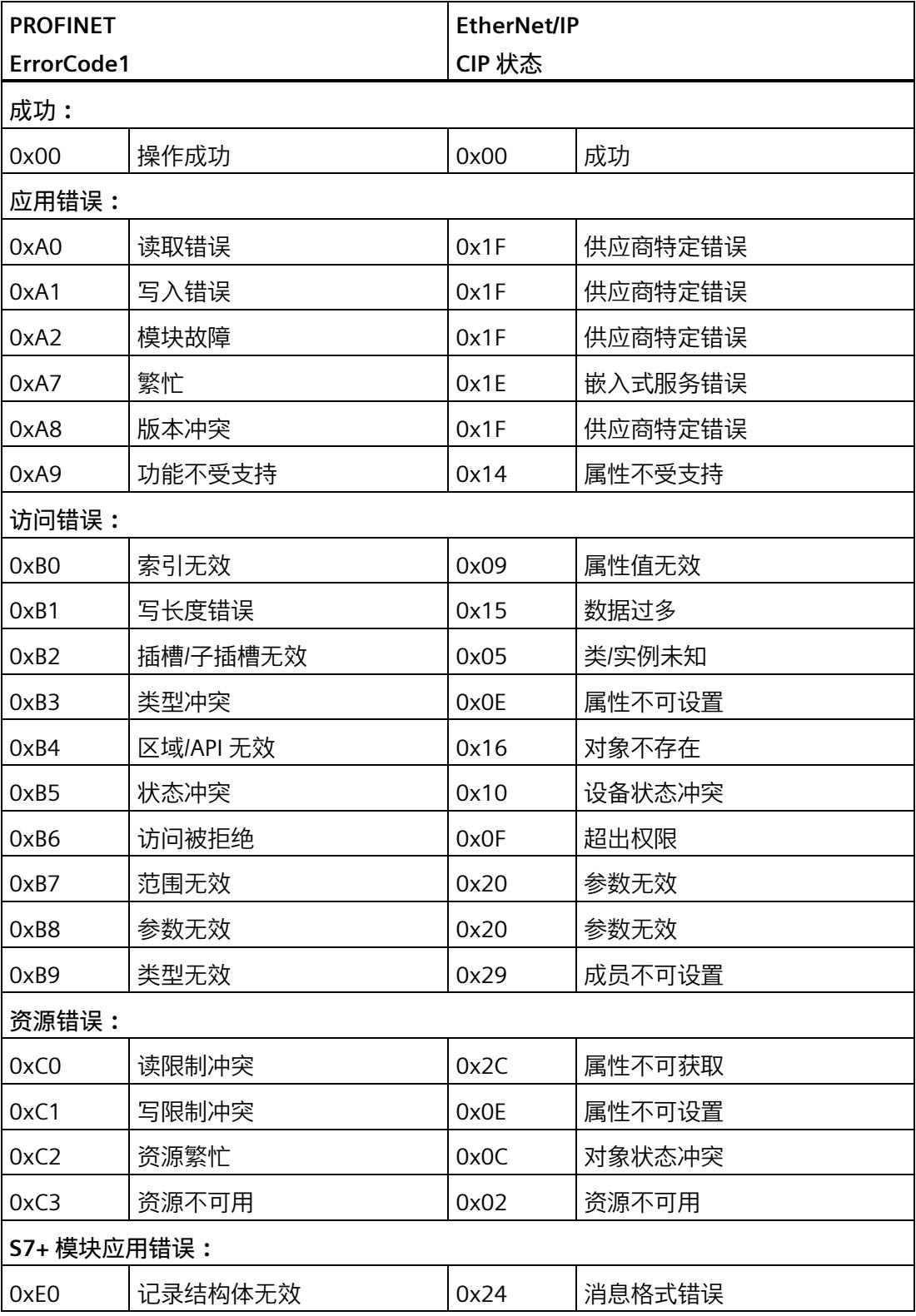

*3.4 支持的 CIP 对象(用于 EtherNet/IP)*

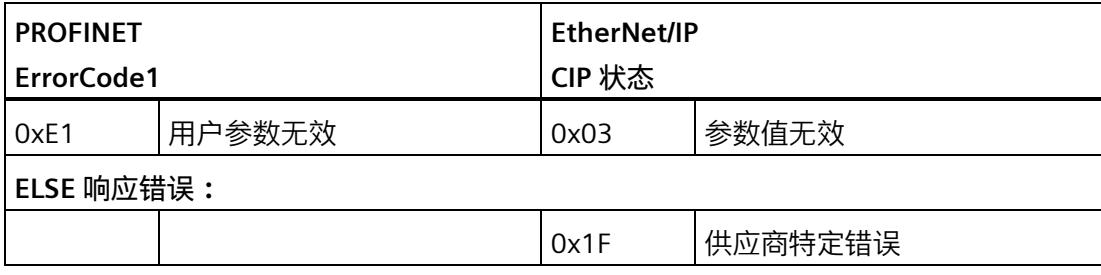

如果没有为记录消息源元素提供足够的数据,设备始终会返回 CIP 状态错误 0x06 (部分 传输)。

# **Modbus TCP 4**

# **4.1 Modbus TCP 功能**

## **4.1.1 Modbus TCP**

多现场总线支持以下 Modbus TCP 功能:

- 与 Modbus 客户端进行 I/O 通信
- 空闲用户寄存器(例如用于冗余协调)
- 设备状态寄存器
- 组态状态选项卡
- 每个子模块循环 I/O 数据的数据状态中的诊断位(不支持中断)
- 数据记录接口

*4.2 集成到自动化系统中*

# **4.2 集成到自动化系统中**

## **4.2.1 概述**

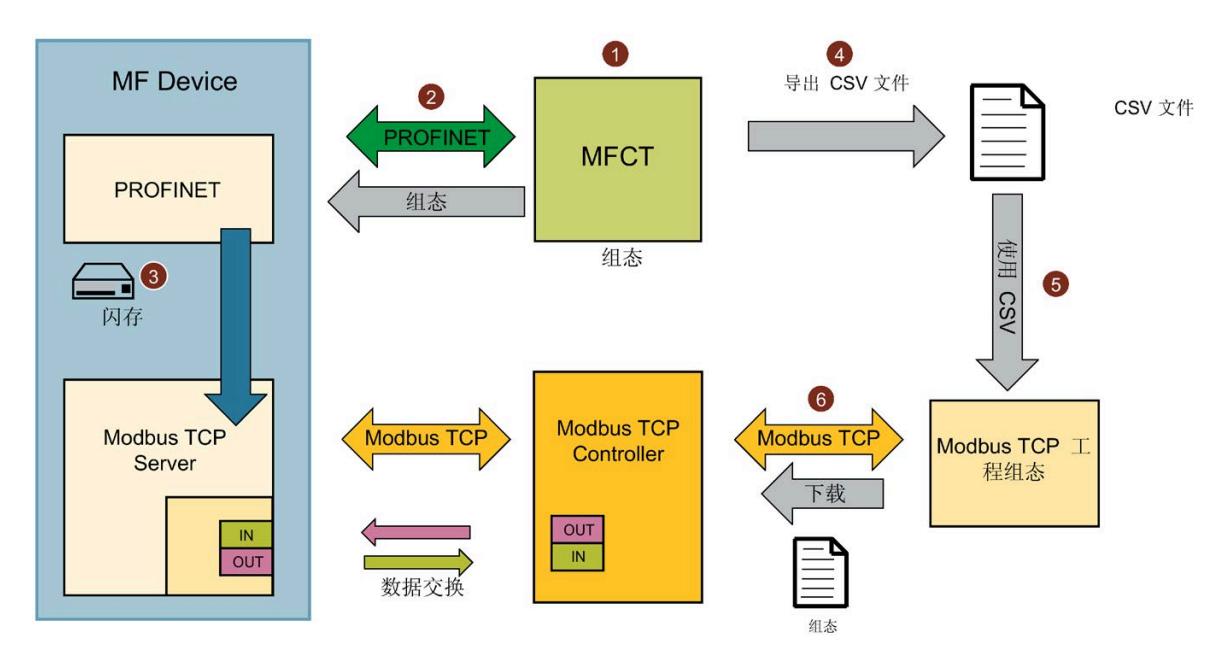

在多现场总线组态工具 (MFCT) 中,组态 MF 设备并为 MF 设备分配 IP 地址和设备名称 ①。然后通过 PROFINET IO 机制将组态下载到 MF 设备 ②。组态保存在 MF 设备上 ③。 在 MFCT 中为 Modbus TCP 生成 MF 设备的 I/O 数据映射并以 CSV 文件形式将其导出 ④。 然后使用该 CSV 文件在 Modbus TCP 应用中实现 I/O 访问 ⑤。将项目下载到工程组态系统 的 Modbus TCP 控制器 ⑥。

## **操作步骤**

要进行调试,请按以下步骤操作:

- 1. 在 MFCT 中扫描网络,并为 MF 设备分配 IP 地址。
- 2. 组态 MF 设备。
- 3. 将 Modbus TCP 选为以太网接口的现场总线。
- 4. 将多现场总线项目加载到 MF 设备。
- 5. 通过 MFCT 导出 CSV 文件。
- 6. 使用该 CSV 文件实现 Modbus TCP 应用。
- 7. 在 Modbus TCP 工程组态系统中组态接口模块。
- 8. 将项目下载到 Modbus TCP 控制器。
- 9. (可选)从用户程序内部组态模块。

#### **说明**

对于 MF 设备,工程组态系统中可能显示以插槽 1000 开头的模块。 这些模块仅反映 MF 设备中保持性存储的由组态和参数分配组成的项目。

## **4.2.2 使用 MFCT 进行组态**

#### **4.2.2.1 要求**

有关哪个 MF 设备需要哪个 MFCT 版本的信息,请参见 MF 设备的设备手册。 有关 MFCT 的版本信息, 请参见"关于"(About) 选项卡。

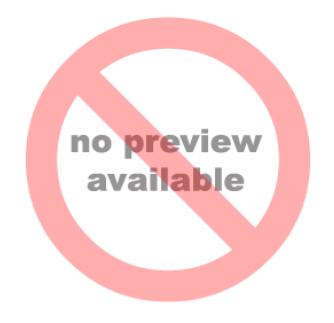

#### *Modbus TCP*

*4.2 集成到自动化系统中*

## **4.2.2.2 设置**

在"设置"(Settings) 选项卡中, 可指定多现场总线组态工具的基本属性:

- 选择用户界面语言。
- 选择网络适配器。

还可以更新使用的 GSD 文件。

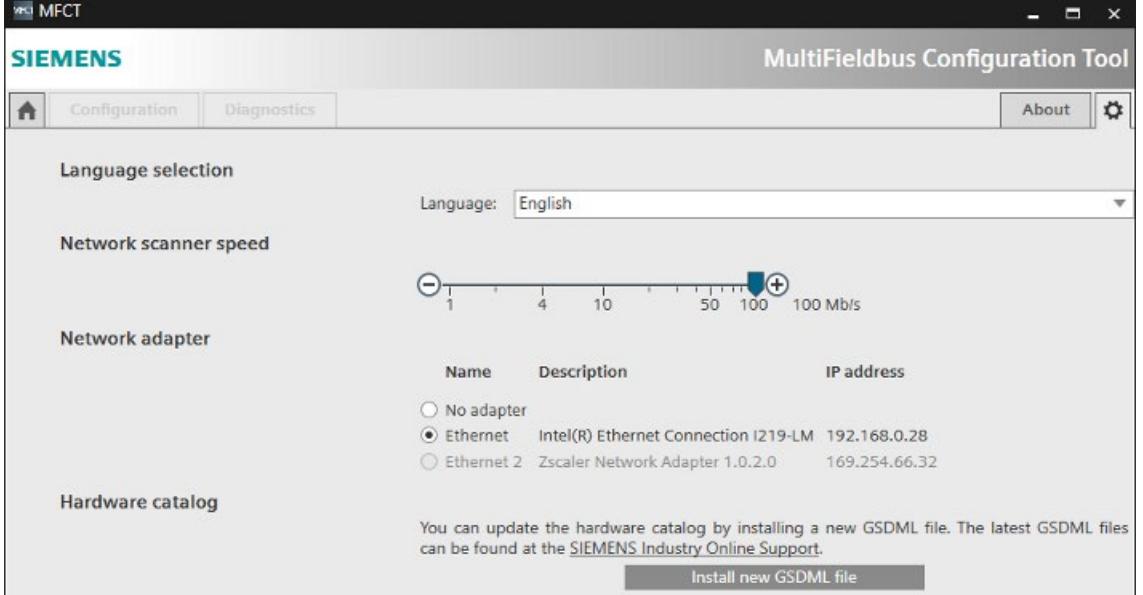

## **语言选择**

在"语言选择"(Language selection) 下,选择 MFCT 的用户界面语言。

#### **网络扫描仪速度**

在"网络扫描仪速度"(Network scanner speed) 下,选择网络扫描仪的速度。

## **网络适配器**

在"网络适配器"(Network adapter) 下,选择用于连接 MF 设备的接口。

## **硬件目录**

在"硬件目录"(Hardware catalog) 部分,可使用"安装新 GSDML 文件"(Install new GSDML file) 按钮更新 MFCT 中的 GSD 模块说明。

为此,请执行以下操作:

- 1. 单击文本中的链接。
- 2. 下载压缩的 GSD 文件并将其保存在本地。
- 3. 解压 GSD 文件。
- 4. 单击"安装新 GSDML 文件"(Install new GSDML file) 并选择已解压的 GSD 文件。

*4.2 集成到自动化系统中*

#### **4.2.2.3 分配网络参数**

在"主页"(Home) 选项卡中, 可在"分配参数"(Assign parameters) 下为 MF 设备分配网络参 数:

- 1. 单击"开始扫描"(Start scan) 按钮通过预设的网络接口查找 MF 设备。
- 2. 选择 MF 设备。

(通过"LED 闪烁"(Flash LED), 可使 MF 设备的 LED 闪烁, 以便于识别。)

- 3. 输入设备名称、有效 IP 地址及子网掩码。
- 4. 如果使用网关,可启用"为网关使用路由器"(Use router for gateway) 并输入路由器地 址。
- 5. 单击"分配网络参数"(Assign network parameters)。

将分配网络参数。

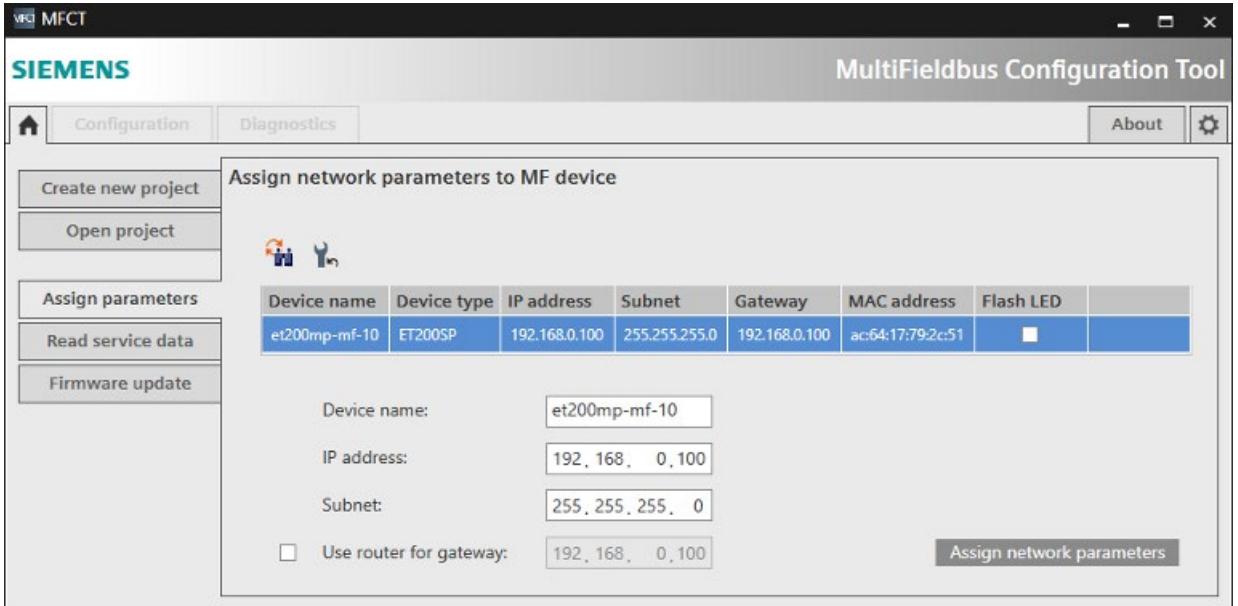

## **4.2.2.4 复位 MF 设备**

在"主页"(Home) 选项卡中, 可在"可访问 MF 设备"(Accessible MF devices) 下将 MF 设备 复位为出厂设置:

- 1. 单击"开始扫描"(Start scan) 按钮通过预设的网络接口查找 MF 设备。
- 2. 选择 MF 设备。

3. 单击"复位网络参数"(Reset network parameters)。

将删除网络参数和多现场总线项目。

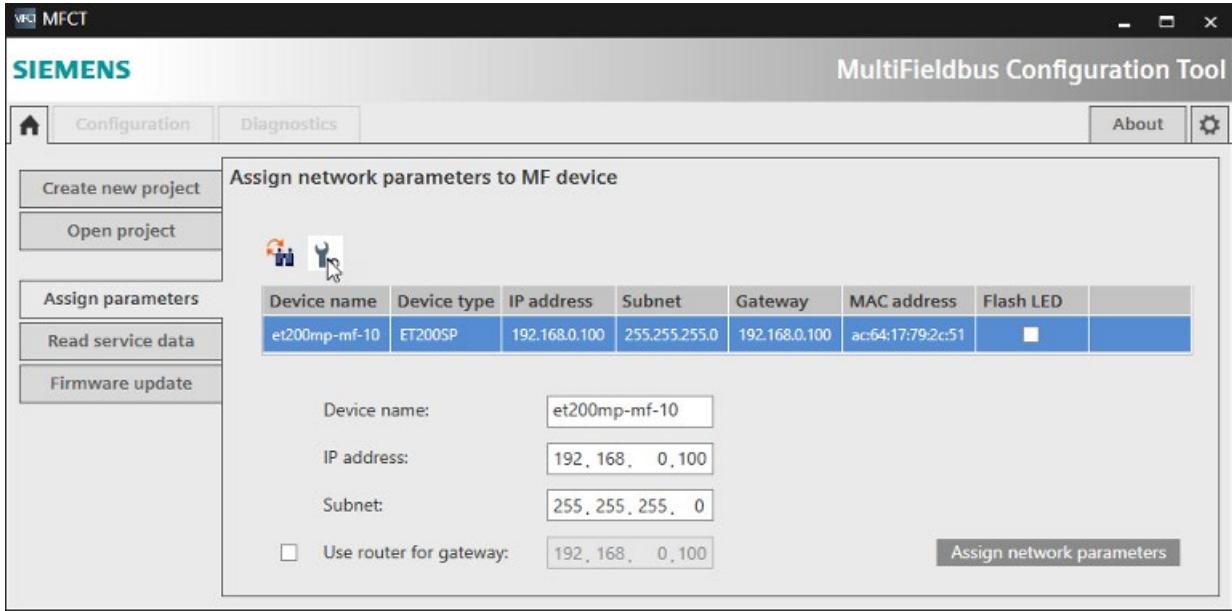

*4.2 集成到自动化系统中*

#### **4.2.2.5 在 MFCT 中新建多现场总线项目。**

可在"主页"(Home) 选项卡中新建多现场总线项目:

- 1. 选择"新建项目"(Create new project),并输入新的多现场总线项目的名称和路径。 也可以输入作者和注释,更加详细地描述项目。
- 2. 单击"创建项目"(Create project)。

多现场总线项目会以文件形式创建,扩展名为".mfp1"。MFCT 随后会进入"组 态"(Configuration) 选项卡中的下一步。

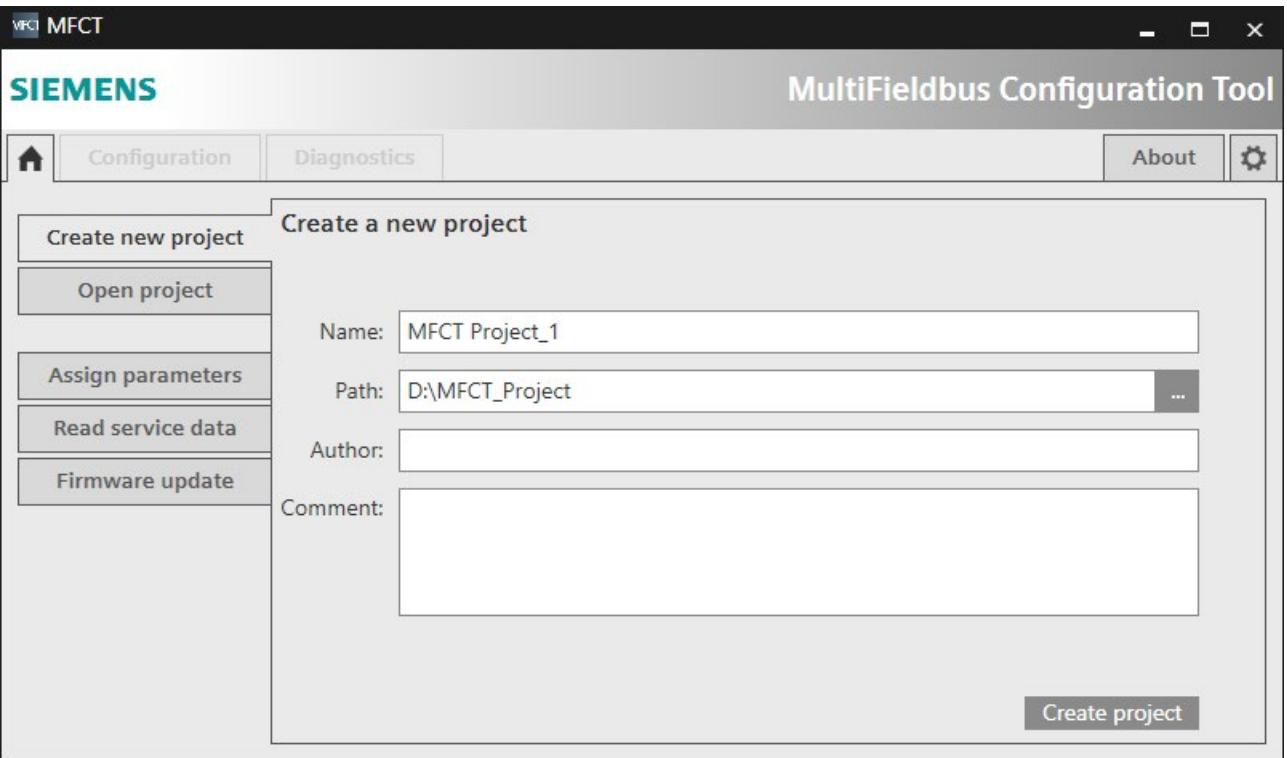
# **4.2.2.6 在 MFCT 中打开多现场总线项目**

可在"主页"(Home) 选项卡中打开现有的多现场总线项目:

- 1. 选择"打开项目"(Open project)。
	- 在"最近使用的项目"(Recently Used Projects) 下, 可直接双击最近编辑的项目或使用 "打开"(Open) 按钮选择此项目并进行读取。
	- 也可以使用"浏览"(Browse) 按钮打开项目文件。

随即将打开相应项目,MFCT 将切换到"组态"(Configuration) 选项卡。

### **说明**

可通过"删除"(Delete) 按钮将现有项目从"最近使用的项目"(Recently Used Projects) 列表中 删除。此操作不会删除项目文件本身。

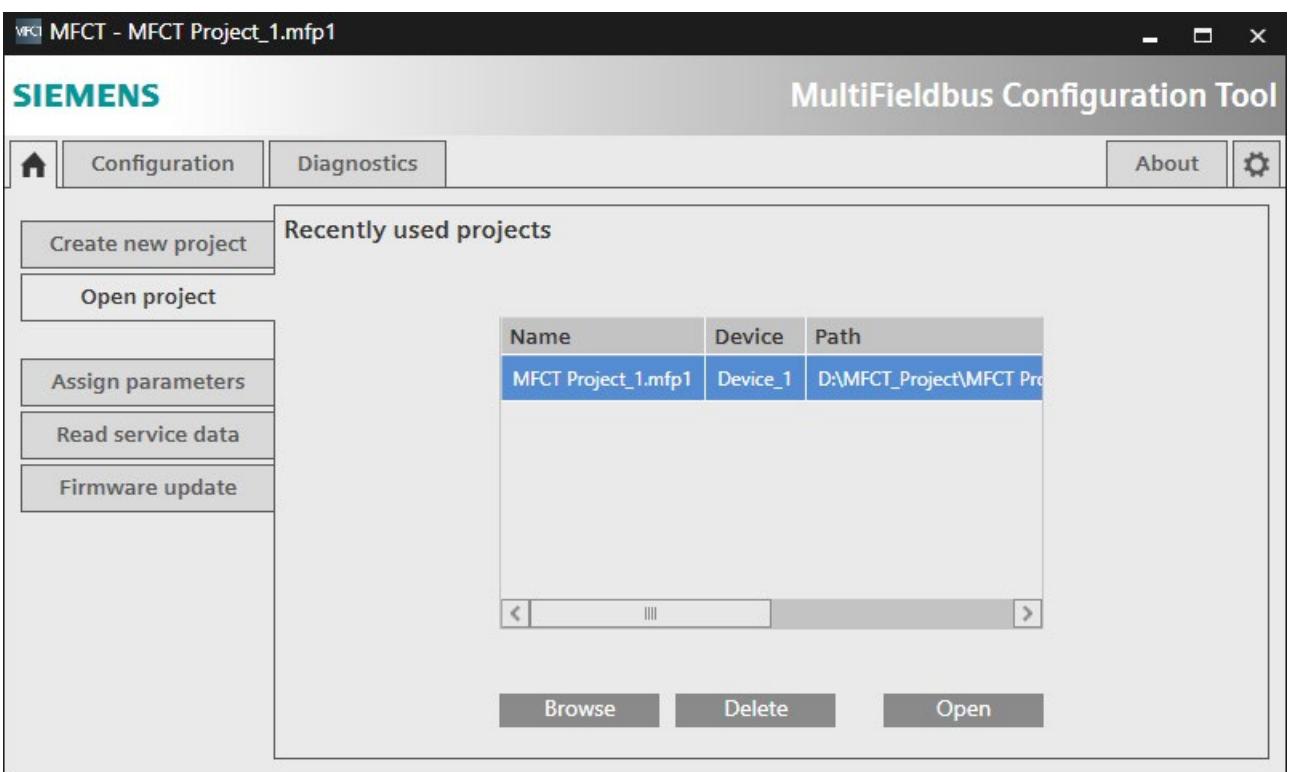

### **4.2.2.7 选择站**

可通过两种方式创建 MF 设备的组态:

- 如果实际 MF 站不可用,通过目录创建。
- 如果 MF 站可在线使用,通过网络创建。

# **从目录中选择 MF 设备**

- 1. 在"MF 设备选择方式"(Select MF device from) 下选择"目录"(Catalogue) 选项。
- 2. 在"选择 MF 设备"(Select MF device) 下选择所需 MF 设备, 例如 ET 200SP。
- 3. 在"设备名称"(Device name) 下为 MF 设备分配名称。
- 4. 在"简称"(Short designation) 下选择所需接口模块。
- 5. 单击"创建所选 MF 设备"(Create Selected MF Device) 按钮。

MFCT 会自动进入下一步"组态站"(Configure Station)。

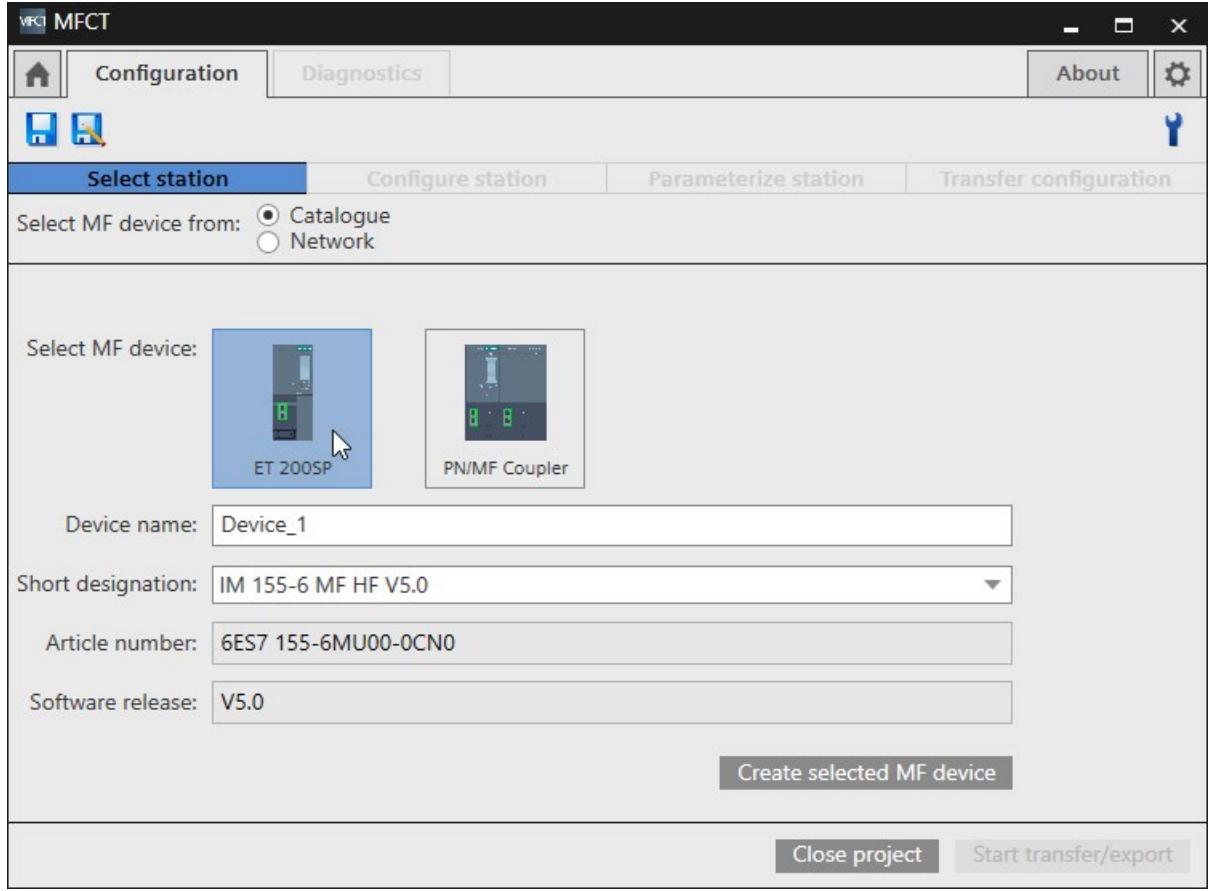

# **从网络中选择 MF 设备并加载组态**

- 1. 确保在"设置"(Settings) 选项卡中选择的网络接口已连接到所需 MF 设备。
- 2. 在"MF 设备选择方式"(Select MF device from) 下选择"网络"(Network) 选项。
- 3. 单击"开始扫描"(Start scan)。
- 4. 从列表中选择所需 MF 设备。不支持多现场总线的设备呈灰显状态, 无法选择。
- 5. 单击"新建项目"(Create new project)。

将从多现场总线设备读取当前组态并添加到多现场总线项目中。MFCT 随后会进入下一步 "组态站"(Configure Station) 进行检查和编辑。

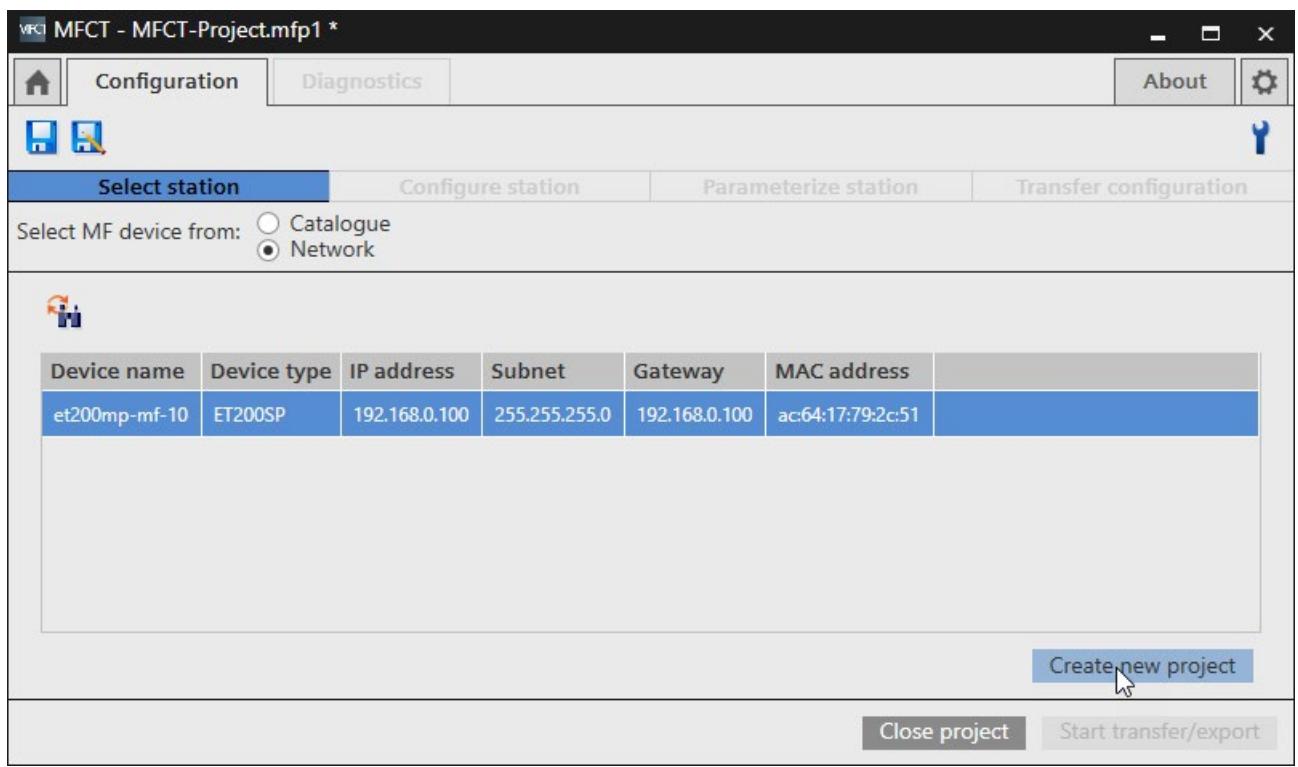

### **4.2.2.8 组态站**

在"组态站"(Configure Station) 下,根据 GSDML 用硬件目录中的模块和子模块组装站。

站的组成在左侧以列表形式列出,按插槽号升序排列。基于所安装 GSDML 的硬件目录的 模块和子模块在右侧列出。

更多关于所选模块和现场总线潜在应用的信息,请参见硬件目录下的"详细信息"(Details) 区域。

wo MFCT - MFCT-Project.mfp1 \*  $\overline{\mathbf{x}}$  $\blacksquare$ ÷. Configuration  $\blacktriangle$ **Diagnostics** About ☆  $H$ Ÿ Select station **Configure station**  $\bullet$ **Parameterize station Transfer configuration** Slot Name Article number Ident n Type  $\circ$ V + Search...  $\mathbf{0}$ IM 155-6 MF HF V5.0 **InterfaceModule** 6ES7 155-6MU00-0CN0 0x000D  $\triangleright$  Al  $0.1$ IM 155-6 MF HF V5.0 0x00000  $AQ$  $\triangleright$  CM  $0.2$  $\triangleright$  DI  $0.3$  $\triangleright$  DQ  $0.4$ Server modules  $\mathbf{1}$  $\triangleright$  Special  $\overline{2}$ Station extension  $\overline{3}$  $FTM$  $\overline{4}$  $\overline{5}$  $\vee$  Details  $\zeta$  $\overline{1}$  $\overline{\phantom{a}}$ Start transfer/export Close project

MF 设备上方的工具提示会显示可用的 I/O 数据量以及当前已使用的数据量。

## **过滤功能**

可根据现场总线和类别,使用过滤功能限制硬件目录。

要激活过滤功能,请按下列步骤操作:

1. 展开过滤条件列表。

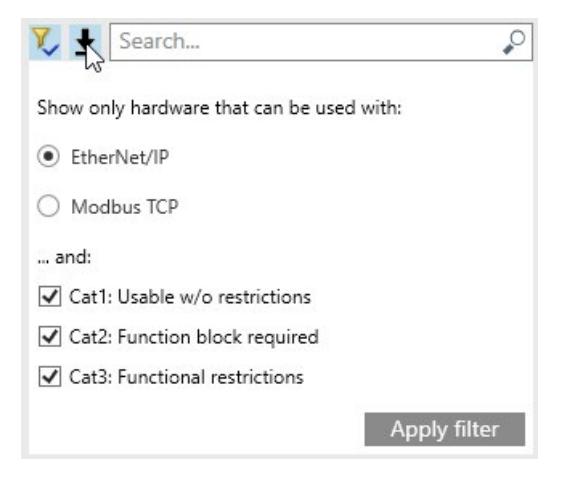

- 2. 选择所需的现场总线。
- 3. 选择所需的类别。
- 4. 使用"应用过滤器"(Apply filter) 按钮激活过滤功能。

要取消激活过滤功能,请按下列步骤操作:

1. 单击过滤器图标。

Search...  $\mathcal{L}$  $\overline{r}$ 

# **选择模块**

1. 从目录中为每个插槽选择具有所需版本和操作模式的模块,并将其拖动到插槽上。

#### **说明**

可用于所选模块的插槽以绿色突出显示。

2. 最后添加服务模块。

# **说明**

添加服务模块前, MF 设备将以红色突出显示。

### **选择子模块**

1. 在硬件目录中,从模块下拉列表中选择可用子模块之一。

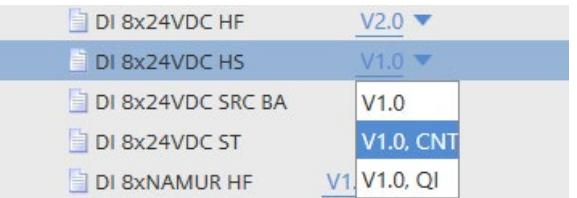

2. 选择子模块并将其拖动到插槽上。

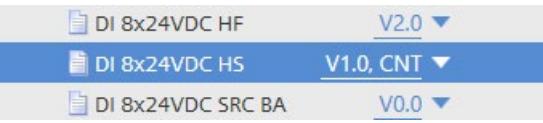

#### **说明**

可用的子模块插槽以绿色突出显示。

# **删除模块/子模块**

- 1. 选择要删除的模块/子模块。
- 2. 在快捷菜单中单击"删除"(Delete)。

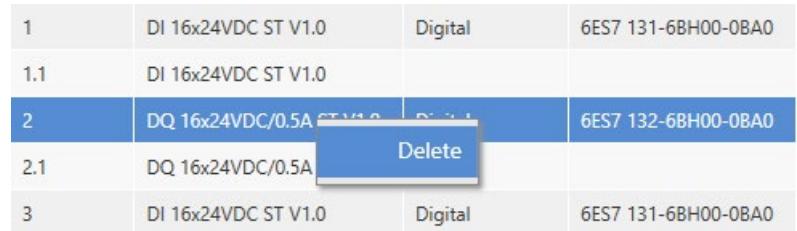

### <span id="page-11525-0"></span>**4.2.2.9 站的参数分配**

在"分配站参数"(Assign Station Parameters) 下, 设置之前组态的站的参数。

站的组成在左侧以列表形式列出,按插槽号升序排列。MF 设备以及模块/子模块的参数在 右侧列出。

对于支持"MF 共享设备"功能的 MF 设备,可为 MF 设备和每个模块组态各种现场总线。 MF 设备上方的工具提示会显示可用的 I/O 数据量以及当前已使用的数据量。

# **操作步骤**

- 1. 选择插槽 0 上的 MF 设备。
- 2. 如果 MF 设备支持"MF 共享设备"功能, 并且您想要为 MF 设备和模块组态不同的现场总 线,请在"多现场总线参数"(Multi fieldbus parameters) 下激活右侧的"MF 共享设备"(MF Shared Device) 参数。

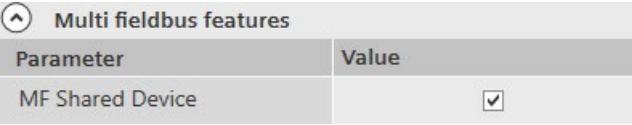

- 3. 在"多现场总线连接"(Multi fieldbus connection) 下为 MF 设备选择所需现场总线。
- 4. 使用"I/O 数据对齐"(I/O data alignment) 参数为 I/O 数据映射 (页 [110\)](#page-11539-0) 选择"字节"(Byte) 或"字"(Word)。
- 5. 在"多现场总线 Modbus TCP"(MultiFeldbus Modbus TCP) 下, 可分别为每个 Modbus TCP 连接设置连接保持时间以及"连接复位后的保持时间"(Hold time after connection reset),范围为 1 到 30,000 ms。

该参数与 EtherNet/IP 无关。

- 6. 在右侧选择插槽并设置参数值,为剩余模块和子模块分配参数。
- 7. 如果已激活"MF 共享设备"(MF Shared Device) 参数,可在"多现场总线连 接"(MultiFieldbus connection) 下为每个模块选择现场总线。

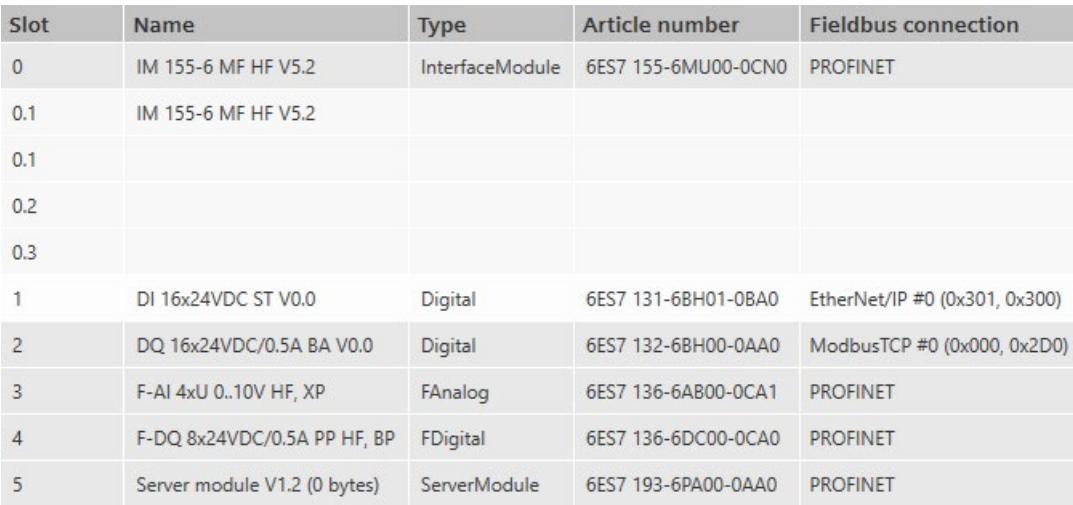

### **说明**

在将 PROFINET 重新组态为 EtherNet/IP 或 Modbus TCP 的过程中,系统会显示与更改 BusAdapter 类型相关的参数设置错误。仅可通过复位为出厂设置 (页 [89\)](#page-11518-0)并使用 MFCT 重 新组态的方式纠正参数设置错误。

## <span id="page-11527-0"></span>**4.2.2.10 传送组态**

"传送组态"(Transfer configuration) 区域提供以下选项:

- 将项目传送到 MF 设备
- 导出组态以用于其它工程组态工具。

# **将项目传送到 MF 设备**

要将 MF 项目传送到 MF 设备,请按以下步骤操作:

- 1. 选中"将项目传送到 MF 设备"(Transfer the project to the MF device)。
- 2. 单击"开始扫描"(Start scan) 按钮通过预设的网络接口查找用于项目下载的 MF 设备。不 支持多现场总线的设备呈灰显状态,无法选择。
- 3. 选择 MF 设备,并使用"开始传送/导出"(Start transfer/export) 按钮开始下载到 MF 设 备。

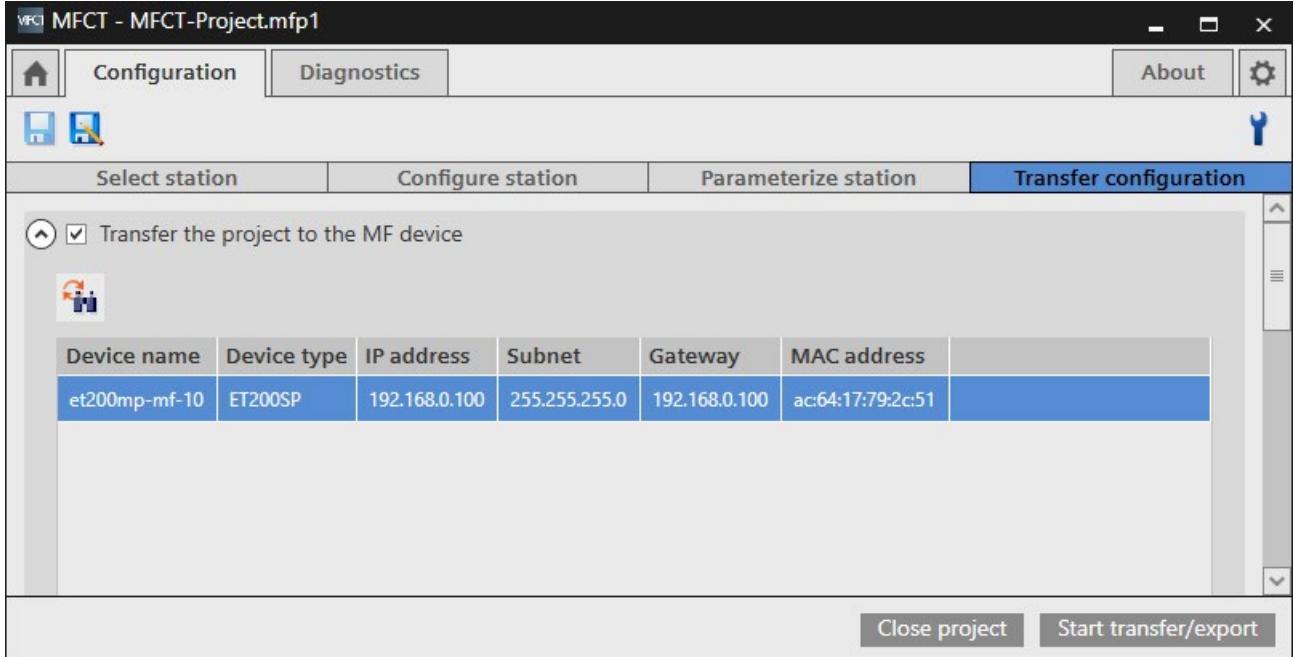

**传送到 MF 设备时发生超时的故障排除**

- 检查是否可通过在 MFCT 中选择的网络接口访问 MF 设备。
- 断开 MF 设备与 PROFINET IO 控制器的连接。
- 如果已在网络参数中选中"为网关使用路由器"(Use router for gateway) 选项,请检查 设备的网络参数。

### **导出组态**

- 1. 选中"导出组态以用于其它工程组态工具"(Export configuration for use in other engineering tools) 复选框。
- 2. 为导出操作分配名称和路径
- 3. 选择要导出的文件格式:
	- 多现场总线组态工具 (MFCT) 项目
	- 用户自定义数据类型 (UDT) (l5x 文件形式)
	- 逗号分隔值 (CSV)
	- 电子数据表 (EDS)
- 4. 使用"开始传送/导出"(Start transfer/export) 按钮开始导出。

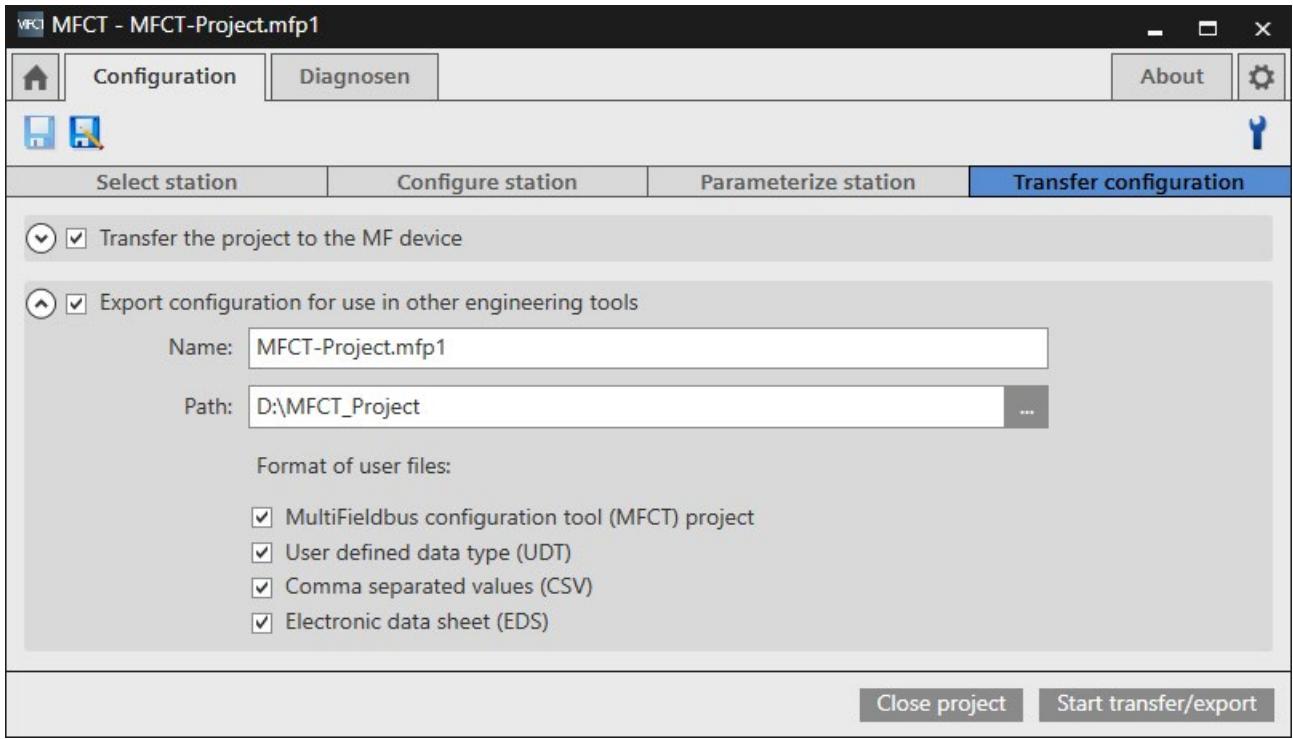

# **传送/导出状态**

将分别显示文件导出和项目下载的进度和结果,还将显示在 MF 设备中激活的现场总线以 及组态硬件与实际硬件之间的任何差异。

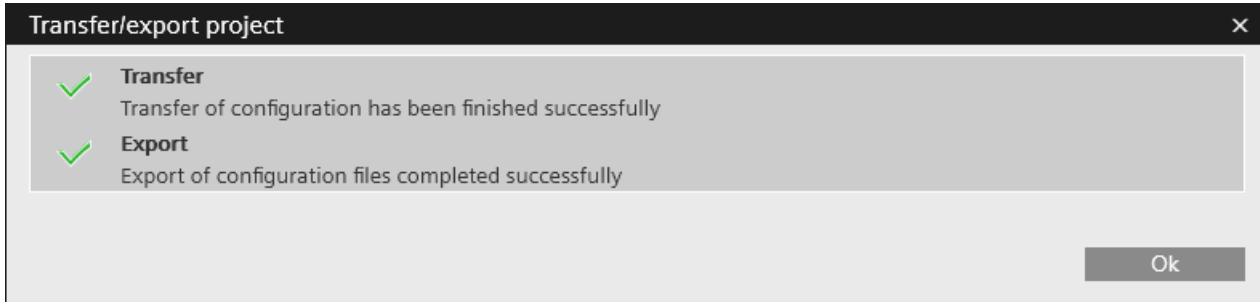

# **4.2.2.11 发送用户反馈**

在"关于"(About) 选项卡中,可选择向我们发送关于 MFCT 的反馈:

1. 单击"发送反馈"(Send feedback) 按钮。

MFCT 会采集诊断数据并将其附加到打开的电子邮件中。

- 2. 在电子邮件中输入对 MFCT 的反馈。
- 3. 发送电子邮件。

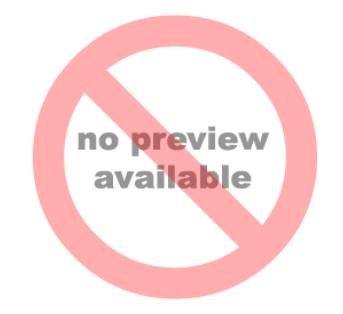

# **4.2.3 工程组态系统中的组态**

**4.2.3.1 服务**

支持以下 Modbus TCP 服务:

- Read Holding Registers  $($ 代码 = 3)
- Write Multiple Registers (代码 = 16)

# **4.2.3.2 寄存器地址**

# **Modbus TCP 寄存器概述**

对寄存器进行一致访问:

• 功能代码 3:

通过控制器的 2 个并行连接读取输入:最多 2 x 125 个 16 位寄存器 = 2 到 500 字节

• 功能代码 16:

通过控制器写入输出:1 到 123 个 16 位寄存器 = 2 到 246 字节 可部分写入输出数据或读取输入数据(不超过组态的总长度)。

下表给出了可用 Modbus TCP 寄存器的概况:

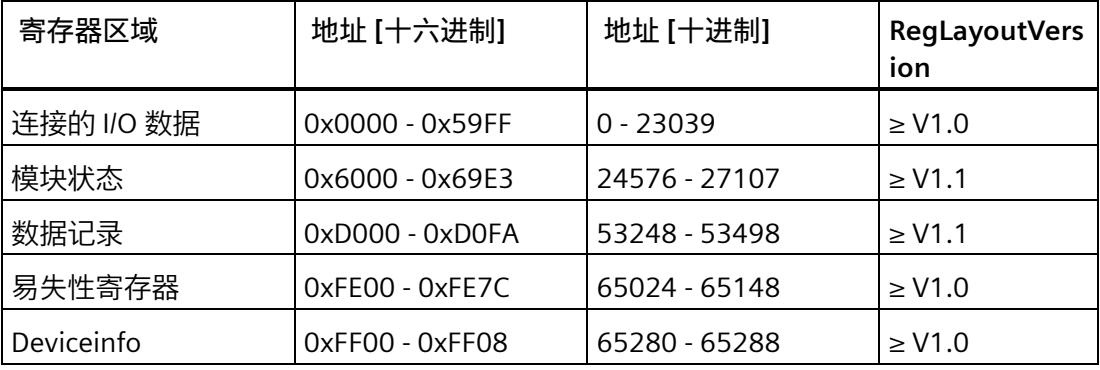

*Modbus TCP*

*4.2 集成到自动化系统中*

# **连接的输入/输出数据**

下表列出了寄存器地址的有效范围:

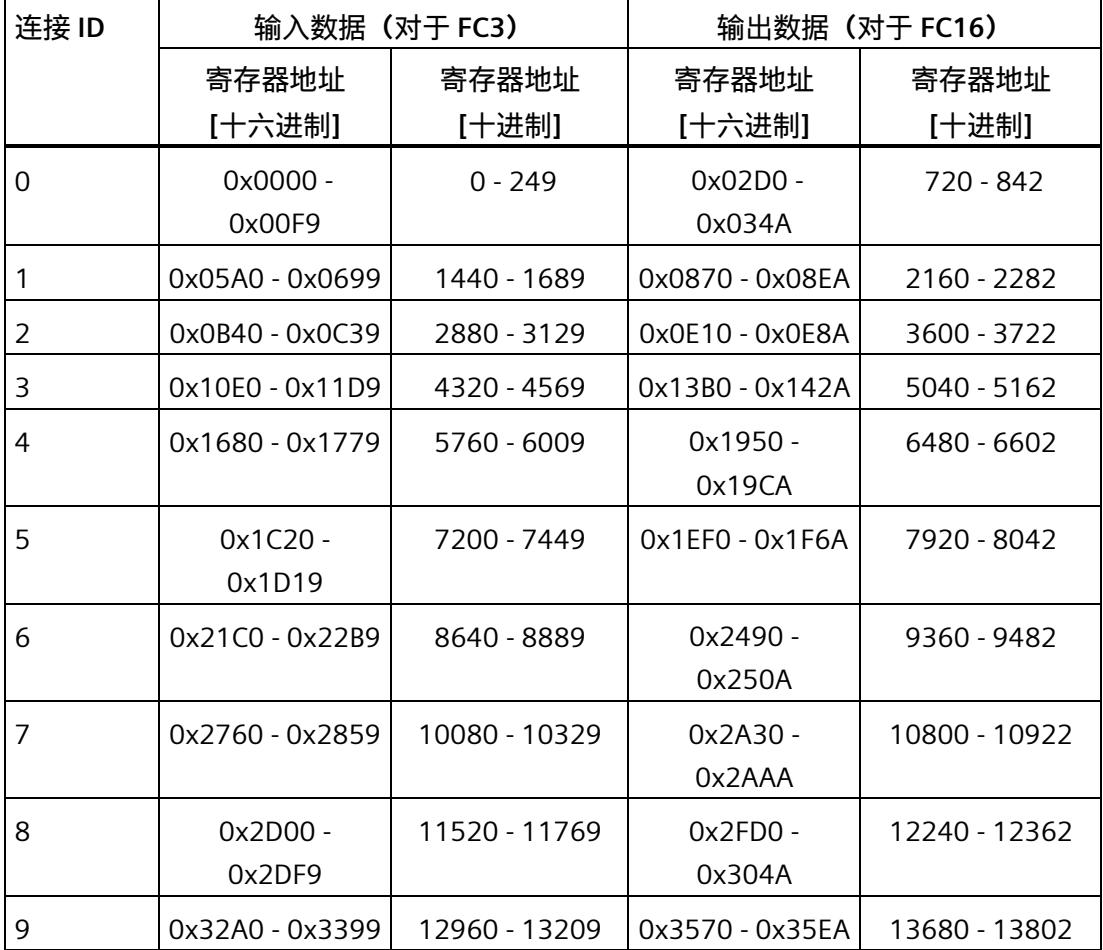

## **按位访问循环 I/O 数据**

输入和输出功能用于同一位地址区中的一个连接。

使用 16 个连接时,最多可访问 500 字节的输入数据和 246 字节的输出数据。

功能代码为 1、2、5、15 时,可同时进行按位访问,功能代码为 3、16 时,可进行寄存 器访问。

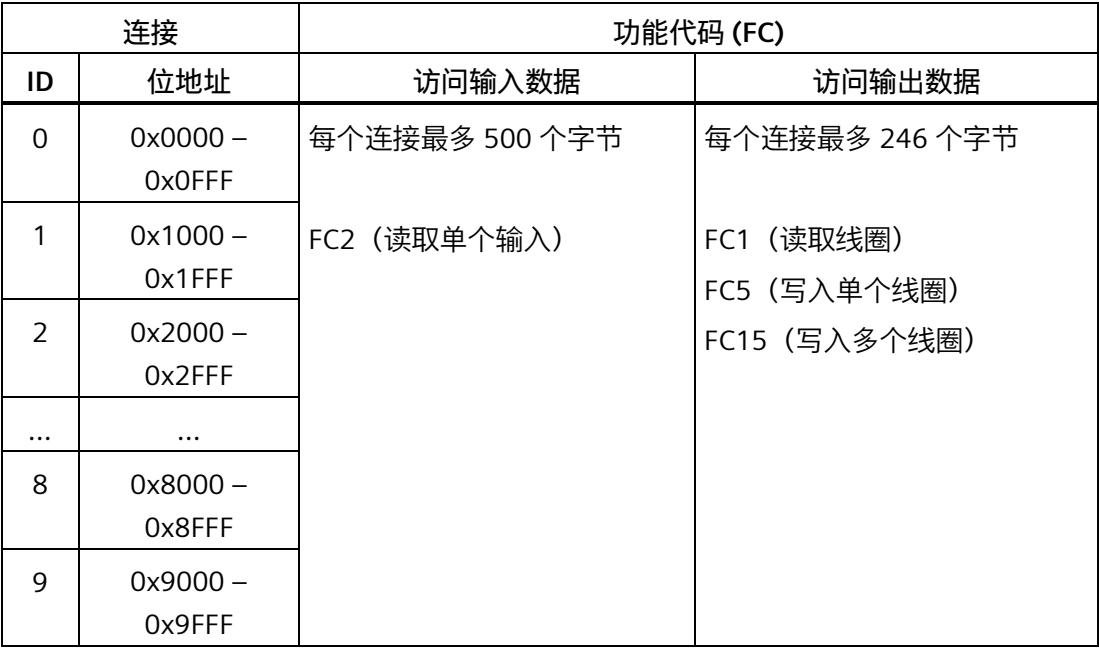

# **说明**

对连接中同一地址区的输入和输出数据进行位访问。

## **模块状态区域**

此区域包含为 Modbus TCP 组态的模块和子模块的详细信息。该区域包含最多 281 个子模 块的特定状态信息。

设备信息区域的 *DeviceStatus* 字段中汇总了完整的组态信息。如果子模块未插入, *RealModuleIdent* 和 *RealSubmoduleIdent* 将返回 0,*SubmoduleState* 部分将显示"无子模 块"(No submodule)。

| 寄存器               | 块          | 字段          | 大小                        | 说明                     |
|-------------------|------------|-------------|---------------------------|------------------------|
| 0x6000<br>(24576) | 块文件<br>头   | VersionHigh | Unsigne<br>d <sub>8</sub> | 0x01 主要版本模块状态          |
|                   |            | Versionl ow | Unsigne<br>d <sub>8</sub> | 0x00 次要版本模块状态          |
| 0x6001<br>(24577) |            | BlockLength | Unsigne<br>d16            | 模块状态区域的后续元素数量<br>(字形式) |
| 0x6002<br>(24578) | Submo<br>d | 插槽          | Unsigne<br>d <sub>8</sub> | 模块的插槽编号                |
|                   | #0         | 子插槽         | Unsigne<br>d8             | 子模块的子插槽编号              |

表格 4- 1 模块状态区域(大端,只读访问)

*Modbus TCP*

*4.2 集成到自动化系统中*

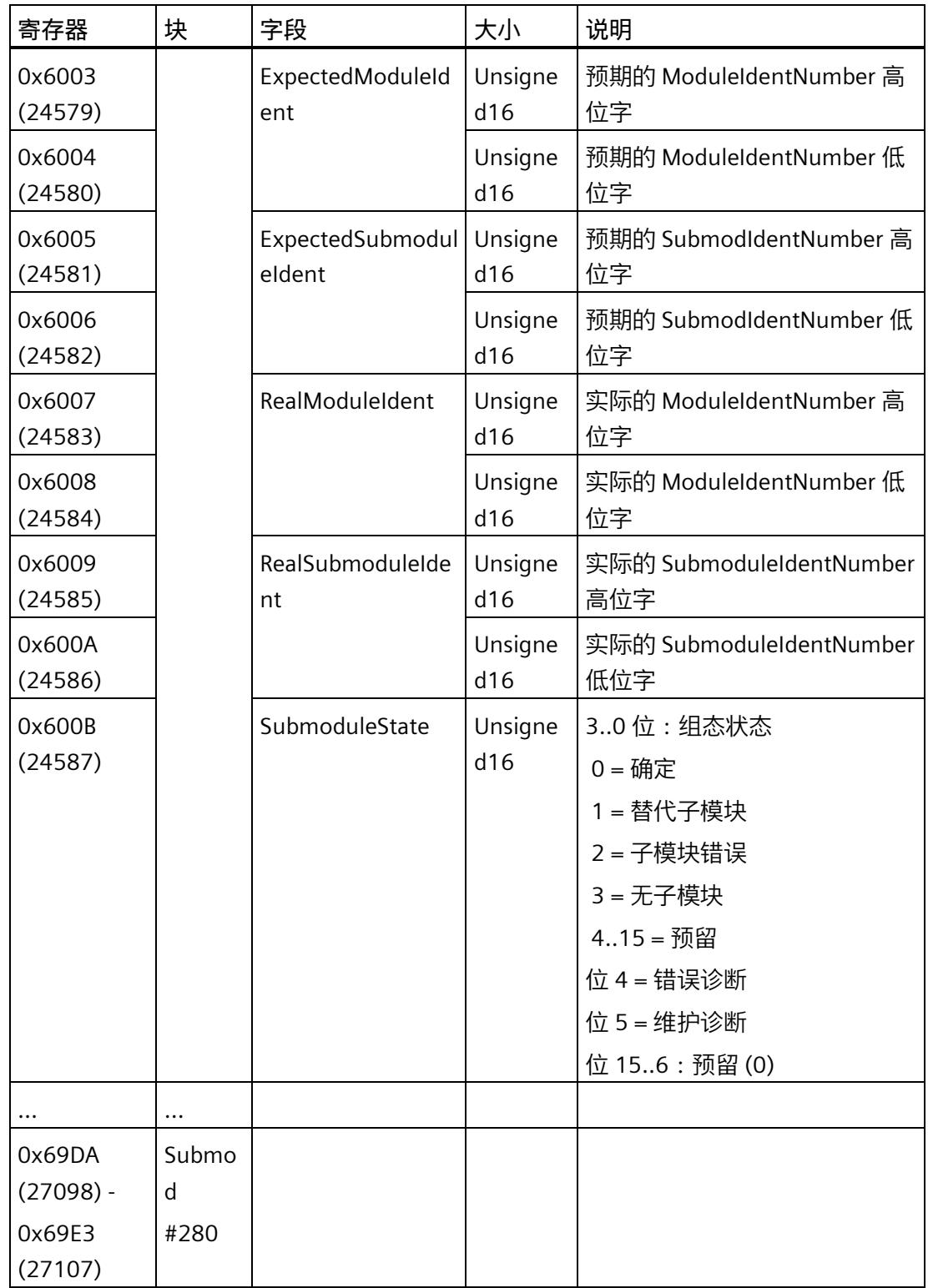

# **易失性寄存器区域**

该区域提供 123 个具有读/写访问权限的多用途寄存器来实现自定义用途。

这些寄存器可通过任何 Modbus TCP 连接控制。易失性寄存器的内容非保持性地存储在 MF 设备的 RAM 中。设备关闭并再次开启时, 内容设为 0。

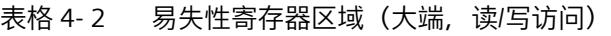

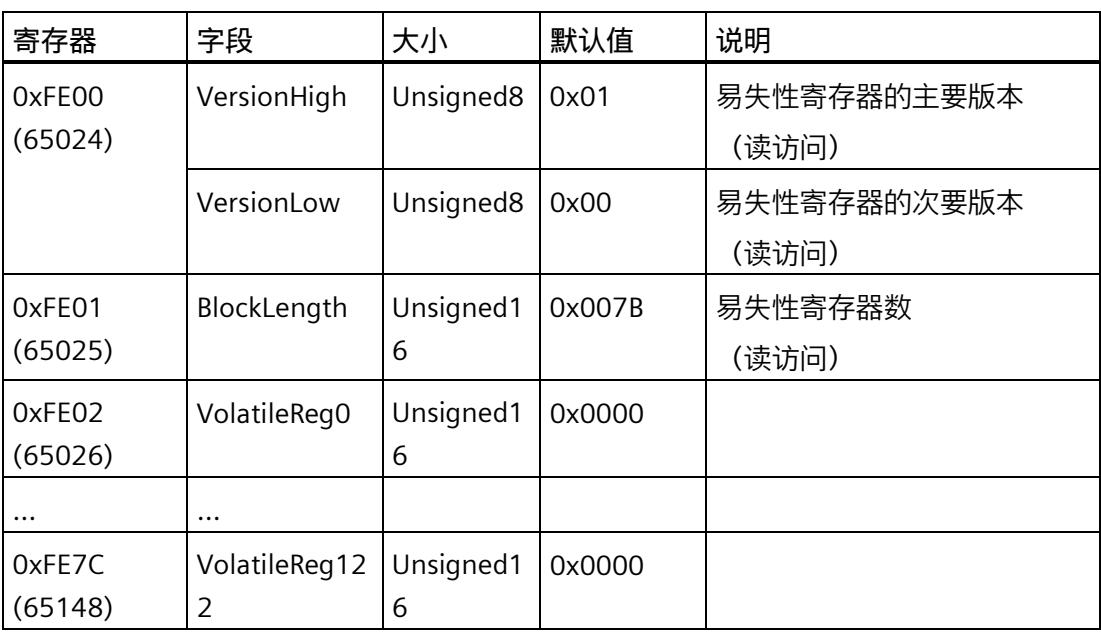

# **设备信息区域**

该寄存器区域提供对版本和状态信息的读访问。

下表列出了寄存器地址:

表格 4- 3 设备信息区域(大端,只读访问)

| 寄存器               | 字段          | 大小             | 默认值        | 说明                     |
|-------------------|-------------|----------------|------------|------------------------|
| 0xFF00<br>(65280) | VersionHigh | Unsigned<br>8  | 0x01       | Deviceinfo 的主要版本       |
|                   | VersionLow  | Unsigned<br>8  | 0x01       | Deviceinfo 的次要版本       |
| 0xFF01<br>(65281) | BlockLength | Unsigned<br>16 | 0x000<br>8 | 设备信息区域的后续元素数量(字形<br>式) |

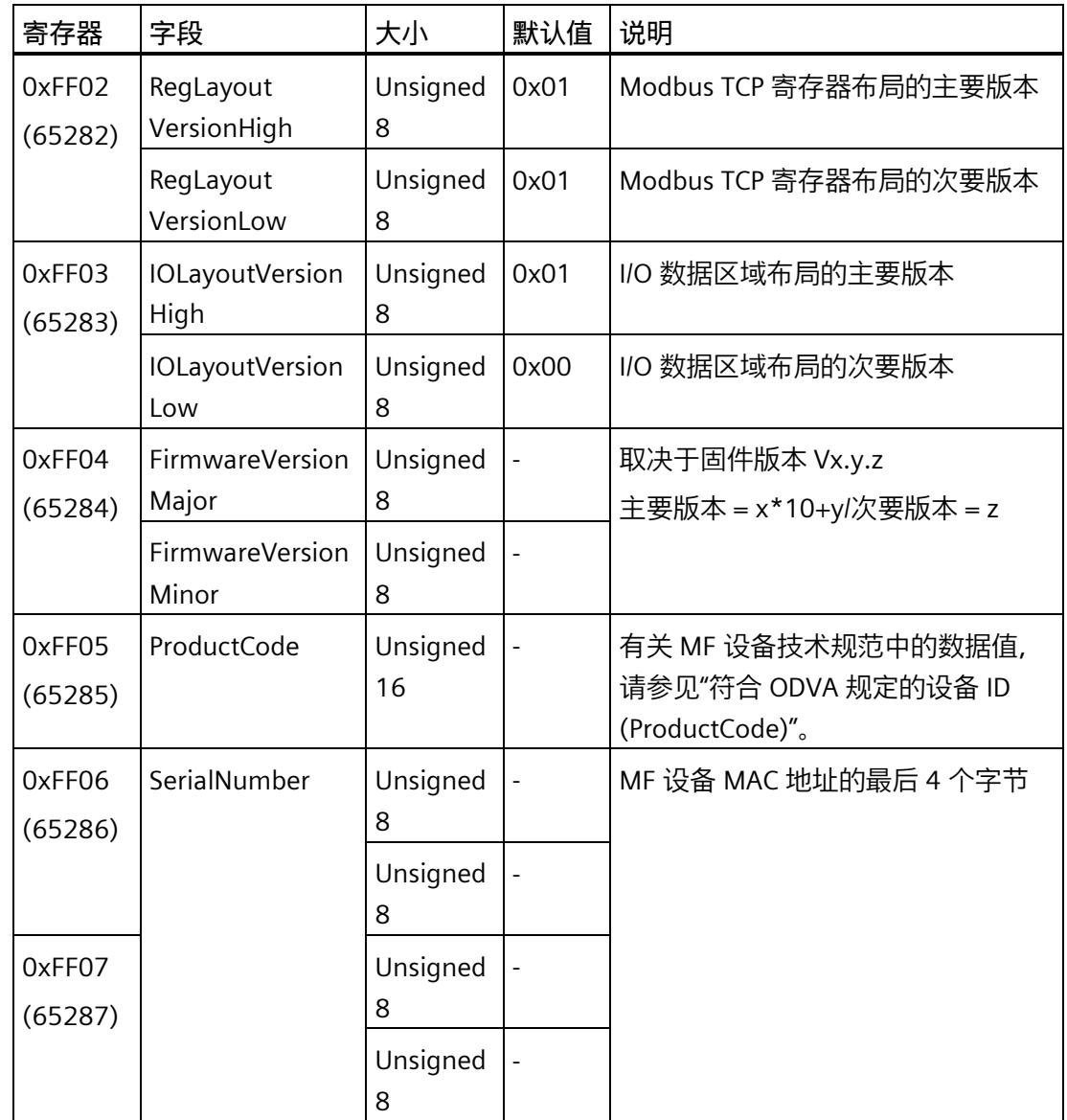

*Modbus TCP*

*4.2 集成到自动化系统中*

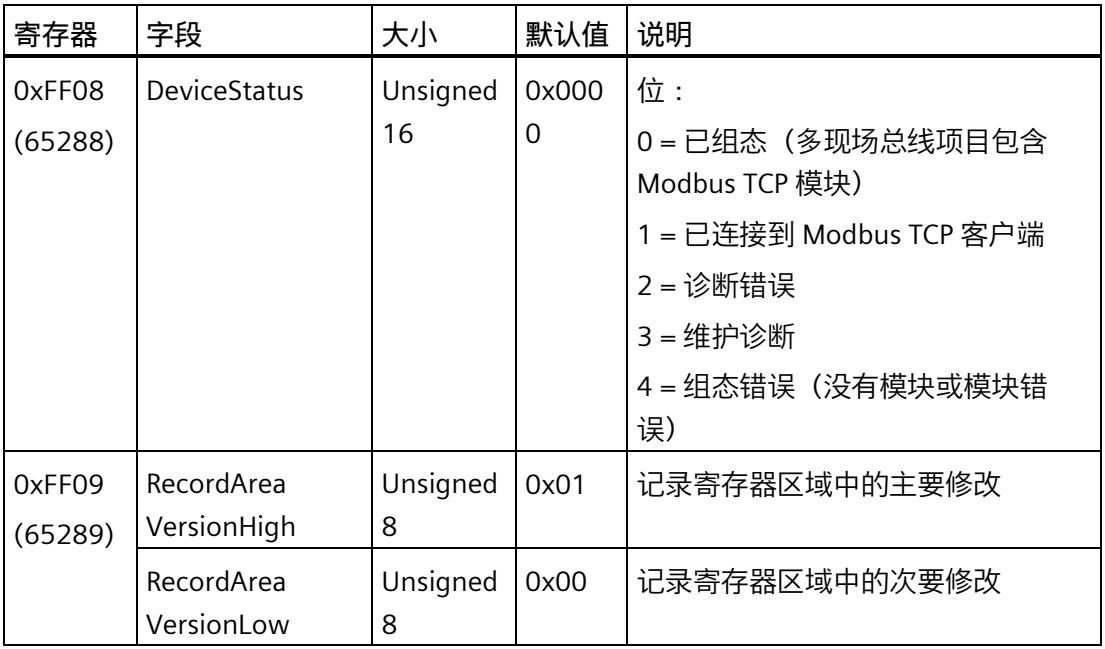

# **4.2.3.3 输入与输出的行为**

以下部分介绍了使用 Modbus TCP 期间模块输入和输出的行为。

- 发生以下情况后,输出返回替换值:
	- POWER ON (存在保持性项目下载时)
	- 通过 MFCT 下载更改组态/参数分配
	- 以太网连接的中断时间超过 Modbus 保持时间
	- Modbus TCP 控制器处于 STOP 状态
	- 一个周期内对输出区域的寄存器访问时间超过 Modbus 保持时间
- 输出返回"0":
	- 对于 POWER ON (不存在项目下载时)
	- 对于未写入的输出寄存器(POWER ON 后或由任何对输出寄存器区域的写访问发起 的替换值输出后)
	- 对于未写入的 I/O 寄存器
- 输出返回最后写入的值:
	- 对于未在写访问中寻址的输出寄存器
- 输出返回当前值:
	- 对受影响的输出寄存器进行写访问时
- 输入根据模块组态、参数分配和错误模式的状态提供数值
	- 对受影响的输入寄存器进行读访问时

### **说明**

如果只组态了输入,则在组态的 Modbus 保持时间内读取这些输入可避免 LED 指示灯显 示超时。

如果组态了输入,则在组态的 Modbus 保持时间内写入这些输入可避免 LED 指示灯显示 超时,接收到的设备状态将为 1(已连接)。

### <span id="page-11539-0"></span>**4.2.3.4 I/O 数据映射**

### **I/O 数据映射**

在 MF 设备参数分配 (页 [96\)](#page-11525-0)期间,可选择两种 I/O 数据对齐格式:

- 如果选择"字节"(Byte) 格式,I/O 连接的模块的输入或输出数据会按插槽地址(插槽.子 插槽)升序排列。
- 如果选择"字"(Word) 格式, I/O 连接的模块的输入或输出数据会按插槽地址 (插槽.子 插槽)升序排列。如果子模块的数据长度为奇数(例如 DI 8 HF 模块的数据长度为 1), 则子模块后将插入一个填充字节(内容为 0x00)。这样可使接下来的数据状态 字节(IDS、ODS)与字限制匹配。数据状态字节(IDS、ODS)后也会插入一个填充字 节(内容为 0x00)。后续的子模块随后也将在偶数字节偏移处开始。

输出映像仅包含输出数据(必要时提供填充字节),而输入映像在提供输入数据的同时还 提供附加状态字节(必要时提供填充字节)。

输出数据状态字节 (ODS) 可用于输入映像中的每个输出子模块。

输入映像中子模块的相应输入数据后接每个输入子模块的输入数据状态字节 (IDS)。

输入和输出数据长度为 0 的子模块被视为输入子模块。只有输入数据状态字节 (IDS) 会输 入到输入映像中。

### **说明**

您可以在导出的 CSV 文件 (页 [98\)](#page-11527-0)中找到组态的 I/O 数据映射。

#### **说明**

有关数据映射的信息,请参见系统和设备手册。

### **I/O 数据状态**

下表列出了 IDS 和 ODS 的状态字节编码:

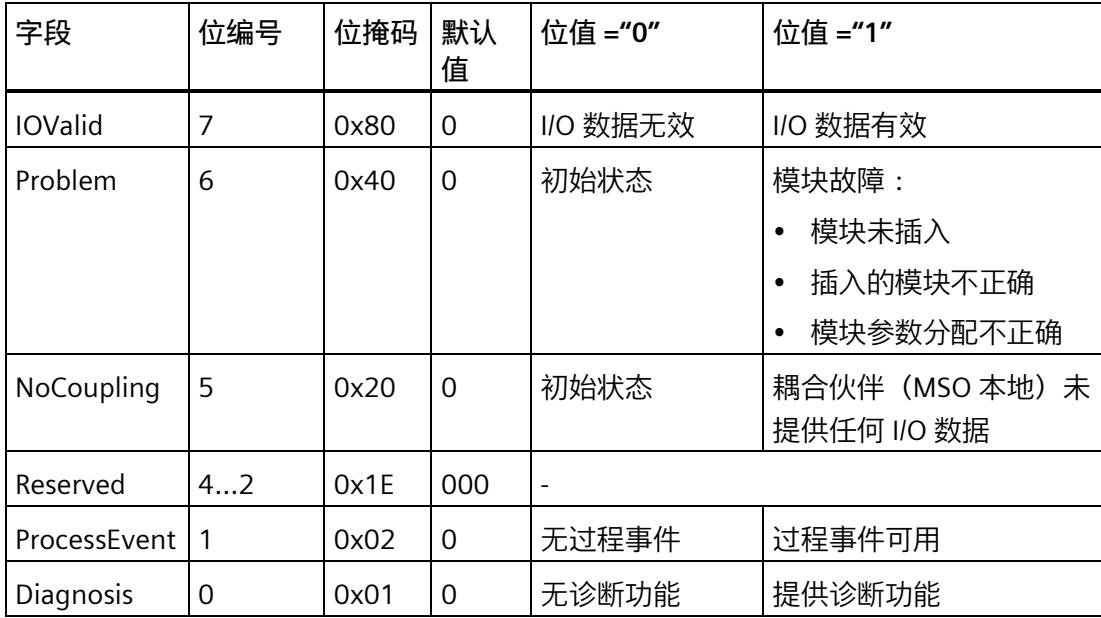

### **4.2.3.5 数据记录接口**

**概述**

通过 Modbus TCP 接口, 可采用读取和写入 PROFINET 数据记录的形式访问已组态模块。 相关示例为

- 写入/读取 I&M 数据
- 读取诊断数据
- 写入参数数据记录
- 读取测量值数据记录

有关参数数据记录、测量值数据记录及诊断的信息,请参见所用模块的设备手册。

访问数据记录接口的寄存器区域仅通过写入多个寄存器(代码 = 16)和读取保持寄存器 (代码 = 3)服务实现。

Modbus TCP 将可一致传送的数据限制为写入 246 个字节(123 个寄存器)和读取 246 个 字节(123 个寄存器)。较大的数据记录在内部过渡缓冲区中提供,并通过 Modbus TCP 以多个记录请求的形式读取或写入。可借此传输最大长度为 4096 字节的 PROFINET 数据 记录。

# *Modbus TCP*

*4.2 集成到自动化系统中*

# 下文介绍了数据记录接口和协议。

# **用户界面**

表格 4- 4 数据记录的寄存器区域

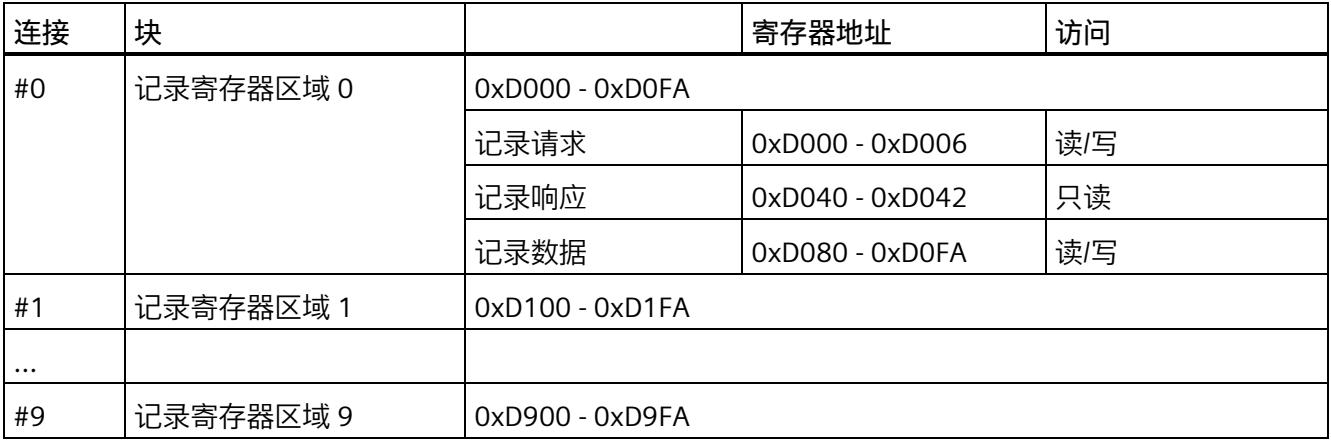

| 寄存器<br>偏移量 | 块        | 字段    | 大小             | 说明                                                                                                    |
|------------|----------|-------|----------------|----------------------------------------------------------------------------------------------------|
| 0x0000     | 记录标<br>头 | 插槽    | Unsigned1<br>6 |                                                                                                    |
| 0x0001     |          | 子插槽   | Unsigned1<br>6 |                                                                                                    |
| 0x0002     |          | 记录索引  | Unsigned1<br>6 |                                                                                                    |
| 0x0003     |          | 记录长度  | Unsigned1<br>6 | PROFINET 数据记录长度, 单位为字节                                                                                                    |
| 0x0004     | 请求标<br>头 | 请求偏移量 | Unsigned1<br>6 | PROFINET 数据记录中的偏移量, 单位为字节                                                                                                    |
| 0x0005     |          | 请求长度  | Unsigned1<br>6 | 记录数据寄存器请求的字节数,从数据记录中的读取请<br>求偏移量处开始。                                                                                                    |
|            |          |       |                | > 246 字节时会返回 Modbus TCP 错误"非法数据值<br>(3)"(Illegal Data Value (3))。                                                                                                    |
| 0x0006     | 请求触<br>发 | 请求控制  |                | 0x0000 执行读取:<br>获取新的内部数据记录(评估记录标头和请求标头)<br>0x0001 恢复读取:<br>返回之前在内部请求的数据记录中的另一个数据包。<br>(如果自上次执行后记录标头的内容发生了变化, 则返<br>回 Modbus TCP 错误"Illegal Data Value (3)"。)<br>0x0002 准备写入:<br>填充内部写入缓冲区,但不在内部执行数据记录写入请<br>求。<br>0x0003 执行写入 <b>:</b> |
|            |          |       |                | 填充内部写入缓冲区并执行内部数据记录写入。<br>(如果自上次执行后记录标头的内容发生了变化,则返<br>回 Modbus TCP 错误"Illegal Data Value (3)"。)<br>0x0004 - 0xFFFF: 预留<br>(返回 Modbus TCP 错误"Illegal Data Value (3)")                                                                    |

表格 4- 5 记录请求 (Big Endian, 读/写访问)

| 寄存器<br>偏移量 | 块 | 字段     | 大小             | 说明                                                                                                    |
|------------|---|--------|----------------|----------------------------------------------------------------------------------------------------|
| 0x0040     |   | 状态     | Unsigned1<br>6 | 0x0000: 完成/正常 (请求已成功执行。)<br>0x0001: 忙 (不允许访问数据记录接口。)<br>0x0002: 等待中 ("执行写入")<br>0x0003: 处理中 (执行数据记录的内部请求)<br>0x8000-0x80FF: 错误 (请求失败, 返回 PROFINET 数<br>据记录错误响应 [2]) (= 0x8000 + 参数对象/响应-记<br>录-映射 (页 79)中的"PROFINET ErrorCode1"列)<br>0xFF00: 请求长度无效 (> 246 字节时会返回 Modbus<br>TCP 错误"Illegal Data Value (3)")<br><b>0xFF01:</b> 记录长度无效 (if == 0) |
|            |   |        |                | 0xFF02: 请求标头无效 (请求偏移量 + 请求长度 > 记<br>录长度)                                                                                                    |
| 0x0041     |   | 已处理的长度 | Unsigned1<br>6 | PROFINET 数据记录的已处理长度,单位为字节<br>读取:已读取 PROFINET 数据记录的长度。<br>写入:已执行写入作业的记录长度 = 记录长度<br>(如果发生错误,将返回 0)                                                                                                    |
| 0x0042     |   | 响应长度   | Unsigned1<br>6 | 读取:记录数据中提供的有效字节数。<br>写入:从记录数据获取的字节数。(如果发生错误,将<br>返回 0)                                                                                                    |

表格 4- 6 记录响应 (Big Endian, 只读访问)

表格 4- 7 记录内容 (Big Endian, 读/写访问)

| 寄存器<br>偏移量        | 块  | 字段       | 大小             | 说明                                                                  |
|-------------------|----|----------|----------------|---------------------------------------------------------------------|
| 0x0080<br>-0x00FA | 记录 | 数据 [123] | Unsigned1<br>6 | PROFINET 数据记录内容 (246 字节)<br>(读取:包含通过响应长度返回的有效字节数。<br>剩余字<br>节的值为 0。 |

### **读取数据记录**

要读取 PROFINET 数据记录,请按如下步骤进行操作:

1. 在*记录请求*寄存器结构体中写入*记录标头*和*请求标头*。

请务必先将所有信息写入*记录请求*寄存器结构体中,然后再写入*请求控制*寄存器中。

- 2. 在*请求控制*寄存器中写入 0x0000 可触发 PROFINET 数据记录读取。在读取完成前,仅 写入一次*请求控制*。
- 3. 读取*记录响应*结构体并轮询*状态*可检测 PROFINET 数据记录的内部读取请求是否完成。
- 4. 可使用*状态* == 0x0000(正常)读取包含 PROFINET 数据记录内容的*数据记录*寄存器。
- 5. 如果已处理的长度 > 响应长度, 还可读取 PROFINET 数据记录的其它数据。

此时,将继续执行步骤 1。设置*请求偏移量* = *请求偏移量 + 响应长度*以及*请求控制* = 0x0001 可从内部 *PROFINET 记录数据缓冲区*请求 PROFINET 数据记录的其它数据。

#### **写入数据记录**

要写入 PROFINET 数据记录,请按如下步骤进行操作:

- 1. 如果数据记录 > 246 字节, 则将 PROFINET 数据记录的前 123 个寄存器(246 字节)写 入*记录数据*寄存器。否则,写入更少的寄存器,具体取决于数据记录。
- 2. 在*记录请求*寄存器结构体中写入*记录标头*和*请求标头*。

请务必先将所有信息写入*记录请求*寄存器结构体中,然后再写入*请求控制*寄存器中。

- 3. 如果数据记录 >= 246 0x0002, 则写入请求控制, 从而将前 123 个寄存器 (246 字节) 写入内部写入缓冲区。否则,继续执行步骤 6。
- 4. 请等待写入完成。为此,需评估*响应长度*。如果*响应长度*等于前 123 个寄存器的字节 数(246 字节),则表示写入完成。
- 5. 将 PROFINET 数据记录的下一个寄存器写入*记录数据*寄存器。将此前写入的寄存器的字 节数(246 字节)写入*请求偏移量*。
- 6. 在*请求控制*中写入 0x0003,以将后续寄存器写入内部写入缓冲区并执行数据记录任 务。

不得更改之前访问的地址信息。

- 7. 请等待写入完成。为此,需评估*响应长度*。如果*响应长度*等于随后写入的寄存器的字节 数,则表示写入完成。
- 8. 读取*记录响应*结构体并轮询*响应状态*。
	- 如果*响应状态* == 0x0000,说明 PROFINET 数据记录的内部写入操作已成功完成。 可使用*已处理的长度*和*响应长度*评估得出的长度信息。
	- 如果*响应状态* == 0x0002,说明当前数据块的写入请求已完成,*记录数据*已填充到 *PROFINET 记录数据缓冲区*中。

要读取其它数据块, 请继续执行步骤 1。

如果 PROFINET 的长度最多仅为 123 个寄存器的字节数(246 字节),请跳至步骤 3-5。

### **示例:读取 I&M0 数据**

要从采用 Modbus TCP 连接 #0 的接口模块中读取 I&M0 数据, 请按如下步骤进行操作:

1. 检查 TCP 数据记录接口的版本。

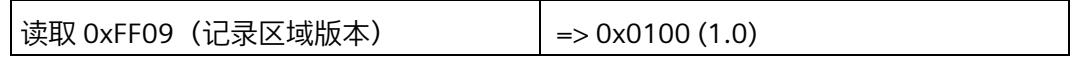

检查是否已实施正确的地址方案(例如 0x0100 = V1.0)

2. 准备用于读取数据记录的请求。

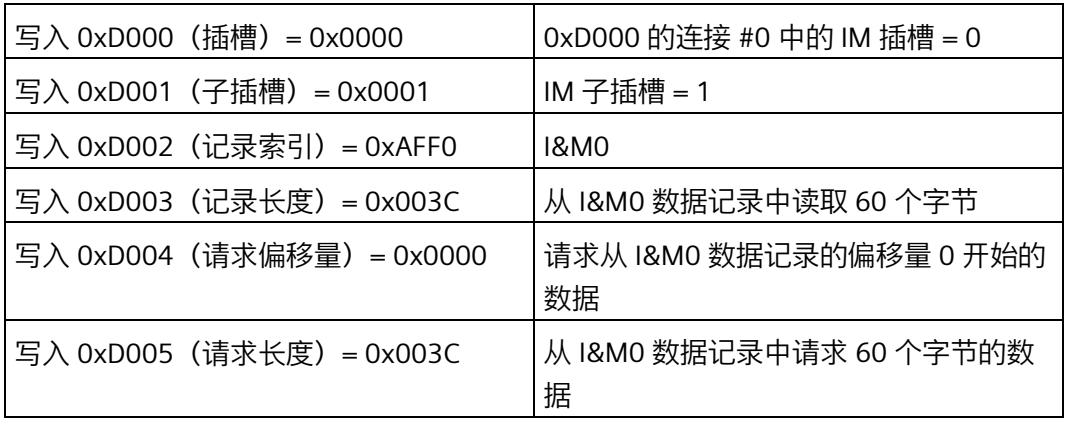

3. 执行读取请求。

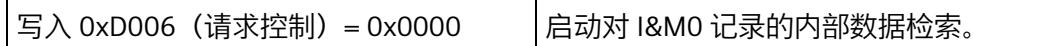

4. 请等待读取请求完成。

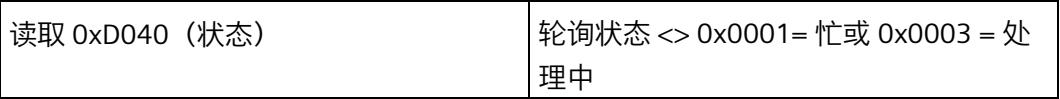

5. 评估读取结果。

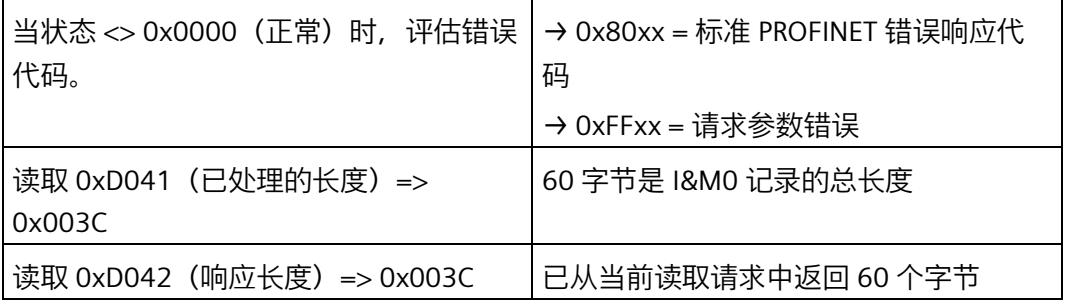

6. 读取 I&M0 记录的数据。

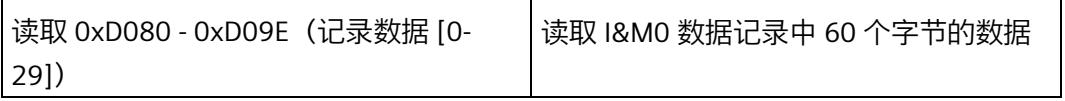

# **示例:写入 I&M1 数据**

要将 I&M1 数据写入到采用 Modbus TCP 连接 #1 的模块, 请按如下步骤进行操作:

1. 检查 TCP 数据记录接口的版本。

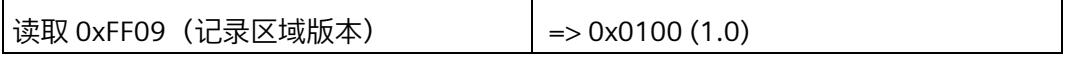

检查是否已实施正确的地址方案(例如 0x0100 = V1.0)

2. 为 PROFINET 数据记录填充数据。

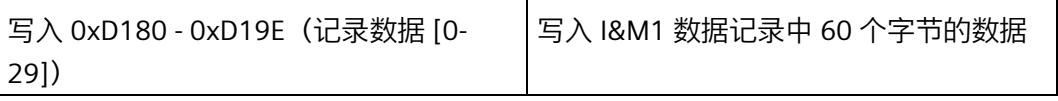

3. 准备写入记录请求。

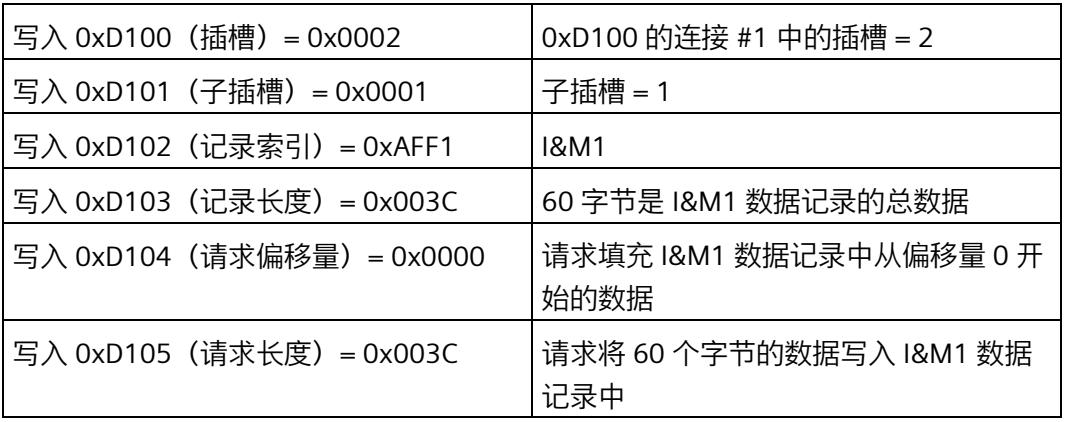

4. 执行读取请求。

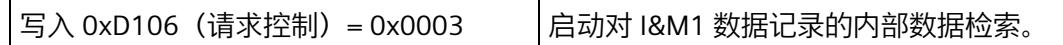

5. 请等待写入请求完成。

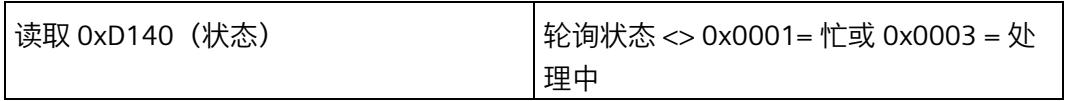

6. 评估写入结果。

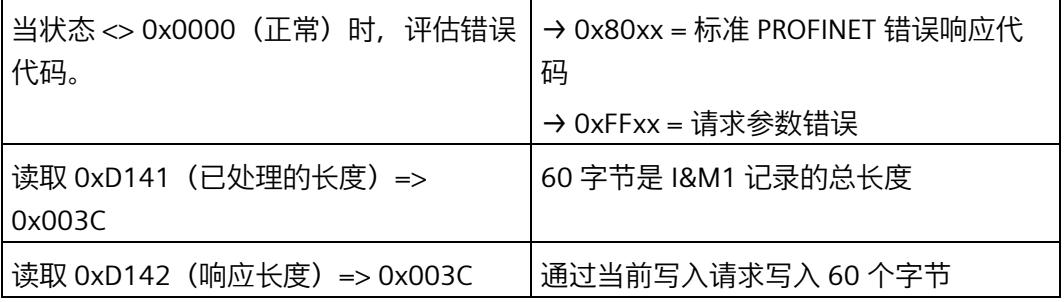

# **示例:读取诊断(多个数据包)**

要从采用 Modbus TCP 连接 #0 的模块读取诊断数据 (0x800C), 请按如下步骤进行操作:

1. 检查 TCP 数据记录接口的版本。

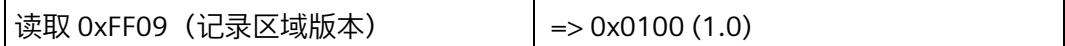

检查是否已实施正确的地址方案(例如 0x0100 = V1.0)。

2. 准备用于读取诊断数据记录第一个数据包的请求。

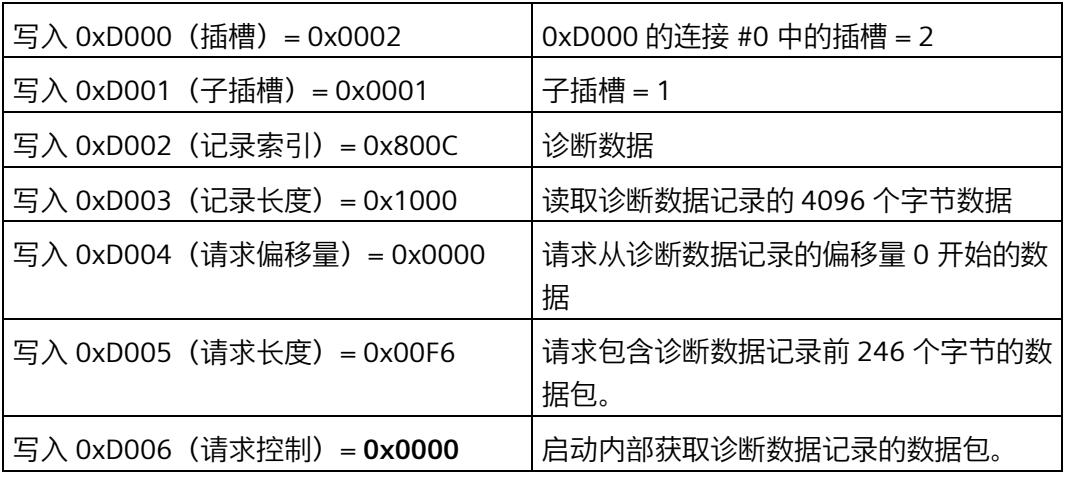

3. 请等待读取请求完成并评估结果。

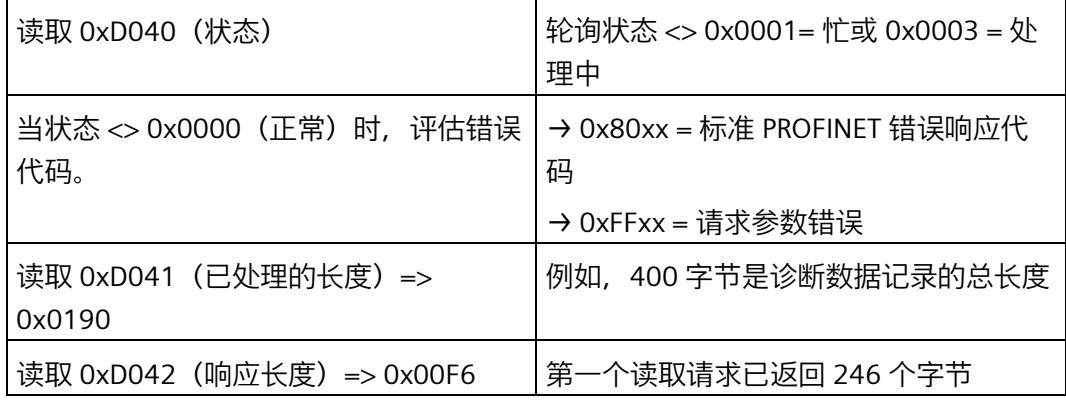

4. 读取诊断数据记录的第一个数据包。

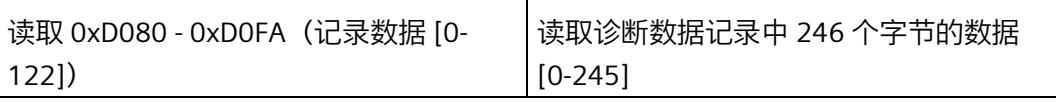

5. 准备用于读取诊断数据记录第二个数据包的请求。

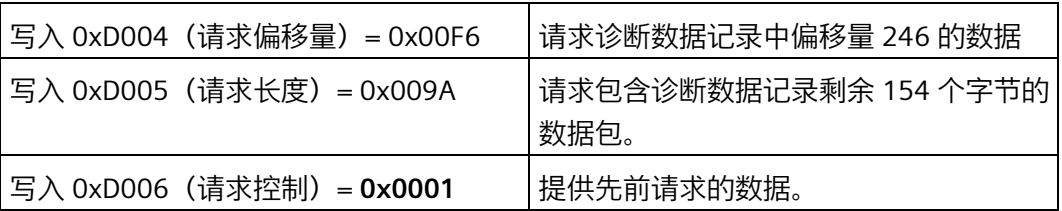

6. 请等待第二个读取请求完成并评估结果。

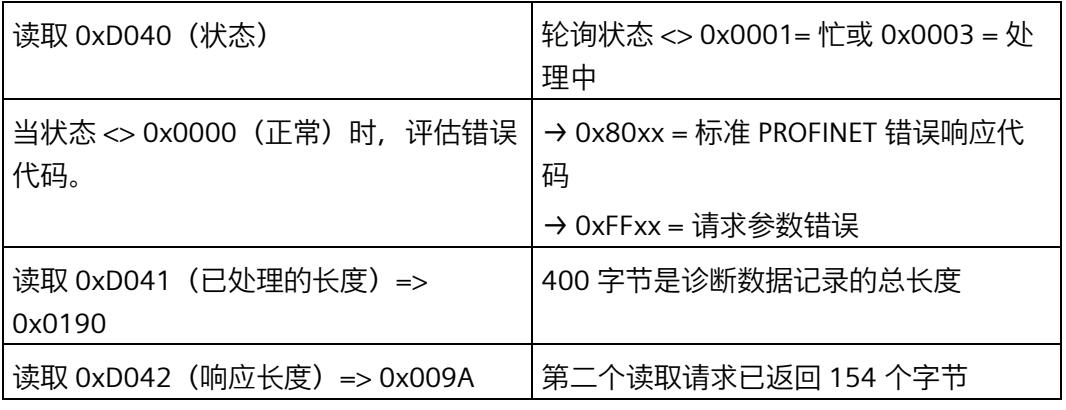

7. 读取诊断数据记录的第二个数据包。

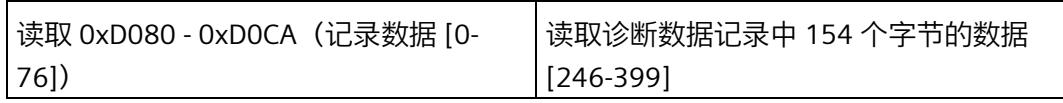

## **示例:写入参数数据记录(多个数据包)**

要将参数数据记录写入到采用 Modbus TCP 连接 #0 的 AI Energy Meter 模块,请按如下步 骤进行操作:

1. 检查 TCP 数据记录接口的版本。

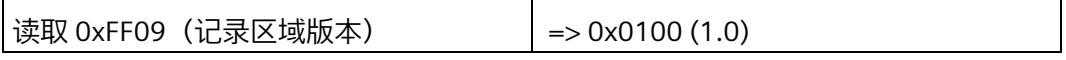

检查是否已实施正确的地址方案(例如 0x0100 = V1.0)

2. 填充参数数据记录的第一个数据包。

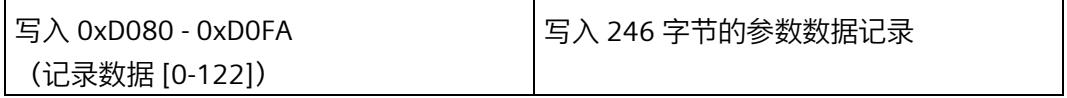

3. 准备用于写入参数数据记录第一个数据包的请求。

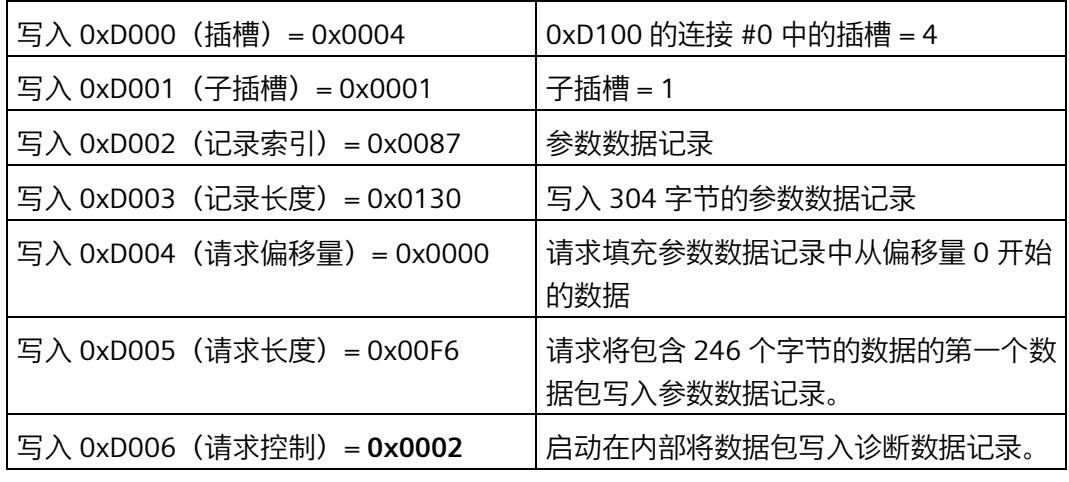

4. 请等待写入请求完成并评估结果。

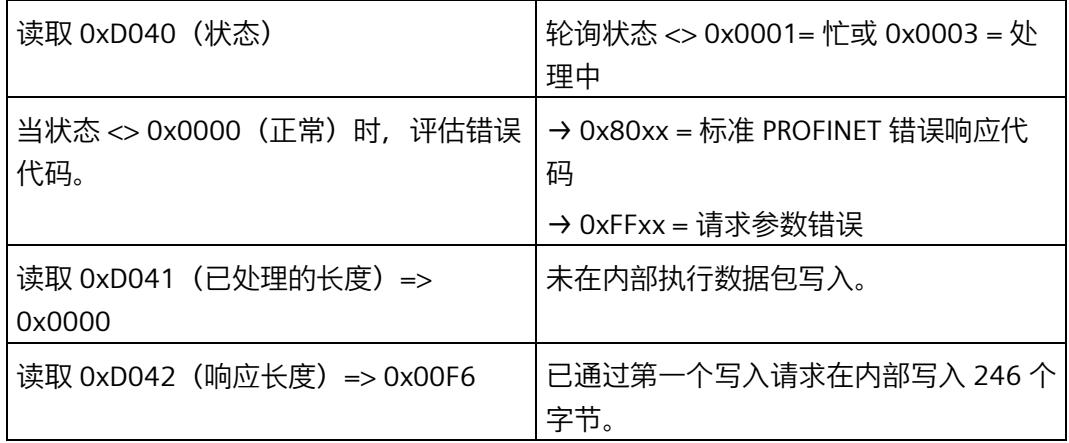

5. 填充参数数据记录的第二个数据包。

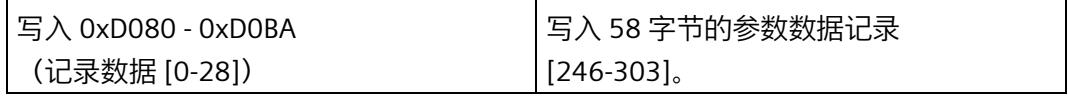

6. 准备用于写入参数数据记录第二个数据包的请求。

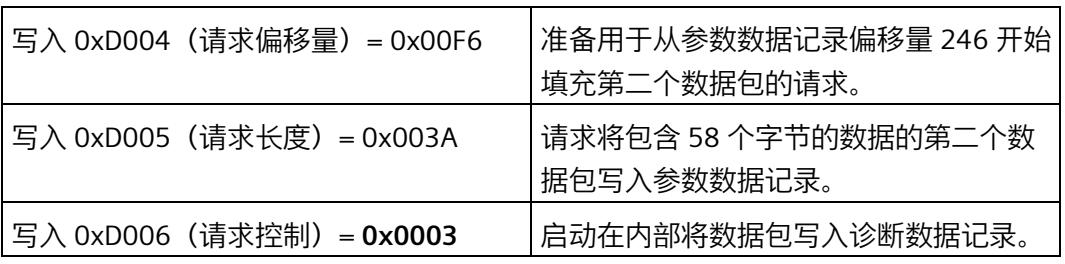

7. 请等待第二个数据宝的写入请求完成并评估结果。

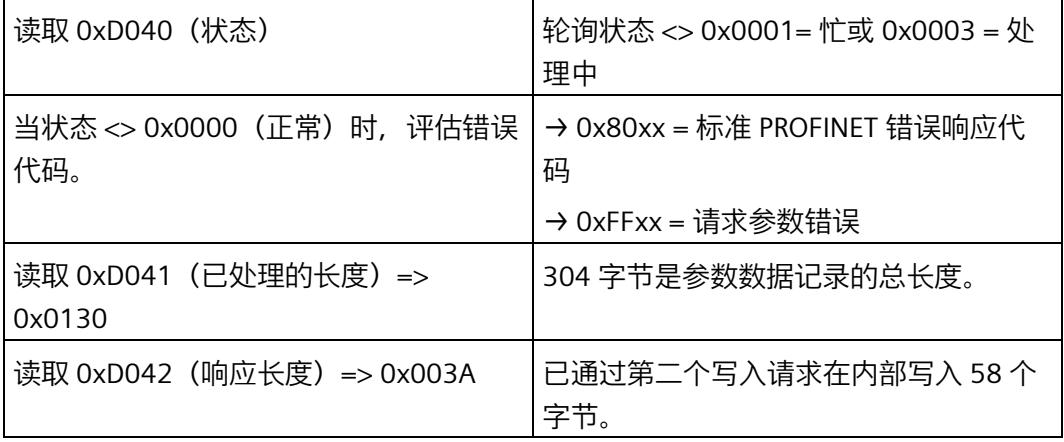

*4.3 诊断*

# **4.3 诊断**

# **4.3.1 使用 MFCT 读取诊断信息**

可通过"诊断"(Diagnostics) 选项卡读取所选 MF 设备的以下信息:

- 项目组态
- 在线插入的模块
- 来自诊断缓冲区的诊断信息

请按以下步骤操作:

- 1. 单击"开始扫描"(Start scan) 按钮通过预设的网络接口查找可访问的 MF 设备。
- 2. 在"选择在线设备"(Select online device) 下选择一个 MF 设备。

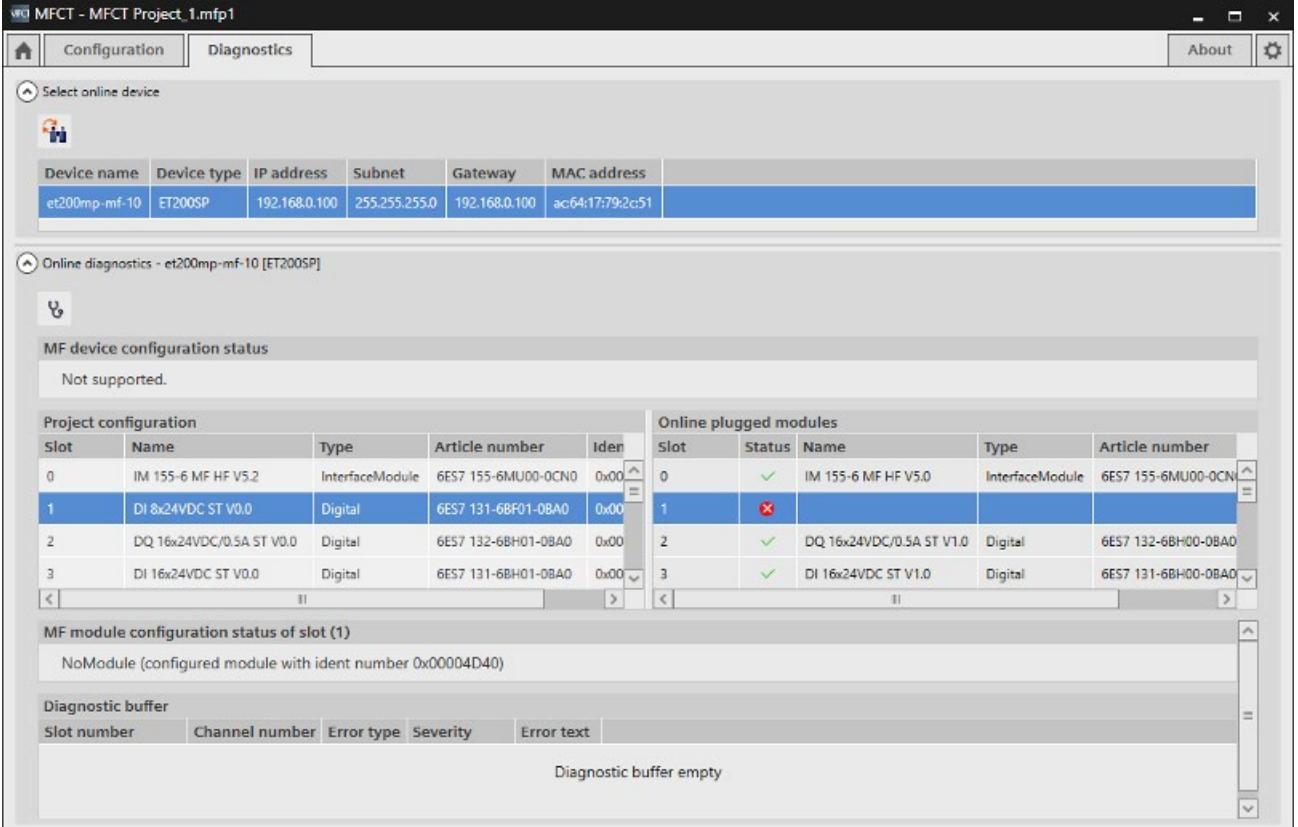

可通过"在线插入的模块"(Online plugged modules) 下的"更新在线状态"(Update online status) 按钮更新显示内容。

# **项目组态**

在"项目组态"(Project configuration) 下,用户将收到 MFCT 中加载的选定 MF 设备的组态 信息。

### **在线插入的模块**

在"在线插入的模块"(Online plugged modules) 下, 用户将收到可在线访问的选定 MF 设 备的信息。

### **MF 模块组态状态**

在"MF 模块组态状态"(MF module configuration status) 下,可以查看在线插入的模块是 否与多现场总线项目中的模块匹配。

### **诊断缓冲区**

在"诊断缓冲区"(Diagnostics buffer) 下,可以查看诊断缓冲区的内容。

## **4.3.2 通过事件接口读取硬件中断**

通过 IDS 数据状态和事件信息在 Modbus TCP 上报告硬件中断。IDS 数据状态和事件信息 通过非循环数据请求处理以下任务:

- 读取中断信息
- 发送确认

### **通知硬件中断**

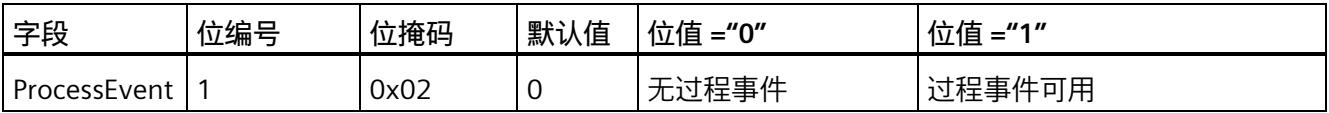

*4.3 诊断*

# **通过 GetAlarmInformation 服务读取 RALM**

通过事件接口的 GetAlarmInformation 服务读取 RALM 来进行确认。生成的事件数据对应 于表中的 PRAL 事件信息。

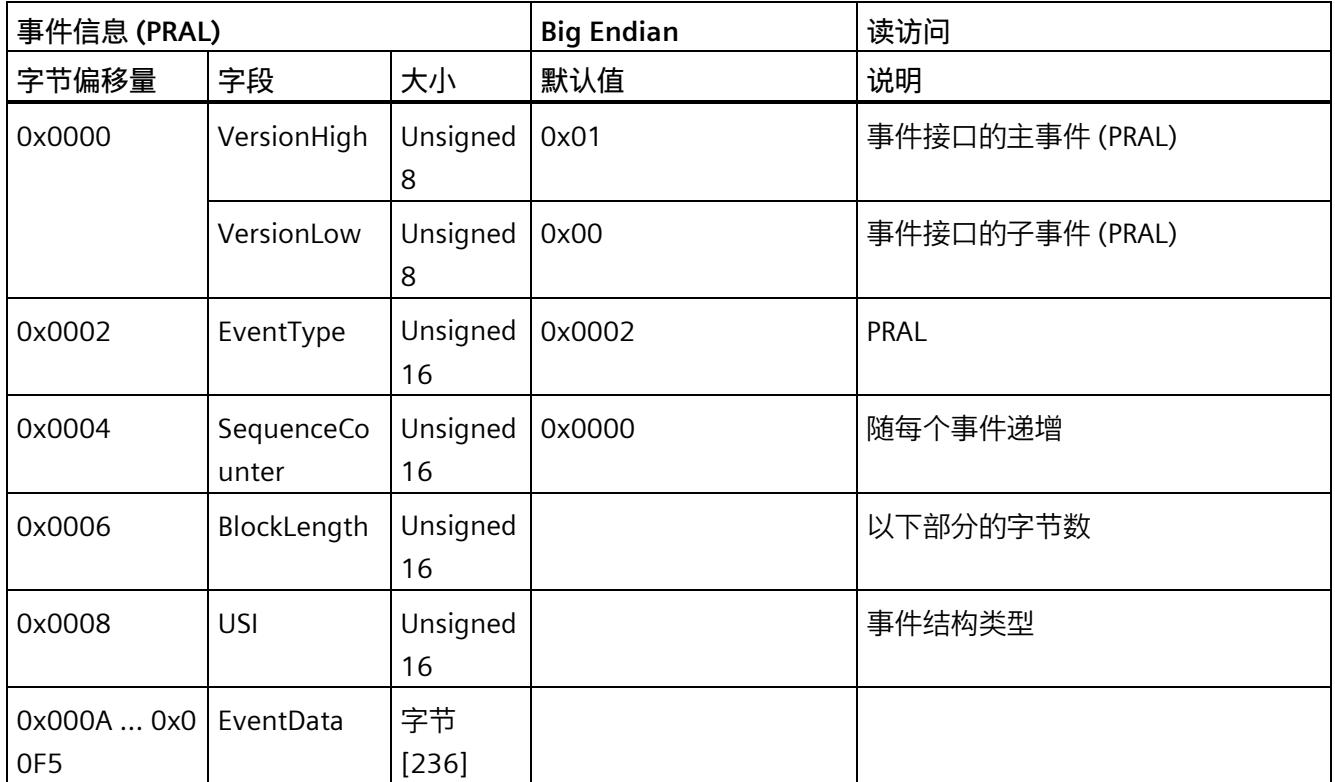

# **USI 0x0001 的数据记录响应**

下表说明了长度为 4 字节的 USI 0x0001 的数据记录响应结构。

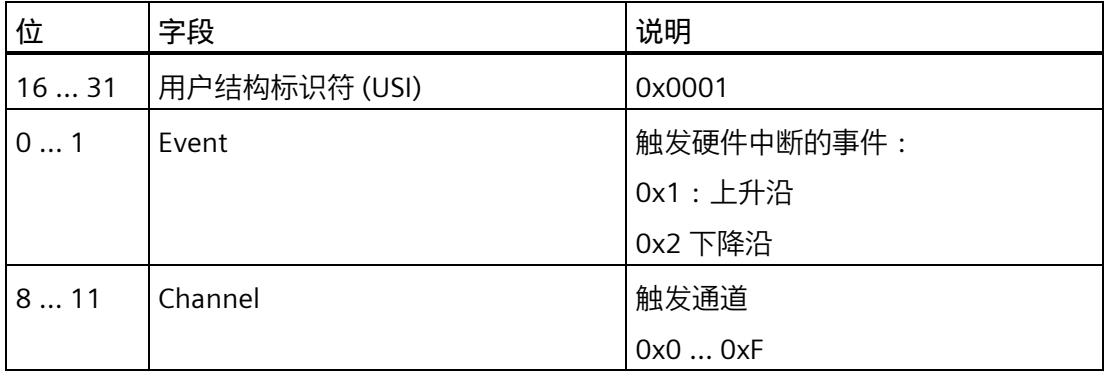
#### **USI 0x8320 的数据记录响应**

下表说明了长度为 14 字节的 USI 0x8320 的数据记录响应结构。

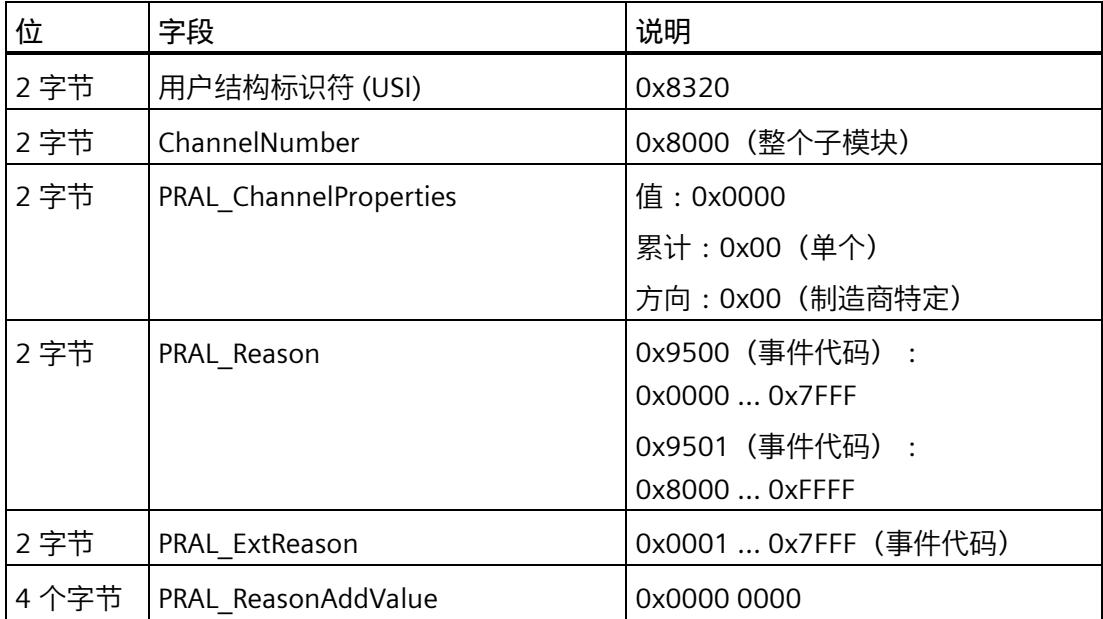

*4.3 诊断*

#### **4.3.3 PULL/PLUG 事件 modbus TCP**

PULL/PLUG 事件仅受多现场总线 IO-Link 主站支持。

通过正确连接的参数化子模块, MF IO-Link 主站支持对子模块进行组态和参数化。

#### **Modbus TCP 的 PULL/PLUG 事件**

PULL 中断和 PLUG 中断通过数据状态传达给控制器。

**PULL 中断:**

拉出参数化模块时会触发 PULL 中断。PULL 中断通过数据状态中的问题位和诊断位触发。

#### **PLUG 中断:**

如果 MF IO-Link 主站中的参数设置与插入的模块不同,则会触发 PLUG 中断。PLUG 中断 通过数据状态中的问题位和诊断位触发。

#### **复位:**

如果子模块满足以下属性, 则中断复位:

- 已正确连接
- 已正确组态
- 准备好进行循环通信

下表列出了 IDS 和 ODS 的状态字节编码:

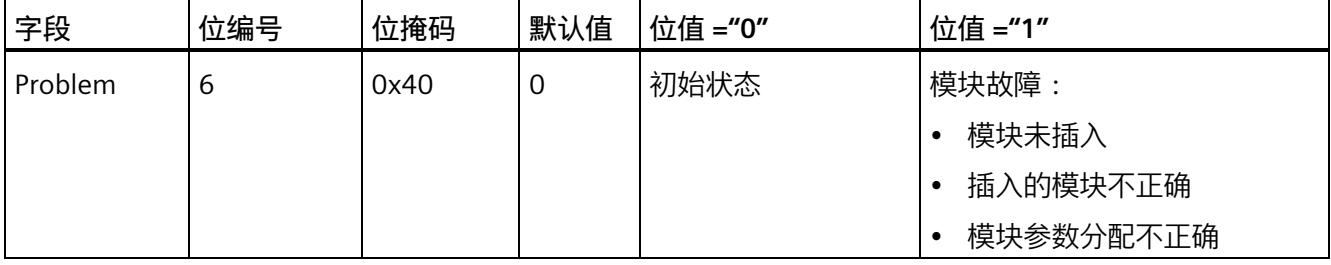

#### **4.3.4 读取服务数据**

在"主页"(Home) 选项卡中, 可在"读取服务数据"(Read service data) 下读取和存储 MF 设 备提供的服务数据:

- 1. 单击"开始扫描"(Start scan) 按钮通过预设的网络接口查找 MF 设备。
- 2. 选择 MF 设备。

(通过"LED 闪烁"(Flash LED), 可使 MF 设备的 LED 闪烁, 以便干识别。)

- 3. 在"服务数据输出路径"(Service data output path) 下选择服务数据的保存路径。
- 4. 单击"开始"(Start) 按钮。

服务数据将保存在所选路径下。

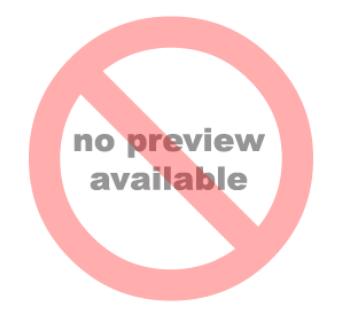

# **MF 共享设备 5**

利用"MF 共享设备"功能,用户可使用站中的各种现场总线。在 MFCT 中为每个模块选择 要使用的现场总线。

所用 MF 设备的系统手册或设备手册介绍了同时支持的连接数和现场总线数。

例如,可选择使用通过 PROFIsafe 与站中的 F-CPU 进行通信的 F 模块。在 TIA Portal 中通 过 STEP 7 组态和编程 F 模块和 F-CPU。

有关最大 I/O 数据量的信息,请参见支持"MF 共享设备"功能的 MF 设备的设备手册。

下载大小包含所有 EtherNet/IP 和 Modbus TCP 连接的 I/O 数据以及用于控制下载的附加字 节。

#### **说明**

为避免暂时超出 I/O 数量结构, 在进行导致 I/O 长度发生变化的重新组态时, 必须执行以 下操作:

1. 减少一种组态中的 I/O 数据量并将其下载到 MF 设备/CPU。

2. 增加另一种组态中的 I/O 数据量并将其下载到 MF 设备/CPU。

#### **多个 Modbus TCP 连接**

可从 Modbus TCP 控制器建立多个与同一 I/O 数据*寄存器区*(例如用于现场总线连接 ModbusTCP #0) 的 TCP 连接(插座), 以扩展输入/输出地址的寄存器地址区。

不能在 TCP 连接(插座)中访问不同现场总线连接(例如 ModbusTCP #0 和 ModbusTCP #1) 的 I/O 数据寄存器区。

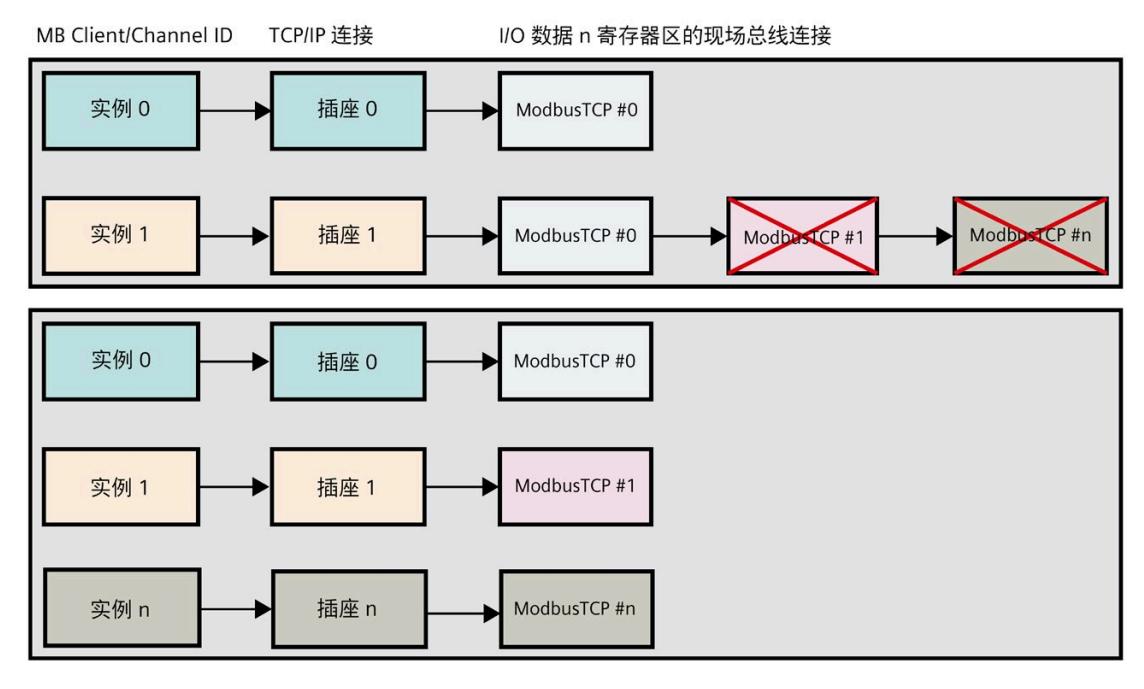

图 5-1 多个 Modbus TCP 连接的示例

#### **5.1 组态**

**简介**

在 MFCT 中对要使用 EtherNet/IP (页 [27\)](#page-11456-0) 和 Modbus TCP (页 [96\)](#page-11525-0) 的模块进行参数设置。

必须在 TIA Portal 中单独组态要使用 PROFINET 进行操作的模块。更多信息,请参见 TIA Portal 帮助。

#### **要求**

- MFCT V1.3 及更高版本
- 已在 MFCT 中创建多现场总线项目
- 如果要为 MF 共享设备模式使用 PROFINET, 必须在 TIA Portal 中创建项目。

#### *5.1 组态*

#### **在 MFCT 中组态**

- 1. 在 MFCT 中组态模块。
- 2. 在 MFCT 中为 MF 设备启用"MF 共享设备"(MF Shared Device) 功能。

通过这种方式,可以单独选择每个子模块的现场总线。

- 3. 对要使用 EtherNet/IP (页 [14\)](#page-11443-0) 和 Modbus TCP (页 [85\)](#page-11514-0) 的模块进行参数设置。为您在 TIA Portal 中单独组态的模块选择"PROFINET"。
- 4. 在"现场总线连接"(Fieldbus connection) 下对模块需要使用的现场总线和控制器连接进 行参数设置。
- 5. 将多现场总线项目传送到 MF 设备。

#### **说明**

如果 MF 设备的利用率较高或网络带宽过小, 则会优先处理在接口模块上选择的现场总线 的服务。在负载过大的情况下,其它现场总线的服务可能会延迟或失败。

#### **在 TIA Portal 中组态**

- 1. 在 TIA Portal 中组态 MF 设备。
- 2. 在 TIA Portal 中组态所有模块。
- 3. 在 TIA Portal 中, 组态要使用 PROFINET 的模块。
- 4. 在取消选择接口模块属性中"共享设备"(Shared Device) 下的 IO 控制器的情况下, 在 TIA Portal 中对使用以太网/IP 或 Modbus TCP 的模块进行组态。
- 5. 在 TIA Portal 中组态正确的电位组。

#### **说明**

可通过以下方式解决 PROFINET 与以太网/IP 或 Modbus TCP 之间的共享设备冲突:

- 断电/上电或
- 断开与 MF 设备的活动 PROFINET 连接、再次下载多现场总线项目并重新建立 PROFINET 连接。

#### **说明**

为了防止出现共享设备冲突,请先在原现场总线上取消注册模块,然后在新现场总线上注 册这些模块。

示例:

- 1. 在 TIA Portal 中取消选择模块的 CPU。
- 2. 将硬件组态下载到 CPU。
- 3. 在 MFCT 中选择 EtherNet/IP 作为模块的现场总线。
- 4. 使用 MFCT 下载到 MF 设备。

#### **5.2 示例**

下例分别给出了通过 PROFINET (PROFIsafe)、EtherNet/IP 和 Modbus TCP 建立的每个连接 的组态。通过 PROFINET (PROFIsafe) 建立的连接应具有最高优先级。

#### **在 MFCT 中组态**

本例中,将通过 Modbus TCP 对 DI 模块进行寻址,通过 EtherNet/IP 对 DQ 模块进行寻 址。为此,请在接口模块的参数中启用"MF 共享设备"(MF Shared Device) 功能。

| (a) Multi fieldbus features |       |
|-----------------------------|-------|
| Parameter                   | Value |
| MF Shared Device            |       |

接下来,可以在模块参数中选择现场总线和控制器连接。

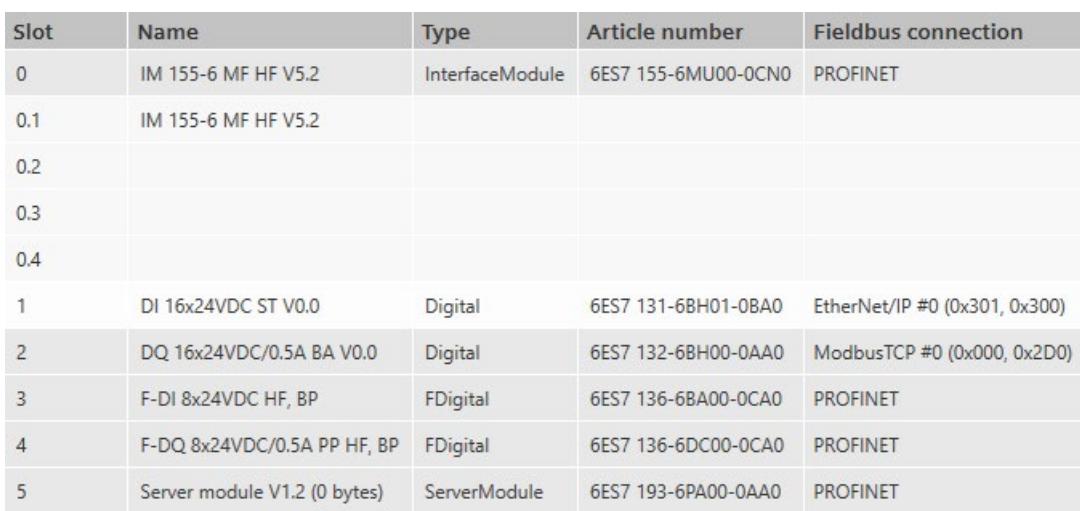

*5.2 示例*

#### **在 TIA Portal 中组态**

本例中,F-CPU 将通过 PROFINET (PROFIsafe) 使用两个 F 模块。

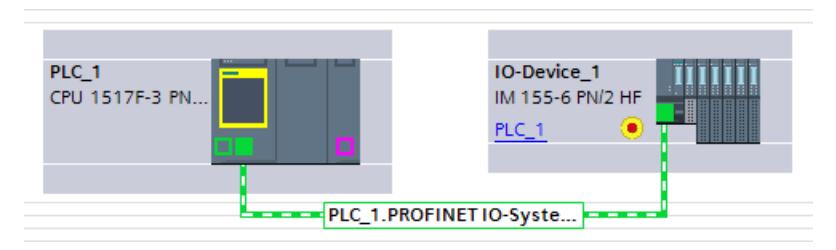

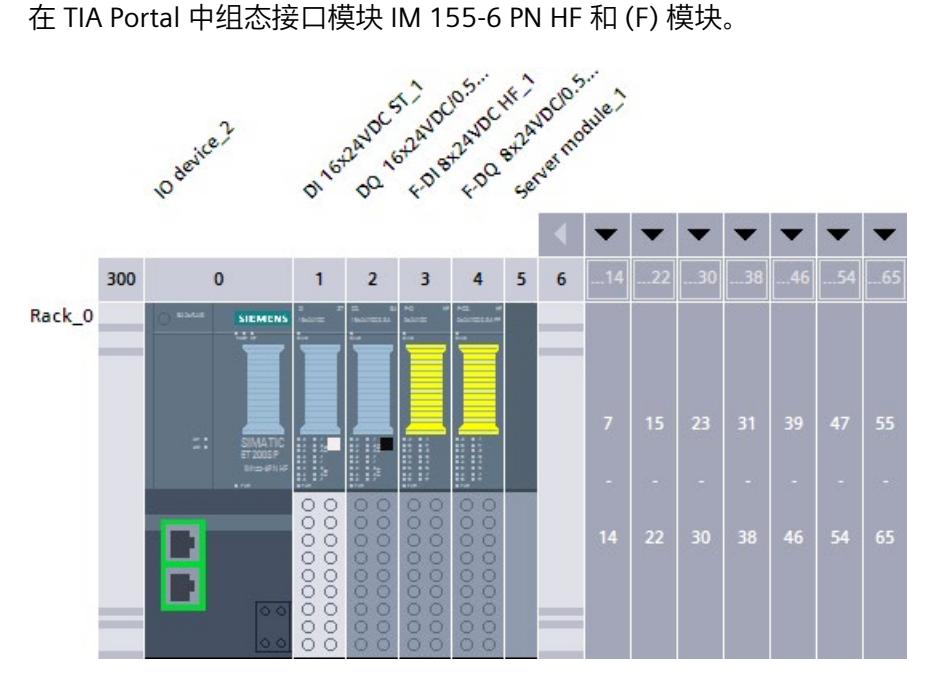

在接口模块的设置中,禁止通过 IO 控制器访问模块,可通过 EtherNet/IP 和 Modbus TCP 访问模块。

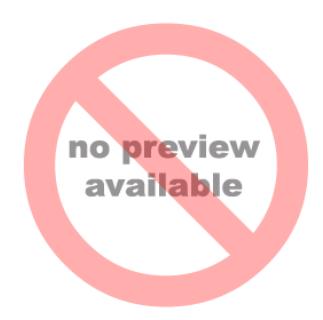

## **使用 MFCT 进行固件更新 6**

对于固件更新,下载新固件和更新已下载的固件这两个动作可在不同的时间单独进行。 也就是说,用户可在运行期间将固件下载到多个 MF 设备和模块中。MF 设备和模块将保 持运行,不会中断。之后可以在计划维护中断期间,通过 MFCT 激活新的固件更新。 由于耗时的下载动作在运行期间进行,可以缩短工厂停机时间。

另外也可使用选项"Automatically activate firmware after download"来选择是否要在下载 后更新固件。

#### **6.1 设置**

可在设置中设置网络扫描仪的速度。

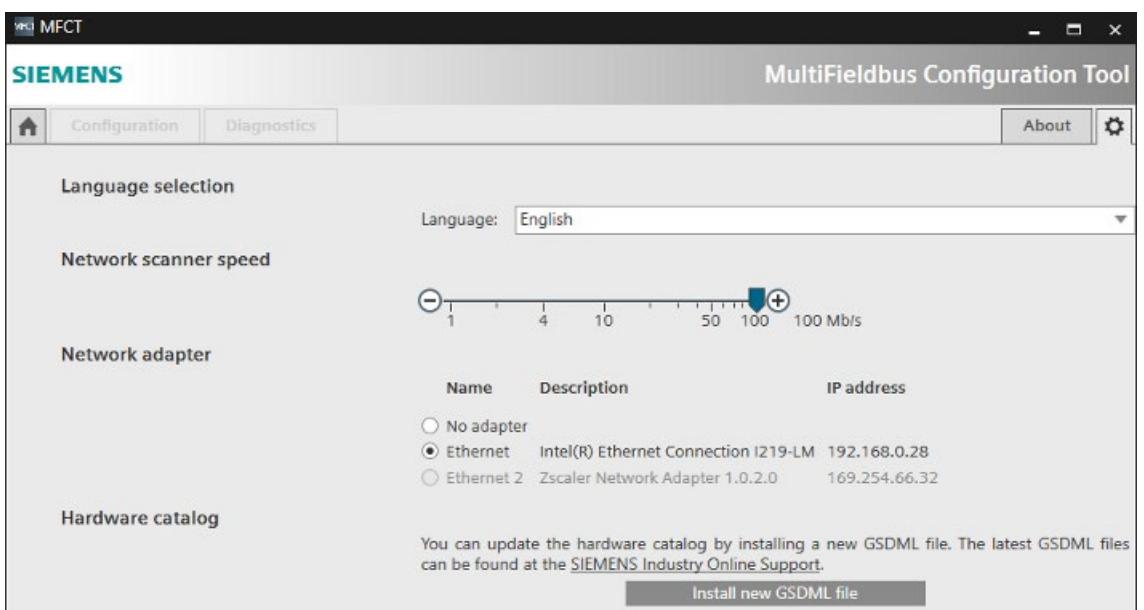

默认设置为 100 Mbps。

如果网络的网络负荷较大,建议在进行固件更新之前降低网络扫描仪的速度。

对 20 台以上的设备进行固件更新会产生约 3 Mbps 的网络负荷。

*6.2 更新固件*

#### <span id="page-11565-0"></span>**6.2 更新固件**

**要求**

#### **说明**

我们建议不直接连接到所要更新的 MF 设备。由于网络适配器的网络连接会短暂中断,激 活新固件可能导致已扫描的 MF 设备丢失。

*6.2 更新固件*

#### **操作步骤**

可在"Home"选项卡的"Firmware update"下更新 MF 设备和模块的固件:

- 1. 单击"开始扫描"(Start scan) 按钮通过预设的网络接口查找 MF 设备。 所有可进行固件更新的 MF 设备及下位模块将显示出来。
- 2. 选择要更新的固件文件 (\*.upd):
	- 可使用"选择固件文件"(Select firmware file) 为每台 MF 设备选择合适的固件文件。

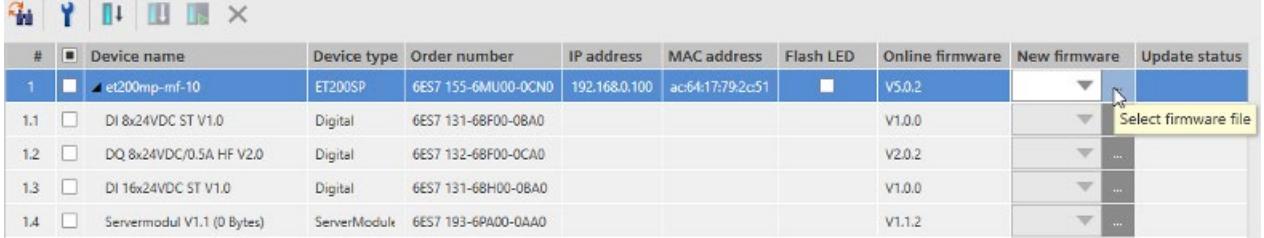

如果使用 STEP 7 固件更新文件, 请选择文件 header.upd。

– 可通过"固件更新设置"(Firmware update settings) 选择目录。

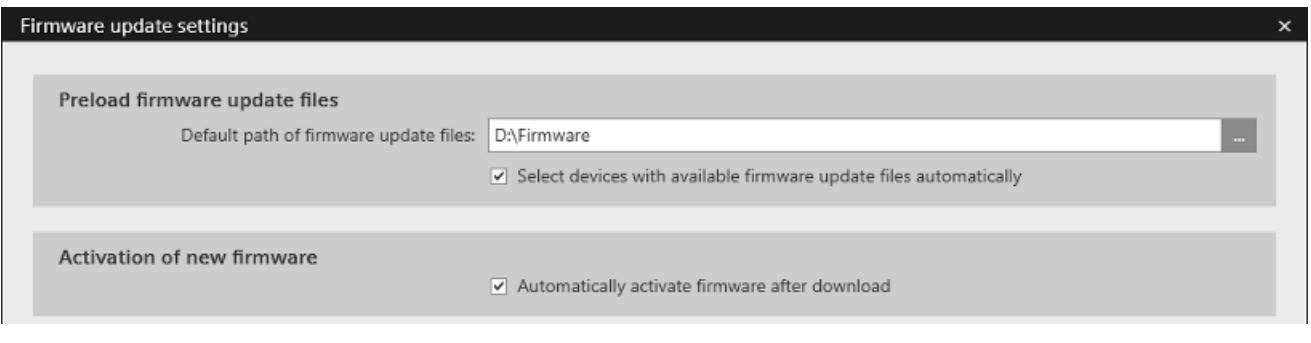

在激活选项"Automatically activate firmware after download"时,固件将在下载后 自动激活。

#### **说明**

选择子目录中包含固件文件的目录。

如果目录较大, 则会选择网络驱动器上的整个硬盘(例如 C:\)或目录, 进行相应访 问的时间可能会非常长,或者 MFCT 可能不再作出响应。

*6.2 更新固件*

#### 然后单击"确定"(OK)。

#### 会自动为已扫描的 MF 设备选择最新的适当固件文件。

#### **G** Y I II I K

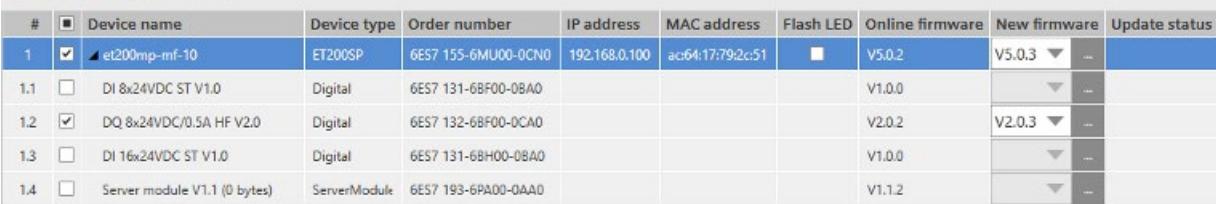

- 3. 选择要进行固件下载的 MF 设备和模块。默认情况下, 所有 MF 设备和模块都将选中。
- 4. 按下"Update firmware"开始将固件文件下载到所选的 MF 设备和模块。

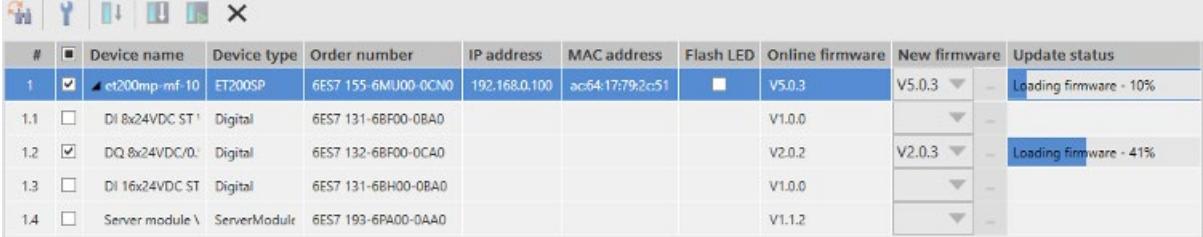

可随时按下"Cancel"按钮取消下载。

#### **说明**

如果在"初始化"(Initialization) 或"等待"(Waiting) 阶段取消固件的下载,设备需要几分 钟的时间才能再次准备就绪,随后可重新开始下载。

5. 按照"激活固件 (页 [141\)](#page-11570-0)"的说明激活下载的固件。

#### **说明**

可同时下载的 MF 设备和模块数量不受限制。 根据经验, 同时下载 60 台 MF 固件版本低于 V3.3.0 的设备大约需要 1 小时。

### **6.3 更新多个子网的固件**

要更新多个子网的固件, 按以下步骤执行:

- 1. 在"Home"选项卡的"Firmware update"下打开固件更新设置。
- 2. 在"Scan options"下,选择"Subnet scan"。
- 3. 对于每个子网, 输入 IP 地址、子网掩码和网关地址, 并通过"Add"将子网添加到列表。
- 4. 按下"OK"退出对话框。
- 5. 按照"更新固件 (页 [136\)](#page-11565-0)"中所述进行操作。

#### **说明**

为每个 MF 设备分配静态 IP 地址、网关地址和设备名称。

**注释**

我们建议通过 TIA Portal 在项目中为 CPU 激活"Use router"选项。

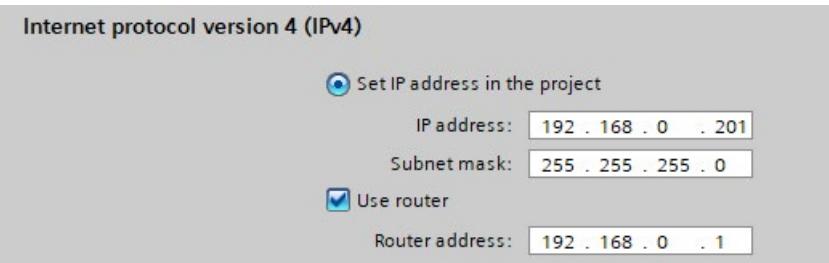

例如,如果路由器连接到 CPU 的接口 X1, 并且 ET 200SP 所在拓扑结构的其余部分都连 接到接口 X2,则通过 TIA Portal 为 CPU 激活选项"为该 PLC 的接口启用 IPv4 转发"(Enable IPv4 forwarding for interfaces of this PLC)。

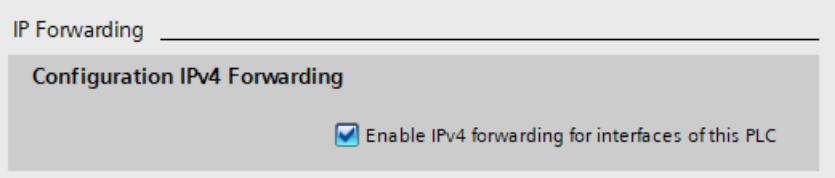

*6.3 更新多个子网的固件*

#### **多子网示例**

下图显示了带有多个子网的拓扑结构示例。

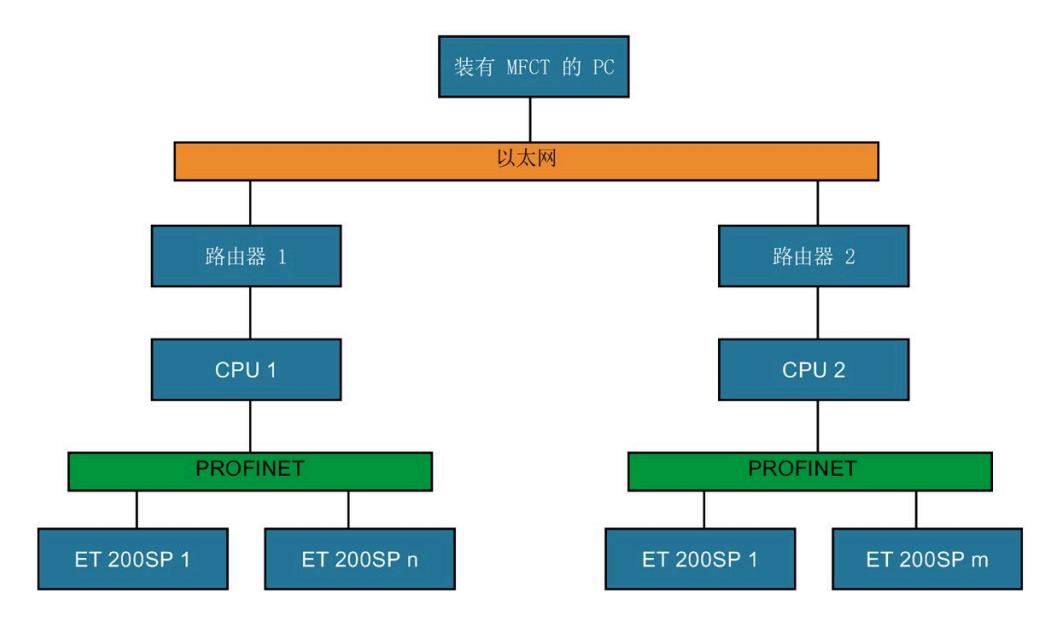

*6.4 激活固件*

#### <span id="page-11570-0"></span>**6.4 激活固件**

成功执行固件更新后,新固件尚未激活。稍后可在 MF 设备或模块上激活固件。

**要求**

建议将 CPU 设为 STOP 模式。

#### **操作步骤**

可通过再次扫描来识别设备表中固件已更新但尚未激活的 MF 设备和模块。

要激活固件,请按以下步骤操作:

- 1. 选择要进行固件激活的 MF 设备或模块。
- 2. 单击"激活固件"(Activate firmware) 按钮。

所选 MF 设备或模块的固件将依次激活。

| $T + T$         |                | $\mathbb{I}$ $\mathbb{I}$ $\mathbb{I}$ $\times$ |         |                          |               |                    |           |                              |                         |                        |
|-----------------|----------------|-------------------------------------------------|---------|--------------------------|---------------|--------------------|-----------|------------------------------|-------------------------|------------------------|
|                 |                | Device name                                     |         | Device type Order number | IP address    | <b>MAC</b> address | Flash LED | Online firmware New firmware |                         | Update status          |
|                 |                | $\blacktriangleright$ 4 et200mp-mf-10 ET200SP   |         | 6ES7 155-6MU00-0CN0      | 192.168.0.100 | ac:64:17:79:2c:51  |           | V5.0.3                       | v                       | Waiting for activation |
| 1.1             | <b>COLLEGE</b> | DI 8x24VDC ST \ Digital                         |         | 6ES7 131-6BF00-0BA0      |               |                    |           | V1.0.0                       | The Contract            |                        |
| 12 <sub>2</sub> | $\overline{v}$ | DQ 8x24VDC/0.                                   | Digital | 6ES7 132-6BF00-0CA0      |               |                    |           | V2.0.2                       | $\overline{\mathbf{v}}$ | Waiting for activation |
|                 | 1.3            | DI 16x24VDC ST Digital                          |         | 6ES7 131-6BH00-0BA0      |               |                    |           | V1.0.0                       | $\mathcal{A}$           |                        |
|                 | 14             | Server module \ ServerModule                    |         | 6ES7 193-6PA00-0AA0      |               |                    |           | V1.1.2                       | $\overline{\mathbf{v}}$ |                        |

如果激活失败,请再次扫描网络。

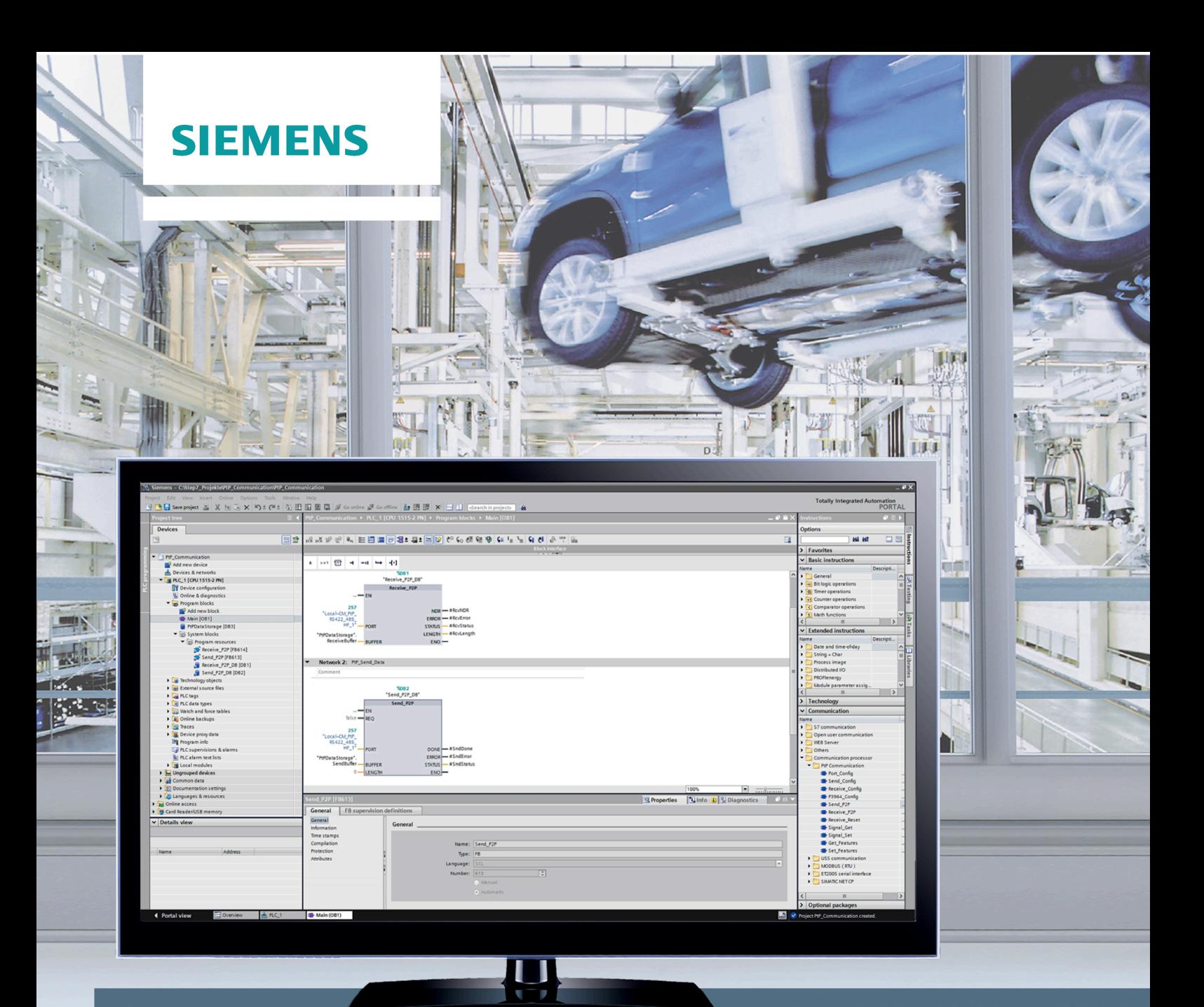

## **SIMATIC**

## S7-1500, ET 200MP, ET 200SP

CM PtP - 点对点连接的组态

功能手册

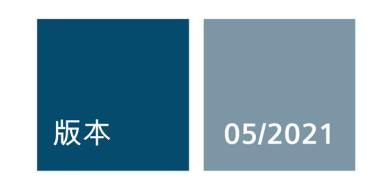

siemens.com

## **SIEMENS**

## **SIMATIC**

### **S7-1500 / ET 200MP / ET 200SP CM PtP -** 点对点连接的组态

功能手册

#### [前言](#page-11574-0)

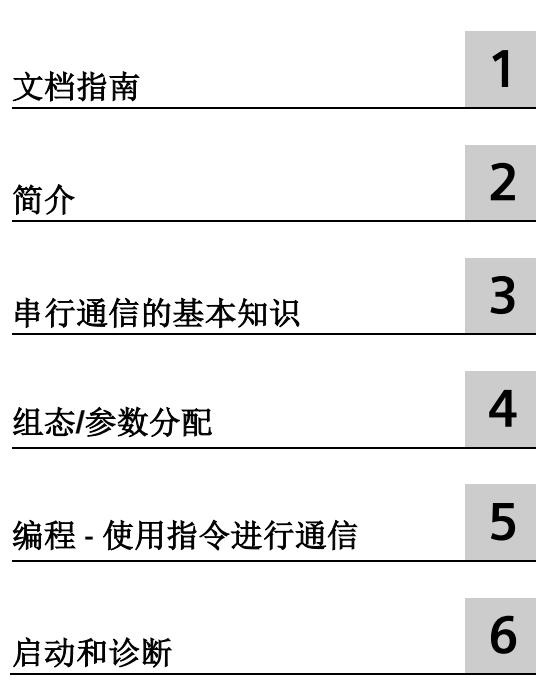

#### **法律资讯**

#### 警告提示系统

为了您的人身安全以及避免财产损失,必须注意本手册中的提示。人身安全的提示用一个警告三角表示,仅 与财产损失有关的提示不带警告三角。警告提示根据危险等级由高到低如下表示。

#### 危险

表示如果不采取相应的小心措施, 将会导致死亡或者严重的人身伤害。

#### 警告

表示如果不采取相应的小心措施,可能导致死亡或者严重的人身伤害。

#### 小心

表示如果不采取相应的小心措施,可能导致轻微的人身伤害。

#### 注意

表示如果不采取相应的小心措施,可能导致财产损失。

当出现多个危险等级的情况下,每次总是使用最高等级的警告提示。如果在某个警告提示中带有警告可能导 致人身伤害的警告三角,则可能在该警告提示中另外还附带有可能导致财产损失的警告。

#### 合格的专业人员

本文件所属的产品/系统只允许由符合各项工作要求的合格人员进行操作。其操作必须遵照各自附带的文件说 明,特别是其中的安全及警告提示。 由于具备相关培训及经验,合格人员可以察觉本产品/系统的风险,并避 免可能的危险。

#### 按规定使用 **Siemens** 产品

请注意下列说明:

#### 警告

Siemens 产品只允许用于目录和相关技术文件中规定的使用情况。如果要使用其他公司的产品和组件,必须 得到 Siemens 推荐和允许。正确的运输、储存、组装、装配、安装、调试、操作和维护是产品安全、正常 运行的前提。必须保证允许的环境条件。必须注意相关文件中的提示。

#### 商标

所有带有标记符号 ® 的都是 Siemens AG 的注册商标。本印刷品中的其他符号可能是一些其他商标。若第三 方出于自身目的使用这些商标,将侵害其所有者的权利。

#### 责任免除

我们已对印刷品中所述内容与硬件和软件的一致性作过检查。然而不排除存在偏差的可能性,因此我们不保 证印刷品中所述内容与硬件和软件完全一致。印刷品中的数据都按规定经过检测,必要的修正值包含在下一 版本中。

### <span id="page-11574-0"></span>前言

#### 本文档的用途

本文档中介绍了有关组态和调试 S7-1500 (ET 200MP) 和 ET 200SP 点对点通信模块的重要 信息。

#### 所需基本知识

理解本文档中的内容,需要具备以下知识:

- 有关自动化技术的基本知识
- SIMATIC 工业自动化系统基本知识
- Windows 计算机操作技能
- 熟练掌握 STEP 7

#### 本文档的适用范围

本文档适用于在 STEP 7 (TIA Portal) V12 和更高版本中操作的所有 S7-1500 (ET 200MP) 点 对点通信模块和 ET 200SP 。

#### 约定

本手册中使用的术语"CPU"既可指代 S7-1500 的 CPU, 也可指代诸如 IM 155-5 等分布式 I/O 系统的接口模块。

另请遵循以下标注的注意事项:

#### 说明

这些注意事项中包含有关本文档中所述产品、产品操作或应特别关注部分的重要信息。

#### 回收和处置

为了以环保且可持续的方式回收和处置您的旧设备,请与经认证的电子废品处理公司联 系,并根据您所在国家/地区的适用法规来处置设备。

#### 更多支持

有关各种 SIMATIC 产品与系统的技术文档, 敬请访问 Internet [\(http://www.siemens.com/simatic-tech-doku-portal\)](http://www.siemens.com/simatic-tech-doku-portal)。

#### **Siemens** 工业在线支持

在此处可轻松快速地获取以下主题的最新信息:

• 产品支持

提供了产品的所有信息和广泛的专有知识、技术规范、常见问题与解答、证书、下载 资料和手册。

#### • 应用示例

提供了解决自动化任务所使用的工具以及相关示例,还提供了函数块、性能信息以及 视频。

• 服务

介绍了行业服务、现场服务、技术支持、备件和培训提供情况的相关信息。

• 论坛

提供了自动化技术相关的答疑和解决方案。

#### • 我的技术支持

该部分是您在工业在线支持中的个人工作区,其中提供了消息、支持查询和可组态的 文档。

由 Internet [\(https://support.industry.siemens.com\)](https://support.industry.siemens.com/) 上的西门子工业在线支持提供这部分 信息。

#### 网上商城

网上商城即为 Siemens AG 基于全集成自动化 (TIA) 和全集成能源管理 (TIP) 的自动化与驱 动器解决方案领域的目录和订购系统。

Internet [\(https://mall.industry.siemens.com\)](https://mall.industry.siemens.com/) 和信息和下载中心 [\(https://www.siemens.com/automation/infocenter\)](https://www.siemens.com/automation/infocenter)提供了自动化和驱动器领域的所有产 品目录。

#### 安全信息

Siemens 为其产品及解决方案提供了工业安全功能,以支持工厂、系统、机器和网络的安 全运行。

为了防止工厂、系统、机器和网络受到网络攻击,需要实施并持续维护先进且全面的工业 安全保护机制。西门子的产品和解决方案是这个概念的一个要素。

客户有责任防止其工厂、系统、机器和网络遭受未经授权的访问。只有在必要时并采取了 适当的安全措施(例如防火墙和/或网络分段)的情况下,系统、机器和组件才能连接到 企业网络或互联网。

有关可能实施的工业安全措施的更多信息,敬请访问 [\(http://www.siemens.com/industrialsecurity\)](http://www.siemens.com/industrialsecurity)。

Siemens 不断对产品和解决方案进行开发和完善以提高安全性。西门子强烈建议您及时更 新产品并始终使用最新产品版本。如果使用的产品版本不再受支持,或者未能应用最新的 更新程序,客户遭受网络攻击的风险会增加。

要及时了解有关产品更新的信息,请订阅 Siemens 工业安全 RSS 源, 网址为 [\(http://www.siemens.com/industrialsecurity\)](http://www.siemens.com/industrialsecurity)。

## 目录

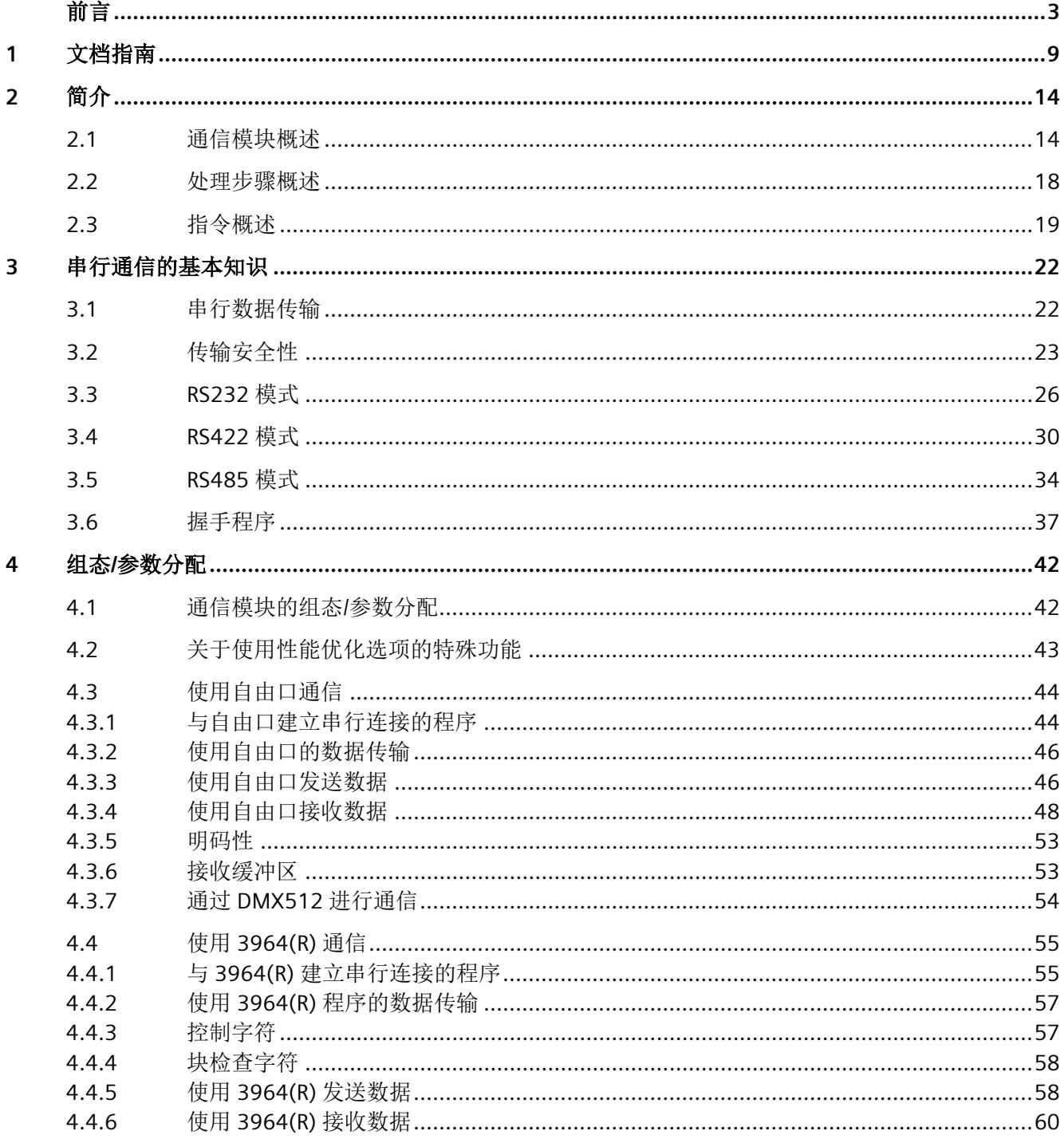

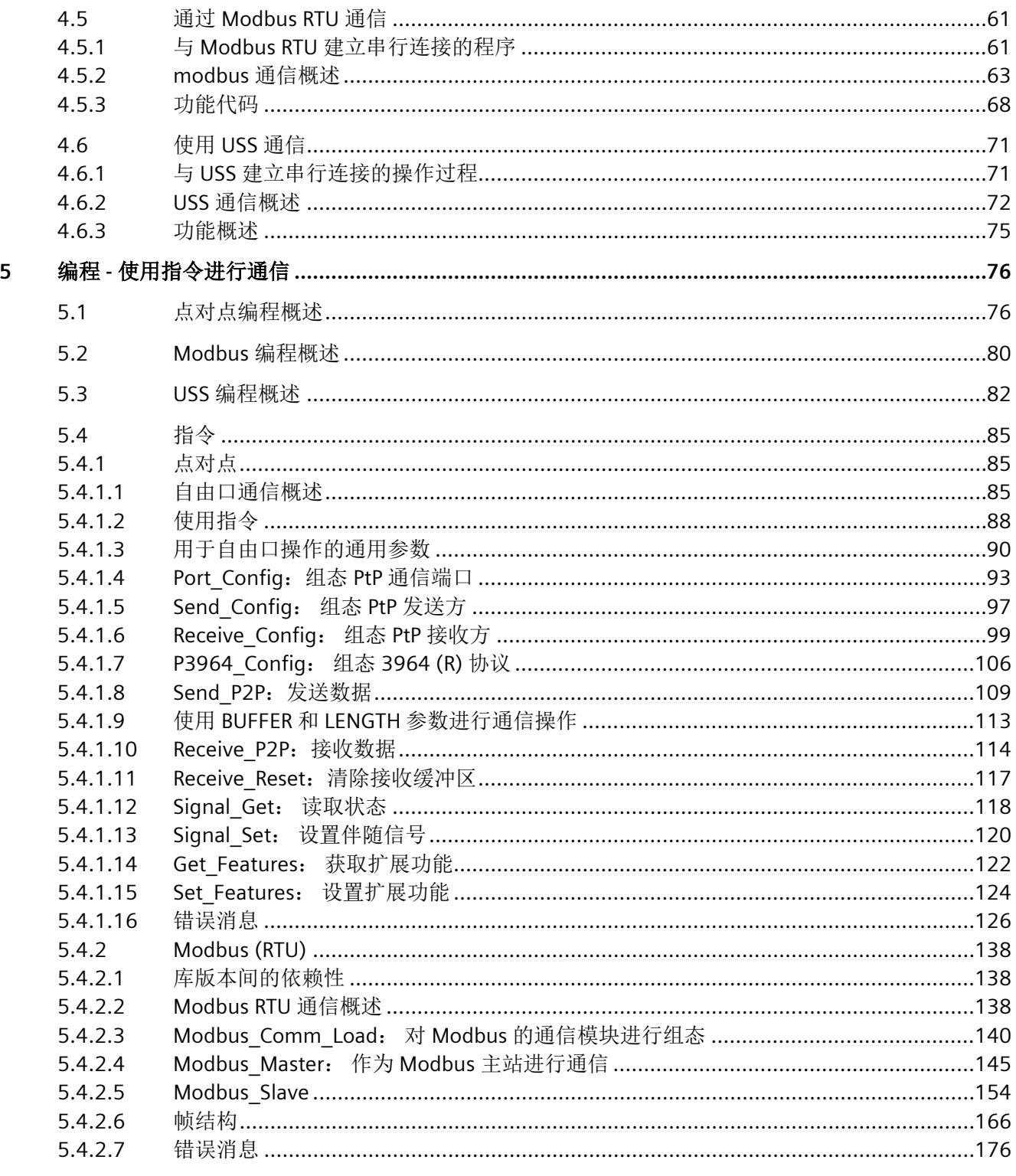

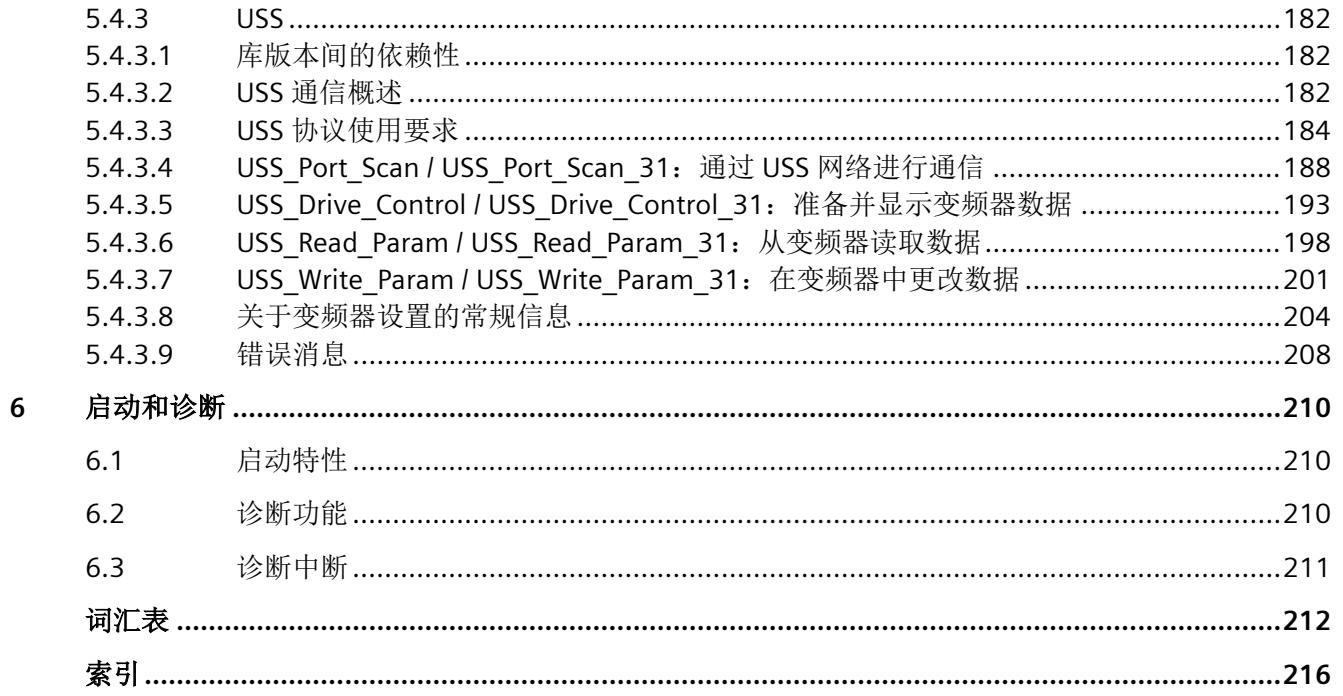

# <span id="page-11580-0"></span>文档指南 **1**

SIMATIC S7-1500 自动化系统、基于 SIMATIC S7-1500 的 CPU 1513/1516pro-2 PN 和分布 式 I/O 系统 SIMATIC ET 200MP、ET 200SP 与 ET 200AL 的文档分为 3 个部分。 用户可根据具体需求,快速访问自己所需的特定信息。

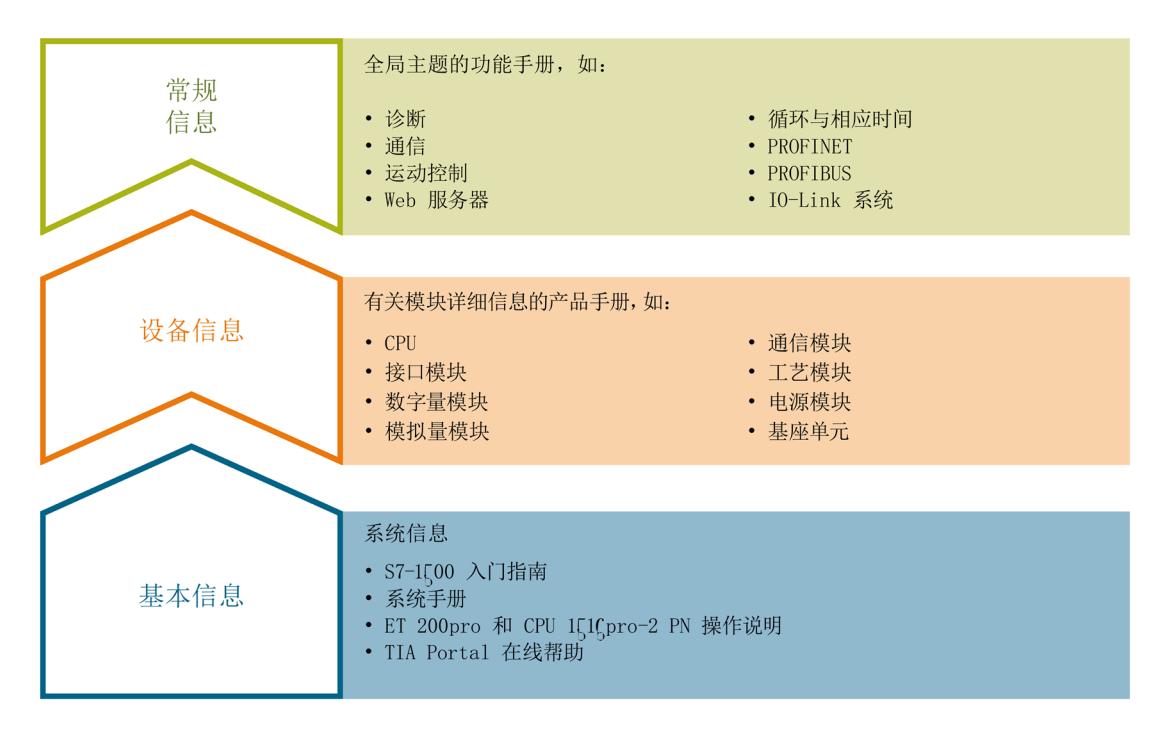

#### 基本信息

在《系统手册》和《入门指南》中,对 SIMATIC S7-1500、ET 200MP、ET 200SP 和 ET 200AL 系统的组态、安装、接线和调试进行了详细介绍。对于 CPU 1513/1516pro-2 PN,可参见相应的操作说明。STEP 7 在线帮助为用户提供了组态和编程方面的支持。

#### 设备信息

产品手册中包含模块特定信息的简洁描述,如特性、端子图、功能特性、技术规范。

#### 常规信息

功能手册中包含有关常规主题的详细介绍,如诊断、通信、运动控制、Web 服务器、 OPC UA 等等。

相关文档,可从 Internet [\(http://w3.siemens.com/mcms/industrial-automation-systems](http://w3.siemens.com/mcms/industrial-automation-systems-simatic/en/manual-overview/Pages/Default.aspx)[simatic/en/manual-overview/Pages/Default.aspx\)](http://w3.siemens.com/mcms/industrial-automation-systems-simatic/en/manual-overview/Pages/Default.aspx) 免费下载。

产品信息数据表中记录了对这些手册的更改和补充。

有关产品信息,敬请访问 Internet:

- S7-1500/ET 200MP [\(https://support.industry.siemens.com/cs/cn/zh/view/68052815\)](https://support.industry.siemens.com/cs/cn/zh/view/68052815)
- ET 200SP [\(https://support.industry.siemens.com/cs/cn/zh/view/73021864\)](https://support.industry.siemens.com/cs/cn/zh/view/73021864)

#### 手册集

手册集中包含系统的完整文档,这些文档收集在一个文件中。

可以在 Internet 上找到手册集:

- S7-1500/ET 200MP [\(https://support.industry.siemens.com/cs/cn/zh/view/86140384\)](https://support.industry.siemens.com/cs/cn/zh/view/86140384)
- ET 200SP [\(https://support.industry.siemens.com/cs/cn/zh/view/84133942\)](https://support.industry.siemens.com/cs/cn/zh/view/84133942)
- ET 200AL [\(https://support.industry.siemens.com/cs/cn/zh/view/95242965\)](https://support.industry.siemens.com/cs/cn/zh/view/95242965)

#### **"**我的技术支持**"**

通过"我的技术支持"(我的个人工作区),"工业在线技术支持"的应用将更为方便快捷。

在"我的技术支持"中,用户可以保存过滤器、收藏夹和标签,请求 CAx 数据以及编译"文 档"区内的个人数据库。此外,支持申请页面还支持用户资料自动填写。用户可随时查看 当前所申请的支持请求。

要使用"我的技术支持"中的所有功能,必须先进行注册。

有关"我的技术支持", 敬请访问 Internet

[\(https://support.industry.siemens.com/My/ww/zh\)](https://support.industry.siemens.com/My/ww/zh)。

#### **"**我的技术支持**"-** 文档

通过"我的技术支持"(我的个人工作区),"工业在线技术支持"的应用将更为方便快捷。

在"我的技术支持"中,用户可以保存过滤器、收藏夹和标签,请求 CAx 数据以及编译"文 档"区内的个人数据库。此外,支持申请页面还支持用户资料自动填写。用户可随时查看 当前所申请的支持请求。

要使用"我的技术支持"中的所有功能,必须先进行注册。

有关"我的技术支持", 敬请访问 Internet [\(http://support.industry.siemens.com/My/ww/zh/documentation\)](http://support.industry.siemens.com/My/ww/zh/documentation)。

#### **"**我的技术支持**" - CAx** 数据

在"我的技术支持"中的 CAx 数据区域,可以访问 CAx 或 CAe 系统的最新产品数据。 仅需轻击几次,用户即可组态自己的下载包。

在此,用户可选择:

- 产品图片、二维图纸、3D 模型、内部电路图、EPLAN 宏文件
- 手册、功能特性、操作手册、证书
- 产品主数据

有关"我的技术支持" - CAx 数据, 敬请访问 Internet [\(http://support.industry.siemens.com/my/ww/zh/CAxOnline\)](http://support.industry.siemens.com/my/ww/zh/CAxOnline)。

#### 应用示例

应用示例中包含有各种工具的技术支持和各种自动化任务应用示例。自动化系统中的多个 组件完美协作,可组合成各种不同的解决方案,用户无需再关注各个单独的产品。

有关应用示例,敬请访问 Internet [\(https://support.industry.siemens.com/sc/ww/zh/sc/2054\)](https://support.industry.siemens.com/sc/ww/zh/sc/2054)。

#### **TIA** 选型工具

通过 TIA 选型工具, 用户可选择、组态和订购全集成自动化 (TIA) 中所需设备。 该工具是 SIMATIC 选型工具的新一代产品,在一个工具中完美集成了自动化技术的各种已 知组态程序。 通过 TIA 选型工具,用户可以根据产品选择或产品组态生成一个完整的订购列表。 有关 TIA 选型工具,敬请访问 Internet

[\(http://w3.siemens.com/mcms/topics/en/simatic/tia-selection-tool\)](http://w3.siemens.com/mcms/topics/en/simatic/tia-selection-tool)。

#### **SIMATIC** 自动化工具

通过 SIMATIC 自动化工具, 可同时对各个 SIMATIC S7 站进行调试和维护操作(作为批量 操作),而无需打开 TIA 博途。

SIMATIC 自动化工具支持以下各种功能:

- 扫描 PROFINET/以太网系统网络, 识别所有连接的 CPU
- 为 CPU 分配地址 (IP、子网、网关) 和站名称 (PROFINET 设备)
- 将日期和已转换为 UTC 时间的编程设备/PC 时间传送到模块中
- 将程序下载到 CPU 中
- 运行/停止模式切换
- 通过 LED 指示灯闪烁进行 CPU 定位
- 读取 CPU 错误信息
- 读取 CPU 诊断缓冲区
- 复位为出厂设置
- 更新 CPU 和所连接模块的固件

SIMATIC 自动化工具可从 Internet

[\(https://support.industry.siemens.com/cs/cn/zh/view/98161300\)](https://support.industry.siemens.com/cs/cn/zh/view/98161300) 上下载。

#### **PRONETA**

SIEMENS PRONETA (PROFINET 网络分析服务)可在调试过程中分析工厂网络的具体状 况。PRONETA 具有以下两大核心功能:

- 通过拓扑总览功能,自动扫描 PROFINET 和所有连接的组件。
- 通过 IO 检查,快速完成工厂接线和模块组态测试。

SIEMENS PRONETA 可从 Internet

[\(https://support.industry.siemens.com/cs/cn/zh/view/67460624\)](https://support.industry.siemens.com/cs/cn/zh/view/67460624) 上下载。

#### **SINETPLAN**

SINETPLAN 是西门子公司推出的一种网络规划工具,用于对基于 PROFINET 的自动化系统 和网络进行规划设计。使用该工具时,在规划阶段即可对 PROFINET 网络进行预测性的专 业设计。此外,SINETPLAN 还可用于对网络进行优化,检测网络资源并合理规划资源预 留。这将有助于在早期的规划操作阶段,有效防止发生调试问题或生产故障,从而大幅提 升工厂的生产力水平和生产运行的安全性。

优势概览:

- 端口特定的网络负载计算方式,显著优化网络性能
- 优异的现有系统在线扫描和验证功能,生产力水平大幅提升
- 通过导入与仿真现有的 STEP 7 项目,极大提高调试前的数据透明度
- 通过实现长期投资安全和资源的合理应用,显著提高生产效率

SINETPLAN 可从 Internet [\(https://www.siemens.com/sinetplan\)](https://www.siemens.com/sinetplan) 上下载。

<span id="page-11585-1"></span><span id="page-11585-0"></span>

#### **2.1** 通信模块概述

自动化系统包含各式各样的组件。其中也包括通信模块。串行通信通过点对点连接提供简 单的数据交换功能。

通过在 OSI 层模型中的较低层设置通信参数,便可以自定义各种通信伙伴(请参[见传输安](#page-11594-0) [全性](#page-11594-0) (页 [23\)](#page-11594-0)部分)。

只有利用带有串行接口的通信模块 (CM),才能通过与 S7-1500、ET 200MP 和 ET 200SP 的点对点连接实现通信。

就此应用, SIMATIC S7 有许多模块可提供物理接口和基本协议机制。

- RS232:该接口通过附加伴随信号协调伙伴之间的通信。
- RS422/RS485:该接口可通过使用差分电压作为传输技术来延长线路,还可以通过总 线结构实现包含 2 台以上设备的结构 (RS485)。

执行 CPU 和 CM(通信模块)之间协调工作的指令可用于从 CPU 向相应模块传送数据。 它们将向用户程序通知是否已成功发送或接收新数据。在没有 SIMATIC CPU 的系统中,用 户必须自行编写这些指令的功能

[\(https://support.industry.siemens.com/cs/ww/zh/view/59062563\)](https://support.industry.siemens.com/cs/ww/zh/view/59062563)。

本功能手册介绍了 PtP 通信模块的功能和使用。

#### 组件和订货号概述

通信模块及其应用适宜性的表格式概述

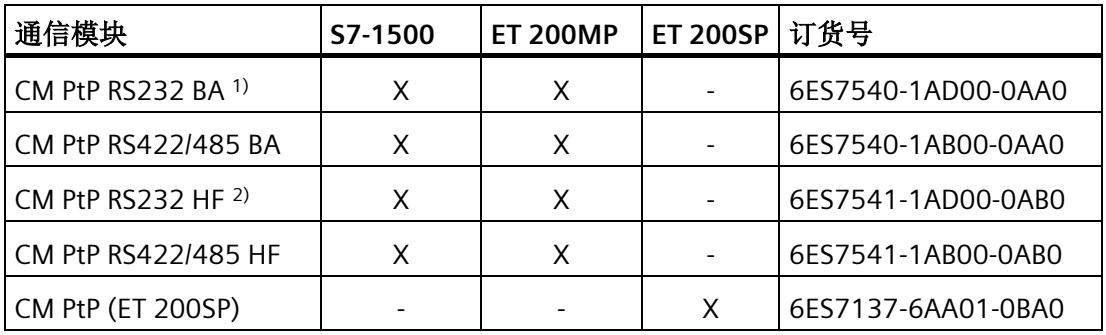

 $1)$  BA = Basic

 $2)$  HF = High Feature

#### 说明

#### 带 **IM 155-6 MF HF** 的 **CM PtP (ET 200SP)**

对于接口模块 IM 155-6 MF HF (6ES7155-6MU00-0CN0),可使用不同的现场总线协议 (Profibus/Profinet 除外)。在这种情况下,不能使用指令库 PtP Communication。请注 意《使用 PROFINET 控制器进行 CM PtP 操作 [\(https://support.industry.siemens.com/cs/ww/zh/view/59062563\)](https://support.industry.siemens.com/cs/ww/zh/view/59062563)》编程手册中的信息。 另请参见接口模块的设备手册,可从 Internet [\(https://support.industry.siemens.com/cs/ww/zh/view/109773210\)](https://support.industry.siemens.com/cs/ww/zh/view/109773210) 上下载。

#### 组件和接口概述

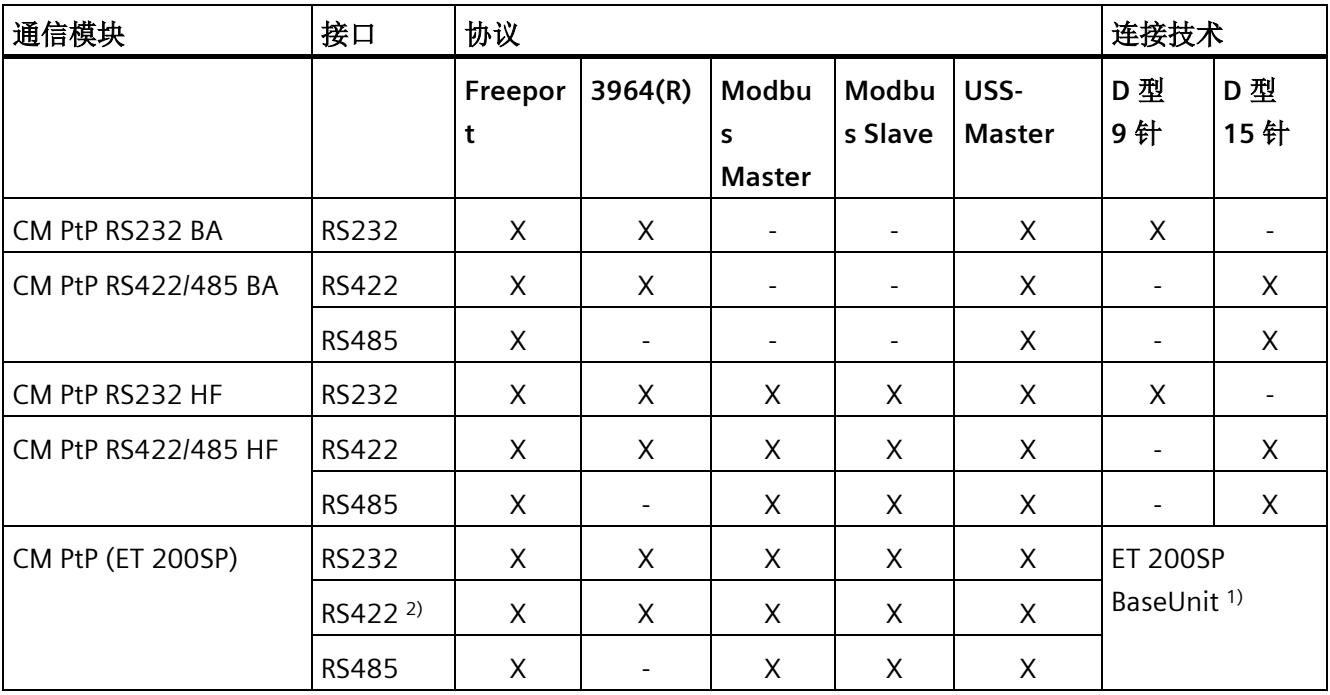

通信模块及其功能的表格式概述。

1) BaseUnit 用端子替代 D 型接口;分配取决于物理传输属性

2) CM PtP 通信模块也可用于 RS422 操作中的多点连接

*2.1* 通信模块概述

#### 组件和数据传输速率概述

通信模块可以按照不同的数据传输速率收发数据。下表显示了各个通信模块的分配。

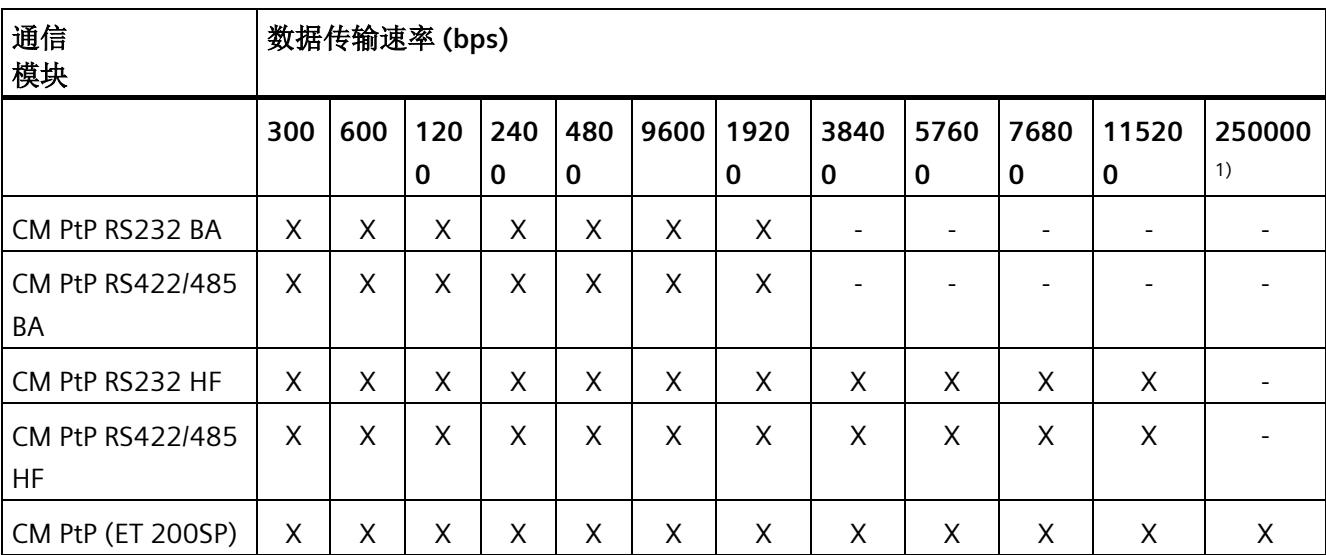

1) 专用于 RS485 接口使用 DMX512 协议时

#### 组件和接收缓冲区大小概述

每个通信模块都有一个缓冲区用来缓存接收到的帧。下表显示了单帧最大长度的分配以及 单个通信模块存储器的大小。

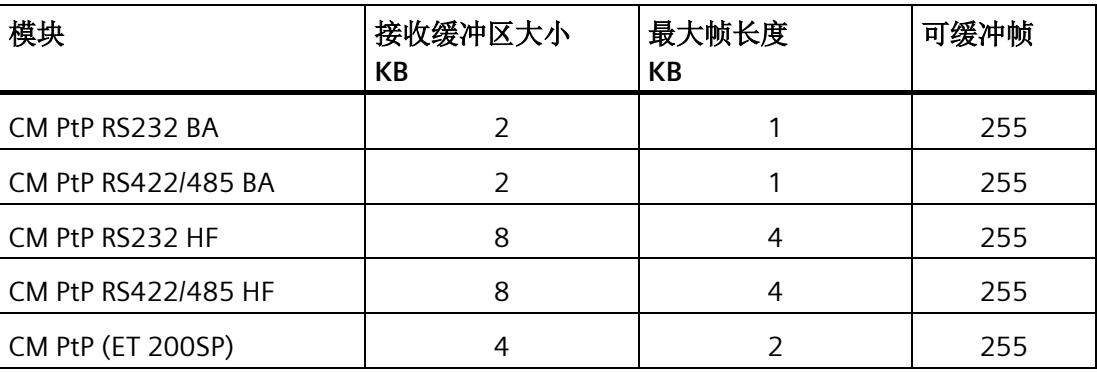

#### 伴随信号和数据流控制

• 使用 XON/XOFF 进行软件数据流控制

自由口协议支持使用 XON/XOFF 通过 RS232 和 RS422 接口进行数据流控制。

- 使用 RTS/CTS 进行硬件数据流控制 自由口协议支持使用 RTS/CTS 通过 RS232 接口进行数据流控制。
- 伴随信号的自动操作

RS232 伴随信号可使用 Freeport、Modbus 主站和 Modbus 从站协议通过 RS232 接口 进行控制。(仅在硬件数据流控制激活时可用。)

#### 通信模块的协议

您可使用不同协议建立通信连接,具体取决于所使用的通信模块:

- Freeport:传输不带有指定协议格式的 ASCII 字符串
- 3964(R):可编程逻辑控制器之间的通信(主站/主站通信)
- Modbus RTU: 可编程逻辑控制器之间的通信(主站/从站通信)。通信模块既可以是 主站,也可以是从站。
- USS:可编程控制器与变频器之间的通信(主站/从站通信)。通信根据变频器技术要 求而定制。通信模块仅可作为主站。

*2.2* 处理步骤概述

#### <span id="page-11589-0"></span>**2.2** 处理步骤概述

#### 点对点连接

系统提供了多种在两个或更多通信伙伴之间进行数据交换的联网选项。最简单形式的数据 互换是通过两个通信伙伴之间的点对点连接进行的。

通信模块 (CM) 构成了可编程逻辑控制器与通信伙伴之间的接口。数据在串行模式中通过 与通信模块的点对点连接发送。

#### 组态**/**参数分配

组态通信模块包括在 STEP 7 (TIA Portal) 的设备组态中布置通信模块,以及在通信模块属 性对话框中设置特定的协议参数(静态组态)。

#### 编程

编程包括通过用户程序将通信模块以程序特定的方式连接到相应的 CPU。使用 STEP 7 (TIA Portal) 编写通信模块程序。

CPU、通信模块和通信伙伴之间通[过指令](#page-11656-0) (页 [85\)](#page-11656-0)进行通信。大量指令适用于 S7-1500 和 S7-1200 自动化系统。可以在用户程序中使用这些指令启动和控制通信,以及改变运行组 态(动态组态)。

有关详细信息,请参[见指令概述](#page-11590-0) (页 [19\)](#page-11590-0)和 STEP 7 (TIA Portal) 在线帮助。

#### <span id="page-11590-0"></span>**2.3** 指令概述

#### 数据通信

可通过通信模块在 CPU 和通信模块之间实现两种类型的数据交换:

• 非周期性数据交换 (Universal)

点对点指令通过读取或写入数据记录来与通信模块进行异步通信。

数据传输将在多个周期内进行。

#### 说明

#### **CPU** 组态限值

在将指令与异步通信搭配使用时,应考虑相应 CPU 针对读取和写入数据记录的组态限 值。如果 CPU 上同时有多个指令需要读取或写入数据记录,则用户程序在调用每个指 令时可能需要存在一定的间隙。

• 周期性数据通信[\(针对多短帧情况进行性能优化](#page-11614-0) (页 [43\)](#page-11614-0))

借助通信模块的 IO 数据,点对点指令按照与应用周期同步的方式与通信模块进行通 信。

输入数据包含 32 个字节, 其中 24 个字节可供帧使用。输出数据包含 32 个字节, 其 中 30 个字节可供帧使用。使用循环数据可优化响应时间,尤其是在并行使用多个 CM PtP 的情况下。

#### 说明

指令库 PtP-Communication V4.0 及更高版本支持循环数据交换。

#### 指令概述

通信协议在通信模块上执行。协议用于使通信模块的接口适应通信伙伴的接口。

CPU、通信模块和通信伙伴之间通过特殊指令和支持相应通信模块的协议进行通信。

指令构成 CPU 与通信模块之间的软件接口。必须从用户程序中循环调用这些指令。使用 指令库 PtP-Communication V4.0 及更高版本时,指令独立检测"性能"(Performance) 选项 是否处于活动状态,并调整数据交换方法。

这些指令是 STEP 7 (TIA Portal) 的一部分。它们位于"通信 > 通信处理 器"(Communication > Communication processor) 下的"指令"(Instructions) 任务卡中。如 果支持所需功能,它们便适用于所有列出的通信模块。

*2.3* 指令概述

| 指令                       | 含义                       |
|--------------------------|--------------------------|
| Send P2P (页 109)         | 将数据发送给通信伙伴。              |
| Receive P2P<br>(页 114)   | 接收来自通信伙伴的数据。             |
| Receive_Reset<br>(页 117) | 清除通信模块的接收缓冲区。            |
| Port Config (页 93)       | 动态分配基本接口参数。              |
| Send Config<br>(页 97)    | 发送参数分配; 动态分配端口的串行发送参数。   |
| Receive Config<br>(页 99) | 接收参数分配; 动态分配端口的串行接收参数。   |
| P3964 Config<br>(页 106)  | 协议组态;动态组态程序 3964(R) 的参数。 |
| Signal_Get (页 118)       | 读取 RS232 伴随信号。           |
| Signal_Set (页 120)       | 设置 RS232 伴随信号。           |
| Get Features<br>(页 122)  | 读取通信模块支持的扩展功能。           |
| Set Features<br>(页 124)  | 激活通信模块支持的扩展功能。           |

表格 2- 1 PtP 相关指令

表格 2-2 Modbus 的指令

| 指令                           | 含义                         |
|------------------------------|----------------------------|
| Modbus Master<br>(页 145)     | 作为 Modbus 主站通过 PtP 端口进行通信。 |
| Modbus Slave<br>(页 154)      | 作为 Modbus 从站通过 PtP 端口进行通信。 |
| Modbus Comm Lo<br>ad (页 140) | 为 Modbus RTU 组态通信模块的端口。    |
表格 2- 3 USS 的指令

| 指令                           | 含义             |
|------------------------------|----------------|
| USS Port Scan<br>(页 188)     | 通过 USS 网络进行通信。 |
| USS Drive Control<br>(页 193) | 与驱动器交换数据。      |
| USS Read Param<br>(页 198)    | 从驱动器读取参数。      |
| USS Write Param<br>(页 201)   | 更改驱动器中的参数。     |

#### **3.1** 串行数据传输

在串行数据传输期间,要传输的信息字符的各个位均按照所定义的顺序依次发送。

#### 双向数据传输 **-** 工作模式

对于双向数据传输,通信模块具有两种工作模式:

• 半双工操作

数据在通信伙伴之间在两个方向上交替地进行交换。在半双工工作中,一个通信伙伴 发送数据,与此同时,另一个通信伙伴接收数据。在此过程中,一条线路交替着用于 发送或接收。

• 全双工操作

数据在一个或多个通信伙伴之间同时双向交换,也就是说可以同时发送和接收。该过 程要求一条线路用于发送,一条线路用于接收。

#### 数据传输

仅在字符传输期间才支持所谓的时基同步(在固定字符串传输时使用的固定计时码)。每 个要发送的字符前附加一个同步脉冲,也称为起始位。起始位传输的长度确定时钟脉冲。 字符传输结束由一个或两个停止位构成。

#### 声明

除起始位和停止位外,还必须先在发送和接收伙伴之间做进一步声明,然后才能进行串行 传输。这些声明包括:

- 数据传输速率
- 帧的开始和结束标准(例如,字符延迟时间)
- 奇偶校验
- 数据位个数(7 或 8 个位/字符)
- 停止位个数(1 或 2 个)

## **3.2** 传输安全性

传输安全性在数据传输和传输程序选择上起着重要作用。一般而言,使用参考模型的层数 越多,传输安全性越高。

#### 现有协议的分类

下图说明了通信模块的协议与参考模型的匹配情况。

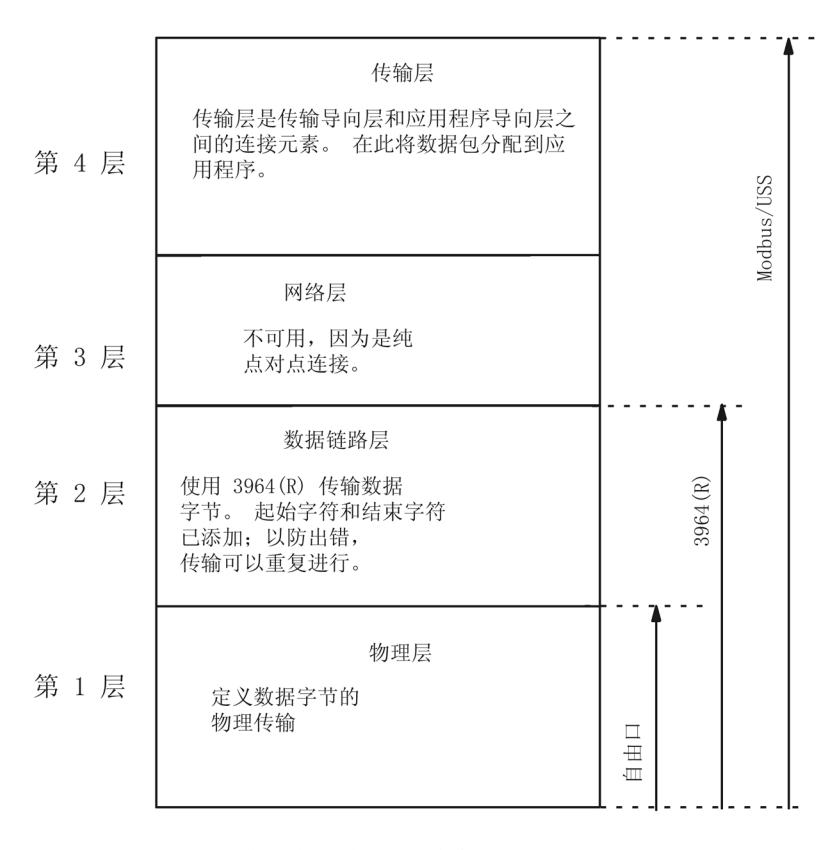

图 3-1 参考模型中现有通信模块协议的分类

*3.2* 传输安全性

#### 使用自由口时的传输安全性

使用自由口时的传输安全性:

- 使用自由口发送数据时,除了使用奇偶校验位外,没有其它的数据保护措施。这意味 着使用自由口传输数据非常有效,但数据安全性却无法保证。可通过帧起始条件和帧 结束条件的参数分配来实现某种程度上的数据安全性。
- 使用奇偶校验位可确保能够识别出要发送字符中的位的反转。然而,如果字符中有两 位或更多位被反转,则无法确保仍能检测到这些错误。
- 例如,为了提高传输安全性,您可以执行检验和、帧长度规范或可组态结束条件。这 些措施必须由用户执行。
- 通过对发送或接收帧进行响应的确认帧,可以进一步增强数据安全性。这适用于使用 高级协议进行数据通信的情况(ISO 7 层参考模型)。

#### 使用 **3964(R)** 的传输安全性

奇偶校验位用于提高数据安全;根据组态情况将待传送的数据位数转换为奇数或偶数。

使用奇偶校验位可确保能够识别出要发送字符中的位的反转。然而,如果字符中有两位或 更多位被反转,则无法再可靠地检测到这些错误。

如果将奇偶校验设置为"无",将不传输奇偶校验位。此设置会降低传输安全性。

可以使用两种不同的程序进行数据传输,即使用或不使用块校验字符的数据传输:

- 不带有块校验字符 (BCC) 块检查字符的数据传输:**3964** 可通过指定的帧结构、帧分解和帧重复来实现传输安全性。
- 带有块检查字符的数据传输:**3964R**

可通过指定的帧结构和帧分解、帧重复并使用 block check character (BCC) 来实现高度 的传输安全性。

在本手册中,当说明和注释提及两个数据传输模式时会使用术语 3964(R)。

#### **Modbus** 和 **USS** 的传输完整性

奇偶校验位用于提高传输安全性;它会根据组态情况将待传送的数据位数转换为奇数或偶 数。

使用奇偶校验位可确保能够识别出要发送字符中的位的反转。然而,如果字符中有两位或 更多位被反转,则不再能清楚地检测到该错误。

如果将奇偶校验设置为"无",将不传输奇偶校验位。此设置会降低传输安全性。

Modbus 会额外使用循环冗余校验 (CRC)。使用这种方法时,将在传输数据之前以所谓的 CRC 值形式向用户数据的每个数据块添加附加冗余。这是一个使用特定程序计算的检查 值,它可以用来检测传输过程中可能发生的任何错误。

USS 额外使用 BCC (block check character, 块检查字符)。块检查字符在接收时形成, 并在读入整个帧后与收到的 BCC 进行比较。如果这两个字符不匹配, 则不对帧进行评 估。如果有一个字符传输不正确,则能够可靠地检出错误。如果有偶数个字符传输不正 确, 则无法再可靠地检出错误。

## **3.3 RS232** 模式

以下通信模块支持 RS232 模式:

- CM PtP RS232 BA
- CM PtP RS232 HF
- CM PtP (ET 200SP)

在 RS232 模式中,可通过两条线路发送数据。单独的线路可用于发送方向和接收方向。 发送和接收可同时进行 (full duplex)。

#### **RS232** 信号

除了 TXD、RXD 和 GND 信号外,通信模块还在使用 RS232 硬件时提供了附加 RS232 信 号:

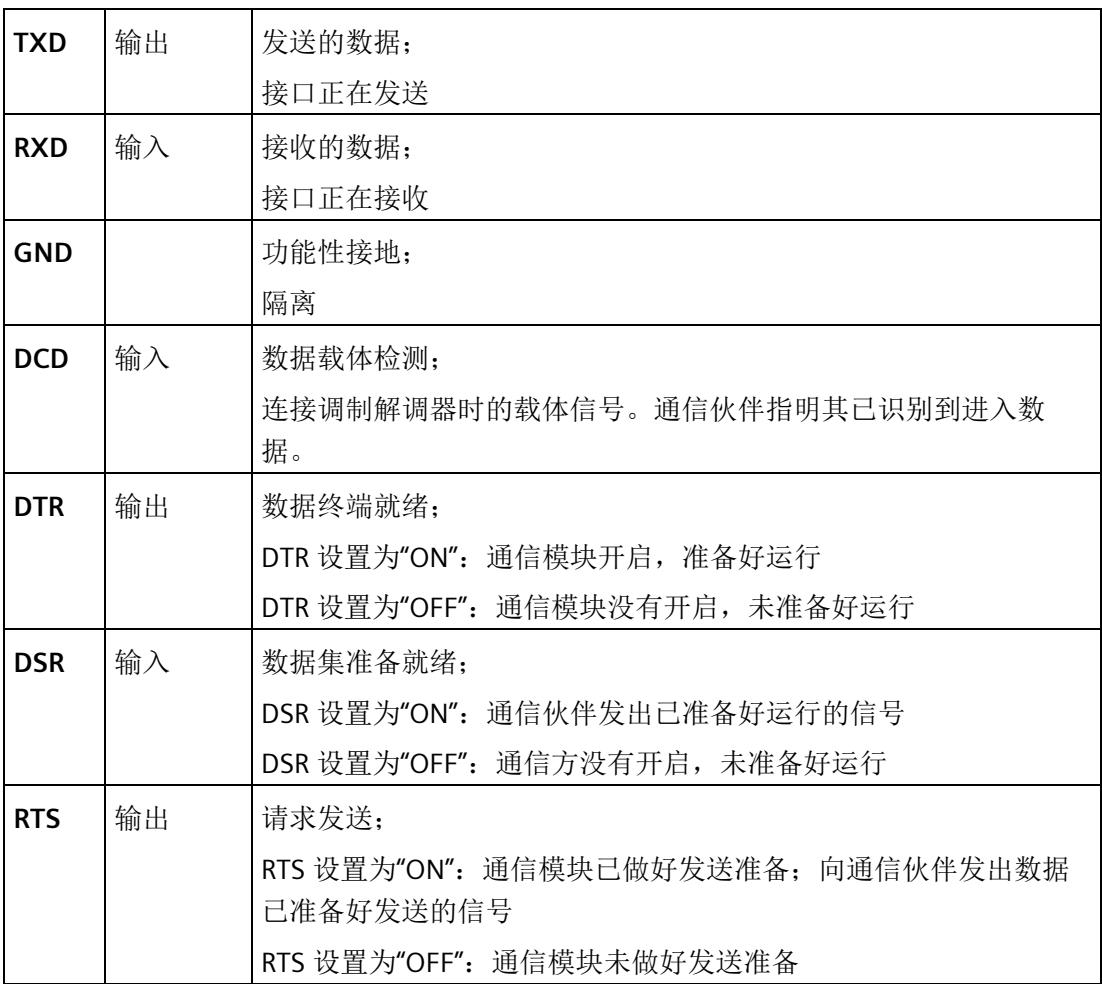

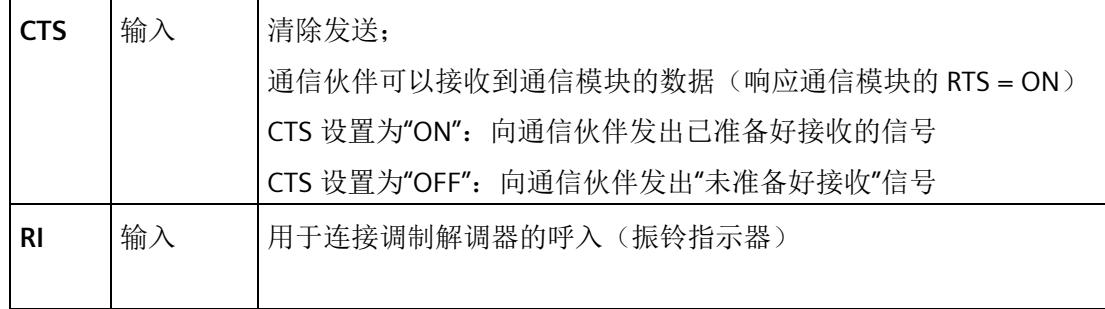

通信模块通电后,输出信号的状态为 OFF(未激活)。

可在通信模块的用户接口中组态 DTR/DSR 和 RTS/CTS 控制信号的操作。

在以下情况中, RS232 信号不会受到影响:

- 已组态的数据流量控制 "Hardware RTS always switched" (对应于伴随信号的自动操作)
- 已组态的数据流控制 "Hardware RTS always ON" (对应于使用 RTS/CTS 的硬件流量控制)
- 已组态的数据流控制"硬件 RTS 始终开启,忽略 DTR/DSR"(Hardware RTS always ON, ignore DTR/DSR)

有关详细信息,请参见 [握手程序](#page-11608-0) (页 [37\)](#page-11608-0) 一章。

#### 连接电缆

提供各种长度的以下标准连接电缆来连接同样具有 9 针 D 型公头连接器的通信伙伴:

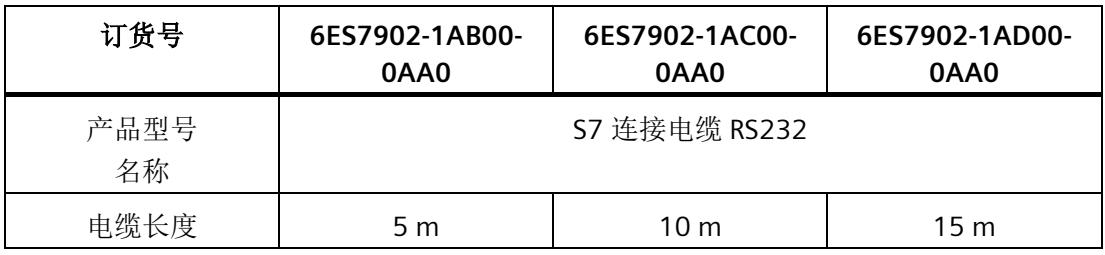

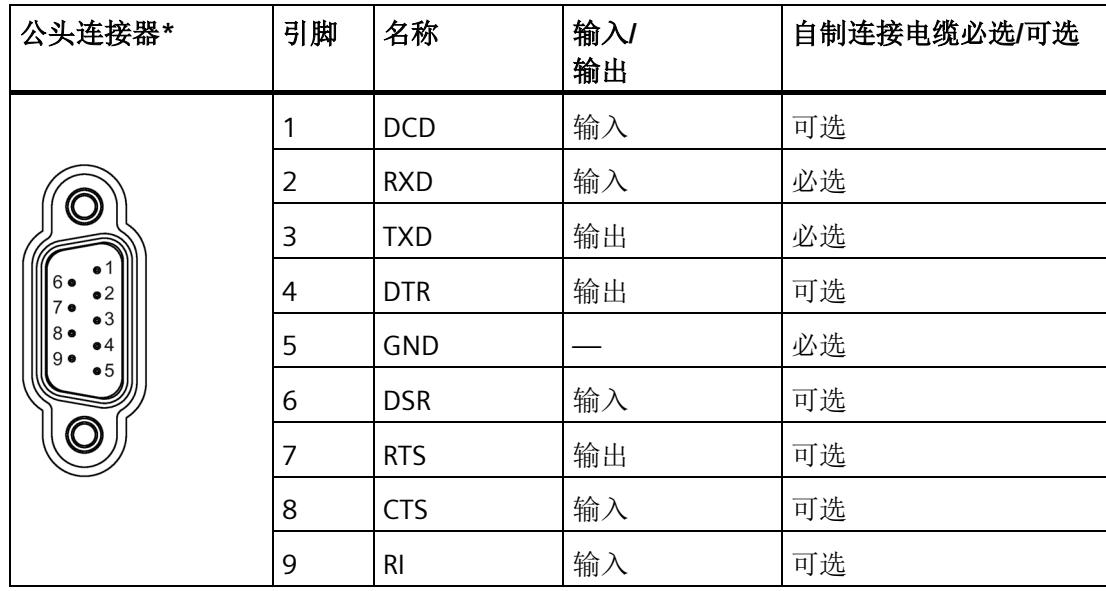

下表显示了相应通信模块的 9 针 D 型公头连接器的引脚分配。

\* 从前面查看

上述列出的连接电缆的电缆或连接器不能作为单独的产品进行订购。如果您自己制作连接 电缆,请记住通信伙伴处未连接的输入必须连接至开路电位。

请注意,只能使用屏蔽连接器外壳。电缆屏蔽层两端必须有较大的表面积与连接器外壳接 触。

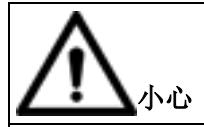

#### 请勿将电缆屏蔽层与 **GND** 连接

请勿将电缆屏蔽层与 GND 连接,因为这可能会损坏接口。必须始终将 GND 连接在两侧 (针脚 5),否则可能损坏接口模块。

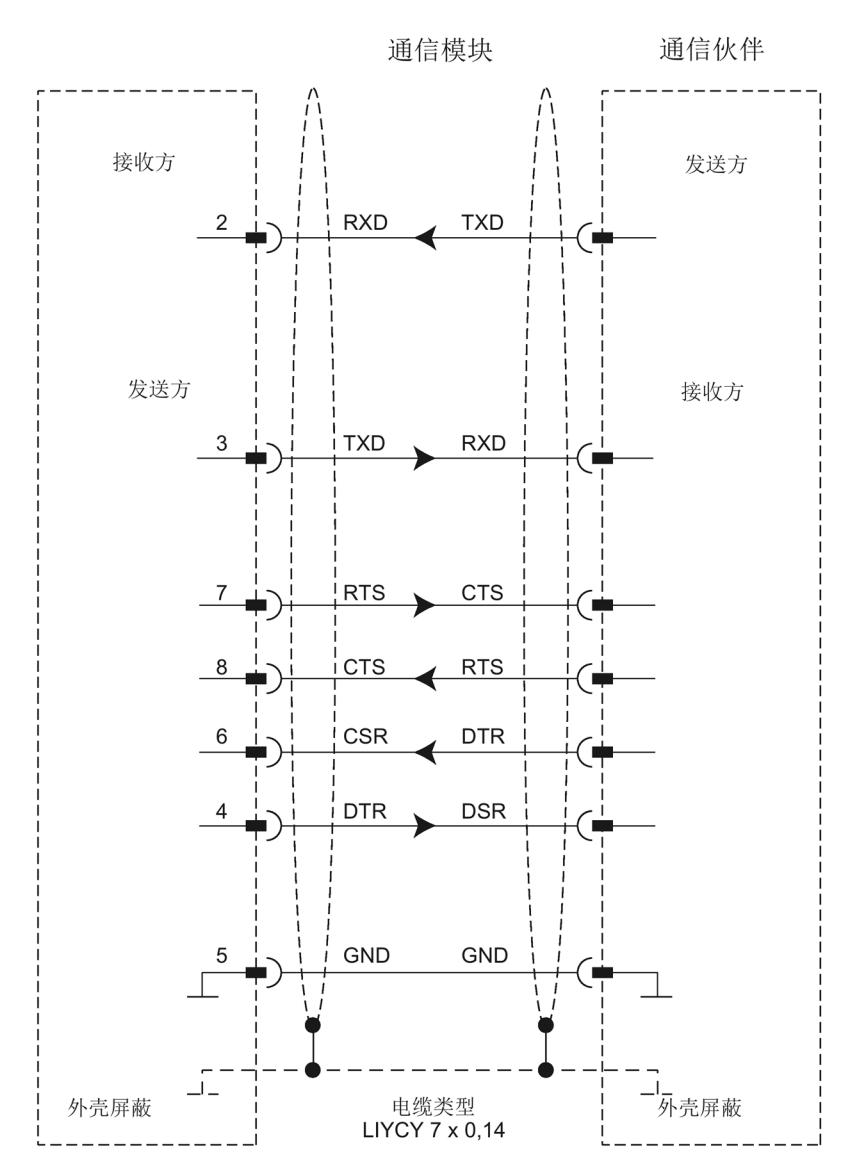

下图说明了在通信模块和通信伙伴之间进行点对点连接时使用的电缆。

## **3.4 RS422** 模式

以下通信模块支持 RS422 模式:

- CM PtP RS422/485 BA
- CM PtP RS422/485 HF
- CM PtP (ET 200SP)

在 RS422 模式中,可通过两个线对(四线制操作)传输数据。单独的线对可用于发送方 向和接收方向。发送和接收可同时进行 (full duplex)。

所有通信伙伴必须能够同时操作发送器装置和接收器装置。

可在两个或多个通信伙伴之间同时进行数据交换。在 RS422 多点模式中,只有一个从站 可在指定时间发送数据。

#### 接口工作模式

下表概述了各通信模块和协议的接口工作模式。

在 RS422 模式下,通信模块可用于以下拓扑中:

- 两个节点之间的连接:点对点连接
- 多个节点之间的连接:多点连接 (仅适用于 CM PtP (ET 200SP))

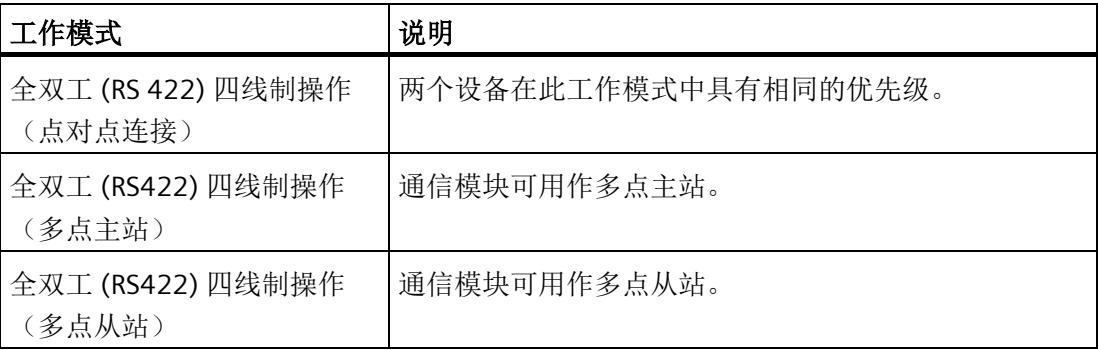

以下各项适用于 RS422 模式中的多点主站/从站拓扑结构:

- 主站的发送端与所有从站的接收端互连。
- 从站的发送端与主站的接收端互连。
- 只有主站的接收端和一个从站的接收端具有默认设置。所有其他从站在无默认设置的 情况下运行。

#### **RS422** 信号

使用 RS422 硬件时, 通信模块上存在以下信号:

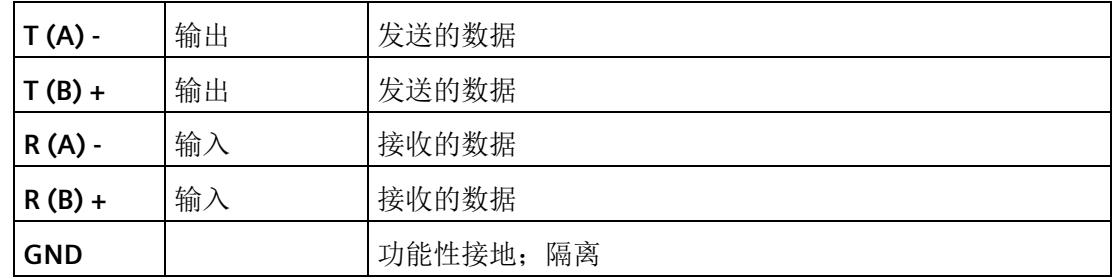

#### 连接电缆

提供各种长度的以下标准连接电缆来连接同样具有 15 针 D 型母头连接器的通信伙伴:

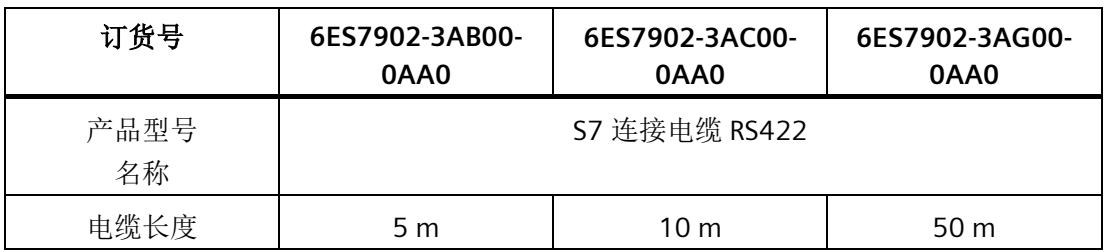

下表显示了相应通信模块的 15 针 D 型母头连接器的引脚分配。

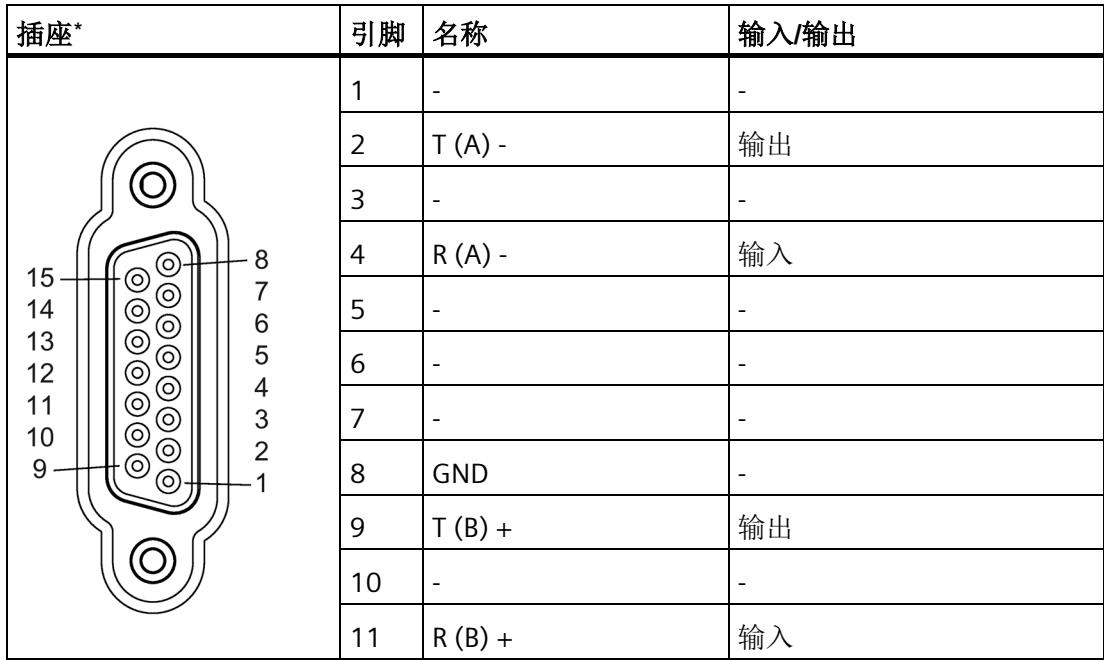

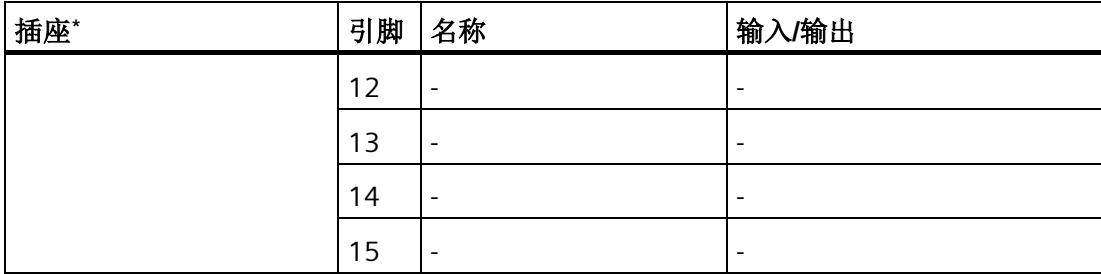

#### \* 从前面查看

上述列出的连接电缆的电缆或连接器不能作为单独的产品进行订购。如果您自己制作连接 电缆,请记住通信伙伴处未连接的输入必须连接至开路电位。

请注意,只能使用屏蔽连接器外壳。电缆屏蔽层两端必须有较大的表面积与连接器外壳接 触。

## 小心

### 请勿将电缆屏蔽层与 **GND** 连接

请勿将电缆屏蔽层与 GND 连接, 因为这可能会损坏接口。必须始终将 GND 连接在两端 (针脚 8),否则可能损坏接口模块。

下图说明了在通信模块和通信伙伴之间进行点对点连接时使用的电缆。

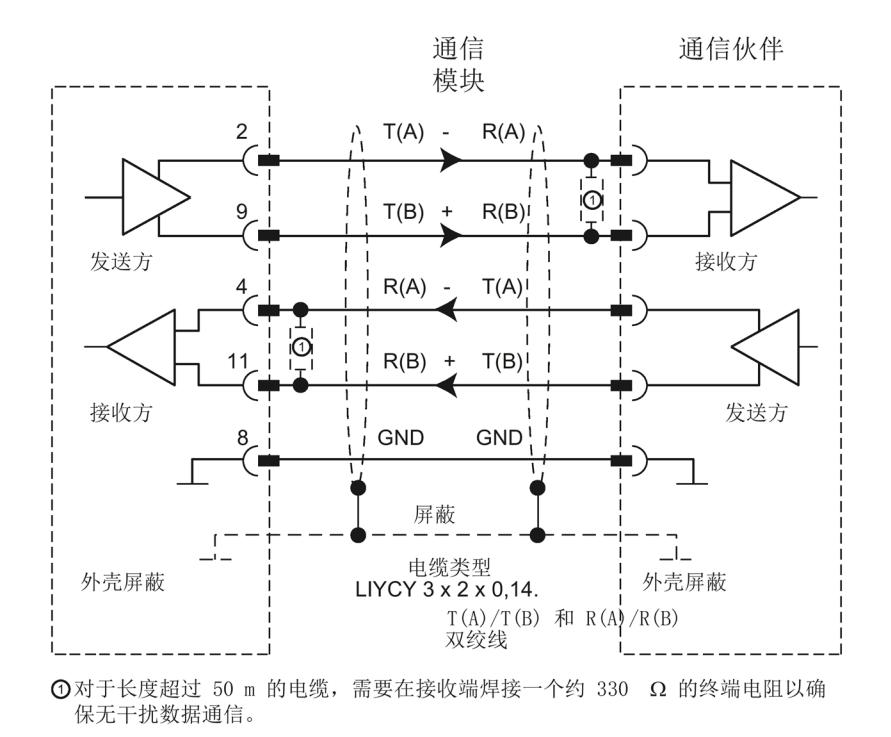

#### 说明

可将以下长度的此类型电缆作为通信伙伴用于通信模块:19200 波特时的最大值为 1200 m,38400 波特时的最大值为 500 m, 76800 波特时的最大值为 350 m, 115200 波特时的最大值为 250 m。

*3.5 RS485* 模式

## **3.5 RS485** 模式

下列通信模块支持 RS485 模式:

- CM PtP RS422/485 BA
- CM PtP RS422/485 HF
- CM PtP (ET 200SP)

在 RS485 模式中,可通过一个线对(两线制操作)传输数据。此线对可交替用于发送和 接收方向。发送和接收可交替进行 (half duplex)。完成发送操作后,操作将立即切换到接 收模式(准备好接收)。在接收到新的发送作业后会立即再次重置发送模式。

#### 接口工作模式

下表概述了各通信模块和协议的接口工作模式。

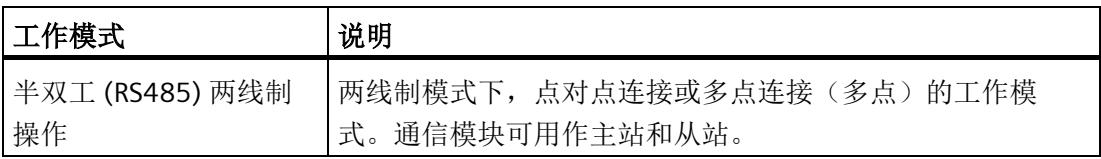

如果在 RS485 模式(半双工、两线制操作)下运行自由口,则必须在用户程序中采取相 应措施,以确保在任意指定时间都只有一个设备在发送数据。如果多个设备同时发送数 据,则帧会被破坏。

Modbus 自动确保只有一台设备正在发送。

#### **half duplex** 模式下 **RS485** 通信模块的切换时间

为发送与接收之间的切换设置最长 0.1 ms 的切换时间。

#### **RS485** 信号

使用 RS485 硬件时,通信模块上存在以下信号:

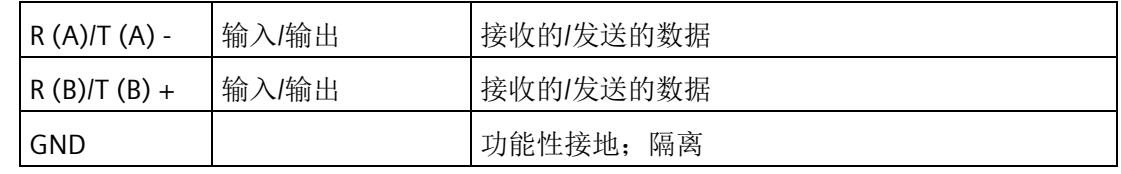

*3.5 RS485* 模式

#### 连接电缆

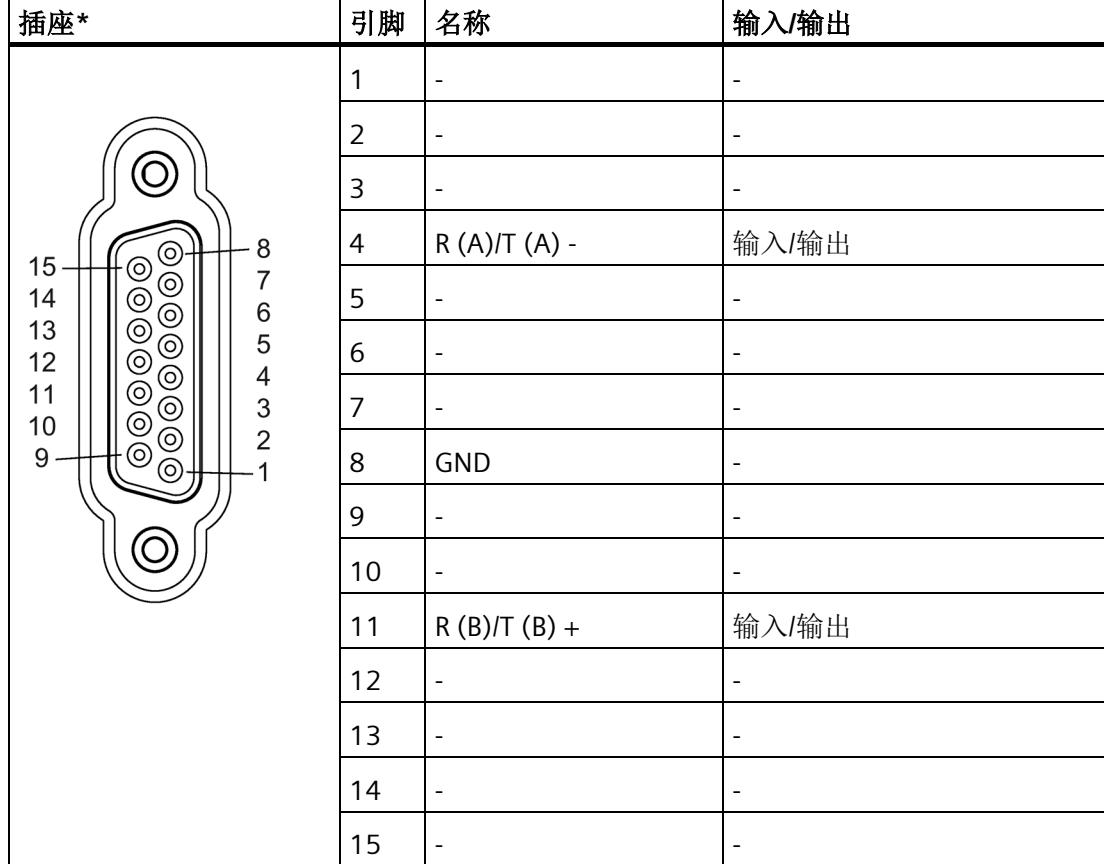

下表显示了相应通信模块的 15 针 D 型母头连接器的引脚分配。

\* 从前面查看

制作连接电缆时,请记住通信伙伴处未连接的输入必须连接至开路电位。

请注意,只能使用屏蔽连接器外壳。电缆屏蔽层两端必须有较大的表面积与连接器外壳接 触。

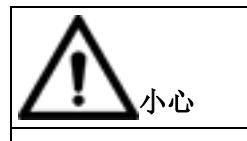

#### 请勿将电缆屏蔽层与 **GND** 连接

请勿将电缆屏蔽层与 GND 连接,因为这可能会损坏接口。必须始终将 GND 连接在两端 (针脚 8),否则可能损坏接口模块。

*3.5 RS485* 模式

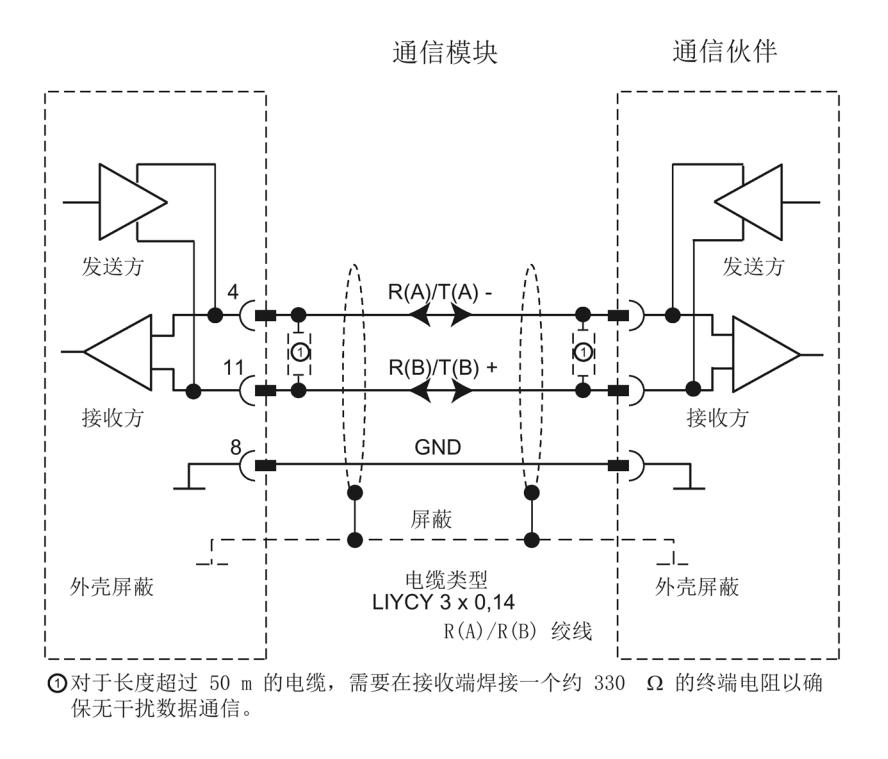

下图说明了在通信模块和通信伙伴之间进行点对点连接时使用的电缆。

#### 说明

此类电缆可按照以下长度用于作为通信伙伴的通信模块:19200 波特时的最大值为 1200 m,38400 波特时的最大值为 500 m, 76800 波特时的最大值为 350 m, 115200 波特时的最大值为 250 m, 250000 波特时的最大值为 200 m。

## <span id="page-11608-0"></span>**3.6** 握手程序

简介

握手用于控制两个通信伙伴之间的数据流。如果设备以不同的速度操作,则使用握手方 法可以防止在传输期间产生的数据丢失。

我们可从根本上区别以下方法:

表格 3- 1 方法和接口概述

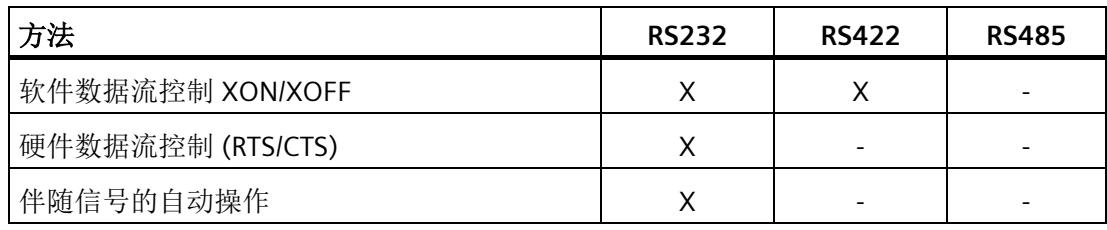

#### 软件数据流控制

在通信模块上按照以下方式执行软件数据流控制:

- **XON/XOFF** 
	- 只要通过参数分配将通信模块设置为 "XON/XOFF" 操作模式,该通信模块就将发送 XON 字符,从而允许通信伙伴发送数据。
	- 在接收缓冲区上溢前达到所组态的最大帧数,或达到 16 个字符时,通信模块会发 送 XOFF 字符, 从而请求通信伙伴停止发送。如果通信伙伴仍然继续发送数据, 则 在接收缓冲区上溢时将生成一条错误消息。 在最后一个帧中接收到的数据将被丢 弃。
	- 只要 CPU 提取帧并且接收缓冲区已准备好再次接收数据,通信模块就会发送 XON 字符。

– 如果通信模块在发送期间接收到 XOFF 字符,则其将取消当前的发送操作,直至从 其通信伙伴处再次接收到 XON。如果在特定的可组态时间内未接收到 XON, 则会 取消发送操作,并输出相应的错误消息。

#### 说明

可为 XON 和 XOFF 组态字符(任何 ASCII 字符)。

在 XON/XOFF 软件数据流控制的参数分配期间,用户数据不可包含任何已组态的 XON 或 XOFF 字符。

#### 硬件数据流控制

#### 说明

无需为 "Hardware RTS always ON, ignore DTR/DSR" 参数分配连接 DTR/DSR 信号。

如果组态了 "Hardware RTS always ON", 则必须将所使用的接口信号完全连接起来。 请确 保本地 RTS(输出)与通信伙伴的 CTS (输入)相连接,而本地 CTS 与通信伙伴的 RTS 相 连接。相应地,本地 DTR 必须与通信伙伴的 DSR 相连接,而本地 DSR 与通信模块的 DTR 相连接。

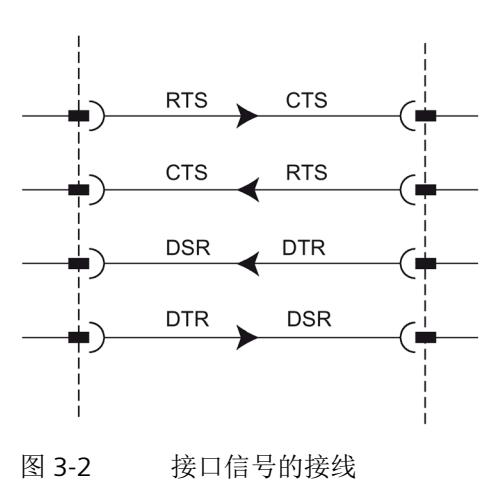

- 硬件 **RTS** 始终切换,忽略 **DTR/DSR**
	- 只要通过参数分配将通信模块设置为带有 "Hardware RTS always ON" 的工作模式, 该通信模块就会向通信伙伴输出 RTS = ON 信号,以指示其准备就绪状态。
	- 只要在缓冲区上溢前达到所组态的最大帧数或 16 个字符,RTS 就将被设置为 OFF。 如果通信伙伴仍继续发送数据,则在接收缓冲区上溢时会生成一条错误消息。 在最 后一个帧中接收到的数据将被丢弃。
	- 只要 CPU 提取帧并且接收缓冲区已准备好再次接收数据,RTS 就会被设置为 ON。
	- 如果 CTS 在发送操作期间切换为 OFF,则通信模块会中断发送操作,直至将 CTS 重 置为 ON。 如果 CTS 未在特定的可组态时间内重置为 ON,则会取消发送操作,并 输出一条相应的错误消息。

#### • 硬件 **RTS** 始终开启

"Hardware RTS always ON" 模式对应于 "Hardware RTS always ON, ignore DTR/DSR" 模 式。 但还需要连接 DTR 和 DSR。

- 只要通过参数分配将通信模块设置为带有 "Hardware RTS always ON" 的工作模式, 该通信模块就会设置 DTR = ON 和 RTS = ON, 以向通信伙伴表示其准备就绪状态。
- 只要在缓冲区上溢前达到所组态的最大帧数或 16 个字符,RTS 就将被设置为 OFF。 如果通信伙伴仍继续发送数据,则在接收缓冲区上溢时会生成一条错误消息。 在最 后一个帧中接收到的数据将被丢弃。
- 只要 CPU 提取帧并且接收缓冲区已准备好再次接收数据,RTS 就会被设置为 ON。
- 如果 CTS 在发送操作期间切换为 OFF,则通信模块会中断发送操作,直至将 CTS 重 置为 ON。 如果 CTS 未在特定的可组态时间内重置为 ON, 则会取消发送操作, 并 输出一条相应的错误消息。
- 从 DSR = ON 切换为 DSR = OFF 将取消激活的发送作业并触发错误消息。

#### 伴随信号的自动操作

#### • 硬件 **RTS** 始终切换

在通信模块上按照以下方式执行 "Hardware RTS always switched":

– 只要通过参数分配将通信模块设置为带有 "Hardware RTS always switched" 的操作 模式,该通信模块就会将线路 RTS 设置为 OFF,将 DTR 设置为 ON (通信模块准备 就绪)。

在将 DSR 线路设置为 ON 后才能发送帧。只要将 DSR 设置为 OFF, 就无法通过 RS232C 接口发送数据。 取消发送作业并生成一条相应的错误消息。

- 发送作业未决时,RTS 会设置为 ON,并且启动组态的 RTS 接通延迟。 数据输出时 间结束后,系统会检查通信伙伴是否已将 CTS 设置为 ON。 如果已设置为 ON, 则 会通过 RS232 接口发送数据。
- 如果 CTS 线路在 RTS 接通延迟范围内未设置为 ON,或在传输期间 CTS 切换为 OFF,则发送作业会被中止,并生成一条错误消息。
- 一旦数据发送完毕且超过组态的清除 RTS 关断延迟,RTS 线路将立即设置为 OFF。 系统不会等待 CTS 更改为 OFF。
- 始终都可通过 RS232 接口接收数据。 如果存在通信模块的接收缓冲区上溢的危 险,则将不会有响应。
- 从 DSR = ON 切换为 DSR = OFF 将取消激活的发送作业并触发错误消息。

#### 说明

设置"RTS 接通延迟"(RTS ON delay), 使通信伙伴能够在此时间结束之前进入准备好 接收状态。

设置"RTS 关断延时"(RTS OFF delay), 使通信伙伴能够在 RTS 设置为 OFF 以及取消 发送请求前完整接收帧的最后字符。

#### 说明

组态自动使用 RS232 信号后, 将不能通过相应指令控制 RTS 和 DTR!

#### 时序图

下图显示了在已组态数据流控制"硬件 RTS 始终切换"(Hardware RTS always switched) 下,发送作业的时间顺序:

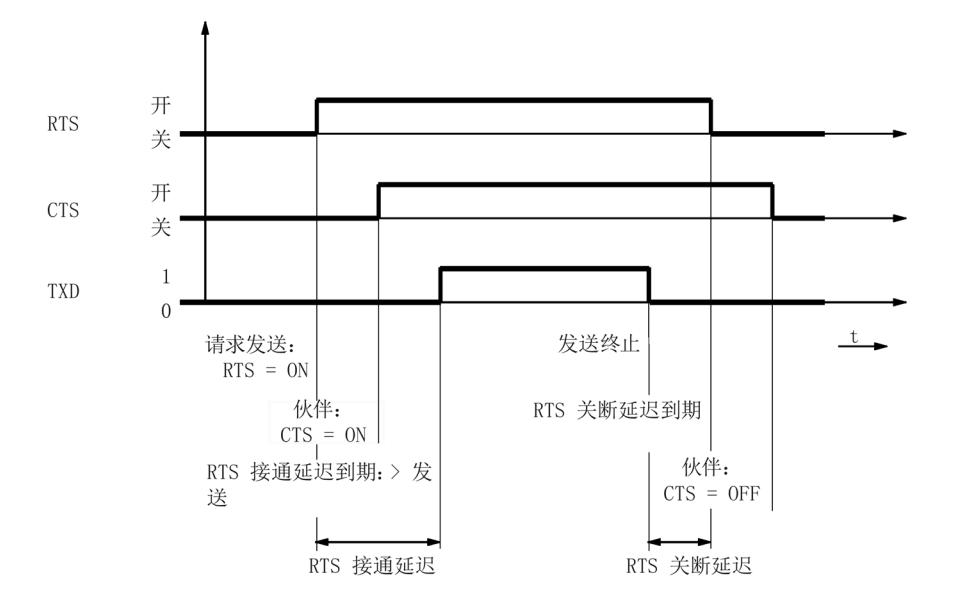

图 3-3 "硬件 RTS 始终切换"(Hardware RTS always switched) 的时序图

#### 更多信息

#### 说明

通信模块接受 DTR/DSR 或 RTS/CTS 的操作, 该操作采用以下设置:

- 硬件 RTS 始终切换,忽略 DTR/DSR
- 硬件 RTS 始终开启
- 硬件 RTS 始终切换

# **4** 组态/参数分配 インタントン インタントリック インタントリック インタントリック インタントリック インタントリック

## **4.1** 通信模块的组态**/**参数分配

以下部分包含下列协议及其参数的说明:

- [使用自由口通信](#page-11615-0) (页 [44\)](#page-11615-0)
- 使用 [3964\(R\)](#page-11626-0) 通信 (页 [55\)](#page-11626-0)
- 通过 [Modbus RTU](#page-11632-0) 通信 (页 [61\)](#page-11632-0)
- [使用](#page-11642-0) USS 通信 (页 [71\)](#page-11642-0)

执行参数分配以及随后根据所用协议对通信进行编程时需要用到此信息。

组态和参数分配在 STEP 7 (TIA Portal) 的设备视图中和通信模块的属性对话框中执行。在 运行期间, 有些组态也可通过相应的"Config"指令更改(Port Config、Send Config、 Receive Config、P3964 Config)。

#### 设置点对点通信的步骤

该步骤与所用通信模块无关。

- 1. 在 STEP 7 (TIA Portal) 硬件编辑器的设备视图中,组态带有 CPU 和通信模块的 S7-1500 结构。
- 2. 在"属性"(Properties) 选项卡的"常规"(General) 区域中, 分配通信模块接口的参数(协 议、协议参数、地址)。

## **4.2** 关于使用性能优化选项的特殊功能

自通信模块的固件版本 V2.0 起,可使用性能优化选项。如果仅通过几个通信模块发送和 接收短帧,则此选项适用。

下面概述了不使用和使用"性能"选项之间的最重要区别:

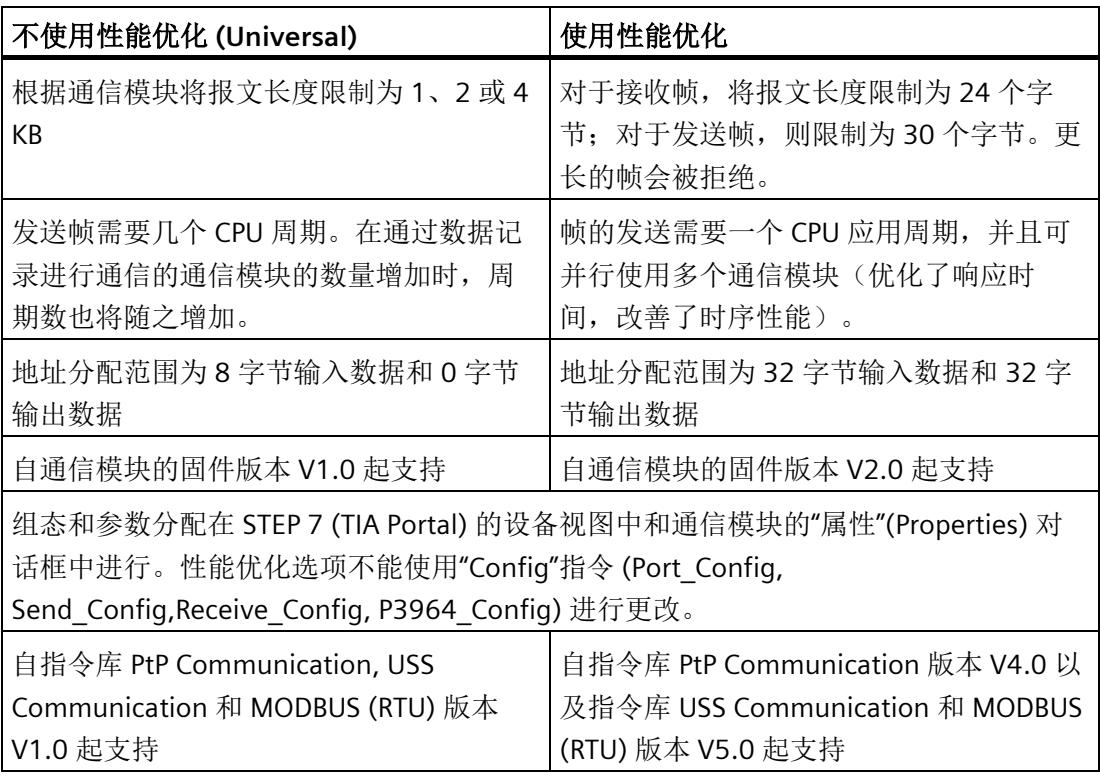

#### 说明

#### **Modbus RTU**

在激活了性能优化的条件下通过 Modbus RTU 进行通信时[,所传输数据的组态限值存在限](#page-11639-0) [制](#page-11639-0) (页 [68\)](#page-11639-0)。

## <span id="page-11615-0"></span>**4.3** 使用自由口通信

## **4.3.1** 与自由口建立串行连接的程序

#### 要求

- 已设置硬件并且存在到链路伙伴的电气连接。
- 已在 STEP 7 (TIA Portal) 中创建项目并且 CPU 已插入到硬件组态中。

#### 步骤 **-** 硬件组态

- 1. 将 CM PtP 通信模块插入硬件组态中。
- 2. 根据链路伙伴设置通信参数:

例如,传输速度、字符帧、帧开始和帧结束

每次 CPU 启动时,会将这些参数传送到 CM PtP 通信模块。

#### 步骤 **-** 编程

1. 创建数据结构,该结构包括要传送的数据。

#### 发送数据

- 1. 插入来自 PtP 通信库的指令: 用于发送数据的 Send P2P
- 2. 将指令的输入参数和输出参数互联,例如:
	- PORT 输入处系统变量的 HWID
	- BUFFER 输入处包含要发送数据的数据结构

注意: 运行期间, REO 输入处的每个上升沿将发送指定的数据区一次。必须调用该 块,直到 DONE 指示已将数据传送到模块。

发生错误时,如果设置 ERROR 一次并在 STATUS 中显示相应的信息, 则表示没有传送 数据。

#### 接收数据:

- 1. 插入来自 PtP 通信库的指令: 用于接收数据的 Receive\_P2P
- 2. 将指令的输入参数和输出参数互联,例如:
	- PORT 输入处系统变量的 HWID
	- BUFFER 输入处用于存储已接收数据的数据结构

注意: 运行期间 NDR 输出处的高电平表示新数据已接收并存储在指定的数据区。必须 调用该块,直到 NDR = TRUE。然后,可以分析接收的数据并且可以再次调用 RECEIVE\_P2P。

#### 可选附件

- 可以选择使用以 Config 结尾的指令以在用户程序运行期间更改硬件组态的参数。不 会在硬件组态中保存这些更改。下次重启时会将其覆盖。
- 如果自动操作不是一个合适的选择, 指令 Signal Set 和 Signal Get 可用于单独地控制 RS232 随附信号。

#### **4.3.2** 使用自由口的数据传输

#### 简介

自由口是可自由编程的基于帧的协议,也称为 ASCII 协议。

自由口协议通过通信模块和通信伙伴之间的点对点连接控制数据传输。自由口协议包含物 理层(第1层)。

自由口协议支持发送和接收任何结构的消息(从 00H 到 FFH(对于 8 个数据位的字符 帧)或从 00H 到 7FH(对于 7 个数据位的字符帧)的所有字符)。

必须为发送方向和接收方向组态帧的起始和结束标准。可以组态不同的开始和结束标准。 可将指令用于与通信伙伴之间的通信(请参见 PtP 编程概述)。

#### **4.3.3** 使用自由口发送数据

#### 指定发送设置

若发送消息,必须通知通信伙伴消息发送的开始和结束。这些设置可在硬件配置中永久设 置, 也可使用指令 Send Config 在运行期间进行调整。可以选择下列选项之一或各选项的 组合:

• 在帧开始前发送中断

可指定在 RTS 接通延迟时间结束后,于每条消息传输开始时发送附加中断。 "中断"(Break) 的持续时间可以位时间指定。

如果使用其他机制进行同步,则可取消激活与发送中断的一致性。

• 发送空闲线路

可指定附加 "Idle Line" 信号是每个消息传输开始时的输出。 "空闲线路"(Idle Line) 的持续时间可以位时间指定。

如果使用其他机制进行同步,则可取消激活与发送中断的一致性。

• RTS 接通延迟

可以组态在实际数据传输开始前、RTS(发送请求)之后必须经过的时间(仅限 RS232)。

• RTS 关断延迟

可以组态在取消激活 RTS 信号前、传输完成后必须经过的时间(仅限 RS232)。

• 到(包括)结束符时停止发送

可组态结束符的个数(1或2)及其值。

发送结束符前的所有数据,与所选帧的长度无关。将要发送的数据中必须包括结束 符。即时指定的数据长度更长,发送的数据也仅到分隔符为止并包含该分隔符。

• 已添加字符数

已添加字符数的输入。按组态的长度发送数据。结束符是自动添加的。根据结束符的 数量,将向伙伴发送比指令中所指定数量多一到五个的字符。

#### 说明

如果组合"在帧开始前发送中断"(Send break before frame start)、"发送空闲线路"(Send idle line) 和"RTS 接通延迟"(RTS ON delay), 处理顺序将为"RTS 接通延迟"(RTS ON delay)、"在帧开始前发送中断"(Send break before frame start)、"发送空闲线路"(Send idle line)。

#### **4.3.4** 使用自由口接收数据

#### 指定消息的开始

对于使用自由口的数据传输,可在多种不同的开始标准中进行选择。开始标准可定义帧的 开始时间。一旦符合指示消息开始的标准,就将扫描数据流的消息结束标准。在此选择与 发送通信伙伴属性对应的设置。

有两种不同的方法可用于检测消息的开始:

#### • 以任意字符开始

任意字符均可用于定义消息的开始(默认设置)。

这意味着在通信开始时发送的第一个字符,或检测到帧结束后的第一个字符将被识别 为消息的第一个字符。

#### • 在特殊条件时开始

基于以下特定条件检测到消息的开始。

#### – 检测到换行符后

除非事先接收到中断,否则不会接受帧开始,也就是说,伙伴必须在发送帧之前先 发送中断。

#### – 检测到空闲线路后

经组态的 idle line 持续时间结束后才会接受帧开始。此程序需要两个帧之间的最小 间隔。

#### – 接收到起始字符后

在识别到经组态的 start character 后检测到帧开始。

#### – 在检测到一个或多个 **start sequence** 后

在识别到长度达到五个字符的已组态字符串时检测到帧开始。最多可组态 4 个 start sequence。最长为 5 个字符的开始序列也可包含"don't care characters"。

示例:

表格 4- 1 组态开始条件

| 开始条件 | 第1个字符 | 第2个字符  第3个字符 |    | │第4个字符 | 第5个字符 |
|------|-------|--------------|----|--------|-------|
|      | 0x68  | XX.          | XX | 0x68   | XX    |
|      | 0x10  | 0xaa         | XX | XX     | XX    |
|      | 0xdc  | 0xaa         | XX | XX     | XX    |
| 4    | 0xe5  | XX           | XX | XX     | XX    |
|      |       |              |    |        |       |

已收到如下消息:68 10 aa 68 bb 10 aa 16

开始标准的评估从接收到第一个字符 0x68 开始。

第 2 个和第 3 个字符无约束。

当接收到第4个字符(第二个 0x68)时,满足第一个开始条件,将开始下一个消息评 估。

#### 指定消息结束

使用自由口协议进行数据传输时,可从多种不同的结束标准中进行选择。结束标准可用于 定义完整接收帧的位置。

可组态的结束标准有:

- 按**"**消息超时**"(message timeout)** 来识别消息结束
- 按**"**响应超时**"(response timeout)** 来识别消息结束
- **character delay time** 结束后(默认设置)
- 在接收到固定帧长度后
- 接收到最大字符数后
- 读取消息中的消息长度
- 接收到结束序列后

#### 消息超时

接收数据时,在用于传输帧的已组态时间结束后检测到帧结束。时间测量从满足开始标准 后开始。

#### 响应超时

响应时间用来监视通信伙伴的响应行为。如果在发送作业完成后没有识别到有效的帧开 始,则通过相应的消息确认发送作业。

需额外组态实际结束标准。

#### 字符延时时间结束

接收数据时,在超出后续字符间的已组态最长时间(字符延迟时间)时检测到帧结束。该 值以位时间为单位。

在这种情况下,必须设置字符延时时间以使其可在两个相邻帧之间结束。不过,该时间应 该足够长,以便通信伙伴在一个帧内执行传输暂停时,不会错误地识别该帧已结束。

#### 说明

要实现较高的数据传输速度,建议采用至少 100 个位时间的值。

#### 固定帧长度

接收数据时,在达到已组态帧的长度后识别帧结束。

如果字符延时时间(如果已激活)在达到固定帧长度之前结束,则会输出一条错误消息并 丢弃该帧。

如果所接收字符的帧长度与组态的固定帧长度不匹配,则请注意以下情况:

- 在达到组态的固定帧长度之后接收到的所有字符都将被丢弃,直至检测到新的开始标 准。
- 如果在达到固定帧长度之前满足另一个(已激活的)结束标准,则会输出一条错误消 息并丢弃该帧。

#### 最大字符数

接收数据时,达到所声明的字符数之后识别为帧结束。

此设置可与 "Character delay time" 设置结合使用。如果出现了另一个结束条件, 则还认 为所接收的帧无错误,而无论是否已达到最大字符数。

如果所接收字符的帧长度与所组态的最大帧长度不匹配,则请注意以下情况:

- 在达到组态的最大字符数后接收到的所有字符都将被丢弃,直至检测到新的开始标准 (例如"Idle Line")。
- 如果在达到组态的最大字符数之前满足不同(已激活)的结束标准,则此"帧组成部 分"会被评估为有效帧,而伙伴会等待新的开始标准。在满足新开始标准之前接收到的 所有字符都将被丢弃。

#### 说明

如果未激活更多结束标准,则固定帧长度和最大字符数将以相同的方式响应。

#### 消息中的消息长度

接收数据时,如果已接收帧的长度达到已发送的帧长度,则将检测到帧结束。 以下参数可定义用于评估消息长度的字符:

#### • 消息中长度字段的偏移量

在消息中,该值可用于定义将用于确定消息长度的字符的位置。 可根据缓冲区的大小在 0 到 4095 个字符之间对值进行设置。

#### • 长度字段的大小

该值可用于自将用于确定消息长度的第一个评估位置起指定字符的数量。

可设置 1、2 和 4 个字符的值。

#### • 未在长度规范中计数的字符数

添加到帧且未对帧长度计数的字符数。该值可用于定义不应包括在消息长度评估中的 帧结束时的字节数。

可设置 0 到 255 个字符的值。

#### 示例:

"消息中的消息长度"(Message length in the message) 的参数分配

消息中长度字段的偏移量: 第 3 个字节(必须将"2"组态为偏移量) "长度字段的大小"(Size of length field): 1 个字节 "长度规范中未计字符数"(Number of characters not counted in length specification): 3 个字节

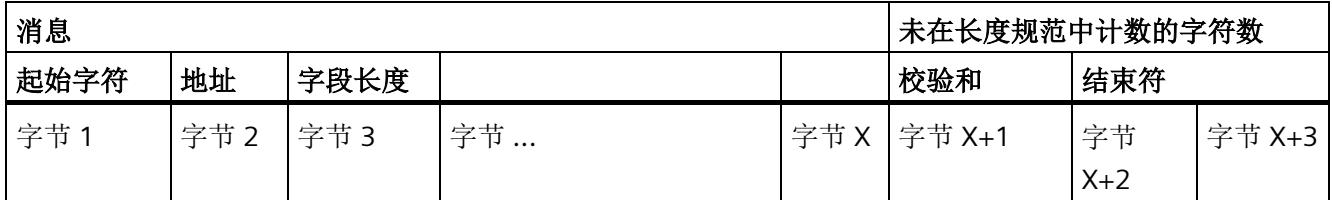

#### 结束序列

接收数据时, 在接收到组态的 end sequence (最多 5 个字符) 后识别帧结束。最长为 5 个字符的结束序列也可包含"don't care characters"。CPU 可应用所接收的数据,包括 end sequence。

如果您正在使用 end sequence, 则传输为非代码透明的, 并且必须排除用户数据中所存 在的结束代码。

#### 说明

#### 帧结束序列

如果只有一个结束符,则该条目必须在第5行执行。 如果有两个结束符,则这些条目必须在第 4 行和第 5 行执行(无间隙)。 使用其它字符时也是如此。

#### **4.3.5** 明码性

#### 明码性

代码透明是指用户数据中可以包含任意字符组合,而无需识别结束标准。

程序的明码性取决于所组态的结束标准和流控制的选择:

- 具有指定结束序列或使用 XON/XOFF 流控制
	- 非代码透明
- 结束标准 character delay time、fixed frame length、maximum frame length、 message timeout 或 response timeout 和 message length in the message
	- 代码透明

#### **4.3.6** 接收缓冲区

#### 模块的接收缓冲区

通信模块具有接收缓冲区,在接收到的帧传输到 CPU 之前暂时存储这些帧。 该接收缓冲 区作为环形缓冲区实现,这意味着帧按照接收顺序传输到 CPU 中,直到接收缓冲区已 满。 如果缓冲区已满后接收更多帧,则最早接收的帧会被覆盖。 如果组态了"禁止覆 盖"(Prevent overwriting), 则在接收缓冲区己满时, 将生成相应的消息。 在接收缓冲区准 备接收新帧之前,将拒绝所有其它帧。

分配参数期间,可指定启动期间是否删除接收缓冲区。 也可以为缓冲的接收帧数指定值 的范围(1 至 255)。

模块的接收缓冲区可能具有最多 8 KB 的大小, 具体取决于所使用的通信模块(请参[见简](#page-11585-0) [介](#page-11585-0) (页 [14\)](#page-11585-0)一章)。 帧的最大长度为 4 KB。 这意味着每个通信模块能够缓冲至少两个帧。

如果您始终要将最后接收到的帧传输到 CPU, 则必须为缓冲的帧数分配值 "1",并取消激 活覆盖保护。

#### 说明

如果从用户程序中连续读取所接收的数据过程被中断一定时间,则可能会发现再次请求接 收数据时,通信模块会在 CPU 接收最新的帧之前发送较早的帧。 中断时,早期的帧已从 通信模块的接收缓冲区中传输,并准备将其传输到 CPU 中。

## **4.3.7** 通过 **DMX512** 进行通信

可使用 ET 200SP CM PtP (固件版本 V1.0.5 及更高) 通信模块通过 DMX512 (数字多路复 用)进行通信。要通过 DMX512 进行通信, 也可使用性能优化选项, 但前提是要使用最 大值 29D 作为最高地址。

有关建立 DMX512 连接的更多信息,请参见西门子工业在线支持中常见问题解答的条目 ID 109778975 [\(https://support.industry.siemens.com/cs/ww/zh/view/109778975\)](https://support.industry.siemens.com/cs/ww/zh/view/109778975)。

#### *4.4* 使用 *3964(R)* 通信

## <span id="page-11626-0"></span>**4.4** 使用 **3964(R)** 通信

#### **4.4.1** 与 **3964(R)** 建立串行连接的程序

#### 要求

- 已设置硬件并且存在到链路伙伴的电气连接。
- 已在 STEP 7 (TIA Portal) 中创建项目并且 CPU 已插入到硬件组态中。

#### 步骤 **-** 硬件组态

- 1. 将 CM PtP 通信模块插入硬件组态中。
- 2. 根据链路伙伴设置通信参数: 例如,传输速度、字符帧、帧开始和帧结束 每次 CPU 启动时,会将这些参数传送到 CM PtP 通信模块。

#### 步骤 **-** 编程

1. 创建数据结构,该结构包括要传送的数据。

#### 发送数据:

- 1. 插入来自 PtP 通信库的指令: 用于发送数据的 Send\_P2P
- 2. 将指令的输入参数和输出参数互联,例如:
	- PORT 输入处系统变量的 HWID
	- BUFFER 输入处包含要发送数据的数据结构

注意: 运行期间, REO 输入处的每个上升沿将发送指定的数据区一次。必须调用该 块,直到 DONE 指示已将数据传送到模块。

发生错误时,如果设置 ERROR 一次并在 STATUS 中显示相应的信息, 则表示没有传送 数据。

*4.4* 使用 *3964(R)* 通信

#### 接收数据:

1. 插入来自 PtP 通信库的指令: 用于接收数据的 Receive\_P2P

- 2. 将指令的输入参数和输出参数互联,例如:
	- PORT 输入处系统变量的 HWID
	- BUFFER 输入处用于存储已接收数据的数据结构

注意: 运行期间 NDR 输出处的高电平表示新数据已接收并存储在指定的数据区。必须 调用该块,直到 NDR = TRUE。然后,可以分析接收的数据并且可以再次调用 RECEIVE\_P2P。

#### 可选附件

- 可以选择使用以 Config 结尾的指令以在用户程序运行期间更改硬件组态的参数。不 会在硬件组态中保存这些更改。下次重启时会将其覆盖。
- 如果自动操作不是一个合适的选择, 指令 Signal Set 和 Signal Get 可用于单独地控制 RS232 随附信号。
#### *4.4* 使用 *3964(R)* 通信

# **4.4.2** 使用 **3964(R)** 程序的数据传输

# 简介

3964(R) 程序可控制通信模块与一个通信伙伴之间的点对点数据交换,并包含物理层(第 1 层)和链路层(第2层)。

可将指令用于与通信伙伴之间的通信(请参见 PtP 编程概述)。

# **4.4.3** 控制字符

# 简介

数据传输期间,3964(R) 程序可将控制字符添加到信息数据(链接层)。 通信伙伴可使用 这些控制字符检查其是否已完整地接收到所有数据并且未出现任何错误。

#### **3964(R)** 程序的控制字符

3964(R) 程序可对下列控制字符进行评估:

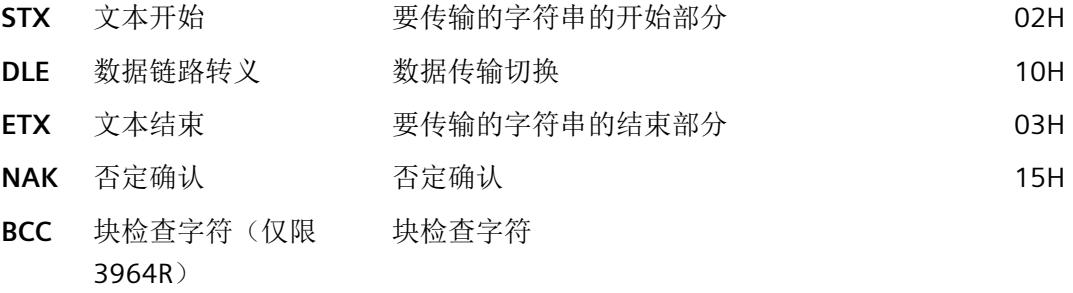

BCC 在通信模块中自动形成并受监视。 块检查字符并不是作为帧内容传送到 CPU。

#### 说明

如果将 DLE 字符在帧中作为信息字符传输,则在连接建立和终止期间会发送该字符两次 (DLE 副本),以区分于 DLE 控制字符。 接收器将恢复 DLE 副本。

# 优先级

在 3964(R) 程序中, 必须为一个通信伙伴分配较高的优先级, 为另一个伙伴分配较低的优 先级。 如果两个伙伴同时开始建立连接,则低优先级的伙伴将取消其发送作业。

*4.4* 使用 *3964(R)* 通信

#### **4.4.4** 块检查字符

#### 块检查字符

使用 3964R 传输协议时,可通过发送附加的块检查字符(BCC = 块检查字符)来增强数据 安全性。

块检查字符是已发送或已接收块的偶纵向奇偶校验(所有数据字节的 EXOR 逻辑操作)。 其计算开始于连接建立后的第一个用户数据字节(帧的第一个字节),在连接终止时的 DLE ETX 字符后结束。

#### 说明

通过 DLE 副本, DLE 字符被包括在 BBC 计算中两次。

## **4.4.5** 使用 **3964(R)** 发送数据

#### 为发送建立连接

3964(R) 程序发送 STX 控制字符以建立连接。 如果通信伙伴在 acknowledgment delay time 结束前以 DLE 字符进行响应, 则程序将切换至发送模式。

如果通信伙伴以 NAK 或任何其它字符(DLE 或 STX 除外)进行应答, 或 acknowledgment delay time 无响应结束,则程序将再次尝试建立连接。 尝试建立连接失 败的次数达到组态的次数后,程序将取消连接建立,并将 NAK 字符发送给通信伙伴。 通 信模块会输出一条相应的错误消息。

#### 发送数据

如果成功建立了连接,则会将通信模块的输出缓冲区中所包含的用户数据连同所选择的传 输参数一起发送给通信伙伴(发送作业期间,用户数据中识别到的 DLE 将被发送两 次)。 通信伙伴会监视引入字符间的时间间隔。 两个字符的间隔时间不得超过字符延时 时间。 在连接建立后立即开始监视字符延时时间。

如果通信伙伴在激活的发送操作期间发送 NAK 字符, 则程序将取消该块, 并按上述步骤 从建立连接开始重复此块。 如果发送了其它字符,则程序将首先等待字符延时时间结 束,然后发送 NAK 字符以将通信伙伴设置为空闲状态。然后,程序通过 STX 建立连接以 重新开始发送数据。

#### 发送期间连接终止

一旦发送了缓冲区中的内容,程序将添加 DLE 和 ETX 字符以及块校验和 BCC (仅限 3964R)作为结束标识符,然后等待确认代码。如果通信伙伴在 acknowledgment delay time 内发送 DLE 字符, 则说明已无错接收数据块。如果通信伙伴以 NAK、任何其它字符 (DLE 除外)或损坏的字符码进行响应,或 acknowledgment delay time 无响应结束, 则 程序将通过 STX 建立连接以重新开始发送数据。

尝试发送的次数达到组态的次数后,程序将停止该过程,并将 NAK 发送给通信伙伴。 通 信模块会输出一条相应的错误消息。

*4.4* 使用 *3964(R)* 通信

# **4.4.6** 使用 **3964(R)** 接收数据

#### 为接收建立连接

在空闲状态下,如果没有要处理的发送作业,则程序将等待通信伙伴建立连接。

如果在通过 STX 建立连接期间没有可用的空闲接收缓冲区, 则等待时间开始(等待时间 = acknowledgment delay time - 10 ms,但最多为 400 ms)。 如果此时间结束后没有可用 的空闲接收缓冲区,则会生成一条错误消息。 此程序将发送 NAK 字符并返回空闲状态。 否则,程序将发送 DLE 并按上述步骤接收数据。

应为两个通信伙伴设置相同的 acknowledgment delay time 值。

如果程序在空闲状态下接收了除 STX 或 NAK 以外的任何字符,则它将等待字符延时时间 (CDT) 结束, 然后发送 NAK 字符。 通信模块会输出一条相应的错误消息。

#### 接收数据

成功建立连接后,引入的接收字符将保存在接收缓冲区中。 如果接收到两个连续的 DLE 字符, 则只有其中一个保存在接收缓冲区中。

在建立连接以及每个接收字符后,程序会在字符延时时间期间等待下一个字符。 如果字 符延时时间结束后还没收到另一个字符,则将 NAK 发送给通信伙伴。 通信模块会输出一 条相应的错误消息。 然后将重试。

如果接收过程中发生传输错误(帧错误、奇偶校验错误等),程序将继续接收数据直到连 接终止,然后将 NAK 发送给通信伙伴。然后将重试。如果尝试传输的次数达到指定的次 数后仍无法在不出现错误的情况下接收块,或者通信伙伴没有在 4 秒的块等待时间内开始 重试,则程序将取消接收操作。 通信模块将报告第一个受损的传输和最终的取消。

#### 为接收建立连接

如果 3964 程序检测到一个 DLE ETX 字符串, 则它将终止接收操作并通过向通信伙伴发送 DLE 来确认已成功接收到块。 接收出错时,会将 NAK 发送给通信伙伴。 然后将重试。

3964R 程序在检测到 DLE ETX BCC 字符串后会终止接收操作。 它将接收到的块检查字符 BCC 与内部计算的纵向奇偶校验加以比较。 如果 BCC 正确并且没有发生其它接收错误, 则 3964R 程序将发送 DLE 然后返回空闲状态。 通信模块通知控制系统有新接收数据。

如果 BCC 有故障或发生其它接收错误,则会将 NAK 发送给通信伙伴。 然后将重试。

# **4.5** 通过 **Modbus RTU** 通信

# **4.5.1** 与 **Modbus RTU** 建立串行连接的程序

## 要求

- 已设置硬件并且存在到链路伙伴的电气连接。
- 已在 STEP 7 (TIA Portal) 中创建项目并且 CPU 已插入到硬件组态中。

# 步骤 **-** 硬件组态

- 1. 将 CM PtP 通信模块插入硬件组态中。
- 2. 选择自由端口/Modbus 协议。

注意: 对于 Modbus RTU, CPU 启动期间使用 Modbus Comm Load 指令设置大多数 通信参数。

3. 根据报文长度,确定是否要激活"针对多短帧情况进行性能优化"(Performance optimized for many short frames) 参数。

# 步骤 **-** 编程

- 1. 创建数据结构,该结构包括要传送的数据。
- 2. 将 Modbus Comm Load 指令集成到循环序列以便进行通信模块的参数分配。
- 3. 在 PORT 输入处互连系统变量的 HWID。
- 4. 调用指令,直到在 DONE 输出处显示成功执行。之后不要再次调用该指令,除非您想更 改通信参数。

#### 作为 **Modbus** 主站的操作:

- 1. 插入 MODBUS (RTU) 库的 Modbus Master 指令:
- 2. 在 BUFFER 输入处互连包含要发送数据的数据结构。
- 3. 在 Modbus Comm\_Load 的 MB\_DB 输入处互连 Modbus\_Master 指令的背景数据块。

注意: 运行期间, REQ 输入处的每个上升沿将处理指定的作业一次。必须调用该块, 直到 DONE 指示已将数据传送到模块。

发生错误时,如果设置 ERROR 一次并在 STATUS 中显示相应的信息,则表示没有传送 数据。

# 作为 **Modbus** 从站的操作:

- 1. 插入 MODBUS (RTU) 库的 Modbus\_Slave 指令。
- 2. 互连包含 Modbus 保持寄存器的数据结构。
- 3. 在 MB\_ADDR 参数处输入 Modbus 从站地址。
- 4. 在 Modbus\_Comm\_Load 的 MB\_DB 输入处互连 Modbus\_Master 指令的背景数据块。 注意:运行期间 NDR 输出处的高电平表示新数据已接收并存储在指定的数据区。

# **4.5.2 modbus** 通信概述

#### **Modbus RTU** 通信

Modbus RTU(远程终端设备)是用于网络中通信的标准协议, 使用电气 RS232 或 RS422/485 连接在网络中的 Modbus 设备间进行串行数据传输。

Modbus RTU 使用主/从站网络,其中整个通信仅由一个主站设备触发,而从站只能响应主 站的请求。主站将请求发送到从站地址并且只有该从站地址响应该命令(例外情况:发送 给从站地址 0、未被从站确认的广播帧)。

使用的程序是明码、异步半双工的程序。数据传输无须握手。

# 系统环境中的位置

下列 Modbus 描述指的是相应通信模块的使用。

- CM PtP RS232 HF
- CM PtP RS422/485 HF
- CM PtP (ET 200SP)

### 耦合功能

借助相应的通信模块和相关指令,用户可在远程 Modbus 控制系统与 SIMATIC S7 之间建 立通信连接。

RTU 格式的 GOULD-MODBUS 协议用于传输。

功能代码 01、02、03、04、05、06、08、15 和 16 用于作为 Modbus 从站的通信模块 与主站系统之间的通信(请参见 [功能代码](#page-11639-0) (页 [68\)](#page-11639-0))。

如果将 SIMATIC S7 通信模块作为 Modbus 主站, 则功能代码 11 和 12 同样适用。

# **SIMATIC S7** 用作 **Modbus** 从站

主站可主动传输数据,通信模块将用作从站。

无法在从站与从站之间实现帧通信。

指令 Modbus Slave 根据映射规范使数据在 SIMATIC 数据区可用, 或者存储这些数据。

## **SIMATIC S7** 用作 **Modbus** 主站

作为主站,通信模块将初始化传输,随后输出请求帧,然后在组态的应答监视时间内,等 待来自从站的响应帧。如果从站没有响应,主站将根据组态在输出错误消息之前重复此请 求。

#### 帧结构

"主站-从站"和/或"从站-主站"数据交换以从站地址 开始,然后是功能代码。然后传输数 据。数据字段的结构取决于使用的功能代码。帧的最后传送的是 CRC 校验码。

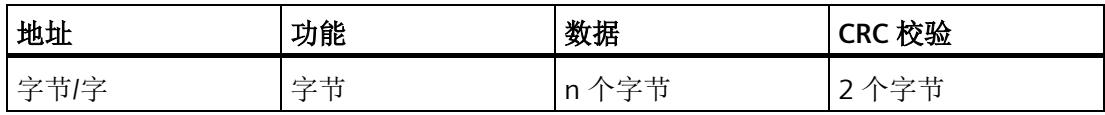

地址 Modbus 从站地址

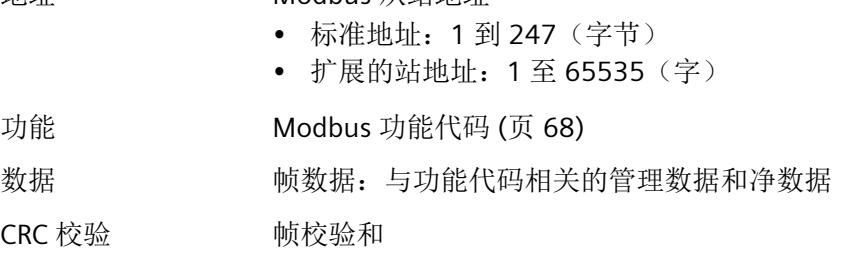

# 从站地址

从站地址范围可介于 1 到 247 (字节)或 1 到 65535 (字)。该地址用于对总线中所定 义的从站进行寻址。

# 广播消息

主站使用从站地址 0 对总线上的所有从站进行寻址。 广播消息仅允许与写功能代码 05、06、15 和 16 相结合。 从站不会对广播消息发出响应帧。

#### 数据域 **DATA**

数据域 DATA 用于传送功能代码特定数据, 例如:

• 字节数、线圈起始地址、寄存器起始地址、线圈数量和寄存器数量等等 有关详细信息,请参见"[功能代码](#page-11639-0) (页 [68\)](#page-11639-0)"。

# **CRC** 校验

帧的最后是由 2 个字节组成的 CRC 16 校验和。校验和是按如下多项式计算的:  $x^{16} + x^{15} + x^2 + 1$ 

先传输低位字节,然后传输高位字节。

#### 帧结束

当在传输 3.5 个字符所需的时间段内(字符延迟时间的 3.5 倍)不传输任何数据时, 将识 别为帧结束(请参见《Modbus 协议参考指南》)。

因此,此帧结束 TIME OUT 取决于数据传输速率,并以位时间指示(内部固定编码为 35 位时间;可在指令中额外组态其它位时间)。

收到帧结束 TIME\_OUT 后, 将对从连接伙伴接收到的 Modbus 消息帧进行评估和正式检 查。

#### 异常响应

当检测到主站的请求帧有错误时,例如:寄存器地址非法,从站将设置响应帧的功能代码 的最高值位。

之后将传输一个字节异常代码, 说明错误原因。

有关上述参数含义的详细说明,请参见"GOULD MODICON Modbus 协议"(不属于本文档 部分)。

#### 组态*/*参数分配

*4.5* 通过 *Modbus RTU* 通信

# 异常代码帧

从站中的异常代码帧具有如下结构:

• 例如,从站地址 5,功能代码 5,异常代码 2

从站 EXCEPTION\_CODE\_xx 的响应帧:

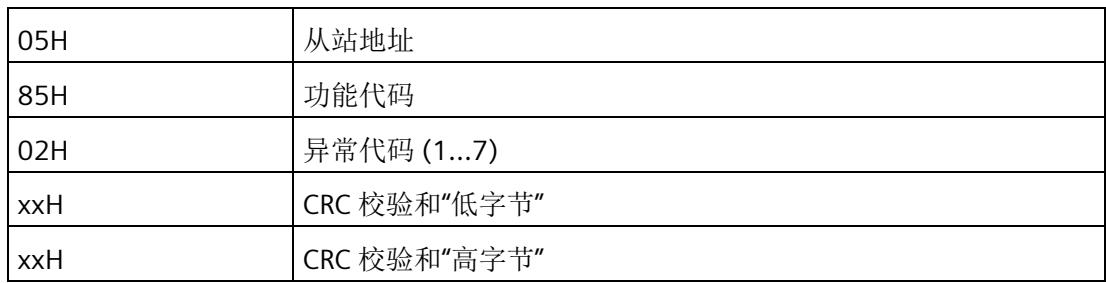

驱动程序接收到异常代码帧后,当前作业将由于错误而结束。

根据 Modbus 规范定义了下列错误代码:

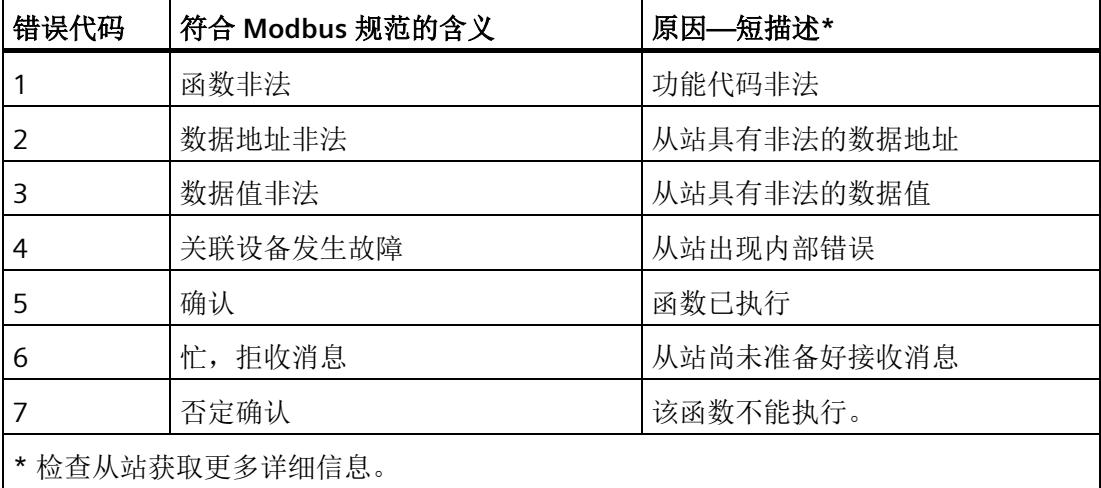

# **RS232** 模式

以下通信模块支持 RS232 模式:

- CM PtP RS232 HF
- CM PtP (ET 200SP)

有关 [RS232](#page-11597-0) [模式](#page-11597-0)的详细信息, 请参见 RS232 模式 (页 [26\)](#page-11597-0)一章。

有关硬件数据流控制和伴随信号的自动运行的信息,请参[见握手程序](#page-11608-0) (页 [37\)](#page-11608-0)一章。

#### **RS422/485** 模式

以下通信模块支持 RS422/485 模式:

- CM PtP RS422/485 HF
- CM PtP (ET 200SP)

有关 RS422/485 模式的详细信息, 请参见 [RS422](#page-11601-0) 模式 (页 [30\)](#page-11601-0)和 [RS485](#page-11605-0) 模式 (页 [34\)](#page-11605-0)章 节。

# 常见问题解答

有关详细信息,请参见西门子工业在线支持中的以下常见问题解答。

- 条目 ID 68202723 [\(https://support.industry.siemens.com/cs/ww/en/view/68202723\)](https://support.industry.siemens.com/cs/ww/en/view/68202723)
- 条目 ID 58386780 [\(https://support.industry.siemens.com/cs/ww/en/view/58386780\)](https://support.industry.siemens.com/cs/ww/en/view/58386780)

# <span id="page-11639-0"></span>**4.5.3** 功能代码

# 无性能优化时使用的功能代码

功能代码定义了消息帧的含义。同样它也定义了消息帧的结构。

通信模块支持以下功能代码:

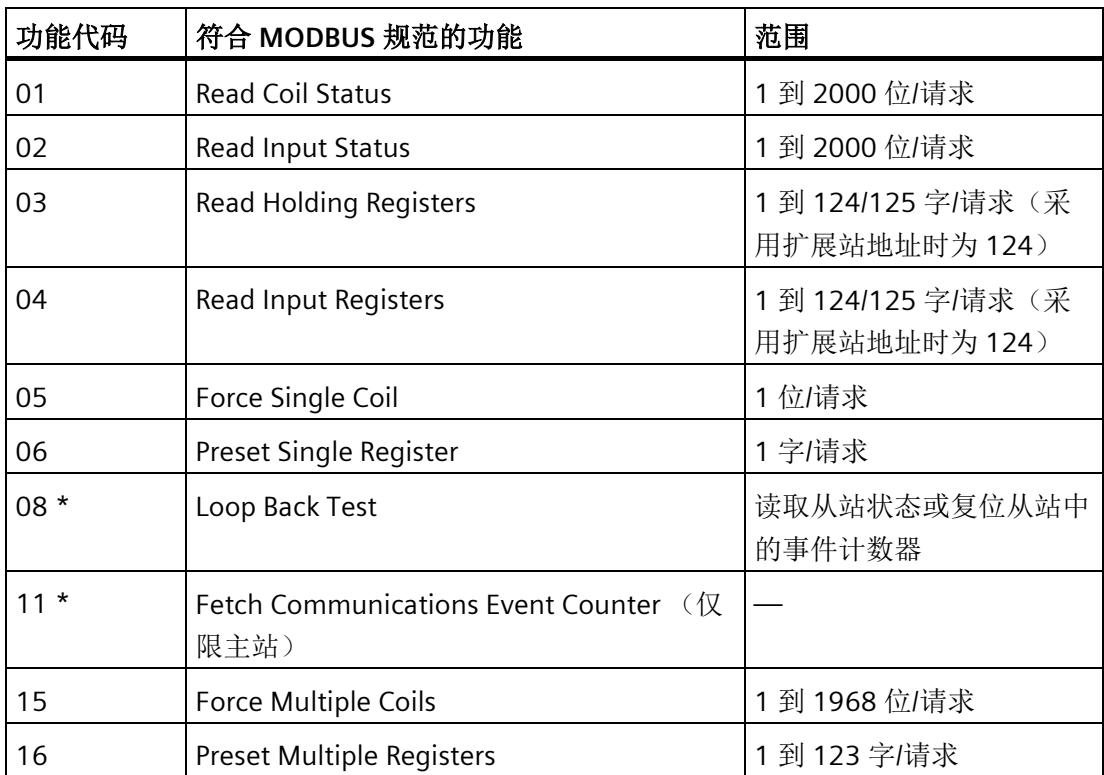

\* 从站通信的诊断信息

MODBUS 功能代码 00 向所有从站发送广播消息(无从站响应)。

# 有性能优化时使用的功能代码

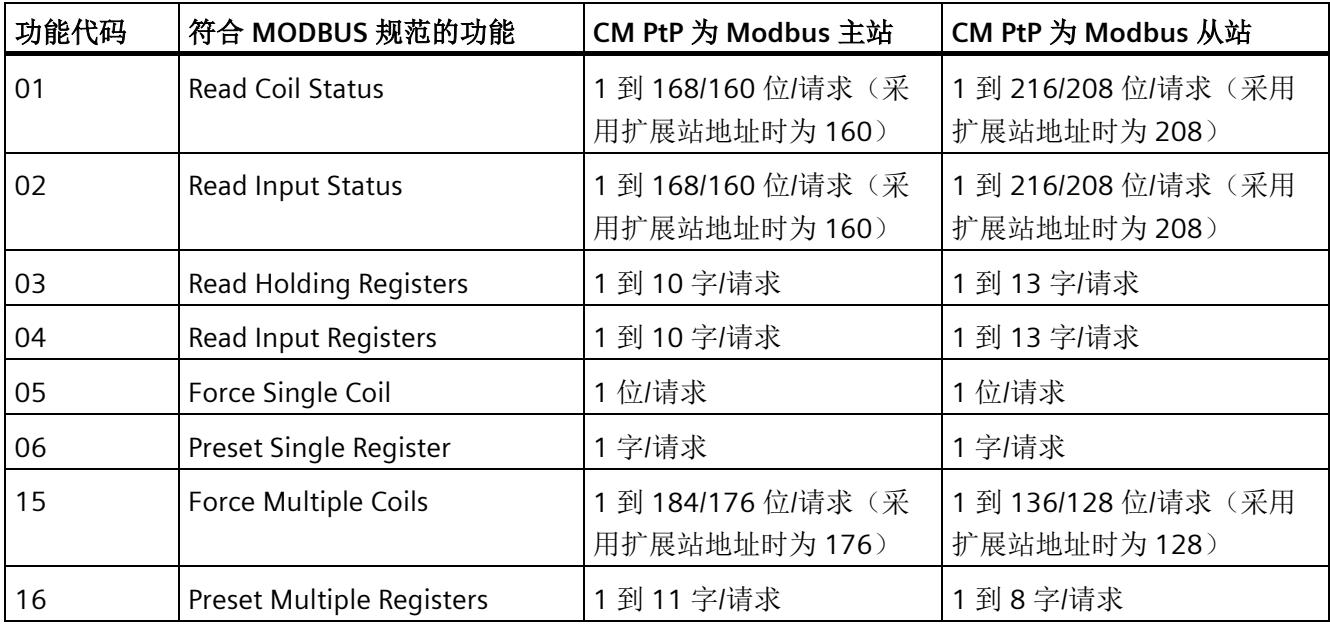

激[活性能优化选项](#page-11614-0) (页 [43\)](#page-11614-0)后,所传输数据的组态限值存在以下限制:

MODBUS 功能代码 00 向所有从站发送广播消息(无从站响应)。

# 将 **Modbus** 地址分配给 **SIMATIC** 地址

下表显示了 Modbus 地址到 SIMATIC 地址的分配。

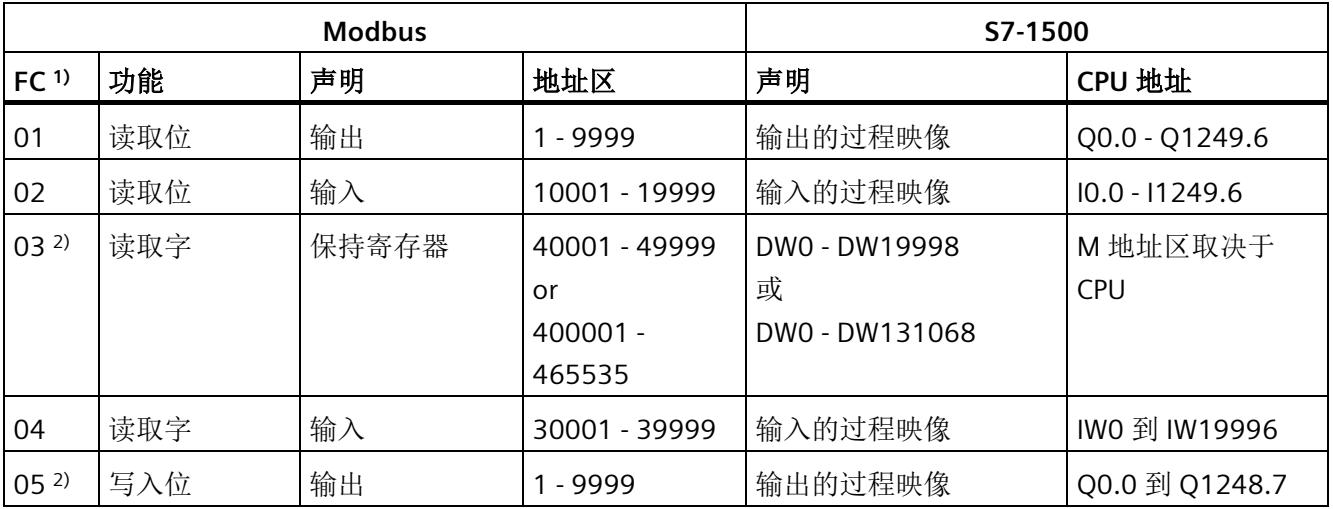

组态*/*参数分配

*4.5* 通过 *Modbus RTU* 通信

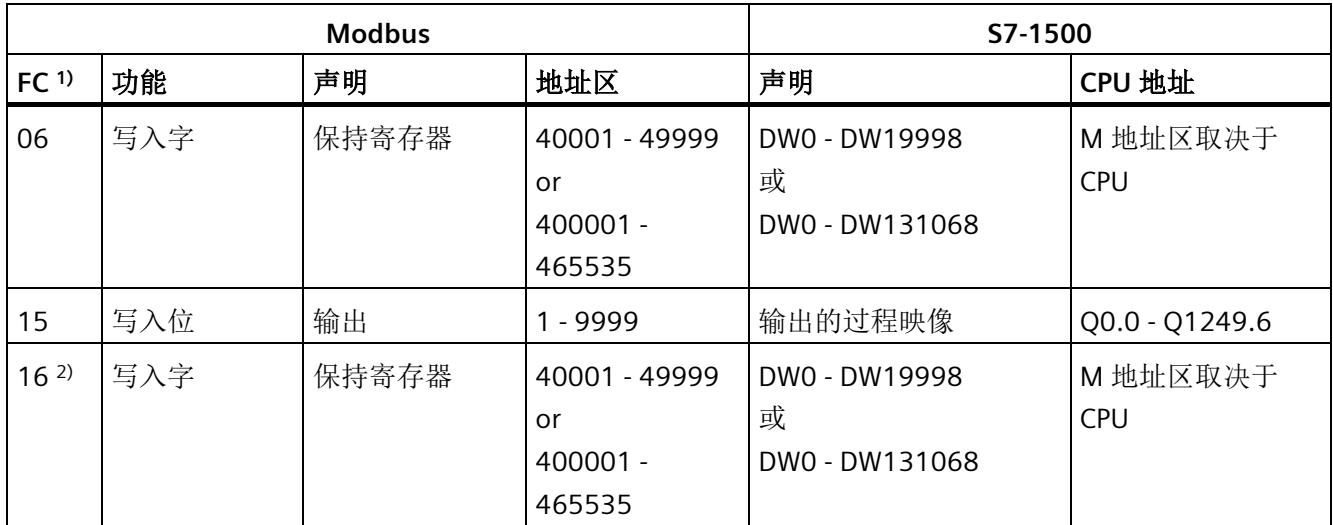

1) FC = 功能代码

2) HR\_Start\_Offset 的值决定了数据区或位存储器地址区是否可通过 SIMATIC CPU 中的 FC 03、05 和 16 进行寻 址。

# *4.6* 使用 *USS* 通信

# **4.6** 使用 **USS** 通信

# **4.6.1** 与 **USS** 建立串行连接的操作过程

## 要求

- 已设置硬件并且存在到链路伙伴的电气连接。
- 已在 STEP 7 (TIA Portal) 中创建项目并且 CPU 已插入到硬件组态中。

## 步骤 **-** 硬件组态

- 1. 将 CM PtP 通信模块插入硬件组态中。
- 2. 选择自由口协议并设置通信参数。

注意:通过指令实现 USS 功能。

3. 根据报文长度,确定是否要激活"针对多短帧情况进行性能优化"(Performance optimized for many short frames) 参数。

# 步骤 **-** 编程

- 1. 插入来自 USS 通信库的 USS\_Port\_Scan 指令。
- 2. 在 PORT 输入处互连系统变量的 HWID。
- 3. 插入来自 USS 通信库的 USS\_Drive\_Control 指令。
- 4. 将 USS\_Drive\_Control 指令的背景数据块中的 USS\_DB 数据结构互连到 USS\_Port\_Scan 指令的 USS\_DB。数据结构包含要传送的所有驱动器的数据。
- 5. 针对要通过 USS 接口连接的每个附加轴, 插入 USS\_Drive\_Control 指令的附加调用。

每次都使用相同背景数据块。借助在 USS\_Drive\_Control 指令的 DRIVE 输入处指定的 USS 地址,会产生区别。这意味着您可在每个驱动器的相应调用的参数处访问控制和 反馈数据。

*4.6* 使用 *USS* 通信

# **4.6.2 USS** 通信概述

## 系统环境中的位置

下列 USS 描述指的是相应通信模块的使用。

- CM PtP RS232 BA
- CM PtP RS422/485 BA
- CM PtP RS232 HF
- CM PtP RS422/485 HF
- CM PtP (ET 200SP)

#### 简介

USS® 协议(通用串行接口协议)是一种简单的串行数据传输协议,旨在满足变频器技术 的要求。

USS 协议定义了一种访问方法,该方法基于主站-从站原理,通过串行总线进行通信。总 线可以连接一个主站和最多16个变频器(从站)。主站使用消息帧中的地址字符来选择 各个变频器。只有通过主站启动的变频器才能发送消息。因此,各个变频器之间无法直接 传输数据。以半双工模式进行通信。无法传输此主站功能。

变频器技术需要具体的响应时间以进行任务控制和严格的循环帧通信:

主站连续向变频器发送帧(作业帧),并等待接收来自每个寻址的变频器的响应帧。 如果变频器收到帧而没有出错,

- 并且该帧中寻址的就是此变频器,
- 则变频器必须发送响应帧。

如果不满足上述条件或是在广播中寻址变频器,则变频器不会发送响应帧。

如果在指定的处理时间(响应延迟时间)内收到变频器发送的响应帧,则主站会与相应的 这个变频器连接。

#### 帧结构

每个帧均以一个起始字符 (STX) 开头,后面依次为长度规范 (LGE)和地址字节 (ADR)。然 后是数据域。帧以块校验字符 (BCC) 结束。帧长度包括用户数据(数量 n)、地址字节 (ADR) 和数据校验符 (BCC)。

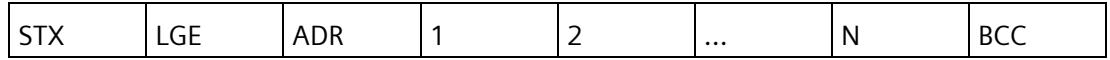

对于单字(16 位)数据,首先发送高字节,然后发送低字节。相应地,对于双字数据, 采取同样的发送方式。帧长度以字节为单位。

#### 数据加密

此数据按如下方式进行加密:

- STX:1 个字节,文本开头,02H
- LGE:1 个字节,包含以二进制数形式表示的帧长度
- ADR:1 个字节,包含以二进制代码形式表示的从站地址和帧类型
- 数据域:每个域一个字节,内容取决于作业
- BCC:1 个字节,块校验字符

#### 数据传输步骤

该主站可确保在帧中进行循环数据传输。该主站使用作业帧对所有从站设备逐个进行寻 址。被寻址的节点通过一个响应帧进行响应。接收作业帧之后,从站必须按照主站-从站 过程向主站发送响应帧。只有这样,主站才能对下一个从站进行寻址。

*4.6* 使用 *USS* 通信

# 帧中的数据域

数据域分为两个区域:参数区 (PKW) 和过程数据区 (PZD)。

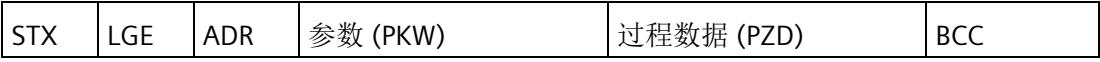

# • 参数区 (PKW)

PKW 区域处理两个通信伙伴(例如控制器和变频器)之间的参数传输。例如,这包括 读取和写入参数值以及读取参数说明和关联的文本。PKW 接口通常包含操作和显示、 维护和诊断作业。

#### • 过程数据区 (PZD)

PZD 区包含自动化操作所需的信号:

- 控制字和设定值(从主站到从站)
- 状态字和实际值(从从站到主站)

参数区和过程数据区的内容由从站变频器进行定义。

有关这方面的其它信息,请参考变频器文档。

# *4.6* 使用 *USS* 通信

# **4.6.3** 功能概述

## 传输顺序

此类指令为最多 16 个变频器从站循环处理数据传输。 一次只能为一个变频器激活一个作 业。

# 性能特性:

- 根据总线组态为通信创建数据存储区
- 执行和监视 PKW 作业
- 监视整个系统和故障排除
- 与 CPU 进行通信
- 访问变频器功能
- 读取变频器参数
- 写入变频器参数

# 编程 **-** 使用指令进行通信 **5**

# **5.1** 点对点编程概述

## 使用自由口或 **3964(R)** 通信进行数据交换

必须在相应 CPU 用户程序的数据块或位存储器地址区中提供发送数据。接收数据的通信 模块中提供接收缓冲区。在数据块中设置相应数据块。

在 CPU 的用户程序中,以下指令用于执行 CPU 与通信模块之间的数据传输。

- Send P2P
- Receive\_P2P

接收缓冲区可以通过 Receive Reset 指令删除。

# 通过用户程序的动态组态

作[为通信模块的组态](#page-11613-0)/参数分配 (页 [42\)](#page-11613-0)部分中所述的通信模块接口参数分配的替代或补 充,建议在特定应用领域动态建立通信,即通过程序控制具体应用的通信。

也可以在运行期间通过以下其中一个"Config"指令更改在通信模块的属性对话框中分配的 所有参数。

Port Config、Send Config、Receive Config、P3964 Config

# 点对点通信的程序调用 **-** 顺序

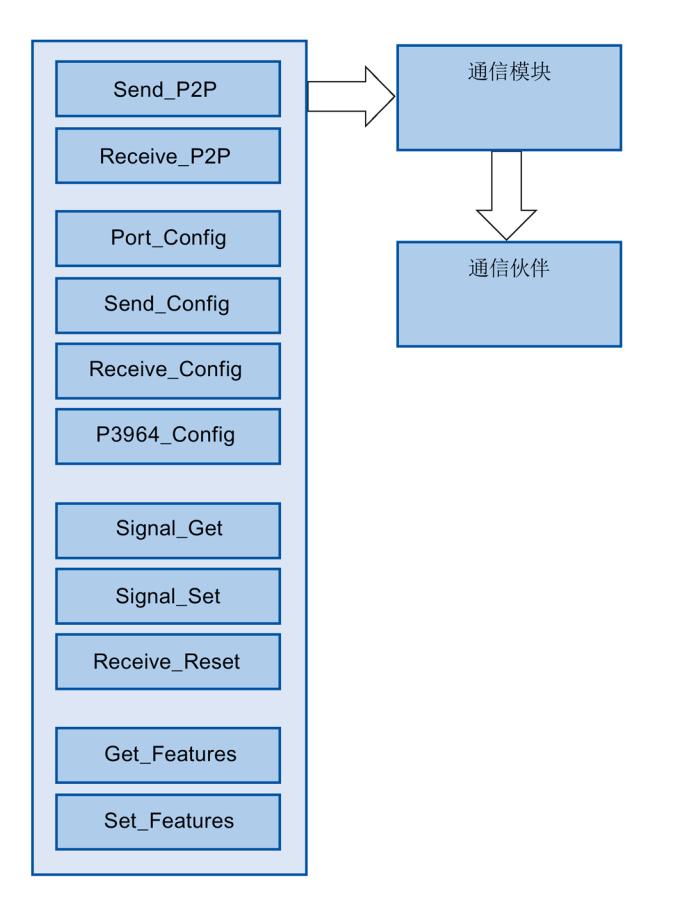

下图显示了用于用户程序与通信伙伴之间通信的点对点指令的功能。

*5.1* 点对点编程概述

# **PtP** 指令

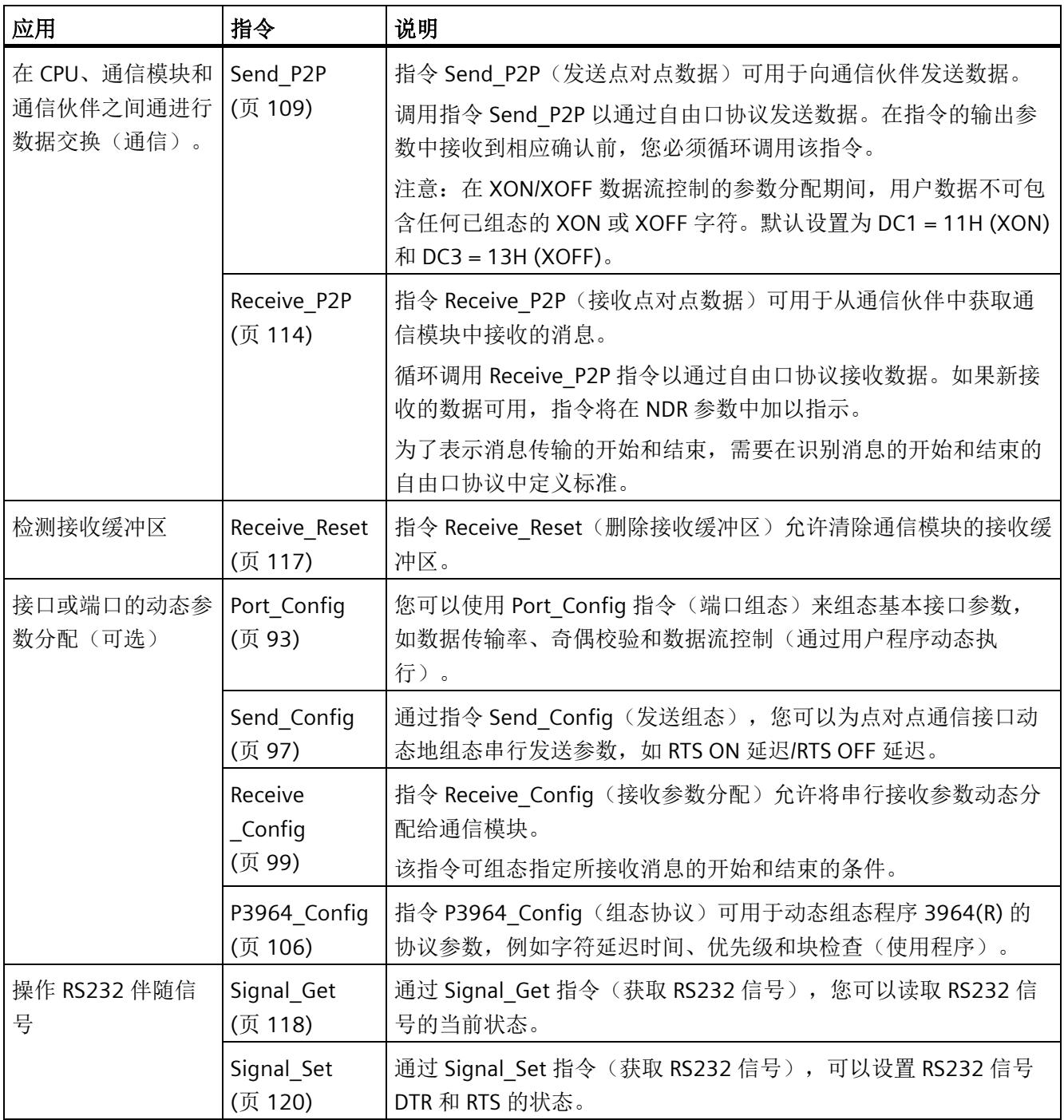

*5.1* 点对点编程概述

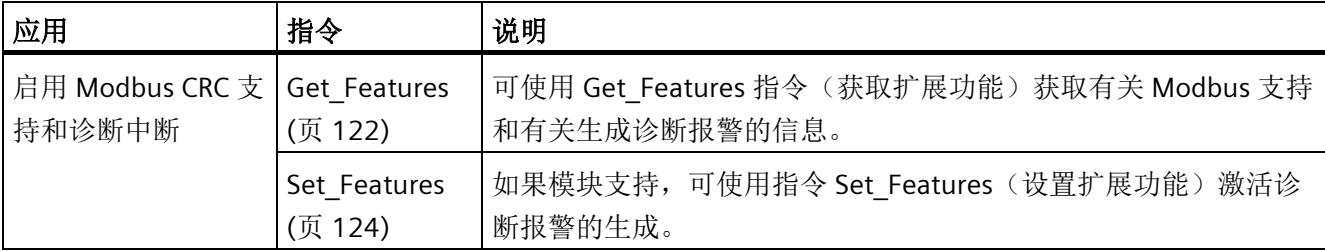

# 自由口或 **3964(R)** 通信的设置步骤

要求:通信模块的设备视图以及属性对话框中 CPU 和通信模块的组态和参数分配均已完 成。

- 1. 在 CPU 的项目导航中,选择文件夹"程序块"(Program blocks),然后双击打开文件夹中 的 Main (OB1)。程序编辑器随即打开。
- 2. 从"指令"(Instructions) 任务卡的"通信"(Communication) 区域中选择指令 Send\_P2P 和 Receive\_P2P 并将它们拖放到 Main (OB1) 的网络中。
- 3. 按照规范组态指令。
- 4. 将硬件组态和用户程序下载到 CPU 中。

*5.2 Modbus* 编程概述

# **5.2 Modbus** 编程概述

# **Modbus** 通信的程序调用 **-** 顺序

下图所示是用户程序和 Modbus 设备之间通信的 Modbus 指令的功能。(下游需要使用指 令 Send\_P2P、Receive\_P2P 和 Config 指令)。

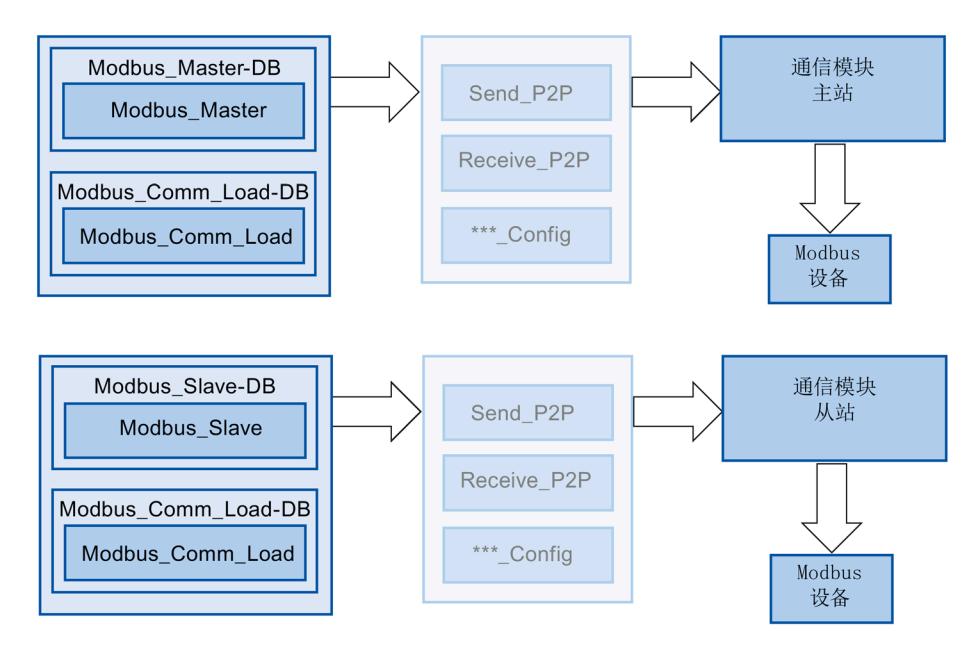

# **Modbus** 指令

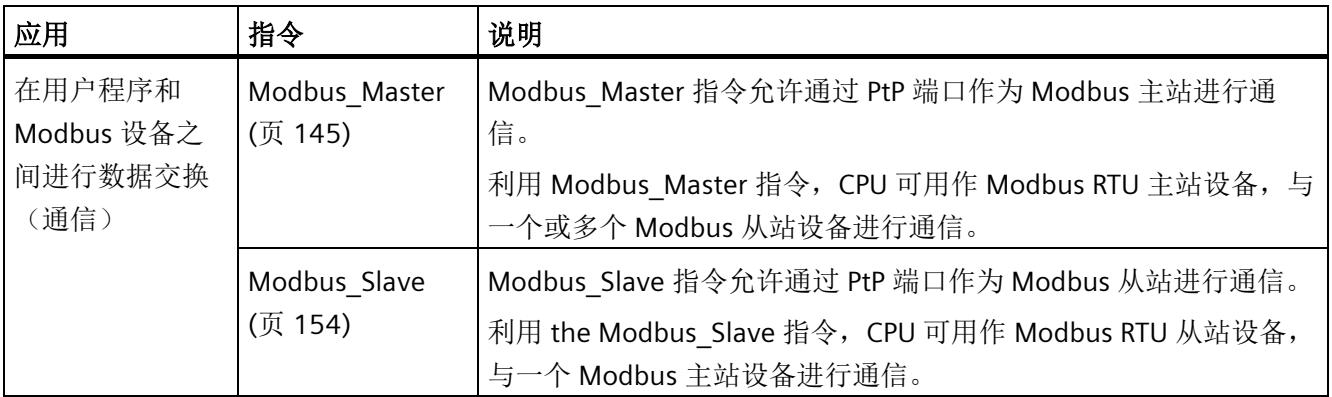

*5.2 Modbus* 编程概述

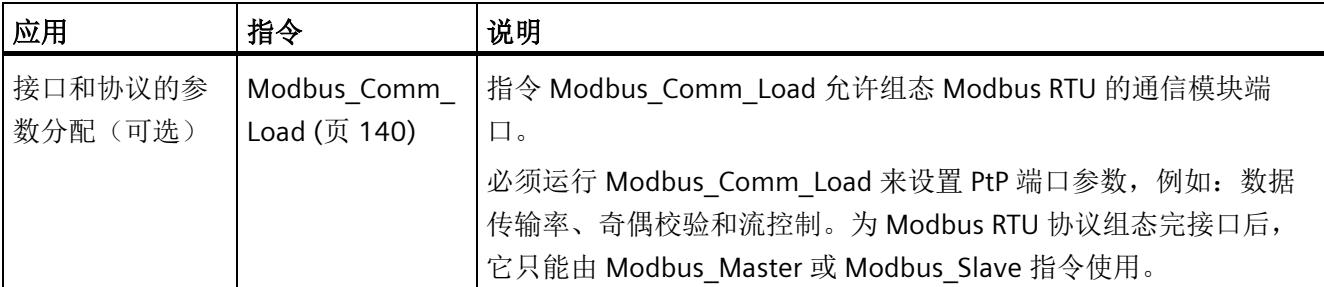

## 说明

#### 交替使用 **Modbus\_Slave** 和 **Modbus\_Master**

通信模块既可充当主站也可充当从站。

# 设置 **Modbus** 通信的步骤

要求:通信模块的设备视图以及属性对话框中 CPU 和通信模块的组态和参数分配均已完 成。

- 1. 在 CPU 的项目导航中,选择文件夹"程序块"(Program blocks), 然后双击打开文件夹中 的 Main (OB1)。程序编辑器随即打开。
- 2. 根据您的任务, 从"指令"(Instructions) 任务卡的"通信"(Communication) 区域中为 Modbus 通信选择相应指令并将它们拖放到 Main (OB1) 的网络中:
	- 指令 Modbus Comm Load 可为 Modbus 通信组态通信模块的端口。

报告 DONE (或 ERROR) 前, 必须在 Main (OB1) 中调用 Modbus Comm Load。

- Modbus\_Master 指令用于 Modbus 主站功能。
- Modbus\_Slave 指令用于 Modbus 从站功能。
- 3. 按照规范组态指令。
- 4. 将硬件组态和用户程序下载到 CPU 中。

*5.3 USS* 编程概述

# **5.3 USS** 编程概述

# 程序要求 **USS** 通信 **-** 顺序

下图显示用户程序和 USS 变频器之间通信的 USS 指令的功能。(下游需要使用指令 Send P2P、Receive P2P 和 Config 指令)。

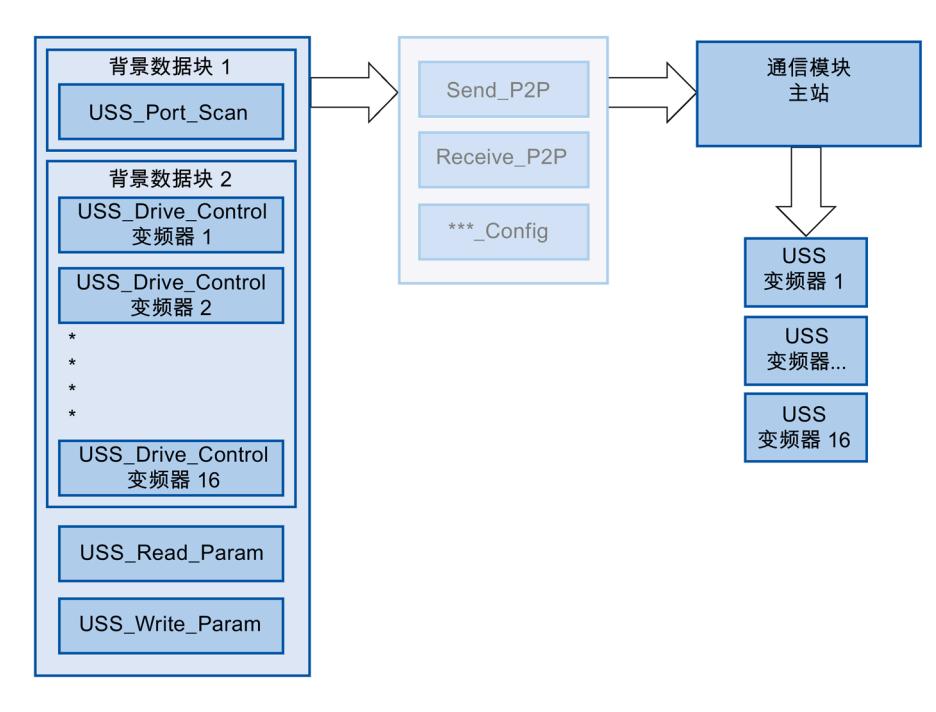

*5.3 USS* 编程概述

# **USS** 指令

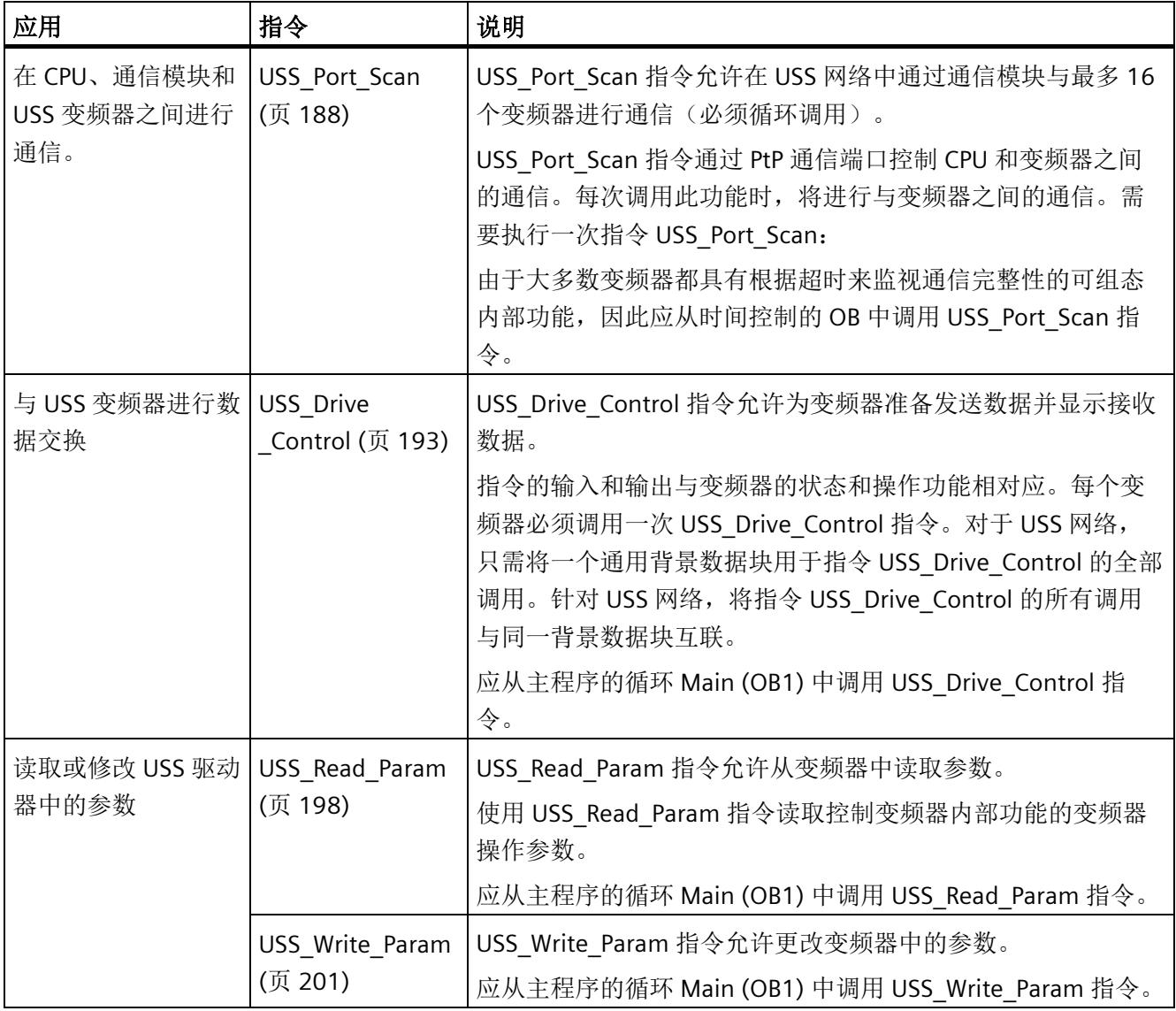

# *5.3 USS* 编程概述

# 设置 **USS** 通信的步骤

要求:通信模块的设备视图以及属性对话框中 CPU 和通信模块的组态和参数分配均已完 成。

- 1. 在 CPU 的项目树中, 选择"程序块"(Program blocks) 文件夹, 然后双击打开所需的时间 控制的 OB。程序编辑器随即打开。
- 2. 从"指令"(Instructions) 任务卡的"通信"(Communication) 区域中选择指令 USS\_Port\_Scan 并将其拖放到时间控制 OB 的网络中。

USS\_Port\_Scan 指令允许通过 USS 网络通信。

- 3. 在 CPU 的项目导航中,选择文件夹"程序块"(Program blocks), 然后双击打开文件夹中 的 Main (OB1)。程序编辑器随即打开。
- 4. 根据您的任务,从"指令"(Instructions) 任务卡的"通信"(Communication) 区域中为 USS 通信选择相应指令并将它们拖放到 Main (OB1) 的网络中:
	- USS Drive Control 指令用于与变频器进行数据交换。
	- USS Read Param 指令用于从变频器中读取参数。
	- USS Write Param 指令用于更改变频器中的参数。
- 5. 按照规范组态指令。
- 6. 将硬件组态和用户程序下载到 CPU 中。

# **5.4** 指令

**5.4.1** 点对点

# **5.4.1.1** 自由口通信概述

STEP 7 提供扩展指令,可用于通过用户程序中指定的协议进行自由口通信。这些指令可 分为两类:

- 组态指令
- 通信指令

#### 数据通信

可通过通信模块在 CPU 和通信模块之间实现两种类型的数据交换:

• 非周期性数据交换 (Universal)

自由端口指令通过读取或写入数据记录来与通信模块进行异步通信。

数据传输将在多个周期内进行。

# 说明

# **CPU** 组态限值

在将指令与异步通信搭配使用时,应考虑相应 CPU 针对读取和写入数据记录的组态限 值。如果 CPU 上同时有多个指令需要读取或写入数据记录,则用户程序在调用每个指 令时可能需要存在一定的间隙。

• 周期性数据通信[\(针对多短帧情况进行性能优化](#page-11614-0) (页 [43\)](#page-11614-0))

自由端口指令通过通信模块的 IO 数据使用应用周期来与通信模块进行同步通信。使用 循环数据可优化响应时间,尤其是在并行使用多个 CM PtP 的情况下。

#### 说明

指令库 PtP-Communication V4.0 及更高版本支持循环数据交换。

# 组态指令

在用户程序开始自由口通信之前,必须组态通信接口和收发数据的参数。 可以通过用户程序中的以下指令或在设备组态中为每个 CM 设置接口组态和数据组态:

- Port Config (页 [93\)](#page-11664-0)
- Send Config  $(\bar{R} 97)$  $(\bar{R} 97)$
- Receive Config (页 [99\)](#page-11670-0)
- P3964 Config (页 [106\)](#page-11677-0)

#### 注意

## 设备组态 **<->** 组态指令

CPU 每次 Power On (恢复电压)时, 都会向 CM 传输设备组态参数。 根据用户程序中的定义,向 CM 传输组态指令参数。 设备组态参数与组态指令参数不同步,也就是说,组态指令参数不适用于 CPU 设备组 态。 在用户程序中可确定 CM 何时采用哪些参数。

# 通信指令

用户程序使用这些指令实现自由口通信,向通信接口发送数据,并从中接收数据。CM 向 通信站发送数据,并从中接收数据。

- Send P2P  $(\overline{p}$  [109\)](#page-11680-0)
- Receive P2P  $(\bar{p}$  [114\)](#page-11685-0)

## 说明

#### 数据一致性

- 如果要保持发送数据的一致性,那么只有在 Send P2P 指令设置了 DONE 后,才可在 REQ 参数的上升沿对其进行更改。
- 如果要保持读取数据的一致性,那么只有在 NDR = TRUE 的循环中才可对其赋值。

可用附加指令重置接收缓冲区,可查询并设置特殊 RS232 信号。

- Receive Reset  $(\bar{R}$  [117\)](#page-11688-0)
- [Signal\\_Get](#page-11689-0) (页 [118\)](#page-11689-0)
- Signal Set  $(\bar{R}$  [120\)](#page-11691-0)

只要模块支持,就可使用以下指令读取或写入扩展功能。

- Get Features (页 [122\)](#page-11693-0)
- Set Features (页 [124\)](#page-11695-0)

所有自由口指令异步工作。因此,必须在 DONE 或 NDR 输出参数表示执行已完成后,才 可调用该指令。

用户程序能够通过查询架构决定发送和接收状态, Send P2P 和 Receive P2P 能够同时运 行。在到达模块特定的最大缓冲区大小前,通信模块会根据需要缓冲发送和接收的数据。

## 说明

## 位时间的精度

以组态的数据传输速率为不同的参数指定位时间数。以位时间指定参数后,参数将与数据 传输速率无关。可使用最大为 65535 的数值指定所有以位时间为单位的参数。

## **5.4.1.2** 使用指令

必须循环调用自由口指令来查询发送过程中接收到的数据或传送的结束。

根据数据量以及是否激活了"性能"(Performance) 选项,数据传输可能会基于多次调用 (程序周期)进行。

如果某条命令以 DONE = TRUE 或 NDR = TRUE 结束, 则表示该指令无错误执行。

#### 说明

#### 备份 **STATUS**

DONE、NDR、ERROR 和 STATUS 参数只可用于一个块循环。要显示 STATUS, 应将 STATUS 复制到空闲数据区。

#### 主站

主站的典型轮询顺序:

- 1. Send\_P2P 指令触发到 CM 的传输。 在 REQ 输入的上升沿开始传输数据。
- 2. Send P2P 指令在后续周期中执行, 以查询传输过程的状态。
- 3. 当 Send P2P 指令发出传输在 OUTPUT 输出处结束的信号时,用户代码可准备接收应 答。
- 4. 反复运行 Receive P2P 指令以查询应答。如果 CM 获得了响应数据, 则 Receive P2P 指 令会将此响应复制给 CPU 并表示 NDR 输出已收到新数据。
- 5. 用户程序可处理响应。
- 6. 回到第 1 步并重复上述顺序。

# 从站

从站的典型轮询顺序:

- 1. 用户程序在每个周期中运行 Receive P2P 指令。
- 2. 如果 CM 已收到请求, Receive P2P 将发出该新数据在 NDR 输出中可用的信号, 并将该 请求复制到 CPU。
- 3. 用户程序处理请求并创建响应。
- 4. 响应通过 Send P2P 指令返回至主站。

5. 必须反复运行 Send\_P2P 指令以确保发送过程实际正在进行。

6. 回到第 1 步并重复上述顺序。

从站必须确保 Receive\_P2P 充足的调用频率, 这样主站才能在因等待响应超时需取消进程 前接收传输。为此,可从循环 OB 中调用用户程序 Receive P2P,该 OB 需有足够短的周 期时间,以便主站在超时设置结束前可以接收传输。如果设置的 OB 周期时间能够确保两 次运行在主站超时设置过程内发生,则用户程序可接收所有传输且不受损失。

# **5.4.1.3** 用于自由口操作的通用参数

表格 5- 1 自由口指令的通用输入参数

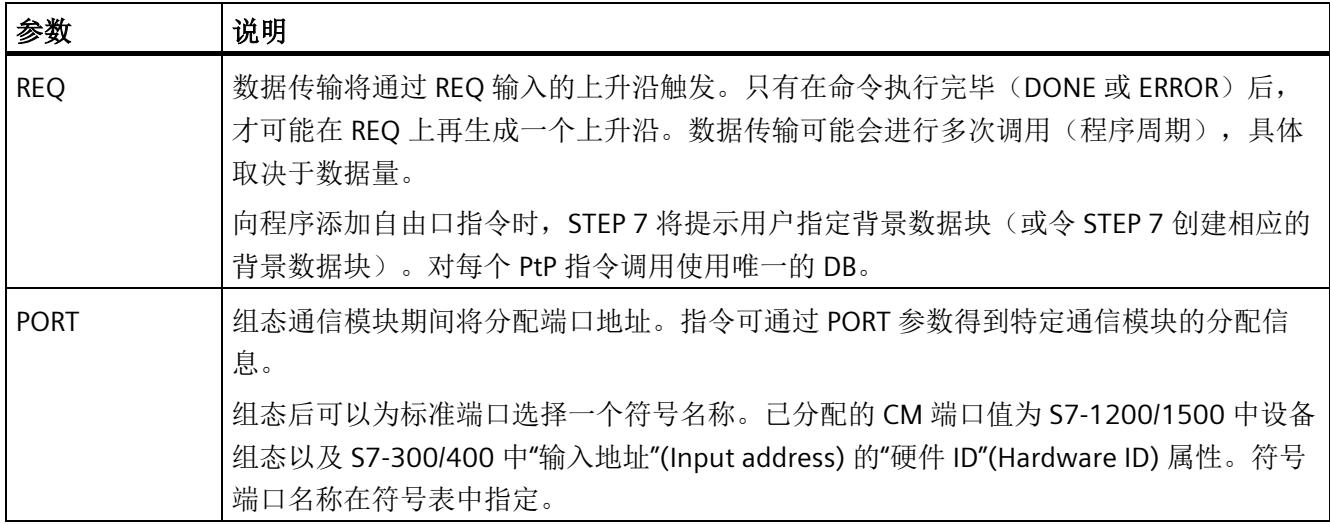

自由口指令的输出参数 DONE、NDR、ERROR 和 STATUS 指示自由口功能的执行状态。

表格 5-2 输出参数 DONE、NDR、ERROR 和 STATUS

| 参数                      | 数据类型        | 标准           | 说明                                              |
|-------------------------|-------------|--------------|-------------------------------------------------|
| <b>DONE</b>             | <b>Bool</b> | <b>FALSE</b> | 设置为 TRUE 并保持一个周期, 表明上一请求已经完成且<br>有错误;否则为 FALSE。 |
| UNIVERSAL <sup>1)</sup> | <b>Bool</b> | <b>FALSE</b> | 在 CPU 和通过 PORT 指定的 CM 之间进行数据通信的类<br>型:          |
|                         |             |              | FALSE: 性能优化 (周期性)                               |
|                         |             |              | 接收帧最多 24 个字节<br>$\bullet$                       |
|                         |             |              | 发送帧最多 30 个字节<br>$\bullet$                       |
|                         |             |              | TRUE: 通用 (非周期性)                                 |
|                         |             |              | 根据 CM 将帧长度限制为 1、2 或 4 KB<br>$\bullet$           |
| <b>NDR</b>              | <b>Bool</b> | <b>FALSE</b> | 设置为 TRUE 并保持一个周期, 表示已接收到新数据; 否<br>则为 FALSE。     |

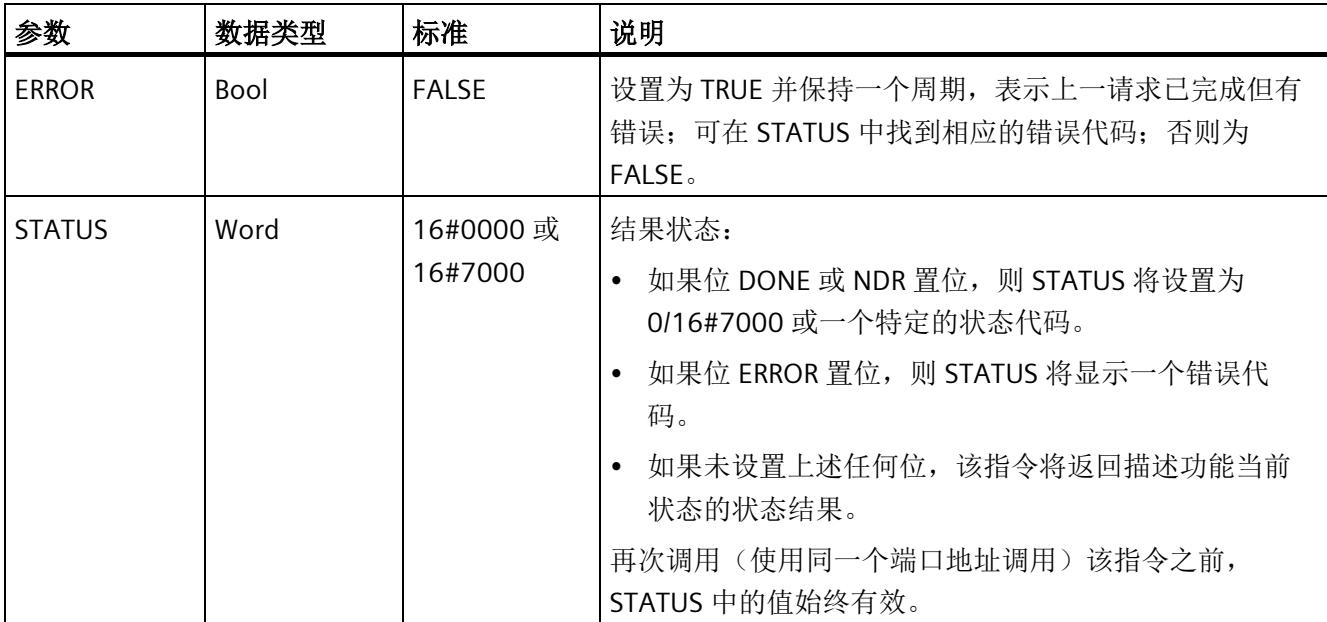

1) 库版本 V4.0 提供

表格 5- 3 输入/输出参数 COM\_RST

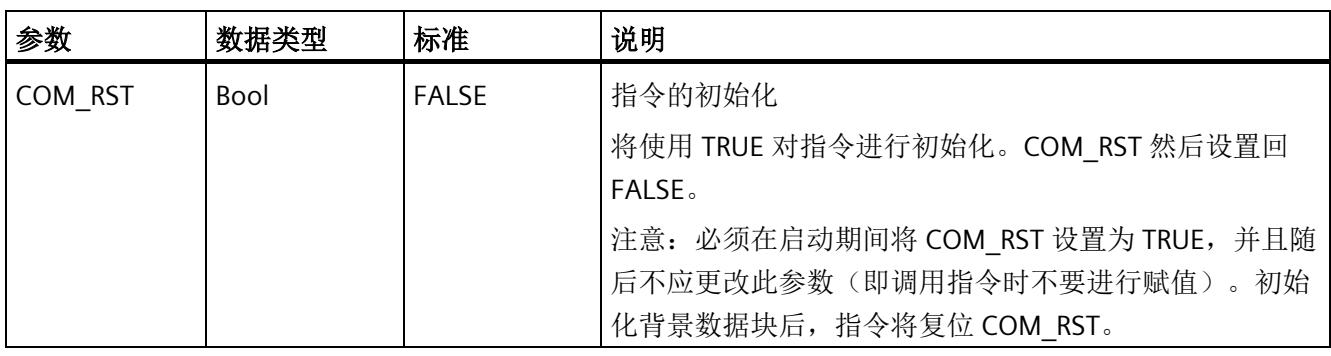

# 说明

请注意,参数 DONE、NDR、ERROR 和 STATUS 的设置仅对一个周期有效。

### 表格 5- 4 共享错误代码

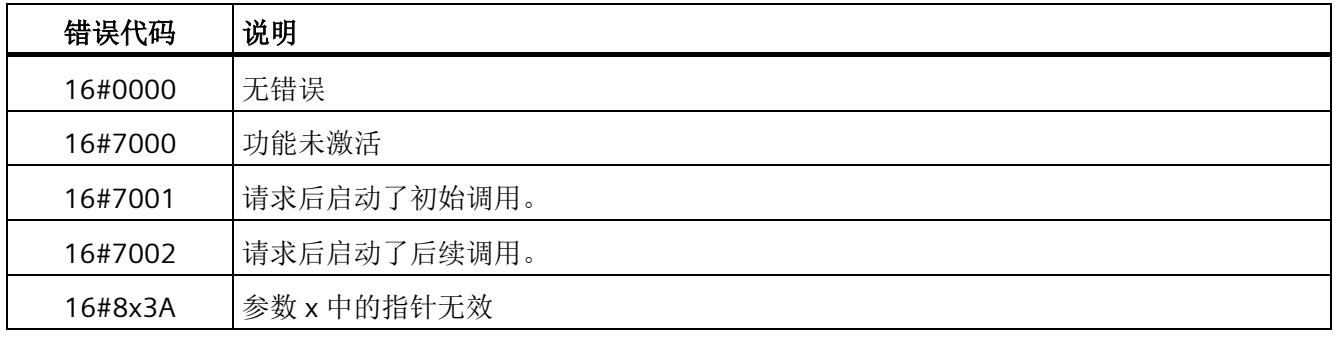

# 表格 5- 5 STATUS 参数的共享错误类别

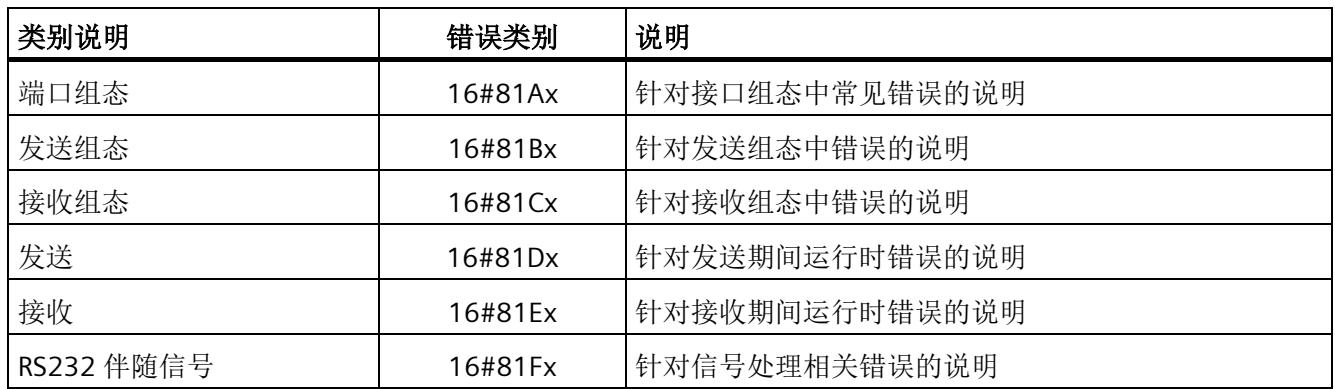

参见

[关于使用性能优化选项的特殊功能](#page-11614-0) (页 [43\)](#page-11614-0)
# **5.4.1.4 Port\_Config**:组态 **PtP** 通信端口

## 说明

## 使用 **CM1241**

自模块的固件版本 V2.1 起,才能通过 CM1241 使用该指令。

说明

通过 Port Config 指令(端口组态),可使用程序更改运行期间数据传输速率等参数。CM 中未决的数据将在执行 Port\_Config 时删除。

Port\_Config 的组态更改将保存在 CM 中,而不是 CPU 中。恢复电压时,将使用保存在设 备配置中的数据对 CM 进行组态。

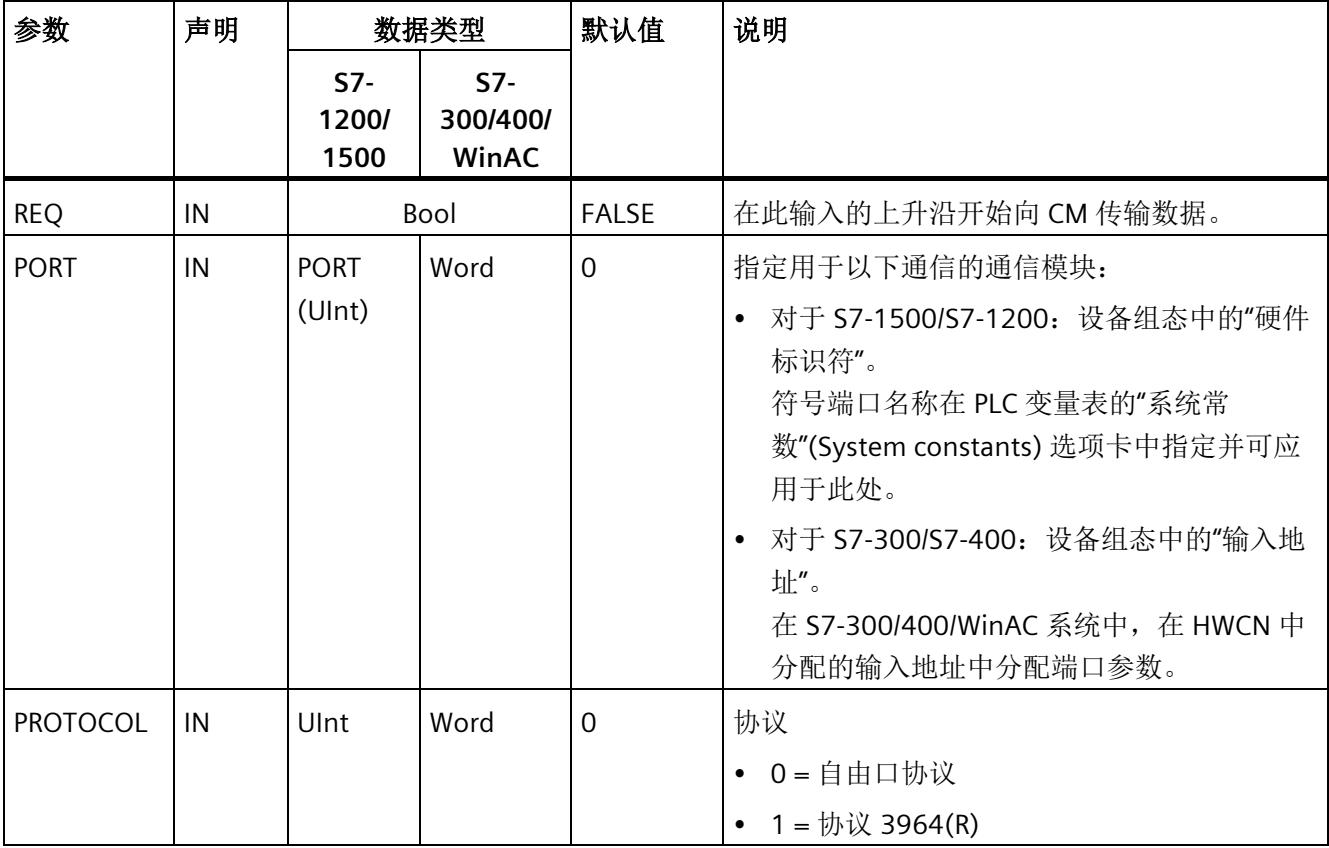

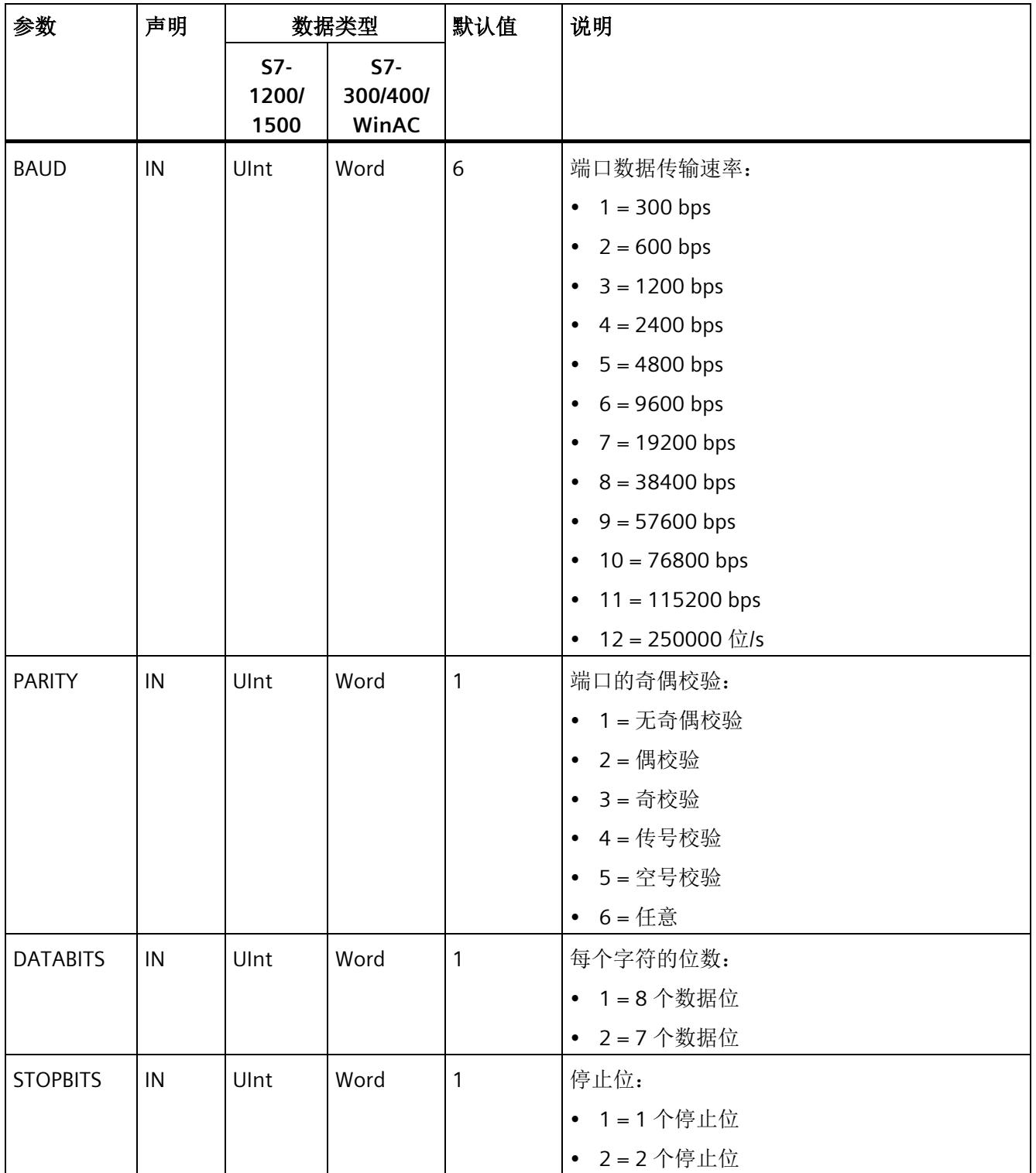

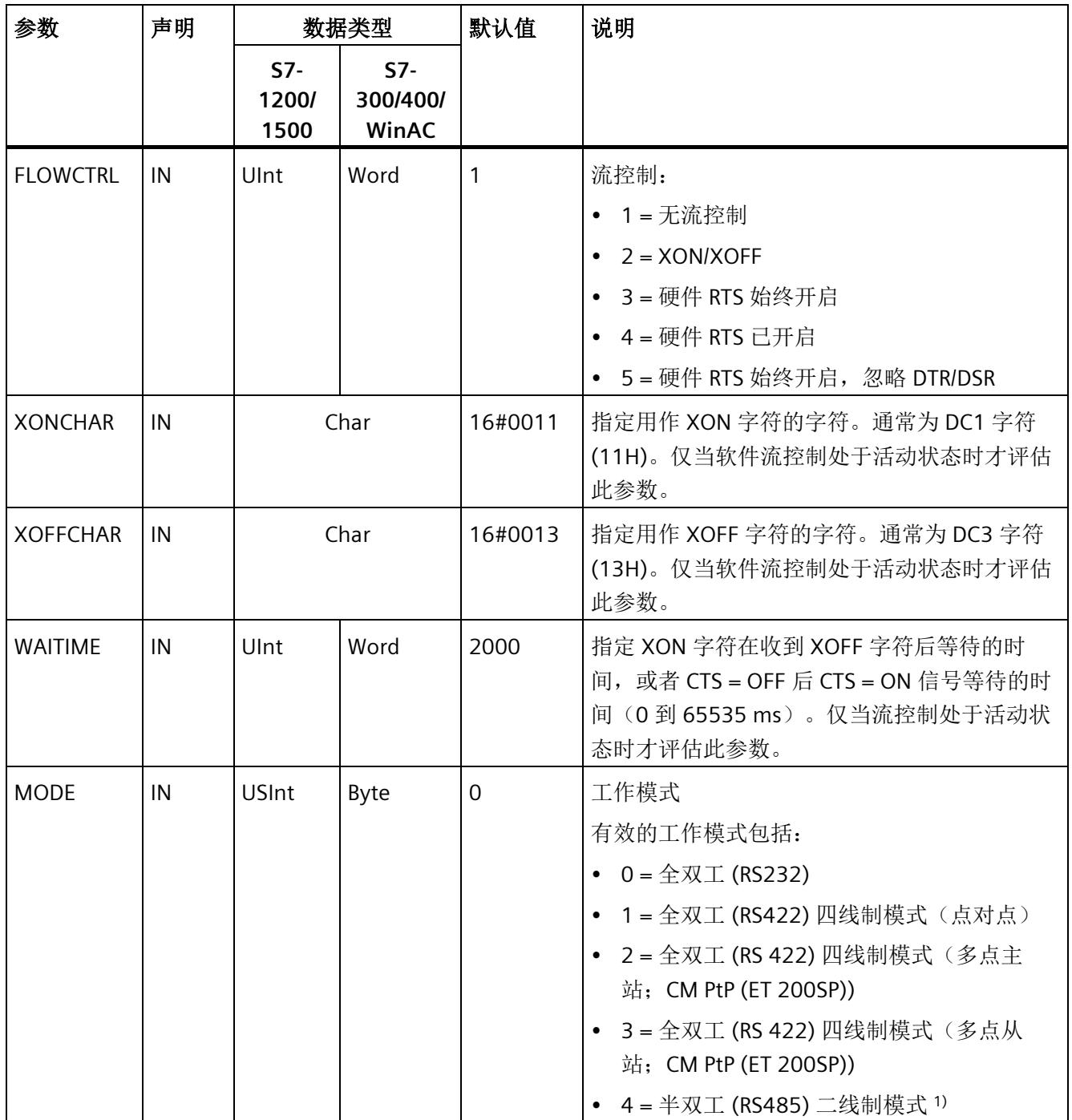

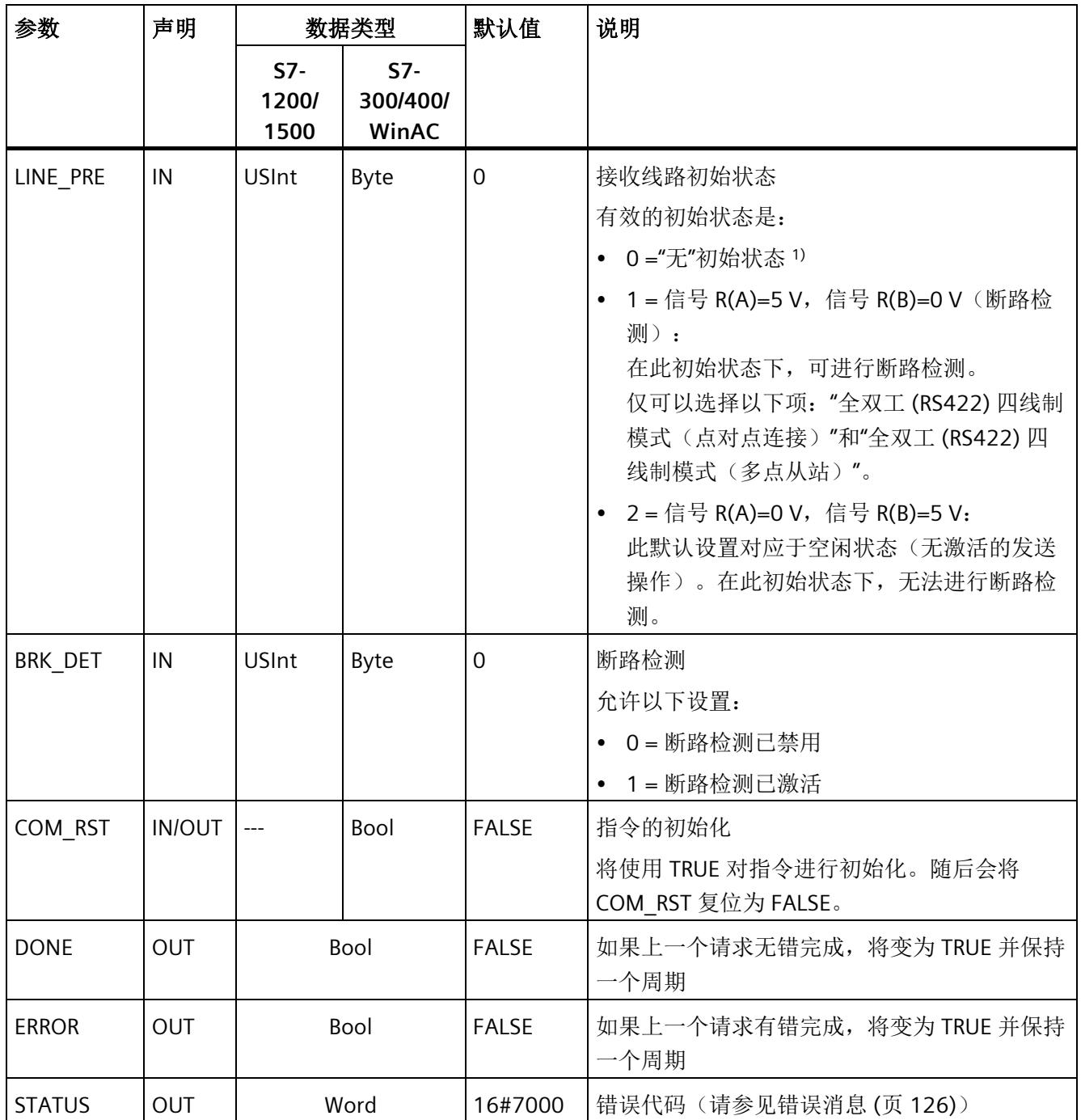

1) 使用 PROFIBUS 电缆连接 CM 1241 的 RS485 时所需的设置

# **5.4.1.5 Send\_Config**: 组态 **PtP** 发送方

# 说明

## 使用 **CM1241**

自模块的固件版本 V2.1 起,才能通过 CM1241 使用该指令。

说明

Send Config 指令(发送组态)允许用户使用程序在运行时更改发送参数(确定待发送数 据开始和结束的条件)。CM 中未决的任何数据将在执行 Send\_Config 时删除。

Send\_Config 的组态更改将保存在 CM 中,而不是 CPU 中。设备配置中保存的参数将在 CPU 或通信模块恢复电压时恢复。

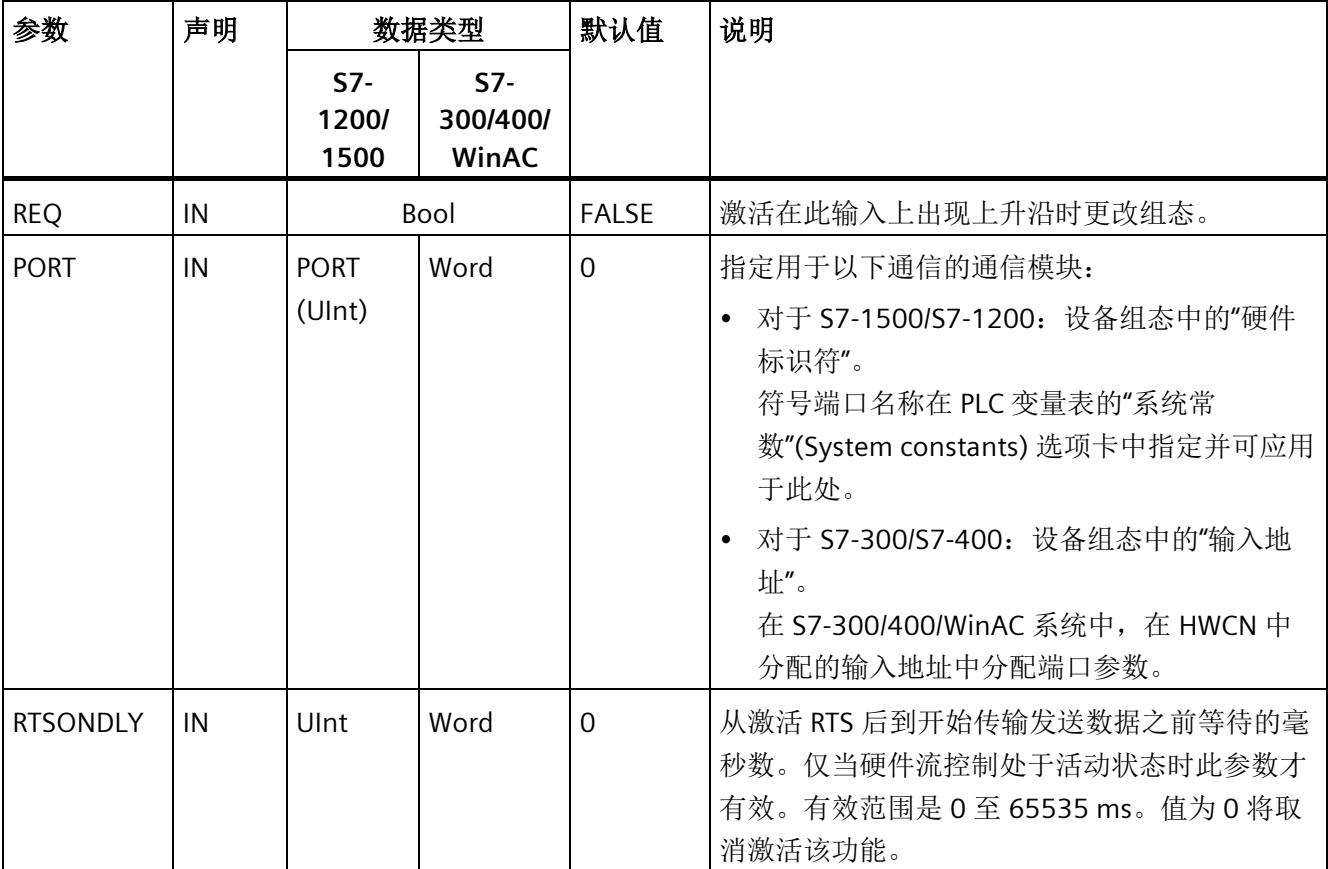

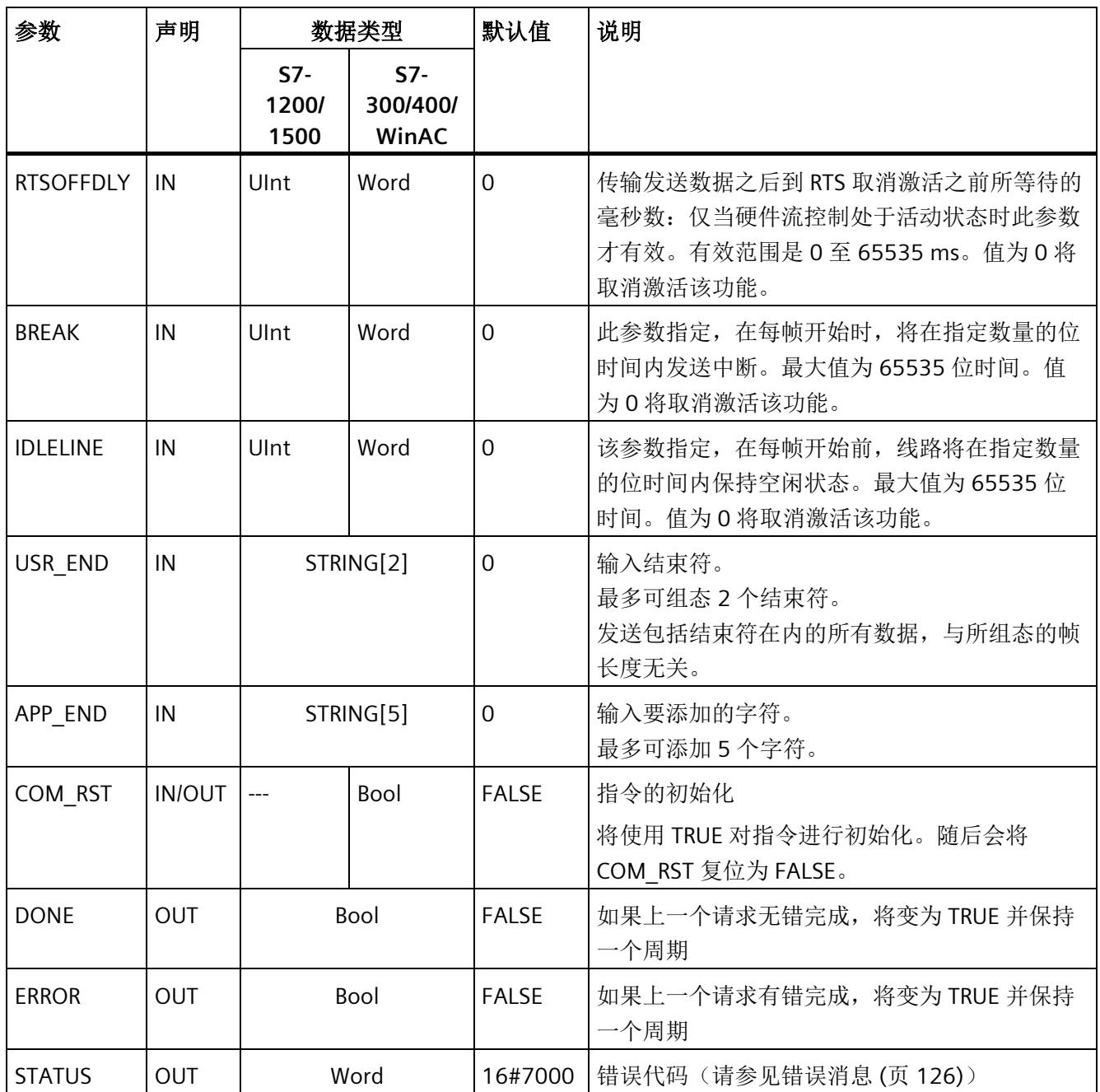

# **5.4.1.6 Receive\_Config**: 组态 **PtP** 接收方

### 说明

## 使用 **CM1241**

自模块的固件版本 V2.1 起,才能通过 CM1241 使用该指令。

说明

Receive Config 指令(接收组态)允许在运行期间更改接收参数(使用程序)。该指令可 组态标记所接收数据的开始和结束的条件。CM 中未决的任何数据将在执行 Receive\_Config 时删除。

Receive Config 的组态更改将非保留地保存在 CM 中。设备配置中保存的参数将在 CPU 或通信模块恢复电压时恢复。因此,当 CPU 或通信模块恢复电压时,必须再次从用户程 序调用 Receive Confiq 指令, 以覆盖存储在设备组态中的参数。

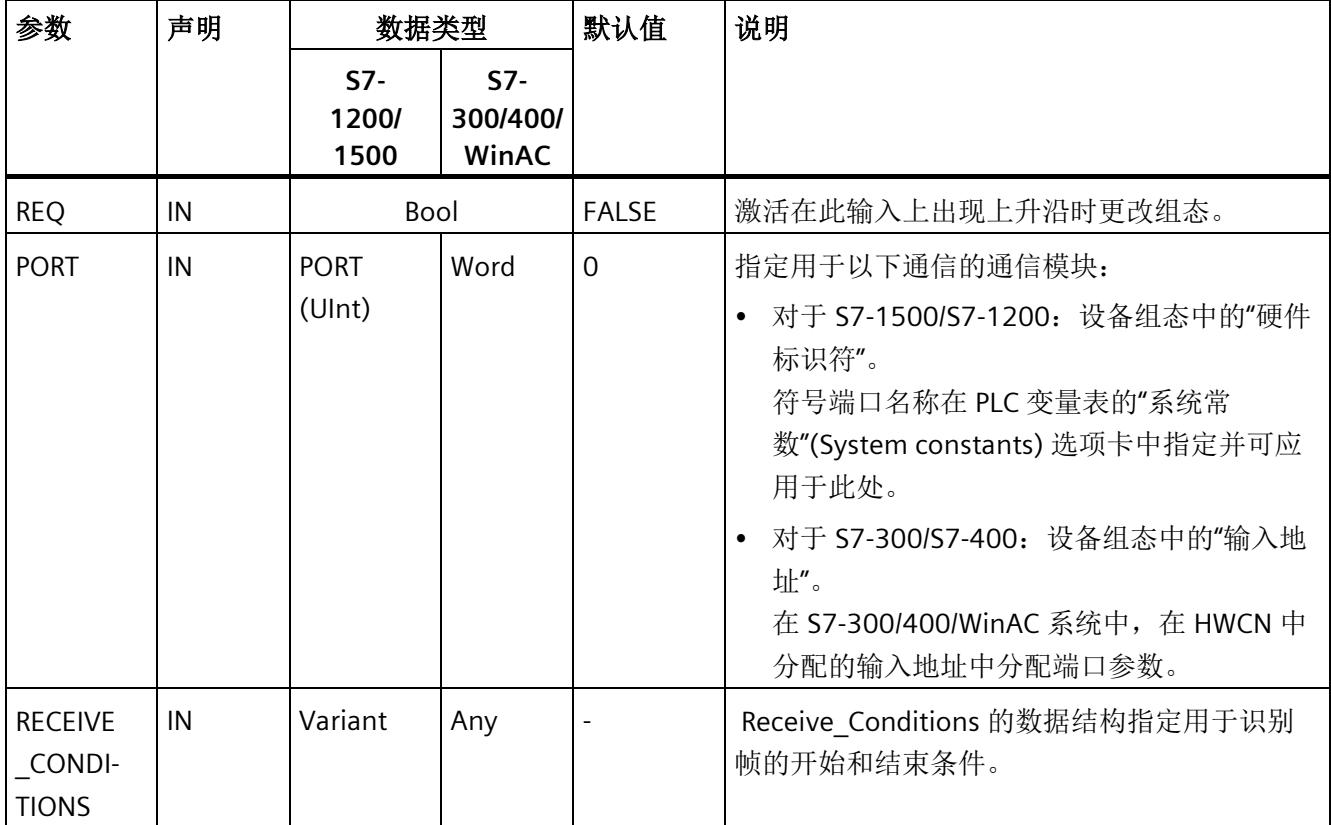

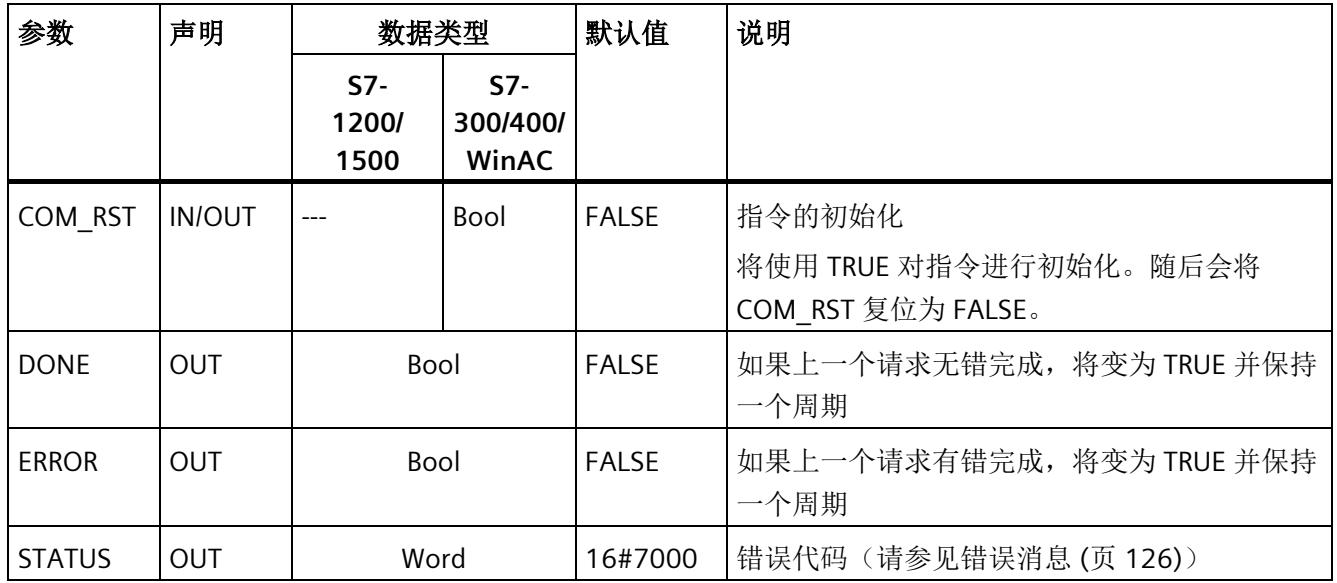

有关通用参数的其它信息,请参见"[用于自由口操作的通用参数](#page-11661-0) (页 [90\)](#page-11661-0)"。

### **Receive\_P2P** 指令的开始条件

Receive P2P 指令使用设备组态中指定的组态或通过 Receive Config 指令确定自由口通信 帧的开始和结束。帧的开始由开始条件定义。可以使用一个或多个开始条件确定帧开始。 如果中断和空闲线路均已激活,则必须先满足中断的条件,然后满足空闲线路的条件。之 后,满足其它条件之一(开始字符或开始序列)便足以开始数据传输。 开始条件"任意字符"(Any character) 不能与其它开始条件结合使用。

# **Receive\_Conditions** 参数的数据类型结构,第 **1** 部分(开始条件)

| 参数                         | 声明 | 数据类<br>型 | 默认值         | 说明                                                                                                    |
|----------------------------|----|----------|-------------|----------------------------------------------------------------------------------------------------|
| <b>START</b><br>.STARTCOND | IN | Word     | 16#0002     | 指定开始条件<br>01H - 开始字符的检测<br>02H - 任意字符<br>$\bullet$<br>04H - 换行符的检测<br>$\bullet$<br>08H - 空闲线路的检测<br>$\bullet$<br>10H - 开始序列 1 的检测<br>20H - 开始序列 2 的检测<br>$\bullet$<br>• 40H - 开始序列 3 的检测<br>• 80H - 开始序列 4 的检测<br>将这些值相加即可组合开始条件。 |
| <b>START</b><br>.IDLETIME  | IN | Word     | 16#0028     | 空闲状态下检测到新的帧开始所需的位时间数量(默<br>认值: W#16#28) 。 仅当与"检测空闲线路"(Detection<br>of an idle line) 条件关联时。<br>0 到 FFFF                                                                                                    |
| <b>START</b><br>.STARTCHAR | IN | Byte     | 16#0002     | 条件"起始字符"(Start character) 的起始字符。(默认<br>值: B#16#2)                                                                                                    |
| START.SEQ[1]<br>.CTL       | IN | Byte     | $\mathbf 0$ | 开始序列 1, 禁用/激活每个字符的比较:<br>(默认值:<br>B#16#0)<br>这些是起始字符串的每个字符的激活位。<br>• 01H - 字符 1<br>02H - 字符 2<br>04H - 字符 3<br>• 08H - 字符 4<br>10H-字符5<br>$\bullet$<br>当禁用特定字符的某个位时, 这意味着字符串中该位<br>置的每个字符都表示有效的开始字符串(例如, 1FH =<br>已解释的全部 5 个字符)。  |

表格 5- 6 开始条件的 Receive\_Conditions 的结构

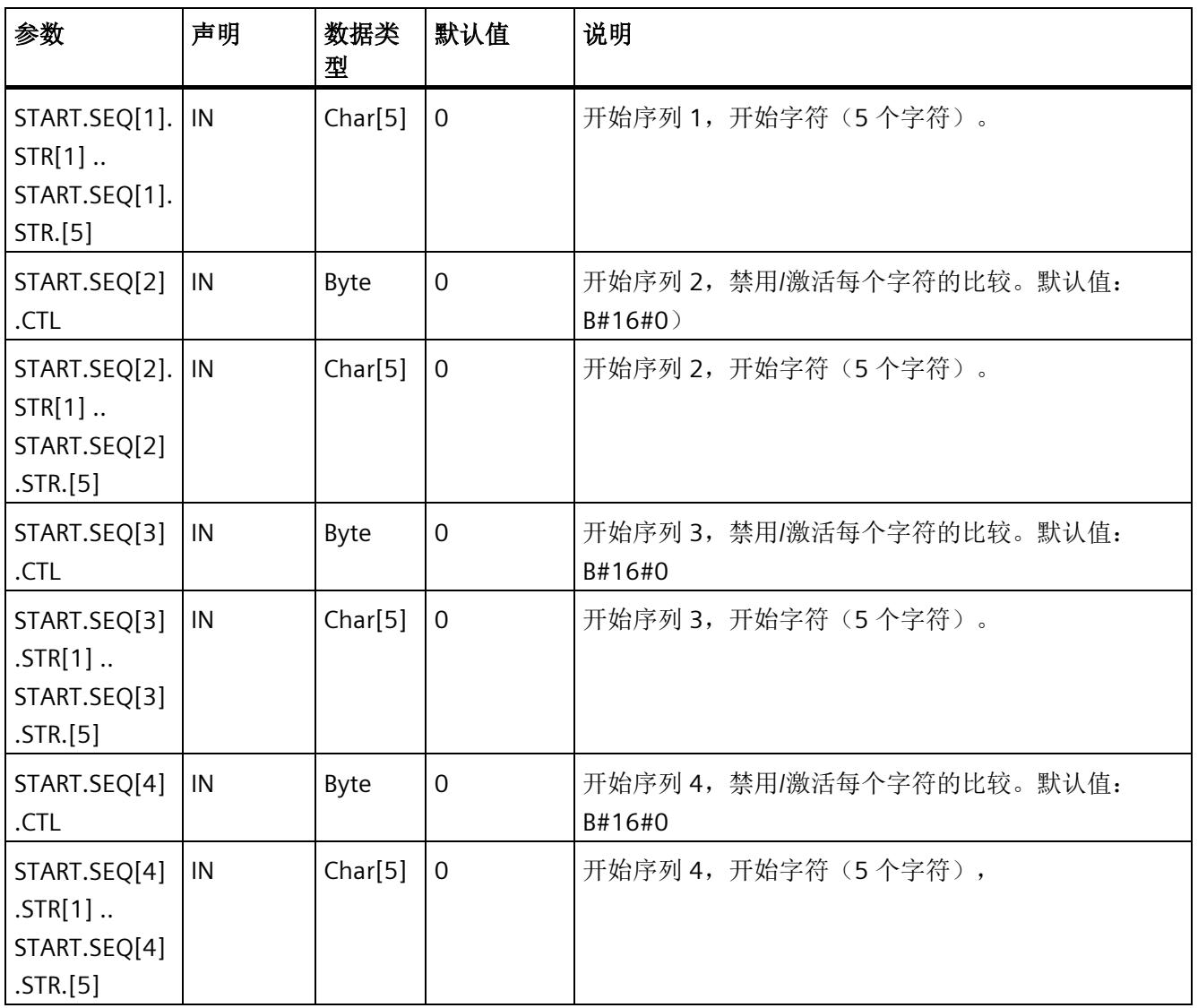

### 示例

以十六进制编码格式查看下列接收到的数据:"**68** 10 aa **68** bb 10 aa 16"。下表中提供了 组态的起始字符串。成功收到第一个字符 68H 后, 即会评估起始字符串。成功收到第四 个字符(第二个 68H)后, 即满足开始条件 1。一旦满足开始条件, 即开始评估结束条 件。

起始字符串的处理可能因字符之间的校验、成帧或时间间隔中存在不同错误而取消。由于 不满足开始条件,因此这些错误将阻止接收数据(输出错误消息)。

表格 5- 7 开始条件:

| 开始条件 | 第一个字符 | 第一个字符+1 | 第一个字符 +2 | 第一个字符+3 | 第一个字符 +4 |
|------|-------|---------|----------|---------|----------|
|      | 68H   | XX      | XX       | 68H     | XX       |
|      | 10H   | aaH     | XX       | XX      | XX       |
|      | dcH   | aaH     | XX       | XX      | XX       |
| 4    | e5H   | XX      | XX       | XX      | XX       |

#### **Receive\_P2P** 指令的结束条件

帧的结束由第一次出现的一个或多个已组态结束条件来定义。

用户可以在设备组态的通信接口属性中组态结束条件, 或者使用 Receive Config 指令组 态结束条件。每次 CPU 或通信模块恢复电压时,接收参数(开始和结束条件)将重置为 设备组态中的设置。当 STEP 7 用户程序执行 Receive Config 时, 设置将变为 Receive\_Config 的参数。

# **Receive\_Conditions** 参数的数据类型结构,第 **2** 部分(结束条件)

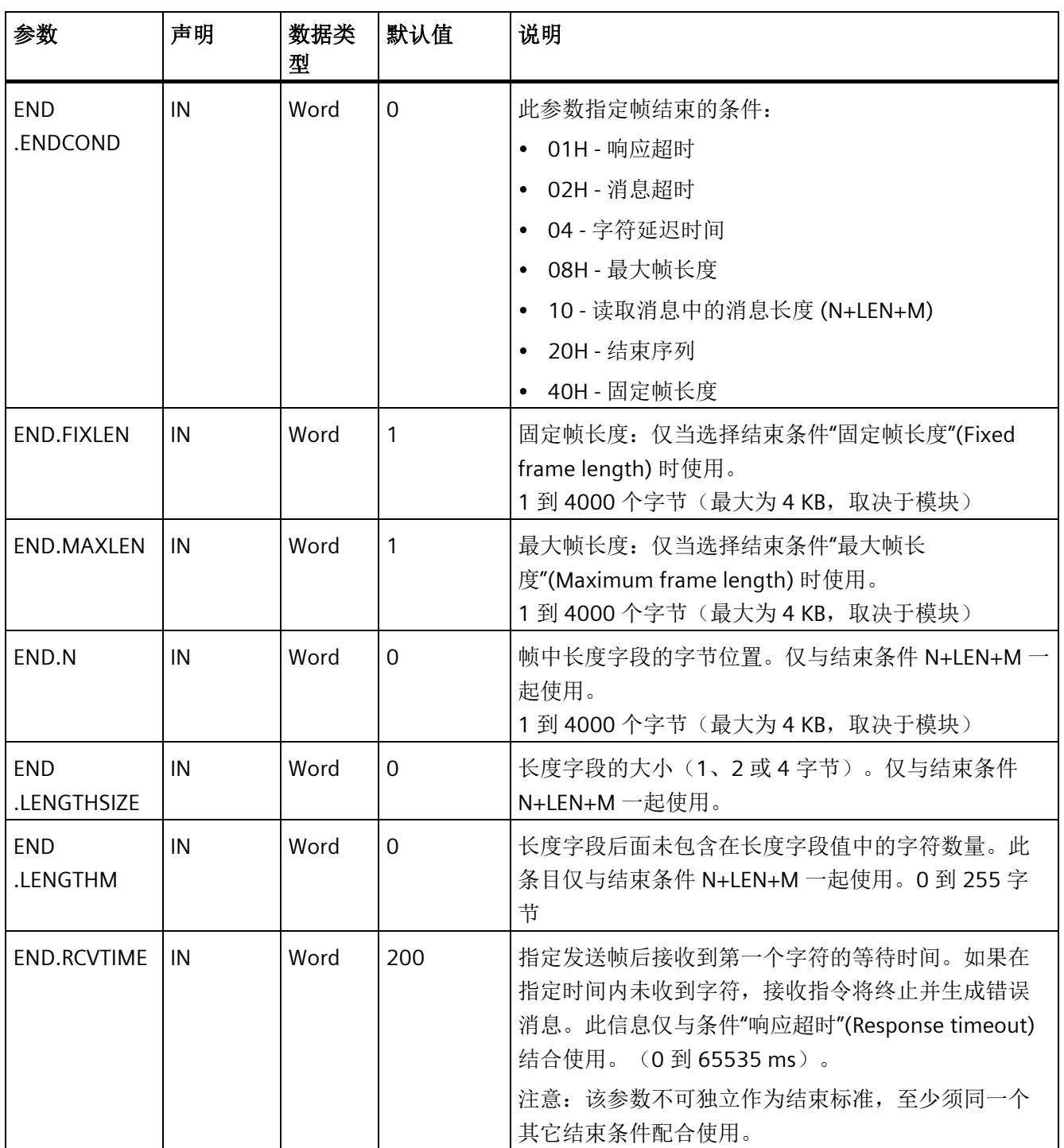

表格 5- 8 结束条件的 Receive\_Conditions 的结构

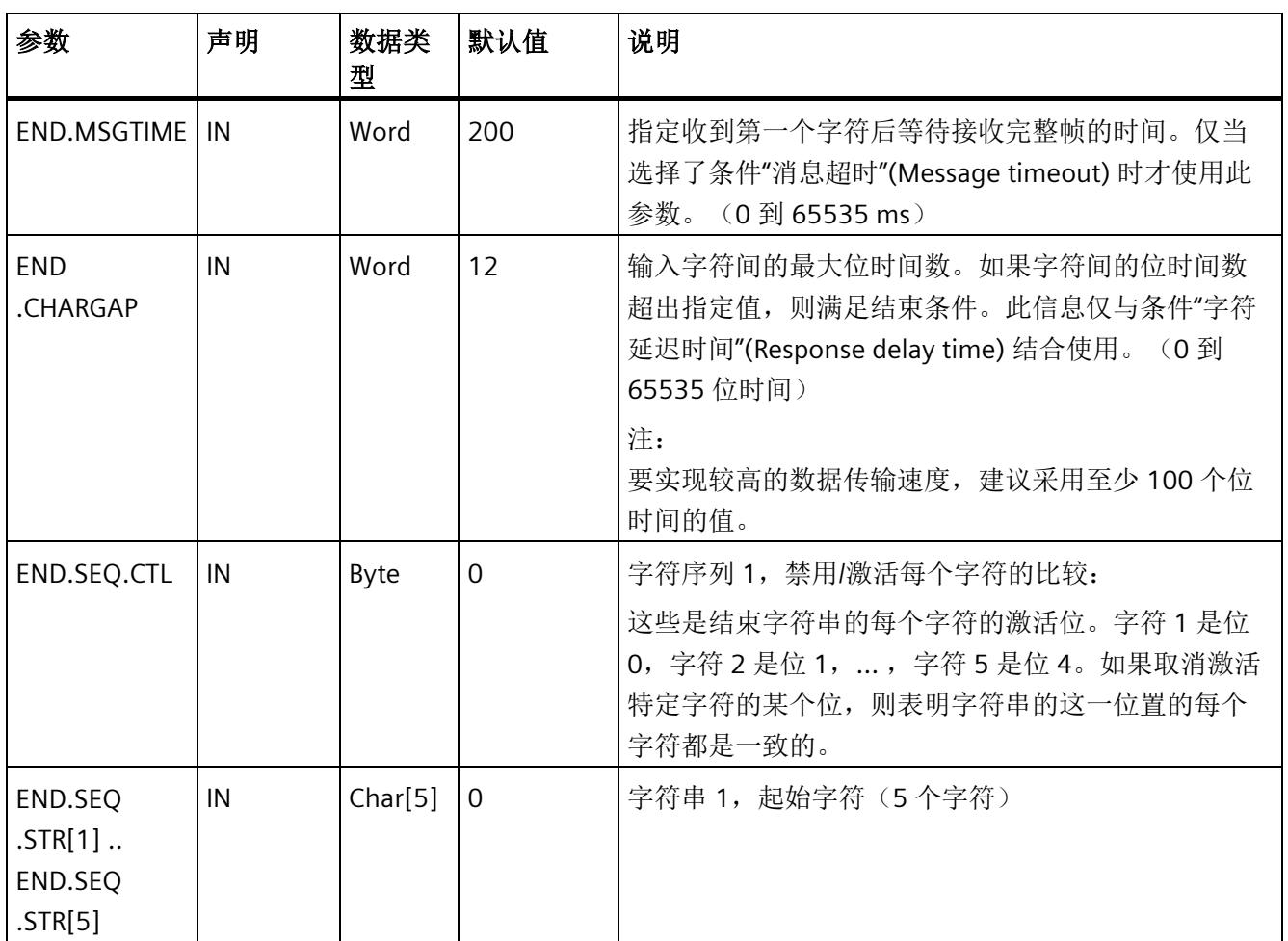

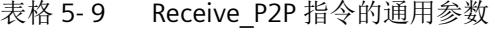

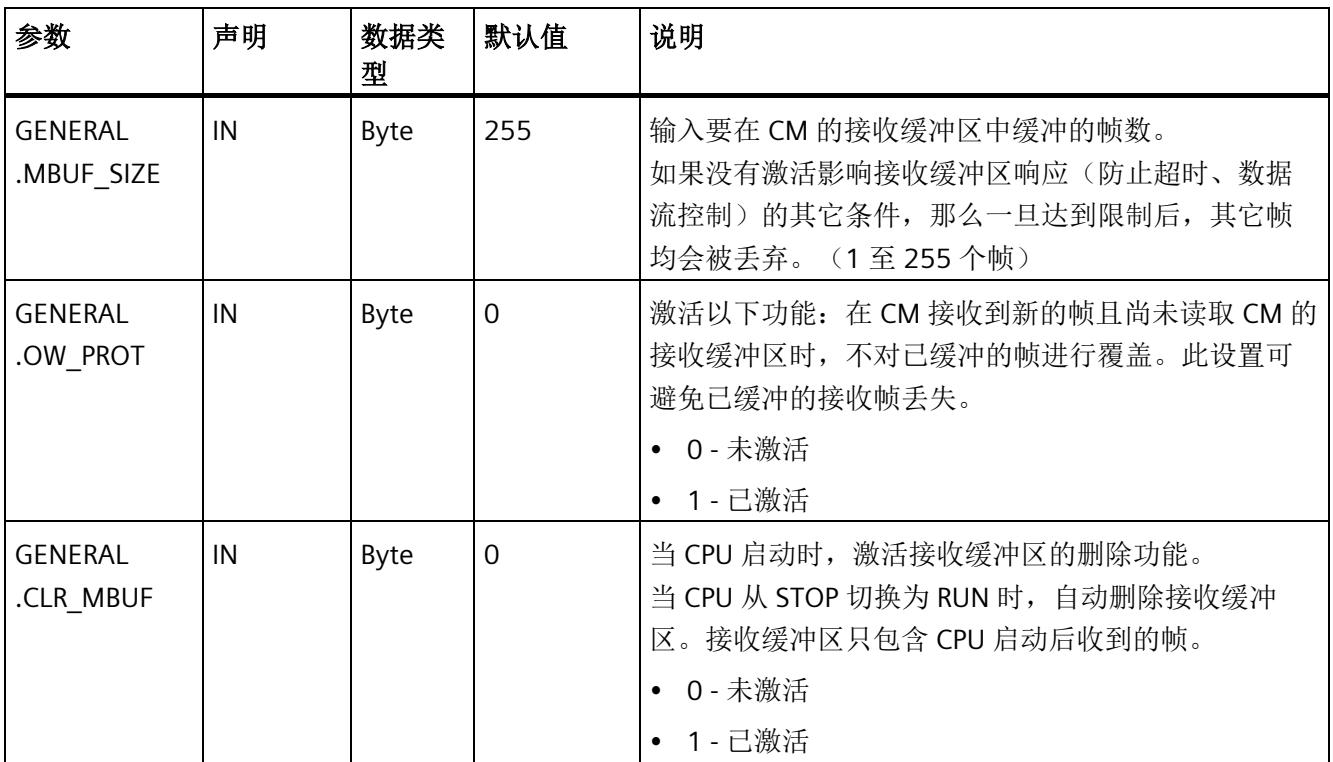

### **5.4.1.7 P3964\_Config**: 组态 **3964 (R)** 协议

#### 说明

#### 使用 **CM1241**

自模块的固件版本 V2.1 起,才能通过 CM1241 使用该指令。

## 说明

P3964\_Config 指令(协议组态)允许在运行期间更改 3964(R) 的协议参数, 如字符延迟 时间、优先级和块检查(使用程序)。

P3964\_Config 的组态更改将保存在 CM 中,而不是 CPU 中。设备配置中保存的参数将在 CPU 或通信模块恢复电压时恢复。

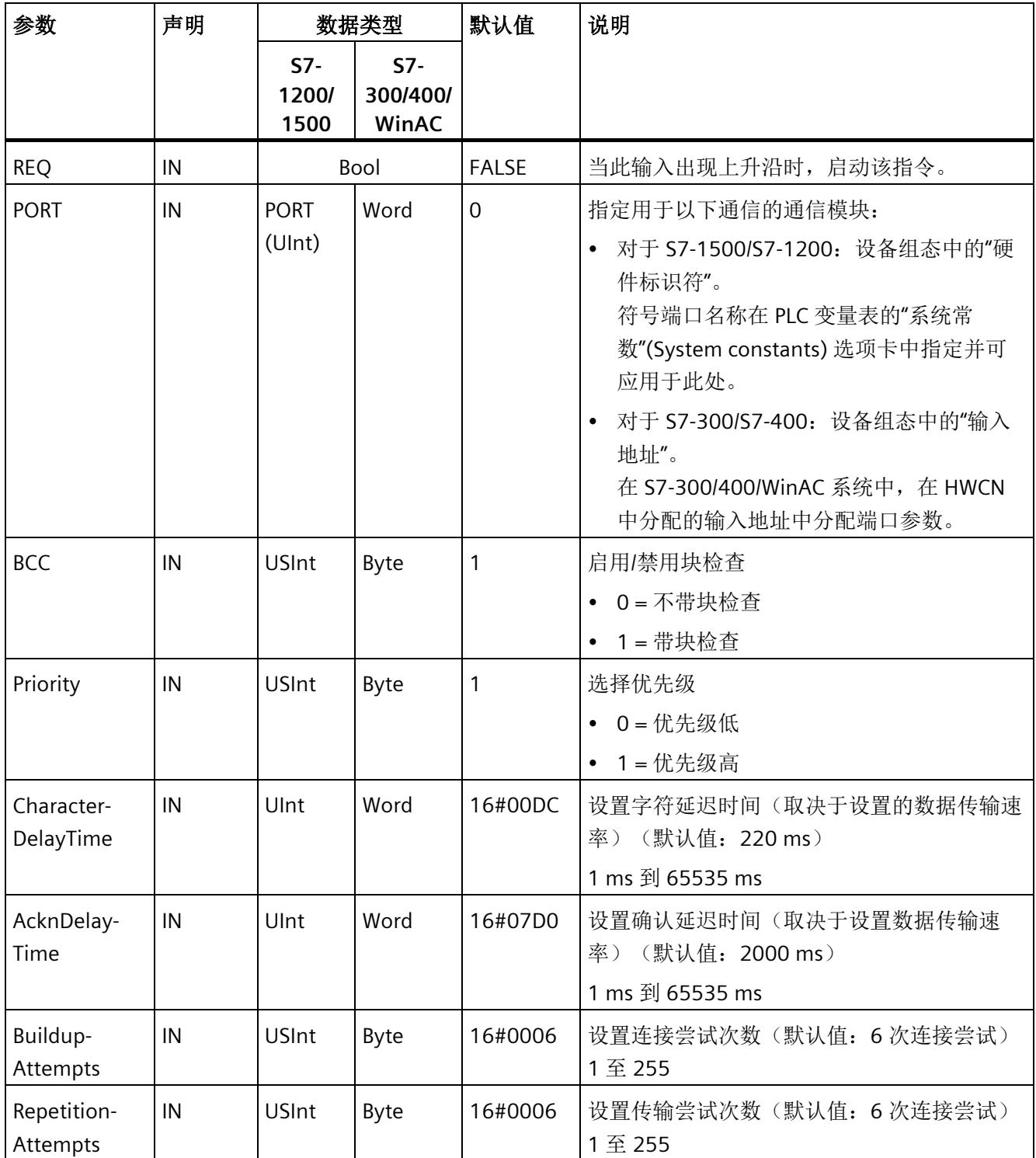

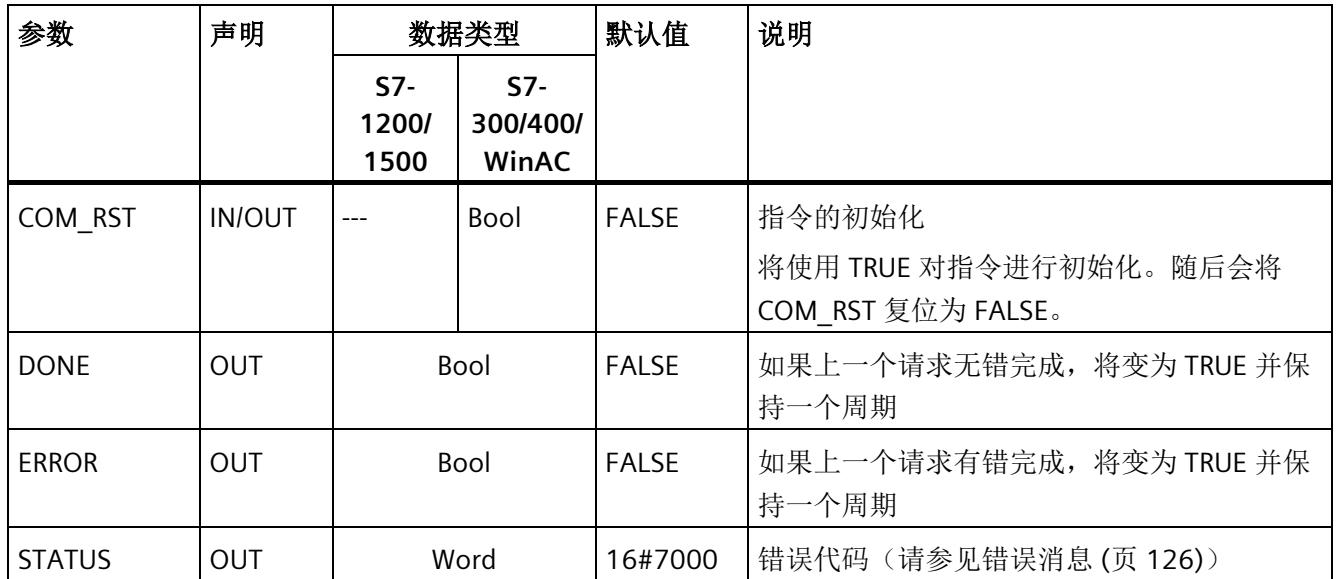

#### **5.4.1.8 Send\_P2P**:发送数据

## 说明

### 使用 **CM1241**

自模块的固件版本 V2.1 起,才能通过 CM1241 使用该指令。

说明

Send P2P 指令(发送点对点数据)启动数据传输并向通信模块传输分配的缓冲区中的内 容。当 CM 以指定的数据传输速率发送数据时, CPU 程序仍然执行。任何时刻, 每个通信 模块都只能有一条发送指令处于待定状态。当 CM 已经在发送帧时,如果执行第二条 Send\_P2P 指令, 则 CM 会指示错误。

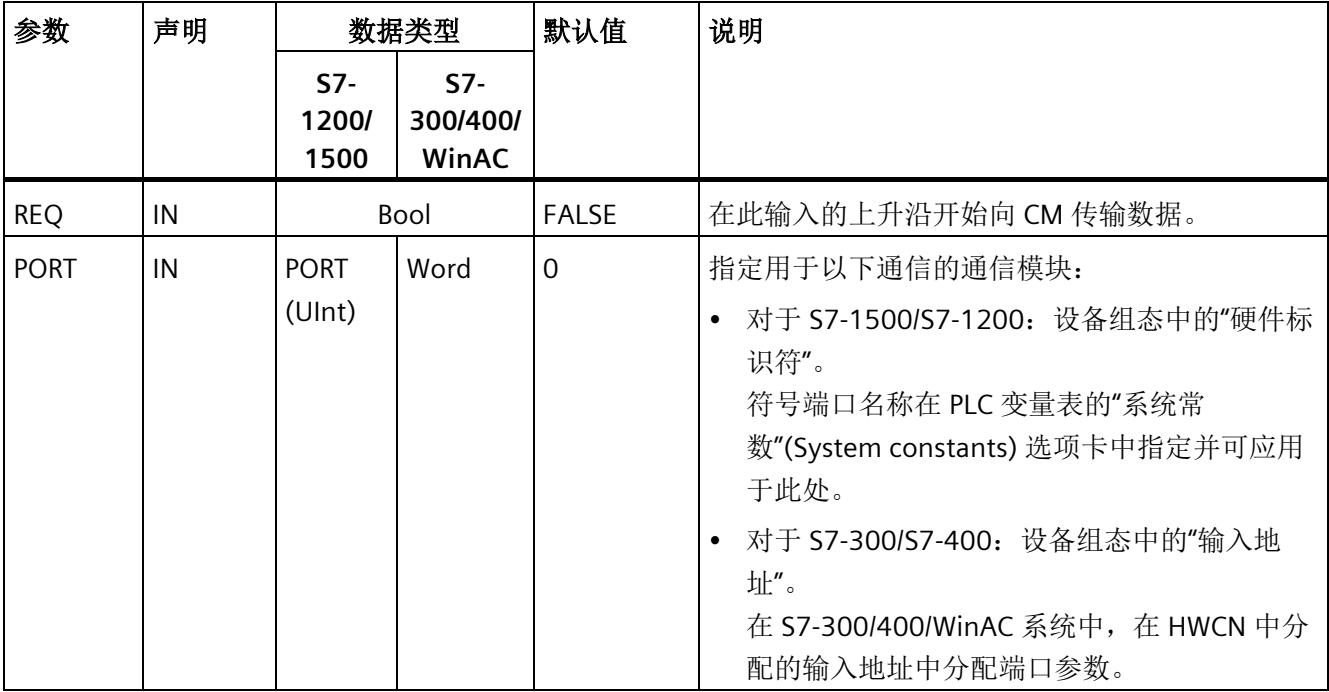

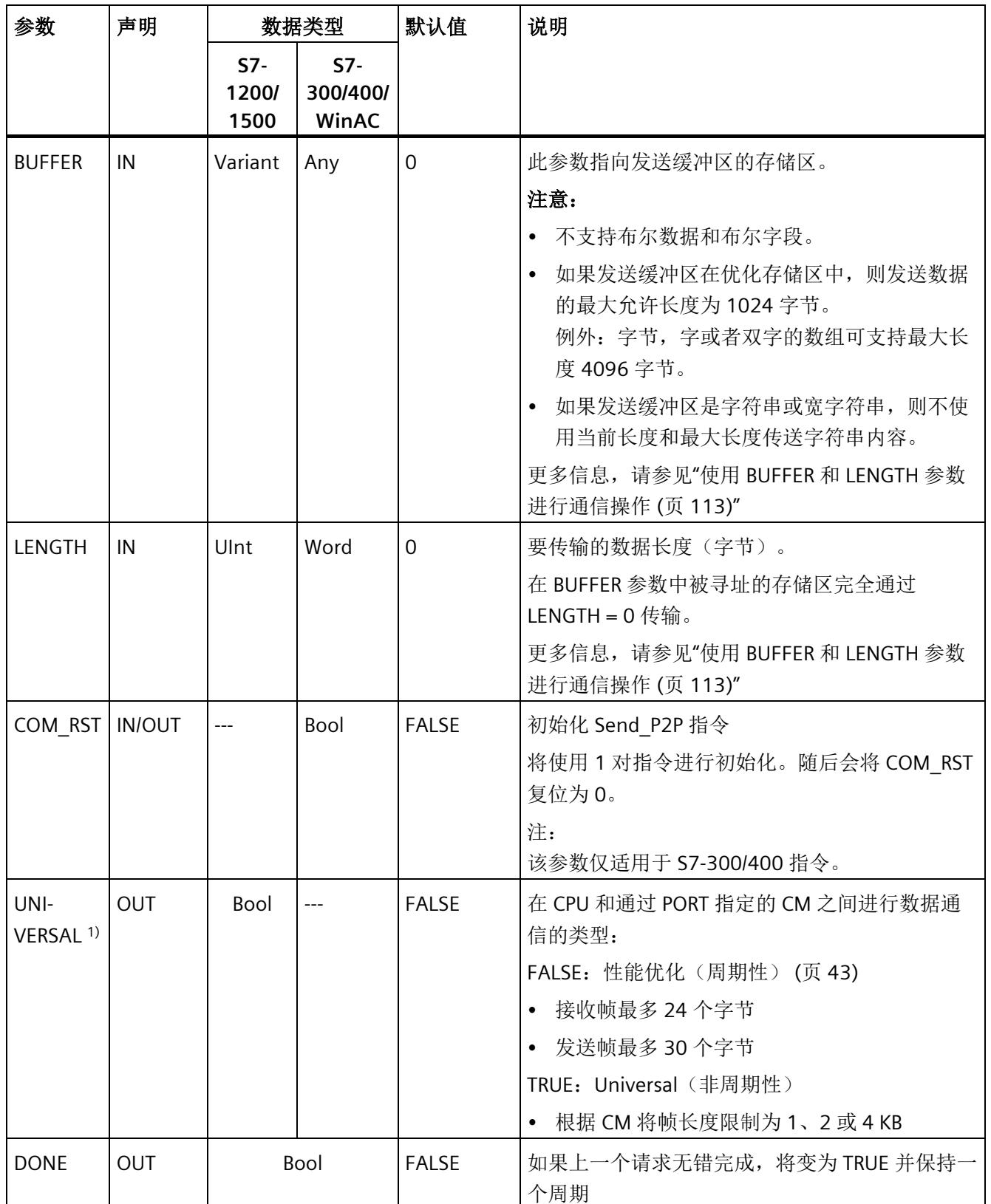

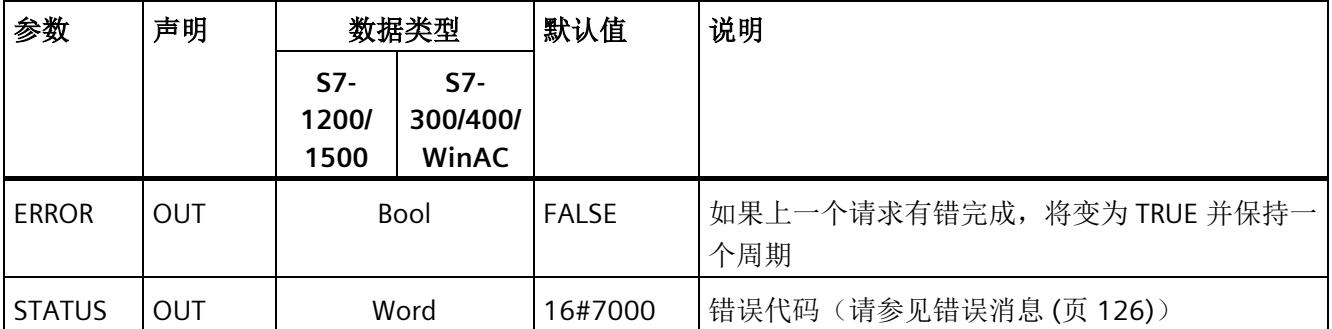

1) 库版本 V4.0 提供

#### 参数

正在处理发送指令时,DONE 和 ERROR 输出处于 FALSE 状态。发送指令结束时,DONE 或 ERROR 输出中会有一个设为 TRUE 并保持一个周期,以指示发送指令的状态。当 ERROR 的状态为 TRUE 时, 可以评估 STATUS 输出中的错误代码。

通信接口接受发送数据时, 指令输出状态 16#7001。如果 CM 仍在发送, 随后执行的 Send P2P 输出值 16#7002。发送指令结束时, CM 输出发送指令状态 16#0000 (如果未 发生错误)。随后执行的 Send P2P (REQ = 0) 输出状态 16#7000 (空闲)。

下图显示输出值与 REQ 之间的关系。它的假设条件是周期性调用指令检查发送过程的状 态(由 STATUS 值指示)。

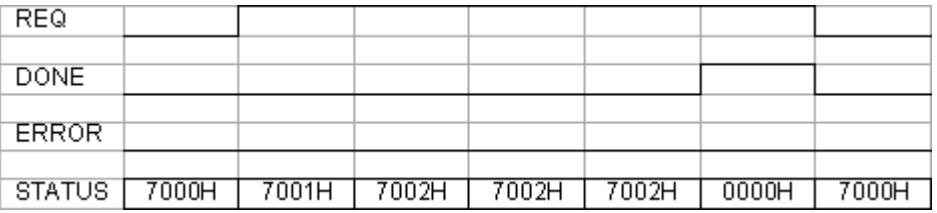

下图显示,如果脉冲在 REO 电平线上处于待定状态(持续一个周期)以触发发送指令, DONE 和 STATUS 参数为何只对一个周期有效。

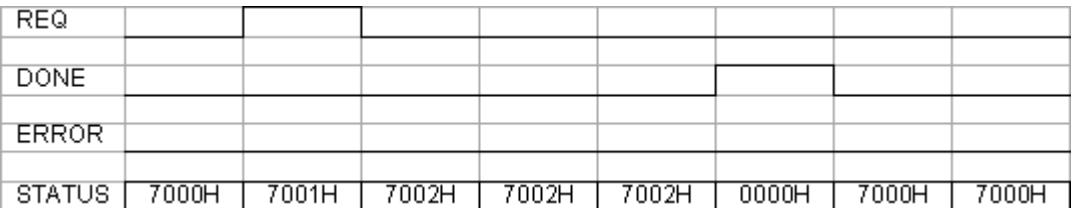

下图显示出错时 DONE、ERROR 和 STATUS 参数之间的关系。

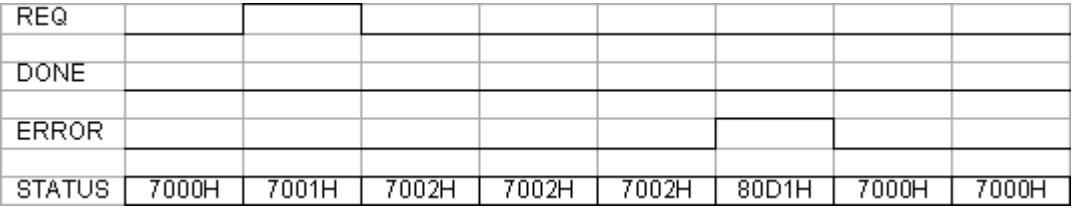

DONE、ERROR 和 STATUS 值只在以相同背景数据块再次执行 Send\_P2P 之前有效。

## <span id="page-11684-0"></span>**5.4.1.9** 使用 **BUFFER** 和 **LENGTH** 参数进行通信操作

# 为 **Send\_P2P** 交互 **BUFFER** 和 **LENGTH** 参数

Send P2P 指令发送的最小数据大小为 1 字节。

调用期间,当 LENGTH 参数中传递"0"时, BUFFER 参数会指定要发送数据的大小。对此, 变量的规格足够。

无法对 BUFFER 参数使用 Bool 数据类型或 Bool 类型的数组。如果要传输大量数据, 我们 建议对阵列或结构数据类型进行映射。

表格 5- 10 BUFFER 参数

| <b>BUFFER</b> | 说明                                                                                                    |  |  |  |  |
|---------------|----------------------------------------------------------------------------------------------------|--|--|--|--|
| 基本数据类型        | 发送时: LENGTH 值必须包括此数据类型的字节大小。                                                                                                  |  |  |  |  |
|               | 示例: 对于 Word 值, LENGTH 必须为 2。对于 DWord 值或 Real 值, LENGTH 必须为                                                                    |  |  |  |  |
|               | 4 <sub>o</sub>                                                                                                    |  |  |  |  |
| 结构            | 如果未激活性能优化选项:                                                                                                    |  |  |  |  |
|               | • 对于优化存储器: 允许的最大 BUFFER 长度为 1024 Byte; 否则, 根据模块的不<br>同,允许的最大长度为4KB。                                                           |  |  |  |  |
|               | 传输时,如下要求适用:LENGTH 值可以包括小于结构完整字节长度的字节大小;<br>这种情况下, 只发送 BUFFER 的第一个 LENGTH 结构字节。                                                |  |  |  |  |
|               | 如果激活了性能优化选项:                                                                                                    |  |  |  |  |
|               | • BUFFER 允许的最大长度为 30 字节。                                                                                                    |  |  |  |  |
| Array         | 对于优化存储器: 如果数组数据类型不等于 Byte、Word 或 DWord, 则允许的最大缓<br>冲区长度为1024 字节。如果存储器未经过优化,则根据数据结构的不同,传输的最<br>大缓冲区长度可达 4 KB, 与数据结构无关。         |  |  |  |  |
|               | 对于发送: LENGTH 值可包括小于数组完整字节长度的字节大小, 其中, 此字节大小<br>是数据元素字节大小的倍数。示例: Word 类型的数组的 LENGTH 参数必须是 2 的倍<br>数, 而对 Real 类型的数组来说必须是 4 的倍数。 |  |  |  |  |
|               | 例如, 如果 BUFFER 包括一个具有 15 个 DWord 元素 (总计 60 字节) 的数组并指定<br>LENGTH = 20, 则传输数组前 5 个 DWord 元素。如果 LENGTH 未指定或值为 0, 则传<br>输整个数组。     |  |  |  |  |
| String        | LENGTH 参数包括要发送的数字或字符。只传输 String 的字符。不发送具有最大和实<br>际 String 长度的字节。                                                              |  |  |  |  |

#### 表格 5- 11 LENGTH 参数

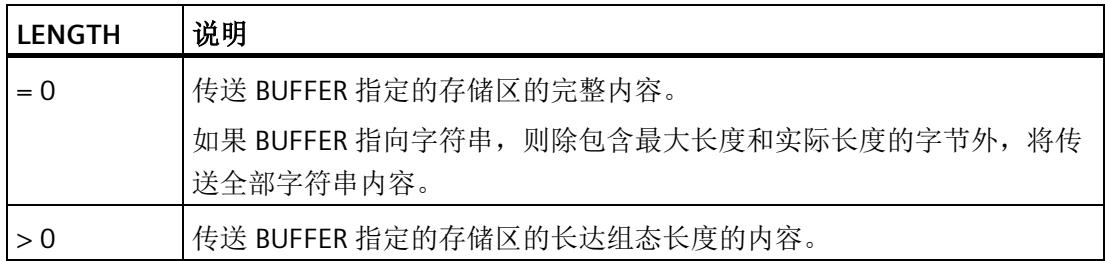

# **5.4.1.10 Receive\_P2P**:接收数据

#### 说明

#### 使用 **CM1241**

自模块的固件版本 V2.1 起,才能通过 CM1241 使用该指令。

# 说明

Receive\_P2P 指令(使用点对点通信接收数据)用于检查 CM 中接收到的帧。如果帧可 用,则将其从 CM 传输至 CPU。在 STATUS 参数中指示接收错误。

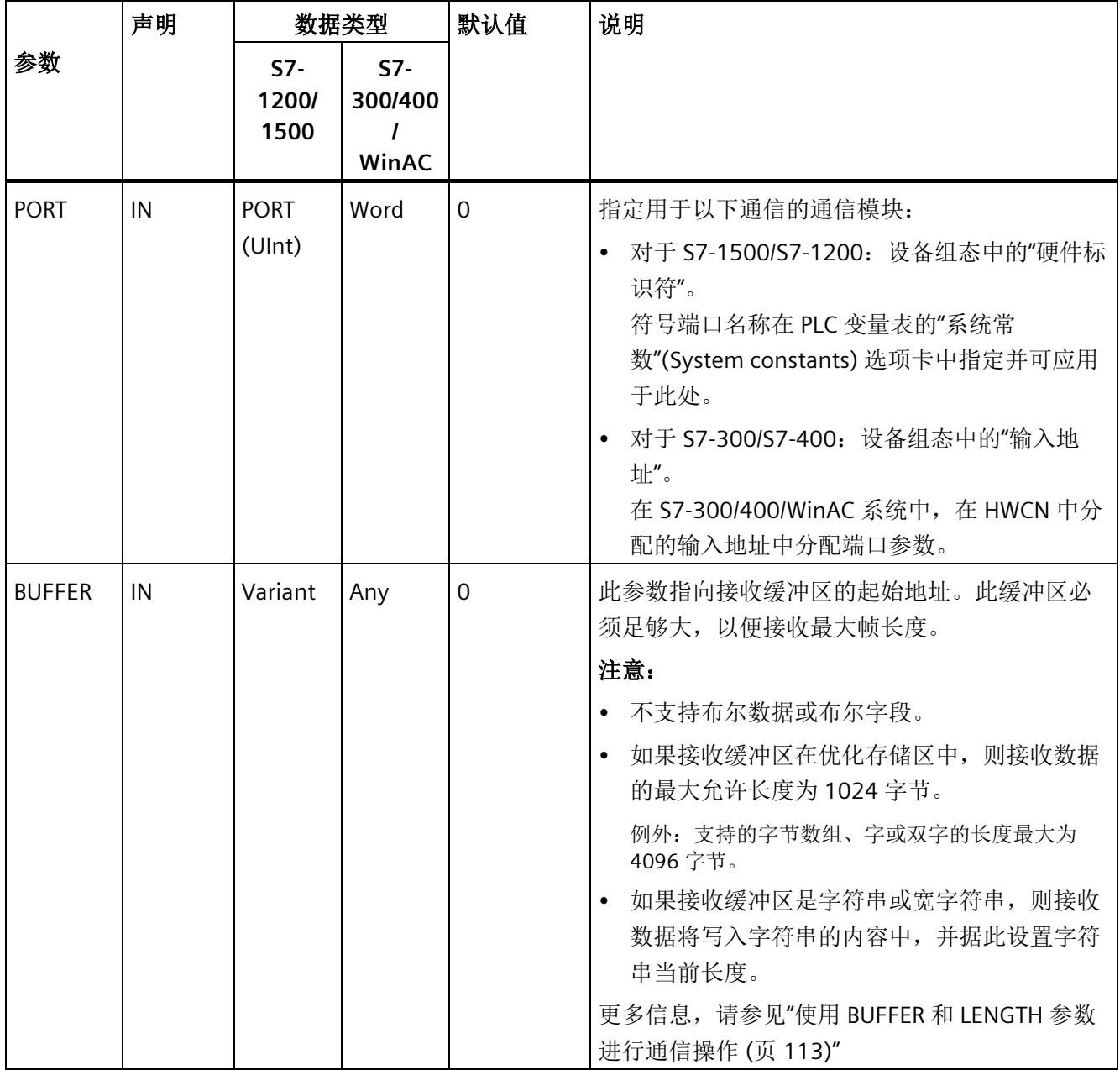

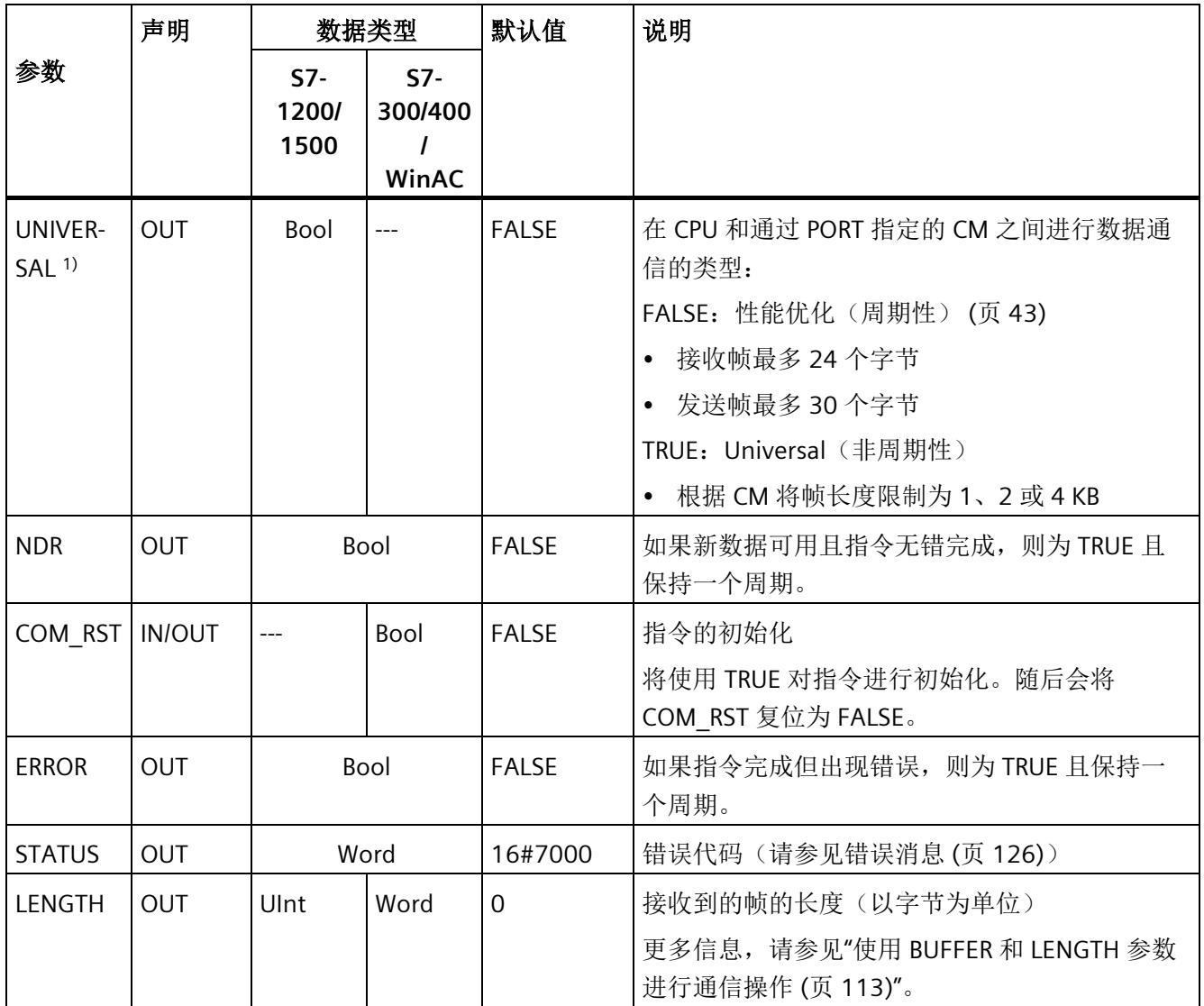

1) 自库版本 V4.0 开始提供

有关通用参数的其它信息,请参见"[用于自由口操作的通用参数](#page-11661-0) (页 [90\)](#page-11661-0)"。

当 ERROR 的状态为 TRUE 时, 可以评估 STATUS 输出中的错误代码。STATUS 值提供 CM 中终止接收操作的原因。

它通常是正值,表示接收操作成功且已检测到帧标准。

如果 STATUS 值为负(十六进制值的最高有效位置位), 则接收操作因出错而终止, 例如 奇偶效验、帧或溢出错误。

每个通信模块均可缓冲模块特定的帧数。如果 CM 中存在多个帧, 则 Receive P2P 指令输 出最早存在的帧 (FIFO)。

# **5.4.1.11 Receive\_Reset**:清除接收缓冲区

# 说明

### 使用 **CM1241**

自模块的固件版本 V2.1 起,才能通过 CM1241 使用该指令。

说明

Receive Reset 指令(复位接收器)清除 CM 中的接收缓冲区。

### 参数

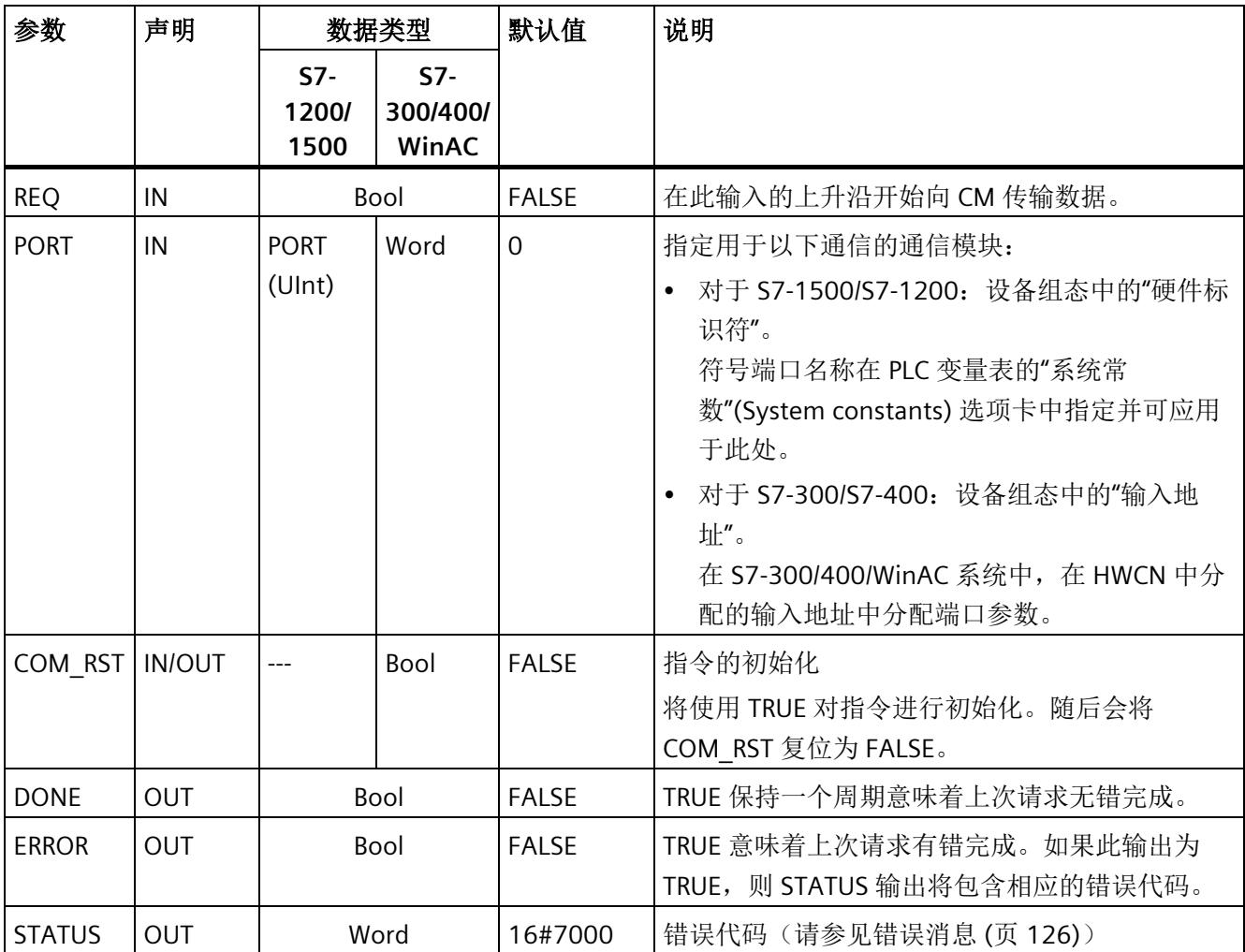

### **5.4.1.12 Signal\_Get**: 读取状态

# 说明

## 使用 **CM1241**

自模块的固件版本 V2.1 起,才能通过 CM1241 使用该指令。

# 说明

Signal Get 指令(获取 RS232 信号)会读取 RS232 伴随信号的当前状态并在相应指令输 出中显示这些状态。

#### 说明

#### 限制

- 此指令仅适用于 CM RS232 BA 和 RS232 HF。
- 如果为操作模式设置了 RS232C,该指令也可适用于 CM PtP (ET200SP)。

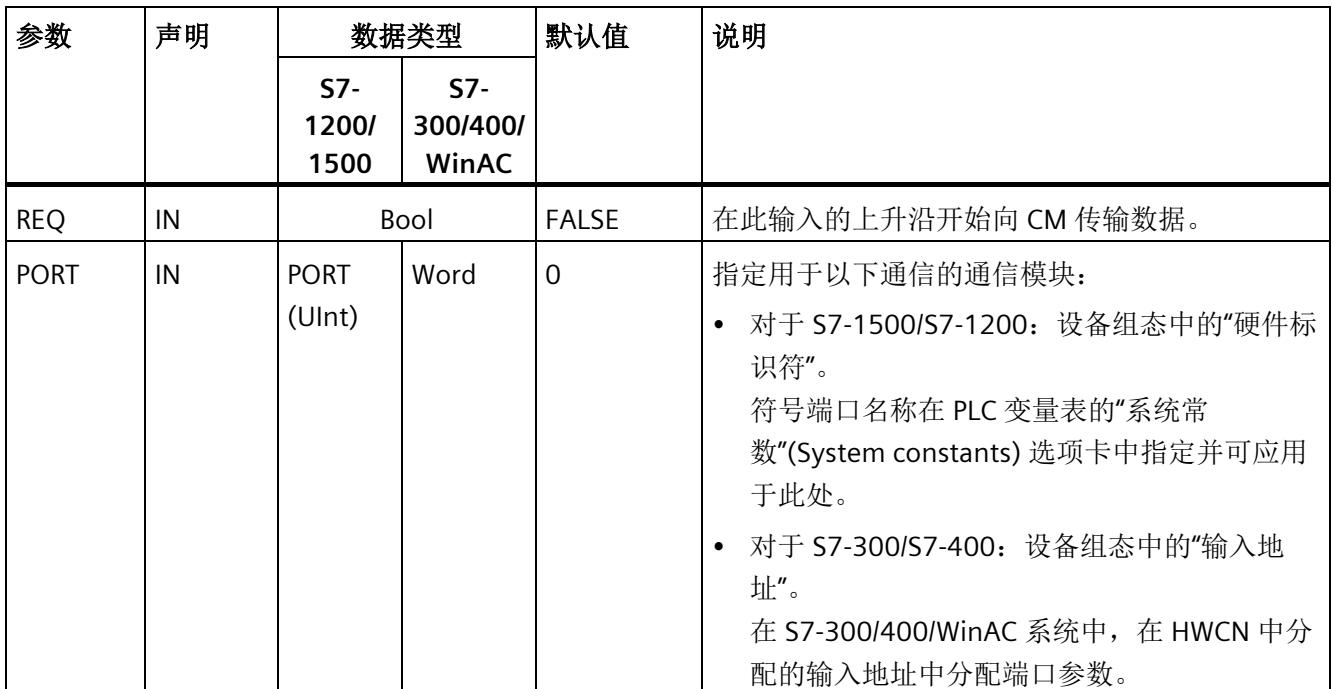

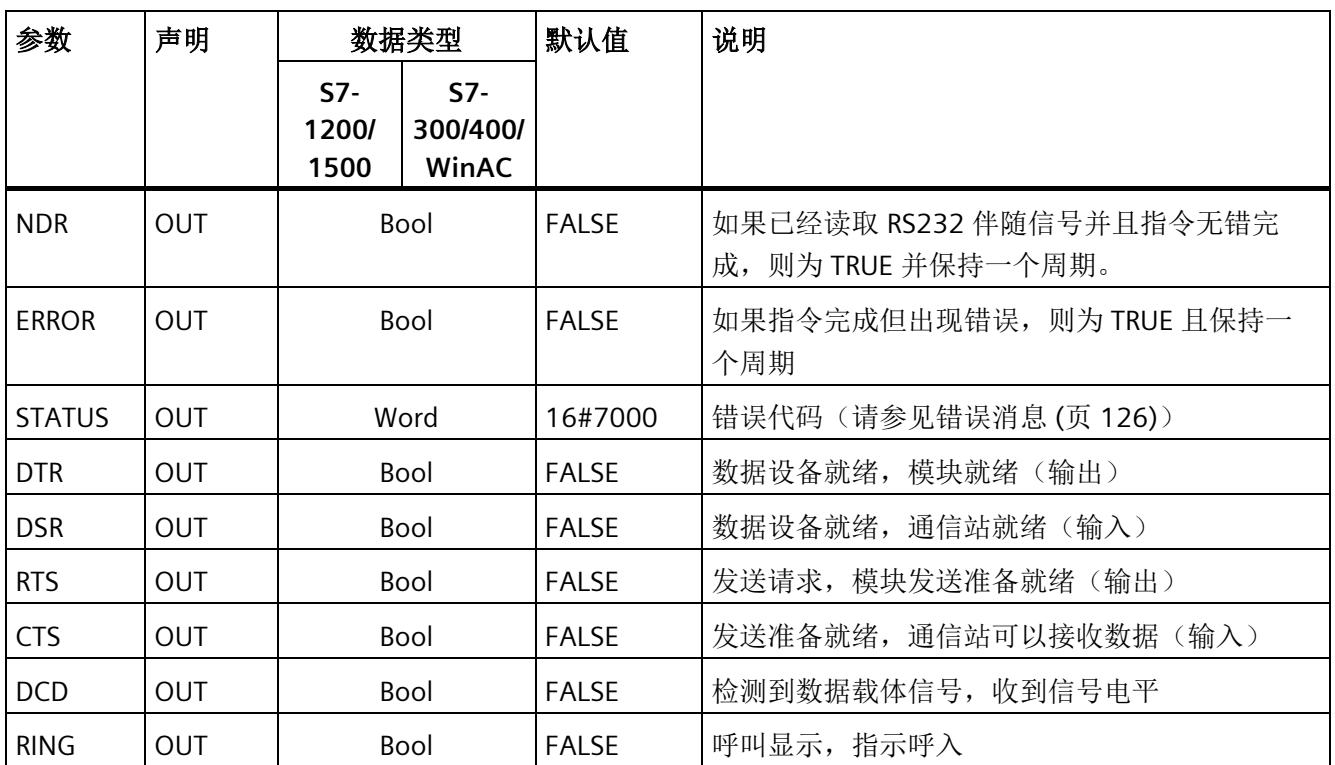

# **5.4.1.13 Signal\_Set**: 设置伴随信号

# 说明

### 使用 **CM1241**

自模块的固件版本 V2.1 起,才能通过 CM1241 使用该指令。

# 说明

Signal Set 指令(设置 RS232 信号)允许设置 RS232 通信信号。

## 说明

#### 限制条件

- 此指令仅适用于 CM RS232 BA 和 RS232 HF。
- 如果为操作模式设置了 RS232C,该指令也可适用于 CM PtP (ET200SP)。

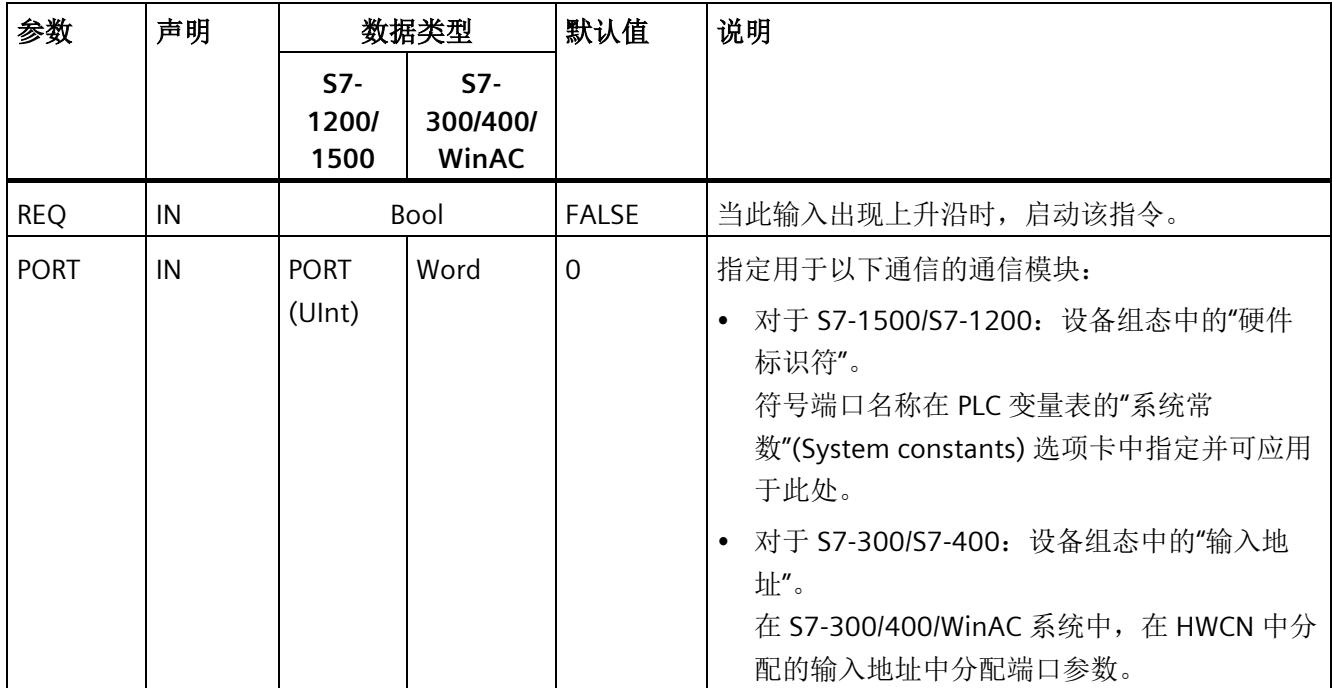

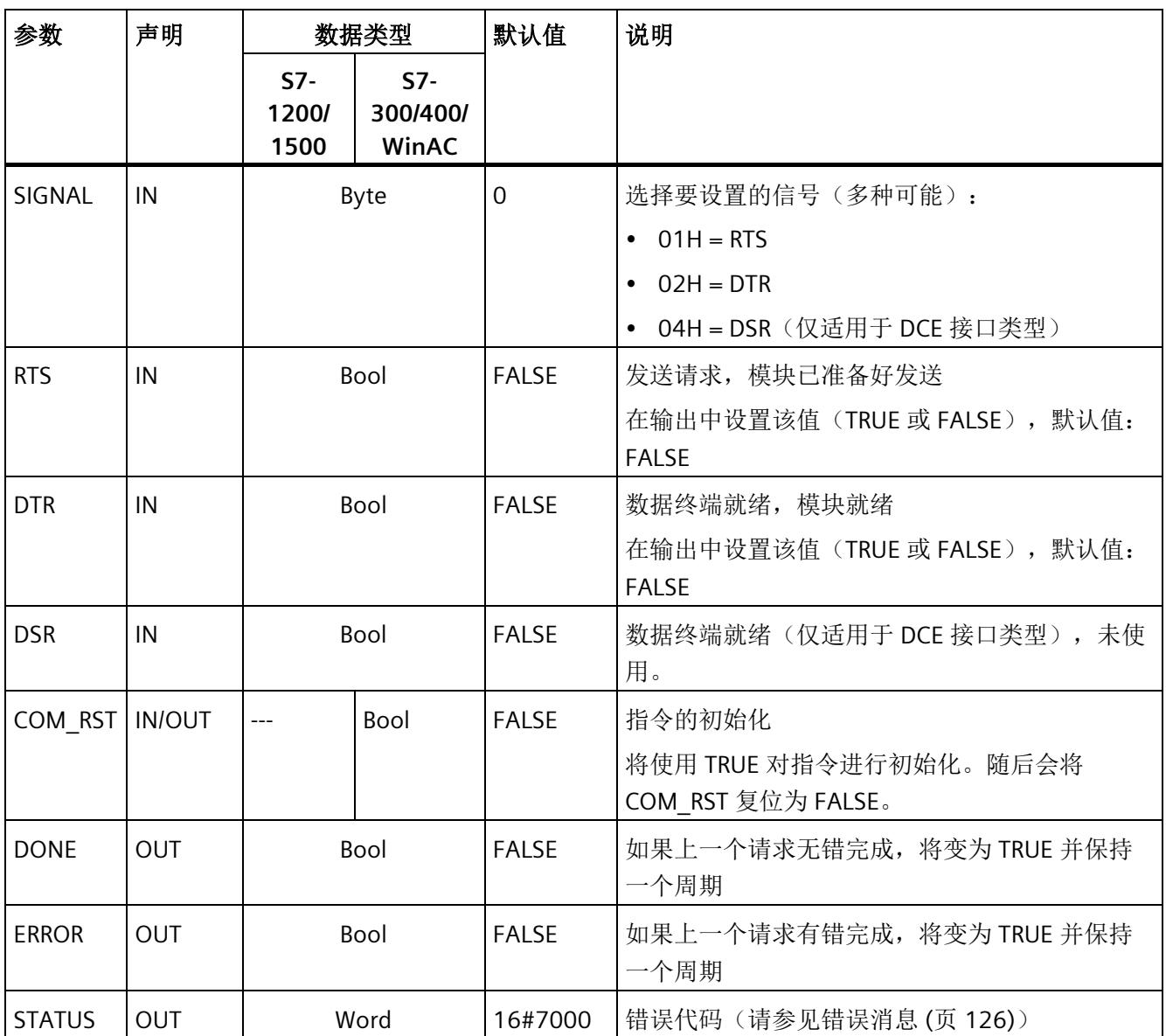

# **5.4.1.14 Get\_Features**: 获取扩展功能

# 说明

## 使用 **CM1241**

自模块的固件版本 V2.1 起,才能通过 CM1241 使用该指令。

## 说明

如果模块支持,可使用 Get Features 指令(获取扩展功能)获取模块支持 CRC 和生成诊 断消息的功能信息。

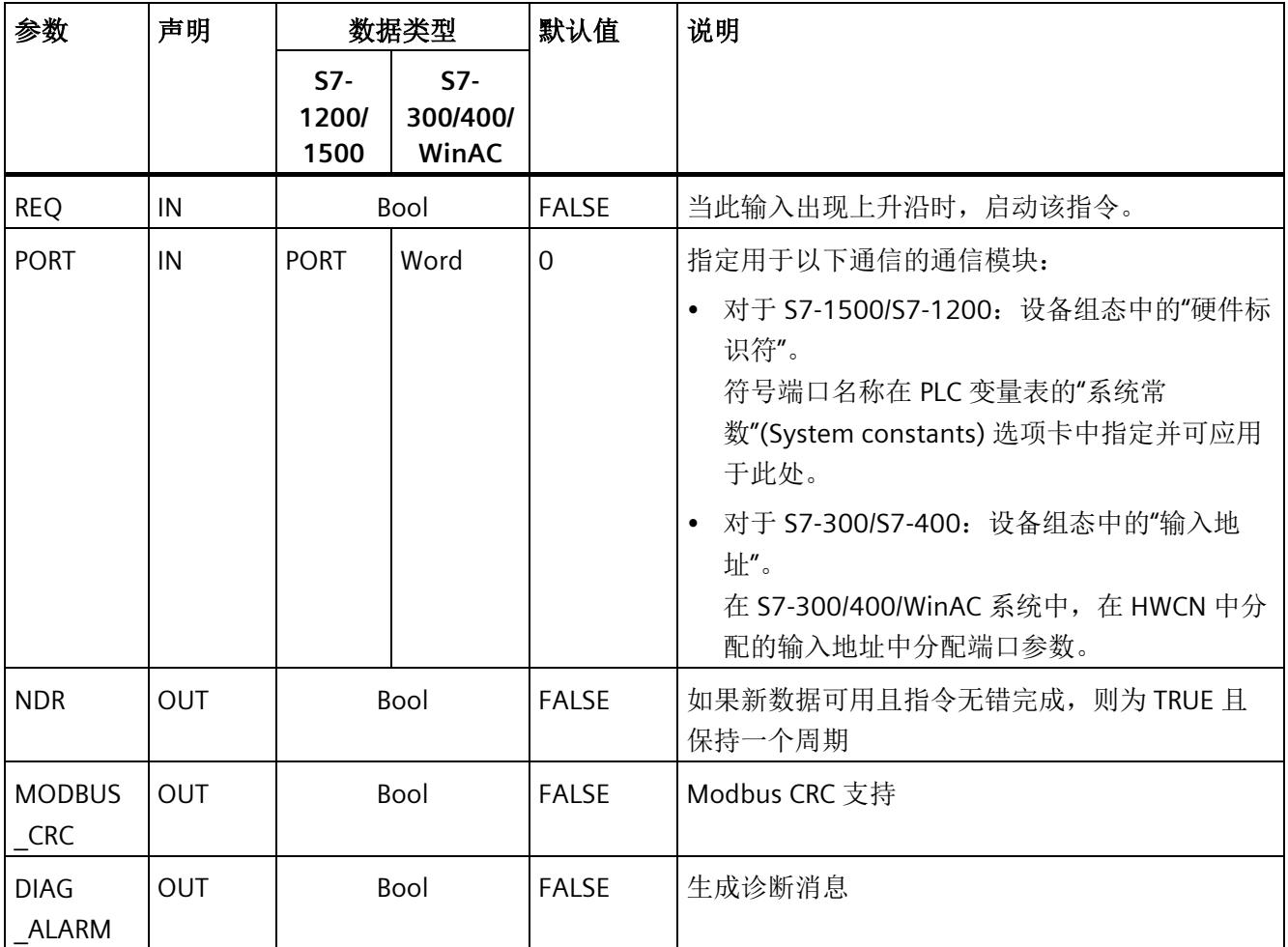

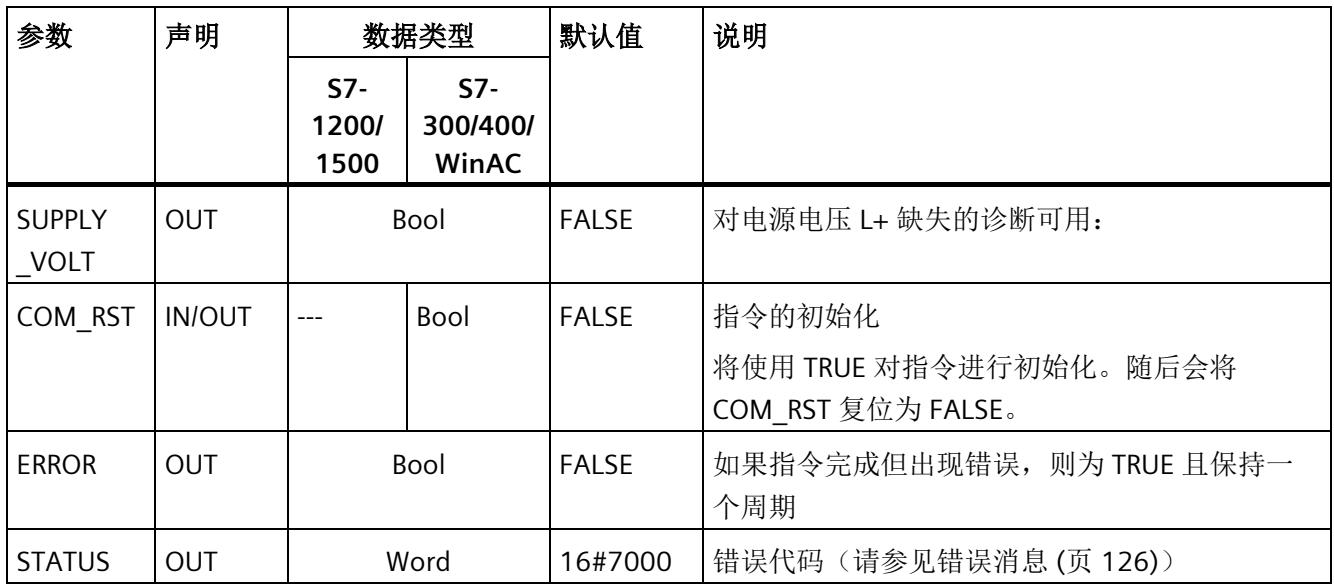

# **5.4.1.15 Set\_Features**: 设置扩展功能

# 说明

## 使用 **CM1241**

自模块的固件版本 V2.1 起,才能通过 CM1241 使用该指令。

## 说明

如果模块支持,可使用 Set Features 指令(选择扩展功能)激活 CRC 支持和诊断消息生 成。

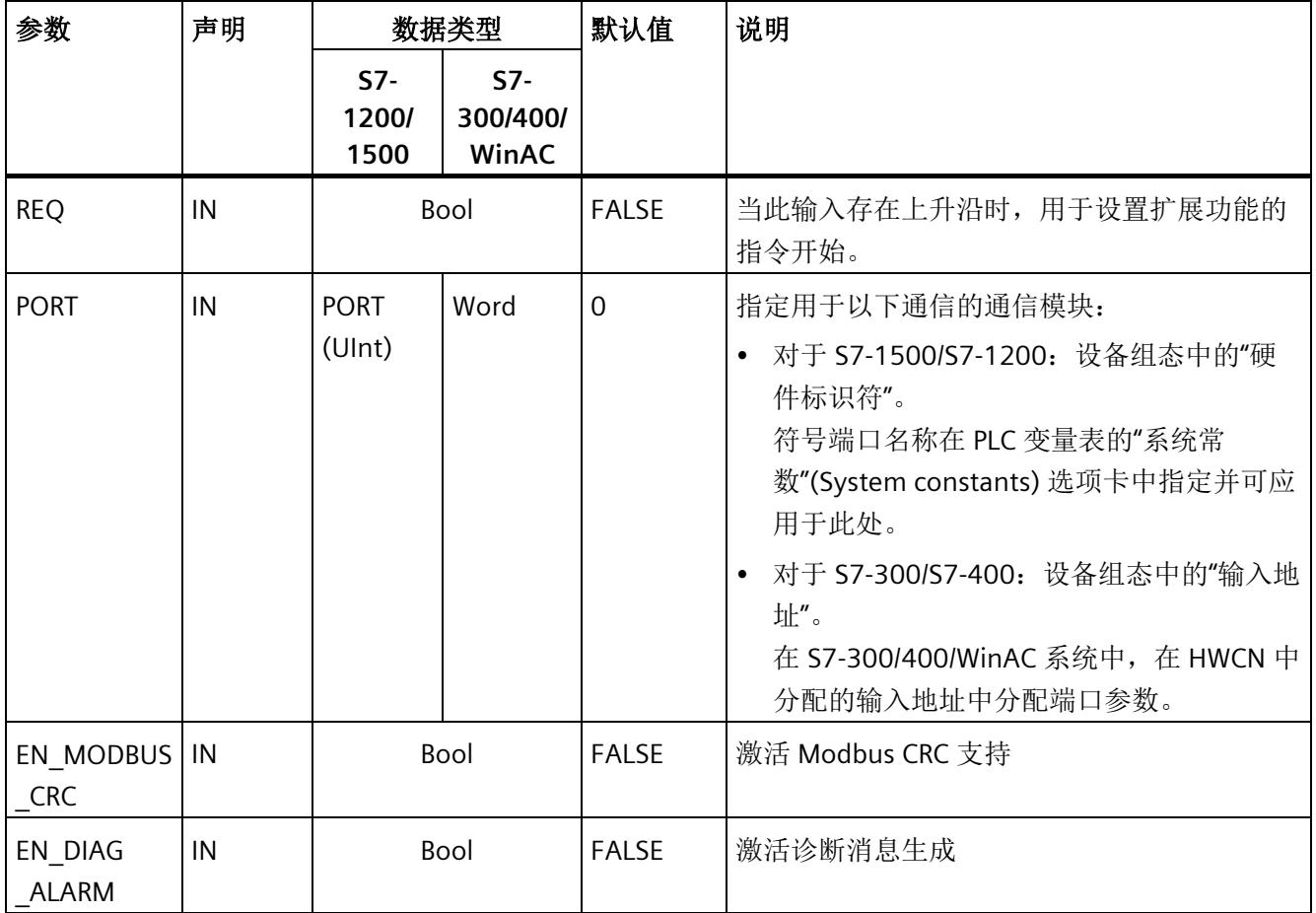

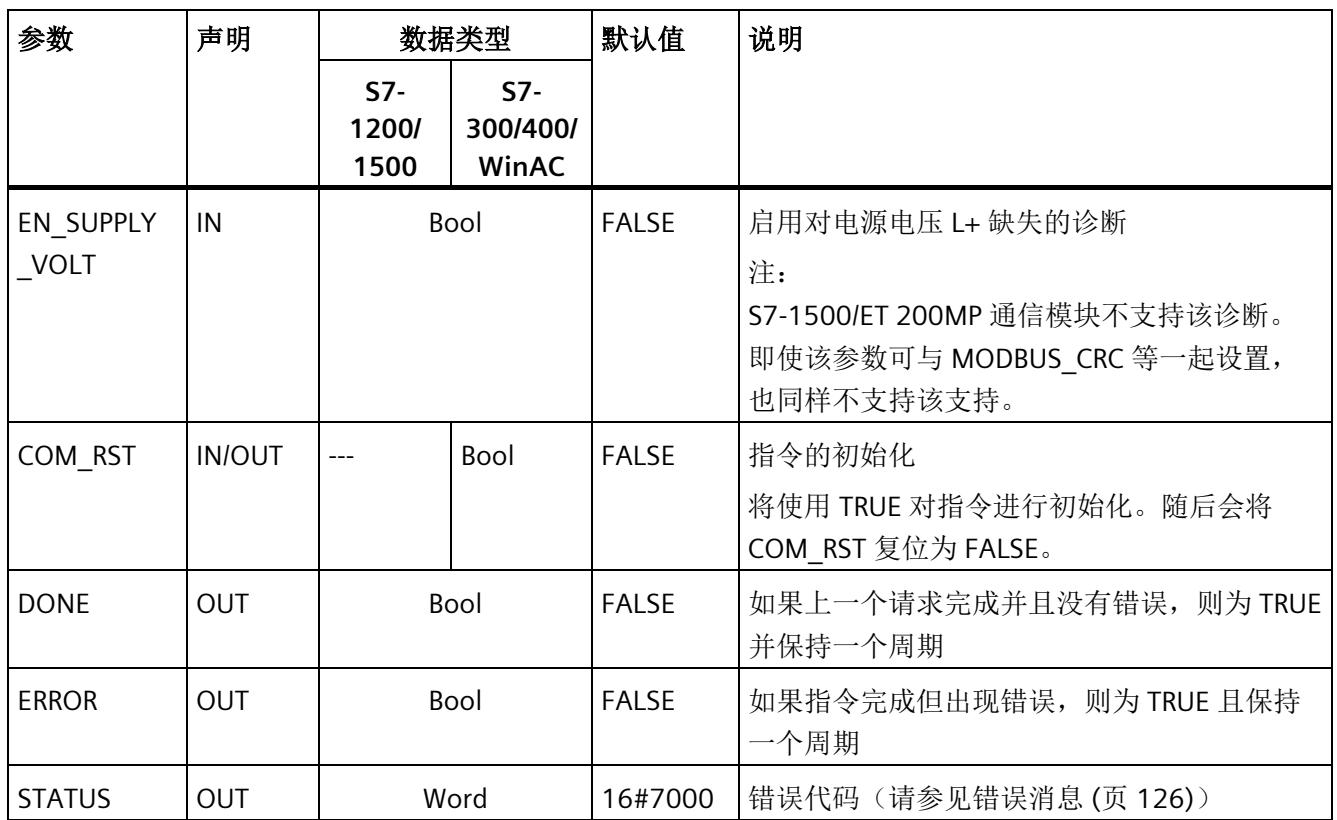

# <span id="page-11697-0"></span>**5.4.1.16** 错误消息

# **PtP** 错误消息概述

错误消息在指令的 STATUS 输出中提供,并且可在该处进行评估或在用户程序中进行处 理。

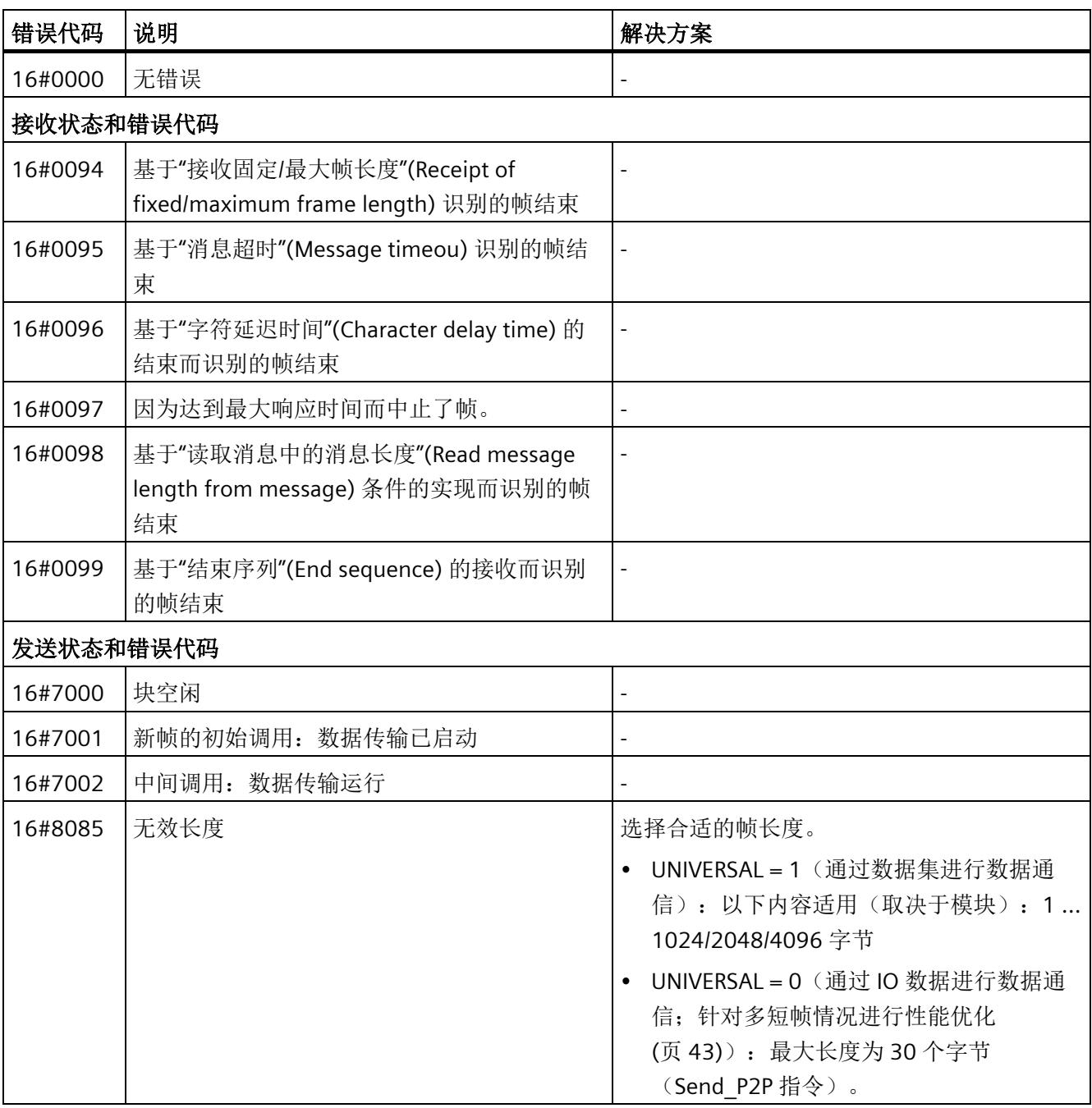

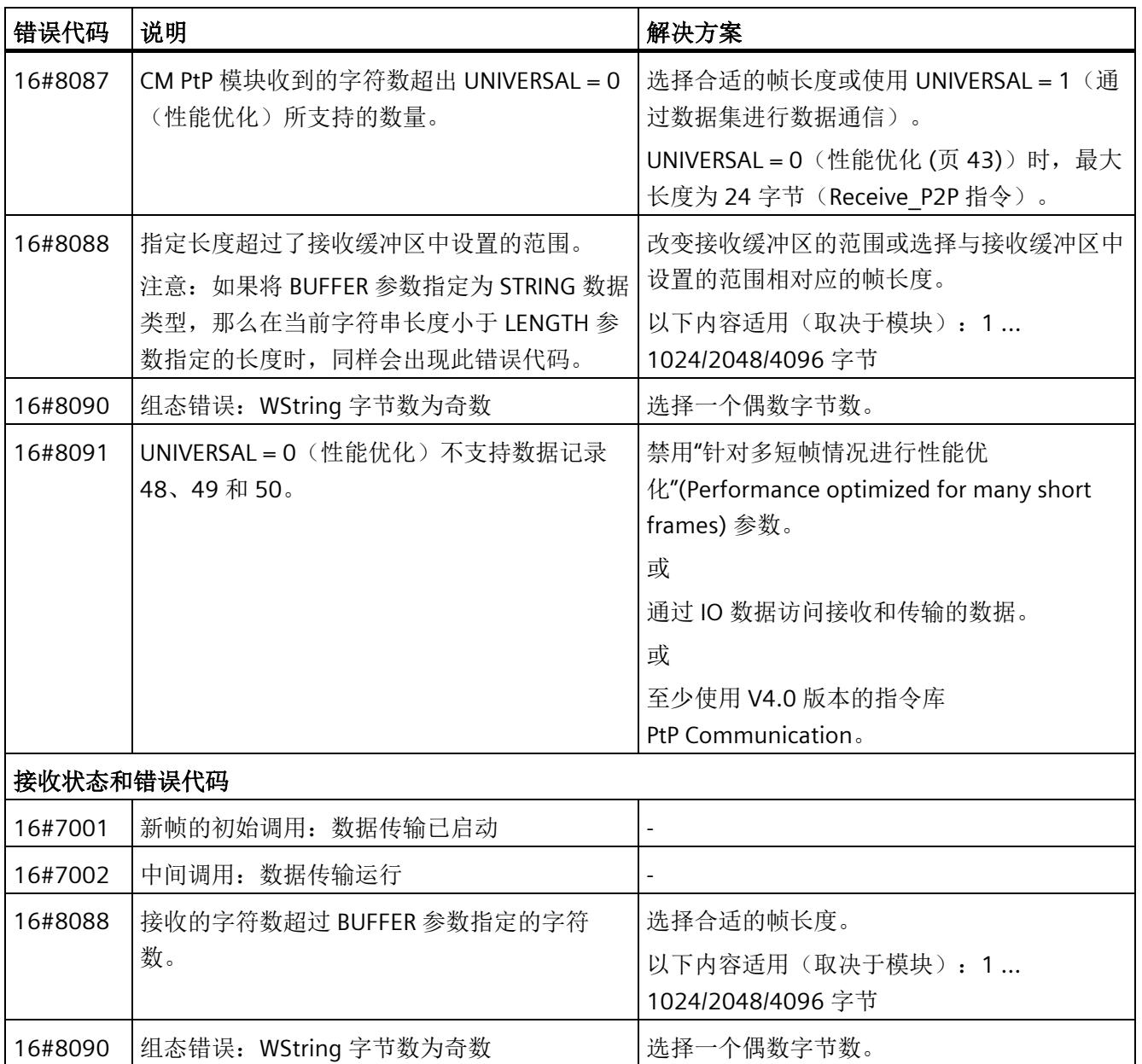

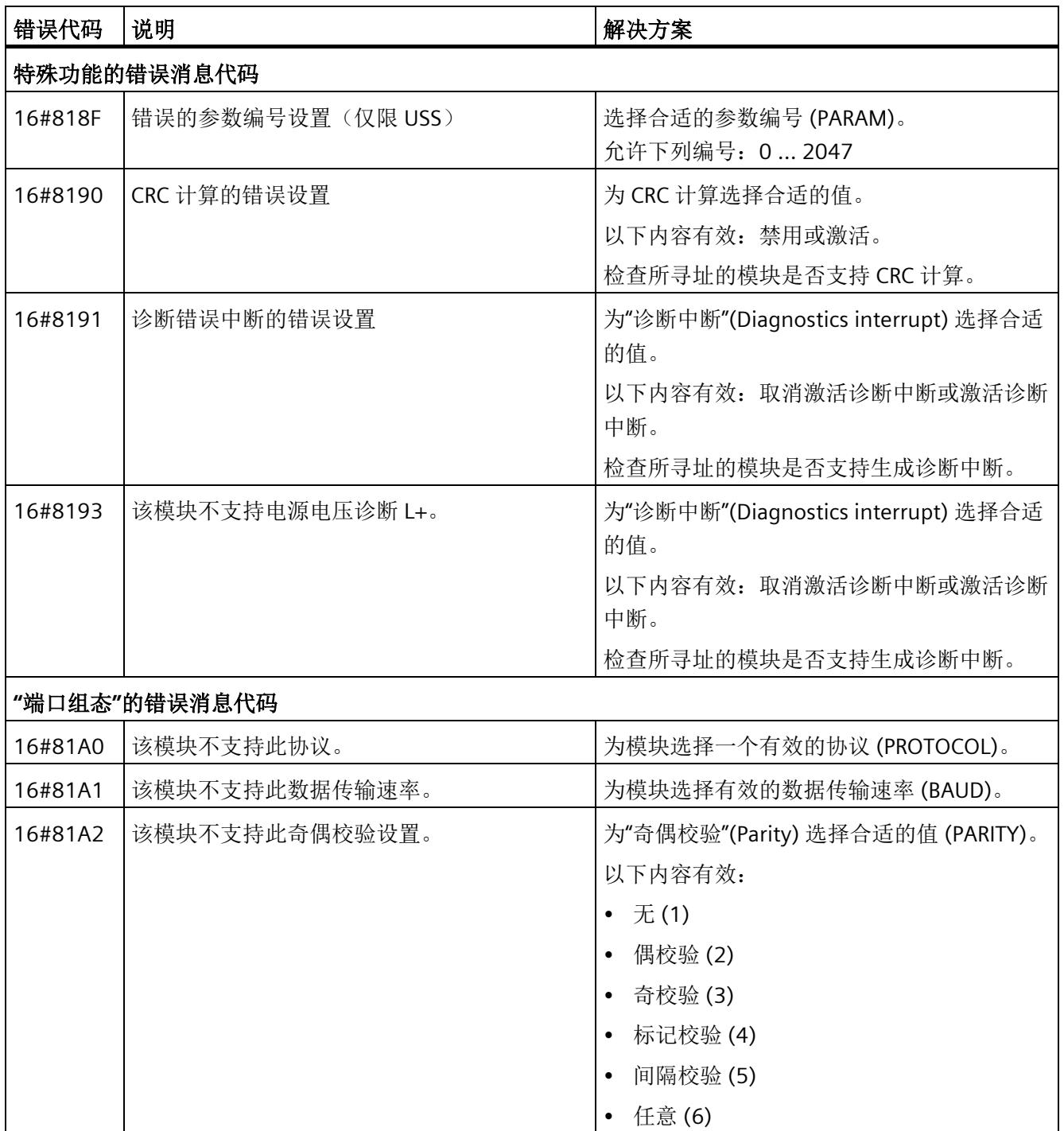
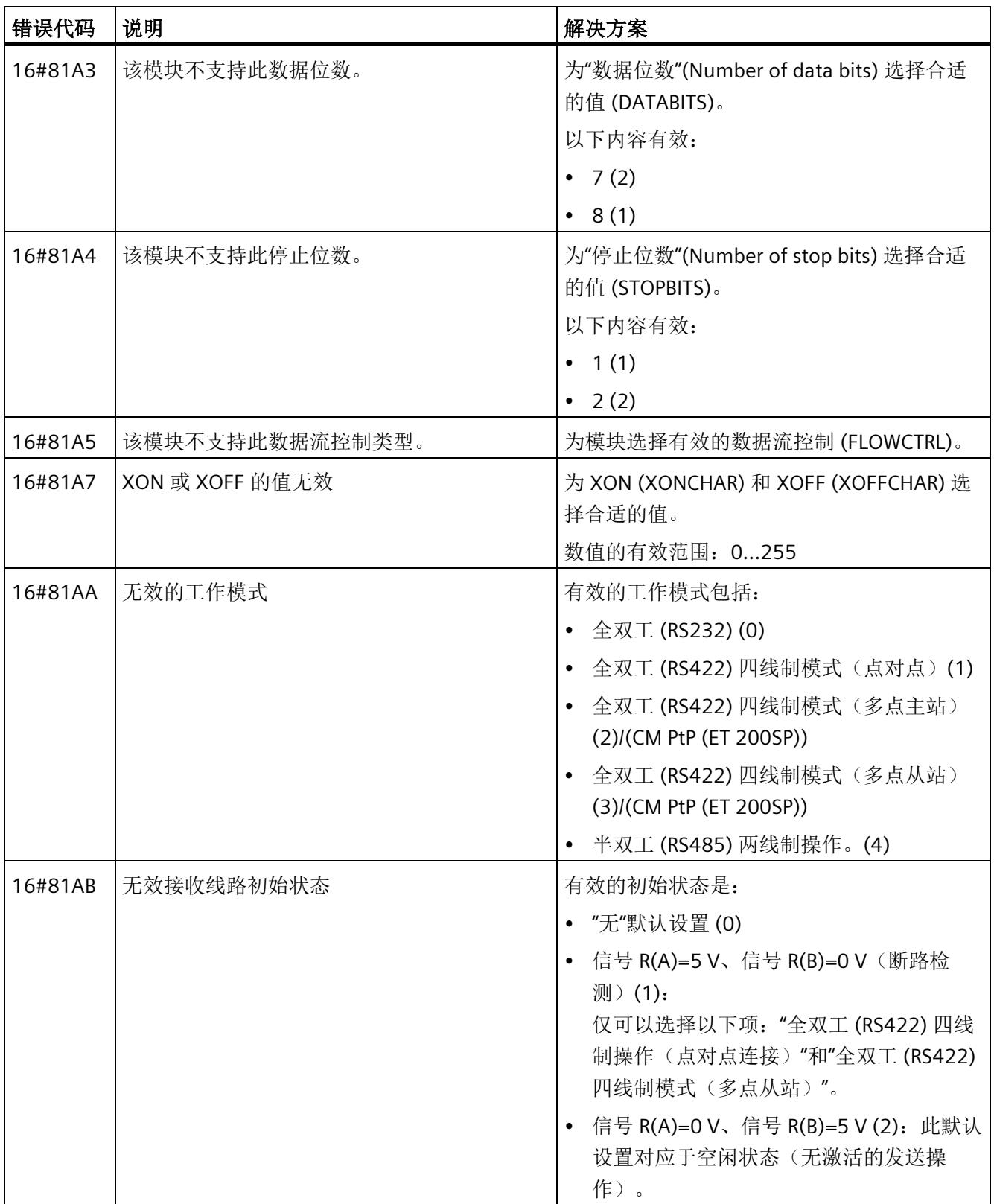

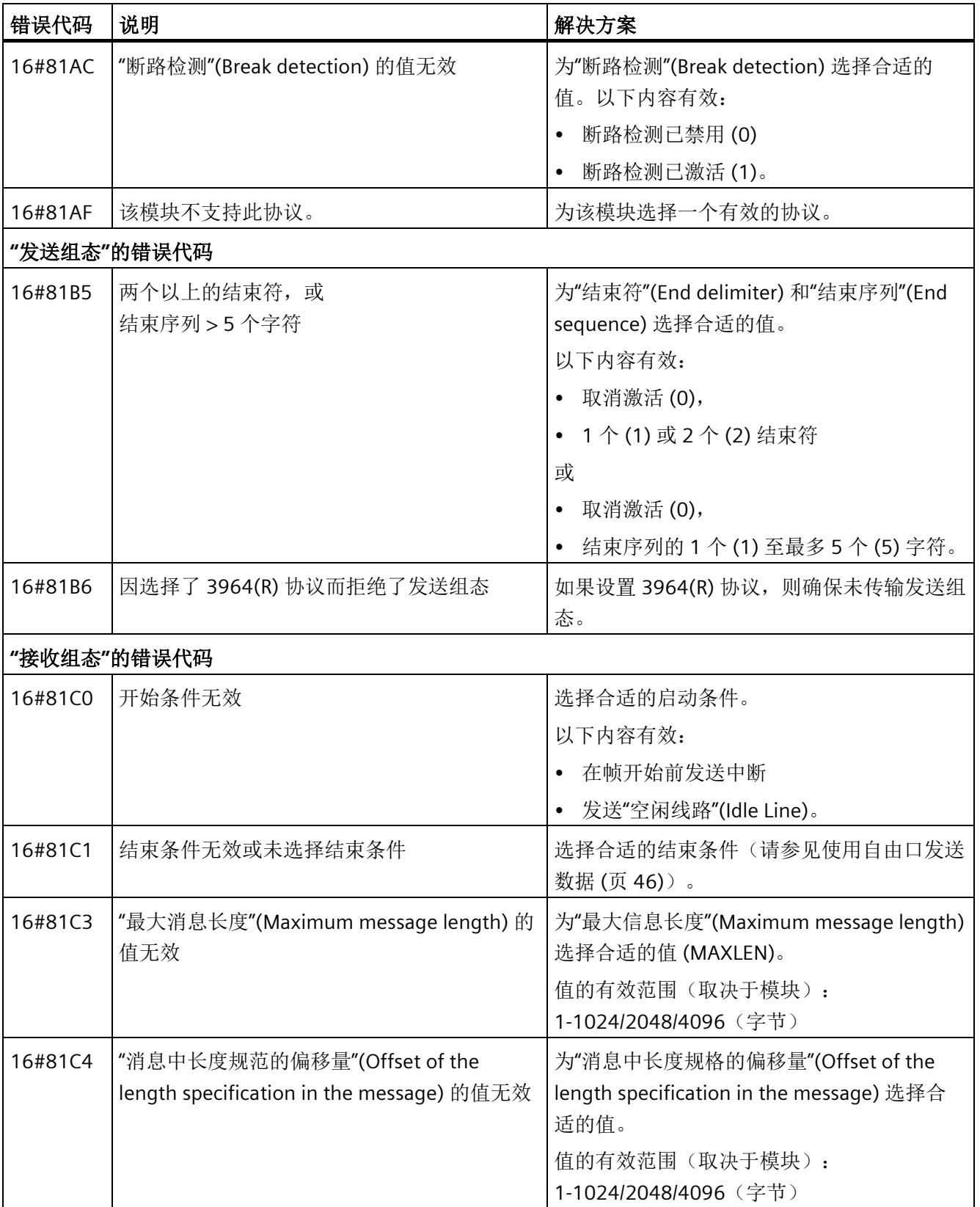

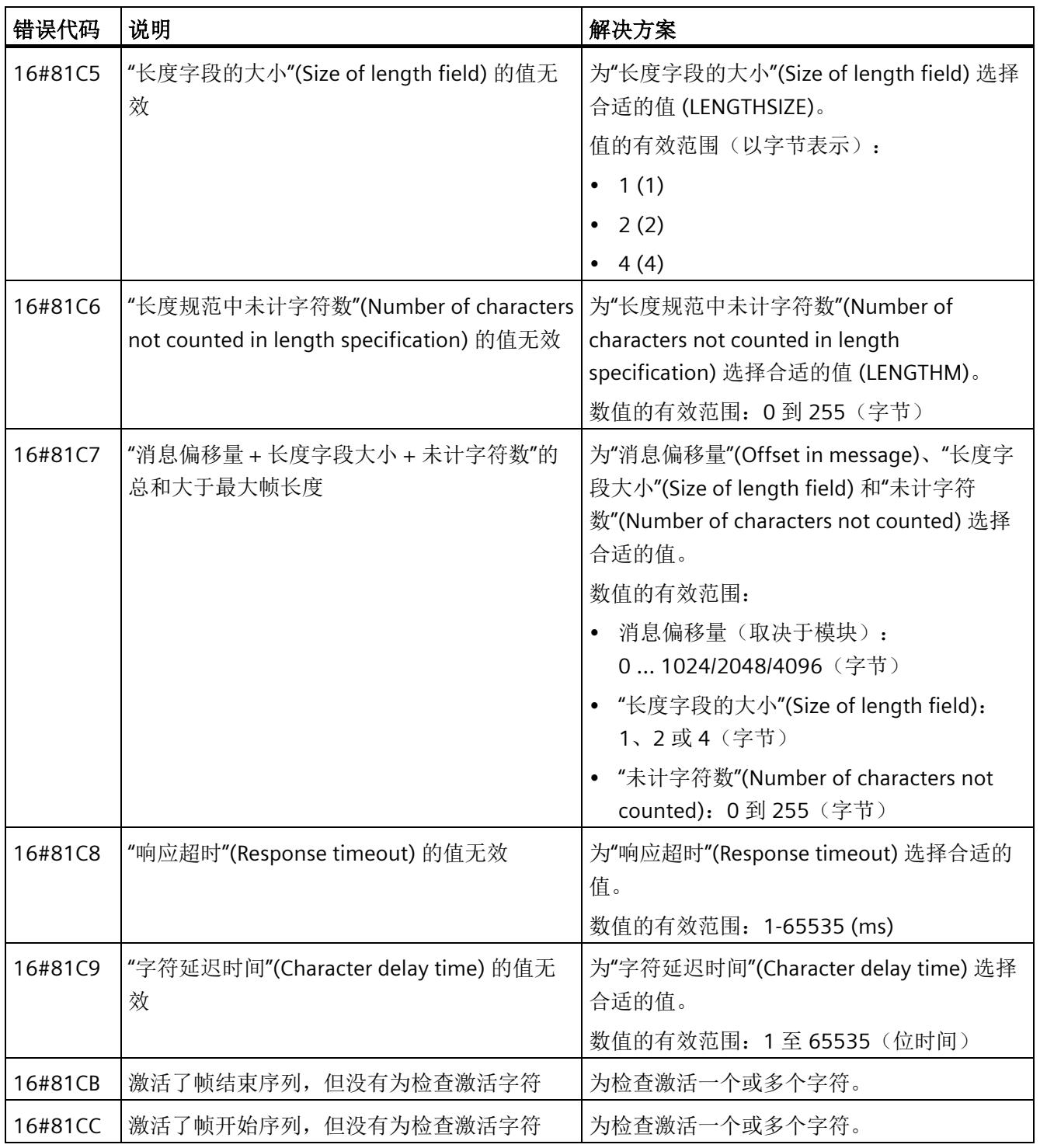

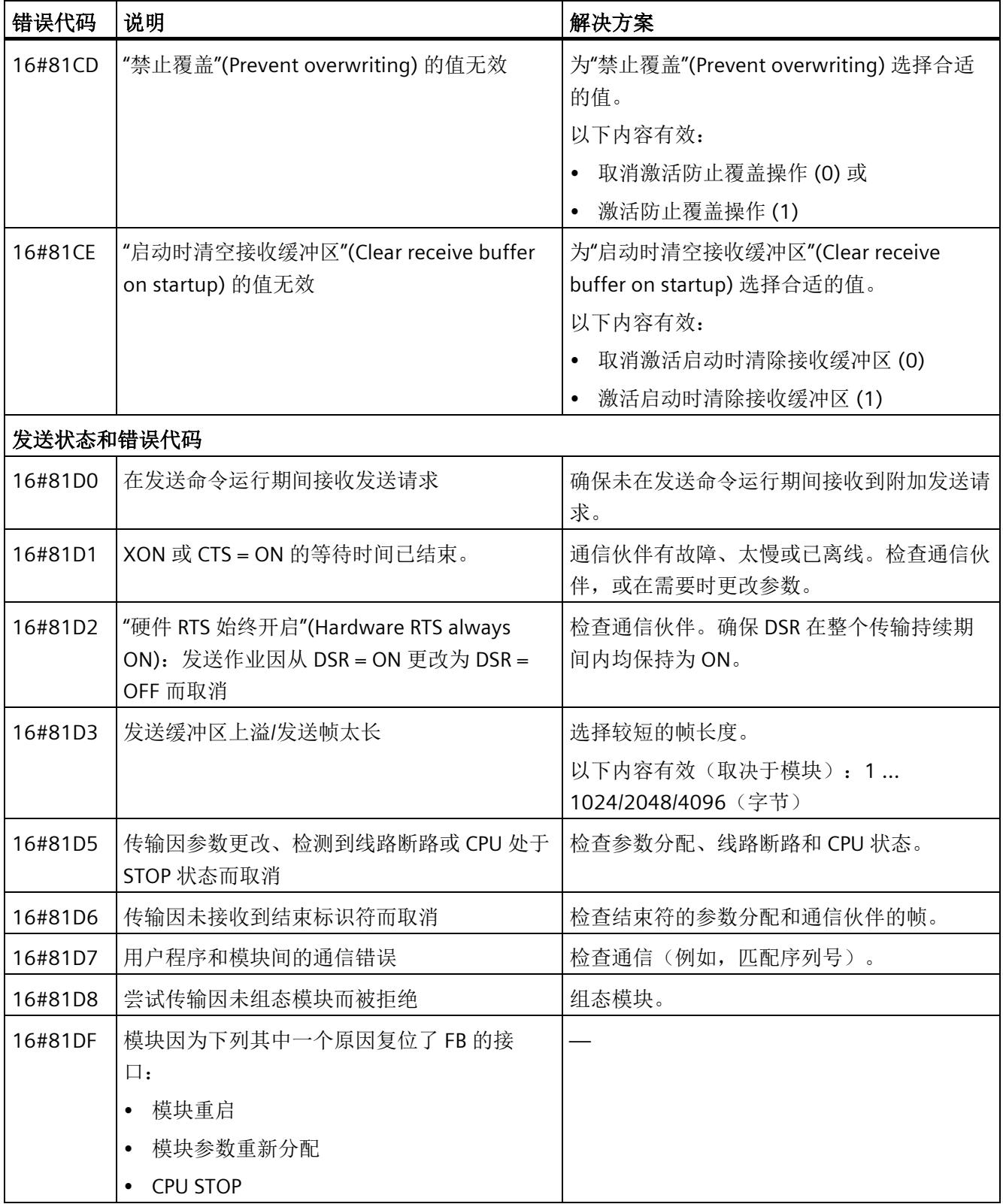

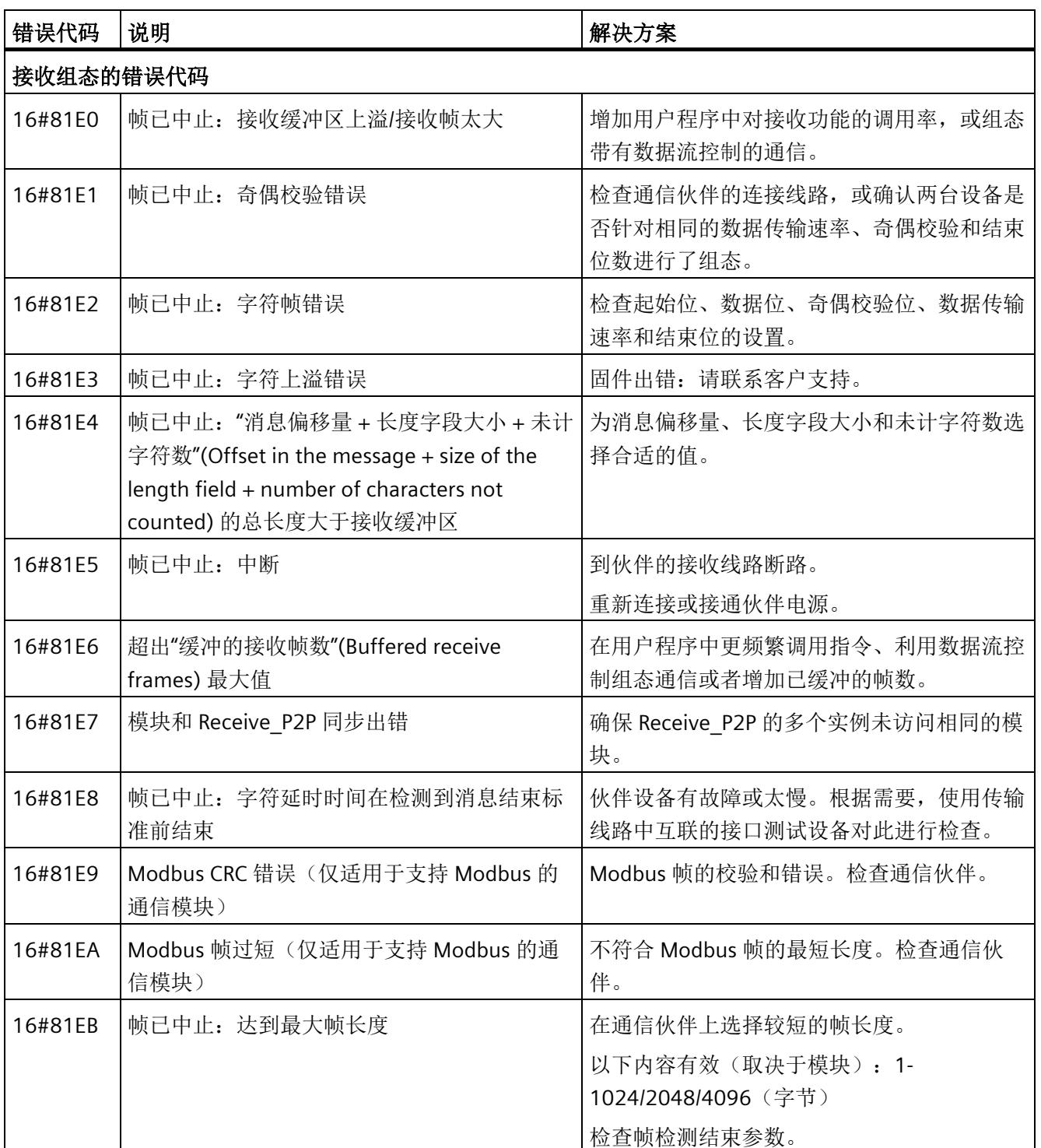

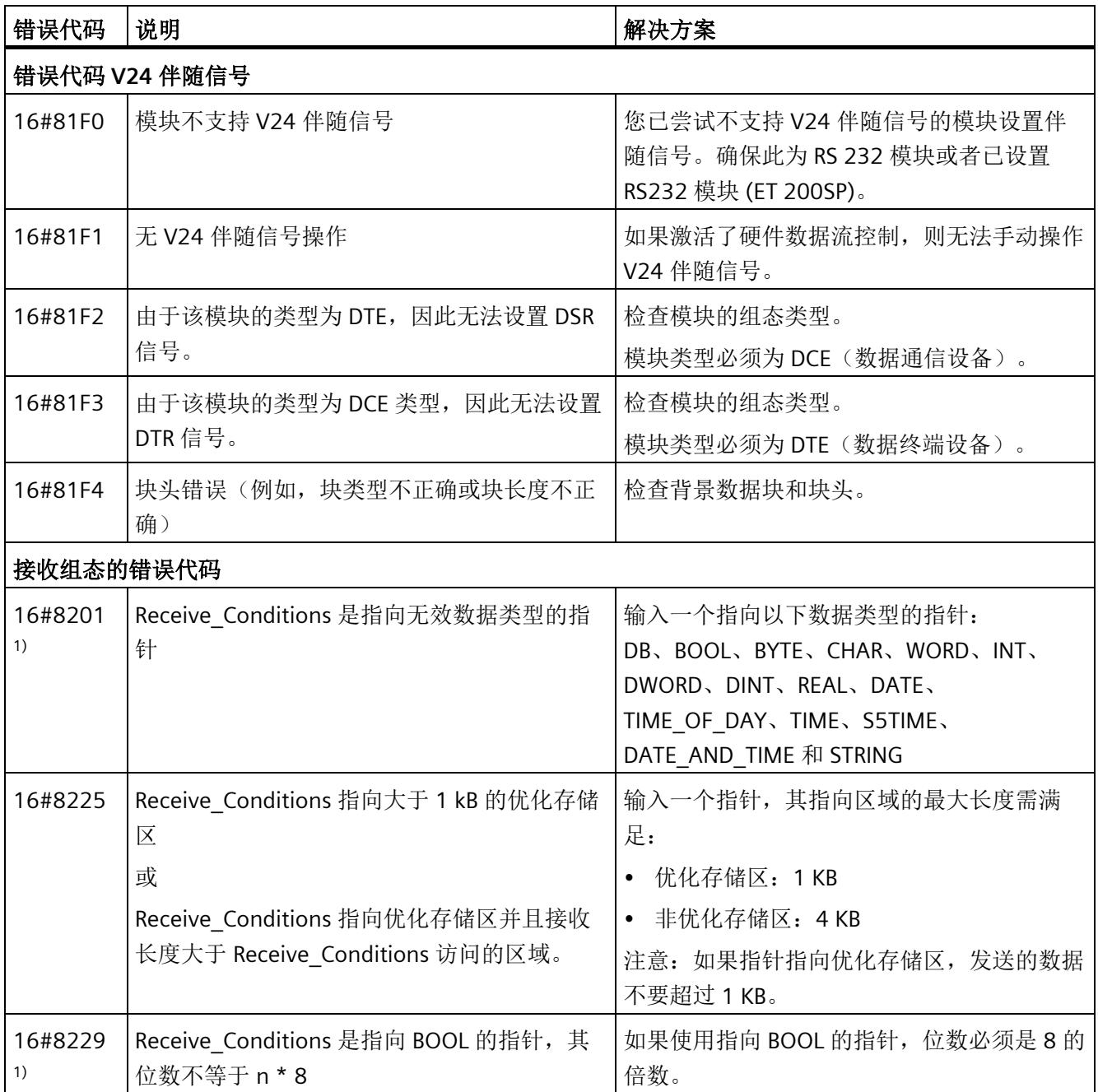

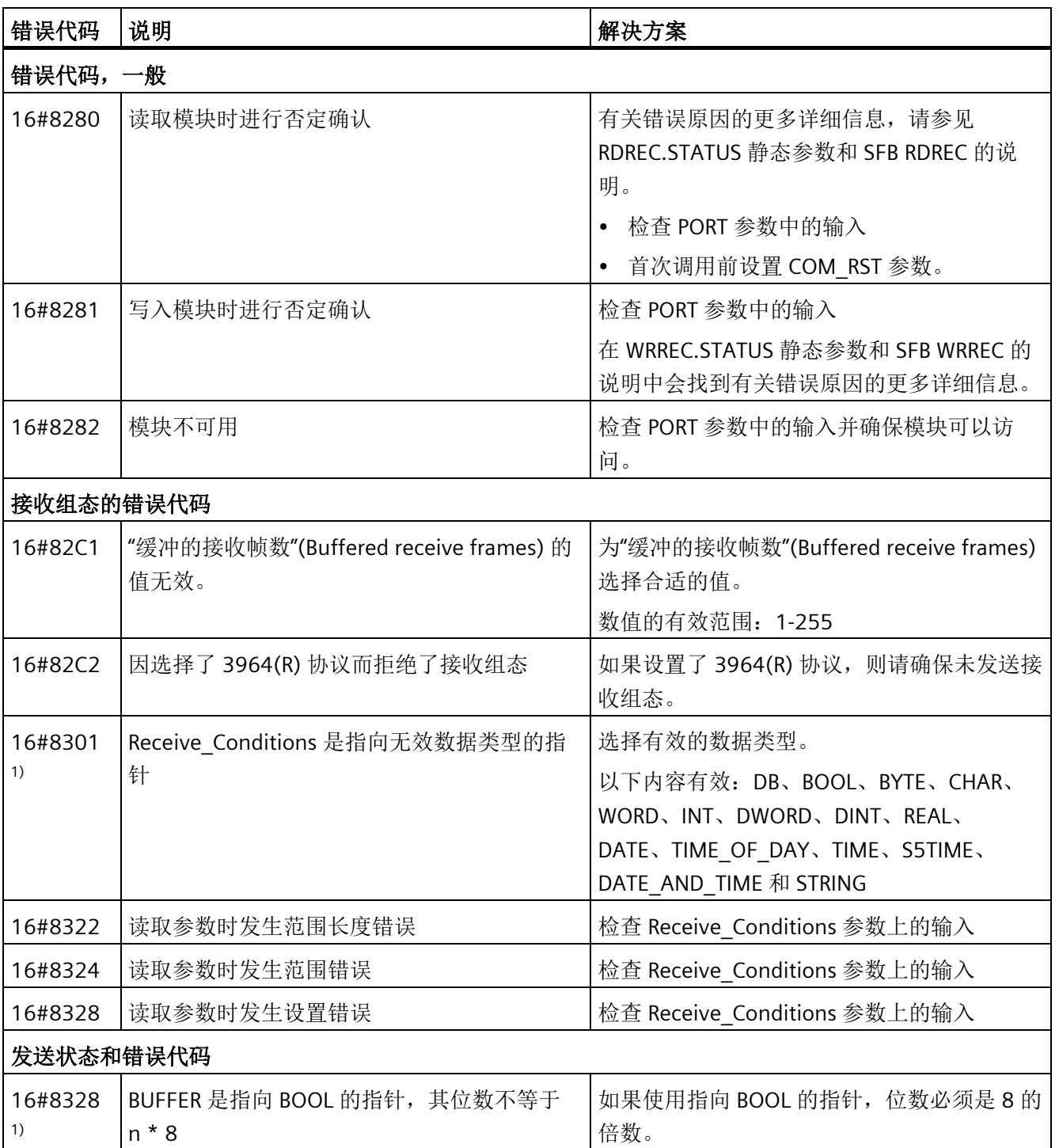

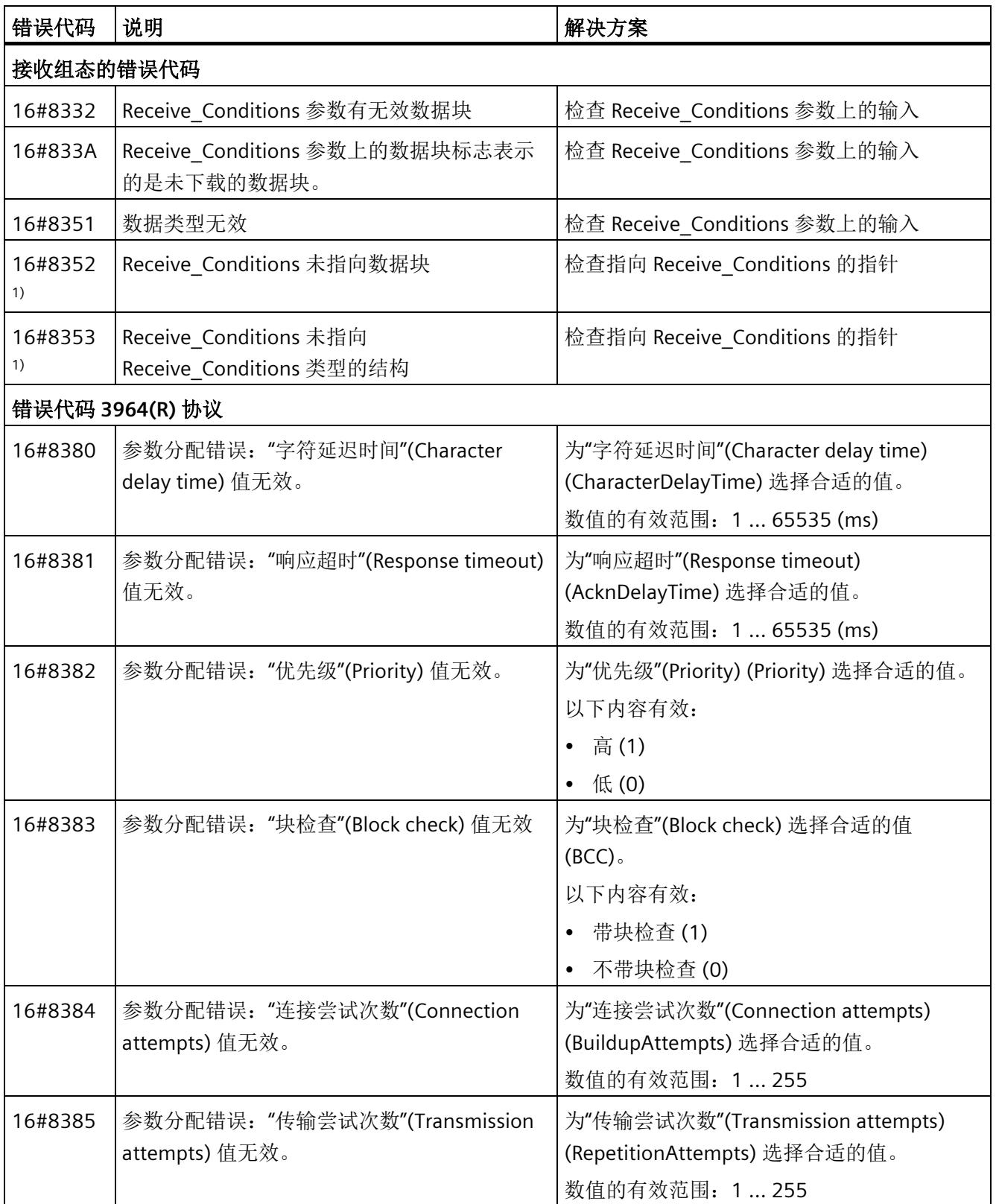

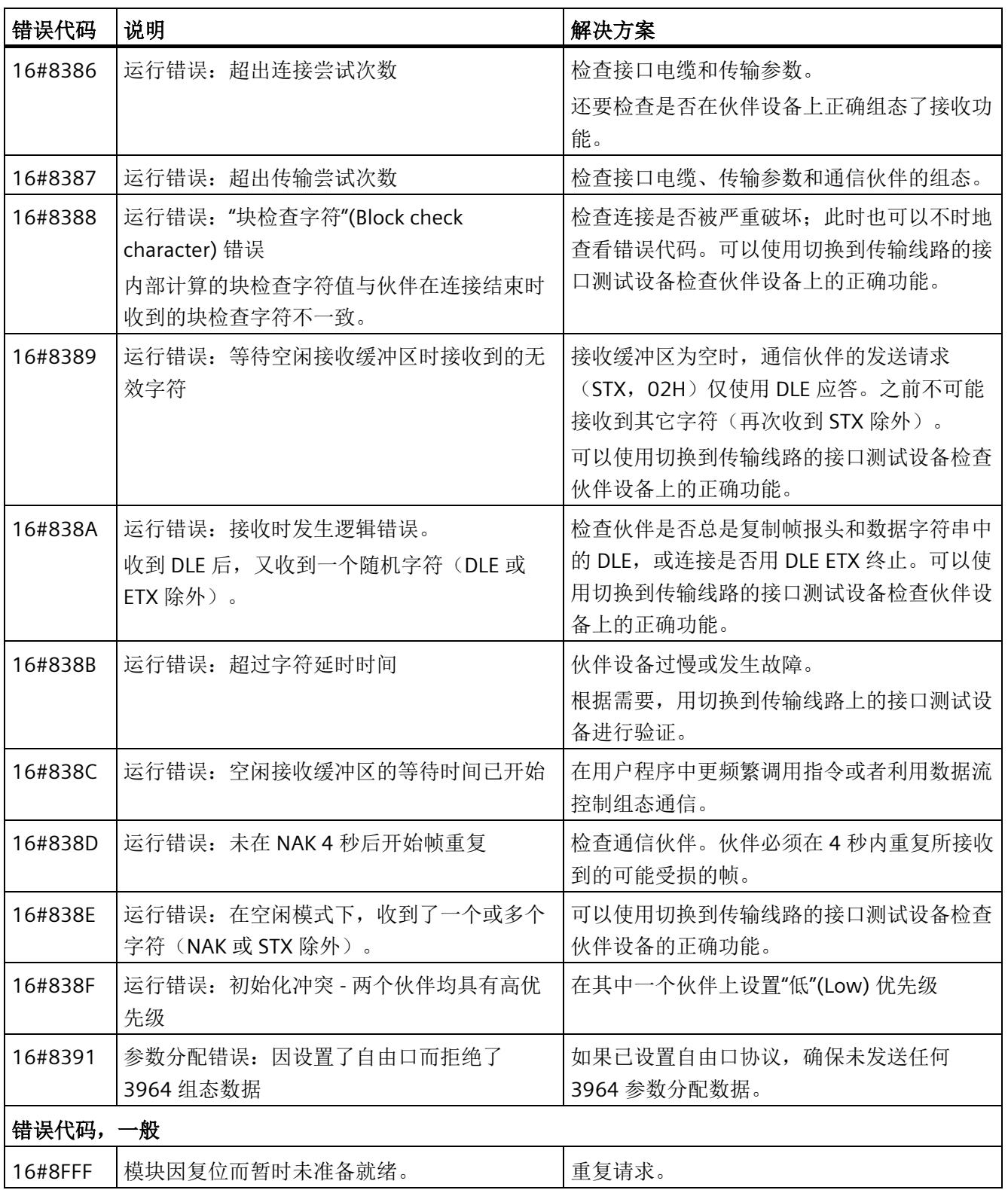

1) 仅限 S7-300/400 CPU 的指令

## **5.4.2 Modbus (RTU)**

## **5.4.2.1** 库版本间的依赖性

必须按照下列一一对应的组合关系来使用"MODBUS (RTU)"和"点对点"指令库:

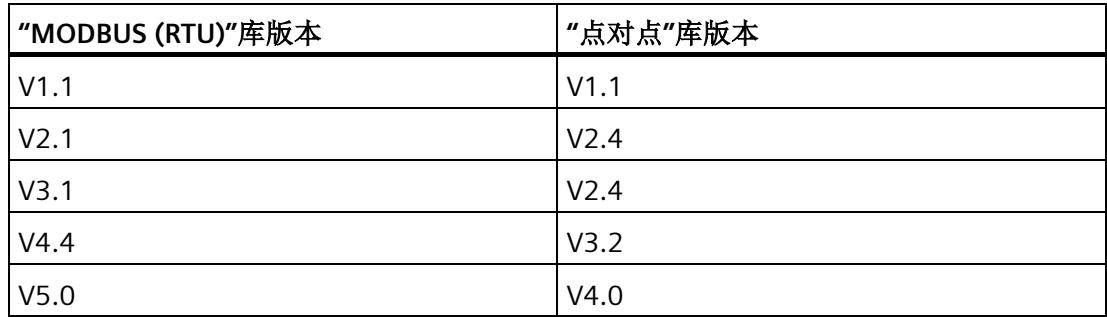

## **5.4.2.2 Modbus RTU** 通信概述

## **Modbus RTU** 通信

Modbus RTU (Remote Terminal Unit) 是用于网络中通信的标准协议,使用 RS232 或 RS422/485 连接在网络中的 Modbus 设备之间进行串行数据传输。

Modbus RTU 使用主/从站网络,其中整个通信仅由一个主站设备触发,而从站只能响应主 站的请求。 主站将请求发送到一个从站地址,并且只有该地址上的从站做出响应。

例外: Modbus 从站地址为 0 时会向所有从站发送广播帧(从站均不响应)。

## **Modbus** 功能代码

- 作为 Modbus RTU 主站运行的 CPU 能够在 Modbus RTU 从站中通过通信连接读取和写 入数据和 I/O 状态。
- 作为 Modbus RTU 从站运行的 CPU 允许利用通信连接进行连接的 Modbus RTU 主站在 其自身的 CPU 中读取并写入数据和 I/O 状态。

表格 5-12 用于读取数据的功能: 读取分布式 I/O 和程序数据

| Modbus 功能代码 | 用于读取从站(服务器)数据的功能 - 标准寻址                   |
|-------------|-------------------------------------------|
| . 01        | 读取输出位: 每个请求 1 至 2000/1992 <sup>1)</sup> 位 |
| 02          | 读取输入位: 每个请求 1 至 2000/1992 <sup>1)</sup> 位 |
| l 03        | 读取保持寄存器: 每个请求 1至 125/1241)字               |
| 04          | 读取输入字: 每个请求 1 至 125/124 <sup>1)</sup> 字   |

1) 用于扩展寻址

| Modbus 功能代码 | 用于向从站(服务器)写入数据的功能 - 标准寻址     |  |  |  |  |  |
|-------------|------------------------------|--|--|--|--|--|
| 05          | 写入一个输出位: 每个请求1位              |  |  |  |  |  |
| 06          | 写入一个保持寄存器: 每个请求 1 个字         |  |  |  |  |  |
| 15          | 写入一个或多个输出位: 每个请求 1 至 1960 位  |  |  |  |  |  |
| 16          | 写入一个或多个保持寄存器:每个请求 1 至 122 个字 |  |  |  |  |  |

表格 5-13 用于写入数据的功能: 更改分布式 I/O 和程序数据

• Modbus 功能代码 08 和 11 提供从站设备的通信诊断选项。

• Modbus 从站地址为 0 时会将广播帧发送给所有从站(无从站响应;针对功能代码 5、6、15、16)。

表格 5- 14 Modbus 网络中的站地址

| 站     |       | 地址               |  |  |
|-------|-------|------------------|--|--|
| RTU 站 | 标准站地址 | 1 到 247 , 0 用于广播 |  |  |
|       | 扩展站地址 | 1到 65535, 0用于广播  |  |  |

### **Modbus** 存储器地址

可用的 Modbus 存储器地址(输入/输出地址)的实际数量取决于 CPU 版本和可用的工作 存储器。

## 程序中的 **Modbus RTU** 指令

- Modbus Comm Load: 需要运行 Modbus Comm Load 来设置 PtP 参数,例如数据传 输速率、奇偶校验和数据流控制。 为 Modbus RTU 协议组态完通信模块后,它只能由 Modbus\_Master 指令或 Modbus\_Slave 指令使用。
- Modbus Master: 利用 Modbus 主站指令, CPU 可用作 Modbus RTU 主站设备,与一 个或更多的 Modbus 从站设备进行通信。
- Modbus Slave: 利用 Modbus 从站指令, CPU 可用作 Modbus RTU 从站设备, 与一个 Modbus 主站设备进行通信。

## **5.4.2.3 Modbus\_Comm\_Load**: 对 **Modbus** 的通信模块进行组态

## 说明

# 使用 **CM1241**

自模块的固件版本 V2.1 起,才能通过 CM1241 使用该指令。

## 说明

Modbus\_Comm\_Load 指令通过 Modbus RTU 协议对用于通信的通信模块进行组态。当在 程序中添加 Modbus\_Comm\_Load 指令时,将自动分配背景数据块。

Modbus\_Comm\_Load 的组态更改将保存在 CM 中, 而不是 CPU 中。恢复电压和插拔时, 将使用保存在设备配置中的数据组态 CM。必须在这些情况下调用 Modbus\_Comm\_Load 指令。

## 参数

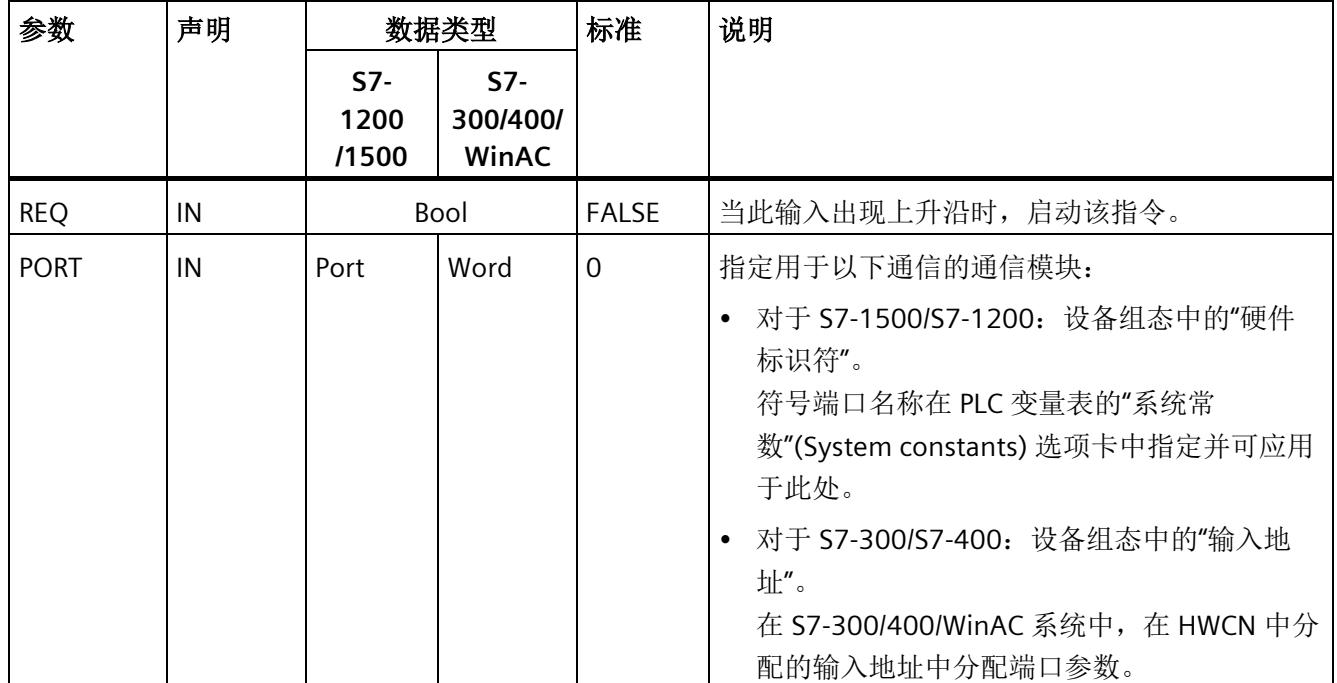

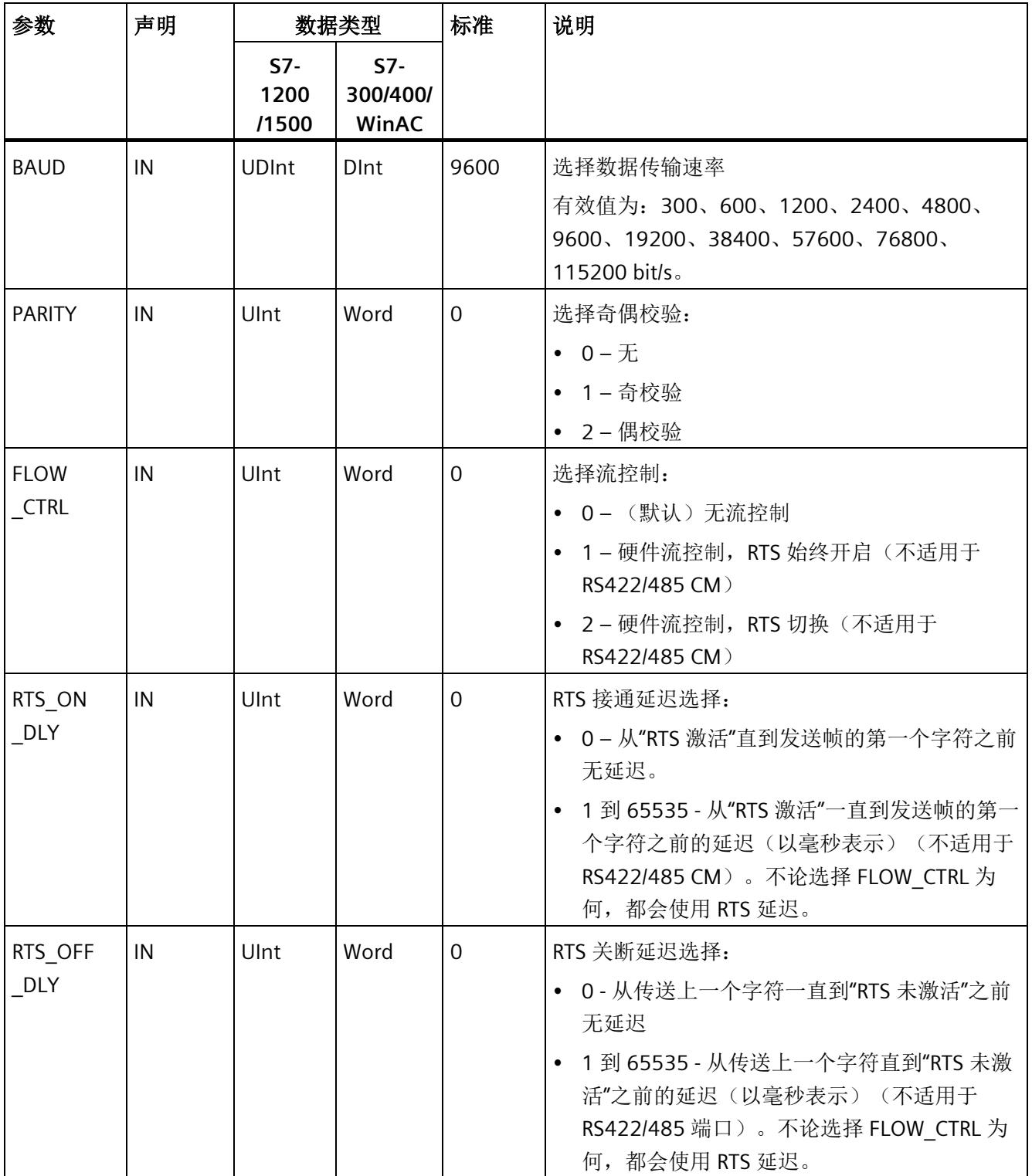

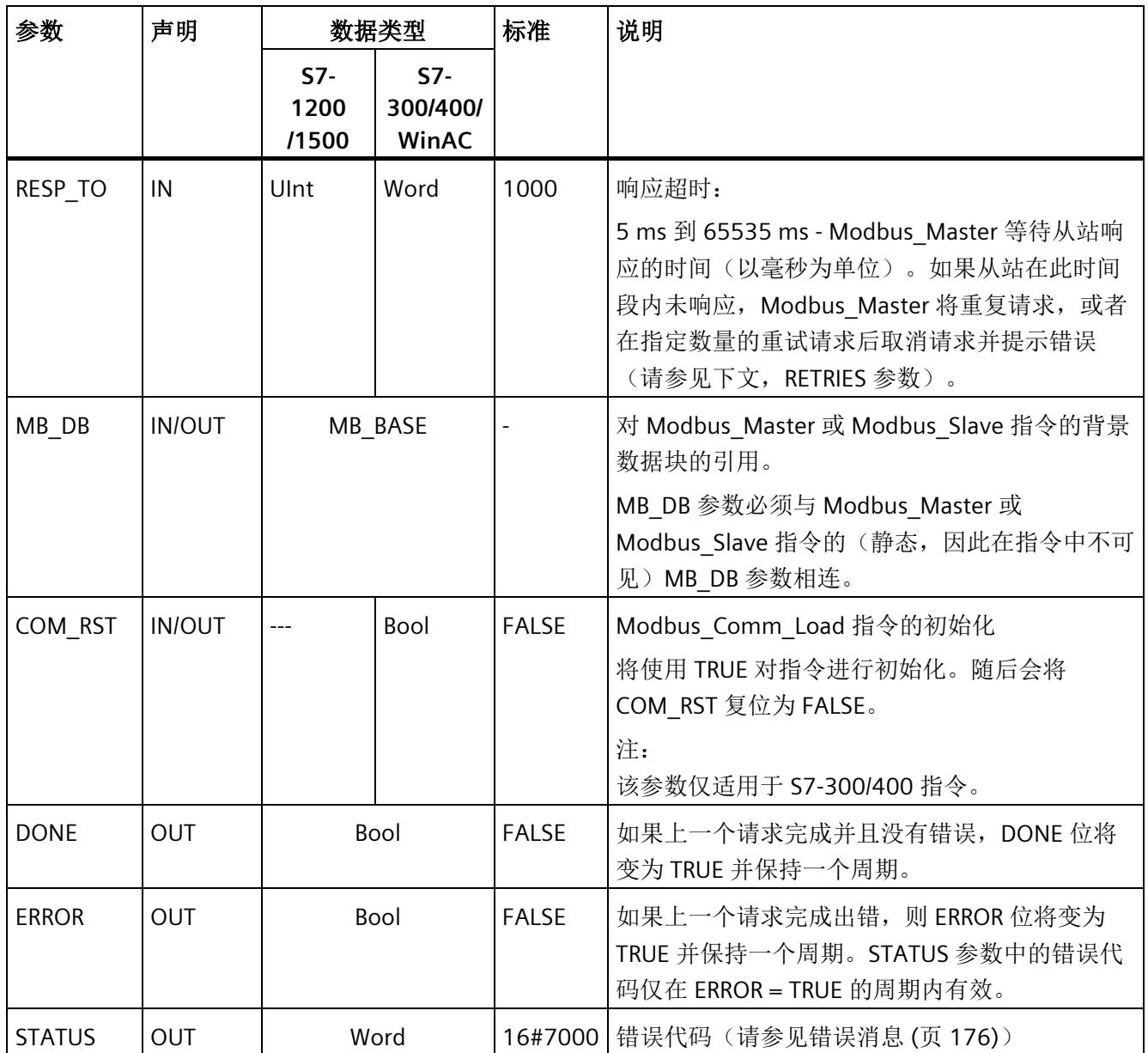

执行 Modbus Comm Load 以对 Modbus RTU 协议的端口进行组态。为 Modbus RTU 协议 组态完端口后,它只能由 Modbus\_Master 指令或 Modbus\_Slave 指令使用。

必须运行 Modbus Comm Load 来完成将用于 Modbus 通信的每个通信端口的组态。必须 为使用的每个端口分配唯一的 Modbus Comm Load 背景数据块。如果需要更改数据传输 速率或奇偶校验等通信参数, 或者网络已经恢复, 只需再次运行 Modbus\_Comm\_Load。

例如, 当在程序中添加 Modbus Master 或 Modbus Slave 指令时, 将自动为指令分配背 景数据块。需要将 Modbus Comm Load 指令的 MB\_DB 参数连接到 Modbus Master 或 Modbus\_Slave 指令的 MB\_DB 参数。

# **Modbus\_Comm\_Load** 数据块变量

下表显示了可在程序中使用的 Modbus\_Comm\_Load 背景数据块中的公共静态变量。

表格 5- 15 背景数据块中的静态变量

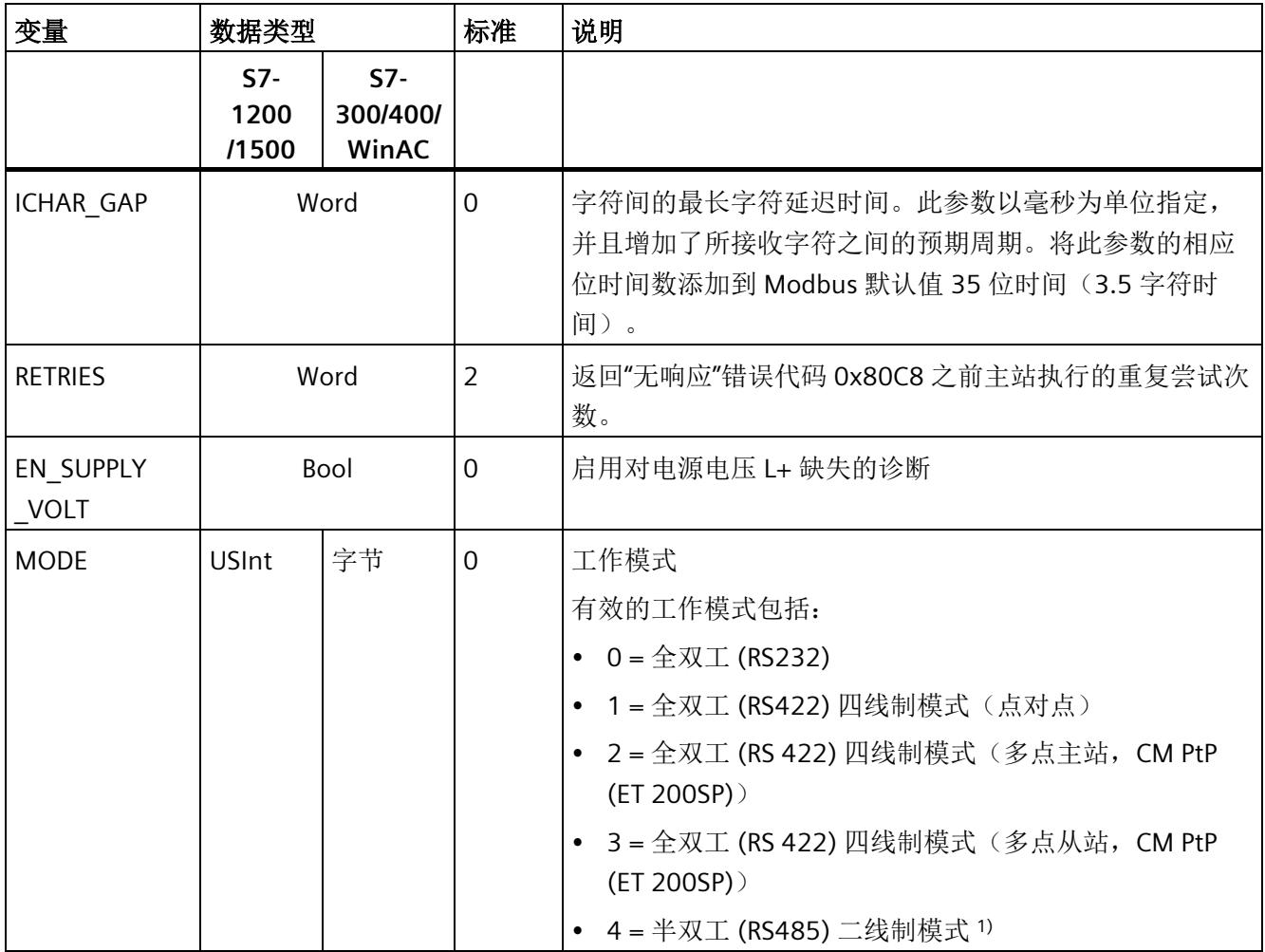

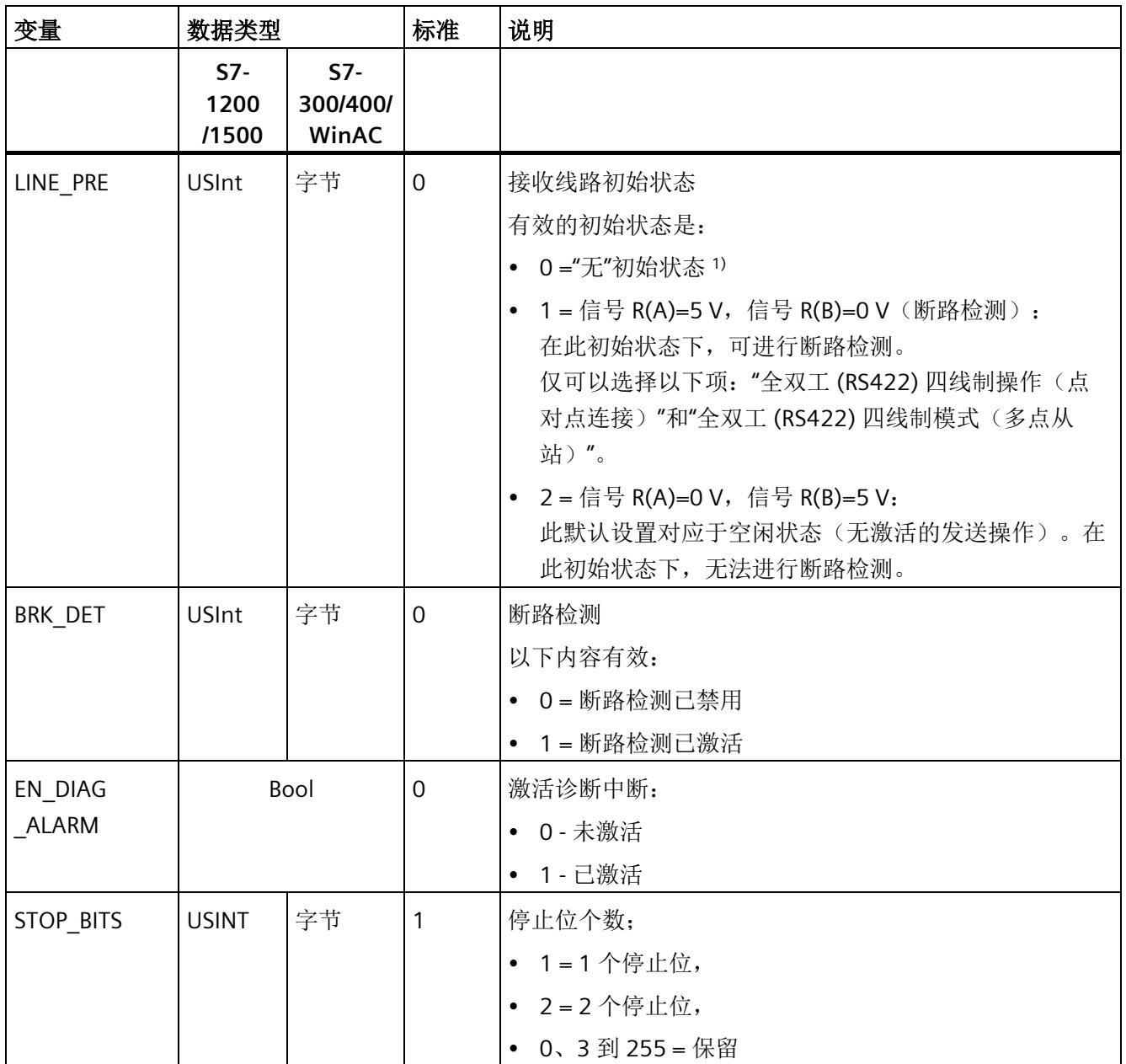

1) 使用 PROFIBUS 电缆连接 CM 1241 的 RS485 时所需的设置

# 指令版本

版本 3.1 的功能与版本 3.0 完全相同,本次版本升级仅仅体现在内部措施方面。

## **5.4.2.4 Modbus\_Master**: 作为 **Modbus** 主站进行通信

## 说明

## 使用 **CM1241**

自模块的固件版本 V2.1 起,才能通过 CM1241 使用该指令。

### 说明

Modbus\_Master 指令可通过由 Modbus\_Comm\_Load 指令组态的端口作为 Modbus 主站 进行通信。当在程序中添加 Modbus\_Master 指令时,将自动分配背景数据块。 Modbus\_Comm\_Load 指令的 MB\_DB 参数必须连接到 Modbus\_Master 指令的(静态) MB\_DB 参数。

### 说明

无法为 Modbus Master 指令的背景数据块激活保持 (Retain)。

## 参数

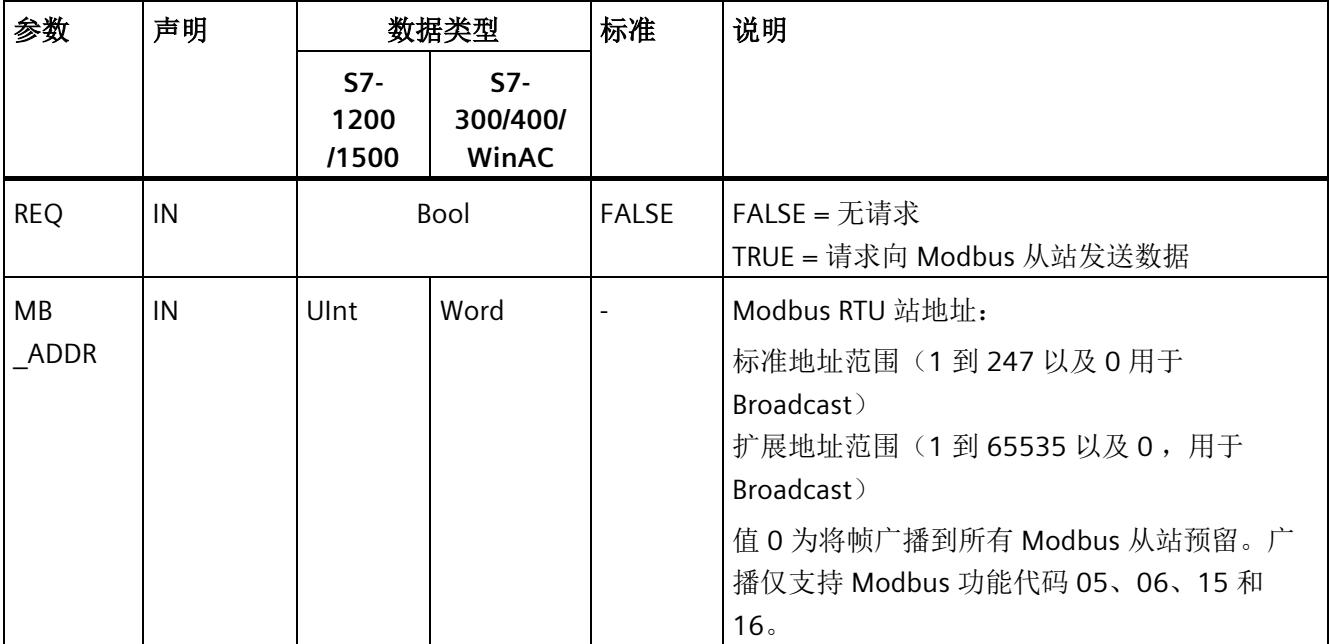

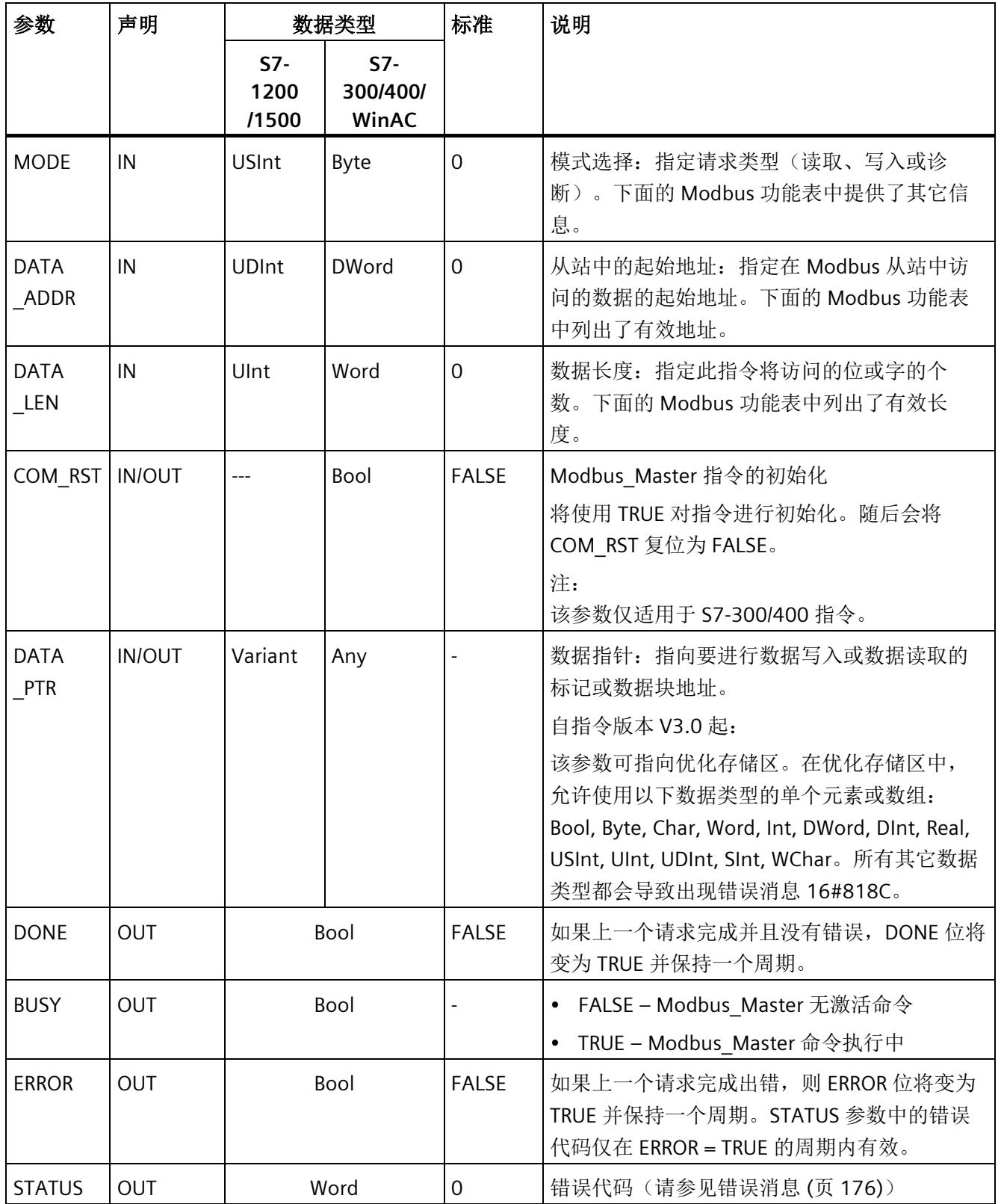

## **Modbus** 主站数据块中的变量

下表显示了可在程序中使用的 Modbus\_Master 背景数据块中的公共静态变量。

表格 5- 16 背景数据块中的静态变量

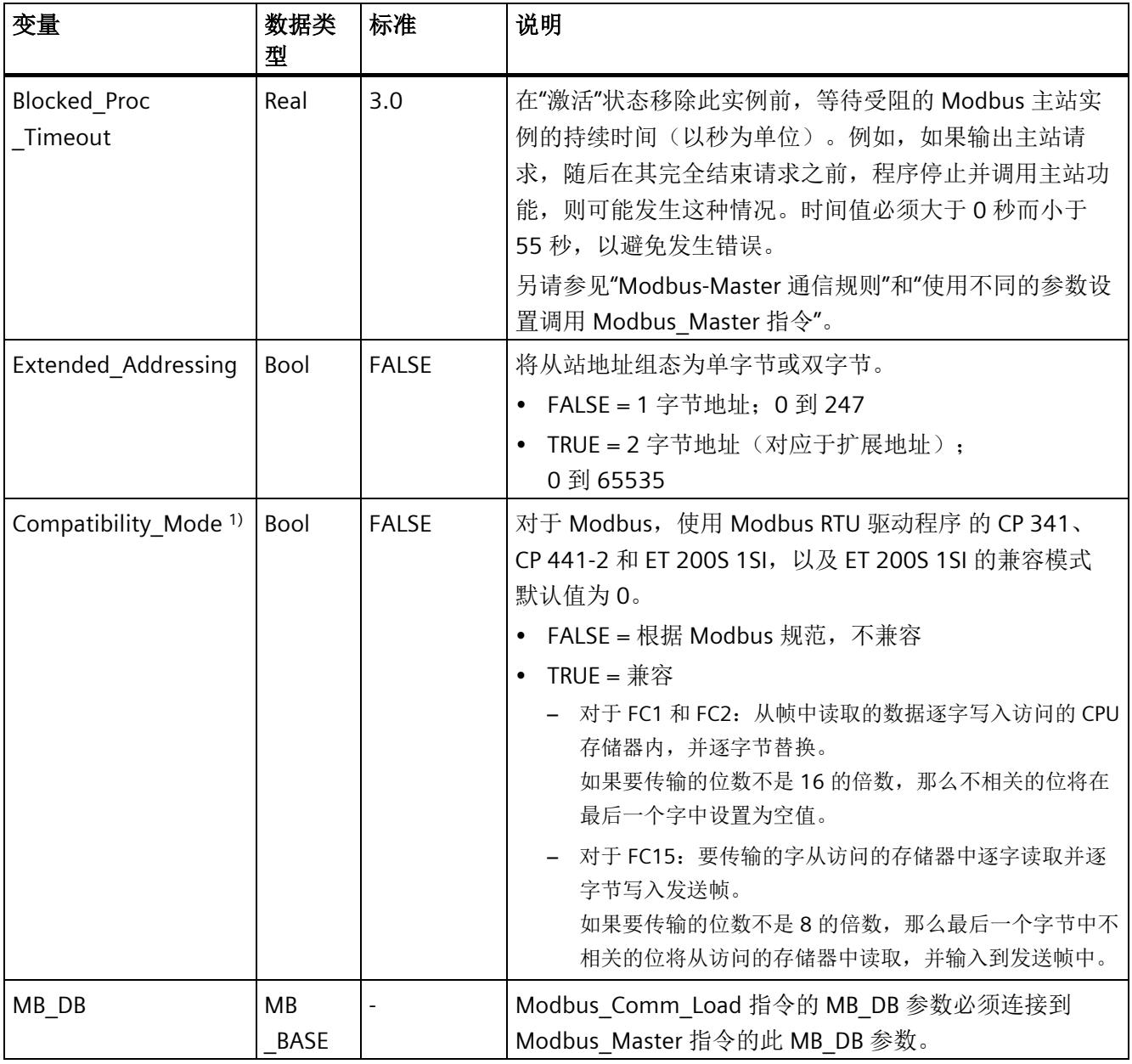

1) 点对点通信模块会根据 Modbus 规范中的定义进行响应。对于 Modbus,要保留与 CP 341, CP 441-2 和 ET 200SP 1SI 一样的响应, 使用"Compatibility\_Mode"参数。

> 程序可以向 Blocked\_Proc\_Timeout 和 Extended\_Addressing 变量中写入值来控制 Modbus 主站的操作。

## **Modbus-Master** 通信规则

- 必须运行 Modbus Comm Load 来组态端口, 以便 Modbus Master 指令可以使用该 端口进行通信。
- 要用来作为 Modbus 主站的端口不可作为 Modbus Slave 使用。对于该端口,可以使 用一个或多个 Modbus\_Master 1) 的实例。但是,所有版本的 Modbus\_Master 都必须 为该端口使用相同的背景数据块。
- Modbus 指令不会使用通信报警事件来控制通信过程。程序必须查询 Modbus\_Master 指令来获得完整的命令(DONE、ERROR)。
- 我们建议为来自程序周期 OB 的特定端口调用 Modbus Master 的所有执行。Modbus 主站指令只能在一个程序周期或一个周期/时间控制的处理级别中执行。它们无法在不 同的处理级别中进行处理。由具有较高优先级的处理级别中的 Modbus 主站指令引起 的 Modbus 主站指令的优先级中断将导致操作不正确。Modbus 主站指令无法在启 动、诊断或时间错误级别中处理。

<sup>1)</sup> 此处的"Modbus 主站的实例"意味着, 调用具有与 Modbus Comm Load 指令相同的互 联, 并具有与 MB\_ADDR、MODE、DATA\_ADDR 和 DATA\_LEN 参数相同的设置的 Modbus Master 指令。

示例

MODE = 0 且 DATA\_ADDR = 10 时会调用 Modbus\_Master

此作业将一直处于激活状态,直到通过参数 DONE=1 或 ERROR=1 完成, 或者 Blocked Proc Timeout 参数中组态的监视时间到期。如果在看门狗时间用完且之前的命 令还未完成时启动了新命令,那么之前的命令将会中止而不会有错误消息。

如果在此命令正在运行期间使用相同的实例数据以不同的 MODE 和 DATA\_ADDR 参数设置 再次调用,则第二次的调用将以 ERROR = 1 和 STATUS = 8200 终止。

## 使用不同的参数设置调用 **Modbus\_Master** 指令

如果程序中含有使用不同 MB\_ADDR、MODE、DATA\_ADDR 或 DATA\_LEN 设置的多个 Modbus\_Master 指令调用,必须确保在任意给定时间,只有一个调用处于激活状态。否 则,将输出错误消息 16#8200(接口正忙于处理当前请求)。

如果无法完整地完成调用, 那么看门狗会由 Blocked Proc Timeout 参数激活, 并终止当 前命令。

## **REQ** 参数

FALSE = 无请求;TRUE = 请求向 Modbus 从站发送数据

启用请求的传输。这会将缓冲区中的内容传送到点对点通信接口。

## 可以使用 **DATA\_ADDR** 和 **MODE** 参数来选择 **Modbus** 功能代码。

DATA\_ADDR(从站中的 Modbus 起始地址): 指定在 Modbus 从站中访问的数据的起始 地址。

Modbus\_Master 指令使用 MODE 输入,不使用功能代码输入。MODE 和 DATA\_ADDR 结 合使用可指定在实际 Modbus 帧中使用的功能代码。下表显示了 MODE 参数、Modbus 功 能代码和 DATA\_ADDR 中 Modbus 地址范围之间的关系。

| <b>MODE</b>    | DATA_ADDR<br>(Modbus 地址) |   |        | <b>DATA LEN</b><br>(数据长度) |         |                | Modbus 功能<br>代码 | 运行和数据          |   |       |
|----------------|--------------------------|---|--------|---------------------------|---------|----------------|-----------------|----------------|---|-------|
| $\mathbf 0$    |                          |   |        | 每个请求的位数                   |         |                | 01              | 读取输出位:         |   |       |
|                | 1                        | 到 | 9999   | 1                         | 到       | 2000/1992<br>1 |                 | 0              | 到 | 9998  |
| $\Omega$       |                          |   |        | 每个请求的位数                   |         |                | 02              | 读取输入位:         |   |       |
|                | 1000<br>1                | 到 | 19999  | 1                         | 到       | 2000/1992<br>1 |                 | $\overline{0}$ | 到 | 9998  |
| $\overline{0}$ |                          |   |        | 每个请求的字数                   |         |                | 03              | 读取保持寄存器:       |   |       |
|                | 4000                     | 到 | 49999  | 1                         | 到       | 125/1241       |                 | 0              | 到 | 9998  |
|                | 4000<br>01               | 到 | 465535 | 1                         | 到       | 125/1241       |                 | 0              | 到 | 65534 |
| $\overline{0}$ |                          |   |        | 每个请求的字数                   |         |                | 04              | 读取输入字:         |   |       |
|                | 3000<br>1                | 到 | 39999  | 1                         | 到       | 125/1241       |                 | 0              | 到 | 9998  |
| 1              |                          |   |        |                           | 每个请求的位数 |                | 05              | 写入一个输出位:       |   |       |
|                | 1                        | 到 | 9999   | 1                         |         |                |                 | 0              | 到 | 9998  |

表格 5- 17 Modbus 功能

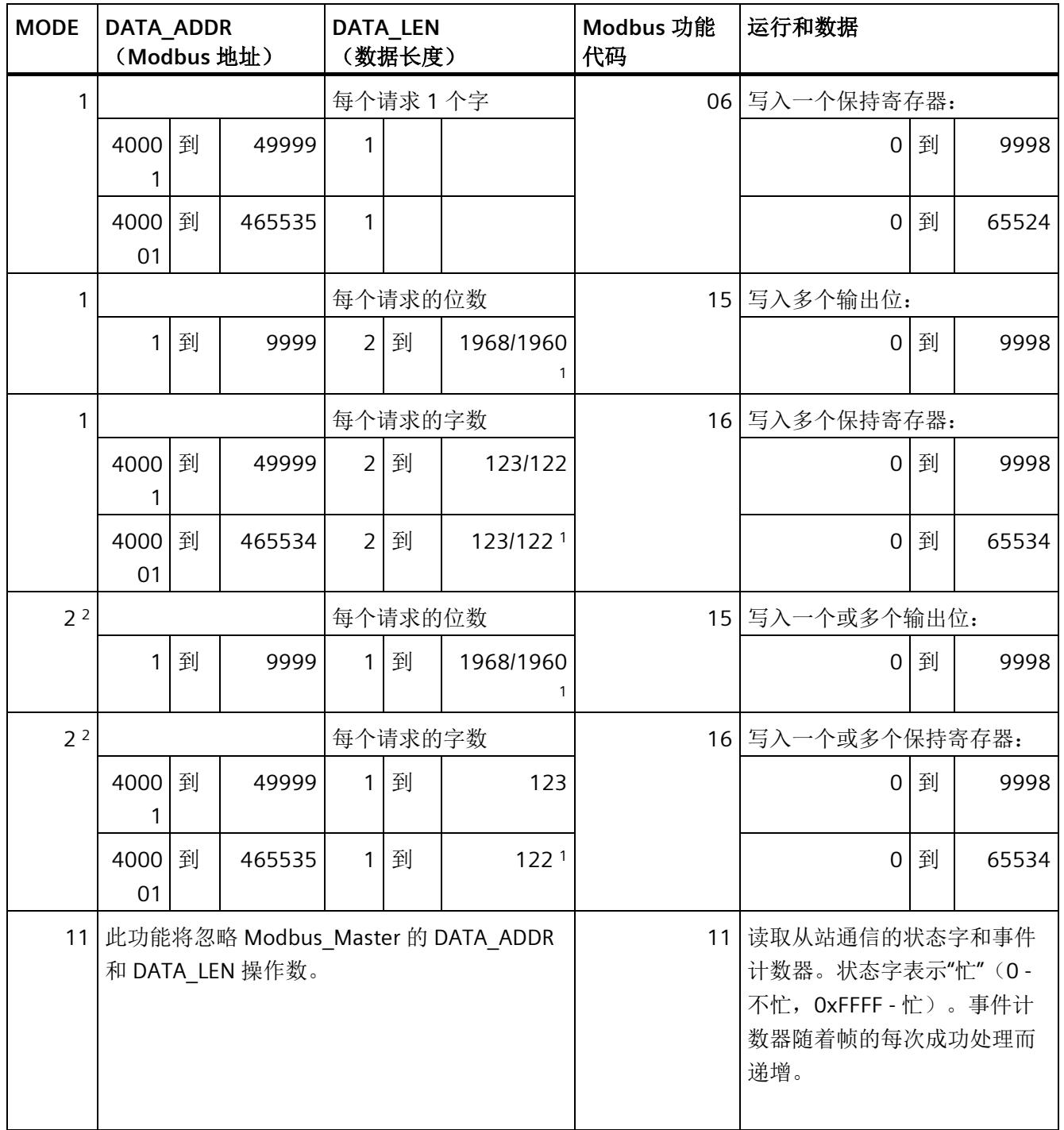

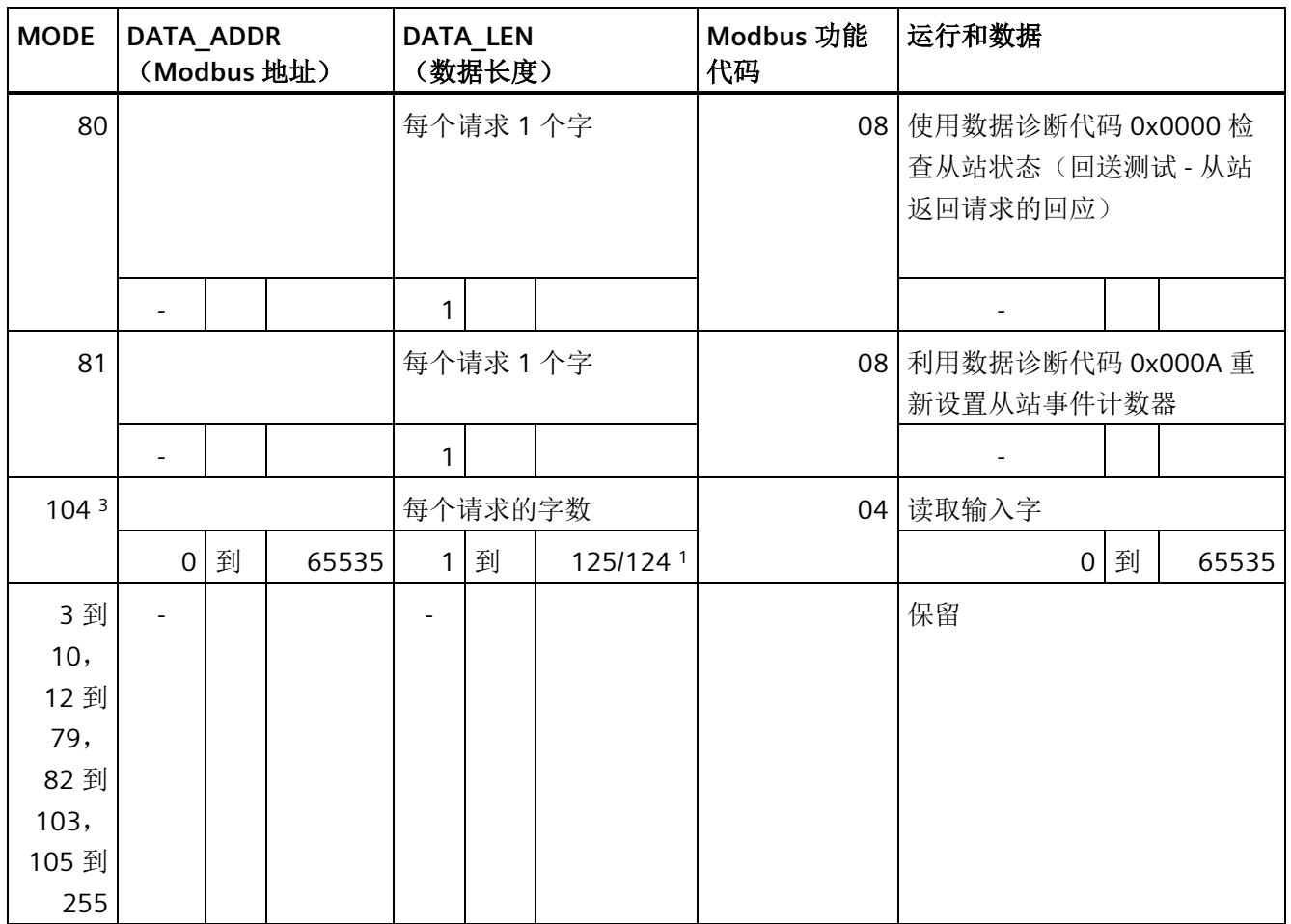

1 在扩展寻址中(请参见 Extended Adressing 参数),最大数据长度根据功能的数据类型而缩减 1 字节或 1 个 字。

<sup>2</sup> MODE 2 允许使用 Modbus 功能 15 和 16 写入 1 个或多个输出位和 1 个或多个保持寄存器。 MODE 1 使用 Modbus 功能 5 和 6 写入 1 个输出位和 1 个保持寄存器,使用 Modbus 功能 15 和 16 写入多个 输出位和多个保持寄存器。

<sup>3</sup> 以下情况适用于 S7-300/400/WinAC:不支持。

#### **DATA\_PTR** 参数

DATA\_PTR 参数指向在其中执行读取或写入的数据块或位存储器地址。如果使用数据块, 则必须创建全局数据块,以便为 Modbus 从站上的读取或写入过程提供数据存储器。

#### 说明

**S7-1200/1500 -** 使用 **DATA\_PTR** 的访问的数据块必须支持直接寻址

数据块必须允许直接(绝对)寻址和符号寻址。

#### 说明

#### 使用功能代码 **5**

功能代码 5 用于设置或删除各个位。 设置位时, 必须在通过 DATA\_PTR 寻址到的 DB 或位存储区的首个字中指定值 "16#FF00"。

- 对于 S7-1200,也可以指定值"16#0100"以设置位。
- 为复位某个位, 必须在通过 DATA PTR 寻址到 DB 或位存储区的首个字中指定值 "16#0000"。

所有其它值通过 ERROR = TRUE 和 STATUS = 16#8384 拒绝。

#### **DATA\_PTR** 参数的数据块结构

- 这些数据类型对读取 Modbus 地址范围 (DATA\_PTR) 30001 到 39999、40001 到 49999 和 400001 到 465535 中的字有效, 以及对写入 Modbus 地址范围(DATA\_PTR 参数)40001 到 49999 和 400001 到 465535 中的字有效。
	- 数据类型 WORD、UINT 或 INT 的标准数组
	- WORD、UINT 或 INT 类型的指定结构,其中每个元素都有唯一的名称和一个 16 位 的数据类型。
	- 指定的复杂结构,其中每个元素都有唯一的名称和一个 16 位或 32 位的数据类型。
- 用于读/写 Modbus 地址范围 (DATA\_PTR 参数) 00001 到 09999 中的位和用于读取 10001 到 19999 中的位。
	- 布尔数据类型的标准字段。
	- 来自明确指定的布尔变量的指定布尔结构。

- 给每个 Modbus\_Master 指令分配各自的独立存储区并不是必须进行的操作,但我们 建议进行此操作。原因是,如果多个 Modbus 指令都在同一个存储区读取和写入, 那 么数据损坏的可能性将大大增高。
- DATA\_PTR 的数据区不必位于相同的全局数据块中。可以为 Modbus 读取过程创建具 有多个区域的数据块,为 Modbus 写入过程创建数据块或为每个从站创建数据块。

## 指令版本

版本 3.0 的功能与版本 2.4 完全相同,本次版本升级仅仅体现在内部措施方面。

#### **5.4.2.5 Modbus\_Slave**

## **Modbus\_Slave**:作为 **Modbus** 从站进行通信

### 说明

## 使用 **CM1241**

自模块的固件版本 V2.1 起,才能通过 CM1241 使用该指令。

## 说明

程序可利用 CM (RS422/485 或 RS232)端口, 使用 Modbus Slave 指令来作为 Modbus 从站进行通信。添加指令时,STEP 7 将自动创建背景数据块。Modbus\_Comm\_Load 指令 的 MB\_DB 参数必须连接到 Modbus\_Slave 指令的(静态) MB\_DB 参数。

### 说明

无法为 Modbus\_Slave 指令的背景数据块激活保持 (Retain)。

## 参数

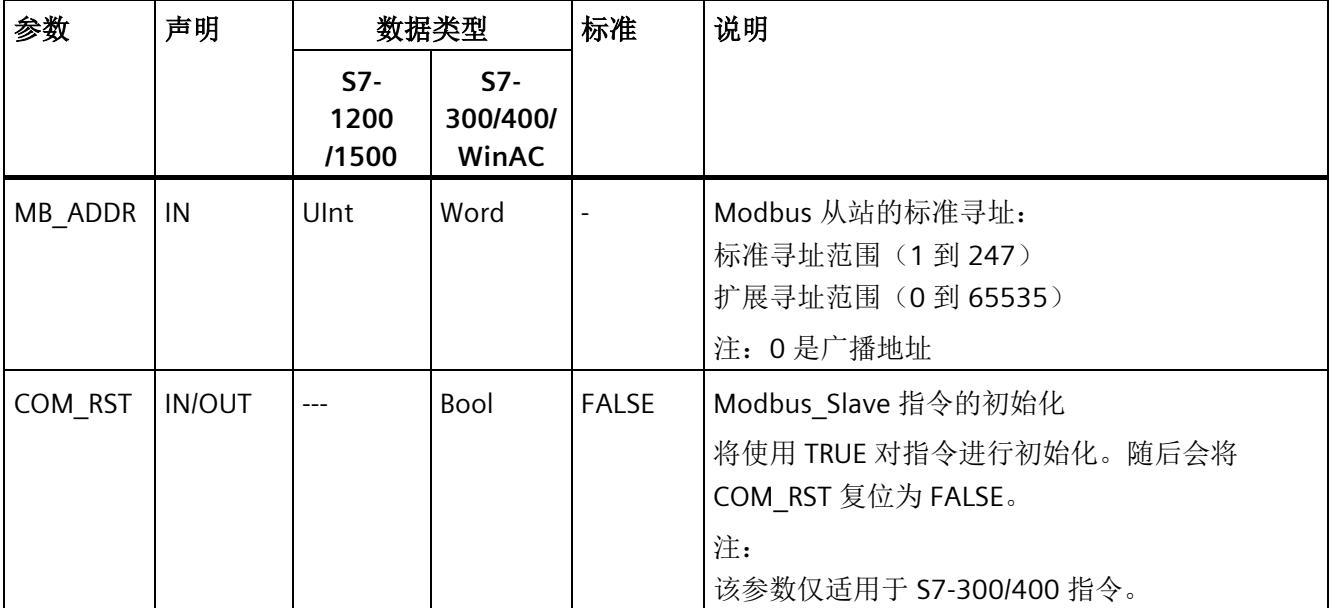

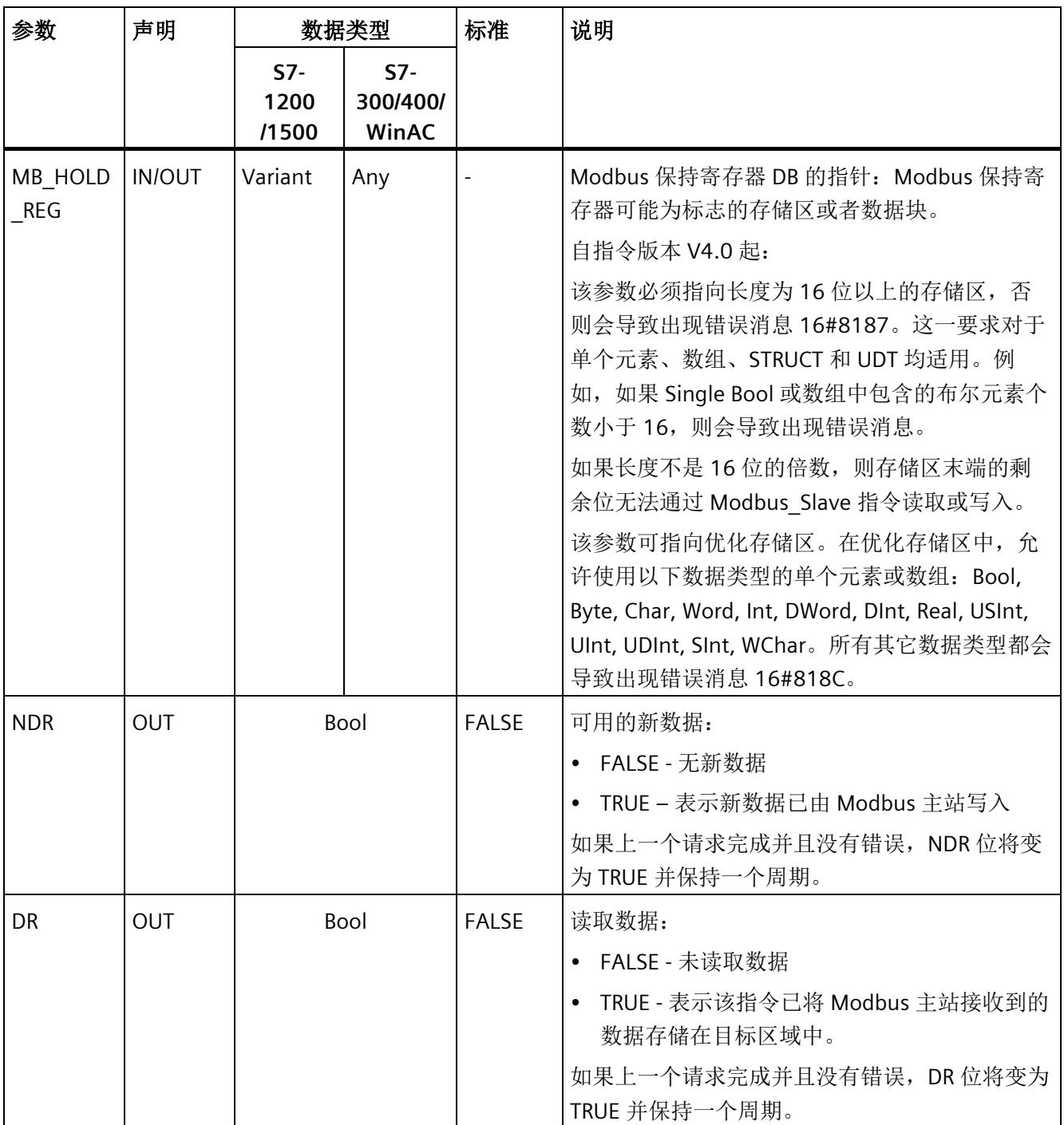

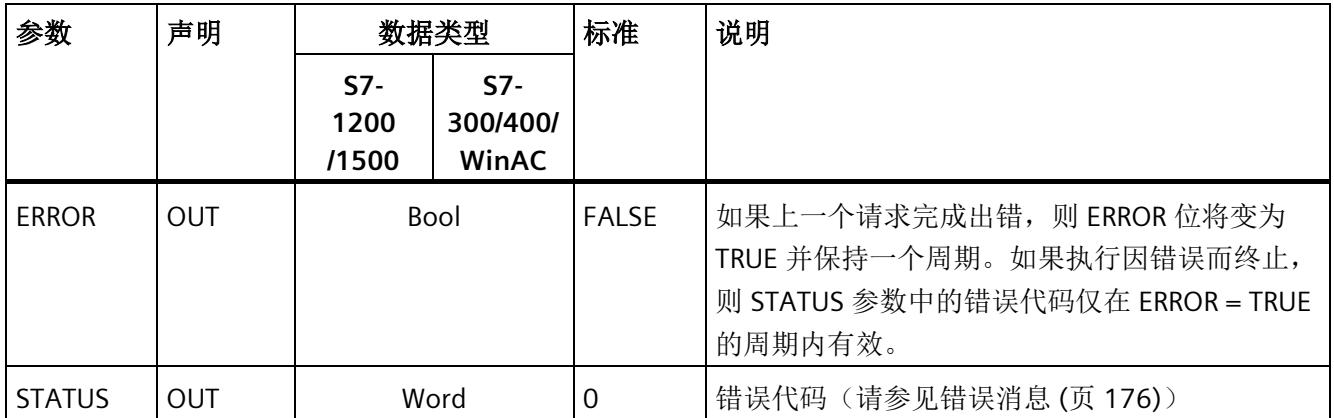

Modbus 通信的功能代码(1、2、4、5和15)可直接在 CPU 的过程映像输入和过程映像 输出中读取或写入位和字。对于这些功能代码,必须将 MB\_HOLD\_REG 参数定义为大于 一个字节的数据类型。下表显示了将 Modbus 地址分配给 CPU 中过程映像的示例。

表格 5-18 将 Modbus 地址分配给过程映像

| Modbus 功能 |     |     |     |   | S7-1200 |        |                 |   |               |
|-----------|-----|-----|-----|---|---------|--------|-----------------|---|---------------|
| 代码        | 功能  | 数据区 | 地址区 |   |         | 数据区    | CPU 地址          |   |               |
| 01        | 读取位 | 输出  | 0   | 到 | 819     | 过程映像输出 | O0.0            | 到 | 01023.7       |
| 02        | 读取位 | 输入  | 0   | 到 | 819     | 过程映像输入 | 10.0            | 到 | 11023.7       |
| 04        | 读取字 | 输入  | 0   | 到 | 511     | 过程映像输入 | IW <sub>0</sub> | 到 | <b>IW1022</b> |
| 05        | 写入位 | 输出  | 0   | 到 | 819     | 过程映像输出 | O0.0            | 到 | 01023.7       |
| 15        | 写入位 | 输出  | 0   | 到 | 819     | 过程映像输出 | 0.00            | 到 | 01023.7       |

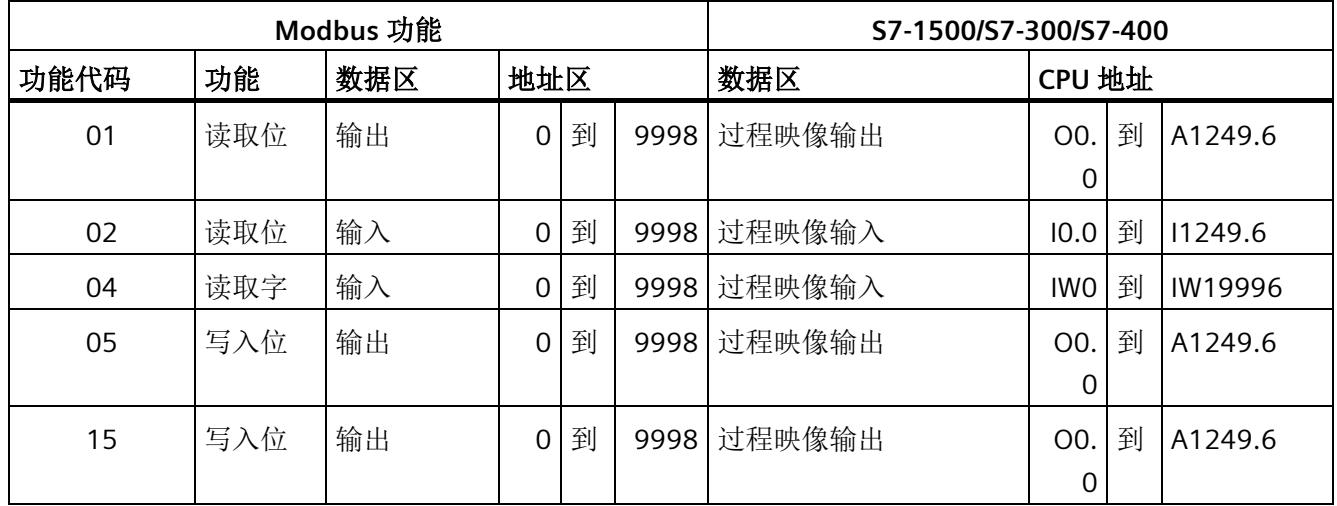

## 表格 5- 19 将 Modbus 地址分配给过程映像

## 说明

可用的地址区可能更小,具体取决于 CPU 的存储器组态。

Modbus 通信的功能代码(3、6和16)使用 Modbus 保持寄存器, 此寄存器是标志的存 储区或者数据块中的一个地址区。保持寄存器的类型由 Modbus\_Slave 指令的 MB\_HOLD\_REG 参数指定。

## 说明

#### **S7-1200/1500 - MB\_HOLD\_REG** 数据块的类型

具有 Modbus 保持存器的数据块必须允许直接(绝对)寻址和符号寻址。

表格 5- 20 诊断功能

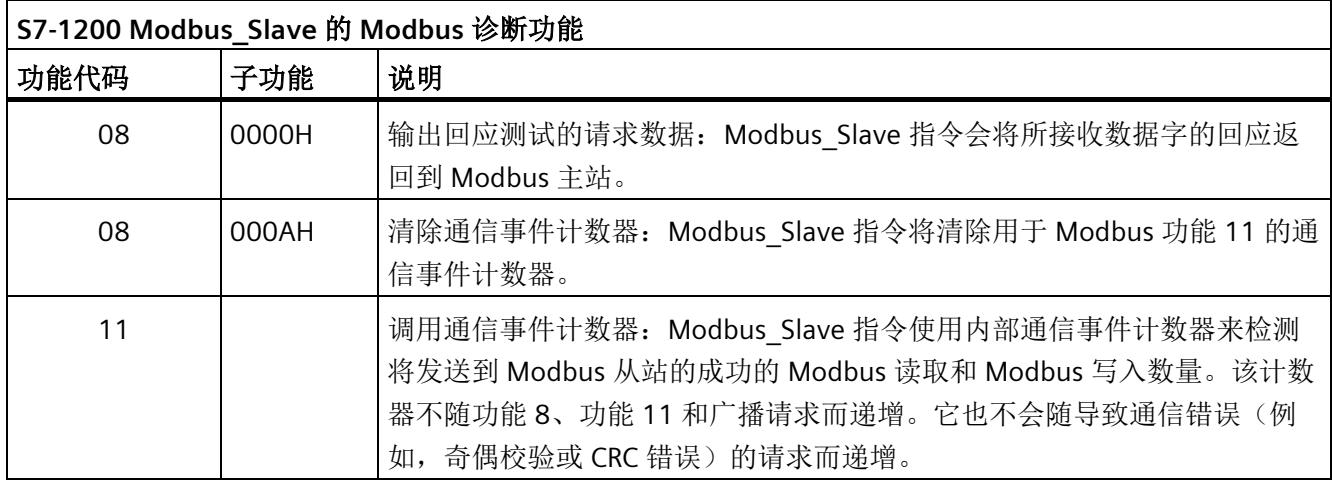

Modbus Slave 指令支持来自 Modbus 主站的广播写入请求, 只要该请求包括到有效地址 的访问即可。针对广播功能不支持的功能代码, Modbus\_Slave 指令将生成错误代码 16#8188。

## 指令版本 **V3.0** 中 **Modbus** 从站的变量

下表显示了可在程序中使用的 Modbus\_Slave 背景数据块中的公共静态变量。

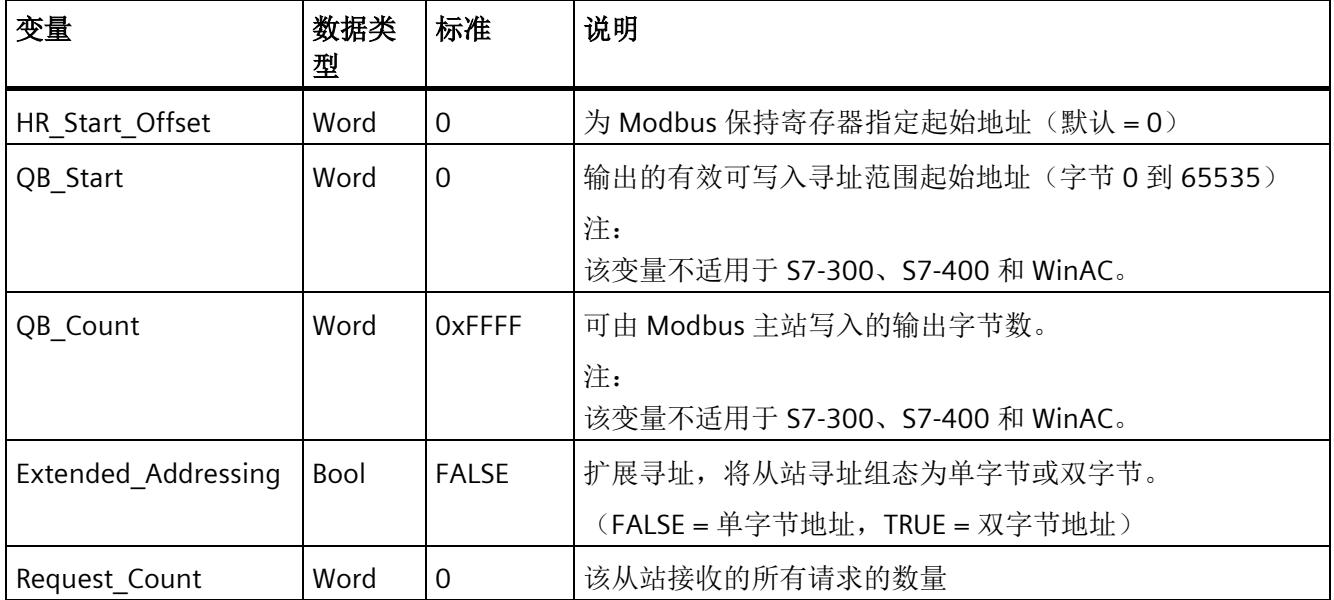

表格 5- 21 Modbus 从站的变量

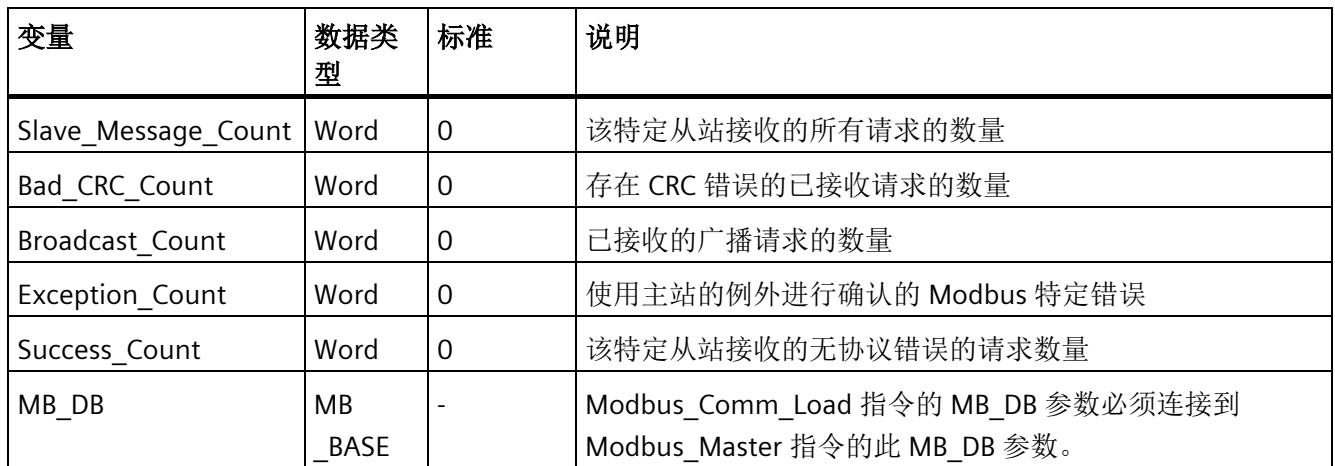

程序可以向 HR\_Start\_Offset 和 Extended\_Addressing 变量中写入值来控制 Modbus 从站 的操作。可以读取其它变量来监视 Modbus 状态。

## **Modbus** 从站通信的规则

- 必须运行 Modbus Comm Load 以组态端口, 以便 Modbus Slave 指令可以通过该端 口进行通信。
- 如果端口作为从站响应 Modbus 主站, 则不能使用 Modbus Master 指令对该端口进 行编程。
- 只有 Modbus Slave 的一个实例可与特定端口一起使用;否则可能遇到意外行为。
- Modbus 指令不会使用通信报警事件来控制通信过程。为实现完整的发送和接收过 程, 程序必须通过查询 Modbus Slave 指令来控制通信过程。
- 必须以允许及时响应 Modbus 主站进入请求的频率, 定期执行 Modbus Slave 指令。 建议在每个来自程序周期 OB 的周期内执行 Modbus Slave 。Modbus Slave 可在周期 性中断 OB 中执行,但不建议这样做,因为中断程序中过长的时间延迟会临时地阻碍其 它中断程序的执行。

## **Modbus** 信号的时间控制

必须定期执行 Modbus Slave 来接收 Modbus 主站的每个请求并进行相应响应。执行 Modbus\_Slave 的频率取决于由 Modbus 主站指定的响应超时值。下图中显示了这点。

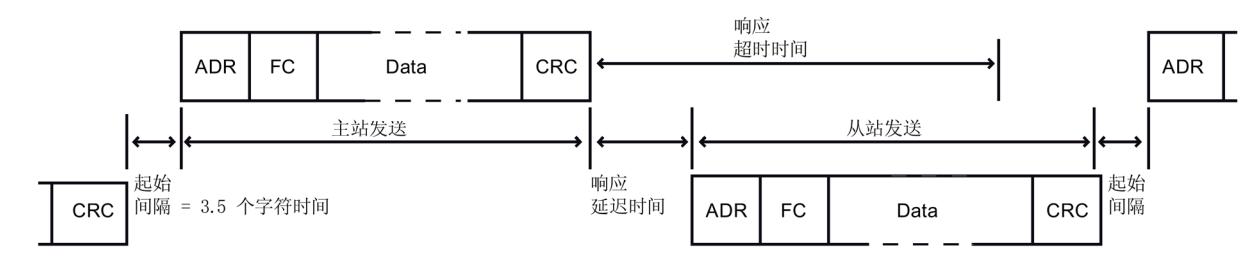

(RESP\_TO) 响应的超时周期为 Modbus 主站等待 Modbus 从站开始回答的持续时间。此周 期不是由 Modbus 协议定义,而是由 Modbus Comm Load 指令的参数定义。由于发送和 接收帧都需要多次调用 Modbus Slave 指令(至少三次), 因此应在超时周期内为 Modbus 主站的响应执行至少十二次 Modbus Slave 指令, 以便 Modbus 从站能按超时周 期的规定执行两次接收和发送数据操作。

## **HR\_Start\_Offset**

Modbus 保持寄存器的地址从 40001 或 400001 开始。这些地址与目标系统存储器中保持 寄存器的起始地址相对应。但可以组态 HR\_Start\_Offset 变量来为 Modbus 保持寄存器组 态不同于 40001 或 400001 的起始地址。

接收帧中的地址 0 与目标系统存储器中保持寄存器的起始地址相对应。使用变量 HR\_Start\_Offset 为 Modbus 保持寄存器组态 0 之外的起始地址。

例如,可以组态从 MW100 开始、长度为 100 字的保持寄存器。如果 HR\_Start\_Offset = 20,接收帧中的地址 20 与目标存储器 (MW100) 中保持寄存器的起始地址相对应。接收 帧中低于 20 和高于 119 的各个地址将导致寻址错误。

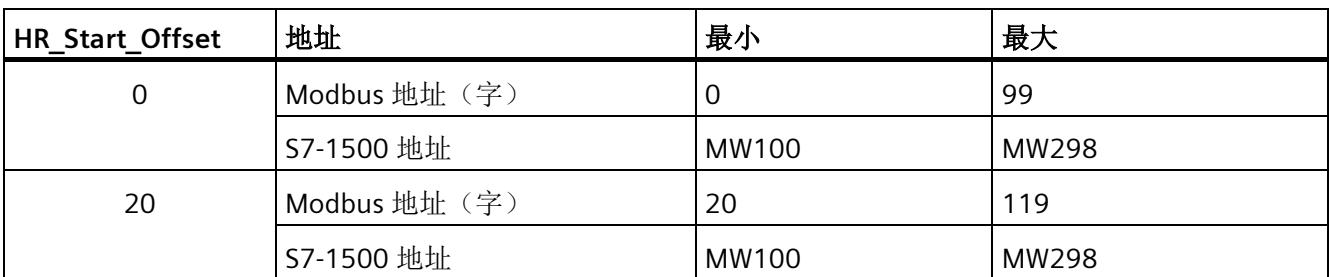

表格 5-22 当 DATA\_PTR 为 MW100 的指针时(长度为 100 字)对 Modbus 保持寄存器寻址的示例

HR\_Start\_Offset 为字的值,用于指定 Modbus 保持寄存器的起始地址, 保存在 Modbus Slave 背景数据块中。向程序中添加 Modbus Slave 指令后, 即可通过参数下拉 列表选择公共静态变量。

例如,如果已经向 LAD 程序段中添加 Modbus Slave 指令, 则可以使用移动命令转至先前 的程序段并分配值 HR\_Start\_Offset。必须在执行 Modbus\_Slave 之前分配该值。

使用标准 DB 名称输入 Modbus 从站变量:

- 1. 将光标置于 OUT1 参数字段中并输入字符 m。
- 2. 从下拉列表中选择 Modbus Slave 指令所需的背景数据块。
- 3. 将光标置于 DB 名称右侧(引号后面), 并输入一个点。
- 4. 在下拉列表中选择"Modbus\_Slave\_DB.HR\_Start\_Offset"。

## 指令版本

版本 4.0 的功能与版本 3.0 完全相同,本次版本升级仅仅体现在内部措施方面。

### 自版本 **V4.0** 起访问 **DB** 中的数据区域而不直接访问 **MODBUS** 地址

#### 自版本 **V4.0** 起访问 **DB** 中的数据区域而不直接访问 **MODBUS** 地址

自 Modbus\_Slave 版本 V4.0 以及固件版本 V2.5 (S7-1500 CPU) 或 V4.2 (S7-1200 CPU) 起,可以访问 DB 中的数据区域而不直接访问过程映像和保持寄存器。为此,必须禁用 DB 的"优化块访问"(Optimized block access) 属性,并确保 DB 不会单独存在于加载存储区 中。

如果 MODBUS 请求到达时尚未定义相应功能代码的 MODBUS 数据类型的数据区域,请求 会按之前的指令版本处理,即直接访问过程映像和保持性寄存器。

但是,如果已定义功能代码的 MODBUS 数据类型的数据区域,则 Modbus Slave 指令会 对此数据区域执行读写操作。具体是读操作还是写操作取决于作业类型。

单个 MODBUS 请求只能对一个数据区域进行读写操作。如果要读取覆盖多个数据区域的 保持性寄存器,则需要多个 MODBUS 请求。

#### 数据区域定义规则

用户最多可在不同数据块中定义八个数据区域,每个数据块只能包含一个数据区域。单个 MODBUS 请求只能对恰好一个数据区域进行读写操作。每个数据区域对应于一个 MODBUS 地址区域。数据区域用背景数据块的静态变量 Data\_Area\_Array 定义; Data Area Array 是一个包含八个元素的字段。

如果要使用的数据区域不到八个,则所需数据区域必须紧密相连,没有间隙。在处理过程 中,数据区域中的第一个空白条目会终止数据区域搜索。如果已定义字段元素 1、2、4 和 5, 由于字段元素 3 留空, 则只会识别字段元素 1 和 2。

Data Area Array 字段包含 8 个元素: Data Area Array[1] 到 Data Area Array[8] 每个字段元素 Data Area Array[x](其中 1 <= x <= 8) 都是 MB DataArea 类型的 UDT, 其结构如下:

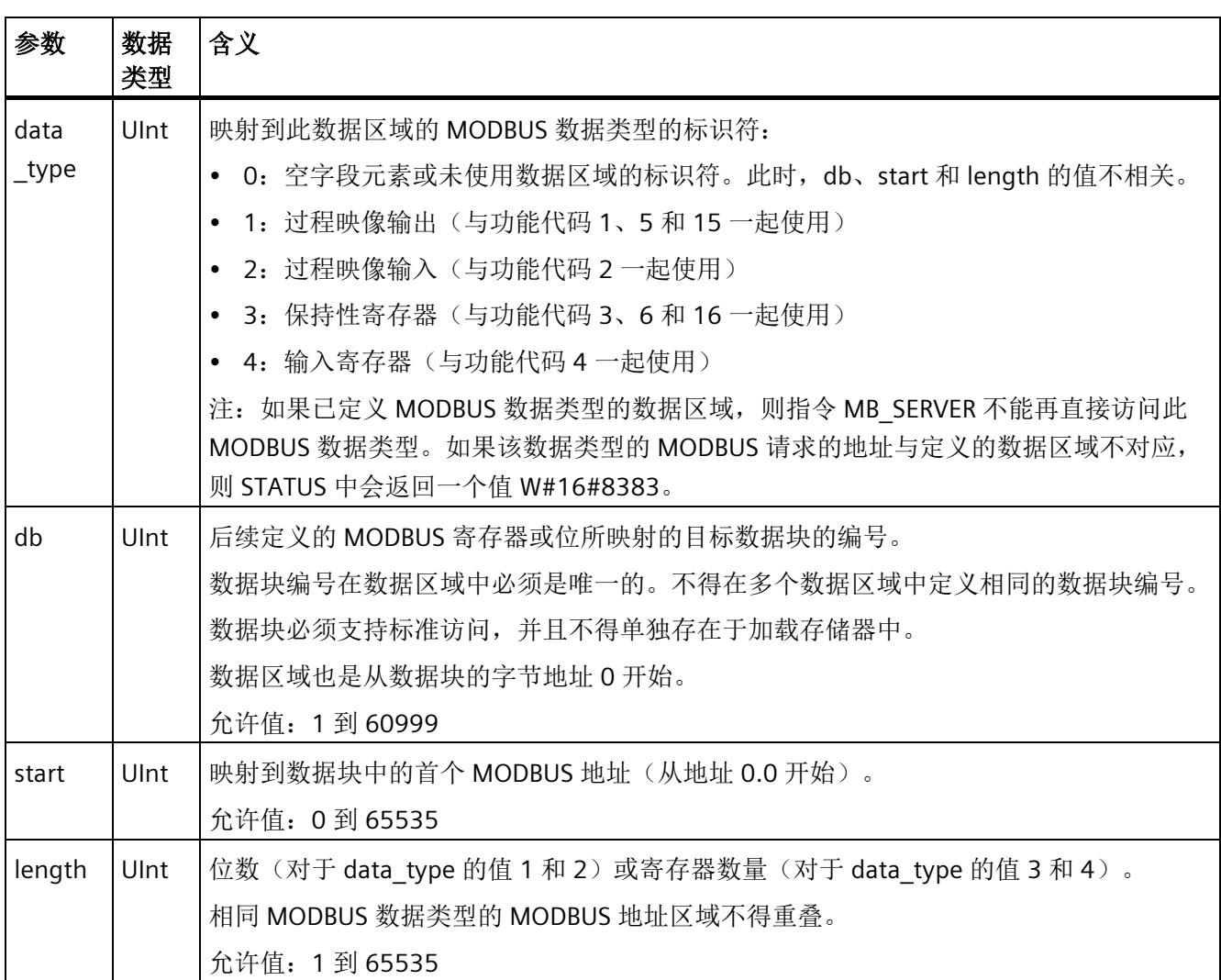

## 数据区域定义示例

- 第一个示例: data\_type = 3,db = 1,start = 10,length = 6 保持性寄存器 (data\_type = 3) 映射在数据块 1 (db = 1)。Modbus 地址 10 (start = 10) 位于数据字 0。最后有效的 Modbus 地址 15 (length = 6) 位于数据字 5。
- 第二个示例: data\_type = 2,db = 15,start = 1700,length = 112 输入 (data\_type = 2) 映射在数据块 15 (db = 15)。Modbus 地址 1700 (start = 1700) 位于数据字 0。最后有效的 Modbus 地址 1811 (length = 112) 位于数据字 111。

## 自版本 **V4.0** 起的过程映像读访问限制

过程映像读访问限制

自 Modbus Slave 的指令版本 V4.0 起,可以在输入的过程映像和输出的过程映像中分别 定义一个远程 MODBUS 设备有权读取的区域。随后,远程 MODBUS 设备便不能对超出这 些过程映像区域的地址进行读访问。

#### 说明

### 过程映像写访问限制

自指令版本 V3.0 起,可以选择将对输出的过程映像的写访问限制到一个特定区域。

### 过程映像中读取区域的定义

背景数据块的以下静态变量定义了过程映像中的读取区域:

- OB Read Start: 可由远程 MODBUS 设备读取的过程映像输出中的第一个字节的地址 (应用于功能代码 1)
- QB Read Count: 可由远程 MODBUS 设备读取的过程映像输出中的字节数(应用于功 能代码 1)
- IB Read Start: 可由远程 MODBUS 设备读取的过程映像输入中的第一个字节的地址 (应用于功能代码 2 和 4)
- IB Read Count: 可由远程 MODBUS 设备读取的过程映像输入中的字节数(应用于功 能代码 2 和 4)
背景数据块中用于定义过程映像中的读写区域的静态变量

下表说明了在上述 Modbus\_Slave 指令的实例 DB 中列出的静态变量,使用这些变量可以 定义过程映像的读取区域。

为了保持完整性, 自版本 V3.0 起用于定义过程映像(QB\_Start 和 QB\_Count)的写入区 域的静态变量也有相关说明。

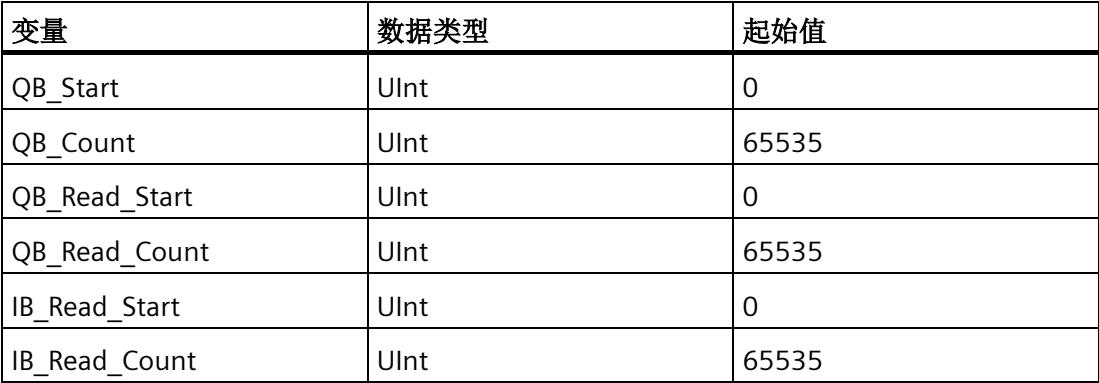

### **5.4.2.6** 帧结构

### **Extended\_Addressing**

按照关于 HR\_Start\_Offset 参考的说明访问 Extended Addressing 变量, Extended\_Addressing 变量为布尔值时除外。

如果 Extended Adressing = FALSE, 可组态单字节(Modbus 标准)或两个字节 (Extended\_Adressing = TRUE)来寻址 Modbus 从站。扩展寻址用于在单个网络中寻址 超过 247 个设备。如果 Extended Adressing = TRUE, 最多可寻址 65535 个地址。以下示 例显示了 Modbus 帧。

表格 5- 23 大小为一个字节的从站地址(字节 0)

|      | 字节0      | 字节1  | 字节2      | 字节3  | 字节4 | 字节 5 |  |
|------|----------|------|----------|------|-----|------|--|
| 请求   | 从站<br>地址 | 功能代码 |          | 起始地址 |     | 数据   |  |
| 有效响应 | 从站<br>地址 | 功能代码 | 长度       |      |     | 数据…  |  |
| 错误消息 | 从站<br>地址 | 0xxx | 异常<br>代码 |      |     |      |  |

表格 5-24 大小为两个字节的从站地址(字节 0 和字节 1)

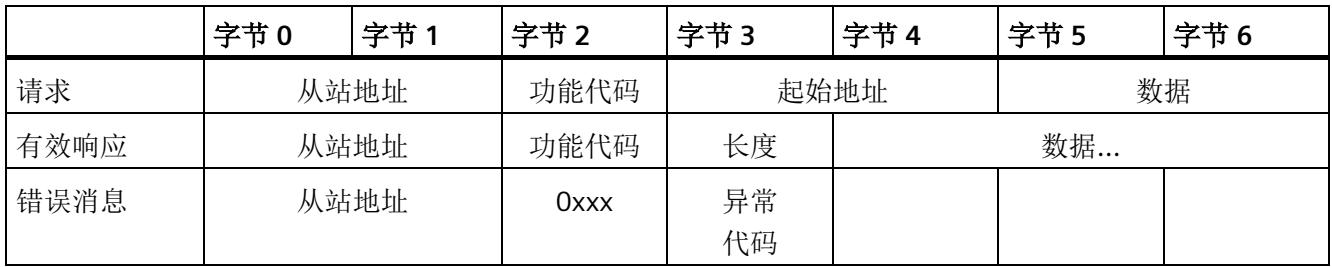

#### 帧说明

主站和从站/从站和主站之间的数据通信从从站地址开始,接下来是功能代码。随后传输 数据。数据字段的结构取决于使用的功能代码。帧的最后传送的是校验和 (CRC)。

# 有性能优化时的功能代码

激活性能优化选项后,所传输数据的组态限值存在限制。有关限制的更多信息,请参见 "[功能代码](#page-11639-0) (页 [68\)](#page-11639-0)"部分。

# 功能代码 **1 -** 此功能允许读取各个输出位

表格 5- 25 FC 1 - 读取输出位

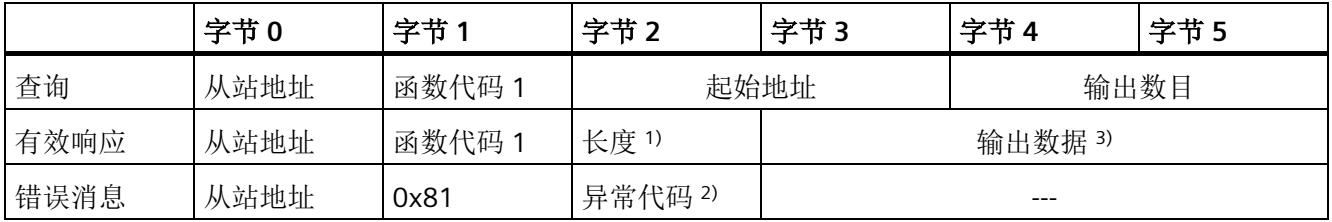

1) 长度:如果将输出数目除以 8 后产生余数,则字节数必须加 1。

2) E 代码:01 或 02 或 03 或 04

3) 输出数据可包含多个字节

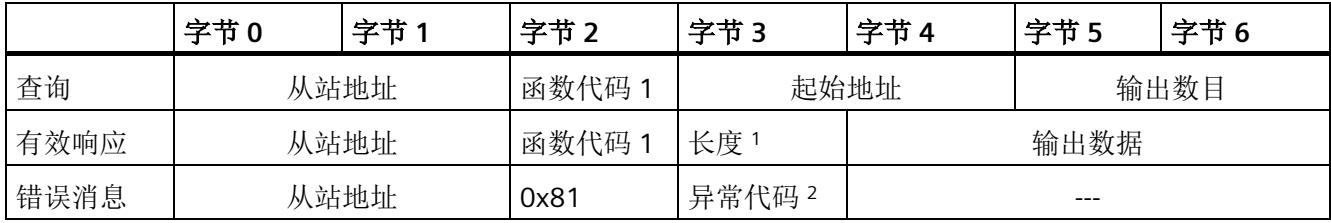

<sup>1</sup> 长度:如果将输出数目除以 8 后产生余数,则字节数必须加 1。

<sup>2</sup> E 代码:01 或 02 或 03 或 04

<sup>3</sup> 输出数据可由多个字节组成

# 功能代码 **2 -** 此功能允许读取各个输入位

表格 5- 26 FC 2 - 读取输入位

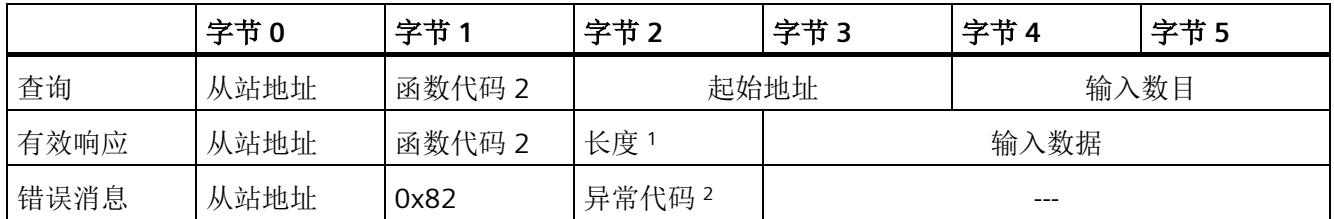

<sup>1</sup> 长度:如果将输入数目除以 8 后产生余数,则字节数必须加 1。

<sup>2</sup> E 代码:01 或 02 或 03 或 04

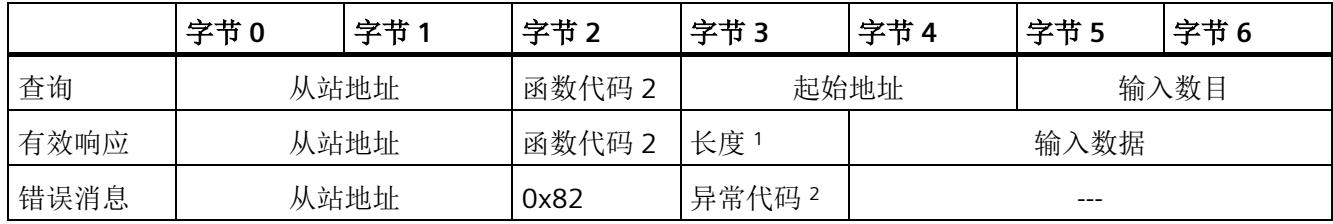

<sup>1</sup> 长度:如果将输入数目除以 8 后产生余数,则字节数必须加 1。

# 功能代码 **3 -** 此功能允许读取各个寄存器

表格 5- 27 FC 3 - 读取保持寄存器

|      | 字节0  | 字节1    | 字节2   | 字节3  | 字节4     | 字节5  |
|------|------|--------|-------|------|---------|------|
| 查询   | 从站地址 | 函数代码 3 |       | 起始地址 |         | 寄存器数 |
| 有效响应 | 从站地址 | 函数代码 3 | 长度1   |      | 寄存器数据   |      |
| 错误消息 | 从站地址 | 0x83   | 异常代码2 |      | $- - -$ |      |

<sup>1</sup> 长度:字节数

<sup>2</sup> E 代码:01 或 02 或 03 或 04

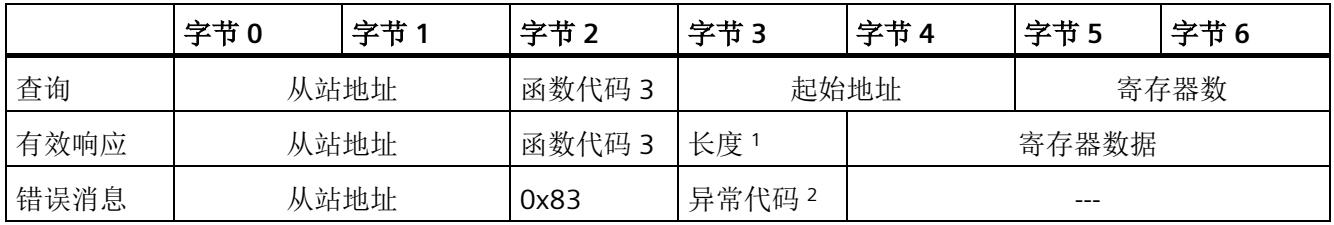

<sup>1</sup> 长度:字节数

# 功能代码 **4 -** 此功能允许读取各个寄存器

表格 5- 28 FC 4 - 读取输入字

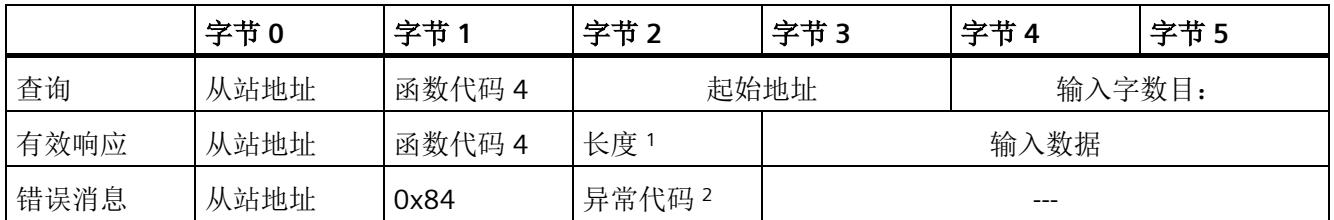

<sup>1</sup> 长度:2 \* 输入字数目

<sup>2</sup> E 代码:01 或 02 或 03 或 04

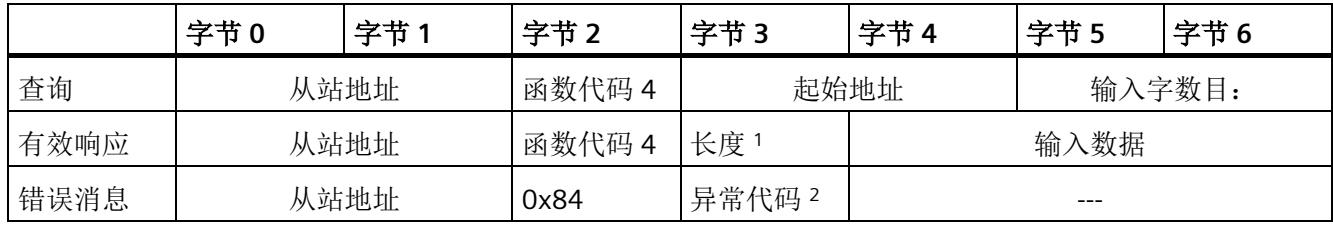

<sup>1</sup> 长度:2 \* 输入字数目

# 功能代码 **5 -** 此功能可以设置或删除各个位

表格 5- 29 FC 5 - 写入输出位

|      | 字节0  | 字节     | 字节2  | 字节3  | 字节4     | 字节5 |
|------|------|--------|------|------|---------|-----|
| 查询   | 从站地址 | 函数代码 5 |      | 起始地址 |         | 值   |
| 有效响应 | 从站地址 | 函数代码 5 | 长度   |      | 值       |     |
| 错误消息 | 从站地址 | 0x85   | 异常代码 |      | $- - -$ |     |

<sup>1</sup> E 代码:01 或 02 或 03 或 04

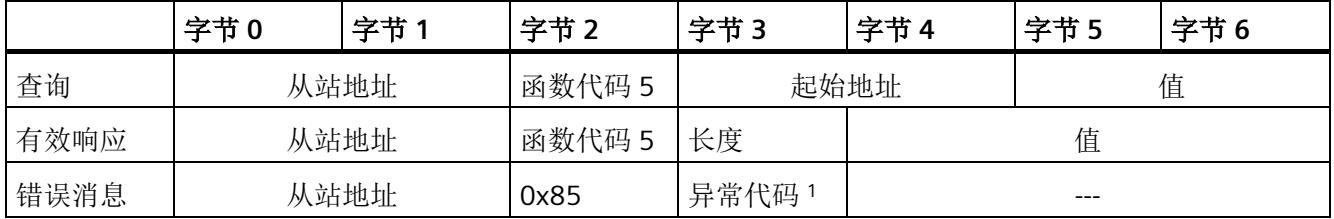

<sup>1</sup> E 代码:01 或 02 或 03 或 04

# 功能代码 **6 -** 此功能允许写入各个寄存器

表格 5- 30 FC 6 - 写入保持寄存器

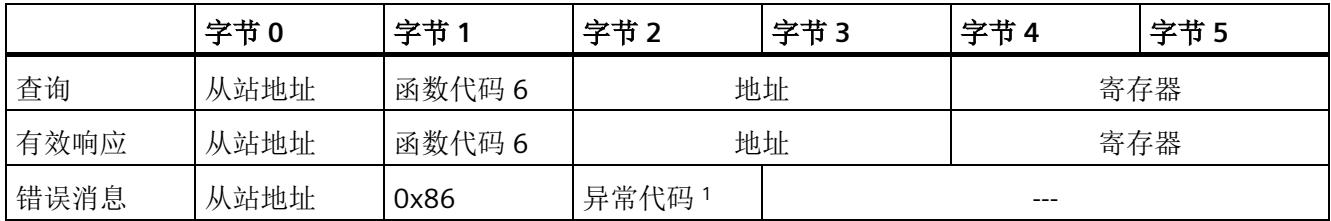

<sup>1</sup> E 代码:01 或 02 或 03 或 04

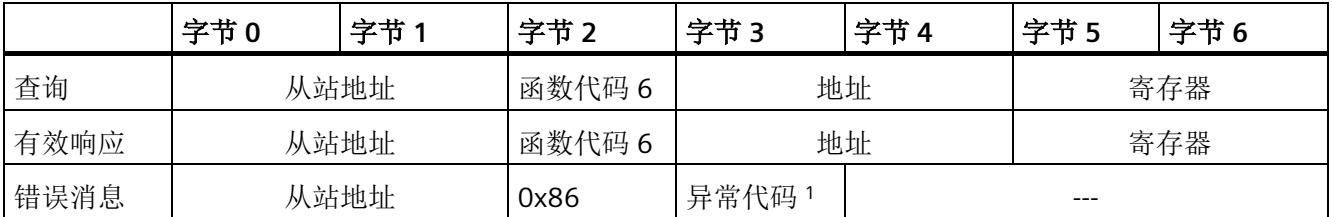

# 功能代码 **8 -** 此功能用于检查通信连接

表格 5- 31 FC 8 - 从站状态

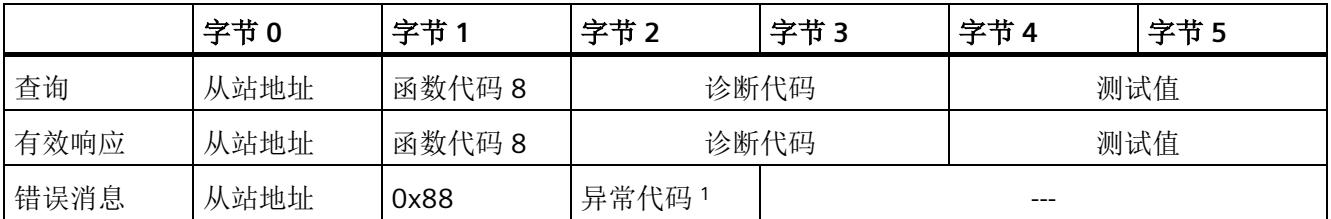

<sup>1</sup> E 代码:01 或 03 或 04

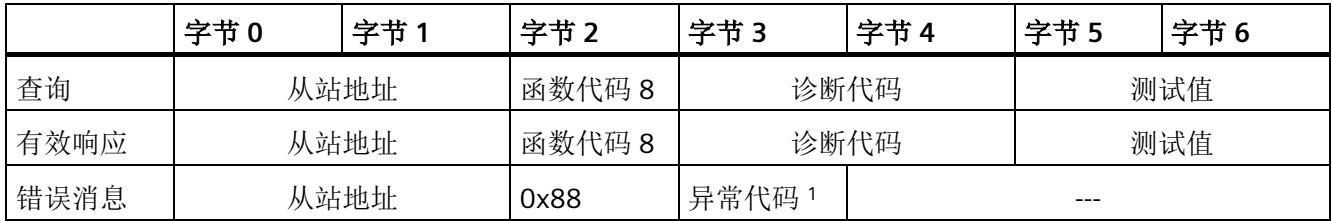

<sup>1</sup> E 代码:01 或 03 或 04

# 功能代码 **11 -** 此功能可以读取 **2** 个字节的**"**状态字**"**和 **2** 个字节的**"**事件计数器**"**

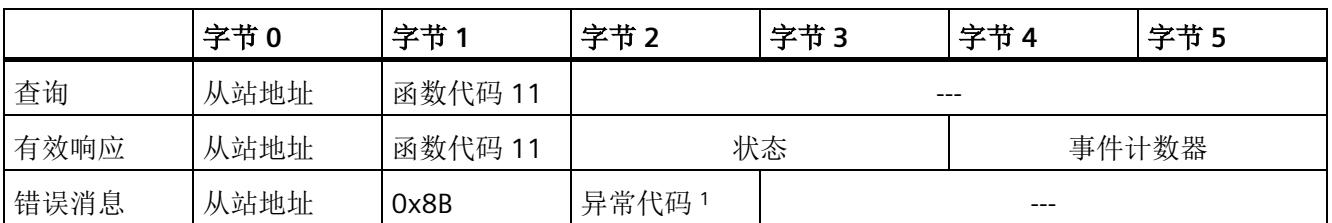

表格 5- 32 FC 11 - 从站通信用事件计数器

<sup>1</sup> E 代码:01 或 04

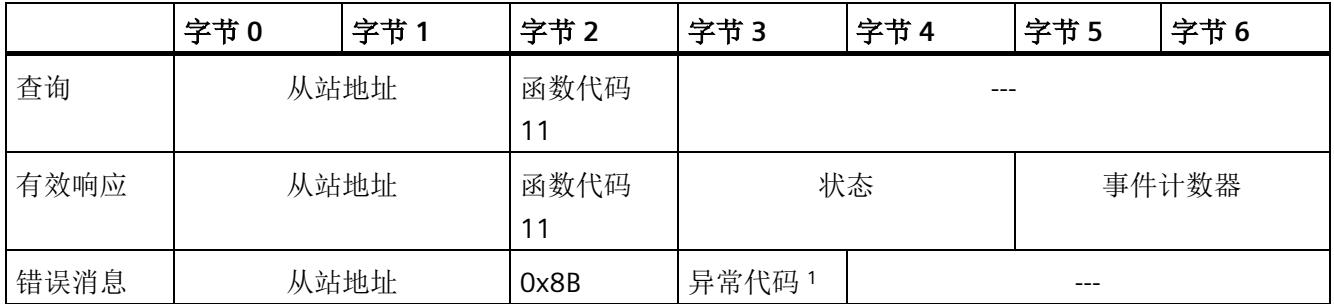

<sup>1</sup> E 代码:01 或 04

# 功能代码 **15 -** 此功能允许写入多个位

表格 5- 33 FC 15 - 写入一个/多个输出位

|      | 字节0  | 字节1        | 字节2       | 字节3  | 字节4 | 字节5   | 字节6        | 字节7 | 字节 n |
|------|------|------------|-----------|------|-----|-------|------------|-----|------|
| 查询   | 从站地址 | 函数代码<br>15 |           | 起始地址 |     | 输出字数目 | 字节计数<br>器1 |     | 值    |
| 有效响应 | 从站地址 | 函数代码<br>15 | 起始地址      |      |     | 输出字数目 |            | --- |      |
| 错误消息 | 从站地址 | 0x8F       | 异常代<br>码2 |      |     |       |            |     |      |

<sup>1</sup> 字节计数器:如果将字节数除以 8 后产生余数,则字节数必须加 1。

<sup>2</sup> E 代码:01 或 02 或 03 或 04

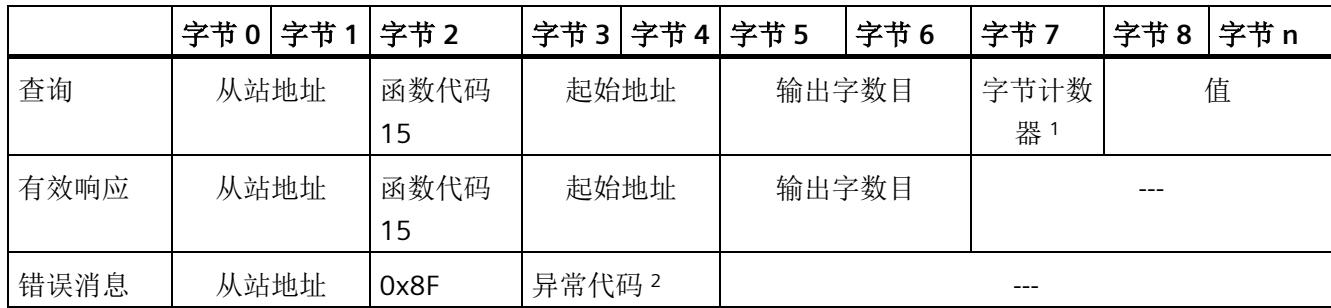

<sup>1</sup> 字节计数器:如果将字节数除以 8 后产生余数,则字节数必须加 1。

# 功能代码 **16 -** 此功能允许写入单个寄存器或多个寄存器

表格 5- 34 FC 16 - 写入一个/多个保持寄存器

|      | 字节0  | 字节1        | 字节2       | 字节3  | 字节4 | 字节5  | 字节6        | 字节7 | 字节 n |
|------|------|------------|-----------|------|-----|------|------------|-----|------|
| 查询   | 从站地址 | 函数代码<br>16 |           | 起始地址 |     | 寄存器数 | 字节计数<br>器1 |     | 值    |
| 有效响应 | 从站地址 | 函数代码<br>16 | 起始地址      |      |     | 寄存器数 |            | --- |      |
| 错误消息 | 从站地址 | 0x90       | 异常代<br>码2 |      |     |      | ---        |     |      |

<sup>1</sup> 字节计数器:寄存器数 \* 2

<sup>2</sup> E 代码:01 或 02 或 03 或 04

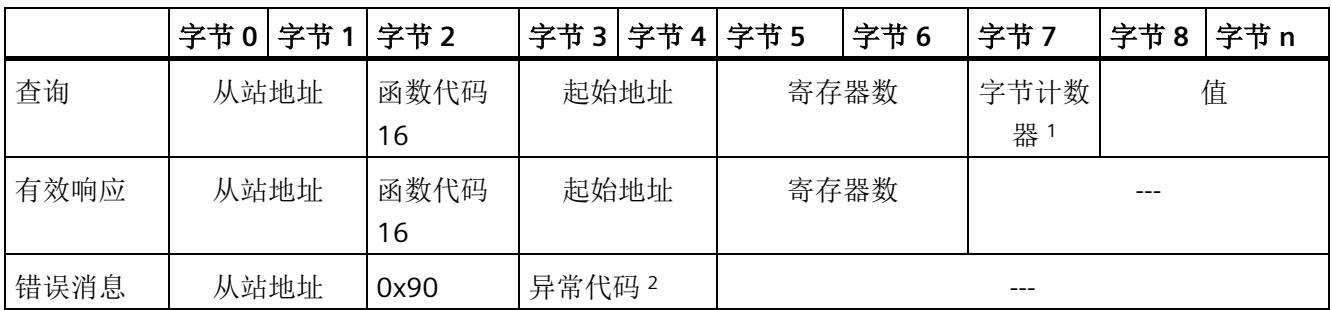

<sup>1</sup> 字节计数器:寄存器数 \* 2

# **5.4.2.7** 错误消息

# **Modbus** 错误消息概述

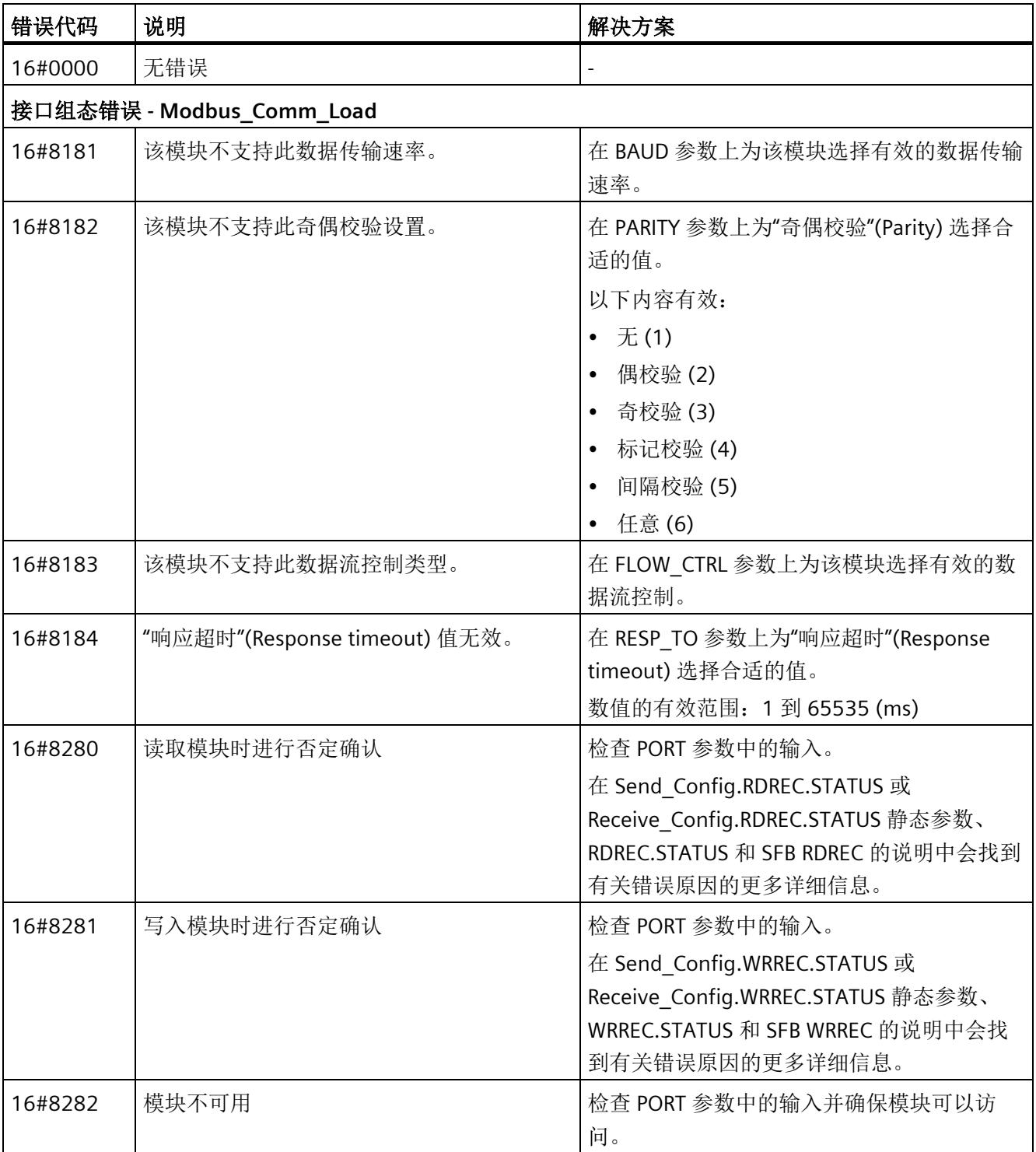

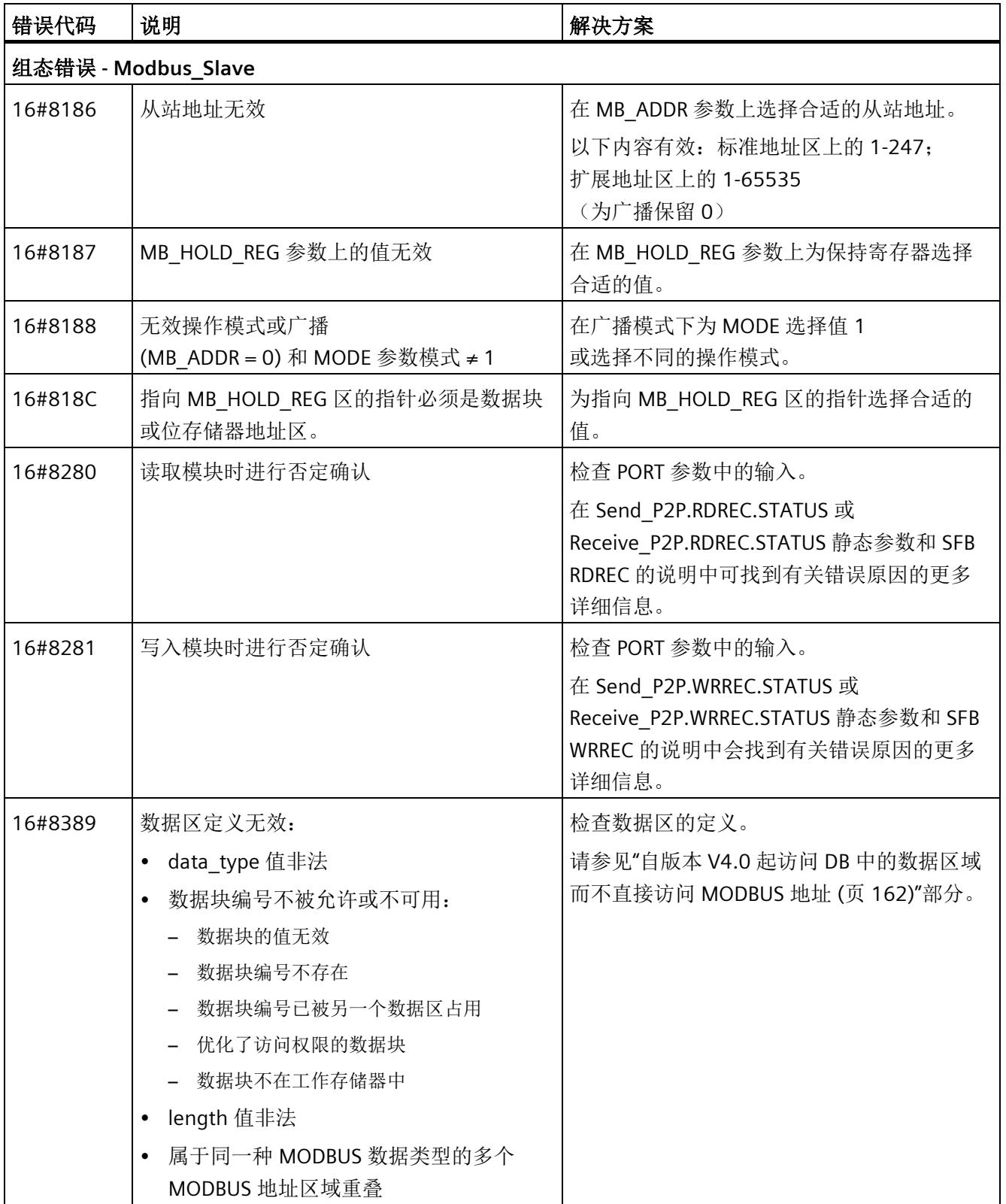

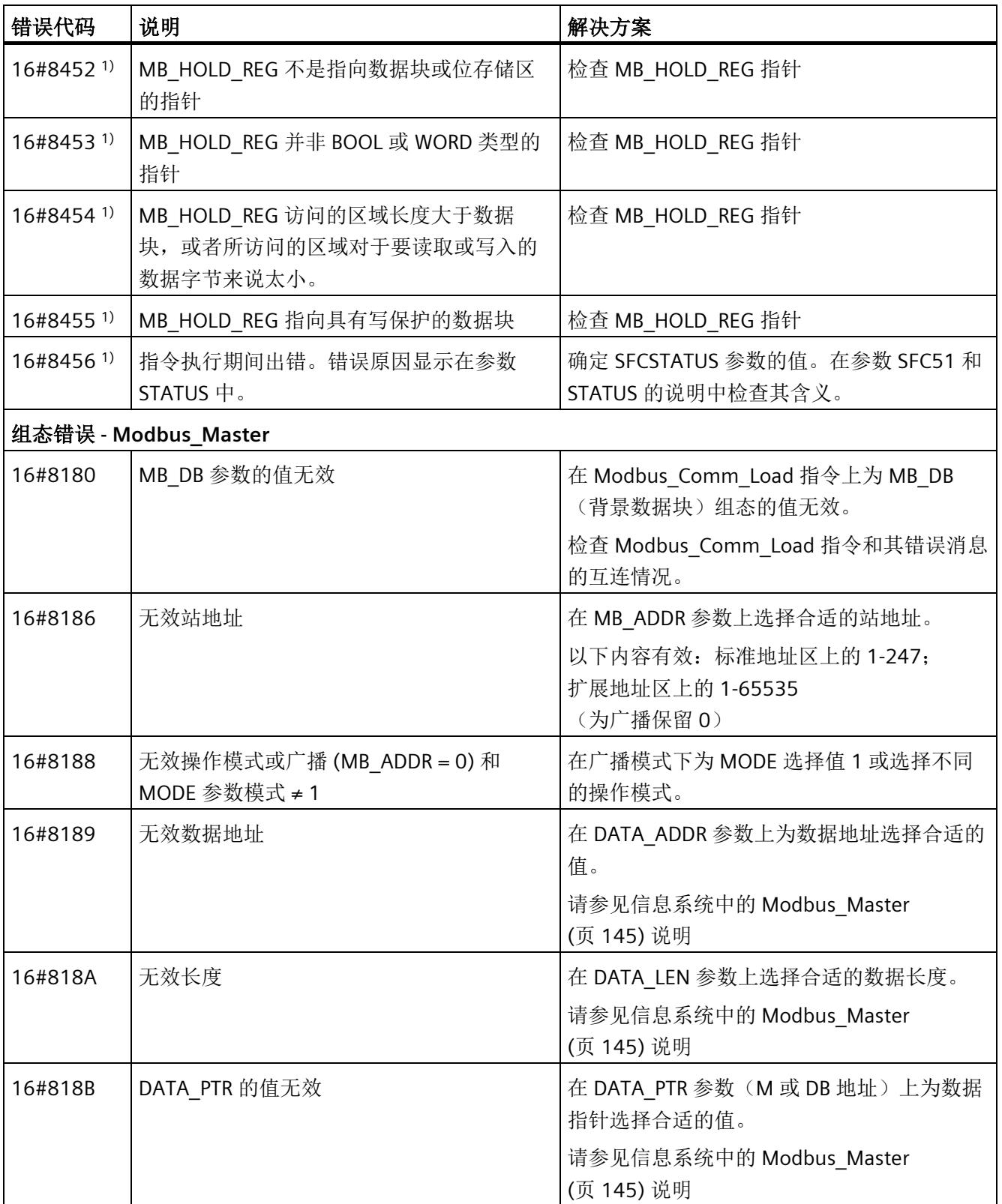

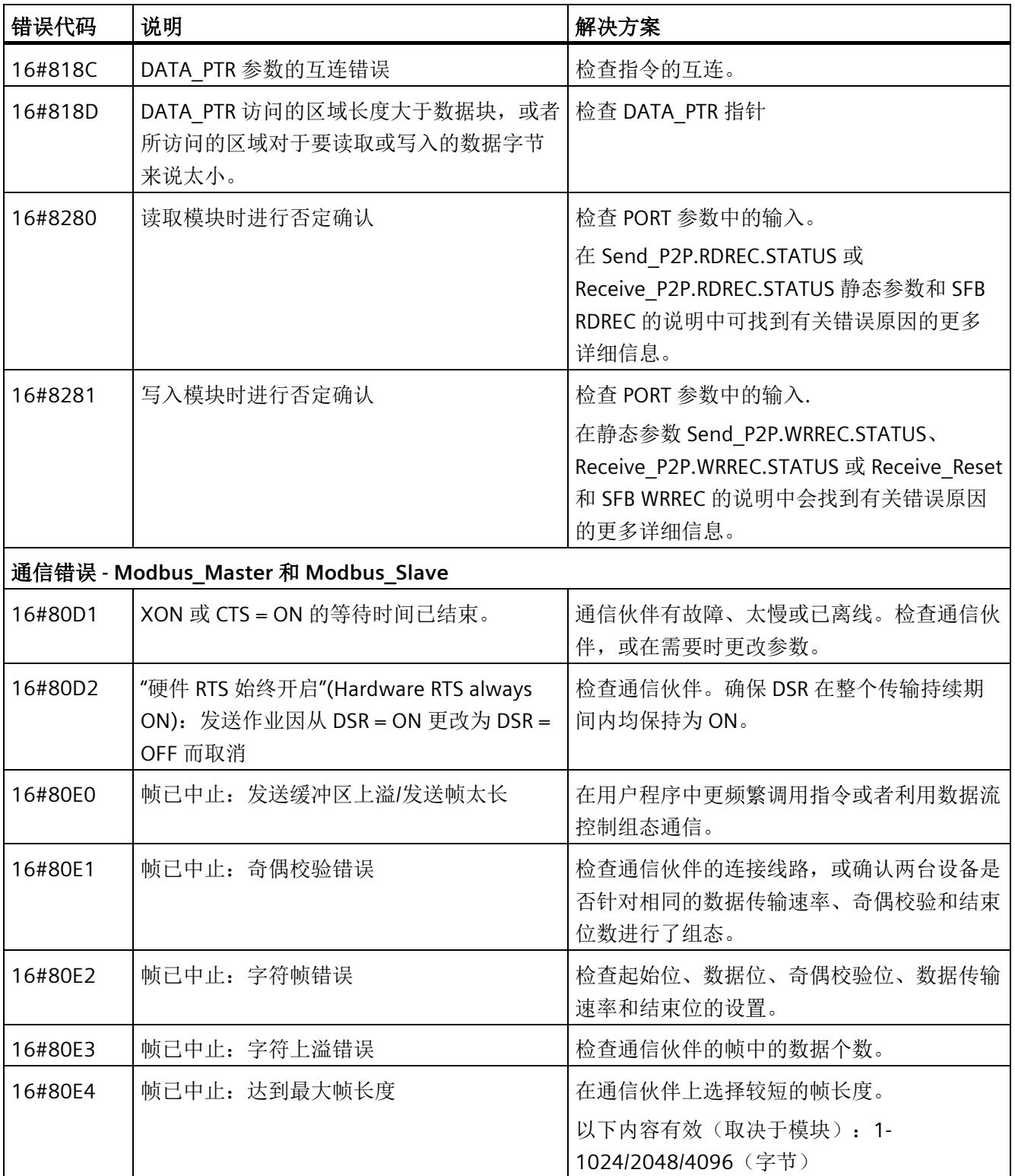

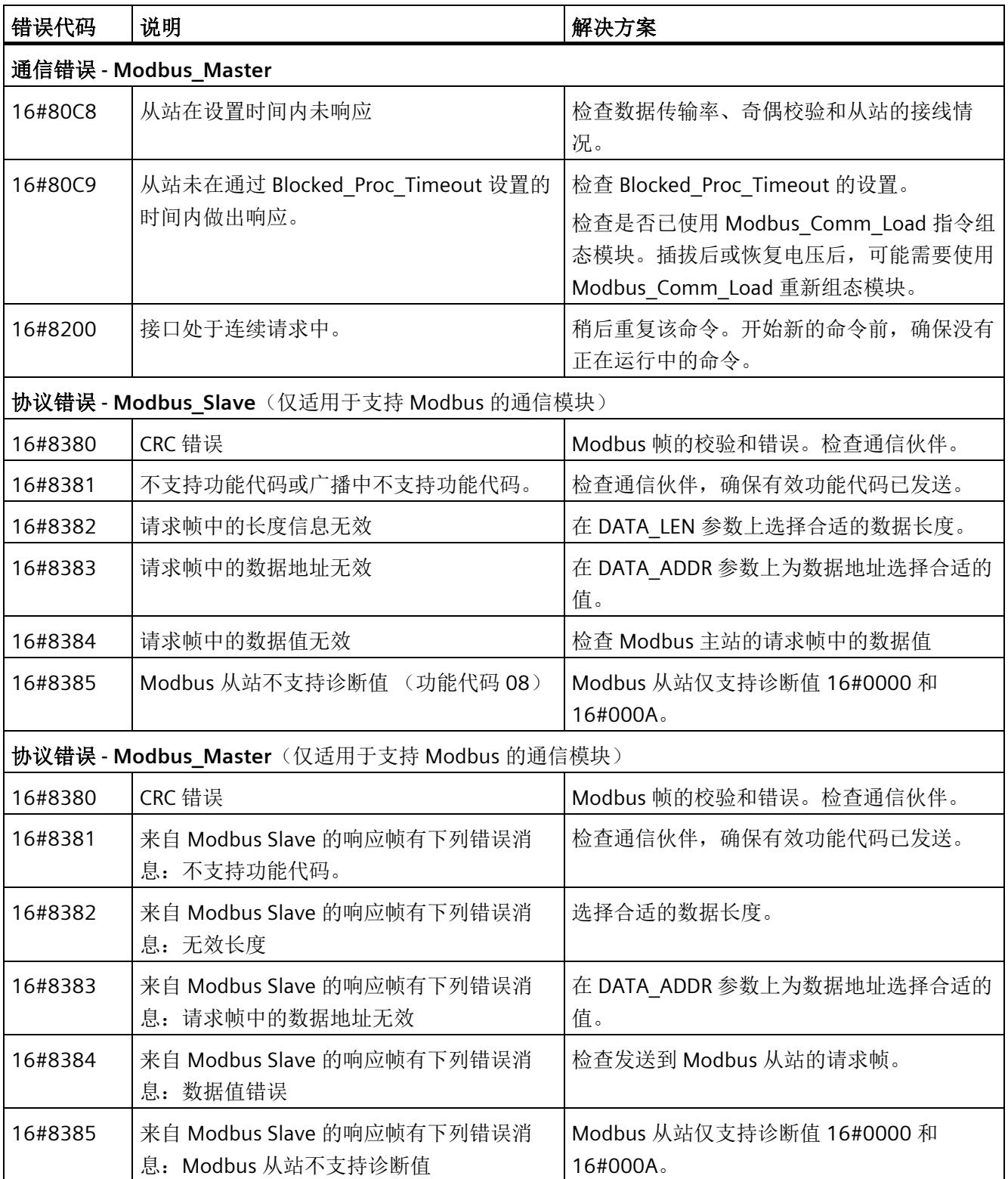

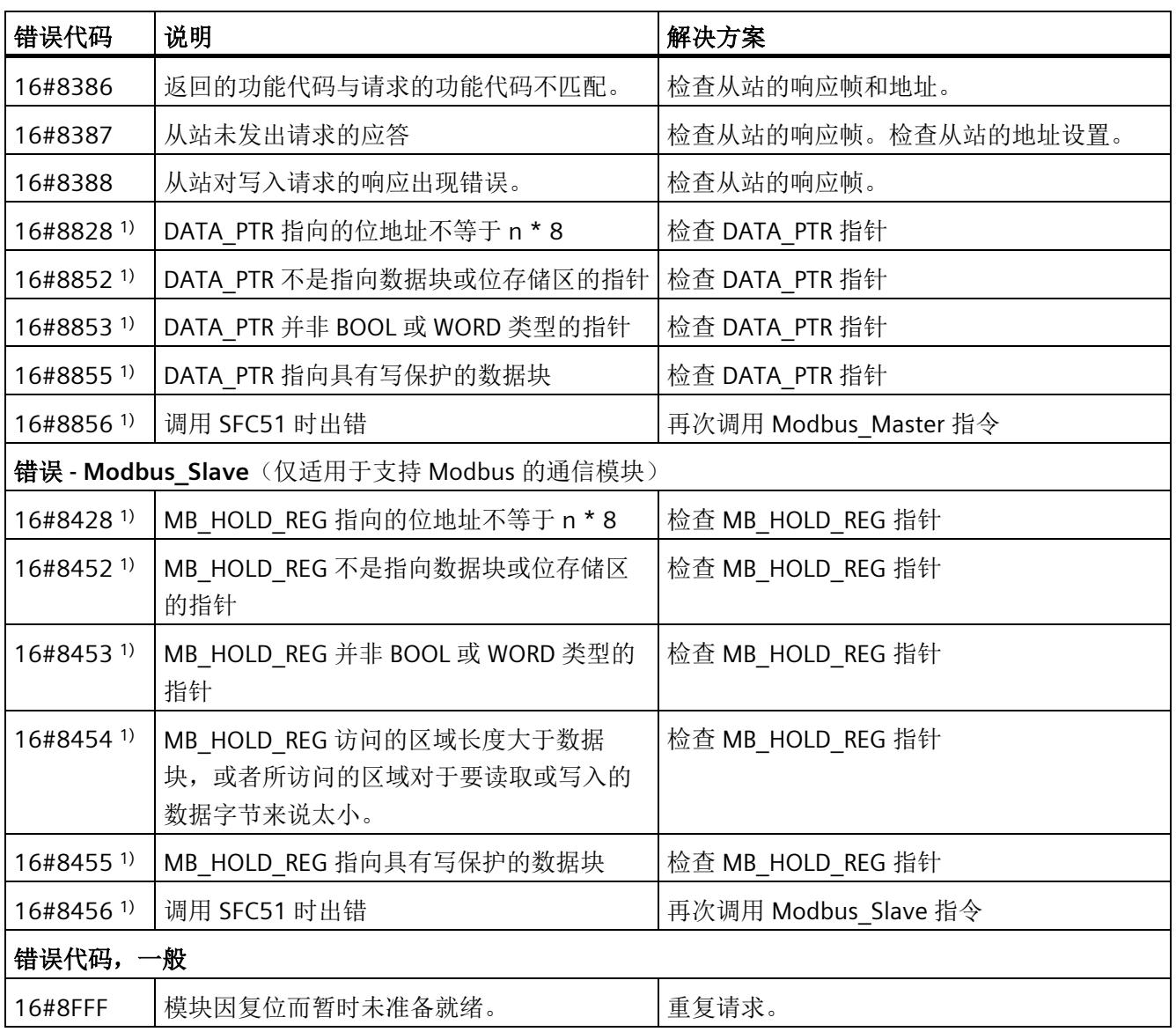

1) 仅限 S7-300/400 CPU 的指令

### **5.4.3 USS**

### **5.4.3.1** 库版本间的依赖性

必须按照下列一一对应的组合关系来使用"USS"和"点对点"指令库:

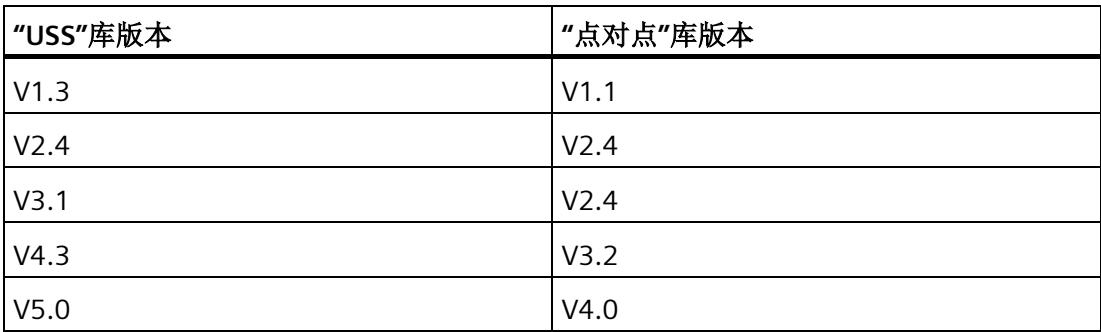

#### **5.4.3.2 USS** 通信概述

#### **USS** 通信

USS 指令控制支持通用串行接口协议 (USS) 的变频器运行。可通过 PtP 通信模块的 RS485 连接和 USS 指令与多个变频器通信。通常, 每个 RS 485 端口最多可运行 16 个驱动器。 一些通信模块甚至最多可运行 31 个驱动器。

USS 协议使用主从网络通过串行总线进行通信。主站使用地址参数将数据发送到所选从 站。未先收到发送请求时从站不能发送。各从站之间无法通信。USS 通信在半双工模式下 进行。下图显示具有 16 台变频器的示例应用网络图。

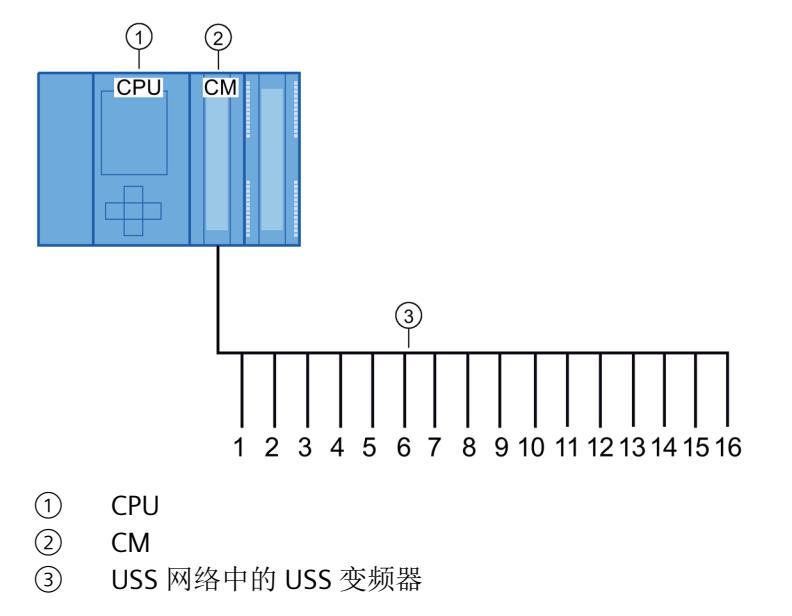

图 5-1 S7-1500 通信模块接线示例

#### 说明

#### 通过 **RS232** 与变频器通信

基本上还可以使用 CM PtP RS232 BA 和 CM PtP RS232 HF 与变频器通信。但只可将一台变 频器连接到 RS232 端口。

#### 通过 **RS422** 与变频器通信

基本上还可以使用 CM PtP RS422/485 BA 和 CM PtP RS422/485 HF 的 RS422 接口与变频 器通信。但只可将一台变频器连接到 RS422 端口。

### 程序中的 **USS** 指令

• USS Port Scan: USS Port Scan 指令允许在 USS 网络中通过一个通信模块与最多 16 个驱动器进行通信(必须循环调用)。

程序中每个 PtP 通信端口只有一条 USS\_Port\_Scan 指令, 并且该指令控制发往所有变 频器的传输。

• USS Drive Control: USS Drive Control 指令允许从 USS Port Scan 中为驱动器准备 发送数据并显示其接收数据。

USS\_Drive\_Control 组态要发送的数据并评估在前一请求中从 USS\_Port\_Scan 收到的数 据。

- USS\_Read\_Param:USS\_Read\_Param 指令允许从驱动器中读取参数。
- USS\_Write\_Param:USS\_Write\_Param 指令允许用户更改驱动器中的参数。

#### <span id="page-11755-0"></span>**5.4.3.3 USS** 协议使用要求

四条 USS 指令使用 2 个 FB 和 2 个 FC 支持 USS 协议。对于每个 USS 网络,一个背景数据 块 (DB) 用于 USS\_Port\_Scan , 一个背景数据块用于 USS\_Drive\_Conrol 的所有调用。

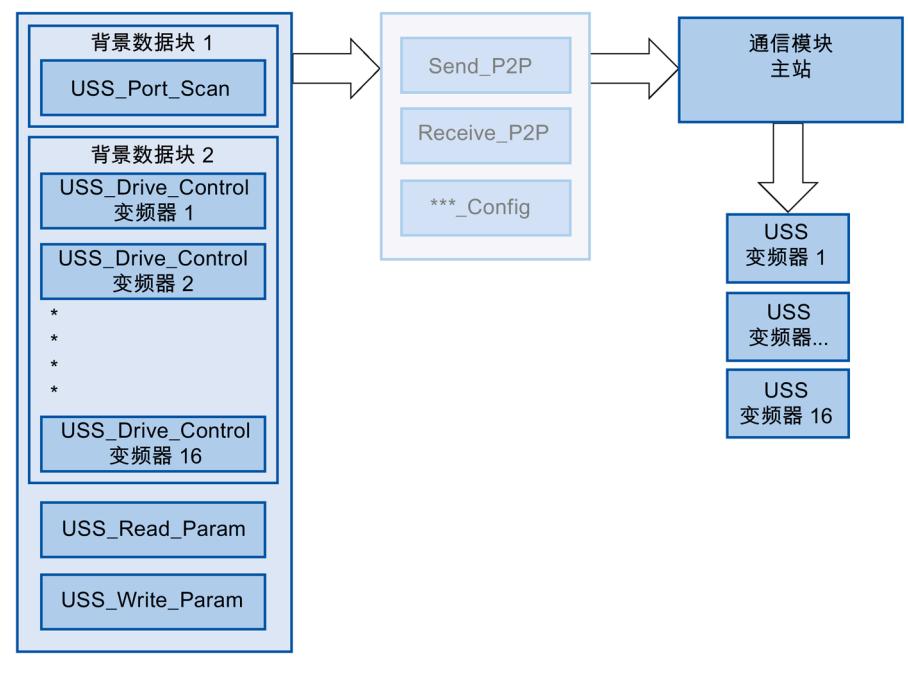

图 5-2 USS 程序顺序

连接到一个 RS485 端口的所有变频器(最多 16 个)都属于同一 USS 网络。连接到另一个 RS485 端口的所有变频器都属于其它 USS 网络。对于所有 USS\_Drive\_Control 指令,每个 USS 网络都通过唯一的背景数据块进行管理,对于 USS\_Port\_Scan 指令, 则加上另一个背 景数据模块。对于 USS\_Drive\_Conrol, 属于 USS 网络的所有指令都必须共享此背景数据 块。USS\_Port\_Scan, USS\_Read\_Param 和 USS\_Write\_Param 指令具有该函数的 USS\_DB 参 数。该参数必须连接到 USS\_Drive\_Control 指令的背景数据块的(静态)USS\_DB 参数。

• 指令 USS Drive Control 和 USS Port Scan 是函数块 (FB)。如果向程序编辑器中添加 USS\_Drive\_Control 或 USS\_Port\_Scan 指令,"调用选项"(Call options) 对话框将提示您 为此 FB 分配 DB。如果它是此程序中此 USS 网络的第一条 USS\_Drive\_Control 指令, 则可应用 DB 标准分配(必要时也可更改名称),并会为您创建新 DB。但如它不是此 变频器的第一条 USS\_Drive\_Control 指令, 则必须在"调用选项"(Call options) 对话框的 下拉菜单中选择已分配给此 USS 网络的 DB。

- 指令 USS\_Write\_Param 和 USS\_Read\_Param 是函数 (FC)。在编辑器中添加这些 FC 时 不会分配 DB。如果在编辑器中添加这些 FC 或 USS\_Port\_Scan 指令,则需要将相应 USS Drive Control 背景数据块的 USS DB 参数分配给这些指令的 USS DB 输入。双击 参数字段,然后单击符号显示可用 DB。输入一个句点"."并从下拉列表中选择 USS\_DB 参数。
- USS Port Scan 函数通过点对点 RS485 通信端口控制 CPU 与变频器之间的通信。每次 调用此功能时,将进行与变频器之间的通信。程序必须快速调用此函数,以使变频器 不发出超时信号。为确保帧通信的响应时间恒定,应在循环中断 OB 中调用该指令。
- USS Drive Control 指令使程序能够访问 USS 网络中的指定变频器。其输入和输出对 应于变频器的状态和运行功能。如果网络中有 16 台变频器,在程序中必须至少调用 USS Drive Control 16 次, 即每次一台变频器。

只能从循环 OB 中调用 USS\_Drive\_Control 指令。

• USS Read Param 和 USS Write Param 函数用于读写变频器的操作参数。这些参数控 制变频器内部运行。有关这些参数的定义,请参见变频器手册。程序可能包括任意多 个此类函数,但在任意时刻一台变频器都只能激活一个读取或写入请求。只可从主程 序的循环 OB 调用 USS\_Read\_Param 和 USS\_Write\_Param 函数。

### 注意

#### **USS** 指令调用

只从主程序的循环 OB 调用 USS\_Drive\_Control, USS\_Read\_Param 和 USS\_Write\_Param 。可从任何 OB 调用 USS\_Port\_Scan 指令函数,但通常从循环中断 OB 调用。

不要在优先级比 USS\_Port\_Scan 指令所在 OB 的优先级高的 OB 中使用 USS\_Drive\_Control, USS\_Read\_Param 或 USS\_Write\_Param 指令。例如,不要向主程序 中添加 USS\_Port\_Scan 或向循环中断 OB 中添加 USS\_Read\_Param 。如果其它指令中断 了 USS Port Scan 的执行, 可能会发生意外错误。

#### 说明

#### 参数 **ID** 值

用户需要对变频器的 4 个 PIV 字 (ParameterIDValue) 的用途进行组态。

## 计算与变频器的通信时间

与变频器进行的通信与 CPU 的周期不同步。CPU 与变频器的通信完成前, 通常会运行几 个周期。

为确保不触发变频器的看门狗设置,必须在看门狗时间内向变频器发送帧。如果通信发生 错误,用户必须允许多次重试来完成这一事务。默认情况下,使用 USS 协议时每个事务 最多进行 2 次重试。

两次发送帧的最长时间间隔按如下公式计算:

N \* (5 \* 周期时间 + 帧运行时间 + 接收帧的最长超时) \* (传送尝试次数)

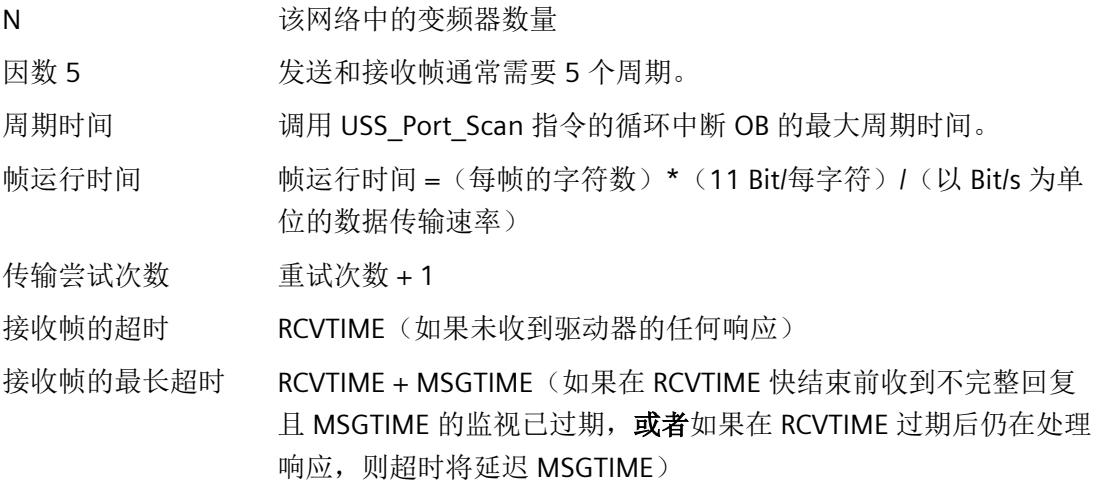

下列时间适用于"已接收帧的超时"(ms):

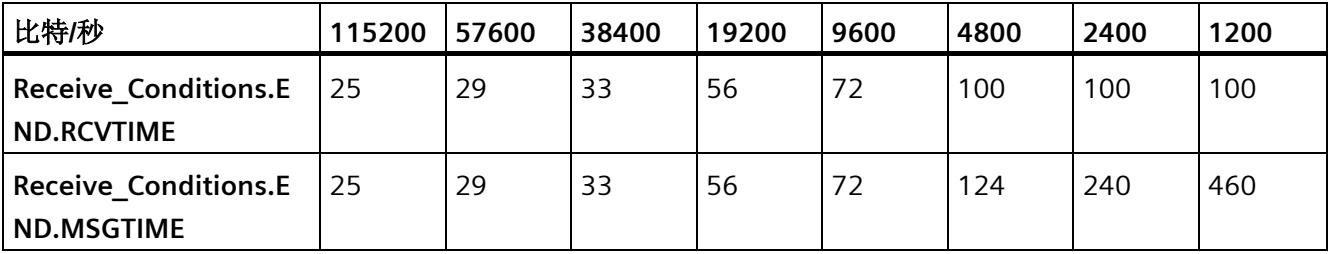

接收帧的最长超时 = (Receive\_Conditions.END.RCVTIME (0.072 s) + Receive\_Conditions.END.MSGTIME (0.072 s))

示例:

5 个驱动器 数据传输速率 = 9600 bps 每帧 28 个字符 周期 = 0.020 s 重试次数 = 2 时间间隔 = 5 \* ((5\*0.02) + ((1\*28\*11)/9600) + 0.072 + 0.072) \* (2+1) = 4.14 (秒) 这种情况下,驱动器的监视时间必须设置为大约 4 秒。

# 说明

### 性能优化选项

激活性能优化后, 帧长度和波特率对于 OB 周期的两个发送帧(Send P2P 和 Receive\_P2P)之间的最长时间间隔起决定性作用。

## **5.4.3.4 USS\_Port\_Scan / USS\_Port\_Scan\_31**:通过 **USS** 网络进行通信

# 说明

### 使用 **CM1241**

自模块的固件版本 V2.1 起,才能通过 CM1241 使用该指令。

### 说明

# 使用 **USS\_Port\_Scan\_31** 指令

只能在 S7-1500 CPU 上使用 USS\_Port\_Scan\_31 指令。

#### 说明

USS\_Port\_Scan 指令通过 USS 网络为最多 16 个变频器处理通信。 USS Port Scan 31 指令通过 USS 网络为最多 31 个变频器处理通信。 添加指令时 STEP 7 自动创建背景数据块。

# 参数

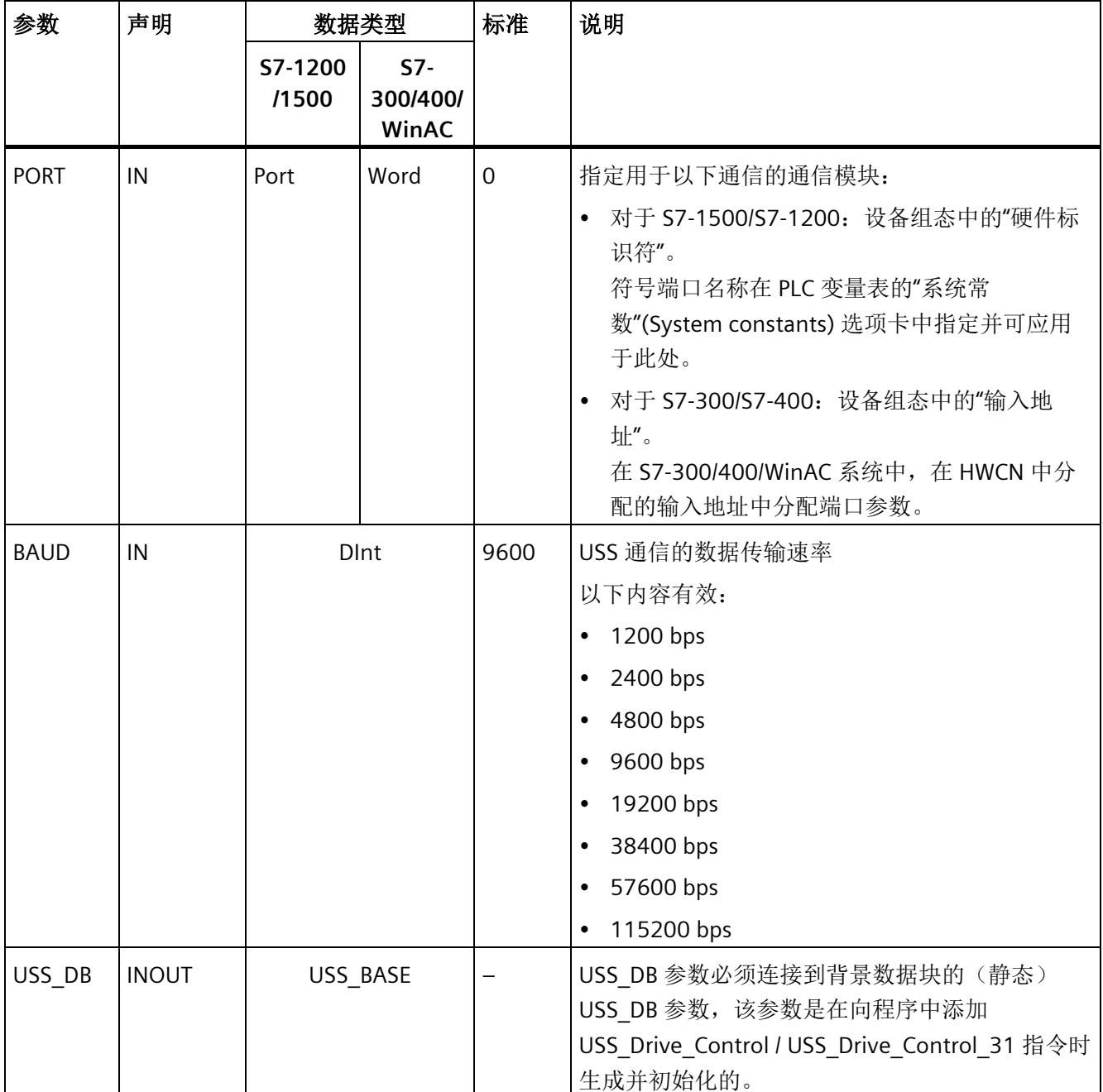

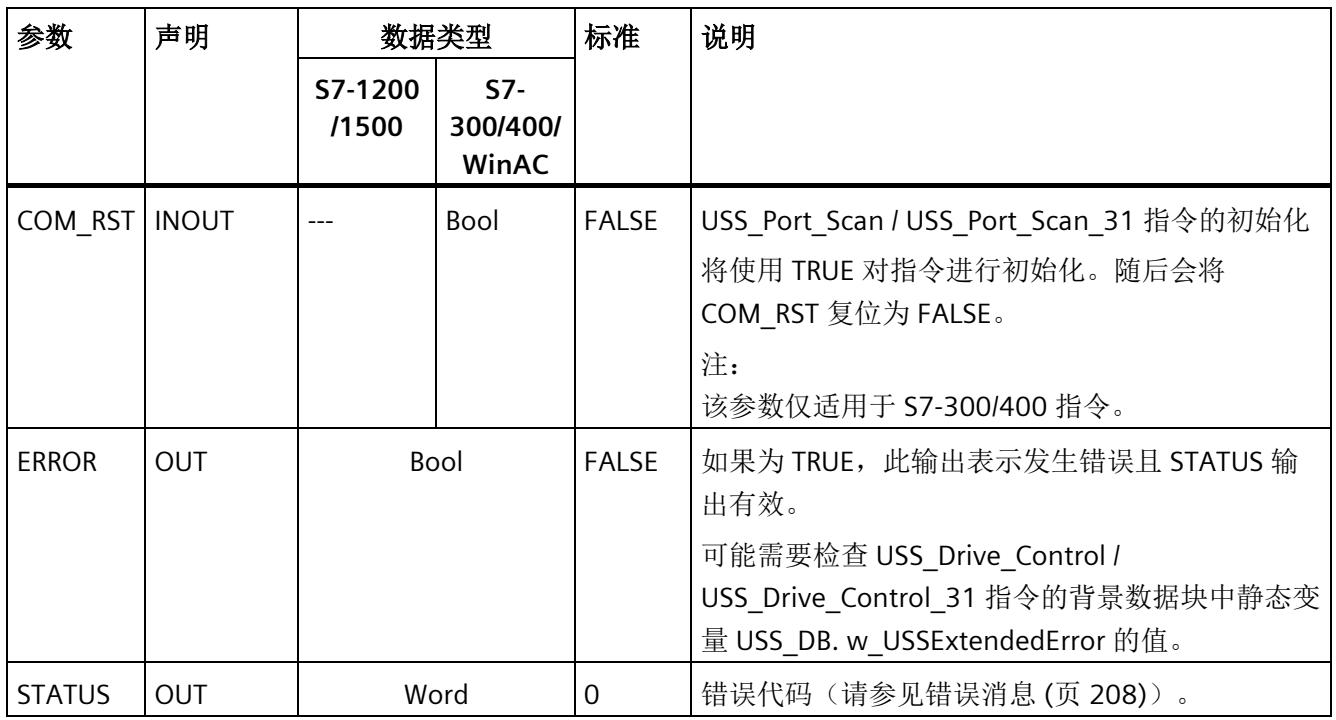

程序中每个 PtP 通信端口只有一条 USS\_Port\_Scan / USS\_Port\_Scan\_31 指令,并且此指令 的每个调用都控制往返于此网络中所有变频器的传输。分配给一个 USS 网络和一个 PtP 通 信端口的所有 USS 函数都必须使用相同的背景数据块。

程序必须足够频繁地执行 USS\_Port\_Scan / USS\_Port\_Scan\_31 指令,以防止变频器超时 (请参见 [USS](#page-11755-0) [协议使用要求](#page-11755-0) (页 [184\)](#page-11755-0)"计算与变频器通信的时间")。

通常从循环中断 OB 调用 USS\_Port\_Scan / USS\_Port\_Scan\_31 指令, 以防变频器超时并使 上次 USS 数据更新可用于调用 USS\_Drive\_Control / USS\_Drive\_Control\_31 。

## **USS\_Port\_Scan / USS\_Port\_Scan\_31** 数据块变量

下表显示了可在程序中使用的 USS\_Port\_Scan / USS\_Port\_Scan\_31 背景数据块中的公共静 态变量。

表格 5- 35 背景数据块中的静态变量

| 变量             | 数据类型         | 标准             | 说明                                                                                                    |
|----------------|--------------|----------------|----------------------------------------------------------------------------------------------------|
| <b>MODE</b>    | <b>USInt</b> | $\overline{4}$ | 工作模式                                                                                                    |
|                |              |                | 有效的工作模式包括:                                                                                                    |
|                |              |                | • $0 = 4 \times 1$ (RS232)                                                                                                    |
|                |              |                | 1 = 全双工 (RS422) 四线制模式 (点对点)                                                                                                    |
|                |              |                | 2 = 全双工 (RS 422) 四线制模式 (多点主站; CM PtP (ET 200SP))                                                                                            |
|                |              |                | 3 = 全双工 (RS 422) 四线制模式 (多点从站; CM PtP (ET 200SP))<br>$\bullet$                                                                               |
|                |              |                | 4 = 半双工 (RS485) 二线制模式 <sup>1)</sup>                                                                                                    |
| LINE PRE       | <b>USInt</b> | 2              | 接收线路初始状态                                                                                                    |
|                |              |                | 有效的初始状态是:                                                                                                    |
|                |              |                | • 0= "无"初始状态1)                                                                                                    |
|                |              |                | 1 = 信号 R(A)=5 V,信号 R(B)=0 V(断路检测):<br>$\bullet$<br>在此初始状态下,可进行断路检测。<br>仅可以选择以下项: "全双工 (RS422) 四线制模式(点对点连<br>接) "和"全双工 (RS422) 四线制模式(多点从站)"。 |
|                |              |                | • 2 = 信号 R(A)=0 V,信号 R(B)=5 V:<br>此默认设置对应于空闲状态(无激活的发送操作)。在此初始状<br>态下,无法进行断路检测。                                                              |
| <b>BRK DET</b> | <b>USInt</b> | 0              | 激活诊断中断:                                                                                                    |
|                |              |                | • 0-未激活                                                                                                    |
|                |              |                | • 1-已激活                                                                                                    |
| RETRIES MAX    | SInt/Byte    | $\overline{2}$ | 发生通信错误时的重试次数。                                                                                                    |
|                |              |                | 在设定时间内未收到响应帧时, 可使用此参数设置请求帧的重试次<br>数。                                                                                                    |

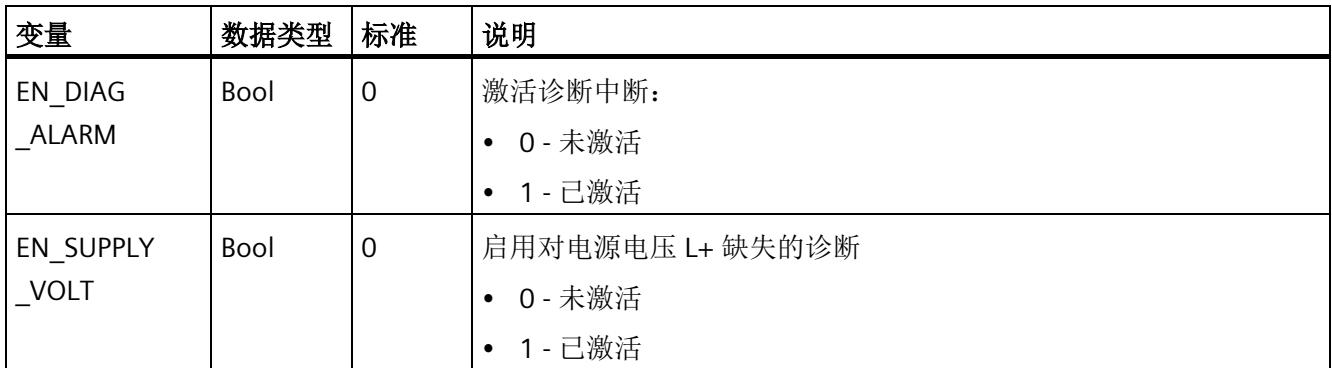

1) 使用 PROFIBUS 电缆连接 CM 1241 的 RS485 时所需的设置

版本 2.5 的功能与版本 2.4 完全相同,本次版本升级仅仅体现在内部措施方面。

## 指令版本

## **USS\_Port\_Scan:**

版本 2.5 的功能与版本 2.4 完全相同,本次版本升级仅仅体现在内部措施方面。

### **USS\_Port\_Scan\_31**:

版本 1.2 的功能与版本 1.1 完全相同,本次版本升级仅仅体现在内部措施方面。

### **5.4.3.5 USS\_Drive\_Control / USS\_Drive\_Control\_31**:准备并显示变频器数据

### 说明

#### 使用 **CM1241**

自模块的固件版本 V2.1 起,才能通过 CM1241 使用该指令。

#### 说明

## 使用 **USS\_Drive\_Control\_31** 指令

只能在 S7-1500 CPU 上使用 USS\_Drive\_Control\_31 指令。

#### 说明

USS Drive Control 指令为最多 16 个驱动器准备发送数据并评估驱动器的响应数据。

USS\_Drive\_Control\_31 指令为最多 31 个驱动器准备发送数据并评估驱动器的响应数据。

需要对每台变频器使用单独的指令实例,并且分配给一个 USS 网络和一个 PtP 通信端口的 所有 USS 函数都必须使用同一背景数据块。在添加第一条 USS\_Drive\_Control / USS Drive Control 31 指令时必须输入 DB 名称。之后引用这个在添加第一条指令时创建 的 DB。

添加指令时 STEP 7 自动创建 DB。

#### 参数

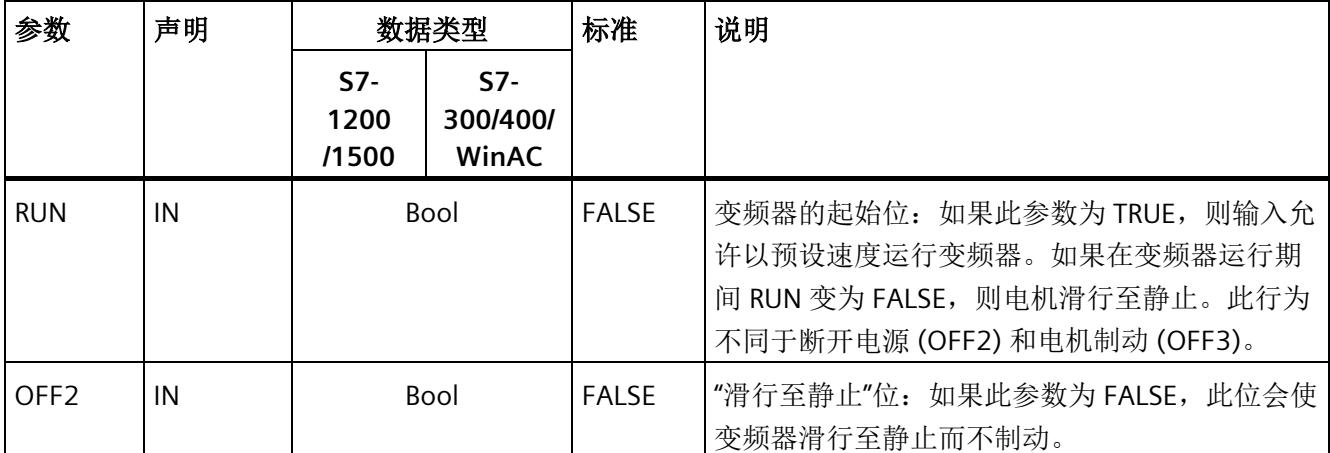

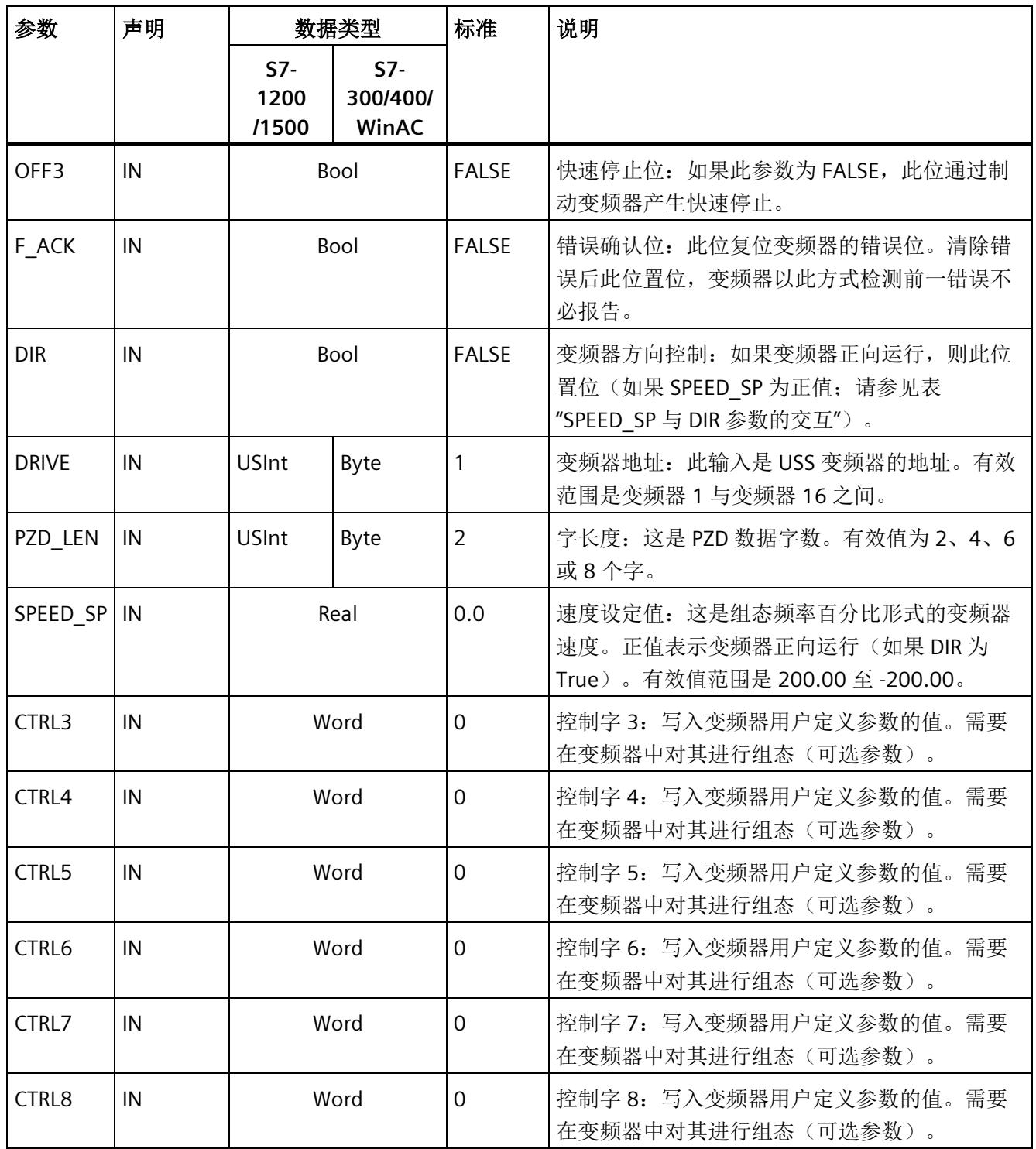

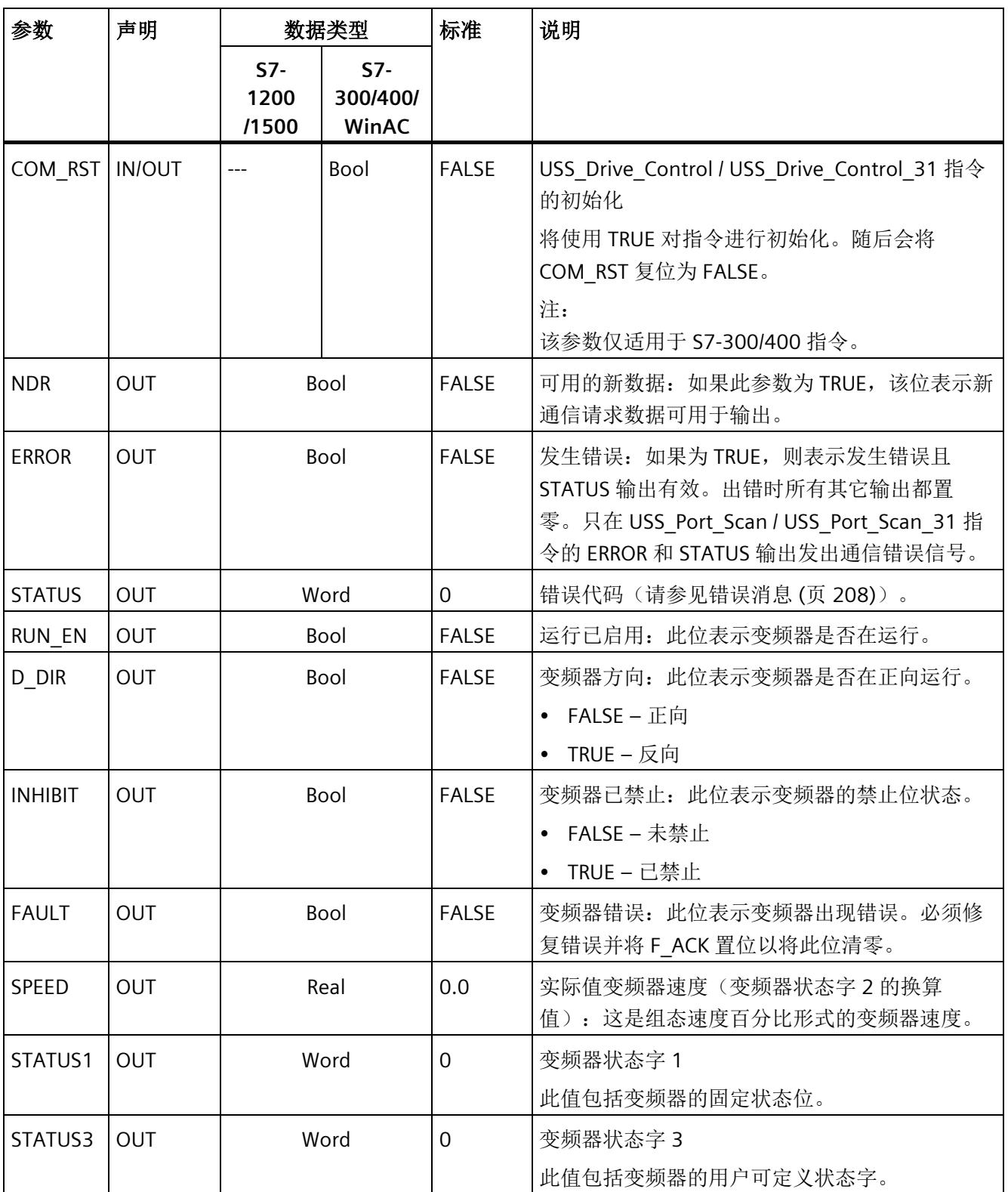

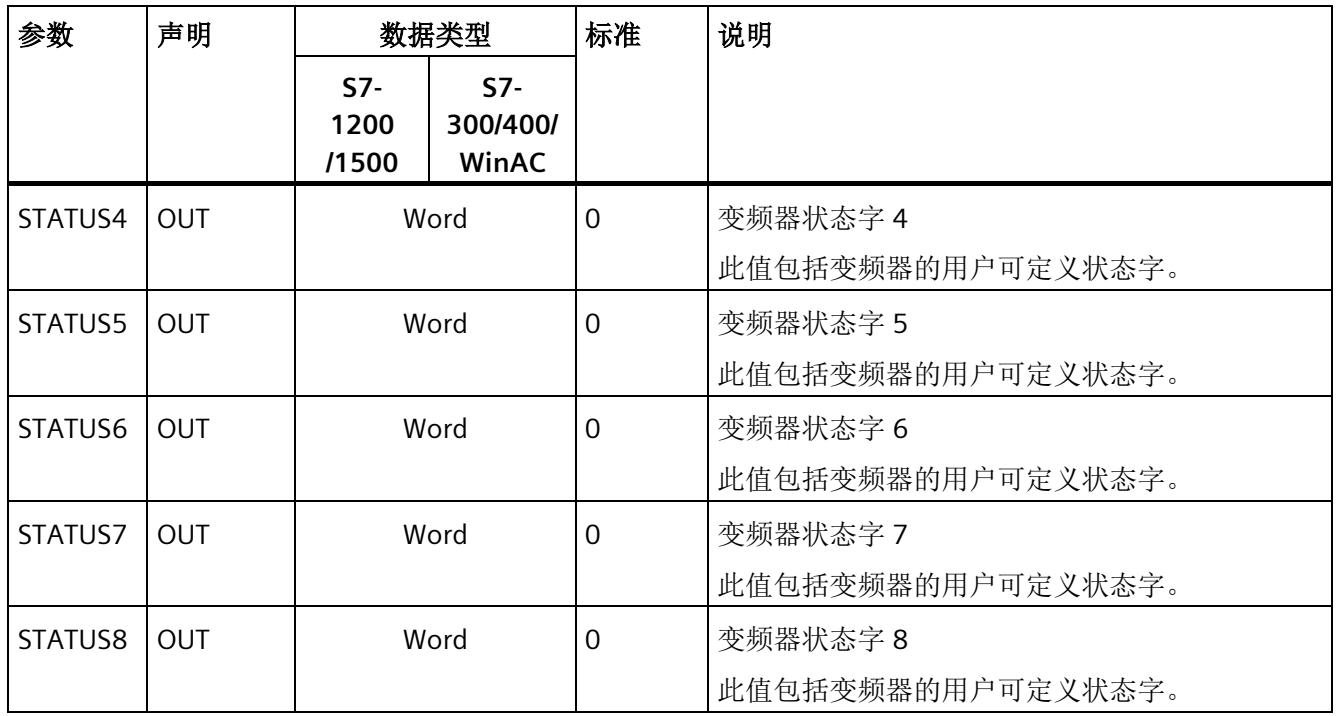

最初执行 USS\_Drive\_Control / USS\_Drive\_Control\_31 时, 在背景数据块中初始化 USS 地 址(DRIVE 参数)指定的变频器。初始化过后, USS\_Port\_Scan / USS\_Port\_Scan\_31 指令 可按此变频器编号开始与变频器进行通信。

如果更改变频器编号,必须先将 CPU 置于 STOP 模式然后再回到 RUN 模式才能初始化背 景数据块。在 USS 发送缓冲区中组态输入参数, 从"上一个"有效的响应缓冲区读取任意输 出。USS Drive Control / USS Drive Control 31 只会组态要发送的数据并会评估上一个请 求中收到的数据。

可使用 D\_IR 输入 (Bool) 或对 SPEED\_SP 输入 (Real) 使用符号(正或负) 来控制变频器旋 转方向。下表解释这些输入如何共同确定变频器旋转方向(假设电机正向旋转)。

表格 5- 36 SPEED\_SP 与 DIR 参数的交互

| <b>SPEED SP</b> | <b>DIR</b> | 变频器旋转方向 |
|-----------------|------------|---------|
| 值>0             | U          | 反向      |
| 值 > 0           |            | 正向      |
| 值<0             | U          | 正向      |
| 值<0             |            | 反向      |

# **USS\_Drive\_Control / USS\_Drive\_Control\_31** 数据块变量

下表显示了可在程序中使用的 USS\_Drive\_Control / USS\_Drive\_Control\_31 背景数据块中 的公共静态变量。

表格 5- 37 背景数据块中的静态变量

| 变量                                | 数据类型 | 标准   | 说明                                                                           |
|-----------------------------------|------|------|------------------------------------------------------------------------------|
| USS DB.W<br>USSExtended-<br>Error | Word | 16#0 | USS 驱动器的扩展错误代码 - 特定于驱动器的值<br>错误消息的含义取决于第一个报告错误的指令(ERROR = TRUE)。区<br>分为以下情况: |
|                                   |      |      | USS Write Param / USS Write Param 31: 错误代码的含义可在<br>变频器说明中找到。                 |
|                                   |      |      | USS Read Param / USS Read Param 31: 错误代码的含义可在<br>变频器说明中找到。                   |
|                                   |      |      | USS Port Scan / USS Port Scan 31: 受错误消息影响的变频器<br>的编号。                        |

# 指令版本

#### **USS\_Drive\_Control:**

版本 2.0 的功能与版本 1.2 完全相同,本次版本升级仅仅体现在内部措施方面。

### **USS\_Drive\_Control\_31:**

版本 2.0 的功能与版本 1.0 完全相同,本次版本升级仅仅体现在内部措施方面。

#### **5.4.3.6 USS\_Read\_Param / USS\_Read\_Param\_31**:从变频器读取数据

### 说明

### 使用 **CM1241**

自模块的固件版本 V2.1 起,才能通过 CM1241 使用该指令。

#### 说明

### 使用 **USS\_Read\_Param\_31** 指令

只能在 S7-1500 CPU 上使用 USS\_Read\_Param\_31 指令。

### 说明

USS Read Param 指令从最多 16 个变频器之一读取参数。

USS\_Read\_Param\_31 指令从最多 31 个变频器之一读取参数。

分配给一个 USS 网络和一个 PtP 通信端口的所有 USS 函数都必须使用 USS\_Drive\_Control / USS\_Drive\_Control\_31 指令的背景数据块。必须从主程序的循环 OB 调用 USS\_Read\_Param / USS\_Read\_Param\_31。

### 参数

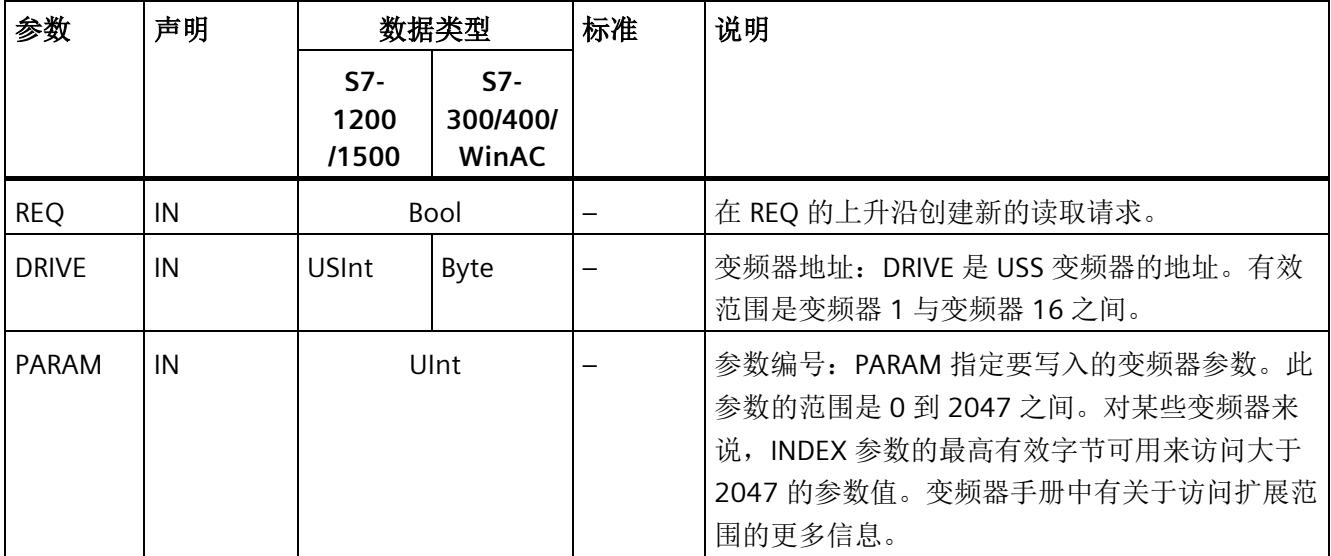

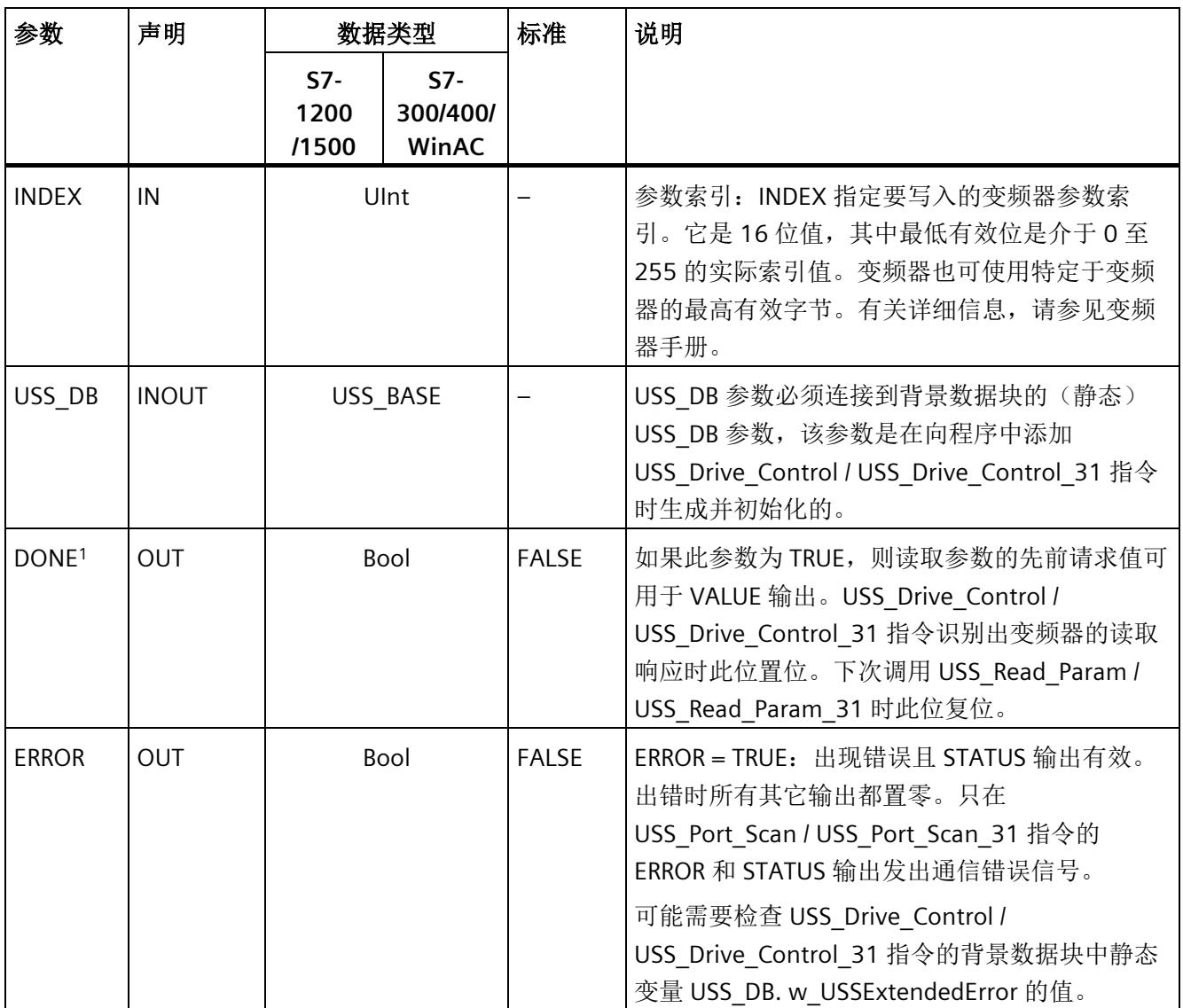

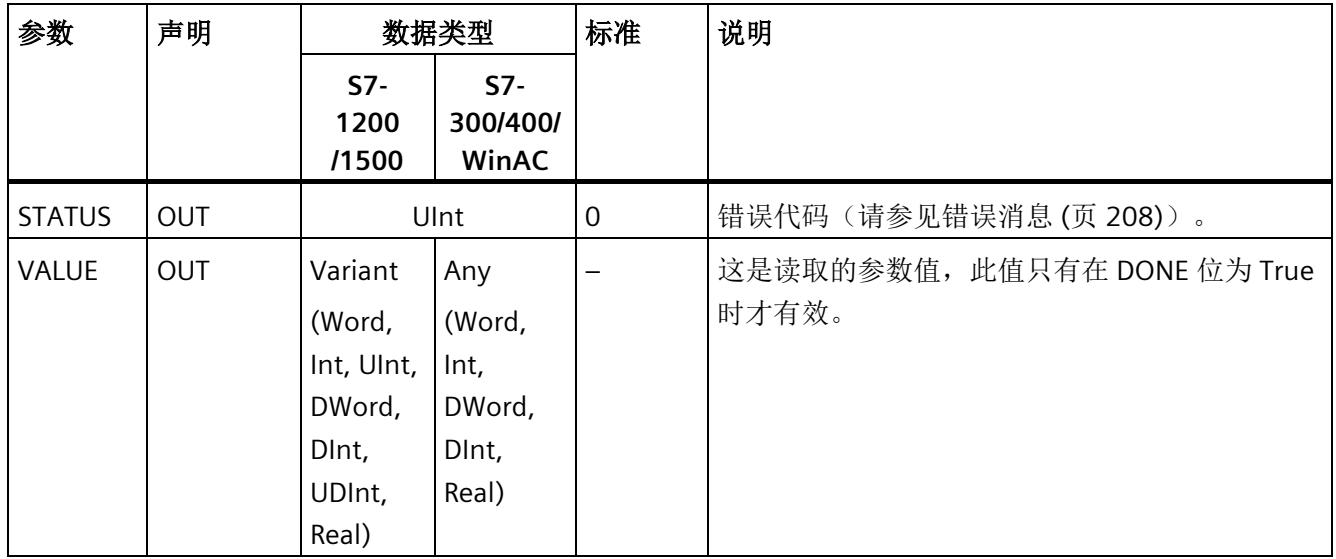

<sup>1</sup> DONE 位表示已从引用的电机变频器读出有效数据并将其传到 CPU。这并不表示该指令能够立即读出其它参 数。在相应变频器释放参数通道以供使用之前,必须将空的读取请求发送到电机变频器,并且必须由指令确 认。直接调用特定电机变频器的 USS\_Read\_Param / USS\_Read\_Param\_31 或 USS\_Write\_Param / USS\_Write\_Param\_31 会导致错误 16#818A。

# 指令版本

### **USS\_Read\_Param:**

版本 1.5 的功能与版本 1.4 完全相同,本次版本升级仅仅体现在内部措施方面。

### **USS\_Read\_Param\_31:**

版本 1.1 的功能与版本 1.0 完全相同,本次版本升级仅仅体现在内部措施方面。
#### **5.4.3.7 USS\_Write\_Param / USS\_Write\_Param\_31**:在变频器中更改数据

#### 说明

#### 使用 **CM1241**

自模块的固件版本 V2.1 起,才能通过 CM1241 使用该指令。

#### 说明

#### 使用 **USS\_Write\_Param\_31** 指令

只能在 S7-1500 CPU 上使用 USS\_Write\_Param\_31 指令。

#### 说明

#### 对于 **EEPROM** 写入指令(**USS** 变频器中的 **EEPROM**):

尽可能减少 EEPROM 写入操作的次数以最大化地延长 EEPROM 的使用寿命。

#### 说明

USS\_Write\_Param 指令更改 16 个变频器之一的参数。

USS\_Write\_Param\_31 指令更改 31 个变频器之一的参数。

分配给一个 USS 网络和一个 PtP 通信端口的所有 USS 函数都必须使用 USS\_Drive\_Control / USS\_Drive\_Control\_31 的背景数据块。

<span id="page-11772-0"></span>必须从主程序循环的 OB 调用 USS\_Write\_Param / USS\_Write\_Param\_31。

# 参数

表格 5- 38 参数的数据类型

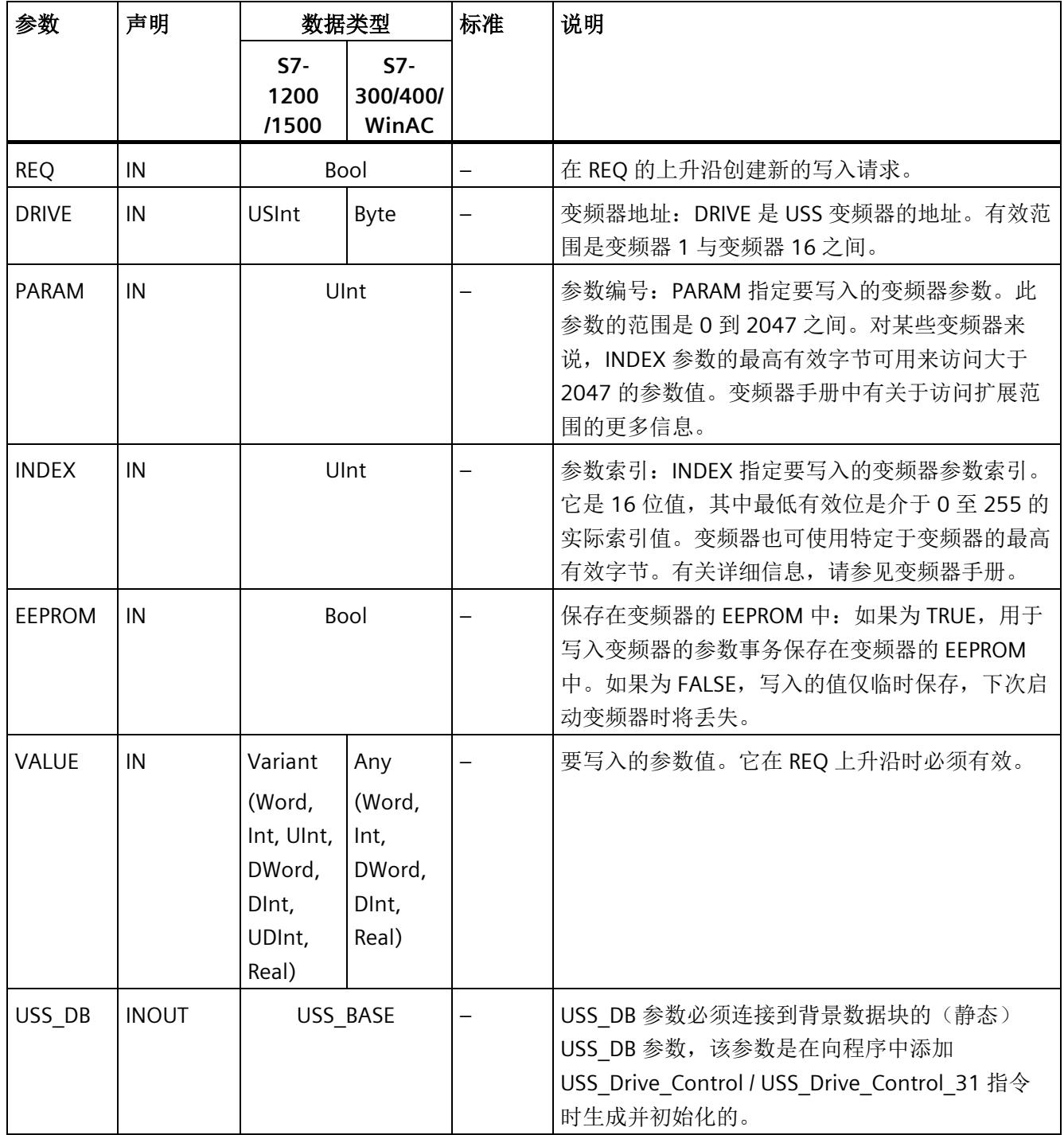

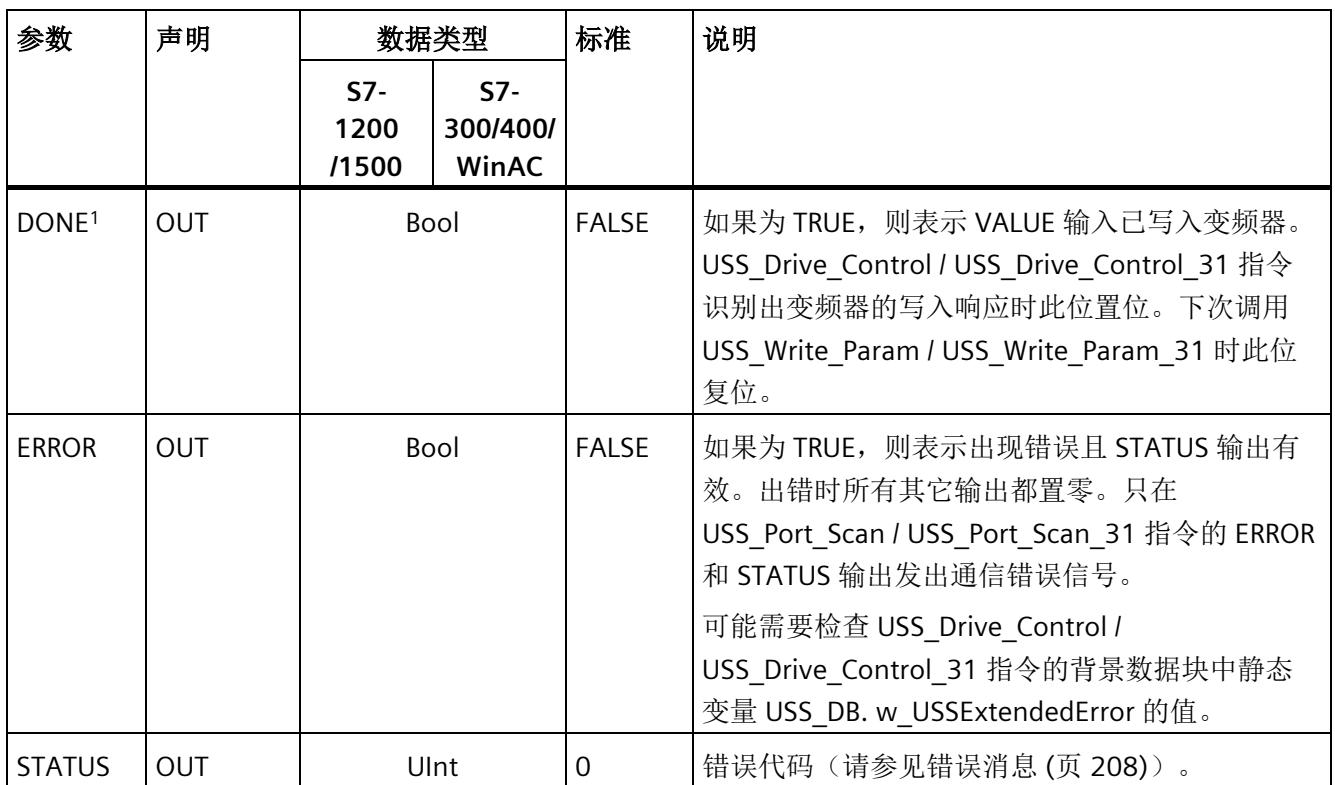

<sup>1</sup> DONE 位表示已从引用的电机变频器读出有效数据并将其传到 CPU。这并不表示 USS 库可立即读出其它参 数。在相应变频器释放参数通道以供使用之前,必须将空的写入请求发送到电机变频器,并且必须由指令确 认。直接调用特定电机变频器的 USS\_Read\_Param / USS\_Read\_Param\_31 或 USS\_Write\_Param / USS Write Param 31 函数会导致错误 0x818A。

# 指令版本

#### **USS\_Write\_Param:**

版本 1.6 的功能与版本 1.5 完全相同,本次版本升级仅仅体现在内部措施方面。

#### **USS\_Write\_Param\_31:**

版本 1.1 的功能与版本 1.0 完全相同,本次版本升级仅仅体现在内部措施方面。

#### **5.4.3.8** 关于变频器设置的常规信息

#### 变频器设置的要求

- 用户需要对变频器的 4 个 PIV 字 (**P**arameter**I**D**V**alue) 的用途进行组态。
- 变频器可组态 2 个、4 个、6 个或 8 个 PZD 字(过程数据区)。
- 变频器中 PZD 字的数量必须对应于变频器的 USS\_Drive\_Control 指令的 PZD\_LEN 输 入。
- 确保所有变频器的数据传输速率都对应于 USS Port Scan 指令的 BAUD 输入。
- 确保为 USS 通信设置变频器。
- 确保在变频器中指定由 USS 接口提供频率设定值。
- 确保指定了变频器地址(区域:1-16)。 此地址必须对应于变频器的 USS\_Drive\_Control 块的 DRIVE 输入。
- 确保正确终止 RS485 网络。

#### <span id="page-11775-0"></span>**SINAMICS V20** 变频器的连接与设置

有关在 S7-1200 中运行 SINAMICS V20 的应用实例,请访问 Internet [\(http://support.automation.siemens.com/CN/view/zh/63696870\)](http://support.automation.siemens.com/CN/view/zh/63696870)。

#### 连接 **SINAMICS V20** 变频器

将 SIEMENS G120(C) 变频器连接到 USS 网络的示例。有关其它变频器的连接示例,请参 见相应的变频器手册。

通过插入式连接实现 SINAMICS G120(C) 变频器到 USS 网络的连接。 连接具有短路保护 和绝缘功能。

#### <sup>1</sup>෧෧෧෧෧

- 1 0 V 参考电位
- 2 RS485N, 接收和发送 (-)
- 3 RS485N, 接收和发送 (+)
- 4 电缆屏蔽
- 5 未使用
- 图 5-3 USS 连接

#### 注意

#### 不同参考电压

如果连接没有相同参考电压的设备,则可能在连接电缆中产生意外电流。 这些意外电流 可能导致通信错误或设备损坏。

确保使用通信电缆连接的所有设备在电路中具有相同的参考导线,或者已在电气上断开 以避免产生意外电流。

确保屏蔽接地或连接到变频器总线连接器的引脚 1。

确保 G120(C) 的接线终端 2 (GND) 接地。

如果 RS485 主站(例如,带 CM1241 通信模块的 S7-1200 CPU)通过 PROFIBUS 连接器 连接,则按如下操作连接总线电缆:

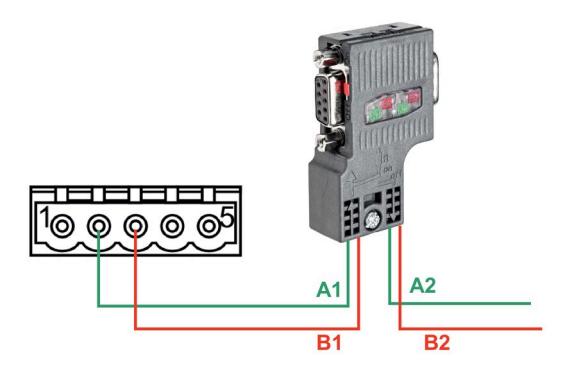

图 5-4 通信模块的连接

如果 RS485 主站是网络中的终端站或采用点对点连接,则必须使用 PROFIBUS 连接器的端 子 A1 和 B1(不是 A2 和 B2),因为这些端子提供了终止设置(例如,DP 插头连接器 6ES7972-0BB52-0XA0)。

如果 G120(C) 已组态为网络中的终端站,则必须将总线终端电阻器开关设置为"接通"。

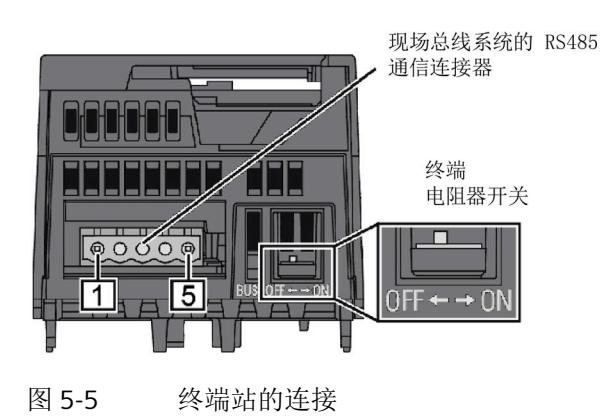

#### **G120(C)** 变频器设置

将变频器连接到 S7-1500 或 ET 200SP 前, 确保变频器具有下列系统参数。

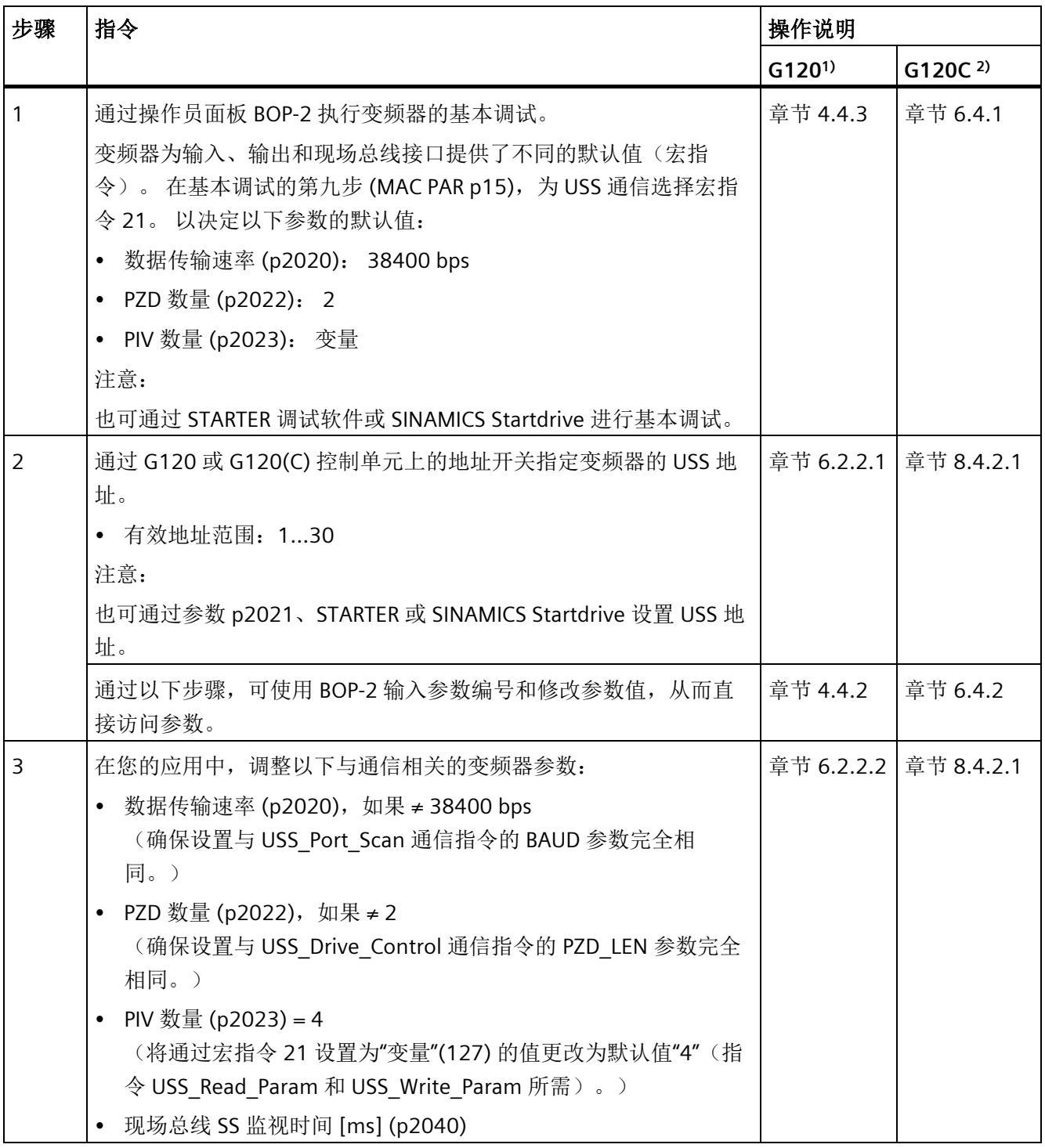

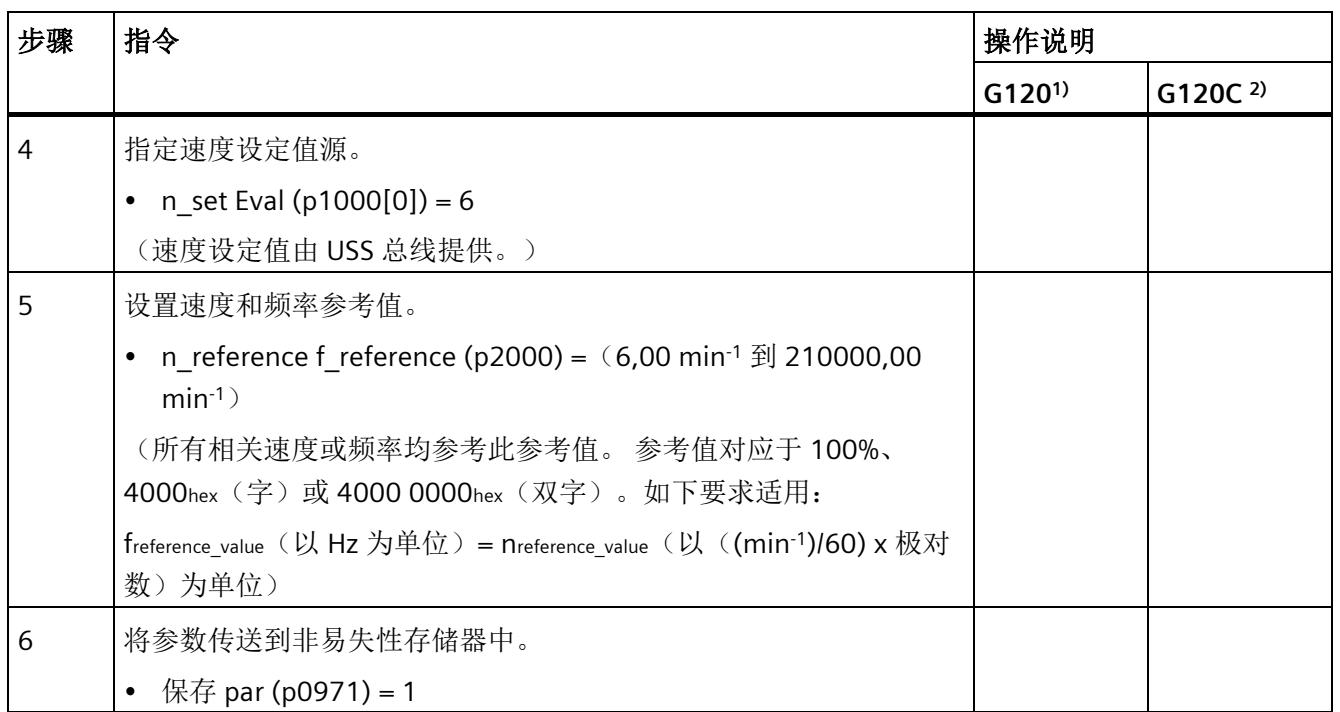

1) G120 [\(http://support.automation.siemens.com/CN/view/zh/62089662\)](http://support.automation.siemens.com/CN/view/zh/62089662)

2) G120(C) [\(http://support.automation.siemens.com/WW/view/zh/61462568\)](http://support.automation.siemens.com/WW/view/zh/61462568)

# <span id="page-11779-0"></span>**5.4.3.9** 错误消息

# **USS** 错误消息概述

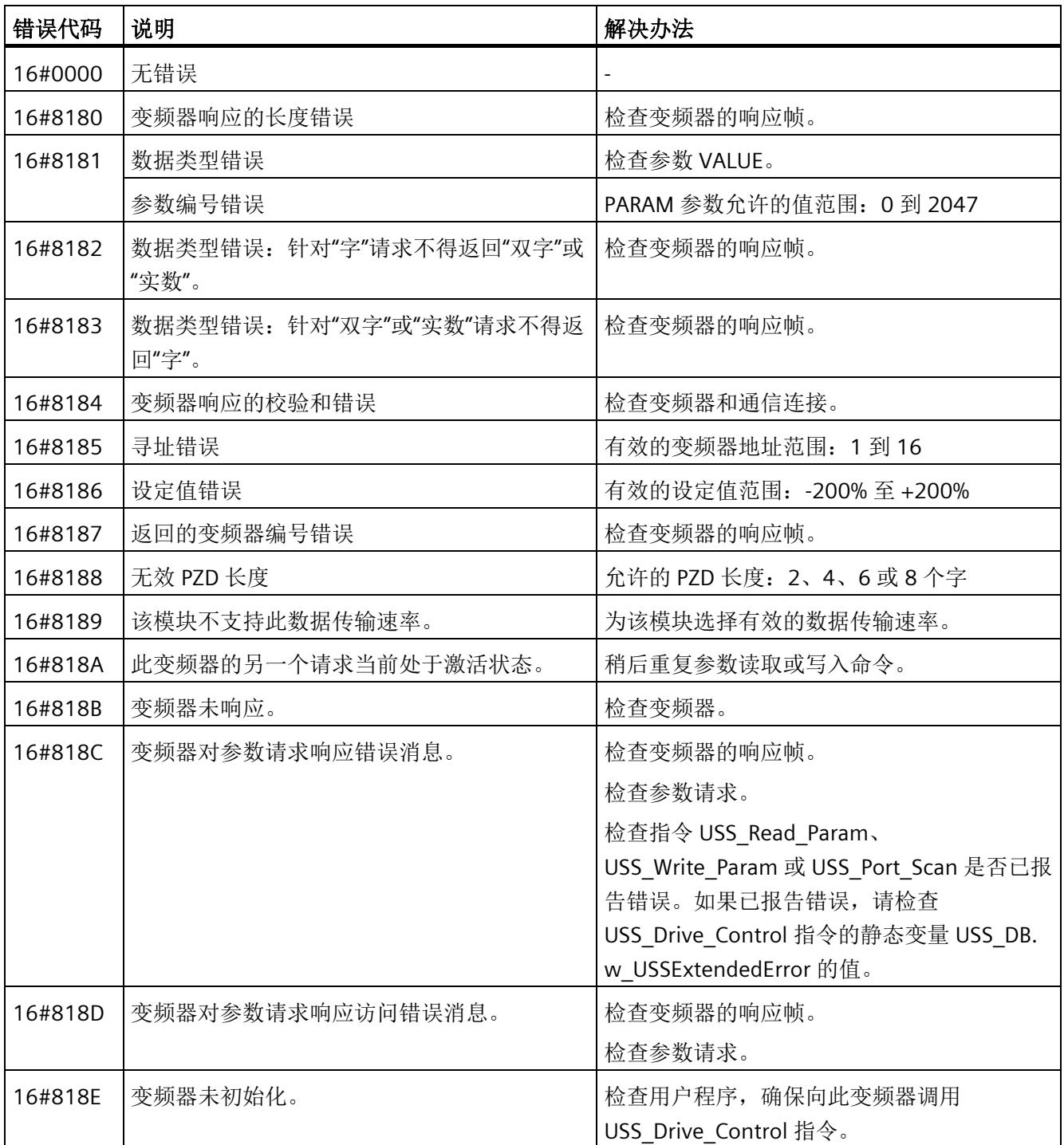

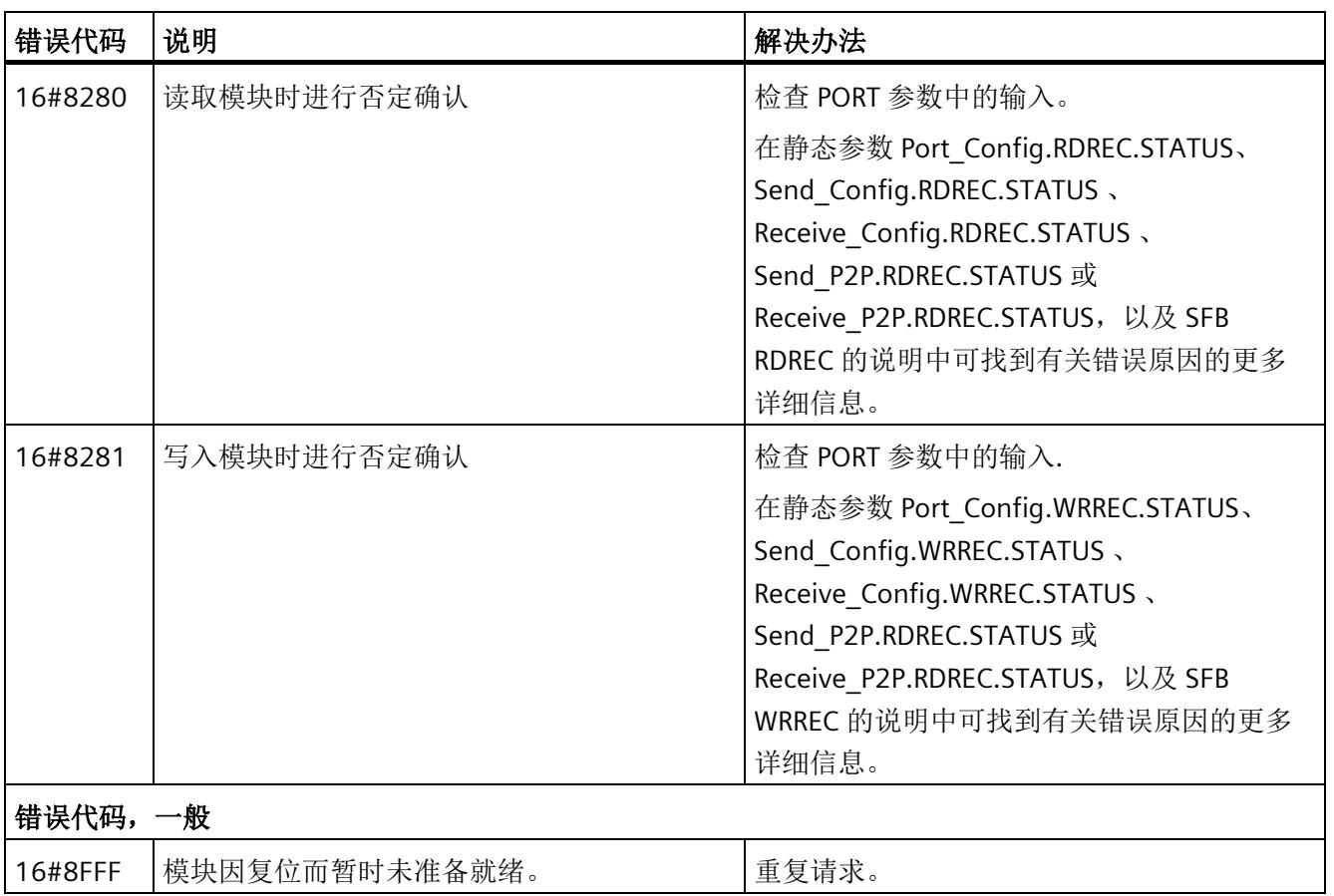

1) 仅限 S7-300/400 CPU 的指令

# **6.1** 启动特性

#### <span id="page-11781-2"></span>工作模式转换

通信模块启动后,CPU 和通信模块之间的所有数据均通过指令进行交换。

<span id="page-11781-1"></span>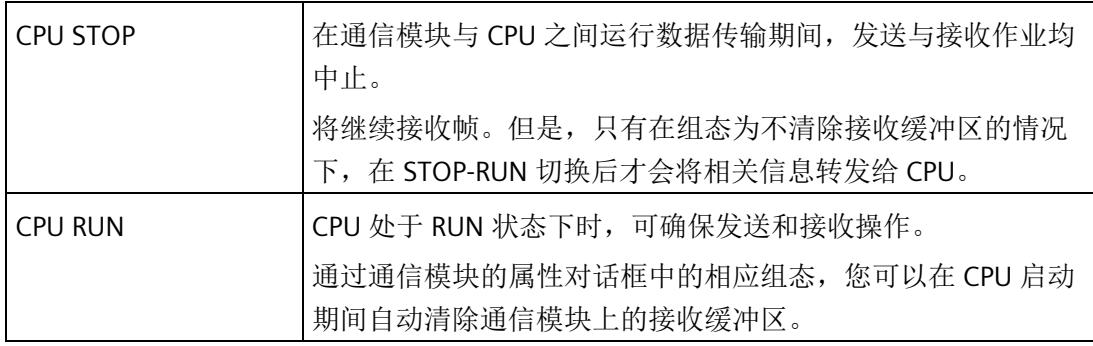

<span id="page-11781-0"></span>从通信模块的角度来看,没有任何其它工作状态/工作状态转换。

# **6.2** 诊断功能

<span id="page-11781-3"></span>简介

通信模块的诊断功能可以迅速确定已发生错误的位置。您可以选择以下诊断选项:

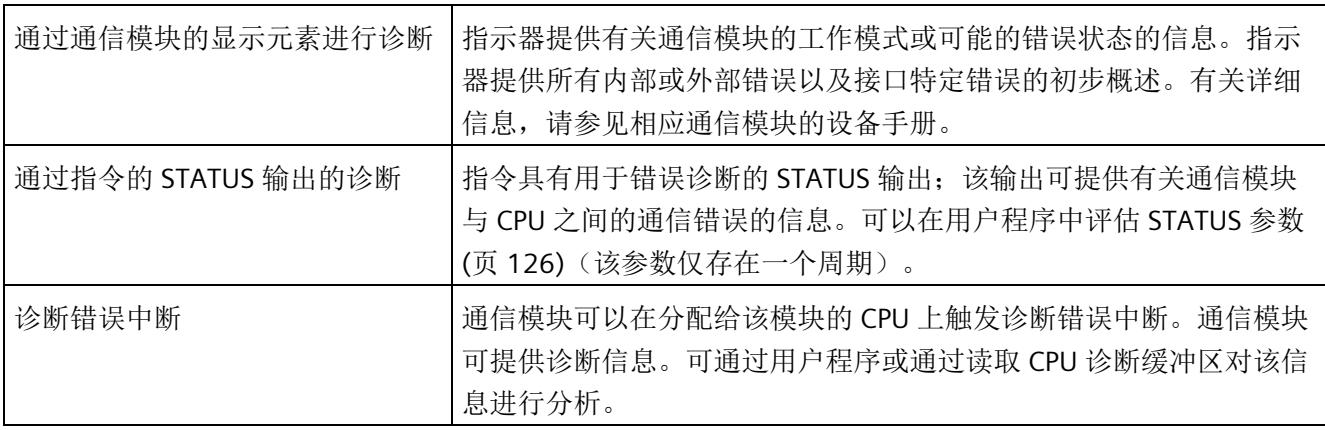

# **6.3** 诊断中断

诊断在 STEP 7 (TIA Portal) 的在线和诊断视图中以纯文本形式显示。可通过用户程序评估 错误代码。

可能指示以下诊断信息:

- 错误 (9H)
- 参数分配错误 (10H)
- 线路断路 (109H)

# 词汇表

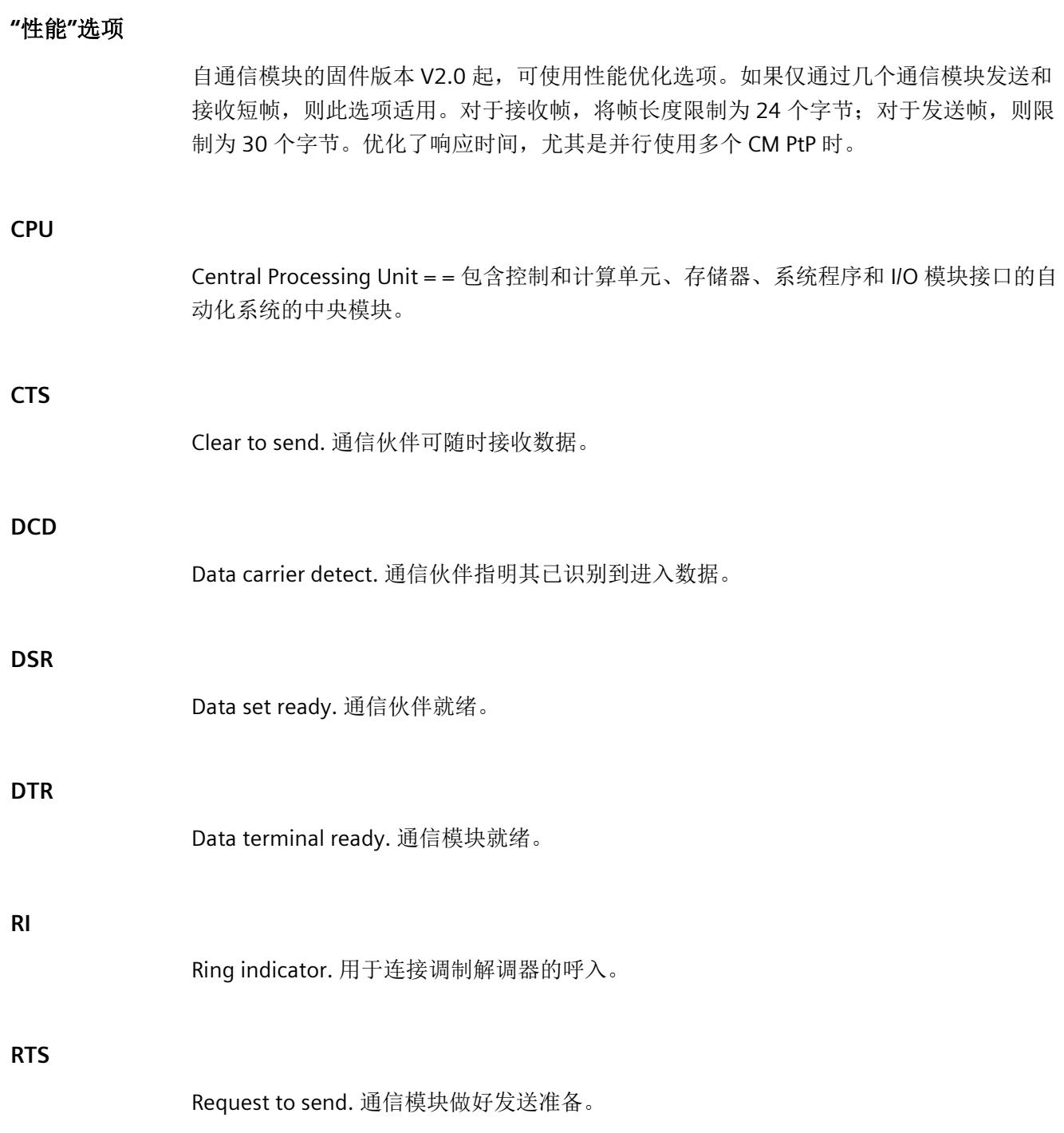

#### **USS**

USS®协议(通用串行接口协议)定义了一种基于主站-从站原理通过串行总线进行通信的 访问方法。其中,点对点连接是该协议的一个子集。

#### **XON/XOFF**

使用 XON/XOFF 进行软件数据流控制。可为 XON 和 XOFF 组态字符(任何 ASCII 字 符)。用户数据可能不包含这些字符。

#### 参数

参数是可以分配的值。有两种不同类型的参数:块参数和模块参数。

#### 参数分配

参数分配是指模块特性的设置。

#### 程序

程序是指根据特定协议进行数据传输的过程。

#### 点对点连接

在点对点连接中,通信模块构成可编程逻辑控制器与通信伙伴之间的端口。

#### 接收线路初始状态

RS422 和 RS485 模式接收线路的初始状态:

- 实现断路检测(断线)
- 确保未发送时接收线路上的已定义电平。

#### 模块参数

模块参数是可以用来设置模块行为的值。

#### 缺省设置

缺省设置是一种合理的基本设置,只要未指定其它值就可以使用缺省设置。

#### 软件

软件是计算系统中使用的所有程序的总称。操作系统和用户程序都属于软件。

#### 通信模块

通信模块是用于点对点连接和总线连接的模块。

#### 位时间

"位时间"始终被指定为位数。

以位数设置的"时间"取决于自动纳入考虑范围内的选定数据传输速率。

#### 示例:

在两个字符间隙之后检测到帧结束。

设置的数据传输速率为 9600 位/秒。

设置的字符帧为 10 位。

10 x 2 = 20 位时间

这对应于时间:

20 x 1/9600 ≈ 0,0021 s

#### 协议

数据传输涉及的所有通信伙伴必须遵守一套固定的规则来处理和实现数据通信。这些规则 称为协议。

#### 循环程序处理

在循环程序处理中,用户程序以固定时间间隔重复执行的程序循环(或称为"周期")运行。

#### 硬件

硬件是自动化系统的全部物理和技术设备。

#### 用户程序

用户程序包含处理用于控制系统或过程的信号的所有指令和声明。在 SIMATIC S7 中, 将 用户程序结构化,并以块为单位划分为较小的单元。

#### 在线**/**离线

在线时,自动化系统和编程设备之间存在数据连接;离线时,二者之间无数据连接。

#### 诊断功能

诊断功能涉及整个系统诊断,并包括自动化系统中对错误的识别、解释及报告。

#### 诊断缓冲区

根据诊断事件的发生顺序,在其中输入有关所有诊断事件的详细信息的存储区。

#### 诊断事件

举例而言,诊断事件是 CPU 中的模块错误或系统错误,这些错误可能由程序错误引起。

#### 周期时间

周期时间是 CPU 处理用户程序一次所需要的时间。

#### 自动化系统

自动化系统是一个可编程逻辑控制器,至少由一个 CPU、各种输入和输出模块以及操作和 监视设备组成。

#### 组态

组态是指组态表中自动化系统的各个模块的组态。

# 索引

## 3

3964(R) 发送数据, [58](#page-11629-0) 接收数据, [60](#page-11631-0) 3964(R) 程序, [57](#page-11628-0) 优先级, [57](#page-11628-1) 控制字符, [57](#page-11628-2) 3964R 程序 块检查字符, [58](#page-11629-1)

# A

ASCII 协议, [46](#page-11617-0)

## B

BCC, [57](#page-11628-3) BUFFER 参数, Send\_P2P, [113](#page-11684-0)

### C

CPU RUN, [210](#page-11781-0) CPU STOP, [210](#page-11781-1) CRC, [65](#page-11636-0) CTS, [28](#page-11599-0)

#### D

DCD, [28](#page-11599-0) DLE, [57](#page-11628-4) DMX512, [54](#page-11625-0) DSR, [28](#page-11599-0) DTR, [28](#page-11599-0)

# E

ETX, [57](#page-11628-5)

# G

Get\_Features, [20,](#page-11591-0) [79](#page-11650-0)

# L

LENGTH 参数, Send P2P, [113](#page-11684-0)

# M

Modbus Modbus\_Comm\_Load, [140](#page-11711-0) Modbus\_Slave, [145,](#page-11716-0) [154](#page-11725-0) RS232 信号, [40](#page-11611-0) 异常代码, [65](#page-11636-1) 帧结束, [65](#page-11636-2) Modbus 指令, [80](#page-11651-0) Modbus 通信, [63](#page-11634-0) Modbus\_Comm\_Load, [20,](#page-11591-1) [81,](#page-11652-0) [140](#page-11711-0) Modbus\_Master, [20,](#page-11591-2) [80](#page-11651-1) Modbus\_Slave, [20,](#page-11591-3) 80, [145,](#page-11716-0) [154](#page-11725-0)

#### N

NAK, [57](#page-11628-6)

# P

P3964\_Config, [20](#page-11591-4) P3964 Config (协议组态), [106](#page-11677-0) Port\_Config, [20,](#page-11591-5) [78](#page-11649-0) Port Config (端口组态), [93](#page-11664-0) PtP 指令, [78](#page-11649-1) PtP 指令返回值, [90](#page-11661-0) PtP 通信 编程, [85](#page-11656-0) PtP 错误类别, [92](#page-11663-0)

# R

Receive\_Config, [20,](#page-11591-6) [78](#page-11649-2) Receive Config (接收组态), [99](#page-11670-0) Receive\_P2P, [20,](#page-11591-7) [78](#page-11649-3) Receive P2P (接收点对点数据), [114](#page-11685-0) Receive\_Reset, [20,](#page-11591-8) [78](#page-11649-4) Receive\_Reset, [20,](#page-11591-8) [78](#page-11649-4) Receive Reset (复位接受器), [117](#page-11688-0) RI, [28](#page-11599-0) RS232 伴随信号 自动使用, [40](#page-11611-0) RS232 信号, [26](#page-11597-0) RS232 模式, [26](#page-11597-1) RS422 信号, [31,](#page-11602-0) [34](#page-11605-0) RS422 模式, [30](#page-11601-0) RS485 模式, [34](#page-11605-1) RTS, [28](#page-11599-0)

# S

Send\_Config, [20,](#page-11591-9) 78 Send Config (发送组态), [97](#page-11668-0) Send\_P2P, [20,](#page-11591-10) [78](#page-11649-5) Send P2P(发送点对点数据) LENGH 和 BUFFER 参数, [113](#page-11684-0) Send P2P (发送点对点数据), [109](#page-11680-0) Set Features, [20,](#page-11591-11) 79 Signal Get, [20,](#page-11591-12) [78](#page-11649-6) Signal Get (获取 RS232 信号), [118](#page-11689-0) Signal\_Set, [20,](#page-11591-13) 78 Signal Set (设置 RS232 信号), [120](#page-11691-0) STX, [57](#page-11628-7)

# U

Universal, [43,](#page-11614-0) [85,](#page-11656-1) [110,](#page-11681-0) [116](#page-11687-0) USS 主站 USS 协议, [72](#page-11643-0) USS 协议:帧结构, [73](#page-11644-0) USS 协议:数据加密, [73](#page-11644-1) USS 协议:数据传输步骤, [73](#page-11644-2) USS 协议:数据域, [74](#page-11645-0) 功能概述, [75](#page-11646-0) USS 协议 数据块的一般结构:过程数据区 (PZD), [74](#page-11645-1) 数据块的一般结构:参数区 (PKW), [74](#page-11645-2) USS 协议库 USS Drive Control / USS Drive Control 31, [193](#page-11764-0) USS\_Port\_Scan, [188](#page-11759-0) USS Port Scan 31, [188](#page-11759-0) USS Read Param / USS Read Param 31, [198](#page-11769-0) USS Write Param / USS Write Param 31, [201](#page-11772-0) 关于变频器设置的常规信息, [204](#page-11775-0) 使用要求, [184](#page-11755-0) 概述, [182](#page-11753-0) USS 指令, [83](#page-11654-0) USS 通信, [72](#page-11643-0) USS\_Drive\_Control, [21,](#page-11592-0) [83,](#page-11654-1) [183](#page-11754-0) USS\_Drive\_Control / USS\_Drive\_Control\_31, [193](#page-11764-0) USS\_Port\_Scan, [21,](#page-11592-1) [83,](#page-11654-2) [183,](#page-11754-1) [188](#page-11759-0) USS Port Scan 31, [188](#page-11759-0) USS\_Read\_Param, [21,](#page-11592-2) [83,](#page-11654-3) [183](#page-11754-2)

USS\_Read\_Param / USS\_Read\_Param\_31, [198](#page-11769-0) USS\_Write\_Param, [21,](#page-11592-3) 83, [183](#page-11754-3) USS Write Param / USS Write Param 31, [201](#page-11772-0)

# X

X27 (RS 485) 接口, [35](#page-11606-0) X27 (RS422) 接口, [31](#page-11602-1) XON/XOFF, [37](#page-11608-0)

# G

工作模式转换, [210](#page-11781-2) 广播, [64](#page-11635-0)

# K

开始序列, [48](#page-11619-0)

## D

订货号, [14](#page-11585-0)

#### SH

双向数据传输, [22](#page-11593-0)

#### ZH

主条目, 78

#### B

半双工操作, [22](#page-11593-1)

#### F

发送数据, [78](#page-11649-5)

# G

共享 PtP 参数错误, [92](#page-11663-1)

# CH<sub>I</sub>

```
传输安全性, 23
  Modbus 和 USS, 25
  使用 3964(R), 24
  使用自由口, 24
```
# Z

自由口, [78,](#page-11649-7) [78](#page-11649-8) 开始标准, [48](#page-11619-1) 明码性, [53](#page-11624-0) 结束标准, [49](#page-11620-0) 消息开始, [46](#page-11617-1) 消息结束, [46](#page-11617-1) 接收缓冲区, [53](#page-11624-1) 自由口协议, [46](#page-11617-0)

# Q

全双工操作, [22](#page-11593-2) 全局库 USS 协议概述, [182](#page-11753-0)

# Z

字符延时时间 CDT, [65](#page-11636-2) 字符延迟时间, [49](#page-11620-1)

# K

块检查字符, [58](#page-11629-1)

# L

连接电缆, [27,](#page-11598-0) [31,](#page-11602-1) [35](#page-11606-0)

# C<sub>H</sub>

串行数据传输, [22](#page-11593-3)

# B

伴随信号, [17](#page-11588-0) 伴随信号的自动操作, [40](#page-11611-1)

# F

返回值 PtP 指令, [90](#page-11661-0) 返回值接收运行时间, [114](#page-11685-0)

# ZH

诊断, [210](#page-11781-3) 诊断功能, [210](#page-11781-3)

# R

软件数据流控制, [37](#page-11608-1)

# F

非周期性数据通信, [19,](#page-11590-0) [85](#page-11656-2)

# M

明码性, [53](#page-11624-0)

# G

固定帧长度, [49](#page-11620-2)

# ZH

周期性数据通信, [19,](#page-11590-0) [85](#page-11656-2)

# D

单向/双向数据传输, [27](#page-11598-1)

# X

性能优化, [43](#page-11614-1)

# K

空闲线路, [48](#page-11619-2)

# C

参数组态 Send P2P 的 LENGH 和 BUFFER, [113](#page-11684-0)

# ZH<sub>1</sub>

#### C<sub>H</sub>

查询架构, [88](#page-11659-0) 查询架构从站, [88](#page-11659-1) 查询架构主站, [88](#page-11659-2)

# D

点对点连接, [18](#page-11589-0) 点对点编程, [85](#page-11656-0)

# X

响应超时, [49](#page-11620-3)

# ZH

帧组态 指令, [86](#page-11657-0) 帧结构, [64](#page-11635-1)

# J

结束序列, [49](#page-11620-4)

# Q

起始字符, [48](#page-11619-3)

# X

消息中的消息长度, [49](#page-11620-5) 消息超时, [49](#page-11620-6)

# T

通信 查询架构, [88](#page-11659-0) 通信接口 编程, [85](#page-11656-0)

通信模块 (CM) 编程, [85](#page-11656-0) 数据接收, [114](#page-11685-0) 通信模块的协议, [17](#page-11588-1)

# J

```
接口, 15
  X27 (RS 485), 35
  X27 (RS422), 31
接口组态
  指令, 86
接收线路初始状态, 30
接收缓冲区, 53
接收缓冲区大小, 16
接收数据, 78
```
# D

断线, [48](#page-11619-4)

# W

握手, [37](#page-11608-2)

# Y

硬件 RTS 始终开启, [39](#page-11610-0) 硬件 RTS 始终切换, [40](#page-11611-0) 硬件 RTS 始终切换,忽略 DTR/DSR, [39](#page-11610-1) 硬件数据流控制, [38](#page-11609-0)

# Z

最大字符数, [49](#page-11620-7)

# B

编程 Modbus, [80](#page-11651-2) PtP, [76](#page-11647-0) PtP 指令, [85](#page-11656-0) USS, [82](#page-11653-0)

# SH<sub>1</sub>

数据传输, [22](#page-11593-4) 数据传输,触发, [109](#page-11680-0) 数据传输速率, [16](#page-11587-1) 数据流控制, [17,](#page-11588-0) [27,](#page-11598-2) [37](#page-11608-3) 软件, [37](#page-11608-1) 硬件, [38](#page-11609-0)

# **SIEMENS**

# **SIMATIC**

# **S7-1500 / ET 200MP / ET 200SP** 不使用 **SIMATIC** 系统指令进行 **CM PtP** 操作

编程和操作手册

# [前言](#page-11795-0) [文档指南](#page-11802-0) **1** [概述](#page-11807-0) **2** [基本信息](#page-11811-0) **3** [基本通信机制](#page-11815-0) **4** [使用自由口的数据传输](#page-11820-0) 5 使用 **3964(R)** [的数据传输](#page-11836-0) **6** [组态数据记录](#page-11840-0) **7** [错误状态](#page-11853-0) **8** [发送数据](#page-11855-0) **9** [接收数据](#page-11864-0) **10** [清除接收缓冲区](#page-11874-0) **11 RS232** 信号 **[12](#page-11875-0)** [错误消息](#page-11879-0) **13**

#### **法律资讯**

#### 警告提示系统

为了您的人身安全以及避免财产损失,必须注意本手册中的提示。人身安全的提示用一个警告三角表示,仅 与财产损失有关的提示不带警告三角。警告提示根据危险等级由高到低如下表示。

# 危险

表示如果不采取相应的小心措施, 将会导致死亡或者严重的人身伤害。

# 警告

表示如果不采取相应的小心措施,可能导致死亡或者严重的人身伤害。

# 小心

表示如果不采取相应的小心措施,可能导致轻微的人身伤害。

# 注意

表示如果不采取相应的小心措施,可能导致财产损失。

当出现多个危险等级的情况下,每次总是使用最高等级的警告提示。如果在某个警告提示中带有警告可能导 致人身伤害的警告三角,则可能在该警告提示中另外还附带有可能导致财产损失的警告。

### 合格的专业人员

本文件所属的产品/系统只允许由符合各项工作要求的合格人员进行操作。其操作必须遵照各自附带的文件说 明,特别是其中的安全及警告提示。 由于具备相关培训及经验,合格人员可以察觉本产品/系统的风险,并避 免可能的危险。

### 按规定使用 **Siemens** 产品

请注意下列说明:

# 警告

Siemens 产品只允许用于目录和相关技术文件中规定的使用情况。如果要使用其他公司的产品和组件,必须 得到 Siemens 推荐和允许。正确的运输、储存、组装、装配、安装、调试、操作和维护是产品安全、正常 运行的前提。必须保证允许的环境条件。必须注意相关文件中的提示。

#### 商标

所有带有标记符号 ® 的都是 Siemens AG 的注册商标。本印刷品中的其他符号可能是一些其他商标。若第三 方出于自身目的使用这些商标,将侵害其所有者的权利。

#### 责任免除

我们已对印刷品中所述内容与硬件和软件的一致性作过检查。然而不排除存在偏差的可能性,因此我们不保 证印刷品中所述内容与硬件和软件完全一致。印刷品中的数据都按规定经过检测,必要的修正值包含在下一 版本中。

# <span id="page-11795-0"></span>前言

#### 本文档用途

可通过两种常规方式使用点对点通信模块:

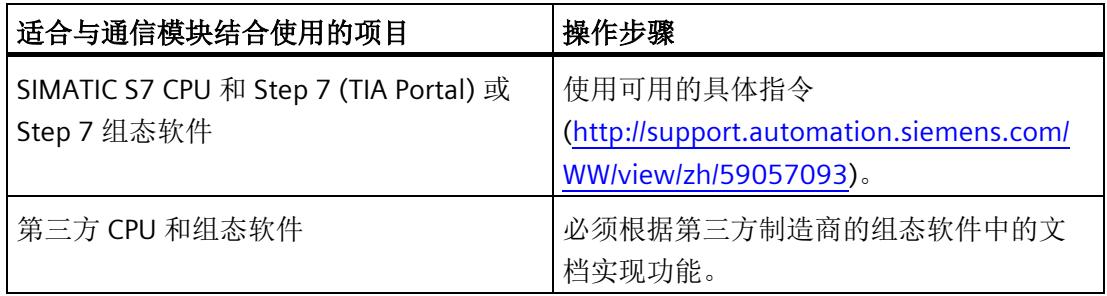

#### 要求

要将点对点通信模块与第三方 CPU 和组态软件结合使用,CPU 必须支持通过数据记录进 行通信,并具有合适的现场总线控制器。有关信息,请参见系统手册《ET 200SP 分布 式 I/O 系统 [\(http://support.automation.siemens.com/WW/view/zh/58649293\)](http://support.automation.siemens.com/WW/view/zh/58649293)》和 《S7-1500、ET 200MP 自动化系统 [\(https://support.industry.siemens.com/cs/ww/zh/view/59191792\)](https://support.industry.siemens.com/cs/ww/zh/view/59191792)》。

#### 所需基本知识

理解本文档中的内容,需要具备以下知识:

- 自动化技术的基本知识
- SIMATIC 工业自动化系统知识
- 基于 Windows 的计算机使用知识

#### 文档的有效性

本文档适用于以下点对点通信模块:

- CM PtP RS232 BA (6ES7540-1AD0x-0AA0) [\(https://support.industry.siemens.com/cs/ww/zh/view/59057152\)](https://support.industry.siemens.com/cs/ww/zh/view/59057152) 通信模块
- CM PtP RS422/485 BA (6ES7540-1AB0x-0AA0) [\(https://support.industry.siemens.com/cs/ww/zh/view/59057390\)](https://support.industry.siemens.com/cs/ww/zh/view/59057390) 通信模块
- CM PtP RS232 HF (6ES7541-1AD0x-0AB0) [\(https://support.industry.siemens.com/cs/ww/zh/view/59057160\)](https://support.industry.siemens.com/cs/ww/zh/view/59057160) 通信模块
- CM PtP RS422/485 HF (6ES7541-1AB0x-0AB0) [\(https://support.industry.siemens.com/cs/ww/zh/view/59061372\)](https://support.industry.siemens.com/cs/ww/zh/view/59061372) 通信模块
- CM PtP (6ES7137-6AA0x-0BA0) [\(https://support.industry.siemens.com/cs/ww/zh/view/59061378\)](https://support.industry.siemens.com/cs/ww/zh/view/59061378) 通信模块

#### 约定

请同时遵循以下所标注的注意事项:

#### 说明

这些注意事项包含有关本文档所述的产品、使用该产品或应特别关注的文档部分的重要信 息。

#### 回收和处置

为了以环保且可持续的方式回收和处置您的旧设备,请与经认证的电子废品处理公司联 系,并根据您所在国家/地区的适用法规来处置设备。

#### 其它帮助

有关各种 SIMATIC 产品与系统的技术文档, 敬请访问 Internet [\(http://www.siemens.com/simatic-tech-doku-portal\)](http://www.siemens.com/simatic-tech-doku-portal)。

#### **Siemens** 工业在线支持

在此处可轻松快速地获取以下主题的最新信息:

#### • 产品支持

提供了产品的所有信息和广泛的专有知识、技术规范、常见问题与解答、证书、下载 资料和手册。

#### • 应用示例

提供了解决自动化任务所使用的工具以及相关示例,还提供了函数块、性能信息以及 视频。

#### • 服务

介绍了行业服务、现场服务、技术支持、备件和培训提供情况的相关信息。

#### • 论坛

提供了自动化技术相关的答疑和解决方案。

#### • 我的技术支持

该部分是您在工业在线支持中的个人工作区,其中提供了消息、支持查询和可组态的 文档。

由 Internet [\(https://support.industry.siemens.com\)](https://support.industry.siemens.com/) 上的西门子工业在线支持提供这部分 信息。

#### 网上商城

网上商城即为 Siemens AG 基于全集成自动化 (TIA) 和全集成能源管理 (TIP) 的自动化与驱 动器解决方案领域的目录和订购系统。

Internet [\(https://mall.industry.siemens.com\)](https://mall.industry.siemens.com/) 和信息和下载中心 [\(https://www.siemens.com/automation/infocenter\)](https://www.siemens.com/automation/infocenter)提供了自动化和驱动器领域的所有产 品目录。

### 安全信息

Siemens 为其产品及解决方案提供了工业安全功能,以支持工厂、系统、机器和网络的安 全运行。

为了防止工厂、系统、机器和网络受到网络攻击,需要实施并持续维护先进且全面的工业 安全保护机制。西门子的产品和解决方案是这个概念的一个要素。

客户有责任防止其工厂、系统、机器和网络遭受未经授权的访问。只有在必要时并采取了 适当的安全措施(例如防火墙和/或网络分段)的情况下,系统、机器和组件才能连接到 企业网络或互联网。

有关可能实施的工业安全措施的更多信息,敬请访问 [\(http://www.siemens.com/industrialsecurity\)](http://www.siemens.com/industrialsecurity)。

Siemens 不断对产品和解决方案进行开发和完善以提高安全性。西门子强烈建议您及时更 新产品并始终使用最新产品版本。如果使用的产品版本不再受支持,或者未能应用最新的 更新程序,客户遭受网络攻击的风险会增加。

要及时了解有关产品更新的信息,请订阅 Siemens 工业安全 RSS 源, 网址为 [\(http://www.siemens.com/industrialsecurity\)](http://www.siemens.com/industrialsecurity)。

# 目录

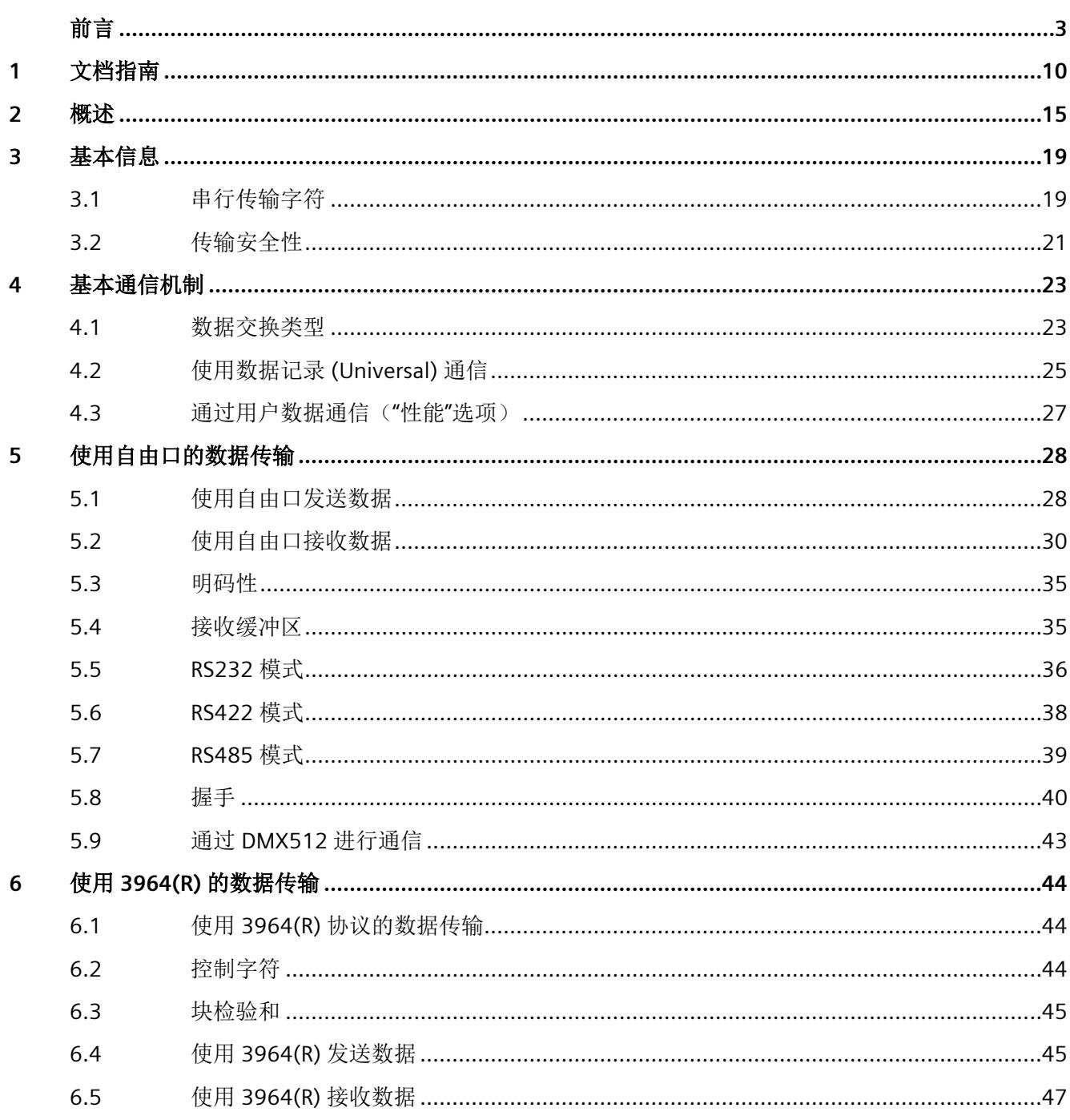

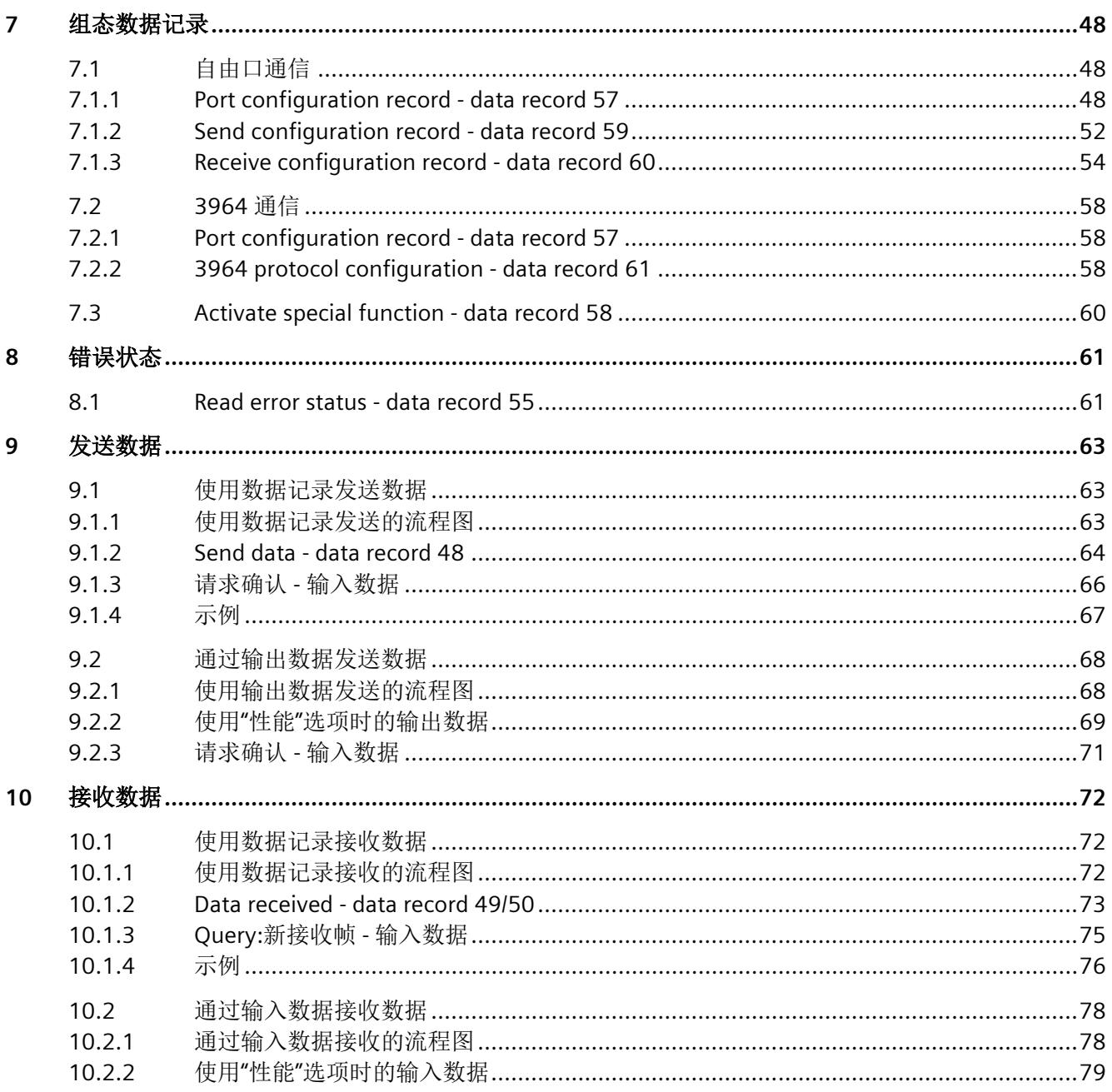

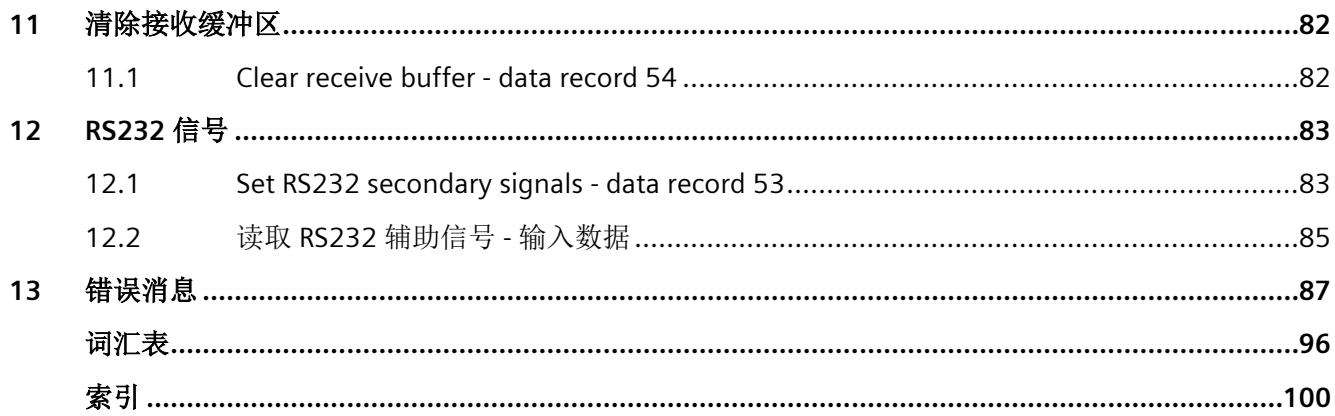

# <span id="page-11802-0"></span>文档指南 **1**

SIMATIC S7-1500 自动化系统、基于 SIMATIC S7-1500 的 CPU 1513/1516pro-2 PN 和分布 式 I/O 系统 SIMATIC ET 200MP、ET 200SP 与 ET 200AL 的文档分为 3 个部分。 用户可根据具体需求,快速访问自己所需的特定信息。

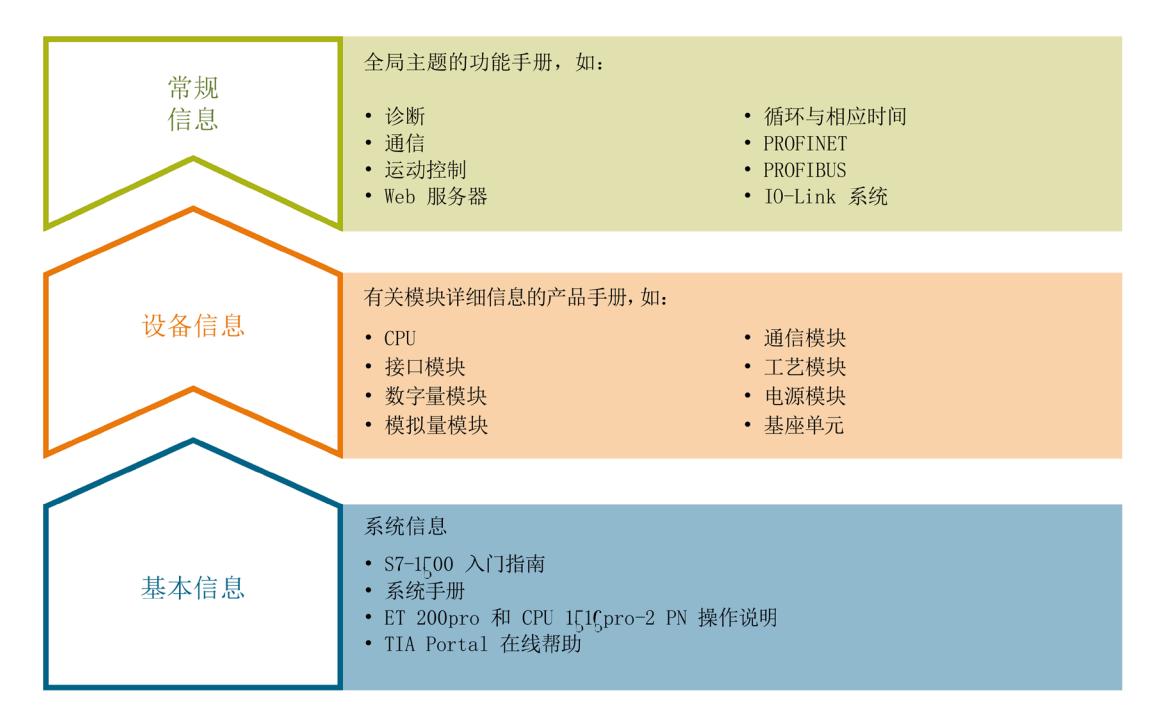

#### 基本信息

在《系统手册》和《入门指南》中,对 SIMATIC S7-1500、ET 200MP、ET 200SP 和 ET 200AL 系统的组态、安装、接线和调试进行了详细介绍。对于 CPU 1513/1516pro-2 PN,可参见相应的操作说明。STEP 7 在线帮助为用户提供了组态和编程方面的支持。

#### 设备信息

产品手册中包含模块特定信息的简洁描述,如特性、端子图、功能特性、技术规范。

#### 常规信息

功能手册中包含有关常规主题的详细介绍,如诊断、通信、运动控制、Web 服务器、 OPC UA 等等。

相关文档,可从 Internet

[\(https://support.industry.siemens.com/cs/ww/zh/view/109742705\)](https://support.industry.siemens.com/cs/ww/zh/view/109742705) 免费下载。

产品信息数据表中记录了对这些手册的更改和补充。

有关产品信息,敬请访问 Internet:

- S7-1500/ET 200MP [\(https://support.industry.siemens.com/cs/cn/zh/view/68052815\)](https://support.industry.siemens.com/cs/cn/zh/view/68052815)
- ET 200SP [\(https://support.industry.siemens.com/cs/cn/zh/view/73021864\)](https://support.industry.siemens.com/cs/cn/zh/view/73021864)

#### 手册集

手册集中包含系统的完整文档,这些文档收集在一个文件中。

可以在 Internet 上找到手册集:

- S7-1500/ET 200MP [\(https://support.industry.siemens.com/cs/cn/zh/view/86140384\)](https://support.industry.siemens.com/cs/cn/zh/view/86140384)
- ET 200SP [\(https://support.industry.siemens.com/cs/cn/zh/view/84133942\)](https://support.industry.siemens.com/cs/cn/zh/view/84133942)
- ET 200AL [\(https://support.industry.siemens.com/cs/cn/zh/view/95242965\)](https://support.industry.siemens.com/cs/cn/zh/view/95242965)

# **"**我的技术支持**"**

通过"我的技术支持"(我的个人工作区),"工业在线技术支持"的应用将更为方便快捷。

在"我的技术支持"中,用户可以保存过滤器、收藏夹和标签,请求 CAx 数据以及编译"文 档"区内的个人数据库。此外,支持申请页面还支持用户资料自动填写。用户可随时查看 当前所申请的支持请求。

要使用"我的技术支持"中的所有功能,必须先进行注册。

有关"我的技术支持", 敬请访问 Internet

[\(https://support.industry.siemens.com/My/ww/zh\)](https://support.industry.siemens.com/My/ww/zh)。

#### **"**我的技术支持**"-** 文档

通过"我的技术支持"(我的个人工作区), "工业在线技术支持"的应用将更为方便快捷。

在"我的技术支持"中,用户可以保存过滤器、收藏夹和标签,请求 CAx 数据以及编译"文 档"区内的个人数据库。此外,支持申请页面还支持用户资料自动填写。用户可随时查看 当前所申请的支持请求。

要使用"我的技术支持"中的所有功能,必须先进行注册。

有关"我的技术支持", 敬请访问 Internet [\(http://support.industry.siemens.com/My/ww/zh/documentation\)](http://support.industry.siemens.com/My/ww/zh/documentation)。

#### **"**我的技术支持**" - CAx** 数据

在"我的技术支持"中的 CAx 数据区域,可以访问 CAx 或 CAe 系统的最新产品数据。 仅需轻击几次,用户即可组态自己的下载包。

在此,用户可选择:

- 产品图片、二维图纸、3D 模型、内部电路图、EPLAN 宏文件
- 手册、功能特性、操作手册、证书
- 产品主数据

有关"我的技术支持" - CAx 数据, 敬请访问 Internet [\(http://support.industry.siemens.com/my/ww/zh/CAxOnline\)](http://support.industry.siemens.com/my/ww/zh/CAxOnline)。

#### 应用示例

应用示例中包含有各种工具的技术支持和各种自动化任务应用示例。自动化系统中的多个 组件完美协作,可组合成各种不同的解决方案,用户无需再关注各个单独的产品。

有关应用示例,敬请访问 Internet [\(https://support.industry.siemens.com/sc/ww/zh/sc/2054\)](https://support.industry.siemens.com/sc/ww/zh/sc/2054)。

#### **TIA** 选型工具

通过 TIA 选型工具, 用户可选择、组态和订购全集成自动化 (TIA) 中所需设备。 该工具是 SIMATIC 选型工具的新一代产品,在一个工具中完美集成了自动化技术的各种已 知组态程序。

通过 TIA 选型工具,用户可以根据产品选择或产品组态生成一个完整的订购列表。

有关 TIA 选型工具, 敬请访问 Internet [\(http://w3.siemens.com/mcms/topics/en/simatic/tia-selection-tool\)](http://w3.siemens.com/mcms/topics/en/simatic/tia-selection-tool)。

#### **SIMATIC** 自动化工具

通过 SIMATIC 自动化工具, 可同时对各个 SIMATIC S7 站进行调试和维护操作(作为批量 操作),而无需打开 TIA 博途。

SIMATIC 自动化工具支持以下各种功能:

- 扫描 PROFINET/以太网系统网络,识别所有连接的 CPU
- 为 CPU 分配地址 (IP、子网、网关) 和站名称 (PROFINET 设备)
- 将日期和已转换为 UTC 时间的编程设备/PC 时间传送到模块中
- 将程序下载到 CPU 中
- 运行/停止模式切换
- 通过 LED 指示灯闪烁进行 CPU 定位
- 读取 CPU 错误信息
- 读取 CPU 诊断缓冲区
- 复位为出厂设置
- 更新 CPU 和所连接模块的固件

SIMATIC 自动化工具可从 Internet

[\(https://support.industry.siemens.com/cs/cn/zh/view/98161300\)](https://support.industry.siemens.com/cs/cn/zh/view/98161300) 上下载。

#### **PRONETA**

SIEMENS PRONETA (PROFINET 网络分析服务)可在调试过程中分析工厂网络的具体状 况。PRONETA 具有以下两大核心功能:

- 通过拓扑总览功能,自动扫描 PROFINET 和所有连接的组件。
- 通过 IO 检查,快速完成工厂接线和模块组态测试。

SIEMENS PRONETA 可从 Internet

[\(https://support.industry.siemens.com/cs/cn/zh/view/67460624\)](https://support.industry.siemens.com/cs/cn/zh/view/67460624) 上下载。

#### **SINETPLAN**

SINETPLAN 是西门子公司推出的一种网络规划工具,用于对基于 PROFINET 的自动化系统 和网络进行规划设计。使用该工具时,在规划阶段即可对 PROFINET 网络进行预测性的专 业设计。此外,SINETPLAN 还可用于对网络进行优化,检测网络资源并合理规划资源预 留。这将有助于在早期的规划操作阶段,有效防止发生调试问题或生产故障,从而大幅提 升工厂的生产力水平和生产运行的安全性。

优势概览:

- 端口特定的网络负载计算方式,显著优化网络性能
- 优异的现有系统在线扫描和验证功能,生产力水平大幅提升
- 通过导入与仿真现有的 STEP 7 项目,极大提高调试前的数据透明度
- 通过实现长期投资安全和资源的合理应用,显著提高生产效率

SINETPLAN 可从 Internet [\(https://www.siemens.com/sinetplan\)](https://www.siemens.com/sinetplan) 上下载。

<span id="page-11807-0"></span>

## 组件和订货号概述

通信模块的表格式概述。

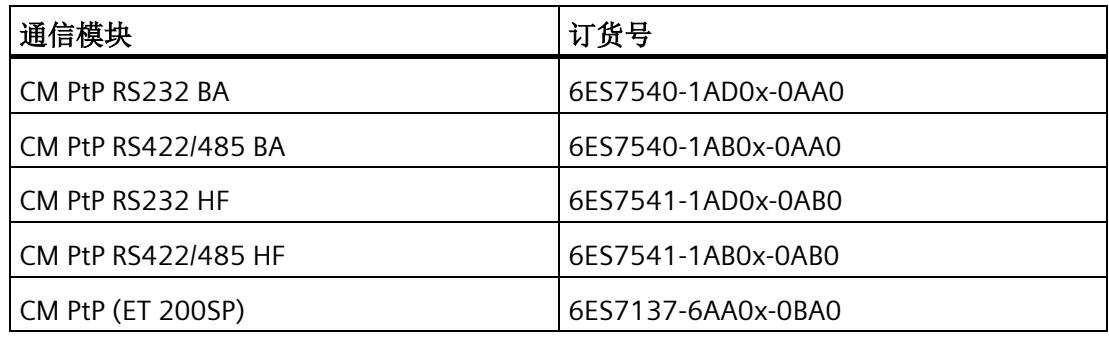

# 组件和接口概述

通信模块及其功能的表格式概述。

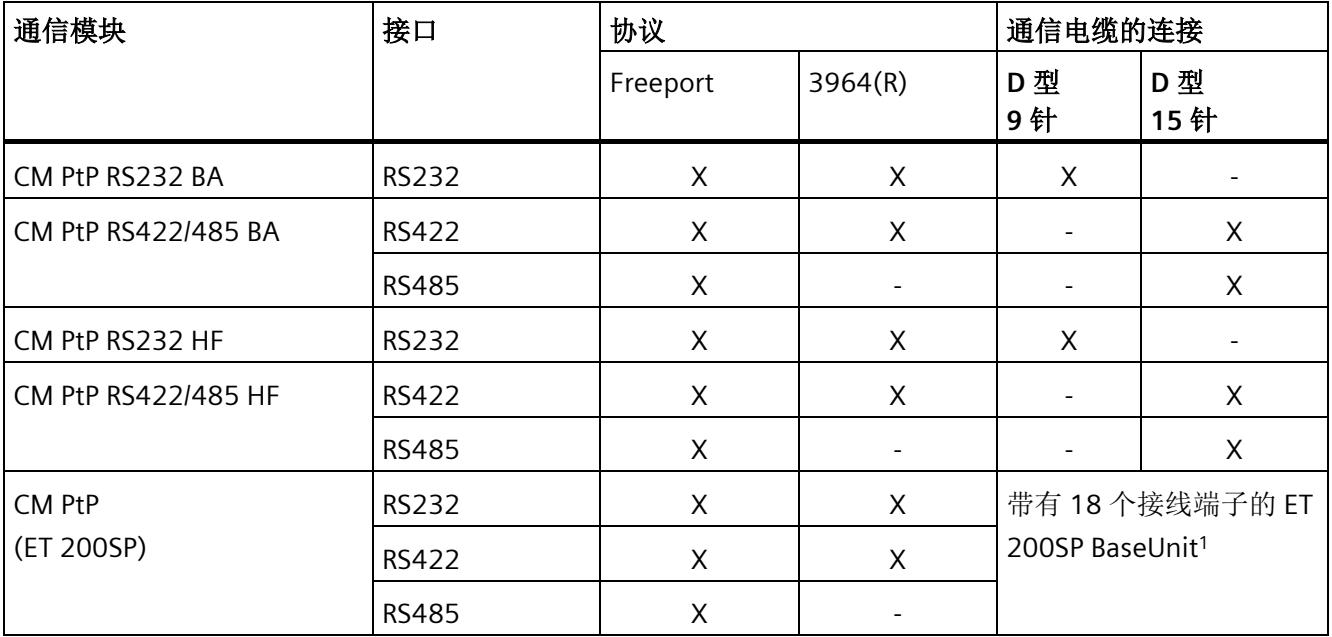

<sup>1</sup> ET 200SP BaseUnit 替代 D 型接口;通用接口;引脚分配取决于物理传输属性
#### 组件和数据传输速率概述

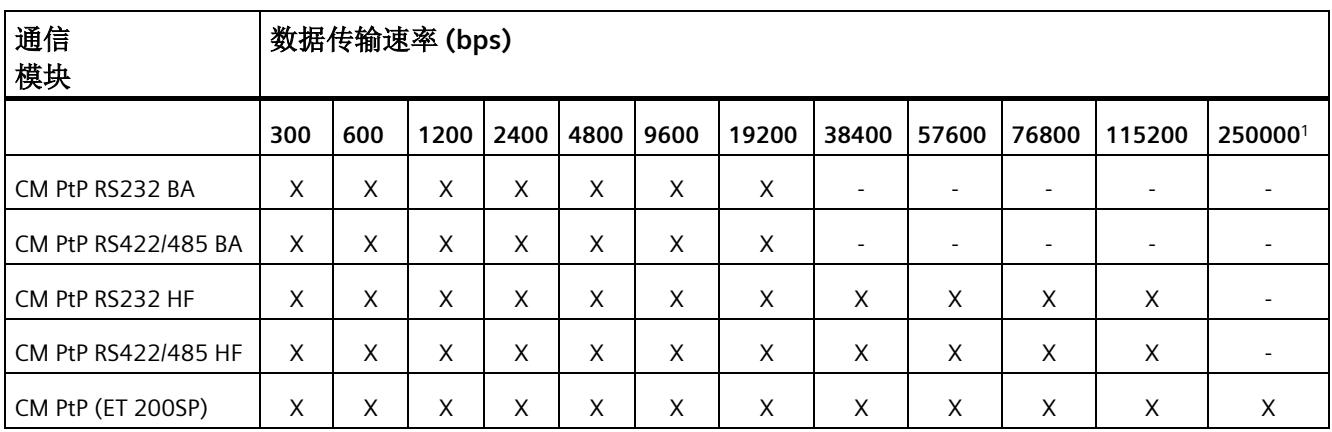

<sup>1</sup> 专用于 RS485 接口使用 [DMX512](#page-11835-0) 协议时 (页 [43\)](#page-11835-0)

#### 组件和接收缓冲区大小概述

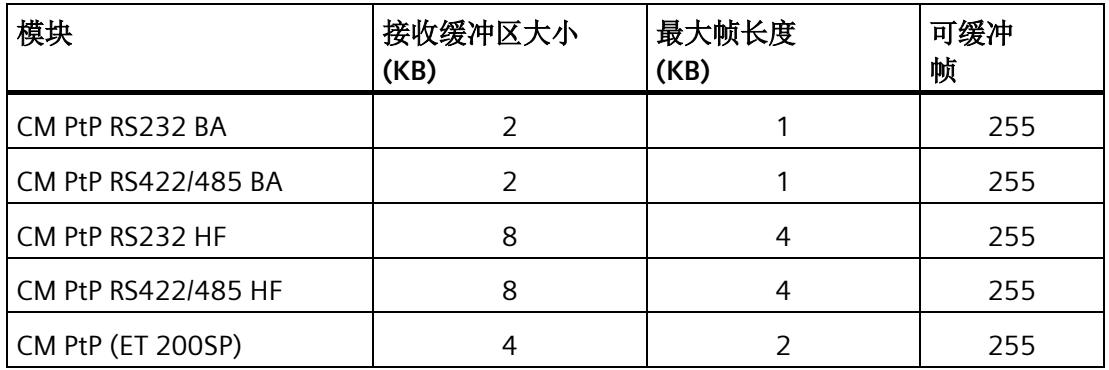

#### 辅助信号和数据流控制

- 使用 XON/XOFF 进行软件数据流控制 自由口协议支持使用 XON/XOFF 通过 RS232 和 RS422 接口进行数据流控制。
- 使用 RTS/CTS 进行硬件数据流控制 自由口协议支持使用 RTS/CTS 通过 RS232 接口进行数据流控制。
- 自动支持辅助信号 自由口协议支持通过 RS232 接口运行 RS232 辅助信号。仅在硬件数据流控制激活时可 用。

#### 通信模块的应用选项

您可以建立与不同伙伴之间的通信连接,具体取决于所使用的通信模块:

- Freeport:传输不带有指定协议格式的 ASCII 字符串
- 3964(R):自动化系统之间的通信(主站/主站通信)

#### **GSD** 文件

通信模块的功能和参数必须提供给工程组态人员,以便实现更高级的应用。

点对点通信模块的属性在 GSD(通用站描述)文件中定义,该文件基于 GSD 模式 (ISO 15745: GSD for PROFIBUS and GSDML for PROFINET IEC 61804: EDDL IEC 62453: FDT/DTM) 定义。工程组态系统必须提供适当的解释程序,以使文件的数据可供系统使 用。

GSD 文件包含:

- 设备和标识数据
- 参数分配数据
- 诊断数据

对于通信模块的参数分配,必须在工程组态系统中安装/导入 GSD 文件。

#### **ET 200MP**

ET 200MP 分布式 I/O 系统的相应 GSD 文件可从 Internet 下载:

- GSD 文件 PROFINET IO [\(https://support.industry.siemens.com/cs/ww/zh/view/68189683\)](https://support.industry.siemens.com/cs/ww/zh/view/68189683)
- GSD 文件 PROFIBUS DP [\(https://support.industry.siemens.com/cs/ww/zh/view/80206700\)](https://support.industry.siemens.com/cs/ww/zh/view/80206700)

#### **ET 200SP**

ET 200SP 分布式 I/O 系统的相应 GSD 文件可从 Internet 下载:

- GSD 文件 PROFINET IO [\(http://support.automation.siemens.com/WW/view/zh/57138621\)](http://support.automation.siemens.com/WW/view/zh/57138621)
- GSD 文件 PROFIBUS DP [\(http://support.automation.siemens.com/WW/view/zh/73016883\)](http://support.automation.siemens.com/WW/view/zh/73016883)

#### 将 **GSD** 文件用于 **PROFIBUS** 从站时应用程序中的参数分配

用于 PROFIBUS 从站的 GSD 文件中缺少重要参数。因此,必须使用以下数据记录从用户程 序执行通信模块的参数分配:

#### 自由端口通信:

- [Port configuration record -](#page-11840-0) data record 57  $(\bar{p})$  [48\)](#page-11840-0) (Port Config)
- [Send configuration record -](#page-11844-0) data record 59 (页 [52\)](#page-11844-0) (Send\_Config)
- [Receive configuration record -](#page-11846-0) data record 60 (页 [54\)](#page-11846-0) (Receive Config)
- [Activate special function](#page-11852-0) data record 58 (页 [60\)](#page-11852-0) (Set\_Features)

#### **3964** 通信:

- [Port configuration record -](#page-11840-0) data record 57  $(\overline{p})$  [48\)](#page-11840-0) (Port Config)
- [3964 protocol configuration -](#page-11850-0) data record 61 (页 [58\)](#page-11850-0) (P3964\_Config)
- [Activate special function -](#page-11852-0) data record 58  $(\bar{\text{R}}\,60)$  $(\bar{\text{R}}\,60)$  (Set Features)

#### 说明

[Activate special function -](#page-11852-0) data record 58 (页 [60\)](#page-11852-0) 必须始终作为最后一条数据记录调用。

#### 说明

要使用通信模块,CPU 必须支持通过数据记录进行通信。

对于 SIMATIC S7 CPU 和 Step 7 (TIA Portal)/Step 7, 可以使用括号中的指令执行参数分 配。有关使用 GSD 文件组态的更多信息,请参见西门子工业在线支持中常见问题解答的 条目 ID 109487470 [\(https://support.industry.siemens.com/cs/ww/zh/view/109487470\)](https://support.industry.siemens.com/cs/ww/zh/view/109487470)。

## **3.1** 串行传输字符

#### 简介

在两个或多个通信伙伴间交换数据时,有不同的网络选项可供选用。在两个通信伙伴之间 建立 PtP 连接是进行信息交换的最简便方式。

#### 点对点连接

在点对点连接中,通信模块构成自动化系统与通信伙伴之间的接口。数据在串行模式中通 过与通信模块的 PtP 连接发送。

#### 串行数据传输

在串行数据传输期间,要传输的信息字符的各个位均按照所定义的顺序依次发送。

#### 双向数据传输 **-** 工作模式

对于双向数据传输,通信模块具有两种工作模式:

• Half duplex 模式

在一个或多个通信伙伴之间交替地双向传输数据。Half duplex 模式意味着在特定时间 点仅发送数据或仅接收数据。

• Full duplex 模式

数据在一个或多个通信伙伴之间同时进行交换,即可以在特定时间点同时发送和接收 数据。

#### 数据传输

仅在传输字符期间才支持所谓的时基同步(在传输固定字符串时使用固定时基)。要发送 的每个字符前均附有一个同步脉冲(也称为起始位)。起始位传输的长度确定了时钟周 期。字符传输结束由一个或两个停止位构成。

#### *3.1* 串行传输字符

# 握手

除了起始位和停止位之外,两个通信伙伴均需要进一步的握手程序来进行串行数据传输。 其中包括:

- Data transmission rate
- Character 和 acknowledgment delay time
- Parity
- 数据位个数(7 或 8 个位/字符)
- 停止位个数(1 或 2 个)

# **3.2** 传输安全性

传输安全性在数据传输和传输程序选择上起着重要作用。一般而言,使用 ISO/OSI 参考模 型的层数越多,传输安全性越高。

#### 现有协议的分类

下图说明了通信模块的协议与参考模型的匹配情况。

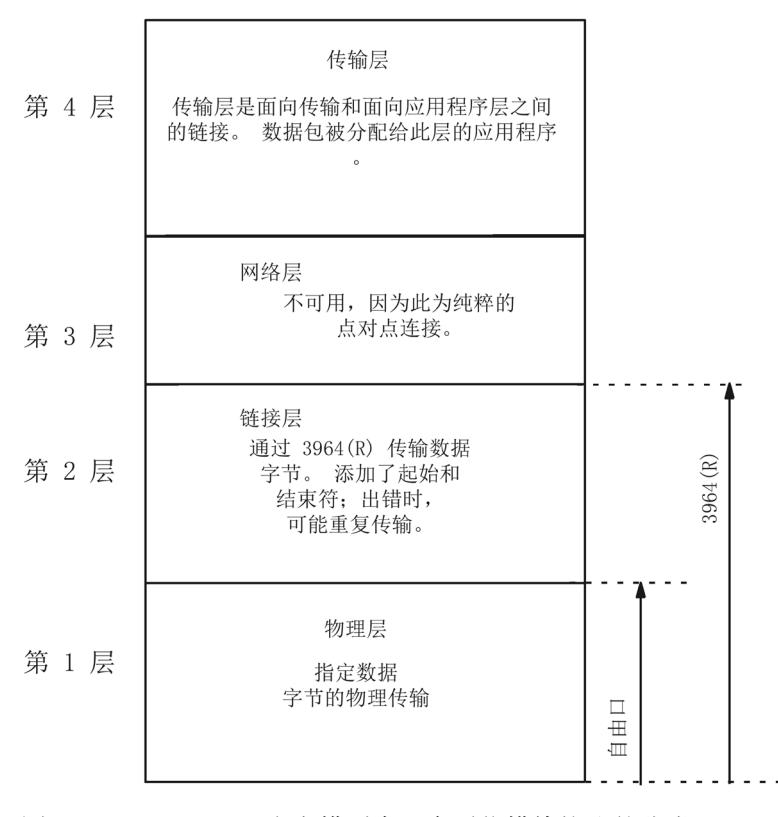

图 3-1 ISO/OSI 参考模型中现有通信模块协议的分类

*3.2* 传输安全性

#### 使用自由口时的传输安全性

使用自由口时的数据安全性:

- 尽管使用自由口协议可提高数据传输效率,但无法确保数据传输安全性;因为它除了 使用奇偶校验位外(也可禁用,取决于字符帧的设置),无任何其它数据安全措施。 可通过帧起始条件和帧结束条件的参数分配来实现某种程度上的数据安全性。
- 奇偶校验位可确保能够识别出待发送字符中的位反转情况。如果字符中有两个或更多 位被反转,则不再能检测到该错误。
- 例如,为了提高传输安全性,您可以执行检验和、帧长度规范或可组态结束条件。这 些措施必须由用户执行。
- 通过对发送或接收消息帧进行响应的确认消息帧,可以进一步增强数据安全性。这适 用于使用高级协议进行数据通信的情况(ISO 7 层参考模型)。

#### 使用 **3964(R)** 的传输安全性

可以使用两种不同的程序进行数据传输,即使用或不使用块校验字符的数据传输:

- 不带有块校验字符 (BCC) 块检查字符的数据传输:**3964** 可通过指定的帧结构、帧分解和帧重复来实现传输安全性。
- 带有块检查字符的数据传输:**3964R**

可通过指定的帧结构和帧分解、帧重复并使用 block check character (BCC) 来实现高度 的传输安全性。3964R 模式中的汉明距离为 3。

汉明距离是数据传输安全性的一种衡量方法。

在本手册中,当说明和注释提及两个数据传输模式时会使用术语 3964(R)。

# **4.1** 数据交换类型

#### 数据通信

可通过通信模块在 CPU 和通信模块之间实现两种类型的数据交换:具体取决于是否使用 "性能"选项:

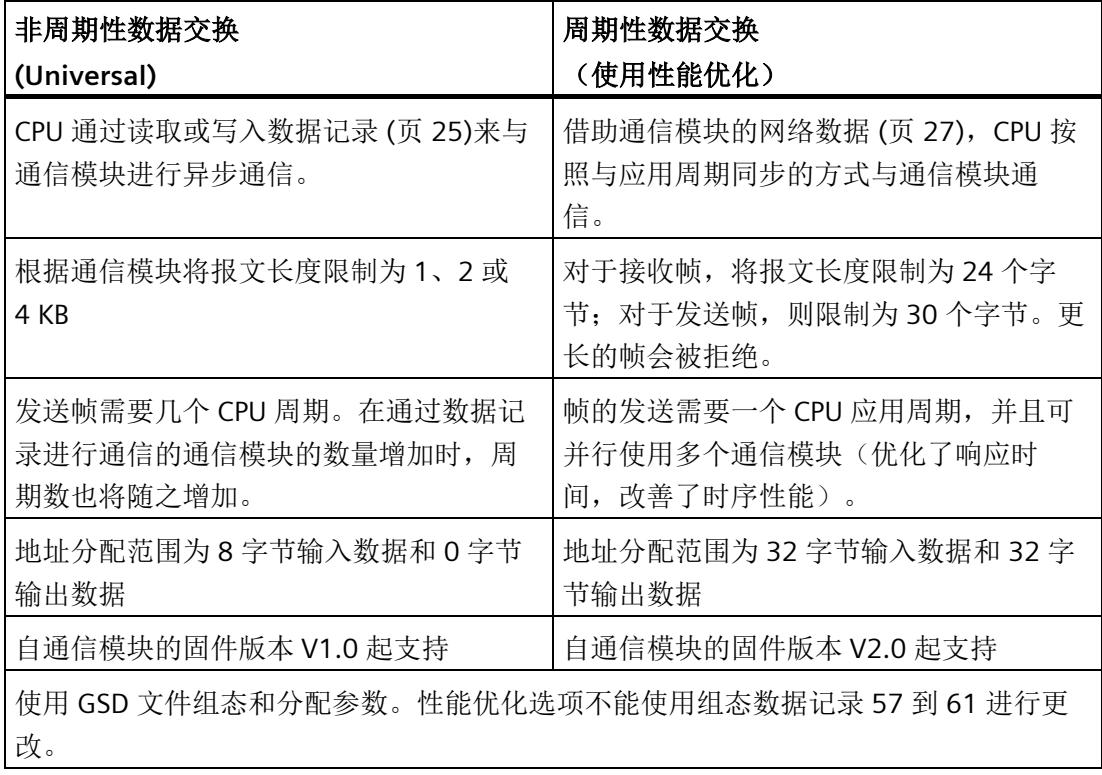

#### *4.1* 数据交换类型

# 示例

在本示例中,分布式操作使用 18 个通信模块,但每个通信模块的测量值都由一个数字秤 接收。秤以很高的速度周期性地发送其测量值,以致 CPU 中测量值的更新时间受到 CPU 与通信模块之间通信速度的限制。

以下比较显示是否使用性能优化时的更新时间差异:

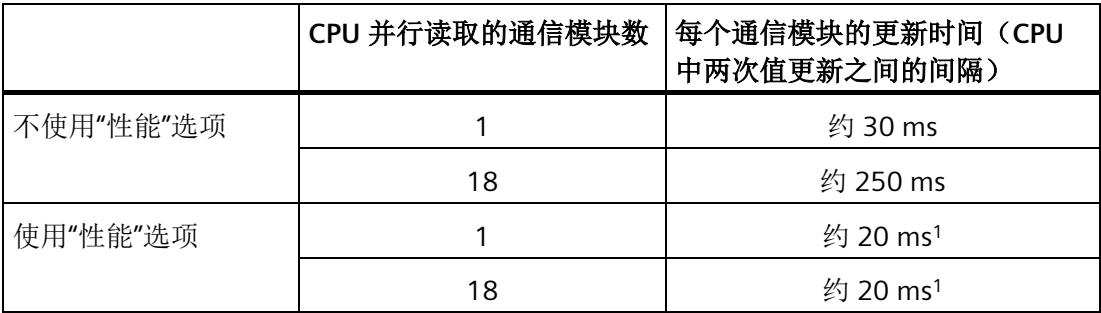

<sup>1</sup> 根据具体应用程序,更新速度也可能更快;例如,对于仅周期性发送短帧的传感器。

*4.2* 使用数据记录 *(Universal)* 通信

# <span id="page-11817-0"></span>**4.2** 使用数据记录 **(Universal)** 通信

#### 写入**/**读取数据记录

#### 说明

#### 读取和写入数据记录

有关读取/写入数据记录的功能,请参阅控制器文档。

"写入数据记录"功能可用于通过组态数据记录对设备进行组态。"写入数据记录"功能还可 用于将发送数据传送到设备。相应地,"读取数据记录"可用于从设备中读取诊断数据和接 收数据。

#### 数据记录概述

组态数据记录可用于下列任务:

- 自由口通信 将通信模块组态为使用开放的自由口帧进行数据传输
	- [Port configuration record -](#page-11840-0) data record 57 ( $\overline{p}$  [48\)](#page-11840-0)
	- [Activate special function -](#page-11852-0) data record 58  $(\bar{p}, 60)$  $(\bar{p}, 60)$
	- [Send configuration record -](#page-11844-0) data record 59 (页 [52\)](#page-11844-0)
	- [Receive configuration record -](#page-11846-0) data record 60 (页 [54\)](#page-11846-0)
- 3964 通信 将通信模块组态为使用 3964(R) 协议进行数据传输
	- [Port configuration record -](#page-11840-0) data record 57 (页 [48\)](#page-11840-0)
	- [3964 protocol configuration -](#page-11850-0) data record 61 ( $\overline{p}$  [58\)](#page-11850-0)
- 特殊功能 激活 激活或验证诊断中断的活动状态。
	- [Activate special function -](#page-11852-0) data record 58 ( $\overline{p}$  [60\)](#page-11852-0)

*4.2* 使用数据记录 *(Universal)* 通信

下列数据记录可用于操作通信模块:

- 查询错误状态 通信模块对写入组态数据记录予以确认
	- [Read error status -](#page-11853-0) data record 55 (页 [61\)](#page-11853-0)
- 发送数据 将发送数据传输到通信模块,并在用户数据中查询传输确认
	- Send data [data record 48](#page-11856-0)  $($  $\overline{\text{F}}$  [64\)](#page-11856-0)
	- [请求确认](#page-11858-0) 输入数据 (页 [66\)](#page-11858-0)
- 接收数据 在网络数据中显示接收帧
	- Data received [data record 49/50](#page-11865-0)  $(\bar{p})$  [73\)](#page-11865-0)
	- Query:[新接收帧](#page-11867-0) 输入数据 (页 [75\)](#page-11867-0)
- 删除接收缓冲区 删除通信模块的接收缓冲区
	- [Clear receive buffer -](#page-11874-0) data record 54 ( $\overline{p}$  [82\)](#page-11874-0)
- RS232 辅助信号 处理通信模块的 RS232 辅助信号并读取网络数据中的 RS232 辅助信号
	- [Set RS232 secondary signals -](#page-11875-0) data record 53 (页 [83\)](#page-11875-0)
	- 读取 RS232 [辅助信号](#page-11877-0) 输入数据 (页 [85\)](#page-11877-0)

#### 发送

有关通过数据记录发送数据的信息,请参见"[使用数据记录发送数据](#page-11855-0) (页 [63\)](#page-11855-0)"部分。

#### 接收

有关通过数据记录接收数据的信息,请参见"[使用数据记录接收数据](#page-11864-0) (页 [72\)](#page-11864-0)"部分。

*4.3* 通过用户数据通信(*"*性能*"*选项)

# <span id="page-11819-0"></span>**4.3** 通过用户数据通信(**"**性能**"**选项)

自通信模块的固件版本 V2.0 起,可使用性能优化选项。如果仅发送和接收短帧,则此选 项适用。与通过数据记录 (Universal) 通信不同,项目中通信模块的数量不会影响更新时 间。

在这种情况下,可通过通信模块的网络数据(自动化系统的周期性 IO 数据)发送和接收 用户数据。通过数据记录的通信用于组态和诊断。

#### 发送

有关通过网络数据发送数据的信息,请参见"[通过输出数据发送数据](#page-11860-0) (页 [68\)](#page-11860-0)"部分。

#### 接收

有关通过网络数据接收数据的信息,请参见"[通过输入数据接收数据](#page-11870-0) (页 [78\)](#page-11870-0)"部分。

# 使用自由口的数据传输 **5**

简介

自由口是可自由编程的基于帧的协议。自由口允许用户在应用程序中映射市场上几乎所有 可用的协议。

自由口驱动程序可通过通信模块和通信伙伴之间的点对点连接控制数据传输。自由口驱动 程序包含物理层(第 1 层)。

自由口驱动程序支持发送和接收任何结构的消息, 从 00H 到 FFH (对于 8 个数据位的字符 帧)或从 00H 到 7FH (对于 7 个数据位的字符帧)的所有字符。

必须为发送方向和接收方向组态帧的起始和结束标准。发送帧的结构与接收帧的结构可能 会有所不同。

# **5.1** 使用自由口发送数据

#### 发送数据

#### 说明

在 XON/XOFF 数据流控制的参数分配期间,用户数据不可包含任何已组态的 XON 或 XOFF 字符。默认设置为 DC1 = 11н (XON) 和 DC3 = 13н (XOFF)。

#### 指定发送设置

要发送消息,必须通知伙伴消息的开始和结束(参见["Send configuration record -](#page-11844-0) data [record 59](#page-11844-0) (页 [52\)](#page-11844-0)")。可以选择下列选项之一:

• 在消息开始时发送中断信号

可指定在 RTS 接通延迟时间结束后,于每条消息传输开始时发送附加中断。 "中断"信号的持续时间可以位时间指定(请参见["Send configuration record -](#page-11844-0) data [record 59](#page-11844-0) (页 [52\)](#page-11844-0)"字节 12 和 13)。

如果使用其他机制进行同步,则可取消激活与发送中断的一致性。

• 发送 Idle Line

可指定在每条消息传输开始时,发送线路保持在空闲状态并持续指定时间。 "空闲线路"的持续时间可以位时间指定(请参见["Send configuration record -](#page-11844-0) data [record 59](#page-11844-0) (页 [52\)](#page-11844-0)"字节 14 和 15)。

如果使用其他机制进行同步,则可取消激活与发送中断的一致性。

• RTS ON delay

可将时间组态为必须在实际数据传输开始前于 RTS(发送请求)后结束(参见["Send](#page-11844-0)  [configuration record -](#page-11844-0) data record 59 (页 [52\)](#page-11844-0)"字节 8 和 9)。

• RTS OFF delay

可将时间组态为必须在取消激活 RTS 信号前于传输完成后结束(参见["Send](#page-11844-0)  [configuration record -](#page-11844-0) data record 59 (页 [52\)](#page-11844-0)"字节 10 和 11)。

• 包括结束符的发送

可组态结束符的个数(1或2)及其值。

发送结束符前的所有数据,与所选帧的长度无关。将要发送的数据中必须包括结束 符。所发送的数据到结束分隔符为止并包括该结束分隔符,无论所指定的数据长度有 多长(参见["Send configuration record -](#page-11844-0) data record 59 (页 [52\)](#page-11844-0)"字节 18 和 21)。

• 已添加字符数

已添加字符数的输入。将发送已传输到通信模块的所有数据。结束符是自动添加的。 根据结束分隔符的数量,向伙伴发送超出指定数量的 1 到 5 个字符(请参见"Send [configuration record -](#page-11844-0) data record 59 (页 [52\)](#page-11844-0)"字节 22 和 28)。

#### 说明

如果未组态 "End delimiter" (0) 或 "Number of appended characters" (0), 则会以透明 操作将传输到通信模块的所有数据发送给伙伴。

# **5.2** 使用自由口接收数据

#### 简介

用户需在自由口驱动程序中指定消息的开始和结束标准,以启用到达数据流的消息检测。

#### 说明

可根据需要组合如下所述的开始和结束标准。如果开始和结束标准互相影响或者甚至互相 排斥,则此类组合可能会导致意外的结果。

#### 指定消息的开始

对于使用自由口的数据传输,可在多种不同的开始标准中进行选择。开始标准可定义帧的 开始时间。一旦符合指示消息开始的标准,就将扫描数据流的消息结束标准。(请参见 [Receive configuration record -](#page-11846-0) data record 60 (页 [54\)](#page-11846-0)字节 9)

有两种不同的方法可用于检测消息的开始:

- 以任意字符开始
- 以特定条件开始

#### 以任意字符开始

#### • 以任意字符开始

任意字符均可用于定义消息的开始(默认设置)。

这意味着在通信开始时发送的第一个字符,或检测到帧结束后的第一个字符将被识别 为消息的第一个字符。(请参见["Receive configuration record -](#page-11846-0) data record 60 (页 [54\)](#page-11846-0)"字节 12)

#### 以特定条件开始

基于以下特定条件检测到消息开始:

#### • 检测到换行符后

除非事先接收到中断,否则不会接受帧开始,也就是说,伙伴必须在发送帧之前先发 送中断。

#### • 检测到 **idle line** 后

经组态的 idle line 持续时间结束后才会接受帧开始。此程序需要两个帧之间的最小间 隔。(请参见 [Receive configuration record -](#page-11846-0) data record 60 (页 [54\)](#page-11846-0)字节 10 和 11)

#### • 接收到 **start character** 后

在识别到经组态的 start character 后检测到帧开始。(请参见 [Receive configuration](#page-11846-0)  record - [data record 60](#page-11846-0) (页 [54\)](#page-11846-0)字节 12)

#### • 在检测到一个或多个 **start sequence** 后

在识别到长度达到五个字符的已组态字符串时检测到帧开始。最多可组态 4 个 start sequence。(请参见 [Receive configuration record -](#page-11846-0) data record 60 (页 [54\)](#page-11846-0)字节 13 到 37)

#### 指定消息结束

使用自由口驱动程序进行数据传输时,可从多种不同的结束标准中进行选择。结束标准可 用于定义完整接收消息帧的位置。(请参见 [Receive configuration record -](#page-11846-0) data record 60 (页 [54\)](#page-11846-0)字节 39)

可组态的结束标准有:

- 按 **message timeout** 来识别消息结束
- 按 **response timeout** 来识别消息结束
- **character delay time** 结束后(默认设置)
- 在接收到 **fixed frame length** 后
- 接收到最大 **number of character** 后
- 读取消息中的消息长度
- 接收到 **end sequence** 后

#### **Message timeout**

接收数据时,在用于传输帧的已组态时间结束后检测到帧结束。时间测量从满足开始标准 后开始。(请参见 [Receive configuration record -](#page-11846-0) data record 60 (页 [54\)](#page-11846-0)字节 52 和 53) 如果在达到固定帧长度之前满足消息结束条件,则会输出一条错误消息并丢弃该帧。

#### **Response timeout**

接收数据时,在发送操作结束和帧接收开始之间的已组态时间结束后检测到帧结束。(请 参见["Receive configuration record -](#page-11846-0) data record 60 (页 [54\)](#page-11846-0)"字节 50 和 51)

如果在达到固定帧长度之前满足消息结束条件,则会输出一条错误消息并丢弃该帧。

#### **character delay time** 结束

接收数据时,在超出后续字符(字符延时时间)间的已组态最长时间(位时间)时检测到 帧结束。(请参见 [Receive configuration record -](#page-11846-0) data record 60 (页 [54\)](#page-11846-0)字节 54 和 55)

在这种情况下,必须设置字符延时时间以使其可在两个相邻帧之间结束。不过,该时间应 该足够长,以便通信伙伴在一个帧内执行传输暂停时,不会错误地识别该帧已结束。

#### **Fixed frame length**

接收数据时,在达到已组态帧的长度后识别帧结束。(请参见 [Receive configuration](#page-11846-0)  record - [data record 60](#page-11846-0) (页 [54\)](#page-11846-0)字节 40 和 41)

如果字符延时时间(如果已激活)在达到固定帧长度之前结束,则会输出一条错误消息并 丢弃该帧。

如果所接收字符的帧长度与组态的固定帧长度不匹配,则请注意以下情况:

- 在达到组态的最大字符数后接收到的所有字符都将被丢弃,直至检测到新的开始标准 (例如"空闲线路")。
- 如果字符延时时间(如果已激活)在达到组态的固定帧长度之前结束,则接收终止。 生成一条错误消息并丢弃消息帧碎片。
- 如果在达到组态的固定帧长度之前满足不同(已激活)的结束标准,则此帧组成部分 会被评估为有效帧,而伙伴会等待新的开始标准。在满足新开始标准之前接收到的所 有字符都将被丢弃。

#### 最大 **number of character**

接收数据时,达到所声明的字符数之后识别为消息帧结束。(请参见 [Receive](#page-11846-0)  [configuration record -](#page-11846-0) data record 60 (页 [54\)](#page-11846-0)字节 42 和 43)

此设置可与 "Character delay time" 设置结合使用。如果出现了另一个结束条件, 则还认 为所接收的帧无错误,而无论是否已达到最大字符数。

如果所接收字符的帧长度与所组态的最大帧长度不匹配,则请注意以下情况:

- 在达到组态的最大字符数后接收到的所有字符都将被丢弃,直至检测到新的开始标准 (例如"空闲线路")。
- 如果在达到组态的最大字符数之前满足不同(已激活)的结束标准,则此帧组成部分 会被评估为有效帧,而伙伴会等待新的开始标准。在满足新开始标准之前接收到的所 有字符都将被丢弃。

#### 说明

如果未激活更多结束标准,则固定帧长度和最大字符数将以相同的方式响应。

#### 消息中的消息长度

还发送了接收帧的长度。接收数据时,在达到同样被发送的帧长度后识别帧结束。如果将 "超出字符延迟时间后"作为附加结束标准激活,则会过早终止接收。生成一条错误消息并 丢弃消息帧碎片。

以下参数可定义用于评估消息长度的字符:

#### • **Offset of the length field in the message**

在消息中,该值可用于定义将用于确定消息长度的字符的位置。

可根据缓冲区的大小在 1 到 4096 个字符之间对该值进行设置。

(请参见 [Receive configuration record -](#page-11846-0) data record 60 (页 [54\)](#page-11846-0)字节 44 到 45)

#### • **Size of the length field**

该值可用于自将用于确定消息长度的第一个评估位置起指定字符的数量。

可设置 0、1、2 和 4 个字符的值。

(请参见 [Receive configuration record -](#page-11846-0) data record 60 (页 [54\)](#page-11846-0)字节 46 到 47)

#### • **Number of characters not counted in length specification**

添加到帧且未对帧长度计数的字符数。该值可用于定义不应包括在消息长度评估中的 帧结束时的字节数。

可设置 0 到 255 个字符的值。

(请参见 [Receive configuration record -](#page-11846-0) data record 60 (页 [54\)](#page-11846-0)字节 48 到 49)

#### **End sequence**

接收数据时, 在接收到组态的 end sequence (最多 5 个字符) 后识别帧结束。所接收的 数据会发送到 CPU,包括结束序列。(请参见 [Receive configuration record -](#page-11846-0) data record [60](#page-11846-0) (页 [54\)](#page-11846-0)字节 56 到 61)

如果您正在使用 end sequence, 则传输为非代码透明的, 并且必须排除用户数据中所存 在的结束代码。

*5.3* 明码性

# **5.3** 明码性

#### 明码性

"明码性"表示用户数据可以包含任何字符组合,无需识别结束标准。

协议的明码性取决于结束标准的参数设置和流控制的选择:

- 包含最多五个结束符或使用 XON/XOFF 流控制
	- 非代码透明
- 结束标准 character delay time、fixed frame length、maximum frame length、 message timeout 或 response timeout 和 message length in the message
	- 明码性

#### **5.4** 接收缓冲区

#### 模块的接收缓冲区

模块的接收缓冲区最多支持 8 KB 大小, 具体取决于所使用的通信模块(请参[见概述](#page-11807-0) (页 [15\)](#page-11807-0)一章)。 帧的最大长度始终等于接收缓冲区长度的一半。 这意味着每个通信模块 能够缓冲至少两个帧。

在参数分配期间,可指定是否在启动时清除接收缓冲区,以及是否阻止覆盖接收缓冲区中 的数据。也可以为缓冲的接收帧数指定值的范围(1至255)。(请参见 Receive [configuration record -](#page-11846-0) data record 60 (页 [54\)](#page-11846-0)字节 62 到 64)

通信模块上的接收缓冲区的组织方式为 FIFO:

- 如果在通信模块的接收缓冲区中输入了多个帧,则通信模块将始终向 CPU 发送最早的 帧。
- 如果您始终要将最后接收到的帧传输到 CPU, 则必须为缓冲的帧数分配值 "1", 并取消 激活覆盖保护。

#### 说明

如果从用户程序中连续读取接收数据的过程被中断一定时间之后再次请求接收数据 时, 则通信模块可能会在 CPU 接收最新的帧之前先发送较早的帧。 中断时, 已从通信 模块的接收缓冲区中传输了早期的帧,并准备将其传输到 CPU 中。

*5.5 RS232* 模式

# **5.5 RS232** 模式

以下通信模块支持 RS232 模式:

- CM PtP RS232 BA
- CM PtP RS232 HF
- CM PtP (ET 200SP)

在 RS232 模式中,可通过两条线路发送数据。单独的线路可用于发送方向和接收方向。 发送和接收可同时进行 (full duplex)。

#### **RS232** 辅助信号

除了 TXD(发送数据)、RXD(接收数据)和 GND 信号外,通信模块还在使用 RS232 硬 件时提供了下列 RS232 辅助信号:

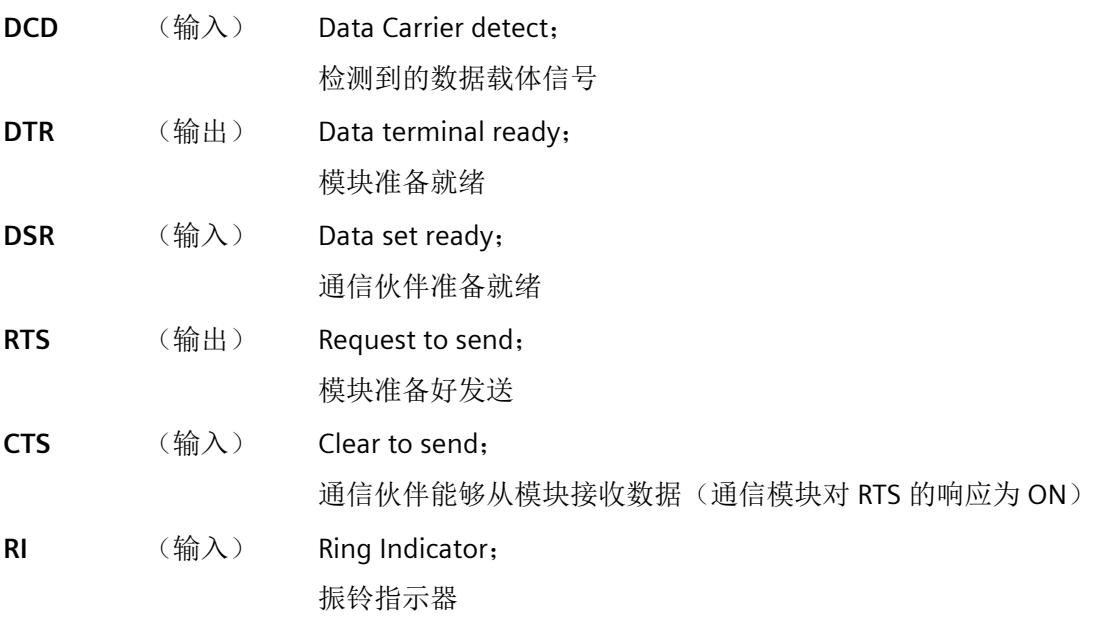

通信模块通电后,输出信号的状态为 OFF(未激活)。

可以在模块的组态数据记录中设置 DTR/DSR 和 RTS/CTS 控制信号的运行方式([Port](#page-11840-0)  [configuration record -](#page-11840-0) data record 57 (页 [48\)](#page-11840-0)).

*5.5 RS232* 模式

在下列情况中,RS232 辅助信号不受数据记录通信的影响([Set RS232 secondary signals](#page-11875-0)  [data record 53](#page-11875-0)  $(\bar{p}$  [83\)](#page-11875-0) :

- 已设置数据流控制 "Hardware RTS always ON" (对应于自动支持辅助信号)
- 已设置数据流控制 "Hardware RTS always ON" (对应于使用 RTS/CTS 的硬件流量控制)
- 已设置数据流控制 "Hardware RTS always ON, ignore DTR/DSR " 如果尝试通过数据记录通信影响 RS232 辅助信号, 则会生成一条错误消息。 有关详细信息,请参见"[握手](#page-11832-0) (页 [40\)](#page-11832-0)"一章。

*5.6 RS422* 模式

# **5.6 RS422** 模式

以下通信模块支持 RS422 模式:

- CM PtP RS422/485 BA
- CM PtP RS422/485 HF
- CM PtP (ET 200SP)

在 RS422 模式中,可通过两个线对(四线制模式)传输数据。单独的线对可用于发送方 向和接收方向。发送和接收可同时进行 (full duplex)。

可在一个或多个通信伙伴间同时交换数据。在 RS422 多点模式中,只有一个多点从站可 在指定时间发送数据。

#### 接口工作模式

下表概述了各通信模块和协议的接口工作模式。

在 RS422 模式下,通信模块可用于以下拓扑中:

- 两个节点之间的连接:点对点连接
- 多个节点之间的连接:多点连接 (仅在使用 CM PtP (ET 200SP) 时可用)

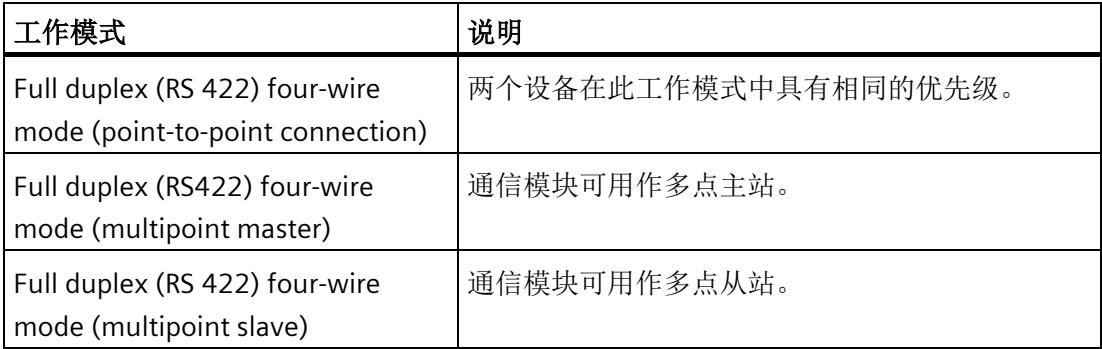

在 RS422 模式下使用多点主站/从站拓扑时:

- 主站的发送端与所有从站的接收端相连接。
- 从站的发送端与主站的接收端相连接。
- 向主站的接收端和其中一个从站的接收端分配接收线路的默认设置(请参见["Port](#page-11840-0)  [configuration record -](#page-11840-0) data record 57 (页 [48\)](#page-11840-0)"章节的字节 25)。所有其他从站在无默 认设置的情况下运行。

# **5.7 RS485** 模式

下列通信模块支持 RS485 模式:

- CM PtP RS422/485 BA
- CM PtP RS422/485 HF
- CM PtP (ET 200SP)

在 RS485 模式中,可通过一个线对(两线制模式)传输数据。此线对可交替用于发送和 接收方向。发送和接收可交替进行 (half duplex)。完成发送操作后,操作将立即切换到接 收模式(准备好接收)。在接收到新的发送作业后会立即再次重置发送模式。

#### **RS485** 模式

下表概述了各通信模块和协议的接口工作模式。

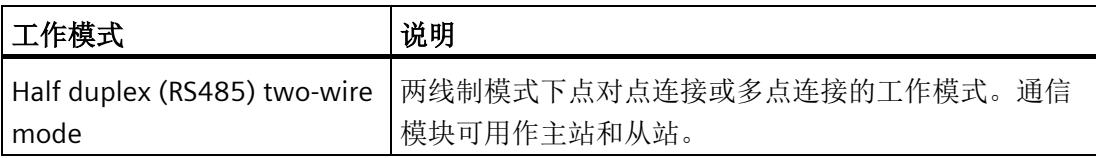

在 RS485 模式(half duplex、two-wire mode)下运行自由口驱动程序时,必须在用户程 序中采取措施以确保在任意给定时间都只有一个设备在发送数据。如果多个设备同时发送 数据,则帧会被破坏。

## **half duplex** 模式下 **RS485** 通信模块的切换时间

为发送与接收之间的切换设置最长 0.1 ms 的切换时间。

#### <span id="page-11832-0"></span>**5.8** 握手

#### 简介

握手用于控制两个通信伙伴之间的数据流。如果设备以不同的速度操作,则使用握手方法 可以防止在传输期间产生的数据丢失。

我们可从根本上区别以下方法:

表格 5- 1 方法和接口概述

| 方法                | <b>RS232</b> | <b>RS422</b> | <b>RS485</b> |
|-------------------|--------------|--------------|--------------|
| 软件数据流控制 XON/XOFF  | Χ            |              |              |
| 硬件数据流控制 (RTS/CTS) |              |              |              |
| 自动支持辅助信号          | X            |              |              |

#### 软件数据流控制

在通信模块上按照以下方式执行软件数据流控制:

- **XON/XOFF**
	- 只要通过参数分配将通信模块设置为 "XON/XOFF" 操作模式,该通信模块就将发送 XON 字符,从而允许通信伙伴发送数据。
	- 在接收缓冲区上溢前达到所组态的最大帧数,或达到 16 个字符时,通信模块会发 送 XOFF 字符,从而请求通信伙伴停止发送。如果通信伙伴仍然继续发送数据,则 在接收缓冲区上溢时将生成一条错误消息。在最后一个帧中接收到的数据将被丢 弃。
	- 只要 CPU 提取帧并且接收缓冲区已准备好再次接收数据,通信模块就会发送 XON 字符。
	- 如果通信模块在发送期间接收到 XOFF 字符,则其将取消当前的发送操作,直至从 其通信伙伴处再次接收到 XON。如果在特定的可组态时间内未接收到 XON, 则会 取消发送操作,并输出相应的错误消息。

#### 说明

可为 XON 和 XOFF 组态字符(任何 ASCII 字符)。 在 XON/XOFF 软件数据流控制的参数分配期间,用户数据不可包含任何已组态的 XON 或 XOFF 字符。

*5.8* 握手

#### 硬件数据流控制

#### 说明

无需为 "Hardware RTS always ON, ignore DTR/DSR" 参数分配连接 DTR/DSR 信号。

如果组态了 "Hardware RTS always ON", 则必须将所使用的接口信号完全连接起来。请确 保本地 RTS(输出)与通信伙伴的 CTS (输入)相连接, 而本地 CTS 与通信伙伴的 RTS 相 连接。相应地,本地 DTR 必须与通信伙伴的 DSR 相连接,而本地 DSR 与通信模块的 DTR 相连接。

- **Hardware RTS always ON, ignore DTR/DSR**
	- 只要通过参数分配将通信模块设置为带有 "Hardware RTS always ON" 的工作模式, 该通信模块就会向通信伙伴输出 RTS = ON 信号,以指示其准备就绪状态。
	- 只要在缓冲区上溢前达到所组态的最大帧数或 16 个字符,RTS 就将被设置为 OFF。

如果通信伙伴仍继续发送数据,则在接收缓冲区上溢时会生成一条错误消息。在最 后一个帧中接收到的数据将被丢弃。

- 只要 CPU 提取帧并且接收缓冲区已准备好再次接收数据, RTS 就会被设置为 ON。
- 如果 CTS 在发送操作期间切换为 OFF,则通信模块会中断发送操作,直至将 CTS 重 置为 ON。如果 CTS 未在特定的可组态时间内重置为 ON,则会取消发送操作,并输 出一条相应的错误消息。

#### • **Hardware RTS always ON**

"Hardware RTS always ON" 模式对应于 "Hardware RTS always ON, ignore DTR/DSR" 模 式。但还需要连接 DTR 和 DSR。

- 只要通过参数分配将通信模块设置为带有 "Hardware RTS always ON" 的工作模式, 该通信模块就会设置 DTR = ON 和 RTS = ON, 以向通信伙伴表示其准备就绪状态。
- 只要在缓冲区上溢前达到所组态的最大帧数或 16 个字符,RTS 就将被设置为 OFF。 如果通信伙伴仍继续发送数据,则在接收缓冲区上溢时会生成一条错误消息。在最

后一个帧中接收到的数据将被丢弃。

- 只要 CPU 提取帧并且接收缓冲区已准备好再次接收数据,RTS 就会被设置为 ON。
- 如果 CTS 在发送操作期间切换为 OFF,则通信模块会中断发送操作,直至将 CTS 重 置为 ON。如果 CTS 未在特定的可组态时间内重置为 ON,则会取消发送操作,并输 出一条相应的错误消息。
- 从 DSR = ON 切换为 DSR = OFF 将取消激活的发送作业并触发错误消息。

#### 自动支持辅助信号

#### • **Hardware RTS always switched**

在通信模块上按照以下方式执行 "Hardware RTS always switched":

– 只要通过参数分配将通信模块设置为带有 "Hardware RTS always switched" 的操作 模式,该通信模块就会将线路 RTS 设置为 OFF,将 DTR 设置为 ON (通信模块准备 就绪)。

在将 DSR 线路设置为 ON 后才能发送帧。只要将 DSR 设置为 OFF, 就无法通过 RS232C 接口发送数据。取消发送作业并生成一条相应的错误消息。

- 如果发送作业未决,则 RTS 会被设置为 ON,并且组态的数据输出等待时间将开始 计时。数据输出时间结束后,系统会检查通信伙伴是否已将 CTS 设置为 ON。如果 已设置为 ON, 则会通过 RS232 接口发送数据。
- 如果 CTS 线路在数据输出时间内未设置为 ON, 或在发送操作期间更改为 OFF, 则 发送作业会被中止,并生成一条错误消息。
- 一旦数据发送完毕且超过组态的清除 RTS 时间,RTS 线路将立即设置为 OFF。系统 不会等待 CTS 更改为 OFF。
- 始终都可通过 RS232 接口接收数据。如果存在通信模块的接收缓冲区上溢的危险, 则将不会有响应。
- 从 DSR = ON 切换为 DSR = OFF 将取消激活的发送作业并触发错误消息。

#### 说明

设置 "data output wait time", 使通信伙伴能够在时间结束之前输入"准备好接收"状 态。

设置 "Clear RTS time", 使通信伙伴能够在 RTS 设置为 OFF 以及取消发送请求前完 整接收帧的最后一个字符。

*5.9* 通过 *DMX512* 进行通信

#### 更多信息

有关设置信息,请参见 [Port configuration record -](#page-11850-1) data record 57 (页 [58\)](#page-11850-1)一章。

#### 说明

通信模块接受 DTR/DSR 或 RTS/CTS 的操作,该操作采用以下设置。不能通过 Set RS232 [secondary signals -](#page-11875-0) data record 53 (页 [83\)](#page-11875-0)进行操作(任何尝试都将触发错误消息):

- Hardware RTS always ON, ignore DTR/DSR
- Hardware RTS always ON
- Hardware RTS always switched

# <span id="page-11835-0"></span>**5.9** 通过 **DMX512** 进行通信

可使用 ET 200SP CM PtP (固件版本 V1.0.5 及更高) 通信模块通过 DMX512 (数字多路复 用)进行通信。要通过 DMX512 进行通信,也可使[用性能优化选项](#page-11819-0) (页 [27\)](#page-11819-0), 但前提是要 使用最大值 29D 作为最高地址。

有关建立 DMX512 连接的更多信息,请参见西门子工业在线支持中常见问题解答的条目 ID 109778975 [\(https://support.industry.siemens.com/cs/ww/zh/view/109778975\)](https://support.industry.siemens.com/cs/ww/zh/view/109778975)。

# 使用 **3964(R)** 的数据传输 **6**

# **6.1** 使用 **3964(R)** 协议的数据传输

#### 简介

3964(R) 协议可以控制通信模块和通信伙伴之间的 PtP 数据交换。 3964(R) 协议既包含物 理层(第1层),又包含链路层(第2层)。

#### **6.2** 控制字符

#### 简介

数据传输期间,3964(R) 协议可将控制字符添加到信息数据(链路层)。 通信伙伴可使用 这些控制字符检查其是否已完整地接收到所有数据并且未出现任何错误。

#### **3964(R)** 协议的控制字符

3964(R) 协议可对下列控制字符进行评估:

- **STX** Start of Text;要发送的字符串的起始部分
- **DLE** Data Link Escape
- **ETX** End of Text;要发送的字符串的结束部分
- **BCC** Block Check Character(仅限 3964R)
- **NAK** Negative Acknowledge;否定响应

#### 说明

如果将 DLE 字符作为信息字符传输, 则在连接建立和终止期间会两次发送该字符 (DLE 副本),以便其区别于 DLE 控制字符。 接收器将恢复 DLE 副本。

#### 优先级

使用 3964(R) 协议通信时, 必须为一个通信伙伴指定较高的优先级, 为另一个通信伙伴指 定较低的优先级。 如果两个伙伴同时开始建立连接,则低优先级的伙伴将延迟其发送作 业。

#### **6.3** 块检验和

#### 块检验和

使用 3964R 传输协议时,可通过发送附加的块检查字符(BCC = 块检查字符)来增强数据 安全性。

块检验和表示已发送或已接收块的偶纵向奇偶校验(所有数据字节的 EXOR 逻辑操作)。 其计算开始于连接建立后的第一个用户数据字节(帧的第一个字节),在连接终止时的 DLE ETX 字符后结束。

#### 说明

通过 DLE 副本, DLE 字符被包括在 BBC 计算中两次。

#### **6.4** 使用 **3964(R)** 发送数据

#### 为发送建立连接

3964(R) 协议发送 STX 控制字符以建立连接。 如果通信伙伴在 ACK 延迟时间结束前以 DLE 字符进行响应, 则开始切换为发送模式。

如果通信伙伴以 NAK 或其它任意字符(DLE 或 STX 除外)进行响应,或因无响应而触发 了确认超时, 则 3964(R) 协议将尝试重新连接。 重试连接失败的次数达到参数化的次数 后,协议将取消连接建立,并向通信伙伴发送 NAK 字符。 通信模块会输出一条相应的错 误消息。

#### 发送数据

如果成功建立了连接,则会将通信模块输出缓冲区中的用户数据以及所选传输参数发送给 通信伙伴。 伙伴会监视引入字符间的时间间隔。 两个字符的间隔时间不得超过字符延时 时间。 在连接建立后立即开始监视字符延时时间。

如果通信伙伴在传输繁忙期间发送 NAK,则中止块传输,并如上所述重新开始建立连接。 如果接收到了其它任意字符,则将触发等待时间以等待字符延时时间结束,然后发送 NAK 字符将通信伙伴设置为空闲状态。 之后再建立 STX 连接以重新启动传输。

*6.4* 使用 *3964(R)* 发送数据

#### 传输期间连接终止

缓冲区的内容发送完成后, 程序将插入 DLE、ETX 字符、追加 BCC 块校验和(仅限 3964R)并等待 ACK 字符。 如果通信伙伴在 acknowledgment delay time 内发送 DLE 字 符,则说明已无错接收数据块。如果通信伙伴以 NAK、任何其它字符(DLE 除外)或损 坏的字符码进行响应,或确认延迟时间结束但无响应,则程序将通过建立 STX 连接重新 开始数据传输过程。

重试连接失败的次数达到参数化的次数后,程序中止,并向通信伙伴发送 NAK 字符。 通 信模块会输出一条相应的错误消息。

# **6.5** 使用 **3964(R)** 接收数据

#### 为接收建立连接

在空闲状态下,如果没有要处理的发送作业,则模块将等待通信伙伴建立连接。

如果在通过 STX 建立连接期间没有可用的空闲接收缓冲区, 则等待时间开始(等待时间 = acknowledgment delay time - 10 ms, 但最多为 400 ms)。 如果此时间结束后没有可用 的空闲接收缓冲区,则会生成一条错误消息。 同时将发送 NAK 字符,以将传输切换为空 闲状态。 否则,发送 DLE 字符并按上述步骤接收数据。

应为两个通信伙伴设置相同的 acknowledgment delay time 值。

如果程序在空闲状态下接收了除 STX 或 NAK 以外的任何字符,则它将等待字符延时时间 (CDT) 结束,然后发送 NAK 字符。 通信模块会输出一条相应的错误消息。

#### 接收数据

成功建立连接后,入站接收字符将保存到接收缓冲区中。 如果接收到两个连续的 DLE 字 符,则只有其中一个保存在接收缓冲区中。

在建立连接以及接收到每个字符后,程序会在字符延时时间期间等待下一个字符。 如果 字符延时时间结束后还没收到另一个字符, 则将 NAK 发送给通信伙伴。 通信模块会输出 一条相应的错误消息。 然后将重试。

如果接收过程中发生传输错误(丢失字符、帧出错、奇偶校验出错等),程序将继续接收 数据直到连接终止,然后将 NAK 发送给通信伙伴。 然后将重试。 如果尝试传输的次数达 到指定的次数后仍无法成功接收块,或者通信伙伴没能在 4 秒的块等待时间内开始重试, 则将中止接收。 通信模块将报告第一个受损的传输和最终的取消。

#### 为接收建立连接

检测到 DLE ETX 字符串后,接收将中止,并针对成功接收到的块向通信伙伴发送 DLE。 接收出错时,会将 NAK 发送给通信伙伴。 然后将重试。

检测到 DLE ETX BCC 字符串后,将停止接收。 BCC 与内部生成的纵向奇偶校验相比较。 如果 BCC 正确且没有未决的接收错误,则发送 DLE(返回空闲状态)。 如果 BCC 有故障 或发生其它接收错误,则会将 NAK 发送给通信伙伴。 然后将重试。

# 组态数据记录 **7**

# **7.1** 自由口通信

以下三个组态数据记录必须发送到通信模块,以便进行自由口通信。

# <span id="page-11840-0"></span>**7.1.1 Port configuration record - data record 57**

#### 说明

#### 参数分配错误

如果通信模块在写入数据记录 57 时检测到参数分配错误,则数据记录将被拒绝,并显示 错误状态 80E1H。

相应的错误原因可通过数据记录"Read Error Status - data record 55"(端口组态的错误代 码)读取。

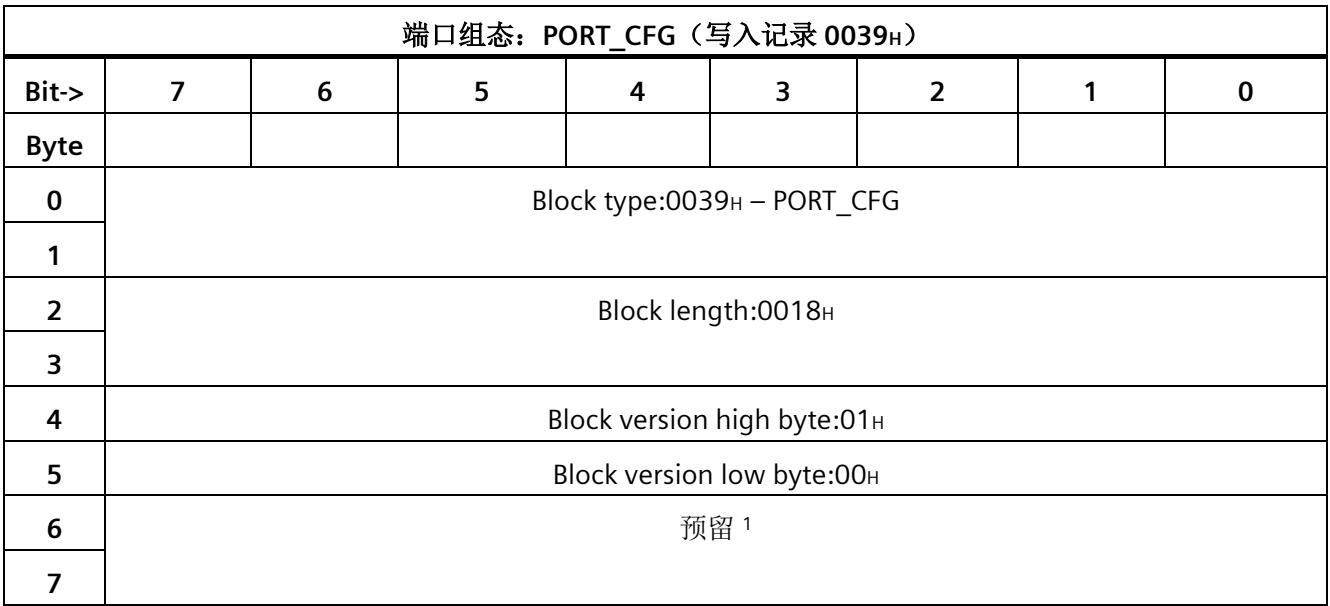

组态数据记录

*7.1* 自由口通信

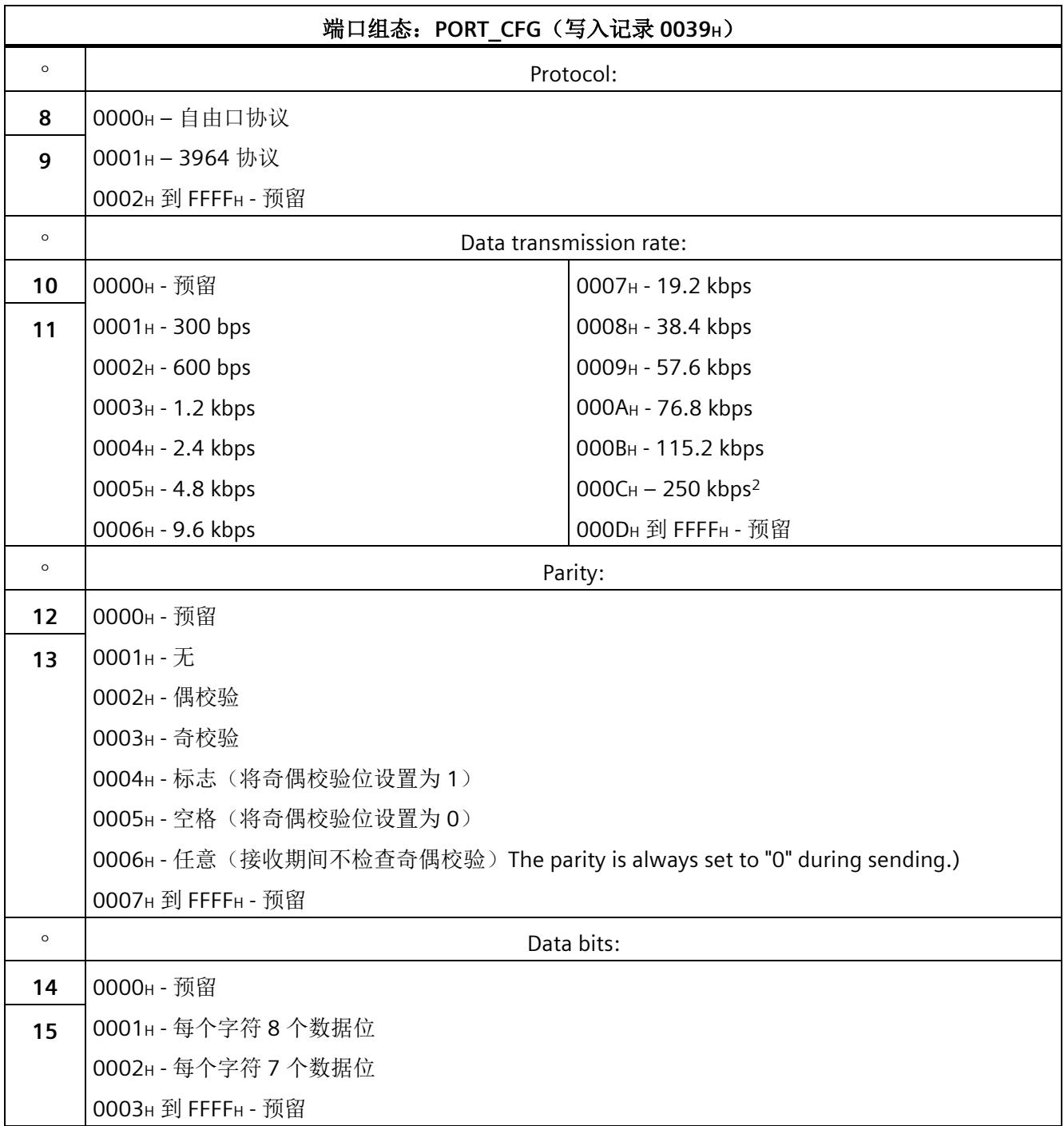

组态数据记录

*7.1* 自由口通信

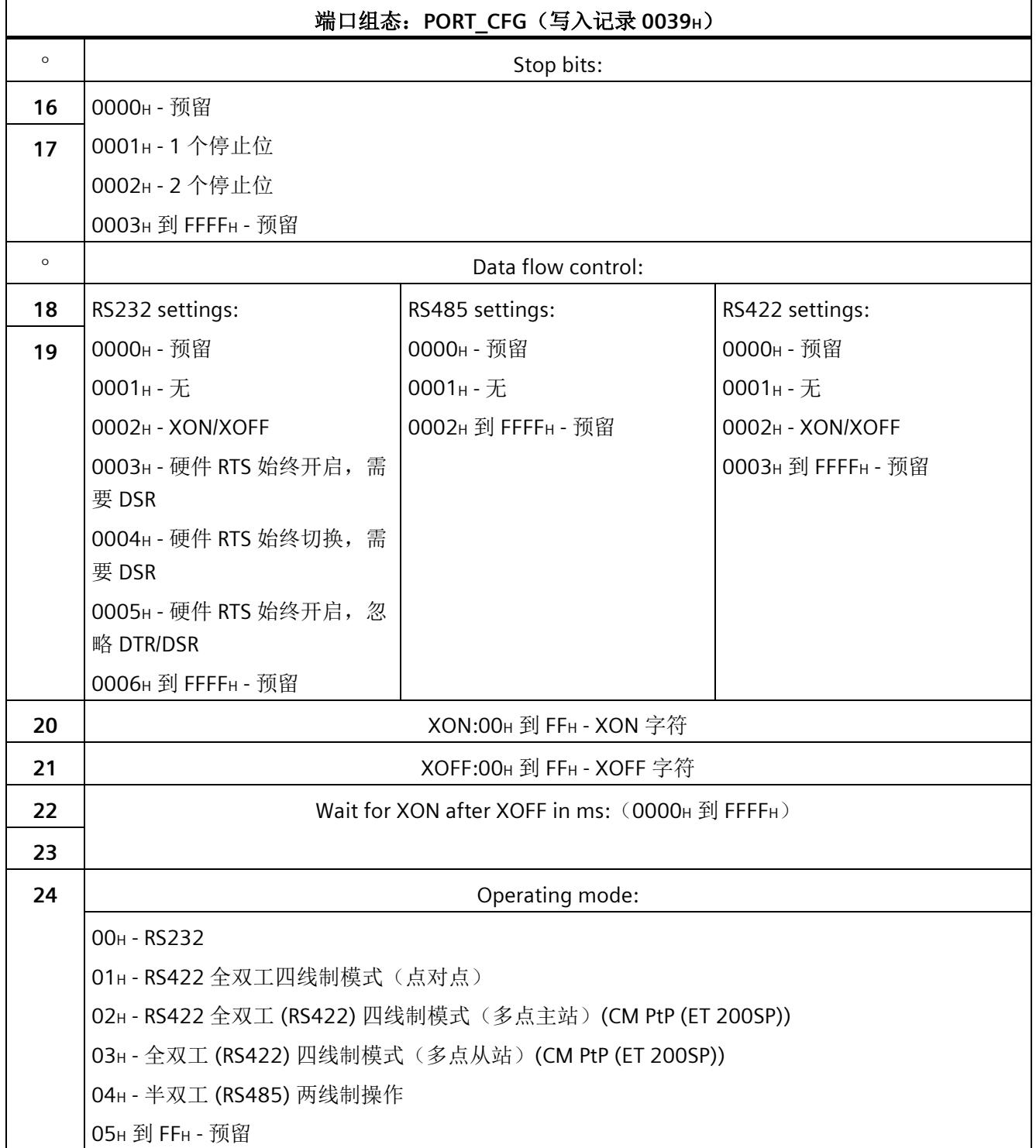

*7.1* 自由口通信

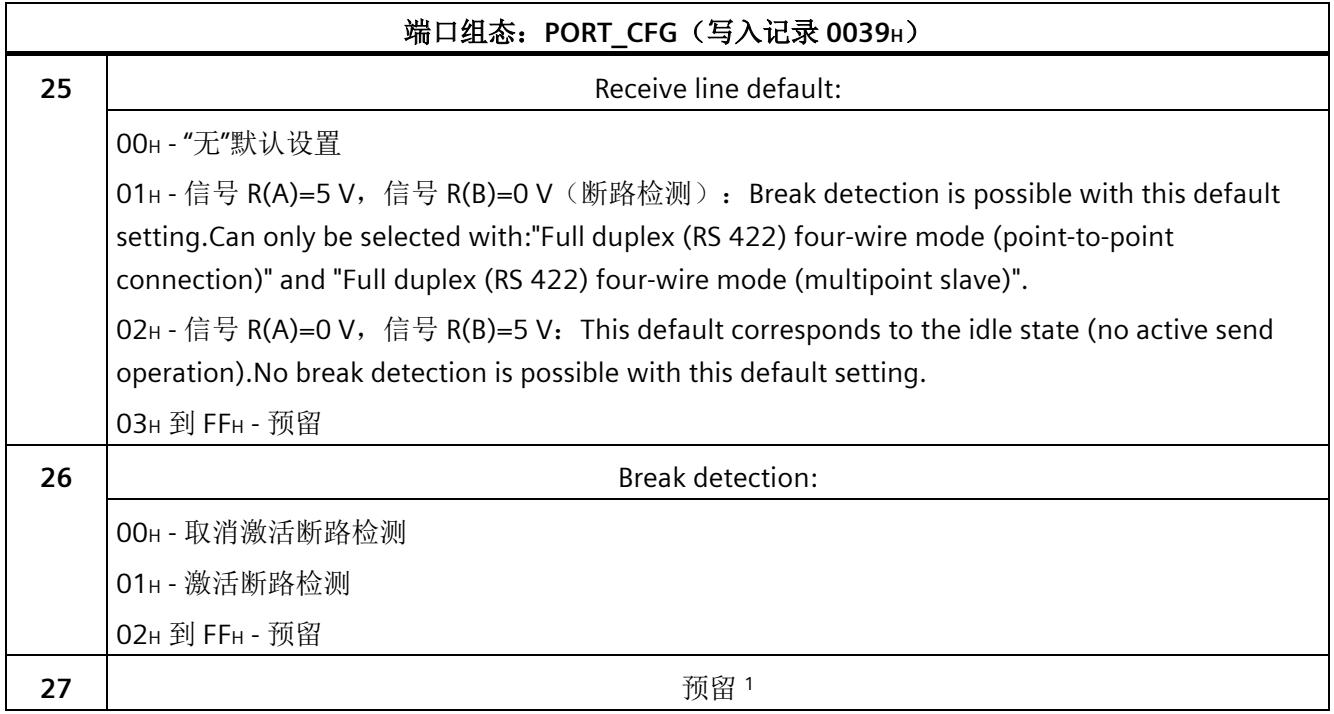

<sup>1</sup> 预留位必须设为 0。

<sup>2</sup> 自通信模块的固件版本 V1.0.5 起可用,并且仅适用于 RS485 模式
#### **7.1.2 Send configuration record - data record 59**

#### 说明

#### 参数分配错误

如果通信模块在写入数据记录 59 时检测到参数分配错误,则数据记录将被拒绝,并显示 错误状态 80E1H。

相应的错误原因可通过数据记录"Read Error Status - data record 55"(发送组态的错误代 码)读取。

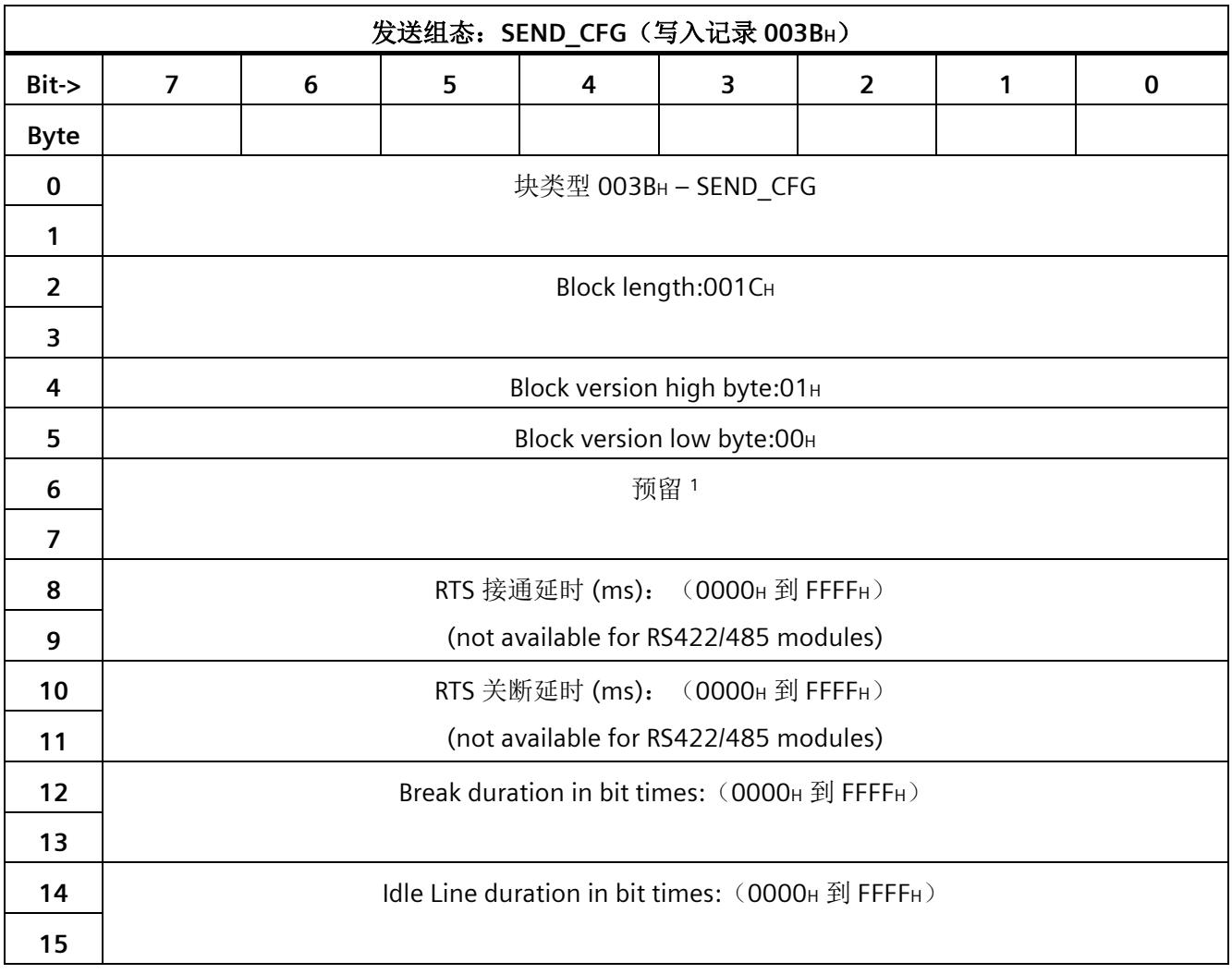

#### 组态数据记录

*7.1* 自由口通信

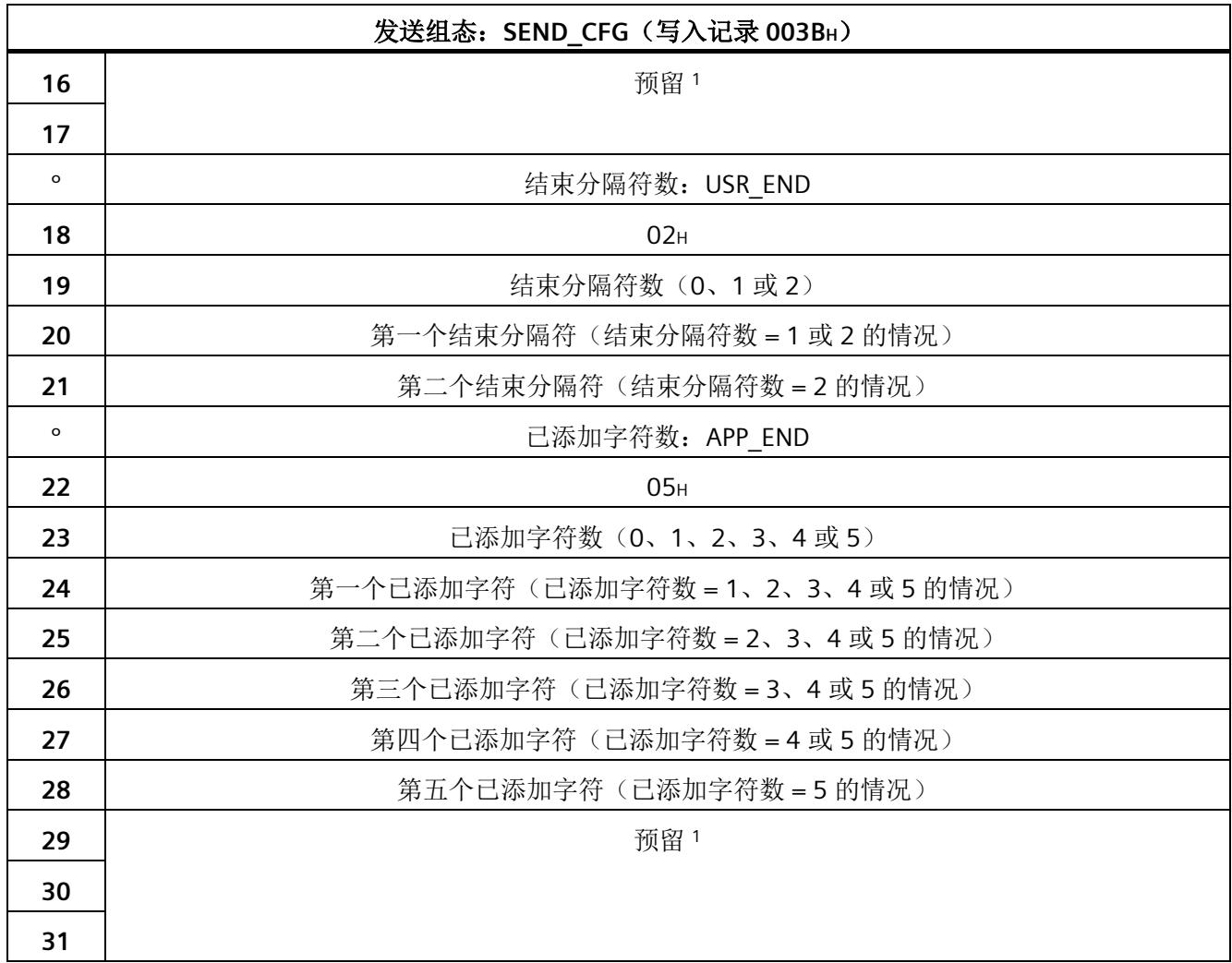

预留位必须设为 0。

#### **7.1.3 Receive configuration record - data record 60**

#### 说明

#### 参数分配错误

如果通信模块在写入数据记录 60 时检测到参数分配错误,则数据记录将被拒绝,并显示 错误状态 80E1H。

相应的错误原因可通过数据记录"Read Error Status - data record 55"(接收组态的错误代 码)读取。

#### 说明

#### 结束序列 **1** 字符检查(字节 **56** 到 **61**)**-** 说明序列

如果要使用一个结束分隔符, 则必须在"字符 5"(字节 61) 中输入条目, 并且只有该字符 必须在"字符 5"(字节 56)中激活。

如果要使用两个结束分隔符,则必须在"字符 5"(字节 61)和"字符 4"(字节 60)中输入 条目,并且只有这些字符必须在"字符 5"和"字符 4"(字节 56)中激活。 使用其它字符时也是如此。

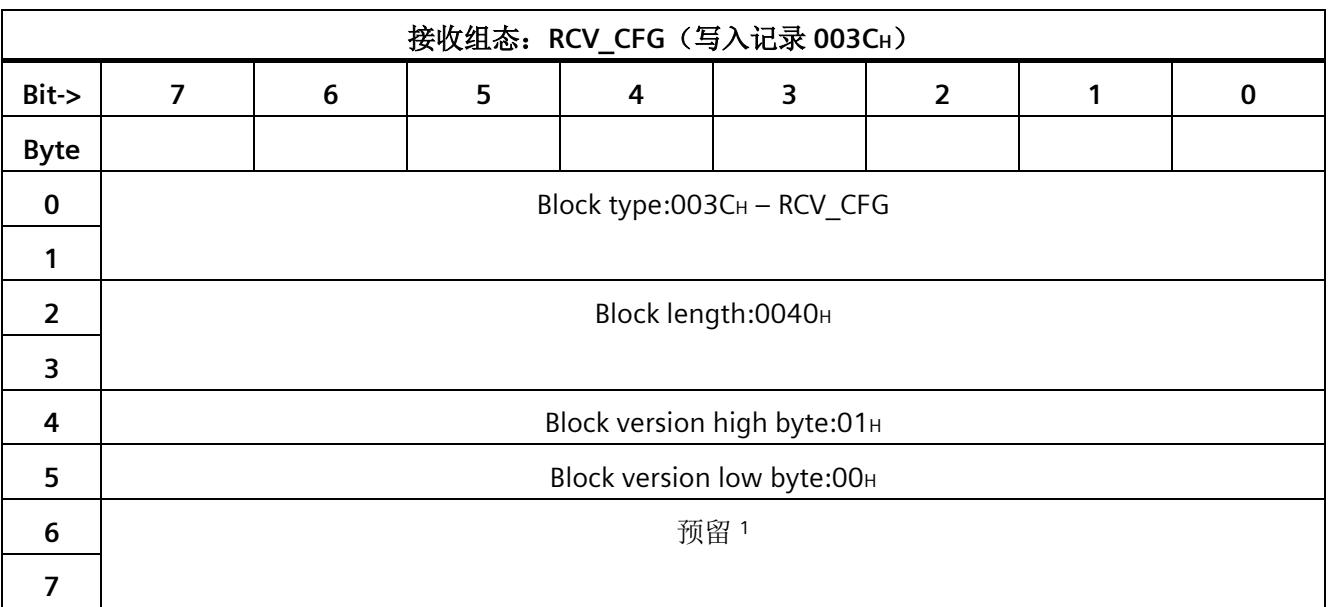

#### 组态数据记录

*7.1* 自由口通信

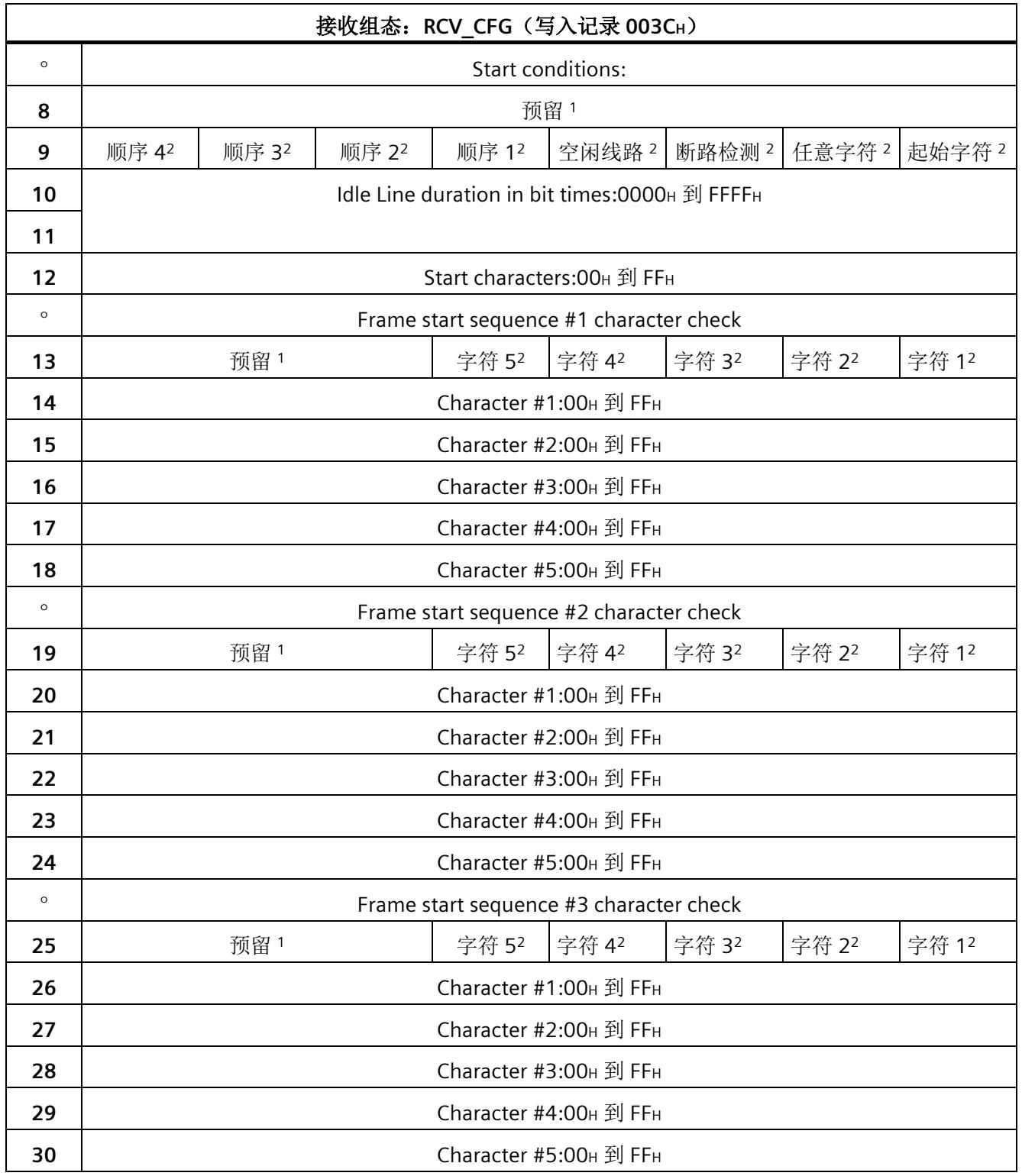

#### 组态数据记录

*7.1* 自由口通信

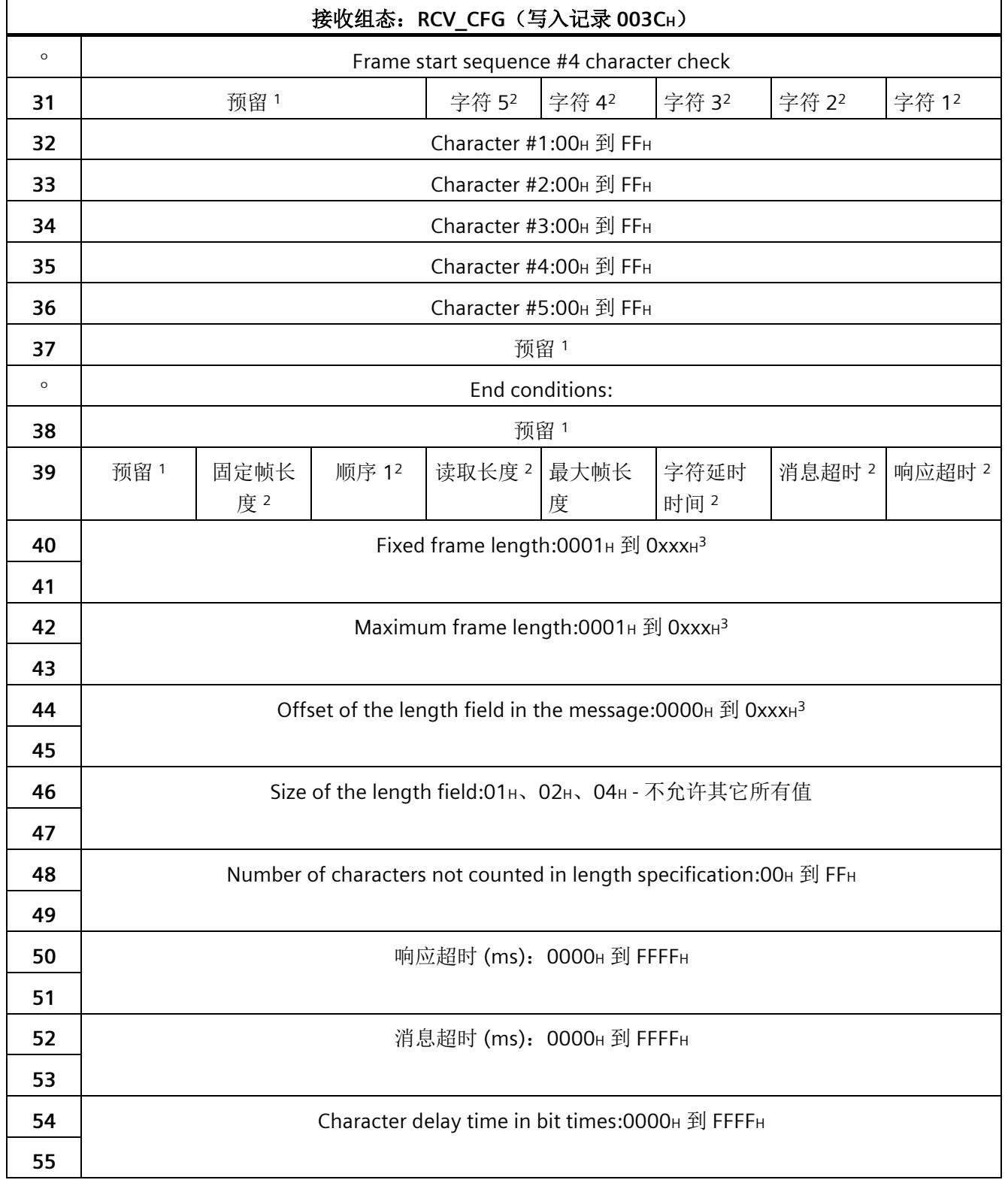

*7.1* 自由口通信

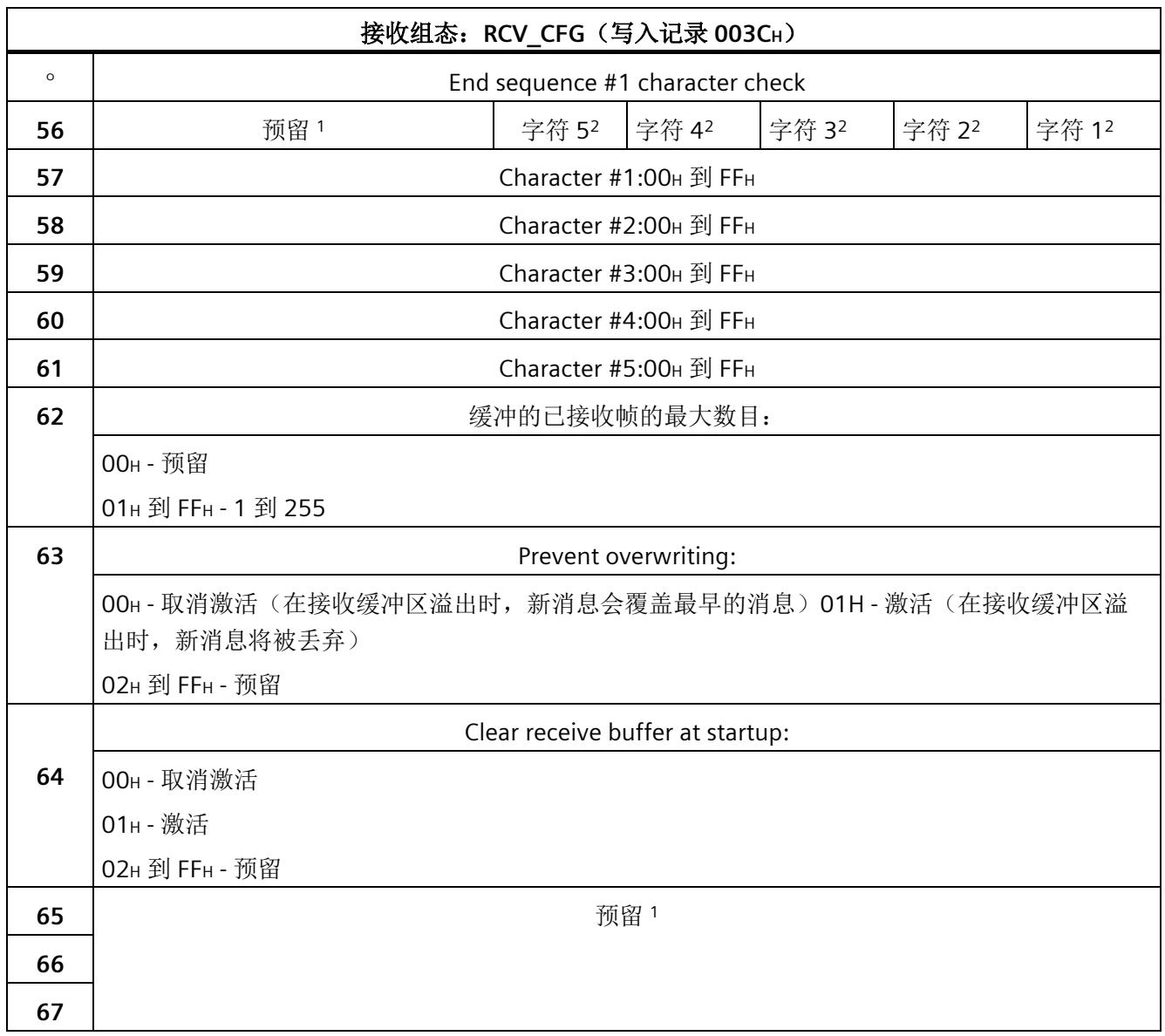

<sup>1</sup> 预留位必须设为 0。

<sup>2</sup> 通过将相应位设为 1 来启用各参数。

<sup>3</sup> 缓冲区的大小取决于所使用的通信模块。

*7.2 3964* 通信

#### **7.2 3964** 通信

以下两个组态数据记录必须传输到通信模块,以便进行 3964 通信:

#### **7.2.1 Port configuration record - data record 57**

#### 说明

[Port configuration record -](#page-11840-0) data record 57 (页 [48\)](#page-11840-0)一章中对 "Port configuration record" 进 行了说明。

#### **7.2.2 3964 protocol configuration - data record 61**

#### 说明

#### 参数分配错误

如果通信模块在写入数据记录 61 时检测到参数分配错误,则数据记录将被拒绝,并显示 错误状态 80E1H。

相应的错误原因可通过数据记录"Read Error Status - data record 55"(3964 协议的错误代 码)读取。

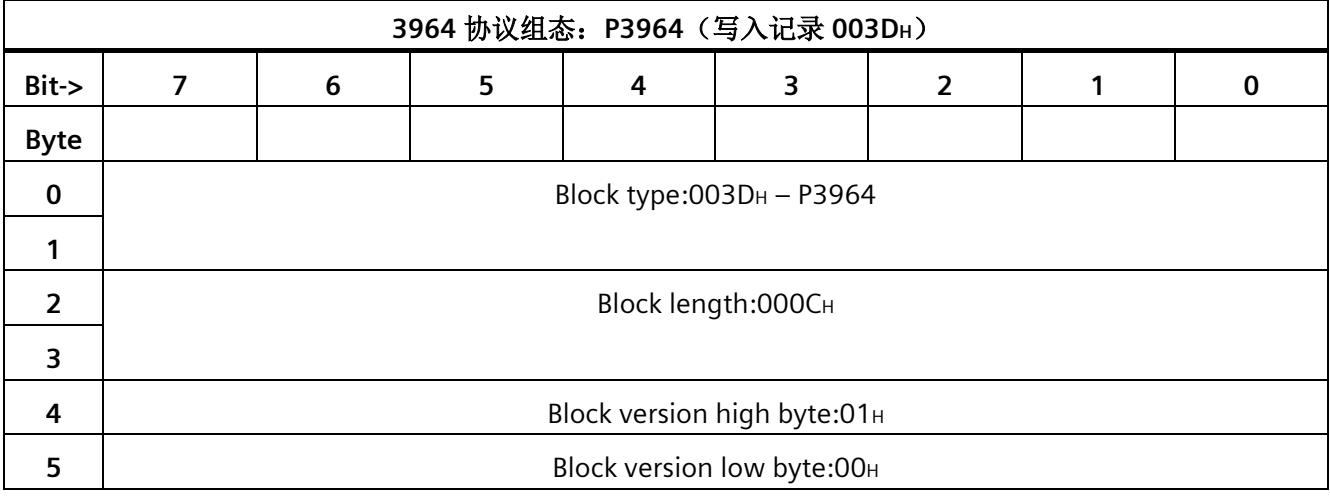

*7.2 3964* 通信

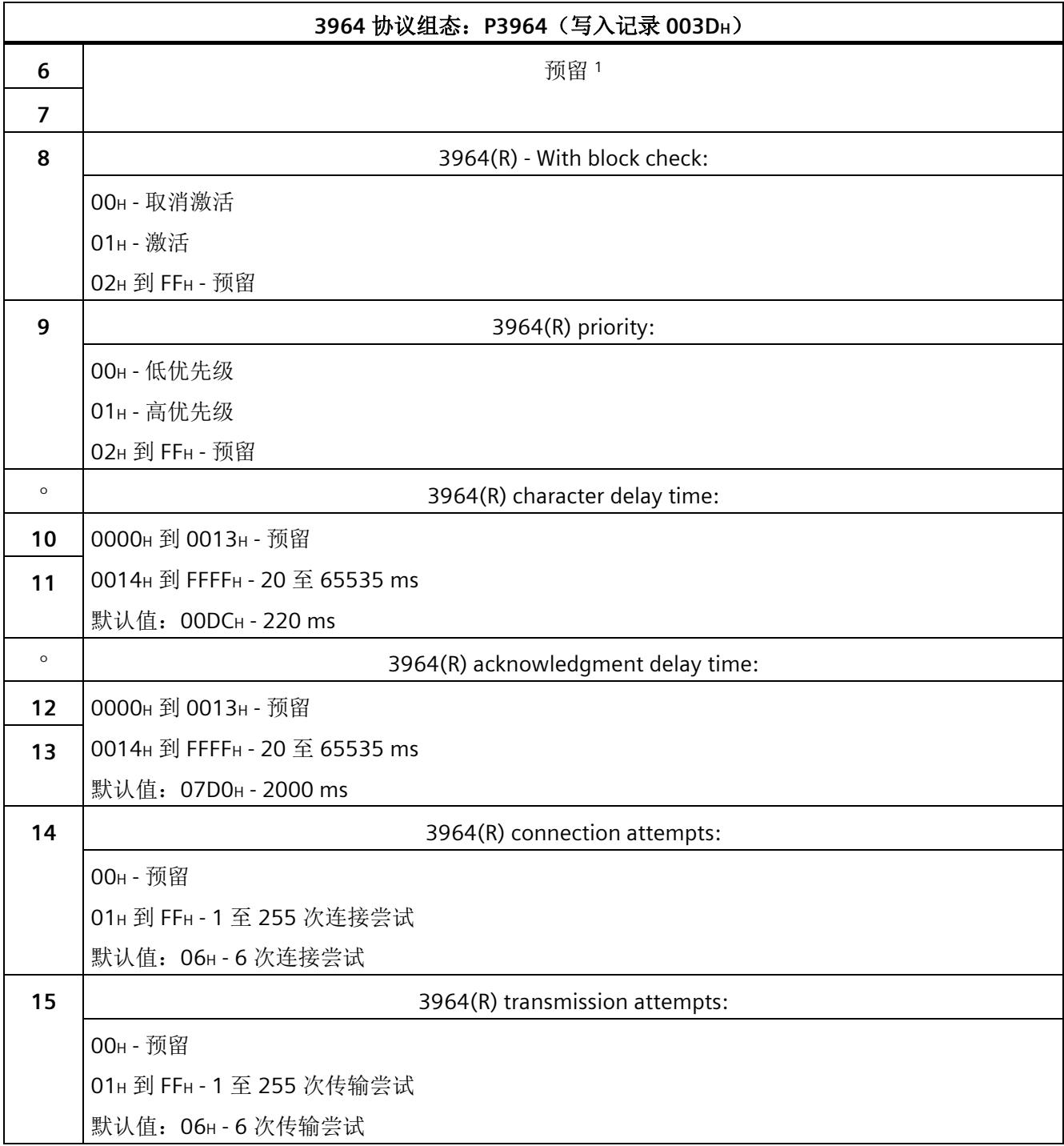

<sup>1</sup> 预留位必须设为 0。

*7.3 Activate special function - data record 58*

#### **7.3 Activate special function - data record 58**

以下数据记录可用于激活诊断中断(写入)和检查是否已激活诊断中断(读取)。

#### 说明

#### 参数分配错误

如果通信模块在写入数据记录 58 时检测到参数分配错误, 则数据记录将被拒绝, 并显示 错误状态 80E1H。

相应的错误原因可通过数据记录"Read Error Status - data record 55"(特殊功能的错误代 码)读取。

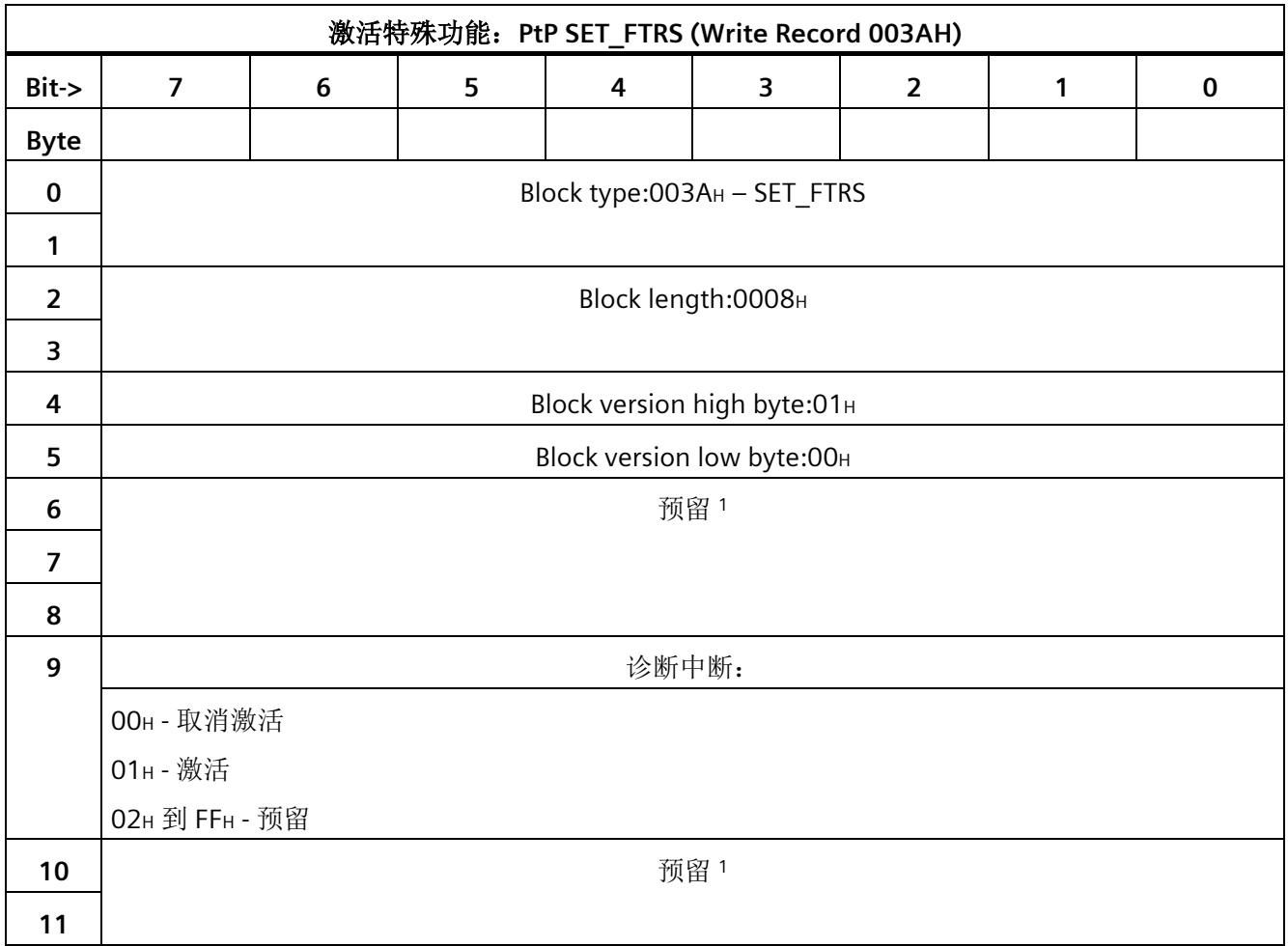

<sup>1</sup> 预留位必须设为 0。

<span id="page-11853-0"></span>以下数据记录包含通信模块对写入组态数据记录的确认。

#### **8.1 Read error status - data record 55**

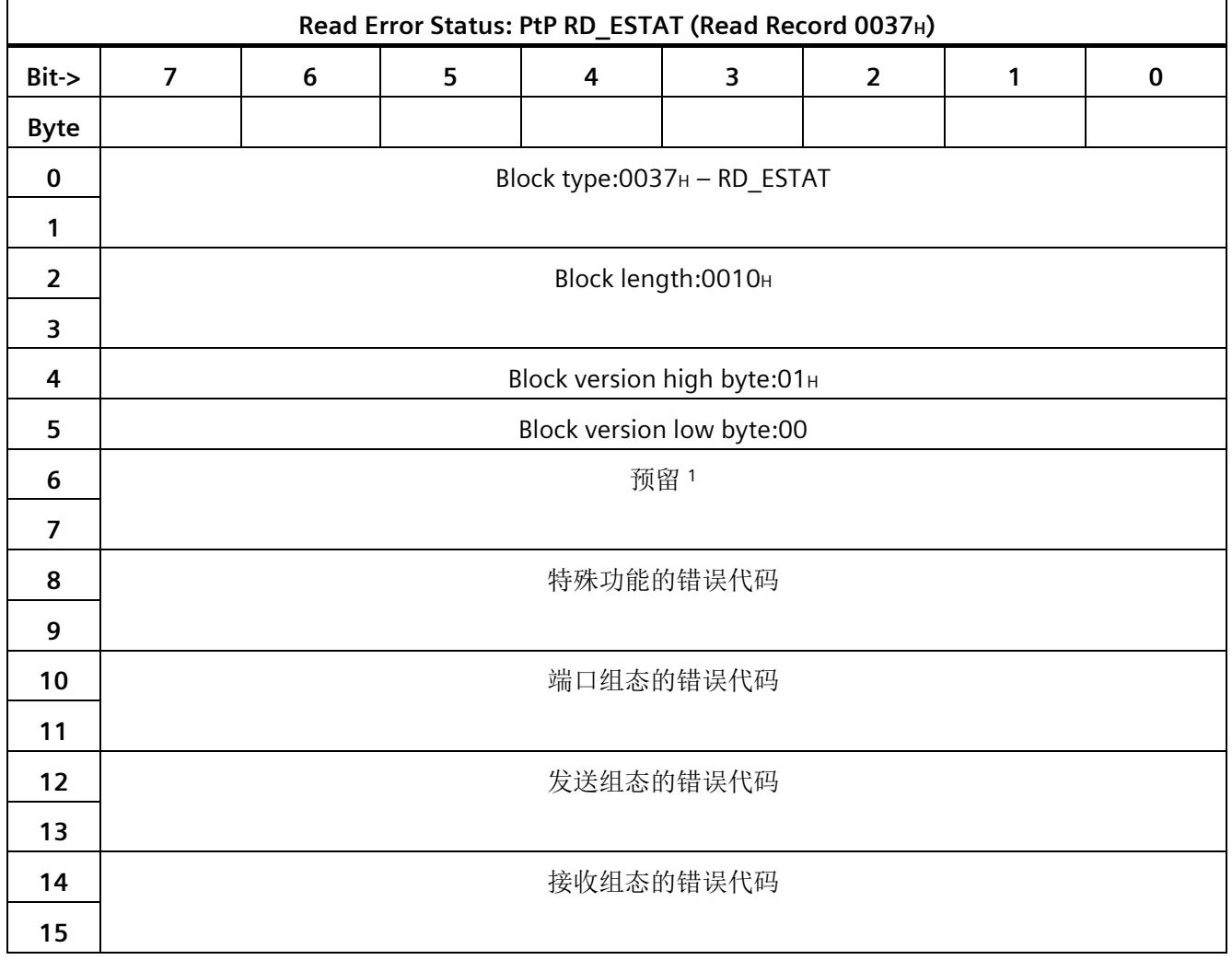

#### *8.1 Read error status - data record 55*

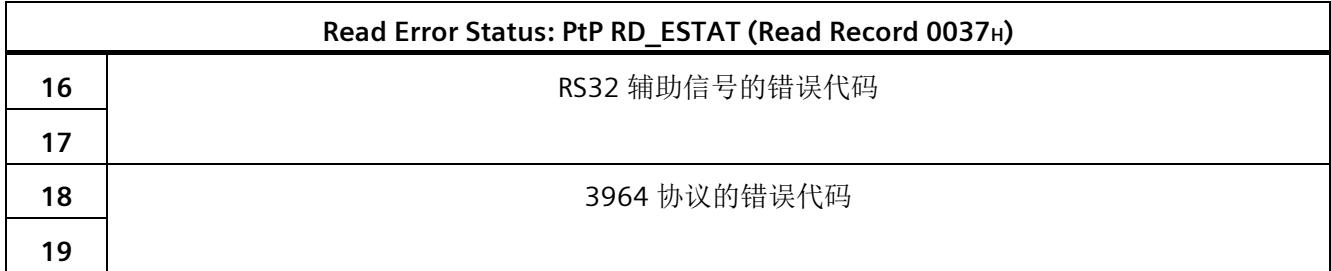

<sup>1</sup> 预留位必须设为 0。

"[错误消息](#page-11879-0) (页 [87\)](#page-11879-0)"一章中提供了所有错误代码的列表。

#### **9.1** 使用数据记录发送数据

#### **9.1.1** 使用数据记录发送的流程图

用户可基于下文列出的序列发送数据。管理数据和发送数据通过特殊数据记录传输到通信 模块。通信模块可在输入数据中提供确认。

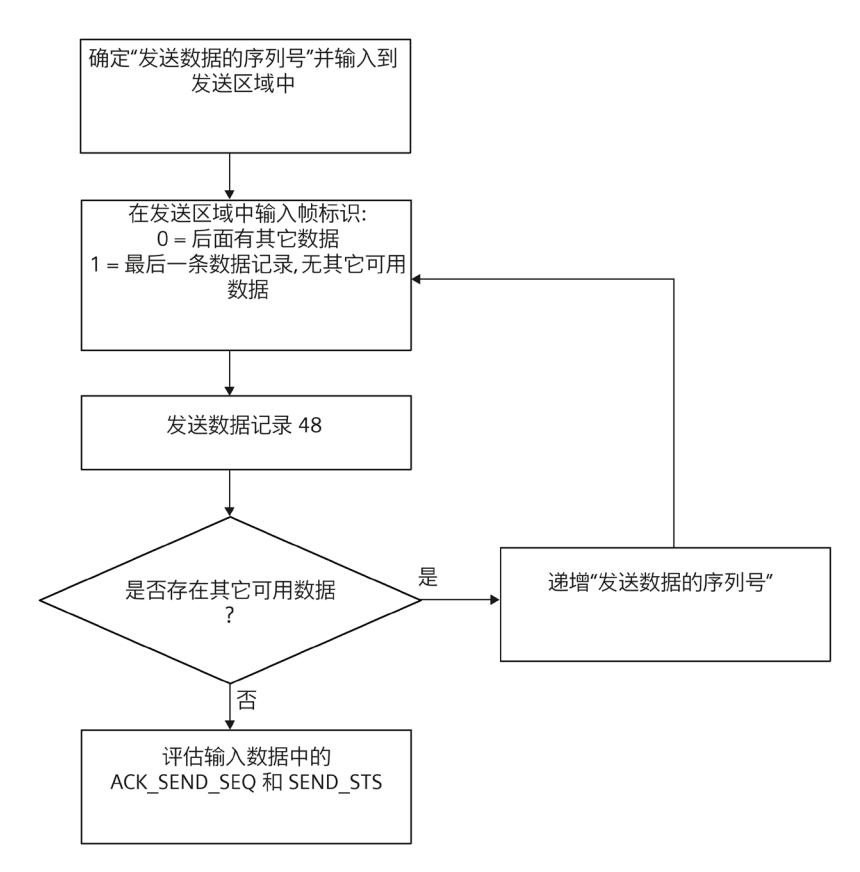

发送数据

*9.1* 使用数据记录发送数据

#### <span id="page-11856-0"></span>**9.1.2 Send data - data record 48**

以下数据记录用于将发送数据写入到通信模块:

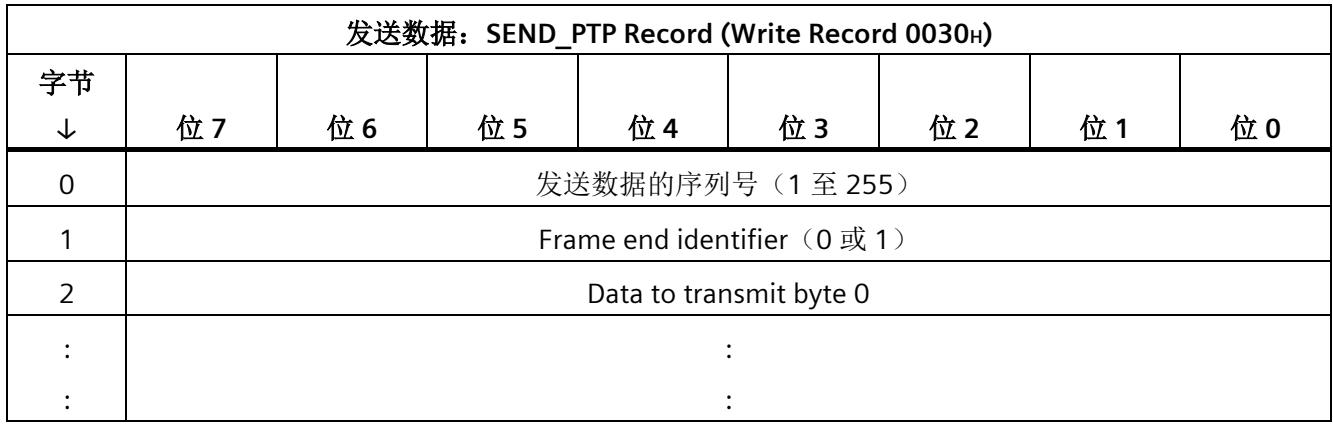

#### 发送数据的序列号

发送数据的序列号可识别新的发送帧或帧的新数据记录。模块[在输入数据](#page-11858-0) (页 [66\)](#page-11858-0)中进行 的确认必须作为第一个序列号读取并递增 1。因此,对于第一条数据记录,CPU 的 STOP-RUN 转换后的序列号从 1 开始。之后,对于每个包含新内容的数据记录,序列号都递增 1。

值"0"不可用作发送数据的序列号,因为它要用于检测模块的起始位置。因此,最大值 255 后跟 1。

#### **Frame end identifier**

帧结束标识符可用于识别属于某一帧的最后一条数据记录。

- 0 表示:当前帧后至少还有一条以上的数据记录。
- 1 表示:此数据记录是当前帧的最后一条数据记录。

#### 要发送的数据

数据必须自"Data to transmit byte 0"起存储在数据记录中。因此,数据记录的大小以及用 于传输帧的数据记录数可通过传输介质确定:

- PROFINET:1、2 或 4 KB,具体取决于通信模块
- PROFIBUS: 240 字节

如果待传输数据的长度不是数据记录长度的倍数,则最后一个数据记录的长度对应于待传 输的剩余数据的长度。

#### 来自模块的确认

模块会将数据记录中接收到的序列号写入[为网络数据](#page-11858-0) (页 [66\)](#page-11858-0)的确认。 对于属于某一帧的最后一个数据记录,在模块发送帧后才写入确认。 因此, 必须在写入最后一条数据记录后才评估此确认 (ACK\_SEND\_SEQ) 和 SEND\_STS。

#### 启动特性

启动期间, 模块写入输入数据 ["ACK\\_SEND\\_SEQ = 0"](#page-11858-0) (页 [66\)](#page-11858-0)。

当 ACK SEND SEQ = 0 时, 必须中止传输中的作业。

发送数据

*9.1* 使用数据记录发送数据

#### <span id="page-11858-0"></span>**9.1.3** 请求确认 **-** 输入数据

确认由通信模块输入到输入数据的 ACK\_SEND\_SEQ 中。输入数据具有以下结构:

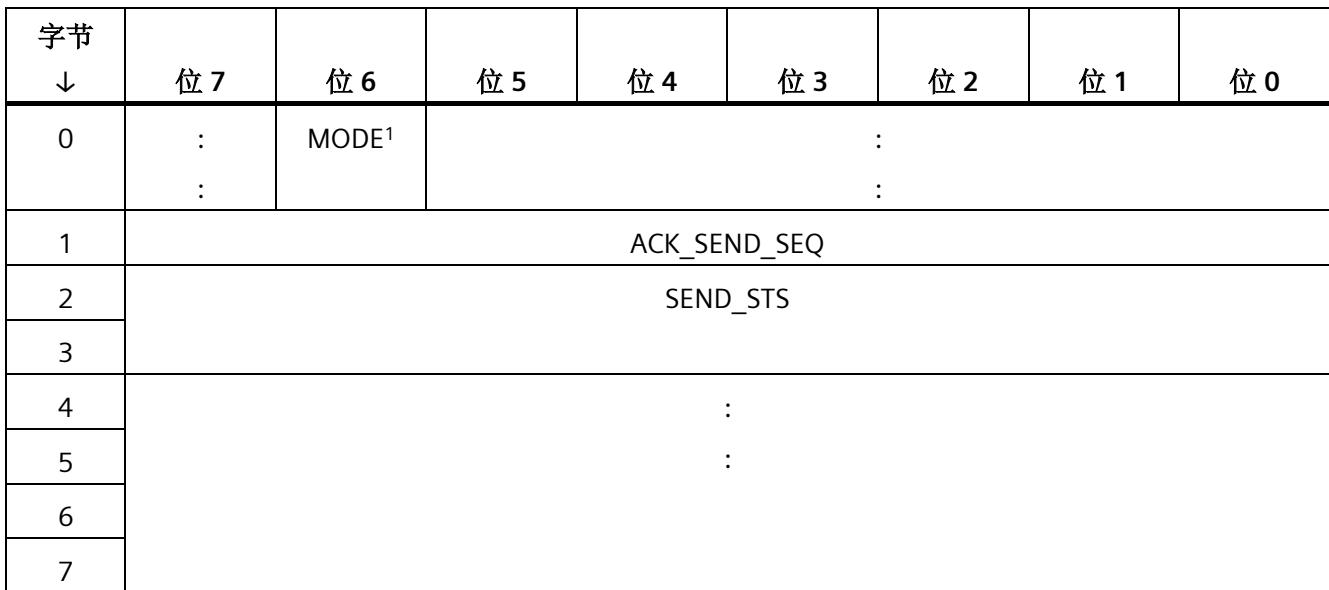

<sup>1</sup> 此位用于真实性检查:

O<sub>B</sub>: Universal

1B:"性能"选项

在发送新帧之前,必须在输入数据中接收到通信模块的反馈。

在输入数据中接收到以下反馈时,会正确无误地发送最后一个发送帧,并且模块准备好接 受下一个帧:

- ACK\_SEND\_SEQ = 最后一个"发送数据的序列号"
- SEND STS  $= 0$

当 SEND STS ≠ 0 时,未正确无误地发送最后一个发送帧。在这种情况下,可在"[错误消息](#page-11879-0) (页 [87\)](#page-11879-0)"部分中找到 SEND\_STS 值的含义。

#### 模块对意外序列号的响应

模块在写入数据记录时拒绝带有意外发送数据序列号的数据记录,并返回错误消息 80B8H。在 SEND\_STS 中,值 81D7H 可以在输入数据中找到。在此情况下,必须取消激活 的通信并重[复用第一条数据记录传输](#page-11856-0) (页 [64\)](#page-11856-0)。

将丢弃发送请求, 应用错误的序列号(如果不为0), 并从该值开始递增。

#### **9.1.4** 示例

传输长度为 500 字节的帧。数据记录的长度为 240 字节。

• 第一个数据记录,长度为 240 字节:

"发送数据的序列号" = 1

"Frame end identifier" = 0

238 字节用户数据

• 第二个数据记录,长度为 240 字节:

"发送数据的序列号" = 2

"Frame end identifier" = 0

238 字节用户数据

• 第三个数据记录,长度为 26 字节: "发送数据的序列号" = 3

"Frame end identifier" = 1

24 字节用户数据

• 等待通信模块的响应;请参[见请求确认](#page-11858-0) - 输入数据 (页 [66\)](#page-11858-0)。

然后,将传输长度为 100 字节的帧。

• 第一个 = 最后一个数据记录,长度为 102 字节:

"发送数据的序列号" = 4

"Frame end identifier" = 1

100 字节用户数据

• 等待通信模块的响应;请参[见请求确认](#page-11858-0) - 输入数据 (页 [66\)](#page-11858-0)。

*9.2* 通过输出数据发送数据

#### **9.2** 通过输出数据发送数据

#### **9.2.1** 使用输出数据发送的流程图

用户可基于下文列出的序列发送数据。管理数据和发送数据使用输出数据传输到通信模 块。通信模块可在输入数据中提供确认。

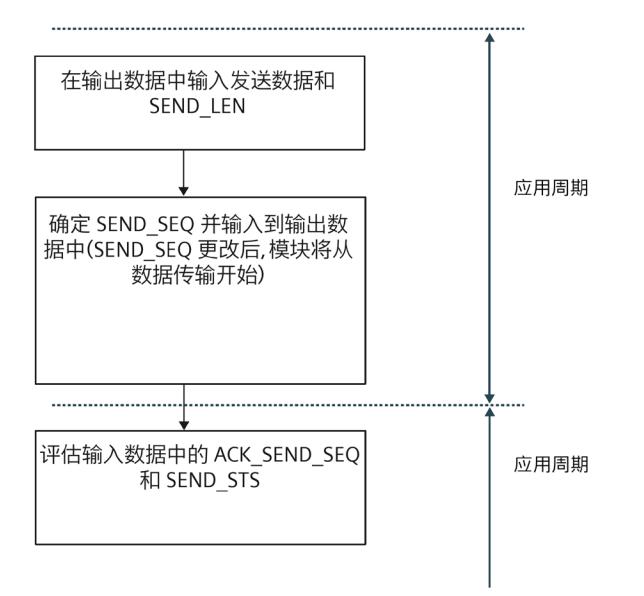

#### **9.2.2** 使用**"**性能**"**选项时的输出数据

使用"性能"选项时,发送数据会通过输出数据写入通信模块。

#### 输出数据

下表显示了输出数据的分配:

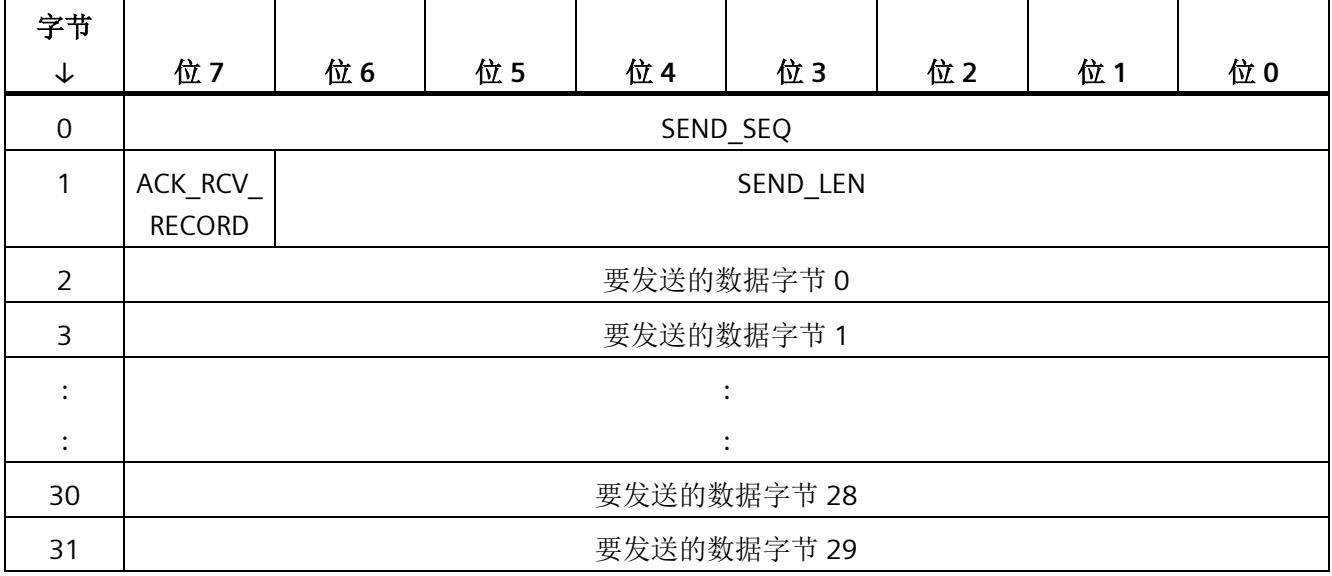

#### **SEND\_SEQ**

SEND SEQ 是发送数据的序列号,可识别新的发送帧。如果 SEND SEQ 发生更改,通信模 块会采用 SEND LEN 值和要发送的数据,并从串行数据传输开始。

在 CPU 的 STOP-RUN 转换后, 第一个发送作业的 SEND SEQ 值为"1"。对于每个附加发送 帧, 必须读取输入数据中[的确认](#page-11863-0) (页 [71\)](#page-11863-0), 然后必须为 SEND SEQ 将该值递增 1。

不可使用值"0"。因为该值要用于检测 CPU 的 STOP-RUN 转换。因此,最大值 255 后跟 1。

#### **ACK\_RCV\_RECORD**

在接收到新的接收数据序列号 (RCV\_SEQ) 后, 必须在输出数据中切换 ACK\_RCV\_RECORD 位以确认接收到数据。之后,通信模块可以再次发送新的输入数据。

*9.2* 通过输出数据发送数据

#### **SEND\_LEN**

SEND\_LEN 指定要发送的数据的长度(1到 30个字节)。

#### 要发送的数据

要发送的数据包含发送帧,其长度限制为 30 个字节。数据必须自"要发送的数据字节 0"起 开始存储。

#### 来自模块的确认

模块将接收到的序列号作为准备好接受下一个发送帧的应答和确认写[入输入数据](#page-11863-0) (页 [71\)](#page-11863-0) 中的 ACK\_SEND\_SEQ。

*9.2* 通过输出数据发送数据

#### <span id="page-11863-0"></span>**9.2.3** 请求确认 **-** 输入数据

确认由通信模块输入到输入数据的 ACK\_SEND\_SEQ 中。输入数据具有以下结构:

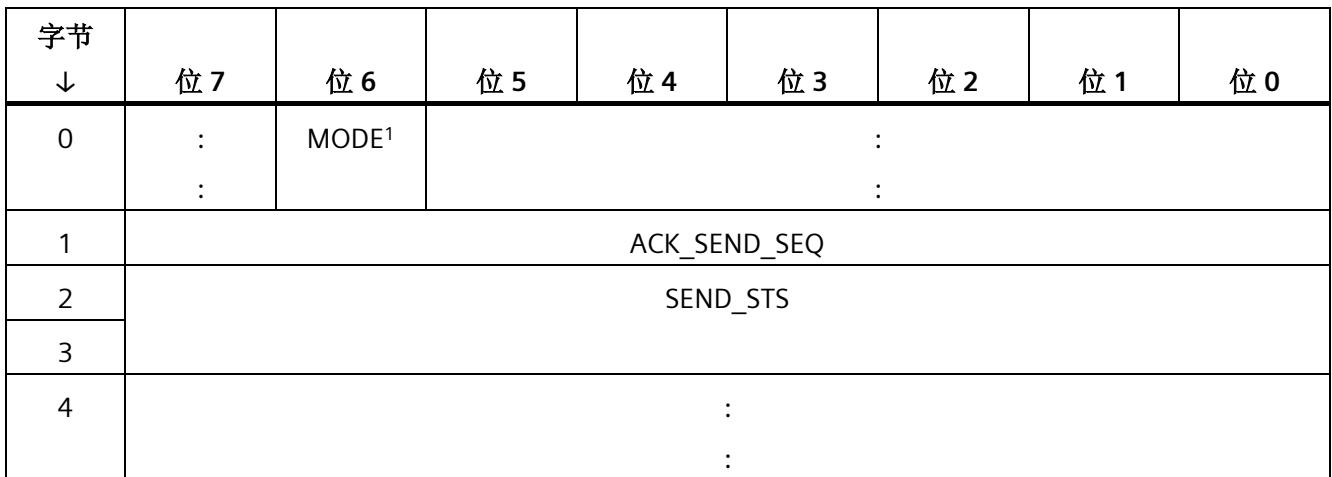

#### <sup>1</sup> 此位用于真实性检查:

0B: Universal

1B:"性能"选项

在发送新帧之前,必须在输入数据中接收到通信模块的反馈(确认)。

接收到以下反馈时,会正确无误地发送最后一个发送帧,并且模块准备好接受下一个帧:

- ACK SEND SEQ = SEND SEQ 的最后一个序列号
- SEND STS  $= 0$

当 SEND STS ≠ 0 时,未正确无误地发送最后一个发送帧。在这种情况下,可在"[错误消息](#page-11879-0) (页 [87\)](#page-11879-0)"部分中找到 SEND\_STS 值的含义。

#### 模块对早期发送作业的响应

如果不等待发送确认,则只要当前发送作业处于活动状态,模块就会将值 81D0H 写入 SEND STS。通信模块首先会延迟新的发送作业,并在当前发送作业完成后立即继续执行 新的发送作业。

#### 模块对意外序列号的响应

模块拒绝意外的发送数据序列号。在 SEND\_STS 中,可找到值 81D7H。 将丢弃发送请求, 应用错误的序列号(如果不为0), 并从该值开始递增。

# 接收数据 **10**

#### **10.1** 使用数据记录接收数据

#### **10.1.1** 使用数据记录接收的流程图

用户可基于下文列出的序列接收数据。通信模块可用于表示输入数据中新接收数据的可用 性。通信模块可在特殊数据记录中提供管理和接收数据。

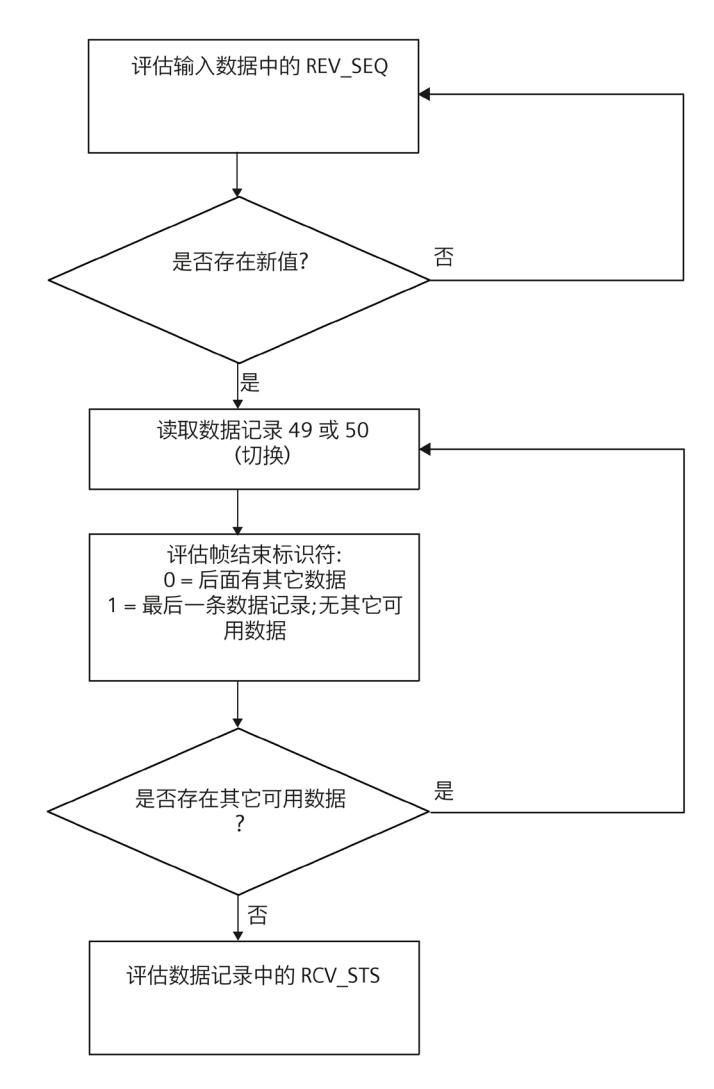

#### **10.1.2 Data received - data record 49/50**

[输入数据](#page-11867-0) (页 [75\)](#page-11867-0)中 RCV\_SEQ 的新值表示通信模块中有一个可读取的新帧。

接收数据:**RCV\_PTP Record (Read Record 0031H/0032H)** 字节 ↓ 位 **7** 位 **6** 位 **5** 位 **4** 位 **3** 位 **2** 位 **1** 位 **0** 0 Sequence number for this data record (1 to 255) 1 | Frame end identifier (0 或 1) 2 RCV STS 3 4 Receive data byte 0 : : : :

以下数据记录用于从通信模块读取接收数据:

#### 接收数据时更改数据记录编号

通信模块启动后, 必须从数据记录编号 31H 开始读取帧内容。然后, 必须在每次读取过程 中切换数据记录编号。

#### **Sequence number of this data record**

"此数据记录的序列号"等于通过新帧显示[的用户数据](#page-11867-0) (页 [75\)](#page-11867-0)中某帧第一条数据记录的 RCV SEQ。对于之后读取的每个数据记录, 此值以一为增量进行递增。上溢到 2 在 255 时触发。值 0 和 1 具有特殊意义。

#### **Frame end identifier**

对于要读取的此帧的最后一条数据记录,帧结束标识符等于 1,而对于所有其它数据记录 等于 0。

属于某一帧的最后一个数据记录的大小由帧长度确定,并会相应地受到通信模块的限制。

*10.1* 使用数据记录接收数据

#### **RCV\_STS**

RCV\_STS 显示数据接收的结果。

- 009xH:已接收帧,且无错误
- 8xxxH:已接收帧,但有错误

请参见"[错误消息](#page-11879-0) (页 [87\)](#page-11879-0)"一章。

*10.1* 使用数据记录接收数据

#### <span id="page-11867-0"></span>**10.1.3 Query:**新接收帧 **-** 输入数据

#### 接收数据的序列号

新接收的帧由输入数据的字节 4 中接收数据的序列号表示。

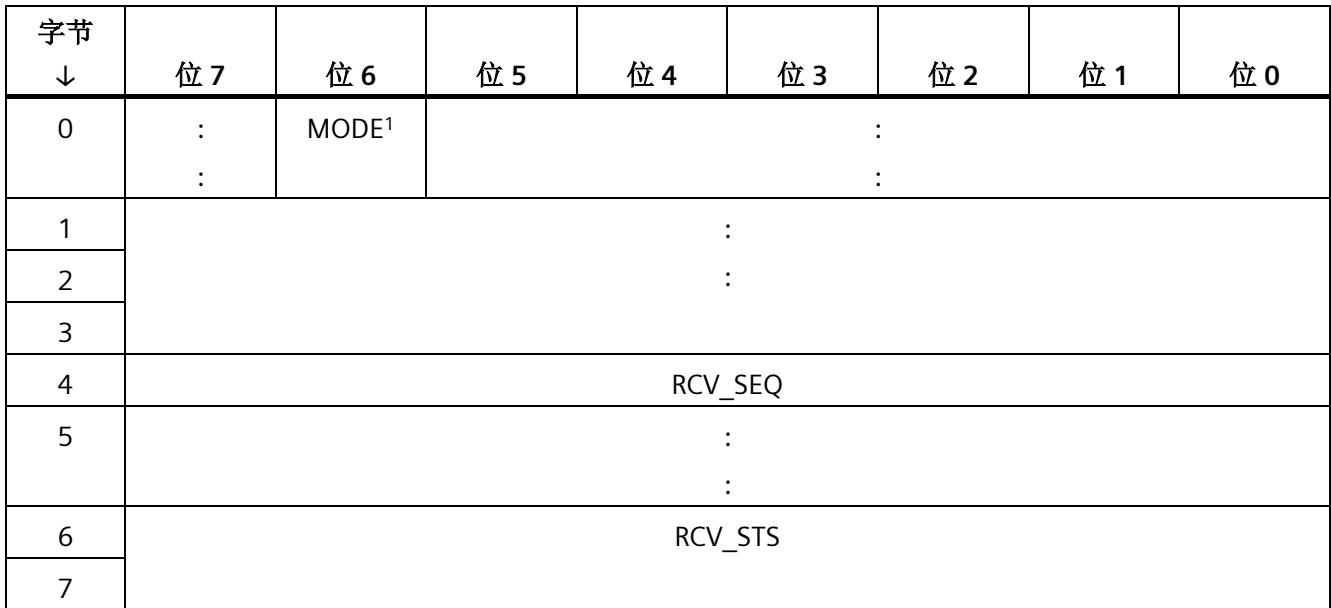

<sup>1</sup> 此位用于真实性检查:

O<sub>B</sub>: Universal

1B:"性能"选项

#### **RCV\_SEQ**

RCV SEQ 包含模块当前正在接收的帧的第一条数据记录的序列号。

值 0 和 1 具有特殊含义:

#### $RCV$  SEQ = 0:

- 通信模块已在通电后执行重启,且尚未接收到任何帧。
- $RCV$  SEQ = 1:

• 这是通信模块通电后的第一个帧。必须从数据记录编号 31H 开始读取帧内容。 这两种情况下,都必须中止传输中的作业。

#### **RCV\_STS**

在 RCV STS 中, 可以读[取出错时的状态信息和错误编号](#page-11879-0) (页 [87\)](#page-11879-0)。

#### 接收数据

*10.1* 使用数据记录接收数据

#### **10.1.4** 示例

接收到长度为 500 字节的帧。数据记录的长度为 240 字节

- 在用户数据中,该帧可通过 "Sequence number for RCV" = 1 表示。
- 读取数据记录 0031H,其中包含: "此数据记录的序列号" = 1 "Frame end identifier" = 0 "RCV 状态或错误代码" = 009xH 1) 它包含 236 字节的用户数据。 • 读取第二条数据记录 0032H,其中包含:
- "Sequence number of this data record" =  $2$ "Frame end identifier" = 0 "RCV 状态或错误代码" = 009хн<sup>1)</sup> 它包含 236 字节的用户数据。
- 读取第三条数据记录 0031H,其中包含:

"Sequence number of this data record" =  $3$ 

"Frame end identifier" = 1

"RCV 状态或错误代码" = 009xH 1)

它包含 28 字节的用户数据。通信模块已将数据记录长度限制为 32 字节。

这完成了从 CM 读取第一个帧。

随后接收到长度为 100 字节的帧。

在用户数据中,RCV 序列号会从 1 更改为 4。

*10.1* 使用数据记录接收数据

• 读取数据记录 0032H,其中包含:

"Sequence number of this data record" =  $4$ 

"Frame end identifier" = 1

"RCV 状态或错误代码" = 009хн<sup>1)</sup>

数据记录包含 100 字节的用户数据,而通信模块将数据记录长度限制为 104 字节。

1) 0x009x 已接收帧,且无错误

0x8xxx 已接收帧,但有错误

(请参见 Query:[新接收帧](#page-11867-0) - [输入数据](#page-11867-0) (页 [75\)](#page-11867-0)一章中的错误代码)

*10.2* 通过输入数据接收数据

### **10.2** 通过输入数据接收数据

#### **10.2.1** 通过输入数据接收的流程图

用户可基于下文列出的序列接收数据。通信模块可在输入数据中提供管理和接收数据。

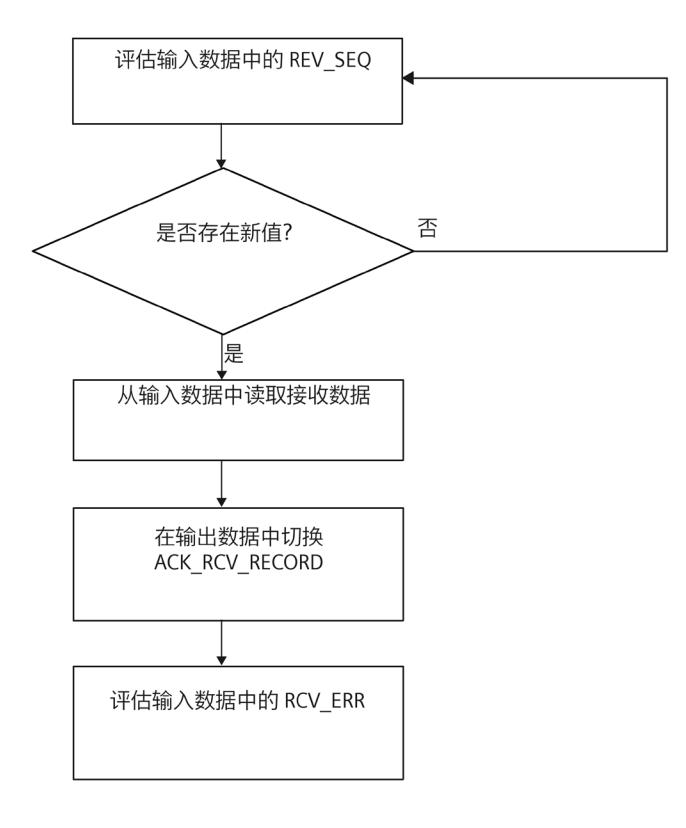

接收数据

*10.2* 通过输入数据接收数据

#### **10.2.2** 使用**"**性能**"**选项时的输入数据

使用"性能"选项时,会通过输入数据从通信模块中读取接收数据。

#### 输入数据

下表显示了输入数据的分配:

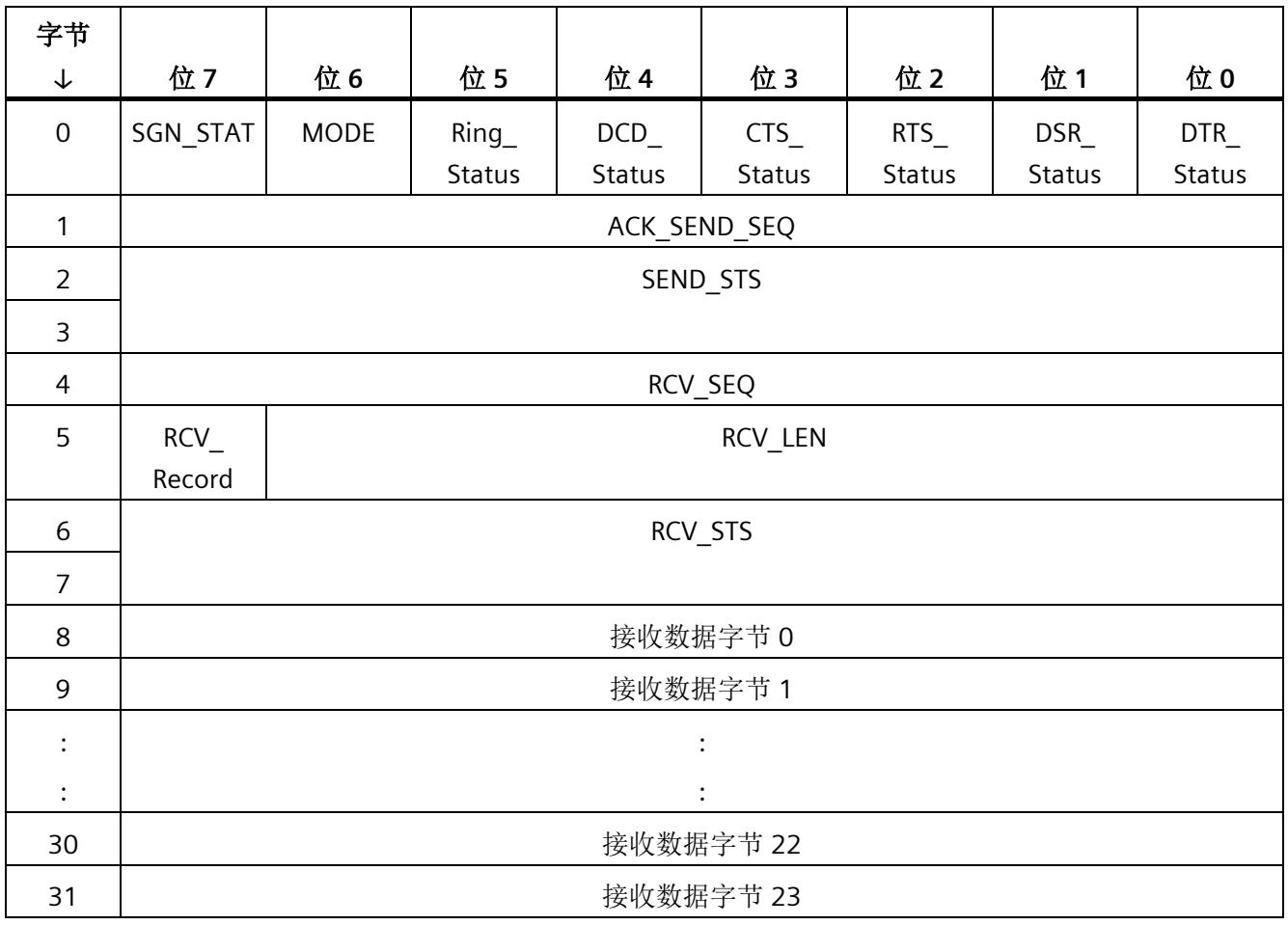

*10.2* 通过输入数据接收数据

#### **SGN\_STAT**

该位表示 RS232 [辅助信号](#page-11877-0) (页 [85\)](#page-11877-0)在通信模块的当前工作模式下是否可用。

#### **MODE**

该位用于数据交换类型的真实性检查:

MODE = 0: Universal (通过数据记录进行数据通信)

MODE = 1: 性能选项(通过网络数据进行数据通信)

#### **ACK\_SEND\_SEQ**

该模块通过在 ACK SEND SEQ 中写入相关的序列号来确认已执行的发送作业。 因此,模块确认已准备好执行下一个发送作业。

#### **RCV\_SEQ**

RCV SEQ 包含当前显示在输入数据中并由模块接收的帧的序列号。对于之后读取的每个 帧,此值以 1 为增量递增。上溢到 2 在 255 时触发。

值 0 和 1 具有特殊含义:

 $RCV$  SEQ = 0:

• 通信模块已在通电后执行重启,且尚未接收到任何帧。

或

• 清除接收缓冲区。

RCV  $SEQ = 1$ :

• 这是通信模块通电后的第一个帧。

或

• 这是清除接收缓冲区后的第一个帧。

#### 确认数据接收

当模块接收到具有新序列号 RCV SEQ 的新帧时,将读取接收数据。然后必须在输出数据 中切换 ACK\_RCV\_RECORD 位以确认接收到数据。之后, 通信模块可以再次将新帧写入输 入数据。

#### **RCV\_RECORD**

RCV\_RECORD 在输出数据的 ACK\_RCV\_RECORD 位中返回通信模块最后接收到的值。

#### **RCV\_LEN**

RCV LEN 包含接收到的数据的长度(1到 24 个字节)。

#### **SEND\_STS**

在 SEND STS 中, 可以读[取出错时的状态信息和错误编号](#page-11879-0) (页 [87\)](#page-11879-0)。

#### **RCV\_STS**

RCV\_STS 显示数据接收的结果。

- 009xH:已接收帧,且无错误
- 8xxxH:已接收帧,但有错误

请参见"[错误消息](#page-11879-0) (页 [87\)](#page-11879-0)"一章。

## 清除接收缓冲区 **11**

#### **11.1 Clear receive buffer - data record 54**

删除接收缓冲区:**PtP RCV\_RST (Write Record 0036H) Bit-> 7 6 5 4 3 2 1 0 Byte 0** Block type:0036H – RCV\_RST **1 2** Block length:0008H **3 4 Block version high byte:01**H **5** Block version low byte:00H **6** 预留 <sup>1</sup> **7 8** | 0 | 0 | 0 | 0 | 0 | 0 | 1 **9** New York 1 and 1 and 1 and 1 and 1 and 1 and 1 and 1 and 1 and 1 and 1 and 1 and 1 and 1 and 1 and 1 and 1 **10 11**

可通过写入以下数据记录来清除通信模块的接收缓冲区。

<sup>1</sup> 预留位必须设为 0。

#### **MODE = Universal:**

通信模块未确认其接收缓冲区的重置。

#### **MODE = "**性能**"**选项:

通过 RCV\_SEQ = 0 指示清除接收缓冲区。

#### **12.1 Set RS232 secondary signals - data record 53**

通过向以下数据记录写入数据,可影响通信模块的 RS232 辅助信号,前提是通信模块在 当前模式下支持此写入操作。

#### 说明

#### 参数分配错误

如果通信模块在写入数据记录 53 时检测到参数分配错误,则数据记录将被拒绝,并显示 错误状态 80E1H。

相应的错误原因可通过数据记录"Read Error Status - data record 55"(RS232 辅助信号的 错误代码)读取。

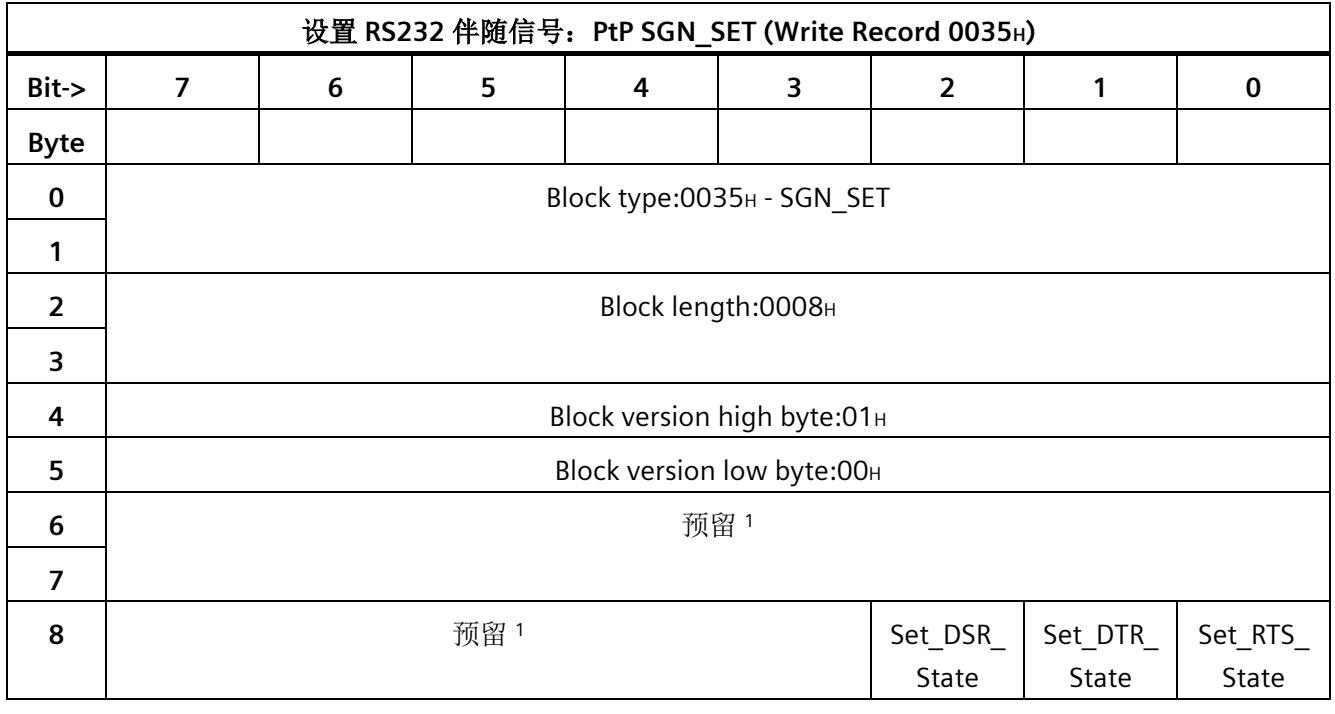

#### *RS232* 信号

*12.1 Set RS232 secondary signals - data record 53*

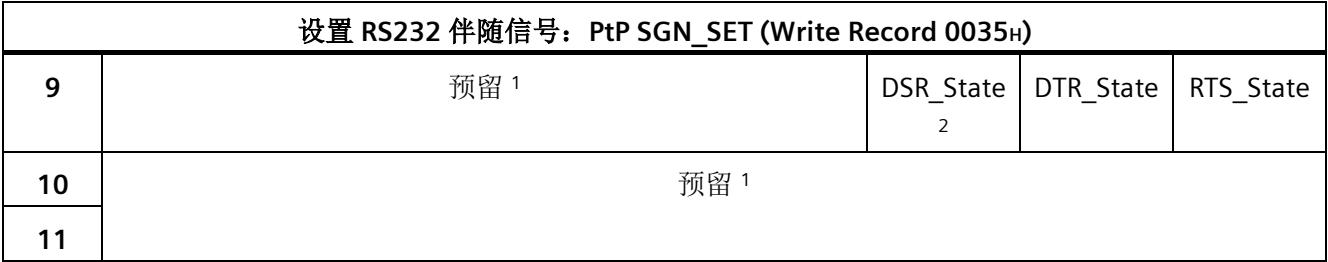

<sup>1</sup> 预留位必须设为 0。

<sup>2</sup> 仅适用于接口类型 DCE

注:

Set\_xxx\_State = 0:指定控制位的状态未更改。

Set\_xxx\_State = 1:指定控制位的状态必须设置为 xxx\_State 所指定的值。

有关读取对写入此数据记录的确认的信息,请参见"[错误状态](#page-11853-0) (页 [61\)](#page-11853-0)"一章。

*12.2* 读取 *RS232* 辅助信号 *-* 输入数据

#### <span id="page-11877-0"></span>**12.2** 读取 **RS232** 辅助信号 **-** 输入数据

可在用户数据中读取通信模块的 RS232 辅助信号。

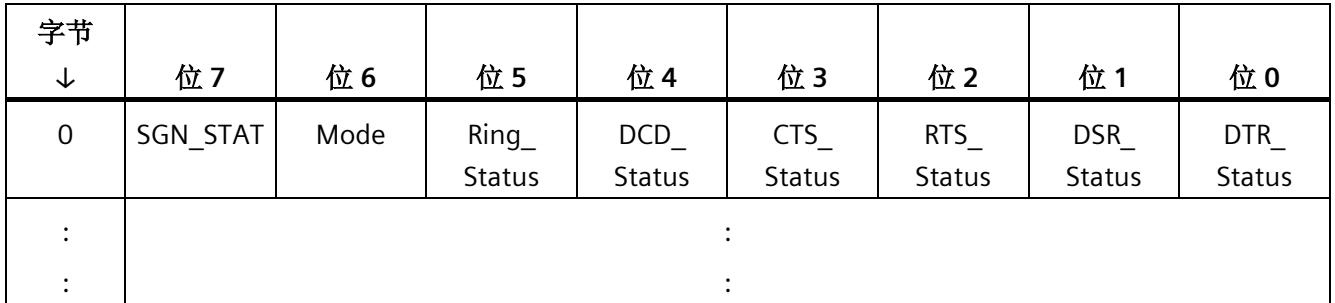

#### **SGN\_STAT**

该位表示 RS232 辅助信号在通信模块的当前工作模式下是否可用:

- SGN\_STAT = 0: RS232 辅助信号不可用
- SGN STAT = 1: RS232 辅助信号可用

#### **Ring\_Status**

该位指示 RS232 辅助信号 RI 的状态(振铃指示器)。

#### **DCD\_Status**

该位指示 RS232 辅助信号 DCD 的状态(检测到数据载波信号)。

#### **CTS\_Status**

该位指示 RS232 辅助信号 CTS 的状态(发送许可)。

#### **RTS\_Status**

该位指示 RS232 辅助信号 RTS 的状态(发送请求)。

*12.2* 读取 *RS232* 辅助信号 *-* 输入数据

#### **DSR\_Status**

该位指示 RS232 辅助信号 DSR 的状态(通信伙伴的就绪状态)。

#### **DTR\_Status**

该位指示 RS232 辅助信号 DTR 的状态(通信模块的就绪状态)。

#### <span id="page-11879-0"></span>状态和错误消息概述

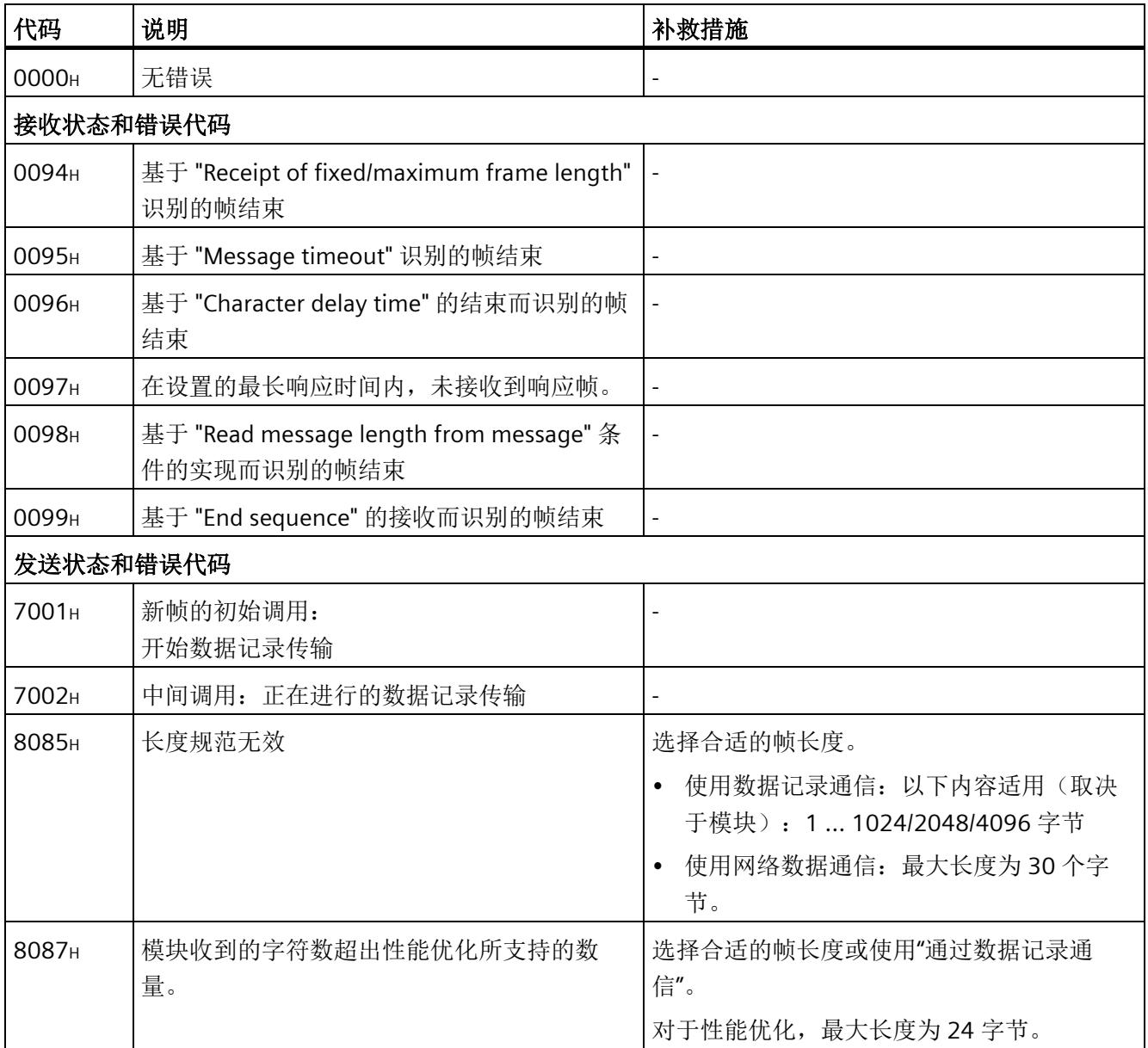
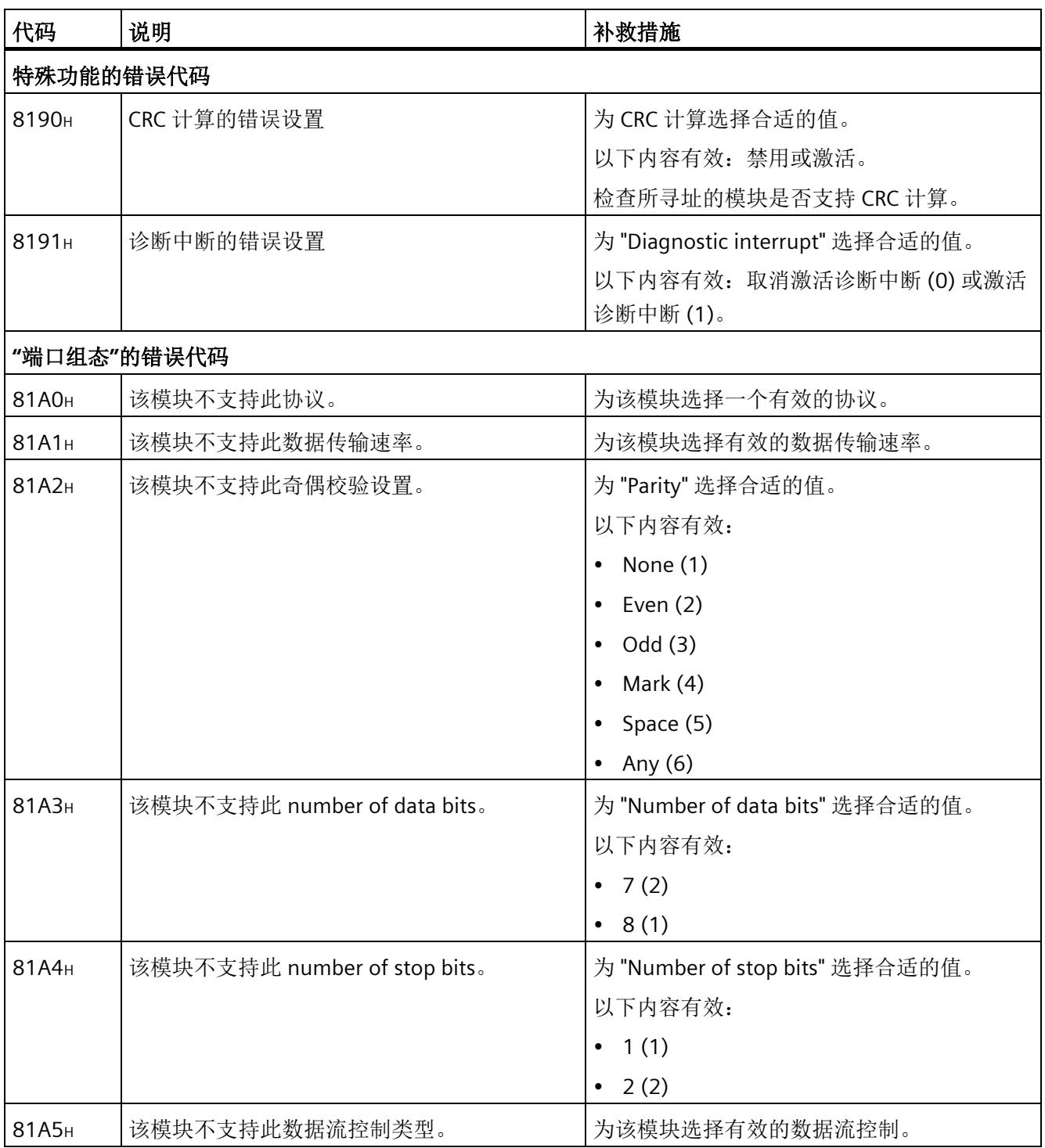

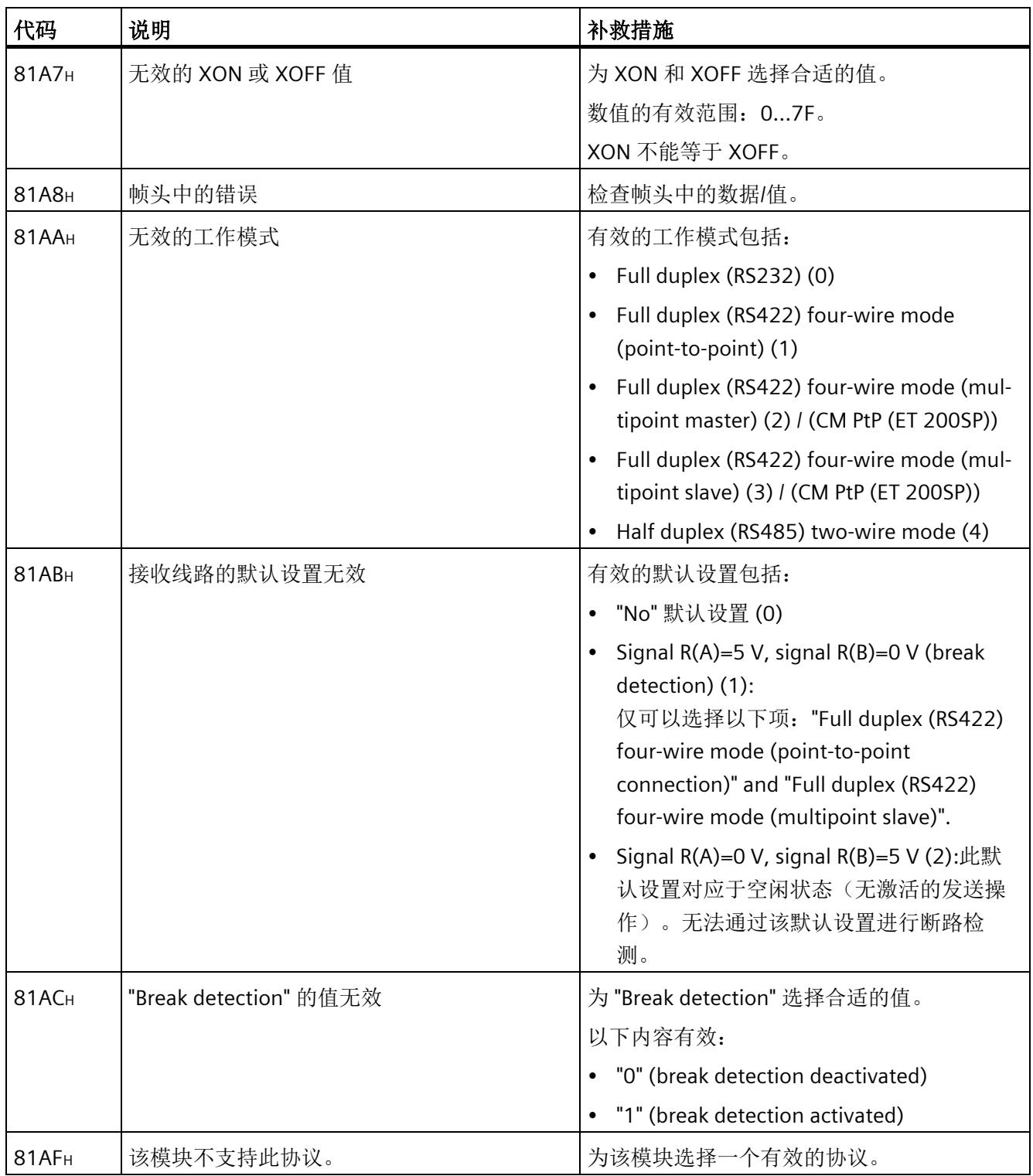

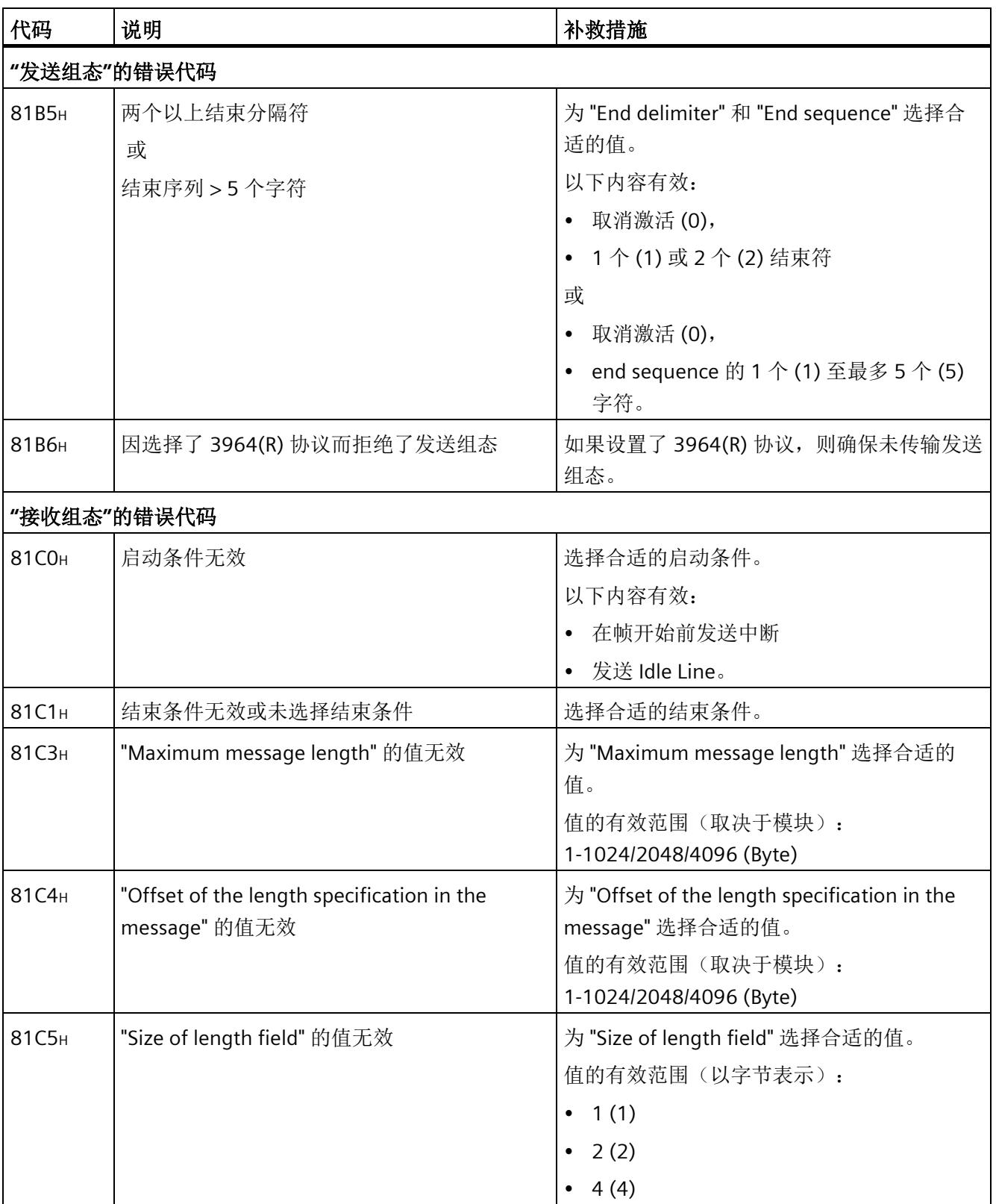

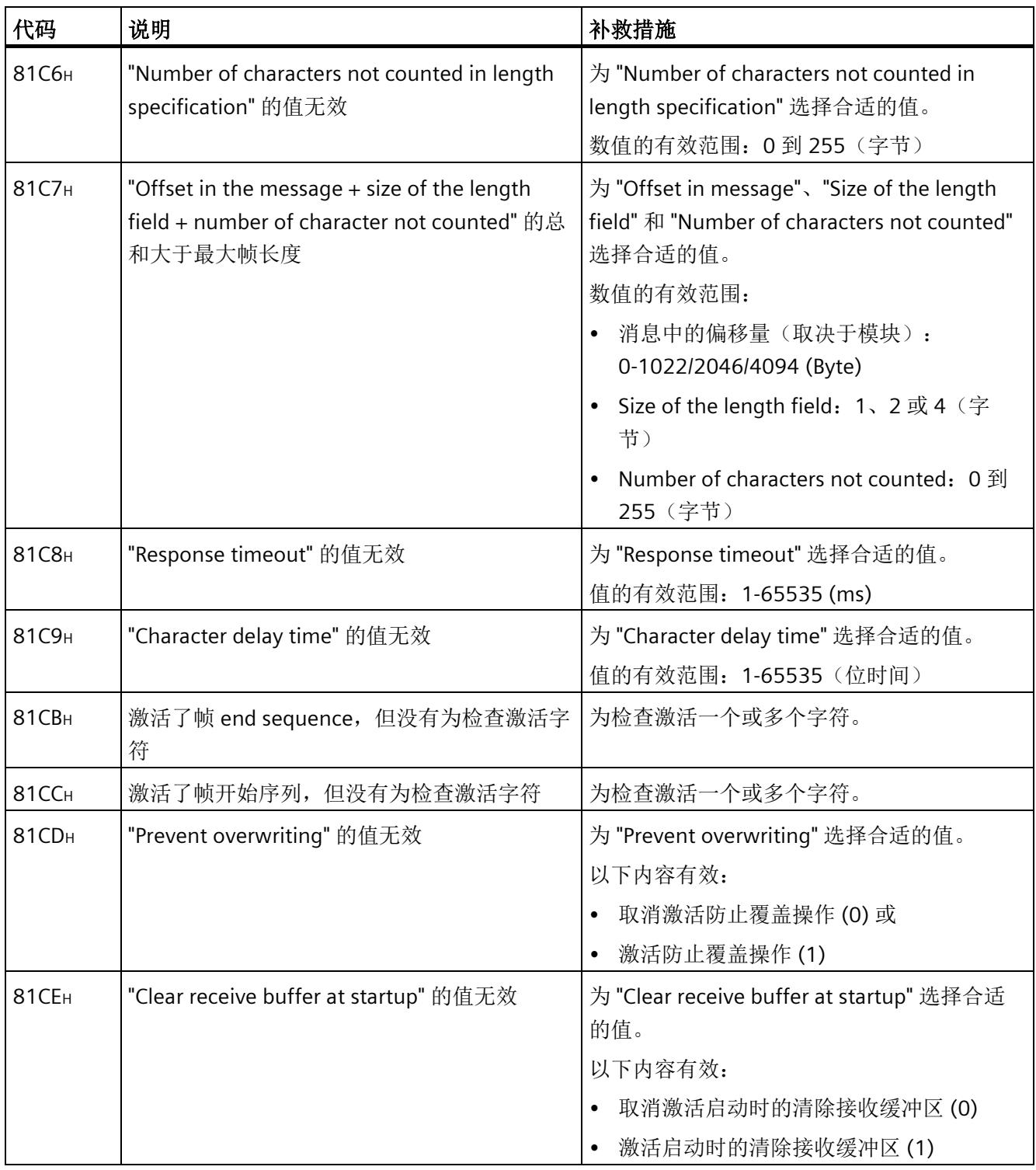

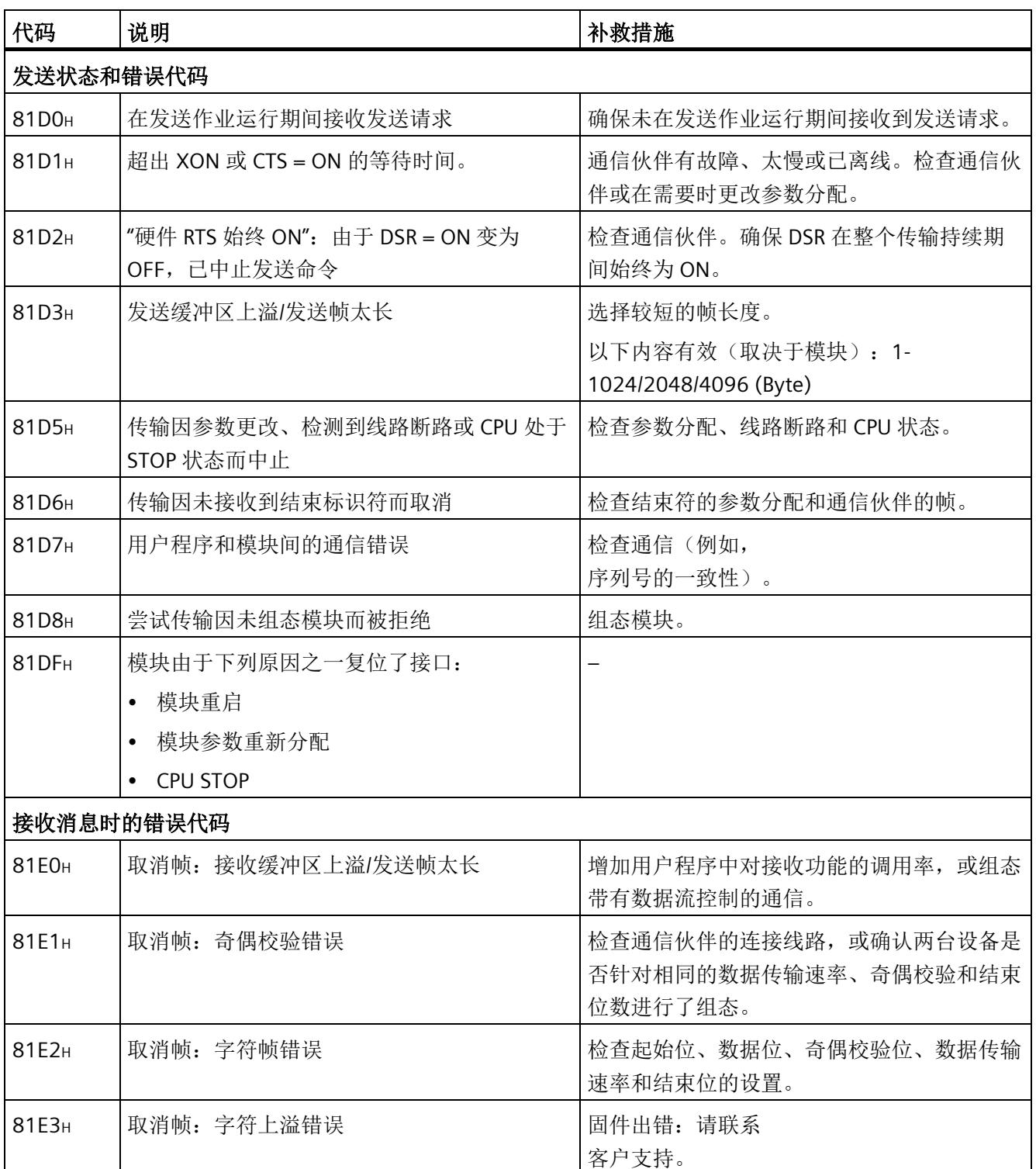

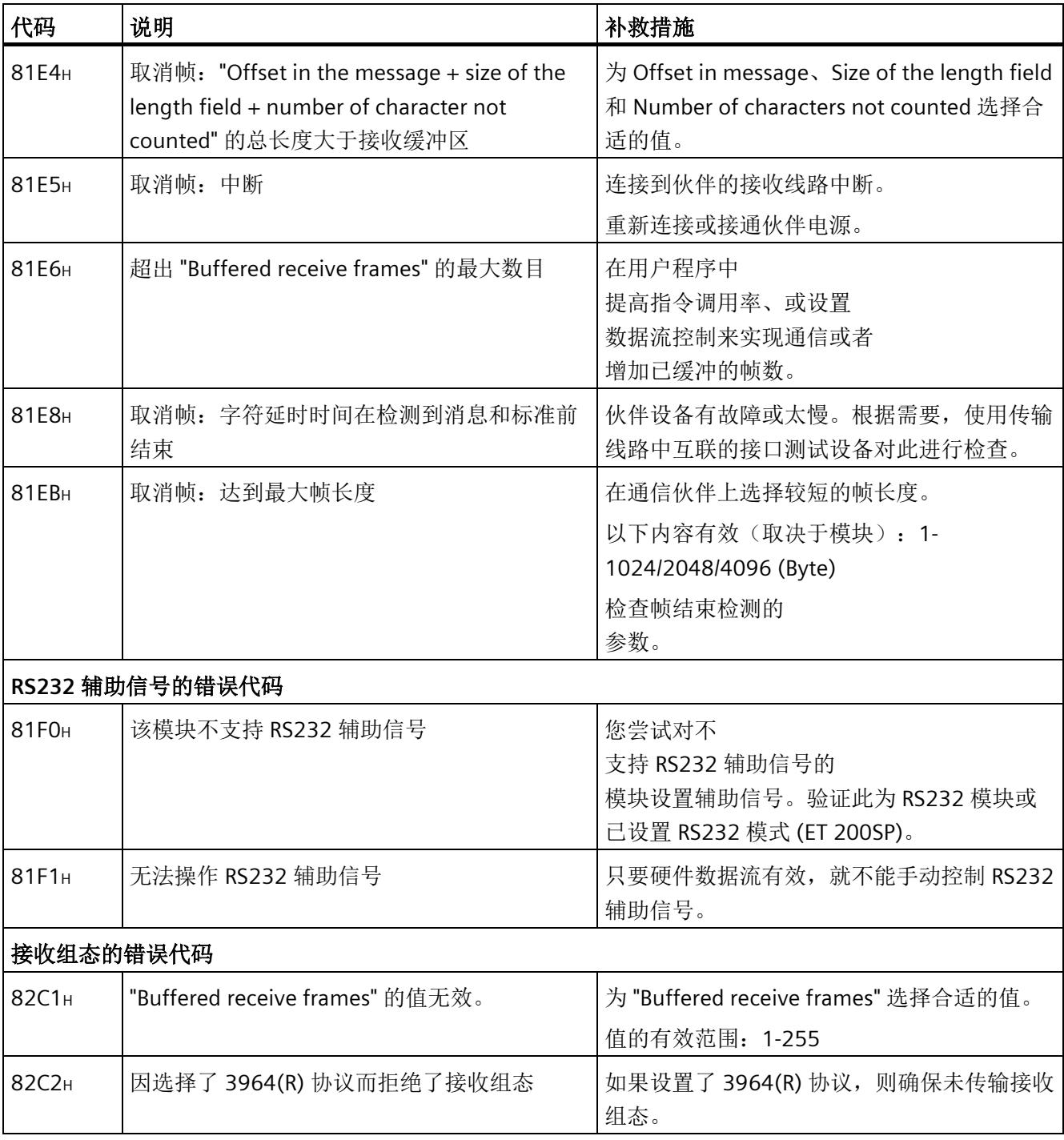

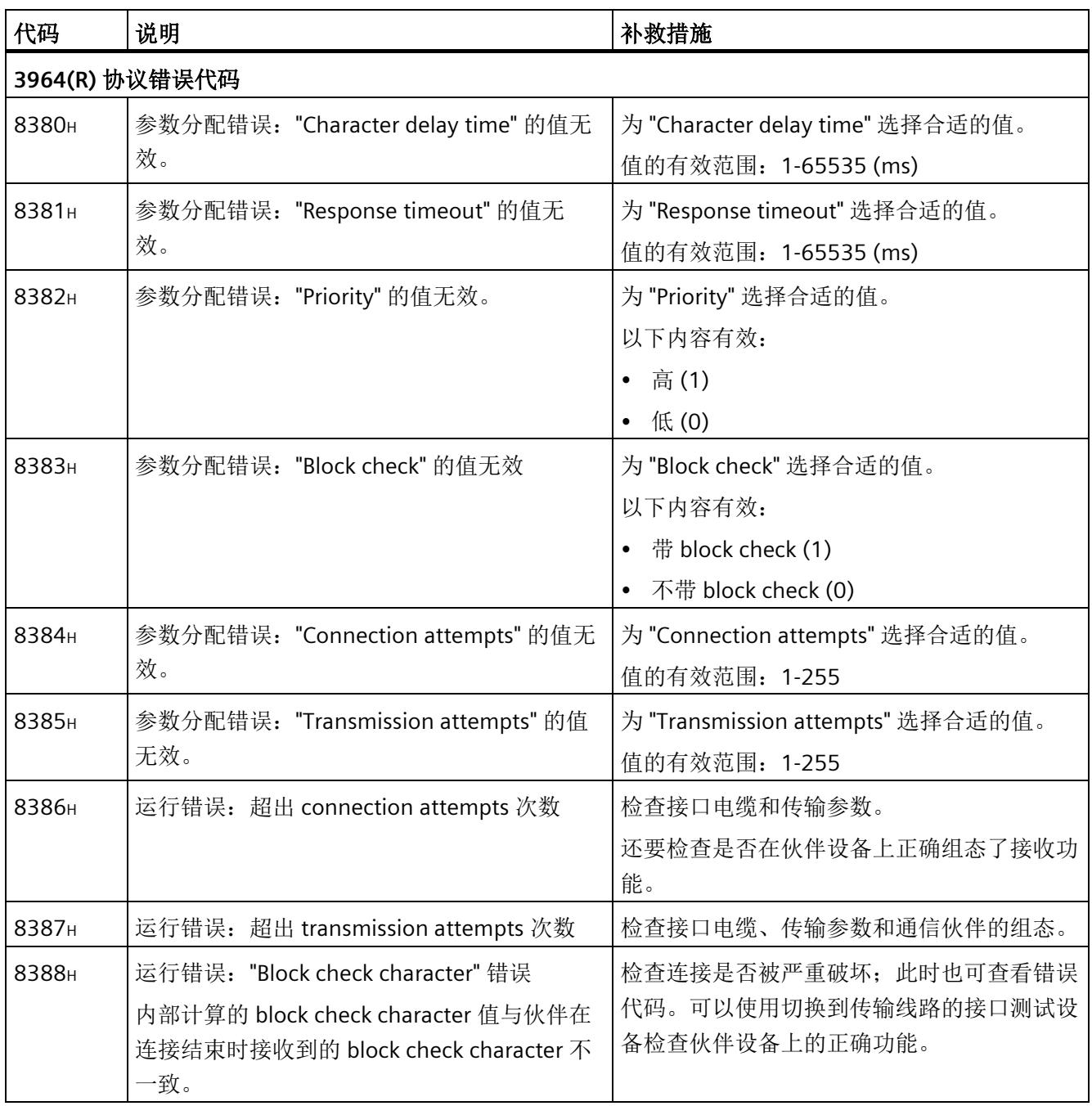

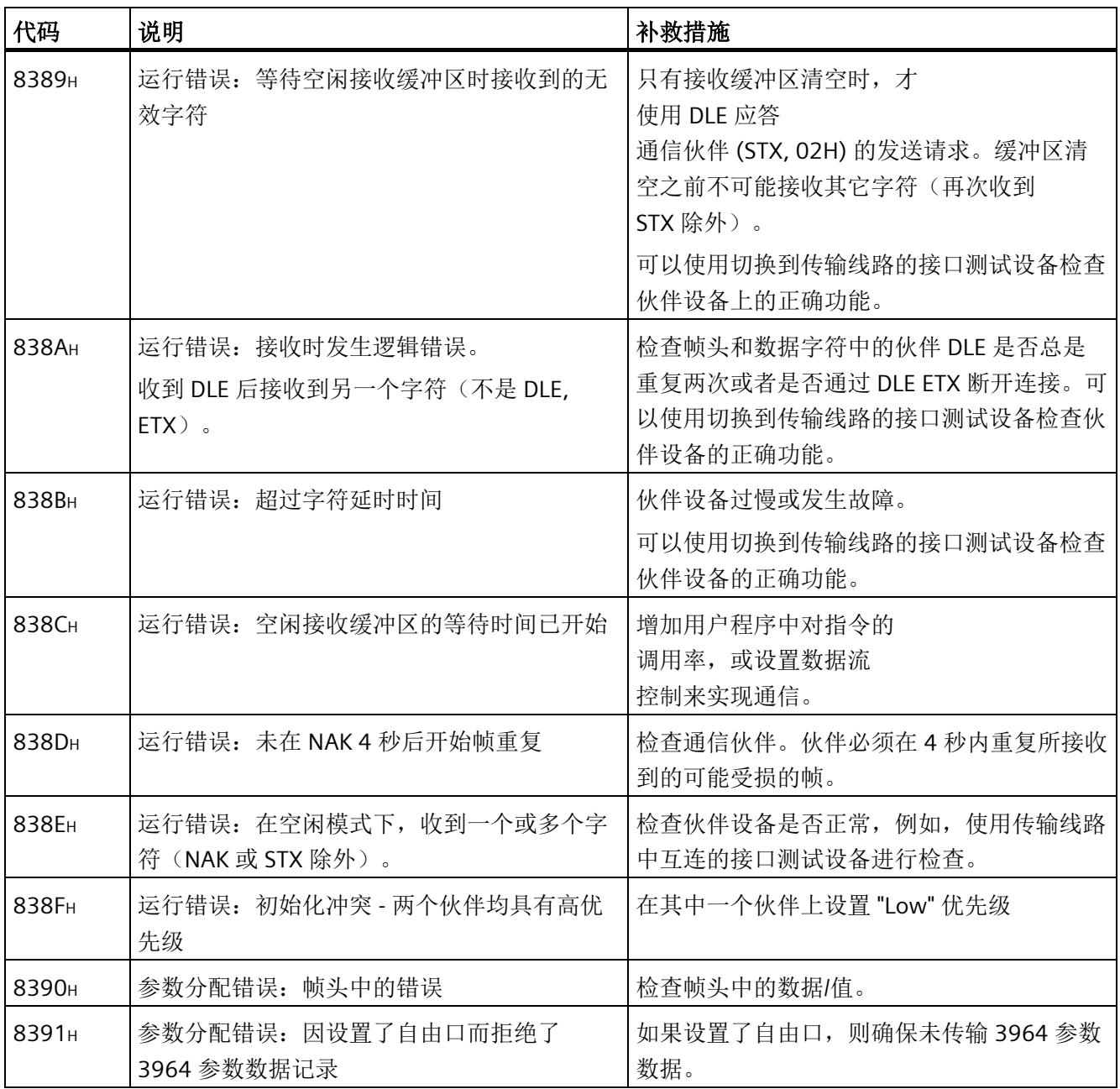

# 词汇表

#### **"**性能**"**选项

自通信模块的固件版本 V2.0 起,可使用性能优化选项。如果仅通过几个通信模块发送和 接收短帧,则此选项适用。对于接收帧,将帧长度限制为 24 个字节;对于发送帧,则限 制为 30 个字节。优化了响应时间,尤其是并行使用多个 CM PtP 时。

#### **CPU**

中央处理单元 = 包含控制和计算单元、存储器、系统程序和 I/O 模块接口的自动化系统的 中央模块。

#### **CPU** 操作系统

CPU 操作系统可用于组织未连接到某一特殊控制任务的 CPU 的全部功能和序列。

#### 参数

参数是指可用来定义模块或软件行为的值。参数可分为模块参数和块参数。

#### 参数分配

术语参数分配表示定义模块或块响应的操作。

#### 地址

地址指示了物理存储空间,并可直接访问存储在该地址下的操作数。

#### 点对点连接

在点对点连接中,通信模块构成自动化系统与通信伙伴之间的接口。

#### 工作存储器

工作存储器是 CPU RAM(随机存取存储器), 处理器在处理用户程序的过程中对其进行 访问。

#### 机架

机架是带有模块安装插槽的安装导轨。

#### 模块参数

模块参数是用于确定模块行为的值。模块参数可分为静态模块参数和动态模块参数。

#### 缺省设置

默认设置是一种非常有用的基本设置,只要未指定其它值就可以使用。

#### 软件

术语软件是指应用于计算系统中的所有程序。它们包括操作系统和用户程序。

#### 通信模块

通信模块可用于点对点连接和总线链接。

#### 位时间

"位时间"始终被指定为位数。

以位数设置的"时间"取决于自动纳入考虑范围内的选定数据传输速率。

#### 示例:

在两个字符间隙之后检测到帧结束。

设置的数据传输速率为 9600 位/秒。

设置的字符帧为 10 位。

10 x 2 = 20 位时间

这对应于时间:

 $20 \times 1/9600 \approx 0.0021$  s

#### 协议

数据传输所涉及的通信伙伴必须遵守处理和执行数据通信的一套固定规则。这些规则称为 协议。

#### 循环程序处理

在循环程序处理中,术语循环表示以连续重复的程序循环执行用户程序。

#### 硬件

术语硬件是指自动化系统的全部物理和技术设备。

#### 用户程序

用户程序包含处理用于控制系统或过程的信号的所有指令和声明。在 SIMATIC S7 中, 将 用户程序结构化,并将其划分为较小的单元(即,块)。

#### 在线**/**离线

当处于在线模式时,自动化系统和编程设备之间存在数据连接,而当处于离线模式时,则 无数据连接。

#### 诊断功能

诊断功能包括整个系统诊断以及对自动化系统的错误进行检测、评估和报告。

#### 诊断缓冲区

根据诊断事件的发生顺序,在其中输入有关所有诊断事件的详细信息的存储区。

#### 诊断事件

举例而言,诊断事件是 CPU 中的模块错误或系统错误,这些错误可能由程序错误引起。

#### 中断

术语中断是指自动化系统的处理器中的程序执行中断,该中断可通过外部报警触发。

#### 周期时间

循环时间表示 CPU 执行一次用户程序循环所需的时间。

#### 自动化系统

自动化系统是一个可编程逻辑控制器,其中至少包含一个 CPU、各种 I/O 模块以及操作员 控制和监视设备。

#### 组态

术语组态指的是组态表中自动化系统的各个模块的概述。

# 索引

### 3

3964 protocol configuration - data record 61, [58](#page-11850-0) 3964(R) 发送数据, [45](#page-11837-0) 接收数据, [47](#page-11839-0) 3964(R) 协议, [44](#page-11836-0) 优先级, [44](#page-11836-1) 控制字符, [44](#page-11836-2) 3964R 程序 块检查字符, [45](#page-11837-1)

### B

BCC, [44](#page-11836-3)

# C

Clear receive buffer - data record 54, [82](#page-11874-0) CTS, [36](#page-11828-0)

# D

Data record 48, [64](#page-11856-0) Data record 49/50, [73](#page-11865-0) Data record 53, [83](#page-11875-0) Data record 54, [82](#page-11874-0) Data record 55, [61](#page-11853-0) Data record 57, [48](#page-11840-0) Data record 58, [60](#page-11852-0) Data record 59, [52](#page-11844-0) Data record 60, [54](#page-11846-0) Data record 61, [58](#page-11850-0) DCD, [36](#page-11828-0) DLE, [44](#page-11836-4) DMX512, [43](#page-11835-0)

DSR, [36](#page-11828-0) DTR, [36](#page-11828-0)

# E

ETX, [44](#page-11836-5)

# F

Full duplex 模式, [19](#page-11811-0)

# H

Half duplex 模式, [19](#page-11811-1) Hardware RTS always ON, [41](#page-11833-0) Hardware RTS always ON, ignore DTR/DSR, [41](#page-11833-1) Hardware RTS always switched, [42](#page-11834-0)

# N

NAK, [44](#page-11836-6)

# Q

Query:新接收帧, [75](#page-11867-0)

# R

Read error status - data record 55, [61](#page-11853-0) Read RS232 secondary signals - input user data, [85](#page-11877-0) Receive configuration record - data record 60, [54](#page-11846-0) RI, [36](#page-11828-0) RS232 辅助信号, [36](#page-11828-1) 自动使用, [42](#page-11834-0) RS232 模式, [36](#page-11828-2) RS422 模式, [38](#page-11830-0) RS485 模式, [39](#page-11831-0) RTS, [36](#page-11828-0)

# S

Send configuration record - data record 59, [52](#page-11844-0) Send point-to-point - data record 48, [64](#page-11856-0) Set RS232 secondary signals - data record 53, [83](#page-11875-0) STX, [44](#page-11836-7)

# U

Universal, [23](#page-11815-0)

# X

XON/XOFF, [40](#page-11832-0)

# D

订货号, [15](#page-11807-0)

# SH<sub>1</sub>

双向数据传输, [19](#page-11811-2)

# C<sub>H</sub>

传输安全性, [21](#page-11813-0) 使用 3964(R), [22](#page-11814-0) 使用自由口, [22](#page-11814-1)

# Z

自由口 RS232 辅助信号, [36](#page-11828-1) 开始标准, [30](#page-11822-0) 发送数据, [28](#page-11820-0) 明码性, [35](#page-11827-0) 结束标准, [31](#page-11823-0) 消息开始, [29](#page-11821-0) 消息结束, [29](#page-11821-0) 接收缓冲区, [35](#page-11827-1) 接收数据, [30](#page-11822-1)

自动支持辅助信号, [42](#page-11834-1)

# K

块检查字符, [45](#page-11837-1)

# C<sub>H</sub>

串行数据传输, [19](#page-11811-3)

# R

软件数据流控制, [40](#page-11832-1)

# F

非周期性数据通信, [23](#page-11815-1)

# M

明码性, [35](#page-11827-0)

# SH<sub>3</sub>

使用网络数据接收 流程图, [78](#page-11870-0) 使用数据记录发送 流程图, [63](#page-11855-0) 使用数据记录接收 流程图, [72](#page-11864-0)

# ZH

周期性数据通信, [23](#page-11815-1)

# D

单向/双向数据传输, [36](#page-11828-3)

# X

性能优化, [27](#page-11819-0)

# Z

组态数据记录, [25](#page-11817-0)

# C<sub>H</sub>

查询确认 数据记录, [66](#page-11858-0)

# D

点对点连接, [19](#page-11811-4)

# X

查询确认:,

# T

通过用户数据发送 流程图, [68](#page-11860-0) 通信模块的应用选项, [17](#page-11809-0)

# J

接口, [15](#page-11807-1) 接收缓冲区, [35](#page-11827-1) 接收缓冲区大小, [16](#page-11808-0)

# F

辅助信号, [16](#page-11808-1)

# W

握手, [40](#page-11832-2)

# Y

硬件数据流控制, [41](#page-11833-2)

# SH<sub>3</sub>

数据传输速率, [16](#page-11808-2) 数据流控制, [16,](#page-11808-1) [40](#page-11832-3)

# D

端口组态记录, [48](#page-11840-0)

# $\qquad \qquad \blacksquare$

# SIMATIC

# ET 200MP/ET 200SP 用于 S7-300/400 分布式 I/O 的 PtP 通信指令

编程手册

前言

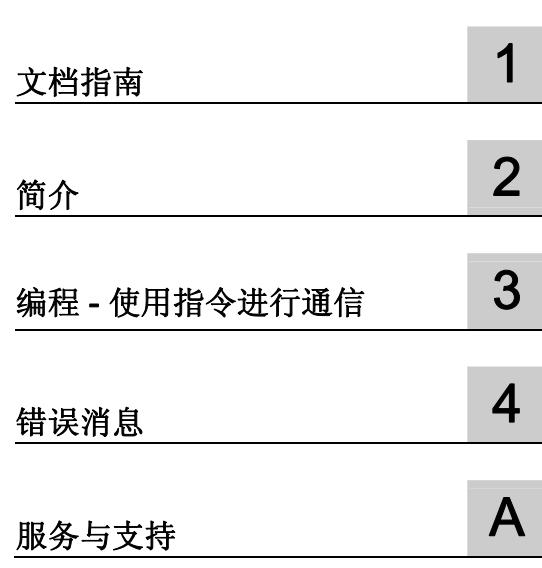

#### 法律资讯

#### 警告提示系统

为了您的人身安全以及避免财产损失,必须注意本手册中的提示。人身安全的提示用一个警告三角表示,仅与财产 损失有关的提示不带警告三角。警告提示根据危险等级由高到低如下表示。

#### 危险

表示如果不采取相应的小心措施, 将会导致死亡或者严重的人身伤害。

#### 警告

表示如果不采取相应的小心措施,可能导致死亡或者严重的人身伤害。

#### 小心

表示如果不采取相应的小心措施,可能导致轻微的人身伤害。

#### 注意

表示如果不采取相应的小心措施,可能导致财产损失。

当出现多个危险等级的情况下,每次总是使用最高等级的警告提示。如果在某个警告提示中带有警告可能导致人身 伤害的警告三角,则可能在该警告提示中另外还附带有可能导致财产损失的警告。

#### 合格的专业人员

本文件所属的产品/系统只允许由符合各项工作要求的合格人员进行操作。其操作必须遵照各自附带的文件说明,特 别是其中的安全及警告提示。 由于具备相关培训及经验,合格人员可以察觉本产品/系统的风险,并避免可能的危 险。

#### 按规定使用 Siemens 产品

请注意下列说明:

#### 警告

Siemens 产品只允许用于目录和相关技术文件中规定的使用情况。如果要使用其他公司的产品和组件,必须得到 Siemens 推荐和允许。正确的运输、储存、组装、装配、安装、调试、操作和维护是产品安全、正常运行的前 提。必须保证允许的环境条件。必须注意相关文件中的提示。

#### 商标

所有带有标记符号 ® 的都是西门子股份有限公司的注册商标。本印刷品中的其他符号可能是一些其他商标。若第三 方出于自身目的使用这些商标,将侵害其所有者的权利。

#### 责任免除

我们已对印刷品中所述内容与硬件和软件的一致性作过检查。然而不排除存在偏差的可能性,因此我们不保证印刷 品中所述内容与硬件和软件完全一致。印刷品中的数据都按规定经过检测,必要的修正值包含在下一版本中。

# <span id="page-11897-1"></span><span id="page-11897-0"></span>前言

#### 本文档用途

本文档提供了有关在 S7-300/400 系统中使用为 TIA-Portal V12 开发的指令对 ET 200MP 和 ET 200SP 的点对点通信模块进行编程的重要信息(分布式使用)。

#### 所需基本知识

理解本文档中的内容,需要具备以下知识:

- 自动化技术的基本知识
- SIMATIC 工业自动化系统知识
- 基于 Windows 的计算机使用知识
- 熟练掌握 STEP 7

#### 文档的有效性

本文档适用于以下点对点通信模块

- CM PtP RS232 BA (6ES7540-1AD00-0AA0) 通信模块
- CM PtP RS422/485 BA (6ES7540-1AB00-0AA0) 通信模块
- CM PtP RS232 HF (6ES7541-1AD00-0AB0) 通信模块
- CM PtP RS422/485 HF (6ES7541-1AB00-0AB0) 通信模块
- CM PtP (6ES7137-6AA00-0BA0) 通信模块

#### 约定

本手册中使用的术语"CPU"既可指代 S7-300/400 的 CPU, 也可指代分布式 I/O 系统的 接口模块。

请同时遵循以下所标注的注意事项:

#### 说明

这些注意事项包含有关本文档所述的产品、使用该产品或应特别关注的文档部分的重要信 息。

#### 回收和处置

这些产品是低污染设备,所以可回收。为了使旧设备的回收和处置符合环保要求,请联 系一家经认证的电子废料处理服务公司。

#### 其它帮助

- 有关技术支持 (<http://www.siemens.com/automation/support-request>)的信息,请参见 本文档中的附录部分。
- 有关各种 SIMATIC 产品和系统的技术文档信息, 请访问 SIMATIC Portal [\(http://www.siemens.com/simatic-tech-doku-portal\)](http://www.siemens.com/simatic-tech-doku-portal)。
- 目录 ([http://mall.automation.siemens.com](http://mall.automation.siemens.com/)) 中还提供了在线目录和在线订购系统。

#### 有关 IT 安全的提示

西门子为其自动化和驱动产品系列提供 IT 安全机制,从而支持设备/机器的安全运行。 因 此,建议您持续关注这些产品 IT 安全准则的更新信息。 可上网 [\(http://support.automation.siemens.com](http://support.automation.siemens.com/))查找相关信息。

您可以在该网站中进行注册,定制指定产品的实时信息。

不过,为了确保设备/机器的安全运行,还需将该自动化组件集成到整个设备/机器的全面 的 IT 安全方案中。 可上网 [\(http://www.siemens.com/industrialsecurity](http://www.siemens.com/industrialsecurity))查找相关提示。 在此,还可以查看其它厂商所使用的产品。

# 目录

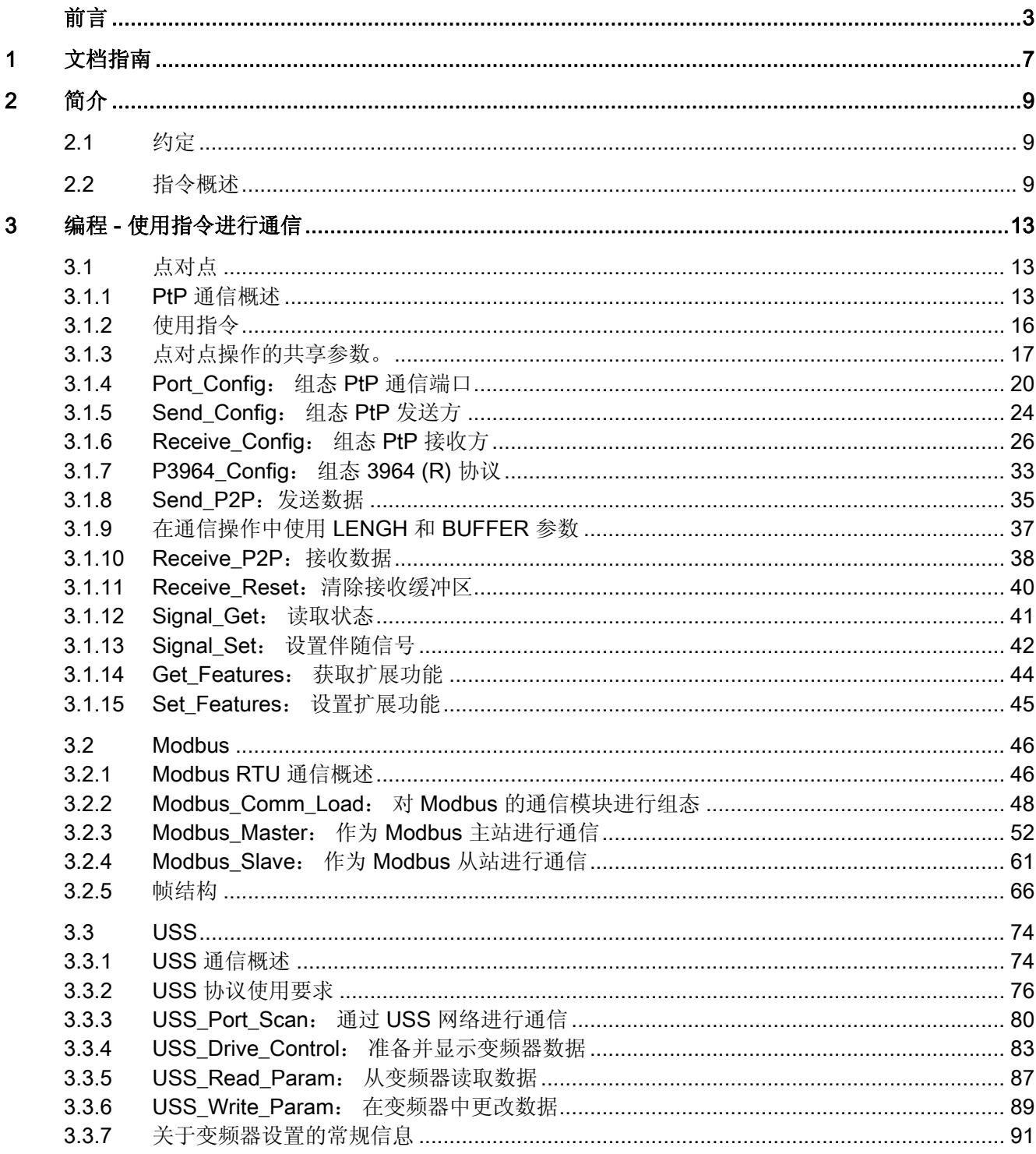

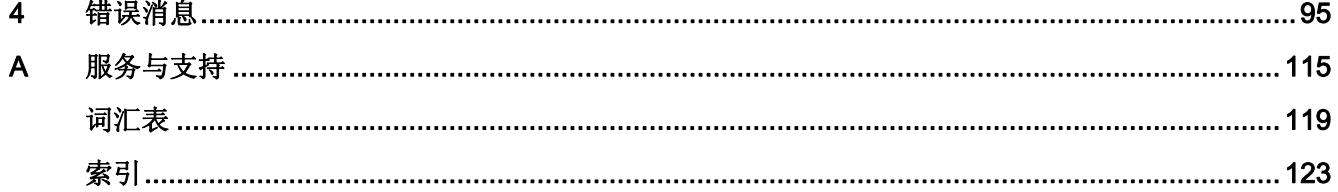

# <span id="page-11901-1"></span><span id="page-11901-0"></span>文档指南 1999年1月19日 1月19日 1月19日 1月11日 1月11日 1月11日 1月11日 1月11日 1月11日 1月11日 1月11日 1月11日 1月11日 1月11日 1月11日 1月11日 1月11日 1月11日 1月11日 1月11日 1月11日 1月11日 1月11日 1月11日 1月11日 1月11日 1月11日 1月11日 1月11日 1月11日 1月11日 1月11日 1月11日 1月11日 1月11日 1月

简介

本 SIMATIC 产品模块化文档涉及有关您的自动化系统的诸多主题。

S7-300/400 和 ET 200MP/SP 系统的完整文档包含相关操作说明、手册和产品信息。

# 有关点对点通信主题的文档概述

下表中包含修订本说明的附加文档。

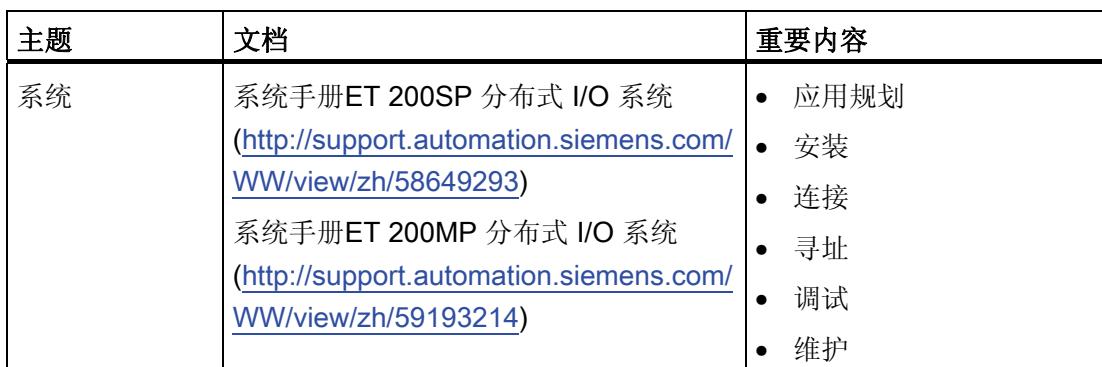

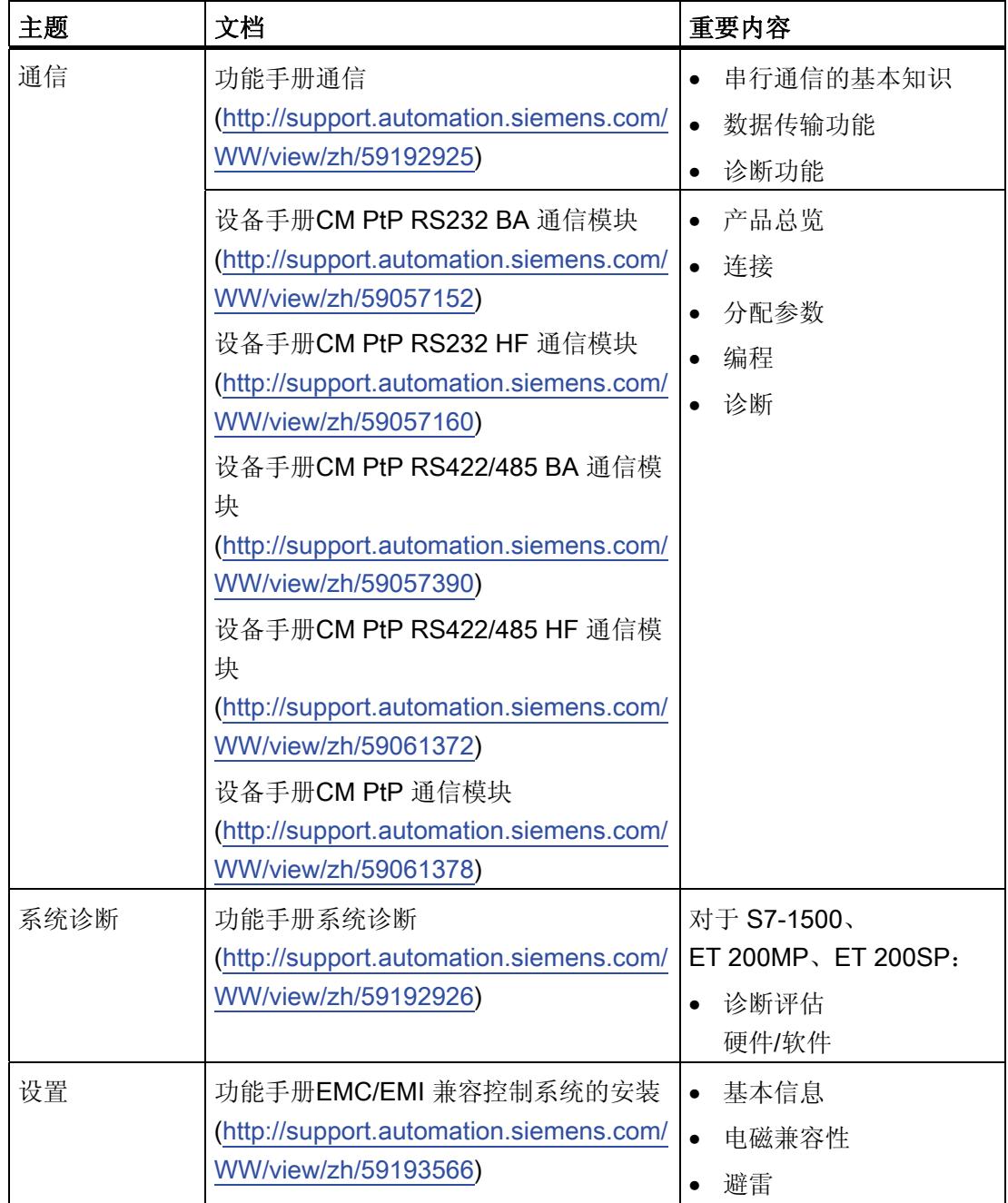

# SIMATIC 手册

SIMATIC 产品的最新手册已在 Internet [\(http://www.siemens.com/automation/service&support\)](http://www.siemens.com/automation/service&support) 上发布,可免费下载。 <span id="page-11903-1"></span><span id="page-11903-0"></span>简介 2

<span id="page-11903-2"></span>2.1 约定

TIA Portal 术语

#### 说明

#### 本文档中使用 TIA Portal 术语。

• 指令

对于点对点、Modbus 和 USS 的块说明,这意味着您在 S7-300/400 环境中熟悉的 FB 和 SFB 之间的区别以及 FC 和 SFC 之间的区别不再相关, 现在仅对指令进行引用。 所有指令均不再取决于所使用的 CPU, 而是既可用于 S7-300/400 (分布在 ET 200MP/SP 中),又可用于 S7-1500(中央和分布式)。

• 通信模块 对于设备的说明,这意味着您在 S7-300/400 环境所熟悉的术语"通信处理器"被"通信模 块"取代。

# <span id="page-11903-3"></span>2.2 指令概述

#### 说明

#### 指令的使用

为了能够在 S7-300/400-Umfeld (分布在 ET 200MP/SP 中)中使用下面介绍的指令,需 要通过 HSP (Hardware Support Package) 在 STEP 7 (SIMATIC Manager) 中集成所需的 库。

以下库可用:

- Punkt-zu-Punkt: PtP Communication, PtP\_Comm
- Modbus (RTU): MODBUS ( RTU ), MODBUS\_(RTU)
- USS: USS Communication, USS\_Comm

# 2.2 指令概述

#### 指令概述

通信协议在通信模块上执行。 协议用于使通信模块的接口适应通信伙伴的接口。

CPU、通信模块和通信伙伴之间通过特殊指令和支持相应通信模块的协议进行通信。 指令构成 CPU 与通信模块之间的软件接口。 必须从用户程序中循环调用这些指令。 数 据传输将在多个周期内进行。

表格 2- 1 PtP 的指令

| 指令                            | 含义                                         |
|-------------------------------|--------------------------------------------|
| Port_Config<br>(页 20)         | 指令 Port_Config 允许动态分配基本接口参数。               |
| Send_Config<br>(页 24)         | 指令 Send_Config (发送组态) 允许动态分配端口的发送参数。       |
| Receive_Config<br>(页 26)      | 指令 Receive_Config (接收组态) 允许动态分配端口的接收参数。    |
| P3964_Config<br>(页 33)        | 指令 P3964_Config(协议组态)允许动态分配 3964(R) 程序的参数。 |
| Send_P2P<br>(页 35)            | 指令 Send_P2P 允许将数据发送给通信伙伴。                  |
| Receive_P2P<br>(页 38)         | 指令 Recveive_P2P 允许接收来自通信伙伴的数据。             |
| Receive_Reset<br>(页 40)       | 指令 Receive_Reset 允许清除通信模块的接收缓冲区。           |
| Signal_Get<br>(页 41)          | 指令 Signal_Get 允许读取 RS232 伴随信号。             |
| Signal_Set<br>(页 42)          | 指令 Signal_Set 允许设置 RS232 伴随信号。             |
| <b>Get Features</b><br>(页 44) | 指令 Get_Features 允许读取通信模块支持的扩展功能。           |
| Set_Features<br>(页 45)        | 指令 Set_Features 允许激活通信模块支持的扩展功能。           |

表格 2-2 USS 的指令

| 指令                                 | 含义                              |
|------------------------------------|---------------------------------|
| USS_Port_Scan<br>(页 80)            | USS_Port_Scan 指令允许通过 USS 网络通信。  |
| <b>USS Drive Control</b><br>(页 83) | USS Drive Control 指令允许与变频器交换数据。 |
| USS_Read_Param<br>(页 87)           | USS_Read_Param 指令允许从变频器中读取参数。   |
| USS_Write_Param<br>89)             | USS_Write_Param 指令允许更改变频器中的参数。  |

表格 2- 3 Modbus 的指令

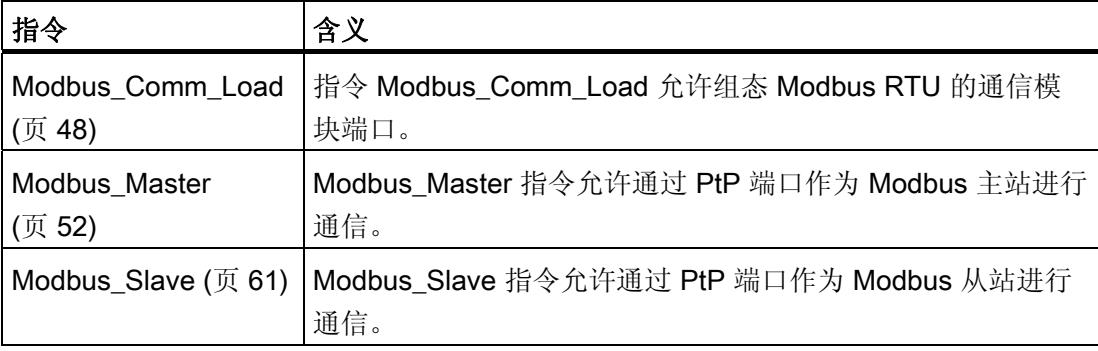

简介 2.2 指令概述

# <span id="page-11907-1"></span><span id="page-11907-0"></span>**编程 - 使用指令进行通信 3**

<span id="page-11907-2"></span>3.1 点对点

#### <span id="page-11907-3"></span>3.1.1 PtP 通信概述

STEP 7 扩展了用户程序可以使用的指令,通过在用户程序中指定的协议实现点对点通 信。 这些指令可分为两类:

- 组态指令
- 通信指令

#### 说明

## CPU 数量结构

点对点指令通过读取或写入数据记录与通信模块进行通信。 因此在使用这种指令时,应检查 CPU 用来读取和写入数据记录的数量结构。 如果 CPU 上同时有多项指令需要读取或写入数据记录, 那么用户程序发出的每项指令间 都需要一定的间隙。

#### 组态指令

在用户程序开始 PtP 通信之前,必须组态通信接口和收发数据的参数。

可以通过用户程序中的以下指令或在设备组态中为每个 CM 设置接口组态和数据组态:

- [Port\\_Config](#page-11914-0) (页 [20\)](#page-11914-0)
- [Send\\_Config](#page-11918-0) (页 [24](#page-11918-0))
- [Receive\\_Config](#page-11920-0) (页 [26\)](#page-11920-0)
- [P3964\\_Config](#page-11927-0) (页 [33\)](#page-11927-0)

#### 注意

#### 设备组态 <-> 组态指令

CPU 每次 Power On(恢复电压)时,都会向 CM 传输设备组态参数。 根据用户程序中的定义,向 CM 传输组态指令参数。 设备组态参数与组态指令参数不同步,也就是说,组态指令参数不适用于 CPU 设备组 态。 在用户程序中可确定 CM 何时采用哪些参数。

#### 通信指令

用户程序使用这些指令实现点对点通信,向通信接口发送数据,并从中接收数据。 CMs 向通信站发送数据,并从中接收数据。 协议位于缓冲区中,通过特定的通信接口进行接 收或发送。

- [Send\\_P2P](#page-11929-0) (页 [35\)](#page-11929-0)
- [Receive\\_P2P](#page-11932-0) (页 [38](#page-11932-0))

#### 说明

#### 数据一致性

如果要保持发送数据的一致性,那么只有在 Send P2P 参数设置了 DONE 后,才可在 REQ 参数的上升沿对其进行更改。

如果要保持读取数据的一致性,那么只有当 NDR = true 时,才可对其赋值。

可用附加指令重置接收缓冲区,可查询并设置特殊 RS232 信号。

- Receive Reset (页 [40\)](#page-11934-0)
- Signal Get  $($   $\overline{0}$  [41](#page-11935-0))
- [Signal\\_Set](#page-11936-0)  $($  $\overline{J}$  [42](#page-11936-0))

只要模块支持,就可使用以下指令读取或写入扩展功能。

- [Get\\_Features](#page-11938-0) (页 [44\)](#page-11938-0)
- [Set\\_Features](#page-11939-0) (页 [45\)](#page-11939-0)

所有的 PtP 指令都不同步, 也就是说, 用户程序只有在指令完成后才会停止。因此, 必 须在输出参数 DONE 表示执行已完成后,才可调用该指令。

用户程序能够通过查询架构决定发送和接收状态,Send\_P2P 和 Receive\_P2P 能够同时 运行。 在到达模块特定的最大缓冲区大小前,通信模块会根据需要缓冲发送和接收的数 据。

#### 说明

#### 位时间的精度

以组态的数据传输速率为不同的参数指定位时间数。 以位时间指定参数后,参数将与数 据传输速率无关。 可使用最大为 65535 的数值指定所有以位时间为单位的参数。 尽管如 此,CM 可测量的最大时间段为 8 秒。

#### <span id="page-11910-0"></span>3.1.2 使用指令

查询已接收数据时必须循环调用点对点指令。 发送过程的查询会向用户程序发出传输何 时结束的信号。

根据数据量,数据传输可能需要多次调用(程序循环)才可完成。 以 DONE = TRUE 或 NDR = TRUE 处理的命令已无错执行。

#### 说明

#### STATUS 备份

参数 DONE, NDR, ERROR 和 STATUS 只可用于一个块循环。 要显示 STATUS, 应将 STATUS 复制到空闲数据区。

#### 主站

主站的典型轮询顺序:

- 1. Send P2P 指令触发对 CM 的传输。 在 REQ 输入的上升沿开始传输数据。
- 2. Send P2P 指今在后续周期中执行, 以杳询传输过程的状态。
- 3. 当 Send P2P 指令发出传输结束的信号时,用户代码可准备接收应答。
- 4. 反复运行 Receive P2P 指令以查询应答。如果 CM 获得了响应数据, 则 Receive P2P 指令会将此响应复制给 CPU 并表示已收到新数据。
- 5. 用户程序可处理响应。
- 6. 回到第 1 步并重复循环。

#### 从站

从站的典型轮询顺序:

- 1. 用户程序在每个周期中运行 Receive P2P 指令。
- 2. 如果 CM 已收到请求, 则 Receive P2P 指令将表示该新数据可用, 并将该请求复制给 CPU。
- 3. 用户程序处理请求并创建响应。
- 4. 响应通过 Send\_P2P 指令返回至主站。
- 5. 反复运行 Send\_P2P 指令以确保发送过程实际正在进行。
- 6. 回到第 1 步并重复循环。

从站必须确保 Receive\_P2P 充足的调用频率, 这样主站才能在因等待响应超时需取消进 程前接收传输。为此,可从循环 OB 中调用用户程序 Receive P2P, 该 OB 需有足够短 的周期时间,以便主站在超时设置结束前可以接收传输。 如果设置的 OB 周期时间能够 确保两次运行在主站超时设置过程中发生,则用户程序可接收所有传输且不受损失。

#### <span id="page-11911-0"></span>3.1.3 点对点操作的共享参数。

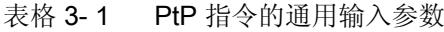

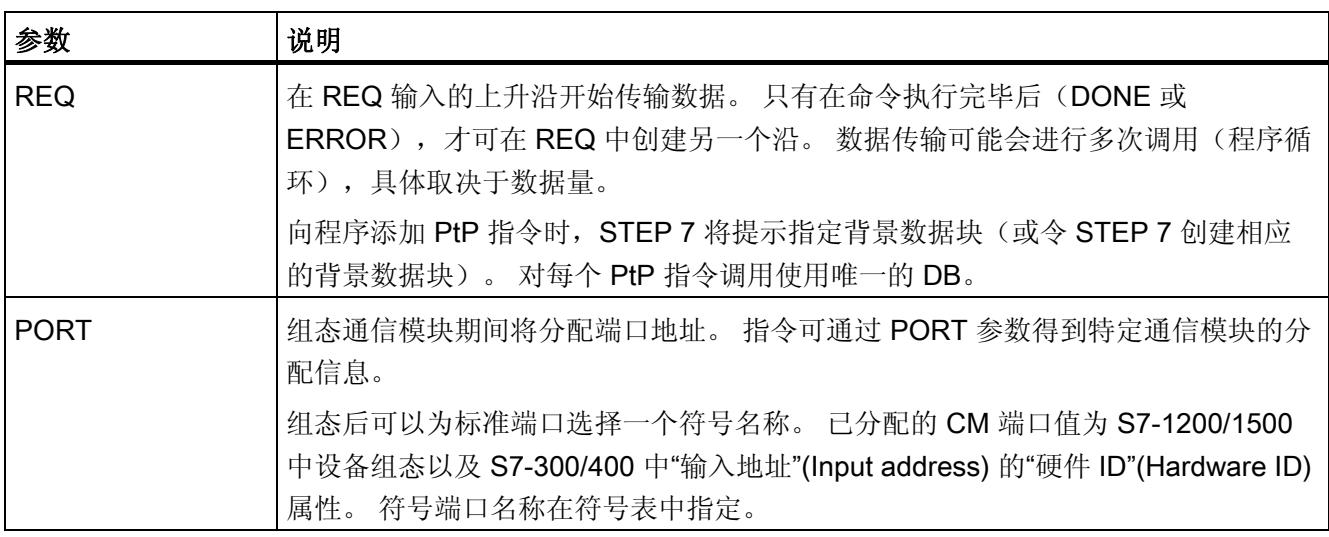

Ptp 指令的输出参数 DONE、NDR、ERROR 和 STATUS 指示 PtP 功能的执行状态。

#### 表格 3-2 输出参数 DONE、NDR、ERROR 和 STATUS

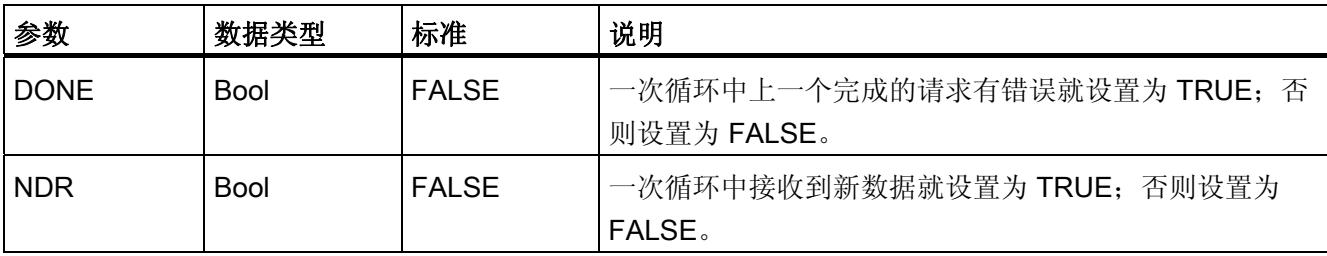

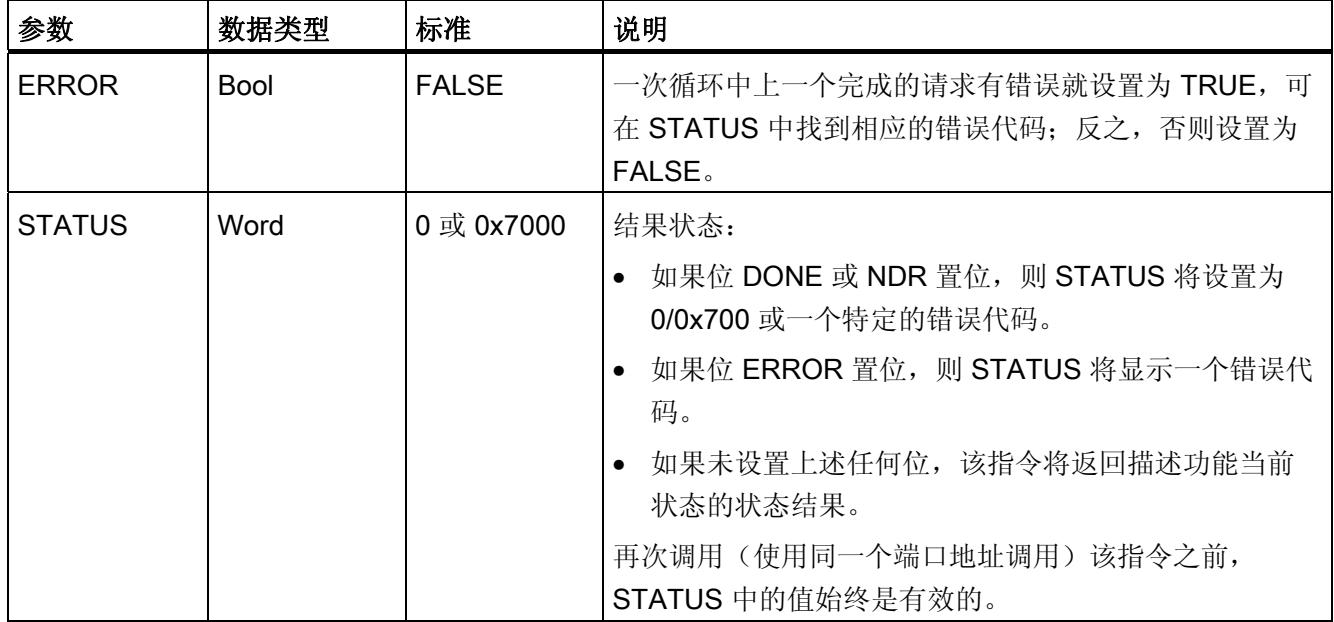

## 表格 3- 3 COM\_RST 输入/输出参数

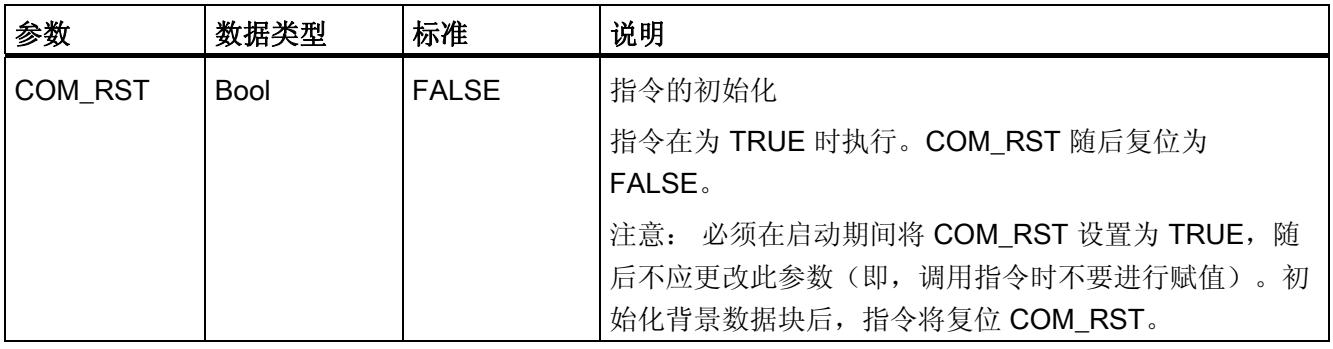

# 说明

请注意,参数 DONE、NDR、ERROR 和 STATUS 的设置仅对一个周期有效。

#### 表格 3- 4 共享错误代码

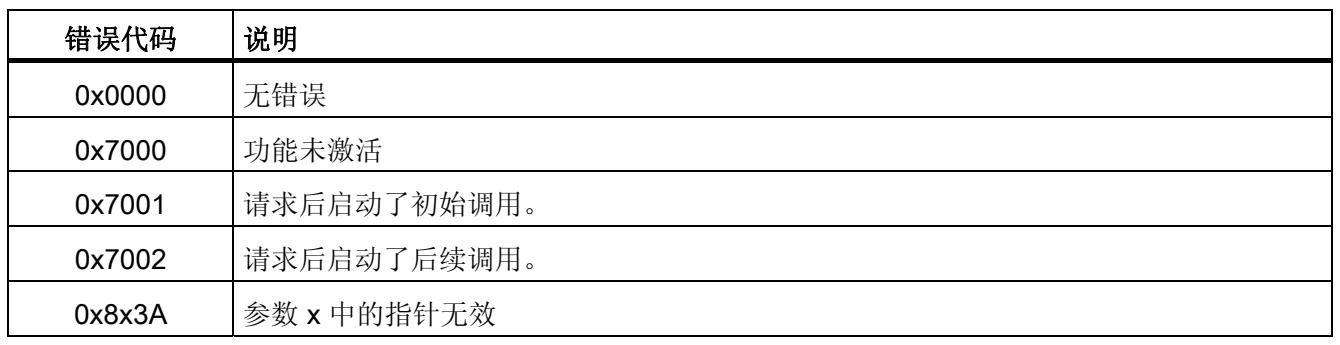

#### 表格 3-5 STATUS 参数的共享错误类别

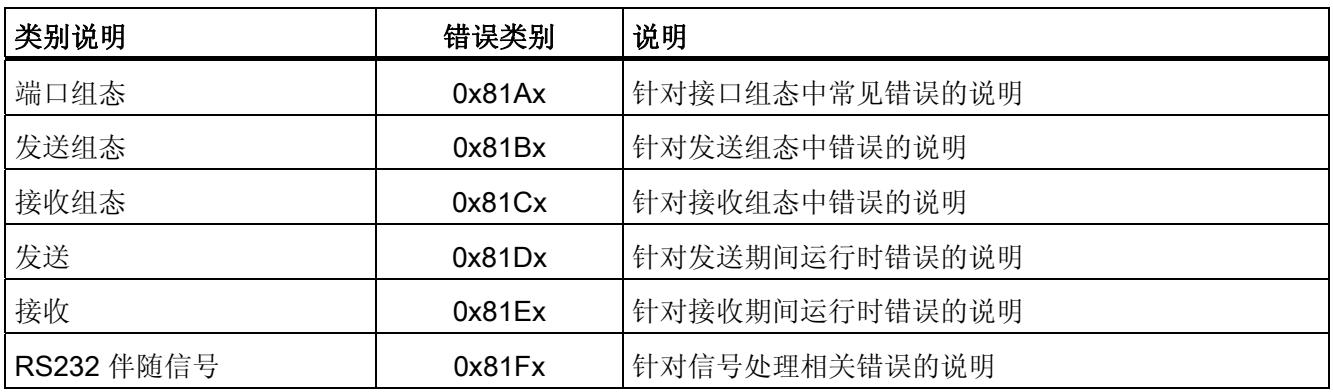

# <span id="page-11914-0"></span>3.1.4 Port\_Config: 组态 PtP 通信端口

#### 说明

通过 Port\_Config 指令(端口组态),可使用程序更改运行期间数据传输速率等参数。 Port\_Config 组态更改将保存在 CM 中,而不是 CPU 中。 设备组态中保存的参数将在 CPU 再次上电时恢复。

## 参数

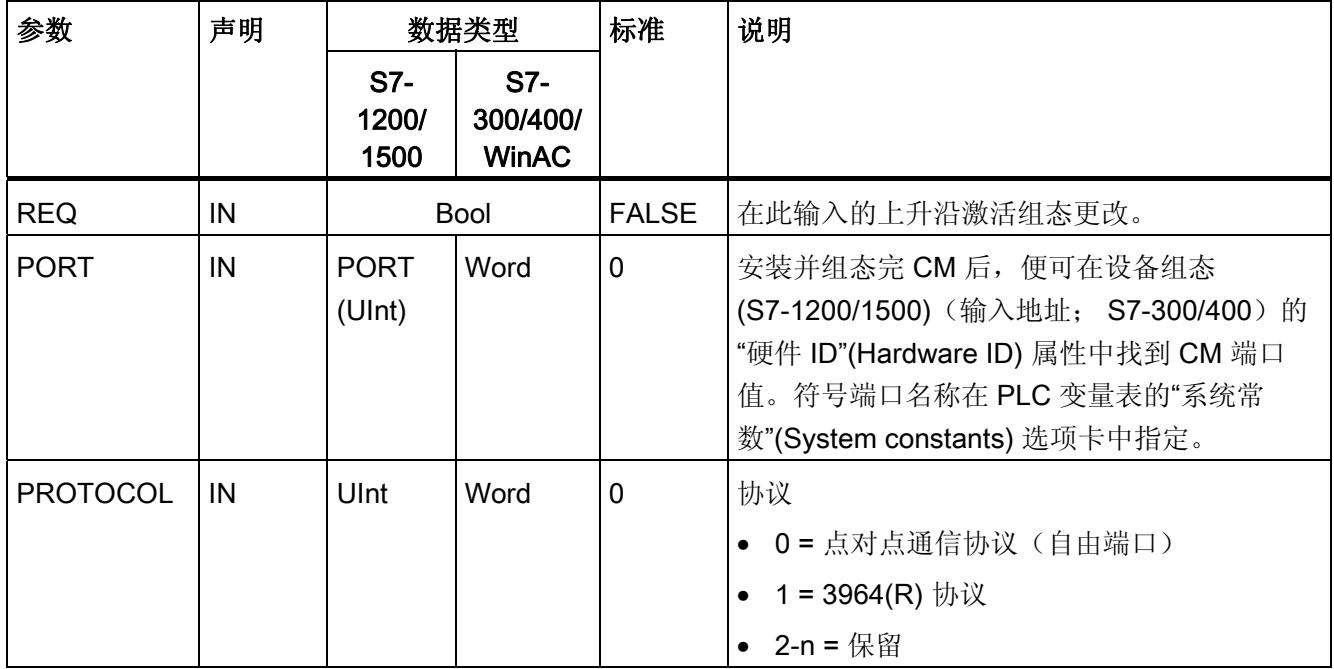

# 编程 - 使用指令进行通信

3.1 点对点

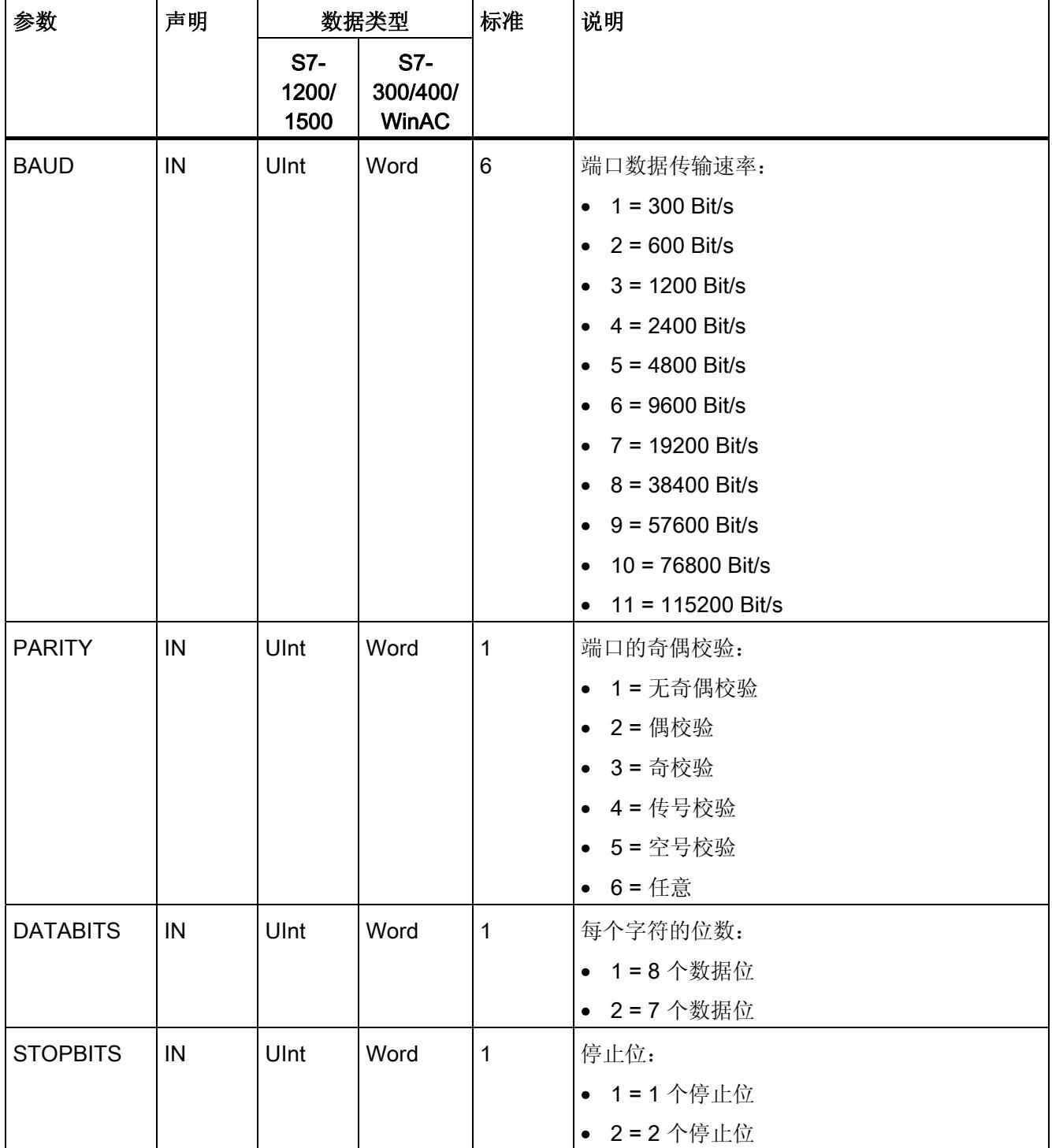
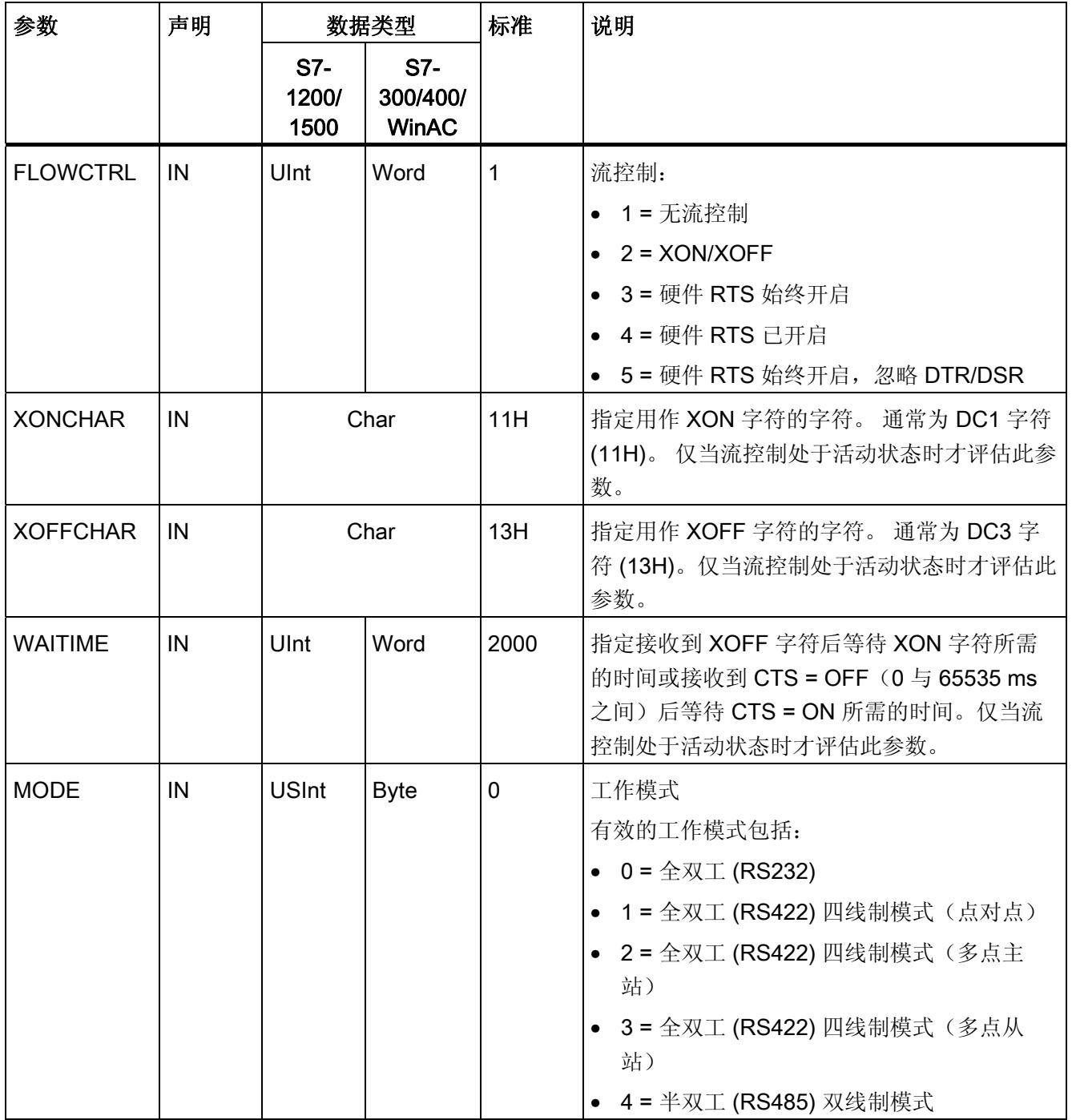

# 编程 - 使用指令进行通信

3.1 点对点

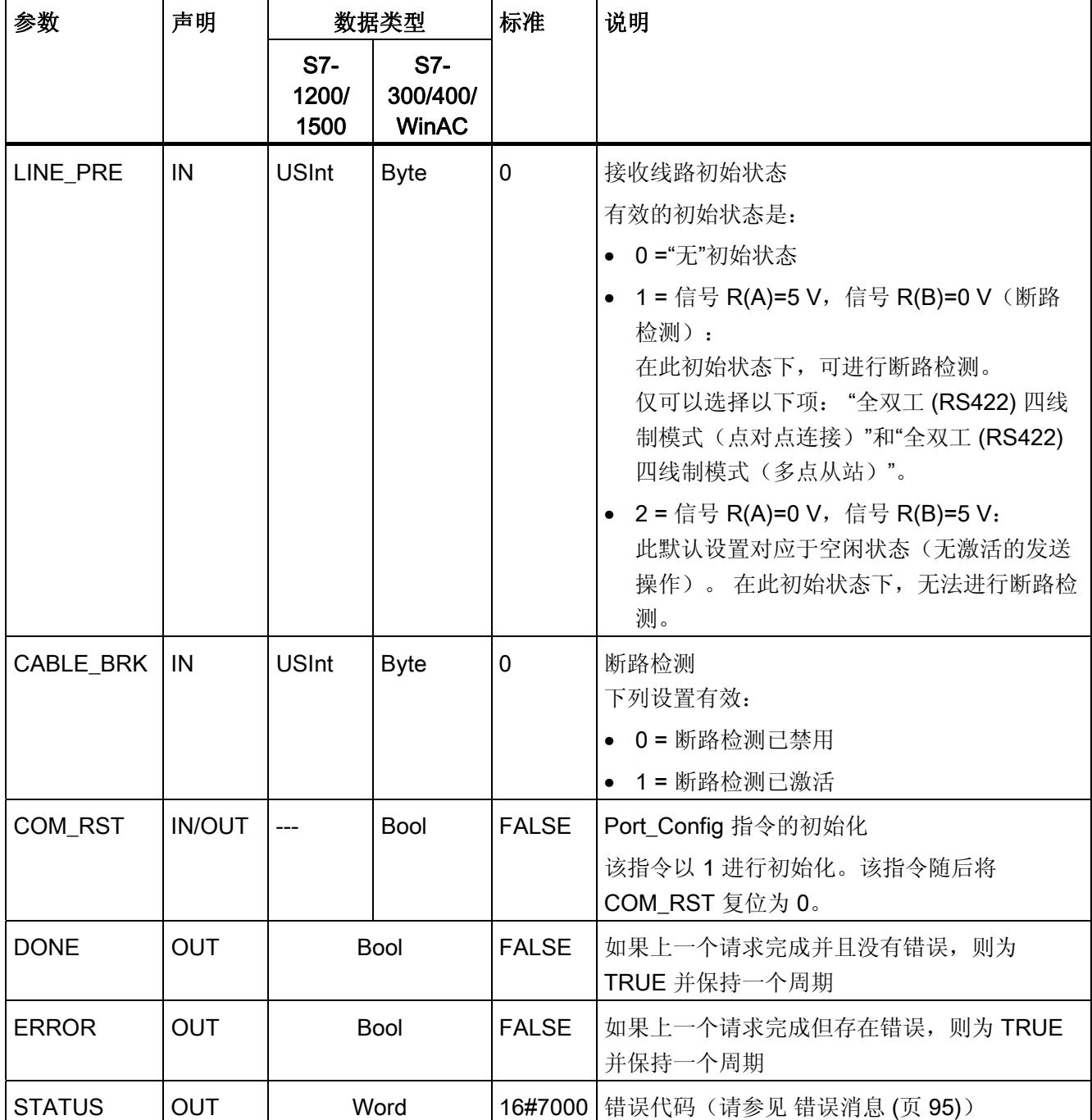

# 3.1.5 Send\_Config: 组态 PtP 发送方

# 说明

Send\_Config 指令(发送组态)允许在运行期间更改串行传输参数(使用程序)。 CM 中 未决的任何数据将在执行 Send\_Config 时删除。

Send\_Config 组态更改将保存在 CM 中,而不是 CPU 中。 设备组态中保存的参数将在 CPU 再次上电时恢复。

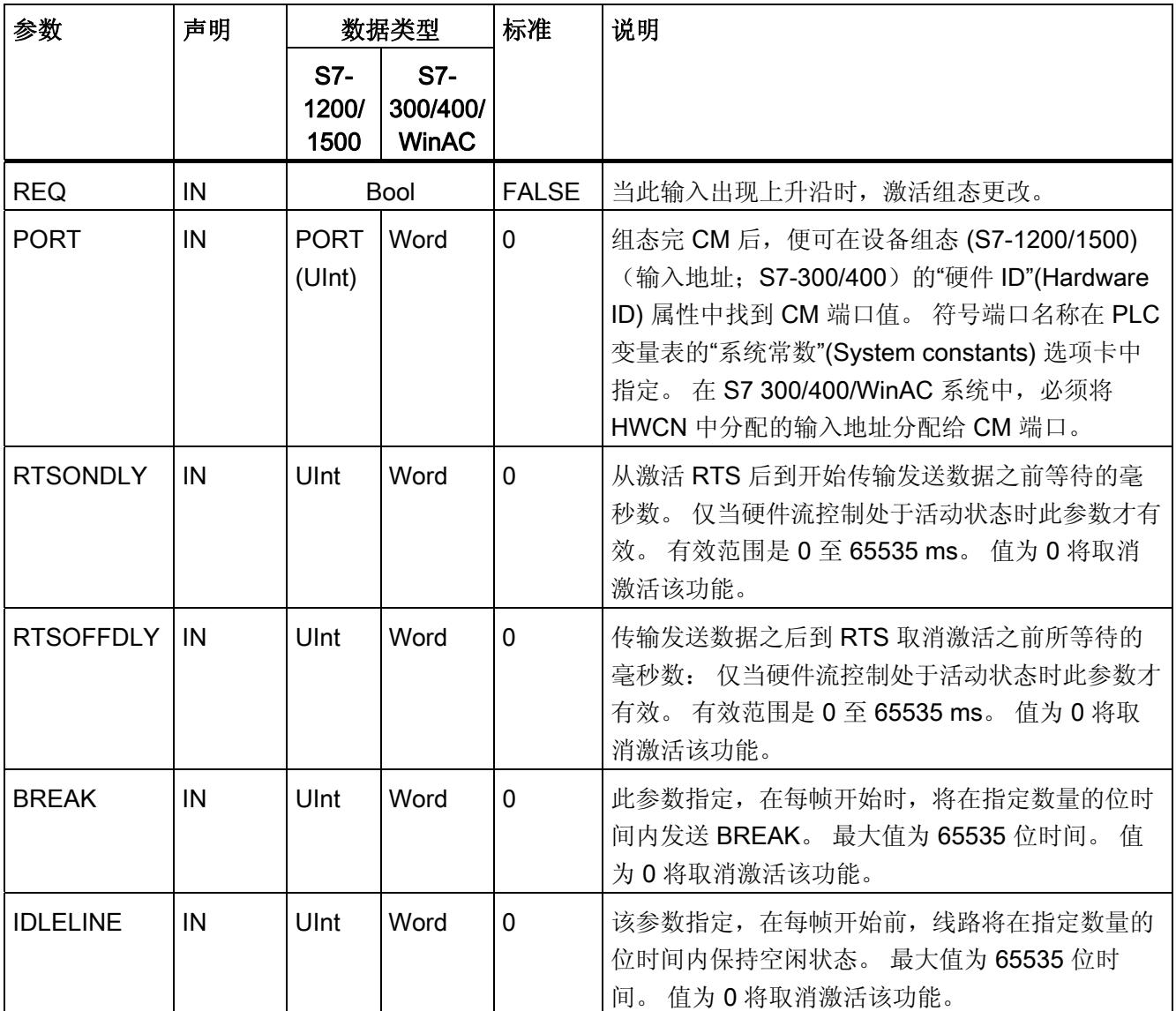

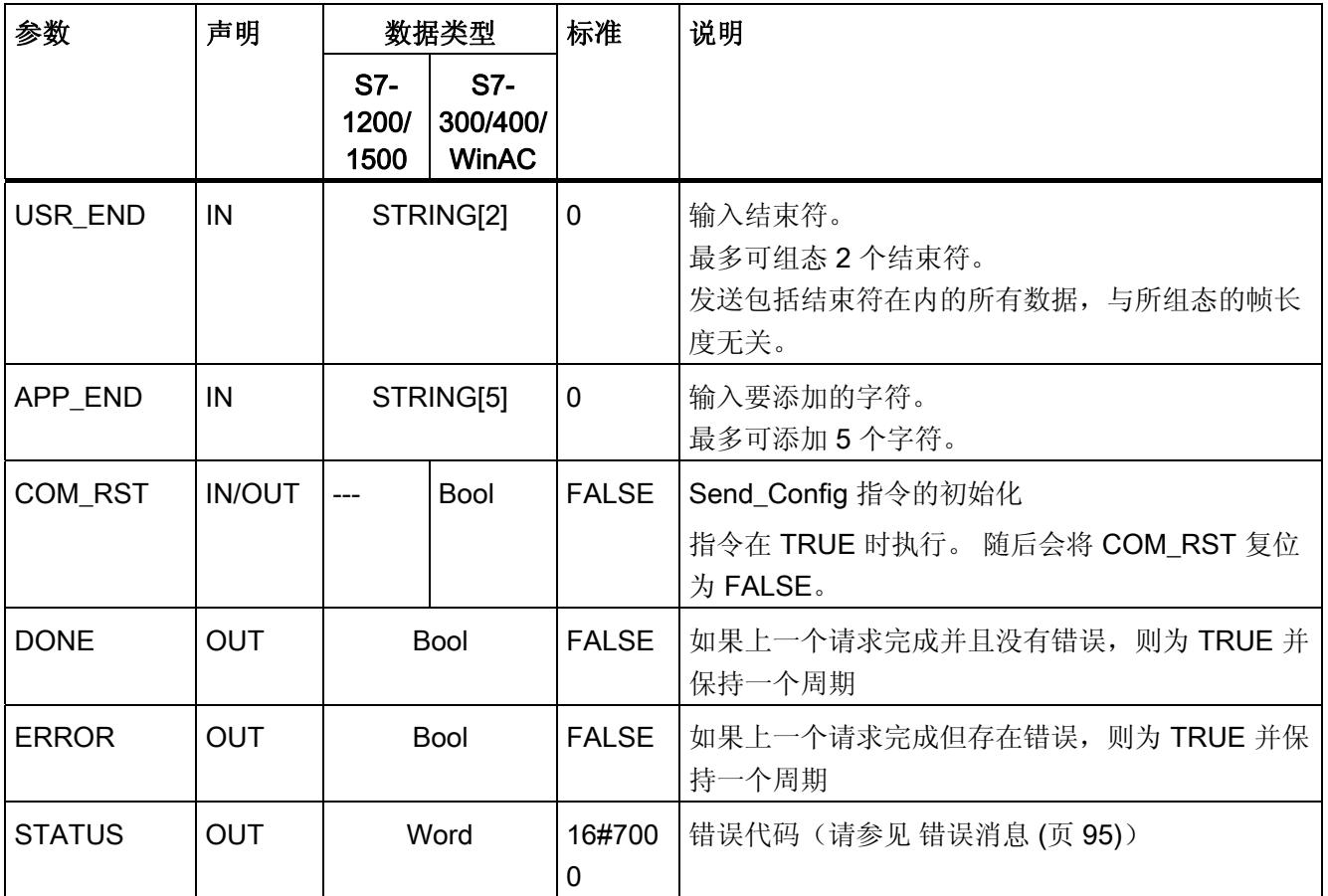

# 3.1.6 Receive\_Config: 组态 PtP 接收方

## 说明

Receive\_Config 指令(接收组态)允许在运行期间更改串行接收参数(使用程序)。 该 指令可组态标记所接收数据的开始和结束的条件。 CM 中未决的任何数据将在执行 Receive Config 时删除。

Port\_Config 组态更改将保存在 CM 中,而不是 CPU 中。 设备组态中保存的参数将在 CPU 再次上电时恢复。

## 参数

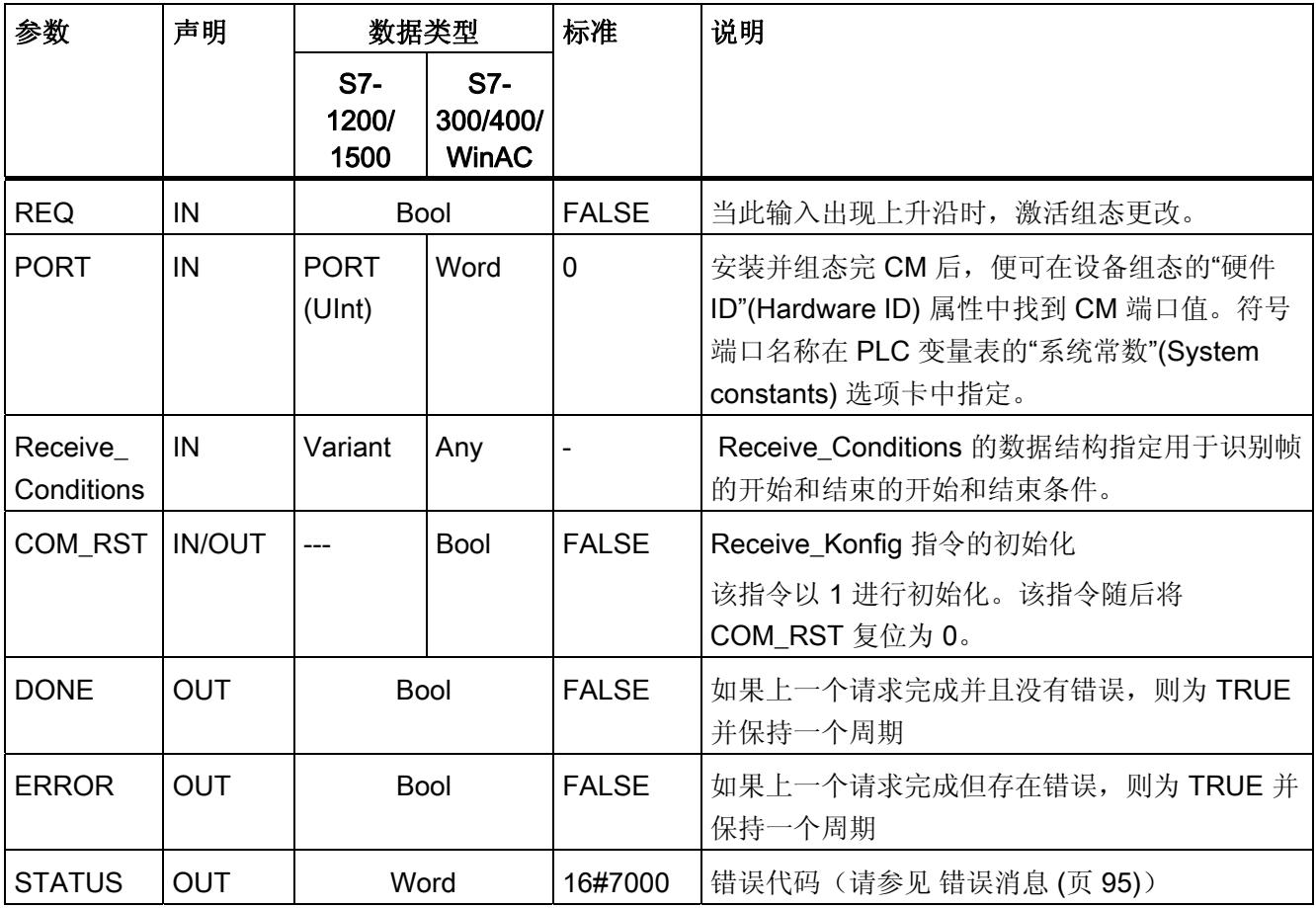

.

### Receive\_P2P 指令的开始条件

Receive\_P2P 指令使用设备组态中指定的组态或通过 Receive\_Config 指令确定点对点通 信帧的开始和结束。 帧的开始由开始条件定义。 可以使用一个或多个开始条件确定帧开 始。 如果指定多个开始条件,则必须满足所有这些条件数据传输才能开始。

### Receive\_Conditions 参数的数据类型结构, 第 1 部分(开始条件)

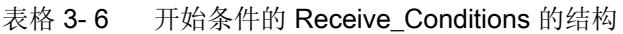

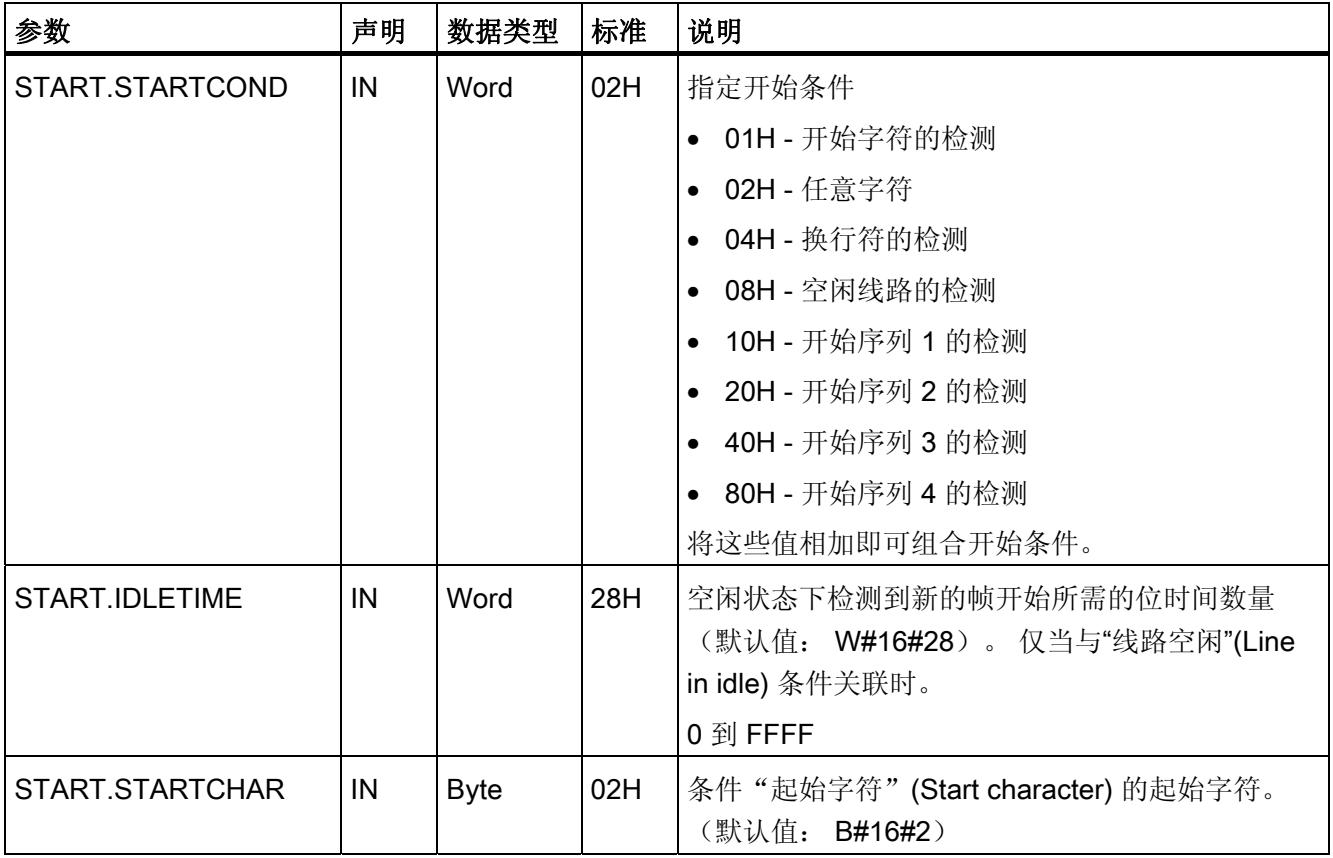

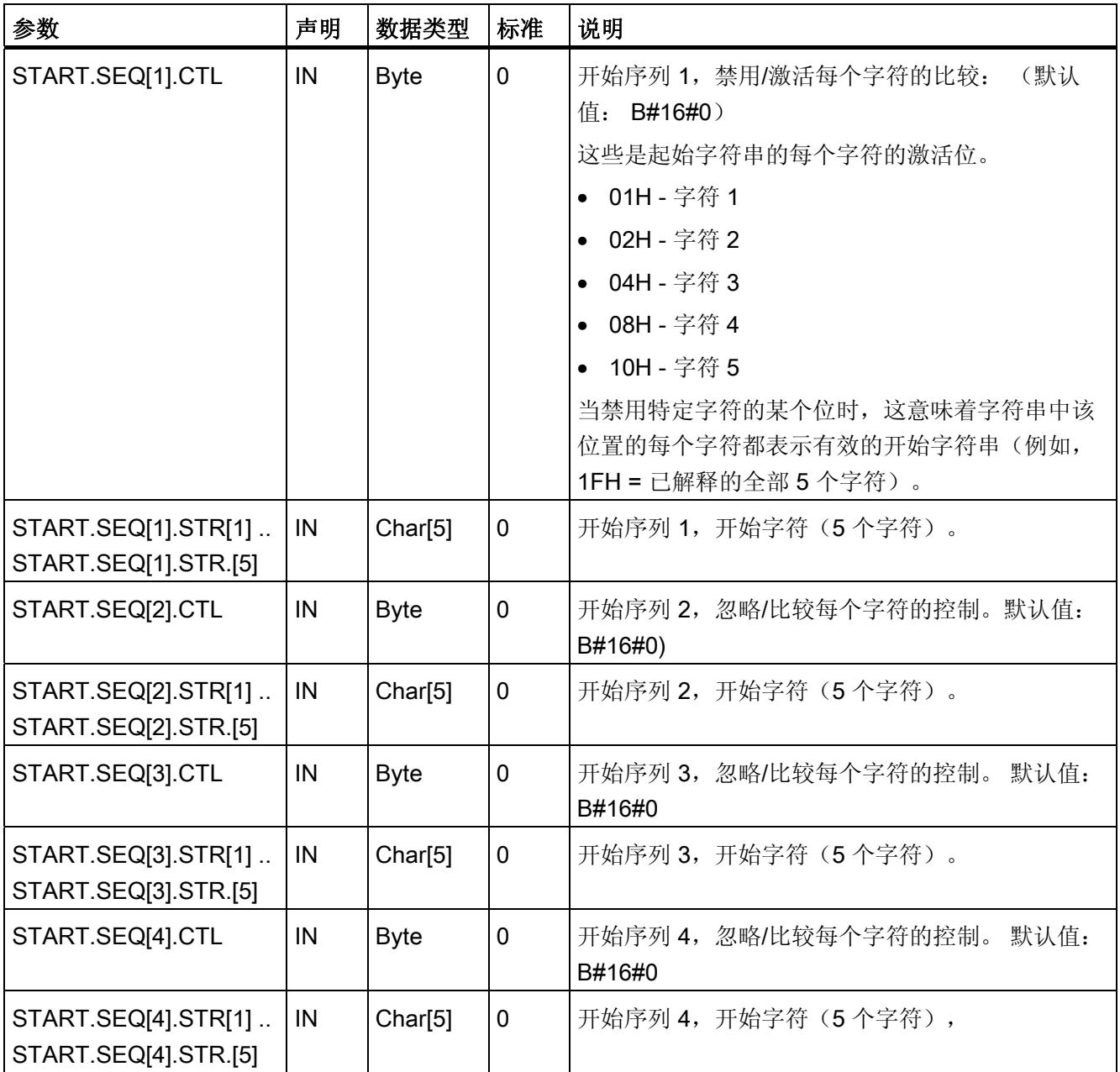

### 示例

以十六进制编码格式查看下列接收到的数据: "68 10 aa 68 bb 10 aa 16"。 下表中提供 了组态的起始字符串。 成功收到第一个字符 68H 后, 即会评估起始字符串。 成功收到第 四个字符(第二个 68H)后, 即满足开始条件 1。 一旦满足开始条件, 即开始评估结束 条件。

起始字符串的处理可能因字符之间的校验、成帧或时间间隔中存在不同错误而取消。 由 于不满足开始条件,因此这些错误将阻止接收数据。

表格 3- 7 开始条件:

| 开始条件 | 第一个字符            | 第一个字符 +1 | 第一个字符 +2 | 第一个字符+3 | 第一个字符 +4 |
|------|------------------|----------|----------|---------|----------|
|      | 68H              | XX       | XX       | 68H     | XX       |
| ⌒    | 10H              | aaH      | XX       | XX      | XX       |
| 3    | dcH              | aaH      | XX       | XX      | XX       |
| 4    | e <sub>5</sub> H | XX       | XX       | XX      | XX       |

### Receive\_P2P 指令的结束条件

帧的结束由第一次出现的一个或多个已组态结束条件来定义。

用户可以在设备组态的通信接口属性中组态结束条件,或者使用 Receive\_Config 指令组 态结束条件。 每次 CPU 上电时,接收参数(开始和结束条件)将重置为设备组态中的设 置。当 STEP 7 用户程序执行 Receive Config 时, 设置将变为 Receive Config 的参 数。

# Receive\_Conditions 参数的数据类型结构, 第 2 部分(结束条件)

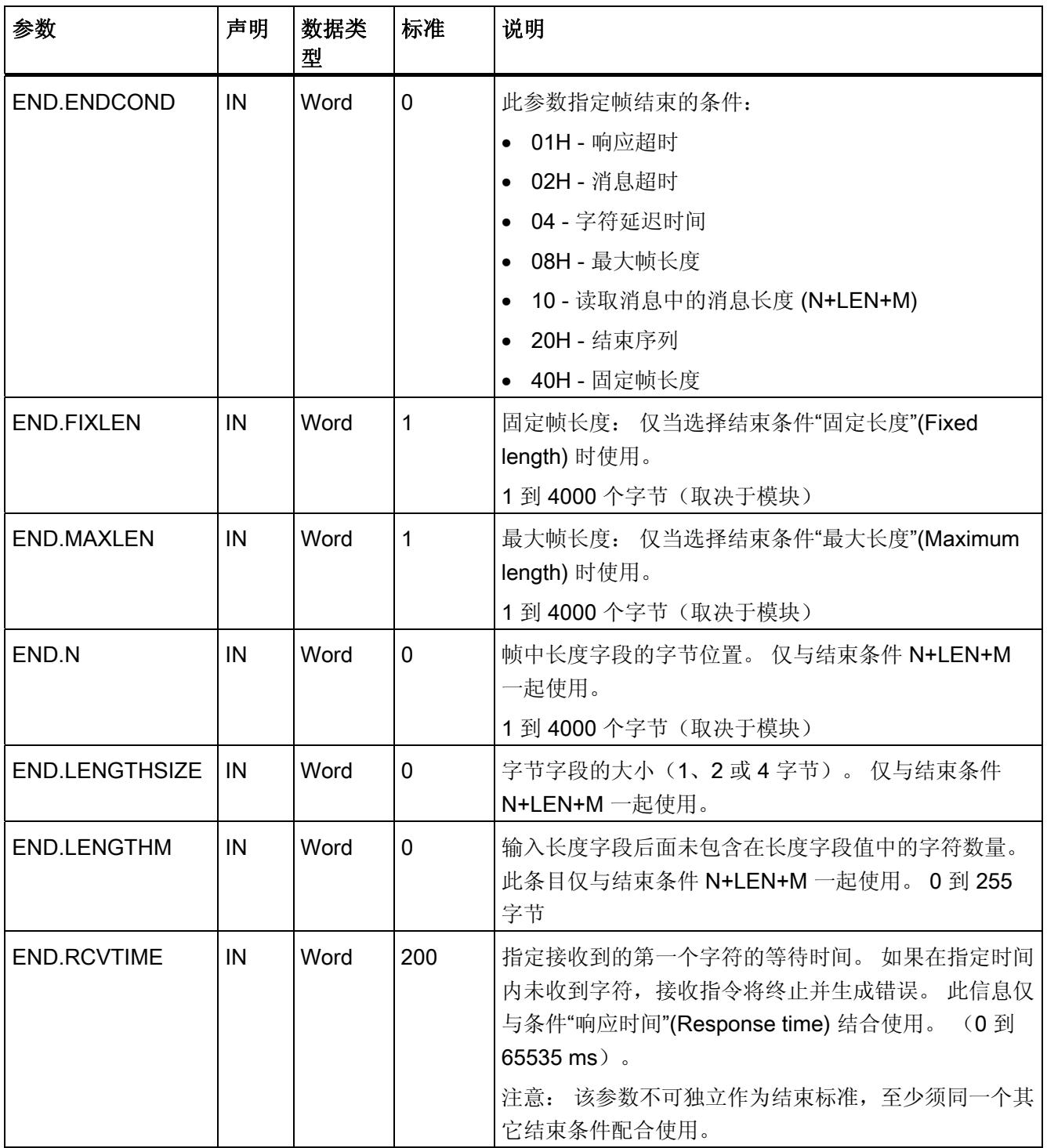

表格 3-8 结束条件的 Receive\_Conditions 的结构

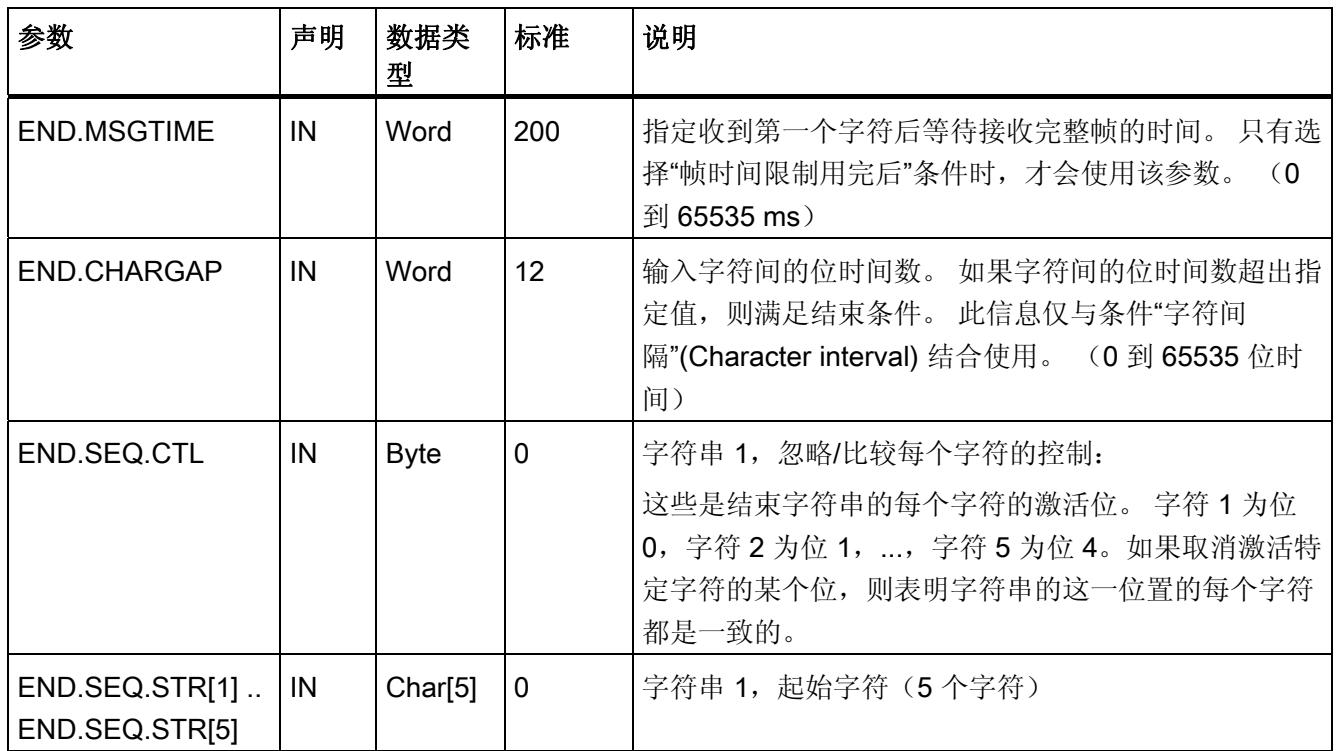

# 编程 - 使用指令进行通信

3.1 点对点

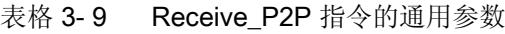

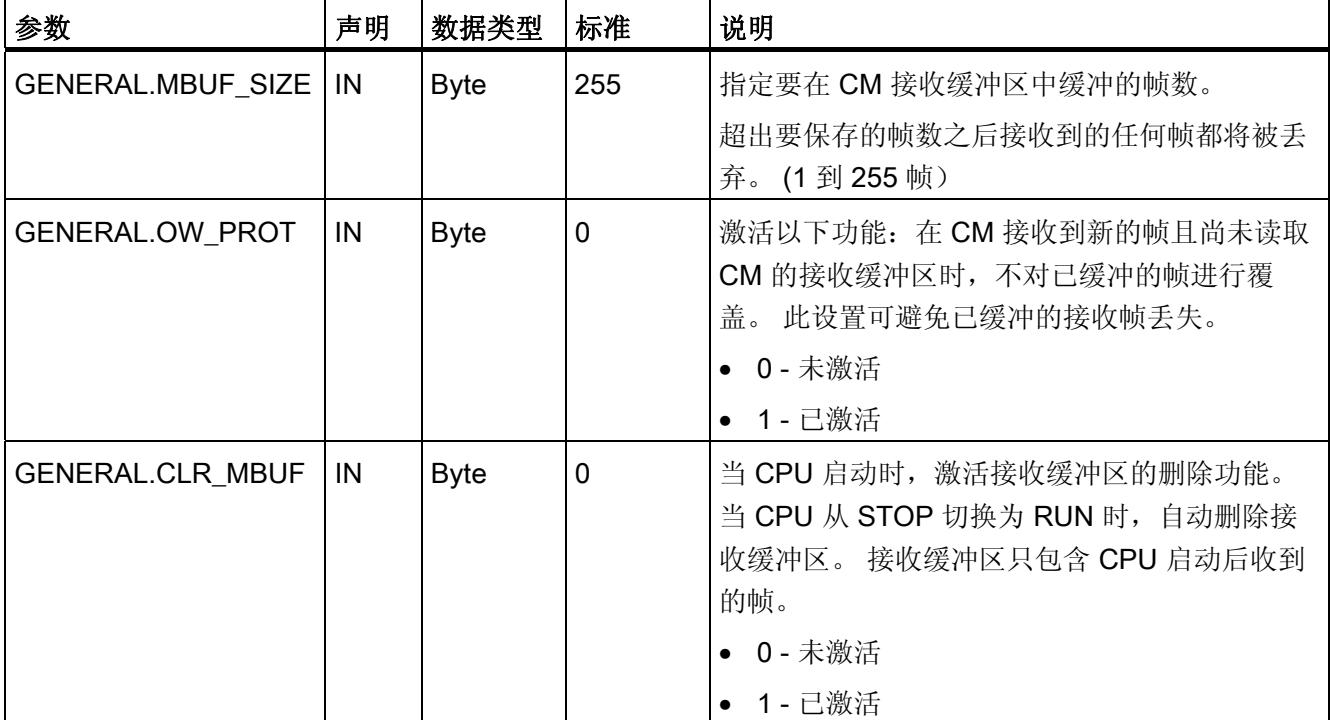

# 3.1.7 P3964\_Config: 组态 3964 (R) 协议

说明

P3964\_Config 指令(协议组态)允许在运行期间更改 3964(R) 的协议参数, 如字符延迟 时间、优先级和块检查(使用程序)。

P3964\_Config 组态更改将保存在 CM 中,而不是 CPU 中。 设备组态中保存的参数将在 CPU 再次上电时恢复。

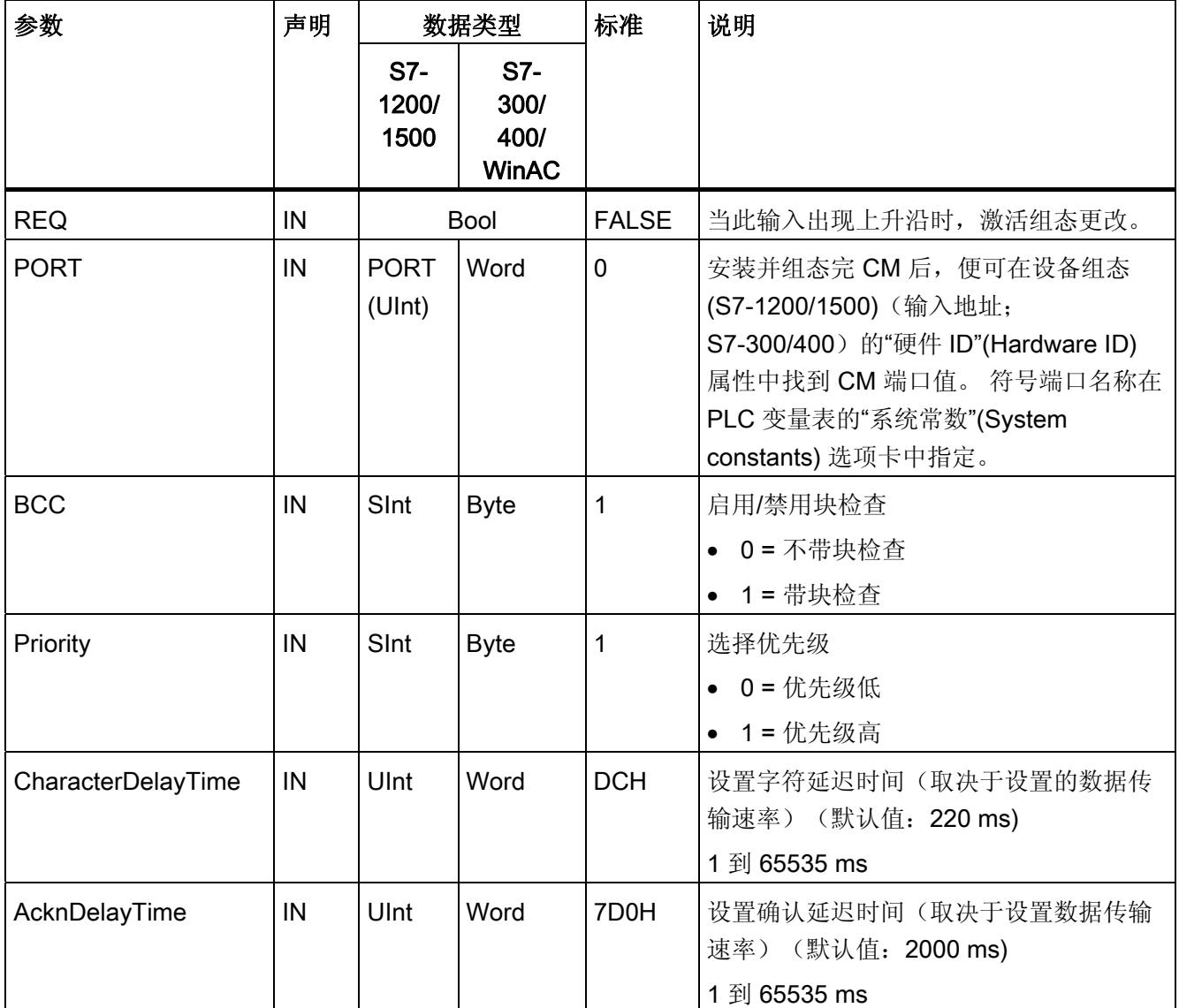

# 编程 - 使用指令进行通信

.

3.1 点对点

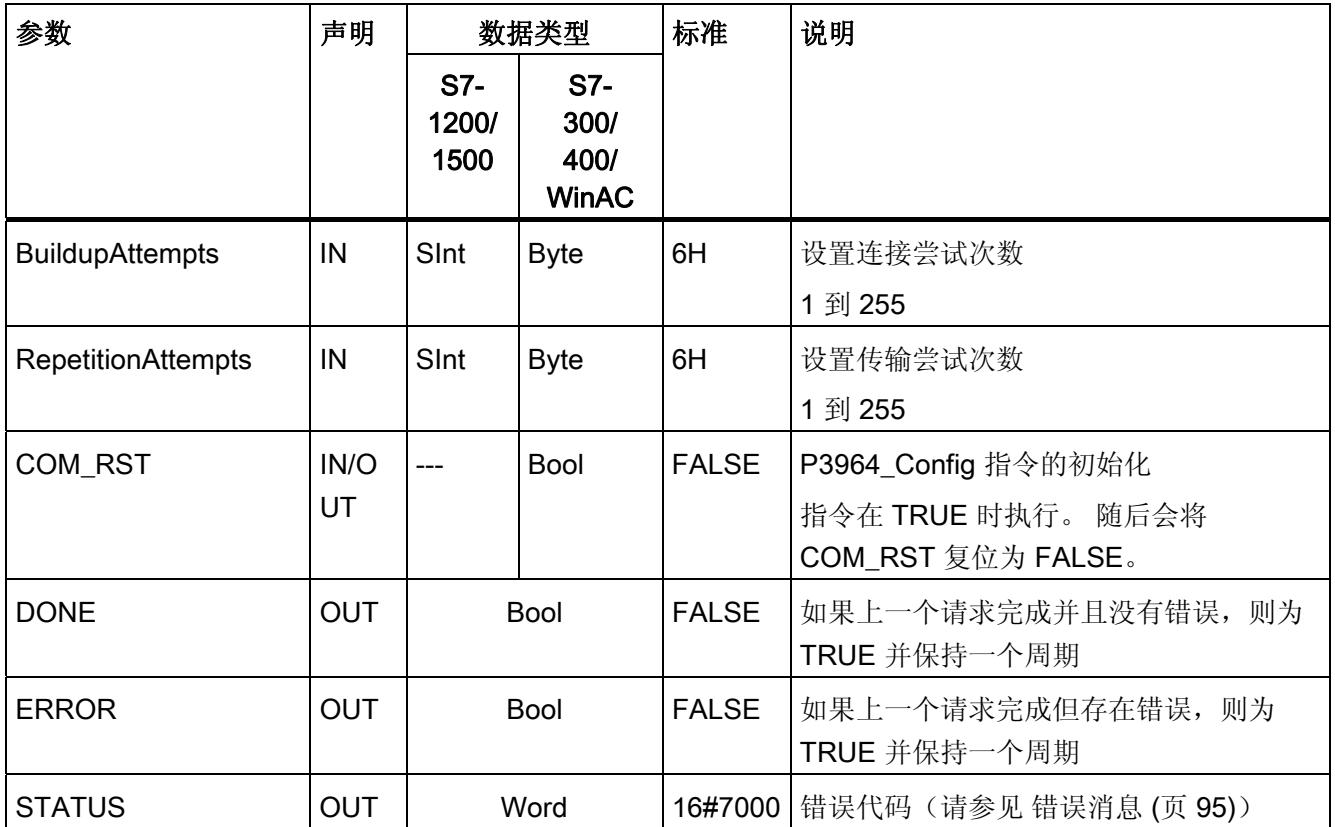

## 3.1.8 Send\_P2P:发送数据

说明

Send\_P2P 指令(发送点对点数据)启动数据传输并向通信模块传输分配的缓冲区中的内 容。 在 CM 以指定数据传输速率发送数据的同时, CPU 程序会继续运行。 任何时刻, 每 个通信模块都只能有一条发送指令处于待定状态。 当 CM 已经开始发送帧时, 如果执行 第二个 Send\_P2P 指令, 则 CM 将输出错误。

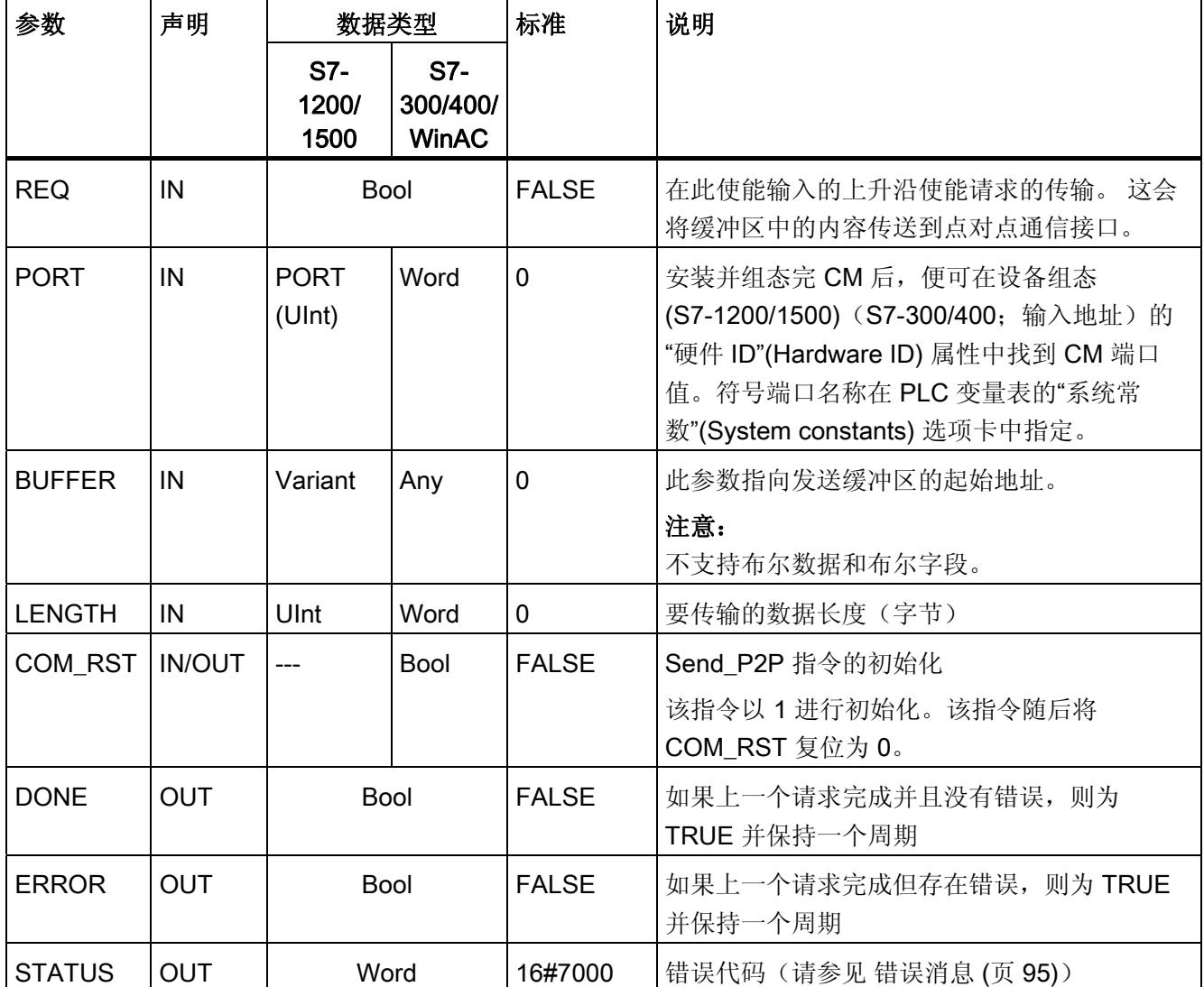

### 参数

如果发送指令正在执行,那么输出状态 DONE 和 ERROR 将为 FALSE。 发送指令结束 时, DONE 或 ERROR 输出会设为 TRUE 以表示发送指令的状态。 当 ERROR 的状态为 TRUE 时, 可以评估 STATUS 输出中的错误代码。

通信接口接受发送数据时, 指令将输出状态 16#7001 。 如果 CM 仍在发送, 随后执行的 Send P2P 将输出值 16#7002 。 发送指令结束时, CM 将输出发送指令的状态 16#0000 (如果未发生错误)。 随后执行的 Send P2P REQ = 0 将输出状态 16#7000 (空 闲)。

下图显示输出值与 REQ 之间的关系。 它的假设条件是周期性调用指令检查发送过程的状 态(由 STATUS 值指示)。

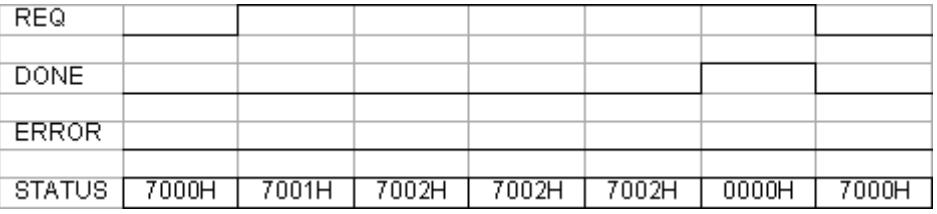

下图显示,如果脉冲在 REQ 电平线上处于待定状态(持续一个周期)以触发发送指令, DONE 和 STATUS 参数如何只在一个周期内有效。

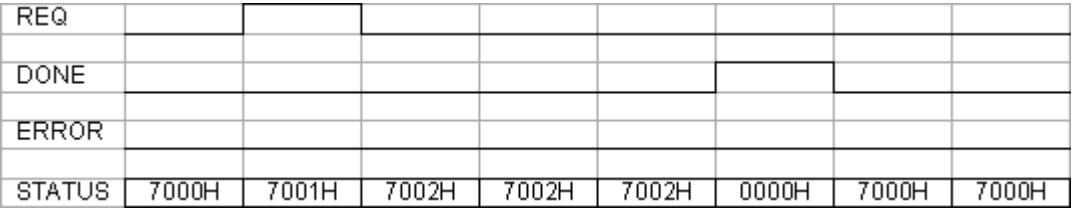

下表列出了发生错误时,参数 DONE、ERROR 和 STATUS 之间的关系。

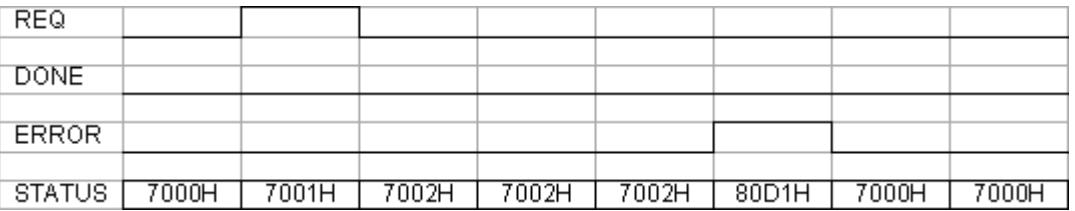

仅在同一背景数据块再次执行 Send P2P 前, DONE、ERROR 和 STATUS 值才有效。

## 3.1.9 在通信操作中使用 LENGH 和 BUFFER 参数

### Send\_P2P 的 LENGTH 与 BUFFER 参数交互

Send\_P2P 指令发送的最小数据大小为 1 字节。 BUFFER 参数指定要发送的数据大小。 无法对 BUFFER 参数使用 Bool 数据类型或 Bool 类型的数组。

表格 3- 10 LENGTH 参数

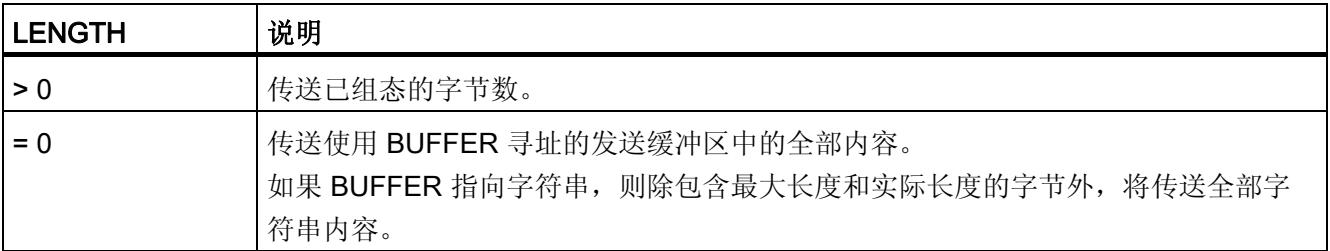

#### 表格 3- 11 BUFFER 参数

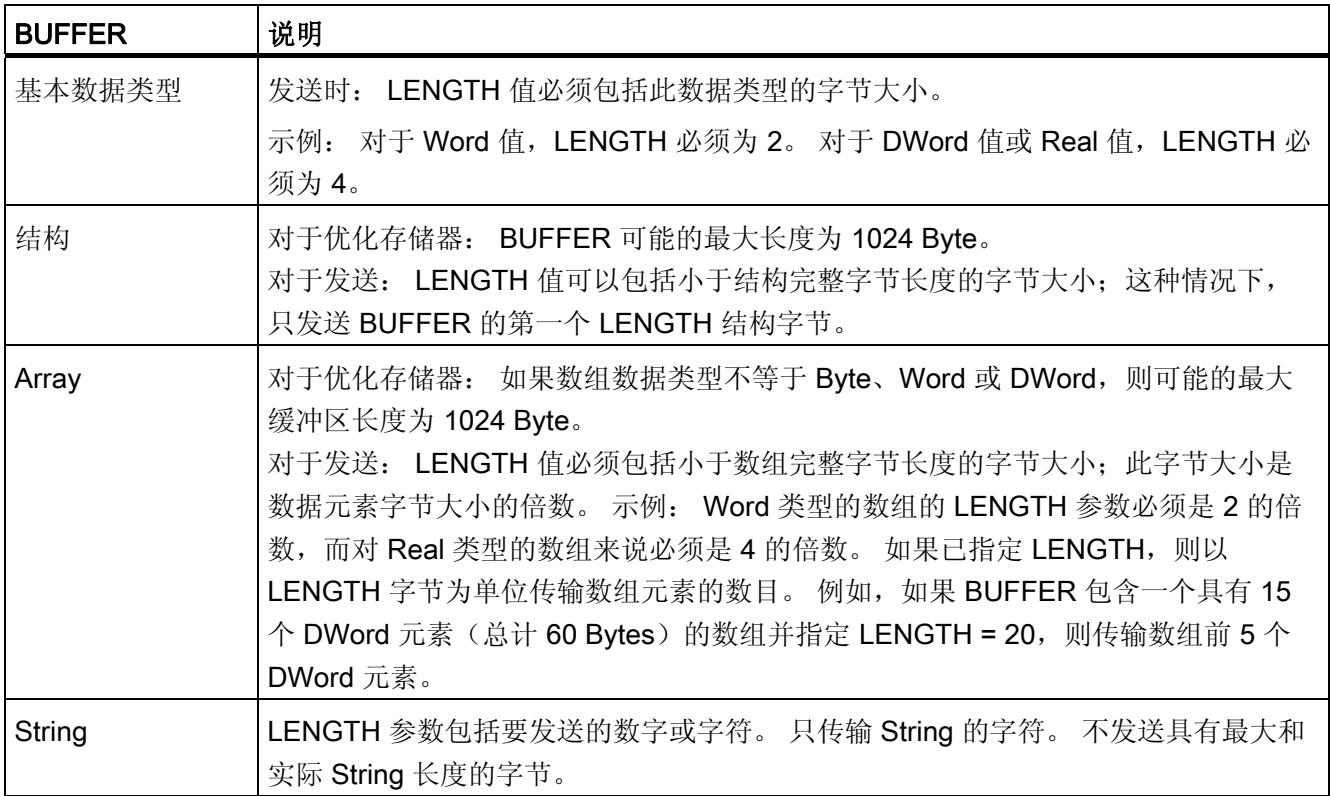

## 3.1.10 Receive\_P2P:接收数据

## 说明

Receive\_P2P 指令(使用点对点通信接收数据)用于检查 CM 中接收到的帧。 如果帧可 用,则将其从 CM 传输至 CPU。 在 STATUS 参数中指示接收错误。

### 参数

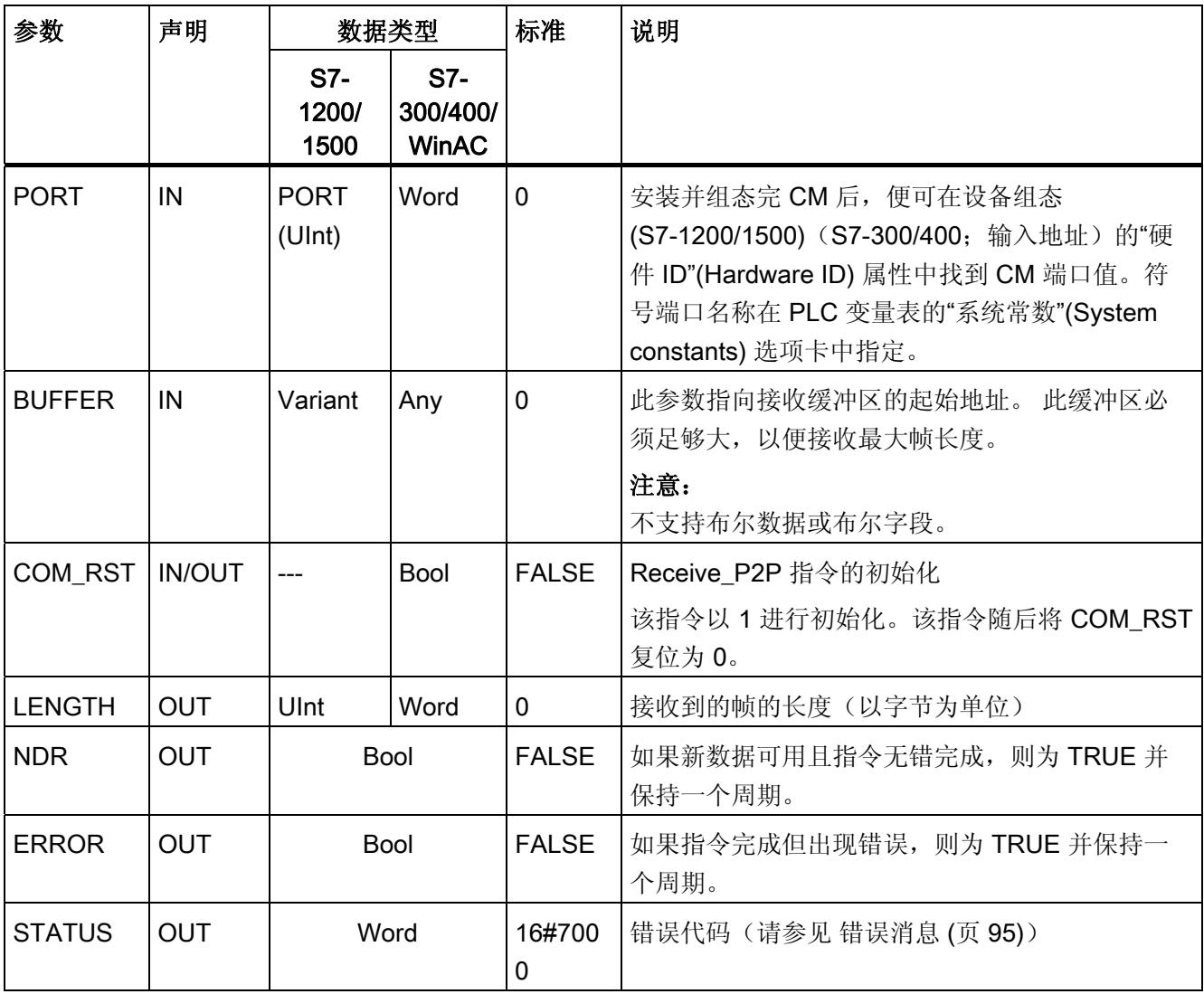

当 ERROR 的状态为 TRUE 时, 可以评估 STATUS 输出中的错误代码。 STATUS 值提 供 CM 中终止接收操作的原因。它通常是正值,表示接收操作成功且已检测到帧标准。

如果 STATUS 值为负(十六进制值的最高有效位置位), 则接收操作因出错而终止, 例 如奇偶效验、帧或溢出错误。

每个 PtP 通信接口最多可缓冲模块特定的最大字节数。如果 CM 中存在多个可用帧, 则 Receive\_P2P 指令将输出最早的可用帧。 一旦获取到最早的帧,则第二早的帧将变为最 早的帧。

# 3.1.11 Receive\_Reset:清除接收缓冲区

# 说明

Receive\_Reset 指令(复位接收器)会清除 CM 中的接收缓冲区。

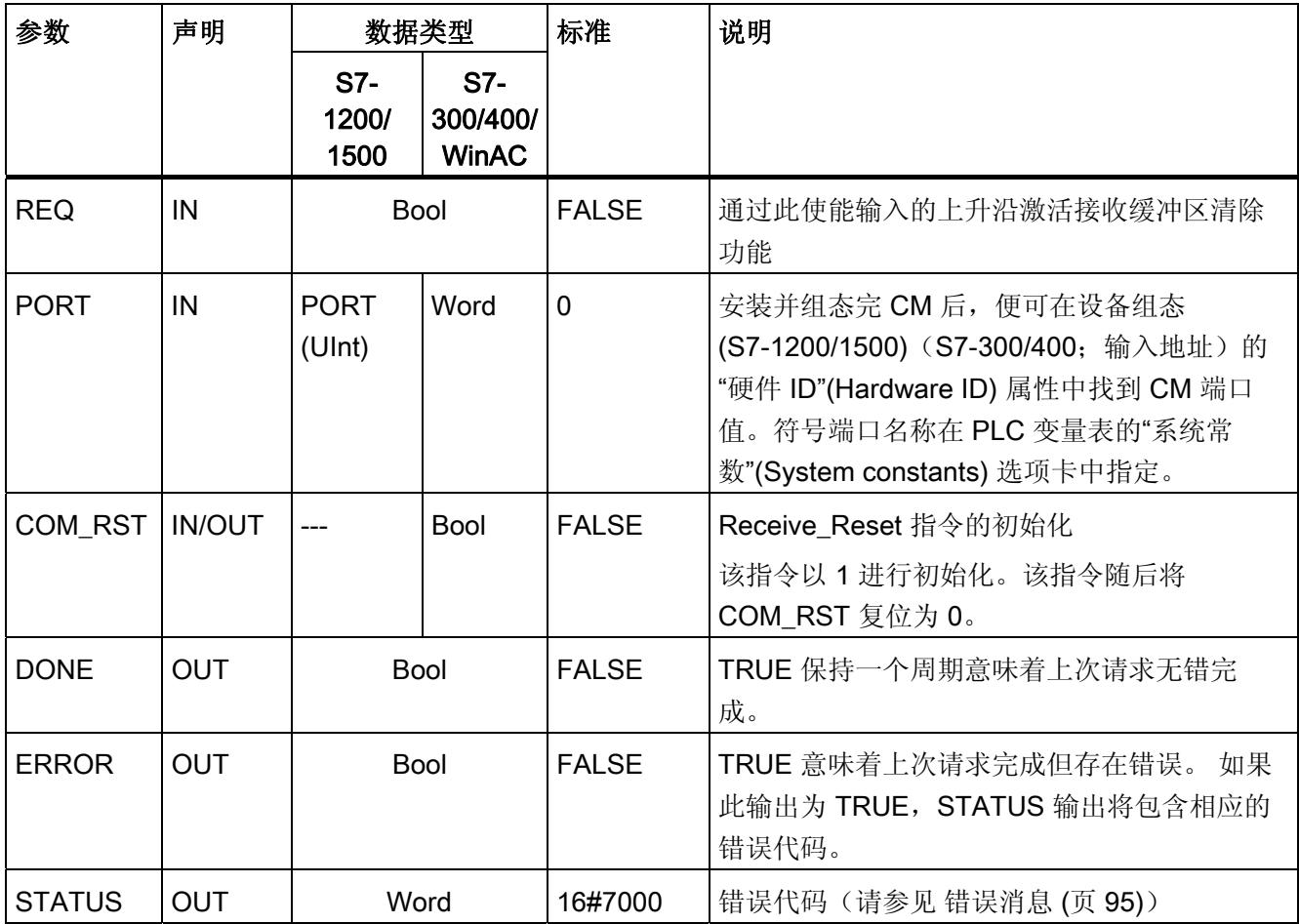

# 3.1.12 Signal\_Get: 读取状态

## 说明

Signal\_Get 指令(获取 RS232 信号)会读取 RS232 伴随信号的当前状态并在相应指令 输出中显示这些状态。

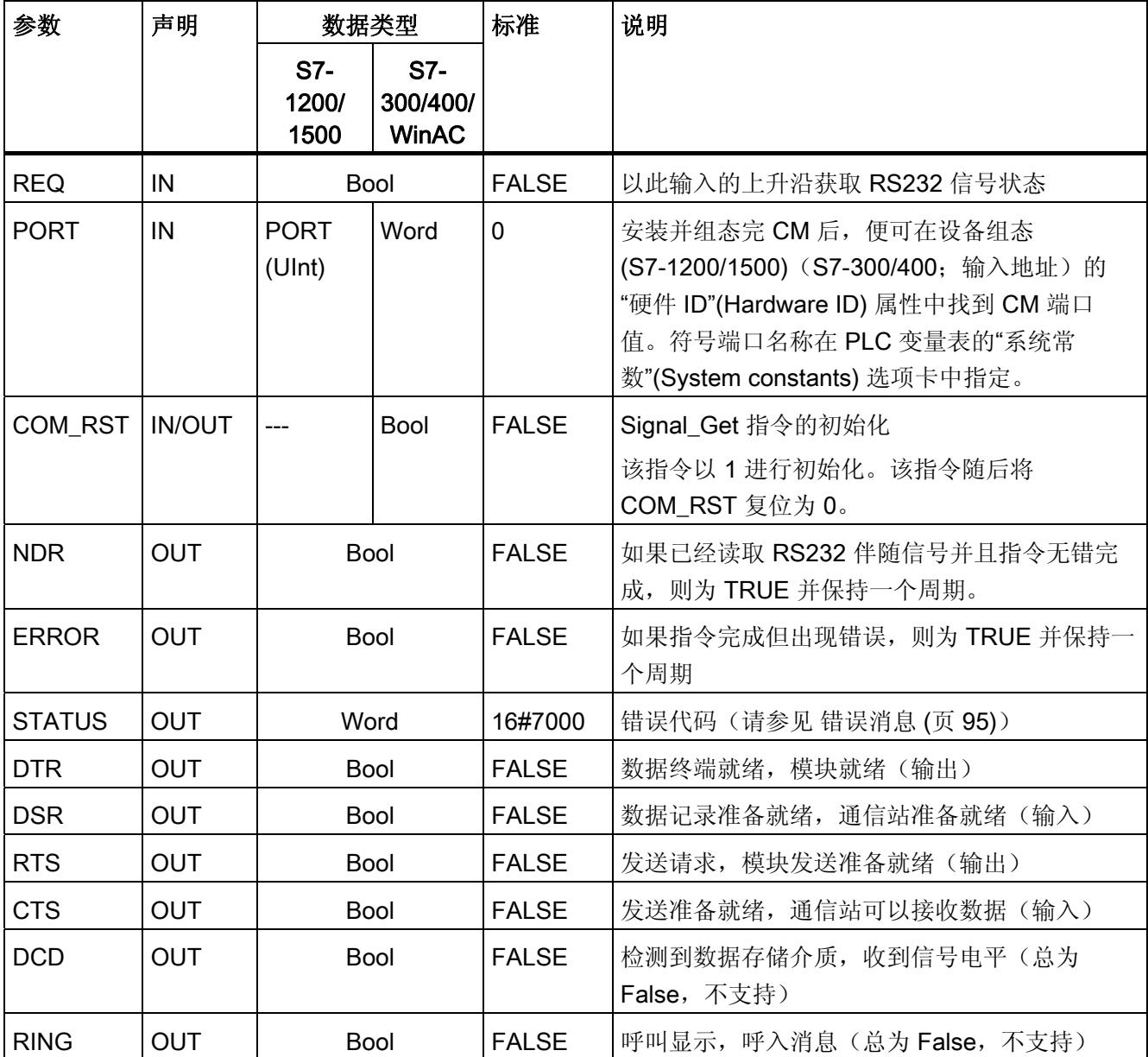

# 3.1.13 Signal\_Set: 设置伴随信号

## 说明

Signal\_Set 指令(设置 RS232 信号)允许设置 RS232 通信信号的状态。 此功能只对 RS232 CM 有效。

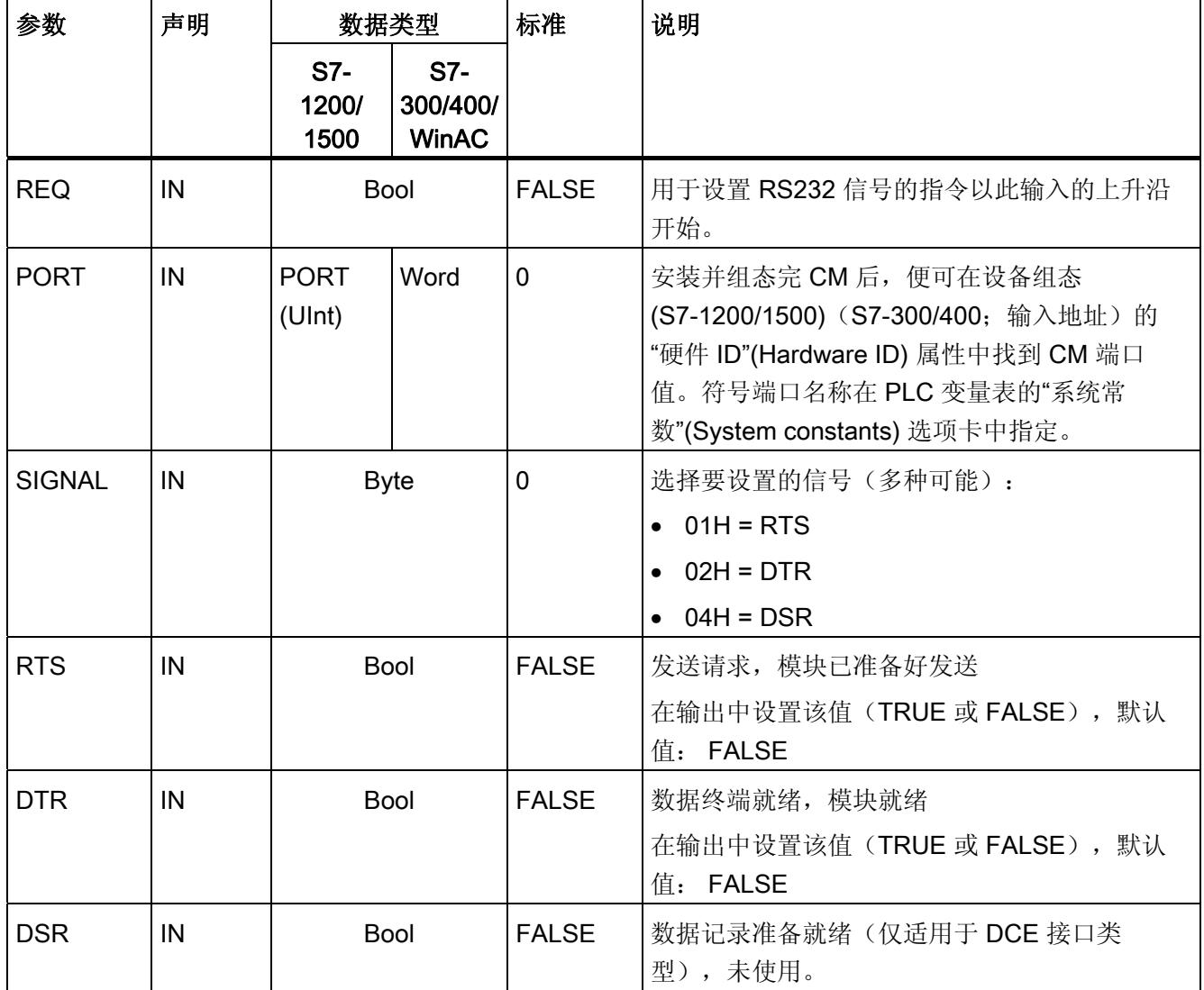

编程 - 使用指令进行通信

3.1 点对点

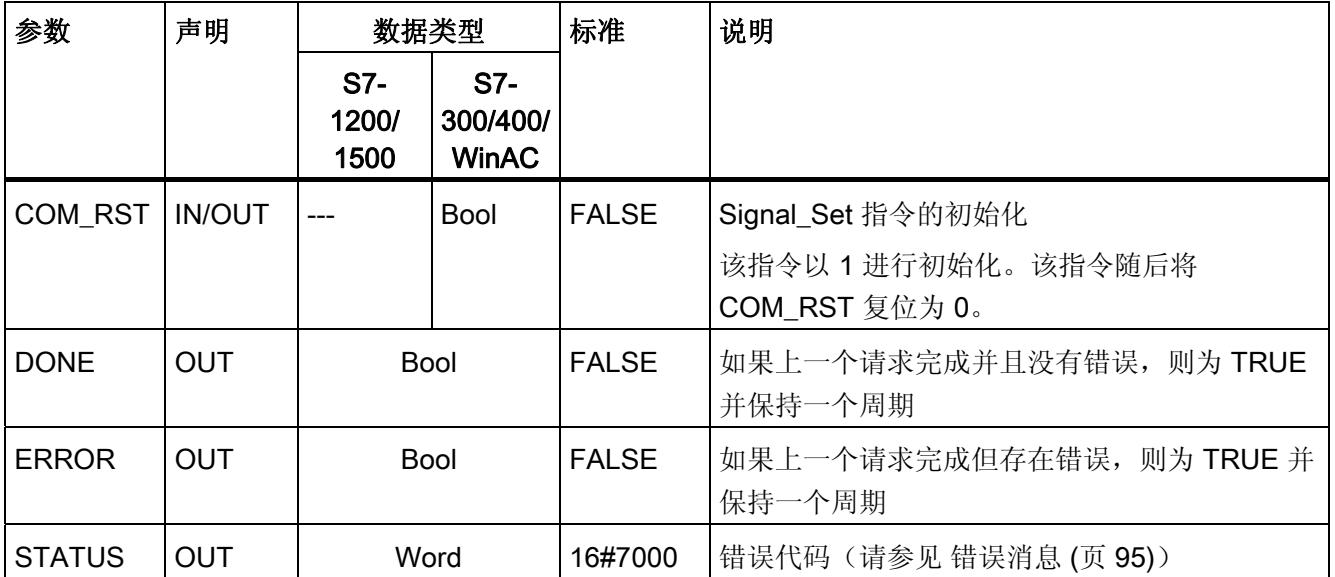

.

# 3.1.14 Get\_Features: 获取扩展功能

## 说明

如果模块支持,可使用 Get\_Features 指令(获取扩展功能)获取模块支持 CRC 和生成 诊断消息的功能信息。

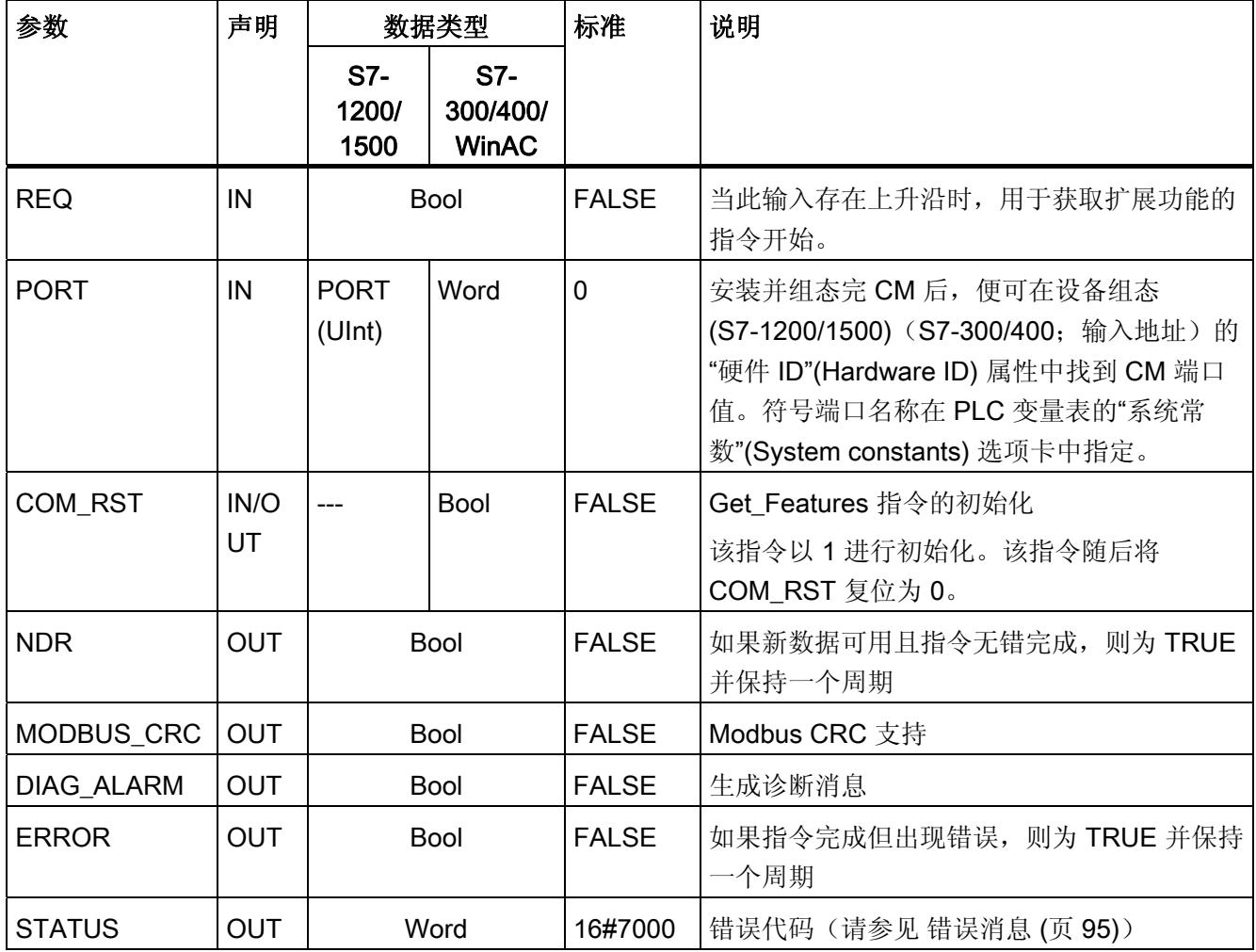

# 3.1.15 Set\_Features: 设置扩展功能

## 说明

如果模块支持,可使用 Set\_Features 指令(设置扩展功能)激活 CRC 支持和诊断消息 生成。

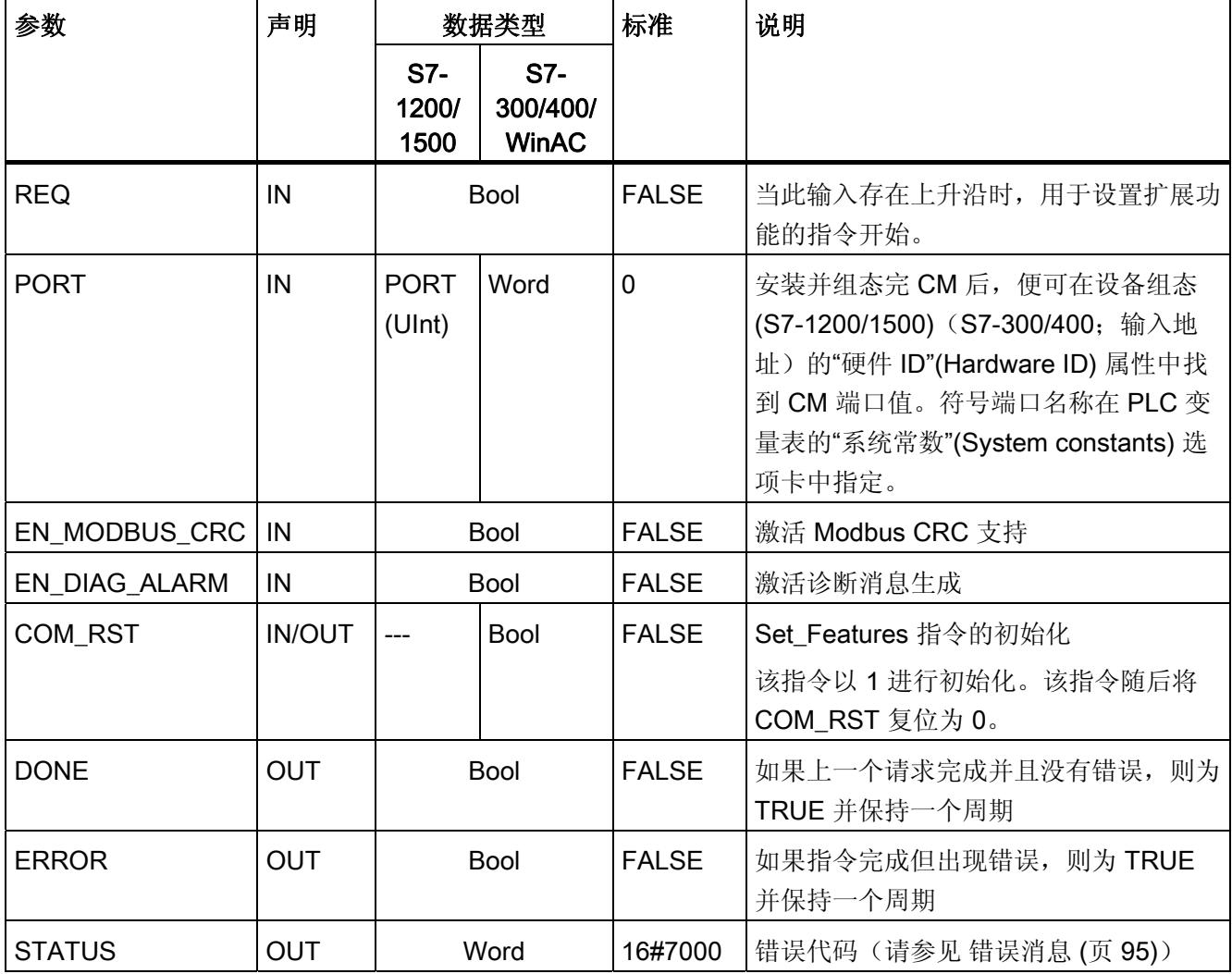

## 3.2 Modbus

### 3.2.1 Modbus RTU 通信概述

## Modbus RTU 通信

Modbus RTU (Remote Terminal Unit) 是用于网络中通信的标准协议,使用 RS232 或 RS422/485 连接在网络中的 Modbus 设备之间进行串行数据传输。

Modbus RTU 使用主/从站网络,其中整个通信仅由一个主站设备触发,而从站只能响应 主站的请求。 主站将请求发送到一个从站地址,并且只有该地址上的从站做出响应。

例外: Modbus 从站地址为 0 时会向所有从站发送广播帧(从站均不响应)。

## Modbus 功能代码

- 作为 Modbus RTU 主站运行的 CPU 能够在 Modbus RTU 从站中通过通信连接读取 和写入数据和 I/O 状态。
- 作为 Modbus RTU 从站运行的 CPU 允许利用通信连接进行连接的 Modbus RTU 主 站在其自身的 CPU 中读取并写入数据和 I/O 状态。

表格 3- 12 用于读取数据的功能: 读取分布式 I/O 和程序数据

| Modbus 功能代码 | 用于读取从站(服务器)的功能 - 标准寻址    |
|-------------|--------------------------|
| 01          | 读取输出位: 每个请求 1 到 1992 位   |
| 02          | 读取输入位: 每个请求 1 到 1992 位   |
| 03          | 读取保持寄存器: 每个请求 1 到 124 个字 |
| 04          | 读取输入字: 每个请求 1 到 124 个字   |

表格 3-13 用于写入数据的功能: 更改分布式 I/O 和程序数据

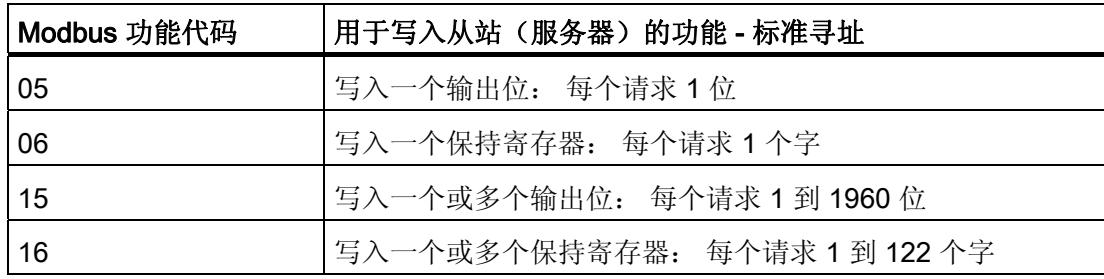

- Modbus 功能代码 08 和 11 提供从站设备的通信诊断信息。
- Modbus 从站地址为 0 时会将广播帧发送给所有从站(无从站响应;针对功能代码 5、6、15、16)。

表格 3- 14 Modbus 网络中的站地址

| 站     |       | 地址              |  |
|-------|-------|-----------------|--|
| RTU 站 | 标准站地址 | 1到247, 0用于广播    |  |
|       | 扩展站地址 | 1到 65535, 0用于广播 |  |

#### Modbus 存储器地址

可用的 Modbus 存储器地址的实际数量取决于 CPU 版本和可用的工作存储器。

### 程序中的 Modbus RTU 指令

- Modbus\_Comm\_Load: 需要运行 Modbus\_Comm\_Load 来设置 PtP 参数, 例如数据 传输速率、奇偶校验和数据流控制。为 Modbus RTU 协议组态完通信模块后, 它只能 由 Modbus Master 指令或 Modbus Slave 指令使用。
- Modbus\_Master: 利用 Modbus 主站指令, CPU 可用作 Modbus RTU 主站设备, 与 一个或更多的 Modbus 从站设备进行通信。
- Modbus Slave: 利用 Modbus 从站指令, CPU 可用作 Modbus RTU 从站设备, 与一 个 Modbus 主站设备进行通信。

# 3.2.2 Modbus\_Comm\_Load: 对 Modbus 的通信模块进行组态

## 说明

Modbus\_Comm\_Load 指令通过 Modbus-RTU 协议对用于通信的通信模块进行组态。 当 在程序中添加 Modbus\_Comm\_Load 指令时, 将自动分配背景数据块。

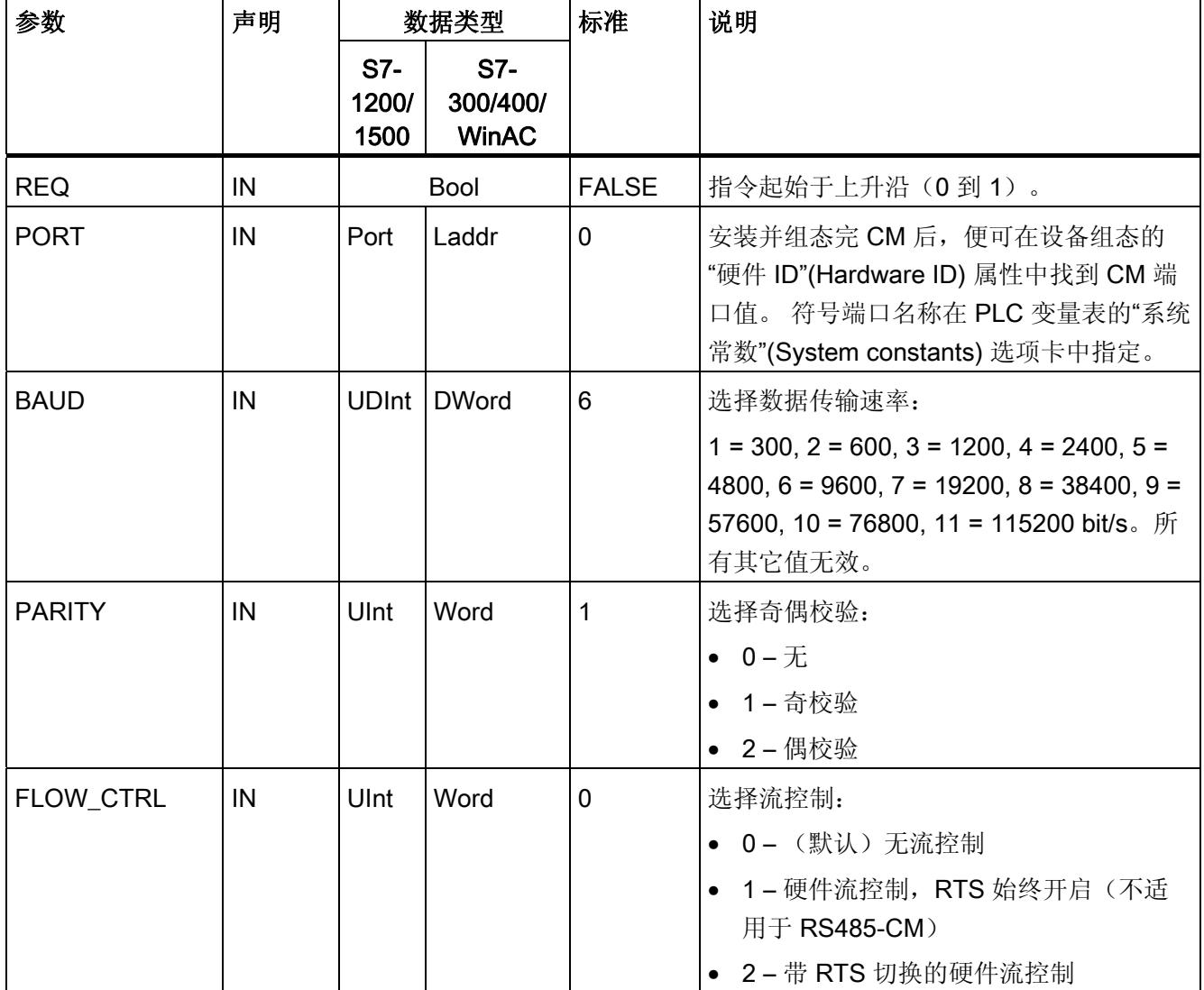

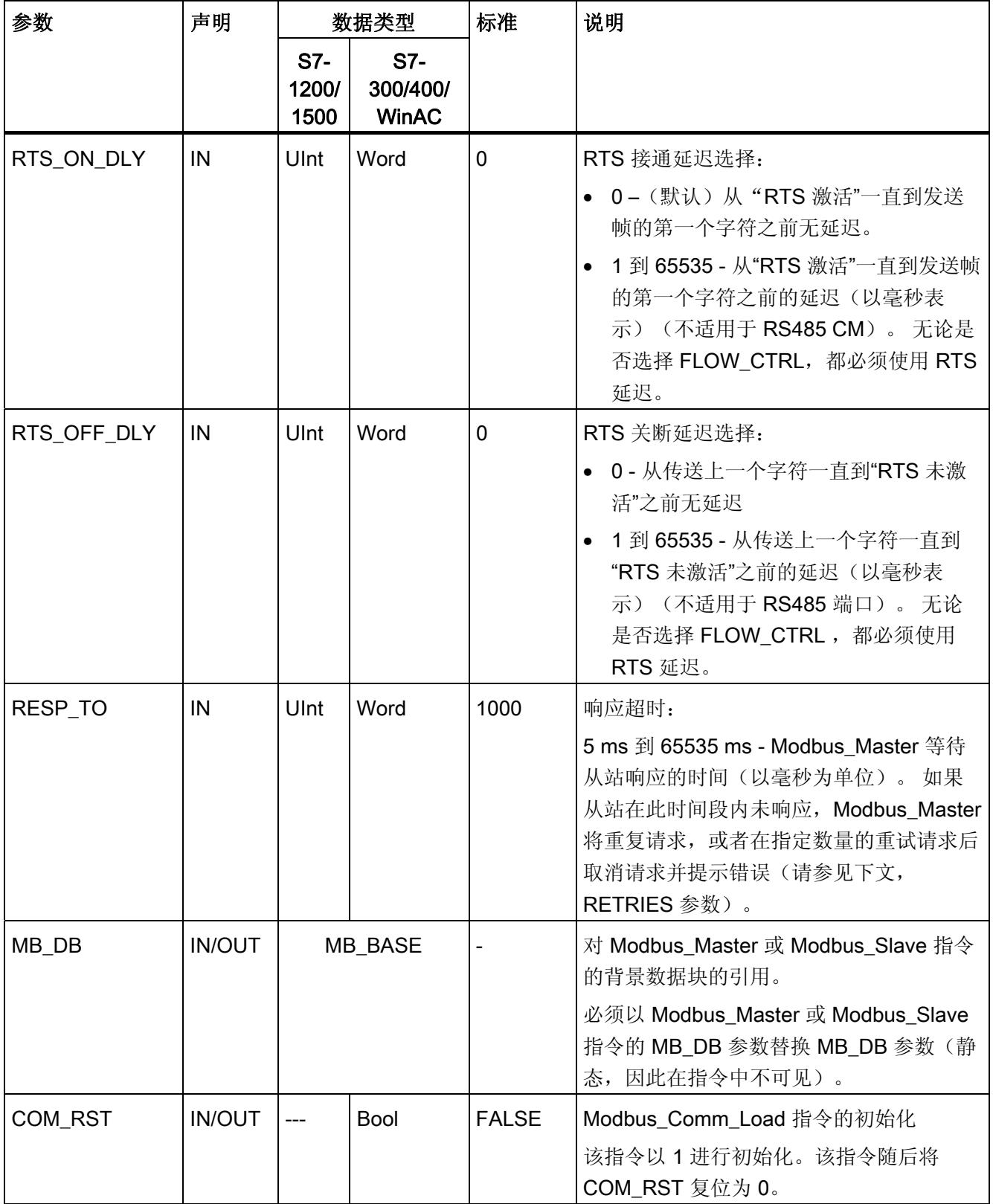

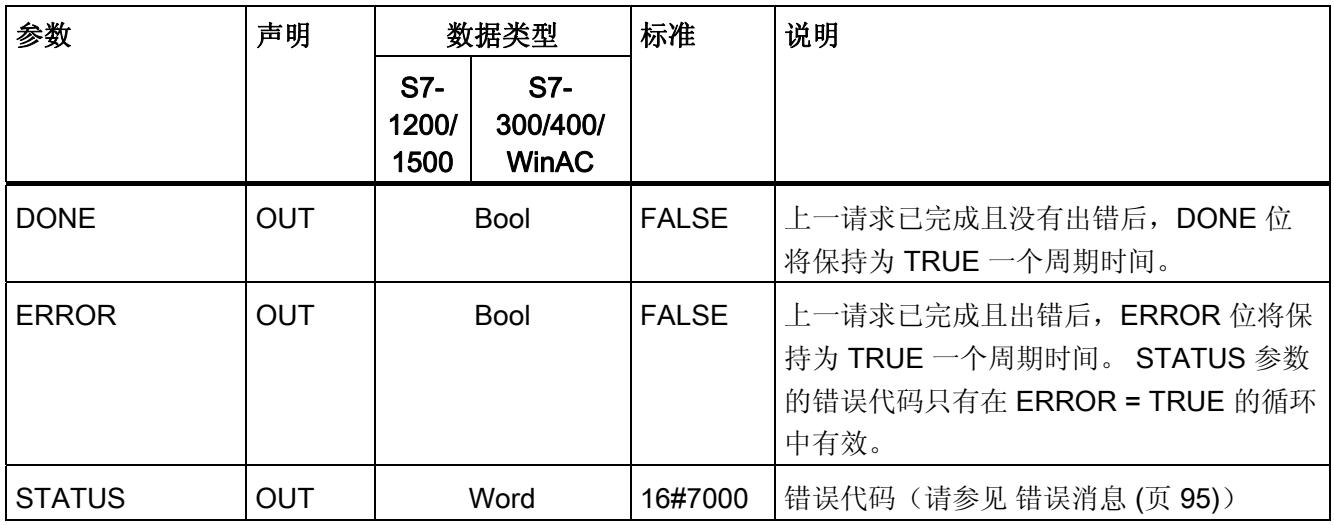

执行 Modbus\_Comm\_Load 以对 Modbus RTU 协议的端口进行组态。 为 Modbus RTU 协议组态完端口后,它只能由 Modbus\_Master 指令或 Modbus\_Slave 指令使用。

必须运行 Modbus\_Comm\_Load 来完成将用于 Modbus 通信的每个通信端口的组态。 必 须为使用的每个端口分配唯一的 Modbus Comm Load 背景数据块。 如果需要更改数据 传输速率或奇偶校验等通信参数,只需再次运行 Modbus\_Comm\_Load。

例如,当在程序中添加 Modbus\_Master 或 Modbus\_Slave 指令时,将自动为指令分配背 景数据块。 需要将指令 Modbus Comm Load 的 MB DB 参数连接到指令 Modbus\_Master 或指令 Modbus\_Slave 的 MB\_DB 参数。

## Modbus\_Comm\_Load 数据块变量

下表显示了可在程序中使用的 Modbus\_Comm\_Load 背景数据块中的公共静态变量。

| 变量               | 数据类型         | 标准             | 说明                                                                                                    |
|------------------|--------------|----------------|----------------------------------------------------------------------------------------------------|
| <b>ICHAR GAP</b> | Word         | $\overline{0}$ | 字符之间字符间距的延迟。 此参数以毫秒为单位指定, 并且增<br>加了所接收字符之间的预期周期。 将此参数的相应位时间数添<br>加到 Modbus 默认值 35 位时间 (3.5 字符时间)。                                                                                                    |
| <b>RETRIES</b>   | Word         | $\overline{2}$ | 返回"无响应"错误代码 0x80C8 之前主站执行的重复尝试次<br>数。                                                                                                    |
| EN DIAG ALARM    | Word         | $\mathbf{0}$   | 激活诊断中断:<br>• 0-未激活<br>• 1-已激活                                                                                                    |
| <b>MODE</b>      | <b>USInt</b> | $\mathbf 0$    | 工作模式<br>有效的工作模式包括:<br>0 = 全双工 (RS232)<br>1=全双工 (RS422) 四线制模式(点对点)<br>2=全双工 (RS422) 四线制模式 (多点主站)<br>3=全双工 (RS422) 四线制模式 (多点从站)<br>● 4 = 半双工 (RS485) 双线制模式                                                                                                   |
| <b>LINE PRE</b>  | <b>USInt</b> | $\mathbf 0$    | 接收线路初始状态<br>有效的初始状态是:<br>• 0 = "无"初始状态<br>1 = 信号 R(A)=5 V, 信号 R(B)=0 V (断路检测):<br>在此初始状态下,可进行断路检测。<br>仅可以选择以下项: "全双工 (RS422) 四线制模式(点对点<br>连接)"和"全双工 (RS422) 四线制模式(多点从站)"。<br>2 = 信号 R(A)=0 V,信号 R(B)=5 V:<br>此默认设置对应于空闲状态(无激活的发送操作)。 在此初<br>始状态下,无法进行断路检测。 |

表格 3- 15 背景数据块中的静态变量

# 3.2.3 Modbus\_Master: 作为 Modbus 主站进行通信

### 说明

Modbus\_Master 指令可通过由 Modbus\_Comm\_Load 指令组态的端口作为 Modbus 主站 进行通信。 当在程序中添加 Modbus\_Master 指令时, 将自动分配背景数据块。 Modbus Comm Load 指令的 MB\_DB 参数必须连接到 Modbus Master 指令的(静态) MB\_DB 参数。

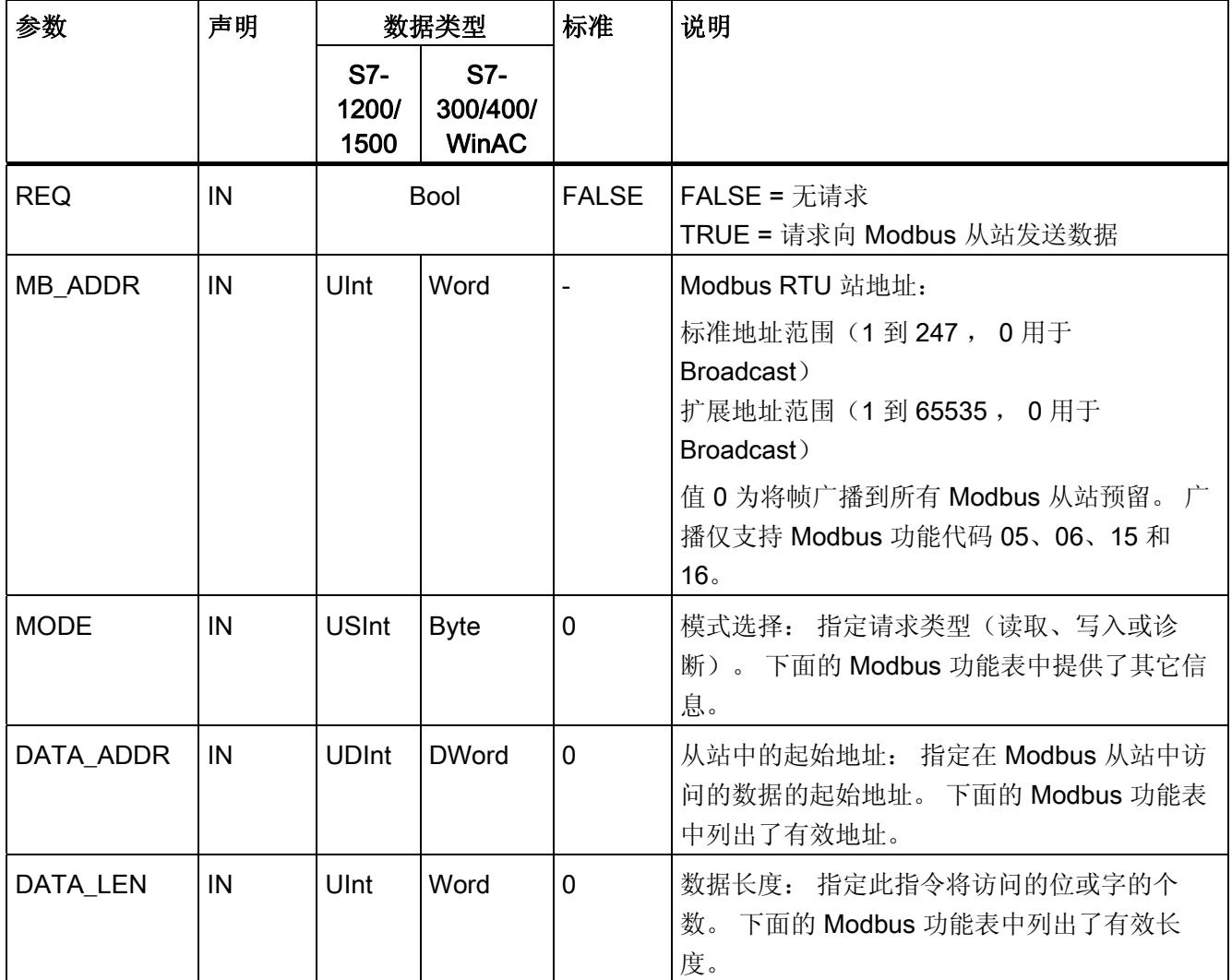

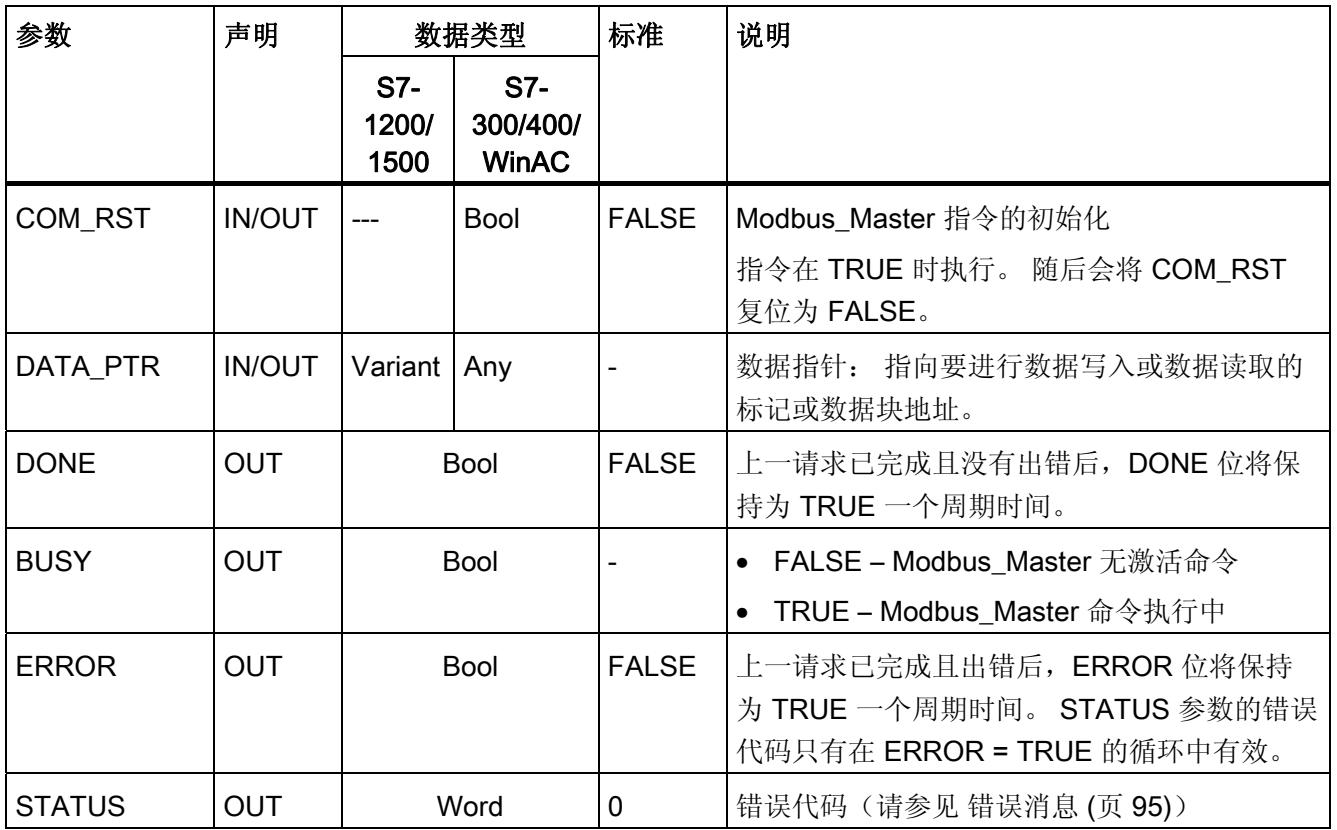

## Modbus 主站数据块中的变量

下表显示了可在程序中使用的 Modbus\_Master 背景数据块中的公共静态变量。

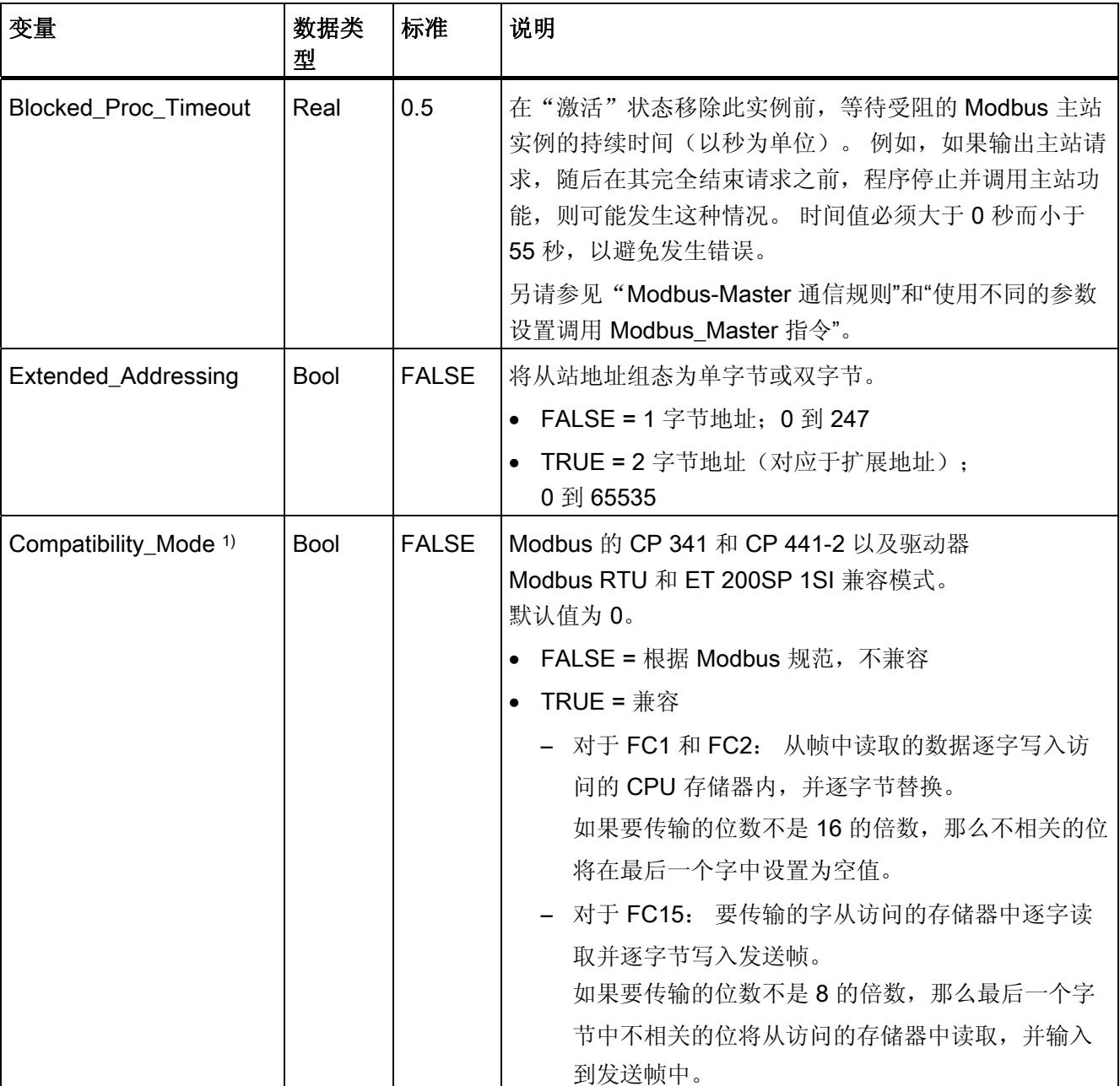

表格 3- 16 背景数据块中的静态变量

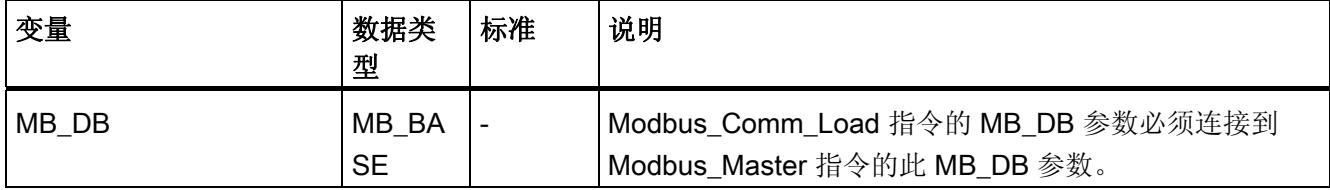

1) 点对点通信模块会根据 Modbus 规范中的定义进行响应。 要保留 Modbus 的标准 CP 341, CP 441-2 和 ET 200SP 1SI 响应, 使用"Compatibility\_Mode"参数。

> 程序可以向 Blocked\_Proc\_Timeout 和 Extended\_Addressing 变量中写入值来控制 Modbus 主站的操作。

#### Modbus-Master 通信规则

- 必须运行 Modbus Comm Load 来组态端口, 以便 Modbus Master 指令可以使用该 端口进行通信。
- 要用来作为 Modbus 主站的端口不可作为 Modbus \_Slave 使用。 对于该端口, 可以 使用一个或多个 Modbus\_Master 1) 的实例。 但是, 所有版本的 Modbus\_Master 都必 须为该端口使用相同的背景数据块。
- Modbus 指令不会使用通信报警事件来控制通信过程。 程序必须查询 Modbus\_Master 指令来获得完整的命令 (DONE, ERROR)。
- 我们建议为来自程序周期 OB 的特定端口调用 Modbus Master 的所有执行。Modbus 主站指令只能在一个程序周期或一个周期/时间控制的处理级别中执行。 它们无法在 不同的处理级别中进行处理。 由具有较高优先级的处理级别中的 Modbus 主站指令引 起的 Modbus 主站指令的优先级中断将导致操作不正确。 Modbus 主站指令无法在启 动、诊断或时间错误级别中处理。

1) 此处的"Modbus 主站的实例"意味着, 调用具有与 Modbus Comm Load 指令相同的互 联,并具有与 MB\_ADDR、MODE, DATA\_ADDR 和 DATA\_LEN 参数相同的设置的 Modbus Master 指令。

示例

当 MODE=0 且 DATA\_ADDR=10 时调用 Modbus\_Master

此命令在以 DONE=1 或 ERROR=1 完成, 或在超出 Blocked\_Proc\_Timeout 参数中组态 的看门狗时间前,将一直处于激活状态。 如果在看门狗时间用完且之前的命令还未完成 时启动了新命令,那么之前的命令将会中止而不会有错误消息。

如果在此命令正在运行期间使用相同的实例数据以不同的 MODE 和 DATA\_ADDR 参数设 置再次调用,则第二次的调用将以 ERROR=1 和 STATUS=8200 终止。

#### 使用不同的参数设置调用 Modbus\_Master 指令

如果程序中含有使用不同 MB\_ADDR、MODE,DATA\_ADDR 或 DATA\_LEN 设置的多个 Modbus Master 指令调用, 必须确保在任意给定时间, 只有一个调用处于激活状态。 否 则,将会输出错误消息 0x8200(接口正忙于处理当前请求)。

如果无法完整地完成调用,那么看门狗会由 Blocked\_Proc\_Timeout 参数激活,并终止当 前命令。

### REQ 参数

FALSE = 无请求;TRUE = 请求向 Modbus 从站发送数据

在此使能输入的上升沿使能请求的传输。 这会将缓冲区中的内容传送到点对点通信接 口。

### 可以使用 DATA\_ADDR 和 MODE 参数来选择 Modbus 功能代码。

DATA\_ADDR(从站中的 Modbus 起始地址): 指定在 Modbus 从站中访问的数据的起 始地址。

Modbus\_Master 指令使用 MODE 输入,不使用功能代码输入。 MODE 和 DATA\_ADDR 结合使用可指定在实际 Modbus 帧中使用的功能代码。 下表显示了 MODE 参数、 Modbus 功能代码和 DATA\_ADDR 中 Modbus 地址范围之间的关系。

#### 表格 3- 17 Modbus 功能

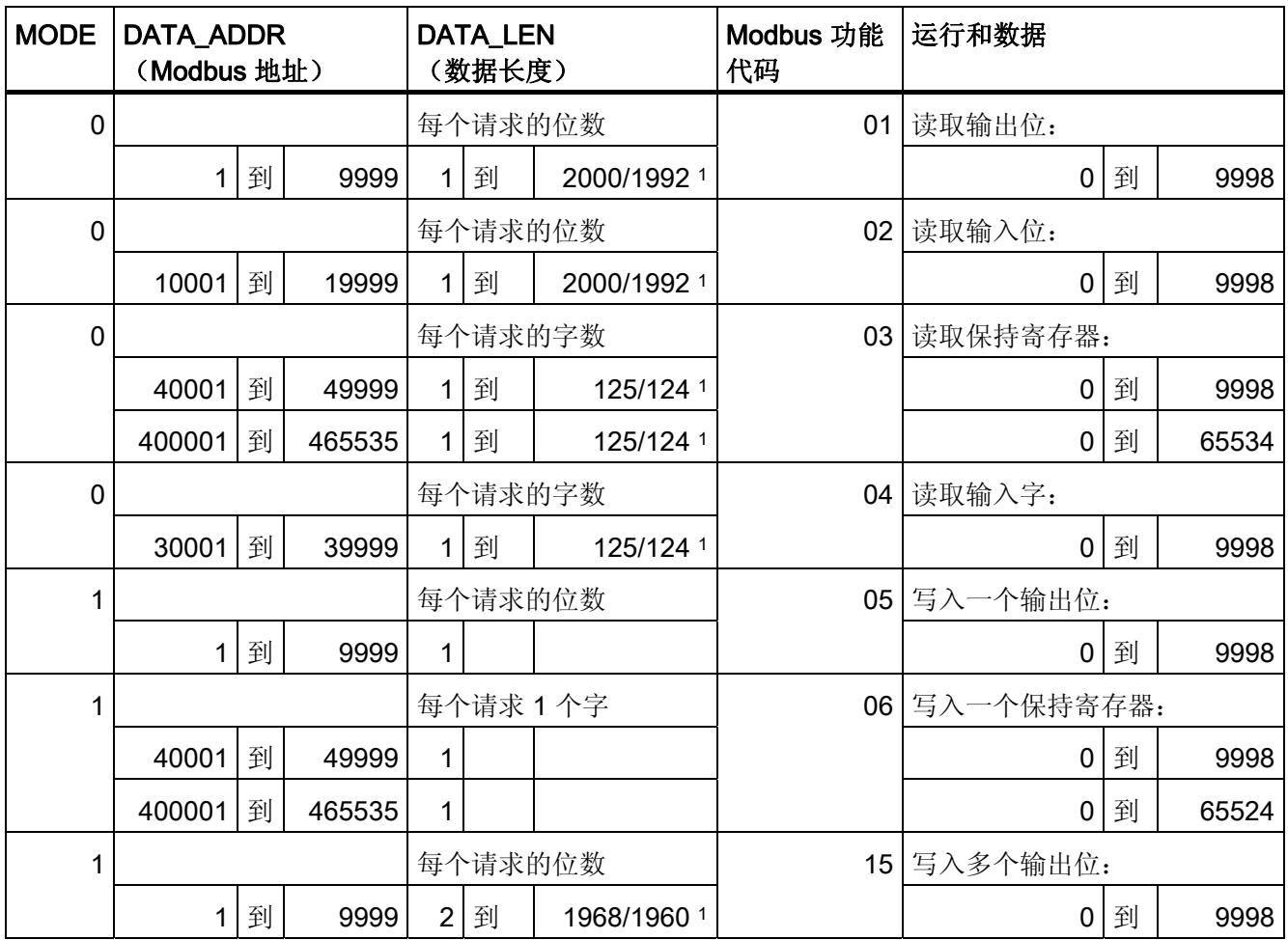
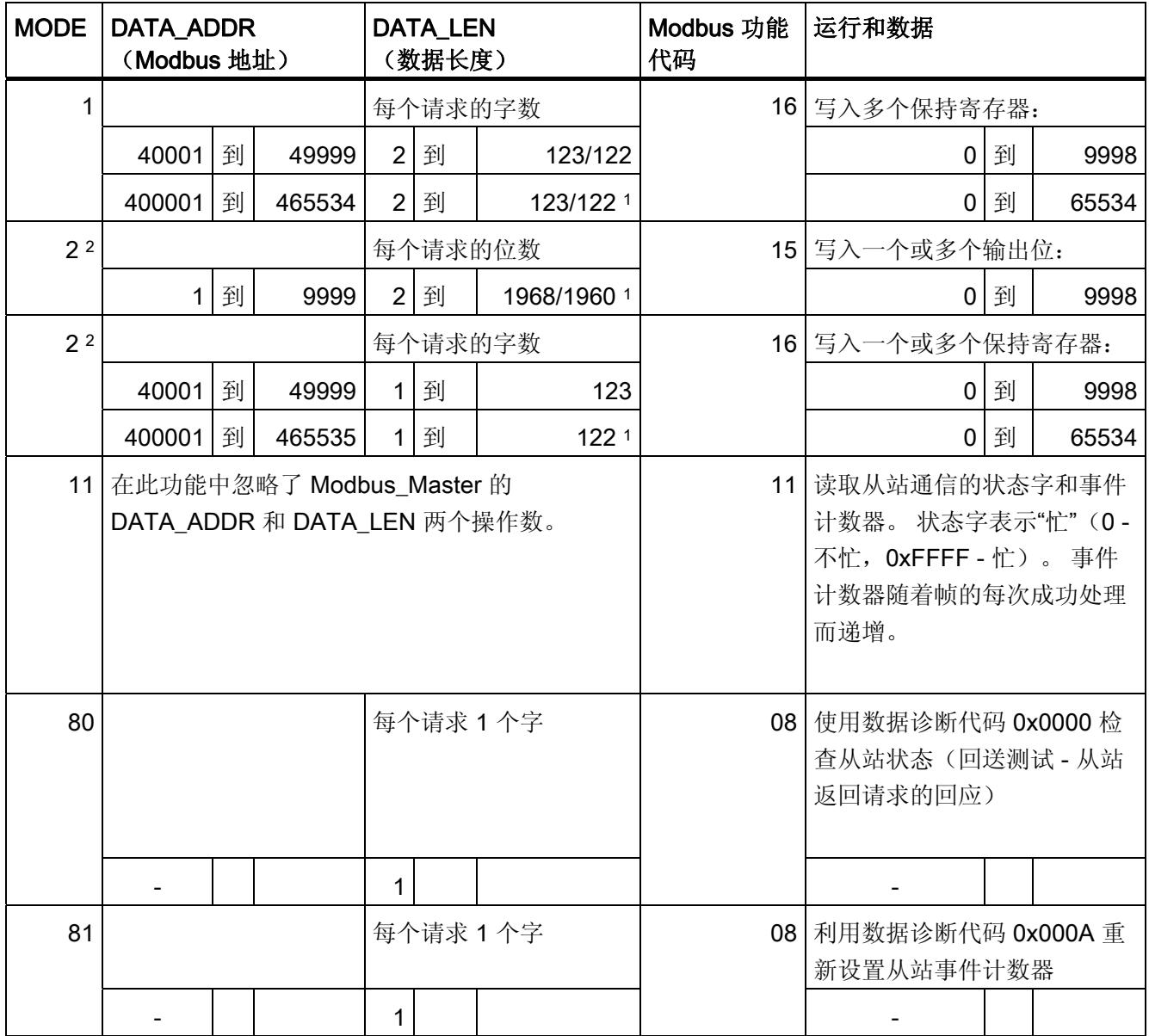

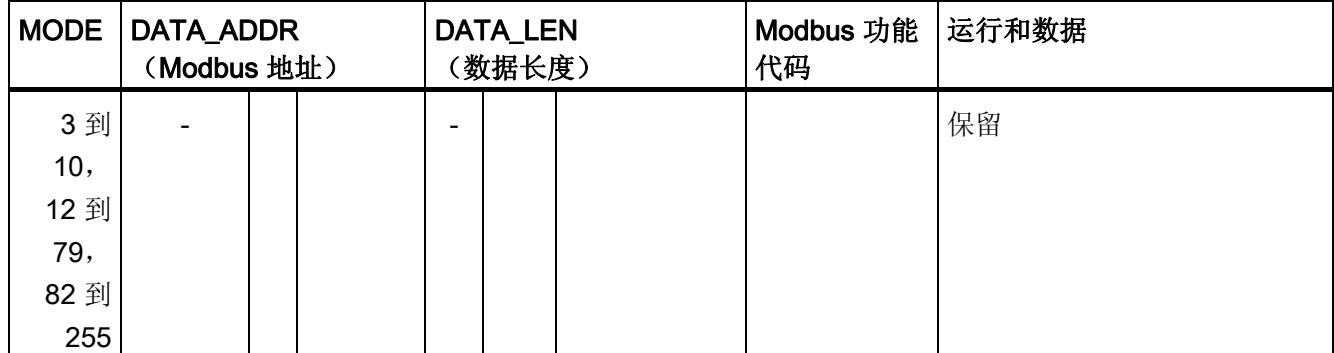

1 在扩展寻址中(请参见 Extended\_Adressing 参数),最大数据长度根据功能的数据类型而缩减 1 字节或 1 个字。

2 MODE 2 允许用户使用 Modbus 功能 15 和 16 写入一个或更多的输出位和保持寄存器。 MODE 1 使用 Modbus 功能 5 和 6 写入 1 个输出位和 1 个保持寄存器, 使用 Modbus 功能 15 和 16 写入多 个输出位和多个保持寄存器。

# DATA\_PTR 参数

DATA\_PTR 参数指向可在其中写入或从中读取的数据块或标记地址。 如果使用数据块, 则必须创建全局数据块,以便为 Modbus 从站上的读取或写入过程提供数据存储器。

#### 说明

S7-1200/1500 - 使用 DATA\_PTR 的访问的数据块必须支持直接寻址

数据块必须允许直接(绝对)寻址和符号寻址。

#### DATA\_PTR 参数的数据块结构

- 这些数据类型适用于在 Modbus 地址范围 (DATA\_PTR) 30001 到 39999、40001 到 49999 和 400001 到 465535 内读字, 以及在 Modbus 地址范围 (DATA\_PTR 参数) 40001 到 49999 和 400001 到 465535 内写字。
	- 数据类型 WORD、UINT 或 INT 的标准数组
	- WORD、UINT 或 INT 类型的指定结构,其中每个元素都有唯一的名称和一个 16 位的数据类型。
	- 指定的复杂结构,其中每个元素都有唯一的名称和一个 16 位或 32 位的数据类型。
- 针对在 Modbus 地址范围 (DATA PTR 参数) 00001 到 09999 内读取并写入位, 以 及从 10001 到 19999 内读取位。
	- 布尔数据类型的标准字段。
	- 来自唯一指定的布尔变量的指定布尔结构。
- 给每个 Modbus Master 指令分配各自的独立存储区并不是必须进行的操作,但我们 建议进行此操作。 原因是,如果多个 Modbus 指令都在同一个存储区读取和写入, 那 么数据损坏的可能性将大大增高。
- DATA PTR 的数据区不必位于相同的全局数据块中。 可以为 Modbus 读取过程创建 具有多个区域的数据块,为 Modbus 写入过程创建数据块或为每个从站创建数据块。

#### 参见

Modbus Slave[:](#page-11955-0) [作为](#page-11955-0) [Modbus](#page-11955-0) [从站进行通信](#page-11955-0) (页 [61\)](#page-11955-0)

# <span id="page-11955-0"></span>3.2.4 Modbus\_Slave: 作为 Modbus 从站进行通信

说明

Modbus\_Slave 指令允许您的程序通过 CM 的 PtP 端口(RS422/485 或 RS232)作为 Modbus 从站进行通信。STEP 7 在您添加此指令时自动生成一个背景数据块。 Modbus Comm Load 指令的 MB\_DB 参数必须连接到 Modbus Slave 指令的(静态) MB\_DB 参数。

# 参数

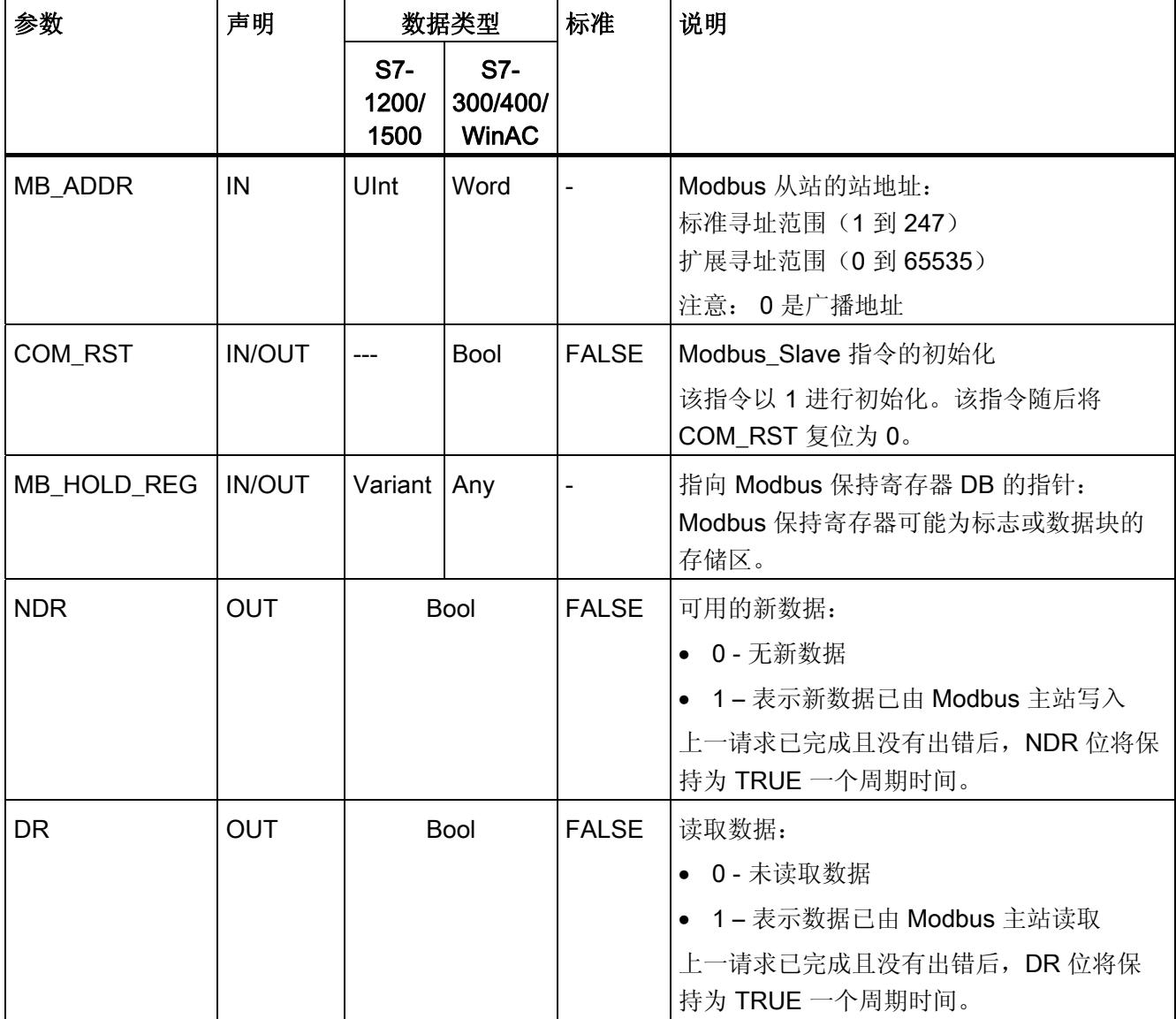

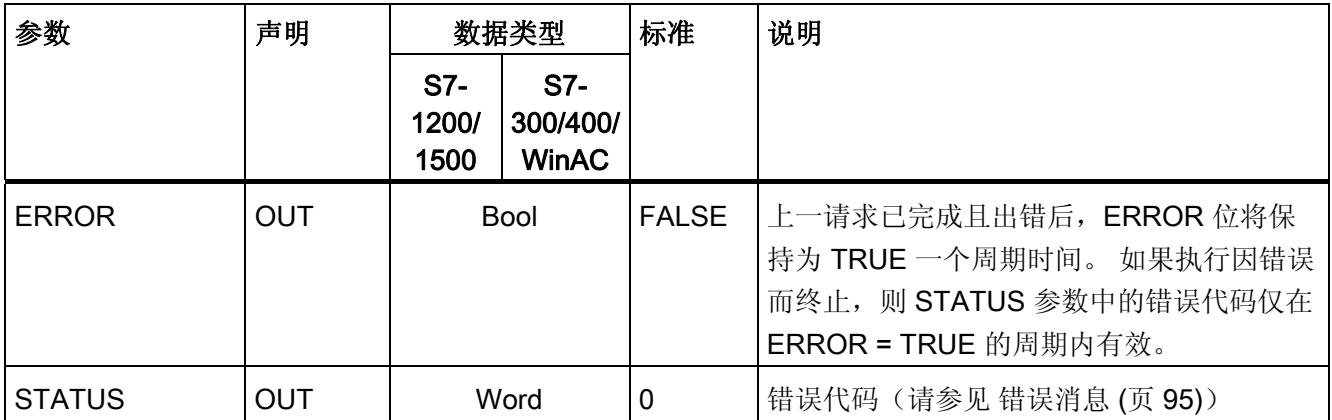

Modbus 通信的功能代码(1、2、4、5和 15)可直接在 CPU 的输入过程映像和输出过 程映像中读取或写入位和字。对于这些功能代码, 必须将 MB HOLD REG 参数定义为 大于一个字节的数据类型。 下表显示了将 Modbus 地址分配给 CPU 中过程映像的示例。

表格 3-18 将 Modbus 地址分配给过程映像

|    |     | Modbus 功能 |   |     | S7-1200 |         |        |   |         |
|----|-----|-----------|---|-----|---------|---------|--------|---|---------|
| 代码 | 功能  | 数据区       |   | 地址区 |         | 数据区     | CPU 地址 |   |         |
| 01 | 读取位 | 输出        | 0 | 到   | 8191    | 输出的过程映像 | 0.0    | 到 | O1023.7 |
| 02 | 读取位 | 输入        | 0 | 到   | 8191    | 输入的过程映像 | 10.0   | 到 | 11023.7 |
| 04 | 读取字 | 输入        | 0 | 到   | 511     | 输入的过程映像 | IW0    | 到 | IW1022  |
| 05 | 写入位 | 输出        | 0 | 到   | 8191    | 输出的过程映像 | 0.0    | 到 | O1023.7 |
| 15 | 写入位 | 输出        | 0 | 到   | 8191    | 输出的过程映像 | 0.00   | 到 | O1023.7 |

表格 3- 19 将 Modbus 地址分配给过程映像

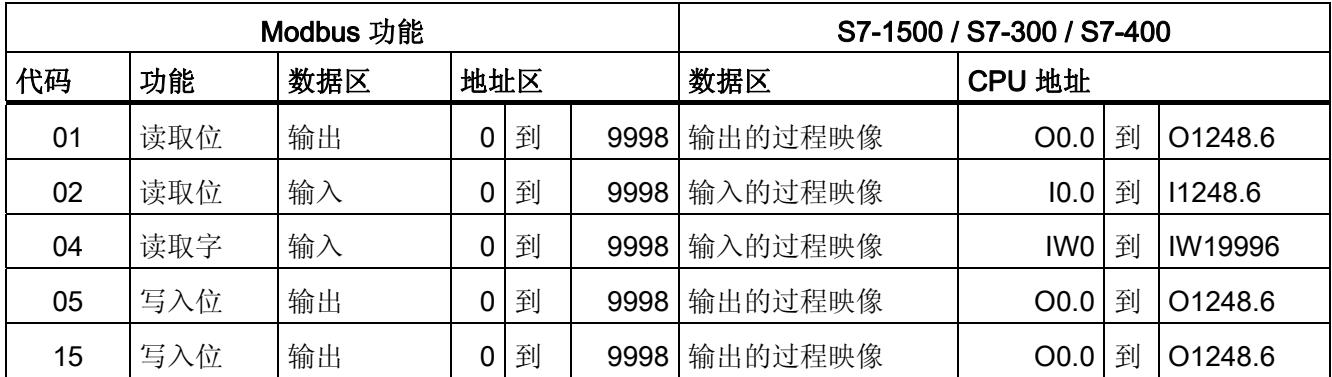

#### 说明

可用的地址区可能更小,具体取决于 CPU 的存储器组态。

Modbus 通信的功能代码(3、6和 16)使用 Modbus 保持寄存器, 此寄存器是标志或数 据块的存储区中的一个地址区。 保持寄存器的类型由 Modbus\_Slave 指令的 MB HOLD REG 参数指定。

#### 说明

#### S7-1200/1500 - 数据块的类型 MB\_HOLD\_REG

具有 Modbus 保持寄存器的数据块必须允许直接(绝对)寻址和符号寻址。

表格 3- 20 诊断功能

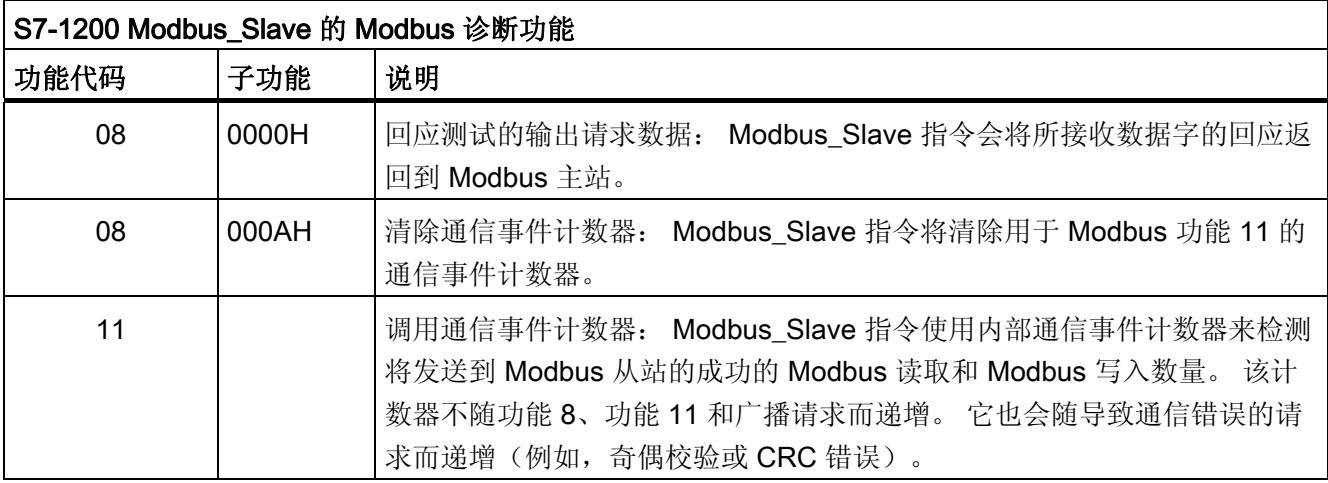

Modbus\_Slave 指令支持来自 Modbus 主站的广播写入请求,只要请求包括到有效地址的 访问。Modbus\_Slave 指令将为广播功能不支持的功能代码生成错误代码 0x8188。

### Modbus 从站的变量

下表显示了可在程序中使用的 Modbus Slave 背景数据块中的公共静态变量。

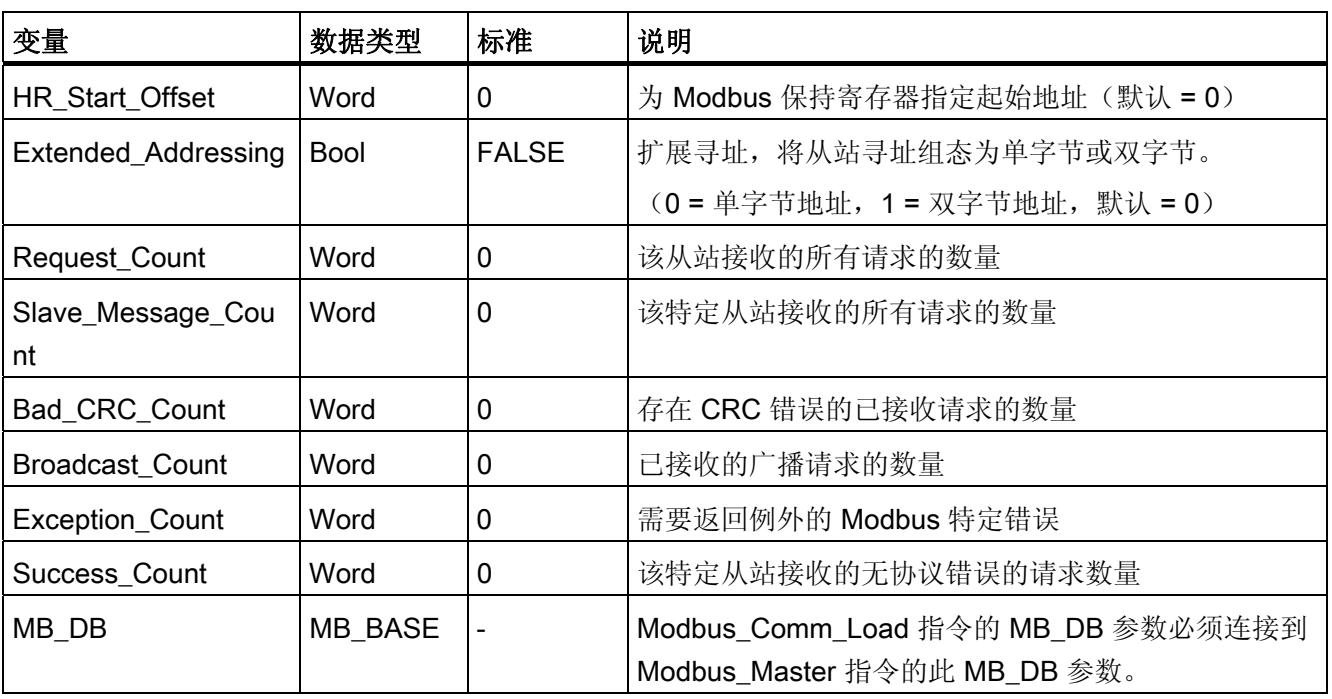

表格 3- 21 Modbus 从站的变量

程序可以向 HR\_Start\_Offset 和 Extended\_Addressing 变量中写入值来控制 Modbus 从 站的操作。 可读取其它变量以监视 Modbus 状态。

#### Modbus 从站通信的规则

- 必须运行 Modbus Comm Load 以组态端口, 以便 Modbus Slave 指令可以通过该端 口进行通信。
- 如果端口作为从站响应 Modbus 主站,则不能使用 Modbus\_Master 指令对该端口进 行编程。
- 只有 Modbus\_Slave 的一个实例可与特定端口一起使用;否则可能遇到意外行为。
- Modbus 指令不会使用通信报警事件来控制通信过程。 为实现完整的发送和接收过 程, 程序必须通过查询 Modbus Slave 指令来控制通信过程。
- 必须以允许及时响应 Modbus 主站进入请求的频率,定期执行 Modbus\_Slave 指令。 建议在每个来自程序周期 OB 的周期内执行 Modbus\_Slave 。Modbus\_Slave 可在周 期性中断 OB 中执行,但不建议这样做,因为中断程序中过长的时间延迟会临时地阻 碍其它中断程序的执行。

#### Modbus 信号的时间控制

必须定期执行 Modbus Slave 来接收 Modbus 主站的每个请求并进行相应响应。 执行 Modbus\_Slave 的频率取决于由 Modbus 主站指定的响应超时值。 下图中显示了这点。

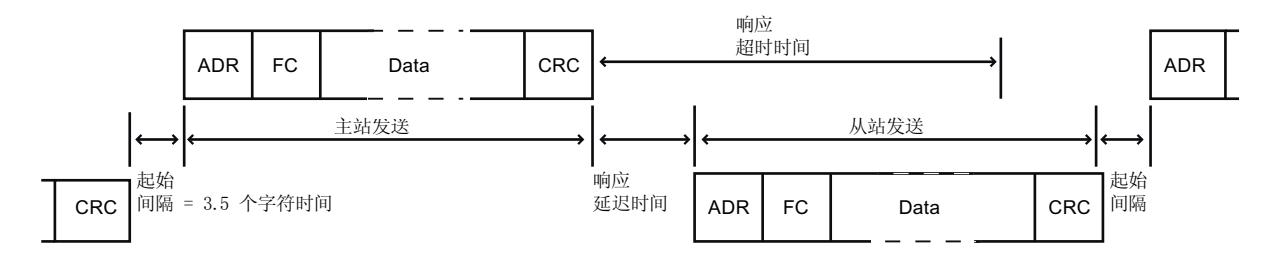

RESP TO 响应的超时周期为 Modbus 主站等待 Modbus 从站开始响应的时间。 此周期 不是由 Modbus 协议定义,而是由 Modbus Comm Load 指令的参数定义。 由于发送和 接收帧都需要多次调用 Modbus Slave 指令(至少三次),因此应在超时周期内为 Modbus 主站的响应执行至少十二次 Modbus\_Slave 指令,以便 Modbus 从站能按超时周 期的规定执行两次接收和发送数据操作。

#### HR\_Start\_Offset

Modbus 保持寄存器的地址从 40001 或 400001 开始。 这些地址与目标系统存储器中保 持寄存器的起始地址相对应。 但是,您可以组态 HR\_Start\_Offset 变量, 为 Modbus 保 持寄存器设置除 40001 或 400001 以外的起始地址。

例如,可以组态从 MW100 开始、长度为 100 字的保持寄存器。 通过偏移量 20, 您可以 输入起始地址为 40021 的保持寄存器,而不是 40001。 40021 下方和 400119 上方的每 个地址都会导致寻址错误。

表格 3-22 示例: 当 DATA PTR 为 MW100 的指针时寻址 Modbus 保持寄存器

| HR_Start_Offset | 地址            | 最小    | 最大    |  |
|-----------------|---------------|-------|-------|--|
|                 | Modbus 地址 (字) | 40001 | 40099 |  |
|                 | S7-1500 地址    | MW100 | MW298 |  |
| 20              | Modbus 地址 (字) | 40021 | 40119 |  |
|                 | S7-1500 地址    | MW100 | MW298 |  |

HR Start Offset 为字的值,用于指定 Modbus 保持寄存器的起始地址,保存在 Modbus\_Slave 背景数据块中。 向程序中添加 Modbus\_Slave 指令后,即可通过参数下 拉列表选择公共静态变量。

例如,如果已经向 LAD 程序段中添加 Modbus Slave 指令,则可以使用移动命令转至先 前的程序段并分配值 HR\_Start\_Offset。 必须在执行 Modbus\_Slave 之前分配该值。

使用标准 DB 名称输入 Modbus 从站变量:

- 1. 将光标置于参数字段 OUT1 中并输入字符 m。
- 2. 从下拉列表中选择 Modbus\_Slave 指令所需的背景数据块。
- 3. 将光标置于 DB 名称右侧(引号后面),并输入一个点。
- 4. 在下拉列表中选择"Modbus\_Slave\_DB.HR\_Start\_Offset"。

# 3.2.5 帧结构

### Extended\_Addressing

按照关于 HR\_Start\_Offset 参考的说明访问 Extended\_Addressing 变量, Extended\_Addressing 变量为布尔值时除外。

可以组态单字节(Modbus 标准)或双字节来寻址 Modbus 从站。 扩展寻址用于在单个 网络中寻址超过 247 个设备。如果决定使用扩展寻址,则可以寻址最多 65535 个地址。 以下示例显示了 Modbus 功能 1 的帧。

表格 3-23 大小为一个字节的从站地址(字节 0)

| 功能1  | 字节0  | 字节1  | 字节2  | 字节3 | 字节4 | 字节5 |  |
|------|------|------|------|-----|-----|-----|--|
| 请求   | 从站地址 | E 代码 | 起始地址 |     | 数据  |     |  |
| 有效响应 | 从站地址 | E 代码 | 长度   |     | 数据… |     |  |
| 错误消息 | 从站地址 | 0xxx | E 代码 |     |     |     |  |

表格 3- 24 大小为两个字节的从站地址(字节 0 和字节 1)

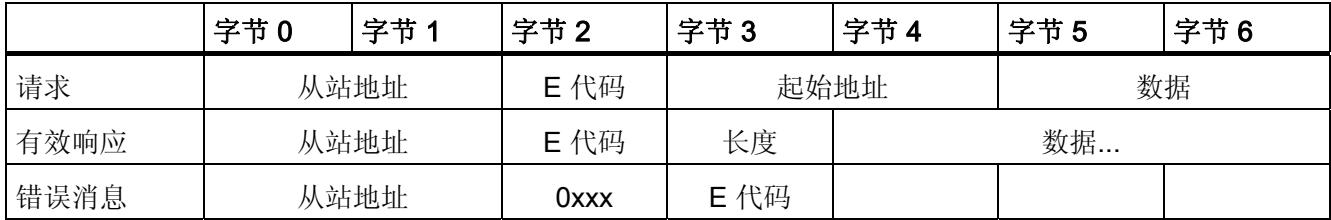

#### 帧说明

主站和从站/从站和主站之间的数据通信从从站地址开始,接下来是功能代码。 随后传输 数据。数据字段的结构取决于使用的功能代码。帧的最后传送的是 CRC 校验码。

#### 功能代码 1 - 此功能允许读取各个输出位

表格 3- 25 FC 1 - 读取输出位

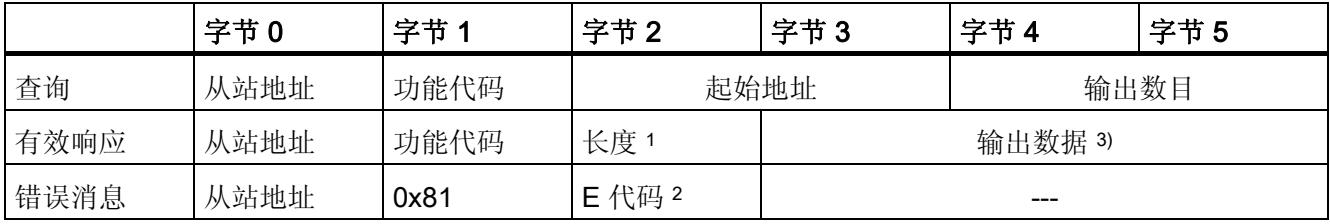

<sup>1</sup> 长度: 如果将输出数目除以 8 后产生余数,则字节数必须加 1。

2 E 代码:01 或 02 或 03 或 04

<sup>3</sup> 输出数据可由多个字节组成

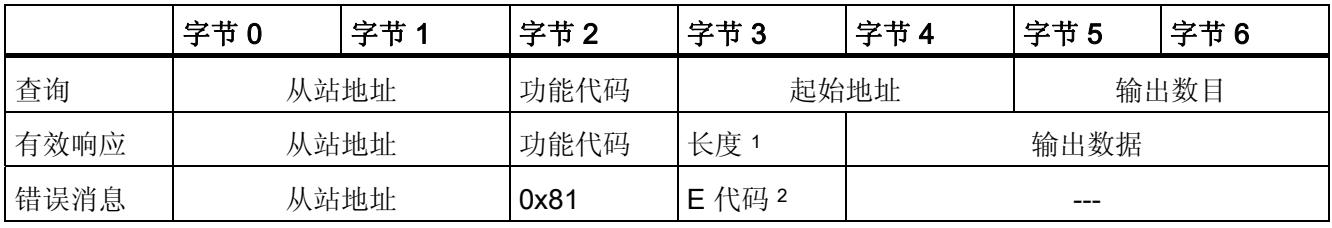

<sup>1</sup> 长度: 如果将输出数目除以 8 后产生余数,则字节数必须加 1。

2 E 代码:01 或 02 或 03 或 04

<sup>3</sup> 输出数据可由多个字节组成

#### 功能代码 2 - 此功能允许读取各个输入位

表格 3- 26 FC 2 - 读取输入位

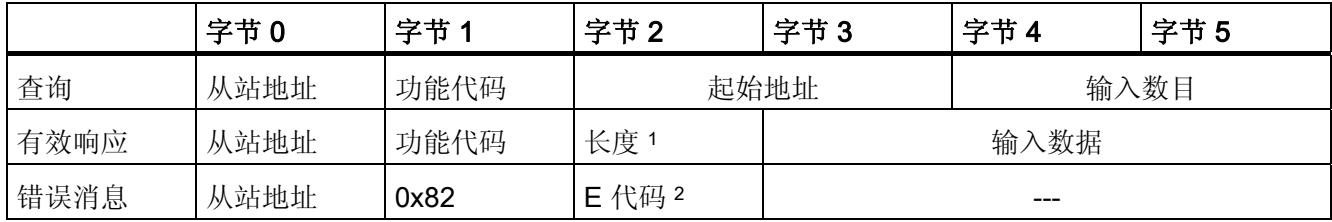

<sup>1</sup> 长度: 如果将输入数目除以 8 后产生余数,则字节数必须加 1。

2 E 代码:01 或 02 或 03 或 04

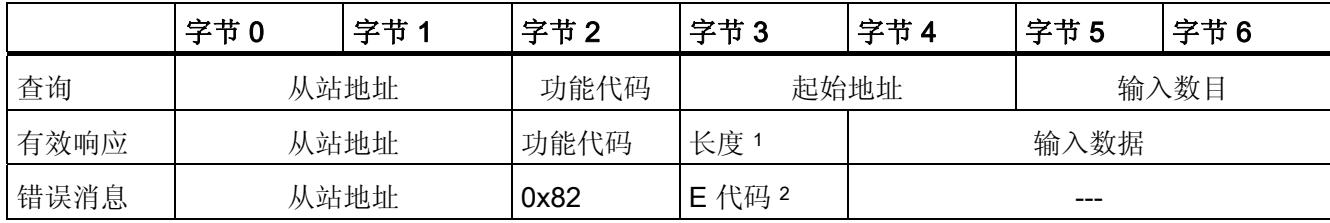

<sup>1</sup> 长度: 如果将输入数目除以 8 后产生余数,则字节数必须加 1。

2 E 代码:01 或 02 或 03 或 04

#### 功能代码 3 - 此功能允许读取各个寄存器

表格 3- 27 FC 3 - 读取保持寄存器

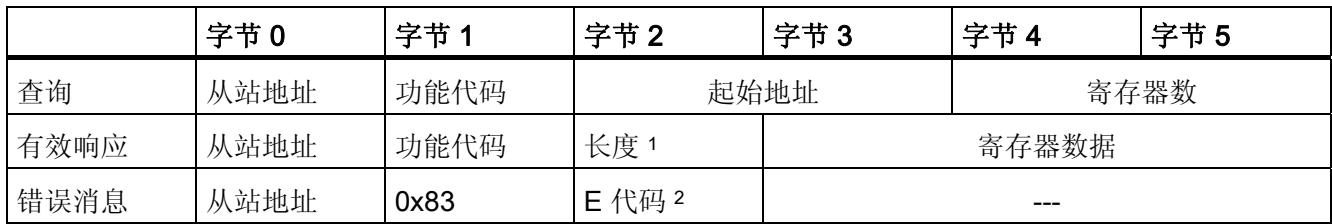

<sup>1</sup> 长度: 字节数

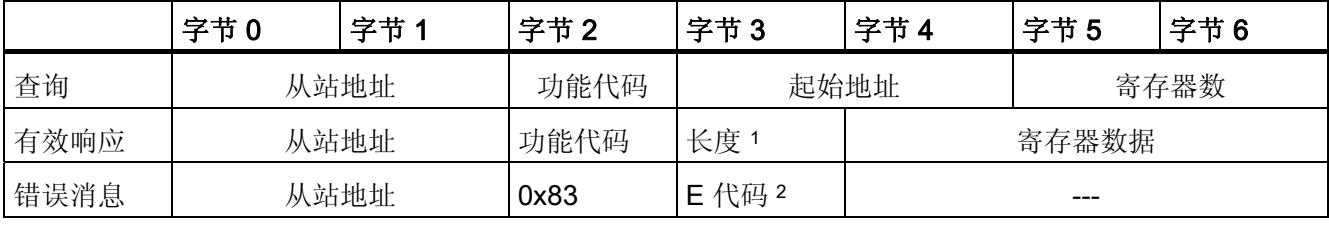

<sup>1</sup> 长度: 字节数

2 E 代码:01 或 02 或 03 或 04

# 功能代码 4 - 此功能允许读取各个寄存器

表格 3- 28 FC 4 - 读取输入字

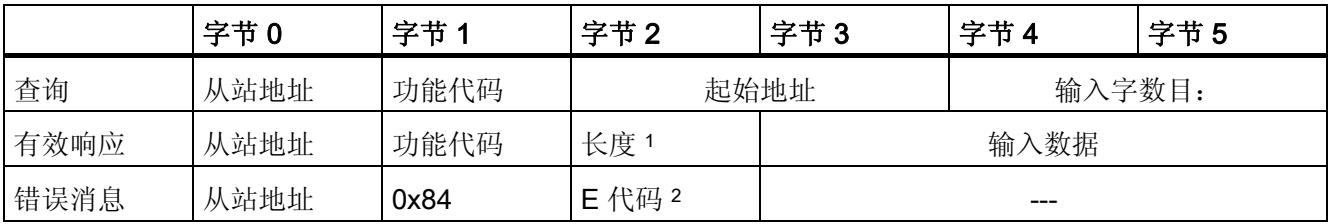

<sup>1</sup> 长度: 2 \* 输入字数目

2 E 代码:01 或 02 或 03 或 04

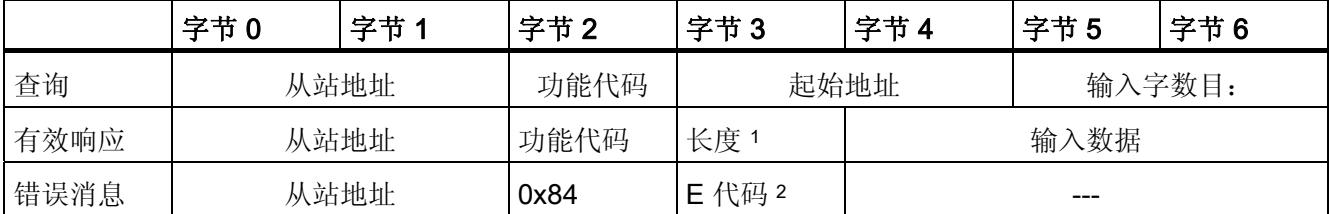

<sup>1</sup> 长度: 2 \* 输入字数目

#### 功能代码 5 - 此功能可以设置或删除各个位

表格 3- 29 FC 5 - 写入输出位

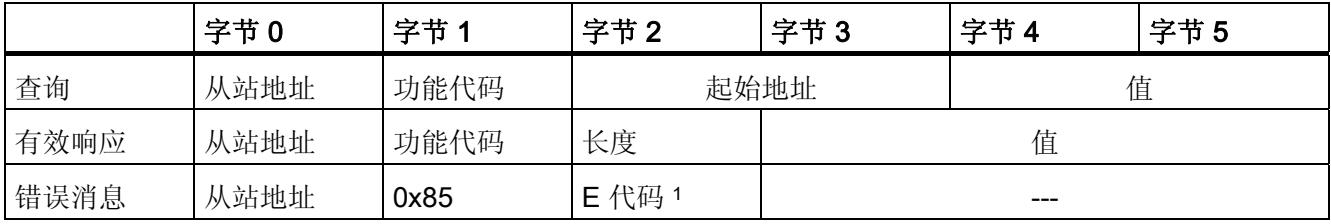

1 E 代码:01 或 02 或 03 或 04

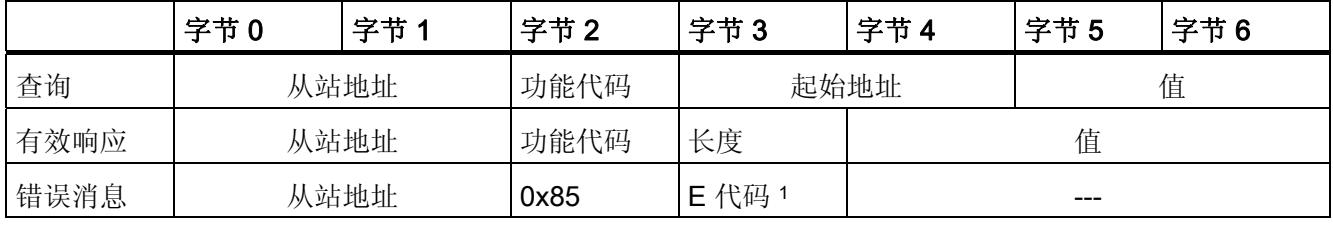

1 E 代码:01 或 02 或 03 或 04

# 功能代码 6 - 此功能允许写入各个寄存器

表格 3- 30 FC 6 - 写入保持寄存器

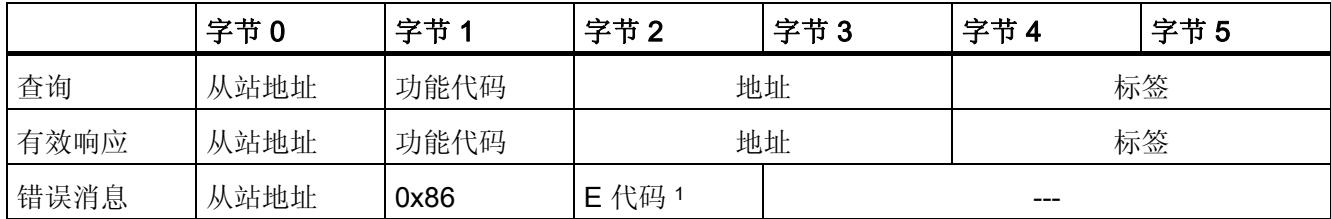

1 E 代码:01 或 02 或 03 或 04

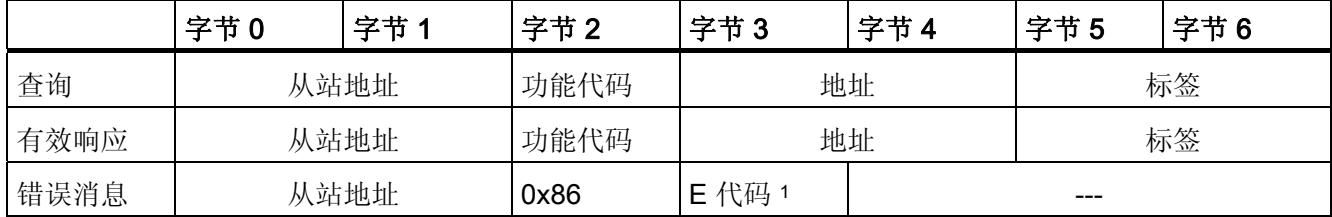

### 功能代码 8 - 此功能用于检查通信连接

表格 3- 31 FC 8 - 从站状态

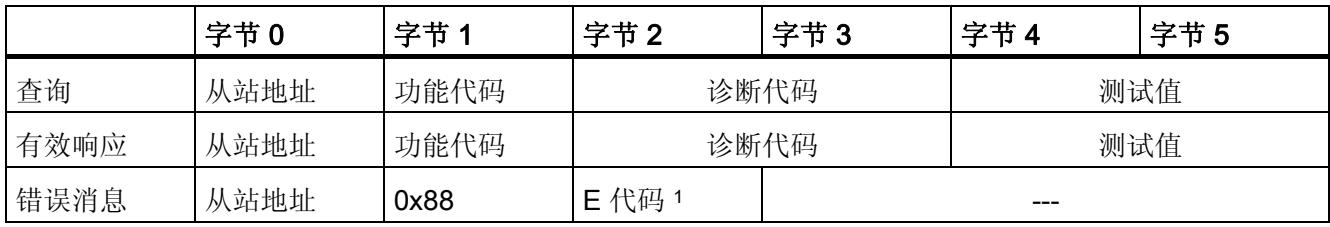

1 E 代码:01 或 03 或 04

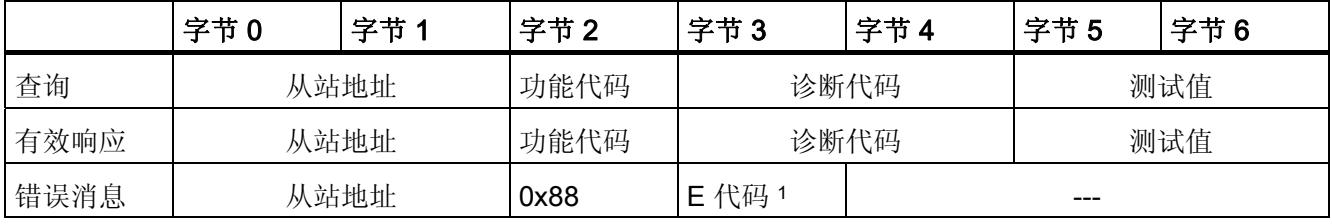

1 E 代码:01 或 03 或 04

# 功能代码 11 - 此功能可以读取 2 个字节的"状态字"和 2 个字节的"事件计数器"

表格 3- 32 FC 11 - 从站通信用事件计数器

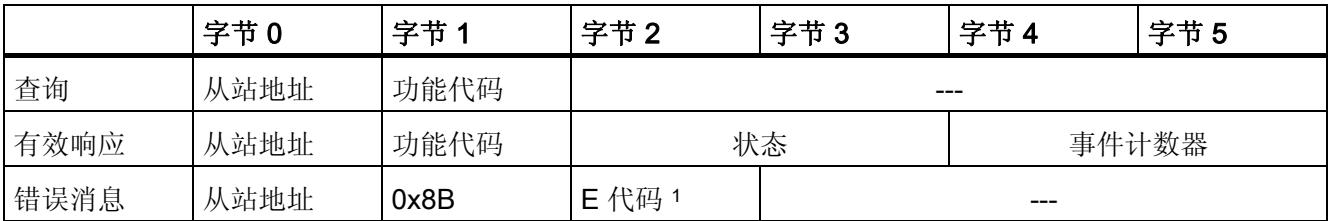

1 E 代码:01 或 04

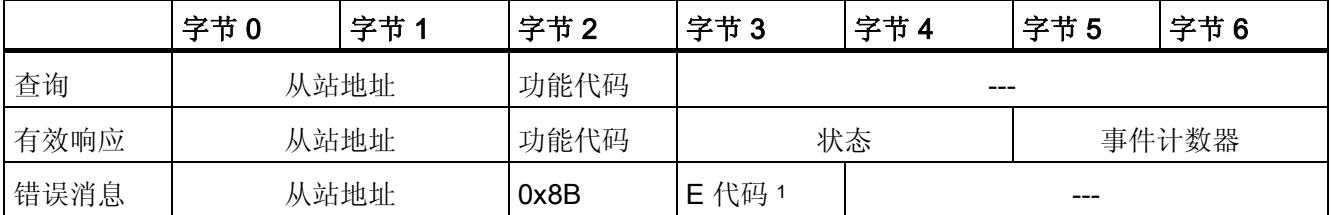

1 E 代码:01 或 04

### 功能代码 15 - 此功能允许写入多个位

表格 3- 33 FC 15 - 写入一个/多个输出位

|      | 字节0  | 字节1  | 字节2                    | 字节3 | 字节4   | 字节5   | 字节6       | 字节7 | 字节 n |
|------|------|------|------------------------|-----|-------|-------|-----------|-----|------|
| 查询   | 从站地址 | 功能代码 | 起始地址                   |     | 输出字数目 |       | 字节计数<br>器 | 值   |      |
| 有效响应 | 从站地址 | 功能代码 | 起始地址                   |     |       | 输出字数目 |           | --- |      |
| 错误消息 | 从站地址 | 0x8F | E 代码<br>$\overline{2}$ | --- |       |       |           |     |      |

<sup>1</sup> 字节计数器: 如果将字节数除以 8 后产生余数,则字节数必须加 1。

2 E 代码:01 或 02 或 03 或 04

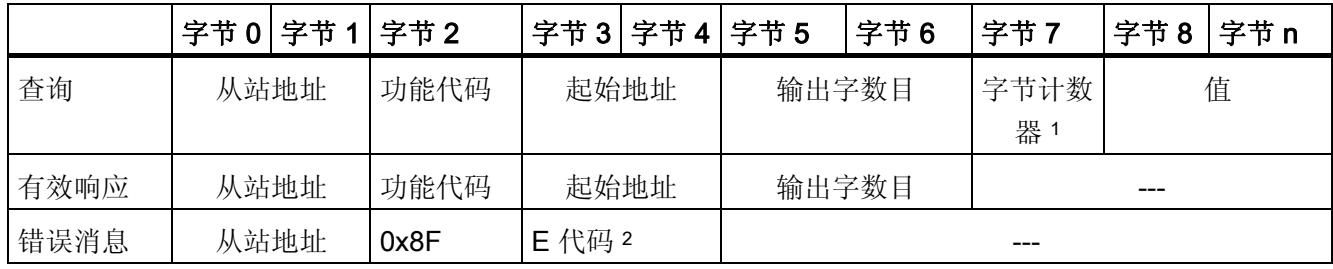

<sup>1</sup> 字节计数器: 如果将字节数除以 8 后产生余数,则字节数必须加 1。

### 功能代码 16 - 此功能允许写入单个寄存器或多个寄存器

表格 3- 34 FC 16 - 写入一个/多个保持寄存器

|      | 字节0  | 字节1  | 字节2                    | 字节3 | 字节4  | 字节5  | 字节6              | 字节7   | 字节n |
|------|------|------|------------------------|-----|------|------|------------------|-------|-----|
| 查询   | 从站地址 | 功能代码 | 起始地址                   |     | 寄存器数 |      | 值<br>字节计数<br>器 1 |       |     |
| 有效响应 | 从站地址 | 功能代码 | 起始地址                   |     |      | 寄存器数 |                  | $---$ |     |
| 错误消息 | 从站地址 | 0x90 | E 代码<br>$\overline{2}$ |     |      |      | ---              |       |     |

<sup>1</sup> 字节计数器: 寄存器数 \* 2

2 E 代码:01 或 02 或 03 或 04

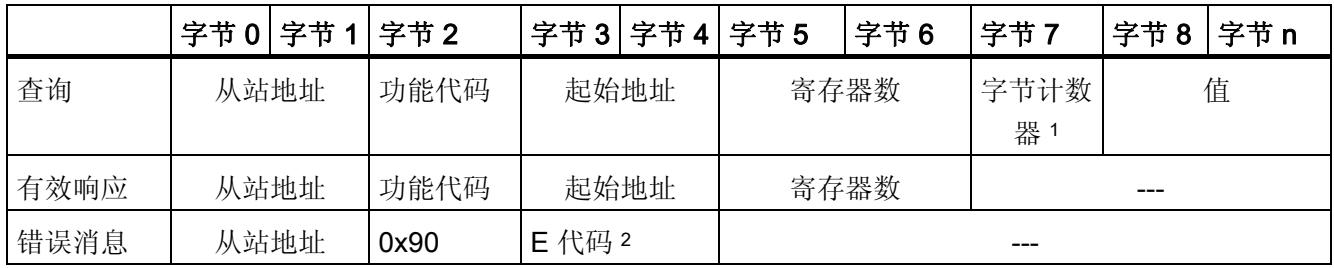

<sup>1</sup> 字节计数器: 寄存器数 \* 2

# 3.3 USS

#### 3.3.1 USS 通信概述

# USS 通信

USS 指令控制支持通用串行接口协议 (USS) 的变频器运行。 可通过 PtP 通信模块的 RS485 连接和 USS 指令与多个变频器通信。 每个 RS485 端口最多可运行 16 个变频 器。

USS 协议使用主站-从站网络进行基于串行总线的通信。主站使用地址参数向所选从站发 送数据。 未先收到发送请求时从站不能发送。 各从站之间无法通信。 USS 通信在半双 工模式下进行。 下图显示具有 16 台变频器的示例应用网络图。

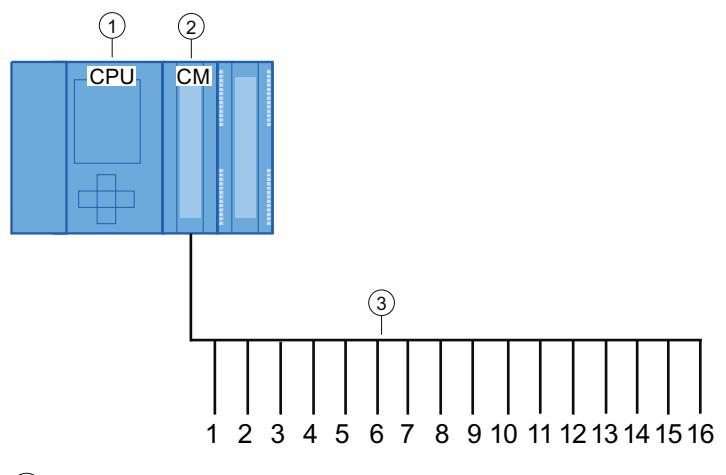

- ① CPU
- ② CM
- ③ USS 网络中的 USS 变频器
- 图 3-1 S7-1500 通信模块接线示例

#### 说明

#### 使用 RS232 与变频器通信

原则上, CM PtP RS232 BA 和 CM PtP RS232 HF 也可用于与变频器通信。但只可将一 台变频器连接到 RS232 端口。

### 程序中的 USS 指令

● USS Port Scan 指令允许在 USS 网络中通过通信模块与最多 16 个变频器进行通信 (必须循环调用)。

程序中每个 PtP 通信端口只有一条 USS\_Port\_Scan 指令,并且该指令控制发往所有 变频器的传输。

● USS\_Drive\_Control: USS\_Drive\_Control 指令允许从 USS\_Port\_Scan 中为变频器准 备发送数据并显示其接收数据。

USS Drive Control 组态要发送的数据并评估在前一请求中从 USS\_Port\_Scan 收到的 数据。

- USS\_Read\_Param: USS\_Read\_Param 指令允许从变频器中读取参数。
- USS\_Write\_Param:USS\_Write\_Param 指令允许用户更改变频器中的参数。

# <span id="page-11970-0"></span>3.3.2 USS 协议使用要求

四条 USS 指令使用 2 个 FB 和 2 个 FC 支持 USS 协议。 对于每个 USS 网络,一个背景 数据块 (DB) 用于 USS\_Port\_Scan, 一个背景数据块用于 USS\_Drive\_Conrol 的所有调 用。

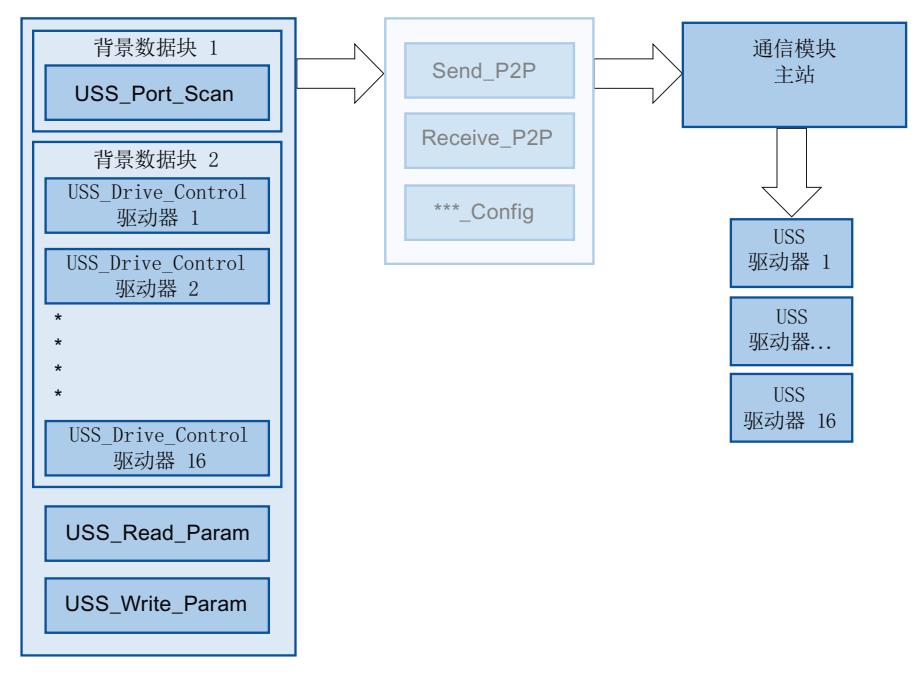

图 3-2 USS 程序顺序

连接到一个 RS485 端口的所有变频器(最多 16个)都属于同一 USS 网络。连接到另 一个 RS485 端口的所有变频器都属于其它 USS 网络。 对于所有 USS\_Drive\_Control 指 令,每个 USS 网络都通过唯一的背景数据块讲行管理,对于 USS\_Port\_Scan 指令,则 加上另一个背景数据模块。 对于 USS\_Drive\_Conrol, 属于 USS 网络的所有指令都必须 共享此背景数据块。 对于此函数, USS\_Port\_Scan, USS\_Read\_Param 和 USS Write Param 具有参数 USS DB。此参数必须连接到 USS Drive Control 指令背景 数据块的(静态) USS DB 参数。

● 指令 USS Drive Control 和 USS Port Scan 是函数块 (FB)。 如果向程序编辑器中添 加 USS\_Drive\_Control 或 USS\_Port\_Scan 指令,"调用选项"(Call options) 对话框将 提示您为此 FB 分配 DB。 如果它是此程序中此 USS 网络的第一条 USS\_Drive\_Control 指令, 则可应用 DB 标准分配(必要时也可更改名称), 并会为 您创建新 DB。 但如它不是此变频器的第一条 USS Drive Control 指令, 则必须在"调 用选项"(Call options) 对话框的下拉菜单中选择已分配给此 USS 网络的 DB。

- 指令 USS\_Port\_Scan 和 USS\_Read\_Param 是函数 (FC)。 在编辑器中添加这些 FC 时不会分配 DB。 如果在编辑器中添加这些 FC 或 USS\_Port\_Scan 指令,则需要将 相应 USS Drive Control 背景数据块的 USS DB 参数分配给这些指令的 USS DB 输 入。 双击参数字段,然后单击符号显示可用 DB。 输入一个句点"."并从下拉列表中选 择 USS\_DB 参数。
- USS\_Port\_Scan 函数通过点对点 (PtP) RS485 通信端口控制 CPU 与变频器之间的通 信。 每次调用此功能时,将进行与变频器之间的通信。 程序必须快速调用此函数, 以使变频器不发出超时信号。 为确保帧通信的响应时间恒定,应在循环中断 OB 中调 用该指令。
- USS Drive Control 指令使程序能够访问 USS 网络中的指定变频器。 其输入和输出 对应于变频器的状态和运行功能。 如果网络中有 16 台变频器,在程序中必须至少调 用 USS Drive Control 16 次, 即每次一台变频器。

只能从循环 OB 中调用 USS Drive Control 指令。

● USS Read Param 和 USS Write Param 函数用于读写变频器的操作参数。 这些参 数控制变频器内部运行。 有关这些参数的定义,请参见变频器手册。 程序可能包括 任意多个此类函数,但在任意时刻一台变频器都只能激活一个读取或写入请求。 只可 从主程序的循环 OB 调用 USS\_Read\_Param 和 USS\_Write\_Param 函数。

### 注意

#### USS 指令调用

只从主程序的循环 OB 调用 USS\_Drive\_Control, USS\_Read\_Param 和 USS Write Param 。 可从任何 OB 调用 USS Port Scan 指令函数, 但通常从循环中 断 OB 调用。

不要在优先级比 USS\_Port\_Scan 指令所在 OB 的优先级高的 OB 中使用 USS\_Drive\_Control, USS\_Read\_Param 或 USS\_Write\_Param 指令。 例如,不要向主 程序中添加 USS\_Port\_Scan 或向循环中断 OB 中添加 USS\_Read\_Param 。如果其它 指令中断了 USS\_Port\_Scan 的执行, 可能会发生意外错误。

#### 计算与变频器的通信时间

与变频器进行的通信与 S7-1500 的周期不同步。 与变频器的通信完成前, S7-1500 通常 会运行几个周期。

为确保不触发变频器的看门狗设置,必须在看门狗时间内向变频器发送帧。 如果通信发 生错误,用户必须允许多次重试来完成这一事务。默认情况下,使用 USS 协议时每个事 务最多进行 2 次重试。

两次发送帧的时间间隔按如下公式计算:

(N \* 5 \* 周期时间 + 2 \* 帧运行时间)\* 重试次数 +(已接收帧的超时)\*(重试次数 - 1)

# N 该网络中的变频器数量 因数 5 发送和接收帧需要 5 个周期。 周期时间 调用 USS\_Port\_Scan 指令的循环中断 OB 的最大周期时间。 2 \* 帧时间 每次发送和接收时进行一次 帧运行时间 帧运行时间 = (每帧的字符数) \* (11 Bit/每字符) / (以 Bit/s 为单 位的数据传输速率) 重试次数 3

下列时间适用于"已接收帧的超时"

波特率 = 115200: Receive\_Conditions.END.RCVTIME := 25; Receive\_Conditions.END.MSGTIME := 25; ELSIF BAUD = 57600 THEN Receive\_Conditions.END.RCVTIME := 29; Receive\_Conditions.END.MSGTIME := 29; ELSIF BAUD = 38400 THEN Receive\_Conditions.END.RCVTIME := 33; Receive\_Conditions.END.MSGTIME := 33; ELSIF BAUD = 19200 THEN Receive\_Conditions.END.RCVTIME := 56; Receive\_Conditions.END.MSGTIME := 56; ELSIF BAUD = 9600 THEN Receive\_Conditions.END.RCVTIME := 72; Receive\_Conditions.END.MSGTIME := 72; ELSIF BAUD = 4800 THEN

 Receive\_Conditions.END.RCVTIME := 100; Receive\_Conditions.END.MSGTIME := 124; ELSIF BAUD = 2400 THEN Receive\_Conditions.END.RCVTIME := 100; Receive\_Conditions.END.MSGTIME := 240; ELSIF BAUD = 1200 THEN Receive\_Conditions.END.RCVTIME := 100;

示例: 5 个变频器 数据传输速率 = 9600 bps 每帧 28 个字符 周期时间 = 0.020 sec 时间间隔 = (5 \* 5 \* 0.02 sec + 2 \* 28 \* 11 / 1200 sec) \* 3 = 1.69 sec 这种情况下,变频器的看门狗时间需要设置为约 2 秒。

# 3.3.3 USS\_Port\_Scan: 通过 USS 网络进行通信

### 说明

USS\_Port\_Scan 指令通过 USS 网络处理通信。STEP 7 在添加指令时会自动生成数据 块。

### 说明

# 更改通信模块的使用方式

如果将通信模块用于 Modbus 后还想用于 USS 协议时, 首先要关闭电源, 然后再打开 (复位 Modbus\_Comm\_Load 设置)。

### 参数

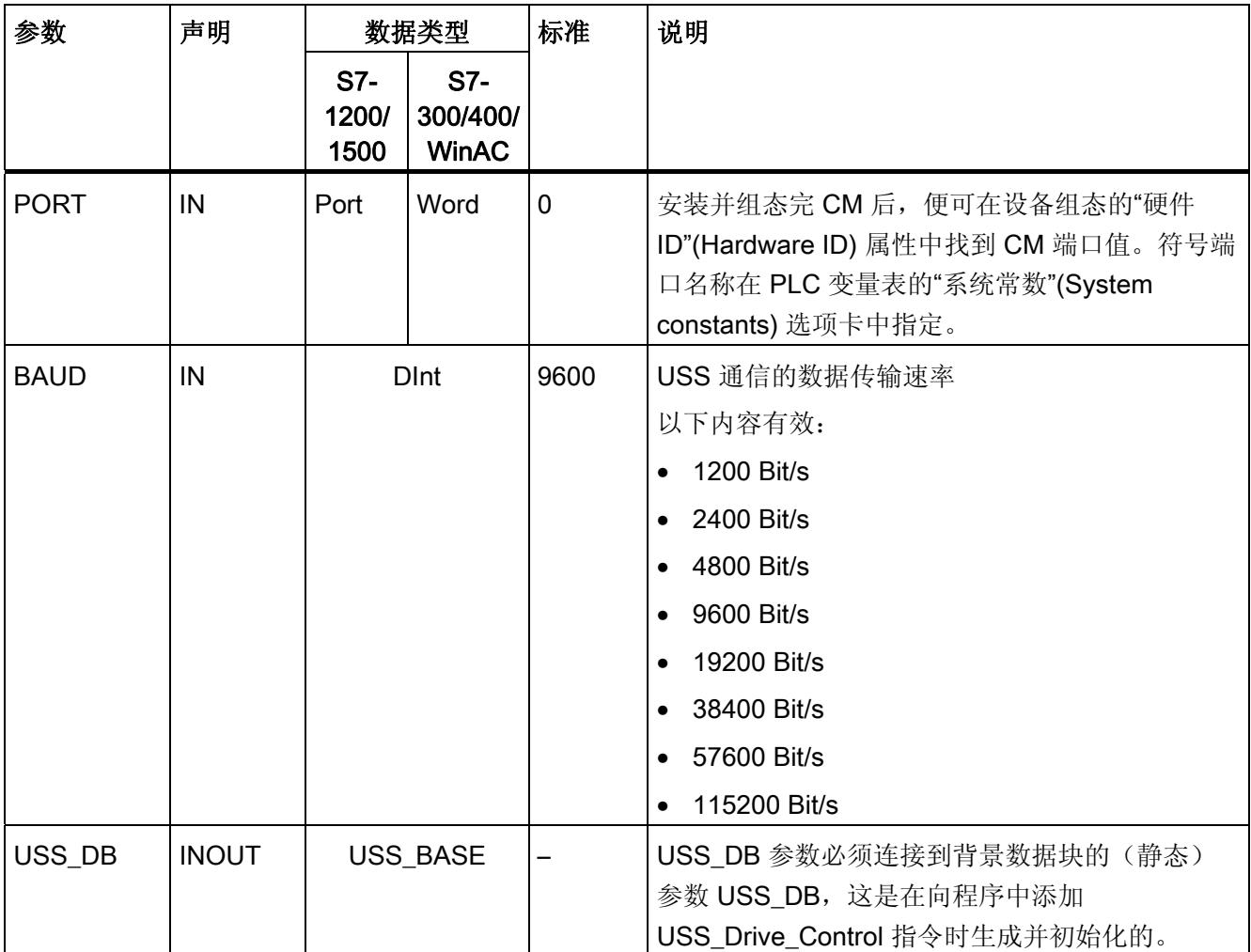

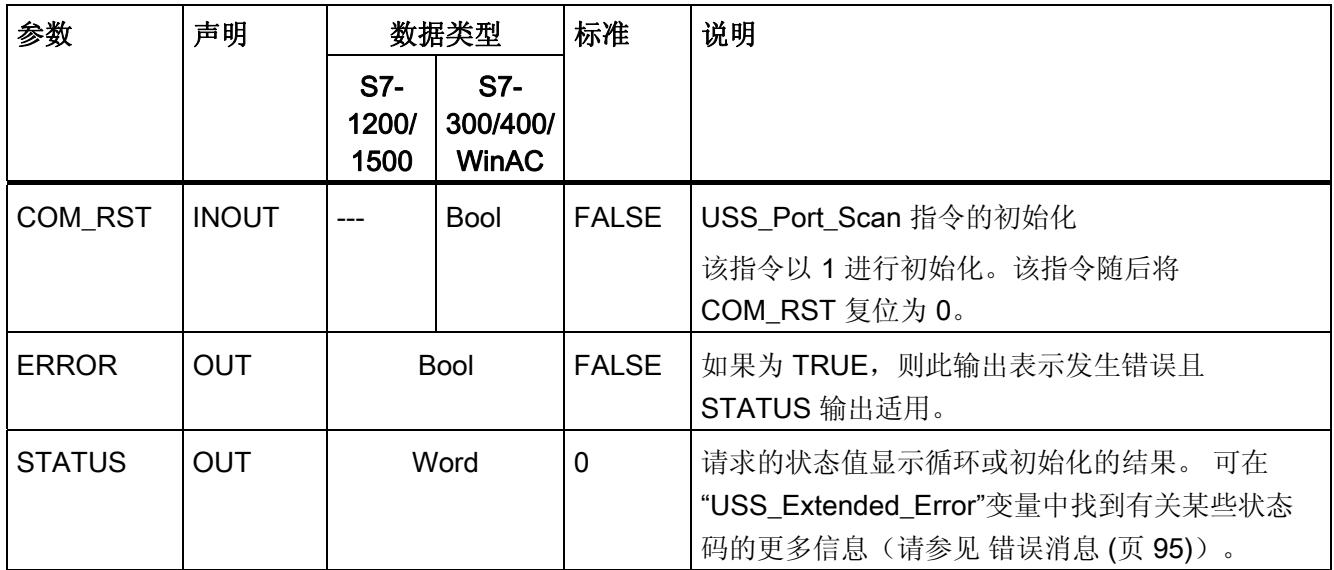

程序中每个 PtP 通信端口只有一条 USS\_Port\_Scan 指令,并且此指令的每个调用都控制 往返于此网络中所有变频器的传输。 分配给一个 USS 网络和一个 PtP 通信端口的所有 USS 函数都必须使用相同的背景数据块。

程序必须足够频繁地执行 USS\_Port\_Scan 指令, 以防止变频器超时(请参见 [USS](#page-11970-0) [协议](#page-11970-0) [使用要求](#page-11970-0) (页 [76](#page-11970-0))"计算与变频器通信的时间")。

通常从循环中断 OB 调用 USS\_Port\_Scan 指令, 以防变频器超时并使上次 USS 数据更 新可用于调用 USS\_Drive\_Control 。

### USS\_Port\_Scan 数据块变量

下表显示了可在程序中使用的 USS\_Port\_Scan 背景数据块中的公共静态变量。

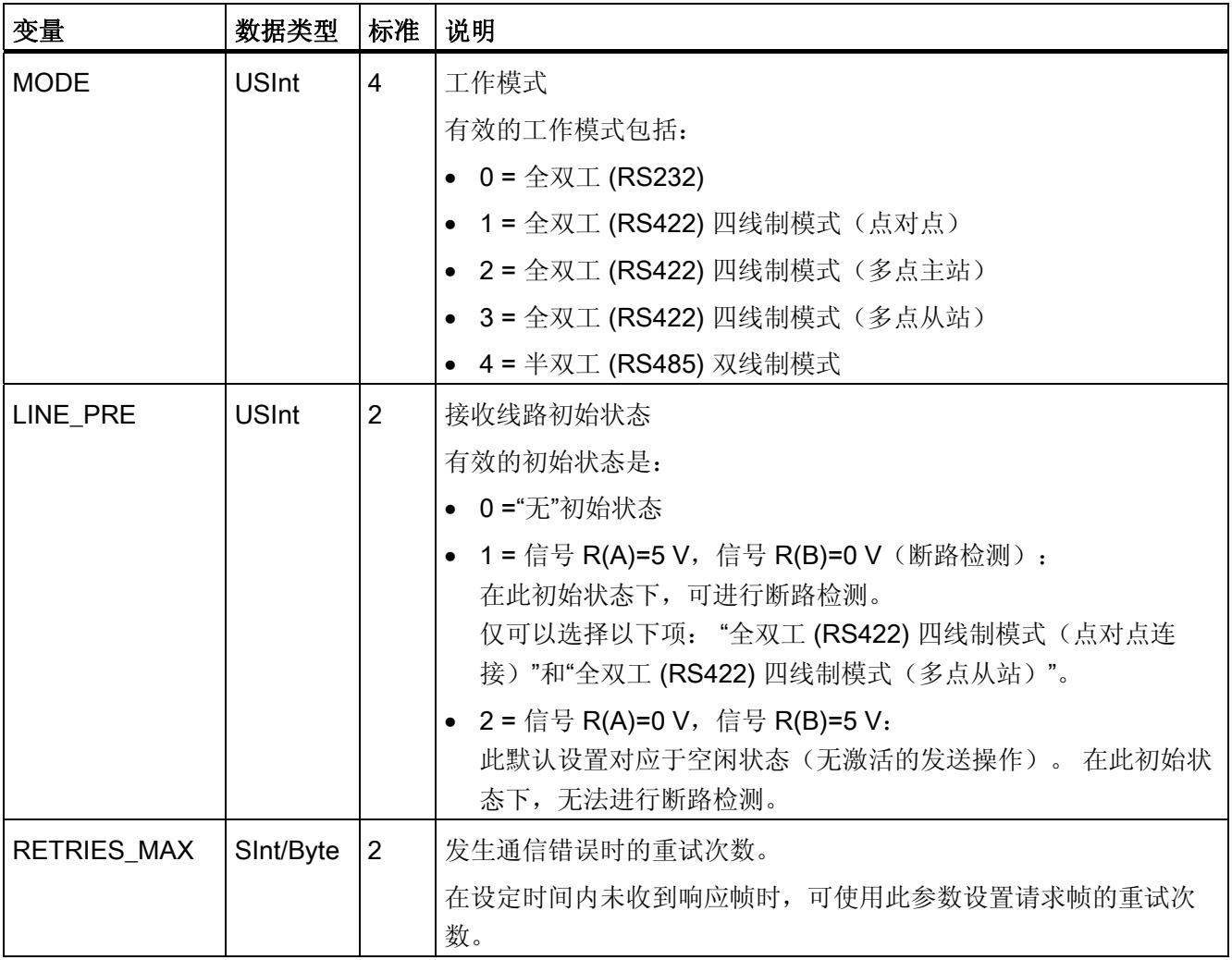

表格 3- 35 背景数据块中的静态变量

# 3.3.4 USS\_Drive\_Control: 准备并显示变频器数据

说明

指令 USS\_Drive\_Control 准备变频器的发送数据并评估变频器的响应数据。 需要对每台 变频器使用单独的指令实例,并且分配给一个 USS 网络和一个 PtP 通信端口的所有 USS 函数都必须使用同一背景数据块。 在添加第一条 USS Drive Control 指令时必须输入 DB 名称。 之后引用这个在添加第一条指令时创建的 DB。

添加指令时 STEP 7 自动创建数据块。

# 参数

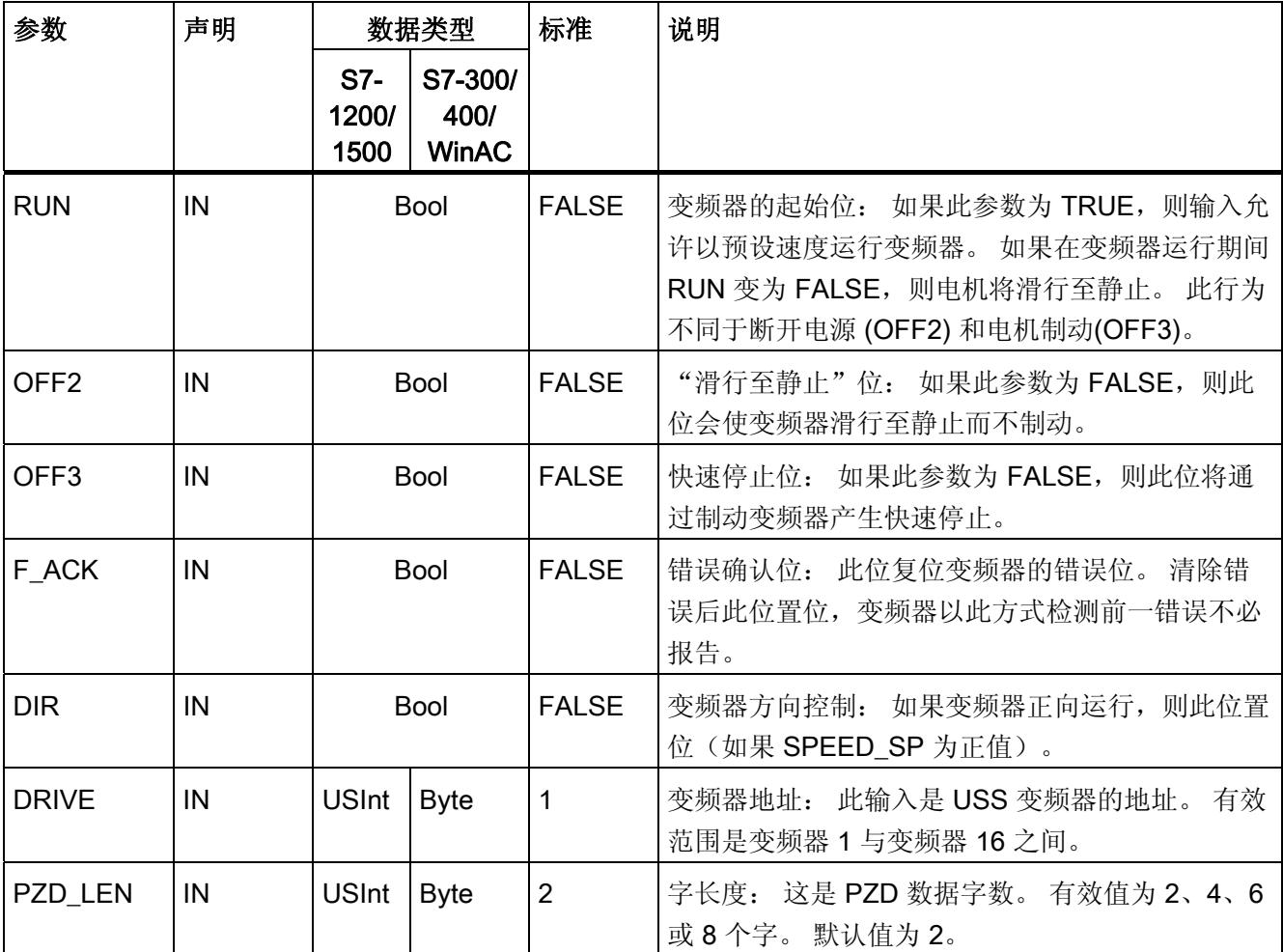

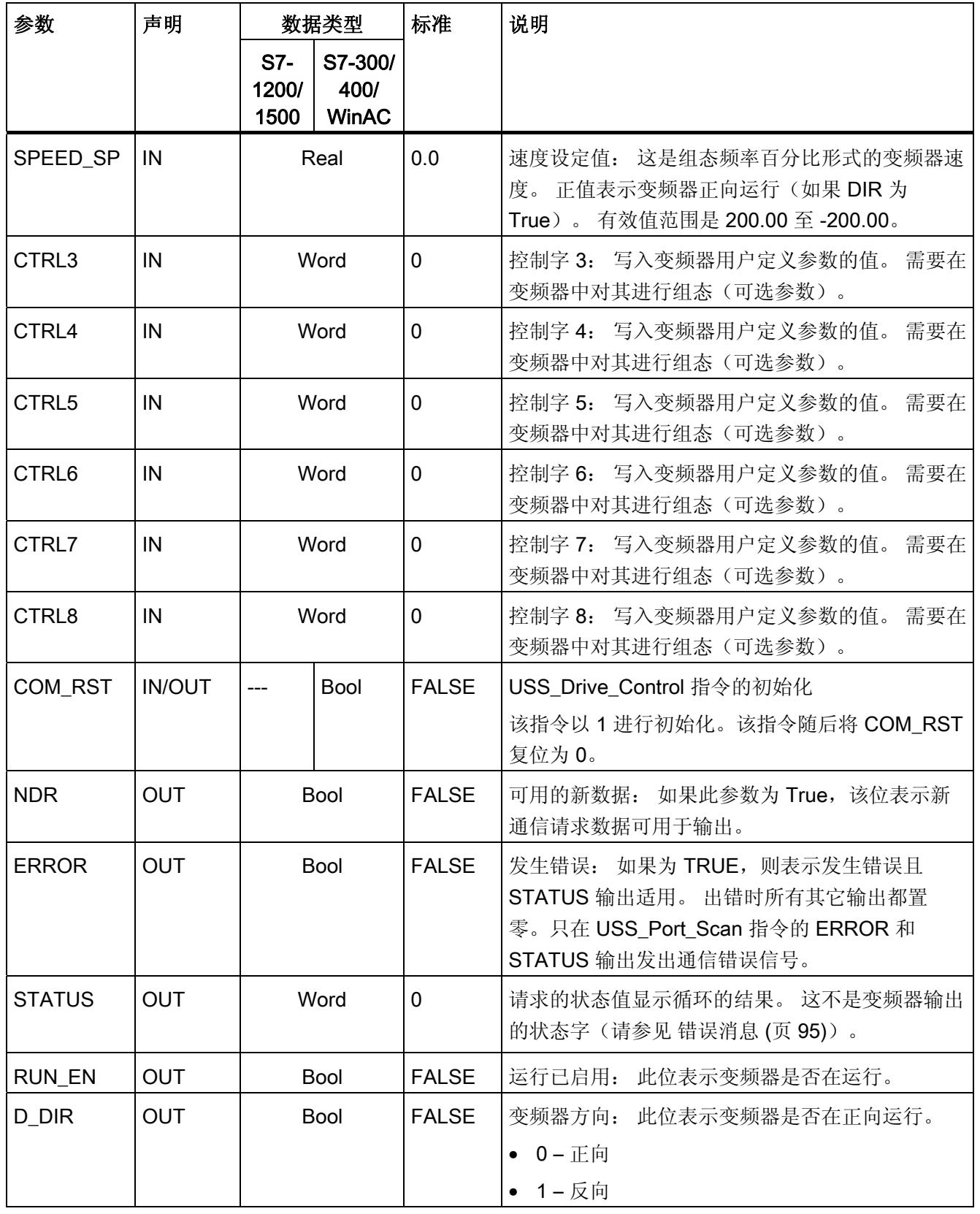

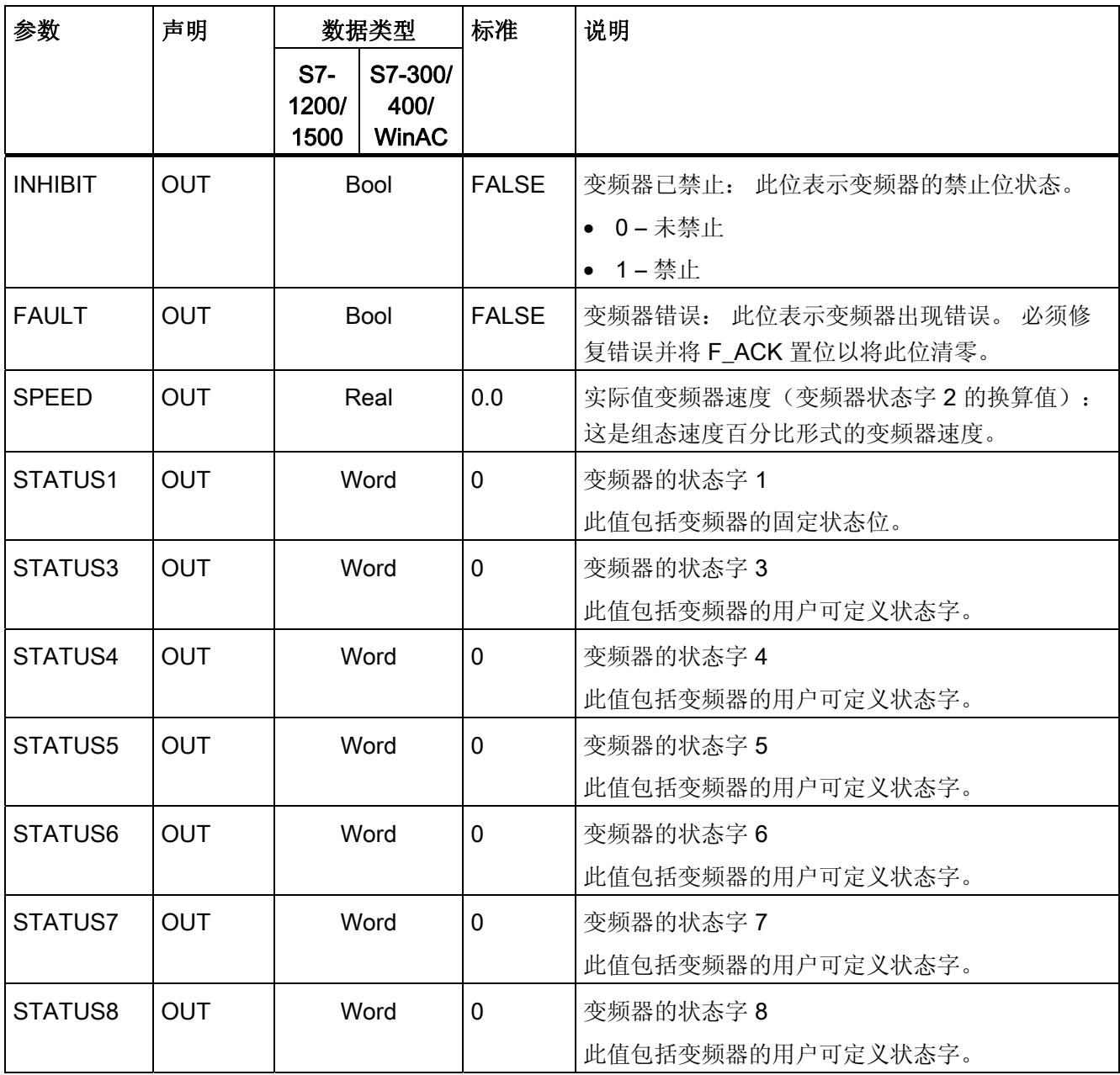

最初执行 USS\_Drive\_Control 时, 在背景数据块中初始化 USS 地址(DRIVE 参数)指定 的变频器。初始化过后, USS Port Scan 指令可按此变频器编号开始与变频器进行通 信。

如果更改变频器编号,必须先将 CPU 切换到 STOP 模式然后再回到 RUN 模式才能初始 化背景数据块。 在 USS 发送缓冲区中组态输入参数,从"上一个"有效的响应缓冲区读取 任意输出。USS\_Drive\_Control 只会组态要发送的数据并会评估上一个请求中收到的数 据。

可使用 D\_IR 输入 (Bool) 或对 SPEED\_SP 输入 (Real) 使用符号(正或负)来控制变频器 旋转方向。 下表解释这些输入如何共同确定变频器旋转方向(假设电机正向旋转)。

表格 3- 36 SPEED\_SP 与 DIR 参数交互

| SPEED_SP | <b>DIR</b> | 变频器旋转方向 |  |  |
|----------|------------|---------|--|--|
| 值>0      | U          | 反向      |  |  |
| 值>0      |            | 正向      |  |  |
| 值<0      | U          | 正向      |  |  |
| 值<0      |            | 反向      |  |  |

# 3.3.5 USS\_Read\_Param: 从变频器读取数据

### 说明

USS\_Read\_Param 指令从变频器读取参数。 分配给一个 USS 网络和一个 PtP 通信端口 的所有 USS 函数都必须使用 USS\_Drive\_Control 指令的背景数据块。必须从主程序的循 环 OB 调用 USS\_Read\_Param。

# 参数

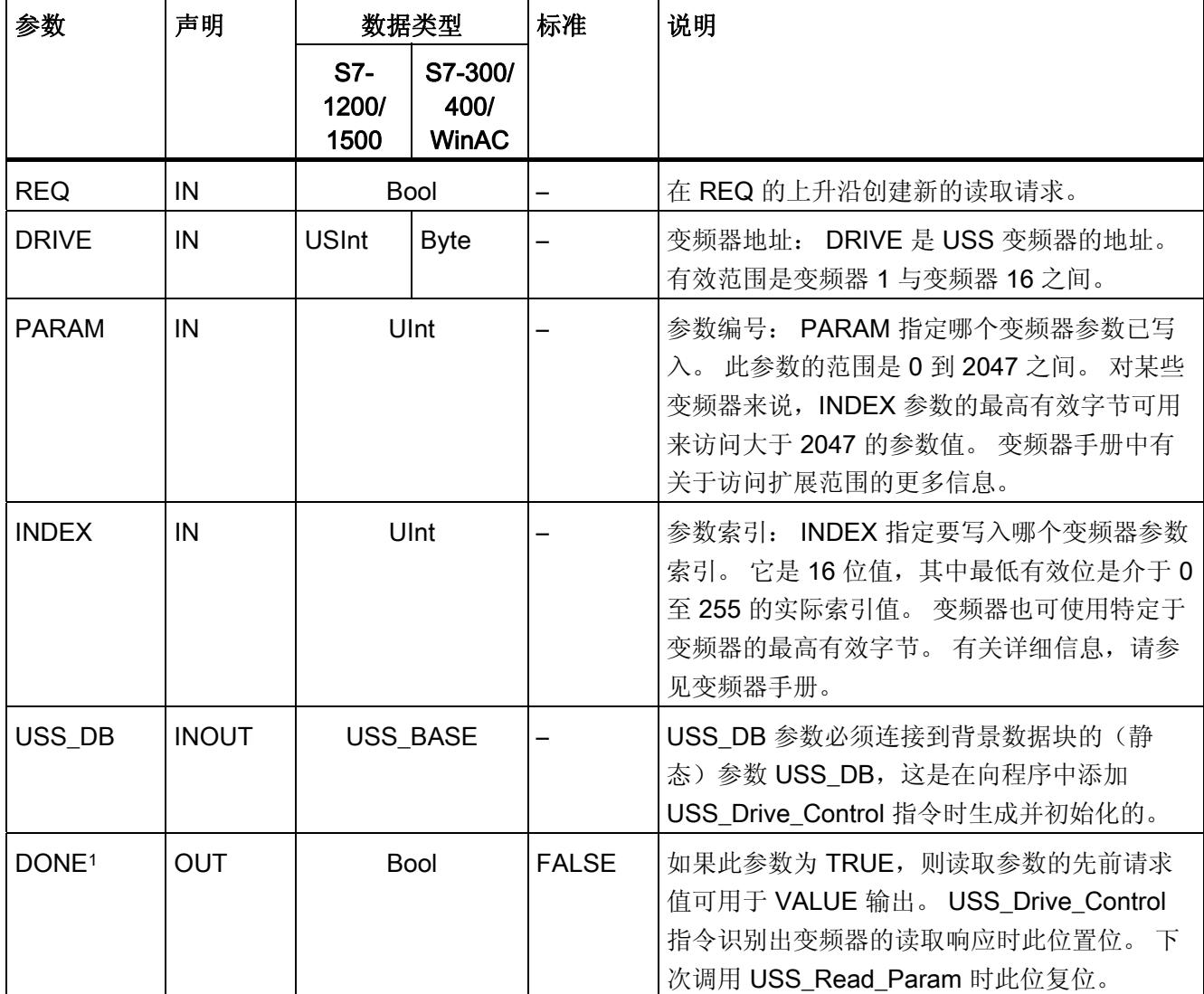

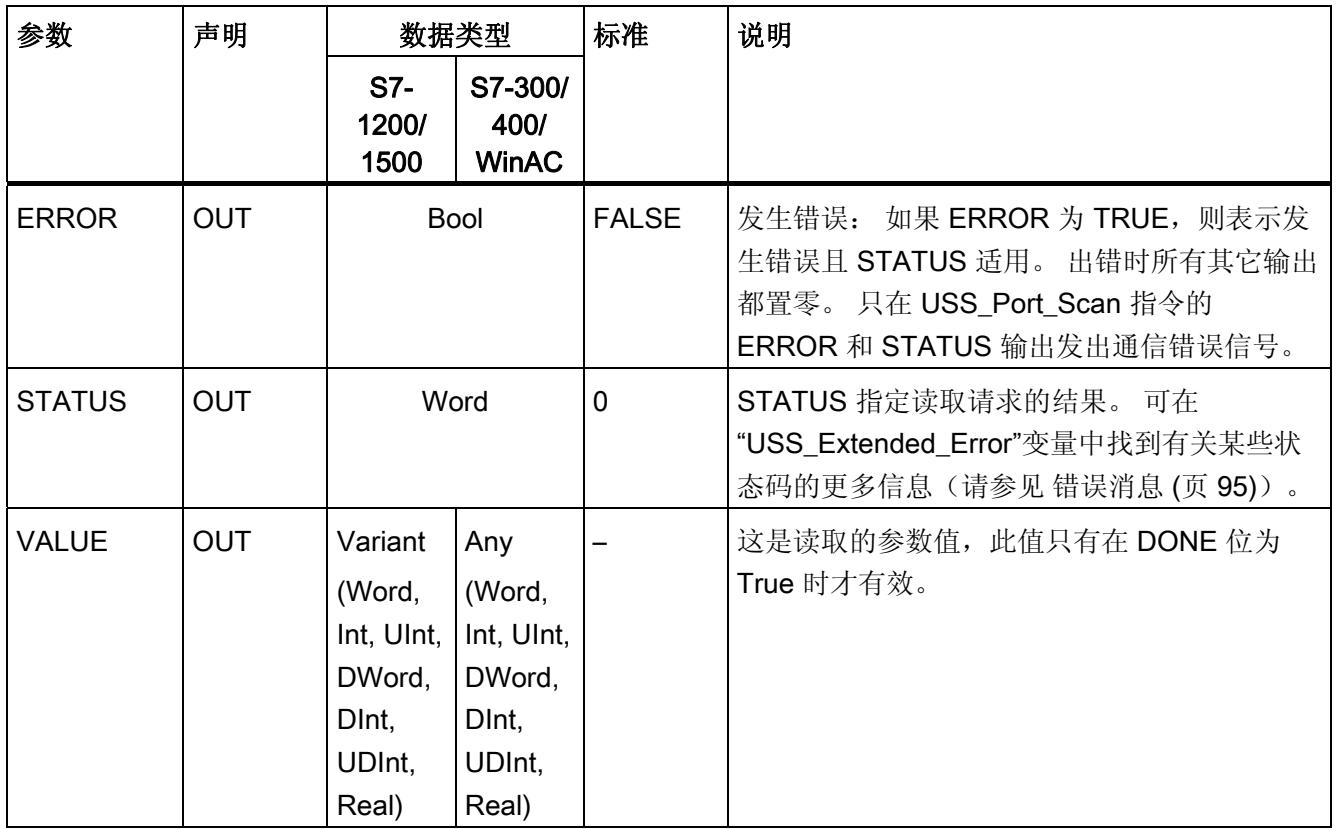

1 DONE 位表示已从引用的电机变频器读出有效数据并将其传到 CPU。 这并不表示 USS 库可立即读出其它参 数。 在相应变频器释放参数通道以供使用之前,必须将空的读取请求发送到电机变频器,并且必须由指令确

认。 直接调用特定电机变频器的 USS\_Read\_Param 或 USS\_Write\_Param 会导致错误 0x818A。

# 3.3.6 USS\_Write\_Param: 在变频器中更改数据

#### 说明

#### 对于 EEPROM 写入指令(USS 变频器中的 EEPROM):

尽可能减少 EEPROM 写入操作的次数以最大化地延长 EEPROM 的使用寿命。

#### 说明

USS\_Write\_Param 指令更改变频器中的参数。 分配给一个 USS 网络和一个 PtP 通信端 口的所有 USS 函数都必须使用 USS\_Drive\_Control 的背景数据块。

必须从主程序循环的 OB 调用 USS\_Write\_Param。

# 参数

表格 3- 37 参数的数据类型

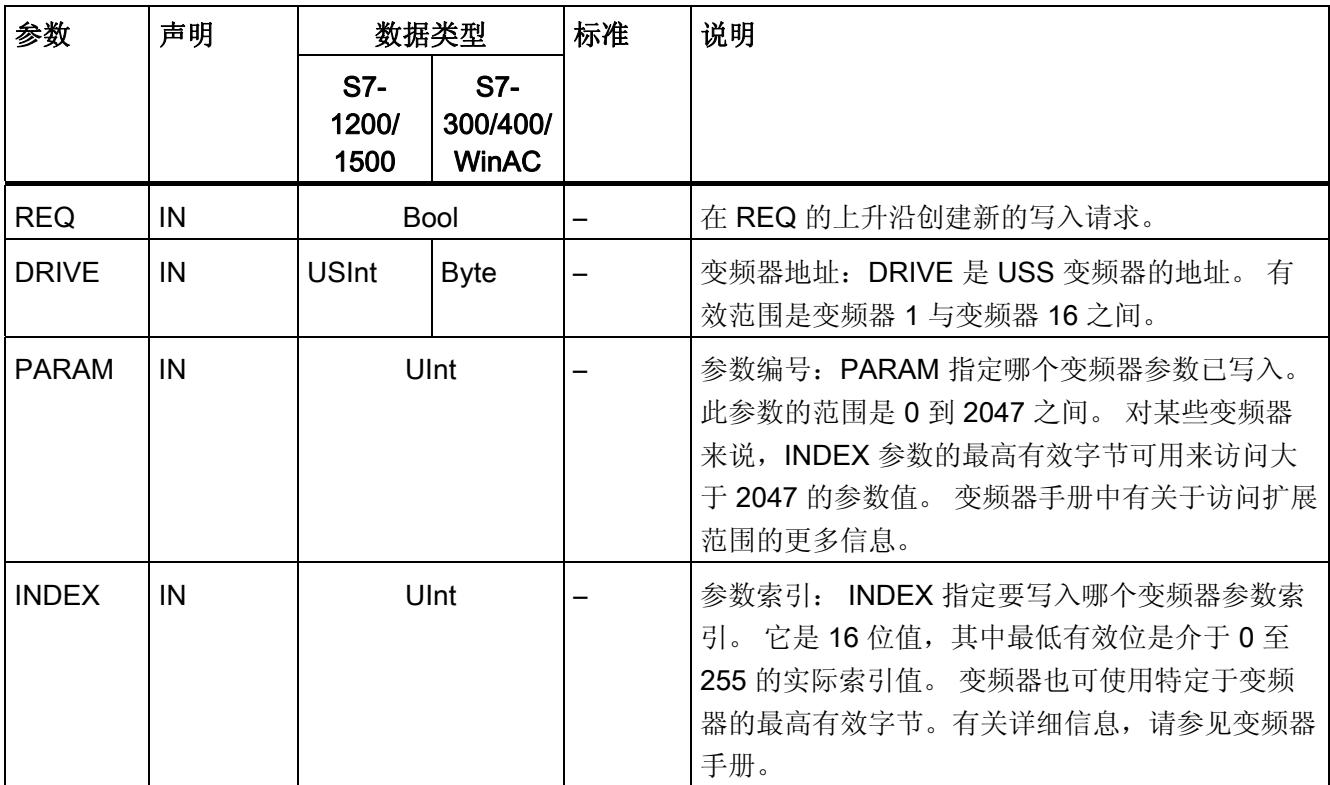

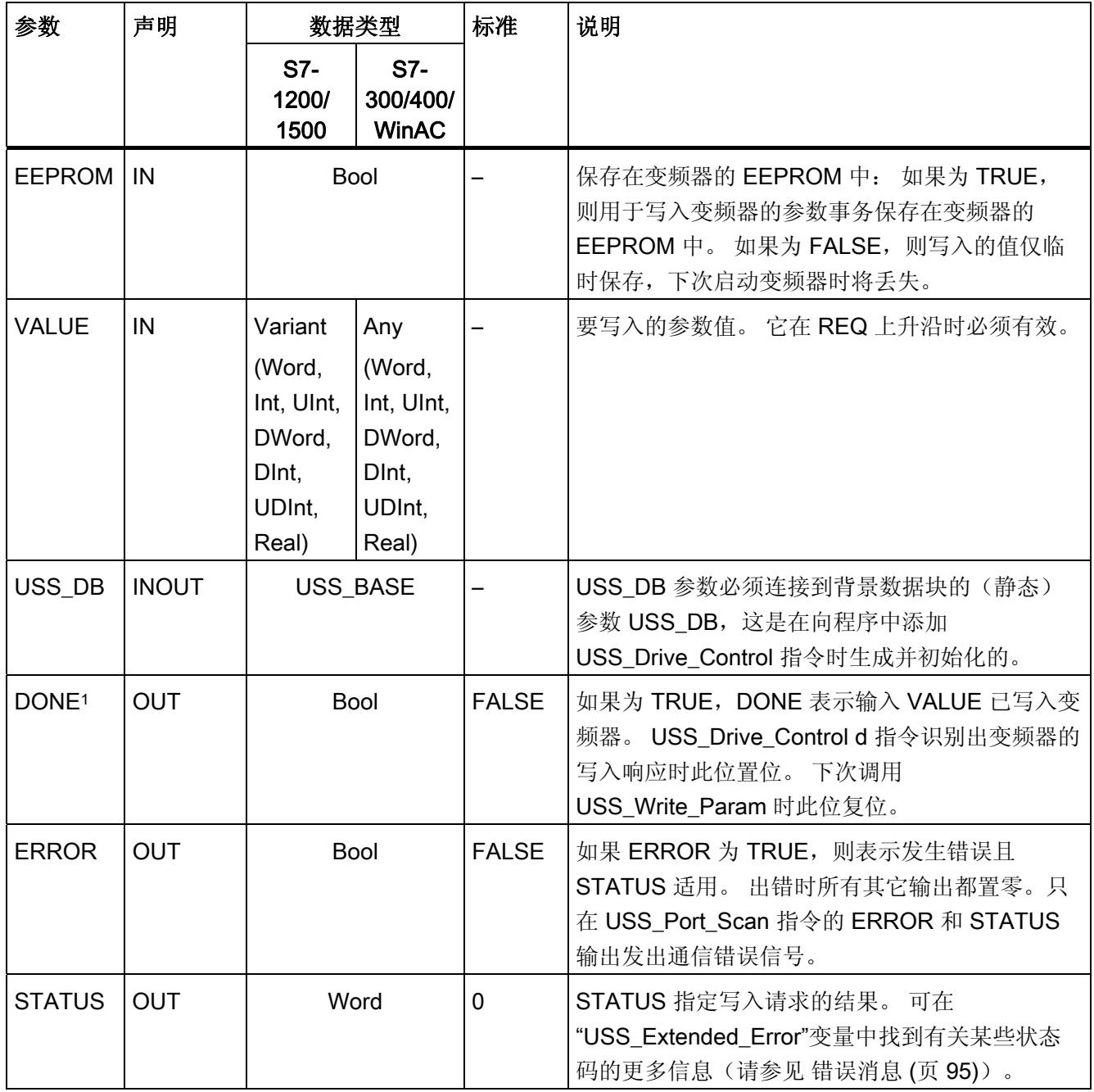

1 DONE 位表示已从引用的电机变频器读出有效数据并将其传到 CPU。 这并不表示 USS 库可立即读出其它参 数。 在相应变频器释放参数通道以供使用之前,必须将空的写入请求发送到电机变频器,并且必须由指令确 认。 直接调用特定电机变频器的 USS\_Read\_Param 或 USS\_Write\_Param 函数 会导致错误 0x818A。

### 3.3.7 关于变频器设置的常规信息

#### 变频器设置的常规要求

- 需要对变频器的 4 个 PIV 字 (ParameterIDValue) 的用途进行组态。
- 变频器可组态 2 个、4 个、6 个或 8 个 PZD 字 (process data area)。
- 变频器中 PZD 字的数量必须对应于变频器的 USS\_Drive\_Control 指令的 PZD\_LEN 输入。
- 所有变频器的数据传输速率都必须对应于 USS Port Scan 指令的 bps 输入。
- 必须为远程控制设置变频器。
- 必须为变频器的 COM 连接处的频率设定值指定 USS。
- 必须指定 1 到 16 个变频器地址。 地址必须对应于变频器的 USS Drive Control 块的 DRIVE 输入。
- 必须设置为使用变频器设定值的极性,以便对变频器进行方向控制。
- 必须已正确终止 RS485 网络。

#### 连接 MicroMaster 变频器

关于 SIEMENS MicroMaster 变频器的信息可用作示例。 其它变频器的设置指令包含在变 频器手册中。

如果要连接 4 系列的 MicroMaster 变频器 (MM4), 请将 RS485 电缆的末端插入两个无螺 纹压力钳中,以进行 USS 操作。 可使用常规 PROFIBUS 电缆和插头连接器将 S7- 1200/1500 连接到 MicroMaster 变频器。

#### 注意

#### 如果连接没有相同参考电压的设备,则可能在连接电缆中产生意外电流。

这些意外电流可能导致通信错误或设备损坏。 确保使用通信电缆连接的所有设备在电路 中具有相同的参考导线,或者已在电气上断开以避免产生意外电流。 屏蔽必须接地或连 接到 9 针插头连接器的引脚 1。 MicroMaster 变频器的接线终端 2-0V 应接地。

将 RS485 电缆另一端的两根电线插入 MM4 变频器的端子块中。 要在 MM4 变频器中创 建电缆连接,拆下变频器盖以便使用端子块。 MM4 变频器系统手册中包含关于如何在指 定的变频器上拆下盖的详细信息。

终端块上连接采用连续的编号方式。 在 S7-1200/1500 端, 使用 PROFIBUS 连接插头将 电缆的端子 A 连接到变频器的端子 15 (对于 MM420 变频器) 或变频器的端子 30 (对于

MM440 变频器)。 将连接器的端子 B (P) A (N) 连接到端子 14 (对于 MM420 变频器) 或端子 29(对于 MM440 变频器)。

如果 S7-1200/1500 是网络中的终端站或采用点对点连接,则必须使用插头连接器的端子 A1 和 B1(不是 A2 和 B2), 因为这些端子提供了终止设置(例如, DP 插头连接器 6ES7972-0BA40-0X40)。

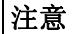

#### 安装变频器盖

连接设备的电源之前,仔细确认再次安装了变频器盖。

如果变频器已组态为网络中的终端站, 则 终止电阻必须与对应的端子相连。 此图显 示了用于终止 MM4 变频器的连接的示 例。

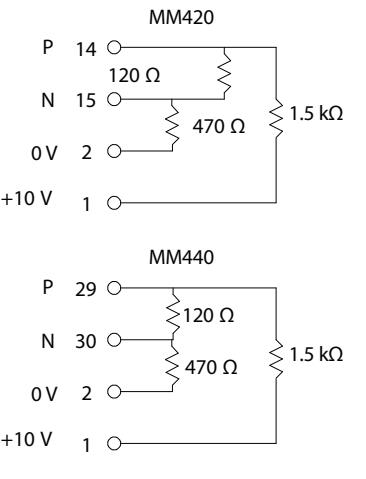

#### 设置 MM4 变频器

将变频器连接到 S7-1200/1500 前, 确保变频器具有下列系统参数。 使用变频器键盘来设 置参数:

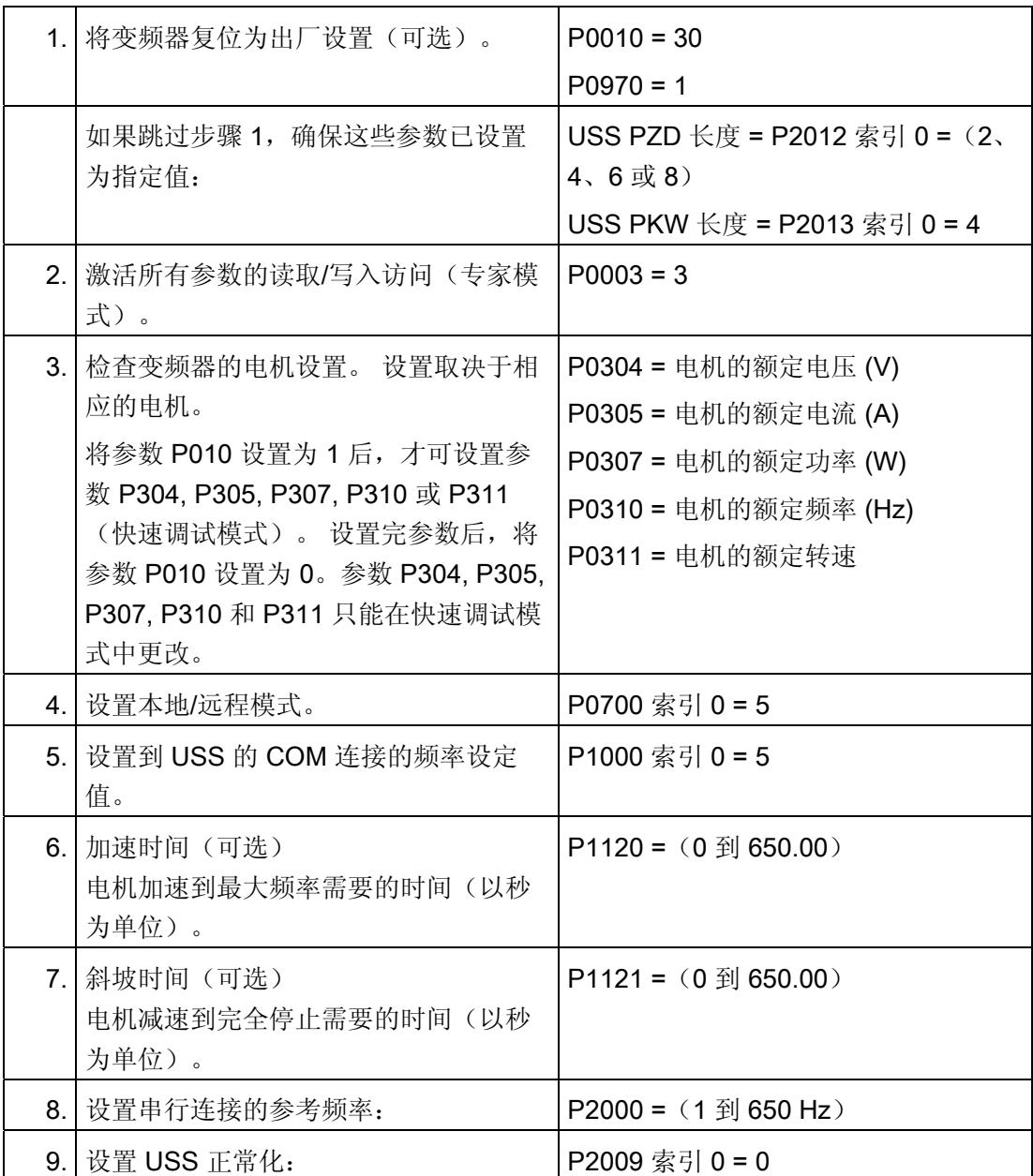
### 编程 - 使用指令进行通信

## 3.3 USS

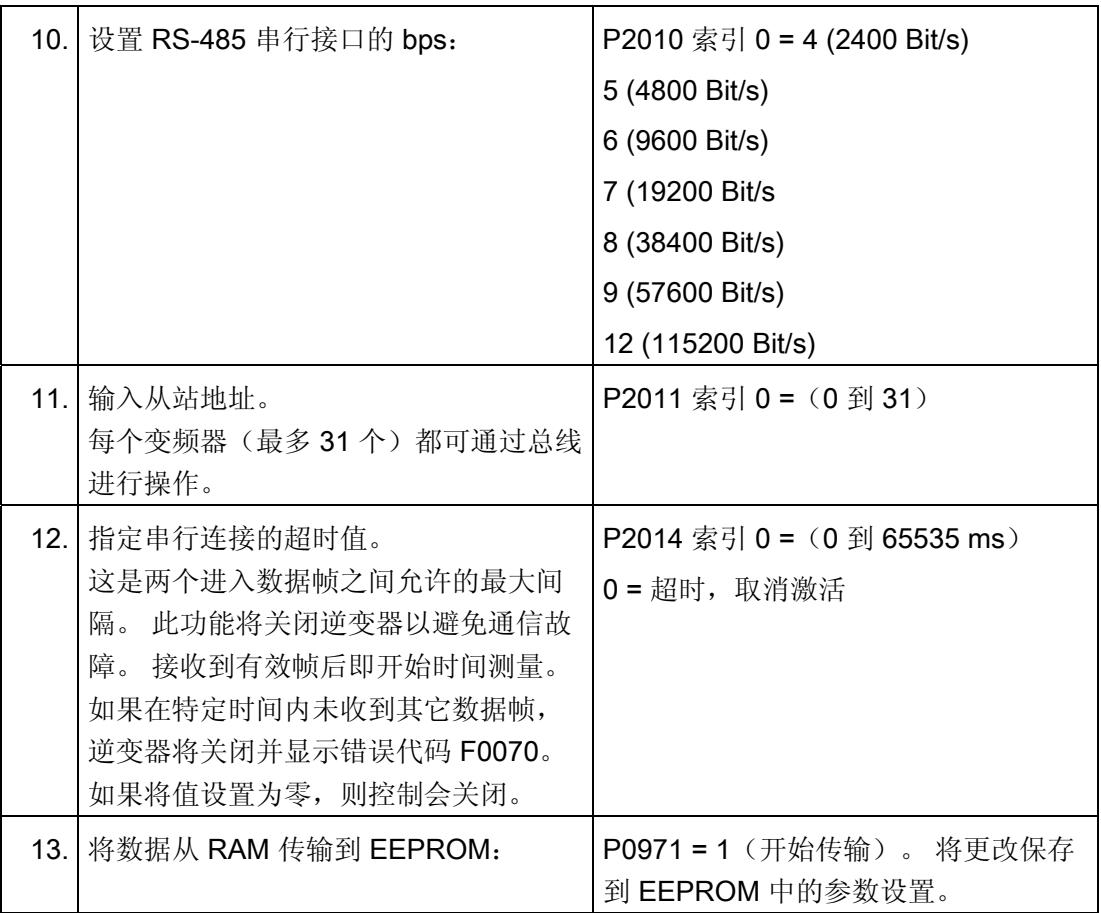

# 错误消息 しゅうしゃ いっちょう インタン インタン インタン

## 错误消息概述 - PtP

错误消息在指令的 STATUS 输出处输出,并可在该处进行评估或在用户程序中进行处 理。

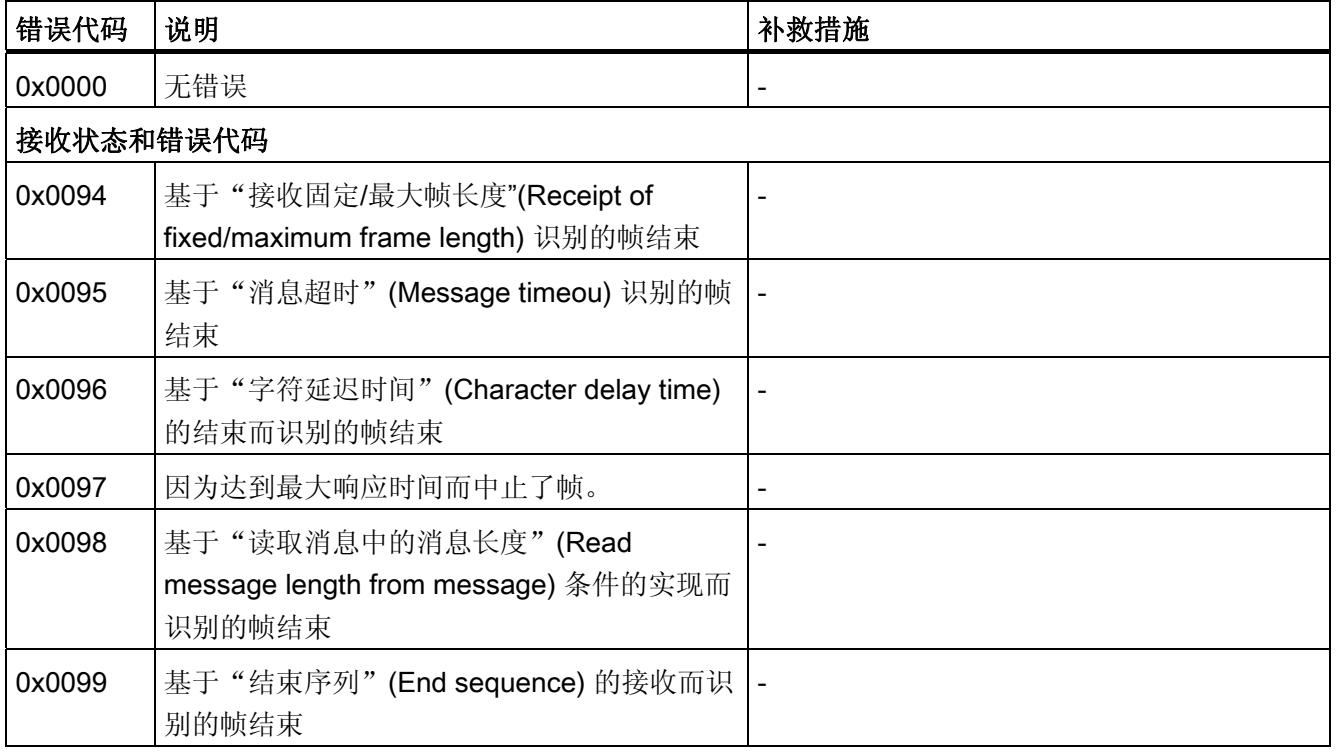

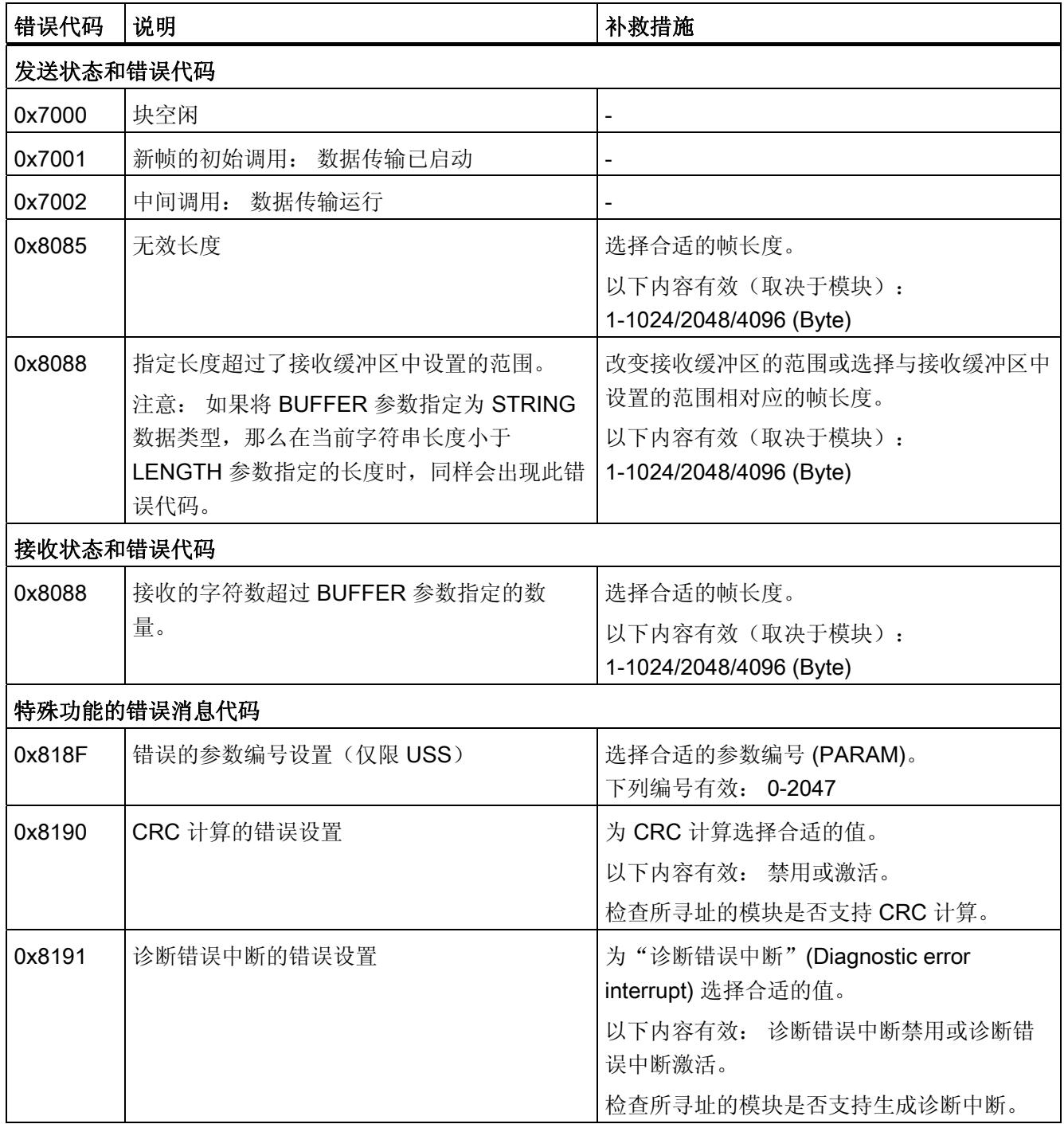

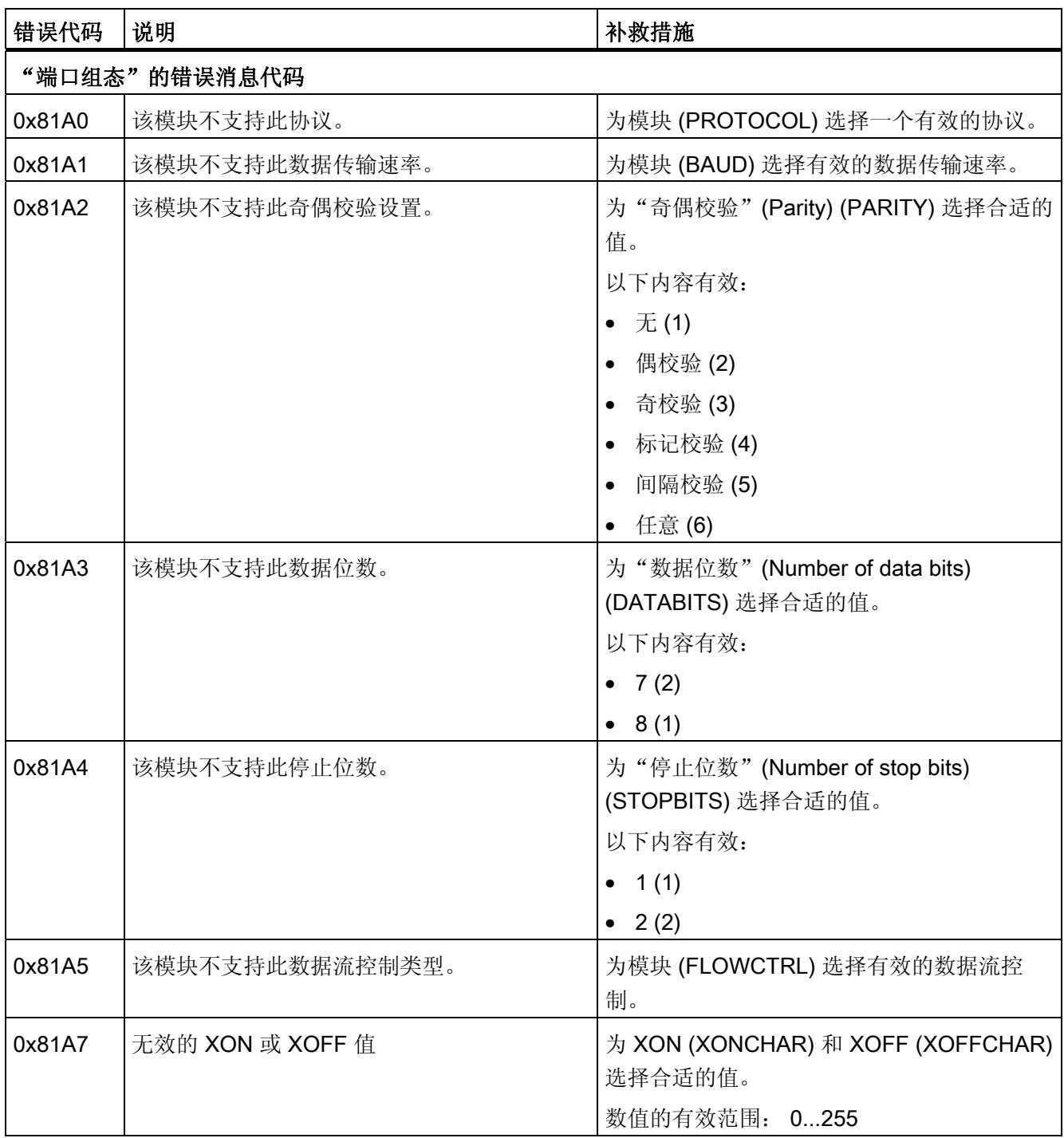

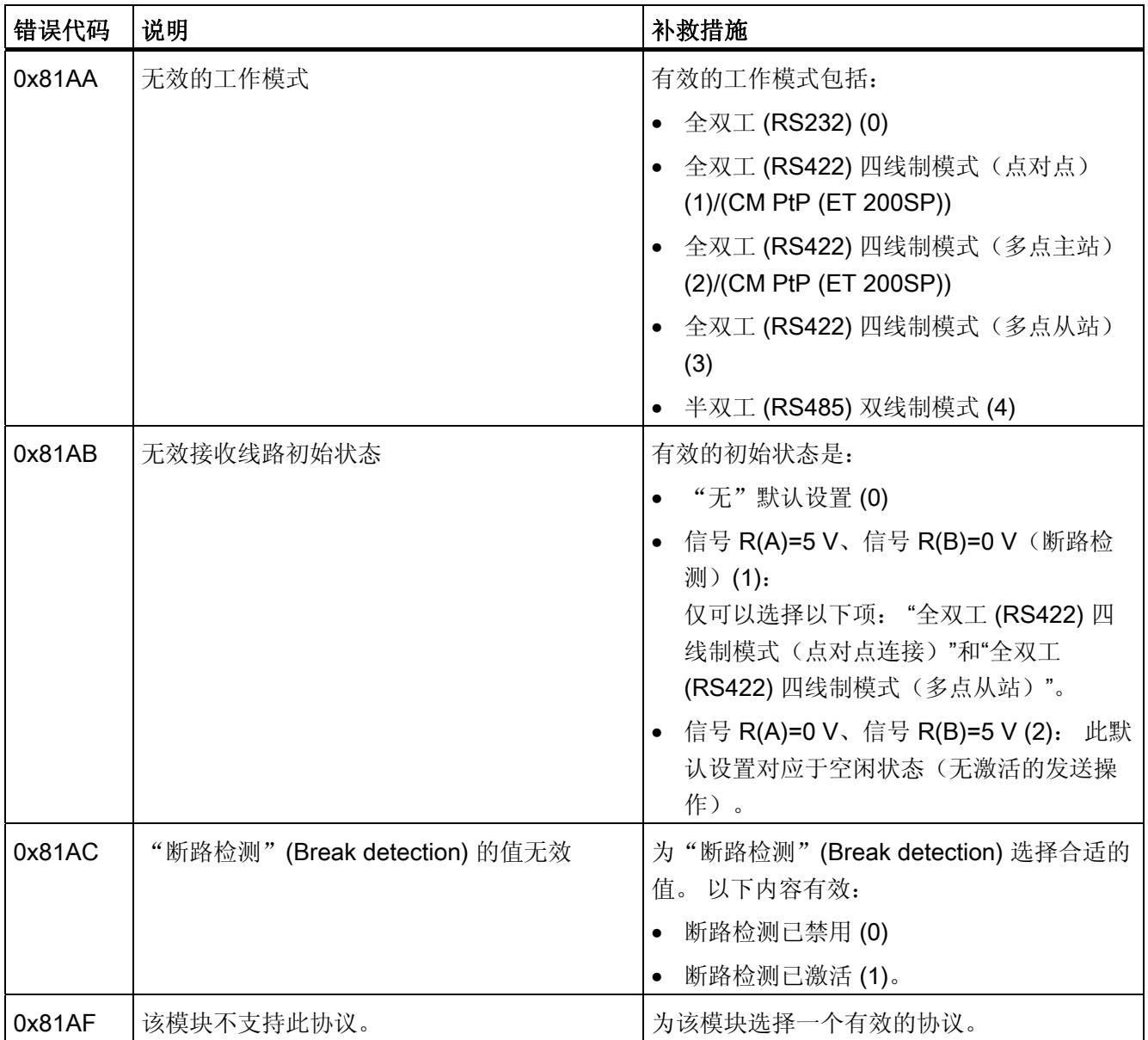

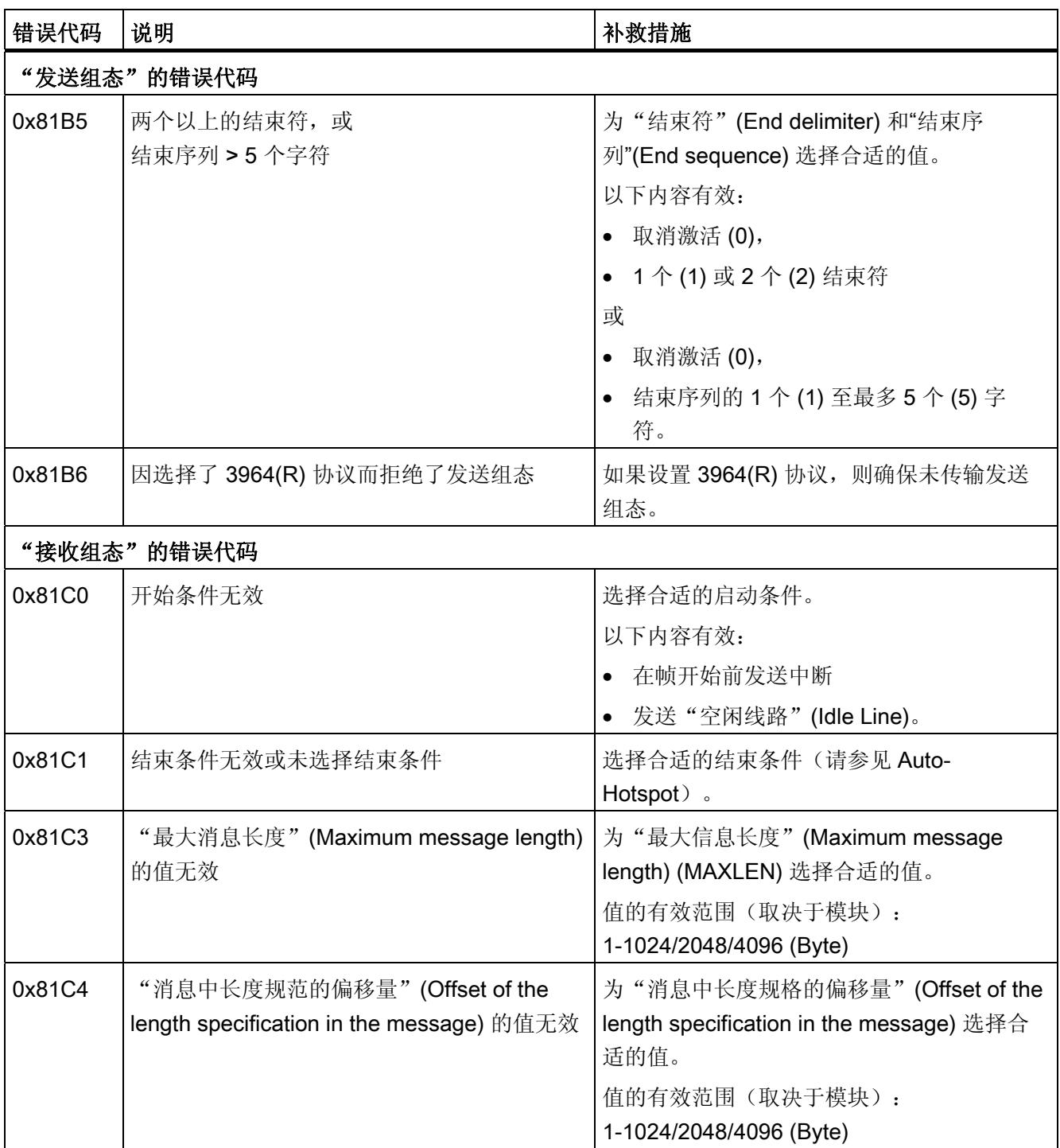

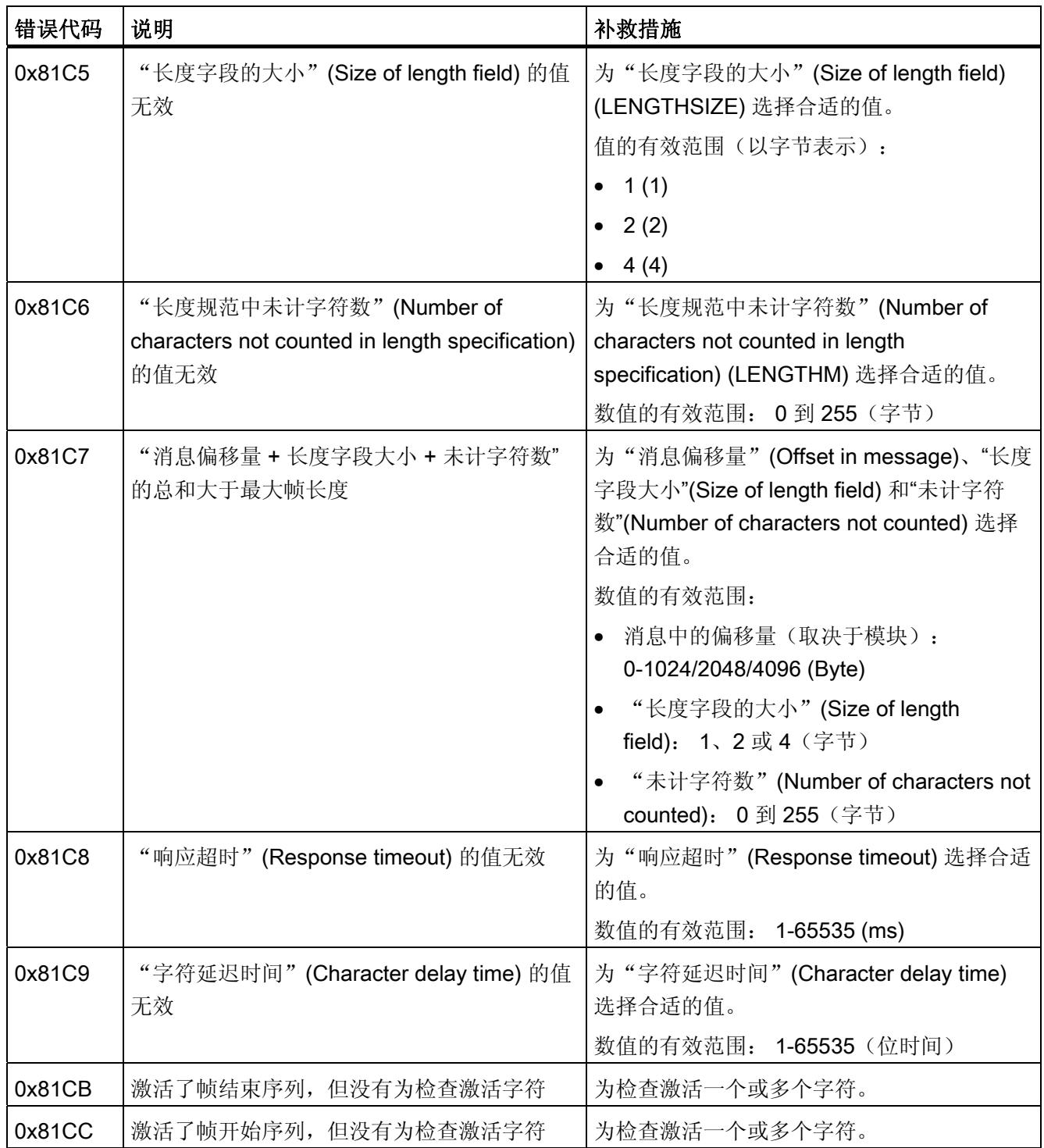

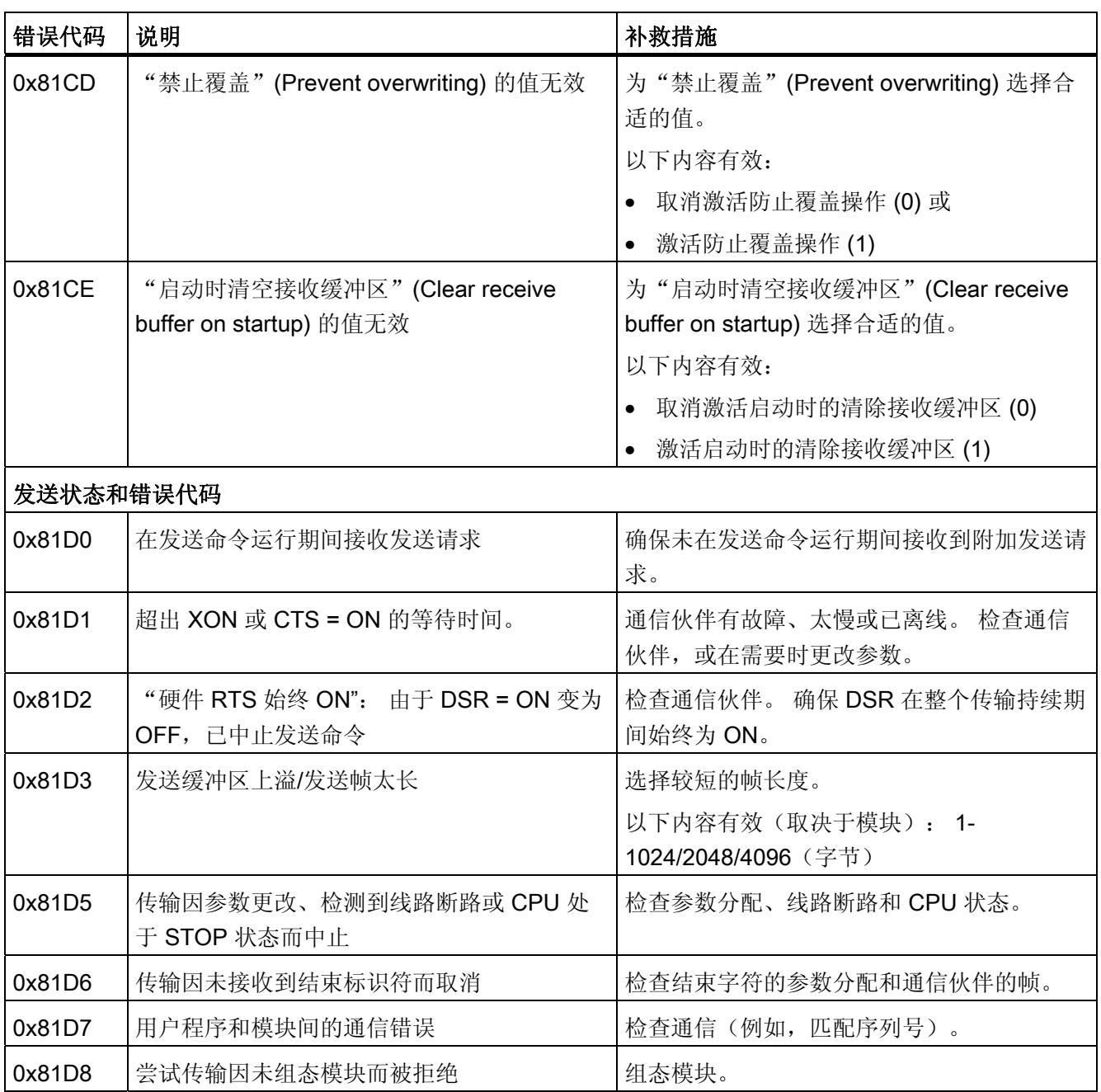

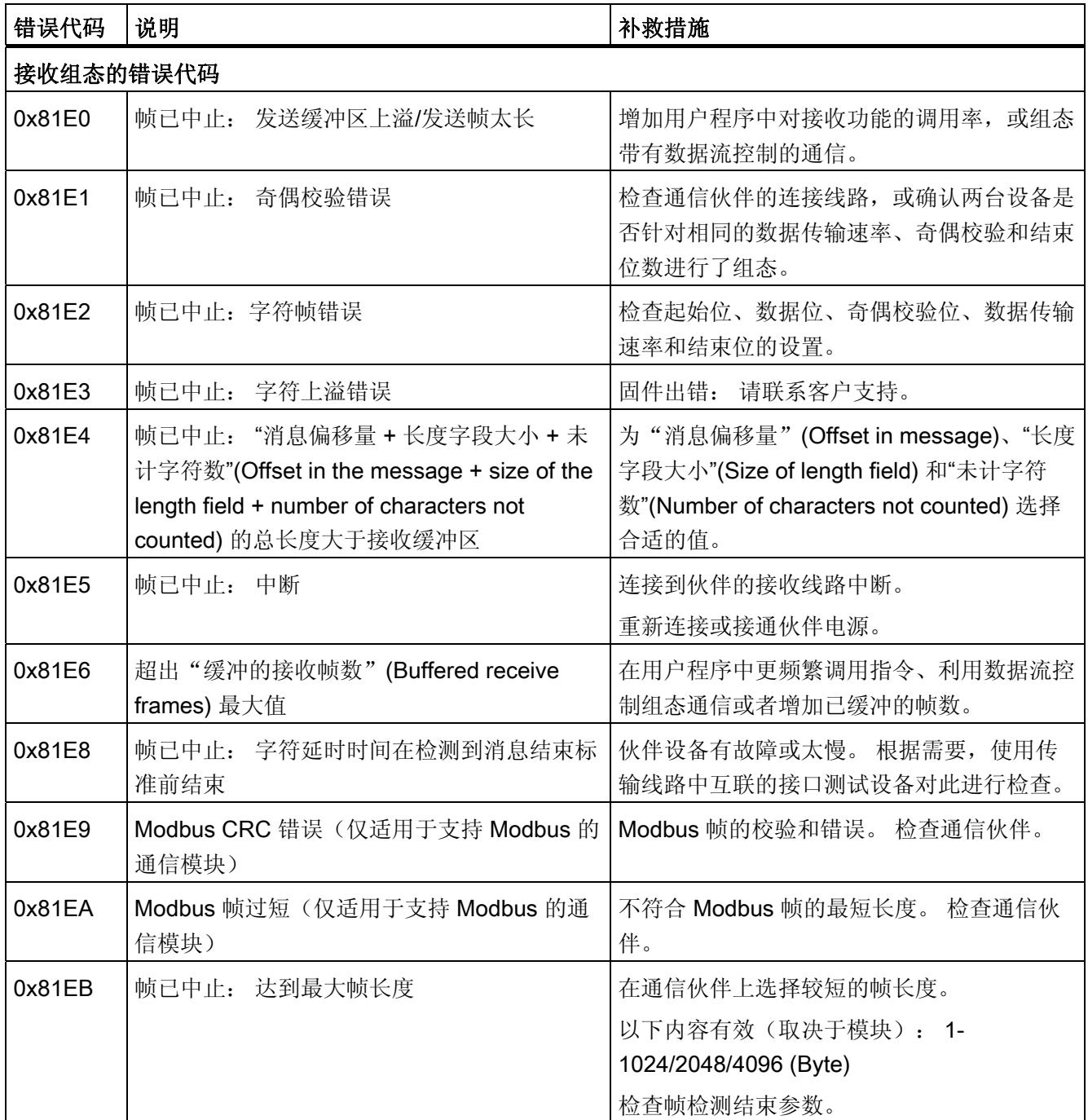

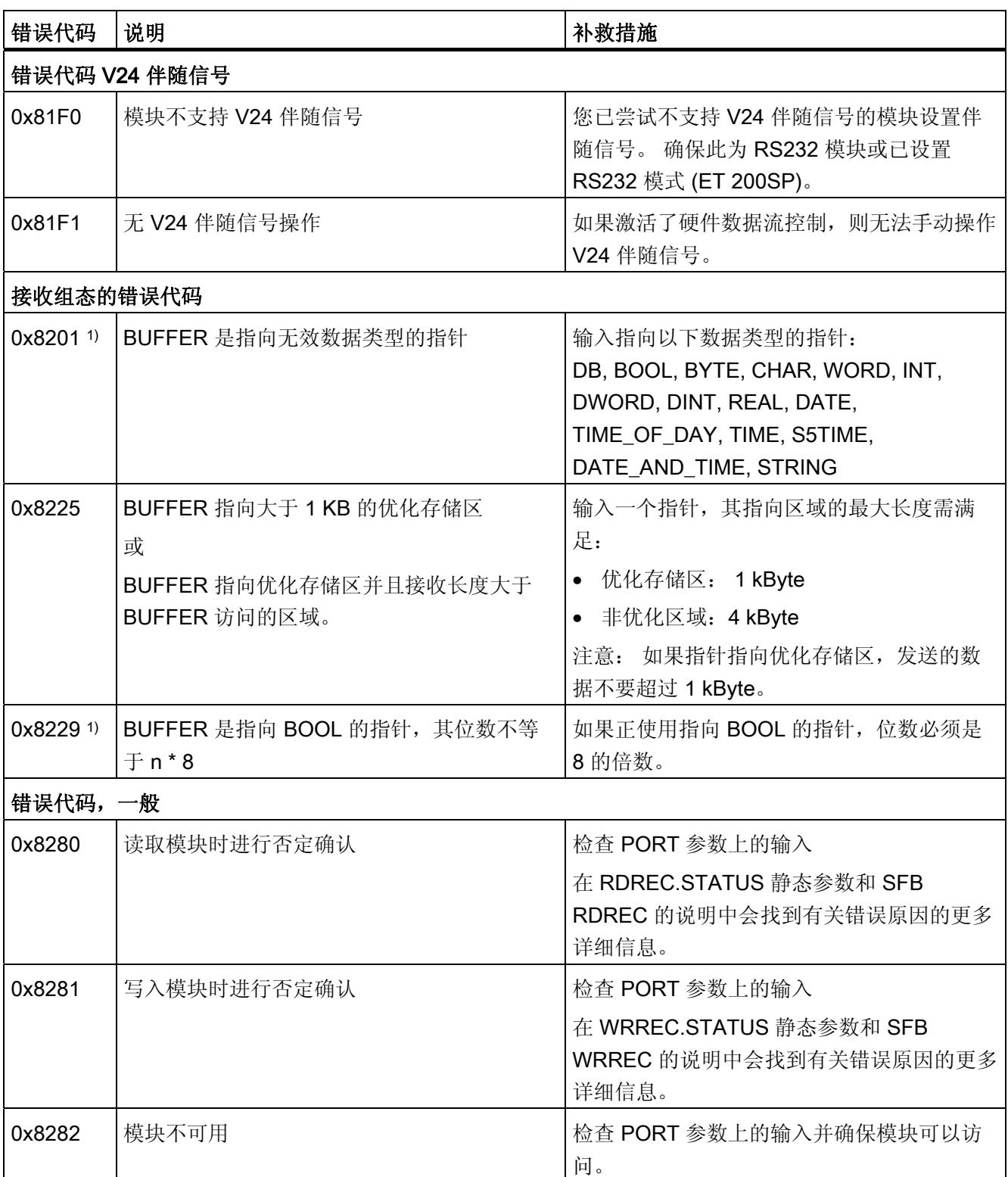

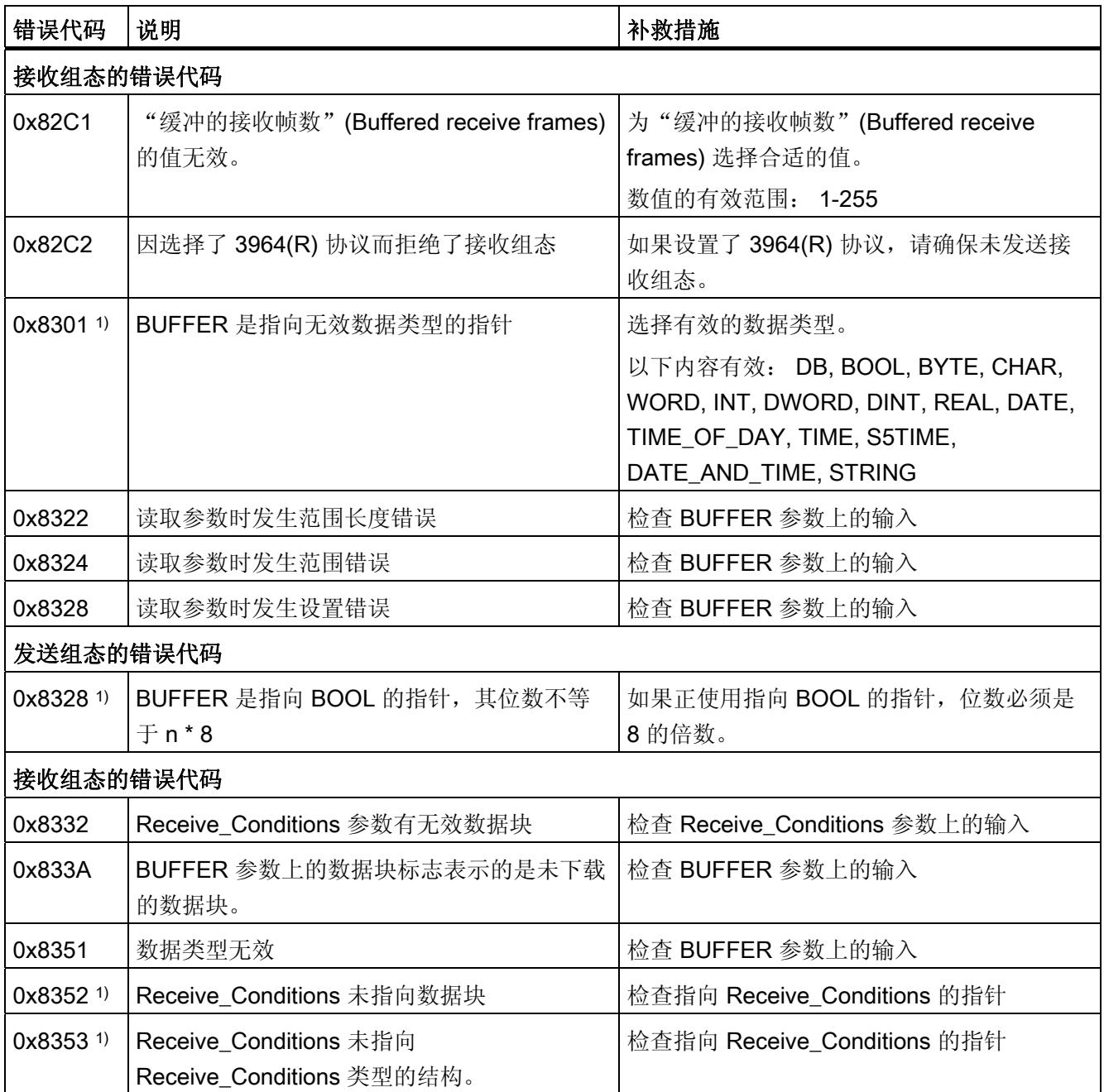

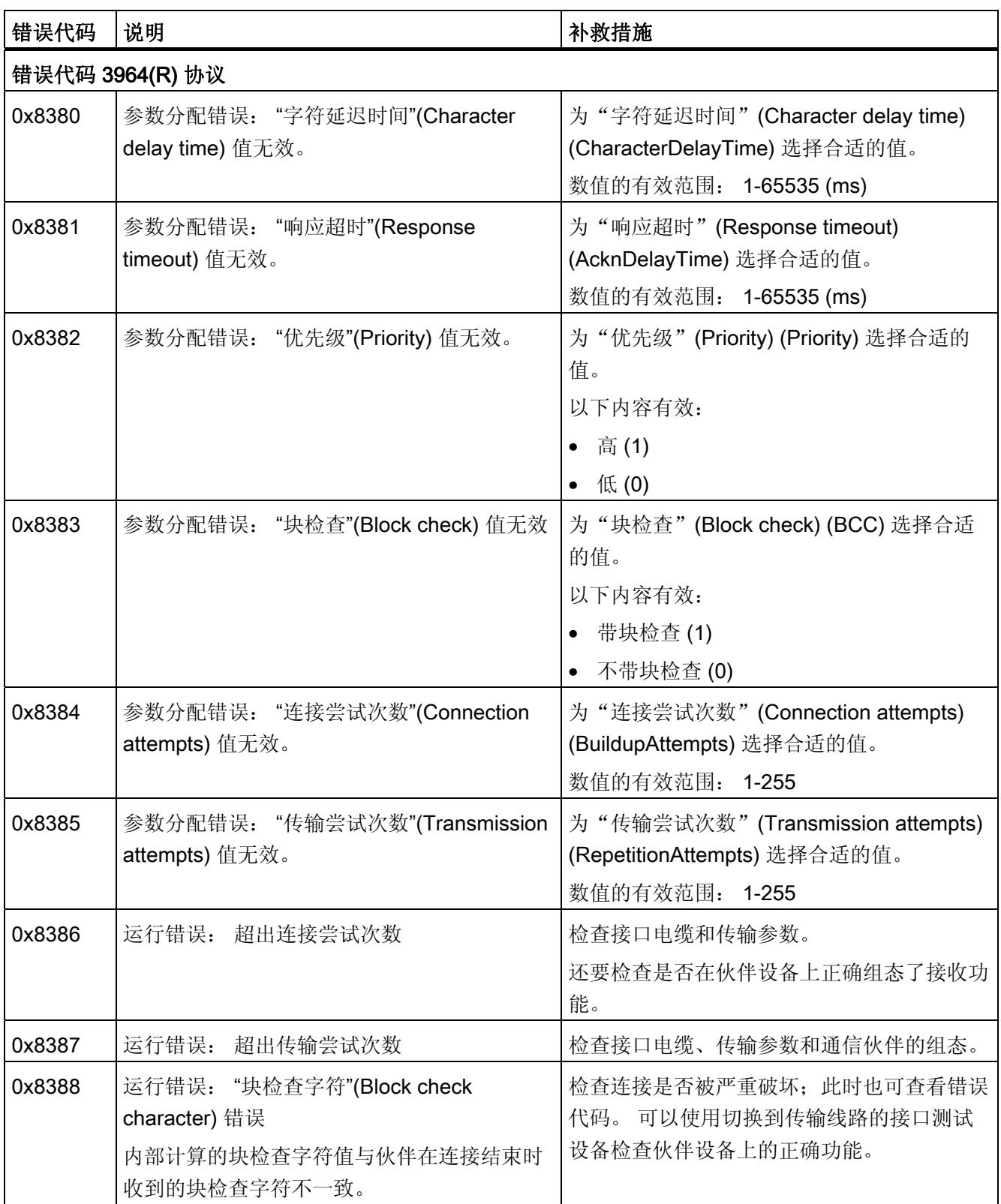

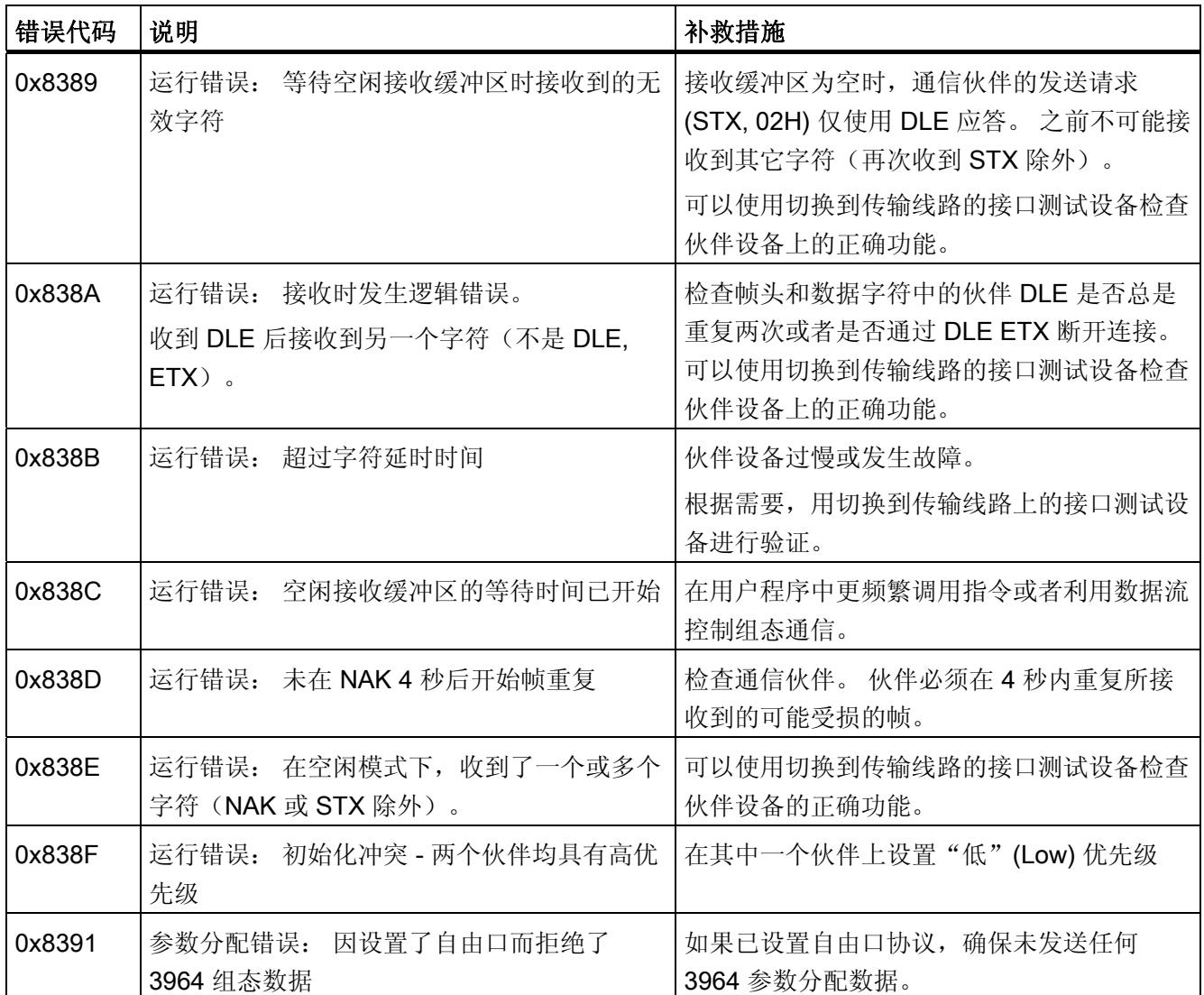

1) 仅限 S7-300/400 CPU 的指令

## 错误消息概述 - Modbus

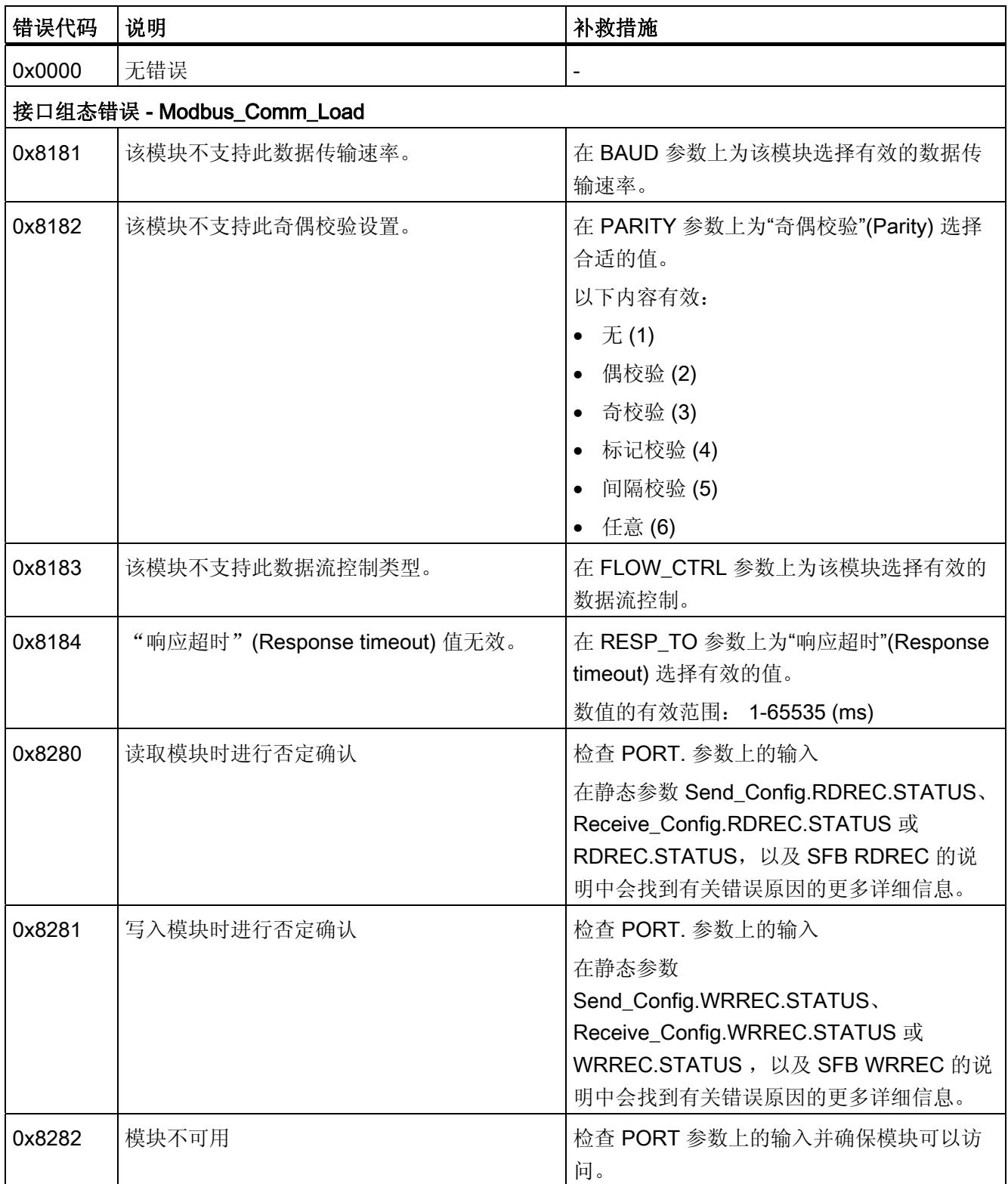

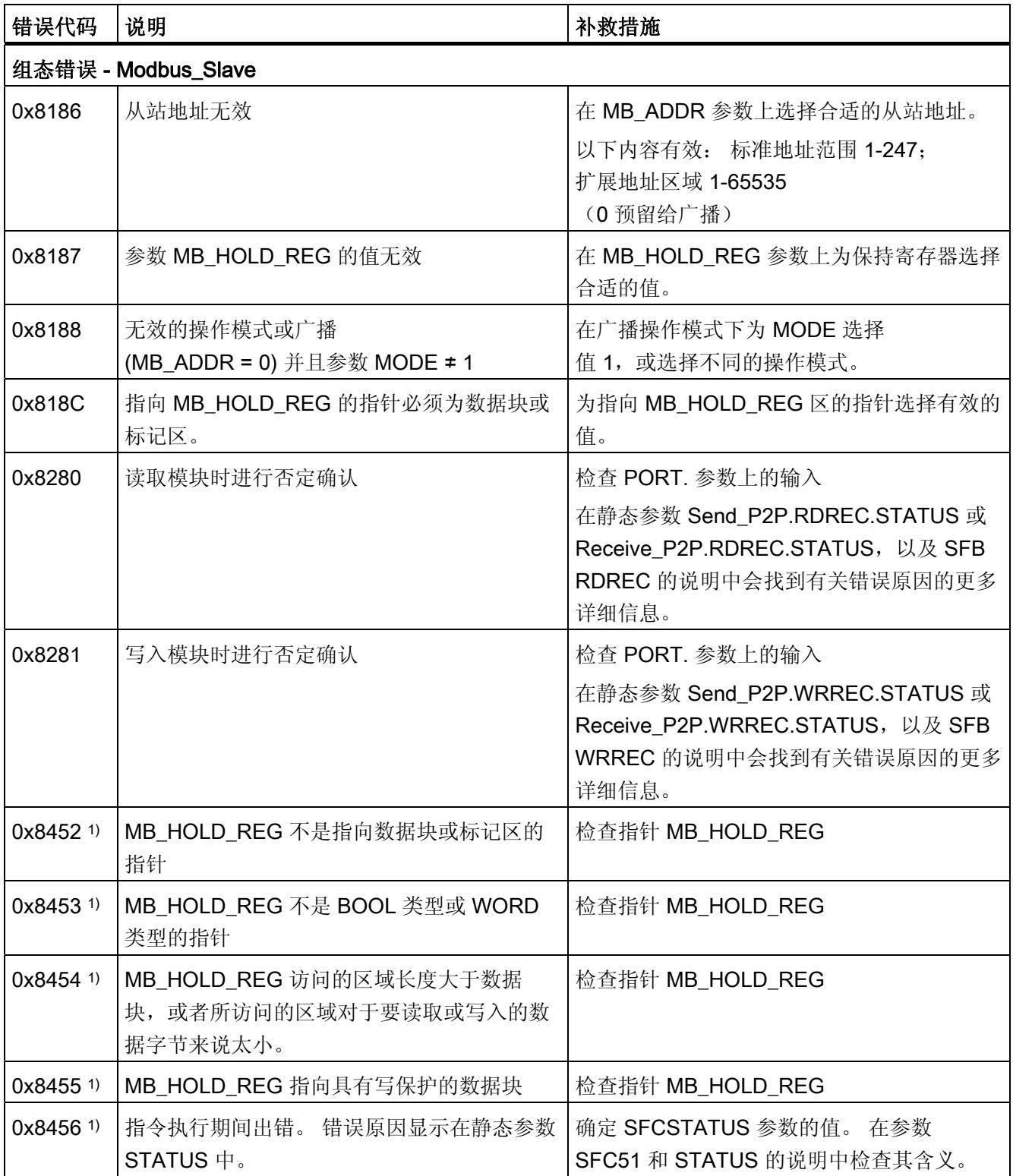

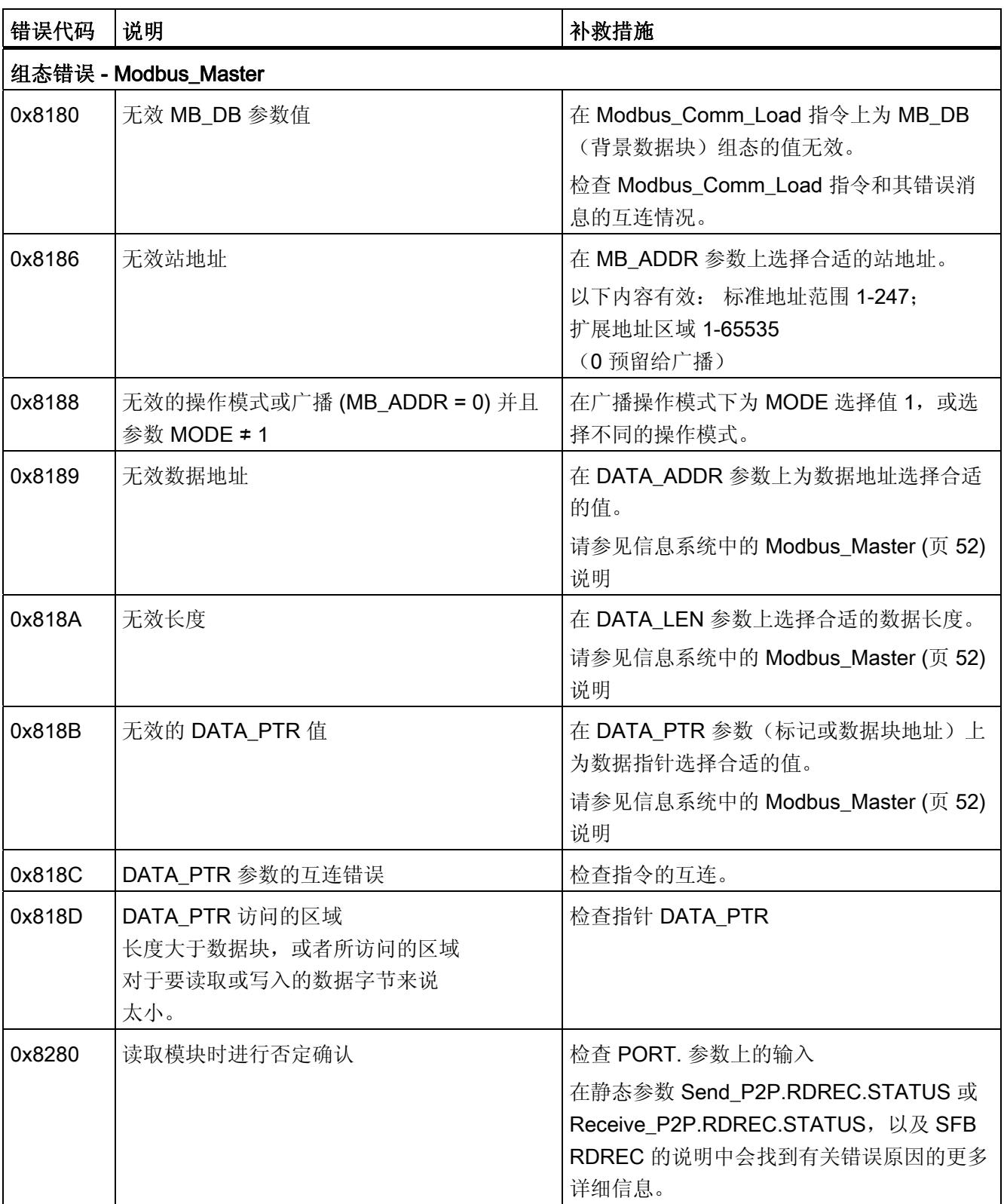

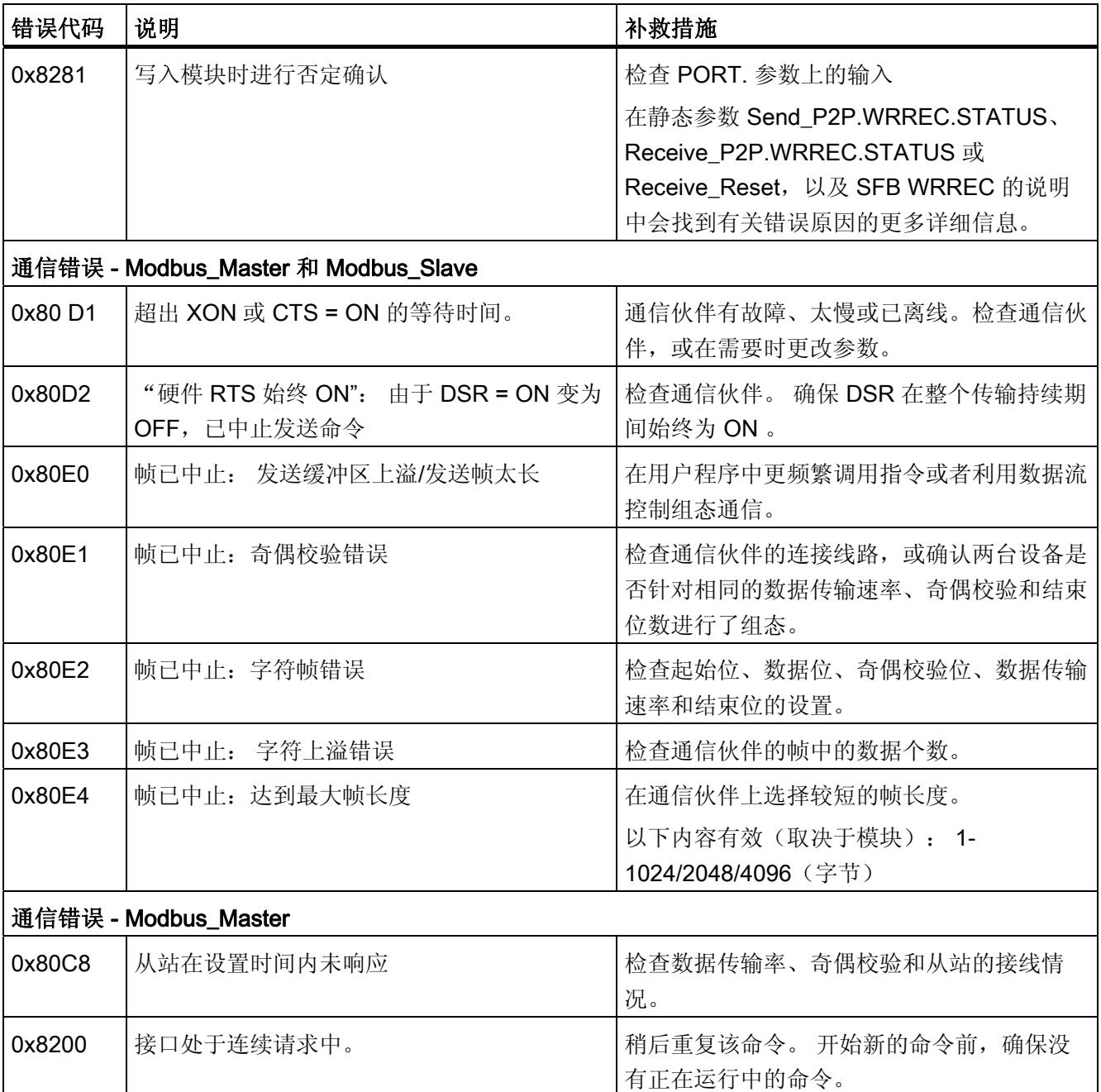

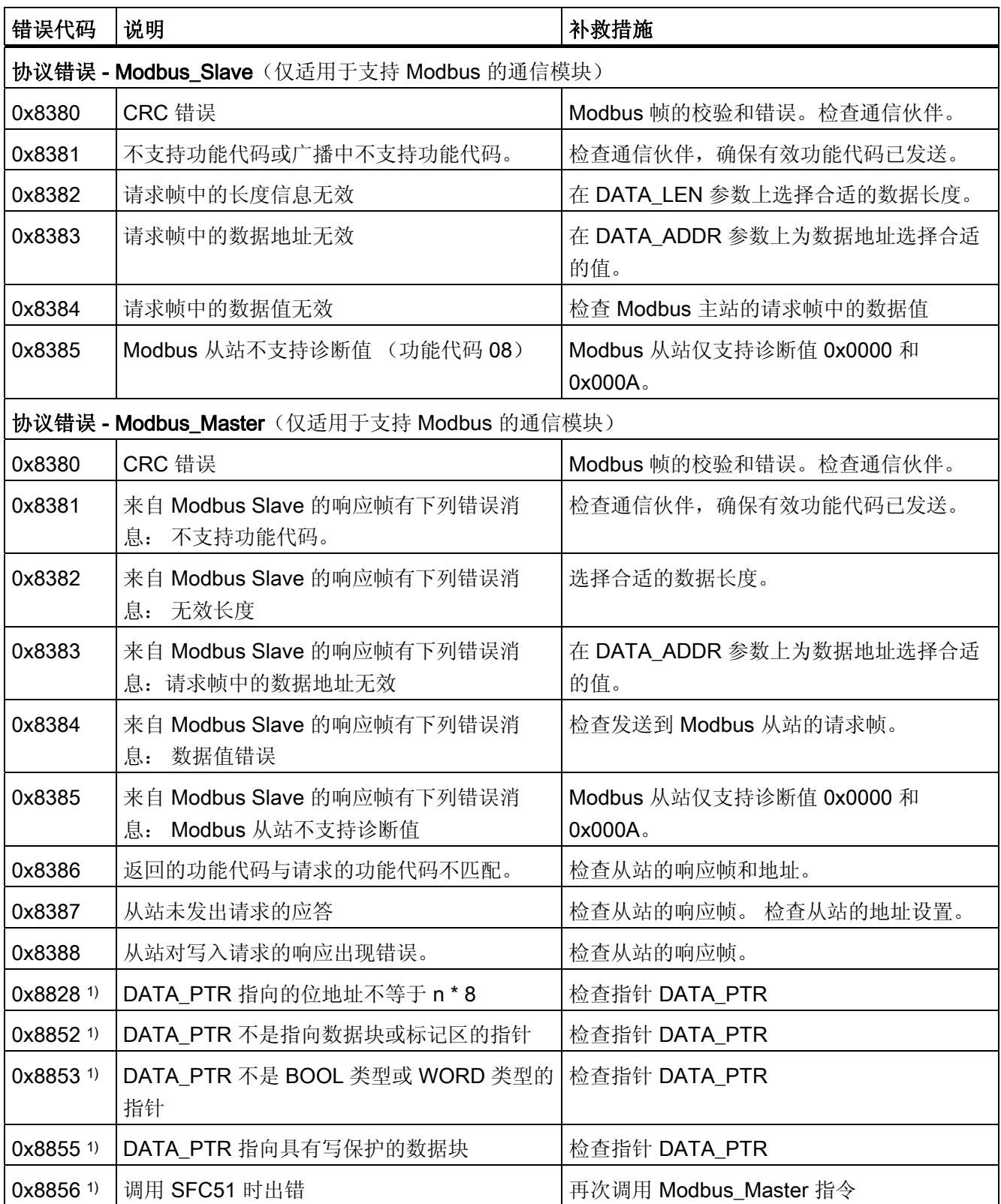

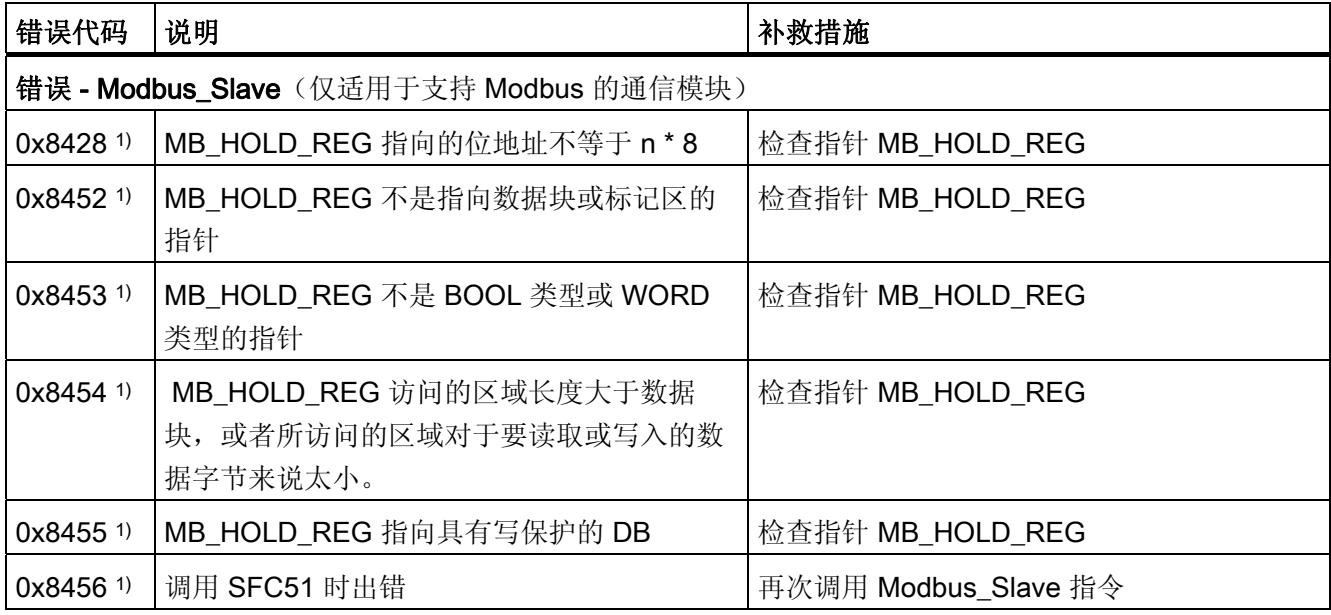

1) 仅限 S7-300/400CPU 的指令

## 错误消息概述 - USS

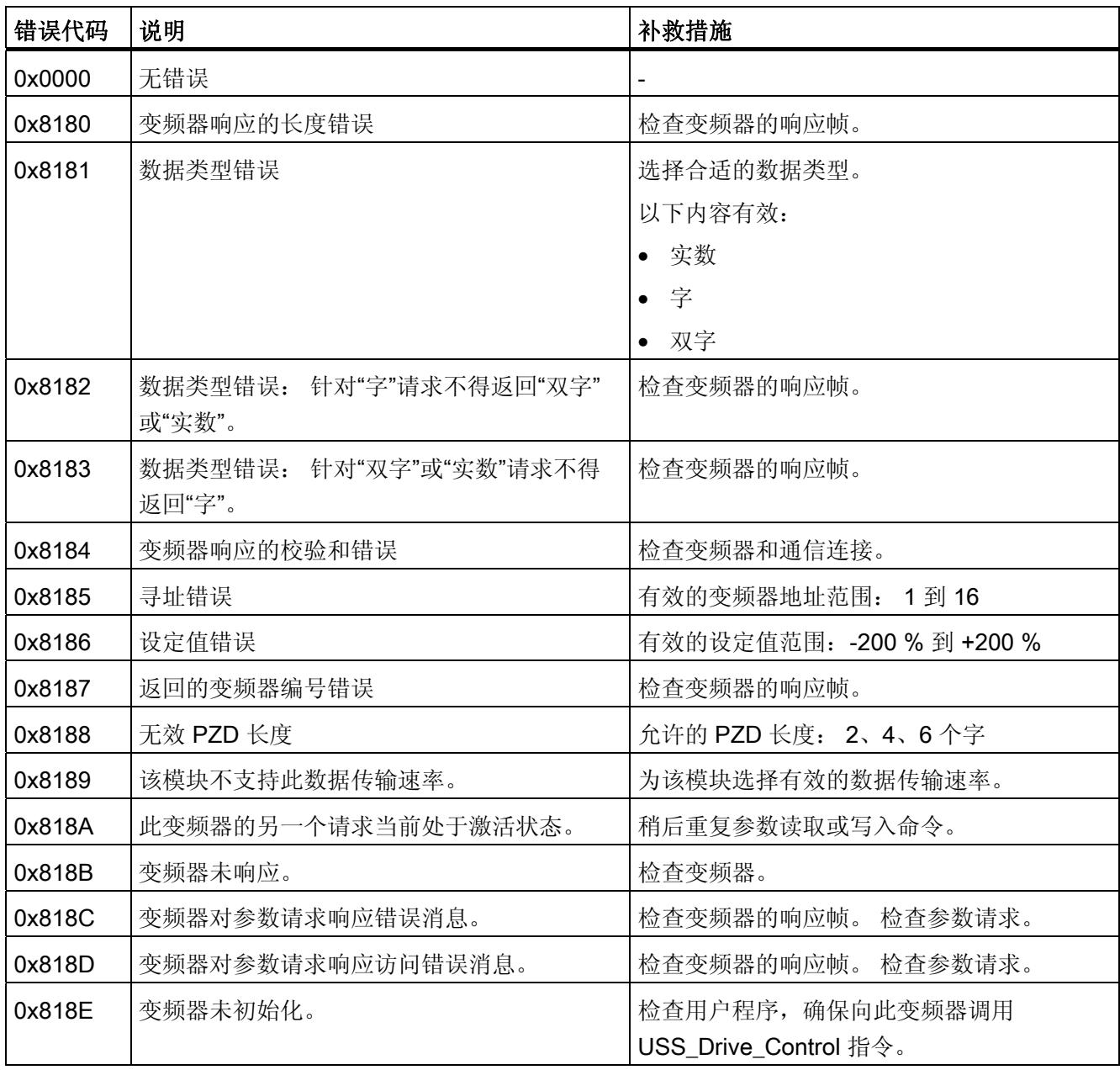

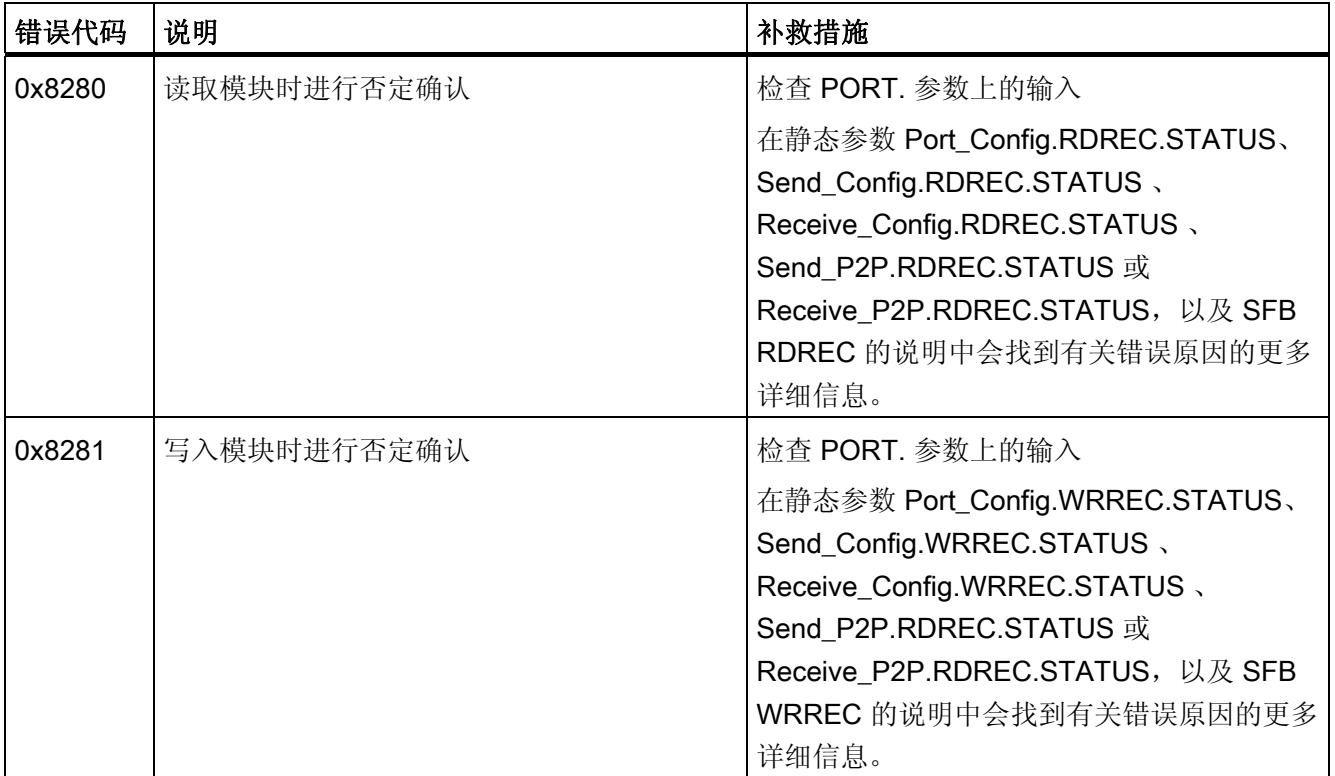

1) 仅限 S7-300/400 CPU 的指令

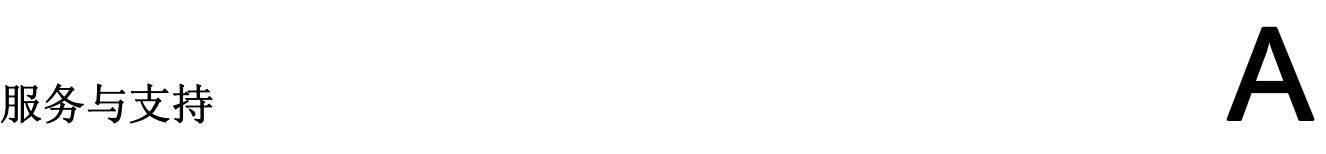

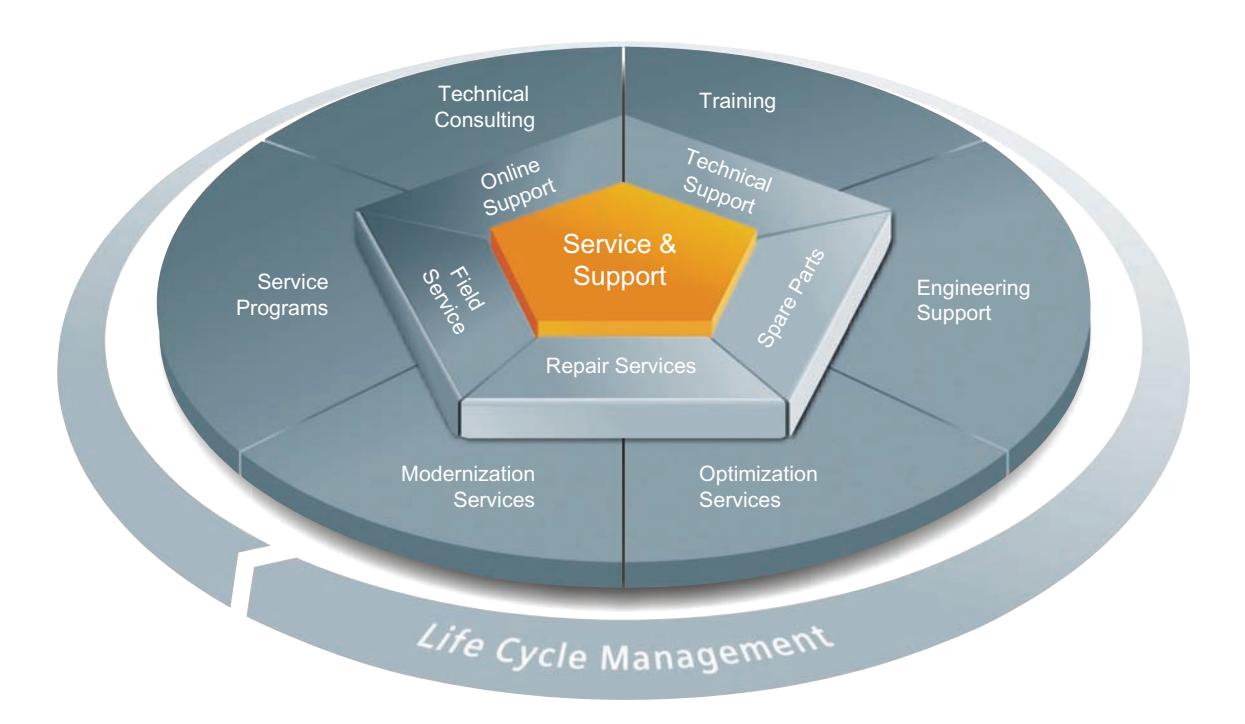

#### 整个生命周期内的全面非凡服务

对于设备制造商、解决方案供应商以及工厂操作员而言:西门子工业自动化与驱动技术集 团将为制造和加工行业内所有领域中的各种不同用户提供全面服务。

为了配合我们的产品和系统,我们提供有集成的结构化服务,以便在您设备或工厂生命周 期的每个阶段都提供有高价值的服务和支持:从规划和实施到调试,以及维护和现代化改 造,一应俱全。

我们的服务和支持时刻伴在您的左右,为您解决所有的西门子自动化和驱动技术问题。我 们在 100 多个国家为设备和工厂生命周期的所有阶段都提供有现场支持。

在您的身边,将有一支由经验丰富的专家所组成的团队,为您提供积极的支持和专业技 术。 即使您与我们横跨多个大陆,我们的员工也将定期为您开展各种培训课程并与您保 持密切的联系,以确保在各种领域为您提供可靠的服务。

#### 在线支持

全面的在线信息平台,可以随时随地为您提供全面的服务与支持。

您可以在以下 Internet (<http://www.siemens.com/automation/service&support>) 地址上找 到在线支持。

#### 技术咨询

全面地为您的项目进行规划和设计:我们的规划和设计内涵盖了实际状态的详细分析、目 标定义、产品和系统问题咨询,以及自动化解决方案的创建,无所不及。

#### 技术支持

除了为客户提供有关技术问题的专家建议,我们还提供大量针对我们产品和系统的按需服 务。

您可以在以下 Internet ([http://www.siemens.com/automation/support-request\)](http://www.siemens.com/automation/support-request) 地址上找 到技术支持。

#### 培训

我们为您提供的各种实践专业知识,助您在激烈的竞争中处于不败之地。 您可以在以下 Internet (<http://www.siemens.com/sitrain>) 地址上找到培训课程。

#### 工程组态支持

在项目工程组态和开发阶段,我们将专门针对您的要求进行量身定制的服务支持,涵盖了 从自动化项目组态到实施的所有阶段。

#### 现场服务

我们的现场服务为您提供调试和维护服务,以确保您的设备和工厂始终处于运行状态。

#### 备件

在全世界的每个行业中,持久的可靠性是工厂和系统在运作时的必要条件。我们通过遍布 全球的网络和最优秀的物流链,从一开始就为您提供所需的支持,使工厂和系统运行通 畅。

#### 维修

停机会在工厂中导致各种问题的产生并由此引发不必要的成本。我们通过遍布全球的维修 设施,可以帮助您将这两者的成本降至最低。

#### 优化

在设备和工厂的服务寿命期间,通常有很大的空间来提高生产力或降低成本。 为了帮助您实现这一终极目标,我们提供了全面的优化服务。

#### 现代化改造

在需要现代化改造时,您也将得到我们的支持,我们将提供有从规划阶段直到调试完成的 全面服务。

#### 服务计划

我们的服务计划是针对自动化和驱动系统或产品组特选的各种服务包。各个服务之间相互 协调以确保全面覆盖整个生命周期并对产品和系统的使用进行优化。

服务计划中的服务可以随时灵活更改并单独使用。

服务计划示例:

- 服务合同
- 工厂 IT 安全服务
- 驱动工程生命周期服务
- SIMATIC PCS 7 生命周期服务
- SINUMERIK 机床增效及制造信息化
- SIMATIC 远程支持服务

优势一览:

- 减少停机时间,提高生产力
- 量身定制各种服务,降低了维护成本
- 可预先计算并规划的成本
- 响应时间和备件交付时间有保障,服务十分可靠
- 客户服务人员将为额外任务提供支持以及解决方案
- 一站式全面服务,更少的联络,更多的专业技术

#### 联系方式

在全球范围内就近为您提供各种服务: 针对工业自动化和驱动技术集团提供的所有产 品,我们都为您提供咨询、销售、培训、服务、支持、备件等服务。

有关人员联系方式,请访问 Internet [\(http://www.siemens.com/automation/partner](http://www.siemens.com/automation/partner)) 上的 联系方式数据库。

## 词汇表

#### **CPU**

中央处理单元 = 包含控制和计算单元、存储器、系统程序和 I/O 模块接口的自动化系统的 中央模块。

#### **CTS**

清除以发送。 通信伙伴可随时接收数据。

#### RTS

请求发送。 通信模块做好发送准备。

#### USS

USS® 协议(通用串行接口协议)定义了一种基于主站-从站原理通过串行总线进行通信 的访问方法。其中,点对点连接是该协议的一个子集。

#### XON/XOFF

使用 XON/XOFF 进行软件数据流控制。可为 XON 和 XOFF 组态字符(任何 ASCII 字 符)。 用户数据可能不包含这些字符。

#### 参数

参数是可以分配的值。 有两种不同类型的参数: 块参数和模块参数。

#### 参数分配

参数分配是指模块特性的设置。

#### 程序

程序是指根据特定协议进行数据传输的过程。

#### 点对点通讯

在点对点通信中,通信处理器构成了可编程逻辑控制器与通讯伙伴之间的接口。

#### 接收线路初始状态

RS422 和 RS485 模式接收线路的初始状态:

- 实现断路检测(断线)
- 确保未发送时接收线路上的已定义电平。

#### 模块参数

模块参数是可以用来设置模块行为的值。

#### 缺省设置

缺省设置是一种合理的基本设置,只要未指定其它值就可以使用缺省设置。

#### 软件

软件是计算系统中使用的所有程序的总称。 操作系统和用户程序都属于软件。

#### 通信模块

通信模块可用于点对点连接和总线链接。

#### 协议

数据传输涉及的所有通信伙伴必须遵守一套固定的规则来处理和实现数据通信。 这些规 则称为协议。

#### 循环程序处理

在循环程序处理中,用户程序以固定时间间隔重复执行的程序循环(或称为"周期")运行。

#### 硬件

硬件是自动化系统的全部物理和技术设备。

#### 用户程序

用户程序包含处理用于控制系统或过程的信号的所有指令和声明。 在 SIMATIC S7 中, 将用户程序结构化,并以块为单位划分为较小的单元。

#### 在线/离线

在线时,自动化系统和编程设备之间存在数据连接;离线时,二者之间无数据连接。

#### 诊断功能

诊断功能涉及整个系统诊断,并包括自动化系统中对错误的识别、解释及报告。

#### 诊断缓冲区

根据诊断事件的发生顺序,在其中输入有关所有诊断事件的详细信息的存储区。

#### 诊断事件

举例而言,诊断事件是 CPU 中的模块错误或系统错误,这些错误可能由程序错误引起。

#### 周期时间

周期时间是 CPU 处理用户程序一次所需要的时间。

#### 自动化系统

自动化系统是一个可编程逻辑控制器,至少由一个 CPU、各种输入和输出模块以及操作 和监视设备组成。

#### 组态

组态是指组态表中自动化系统的各个模块的组态。

词汇表

## 索引

### B

BUFFER 参数, Send\_P2P, [37](#page-11931-0)

### G

Get Features, 10

## $L$

LENGTH 参数, Send\_P2P, 37

## M

Modbus Modbus\_Comm\_Load, [48](#page-11942-0)  Modbus\_Slave, [52](#page-11946-1), [61](#page-11955-0)  Modbus\_Comm\_Load, [11,](#page-11905-0) [48](#page-11942-0) Modbus\_Master, [11](#page-11905-1)  Modbus\_Slave, [11,](#page-11905-2) [52,](#page-11946-1) [61](#page-11955-0)

## P

P3964\_Config, [10](#page-11904-1) P3964\_Config(协议组态), [33](#page-11927-0) Port\_Config, 10 Port\_Config (端口组态), 20 PtP 指令返回值, [17](#page-11911-0) PtP 通信 编程, [13](#page-11907-0)  PtP 错误类别, [19](#page-11913-0)

## R

Receive\_Config, [10](#page-11904-3) Receive\_Config (接收组态), [26](#page-11920-0) Receive\_P2P, [10](#page-11904-4) Receive\_P2P(接收点对点数据), [38](#page-11932-0) Receive\_Reset, [10](#page-11904-5) Receive\_Reset(复位接受器), 40

## S

Send\_Config, [10](#page-11904-6)  Send\_Config(发送组态), [24](#page-11918-0) Send\_P2P, [10](#page-11904-7)  Send P2P (发送点对点数据), 35 LENGH 和 BUFFER 参数, [37](#page-11931-0) Set\_Features, [10](#page-11904-8)  Signal\_Get, [10](#page-11904-9) Signal\_Get(获取 RS232 信号), [41](#page-11935-0) Signal Set, [10](#page-11904-10) Signal\_Set(设置 RS232 信号), [42](#page-11936-0)

## U

USS 协议库 USS\_Drive\_Control, [83](#page-11977-0)  USS\_Port\_Scan, [80](#page-11974-0) USS\_Read\_Param, [87](#page-11981-0) USS Write Param, 89 关于变频器设置的常规信息, [91](#page-11985-0) 使用要求, [76](#page-11970-0) 概述, [74](#page-11968-0) USS\_Drive\_Control, [11](#page-11905-3), [75](#page-11969-0), [83](#page-11977-0) 

USS\_Port\_Scan, [11,](#page-11905-4) [75,](#page-11969-1) [80](#page-11974-0) USS\_Read\_Param, [11](#page-11905-5), [75,](#page-11969-2) [87](#page-11981-0) USS\_Write\_Param, [11](#page-11905-6), [75](#page-11969-3), [89](#page-11983-0) 

## 六划

全局库 USS 协议概述, [74](#page-11968-0)  共享 PtP 参数错误, [19](#page-11913-1) 

## 七划

返回值 PtP 指令, [17](#page-11911-0) 返回值接收运行时间, [38](#page-11932-0)

## 八划

参数组态 Send P2P 的 LENGH 和 BUFFER, [37](#page-11931-0)

## 九划

帧组态 指令, [14](#page-11908-0) 指令 P3964\_Config (协议组态), [33](#page-11927-0) Port\_Config(端口组态), 20 Receive\_Config(接收组态), [26](#page-11920-0) Receive P2P(接收点对点数据), [38](#page-11932-0) Receive Reset (复位接受器), 40 Send\_Config(发送组态), [24](#page-11918-0)  Send\_P2P(发送点对点数据), [35](#page-11929-0)  Signal\_Get(获取 RS232 信号), [41](#page-11935-0)  Signal\_Set(设置 RS232 信号), [42](#page-11936-0) USS\_Drive\_Control, [83](#page-11977-0)  USS\_Port\_Scan, [80](#page-11974-0) USS\_Read\_Param, [87](#page-11981-0)

USS\_Write\_Param, [89](#page-11983-0)  查询架构, [16](#page-11910-0) 查询架构从站, [16](#page-11910-1) 查询架构主站, [16](#page-11910-2) 点对点编程, [13](#page-11907-0)

## 十划

通信 查询架构, [16](#page-11910-0) 通信接口 编程, [13](#page-11907-0) 通信模块 (CM) 编程, [13](#page-11907-0) 数据接收, [38](#page-11932-0)

## 十一划

接口组态 指令, [14](#page-11908-0)

## 十二划

编程 PtP 指令, [13](#page-11907-0)

## 十三划

数据传输,触发,[35](#page-11929-0)

## **SIEMENS**

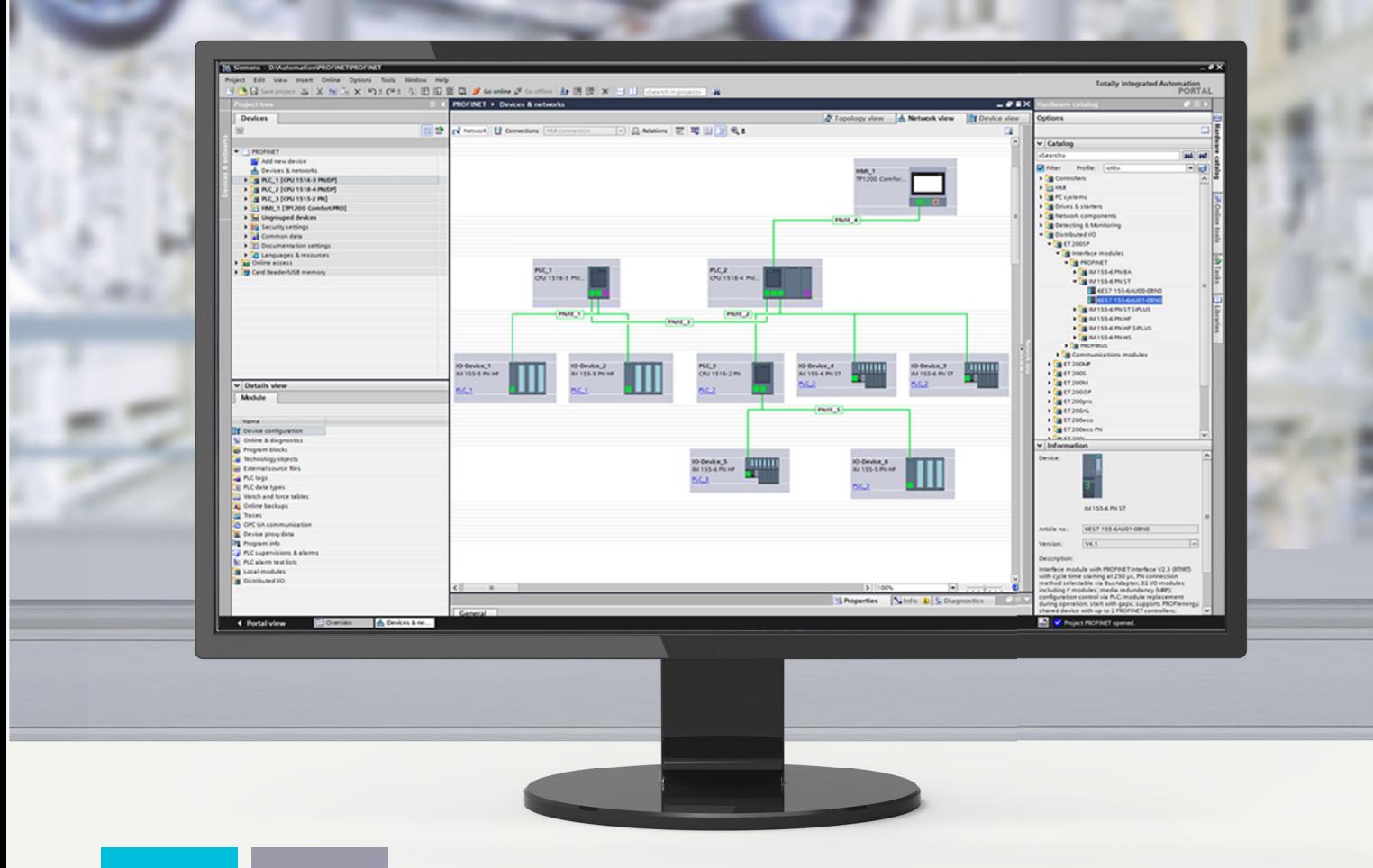

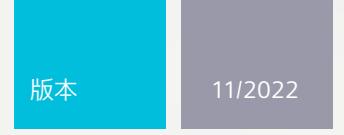

功能手册

## SIMATIC

**S7-1500, ET 200MP, ET 200SP, ET 200AL, ET 200pro**

通信

**support.industry.siemens.com**

## **SIEMENS**

## **SIMATIC**

**S7-1500、ET 200MP、ET 200SP、 ET 200AL、ET 200pro, ET 200eco PN 通信**

**功能手册**

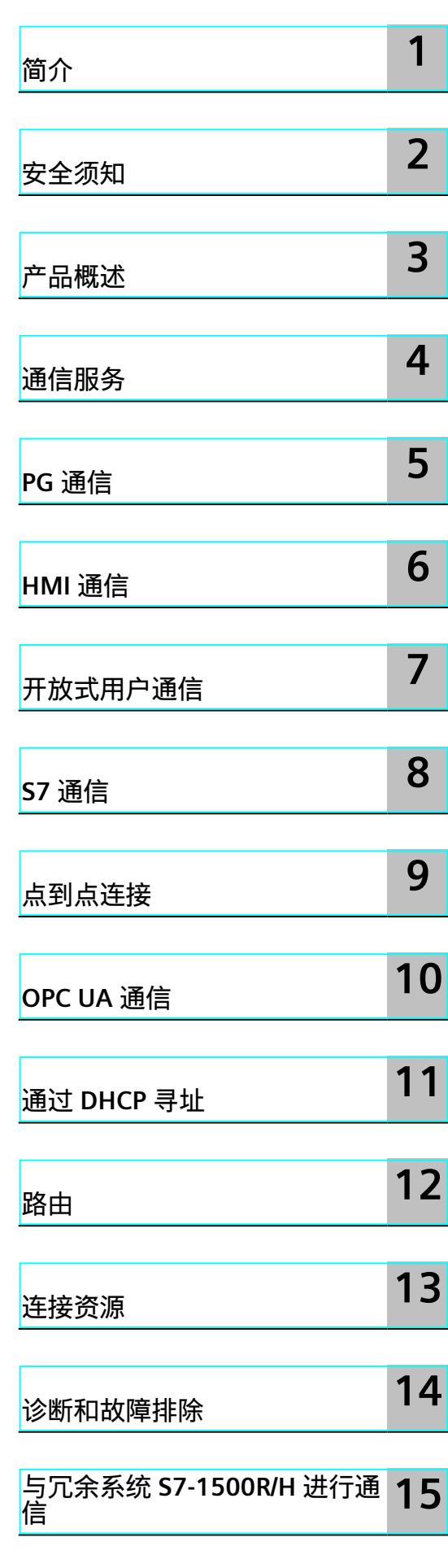

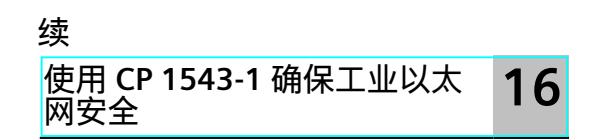

## **S7-1500、ET 200MP、ET 200SP、 ET 200AL、ET 200pro, ET 200eco PN 通信**

**功能手册**

#### **法律资讯**

#### **警告提示系统**

为了您的人身安全以及避免财产损失,必须注意本手册中的提示。人身安全的提示用一个警告三角表示,仅与财产 损失有关的提示不带警告三角。警告提示根据危险等级由高到低如下表示。

#### **危险**

表示如果不采取相应的小心措施,**将会**导致死亡或者严重的人身伤害。

### **警告**

表示如果不采取相应的小心措施,**可能**导致死亡或者严重的人身伤害。

#### **小心**

表示如果不采取相应的小心措施,可能导致轻微的人身伤害。

#### **注意**

表示如果不采取相应的小心措施,可能导致财产损失。

当出现多个危险等级的情况下,每次总是使用最高等级的警告提示。如果在某个警告提示中带有警告可能导致人身 伤害的警告三角,则可能在该警告提示中另外还附带有可能导致财产损失的警告。

#### **合格的专业人员**

本文件所属的产品/系统只允许由符合各项工作要求的<mark>合格人员</mark>进行操作。其操作必须遵照各自附带的文件说明,特 别是其中的安全及警告提示。 由于具备相关培训及经验,合格人员可以察觉本产品/系统的风险,并避免可能的危 险。

#### **按规定使用 Siemens 产品**

请注意下列说明:

#### **警告**

Siemens 产品只允许用于目录和相关技术文件中规定的使用情况。如果要使用其他公司的产品和组件,必须得到 Siemens 推荐和允许。正确的运输、储存、组装、装配、安装、调试、操作和维护是产品安全、正常运行的前提。 必须保证允许的环境条件。必须注意相关文件中的提示。

#### **商标**

所有带有标记符号 ® 的都是 Siemens AG 的注册商标。本印刷品中的其他符号可能是一些其他商标。若第三方出于 自身目的使用这些商标,将侵害其所有者的权利。

#### **责任免除**

我们已对印刷品中所述内容与硬件和软件的一致性作过检查。然而不排除存在偏差的可能性,因此我们不保证印刷 品中所述内容与硬件和软件完全一致。印刷品中的数据都按规定经过检测,必要的修正值包含在下一版本中。

目录

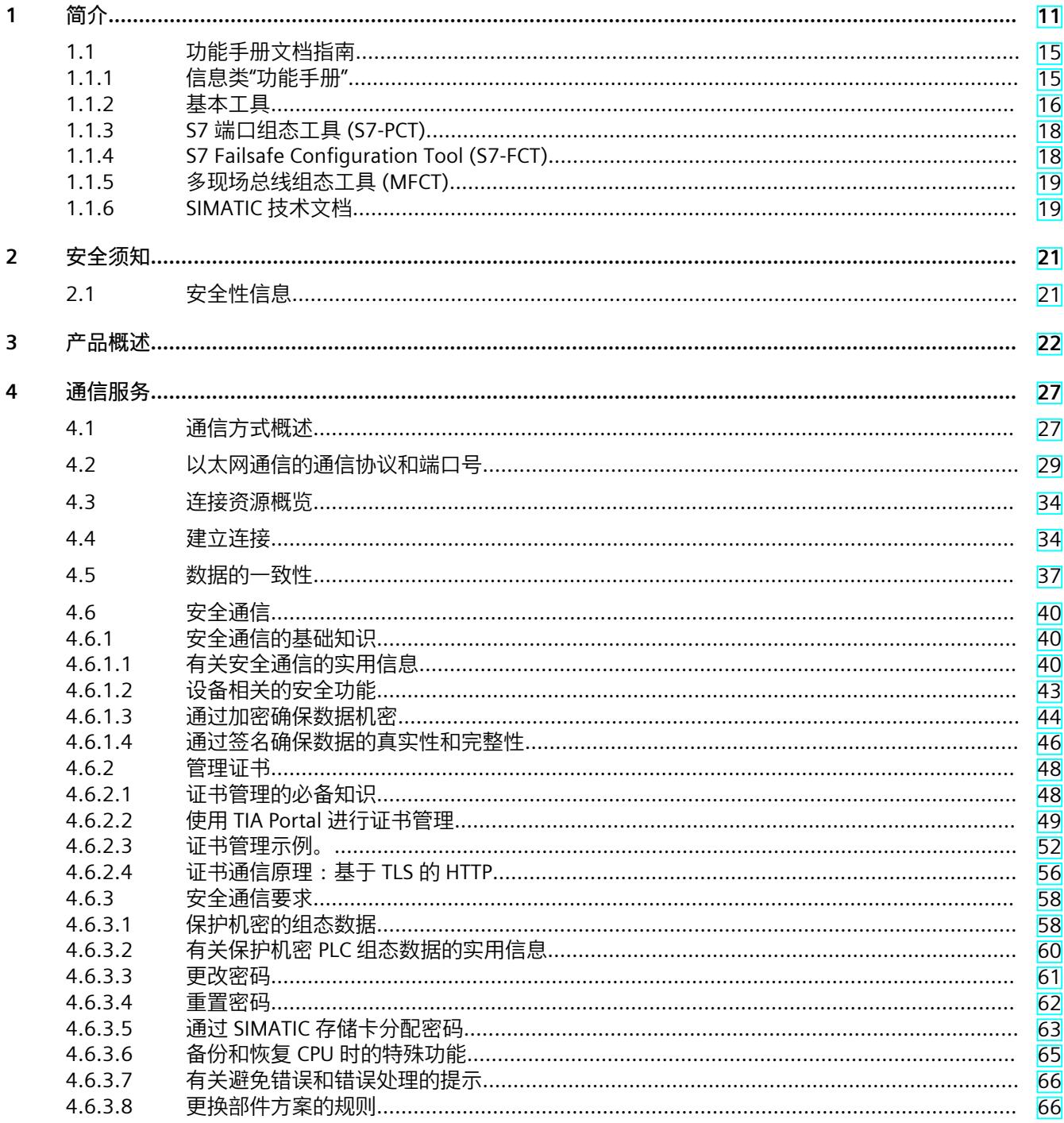
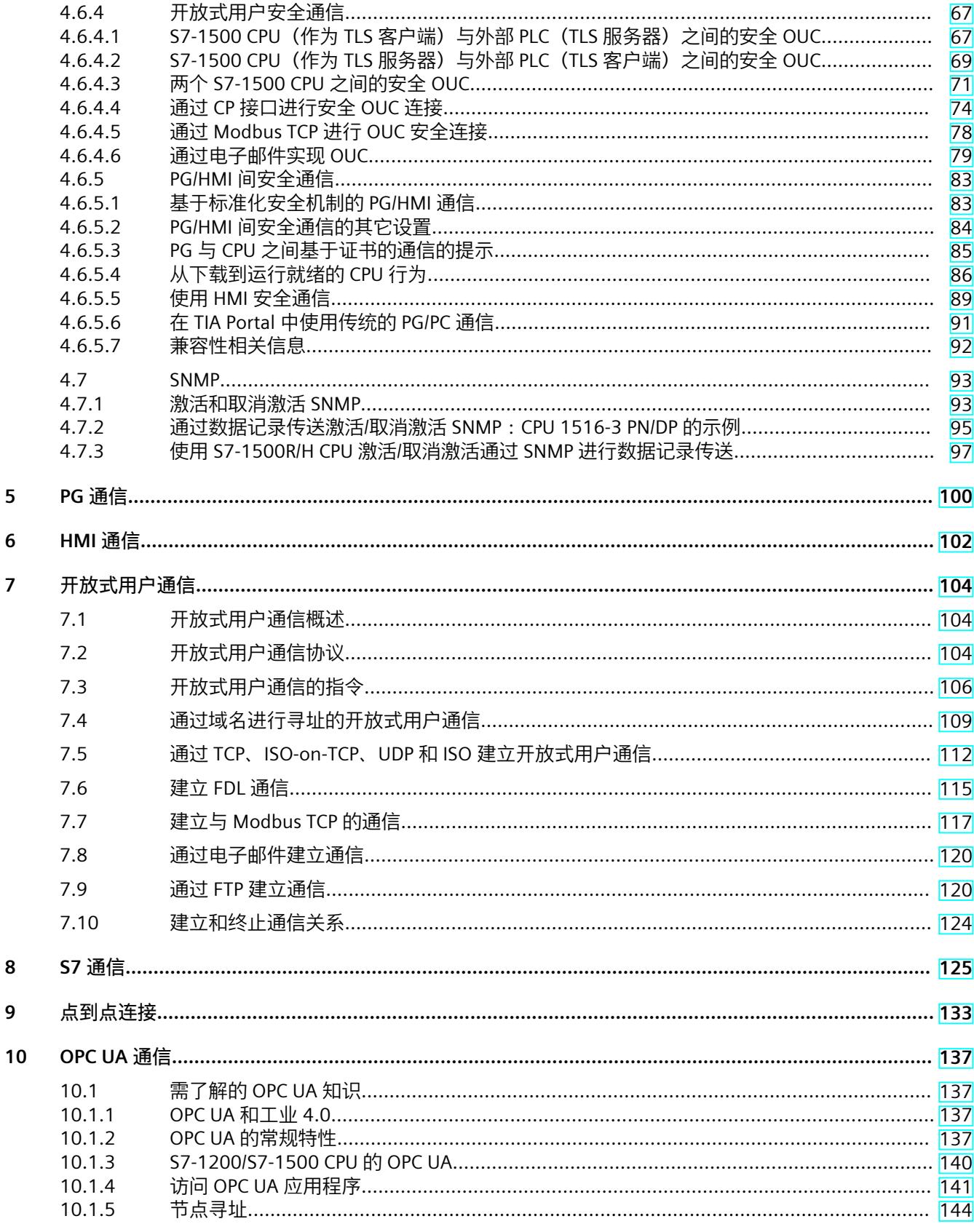

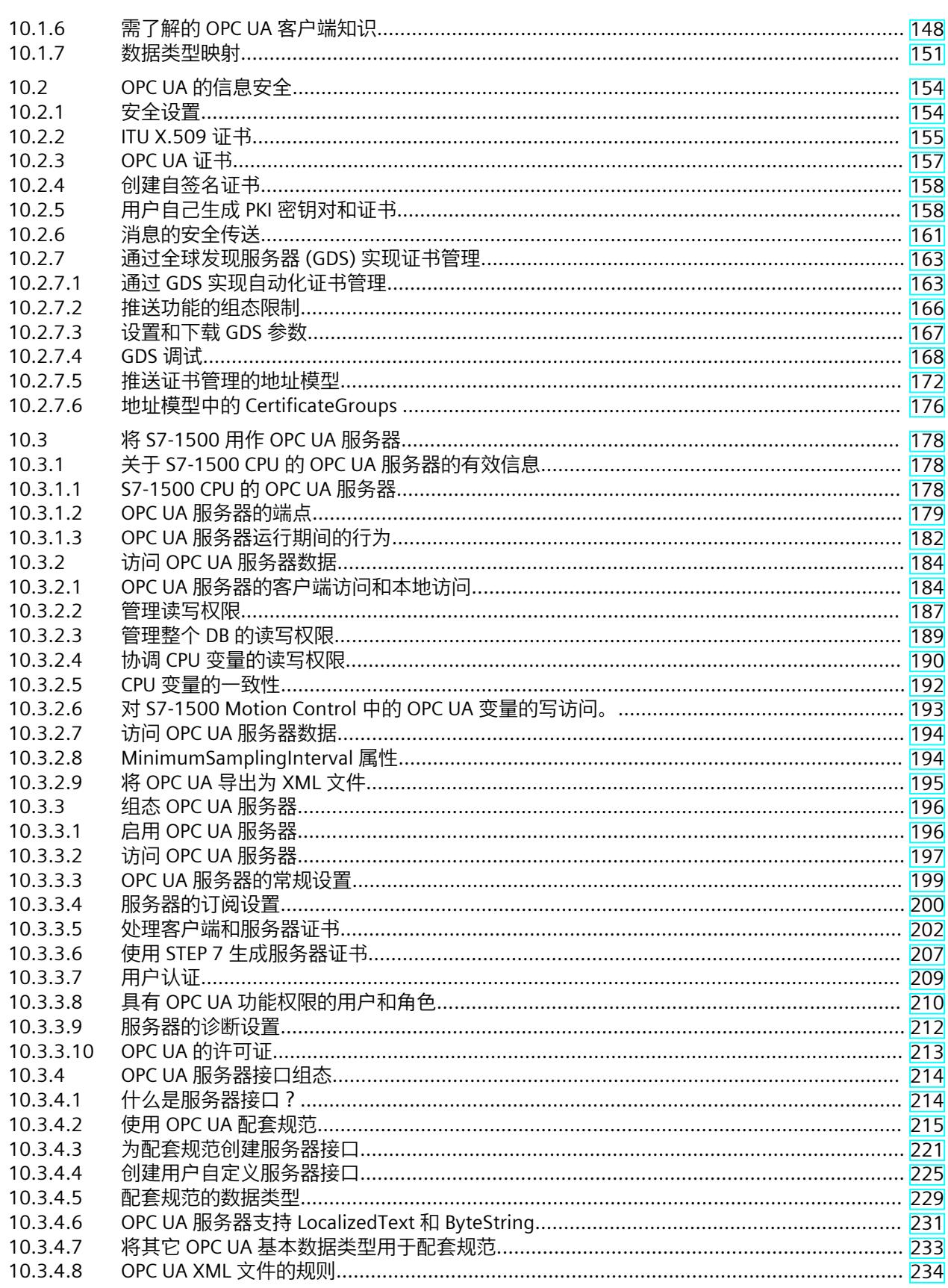

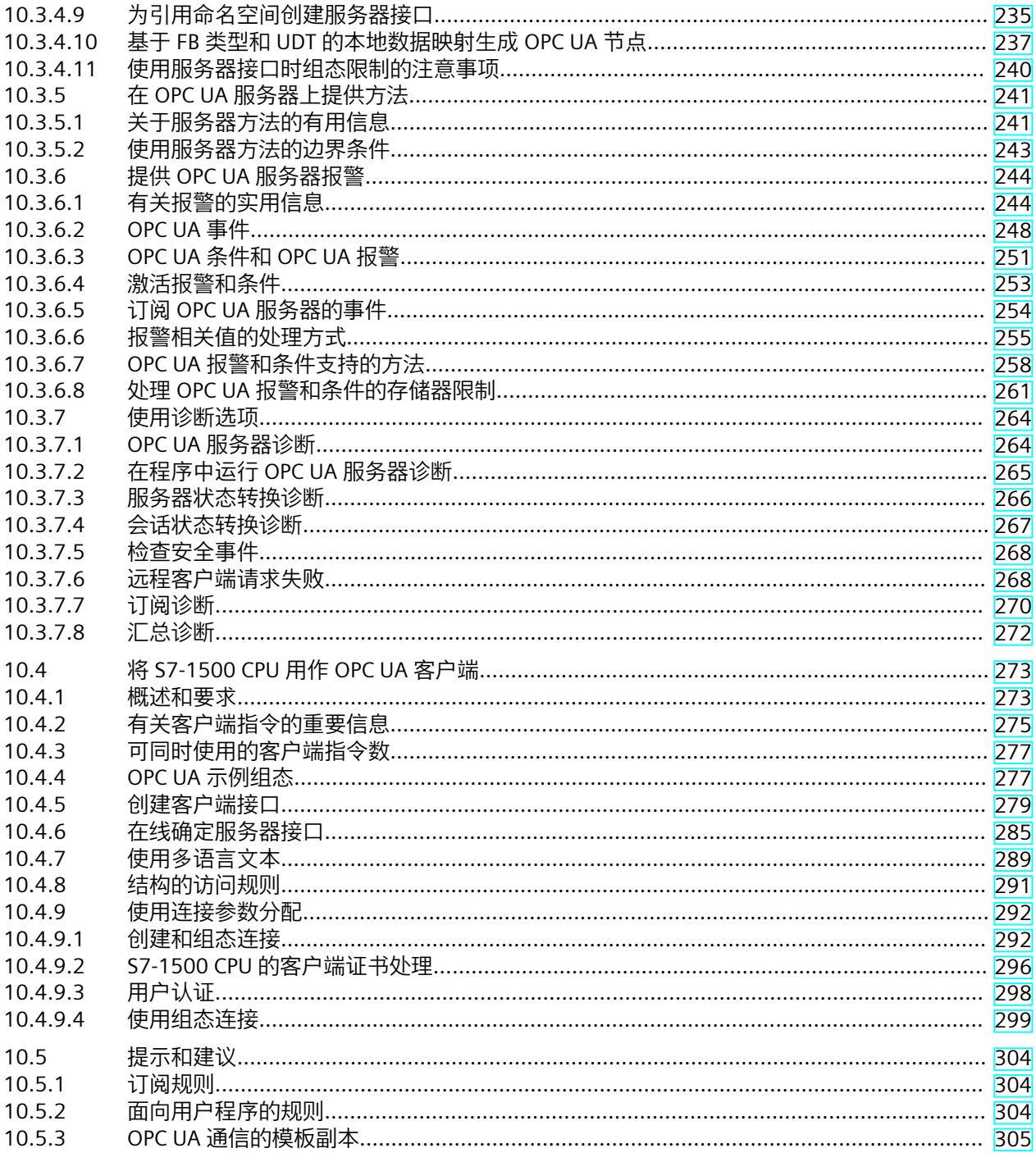

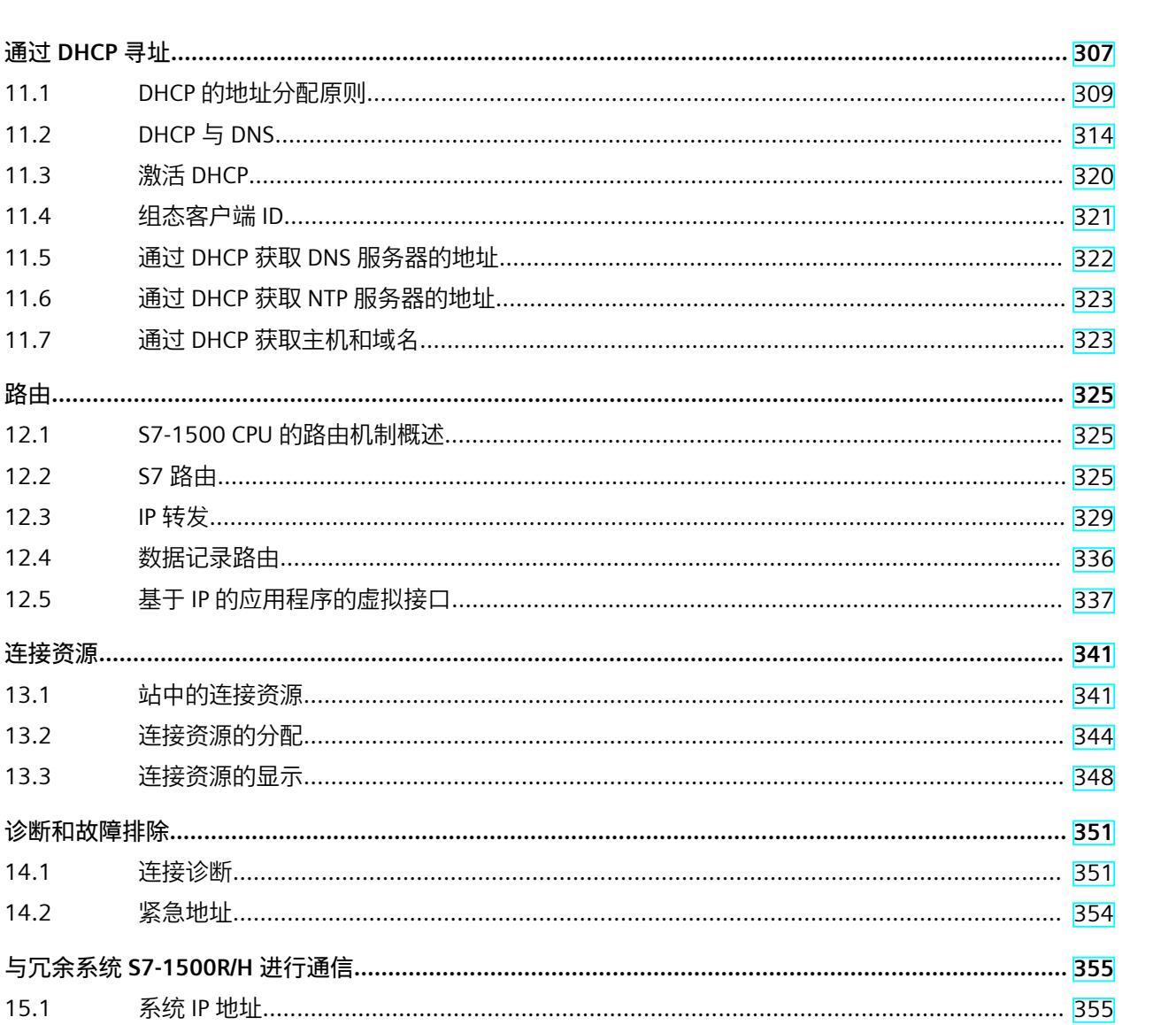

对 Snycup 状态的响应…………………………………………………………………………………………… 361

主/备份 CPU 切换响应……………………………………………………………………………………… 362

与冗余系统 S7-1500R/H 进行 HMI 通信………………………………………………………………… 363

通过系统 IP 地址进行 HMI 连接…………………………………………………………………………… 363

 $11$ 

 $12$ 

 $13$ 

14

15

 $11.1$  $11.2$  $11.3$ 11.4 11.5 11.6  $11.7$ 

 $12.1$  $12.2$  $12.3$ 12.4  $12.5$ 

 $13.1$  $13.2$  $13.3$ 

诊断和 14.1  $14.2$ 

与冗余  $15.1$ 

 $15.2$ 

 $15.3$ 

15.4

15.5

15.6

15.5.1

15.6.1

目录

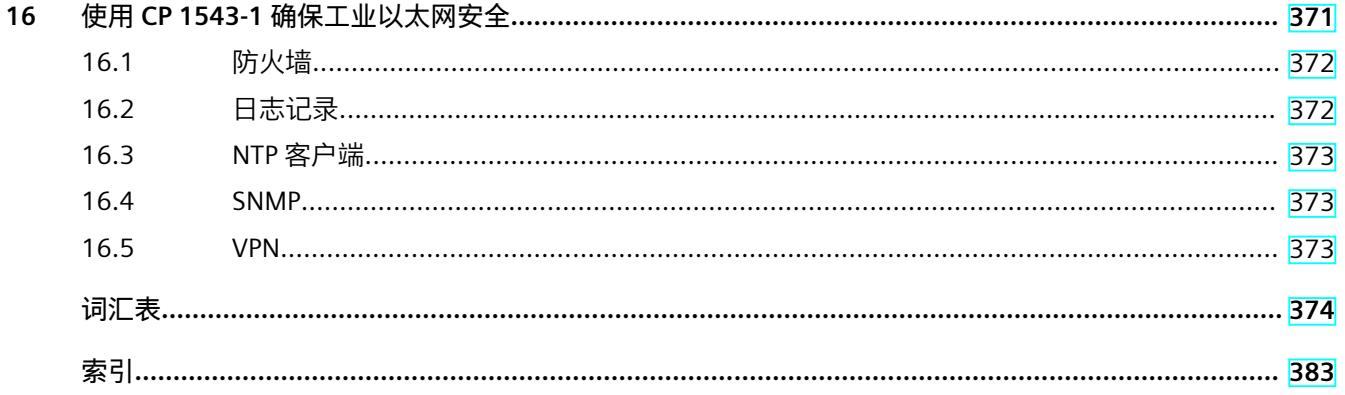

# **简介 1**

## **本文档的用途**

在本功能手册中,简要介绍了 SIMATIC S7‑1500、ET 200MP、ET 200SP、ET 200AL、 ET 200pro 和 SIMATIC Drive Controller 系统中的通信选件、CPU、通信模块、处理器和 PC 系 统。本功能手册主要介绍了基于连接的异步通信。 本文档中包含以下内容:

- 通信服务概述
- 通信服务的特性
- 设置通信服务的用户操作概述

## **所需基本知识**

要理解本功能手册中的内容,需要具备以下知识:

- 自动化技术的基本知识
- 工业自动化系统 SIMATIC 的知识
- 有关如何使用 STEP 7 (TIA Portal) 的基本知识

## **本文档的适用范围**

本文档是 SIMATIC S7‑1500、ET 200MP、ET 200SP、ET 200AL 和 ET 200pro 系统中所有产品 的基础性文档。产品文档基于本文档。

**与 05/2021 版相比,《通信功能手册》版本 11/2022 中新增的内容**

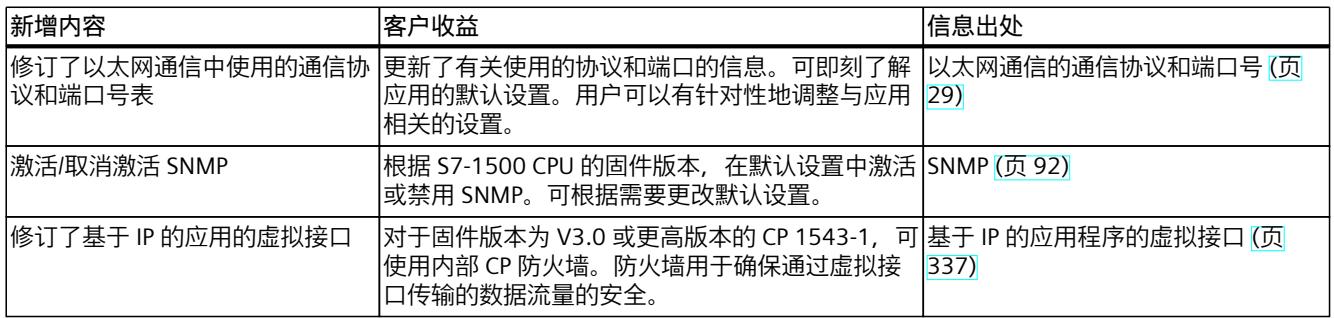

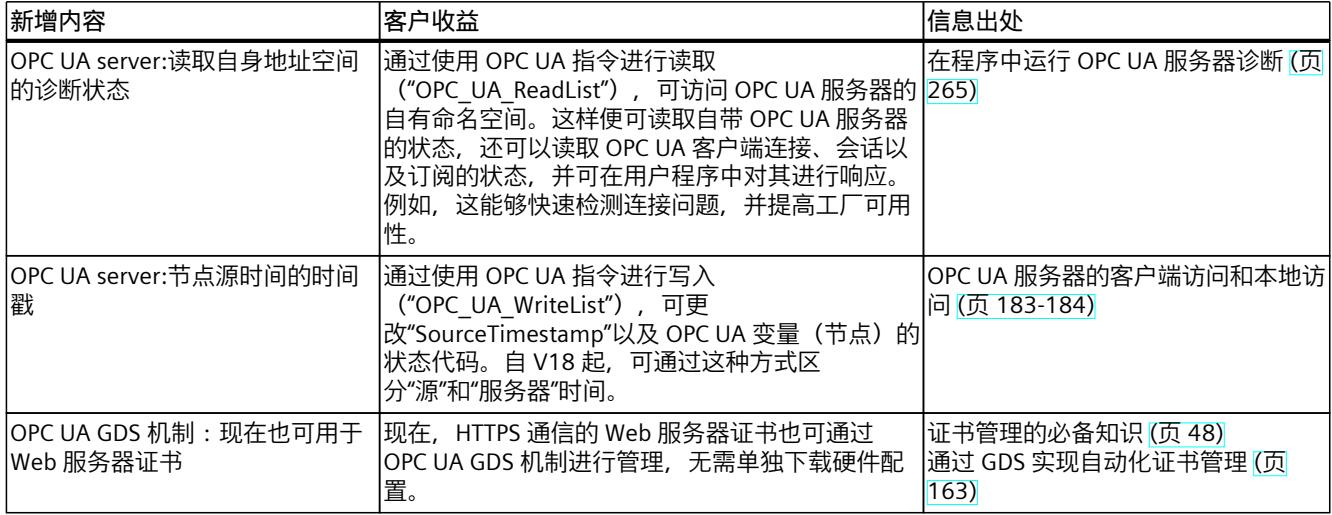

# **与 11/2019 版相比,《通信功能手册》版本 05/2021 中新增的内容**

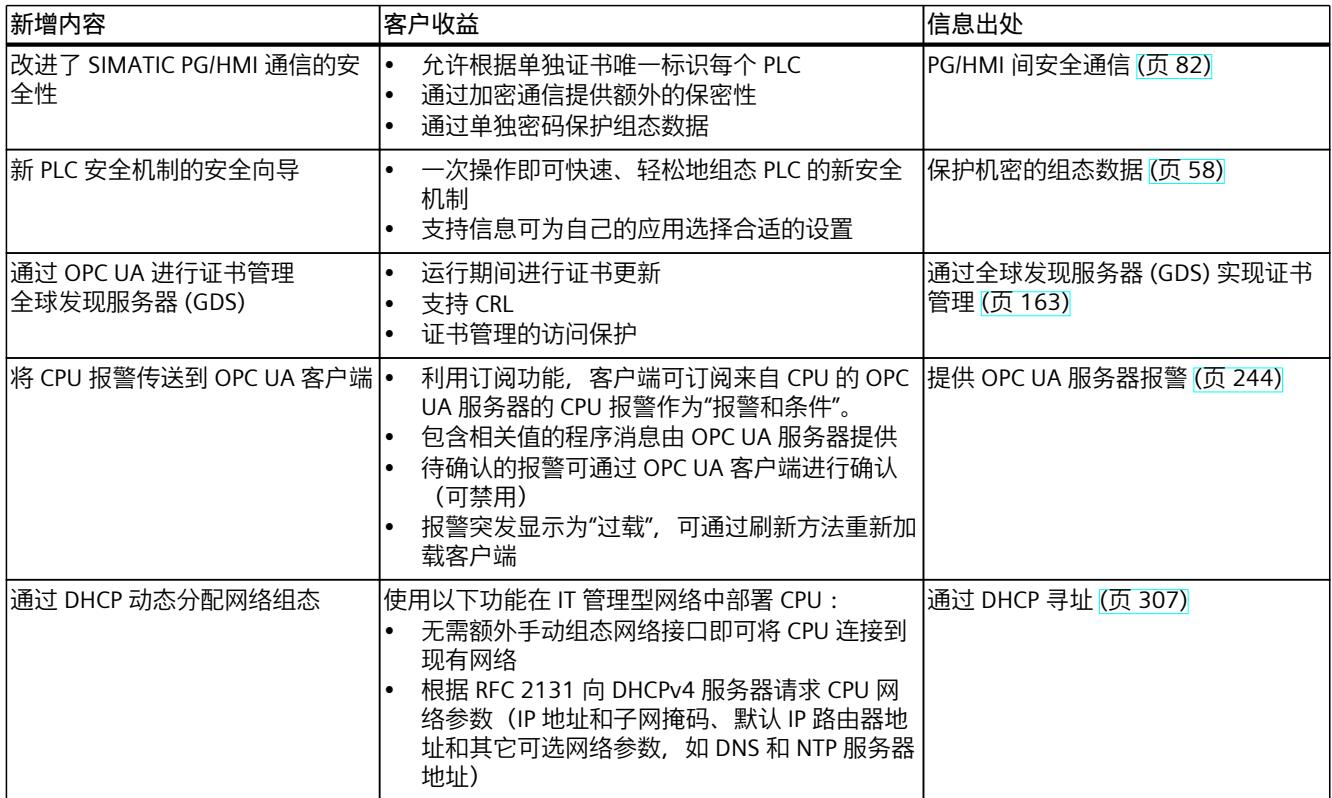

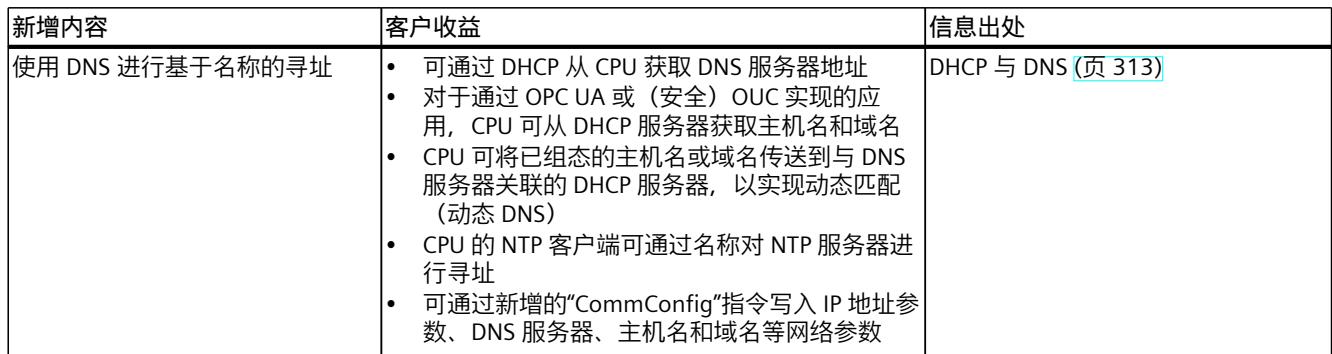

# **与 10/2018 版相比,《通信功能手册》版本 11/2019 中新增的内容**

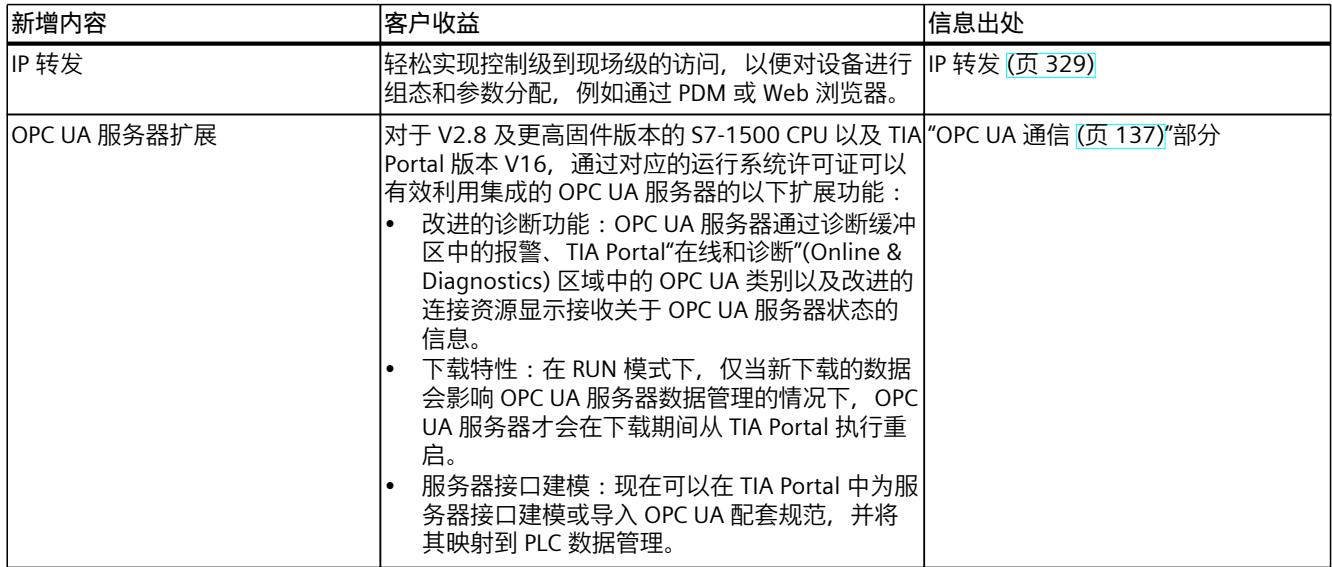

# **与 12/2017 版相比,《通信功能手册》版本 10/2018 中新增的内容**

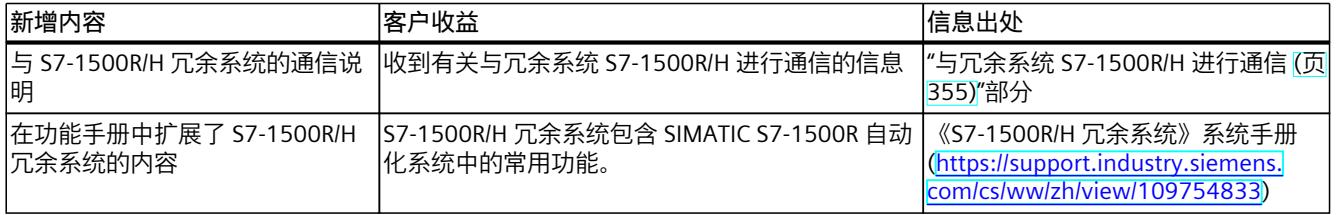

## **与 09/2016 版相比,《通信功能手册》版本 12/2017 中新增的内容**

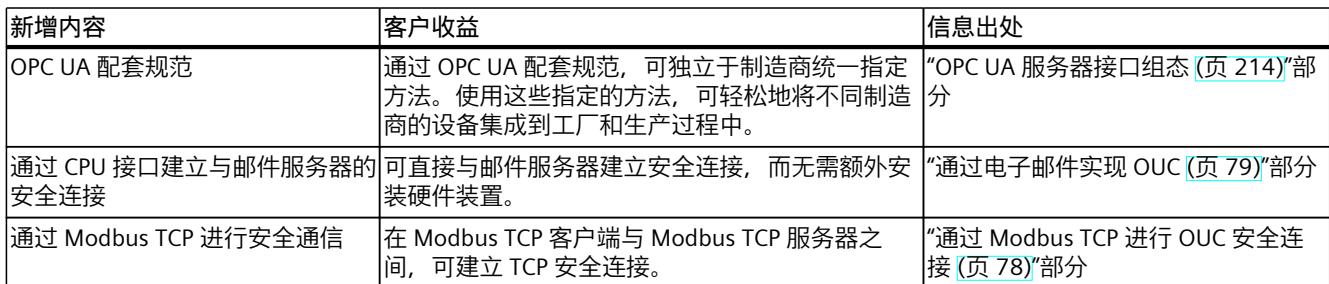

# **与 12/2014 版相比,《通信功能手册》版本 09/2016 中新增的内容**

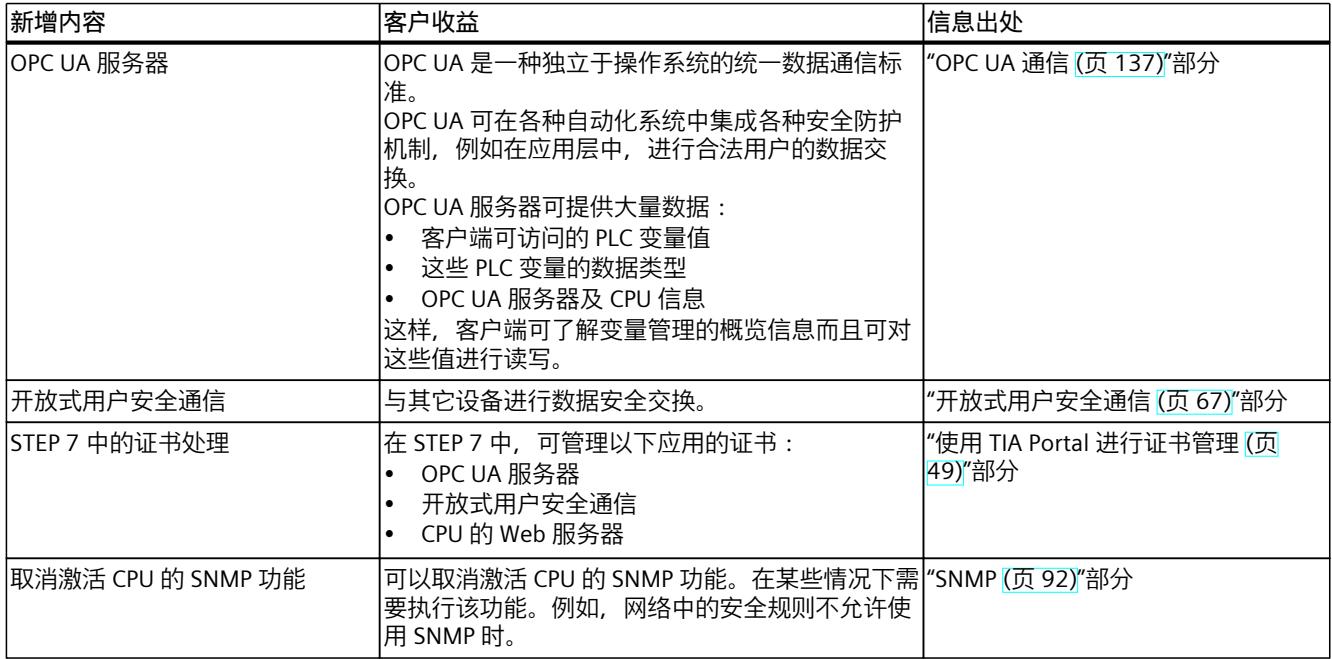

**约定**

**STEP 7:**在本文档中,"STEP 7"是指组态与编程软件"STEP 7 V12 (TIA Portal) 及以上版本"。 "S7-1500 CPU"也指 CPU 变型 S7 1500F、S7 1500T、S7 1500TF、S7 1500C、S7-1500R/H、 S7 1500pro、ET200S、S7 1500 软件控制器以及 SIMATIC Drive Controller。 本文档中包含所述设备的相关图片。这些图可能与所提供的设备略有不同。 请特别关注以下注意事项:

## **说明**

这些注意事项中包含有关产品、产品操作和文档中应特别关注部分的重要信息。

# **工业商城**

工业商城为西门子公司推出的全集成自动化 (TIA) 和全集成能源管理 (TIP) 自动化与驱动解决 方案产品目录和订购系统。 Internet ([https://mall.industry.siemens.com\)](https://mall.industry.siemens.com) 提供自动化和驱动器领域的所有产品目录。

# **1.1 功能手册文档指南**

# **1.1.1 信息类"功能手册"**

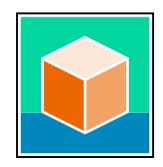

SIMATIC S7‑1500 自动化系统、基于 SIMATIC S7‑1500 和 SIMATIC ET 200MP 的 1513/1516pro-2 PN, SIMATIC Drive Controller CPU、ET 200SP、ET 200AL 和 ET 200eco PN 分 布式 I/O 系统的文档分为 3 个部分。 用户可根据需要快速访问所需内容。 相关文档,可从 Internet 免费下载。 [\(https://support.industry.siemens.com/cs/cn/zh/view/109742705](https://support.industry.siemens.com/cs/cn/zh/view/109742705))

## **基本信息**

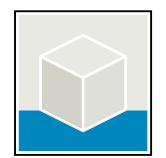

系统手册和入门指南中详细描述了 SIMATIC S7‑1500, SIMATIC Drive Controller, ET 200MP、 ET 200SP、 ET 200AL 和 ET 200eco PN 系统的组态、安装、接线和调试。对于 1513/1516pro-2 PN CPU, 可参见相应的操作说明。 STEP 7 在线帮助为用户提供了组态和编程方面的支持。 示例:

- S7-1500 入门指南
- 系统手册
- ET 200pro 和 1516pro-2 PN CPU 操作说明
- TIA Portal 在线帮助

## **设备信息**

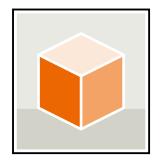

设备手册中包含模块特定信息的简要介绍,如特性、接线图、功能特性和技术规范。 示例:

- CPU 设备手册
- "接口模块"设备手册
- "数字量模块"设备手册
- "模拟量模块"设备手册
- "通信模块"设备手册
- "工艺模块"设备手册
- "电源模块"设备手册
- BaseUnit 设备手册

# *简介*

*1.1 功能手册文档指南*

# **常规信息**

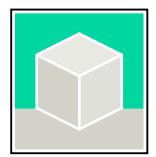

功能手册中包含有关 SIMATIC Drive Controller 和 S7-1500 自动化系统的常规主题的详细描 述。

示例:

- 《诊断》功能手册
- 《通信》功能手册
- 《运动控制》功能手册
- 《Web 服务器》功能手册
- 《周期和响应时间》功能手册
- PROFINET 功能手册
- PROFIBUS 功能手册

# **产品信息**

产品信息中记录了对这些手册的更改和补充信息。本产品信息的优先级高于设备手册和系统手 册。

有关产品信息的最新版本,敬请访问 Internet:

- S7-1500/ET 200MP [\(https://support.industry.siemens.com/cs/cn/zh/view/68052815/en](https://support.industry.siemens.com/cs/cn/zh/view/68052815/en))
- **SIMATIC Drive Controller** [\(https://support.industry.siemens.com/cs/de/zh/view/109772684/zh](https://support.industry.siemens.com/cs/de/zh/view/109772684/zh))
- 运动控制 ([https://support.industry.siemens.com/cs/de/zh/view/109794046/zh\)](https://support.industry.siemens.com/cs/de/zh/view/109794046/zh)
- ET 200SP [\(https://support.industry.siemens.com/cs/cn/zh/view/73021864](https://support.industry.siemens.com/cs/cn/zh/view/73021864))
- ET 200eco PN ([https://support.industry.siemens.com/cs/cn/zh/view/109765611\)](https://support.industry.siemens.com/cs/cn/zh/view/109765611)

# **手册集**

手册集中包含系统的完整文档,这些文档收集在一个文件中。 可以在 Internet 上找到手册集:

- S7-1500/ET 200MP/SIMATIC Drive Controller [\(https://support.industry.siemens.com/cs/cn/zh/view/86140384](https://support.industry.siemens.com/cs/cn/zh/view/86140384))
- ET 200SP [\(https://support.industry.siemens.com/cs/cn/zh/view/84133942](https://support.industry.siemens.com/cs/cn/zh/view/84133942))
- ET 200AL ([https://support.industry.siemens.com/cs/cn/zh/view/95242965\)](https://support.industry.siemens.com/cs/cn/zh/view/95242965)
- ET 200eco PN ([https://support.industry.siemens.com/cs/cn/zh/view/109781058\)](https://support.industry.siemens.com/cs/cn/zh/view/109781058)

# **1.1.2 基本工具**

下面介绍的工具在所有步骤中都会为您提供支持:从规划到调试,再到系统分析。

## **TIA Selection Tool**

TIA Selection Tool 工具可在为 Totally Integrated Automation (TIA) 选择、组态和订购设备时 提供支持。 作为 SIMATIC Selection Tools 的后继产品,它将已熟悉的自动化技术的各组态编辑器组装到一 个工具中。

借助 TIA Selection Tool, 用户可基于产品选型或产品组态生成完整的订单表。

有关 TIA Selection Tool, 敬请访问 Internet。 [\(https://support.industry.siemens.com/cs/cn/zh/view/109767888](https://support.industry.siemens.com/cs/cn/zh/view/109767888))

## **SIMATIC Automation Tool**

通过 SIMATIC Automation Tool , 可对各个 SIMATIC S7 站进行调试和维护操作(作为批量操 作),而无需打开 TIA Portal。

SIMATIC Automation Tool 可提供各种功能:

- 扫描 PROFINET/Ethernet 系统网络, 识别所有连接的 CPU
- 为 CPU 分配地址 (IP、子网、Gateway) 和设备名称 (PROFINET 设备)
- 将日期和已转换为 UTC 时间的编程设备/PC 时间传送到模块中
- 将程序下载到 CPU 中
- RUN/STOP 模式切换
- 通过 LED 闪烁进行 CPU 本地化
- 读取 CPU 错误信息
- 读取 CPU 诊断缓冲区
- 复位为出厂设置
- 更新 CPU 和所连接模块的固件

SIMATIC Automation Tool 可从 Internet 上下载。 [\(https://support.industry.siemens.com/cs/cn/zh/view/98161300/en](https://support.industry.siemens.com/cs/cn/zh/view/98161300/en))

#### **PRONETA**

SIEMENS PRONETA (PROFINET 网络分析) 是一款调试和诊断工具,用于 PROFINET 网络。 PRONETA Basic 有两个核心功能:

- "网络分析"提供了 PROFINET 拓扑的快速概览。可以进行简单的参数更改(例如,更改设备 的名称和 IP 地址)。此外,还可快速方便地将实际组态与参考系统进行比较。
- 通过 IO 测试,可简单、快速完成工厂接线和模块组态测试,其中包括测试结果的记录。 有关 SIEMENS PRONETA Basic, 敬请访问 Internet。

[\(https://support.industry.siemens.com/cs/cn/zh/view/67460624](https://support.industry.siemens.com/cs/cn/zh/view/67460624)) SIEMENS PRONETA Professional 是为用户提供附加功能的许可产品。它提供在 PROFINET 网络 中轻松管理资产的能力,还通过各种功能为自动化系统的操作员自动收集/获取所用组件的数 据提供支持:

- 用户界面 (API) 提供自动化单元的访问点,以使用 MQTT 或命令行自动执行扫描功能。
- 借助 PROFIenergy 诊断,可以快速检测支持 PROFIenergy 的设备的当前暂停模式或运行准 备情况,并根据需要进行更改。
- 数据记录向导可支持 PROFINET 开发人员在无需 PLC 和工程组态的情况下快速轻松地读取 和写入非循环 PROFINET 数据记录。

可从 Internet 上下载 SIEMENS PRONETA Professional。 [\(https://www.siemens.com/proneta](https://www.siemens.com/proneta-professional)[professional](https://www.siemens.com/proneta-professional))

#### **SINETPLAN**

SINETPLAN (Siemens Network Planner) 是西门子公司推出的一种网络规划工具,用于对基于 PROFINET 的自动化系统和网络进行规划设计。使用该工具时,在规划阶段即可对 PROFINET 网络进行预测型的专业设计。此外,SINETPLAN 还可用于对网络进行优化,检测网络资源并合 *1.1 功能手册文档指南*

理规划资源预留。这将有助于在早期的规划操作阶段,有效防止发生调试问题或生产故障,从 而大幅提升工厂的生产力水平和生产运行的安全性。 优势概览:

- 端口特定的网络负载计算方式,显著优化网络性能
- 优异的现有系统在线扫描和验证功能,生产力水平大幅提升
- 通过导入与仿真现有的 STEP 7 系统, 极大提高调试前的数据透明度

• 通过实现长期投资安全和资源的合理应用,显著提高生产效率 SINETPLAN 可从 Internet 上下载。 [\(https://new.siemens.com/global/en/products/automation/industrial](https://new.siemens.com/global/en/products/automation/industrial-communication/profinet/sinetplan.html)[communication/profinet/sinetplan.html](https://new.siemens.com/global/en/products/automation/industrial-communication/profinet/sinetplan.html))

# **1.1.3 S7 端口组态工具 (S7-PCT)**

## **SIMATIC S7-PCT**

Port Configuration Tool (PCT) 是一款基于 PC 的软件, 用于为 Siemens IO-Link Master 模块和 来自其它制造商的 IO-Link 设备分配参数。

可以使用从相应设备制造商处获得的标准化设备描述"IODD"集成 IO- 设备。S7-PCT 支持 IODD 的 V1.0 和 V1.1 版本。

S7-PCT 通过来自 STEP 7 的 IO-Link Master 硬件配置进行调用。STEP 7 未使用或者 IO-Link Master 未工作在 SIMATIC 控制器上时, 也可进行 "standalone"-操作。 有关 IO-Link 的更多信息, 敬请访问 Internet

[\(https://new.siemens.com/global/en/products/automation/industrial-communication/io](https://new.siemens.com/global/en/products/automation/industrial-communication/io-link.html)[link.html\)](https://new.siemens.com/global/en/products/automation/industrial-communication/io-link.html)。

# **1.1.4 S7 Failsafe Configuration Tool (S7-FCT)**

## **SIMATIC S7-FCT**

Failsafe Configuration Tool (FCT) 使您能够通过 GSD 在第三方工程组态系统中组态以下设备:

- 选定的功能故障安全 SIMATIC I/O 设备
- 功能故障安全 SIRIUS ACT PROFINET 接口

为此,工程组态系统必须满足以下要求:

- 支持符合 "PROFIsafe Profile for Safety Technology on PROFIBUS DP and PROFINET IO" 的 CPD 系统集成
- 符合 Conformance Class C3 的 TCI 实现

可以在 Internet 上找到有关 S7-FCT 的更多信息

[\(https://support.industry.siemens.com/cs/cn/zh/view/109762827\)](https://support.industry.siemens.com/cs/cn/zh/view/109762827)。

# **1.1.5 多现场总线组态工具 (MFCT)**

## **MultiFieldbus Configuration Tool**

MultiFieldbus Configuration Tool (MFCT) 是一款基于 PC 的软件, 用于组态西门子 MultiFeldbus 设备。 借助 Siemens MF 设备,可将 MultiFeldbus 设备的 GSDML 文件下载到 MFCT 以进行组态。 若要进行组态,需要执行以下四步:

- 1. 分配 IP 地址
- 2. 组态和参数分配
- 3. 将组态传送到 MF 设备
- 4. 在工程组态系统中组态 MF 设备

为此, MFCT 以 EDS (Electronic Data Sheet) 格式提供必要的项目文件。 MFCT 在 Windows 环境下运行,不需要安装或管理员权限。 有关 MFCT 的更多信息, 敬请访问 Internet [\(https://support.industry.siemens.com/cs/de/en/view/109773881](https://support.industry.siemens.com/cs/de/en/view/109773881))。

# **1.1.6 SIMATIC 技术文档**

附加的 SIMATIC 文档将完善信息。可通过以下链接和 QR 代码获取这些文档及其用途。 借助"工业在线技术支持",可获取所有主题的相关信息。应用示例用于帮助用户实施相应的自 动化任务。

## **SIMATIC 技术文档概述**

可以在此处找到西门子工业在线技术支持中可用的 SIMATIC 文档的概述:

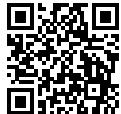

工业在线技术支持(国际) (<https://support.industry.siemens.com/cs/cn/zh/view/109742705>)

观看此短视频,了解在西门子工业在线技术支持中可以直接找到概述的位置以及如何在移动 设备上使用西门子工业在线技术支持:

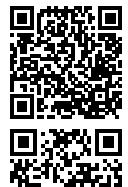

每个视频快速介绍自动化产品的技术文档 (<https://support.industry.siemens.com/cs/cn/zh/view/109780491>)

YouTube 视频: 西门子自动化产品 - 技术文档一览 (<https://youtu.be/TwLSxxRQQsA>)

*1.1 功能手册文档指南*

## **我的技术支持**

通过"我的技术支持",可以最大程度善用您的工业在线支持服务。

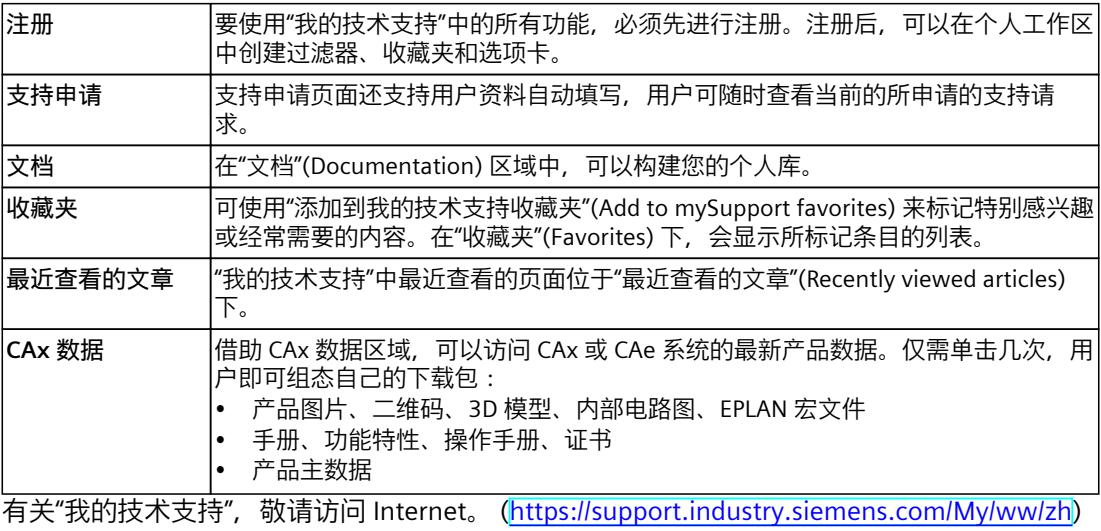

**应用示例**

应用示例中包含有各种工具的技术支持和各种自动化任务应用示例。自动化系统中的多个组件 完美协作,可组合成各种不同的解决方案,用户无需再关注各个单独的产品。 有关应用示例,敬请访问 Internet。 [\(https://support.industry.siemens.com/cs/ww/zh/ps/ae](https://support.industry.siemens.com/cs/ww/zh/ps/ae))

# **安全须知 2**

# **2.1 安全性信息**

Siemens 为其产品及解决方案提供了工业信息安全功能,以支持工厂、系统、机器和网络的安 全运行。

为了防止工厂、系统、机器和网络受到网络攻击,需要实施并持续维护先进且全面的工业信息 安全保护机制。Siemens 的产品和解决方案构成此类概念的其中一个要素。

客户负责防止其工厂、系统、机器和网络受到未经授权的访问。只有在有必要连接时并仅在采 取适当安全措施(例如,防火墙和/或网络分段)的情况下,才能将该等系统、机器和组件连 接到企业网络或 Internet。

关于可采取的工业信息安全措施的更多信息,请访问

[\(https://www.siemens.com/industrialsecurity\)](https://www.siemens.com/industrialsecurity)。

Siemens 不断对产品和解决方案进行开发和完善以提高安全性。Siemens 强烈建议您及时更新 产品并始终使用最新产品版本。如果使用的产品版本不再受支持,或者未能应用最新的更新程 序,客户遭受网络攻击的风险会增加。

要及时了解有关产品更新的信息,请订阅 Siemens 工业信息安全 RSS 源,网址为 [\(https://www.siemens.com/cert\)](https://www.siemens.com/cert)。

基于 S7‑1500, , ET 200MPET 200SPET 200pro 和 ET 200AL 系统的 CPU、通信模块和处理器以 及 PC 系统, 可通过 PROFINET, PROFIBUS 和点到点的连接进行通信连接。

## **CPU、通信模块和通信处理器**

PROFINET 和 PROFIBUS DP 接口集成在 S7-1500 CPU 中。例如, CPU 1516-3 PN/DP 上带有 2 个 PROFINET 接口和 1 个 PROFIBUS DP 接口。使用通信模块 (CM) 和通信处理器 (CP) 时, 可支 持其它 PROFINET 和 PROFIBUS DP 接口。

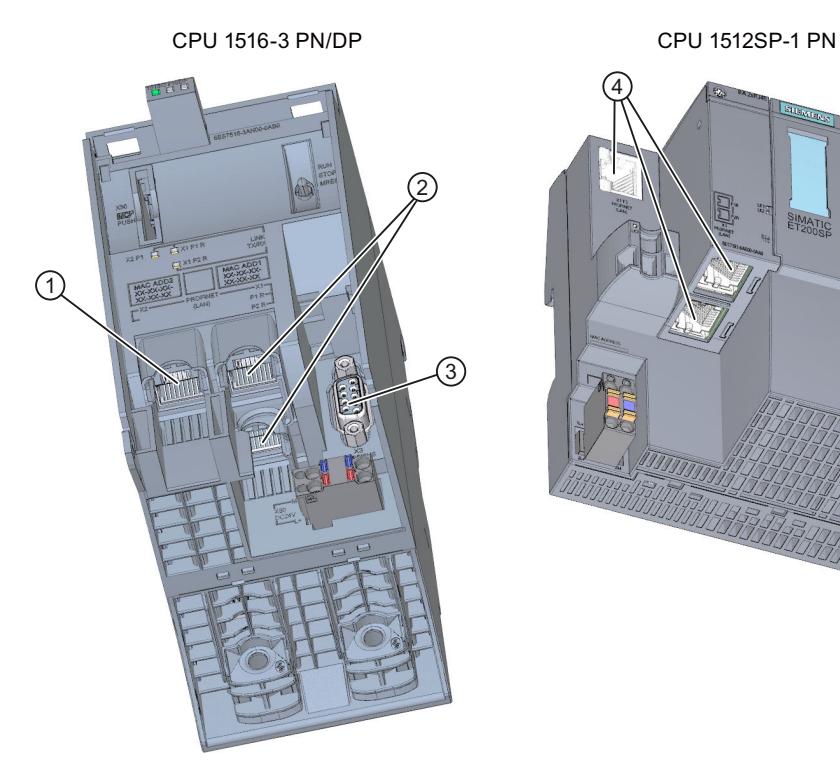

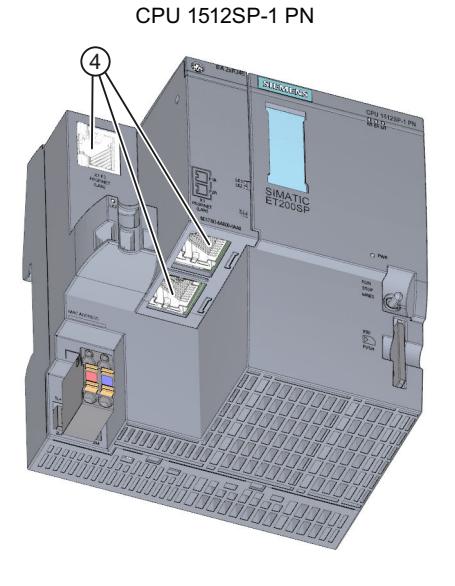

- ① PROFINET 接口 (X2),带一个端口
- ② PROFINET 接口 (X1),带双端口交换机
- ③ PROFIBUS DP 接口 (X3)
- ④ PROFINET 接口 (X1),带 3 端口交换机

图 3-1 CPU 1516‑3 PN/DP 和 CPU 1512SP-1 PN 的接口

# 通信模块的接口

通信模块 (CM) 接口对 CPU 的接口进行了扩展 (例如, 使用通信模块 CM 1542-5 时, S7-1500 自动化系统将增加一个 PROFIBUS 接口)。

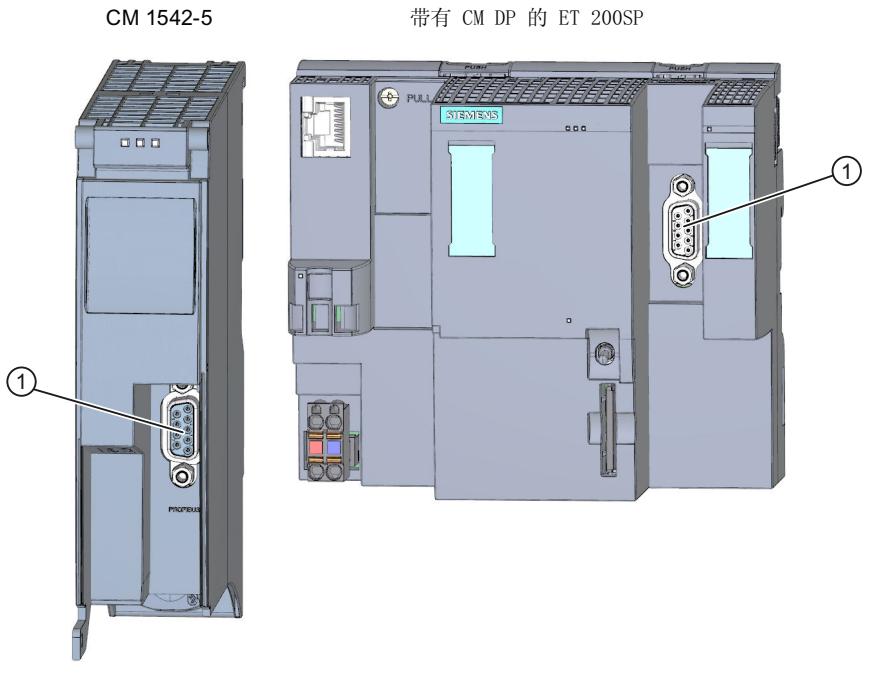

PROFIBUS DP 接口  $\odot$ 

图 3-2 CM 1542-5 和 CM DP 的 PROFIBUS DP 接口 (连接至 ET 200SP CPU)

# **通信处理器的接口**

通信处理器 (CP) 接口为 CPU 中集成接口所提供的功能提供了附加功能。CP 支持一些特殊功 能。例如,CP 1543-1 支持安全功能,可通过工业以太网接口确保工业以太网安全。

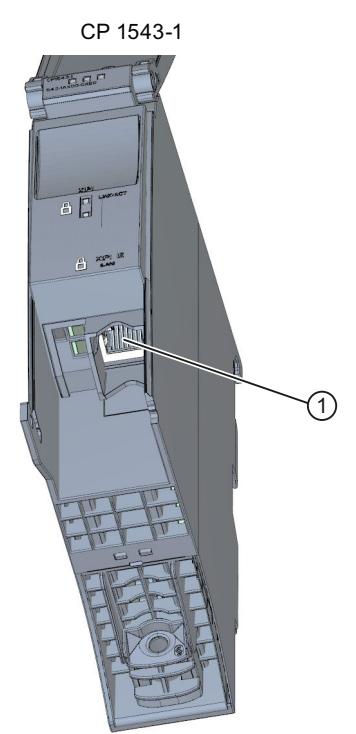

① 工业以太网接口

图 3-3 CP 1543‑1 的工业以太网接口

# **进行点到点连接的通信模块接口**

点到点连接通信模块可通过 RS 232-、RS 422- 和 RS 485 接口进行通信, 如 Freeport 或 Modbus 通信。

CM PtP RS422/485 BA

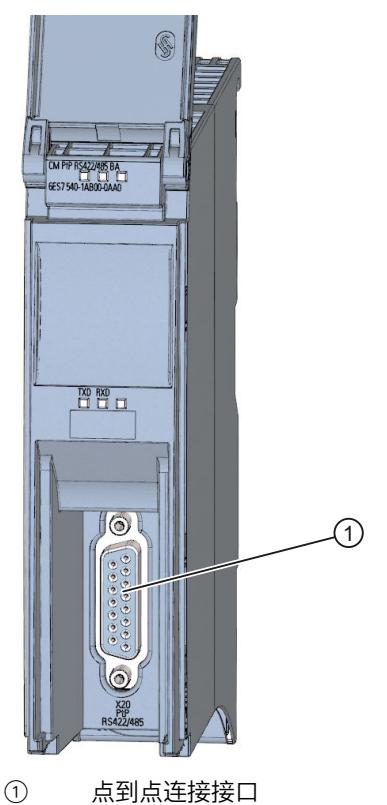

图 3-4 CM PtP RS422/485 BA 中点到点连接的接口示例。

## **接口模块上的接口**

通过 ET 200MP、ET 200SP 和 ET 200AL 接口模块 (IM) 上的 PROFINET 和 PROFIBUS DP 接口, 可将分布式 I/O ET 200MP、ET 200SP 和 ET 200AL 连接到上位 I/O 控制器或 DP 主站的 PROFINET 或 PROFIBUS 中。

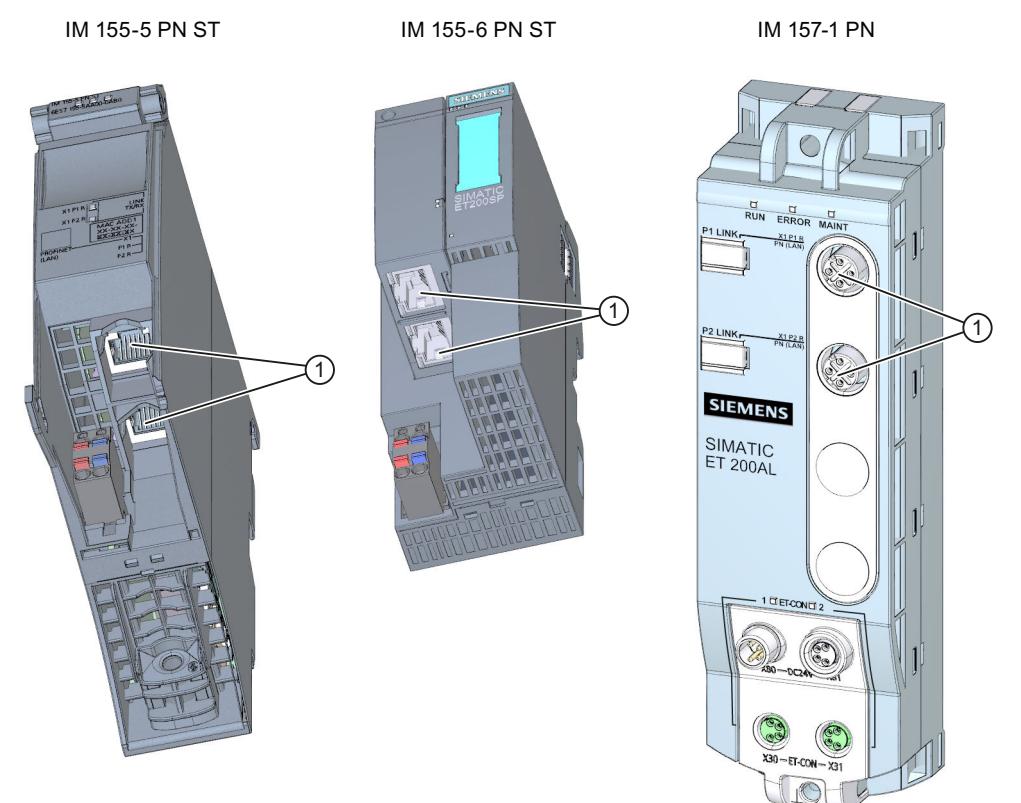

① PROFINET 接口,带双端口交换机

图 3-5 PROFINET 接口 IM 155‑5 PN ST (ET 200MP)、IM 155‑6 PN ST (ET 200SP) 和 IM 157-1 PN (ET 200AL)

**通信服务**

下文中所介绍的通信服务,将使用系统中 CPU、通信模块和处理器的接口和通信机制进行通 信。

# **通信服务 4**

# **4.1 通信方式概述**

## **通信方式概述**

在执行自动化任务时,可使用以下通信方式。

表格 4-1 通信方式

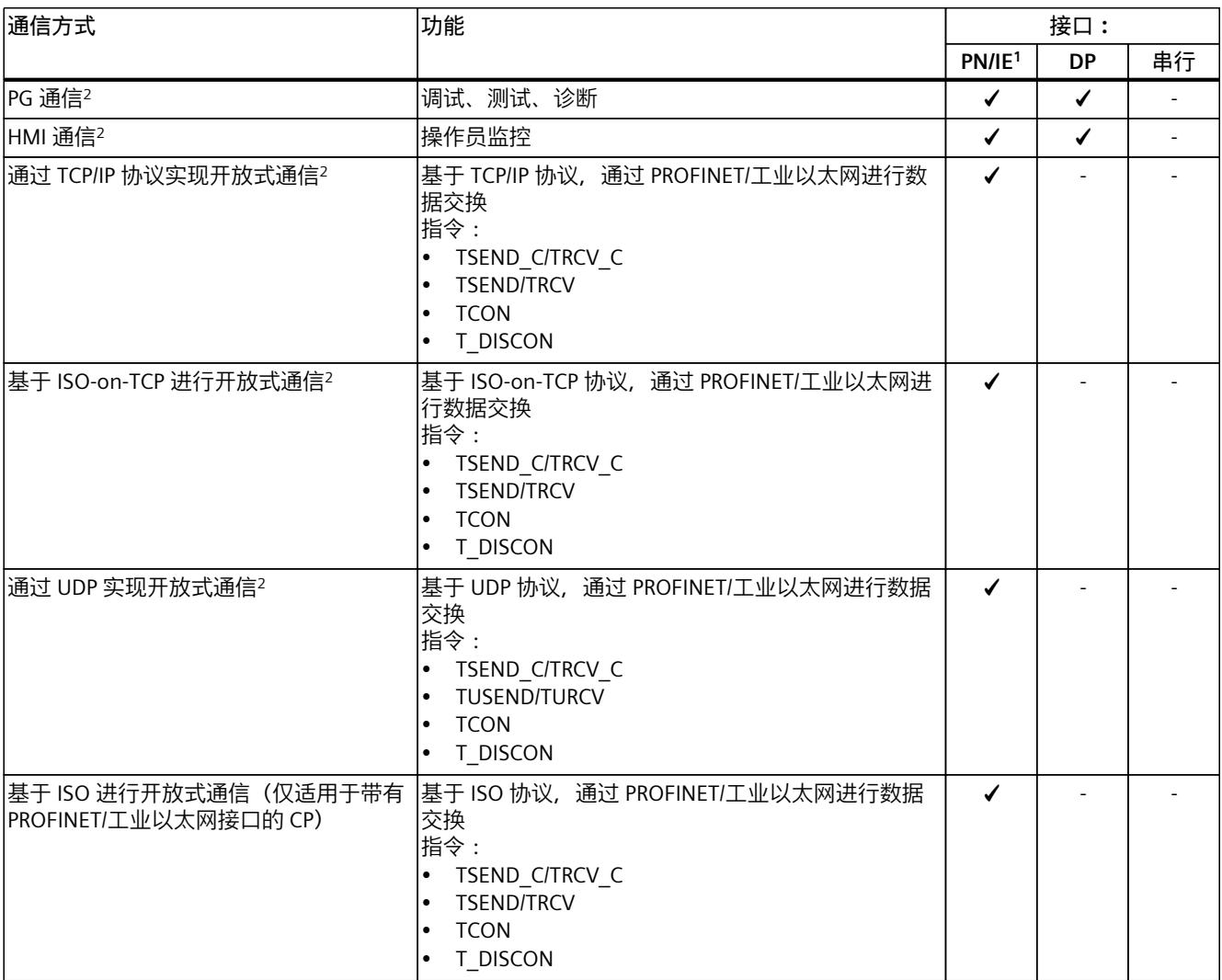

<sup>1</sup> IE - 工业以太网

<sup>2</sup> 遵守 S7‑1500R/H 的特殊特性

<sup>3</sup> 仅通过 CPU 的内部 PROFINET 接口和激活"通过通信模块访问 PLC"功能的以太网接口 CP 1543 1。

## *通信服务*

*4.1 通信方式概述*

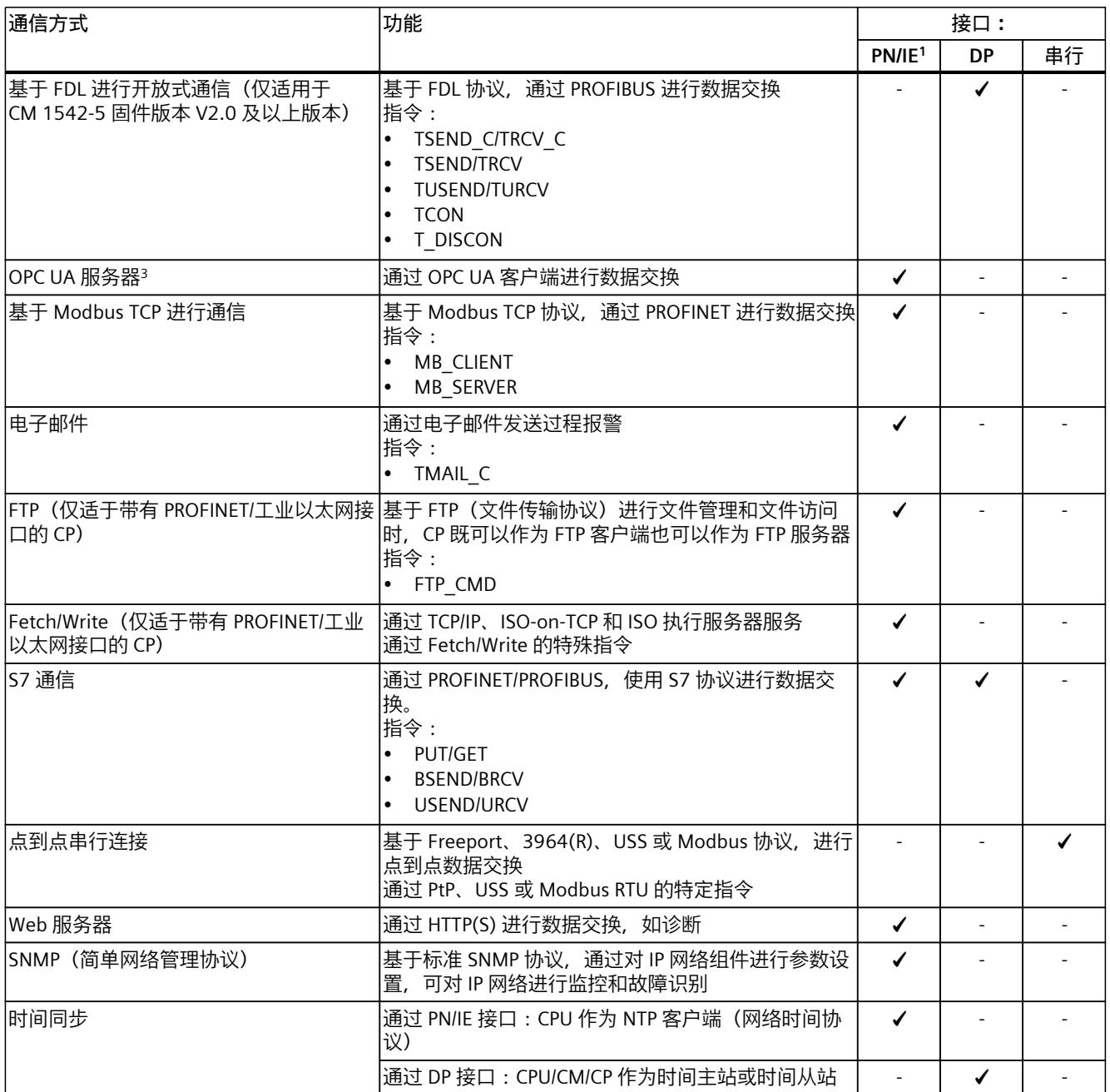

<sup>1</sup> IE - 工业以太网

<sup>2</sup> 遵守 S7‑1500R/H 的特殊特性

<sup>3</sup> 仅通过 CPU 的内部 PROFINET 接口和激活"通过通信模块访问 PLC"功能的以太网接口 CP 1543 1。

## **有关 S7-1500R/H 的信息**

有关与 S7-1500R/H 冗余系统通信可能性的信息,请参见"与冗余系统 S7-1500R/H 进行通信 (页 [355\)"](#page-12373-0)部分。

<span id="page-12047-0"></span>**更多信息**

- 有关基于 TLS 的 PG/HMI 通信的组态以及 CPU 机密组态数据保护的应用示例,请参见本应 用示例 (<https://support.industry.siemens.com/cs/ww/zh/view/109798583>)。
- 有关与 SIMATIC 控制器之间的 CPU-CPU 通信(概要)的常规应用示例,请参见本应用示例 (<https://support.industry.siemens.com/cs/cn/zh/view/20982954>)。
- TIA 库"LOpcUa"提供用于为 SIMATIC S7-1500 实现 OPC UA PubSub 的函数块, 有关该库的 信息,请参见本应用示例 ([https://support.industry.siemens.com/cs/ww/zh/view/109782455\)](https://support.industry.siemens.com/cs/ww/zh/view/109782455)。
- 在该常见问题与解答 (<https://support.industry.siemens.com/cs/cn/zh/view/102420020>)中,介绍了如何通过 S7‑1500 中的 CP1543-1 组态获取/写入通信。
- 有关获取/写入服务的更多信息,请参见 STEP 7 在线帮助。
- 有关 PtP 连接的更多信息, 请参见功能手册《CM PtP 点到点连接组态 (<https://support.industry.siemens.com/cs/cn/zh/view/59057093>)》。
- 有关 Web 服务器的功能介绍, 请参见功能手册《Web 服务器 (<https://support.industry.siemens.com/cs/cn/zh/view/59193560>)》。
- 有关 SNMP 标准协议的常规信息, 敬请访问 Internet (<https://support.industry.siemens.com/cs/cn/zh/view/15166742>) 中的服务与支持页面。有 关哪些 SNMP 请求支持 S7-1500 CPU 和 S7-1200 CPU 这一问题的答案,请参见"常见问题 与解答 (<https://support.industry.siemens.com/cs/at/zh/view/79993228>)"。
- 有关时间同步的信息,请参见"常见问题与解答 (<https://support.industry.siemens.com/cs/cn/zh/view/86535497>)"。

# **4.2 以太网通信的通信协议和端口号**

在本章节中,简要介绍了通过 PN/IE 接口进行通信时支持的协议和端口号。在各种协议中,分 别指定了地址参数、相应的通信层以及通信角色和通信方向。 基于这些信息,可将自动化系统所有的安全保护措施与相应的协议进行匹配(如,防火墙)。 由于安全措施仅限于以太网或 PROFINET 网络, 因此下表中不包含任何 PROFIBUS 协议。

## **说明**

## **使用的端口号**

指定的端口号为 S7‑1500 CPU 所用的标准端口号。由于支持各种不同的通信协议和通信连 接,因此也可使用其它端口号。

下表列出了 S7-1500 CPU 和 S7 1500 通信模块中使用的不同层和协议。

# *4.2 以太网通信的通信协议和端口号*

# **S7-1500 CPU 和软件控制器的通信层和协议(通过 CPU 的 PROFINET 接口)**

下表列出了 S7-1500 CPU、ET 200SP CPU 和 1513/1516pro 2 PN CPU 支持的协议。S7-1500 软件控制器也支持下表中所列协议,以太网接口将基于这些协议分配给相应的软件控制器。

表格 4-2 S7-1500 CPU 和软件控制器的通信层和协议(通过 CPU 的 PROFINET 接口)

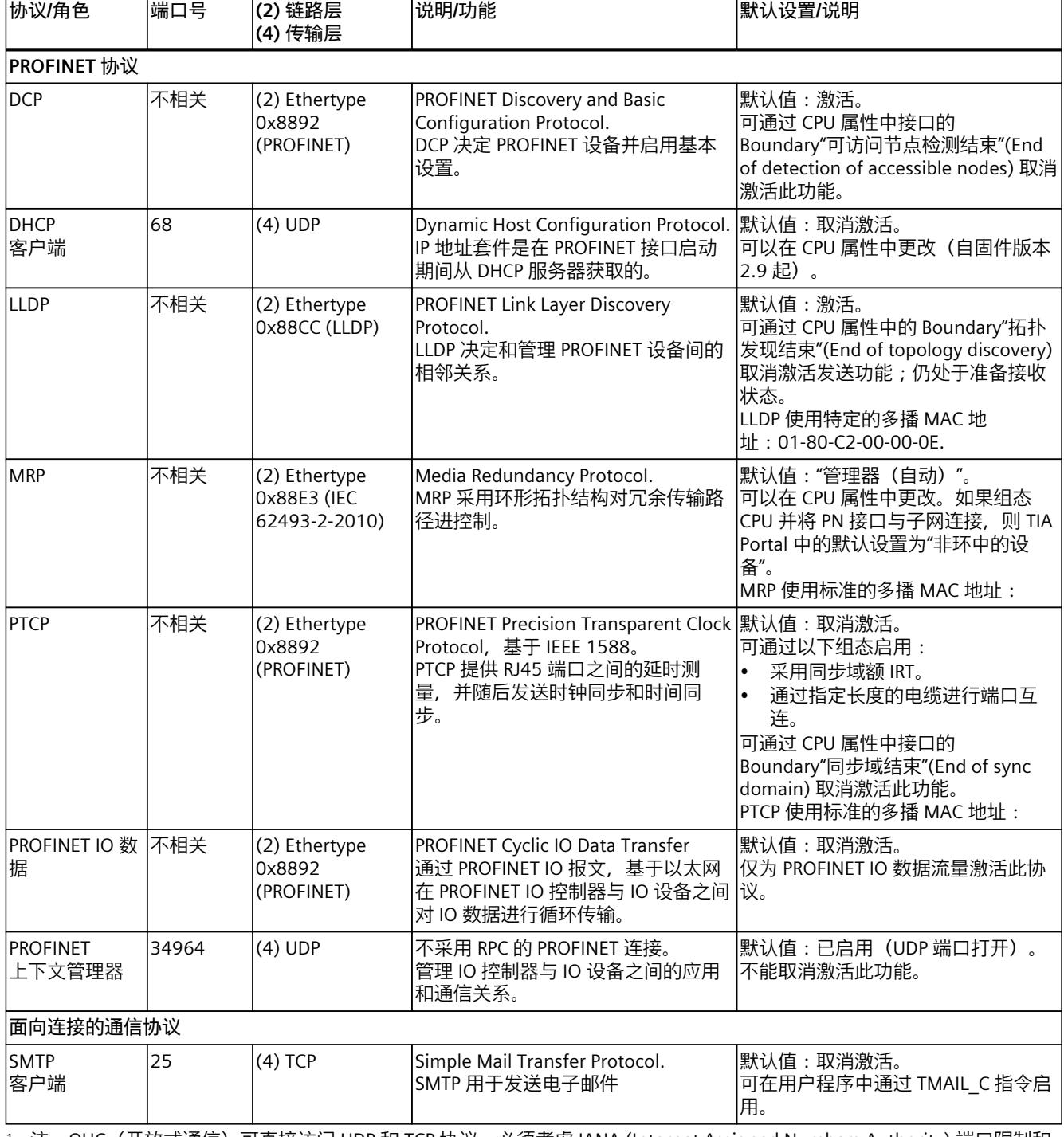

<sup>1</sup> 注:OUC(开放式通信)可直接访问 UDP 和 TCP 协议。必须考虑 IANA (Internet Assigned Numbers Authority) 端口限制和 定义。

<sup>2</sup> 请勿将其它协议已用端口分配给 OUC。

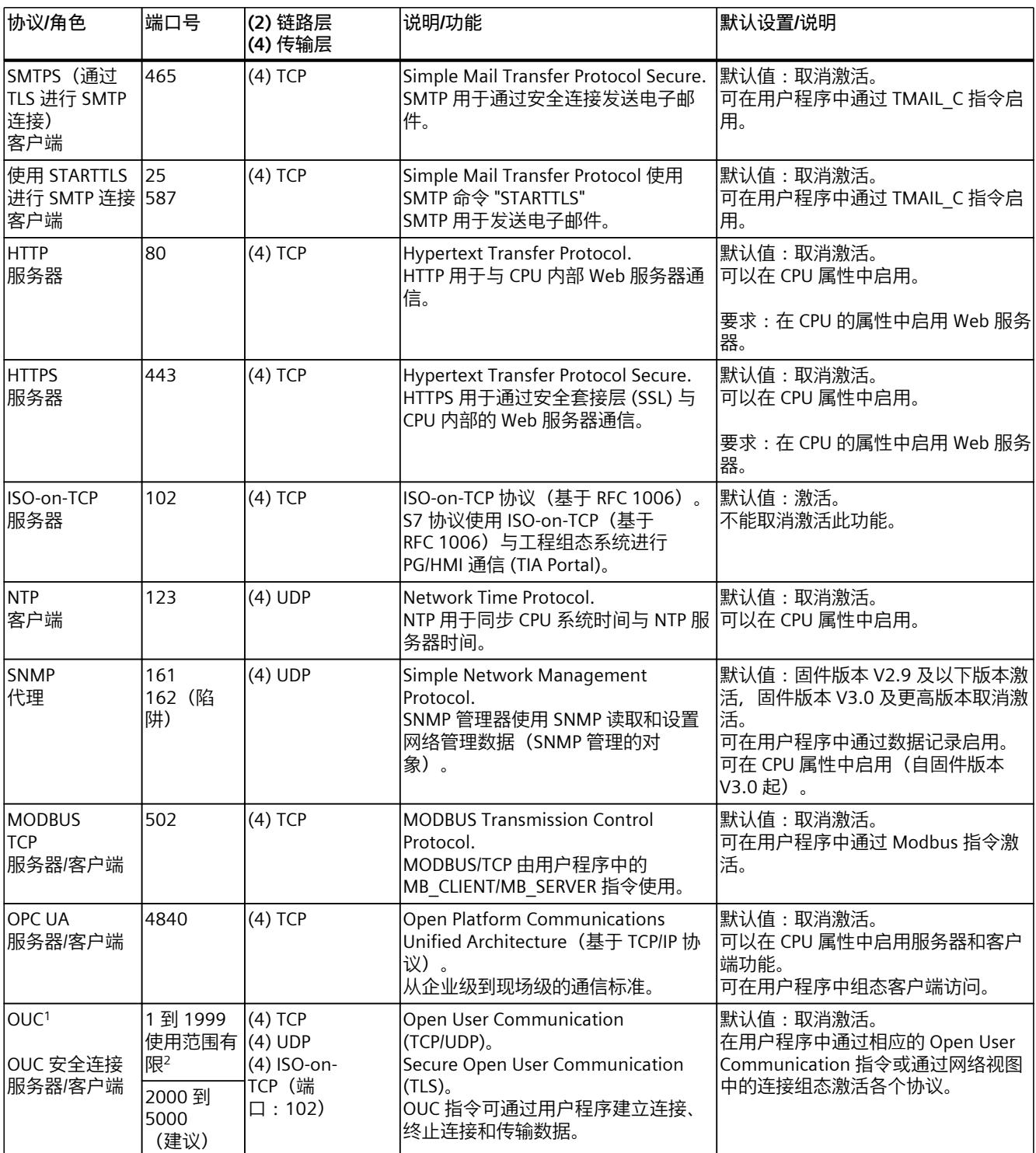

1 注: OUC(开放式通信)可直接访问 UDP 和 TCP 协议。必须考虑 IANA (Internet Assigned Numbers Authority) 端口限制和 定义。

<sup>2</sup> 请勿将其它协议已用端口分配给 OUC。

# *4.2 以太网通信的通信协议和端口号*

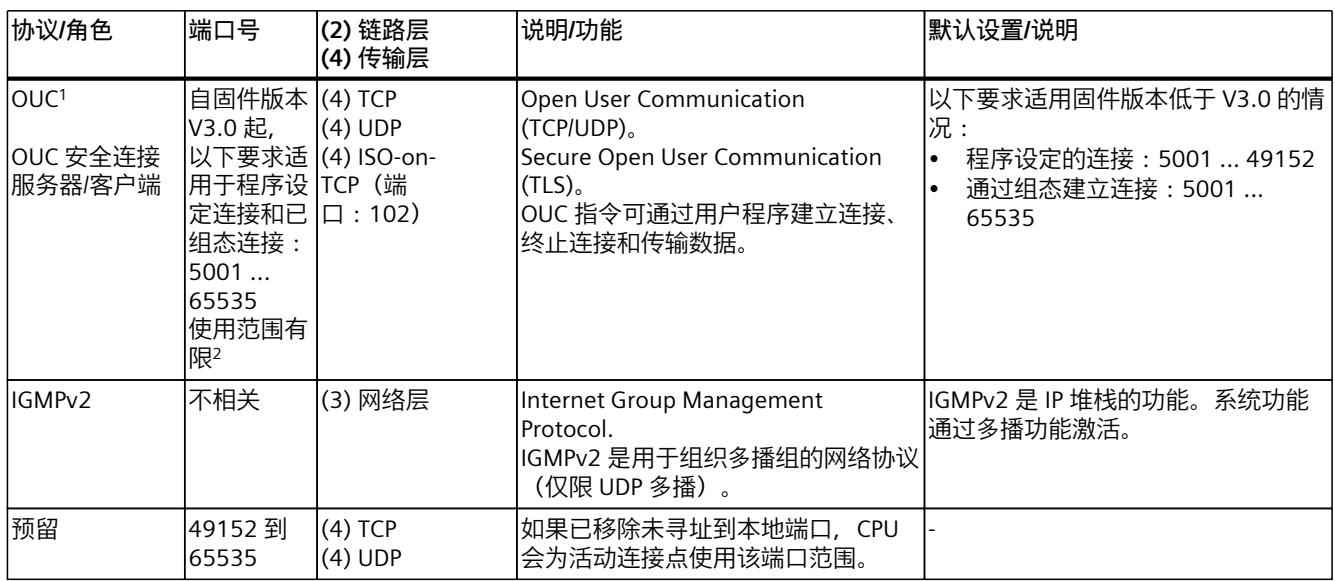

<sup>1</sup> 注:OUC(开放式通信)可直接访问 UDP 和 TCP 协议。必须考虑 IANA (Internet Assigned Numbers Authority) 端口限制和 定义。

<sup>2</sup> 请勿将其它协议已用端口分配给 OUC。

# **S7-1500 软件控制器的通信层和日志(通过 Windows 端的以太网接口)**

下表列出了 S7-1500 软件控制器支持的协议, 通过以太网接口分配给 Windows 系统。

表格 4-3 S7-1500 软件控制器的通信层和日志(通过 Windows 端的以太网接口)

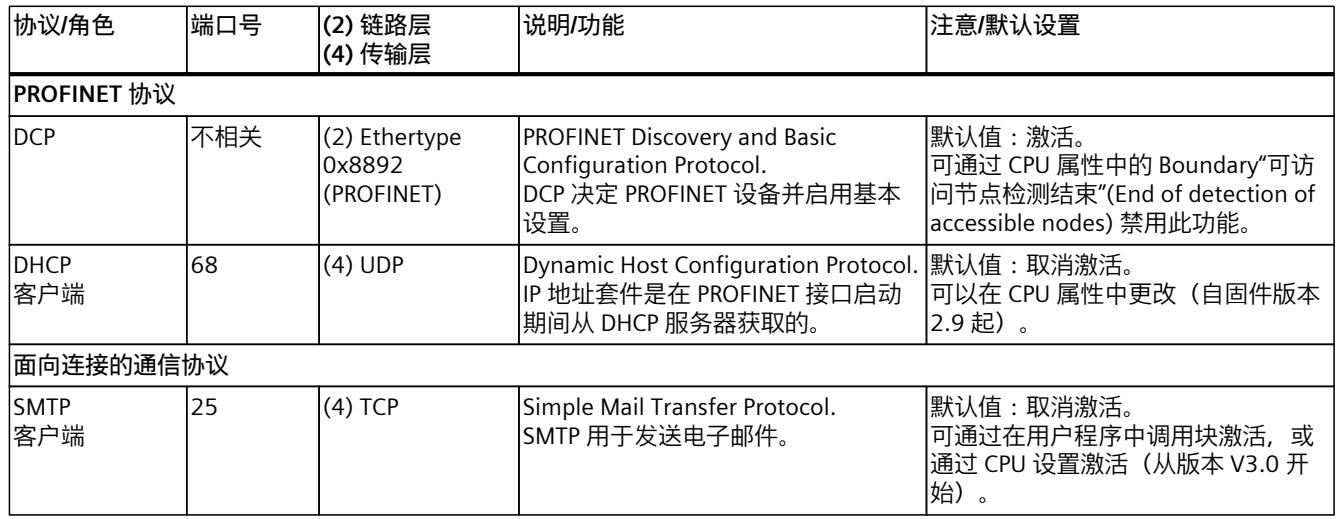

<sup>1</sup> Windows 分配的接口的默认设置:81

2 注: OUC (开放式通信) 可直接访问 UDP 和 TCP 协议。必须考虑 IANA (Internet Assigned Numbers Authority) 端口限制和 定义。

<sup>3</sup> 请勿将其它协议已用端口分配给 OUC。

<sup>4</sup> 请勿将其它 Windows 应用已用端口分配给 OUC。

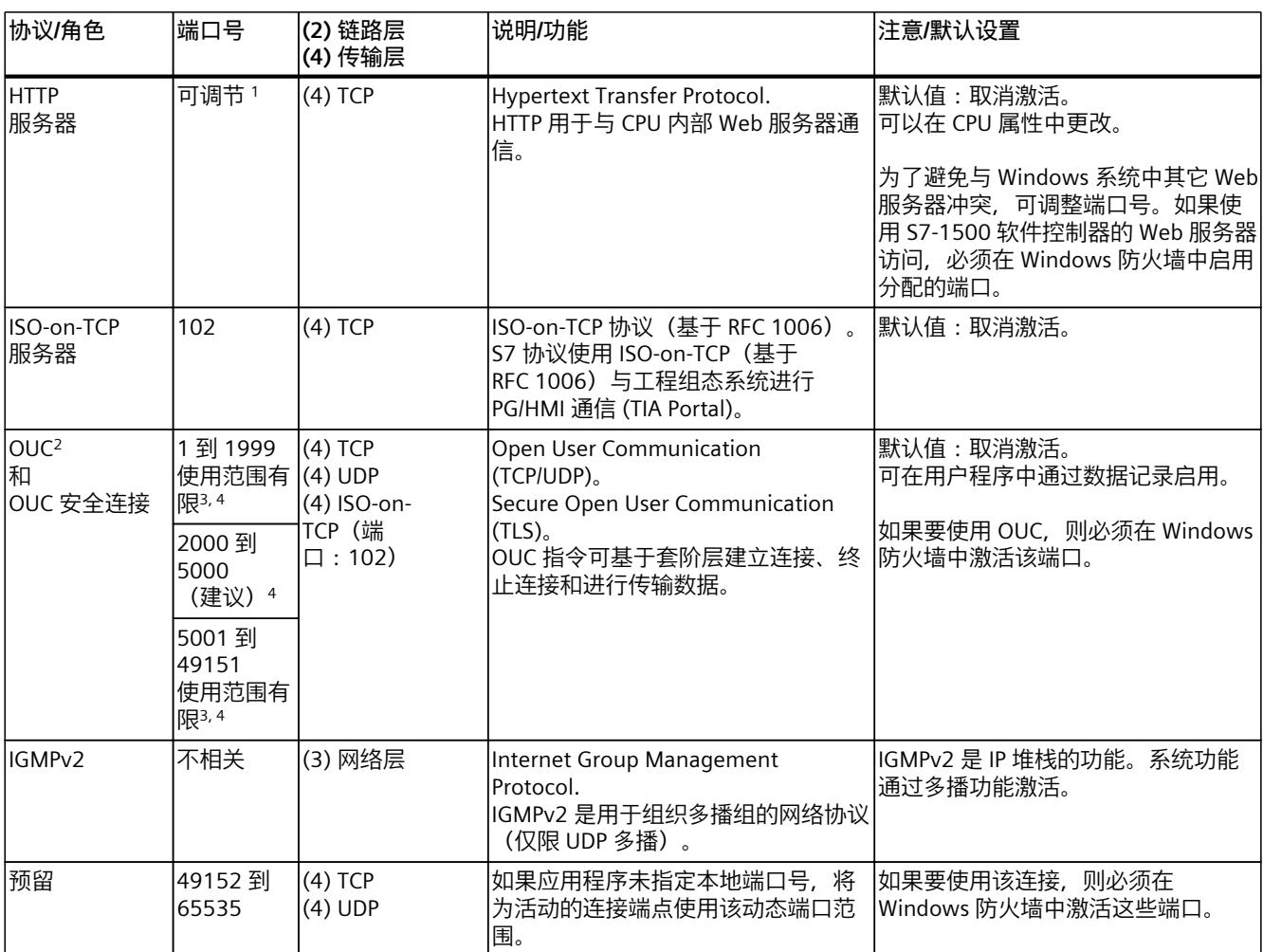

<sup>1</sup> Windows 分配的接口的默认设置:81

2 注: OUC (开放式通信) 可直接访问 UDP 和 TCP 协议。必须考虑 IANA (Internet Assigned Numbers Authority) 端口限制和 定义。

<sup>3</sup> 请勿将其它协议已用端口分配给 OUC。

<sup>4</sup> 请勿将其它 Windows 应用已用端口分配给 OUC。

## **S7-1500 通信模块的层和协议**

有关 S7-1500 通信模块 (例如 CP 1543-1) 协议的文档, 请参见此处 [\(https://support.industry.siemens.com/cs/cn/zh/view/67700710](https://support.industry.siemens.com/cs/cn/zh/view/67700710))。

<span id="page-12052-0"></span>*4.4 建立连接*

# **4.3 连接资源概览**

## **连接资源**

某些通信服务需要进行连接。连接需要占用所用 CPU、CP 和 CM 中的资源(例如,CPU 操作 系统中的存储区域)。大多数情况下,每个 CPU/CP/CM 都将占用一个连接。在 HMI 通信中, 每个 HMI 连接最多需要 3 个连接资源。 具体可用的连接资源,取决于所用的 CPU、CP 和 CM,且不得超出自动化系统中定义的上限。

## **站中的可用连接资源**

站中最大的可用资源数量取决于 CPU。 每个 CPU 都会为 PG、HMI 和 Web 服务器通信预留一定数量的连接资源。此外,还会为 SNMP、电子邮件连接、HMI 和 S7 通信以及开放式通信等其它通信服务提供资源。

## **何时占用连接资源?**

连接资源的占用时间,取决于连接建立、自动连接、编程或组态的方式(参见"建立连接 [\(页](#page-12052-0) [34\)"](#page-12052-0)部分)。

## **更多信息**

有关连接资源占用以及连接资源在 STEP 7 中显示的更多信息,请参见"连接资源 (页 [341\)](#page-12359-0)"部 分。

# **4.4 建立连接**

## **自动连接**

如果将 PG/PC 接口物理连接到 CPU 的接口,并通过 STEP 7 中的"转至在线"(Go online) 对话框 进行了接口分配,则 STEP 7 将自动建立连接(例如,PG 或 HMI 连接)。

## **建立编程连接**

在 STEP 7 的程序编辑器中,可根据所选 CPU 使用相应的通信指令(如 TSEND C)建立编程连 接。

*4.4 建立连接*

指定连接参数(在巡视窗口、指令属性中)时,通过用户界面使得操作更为方便快捷。

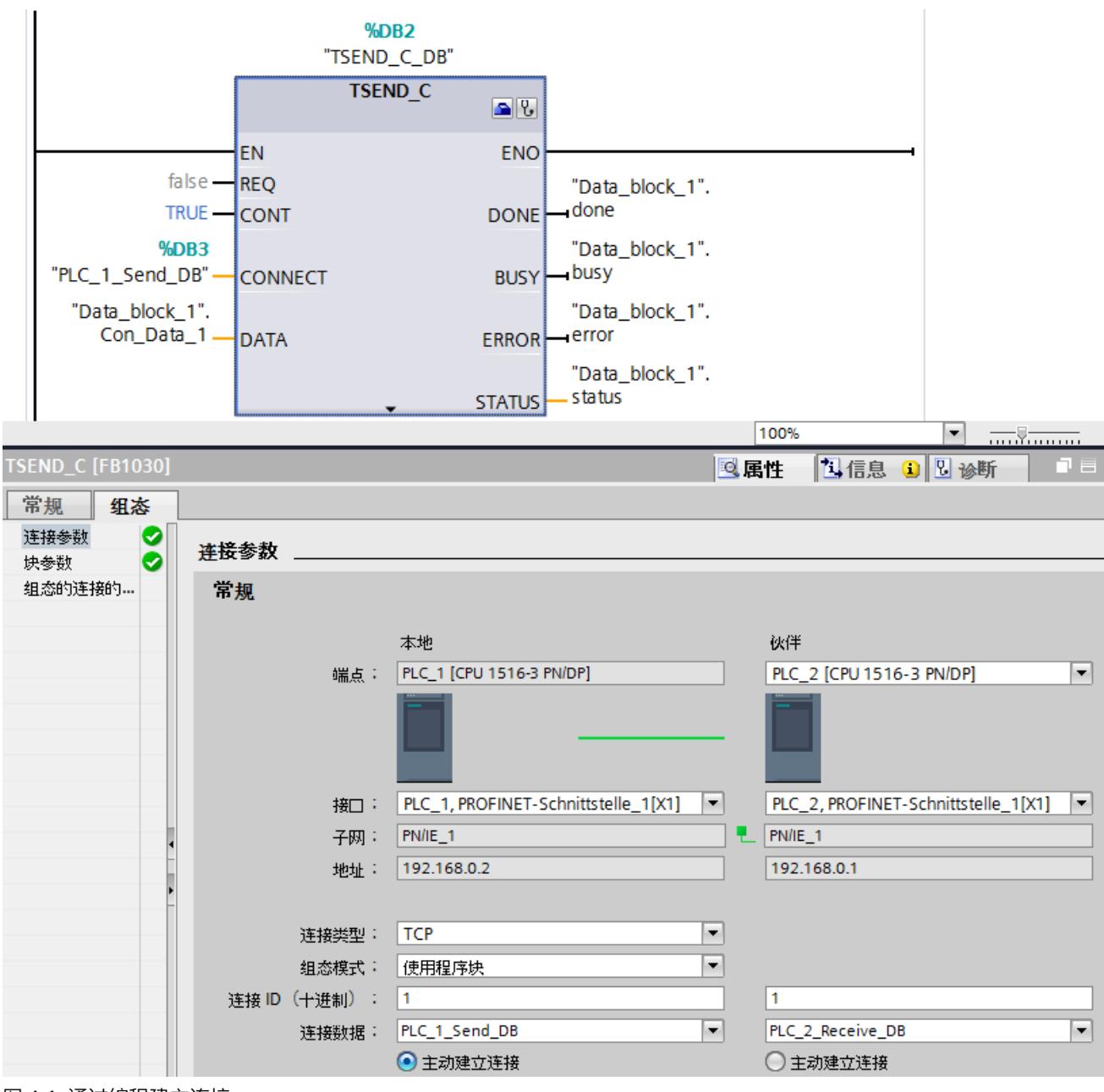

图 4-1 通过编程建立连接

### *通信服务*

*4.4 建立连接*

## **建立组态连接**

根据所选的 CPU 或软件控制器,可在 STEP 7 的"设备与网络"(Devices & networks) 编辑器中的 网络视图内建立组态的连接。

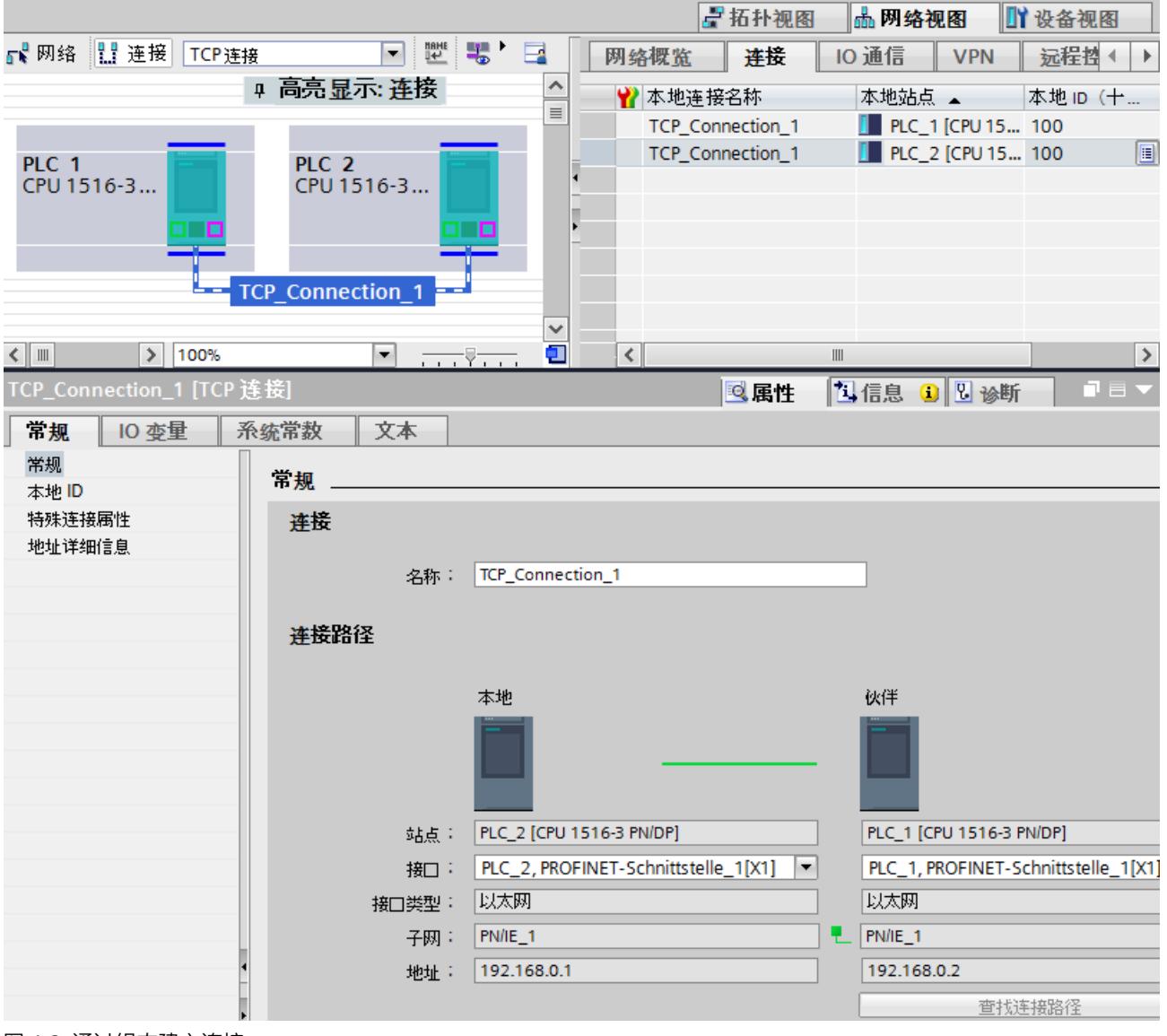

图 4-2 通过组态建立连接

## **对 CPU 连接资源的影响**

通常,可以选择通过组态建立连接或者通过编程建立连接。如果选择通过编程建立连接,则将 在数据传输结束后释放连接资源。与路由连接类似,编程的连接仍无法保证,也就是说,仅当 资源可用时才会建立这类连接。建立组态的连接时,下载组态后资源处于可用状态,直至组态 再次更改。因此,相应资源将预留,通过所组态的连接进行连接建立。在 CPU 巡视窗口中 的"连接资源"(Connection resources) 表格中,简要列示了已使用的连接资源和仍然可使用的连 接资源。

## **如何建立连接?**

表格 4-4 建立连接

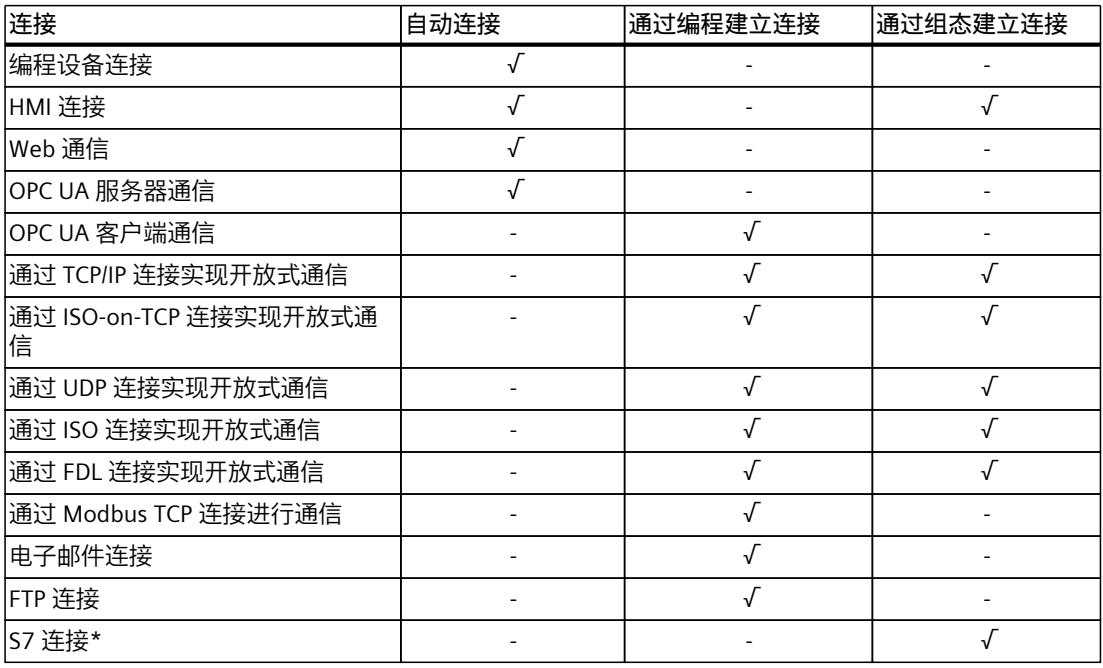

\*请注意,对于 S7-1500 CPU,必须在 CPU 的属性中启用 PUT/GET 通信。有关该主题的更多信息,请参 见 STEP 7 在线帮助。

#### **更多信息**

有关连接资源占用以及连接资源在 STEP 7 中显示的更多信息, 请参见"连接资源 (页 [341\)](#page-12359-0)"部 分。

# **4.5 数据的一致性**

**定义**

在数据传输中,数据一致性至关重要。因此在组态通信任务时,必需注意。否则,可能导致故 障发生。

同步运行中无法修改的数据区又称为一致性数据区。即,在超出一致性数据区所允许最大空间 的连续数据区中,可同时包含新数据和旧数据。

一个通信指令中断时(如,由高优先级的硬件中断 OB 进行中断), 将导致不一致现象。这会 导致数据区域传输中断。如果 OB 中的用户程序对通信指令尚未处理的数据进行了更改,则每 次传输的数据将不同:

#### *通信服务*

*4.5 数据的一致性*

下图显示的数据区空间小于一致性数据区允许的最大空间。此时,可确保进行数据访问时,用 户程序不会中断数据区域的传输,从而有效避免了数据变更。

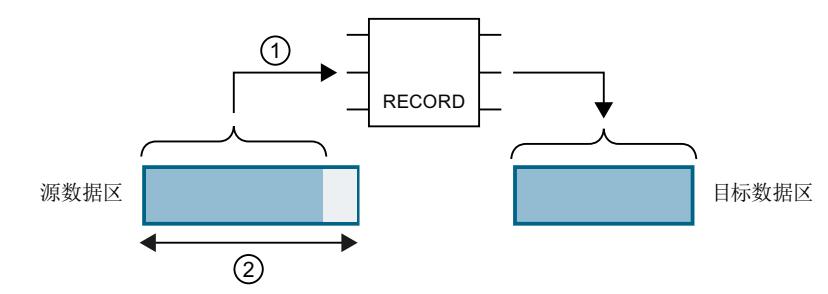

- ① 源数据区小于一致性数据区允许的最大空间 (②)。该指令将数据一同传输到目标数据区中。
- ② 一致性数据区的最大空间
- 图 4-3 数据的一致性传输

下图显示的数据区空间大于一致性数据区允许的最大空间。在这种情况下,数据会因传输中断 而发生更改。将该数据区传输到多个地方时,也可能会发生传输中断。如果因传输中断而导致 数据更改,则每次传输的数据将不同。

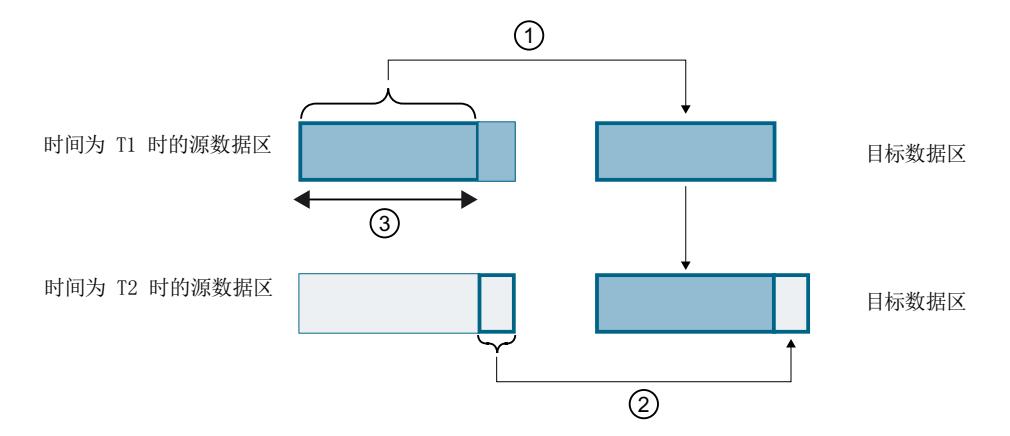

- ① 源数据区大于一致性数据区允许的最大空间 (③)。在 T1 时刻,该指令仅将源数据区中大小与一 致性数据区相同的数据量传送到目标数据区中。
- ② 在 T2 时刻, 该指令将源数据区中其余的数据传输到目标数据区中。传输完成时, 目标数据区中 包含不同时刻传输的数据。此时,如果源数据区中的数据发生变更,则会导致数据不一致。
- ③ 一致性数据区的最大空间

图 4-4 传输的数据量超出了一致性数据的最大数量

**数据不一致的示例**

下图举例说明了数据过程中数据的变更。目标数据区中包含不同时刻传输的数据。

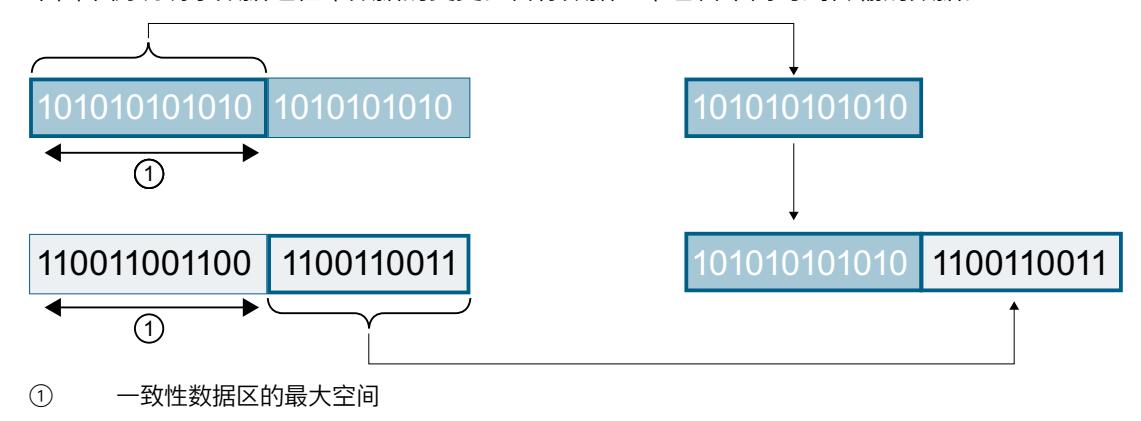

图 4-5 示例:在数据传输过程中,数据发生变更

#### **S7‑1500 中,系统特定的一致性数据的最大数量:**

如果遵循系统中所指定的一致性数据的最大数量,则不会产生不一致现象。在程序循环过程 中,S7-1500 最多可将块中 512 个字节的通信数据一致性地复制到或传出用户存储器。超出 该数据区时,将无法确保数据的一致性。如果要定义确保数据的一致性,则 CPU 内用户程序 中的通信数据长度不能超过 512 个字节。之后, 即可在 HMI 设备上通过 Read/Write 变量对这 些数据进行一致性访问。

如果需一致性传输的数据量超出了系统指定的数据最大量,则需在应用程序中使用特殊措施确 保数据的一致性。

#### **确保数据一致性**

**通过指令访问公共数据:**

如果在用户程序中通过一些通信指令访问公共数据(如 TSEND/TRCV), 则可使用诸 如"DONE"等参数对该数据区进行访问。因此,在用户程序中使用指令进行数据传输,可确保 通信过程中数据区中数据的一致性。

#### **说明**

#### **用户程序中采取的具体措施**

要确保数据一致性,可将待传输数据复制到一个单独的数据区(如,全局数据块)中。用户程 序继续传输源数据时,可通过通信指令将一致性地传输单独数据区中存储的数据。

在复制过程中,系统将使用相应的不可中断型指令,如 UMOVE BLK 或 UFILL BLK。这些指令 可确保高达 16 KB 的数据一致性。

#### **使用 PUT/GET 指令或通过 HMI 通信进行 Write/Read 操作:**

使用 PUT/GET 指令进行 S7 通信或通过 HMI 通信进行 Write/Read 操作时, 编程或组态中需考 虑一致性数据区的大小。将 S7-1500 用作服务器时,用户程序没有可用于数据传输的指令。 在用户程序运行过程中,可通过 PUT/GET 指令进行数据交换,对 S7-1500 进行更新。但在循 环执行用户程序时,不支持对数据进行一致性传输。待传送数据区的长度应小于 512 个字 节。

### *通信服务*

*4.6 安全通信*

## **更多信息**

- 有关通信模块所支持的一致性数据最大数量,请参见设备手册中的相应技术规范。
- 有关数据一致性的更多信息,请参见 STEP 7 在线帮助中的指令说明。

# **4.6 安全通信**

## **4.6.1 安全通信的基础知识**

## **4.6.1.1 有关安全通信的实用信息**

在 STEP 7 (TIA Portal) V14 及更高版本和固件版本 V2.0 及更高版本的 S7-1500 CPU 中,设计 了大量的安全通信选项。 "S7-1500 CPU"是指 S7-1500F、S7-1500T、S7-1500C 系列 CPU 和 S7-1500pro CPU 和 ET200SP CPU。 在后续版本中, 其它组件也将支持安全通信(如 OUC 安全通信), 详见下一部分。 在 S7-1200 CPU 固件版本 V4.4 及以上版本中, 还支持安全通信。

## **要求**

- 支持带有 DT TCON\_IP\_V4\_SEC 或 SDT TCON\_QDN\_SEC 结构的连接描述 DB 的 CPU, 包括 以下 CPU:
	- S7-1200(固件版本 V4.4 及以上版本)
	- S7-1500(固件版本 V2.0 及以上版本)
- 也可通过以下 CP:
	- CP 1243-1(固件版本 V3.2 及以上版本)
	- CP 1243-8 IRC(固件版本 V3.2 及以上版本)
	- CP 1543‑1(固件版本 V2.0 及以上版本)
	- $-$  CP 1545-1
	- CP 1543SP-1
	- CP 1242-7 GPRS V2 不支持安全通信。

## **公钥基础结构 (PKI)**

"安全"(secure) 属性用于识别以 Public Key Infrastructure (PKI) 为基础的通信机制(例如,RFC 5280, 用于Internet X.509 Public Key Infrastructure Certificate and Certificate Revocation List Profile)。Public Key Infrastructure (PKI) 是一个可签发、发布和检查数字证书的系统。PKI 通 过签发的数字证书确保计算机通信安全。如果 PKI 采用非对称密钥加密机制, 则可对网络中的 消息进行数字签名和加密。

在 STEP 7 (TIA Portal) 中组态用于安全通信的组件,将使用一个非对称密钥加密机制,使用一 个公钥 (Public Key) 和一个私钥 (Private Key) 进行加密。并使用 TLS (Transport Layer Security) 作为加密协议。TLS 是 SSL (Secure Sockets Layer) 协议的后继协议。

## **安全通信的目的**

安全通信可用于实现以下目标:

- 机密性
	- 即,数据安全/窃听者无法读取。
	- 完整性 即,接收方接收到的消息与发送方发送的消息完全相同,未经更改。消息在传送过程中未 经更改。
- 端点认证
	- 即,端点通信伙伴确实是声称为参与通信的本人。对伙伴方的身份进行检查。

在过去,这些目标通常仅与 IT 和计算机网络相关。但如今,包含有敏感数据的工业设备和控 制系统也开始面临相同的信息安全高风险。这是因为,这些设备它们同样实现了网络互联,因 而必须满足严格的数据交换安全要求。

在过去,往往会采用单元保护机制,通过防火墙或 VPN 连接保护自动化单元安全(如,使用 安全模块),而如今同样如此。

但是,通过企业内部网或公共网络以加密形式将数据传送到外部计算机变得越来越重要。

## **安全通信的通用原则**

无论采用何种机制,安全通信都基于 Public Key Infrastructure (PKI) 理念,包含以下组成部 分:

- 非对称加密机制:
	- 使用公钥或私钥对消息进行加密/解密。
	- 验证消息和证书中的签名。 发送方/认证机构通过自己的私钥对消息/证书进行签名。接收方/验证者使用发送方/认证 机构的公钥对签名进行验证。
- 使用 X.509 证书传送和保存公钥。
	- X.509 证书是一种数字化签名数据,根据绑定的身份对公钥进行认证。
	- X.509 证书中还包含有公钥使用的详细说明或使用限制。例如,证书中公钥的生效日期 和过期日期。
	- X.509 证书中还包含证书颁发方的安全相关信息。

在后续的章节中,将简要介绍在 STEP 7 (TIA Portal) 中管理证书和编写 secure Open User Communication (sOUC) 通信指令等所需的基本知识。

## **使用 STEP 7 进行安全通信:**

在 STEP 7 V14 及其更高版本中,提供了安全通信的组态和操作所需的 PKI。 示例:

- 基于 TLS (Transport Layer Security) 协议, 将 Hypertext Transfer Protokoll (HTTP) 转换成 Hypertext Transfer Protokoll Secure (HTTPS)。由于 HTTPS 中集成了 HTTP 和 TLS 协议,因 此在相应的 RFC 中,又称为"HTTP over TLS"。在该浏览器中,可清楚地查看到所用的协议 为 HTTPS: 浏览器地址栏中 URL 为"https://", 而非"http://"。在大多数浏览器中, 这类的安 全连接将突出显示。
- 将 Open User Communication 转换为 secure Open User Communication。这种通信方式的 底层协议同样为 TLS。
- 电子邮件服务提供商同样支持基于"Secure SMTP over TLS"协议进行访问,从而提高电子邮 件通信的安全性。
### 下图显示了通信层中的 TLS 协议。

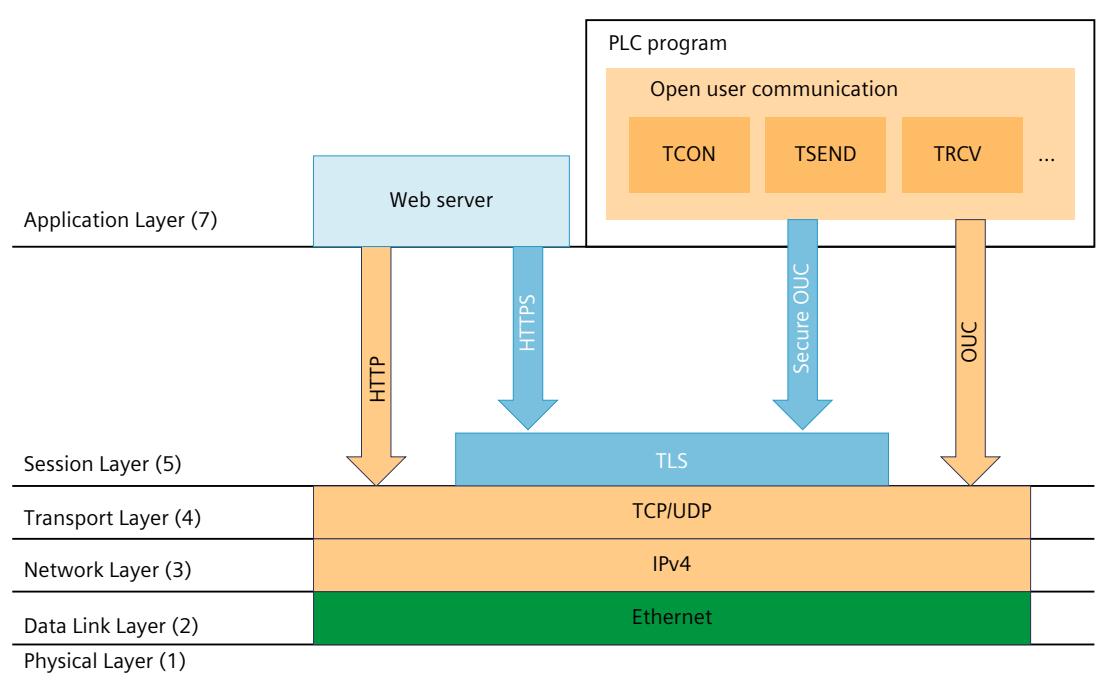

图 4-6 通信层中的 TLS 协议。

# **采用 OPC UA 的安全通信**

固件版本 V2.0 及更高版本的 S7-1500 CPU 中,具有 OPC UA 服务器功能。OPC UA Security 中 也涉及使用 X.509 数字证书进行认证、加密以及数据完整性检查,并且同样采用 Public Key Infrastructure (PKI)。根据应用的具体要求,端点安全可选择不同安全等级。我们将在一个单 独章节中对 OPC UA 服务器功能进行介绍。

# **PG/HMI 间安全通信**

在 V17 及以上版本中集成有最新型控制器和最新型 HMI 设备,TIA Portal、STEP 7 和 WinCC 的主要组件可实现创新型 PG/PC 和 HMI 标准安全通信(简称为 PG/HMI 通信)。

# **更多信息**

有关 OPC UA 的更多信息,请参见"将 S7-1500 用作 OPC UA 服务器 (页 [178\)](#page-12196-0)"部分。 有关安全编程设备/HMI 通信的更多信息,请参见"PG/HMI 间安全通信 (页 [82\)](#page-12100-0)"部分。

## **4.6.1.2 设备相关的安全功能**

传输层安全 (TLS) 是一种广泛使用的安全协议,可提高传输数据的安全性。对于自动化系统 S7-1500, TLS 用于以下基于证书的应用的安全通信:

- Web 服务器(HTTPS 协议框架)
- 安全的开放式用户通信 (OUC),包括安全电子邮件(TMAIL\_C 指令)
- PG/HMI 间安全通信

TLS 负责对所列应用的客户端和服务器之间的通信进行身份验证和加密并保证完整性,例如 CPU 的 Web 服务器和显示 CPU 的诊断网页的 Web 浏览器之间的通信。 OPC UA 服务器和 OPC UA 客户端应用实际上并不直接使用 TLS,但使用的加密过程类似。 TLS 不断发展进步,产生了各种 TLS 版本,这些版本在支持的密码套件(标准化加密方法集) 和性能方面存在区别。

互联网工程任务组 (IETF) 负责 TLS 协议的描述。以下相关性适用:

- TLS 1.3 对应于 RFC 8446
- TLS 1.2 对应于 RFC 5246

此外,并非每个设备都支持 RFC 中定义的所有加密方法。因此,建立连接后,客户端和服务 器协商一个双方都支持的方法 (Handshake) 以及要使用的参数。

### **支持的 TLS 版本 (S7-1500)**

下表显示了给定 CPU 固件版本中支持的 TLS 版本。

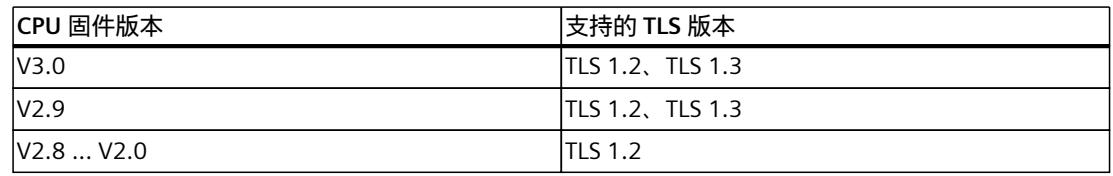

### **创建证书时支持的加密方法和参数**

要为新证书生成公钥,请在 TIA Portal 中设置加密方法和加密参数。这些证书参数与具体设备 和所使用的应用程序相关

一种可能性:在 CPU 属性中,转到"保护和安全 > 证书管理器"(Protection & Security > Certificate manager) 并生成新的设备证书。可以在"生成证书"(Generate Certificates) 对话框 的"证书参数"(Certificate Parameters) 下找到加密方法和加密参数的设置。

示例:RSA 2048 代表加密密钥长度为 2048 位的非对称 RSA 加密方法。

下表根据 CPU 应用或服务列出了支持的加密方法和加密参数。

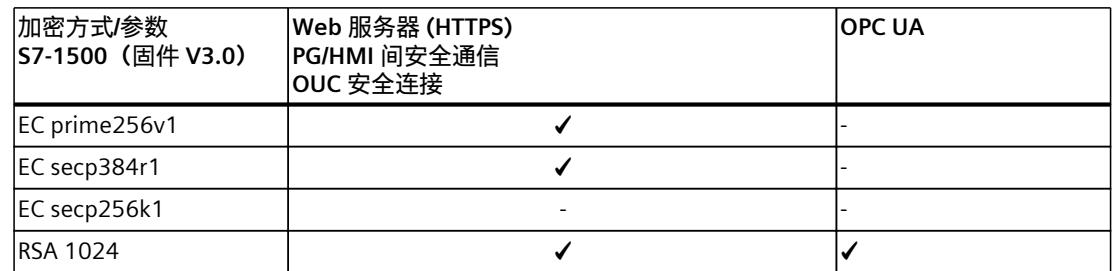

### *通信服务*

*4.6 安全通信*

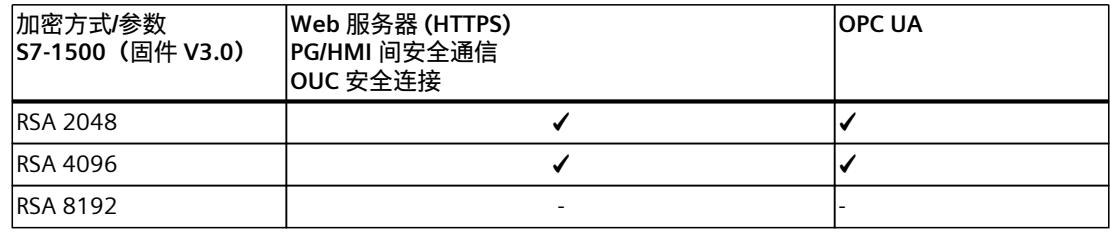

### **4.6.1.3 通过加密确保数据机密**

消息加密是数据安全的一项重要措施。在通信过程中,即使加密的消息被第三方截获,这些潜 在的侦听者也无法访问所获取的信息。

在进行消息加密时,采用了大量的数学处理机制(算法)。

所有算法都通过一个"密钥"参数,对消息进行加密和解密。

- 算法 + 密钥 + 消息 => 密文
- 密文 + 密钥 + 算法 =>(明文)消息

### **对称加密**

对称加密的关键在于,两个通信伙伴都采用相同的密钥对消息进行加密和解密,如下图所 示: Bob 使用的加密密钥与 Alice 使用的解密密钥相同。即,我们常说的双方共享一个密钥, 可通过该密钥对消息进行加密和解密。

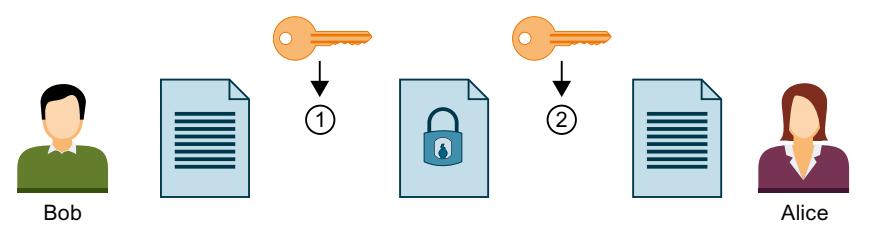

① Bob 采用对称密钥对消息进行加密

② Alice 采用对称密钥对加密后的消息进行解密

图 4-7 对称加密

该过程类似于一个公文箱,发送方和接收方使用同一把钥匙打开或锁上该公文箱。

- 优势: 对称加密算法(如, AES、Advanced Encryption Algorithm)的速度较快。
- 缺点:如何将密钥发送给接收方,而不会落到其他人手中?此为密钥分发问题。如果截获 的消息数量足够大,则可推算出所用的密钥,因此必须定期更换。 如果通信伙伴比较多,则需分发的密钥数量巨大。

### **非对称加密**

在非对称加密技术中使用一对密钥:一个公钥和一个私钥。与 PKI 一同使用时,又称为公钥加 密系统,简称 PKI 加密系统。通信伙伴(下图中的 Alice)拥有一个私钥和一个公钥。公钥对 所有人公开。即,任何通信伙伴都可以获得该公钥。拥有公钥的通信伙伴可对发送给 Alice 的 消息进行加密。即下图中的 Bob。

Alice 的私钥为她自己所有而不公开,用于对发送给她的密文进行解密。

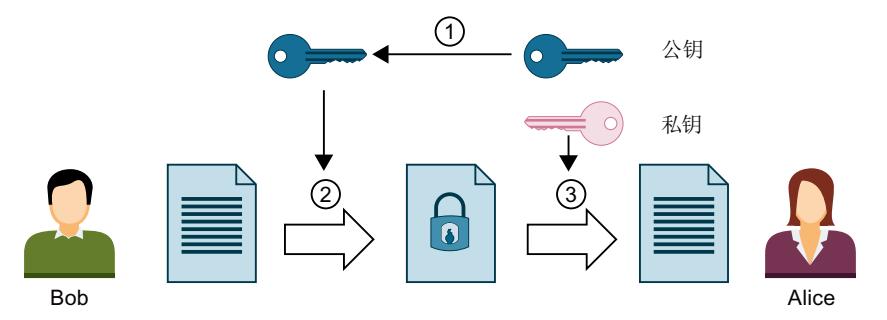

- ① Alice 将其公钥提供给 Bob。无需采取防范措施即可实现该过程:只要确定采用的是 Alice 的公 钥, 所有人都可以发消息给 Alice。
- ② Bob 使用 Alice 的公钥对消息进行加密。
- ③ Alice 使用私钥对 Bob 发送的密文进行解密。由于仅 Alice 拥有私有且未公开,因此只有她才能 对该消息进行解密。通过私钥,Alice 可以对使用她所提供的公钥加密的消息进行解密,而不仅 仅只是 Bob 的消息。

图 4-8 非对称加密

该系统与邮箱类似,所有人都可以向邮箱发送消息,但只有拥有密钥的人才能删除这些消息。

- 优势:使用公钥加密的消息,仅私钥拥有者才能进行解密。由于在解密时需要使用另一密 钥(私钥),而且加密的消息数量庞大,因此很难推算出解密密钥。这意味着,公钥无需 保持机密性,而这与对称密钥不同。 另一大优点在于,公钥的发布更为方便快捷。在非对称密钥系统中,接收方将公钥发送到 发送方(消息加密方)时无需建立专用的安全通道。与对称加密过程相比,密钥管理工作 量相对较少。
- 缺点:算法复杂(如,RSA,以三位数学家 Rivest、Shamir 和 Adleman 的名字的首字母命 名),因此性能低于对称加密机制。

#### **实际通信中的加密过程**

在实际通信过程中(如, 与 CPU Web 服务器通信和开发式用户安全通信), 通常在相关的应 用层之后使用 TLS 协议。例如,应用层采用的协议为 HTTP 或 SMTP,详细信息见前文所述。 例如, TLS (Transport Layer Security) 混合采用非对称加密和对称加密(混合加密) 机制确保 数据通过 Internet 进行安全传输,并支持以下子协议:

- TLS Handshake Protocol,对通信伙伴进行身份验证,并在非对称加密的基础上对数据传输 所需的算法和密钥进行协商
- TLS Record Protocol 采用对称加密机制对用户数据加密以及进行数据交换。

无论是非对称加密还是对称加密,这两种数据安全加密机制在安全性方面没有明显差异。数据 安全等级取决于设置的参数,如所选密钥的长度等等。

### **加密使用不当**

通过位串,无法指定公钥的身份。欺瞒者可使用他们自己的公钥声明为其他人。如果第三方使 用该公钥将其认作是指定的通信伙伴,则将导致机密信息被窃取。之后,欺瞒者再使用自己的 密钥对这些本消息进行解密,虽然这些消息本不应发送给他们。最终,导致敏感信息泄露,落 入他人之手。

为了有效预防此类错误的发生,该通信伙伴必须确信与正确的通信伙伴进行数据通信。此类信 任关系是通过 PKI 中的数字证书建立的。

### **4.6.1.4 通过签名确保数据的真实性和完整性**

由能够截获服务器与客户端之间的通信并将自身伪装成客户端或服务器的程序实施的攻击称为 中间人攻击。如果未能检测到这些程序的真实身份, 则将造成诸如 S7 程序、CPU 中设定值等 重要信息泄漏,进而导致设备或工厂遭受攻击。可使用数字证书避免此类攻击。 在安全通信过程中,所用的数字证书符合 International Telecommunication Union (ITU) 的 X.509 标准。该证书用于检查(认证)程序、计算机或组织机构的身份。

### **如何通过证书建立信任关系**

X.509 证书主要用于将带有证书的数据身份(如,电子邮件地址或计算机名称)与公钥中的身 份绑定在一起。身份可以是个人、计算机,也可以是机器设备。

证书由证书颁发机构(Certificate Authority, CA)或证书主体签发。而 PKI 系统则指定了用户 信任证书颁发机构及其所签发证书的规则。

证书认证过程:

- 1. 要获取一份证书,需要向与证书颁发机构相关联的注册机构提交一份证书申请。
- 2. 证书颁发机构将基于既定标准对该申请和申请人进行评估。
- 3. 如果可以清晰识别申请人的身份, 则证书颁发机构将签发一份已签名的证书进行确认。申 请人现成为证书主体。

在下图中,对这一过程进行了简要说明。但不涉及 Alice 对该数字签名的检查过程。

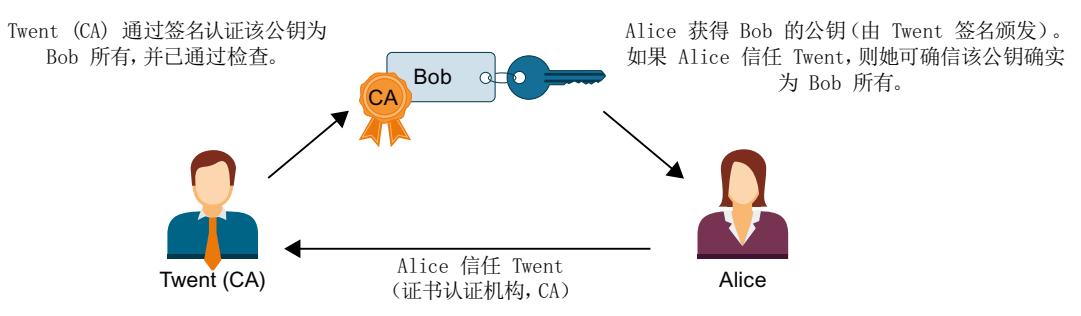

图 4-9 由证书颁发机构对证书进行签名

### **自签名证书**

自签名证书指,由证书主体而非独立的证书颁发机构签名的证书。 示例:

- 用户也可以自己创建证书并签名,对发送给通信伙伴的消息进行加密。在上述示例中, Bob (而非 Twent) 可以使用私钥对自己的证书进行签名。之后, Alice 将使用 Bob 的公钥 检查该签名是否与 Bob 的公钥相匹配。该过程可用于简单的工厂内部数据加密通信。
- 例如,根证书是一种由证书颁发机构 (CA) 签署的自签名证书,其中包含证书颁发机构的公 钥。

### **自签名证书的特性**

自签名证书的证书主体"CN"(Common Name of Subject) 和"Issuer"属性相同:用户已完成对证 书的签名。字段"CA" (Certificate Autority) 需设置为"False";自签名证书不得用于对其它证书 进行签名。

自签名证书未包含在 PKI 系统中。

# **证书内容**

符合 X.509 V3 标准(同样用于 STEP 7 和 S7-1500 CPU)要求的证书通常包含以下元素:

- 公钥
- 证书主体(即, 密钥持有者)的详细信息。如, Common Name (CN) of Subject 。
- 各种属性,如序列号和有效期等等
- 证书颁发机构 (CA) 的数字签名,用于证实信息的正确性。
- 除此之外, 还包含以下扩展详细:
- 指定公钥的使用范围(Key Usage), 如签名或密钥加密。 在开放式用户安全通信中,使用 STEP 7 创建一个新证书时,可从用途列表中选择相应的条 目,如"TLS"。
- 指定 Subject Alternative Name (SAN),用于与 Web 服务器进行安全通信 (HTTP over TLS),以确保 Web 浏览器地址栏中的证书同样属于该 URL 所指定的 Web 服务器。

### **如何生成并验证签名**

非对称密钥可用于证书的验证:在"MyCert"证书示例中,介绍了具体的"签名"与"验证签名"过 程。

生成签名:

- 1. "MyCert"证书的签发者使用一个特定的哈希函数(例如, SHA-1, Secure Hash Algorithm),根据证书数据生成一个哈希值。 该 HASH 值是一个长度固定的位串。HASH 值长度固定的优势在于, 签名的时间始终相 同。
- 2. 之后,证书的签发者再使用由这种方式生成的 HASH 值和私钥,生成一个数字签名。通常 采用 RSA 签名机制。
- 3. 数字签名将保存在证书中。此时,证书已签名。

验证一个签名:

- 1. "MyCert"证书的认证方将获得签发者签发的证书和公钥。
- 2. 使用签名时所用的哈希算法(例如,SHA-1),根据证书数据生成一个新的哈希值。
- 3. 最后,再将由证书签发者公钥确定的 HASH 值与签名算法进行比较,对签名进行检查。
- 4. 如果签名通过检查, 则表示证书主体的身份以及完整性(即, 证书内容的可靠性和真实 性)均通过验证。拥有该公钥(即,证书颁发机构的证书)的任何人均可对该签名进行检 查,并确认该证书确实由该证书颁发机构签发。

### *通信服务*

*4.6 安全通信*

下图显示了 Alice 如何采用 Twent(代表证书颁发机构,CA)证书中的公钥,验证 Bob 的公钥 签名。因此,在验证时仅需检查证书颁发机构所颁发证书的可用性。验证会在 TLS 会话中自动 执行。

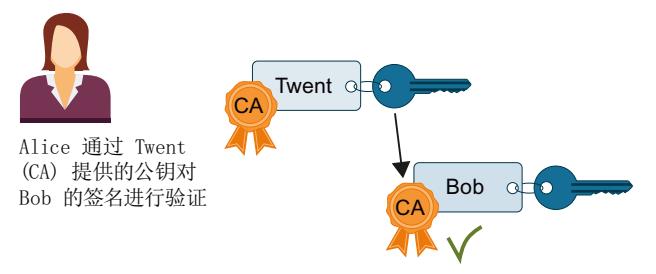

图 4-10 使用证书颁发机构的证书公钥对证书进行验证

### **签名消息**

上文中介绍的证书签名与验证机制,同样使用 TLS 会话对消息进行签名和验证: 如果发送方基于一条消息生成一个 HASH 值并使用私钥进行加密,之后在添加到原消息中,则 消息接收方即可对消息的完整性进行检查。接收方使用发送方的公钥对该 HASH 值进行解密, 并将其与所收到消息中的 HASH 进行比较。如果这两个值不同,则表示该消息或加密的 HASH 值在传送过程中被篡改。

### **Root 证书的证书链**

PKI 证书通常按层级进行组织:层级顶部由根证书构成。Root 证书并非由上一级证书颁发机构 签名。Root 证书的证书主体与证书的签发者相同。根证书享受绝对信任。它们构成了信 任"点",因此可作为接收方的可信证书。此类证书存储在专门存储受信证书的区域。 基于该 PKI,Root 证书可用于对下级证书颁发机构颁发的证书(即,所谓的中间证书)进行签 名。从而实现从 Root 根证书到中间证书信任关系的传递。由于中间证书可对诸如 Root 证书之 类的证书进行签名,因此这两种证书均称为"CA 证书"

这种证书签名层级可通过多个中间证书进行延伸,直至最底层的实体证书。最终实体证书即为 待识别用户的证书。

验证过程则反向贯穿整个层级结构:综上所述,先通过签发者的公钥确定证书签发者并对其签 名进行检查,之后再沿着整条信任链确定上一级证书签发者的证书,直至到达根证书。

结论:无论组态何种安全通信类型,每台设备中都必需包含一条到 Root 证书的中间证书链 (即证书路径),对通信伙伴的最低层实体证书进行验证。

### **4.6.2 管理证书**

### **4.6.2.1 证书管理的必备知识**

本节介绍了根据所使用的服务(CPU 应用程序)以及 TIA Portal/CPU 固件的版本提供的相应 S7-1500 CPU 证书管理选项。

### **证书管理选项概述**

对于 TIA Portal V14 和 CPU 固件版本 V2.0 及更高版本, 可以在 TIA Portal 中管理 S7-1500 CPU 的不同服务之间实现安全通信的证书并将其下载到 CPU 中。

对于 TIA Portal V17 以及 S7-1500 CPU 固件版本 V2.9 及更高版本,支持另一种证书管理方 式:使用 GDS 推送方法,可以在 CPU 运行期间传输或更新证书,而无需重新下载 CPU。 采用同一方式,自 TIA Portal V18 起,还可以传输 S7-1500 CPU (自固件 V3.0 起)的 Web 服 务器证书。

下表概述了与所使用的服务以及 TIA Portal 固件版本或 CPU 固件版本相关的证书管理选项。

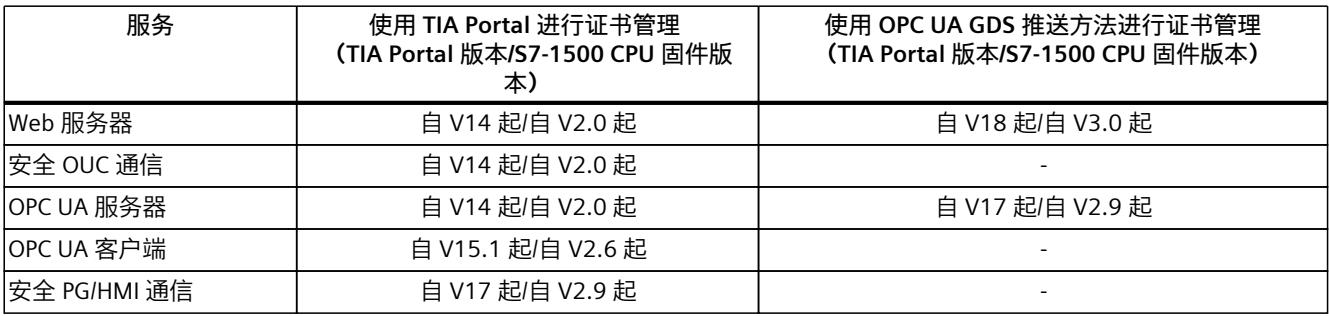

#### **更多信息**

单击此处了解使用 GDS 推送方法进行证书管理的说明:通过全球发现服务器 (GDS) 实现证书 管理 (页 [163\)](#page-12181-0)

### **4.6.2.2 使用 TIA Portal 进行证书管理**

STEP 7 V14 及更高版本与 S7‑1500-CPU 固件版本 V2.0 及更高版本一同使用时,支持 Internet PKI (RFC 5280)。因此, S7-1500 CPU 可与同样支持 Internet PKI 的设备进行数据通信。 如,可使用 X.509 证书验证上文中所介绍的证书。 STEP 7 V14 及更高版本采用的 PKI 与 Internet PKI 类似。例如,证书吊销列表 (CRL) 不受支 持。

### **在 TIA Portal 中创建或分配证书**

对于具有安全特性的设备(如, S7-1500 CPU 固件版本 V2.0 及以上版本), 可在 STEP 7 中根 据不同应用创建特定的证书。

在 CPU 巡视窗口的以下区域内,可创建新的证书或选择现有的证书:

- "Web 服务器 > 安全"(Web server > Security) 用于生成和分配 Web 服务器证书。
- "保护和安全 > 连接机制"(Protection & Security > Connection mechanisms) 用于生成或分 配 PLC 通信证书(TIA Portal V17 及以上版本的 PG/HMI 间安全通信)。
- "保护和安全 > 证书管理器"(Protection & Security > Certificate manager)- 用于生成和分配 所有类型的证书。生成证书时,将预设开放式用户安全通信的 TLS 证书。
- "OPC UA > 服务器 > 安全"(OPC UA > Server > Security) 用于生成或分配 OPC UA 服务器证 书。

### *通信服务*

*4.6 安全通信*

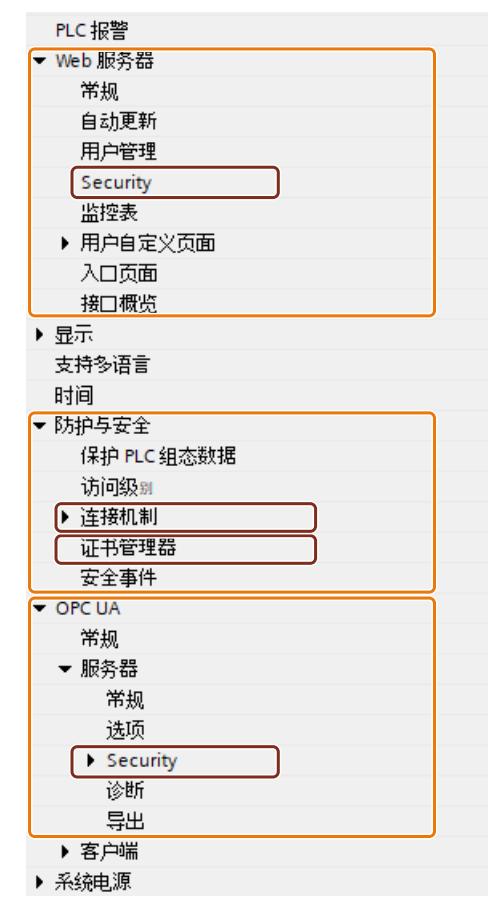

图 4-11 STEP 7 中 S7‑1500 CPU 的安全设置

### **"保护与安全 > 证书管理器"区域的特性**

在巡视窗口中,只有该区域内才能进行全局(即,项目级)和局部(即,设备特定)证书管理 器切换(选项"使用证书管理器的全局安全设置"(Use global security settings for certificate manager))。该选项确定了您是否有权访问项目中的所有证书。

- 如果在全局安全设置中**未**使用证书管理器,则只能访问 CPU 的局部证书存储器。例如,无 法访问所导入的证书或 Root 证书。如果没有这些证书, 则可用功能将受到限制。例如, 只 能生成自签名证书。
- 如果在全局安全设置中使用证书管理器并以管理员身份登录,则有权访问全局(项目级) 证书存储器。例如,可为 CPU 分配所导入的证书,也可创建由项目 CA(项目的证书颁发 机构)签发与签名的证书。

下图显示了在 CPU 的巡视窗中激活"使用证书管理器的全局安全设置"(Use global security settings for the certificate manager) 选项后,项目树中的"全局安全设置"(Global security settings) 显示。

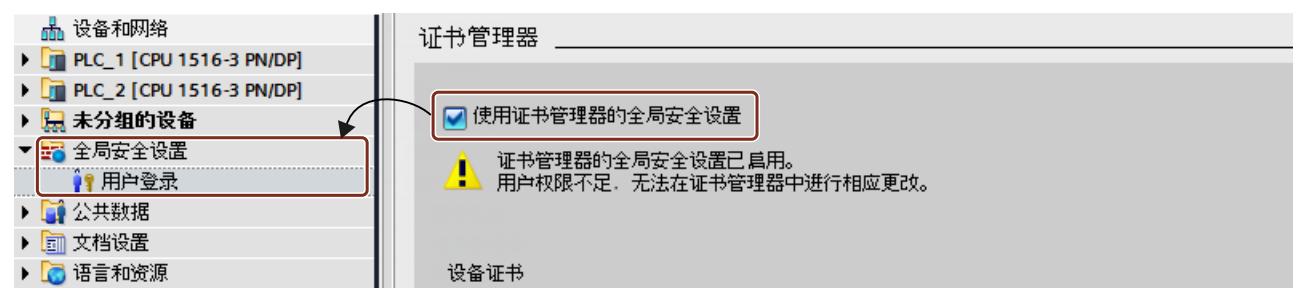

双击项目树中全局安全设置下的"用户登录"(User login) 并进行登录时,则将显示"证书管理 器"(Certificate manager) 行。

双击"证书管理器"(Certificate manager) 行, 则可访问项目中的所有证书。这些证书分别位于 选项卡"CA"(证书颁发机构)、"设备证书"(Device certificates) 和"可信证书与 Root 证书颁发 机构"(Trusted certificates and root certificate authorities) 内。

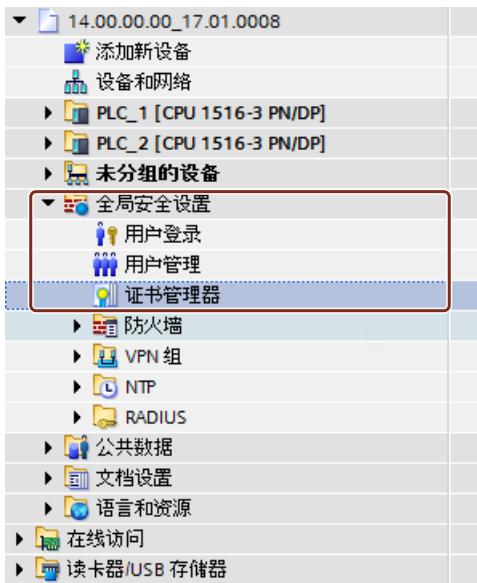

**私钥**

生成设备证书和服务器证书(最终实体证书)时, STEP 7 将生成私钥。私钥的加密存储的位 置,取决于证书管理器中是否使用全局安全设置:

- 如果使用全局安全设置, 则私钥将以加密形式存储在全局(项目级)证书存储器中。
- 如果未使用全局安全设置,则私钥将以加密形式在局部(CPU 特定的)证书存储器中。

解密数据时所需的私钥将显示在全局安全设置中证书管理器中"设备证书"(Device certificates) 选项卡的"私钥"(Private key) 列中。

下载硬件配置时,同时会将设备证书、公钥和私钥下载到 CPU 中。

#### **注意**

**启用"使用证书管理器的全局安全设置"(Use global security settings for the certificate manager) 选项 - 后果**

"使用证书管理器的全局安全设置"(Use global security settings for certificate manager) 选项 会影响之前所用的私钥:如果创建证书时未使用证书管理器中的全局安全设置,而且更改了 使用该证书管理器的选项,则将导致私钥丢失且证书 ID 发生变更。系统会发出警告,提示您 注意这种情况。因此,在开始组态项目时,需指定证书管理器选项。

#### **4.6.2.3 证书管理示例。**

如前文所述,每种类型的安全通信都需要使用证书。在以下章节中,将举例说明如何通过 STEP 7 进行证书管理,以满足开放式用户安全通信的要求。 不同通信伙伴所用的设备往往不同。为各个通信伙伴提供所需证书的相应操作步骤也各不相 同。通常需使用 S7‑1500 CPU 或 S7‑1500 软件控制器,固件版本 V2.0 及以上版本。 基本规则为: 建立安全连接("握手")时,通信伙伴通常仅传送最终实体证书(设备证书)。 因此,验证已传送设备证书所需的 CA 证书必须位于相应通信伙伴的证书存储器中。

#### **说明**

在 CPU 中,需设置当前的日期/时间。 使用安全通信(如,HTTPS、安全 OUC、OPC UA)时,需确保相应模块为当前时间和当前日 期。否则,模块会将所用的证书评估为无效,且无法进行安全通信。

### **两个 S7-1500 CPU 之间的开放式用户安全通信**

两个 S7-1500 CPU (PLC 1 和 PLC 2) 之间通过开放式用户安全通信进行数据交换。 使用 STEP 7 生成所需的设备证书, 然后将其分配给 CPU, 如下所述。 STEP 7 项目证书颁发机构(项目的 CA)用于对设备证书进行签名。 在用户程序中根据证书 ID 对证书进行引用(TCON 通信指令组合相关的系统数据类型,例如 TCON\_IPV4\_SEC)。在生成或创建证书时, STEP 7 将自动分配证书 ID。

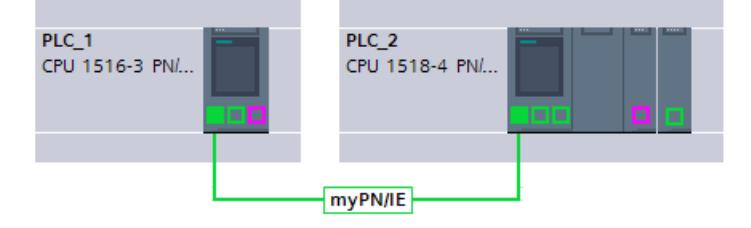

### **操作步骤**

STEP 7 自动将所需的 CA 证书与硬件配置一同加载到通信伙伴的 CPU 中, 确保两个 CPU 中满 足证书验证需求。因此,用户只需生成相应 CPU 的设备证书,其余操作将由 STEP 7 完成。

- 1. 在"保护和安全"(Protection & Security) 区域中, 标记 PLC 1 并激活"使用证书管理器的全局 安全设置"(Use global security settings for certificate manager) 选项。
- 2. 在项目树的"全局安全设置"(Global security settings) 区域中, 以 user 身份进行登录。对于 新项目,首次登录时的身份为"Administrator"。
- 3. 返回"保护与安全"(Protection & Security) 区域的 PLC‑1 中。在"设备证书"(Device certificates) 表格中,单击"证书主体"(Certificate subject) 列的一个空行,添加新的证书。
- 4. 在下拉列表中,选择一个证书并单击"添加"(Add) 按钮。 "创建证书"(Create Certificate) 对话框随即打开。
- 5. 保留该对话框中的默认设置。这些设置专用于开放式用户安全通信(用途:TLS)。 提示:补充证书主体的默认名称(此时,为 CPU 名称。为了便于区分,需管理大量设备证 书时,建议保留系统默认的 CPU 名称。

示例: PLC\_1/TLS 变为 PLC\_1-SecOUC-Chassis17FactoryState。

- 6. 编译组态。 设备证书和 CA 证书是组态的一部分。
- 7. 对于 PLC 2, 重复以上操作步骤。
- 在下一个操作步骤中,需创建用户程序进行数据交换,并加载组态和该程序。

### **使用自签名证书而非 CA 证书**

创建设备证书时,可选择"自签名"(Self-signed) 选项。即使在未登录,也可创建自签名证书进 行全局安全设置。但不建议执行该操作。这是因为,采用这种方式创建的证书不会保存在全局 证书存储器中,也无法直接分配给伙伴 CPU。

如上文所述,选择证书的主体名称时需小心谨慎,以确保为设备指定的证书正确无误。 对于自签名证书,无法通过 STEP 7 项目的 CA 证书进行验证。要确保自签名证书可通过验 证,需要将通信伙伴的自签名证书加入每个 CPU 的可信伙伴设备列表中。为此,必须激活选 项"使用证书管理器的全局安全设置"(Use global security settings for certificate manager),并 以 user 身份登录全局安全设置。

要将通信伙伴的自签名证书添加到 CPU 中,请按以下步骤操作:

- 1. 选择 PLC\_1,并导航到"保护与安全"(Protection & Security) 区域中的"伙伴设备证 书"(Certificates of partner devices) 表格处。
- 2. 在"设备证书"(Device certificates) 表格中,单击"证书主体"(Certificate subject) 列的一个空 行,添加新的证书。
- 3. 在下拉列表中选择该通信伙伴的自签名证书,并进行确认。
- 在下一个操作步骤中,需创建用户程序进行数据交换,并加载组态和该程序。

# **S7-1500 CPU(作为 TLS 客户端)与外部设备(作为 TLS 服务器)之间的开放式用户安全通信**

两个设备将通过 TLS 连接或 TLS 会话进行数据交换(如,配方、生产数据或质量数据):

- S7-1500-CPU (PLC\_1) 作为 TLS 客户端;该 CPU 采用开放式用户安全通信
- 外部设备(如,制造执行系统 (MES))作为 TLS 服务器

S7-1500 CPU 作为 TLS 客户端, 与 MES 系统建立 TLS 连接/会话。

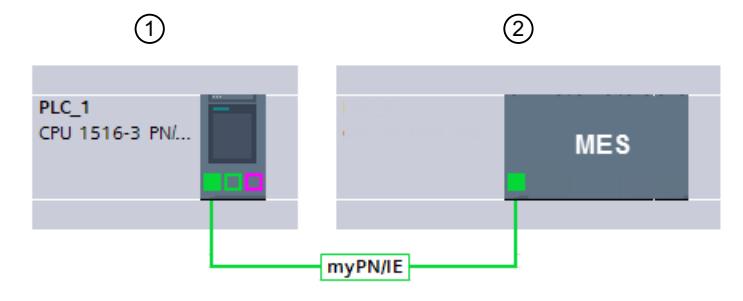

- ① TLS 客户端
- ② TLS 服务器

验证 TLS 服务器时,S7-1500 CPU 需要具有 MES 系统的 CA 证书: 用于验证证书路径的 Root 证书和中间证书(如果适用)。

需要将这些证书导入 S7-1500 CPU 的全局证书存储器中。

要导入通信伙伴的证书,请按照以下步骤进行操作:

- 1. 打开项目树中全局安全设置下的证书管理器。
- 2. 选择待导入证书的相应表格(可信证书和 Root 证书颁发机构)。
- 3. 右键单击该表,打开快捷菜单。单击"导入"(Import),导入所需证书或所需 CA 证书。 导入证书时,系统将为该证书指定一个证书 ID,并在下一步操作中将其指定给一个模块。
- 4. 选择 PLC 1, 并导航到"保护与安全"(Protection & Security) 区域中的"伙伴设备证 书"(Certificates of partner devices) 表格处。
- 5. 单击"证书主体"(Certificate subject) 列中的空行,添加所导入的证书。
- 6. 在下拉列表中选择该通信伙伴所需的 CA 证书,并进行确认。

MES 系统还需要提供 CPU 的设备证书,用于对该 CPU 进行验证(即, TLS 客户端)。此时, MES 系统中应包含该 CPU 的 CA 证书。如果要将证书导入 MES 系统, 则需先从 CPU 的 STEP 7 项目中导出该 CA 证书。请按以下步骤操作:

- 1. 打开项目树中全局安全设置下的证书管理器。
- 2. 选择待导出证书的匹配表(CA 证书)。
- 3. 右键单击所选择的证书,打开快捷菜单。
- 4. 单击"导出"(Export)。
- 5. 选择证书的导出格式。
- 在下一个操作步骤中,需创建用户程序进行数据交换,并加载组态和该程序。

#### **S7-1500 CPU(作为 TLS 服务器)和外部设备(作为 TLS 客户端)之间安全的开放式用户通信**

如果将 S7-1500 CPU 用作 TLS 服务器, 并且外部设备 (如, ERP 系统 (企业资源规划系统)) 建立了 TLS 连接/会话, 则需要具有以下证书:

• 对于 S7-1500 CPU, 需使用私钥生成一个设备证书(服务器证书), 并随硬件配置一同下 载到 S7-1500 CPU 中。生成服务器证书时,需使用选项"由证书颁发机构签名"(Signed by certificate authority)。

密钥交换需要使用私钥,如示例"基于 TLS 的 HTTP"的图所示。

• 对于 ERP 系统,需先导出 STEP 7 项目中的 CA 证书,然后再将其导入/加载到 ERP 系统中。 基于 CA 证书,ERP 系统在建立 TLS 连接/会话时将检查从 CPU 传送到 ERP 系统的 S7-1500 服务器证书。

*通信服务*

*4.6 安全通信*

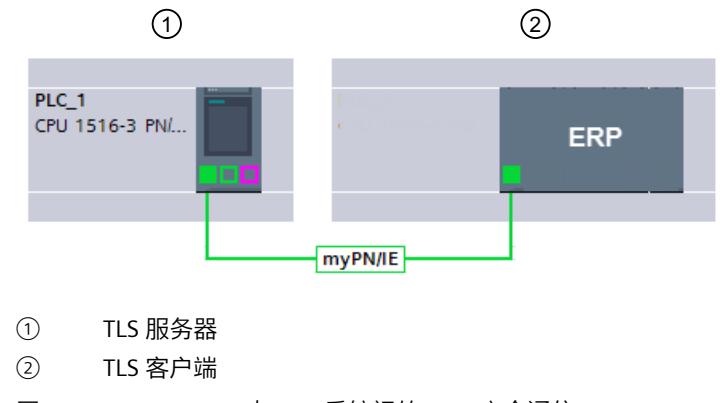

图 4-12 S7‑1500 CPU 与 ERP 系统间的 OUC 安全通信

相关操作步骤,请参见上文介绍。

### **与邮件服务器进行开放式用户安全通信 (SMTP over TLS)**

S7-1500 CPU 可使用通信指令 TMAIL-C 与邮件服务器建立安全连接。 系统数据类型 TMail V4 SEC 和 TMail QDN SEC 可确定电子邮件服务器的伙伴端口, 并通 过"SMTP over TLS"协议访问电子邮件服务器。

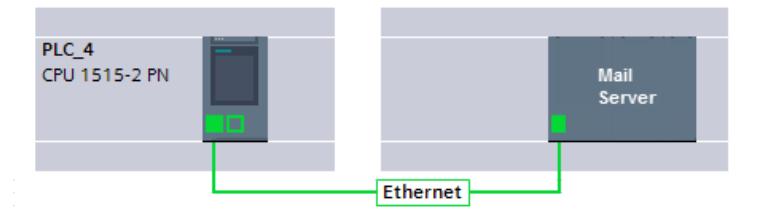

图 4-13 S7-1500 CPU 与邮件服务器间的 OUC 安全通信

要建立安全的邮件连接,则需将电子邮件服务器(提供方)的根证书和中间证书导入 S7-1500 CPU 的全局证书存储器中。基于这些证书,CPU 在建立 TLS 连接 / 会话时将检查由邮件服务器 发送的服务器证书。

要导入邮件服务器的证书,请按以下步骤操作:

- 1. 打开项目树中全局安全设置下的证书管理器。
- 2. 选择待导入证书的相应表格(可信证书和 Root 证书颁发机构)。
- 3. 右键单击该表,打开快捷菜单。单击"导入"(Import),导入所需证书或所需 CA 证书。 导入证书后,系统将为该证书指定一个证书 ID,并在下一步操作中将其指定给一个模块。
- 4. 选择 PLC\_1,并导航到"保护与安全"(Protection & Security) 区域中的"伙伴设备证 书"(Certificates of partner devices) 表格处。
- 5. 单击"证书主体"(Certificate subject) 列中的空行,添加所导入的证书。
- 6. 在下拉列表中选择该通信伙伴所需的 CA 证书,并进行确认。

在下一个操作步骤中,需创建该 CPU 中电子邮件客户端功能的用户程序,并加载组态与该程 序。

### **4.6.2.4 证书通信原理:基于 TLS 的 HTTP**

下图显示了如何使用后以下机制在 S7-1500 CPU 的 Web 浏览器和 Web 服务器之间建立安全 通信。

首先需要在 STEP 7 中更改"仅允许 HTTPS 访问"(Permit access only through HTTPS) 选项。在 STEP 7 V14 及以上版本中,可能会影响 S7-1500 CPU (固件版本 V2.0 及以上版本)中 Web 服 务器的服务器证书:服务器证书将在 STEP 7 的以上版本及更改版本中生成。

此外,在该示例中还显示了 PC 的 Web 浏览器端如何基于加密的 HTTPS 连接所调用 CPU 的 Web 服务器网站。

### **S7‑1500 CPU(固件版本 V2.0 及以上版本)中 Web 服务器证书的应用**

对于固件版本 V2.0 及以下版本的 S7-1500 CPU, 设置 Web 服务器属性时, 如果无特殊要求, 需设置为"只允许通过 HTTPS 访问"(Permit access only with HTTPS)。

对于此类 CPU,无需进行证书处理;CPU 将自动为 Web 服务器生成所需证书。

对于固件版本 V2.0 及更高版本的 S7-1500 CPU, STEP 7 会为 CPU 生成服务器证书(最终实体 证书)。在 CPU 的属性中为 Web 服务器分配服务器证书("Web 服务器 > 安全"(Web server > Security))。

由于服务器证书名称通常为系统预设,因此无需任何更改即可轻松完成 Web 服务器的组 态:激活 Web 服务器。默认启用"仅允许 HTTPS 访问"(Permit access only with HTTPS) 选项, STEP 7 将在编译过程中使用默认名称生成服务器证书。

无论您是否在全局安全设置中使用证书管理器:STEP 7 中包含生成服务器证书所需的全部信 息。

此外,还需确定服务器证书的相关特性。如,名称或有效期等。

#### **说明**

在 CPU 中,需设置当前的日期/时间。

使用安全通信(如, HTTPS、安全 OUC、OPC UA)时, 需确保相应模块为当前时间和当前日 期。否则,模块会将所用的证书评估为无效,且无法进行安全通信。

#### **加载 Web 服务器证书**

加载硬件配置时,系统将自动加载 STEP 7 生成的服务器证书。

• 如果在全局安全设置中使用证书管理器,则项目的证书颁发机构(CA 证书)对 Web 服务 器的服务器证书进行签名。在加载过程中,项目的 CA 证书也将自动加载。

• 如果未在全局安全设置中使用证书管理器,则 STEP 7 会生成服务器证书作为自签名证书。

通过 CPU 的 IP 地址对 CPU 的 Web 服务器进行寻址时,每次 CPU 中以太网接口的 IP 地址发生 更改时,都必须生成新的服务器证书并加载(最终实体证书)。这是由于 CPU 的身份随 IP 地 址一同更改。根据 PKI 规则, 该身份必须进行签名。

如果使用域名(如,"myconveyer-cpu.room13.myfactory.com")而非 IP 地址对 CPU 进行寻 址,则可避免这一问题。为此,需通过 DNS 服务器对该 CPU 的域名进行管理。

#### **为 Web 浏览器提供一份 Web 服务器的 CA 证书**

在 Web 浏览器中,通过 HTTPS 访问 CPU 网站时,需安装该 CPU 的 CA 证书。如果未安装证 书,则将显示一条警告消息,不建议访问该页面。要查看该页面,需显式"添加例外情况"。 有效的 Root 证书,可从 CPU Web 服务器"简介"(Intro) Web 页面的"下载证书"(Download certificate) 中下载。

在 STEP 7 中,可采用另一种方式:使用证书管理器,将项目的 CA 证书导出到 STEP 7 中的全 局安全设置中。之后,再将 CA 证书导入浏览器中。

#### **安全通信的过程**

下图简要说明了通信的建立方式("握手"), 并着重介绍了通过 HTTP over TLS 进行数据交换 时所用的密钥协商过程。

该过程可适用于基于 TLS 的所有通信方式。即,也可适用于开放式用户安全通信(请参见"安 全通信的基本知识")。

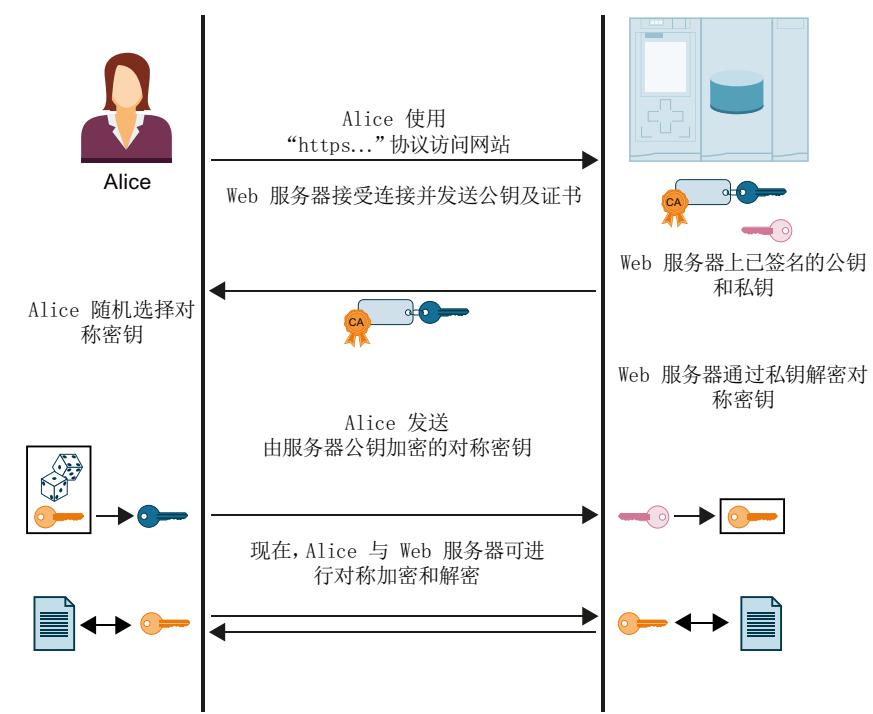

图 4-14 基于 HTTPS 的通信握手

在本示例图中并不涉及 Alice 端(浏览器端)对 Web 服务器所发送证书的验证措施。Alice 是 否信任收到的 Web 服务器证书、信任该 Web 服务器的身份并接受数据交换,具体取决于验证 结果。

验证 Web 服务器可靠性的操作步骤如下所示:

1. Alice 必须获得所有相关颁发机构的公钥。即,必须拥有整个证书链,才能对该 Web 服务 器证书(即,Web 服务器的最终实体证书)进行验证。

Alice 的证书存储器中通常包含所需的根证书。安装 Web 浏览器时,将自动安装所有可信 的 Root 证书。如果 Alice 没有 Root 证书, 则必须从证书颁发机构下载并安装到浏览器的证 书颁发机构中。证书颁发机构还可以是该 Web 服务器所处的设备。 可通过以下几种方式获得中间证书:

– 服务器以消息签名方式将所需的中间证书连同最低层实体证书一并发送给 Alice。这 样,Alice 即可对证书链的完整性进行验证。

– 在这些证书中,通常包含证书签发者的 URL。Alice 可通过这些 URL 加载所需的中间证 书。

在 STEP 7 中进行证书处理时,通常假设已将所需的中间证书和 Root 证书导入项目中,并 已分配给模块。

- <span id="page-12076-0"></span>2. Alice 使用这些证书的公钥, 对证书链中的签名进行验证。
- 3. 对称密钥需已经生成并传送到 Web 服务器中。
- 4. 如果采用域名寻址 Web 服务器, 则 Alice 还必须根据 RFC 2818 中定义的 Internet PKI 规范 验证该 Web 服务器的身份。由于该 Web 服务器的 URL(此时,为"Fully Qualified Domain Name"(FQDN))将保存到 Web 服务器的最终实体证书中,因此 Alice 可对该 Web 服务器 的身份进行验证。如果字段"Subject Alternative Name"中的证书项与浏览器地址栏中的一 致,则通过验证。
- 之后,即可通过对称密钥进行数据交换,如上图所示。

### **4.6.3 安全通信要求**

#### **4.6.3.1 保护机密的组态数据**

基于证书的协议需要私钥才能正常发挥作用,并且私钥必须获得妥善保护,如有关安全通信的 基本信息中所述。

在 STEP 7 V17 及以上版本中,可通过密码保护这些密钥和其它需保护的数据:保护机密 PLC 组态数据的密码。

如果已采取相应措施保护 TIA Portal 项目和 CPU 组态防止未经授权的访问, 则可以不使用密 码。

无论是否分配密码:TIA Portal 都会生成用于保护机密 PLC 组态数据的密钥信息。此密码对安 全通信过程没有影响。但是,用于保护机密 PLC 组态数据的密码的复杂度决定了私钥受到保护 的程度。

提供密钥信息是进行安全通信(例如,基于 TLS 的 PG/HMI 间安全通信)的先决条件:只有此 密钥信息可用时,CPU 才能处理安全通信所需的证书。

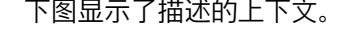

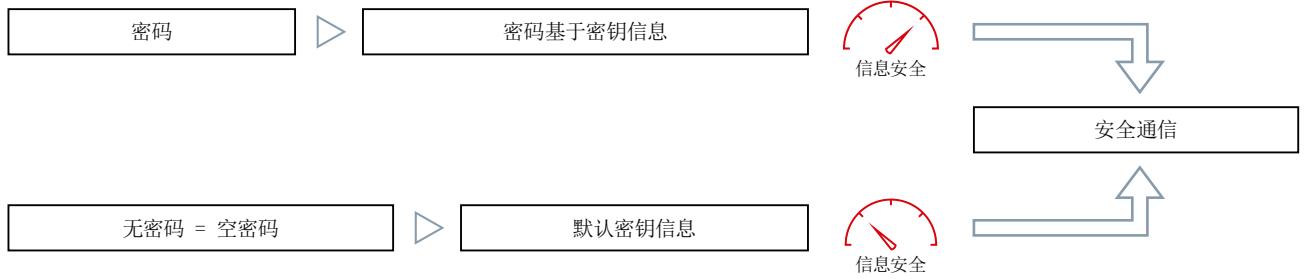

图 4-15 修改机密组态数据的上下文

#### **安全设置向导**

将硬件目录中的 CPU 添加到 TIA Portal 中支持 PG/HMI 安全通信的项目时,该 CPU 的安全设置 向导随即启动。

该向导将引导您逐步完成以下 CPU 设置:

- 保护机密 PLC 组态数据的密码
- PG/PC 和 HMI 通信模式
- 访问等级

在向导中,将这些设置逐一进行详细说明。最后,在总览中再次统一显示所有设置。

在 TIA Portal 的网络视图中更换模块,该向导也将启动。与替换下来的 CPU 不同,新 CPU 支 持 PG/HMI 安全通信。

向导中的所有设置都将应用到巡视窗口(CPU 属性)中。

通过 CPU 属性中"保护与安全"(Protection & Security) 区域内的"开始"(Start) 按钮, 可随随时启 动该向导。

# **要求**

- TIA Portal 版本 V17 及以上版本
- CPU 支持 PG/HMI 间安全通信 (S7-1500 CPU 固件版本 V2.9 及以上版本)
- CPU 尚未下载, 或使用选项"删除用于保护机密 PLC 组态数据的密码"(Delete password for protection of confidential PLC configuration data) 将 CPU 复位为出厂设置

# **操作步骤**

- 1. 在网络视图或设备视图中打开 CPU 属性。
- 2. 导航至区域"保护与安全 > 保护 PLC 组态数据"(Protection & Security > Protection of the PLC configuration data)。

**结果:**首先启用"保护机密 PLC 组态数据"(Protect confidential PLC configuration data) 选 项,然后用于输入密码的空白字段以红色突出显示。

- 3. 通过"设置"(Set)按钮组态密码(推荐)或禁用"保护机密 PLC 组态数据"(Protect confidential PLC configuration data) 选项。
- 4. 完成组态并创建用户程序。
- 5. 下载到 CPU。

下载硬件配置时,系统将要求用户重新输入一次密码。

**背景**:在 TIA Portal 中使用已组态的密码来生成密钥信息,以保护机密组态数据。出于安全 原因,密码和密钥信息均未保存在项目中。为了将密钥信息传送到 CPU,在下载硬件配置 时会重新生成密钥信息,因此,此时必须重新输入一次密码。

# **也可在 PG/HMI 与 CPU 之间建立基于证书的通信**

由于 TIA Portal 版本 V17 及以上版本和 CPU 固件版本 V2.9 (S7-1500) 或 V4.5 (S7-1200) 中的 PG/HMI 通信同样基于证书,因此在调试过程中,系统将提示用户接受服务器证书。

### **密码管理的提示和规则**

- 在密码管理器中管理密码。
- 要检查新输入的密码合规性,防止密码简单等问题,请使用 TIA Portal 的密码策略验证设 置。
	- 在项目树中,导航至区域"<项目名称> > 安全设置 > 设置"(<Project name> > Security settings > Settings), 然后选择"密码策略"(Password policies) 区域。
	- 例如,指定密码必须包含的最少字符数或最少特殊字符数。
- 无需为系统或计算机中的每个 CPU 分配不同的密码。如果满足要求,可以为一组 CPU 定义 相同的密码。在更换部件方案中,该策略也具有优势:如果将组密码分配给更换的 CPU, 则可减少更换 CPU 的工作量。 请注意,如果其中一个 CPU 的密码发生泄露,则采用相同密码的所有 CPU 都面临风险。

- 由于除组态之外,还需将保护机密 PLC 组态数据的密码也传送到新(替换)CPU 中,因此 密码的定义也会影响部件的更换方案(参见"更换部件方案的规则 (页 [66\)"](#page-12084-0))。
- 使用 **S7-1500R/H CPU** 时,加载过程中仅将机密 PLC 组态数据的密码加载到其中一个 CPU 中。为确保同步过程正常运行且伙伴 CPU 正常运行,同步前需通过"在线与诊断"(Online and Diagnostics) 编辑器将该密码传送到伙伴 CPU 中:
	- 在"在线和诊断"(Online and diagnostics) 视图中,可指定区域"保护机密 PLC 组态数据的 密码"(Password to protect confidential PLC configuration data)。
	- 输入所需密码,并单击"设置"(Set) 按钮。 如果输入的密码正确, 则伙伴 CPU 可使用受保护的 PLC 组态数据并启动同步过程。

### **4.6.3.2 有关保护机密 PLC 组态数据的实用信息**

受安全标准保护的安全通信概念包括以下组成部分:

- 基于密码的密钥信息,用于保护机密组态数据(例如,证书、密码的私钥)。
- 保障参与者(例如,编程设备和 CPU)之间通信的标准化日志 (TLS)。

### **"保护机密组态数据"原则**

下图简要显示了如何保护标准 S7-1500 CPU 等设备的机密组态数据:首次下载时,两个组件 项目和密钥信息将放在不同的存储区中。该项目位于装载存储器(存储卡)中,密钥信息位于 CPU 的存储区中。

对于具有不同存储概念的其它目标系统(例如 S7-1200 CPU、软件控制器), 实现方式取决于 相应的存储概念,但存储原理相同。

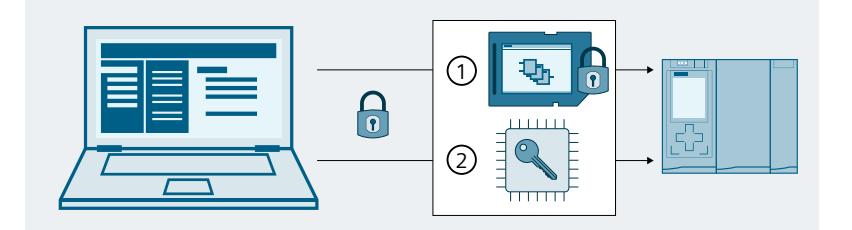

① 具有密码保护的机密组态数据的项目(此处:在装载存储器中,即存储卡中)

② 使用受保护机密组态数据的密钥信息(通过密码生成)(此处:在 CPU 的存储区中)

图 4-16 保护机密组态数据的原理

### **两个存储区可提高安全性**

涉及的组件像两个匹配的拼图一样彼此相关:项目绑定到下载的密钥信息,下载的密钥信息绑 定到组态期间分配的密码。

项目和密钥信息必须匹配,否则 CPU 将无法启动。

<span id="page-12079-0"></span>两个独立存储区的原理也适用于不带存储卡的 S7-1200 CPU 和 S7-1500 CPU 版本, 例如软件 控制器或 PLCSim/PLCSim Advanced。在不带存储卡的版本中,使用两个单独的分区,以便可 以独立管理两个信息项。

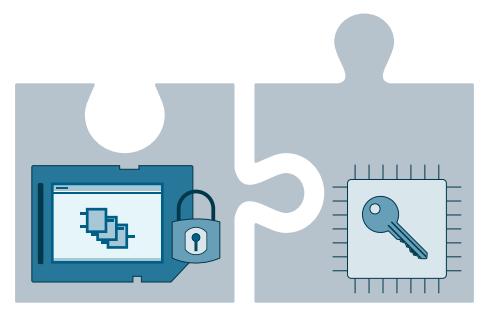

图 4-17 两个独立存储区的原理

#### **4.6.3.3 更改密码**

具体操作步骤取决于是否已下载 CPU。如果 CPU 已下载,则包含密钥信息,可以通过该密钥 信息使用受密码保护的 PLC 组态数据。

#### **更改密码 - 尚未下载组态**

只要尚未将组态下载到 CPU 中,就可以直接更改输入的密码或取消激活密码保护。

**要求**

• CPU 尚未下载。

#### **操作步骤**

- 1. 在网络视图或设备视图中打开 CPU 属性。
- 2. 导航至区域"保护与安全 > 保护 PLC 组态数据"(Protection & Security > Protection of the PLC configuration data)。
- 3. 单击"更改"(Change) 按钮或禁用选项"保护机密 PLC 组态数据"(Protect confidential PLC configuration data)。

4. 在对话框中输入之前的有效密码。如果要更改密码,还需输入新密码并确认新密码。 只要尚未将组态下载到 CPU 中, CPU 便处于配置阶段(参见"从下载到运行就绪的 CPU 行为 (页 [86\)"](#page-12104-0)),可以使用组态的密码下载任何有效的组态。

#### **更改密码 - 组态已下载**

如果 CPU 已经下载组态,并且该组态受到机密 PLC 组态数据所用密码的保护,则必须首先将 CPU 复位为出厂设置, 并删除 CPU 中机密 PLC 组态数据的密码, 或直接在线删除密码, 然后 进行设置。

### **要求**

- 具有对 CPU 的写访问权限
- CPU 必须处于 STOP 模式。

#### **操作步骤**

- 1. 在网络视图中选择 CPU。
- 2. 在快捷菜单中,选择"在线和诊断"(Online & Diagnostics) 命令。
- 3. 如果还更改存储卡上的项目,即重新下载组态:
	- 在打开的在线和诊断视图中选择"复位为出厂设置"(Reset to factory settings) 区域。
	- 激活选项"删除保护机密 PLC 组态数据的密码"(Delete password to protect confidential PLC configuration data)。为了避免 CPU 重复启动,还需选择"格式化存储卡"(Format memory card) 选项。
	- 然后使用更改后的组态和所需的密码下载项目。
- 4. 如果无需更改存储卡上的项目,即仅设置密码:
	- 在"在线和诊断"(Online and diagnostics) 视图中,指定区域"保护机密 PLC 组态数据的密 码"(Password for the protection of confidential PLC configuration data)。
	- 单击"删除"(Delete) 按钮。如果"删除"(Delete) 按钮不可用,则表示尚未在 CPU 中设置密 码。
	- 输入所需密码,然后单击"设置"(Set) 按钮。
	- 如果输入了正确的密码, 则 CPU 可以使用受保护的 PLC 组态数据。

#### **没有对 CPU 的写访问权限**

如果没有对装载存储器的写访问权限(读访问级别),请先从 CPU 上移除存储卡或从外部 (例如在计算机中)删除存储卡,然后再使用选项"删除用于保护机密 PLC 组态数据的密 码"(Delete password to protect confidential PLC configuration data) 复位为出厂设置。

### **说明**

#### **通过 CPU 模式选择开关复位为出厂设置**

通过模式选择开关恢复 CPU 的出厂设置时,还会删除 CPU 的 IP 地址,但不会删除用于保护机 密 PLC 组态数据的密码。

#### **更多信息**

有关如何在采用备件的情况下继续操作的信息,请参见"更换部件方案的规则 (页 [66\)](#page-12084-0)"部分。

#### **4.6.3.4 重置密码**

可以重置机密 PLC 组态数据的保护。例如,若希望更改密码,但不再记得当前密码,则必须使 用此操作。

#### **密码丢失 - 尚未下载组态**

首次通过 TIA Portal 下载 CPU 时必须输入密码,否则无法使用该 CPU 的 CPU 组态。要在 CPU 属性中更改密码,还必须输入先前有效的密码。如果忘记密码,请执行以下操作:

#### **要求**

• CPU 尚未下载。

<span id="page-12081-0"></span>**操作步骤**

- 1. 在网络视图或设备视图中打开 CPU 属性。
- 2. 导航至区域"保护与安全 > 保护 PLC 组态数据"(Protection & Security > Protection of the PLC configuration data)。
- 3. 单击"复位"(Reset)。

请注意,CPU 的证书(例如 Web 服务器、OPC UA 服务器、PG/PC 通信和 HMI 通信的证 书)在复位后无法再继续使用,必须重新创建和分配。

- 如果证书管理器中使用全局安全设置,则必须通过证书管理器重新分配证书。
- 如果证书管理器中未使用全局安全设置,则必须重新创建和分配证书。
- 4. 确认重置密码。

保护机密 PLC 组态数据的选项仍处于激活状态。

### **删除密码 – 组态已下载**

如果 CPU 已经下载组态,并且该组态受到机密 PLC 组态数据所用密码的保护,则为了下载新 项目,请在线删除机密 PLC 组态数据的密码,然后指定新密码。

**要求**

- 具有对 CPU 的写访问权限
- CPU 必须处于 STOP 模式。

#### **操作步骤**

- 1. 在网络视图中选择 CPU。
- 2. 在快捷菜单中,选择"在线和诊断"(Online & Diagnostics) 命令。
- 3. 在区域"保护机密 PLC 组态数据的密码"(Password to protect confidential PLC configuration data) 中,单击"删除"(delete) 按钮。 如果"删除"(Delete) 按钮不可用, 则表示尚未在 CPU 中设置密码。

### **删除机密组态数据的密码**

如果删除密码,而下载的项目需要相应的密码,则该项目在没有密码的情况下无法继续工 作。

- 4. 如需要,可通过"设置"(Set) 按钮输入新密码。
- 5. 重启 CPU。

#### **更多信息**

有关更改密码的信息,请参见"更改密码 (页 [61\)"](#page-12079-0)部分。

#### **4.6.3.5 通过 SIMATIC 存储卡分配密码**

如果要在不使用 TIA Portal 的情况下将用于保护机密 PLC 组态数据的密码传送到 CPU,可以使 用 SIMATIC 存储卡来实现此功能。

**注意**

SIMATIC 存储卡适用于以下用途:

- 准备一个新的 CPU 如果再次设置 CPU,则组态时应设置用于保护机密 PLC 组态数据的密码。完成此组态后, 可以使用包含所需项目的另一个 SIMATIC 存储卡。 (S7-1200 CPU:具有传送作业的"传送"卡也可用于在 CPU 上安装程序)。
- CPU 具有用于保护机密 PLC 组态数据的密码,但该密码与项目不匹配 如果密码不相同,则可使用 CPU 中的存储卡设置正确的密码。 (S7-1200 CPU:配有 SIMATIC"传送"卡或 SIMATIC"程序"卡)。
- 在 CPU 中重置用于保护机密 PLC 组态数据的密码 准备处置旧 CPU 或为 CPU 准备新项目。

# **要求**

• TIA Portal 版本 V17 及以上版本

### **基本操作步骤**

- 1. 创建具有"设置密码"作业的 SIMATIC 存储卡 该操作按照特殊模式创建文件夹和文件结构,并将用于保护机密 PLC 组态数据的密码以纯 文本形式写入到 SIMATIC 存储卡的特殊文件中。参见以下描述。
- 2. 将准备好的 SIMATIC 存储卡插入 CPU 中并接通 CPU 电源。 PLC 读取密码并对其进行处理,然后将结果存储在内部存储器中。任何现有数据都将被覆 盖。
- 3. 移除 SIMATIC 存储卡并重启 CPU。 结果 (S7-1500):CPU 读取 SIMATIC 存储卡时,LED 指示灯的闪烁方式与固件更新时相 同。CPU 设置密码时, RUN/STOP LED 指示灯闪烁。该过程成功完成后, RUN/STOP LED 指 示灯呈黄色亮起且 MAINT LED 指示灯呈黄色闪烁。

操作结果以成功或错误消息的形式显示在诊断缓冲区中。如果无法设置密码,则错误 LED 指 示灯将与其它 LED 指示灯一起闪烁。

### **创建具有"设置密码"作业的 SIMATIC 存储卡**

- 1. 在根目录中创建一个名为"SET\_PWD.S7S"的文件夹。
- 2. 在该文件夹中创建一个名为"PWD.TXT"的文本文件,其中仅包含文本形式的密码。
- 3. 在存储卡的根目录中创建一个名为"S7\_JOB.S7S"的文本文件, 其中包含内容"SET\_PWD"。 此文件作为"作业文件",用于分配保护 PLC 的机密 PLC 组态数据的密码。
- 4. SIMATIC 存储卡上的文件结构显示如下:

**E SIMATIC MC**  $\gamma$   $\equiv$  SET PWD.S7S  $\vdash$  **PWD.TXT**  $\mathsf{L}$  B S7 JOB.S7S

#### **说明**

**SIMATIC 存储卡的安全存储**

将 SIMATIC 存储卡存储在只有授权人员才能访问的安全位置。

### **规则和建议**

- 设置密码必须在安全的环境中进行。
- 文本文件"PWD.TXT"的内容定义用于保护机密 PLC 组态数据的密码。该密码必须与 CPU 组 态中分配的密码匹配。
- 要重置 PLC 的现有密码,文本文件"PWD.TXT"必须为空,即文件大小为 0 字节。
- 使用任意文本编辑器来创建文本文件。推荐的文本格式为"UTF-8"。
- 文件夹名称和文件名不区分大小写。但是,密码本身区分大小写。
- 不要在末尾处输入 CR/LF 字符(PWD.TXT 或 S7\_JOB.S7S)。

### **4.6.3.6 备份和恢复 CPU 时的特殊功能**

在 TIA Portal 中, 可备份 CPU 的功能组态以便后期访问。即, 之后可恢复最初备份的状态。备 份后用户便可以下载修改后的组态,例如,测试产品增强功能,更改程序以在系统中进行故障 排除,或者可以在测试的基础上更换组件。然后,可恢复该 CPU 最初备份的组态。

### **备份组态。**

在备份 CPU(TIA Portal 中的"在线"(Online) 菜单,"从在线设备下载备份"(Load backup from online device)) 时, 也会备份用于保护机密 PLC 组态数据的密码。

### **恢复备份**

恢复 CPU 的备份时(TIA Portal 中的菜单"在线"(Online),对标记的备份执行命令"下载到设 备"(Download to device)), 只有满足以下条件, CPU 才能与 PG/PC 或 HMI 进行通信:

• 恢复保护机密 PLC 组态数据时使用密码保护的组态后,该 CPU 中必需包含此密码。 否则,CPU 无法访问该组态数据,因此无法启动。

#### **补救措施**

如果发生上述错误(即保护机密 PLC 组态数据的密码与备份不匹配), 则必须删除保护 CPU 中机密 PLC 组态数据的密码,然后设置正确的密码。重新启动 CPU 后,备份功能恢复正常。

### <span id="page-12084-0"></span>**4.6.3.7 有关避免错误和错误处理的提示**

以下说明列出了一些可能导致 CPU 错误消息的用例。

### **诊断缓冲区提供信息**

用于保护机密组态数据的密码与下载的组态不匹配时,CPU 会检测到该问题。诊断缓冲区中的 消息指示可能的原因和补救措施,通常可以作为问题的解决方案。

### **典型的"陷阱"**

为了避免或纠正错误,请注意以下情况:

- 组态已下载? 无论是否使用密码保护机密组态数据:如果没有下载的组态,CPU 便不会退出配置阶段。
- 正在尝试下载包含组态密码的 CPU,而 CPU 已经收到另一个密码。 例如:CPU 已更换为库存中的另一个 CPU。更换的 CPU 件并未完全复位(通过选项"删除用 于保护机密 PLC 组态数据的密码"(Delete password for protection of confidential PLC configuration data) 复位为出厂设置)。 补救措施:
	- 准备更换 CPU 时,始终使用适当的设置(密码已删除)。
	- 对于要下载的组态,使用已下载的组态中所使用的密码。
	- 也可能下载了错误的项目/CPU 组态。检查正确的 CPU 组态是否可用。
	- 使用在线功能"设置用于保护机密 PLC 组态数据的密码"(Set password to protect confidential PLC configuration data) 删除密码或设置为与 CPU 组态相同的密码。然后重 启设备。
- 如果 CPU 组态不使用密码, 而已下载的组态需要用户自定义密码, 则仍会发生错误。 补救措施:
	- 使用在线功能"设置用于保护机密 PLC 组态数据的密码"(Set password to protect confidential PLC configuration data) 删除密码或设置为与 CPU 组态相同的密码。然后重 启设备。

### **4.6.3.8 更换部件方案的规则**

分配用于保护机密 PLC 组态数据的密码也会对更换部件方案产生影响。

#### **更换部件方案的规则**

请遵守以下更换部件方案的规则:

### **通过 TIA Portal 组态更换的 CPU**

- 更换 CPU 不应具有组态或用于保护机密 PLC 组态数据的密码。 优势:无论是否组态了密码,都可以将项目下载到更换 CPU 中,而无需进行任何其它准备 工作。
- 如果已组态更换 CPU,则必须将 CPU 复位为出厂设置,同时设置以下选项:
	- "删除保护机密 PLC 组态数据的密码"(Delete password for protection of confidential PLC configuration data)
	- "格式化存储卡"

*通信服务*

*4.6 安全通信*

### **通过存储卡向更换 CPU 提供组态数据**

- 如果**未**向项目中的 CPU 分配用于保护机密 PLC 组态数据的密码,则可以将旧 CPU 的存储卡 插入到全新未使用的 CPU 中,而无需采取任何其它操作。 如果更换 CPU 组态了保护机密 PLC 组态数据的密码,则必须首先使用"删除保护机密 PLC 组态数据的密码"(Delete password for protection of confidential PLC configuration data) 选 项将该 CPU 复位为出厂设置。
- 如果已为一组 CPU 分配了相同的密码,则还可以通过 TIA Portal 或适用的存储卡将组密码 分配给更换 CPU(参见"保护机密的组态数据 (页 [58\)"](#page-12076-0))。 此时,可将包含有当前项目的存储卡插入 CPU 中并直接进行处理,而无需任何密码相关操 作。
- 如果为项目中的每个 CPU 分配不同的密码,则在使用更换 CPU 时,需要先使用在线和诊断 编辑器为各 CPU 设置有效密码("设置保护机密 PLC 组态数据的密码"(Set password for protection of confidential PLC configuration data) 区域,具体参见"更改密码 (页 [61\)](#page-12079-0)")。

### **更多信息**

在"通过 SIMATIC 存储卡分配密码 (页 [63\)"](#page-12081-0)部分,可了解如何使用 SIMATIC 存储卡分配密码, 以保护机密 PLC 组态数据。

**4.6.4 开放式用户安全通信**

### **4.6.4.1 S7-1500 CPU(作为 TLS 客户端)与外部 PLC(TLS 服务器)之间的安全 OUC**

在以下章节中,将介绍如何通过 TCP 建立 S7-1500 CPU(作为 TLS 客户端)与 TLS 服务器之间 的开放式用户通信。

### **建立 S7-1500 CPU(作为 TLS 客户端)与 TLS 服务器之间的安全 TCP 连接**

S7‑1500 CPU 固件版本 V2.0 及以上版本支持通过域名系统 (DNS) 进行寻址的安全通信。 要通过域名进行 TCP 安全通信,则需手动创建一个 TCON\_QDN\_SEC 系统数据类型的数据块, 并分配参数, 之后在 TSEND C、TRCV C 或 TCON 指令中直接调用该数据块。 要求:

- 在 CPU 中, 设置当前的日期和时间。
- 网络中包含至少一台 DNS 服务器。
- 已为 S7-1500 CPU 组态至少一台 DNS 服务器。
- TLS 客户端和 TLS 服务器具有所需的全部证书。

要建立与 TLS 服务器的 TCP 安全连接,请按以下步骤操作:

1. 在项目树中, 创建一个全局数据块。

### *通信服务*

*4.6 安全通信*

# 2. 在该全局数据块中, 定义一个 TCON QDN SEC 数据类型的变量。 在以下示例中,显示了一个全局数据块"Data\_block\_1",其中,定义了数据类型 TCON\_QDN\_SEC 的变量"DNS ConnectionSEC"。

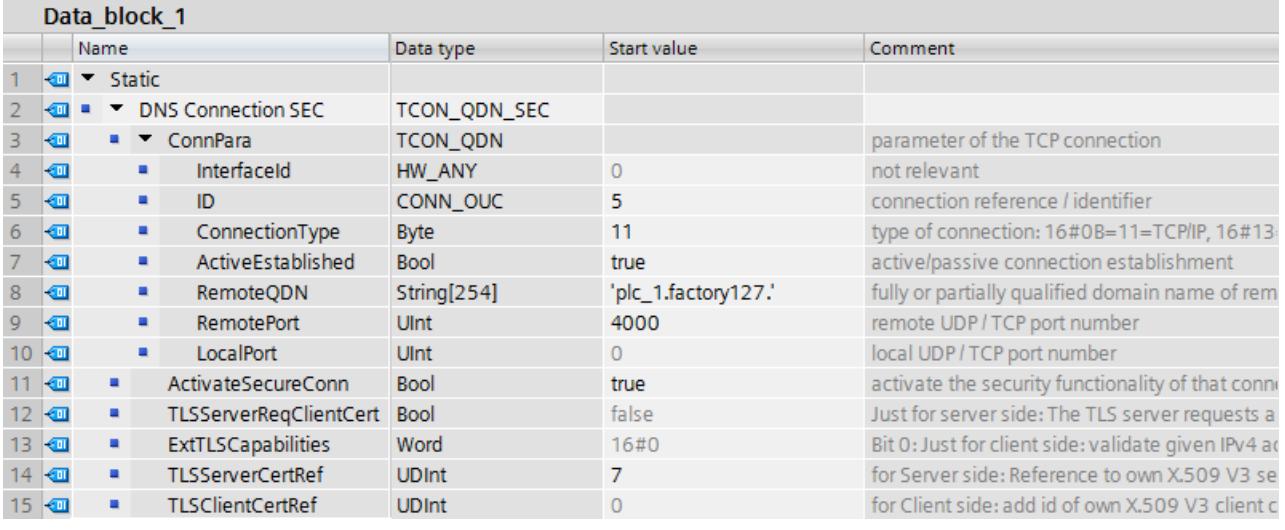

图 4-18 数据类型 TCON\_QDN\_SEC

- 3. 在"起始值"(Start value) 列中, 设置 TCP 连接的连接参数。例如, 在 "RemoteQDN"中输入 TLS 服务器全限定的域名 (FQDN)。
- 4. 在"起始值"(Start value) 列中,设置安全通信的参数。
	- "ActivateSecureConn": 激活该连接的安全通信。如果该参数的值为 FALSE, 则忽略后 面的安全参数。此时,可建立非安全的 TCP 或 UDP 连接。
	- "ExtTLSCapabilities": 如果输入值 1, 则客户端将通过验证服务器端 X.509-V3 证书中的 subjectAlternateName,验证该服务器的身份。验证过程将由该指令执行。
	- "TLSServerCertRef": X.509-V3 证书(通常为 CA 证书)的 ID, TLS 客户端使用该 ID 验 证 TLS 服务器的身份。如果该参数为 0, 则 TLS 客户端将使用客户端证书中心当前加载 的所有 (CA) 证书对服务器的身份进行验证。

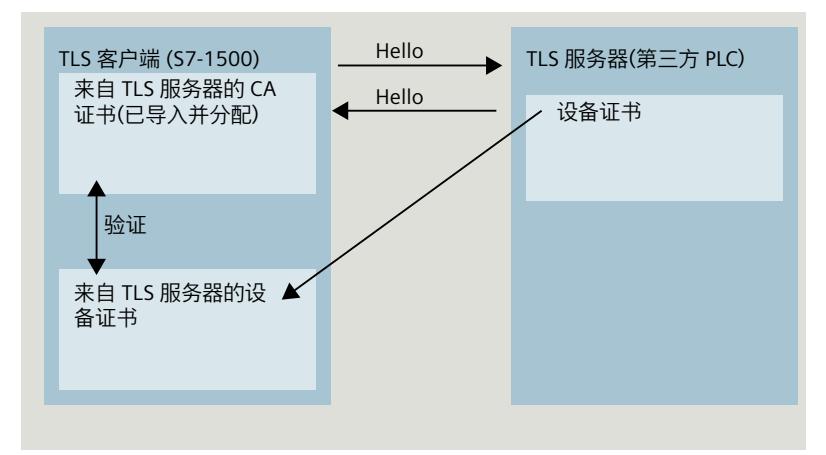

图 4-19 从作为 TLS 客户端的 S7-1500 的角度处理证书

- "TLSClientCertRef":自身 X.509-V3 证书的 ID。
- 5. 在程序编辑器中,创建一个 TSEND C、TRCV C 或 TCON 指令。

6. 将 TSEND C、TRCV C 或 TCON 指令的 CONNECT 参数与 TCON QDN SEC 数据类型的变量 进行互连。

在以下示例中, TCON 指令的 CONNECT 参数已与变量"DNS connectionSEC"(数据类型 TCON QDN SEC) 互连。

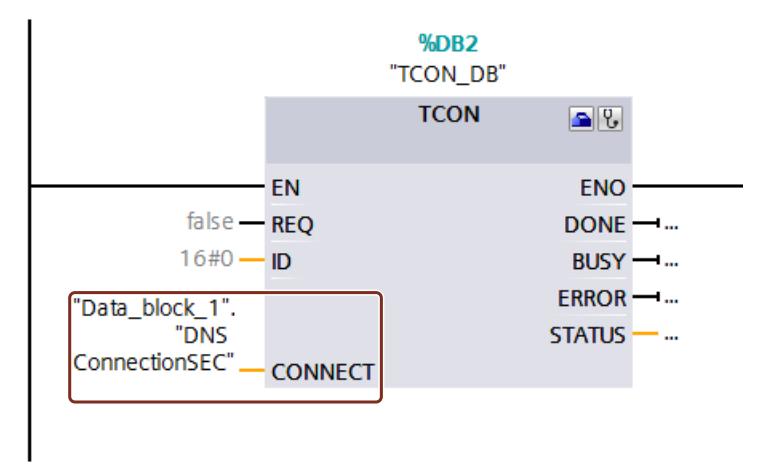

图 4-20 TCON 指令

### **更多信息**

有关 TCON ODN SEC 系统数据类型的更多信息, 请参见 STEP 7 在线帮助。 有关安全通信的更多信息,请参见"安全通信 (页 [40\)"](#page-12058-0)部分。

#### **4.6.4.2 S7-1500 CPU(作为 TLS 服务器)与外部 PLC(TLS 客户端)之间的安全 OUC**

在以下章节中,将介绍如何通过 TCP 建立 S7-1500 CPU (作为 TLS 服务器)与 TLS 客户端之间 的开放式用户通信。

### **通过通信伙伴的域名建立 TCP 安全连接。**

S7‑1500 CPU 固件版本 V2.0 及以上版本支持通过域名系统 (DNS) 进行寻址的安全通信。 要通过域名进行 TCP 安全通信,则需手动创建一个 TCON\_QDN\_SEC 系统数据类型的数据块, 并分配参数,之后在 TSEND\_C、TRCV\_C 或 TCON 指令中直接调用该数据块。 要求:

- 在 CPU 中, 设置当前的日期和时间。
- 网络中包含至少一台 DNS 服务器。
- 已为 S7-1500 CPU 组态至少一台 DNS 服务器。
- TLS 客户端和 TLS 服务器具有所需的全部证书。

要建立与 TLS 客户端的安全 TCP 连接,请按以下步骤操作:

1. 在项目树中, 创建一个全局数据块。

### *通信服务*

*4.6 安全通信*

# 2. 在该全局数据块中, 定义一个 TCON QDN SEC 数据类型的变量。 在以下示例中,显示了一个全局数据块"Data\_block\_1",其中,定义了数据类型 TCON\_QDN\_SEC 的变量"DNS ConnectionSEC"。

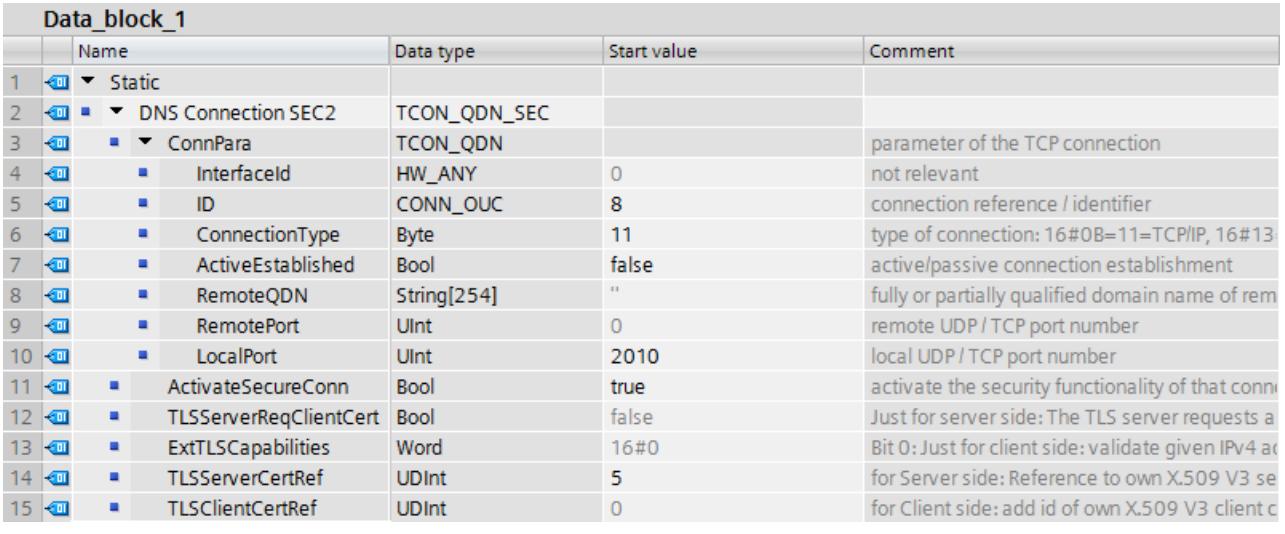

图 4-21 TCON QDN SEC Server

- 3. 在"起始值"(Start value) 列中, 设置 TCP 连接的连接参数。例如, 在"ID"中输入 TCP 连接的 本地 ID。
- 4. 在"起始值"(Start value) 列中,设置安全通信的参数。
	- "ActivateSecureConn": 激活该连接的安全通信。如果该参数的值为 FALSE, 则忽略后 面的安全参数。此时,可建立非安全的 TCP 或 UDP 连接。
	- "TLSServerReqClientCert":TLS 客户端需具有 X.509-V3 证书。
	- "TLSServerCertRef":自身 X.509-V3 证书的 ID。

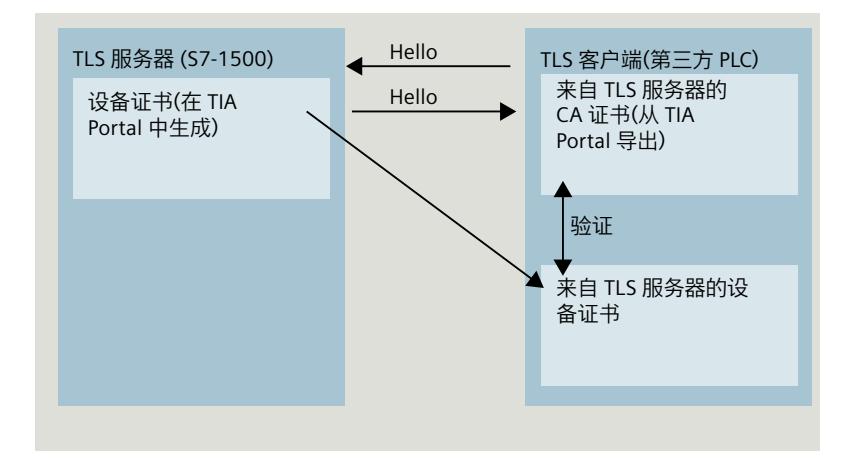

图 4-22 从作为 TLS 服务器的 S7-1500 的角度处理证书

- "TLSClientCertRef":X.509-V3 证书(或 X.509-V3 证书组)的 ID,TLS 服务器使用该 ID 验证 TLS 客户端的身份。如果该参数为 0,则 TLS 服务器将使用服务器证书中心当前加 载的所有 (CA) 证书对客户端的身份进行验证。
- 5. 在程序编辑器中,创建一个 TSEND C、TRCV C 或 TCON 指令。

6. 将 TSEND\_C、TRCV\_C 或 TCON 指令的 CONNECT 参数与 TCON\_QDN\_SEC 数据类型的变量 进行互连。

在以下示例中, TCON 指令的 CONNECT 参数已与变量"DNS connectionSEC"(数据类型 TCON QDN SEC) 互连。

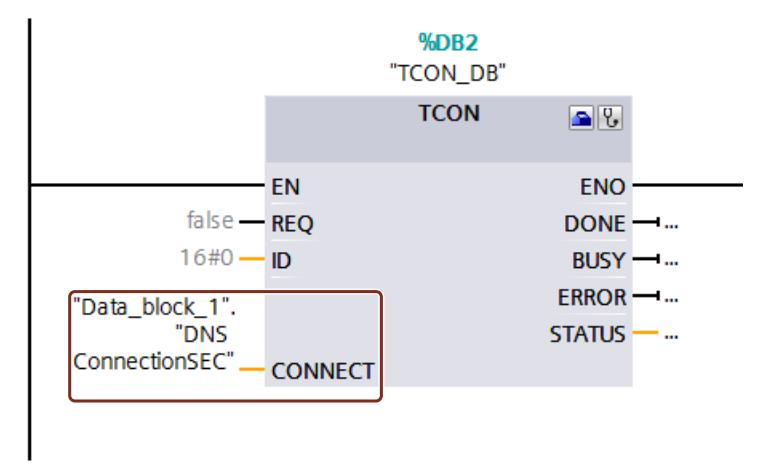

图 4-23 TCON 指令

### **更多信息**

有关 TCON QDN SEC 系统数据类型的更多信息, 请参见 STEP 7 在线帮助。 有关安全通信的更多信息,请参见"安全通信 (页 [40\)"](#page-12058-0)部分。

#### **4.6.4.3 两个 S7-1500 CPU 之间的安全 OUC**

在以下章节中,介绍如何通过 TCP 在两个 S7-1500 CPU 之间建立开放式用户安全通信。在此 过程中, 一个 S7-1500 CPU 用作 TLS 客户端(主动建立连接)而另一个 S7-1500 CPU 则用作 TLS 服务器(被动建立连接)。

#### **建立两个 S7-1500 CPU 之间的安全 TCP 连接**

要在两个 S7-1500 CPU 之间建立 TCP 安全通信, 则需为每个 CPU 手动创建 TCON\_IP\_V4\_SEC 系统数据类型的数据块,并分配相应参数,之后在 TSEND C、TRCV C 或 TCON 指令中直接调 用该数据块。

要求:

- 在 CPU 中, 设置当前的日期和时间。
- 两个 S7‑1500 CPU 的固件版本为 V2.0 及以上版本

• TLS 客户端和 TLS 服务器具有所需的全部证书。

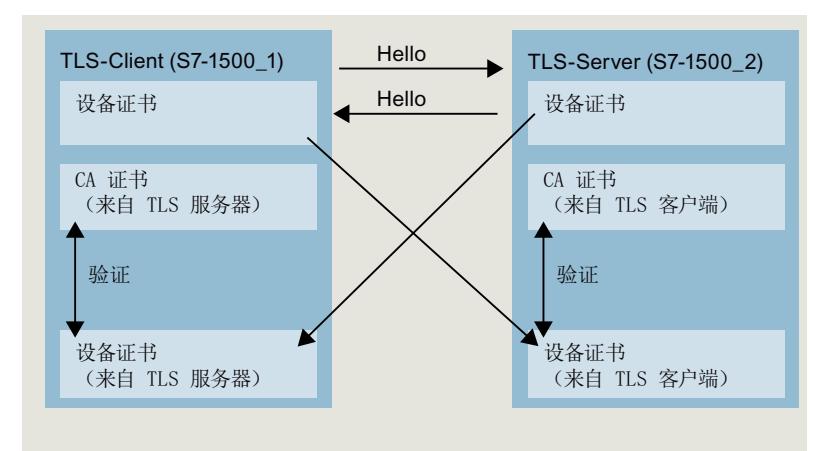

图 4-24 两个 S7-1500 CPU 之间安全 OUC 的证书处理过程

### **TLS 客户端的设置**

要在 TLS 客户端中建立安全的 TCP 连接,请按以下步骤操作:

- 1. 在项目树中,创建一个全局数据块。
- 2. 在该全局数据块中, 定义一个数据类型为 TCON\_IP\_V4\_SEC 的变量。 以下示例中显示了全局数据块"Data\_block\_1",其中,定义了数据类型为 TCON\_IP\_V4\_SEC 的变量"SEC 连接 1 TLS 客户端"(SEC connection 1 TLS-Client)。

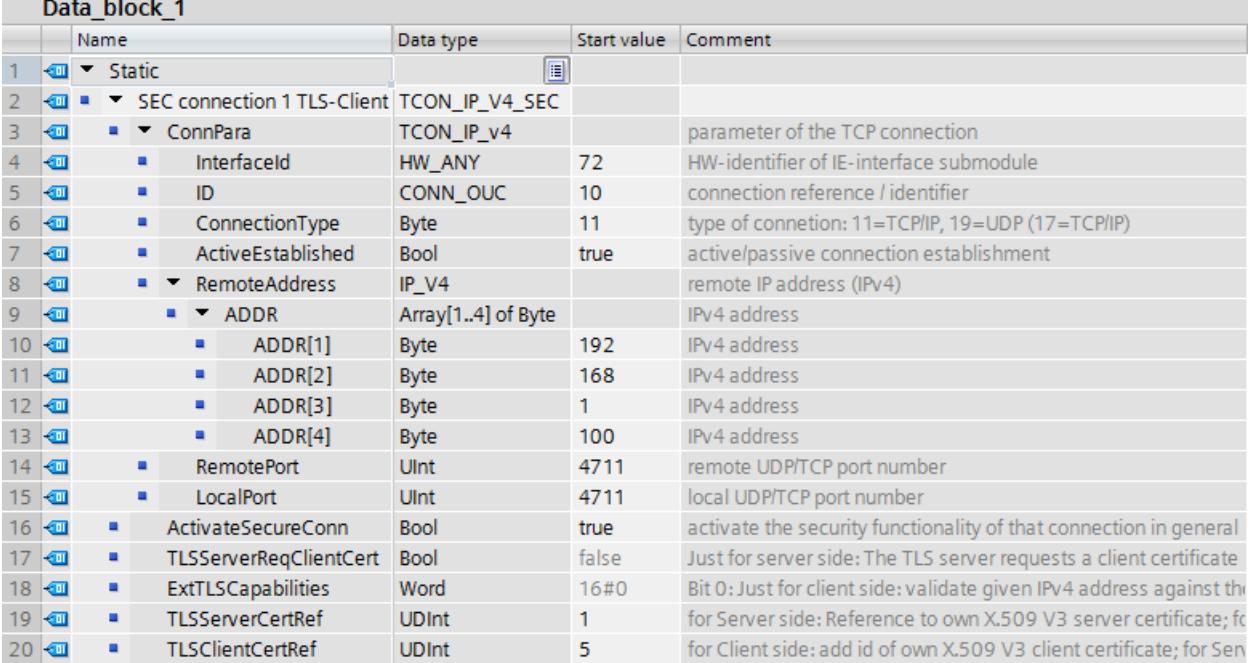

图 4-25 IP\_V4\_SEC\_Client

3. 在"起始值"(Start value) 列中, 设置 TCP 连接的连接参数。例如, 在"RemoteAddress"中输 入 TLS 服务器的 IPv4 地址。

#### **说明**

#### **连接参数接口 ID**

请注意,可为数据类型为 TCON\_IP\_V4\_SEC 的接口 ID 输入值"0"。在这种情况下, CPU 会 自行搜索合适的本地 CPU 接口。

- 4. 在"起始值"(Start value) 列中, 设置安全通信的参数。
	- "ActivateSecureConn": 激活该连接的安全通信。如果该参数的值为 FALSE, 则忽略后 面的安全参数。此时,可建立非安全的 TCP 或 UDP 连接。
	- "TLSServerCertRef": 输入值"2"(引用 TIA Portal 项目 (SHA256) 的 CA 证书), 或输入 值"1"(引用 TIA Portal 项目 (SHA1) 的 CA 证书)。如果使用不同的 CA 证书, 则需在证 书管理器的全局安全设置中输入相应的 ID。
	- "TLSClientCertRef":自身 X.509-V3 证书的 ID。
- 5. 在程序编辑器中,创建一个 TSEND C、TRCV C 或 TCON 指令。
- 6. 将 TSEND C、TRCV C 或 TCON 指令的 CONNECT 参数与 TCON IP V4 SEC 数据类型的变 量进行互连。

#### **TLS 服务器的设置**

要在 TLS 服务器中建立安全的 TCP 连接,请按以下步骤操作:

- 1. 在项目树中,创建一个全局数据块。
- 2. 在该全局数据块中, 定义一个数据类型为 TCON IP 4 SEC 的变量。 以下示例中显示了全局数据块"Data\_block\_1", 其中, 定义了数据类型为 TCON\_IP\_V4\_SEC 的变量"SEC 连接 1 TLS 服务器"(SEC connection 1 TLS-Server)。

| Data_block_1     |                |                              |                           |  |                                           |                         |                   |                                                                   |                                                                       |
|------------------|----------------|------------------------------|---------------------------|--|-------------------------------------------|-------------------------|-------------------|-------------------------------------------------------------------|-----------------------------------------------------------------------|
|                  |                | Name                         |                           |  |                                           |                         | Data type         | Start value                                                       | Comment                                                               |
|                  | ☜              | $\blacktriangleright$ Static |                           |  |                                           |                         | E                 |                                                                   |                                                                       |
|                  | 硘              | SEC connection 1 TLS-Server  |                           |  |                                           |                         | TCON IP V4 SEC    |                                                                   |                                                                       |
| з                | ☜              | ٠                            | ConnPara                  |  |                                           |                         | TCON_IP_v4        |                                                                   | parameter of the TCP connection                                       |
|                  | ☜              |                              | ٠                         |  |                                           | InterfaceId             | HW_ANY            | 120                                                               | HW-identifier of IE-interface submodule                               |
| 5                | ▥              |                              | ٠                         |  | ID                                        |                         | CONN OUC          | 10                                                                | connection reference / identifier                                     |
| 6                | ☜              |                              | ٠                         |  | ConnectionType                            |                         | <b>Byte</b>       | 11                                                                | type of connetion: 11=TCP/IP, 19=UDP (17=TCP/IP)                      |
|                  | ☜              |                              | ٠                         |  | ActiveEstablished                         |                         | <b>Bool</b>       | false                                                             | active/passive connection establishment                               |
| 8                | ☜              |                              |                           |  | <b>RemoteAddress</b>                      |                         | IP V4             |                                                                   | remote IP address (IPv4)                                              |
| 9                | ☜              |                              |                           |  | $\blacksquare$ $\blacktriangleright$ ADDR |                         | Array[14] of Byte |                                                                   | IPv4 address                                                          |
| 10 <sub>1</sub>  | 包              |                              |                           |  | ٠                                         | ADDR[1]                 | <b>Byte</b>       | 192                                                               | IPv4 address                                                          |
| 11               | Ð              |                              |                           |  | ٠                                         | ADDR[2]                 | <b>Byte</b>       | 168                                                               | IPv4 address                                                          |
| 12 <sub>12</sub> | Ð              |                              |                           |  | ٠                                         | ADDR[3]                 | Byte              |                                                                   | IPv4 address                                                          |
| 13               | $\blacksquare$ |                              |                           |  | ٠                                         | ADDR[4]                 | <b>Byte</b>       | 10                                                                | IPv4 address                                                          |
| 14               | $\blacksquare$ |                              | ٠                         |  |                                           | <b>RemotePort</b>       | Ulnt              | 4711                                                              | remote UDP/TCP port number                                            |
|                  | $15 - 1$       |                              | <b>LocalPort</b><br>٠     |  |                                           | <b>UInt</b>             | 4711              | local UDP/TCP port number                                         |                                                                       |
|                  | $16$ $\Box$    | ٠                            | ActivateSecureConn        |  |                                           | <b>Bool</b>             | true              | activate the security functionality of that connection in general |                                                                       |
| 17               | $\big $        | ۰                            | TLSServerRegClientCert    |  |                                           |                         | <b>Bool</b>       | true                                                              | Just for server side: The TLS server requests a client certificate    |
| 18               | $\bigoplus$    | ٠                            | <b>ExtTLSCapabilities</b> |  |                                           |                         | Word              | 16#0                                                              | Bit 0: Just for client side: validate given IPv4 address against the  |
| 19 <sup>°</sup>  | $\big $        | ٠                            | <b>TLSServerCertRef</b>   |  |                                           |                         | <b>UDInt</b>      | 6                                                                 | for Server side: Reference to own X.509 V3 server certificate; for    |
|                  | $20 \in$       | ٠                            |                           |  |                                           | <b>TLSClientCertRef</b> | <b>UDInt</b>      |                                                                   | for Client side: add id of own X.509 V3 client certificate; for Serv- |

图 4-26 IP V4 SEC Server

- 3. 在"起始值"(Start value) 列中, 设置 TCP 连接的连接参数。例如, 在"RemoteAddress"中输 入 TLS 客户端的 IPv4 地址。
- 4. 在"起始值"(Start value) 列中,设置安全通信的参数。
	- "ActivateSecureConn": 激活该连接的安全通信。如果该参数的值为 FALSE, 则忽略后 面的安全参数。此时,可建立非安全的 TCP 或 UDP 连接。
	- "TLSServerReqClientCert":TLS 客户端需具有 X.509-V3 证书。输入值"true"。
	- "TLSServerCertRef":自身 X.509-V3 证书的 ID。
	- "TLSClientCertRef": 输入值"2"(引用 TIA Portal 项目 (SHA256) 的 CA 证书), 或输入 值"1" (引用 TIA Portal 项目 (SHA1) 的 CA 证书) 。如果使用不同的 CA 证书, 则需在证 书管理器的全局安全设置中输入相应的 ID。
- 5. 在程序编辑器中, 创建一个 TSEND C、TRCV C 或 TCON 指令。
- 6. 将 TSEND C、TRCV C 或 TCON 指令的 CONNECT 参数与 TCON IP V4 SEC 数据类型的变 量进行互连。

```
在以下示例中,TSEND_C 指令的 CONNECT 参数将与变量"SEC connection 1 TLS
client" (数据类型 TCON_IP_4_SEC) 进行互连。
```
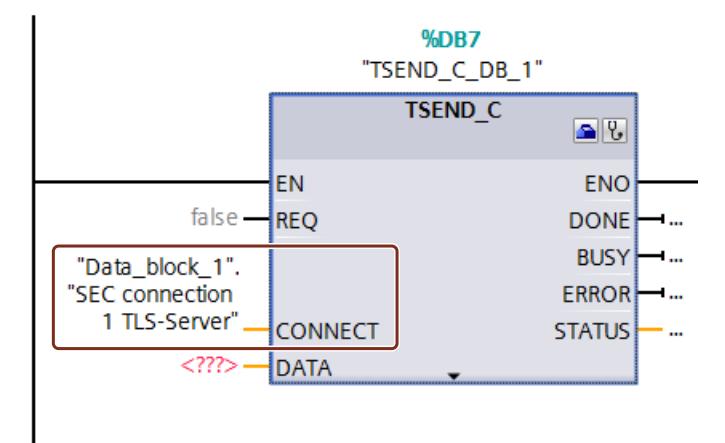

图 4-27 TSEND\_C

#### **更多信息**

有关 TCON IP 4 SEC 系统数据类型的更多信息,请参见 STEP 7 在线帮助。 有关安全通信的更多信息,请参见"安全通信 (页 [40\)](#page-12058-0)"部分。

#### **4.6.4.4 通过 CP 接口进行安全 OUC 连接**

在以下章节中,将介绍通过 CP 接口进行开放式用户安全通信时应注意的特殊事项。至少一个 站为 S7-1500 站, 并包含以下模块:

- S7-1500 CPU 固件版本 V2.0 及以上版本 (S7-1500 软件控制器除外)
- CP 1543-1 固件版本 V2.0 及以上版本,或 CP 1543SP-1 V1.0 及以上版本

该 CP 在 S7-1500 站中将作为 TLS 客户端(主动建立连接)或 TLS 服务器(被动建立连接)。 通过 CP 接口进行安全通信的基本操作步骤与概念,与通过 S7-1500 CPU 接口进行安全通信的 类似。在此,必须将证书分配给作为 TLS 服务器或 TLS 客户端的 CPU,而非其它 CPU。因此, 也可使用其他角色和操作步骤。在下文中,将对此进行详细介绍。

### **管理 CP 的证书**

以下规则普遍适用:在入全局安全设置中,需登录证书管理器。生成自签名的证书时,需登录 全局安全设置。需要具有足够的用户权限(管理员权限,或具有"安全组态"权限的"标准"用 户)。

在 CP 中, 可在"安全 > 安全属性"(Security > Security properties) 部分生成或分配证书。在此部 分中,可登录全局安全设置。

#### **操作步骤:**

- 1. 在 STEP 7 的网络视图中,选中该 CP 并在巡视窗口中选择"安全 > 安全属性"(Security > Security properties) 部分。
- 2. 单击"用户登录"(User logon) 按钮。
- 3. 使用用户名和密码进行登录。
- 4. 启用"激活安全功能"(Activate security functions) 选项。 系统将初始化相应的安全属性。
- 5. 单击"设备证书"(Device certificates) 表格的第一行,生成一个新的证书或选择现有的设备证 书。
- 6. 如果通信伙伴也是一个 S7-1500 站,则需按照上述操作,使用 STEP 7 为通信伙伴或该 S7-1500 CPU 指定一个设备证书。

### **示例:通过 CP 接口,在两个 S7-1500 CPU 之间建立 TCP 安全连接**

要在两个 S7-1500 CP 之间建立 TCP 安全通信,需为每个 CPU 手动创建 TCON\_IP\_V4\_SEC 系统 数据类型的数据块,并分配相应参数,之后在 TSEND C、TRCV C 或 TCON 指令中直接调用该 数据块。

要求:

- 这两个 S7 1500 CPU 的固件版本为 V2.0 及以上版本如果使用 CP 1543SP-1:固件 V1.0 及 以上版本。
- 这两个 CP(如 CP 1543-1)的固件版本必须 V2.0 及以上版本
- TLS 客户端和 TLS 服务器具有所需的全部证书。
	- 必须为该 CP 生成设备证书(最终实体证书)并存储在该 CP 的证书存储器中。如果通信 伙伴是一个外部设备(如,MES 或 ERP 系统),则需确保该设备上包含有设备证书。
	- 对通信伙伴设备证书进行签名的 root 证书(CA 证书)也必须位于该 CP 的证书存储器 中,或位于外部设备的证书存储器中。如果使用中间证书,则必须确保所验证设备中的 证书路径完整。设备将通过这些证书验证通信伙伴的设备证书。
- 这些通信伙伴需通过 IPv4 地址进行寻址,而不能通过域名进行寻址。

下图显示了两个通信伙伴通过 CP 1543-1 进行通信时, 设备中的不同证书。此外, 在该图中还 显示了建立连接时设备证书的传输("Hello")。

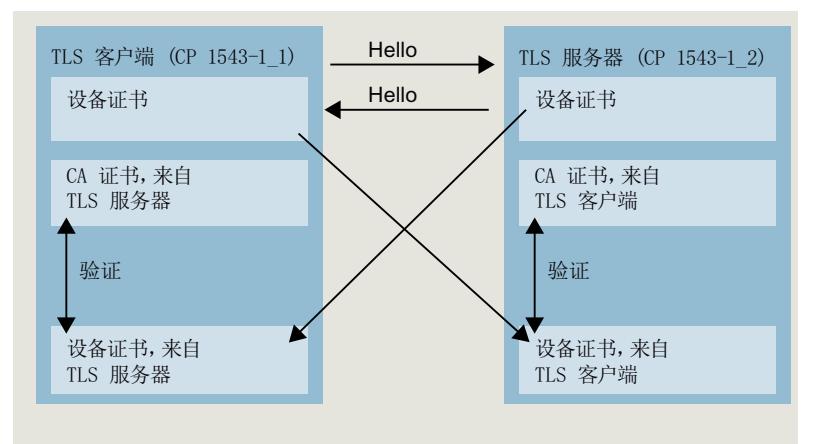

图 4-28 通过 CP 接口,在两个 S7-1500 CPU 之间进行 OUC 安全连接的证书处理操作。

### **TLS 客户端的设置**

要在 TLS 客户端中建立安全的 TCP 连接,请按以下步骤操作:

- 1. 在项目树中,创建一个全局数据块。
- 2. 在该全局数据块中,定义一个数据类型为 TCON\_IP\_4\_SEC 的变量。为此,需在"数据类 型"(Data type) 字段中输入字符串"TCON\_IP\_V4\_SEC"。 以下示例中显示了全局数据块"Data\_block\_1",其中,定义了数据类型为 TCON\_IP\_V4\_SEC 的变量"SEC 连接 1 TLS 客户端"(SEC connection 1 TLS-Client)。 该接口 ID 的值为本地 CP (TLS 客户端) 中 IE 接口的硬件标识符。

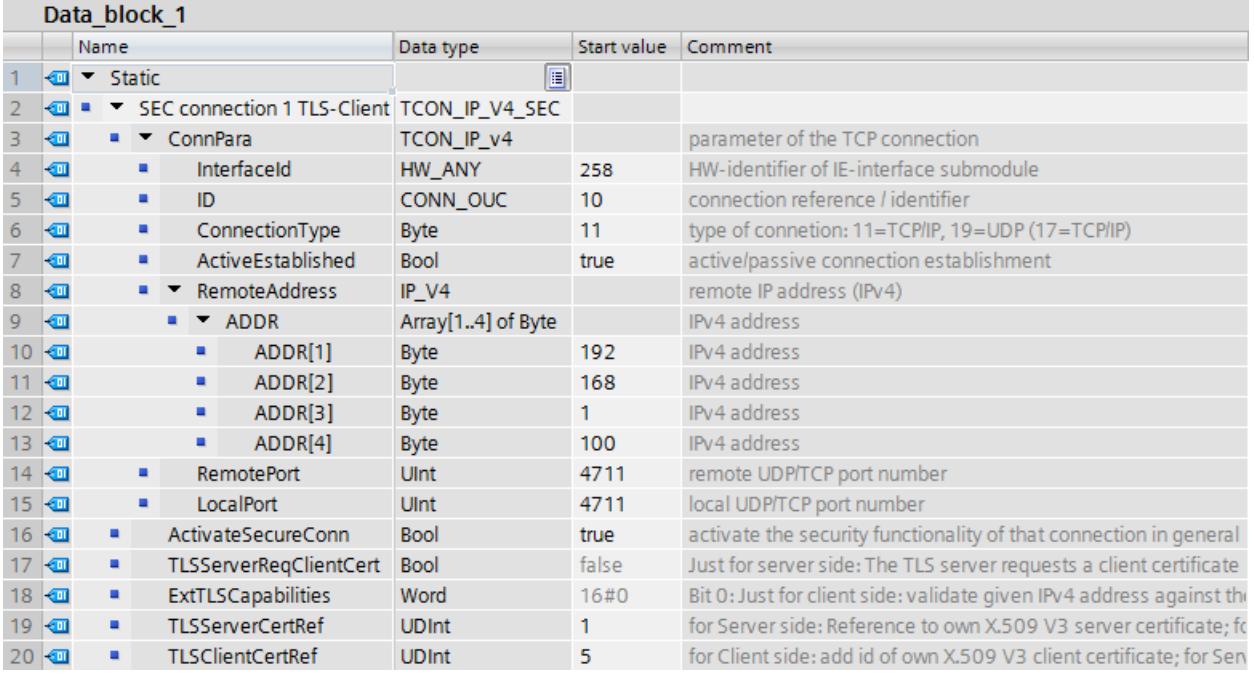

图 4-29 IP\_V4\_SEC\_Client

- 3. 在"起始值"(Start value) 列中, 设置 TCP 连接的连接参数。例如, 在"RemoteAddress"中输 入 TLS 服务器的 IPv4 地址。
- 4. 在"起始值"(Start value) 列中,设置安全通信的参数。
	- "ActivateSecureConn":激活该连接的安全通信。如果该参数的值为 FALSE,则忽略后 面的安全参数。此时,可建立非安全的 TCP 或 UDP 连接。
	- "TLSServerCertRef": 输入值"2"(引用 TIA Portal 项目 (SHA256) 的 CA 证书), 或输入 值"1"(引用 TIA Portal 项目 (SHA1) 的 CA 证书)。如果使用不同的 CA 证书, 则需在证 书管理器的全局安全设置中输入相应的 ID。
	- "TLSClientCertRef":自身 X.509-V3 证书的 ID。
- 5. 在程序编辑器中,创建一个 TSEND C、TRCV C 或 TCON 指令。
- 6. 将 TSEND C、TRCV C 或 TCON 指令的 CONNECT 参数与 TCON\_IP\_V4\_SEC 数据类型的变 量进行互连。

### **TLS 服务器的设置**

要在 TLS 服务器中建立安全的 TCP 连接,请按以下步骤操作:

- 1. 在项目树中,创建一个全局数据块。
- 2. 在该全局数据块中, 定义一个数据类型为 TCON\_IP\_4\_SEC 的变量。 以下示例中显示了全局数据块"Data\_block\_1", 其中, 定义了数据类型为 TCON\_IP\_V4\_SEC 的变量"SEC 连接 1 TLS 服务器"(SEC connection 1 TLS-Server)。 该接口 ID 的值为本地 CP (TLS 服务器) 中 IE 接口的硬件标识符。

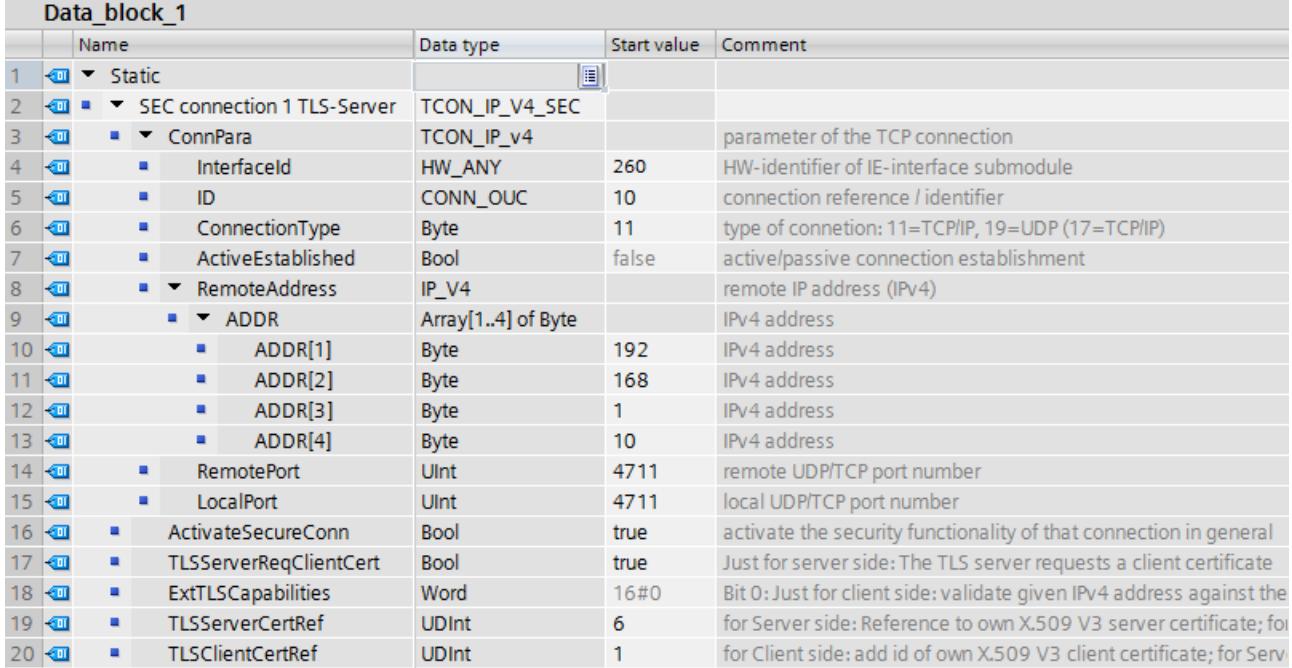

图 4-30 IP\_V4\_SEC\_Server

3. 在"起始值"(Start value) 列中, 设置 TCP 连接的连接参数。例如, 在"RemoteAddress"中输 入 TLS 客户端的 IPv4 地址。
*4.6 安全通信*

- 4. 在"起始值"(Start value) 列中,设置安全通信的参数。
	- "ActivateSecureConn": 激活该连接的安全通信。如果该参数的值为 FALSE, 则忽略后 面的安全参数。此时,可建立非安全的 TCP 或 UDP 连接。
	- "TLSServerReqClientCert":TLS 客户端需具有 X.509-V3 证书。输入值"true"。
	- "TLSServerCertRef":自身 X.509-V3 证书的 ID。
	- "TLSClientCertRef": 输入值"2"(引用 TIA Portal 项目 (SHA256) 的 CA 证书), 或输入 值"1" (引用 TIA Portal 项目 (SHA1) 的 CA 证书)。如果使用不同的 CA 证书, 则需在证 书管理器的全局安全设置中输入相应的 ID。
- 5. 在程序编辑器中, 创建一个 TSEND C、TRCV C 或 TCON 指令。
- 6. 将 TSEND C、TRCV C 或 TCON 指令的 CONNECT 参数与 TCON IP V4 SEC 数据类型的变 量进行互连。

## **上传设备作为新站**

在将带有证书的组态进而组态的开放式用户安全通信作为新站上传到 STEP 7 项目中时, 与 CPU 的证书不同, CP 的证书不会上传。在将设备加载为新站后, 在 CP 的设备证书表格中不会 包含更多证书。

上传后,需再次对证书进行组态。否则,重新加载组态将导致 CP 之前存在的证书删除,无法 进行安全通信。

## **通过 CPU 和 CP 接口的 OUC 安全连接(操作相似)**

- 连接资源: OUC 和安全 OUC 之间无差别。编程的 OUC 安全连接将使用诸如 OUC 连接之类的连接资 源,而不考虑与该站通信的 IE/PROFINET 接口。
- 连接诊断: OUC 和 OUC 安全连接诊断之间无差别。
- 将带有 OUC 安全连接的项目加载到 CPU 中: 如果还需加载证书,则只能 CPU STOP 模式下进行。 建议:加载到设备 > 硬件和软件 (Load to device > Hardware and software)。原因:需确 保带有安全 OUC 的程序、硬件配置和证书一致。 证书随硬件配置一同加载。因此,加载过程中需要停止 CPU 的运行。仅当所需的证书位于 模块中时,才能在 RUN 模式下重新加载使用其它 OUC 安全连接的块。

## **4.6.4.5 通过 Modbus TCP 进行 OUC 安全连接**

要进行 Modbus TCP 安全连接,需手动创建一个 TCON\_IP\_V4\_SEC 或 TCON\_QDN\_SEC 系统数 据类型的数据块,分配相应参数并在 MB\_Server 或 MB\_CLIENT 指令中直接调用该数据块。

## **要求:**

- S7‑1500 CPU 固件版本 V2.5 或更高版本
- Modbus 客户端(TLS 客户端)可通过网络中的 IP 通信访问 Modbus 服务器(TLS 服务 器)。
- TLS 客户端和 TLS 服务器具有所需的全部证书。

## **与 Modbus TCP 服务器建立 Modbus TCP 安全连接的示例**

在下文章节中,介绍如何通过 Modbus TCP 在 Modbus TCP 客户端与 Modbus TCP 服务器之间 建立开放式用户安全通信。

要在 Modbus TCP 客户端 (TLS 客户端)与 Modbus TCP 服务器 (TLS 服务器)之间建立安全 连接并设置邮件服务器的 Ipv4 地址, 请按以下步骤操作:

- 1. 在项目树中, 创建一个全局数据块。
- 2. 在该全局数据块中, 定义一个 TCON IP V4 SEC 数据类型的变量。

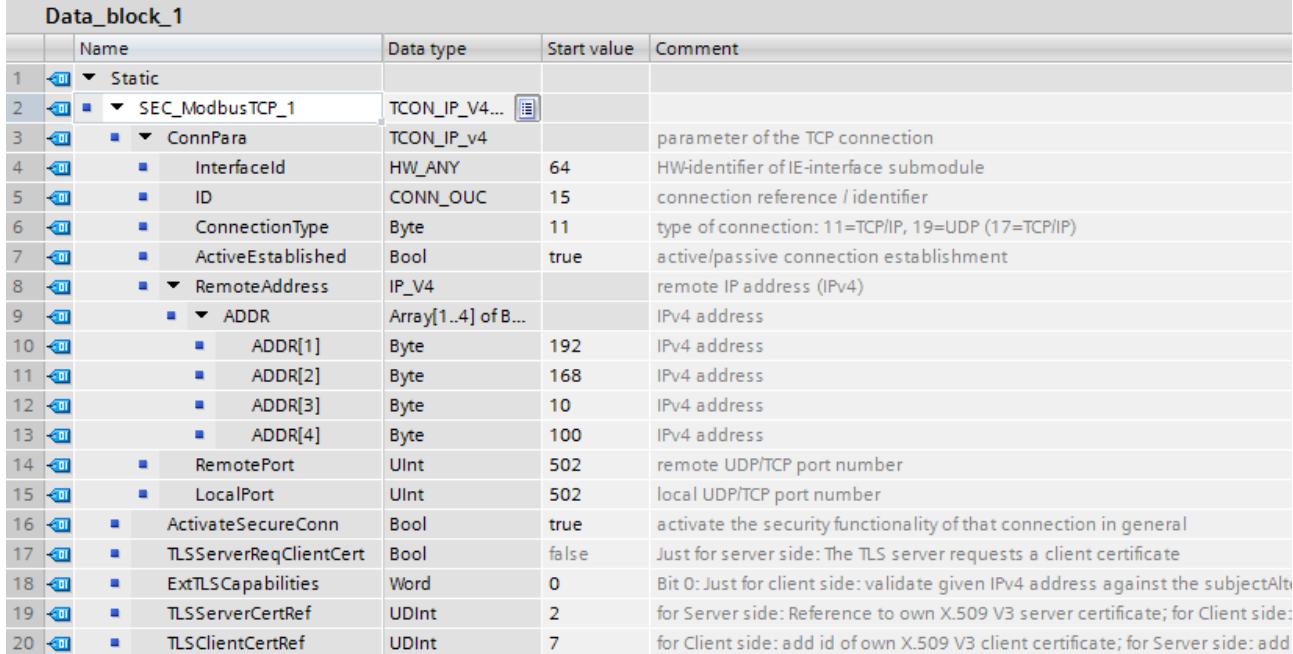

图 4-31 TCON\_IP\_V4\_SEC

- 3. 在"起始值"(Start value) 列中, 设置 TCP 连接的连接参数。例如, 在"MailServerAddress"中 输入邮件服务器的 IPv4 地址。
- 4. 在"起始值"(Start value) 列中, 设置安全通信的参数。例如, 在"TLSServerCertRef"中输入通 信伙伴的 CA 证书的证书 ID。
	- "ActivateSecureConn": 激活该连接的安全通信。如果该参数的值为 FALSE, 则忽略后 面的安全参数。此时,可设置一个 Modbus TCP 非安全连接。
	- "TLSServerCertRef":对 Modbus TCP 服务器中 X.509 V3 (CA) 证书的引用,TLS 客户端 使用该信息对 Modbus TCP 服务器进行身份验证。
- 5. 在程序编辑器中, 创建一个 MB CLIENT 指令。
- 6. 将 MB Client 指令的 CONNECT 参数与 TCON IP 4 SECC 数据类型的变量进行互连。

## **4.6.4.6 通过电子邮件实现 OUC**

## **通过 CPU 接口建立与邮件服务器的安全连接**

要建立与邮件服务器的安全通信,需手动创建一个 TMAIL\_V4\_SEC 或 TMAIL\_QDN\_SEC 系统数 据类型的数据块,分配参数并在 TMAIL C 指令中直接调用该数据块。

#### *通信服务*

*4.6 安全通信*

## **要求:**

- TMAIL C 指令, 版本 V5.0 或更高版本
- STEP 7 V15 及更高版本
- S7‑1500 CPU V2.5 及更高版本
- 已经为 CPU(TLS 客户端)分配了邮件服务器(TLS 服务器)的所有 CA 证书,且组态已下 载到 CPU 中。
- 在 CPU 中, 设置当前的日期和时间。

## **与邮件服务器建立安全连接的操作过程**

与邮件服务器建立安全连接时,可选择以下两种操作过程:

- SMTPS:客户端尝试与邮件服务器立即建立 TLS 连接("握手"过程)如果邮件服务器不支持 TLS, 则不建立连接。
- STARTTLS:客户端与邮件服务器建立 TCP 连接。客户端将发送一个请求,"更新"当前通过 TCP 连接与 TLC 安全连接的连接。如果邮件服务器支持 TLS,则客户端将发生该命令建立 安全连接。为此,邮件服务器将使用 SMTP 命令"STARTTLS"。之后,客户端将建立与邮件 服务器的安全连接。优势:如果邮件服务器不支持 TLS,则客户端和邮件服务器之间可进 行非安全通信。

在块参数"MAIL\_ADDR\_PARAM"的数据类型中设置"远程端口"(Remote Port),可定义进行通信 的进行。

表格 4-5 SMTPS 和 STARTTLS 进程的端口号

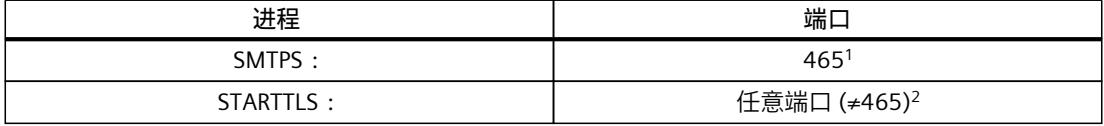

<sup>1</sup> 指令 TMAIL\_C 仅在 465 端口采用 SMTPS 通信协议。其它所有端口将使用 STARTTLS 通信协议。

2 根据 RFC,邮件服务器使用端口 25,而 STARTTLS 安全连接则使用端口 587。RFC 不建议 SMTP 使用 其它端口号,否则无法确保与邮件服务器的通信成功。

## **示例:通过 IPv4 与邮件服务器建立安全连接**

在以下章节中,将介绍如何使用 TMAIL\_C 通信指令与 IPv4 邮件服务器建立安全连接。 要通过邮件服务器的 IP4 地址建立安全连接,请按以下步骤操作: 1. 在项目树中, 创建一个全局数据块。

## 2. 在该全局数据块中, 定义一个 TMAIL V4 SEC 数据类型的变量。 在以下示例中,显示了一个全局数据块"MailConnDB",其中,定义了数据类型为 TMAIL\_V4\_SEC 的变量"MailConnectionSEC"。

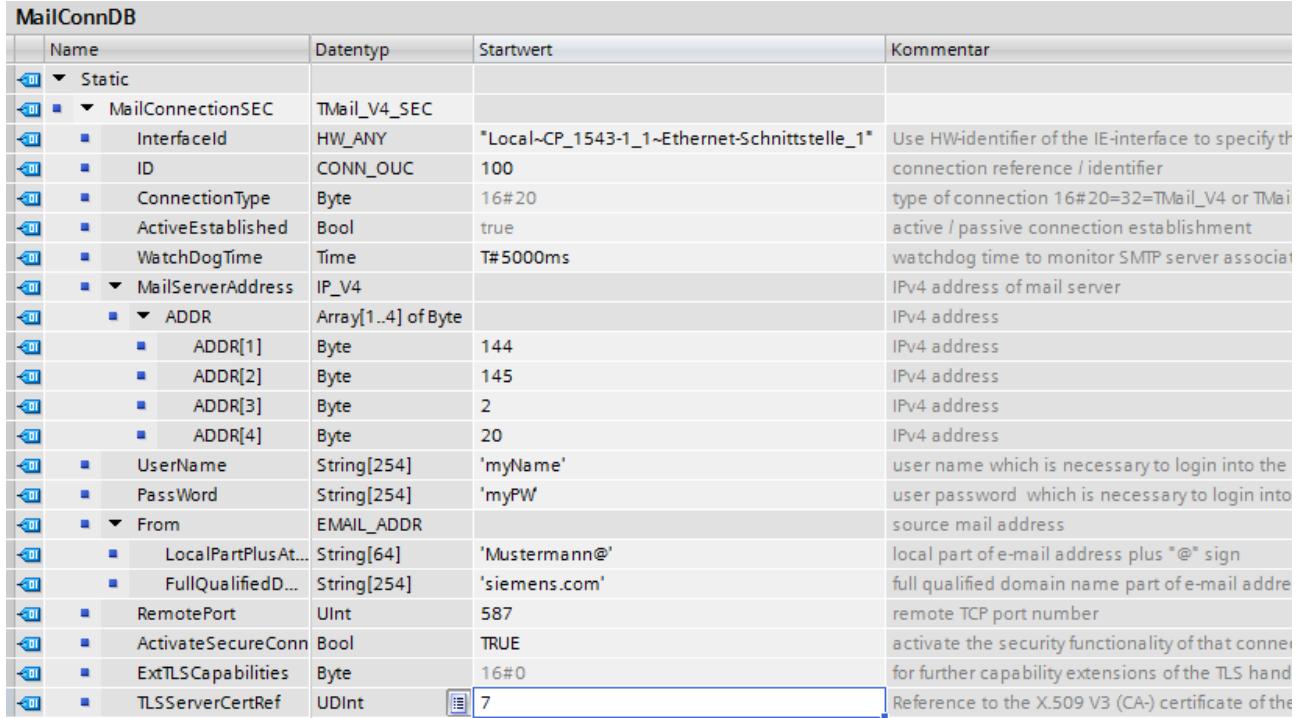

图 4-32 数据类型 TMAIL\_V4\_SEC

3. 在"起始值"(Start value) 列中, 设置 TCP 连接的连接参数。例如, 在"MailServerAddress"中 输入邮件服务器的 IPv4 地址。

#### **说明**

#### **连接参数接口 ID**

请注意,在数据类型 TMAIL\_V4\_SEC 中,如果指令 TMAIL\_C 的指令版本为 V5.0 或更高版 本,则需在接口 ID 中输入值"**0**"。此时,CPU 将自行搜索适用的本地 CPU 接口。

- 4. 在"起始值"(Start value) 列中, 设置安全通信的参数。例如, 在"TLSServerCertRef"中输入通 信伙伴的 CA 证书的证书 ID。
	- "ActivateSecureConn": 激活该连接的安全通信。如果该参数的值为 FALSE, 则忽略后 面的安全参数。此时,可建立非安全的 TCP 或 UDP 连接。
	- "TLSServerCertRef": 对电子邮件服务器中 X.509 V3 (CA) 证书的引用, 供 TLS 客户端用 来对邮件服务器进行身份验证。
- 5. 在程序编辑器中, 创建一个 TMAIL C 指令。

<span id="page-12100-0"></span>6. 将 TMAIL C 指令的 MAIL\_ADDR\_PARAM 参数与 TMAIL\_V4\_SEC 数据类型的变量进行互连。 在以下示例中, TMAIL C 指令的 MAIL\_ADDR\_PARAM 参数已与"MailConnectionSEC"变量 (TMAIL\_V4\_SEC 数据类型)进行互连。

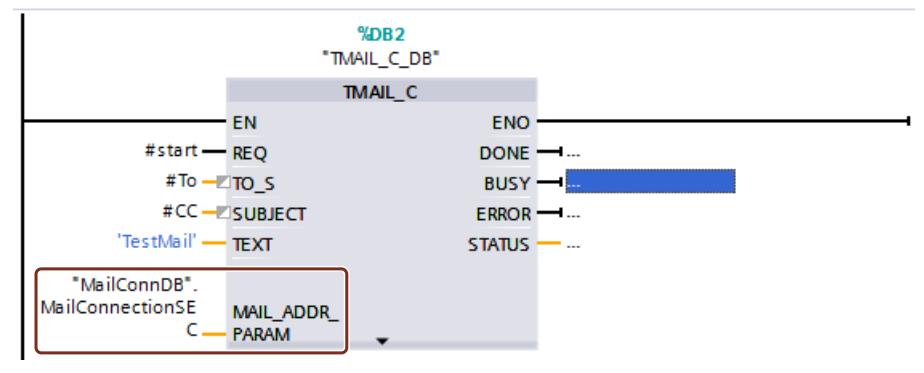

图 4-33 TMAIL\_C 指令

## **通过通信模块接口与邮件服务器建立安全连接**

要通过一个通信模块与邮件服务器建立安全通信,则需手动创建一个系统类型为 TMAIL\_V4\_SEC、TMAIL\_QDN\_SEC 或 TMAIL\_V6\_SEC 的数据块, 分配参数并在 TMAIL\_C 指令 中直接调用该数据块。

要求:

- TMAIL\_C 指令,版本 **V4.0**
- S7-1500 CPU 固件版本 V2.0 及以上版本,通信模块 CP 1543‑1 固件版本 V2.0 及以上版本
- ET 200SP CPU 固件版本 V2.0 及以上版本,通信模块 CP 1542SP‑1 (IRC) 固件版本 V1.0 及 以上版本
- 已将邮件服务器的所有 CA 证书分配给 CP(TLS 客户端),而且已将组态下载到 CPU 中。
- 在 CPU 中, 设置当前的日期和时间。

有关如何通过通信模块的接口与邮件服务器建立安全连接的信息,请参见 STEP 7 在线帮助。

#### **应用示例**

通过本应用示例 ([https://support.industry.siemens.com/cs/cn/zh/view/46817803\)](https://support.industry.siemens.com/cs/cn/zh/view/46817803), 介绍了如 何使用 S7-1500 或 S7-1200 站的 CP 与电子邮件服务器建立安全连接,以及通过默认应用程 序"TMAIL\_C"从 S7 CPU 发送电子邮件。

#### **更多信息**

有关系统数据类型 TMail V4 SEC 和 TMAIL\_QDN\_SEC 的更多信息,请参见 STEP 7 在线帮助。 有关安全通信的更多信息,请参见"安全通信 (页 [40\)](#page-12058-0)"部分。

## **4.6.5 PG/HMI 间安全通信**

#### **4.6.5.1 基于标准化安全机制的 PG/HMI 通信**

在 V17 及以上版本中集成有最新型控制器和最新型 HMI 设备,TIA Portal、STEP 7 和 WinCC 的主要组件可实现创新型 PG/PC 和 HMI 标准安全通信(简称为 PG/HMI 通信)。 具体涉及以下 CPU 系列:

- S7-1500 控制器系列固件版本 V2.9 及以上版本
- S7-1200 控制器系列固件版本 V4.5 及以上版本
- 软件控制器固件版本 V21.9 及以上版本
- SIMATIC 启动控制器固件版本 V2.9 及以上版本
- PLCSim 和 PLCSim Advanced 版本 V4.0

HMI 组件经更新以支持 PG/HMI 间安全通信:

- 使用 WinCC 精简版、精智版和高级版组态的面板或 PC
- 安装有 WinCC 专业版运行系统 的 PC
- WinCC Unified PC 和精智面板

还更新了 V6.1 及以上版本的 SINAMICS RT SW 和 V17 及以上版本的 STARTDRIVE。

#### **PG/HMI 通信的特性**

PG 通信和 HMI 通信最显著的一个特点是简单:在安装 TIA Portal 的编程设备和 CPU 之间建立 在线连接(例如,以下载程序)只需几步简单的操作。此在线连接基于公认的 SIMATIC 通信 标准,可满足机密性和完整性等方面的要求。

在将机器和系统集成到开放 IT 环境过程中,必须确保编程设备/HMI 设备与 CPU 之间的通信不 仅要有效保护敏感数据的完整性和机密性,同时还要确保其符合公认的安全标准,从而能够应 对未来的挑战。

在 TIA Portal 版本 V14 中,基于用户程序的"开放式用户通信"过程已扩展为"**安全的**开放式用户 通信"机制。同时还建立了其它基于证书的通信机制(HTTPS、Secure SMTP over TLS 或 OPC UA)。在 TIA Portal 版本 V17 即以上版本中,还对 PG/HMI 通信进行了升级: 在此,TLS(传 输层安全)协议用于采用标准化安全机制的 PG/HMI 间安全通信。

## **更改的内容**

#### **用于提高安全性的附加可选密码**

上述设备的组态形式中最显著的变化是能够分配密码以保护相应 CPU 的敏感组态数据。敏感 组态数据包括诸如私钥等数据,基于证书的协议正常运行(安全通信)需要私钥,对于 TIA Portal V17 及以上版本,PG/HMI 通信也需要私钥。在 TIA Portal 中输入密码时,可以使用策略 设置来检查已分配的密码。这样,可确保企业遵循既定的密码策略。

如果计算机或系统已采用其它类似保护,而无需实施基于西门子工业深度防御机制的保护措 施,则无需进行密码分配。如果已采取相应措施保护 TIA Portal 项目和 CPU 组态防止未经授权 的访问, 则可以不使用密码。

## **警告**

#### 如果不使用密码,则私钥仅获得弱保护

请注意,如果未使用密码来保护受信任的组态数据,则安全通信所需证书的私钥仅获得弱保 护。

*4.6 安全通信*

#### **PG/HMI 与 CPU 之间基于证书的通信**

由于 PG/HMI 通信基于证书, 因此调试过程中要求接受服务器证书。 通过其它参数分配选项,可以确定 CPU 运行期间的行为:例如,可以指定 CPU 允许连接到不 支持 PG/HMI 间安全通信的设备。

#### **维护/更换部件方案**

为了在更换部件方案中更换 CPU 时不发生故障,必须遵守特定的规则(参见"更换部件方案的 规则 (页 [66\)](#page-12084-0)")。

## **更多信息**

有关如何保护机密组态数据的概览,请参见"保护机密的组态数据 (页 [58\)](#page-12076-0)"部分。

## **4.6.5.2 PG/HMI 间安全通信的其它设置**

除了分配用于保护机密 PLC 组态数据的密码外,还提供其它设置选项以确定 CPU 运行期间的 行为。

## **PG/PC 和 HMI 通信模式**

可以设置 CPU 与编程设备和 HMI 设备的通信方式:

- 仅通过 PG/HMI 间安全通信
- 通过 PG/HMI 间安全通信和先前使用的 PG/HMI 通信(简称为"传统的 PG/HMI 通信")。

#### **操作步骤**

- 1. 在 CPU 属性中,导航至区域"保护与安全 > 连接机制"(Protection & Security > Connection mechanisms)。
- 2. 选择要使用的选项。

## **选择证书或生成新证书**

如果选择用于 PG/HMI 通信的连接机制,则可以选择符合条件的 PLC 通信证书来保护连接,或 者由 TIA Portal 生成证书。如果已分配密码或已取消激活保护机密 PLC 组态数据的选项(即未 设置密码),则"保护与安全 > 连接机制"(Protection & Security > Connection mechanisms) 中 已预先设置了具有适当设置和有效默认名称的证书。

#### **操作步骤**

如果要通过 TIA Portal 生成新证书, 或者要选择其它现有证书:

- 1. 在"PLC 通信证书"(PLC communication certificate) 字段中,单击三个点以展开该字段。
- 2. 选择所需证书, 或单击"添加"(Add) 按钮。
- 3. 添加证书时, 将显示一个包含证书设置选项的对话框。

用于设置"TLS 服务器", 可以更改其它参数(例如名称、哈希算法)。

应用证书管理的通用规则。例如,如果要生成 CA 证书, 则必须选择"证书管理器的全局设 置"(Global settings for the certificate manager) 选项。此外,也可选择生成自签名 PLC 证书。

## **更多信息**

有关证书管理主题的说明,请参见"使用 TIA Portal 进行证书管理 (页 [49\)](#page-12067-0)"部分。

**4.6.5.3 PG 与 CPU 之间基于证书的通信的提示**

基于证书的 PG/PC 通信(PG/PC 间安全通信)意味着 CPU 的通信伙伴(安装了 TIA Portal 的编 程设备)必须信任 CPU 的设备证书,才能下载连接。

- 简而言之,从 TIA Portal 的角度来说,可使用以下方式信任 CPU 的证书:
- 安装了 TIA Portal 的编程设备已具有 CPU 的设备证书,例如,已在项目中创建或导入证 书。此时,将系统自动运行证书检查,而无任何提示。
- 安装了 TIA Portal 的编程设备不具有 CPU 的设备证书, 例如, CPU 通过"可访问 站"(Accessible stations) 确定, 而在项目中不可用。此时, TIA Portal 将询问 TIA Portal 用户 该证书是否可信。只有通过大量的工作才能做出判断,因为 CPU 不在眼前,因此无法立即 鉴定真伪。
- 安装了 TIA Portal 的编程设备具有 CA 证书(证书颁发机构),并且 TIA Portal 可通过网络 访问的所有 CPU 都具有该 CA 证书颁发的设备证书。 该解决方案的优势:即使通信伙伴的设备证书在 TIA Portal 中不可用,TIA Portal 仍可以自 动检查设备证书。

## **要求**

可以使用 TIA Portal 的证书颁发机构创建 CPU 的设备证书,并使用现有 CA 证书为设备证书签 名。还可以在 TIA Portal 中导入并使用另一个证书颁发机构。 必须启用证书管理器的全局安全策略。只有完成此设置,才能生成 CA 签名的证书。 另请参见"使用 TIA Portal 进行证书管理 (页 [49\)](#page-12067-0)"

## **导出编程设备的 CA 证书**

要在创建和分配证书后导出相应的 CA 证书,请按照以下步骤进行操作:

- 1. 打开项目树中全局安全设置下的证书管理器。
- 2. 针对要导出的证书,选择"CA 证书"(CA certificates) 表。
- 3. 单击右键,打开所选证书的快捷菜单。
- 4. 单击"导出"(Export)。
- 5. 选择证书的导出格式和存储位置。

下文将详细介绍 CA 证书(证书颁发机构)解决方案。

*4.6 安全通信*

## **在 TIA Portal 中存储 CA 证书**

为确保安装了 TIA Portal 的编程设备能够识别导出的证书从而启用自动证书检查,请按照以下 步骤进行操作:

- 1. 将上一步骤中导出的 CA 证书复制到以下目录:
	- C:\ProgramData\Siemens\Automation\Certstore\Trusted
- 2. 启动 TIA Portal。 在巡视窗口的"信息"(Info) 选项卡中, 每个 CA 证书对应显示一条消息, 说明该 CA 证书是 否可以成功传输到 TIA Portal 的 CA 存储区。 如果出错,并不输出详细原因。

## **向 TIA Portal 证书吊销列表 (CRL) 添加设备证书**

如果出现关联的密钥不再安全等情况,可以选择将设备证书单独添加到证书吊销列表 (CRL)。 当 TIA Portal 与设备证书位于证书吊销列表中的 CPU 建立连接时,TIA Portal 中将出现一个对 话框,询问是否仍要信任该证书。如果拒绝,将无法建立连接。 要向证书吊销列表中添加设备证书,请按照以下步骤操作:

- 1. 将设备证书复制到以下目录: C:\ProgramData\Siemens\Automation\Certstore\CRL
- 2. 启动 TIA Portal。 在巡视窗口的"信息"(Info) 选项卡中, 每个证书对应显示一条消息, 说明该证书是否可以成 功传输到 TIA Portal 的 CRL 存储区。 如果出错,并不输出详细原因。

## **4.6.5.4 从下载到运行就绪的 CPU 行为**

为确保 CPU 与编程设备或 HMI 设备之间的通信安全,必须首先具有证书。用于生产运行的证 书仅在项目下载到 CPU 之后发布。

为了保障初始下载过程的安全, CPU 首先创建一个自签名证书。下文中介绍了建立连接的不同 阶段。

## **关于初始建立连接并进而下载到 CPU 的要求**

- CPU 中未设置保护机密 PLC 组态数据的密码。 如果该 CPU 已设置并因此设置有一个保护机密 PLC 组态数据的密码,则该密码必需与待加 载项目的密码相匹配。
- 具有 CPU 组态(包括机密 PLC 组态数据的密码)和用户程序的项目可供使用。
- CPU 处于 STOP 模式。
- 编程设备和 CPU 直接互连并且位于受保护的环境中;即,可以识别要下载的 CPU,并控制 CPU 与编程设备之间的连接。

## **首次与 CPU 建立连接 - 配置阶段**

用于下载 CPU 而建立的第一个连接采用 PG/HMI 间安全通信并由 TLS 程序提供安全保障。

## *4.6 安全通信*

但 CPU 可使用制造商的设备证书(如果有), 或使用自签名的证书建立连接。在该阶段中, 此 CPU 仅能有限范围内使用。在此阶段中, CPU 将等待基于密码的密钥信息。即, 保护机密 PLC 组态数据的密码。此阶段下称配置阶段。诊断缓冲区中的消息指示 CPU 处于配置阶段。 项目下载到 CPU 中后, CPU 会接收项目数据:

- 硬件配置, 包括用于安全通信 (OPC UA、HTTPS、安全 OUC、PG/HMI 间安全通信) 的已 组态证书
- 用户程序

## *通信服务*

*4.6 安全通信*

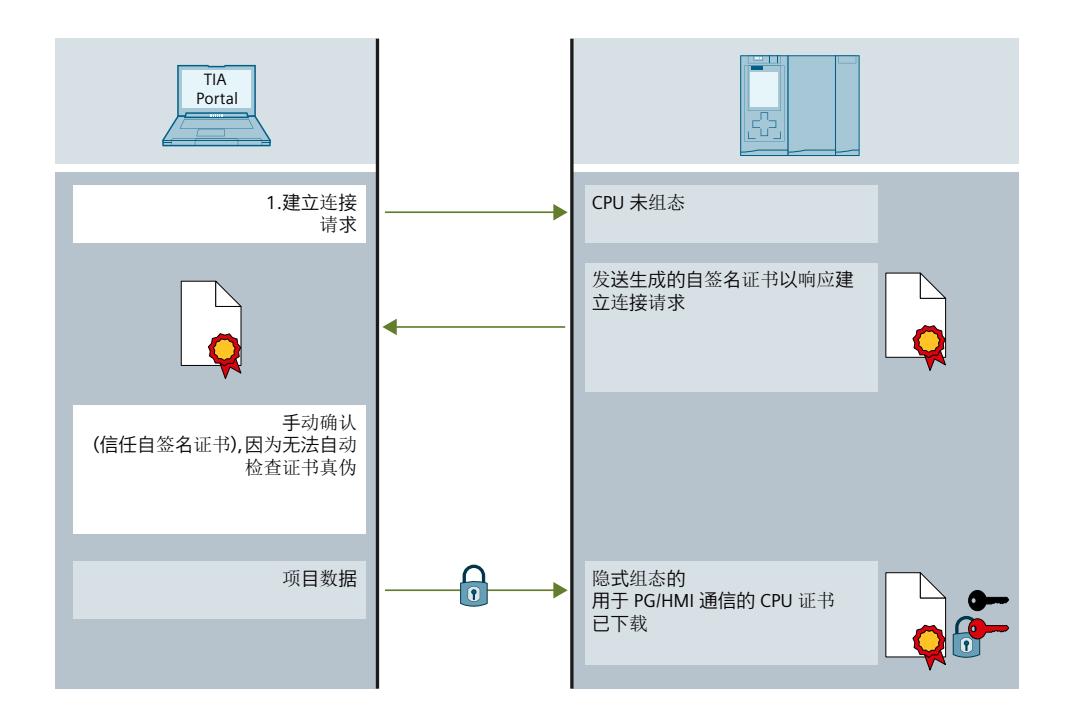

图 4-34 连接建立、配置阶段

*4.6 安全通信*

#### **警告**

**调试期间可能存在的安全风险**

在调试过程中,CPU 提供制造商的设备证书(如果有)或自签名证书,必须信任该证书才能 建立连接。仅当编程设备与 CPU 处于受保护网络、并彼此直接相连时,才会信任此证书。在 不受保护的环境中,这些证书可能被操纵,允许攻击者访问编程设备/HMI 与 CPU 之间的通信 (例如通过中间人攻击)。

## **配置阶段结束**

TIA Portal 不会在项目中存储机密 PLC 组态数据的密码本身或通过密码生成的密钥信息。

因此,首次下载项目或下载新项目时,会在对话框中请求输入密码,并将该密码作为密钥信息 传送到 CPU。只有在执行此步骤之后,CPU 才能使用受保护的 PLC 组态数据 - 这样便可完成配 置阶段, CPU 才能开始运行。

如果未使用密码保护机密 PLC 组态数据,则首次下载 CPU 时无需输入密码。此时,对 PG/HMI 数据通信无影响;但需注意,机密的 PLC 组态数据(如,私钥)几乎无任何保护,无法防止未 经授权的访问。

## **PG/HMI 通信启动**

当 CPU 已下载并收到用于 PG/HMI 间安全通信的 CPU 证书后,编程设备将再次连接 - 此时基于 下载的 CA 证书。

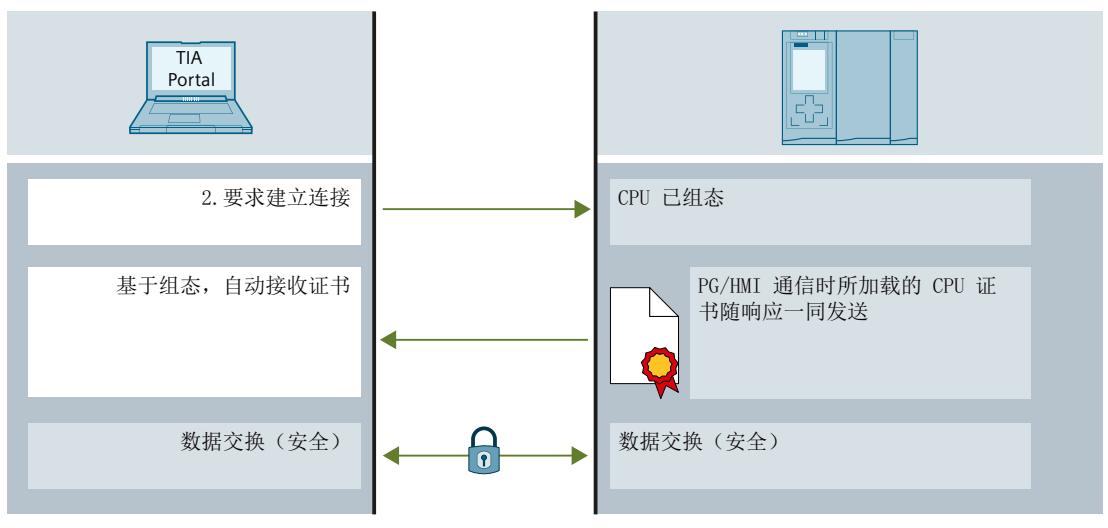

图 4-35 PG/HMI 通信启动

## **4.6.5.5 使用 HMI 安全通信**

在 TIA Portal V17 及以上版本中,如果 CPU 和 HMI 设备均满足 HMI 安全通信要求,则可使用 这种通信方式。 要使用 HMI 安全通信,HMI 设备可在建立通信连接时通过 CPU 发送的 PLC 通信证书对该 CPU 进行身份验证,确定该 CPU"可信"。仅当满足以上条件时,才能进行 HMI 安全通信。 在本章节中,将介绍各 HMI 设备将 PLC 通信证书手动标记为"可信"的具体措施。

#### *通信服务*

*4.6 安全通信*

## **要求**

- CPU 和 HMI 设备支持 HMI 安全通信。
- 当前项目位于 CPU 中(TIA Portal V17 及更高版本)。

## **组态 HMI 安全通信**

1. 组态 HMI 设备的报警视图。

## **说明**

如果报警视图缺失,则无法设备连接错误。

- 2. 组态 CPU 中所需的安全设置。选择 PLC 通信证书,保护 HMI 连接安全;或通过 TIA Portal 生成一个 PLC 通信证书。
- 3. 组态 CPU 与 HMI 设备间的 HMI 连接。
- 4. 将项目下载到 CPU 和 HMI 设备中。在项目传送过程中, 系统将 PLC 通信证书传送到 CPU 和 HMI 设备中。必要时, 还将传输 CA(证书颁发机构)证书。

## **将 PLC 通信证书设置为可信**

连接建立时,CPU 将该 PLC 通信证书传送到 HMI 设备中。

- 如果该 PLC 通信证书在 HMI 设备中的状态已标记为"可信",则 CPU 与 HMI 设备间将自动建 立一条 HMI 安全通信。
- 如果该 PLC 通信证书在 HMI 设备中的未标记为"可信",则在 HMI 设备的报警视图中将显示 一条消息指示该 CPU 不可信,并提供一个错误代码。
	- 此时,需在 HMI 设备上将该 PLC 通信证书标记为"可信"。

根据 HMI 设备类型, 执行以下操作步骤。

## **第二代精简面板**

- 1. 在 Start Center 中,选择"Settings > Internet Settings > Certificate store"。
- 2. 在"Available certificates in Device"列表中,选择该 CPU 的 PLC 通信证书。
- 3. 按下"Trust"。
- 4. 重新启动 HMI 运行系统软件。

## **Unified 系列精智面板**

- 1. 打开"控制面板"(Control Panel)。
- 2. 选择"Security > Certificates"。
- 3. 在"Certificate store"选择列表中,选择条目"Other Certificates"。
- 4. 在"Other certificates"列表中,选择该 CPU 的 PLC 通信证书。
- 5. 按下"Trust"。
- 6. 重新启动 HMI 运行系统软件。

## *4.6 安全通信*

## <span id="page-12109-0"></span>**精智面板,第二代移动面板**

- 1. 通过 Windows CE 桌面图标"My Device",打开文件管理器。
- 2. 浏览到目录"\flash\simatic\SystemRoot\OMS\Untrusted"。该 CPU 的 PLC 通信证书位于该目 录中。
- 3. 将该 CPU 的 PLC 通信证书复制到目录"\flash\simatic\SystemRoot\OMS\Trusted"中。
- 4. 重新启动 HMI 运行系统软件。

如果该 PLC 通信证书在 HMI 设备中的状态已标记为"可信",则可建立 HMI 安全通信。更多信 息,请参见 HMI 设备的操作说明。

## **4.6.5.6 在 TIA Portal 中使用传统的 PG/PC 通信**

在 TIA Portal V17 及以上版本中, TIA Portal 支持与 S7-1200/S7-1500 CPU 固件版本 V4.5/V2.9 及以上版本自动进行"安全"通信。即,连接伙伴自动将各自的连接机制设置为所支持的最高安 全连接方式。

仅在特定条件下(参见"兼容性相关信息 (页 [91\)"](#page-12109-0)), 才会回退为原 PG/PC 通信方式, 即"传统 的 PG/PC 通信"。

如果 CPU 的通信性能较差,而高安全性会影响该 CPU 传输速率。此时可能无需采用较高安全 性。

## **要求**

- CPU 间未建立在线连接。
- 如果对 CPU 进行在线访问,则需禁用"仅支持 PG/PC 和 HMI 安全通信"(Only permit secure PG/PC and HMI communication) 选项("连接机制"(Connection mechanisms) 区域中的 CPU 参数)。
- 通信伙伴位于受保护环境中,如调试阶段。

## **设置传统的 PG/PC 通信**

- 1. 在"在线"(Online) 菜单中,选择命令"仅使用传统的 PG/PC 通信"(Use only Legacy PG/PC communication)。
- 2. 选择该菜单命令前的复选框。

**结果**:TIA Portal V17 以下版本均建立在线连接。

在会话期间,该设置始终有效。项目打开时,"仅使用传统的 PG/PC 通信"(Use only·legacy PG/PC communication) 选项未设置。

## **启用"仅使用传统的 PG/PC 通信"(Use only·Legacy PG/PC communication) 选项时的特性**

- CPU 中保护机密 PLC 组态数据的密码无法在线指定、修改或删除。需要禁用"仅使用传统的 PG/PC 通信"(Use only·Legacy PG/PC communication) 选项才能使用上述功能。
- 设置为仅支持 PG/PC 和 HMI 安全通信的 CPU 无法在线访问。

*4.6 安全通信*

#### **4.6.5.7 兼容性相关信息**

下文中介绍了不同 TIA Portal 版本与不同 CPU 固件版本间的相互关系以及对 PG/HMI 连接类型 的影响。

## **使用 TIA Portal V17 以下版本创建的项目**

例如, 如果使用 TIA Portal V16 创建适用于 S7-1500 CPU (例如, 版本 V2.8) 的项目, 也可以 将使用 TIA Portal V17 实现的相应组态下载到 S7-1500 CPU V2.9 中, 例如, 在备件方案中 - 与 S7-1500 CPU V2.8 上的组态具有相同的行为。

对于使用 TIA Portal V17 以下版本创建并传送到存储卡的项目, 在 S7-1500 CPU V2.9 中也可 以正常运行。

但是,使用 TIA Portal V17 及以上版本打开项目,通过更换设备来更新 CPU 的固件版本,并借 此将其保存为固件版本为 V2.9 及以上版本的 CPU 后,就会立即应用保护机密 PLC 组态数据的 概念(参见"有关保护机密 PLC 组态数据的实用信息 (页 [60\)](#page-12078-0)")。不可再使用低于 TIA Portal V17 的版本编辑该项目。

## **PG/HMI 和 CPU 的连接方式不同**

如前几节所述, 在 V17 及以上版本中, PG/HMI 设备与 CPU (最新版本) 之间的安全 PG/HMI 连接的优势在于采用标准化通信程序 TLS(传输层安全)。

可以选择将 V2.9 CPU 连接到装有 TIA Portal V17 或更高版本的最新编程设备,此外,还可以 连接到装有早期运行系统版本的 HMI 设备:设备会相应地自动调整其连接机制。为了能够更 好地区分这两种连接机制,我们将先前的程序为"传统方式"(基于 S7 通信的升级版)。 概括地说(此处"PG"代表装有 TIA Portal 的编程设备):

- PG/HMI 和 CPU 随 V17(或后续版本)提供:使用 TLS 程序。
- PG/HMI 的版本为旧版本 (< V17):使用传统方式 前提是已取消激活 CPU 属性中的选项"仅 允许 PG/PC 和 HMI 间安全通信"(Only allow secure PG/PC and HMI communication)。
- CPU 随 V17(或更高版本)提供,连接的多个 PG/HMI 来自 V17(或更高版本)和以前的 版本:使用 TLS + 传统方式 - 前提是已取消激活 CPU 属性中的选项"仅允许 PG/PC 和 HMI 间 安全通信"(Only allow secure PG/PC and HMI communication)。

**当 CPU 状态改变时**

如果 CPU 状态因 PG/HMI 间安全通信相关事件而发生改变,则诊断缓冲区会向用户提供相关信 息。

示例:

- 成功下载包含已组态密码的组态后,诊断缓冲区将报告 CPU 正在从配置阶段切换为安全模 式(TLS 程序)。
- 已将装有 TIA Portal V17 的 PG 连接到 CPU V2.9。若"在线"(Online) 菜单中禁用"仅使用传统 的 PG/PC 通信",将自动建立 PG/HMI 间安全通信(TLS 程序)。

#### **更多信息**

有关设备或固件特性(如使用的 TLS 版本)的信息,请参见"设备相关的安全功能 (页 [42\)"](#page-12060-0)部 分。

# **4.7 SNMP**

## **4.7.1 激活和取消激活 SNMP**

网络管理协议 SNMP (Simple Network Management Protocol) 用于对网络拓扑进行监视和诊 断。SNMP 采用传输协议 UDP 并具有两个角色:SNMP 管理器(客户端)和 SNMP 代理(服务 器)。

- SNMP 管理器用于对网络节点进行监视:
- SNMP 代理则收集各个网络节点的各种网络特定信息,并以结构化的形式存储在 MIB (Management Information Base) 中。多种服务和工具(作为 SNMP 管理器) 以这些数据为 基础执行详细的网络诊断。

SNMP 还适用于 PROFINET IO 系统,用于管理网络基础设施以及 IO 控制器/IO 设备。

#### **说明**

如果取消激活设备的 SNMP 功能, 则无法使用各种网络拓扑诊断选项(例如, 使用 PRONETA 工具)。

示例: 对于在线-离线拓扑比较, TIA Portal 确定实际连接的端口并将 SNMP 用于此功能。

## **默认设置取决于固件版本**

S7-1500 CPU 已集成 SNMP 代理。SNMP 采用不同的默认设置(SNMP 激活或取消激活),与 具体的固件版本有关。

对于固件版本低于 V3.0 的 S7-1500 CPU,SNMP 代理默认情况下激活,仅可在用户程序中通 过数据记录取消激活。

在某些特定条件下,可能需要取消激活 SNMP。示例:

- 网络中的安全规则不允许使用 SNMP。
- 用户可使用自己的通信指令,定制相应的 SNMP 解决方案。

对于固件版本为 V3.0 的 S7-1500 CPU, SNMP 代理默认情况下取消激活。如果未下载组态或 未插入存储卡,将采用默认设置"已取消激活"。对于固件版本为 V3.0 或更高版本的 S7‑1500 CPU, STEP 7 V18 可通过以下方式更改 SNMP 设置:

- 在 TIA Portal 的 CPU 属性中组态 SNMP。
- 通过向 PROFINET 接口传送数据记录在用户程序中激活/禁用 SNMP。

#### **说明**

#### **更换部件方案**

出于兼容性原因,固件版本为 V3.0 及以上版本的 S7-1500 CPU,如果下载了低版本项目 (CPU 固件 < V3.0), 其行为与低版本项目中的 CPU 类似:

SNMP 已激活,"public"和"private"社区字符串生效。

*4.7 SNMP*

## **组态 SNMP**

自 CPU 固件版本 V3.0 以及 TIA Portal V18 起, 可在 CPU 属性中更改以下 SNMP 设置:

- 激活 SNMP(默认设置:已取消激活)
- 只读团体字符串(默认值:"public")
- 读写团体字符串(默认值:"private")

相关设置,请参见"高级组态 > SNMP"(Advanced configuration > SNMP) 区域。

## **团体字符串的含义和属性**

SNMP 社区字符串(也称为社区名称)类似于 ID 或密码,用于访问设备(例如路由器)的信 息/统计信息。

为了提高访问的安全性,请更改 CPU 属性中的默认社区字符串。SNMP 管理器在收到 SNMP 代理发出的验证请求时通过传输团体字符串来验证自己的身份。 团体字符串作为纯文本传输。

• SNMP 只读操作 (GET) 的默认团体字符串是"public"。

• SNMP 读写操作 (SET) 的默认团体字符串是"private"。

团体字符串的字符数:1-240。 团体字符串支持以下字符:

- a-z
- $\bullet$  A-Z
- 0-9
- -
- $\mathbf{r}$

## **在用户程序中激活/取消激活 SNMP**

除了 CPU 属性中的组态,还可在用户程序中激活或禁用 SNMP。为此,将数据记录 0xB071 传 送到 CPU 的 PROFINET 接口。在该记录中, 包含 SNMP 是否激活/取消激活的代码。无论将数 据记录传送到哪个 PROFINET 接口,数据记录都适用于 CPU 的所有接口。 传送 0xB071 数据记录的一种方法: 在数据块中定义数据集结构, 并在程序循环 OB (例如 OB1)中通过指令"WRREC"(写入数据记录)向 CPU 的 PROFINET 接口传送数据。 为此,请执行以下操作步骤:

1. 在 STEP 7 中, 创建一个包含数据记录 0xB071 结构的数据块。 下表列出了数据记录 0xB071 的结构:

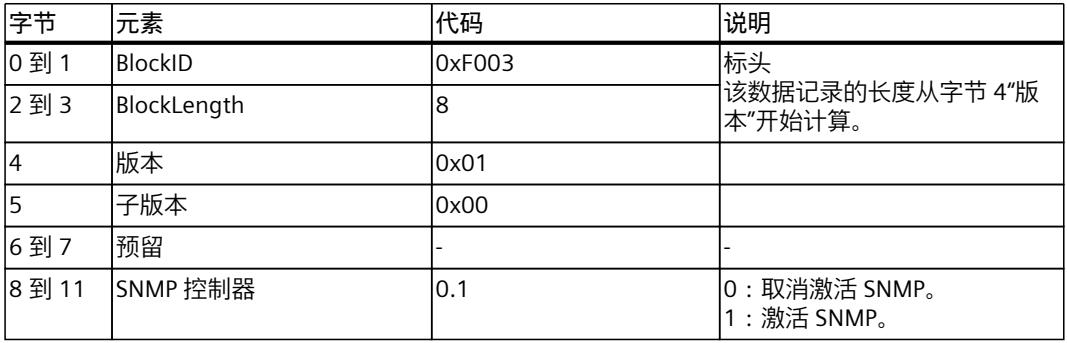

2. 例如,在程序循环 OB (OB1) 中通过"WRREC"指令(写入数据记录)将数据记录 0xB071 传 送到 CPU 中。将 CPU 中集成的 PROFINET 接口作为硬件 ID。

## **SNMP 组态和用户程序的相互作用**

- SNMP 设置通过用户程序"激活/禁用"不会永久存储在 CPU 中。例如,每次电源关闭/电源接 通转换、下载新硬件配置或复位为出厂设置后,组态的设置会再次生效。
- 从 CPU 下载组态("上传设备作为新站")时,将采用组态的 SNMP 设置(已激活/已取消激 活)。先前由用户程序中的数据记录设置的 SNMP 设置将被忽略。
- 团体字符串只能在组态中更改;团体字符串不能通过用户程序中的数据记录来设置。 但是,可以通过数据记录激活组态的团体字符串。 **例如**: 已在 S7-1500 CPU 的组态中将 SNMP 设置为取消激活。更改 CPU 属性中的默认团体字符 串,然后将组态下载到 CPU 中。 然后,通过数据记录传输激活 SNMP。 结果:将采用更改后的团体字符串。
- 对于固件版本低于 V3.0 的 S7-1500 CPU,当激活 SNMP 时,预设的社区字符串 ("public"和"private") 始终有效。

## **4.7.2 通过数据记录传送激活/取消激活 SNMP:CPU 1516-3 PN/DP 的示例**

#### **简介**

要使用 SNMP 管理网络基础设施、CPU 和 IO 设备, 请为 CPU 1516-3 PN/DP 激活 SNMP。以下 示例显示了为此需要传送到 PROFINET 接口的 0xB071 数据记录。

#### **要求**

- CPU 1516‑3 PN/DP 固件版本 V2.0 及更高版本
- STEP 7 版本 V14 或更高版本

## **解决方法**

将数据记录 0xB071 传送到 CPU 的 PROFINET 接口。因此,SNMP 在 CPU 的所有 PROFINET 接 口中启用。

以下示例说明如何在全局数据块中创建数据记录并在程序循环 OB(例如 OB1)中将其传送到 PROFINET 接口 (Local~PROFINET\_interface\_1)。

要在 CPU 1516‑3 PN/DP 的已寻址 PROFINET 接口中激活 SNMP,请按以下步骤操作:

- 1. 创建一个全局数据块。
- 2. 指定一个名称, 例如"ActivateSnmp"。

## *4.7 SNMP*

3. 在"Static"下,创建 0xB071 数据记录的结构(图中: "snmpRecord")和其它用于传送数据 记录的变量。下图显示了数据块结构"ActivateSnmp"。

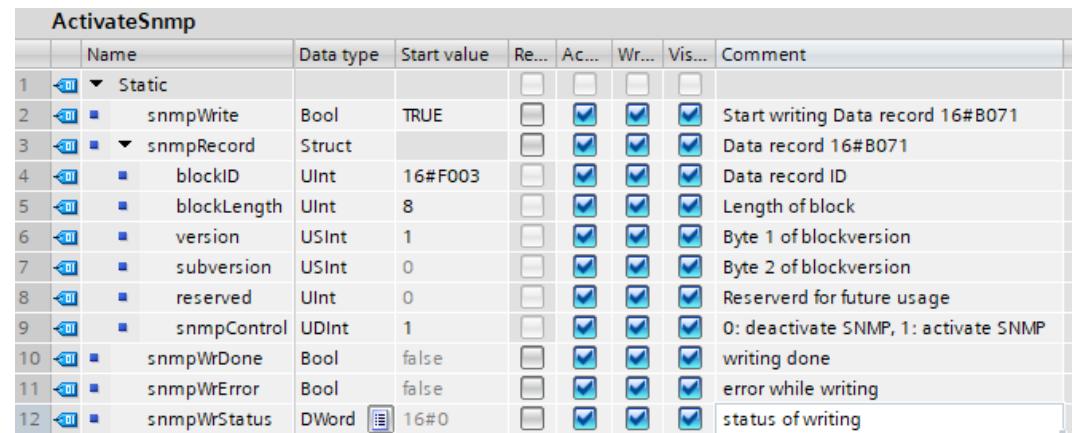

图 4-36 全局数据块"ActivateSnmp"的结构

4. 使用"WRREC"(写入数据记录)指令在 OB 程序循环(例如,OB1)中将 0xB071 数据记录 传送到 CPU 1516‑3 PN/DP。相关示例程序,请参见下一部分。

#### **OB1 中数据记录传送的编程示例**

数据记录 0xB071 在以下程序代码中传送:

```
//-----------------------------------------
// Start writing SNMP settings
//-----------------------------------------
IF "ActivateSnmp".snmpWrite THEN
 IF (NOT "ActivateSnmp".snmpWriteDone)
 AND (NOT "ActivateSnmp".snmpWriteError) THEN
 "instWrrec_1"(REQ := "ActivateSnmp".snmpWrite,
 ID := "Local~PROFINET-Schnittstelle_1",
 INDEX := 16#B071,
 DONE => "ActivateSnmp".snmpWriteDone,
 ERROR => "ActivateSnmp".snmpWriteError,
 STATUS => "ActivateSnmp".snmpWriteStatus,
 RECORD := "ActivateSnmp".snmpRecord);
 END_IF;
 IF "ActivateSnmp".snmpWriteError THEN
 ; // add error handling
END IF;
IF "ActivateSnmp".snmpWriteDone THEN
 "ActivateSnmp".snmpWrite := FALSE;
 END_IF;
END \overline{I}F;
```
#### **再次取消激活 SNMP**

以上程序代码稍作改动,即可取消激活 SNMP。在用户程序中,为变 量""ActivateSnmp".snmpRecord.snmpControl"赋值"0": "ActivateSnmp".snmpRecord.snmpControl := 0; 下次调用"WRREC"指令时,将再次取消激活 SNMP。

## **4.7.3 使用 S7-1500R/H CPU 激活/取消激活通过 SNMP 进行数据记录传送**

在 S7-1500R/H 系统中, 可像使用标准 CPU 一样在用户程序中激活/禁用 SNMP。但是, 两个 CPU 的 PROFINET 接口(X1、X2、...)具有不同的硬件 ID。例如,左侧 CPU 的 PROFINET 接 口 X1 与右侧 CPU 的 PROFINET 接口 X1 具有不同的硬件 ID。S7-1500R/H 系统不会自动同步两 个 CPU 的 SNMP 状态(激活/禁用)。通过"WRREC"指令设置的 SNMP 状态(激活/禁用)仅在 PROFINET 接口通过"WRREC"指令进行寻址的 CPU 中生效。

**示例:**

S7‑1500R/H 系统处于"RUN Redundant"系统状态。例如,如果左侧 CPU 的 PROFINET 接口使 用"WRREC"指令寻址,则左侧 CPU 的 SNMP 状态将发生变化。右侧 CPU 的 SNMP 状态保持不 变。如果左侧 CPU 发生故障或被更换,则 SYNCUP 之后 SNMP 状态不发生变化。

## **解决方法**:

调用"WRREC"指令 2 次。第一次调用"WRREC"指令时,寻址左侧 CPU 的 PROFINET 接口的硬件 ID。再次调用"WRREC"指令。此时,寻址右侧 CPU 的 PROFINET 接口的硬件 ID。

PROFINET 接口 X1 的硬件 ID:

- 左侧 CPU 的 PROFINET 接口 X1 的硬件 ID 为 65164(默认名称:Local1~PROFINETinterface 1)。
- 右侧 CPU 的 PROFINET 接口 X1 的硬件 ID 为 65364(默认名称:Local2~PROFINETinterface 1)。

通过 PROFINET 接口 X1 的相应硬件 ID 进行寻址的方法,也在以下示例中用于调用两个 R/H CPU 的"WRREC"指令。

#### **说明**

#### **将数据记录传送到备用 CPU**

只有在 S7-1500R/H 系统达到"Run REDUNDANT"系统状态后,才可将数据记录传送到备用 CPU 的已寻址 PROFINET 接口。否则,数据记录无法传送到备用 CPU 的寻址 PROFINET 接口。 S7‑1500R/H 系统达到系统状态"Run REDUNDANT"时,将启动 CPU 冗余错误 OB (OB72)。 OB72 的"Fault\_ID"变量包含错误代码"B#16#03"或"B#16#06"。

## **示例:两个 R/H CPU 的 WRREC 调用**

要通过传送数据记录在两个 CPU 的已寻址 PROFINET 接口中激活/取消激活 SNMP, 请按以下 步骤操作:

- 1. 创建一个全局数据块。
- 2. 指定一个名称, 例如"ActivateSnmp"。

3. 在"Static"下,创建 0xB071 数据记录的结构(图中: "snmpRecord")和其它用于传送数据 记录的变量。下图显示了数据块"ActivateSnmp"的结构。

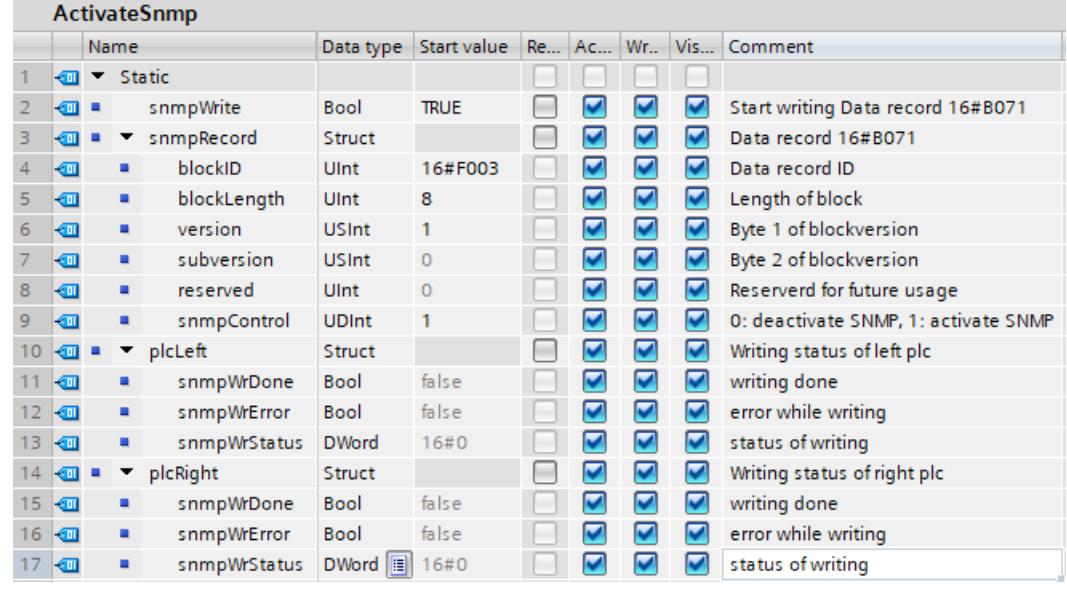

图 4-37 全局数据块"ActivateSnmp"的结构

- 4. 将组织块"CPU 冗余错误"(OB72) 添加到用户程序中。相关 OB72 示例程序,请参见下一部 分。
- 5. 打开程序循环 OB (OB1)。
- 6. 在 OB1 2 中, 执行"WRREC"指令以将数据记录传送到两个 CPU 分别寻址的 PROFINET 接 口。相关 OB1 示例程序,请参见下一部分。 结果:0xB071 数据记录被分别传送到寻址的两个 CPU 的 PROFINET 接口。

#### **OB72 和 OB1 组织块的编程示例**

打开已添加的 OB72。使用以下程序代码,判断 R/H 系统是否已进入"Run REDUNDANT"状态, 并设置"WRREC"指令的启动命令:

//-------------------------------------------- // Check redundancy state and set "snmpWrite" //-------------------------------------------- IF #Fault ID = B#16#03 OR #Fault ID = B#16#06 THEN "ActivateSnmp".snmpWrite :=  $TRU\overline{E}$ ; END\_IF;

打开程序循环 OB (OB1)。使用以下程序代码, 可运行 2 条"WRREC"指令以将数据记录传送到 两个 CPU 分别寻址的 PROFINET 接口:

//----------------------------------------- // Start writing SNMP settings //----------------------------------------- IF "ActivateSnmp".snmpWrite THEN IF (NOT "ActivateSnmp".plcLeft.snmpWrDone) AND (NOT "ActivateSnmp".plcLeft.snmpWrError) THEN // write SNMP settings for the left PLC "instWrrec  $1"$  (REQ := "ActivateSnmp".snmpWrite, ID := "Local1~PROFINET\_interface\_1",

## *通信服务*

*4.7 SNMP*

```
INDEX := 16#B071,
 DONE => "ActivateSnmp".plcLeft.snmpWrDone,
 ERROR => "ActivateSnmp".plcLeft.snmpWrError,
 STATUS => "ActivateSnmp".plcLeft.snmpWrStatus,
 RECORD := "ActivateSnmp".snmpRecord);
 END_IF;
 IF "ActivateSnmp".plcLeft.snmpWrError THEN
 ; // add error handling for left plc
 END IF;
 IF (NOT "ActivateSnmp".plcRight.snmpWrDone)
 AND (NOT "ActivateSnmp".plcRight.snmpWrError) THEN
 // write SNMP settings for the right PLC
 "instWrrec_2"(REQ := "ActivateSnmp".snmpWrite,
 ID := "Local2~PROFINET_interface_1",
 INDEX := 16#B071,
 DONE => "ActivateSnmp".plcRight.snmpWrDone,
ERROR => "ActivateSnmp".plcRight.snmpWrError,
 STATUS =>
 "ActivateSnmp".plcRight.snmpWrStatus,
 RECORD := "ActivateSnmp".snmpRecord);
END_IF;
IF "ActivateSnmp".plcRight.snmpWrError THEN
 ; // add error handling for right plc
 END_IF;
 IF "ActivateSnmp".plcLeft.snmpWrDone
AND "ActivateSnmp".plcRight.snmpWrDone THEN
 "ActivateSnmp".snmpWrite := FALSE;
END_IF;
END \overline{\text{IF}};
```
## **再次取消激活 SNMP**

以上程序代码稍作改动,即可取消激活 SNMP。在用户程序中,为变 量""ActivateSnmp".snmpRecord.snmpControl"赋值"0": "ActivateSnmp".snmpRecord.snmpControl := 0; 下次调用"WRREC"指令时,将再次禁用 SNMP。

# **PG** 通信 **5**

#### **特性**

使用 PG 进行通信时,CPU 或其它具备通信功能的模块可在工程师站进行数据交换(例如, PG、PC)。可以通过 PROFIBUS 和 PROFINET 子网进行数据交换。此外,还支持 S7 子网之间 的网关。

PG 通信具有装载程序和组态数据、运行测试以及评估诊断信息所需的功能。这些功能集成在 具有通信功能的模块的操作系统中。

#### **说明**

自 TIA Portal 版本 V17 起,支持将 TLS(传输层安全)协议用于编程设备/HMI 间通信,以确保 采用标准化安全机制的编程设备/PC 与 CPU 之间数据交换的安全性。

有关详细信息,请参见以下章节:

- 安全通信要求 (页 [58\)](#page-12076-0)
- PG/HMI 间安全通信 (页 [82\)](#page-12100-0)

## **要求**

- 编程设备/PC 与具有通信功能的模块进行物理连接。
- 如果需要通过 S7 路由来访问具有通信功能的模块, 则必须在参与的站 (S7 路由器和端 点)中装载硬件组态。

## **在线连接步骤**

若要实现编程设备通信,必须建立与 CPU 的在线连接:

- 1. 在 STEP 7 的项目树中选择 CPU。
- 2. 选择"在线 > 转至在线"(Online > Go online) 菜单命令。
- 3. 在"转至在线"(Go online) 对话框中, 针对在线连接进行以下设置:
	- 在"编程设备/PC 接口类型"(Type of PG/PC interface) 下拉列表中,选择接口类型(如 PN/IE)。
	- 在"PG/PC 接口"(PG/PC interface) 下拉列表中,选择待建立在线连接的 PG/PC 接口(如, 工业以太网卡)。
	- 从"连接到接口/子网"(Connection to interface/subnet) 下拉列表,选择用于将编程设 备/PC 物理连接的接口或 S7 子网。
	- 如果可以通过 S7 路由器(网关)访问具有通信功能的模块,请从"第一网关"(1st gateway) 下拉列表选择用于连接相关子网的 S7 路由器。

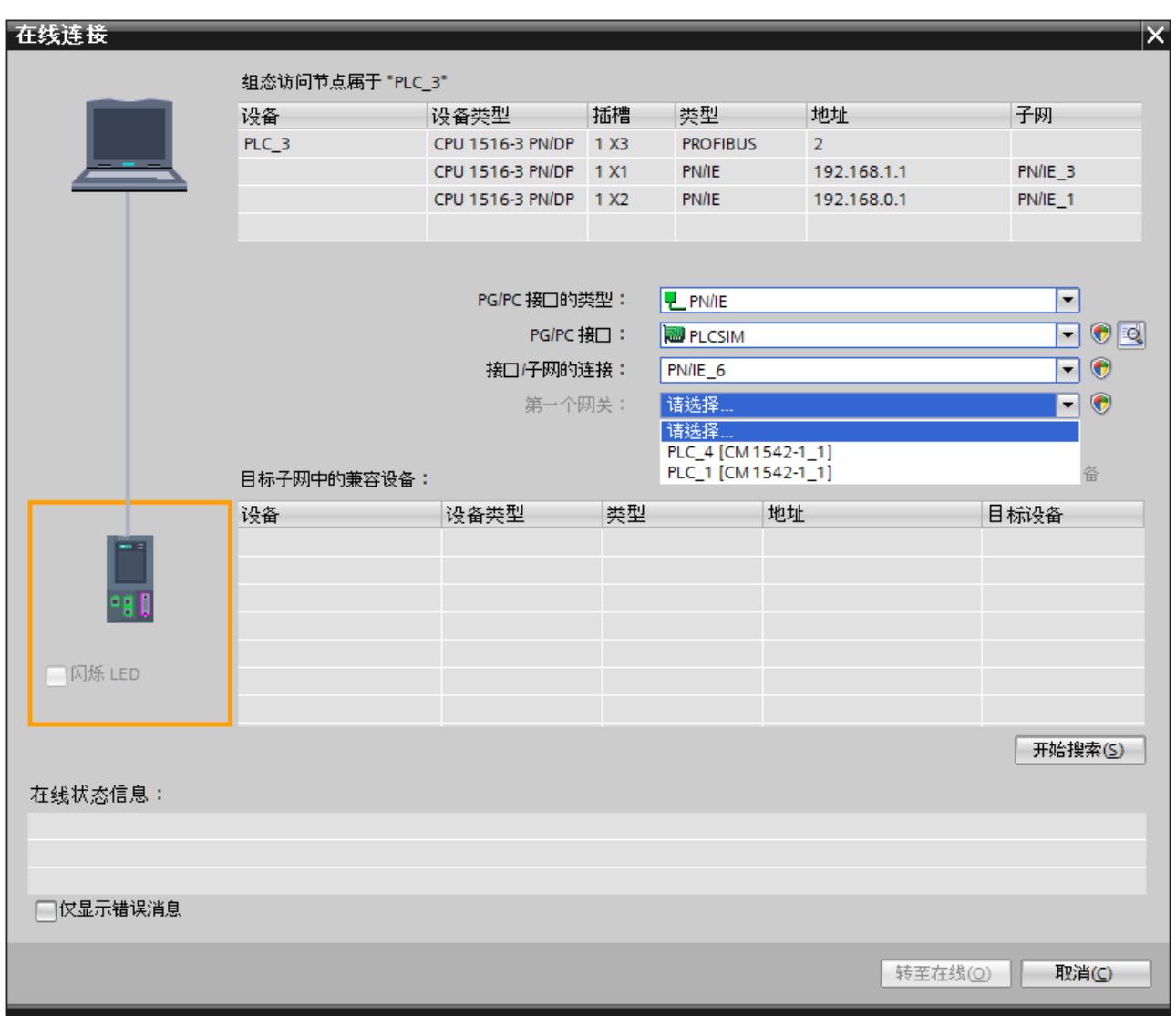

图 5-1 建立 PG 通信

- 4. 单击"开始搜索"(Start search)。 PG 通信可寻址的所有设备随后都将显示在表格"目标子网中的兼容设备"(Compatible devices in target subnet) 中。
- 5. 在表格"目标子网中的兼容设备"(Compatible devices in the target subnet) 中, 选择相应的 CPU,并通过"转至在线"(Go online) 进行确认。

## **更多信息**

有关"转至在线"(Go online) 的信息, 请参见 STEP 7 的在线帮助。

# **HMI** 通信 **6**

## **特性**

基于 HMI 通信, CPU 可通过 PROFINET 或 PROFIBUS DP 接口与一个或多个 HMI 设备(如, HMI 精简面板/精智面板/移动面板)进行数据交换,进行操作员监控。通过 HMI 连接进行数据 交换。

如果要设置与 CPU 之间的多个 HMI 连接,可使用:

- CPU 的 PROFINET 和 PROFIBUS DP 接口
- 带相关接口的 CP 和 CM

#### **说明**

自 TIA Portal 版本 V17 起,支持将 TLS(传输层安全)协议用于编程设备/HMI 间通信,以确保 采用标准化安全机制的编程设备/PC 与 CPU 之间数据交换的安全性。 有关详细信息,请参见以下章节:

- 安全通信要求 (页 [58\)](#page-12076-0)
- PG/HMI 间安全通信 (页 [82\)](#page-12100-0)

## **建立 HMI 通信的操作步骤**

拖放标签时,例如,将标签从全局数据块中拖入 HMI 画面或 HMI 标签表时, STEP 7 会自动建 立 HMI 连接。此外,也可手动建立 HMI 连接。 要建立 HMI 连接, 请按以下步骤操作:

- 1. 在 STEP 7"设备与网络"(Devices & networks) 编辑器的网络视图中, 可以在 CPU 的当前组态 中组态 HMI 设备。
- 2. 选择"连接"(Connections) 按钮,并从下拉列表中选择"HMI 连接"(HMI connection)。
- 3. 在连接的断点(HMI 设备和 CPU)之间拖出一条线。端点将使用颜色突出显示。如果所需 的 S7 子网尚不存在,则系统将自动创建。

4. 在"连接"(Connections) 选项卡中,选择 HMI 连接所在的行。 在"属性"(Properties) 选项卡的"常规"(General) 区域中, 将显示 HMI 连接的属性, 其中一些 属性可以更改。

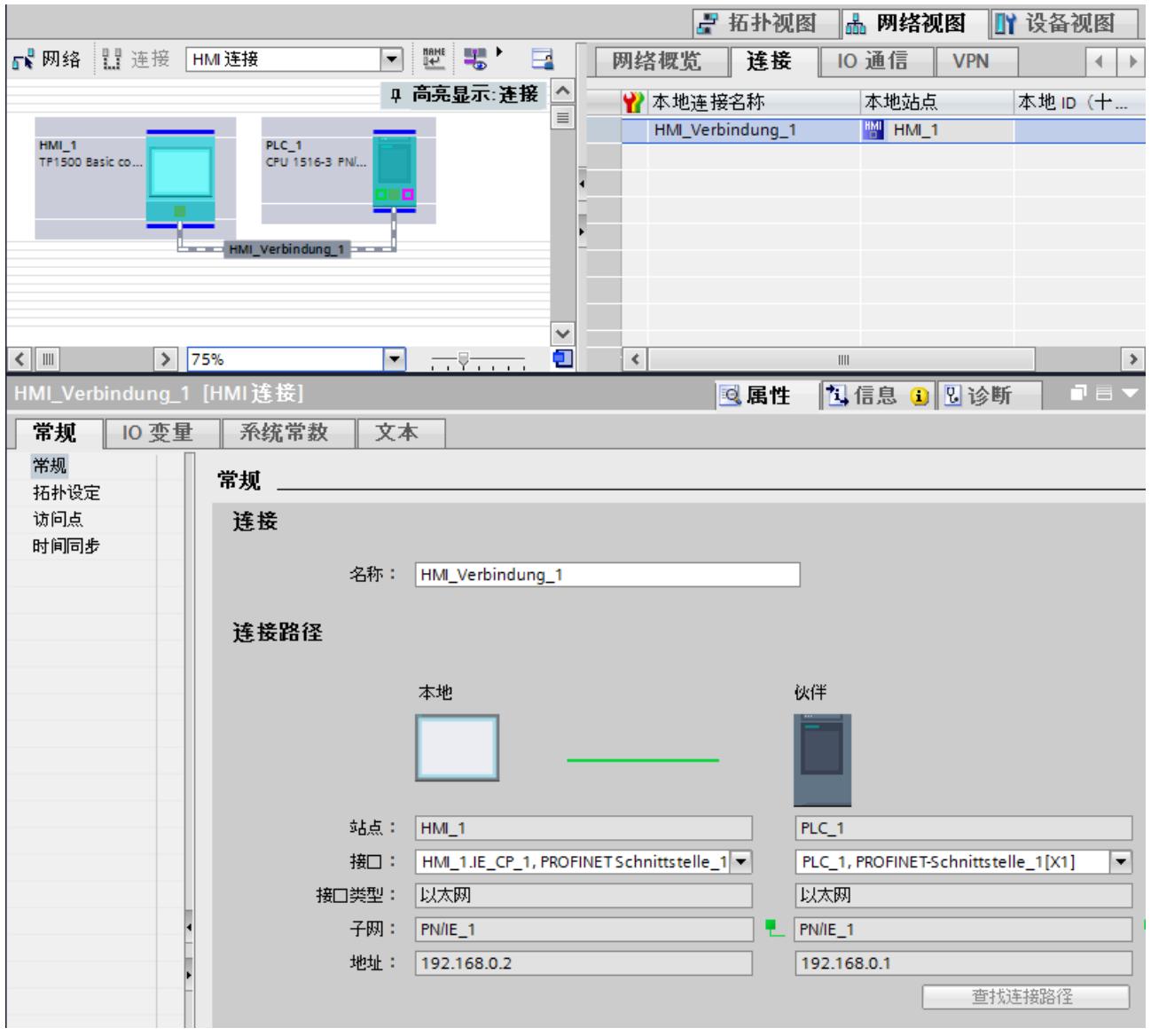

图 6-1 建立 HMI 通信

5. 将硬件配置下载到 CPU。

6. 将硬件配置下载到 HMI 设备。

## **更多信息**

有关 HMI 的 S7 路由的信息, 请参见"S7 路由 (页 [325\)"](#page-12343-0)部分。 有关设置 HMI 连接的信息, 请参见 STEP 7 的在线帮助。

**开放式用户通信 7**

## **7.1 开放式用户通信概述**

#### **开放式用户通信的特性**

通过开放式用户通信(也称为"开放式通信"), CPU 可以与具有通信功能的其它模块进行数据 交换。开放式用户通信具有以下功能及特性:

- 开放式标准(通信伙伴可以是两个 SIMATIC CPU,也可以是 SIMATIC CPU 和适当的第三方 设备)。
- 通过各种协议 (在 STEP 7 中称为"连接类型") 进行通信
- 可传输的数据结构上具有高度灵活性。因此,通信设备只要支持这些连接类型,都可以进 行开放式数据交换。
- 安全通信:要保护自动化系统的安全,可通过"开放式用户通信"进行安全数据交换。使 用"开放式用户安全通信"时,将对发送的数据进行签名并加密,另请参见"开放式用户安全 通信 (页 [67\)](#page-12085-0)"。
- 开放式用户通信适用于各种自动化系统中,具体参见相应手册中的技术规范。 示例:
	- CPUCPU 的以太网接口(S7-1500、ET 200SP CPU、S7-1500 软件控制器、CPU 1513/1516pro 2 PN)
	- 通信模块通信模块的以太网接口(例如 CP 1543‑1、CM 1542-1、CP 1543SP-1)

有关"开放式用户安全通信"的信息,请参见"安全通信 (页 [40\)"](#page-12058-0)部分。

#### **有关 S7‑1500R/H 的信息**

有关与 S7-1500R/H 冗余系统进行开放式用户通信的信息,请参见"与冗余系统 S7-1500R/H 进 行通信 (页 [355\)](#page-12373-0)"部分。

# **7.2 开放式用户通信协议**

## **开放式用户通信协议**

以下协议适用于开放式通信:

表格 7-1 开放式通信的传输协议

| 传输协议                                         | 所用接口               |
|----------------------------------------------|--------------------|
| <b> TCP, 符合 RFC 793 标准</b>                   | PROFINET/工业以太网     |
| <b> ISO-on-TCP, 符合 RFC 1006 (Class 4) 标准</b> | IPROFINET/工业以太网    |
| ISO, 符合 ISO/IEC 8073 标准                      | 工业以太网(仅 CP 1543-1) |
| UDP, 符合 RFC 768 标准                           | PROFINET/工业以太网     |

*7.2 开放式用户通信协议*

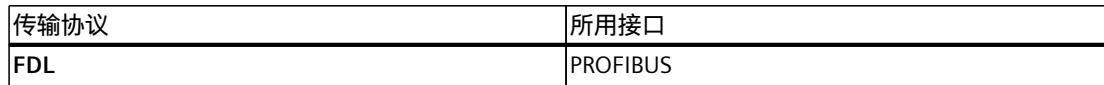

表格 7-2 开放式通信的应用协议

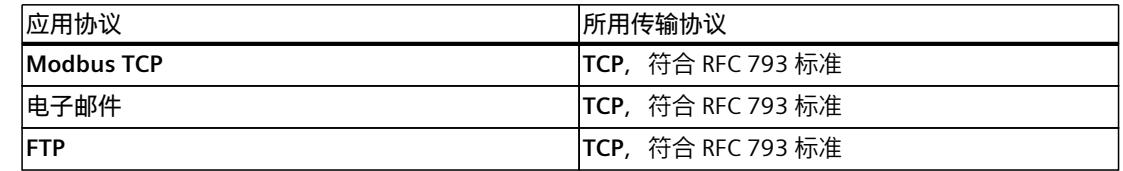

#### **TCP、ISO‑on‑TCP、ISO、UDP**

在进行数据传输之前,这些协议(UDP 除外)首先会建立与通信伙伴的传输连接。如需防止数 据丢失,则可使用面向连接的协议。

采用 UDP 协议时,可以:

- 通过 CPU 的 PROFINET 接口或 CP 1543-1 的工业以太网接口,向 PROFINET 上的一个设备 进行单播或向所有设备进行广播。
- 通过 CPU\* 的 PROFINET 接口或 CP 1543‑1 的 PROFINET/工业以太网接口向多播组的所有接 收方进行多播。
- \* CPU 固件版本 V2.0 及以上版本, PROFINET 接口最多支持 5 个多播组 最大用户数据长度:有关支持的最大用户数据长度,请参见相应设备手册的技术规范。

## **通过 PROFIBUS 进行通信的协议:FDL**

通过 FDL 连接(现场总线数据链路)的数据传输适用于将相关数据块传送到 PROFIBUS 通信伙 伴。这些通信伙伴基于符合 EN 50170 标准(第 2 卷)的 FDL 服务 SDA(需要确认的数据发 送)对数据进行发送及接收。两个伙伴具有同样的权限;即,每个伙伴都可进行基于事件的发 送和接收操作。

基于符合 EN 50170 (第 2 卷)标准的 FDL 服务 SDN (无需确认的数据发送)时,可通过 FDL 执行以下操作:

- 通过 CM 1542-5 的 PROFIBUS 接口,向 PROFIBUS 上的所有设备进行广播
- 通过 CM 1542-5 的 PROFIBUS 接口, 向一个多播组中的所有接收方进行多播

#### **Modbus TCP**

Modbus 协议是是一种基于主站/从站架构的通信协议,采用线形拓扑结构。在 Modbus TCP (传输控制协议) 中, 数据作为 TCP/IP 数据包进行传输。 只有用户程序中的相关指令才能对通信进行控制。

#### **电子邮件和 FTP**

例如,可使用邮件来发送数据块内容的附件(如过程数据)。 可以使用 FTP 连接(FTP = 文件传输协议)与 S7 设备之间双向传输文件。 通信由客户端用户程序中的指令控制。

*7.3 开放式用户通信的指令*

## **应用示例:SIMATIC S7-1500 CPU 的 MQTT 发布方**

"消息队列遥测传输" (MQTT) 是一种 TCP/IP 层级的简单通信协议。该协议适用于在功能较少的 设备间进行消息交换,以及通过非可靠网络进行数据传输。 在本应用示例中,通过一个函数块在 SIMATIC S7-1500 中实施 MQTT 协议。 有关该应用示例,敬请访问 Internet [\(https://support.industry.siemens.com/cs/cn/zh/view/109772284\)](https://support.industry.siemens.com/cs/cn/zh/view/109772284)。

## **用于 SYSLOG 消息的块库**

Syslog 是 UDP/IP 级别的简单结构化二进制配置文件。支持应用向 Syslog 服务器发送消息、警 告或错误状态。Syslog 主要用于进行计算机系统管理和安全监视,并已成为协议领域的标准。 "LSyslog"库为用户提供了在 S7-1500 中使用 Syslog 协议的解决方案。除了该库之外,还提供 了一个应用示例,向用户展示如何在控制器中生成 Syslog 消息并将它们发送到 Syslog 服务 器。

有关块库"LSyslog"和相关应用示例, 敬请访问 Internet [\(https://support.industry.siemens.com/cs/cn/zh/view/51929235](https://support.industry.siemens.com/cs/cn/zh/view/51929235))。

# **7.3 开放式用户通信的指令**

**简介**

通过以下方式,可基于相应的连接(如,TCP 连接)建立开放式用户通信:

- 通过编程通信伙伴的用户程序
- 通过在 STEP 7 的硬件和网络编辑器中组态连接

无论是通过编程建立连接还是通过组态建立连接,都需要在通信双方的用户程序中使用相应的 指令发送和接收数据。

## **通过用户程序建立连接**

如果通过编程建立连接,则需在用户程序中使用相应的指令建立和终止连接。 在某些应用领域中,与通过硬件配置建立通信连接相比,通过用户程序静态建立通信连接的优 势更为明显。必要时,只需一个特定的应用程序指令即可建立连接。如果选择通过编程建立连 接,则将在数据传输结束后还将释放连接资源。 每个通信连接中都需要一个数据结构,用于保存建立连接的参数(例如,TCP 中的系统数据类 型"TCON IP v4")。 系统数据类型 (SDT) 由系统提供, 这种数据类型预定义的结构不能更改。 各个协议都有自己的数据结构(见下表)。这些参数将保存在系统数据类型(如, TCON\_IP\_v4)的数据块中("连接描述 DB")。

*7.3 开放式用户通信的指令*

可通过以下两种方式创建带该数据结构的数据块:

- 建议:在对 TSEND\_C、TRCV\_C 和 TCON 指令的连接进行参数分配期间,在程序编辑器中 的属性中自动创建数据块。
- 手动创建这种数据块,进行参数分配并直接写入指令中 进行以下连接时所需:
	- OUC 安全连接
	- 通过 DNS 进行连接
	- 电子邮件
	- FTP

可以在"连接描述 DB"中修改连接的参数。

该常见问题与解答 ([https://support.industry.siemens.com/cs/cn/zh/view/58875807\)](https://support.industry.siemens.com/cs/cn/zh/view/58875807)介绍了如 何编程 TCON 指令来建立连接,实现两个 S7-1500 CPU 之间的开放式用户通信。

## **通过编程建立连接时的协议、系统数据类型和可用指令**

下表列出了开放式用户通信的通信协议以及相对应的系统数据类型和指令。

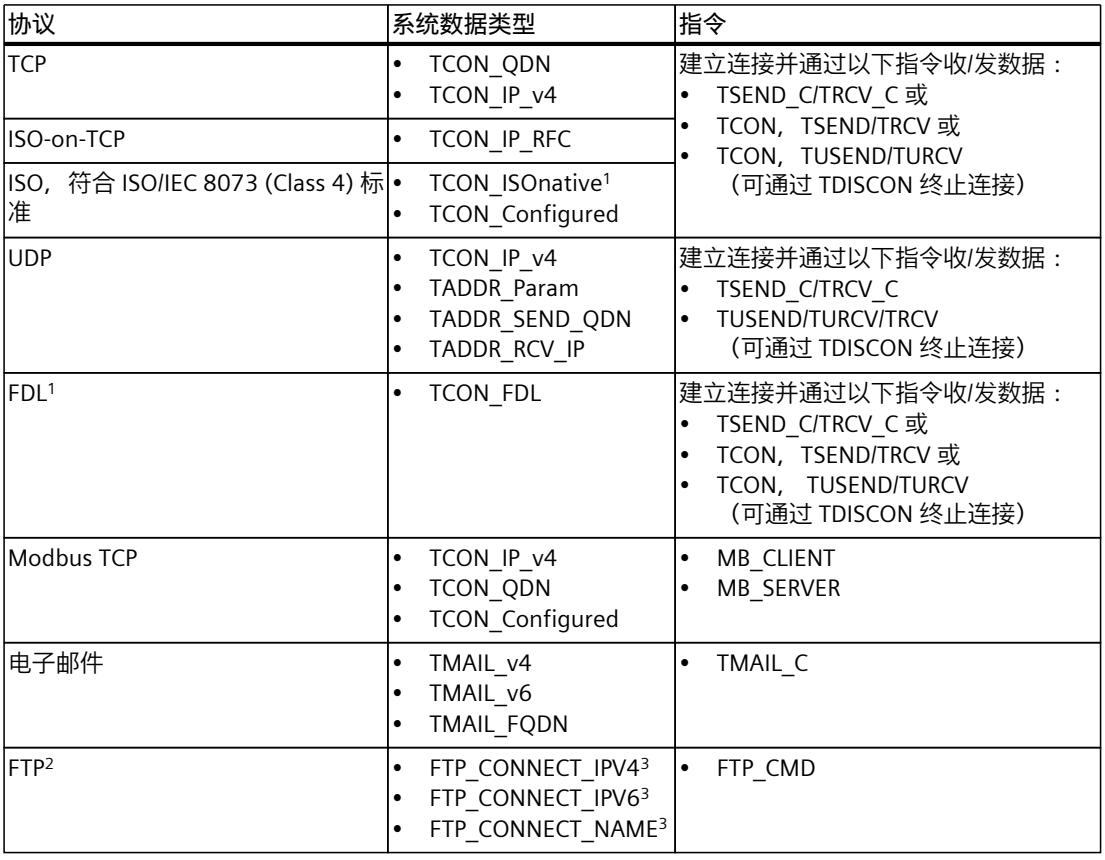

表格 7-3 通过编程建立连接的指令

<sup>1</sup> 此协议仅适用于 CM 1542‑5

<sup>2</sup> 此协议仅适用于 CP 1543-1

<sup>3</sup> 用户自定义数据类型

*7.3 开放式用户通信的指令*

下表列出了开放式用户安全通信的各种不同连接方式以及相对应的系统数据类型和指令。

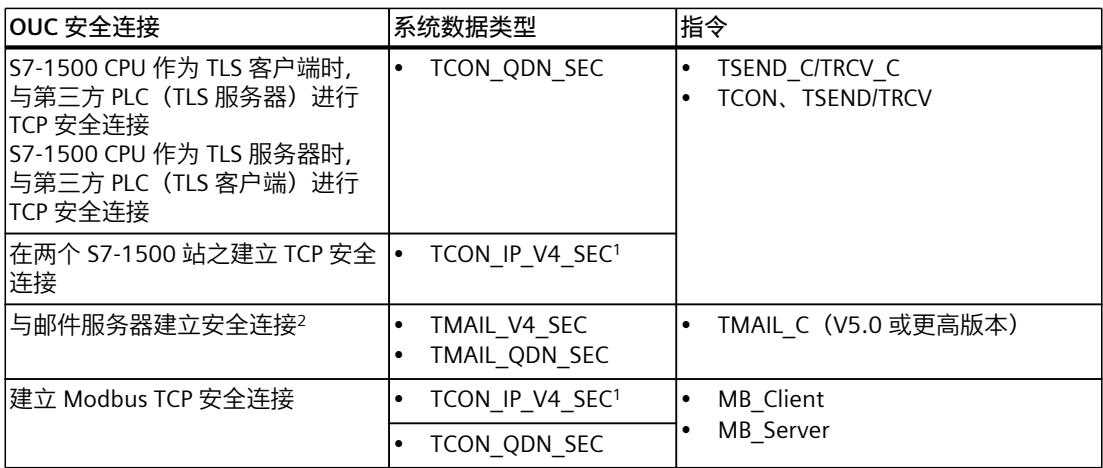

<sup>1</sup> 同样适用于 CP 1543‑1

<sup>2</sup> CP1543‑1 也可使用 TMAIL\_C (V4.0) 与邮件服务器建立安全连接

## **通过连接组态建立连接**

通过连接组态建立连接时,需要在 STEP 7 的硬件和网络编辑器中指定连接的地址参数。 数据发送和接收指令与通过编程建立连接的相同:

表格 7-4 通过组态建立连接的发送/接收指令

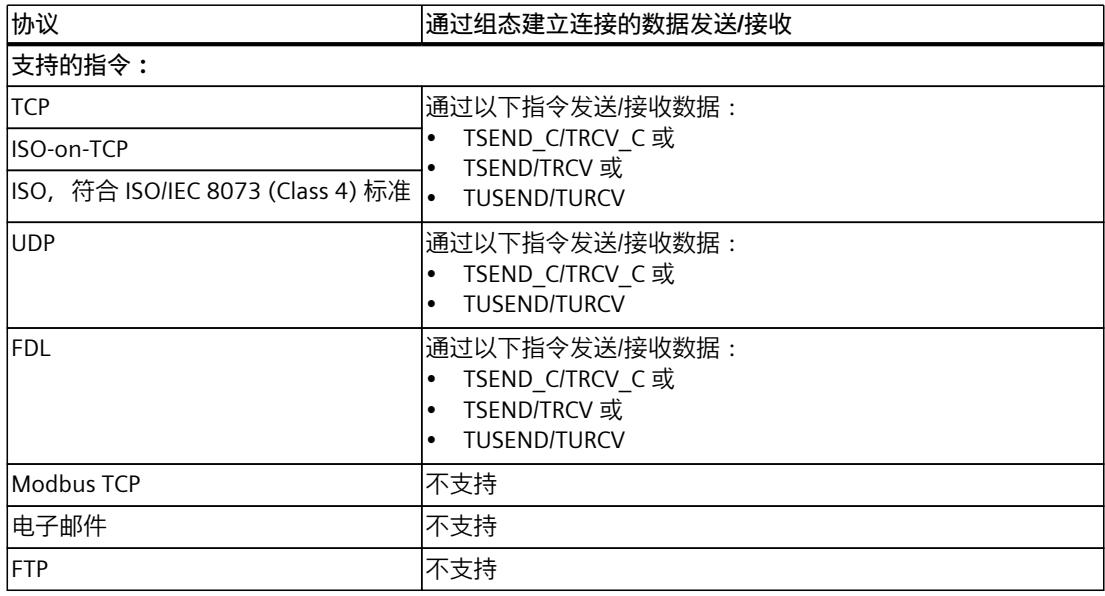

## **开放式通信的其它指令**

通过用户程序中建立的连接以及通过组态建立的连接,可使用以下指令:

- T\_RESET: 终止和建立连接
- T\_DIAG:检查连接

## **开放式用户通信的基本示例**

有关快速处理开放式用户通信指令的各种函数块(FB), 敬请访问西门子在线支持。相关函数块 及其示例, 敬请访问 Internet [\(https://support.industry.siemens.com/cs/cn/zh/view/109747710](https://support.industry.siemens.com/cs/cn/zh/view/109747710))。

## **更多信息**

STEP 7 在线帮助中介绍了:

- 用户数据类型和系统数据类型
- 开放式通信的指令
- 连接参数

有关连接资源的分配和释放的信息,请参见"连接资源的分配 (页 [343\)](#page-12361-0)"部分。 有关开放式用户安全通信的信息,请参见"开放式用户安全通信 (页 [67\)"](#page-12085-0)部分。

# **7.4 通过域名进行寻址的开放式用户通信**

自固件版本 V2.0 起, S7-1500 CPU、ET 200SP CPU 和 CPU 1513/1516pro-2 PN 支持通过域名 系统 (DNS) 寻址的开放式用户通信。CPU 中集成有 DNS 客户端。在通过 DNS 进行通信的情况 下,可使用域名作为 IP 地址的别名来对通信伙伴进行寻址。对于通过 TCP 和 UDP 进行的开放 式通信,可通过域名对通信伙伴进行寻址。 通过 DNS 进行通信时,要求网络中必须存在至少一台 DNS 服务器。

对于分配给 S7-1500 软件控制器的所有接口,该款软件控制器支持通过 DNS 进行通信。

#### **通过 DNS 建立通信**

CPU 的 DNS 客户端需至少确定一个 DNS 服务器的 IPv4 地址,才能确保 CPU 可通过其域名与 通信伙伴建立连接。CPU 最多支持 4 个 不同的 DNS 服务器。 要通过域名建立 S7‑1500 CPU 通信,请按以下步骤操作:

- 1. 在 STEP 7 的网络视图中选择 CPU。
- 2. 在巡视窗口中,导航至"属性 > 常规 > 高级组态 > DNS 组态"(Properties > General > Advanced configuration > DNS configuration)。

*7.4 通过域名进行寻址的开放式用户通信*

3. 在表格"服务器列表"(Server list) 的"DNS 服务器地址"(DNS server addresses) 列中,输入 DNS 服务器的 IPv4 地址。

最多可输入 4 个 DNS 服务器的 IPv4 地址。

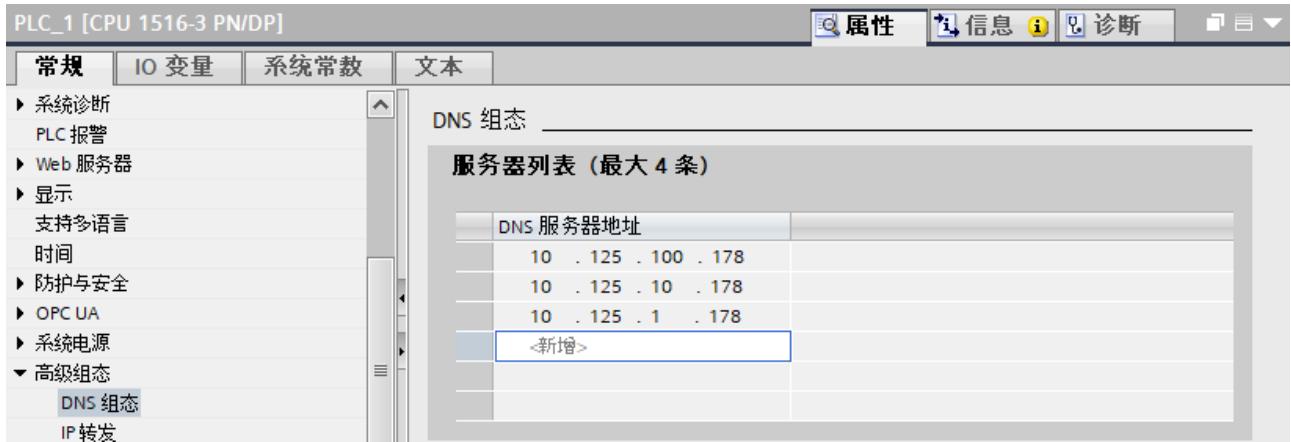

图 7-1 输入 DNS 服务器地址(以 CPU 1516‑3 PN/DP 为例)

## **通过通信伙伴的域名建立 TCP 连接。**

要通过域名进行 TCP 通信,需要手动创建 TCON QDN 系统数据类型的数据块,然后分配相应 参数并在指令中直接调用该数据块。TCON、TSEND\_C 和 TRCV\_C 指令支持系统数据类型 TCON QDN:

要通过通信伙伴的域名建立 TCP 连接,请按以下步骤操作:

- 1. 在项目树中,创建一个全局数据块。
- 2. 在该全局数据块中, 定义一个 TCON QDN 数据类型的变量。 在以下示例中,显示了一个全局数据块"Data\_block\_1"。其中,定义了数据类型 TCON\_QDN 的变量"DNS Connection1"。

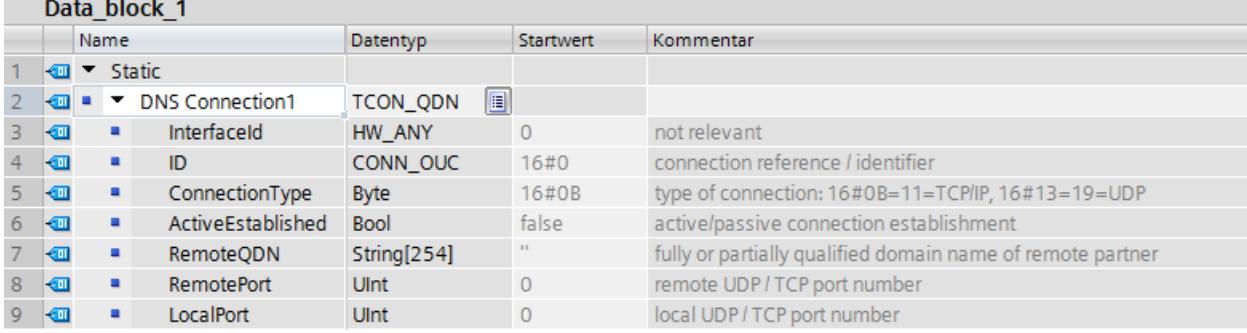

图 7-2 数据类型 TCON\_QDN

- 3. 在数据类型为 TCON\_QDN 的变量中, 编程 TCP 连接(如, 全限定的域名 (FQDN))的参 数。
- 4. 在程序编辑器中,创建一个 TCON 指令。

*7.4 通过域名进行寻址的开放式用户通信*

5. 将 TCON 指令的 CONNECT 参数与 TCON ODN 数据类型的变量进行互连。 在以下示例中, TCON 指令的 CONNECT 参数已与变量"DNS connection1" (数据类型 TCON\_QDN)互连。

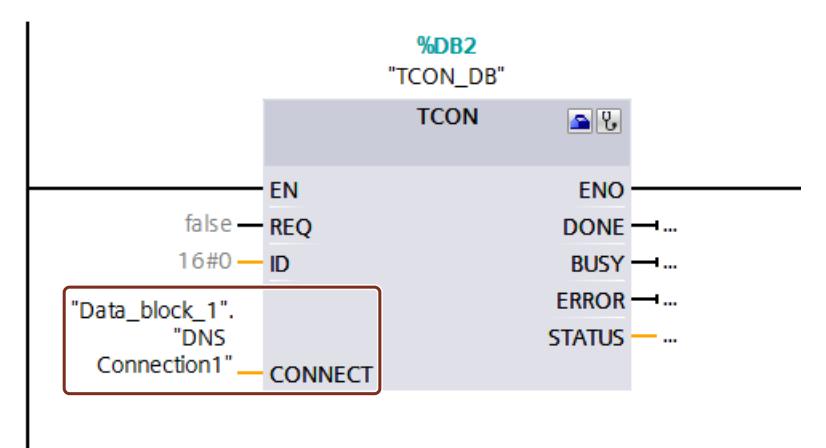

图 7-3 TCON 指令

## **基于通信伙伴的域名对 UDP 连接进行寻址**

对于 S7-1500 CPU 固件版本 V2.0 及以上版本, 通过 UDP 发送数据时, 可通过全限定域名 (FQDN) 进行寻址。使用参数 ADDR 中的指令 TUSEND 时, 可引用 TADDR SEND QDN 类型的 结构。

接收方可返回 IPv4 地址或 IPv6 地址。使用参数 ADDR 中的指令 TURCV 时, 可引用 TADDR RCV IP 类型的结构。只有这种结构才能包含两种 IP 地址类型。

## **说明**

#### **网路负载**

与 TCP 协议不同,UDP 通信协议不是面向连接的。在块参数 REQ 的每个跳变沿,TUSEND 或 TURCV 命令都会执行一次 DNS 服务器查询。这将导致网络负载或 DNS 服务器上的负载过高。

#### **更多信息**

有关系统数据类型 TCON QDN、TADDR SEND QDN 和 TADDR RCV IP 的更多信息,请参见 STEP 7 在线帮助。

有关基于通信伙伴的域名建立 TCP 安全连接的信息,请参见"开放式用户安全通信 (页 [67\)"](#page-12085-0)部 分。

*7.5 通过 TCP、ISO-on-TCP、UDP 和 ISO 建立开放式用户通信*

# **7.5 通过 TCP、ISO-on-TCP、UDP 和 ISO 建立开放式用户通信**

## **组态 TSEND\_C、TRCV\_C 或 TCON 指令的连接**

要求: 已在程序编辑器中, 创建了 TSEND C、TRCV C 或 TCON 指令。

- 1. 在程序编辑器中, 选择开放式用户通信的 TCON、TSEND C 或 TRCV C 块。
- 2. 在巡视窗口中,打开"属性 > 组态"(Properties > Configuration) 选项卡。
- 3. 选择"连接参数"(Connection parameters) 组。在选择连接伙伴之前,只显示伙伴端点的空 下拉列表。其它所有输入选项均禁用。
	- 同时显示一些已知的连接参数:
	- 本地端点的名称
	- 本地端点的接口
	- 本地端点的 IPv4 地址

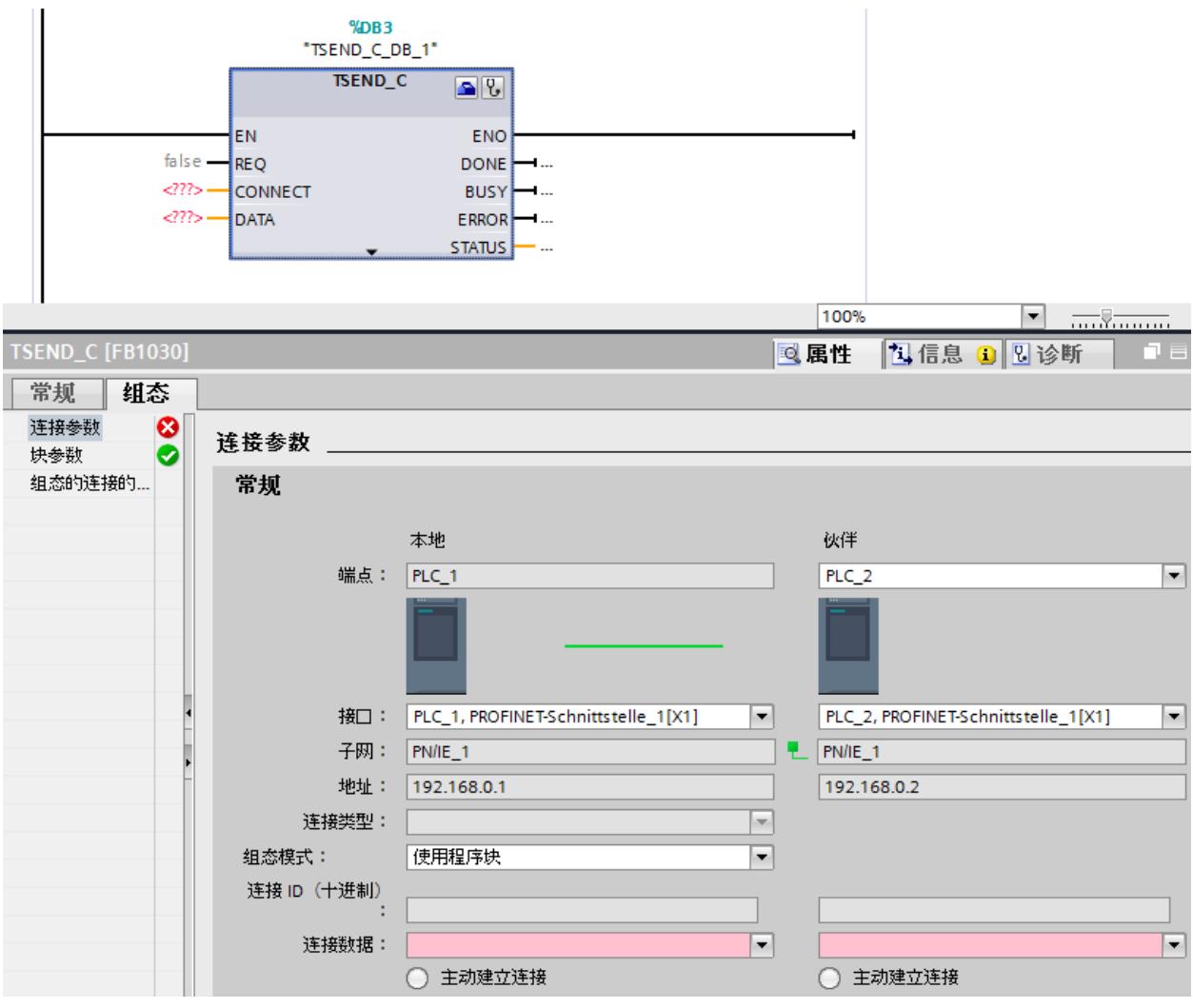

图 7-4 TSEND\_C 的连接参数

- 4. 从伙伴端点的下拉列表框中,选择一个连接伙伴。可以选择项目中未指定的设备或 CPU 作 为通信伙伴。之后,系统将自动输入一些特定的连接参数。 用户需要设置以下参数:
	- 伙伴端点的名称
	- 伙伴端点的接口
	- 伙伴端点的 IPv4 地址

如果连接伙伴已联网,则显示子网名称。

- 5. 在"组态类型"(Configuration type) 下拉列表中,选择使用程序块或使用组态的连接。
- 6. 在"连接数据"(Connection data) 下拉列表中选择现有连接描述 DB, 或者对于已组态的连 接,在"连接名称"(Connection name) 下选择现有连接。也可以新建连接描述 DB 或已组态 的连接。之后,仍可以选择其它连接描述 DB 或已组态的连接,或者更改连接描述 DB 的名 称,以创建新的数据块:
	- 也可以在所选 TCON、TSEND C 或 TRCV C 指令的 CONNECT 输入参数互连中查看所选 的数据块。
	- 如果已使用 TCON、TSEND\_C 或 TRCV\_C 指令的 CONNECT 参数为连接伙伴指定了连接 描述 DB, 则可使用此 DB 或创建一个新 DB。
	- 如果编辑下拉列表中所显示的数据块的名称,则会生成一个新数据块用于该连接,新数 据块使用更改的名称,但结构和内容不变。
	- 更改的数据块名称在通信伙伴系统中必须唯一。
	- 连接描述 DB 必须具有结构 TCON Param、TCON\_IP\_v4 或 TCON\_IP\_RFC, 具体取决于 CPU 类型和连接。
	- 无法为未指定的伙伴选择数据块。

在选择或创建连接描述 DB 或已组态的连接后确定并输入其它值。

以下适用于指定的连接伙伴:

- ISO-on-TCP 连接类型
- 默认值为 1 的连接 ID
- 由本地伙伴方创建的主动连接建立
- TSAP ID

对于 S7-1200/1500: E0.01.49.53.4F.6F.6E.54.43.50.2D.31

以下适用于未指定的连接伙伴:

- TCP 连接类型
- 伙伴端口 2000

以下适用于带有指定连接伙伴的已组态连接:

- TCP 连接类型
- 默认值为 257 的连接 ID
- 由本地伙伴方创建的主动连接建立
- 伙伴端口 2000
- 以下适用于带有未指定连接伙伴的已组态连接:
- TCP 连接类型
- 本地端口 2000
- 7. 输入连接伙伴所需的连接 ID。不能为未指定的伙伴分配任何连接 ID。

#### **说明**

必须为已知连接伙伴的连接 ID 输入一个唯一值。连接参数的设置不会检查连接 ID 的唯一 性。因此,在创建新连接时,不会输入连接 ID 的默认值。
*7.5 通过 TCP、ISO-on-TCP、UDP 和 ISO 建立开放式用户通信*

- 8. 从相关的下拉列表中选择所需的连接类型。根据连接类型设定详细地址信息的默认值。可 选择以下通信协议:
	- TCP
	- ISO-on-TCP
	- UDP
	- ISO(仅适用于组态模式"使用已组态的连接"(Use configured connection)) 可以编辑地址详细信息中的输入框。根据所选的协议,可以编辑端口(TCP 和 UDP)或 TSAP (ISO-on-TCP 和 ISO)。
- 9. 使用"主动连接建立"(Active connection establishment) 复选框来设置 TCP、ISO 和 ISO-on-TCP 的连接建立特性。用户可以决定主动建立连接的通信伙伴。

连接组态将立即检查更改后的值是否存在输入错误,然后将值输入连接描述数据块中。

#### **说明**

只有在将伙伴端点的程序段下载到硬件后,两个通信伙伴之间才能进行开放式用户通信。要实 现功能完整的通信,应确保在设备上不仅装载了本地 CPU 的连接描述,而且还装载了伙伴 CPU 的连接描述。

#### **组态 TSEND/TRCV 的连接**

如果要在开放式通信中使用 TSEND/TRCV 指令,则需先组态一个连接(如,TCP 连接)。 要组态 TCP 连接,请按以下步骤操作:

- 1. 在 STEP 7 的"设备与网络"(Devices & networks) 编辑器的网络视图中, 组态通信伙伴。
- 2. 单击"连接"(Connections) 按钮,然后从下拉列表中选择"TCP 连接"(TCP connection) 连接类 型。
- 3. 使用拖放操作,互连通信伙伴(通过接口或本地端点)。如果所需的 S7 子网尚不存在,则 系统将自动创建。

还可以设置与未指定伙伴的连接。

- 4. 从网络视图中选择已创建的连接。
- 5. 在"属性"(Properties) 选项卡的"常规" (General) 区域中, 设置连接的属性 (例如, 连接名称 和将使用的通信伙伴接口)。 如果要连接一个未指定的伙伴,则需设置该伙伴的地址。 本地 ID (用户程序中的连接参考) 位于"本地 ID"(Local ID) 区域中。
- 6. 在项目树中,选择用于 1 个 CPU 的"程序块"(Program blocks) 文件夹。双击文件夹,打开文 件夹中的 OB1。将打开程序编辑器。
- 7. 从"指令"(Instructions) 任务卡中"通信"(Communication) 区域内的"开放式通信"(Open communication) 中,选择所需的指令(如 TSEND)并拖放到 OB1 中的程序段中。
- 8. 通过该指令的 ID 参数, 指定要用干数据传输的已组态连接的本地 ID。
- 9. 互连 TSEND 指令的"DATA"参数和数据块中的用户数据。
- 10.将硬件配置和用户程序下载到 CPU。

按照以上步骤,通过接收指令 TRCV 建立与伙伴 CPU 的连接,并将下载到该 CPU 上。

## **使用 CP 1543‑1 进行 ISO 连接时的注意事项**

使用"ISO 连接"(ISO connection) 连接类型时, 如果要通过 MAC 地址进行寻址, 则需在 CP 的 属性中选中复选框"使用 ISO 协议"(Use ISO protocol)。

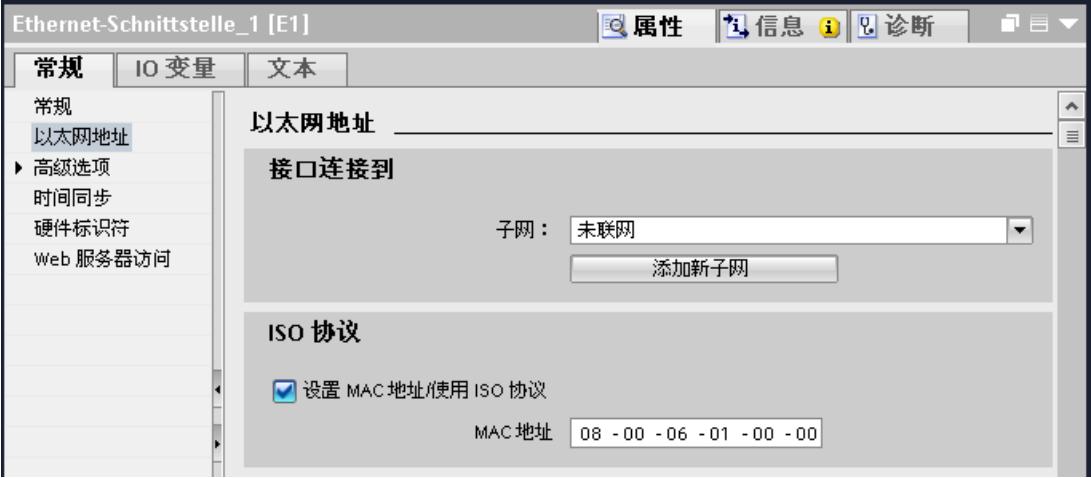

图 7-5 选择 CP 1543‑1 ISO 协议

# **更多信息**

STEP 7 在线帮助介绍了:

- 开放式通信的指令
- 连接参数

该常见问题与解答 ([https://support.industry.siemens.com/cs/cn/zh/view/109479564\)](https://support.industry.siemens.com/cs/cn/zh/view/109479564)介绍了指 令 TSEND\_C 和 TRCV\_C 在 S7-1500 中的行为。

# **7.6 建立 FDL 通信**

#### **要求**

- 组态软件:STEP 7 Professional V14
- 连接的端点:CPU S7-1500 固件版本 V2.0 或更高版本,带有通信模块 CM 1542-5 固件版 本 V2.0

# **建立组态的 FDL 连接**

要在 STEP 7 中建立组态的 FDL 连接, 请按以下步骤操作:

- 1. 在程序编辑器中,创建一个 TSEND\_C 指令。
- 2. 在巡视窗口中,选择该 TSEND\_C 指令并转至"属性 > 常规 > 连接参数"(Properties > General > Connection parameters)。

#### *开放式用户通信*

*7.6 建立 FDL 通信*

- 3. 在端点下,选择伙伴端点。选择以下两个伙伴端点中的一个:
	- CPU S7‑1500,带有 CM 1542‑5
	- 未指定
- 4. 在"组态类型"(Configuration type) 中,选择"使用组态的连接"(Use configured connection)。
- 5. 在"连接类型"(Connection type) 中,选择"FDL"。
- 6. 在"接口"(Interface) 中,选择以下接口:
	- "本地"(Local):CM 1542‑5 的 PROFIBUS 接口
	- "指定的伙伴"(Specified partner): CM 1542-5 的 PROFIBUS 接口
- 7. 在"连接数据"(Connection data) 中,选择"设置<新>"(setting <new>)。 下图显示了 STEP 7 中 FDL 连接的完整组态。

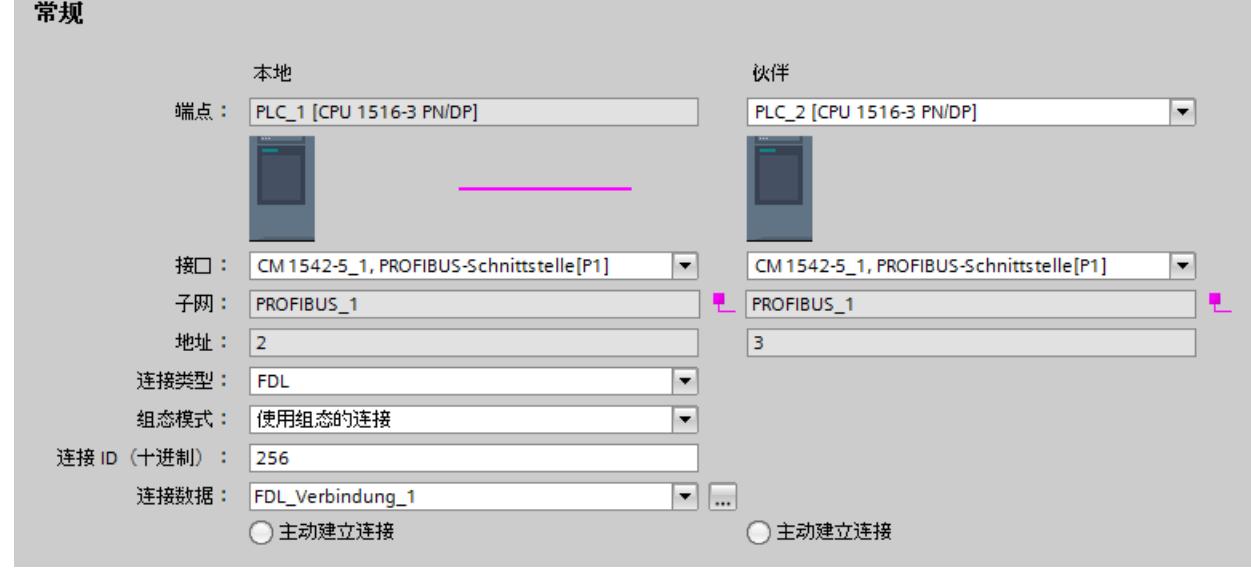

图 7-6 组态 FDL 连接

# **在用户程序中建立 FDL 连接**

要通过 FDL 进行数据通信,在任何情况下都需要手动创建 TCON FDL 系统数据类型的数据 块、分配相应参数,并在指令中直接调用该数据块。请按以下步骤操作: 1. 在项目树中, 创建一个全局数据块。

*7.7 建立与 Modbus TCP 的通信*

2. 在该全局数据块中, 定义一个 TCON FDL 数据类型的变量。 在以下示例中, 显示了一个全局数据块"FDL connection"。其中, 变量"FDL connection"的 数据类型为 TCON\_FDL。

|                 | <b>FDL</b> connection  |                          |   |                        |                 |          |           |                |              |          |           |    |                                             |  |
|-----------------|------------------------|--------------------------|---|------------------------|-----------------|----------|-----------|----------------|--------------|----------|-----------|----|---------------------------------------------|--|
|                 |                        | 名称                       |   |                        | 数据类型            | 启动值      | $\ddotsc$ | $\overline{a}$ | $\ddotsc$    | $\cdots$ | $\ddotsc$ | 监控 | 注释                                          |  |
|                 | ÷ш                     | $\overline{\phantom{a}}$ |   | <b>Static</b>          |                 |          |           |                |              |          |           |    |                                             |  |
|                 | ₹ш                     |                          |   | FDL_connection         | <b>TCON FDL</b> |          |           |                |              |          |           |    |                                             |  |
|                 | ÷ш                     |                          | ٠ | InterfaceId            | HW ANY          | $\Omega$ |           | v              | $\vee$       | ∣V       |           |    | HW identifier of PB interface submodule     |  |
|                 | $\left  \cdot \right $ |                          | ٠ | ID                     | CONN OUC        | 16#0     |           | M              |              | ∣V       |           |    | connection reference / identifier           |  |
|                 | $\sqrt{m}$             |                          | ٠ | ConnectionType         | <b>Byte</b>     | 16#15    |           | ∣V             | $\mathbb{Q}$ | ∣V       |           |    | type of connection: 21= FDL connection      |  |
|                 | $\leftarrow$           |                          | ٠ | ActiveEstablished      | <b>Bool</b>     | false    |           | v              | $\vee$       | $\vee$   |           |    | active/passive connection establishment     |  |
|                 | $\epsilon$ on          |                          | ٠ | ServiceId              | <b>Byte</b>     | 16#0     |           | $\vee$         | $\vee$       | ∣V       |           |    | service $id: 0 - default, 1 - SDA, 2 - SDN$ |  |
| 8               | $\leftarrow$           |                          | ٠ | <b>RemotePBAddress</b> | Byte            | 16#0     |           | $\vee$         | $\mathbb{Q}$ | $\vee$   |           |    | remote ProfiBus partner address             |  |
| 9               | $\leftarrow$           |                          | ٠ | <b>LocalPBAddress</b>  | <b>Byte</b>     | 16#0     |           | M              | $\vee$       | ∣V       |           |    | local ProfiBus partner address              |  |
| 10 <sup>1</sup> | ko∎                    |                          | ٠ | RemoteLSAP             | <b>Byte</b>     | 16#0     |           | ⊮              | $\mathbf{W}$ | ∣V       |           |    | remote PB link-layer service access point   |  |
|                 | l€⊞                    |                          |   | LocalLSAP              | <b>Byte</b>     | 16#0     |           | v              |              |          |           |    | local PB link-layer service access point    |  |

图 7-7 编程 FDL 连接

- 3. 在数据类型为 TCON FDL 的变量中, 编程 FDL 连接的参数(如, PROFIBUS 地址)。
- 4. 在程序编辑器中,创建一个 TCON 指令。
- 5. 将 TCON 指令的 CONNECT 参数与 TCON FDL 数据类型的变量进行互连。 在以下示例中, TCON 指令的 CONNECT 参数已互连到变量"FDL Connection"(数据类型 TCON\_FDL)。

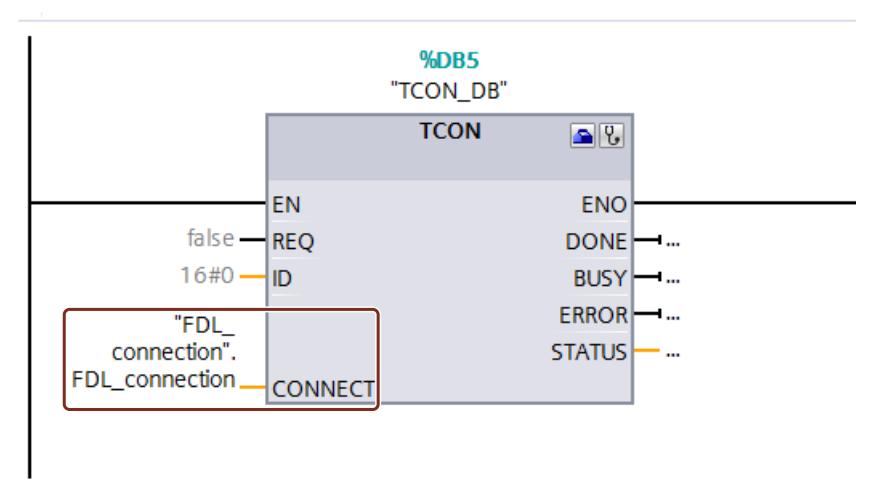

图 7-8 示例:FDL 连接的 TCON 指令

# **7.7 建立与 Modbus TCP 的通信**

# **通过用户程序建立 Modbus TCP 连接**

使用指令 MB\_CLIENT 或 MB\_SERVER,可以在程序编辑器中分配参数。

*7.7 建立与 Modbus TCP 的通信*

# **通过 Modbus TCP 建立通信的操作步骤**

MB CLIENT 指令作为 Modbus TCP 客户端通过 TCP 连接进行通信。通过该指令,可以在客户 端和服务器之间建立连接、向服务器发送 Modbus 请求并接收相应的 Modbus 响应。通过该指 令, 还可控制 TCP 连接的设置。

MB\_SERVER 指令作为 Modbus TCP 服务器通过 TCP 连接进行通信。该指令将处理 Modbus 客 户端的连接请求、接收并处理 Modbus 请求并发送响应。也可用于控制 TCP 连接的设置。 **要求:**客户端可通过网络中的 IP 通信访问服务器。

- 1. 在 STEP 7 的"设备与网络"(Devices & Networks) 编辑器的网络视图中,组态带有 CPU 的 S7‑1500 自动化系统。
- 2. 在项目树中,选择"程序块"(Program blocks) 文件夹。双击该文件夹,打开文件夹中的 OB1。将打开程序编辑器。
- 3. 从"指令"(Instructions) 任务卡中"通信"(Communication) 区域内的"其它"(Other) 中 的"MODBUS TCP",选择所需的指令(如 MB\_CLIENT)并拖放到 OB1 的程序段中。
- 4. 分配 MB\_CLIENT 或 MB\_SERVER 指令的参数。请遵守以下规则: 必须为每个 MB\_CLIENT 连接指定 IPv4 服务器地址。 每个 MB\_CLIENT 或 MB\_SERVER 连接都必须使用一个数据结构为 TCON\_IP\_v4、 TCON\_QDN 或 TCON\_Configured 的唯一背景数据块。 每个连接都需要一个唯一的连接ID。而且该连接 ID 与背景数据块组合成对, 对于每个连接 而言均唯一。

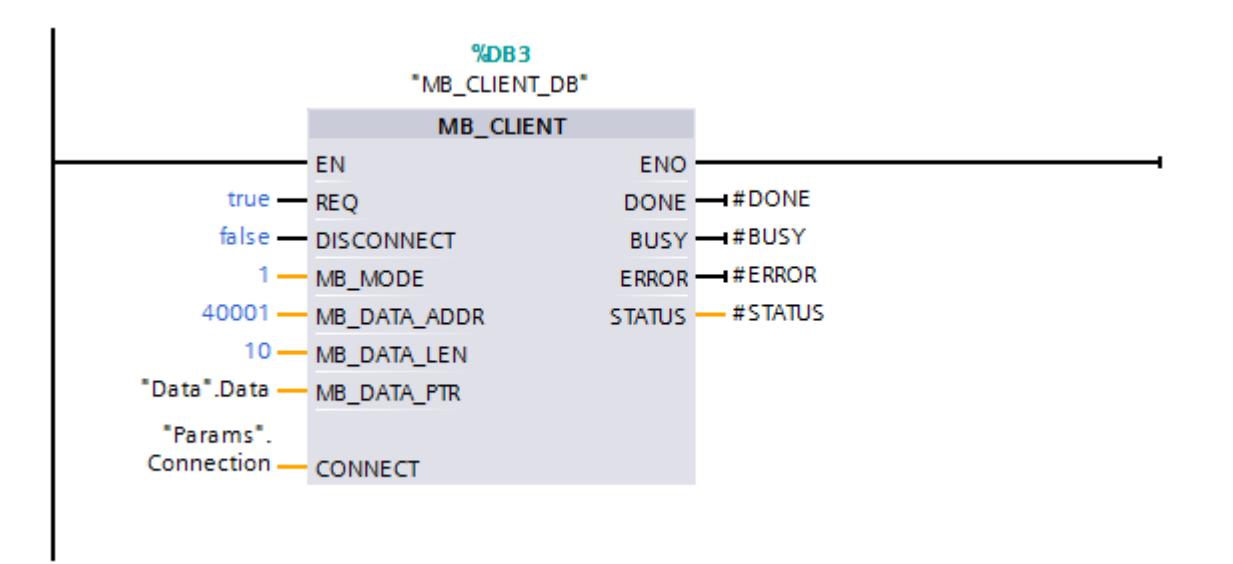

图 7-9 MB CLIENT

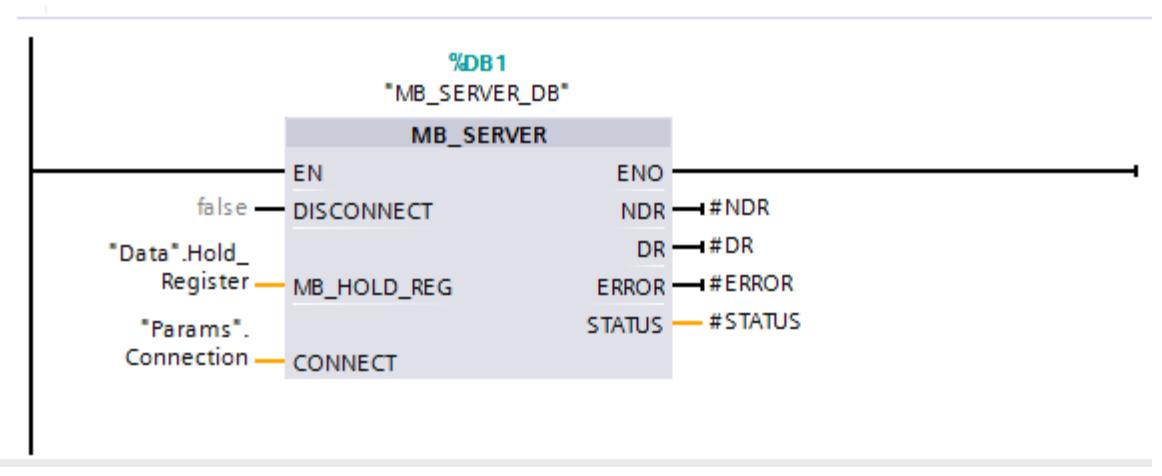

#### 图 7-10 MB SERVER

5. 将硬件配置和用户程序下载到 CPU。

#### **通过 Modbus TCP 进行冗余通信**

使用 MB\_RED\_CLIENT 或 MB\_RED\_SERVER 指令基于 Modbus TCP 为冗余通信分配参数: 指令 MB\_RED\_CLIENT:可使用指令"MB\_RED\_CLIENT"在客户端和服务器之间建立冗余连接、 发送 Modbus 请求、接收响应并控制 Modbus TCP 客户端的连接终止。 指令 MB\_RED\_SERVER: "MB\_RED\_SERVER"指令将处理 Modbus TCP 客户端的连接请求、接收 并处理 Modbus 请求并发送响应。CPU 可以用于:

- 处理多个服务器连接并
- 在同一个服务器端口同时接受多个来自不同的客户端的多个连接。

更多关于 MB\_RED\_CLIENT 或 MB\_RED\_SERVER 的信息, 请参见 STEP 7 在线帮助。

#### **Modbus TCP 服务器作为连接到 Modbus RTU 的网关**

如果将 Modbus TCP 服务器用作连接 Modbus RTU 协议的网关, 则使用静态参数 MB\_UNIT\_ID 对串行网络中的从站设备进行寻址。MB\_UNIT\_ID 参数与 Modbus RTU 协议中的从站地址字段 相对应。在此情况下, MB\_UNIT\_ID 参数会将请求转发到正确的 Modbus RTU 从站地址。 用户无需编程网关功能。 MB\_UNIT\_ID 参数位于与 MB\_CLIENT 指令相关的背景数据块中。 有关 MB UNIT ID 参数的更多信息, 请参见 STEP 7 在线帮助。

**参考**

- 本常见问题与解答 ([https://support.industry.siemens.com/cs/cn/zh/view/94766380\)](https://support.industry.siemens.com/cs/cn/zh/view/94766380)介绍了 如何对两个 S7-1500 CPU 之间的 Modbus TCP 通信进行编程和组态。
- 本常见问题与解答 ([https://support.industry.siemens.com/cs/cn/zh/view/102020340\)](https://support.industry.siemens.com/cs/cn/zh/view/102020340)介绍 了如何对 S7-1500 CPU 和 S7-1200 CPU 之间的 Modbus TCP 通信进行编程和组态。

*7.9 通过 FTP 建立通信*

# **7.8 通过电子邮件建立通信**

#### **通过用户程序建立电子邮件连接**

在通过电子邮件进行通信时,需要手动创建相关系统数据类型的数据块并分配参数和直接调用 指令。在下文中,将介绍具体的操作步骤。

#### **建立通过电子邮件进行通信的步骤**

CPU 可以发送电子邮件。通过 TMAIL C 指令, 从 CPU 的用户程序发送电子邮件。 **要求:**可通过 IPv4 网络访问 SMTP 服务器。

- 1. 在 STEP 7 的"设备与网络"(Devices & Networks) 编辑器的网络视图中,组态带有 CPU 的 S7‑1500 自动化系统。
- 2. 为 TMAIL\_C 指令分配参数。如, 在"主题"(Subject) 中输入电子邮件的主题。
- 3. 在一个全局数据块中, 创建类型为 TMAIL\_v4、TMAIL\_v6 (仅 CP 1543-1) 或 TMAIL\_FQDN (仅 CP 1543-1) 的变量。
- 4. 在该变量的"起始值"(Start value) 列中, 设置 TCP 连接的连接参数。 在"MailServerAddress"中,输入邮件服务器的 IPv4 地址 (TMAIL\_v4)

# **说明**

#### **连接参数接口 ID**

请注意, 在指令版本 V5.0 或更高版本的指令 TMAIL C 中, 可为数据类型为 TMAIL\_V4\_SEC 的接口 ID 输入值"**0**"。此时,CPU 将自行搜索适用的本地 CPU 接口。

将该变量连接到 TMAIL C 指令的 MAIL\_ADDR\_PARAM 参数。

5. 将硬件配置和用户程序下载到 CPU。

#### **更多信息**

STEP 7 在线帮助中介绍了:

- 系统数据类型
- 开放式通信的指令
- 连接参数

# **7.9 通过 FTP 建立通信**

#### **通过用户程序建立 FTP 连接**

在通过 FTP 进行通信时,必须手动创建相关系统数据类型的数据块,并分配参数和直接调用指 令。在下文中,将介绍具体的操作步骤。

#### **FTP 客户端和服务器的功能**

CPU 可以将文件发送到 FTP 服务器,也可以从 FTP 服务器接收文件。S7‑1500 中只能通过 CP 1543-1 进行 FTP 通信。该 CP 既可以作为 FTP 服务器, 也可以作为 FTP 客户端, 或者可以 同时作为服务器和客户端。FTP 客户端可以是第三方系统/PC。

在 STEP 7 中对 CP 进行相应的组态后,FTP 服务器才能正常运行。

使用 FTP 的客户端功能,可以建立和终止 FTP 连接、传输以及删除服务器上的文件。若要使用 FTP 客户端功能, 请使用 FTP\_CMD 指令。

*7.9 通过 FTP 建立通信*

#### **设置 FTP 服务器功能的步骤**

**要求:**可通过 IPv4 网络访问 FTP 服务器。

1. 在 STEP 7 的"设备与网络"(Devices & Networks) 编辑器的设备视图中, 组态带有 CPU 和 CP 1543‑1 的 S7‑1500 自动化系统。 同时,需要在"连接机制"(Connection mechanisms) 部分的"保护"(Protection) 区域导航下 S7-1500 CPU 的硬件配置内选择选项"允许借助 PUT/GET 通信从远程伙伴(PLC、HMI、

OPC...)访问"(Permit access with PUT/GET communication from remote partner (PLC, HMI, OPC, ...))。

- 2. 在"FTP 组态"(FTP configuration) 中的 CP 属性内, 进行以下设置:
	- 选择复选框"使用 FTP 服务器传送 S7 CPU 数据"(Use FTP server for S7 CPU data)。
	- 指定要存储 FTP DB 的 CPU、数据块和文件名称。

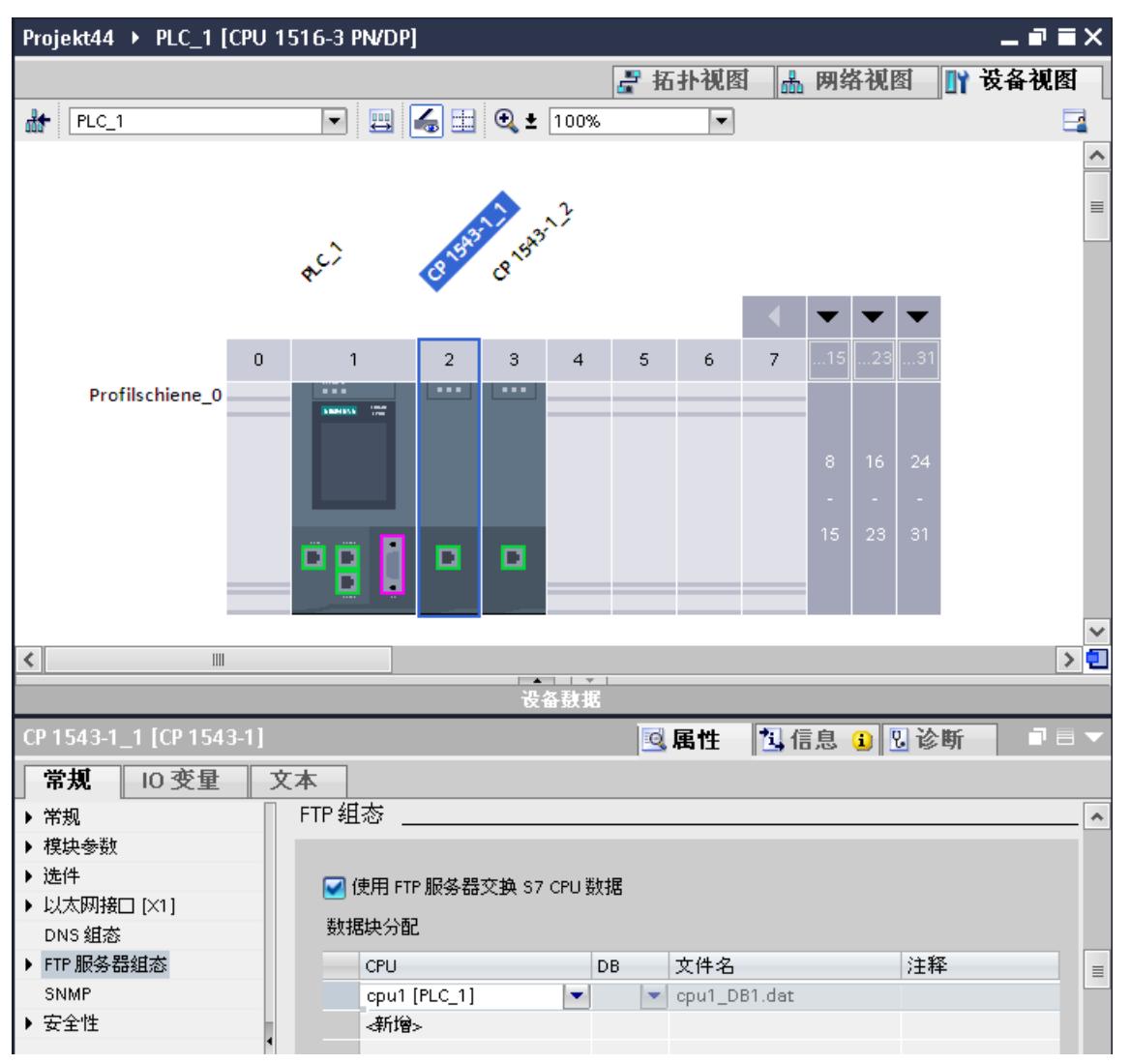

图 7-11 设置 FTP 组态

3. 将硬件配置下载到 CPU。

#### **设置 FTP 客户端功能的步骤**

**要求:**可通过 IPv4 网络访问 FTP 服务器。

1. 在 STEP 7 的"设备与网络"(Devices & Networks) 编辑器的设备视图中, 组态带有 CPU 和 CP 1543‑1 的 S7‑1500 自动化系统。

同时,需要在"连接机制"(Connection mechanisms) 部分的"保护"(Protection) 区域导航下 S7-1500 CPU 的硬件配置内选中复选框"允许借助 PUT/GET 通信从远程伙伴(PLC、HMI、 OPC...) 访问"(Permit access with PUT/GET communication from remote partner (PLC, HMI, OPC, ...))。

- 2. 在 CPU 的用户程序中调用 FTP\_CMD 指令。
- 3. 在指令 FTP CMD 中设置 FTP 服务器的连接参数。
- 4. 创建一个全局数据块,并在此数据块内创建一个 FTP\_CONNECT\_IPV4、 FTP\_CONNECT\_IPV6 或 FTP\_CONNECT\_NAME 类型的变量。
- 5. 将数据块内的变量与 FTP CMD 指令互连。
- 6. 要连接 FTP 服务器,需要在 DB 中指定以下参数:
	- 进行 FTP 访问的相关数据类型 (FTP\_CONNECT\_IPV4、FTP\_CONNECT\_IPV6 或 FTP\_CONNECT\_NAME) 的用户名、密码和 IP 地址
- 7. 将硬件配置和用户程序下载到 CPU。

**应用示例**

- 应用示例:与 S7-1500 和 CP 1543-1 进行 FTP 通信 有关应用示例, 敬请访问 Internet (<https://support.industry.siemens.com/cs/cn/zh/view/103550797>)。
- 应用示例:与 S7-1200/1500 进行的 FTP 客户端通信 有关的应用示例, 敬请访问 Internet (<https://support.industry.siemens.com/cs/cn/zh/view/81367009>)。

**更多信息**

STEP 7 在线帮助中介绍了:

- 系统数据类型
- 开放式通信的指令
- 连接参数

*7.10 建立和终止通信关系*

# **7.10 建立和终止通信关系**

# **建立和终止通信**

下表显示了如何建立和终止开放式通信中的通信。

表格 7-5 建立和终止通信

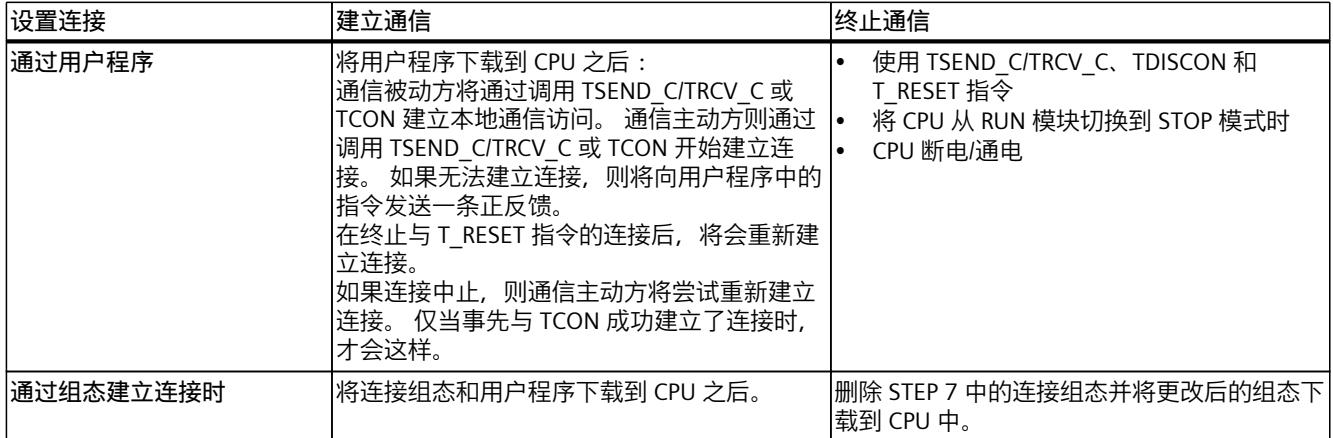

# **S7 通信 8**

#### **S7 通信的特点**

S7 通信作为 SIMATIC 的同构通信, 属于 SIMATIC CPU 之间进行供应商相关的通信 (非开放式 标准)。在移植和连接现有系统(S7‑300、S7‑400)进行通信时通常使用 S7 通信。 对于两个 S7-1500 自动化系统之间的数据传输,建议使用开放式通信(请参见"开放式用户通 信 (页 [104\)](#page-12122-0)"部分)。

#### **S7 通信的属性**

通过 S7 通信, CPU 可与另一个 CPU 交换数据。一旦用户在接收端接收到数据, 就将自动向发 送端 CPU 确认已接收到数据。 通过所组态的 S7 连接进行数据交换。S7 连接可以在一端或者同时在两端进行组态。 S7 通信可通过以下方式进行:

- CPU 的集成 PROFINET 或 PROFIBUS DP 接口
- CP/CM 的接口

#### **在一端组态 S7 连接**

对于在一端组态的 S7 连接, 仅在一个通信伙伴中组态此连接并且仅下载到此伙伴。 可以组态一个连接到一台 CPU 的单向 S7 连接,该 CPU 仅作为 S7 连接的服务器 (例如, CPU 315-2 DP)。该 CPU 已组态,因此其地址参数和接口也是已知的。 另外,还可以组态一个连接到伙伴的单向 S7 连接,该伙伴不在项目中,其地址参数和接口都 未知。因此,需要输入地址;STEP 7 不对其进行检查。开始时未指定伙伴(创建 S7 连接时未 注册伙伴地址)。输入地址后,该地址是"未知"的(即虽然已命名,但项目是未知的)。 这样便可在项目之外使用 S7 连接。本地项目将无法识别该通信伙伴(未指定),将在另一个 STEP 7 或第三方项目中进行组态。

#### **在两端组态 S7 连接**

在两端同时组态 S7 连接时,将同时在两个通信伙伴中组态和下载所组态的 S7 连接参数。

# **S7 通信的指令**

与 S7-1500 进行 S7 通信时, 可以使用以下指令:

• PUT/GET

可使用指令"PUT",将数据写入一个远程 CPU。使用指令"GET"从远程 CPU 读取数据。PUT 和 GET 指令是单向指令,也就是说,只需在一个通信伙伴中有该指令即可。通过连接组 态,可方便地设置 PUT 和 GET 指令。

#### **说明**

#### **PUT/GET 指令的数据块**

使用 PUT/GET 指令时,只能使用进行绝对寻址的数据块。不能使用进行符号寻址的数据 块。

用户还必须在"保护"(Protection) 区域启用此服务以保护 CPU 组态。

本常见问题与解答 ([https://support.industry.siemens.com/cs/cn/zh/view/82212115\)](https://support.industry.siemens.com/cs/cn/zh/view/82212115)提供了 有关如何组态和编程 S7 指令以及 GET 和 PUT 通信指令,从而在两个 S7-1500 CPU 之间进 行数据交换的信息。

• BSEND/BRCV

指令"BSEND"可将数据发送到类型为"BRCV"的远程伙伴指令。指令"BRCV"从类型 为"BSEND"的远程伙伴指令接收数据。 可通过指令对 BSEND/BRCV 进行 S7 通信,以实现安 全数据传输。

• USEND/URCV

指令"USEND"可将数据发送到类型为"URCV"的远程伙伴指令。指令"URCV"从类型 为"USEND"的远程伙伴指令接收数据。无论通信伙伴的处理时间如何,用户都可通过 USEND/URCV 指令对进行 S7 通信, 以实现快速的非安全数据传输, 例如, 传输操作和维护 消息。

# **在从站模式下,通过 PROFIBUS DP 接口进行 S7 通信**

在 STEP 7 中的通信模块 (如 CM 1542-5) PROFIBUS DP 接口属性中, 有一个"测试、调试和路 由"(Test, commissioning, routing) 复选框。通过该复选框,可以确定将 DP 从站上的 PROFIBUS DP 作为 PROFIBUS 上的主动设备或被动设备。

- 选中复选框:该从站将作为 PROFIBUS 上的主动设备。
- 禁用复选框:DP 从站将作为 PROFIBUS 上的被动设备。只能为该 DP 从站建立一端组态的 S7 连接。

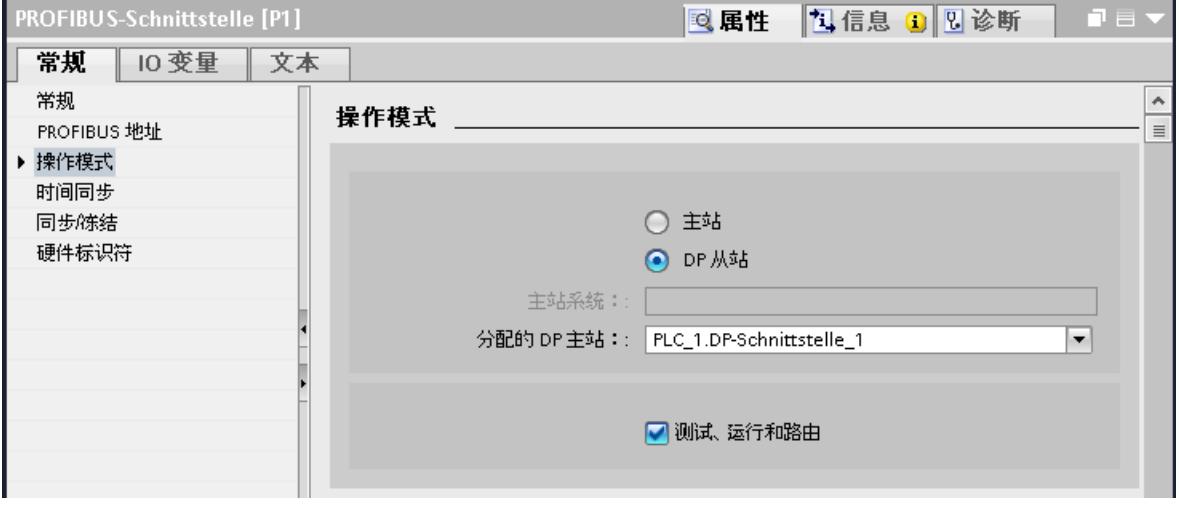

图 8-1 "测试、调试和路由"(Test, commissioning, routing) 复选框

# **组态 PUT/GET 指令的 S7 连接**

可以创建 S7 连接并在指定 PUT/GET 指令的连接参数时分配这些连接的参数。分配连接参数 时,会立即检查更改的值有无输入错误。

要求:PUT 或 GET 指令是在程序编辑器中创建的。

要使用 PUT/GET 组态 S7 连接,请按以下步骤操作:

- 1. 在程序编辑器中,选择调用 PUT 或 GET 指令。
- 2. 在巡视窗口中,打开"属性 > 组态"(Properties > Configuration) 选项卡。
- 3. 选择"连接参数"(Connection parameters) 组。在选择连接伙伴之前,只显示伙伴端点的空 下拉列表。其它所有输入选项均禁用。
	- 同时显示一些已知的连接参数:
	- 本地端点的名称
	- 本地端点的接口

 $\equiv$ %DB1 "PUT DB" **PUT**  $\left| \cdot \right|$ Remote - Variant EN ENO FALSE-REO  $DONE$   $\rightarrow$  ...  $W#16#100 ERROR$   $\rightarrow$  ... Hip.  $-272 -$ ADDR<sub>\_1</sub> STATUS and the  $2m \{SD\_1$  $\overline{\left($  $\mathbb{H}$  $\left| \right\rangle$  100%  $\blacksquare$ <del>. . . . . . . . . . .</del> PUT\_SFB [SFB15] 2 属性 14信息 8 2 诊断 直目 常规 组态 连接参数 € 连接参数 ø 块参数 常规 本地 伙伴 端点: PLC\_1 PLC\_2 [CPU 1516-3 PN/DP]  $\overline{}$ 接口: PLC\_1, PROFINET-Schnittstelle\_1[X1] PLC\_2, PROFINET-Schnittstelle\_1[X1]  $\vert \cdot \vert$ ► 子网: 以太网 七以太网 子网名称: PN/IE\_1  $PN/IE_1$ 地址: 192.168.0.1 192.168.0.2 连接 ID (十进制) : 100 连接名称:  $|S7_V$ Verbindung\_1  $||...||$ □主动建立连接 □单向组态

图 8-2 PUT 指令的连接组态

- 4. 从伙伴端点的下拉列表框中,选择一个连接伙伴。可以选择项目中未指定的设备或 CPU 作 为通信伙伴。 选择连接伙伴后,会自动输入以下参数:
	- 伙伴端点的名称
	- 伙伴端点的接口。如果有多个接口,则可根据需要更改接口。
	- 伙伴端点的接口类型

– 本地端点的 IPv4 地址

- 两个端点的子网名称
- 伙伴端点的 IPv4 地址
- 用于通信的连接的名称。

5. 如果需要,请在"连接名称"(Connection name) 输入框中更改连接名称。如果要创建新的连 接或编辑现有连接,则可单击连接名称输入框右侧的"选择连接"(Select connection) 按钮。

**说明**

仅当已将伙伴端点的硬件配置和程序部分加载到硬件中后,两个通信伙伴之间的 PUT 和 GET 指令才能运行。要实现功能完整的通信,应确保在设备上不仅装载了本地 CPU 的连接 描述,而且还装载了伙伴 CPU 的连接描述。

#### **组态 BSEND/BRCV 的 S7 连接**

例如,如果要使用 BSEND/BRCV 指令进行 S7 通信,首先需要组态 S7 连接。 要组态 S7 连接, 请按以下步骤操作:

- 1. 在 STEP 7 的"设备与网络"(Devices & networks) 编辑器的网络视图中, 组态通信伙伴。
- 2. 选择"连接"(Connections) 按钮,并从下拉列表中选择"S7 连接"(S7 connection) 条目。
- 3. 使用拖放操作,互连通信伙伴(通过接口或本地端点)。如果所需的 S7 子网尚不存在, 则 系统将自动创建。
	- 还可以设置与未指定伙伴的连接。
- 4. 在选项卡"连接"(Connections) 中,选择 S7 连接所在的行。
- 5. 在"属性"(Properties) 选项卡的"常规" (General) 区域中, 设置 S7 连接的属性(例如,连接 名称和将使用的通信伙伴接口)。 若要建立与未指定的伙伴间的 S7 连接,请设置该伙伴的地址。 可在"本地 ID"(Local ID) 区域中找到本地 ID(用户程序中的 S7 连接参考)。
- 6. 在项目树中,选择用于 1 个 CPU 的"程序块"(Program blocks) 文件夹。双击文件夹,打开文 件夹中的 OB1。将打开程序编辑器。
- 7. 在程序编辑器中,如果在一端组态 S7 连接,则在通信伙伴的用户程序中调用相关的指令进 行 S7 通信;如果在两端组态, 则在通信伙伴的用户程序中调用。例如, 从"指 令"(Instructions) 任务卡中的"通信" (Communication) 区域内,选择 BSEND 和 BRCV 指令, 并将其拖放到 OB1 的一个程序段中。
- 8. 通过该指令的 ID 参数, 指定要用于数据传输的已组态连接的本地 ID。
- 9. 指定指令的参数,以标识待读取/写入的数据以及数据的来源和目的地。
- 10.将硬件配置和用户程序下载到 CPU。

# **通过 CP 1543‑1 进行 S7 通信**

如果通过 CP 1543-1 的工业以太网接口建立 S7 通信, 则可以在 S7 连接属性的"常规"(General) 区域中选择数据传输的传输协议:

- 选中"TCP/IP"复选框(默认选中):ISO-on-TCP (RFC 1006):在 S7-1500 CPU 间进行 S7 通 信
- 禁用"TCP/IP"复选框:ISO 协议 (ISO/IEC 8073):使用 MAC 地址进行寻址

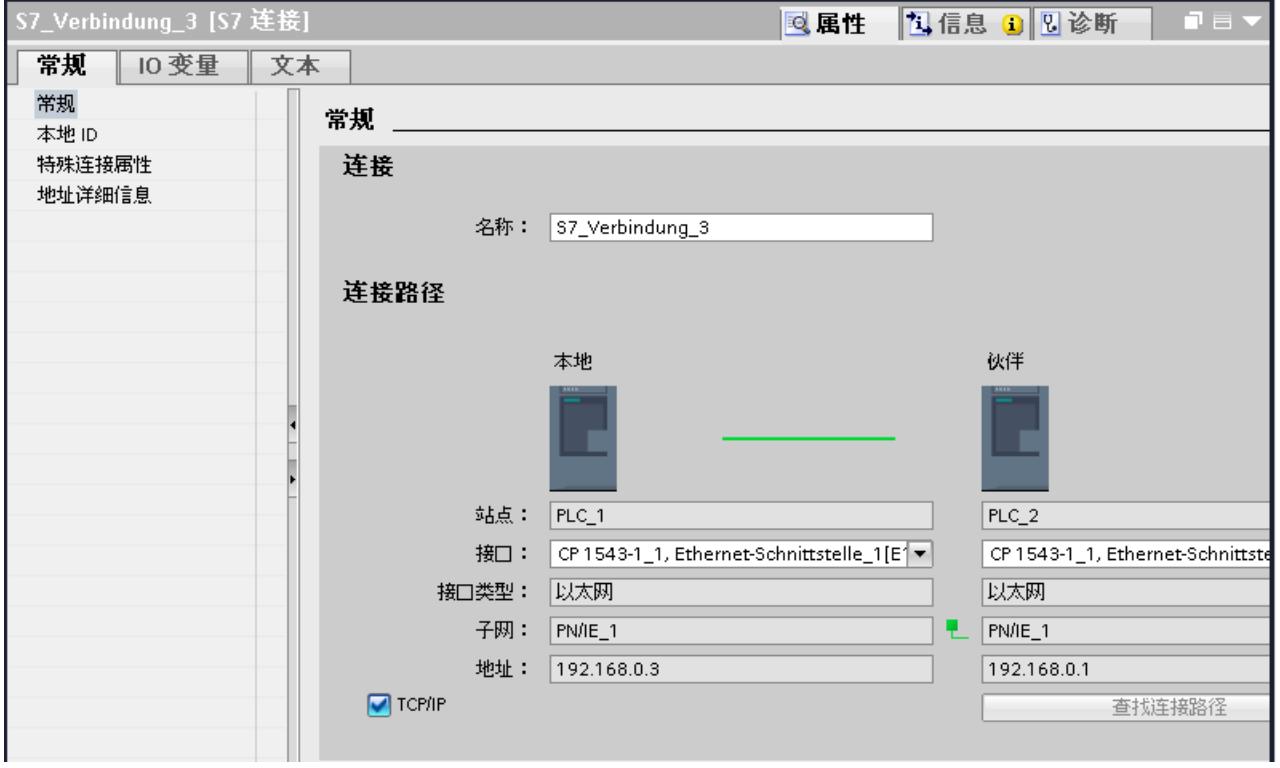

图 8-3 选择 CP 1543‑1 的传输协议

#### **建立不同 S7 子网间 S7 连接的步骤**

可通过各种 S7 子网 (PROFIBUS、PROFINET/工业以太网) 建立 S7 连接 (S7 (页 [325\)路](#page-12343-0)由) 。

- 1. 在 STEP 7 的"设备与网络"(Devices & networks) 编辑器的网络视图中, 组态通信伙伴。
- 2. 选择"网络"(Network) 按钮。
- 3. 通过拖放操作, 连接 S7 子网 (PROFIBUS、PROFINET/工业以太网) 中的相应接口。
- 4. 选择"连接"(Connections) 按钮,并从下拉列表中选择"S7 连接"(S7 connection) 条目。

5. 在本例中, 通过拖放操作将左侧 S7 子网 (PROFIBUS) 中的 PLC 1 连接到右侧 S7 子网 (PROFINET) 中的 PLC\_3。

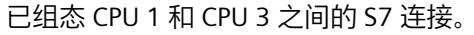

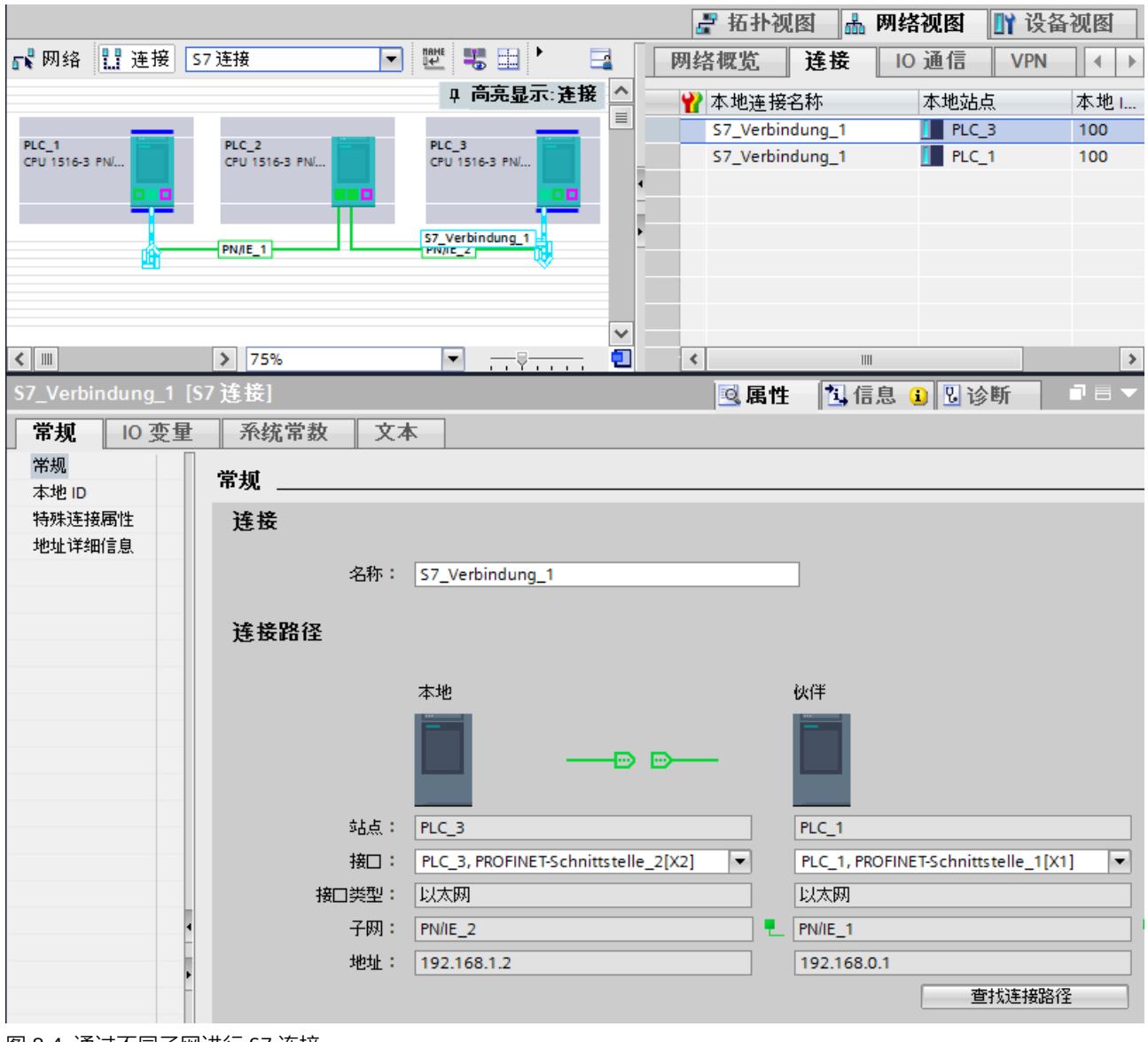

图 8-4 通过不同子网进行 S7 连接

#### **ET 200SP 开放式控制器作为 S7 连接的路由器**

如果将 "PROFINET onboard [X2]" 接口分配给 SIMATIC PC 站的 CPU 1515SP PC (F), CPU 1515SP PC (F) 便可用作 S7 连接的路由器。如果 CP 接口设置为"无, 或其它 Windows 设 置"(None, or a different Windows setting), 则开放式控制器无法用作路由的 S7 连接的路由 器。

如果 CPU 1515SP PC (F) 分配的接口从"SIMATIC PC 站"(SIMATIC PC station) 更改为"无, 或其它 Windows 设置"(None, or a different Windows setting), 则 CPU 1515SP PC (F) 路由的现有 S7

连接将失效。由于 PLC 现在不再处理此连接的路由功能,因此在编译 CPU 1515SP PC (F) 时, 将不会显示与无效连接相关的消息。在编译连接的端点时, 将仅显示路由的无效 S7 连接。 路由的 S7 连接所需的接口必须在 CPU 1515SP PC (F) 上明确指定。可以在"PROFINET 内置 [X2] > 接口分配"(PROFINET onboard [X2] > Interface assignment) 下的属性中编辑 CPU 1515SP PC (F) 的接口分配。

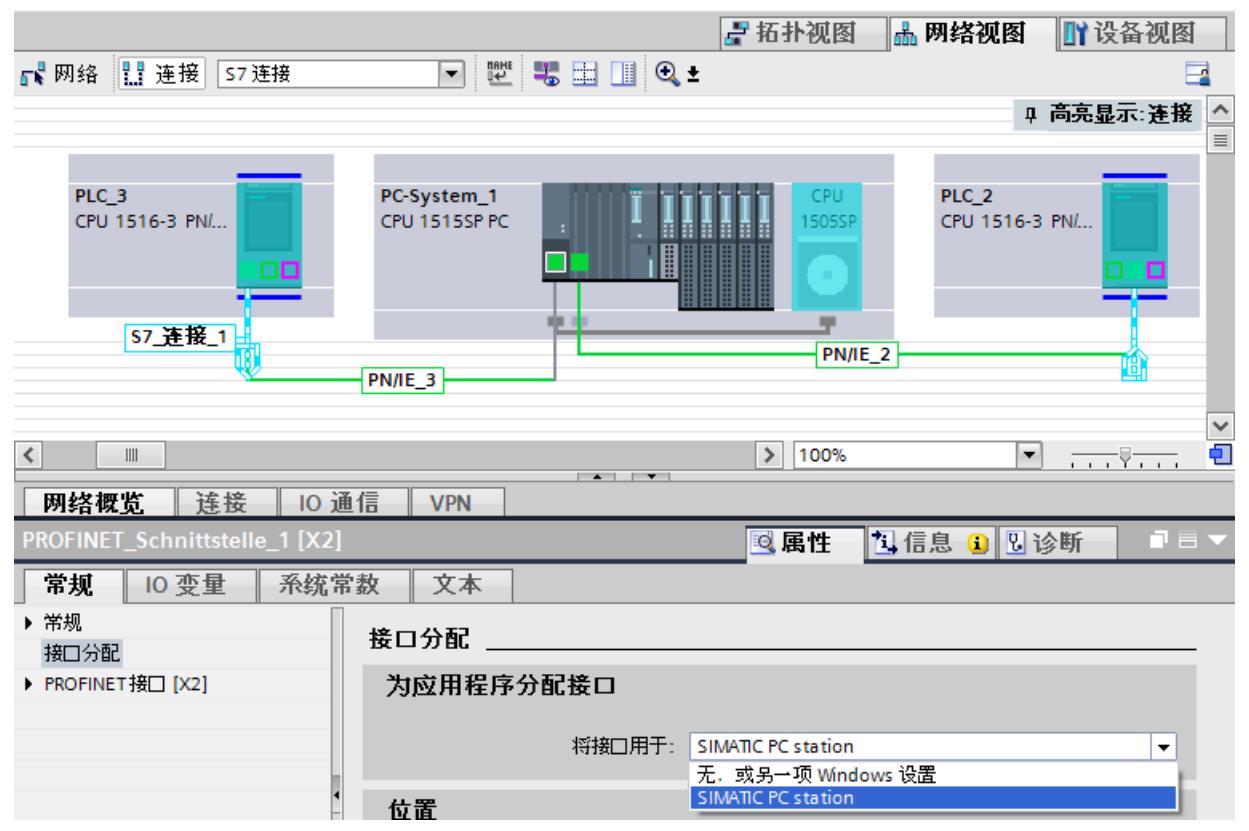

图 8-5 S7 路由 PC 站

# **更多信息**

有关 S7 连接组态和如何在用户程序中使用 S7 通信指令的详细信息,请参见 STEP 7 在线帮 助。

# **4.到点连接 9**

#### **功能**

通过带有串口(RS232、RS422 或 RS485)的通信模块 (CM), 可建立 S7-1500、ET 200MP 和 ET 200SP 的点到点连接。

- S7‑1500/ET 200MP:
	- CM PtP RS232 BA
	- CM PtP RS422/485 BA
	- CM PtP RS232 HF
	- CM PtP RS422/485 HF
- ET 200SP:
	- CM PtP

通过点到点连接,通信模块与具有通信能力的第三方系统或设备之间可以进行双向数据交换。 进行点到点通信时,需要至少两个通信伙伴。通过 RS422 和 RS485,可以在两个以上通信伙 伴间进行通信。

# **点到点连接的通信协议**

- Freeport 协议(也称为 ASCII 协议)
- 3964(R) 程序
- RTU 格式的 Modbus 协议(RTU:远程终端设备)
- USS 协议(通用串行接口协议)
- 根据 ISO/OSI 参考模型, 这些协议将使用不同层:
- Freeport:使用第 1 层(物理层)
- 3964 (R)、USS 和 Modbus:使用第 1 层和第 2 层(物理层和数据链路层。因此,与 Freeport 相比,传输的可靠性更高)。USS 和 Modbus 还另外使用第 4 层。

#### **Freeport 协议的特性**

- 通过一个可选择的结束条件(例如,超出字符延时时间、收到结束字符、收到一定数量的 数据), 接收方可以识别出数据传输是否结束。
- 但发送方无法识别接收方所接收到的发送数据有无错误。

#### **3964 (R) 程序的特性**

- 发送数据时,将添加一些控制字符(起始、结束和块校验字符)。请确保这些控制字符不 作为数据包含在帧中。
- 可通过这些控制字符建立和终止连接。
- 如果发生传输错误,则将自动重新传输数据。

#### **通过 Freeport 或 3964 (R) 通信进行数据交换**

待发送的数据将存储在相应 CPU 数据块的用户程序(发送缓冲区)中。通信模块上的接收缓 冲区将用于存储接收数据。检查接收缓冲区的属性,必要时进行调整。必须创建用于在 CPU 中接收的数据块。

在 CPU 的用户程序中, 可通过"Send\_P2P"和"Receive\_P2P"指令在 CPU 和 CM 间进行数据传 输。

# **建立 Freeport 或 3964 (R) 通信的步骤**

- 1. 在 STEP 7 的硬件和网络编辑器的设备视图中,组态一个带有 CPU 和 CM 的 S7‑1500 组 态。
- 2. 在 STEP 7 的设备视图中, 选择 CM 的接口。
- 3. 在 STEP 7 巡视窗口的"属性 > 常规"(Properties > General) 下, 分配接口的参数(例如连接 通信、消息发送组态)。
- 4. 在"通信 > 通信处理器"(Communication >Communications processor)下的"指 令"(Instructions) 任务卡中,选择"Send\_P2P"或"Receive\_P2P"指令,并将指令拖放到用户程 序中(例如拖入 FB)。
- 5. 根据组态,指定这些指令的参数。
- 6. 将硬件配置和用户程序下载到 CPU。

#### **或者:通信模块的动态参数分配**

在某些类型的应用中,动态建立通信连接更有优势。即,通过一个特定的应用中的程序建立通 信。

这种应用的典型示例有串行计算机生产商。为了用户更为便捷地使用用户接口,这些制造商可 以按照特定的操作要求对通信服务进行调整。

# **Freeport 的通信指令**

一共有 3 条指令可在用户程序中动态组态 Freeport 通信。以下情况适用于所有 3 条指令:之 前有效的组态数据将被覆盖,但不会在目标系统中永久保存。

- "Port Config"指令可用于对通信模块的相关端口进行程序控制的组态。
- "Send Config"指令可用于对相关的端口进行动态组态。例如, 传输的时间间隔和中断(串 行传输参数)。
- "Receive Config"指令可用于对相关的端口进行动态组态。例如, 消息传输的开始和结束条 件 (串行接收参数)

#### **3964 (R) 通信的指令**

一共有 2 种指令可在用户程序中动态组态 3964 (R) 通信。以下情况适用于这些指令:之前有 效的组态数据将被覆盖,但不会在目标系统中永久保存。

- "Port Config"指令可用于对通信模块的相关端口进行程序控制的组态。
- "P3964 Config"指令可用于对协议的参数进行动态组态。

**USS 协议的特性**

- 一种简单的串行数据传输协议,采用半双工模式并通过循环帧进行数据传输,为驱动技术 量身定制。
- 根据主站/从站模式进行数据传输。
	- 主站可以访问驱动器的功能,并可以控制驱动器,读取状态值,对驱动器参数进行读/写 操作。

#### **通过 USS 通信进行数据交换**

该通信模块将作为主站。主站可以向最多 16 个驱动器连续发送帧(任务帧),并将收到每个 所寻址驱动器的响应帧。

在以下条件下,驱动器发送一个响应帧:

- 接收到的帧无错误
- 驱动器在此帧中寻址

如果不满足以上这些条件,或者在广播帧中对驱动器进行寻址,则驱动器将不发送响应帧。 如果主站在一定的处理时间(响应延时时间)之后从驱动器接收到一条响应帧,则主站与相应 的驱动器之间存在连接。

#### **建立 USS 通信的步骤**

- 1. 在 STEP 7 的硬件和网络编辑器的设备视图中,组态一个带有 CPU 和 CM 的 S7‑1500 组 态。
- 2. 在项目树中,选择"程序块"(Program blocks) 文件夹。双击该文件夹,打开文件夹中的 OB1。将打开程序编辑器。
- 3. 从"指令"(Instructions) 任务卡的"通信"(Communication) 区域中的"通信处理 器"(Communications processor) 文件夹, 根据当前的任务选择 USS 通信的指令, 并将其拖 放到 OB1 的一个程序段中:
	- 使用"USS\_Port\_Scan"指令,可通过 USS 程序段进行通信。
	- "USS\_Drive\_Control"指令为驱动器准备发送数据并评估驱动器的响应数据。
	- "USS\_Read\_Param"指令可用于读出驱动器的参数。
	- "USS\_Write\_Param"指令可用于更改驱动器的参数。
- 4. 根据组态,指定这些指令的参数。
- 5. 将硬件配置和用户程序下载到 CPU。

#### **Modbus 协议 (RTU) 的特性**

- 采用串行、异步传输的通信方式,传输速率高达 115.2 kbps,半双工。
- 根据主站/从站模式进行数据传输。
- Modbus 主站可发送向 Modbus 从站进行读写操作的作业:
	- 读取输入、定时器、计数器、输出、存储位、数据块
	- 写入输出、存储位、数据块
- 还可以向所有从站进行广播。

# **通过 Modbus 通信 (RTU) 进行数据交换**

通信模块可以作为 Modbus 主站, 也可以作为 Modbus 从站。Modbus 主站可与一个或多个 Modbus 从站进行通信(具体数量取决于物理接口)。只允许 Modbus 主站通过对 Modbus 从 站进行显式寻址, 向 Modbus 主站返回数据。从站将检测数据传输是否终止, 并进行确认。如 果发生错误,将向主站发送一个错误代码。

# **建立 Modbus 通信 (RTU) 的步骤**

- 1. 在 STEP 7 的硬件和网络编辑器的设备视图中,组态一个带有 CPU 和 CM 的 S7‑1500 组 态。
- 2. 在项目树中,选择"程序块"(Program blocks) 文件夹。双击该文件夹,打开文件夹中的 OB1。将打开程序编辑器。
- 3. 从"指令"(Instructions) 任务卡的"通信"(Communication) 区域中的"通信处理 器"(Communications processor) 文件夹,根据当前的任务选择 Modbus 通信的指令,并将 其拖放到 OB1 的一个程序段中:
	- "Modbus\_Comm\_Load"指令将对 Modbus 通信的 CM 端口进行组态。
	- "Modbus\_Master"指令可用于调用 Modbus 主站的功能。
	- "Modbus\_Slave"指令可用于调用 Modbus 从站的功能。
- 4. 根据组态,指定这些指令的参数。
- 5. 将硬件配置和用户程序下载到 CPU。

#### **更多信息**

- 有关通过点到点连接进行通信的更多详细信息以及串行数据传输的基本知识,请参见功能 手册《CM PtP 通信模块 - 点到点连接的组态 [\(https://support.industry.siemens.com/cs/cn/zh/view/59057093](https://support.industry.siemens.com/cs/cn/zh/view/59057093))》。
- 有关如何在用户程序中使用点到点连接指令的说明,请参见 STEP 7 在线帮助。
- 有关带有串行接口的通信模块的信息,请参见特定的通信模块手册。

- **10.1 需了解的 OPC UA 知识**
- **10.1.1 OPC UA 和工业 4.0**

#### **信息与数据交换的统一标准**

工业 4.0 是指在企业层级对 IT 系统中的大量生产数据进行统一应用、评估和分析。借助工业 4.0,生产与企业层级间的数据交换正在迅速增长。但为确保成功执行,信息与数据交换应采 用统一的标准。

标准 OPC 仅支持 Windows 操作系统。为了应对这一限制条件, OPC Foundation 研发出了 OPC UA (OPC 统一架构)标准。

由于 OPC UA 标准独立于特定的操作系统,并采用安全传送机制和数据语义描述,因此尤其适 合于跨层级的数据交换。机器数据(受控变量,测量值或参数)也可采用这种方式传输。 这一概念比较重要的一点是允许同时进行 OPC UA 通信和实时通信,从而实现对时间要求严格

的机器级数据传送。

OPC UA 具有极高的可扩展性,因此可以在传感器、控制器和 MES 或 ERP 系统之间实现一致的 信息交换。

OPC UA 不仅可进行数据传递,而且还可传递与数据有关的信息(数据类型),因此可对该数 据进行机器解析访问。

#### **OPC UA 主题页**

有关 OPC UA 最重要的文章和链接概览,请访问西门子工业在线支持网站。 OPC UA 主题页 ([https://support.industry.siemens.com/cs/cn/zh/view/109770435\)](https://support.industry.siemens.com/cs/cn/zh/view/109770435)

#### **10.1.2 OPC UA 的常规特性**

#### **OPC UA 和 PROFINET**

可以同时使用 OPC UA 和 PROFINET。这两种协议使用相同的网络基础设施。

#### **独立于操作系统报警**

OPC UA 标准并不特定于某个平台,并且针对高性能应用使用优化的基于 TCP 的二进制协议。 OPC UA 支持诸如 Window、Linux、Apple OS X、实时操作系统或移动操作系统(Android 或 iOS)。

#### **独立于特定的传输层**

OPC UA 目前支持以下传输机制和协议:

- 通过 TCP/IP, 将消息作为二进制流直接传输
- 通过 TCP/IP 和 HTTP 采用 XML 形式传送消息。由于这种传输机制仅支持慢速传输,因此极 少使用。S7-1500 CPU 不支持该传输机制。

所有 OPC UA 应用均支持二进制数据交换(基于 OPC UA 技术规范)。

#### **简单的客户端/服务器机制**

OPC UA 服务器可在网络中提供大量信息,如有关 CPU、OPC UA 服务器、数据和数据类型的 信息。OPC UA 客户端访问这些信息。

# **支持多种编程语言**

OPC 基金会已推出了不同编程语言版本的 OPC UA 标准:虽然已停止对 ANSI C 和 Java 的堆栈 进行维护,但仍可以使用 .NET、ANSI C 和 Java 的堆栈。

OPC 基金会提供了.NET 协议栈, 并以开源软件的形式提供了示例程序。请参见"Github [\(https://github.com/opcfoundation\)](https://github.com/opcfoundation)"。

许多公司提供 Software Development Kits (SDK)。这类开发软件包内含有 OPC Foundation 的 协议栈以及其它有助于简化解决方案开发过程的功能。

使用 SDK 的优点:

- 供应商支持
- 经测试的软件
- 详细的文档
- 明确的许可证条件(对于销售解决方案很重要)

# **易于扩展**

OPC UA 可用于不同性能等级的设备:

- 传感器
- 嵌入式系统
- 控制器
- PC 系统
- 智能手机
- 运行 MES 或 ERP 应用程序的服务器。

设备的性能等级因配置文件而异。利用不同的 OPC UA 配置文件,可以针对超小型简单设备以 及极高性能的设备调整 OPC UA。

OPC UA 行规描述的是服务器和客户端必须支持的功能和服务。此外,可以选择提供行规中未 要求的其它功能/服务。

OPC UA 配置文件与 PROFINET 配置文件不同;后者从供应商中立的软件接口意义上为安装和 系统定义附加的跨供应商属性和行为。

#### **Nano Embedded Device 2017 Server Profile**

对于功能极为有限的超小型设备,可以采用 OPC 基金会的"Nano Embedded Device 2017 Server Profile"。其作用相当于核心服务器,并定义了 OPC UA TCP 二进制协议作为所需的传输 行规。通过该行规无需 UA 安全性即可建立连接,但不支持订阅或方法调用。该配置文件可根 据需要支持诊断对象和变量。

其它行规基于"Nano Embedded Device 2017 Server Profile"进行创建,需要使用更多资源,可 提供更多功能。

#### **Micro Embedded Device 2017 Server Profile**

此行规提供的功能有限;且需要至少两个并行连接。此外,该文件支持订阅/数据监视功能, 但不支持 UA 安全性和方法调用。

• S7-1200 基本控制器支持"Micro Embedded Device 2017 Server Profile"。S7-1200 还支持 UA 安全性。

#### **Embedded 2017 UA Server Profile**

该配置文件专为搭载 50 MB 以上 RAM 和更高性能处理器的设备而开发。它基于 Micro Embedded Device Server 配置文件。此外,它还需要 UA 安全性和方法调用。 此外,服务器必须使其使用的类型模型(数据类型、引用类型、变量类型等)可用。

• S7-1500 高级控制器支持"Embedded 2017 UA Server Profile"。

#### **标准和全局发现配置文件**

"OPC UA Specification Part 7"定义附加配置文件:

- "Standard 2017 UA Server Profile",适用于基于 PC 的 OPC UA 服务器
- 2个全局配置文件,"Global Discovery Server 2017 Profile"和"Global Discovery and Certificate Management 2017 Server Profile", 涵盖了全局发现服务器所需的服务和信息模 型

#### **类型-实例概念**

OPC UA 为命名空间提供了一个完全互连的(全网状网络)面向对象的信息模型,包括对象描 述的元数据。可以通过相互之间引用实例及其类型来生成任何对象结构。由于服务器会公开其 实例和类型系统,因此客户端可以浏览此网络并获取所需的全部信息。无论是实例还是类型定 义,都在运行过程中使用。

关于如何处理对类型的引用的过程或概念会随着时间的推移而得到优化。这些优化会体现在 OPC UA 规范的新版本中(例如 V1.03 => V1.04)。

# **PLC 变量映射**

OPC UA 服务器中的信息(如,PLC 变量)可建模为节点,通过引用相互连接。服务器会在地 址空间显示语义,也可以通过客户端获取(在导航时)。这样,即可通过 OPC UA 客户端从一 个节点浏览另一个节点,查找可读取、监视或写入的内容。

#### **集成信息安全机制**

OPC UA 可在不同层级应用息安全机制:

- 仅当 OPC UA 客户端和 OPC UA 服务器均通过 X.509-v3 证书进行注册并接受对方的证书 时,服务器与客户端之间才能建立安全连接(应用层的信息安全)。可以使用多种安全策 略,包括服务器和客户端之间的非安全连接(安全策略:"不安全")。
- 服务器可以随时向用户请求以下信息, 以便进行授权访问(身份验证):
	- 用户证书 (不可在 STEP 7 中组态)
	- 用户名和密码
	- 无用户认证

信息安全机制为可选项且可以组态。

#### **更多信息**

有关更多信息,请访问 OPC 基金会 ([https://opcfoundation.org\)](https://opcfoundation.org)网站。

#### **10.1.3 S7-1200/S7-1500 CPU 的 OPC UA**

在 OPC UA 中,一个系统作为服务器运行,并为其它系统(客户端)提供数据和已有信息。 举例来说,OPC UA 客户端可对 OPC UA 服务器上的数据进行读写访问。OPC UA 客户端可调用 OPC UA 服务器中的方法。 可通过客户端在线访问此数据,包括关于性能和诊断的信息。在 OPC UA 术语中, 此功能称 为"Browsen"。使用"Subscription"功能无需对变量进行定期读取;通过此功能,服务器可通知 客户端值的更改情况。 系统可同时为客户端和服务器。

#### **S7-1500 CPU 的 OPC UA 服务器**

自固件版本 2.0 起,S7-1500 CPU 配备 OPC UA 服务器。 以下章节将介绍如何组态 S7-1500 CPU 的 OPC UA 服务器才能使数据和方法可用于 OPC UA 客 户端,以便客户端可对 CPU 上的 PLC 变量进行读访问和写访问以及可以调用服务器方法。 以下章节还将介绍如何将配套规范集成到 OPC UA 服务器的地址空间中。

#### **S7-1200 CPU 的 OPC UA 服务器**

自固件 V4.4 起, S7-1200 CPU 配备 OPC UA 服务器。 OPC UA 服务器组态通常与在 S7-1500 CPU 中的组态一样;功能范围和数量限值受所支 持"Micro Embedded Device 2017 Server Profile"的限制。与 S7-1500 CPU 不同的 是,"Registered Read"和"Registered Write"功能**不**可用。 自固件版本 V4.5 起,S7-1200 CPU 支持服务器方法以及结构化数据类型(结构和数组)。 更多信息,请参见 STEP 7 在线帮助。

#### **S7-1500 CPU 的 OPC UA 客户端**

自固件版本 V2.6 起,S7-1500 CPU 额外配备 OPC UA 客户端。 以下部分将介绍如何使用标准化指令(PLCopen 函数块)创建用户程序,该程序在 OPC UA 客 户端中提供以下功能:

- 从 OPC UA 服务器读取数据
- 向 OPC UA 服务器写入数据
- 调用 OPC UA 服务器的方法

STEP 7 (TIA Portal) 提供客户端接口编辑器并为 OPC UA 连接分配参数, 以帮助用户创建用户 程序。

指令("指令 > 通信 > OPC UA"(Instructions > Communication > OPC UA))的帮助中详细介绍 了作为客户端的 S7-1500 CPU 的 OPC UA 指令。

# **用于测试用途的 OPC UA 客户端**

以下说明使用了几种不同的 OPC UA 客户端来说明 OPC UA 客户端的使用情况:

- Unified Automation 的"UaExpert"。可免费使用的功能丰富的客户端: 下载 UaExpert 的链接 ([https://www.unified-automation.com/downloads/opc-ua](https://www.unified-automation.com/downloads/opc-ua-clients.html)[clients.html\)](https://www.unified-automation.com/downloads/opc-ua-clients.html)
- OPC Foundation 的"UA Sample Client"。在 OPC Foundation 注册的用户可免费使用该客户 端:

下载 OPC Foundation 示例客户端的链接 [\(https://opcfoundation.org\)](https://opcfoundation.org)

# **工业在线支持中的应用示例**

西门子工业在线支持提供了免费的应用示例,其中包含用于各种应用的客户端 API。用户可使 用此接口的函数创建与其应用相匹配的自有 OPC UA 客户端。为了简化对 API 的处理,我们提 供了高级 .NET helper 类。

客户端 API 基于 OPC 基金会的 .NET OPC UA 协议栈。

该应用程序示例说明了如何建立服务器与客户端之间的连接等。其中还介绍了对 PLC 变量的读 取和写入。

下载链接:SIMATIC S7-1500 OPC UA 服务器的 OPC UA .NET 客户端 [\(https://support.industry.siemens.com/cs/cn/zh/view/109737901](https://support.industry.siemens.com/cs/cn/zh/view/109737901))

# **10.1.4 访问 OPC UA 应用程序**

下文介绍了通过同一站中的 CP 对包含 OPC UA 应用程序的 S7-1500 CPU(客户端或服务器) 进行访问的可能情况。此外,还介绍了将这些访问方式与"IP 转发"功能相结合,以通过 S7-1500 站访问另一个 IP 子网的设备。

可以在巡视窗口的 CPU 属性"高级组态"(Advanced configuration) 区域中找到所有相关设置。 需满足以下要求才能通过 CP 接口访问 CPU 中的 OPC UA 应用程序:

- S7-1500 CPU (S7-1500 R/H 除外)固件版本 V2.8 及以上版本
- CP 1543-1 固件版本 V2.2 或更高版本

建议:使用固件版本为 V3.0 或更高版本的 CP 1543-1。自该版本起,还为虚拟接口提供安全 功能(防火墙),且不需要在站与非安全网络之间安装额外的防火墙。

#### **原理:通信模块访问接口**

对于 CPU 应用程序(如 OPC UA),必须组态虚拟接口 (W1) 才能通过 CP 接口对其进行访 问。之后可以通过此虚拟接口的 IP 地址参数访问基于 IP 的应用程序。

# 原理图如下所示。

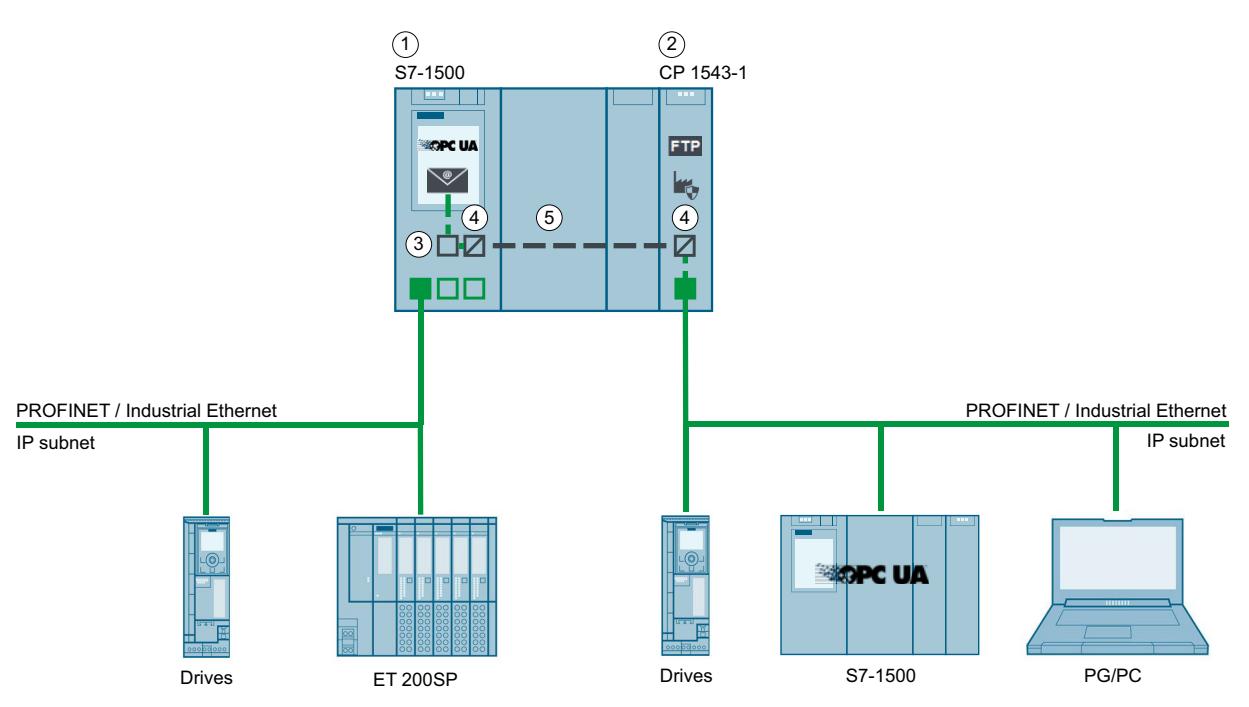

① CPU S7-1500 固件 V2.8 或更高版本(例如 CPU 1515-2 PN)

- ② CP 1543-1(固件 V2.2 或更高版本)
- ③ 虚拟接口 (W1)
- ④ 背板总线上的 PROFINET/工业以太网协议转换,或 PROFINET/工业以太网上的背板总线
- ⑤ 背板总线
- 图 10-1 原理:通信模块访问接口

# **示例:CPU 中 OPC UA 客户端对 OPC UA 服务器的访问**

CPU 中 OPC UA 客户端对 OPC UA 服务器访问时,以下 S7-1500 站接口可用:

- S7-1500 CPU 的本地 PROFINET 接口
- CP 1543-1 的以太网接口(固件版本 V2.2 及更高版本)

下图显示了可能的组态示例:该 CPU 可能具有 OPC UA 客户端角色, CP 子网中的设备可能具 有 OPC UA 服务器角色。

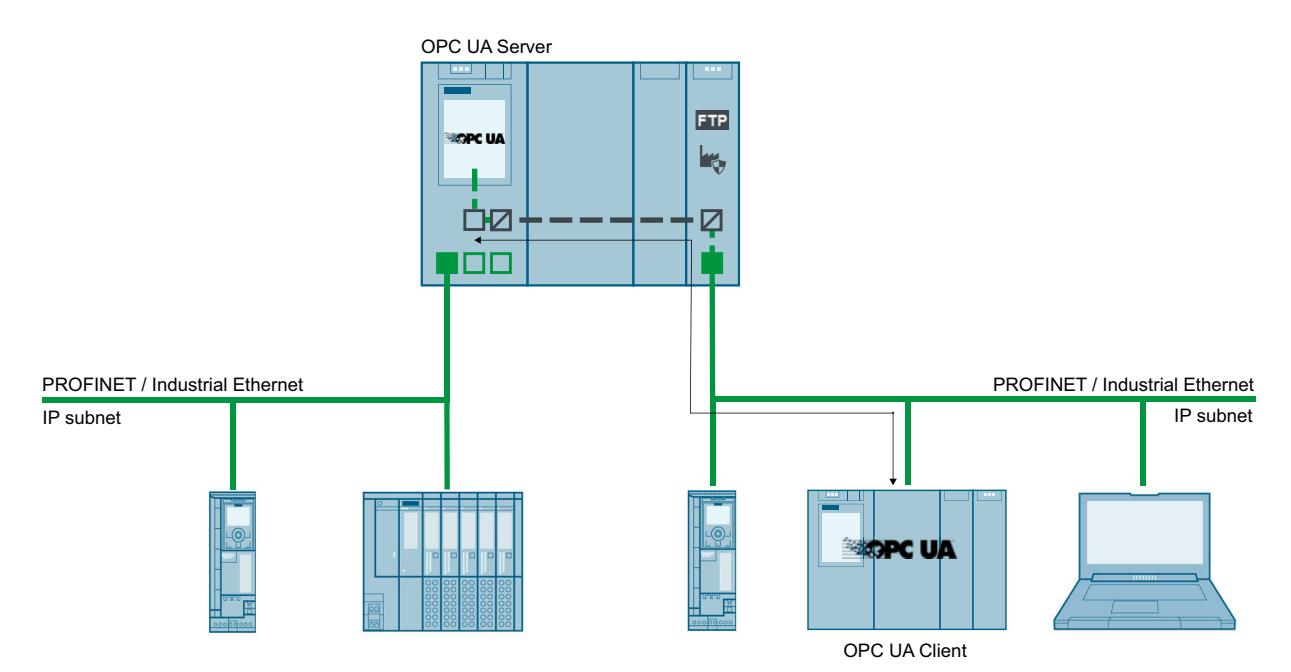

图 10-2 示例:CPU 中 OPC UA 客户端对 OPC UA 服务器的访问

# <span id="page-12162-0"></span>**示例:激活 IP 转发功能的 S7-1500 CPU 中 OPC UA 客户端对 OPC UA 服务器的访问**

OPC UA 客户端和 OPC UA 服务器也可以通过 S7-1500 CPU 互连, 在这种情况下, S7-1500 CPU 用作 IP 转发器。此组态方式可以对现有系统进行灵活扩展。

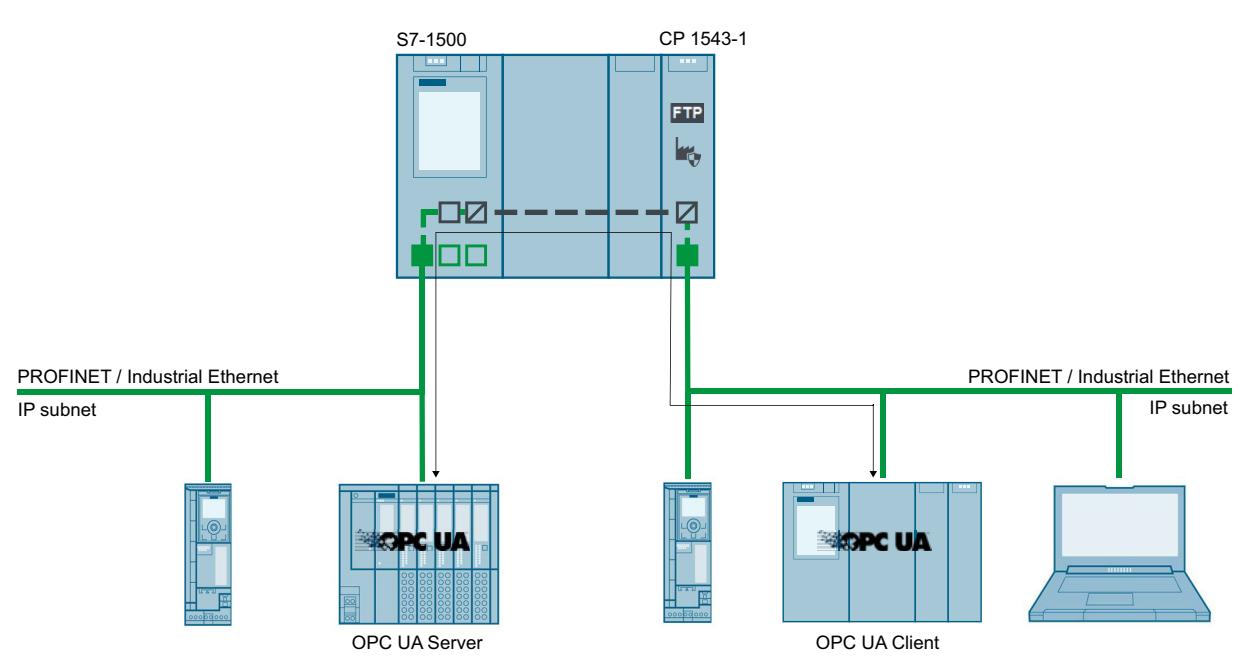

图 10-3 示例:激活 IP 转发功能的 S7-1500 CPU 中 OPC UA 客户端对 OPC UA 服务器的访问

# **更多信息**

有关采用 IP 转发功能时通过虚拟接口的访问方式信息,请参见后续部分:

- IP 转发 (页 [329\)](#page-12347-0)
- 基于 IP 的应用程序的虚拟接口 (页 [337\)](#page-12355-0)

# **10.1.5 节点寻址**

节点是 OPC UA 的基本元素, 它们相当于面向对象编程中的对象。举例来说, 可为用户数据 (变量)或其它元数据使用节点。节点用于建立同样包含类型模型和类型定义的 OPC UA 地址 空间的模型。

#### **节点 ID (NodeId)**

OPC UA 地址空间内的节点由一个 Nodeld (节点标识符) 进行唯一标识。 NodeId 由一个标识符、标识符类型和一个命名空间索引构成。使用命名空间可避免命名时发 生冲突。 OPC 基金会定义了大量节点,用于提供指定 OPC UA 服务器的有关信息。这些节点可以在 OPC Foundation 的命名空间中找到且索引为 0。

OPC Foundation 还定义有数据类型和变量类型。

#### **命名空间 (Namespace)**

除了上述 OPC 基金会命名空间之外, 还要关注用于访问 CPU 数据的命名空间: S7-1500 OPC UA 服务器的所有变量或方法都包括在标准服务器接口的命名空间

(Namespace)"http://www.siemens.com/simatic-s7-opcua"中。

系统默认,该命名空间的索引为 3。如果在服务器中插入其它命名空间或删除现有的某个命名 空间,则索引将随之更改。因此 OPC UA 客户端需要在读取或写入其数值之前向服务器请求命 名空间(例如"http://www.siemens.com/simatic-s7-opcua")的当前索引。 下图举例说明了此类请求的结果。

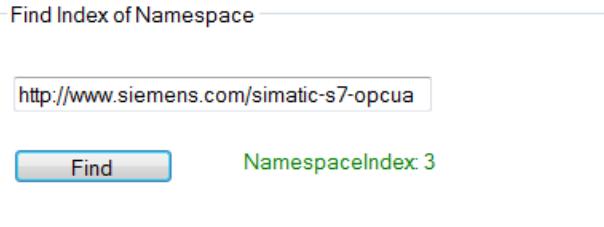

# **Identifier**

Identifier 对应于引号内的 PLC 变量名称。在 STEP 7 中, 引号是唯一不能用作名称的符号。引 号可避免发生命名冲突。

在以下示例中介绍了如何读取"StartTimer"变量的值:

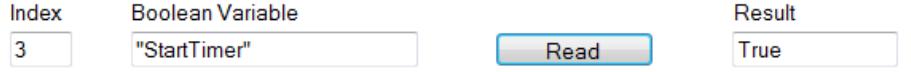

Identifier 可包含多个组成部分。各个组成部分之间以句点进行分隔。 下图举例说明了"MyDB"数组数据块的完整读取。该数据块包含带十个整数值的数组。全部十 个值应一次性读取。因此,需在数组范围中输入"0:9"。

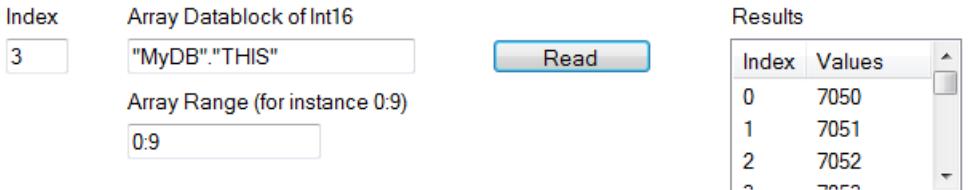

#### **NodeId、标识符和命名空间示例**

下图说明了 NodeId、标识符和命名空间之间的相互关系:两个节点使用相同标识符但属于不 同命名空间时不会出现问题。

#### STEP 7 (TIA Portal) 可通过服务器接口轻松导入命名空间。

"配套规范"类型接口中使用的 NodeId

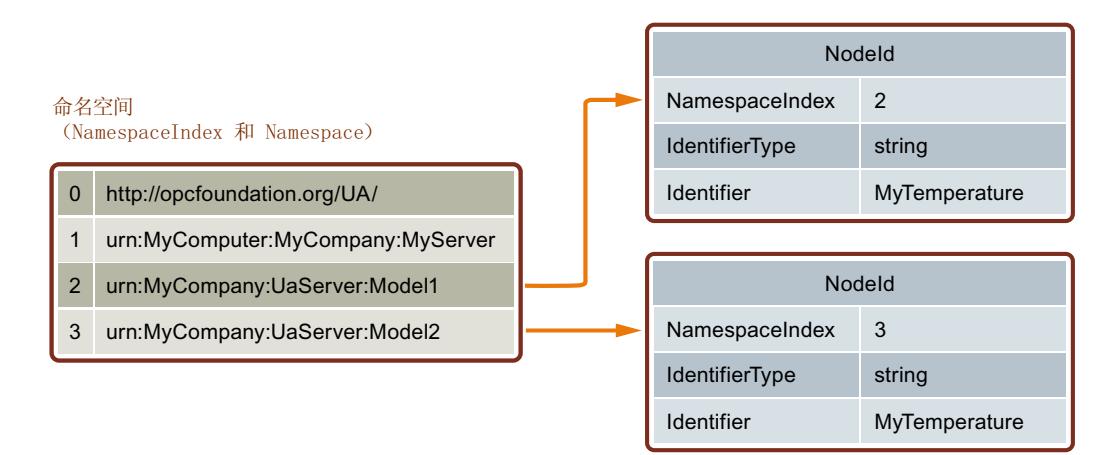

# **OPC UA 服务器地址空间中的 PLC 变量**

下图所示为示例程序的 PLC 变量在 OPC UA 服务器地址空间中所处的位置(摘自 UA 客户 端):

```
"MyDB"数据块是一个全局数据块。因此,该数据块位于节
点"DataBlocksGlobal"下。"StartTimer"是一个内存变量,存储在"Memory"节点下。
 ⊟-Root
   <sup>∴</sup>Objects
      Server
       2:DeviceSet
      自 3:PLC 1
          3:Counters
         <sup>∴</sup> 3:DataBlocksGlobal
           <sub>□</sub> 3:MvDB
              -3:THIS
                  -3:0-3:1-3:2-3:33:43:53:6-3:7-3:83:93:IEC_Timer_0_DB
             3:IEC_Timer_0_DB_1
             3:SendWithTCON
           3:DataBlocksInstance
           2:DeviceManual
           2:DeviceRevision
           3:EngineeringRevision
           2:HardwareRevision
           3:Inputs
           2:Manufacturer
         ⊟ 3:Memory
             3:StartTimer
             3:TimerExpired
             3:TimerExpiredMerker
            3:MyValue
```
图 10-4 OPC UA 服务器地址空间中的 PLC 变量

**OPC UA 服务器地址空间中的方法**

如果通过用户程序实现某个方法,则在 OPC UA 服务器的地址空间中将采用以下形式

#### Address Space a x No Highlight  $\overline{\phantom{a}}$ **Root** ۸  $\vee$   $\Box$  Objects > DeviceSet  $\frac{1}{2}$  Server  $\vee$   $\bullet$  productionline  $\triangleright$   $\bigcirc$  Counters > DataBlocksGlobal DataBlocksInstance  $\bullet$  Icon DB OpenDoor\_DB  $\vee$  = Method InputArguments OutputArguments  $\vee$   $\Box$  Static Error\_Message > Method\_Finished > Method\_Result > So OPC UA ServerMethodPost Instance > So OPC\_UA\_ServerMethodPre\_Instance > **B** Started V @ UAMethod\_InParameters **Number** V JAMethod\_OutParameters **Result** count1 count2  $\geq$   $\circ$  count3  $\geq$   $\blacksquare$  count4  $\angle$   $\qquad \qquad \qquad$  count5 DeviceManual DeviceRevision

(请参见在 OPC UA 服务器上提供方法 (页 [240\)\)](#page-12258-0):

图 10-5 OPC UA 服务器地址空间中的方法

# **10.1.6 需了解的 OPC UA 客户端知识**

#### **OPC UA 客户端的基本知识**

OPC UA 客户端程序可用于执行以下操作:

- 从 OPC UA 服务器进行信息访问 (如 S7-1500 CPU): 读/浏览访问、写访问、订阅
- 通过 OPC UA 服务器执行方法

但是, OPC US 客户端仅可访问为此目的启用的数据(请参见"管理读写权限 (页 [187\)](#page-12205-0)")。 要建立与 OPC UA 服务器的连接,需通过服务器的端点(请参见"OPC UA 服务器的端点 [\(页](#page-12197-0)  $(179)$  $(179)$ ")。

#### **从 OPC UA 服务器读取信息**

如果存在与服务器端点的连接,则可使用客户端的导航功能:从既定的起始点("根"节点)开 始,浏览服务器的地址空间。

该过程提供了以下信息:

- 启用的 PLC 变量、数据块和数据块元素
- 这些 PLC 变量、数据块和 DB 元素的命名空间索引及标识符
- PLC 变量和 DB 元素的数据类型
- 数组中的元素数量(读取和写入数组时需要)

此外, 还可读取有关 OPC UA 服务器自身的信息, 以及基于 OPC Foundation 中"OPC UA for Devices"标准的 S7-1500 信息(如,序列号和固件版本)

# **从服务器中读取数据和写入服务器中的数据**

现在,您已明确 PLC 变量的命名空间、标识符和数据类型。这表示,用户现在可专门读取各个 PLC 变量和 DB 元素, 以及整个数组和结构。

有关读取布尔变量和数组数据块的示例,请参见"寻址节点 (页 [144\)](#page-12162-0)"部分。

有关访问结构的规则,请单击此处 (页 [290\)](#page-12308-0)。

基于浏览服务器地址空间时所读取的信息(索引、标识符和数据类型),还可通过 OPC UA 客 户端将这些值传输到 S7-1500 中。在以下示例中,介绍了如何覆盖数组数据块"MyDB"中的前 三个值。

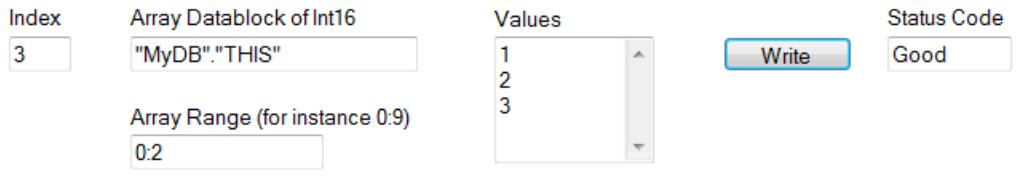

对于"Array Range",可指定待覆盖的数组元素。状态代码"Good"用于指示数据传输已成功。不 过,您只能向 S7-1500 写入值,而不能写入这些值的时间戳。时间戳为只读。

#### **通过注册提高访问速度**

Registered Read/Write 有助于对数据进行重复的优化访问 – 具有最高性能。注册变量节点时, OPC UA 服务器会创建一个直接引用所注册节点的数字 Identifier(数字 NodeId)。对于客户 端对此数字 Identifier 的读取或写入作业,服务器不必将任何字符串解析为 Identifier,并且可 以通过优化的方式访问所请求的变量。

该 Identifier 仅适用于当前会话。会话连接中断/丢失时,需重新查询。
*10.1 需了解的 OPC UA 知识*

在以下示例中,首先在服务器上注册一个"StartTimer"变量。之后,将使用快速功 能"RegisteredWrite"对该值进行设置。

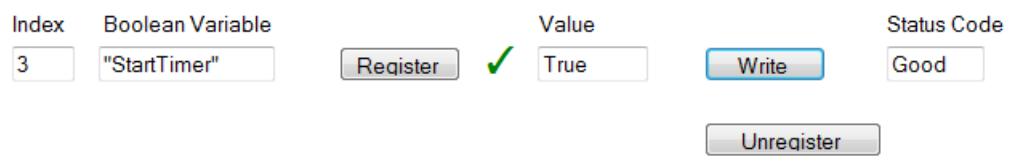

在相同模式中,也可使用函数"RegisteredRead"。在重复读出数据时,该函数优势彰显。但在 具体应用中,则建议使用 Subscription 进行代替。

建议:由于注册需要等待一段时间,因此建议在将注册信息保存在 OPC UA 客户端的启动程序 中。

请注意 S7-1500 CPU 属性中可设置的注册节点最大数目,同时客户端需也需符合该数目的要 求。具体信息, 请参见"OPC UA 服务器的常规设置 (页 [199\)](#page-12217-0)"。

**订阅**

术语"Subscription"时一个函数,该函数仅传输 OPC UA 服务器上已注册 OPC UA 客户端中的变 量。数值发生变更后,OPC UA 服务器仅向 OPC UA 客户端发送一条有关已注册变量的消息 (monitored Items)。通过对这些变量进行监视,OPC UA 客户端无需再进行固定采样 (Polling),这有助于降低网络负荷。

要使用该功能,需创建一个 Subscription。为此,需在 UA 客户端中指定"发布间隔"(Publishing Interval),并单击"创建"(Create) 按钮。发布时间间隔是服务器在通知 (data change notification) 中向客户端发送新值的时间间隔。

在下面的示例中,已创建了一个订阅:客户端将每隔 50 ms 接收一条包含新值的消息(发布 间隔为 50 ms)。

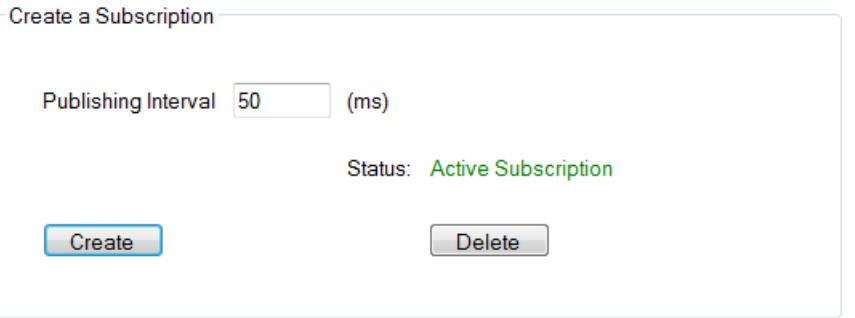

#### **防止服务器过载**

可通过"最小发布时间间隔"(Minimum publishing interval) 设置 S7-1500 CPU 的 OPC UA 服务 器,确保不会提供客户端请求的极短发送时间间隔。请参见"服务器的订阅设置 (页 [200\)](#page-12218-0)"。 **示例**:如上所述,客户端想要以 50 ms 的发布时间间隔进行操作。但是,这样短的发布时间 间隔会导致网络负荷和服务器负荷较高。因此,应将服务器的"最短发布时间间隔"(Minimum publishing interval) 设置为 1000 ms。并将那些订阅需要较短发布时间间隔的客户端"减速"为 1000 ms, 从而防止服务器过载。

订阅范围内的采样和传输 (Sampling & Publishing) 属于通信过程,与其它通信过程

(TCP/UDP/Web 服务器通信...)一样,均由 CPU 按优先级 15 进行处理。优先级较高的 OB 会 中断通信。如果设置的采样和传输时间间隔过短,该设置会导致通信负荷过高。因此,在满足 应用需求的前提下,应尽可能选择较大的时间间隔。

有关变量一致性的信息,请参见"CPU 变量的一致性 (页 [191\)"](#page-12209-0)。

#### **监视 PLC 变量**

Subscription 创建后, 系统将通知服务器该功能待监视的变量。在以下示例中, 将"Voltage"变 量添加到订阅中。

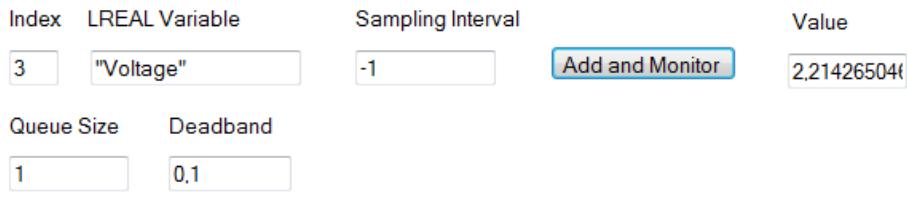

在"Voltage"变量中,包含 S7-1500 CPU 检测的电压值。

采样间隔("Sampling Interval")包含一个负值 (-1)。该值决定了将为采样间隔使用 OPC UA 服 务器的默认设置。默认设置由订阅的传输间隔("Publishing Interval")定义。如果要设置最小 的可行采样间隔,请选择数值"0"。

在本示例中,该队列的长度设置为"1":每隔 50 ms,从 CPU 中仅读取一个值,并在该值发生 变更后发送到 OPC UA 客户端。

在本示例中, "死区"(Deadband) 参数设置为"0.1": 值的更改值需要达到 0.1 V; 只有这样, 发 送方才会向客户端发送新值。若值的更改幅度小于该值,则服务器不会发送。例如,可使用该 参数禁用信号噪声:没有实际意义的过程变量的轻微变化。

#### **10.1.7 数据类型映射**

#### **SIMATIC 和 OPC UA 数据类型**

SIMATIC 数据类型通常与 OPC UA 数据类型不对应。

S7-1500 CPU 将 SIMATIC 变量(SIMATIC 数据类型)提供给其自己的 OPC UA 服务器作为 OPC UA 数据类型。随后,OPC UA 客户端可以通过服务器接口访问这些 OPC UA 数据类型的变量。 客户端可以从这样的变量中读取属性"DataType",并在 SIMATIC 中重建原始数据类型。

#### **示例**

一个变量的 SIMATIC 数据类型为"COUNTER"。在表中可读取 COUNTER → UInt16。现在了解到 不需要进行转换;COUNTER 值以 UInt16 数据类型通过该线路发送。

客户端将通过属性"DataType"检测该变量实际上是否为 SIMATIC 数据类型"COUNTER",并基于 此信息,重新构建该据类型。

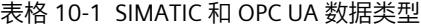

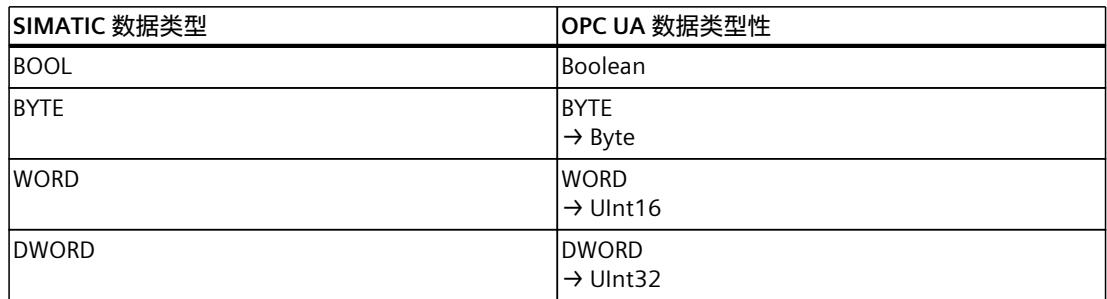

*10.1 需了解的 OPC UA 知识*

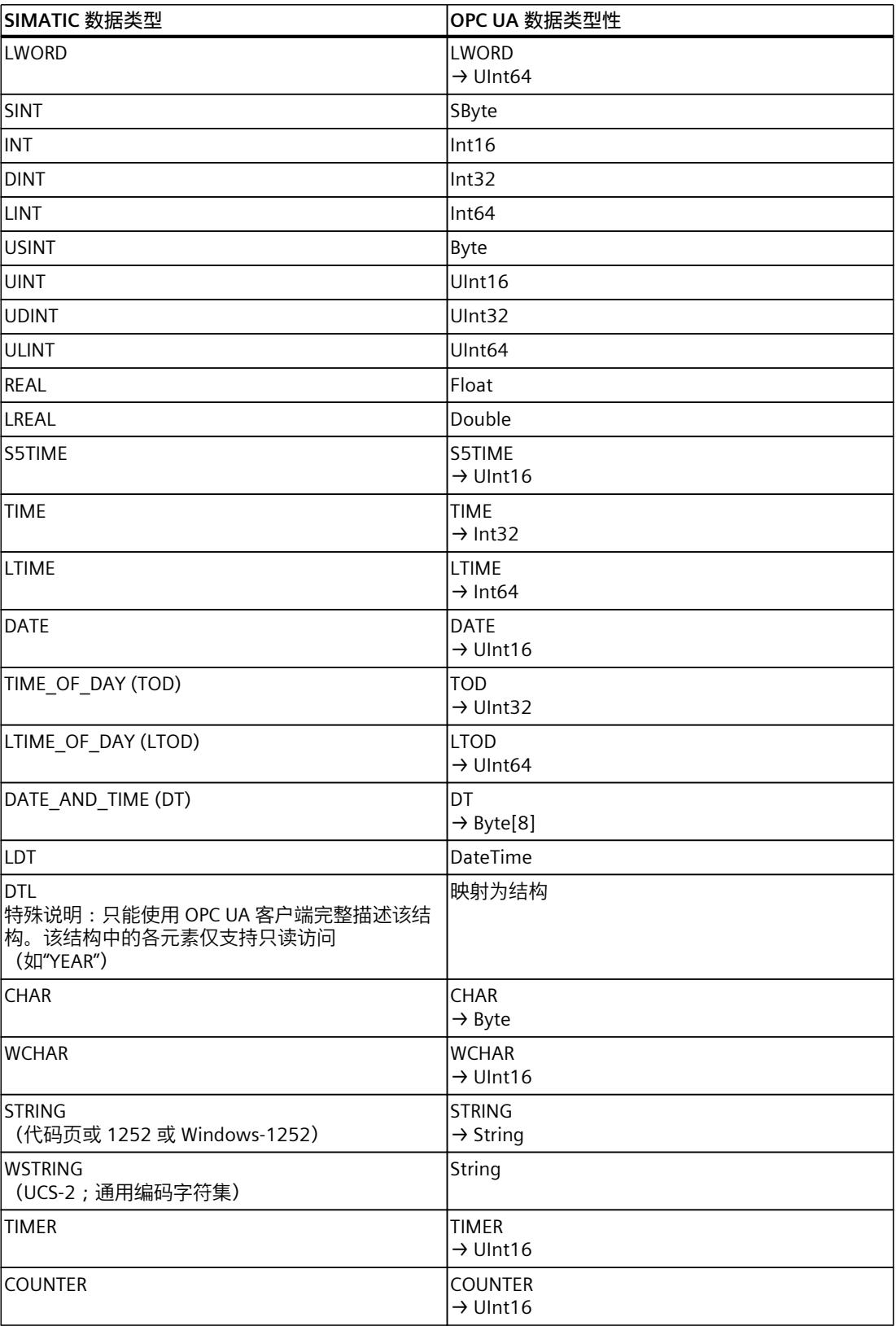

#### **数组**

OPC UA 通常采用数组访问方式进行读写操作问,即带有下标和长度。一个单变量实际上就是 一各特殊的数组(下标为 0,长度为 1)。只是在该线路上重复发送此数据类型。对于变 量,"DataType"属性指示基本数据类型。属性"ValueRank"和"ArrayDimensions"用于显示当前是 否使用数组进行处理以及该数组的大小。

#### **基于数组的数据类型**

一些 SIMATIC 数据类型的 OPC UA 值映射到字节数组中。这些数据类型的数组随后会映射为二 维数组。

示例: SIMATIC 数据类型 DATE\_AND\_TIME (DT) 在 OPC UA 侧映射到 8 字节数组 (Byte[8]), 见 上表。定义 SIMATIC 数据类型 DATE\_AND\_TIME (DT) 的数组时, 会将其视为二维数组。

这会影响 OPC\_UA\_NodeAdditionalInfo 和 OPC\_UA\_NodeAdditionalInfoExt 系统数据类型的使 用,例如:

对于上述数据类型,必须为多维数组使用系统数据类型 OPC\_UA\_NodeAdditionalInfoExt,而 不是 OPC UA NodeAdditionalInfo。

## **结构**

结构作为 ExtensionObject 进行传送。S7-1500 服务器使用二进制表示来在线路上传输 ExtensionObjects;各结构元素相继出现。在前面的是数据类型的 Nodeld;客户端使用其来建 立结构。

对于 OPC UA 规范 V1.03 及以下版本,要实现该目的,客户端需读取、解码和解析完整的 DataTypeDictionary(除非已通过 XML 导入功能离线学习此库)。

从 OPC UA V1.04 开始, DataTypeDescription 属性也可用于此目的, 即可以更快速轻松地进行 读取和解析。客户端仅在第一次访问期间或之前一次性确定结构设置,随后会在会话期间使用 此信息。

## **特殊 SIMATIC 数据类型**

上表中不存在以及无法定义为结构或 PLC 数据类型元素的 SIMATIC 数据类型不受 OPC UA 客户 端支持。

举例来说,此类数据类型有"ANY"或"POINTER"指针、函数块"Block\_FB"、函数"Block\_FC"或硬件 数据类型"REMOTE"。

如果选择不受支持的数据类型,则将生成一条错误消息。

#### **更多信息**

有关基本数据类型、数组和结构映射的更多详细信息,请参见 OPC UA 规范第 6 部分"映 射"(参见 OPC UA BINARY)。

对于 SIMATIC S7-1500 OPC UA 服务器中的数组与数据类型 DTL 和 LDT, 必须考虑哪些因素? 常见问题解答 ([https://support.industry.siemens.com/cs/cn/zh/view/109766726\)](https://support.industry.siemens.com/cs/cn/zh/view/109766726)

*10.2 OPC UA 的信息安全*

# **10.2 OPC UA 的信息安全**

# **10.2.1 安全设置**

#### **寻址风险**

OPC UA 支持过程和生产层级中的不同系统之间以及这些系统与控制与企业层级中的系统之间 的数据交换。

这同样将导致信息安全风险。因此, OPC UA 提供了一系列安全防护机制:

- OPC UA 服务器和客户端的身份验证。
- 检查用户的身份。

• 在 OPC UA 服务器和客户端间,对已签名/加密的数据进行交换。

仅在绝对有必要的情况下,才应绕过这些安全策略:

- 调试过程中
- 在没有外部以太网连接的独立项目中

例如,如果 OPC Foundation 的"UA Sample Client"端点选择了"无"(None),则程序将发出一条 明确的警告消息:

Waming: Selected Endpoint has no security.

STEP 7 编译项目时,还会检查用户是否考虑保护设置选项,并会警告用户可能存在的风险。 还包括采用"不安全"(no security) 设置的 OPC UA 安全策略,该设置对应于端点"无"(None)。

#### **说明**

#### **禁用不需要的安全策略**

如果在 S7-1500 OPC UA 服务器的安全通道设置中启用了所有安全策略, 即采用端 点"无"(None)(不安全), 则服务器和客户端之间还可能存在非安全数据通信(既未签名也未 加密)。S7-1500 CPU 的 OPC UA 服务器还会向设置为"无"(None)(不安全)的客户端发送公 用证书。某些客户端会检查该证书。但不会强制客户端向服务器发送证书。客户端的身份可能 仍保持未知。无论后续为哪种安全设置,每个 OPC UA 客户端随后都可以连接到服务器。 组态 OPC UA 服务器时,请确保只选择与您的设备或工厂的安全概念兼容的安全策略。应禁用 所有其它安全策略。

建议: 使用"Basic256Sha256 - 签名和加密"(Basic256Sha256 - Sign and Encrypt) 设置, 说明 服务器只接受 Sha256 证书。安全策略"Basic128Rsa15"和"Basic256"默认取消激活,不能用作 端点。请选择安全策略较高的端点。

# **附加安全规则**

- 仅在特殊情况下,使用端点"无"(None)。
- 仅在特殊情况下,使用"访客身份验证"。
- 如果确实有必要,则仅允许通过 OPC UA 访问 PLC 变量和 DB 元素。
- 在 S7-1500 OPC UA 客户端的设置中使用可信客户端列表,以仅允许对特定客户端进行访 问。

# **10.2.2 ITU X.509 证书**

OPC UA 的多个层级中,都集成有安全机制。其中,数字证书至关重要。仅当 OPC UA 服务器 接受 OPC UA 客户端的数字证书并将其归类为可信时, 客户端才能与服务器建立安全连接。 请参见"处理客户端和服务器证书 (页 [202\)](#page-12220-0)"部分。

与此同时,客户端还必须检查并信任服务器的证书。服务器和客户端必须显示自己的身份,并 证明该身份与声明的相同:即,服务器和客户端必须证明自己的身份。例如,客户端和服务器 的相互验证可有效防止中间人攻击。

#### **"中间人"攻击**

"中间人"可能会出现在服务器和客户端之间。中间人是一种程序,会截获服务器与客户端之间 的通信并将自身伪装为客户端或服务器, 以获取 S7 程序的相关信息或设置 CPU 的值, 进而对 设备或工厂进行攻击。

OPC UA 使用的数字证书符合国际电信联盟 (ITU) 的 X.509 标准,

可识别(认证)一个程序、计算机或机构的身份。

#### **X.509 证书**

X.509 证书包含以下信息:

- 证书的版本号
- 证书的序列号
- 证书颁发机构对证书进行签名的算法。
- 证书颁发机构的名称
- 证书有效期的起始和结束时间
- 由证书颁发机构签名证书的程序、个人或机构名称。
- 程序、个人或机构的公钥。

因此,X509 证书将身份(程序、个人或机构的名称)与该程序、个人或机构的公钥关联在一 起。

#### **在连接建立期间检查**

客户端与服务器建立连接时,设备将基于证书检查全部所需信息以确保其完整性,如签名、有 效期、应用程序名称 (URN),对于固件版本 V2.5,还会检查客户端证书中客户端的 IP 地址。

#### **说明**

此外,还会检查证书中存储的有效期。因此必须设置 CPU 时钟, 且日期/时间必须在有效期 内,否则将无法进行通信。

#### **签名和加密**

要检查证书是否篡改,则需对证书进行签名。

*10.2 OPC UA 的信息安全*

可通过以下几种方式进行操作**:**

- 在 TIA Portal 中,可生成证书并为证书签名。如果您已对项目进行保护,并以具有可进行安 全设置的功能权限的用户身份登录,则可以使用全局安全设置。通过全局安全设置可访问 证书管理器, 由此也可访问 TIA Portal 的证书颁发机构 (CA)。
- 还可通过其它选项创建证书并为证书签名。在 TIA Portal 中,可将证书导入到全局证书管理 器中。
	- 联系一家证书颁发机构 (CA) 并对证书进行签名。 此时,认证颁发机构将核实您的身份,并通过该证书颁发机构的私钥对您的证书进行签 名。为此,需向证书颁发机构发送一个 CSR(证书签名请求)。
	- 自行创建证书并对其进行签名。 例如,为实现上述过程,您应使用 OPC 基金会的"Opc.Ua.CertificateGenerator"程序。 还可使用 OpenSSL。 有关更多信息,请参见"用户自己生成 PKI 密钥对和证书 (页 [158\)](#page-12176-0)"。

# **有用信息:证书类型**

- 自签名证书 每个设备都可生成并签署自己的证书。应用示例:通信节点数量有限的静态组态。 不能从自签名证书派生新的证书。但是,需要将所有自签名证书从伙伴设备加载到 CPU(需要在 STOP 模式下执行)。
- CA 证书: 所有证书都由证书颁发机构生成和进行签名。应用示例:动态添加设备。 只需将证书从证书颁发机构下载到 CPU。证书颁发机构可以生成新的证书(添加伙伴设备 无需在 CPU STOP 模式下)。

**签名**

如下所述,通过该签名,可验证消息的完整性和来源。

首先,发送方根据纯文本信息(纯文本消息)生成 HASH 值。之后,再通过私钥对该 HASH 值 进行加密,并将该纯文本消息连同加密后的 HASH 值一同发送到接收方。验证签名时,接收方 需要一个发送方的公钥(包含在发送方的 X509 证书中)。接收方基于发送方的公钥,对接收 到的 HASH 值进行解密。然后,接收方再根据接收到的纯文本消息生成自己的 HASH 值 (HASH 过程包含在发送方的证书中)。接收方对这两个 HASH 值进行比较:

- 如果两个 HASH 值相同,则表示从发送方接收到的纯文本消息未经更改并未被篡改。
- 如果两个 HASH 不匹配,则表示到达接收方的的纯文本消息发生了更改。纯文本消息在传 送过程中被篡改或受损。

**加密**

加密数据可防止非经授权的读取。X509 证书不加密; 这些证书为公开证书, 任何人均可查 看。

在加密过程中,发送方将使用接收方的公钥对纯文本消息进行加密。为此,发送方需要接收方 的 X509 证书。这是因为,该证书中包含接收方的公钥。接收方使用自己的私钥对消息进行解 密。只有接收方才能对该消息进行解密:只有他们才拥有相应的私钥。因此,任何时候私钥都 不得泄露。

# <span id="page-12175-0"></span>**安全通道**

OPC UA 使用客户端与服务器的私钥和公钥建立安全连接,即安全通道。建立安全连接后,客 户端和服务器将生成一个只有它们才了解的内部密钥,它们使用此密钥对消息进行签名和加 密。较非对称加密过程(私钥和公钥)过程,对称加密过程(共享密钥)的运行速度要快得 多。

#### **更多信息**

有关通过 TIA Portal 使用证书的应用示例,请参见此处:通过 TIA Portal使用证书 [\(https://support.industry.siemens.com/cs/ww/zh/view/109769068](https://support.industry.siemens.com/cs/ww/zh/view/109769068))。

# **10.2.3 OPC UA 证书**

#### **使用 OPC UA 的 X509 证书**

OPC UA 可使用各种类型的 X.509 证书在客户端与服务器之间建立连接:

• OPC UA 应用程序证书 这类 X.509 证书用于标识软件实例、客户端或服务器软件的安装。在"机构名 称"(Organization name) 属性中,可输入该软件使用方的名称。

#### **说明**

即使安全设置为"无"(None)(不安全),S7-1500 的 OPC UA 服务器也会使用应用程序证 书。这可保证与 OPC UA V1.1 及更早版本的兼容性。

• OPC UA 软件证书

X-509 证书用于标识客户端或服务器软件的特定版本。这些证书中包含有关属性,用于说 明通过 OPC 基金会(或认可的测试实验室)认证时的软件版本。在"机构名 称"(Organization name) 属性中,可输入该软件的研发或销售方名称。

**说明**

STEP 7 不支持软件证书。

• OPC UA 用户证书 该 X.509 证书用于标识特定用户, 例如从 OPC UA 服务器检索过程数据的用户。如果用户 可通过密码自行认证或组态为匿名访问,则无需使用该证书。

#### **说明**

STEP 7 不支持用户证书。

所述证书属于最底层实体证书:这些证书用于识别个人、机构、公司或软件实例(安装)等信 息。

# <span id="page-12176-0"></span>**10.2.4 创建自签名证书**

## **使用客户端的证书生成器**

很多 OPC UA 客户端应用程序或 SDK 都集成到示例应用程序中,允许用户通过此应用程序为 客户端生成证书。

通常可在介绍 OPC UA 客户端应用程序的上下文中找到证书生成的说明。

#### **在线支持的示例客户端**

SIMATIC S7-1500 OPC UA 服务器的 OPC UA .NET 客户端

[\(https://support.industry.siemens.com/cs/ww/zh/view/109737901](https://support.industry.siemens.com/cs/ww/zh/view/109737901))会在程序首次启动过程中 在 Windows 证书商店中创建客户端应用程序的自签名软件证书。本示例的文档介绍了处理这 些证书的步骤。

# **使用 TIA Portal 的证书生成器**

如果使用的 OPC UA 客户端未生成客户端证书,可通过 STEP 7 创建自签名证书。 为此,请执行以下操作步骤:

- 1. 在 CPU 特性中,双击"保护和安全 > 证书管理器"(Protection & Security > Certificate manager) 下的"<新增>"(<Add new>),
- 2. 单击"添加"(Add)。
- 3. 在"创建新证书"(Create a new certificate) 对话框中, 为"使用"(Usage) 选择"OPC UA 客户 端"(OPC UA client) 选项。
- 4. 单击"确定"(OK)。

在"主题备用名称"(Subject Alternative Name) 字段中, STEP 7 将自动输入所生成证书的 URI。 在使用 OPC 基金会的 .NET 堆栈生成程序特定的证书时,将调用该字段 (如"ApplicationUri")。在其它证书生成工具中,该基金会的名称可能不同。

# **更多信息**

有关处理客户端证书的更多信息,请参见"S7-1500 CPU 的客户端证书处理 (页 [295\)"](#page-12313-0)部分。

# **10.2.5 用户自己生成 PKI 密钥对和证书**

只有在使用无法自行创建 PKI 密钥对和客户端证书的 OPC UA 客户端时, 才会涉及此部分内 容。此时,可通过 OpenSSL 生成一个私钥和一个公钥,生成一个 X.509 证书,并对该证书进 行签名。

## **使用 OpenSSL**

OpenSSL 属于传输层安全工具,可用来创建证书。您还可以使用其它工具,例如 XCA,一款 密钥管理软件,该软件具有图形用户界面,改进了已颁发证书的总览功能。 要在 Windows 系统中使用 OpenSSL,请按以下步骤操作:

- 1. 在 OpenSSL 系统中, 安装 Windows。如果操作系统为 64 位, 则 OpenSSL 将安装 在"C:\OpenSSL-Win64"目录中。OpenSSL-Win64 作为开源软件,可从不同的软件提供商处 下载。
- 2. 创建一个目录, 如"C:\demo"。
- 3. 打开命令提示符。为此, 单击"Start", 并在搜索栏中输入"cmd"或"command prompt"。右 键单击结果列表中的"cmd.exe",并以管理员身份运行该程序。Windows 将打开命令提示 符。
- 4. 切换到"C:\demo"目录。为此,可输入以下命令:"cd C:\demo"。
- 5. 设置以下网络变量:
	- set RANDFILE=c:\demo\.rnd
	- set OPENSSL\_CONF=C:\OpenSSL-Win64\bin\openssl.cfg

下图显示了包含以下命令的命令行窗口:

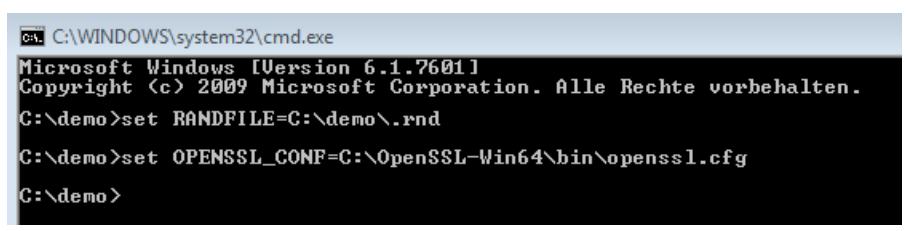

6. 现在, 启动 OpenSSL。如果 OpenSSL 已安装在 C:\OpenSSL-Win64 目录中,则可输 入:C:\OpenSSL-Win64\bin\openssl.exe。下图显示的命令行窗口中包含以下命令:

EL C:\WINDOWS\system32\cmd.exe - C:\OpenSSL-Win64\bin\openssl.exe

C:\demo>C:\OpenSSL-Win64\bin\openssl.exe<br>OpenSSL>

7. 生成私钥。将密钥保存到"myKey.key"文件。在本示例中,密钥的长度为 1024 位;为了实 现更高的 RSA 安全性,实际长度采用 2048 位。输入以下命令: "genrsa -out myKey.key 2048"(在本示例中为"genrsa -out myKey.key 1024")。下图显示了包含该命令的命令行 以及 OpenSSL 输出结果:

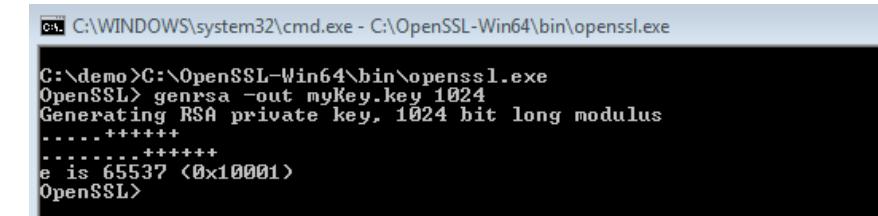

- 8. 生成一个 CSR (Certificate Signing Request)。为此,可输入以下命令:"req -new -key myKey.key -out myRequest.csr"。在该命令的执行过程中,OpenSSL 将查询有关证书的信 息:
	- 国家/地区名称:如,"DE"为德国,"FR"为法国
	- 州或省名称:例如"Bavaria"。
	- 位置名称:如,"Augsburg"
	- 机构名称:输入公司的名称。
	- 机构单位名称:如,"IT"
	- 公共名称:如,"OPC UA client of machine A"
	- 电子邮件地址:

#### **说明**

**针对固件版本为 V2.5、作为服务器的 S7-1500 CPU 的注意事项**

客户端程序的 IP 地址需存储在 S7-1500 CPU 版本 V2.5(仅针对此版本)所创建证书的"主题 备用名称"(Subject Alternative Name) 字段中;否则 CPU 将不接受该证书。

输入的信息将添加到证书中。下图显示了包含该命令的命令行以及 OpenSSL 输出结果:

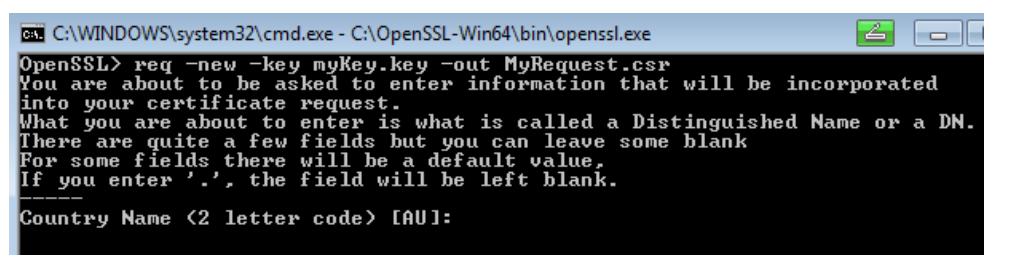

该命令将在包含有 Certificate Signing Request (CSR) 的 C:\demo 目录中创建一个文件;在本示 例中,为"myRequest.csr"。

### **使用 CSR**

可通过以下两种方式使用 CSR:

- 将 CSR 发送到证书颁发机构 (CA):读取特定证书颁发机构的信息。证书颁发机构 (CA) 将 检查用户的身份和信息(认证),并使用该证书颁发机构的私钥对该证书进行签名。如, 接收已签名的 X.509 证书,并将该证书用于 OPC UA、HTTPS 或 Secure OUC (secure open user communication) 中。通信伙伴将使用该证书颁发机构的公钥检查该证书是否确实由 CA 机构颁发(即, 该证书颁发机构已确定您的信息)。
- 用户对 CSR 进行自签名:使用用户的私钥。该选项将在下一个操作步骤中介绍。

#### **自签名证书**

输入以下命令, 生成一个证书并对自签名 (自签名证书): "x509 -req -days 365 -in myRequest.csr -signkey myKey.key -out myCertificate.crt"。 下图显示了包含以下命令和 OpenSSL 的命令行窗口:

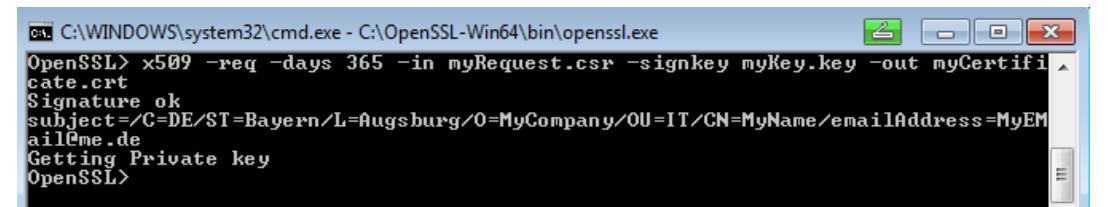

该命令将生成一个 X.509 证书,其中包含通过 CSR 传送的属性信息(在本示例中,

为"myRequest.csr"), 例如有效期为一年(-days 365)。该命令还将使用私钥对证书进行签 名(在本示例中为"myKey.key")。通信伙伴可使用公钥(包含在证书中)检查您是否拥有属 于该公钥的私钥。这样还可以防止公钥被攻击者滥用。

通过自签名证书,用户可确定自己证书中的信息是否正确。此时,无需依靠任何机构即可检查 信息是否正确。

# **更多信息**

有关处理 S7-1500 CPU 客户端证书的信息,请参见"S7-1500 CPU 的客户端证书处理 [\(页](#page-12313-0) [295\)"](#page-12313-0)部分。

# **10.2.6 消息的安全传送**

## **使用 OPC UA 建立安全连接**

OPC UA 将在客户端与服务器之间建立安全连接。OPC UA 将检查通信伙伴的身份。OPC UA 使 用基于 ITU(国际电信联盟)X.509-V3 标准的证书对客户端和服务器进行认证。例外:使用安 全策略"不安全"(No security) 时, 将不建立安全连接。

#### **消息的安全模式**

OPC UA 使用以下安全策略确保消息安全:

• 不安全

所有消息均不安全。要使用该安全策略,则需与服务器建立安全策略为"无"(None) 的端点 连接。

- 签名 所有消息均已签名。系统将对所接收消息的完整性进行检查。检测篡改行为。要使用该安 全策略,则需与端点安全策略为"签名"(Sign) 的服务器立连接。
- 签名和加密 对所有消息进行签名并加密。系统将对所接收消息的完整性进行检查。检测篡改行为。而 且,攻击者无法读取消息内容(保护机密)。要使用该安全策略,则需与端点安全策略 为"签名并加密"(SignAndEncrypt) 的服务器建立连接。

安全策略还可根据所使用的算法命名。示例:"Basic256Sha256 -签名和加密"表示:端点进行 安全连接,支持一系列 256 位哈希和 256 位加密算法。

*10.2 OPC UA 的信息安全*

## **所需层级**

下图显示了建立连接时通常所需的三个层:传输层、安全通道和会话。

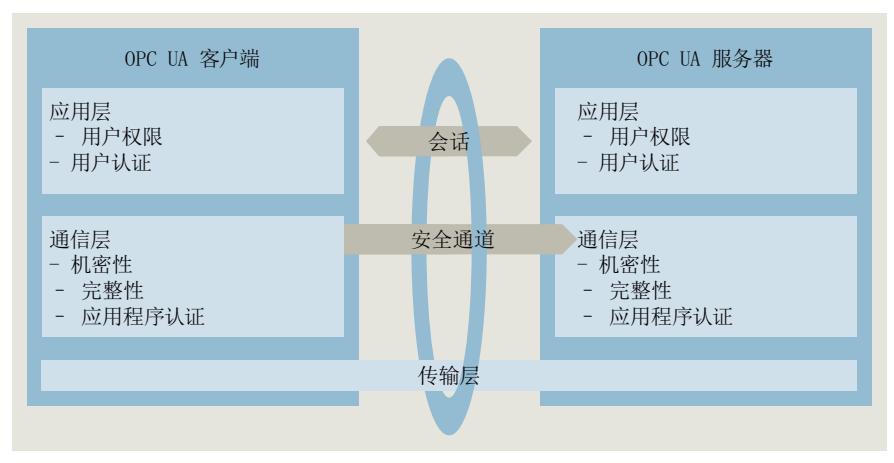

图 10-6 所需层级:传输层、安全通道和会话

• 传输层:

该层用于发送和接收消息。OPC UA 在此使用优化的基于 TCP 的二进制协议。传输层是后 续安全通道的基础。

• 安全通道

安全层从传输层接收数据,再转发到会话层中。安全通道将待发送的会话数据转发到传输 层中。

在"签名"(Sign) 安全模式中, 安全通道将对待发送的数据 (消息) 进行签名。接收消息时, 安全通道将检查签名以检测是否存在篡改的情况。

采用安全策略"签名并加密"(SignAndEncrypt) 时,安全通道将对待发送数据进行签名并加 密。安全通道将对接收到的数据进行解密,并检查签名。

采用安全策略"不安全"(No security) 时,安全通道将直接传送该消息包而不进行任何更改 (消息将以纯文本形式接收和发送)。

• 会话

会话将安全通道的消息转发给应用程序,或接收应用程序中待发送的消息。此时,应用程 序即可使用这些过程值或提供这些值。

## **建立安全通道**

建立安全通道,如下所示:

- 1. 服务器接收到客户端发送的请求时,开始建立安全通道。该请求将签名或签名并加密,甚 至以纯文本形式发送,具体取决于所选服务器端的安全模式。在"签名"(Sign) 和"签名并加 密"(Sign & Encrypt) 安全模式中,客户端将随该请求一同发送一个机密数(随机数)。
- 2. 服务器将验证客户端的证书(包含在请求中,未加密)并检验该客户端的身份。如果服务 器信任此客户端证书,
	- 则会对消息进行解密并检查签名 ("签名并加密"(Sign & Encrypt)),
	- 仅检查签名 ("签名"(Sign)),
	- 或不对消息进行任何更改("不安全"(No security))
- 3. 之后,服务器会向客户端发送一个响应(与请求的安全等级相同)。响应中还包含服务器 机密。客户端和服务器根据客户端和服务器的机密数计算对称密钥。此时,安全通道已成 功建立。

对称密钥(而非客户端与服务器私钥和公钥)可用于对消息进行签名和加密。

## **建立会话**

执行会话,如下所示:

- 1. 客户端将 CreateSessionRequest 发送到服务器后,开始建立会话。该消息中包含一个仅能 使用一次的随机数 Nonce。服务器必须对该随机数 (Nonce) 进行签名,证明自己为该私钥 的所有者。此私钥属于该服务器建立安全通道时所用证书。该消息(及所有后续消息)将 基于所选服务器端点的安全策略(所选的安全策略)进行加密。
- 2. 服务器将发送一个 CreateSession Response 响应。该消息中包含有服务器的公钥和已签名 的 Nonce。客户端将检查已签名的 Nonce。
- 3. 如果服务器通过测试, 则客户端将向该服务器发送一个 SessionActivateRequest。该消息中 包含用户认证时所需的信息:
	- 用户名和密码,或
	- 用户的 X.509 证书 (STEP 7 不支持), 或
	- 无数据(如果组态为匿名访问)。
- 4. 如果用户具有相应的权限,则服务器将返回客户端一条消息 (ActivateSessionResponse)。 激活会话。

OPC UA 客户端与服务器已成功建立安全连接。

## **建立与 PLCopen 函数块的连接。**

PLCopen 规范针对 OPC UA 客户端定义了一系列 IEC 61131 函数块。指令 UA\_Connect 可根据 上述模式启动安全通道和会话。

# **10.2.7 通过全球发现服务器 (GDS) 实现证书管理**

#### **10.2.7.1 通过 GDS 实现自动化证书管理**

**在 TIA Portal V17 及以上版本和 S7-1500 CPU 固件版本 V2.9 及以上版本中**,OPC UA 服务器 的证书管理服务可用于在运行期间传送 OPC UA 服务器证书。

通过 GDS 推送管理功能,S7-1500 CPU 的 OPC UA 服务器上的 OPC UA 证书、信任列表和证书 吊销列表 (CRL) 可自动进行更新。证书管理自动化意味着,当证书到期后以及对 CPU 执行全新 下载操作后,无需再手动重新组态 CPU。此外,使用 GDS 推送管理功能还可以在 CPU 处于 STOP 和 RUN 操作状态时传送更新后的证书和列表。

证书管理信息模型在 OPC UA 第 12 部分(OPC 10000-12 : OPC 统一架构,第 12 部分:发现 和全球服务)中指定。

**自 TIA Portal V18 起以及 S7-1500 CPU 固件版本 V3.0 起**,GDS 推送管理功能可用于 Web 服 务器证书。通过 GDS 推送管理功能更新证书的顺序理论上与通过 OPC UA 服务器证书功能更 新证书的顺序相同。与 OPC UA 服务器证书功能的不同之处是,还可以在运行期间或操作期间 将 Web 服务器证书传送到 CPU。下文的相应部分介绍了两者之间的区别或局限性。 以下章节概括介绍了全球发现服务以及 TIA Portal V17/CPU 固件版本 V2.9 及更高版本支持的

自动化证书更新功能。

# **发现服务器**

要连接到 OPC UA 服务器, OPC UA 客户端需要其端点的相关信息, 如端点 URL 和安全策略。 如果网络中提供大量可用服务器,则发现服务器可负责处理对该服务器信息的搜索和管理。

- OPC UA 服务器注册使用发现服务器。
- OPC UA 客户端向发现服务器请求获取可访问的服务器列表,然后连接到所需 OPC UA 服务 器。

# **全球发现服务器 (GDS)**

OPC UA GDS 理念一方面可组态跨子网发现服务,另一方面为证书集中管理提供接口。 全球发现服务器 (GDS) 提供的机制可实现对以下组件的集中管理:

- CA 签名证书和自签名证书
- 受信任列表和证书吊销列表 (CRL)

因此,GDS 提供中央证书管理的接入点,并接管 OPC UA 网络中安全服务器的任务。 GDS 主要用于通过相应的 CRL 来管理 CA 签名证书:

- 首次创建 OPC UA 应用程序证书
- 定期更新受信任列表和 CRL
- 更新应用程序证书

## **证书管理**

证书管理的任务是自动管理和分发不同服务器或 UA 应用程序的证书和信任列表。 在该上下文中,有以下两种不同的角色:

- 证书管理器 提供证书管理功能的 OPC UA 应用
- 证书接收方 从证书管理器接收证书、信任列表和 CRL 的 OPC UA 应用程序。

证书管理分为以下两种模式:拉取管理和推送管理。

- 采用拉取管理模式时,OPC UA 应用作为 GDS 服务器的客户端运行,并使用证书管理方法 来请求获取证书更新和信任列表更新。
- 采用推送管理模式时,OPC UA 应用作为服务器运行,并提供将 OPC UA GDS 用作 OPC UA 客户端的方法。充当证书管理器的 GDS 用此等方法传送("推送")证书和受信列表更新, 有关概念说明,请参见下文中的自动证书更新。

目前,仅 S7-1500 CPU 固件版本 V2.9 及以上版本的 OPC UA 才支持推送管理。

**使用 GDS 的系统组态**

下图显示了与提供证书管理功能的 GDS 相关的各个设备的任务示例。

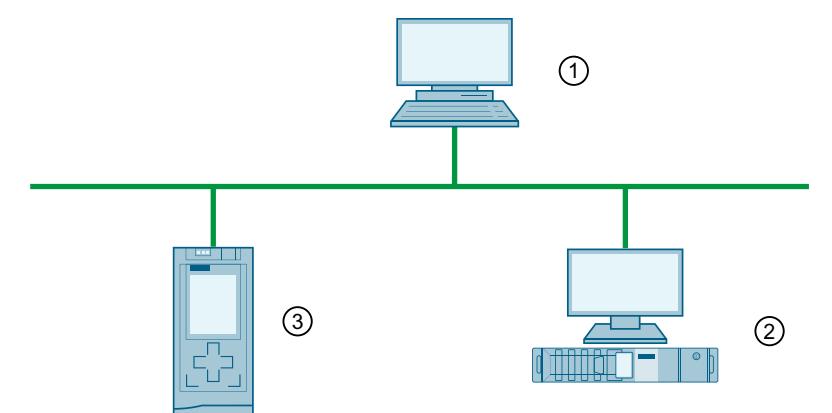

- ① 根 CA 为系统颁发证书的设备(此等证书也可通过其它方式传送,例如通过电子邮件方式)
- ② 安装有证书管理器的 OPC UA GDS, 可创建或签名设备证书、管理信任列表和证书吊销列表 (CRL),以及将证书和列表写入设备中(推送功能)。对于推送功能,此设备需要 OPC UA 客户 端功能。
- ③ 装有 OPC UA 应用的设备,接收"推送"的证书和列表

# **STEP 7 版本 V17 及更高版本的自动证书更新概念**

GDS 和证书管理器通常合并到一个应用中,但下图中以两个独立的组件显示。 "普通的"OPC UA 客户端之类的设备也可以用作证书管理器,但它们需要支持 Bytestring 数据 类型才能传送证书,例如,固件版本为 V2.9 以及更高版本的 S7-1500 CPU 作为 OPC UA 客户 端或者具有 GDS 插件的 UA Expert 工具 (Unified Automation)。

S7-1500 CPU 的 OPC UA 服务器作为证书接收方,可提供 OPC UA 客户端证书读取和写入信任 列表和 CRL 时所需的标准方法与属性。

S7-1500 CPU 的 OPC UA 服务器上下文的侧重点是介绍如何使用推送功能为 CPU 提供证书,并 与常规方法(通过下载硬件配置)进行了比较。

下图显示了 S7-1500 CPU 固件版本 V2.9 或更高版本中 OPC UA 证书与列表的传输方式:

- 或是在 CPU 处于 STOP 模式时, 通过加载硬件配置来更新;证书是硬件配置的组成部分。
- 或是在 CPU 处于 RUN 或 STOP 模式时, 通过 GDS 推送方法来更新。

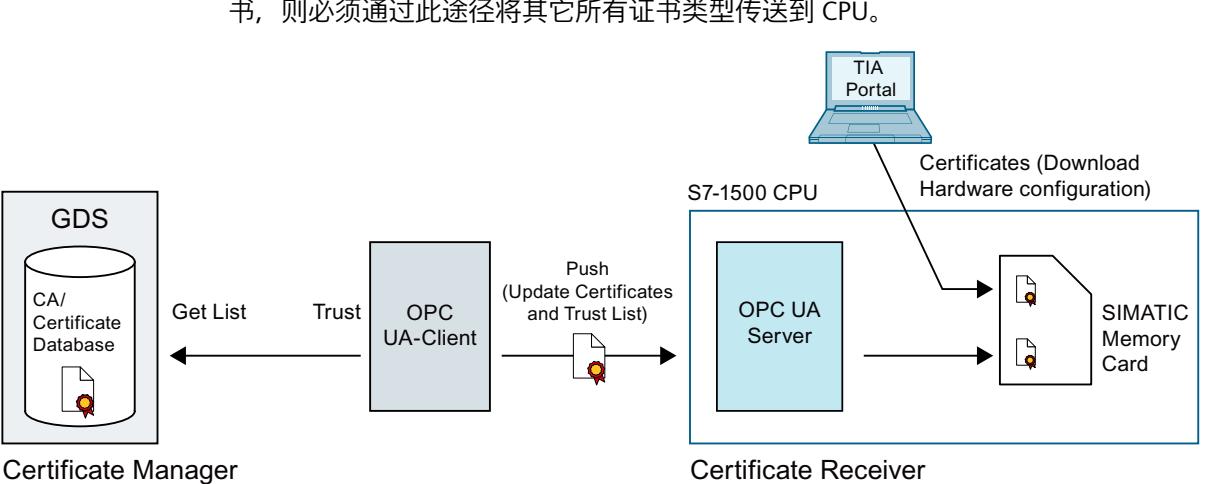

两种方法不能同时使用。如果选择在运行系统中通过 GDS 推送功能传送 OPC UA 服务器证 书, 则必须通过此途径将其它所有证书类型传送到 CPU。

**更多信息**

有关 OPC UA 证书的更多信息, 请参见"OPC UA 证书 (页 [157\)"](#page-12175-0)部分。

## **10.2.7.2 推送功能的组态限制**

## **推送功能的证书数量**

在 S7-1500 CPU 固件版本 V2.9 及以上版本中, 无论何种类型, OPC UA 推送功能的组态限值 均为 62 个信任列表条目。

- 每个激活的基于证书的服务(CPU 应用程序)"消耗"一个证书条目和一个私钥条目。
- 证书吊销列表条目 (CRL) 的计数与受信任证书列表条目的计数方式一样。
- 由不同服务(CPU 应用程序)使用的证书计为一个信任列表条目。

**推送功能的元素大小(例如证书)**

最多 4096 个字节

**示例**

希望授予最多 62 个 OPC UA 客户端对 OPC UA 服务器的访问权限,并相应填写受信任列表。 在受信任列表中添加"证书吊销列表"条目时,最多只能信任 61 个客户端证书。 **不能**通过将硬件配置下载到 CPU 来传输更多的 OPC UA 证书。

## **提示**

为了尽可能减少所需证书的数量,建议您通过同一个 CA 对 OPC UA 客户端证书进行签名。

在这种情况下,作为 OPC UA 服务器的 CPU 仅需要相应的 CA 证书和 CRL。通过这些元素, OPC UA 服务器随后可以验证由 CA 签名的所有客户端证书。即,无需将每个客户端证书逐一 添加到受信任列表中。

## <span id="page-12185-0"></span>**10.2.7.3 设置和下载 GDS 参数**

下文介绍了证书更新的所需设置。

**要求**

- 不同应用程序证书需要使用对应的 STEP 7/TIA Portal 版本和 S7-1500 CPU 固件版本。 另请参见"证书管理的必备知识 (页 [48\)"](#page-12066-0)
	- OPC UA 服务器证书需要使用 TIA Portal V17 及更高版本、CPU 固件版本 V2.9
	- Web 服务器证书需要使用 TIA Portal V18 及更高版本、CPU 固件版本 V3.0
- 已设置 CPU 的时间/日期(通常应用于基于证书的通信)
- 已启用 OPC UA 服务器。
- 必须启用 GDS 推送管理使用的服务。例如,必须启用 Web 服务器才能传送 Web 服务器证 书。
- 至少必须组态一个采用"签名并加密"安全策略的端点。伙伴必须使用此端点。
- 已为经过身份验证的用户组态足够的功能权限 用户必须拥有具备"管理证书"功能权限的角色。 该功能权限具有以下要求:
	- 必须在项目树中启用**项目保护**:项目树:"安全设置 > 设置 > 项目保护"(Security settings > Settings > Project protection)。
	- 在 CPU 设置的"CPU UA > 常规"(OPC UA > General) 区域中,必须启用以下常规用户管理 设置:"通过项目安全设置启用其它用户管理"(Enable additional user management via project security settings)
- "具有 OPC UA 功能权限的用户和角色 (页 [210\)"](#page-12228-0)部分介绍了如何设置功能权限。

## **激活 GDS**

满足上述要求后,仍必须启用 GDS:

- 1. 在巡视窗口(CPU 参数)中, 转到"OPC UA > 服务器 > 常规"(OPC UA > Server > General) 区域。
- 2. 启用"启用全球发现服务(推送)"(Enable Global Discovery Services (Push)) 选项。

# **确定使用的证书存储区**

使用 GDS 进行管理的证书与通过 TIA Portal (STEP 7) 下载的证书不在同一存储区中。

启用 GDS 推送证书管理后,CPU 的服务(应用程序)同样使用该证书存储区中的证书,这些 证书可以在运行期间进行管理。

- 1. 在 CPU 设置中,导航至"保护与安全 > 证书管理"(Protection & Security > Certificate management) 区域。
- 2. 选择"运行期间使用证书管理器提供的证书"(Use certificates provided by the certificate management at runtime) 选项。

另一种方式则使用从 TIA Portal 下载到 CPU 中的证书,这些证书在 CPU 处于 STOP 模式时 进行组态。该证书存储区中的证书或信任列表无法在运行时更新。

# **启用证书失效诊断**

如果希望提前收到证书失效通知,请在"保护与安全 > 证书管理"(Protection & Security > Certificate management) 区域中选择"启用证书失效系统诊断事件"(Enable system diagnostics event for the certificate lapsing) 选项。

在输入字段"显示剩余证书有效期的事件:"(Show event at remaining certificate validity period of:) 输入百分比值。

这些设置的作用:

- 证书达到该值时,将出现相应的系统诊断消息,该消息在证书失效或刷新后才会消失。
- 如果证书已到期,CPU 将生成相应的系统诊断消息,并在诊断缓冲区中生成一个条目,且 维护 LED 指示灯亮起。

#### **示例**:

在 2022 年 6 月 1 日通过 GDS 传送的证书的有效期为 2022 年 6 月 1 日至 2022 年 6 月 30 日 (30 天)。已在诊断事件中输入百分数值 10。2022 年 6 月 27 日,90% 的有效期将到期。 此时,将显示一条消息,指示所传送的证书将于 2022 年 6 月 30 日到期。

无论组态的百分数值是多少,证书的有效期到期后,都将显示一条相应的消息并在诊断缓冲区 中输入一个条目,同时维护 LED 指示灯亮起。

#### **下载到 CPU**

将组态下载到 CPU 之前,可删除由 GDS 管理的证书。确认删除后,下载完成时将进入配置阶 段(参见调试部分)。

下载 CPU 之外的存储卡(读卡器)时, 始终会删除该证书存储区。

如果激活全球发现服务(推送)但未推送任何证书,则 OPC UA 服务器上没有任何证书、信任 列表或 CRL。

#### **10.2.7.4 GDS 调试**

OPC UA 规范第 12 部分对证书管理期间的配置阶段和运行阶段进行了区分定义。 在配置阶段,GDS 或 OPC UA 客户端为 OPC UA 服务器的客户端提供初始信任列表和 CRL。在 此阶段中, CPU 的 OPC UA 服务器接受提供的所有客户端证书和列表;与 OPC UA 服务器的"受 信任的客户端"设置类似,在运行期间接受所有客户端证书。服务器只能通过这种方式与未知 客户端建立连接。例如,客户端无法通过现有证书或信任列表进行身份验证,而只能在接收相 应的客户端证书或相应的信任列表后餐呢个进行验证。

配置阶段有信息安全水平低的特点;因此,配置阶段将通过点亮维护 LED 以及在相应的诊断 缓冲区中记录条目(需要维护)的方式加以指示。

在运行阶段中,现有的 CRL 将进行更新(举例而言),并且证书和信任列表也将更新。通信在 此阶段中是安全的。

# **要求**

在配置阶段,只有具备足够功能权限的授权用户才能建立连接。用户必须拥有具备"管理证 书"功能权限的角色。 另请参见"设置和下载 GDS 参数 (页 [167\)"](#page-12185-0)。

# **配置阶段的规则**

在配置阶段,CPU 的 OPC UA 无法对发起连接建立动作的 OPC UA 客户端进行身份验证。因 此,必须遵循以下规则:

- 提供安全环境,例如仅限调试人员访问 CPU。检查彼此通信的设备是否为正确的设备。
- 限制此阶段的时间。

CPU 通过点亮维护 LED 以及在相应的诊断缓冲区中记录条目(需要维护)的方式指示其处于 配置阶段。

## **配置阶段的顺序**

下文中简要介绍了 OPC UA 服务器证书和信任列表配置阶段的 相应过程。

*10.2 OPC UA 的信息安全*

Web 服务器证书配置阶段的过程与此类似。与 OPC UA 不同, GDS 客户端仅推送 Web 服务器证书,但不会将信任列表 推送到相应的证书存储区中。

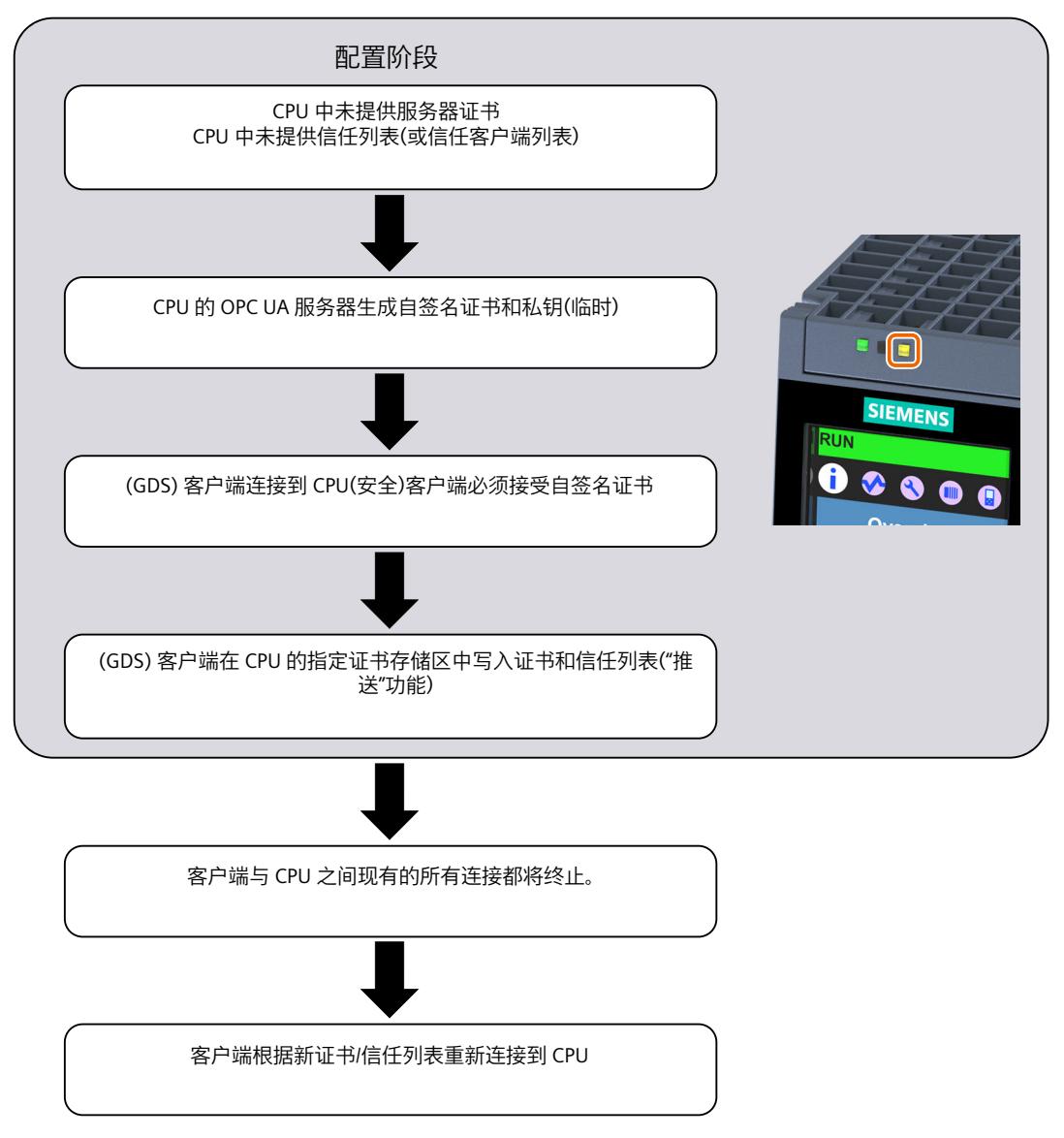

# **进入配置阶段**

OPC UA 服务器启动后, CPU 会在满足下面其中一个条件时自动进入配置阶段:

- OPC UA 服务器证书是 CPU 生成的初始自签名证书,尚未替换为有效的服务器证书。
- 信任列表(可信任客户端列表)为空。

CPU 生成的 OPC UA 服务器证书包含 OPC UA 服务器最重要的参数,并且除非已存在有效的服 务器证书,否则将在每次接通电源后启动 OPC UA 服务器时重新生成(包括私钥在内)。出于 此原因,OPC UA 服务器可能在接通电源后需要更长的启动时间。

在硬件配置已下载后,可在运行时更新的证书,其证书存储区将在下载时删除,或者证书将得 到保留,具体取决于设置。这意味着,如果 GDS 处于激活状态并且证书存储区已删除,CPU 将在硬件配置已下载后进入配置阶段。

## **配置阶段诊断**

除了维护 LED 点亮之外, GDS 地址模型还有两个节点可提供信息, 指示 CPU 的 OPC UA 服务 器是否处于配置阶段:

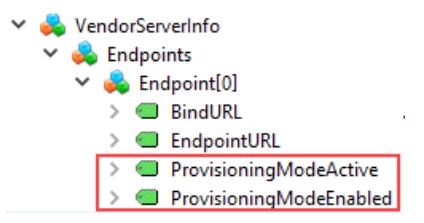

只有在 GDS 的要求得到满足后 (端点安全已签署并加密, 另外也已具备管理员功能权限), 用户才能出于诊断目的使用图中标记的两个节点。 ProvisioningModeEnabled:表示支持配置阶段

ProvisioningModeActive:表示 CPU 的 OPC UA 服务器处于配置阶段。

# **配置阶段结束**

在满足以下条件时,CPU 将自动结束配置阶段:

- CPU 在配置阶段生成并自签名的证书已由有效的服务器证书覆盖。该有效的服务器证书既 可以是自签名证书,也可以是 CA 签名证书。
- CPU 中的信任列表不为空,即,存在用于检查客户端证书的 CA 证书,或者存在可信赖的 OPC UA 客户端的客户端证书。

如果 OPC UA 客户端传送 CA 签名证书并且另外也将 CA 证书添加到信任列表中,则 CPU 的 OPC UA 服务器可自动接受 OPC UA 客户端发送的由同一 CA 签名的所有其它证书。

#### **请求有效服务器证书**

自 TIA Portal 版本 V18/S7-1500 CPU 版本 V3.0 起, 除了 OPC UA 服务器证书之外, 也可将其 它服务的证书传送到 CPU 中, 例如用于 Web 服务器。

相应的服务(例如 CPU 的 OPC UA 服务器)通过以下步骤接收有效的证书:

- 1. GDS 客户端(OPC UA 客户端)调用"CreateSigningRequest"方法请求服务器证书:通过证 书签名请求 (CSR)。
- 2. 此 CSR 必须由证书颁发机构 (CA) 签署。

3. 签名的 CSR 必须再传送回 CPU 的 OPC UA 服务器并用作证书。

在客户端具有所需的"管理证书"功能权限时,CPU 的 OPC UA 服务器会支持此方法。

"CreateSigningRequest"方法允许用于以下变体:

- 更新证书,但不创建新的密钥对(使用已有的内部 CPU 密钥)
- 更新证书,并创建新的密钥对(CPU 内部)

此外,也可以使用外部创建的密钥对来生成证书。

**注意**

## **关于生成证书的推荐过程**

应避免传送私钥;私钥不得离开设备。

因此,我们建议在生成证书时不创建新密钥对,或在 CPU 内创建密钥对。

#### **创建证书但不创建密钥对**

- "CreateSigningRequest"方法返回证书签名请求 (CSR), 即包含服务器或服务的特定信息 (例如应用程序名称和 URL) 的文件 (\*.csr)。
- 在 CPU 外部,必须对该 CSR 进行验证并由证书颁发机构 (CA) 进行签名,最后必须返回证 书。
- 随后,必须使用"UpdateCertificate"方法将证书传送到 CPU("推送")。

在这种情况下,密钥不会离开 CPU。

#### **使用内部创建的密钥对创建证书**

此过程与上一节介绍的方法类似,唯一的区别是除了生成 CSR 之外,还会生成一个密钥对。 在"CreateSigningRequest"方法的参数中指定将生成密钥对。

在此过程中,私钥不能离开 CPU。

生成新的密钥对会给 CPU 带来很大负载。CPU 会在通信负载的预留区内以更低的优先级处理 此请求,且需要的时间较长。此时间的长短取决于 CPU 的性能。

由于在密钥生成过程的较长时间内将完全利用所设通信负载的空间部分,在设置"通信用循环 负载"(Cycle load due to communication) 空间部分时,应确保不会超出最大循环时间并且预留 空间充足。为此,使用 CPU 的 Web 服务器页面"诊断 > 运行时间信息"(Diagnostics > Runtime information)。此页面显示当前程序/通信负载和用户程序循环时间的信息。就更改后的通信负 载对循环时间的影响,用户可通过控制器获得帮助。

#### **使用外部创建的密钥对创建证书**

借助诸如可以生成其它密钥的工具来生成证书。 证书和密钥通过"UpdateCertificate"方法传送到 CPU。 由于安全性低,此过程不推荐。

# **注意**

#### **为不同的目标系统使用不同的密钥**

对于生产系统,始终使用新生成的密钥。如对项目进行仿真和测试(例如,通过 PC 上的 PLCSIM Advanced 进行),在任何情况下都不得将作为仿真用途的密钥用于生产系统。 应通过设置相应的权限来限制对 PC 式控制器的访问。

#### **10.2.7.5 推送证书管理的地址模型**

OPC UA 规范第 12 部分 (OPC 10000-12: Discovery, Global Services) 定义了 OPC UA 服务器的 方法和属性,例如允许 GDS 或 OPC UA 客户端更新服务器上的证书和信任列表("推送证书管 理")。这些方法和属性也包含在 OPC UA 服务器的地址模型中。 下文介绍了 S7-1500 CPU 的 OPC UA 服务器的地址模型中的相关部分。

# **要求**

为了使相关方法和属性对 GDS 推送功能可见, 必须满足以下要求:

- GDS 已激活。
- 设定的安全策略支持通过签名和加密确保数据的完整性和机密性。
- 使用运行系统功能权限"管理证书"进行访问

# **GDS 推送功能的地址模型**

GDS 推送功能的地址模型相当于 OPC UA 规范的"Information Model for Push Certificate Management"OPC 10000-12: Discovery, Global Services。 "ServerConfiguration"节点下方的结构如下所示:

- $\vee$  ServerConfiguration
	- $\triangleright$   $\Rightarrow$  ApplyChanges
	- > CertificateGroups
	- $\triangleright$  =  $\blacklozenge$  CreateSigningRequest
	- > GetRejectedList
		- ♦ MaxTrustListSize
		- ♦ MulticastDnsEnabled ♦ ServerCapabilities
		- ♦ SupportedPrivateKeyFormats
	- > = UpdateCertificate

# **用于访问地址模型的方法和属性**

下文简要介绍了这些方法和属性,并介绍了 S7-1500 CPU 特定地址模型的特殊功能和限制。 上文列出的 OPC UA 规范包含一般说明。

此概述表下方给出了有关各个方法的详细说明。

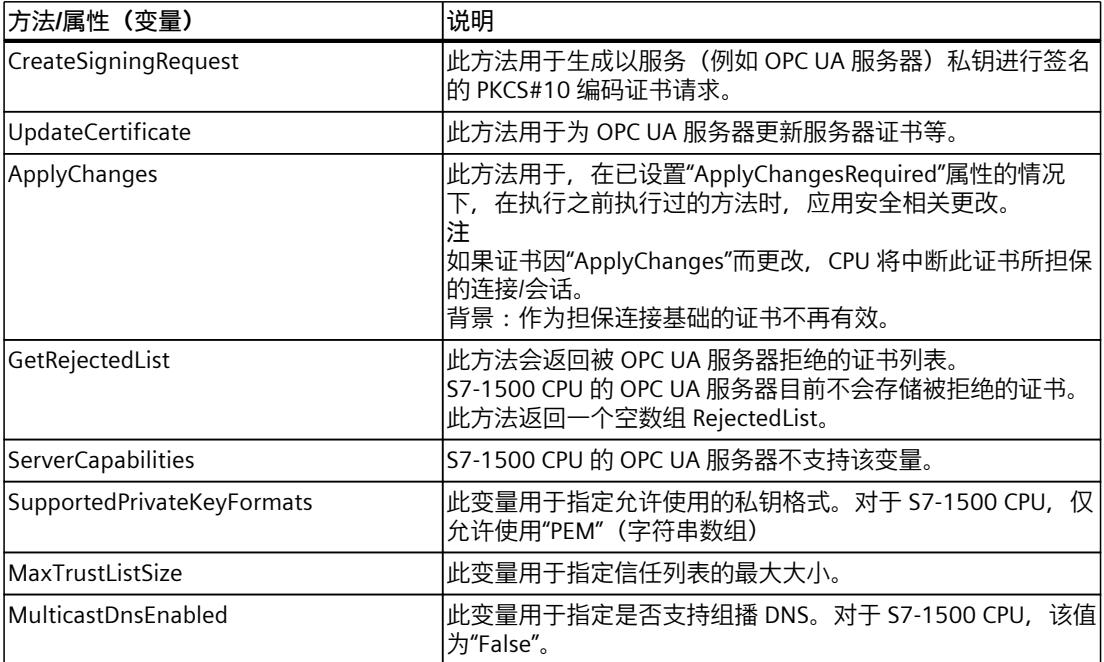

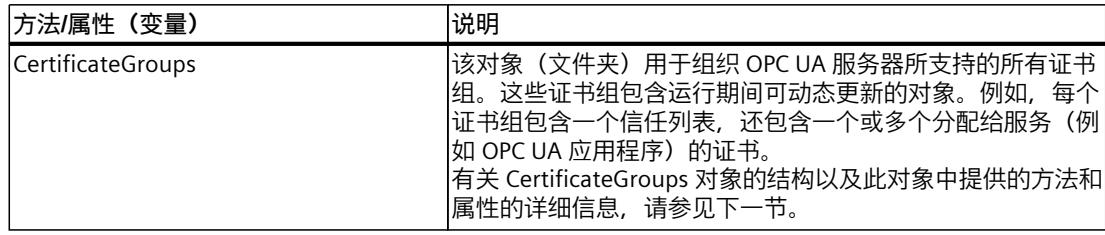

# **CreateSigningRequest**

该方法具有以下参数:

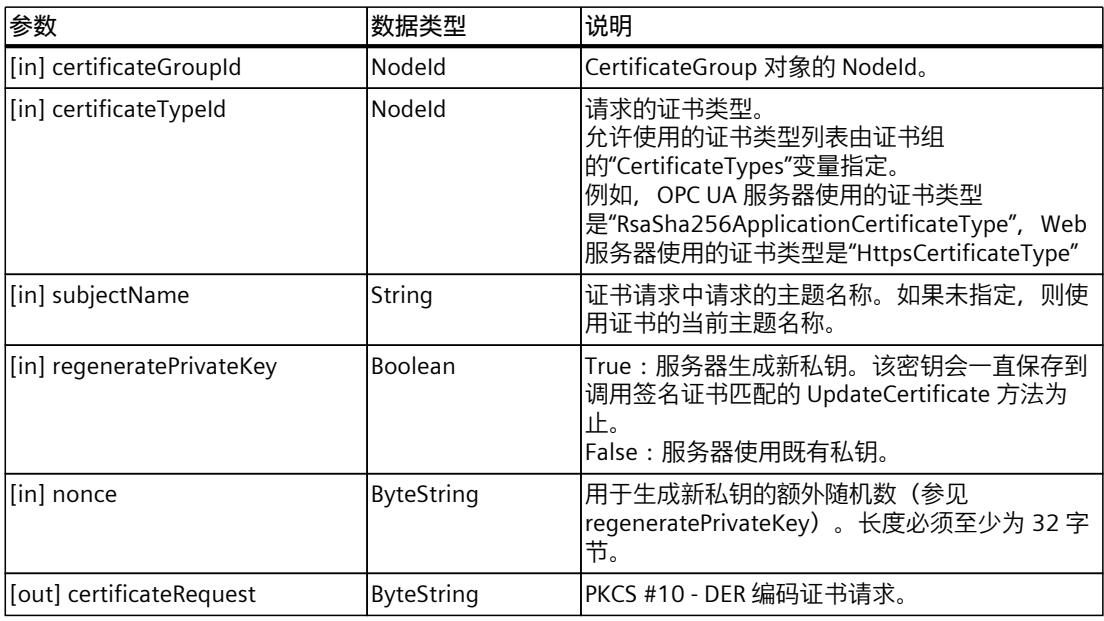

# **方法结果代码**

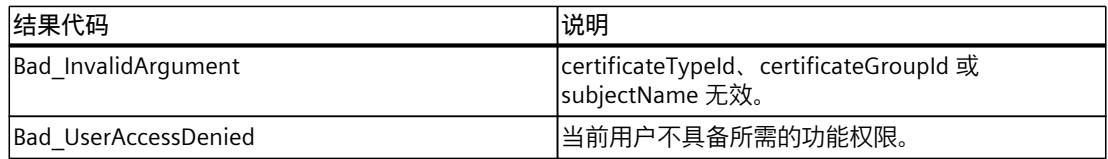

# **UpdateCertificate**

应用:

- 通过 CreateSigningRequest 生成证书。未提供私钥。
- 新私钥和新证书在服务器之外生成。两者均通过 UpdateCertificate 进行更新。
- 证书通过现有证书的私钥生成并签名。未提供私钥。

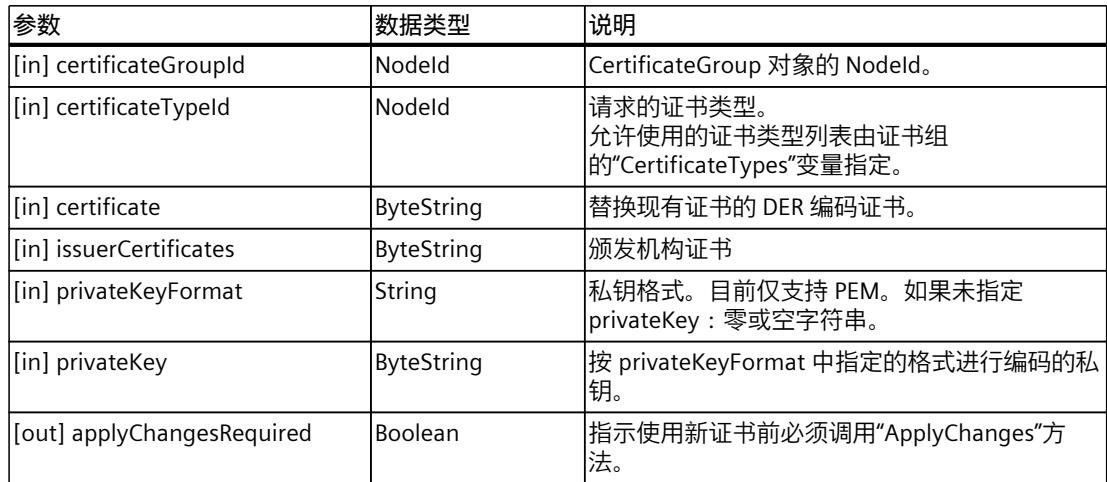

# **方法结果代码**

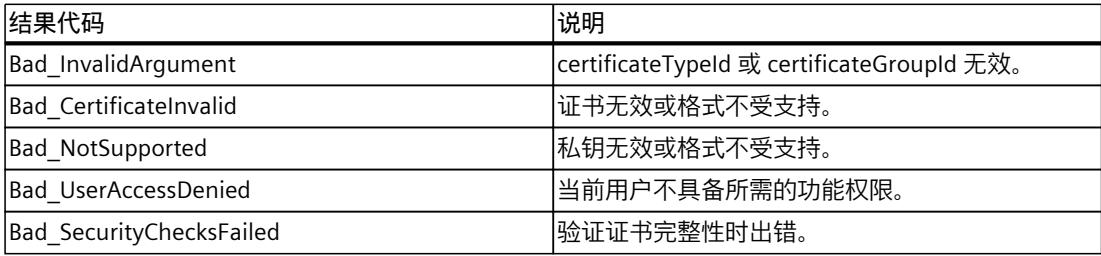

# **应用更改**

该方法没有参数。

**方法结果代码**

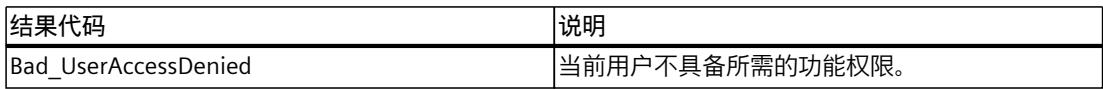

# **GetRejectedList**

该方法具有以下参数:

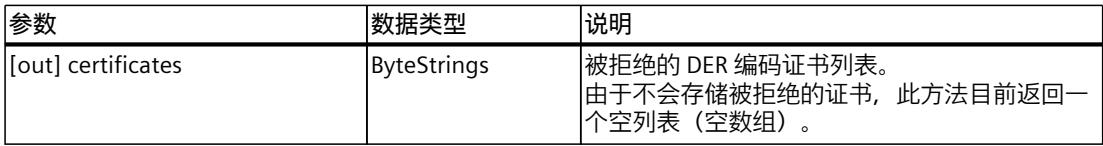

# **方法结果代码**

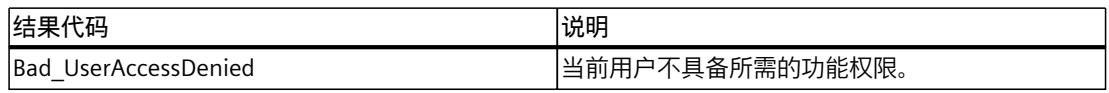

# **10.2.7.6 地址模型中的 CertificateGroups**

运行过程中,CPU(OPC UA 服务器)中可更新服务或应用程序的证书和信任列表位于地址模 型中的"CertificateGroups"对象中,该对象是 S7‑1500 CPU 中所有服务都有的一个证书组。对 于 OPC UA 服务器证书, 证书组的名称为"OPC UA server"。

# **地址模型中的 CertificateGroup**

下图显示了"ServerConfiguration"节点下方"CertificateGroups"对象的结构。

- ServerConfiguration
	- $\frac{1}{2}$  =  $\bullet$  ApplyChanges
	- $\vee$   $\Box$  CertificateGroups

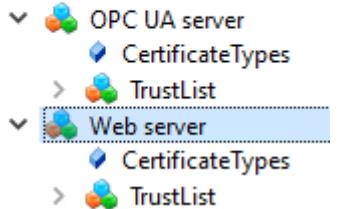

在 STEP 7 (TIA Portal) 中, 可更改 CertificateGroups 的 Display Name (例如, "OPC UA server"的显示名称):

- 1. 在巡视窗口 (CPU 属性) 中, 导航至"保护与安全 > 证书管理"(Protection & Security > Certificate management) 区域。
- 2. 启用"运行期间使用证书管理提供的证书"(Use certificates provided by certificate management during runtime) 选项。
- 3. 更改下表中证书组的组名称 (DisplayName)。允许 7 位 ASCII 格式的 1-64 字符。 第一列包含已激活的可在运行时传送证书的服务,"ID"列包含用于在 CPU 内部引用证书的 固定数字标识符。

以下是"证书管理"(Certificate management) 区域中的显示示例:

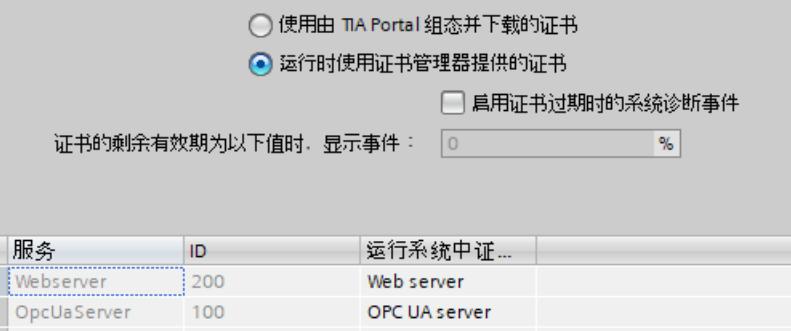

图 10-7 证书管理设置

# **"CertificateTypes"节点**

"CertificateTypes"变量指定分配给服务器应用程序的证书类型的 NodeId。 例如,OPC UA 服务器服务支持"RsaSha256ApplicationCertificateType"CertificateType,Web 服务器支持"HttpsCertificateTypeCertificateType"。

# **"TrustList"节点**

信任列表对象的节点 (TrustList 文件) 定义了 OPC UA 文件类型 (二进制编码流), 其中包含 有关证书和 CRL 的信息。此信息可在存储卡的"pki store\trusted\issuer"目录中读取和更新。该 节点提供用于读取和更新的方法和属性。

节点是 OPC UA 数据类型"TrustListDataType"的实例,其结构如下:

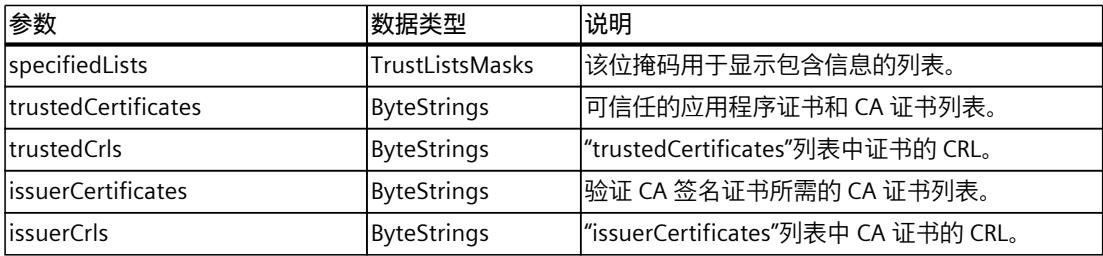

# **"TrustList"节点的结构**

"TrustList"节点的结构如下所示:

- $\vee$   $\bullet$  TrustList
	- > = AddCertificate
	- > = Close
	- > <sup>=</sup> CloseAndUpdate
	- $\triangleright$  =  $\blacklozenge$  GetPosition ♦ LastUpdateTime
	- $\Rightarrow$   $\Rightarrow$  Open
	- ♦ OpenCount
	- > = OpenWithMasks
	- $\rightarrow$   $\rightarrow$  Read
	- > = RemoveCertificate
	- > = SetPosition
		- ♦ Size
		- ♦ UserWritable
	- ♦ Writable
	- $\geq$  =0 Write

# **"TrustList"节点的方法和属性**

下方是"TrustList"下的各节点的描述,此等节点是对 Object Type "FileType" 方法的补充。 TrustList Type 由 FileType 派生而来(参见 OPC 10000‑5:OPC 统一架构,第 5 部分:信息模 型)。

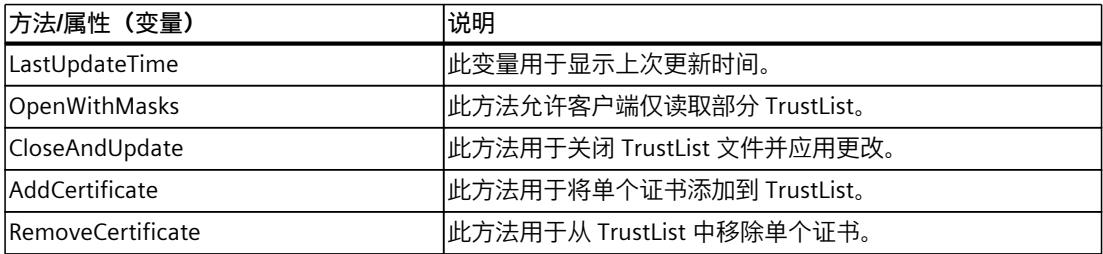

*10.3 将 S7-1500 用作 OPC UA 服务器*

# **方法说明**

OPC UA 规范第 12 部分"发现和全局服务"中介绍了上述方法及其结果代码、属性和 TrustList 对 象类型。

# **10.3 将 S7-1500 用作 OPC UA 服务器**

# **10.3.1 关于 S7-1500 CPU 的 OPC UA 服务器的有效信息**

## **10.3.1.1 S7-1500 CPU 的 OPC UA 服务器**

固件版本 V2.0 及以上版本的 S7‑1500 CPU 均可作为 OPC UA 服务器。除了标准 S7-1500 CPU,此特性同样适用于 S7-1500F、S7-1500T、S7-1500C、S7-1500pro CPU、ET 200SP CPU、SIMATIC S7-1500 软件控制器和 PLCSIM Advanced。 约定:"S7‑1500 CPU"同样包括上述的 CPU 类型。

#### **S7-1500 CPU OPC UA 服务器的基本知识**

S7-1500 CPU 上所有集成的以太网接口,均可用于访问该 CPU 的 OPC UA 服务器。 在以下条件中,不能借助 CP 通过自动化系统的背板总线直接访问 CPU 的 OPC UA 服务器:

- 通过 TIA Portal V16 或更高版本进行组态
- S7-1500 CPU 固件版本 2.8 或更高版本以及 CP 1543-1 固件版本 V2.2 或更高版本

有关组态的信息,请参见"访问 OPC UA 应用程序 (页 [141\)"](#page-12159-0)。

不能借助 CM 通过自动化系统的背板总线直接访问 CPU 的 OPC UA 服务器。 通过客户端进行访问时,服务器将以节点形式保存启用的 PLC 变量和其它信息(请参见"访问 OPC UA 服务器数据 (页 [183\)](#page-12201-0)")。这些节点相互连接并形成一个网络。OPC UA 将定义该网络 的接入点(已知节点),可导航到下级节点。 通过 OPC UA 客户端, 可以读取、监视或写入 PLC 程序中的变量值, 并调用服务器中可用的方 法。在固件版本 V2.5 及以上版本中,可实现这些方法。具体信息,请参见 关于服务器方法的 有用信息 (页 [240-241\)](#page-12258-0)。

**节点类别**

OPC UA 服务器将基于节点提供相应的信息。节点可以是一个对象、变量、方法或属性。

在以下示例中,显示了 S7-1500 CPU 中 OPC UA 服务器的地址空间(摘自 Unified Automation 的 OPC UA 客户端"UaExpert")。

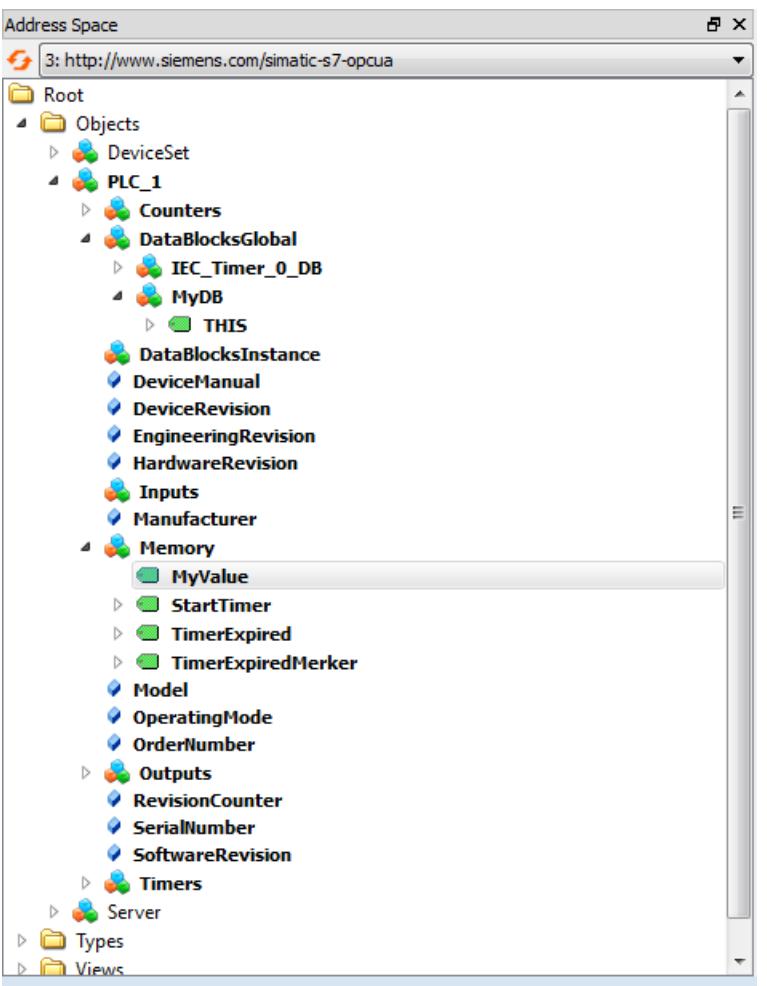

图 10-8 S7-1500 CPU 的 OPC UA 服务器地址空间示例

在上图中,已选择"MyValue"变量(以灰色突出显示)。 此变量位于节点类别为"Object"的"Memory"节点下。 "Memory"位于""PLC\_1"节点下(也是一个 Object)。

#### **地址空间**

节点通过引用进行连接(如,引用"HasComponent")。即,节点与子节点之间为层级关系。 通过引用,这些节点将构成一个网络。该网络可以为树形结构等。 因此,节点网络也可称为地址空间。可从根节点开始,访问地址空间中的所有节点。

#### **10.3.1.2 OPC UA 服务器的端点**

在 OPC UA 服务器的端点,将定义连接的安全级别。基于所用或期望的安全级别,在端点处需 执行相应的连接设置。

*10.3 将 S7-1500 用作 OPC UA 服务器*

#### **不同的安全设置**

建立安全连接之前,OPC UA 客户端会询问服务器采用哪些安全设置进行连接。服务器将返回 服务器提供的所有安全设置(端点)的列表。

#### **端点结构**

端点由以下几部分组成:

- OPC 的标识符:"opc.tcp"
- IP 地址:192.168.178.151(在本示例中)
- OPC UA 的端口号:4840(标准端口) 端口号可组态。
- 消息的安全设置(消息安全模式):"无"(None)、"签名"(Sign)、SignAndEncrypt。
- 加密和 HASH 程序 (Security Policy): 无, Basic128Rsa15、Basic256、 Basic256Sha256(在本示例中)。

下图显示了 OPC Foundation 的"UA Sample Client"。 客户端已与 S7-1500 CPU 中 OPC UA 服务器的端点"opc.tcp://192.168.178.151:4840 - [SignAndEncrypt: Basic256Sha256:Binary]"建立了安全连接:该端点的安全设置 为"SignAndEncrypt:Basic256Sha256"。

#### **说明**

#### **选择安全策略尽可能严格的端点**

根据具体应用,为端点选择相应的安全策略,并在 OPC UA 服务器上禁用较不严格的安全策 略。

S7-1500 CPU OPC UA 服务器为确保端点最为安全 (Basic256Sha256),要求具有 Sha256 证 书。

| <b>WK UA Sample Client</b>                                                                                             |                                |
|----------------------------------------------------------------------------------------------------|--------------------------------|
| Discovery<br>Help<br><b>File</b><br>Task                                                                               |                                |
| OPC UA Technology Sample<br>www.opcfoundation.org<br><b>UA Sample Client</b><br>Unified Architecture demonstration app | <b>CERTIFIED</b><br>Learn more |
| opc.tcp://192.168.178.151:4840 - [SignAndEncrypt:Basic 256Sha256:Binary]<br>▼                                          | Connect                        |
| ⊟⊶⊟ Objects<br>ங்⊶ <b>⊟ Server</b><br>⊞ →□ DeviceSet<br>ங்⊶⊟ PLC 1                                                     |                                |
| Create a subscription to see notifications                                                                             |                                |
| opc.tcp://192.168.178.151:4840 (SignAndEncrypt) UABinary Server Status: Running 2016-04-15 10:35:26 0/0                |                                |

图 10-9 OPC 基金会的"UA Sample Client"程序

仅当 OPC UA 客户端符合服务器端点的安全策略时,才能与服务器端点建立连接。

## **OPC UA 服务器提供的信息**

OPC UA 服务器可提供大量信息:

- 客户端可能访问的 DB 元素以及 PLC 变量的值。
- 这些 PLC 变量和 DB 元素的数据类型。
- 有关 OPC UA 服务器和 CPU 的信息。

因此,客户端可了解并读取相应的特定信息,无需具备之前的 PLC 程序和 CPU 数据。读取 PLC 变量时, 无需询问 PLC 程序的研发人员。所有相关信息均存储在服务器中(如, PLC 变量 的数据类型)。

*10.3 将 S7-1500 用作 OPC UA 服务器*

# **OPC UA 服务器信息的显示**

可通过以下几种方式:

- 在线:已在 OPC UA 服务器运行期间显示了所有可用信息。为此,请导航到(浏览)该服 务器的地址空间。
- 离线:可导出基于 OPC 基金会的 XML 架构的 XML 文件。 在 STEP 7 V15.1 及以上版本中,不导出用户创建的服务器方法(函数块实例通过 OPC UA 客户端调用),参见"在 OPC UA 服务器上提供方法 (页 [240\)"](#page-12258-0)。
- 离线并使用 Openness API : 在程序中, 可通过 TIA Portal 的 API(应用程序编程接口)访问 导出 OPC UA 可读取的所有 PLC 变量的功能。需要安装有 .NET Framework 4.0;请参见 TIA Portal Openness, 使用脚本实现 SIMATIC 项目自动化 [\(https://support.industry.siemens.com/cs/ww/zh/view/109477163](https://support.industry.siemens.com/cs/ww/zh/view/109477163))。
- 如果您熟知相关语法和 PLC 编程,则可直接访问 OPC UA 服务器,而无需先了解相关信 息。

# **10.3.1.3 OPC UA 服务器运行期间的行为**

## **运行过程中的 OPC UA 服务器**

激活服务器并将项目下载到 CPU 后, S7-1500 CPU 的 OPC UA 服务器会启动。 此处介绍了如何激活 OPC UA 服务器。

#### **CPU STOP 操作状态的行为**

即使 CPU 切换到"STOP"模式,已激活的 OPC UA 服务器仍然保持运行状态。OPC UA 服务器会 继续响应来自 OPC UA 客户端的请求。

服务器响应的详细信息:

- 如果用户请求 PLC 变量的值,则会获得 CPU 切换到或被设置为"STOP"模式之前的最新值。
- 如果用户向 OPC UA 服务器写入值, 则 OPC UA 服务器将接受这些值。 但是,由于用户程序不是在"STOP"模式下执行的,所以 CPU 不会处理这些值。 尽管如此,OPC UA 客户端仍可从 CPU 的 OPC UA 服务器读取 STOP 模式下所写入的值。 在重新启动过程中,CPU 将在开始执行 PLC 变量时覆盖 STOP 模式下所写入的值。
- 调用某个服务器方法时,系统将因为服务器方法(用户程序)当前未运行而输出错误消息 16#00AF\_0000 (BadInvalidState)。
- 操作模式转换 (STOP > RUN or RUN > STOP) 时, 与 OPC UA 服务器的连接保持激活。例 外:加载 OPC UA 相关数据,具体请参见下一章节。

# **下载到 CPU 可能会影响 OPC UA 服务器**

如果在 OPC UA 服务器运行时加载 CPU,则可能需要根据加载的对象停止并重新启动服务器。 在这种情况下,活动连接会中断,必须在服务器重新启动后重新建立连接。 重新启动的持续时间主要取决于以下参数:

- 数据结构的范围
- OPC UA 地址空间中可见的变量数
- 关于根据 OPC UA 规范 (<= V1.03) 向下兼容数据类型定义的设置(启用 TypeDictionary)
- 有关通信负载和最短循环时间设置的更多信息,请单击此处 (页 [303\)](#page-12321-0)

对于 V2.8 以下的 CPU 固件版本,每次下载到 CPU 时 OPC UA 服务器都会停止,之后再重新启 动。

<span id="page-12201-0"></span>自固件版本 V2.8 起, OPC UA 服务器的行为已得到如下优化:

- 在 CPU 的 STOP 操作状态下载对象时,OPC UA 服务器仍始终停止,之后再重新启动。在这 种情况下, STEP 7 不会显示警告。
- 在 CPU 的 RUN 操作状态下载对象时,OPC UA 服务器仅在加载的对象与 OPC UA 相关或者 可能与之相关的情况下才会停止。由于 OPC UA 数据发生修改,OPC UA 服务器会在重新初 始化后再重新启动。 在将 OPC-UA 相关对象加载到 CPU 并停止 OPC UA 服务器之前,STEP 7 会在加载预览对话 框中显示警告。随后,用户可以决定是在完成下载操作后重新启动服务器,还是取消下载 操作。这类警告仅在 OPC UA 服务器运行时显示。如果 OPC UA 服务器未启用,修改后的 OPC UA 数据对下载过程没有影响。

**示例**

- 只需要向程序中添加其他代码模块。 数据块以及输入、输出、标记、时间或计数器均不受影响。 加载期间的反应:正在运行的 OPC UA 服务器不中断。
- 需要加载新数据模块并将数据模块标记为非 OPC-UA 相关: 加载期间的反应:正在运行的 OPC UA 服务器不中断。
- 需要覆盖数据模块。 加载期间的反应:显示警告,提示您服务器即将重启。 背景:STEP 7 无法确定更改是否与 OPC-UA 数据相关。

# **通过 OPC UA 服务器读取 CPU 的操作模式**

通过 OPC UA 服务器可读出 CPU 模式, 如下图所示:

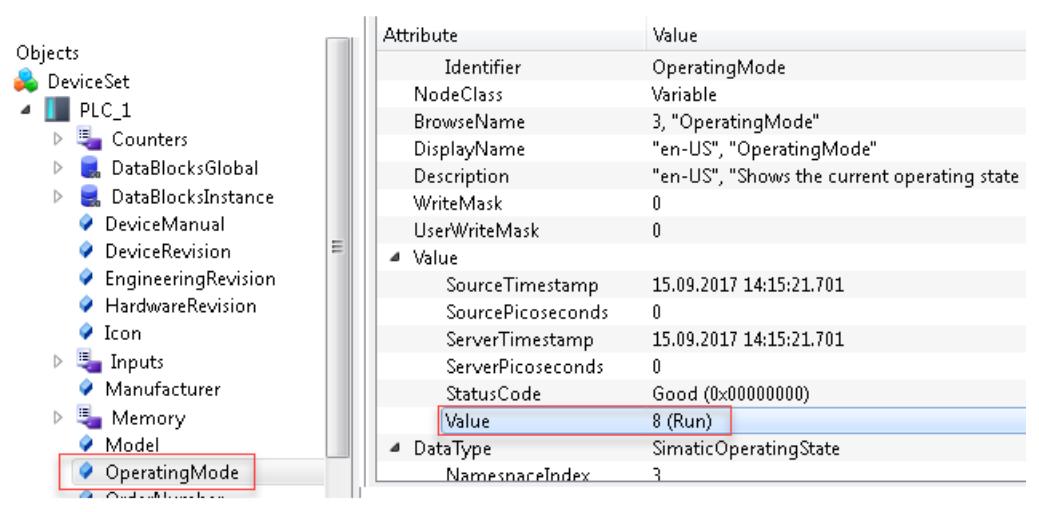

图 10-10 通过 OPC UA 服务器读取 CPU 的操作模式

除了 CPU 的操作模式, 还可读取手册 (DeviceManual) 或固件版本 (HardwareRevision) 中的信 息。

*10.3 将 S7-1500 用作 OPC UA 服务器*

# **10.3.2 访问 OPC UA 服务器数据**

#### **10.3.2.1 OPC UA 服务器的客户端访问和本地访问**

OPC UA 服务器为网络中的 OPC UA 客户端提供大量信息。以下部分介绍了在 OPC UA 服务器 的地址空间中提供 CPU 变量(PLC 变量和 DB 元素)的几种方式。

#### **在 OPC UA 地址空间中通过服务器接口提供 CPU 变量**

将 CPU 变量自动传输到 OPC UA 服务器地址空间的便捷方式:

• 在 CPU 的 OPC UA 属性中,激活标准 SIMATIC 服务器接口。 为 OPC UA 发布的所有 CPU 变量随后也会自动在 CPU 名称下的 OPC UA 地址空间中可用。

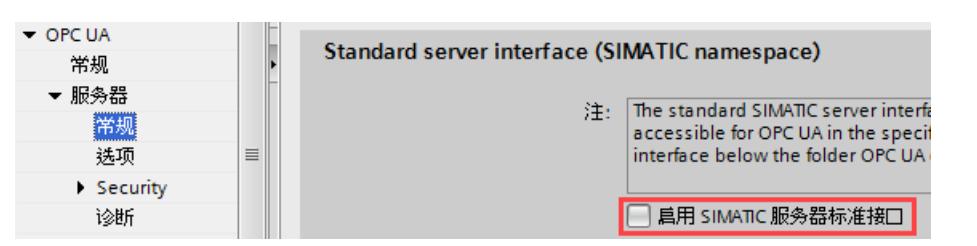

图 10-11 OPC UA 服务器的标准 SIMATIC 服务器接口

OPC UA 服务器接口的使用方式更灵活、程序结构更清晰;只需在项目树中组态服务器接口 (在 CPU 下方的"OPC UA 通信文件夹")。用户自定义 OPC UA 服务器接口可以轻松映射 OPC UA 变量和 CPU 变量(本地数据)。

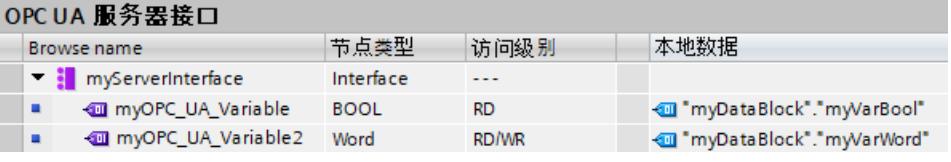

图 10-12 创建映射了 CPU 变量的用户自定义服务器接口

下文以两个 S7-1500 CPU 为例清楚地说明了 OPC UA 客户端和 OPC UA 服务器之间的数据交 换。

此处,作为客户端的 S7-1500 CPU 将值写入 OPC UA 服务器的 OPC UA 变量。CPU 变量和 OPC UA 变量之间的映射看起来就像 OPC UA 客户端直接将值写入 CPU 变量一样。对于 S7-1500 客 户端 CPU, 将"OPC UA WriteList"指令与数据交换所需的附加指令结合使用。

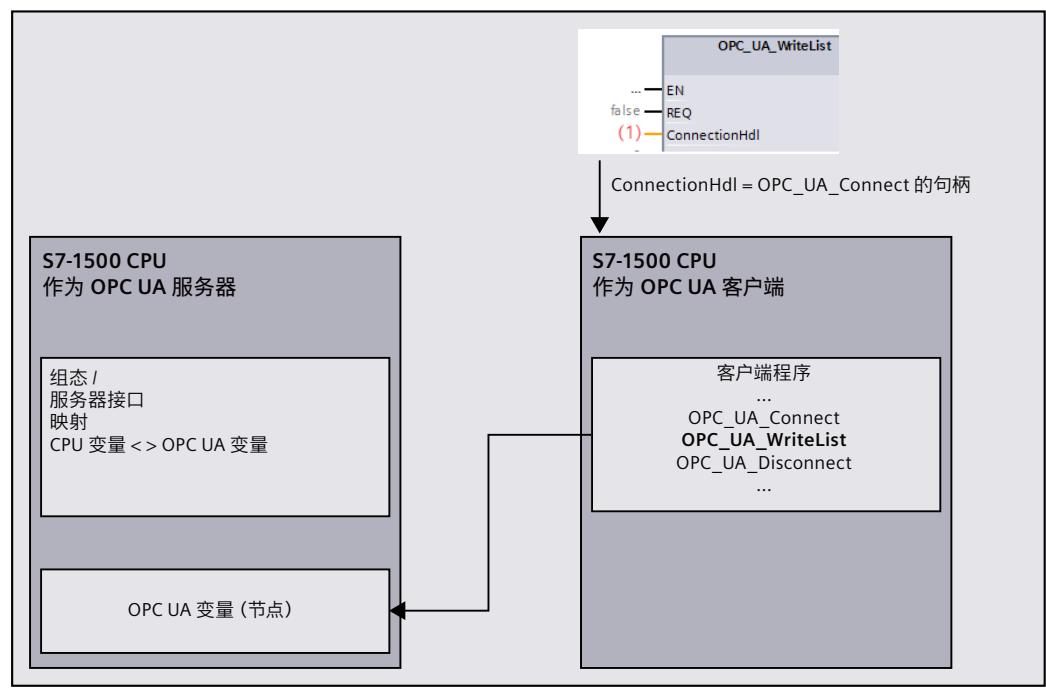

图 10-13 客户端访问服务器的 OPC UA 变量

## **将 CPU 变量值直接写入 OPC UA 变量(设置 OPC UA DataValue)**

自固件版本 V3.0 起, S7-1500 CPU 除了映射变量外,还可以通过"OPC\_UA\_WriteList"指令将值 直接写入服务器的本地 OPC UA 变量节点。通常, CPU 客户端程序中的"OPC UA WriteList"指 令用于将值写入远程 OPC UA 服务器的 OPC UA 变量中。

在服务器中使用"OPC UA WriteList"的优势:除了该值之外,还可以为 OPC UA 变量节点提供 以下附加信息:

- SourceTimestamp
- StatusCode

OPC UA 提供了一个内置的"DataValue"数据类型。DataValue 是一个结构,用于保存值 (Value) 以及值的更多信息 SourceTimestamp 和 StatusCode。DataValue 结构仅供 OPC UA 服务使 用,不能直接在 CPU 程序中写入该结构的元素。只有通过使用"OPC\_UA\_WriteList"指令才能进 行写访问。

#### **应用选项**

CPU 变量无法记录指示最后一次将值写入 CPU 变量的时间戳。如果通过服务器接口映射 CPU 变量和 OPC UA 变量, 则 OPC UA 服务器不会将 SourceTimestamp 设置为 CPU 变量发生变化 的时间,而是设置为服务器中"采集"值的时间;例如,通过读取服务或在订阅环境中采样。 例如, 如果使用"OPC UA WriteList"将 DataValue 直接写入 OPC UA 变量节点, 则可以提供在 程序中确定的时间戳作为值的 SourceTimestamp。

#### **设置 DataValues 时 OPC\_UA\_WriteList 指令的工作原理**

例如 DataValue 结构建模为 UDT,并且此数据类型的变量被传送到"OPC\_UA\_WriteList"指令。 然后,该指令将变量的元素持续传输到 OPC UA 变量节点。
"ConnectionHdl"指令参数的值定义了"OPC\_UA\_WriteList"的工作方式:"正常"客户端指令或写 入本地 OPC UA 变量节点的指令。在后一种情况下,OPC UA 客户端可以读取带有更多信息的 值并相应地对其进行评估。

原理如下图所示,一种情况是使用任意客户端,另一种情况是使用 S7-1500 CPU 作为 OPC UA 客户端。使用 S7-1500 CPU 客户端时,显示了将 DataValue 元素分配给 OPC\_UA\_ReadList 指 令的相应指令参数的情况。可以完全访问 DataValue 结构的所有元素。

"OPC\_UA\_WriteList"指令的"ConnectionHdl"(-42) 值导致服务器写入本地 OPC UA 变量节点。

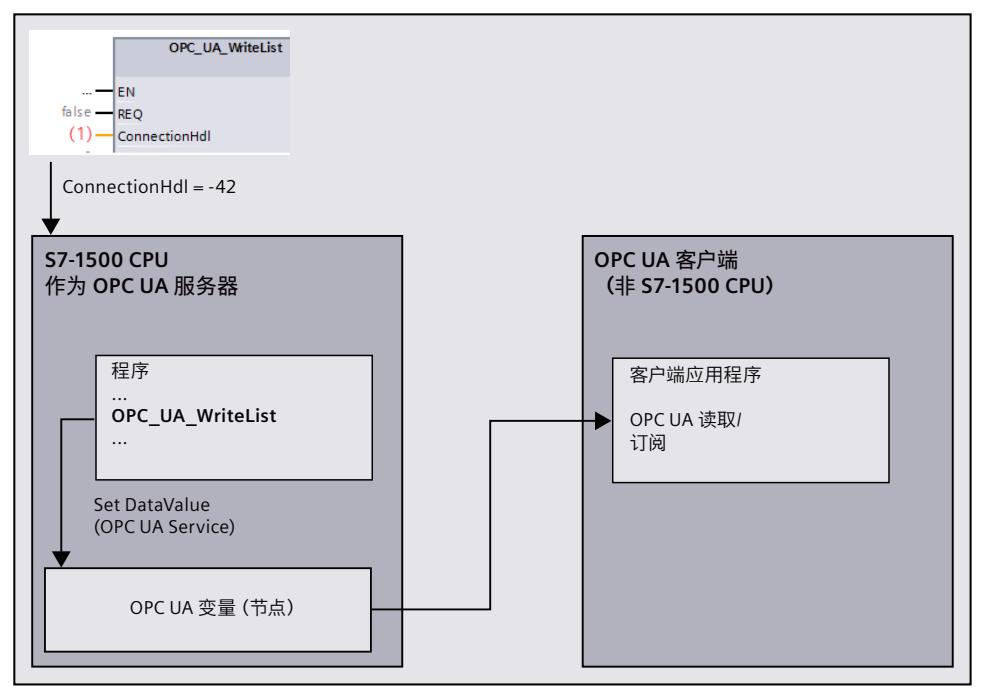

图 10-14 设置服务器本地 OPC UA 变量的数据值

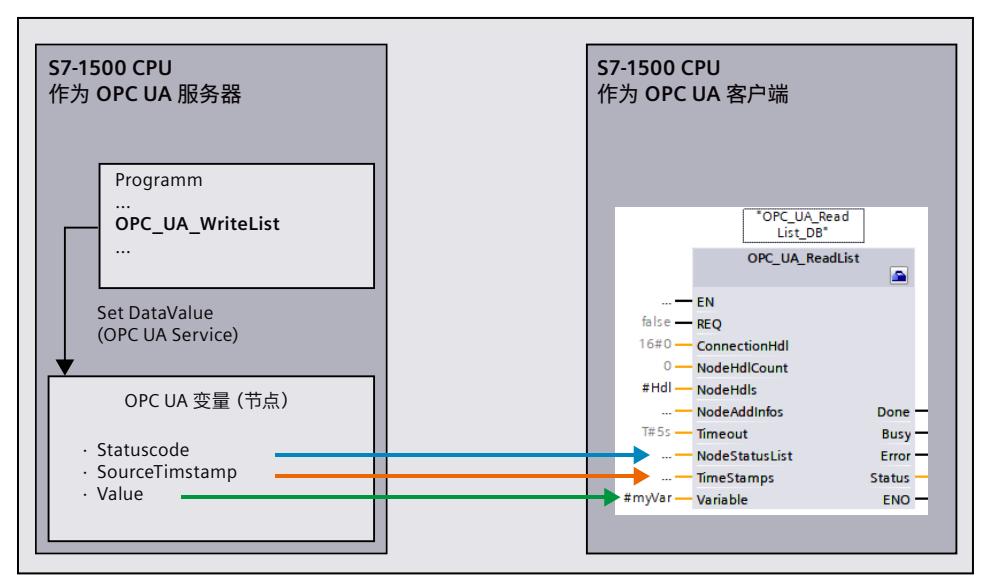

图 10-15 客户端读取数据值(S7-1500 CPU 的 OPC UA 变量)

#### **其它应用选项**

如果 OPC UA 客户端在订阅环境中向 S7-1500 CPU 注册值更改(受监视的项目),并且为相应 的 DataValue 提供了上述值和更多信息, 则对其它信息的更改也可触发通知。 **示例**:二进制值变化非常快,在采样间隔内就可能恢复其原始值(快速变化 TRUE > FALSE >

TRUE)。未检测到值的变化。但是检测到时间戳的变化。同样,当 StatusCode 发生变化时, 即使值没有变化,也可以触发通知。

#### **限制**

- OPC UA 客户端只允许读取 OPC UA 变量;必须为 OPC UA 变量相应地设置读/写权限 的"AccessLevel"属性。
- 只能在本地设置用户自定义的服务器接口的 OPC UA 变量。
- 在用户自定义的服务器接口中,直接写入的 OPC UA 变量不得映射到 CPU 变量。

## OPC IIA 服务罢接口

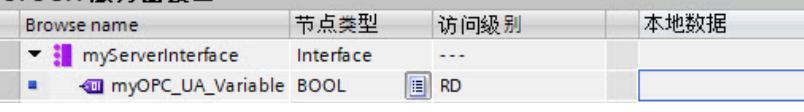

有关"设置 OPC UA-DataValue"时的"OPC UA WriteList"指令用法的详细信息,请参见通信指令 帮助的相应部分。

### **10.3.2.2 管理读写权限**

### **启用 OPC UA 的 PLC 变量和 DB 变量**

如果 OPC UA 启用了 PLC 变量(默认设置),则 OPC UA 客户端对 PLC 变量和 DB 变量具有读 写权限。对于已启用的变量,已选中复选框"可从 HMI/OPC UA 访问"(Accessible from HMI/OPC  $U(A)$ <sub>o</sub>

可在 TIA Portal 的设置中更改默认设置:"选项"(Options) 菜单中的命令"设置 > PLC 编程 > 常 规"(Settings > PLC programming > General)。"块接口/数据块元素"(Block interface/data block elements) 区域中包含相应选项。

以下为数组数据块的示例:

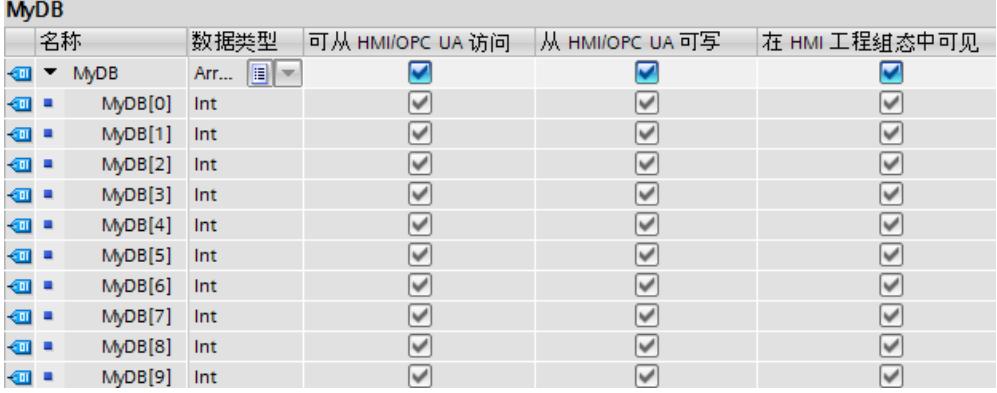

图 10-17 启用 OPC UA 变量的 PLC 变量和 DB 变量

OPC UA 客户端可一次性完整读取该数组(请参见"节点寻址 (页 [144\)](#page-12162-0)")。同时,该数组中的 所有元素都将激活"从 HMI/OPC UA 可访问"(Accessible from HMI/OPC UA) 和"从 HMI/OPC UA 可写入"(Writable from HMI/OPC UA) 复选框。

图 10-16 用户自定义服务器接口

结果:OPC UA 客户端既可以对这些元素进行读操作,也可以对其进行写操作。

## **撤消写入权限**

如果要对一个变量进行写保护,则可取消选中该变量的"从 HMI/OPC UA 可写"(Writable from HMI/OPC UA) 选项。这将取消 OPC UA 客户端和 HMI 设备的写入权限。 结果: OPC UA 客户端和 HMI 设备仅具备读权限。OPC UA 客户端将无法为该变量赋值,因此 也无法影响 S7 程序的执行。

### **撤消读写权限**

要对变量进行读写保护,可禁用该变量的"从 HMI/OPC UA 可访问"(Accessible from HMI/OPC UA) 选项(不选中该复选框)。这样,OPC UA 服务器将从地址空间中删除该变量。OPC UA 客 户端无法再访问该 CPU 变量。

结果:OPC UA 客户端和 HMI 设备无法对该变量进行读取和写入。

### **结构的读写权限**

如果移除某结构组件的读写权限,则无法将该结构或数据块作为一个整体进行写入或读取。 如果移除某个 PLC 数据类型 (UDT) 中各组件的读写权限,则将同时移除该数据类型的所有数 据块的相应权限。

### **在 HMI 工程组态中可见**

"在 HMI 工程组态中可见"(Visible in HMI Engineering) 选项将影响西门子的工程组态工具。如 果禁用选项"在 HMI 工程组态中可见"(Visible in HMI Engineering)(未勾选),则无法在 WinCC (TIA Portal) 对该变量进行组态。 该选项不会对 OPC UA 产生任何影响。

## **规则**

- 如果与其它系统(控制器、嵌入式系统或 MES)进行通信时需要,则只能在 STEP 7 中对 PLC 变量和数据块变量进行读取访问。 而不应启用其它 PLC 变量。
- 如特定的 PLC 变量和数据块变量确实需要写入权限,则只允许通过 OPC UA 进行写入访 问。
- 如果为数据块的所有元素复位"可通过 HMI/OPC UA 访问"(Accessible from HMI/OPC UA) 选 项,则 OPC UA 客户端的数据块不再显示在 S7-1500 CPU 的 OPC UA 服务器地址空间中。
- 还可以阻止集中访问整个数据块(请参见管理整个 DB 的读写权限 (页 [189\)](#page-12207-0))。此设置 会"否决"DB 编辑器中组件的设置。

## **更多信息**

有关如何协调 CPU 变量的读写权限的信息,请参见"协调 CPU 变量的读写权限 (页 [190\)](#page-12208-0)"部 分。

# <span id="page-12207-0"></span>**10.3.2.3 管理整个 DB 的读写权限**

## **隐藏 OPC UA 客户端的 DB 或 DB 内容**

可通过 OPC UA 客户端轻松阻止对整个数据块的访问。 利用此选项,相应 DB 的数据(包括函数块的示例 DB)对 OPC UA 客户端保持隐藏。 在模式设置中,数据块可通过 OPC UA 客户端进行读写。可在 TIA Portal 的设置中更改此默认 设置:"选项"(Options) 菜单中的命令"设置 > PLC 编程 > 常规"(Settings > PLC programming > General)。"新块的默认设置"(Default settings for new blocks) 区域中包含相应选项。

## **操作步骤**

要对 OPC UA 客户端完全隐藏某一数据块或避免通过 OPC UA 客户端对数据块进行写访问,请 按以下步骤操作:

- 1. 在项目树中选择要保护的数据块。
- 2. 选择"特性"(Properties) 快捷菜单。
- 3. 选择"属性"(Attributes) 区域。
- 4. 根据需要选中/清除"DB 可从 OPC UA 访问"(DB Accessible from OPC UA) 复选框。

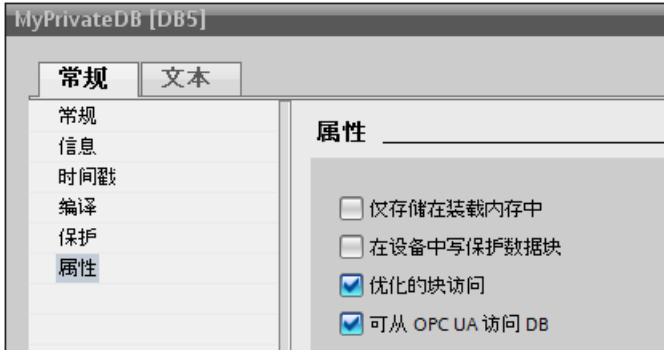

图 10-18 隐藏 OPC UA 客户端的 DB 或 DB 内容

### **说明**

#### **对 DB 编辑器中设置的影响**

如果使用此处描述的 DB 属性隐藏 DB,则 DB 编辑器中组件的设置将不再相关;不能再访问或 写入单个组件。

## **提示:使用所有程序块的总览图**

如果使用多个数据块,则可以使用"程序块"(Program blocks) 文件夹的详细总览图有选择的激 活或禁用 OPC UA 可访问性。

请按以下步骤操作:

- 1. 在项目树中选择"程序块"(Program blocks) 文件夹。
- 2. 在"视图"(View) 菜单中,选择"总览图"(Overview) 命令。
- 3. 选择"详细信息"(Details) 选项卡。 将显示块及其属性的总览图。

4. 确保选中"可通过 OPC UA 访问的数据块"(Data block accessible via OPC UA) 列。

<span id="page-12208-0"></span>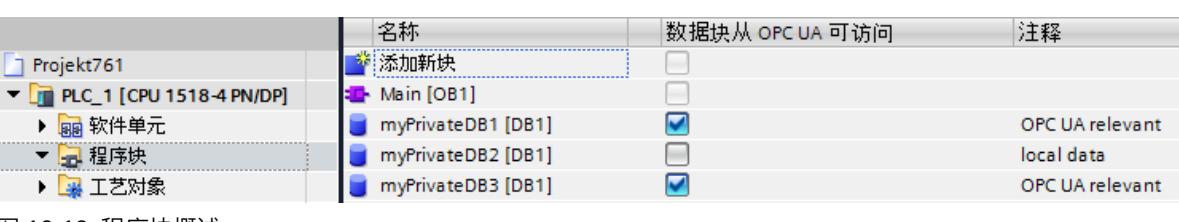

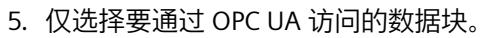

图 10-19 程序块概述

# **10.3.2.4 协调 CPU 变量的读写权限**

# **信息模型 (OPC UA XML) 中读写权限的定义**

在 OPC UA 信息模型中, 属性"AccessLevel"调节对变量的访问权限。

AccessLevel 按位定义:

- 位 0 = CurrentRead, 位 1 = CurrentWrite。位组合的含义如下:
- AccessLevel = 0:无访问权
- AccessLevel = 1:只读
- AccessLevel = 2: 只写
- AccessLevel = 3:读+写

## **读写权限(读+写)的分配示例**

```
<UAVariable NodeId="ns=3;s=&quot;Data_block_2&quot;.&quot;Static_1&quot;"
BrowseName="3:Static_1"
ParentNodeId="ns=3;s="Data_block_2""
DataType="INT"
AccessLevel="3">
    <DisplayName>Static_1</DisplayName>
```
## **STEP 7 中读写权限的定义**

定义变量时,使用"从 HMI/OPC UA 可访问"(Accessible from HMI/OPC UA) 和"从 HMI/OPC UA 可写"(Writable from HMI/OPC UA) 特性来指定访问权限。

## **读写权限的分配示例**

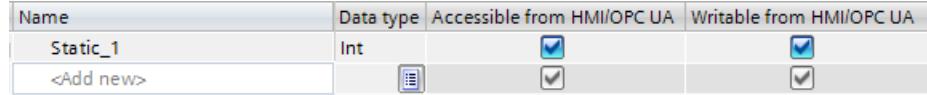

图 10-20 读写权限的分配示例

## **读写权限之间的交互**

如果已导入 OPC UA 服务器接口,并且在此 OPC UA XML 文件中设置了 AccessLevel 属性,则 通过以下规则定义读写权限:各个设置的最不广泛访问权限适用。

**示例**

- OPC UA 服务器接口中的 AccessLevel = 1 (只读)
- 在 PLC 变量表中选择了"从 HMI/OPC UA 可访问"(Accessible from HMI/OPC UA) 和"从 HMI/OPC UA 可写"(Writable from HMI/OPC UA)。

结果:该变量为只读。

# **规则**

如果需要写权限:

- AccessLevel =  $2 \nexists \overline{3}$
- 启用"从 HMI/OPC UA 可写"(Writable from HMI/OPC UA)

如果需要读权限:

- AccessLevel = 1(AccessLevel 3 也可以,但是具有误导性。该设置表示 OPC UA 客户端具 有读写权限)
- 启用"从 HMI/OPC UA 可访问"(Accessible from HMI/OPC UA),禁用"从 HMI/OPC UA 可 写"(Writable from HMI/OPC UA)

如果不授予读写权限(无访问权限):

- AccessLevel  $= 0$
- 禁用"从 HMI/OPC UA 可访问"(Accessible from HMI/OPC UA) 要阻止所有访问权限,需满足两个条件之一。在这种情况下,请检查 OPC UA 服务器接口 中的变量实际上是否完全需要。

# **访问表**

如果要通过 OPC UA 进行访问,必须设置"从 HMI/OPC UA 可访问"(Accessible from HMI/OPC UA)。如果要允许 OPC UA 客户端写入变量/DB 元素,必须设置"从 HMI/OPC UA 可写"(Writable from HMI/OPC UA)。

请参见下表了解实现的访问权限。

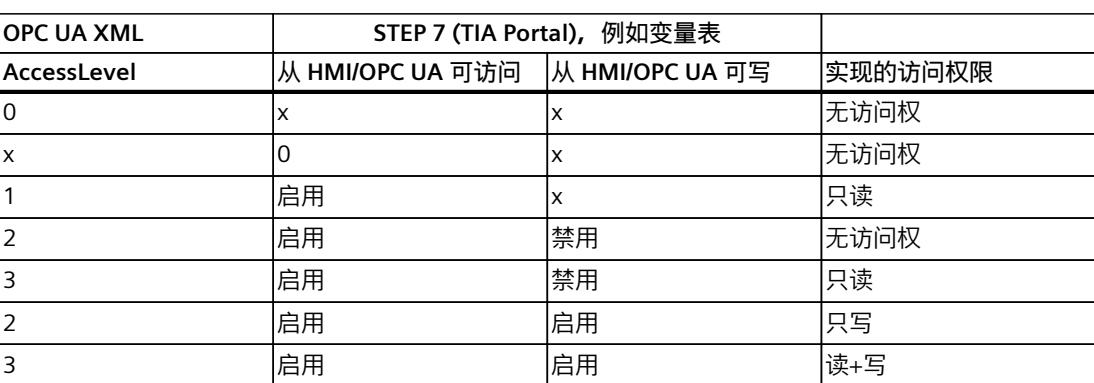

表格 10-2 访问表

 $(x = \pm \pm)$ 

## **10.3.2.5 CPU 变量的一致性**

## **"AccessLevelEx"属性会扩展访问特性**

自固件版本 V2.6 起,S7-1500 CPU 的 OPC UA 服务器不仅支持"AccessLevel"属性(参见"协调 CPU 变量的读写权限 (页 [190\)](#page-12208-0)"), 还支持"AccessLevelEx"属性, 该属性除了提供已介绍的用 于读取权限和写入权限的位之外,还提供关于 OPC UA 变量一致性的信息。新属性自 OPC UA 规范的版本 V1.04 起引入(第 3 部分,地址空间模型)。

## **读取一致性特性**

在 OPC UA 服务器的 OPC UA 信息模型中, 属性"AccessLevel"定义访问权限。 AccessLevel 按位定义;此时,相关位为:

- $\overleftrightarrow{w}$  0 = Current Read
- $\hat{u}$  1 = CurrentWrite
- 位 2 到 7 与 S7-1500 CPU 的 OPC UA 服务器无关
- 关于读取和写入权限的部分中介绍了位组合的含义:

还添加了下列用于表示一致性的位:

- 位 8 = NonatomicRead;如果不能一致地读取变量, 此位会置位。对于变量的读取一致 性, 位  $8 = 0$ 。
- 位 9 = NonatomicWrite;如果不能一致地写入变量,此位会置位。对于变量的写入一致 性,如果未批准写入权限的情况,位 9 = 0。

#### **示例**

OPC UA 变量(结构体)可读取且可写入,但读取和访问权限不一致。 因此:位 0、1、8 和 9 会置位:AccessLevelEx ="771"(1+2+256+512)。 另一结构体为只读。 因此:位 0 和 8 会置 1,位 1 和位 9 不会置位:AccessLevelEx ="257"(1+0+256+0)。

## **服务器中属性的处理**

"AccessLevelEx"属性仅可用于 OPC UA 服务器。该属性不存在于节点集文件(XML 导出文件) 中。

但导出的属性"AccessLevel"包含"AccessLevelEx"中的信息,请参见下一部分。

### **导出**

对标准 SIMATIC 服务器接口执行 XML 导出时,服务器会将"AccessLevel"属性(与 V1.03 相 比, V1.04 中将该属性扩展为 32 位) 设为"AccessLevelEx"属性的值。

## **导入**

导入节点集文件时(例如来自服务器接口导出),S7-1500 CPU 会按照其自身对已导入数据类 型一致性的估算来设置属性"AccessLevelEx",请参见下一部分。会忽略导入的值。

## **服务器接口中数据类型的一致性**

对于以下数据类型,会在服务器接口节点处确保 S7-1500 CPU 程序循环中变量的一致性(OPC UA 语言使用中的"原子性"):

- BOOL、BYTE、WORD、DWORD、LWORD
- SINT、INT、LINT、DINT、USINT、UINT、ULINT、UDINT
- REAL、LREAL
- DATE、LDT、TIME、LTIME、TIME OF DAY、LTIME OF DAY、S5TIME
- CHAR、WCHAR
- 基于上述数据类型的系统数据类型和硬件数据类型也保持一致。 示例: HW\_ANY, 源自 UINT (UInt16)。

提示:如果浏览 S7-1500 CPU 的地址空间(例如使用 OPC UA 客户端 UaExpert),可在"类型 BaseDataType > 枚举/数字/字符串"(Types > BaseDataType > Enumeration/Number/String) 下 找到一致的数据类型。

以下数据类型的变量**不**一致(OPC UA 的语言使用中为"nonatomic"):

- SIMATIC 结构体通常不一致。这意味着所有变量(例如包含未知结构或 UDT 数据类型)均 不一致。
- DTL、IEC\_Counter、IEC\_TIMER 等系统数据类型是源自结构体的数据类型。
- 字符串(CHAR 型数组)不一致。

提示: 如果浏览 S7-1500 CPU 的地址空间(例如使用 OPC UA 客户端 UaExpert), 可在"类型 BaseDataType > 结构体"(Types > BaseDataType > Structure) 下找到基于结构体的数据类型。

## **10.3.2.6 对 S7-1500 Motion Control 中的 OPC UA 变量的写访问。**

CPU 除了检查数据类型的一致性之外,还检查工艺对象的变量的合理性和有效性。 如果 OPC UA 客户端将无效的值或不合理的值写入变量, 则工艺对象的变量中仍保留原始值。 虽然写入访问没有成功, 仍将输出"良好"(Good) 状态。

**示例 1**

循环凸轮的插补类型

变量 "Cam\_1".InterpolationSettings.InterpolationMode 的类型是 INT, 但仅接受值 1...2。 如果使用 OPC UA 将变量更改为无效值(例如 3), 虽然输出状态代码"Good", 但变量并不会 改变。

## **示例 2**

在定位轴上定位软限位开关

正向硬限位开关的位置必须大于负向软限位开关的位置。

"PosAxis\_1".PositionLimits\_SW.MaxPosition > "PosAxis\_1".PositionLimits\_SW.MinPosition 如果使用 OPC UA 将变量更改为不满足此条件的值,虽然输出状态代码"Good",但变量并不会 改变。

有关适用于工艺对象变量的有效值,请参见工艺对象文档 [\(https://support.industry.siemens.com/cs/cn/zh/view/109751049](https://support.industry.siemens.com/cs/cn/zh/view/109751049))。

## **10.3.2.7 访问 OPC UA 服务器数据**

## **符合应用程序的高性能**

OPC UA 设计用于在较短的时间内传送大量数据。如果将数组和结构作为一个整体进行读写访 问, 而非对单个 PLC 变量进行访问, 则可显著提高系统性能。 这是最快的访问数组的方式。因此,需将 OPC UA 客户端数据组合到数组中。

**关于通过 OPC UA 客户端访问 OPC UA 服务器的建议**

- 对于一次性或不频繁的数据访问,请使用标准的读/写访问。
- 对于少量数据的循环访问(循环间隔最长约为 5 秒), 请使用订阅。 优化 OPC UA 服务器中的最短发布时间间隔设置和最小采样时间间隔设置。
- 如果定期访问某些特定变量(重复访问),则可使用函 数"RegisteredRead"和"RegisteredWrite"。

通过增加通信循环负载值,可增大 PLC 上的通信负载。确保更改设置后应用程序仍能正常工 作。

# **创建数组 DB 的操作步骤**

在全局数据块中或某个函数块的背景数据块中,可创建数组或创建为一个数组 DB。以下章节 中,将介绍如何创建一个数组 DB。

要创建带数组的数据块(数组数据块),请按照以下步骤进行操作:

- 1. 在项目树中选择带 OPC UA 服务器的 CPU。
- 2. 双击"程序块"(Program blocks)。
- 3. 双击"添加新块"(Add new block)。
- 4. 单击"数据块"(Data block)。
- 5. 为数据块选择一个唯一名称,并接受已输入的名称。
- 6. 从"类型"(Type) 下拉列表中选择"数组 DB"(Array DB) 条目。
- 7. 从"数组数据类型"(Array data type) 下拉列表中选择数组各个元素的数据类型。
- 8. 在"数组限值"(Array limit) 中, 输入数组的上限。
- 9. 单击"确定"(OK)。

## **10.3.2.8 MinimumSamplingInterval 属性**

## **变量的 MinimumSamplingInterval 属性**

除了"Value"、"DataType"和"AccessLevel"之外,在表示服务器地址空间的 XML 文件中还可为 变量设置"MinimumSamplingInterval"属性。 该属性用于指定服务器采样变量值的速度。

S7-1500 CPU 的 OPC UA 服务器按以下方式处理 MinimumSamplingInterval 的值:

- 负值和大于 4294967 的值会设为 -1;这表示:最低采样率无法确定。服务器未指定可以对 变量值进行采样的速度。
- 小数会舍入到小数点后三位。

# **10.3.2.9 将 OPC UA 导出为 XML 文件**

## **生成 OPC UA 导出文件**

OPC 基金会已经指定了一种基于 XML 的标准格式来描述信息模型。这种格式支持预先将 OPC UA 服务器的信息模型提供给客户端,或者可将信息模型下载到 OPC UA 服务器中。由于这种 格式的文件中将信息模型描述为一组节点,因此称为节点集文件。

可通过 STEP 7 (TIA Portal) 轻松将作为服务器的 S7-1500 CPU 的标准 SIMATIC 信息模型导出到 OPC UA XML 文件(节点集文件);包括为 OPC UA 启用的以下元素:

- CPU 变量(PLC 变量和 DB 元素)
- 函数块及其输入/输出

导出后,OPC UA XML 文件中不包括 CPU 中包含但程序中未使用的元素。此类未使用元素的示 例有:

- 未映射到数据块的 UDT
- 具有输入/输出但未将输入/输出分配给 CPU 变量的函数块

可使用 OPC UA XML 文件对 OPC UA 客户端进行离线组态;其结构符合 OPC UA 规范规定,并 用作标准 SIMATIC 服务器接口。

要创建和导出 OPC UA XML 文件,请按以下步骤操作:

- 1. 选择 CPU。单击该 CPU 符号(如,在网络视图中)。
- 2. 单击 CPU 属性中的"常规 > OPC UA > 服务器 > 导出"(General > OPC UA > Server > Export)。
- 3. 单击"导出 OPC UA XML 文件"(Export OPC UA XML file)。
- 4. 选择导出文件的保存目录。
- 5. 为该文件设置一个新名称, 或保留之前输入的原名称。
- 6. 单击"保存"(Save)。

#### **说明**

自 STEP 7 (TIA Portal) V15.1 起, 服务器方法与其输入和输出参数共同包含在 OPC UA 导出文 件(节点集)中。

## **单独导出所有数组元素**

如果在"OPC UA > 服务器 > 导出"(OPC UA > Server > Export) 下的 CPU 属性中选择了"将所有数 组元素作为单独节点导出"(Export all array elements as separate nodes) 选项, 则 OPC UA XML 文件包含数组的所有元素,每个元素都作为单独的 XML 元素。此外,数组本身也会在 XML 文 件的 XML 元素中分别进行说明。

如果数组包含的数组元素很多,则 XML 文件包含的信息非常多。

## **提示**

在以下常见问题与解答中介绍了一种转换器,可将导出文件转换为 CSV 格式。然后,可获取 可通过 OPC UA 访问的 CPU 变量列表。

可在 Internet [\(https://support.industry.siemens.com/cs/ww/zh/view/109742903](https://support.industry.siemens.com/cs/ww/zh/view/109742903)) 上找到常见 问题与解答。

### <span id="page-12214-0"></span>*OPC UA 通信*

*10.3 将 S7-1500 用作 OPC UA 服务器*

- **10.3.3 组态 OPC UA 服务器**
- **10.3.3.1 启用 OPC UA 服务器**

## **要求**

- 如果使用安全通信**证书**(如 HTTPS、Secure OUC、OPC UA),请确保相关模块采用**当前时 钟和当前日期**。否则,模块将所用的证书评估为无效,且无法进行安全通信。
- 已获得操作 OPC UA 功能的运行系统许可证,请参见"OPC UA 的许可证 (页 [213\)"](#page-12231-0)。

## **调试 OPC UA 服务器**

出于安全方面的考虑,默认情况下未启用 CPU 的 OPC UA 服务器:OPC UA 客户端不具备 S7-1500 CPU 的读写访问权限。

要激活 CPU 的 OPC UA 服务器, 请按照以下步骤进行操作:

- 1. 选择 CPU。单击该 CPU 符号(如,在网络视图中)。
- 2. 单击 CPU 属性中的"OPC UA > 服务器"(OPC UA > Server)。
- 3. 激活 CPU 的 OPC UA 服务器。
- 4. 确认安全说明。
- 5. 转至 CPU 属性,选择"运行系统许可证"(Runtime licenses),并设置所获得的 OPC UA 服务 器的运行系统许可证。
- 6. 编译项目。
- 7. 将项目下载到 CPU。 CPU 的 OPC UA 服务器现在启动。

## **设置始终存储**

如果服务器已启用且进行了相应设置,则再禁用服务器时,设置不会丢失。依旧会保存这些设 置,并在再次启用服务器时提供这些设置。

## **应用程序名称**

应用程序名称即为 OPC UA 应用程序的名称,会应用于服务器及其客户端。该名称显示在"OPC UA > 常规"(OPC UA > General)  $\overline{\Gamma}$  :

- 应用程序名称的默认设置为:"SIMATIC.S7-1500.OPC-UA.Application:PLC\_1"。
- 默认名称由"SIMATIC.S7-1500.OPC-UA.Application:"以及"常规 > 产品信息 >名称"(General > Product information > Name) 中选择的 CPU 名称组成(本示例中为"PLC\_1")。
- OPC UA 服务器将使用该应用程序名称向通信伙伴(OPC UA 客户端)标识自己的身份。例 如,OPC UA 客户端使用发现服务检测可访问的服务器时。

• 连接到 OPC UA 服务器时,显示的应用程序名称为该 CPU 的 OPC UA 客户端。即,CPU 将 自动输入该应用程序名称并作为指令"OPC\_UA\_Connect"的"ApplicationName"(指 令"OPC\_UA\_Connect"参数"SessionConnectInfo"处的类型变 量"OPC UA SessionConnectInfo")。 在编程"OPC\_UA\_Connect""指令时,需为"ApplicationName"指定一个空字符串。例如,诊 断时,可使用该应用名称标识客户端及其会话 (SessionNames)。

<span id="page-12215-0"></span>如果已激活服务器,则还可使用在项目中有意义的其它名称以及满足项目要求的其它名称(例 如,满足全球唯一性要求的名称)。 以下示例源自 UaExpert:

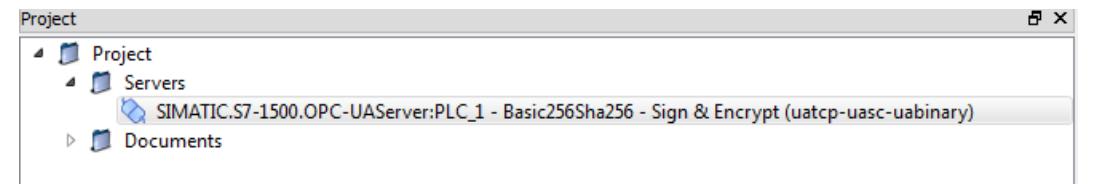

## **更改应用程序名称**

要更改应用程序名称,请按以下步骤操作:

- 1. 选择 CPU。单击该 CPU 符号(如,在网络视图中)。
- 2. 单击 CPU 属性中的"OPC UA > 常规"(OPC UA > General)。

3. 输入一个有意义的名称。

请注意,还要在证书上输入应用程序名称(主题备用名称),并且更改应用程序名称后可能需 要再次生成现有证书。

## **10.3.3.2 访问 OPC UA 服务器**

### **服务器地址**

可通过 CPU(固件 V2.0 及更高版本)上所有集成的 PROFINET 接口访问 S7-1500 CPU 的 OPC UA 服务器。

在以下条件中,不能借助 CP 通过自动化系统的背板总线直接访问 CPU 的 OPC UA 服务器:

• 使用 TIA Portal 版本 V16 或更高版本、S7-1500 CPU 固件版本 2.8 或更高版本以及 CP 1543-1 固件版本 V2.2 或更高版本进行组态。

有关组态的信息,请参见"访问 OPC UA 应用程序 (页 [141\)](#page-12159-0)"。

不能借助 CM 通过自动化系统的背板总线直接访问 CPU 的 OPC UA 服务器。

使用 SIMATIC S7 1500 软件控制器时,可通过分配给软件 PLC 的 PROFINET 接口对 OPC UA 服 务器进行访问。

以下应用示例介绍了软件控制器的其它访问选项:通过软件控制器 V2.5 或更高版本的虚拟以 太网接口建立的内部和外部 OPC UA 连接

[\(https://support.industry.siemens.com/cs/ww/zh/view/109760541](https://support.industry.siemens.com/cs/ww/zh/view/109760541))。

## *OPC UA 通信*

*10.3 将 S7-1500 用作 OPC UA 服务器*

可用于与 CPU 的 OPC UA 服务器建立连接的 URL (Uniform Resource Locator) 示例:

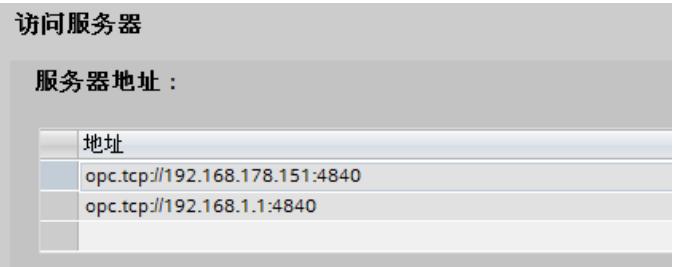

图 10-21 服务器地址的显示

URL 的结构如下所示:

- 协议标识符**"**opc.tcp://"
- IP 地址
	- 192.168.178.151
		- 用于从以太网子网 192.168.178 访问 OPC UA 服务器的 IP 地址。
	- 192.168.1.1
		- 用于从以太网子网 192.168.1 访问 OPC UA 服务器的 IP 地址。
- TCP 端口号
	- 默认值:4840(标准端口) 可以在"OPC > UA > 服务器 > 端口"(OPC > UA > Server > Port) 下更改端口号。

## **动态 IP 地址**

在以下示例中,未指定 PROFINET 接口 [X2] 的 IP 地址。

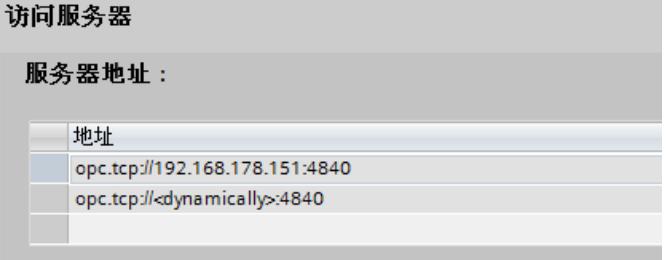

图 10-22 使用动态 IP 地址显示服务器地址

在表格中,将显示占位符"<dynamically>"。 之后,可通过 CPU 显示屏等在设备上设置该 PROFINET 接口的 IP 地址。

## **激活 SIMATIC 服务器标准接口**

如果选择了"启用 SIMATIC 服务器标准接口"(Enable standard SIMATIC server interface) 选项, 则 CPU 的 OPC UA 服务器将基于西门子在自定义命名空间中的规定为客户端提供已启用的 PLC 变量和服务器方法。 默认设置中会选择此选项。

保留该选项为选中状态,以便 OPC UA 客户端可自动连接该 CPU 的 OPC UA 服务器并进行数据 交换。

如果未选择该选项,则需通过在项目树中输入"OPC UA 通信"(OPC UA communication) 条目, 添加服务器接口。之后,该接口将用作 OPC UA 服务器接口,请参见"OPC UA 服务器接口组态 (页 [214\)"](#page-12232-0)。

## **说明**

**即使 SIMATIC 服务器标准接口取消激活,设备常规信息仍可读取**

即使禁用 SIMATIC 服务器标准接口,OPC UA 客户端仍可读取该 CPU 中 OPC UA 服务器的常规 设备信息。

相关设备信息示例:DeviceManual、DeviceRevision、OrderNumber。但此时,该应用程序的 所有对象对客户端均不可见。

如果要保护该设备信息不可见,则需禁用该 CPU 的 OPC UA 服务器。

### **10.3.3.3 OPC UA 服务器的常规设置**

#### **OPC UA 的 TCP 端口**

OPC UA 默认使用 TCP 端口 4840。但用户可选用其它端口,此时,可选择 1024 到 49151 的 所有端口。此时,需确保与其它应用程序不冲突。OPC UA 客户端在建立连接时必须使用选定 的端口。

在以下示例中,选择端口 48400:

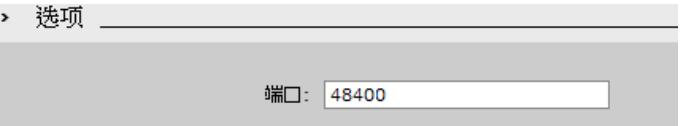

图 10-23 OPC UA 的 TCP 端口

有关 S7-1500 CPU 支持的协议和使用的端口号概述,请参见"以太网通信的通信协议和端口号 (页 [29\)"](#page-12047-0)部分。

## **会话设置**

- 会话最大超时 在该字段中指定在不进行数据交换的情况下 OPC UA 服务器关闭会话之前的最大时长。 允许值在 1 到 600000 秒之间。
- 最大 OPC UA 会话数 在该字段中指定 OPC UA 服务器启动并同时操作的最大会话数。 最大会话数取决于 CPU 的性能。每个会话都会占用资源。

**最大注册节点数**

在该字段中指定 OPC UA 服务器注册的最大节点数。

最大注册节点数取决于 CPU 的容量,并会在组态字段内容时显示(将光标放在字段中)。每 次注册都会占用资源。

## **说明**

**即使尝试注册的节点数超过所组态的最大注册节点数,也不会出现错误消息** 即使客户端在运行期间尝试注册的节点数超过所组态的最大注册节点数,S7-1500 CPU 的服务 器也只会注册所组态的最大数量的节点。从所组态的最大可注册节点数开始,服务器会向客户 端返回未更改的常规字符串节点 ID,由此这些节点会失去通过注册所获得的速度优势。客户 端不会接收到错误消息。

组态时,应考虑可注册的最大节点数(例如,使用 CPU 的技术数据),以确保预留足够的节 点。

#### **更多信息**

有关进行 TCP 和 UDP 数据传输时各服务所用端口,以及使用路由器和防火墙时的需注意的各 事项详细信息,请参见"常见问题与解答 [\(https://support.industry.siemens.com/cs/cn/zh/view/8970169](https://support.industry.siemens.com/cs/cn/zh/view/8970169))"。

## **根据 OPC UA 规范(V1.03 及以下版本)定义向下兼容数据类型**

通过 OPC UA 规范 (<= V1.03) 中定义的相关机制,可通过 TypeDictionaries 从服务器中读取用 户自定义结构 (UDT) 的数据类型定义。

在 CPU 的 OPC UA 服务器特性中,可设置 CPU 是否会根据 OPC UA 规范(V1.03 及以下版本) 为标准 SIMATIC 服务器接口生成这些向下兼容的数据类型定义。

由于 TypeDictionaries 比较复杂,而且会生成大量需要在客户端进行解译的 OPC UA XML 文件 (服务器接口), 因此可使用 OPC UA 规范 V1.04 ("DataTypeDefinition"属性)中的一个较为 简单的解决方案。如果客户端支持 OPC UA 规范(V1.04 或更高版本),请禁用此选项。 根据 OPC UA 规范 (V1.04 及更高版本) 定义数据类型的优势:

- 服务器启动更快
- 内存利用率更高
- "浏览"(Browse) 功能的速度更快

### **10.3.3.4 服务器的订阅设置**

### **使用订阅替代循环查询**

通过对 PLC 变量进行值监视,也可实现循环查询(轮询)。使用 Subscription: 如果 PLC 变量 的值发生变化,服务器将通知客户端。参见"OPC UA 客户端"。 一台服务器通常监控大量的 PLC 值。因此,服务器定期向客户端发送包含 PLC 变量新值的通 知。

订阅的优势:

- 服务器启动更快
- 内存利用率更高

**服务器发送通知的频率**

创建 Subscription 时,OPC UA 客户端可设定变量值发生变化时,新值发送的时间间隔。要限 制 OPC UA 的通信载荷,可设置消息的最短时间间隔。为此,可使用最短发布时间间隔参数和 最短采样时间间隔的参数。

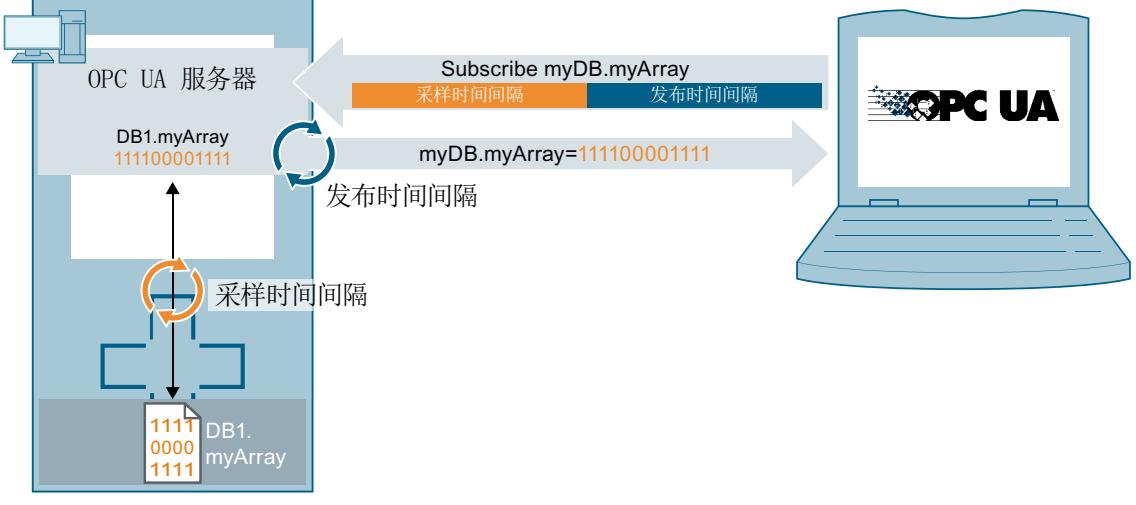

图 10-24 订阅原理

### **最短发布时间间隔**

在"最短发布时间间隔"(Minimum publishing interval) 中,可设置变量值发生改变时服务器通 过新值向客户端发送消息的时间间隔。

在下图中"最短采样时间间隔"为 250 ms。输入 200 ms 作为"最短发布时间间隔"。

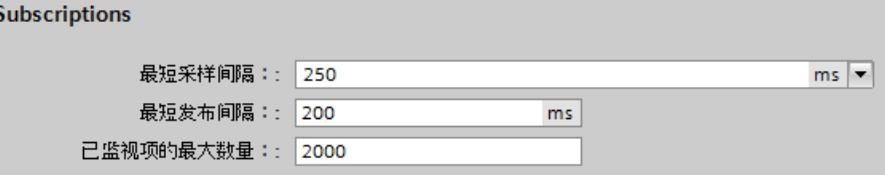

图 10-25 订阅设置

在本示例中,数值更改后,如果 OPC UA 客户端请求更新,则 OPC UA 服务器将按照 200 ms 的时间间隔发送新消息。

如果 OPC UA 客户端要求的更新频率为 1000 ms, 则 OPC UA 服务器每隔 1000 ms (1 秒) 仅 发送一条带有新值的消息。

如果 OPC UA 客户端要求的更新频率为 100 ms, 则服务器每隔 200 ms 也只发送一条消息 (最短发布时间间隔)。

## **最短采样时间间隔**

在"最短采样时间间隔"(Minimum sampling interval) 中,可设置 OPC UA 服务器记录 CPU 变量 值并与以前值相比较检查是否发生变更的时间间隔。

如果所选择的采样时间间隔小于发布时间间隔,且 OPC UA 客户端请求对特定 PLC 变量进行高 速采样,则在每个发布时间间隔内将测量两个或更多变量值。

此时,OPC UA 服务器将值变更写入队列中,并在发布间隔时间结束后,将所有值更改发送到 客户端。在发布间隔时间内,如果发生的值更改次数过多且超出队列容量,则 OPC UA 服务器 将覆盖最旧的值(具体取决于订阅数据的客户端的设置"Discard Policy",此时,需激活选 项"Discard Oldest")。最新值将发送到客户端。

## **所监视元素(所监视条目)的最大数量**

在该字段中,指定该 CPU 的 OPC UA 服务器可同时监视值更改的最大元素数量。 监视会占用资源。可监视元素的最大数量取决于所用的 CPU。

### **更多信息**

有关 S7-1500 CPU(固件 V2.0 和 V2.1)中 OPC UA 服务器有关订阅、采样间隔和发布间隔等 的系统限值信息,请参见"常见问题与解答 [\(https://support.industry.siemens.com/cs/cn/zh/view/109755846\)](https://support.industry.siemens.com/cs/cn/zh/view/109755846)"。 使用订阅时,可通过某些错误状态代码确定该错误的具体信息。有关 OPC UA 客户端各状态代 码的原因及补救措施等信息,请参见 STEP 7 (TIA Portal) 在线帮助中的错误代码列表或以下"常 见问题与解答 (<https://support.industry.siemens.com/cs/cn/zh/view/109755860>)"。 订阅规则参见"订阅规则 (页 [303-304\)"](#page-12321-0)部分。 有关订阅诊断的信息,请参见"订阅诊断 (页 [270\)](#page-12288-0)"部分。

### **10.3.3.5 处理客户端和服务器证书**

and the debut was men

仅当 OPC UA 服务器可向 OPC UA 客户端证明身份时,才能建立服务器与客户端之间的安全连 接。服务器证书可用于证实身份。

## **OPC UA 服务器的证书**

激活 OPC UA 服务器并确认安全提示后,STEP 7 会自动为服务器生成证书,并将其保存在 CPU 的局部证书目录中。可以使用 CPU 的局部证书管理器查看并管理此目录(导出或删除证 书)。

下图所示为包含 OPC UA 服务器自动生成的证书的 CPU 局部证书管理器:

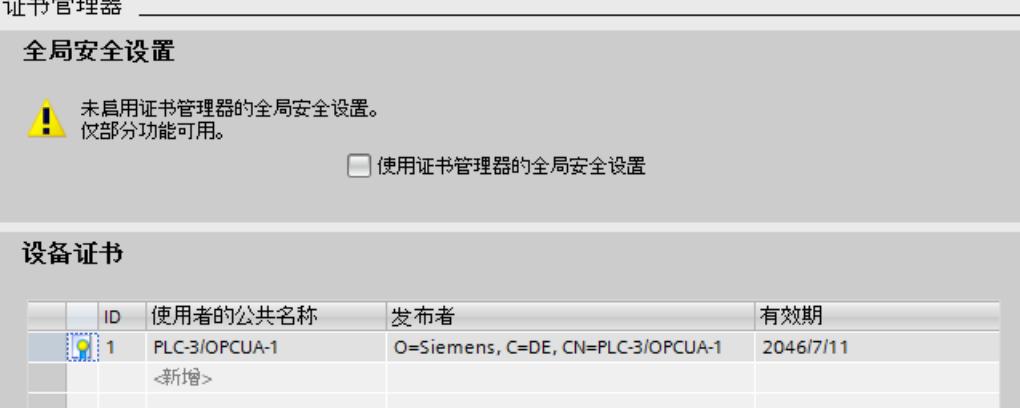

图 10-26 CPU 的本地证书管理器

或者,您还可以自行生成服务器证书。

在建立连接时,服务器证书将从服务器传送到客户端。客户端将检查该证书。

## **客户端用户将确定是否信任该服务器证书。**

此时,客户端用户需确定是否信任该服务器证书。如果信任该服务器证书,则客户端将服务器 证书存储在包含可信服务器证书的目录中。

在以下示例中,显示了客户端 "UA Sample Client" 的对话框。如果用户单击"是"(Yes) 按钮,则 客户端将信任此服务器证书:

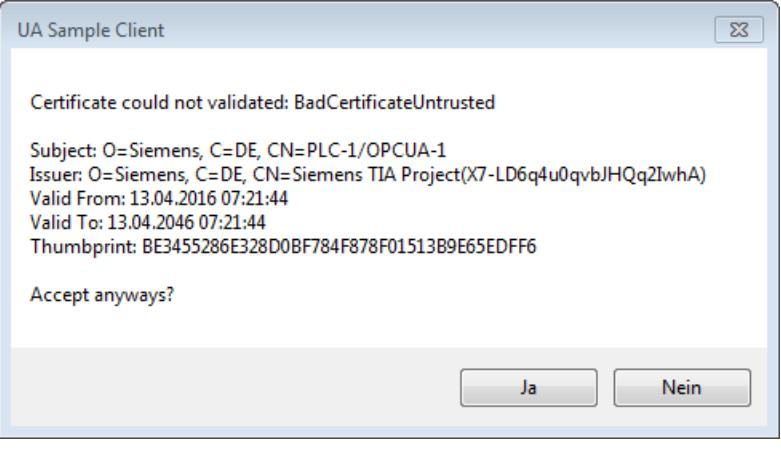

图 10-27 "UA Sample Client"客户端的对话框

## **客户端证书来自哪里?**

### **S7-1500 的客户端**

如果使用 S7-1500 CPU 的 OPC UA 客户端(已启用 OPC UA 客户端), 可使用 STEP 7 V15 及 更高版本为这些客户端创建证书。

- 1. 在项目树中,选择将用作客户端的 CPU。
- 2. 双击"设备组态"(Device configuration)。
- 3. 在该 CPU 的属性中,单击"保护和安全 > 证书管理器"(Protection & Security > Certificate manager)。
- 4. 在"设备证书"(Device certificates) 表格中,双击"<新增>"(<Add new>)。 在 STEP 7 中, 将打开一个对话框。
- 5. 单击"添加"(Add) 按钮。
- 6. 从"使用"(Usage) 列表选择"OPC UA 客户端"(OPC UA client) 条目。 注:

必须在"主题备用名称 (SAN)"(Subject Alternative Name (SAN)) 中输入用于访问系统中 CPU 的 IP 地址。

因此,在生成客户端证书之前,需要对 CPU 的 IP 接口进行组态。

- 7. 单击"确定"(OK)。 此时,STEP 7 将在"设备证书"(Device certificates) 表格中显示该客户端证书。
- 8. 右键单击该行,并在快捷菜单中选择"导出证书"(Export certificate) 条目。
- 9. 选择该客户端证书的目标存储目录。

#### **其它制造商的客户端**

如果使用来自制造商或 OPC 基金会的 UA 客户端, 则会在安装期间或在首次调用程序时自动生 成客户端证书。需要在 STEP 7 中通过全局证书管理器导入这些证书,并将其用于相应的 CPU(如前文所示)。

用户自己编程 OPC UA 客户端时,可生成相应的证书;请参见"客户端的实例证书"部分。也可 通过工具生成证书(如,使用 OpenSSL 或 OPC 基金会的证书生成器):

- 使用 OpenSSL 时的操作步骤:"用户自己生成 PKI 密钥对和证书"。
- 使用 OPC 基金会的证书生成器时:"创建自签名的证书"。

## **向服务器宣布客户端证书**

您需要向服务器发送客户端证书,以允许建立安全连接。 为此, 请执行以下操作步骤:

- 1. 在服务器的本地证书管理器中,选择"使用证书管理器的全局安全设置"(Use global security settings for certificate manager) 选项。这将激活全局证书管理器。 可以在用作服务器的 CPU 的特性"保护和安全 > 证书管理器"(Protection & Security > Certificate manager) 下找到此选项。 如果项目未受保护,请在 STEP 7 的项目树中选择"安全设置 > 设置"(Security settings > Settings), 然后单击"保护此项目"(Protect this project) 按钮并登录。 "全局安全设置"(Global security settings) 菜单项随即显示在 STEP 7 项目树的"安全设 置"(Security setting) 下。
- 2. 双击"全局安全设置"(Global security settings)。
- 3. 双击"证书管理器"(Certificate manager)。 STEP 7 将打开全局证书管理器。
- 4. 单击"受信任证书"(Trusted certificates) 选项卡。
- 5. 在此选项卡的空白区域(而非证书上)中, 右键单击鼠标。
- 6. 选择快捷菜单中的"导入"(Import) 命令。 将显示用于导入证书的对话框。
- 7. 选择服务器信任的客户端证书。
- 8. 单击"打开"(Open),导入证书。 客户端证书现已包含在全局证书管理器中。 请留意刚刚导入的客户端证书 ID。
- 9. 单击用作服务器的 CPU 的特性中的"常规"(General) 选项卡。
- 10.单击"OPC UA > 服务器 > 安全 > 安全通道"(OPC UA > Server > Security > Secure Channel)。
- 11.在"安全通道"(Secure Channel) 对话框中向下滚动至"受信客户端"(Trusted clients) 部分。
- 12.双击表中空行的"<新增>"(<add new>)。随即会在该行中显示浏览按钮。
- 13.单击该按钮。
- 14.选择已导入的客户端证书。
- 15.单击带有绿色复选标记的按钮。

16.编译项目。

17.将组态加载到 S7-1500 CPU。

**结果**:

服务器现已信任此客户端。如果还将服务器证书视为受信证书,则服务器和客户端之间可建立 安全连接。

### **自动接受客户端证书**

如果选择选项"运行时自动接受所有客户端证书"(Automatically accept all client certificates during runtime)(位于"受信客户端"(Trusted clients)列表下), 则服务器会自动接受所有客户 端证书。

## **注意**

**调试后的设置**

为了避免安全风险,在调试后,需再次取消选中"运行过程中自动接受客户端证 书"(Automatically accept client certificates during runtime) 选项。

## **组态服务器的安全设置**

下图显示了适合对消息进行签名和加密的服务器安全设置。

## 安全策略

注:「激活"无安全设置"安全策略时,各 OPC UA 客户端仍可通过该设置进行连接,而无需遵循任<br>| 何安全设置。

#### 服务器上可用的安全策略:

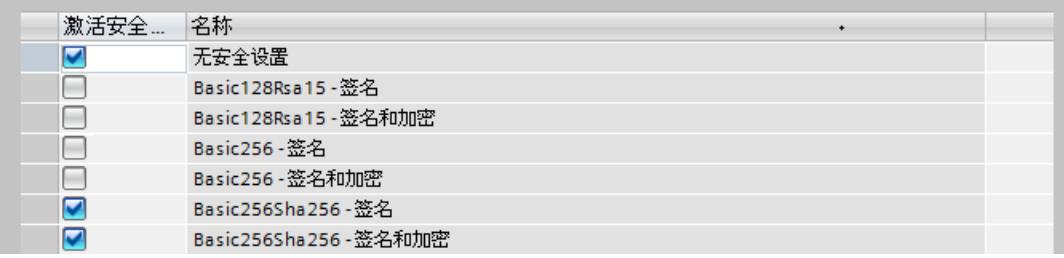

图 10-28 组态服务器的安全设置

### *OPC UA 通信*

*10.3 将 S7-1500 用作 OPC UA 服务器*

默认情况下, 服务器证书创建时使用 SHA256 签名。并启用以下安全策略:

• 无

不安全端点

#### **说明**

## **禁用不需要的安全策略**

如果在 S7-1500 OPC UA 服务器的安全通道设置中启用了所有安全策略(默认设置),即 采用端点"无"(None)(不安全),则服务器和客户端之间还可能存在非安全数据通信(既 未签名也未加密)。由于选择"不安全"(No security),客户端的身份仍然未知。无论后续为 哪种安全设置,每个 OPC UA 客户端随后都可以连接到服务器。

组态 OPC UA 服务器时,请确保只选择与您的设备或工厂的安全概念兼容的安全策略。应 禁用所有其它安全策略。

建议:如果可能,请使用"Basic256Sha256"设置。

- Basic128Rsa15 签名 不安全端点,支持一系列使用哈希算法 RSA15 和 128 位加密的算法。 该端点通过签名确保数据的完整性。
- Basic128Rsa15 签名和加密 安全端点,支持一系列使用哈希算法 RSA15 和 128 位加密的算法。 该端点通过签名和加密确保数据的完整性。
- Basic256Rsa15 签名 安全端点,支持一系列使用哈希算法 RSA15 和 256 位加密的算法。 该端点通过签名确保数据的完整性。
- Basic256Rsa15 签名和加密 安全端点,支持一系列使用哈希算法 RSA15 和 256 位加密的算法。 该端点通过签名和加密确保数据的完整性。
- Basic256Sha256 签名 端点进行安全连接,支持一系列 256 位哈希和 256 位加密算法。 该端点通过签名确保数据的完整性。
- Basic256Sha256 签名和加密 安全端点,支持一系列 256 位哈希和 256 位加密算法。 该端点将通过签名与加密机制确保数据的完整性和保密性。
- Aes256 Sha256 RsaPss 签名 端点进行安全连接,支持一系列 256 位加密和 256 位哈希算法。所有证书必须至少使用 Sha256 签名。该端点通过签名来保护数据的完整性。 对于较高的安全性要求。需要 PKI 基础结构。
- Aes256\_Sha256\_RsaPss 签名和加密 端点进行安全连接,支持一系列 256 位加密和 256 位哈希算法。所有证书必须至少使用 Sha256 签名。该端点通过签名和加密来保护数据的完整性和机密性。 对于较高的安全性要求。需要 PKI 基础结构。

要启用安全设置,请单击相关行的复选框。

# **说明**

如果设置为"Basic256Sha256 - 签名"(Basic256Sha256 -Sign) 和"Basic256Sha256 - 签名并加 密"(Basic256Sha256 -Sign & Encrypt), 则 OPC UA 服务器和 OPC UA 客户端必须使 用"SHA256"签名的证书。

对于"Basic256Sha256-签名"(Basic256Sha256 -Sign) 和"Basic256Sha256-签名并加 密"(Basic256Sha256 -Sign & Encrypt) 设置, STEP 7 中的证书颁发机构将使用"SHA256"自动对 证书进行签名。

### **"不安全"安全策略和通过用户名和密码进行身份验证**

可执行以下组合设置:

"不安全"安全策略和通过用户名和密码进行身份验证

- S7-1500 的 OPC UA 服务器支持该组合设置。OPC UA 客户端可连接并加密认证数据,反之 亦然。
- S7-1500 CPU 的 OPC UA 客户端也支持该组合设置:但在运行时,仅当通过电缆发送加密 的认证数据时才能连接!

### **10.3.3.6 使用 STEP 7 生成服务器证书**

在下文中,将介绍使用 STEP 7 生成新证书的操作过程,以及各种证书的不同应用方式。 STEP 7 将基于启动以下对话框时的 CPU 属性区域, 设置应用目标。在本示例中, 为"OPC UA 客户端和服务器"(OPC UA Client & Server)。 建议: 要使用 OPC UA 服务器的所有安全功能, 则需使用全局安全设置。

在 CPU 特性的"保护和安全 > 证书管理器"(Protection & Security > Certificate manager) 下启用 全局安全设置。

## **用户自定义的服务器证书**

如果您激活 S7-1500 的 OPC UA 服务器, 则 STEP 7 会自动为该服务器生成证书(请参见"激活 OPC UA 服务器 (页 [196\)](#page-12214-0)")。在该过程中, STEP 7 使用证书参数的默认值。如果要更改参数, 请按照以下步骤进行操作:

- 1. 单击 CPU 属性中"常规 > OPC UA > 服务器 > 安全 > 安全通道 > 服务器证书"(General > OPC UA > Server > Security > Secure channel > Server certificate) 下的"浏览"(Browse) 按钮。随 即会显示一个对话框,用于显示局部可用的证书。
- 2. 单击"添加"(Add) 按钮。

*OPC UA 通信*

*10.3 将 S7-1500 用作 OPC UA 服务器*

3. 将显示用于生成新证书的对话框(如下图所示)。已输入示例的值:

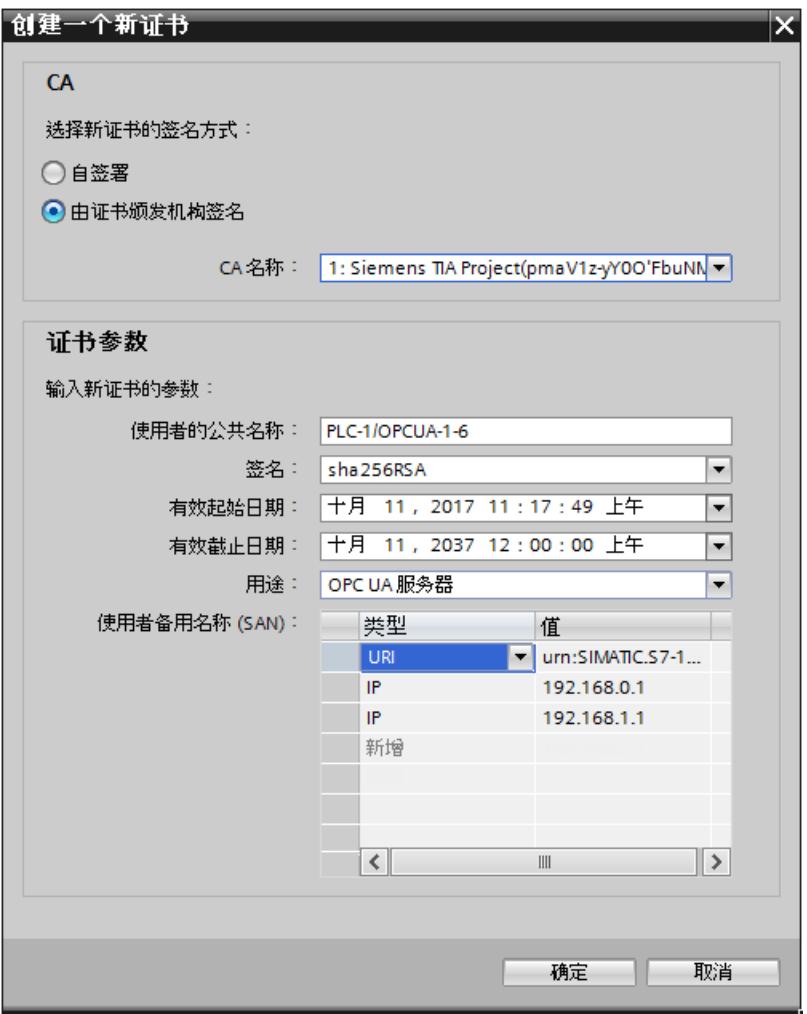

图 10-29 用户自定义的服务器证书

4. 必要时, 可根据公司或客户的安全规范使用其它参数。

### **用于生成证书的字段的说明**

• CA

选择证书是自签名,还是由 TIA Portal 的一个 CA 证书进行签名。有关这些证书,请参 见"带 OPC UA 的证书"部分。如果要生成由 TIA-Portal 的一个 CA 证书签名的证书, 项目必 须受保护,而且您必须以具有全部所需功能权限的用户身份登录。更多相关信息,请参 见"TIA Portal 中用户管理的基本知识"。

• 证书持有者

在默认设置中,通常包括项目名称和"\OPCUA-1"。在本示例中,项目名称为"PLC1"。在 CPU 属性的"常规 > 项目信息 > 名称"("General > Project information > Name) 下设置项目 名称。保留默认设置,或者在"证书持有者"(Certificate holder) 下为 OPC-UA 服务器输入其 它更有意义的名称。

• 签名

在此处选择对服务器证书进行签名时要使用的哈希和加密过程。下列条目可用:

- "sha1RSA"、
- "sha256RSA"。
- 生效日期

在此处输入服务器证书开始生效的日期和时间。

• 截止日期

在此处输入服务器证书有效终止的日期和时间。确保证书的有效期不仅为一年或几年。在 本示例中,证书的有效期为 30 年。不过,出于安全方面的考虑,应该以更短的时间间隔更 新证书。如果有效期较长,您便有机会决定何时为对系统执行保养等作业的合适时机。

• 用途

默认设置为"OPC UA 客户端和服务器"(OPC UA client & server)。保留 OPC UA 服务器的默认 设置。在 STEP 7 中, 可从多个位置调用"创建新证书"(Create a new certificate) 对话框。例 如,如果在 CPU 的 Web 服务器中调用此对话框,则需在"使用"(Usage) 下输入"Web 服务 器"(Web server)。"用途"(Usage) 下拉列表中包含以下条目:

- "OPC UA 客户端"(OPC UA client)
- "OPC UA 客户端和服务器"(OPC UA client & server)
- "OPC UA 服务器"(OPC UA server)
- "TLS"
- "Web 服务器"(Web server)

• 主题备用名称 (SAN) 在上述示例中输入以下内容:"URI:urn:SIMATIC.S7-1500.OPC-UAServer:PLC1,IP:192.168.178.151,IP:192.168.1.1"。必须正确输入此 URI, 因为将根据所 传达的应用程序描述对其进行检查。 以下条目也将有效:"IP:192.168.178.151, IP:192.168.1.1″。注意,在此处输入可用于 访问 CPU 的 OPC UA 服务器的 IP 地址。 请参见"访问 OPC UA 服务器 (页 [197\)](#page-12215-0)"。 借此,OPC UA 客户端可验证是否要与 S7-1500 的 OPC UA 服务器真正建立连接,或验证实 际上是否攻击者在尝试将另一台 PC 的篡改值发送至 OPC UA 客户端。

# **10.3.3.7 用户认证**

# **用户认证方式**

对于 S7-1500 的 OPC UA 服务器,可设置 OPC UA 客户端中用户访问服务器时需通过的认证。

可通过以下几种方式:

• **访客认证**

用户无需证明其身份(匿名访问)。OPC UA 服务器不会检查客户端用户的授权。 如需使用这种认证方式,则可在"OPC UA > 服务器 > 安全 > 用户认证"(OPC UA > Server > Security > User authentication) 中选择"启用访客认证"(Enable guest authentication) 选 项。

## **说明**

为增加安全性,应只允许访问支持用户认证的 OPC UA 服务器。

• **用户名和密码认证**

用户必须证明其身份(非匿名访问)。OPC UA 服务器将检查客户端用户是否具备访问服务 器的权限。并通过用户名和正确的密码进行身份验证。

如需采用这种用户认证方式,则可在"OPC UA > 服务器 > 安全 > 用户认证"(OPC UA > Server > Security > User authentication) 中选择"启用用户名和密码认证"(Enable user name and password authentication) 选项。

取消激活访客认证。

在"用户管理"(User management) 表中输入用户。

此时,可单击条目"<新增用户>"(<Add new user>)。系统将会创建一个新的用户并自动命 名。用户可对该用户名进行编辑并输入密码。最多可添加 21 个用户。

• **通过项目的安全设置进行额外的用户管理**

"通过项目的安全设置启用额外用户管理"(Enable additional user administration via the security settings of the project) 选项位于通用 OPC UA 设置(CPU 属性:"OPC UA > 常 规"(OPC UA > General))下。如果选择此选项,打开项目的用户管理也会用于对 OPC UA 服务器进行用户认证:随后,当前项目中的相同用户名和密码同样在 OPC UA 中生效。 要激活项目的用户管理,请按以下步骤操作:

- 在项目树中单击"安全设置 > 设置"(Security settings > Settings)。
- 单击"保护此项目"(Protect this project) 按钮。
- 输入用户名和密码。

– 在"安全设置 > 用户和角色"(Security settings > Users and roles) 下输入其它用户。 如果组态项目中的其它 OPC UA 服务器,还应选择"通过项目的安全设置启用额外用户管 理"(Enable additional user administration via the security settings of the project) 选项。随 后不需要重复输入用户名和密码。

# **10.3.3.8 具有 OPC UA 功能权限的用户和角色**

用户认证的以下选项使用集中项目设置(针对项目用户):

• 针对服务器:

用于组态 CPU 特性("OPC UA > 服务器 > 安全 > 用户认证"(OPC UA > Server > Security > User authentication))。选项:"通过项目的安全设置启用额外用户管理"(Enable additional user administration via the security settings of the project)

• 针对客户端: 用于组态客户端接口("安全"(Security) 下的"组态"(Configuration) 选项卡)。选项:"用户 (TIA Portal - 安全设置)"(User (TIA Portal - security settings))

## **要求**

在编辑安全设置之前,项目必须受保护,且您必须以具有足够权限的身份(例如作为管理员) 登录。

# **项目树中"安全设置"下的设置**

在项目树的"安全设置"(Security setting) 下访问受保护项目中的集中用户设置和角色。在这里 集中定义包含用户名、密码和功能权限的用户。可以在其它位置直接使用这些设置。

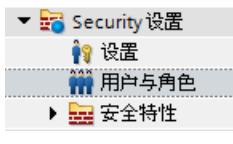

图 10-30 设置用户和角色

## **重用集中安全设置**

在其它位置进行重用的示例:

- 针对 OPC UA 服务器用户管理的用户选择 借助此设置,可以通知服务器具有哪个用户名和哪个密码的哪个客户端(用户)可以访问 服务器。
- 针对 OPC UA 客户端认证的用户选择 借助此设置,可以通知客户端用于服务器客户端认证的用户名和密码。

客户端和服务器的设置必须对应:客户端登录所使用的用户名和密码必须已在服务器上设置, 并被分配所需权限。

### **服务器和客户端的功能权限**

还必须为 S7-1500 CPU 上客户端功能的用户和服务器功能的用户启用相应的客户端或服务器 功能权限。仅集中保存用户名和密码远远不够。

以下为此类型权限使用的说明示例:

- 1. 例如,在"安全设置 > 用户和角色"(Security settings > Users and roles) 下的"角色"(Roles) 选 项卡中定义新角色(名称为"PLC-opcua-role-all-inclusive")。 **提示**:选项卡可能被信息窗口"尚未检查当前状态..."(The current status has not yet been checked...) 覆盖。在这种情况下,请先关闭信息窗口。
- 2. 在"功能权限类别"(Function rights categories) 部分中, 导航到运行系统权限, 然后导航到 CPU 功能权限,选择要设置其功能权限的 CPU。

3. 可在"功能权限"(Function rights) 部分中找到以下功能权限:

```
– OPC UA 服务器访问
```
此功能权限适用于 S7-1500 CPU 的 OPC UA 服务器。只有选择此选项时,角色为"PLCopcua-role-all-inclusive"的用户才可在运行时将证书、CRL 或受信任列表传送到 CPU(推送功能)。自动化证书处理需要用到此功能权限,例如在 GDS(全球发现服 务)上下文中。

– **管理证书**

此功能权限适用于 S7-1500 CPU 的 OPC UA 服务器。只有启用此选项时,角色为"PLCopcua-role-all-inclusive"的用户才可在运行时将证书、CRL 或受信任列表传送到 CPU(推送功能)。自动化证书处理需要用到此功能权限,例如在 GDS(全球发现服 务)上下文中。

– **OPC UA 客户端的用户认证**

此功能权限适用于 S7-1500 CPU 的 OPC UA 客户端(具有客户端指令)。只有选择此选 项时,角色为"PLC-opcua-role-all-inclusive"的用户才能使用用户名和密码进行身份验 证,以与服务器建立会话。

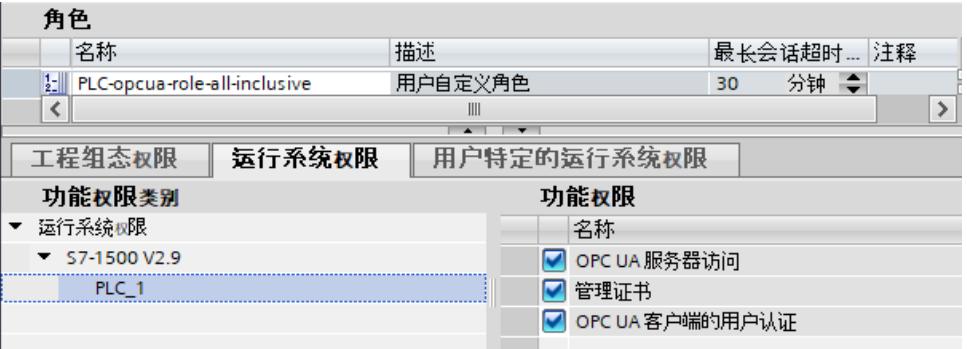

图 10-31 设置功能权限

4. 仍需将"PLC-opcua-role-all-inclusive"角色分配给相关用户(项目树中"安全设置"(Security settings) 下的"用户"(Users) 选项卡)。

#### **说明**

### **具有 OPC UA 功能权限用户的"运行系统超时时间"**

用户组态表中, "运行系统超时时间"(Runtime timeout) 列中的值 (会话最长持续时间) 不 对 CPU 的 OPC UA 运行系统权限进行评估。

因此,用户不会在特定时间过后就自动注销。为此使用 OPC UA 特有的机制,例如参数"最 大会话超时"(Max. session timeout)("OPC UA > 服务器 > 设置"(OPC UA > Server > Settings) 区域)。

### **10.3.3.9 服务器的诊断设置**

**诊断**

可以在 CPU 设置中指定 OPC UA 服务器的诊断范围。

<span id="page-12231-0"></span>要更改诊断范围,请导航至"OPC UA > 服务器 > 诊断"(OPC UA > Server > Diagnostics) 区域。

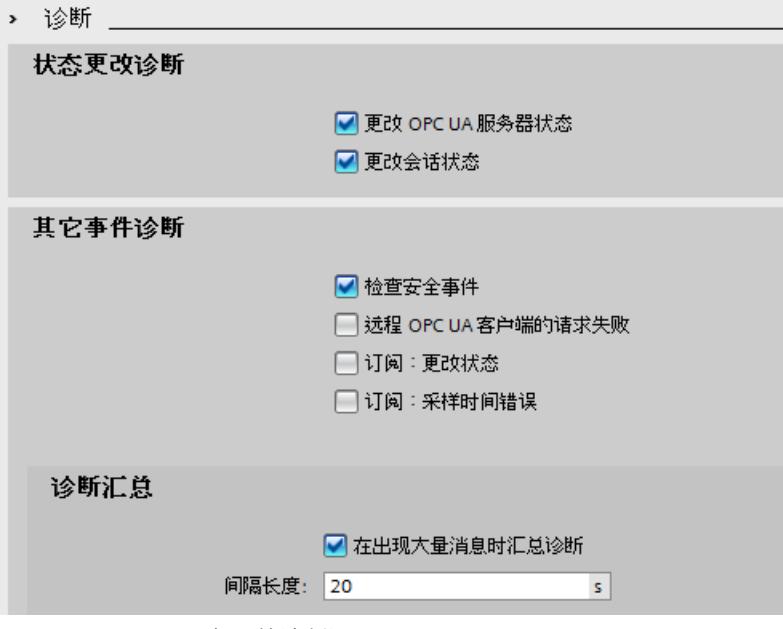

图 10-32 OPC UA 服务器的诊断设置

### **默认设置**

默认设置是一种诊断行为,这种行为支持最重要的诊断,而不会明显增加通信负载。 当 OPC UA 服务器也使用订阅时(仅在调试阶段有必要使用)启用对订阅的诊断。 原因:大量诊断活动会在 CPU 中产生较高的通信负载,并可能抑制其它重要消息。或者,诊 断量过大可能导致重要消息在大量消息中消失或被忽略。

# **更多信息**

有关上述设置的含义和作用的更多信息,请参见此处 (页 [263\)](#page-12281-0)。

#### **10.3.3.10 OPC UA 的许可证**

### **运行系统许可证**

运行 S7-1500 CPU 的 OPC UA 服务器需要使用许可证。所需的许可证类型取决于相应 CPU 的 性能。将许可证类型分为以下几类:

- SIMATIC OPC UA S7-1500 小型(CPU 1511、CPU 1512、CPU 1513、ET 200SP CPU、CPU 1515SP PC 需要使用这种类型)
- SIMATIC OPC UA S7-1500 中型(适用于 CPU 1515、CPU 1516、软件控制器 CPU 1507、 CPU 1516pro-2PN)
- SIMATIC OPC UA S7-1500 大型(CPU 1517、CPU 1518 需要使用这种类型)

<span id="page-12232-0"></span>所需许可证类型显示在"属性 > 常规 > 运行许可证 > OPC-UA > 所需许可证类型"(Properties > General > Runtime licenses > OPC-UA > Type of required license)  $\overline{\mathrm{F}}$  :

**OPC UA** 

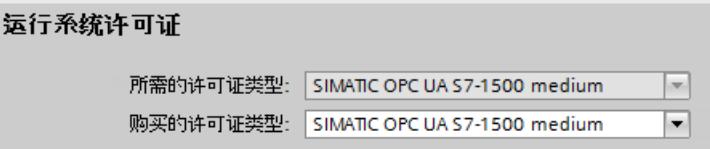

图 10-33 OPC UA 服务器运行系统许可证

若要确认购买所需许可证,请按照以下步骤进行操作:

- 1. 单击 CPU 属性中的"运行许可证 > OPC UA"(Runtime licenses > OPC UA)。
- 2. 在"购买的许可证类型"(Type of purchased license) 下拉列表中,选择所需的许可证。

# **10.3.4 OPC UA 服务器接口组态**

## **10.3.4.1 什么是服务器接口?**

**定义**

服务器接口将 CPU 的 OPC UA 地址空间的节点合并到一个单元中,以便为 OPC UA 客户端提供 该 CPU 的特定视图。

每个服务器接口都会在 CPU 的 OPC UA 服务器中定义一个或多个命名空间。

STEP 7 (TIA Portal) 根据以下服务器接口类型加以区分:

• 配套规范

例如,对于此类服务器接口,可以使用工作组创建的配套规范。

工作组通常由 OPC 基金会成员以及其它共同制定特定用途(例如与 RFID 设备或注塑机进 行数据交换)的 OPC UA 信息模型的工业组织组成。

该信息模型在 OPC UA 非的地址空间中以 OPC UA 节点的形式实现。OPC UA 客户端可访问 这些 OPC UA 节点。

例如,还可以使用服务器接口类型"配套规范"在 SiOME 中下载公司内部信息模型。

如果在项目中实施某一配套规范,则会将该配套规范的具体规范作为服务器接口应用到项 目中。

对于"配套规范"类型的服务器接口,可以导入配套规范使用的多个命名空间。

有关配套规范的更多信息,请参见此处 (页 [215\)](#page-12233-0)。

有关 SiOME 的更多信息, 请参见此处

[\(https://support.industry.siemens.com/cs/cn/zh/view/109755133](https://support.industry.siemens.com/cs/cn/zh/view/109755133))。

– 当配套规范引用从属规范中的类型定义时,将引用命名空间用于此目的。导入引用命名 |空间,如同实际的配套规范一样。

请参见"为配套规范创建服务器接口 (页 [221\)"](#page-12239-0)。

- 自 TIA Portal V17 起, 如果希望 OPC UA 客户端可以访问该 CPU 中 FB 或 UDT 内的实例 数据,可自动分配这些实例数据。用户只需将 FB 类型或 UDT 映射到已导入的引用命名 空间的适用 OPC UA 数据类型。为了实现此映射,请在对话框中启用选项"基于本地数据 映射生成 OPC UA 节点"(Generate OPC UA nodes based on the local data mapping), 以 创建配套规范/引用命名空间类型的 OPC UA 服务器接口。

请参见"基于 FB 类型和 UDT 的本地数据映射生成 OPC UA 节点 (页 [237\)](#page-12255-0)"

<span id="page-12233-0"></span>• 关于用户自定义服务器接口: 对于这种类型的服务器接口,会将 OPC UA 服务器的 OPC UA 节点合并到一个单元中。 为此,请使用项目规范、机器或设备要求作为基础。 有关用户自定义服务器接口的更多信息,请参见此处 (页 [225\)](#page-12243-0)。

## **以注塑机作为配套规范的示例**

本例中, 服务器接口包含以下元素:

- OPC UA 节点,可通过 OPC UA 客户端读取该元素,以接收关于该注塑机的信息(可读 PLC 变量中)
- OPC UA 节点,可通过 OPC UA 客户端写入该元素,以将数值传送到注塑机(可写 PLC 变量 中)
- OPC UA 节点,可通过 OPC UA 客户端调用该元素,以启动注塑机功能(通过服务器方 法)。

该服务器接口会启用可用于控制注塑机的 CPU 默认视图。 对于注塑机, 配套规范"OPC UA specifications for plastics and rubber machines"(之前 为"Euromap")定义了可用作服务器接口中的整个系列的 OPC UA 节点。 CPU 的其它 OPC UA 节点不包含在此服务器接口中。这样可以更好地提供概览。

## **用户自定义服务器接口示例**

CPU 应控制工件的生产。当生产作业从更高级的控制系统到达时,会开始生产。 生产作业通过服务器方法传送:控制系统通过调用 CPU 中的服务器方法将信息传送到工件 上。该服务器方法也会启动生产。

控制系统(即连接的 OPC UA 客户端)应当只能看到这一种服务器方法。因此, 应在 CPU 中 创建一个用户自定义服务器接口并将服务器方法分配给该服务器接口。仅可为 OPC UA 客户端 启用该服务器接口,因此 CPU 视图仅限于这一种功能。

## **10.3.4.2 使用 OPC UA 配套规范**

## **简介**

OPC UA 普遍适用:例如,标准本身不指定 PLC 变量的命名方式。由个人用户(应用程序开发 人员)编写和命名可通过 OPC UA 调用的服务器方法。

### **针对设备和部门的信息建模和标准化**

对于同类应用,应使用"OPC UA 工具包"来标准化设备或机器接口。 许多不同的机构和工作组已经推动标准化,并制定了一系列配套规范。 这些规范定义了:

- 用于描述典型设备或机器的对象、方法和变量。
- 用于指定对象的命名空间。

机器通常由功能或技术单元构成,然后对这些单元进行标准化。 配套规范为机器和工厂操作员提供了标准化接口的优势。例如,符合 AutoID 规范的所有 RFID 阅读器均可采用相同的方式集成。这意味着,无论制造商如何,符合 AutoID 规范的所有 RFID 阅读器均可由 OPC UA 客户端以相同方式寻址。

配套规范的另一个示例是,注塑机械部门的 Euromap 77 配套规范。 以下部分以 Euromap 77 为例详细介绍了如何在 STEP 7 (TIA Portal) 中应用配套规范, 以及创 建必要的 PLC 变量。

## **说明**

**EUROMAP 和 OPC 基金会成立联合工作组"OPC UA 塑料和橡胶机械"。**

既有 EUROMAP 推荐标准 EUROMAP 77 (data exchange between injection moulding machines and MES)、82.1 (temperature control devices) 和 83 (general definitions) 等同于中 立机构 OPC 基金会发布的标准 OPC 40077、40082-1 和 40083。

其中一个重大更改为,对命名空间进行了更改。例如,EUROMAP 77 的新命名空间为:最新 为:"http://opcfoundation.org/UA/PlasticsRubber/IMM2MES/"。

在以下示例中,仍使用之前的有效标识和引用。

## **Euromap 77 示例(新:OPC 40077)**

Euromap 77 或后续标准 OPC 40077 对注塑机与上位 MES(制造执行系统)之间的数据交换 进行标准化。这样,MES 便能以相同的方式连接所有下一级注塑机。 标准化数据接口有助于将注塑机整合到工厂中。

### **使用配套规范:概述**

在 OPC UA XML 文件"Opc\_Ua.EUROMAP77.NodeSet2.xml"中对 Euromap 77 进行了介绍。

## **说明**

#### **Euromap 77、Euromap 83 和 OPC UA for Devices (DI)**

对于候选版本 2,一些 Euromap 定义已经从 Euromap 77 转移到 Euromap 83(最新为 OPC 40083)。因此,还需要导入 Euromap 83 的 OPC UA 服务器接口。

"OPC UA for Devices"是普遍适用的信息模型,用于组态硬件和软件组件。此信息模型还是其 它配套标准的基础,因此也要导入。

以下部分提供了 OPC UA XML 文件: Euromap77 ([https://www.euromap.org/euromap77\)](https://www.euromap.org/euromap77) Euromap83 ([https://www.euromap.org/euromap83\)](https://www.euromap.org/euromap83) OPC UA for Devices (<https://opcfoundation.org/UA/schemas/DI/>) 这些 XML 文件定义了符合 Euromap 77 的注塑机的 OPC UA 接口。

### **使用 Euromap 77:概述**

要使用 Euromap 77,请按以下步骤操作:

- 1. 使用 SiOME 程序创建"IMM\_MES\_InterfaceType"类型的实例,生成 XML 文件。 有关如何继续操作的信息,请参见下文中的"步骤 1:在 SiOME 中创建实例"。
- 2. 在 STEP 7 (TIA Portal) 中, 创建对应于"IMM\_MES\_InterfaceType"类型实例的 PLC 变量和服 务器方法(在步骤 1 中创建)。 有关如何继续操作的信息,请参见下文中的"步骤 2 : 在 STEP 7 中创建 PLC 变量"。 有关 OPC UA 节点以及相应 PLC 变量的示例,请参见"为配套规范创建服务器接口 [\(页](#page-12239-0)  $221)''$ 。
- 3. 在 STEP 7 (TIA Portal) 中,添加配套规范类型的新服务器接口,并导入在步骤 1 中创建的 XML 文件。
	- "为配套规范创建服务器接口 (页 [221\)"](#page-12239-0)部分介绍了如何继续操作。
- 4. 将新服务器接口的 OPC UA 节点分配给在步骤 2 中创建的相应的 PLC 变量。 "为配套规范创建服务器接口 (页 [221\)"](#page-12239-0)部分介绍了如何继续操作。

## **步骤 1:在 SiOME 中创建实例**

以下部分介绍了如何使用免费程序"SiOME"("西门子 OPC UA 建模编辑器")。 利用 SiOME,可创建描述服务器接口的 OPC UA XML 文件(信息模型)。 有关 SiOME 的下载链接和相关说明, 敬请访问此处的链接 [\(https://support.industry.siemens.com/cs/cn/zh/view/109755133](https://support.industry.siemens.com/cs/cn/zh/view/109755133))。

## **STEP 7 中的操作步骤**

要使用新的服务器接口,请将该服务器接口导入到 STEP 7 项目,请参见"为配套规范创建服务 器接口 (页 [221\)](#page-12239-0)"。

项目加载到 CPU 中后,新的服务器接口可供 OPC UA 客户端使用。

### **SiOME 1.7.3 中的操作步骤**

### **说明**

以下说明介绍了 SiOME 1.7.3 中的操作步骤。

SiOME 的后续版本更易于在用户程序中创建相应的数据块、结构、变量或方法。使用拖放操 作,可以将数据从 SiOME 传输到 TIA Portal(用户程序)。在这种情况下,变量等已经正确映 射,对于方法,相应的 FB 元素已经在用户程序中正确生成。

使用上面列出的下载链接下载最新的 SiOME 版本,并按照下载中随附文档的说明进行操作。

以下说明介绍了 SiOME 1.7.3 中的操作步骤。

要使用 Euromap 77, 请创建包含"IMM\_MES\_InterfaceType"实例的 XML 文件。 对象类型必须实例化,以便在 OPC UA 服务器的地址空间中显示特定机器的信息模型。 对象类型"IMM\_MES\_InterfaceType"是 Euromap 77 的根对象类型。"IMM"代表"Injection Moulding Machine"。 请按以下步骤操作:

- 1. 从 Euromap 网站下载文 件"Opc\_Ua.EUROMAP77.NodeSet2.xml"和"Opc\_Ua\_EUROMAP83\_NodeSet2.xml"(见上 文)。
- 2. 从 OPC 基金会的网站上下载文件"Opc.Ua.Di.NodeSet2**.**xml"。 "Opc.Ua.Di.NodeSet2**.**xml"文件包含 Euromap 77 使用的类型定义。
- 3. 启动 SiOME。

4. 首先导入命名空间"http://opcfoundation.org/UA/DI/"。 为此,请单击"Information model"区域中的""Import XML"按钮。

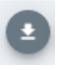

图 10-34 SiOME 中的"导入 XML"(Import XML) 按钮

SiOME 会为打开的文件显示对话框。

- 5. 要导入文件,请选择文件"Opc.Ua.Di.NodeSet2.xml", 然后单击"打开"(Open)。 结果:SiOME 会导入 XML 文件,并在"Namespaces"区域中显示命名空 间"http://opcfoundation.org/UA/DI/"。 标准命名空间"http://opfoundation.org/UA/"始终可在 SiOME 中使用,不需要导入。
- 6. 现在导入命名空间"http://www.euromap.org/euromap83/" 为此,请再次单击"Information model"区域中的"Import XML" 按钮。 选择文件"Opc\_Ua.EUROMAP83.NodeSet2.xml"。 结果:SiOME 会导入 XML 文件,并在"Namespaces"区域中显示命名空 间"http://www.euromap.org/euromap83/"。
- 7. 现在导入命名空间"http://www.euromap.org/euromap77/" 为此,请再次单击"Information model"区域中的"Import XML" 按钮。 选择文件"Opc\_Ua.EUROMAP77.NodeSet2.xml"。
- 8. 为项目创建自己的命名空间。 为此,请右键单击"Namespaces"区域中的"OPC UA Modelling Editor Project"或"Namespaces",并选择"Add Namespace"。 SiOME 打开"Add Namespace"对话框。
- 9. 输入新命名空间的名称。 本示例中使用的是命名空间"YourCompany.org"。 SiOME 现在还会显示新的命名空间:

# Namespaces

- ▼ 血 OPC UA Modelling Editor Project
	- V D Models
		- **△** 0: http://opcfoundation.org/UA/
		- 1: http://opcfoundation.org/UA/DI/
		- 2: http://www.euromap.org/euromap83/
		- 3: http://www.euromap.org/euromap77/
		- 4: YourCompany.com

图 10-35 SiOME 中命名空间的显示

- 10.通过配套规范 Euromap 77 的根对象类型 IMM\_MES\_InterfaceType 创建实例。 为此, 在"Information model"区域中, 右键单击"DeviceSet"目录并选择"Add Instance"。 SiOME 会显示"Add Instance"对话框。
- 11. 对于"Name", 请为实例输入一个有意义的名称。

在本例中, 请输入"IMM Manufacturer 01234"。

对于"TypeDefinition", 请选择"IMM\_MES\_InterfaceType"。

该对象类型是 Euromap 77 的根对象类型:如果生成该对象类型的实例, 则在 OPC UA 服 务器的地址空间中使用一次 Euromap 77。

# 12.单击"确定"(OK)。

SiOME 会在"Information model"区域的"DeviceSet"下显示新实 例"IMM\_Manufacturer\_01234":

| <b>Information model</b><br>F |
|-------------------------------|
| <b>OPC</b> Root               |
| opc Objects                   |
| DeviceSet                     |
| IMM_Manufacturer_01234        |
| InjectionUnits                |
| InjectionUnit_1               |
| <b>ED</b> NodeVersion         |
| MachineConfiguration          |
| MachineInformation            |
| MachineMESConfiguration       |
| MachineMESStatus              |
| MachineStatus                 |
| Moulds                        |
| PowerUnits                    |
|                               |

图 10-36 显示信息模型

13.创建"InjectionUnitType"数据类型的实例。

为此,请右键单击"Information model"区域中的"InjectionUnits"目录,并选择"Add Instance"。

SiOME 会显示"Add Instance"对话框。

- 对于"Name", 请为实例输入一个有意义的名称。
- 在本例中输入"InjectionUnit\_1"。

对于"TypeDefinition",请选择"InjectionUnitType"。

- 单击"确定"(OK)。
- 14.在"Moulds"目录中创建"MouldType"对象类型的新实例"Mould\_1"。
- 15.在"PowerUnits"目录中创建"PowerUnitType"对象类型的新实例"PowerUnit\_1"。

- 16.保存该 XML 文件。
	- 为此,请单击"Information model"区域中的"Quick save"按钮。

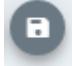

图 10-37 SiOME 中的"快速保存"(Quick save) 按钮

17.导出该 XML 文件。

为此,请单击"Information model"区域中的""Export XML"按钮。

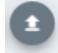

图 10-38 SiOME 中的"导出 XML"(Export XML) 按钮

SiOME 会显示"导出 XML"(Export XML) 对话框.

- 18.将所有命名空间保持激活状态并单击"确定"(OK)。 SiOME显示"另存为"(Save as) 对话框。
- 19.选择一个有意义的名称并保存导出的文件。

本例中, 将 XML 文件命名为"IMM\_Manufacturer\_01234"。

**结果**:

现已创建使用一次配套规范"Euromap 77"(包含一个实例)的 XML 文件。

## **步骤 2:在 STEP 7 中为 Euromap 77 实例创建 PLC 变量。**

对于 Euromap 77,必须在用户程序中提供 PLC 变量和服务器方法,并分 配"IMM\_MES\_InterfaceType"类型的实例。

要为"IMM\_MES\_InterfaceType"类型的实例创建 PLC 变量, 请按以下步骤操作:

1. 创建用户自定义数据类型 (UDT)

下图以用户自定义数据类型"InjectionUnit"的开头为例。 该数据类型的结构与"IMM\_MES\_InterfaceType"类型中的"InjectionUnit"相同。 请务必使用与 OPC UA 数据类型兼容的 SIMATIC 数据类型(参见下文的"数据类型映射")。

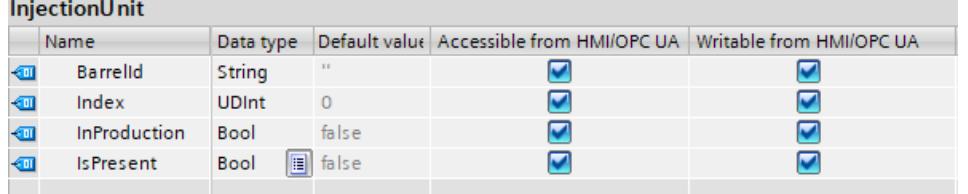

图 10-39 在 STEP 7 中创建 UDT

- 2. 将新的全局数据块添加到 STEP 7 项目中。 在本例中, 将数据块命名为"IMM Manufacturer 01234", 以指代相应制造商和序列号的注 塑机。
- 3. 在该数据块中创建一个新元素。 在本例中, 将该元素命名为"InjectionUnit 1"
- 4. 为该元素分配新的用户自定义数据类型"InjectionUnit"。

## <span id="page-12239-0"></span>**结果**

在 STEP 7 项目中,已为"IMM\_Manufacturer\_01234"数据块中的 Euromap 77 创建一个变量。

# **10.3.4.3 为配套规范创建服务器接口**

有关配套规范的基本信息,请参见"使用 OPC UA 配套规范 (页 [215\)"](#page-12233-0)。此部分还详细探讨了提 供注塑机模型的 Euromap 77 配套规范的优点。

举例来说,利用这一配套标准, S7-1500 CPU 可控制注塑机, 并为 OPC UA 客户端(比如上一 级 MES 系统)提供接口来访问注塑机的功能和变量。

"配套标准"类型的 OPC UA 服务器接口会将客户端的访问限制为上一级系统(MES 系统)等必 需的几个功能和变量。

以下说明介绍了如何在 STEP 7 (TIA Portal) 中创建仅包含 Euromap 77 配套规范的服务器接 口。

如果要使 OPC UA 客户端可访问注塑机管理所需变量或方法以外的其它变量或方法,只需创建 另一 OPC UA 服务器接口即可。通过这种方式,可清晰地排列作为 OPC UA 服务器的 CPU 的功 能。

# **为配套规范创建服务器接口**

要通过 STEP 7 (TIA Portal) 为配套规范创建服务器接口,请执行以下操作:

- 1. 选择要作为 OPC UA 服务器使用的 CPU。
- 2. 在项目树中,单击"OPC UA 通信 > 服务器接口"(OPC UA communication > Server interfaces)。
- 3. 双击"添加新服务器接口"(Add new server interface)。
- 4. 要选择此类型的服务器接口,请单击"配套规范"(Companion specification)。 新服务器接口的一般名称会输入到对话框中, 例如"Server\_Interface\_1"。
- 5. 更改新服务器接口的名称,使其在项目中具有说明性含义。 按照 Euromap 77 规定, 名称应采用以下结构: "IMM <Manufacturer> <Serial number>"。

示例使用的名称为"IMM\_Manufacturer\_01234"。

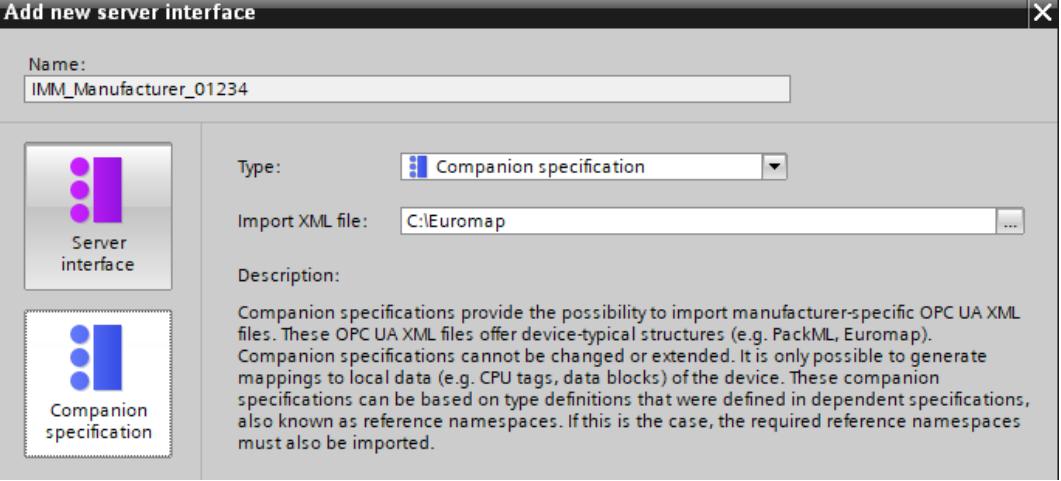
6. 在"导入 XML 文件"(Import XML file) 字段中, 选择描述信息模型的 XML 文件。 "使用 OPC UA 配套规范 (页 [215\)"](#page-12233-0)部分介绍了如何使用 SiOME 工具创建此类 XML 文件。 下图显示了信息模型的一部分: "IMM\_MANUFACTURER\_0123456"是由 Euromap 77 定义 的"IMM\_MES\_InterfaceType"类型的实例(应用)。"InjectionUnit\_1"是 Euromap 77 的"InjectionUnitType"类型的实例。

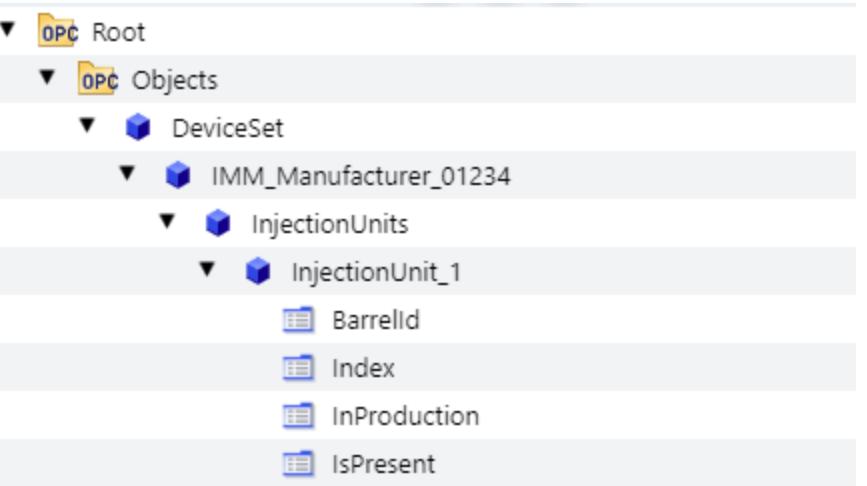

7. 单击"确定"(OK)。

STEP 7 (TIA Portal) 将导入所选 XML 文件中描述的信息模型。

如果在已导入 XML 文件中使用 STEP 7 (TIA Portal) 中尚不存在、且不包含在已导入 XML 文 件中的类型定义,则会出错。

本例中导入的 XML 文件使用在以下命名空间 (Namespaces) 中定义的类型定义:

- http://opcfoundation.org/UA/DI/
- http://www.euromap.org/euromap83/
- http://www.euromap.org/euromap77/

提示: STEP 7 在 OPC UA 接口编辑器的下方区域 ("属性"(Properties) 选项卡) 中显示缺少 的命名空间。

为此, 在项目树中选择服务器接口(这里选择的是IMM\_Manufacturer\_01234), 并在巡 视窗口中选择"命名空间"(Namespaces) 区域。选择缺少的命名空间。

如果 STEP 7 项目中缺少一个或多个命名空间,可为每个命名空间创建"引用命名空间"类型 的新服务器接口。

"为引用命名空间创建服务器接口 (页 [235\)](#page-12253-0)"部分介绍了相应的操作步骤。 如果所有引用命名空间均可用, STEP 7 显示的表格不含任何错误:

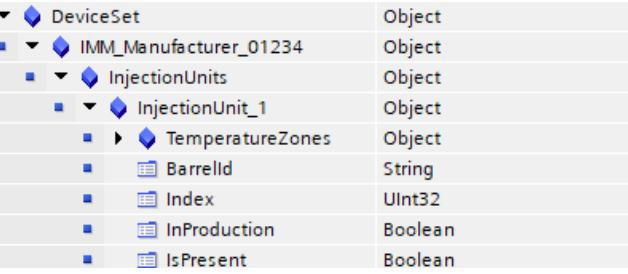

8. 将 OPC UA 元素从表格的右侧区域(OPC UA 元素)拖放到表格的左侧部分(OPC UA 服务 器接口), 从而将相应的 OPC UA 元素(本地 PLC 变量)分配给 Euromap 77 的相应 OPC UA 节点。

下图显示了将本地数据(PLC 变量)分配给 Euromap 77 的 OPC UA 节点的部分:

#### OPC UA-Server-Schnittstelle

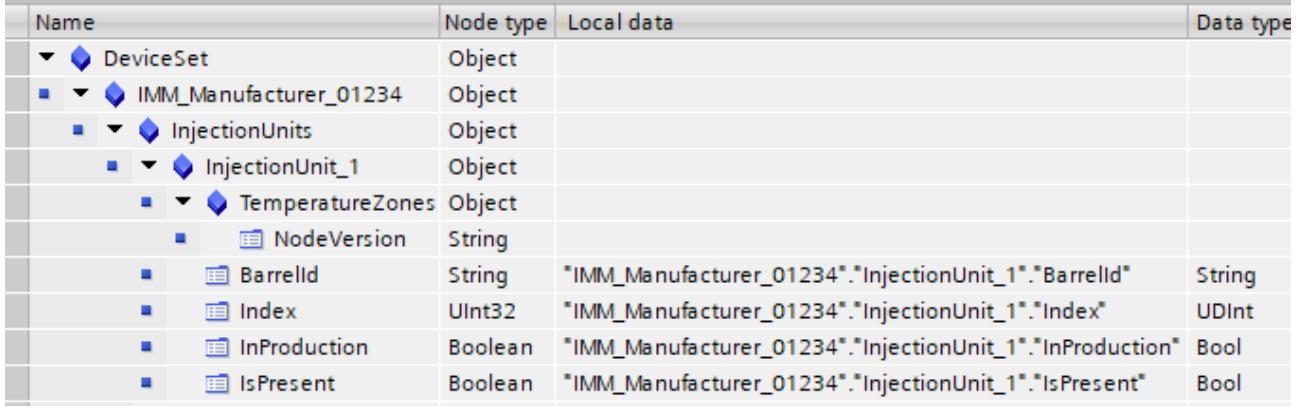

# **注意**

## **在 OPC UA 服务器接口的节点上检查 CPU 本地数据的映射**

当服务器接口中存在无效的分配(映射)时,它们可造成错误的读取和写入操作。检查分配 并运行一致性检查。

### **关于服务器接口的信息**

用于组态 OPC UA 服务器接口的编辑器采用表格结构,可提供以下信息:

• **名称**

本例中,顶级节点(根节点)名为"IMM\_Manufacturer\_01234"。如果客户端在服务器的地 址空间中进行浏览,该节点是所有下级节点的容器。该节点的 BrowseName 和 DisplayName 取决于为服务器接口分配的名称。

举例来说,在这种情况下,该名称代表作为整体的注塑机。这是此处使用的 Euromap 77 配套规范的实例名称。按照配套规范,实例名称应以"IMM"开头,后接注塑机制造商名 称;机器序列号添加到结尾处。这样便可唯一地标识机器。

其它所有(下级)节点的名称均由规范定义(上例中由 Euromap 77 定义)。不得更改这 些节点名称。这样可确保所有注塑机的统一视图符合规范的规定。

### • **节点类型**

OPC UA 节点的类型。类型由所用配套规范指定。

以下情况下, STEP 7 会将表格中的一个节点类型标为彩色:

- 导入的 XML 文件中不包含该节点类型的定义,或者
- 定义类型的命名空间在 STEP 7 中不可用。

在这种情况下,为缺失的命名空间或所缺失命名空间中的每一个创建类型为"引用命名空 间"的服务器接口。

缺少的命名空间位于服务器接口属性的"命名空间"(Namespaces) 下。

• **本地数据**

STEP 7 会显示分配给 OPC UA 节点的数据块:CPU 从该数据块中读取 OPC UA 节点的值。 如果数据块以彩色突出显示(例如,在一致性检查之后),则指定的数据块在 CPU 中不可 用。

在这种情况下,需要创建 CPU 中缺失的(用户程序)数据块,并为其提供值。

### • **数据类型**

CPU 中 PLC 变量(例如数据块的元素)的 SIMATIC 数据类型, 会通过该数据类型读取 OPC UA 节点的值 (UAVariable 类型) 或向该数据类型分配值。

### **生成本地数据**

如果服务器接口的节点尚未分配("映射")CPU 的本地数据,则可选择为所有节点或者选定的 节点生成本地数据。系统将自动映射新创建的本地数据。

对于未映射的所有节点,可单击"生成本地数据"(Generate local data) 按钮;对于单个节点, 可选择相应节点并单击"生成本地数据"(Generate local data) 快捷菜单,自动生成本地数据。 "生成本地数据"(Generate local data) 按钮:

■ 生成本地数据

图 10-40 "生成本地数据"(Generate local data) 按钮:

生成的节点只能映射本地数据。即,无对象、无文件夹、无方法或方法无输入/输出参数。 单击该按钮或选择快捷菜单后,必须在后续对话框中选择在新数据块中或现有数据块中创建本 地数据。

## **一致性检查**

可选择检查服务器接口。

STEP 7 (TIA Portal) 会检查是否已为服务器接口 PLC 变量 (数据块) 的 OPC UA 节点分配兼容 的 SIMATIC 数据类型。

要检查服务器接口的一致性,请单击 OPC UA 服务器接口编辑器工具栏中的以下图标:

#### 1 一致性检查

图 10-41 "一致性检查"(Consistency check) 按钮

## **导出接口**

可选择以 XML 文件格式导出 OPC UA 服务器接口。该 XML 文件包含服务器接口引用的所有数 据类型定义。

要导出 OPC UA 服务器接口,请单击 OPC UA 服务器接口编辑器工具栏中的以下图标:

→ 导出接口

图 10-42 "导出接口"(Export interface) 按钮

### **10.3.4.4 创建用户自定义服务器接口**

**简介**

说明基于以下示例: 生产单元"Cell 1"周围的防护围栏。围栏配有门"Gate 1"。 S7-1500 CPU 控制整个生产单元, 还控制通过 Gate 1 进入生产单元的权限。 机器人将药物装入生产单元的盒子中,然后将盒子堆放在货盘上。 用于自动化物料运输的自驾车辆将货盘移动到中央仓库, 从而通过 Gate 1。 CPU 发布一个服务器接口,无人驾驶运输系统可通过该接口安排 Gate 1 打开。 该服务器接口包含用于打开门的服务器方法"smOpenGate"和用于指示门状态(打开或关闭) 的变量"Gate\_1\_State"。

## **创建用户自定义服务器接口**

要创建服务器接口,请按以下步骤操作:

- 1. 选择已使用并组态为 OPC UA 服务器的 CPU。
- 2. 单击"OPC UA 通信 > 服务器接口"(OPC UA communication > Server interfaces)。
- 3. 双击"添加新服务器接口"(Add new server interface)。 STEP 7 会显示以下对话框。

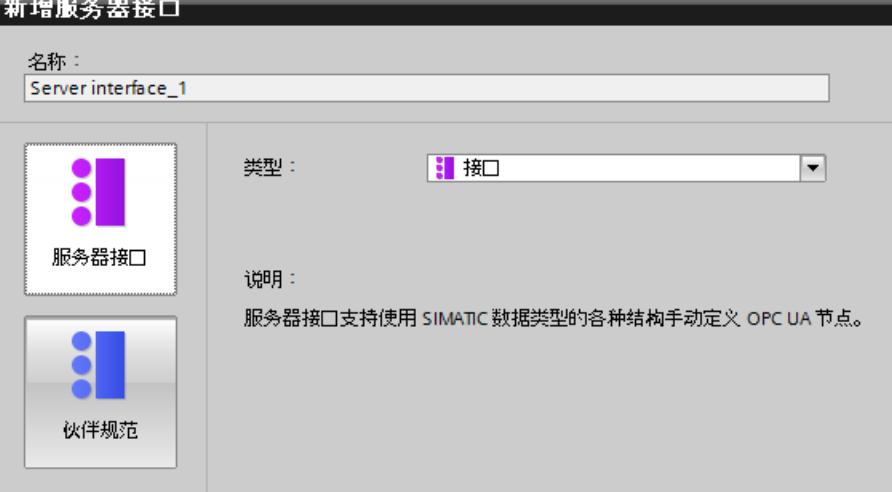

图 10-43 添加服务器接口

- 4. 更改新服务器接口的名称,使其在项目中具有说明性含义。 本示例中, 将 STEP 7 建议的名称"Server-interface 1"改为"Cell 1"。
- 5. 单击"服务器接口"(Server interface), 然后单击"确定"(OK)。

6. 单击"OPC UA 元素"(OPC UA elements) 区域中"程序块"(Program blocks) 前面的三角形。 STEP 7 会显示以下表格供用户编辑:

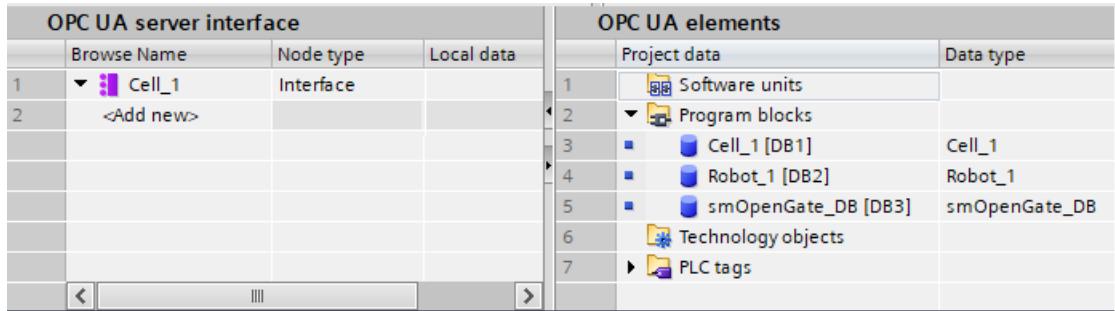

图 10-44 编辑服务器接口

该编辑器分为两个区域。

- **OPC UA 服务器接口** 左侧是服务器接口"Cell\_1"的根节点。 该接口目前仍为空。尚未向该服务器接口添加任何 OPC UA 元素。
- **OPC UA 元素**

右侧为 OPC UA 元素。 OPC UA 元素是到目前为止在 STEP 7 项目中创建的对象,具有属性"可从 HMI/OPC UA 访 问"(Accessible from HMI/OPC UA)。

可将这些 OPC UA 元素添加到新的服务器接口"Cell\_1"。

7. 将 OPC UA 元素拖放到新服务器接口的"<新增>"(<Add new>) 行中。

## **说明**

以下规则普遍适用:如果将数据块或工艺对象存储在表格的左侧区域,则 STEP 7 (TIA Portal) 会在服务器接口中创建一个对象。数据块的元素作为单独的节点排列在该对象下 方。

如果将结构存储在表格的左侧区域, STEP 7 会为结构整体创建一个节点, 并会为结构的各 个元素创建节点。

这一点同样适用于数组:同样, STEP 7 会为数组整体创建一个节点, 并会为数组的各个元 素创建节点。

将方法放在表格的左侧区域时,STEP 7 会创建一个节点;将显示已插入方法的参数以供参 考。

在本示例中,将"Gate 1 State"变量从右侧区域拖到左侧区域的"<新增>"(<Add new>) 位 置。

然后,将服务器方法拖到左侧区域。

服务器方法位于右侧区域的"smOpenGate\_DB [DB3]"数据块中。

## STEP 7 (TIA Portal) 将显示如下对话框:

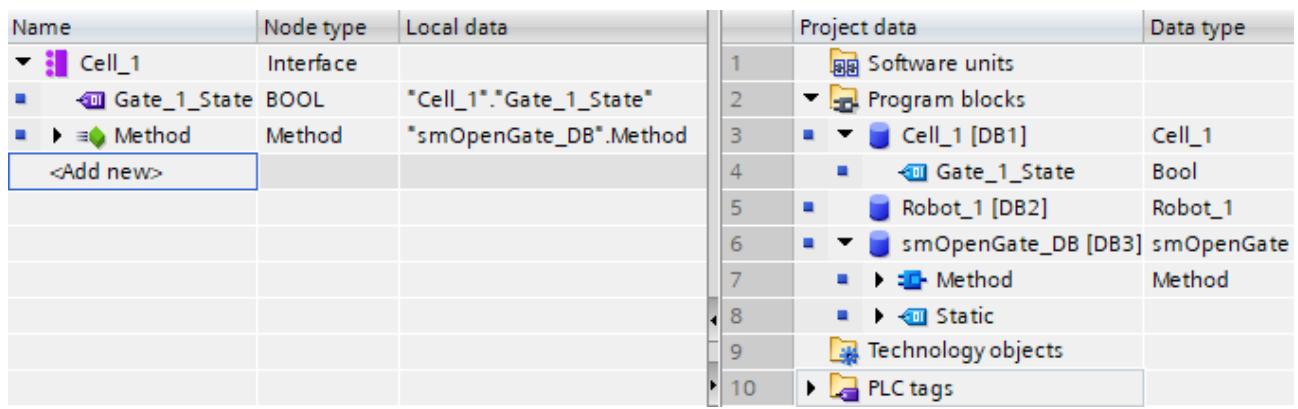

图 10-45 向服务器接口添加 OPC UA 元素

# **注意**

**在 OPC UA 服务器接口的节点上检查 CPU 本地数据的映射** 当服务器接口中存在无效的分配(映射)时,它们可造成错误的读取和写入操作。检查分配 并运行一致性检查。

## **限制 OPC UA 服务器的视图**

通过选择 OPC UA 元素可限制 OPC UA 服务器的视图以及 OPC UA 客户端的选项。

在该示例的服务器接口中,缺少"Robot 1"数据块,因为工业卡车不需要访问机器人的服务器 方法和变量。

在这种情况下,最好在 S7-1500 CPU 的 OPC UA 属性中禁用标准服务器接口(SIMATIC 命名空 间),以便无法通过其它任何方式访问过滤的节点。

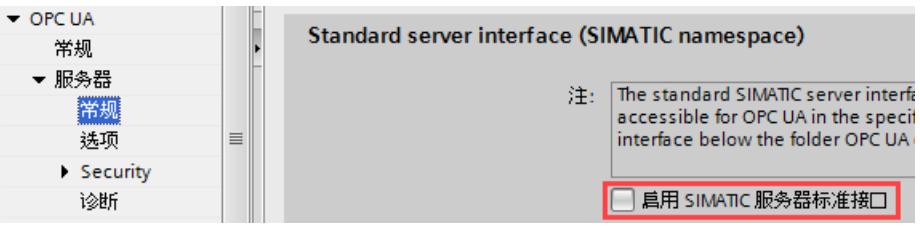

图 10-46 禁用标准服务器接口

还可在服务器接口的属性中禁用每个已组态 OPC UA 服务器接口的可见性,从而避免客户端在 接口运行期间使用该服务器接口。

• 为此,请选择服务器接口并右键单击"属性"(Properties) 命令。

举例来说,可通过此选项集中定义多个服务器接口,并且仅启用和下载所需服务器接口。

定义了服务器接口后,可将其拖动到项目树的其它 CPU 中。

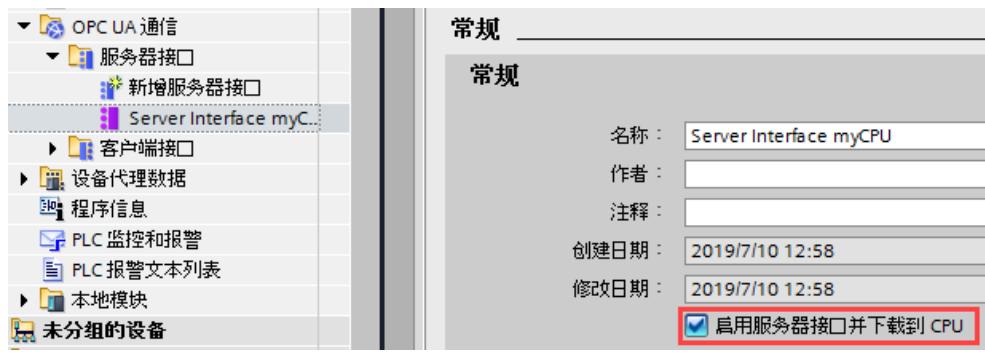

图 10-47 禁用服务器接口可见性

## **关于服务器接口的信息**

"OPC UA 服务器接口"(OPC UA Server Interface) 编辑器采用表格结构,提供以下信息: 请注意,最初并不会显示所有列。可右键单击表格的标题行确定显示的列。 现在该行时,可在巡视窗口("OPC UA 属性"区域)中显示该节点的 OPC UA 属性,如节点 ID、节点类别、节点类型及描述。

• **BrowseName**

用户自定义服务器接口的语言中立名称位于最顶端 (BrowseName)。可任意选择该名称。 已添加到服务器接口的各个 OPC UA 节点的名称 (BrowseNames) 位于接口名称下方。 不能在该对话框中更改 OPC UA 节点的名称。名称来自 STEP 7 项目。 可将 OPC UA 节点从表中删除。这意味着该节点不再属于服务器接口,并且不再对 OPC UA 客户端可见。

• **DisplayName**

与 BrowseName 类似。但名称可进行翻译并以相应的语言显示(若可用)。

• **节点 ID**

OPC UA 节点的 NodeId, 例如 http://Server-Node 1; i=1

• **节点类型**

OPC UA 节点的可指定为 BOOL、BYTE、INT 等。 这些节点类型是由 Siemens 定义的,而不是 OPC 基金会定义的。例如,OPC 基金会为 BOOL 使用布尔型节点类型。BOOL 直接由布尔型派生而来。 不能在此对话框中更改指定的节点类型:如果要使用其它节点类型,必须在 STEP 7 项目中 更改相应 PLC 变量的类型。

• **数据类型**

指定 STEP 7 项目中使用的 SIMATIC 数据类型,例如布尔型、字节型、整型等。

- **访问等级**
	- 如果 OPC UA 节点为变量(UAVariable 类型),则节点只能是可读 (RD) 或可读写 (RD/WR) 节点。
	- 如果 OPC UA 节点为方法(UAMethod 类型),则该节点始终可调用。
- **本地数据**

CPU 中 SIMATIC 数据类型的数据块,会通过该数据块读取 OPC UA 节点的值(UAVariable 类型)或向该数据块写入值。

### **生成本地数据**

如果服务器接口的节点尚未分配 ("映射") CPU 的本地数据, 则可选择为所有节点或者选定的 节点生成本地数据。系统将自动映射新创建的本地数据。 对于未映射的所有节点,可单击"生成本地数据"(Generate local data) 按钮;对于单个节点, 可选择相应节点并单击"生成本地数据"(Generate local data) 快捷菜单,自动生成本地数据。

■ 生成本地数据

图 10-48 "生成本地数据"(Generate local data) 按钮:

"生成本地数据"(Generate local data) 按钮:

生成的节点只能映射本地数据。即,无对象、无文件夹、无方法或方法无输入/输出参数。 单击该按钮或选择快捷菜单后,必须在后续对话框中选择在新数据块中或现有数据块中创建本 地数据。

#### **一致性检查**

可选择检查服务器接口的一致性。

在一致性检查过程中,STEP 7 会检查服务器接口的 OPC UA 节点是否分别分配给合适的 OPC UA 元素(相同数据类型),或者使用的元素是否仍存在于 CPU 中。 要检查服务器接口的一致性,请单击 OPC UA 服务器接口编辑器工具栏中的以下图标:

**D** 一致性检查

图 10-49 "一致性检查"(Consistency check) 按钮

#### **导出接口**

可选择以 XML 文件格式导出 OPC UA 服务器接口。该 XML 文件包含服务器接口引用的所有数 据类型定义。

要导出 OPC UA 服务器接口,请单击 OPC UA 服务器接口编辑器工具栏中的以下图标:

■ 导出接口

图 10-50 "导出接口"(Export interface) 按钮

### **更多信息**

有关 OPC UA 通信模板副本的信息, 请参见"OPC UA 通信的模板副本 (页 [305\)"](#page-12323-0)部分。

#### **10.3.4.5 配套规范的数据类型**

### **数据类型的映射**

下表显示了各个 OPC UA 数据类型的兼容 SIMATIC 数据类型。

根据下图所示,指定数据类型(SIMATIC 数据类型 - OPC UA 数据类型)。系统不支持其它分 配方式。STEP 7 不会检查是否遵循该规则,因此也不会预防分配错误。用户需确保所做的选 择和数据类型分配符合规则。

例如,所列出的数据类型,也可用作自定义服务器方法中输入和输出参数结构 / UDT 的元素 (UAMethod\_InParameters 和 UAMethod\_OutParameters)。

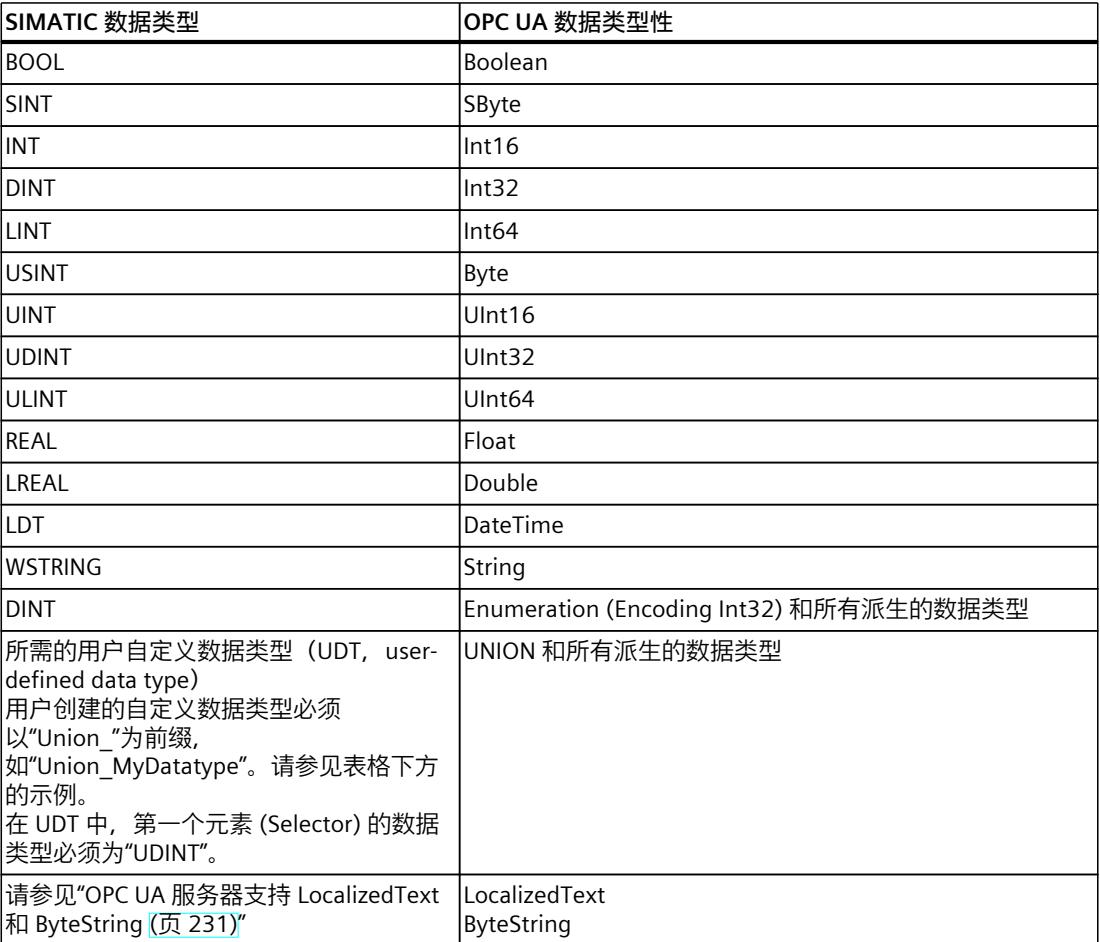

表格 10-3 数据类型的映射

### **所需的 UNION 用户自定义数据类型**

下图显示了数据类型为"Union\_MyDatatype"的变量"MyVariable"。 此 SIMATIC 数据类型对应于数据类型为 UNION 的 OPC UA 变量。

<span id="page-12249-0"></span>下图显示了声明示例: 当 Selector = 1 时, Union 取 ByteArray ; 当 Selector = 2 时, Union 取 WString。

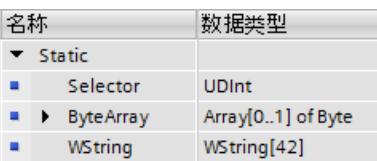

## **10.3.4.6 OPC UA 服务器支持 LocalizedText 和 ByteString**

在 TIA Portal 版本 V17 和 S7-1500 CPU 固件版本 V2.9 及以上版本中,可通过两个内置的 OPC UA 数据类型"LocalizedText"和"ByteString"对相应的 SIMATIC 数据结构进行映射。有关这些 OPC UA 数据类型的定义,另请参见"OPC 10000-3 数据类型"的定义。 这些数据类型用于配套规范中,用户程序可通过 OPC UA 接口编辑器进行轻松处理编辑。

### **LocalizedText**

一种结构,包含有一个带有区域设置标识符(如,en-US)字符串。 该结构中包含三个按既定顺序排列的元素和以下 SIMATIC 结构:

- **编码**(数据类型 OPC\_UA\_LocalizedTextEncodingMask):位 0 指示"区域设置"(Locale) 字 段是否包含内容;位 1 指示"文本"(Text) 字段是否包含内容。这两个字段中均应包含内容。 因此,建议将 SIMATIC 的"编码"值设置为 2#00000011。
- 本地(WString 数据类型): 区域设置, 如"en-US"。
- 文本(WString 数据类型): 文本框, 如"Text"。

#### **ByteString**

一个八位字节序列。 该结构的构成如下所示:

- **ActualLength**(数据类型"OPC\_UA\_ByteStringActualLength"):ByteString 数组的长度
- **ByteString**("Array of Byte"数据类型):字节数组

## **要求**

已创建了一个 OPC UA 服务器接口。

### **应用**

导入一个包含"LocalizedText"或"ByteString"类型定义的配套规范或参考命名空间。 除此之外,还可自行创建一个服务器接口并定义带有数据类型"LocalizedText"或"ByteString"的 地址模型。相关的操作过程,请参见下一章节。

### **操作步骤**

在以下章节中,将介绍如何使用接口编辑器创建一个类型为"LocalizedText"或"ByteString"的节 点,并为该节点自动创建一个 SIMATIC 数据结构。

要在服务器接口中定义类型为"LocalizedText"/"ByteString"的 OPC UA 节点,请执行以下操作步 骤:

1. 在"OPC UA 服务器接口"(OPC UA server interface) 区域中, 创建类型 为"LocalizedText"或"ByteString"的节点。这些节点类型包含在可选节点类型列表中。

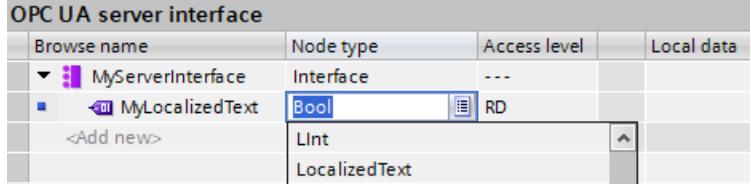

2. 在快捷菜单中,选择"生成本地数据"(Generate local data) 命令。要生成本地数据,可选择 一个数据块。例如,名为"MyServerInterface\_Data"的新数据块。

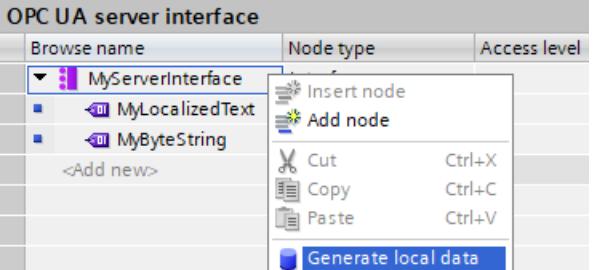

**结果**:STEP 7 生成映射所需的结构,但仍需对"LocalizedText"所需的文本长度 (Text) 和所 需的区域设置 (Locale) 进行调整。

此时,还需对"ByteString"的长度和数组进行调整。

在一致性检查后生成的一条警告消息中,指示需执行的相应调整。

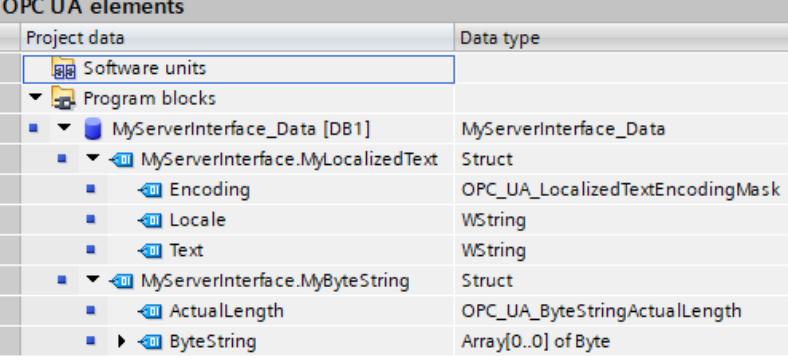

**规则**

- 节点"LocalizedText"或"ByteString"也可按照上文所述创建 UDT 结构,用于各种 DB 元素。
- 节点类型"LocalizedText"或"ByteString"也可用于其它结构(嵌套)中。
- SIMATIC 结构"LocalizedText"或"ByteString"只能整体使用;不能单独使用其中一种数据类 型, 如"OPC\_UA\_LocalizedTextEncodingMask"。
- 各种方法的输入和输出参数也可为数据类型/节点类型"LocalizedText"或"ByteString"。

# **10.3.4.7 将其它 OPC UA 基本数据类型用于配套规范**

除了"映射数据类型"部分列出的 OPC UA 数据类型以及 SIMATIC 端对应的数据类型之外, 还可 使用以下 OPC UA 基本数据类型:

- OpcUa\_NodeId
- OpcUa\_QualifiedName
- OpcUa\_Guid
- OpcUa XmlElement
- OpcUa ByteString
- OpcUa\_LocalizedText

在应用程序中使用上文中所示基本数据类型的变量时,应满足以下要求:基本数据类型需用作 复杂数据类型,且结构与相应的 OPC UA 基本数据类型完全相同。

- OpcUa\_NodeId 和 OpcUa\_QualifiedName 可用作系统数据类型;因此,这些数据类型不仅 可用于单个变量,也可用作结构中的元素。
- 对于基本数据类型或内置数据类型 GUID 和 XmlElement,需根据 OPC UA 规范创建一个 PLC 数据类型,之后将其用作某个结构中的元素,以便对这些元素的数据类型进行解析。 在下文中,介绍了每个基本数据类型所对应的 PLC 数据类型。
- 对于 OpcUa\_ByteString 和 OpcUa\_LocalizedText, 要求已在 TIA Portal V17 中创建, 以便 在"配套规范"类型的服务器接口中使用这些数据类型:
	- 在服务器接口中创建相应的节点类型(例如,OpcUa\_LocalizedText)
	- 单击"生成本地数据"(Generate local data)

然后, STEP 7 在 DB 中自动生成适当的数据结构。

## **系统数据类型"OPC\_UA\_NodeId"**

在下表中,列出了 OPC UA 基本数据类型"OpcUa\_NodeId"各个参数的含义。OPC\_UA\_NodeId 用于识标 OPC UA 服务器中的节点。

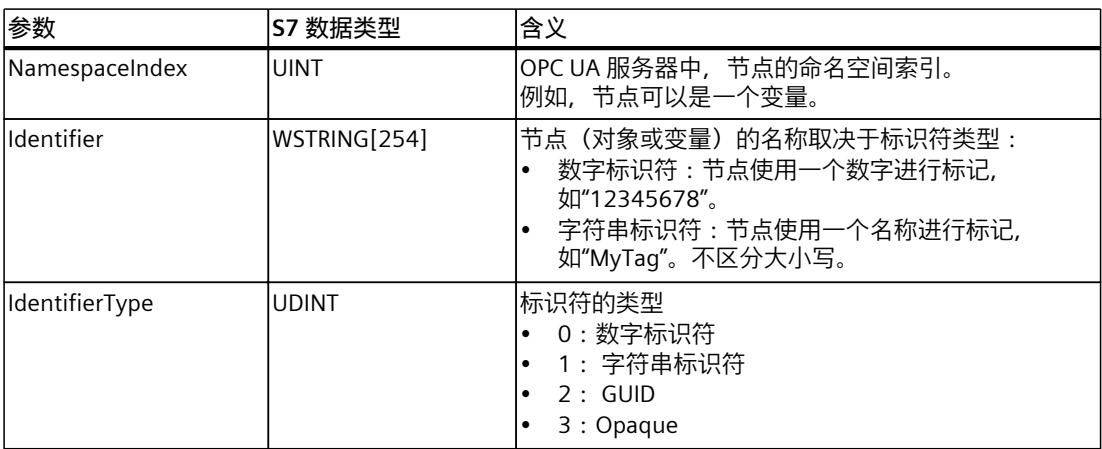

# **系统数据类型"OPC\_UA\_QualifiedName"**

请参见下表中系统数据类型"OPC\_UA\_QualifiedName"的结构:

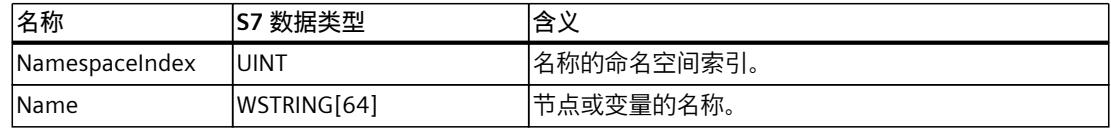

# **基本数据类型 GUID 和 XmlElement 的 UDT**

## **UDT"Guid"**

对于基本数据类型"Guid",创建以下 PLC 数据类型。示例中使用的默认值也可设置为不同值。

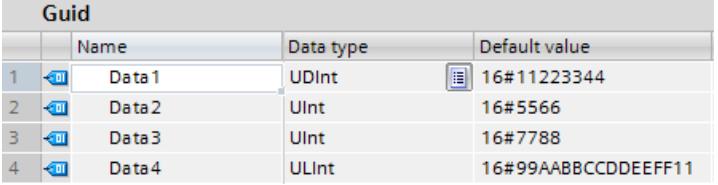

## **UDT"XmlElement"**

XmlElement 是一种序列化的 XML 段(UTF 8 字符串)。 为基本数据类型"XmlElement"创建以下 PLC 数据类型:

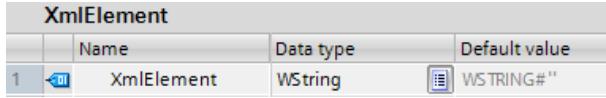

# **10.3.4.8 OPC UA XML 文件的规则**

# **将已导出 OPC UA XML 文件导入到 S7-1500 CPU**

导入来自 S7-1500 的 OPC UA XML 导出的服务器接口时,请注意以下信息。

### **说明**

### **对于命名空间"http://www.siemens.com/simatic-s7-opcua",导入被阻止**

不能将命名空间为"http://www.siemens.com/simatic-s7-opcua"的服务器接口导入到 S7-1500 CPU,因为该命名空间为 S7-1500 CPU (标准 SIMATIC 服务器接口)预留,不可导入。

如果要导入命名空间为"http://www.siemens.com/simatic-s7-opcua"的服务器接口,请打开要 导入的服务器接口(OPC UA XML 文件)并在相关位置更改命名空间。然后可以导入更改后的 文件。

## <span id="page-12253-0"></span>**OPC UA XML 文件的完整性**

OPC UA XML 文件用于说明服务器的地址空间。例如,在调整应用程序后,基于 OPC UA Companion 规范导入为服务器接口的这些文件,将加载到 S7-1500 CPU 中进行测试。

# **警告**

**系统不会对导入的 OPC UA XML 文件进行检查**

由于 STEP 7 不会检查这些文件的完整性,因此需确保这些 OPC UA XML 文件防止未经授权的 篡改。

### **建议**

对服务器的地址空间进行控制或调整时,为了将风险降至最低,可执行以下操作步骤:

- 1. 保护项目(项目导航:"安全设置 > 设置"(Security settings > Settings))。
- 2. 对地址空间进行扩展或调整前,导出相应的服务器接口。
- 3. 修改该 OPC UA XML 文件。
- 4. 再次将该文件导入为服务器接口。

## **10.3.4.9 为引用命名空间创建服务器接口**

### **配套规范和引用的命名空间**

配套规范中定义了一系列 OPC UA 对象类型(以及其它定义)。这些对象类型是分别在命名空 间中定义的,以确保对象类型名称(类型定义)的唯一性。 要在项目中使用配套规范,请创建该配套规范对象类型的实例。 为此,对象定义必须在 STEP 7 项目中可用。如果不可用,则必须导入对象定义。要导入命名 空间的所有定义,请在 STEP 7 中为每个命名空间创建"引用命名空间"类型的服务器接口。

#### **说明**

### **EUROMAP 和 OPC 基金会成立联合工作组"OPC UA 塑料和橡胶机械"。**

既有 EUROMAP 推荐标准 EUROMAP 77(注塑机和 MES 之间的数据交换)、82.1(温度控制 设备)和 83(通用类型定义)等同于中立机构 OPC 基金会发布的标准 OPC 40077、40082-1 和 40083。不过,下面列出的示例仍使用之前的有效标识和引用。

### **示例 Euromap 77 (最新为 OPC 40077)**

已为配套规范 Euromap 77 (最新为 OPC 40077)添加一个服务器接口。

该服务器接口使用 OPC UA DI 以及 Euromap 83 和 Euromap 77 在其相应命名空间中定义的对 象类型。

因此,除了"配套规范"类型的服务器接口 Euromap 77 之外,还应在 STEP 7 中为以下命名空间 分别创建"引用命名空间"类型的附加服务器接口。

- http://opcfoundation.org/UA/DI/
- http://www.euromap.org/euromap83/
- http://www.euromap.org/euromap77/

以下说明介绍了具体操作步骤。

## **为引用命名空间创建服务器接口**

要为引用命名空间创建服务器接口,请执行以下操作:

- 1. 选择要作为 OPC UA 服务器使用的 CPU。
- 2. 单击"OPC UA 通信 > 服务器接口"(OPC UA communication > Server interfaces)。
- 3. 双击"添加新服务器接口"(Add new server interface)。 STEP 7 (TIA) 现在会显示"添加新服务器接口"(Add new server interface) 对话框。 新服务器接口的一般名称会输入到对话框中, 例如"Server\_Interface\_1"。
- 4. 为新的服务器接口分配一个描述性名称。 在本例中,选择名称"OPC.Ua.Di"或明确引用命名空间"http://opcfoundation.org/UA/DI/"的类 似名称。

必须先导入该命名空间。其中包含基本定义(例如 UAObjectType"DeviceType")。

5. 对于"导入 XML 文件"(Import XML file), 选择包含"http://opcfoundation.org/UA/DI/"命名空 间定义的 XML 文件。 本例中选择"Opc.Ua.Di.NodeSet2.xml"文件。要下载该文件,请访问此处: Opc.Ua.Di.NodeSet2.xml (<https://opcfoundation.org/UA/schemas/DI/>)

```
下图显示了对话框及条目:
```
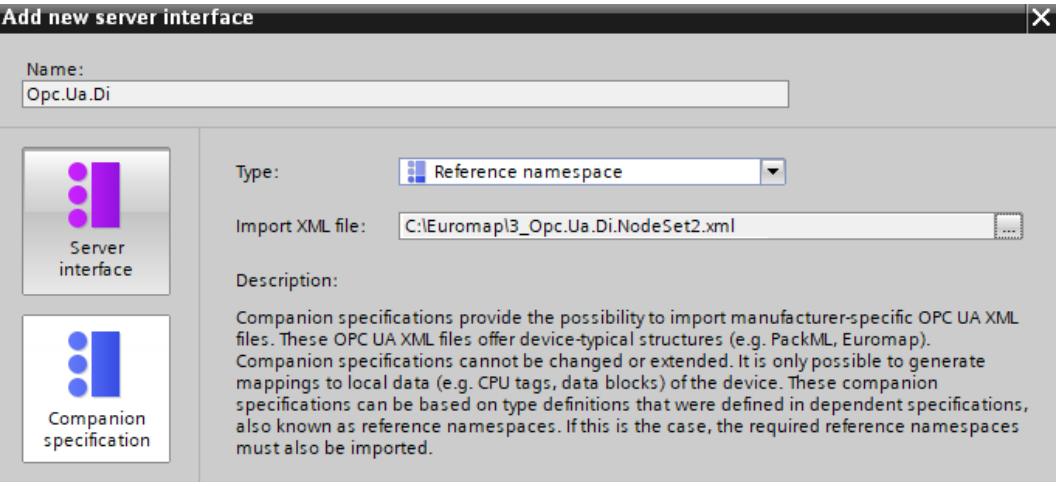

6. 单击"确定"(OK)。

STEP 7 (TIA) 现在会生成新的服务器接口。

服务器接口位于 STEP 7 (TIA Portal) 项目树的"OPC UA 通信 > 服务器接口 > 命名空间引 用"(OPC UA Communication > Server interfaces > Namespace references) 下方。 如果配套规范使用其它命名空间,则为每个命名空间添加新的服务器接口。

## **为 Euromap77 添加其它服务器接口**

对于 Euromap 77, 仍需要以下命名空间:

- http://www.euromap.org/euromap83/
- http://www.euromap.org/euromap77/

先为命名空间"http://www.euromap.org/euromap83/"添加一个服务器接口。 该命名空间包含 Euromap 77 的基本定义,因此需要先在此处使用。该命名空间的所有定义均 包含在 XML 文件"Opc\_Ua.EUROMAP83NodeSet2.xml"中,可从 Euromap 网站 [\(https://www.euromap.org/en/euromap83](https://www.euromap.org/en/euromap83))下载此文件。

然后为命名空间"http://www.euromap.org/euromap77"添加一个服务器接口。该命名空间的所 有定义均包含在 XML 文件"Opc\_Ua.EUROMAP77.NodeSet2.xml"中,同样可从 Euromap 网站 [\(https://www.euromap.org/en/euromap77](https://www.euromap.org/en/euromap77))下载此文件。

## **10.3.4.10 基于 FB 类型和 UDT 的本地数据映射生成 OPC UA 节点**

自 TIA Portal V17 起, 如果希望 OPC UA 客户端可以访问该 CPU 中 FB 或 UDT 内的实例数据, 可自动分配这些实例数据。

用户只需将 FB 类型或 UDT 映射到已导入的引用命名空间的适当 OPC UA 数据类型即可。基于 STEP 7 (TIA Portal) 中创建的这些映射, 编译时在服务器接口中为每个 FB 实例或为每个 UDT 用途生成所需的节点。

如果用户扩展程序并添加更多 FB 实例或 UDT 用途,或者如果添加既有实例或予以删除,都无 需为服务器接口的调整工作担忧:STEP 7 将在编译程序时自动调整服务器接口。

**示例**

- 用户在 CPU 的用户程序中创建函数块 (FB),并在 FB 接口的"静态"区域中定义构成此 FB"存 储器"的参数。此参数的实例(值)将可由 OPC UA 客户端访问。
- 用户创建 OPC UA 数据类型(例如,通过 SiOME 创建)并采用与 FB 接口静态区域中参数 的数据类型相对应的元素。元素的顺序无关紧要。之后,将引用节点集文件(引用命名空 间)导入为一个引用命名空间。

下图显示的是元素的分配情况,其中比较了引用命名空间视图(服务器接口)和 OPC UA 元素 视图(程序)。

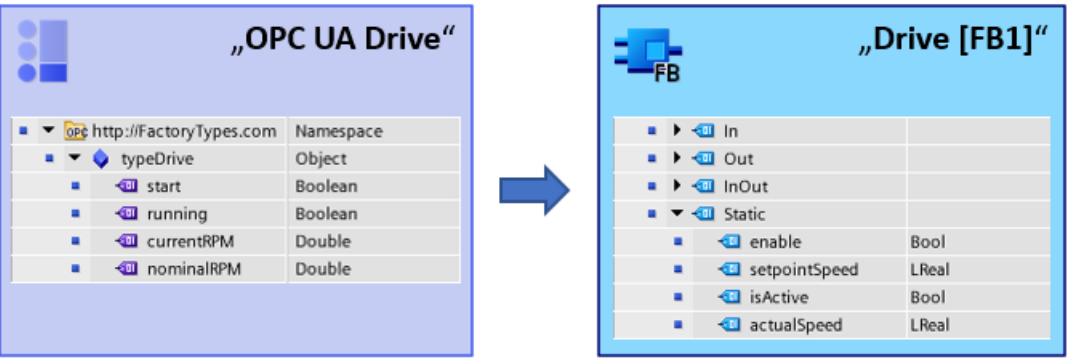

## **数据类型的映射(FB 接口 - OPC UA 接口):原理**

下图显示了 CPU 用户程序的元素分配与 OPC UA 服务器接口的元素分配。元素的顺序无需互 相匹配。

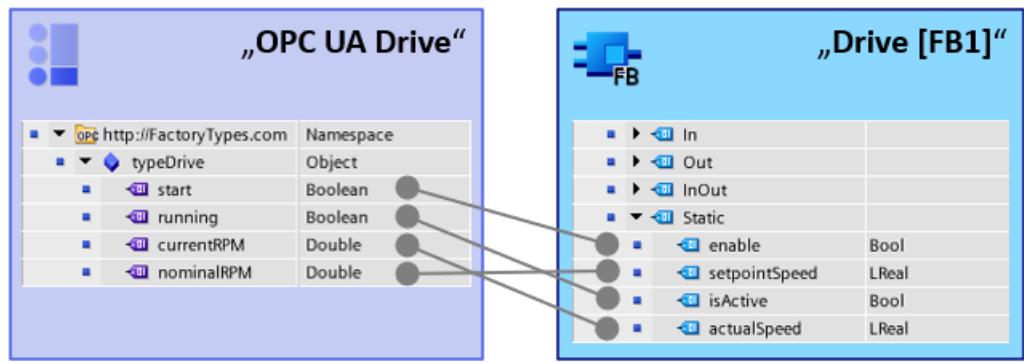

# **在服务器接口中自动生成 OPC UA 服务器实例:原理** 下图显示了项目的编译。用户程序的示例也将在服务器接口中生成。

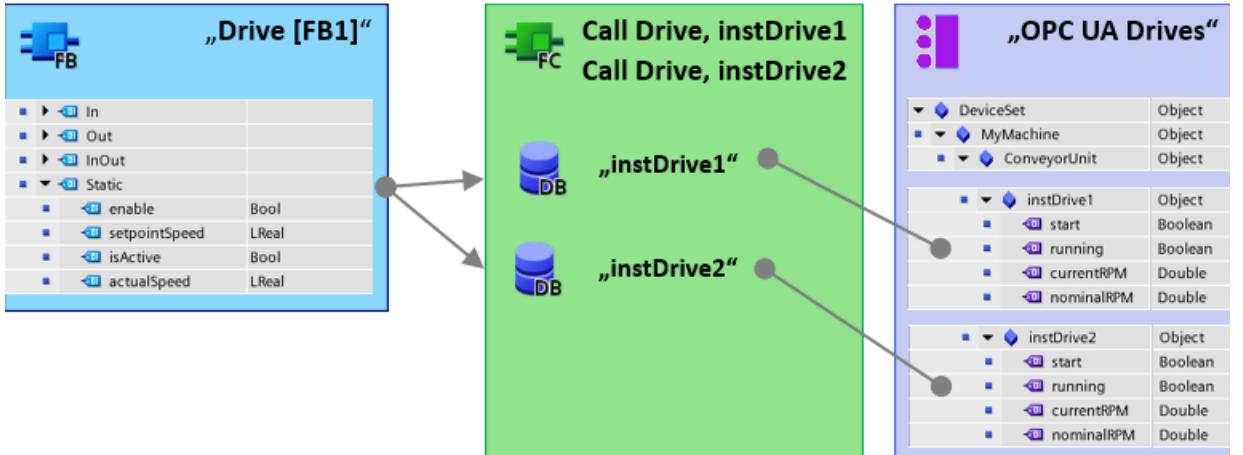

通过在 FB 类型信息/UDT 类型信息和 OPC UA 类型信息之间建立映射, STEP 7 能够在服务器接 口中以节点形式创建程序中存在的所有实例。

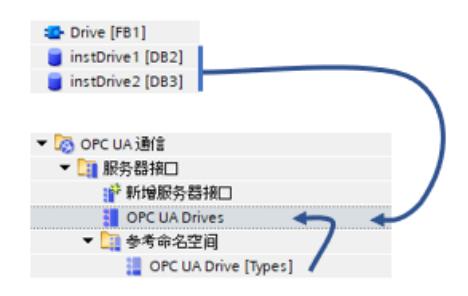

**规则**

- 只有 FB 接口"静态"区域中的 FB 元素可映射到 OPC UA 类型描述。
- 在映射数据类型时,对象通常需选择同一个 FB 接口中或同一 UDT 中的 OPC UA 元素。不 允许从不同的 FB 或 UDT 映射对象。

## **要求**

- 所用的 FB 类型(在 FB 的"静态"区域中定义)必须组态为"OPC UA 可访问"(Accessible for OPC UA)。
- 所用的 UDT 必须组态为"OPC UA 可访问"(Accessible for OPC UA)。
- 节点集文件(XML 文件)中包含有 OPC UA 数据类型定义,而且该数据类型定义与用户程 序中所定义的 FB 类型或 UDT 相匹配。 使用"SiOME"工具创建节点集文件(西门子工业在线支持)。
- 用户程序及 FB 实例和 UDT 用途可用。

## **操作步骤**

要将数据类型从引用命名空间映射到 FB 类型或 UDT 数据类型, 按以下步骤操作:

- 1. 选择要作为 OPC UA 服务器使用的 CPU。
- 2. 将预先准备好且包含类型定义的节点集文件(XML 文件)导入为引用命名空间。
	- 在"添加新服务器接口"(Add new server interface) 对话框中,启用选项"基于本地数据映 射生成 OPC UA 节点"(Generate OPC UA nodes based on the local data mapping)。 只有在启用此选项后,才能通过将 FB 类型或 UDT 拖动到 OPC UA 类型描述来映射它 们。
- 3. 双击刚生成的"引用命名空间"类型的服务器接口的图标。

用于在 OPC UA 服务器接口和 OPC UA 元素之间进行映射的编辑器将打开。在编辑器的属 性区域的"本地数据映射"(Mapping of local data) 区域中, 已启用选项"基于本地数据映射生 成OPC UA节点"(Generate OPC UA nodes based on the local data mapping)。否则,请立即 启用该选项。

在"接口名称"(Interface name) 字段中,调整要创建的服务器接口的名称。编译期间,会创 建一个使用该名称的"配套规范"类型的新服务器接口。

4. 将既有 FB 类型或 UDT 分配到服务器接口的节点(引用命名空间), 方法为:将 OPC UA 元素(编辑器右侧)拖到服务器接口的相应节点上(引用命名空间,"本地数据"(Local data) 列)。

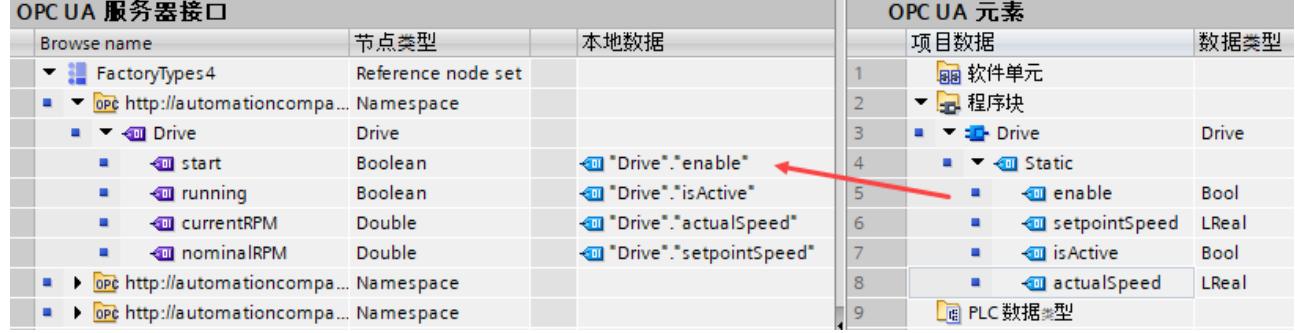

5. 编译项目。

在编译后,新生成的实例节点将出现在新生成的服务器接口中。STEP 7 为每个背景数据块 都创建一个对象。生成的元素将位于每个此等对象之下。

同样地,STEP 7 也会为在实例化 UDT 时所创建的每个全局数据块创建一个对象。

### **创建用户程序及 FB 类型或 UDT**

关于如何创建 FB 和 UDT 在此将不再赘述;就此目的,请参见有关创建用户程序的说明,举例 而言,可声明块接口和声明 PLC 数据类型 (UDT)。

### *OPC UA 通信*

*10.3 将 S7-1500 用作 OPC UA 服务器*

## **一致性检查**

一致性检查(编辑器的"一致性检查"(Consistency check) 按钮)还将检查数据类型的映射并更 新编辑器相应列中数据类型的显示。

### **10.3.4.11 使用服务器接口时组态限制的注意事项**

使用 OPC UA 服务器接口时,必须遵循依据 S7-1500 CPU 性能等级的以下对象的限制:

- 服务器接口数
- OPC UA 节点数
- 加载对象数据量
- 如果方法已执行:服务器方法或服务器方法实例的数量

## **OPC UA 服务器接口和方法的组态限制**

下表列出了 S7-1500 CPU 的组态限制;编译和加载组态时也必须考虑到这些限制(有关 CPU 的最新技术规范, 敬请访问 Internet [\(https://support.industry.siemens.com/cs/ww/zh/ps/td\)](https://support.industry.siemens.com/cs/ww/zh/ps/td))。 违反组态限制会导致出现错误消息。

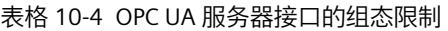

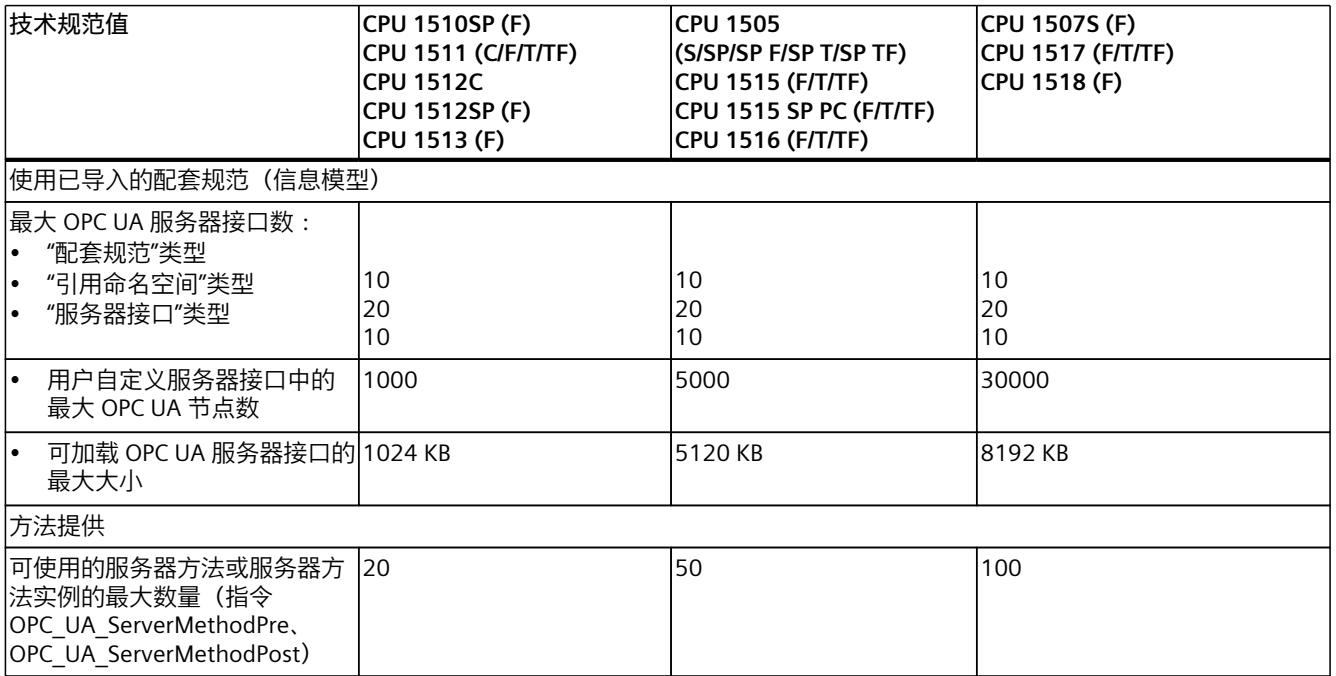

# **10.3.5 在 OPC UA 服务器上提供方法**

# **10.3.5.1 关于服务器方法的有用信息**

## **提供用于服务器方法的用户程序**

在 S7-1500 CPU(自固件版本 V2.5 起)的 OPC UA 服务器中,可以选择通过用户程序提供方 法。例如,OPC UA 客户端可使用这些方法,通过 S7-1500 CPU 的方法调用启动生产作业。 OPC UA 方法是"远程过程调用"的实现,为不同通信节点之间的交互提供了有效机制。该机制 提供作业确认和反馈值, 因此用户无需再编程握手机制。 例如,使用 OPC UA 方法,可以持续传输数据,而无需触发位/握手或触发控制器上的特定操 作。

### **OPC UA 方法的工作原理**

通常,OPC UA 方法的工作原理与运行系统中由外部 OPC UA 客户端调用的受专有技术保护函 数块的原理类似。

OPC UA 客户端仅"监视"已定义的输入和输出。函数块、方法或算法的内容对外部 OPC UA 客户 端保持隐藏。OPC UA 客户端接收成功执行的反馈以及函数块(方法)返回的值,或者,如果 执行不成功, 则会收到错误消息。

作为程序员,对 OPC UA 方法运行的程序环境负有责任并具有完全控制权。

## **编程方法和运行行为的规则**

- 确保 OPC UA 方法返回的值与 OPC UA 客户端提供的输入值一致。
- 遵守分配参数名称和结构的规则以及允许的数据类型(请参见 OPC UA 服务器指令的说 明)。
- 运行期间的行为:对于每个实例,OPC UA 服务器均接受**一次**调用。在调用已由用户程序处 理或已超时之前,方法实例不可用于其它 OPC UA 客户端。

实现用户程序(作为服务器方法)的基本步骤如下。

### **服务器方法的实现**

用于实现服务器方法的程序(函数块)的结构如下:

- 1. **使用 OPC\_UA\_ServerMethodPre 查询服务器方法调用** 先在用户程序中(即服务器方法中)调用"OPC\_UA\_ServerMethodPre"指令。 该指令将执行以下任务:
	- 通过该指令询问 CPU 的 OPC UA 服务器是否已通过 OPC UA 客户端调用服务器方法。
	- 如果已调用方法,并且服务器方法具有输入参数,服务器方法现在会接收到输入参数。 服务器方法的输入参数来自调用 OPC UA 客户端。

## 2. **编辑服务器方法**

在这部分服务器方法中,用户提供实际用户程序。 选项与其它任何用户程序中的选项相同(例如访问其它函数块或全局数据块)。 如果服务器方法使用输入参数,则可使用这些参数。 仅当 OPC UA 客户端已调用服务器方法时,才可执行服务器方法的这一部分。 成功执行方法后,如果方法具有输出参数,需要设置服务器方法的输出参数。

3. **使用 OPC\_UA\_ServerMethodPost 响应服务器方法** 要完成服务器方法,应调用"OPC\_UA\_ServerMethodPost"指令。 使用参数通知"OPC\_UA\_ServerMethodPost"指令是否已处理用户程序。 如果用户程序已成功执行,则会通过相关参数通知 OPC UA 服务器。OPC UA 服务器随后会 将服务器方法的输出参数发送到 OPC UA 客户端。

## *OPC UA 通信*

*10.3 将 S7-1500 用作 OPC UA 服务器*

无论用户程序是由"OPC\_UA\_ServerMethodPre"和"OPC\_UA\_ServerMethodPost"指令处理还是在 下一个周期继续执行,始终以成对的形式调用这两个指令。 有关实现服务器方法的示例,请参见 STEP 7 在线帮助。

## **集成服务器方法**

下图显示了 OPC UA 客户端 (A) 如何调用服务器方法"Cool": CPU 在循环用户程序 ⑥ 中执行服务器方法"Cool"的实例"Cool1"。 CPU 首先使用指令"OPC\_UA\_ServerMethodPre"查询 ④ OPC UA 客户端是否调用了服务器方 法"Cool"①。

- 如果尚未调用服务器方法,则程序执行将通过 ④ 和 ⑥ 直接返回至循环用户程序。 在"Cool1"之后,CPU 恢复循环用户程序。
- 如果已调用服务器方法,则该信息将通过 ④ 返回至服务器方法"Cool"。实际功能现在会在 Cool 服务器方法中执行,请参见图中的"<方法功能>"(<Method Functionality>)。 然后服务器方法使用指令"OPC\_UA\_ServerMethodPost"⑤ 通知固件 (B) 该指令已执行 ③。 固件通过 ② 将该信息返回至调用 OPC UA 客户端 (A)。 在"Cool1"之后,CPU 恢复循环用户程序。

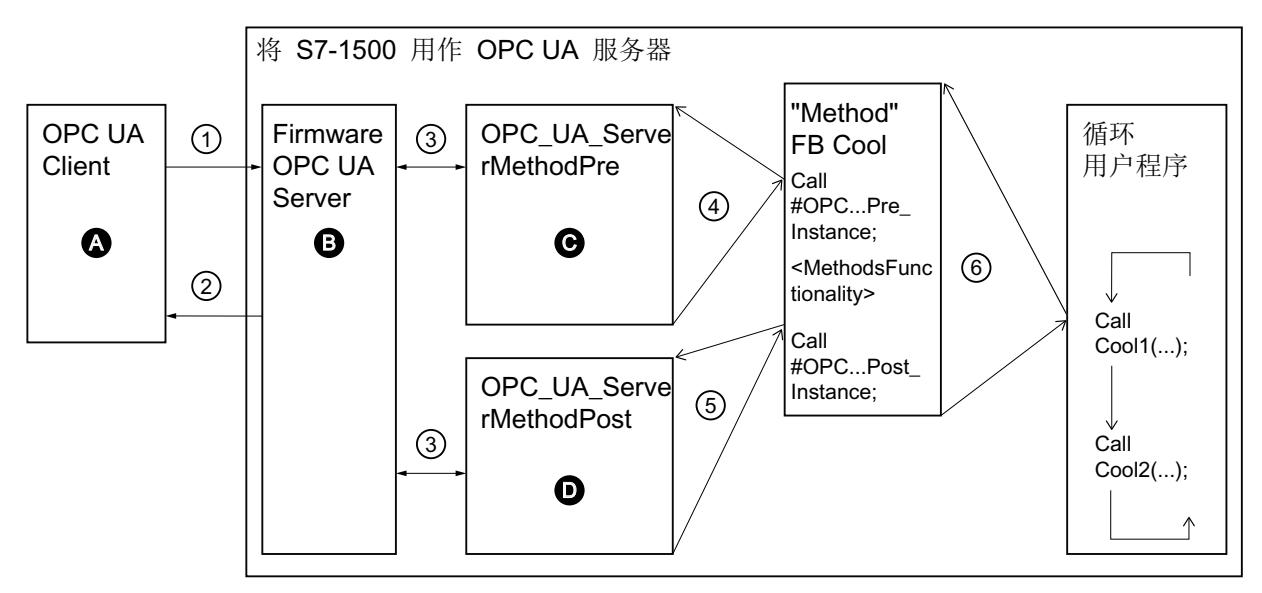

- **A** 服务器方法的调用以及"完成"(Done) 信息(方法已完成)的管理
- ① 服务器方法的异步调用
- ② 调用方法的异步"完成"(Done) 信息(方法已完成)
- **B** 等待 OPC UA 客户端调用,管理队列中的调用,将"完成"(Done) 信息从循环用户程序转发到 OPC UA 客户端
- ③ 在 OPC UA 服务器与用户程序的方法实例之间的数据传输

## **C** 检查方法是否已调用。 如果已调用,将输入数据从 OPC UA 服务器转发到用户程序的方法实例,并为方法实例反馈方法已调用("已调 用")

④ 同步调用指令 OPC\_UA\_ServerMethodPre(作为多重实例),说明来自 OPC UA 服务器的输入数据的存储区域。 返回值指示 OPC UA 客户端是否调用了方法。

- ⑤ 检查方法是已完成还是仍处于活动状态("忙")。
- **D** 检查方法是否已完成。 如果已完成,则会将方法实例的输出数据转发到 OPC UA 服务器,并通知方法实例方法已完成。通知 OPC UA 服务 器。
- ⑥ 使用所需实例和过程参数调用方法 FB(在本例中为:FB Cool)
- 图 10-51 示例:调用"Cool"服务器方法

## **关于服务器指令的信息**

"指令 > 通信 > OPC UA 服务器"(Instructions > Communication > OPC UA > OPC UA server) 的 帮助中详细介绍了"OPC UA ServerMethodPre"和"OPC UA ServerMethodPost"。

## **10.3.5.2 使用服务器方法的边界条件**

### **支持的数据类型**

提供服务器方法时,请遵循以下规则:

• 根据下图所示,指定数据类型(SIMATIC 数据类型 - OPC UA 数据类型)。系统不支持其它 分配方式。

STEP 7 不会检查是否遵循该规则,因此也不会预防分配错误。用户需确保所做的选择和数据 类型分配符合规则。

例如,所列出的数据类型,也可用作自定义服务器方法(UAMethod\_InParameters 和 UAMethod OutParameters) 中输入和输出参数结构/数组/UDT 的元素。

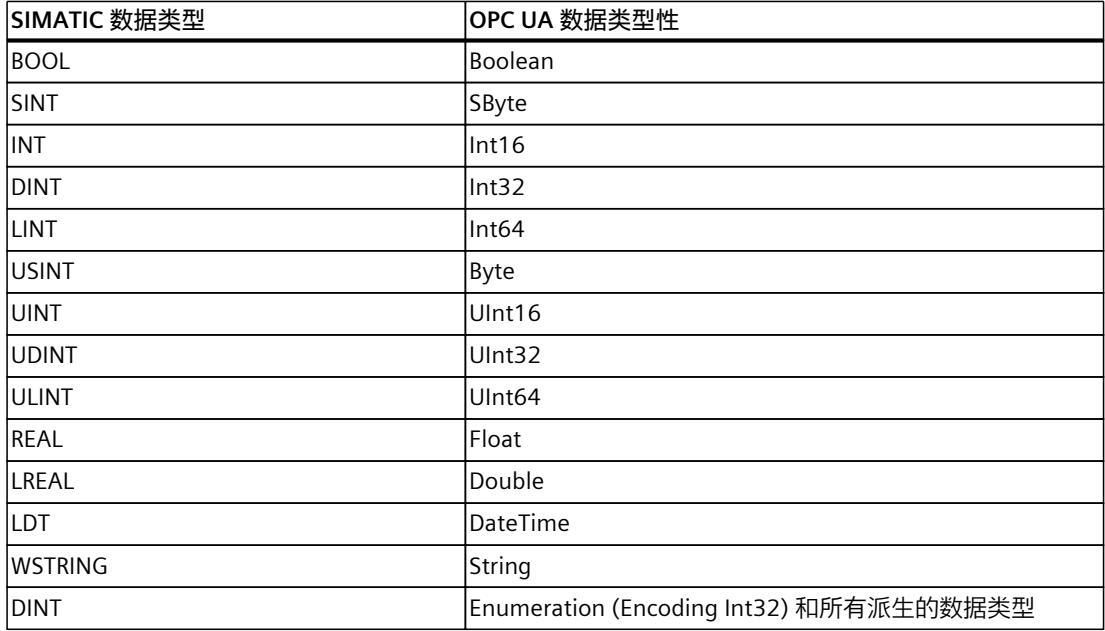

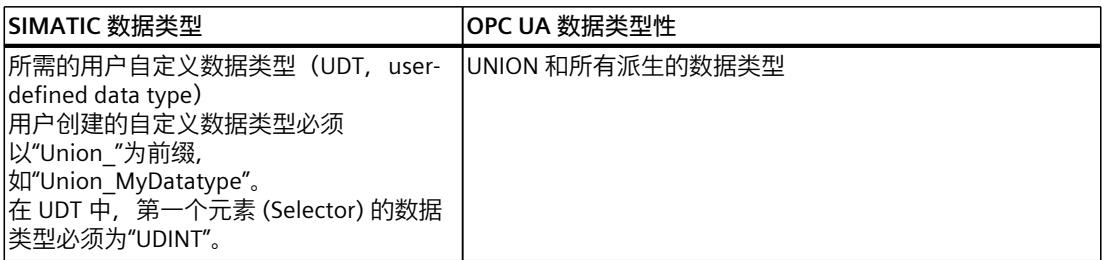

## **支持的服务器方法数和参数数量**

在用户程序中执行服务器方法时,可使用的方法数量取决于 CPU 类型,具体见下表(有关 CPU 的最新技术数据, 敬请访问 Internet

[\(https://support.industry.siemens.com/cs/ww/zh/ps/td\)](https://support.industry.siemens.com/cs/ww/zh/ps/td))。

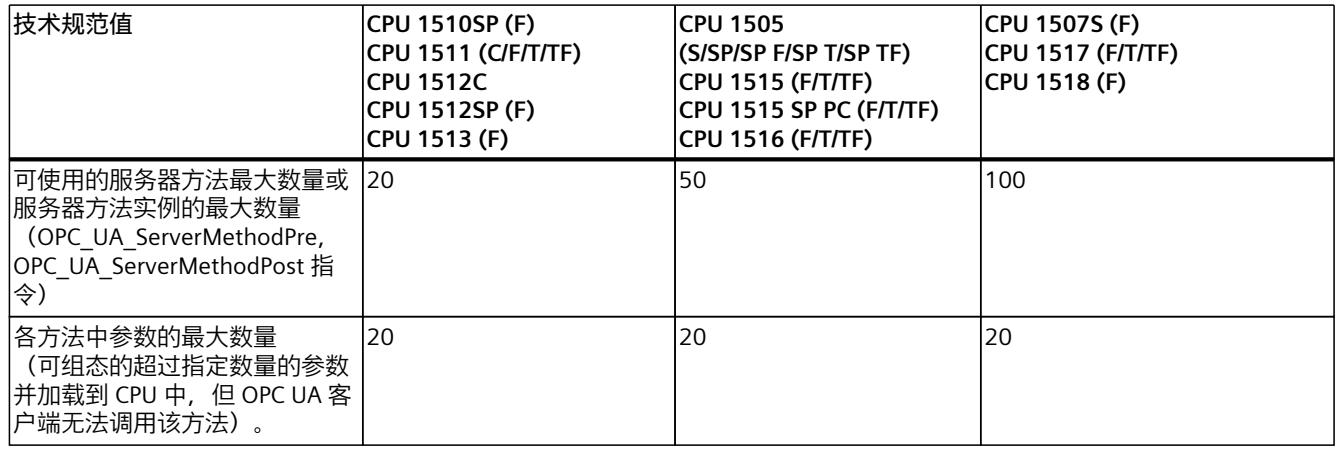

## **超出时的错误消息**

如果超出服务器方法的最大数量, 则指令 OPC UA ServerMethodPre 或 OPC\_UA\_ServerMethodPost 将报告错误代码 0xB080\_B000 (TooManyMethods)。

## **使用带有嵌套数组的结构化数据类型**

如果结构化数据类型 (Struct/UDT) 中包含一个数组,则 OPC UA 服务器无法提供该数组的长度 信息。

如果将该结构用作服务器方法的输入或输出参数,则需确保调用该方式时使用的嵌套数组长度 正确。

如果长度错误,则该方法调用失败且错误代码为"BadInvalidArgument"。

# **10.3.6 提供 OPC UA 服务器报警**

## **10.3.6.1 有关报警的实用信息**

通过报警可以快速检测自动化系统中的过程控制错误,并准确定位和清除这些错误。这有助于 大幅缩短工厂停机时间。OPC UA 信息模型"Alarms & Conditions"提供不限平台的标准化消息 处理方式。

自固件版本 V2.9 起,S7-1500 CPU 的 OPC UA 支持 OPC UA 信息模型"报警和条件"。通过这种 方式,OPC UA 服务器可支持访问控制报警。

下面部分将介绍 SIMATIC 中可用的哪些报警类型是 OPC UA 服务器的 OPC UA 接口所支持的。 下文中还介绍了 S7-1500 CPU 中 OPC UA 服务器的报警和条件组态;OPC UA 与报警和条件模 型的架构;以及与 CPU 报警系统的 SIMATIC 控制器报警相比,使用 OPC UA 服务器地址空间 的报警时,需考虑的特殊事项。

### **将报警转换到 OPC UA Alarms & Conditions 的基础**

Alarms and Conditions 信息模型在"OPC 10000-9: OPC Unified Architecture Part 9: Alarms & Conditions"规范中指定。

### **SIMATIC 中的控制器报警**

S7-1500 CPU 的 OPC UA 服务器支持下列控制器报警,这些报警均可供 S7-1500 CPU 使用。用 户可按常规方式对这些报警进行组态和编程,无需额外考虑在 OPC UA 客户端上使用这些报警 的规则。

OPC UA Alarms and Conditions 所带来的额外优势是,这些报警类型不仅可通过 HMI 设备、 Web 浏览器、CPU 显示屏或 TIA Portal 显示,而且也可在支持 OPC UA 报警和条件的所有 OPC UA 客户端中显示。

- ProDiag 的 PLC 监控报警 只需执行几个组态步骤,即可在程序中快速集成监控功能,且无需更改程序代码。由于仅 监控单个的操作数且无需额外编程,因此监控的组态与 TIA Portal 的编程语言无关。
- 系统诊断报警 与配置相关的模块事件以 CPU 硬件配置的方式提供,并可通过连接的显示设备加以评估。 这些事件只能在报警编辑器中查看,不能编辑。
- 程序报警 (Program Alarm 指令) 为报告程序同步事件,程序报警一次分配到一个块中。这些报警在程序编辑器中创建,在 报警编辑器 (TIA Portal) 中编辑。
- GRAPH 报警 对于 GRAPH 函数块,用户还可启用报警;例如用于互锁、监控和 GRAPH 警告(步时间监 视)。

### **有关报警类型的重要信息**

在报警行为的差异上,下列特性有重要意义:

- 报警是否有状态(例如,报警当前是处于进入还是离开状态,是否有相应的时间戳)?
- 报警是否需要确认?

如果这些特性均不适用,也就是说报警没有任何状态且无需确认,那么报警的作用仅是就已经 发生的事件提供相关信息("发后即忘")。具体是将报警缓存起来以备后用,还是仅用于显示 目的,这取决于接收报警的设备。

**报警类别决定确认行为**

本部分将介绍程序报警的设置选项。用户还可为系统诊断报警和 PLC 监控报警(例如, ProDiag 监控设置)设置报警行为 - 有关详细信息,请参见链接中的更多信息。

有关程序报警的设置选项,可在报警编辑器中找到(在项目树中双击"PLC 监控和报警"(PLC supervisions and alarms),并选择"报警"(Alarms) 选项卡)。

对于 S7-1500 CPU,用户可在此通过报警类别设置是否需要确认报警。除了确认行为之外,在 创建新报警类别时,还可定义此报警类别下报警的默认优先级。

报警是否有状态可在报警类型或其它位置通过"仅供参考"(Information only) 选项设置;选择此 选项后,将按照"发后即忘"的方式处理报警。

这里就报警编辑器中的设置提供了一个示例,其中包括不同的报警类别(项目树中的"PLC 监 控和报警"(PLC supervisions and alarms)):

- 第一行"Program Alarm":不需要确认, 仅供参考("发后即忘")。
- 第二行"Program Alarm 1":需要确认并有状态,也就是说,其中包含信息,可指示报警是 处于进入还是离开状态。
- 第三行"Program Alarm 2":不需要确认但有状态,也就是说,其中包含信息,可指示报警 是处于进入还是离开状态。

#### 据警署刑

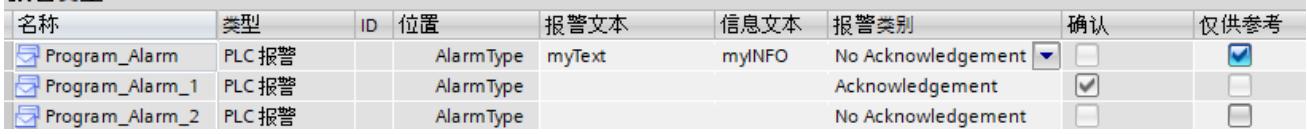

## **报警在 TIA Portal 中的显示方式**

在运行时,用户可选择在 TIA Portal 中显示报警:报警画面的位置就在报警编辑器之下("诊 断"(Diagnostics) 选项卡 >"报警画面"(Alarm display) 选项卡)。 以下内容适用于状态和确认行为:

- 在单击"当前报警"(Current alarms) 按钮时,将显示最近进入、离开或确认的报警。这里仅 显示带有状态且需要确认的报警。用户也可在此视图中对需要确认的报警(蓝色字体)进 行确认,确认时可使用快捷菜单,也可使用"确认"(Acknowledge) 按钮。
- 如要了解时间顺序(例如,报警进入,得到确认,然后离开),则需要单击"报警归 档"(Alarm archive) 按钮。属于此报警的三个事件将逐个列出,但仅限于此视图。有关当前 状态的信息,只能通过"当前报警"(Current alarm) 视图查看。
- 信息报告(具有"仅供参考"(Information only) 特性的报警)仅会显示在"报警归档"(Alarm archive) 视图中。由于这些报警仅会触发一次并且不会加以缓存,因此它们不会出现在"当 前报警"(Current alarms) 视图中。
- PLC 监控也会显示在报警画面中。
- 系统报警通常都属于"无需确认"(No Acknowledgement) 报警类别,且会选中"仅供参 考"(Information only) 选项。这些报警会记录在 CPU 的诊断缓冲区中, 允许就一个有限时 间段进行系统报警序列的分析。相比之下,诊断缓冲区中另外也记录的操作状态变化则具 有状态,也就是说,会反映 CPU 是否或者何时进入 STOP 状态,以及是否或者何时再退出 此状态(例如,进入 RUN 状态)。此信息通过状态"进入/离开"(incoming/outgoing) 显示。

*OPC UA 通信*

*10.3 将 S7-1500 用作 OPC UA 服务器*

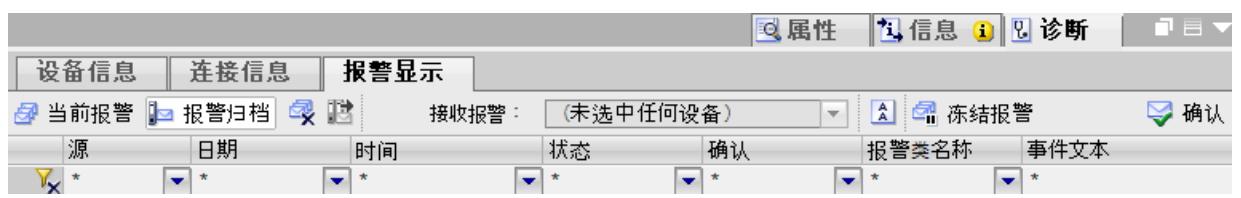

# **由 OPC UA 服务器提供控制器报警**

当 OPC UA 客户端需要接收 S7-1500 CPU 的报警时, 此客户端需要订阅 OPC UA 事件 (MonitoredEventItems)。

就此目的, S7-1500 CPU 的 OPC UA 服务器地址空间包含相应的节点, 这些节点会通知事件的 发生("事件通知者"(Event-Notifiers)),并会创建订阅,以便 OPC UA 客户端能够接收报警。 为了完整起见,这里也提及服务器地址空间中所含的同样用于此目的的其它类型定义,

即,"类型"(Types) 下的节点。借助"BaseEventType"和"ConditionType"下的类型定义,可确保 SIMATIC 报警所用的字段也将在 OPC UA 服务器中提供。

在激活 OPC UA 报警和条件(硬件配置中的 CPU 特性)之后,S7-1500 CPU 的 OPC UA 地址空 间也会进而反映出不同报警类型(控制器报警), 如上文所述:

- ProcessDiagnostics 对应于 ProDiag 的 PLC 监控报警
- SystemDiagnostics 对应于系统诊断报警
- UserProgram 对应于程序报警
- Graph

对应于 GRAPH 报警

通过为订阅选择节点, 用户就决定了 OPC UA 客户端将接收的报警类型。例如, "服务 器"(Server) 节点支持接收所有报警,而"UserProgram"节点仅可接收程序报警。

有关 OPC UA 模型"报警和条件"的详情将在下一选择中提供,而具体上与"过载"(Overloads) 节 点相关的信息,请参见:处理 OPC UA 报警和条件的存储器限制 (页 [261\)。](#page-12279-0)

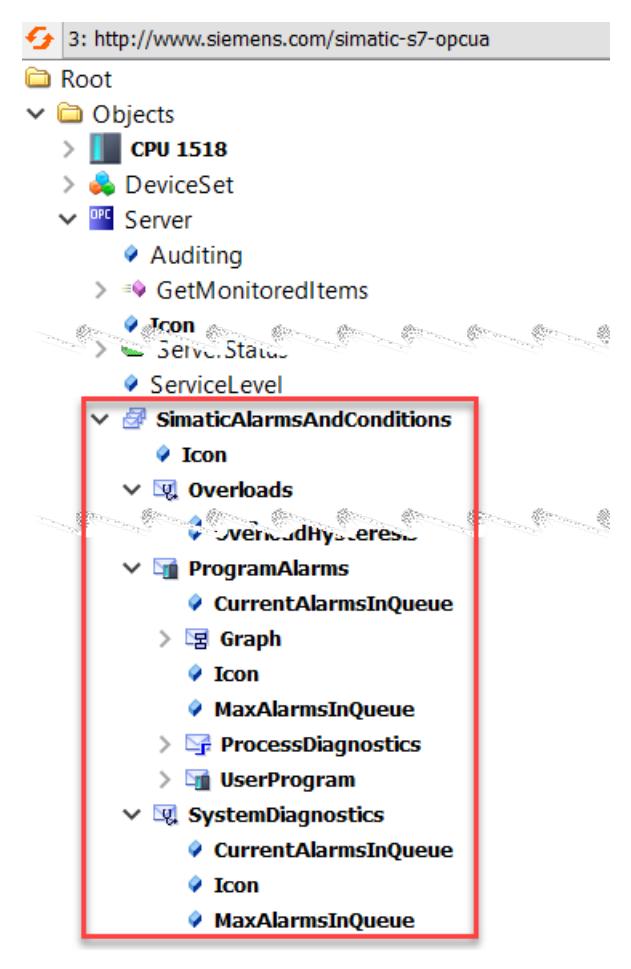

## **有关报警类型的更多信息**

这里将不会更多地介绍控制器报警的概念和组态选项。有关报警组态、报警显示和相关指令 (如"Progam Alarm")的信息,请参见 STEP 7 在线帮助。

### **10.3.6.2 OPC UA 事件**

这里将就 OPC UA 中报警处理的基本概念进行展开说明,其中也将介绍"事件"的概念。这里将 沿用 OPC UA 规范的各个部分中所使用的术语。

## **事件的特性**

在 OPC UA 服务器的地址模型中,自 CPU 固件版本 V2.9 起,用户不仅可选择通过节点访问 PLC 变量(读、写)以及选择使用不同的方法,同时还可通过节点接收事件和报警。按 OPC UA 术语, 这些都称为"事件"。 事件包含事件文本(消息)、时间戳(时间)和事件源(源节点)。

服务器事件所提供的具体信息取决于事件的类型。OPC UA 在其规范的第 5 部分定义了 BaseEventType (Information Model)。

其它提供不同报警行为的事件类型均由 BaseEventType 派生而来。不同事件类型的类型信息在 OPC UA 服务器的地址空间中可见("类型"(Types) 文件夹)。其适用场合的示例包 括,"Conditions"和"Alarms"的事件类型,这些将在下一部分中介绍。

OPC UA 规范定义了就 BaseEventType 和派生的 EventTypes 而言, 事件的哪些特性(字段) 是强制的,哪些是可选的。

下图显示了 BaseEventType 的层级结构。

下面部分显示了专用 EventTypes 是如何从作为派生层级根源的 BaseEventType 而得来的。借 助 SIMATIC 特定的派生可带来的优势包括,对于在 SIMATIC 中通过报警形式提供的和在 HMI 设备上显示的信息,也可由 OPC UA 客户端在 OPC UA 服务器的地址空间中进行订阅。 事件本身不以地址空间中的节点形式提供。事件的触发只能源自于那些会就事件的发生进行通 知的节点或对象(即,具有"事件通知者"(Event-Notifiers) 特性的节点或对象)。这些节点通 常也称为事件信号传送对象。只有具备此特性的节点可指定为一个订阅中的 EventMonitoredItem,进而支持在客户端中接收相应事件。

可触发 S7-1500 CPU 事件的节点示例包括:"服务器"(Server)、服务器下

的"SimaticAlarmsAndConditions"对象,以及再下方的三个对象,即 ProcessDiagnostics、 SystemDiagnostics 和 UserProgram。对于这些对象,将在 CPU 的 OPC UA 服务器的地址空间 中设置"EventNotifier"属性。

## **SimaticEventType 的定义**

下图显示了直接由 BaseEventType 派生而来的类型"SimaticEventType"。 BaseEventType 是 OPC UA 事件的基本类型定义。 可基于 BaseEventType 直接或间接定义 OPC UA 的所有事件类型。

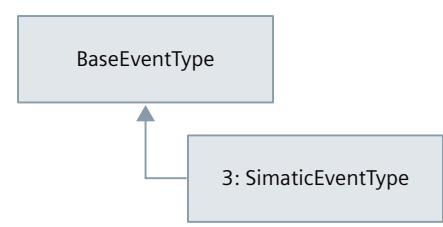

"SimaticEventType"类型在 SIMATIC 命名空间中定义 (http://www.siemens.com/simatics7-opcua)。

SimaticEventType 具有 BaseEventType 的所有特性,同时也具有作为 SIMATIC 报警现场结构 映像的特殊特性。

# **SimaticEventType 事件字段描述**

对于类型为"仅供参考"(Information only) 的报警,下表包含 SimaticEventType 字段的信息。 对 OPC UA 而言为可选且 CPU 的 OPC UA 服务器也不使用的字段将予以忽略。有关各字段的总 体描述,另请参见规范 OPC 10000-5 : OPC 统一架构,第 5 部分 : 信息模型(版本 1.04)。

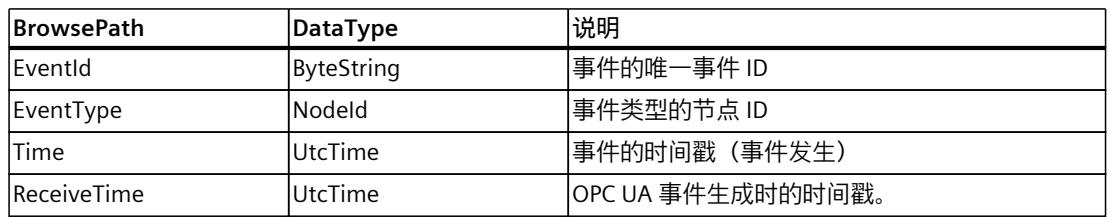

## *OPC UA 通信*

*10.3 将 S7-1500 用作 OPC UA 服务器*

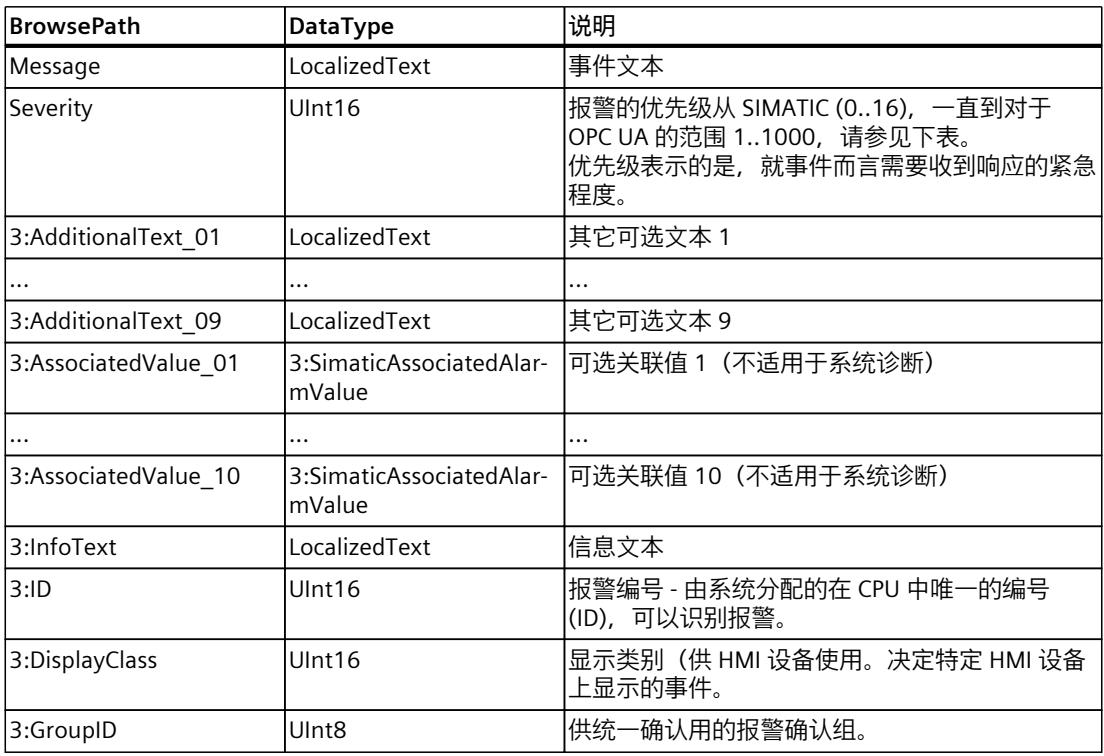

# **优先级分配 (SIMATIC) - 严重程度 (OPC UA)**

下表显示的是, 在 SIMATIC 环境中可为报警分配的 17 个优先级与在 S7-1500 CPU 中 OPC UA 服务器的 1000 级 Severity 之间的映射关系。 具体分配取决于制造商。其它设备可能使用不用的分配方式。

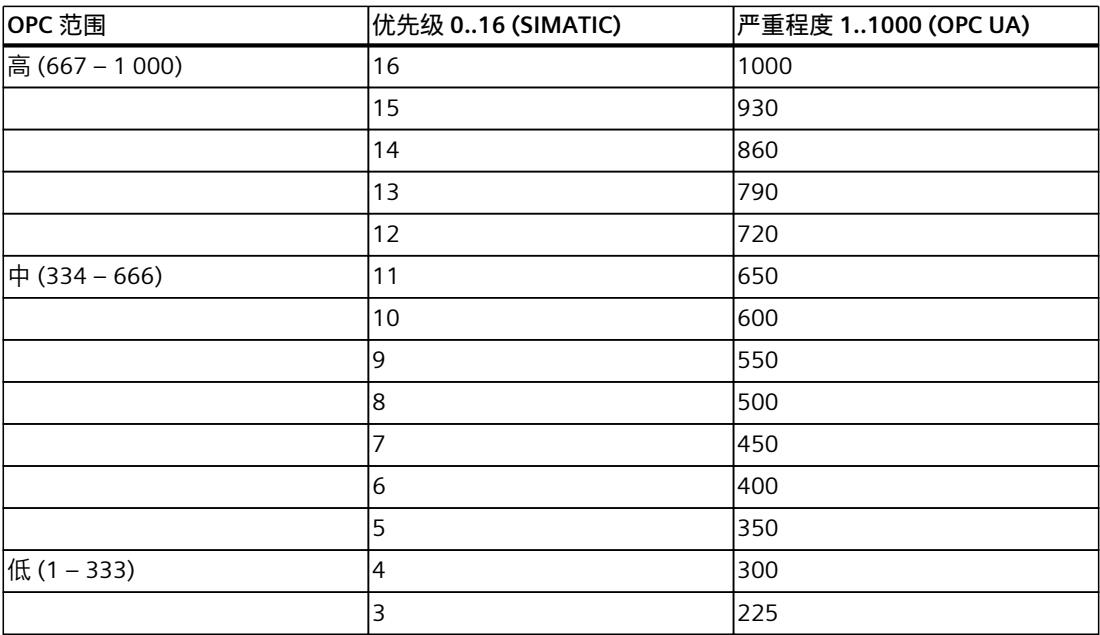

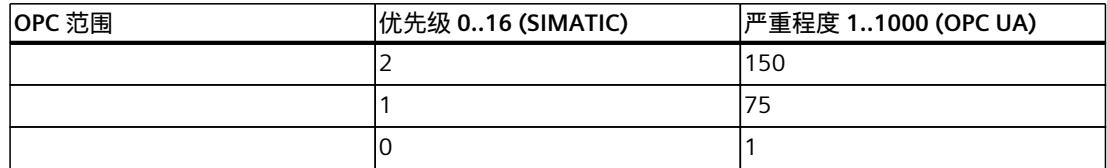

### **10.3.6.3 OPC UA 条件和 OPC UA 报警**

在前面部分就事件所做说明的基础上,下文将更进一步,介绍 OPC UA Conditions 和 OPC UA Alarms 的基本概念。同样,这里也将沿用 OPC UA 规范的各个部分中所使用的术语。

## **Conditions 的特性**

理解的先决条件是 OPC UA 中"Events"的概念。

在 OPC UA 中,如果事件报警对象在能够发出 Events之外还可提供状态信息,那么就涉及到 Conditions。Conditions 代表的是系统或系统组件的一种状态。基本状态

为"enabled"和"disabled", 同时也可以定义其它状态。

反过来,相关的 OPC UA 客户端也会通过事件 (Condition Events) 这一途径获得状态变更通 知。

Condition 的一个示例是状态信息, 例如, 设备需要维护。

## **Alarms 的特性**

但 ConditionType 的特性不足以完全映射 OPC UA 服务器中 SIMATIC 报警的特征。

在从 BaseEventType 派生而来的 ConditionType 基础上, OPC UA 可定义进一步派生的事件类 型,例如 AcknowledgeableConditionType 和 AlarmConditionType。

AcknowledgeableConditionType 可为 ConditionType 特性补充"是否可确认"的特征 (AckedState)。

而 AlarmConditionType 又进一步在 ConditionType 和 AcknowledgeableConditionType 特性基 础上增添了"ActiveState"特征。按 SIMATIC 中的表述方法,这是一个进入的报警。ActiveState 传递信号, 指示 Condition 所反映的情形当前已存在或已发生。

示例:温度已超出限值。如果未设置"ActiveState",则反映此条件的情形将不再存在,而这通 常称为"常态"。按 SIMATIC 中的表述方法,这对应的是离开的报警。

OPC UA 中也会定义其它状态, 例如 SilenceState 和 ShelvingState, 但这些状态不涉及与 SIMATIC 报警系统的映射, 因此这里将不再做更多说明。

SimaticAlarmConditionType 从 AlarmConditionType 衍生而来,其中包含用于映射 SIMATIC 消 息的状态和确认情况的所有事件字段。

# **SimaticAlarmConditionType 的定义**

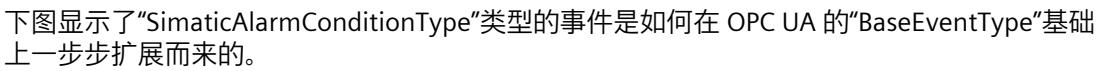

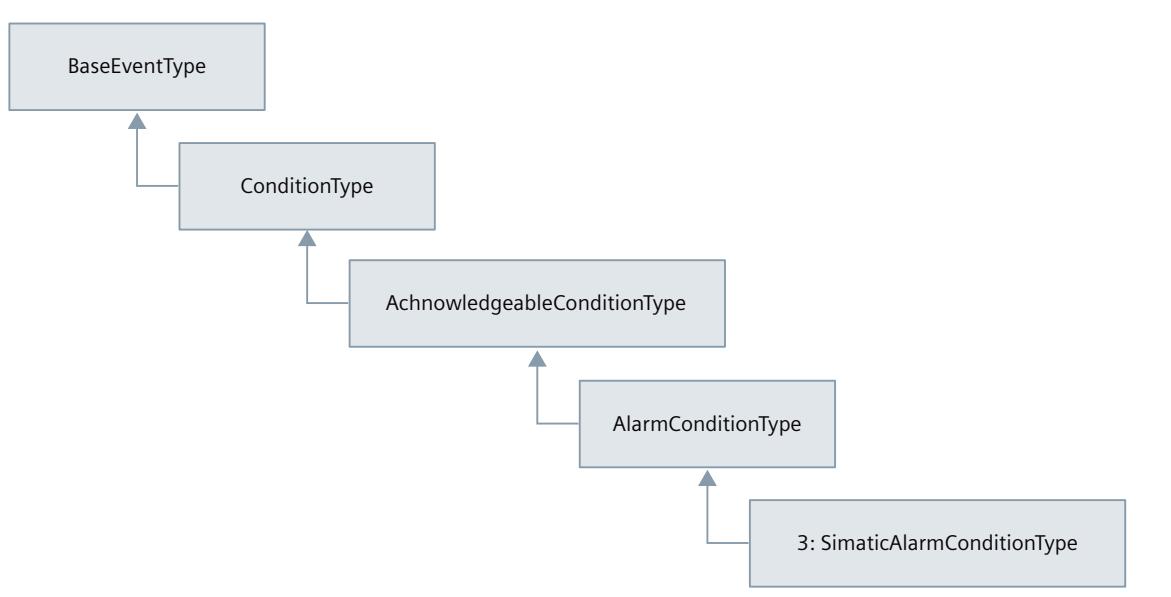

# **SimaticAlarmConditionType 事件字段说明**

下表就带有状态且支持确认的报警提供了有关 SimaticAlarmConditionType 的各个字段的信 息,这些将补充诸如 SimaticEventType 等的事件字段。对 OPC UA 而言为可选且 CPU 的 OPC UA 服务器也不使用的字段将予以忽略。有关各字段的说明,另请参见规范 OPC 10000-9:OPC 统一架构,第 9 部分:报警和条件(版本 1.04)。

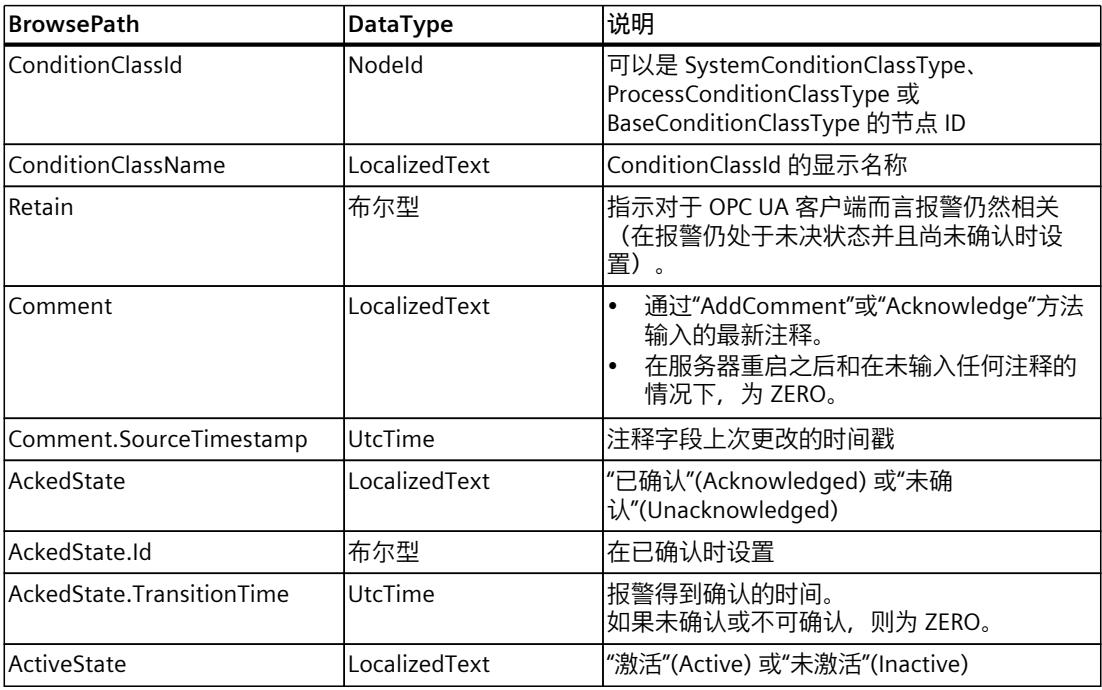

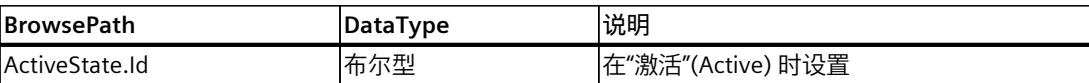

## **10.3.6.4 激活报警和条件**

**要求**

- S7-1500 CPU 固件版本 V2.9 或更高版本
- 根据许可证规范与 CPU 属性中的设置,购买了 OPC UA 运行系统许可证。

### **操作步骤**

为通过 OPC UA 报警和条件激活报警, 按以下步骤操作:

- 1. 在 CPU 特性中,转到"OPC UA > 服务器 > 常规"(OPC UA > Server > General) 区域。
- 2. 选择"为 OPC UA 服务器启用报警和条件"(Enable Alarms and Conditions on the OPC UA server) 选项。
	- 可触发事件的相应类型和对象只有在此选项已激活时,才会在地址空间显示出来。
- 3. 必要时,还需激活选项"允许 OPC UA 客户端确认消息"(Allow message acknowledgment by OPC UA client)。 此时,所有连接的 OPC UA 客户端都可通过"确认"(Acknowledge) 方法确认需要确认的报

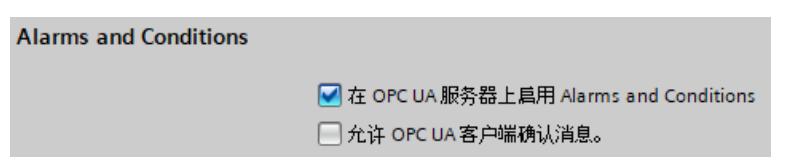

### **建议:激活诊断"远程 OPC UA 客户端请求失败"**

警。

如果 OPC UA 服务器的存储空间不足, 则无法生成 OPC UA 报警; OPC UA 客户端可能发生消 息丢失。

因此,应激活诊断"远程 OPC UA 客户端请求失败"(Requests of a remote OPC UA client failed),对该状态进行诊断:CPU 属性 > OPC UA > 服务器 > 诊断 (OPC UA > Server > Diagnostics)。

除此之外,还应激活选项"消息量较大时汇总诊断"(Summarize diagnostics in case of high message volume)

一旦存储空间充足,OPC UA 客户端应调用 ConditionRefresh 条件,接收该报警系统的当前状 态。

## **更多信息**

有关 OPC UA 报警和条件支持的方法的信息,请参见"OPC UA 报警和条件支持的方法 [\(页](#page-12276-0) [258\)"](#page-12276-0)部分。 有关远程客户端请求失败的信息,请参见"远程客户端请求失败 (页 [268\)](#page-12286-0)"部分。

通信 功能手册, 11/2022, A5E03735819-AK

## **10.3.6.5 订阅 OPC UA 服务器的事件**

### **通过"服务器"节点订阅所有事件**

OPC UA 服务器通过"Server"节点及其下级节点提供事件。当 OPC UA 客户端订阅"Server"节点 时,这些客户端将接收此 OPC UA 服务器的所有事件和报警。 "Server"节点位于"对象"(Objects) 文件夹的"Root"之下。 OPC UA 服务器会将 OPC UA 客户端所使用的事件类型通知给这些客户端(在地址空间中 的"Root > Types > EventTypes"之下)。

### **事件过滤选项**

OPC UA 客户端可选择并仅订阅"服务器"(Server) 节点下的特定节点,进而仅订阅特定的事件类 型,例如,仅订阅"UserProgram"节点。借此可减少从 OPC UA 服务器到程序报警的事件数 量。

另一种过滤方式是选择事件字段,即 OPC UA 术语中所谓的"Select 语句"。

这意味着在订阅过程中, OPC UA 客户端除了事件报警对象之外还对事件字段进行选择(例 如,"UserProgram"节点)。用户可通过浏览相应字段名称的方式选择事件字段。 OPC UA 另外也定义所谓的"Where 语句"。事件过滤器中的 Where 语句用于进一步限定 OPC UA 服务器为所选对象提供的事件数量,例如,可按严重程度范围进行过滤。

### **示例客户端 UaExpert**

UaExpert OPC UA 客户端示例显示了如何能通过订阅方式接收 OPC UA 服务器的事件。以下是 有关所示事件/报警的最重要的信息:

- 事件视图是在数据访问视图之外的一个单独的事件视图。
- "Configuration"区域包含所选的事件信号传送对象,以及 Select 语句的字段。目前,在 UaExpert 中不支持组态 Where 语句。
- 在"Events"区域中,"Events"选项卡:对应于"报警归档"(Alarm archive) 按钮已激活的 TIA 报 警视图;其中也将显示离开的报警和"仅供参考"(Information only) 类别的事件, 因为 UaExpert 会在后台对其进行缓冲并支持进行显示。这些事件在"报警"(Alarms) 选项卡中不 可见。
- 在"Events"字段中,"Alarms"选项卡:对应于"当前报警"(Current alarms) 按钮已激活的 TIA 报警画面;其中将显示报警及其状态,例如, "激活"(active) (对应于"进入"(incoming)), 并且这些报警也可通过快捷菜单进行确认。离开的报警将不会再在此视图中显示。

在事件区域的各个列中提供一系列事件字段,例如,事件文本 (Message) 以及报警是否已确认 (A=Acknowledged)。

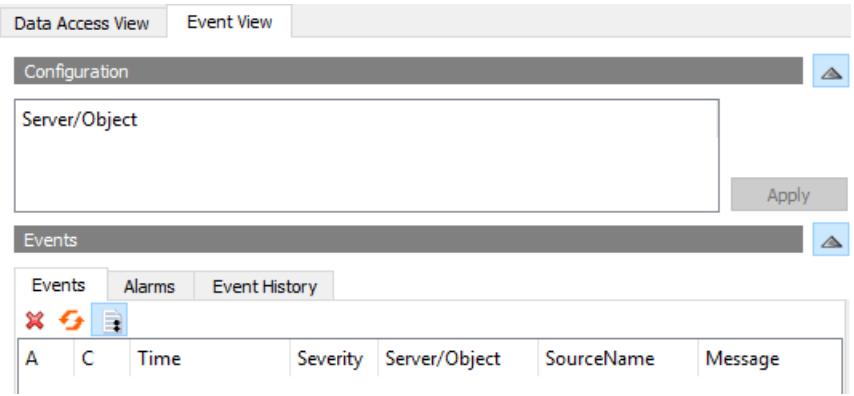

## **CPU 的 OPC UA 服务器针对报警显示提供的特殊功能**

下面再一次汇总了 OPC UA 报警和条件的报警画面在反映当前状态上所提供的特殊功能。

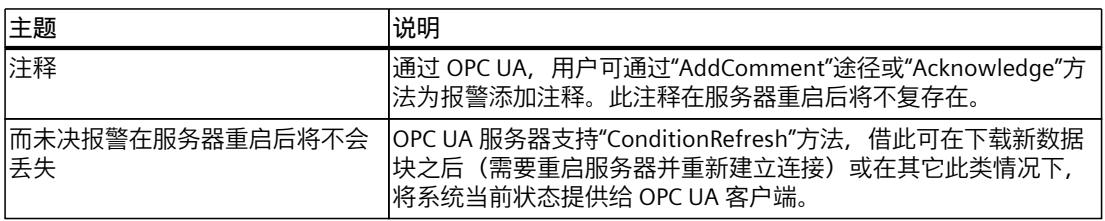

## **10.3.6.6 报警相关值的处理方式**

用户可指定 SIMATIC 报警占位符。通过这些占位符, 可将最多 10 个相关值(SD\_1 到 SD 10) 集成到报警文本中。占位符也可以是特定的文本列表条目。 使用带有占位符的报警时,需遵循以下规则:

- 仅在系统诊断报警或安全事件报警中,才会在报警中自动插入代表相应值的占位符。对于 其它类别的报警(如,程序报警),系统不会对这些值的占位符进行解析。OPC UA 客户端 必需对这些报警进行解析。
- 引用文本列表的占位符由 CPU 进行解析(格式示例:%t#<文本列表的名称>)。

## *OPC UA 通信*

*10.3 将 S7-1500 用作 OPC UA 服务器*

# **通过 UaExpert 分配值和占位符的示例**

1. 请确保 UaExpert 组态中所需的所有字段均已选中。 请注意,所有不需要的字段都会产生通信负载。因此,应避免以下示例中所示的全部选 择。

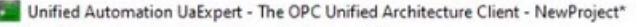

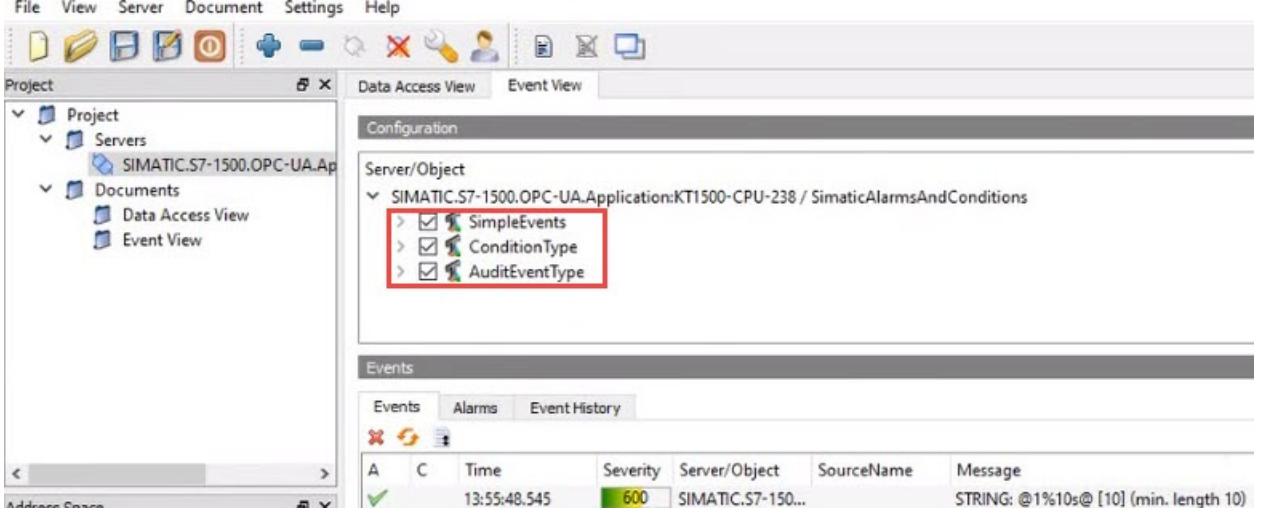

图 10-52 ServerObject-Configuration\_neutral120

2. 在 UaExpert 的"Events"选项卡中, 选择集成有相关值的报警。 这些待集成到报警中的值,将显示在报警的"Details"区域中。 示例:"AssociatedValue\_01"分配给 SD\_1(格式:@1% ...@)。 有关相关值的格式说明,请参见 TIA Portal 信息系统(例如,搜索"相关值示例")。

# **支持简单数据类型作为关联值**

字段类型"AssociatedValue 01"到 ... 10 为 Union 类型且限制为一些简单类型。OPC UA 数据 类型为 SimaticAssociatedAlarmValue。支持以下简单数据类型:

| √ 3:AssociatedValue 01 | SimaticAssociatedAlarmValue |
|------------------------|-----------------------------|
| Switch Field           | 2                           |
| <b>Boolean</b>         | True                        |
| ◇ 3:AssociatedValue 02 | SimaticAssociatedAlarmValue |
| Switch Field           | 6                           |
| <b>SByte</b>           | 123                         |
| 3:AssociatedValue 03   | SimaticAssociatedAlarmValue |
| Switch Field           | 3                           |
| Int16                  | 1234                        |
| 3:AssociatedValue_04   | SimaticAssociatedAlarmValue |
| Switch Field           | 4                           |
| Int32                  | 12345                       |
| 3:AssociatedValue_05   | SimaticAssociatedAlarmValue |
| <b>Switch Field</b>    | 7                           |
| Byte                   | 123                         |
| 3:AssociatedValue 06   | SimaticAssociatedAlarmValue |
| Switch Field           | 8                           |
| UInt16                 | 1234                        |
| 3:AssociatedValue 07   | SimaticAssociatedAlarmValue |
| Switch Field           | 11                          |
| Float                  | 1                           |
| 3:AssociatedValue 08   | SimaticAssociatedAlarmValue |
| Switch Field           | $12^{12}$                   |
| Double                 | 2                           |
| 3:AssociatedValue 09   | SimaticAssociatedAlarmValue |
| Switch Field           | 9                           |
|                        |                             |
| UInt32                 | 12345                       |
| 3:AssociatedValue 10   | SimaticAssociatedAlarmValue |
| Switch Field           | 13                          |

图 10-53 UnionDataTypes\_neutral120

## **映射 SIMATIC 数据类型**

### SIMATIC 数据类型 => OPC UA 数据类型的映射方式如下所示:

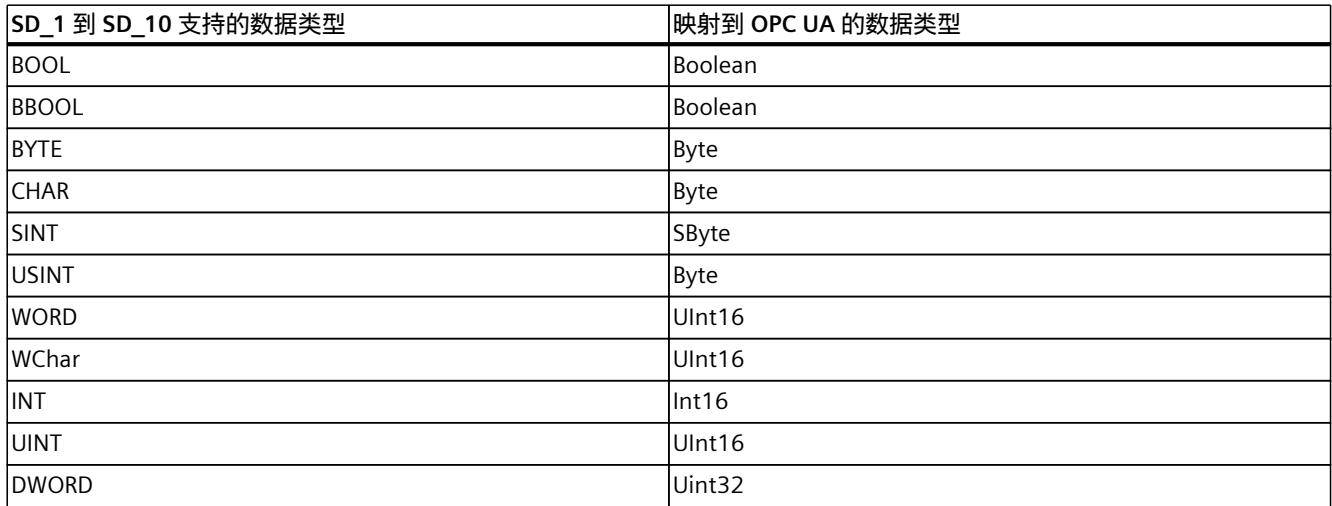
*10.3 将 S7-1500 用作 OPC UA 服务器*

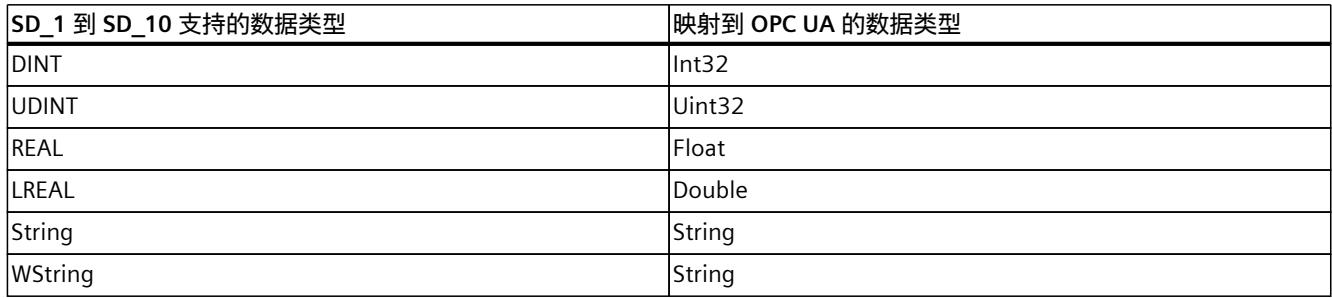

# **10.3.6.7 OPC UA 报警和条件支持的方法**

举例而言, OPC UA 规范第 9 部分 (OPC 10000-9: Alarms & Conditions) 定义了如何借助 OPC UA 服务器让 OPC UA 客户端能够对状态变化做出响应的方法。 下文将介绍 S7-1500 CPU 的 OPC UA 服务器支持的这些方法及其特殊功能。

### **要求**

欲使用报警和条件功能的相应方法,需要满足以下各项:

- 报警和条件已激活
- 对于"Acknowledge"方法,必须在服务器一侧允许由 OPC UA 客户端确认报警。

### **OPC UA 报警和条件支持的方法**

下文将简要介绍各个方法,以及因实施 S7-1500 CPU 的 OPC UA 服务器而带来的特殊功能和限 制。

各方法在类型空间中可见。

上文列出的 OPC UA 规范包含一般说明。 此概述表下方给出了有关各个方法的详细说明。

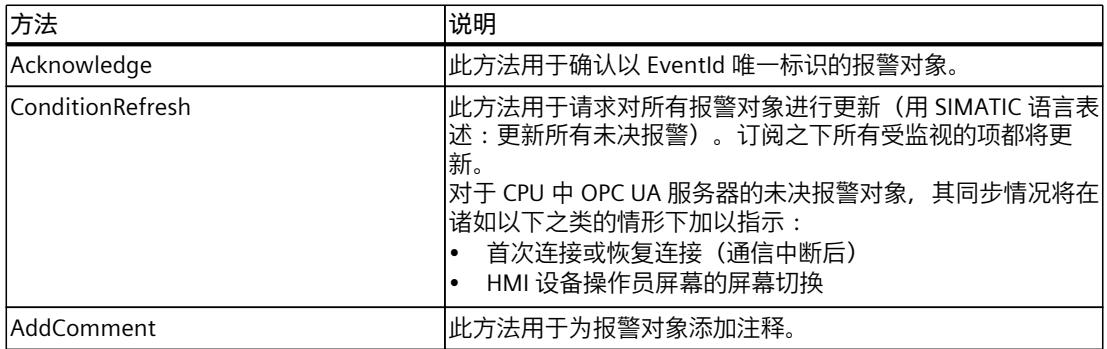

# **调用"Acknowledge"和"AddComment"方法**

在 OPC UA 中调用方法时将用到 MethodId 和 ObjectId。 对于报警对象, ObjectId 是报警对象实例的节点 ID。

由于 Simatic 报警和条件的地址模型不提供报警对象的实例,OPC UA 规范在此情况下规定, OPC UA 客户端使用 ConditionId 来作为 ObjectId。

有关如何通过事件过滤器的 SelectClause 中的 SimpleAttributeOperands 来确定 ConditionId 的更多信息,另请参见 OPC UA 规范第 9 部分 (OPC 10000-9: Alarms & Conditions):

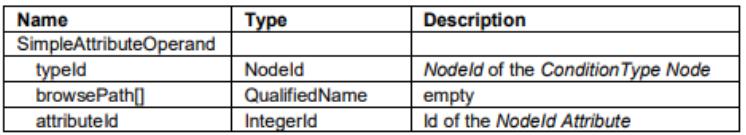

# **Acknowledge**

Acknowledge 方法 (MethodId:i=9111) 有以下参数:

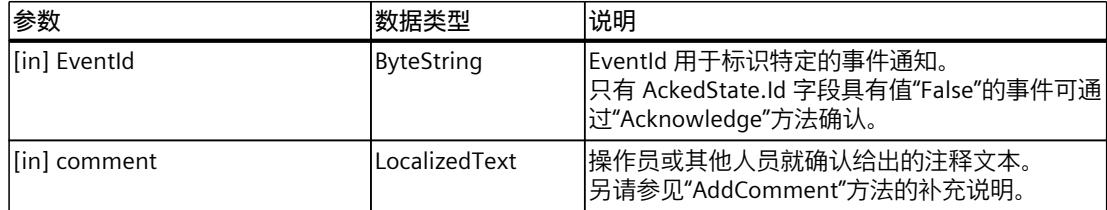

# **方法结果代码**

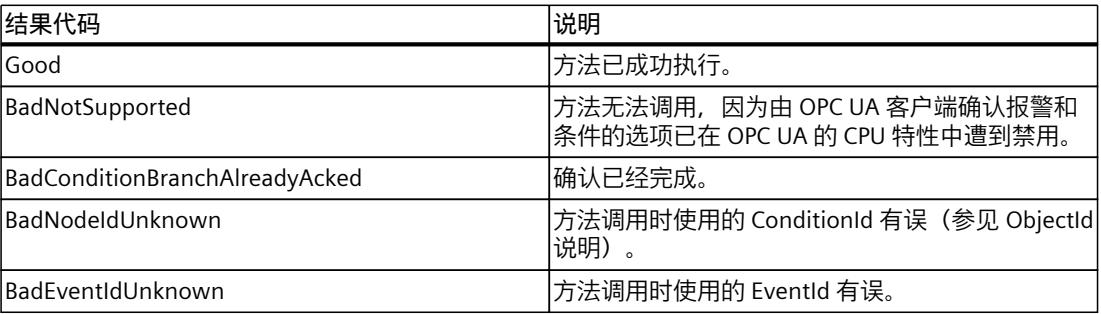

# **ConditionRefresh**

ConditionRefresh 方法 (MethodId:i=3875) 有以下参数:

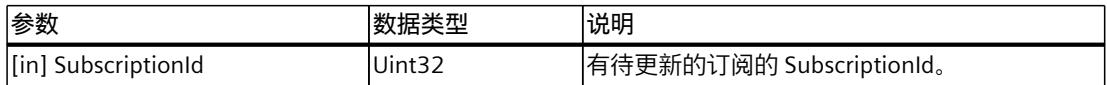

*10.3 将 S7-1500 用作 OPC UA 服务器*

# **方法结果代码**

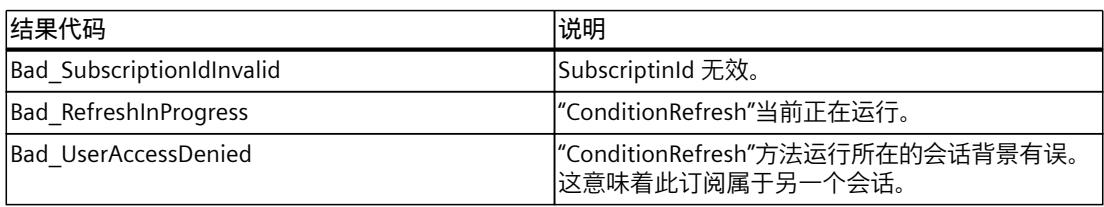

### **说明**

# **ConditionRefresh2 方法**

ConditionRefresh2 方法可在订阅中专门同步一个受监视项 (MonitoredItem), 而 S7-1500 CPU 的 OPC UA 不支持此方法。在这种情况下,OPC UA 服务器将返回结果代 码"Bad\_MethodInvalid"。转而使用方法"ConditionRefresh"。

# **AddComment**

用户可以为 SimaticAlarmConditionType 类型的 Alarms- 对象添加注释,因为 OPC UA Alarms and Conditions 强制要求支持注释。

注释保存在"Comment"事件字段。

以下时间戳事件字段属于注释:

- "Comment.SourceTimestamp",注释传送到 CPU 的时间
- "Time",修改 Alarms 对象的时间

在调用"AddComment"方法时,"Time"和"Comment.SourceTimestamp"相同。

### **CPU 的 OPC UA 服务器针对报警和条件注释提供的特殊功能**

AddComment 方法 (MethodId:i=9029) 有以下参数:

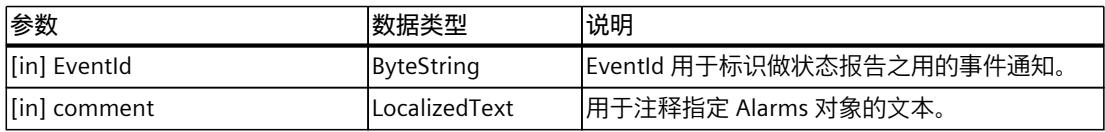

### **方法结果代码**

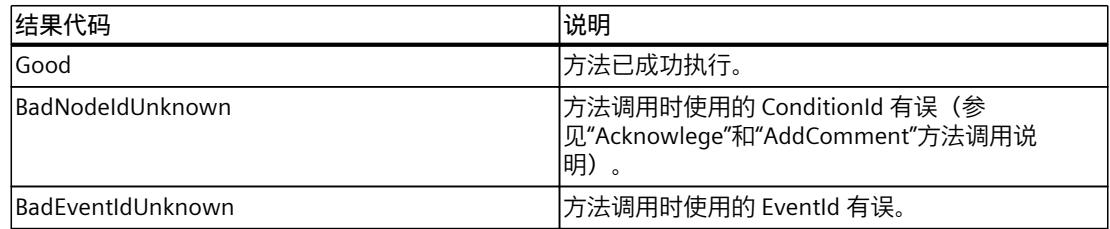

# **CPU 的 OPC UA 服务器针对报警和条件注释提供的特殊功能**

用户可以通过 AddComment 方法为"SimaticAlarmConditionType"类型的报警对象添加注释。 在调用 Acknowledge 方法时也将设置注释。"AddComment"方法可多次调用。

- 注释保存在"Comment"事件字段。"Comment.SourceTimestamp"指示**注释**上一次设置的时 间。
- "Time"时间戳标记的是,**报警对象上一次的修改时间**。

在调用"AddComment"方法时,"Time"和"Comment.SourceTimestamp"相同。

在调用"Acknowledge"方法时,两个时间戳可能不同,因为确认不是同步进行的。

支持注释是 OPC UA 报警和条件的强制要求。SIMATIC 报警系统没有相应报警注释的信息。因 此,一些特殊功能必须加以考虑:

- 只有一个注释: 某报警对象只有一个注释,因此在有多个方法连续进行调用时,既有注释始终都会受到覆 盖。
- 使用寿命和时间戳: 注释仅存储在当前报警对象中。如果报警对象不复存在(例如,在服务器重启之后),相 应的注释也将同样消失。相应的"Comment"和"Comment.SourceTimestamp"事件字段将受 到复位(归零)。

"Time"事件字段也将设置,就像是方法调用"AddComment"从未存在过一般。示例:如果对 未确认的 Alarms 报警对象添加注释, "Time"事件字段将收到此注释变更的时间。在服务器 重启后,"Time"事件字段不会显示注释设置的时间,而是会显示相应 Event 到达的时间。

# **10.3.6.8 处理 OPC UA 报警和条件的存储器限制**

S7-1500 CPU 的 OPC UA 服务器根据产品的不同而对"报警和条件"功能有各异的有限存储器容 量(参见 CPU 规范)。

供有两个存储器池,分别存储不同类别的报警:

- 仅适用于 ProgramAlarms 的存储器池(对应于与程序相关的报警源(生产者),例如基于 Program\_Alarm、ProDiag、Graph 的程序报警)
- 仅适用于 SystemDiagnostics 的存储器池(对应于系统诊断报警)

在不利的条件下(例如,报警激增),CPU 无法将所有来自 SIMATIC 报警区域的所有未决报 警(ProgramAlarms 或 SystemDiagnostics)提供给 OPC UA 报警和条件系统。但此时报警将 不会丢失。

用户可以在用户程序中就此过载事件做出响应。根据具体应用,用户可使

用"ConditionRefresh"方法来将"未能进入 OPC UA 报警和条件系统"的报警再提供给 OPC UA 报 警和条件系统。

# **要求**

- 报警和条件已激活
- 事件订阅已在 OPC UA 客户端中设置

*10.3 将 S7-1500 用作 OPC UA 服务器*

# **原理**

下图显示了一个简化的过程, 即, 会将 ProgramAlarms 临时存储下来, 并另寻时间来再次提 供给 OPC UA 报警和条件系统。说明中提到的节点在以下地址模型图片中可见。

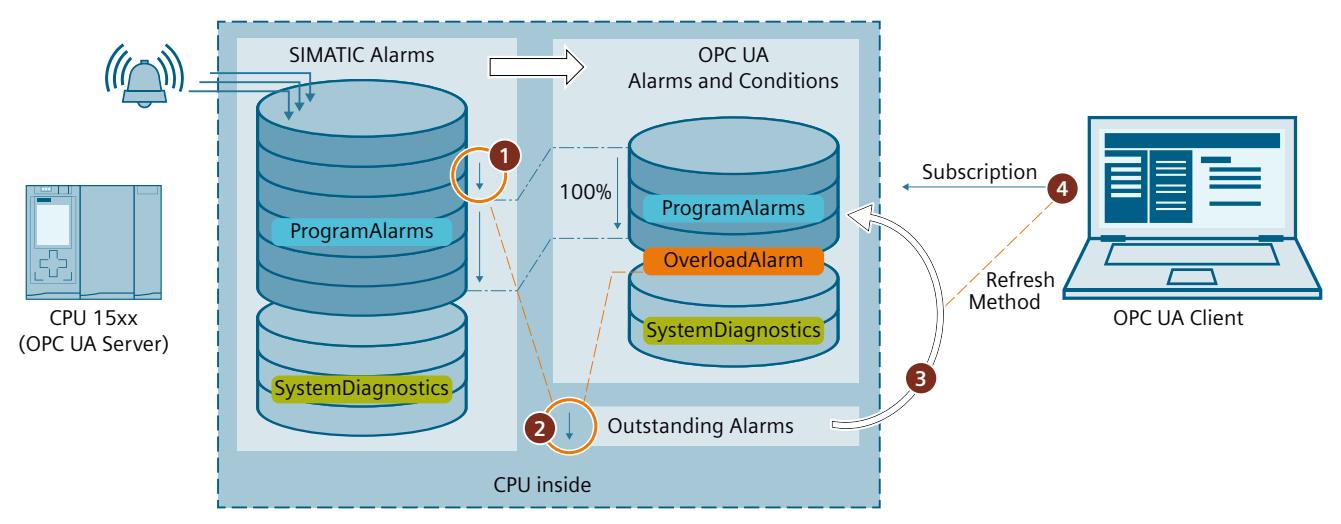

- ① 活动报警的数量过多,无法通过 OPC UA 报警和条件访问全部报警
- ② 过载报警 (Overloads) 已触发。过载报警在发生以下情况之前保持激活:
	- 对于 OPC UA 报警和条件系统,没有更多报警处于未决状态 (OutstandingProgramAlarms = 0);
	- OPC UA 报警和条件系统的报警数量 < 已清除滞后的 OPC UA 报警数量最大值 (= MaxAlarmsInQueue OverloadHysteresis)

因过载情况而在 OPC UA 报警和条件系统中不可用的报警由 CPU 作为"OutstandingAlarms"进行缓冲。

- ③ 在 OPC UA 客户端执行 ConditionRefresh 方法时,不仅相关订阅的所有报警对象都将同步,而且 OPC UA 报警和条 件的未确认报警 (OutstandingAlarms) 也将传送到报警和条件存储区中(但前提是未达到报警的最大数量)。"最 早"的报警将最先传送。在此之后,这些报警的每个订阅(不仅限于调用 ConditionRefresh 方法的 OPC UA 客户端) 都将收到已传送的报警。
- ④ OPC UA 客户端通过"过载"(Overloads) 节点的信息控制未决报警的处理。

*10.3 将 S7-1500 用作 OPC UA 服务器*

# **报警和条件的地址模型**

下图显示了 OPC UA 报警和条件地址模型的节点。

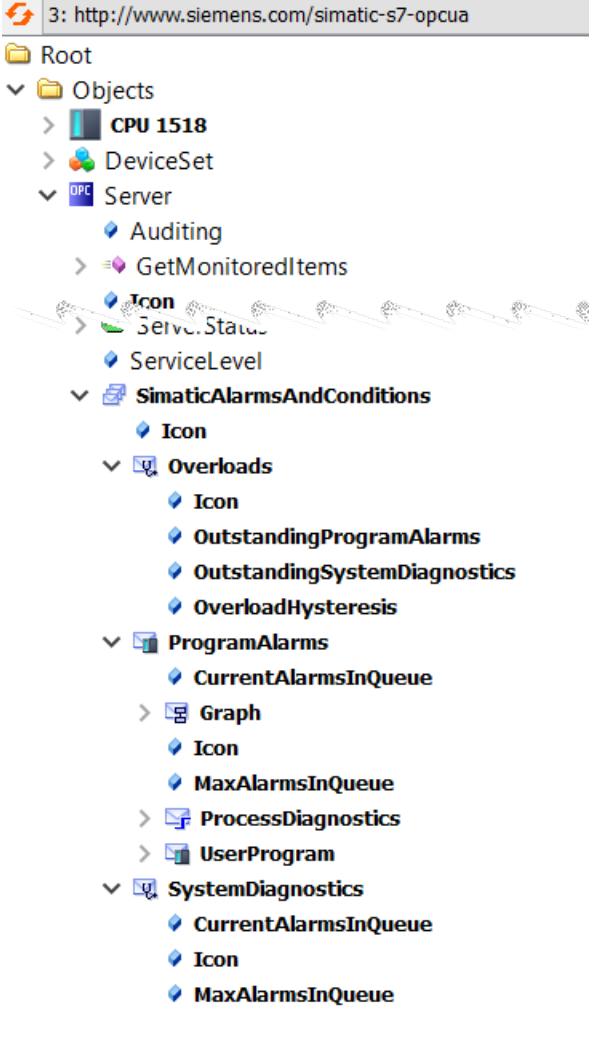

# **特殊功能**

- 在未决报警转出或得到确认后,将不再经由 ConditionRefresh 方法进入 OCP UA 报警和条 件系统区域。于是,它们将对 OPC UA 报警和条件"不可见",进而也无法由所连的 OPC UA 客户端获取。这会影响报警进行过程的统计评估以及其它类似方面。
- 为避免在报警数量围绕最大值上下波动时致使过载报警出现较高的报警频率,触发报警的 限值要高于取消报警的限值:此差值显示在"OverloadHysteresis"节点中。 示例: 最大报警数量: 200, OverloadHysteresis: 3。 过载报警的数量在达到 200 时就开始触发, 但只有在下降到 197 以下时才会取消。如果报 警数量再次增加,仍需超过 200 才会触发报警。

*10.3 将 S7-1500 用作 OPC UA 服务器*

# **10.3.7 使用诊断选项**

### **10.3.7.1 OPC UA 服务器诊断**

### **OPC UA 服务器在线诊断**

S7-1500 CPU OPC UA 服务器可通过标准 OPC UA 客户端 (如 UaExpert) 进行在线诊断。 诊断信息分为以下几部分:

- 服务器诊断
- 会话诊断:
- 订阅诊断

举例来说,在服务器的地址空间中,以下节点提供诊断信息:

- **ServerDiagnosticsSummary**:服务器诊断汇总
	- CurrentSessionCount:活动会话数量
	- SecurityRejectedSessionCount:因客户端与服务器之间的端点安全设置不匹配而被拒绝 的会话数
- **SessionsDiagnosticsSummary**:会话诊断汇总
	- ActualSessionTimeout:设置会话在连接断开等情况下的持续时间。
- **SubscriptionsDiagnosticsArray**:为每个会话的每个订阅包含一个元素的数组

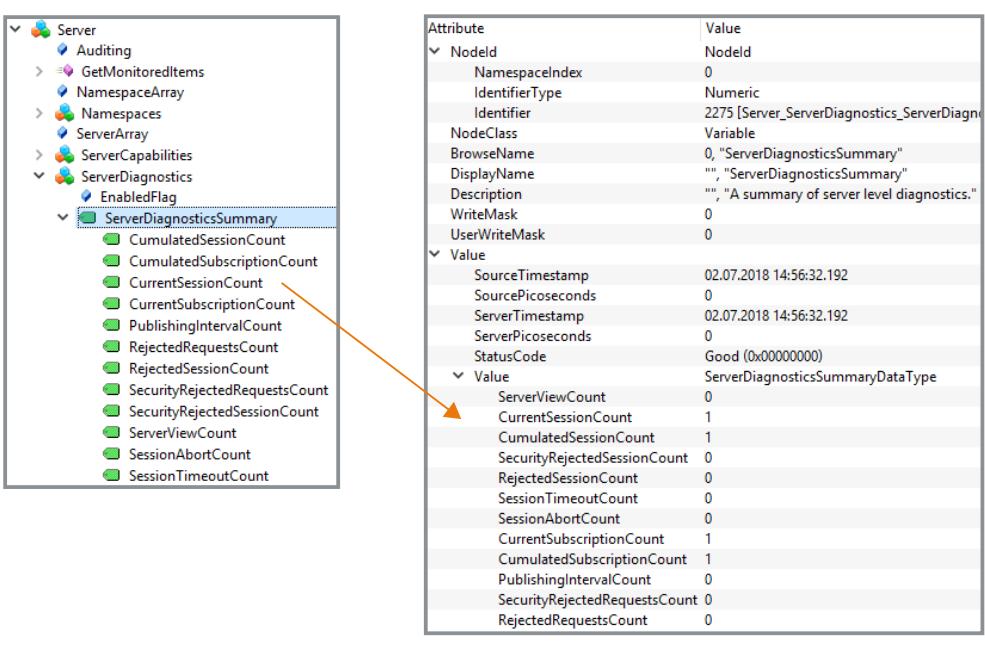

图 10-54 服务器诊断

SessionsDiagnosticsSummary 节点还显示在会话中访问服务器的客户端应用程序的特性。

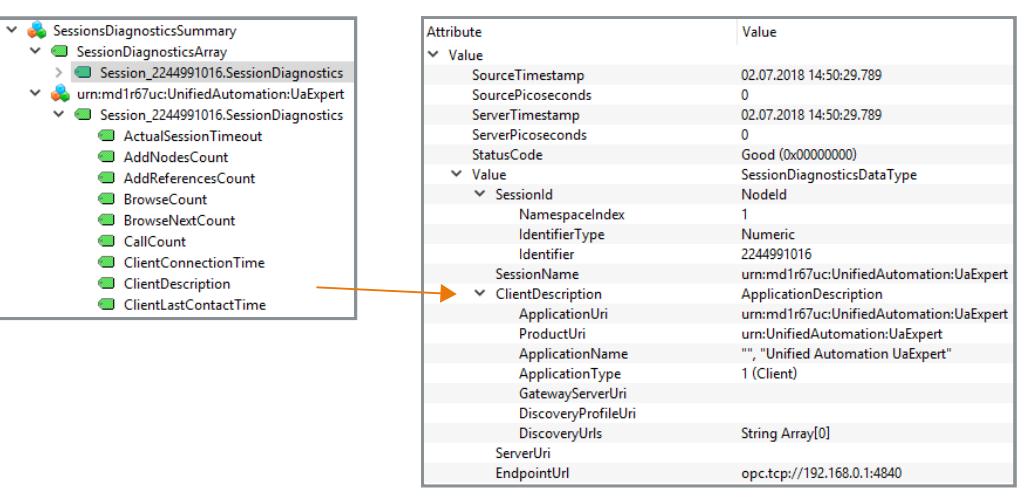

图 10-55 客户端应用程序属性会话诊断

### **客户端与服务器间的连接诊断**

要诊断客户端中程序运行期间的连接状态,请使用以下指令: OPC UA ConnectionGetStatus: 读取连接状态。

# **10.3.7.2 在程序中运行 OPC UA 服务器诊断**

在 STEP 7 (TIA Portal) V18 及以上版本中,可通过访问 S7-1500 CPU(固件版本 V3.0 及以上版 本)内 OPC UA 地址空间中的节点,评估程序待诊断的内容。

### **工作原理**

在 CPU 的本地地址空间中,包含很多 CPU 的 OPC UA 服务器用于存储数据和状态的节点。通 过"OPC\_UA\_ReadList"指令,可访问相关信息并在用户程序中 进行评估。 示例: "ServerState"是 CPU 中的一个地址空间, 其中包含有服务器的状态值或状态转换值(运 行、关闭、失败等等)。 该指令并不是一个客户端指令,而是一个读取本地 OPC UA 地址空间节点的指令。此时,需使 用特殊的规则和要求。

# **更多信息**

有关调用"OPC\_UA\_Readlist"指令进行诊断的更多信息,请参见 TIA Portal 帮助中的"通过 OPC\_UA\_Readlist 诊断 OPC UA 服务器"主题。

*10.3 将 S7-1500 用作 OPC UA 服务器*

### **10.3.7.3 服务器状态转换诊断**

# **关于服务器状态的信息**

OPC UA 服务器的状态发生变化时, S7-1500 CPU 固件版本 V2.8 及以上版本会在诊断缓冲区 中创建一个条目。 诊断缓冲区显示新的状态。 同时显示状态变化的原因,例如下载到 CPU、POWER OFF - POWER ON 转换,来自伙伴(客户 端)的用户程序指令或服务请求。

# **要求**

在 CPU 的 OPC UA 属性中,选择"OPC UA 服务器状态改变"(Change of OPC UA server status) 选项。

**说明**

选中此选项后,CPU 也会在启动后使设置为最低优先级的安全策略进入诊断缓冲区。

# **示例**

如果 CPU 的 OPC UA 服务器因为下载过程而关闭, 然后使用有效的新组态启动, 则诊断缓冲 区显示新的服务器状态,例如"关闭 => 启动 => 运行"。 如果 OPC UA 服务器因为下载过程而关闭, 并且服务器因为类型字典过大而无法启动, 则诊断 缓冲区最后显示状态"已失败"("关闭 => 启动 => 已失败")。

# **服务器状态和状态转换**

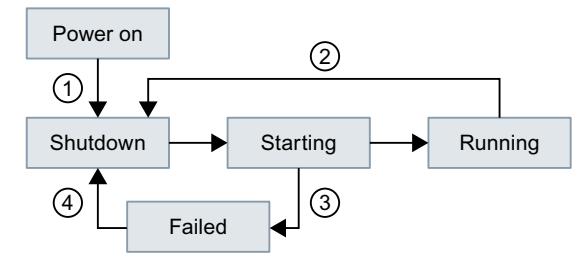

①、④ 如果 OPC UA 相关数据可能受到影响, 则上电或加载到 RUN 状态。

② OPC UA 服务器停用时加载硬件配置。服务器仍然关闭。 OPC UA 服务器激活且 OPC UA 数据错误时加载硬件配置(例如因结构过多导致类型字典变 得过大)。在这种情况下,服务器无法启动(参见 ③)。

③ OPC UA 服务器因组态故障等问题无法启动。

图 10-56 服务器状态和状态转换

# **服务器状态说明**

下面介绍了 OPC UA 服务器可呈现的各个状态。

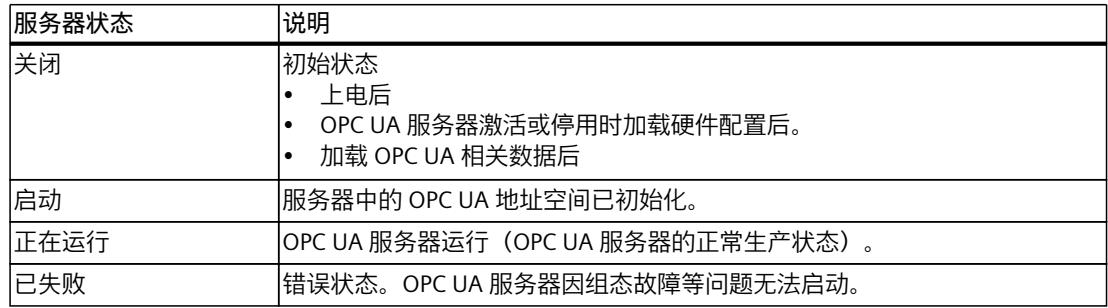

# **10.3.7.4 会话状态转换诊断**

# **关于会话状态的信息**

OPC UA 会话的状态发生变化时,S7-1500 CPU 固件版本 V2.8 及以上版本会在诊断缓冲区中 创建一个条目。 诊断缓冲区显示新的状态。也将显示相应的会话 ID。

# **要求**

已在 CPU 的 OPC UA 属性中选择"会话状态改变"(Change of session states) 选项(OPC UA > 服 务器 > 诊断)。

# **示例**

连接建立时客户端传输的认证数据不正确(例如密码不正确)。"ActivationFailed"会话的新状 态以及相应的会话 ID 会进入诊断缓冲区。

# **订阅状态和状态转换**

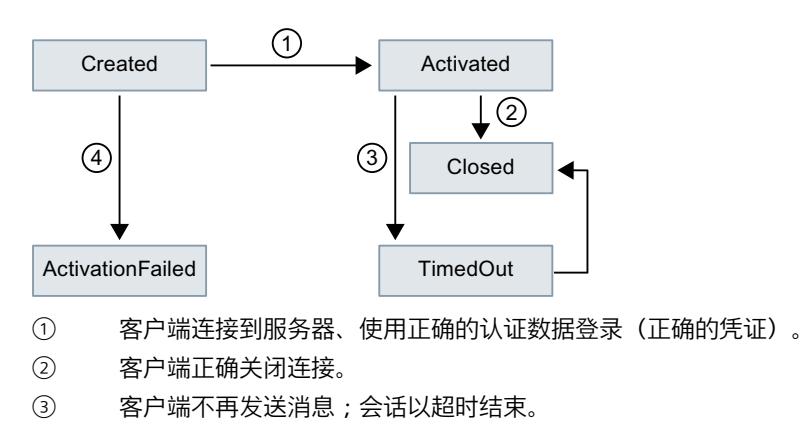

*10.3 将 S7-1500 用作 OPC UA 服务器*

④ 客户端连接到服务器、使用不正确的认证数据登录。

图 10-57 会话状态和状态转换

#### **10.3.7.5 检查安全事件**

如果 CPU 诊断在 OPC UA 通信期间检测到安全事件,可使该事件进入诊断缓冲区。

### **要求**

- 固件版本为 V2.8 及以上版本的 S7-1500 CPU
- "检查安全事件"(Check for security events) 选项已激活(CPU 属性中的"OPC UA > 服务器 > 诊断"(OPC UA > Server > Diagnostics))。

### **诊断中检测到安全事件**

S7-1500 CPU 对以下 OPC UA 相关的安全事件执行诊断:

- 客户端证书无效(例如语法或语义错误、签名错误、当前日期不在有效期内)
- 用户名/密码登录失败(数据已停用或不正确)
- 客户端要使用特定的安全策略或特定的消息安全模式;服务器不支持该安全策略或请求的 安全模式。
- 客户端未按照规范(OPC UA 规范)建立连接(例如未预期的 SecureChannelID/SessionID/客户端 Nonce)

#### **示例**

如果试图破坏通信(例如通过会话拦截、中间人攻击等),服务器会通过分析检测到此情况。

#### **10.3.7.6 远程客户端请求失败**

固件版本为 V2.8 及以上版本的 S7-1500 CPU 会在诊断缓冲区中为以下事件创建条目:

- 不良客户端请求(不正确使用)
- 出现服务错误
- 超出 OPC UA 服务器的 CPU 特定上限

# **错误客户端请求示例**

例如,当客户端寻址一个不存在的节点(变量)或请求不存在的资源时,则会发生请求错误。 此时,导致错误的相应服务以及相应会话 ID 都会进入诊断缓冲区。

# **服务故障**

如果服务自身发生故障,服务器会返回 ServiceFault。此时,状态代码(不良...)以及相应会 话 ID 都会进入诊断缓冲区。

# **超出限值示例**

如果服务请求超出 CPU 特定的限值, 例如会话数、监视项数目、订阅数等, 该诊断会进入诊 断缓冲区,与消息共同指示所超出的限值。

例外:如果汇总诊断时消息频繁出现,则引发该错误的限值不会进入诊断缓冲区。您会收到已 超出支持的组态限值的常规信息。

### **导致错误的服务的可能条目**

根据使用的客户端应用程序, 从客户的角度来看, 可通过不同方式触发对服务器的请求, 例 如,可通过具有图形用户界面的在线工具触发,也可以通过客户端程序中的指令触发。

OPC UA 采用面向服务的架构,遵循请求-响应范例,因此相应的客户端应用程序会将请求转换 为 OPC UA 中定义的服务请求。

这些服务的名称按照其用途来定义和分组,另请参见 opcfoundation.org。

如果未正确使用,则作为导致错误的服务,可在诊断缓冲区中准确找到这些服务的名称及相应 的会话 ID。

下表列出了 OPC UA 提供的服务。

#### **发现服务集**

FindServers GetEndpoints

#### **会话服务集**

CreateSession ActivateSession CloseSession Cancel

#### **视图服务集**

Browse BrowseNext TranslateBrowsePathsToNodeIds RegisterNodes UnregisterNodes

### **属性服务集**

Write Read

# **方法服务集** 调用

### **监视项服集集**

CreateMonitoredItems ModifyMonitoredItems DeleteMonitoredItems SetMonitoringMode SetTriggering

# **订阅服务集**

CreateSubscription ModifySubscription *10.3 将 S7-1500 用作 OPC UA 服务器*

DeleteSubscriptions Publish Republish SetPublishingMode

# **10.3.7.7 订阅诊断**

# **有关订阅的信息**

订阅状态发生变化时,固件版本为 V2.8 及以上版本的 S7-1500 CPU 可在在诊断缓冲区中创建 一个条目。

诊断缓冲区会显示新状态;但以下状态除外:"KeepAlive"。

### **要求**

在 CPU 的 OPC UA 属性中, 已选择"订阅:状态改变"(Subscriptions: Change of status) 选项  $($ OPC UA  $>$  服务器  $>$  诊断)  $\alpha$ 

### **示例**

OPC UA 客户端已连接作为 OPC UA 服务器的 S7-1500 CPU,并在服务器中生成订阅。 在 CPU 的 OPC UA 属性中, 已选择订阅对应的选项。 "Creating"和"Normal"状态以及相应的订阅 ID 会依次进入诊断缓冲区。

# **订阅状态和状态转换**

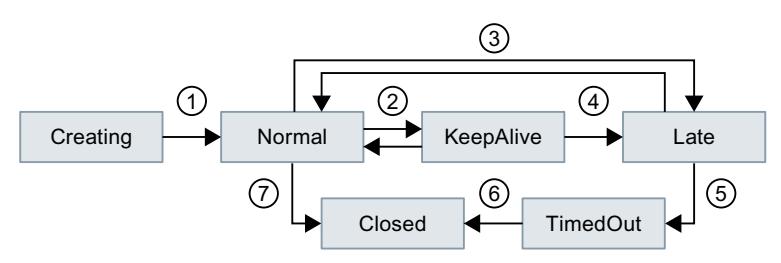

- ① 订阅已生成,随后变为活动状态。
- ② 由于进入诊断缓冲区的条目可能过多(具体视数据量而定),状态更改不会进入诊断缓冲区 中。
- ③ 参见表中对"Late"的说明;例如,没有要从客户端发送的请求。
- ④ 已达到最大 KeepAlive 值。
- ⑤ 参见表中对"TimedOut"的说明。
- ⑥ 已达到最大订阅使用期。
- ⑦ 客户端已删除订阅。
- 图 10-58 订阅状态和状态转换

# **订阅状态说明**

OPC UA 服务器中的订阅可能有以下状态:

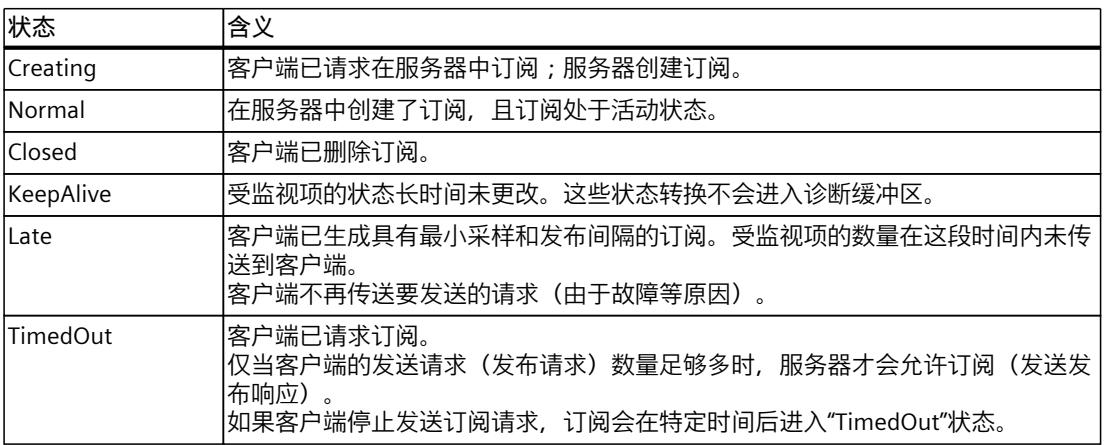

# **订阅:采样时间存在错误**

对于固件版本为 V2.5 及以上版本的 SIMATIC S7-1500 CPU, 如果在对项目进行采样时发生 CPU 过载, 则在使用订阅时, OPC UA 服务器可传送状态代码"GoodOverload"。 对于固件版本为 V2.8 及以上版本的 SIMATIC S7-1500 CPU, OPC UA 服务器还会使该事件进入 诊断缓冲区。

# **要求**

在 CPU 的 OPC UA 属性中,已选择"订阅:采样时间存在错误"(Subscription: Sampling time errors) 选项(OPC UA > 服务器 > 诊断)。

# **无错订阅**

如果 OPC UA 订阅多个元素 (比如变量), SIMATIC S7-1500 的 OPC UA 服务器必须以指定间 隔(采样间隔)检查元素的值是否更改。这种检查称为"采样",需要一定的时间,具体时长取 决于项目数量和数据类型。采样完成并接收到发布请求后,服务器会向客户端发送元素。

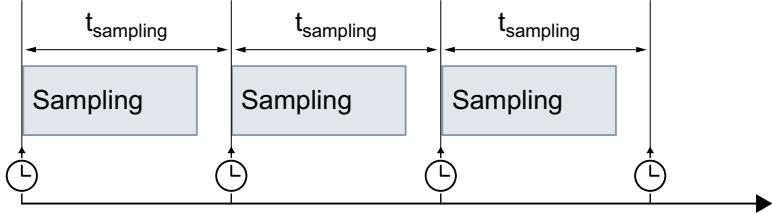

Time

图 10-59 无错订阅

*10.3 将 S7-1500 用作 OPC UA 服务器*

# **订阅存在错误**

如果队列中的元素过多,可能会出现通信堆栈过载的情况。CPU 无法以给定的采样间隔检查所 有的元素,因此必须跳过下一采样作业。

在这种情况下,CPU 会为每个元素发送状态码"GoodOverload"(0x002F0000),即使未对元素 进行检查时也是如此。状态码符合 IEC 61131-3 要求,其含义如下:"由于资源限制,采样速 度减慢"。

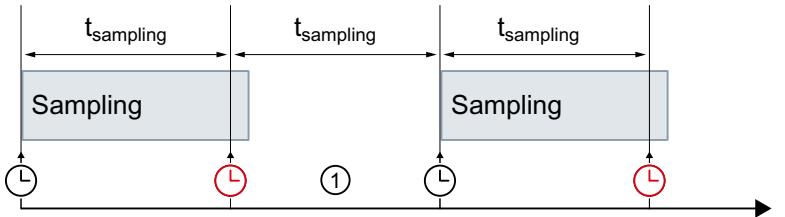

Time

① 跳过采样作业

图 10-60 订阅存在错误

另请参见 FAQ 109763090 [\(https://support.industry.siemens.com/cs/ww/zh/view/109763090](https://support.industry.siemens.com/cs/ww/zh/view/109763090))。

# **更多信息**

有关订阅服务器设置的信息,请参见"服务器的订阅设置 (页 [200\)](#page-12218-0)"部分。

# **10.3.7.8 汇总诊断**

为防止诊断缓冲区被大量相同的 OPC UA 诊断"淹没",自 STEP 7 V16 服务包 1 开始,可设置相 应参数,使这些诊断作为组报警进入到诊断缓冲区中。在每个间隔(监视时间)内,CPU 仅为 每个 OPC UA 诊断生成一个组报警。 以下部分介绍了 CPU 对诊断的分组标准以及消息量较大时过程的运行方式。

# **要求**

在 CPU 的 OPC UA 属性中,激活"消息量较大时汇总诊断"(Summarize diagnostics in case of high message volume) 选项("OPC UA > 服务器 > 诊断"(OPC UA > Server > Diagnostics), "汇 总诊断"(Summarize diagnostics) 区域)。

**示例**

OPC UA 客户端使用服务器无法处理的采样率(过载)使作为 OPC UA 服务器的 S7-1500 CPU 重复"过载"。

激活"消息量较大时汇总诊断"(Summarize diagnostics in case of high message volume) 设置。 一条消息会出现在该诊断选项的诊断缓冲区中。该消息会提示无法达到该采样率;后接组态间 隔内此类事件的数量。

# **可概括的 OPC UA 诊断**

下列诊断各自形成自己的组(类型)。来自同一组的诊断事件通过"消息量较大时汇总诊 断"(Summarize diagnostics in case of high message volume) 设置合并在一起:

- OPC UA 服务使用错误
- OPC UA 服务错误
- 订阅状态已更改
- 无法达到采样率(订阅、过载)
- OPC UA 安全检查失败
- 超出 OPC UA 服务器的组态限值

# **工作原理**

CPU 在诊断缓冲区内输入一种事件类型的前三个事件。随后会忽略该组的所有后续诊断。 在监视时间(间隔)结束时,CPU 生成组报警,在该组中输入过去的时间间隔内的诊断和该诊 断的频率。如果这些诊断在随后的时间间隔内也有出现,CPU 将仅为每个后续的时间间隔生成 一个组报警。

诊断激增会在诊断缓冲区中留下以下模式:三个单独的消息,后跟一系列组报警。此系列可以 包含两个、三个或更多的组报警,具体取决于选定的监视时间和诊断激增的持续时间。

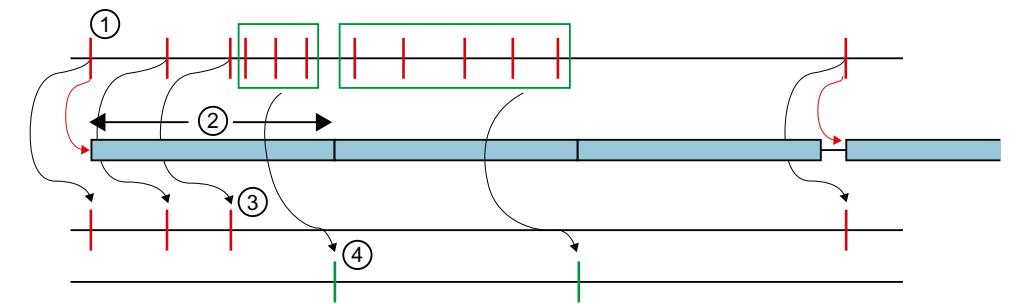

- ① 一组(一种类型)的诊断结果,例如"无法达到采样率"。
- ② 间隔(监视时间):在诊断事件首次发生(或重复发生)时,监视时间开始(或重新开始)计 时。
- ③ 单个报警:来自同一组的前三个诊断事件会立即进入诊断缓冲区。从第四个诊断事件开始, CPU 仅会生成组报警。如果该组的一个诊断事件在至少暂停一个间隔后发生,CPU 将在诊断缓 冲区中输入单个报警并对监视时间重新计时。
- ④ 组报警:在三个诊断事件后,CPU 仅生成一个组报警作为此间隔内所有附加诊断事件的汇总。 如果这些诊断事件在随后的时间间隔内也有出现,CPU 将仅为每个后续的间隔生成一个组报 警。

图 10-61 诊断摘要

# **10.4 将 S7-1500 CPU 用作 OPC UA 客户端**

# **10.4.1 概述和要求**

利用 STEP 7 (TIA Portal) 版本 V15.1 及更高版本,可为可读取 OPC UA 服务器中 PLC 变量的 OPC UA 客户端分配参数并进行编程。此外,还可以将 PLC 变量的新值传送到 OPC UA 服务

*10.4 将 S7-1500 CPU 用作 OPC UA 客户端*

器。另外还可以在用户程序中调用 OPC UA 服务器提供的方法。为此,在用户程序中使用 OPC UA 客户端的指令。

OPC UA 客户端的指令基于"符合 IEC61131-3 规范的 PLCopen OPC UA 客户端"。

### **PLCopen 规范**

可利用这些标准化指令在用户程序中开发 OPC UA 客户端函数,该函数可在 S7-1500 CPU 中执 行。

此外,只需稍作调整便可在其它制造商生产的控制器中运行该用户程序(如果这些制造商也实 施了 OPC UA 规范"符合 IEC61131-3 规范的 PLCopen OPC UA 客户端")。

### **STEP 7 中便捷的编辑器**

为了对 OPC UA 客户端的指令进行参数分配,TIA Portal 中提供了便捷的编辑器 连接参数分配 (页 [196\)。](#page-12214-0)

自版本 V15.1 起, STEP 7 还增加了用于客户端接口的编辑器 (页 [279\)。](#page-12297-0) 本节将介绍这些编辑器的操作方法。 首先会介绍如何使用接口编辑器创建和组态新接口,因为需要使用此类型的接口进行后续的连 接参数分配。

我们通过举例的方式让说明更易于理解,请参见"示例说明 (页 [277\)](#page-12295-0)"。

# **要求**

- 必须具有 OPC UA 的运行系统许可,并且已在 STEP 7 中组态该许可"CPU 属性 > 运行系统许 可证"(CPU Properties > Runtime Licenses)。
- S7-1500 CPU 的客户端已激活。
- 要使用 S7-1500 CPU 的客户端,必须启用该客户端:
- 1. 在 CPU 特性中选择"OPC UA > 客户端"(OPC UA > Client)。
- 2. 选择"启用 OPC UA 客户端"(Enable OPC UA client) 选项。

如果未启用客户端,则不会建立连接。收到指令 (例如"OPC UA Connect") 的相应错误消 息。

有关同样应用于服务器和客户端的应用程序名称的信息,请参见此处 (页 [196\)](#page-12214-0)。

# **概述**

要使用编辑器和连接参数分配,请执行以下步骤:

- 1. 首先指定一个客户端接口为该客户端接口添加要访问的 PLC 变量和 PLC 方法接口("第一步 (页 [279\)"](#page-12297-0))。
- 2. 接下来组态与 OPC UA 服务器的连接(第二步 (页 [292\)\)](#page-12310-0)。
- 3. 最后使用为 OPC UA 客户端指令组态的连接(第三步 (页 [298\)\)](#page-12316-0)。

# **10.4.2 有关客户端指令的重要信息**

利用标准化 OPC UA 客户端指令,用户能够控制以下任务与作为 OPC UA 客户端的 S7-1500 CPU 的通信。

• 读取/写入 OPC UA 服务器的变量

• 调用 OPC UA 服务器中的方法 使用可选指令可确定以下信息:

- OPC UA 客户端与 OPC UA 服务器之间连接的状态
- 地址空间层级已知的节点的节点 ID

### **OPC UA 通信的标准化顺序**

通信顺序以及指令顺序按照下图所示的模式进行。

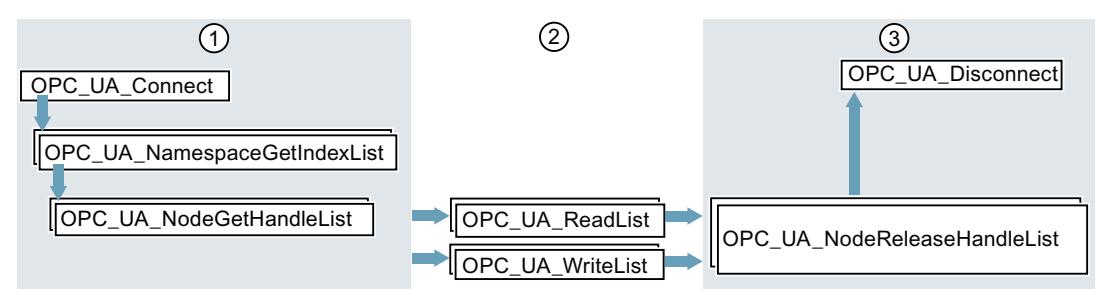

- ① 用于准备读取和写入操作的指令
- ② 读取和写入指令
- ③ 完成读取或写入操作后用于进行"清理"的指令
- 图 10-62 读取或写入操作的运行顺序

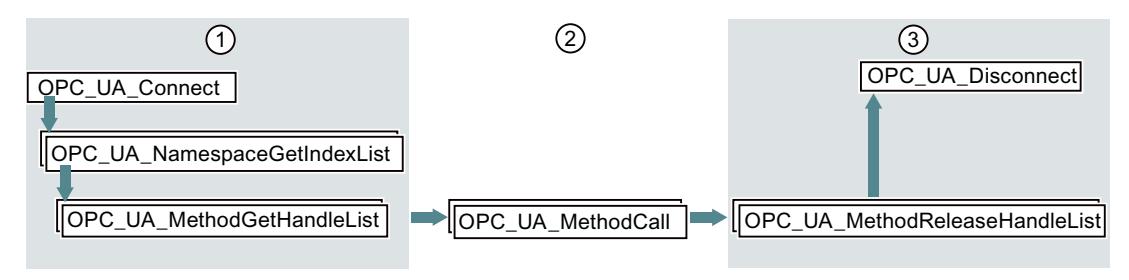

- ① 用于准备方法调用的指令
- ② 方法调用
- ③ 完成方法调用后用于进行"清理"的指令

图 10-63 OPC UA 服务器中方法调用的运行顺序

### **可选指令(读取连接状态/读取地址空间层级已知的节点的节点 ID)**

- OPC\_UA\_ConnectionGetStatus
- OPC\_UA\_TranslatePathList

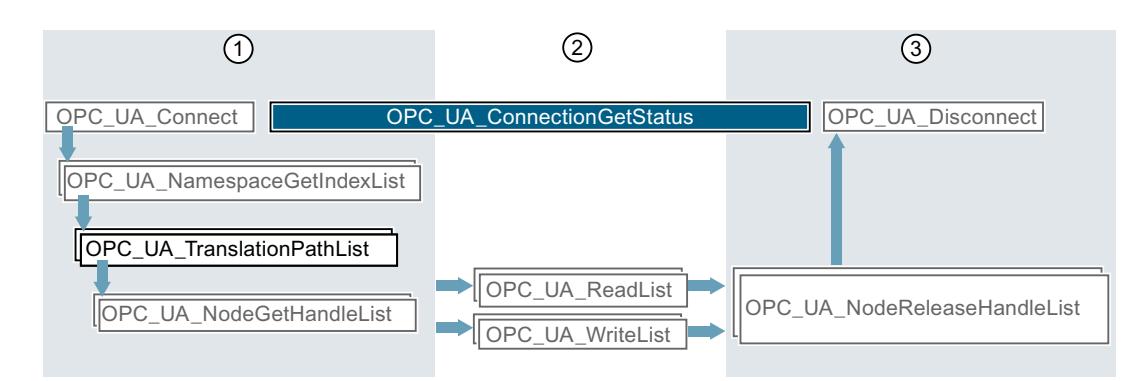

- ① 用于准备通过插入的指令执行读写操作的指令,可用于请求 OPC UA 服务器节点的 NodeID 等信 息。
- ② 可与其它指令共同确定连接建立与终止之间的连接状态。
- ③ 用于进行"清理"的指令

图 10-64 可选指令的运行顺序

### **STEP 7 中便捷的编辑器**

参考部分(STEP 7 信息系统)详细介绍了 OPC UA 客户端指令为了对指令进行参数分配,TIA Portal 中提供了便捷的编辑器 – 连接参数分配 (页 [292\)。](#page-12310-0) 建议先为第一个程序草稿进行连接参数分配,根据需要使用附加指令并手动优化程序。

# **有关客户端指令的信息**

"指令 > 通信 > OPC UA 客户端"(Instructions > Communication > OPC UA > OPC UA client) 的 帮助中详细介绍了客户端指令。

# **在线支持中的应用示例**

此应用示例 ([https://support.industry.siemens.com/cs/ww/zh/view/109762770\)](https://support.industry.siemens.com/cs/ww/zh/view/109762770)为用户提供 S7 用户块"OpcUaClient", 该块汇总了 OPC UA 指令的最重要功能, 加快项目实现并简化编程。示 例中的 OPC UA 服务器是一个 S7-1500 控制器,带有简单的过程值仿真程序。 S7 用户块执行以下操作:

- 建立和终止与服务器的连接
- 诊断连接以及在连接终止后自动重新连接
- 注册读取
- 注册写入
- 注册方法调用

# <span id="page-12295-0"></span>**10.4.3 可同时使用的客户端指令数**

# **OPC UA 客户端指令的 SIMATIC 错误代码**

同时使用 OPC UA 客户端指令时, 将应用以下限值 (有关 CPU 的最新技术规范, 敬请访问 Internet (<https://support.industry.siemens.com/cs/ww/zh/ps/td>)):

表格 10-5 OPC UA 客户端指令的结构数量

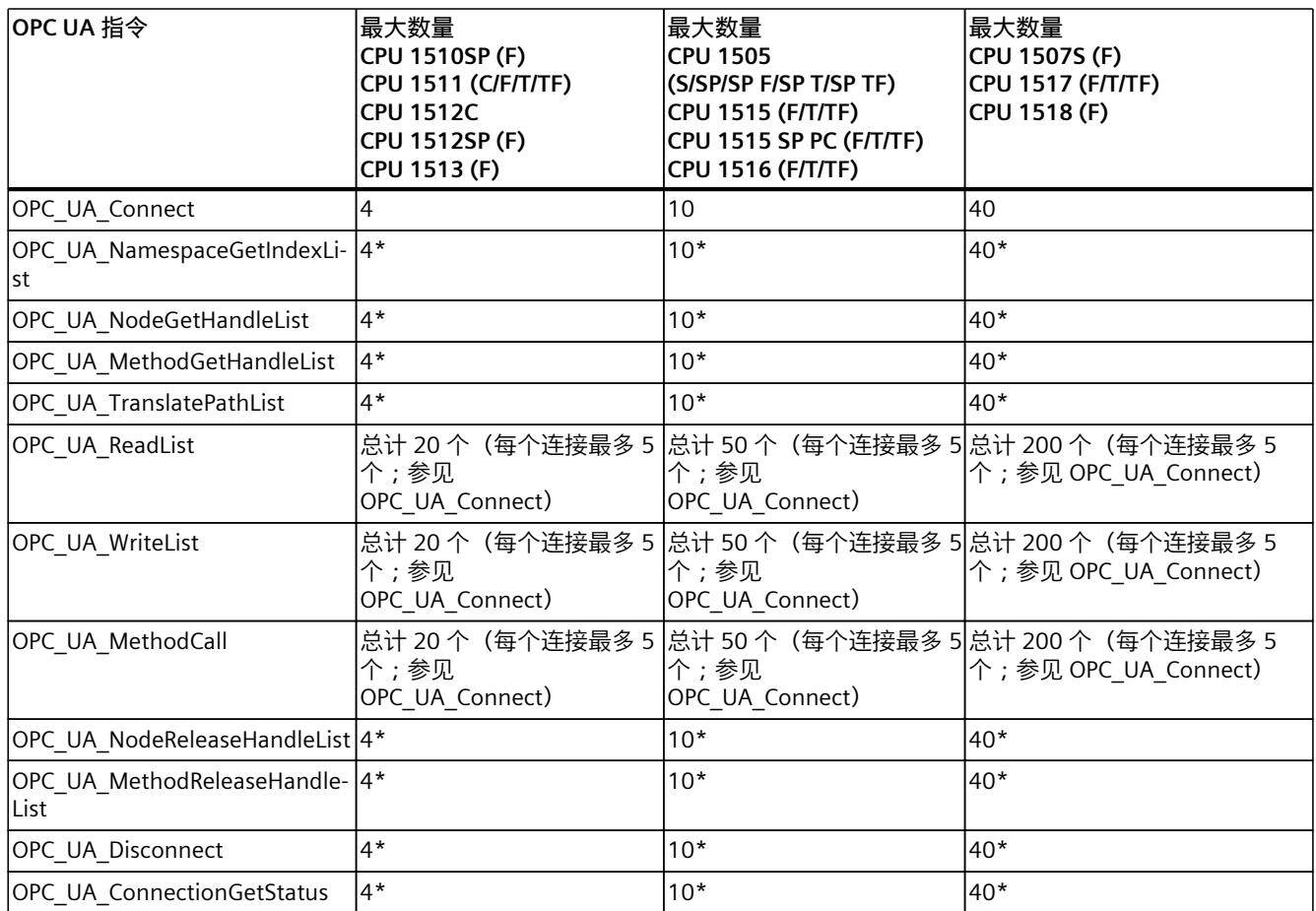

\* 每个连接最多 1 个

# **可用的 OPC UA 客户端接口最大数量**

如果通过连接参数分配创建 OPC UA 客户端接口,则客户端接口的最大数量将限制为 40 个。 如果在项目树"OPC UA 通信"(OPC UA communication) 区域内,通过双击"新增客户端接 口"(Add new client interface) 符号,创建 OPC UA 客户端接口, 则 OPC UA 客户端接口的最大数量与是否将该 CPU 用作 OPC UA 服务器无关。

# **10.4.4 OPC UA 示例组态**

以下部分介绍了如何使用客户端接口编辑器和连接参数分配。

说明基于特定示例:两个 S7-1500 CPU 在系统中运行:一个 CPU 用作 OPC UA 客户端,另一 个用作 OPC UA 服务器。

当然,其它制造商生产的控制器、传感器和 IT 系统也可用作 OPC UA 客户端或服务器。特别 值得一提的是,在不同系统之间进行数据交换(互操作性)是 OPC UA 的主要优点。

# **使用示例说明连接参数分配:**

工厂在生产线中生产坯件。 会使用以下控制器:

1. S7-1511 CPU 用作生产线的控制器。 在本示例中,该控制器名为"**Productionline**"。 控制器的 OPC UA 服务器已启用。 在本示例中,该 CPU 的 IP 地址为 192.168.1.1。 该 CPU 通过 OPC UA 服务器发布以下变量的值:

– **NewProduct**

- 变量的数据类型为"BOOL"。 该 PLC 变量的值为 TRUE 时, 生产线已加工一个坯件。 坯件准备好被拾取。
- **ProductNumber** 该变量包含坯件的标识号。 变量的数据类型为"Int"。
- **Temperature** 该变量包含在生产坯件过程中记录的温度值。 变量为包含"Real"数据类型的元素的数组。

此外,该 CPU 提供以下可写变量:

- **ProductionEnabled** 变量通过 OPC UA 客户端进行设置。 变量的数据类型为"BOOL"。 如果数值设为 TRUE, 说明生产线已释放, 可生产坯件。
- 此外,该 CPU 还通过 OPC UA 服务器提供以下方法:
- **OpenDoor**

通过此方法,OPC UA 客户端可安排打开生产线检修门。

2. S7-1516 CPU 控制着与其它生产线的交互。

在本示例中,该 CPU 的名称为"**Supervisor**"。 该 CPU 的 OPC UA 客户端已启用。 利用 OPC UA, 该 CPU 可读取 NewProduct 和 ProductNumber 变量、设置 ProductionEnabled 变量,并可调用 OpenDoor 方法。 在本示例中,该 CPU 的 IP 地址为 192.168.1.2。

<span id="page-12297-0"></span>下图显示了 TIA Portal 网络视图中的示例:

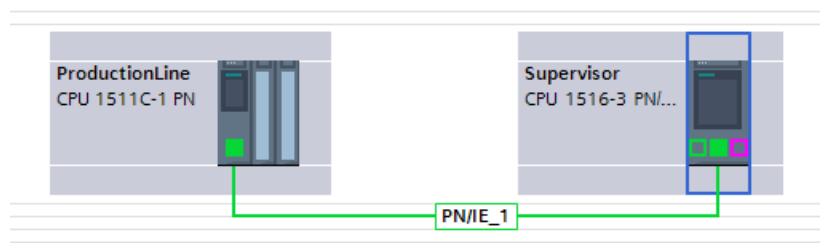

图 10-65 在网络视图中分配连接参数的示例

# **10.4.5 创建客户端接口**

自版本 V15.1 起, TIA Portal 增加了用于客户端接口的编辑器。

将要从 OPC UA 服务器读取或写入的所有 PLC 变量分组到客户端接口中。

此外,客户端接口包含 OPC UA 服务器提供的以及要通过用户程序(作为 OPC UA 客户端)调 用的所有方法。

如果创建客户端接口,STEP 7 还会创建数据块,用于对与 OPC UA 服务器进行数据读写操作要 使用的连接进行参数分配。

### **客户端接口的最大数量**

最多可以创建 40 个客户端接口。

### **用户客户端接口的编辑器**

要创建客户端接口,请按以下步骤操作:

- 1. 在 TIA Portal 中选择项目视图。
- 2. 在"设备"(Devices) 区域, 选择要作为 OPC UA 客户端使用的 CPU。
- 3. 单击"OPC UA 通信 > 客户端接口"(OPC UA communication > Client interfaces)。
- 4. 双击"添加新客户端接口"(Add new client interface)。 STEP 7 会创建新客户端接口并在编辑器中显示。

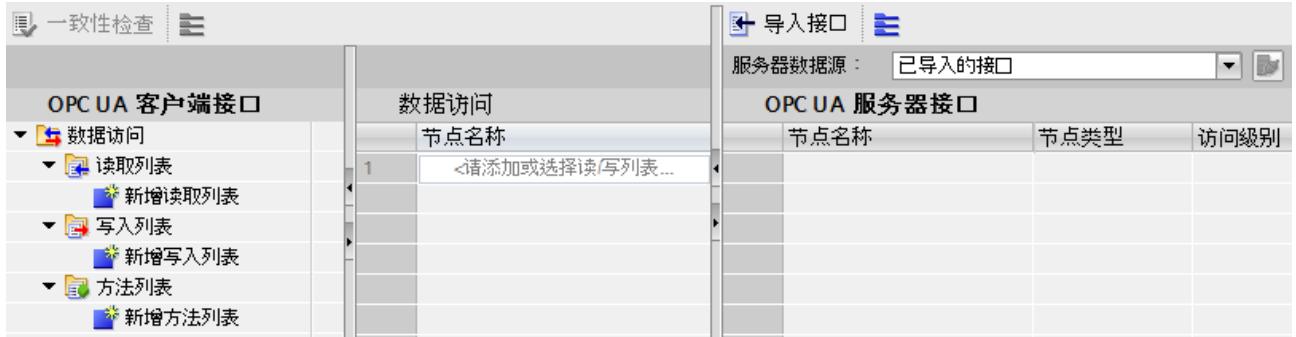

图 10-66 添加 OPC UA 客户端接口

STEP 7 将新接口命名为"Client interface\_1"。如果"Client interface\_1"已存在,新接口会接 收名称"Client interface 2", 以此类推。

*10.4 将 S7-1500 CPU 用作 OPC UA 客户端*

此外, STEP 7 还会创建下列数据块:

- Client\_Interface\_1\_Configuration 数据块已包含 OPC UA 客户端指令需要的所有系统数据类型。 组态与 OPC UA 服务器的连接时,会填充该数据块。 在客户端接口的特性中组态连接,参见"OPC UA 示例组态 (页 [277\)"](#page-12295-0)。
- Client\_Interface\_1\_Data 要从 OPC UA 服务器读取或写入的 PLC 变量以及要在 OPC UA 服务器中调用的方法对应 的数据块。 在用户程序中使用该数据块。 该数据块当前仍为空。
- 5. 为新客户端接口选择一个描述性名称。 在本示例中,选择"Productionline"。 此操作还会将关联数据块的名称改为:
	- Productionline\_Data
	- Productionline\_Configuration
- 6. 要导入 OPC UA 服务器接口,请单击编辑器右上方的"导入接口"(Import interface) 按钮。 这样便可导入描述 OPC UA 服务器接口的 XML 文件。 或者:要在线确定已连接 OPC UA 服务器的服务器接口,请参见"在线确定服务器接口 [\(页](#page-12303-0) [285\)"](#page-12303-0)。

7. STEP 7 会显示一个对话框,可通过该对话框选择 XML 文件。 该 XML 文件描述 OPC UA 服务器的地址空间。 OPC UA 服务器的地址空间包含由 OPC UA 服务器发布的所有 PLC 变量和服务器方法。 OPC UA 客户端可访问该地址空空间:

- 读取 PLC 变量
- 写入 PLC 变量
- 调用服务器方法

OPC UA 服务器的地址空间可分为一个或多个服务器接口。 要创建服务器接口,请参见:为配套规范创建服务器接口 (页 [221\)](#page-12239-0)。

- 8. 在该客户端接口创建一个**读取列表**。
	- 为此,请执行以下操作步骤:
	- 单击编辑器左侧部分的"添加新读取列表"(Add new read list)。 STEP 7 将添加一个名为"ReadList 1"的新列表。 本示例中, 将该名称更改为"ReadListProduct"。
	- 现在将要从该 OPC UA 服务器读取的 PLC 变量添加到新读取列表中。 在本示例中,将"NewProduct"和"ProductNumber"变量添加到"ReadListProduct"读取列表 中。

在编辑器右侧区域选择"NewProduct"变量("OPC UA 服务器接口")。 将"NewProduct"变量拖动到编辑器中间部分的"ReadProduct"读取列表中。

对"ProductNumber"变量采用相同的操作步骤。

下图显示了编辑器的右侧部分。

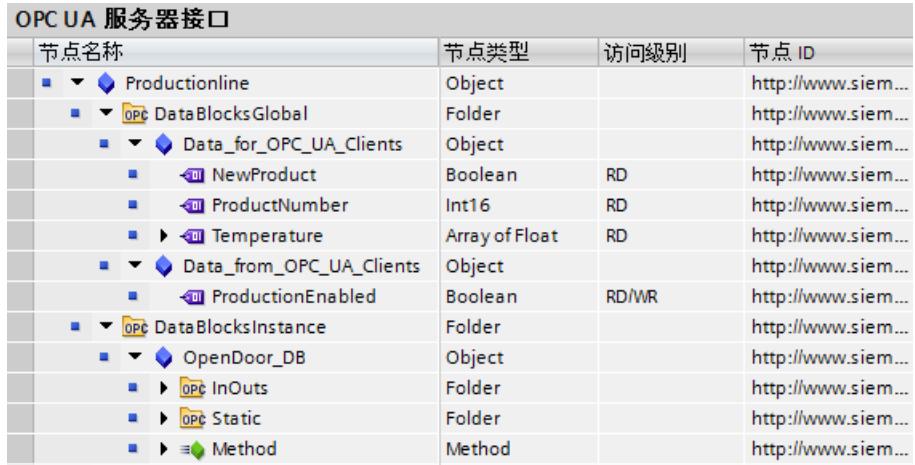

图 10-67 OPC UA 服务器接口中的读取列表

### **或者:**

选择新读取列表时,还可将编辑器的右侧部分 ("OPC UA 服务器接口") 拖动到类型为 Object 或 Folder 的节点处,然后再将其拖动到编辑器左侧部分的"添加新读取列表"(Add new read list) 中。新读取列表随即包含已移动节点的所有 PLC 变量。

在本示例中,选择包含"NewProduct"和"ProductNumber"变量的对

象"Data for OPC UA Clients"。STEP 7 生成新的读取列表"Data for OPC UA Clients"。此 外,对象还包含"Temperature"变量。将"Temperature"变量从读取列表中删除。因此本例中 不应读取这些变量。

在"ReadListProduct"中更改读取列表的名称。

下图显示了读取列表的内容:

#### ReadListProduct

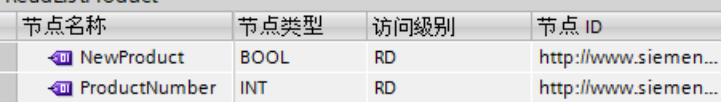

图 10-68 读取列表

### **说明**

### **读取和写入列表并不支持所有节点类型。**

S7-1500 CPU 的 OPC UA 客户端不支持可通过 OPC UA 服务器接口实现的所有 OPC UA 数据 类型(节点类型)。举例来说,如果将不受支持的节点类型放在读取列表或写入列表中, 则会出现相应的错误信号。在这种情况下,不能将相应节点包含在读取或写入列表中。 有关支持的类型,请参见"数据类型映射 (页 [151\)"](#page-12169-0)

*10.4 将 S7-1500 CPU 用作 OPC UA 客户端*

- 9. 如果要将新值分配给 PLC 变量,则在该客户端接口创建一个**写入列表**。 为此,请执行以下操作步骤:
	- 单击编辑器左侧部分中的"添加新写入列表"(Add new write list)。 STEP 7 将添加一个名为"ReadList\_1"的新列表。 在本示例中,将该名称更改为"WriteListStatus"。
	- 现在添加新写入列表,其中包含要为其分配新值的所有 OPC UA 服务器变量。 在本示例中,将"WriteListStatus"变量添加到写入列表"ProductionEnabled"中。 选择编辑器右侧区域("OPC UA 服务器接口")的变量。将变量拖动到编辑器中间部分的 写入列表中。

#### **或者:**

创建新写入列表时,还可在编辑器的右侧部分("OPC UA 服务器接口")选择类型为 Object 或 Folder 的节点,然后再将其拖动到编辑器左侧部分的"添加新写入列表"(Add new write list) 中。

新写入列表随即包含相关节点的所有变量。

在本示例中,选择包含"ProductionEnabled"变量的对象"Data\_from\_OPC\_UA\_Clients"。 STEP 7 会生成新的写入列表"Data\_from\_OPC\_UA\_Clients"。在"WriteListStatus"中更改名 称。

下图显示了写入列表的内容:

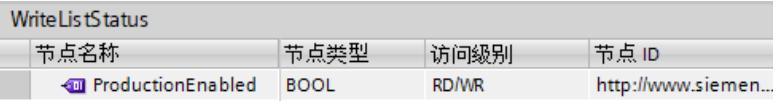

图 10-69 写入列表

- 10.如果要调用该 OPC UA 服务器的方法,应生成新方法列表。 为此,请执行以下操作步骤:
	- 在编辑器左侧部分中,单击"添加新方法列表"(Add new method list)。
	- STEP 7 将添加一个名为"Method List\_1"的新列表。 在本示例中,将该名称更改为"MethodListOpenDoor"。
	- 现在将 OPC UA 服务器的方法添加到新方法列表中。 在本示例中,将方法"OpenDoor"添加到方法列表"MethodListOpenDoor"中。 选择编辑器右侧区域("OPC UA 服务器接口")的方法。将方法拖动到编辑器中间部分的 方法列表中。

### **或者:**

生成新方法列表时,还可在编辑器的右侧部分 (OPC UA 服务器接口) 选择方法 (类型为 Object 的节点),然后再将其拖动到编辑器左侧部分的"添加新方法列表"(Add new method list) 中。新方法列表随即包含相关节点的方法。 下图显示了方法列表的内容:

MethodListOpenDoor

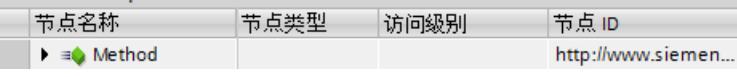

图 10-70 方法列表

如果要调用 OPC UA 服务器的另一方法,必须创建新方法列表。每个方法列表仅包含一种 方法。

另请参见"关于服务器方法的有用信息 (页 [240-241\)"](#page-12258-0)。

11.编译项目。

为此, 请选择项目并单击工具栏中的以下按钮:

圖

STEP 7 会编译项目并更新属于"Productionline"客户端接口的数据块。

#### **说明**

编译过程中,STEP 7 会覆盖属于客户端接口的数据块中的所有数据。因此,不应手动向这些 数据块添加内容,也不能进行更正。

### **说明**

#### **重命名节点 (DisplayNames)**

在读取列表、写入列表和方法列表中,可通过快捷菜单重命名节点。该名称为 OPC UA 语言用 例中的"DisplayName"。

如果重命名方法列表节点,且该节点已用于方法调用"OPC UA MethodCall"的已编程块中,项 目编译会出现一致性错误:编译过程中,会生成方法的 UDT 以及已更改的名称。对程序中所 用方法的引用随后不再正确。

要更正一致性错误,可在客户端接口中撤消对方法名称的更改,也可以浏览至方法调用并再次 在"特性 > 块参数"(Properties > Block parameters)("组态"(Configuration) 选项卡)下分配相 关参数。

### **客户端接口的数据块**

以下数据块属于"Productionline"客户端接口:

• **Productionline\_Configuration**

用于组态的数据块。 在本示例中, 该数据块名为"Productionline Configuration"。 数据块已包含 OPC UA 客户端指令需要的所有系统数据类型。

此外,数据块还包含与 OPC UA 服务器的连接的参数分配常规默认值。

如果要进行连接参数分配,该将该数据块填入数值。

#### • **ProductionLine\_Data**

在客户端接口编辑器中输入的用于 PLC 变量的数据块。 在本示例中,该数据块名为"Productionline Data"。 下图显示了数据块。

| <b>Static</b> |                                       |                                                    |  |  |  |
|---------------|---------------------------------------|----------------------------------------------------|--|--|--|
|               | ReadListProduct                       | Struct                                             |  |  |  |
|               | $\blacktriangleright$ Variable        | "Productionline.ReadListProduct"                   |  |  |  |
|               | NewProduct                            | <b>Bool</b>                                        |  |  |  |
|               | ProductNumber                         | Int                                                |  |  |  |
|               | ▼ NodeStatusList                      | Array[01] of DWord                                 |  |  |  |
| ٠             | NodeStatusList[0]                     | <b>DWord</b>                                       |  |  |  |
|               | NodeStatusList[1]                     | <b>DWord</b>                                       |  |  |  |
| ▼             | TimeStamps                            | Array[01] of LDT                                   |  |  |  |
| ۰.            | TimeStamps[0]                         | LDT                                                |  |  |  |
| ٠             | TimeStamps[1]                         | LDT                                                |  |  |  |
|               | ▼ WriteListStatus                     | Struct                                             |  |  |  |
|               | $\blacktriangleright$ Variable        | "Productionline.WriteListStatus"                   |  |  |  |
| ٠             | ProductionEnabled                     | <b>Bool</b>                                        |  |  |  |
|               | ▼ NodeStatusList                      | Array[00] of DWord                                 |  |  |  |
| ٠             | NodeStatusList[0]                     | <b>DWord</b>                                       |  |  |  |
|               | ▼ MethodListOpenDoor                  | <b>Struct</b>                                      |  |  |  |
|               | MethodStatusList                      | Array[00] of DWord                                 |  |  |  |
|               | MethodStatusList[0]                   | <b>DWord</b>                                       |  |  |  |
|               | $\blacksquare$ MethodResultList       | Array[00] of DWord                                 |  |  |  |
| ٠             | MethodResultList[0]                   | <b>DWord</b>                                       |  |  |  |
|               | $\blacktriangleright$ Method          | Struct                                             |  |  |  |
|               | $\blacksquare$ $\blacksquare$ Inputs  | "Productionline.MethodListOpendoor.Method.Inputs"  |  |  |  |
|               | <b>Number</b>                         | Int                                                |  |  |  |
|               | $\blacksquare$ $\blacksquare$ Outputs | "Productionline.MethodListOpendoor.Method.Outputs" |  |  |  |
|               | Result<br>٠                           | Int                                                |  |  |  |

图 10-71 "Productionline\_Dat"数据块

在用户程序中使用"Productionline Data"数据块并访

问"NewProduct"和"ProductNumber"PLC 变量的读取值。下一章节将通过示例对此进行说 明。

# **读取和写入客户端接口的 PLC 变量**

### **示例:读取"ProductNumber"值**

```
例如,在 SCL 程序中写入:
```

```
#MyLocalVariable :=
"Productionline_Data".ReadListProduct.Variable.ProductNumber;
举例来说,可使用该语句将生产线中刚生产出的坯件编号分配给局部变
量"#MyLocalVariable"。
要求:
```
- 存在与控制着生产线的 CPU 的 OPC UA 服务器的连接。
- OPC UA 客户端已读取当前值。

<span id="page-12303-0"></span>为此,应检查读取值是否有效:

- 检查 "Productionline\_Data".ReadListProduct.NodeStatusList[1] 中的值是否等于 0。
- 可选:检查从 OPC UA 服务器发送该值的时间。该值 在"Productionline\_Data".Product.TimeStamps[1] 中。如果未请求时间戳,通信负荷会降 低。

### **示例:写入"ProductEnabled"值**

使用数据块将 PLC 变量(本示例中为"ProductionEnabled")的新值传送到 OPC UA 服务器。 进行下列分配后,可启用示例工厂中的生产线:

```
"Productionline_Data".WriteListStatus.Variable.ProductionEnabled :=
TRUE;
```
但只有满足以下要求时才能成功:

- 存在与控制着生产线的 CPU 的 OPC UA 服务器的连接。
- 当前值将通过 OPC UA 客户端写入

# **一致性检查**

最后,检查读取/写入列表或方法列表的一致性。

- 1. 选择要检查的列表。
- 2. 单击"OPC UA 客户端接口"(OPC UA client interface) 区域上方的"一致性检查"(Consistency check) 按钮。

绿色复选标记指示将变量或方法分配给服务器接口的相应元素时不存在错误。

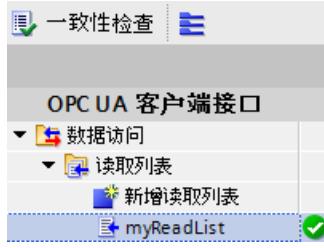

可假定客户端与服务器间的数据交换以及方法调用在运行时未出错。

- 一旦出错,将在巡视窗口中显示一个列表。通过该列表,可跳转到相应的错误处。
- 一致性检查期间, STEP 7 会检查:
- 在相应列表中使用的所有元素是否同样存在于服务器中。
- 所用的数据类型是否匹配?
- 对于方法:方法变量的数量、名称、顺序和数据类型是否匹配?

# **10.4.6 在线确定服务器接口**

可通过 STEP 7 (TIA Portal) 在线确定 OPC UA 服务器的接口。这样便可提供可通过 OPC UA 客 户端读取或设置(写入)已连接 OPC UA 服务器的哪些变量的相关信息,还可提供 OPC UA 服 务器的哪些服务器方法可用于 OPC UA 客户端的相关信息。 如果离线操作,可通过 OPC UA XML 文件创建 OPC UA 服务器的接口。服务器的地址空间在 OPC UA XML 文件中进行描述, 请参见"将 OPC UA 导出为 XML 文件 (页 [194\)](#page-12212-0)"。

# **确定在线服务器接口**

要在线确定服务器接口,请按以下步骤操作:

- 1. 在 STEP 7 项目树中, 选择组态为 OPC UA 客户端 (本例为 Supervisor) 的 CPU。
- 2. 选择客户端接口(本例中为"OPC UA 通信 > 客户端接口 > Productionline"(OPC UA communication > Client interfaces > Productionline))。 如果尚未创建客户端接口,请双击"添加新客户端接口"(Add new client interface)。
- 3. 双击所选客户端接口。 会显示客户端接口的编辑器。

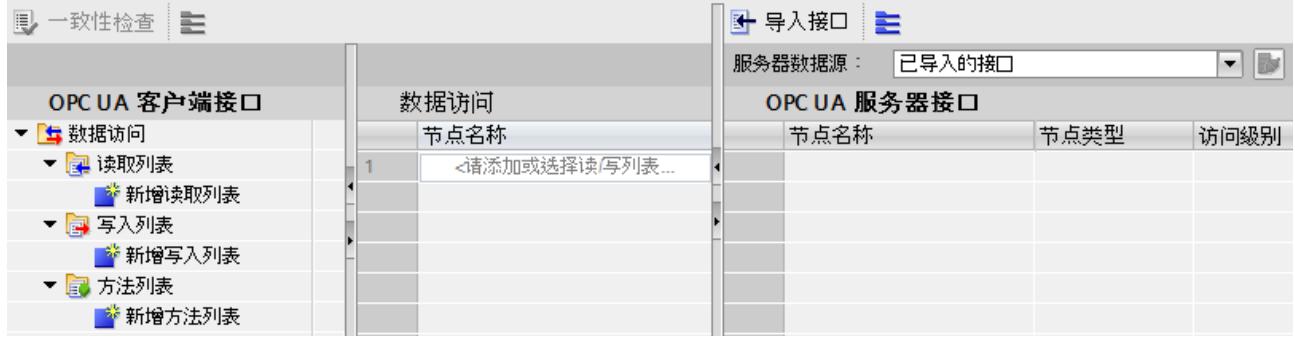

图 10-72 客户端接口编辑器

- 4. 在编辑器左侧部分,单击"添加新读取列表"(Add new read list)、"添加新写入列表"(Add new write list) 或"添加新方法列表"(Add new method list)。
- 5. 在编辑器的右侧部分,选择"在线 []"(Online[]) 作为"服务器数据源"(Source of server data) 的数据源:

在线目 ▼ | 2 | ■ | 在线访问 |

# 6. 单击"在线访问"(Online Access) 按钮。

STEP 7 会显示"连接到 OPC UA 服务器"(Connect to OPC UA server) 对话框。

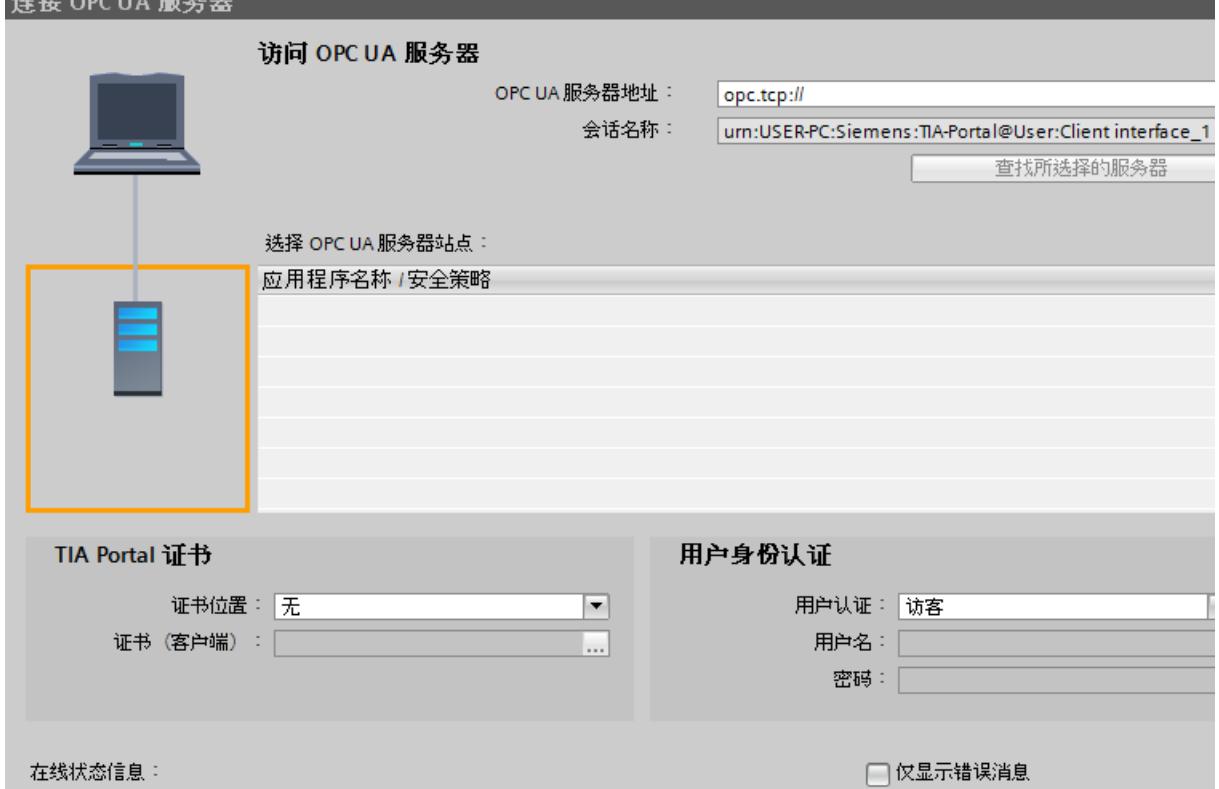

图 10-73 "连接到 OPC UA 服务器"(Connect to OPC UA server) 对话框

**提示:**首次与 OPC UA 服务器建立在线连接时,可使用"在线访问"(Online access) 按钮。断 开后重新连接时,可选择"在线"(Online) 选择框旁的"连接到在线服务器"(Connect To Online Server) 按钮。

在右上方输入要在线确定其服务器接口的 OPC UA 服务器的 IP 地址。

7. 单击"查找已选服务器"(Find selected server)。

STEP 7 会与 OPC UA 服务器建立连接,并会确定服务器保持在就绪状态的所有安全设置 (服务器端点)。

STEP 7 会以列表形式显示端点:

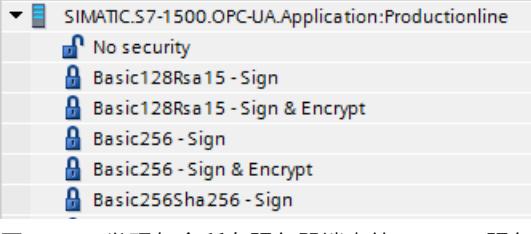

图 10-74 发现包含所有服务器端点的 OPC UA 服务器

8. 单击将 STEP 7 连接到 OPC UA 服务器时要使用的端点。

*10.4 将 S7-1500 CPU 用作 OPC UA 客户端*

- 9. 是否要使用安全连接?
	- 如果选择了一个安全端点,则为"证书位置"(Certificate location) 选择条目"TIA Portal"。 在"证书(客户端)"(Certificate (Client)) 下,为当前运行 STEP 7 (TIA Portal) 的 PC 选择 客户端证书。

如果不存在用于此 PC 的客户端证书,可在 TIA Portal 中生成客户端证书。 要为 PC 生成证书,请按以下步骤操作:

- 单击"证书(客户端)"(Certificate (Client)) 输入字段中的按钮。
- 单击"添加"(Add)。
- 对于"证书所有者"(Certificate owners), 输入"STEP 7 (TIA Portal)"。
- 在"使用"(Usage) 处选择"OPC UA 客户端"(OPC UA client) 条目。

- 对于"主题备用名称 (SAN)"(Subject Alternative Name (SAN)), 在"值"(Value) 下输入当 前运行 STEP 7 (TIA Portal) 的 PC 的 IP 地址。覆盖已输入的 IP 地址。

- 如果您的 PC 使用其它 IP 地址,也请输入该地址。如果 PC 未使用其它 IP 地址,请删 除已输入的另一 IP 地址。

- 单击"确定"(OK)。
- 如果尚未选择安全端点,则请保留默认值("无"(None))。

10.希望以何种身份登录?

- 如果要以访客身份登录 OPC UA 服务器,则为"用户认证"(User authentication) 应用默认 设置。
- 如果要使用用户名和密码登录,请选择"用户名和密码"(User name and password)。 使用组态 OPC UA 服务器期间在 CPU 特性的"常规 > OPC UA > 服务器 > 安全 >用户认证 > 用户管理"(General > OPC UA > Server > Security > User authentication > User management) 下存储的用户名和密码。
- 11.单击"转至在线"(Go online) 按钮。

建立安全连接时,会显示一条消息,提示必须接受服务器证书才能建立安全连接。在消息 窗口中,可通过链接显示关于服务器证书的其它详细信息。

标准 Windows 窗口仅提供关于服务器证书的信息。如果单击按钮来安装服务器证书,则服 务器证书不会保存在 TIA Portal 的证书存储器中,也就是说,下一次尝试建立连接时,系统 会再次提示用户接受服务器证书。

STEP 7 随即会与 OPC UA 服务器建立连接,并会再次显示客户端接口编辑器。 在编辑器的右侧部分中, STEP 7 会显示 OPC UA 服务器的最上级地址空间:

De Objects http://opcfoundation.org/UA/;i=85 Object

12.单击"Objects"旁的黑色小三角形。

STEP 7 现在还会显示 Objects 以下的等级。

13.单击"Productionline"旁的黑色小三角形。 STEP 7 现在还会显示 Productionline 以下的等级。

14.现在打开其它等级较低的文件夹:

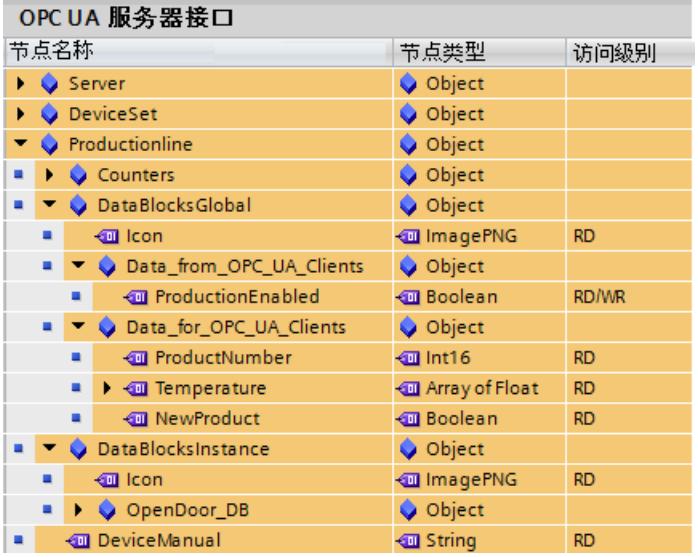

图 10-75 OPC UA 服务器接口在线视图

### **更多信息**

有关数据类型映射的信息,请参见"数据类型映射 (页 [151\)](#page-12169-0)"部分。 有关创建客户端接口的信息,请参见"创建客户端接口 (页 [279\)](#page-12297-0)"部分。

# **10.4.7 使用多语言文本**

在客户端接口编辑器中,还要导入可在 OPC UA XML 文件(信息模型)中以不同语言显示的文 本。多语言显示为可选功能,可针对各节点提供的语言进行不同定义。 在 XML 文件中,可为不同语言准备以下字段:

- 显示名称
- 说明

### **OPC UA XML 文件中的多语言文本示例**

举例来说, 在下方的 XML 文件中, 会使用"默认"文本和多个可本地化文本输入显示语言和描 述。

- 默认文本是不含本地化信息的第一个条目。
- 本地化文本是"Locale="后的文本加语言代码,例如"it-IT"代表意大利语。

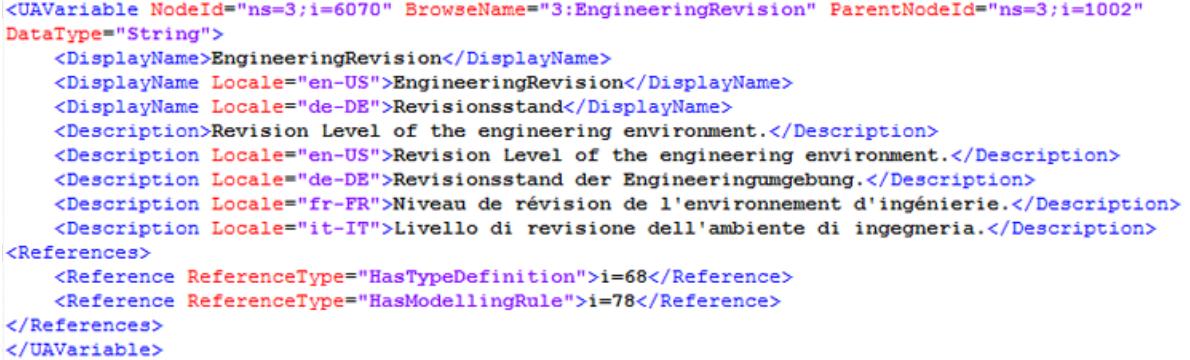

图 10-76 OPC UA XML 文件中的多语言文本示例

### **多语言文本显示**

导入服务器接口时,可用的多语言文本会保存在内部,并会与项目一起下载到 CPU。 客户端编辑器会在"节点名称"(Name of the node) 列 (对应于"DisplayName") 和"说 明"(Description) 列(对应于"Description")中显示 OPC UA XML 文件中的文本。 以下级联规则可确定显示节点所用的语言:

- 如果节点包含使用当前所用编辑语言的文本,则文本还会以该编辑语言显示。 (设置编辑语言:在项目树中,选择"语言 & 资源 > 项目语言"(Languages & resources > Project language) 区域。
- 如果节点不包含采用编辑语言的文本,但定义了默认文本(无语言代码),则会显示默认 文本。
- "节点名称"(Name of the node) 列:如果未定义默认文本,但存在采用其它任何语言的文 本,则会以第一种可用语言显示 DisplayName 文本。此规则不适用于说明文本。
- 如果上述条件无一满足,则不会显示文本。

|                                | Import interface                           |  |                 |              |                                            |                    |  |  |  |  |  |
|--------------------------------|--------------------------------------------|--|-----------------|--------------|--------------------------------------------|--------------------|--|--|--|--|--|
| <b>OPC UA server interface</b> |                                            |  |                 |              |                                            |                    |  |  |  |  |  |
|                                | Node Name                                  |  | Node type       | Access level | Node ID                                    | <b>Description</b> |  |  |  |  |  |
|                                | $\bullet$ Server                           |  | Object          |              | http://opcfoundation                       |                    |  |  |  |  |  |
|                                | $\blacksquare$ $\blacksquare$ ServerStatus |  | ServerStat., RD |              | http://opcfoundation The current status of |                    |  |  |  |  |  |
|                                | <b>⊲</b> III StartTime                     |  | <b>UtcTime</b>  | <b>RD</b>    | http://opcfoundation                       |                    |  |  |  |  |  |

图 10-77 多语言文本的显示

更改编辑语言时,已导入接口中的多语言文本也会按照上述规则更改。 随后可通过拖放操作应用相应列表(读取列表、写入列表、方法列表)中的节点。 不能更改列表中的语言(读取列表、写入列表、方法列表)。

### **以 PLC 数据类型中的注释形式应用显示的说明文本**

编译程序时,STEP 7 会自动为每个读取列表、写入列表以及每个方法的输入或输出创建 PLC 数据类型 (UDT)。这些 UDT 均为各节点包含一个元素。 UDT 会根据上述规则以注释形式应用说明文本。STEP 7 仅会以一种语言创建注释,正如 OPC UA 服务器接口中的文本仅会以一种语言显示。

# **10.4.8 结构的访问规则**

在下文中,将详细介绍访问结构时的相应规则。读取和写入 OPC UA 服务器中整个结构的值 时,需遵循这些规则。

# **S7-1500 CPU 的客户端如何访问结构**

S7-1500 CPU 的 OPC UA 客户端并不使用 TypeDictionaries 和 DataTypeDefinition 属性(服务 器通过这些属性对结构进行解析)进行结构访问。 在运行系统中,OPC UA 客户端用于检查结构化元素的这些选项使用受限。

### **结构的访问规则**

如果使用客户端接口组态读取和写入列表(连接参数设置),并将 PLC 数据类型分配给该服务 器导入的或在线选定的地址模型,则在运行系统中可正常对结构进行读写访问。 通过客户端接口进行的组态可自动确保客户端和服务器端结构元素的顺序和数据类型相匹配。 建议:将 S7-1500 CPU(作为服务器)更新为最新固件版本(例如 V2.0 > V2.5.2 或更高版 本)。

在运行系统中,OPC UA 客户端仅检查传输值的总长度,而不会进行更为详细的检查。 结构中还允许使用字符串(WSTRING、STRING 和 OPC UA ByteString)。字符串的长度虽然可 变,但 OPC UA 通过以下措施限制长度变化:传送时,在每个字符串前面附加一个长度字段, 对字符串长度进行编码。因此,作为 OPC UA 客户端的 S7-1500 CPU 可检查字符串长度,并确 定该字符串是否"适合"分配的 CPU 变量。通过这种方式,CPU 还可以检查结构的总长度。 将 OPC UA 结构分配给 PLC 变量或 DB 变量时,需遵循映射规则(参见"数据类型映射 [\(页](#page-12169-0)  $(151)'$ )。

### **正确分配结构元素的示例**

在所导入的节点集文件(XML 导出)中,结构定义如下所示:

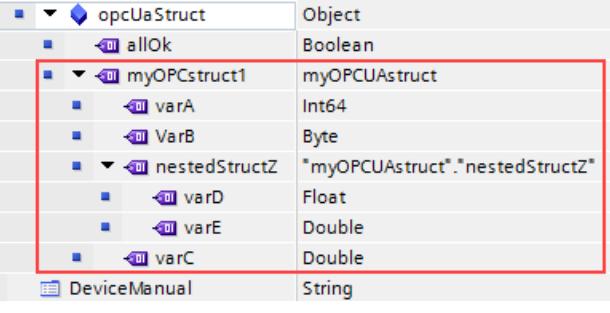

<span id="page-12310-0"></span>*10.4 将 S7-1500 CPU 用作 OPC UA 客户端*

该结构与读取列表中的顺序、分配的数据类型,节点集文件中相应节点相匹配。

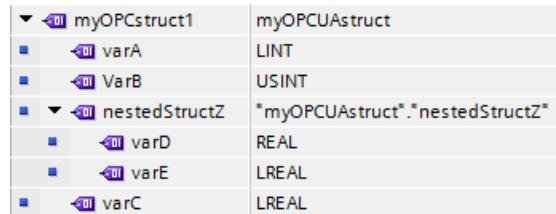

如果在服务器上更改该结构(如, 交换变量 A 和变量 B), 而客户端的读取列表保持不变, 则 将发生分配错误:

- 数据的总长度保持不变(仅顺序更改)
- 客户端和服务器的结构组态不同!

# **警告**

**客户端和服务器的结构组态不同时,不显示任何错误消息** 如果客户端的结构与服务器的不匹配,则在编译过程中该错误可能不会生成任何错误,在运 行时也不会出错。 请确保不在运行时中更改所组态的结构分配。必要时,可在读取和写入列表中对分配进行重 新组态!

# **10.4.9 使用连接参数分配**

### **10.4.9.1 创建和组态连接**

利用 OPC UA 客户端的指令,可创建与 OPC UA 服务器交换数据的用户程序。为此,需要使用 一系列系统数据类型。

为了简化对这些系统数据类型的操作, 从 STEP 7 (TIA Portal) 版本 V15.1 开始, 可对 OPC UA 客户端进行连接参数分配。

可以选择是否使用连接参数分配,并不强制要求使用。还可以手动创建所需系统数据类型。 我们通过举例的方式让说明更易于理解,请参见"示例说明 (页 [277\)](#page-12295-0)"。

# **打开连接参数分配**

要组态与 OPC UA 服务器的连接,请按以下步骤操作:

1. 在"OPC UA 通信"(OPC UA communication) 区域,双击要在项目树中为其分配参数的客户 端接口。

对于示例组态:双击"ProductionLine"客户端接口。

Productionline

"创建客户端接口 (页 [279\)"](#page-12297-0)部分介绍了如何创建客户端接口。

- 2. 如果选项卡尚未显示, 请单击"特性"(Properties) 选项卡 (巡视窗口) 。 STEP 7 现在显示 OPC UA 客户端指令的连接参数分配。 "常规"(General) 选项卡会打开。
- 3. 单击"组态"(Configuration) 选项卡并设置与 OPC UA 服务器的连接。

# **设置连接参数**

- 1. 为会话选择一个描述性名称。在本示例中,将选择名称"OPC UA Connection to ProductionLine"。
- 2. 在"地址"(Address) 字段中, 输入用户程序(作为 OPC UA 客户端运行) 要与之建立连接的 OPC UA 服务器的 IP 地址。在示例组态中,控制生产线的 CPU 的 IP 地址为"192.168.1.1"。 将与该 CPU 的 OPC UA 服务器建立连接。为此,需要在"地址"(Address) 字段中输入 IP 地 址。在这种情况下,OPC UA 服务器会使用默认端口 4840。 或者,也可以在"地址"(Address)字段中输入有效的 DNS 名称。DNS 名称的长度限制为 242 个字符。 如果地址无效,则会显示错误消息:"输入有效地址"(Enter a valid address)。 如果"地址"(Address)、"端口"(Port) 和"路径"(Path) 字段的字符串长度超过 254 个字符,也 会显示错误消息。 3. 在 OPC UA 服务器中输入路径,可限制对该路径的访问。该信息可选。但如果指定了服务 器路径,则某些服务器仅建立一条连接。

指定某个路径时,系统将在客户端接口内组态 DB 的"ServerEndpointUrl"条目中输入该路 径。该条目由组件"OPC 示意前缀"(OPC Schematic Prefix)、"IP 地址"(IP address)、"端口 号"(Port number)"和"服务器路径"(Server path) 组成, 例

如:"opc.tcp://192.168.0.10:4840/example/path"。
下图显示了 OPC UA 服务器的 IP 地址条目:

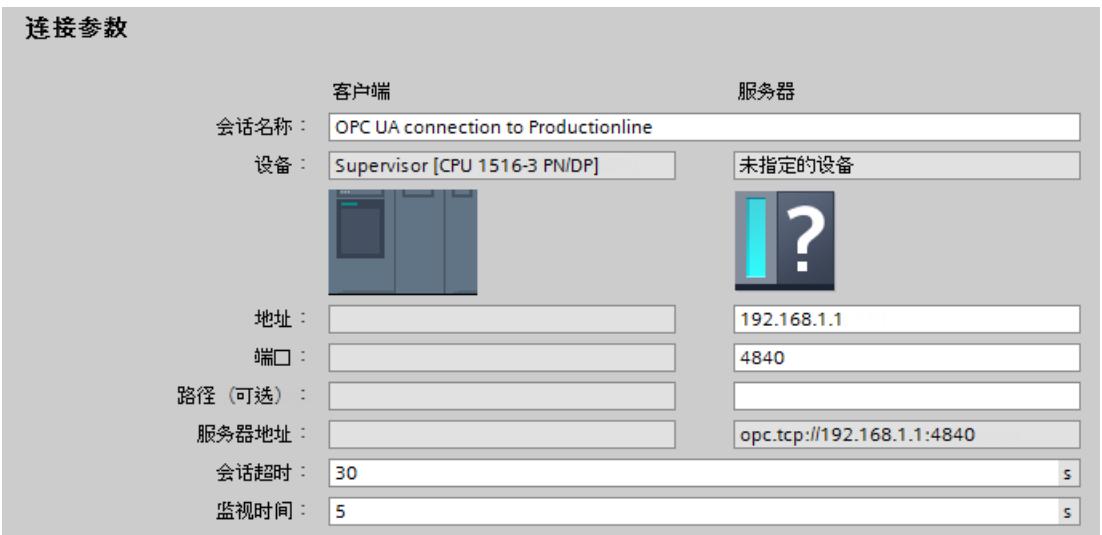

图 10-78 连接参数

- 4. 如果 OPC UA 服务器不使用标准端口 4840, 则必须在此插入端口号。 例如,如果要与之建立连接的 OPC UA 服务器使用该端口号,则在字段中输入数字 65535。
- 5. 此外,还接受会话超时(30秒)和监视时间(5秒)的默认设置。

#### **设置安全参数**

1. 单击"组态"(Configuration) 选项卡中的"安全"(Security) 区域。 此区域包含与 OPC UA 服务器的连接的所有安全设置。

可进行以下设置,例如:

#### **"常规"(General) 区域**

#### **安全模式:**

从下拉列表中选择与 OPC UA 服务器的连接必须达到的安全模式。 如果服务器不满足所选模式的要求,将不建立连接。 可进行以下设置:

- 不安全:无安全连接!
- 签名: OPC UA 服务器和 OPC UA 客户端对数据传输进行签名 (所有消息):因此可检测到 修改。
- 签名并加密: OPC UA 服务器和 OPC UA 客户端对数据传输进行签名和加密 (所有消息):

#### **安全策略:**

设置将为消息签名和加密使用的加密技术。 可进行以下设置:

- 不安全
- Basic128Rsa15
- Basic256
- Basic256Sha256

要组态安全连接,必须注意以下事项:

- 需要为客户端使用证书才能建立安全连接。
- 需要让服务器知晓该客户端证书。

相关操作步骤,请参见"处理客户端和服务器证书 (页 [202\)](#page-12220-0)"部分"OPC UA 客户端的证书"下的内 容。

**"证书"(Certificates) 区域**

#### **客户端证书:**

证书确认 OPC UA 客户端的真实性。 要选择证书,请单击以下符号:

 $\sim$ 

STEP 7 会显示证书列表。 选择已让服务器知晓的证书。 单击带有绿色复选标记的符号。

#### $\checkmark$

或者创建新证书。此时,可单击"添加"(Add) 符号。 如果创建新证书,必须让服务器知晓该证书。

**"用户认证"(User authentication) 区域**

可为用户身份认证进行以下设置:

- 访客
- 用户名和密码
- 用户(TIA Portal 安全设置)

更多信息,请参见"具有 OPC UA 功能权限的用户和角色 (页 [210\)"](#page-12228-0)。

#### **设置语言**

String 类型的 UA 变量可通过 OPC UA 进行本地化, 也就是说, 文本 (UA 变量的值)能够以不 同的语言形式提供给服务器。例如,本地化文本可用于 DisplayName (节点名称) 和 Description(描述)。

例如,在"组态"(Configuration) 选项卡的"语言"(Languages) 区域,可通过以下操作改变服务器 返回文本的语言:

在"语言"(Languages) 区域中,输入连接建立期间服务器传送到客户端的语言数。

在第一行中输入的语言或与之关联的本地 ID("语言代码")是客户端的首选语言。

- 如果服务器能够以请求的语言提供 UA 变量,则会将该变量传送到客户端。
- 如果服务器不能以请求的语言提供 UA 变量,则会检查能否以在第二行中输入的语言(第 一替代语言)提供 UA 变量。
- 服务器会逐个检查列表中的各条目,如果服务器既不能提供请求的语言,也不能提供替代 语言,则将提供默认语言。

**更多信息**

与 OPC UA 服务器的连接发生故障的原因。常见问题解答 [\(https://support.industry.siemens.com/cs/cn/zh/view/109766709](https://support.industry.siemens.com/cs/cn/zh/view/109766709))

#### **10.4.9.2 S7-1500 CPU 的客户端证书处理**

#### **客户端证书来自何处?**

如果使用 S7-1500 CPU 的 OPC UA 客户端(OPC UA 客户端已启用),则可按照以下章节中的 详细介绍,使用 STEP 7 V15.1 及更高版本为这些客户端创建证书。

如果使用来自制造商或 OPC 基金会的 UA 客户端,则会在安装期间或在首次调用程序时自动生 成客户端证书。在 STEP 7 中,需要通过全局证书管理器导入这些证书,并在相应的 CPU 中使 用。

如果自行编写 OPC UA 客户端程序, 则可以通过程序生成证书。也可通过工具生成证书(如, 使用 OpenSSL 或 OPC 基金会的证书生成器):

- 有关使用 OpenSSL 的操作步骤,请参见此处:"用户自己生成 PKI 密钥对和证书 [\(页](#page-12176-0)  $158$ <sup>"</sup>。
- 有关使用 OPC 基金会的证书生成器的步骤,请参见此处:"创建自签名证书 (页 [157\)"](#page-12175-0)。

#### **S7-1500 CPU 的 OPC UA 客户端证书**

仅当 OPC UA 服务器将 OPC UA 客户端证书归类为可信任证书时,服务器与客户端之间才能建 立安全连接。

因此,需要让服务器知晓该客户端证书。

在以下章节中,将介绍最初如何为 S7-1500 CPU 的 OPC UA 客户端生成证书,并提供给服务 器。

#### **1.生成并导出客户端证书**

要进行安全连接,需生成一个客户端证书,如果服务器和客户端位于不同项目中,还需要导出 该证书。

如果客户端和服务器位于相同项目中,则无需导出客户端以及进行后续导入。

#### **要求**

CPU 的 IP 接口已组态, IP 地址可用。

背景:在"主题备用名称 (SAN)"(Subject Alternative Name (SAN)) 中,输入用于访问系统中该 CPU 的 IP 地址。

#### **创建 OPC UA 客户端接口**

为 S7-1500 CPU 生成客户端证书的最简单方法是组态一个客户端接口。 为选择或生成客户端证书而提供的客户端接口的组态,参见"创建和组态连接 (页 [292\)](#page-12310-0)"。 或者可按以下方法生成客户端证书:

- 1. 在项目树中,选择将用作客户端的 CPU。
- 2. 双击"设备组态"(Device configuration)。
- 3. 在该 CPU 的属性中, 单击"保护和安全 > 证书管理器"(Protection & Security > Certificate manager)。
- 4. 在"设备证书"(Device certificates) 表格中,双击"<新增>"(<Add new>)。 在 STEP 7 中, 将打开一个对话框。
- 5. 单击"添加"(Add) 按钮。
- 6. 从"使用"(Usage) 列表选择"OPC UA 客户端"(OPC UA client) 条目。
- 7. 单击"确定"(OK)。 此时,STEP 7 将在"设备证书"(Device certificates) 表格中显示该客户端证书。
- 8. 如果服务器位于另一项目中:右键单击此行,并从快捷菜单中选择"导出证书"(Export certificate)。
- 9. 选择该客户端证书的目标存储目录。

#### **2.向服务器通告该客户端证书**

用户需要将该客户端证书发送至服务器,以便允许建立安全连接。 为此,请执行以下操作步骤:

- 1. 如果客户端是在另一项目中组态的,并且已在该项目中创建并导出客户端证书:
	- 在服务器的本地证书管理器中,选择"使用证书管理器的全局安全设置"(Use global security settings for certificate manager) 选项。这将激活全局证书管理器。 可以在用作服务器的 CPU 的特性"保护和安全 > 证书管理器"(Protection & Security > Certificate manager) 下找到此选项。
	- 如果项目未受保护,请在 STEP 7 的项目树中选择"安全设置 > 设置"(Security settings > Settings),然后单击"保护此项目"(Protect this project) 按钮并登录。 "全局安全设置"(Global security settings) 菜单项随即显示在 STEP 7 项目树的"安全设 置"(Security setting) 下。
	- 双击"全局安全设置"(Global security settings)。
	- 双击"证书管理器"(Certificate manager)。 STEP 7 将打开全局证书管理器。
	- 单击"设备证书"(Device certificates) 选项卡。
	- 在此选项卡的空白区域(而非证书上)中,右键单击鼠标。
	- 选择"导入"(Import) 快捷菜单。 将显示用于导入证书的对话框。
	- 选择服务器信任的客户端证书。
	- 单击"打开"(Open),导入证书。 客户端证书现已包含在全局证书管理器中。请留意刚刚导入的客户端证书 ID。
- 2. 单击用作服务器的 CPU 的特性中的"常规"(General) 选项卡。
- 3. 单击"OPC UA > 服务器 > 安全 > 安全通道"(OPC UA > Server > Security > Secure Channel)。
- 4. 在"安全通道"(Secure Channel) 对话框中向下滚动至"受信客户端"(Trusted clients) 部分。
- 5. 双击表中空行的"<新增>"(<add new>)。随即会在该行中显示浏览按钮。
- 6. 单击该按钮。
- 7. 选择准备好的客户端证书。
- 8. 单击带有绿色复选标记的按钮。
- 9. 编译项目。
- 10.将组态加载到 S7-1500 CPU(服务器)。

#### **结果**

服务器现已信任此客户端。如果还将服务器证书视为受信证书,则服务器和客户端之间可建立 安全连接。

#### **10.4.9.3 用户认证**

对于 S7-1500 的 OPC UA 客户端接口,可设置 OPC UA 客户端中用户访问服务器时需通过的认 证。为此,必须在所请求的 S7-1500 CPU 项目树的"OPC UA 通信 > 客户端接口"(OPC UA communication > Client interfaces) 中选择相应的客户端接口,然后在巡视窗口的"属性 > 组态 > 信息安全"(Properties > Configuration > Security) 中选择用户认证方式。

#### **用户认证方式**

可通过以下几种方式进行用户认证:

• **访客**

此类用户无需进行身份验证(匿名访问)。CPU 将为该用户创建一个匿名会话,同时 OPC UA 服务器也不会对该客户端用户进行身份验证。

• **用户名和密码**

此类用户需证明身份验证(非匿名访问)。OPC UA 服务器将检查客户端用户是否具备访问 服务器的权限。通过用户名和正确的密码进行身份验证。客户端接口无法检查这些输入, 即所有值都将接受为有效值。

#### **说明**

STEP 7 会将用户名和密码以未加密形式存储在数据块/背景数据块中。建议: 对"用户(TIA Portal - 安全设置)"(User (TIA Portal - security settings)) TIA 项目使用用户认证。

• **用户(TIA Portal - 安全设置)** 通过在项目中所输入的用户名列表中输入一个用户名进行验证。在项目树中的用户管理 中,通过"安全设置 > 用户和角色"(Security Settings > Users and roles) 查看当前项目中已 注册的用户名称。此外,也可输入其它用户名。 用户可输入该项目用户管理中未列出的名称,或将该字段保留为空。仅当运行过程中相应 的用户名出处不同(如,通过 HMI 或来自不同的 OPC UA 客户端)时,才需执行该操作。

#### **"不安全"安全策略和通过用户名和密码进行身份验证**

可执行以下组合设置:

"不安全"安全策略和通过用户名和密码进行身份验证

- S7-1500 的 OPC UA 服务器支持该组合设置。OPC UA 客户端可连接并加密认证数据,反之 亦然。
- S7-1500 CPU 的 OPC UA 客户端也支持该组合设置:但在运行时,仅当通过电缆发送加密 的认证数据时才能连接!

结果:使用以下组态,无法在运行时中建立连接。

- S7-1500 用作 OPC UA 客户端
- 当安全策略设置为"不安全"(="none") 时,不支持认证数据加密的 OPC UA 服务器。

#### **更多信息**

有关具有 OPC UA 功能权限的用户和角色的信息,请参见"具有 OPC UA 功能权限的用户和角色 (页 [210\)"](#page-12228-0)部分。

#### **10.4.9.4 使用组态连接**

#### **简介**

本节介绍了如何为 OPC UA 指令使用组态连接(第三步)。

#### **要求**

- 已创建客户端接口,并已向该接口添加 PLC 变量和 PLC 方法,参见("第一步 [\(页](#page-12297-0) [279\)"](#page-12297-0))。
- 已组态与 OPC UA 服务器的连接(第二步 (页 [292\)\)](#page-12310-0)。

#### **概述**

要从 OPC UA 服务器读取数据或向 OPC UA 服务器写入数据, 请使用以下指令:

- OPC\_UA\_Connect
- OPC\_UA\_NamespaceGetIndexList
- OPC\_UA\_NodeGetHandleList
- OPC UA ReadList or OPC UA WriteList
- OPC UA NodeReleaseHandleList
- OPC\_UA\_Disconnect

#### **OPC UA 指令的顺序**

下图显示了使用 OPC UA 指令读取或写入 PLC 变量时这些指令在用户程序中的调用顺序:

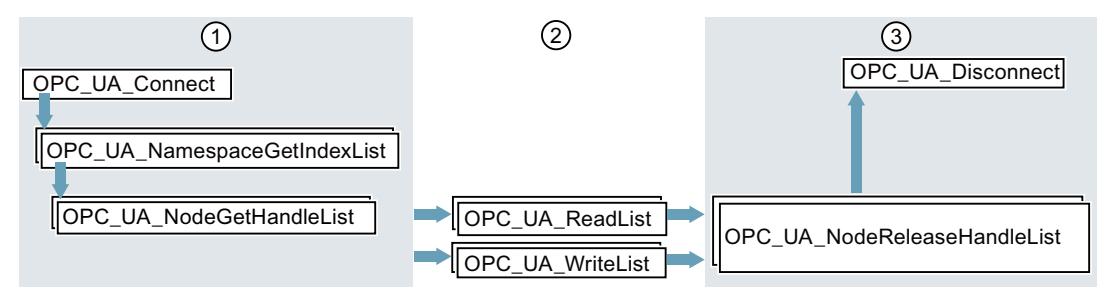

- ① 用于准备读取和写入操作的指令
- ② 读取和写入指令
- ③ 完成读取或写入操作后用于进行"清理"的指令 如果随后立即调用"OPC\_UA\_Disconnect", 则可省略"OPC\_UA\_NodeReleaseHandleList"指令。

图 10-79 读取和写入操作的调用顺序

如果使用的是客户端接口以及与 OPC UA 服务器的已组态连接,则 STEP 7 (TIA Portal) 会自动 提供这些指令的参数。

下一节中介绍了具体操作步骤。

#### **使用客户端接口和已组态连接**

要使用已组态 OPC UA 连接,请按以下步骤操作:

- 1. 在 TIA Portal 中打开用户程序。
- 2. 通过拖放的方式将"**OPC\_UA\_Connect**"指令移入程序编辑器。 该指令将出现在 TIA Portal 中的"指令 > 通信 > OPC UA"(Instructions > Communication > OPC UA) 下方。
- 3. 选择指令的调用选项。 示例使用多重实例。 STEP 7 会在程序编辑器中显示指令。 函数块图 (FBD) 编程语言编辑器使用以下显示:

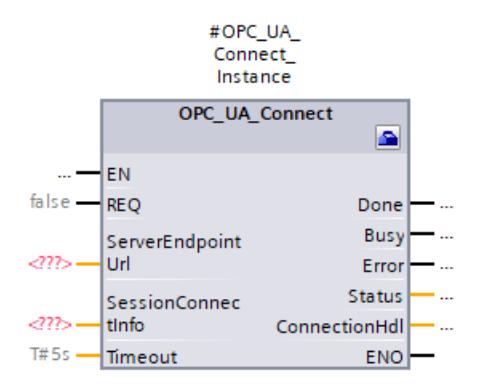

梯形逻辑 (LAD) 编程语言编辑器采用相似的方式显示指令。

4. 单击 FBD 或 LAD 编辑器中的工具箱符号。 该符号位于指令标题中。

#### $\blacksquare$

如果使用 STL 或 SCL 编辑器:点击实例名称第一个字符下方的小绿方块:

#OPC\_UA\_Connect\_Instance

示例 (页 [277\)](#page-12295-0)使用"#OPC\_UA\_Connect\_Instance"作为实例名称。 STEP 7 会在单独的对话框中显示特性。

5. 对于"客户端接口"(Client interface), 选择要为指令使用的客户端接口。 在本示例中,选择"ProductionLine"客户端接口。 STEP 7 现在通过 OPC UA Connect 指令的参数与"ProductionLine"客户端接口互连。

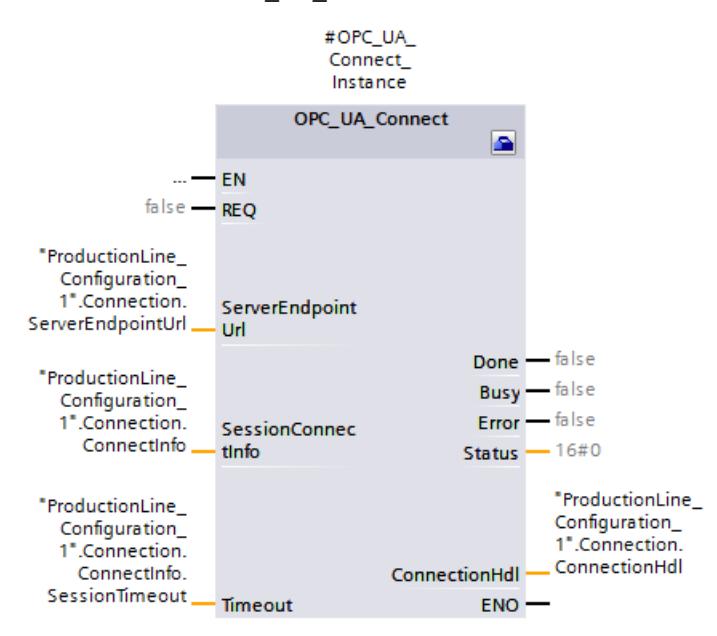

在 OPC UA 客户端示例 (页 [277\)中](#page-12295-0),使用"ProductionLine"作为接口与 OPC UA 服务 器"ProductionLine"进行数据交换。

6. 通过拖放的方式将"**OPC\_UA\_NamespaceGetIndexList**"指令移入程序编辑器。

该指令将出现在 TIA Portal 中的"指令 > 通信 > OPC UA"(Instructions > Communication > OPC UA) 下方。

选择"多重实例"(Multi-instance) 调用选项。

如果编辑器尚未打开,请单击工具箱符号(LAD 和 FBD)或实例名称下方的小绿框(STL 和 SCL)。

选择要使用的客户端接口(示例中为"ProductionLine")。

STEP 7 现在自动与"OPC UA NamespaceGetIndexList"指令的所有参数互连:

7. 通过拖放的方式将"**OPC\_UA\_NodeGetHandleList**"指令移入程序编辑器。

选择"多重实例"(Multi-instance) 调用选项。

如果编辑器尚未打开,请单击工具箱符号(LAD 和 FBD)或实例名称下方的小绿框(STL 和 SCL)。

选择要使用的客户端接口。在本示例中,使用"ProductionLine"客户端接口。

在"数据访问 > 读取/写入列表"(Data access > Read/Writelist) 中,选择需使用的读写列表 (本示例中为读取列表"Product")。

#### *OPC UA 通信*

*10.4 将 S7-1500 CPU 用作 OPC UA 客户端*

#OPC UA NodeGetHandleLi st Instance OPC UA NodeGetHandleList l Ch EN  $false -$ **REQ** "ProductionLine\_<br>. Configuration" Connection. ConnectionHdl. ConnectionHdl "ProductionLine\_<br>. Configuration". ReadLists. Product. NodeCount **NodelDCount** "ProductionLine\_ Configuration". **ReadLists** Product.Nodes **NodelDs** "ProductionLine\_ Configuration". Connection. ConnectInfo. SessionTimeout Timeout "ProductionLine\_ Configuration". Namespaces. NamespaceInd NamespaceCount exCount "ProductionLine\_<br>. "Configuration" Namespaces. ServerNamespac NamespaceInd eIndexes exes "ProductionLine\_ Data".Product. NodeStatusList\_ NodeStatusList Done "ProductionLine\_ **Busy** t. Configuration". Error ReadLists. Product. **Status** NodeHdls NodeHdls ENO

STEP 7 现在自动与"OPC UA NodeGetHandleList"指令的所有参数互连:

如果要将数据写入到 OPC UA 服务器,请在"数据访问 > 写入列表"(Data access > Write list) 下选择要使用的写入列表(示例中为"ProductionStatus"写入列表)。

8. 通过拖放的方式将"**OPC\_UA\_ReadList**"指令移入程序编辑器。

选择"多重实例"(Multi-instance) 调用选项。

如果编辑器尚未打开,请单击工具箱符号(LAD 和 FBD)或实例名称下方的小绿框(STL 和 SCL)。

选择要使用的客户端接口。示例使用"ProductionLine"客户端接口。

在"数据访问 > 读取列表"(Data access > Read list) 中, 选择需使用的读取列表 (本示例中 为"Product"读取列表)。

STEP 7 现在自动与"OPC UA ReadList"指令的所有参数互连。

如果要将数据写入到 OPC UA 服务器,请使用"**OPC\_UA\_WriteList**"指令,并在"数据访问 > 写入列表"(Data access > Write list) 下选择要发送到服务器的变量列表(示例中 为"ProductionStatus"写入列表)。

9. 如果要将其它读取列表或写入列表用作用户程序中受程序控制的列表,请通过拖放操作 将"**OPC\_UA\_NodeReleaseHandleList**"指令移入程序编辑器。 选择要使用的客户端接口。 现在选择要发布的读取列表或写入列表。由于重新注册比较耗时,请仅释放很少使用的读 取或写入列表。

然后, 使用"OPC UA NodeGetHandleList"指令重复执行第 7 步开始的步骤。

10.通过拖放的方式将"**OPC\_UA\_Disconnect**"指令移入程序编辑器。

选择"多重实例"(Multi-instance) 调用选项。

如果编辑器尚未打开,请单击工具箱符号(LAD 和 FBD)或实例名称下方的小绿框(STL 和 SCL)。

选择要使用的客户端接口。在本示例中,使用"ProductionLine"客户端接口。

STEP 7 现在自动与"OPC UA Disconnect"指令的所有参数互连。

#### **支持的指令**

对于下列指令,如果使用的是客户端接口以及与 OPC UA 服务器的已组态连接,则 STEP 7 会 自动提供参数。

- OPC\_UA\_Connect
- OPC UA NamespaceGetIndexList
- OPC\_UA\_NodeGetHandleList
- OPC\_UA\_MethodGetHandleList
- OPC\_UA\_MethodReleaseHandleList
- OPC UA ReadList
- OPC UA WriteList
- OPC UA MethodCall
- OPC\_UA\_NodeReleaseHandleList
- OPC\_UA\_Disconnect

#### **紧凑指令**

自 TIA Portal V17 起,OPC UA 提供紧凑指令,这些指令总结了写入作业/读取作业/方法调用和 建立连接的信息:

- OPC UA ReadList C 用干生成连接和读取变量
- OPC UA WriteList C 用于生成连接和写入变量
- OPC UA MethodCall C 用干生成连接和调用方法

有关紧凑指令服务的信息,请参见 TIA Portal 在线帮助。

*10.5 提示和建议*

# **10.5 提示和建议**

#### **10.5.1 订阅规则**

以下规则适用于订阅部分:

• 根据不同的采样和发布时间间隔对订阅分组,并将被监视的元素(变量)分配到这些组 中。

示例:创建一个发布时间间隔较长(如 5 秒)的订阅和一个发布时间间隔较短(如 0.1 秒)的订阅。

- 禁用不需要的订阅。 原因:"已禁用"订阅模式可以降低资源消耗。
- 需注意相应 S7-1500 CPU 可监视的订阅项目的最大数量。 在相应 CPU 的技术规范中,可以找到该信息。此信息基于 1 秒的采样/发布时间间隔。 有关更多信息,请参见常见问题解答 109755846 [\(https://support.industry.siemens.com/cs/cn/zh/view/109755846](https://support.industry.siemens.com/cs/cn/zh/view/109755846))。
- 针对 OPC UA 客户端和 OPC UA 服务器,选择相同的采样和发布时间间隔。
- 避免将数组和结构作为订阅的元素(如果过程允许)。 原因:即使数组/结构中有一个值发生变化, 也需要传送整个结构, 从而产生不必要的通信 负载。
- 偶尔发生与所需的采样率不兼容的情况,S7-1500 CPU 的 OPC UA 服务器根据 OPC UA 规范 使用"GoodOverload"错误代码进行确认,另请参见 TIA Portal 帮助。不同的 OPC UA 客户端 以不同的方式处理不等于"0"的"Good"错误代码。请注意此行为,必要时根据上述措施降低 通信负载。

#### **更多信息**

有关设置订阅服务器的信息,请参见"服务器的订阅设置 (页 [200\)](#page-12218-0)"部分。

### **10.5.2 面向用户程序的规则**

#### **OPC UA 的用户程序**

以下规则适用于用户程序:

- 如果您的应用程序允许,并且通信负载过高,应该设置周期性 OB 的最小时间。 优势:
	- 周期时间多数情况下是不变的

– 整个过程中 CPU 可以分配更多的时间处理通信任务

提示: 使用指令"Runtime\_Info"; 模式 21 或模式 25 (参见 TIA Portal 帮助) 分析 CPU 利用 率(例如通信)。

• 减少可以通过 OPC UA/HMI 访问的变量或数据块的数量。默认情况下,创建变量/DB/IDB 时,来自 OPC UA/HMI 的所有变量都可以访问。在运行状态下加载时, 此措施可以改进性 能。

提示:通过在 TIA Portal 中使用详细对象显示,可以轻松将非 OPC-UA 相关数据块标记 为"无法从 OPC UA 访问"(not accessible from OPC UA)。

*10.5 提示和建议*

- 只有通过 OPC UA 方法才能实现一致的数据传输,不受简单数据类型的限制。如果使用其 他 OPC UA 功能(订阅、读写),必须确保应用中的数据一致性。
- OPC UA 提供"RegisterNodes"服务对相同的变量进行重复读写。服务器可使用该服务准备对 变量的优化访问。作为 OPC UA 客户端的 S7-1500 的指令"OPC UA\_NodeGetHandleList"可 隐式调用该服务,使服务器准备好进行优化访问(在 OPC UA 用法"注册的读写"中)。

#### **在 TIA Portal 中调用详细的对象显示**

要调用详细的对象显示,请执行以下步骤:

- 1. 在门户视图中切换到"PLC 编程"(PLC Programming) 门户。
- 2. 选择"显示所有对象"(Show all objects):
- 3. 在选择窗口中切换到"详细信息"(Details) 选项卡。
- 4. 在"DB 从 OPC UA 可访问"(DB accessible from OPC UA) 列中,禁用各个对象的 OPC UA 可访 问性。

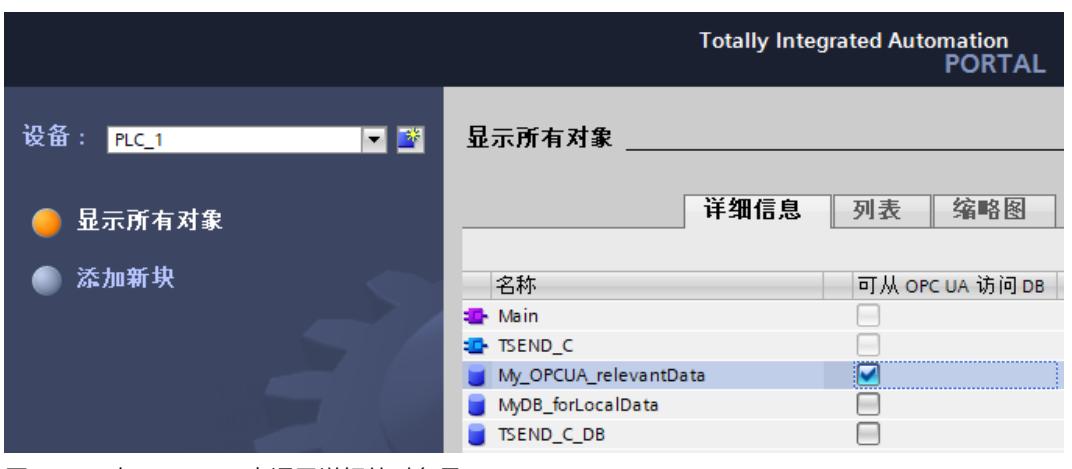

图 10-80 在 TIA Portal 中调用详细的对象显示

#### **10.5.3 OPC UA 通信的模板副本**

#### **OPC UA 接口的模板副本**

要多次使用的 OPC UA 服务器和 OPC UA 客户端的接口可存储在项目库或全局库中。项目库中 的模板副本只能在项目中使用。在全局库中创建模板副本时,模板副本可用于不同的项目中。 支持 OPC UA 的 CPU 根据 OPC UA 服务器的 3 种接口类型加以区分:

- 标准 OPC UA 服务器接口
- 配套规范接口
- 命名空间引用

将 OPC UA 接口添加到项目树的"OPC UA 通信"(OPC UA Communication) 下方时, 每个接口类 型都会获得自己的符号。模板副本会使用相同符号。 创建单个模板副本或包含多个接口的模板副本。

*10.5 提示和建议*

#### **基于选择创建多个模板副本**

选择一个或多个元素并使用它们来创建各个模板副本

- 1. 在"库"(Libraries) 任务卡中打开库。
- 2. 选择所需的元素。
- 3. 使用拖放操作,将这些元素移到"模板副本"(Master copies) 文件夹或"模板副本"(Master copies) 的任意子文件夹中。

#### **基于选择创建模板副本**

选择多个元素并创建包含所有选中元素的单个模板副本。

- 1. 将要创建为模板副本的元素复制到剪贴板中。
- 2. 右键单击"模板副本"(Master copies) 文件夹或库中的任意一个子文件夹。
- 3. 在快捷菜单中, 选择"作为单个模板副本粘贴"(Paste as a single master copy) 命令。

如果多个接口从 OPC UA 服务器或 OPC UA 客户端添加到模板副本,库中的标签和符号也会相 应地更改。

会显示带"+"的符号,而不是简单的符号。

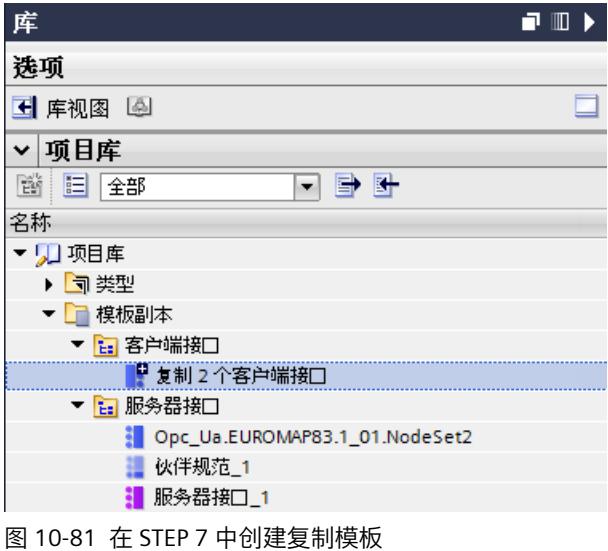

#### **更多信息**

有关创建用户自定义服务器接口的信息,请参见"创建用户自定义服务器接口 (页 [225\)](#page-12243-0)"部分。

# 通过 DHCP 寻址 1 1

为了提供面向未来的高效灵活的自动化解决方案,制造领域中越来越多的组件开始支持 IT 标 准。凭借全球以太网标准、集成通信和多功能性,具有 IT 支持的自动化解决方案成为可满足 用户需要的经济型解决方案。借助 S7-1500 CPU 通信选项的功能扩展,可以在使用系统或机 器时获得更高的自由度。通过使用 IT 技术提高自动化的效率。对于固件版本为 V2.9 及以上版 本的 S7-1500 CPU, 通过 DHCP 的引入以及 DNS 的扩展, 可以在设计自动化解决方案时实现 更高的灵活性。

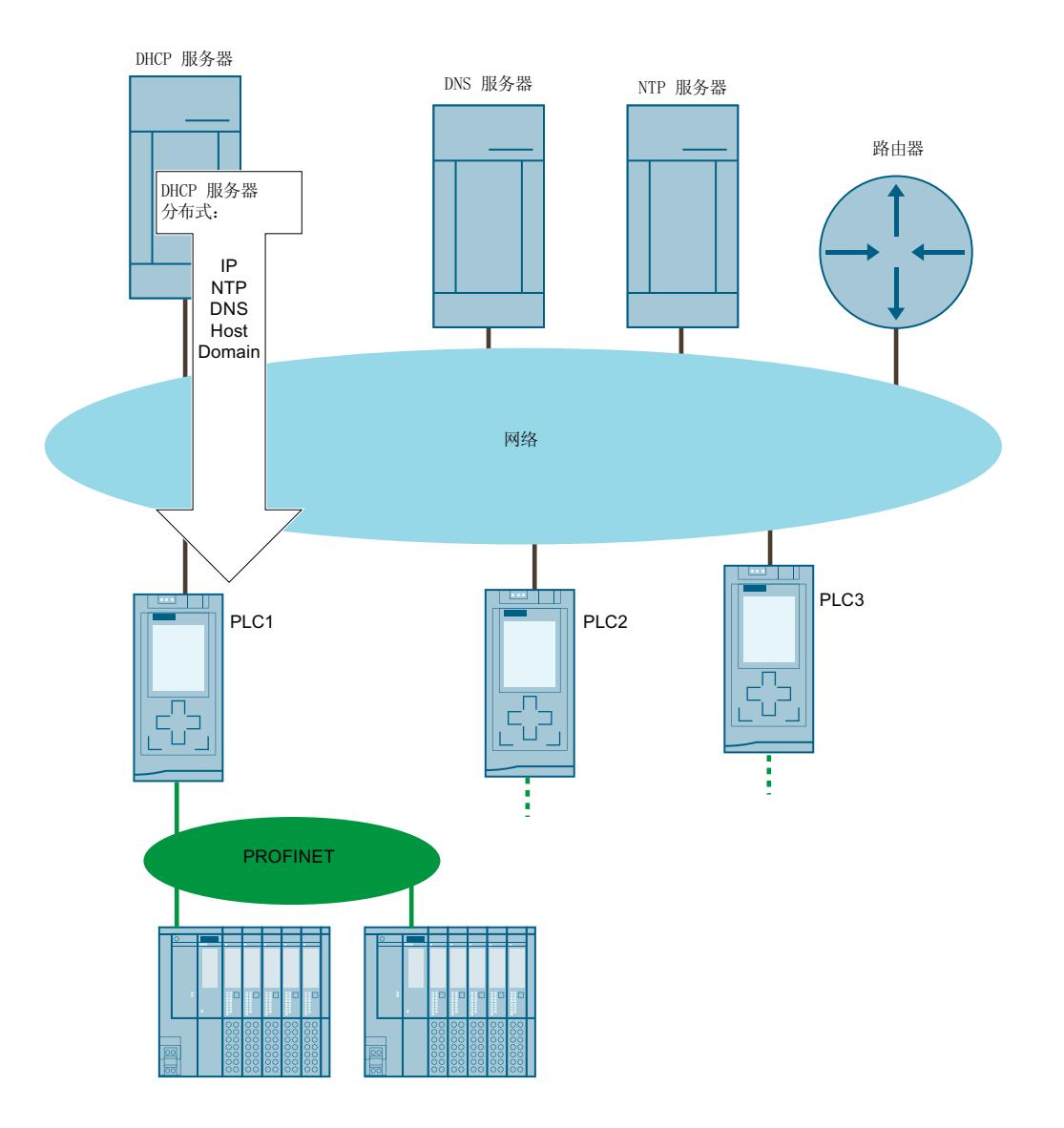

对于 S7-1500 CPU 的接口,可以设置为通过 DHCPv4 服务器(以下称为 DHCP 服务器)获取 地址参数,例如 IP 地址以及子网掩码。

图 11-1 DHCP 概述

**应用范围**

- 在管理型 IT 环境中使用 S7-1500 CPU
- 在模块化制造结构中添加新设备

#### **组态要求**

必须满足以下要求, S7-1500 CPU 的 PROFINET 接口才可以通过 DHCP 服务器获取 IP 地址参 数:

- 已组态通过 DHCP 服务器进行地址分配。 激活 DHCP (页 [320\)](#page-12338-0)
- 没有为该接口组态 PROFINET IO 通信。

# **DHCP 地址分配原则**

将项目下载到 CPU 中, 此过程将立即开始, 或者已组态 DHCP 地址分配功能的 CPU 接通并启 动后,DHCP 分配过程便会开始:

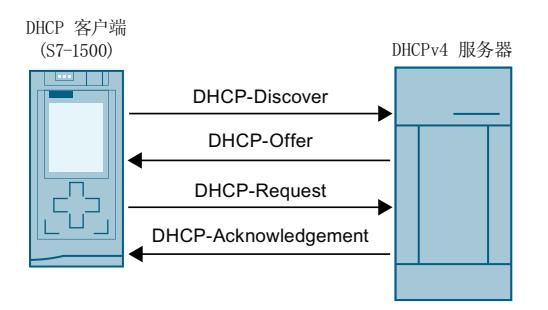

DHCP Discover DHCP 客户端通过广播搜索合适的 DHCP 服务器。DHCP 客户端使用组态的客户端 ID 或 MAC 地址作为 DHCP 服务器上的身份标识。

DHCP Offer THACP 服务器向 DHCP 客户端提供 IP 地址参数(IPv4 地址、子网掩码、可选的默认路由器),并在必 要时提供其它数据(选项)。

DHCP Request DHCP 客户端请求 DHCP offer 中提供的 IP 地址参数和选项。

S7-1500 CPU 的 DHCP 客户端始终接受满足要求的 DHCP 服务器的第一个 DHCP offer (IP 地址以及子 网掩码)。

**DHCP** DHCP 服务器确认并传输 DHCP offer 中提供的 IP 地址参数和选项。

Acknowledgment DHCP 服务器还向 DHCP 客户端发出通知,指明可以使用地址参数的时间(租用时间)。

图 11-2 DHCP 的地址分配原则

IP 地址参数和选项存储在 CPU 的装载存储器中。CPU 常规复位或重新启动后,将通过 DHCP 重新获得 IP 地址参数和选项。

#### **DHCP 地址分配选项**

对于 S7-1500 CPU, 可以组态通过 DHCP 服务器获得以下选项:

- 最多四个 DNS 服务器的地址 通过 DHCP 获取 DNS 服务器的地址 (页 [322\)](#page-12340-0)
- 最多四个 NTP 服务器的地址 通过 DHCP 获取 NTP 服务器的地址 (页 [322\)](#page-12340-0)
- 主机和域名 通过 DHCP 获取主机和域名 (页 [323\)](#page-12341-0) 如有必要,DHCP 服务器还提供路由器地址(默认网关)。

#### **S7-1500 CPU 可以使用 DHCP 地址参数的时间**

除地址参数外,DHCP 服务器还会向 S7-1500 CPU(DHCP 客户端)发出通知,指明租用时 间。租用时间定义 CPU 可以使用地址参数的时间。 租用时间到期后,CPU 返还分配的地址参数。CPU 通过内部时间监视功能来监视租用时间。 在租期到期前的特定时间点,CPU 可以选择延长租用时间:

- 续租:租用时间过半时:CPU 联系原始 DHCP 服务器,并要求延长租用时间。原始 DHCP 服务器可以确认现有租用时间或分配新的租用时间。使用新的租用时间,重置 CPU 中的时 间监视。
- 重新绑定:租用时间已消耗 7/8:CPU 通过广播联系所有可用的 DHCP 服务器,并要求延长 租用时间。DHCP 服务器可以确认现有租用时间或分配新的租用时间。使用新的租用时间, 重置 CPU 中的时间监视。

如果在重新绑定过程中 DHCP 服务器发出否定响应,或没有 DHCP 服务器进行响应,则 CPU 将在租用时间耗尽后返还地址参数。

如果在租用时间到期后 CPU 已返回地址参数,则 CPU 将使用新的 DHCP Discover 来启动新的 DHCP 寻址周期。

#### **更多信息**

有关组态客户端 ID 的信息, 请参见"组态客户端 ID (页 [321\)](#page-12339-0)"部分。

*11.2 DHCP 与 DNS*

# **11.2 DHCP 与 DNS**

自 STEP 7 V17 起, S7-1500 CPU 支持在基于名称的通信 (DNS) 中使用主机名和域地址参数。 对于特定的通信服务,通过主机名和域组成的完整名称执行基于名称的寻址具有实用价值:

- 可使用完整名称对 CPU 进行寻址, 例如, 通过 OPC UA 的开放式用户通信。在通过 DHCP 服务器动态分配 IP 地址时, 始终可以通过 DNS 名称进行唯一寻址。
- S7-1500 CPU 的证书可能包含完整名称,例如,用于 OPC UA 通信、Web 服务器、安全通 信。
	- 只有在 STEP 7 中为 S7-1500 CPU 组态主机名和域时,才能在项目的设备证书中输入完 整名称作为使用者替代名称 (SAN)。
	- 通过 DHCP 获得主机名和/或域后,或者通过用户程序分配主机名和/或域后,完整名称 将不会存储在项目的设备证书中。

为 CPU 设置 DNS 组态的方式取决于在网络中分配主机名和域的方式。

• 主机名和域的集中分配 例如,通过组态的 DNS 服务器在网络中集中分配主机名和域。在 STEP 7 中组态 CPU 通过 DHCP 获取主机名和域。

在以下组态中, 仅在 S7-1500 CPU 中组态了客户端 ID。在分配 DHCP 地址时, DHCP 服务 器将主机名和域选项返回给 CPU。

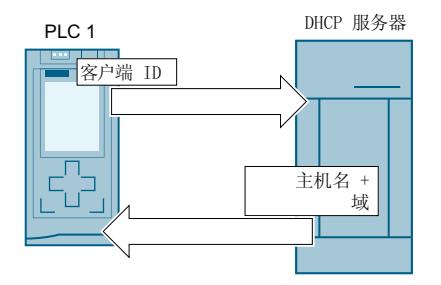

图 11-3 通过 DHCP 获取主机和域名

#### *通过 DHCP 寻址*

*11.2 DHCP 与 DNS*

对于此组态,必须首先在 STEP 7 中激活主机名和域组态。然后,组态通过 DHCP 获取主机 和域名。

通过 DHCP 获取主机和域名 (页 [323\)](#page-12341-0)

• 主机名和域的本地分配 可以在 STEP 7 中组态主机名和域, 或者在用户程序中分配主机名和域。

#### **说明**

#### **通过 DHCP 获取的数据的有效性**

如果在用户程序中更改主机名和/或域,则通过 DHCP 获取的所有数据(IP 套件、主机名、 域、NTP 服务器和 DNS 服务器)都会失效, 并且会从 DHCP 服务器再次获取。因此, 仅应 在紧急情况下而不是运行期间更改主机名/域。

如果接口的 IP 地址发生更改, 则所有连接都会中断。

*11.2 DHCP 与 DNS*

在以下组态中,除了客户端 ID 外,还在 S7-1500 CPU 中组态了主机名和域。在分配 DHCP 地址时,CPU 将客户端 ID 以及主机名和域提供给 DHCP 服务器。DHCP 服务器接收要更新 的信息, 例如带有 CPU 地址数据的 DNS 服务器。

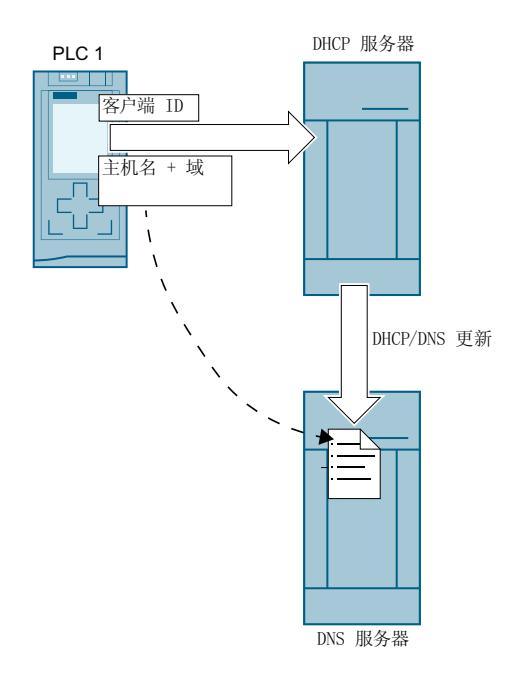

图 11-4 组态主机和域名

对于此组态,必须首先在 STEP 7 中激活主机名和域组态。然后在 STEP 7 中组态主机名和 域。

#### *通过 DHCP 寻址*

*11.2 DHCP 与 DNS*

• 域的集中分配和主机名的本地分配。

– 在 STEP 7 中组态 CPU 通过 DHCP 获取域。

– 可以在 STEP 7 中组态主机名,或者通过用户程序分配主机名。

在以下组态中,除了客户端 ID 外,还在 S7-1500 CPU 中组态了主机名。在分配 DHCP 地址 时,CPU 将客户端 ID 以及主机名提供给 DHCPv4 服务器。DHCP 服务器将域选项提供给 CPU。

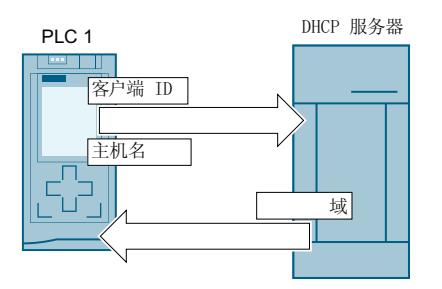

图 11-5 组态主机名,通过 DHCP 获取域名

对于此组态,必须首先在 STEP 7 中激活主机名和域组态。然后在 STEP 7 中组态主机名, 并组态通过 DHCP 获取域。

**要求**

• 已经在 S7-1500 CPU 的至少一个接口中激活了 DHCP 地址分配。

#### **组态主机和域名**

要在 STEP 7 中激活主机名和域组态,请按以下步骤操作:

- 1. 在 STEP 7 中选择 S7-1500 CPU。
- 2. 在 CPU 的属性中,导航至"高级组态 > 主机和域名 > 主机和域名组态"(Advanced configuration > Host and domain name > Host and domain name configuration)。
- 3. 选中"启用主机名和域"(Enable host name and domain) 复选框。

#### **在 STEP 7 中组态主机名。**

要在 STEP 7 中组态主机名, 请按以下步骤操作:

- 1. 在 STEP 7 中选择 S7-1500 CPU。
- 2. 在 CPU 的属性中,导航至"高级组态 > 主机和域名 > 主机和域名组态 > 主机名"(Advanced configuration > Host and domain name > Host and domain name configuration > Host name)。
- 3. 对于"主机名组态:"(Host name configuration:),从下拉列表中选择"在项目中设置主机 名"(Set host name in the project)。
- 4. 在"主机名:"(Host name:) 下输入主机名。
	- 输入所需的主机名。
	- 如果选中"主机名与设备名称相同"(Host name identical to device name) 复选框,则 STEP 7 会自动将设备名称分配为主机名。

只有在 STEP 7 中组态主机和域名后,"全名:"(Full name:) 下才会显示全名。

#### **在用户程序中分配主机名**

要在用户程序中分配主机名,请按以下步骤操作:

- 1. 在 STEP 7 中选择 S7-1500 CPU。
- 2. 在 CPU 的属性中,导航至"高级组态 > 主机和域名 > 主机和域名组态 > 主机名"(Advanced configuration > Host and domain name > Host and domain name configuration > Host name)。
- 3. 在"主机名组态 : "(Host name configuration:) 下,从下拉列表中选择"在设备上直接设置主 机名(例如,PLC 程序、显示屏)"(Set hostname directly on the device (e.g. PLC program, display))。
- 4. 在用户程序中调用指令"CommConfig"。DATA 参数必须指向用于定义主机名的 UDT"Conf\_Hostname"。

有关"CommConfig"指令和 UDT"Conf-Hostname"的更多信息,请参见 STEP 7 在线帮助。

<span id="page-12338-0"></span>*11.3 激活 DHCP*

#### **在 STEP 7 中组态域**

要在 STEP 7 中组态域,请按以下步骤操作:

- 1. 在 STEP 7 中选择 S7-1500 CPU。
- 2. 在 CPU 的属性中,导航至"高级组态 > 主机和域名 > 主机和域名组态 > 域"(Advanced configuration > Host and domain name > Host and domain name configuration > Domain)。
- 3. 对于"域组态:"(Domain configuration:),从下拉列表中选择"在项目中设置域"(Set domain in the project)。
- 4. 在"域:"(Domain:) 下输入所需的域。

只有在 STEP 7 中组态主机和域名后,"全名:"(Full name:) 下才会显示全名。

#### **在用户程序中分配域**

要在用户程序中分配域,请按以下步骤操作:

- 1. 在 STEP 7 中选择 S7-1500 CPU。
- 2. 在 CPU 的属性中,导航至"高级组态 > 主机和域名 > 主机和域名组态 > 域"(Advanced configuration > Host and domain name > Host and domain name configuration > Domain)。
- 3. 在"主机名组态: "(Hostname configuration:) 下, 从下拉列表中选择"在设备上直接设置域 (例如,PLC 程序、显示屏)"(Set domain directly on the device (for example PLC program, display))。
- 4. 在用户程序中调用指令"CommConfig"。DATA 参数必须指向用于指定域名的 UDT"Conf\_Domainname"。

有关"CommConfig"指令和 UDT"Conf-Domainname"的更多信息,请参见 STEP 7 在线帮助。

#### **主机名、域和客户端 ID 的最大长度规则**

请注意以下最大长度(以字节为单位)。一个字节对应一个字符:

- 主机名:最多 63 个字节
- 域:最多 252 个字节
- 客户端 ID:最多 254 个字节
- 主机 + 域名:最多 254 个字节
- 主机 + 域名 + 客户 ID:最多 260 个字节 仅在必须将主机名和域名发送到 DHCP 服务器时适用。

# **11.3 激活 DHCP**

#### **要求**

• S7-1500 CPU 固件版本 V2.9 或更高版本

#### *11.4 组态客户端 ID*

#### <span id="page-12339-0"></span>**操作步骤**

要为 S7-1500 CPU 的 PROFINET 接口激活 DHCP, 请按以下步骤操作:

- 1. 在 STEP 7 中,选择 S7-1500 CPU 的 PROFINET 接口。
- 2. 在接口属性中,导航至"以太网地址 > Internet 协议版本 4 (IPv4)"(Ethernet addresses > Internet Protocol Version 4 (IPv4))。
- 3. 选择选项"DHCP 服务器的 IP 地址"(IP address of DHCP server)。

#### **结果**

接口设置完毕,该接口现在可以通过 DHCP 服务器获取 IP 地址。 在 S7-1500 CPU 上, 将"使用 MAC 地址作为客户端 ID"(Use MAC address as client ID) 设置为 DHCP 的操作模式。有关如何调整客户端 ID 的信息, 请参见"组态客户端 ID (页 [321\)"](#page-12339-0)。

# **11.4 组态客户端 ID**

#### **客户端 ID**

S7-1500 CPU 始终使用客户端 ID (DHCP 选项 61) 向 DHCP 服务器标识自己的身份。客户端 ID 具体取决于接口。

对于客户端 ID, S7-1500 CPU 支持以下两种操作模式:

- 使用 MAC 地址作为客户端 ID:使用 CPU 的 MAC 地址作为 DHCP 客户端的客户端 ID。注 意,如果在此操作模式下执行 CPU 的设备更换, 则 MAC 地址以及客户端 ID 会更改。
- 用户自定义客户端 ID:使用此选项,可以在 STEP 7 的组态中指定客户端 ID。此外,还可 以选择在运行期间修改客户端 ID, 例如, 在用户程序中使用"CommConfig"指令执行修改。 如果在此操作模式下执行 CPU 的设备更换,则会为新 CPU 分配已组态的客户端 ID。

#### **要求**

• 接口已激活 DHCP 地址分配。

#### **组态客户端 ID**

要在 STEP 7 中组态客户端 ID,请按以下步骤操作:

- 1. 在 STEP 7 中,选择 S7-1500 CPU 的 PROFINET 接口。
- 2. 在接口属性中,导航至"以太网地址 > Internet 协议版本 4 (IPv4) > DHCP 服务器的 IP 地 址"(Ethernet addresses > Internet Protocol Version 4 (IPv4) > IP address of DHCP server)。
- 3. 对于"操作模式: "(Operating mode:), 从下拉列表中选择所需的操作模式:
	- 使用 MAC 地址作为客户端 ID(默认设置)
	- 用户自定义客户端 ID

如果选择了选项"使用 MAC 地址作为客户端 ID"(Use MAC address as client ID), 则操作步骤 已完成。对于"用户自定义客户端 ID"(User-defined client ID),继续执行步骤 4。

<span id="page-12340-0"></span>*11.5 通过 DHCP 获取 DNS 服务器的地址*

- 4. 为"客户端 ID"(Client ID) 输入有效的客户端 ID。
	- 在此区域中允许使用 7 位 ASCII 字符串(0x21 到 0x7e)。
	- 某些 DHCP 服务器需要加一个前导"0"(如,某些 SCALANCE 设备)。这时,需在客户 端 ID 前输入" $\sqrt{0}$ "。
	- 也可以将字段留空。在这种情况下,必须选中"可以在运行系统中更改客户端 ID"(Client ID can be changed at runtime) 复选框。
- 5. 为了在运行系统中对用户自定义客户端 ID 进行修改,需选中"可以在运行系统中更改客户 端 ID"(Client ID can be changed at runtime) 复选框。

#### **在运行系统中更改客户端 ID**

可以使用"CommConfig"指令通过用户程序更改客户端 ID。调用该指令。DATA 参数必须指向 UDT"Conf ClientId"或 UDT"Conf ClientId Opaque"。必须在 UDT 中指定客户端 ID。 如果在 STEP 7 的组态中将用户自定义客户端 ID 留空,则 CPU 将使用 MAC 地址作为客户端 ID,直到第一次修改此客户端 ID。

#### **说明**

#### **通过 DHCP 获取的数据的有效性**

如果使用"CommConfig"更改 ClientId, 则通过 DHCP 获取的所有数据都将失效: IP 套件、域 名、NTP 服务器和 DNS 服务器。因此,仅应在紧急情况下而不是运行期间更改客户端 ID。

有关"CommConfig"指令及 UDT"Conf ClientId"和"Conf ClientId Opaque"的更多信息,请参见 STEP 7 在线帮助。

# **11.5 通过 DHCP 获取 DNS 服务器的地址**

#### **要求**

• 已经在 S7-1500 CPU 的至少一个接口中激活了 DHCP 地址分配。

#### **通过 DHCP 从 DNS 服务器获取地址**

要通过 DHCP 获取最多 4 个 DNS 服务器的地址,请按以下步骤操作:

- 1. 在 STEP 7 中选择 S7-1500 CPU。
- 2. 在 CPU 的属性中,导航至"高级组态 > DNS 组态 > 服务器列表"(Advanced configuration > DNS configuration > Server list)。
- 3. 对于"通过 DNS 解析名称: "(Name resolution via DNS:), 从下拉列表中选择"远程设置 DNS 服务器(例如 DHCP) "(Set DNS server remotely (e.g. DHCP))。

结果: 如果 DHCP 服务器提供来自 DNS 服务器的地址作为选项, 则 CPU 最多使用 4 个地址。

# <span id="page-12341-0"></span>**11.6 通过 DHCP 获取 NTP 服务器的地址**

#### **要求**

• 已经在 S7-1500 CPU 的至少一个接口中激活了 DHCP 地址分配。

#### **通过 DHCP 从 NTP 服务器获取地址**

要通过 DHCP 获取最多四个 NTP 服务器的地址,请按以下步骤操作:

- 1. 在 STEP 7 中选择 S7-1500 CPU。
- 2. 在 CPU 的属性中,导航到"时钟 > 时间同步 > NTP 模式"(Time of day > Time synchronization > NTP mode)。
- 3. 对于"时间同步:"(Time synchronization:), 从下拉列表中选择"远程设置 NTP 服务器(例如 DHCP) "(Set NTP server remotely (e.g. DHCP))。

结果:如果 DHCP 服务器提供来自 NTP 服务器的地址作为选项,则 CPU 最多使用 4 个地址。

# **11.7 通过 DHCP 获取主机和域名**

#### **要求**

- 已经在 S7-1500 CPU 的至少一个接口中激活了 DHCP 地址分配。
- 已在 STEP 7 中激活了主机名和域组态。

#### **通过 DHCP 获取主机名**

要通过 DHCP 获取主机名,请按以下步骤操作:

- 1. 在 STEP 7 中选择 S7-1500 CPU。
- 2. 在 CPU 的属性中,导航至"高级组态 > 主机和域名 > 主机和域名组态 > 主机名"(Advanced configuration > Host and domain name > Host and domain name configuration > Host name)。
- 3. 对于"主机名组态: "(Host name configuration:), 从下拉列表中选择"远程设置主机名(例 如 DHCP) "(Set host name remotely (e.g. DHCP))。
- 结果:如果 DHCP 服务器提供主机名作为选项,则 CPU 使用该主机名。

#### **通过 DHCP 获取域**

要通过 DHCP 获取域,请按以下步骤操作:

- 1. 在 STEP 7 中选择 S7-1500 CPU。
- 2. 在 CPU 的属性中,导航至"高级组态 > 主机和域名 > 主机和域名组态 > 域"(Advanced configuration > Host and domain name > Host and domain name configuration > Domain)。
- 3. 对于"域组态: "(Domain configuration:), 从下拉列表中选择"远程设置域(例如 DHCP) "(Set domain remotely (e.g. DHCP))。

*通过 DHCP 寻址*

*11.7 通过 DHCP 获取主机和域名*

结果: 如果 DHCP 服务器提供域作为选项, 则 CPU 使用该域。

# <span id="page-12343-0"></span>**12.1 S7-1500 CPU 的路由机制概述**

下表列出了 S7-1500 CPU 路由机制的概要信息。

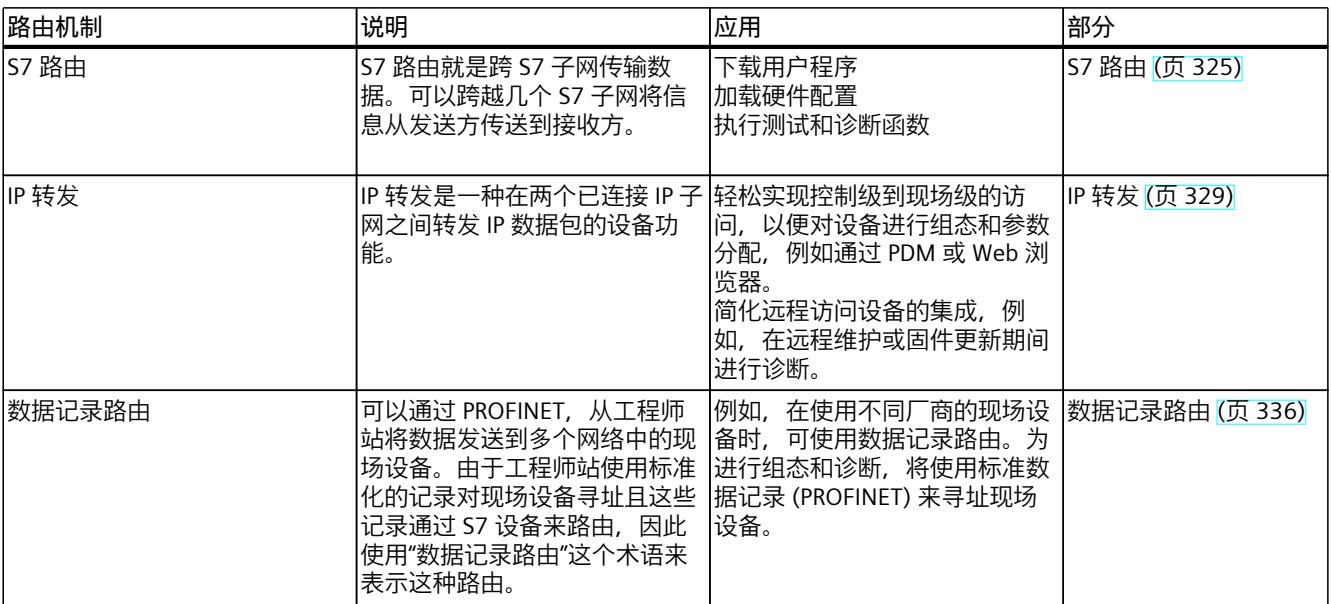

# **12.2 S7 路由**

#### **S7 路由的定义**

S7 路由就是跨 S7 子网传输数据。可以跨越几个 S7 子网将信息从发送方传送到接收方。S7 路 由器提供从一个 S7 子网到一个或多个其它子网的网关。S7 路由器具有连接至相应 S7 子网的 接口。S7 路由可通过各种 S7 子网 (PROFINET/工业以太网和/或 PROFIBUS) 实现。

#### **S7 路由的要求**

- 在 STEP 7 的项目中已对网络中可访问的所有设备进行了组态和下载。
- S7 路由中涉及的所有设备必须接收有关可通过特定 S7 路由器访问的 S7 子网的信息。由于 CPU 扮演着 S7 路由器的角色, 这些设备通过将硬件配置下载到 CPU 来获取路由信息。 在具有多个连续 S7 子网的拓扑中,必须按照以下顺序进行下载 : 首先,将硬件配置下载到 同一 S7 子网中作为 PG/PC 的 CPU;然后,按照 S7 子网自近到远的顺序, 逐一下载到 S7 子网的 CPU。

*12.2 S7 路由*

- 必须将用于通过 S7 路由器建立连接的 PG/PC 分配给与其物理连接的 S7 子网。可以根据菜 单命令"在线诊断 > 在线访问 > 连接到接口/子网(Online & Diagnostics > Online accesses > Connection to interface/subnet), 将该 PG/PC 指定为 STEP 7 中的 PG/PC。
- 对于类型为 PROFIBUS 的 S7 子网:CPU 必须组态为 DP 主站。如果要组态为 DP 从站,则 必须选中 DP 从站上 DP 接口属性内的"测试、调试、路由"(Test, commissioning, routing) 复选框。
- 从 STEP 7 V13 SP1 起,支持 HMI 连接的 S7 路由。

#### **说明**

#### **防火墙和 S7 路由**

如果发送方位于与防火墙相邻的 S7 子网之外,则防火墙在 S7 路由过程中无法识别该发送方 的 IP 地址。

有关支持"S7路由"功能的设备概览, 请参见本常见问题与解答 [\(https://support.industry.siemens.com/cs/cn/zh/view/584459\)](https://support.industry.siemens.com/cs/cn/zh/view/584459)。

#### **用于在线连接的 S7 路由**

通过 PG/PC, 可访问 S7 子网以外的设备。如, 可执行以下操作:

- 下载用户程序
- 下载硬件配置
- 执行测试和诊断功能

在下图中,CPU 1 为 S7 子网 1 和 S7 子网 2 间的 S7 路由器。

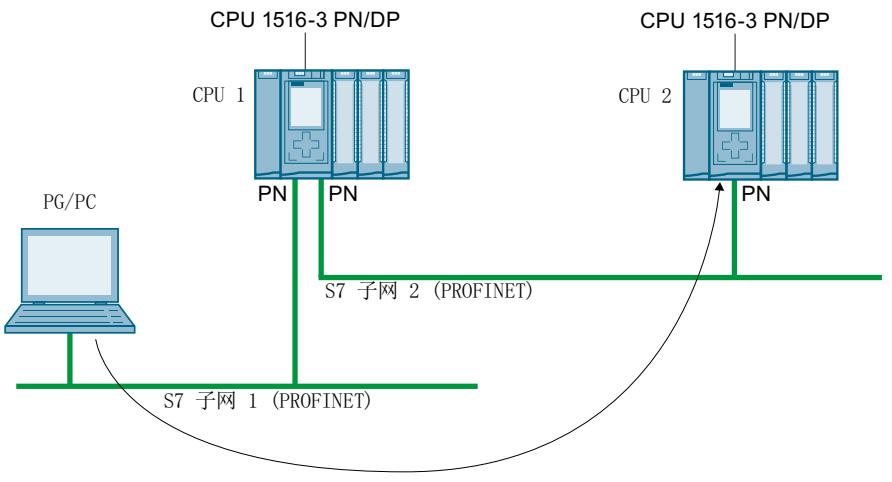

图 12-1 S7 路由:PROFINET - PROFINET

*12.2 S7 路由*

下图举例说明了从 PG 通过 PROFINET 访问 PROFIBUS 的过程。CPU 1 是 S7 子网 1 和 S7 子 网 2 间的 S7 路由器;CPU 2 是 S7 子网 2 和 S7 子网 3 间的 S7 路由器。

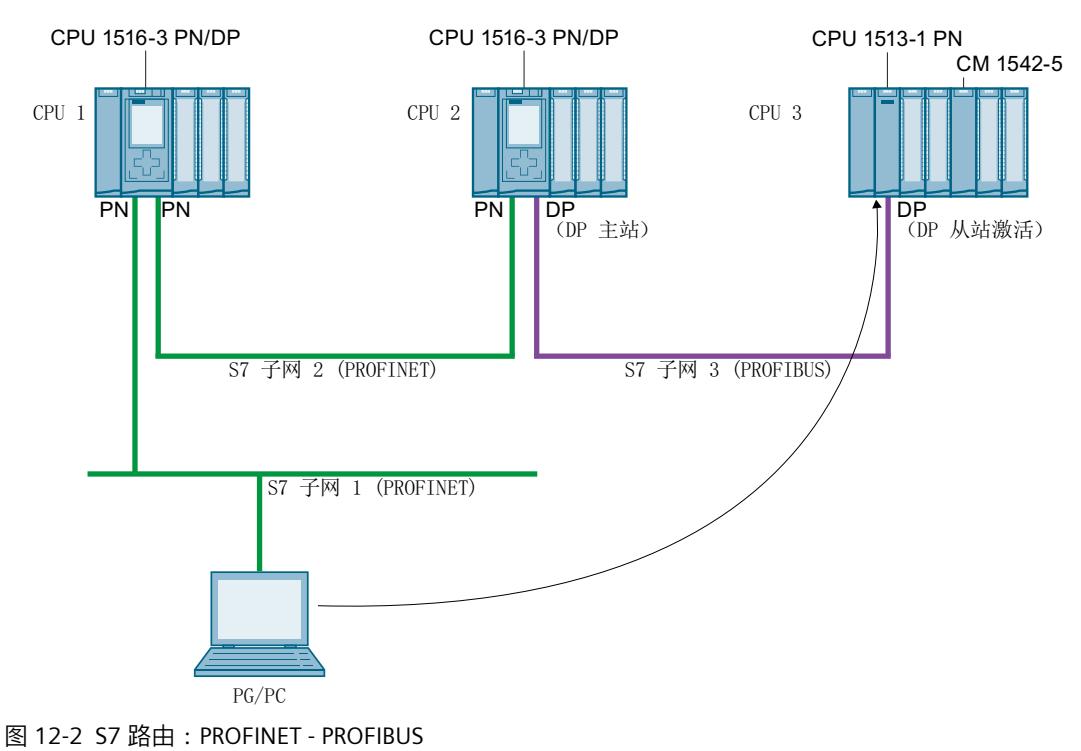

#### **用于 HMI 连接的 S7 路由**

可通过不同的子网 (PROFIBUS、PROFINET 或工业以太网), 在 HMI 与 CPU 间建立 S7 连接。 在下图中,CPU 1 为 S7 子网 1 和 S7 子网 2 间的 S7 路由器。

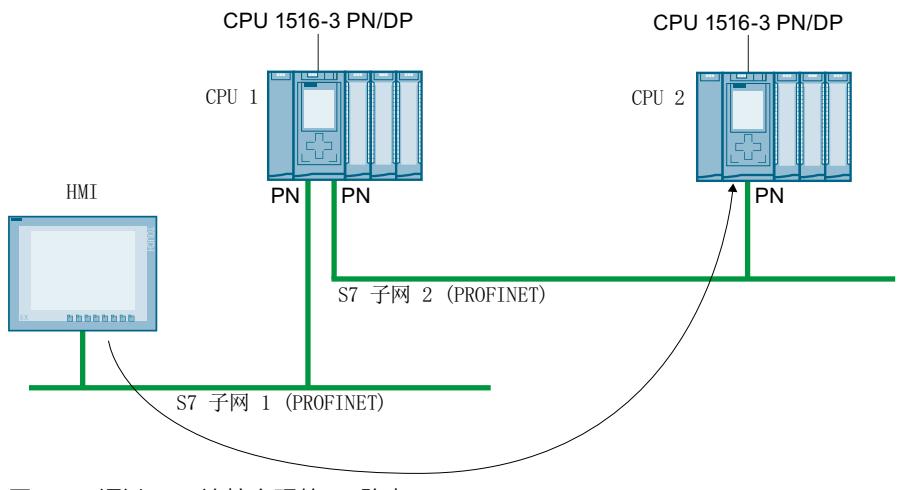

图 12-3 通过 HMI 连接实现的 S7 路由

*12.2 S7 路由*

#### **用于 CPU-CPU 通信的 S7 路由**

可通过不同的子网 (PROFIBUS、PROFINET 或工业以太网), 在 CPU 间建立 S7 连接。有关连 接建立的具体操作步骤,请参见"S7 通信 (页 [125\)"](#page-12143-0)部分中的示例。

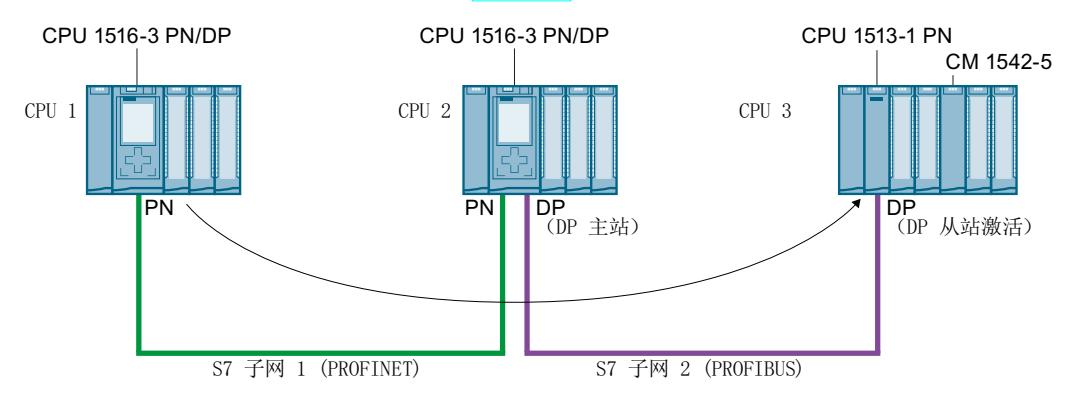

图 12-4 通过 CPU-CPU 通信实现的 S7 路由

#### **使用 S7 路由**

对于 CPU, 在 STEP 7 的"转至在线"(Go online) 对话框中, 选择 PG/PC 接口和 S7 子网。S7 路 由将自动执行。

#### **S7 路由的连接数量**

有关 S7 路由器 (CPU、CM 或 CP) 上 S7 路由的连接数量, 请参见相关 CPU/CM/CP 手册中的 技术规范。

#### **S7 路由:应用示例**

下图举例说明了如何使用 PG 对系统进行远程维护。这里, 两个 S7 子网之间通过调制解调器 进行连接。

#### <span id="page-12347-0"></span>可以在 STEP 7 的"在线访问"(Online access) 或"转至在线"(Go online) 中组态一个通过 TeleService 的远程连接。

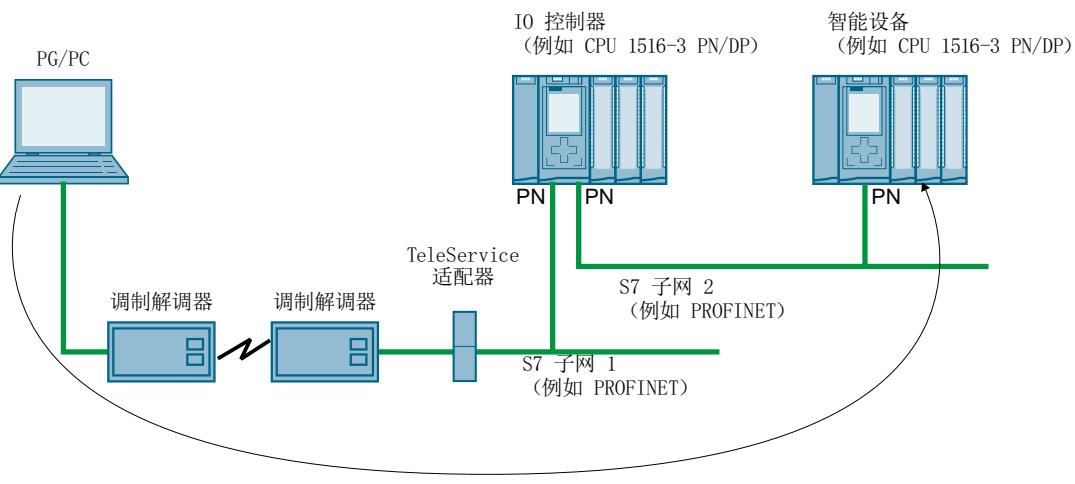

图 12-5 使用 TeleService 对设备进行远程维护

#### **更多信息**

- 有关 S7 路由的连接资源分配, 请参见"连接资源的分配 (页 [343\)"](#page-12361-0)部分。
- 有关设置 TeleService 连接的信息,请参见 STEP 7 的在线帮助。
- 有关 HMI 通信的信息, 请参见"HMI 通信 (页 [102\)"](#page-12120-0)部分。
- 有关 S7 路由和 TeleService 适配器的更多信息,可通过以下链接访问 Internet。
	- 设备手册《工业软件工程组态工具 TS Adapter 的 IE 基础知识 ([https://support.industry.siemens.com/cs/cn/zh/view/51311100\)](https://support.industry.siemens.com/cs/cn/zh/view/51311100)》
	- TS Adapter ([https://support.industry.siemens.com/cs/cn/zh/ps/16006/dl\)](https://support.industry.siemens.com/cs/cn/zh/ps/16006/dl) 的下载内容

# **12.3 IP 转发**

#### **通过 IP 转发功能转发 IP 数据包**

IP 转发是一种在两个已连接 IP 子网之间转发 IP 数据包的设备功能。 启用/禁用 STEP 7 中的 IP 转发功能。如果启用 IP 转发,则 S7-1500 CPU 会将已接收但未发送 到 CPU 的 IP 数据包转发到本地连接的 IP 子网或已组态的路由器。
*12.3 IP 转发*

下图显示了编程设备访问 HMI 设备中数据的方式:编程设备和 HMI 设备位于不同的 IP 子网 中。IP 子网与 CPU 的两个接口 X1 和 X2 相连。

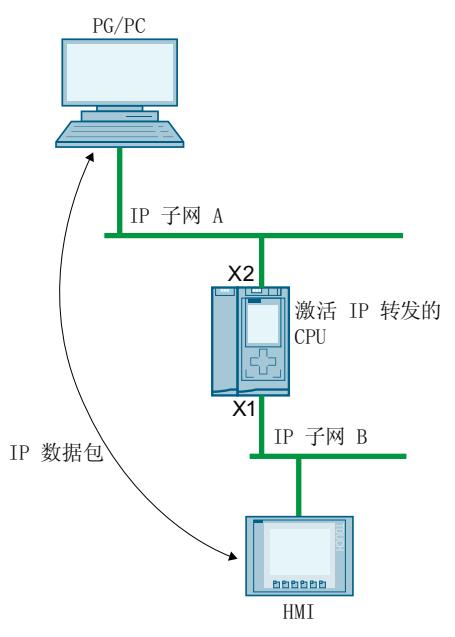

图 12-6 编程设备通过 IP 转发访问 HMI

#### **应用范围**

- 从控制级轻松访问现场级,以便对现场设备进行组态和参数分配,例如通过 PDM 或 Web 浏览器
- 简化远程访问设备的集成,例如,在远程维护或固件更新期间进行诊断

#### **使用 IP 转发的要求**

- S7‑1500 CPU 固件版本 V2.8 及更高版本
- 以太网接口的数量:
	- CPU 至少具有两个以太网接口。
	- 或者 CPU 具有一个以太网接口,而由固件版本 V2.2 及更高版本的 CP 1543-1 提供另一 个以太网接口。在这种情况下,必须在 CPU 中为 CP 启用"通过通信模块访问 PLC"(Access to PLC via communication module) 功能。
- IP 转发已启用。
- 在每个参与设备中沿 IP 数据包的传出和返回路径组态适当的标准网关/路由。

#### **IP 路由表**

如果启用 IP 转发,则 CPU 会对已接收但未发送到其自身的 IP 数据包进行转发。CPU 转发 IP 数 据包的方式在其内部 IP 路由表中定义。

CPU 会通过已下载硬件配置的以下信息自动创建 IP 路由表。

- 以太网接口的 IP 组态
- 已组态的路由器

### **带有 IP 转发的组态示例**

下图显示了带有所需 IP 地址设置和路由器设置的组态示例。

- IP 子网 192.168.4.0 上的 PC 与 IP 子网 192.168.2.0 上的 HMI 设备进行通信。
- 在 CPU 的以太网接口 X3 上组态路由器的 IP 地址 ("标准网关");在下图中, 它是指定 为"IP 路由器"的设备。 在 STEP 7 中, 在"以太网地址 > IP 协议"(Ethernet Addresses > IP Protocol) 下的接口属性中

组态路由器。

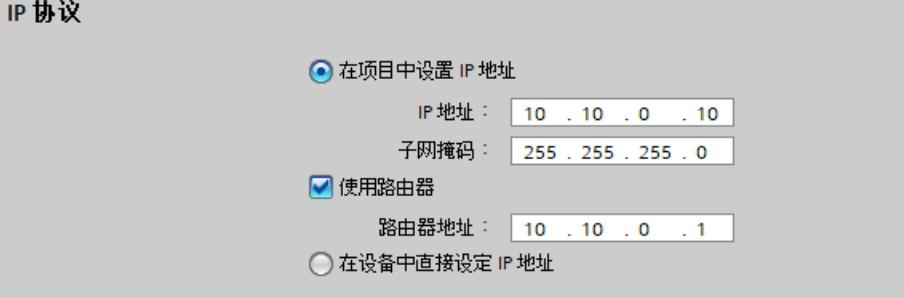

图 12-7 组态路由器

• 对于 PC、IP 路由器、IO 设备和 HMI 设备, 还需输入标准网关的 IP 地址或相应的路由。

#### *路由*

*12.3 IP 转发*

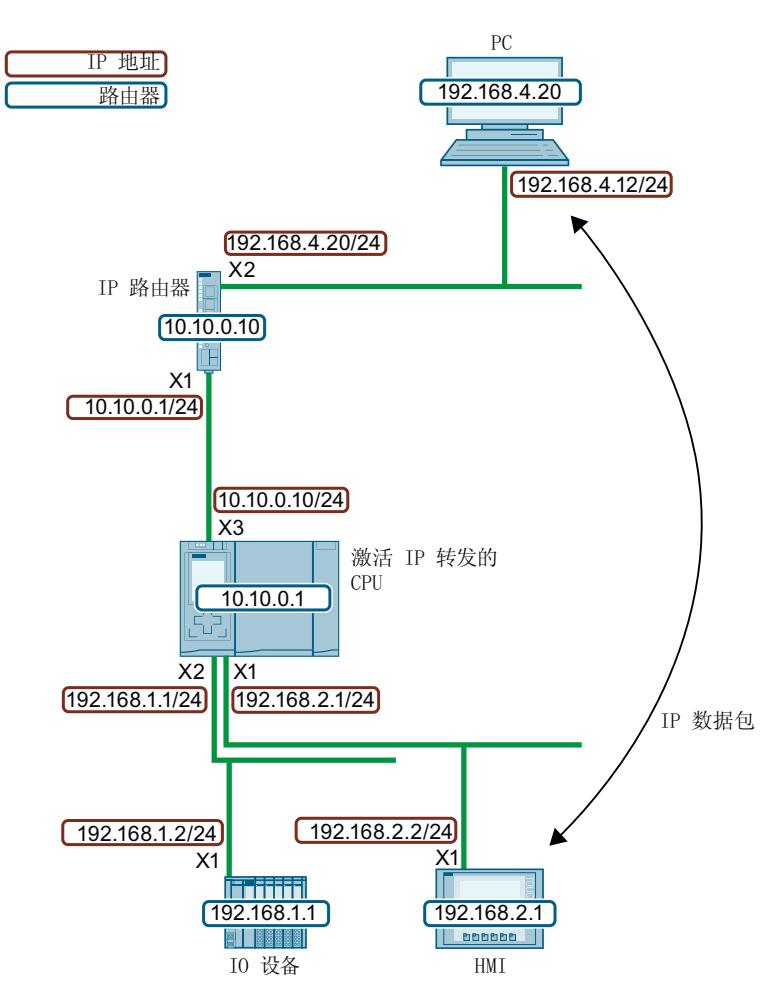

图 12-8 示例组态

此示例组态为 CPU 生成以下 IP 路由表。

表格 12-1 CPU 的 IP 路由表

| 网络目标           | !接口          | '网关       |
|----------------|--------------|-----------|
| 0.0.0.0/0      | 10.10.0.10   | 10.10.0.1 |
| 192.168.1.0/24 | 1192.168.1.1 |           |
| 192.168.2.0/24 | 192.168.2.1  |           |
| 10.10.0.0/24   | 10.10.0.10   |           |

对于 PG/PC 和 HMI 设备之间的 IP 通信,需要同时在 PC 和 IP 路由器中设置到 HMI 设备 IP 子网 的附加 IP 路由。在 HMI 设备中,将 CPU 接口 X1 的 IP 地址组态为标准网关。 例如, 在 Windows 计算机中, 通过命令提示符使用命令"route add <目标 IP 子网> mask <子 网掩码> <网关>"设置附加 IP 路由。但是,需要特定权限才能完成此操作。针对本示例,输入

如下提示:

• "route add 192.168.2.0 mask 255.255.255.0 192.168.4.20"

在 IP 路由器中,可以设置附加路由,例如,通过 Web 接口。针对本示例,设置如下路由:

- 目标 IP 子网:192.168.2.0
- 子网掩码:255.255.255.0
- 网关:10.10.0.10

**限制**

对于 S7-1500 CPU,您无法为其组态路由器("标准网关")以外的任何其它 IP 路由。网络目标 是连接的 IP 子网, 或者只能通过一个可组态的路由器访问网络目标。由于 S7-1500 CPU 不支 持附加 IP 路由, 因此, 无法构建双向 IP 路由器级联。

在以下组态中,您可以在 CPU 中组态"路由器 1"或"路由器 2"。以组态"路由器 1"为例。在这种 情况下,无法组态"路由器 2"。PC 和 HMI 设备之间的 IP 通信无法实现,因为两个方向上的路 由不连续。

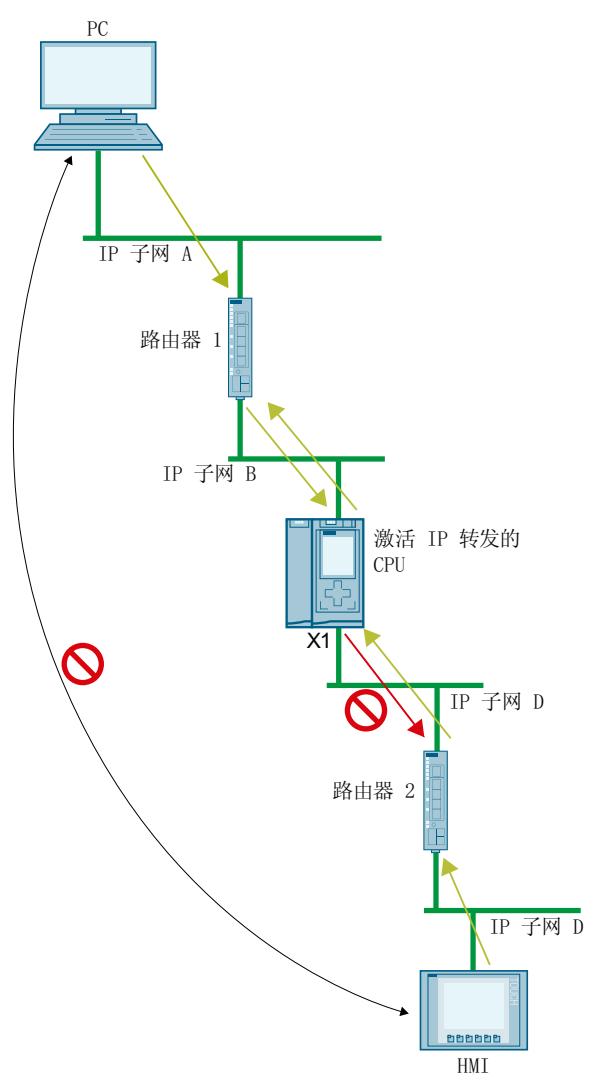

图 12-9 不支持的 IP 路由器级联

#### **通过 CP 接口进行的 IP 转发**

通过 CP 接口也可以进行 IP 转发。在这种情况下,必须在 CPU 中为 CP 激活"通过通讯模块访问 PLC"(Access to PLC via communication module) 功能。 STEP 7 的在线帮助中介绍了如何启用"通过通讯模块访问 PLC"(Access to PLC via communication module) 功能。

### *路由*

*12.3 IP 转发*

### **通过 X1 或 X2 接口访问 CPU 1518 4 PN/DP MFP 的 C/C++ Runtime**

如果为 CPU 1518 4 PN/DP 激活 PN/DP MFP IP 转发, 则不仅可以通过 X1 和 X2 接口访问 X3 接 口 IP 子网中的设备, 还可以访问 C/C++ Runtime。通过 CPU 1518 4 PN/DP MFP 的 C/C++ Runtime,可以访问接口 X1、X2 和 X3 的 IP 子网中的所有设备。 条件:

- 已针对 CPU 1518 4 PN/DP MFP 启用了 IP 转发。
- C/C++ Runtime 的 IP 地址和 X3 接口的 IP 地址位于同一 IP 子网中。
- 在 C/C++ Runtime 中, 输入到 X1 和 X2 接口 IP 子网的路由。 在 C/C++ Runtime 中使用以下命令输入路由:"Route add-net <目标 IP 子网> mask <子网掩 码> gw <网关>

下图显示了 PC 通过接口 X2 访问 CPU 1518-4 PN/DP MFP 的 C/C++ Runtime 的组态。

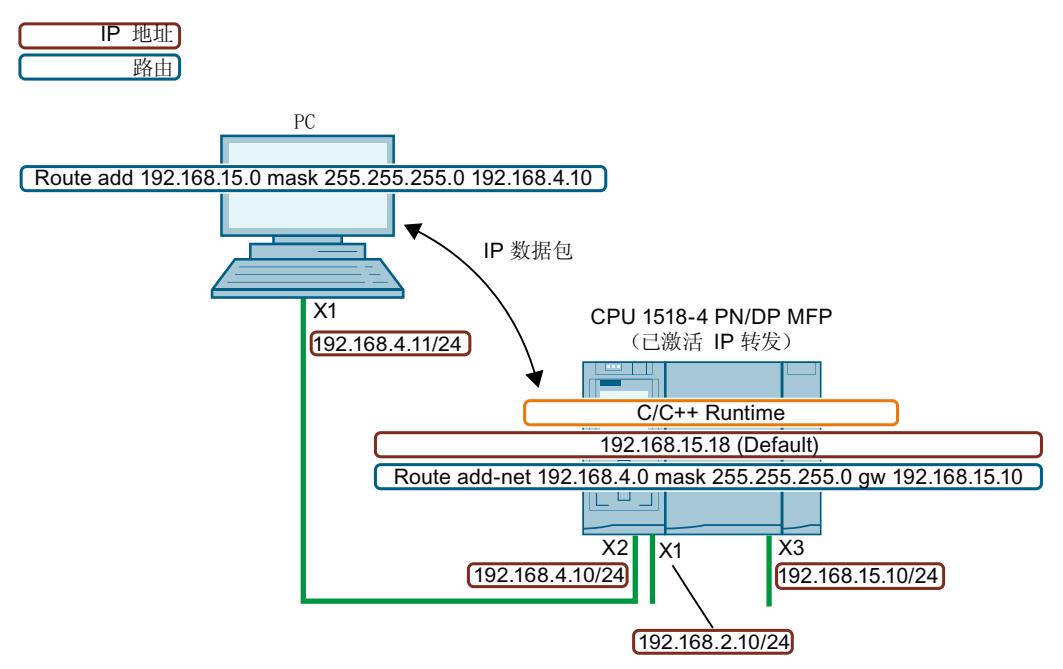

图 12-10 通过接口 X2 访问 C/C++ Runtime

## **进行 IP 转发时考虑网络安全**

如果激活 CPU 的 IP 转发,则可以对实际只能由 CPU 访问和控制的设备启用"外部"访问。因 此,这些设备通常无法防止攻击。

下图显示了如何保护自动化系统以防止未授权的访问。

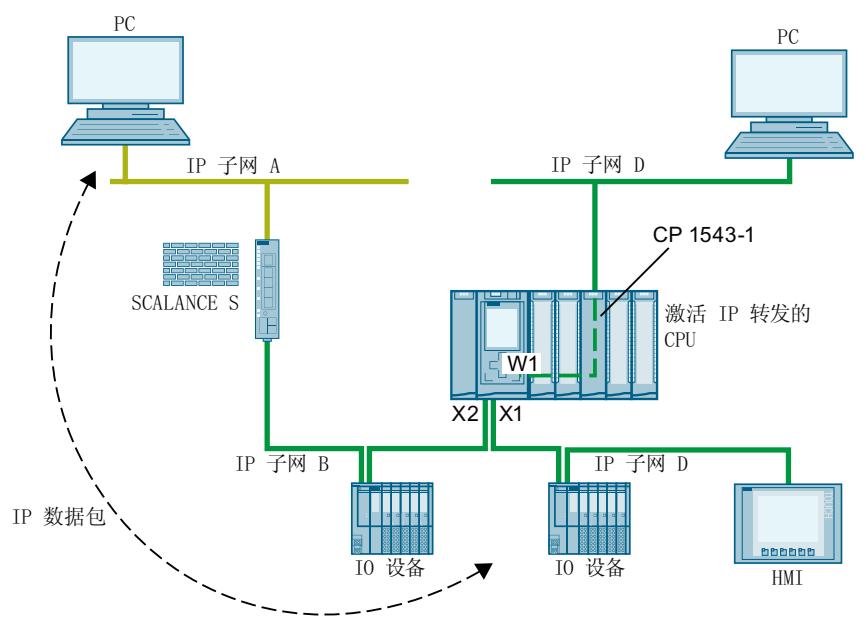

图 12-11 IP 转发的网络安全

- CPU 通过接口 X1 和 X2 直接靠近 CPU 的深绿色 IP 子网 B 和 C 内的所有设备。
- 已在 CPU 中组态 SCALANCE S 路由器。CPU 通过路由器访问远程浅绿色 IP 子网 A 中的设 备。
- 已在 CPU 中为 CP 1543 启用"通过通信模块访问 PLC"(Access to PLC via communication module) 功能。CPU 通过 W1 接口访问 IP 子网 D 内的所有设备。

如果在 CPU 中激活 IP 转发,则 IP 子网 A 中的设备可以访问邻近 CPU 的 IP 子网 B、C 和 D 中 的任何设备。

保护自动化系统和连接的设备以防止来自外部的未授权访问。

使用防火墙分隔 CPU 相关的 IP 子网和远程 IP 子网。例如,使用集成了防火墙的 SCALANCE S 安全模块。

此应用示例 ([https://support.industry.siemens.com/cs/cn/zh/view/22376747\)](https://support.industry.siemens.com/cs/cn/zh/view/22376747)将介绍如何使用 SCALANCE S602 V3 和 SCALANCE S623 安全模块保护带防火墙的自动化单元。

*12.4 数据记录路由*

#### **启用/禁用 IP 转发**

要启用 IP 转发, 请执行以下操作:

- 1. 在 STEP 7 (TIA Portal) 的网络视图中选择 CPU。
- 2. 在巡视窗口的 CPU 属性中,浏览至"常规 > 高级组态 > IP 转发"(General > Advanced Configuration  $>$  IP forwarding).
- 3. 在"组态 IPv4 转发"(Configuration IPv4 Forwarding) 区域中,选中"为此 PLC 的接口激活 IPv4"(Activate IPv4 for interfaces of this PLC) 复选框。

组态 IPv4 转发

■ 为此 PLC 的接口启用 IPv4 转发

图 12-12 启用 IP 转发

结果:已针对 S7-1500 CPU 的所有接口启用 IP 转发。 通过清除"为此 PLC 的接口启用 IPv4 转发"(Enable IPv4 forwarding for interfaces of this PLC) 复 选框来禁用 IP 转发。

# **12.4 数据记录路由**

#### **数据记录路由的定义**

可以通过 PROFINET,从工程师站将数据发送到多个网络中的现场设备。由于工程师站使用标 准化的记录对现场设备寻址且这些记录通过 S7 设备来路由,因此使用"数据记录路由"这个术 语来表示这种路由。

通过数据记录路由发送的数据包括使用的现场设备(从站)的参数分配,以及设备的特定信息 (如,设定值、限值等)。

例如,在使用不同厂商的现场设备时,可使用数据记录路由。为进行组态和诊断,将使用标准 数据记录 (PROFINET) 来寻址现场设备。

#### **使用 STEP 7 实现数据记录路由**

通过借助于 TCI 接口(工具调用接口)调用设备工具(如 PCT) 并传递调用参数,可使用 STEP 7 执行数据路由。设备工具使用的通信路径也可供 STEP 7 用来与现场设备通信。 除了在 STEP 7 PC 上安装 TCI 工具外,这种路由不需要其它组态。

#### **示例:通过 Port Configuration Tool (PCT) 实现的数据记录路由**

可以使用端口组态工具 (PCT) 来组态 ET200 的 IO Link 主站,并向连接的 IO Link 设备分配参 数。子网通过数据记录路由器来连接。例如,数据记录路由器可以是 CPU、CP、IM 或 IO Link 主站。

有关 PCT 支持的数据记录路由器的配置,请参见本常见问题与解答 [\(https://support.industry.siemens.com/cs/cn/zh/view/87611392](https://support.industry.siemens.com/cs/cn/zh/view/87611392))。

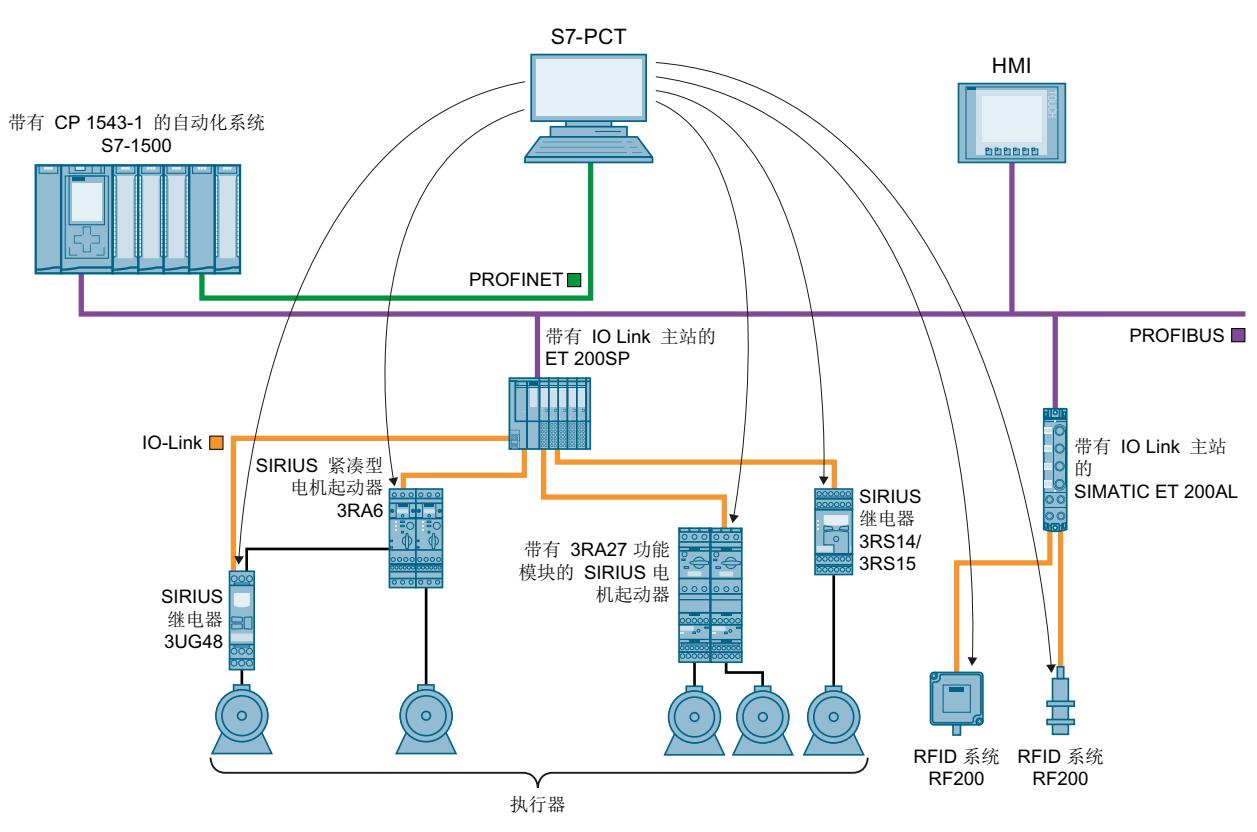

下图显示了通过 PCT 实现数据记录路由的组态示例。

图 12-13 通过 PCT 实现数据记录路由的组态示例

#### **更多信息**

- 在本常见问题与解答 (<https://support.industry.siemens.com/cs/cn/zh/view/7000978>)中, 介绍了"正常"路由与数据记录路由之间的差异。
- 有关 CPU、CP 或 CM 是否支持数据记录路由,请参见相关手册。
- 有关数据记录路由的连接资源分配的信息,请参见"连接资源分配 (页 [343\)"](#page-12361-0)部分。
- 有关使用 STEP 7 进行组态的更多信息,请参见 STEP 7 在线帮助。

# **12.5 基于 IP 的应用程序的虚拟接口**

在 S7-1500 CPU 固件版本 V2.8 及以上版本中,可选择通过其本地 (PN) 接口或通过同一站中 通信处理器的接口访问其基于 IP 的应用程序(如,OPC UA)。有关支持的通信处理器,请参 见要求。通信伙伴可通过虚拟接口访问基于 IP 的应用程序,可在 V16 及以上版本的 TIA Portal 中组态该接口。虚拟接口称为 W1(根据 IEC 81346-2)。

#### *12.5 基于 IP 的应用程序的虚拟接口*

#### **虚拟接口的特性**

虚拟接口不是具有传统接口常用属性的完全可诊断接口。由于通过背板总线实现的内部连接不 代表 S7 子网,并且没有任何端口,因此虚拟接口不会在诊断视图中显示。因此,无法建立通 过网络电缆实现的物理连接。

将显示虚拟接口的 IP 地址(在 TIA Portal 中、在 CPU 显示中),并且可以对该地址进行组 态。

可以通过虚拟接口 W1 使用以下通信选项:

- OPC UA (客户端和服务器)
- 编程的 OUC 连接
- 编程设备/HMI 通信
- 通过 PUT/GET 指令从 S7 CPU 进行伙伴访问

激活的接口可在组态了基于 IP 的连接的对话框中使用。

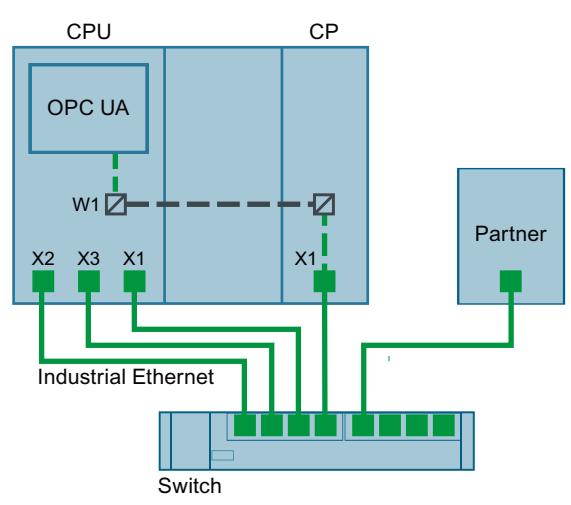

图 12-14 虚拟接口的原理

与传统接口相比,虚拟接口有以下限制:

- 无法通过虚拟接口访问 Web 服务器。
- 无法通过带有 TIA Portal 的已连接编程设备进行在线备份。
- 如果 CPU 和通信伙伴通过虚拟接口连接,则无法通过 LLDP(链路层发现协议)交换数据。
- S7 路由服务不使用虚拟接口 W1。

#### **要求**

要通过 CP 的以太网接口访问 CPU 服务, 必须满足以下要求:

- S7-1500 CPU 固件 V2.8 或更高版本
- CP 1543-1 固件 V2.2 或更高版本

建议:使用固件版本为 V3.0 或更高版本的 CP 1543-1。自该版本起,还为虚拟接口提供安全 功能(防火墙),且不需要在站与非安全网络之间安装额外的防火墙。 R/H CPU 不支持此功能, 因为 R/H CPU 不支持 CP。

#### **虚拟接口 W1 的组态**

在 S7-1500 CPU 固件版本 V2.8 及以上版本的属性中,在"高级组态 > 通过通信模块访问 PLC"(Advanced Configuration > Access to PLC via communications module) 下, 可将插入的通 信模块分配给虚拟接口 W1。之后,即可使用该接口对 CPU 进行外部访问。如果未插入 CP, 或者插入的 CP 不支持对 CPU 进行访问,则选项保持为空。

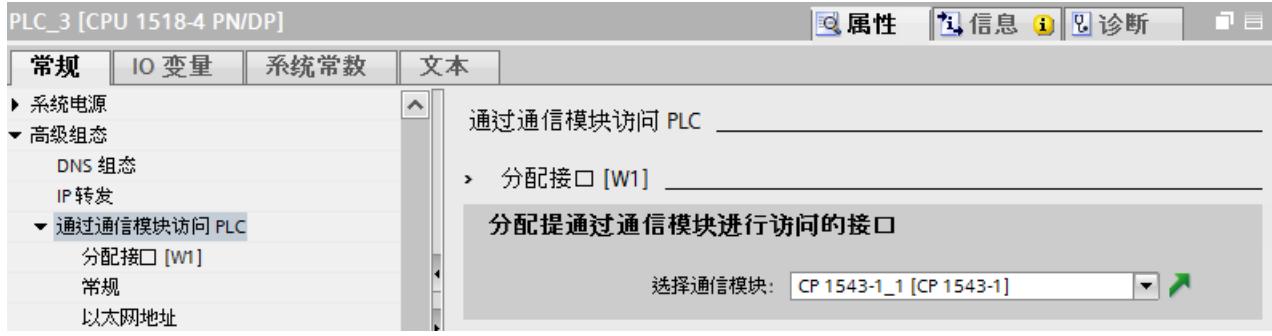

图 12-15 在 CPU 属性中选择 CP

选择 CP 后, 将显示虚拟接口的规格和参数。可在此处编辑 IP 协议和 PROFINET 参数的设置。

- 与 CP 一样,IP 子网可以自由选择。通过虚拟接口的子网掩码和 IP 地址可以输入 IP 子网。
- 输入虚拟接口的 IP 子网时,请注意,不要使用与 CPU 本地接口所用子网相同的 IP 子网。

输入 IP 地址后,该地址将显示在服务器地址列表中 OPC UA 服务器的属性对话框中。这些设 置为 CPU 配备新的虚拟接口 W1, 通过该接口, 可通过通信模块访问上述 CPU 服务, 如 OPC UA 服务器。通过该接口可进行相应的连接和 S7 通信(例如 HMI 和 BSEND、BRCV)。OPC UA 服务器不允许选择特定接口 (通过 IP 地址选择), 只能全部选择或全部不选。

#### **说明**

虚拟接口的 IP 地址不会作为 W1 列于设备显示中当前显示的本地接口 (Xn) 下,但会在"设 置"(Settings) 部分中的"地址"(Addresses) 下可用。未插入 CP 或者未激活虚拟接口时, 也会显 示虚拟接口。如果没有可用的 IP 套件, 则 IP 地址和子网掩码为 0.0.0.0。

如果通过显示画面、T\_CONFIG 指令或在线的方式更改虚拟接口的已组态和加载的 IP 地址参 数,则在 CPU 重新启动后,已加载的组态将再次激活。

#### **CP 上的组态更改**

更改分配的通信模块可能会影响虚拟接口的组态:

- 在 CPU 的属性中:
	- 分配不同 CP:该组态用于新 CP。
	- 取消选择已分配的 CP:取消激活虚拟接口 W1 且组态丢失。 如果再次分配 CP, 则必须再次执行组态。
- 在设备上:
	- 移动 CP:如果 CP 只是移动到设备的其它插槽,则组态仍有效。
	- 拆卸 CP:如果 CP 已删除或移动到其它设备,则会保留组态。在 CPU 的下拉列表中, CP 显示为缺失,编译组态时会出现错误。可以取消选择缺失的 CP 或将其分配给另一个 CP。

#### **在诊断和系统常量中显示**

虚拟接口 W1 显示在诊断视图中的"在线和诊断"(Online & Diagnostics) 下。虚拟接口的硬件 ID 显示在 CPU 属性的系统常量中。

*12.5 基于 IP 的应用程序的虚拟接口*

#### **通信模块中的设置(固件版本 V3.0 及以上版本的 CP 1543-1)**

自固件版本 V3.0 起, 可使用 CP 的内部防火墙确保通过虚拟接口传输的数据流量的安全。要 在通信模块中激活防火墙,可在受保护的项目中进行如下操作:

- 1. 在 STEP 7 工作区中选择通信模块。
- 2. 在巡视窗口中, 转至"属性 > 安全"(Properties> Security)。
- 3. 激活"启用安全功能"(Enable security functions) 选项。 可组态的安全功能现在会出现在巡视窗口中。
- 4. 激活"启用防护墙"(Enable firewall) 选项。 在巡视窗口中, 现在可允许使用虚拟接口 W1。

对于 OPC UA 服务, 仅可确保通过 CPU 的虚拟接口 W1 传输的数据流量的安全。

**说明**

#### **检查手动组态**

如果启用防火墙,则需要手动检查防火墙是否允许所需的服务。仅在 IP 和 MAC 过滤器中激活 要通过 CP 接口进行访问的服务。请参见 TIA Portal 信息系统中关于 S7-1500 CP 安全设置和防 火墙规则的说明。

#### **通信模块中的设置(CP 1543-1,固件版本 V2.2,低于 V3.0)**

固件版本低于 V3.0 的 CP 1543-1 的安全功能无法确保通过虚拟接口的数据传输安全。虽然可 在 TIA Portal 中激活安全功能, 但不能编译此类组态。

#### **注意**

#### **连接到非安全网络**

如果将 CP 连接到非安全网络,则绝对有必要在 CP 和非安全网络之间连接其它防火墙。例 如,将安全模块 SCALANCE S602 V3 和 SCALANCE S623 与集成防火墙一起使用。

# **13.1 站中的连接资源**

#### **简介**

某些通信服务需要进行连接。将占用自动化系统(站)中的连接资源。CPU、通信处理器 (CP) 和通信模块 (CM) 可为站提供所需的连接资源。

#### **站中的连接资源**

可用连接资源取决于所使用的 CPU、CP 和 CM, 且不得超过单个站的最大可用连接资源数量。 站中最大的可用资源数量取决于 CPU。

#### **预留的连接资源**

每个 CPU 都会为 PG、HMI 和 Web 服务器通信预留一定数量的连接资源。这样可确保无论多 少个通信服务使用连接资源时, PG 与 CPU 间始终保留至少一条在线连接。

#### **动态连接资源**

此外,存在动态资源。最大连接资源数量减去预留的连接资源数量,即为动态连接资源的最大 数量。

将使用 PG 通信、HMI 通信、S7 通信、开放式用户通信、Web 通信、OPC UA 客户端/服务器 通信和动态连接资源池中的其它通信等通信服务。

*13.1 站中的连接资源*

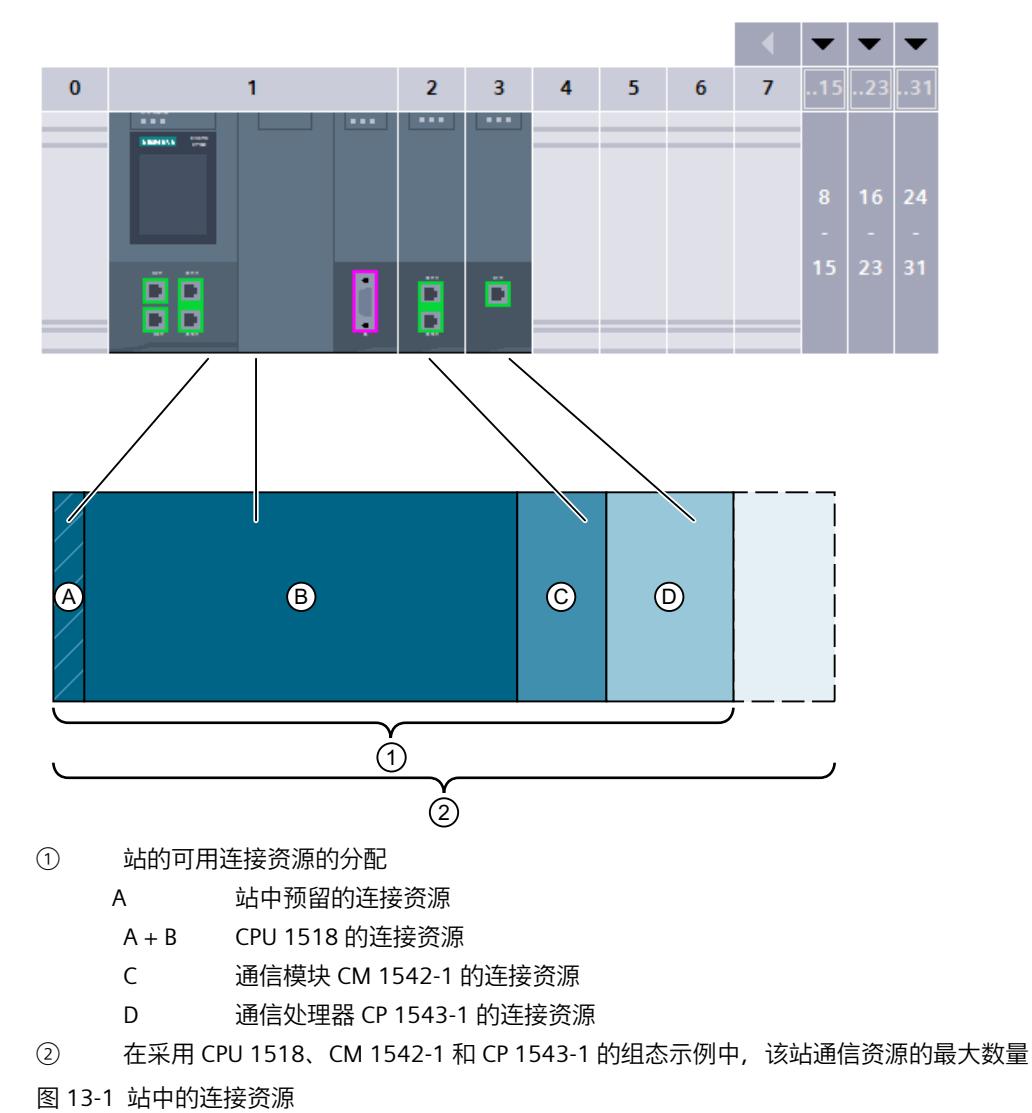

下图举例说明了各个组件如何使连接资源用于 S7-1500 站。

#### **站中连接资源的数量**

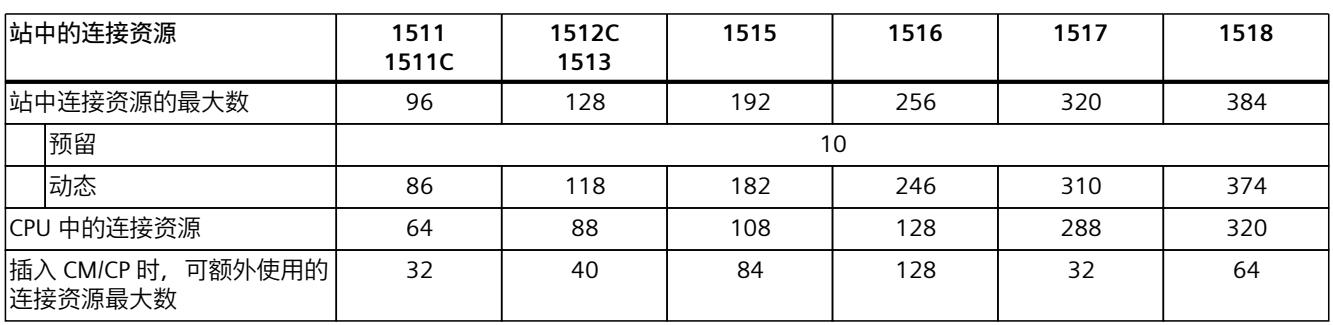

表格 13-1 某些 CPU 型号所支持的连接资源最大数量

*13.1 站中的连接资源*

<span id="page-12361-0"></span>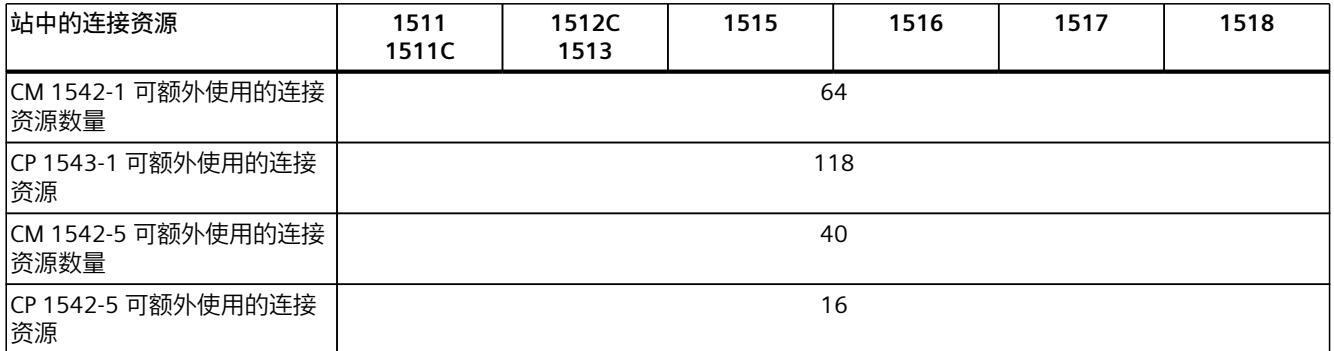

CPU 或通信模块所支持的连接资源数在设备手册的"技术参数"中指定。

#### **示例**

在 CPU 1516-3 PN/DP 组态中,包含一个 CM 1542-1 通信模块和一个 CP 1542-5 通信处理器。

- 站中连接资源的最大数:**256**
- 可用的连接资源:
	- CPU 1516-3 PN/DP:128
	- $-$  CM 1542-1:64
	- CP 1542-5:16
	- 总计:**208**

在该设置中,可使用 208 个连接资源。添加其它通信模块后,该站最多可额外支持 48 个连接 资源。

#### **预留的连接资源**

为带有 S7-1500 CPU 的站、ET 200SP CPU 和基于 S7-1500 的 ET 200pro CPU, 预留了 10 个 连接资源

- 4 个连接资源,用于 STEP 7 所需的 PG 通信,如进行测试和诊断或将数据下载到 CPU 中
- 4 个连接资源,用于 STEP 7 中所组态的第一个 HMI 连接的 HMI 通信
- 2 个连接资源, 用于与 Web 服务器进行通信

#### **更多信息**

有关 S7-1500R/H 冗余系统的连接资源的信息,请参见"冗余系统 S7-1500R/H 的连接资源 [\(页](#page-12380-0) [362\)"](#page-12380-0)部分。

*13.2 连接资源的分配*

# **13.2 连接资源的分配**

#### **概览 - 连接资源的分配**

下图描述了不同连接方式中 S7-1500 资源的分配。

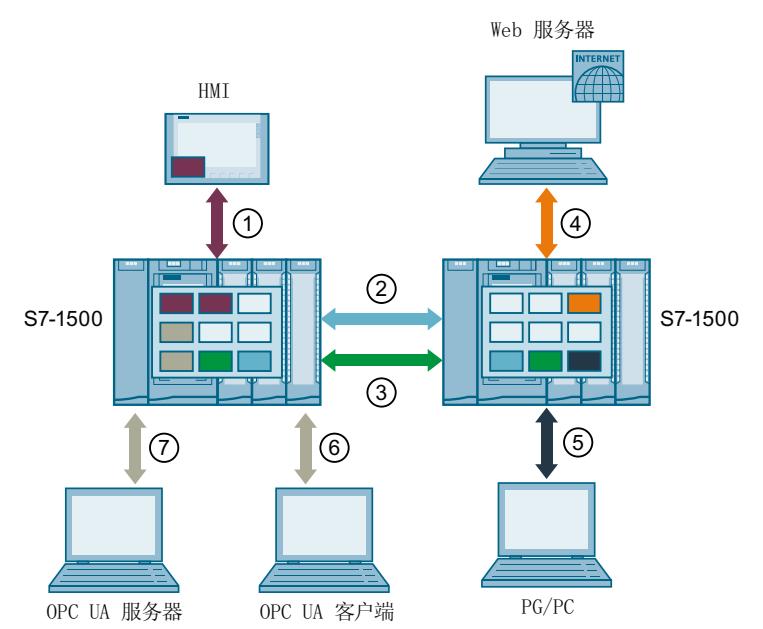

- ① HMI 通信:见下文。
- ② 开放式用户通信:开放式用户通信连接会占用每个端点的一个连接资源。
- ③ S7 通信:S7 通信连接会占用每个端点的一个连接资源。
- ④ Web 通信:Web 服务器连接会占用站中至少一个连接资源。占用的连接数取决于具体的浏览 器。
- ⑤ PG 通信:PG 通信连接会占用站中一个连接资源。
- ⑥ OPC UA 客户端/服务器通信:服务器连接资源分配,见下文
- ⑦ OPC UA 客户端/服务器通信:客户端连接资源分配,见下文
- **T** HMI 通信的连接资源
- man i 开放式用户通信的连接资源
- S7 通信的连接资源 n.
- Web 通信的连接资源
- п PG 通信的连接资源
- $\blacksquare$ 用于 OPC UA 服务器通信的连接资源
- 图 13-2 连接资源的分配

#### **HMI 通信的连接资源**

进行 HMI 通信时,站中所占用的连接资源数量取决于所使用的 HMI 设备。

表格 13-2 不同 HMI 设备占用的连接资源的最大数

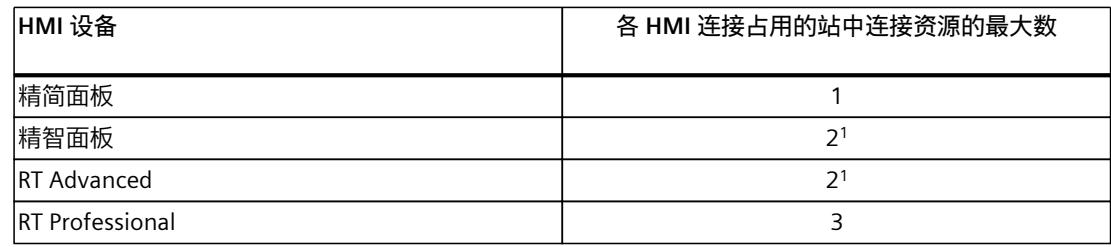

<sup>1</sup> 如果未使用系统诊断或报警组态,每个 HMI 连接仅占用该站的一个连接资源。

**示例**:已组态 CPU 1516‑3 PN/DP 的以下 HMI 连接:

- 至 HMI TP700 Comfort 的两个 HMI 连接。(每个连接占用 2 个连接资源)
- 至 HMI KTP1000 Basic 的一个 HMI 连接。(1 个连接资源)

CPU 中的 HMI 通信总共占用 5 个连接资源。

#### **用于 OPC UA 客户端通信的连接资源**

CPU 的 OPC UA 客户端与 OPC UA 服务器建立的每条连接都将占用站中的一个连接资源。 建立和关闭 OPC UA 连接时, OPC UA 客户端会临时占用额外的连接资源。根据 RFC 793, 此 连接资源在等待大约 60 秒后再次释放。

#### **说明**

#### **因存在临时连接资源而导致资源不足**

在下列情况下将缺少连接资源:

• CPU 的 OPC UA 客户端同时建立或关闭几个连接。

• 对于 OPC UA 客户端通信的永久和临时连接资源,站中可用连接资源的数量不足。 请始终确保站中的可用连接资源充足,以便建立和终止 OPC UA 连接。 措施:

- 计划针对 OPC UA 客户端连接预留足够的可用资源。
- 如有必要, 依次建立或关闭 OPC UA 连接。

#### **路由的连接资源**

如果要在 S7 子网中进行数据传输("S7 路由"), 则需在两个 CPU 之间建立一条 S7 连接。S7 子网将通过网关(即,S7 路由器)进行连接。在 S7‑1500 中,CPU、CM 和 CP 可作为 S7 路 由器。

*13.2 连接资源的分配*

以下信息说明了 S7 连接中的路由数据情况:

- 在两个端点上,路由的连接各占用一个连接资源。STEP 7 在"连接资源"(Connection resources) 表中显示这些连接资源。
- 在 S7 路由器中,S7 路由将占用两个特定的连接资源。STEP 7 不会在"连接资 源"(Connection resources) 表中显示 S7 路由的专用连接资源。S7 路由时所需的连接资源 数量取决于 CPU。有关 S7 路由所需的连接资源数量,请参见 CPU 技术规范中的"S7 路由的 连接数量"。

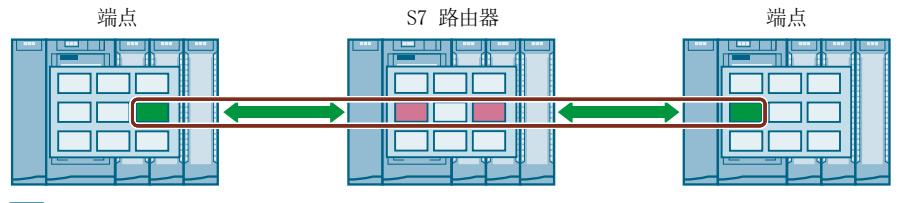

S7 通信的连接资源

S7 路由时所需的特定连接资源

图 13-3 S7 路由的连接资源

数据记录路由还可以跨 S7 子网进行数据传输,通过 PROFIBUS 从连接到 PROFINET 的工程师 站将数据传输到各种现场设备。

数据记录路由功能与 S7 路由功能类似,每一个数据记录路由器也会占用两个用于 S7 路由的 特定连接资源。

#### **说明**

#### **数据记录路由的连接资源**

进行数据记录路由时,数据记录路由器会占用两个用于 S7 路由的特定连接资源。数据记录连 接和分配的连接资源都不会显示在连接资源表中。

#### **何时占用连接资源?**

连接资源的占用时间取决于连接的建立方式(参见"建立连接 (页 [34\)](#page-12052-0)"部分)。

- **通过编程设置连接**: 在用户程序中调用连接建立指令(TSEND\_C/TRCV\_C 或 TCON)时,将立即占用连接资源。 通过对 TSEND C/TRCV C 指令的 CONT 参数进行相应设置或调用 TDISCON 指令,可在数据 传输后终止连接并释放连接资源。连接终止时, CPU/CP/CM 中的连接资源将再次可用。
- **已组态连接**(如 S7 连接): 如果在 STEP 7 中组态了一个连接,则在硬件配置下载到 CPU 时将立即占用连接资源。 通过组态的连接完成数据传输后,连接不会终止。该连接资源为永久性占用。要再次释放 该连接资源,则需在 STEP 7 中删除所组态的这一连接,并将修改后组态下载到 CPU 中。
- **PG 连接**: 在 STEP 7 中, 在线连接 PG 与 CPU 时, 将会立即占用连接资源。
- **Web 服务器**: 只要在浏览器中打开 CPU 的 Web 服务器, 就占用 CPU 中的连接资源。

#### • **OPC UA 服务器**

与该 CPU 的 OPC UA 服务器建立的每一个连接都将占用站中的一个连接资源。连接终止 时,该连接资源立即释放。

• **OPC UA 客户端**

CPU 的 OPC UA 客户端与 OPC UA 服务器建立的每条连接都将占用站中的一个连接资源。 OPC UA 连接建立时, OPC UA 客户端将临时占用一个额外的连接资源。根据 RFC 793, OPC UA 连接终止后, 该连接资源将等待约 60 秒钟时间才释放。

#### **监视连接资源的最大数**

#### **离线**

在组态连接时,STEP 7 将监视连接资源的占用情况。如果超出了连接资源的最大数量,则 STEP 7 将发出一条相应的警告消息。

#### **在线**

CPU 将监视自动化系统中连接资源的使用情况。如果用户程序中创建的连接数量超出了自动化 系统可提供的数量, 则 CPU 将确认该指令建立连接并显示相应错误。

#### **S7-1500 和 S7-300 比较**

有关 S7-1500 和 S7-300 通信资源管理方法的比较,请参见本"常见问题解答 [\(https://support.industry.siemens.com/cs/cn/zh/view/109747092](https://support.industry.siemens.com/cs/cn/zh/view/109747092))"。

*13.3 连接资源的显示*

# **13.3 连接资源的显示**

#### **在 STEP 7 中显示连接资源(离线视图)**

在硬件配置中,可显示自动化系统的连接资源。这些连接资源将显示在 CPU 属性中的巡视窗 口内。

#### 连接资源

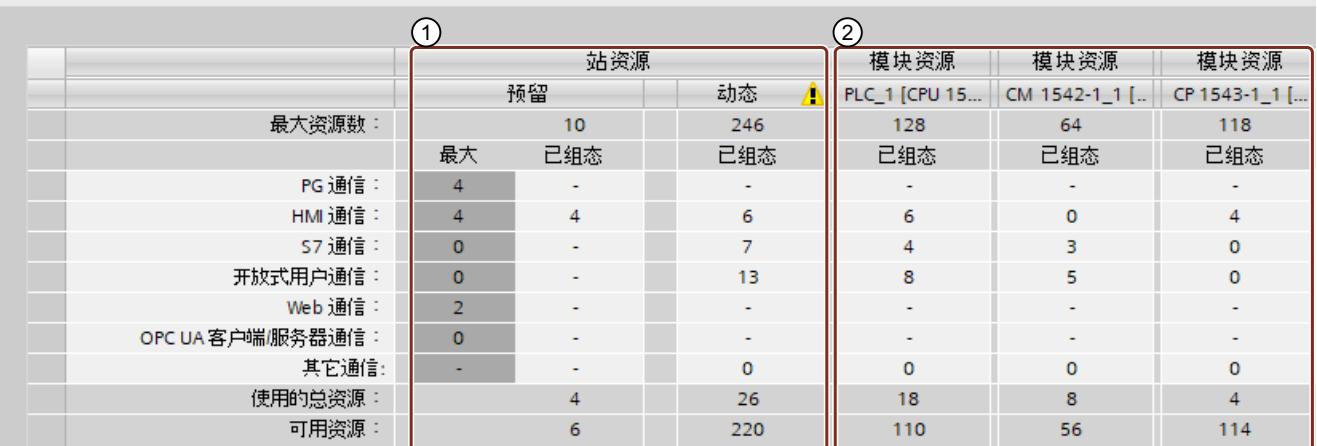

图 13-4 示例: 预留和可用的连接资源 (离线视图)

① **站特定连接资源**

在"站特定的连接资源"列中,显示有关站中已用和可用的连接资源信息。 在本示例中,自动化系统中最多可使用 256 个站特定的连接资源。

- 10 个预留的连接资源中,4 个已使用,其余 6 个可用。
	- 已使用的资源分别为:
	- 4 个连接资源,用于 HMI 通信
- 246 个动态连接资源。其中,26 个已使用,其余 220 个可用。 已使用的资源划分为:
	- 6 个连接资源,用于 HMI 通信
	- 7 个连接资源,用于 S7 通信
	- 13 个连接资源,用于开放式用户通信

由于 CPU、CP 和 CM 中可用连接资源的最大数(= 310 个连接资源)超出了站的限值 256 个,将在动态站资源列中显示一个三角形警告标志。

#### **说明**

#### **超出可用的连接资源数**

STEP 7 通过一个警告表示超出站特定的连接资源数量。要确保 CPU、CP 和 CM 中连接资源的 充分利用,可使用具有较大站特定连接资源数量的 CPU,也可减少通信连接的数量。

#### ② **模块特定的连接资源**

在模块特定的连接资源列中,显示有关自动化系统中的 CPU、CP 和 CM 的使用资源的信息: 在此,将按照模块而非接口分别显示。

在本示例中, CPU 支持最多 128 个连接资源;其中 18 个已使用, 其余 110 个仍可用。 已使用的资源将划分为:

- 6 个连接资源,用于 HMI 通信
- 4 个连接资源,用于 S7 通信
- 8 个连接资源,用于开放式用户通信

#### **在 STEP 7 中显示连接资源(在线视图)**

如果已在线连接 CPU, 在"连接信息"(Connection information) 下还可查看当前正在使用的资 源数量。

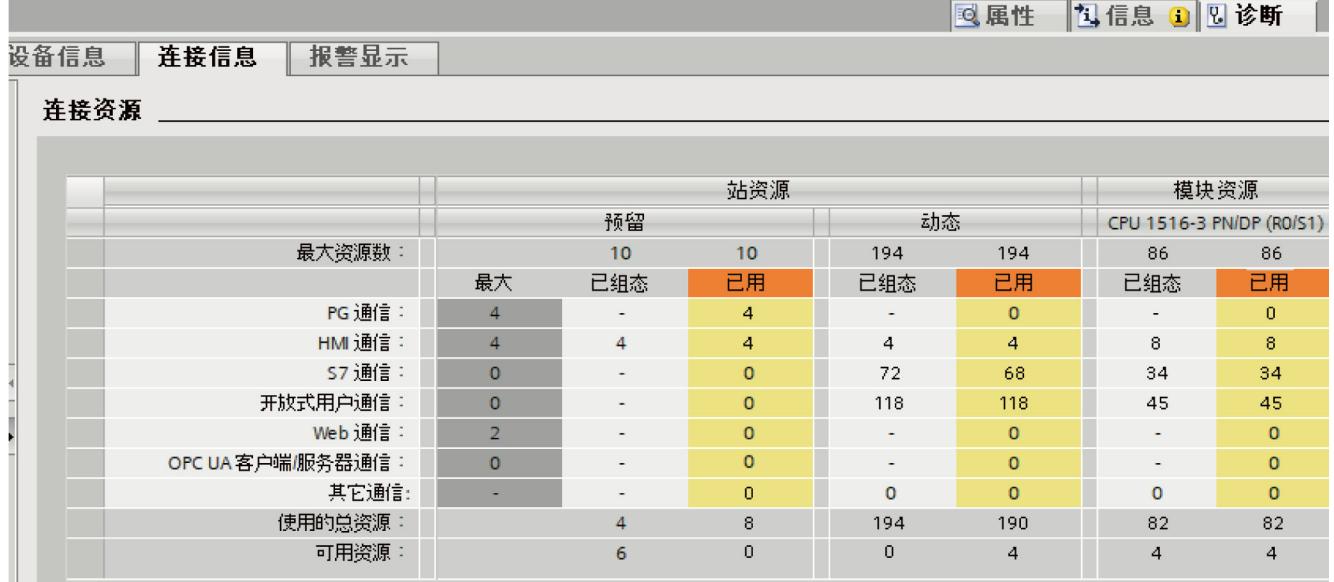

图 13-5 连接资源 - 在线

除离线视图外,"连接资源"(Connection resources) 表格的在线视图中也包含有正在使用的连接 资源列。因此,在线视图中会显示自动化系统中**所有**已使用的连接资源,而不考虑采用的连接 方式。

在"其它通信"(Other communication) 行中,将为与外部设备通信而分配的连接资源。该表格 将自动进行更新。

#### **说明**

如果路由的 S7 连接经过某一 CPU, 则该 CPU 所需的连接资源不出现在连接资源表中。

*13.3 连接资源的显示*

#### **显示 HMI 的连接资源**

有关 HMI 连接中可用的连接资源和具体分配, 请参见巡视窗口中离线视图 (HMI 设备) 内 的"连接资源"(Connection resources) 属性。

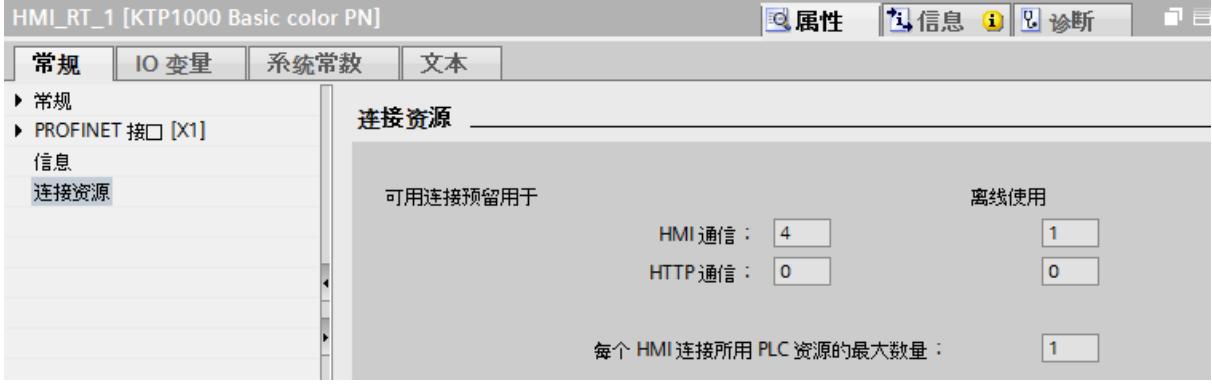

图 13-6 连接资源 - HMI 通信

在连接资源区域中,将显示以下信息:

- 为 HMI 通信和 HTTP 通信预留的 HMI 连接资源数量
- HMI 离线时,进行 HMI 离线通信和 HTTP 通信可使用的连接资源数量 如果超出 HMI 设备可用的最大连接资源数量, 则 STEP 7 将输出一条相关消息。
- "每个 HMI 连接所用的 PLC 资源最大数量"。该参数是一个系数,将乘与离线使用的 HMI 连 接数量。乘积结构为 CPU 中已占用的 HMI 资源数量。

#### **在 Web 服务器中显示连接资源**

除了可在 STEP 7 中显示连接资源,也可在浏览器中显示 Web 服务器的相关资源页面。 有关在 Web 服务器中显示连接资源的信息,请参功能手册《Web 服务器 [\(https://support.industry.siemens.com/cs/cn/zh/view/59193560](https://support.industry.siemens.com/cs/cn/zh/view/59193560))》。

# **诊断和故障排除** 14

# **14.1 连接诊断**

#### **在线视图中的连接表**

在 STEP 7 的"设备与网络"(Devices & networks) 编辑器中选择了一个 CPU 后, 将在连接表的在 线视图中显示连接的状态。

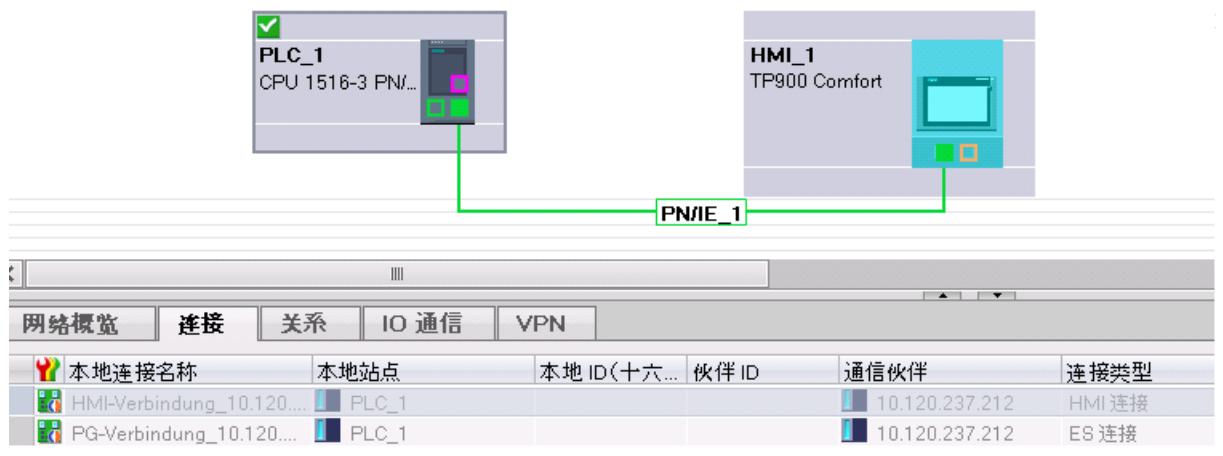

图 14-1 连接表的在线视图

在连接表中选择连接之后,可在"连接信息"(Connection information) 选项卡中查看详细诊断 信息。

*诊断和故障排除*

*14.1 连接诊断*

# **"连接信息"(Connection information) 选项卡:连接的详细信息**

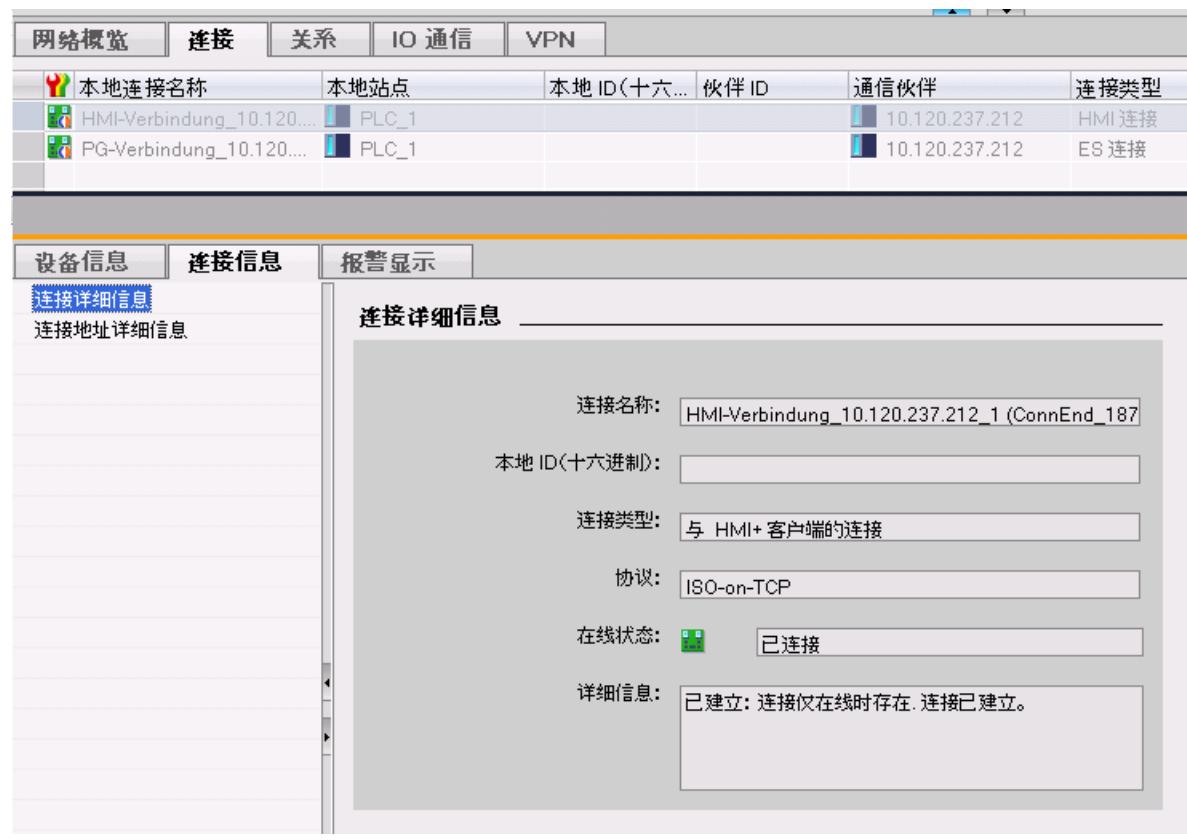

图 14-2 连接诊断 - 连接的详细信息

*14.1 连接诊断*

#### **"连接信息"(Connection information) 选项卡:地址详细信息**

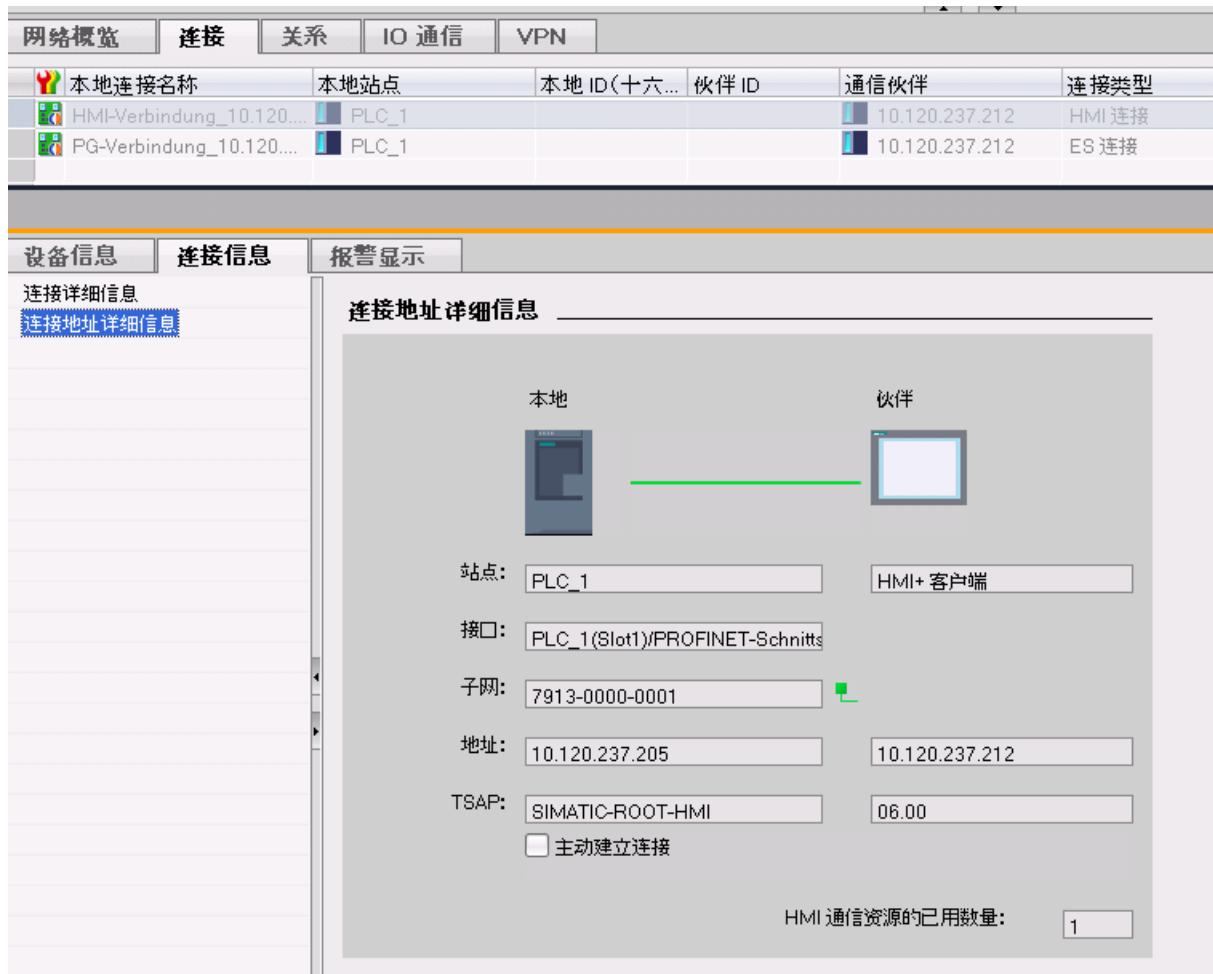

图 14-3 连接诊断 - 地址的详细信息

#### **通过 Web 服务器进行诊断**

通过 CPU 的集成 Web 服务器并使用 Web 浏览器,可以从 CPU 分析诊断信息。

在"通信"(Communication) 网页中,可在各个选项卡中查看通过 PROFINET 进行通信的以下信 息:

- 有关 CPU 的 PROFINET 接口的信息(例如,地址、子网、物理属性)。
- 有关数据传输质量的信息(例如,正确发送/接收的数据包数量)。
- 有关分配的/可用的连接资源的信息。
- "连接状态"(Connections status) 页面类似于 STEP 7 中的视图, 还通过详细视图提供所有连 接的概览。

#### **用户程序中的诊断**

在编程 T\_DIAG 指令时,可使用用户程序来评估有关 CPU 的已组态和已编程连接的诊断信息。

*14.2 紧急地址*

#### **更多信息**

有关 Web 服务器的功能介绍, 请参见功能手册《Web 服务器 [\(https://support.industry.siemens.com/cs/cn/zh/view/59193560](https://support.industry.siemens.com/cs/cn/zh/view/59193560))》。

# **14.2 紧急地址**

如果无法通过 IP 地址访问 CPU, 可以为 CPU 设置临时紧急地址 (紧急 IP) 。可以通过此紧急 地址重新建立与 CPU 的连接,以便加载具有有效 IP 地址的设备组态。 可以设置紧急地址,而不受 CPU 的保护等级限制。

#### **何时需要紧急地址?**

下列情况下无法访问 CPU:

- PROFINET 接口的 IP 地址已被分配两次。
- 子网掩码设置错误。

**要求**

- 在 STEP 7 的设备组态中,已为 IP 协议选择"在项目中设置 IP 地址"(Set IP address in the project)。
- CPU 处于 STOP 模式。

#### **使用紧急地址恢复有效的设备组态**

- 1. 使用 DCP 工具设置 CPU 接口的紧急地址。例如, SIMATIC Automation Tool 有一个 DCP 命 令"定义 IP 地址"(Define IP address)。 CPU 的维护 LED 灯亮起。诊断缓冲区还显示以太网接口的紧急地址已激活。
- 2. 将具有有效 IP 地址的 STEP 7 项目加载到 CPU 中。
- 3. 关闭 CPU 并再次打开。 将重置紧急地址。

**结果**

CPU 以有效的 IP 地址启动。

# **与冗余系统 S7-1500R/H 进行通信 15**

**简介**

S7‑1500R/H 冗余系统的基本通信功能与 S7‑1500 标准系统的相同。 在本章节中,将介绍与 S7‑1500R/H 冗余系统进行通信时的特殊功能与限制条件。

#### **S7‑1500R/H 冗余系统的通信方式**

- 通过 TCP/IP、UDP、ISO on-TCP 和 Modbus/TCP 建立开放式用户通信
- S7 在通信中作为服务器
- HMI 通信和 PG 通信
- PG/HMI 安全通信 (另请参见PG/HMI 间安全通信 (页 [82\)](#page-12100-0))
- SNMP
- 通过 NTP 进行时间同步

#### **S7-1500R/H 冗余系统通信的限制条件**

- 开放式用户通信:
	- 不支持所组态的连接
	- 不支持开放式用户安全通信
	- 电子邮件:S7-1500R/H CPU 支持版本低于 V5.0 的"TMAIL\_C"指令。不支持自 V5.0 起的 版本。
	- 不支持"TCON\_Param"的连接描述
- 不支持 OPC UA
- 不支持在 S7 通信作为客户端
- 不支持 Web 服务器
- PG 通信:不能同时访问两个 CPU。可访问主 CPU 或备份 CPU。
- S7-1500R/H 的 CPU 不支持集中插入的通信模块。

# **15.1 系统 IP 地址**

#### **S7‑1500R/H 冗余系统的系统 IP 地址**

除了各 CPU 的设备 IP 地址之外, S7-1500R/H 冗余系统分配以下系统 IP 地址:

- 两个 CPU 上 PROFINET 接口 X1 的系统 IP 地址 (系统 IP 地址 X1)
- 两个 CPU 上 PROFINET 接口 X2 的系统 IP 地址 (系统 IP 地址 X2)
- 两个 CPU 上 PROFINET 接口 X3 的系统 IP 地址(系统 IP 地址 X3)

#### *15.1 系统 IP 地址*

通过系统 IP 地址, 可与其它设备(例如, HMI 设备、CPU 和 PC)通信。这些设备通常通过系 统 IP 地址与冗余系统的主 CPU 进行数据通信。这样,可确保在冗余操作中原来的主 CPU 发生 故障后,通信伙伴可在 RUN-Solo 系统状态下与新的主 CPU (之前的备用 CPU)进行数据通 信。

每个系统 IP 地址都有一个虚拟 MAC 地址 用户可在 STEP 7 中启用该系统 IP 地址。

#### **与设备 IP 地址相比,系统 IP 地址的优势**

- 通信伙伴专与主 CPU 进行通信。
- 即使主 CPU 故障,仍可通过系统 IP 地址与 S7-1500R/H 冗余系统进行数据通信。

#### **应用**

系统 IP 地址适用于以下应用中:

- 与 S7‑1500R/H 冗余系统进行 HMI 通信可以使用 HMI 设备控制或监视冗余 S7 1500R/H 系 统上的过程。
- 与 S7-1500R/H 冗余系统进行开放式用户通信:
	- 另一个 CPU 或某 PC 中应用程序访问 S7‑1500R/H 冗余系统的数据。
	- S7‑1500R/H 冗余系统访问一个不同的设备 可建立 TCP、UDP 和 ISO‑on‑TCP 连接。
- IP 转发:如果使用系统 IP 地址作为通过 S7-1500R/H 冗余系统进行 IP 路由的网关/默认路 由, 则即使其中一个 CPU 出现故障, 也会转发 IP 数据包。

#### **要求**

- 通信伙伴接口通过同一个接口(如 X2)连接两个 CPU。
- S7-1500R/H 系统接口的系统 IP 地址已启用。

#### **通过系统 IP 地址 X2 和 X3 进行通信**

如果 S7-1500R/H 冗余系统的 CPU 上配有两个或三个 PROFINET 接口,则可使用 PROFINET 接 口 X2 或 X3 与其它设备进行数据通信。

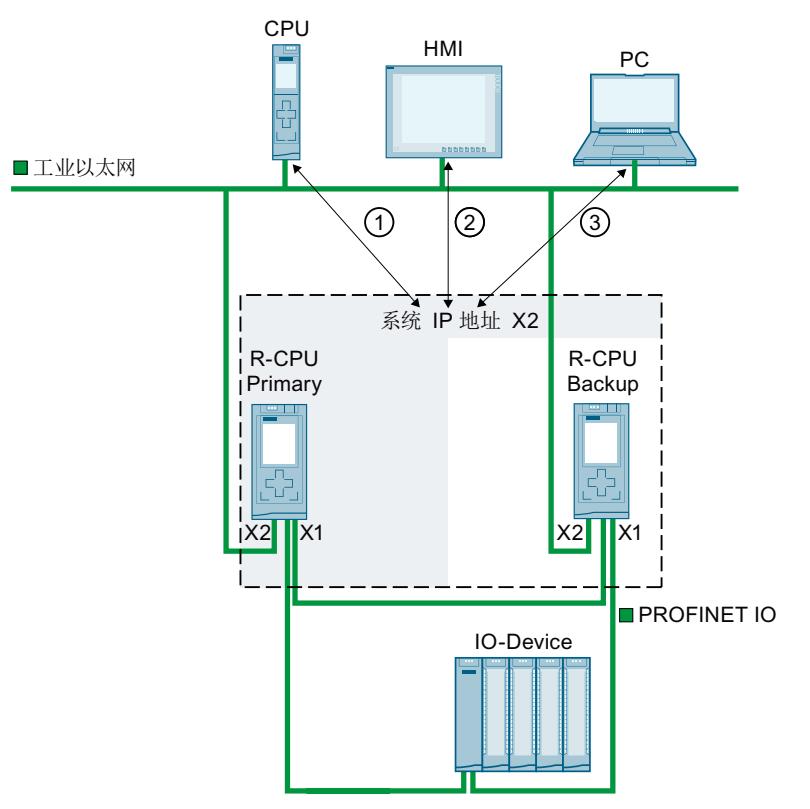

下图显示的组态中,通信伙伴通过冗余系统 S7-1500R/H CPU 的相应 PROFINET 接口 X2 连 接。

① 另一个 CPU 与 S7‑1500R/H 冗余系统间的开放式用户通信

② 与 S7‑1500R/H 冗余系统进行 HMI 通信

③ S7‑1500R/H 冗余系统与某个 PC 间的开放式用户通信

图 15-1 示例:通过系统 IP 地址 X2 与 S7-1515R 冗余系统进行通信

*15.1 系统 IP 地址*

#### **通过系统 IP 地址 X1 进行通信**

在下图显示的组态中,通信伙伴与 S7‑1500R/H 冗余系统中 PROFINET 环网的交换机相连接。 PROFINET 环网通过两个 CPU 上相应的 PROFINET 接口 X1 与通信伙伴相连接。 由于 CPU 1513R 只有一个 PROFINET 接口, 因此, PROFINET 环网连接只能通过系统 IP 地 址 X1 进行数据通信。

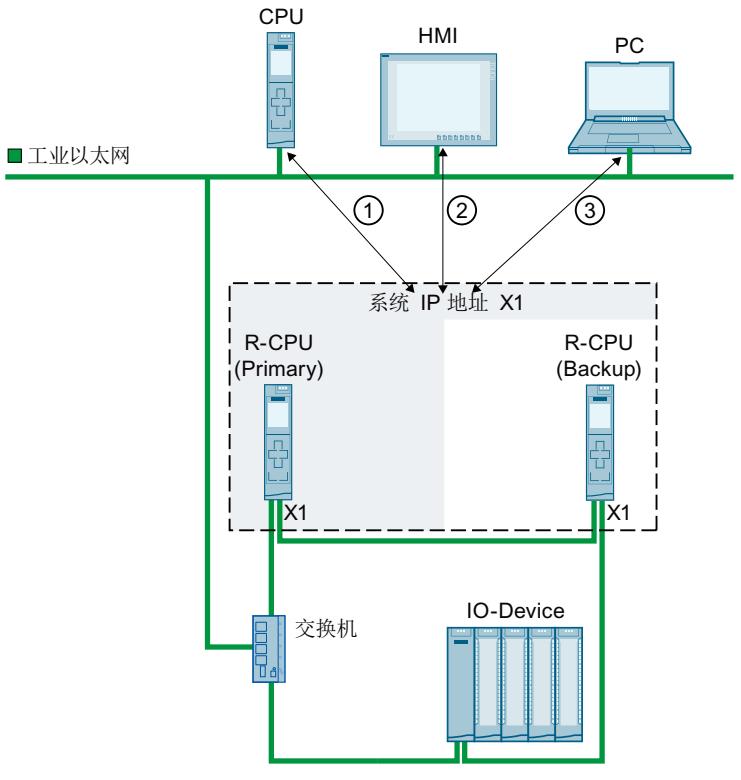

- ① S7‑1500R/H 冗余系统与某个 PC 间的开放式用户通信
- ② 与 S7‑1500R/H 冗余系统进行 HMI 通信
- ③ S7‑1500R/H 冗余系统与某个 PC 间的开放式用户通信

图 15-2 示例:通过系统 IP 地址 X1 与 S7-1513R 冗余系统进行通信

#### **通过系统 IP 地址 X1、X2 和 X3 进行通信**

可以为 S7-1500R/H 冗余系统的每个 PROFINET 接口使用一个系统 IP 地址。与 CPU 上接口 X1 相连的 PROFINET 设备通过系统 IP 地址 X1 进行通信。与 CPU 上接口 X2 相连的 PROFINET 设 备通过系统 IP 地址 X2 进行通信。与 CPU 上接口 X3 相连的 PROFINET 设备通过系统 IP 地 址 X3 进行通信。

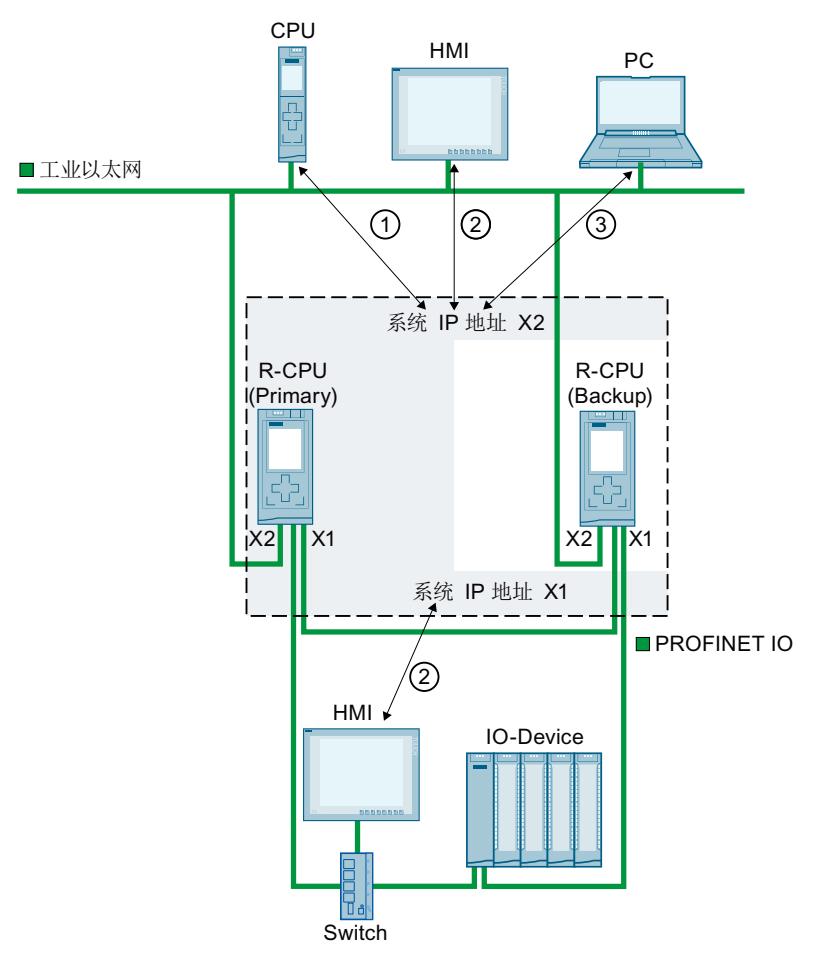

- ① S7‑1500R/H 冗余系统与一个不同 PC 间的开放式用户通信
- ② 与 S7‑1500R/H 冗余系统进行 HMI 通信
- ③ S7‑1500R/H 冗余系统与某个 PC 间的开放式用户通信

图 15-3 示例:通过系统 IP 地址 X1 和 X2 与 S7-1515R 冗余系统进行通信

对于 S7-1500H(F) 系统, 也可选择将系统分为几个 PROFINET 环网。 在这种情况下,必须在 Y 交换机后的单独 PROFINET 环网中连接所需 S1/S2 设备。 建议:为提高 S1/S2 设备的可用性,需要两个具有 DNA 冗余的 Y 型交换机 (SCALANCE XF204-2BA DNA)。一个 Y 型交换机承担 MRP 管理器和 DNA 管理器的角色。一个 Y 型交换机 承担 MRP 客户端和 DNA 客户端的角色。DNA 冗余只能通过连接的 PROFINET 环网实现。 更多关于使用 Y 型交换机的组态场景的信息,请参见系统手册《S7-1500R/H 冗余系统 [\(https://support.industry.siemens.com/cs/ww/zh/view/109754833](https://support.industry.siemens.com/cs/ww/zh/view/109754833))》。

*15.1 系统 IP 地址*

#### **通过系统 IP 地址进行 IP 转发**

如果使用系统 IP 地址作为通过 S7-1500R/H 冗余系统进行 IP 路由的网关/默认路由, 则即使其 中一个 CPU 出现故障, 也会转发 IP 数据包。

在下图中,PC 连接到 S7-1500R CPU 的两个 X2 接口。在 PC 中输入系统 IP 地址 X2 作为网 关,以获取到 HMI 设备的路径。HMI 设备通过交换机连接到冗余系统 S7-1500 的 PROFINET 环网。在 HMI 设备中,系统 IP 地址 X1 组态为路由器。

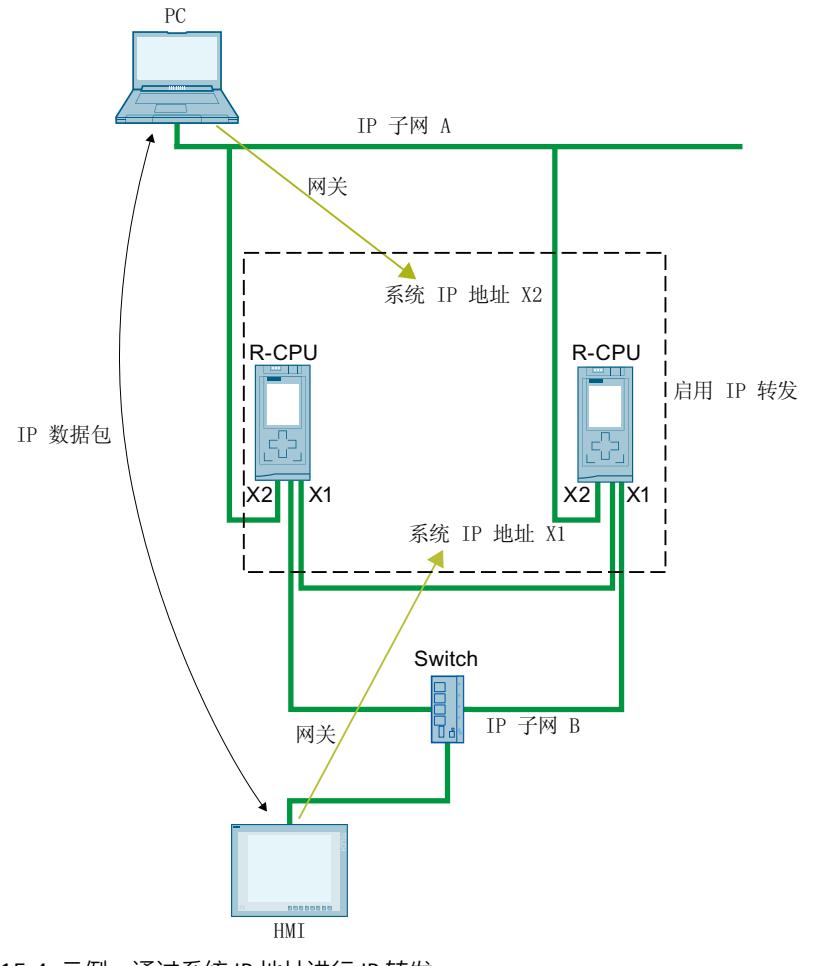

图 15-4 示例:通过系统 IP 地址进行 IP 转发

**启用系统 IP 地址**

要求:

- STEP 7 V15.1 或更高版本
- S7-1500R/H 冗余系统, 带有两个 CPU, 如 CPUs 1513R-1PN

如果 S7-1500R/H 冗余系统的 CPU 配有两个 PROFINET 接口 (X1 和 X2), 则这两个 PROFINET 接口可使用一个系统 IP 地址。在以下章节中, 将介绍了如何启用接口 X1 的系统 IP 地址。

*15.2 对 Snycup 状态的响应*

要为 S7-1500R/H 冗余系统启用系统 IP 地址, 请按以下步骤操作:

- 1. 在 STEP 7 的网络视图中, 在两个 CPU 中选择一个 CPU 上的接口 X1。
- 2. 在巡视窗口中, 在"切换通信的系统 IP 地址"(System IP address for switched communication) 区域中选择"属性 > 常规 > 以太网"(Properties > General > Ethernet addresses)。
- 3. 选中"启用切换通信的系统 IP 地址"(Enable the system IP address for switched communication) 复选框。

STEP 7 将自动创建一个系统 IP 地址。

 $\overline{a}$  and the state of  $\overline{a}$ 

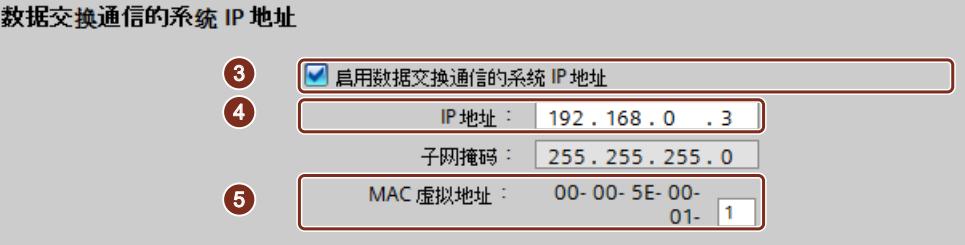

图 15-5 组态 IP 地址

- 4. 必要时, 可调整该系统 IP 地址。
- 5. 如有需要,可更改虚拟 MAC 地址。为此,应为"虚拟 MAC 地址"中的最后一个字节分配一 个项目内唯一的值 (值范围 01<sub>H</sub> 到 FF<sub>H</sub>)。

```
说明
虚拟 MAC 地址的唯一性
```

```
冗余系统 S7-1500R/H 为每个系统 IP 地址使用地址范围 00-00-5E-00-01-00 到
00-00-5E-00-01-00 中的 MAC 地址。该地址范围也用于 VRRP(虚拟冗余协议)。
如果使用支持 VRRP 的设备(如交换机),则需确保 MAC 地址在以太网广播域中的唯一
性。
```
结果:两个 CPU 上 PROFINET 接口 X1 的系统 IP 地址 X1 已启用。

# **15.2 对 Snycup 状态的响应**

#### **SYNCUP 系统状态下通过系统 IP 地址的通信连接的响应**

- HMI、PG 连接和 S7 连接临时关闭。在 SYNCUP 组态下,短时内无法与 S7-1500R/H 冗余系 统建立连接。
- 所有现有的开放式用户通信连接均中断:
	- 在 SYNCUP 后,冗余系统中的 CPU 将作为主动连接伙伴重新建立连接。
	- 在 SYNCUP 后,S7-1500R/H 冗余系统将重新建立连接端点,从而建立被动连接。
- 系统将停止 TSEND 和 TRCV 指令中正在运行的实例处理过程。块参数 STATUS 将返回 80C4H(暂时性通信错误)。

<span id="page-12380-0"></span>*15.4 冗余系统 S7-1500R/H 的连接资源*

# **15.3 主/备份 CPU 切换响应**

**主 CPU 与备用 CPU 切换过程中,通过系统 IP 地址的通信连接响应**

- 系统将停止 TSEND 和 TRCV 指令当前正在运行的实例并返回状态 80C4 $_{\rm H}$ (暂时性通信错 误)。
- 新的主 CPU 将重新建立之前与 S7‑1500R/H 冗余系统的成功连接。
- 新的主 CPU 将重新建立连接端点,从而建立被动连接。

#### **说明**

#### **延长了连接中断的持续时间**

如果远程系统在主 - 备用 CPU 切换后未主动传送数据,可能需要由远程系统执行连接监视 (例如 TCP-Keep-Alive 或应用程序), 直至可以重新建立连接为止。

# **15.4 冗余系统 S7-1500R/H 的连接资源**

#### **S7‑1500R/H 冗余系统的最大连接资源数**

S7‑1500R/H 冗余系统支持最大数量的连接资源。 所用 CPU 将确定冗余系统的最大资源数量:

- CPU 1513R:最多 88 个连接资源
- CPU 1515R : 最多 128 个连接资源(V3.0 及更高版本),最多 108 个连接资源(V2.9.x 及 以下版本)
- CPU 1517H:最多 288 个连接资源
- CPU 1518HF:最多 320 个连接资源

#### **连接资源的分配**

通信连接会占用 S7‑1500R/H 冗余系统中的通信资源。

冗余系统 S7 1500R/H 的每条通信连接都会占用 S7 1500R/H 站中的连接资源。S7-1500R/H 站 中包含 S7-1500R/H 冗余系统的两个 CPU 的硬件设置。

根据所使用的 IP 地址,通信连接还将占用 S7-1500R/H 冗余系统中一个或两个 CPU 的连接资 源。S7-1500R/H 站也可用于建立通信连接。

下表根据所使用的 IP 地址列出了各 CPU 中通信连接占用的连接资源。

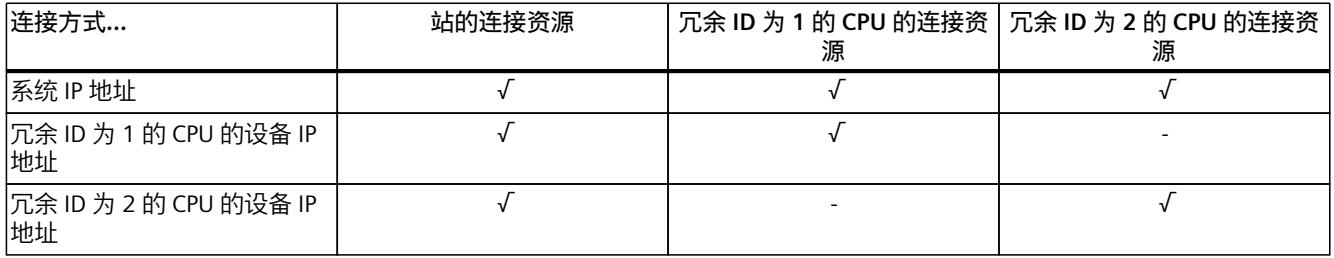

## *15.5 与冗余系统 S7-1500R/H 进行 HMI 通信*

#### **在 STEP 7 中显示已占用的连接资源**

要求:在线连接到 S7-1500R/H 冗余系统 有关在线显示连接资源的信息,请参见巡视窗口中的"诊断 > 连接信息"(Diagnostics" > "Connection information)。STEP 7 通常会显示所选 CPU 与 S7‑1500R/H 站的连接资源。

#### 達接资源

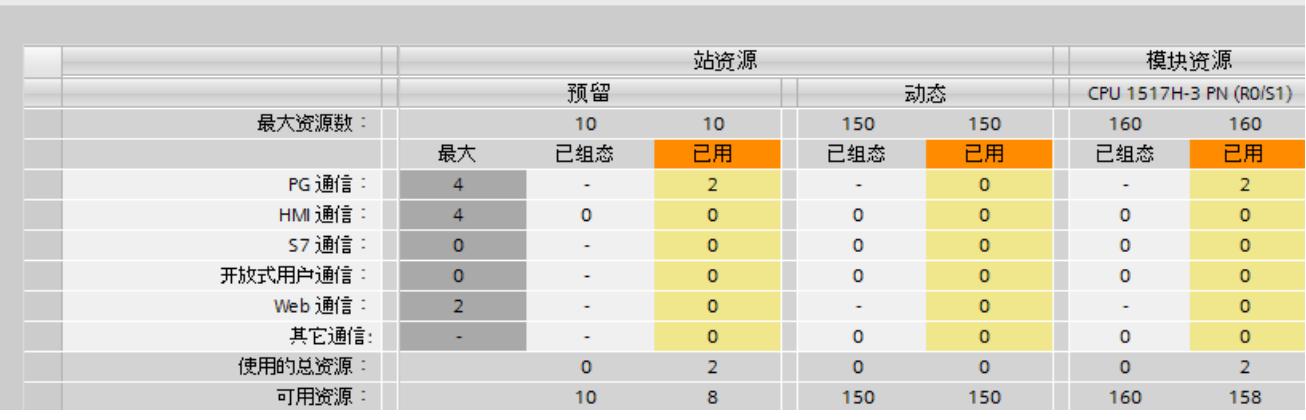

图 15-6 在 STEP 7 中显示 S7‑1500R/H 冗余系统的连接资源

# **15.5 与冗余系统 S7-1500R/H 进行 HMI 通信**

# **15.5.1 通过系统 IP 地址进行 HMI 连接**

**要求**

- S7-1500R/H 冗余系统, 如 CPU 1513R-1PN
- 系统 IP 地址已启用
- 带有 PROFINETI 接口的 HMI 设备

*15.5 与冗余系统 S7-1500R/H 进行 HMI 通信*

#### **操作步骤**

要与 S7‑1500R/H 冗余系统建立 HMI 连接,请按以下步骤操作:

- 1. 在 STEP 7 的网络视图中, 选择 HMI 设备的 PROFINET 接口。
- 2. 使用拖放操作, 在 HMI 设备的 PROFINET 接口与 S7-1500R/H 冗余系统的 PROFINET 接口之 间绘制一条线。

HMI 设备与 S7‑1500R/H 冗余系统将连接在一起。

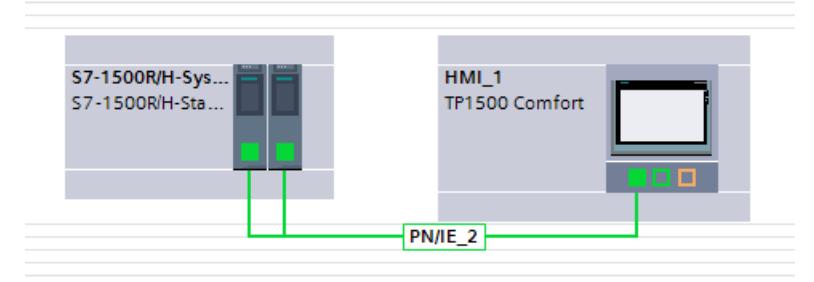

图 15-7 联网 HMI 设备与 S7‑1500R/H 冗余系统

- 3. 在功能表中,单击"连接"(Connections) 图标。该操作将激活连接模式。
- 4. 使用拖放操作, 在 HMI 设备的 PROFINET 接口与 S7-1500R/H 冗余系统的 CPU 间画一条 线。

"连接伙伴"(Connection partners) 列表随即打开。

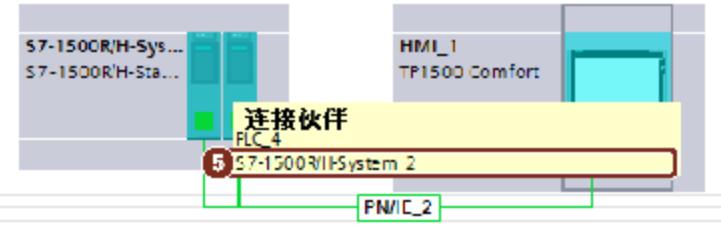

图 15-8 与 S7‑1500R/H 冗余系统建立 HMI 连接

5. 在"连接伙伴"(Connection partners) 列表中,选择 S7‑1500R/H 冗余系统。

结果:在 HMI 设备和 S7‑1500R/H 冗余系统间建立了一条 HMI 连接。HMI 连接将使用该系统 IP 地址。HMI 设备始终与主 CPU 相连。

*15.5 与冗余系统 S7-1500R/H 进行 HMI 通信*

#### **将 HMI 连接更改为设备 IP 地址**

要将 HMI 连接永久地更改为所选择的 CPU, 则需取消选择 HMI 连接属性中的"使用切换通信的 系统 IP 地址"(Use system IP address for switched communication) 复选框。HMI 连接之后将使 用该 PROFINET 接口的设备 IP 地址。如果该 CPU 发生故障,则与该 CPU 的 HMI 连接将永久失 效。

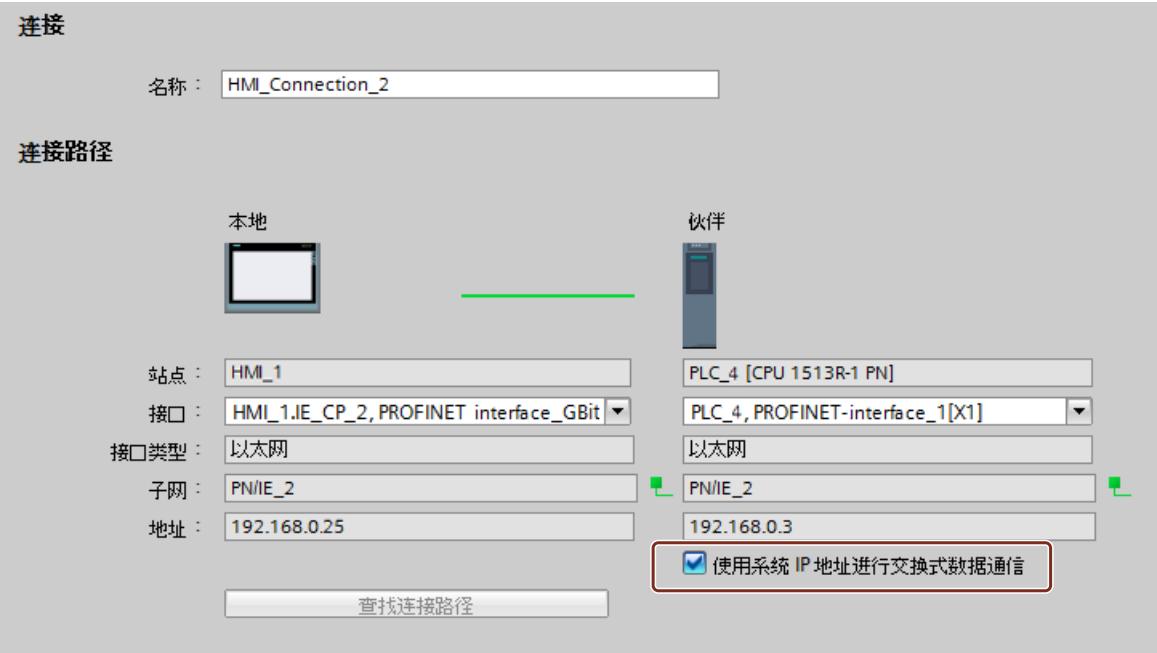

图 15-9 HMI 连接的属性

#### **说明**

#### **自动建立 HMI 连接**

将一个变量从 S7-1500R/H 冗余系统拖放到 HMI 画面或 HMI 变量表中时,STEP 7 将自动建立 一条 HMI 连接。系统默认,HMI 设备的 PROFINET 接口与冗余 ID 为 1 的 CPU 的 PROFINET 接 口 X1 间存在这样一条 HMI 连接。该连接使用 PROFINET 接口 X1 的设备 IP 地址。 在 HMI 连接属性中,可将 HMI 连接更改为一个系统 IP 地址。

#### **更多信息**

可通过设备 IP 地址建立与 S7-1500R/H 冗余系统的 HMI 连接。借助 HMI 组态中的脚本, 故障 CPU 的连接会自动切换到仍在运行的 CPU。有关步骤的说明,请参见以下常见问题解答 [\(https://support.industry.siemens.com/cs/cn/zh/view/109781687](https://support.industry.siemens.com/cs/cn/zh/view/109781687))。
## **15.6 与冗余系统 S7-1500R/H 进行开放式用户通信**

下表列出了 S7‑1500R/H 冗余系统中可使用的开放式用户通信协议以及相应的系统数据类型和 指令。

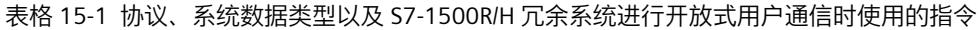

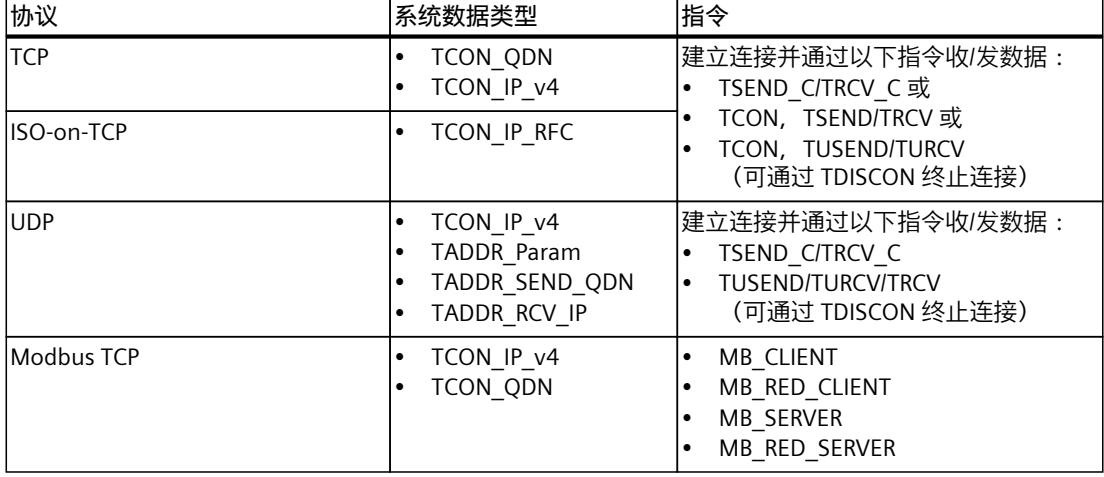

## **15.6.1 与冗余系统 S7-1500R/H 建立开放式用户通信连接**

**简介**

S7‑1500R/H 冗余系统可通过开放式用户通信与其它设备进行通信。 在用户程序中可通过"TSEND\_C"之类的指令建立连接。S7‑1500R/H 冗余系统不支持所组态的连 接。

用户可通过设备 IP 地址建立连接,也可通过 PROFINET 接口的系统 IP 地址建立连接。

## **通过冗余系统 S7 1500R/H 的系统 IP 地址进行开放式用户通信**

如果通过系统 IP 地址建立连接,则通常与主 CPU 进行通信。 建议:始终使用系统 IP 地址进行开放式用户通信。

#### **通过冗余系统 S7 1500R/H 的设备 IP 地址进行开放式用户通信**

在冗余模式下,冗余系统可通过任何一个设备 IP 地址建立/终止连接和发送/接收数据。 如果通过设备 IP 地址建立连接, 则通过相应的 CPU 进行通信。如果该 CPU 发生故障, 则通过 该 CPU 的设备 IP 地址进行的所有通信都将失败。

#### **通过系统 IP 地址建立连接**

以下说明了如何通过冗余系统 S7 1500R/H 的 PROFINET 接口的系统 IP 地址与其它 CPU 建立连 接。

在 S7-1500R/H 冗余系统的用户程序中, 可通过 TSEND C 指令建立连接。在其它 CPU 的用户 程序中,创建相应的 TRCV C 指令。

在此, 我们将以 S7-1500R/H 冗余系统与 CPU 1516-3PN/DP 间的 TCP 连接为例, 进行详细说 明。

**要求**

- S7-1500R/H 冗余系统,例如 2 个 CPU 1513 1PN
- PROFINET 接口 X1 的系统 IP 地址已启用。
- CPU 1516‑3PN/DP
- CPU 1513R 的 PROFINET 接口 X1 与 CPU 1516‑3 PN/DP 的 PROFINET 接口 X2 位于同一子网 中。

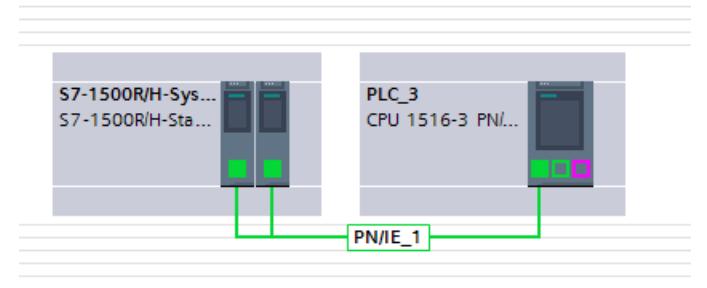

图 15-10 TCP连接的组态示例

## **S7‑1500R/H 冗余系统内用户程序中的 TSEND\_C 指令**

要与其它 CPU 建立 TCP‑连接,请按以下步骤操作:

1. 在用户程序中, 创建一个"TSEND C"指令。

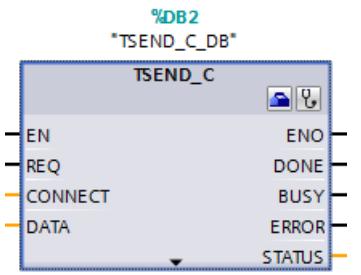

图 15-11 S7‑1500R/H:"TSEND\_C"指令

- 2. 选择"TSEND\_C"指令。
- 3. 在巡视窗口中,浏览到"属性 > 组态 > 连接参数"(Properties > Configuration > Connection parameters)。

在左侧, S7-1500R/H 冗余系统为该连接的本地端点:

- "接口"(Interface):X1 为当前接口。
- "子网 : "(Subnet:) : 如果接口 X1 分配给 S7 子网, 则 STEP 7 中会显示该 S7 子网的名 称。
- 选择复选框"使用 H 系统的地址"(Use address of the H‑system)。S7‑1500R/H 冗余系统 的系统 IP 地址位于"地址"(Address) 中。

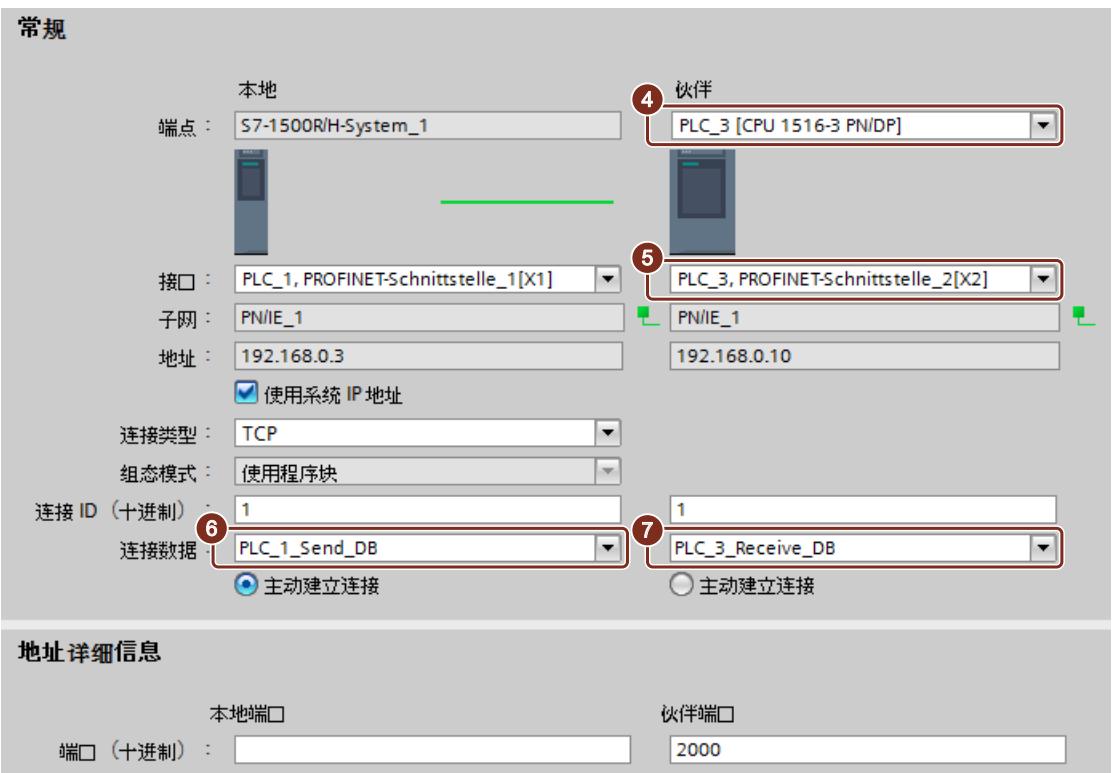

图 15-12 S7-1500R/H:在 STEP 7 中为指令"TSEND\_C"分配参数:

- 4. 在"端点:"(End point:) 下方的"伙伴"(Partner) 中,选择 CPU 1516‑3 PN/DP 作为通信伙伴。
- 5. 在"接口:"(Interface:) 下方的"伙伴"(Partner) 中,选择 CPU 1516‑3 PN/DP 的 PROFINET 接  $\Box$  X2.
- 6. 在"连接数据"(Connection data) 下的"本地"(Local) 中,选择设置"<新建>"(<new>)。 STEP 7 将在 S7-1500R/H 冗余系统的用户程序中为连接数据创建一个数据块, 例 如"PLC 1 Send DB"。 "TCP"默认设置为该连接类型。
- 7. 在"连接类型"(Connection type) 下的"伙伴"(Partners) 中,选择设置"新建"(NEW)。 STEP 7 将在其它 CPU 的用户程序中为连接数据创建一个数据块, 例 如"PLC 3 Receive DB"。

## **CPU 1516 3PN/DP 用户程序中的 TRCV\_C 指令**

在 CPU 1516-3PN/DP 的用户程序中创建一个 TRCV C 指令并按照以下方式分配参数:

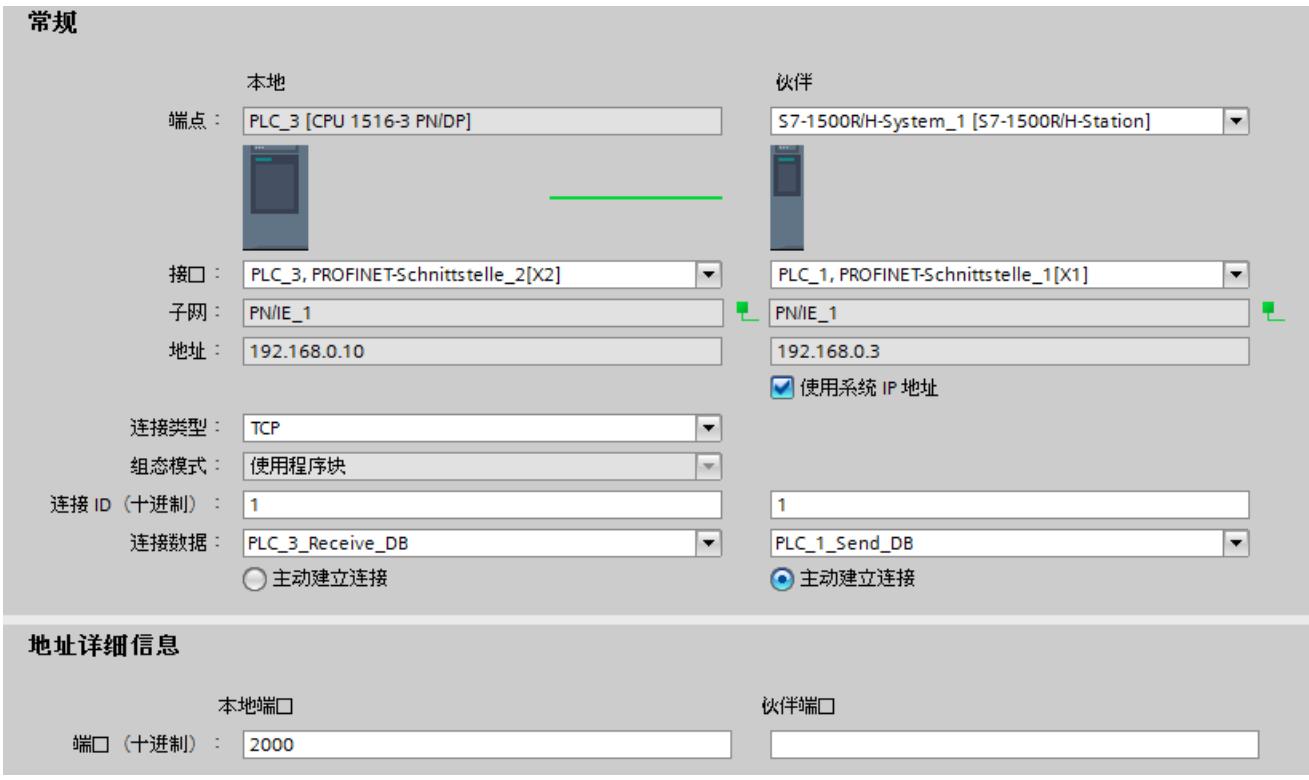

图 15-13 S7‑1500‑3PN/DP:在 STEP 7 中为指令"TRCV\_C"分配参数:

## **通过设备 IP 地址建立连接**

要通过两个 CPU 中一个 CPU 的设备 IP 地址建立 OUC 连接:

- 选择 S7‑1500R/H 冗余系统中所需的 PROFINET 接口。
- 取消选择"使用 H 系统的地址"(Use address of H‑system) 复选框。

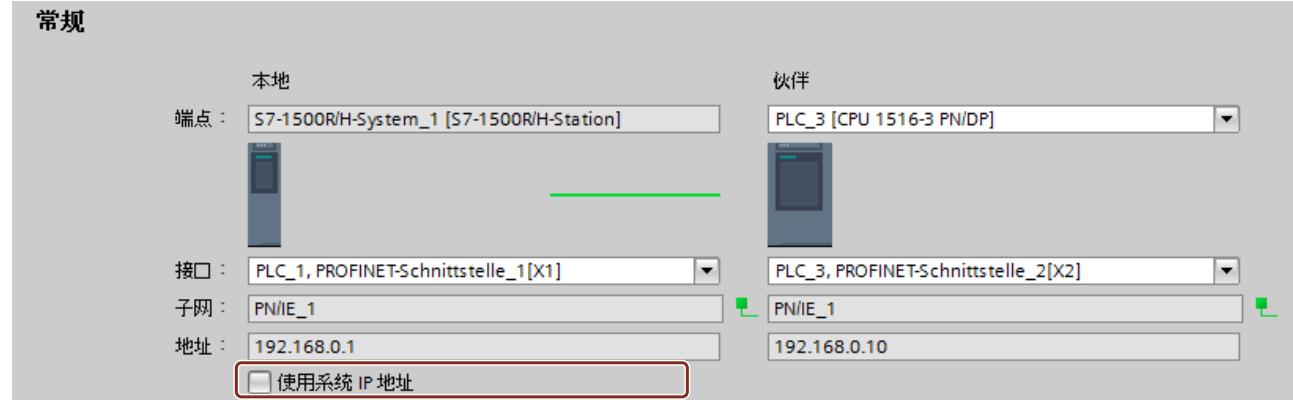

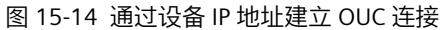

## **更多信息**

有关系统状态的更多信息,请参见系统手册《S7‑1500R/H [\(https://support.industry.siemens.com/cs/ww/zh/view/109754833](https://support.industry.siemens.com/cs/ww/zh/view/109754833))》。 有关 PROFINET IO 系统的组态和参数分配的更多信息,请参见《PROFINET 功能手册 [\(https://support.industry.siemens.com/cs/cn/zh/view/49948856](https://support.industry.siemens.com/cs/cn/zh/view/49948856))》。

# <span id="page-12389-0"></span>**使用 CP 1543-1 确保工业以太网安全 16**

## **全方位保护 - 工业以太网安全的任务**

通过工业以太网安全,可以对以太网中的单个设备、自动化单元或网段进行保护。此外,还可 以通过组合其它不同的安全措施, 对数据传输提供如下保护:

- 数据侦听
- 数据操纵
- 未经授权的访问

#### **安全措施**

- 防火墙
	- 全状态数据包检测型 IP 防火墙 (第 3 层和第 4 层)
	- 符合 IEEE 802.3 标准的以太网"非 IP"帧的防火墙(第 2 层)
	- 带宽限制
	- 全局防火墙规则

防火墙将保护 CP 1543‑1 内网段中的所有网络节点。例外:如果使用"通过通信模块访问 PLC"功能通过 CP 的接口访问 CPU, 则防火墙不会保护此连接。

- 日志记录 在监视过程中,事件将存储在日志文件中,可通过组态工具进行读取或者自动发送到 Syslog 服务器中。
- HTTPS

对网站传输进行加密,例如在过程控制期间。

- FTPS(显式模式) 对文件传输进行加密。
- 安全 NTP 对时间同步和传输进行保护
- SNMPv3 对网络分析信息的传输进行安全保护,以防窃听。
- VPN 组 通过组态,可将 CP 1543-1 及其它安全模块整合到 VPN 组中。在 VPN 组 (VPN) 的所有安全 模块之间建立 IPsec 隧道。这些安全模块的所有内部节点可通过此隧道互相进行安全通信。
- 对设备和网段进行保护 防火墙与 VPN 组的保护功能可应用于单个设备、多个设备或整个网段的操作。

## **更多信息**

有关工业安全的最重要内容的链接,请参见该常见问题与解答 [\(https://support.industry.siemens.com/cs/cn/zh/view/92651441](https://support.industry.siemens.com/cs/cn/zh/view/92651441))。 <span id="page-12390-0"></span>*16.2 日志记录*

## **16.1 防火墙**

## **防火墙的任务**

防火墙的目的是保护网络和站点免受外部的影响和干扰。 这意味着,只能与之前指定的通信 伙伴进行通信。 可通过 IPv4 地址、IPv4 子网、端口号或 MAC 地址等信息对为数据流进行过滤。

- 可以为以下协议层组态防火墙功能:
- 全状态数据包检测型 IP 防火墙 (第 3 层和第 4 层)
- 符合 IEEE 802.3 标准的以太网"非 IP"帧的防火墙 (第 2 层)

## **防火墙的规则**

在防火墙规则中将介绍允许或禁止传输的数据包以及传输的方向。

## **16.2 日志记录**

**功能**

安全模块可以通过诊断和日志功能进行测试和监视。

- 诊断功能 包括各种可在线使用的系统和状态功能。
- 记录功能 记录系统和安全事件。 根据事件类型的不同,记录的信息将包含在 CP 1543-1 的易失性或 非易失性的本地缓冲区中。 此外,也可以存储在网络服务器中。 只能通过网络连接对这些功能进行参数分配和评估。

## **通过日志功能记录事件**

通过日志设置,指定待记录的事件。 在此,可组态以下记录方式:

- 本地日志记录 通过这种记录方式,可以将事件记录在 CP 1543‑1 的本地缓冲区中。 并通过安全组态工具 的在线对话框访问和显示这些记录,并在服务站中进行归档。
- 网络 Syslog 使用网络 Syslog,可以记录到网络中的 Syslog 服务器上。 使用这种方式时,将根据日志设 置中的组态信息对事件进行记录。

## <span id="page-12391-0"></span>**16.3 NTP 客户端**

**功能**

要检查证书时间的有效性以及日志条目的时间戳,则需在 CPU 上对 CP 1543‑1 中的日期和时 间进行维护。 时间可以与 NTP 同步。 CP 1543-1 通过自动化系统的背板总线将同步的时间转 发到 CPU。 这样 CPU 还可以在执行程序时接收时间事件的同步时间。 可通过安全型或非安全型 NTP 服务器对时间进行自动设置和定期同步。 最多可为 CP 1543‑1 分配 4 个 NTP 服务器。 但不能混合使用非安全型和安全型 NTP 服务器的组态。

## **16.4 SNMP**

**功能**

与 CPU 类似,CP 1543‑1 也可基于简单网络管理协议 (SNMP) 传输管理信息。为此,需在 CP/CPU 上安装一个"SNMP 代理",用于接收和响应 SNMP 查询。有关具有 SNMP 功能设备的属 性信息保存在 MIB(管理信息库)文件中,需要具有相应权限才能访问。 在使用 SNMPv1 安全措施时,还将发送"社区字符串"。"社区字符串"类似于一个密码,与 SNMP 查询一起发送。在"社区字符串"正确时,发送请求的信息。在此字符串不正确时,丢弃 该请求。 在使用 SNMPv3 安全措施时,将对数据进行加密传输。为此,需要选择一种认证方法(例如 SHA)或者一种认证和加密方法(例如 AES)。 用户可以激活和取消激活 CP/CPU 的 SNMP 应用。如果网络的安全准则不允许使用 SNMP 或需 使用用户自己的 SNMP 解决方案时, 则可取消激活 SNMP。

有关如何激活和取消激活 CPU 中 SNMP 功能的信息,请参见"SNMP (页 [92\)"](#page-12110-0)部分。

## **16.5 VPN**

**功能**

对于保护内部网络的安全模块,可借助 VPN (虚拟专用网络)隧道, 通过非安全外部网络实现 安全的数据连接。 该模块采用 IPsec 协议 (IPsec 隧道模式) 建立隧道。 在 STEP 7 中,可向安全模块分配 VPN 组。在 VPN 组的所有模块之间会自动建立 VPN 隧道。 在该过程中,一个项目中的某个模块可能同时属于多个不同的 VPN 组。

## **词汇表**

#### **CA 根证书**

→ *另请参见"根证书"*

#### **CM**

→ [通信模块](#page-12398-0)

#### **CP**

→ [通信处理器](#page-12398-0)

#### **CPU**

中央处理单元 (**CPU**) - S7 自动化系统的核心模块,带有控制和算术逻辑运算单元、存储器、操 作系统以及编程设备的接口。

#### **DP 从站**

PROFIBUS 上分布式 I/O 中的从站,采用 PROFIBUS DP 协议且符合 EN 50170 标准的第 3 部 分。 → *另请参见"DP 主站"*

#### **DP 主站**

在 PROFIBUS DP 中,分布式 I/O 中的主站符合 EN 50170 标准的第 3 部分。 → *另请参见"DP 从站"*

## **FETCH/WRITE**

使用 TCP/IP、ISO-on-TCP 和 ISO 协议的服务器服务,用于访问 S7 CPU 的系统存储区。可以从 SIMATIC S5 或第三方设备/PC 进行访问(客户端功能)。FETCH: 直接读取数据; WRITE: 直 接写入数据。

## **Freeport 协议**

可任意编程的 ASCII 协议; 使用该协议可通过点到点连接进行数据传输。

#### **FTP**

文件传输协议 (**FTP**) 是一种网络协议,用于通过 IP 网络进行文件传输。FTP 用于在服务器与客 户端间进行文件的上传或下载。FTP 目录可以创建并读取,也可以重命名或删除。

#### **HMI**

人机界面 (HMI), 用于显示和控制自动化过程的设备。

**IE**

→ [工业以太网](#page-12397-0)

**IM**

#### → [接口模块](#page-12397-0)

#### **IO 控制器、PROFINET IO 控制器**

PROFINET 系统中的中央设备,通常为典型的可编程逻辑控制器或 PC。IO 控制器将建立与 IO 设备的连接,与这些设备进行数据交换,并对系统进行监控。

#### **IO 设备、PROFINET IO 设备**

PROFINET 系统中分布式 I/O 内的设备, 通过 IO 控制器 (例如, 分布式 I/O、阀岛、变频器和 交换机)进行监控。

#### **IP 地址**

用作采用 Internet 协议 (IP) 、PC 网络中唯一地址的二进制数。根据该二进制数,可对这些设 备进行唯一寻址和单独访问。使用可分离网络部分或主机部分结构的子网掩码来分析 IPv4 地 址。例如,一个 IPv4 地址的文本表示由 4 个十进制数字组成,值范围为 0 到 255。这些十进 制数使用句点进行分隔。

#### **IPv4 子网掩码**

二进制掩码,用于将 IPv4 地址(二进制数)划分为"网络部分"和"主机部分"。

#### **ISO 协议**

以太网中对消息或数据包进行数据传输的通信协议。该协议面向硬件、速度快、支持动态数据 长度, ISO 协议适用于大中型数据传输。

#### **ISO-on-TCP 协议**

支持 S7 路由功能的通信协议, 用于在以太网中对数据包进行数据传输, 支持网络寻址, ISOon-TCP 协议适用于大中型数据传输,并支持动态数据长度。

#### **MAC 地址**

所有以太网设备在全球范围内都唯一的设备标识码。MAC 地址由制造商分配,其中 3 字节为 供应商 ID, 另外 3 字节 (以连续数字表示) 为设备 ID。

#### **Modbus RTU**

远程终端单元 (**R**emote **T**erminal **U**nit);基于主站/从站架构的开放式串行接口通信协议。

#### **Modbus TCP**

传输控制协议 (**T**ransmission **C**ontrol **P**rotocol);基于主站/从站架构的开放式以太网通信协 议。数据以 TCP/IP 数据包的形式传输。

<span id="page-12394-0"></span>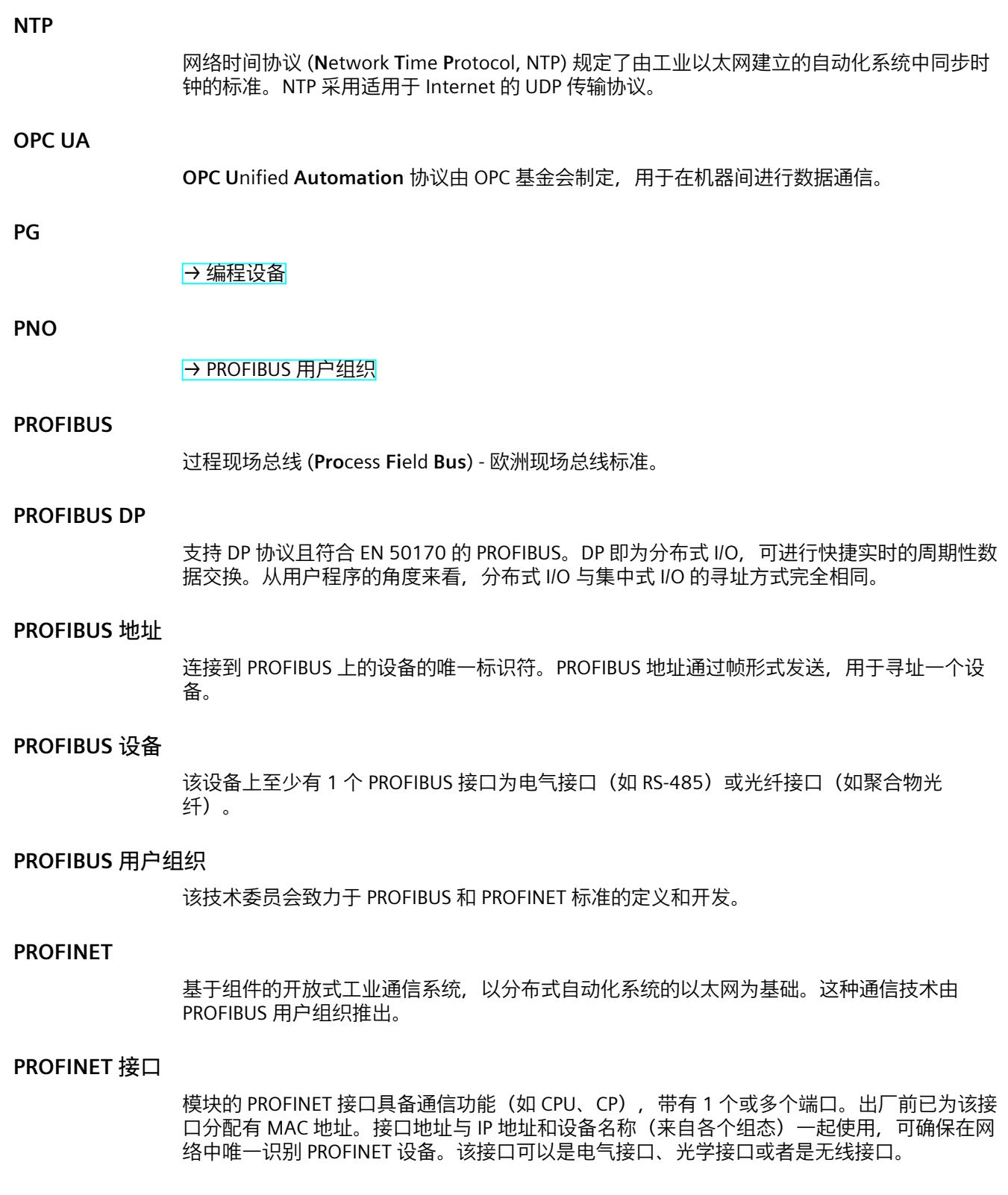

## **PROFINET 设备**

```
始终带有一个 PROFINET 接口 (电气、光学或无线) 的设备。
```
#### **PROFINET IO**

IO 即为输入/输出,分布式 I/O 可进行快速实时的周期性数据交换。从用户程序的角度来看, 分布式 I/O 与集中式 I/O 的寻址方式完全相同。 PROFINET IO 作为 PROFIBUS 和 PROFINET International 基于以太网的自动化标准,它定义了 跨厂商的通信、自动化系统和工程组态模式。 借助 PROFINET IO, 实现一种允许所有设备随时访问网络的交换技术。因此, 通过多个设备的 并行数据传输,可以更为高效地使用网络。数据的并行发送和接收通过交换式以太网的全双工 操作来实现。 PROFINET IO 基于交换式以太网的全双工操作, 其带宽为 100 Mbps。

#### **PtP**

点到点 (**PtP**),是两个(只能是两个)通信伙伴间进行双向数据交换的接口和/或传输协议。

#### **RS232、RS422 和 RS485**

串行接口标准。

#### **RTU**

Modbus RTU(RTU:远程终端设备 (**RTU**),用于传输二进制格式的数据,具有较高的数据吞吐 率。在对数据进行评估之前,必须将其转换为一种可读取的格式。

#### **S7 路由**

通过作为 S7 路由器的一个或多个网络节点,可以在不同 S7 子网中的 S7 自动化系统、S7 应 用或 PC 站之间进行通信。

#### **SDA 服务**

发送数据,需要进行确认。SDA 是一种基本服务。通过这种该服务,发起方(例如,DP 主 站)可以向其它设备发送一条消息,并在之后接收从接收方发回的确认消息。

#### **SDN 服务**

发送数据,无需进行确认。该服务主要用于向多个站发送数据,但无需进行确认。该服务适用 于发送同步任务和状态消息。

#### **SNMP**

简单网络管理协议 (**SNMP**),使用无线 UDP 传输协议。SNMP 的工作模式与客户端/服务器的 非常类似。SNMP 管理器对网络节点进行监视。SNMP 代理收集各网络节点中的各种网络特定 信息,并以一种以结构化的形式将这种信息存储在管理信息库 (**M**anagement **I**nformation **B**ase) 中。网络管理系统可以使用该信息进行详细的网络诊断。

#### **TCP/IP**

传输控制协议/因特网协议 (**TCP** / **IP**),一种面向连接的网络协议,通常作为异构网络中数据传 输的标准。

#### <span id="page-12396-0"></span>**UDP**

用户数据报协议 (**UDP**),适用于快速简单数据传输的通信协议,无需进行确认。TCP/IP 中未定 义错误检查机制。

#### **USS**

通用串行接口协议 (**USS**),根据主站/从站原理定义了一种通过一根串行总线进行通信的访问方 式。

#### **Web 服务器**

通过因特网进行数据交换的软件/通信服务。Web 服务器通过标准传输协议(HTTP、HTTPS) 将文档传输到 Web 浏览器。文档可以是静态文档,也可以是由 Web 服务器根据 Web 浏览器 的请求从不同的数据源动态生成的文档。

#### **备用 CPU**

如果 R/H 系统为 RUN-Redundant 系统状态,则主 CPU 将对过程进行控制。备用 CPU 将同步处 理用户程序,并在主 CPU 发生故障时接管过程控制。

#### **编程设备**

编程设备实质上是一种适用于工业应用的紧凑型便携式 PC。它们通过用于可编程逻辑控制器 的特定硬件和软件组态进行识别。

#### **操作系统**

使用和操作计算机的软件。操作系统将对诸如内存、输入和输出设备等资源进行管理,并控制 程序的执行。

#### **操作状态**

操作状态是指在特定时间点某个单 CPU 的操作特性。 SIMATIC 标准系统的 CPU 具有三种操作状态: STOP、STARTUP 和 RUN。 S7-1500R/H 冗余系统的主 CPU 则具有 STOP、STARTUP、RUN、RUN-Syncup 和 RUN-Redundant 五种操作状态。备用 CPU 具有 STOP、SYNCUP 和 RUN-Redundant 三种操作状态。

#### **从站**

现场总线系统中的分布式设备,只有在主站提出请求后才能与主站进行数据交换。 → *另请参见"DP 从站"*

#### **点到点连接**

通过通信模块上的串行接口,在两个通信伙伴(只能是两个)间进行双向数据交换。

#### **端口**

用于将设备连接到 PROFINET 的物理连接器。PROFINET 接口具有一个或多个端口。

#### **服务器**

可提供某些特定服务的设备或(广义上的)对象,并根据客户端的请求执行这些服务。

## <span id="page-12397-0"></span>**根证书**

该证书为一个证书颁发机构的证书:它使用其私钥对最终实体证书和中间 CA 证书进行签名。 这种证书的"主体"(Subject) 与"颁发者"(Issuer) 属性必须相同。该证书颁发机构对自己的证书进 行签名。

字段"CA"必须设置为"True"。

TIA Portal V14 包含一个这样的 CA 根证书:

如果要在 TIA Portal 中组态 S7-1500 的 OPC UA 服务器, 则 TIA Portal 将为该 OPC UA 服务器 生成一个最终实体证书并使用私钥对该证书进行签名。

该最终实体证书的签名可通过 TIA Portal 的公钥进行验证。该公钥位于 TIA Portal 的 CA 根证书 中。

## **工业以太网**

在工业环境中以太网络的构建指南。它与标准以太网的最大区别在于各组件的机械性能的鲁棒 性和抗干扰性。

#### **过程映像 (I/O)**

CPU 将输入和输出模块中的值传送到该存储区域内。循环程序开始时,CPU 将过程映像输出作 为信号状态传送到输出模块中。CPU 随后将输入模块的信号状态读取到过程映像输入中。随后 CPU 执行用户程序。

#### **环形拓扑**

网络中的所有设备彼此连接形成一个环。

#### **交换机**

用于连接局域网 (LAN) 中多个终端或网段的网路组件。

#### **接口模块**

分布式 I/O 系统中的模块。接口模块通过现场总线将分布式 I/O 系统连接到 CPU (IO 控制 器/DP 主站)并提供用于 I/O 模块的数据。

#### **客户端**

一种网络设备,需要网络中的其它设备(服务器)将为其提供服务。

#### **路由器**

具有唯一标识符(名称和地址)的网络节点,用于将子网连接在一起,以便将数据传输到网络 中唯一标识的网络通信节点。

#### **切换通信**

除了各 CPU 的设备 IP 地址之外,S7-1500R/H 冗余系统还支持以下系统 IP 地址:

- 两个 CPU 上 PROFINET 接口 X1 的系统 IP 地址(系统 IP 地址 X1)
- 两个 CPU 上 PROFINET 接口 X2 的系统 IP 地址(系统 IP 地址 X2)

通过系统 IP 地址,可与其它设备(如,HMI 设备、CPU、PG/PC)进行通信。这些设备通常基 于系统 IP 地址与冗余系统的主 CPU 进行数据通信。这样,可确保在冗余操作中原来的主 CPU

发生故障后,通信伙伴可在 RUN-Solo 系统状态下与新的主 CPU(之前的备用 CPU)进行数据 通信。

#### <span id="page-12398-0"></span>**冗余系统**

冗余系统具有多个(冗余)重要自动化组件实例。如果冗余组件发生故障,过程控制仍将保 持。

#### **设备**

通用术语,适用于:

- 自动化系统(例如 PLC、PC)
- 分布式 I/O 系统
- 现场设备(例如 PLC、PC、液压设备、气动设备)以及
- 有源网络组件(例如交换机、路由器)
- PROFIBUS 的网关、AS Interface 或其它现场总线系统

#### **设备证书**

此类证书由证书颁发机构 (CA) 签名。 最终实体证书的签名则使用证书颁发机构的公钥进行验证。 "主体"(Subject) 属性不得与"颁发者"(Issuer) 属性相同。 例如,"主体"(Subject) 包含 OPC UA 应用程序证书等的程序名称。 "颁发者"(Issuer) 则是对证书进行签名的证书颁发机构。 字段"CA"必须设置为"False"。

#### **时间同步**

可以将一个单源标准系统时间传送给系统中的所有设备,以便这些设备可根据该标准时间设置 自己的时钟。

#### **树形拓扑结构**

具有分支结构的一种网络拓扑结构:每个总线节点上连接有 2 或更多个总线节点。

## **双工**

数据传输系统,分为全双工和半双工。 半双工:使用一个通道交替地进行数据交换(可交替地发送或接收数据,但不能同时进行)。 全双工:使用 2 个通道同时双向地进行数据交换(可双向同时发送和接收数据)。

#### **双绞线**

使用双绞线电缆连接的快速以太网基于 IEEE 802.3u 标准 (100 Base-TX)。传输介质是阻抗为 100 欧姆的 2x2 屏蔽双绞线电缆 (22 AWG)。这种电缆的传输特性必须符合类别 5 的要求。 终端设备与网络组件之间的最大连接长度不得超过 100 m。带有 RJ-45 连接插头的连接器基于 100Base-TX 标准而设计。

#### **通信处理器**

执行其它通信任务的模块,可实现诸如区域安全之类的特殊应用。

#### **通信模块**

自动化系统中执行通信任务的模块,作为 CPU(例如 PROFIBUS)的接口扩展并具有附加通信 功能 (PtP)。

#### **网络**

网络由 1 或多个相互连接的子网组成,可以包含任意数量的设备。各个网络可以彼此独立共 存。

## **系统状态**

S7-1500R/H 冗余系统的系统状态取决于主 CPU 和备用 CPU 的操作状态。术语"系统状态"用于 快速标识两个 CPU 上同时出现操作状态。S7-1500R/H 冗余系统具有 STOP、STARTUP、RUN-Solo、SYNCUP 和 RUN-Redundant 五种系统状态。

#### **现场设备**

#### → [设备](#page-12398-0)

#### **线性总线形拓扑结构**

一种网络拓扑结构,各种设备都连接到一个总线上。

#### **协议**

有关在两个或更多通信伙伴之间进行通信所遵循的规则的协议。

#### **信息安全**

为防止以下各项丢失而采取的所有措施的统称

- 对数据进行未经授权的访问而导致机密性缺失
- 因数据操作而导致的完整性缺失
- 因数据破坏而导致的可用性缺失

#### **一致性数据**

这些数据属于一个整体,在传输时不能分开。

## **以太网**

基于帧的局域网 (LAN),采用国际标准技术。其中对电缆类型、物理层的信号发送、数据包的 格式以及介质访问控制的协议进行定义。

#### **以太网适配器**

电子线路器件,用于将计算机接入以太网。以便在以太网中进行数据交换/通信。

#### **用户程序**

在 SIMATIC 中,对 CPU 操作系统和用户程序做了区分。用户程序中包含用于控制一个系统或 过程的所有指令、声明和数据。用户程序可分配给可编程模块(例如,CPU 和 FM), 并可由 更小的单元构成。

### **指令**

用户程序中最小的独立单元,并根据结构、功能或目的分为单个的用户程序部分。一条指令可 代表处理器重的一个操作过程。

#### **中间 CA 证书**

此为证书颁发机构的证书,使用根证书颁发机构的私钥进行签名。 中间证书颁发机构使用自己的私钥对最终实体证书进行签名。 最终实体证书的签名则使用中间证书颁发机构的公钥进行验证。 中间 CA 证书的"主体"(Subject) 与"颁发者"(Issuer) 属性不得相同: 该证书颁发机构毕竟不对自 己的证书进行签名。 字段"CA"必须设置为"True"。

#### **主 CPU**

如果 R/H 系统为 RUN-Redundant 系统状态,则主 CPU 将对过程进行控制。备用 CPU 将同步处 理用户程序,并在主 CPU 发生故障时接管过程控制。

#### **主站**

通信/PROFIBUS 子网的上一层主动参与者。主站有权访问总线(令牌),并能请求和发送数 据。 → *另请参见"DP 主站"*

#### **子网**

网络的一部分,子网的参数必须与设备(例如,PROFINET 中的)相匹配。子网中包含总线组 件和所有连接的站。通过网关或路由器,子网可以进行互连从而构成一个网络。

#### **自动化系统**

可编程逻辑控制器,用于对过程工程组态行业和制造技术的过程链进行开环和闭环控制。自动 化系统可包含各种组件和集成系统功能,具体取决于自动化任务。

## **自签名证书**

对于这些证书,用户使用自己的私钥对其进行签名,并作为最终实体证书。 最终实体证书的签名通过用户的公钥进行验证。 自签名证书的"主体"(Subject) 与"颁发者"(Issuer) 属性必须相同:用户已完成对自己证书的签 名。 字段"CA"必须设置为"False"。 例如,用户可将自签名证书用作 OPC UA 客户端的应用程序证书。 有关基于 OPC 基金会证书生成器生成自签名证书的具体步骤,请参见"这里 (页 %getreference)"。

#### **总线**

一种传输介质,用于连接多个设备。可通过电缆或光缆以串行或并行方式进行数据传输。

#### **最终实体证书**

→ *另请参见"设备证书"*

# **索引**

## **3**

3964(R) 程序, [133](#page-12151-0)

## **A**

Advanced Encryption Algorithm, [44](#page-12062-0) AES, [44](#page-12062-0)

## **B**

BRCV, [126](#page-12144-0) BSEND, [126](#page-12144-0)

## **C**

CM, [22](#page-12040-0) CP, [22](#page-12040-0)

## **F**

FDL, [105](#page-12123-0) Freeport 协议, [133](#page-12151-0) FTP, [27,](#page-12045-0) [105,](#page-12123-0) [120](#page-12138-0), [120](#page-12138-0)

## **G**

GDS, [164,](#page-12182-0) [167](#page-12185-0) GET, [126](#page-12144-0)

## **H**

Handshake Protocol, [45](#page-12063-0) HMI 通信, [27,](#page-12045-0) [102](#page-12120-0)

## **I**

IM, [26](#page-12044-0) IP 地址, 紧急地址 (临时), [354](#page-12372-0) IP 转发, [329](#page-12347-0) ISO, [27,](#page-12045-0) [105](#page-12123-0) ISO-on-TCP, [105](#page-12123-0), [112](#page-12130-0)

## **M**

Modbus TCP, [105](#page-12123-0) Modbus 协议 (RTU), [133](#page-12151-0)

## **N**

NTP, [27,](#page-12045-0) [373](#page-12391-0)

## **O**

OPC UA 简介, [141](#page-12159-0) NodeId, [144](#page-12162-0) 命名空间, [145](#page-12163-0) 标识符, [145](#page-12163-0) 信息安全机制, [154](#page-12172-0) 签名和加密, [155](#page-12173-0) X.509 证书, [157](#page-12175-0) 证书生成器, [158](#page-12176-0) OpenSSL, [158](#page-12176-0) 安全通道, [161](#page-12179-0) 安全连接, [161](#page-12179-0) 层模型, [162](#page-12180-0) GDS, [164](#page-12182-0) GDS, [167](#page-12185-0) 安全设置, [180](#page-12198-0) 端点, [180](#page-12198-0) PLC 变量, [187](#page-12205-0) DB 变量, [187](#page-12205-0) OPC UA 客户端 基本知识, [148](#page-12166-0) 证书, [296](#page-12314-0) 认证, [298](#page-12316-0)

OPC UA 服务器 地址空间, [146](#page-12164-0) 基本知识, [178](#page-12196-0) 读写权限, [187](#page-12205-0) 性能, [194](#page-12212-0) 性能提升, [194](#page-12212-0) XML 导出文件, [195](#page-12213-0) 调试, [196](#page-12214-0) 应用程序名称, [196](#page-12214-0) 寻址, [197](#page-12215-0) TCP 端口, [199](#page-12217-0) 订阅, [199](#page-12217-0) TCP 端口, [200](#page-12218-0) 发布时间间隔, [201](#page-12219-0) 采样时间间隔, [201](#page-12219-0) 生成服务器证书, <mark>[202](#page-12220-0)</mark> 安全设置, [205](#page-12223-0) 自定义服务器证书, [207](#page-12225-0) 认证, [209](#page-12227-0) 运行系统许可证, <mark>[212](#page-12230-0)</mark> 运行系统许可证, <mark>[213](#page-12231-0)</mark> OpenSSL, [158](#page-12176-0)

## **P**

PCT, [336](#page-12354-0) PG 通信, [27,](#page-12045-0) [100](#page-12118-0) Private Key, [41](#page-12059-0) Public Key, [41](#page-12059-0) PUT, [126](#page-12144-0)

## **R**

Record Protocol, [45](#page-12063-0) RFC 5280, [41](#page-12059-0)

## **S**

S7 路由, [325](#page-12343-0) 连接资源, [345](#page-12363-0) S7 通信, [27,](#page-12045-0) [125,](#page-12143-0) [345](#page-12363-0) Secure Socket Layer, [45](#page-12063-0) SNMP, [27](#page-12045-0), [373](#page-12391-0) SSL, [45](#page-12063-0) Syslog, [372](#page-12390-0)

## **T**

TCON, [106](#page-12124-0) TCP, [27,](#page-12045-0) [105](#page-12123-0), [112](#page-12130-0) TDISCON, [106](#page-12124-0) TLS, [45](#page-12063-0) Transport Layer Security, [45](#page-12063-0) TRCV, [106](#page-12124-0) TRCV\_C, [106](#page-12124-0) TSEND, [106](#page-12124-0) TSEND\_C, [106](#page-12124-0)

## **U**

UDP, [27,](#page-12045-0) [105](#page-12123-0), [112](#page-12130-0) URCV, [126](#page-12144-0) USEND, [126](#page-12144-0) USS 协议, [133](#page-12151-0)

## **W**

Web 服务器, [27](#page-12045-0)

## **X**

X.509, [41](#page-12059-0)

## **安**

安全措施, [371](#page-12389-0) 防火墙, [372](#page-12390-0) 日志记录, [372](#page-12390-0) NTP, [373](#page-12391-0) SNMP, [373](#page-12391-0) 安全通信, [41](#page-12059-0)

## **导**

导出 OPC UA 文件, [195](#page-12213-0)

## **点**

点到点连接, [27,](#page-12045-0) [133](#page-12151-0)

## **电**

电子邮件, [27,](#page-12045-0) [105](#page-12123-0), [120](#page-12138-0)

## **对**

对称加密, [44](#page-12062-0)

## **防**

防火墙, [372](#page-12390-0)

## **非**

非对称加密, [44](#page-12062-0)

## **服**

服务器证书, [207](#page-12225-0)

## **根**

根证书, [48](#page-12066-0)

## **工**

工业以太网安全, [371](#page-12389-0)

## **获**

获取, [27](#page-12045-0)

## **建**

建立和终止通信, [124](#page-12142-0) 建立连接, [34](#page-12052-0) 通过组态, [114](#page-12132-0) CP 1543-1 的 ISO 连接, [115](#page-12133-0)

## **接**

接口模块, [26](#page-12044-0)

## **开**

开放式用户通信 特性, [104](#page-12122-0) 协议, [104](#page-12122-0) 指令, [106](#page-12124-0) 开放式用户通信协议, [104](#page-12122-0) 开放式通信 连接组态, [112](#page-12130-0) 建立 TCP、ISO-on-TCP、UDP 连接 , <mark>[112](#page-12130-0)</mark> 建立电子邮件, [120](#page-12138-0) 建立 FTP, <mark>[120](#page-12138-0)</mark>

## **连**

连接 开放式用户通信的指令, [106](#page-12124-0) 诊断, [351](#page-12369-0) 连接诊断, [351](#page-12369-0) 连接资源 概述, [34](#page-12052-0) 概述, [341](#page-12359-0) HMI 通信, [345](#page-12363-0) S7 路由, [345](#page-12363-0) 数据记录路由, [345](#page-12363-0) 占用, [346](#page-12364-0) 站特定的, [348](#page-12366-0) 模块特定, [348](#page-12366-0) 连接资源的占用, [346](#page-12364-0)

## **签**

签名, [47](#page-12065-0)

## **全**

全球发现服务器 (GDS), <mark>164</mark>, [167](#page-12185-0)

## **日**

日志记录, [372](#page-12390-0)

## **申**

申请方, [46](#page-12064-0)

## **时**

时间同步, [27](#page-12045-0)

## **数**

数字证书, [46](#page-12064-0) 数据一致性, [37](#page-12055-0) 数据的一致性, [37](#page-12055-0) 数据记录路由, [336](#page-12354-0)

## **通**

通信 PG 通信, [100](#page-12118-0) HMI 通信, [102](#page-12120-0) 开放式用户通信, [104](#page-12122-0) 开放式通信, [104](#page-12122-0) 通信协议, [104](#page-12122-0) 建立和终止, [124](#page-12142-0) S7 通信, [125](#page-12143-0) 点到点连接, [133](#page-12151-0) S7 路由, [325](#page-12343-0) 数据记录路由, [336](#page-12354-0) 通信处理器, [22](#page-12040-0) 通信处理器的接口, [24](#page-12042-0) 通信接口, [23](#page-12041-0) 通信方式 概述, [27](#page-12045-0) 通信服务 连接资源, [34](#page-12052-0) 通信模块, [22](#page-12040-0) 通信模块的接口 点到点连接, [25](#page-12043-0) 通过 PUT/GET 指令进行通信 创建和组态连接, [127](#page-12145-0)

# **系** 系统数据类型, [107](#page-12125-0) **写**

写入, [27](#page-12045-0)

## **信** 信息安全, [371](#page-12389-0)

**证**

证书主体, [46](#page-12064-0) 证书颁发机构, [46](#page-12064-0)

## **中**

中间人攻击, [46](#page-12064-0)

## **自**

自签名证书, [46](#page-12064-0)

## **最**

最终实体证书, [48](#page-12066-0)

# **SIEMENS**

# SIMATIC

## **PROFIBUS** 使用 STEP 7 V13 组态 PROFIBUS

功能手册

## 前言

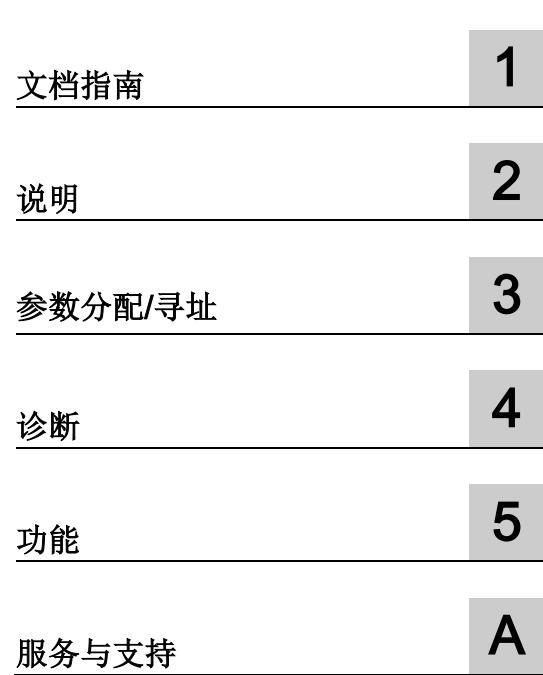

## 法律资讯

## 警告提示系统

为了您的人身安全以及避免财产损失,必须注意本手册中的提示。人身安全的提示用一个警告三角表示,仅 与财产损失有关的提示不带警告三角。警告提示根据危险等级由高到低如下表示。

## 危险

表示如果不采取相应的小心措施, 将会导致死亡或者严重的人身伤害。

## 警告

表示如果不采取相应的小心措施, 可能导致死亡或者严重的人身伤害。

## 小心

表示如果不采取相应的小心措施,可能导致轻微的人身伤害。

## 注意

表示如果不采取相应的小心措施,可能导致财产损失。

当出现多个危险等级的情况下,每次总是使用最高等级的警告提示。如果在某个警告提示中带有警告可能导 致人身伤害的警告三角,则可能在该警告提示中另外还附带有可能导致财产损失的警告。

## 合格的专业人员

本文件所属的产品/系统只允许由符合各项工作要求的合格人员进行操作。其操作必须遵照各自附带的文件说 明,特别是其中的安全及警告提示。 由于具备相关培训及经验,合格人员可以察觉本产品/系统的风险,并避 免可能的危险。

## 按规定使用 Siemens 产品

请注意下列说明:

## 警告

Siemens 产品只允许用于目录和相关技术文件中规定的使用情况。如果要使用其他公司的产品和组件,必 须得到 Siemens 推荐和允许。正确的运输、储存、组装、装配、安装、调试、操作和维护是产品安全、正 常运行的前提。必须保证允许的环境条件。必须注意相关文件中的提示。

## 商标

所有带有标记符号 ® 的都是西门子股份有限公司的注册商标。本印刷品中的其他符号可能是一些其他商标。 若第三方出于自身目的使用这些商标,将侵害其所有者的权利。

## 责任免除

我们已对印刷品中所述内容与硬件和软件的一致性作过检查。然而不排除存在偏差的可能性,因此我们不保 证印刷品中所述内容与硬件和软件完全一致。印刷品中的数据都按规定经过检测,必要的修正值包含在下一 版本中。

## <span id="page-12407-0"></span>前言

## 本手册用途

该功能手册概述了使用 SIMATIC STEP 7 V13 的 PROFIBUS 通信系统。

STEP 7 V13 已集成到功能强大的图形化 Totally Integrated Automation Portal (TIA Portal) 中, 此 TIA Portal 是所有自动化软件工具的集成平台。

此功能手册可帮助您对 PROFIBUS 系统进行规划。 本手册涉及以下主题范围:

- PROFIBUS 基础知识
- PROFIBUS 诊断
- PROFIBUS 功能

## 所需的基本知识

要理解本手册中的内容,需要具备以下知识:

- 自动化技术的基本知识
- 工业自动化系统 SIMATIC 的知识
- 基于 Windows 的计算机知识
- 熟练掌握 STEP 7:

## 范围

此功能手册是 PROFIBUS 环境中所有 SIMATIC 产品的基本文档。 所有产品文档都基于 本文档。

各个示例都基于 S7-1500 自动化系统的功能。

#### 相对于先前版本的变更

相对于先前版本(2014年7月版),该手册进行了以下修改或变更:

- 扩展了 STEP 7 (TIA Portal) V13 SP1 文档
- 增加了功能"智能 DP 从站(智能从站)"
- 新增了一些指南信息

## 约定

STEP 7: 在本文档中,我们将组态和编程软件统称为"STEP 7", 包括"STEP 7 V12 (TIA Portal)"及更高版本。

本文档中包含所述设备的相关图片。 这些图可能与提供的设备略有不同。 请特别关注以下注意事项的相关信息:

#### 说明

这些注意事项包含有关本文档中所述产品、产品操作或文档中应特别关注部分的重要信 息。

## 其它支持

有关可用技术支持的信息,请参见附录"[服务与支持](#page-12502-0) (页 [98\)](#page-12502-0)"。

关于各种 SIMATIC 产品与系统的技术文档, 请访问 Internet

[\(http://www.siemens.com/simatic-tech-doku-portal\)](http://www.siemens.com/simatic-tech-doku-portal)。

Internet [\(http://mall.industry.siemens.com\)](http://mall.industry.siemens.com/) 上还提供了在线目录和在线订购系统。

## 安全信息

西门子为其产品及解决方案提供工业安全功能,以支持工厂、解决方案、机器、设备和/ 或网络的安全运行。 这些功能是整个工业安全机制的重要组成部分。 有鉴于此, 西门子 不断对产品和解决方案进行开发和完善。 西门子强烈建议您定期检查产品的更新和升级 信息。

要确保西门子产品和解决方案的安全操作,还须采取适当的预防措施(例如:设备单元保 护机制),并将每个组件纳入全面且先进的工业安全保护机制中。 此外,还需考虑到可 能使用的所有第三方产品。 更多有关工业安全的信息,请访问 Internet [\(http://www.siemens.com/industrialsecurity\)](http://www.siemens.com/industrialsecurity)。

要及时了解有关产品的更新和升级信息,请订阅相关产品的实事信息。 更多相关信息, 请访问 Internet [\(http://support.automation.siemens.com\)](http://support.automation.siemens.com/)。

# 目录

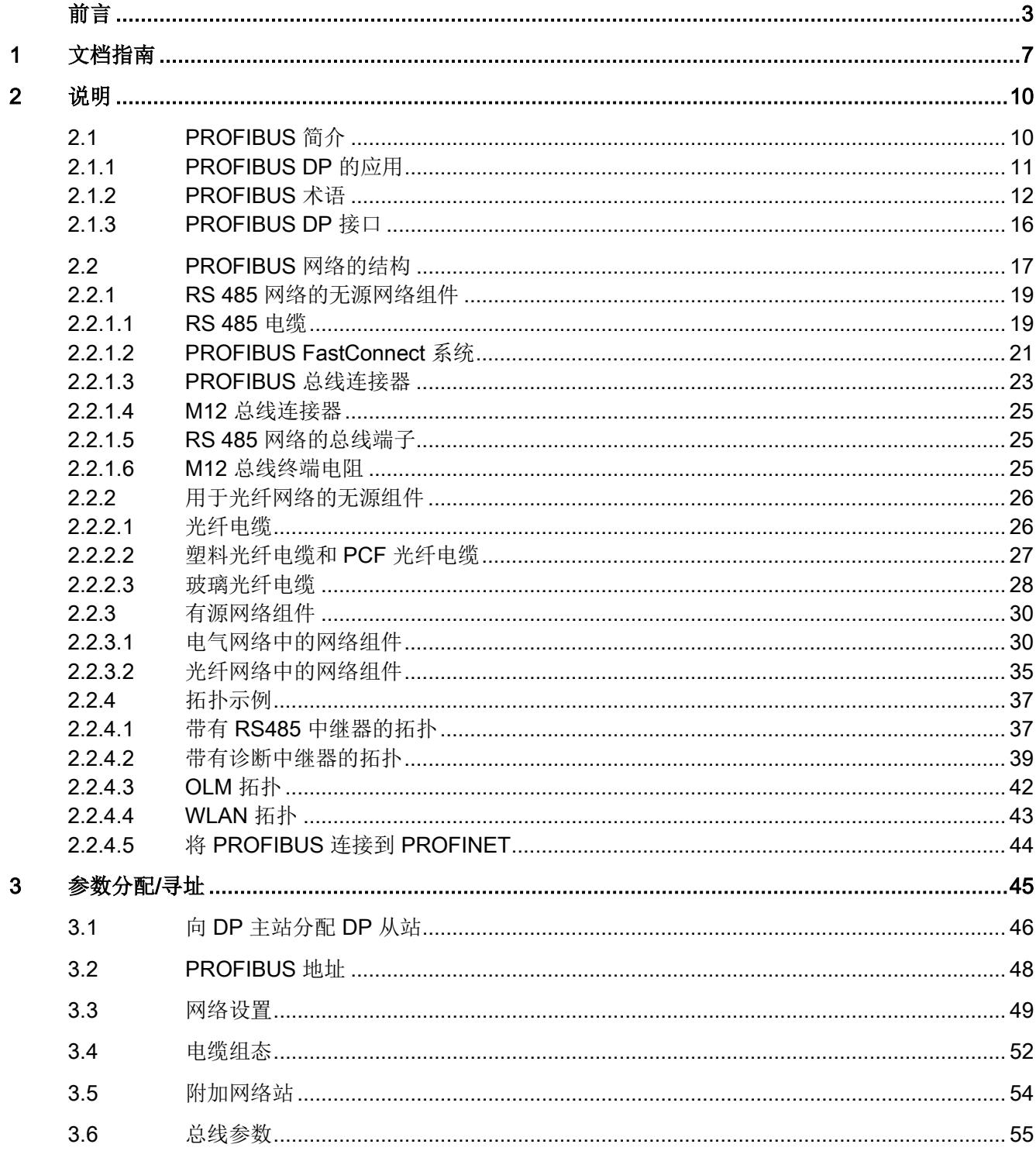

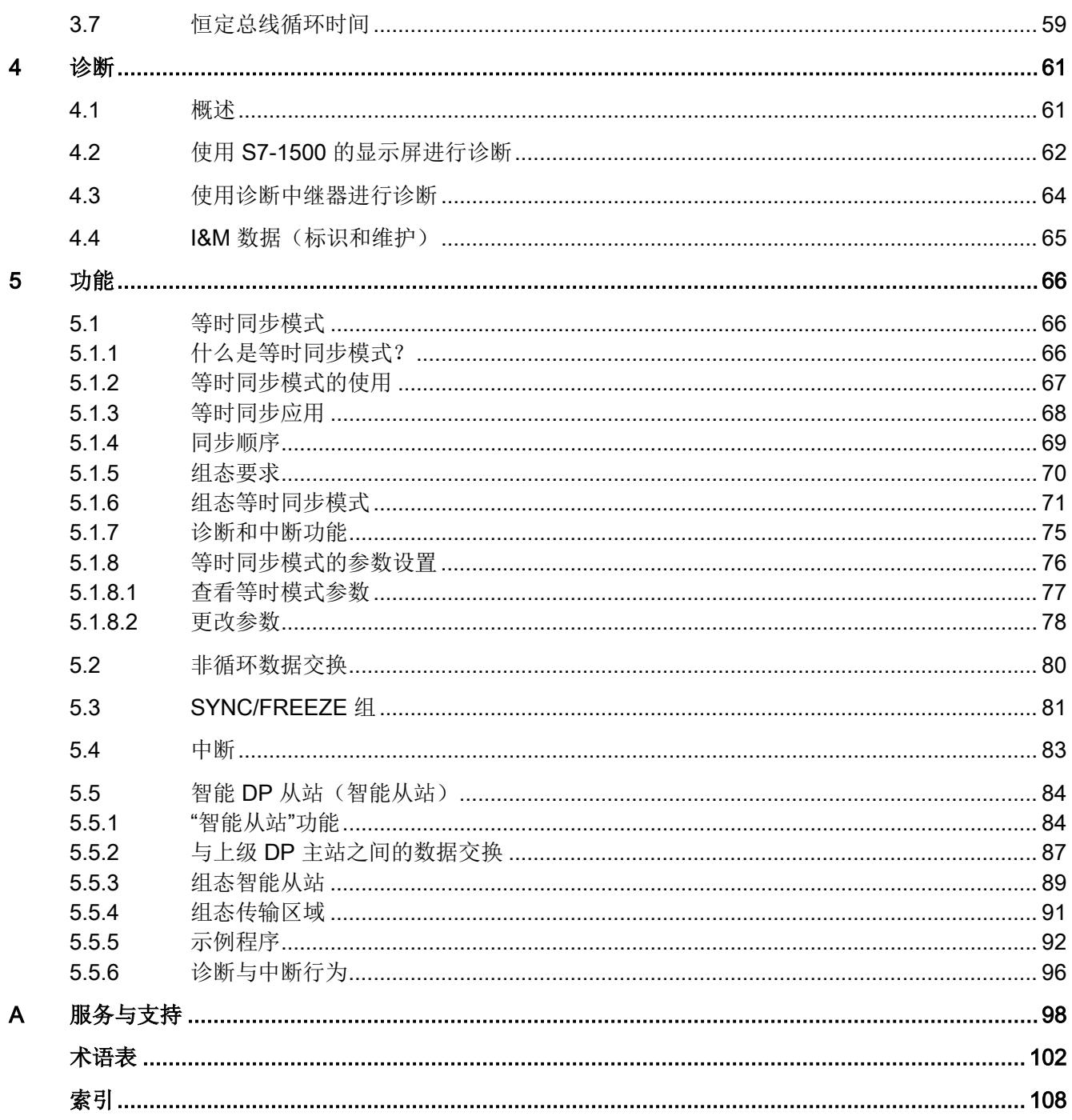

# <span id="page-12411-0"></span>文档指南 1989年1月11日 1月11日 1月11日 1月11日 1月11日 1月11日 1月11日 1月11日 1月11日 1月11日 1月11日 1月11日 1月11日 1月11日 1月11日 1月11日 1月11日 1月11日 1月11日 1月11日 1月11日 1月11日 1月11日 1月11日 1月11日 1月11日 1月11日 1月11日 1月11日 1月11日 1月11日 1月11日 1月11日 1月11日 1月11日 1月

SIMATIC S7-1500 自动化系统以及 SIMATIC ET 200MP、ET 200SP 和 ET 200AL 分布 式 I/O 系统的文档分为 3 个部分。 这样用户可方便访问自己所需的特定内容。

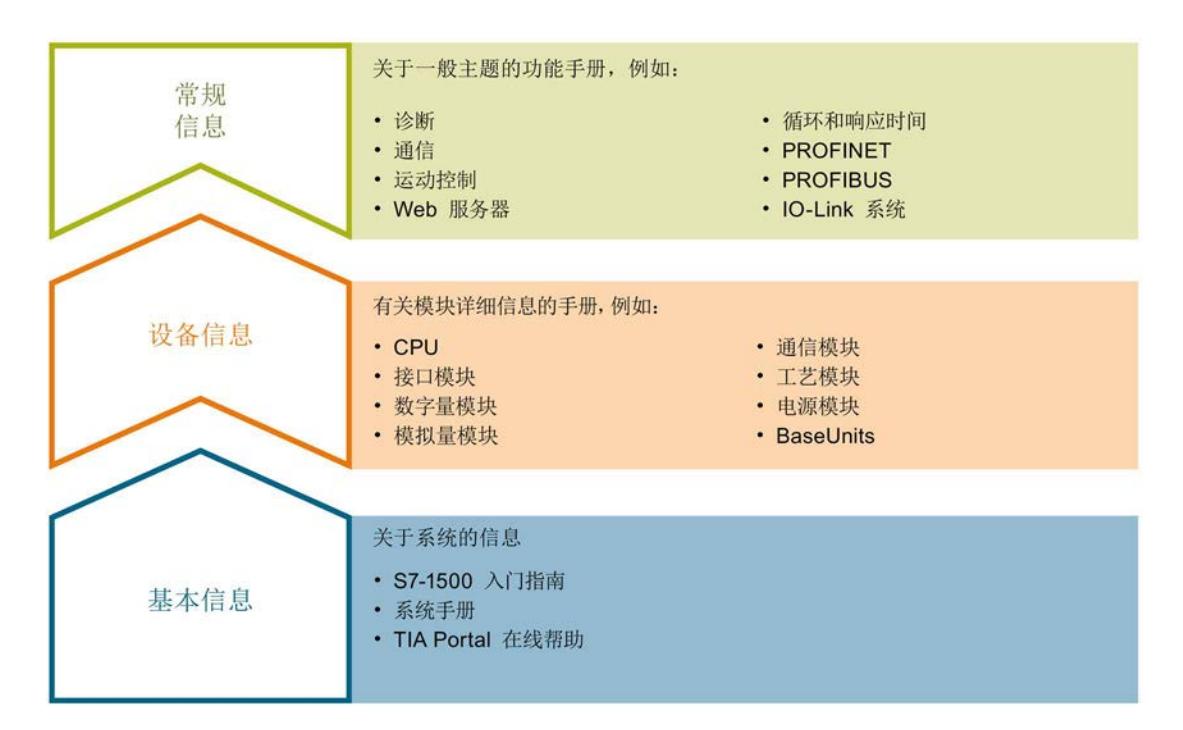

## 基本信息

系统手册和入门指南中详细描述了 SIMATIC S7-1500、ET 200MP、ET 200SP 和 ET 200AL 系统的组态、安装、接线和调试。 STEP 7 在线帮助为用户提供了组态和编程 方面的支持。

## 设备信息

产品手册中包含模块特定信息的简洁描述,如特性、端子图、功能特性、技术数据。

## 常规信息

功能手册包含各种常规主题的详细描述,如诊断、通信、运动控制、Web 服务器。

可以从 Internet [\(http://w3.siemens.com/mcms/industrial-automation-systems](http://w3.siemens.com/mcms/industrial-automation-systems-simatic/en/manual-overview/Pages/Default.aspx)[simatic/en/manual-overview/Pages/Default.aspx\)](http://w3.siemens.com/mcms/industrial-automation-systems-simatic/en/manual-overview/Pages/Default.aspx) 上免费下载文档。

产品信息数据表中记录了对这些手册的更改和补充。

## 手册集

手册集中包含系统的完整文档,这些文档收集在一个文件中。

可以在 Internet 上找到手册集:

- S7-1500/ET 200MP [\(http://support.automation.siemens.com/CN/view/zh/86140384\)](http://support.automation.siemens.com/CN/view/zh/86140384)
- ET 200SP [\(http://support.automation.siemens.com/CN/view/zh/84133942\)](http://support.automation.siemens.com/CN/view/zh/84133942)
- ET 200AL [\(http://support.automation.siemens.com/WW/view/zh/95242965\)](http://support.automation.siemens.com/WW/view/zh/95242965)

## 我的文档管理器

"我的文档管理器"用于将完整手册或部分手册组合成用户自己的手册。 用户可以将该手册导出为 PDF 文件或可供稍后进行编辑的格式。

可以在 Internet [\(http://support.automation.siemens.com/CN/view/zh/38715968\)](http://support.automation.siemens.com/CN/view/zh/38715968) 上找到 "我的文档管理器"。

## 应用程序和工具

"应用程序和工具"提供使用各种工具的支持和用于解决自动化任务的各种示例。 自动化系 统中的多个组件完美协作,从而组合成不同的解决方案,而用户则无需关注各个单独的产 品。

可以在 Internet [\(http://support.automation.siemens.com/WW/view/zh/20208582\)](http://support.automation.siemens.com/WW/view/zh/20208582) 上找到 "应用程序和工具"。

## CAx 下载管理器

CAx 下载管理器用于访问 CAx 或 CAe 系统的最新产品数据。

仅需几次单击用户即可组态自己的下载包。

用户可选择:

- 产品图片、2 维图、3 维模型、内部电路图、EPLAN 宏文件
- 手册、功能特性、操作手册、证书
- 产品主数据

可以在 Internet [\(https://support.automation.siemens.com/CN/view/zh/42455541\)](https://support.automation.siemens.com/CN/view/zh/42455541) 上找到 CAx 下载管理器。

## TIA Selection Tool

通过 TIA Selection Tool, 用户可以为全集成自动化(TIA)选择、组态和订购设备。 该工具是 SIMATIC Selection Tool 的下一代产品, 并将自动化技术的已知组态程序集成 到一个工具中。

通过 TIA Selection Tool, 用户可以从产品选择或产品组态中生成一个完整的订购列表。

可以在 Internet [\(http://w3.siemens.com/mcms/topics/en/simatic/tia-selection-tool\)](http://w3.siemens.com/mcms/topics/en/simatic/tia-selection-tool) 上找到 TIA Selection Tool。

<span id="page-12414-1"></span><span id="page-12414-0"></span>

## 2.1 PROFIBUS 简介

## 什么是 PROFIBUS?

PROFIBUS 是一种对与 PROFIBUS 兼容的自动化系统和现场设备进行联网的总线系统。 作为现场级通信介质,PROFIBUS 是 Totally Integrated Automation (TIA) 的重要组成部 分。

不同的通信网络可相互独立地使用或者相互进行组合。

## PROFIBUS 协议

PROFIBUS DP (分布式 I/O) 是一种用于现场级的通信网络, 此网络符合 IEC 61158-2/EN 61158-2 标准,采用混合访问协议令牌总线和主站/从站架构。 联网是通 过两线制线路或光缆进行的。 可实现 9.6 kbps 至 12 Mbps 的数据传输速率。

PROFIBUS PA 是用于过程自动化 (PA) 的 PROFIBUS。 它可将 PROFIBUS DP 通信协 议与 MBP(曼彻斯特总线供电)传输技术相连接以满足 IEC 61158-2 标准的要求。

PROFIBUS PA 网络可基于屏蔽双绞线线路进行本质安全设计,因此适合在危险区域中使 用(危险 0 区和 1 区)。 数据传输速率为 31.25 Mbps。

## <span id="page-12415-0"></span>2.1.1 PROFIBUS DP 的应用

简介

控制系统的效率并不是单由自动化设备本身决定的,而是在很大程度上取决于自动化解决 方案的总体配置。 除了工厂可视化和操作员控制与监视系统外,还包括功能强大的通信 系统。

STEP 7 可用于自动化解决方案中的工程组态过程。

## PROFIBUS DP 的应用

PROFIBUS 网络可对多个控制器、组件和作为电气网络或光纤网络的子网进行无线连 接,或使用链接器进行连接。 通过 PROFIBUS DP,可对传感器和执行器进行集中控 制。

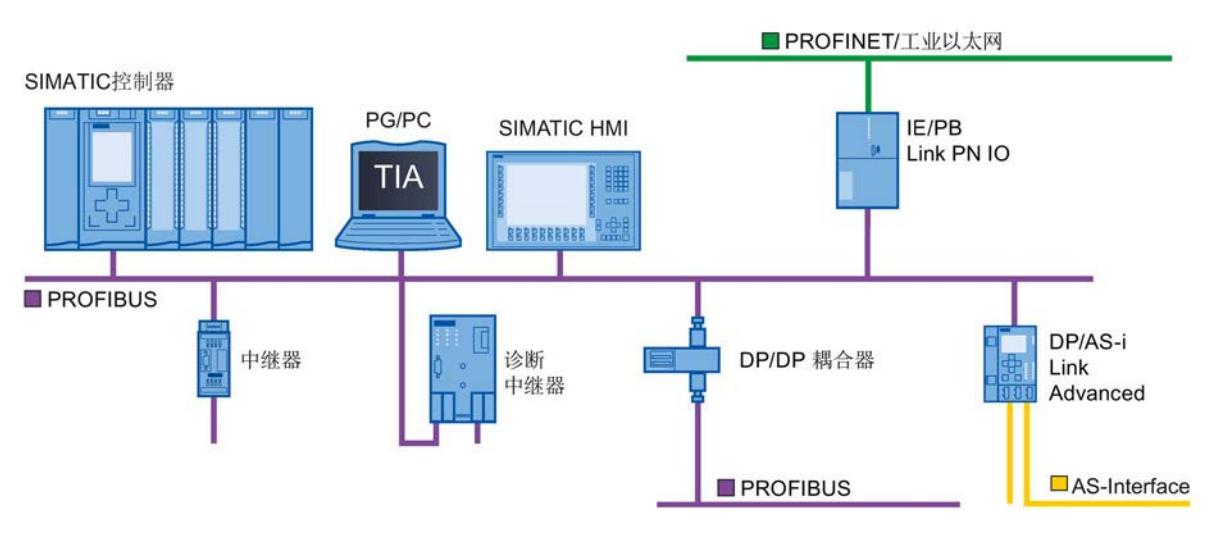

下图所示为 PROFIBUS DP 的连接方式:

图 2-1 PROFIBUS DP 的连接方式

2.1 PROFIBUS 简介

## PROFIBUS DP 的目标

分布式自动化系统在生产和过程自动化中正日益得到采用。 这意味着可以将复杂控制任 务划分为更小和更加透明的子任务,其中含有各种分布式控制系统。 这样,分布式系统 之间就会有很高的通信需求。

分布式系统具有以下优点:

- 可同时而独立地对各个设备进行调试
- 程序较小,可管理性高
- 由于采用分布式自动化系统,可进行并行处理
- 响应时间缩短
- 上级结构可采用额外的诊断和记录功能
- 工厂可用性得到提高,在某个附属站发生故障时,总体系统仍能继续运行。

## <span id="page-12416-0"></span>2.1.2 PROFIBUS 术语

## 定义: PROFIBUS 环境中的设备

在 PROFIBUS 环境中, "设备"是以下内容的统称:

- 自动化系统(如 PLC、PC)
- 分布式 I/O 系统
- 现场设备(例如,液压设备、气动设备)
- 有源网络组件(如诊断中继器、光学链路模块)
- 与 AS-Interface 或其它现场总线系统之间的网关

## PROFIBUS DP 中使用的设备

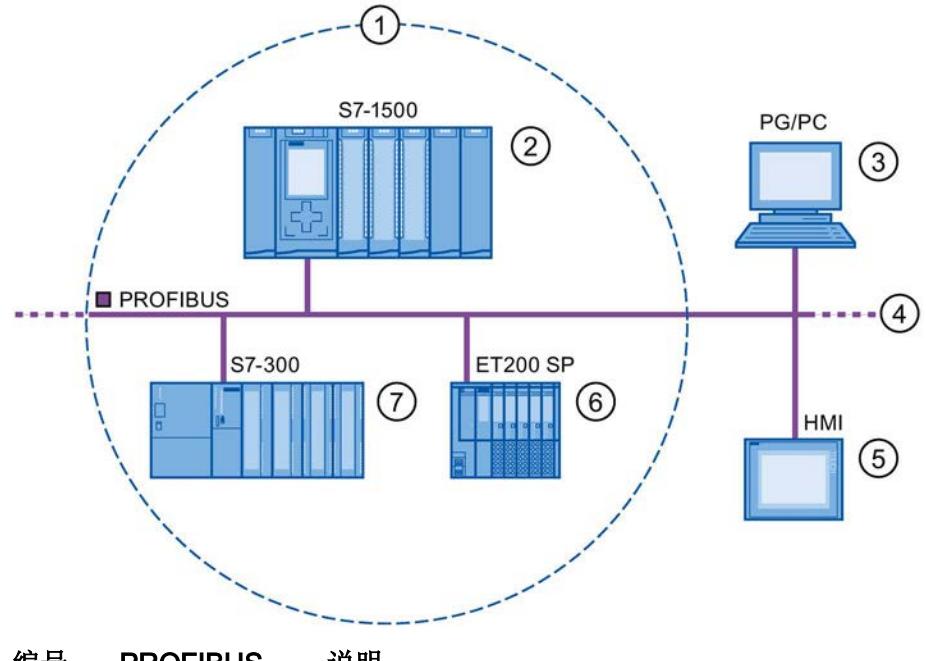

下图显示了 PROFIBUS DP 的最重要组件。 下表列出了各个组件的名称。

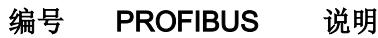

① DP 主站系统

- ② DP 主站 用于对连接的 DP 从站进行寻址的设备。 DP 主站与现场设备 交换输入和输出信号。
	- DP 主站通常是运行自动化程序的控制器。
- ③ PG/PC PG/PC/HMI 设备用于调试和诊断
- 2 类 DP 主站
- ④ PROFIBUS 网络基础结构
- ⑤ HMI 用于操作和监视功能的设备
- ⑥ DP 从站 分配给 DP 主站的分布式现场设备,如阀门终端、变频器等。
- ⑦ 智能从站 智能 DP 从站
- 图 2-2 PROFIBUS 中使用的设备

2.1 PROFIBUS 简介

## I/O 通信概述

I/O 通信就是对分布式 I/O 的输入/输出进行读写操作。下图概览了采用 PROFIBUS DP 的 I/O 通信:

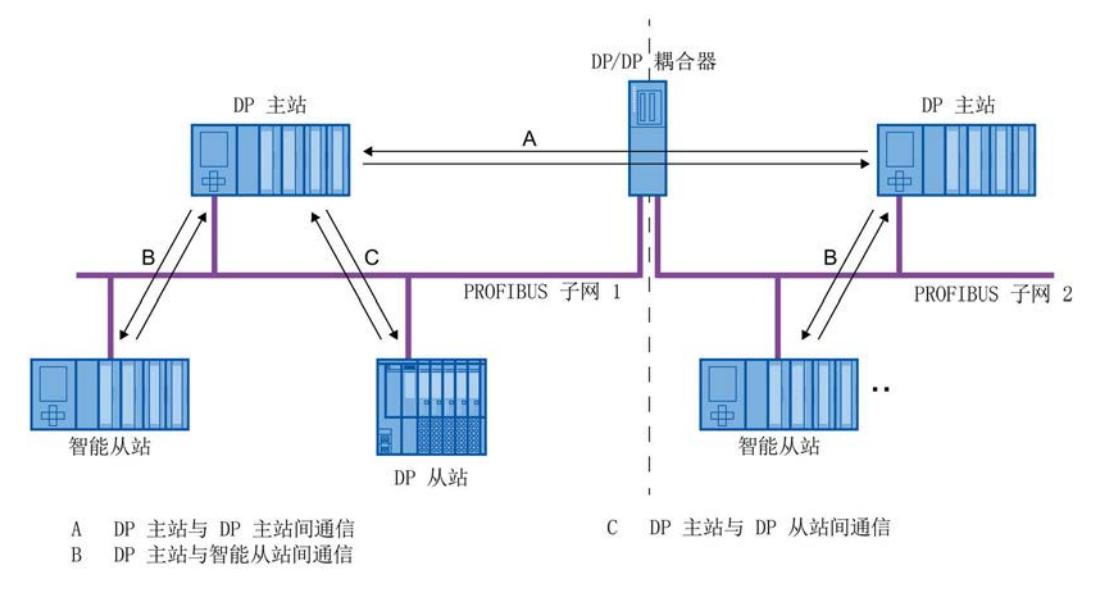

## 图 2-3 采用 PROFIBUS DP 的 I/O 通信

I/O 通信也可使用通信模块 (CM) 或带有集成 DP 接口的接口模块 (IM) 来完成。 这些 DP 接口的行为类似于 CPU 的集成 DP 接口。

## 采用 PROFIBUS DP 的 I/O 通信

表格 2-1 采用 PROFIBUS DP 的 I/O 通信

| 通信           | 说明                                                                                                    |
|--------------|----------------------------------------------------------------------------------------------------|
| DP 主站和 DP 从站 | 带有 I/O 模块的 DP 主站和 DP 从站之间的数据交换通过以下方式进行: DP 主站<br>依次查询主站系统中的 DP 从站,并从 DP 从站接收输入值,然后再将输出数据传<br>回 DP 从站 (主站-从站原理)。                                                                                      |
| DP 主站和智能从站   | 在 DP 主站和智能从站的 CPU 中的用户程序之间循环传输固定数量的数据。<br>DP 主站不访问智能从站的 I/O 模块,而是访问所组态的地址区域(称为传输区<br>域), 这些区域可位于智能从站 CPU 的过程映像的内部或外部。若将过程映像的<br>某些部分用作传输区域,就不能将这些区域用于实际 I/O 模块。<br>数据传输是通过使用该过程映像的加载和传输操作或通过直接访问进行的。 |
| DP 主站和 DP 主站 | 在 DP 主站的 CPU 中的用户程序之间循环传输固定数量的数据。这需要附加一个<br>DP/DP 耦合器。<br>各 DP 主站相互访问位于 CPU 的过程映像的内部或外部的已组态地址区域(称为<br>传输区域)。 若将过程映像的某些部分用作传输区域,就不能将这些区域用于实际<br>I/O 模块。<br>数据传输是通过使用该过程映像的加载和传输操作或通过直接访问进行的。          |

## 更多信息

有关硬件配置的更多信息,请参见 STEP 7 在线帮助。
2.1 PROFIBUS 简介

## 2.1.3 PROFIBUS DP 接口

## 属性

一个 PROFIBUS 设备至少具有一个 PROFIBUS 接口,带有一个电气 (RS 485) 接口或一 个光纤(Polymer Optical Fiber, POF)接口。

表格 2-2 PROFIBUS DP 接口的属性

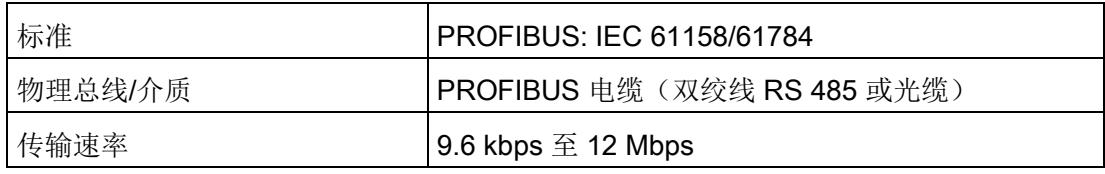

## PROFIBUS DP 接口在 STEP 7 中的表示

在 STEP 7 的设备视图中,DP 主站和 DP 从站的 PROFIBUS DP 接口用一个紫色的矩形 突出显示:

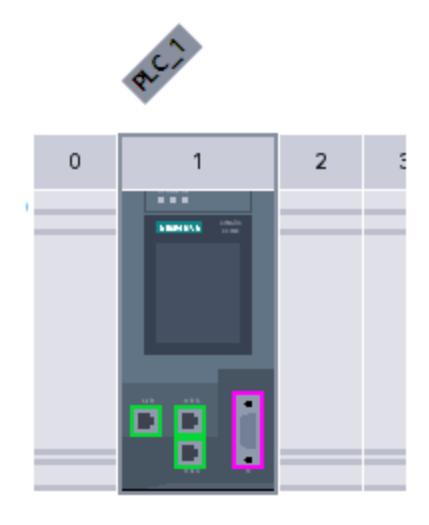

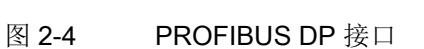

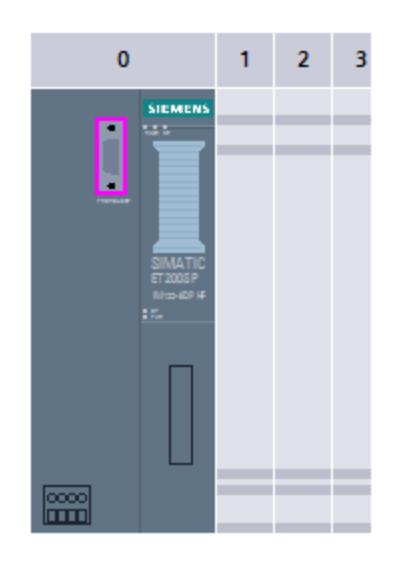

## 本章内容

本章节介绍了有关构建通信网络的背景信息。

- 最重要的无源网络组件的概述 这些是可以转发信号但无法主动影响信号的网络组件, 例如,电缆、连接器等。
- 最重要的有源网络组件的概述 这些是可以主动影响信号的网络组件。例如,中继器、 诊断中继器等。
- 最常见网络结构(拓扑)的概览

#### 工业网络的物理连接

可通过两种不同的物理方式在工厂中对 PROFIBUS 设备进行联网:

- 通过铜缆并使用电信号
- 通过光纤电缆并使用光学信号

## 联网选择标准

下表列出了以电气和光学方式对 PROFIBUS 设备进行联网时的选择标准:

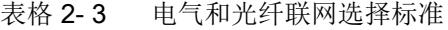

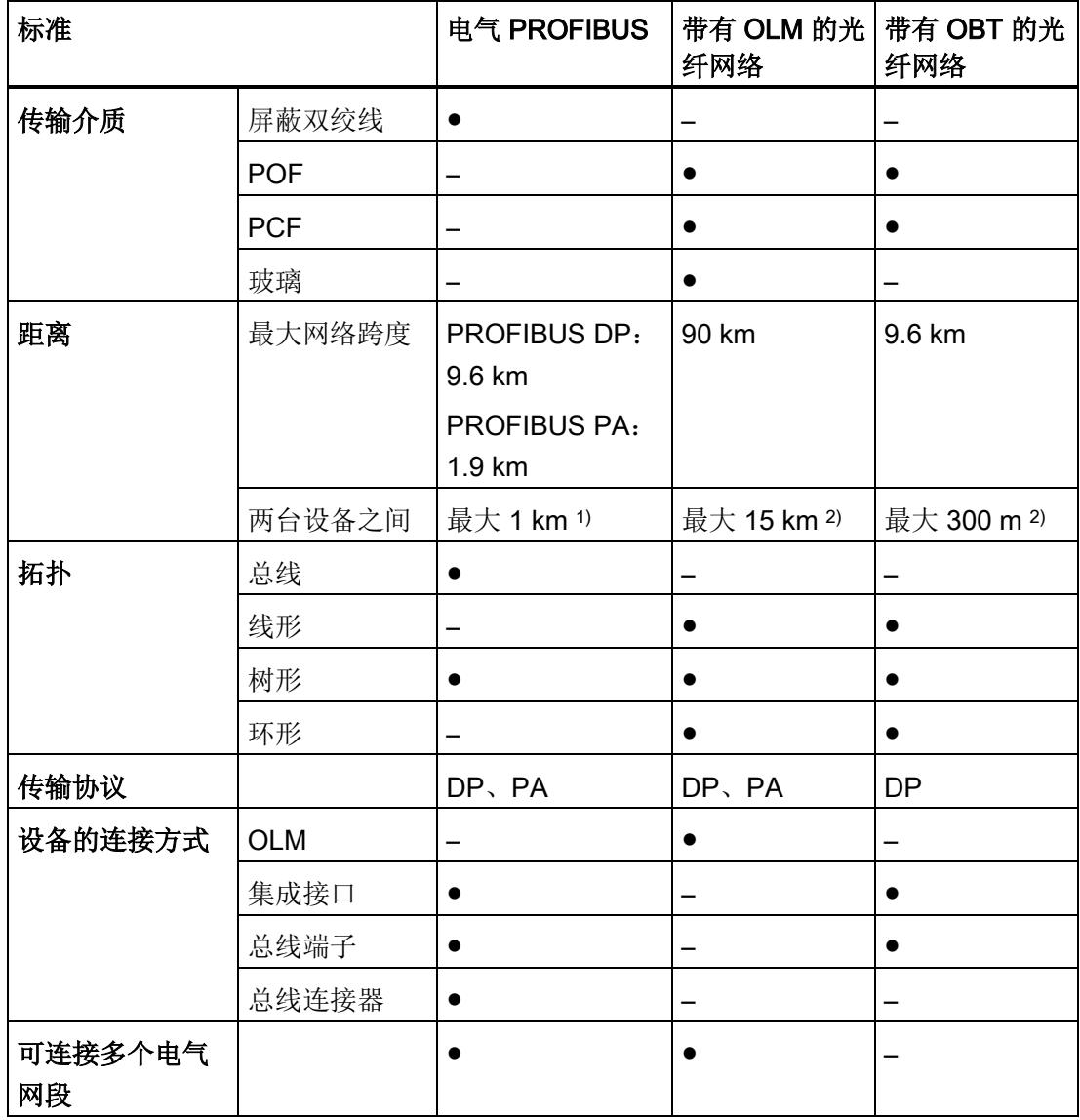

● 适用

- 与该应用无关

1) 取决于所用的数据速率和服务类型

2) 取决于所用的电缆类型

## PROFIBUS 网络安装指南

必须对 PROFIBUS 网段的始端和末端进行端接;可使用一个连接器进行无源端接,或使 用一个总线终端电阻进行有源端接。

同样的原则也适用于 PROFIBUS 网络的安装, 如"SIMATIC NET PROFIBUS 网络 [\(http://support.automation.siemens.com/WW/view/en/35222591\)](http://support.automation.siemens.com/WW/view/en/35222591)"手册中所述。

## 2.2.1 RS 485 网络的无源网络组件

## 2.2.1.1 RS 485 电缆

简介

以下情况适用于西门子用于 PROFIBUS 的所有 RS 485 电缆:

- 这些电缆采用双重屏蔽,非常适合在电磁干扰严重的工业环境中敷设。
- 通过总线电缆的外屏蔽层以及总线终端端子的接地端子,可实现连续接地。
- 通过电缆上印制的长度标记,可更加方便地确定电缆长度(准确度为 ±5%)。

## RS 485 电缆 PROFIBUS

SIMATIC NET PROFIBUS 电缆提供有各种不同型号,可针对不同的应用领域进行最佳调 整:

- FC Standard Cable GP (用于在建筑物内进行固定敷设的总线电缆)
- FC Standard Cable IS GP (用于在危险区域内敷设的总线电缆)
- FC-FRNC Cable GP(用于在建筑物内进行敷设的带无卤素防护套的总线电缆)
- FC Food Cable (适合在食品与饮料领域中使用的带聚乙烯护套的总线电缆)
- FC Robust Cable (适合在化学腐蚀性大、机械负荷较高的环境中使用的带聚氨酯护 套的总线电缆)
- FC Ground Cable(带聚乙烯护套的接地电缆)
- PROFIBUS FC Trailing Cable (用于拖链的拖拽电缆)
- PROFIBUS Festoon Cable (用于吊挂安装的总线电缆)
- PROFIBUS Torsion Cable(用于将可移动设备部件(如机械手)进行联网的无扭矩 总线电缆)
- PROFIBUS FC Flexible Cable (用于不常移动的机器部件或机柜门的总线电缆)
- SIENOPYR-FR 船用电缆(用于在船舶或近海设备上的所有房间和敞开甲板上进行固 定敷设)
- PROFIBUS Hybrid Standard Cable (含有 2 条电力线 (1.5 mm<sup>2</sup>) 的混合电缆, 用于 ET 200pro 的数据传输并提供电源)。
- PROFIBUS Hybrid Robust Cable (含有 2 条电力线 (1.5 mm<sup>2</sup>) 的可拖曳混合电缆, 用于 ET 200pro 的数据传输并提供电源)。

## 最大电缆长度

使用铜缆时,一个 PROFIBUS 网段的最大规模取决于传输速率。

若这些长度对于特定应用来说不够,则可通过使用中继器来将网络扩展。 通过将最多 9 个中继器级联,可取得一个最大网络规模。

#### 表格 2- 4 最大电缆长度

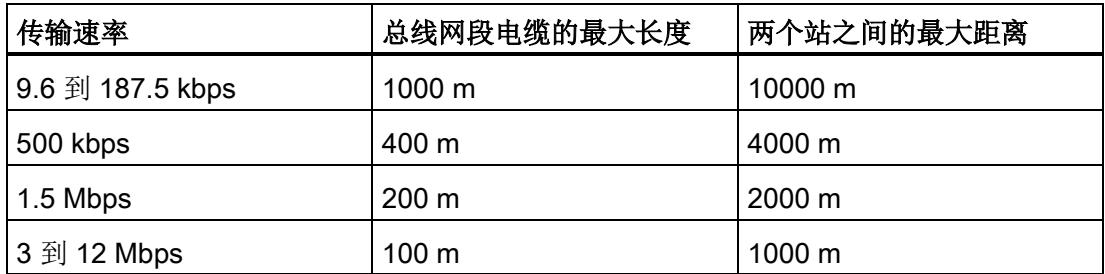

## 2.2.1.2 PROFIBUS FastConnect 系统

## PROFIBUS FastConnect (FC)

PROFIBUS FastConnect 是一个用于快速而方便地制作 PROFIBUS 铜缆的系统。

此系统包含三个部件:

- FastConnect 快速安装总线电缆
- FastConnect 剥线工具
- FastConnect 总线连接器,用于 PROFIBUS,采用绝缘刺破方法

## FastConnect 总线电缆和剥线工具

FastConnect 总线电缆采用特殊设计,可使用 FastConnect 剥线工具来一步精确剥除护 套和编织屏蔽层。 电缆制备好后,可通过绝缘刺破方法在 FastConnect 总线连接器中进 行连接。

所有 PROFIBUS FastConnect 总线电缆还可以通过螺钉型端子连接到常规总线连接器。

## 应用领域

在以下应用中,需要使用 PROFIBUS 的 FastConnect 总线连接器:

- 使用 SIMATIC NET PROFIBUS 电缆, 直接连接带有符合 IEC 61158-2 标准的 9 针 电气 D-Sub 接口的设备。
- 将电气网段或各个设备连接到 Optical Link Module (OLM) 和 Optical Bus Terminal (OBT)。
- 将各个设备和编程设备连接到中继器。

## 种类

防护等级为 IP20 的 FastConnect 总线连接器分为以下几种:

- 带有集成终端电阻和隔离功能
- 带或不带编程设备插口
- 带 35°、90° 或 180° 电缆出口
- 具有适用于危险区域 Zone 2 的设备类别 3G

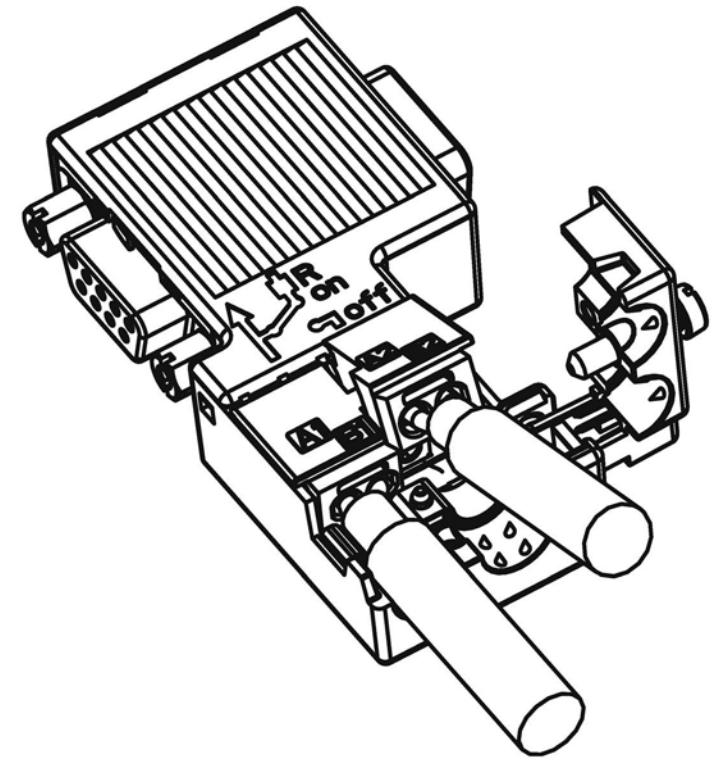

图 2-5 带有编程设备插口、电缆出口为 90° 的 PROFIBUS FastConnect 总线连接器示例

## 更多信息

有关可用组件的更多信息,请访问西门子工业产品网上商城 [\(http://mall.industry.siemens.com\)](http://mall.industry.siemens.com/)。

## 2.2.1.3 PROFIBUS 总线连接器

#### 应用领域

对于以下应用,需要 PROFIBUS 总线连接器:

- 使用 SIMATIC NET PROFIBUS 电缆直接连接带有符合 IEC 61158-2 标准的 9 针 D-Sub 接口的设备。
- 将电气网段或各个设备连接到 Optical Link Module (OLM) 和 Optical Bus Terminal (OBT)。
- 将各个设备和编程设备连接到中继器。

# 种类

防护等级为 IP20 的 PROFIBUS 总线连接器分为以下几种:

- 带有集成终端电阻和隔离功能
- 带或不带编程设备插口
- 带 35°、90° 或 180° 电缆出口
- 具有适用于危险区域 Zone 2 的设备类别 3G

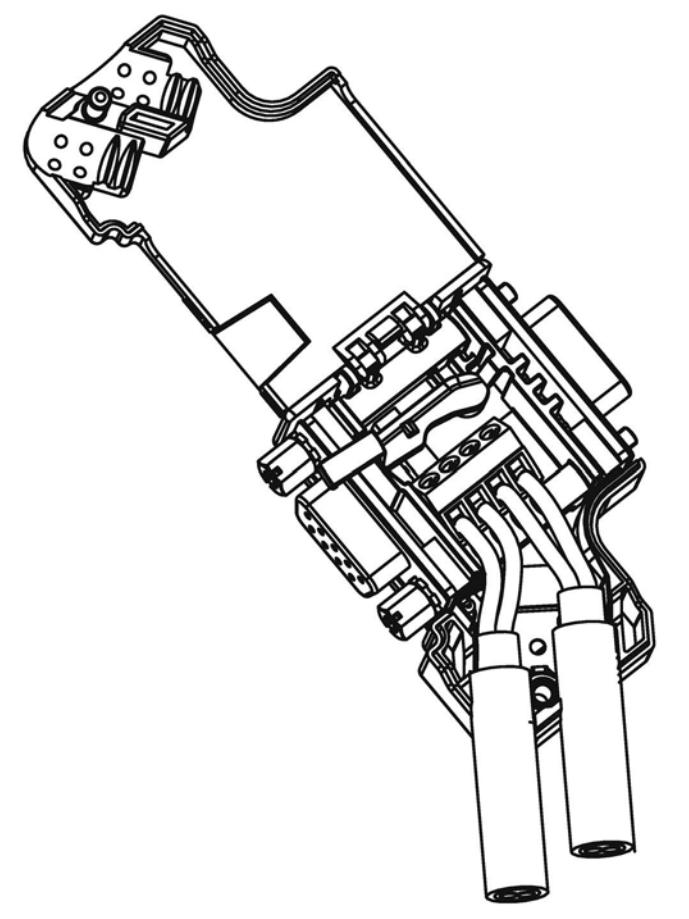

图 2-6 带有编程设备插口、电缆出口为 35° 的 PROFIBUS 总线连接器示例

更多信息

有关可用组件的更多信息,请访问西门子工业产品网上商城 [\(http://mall.industry.siemens.com\)](http://mall.industry.siemens.com/)。

#### 2.2.1.4 M12 总线连接器

#### 应用领域

可使用 SIMATIC NET PROFIBUS 的 M12 总线连接器,将带有 M12 电气接口的设备直 接与 SIMATIC NET PROFIBUS 电缆相连接。

防护等级为 IP65 的 M12 总线连接器分为以下几种:

- 带螺钉型端子
- 采用绝缘刺破连接
- 电缆出口为 180°

#### 2.2.1.5 RS 485 网络的总线端子

#### RS 485 总线端子和 M12 总线端子

总线端子用于将带有 RS485 接口的单个 PROFIBUS 站连接到 PROFIBUS 总线电缆。 防护等级为 IP20 的总线端子分为以下几种:

- 带或不带 PG 接口的 RS 485 总线端子, 传输速率 9.6 kbps 至 1.5 Mbps, 集成终端 电阻组合(可连接),带 1.5 m 和 3 m 连接电缆
- M12 总线端子, 传输速率 9.6 kbps 至 12 Mbps, 集成终端电阻组合(带隔离功 能),带 1.5 m 连接电缆

## 2.2.1.6 M12 总线终端电阻

#### 用终端电阻对网段进行端接

若在 PROFIBUS 网段的始端和末端具有带 M12 连接系统的站, 则需要使用 M12 总线终 端电阻。

M12 PROFIBUS 设备连接包括一个用于馈电的 M12 插座和一个用于接通总线信号的 M12 插头连接器。

这意味着每条 M12 总线电缆需要一个带插头的总线终端电阻 6GK1905-0EC00) 和一个带 插座的总线终端电阻 (6GK1905-0ED00)。

## 2.2.2 用于光纤网络的无源组件

## 2.2.2.1 光纤电缆

#### 光纤电缆的类型

通过光纤电缆进行的数据传输是通过对可见和不可见光范围内的电磁波进行调制实现的。 这些电缆由高质量的塑料纤维和玻璃纤维制成:

- 塑料和 PCF [光纤电缆](#page-12431-0) (页 [27\)](#page-12431-0)
- [玻璃光纤电缆](#page-12432-0) (页 [28\)](#page-12432-0)

不同类型的光纤电缆提供了与各种运行条件和环境条件相匹配的解决方案,用于将组件相 互连接。

## 优点

与电气电缆相比,光纤电缆具有以下优点:

- 将各个设备和网段进行电气隔离
- 没有潜在的平衡电流
- 外部电磁干扰不会对传输通路产生影响
- 无需采用避雷部件
- 沿传输路线没有噪声辐射
- 重量低
- 根据具体光纤类型,甚至在较高传输速率下,也可实现高达数公里的电缆长度。
- 最大允许距离不依赖于传输速率

## 更多信息

有关光纤电缆的无源部件和连接器的特性和技术规范的更多信息,请参见 PROFIBUS 网 络手册 [\(http://support.automation.siemens.com/WW/view/en/35222591\)](http://support.automation.siemens.com/WW/view/en/35222591)。

#### <span id="page-12431-0"></span>2.2.2.2 塑料光纤电缆和 PCF 光纤电缆

#### 塑料和 PCF 光纤电缆

塑料 (POF) 和 PCF 光纤电缆用于连接带有塑料光纤电缆接口的 Optical Link 模块 (OLM/P)、Optical Bus Terminal (OBT) 和集成有光学接口的设备。在某些条件下, 它们 是常规玻璃光纤电缆的经济型替代电缆。

#### Plastic Fiber Optic 双芯

塑料光纤双芯是一种扁平双芯,带有 PVC 内护套,不带外保护套。此电缆可方便地在现 场进行安装。

该电缆可用于在机械负荷较低的室内应用和机柜中。 使用这种电缆连接 OLM 和集成有光 学接口的设备时,两个设备间的距离可达到 50 m。

#### Plastic Fiber Optic 标准电缆

标准塑料光纤电缆包含两条塑料纤维,这两条纤维带有坚固的聚酰胺内护套,外面包有 Kevlar 纤维抗拉件和一个紫色的 PVC 保护套。 此电缆可方便地在现场进行安装。

这种圆形电缆坚固耐用,适合室内应用。 连接 OLM/P 时的最大距离可达到 80 m, 而连 接集成有光学接口的设备和 OBT 时可达到 50 m。

## PCF Standard Cable

预组装 PCF Standard Cable 包含两条 PCF 纤维,这两条纤维外面包有 Kevlar 纤维抗拉 件和一个紫色的 PVC 保护套。 它在一端始终提供有一个牵拉辅助件,以便于在电缆管道 中拉动。

这种坚固的圆形电缆适合室内应用,两个设备间的电缆长度可达 400 m (OLM) 或 300 m (集成有光学接口的设备,OBT)。

#### PCF Standard Cable GP

PCF Standard Cable GP 包含两条 PCF 纤维, 外面包有 Aramid 纤维抗拉件和一个绿色 的 PVC 保护套。 此电缆已进行预组装,可按米来订货。 它在一端提供有一个牵拉辅助 件,以便于在电缆管道中拉动。

这种坚固的圆形电缆适合室内和室外应用,两个设备间的电缆长度可达 400 m (OLM) 或 300 m(集成有光学接口的设备,OBT)。

#### PCF Trailing Cable

PCF Trailing Cable 包含两条 PCF 纤维, 外面包有 Aramid 纤维抗拉件和一个绿色的聚氨 酯保护套。 此电缆已进行预组装,可按米来订货。 它在一端提供有一个牵拉辅助件, 以 便于在电缆管道中拉动。

这种坚固的圆形电缆适合室内和室外的移动应用,两个设备间的电缆长度可达 400 m (OLM) 或 300 m(集成有光学接口的设备,OBT)。

#### PCF Trailing Cable GP

PCF Trailing Cable GP 包含两条 PCF 纤维, 外面包有 Aramid 纤维抗拉件和一个绿色的 PVC 保护套。 此电缆已进行预组装,可按米来订货。 它在一端提供有一个牵拉辅助件, 以便于在电缆管道中拉动。

这种坚固的圆形电缆适合室内和室外的移动应用,两个设备间的电缆长度可达 400 m (OLM) 或 300 m(集成有光学接口的设备,OBT)。

#### <span id="page-12432-0"></span>2.2.2.3 玻璃光纤电缆

#### 玻璃光纤电缆

玻璃光纤电缆适用于连接在 850 nm 附近和 1300 nm 附件的波长范围内工作的光学接 口。 它们包含两条类型为 62.5/125 μm 的渐变折射率多模管线。

玻璃光纤电缆具有各种不同型号,可针对不同的应用领域进行最佳调整:

- Fiber Optic 标准电缆
- INDOOR Fiber Optic 室内电缆
- Flexible Fiber Optic 拖曳电缆

#### Fiber Optic 标准电缆

标准电缆是适合室内和室外使用的通用电缆。

#### INDOOR Fiber Optic 室内电缆

室内电缆适合防气候老化的室内应用。 这是一种不含卤素的抗压和阻燃电缆。

## Flexible Fiber Optic 拖曳电缆

这种拖曳电缆是针对需要进行强制运动的特殊应用设计的,例如,可用于不断移动的机器 部件(如拖链)。 在机械设计上,它可耐受 100,000 次 ±90°弯曲(以规定的最小半 径)。 集成式占位件可确保电缆的圆形截面。 拖曳电缆可在室内和室外使用。

## 两个光学链路模块之间的最大距离

无论光功率预算如何,两个 OLM 之间都不得超过以下距离:

- OLM/P11, OLM/P12:400 m
- OLM/G11、OLM/G12、OLM/G12-EEC: 3 km
- OLM/G11-1300、OLM/G12-1300: 15 km

## 更多信息

SIMATIC NET 总线组件的所有操作说明

[\(http://support.automation.siemens.com/CN/view/zh/10805951/133300\)](http://support.automation.siemens.com/CN/view/zh/10805951/133300)都包括有关可通 过 SIMATIC NET 玻璃光纤电缆实现的距离方面的信息。 通过使用简单限值,无需任何 计算即可组态光纤网络。

## 2.2.3 有源网络组件

## 2.2.3.1 电气网络中的网络组件

#### 有源网络组件

在电气网络中,下列有源网络组件可用于 PROFIBUS:

- Repeater RS485
- 诊断中继器
- PROFIBUS Terminator
- DP/DP 耦合器
- IE/PB Link PN IO
- IWLAN/PB Link PN IO
- 用于连接 CAN 的有源组件
- 用于 PROFIBUS 和 AS-Interface 之间的网关的有源组件
	- DP/AS-i LINK Advanced
	- DP/AS-Interface Link 20E
	- DP/AS-i F-Link

## RS485 中继器

RS485 IP20 中继器可连接两个采用 RS485 技术且包含有多达 32 个设备的 PROFIBUS 总线网段。 传输速率为 9.6 kbps 至 12 Mbps。

RS485 中继器可对两个网段之间的信号幅度、信号宽度和边沿陡度进行刷新。 此中继器 可在需要将 32 个以上的站连接到总线或超出了某个网段的最大电缆长度时使用。

使用 RS485 中继器时, 各总线网段可不经接地而运行(网段的电隔离)。

#### 诊断中继器

诊断中继器可连接采用 RS485 技术的三个 PROFIBUS 网段,其中两个网段具有诊断功 能而且每个网段都包含有 31 个设备。 此中继器设计为 DP 从站, 可向 DP 主站发送诊断 报警消息。

诊断功能可提供电缆故障的位置及原因,如断路或缺少终端电阻。 将根据现有的设备指 示故障位置。

诊断中继器对两个网段之间的信号幅度、信号宽度和边沿陡度进行刷新。 任意两个 PROFIBUS 设备之间的级联深度限制为 9 个诊断中继器。

## PROFIBUS Terminator

PROFIBUS Terminator 形成有源总线端接。可以关闭、移除或更换总线设备,而不会影 响数据传输。 对于总线设备,也必须在总线电缆的两端连接或加上终端电阻。 PROFIBUS Terminator 可安装在标准安装导轨上。

#### 用于将 PROFIBUS 网段连接到工业以太网网络的 IE/PB Link PN

作为独立组件的 IE/PB Link PN IO 可提供工业以太网和 PROFIBUS 之间的无缝转换。 通过将 IE/PB Link PN IO 作为以太网上的替代部件使用, 现有的 PROFIBUS 设备仍可使 用,并可集成到 PROFINET 应用中。

对于此组态,需要使用一个 PROFINET IO 控制器。 IE/PB Link PN 充当 PROFIBUS 末 端上的主站。

#### 作为 LAN 和 PROFIBUS 之间网关的 IWLAN/PB Link PN IO

PROFIBUS 设备可通过 IWLAN/PB Link PN IO 耦合到 PROFINET IO。 这意味着您可将 现有 PROFIBUS 组态集成到 PROFINET 中。

IWLAN/PB Link PN IO 支持针对无线数据传输而使用 IWLAN 和 WLAN 天线, 例如, 在 悬浮单轨系统或输送系统中。 由于支持 PROFINET, 仍可使用众多 PROFIBUS 系统服 务(例如,通过总线进行诊断)。

对于此组态,需要使用一个 PROFINET IO 控制器。 IWLAN/PB Link PN IO 充当 PROFIBUS 末端上的主站。

## 用于连接到 CAN 的 CANopen 模块

使用 CANopen 模块,可方便地将 CANopen 应用连接到 PROFIBUS。

典型应用领域:

- 控制汽车中的液压阀/液压轴
- 控制包装机械中和传送带上的电机
- 在风力涡轮机中用于检测轴角编码器
- 检测机器上的人机界面设备,如操纵杆
- 检测塔式起重机或龙门起重机上位移传感器、倾斜传感器或角度传感器的测量数据

## 用于连接两个 PROFIBUS 网络的 DP/DP 耦合器

PROFIBUS DP/DP 耦合器用于连接两个 PROFIBUS DP 网络。 数据(0-244 字节)将 从第一个网络的 DP 主站传输至另一个网络的 DP 主站或与之相反。

DP/DP 耦合器配有两个独立的 DP 接口,可建立与两个 DP 网络的连接。每个 DP 网络 中都有一个从站。 两个 DP 网络之间的数据交换是通过在耦合器中进行内部复制实现 的。

## DP/PA 总线链接器,用于连接 PROFIBUS PA

DP/PA 总线链接器用于 PROFIBUS DP 和 PROFIBUS PA 之间的连接。 这意味着它可 将过程控制系统与过程自动化现场设备相连。

下列组件可用于 DP/PA 总线链接器:

- DP/PA 耦合器 Ex [ia]
- DP/PA 耦合器 FDC 157-0
- 用于建立 DP/PA Link 的接口模块 IM 153-2。
- 用于危险区域的有源现场分配器 AFDiS

## 用于 PROFIBUS 和 AS-Interface 之间的网关的有源组件

## ● DP/AS-i LINK Advanced:

DP/AS-i LINK Advanced 是 PROFIBUS DPV1 从站(符合 IEC 61158-2/EN 61158-2)和 AS-Interface 主站(符合 AS-Interface 规范 V3.0,符合 EN 50295),可提供从 PROFIBUS DP 到 AS-Interface 的透明数据访问。

PROFIBUS DP 主站可与 AS-Interface 循环交换 I/O 数据;具有非循环服务的 DP 主 站也可进行 AS-Interface 主站调用。 DP/AS-i LINK Advanced 尤其适用于分布式组态 并连接附属 AS-Interface 网络。

AS-Interface 单主站形式的 DP/AS-i LINK Advanced 对于具有典型组态限制的应用来 说已完全足够。

对于具有较高组态限制的应用,DP/AS-i LINK Advanced 用作 AS-Interface 双主站。 在此情况下,可在两个独立运行的 AS-Interface 环境中使用重复的组态限制。

## **DP/AS-Interface Link 20E:**

DP/AS-Interface Link 20E 是 PROFIBUS DP 从站(符合 EN 61158 标准)和 AS-Interface 主站(根据 EN 50295 标准, 符合 AS-Interface 规范 V3.0), 并支持在 PROFIBUS DP 上运行 AS-Interface。

单个 PROFIBUS 主站可与 AS-Interface 循环交换 I/O 数据: 具有非循环服务的主站可 交换 I/O 数据并进行主站调用。

## ● DP/AS-i F-Link:

DP/AS-i F-Link 是 PROFIBUS DP-V1 从站(符合 EN 61158)和 AS-Interface 主站 (符合 AS-Interface 规范 V3.0,符合 EN 50295), 并可提供从 PROFIBUS DP 对 AS-Interface 的透明数据访问。 DP/AS-i F-Link 也是唯一能够通过 PROFIBUS DP 主 站和 PROFIsafe 协议向故障安全 CPU 转发 ASIsafe 从站的安全输入数据的 AS-Interface 主站。 无需进行附加的安全布线和或监控(尤其是无需使用 AS-Interface 安全监视器)。 根据具体从站类型,可以发送数字量值或模拟量值。 所 有符合 AS-Interface 规范 V2.0、V2.1 或 V3.0 的从站都可作为 AS-Interface 从站运 行。

由于 AS-Interface 主站完全符合规范 V3.0,用户可在 AS-Interface 网络上采用更大的 组态限制(每个网络具有 496 点输入和输出,最多有 62 点数字量或模拟量从站)。

## 更多信息

有关各个组件的信息,请访问西门子工业产品网上商城 [\(http://mall.industry.siemens.com\)](http://mall.industry.siemens.com/)。

有关更多信息,请参见下列手册:

- PROFIBUS 网络手册 [\(http://support.automation.siemens.com/WW/view/en/35222591\)](http://support.automation.siemens.com/WW/view/en/35222591)
- 诊断中继器 [\(http://support.automation.siemens.com/WW/view/en/7915183\)](http://support.automation.siemens.com/WW/view/en/7915183)
- DP/DP 耦合器 [\(http://support.automation.siemens.com/WW/view/en/1179382\)](http://support.automation.siemens.com/WW/view/en/1179382)
- SIMATC NET 双绞线和光纤网络 [\(http://support.automation.siemens.com/WW/view/en/8763736\)](http://support.automation.siemens.com/WW/view/en/8763736)
- 工业无线 LAN 设置基本知识 [\(http://support.automation.siemens.com/WW/view/en/9975764\)](http://support.automation.siemens.com/WW/view/en/9975764)
- SIMATIC 总线链接器、DP/PA 耦合器、有源现场分配器、DP/PA Link 和 Y Link [\(http://support.automation.siemens.com/WW/view/de/1142696/0/zh\)](http://support.automation.siemens.com/WW/view/de/1142696/0/zh)
- 关于 CANopen 模块的信息,请访问 Internet [\(http://www.hms-networks.com/can-for](http://www.hms-networks.com/can-for-et200s)[et200s\)](http://www.hms-networks.com/can-for-et200s)。
- DP/AS-interface LINK Advanced [\(http://support.automation.siemens.com/WW/view/en/22502958/133300\)](http://support.automation.siemens.com/WW/view/en/22502958/133300) 手册
- DP/AS-i F-Link [\(http://support.automation.siemens.com/WW/view/en/24196041\)](http://support.automation.siemens.com/WW/view/en/24196041) 手 册

## 参见

带有 RS485 [中继器的拓扑](#page-12441-0) (页 [37\)](#page-12441-0) [OLM](#page-12446-0) 拓扑 (页 [42\)](#page-12446-0) [WLAN](#page-12447-0) 拓扑 (页 [43\)](#page-12447-0) 将 [PROFIBUS](#page-12448-0) 连接到 PROFINET (页 [44\)](#page-12448-0)

## 2.2.3.2 光纤网络中的网络组件

#### 有源网络组件

在光纤网络中,下列有源网络组件可用于 PROFIBUS:

- Optical Link Module OLM
- Optical Bus Terminal OBT

#### Optical Link Module OLM

可使用 PROFIBUS Optical Link Modul OLM 来安装总线形、星形和冗余环形结构的 PROFIBUS 网络。

光纤电缆线路的传输速率与距离无关,速率介于 9.6 kbps 到 12 Mbps 范围内。

例如,OLM 的应用包括基于 PROFIBUS 的工厂总线、采用玻璃光纤电缆的楼宇跨楼联 网、含有电气和光纤网段的混合网络、大型网络(公路隧道、交通引导系统)以及对可用 性具有较高要求的网络(环形冗余网络)。

Optical Link 模块可通过 RS485 接口进行组合,将各个设备或整个电气网段集成到光学 PROFIBUS 网络中。

无论光功率预算如何,两个 OLM 之间都不得超过以下距离:

- OLM/P11、OLM/P12: 400 m
- OLM/G11、OLM/G12、OLM/G12-EEC: 3 km
- OLM/G11-1300、OLM/G12-1300: 15 km

#### Optical Bus Terminal OBT (光学总线终端)

Optical Bus Terminal 无需通过集成的光学接口即可连接各个 PROFIBUS 设备, 也可以 通过 PROFIBUS RS 485 网段将多达 31 个设备连接到光学 PROFIBUS 网段中。

使用集成有终端电阻的 PROFIBUS 电缆(如,连接电缆 830-1T),可通过 RS 485 接口 将一个单个 PROFIBUS DP 设备接到 OBT 的 RS 485 接口上。 OBT 已通过两个光学接 口集成到光纤总线中。

可将下列光学传输介质连接到 OBT:

- 长度达 50 m 的塑料光纤电缆。 可使用两个 2x2 Simplex 连接器来现场组装电缆。
- 长度达 300 m 的 PCF 光纤电缆。 这些电缆在交付时已进行预组装。

## 更多信息

有关各个组件的信息,请访问西门子工业产品网上商城 [\(http://mall.industry.siemens.com\)](http://mall.industry.siemens.com/)。

有关更多信息,请参见下列手册:

- PROFIBUS 网络手册 [\(http://support.automation.siemens.com/WW/view/en/35222591\)](http://support.automation.siemens.com/WW/view/en/35222591)
- SIMATIC NET PROFIBUS, 光学链路模块 [\(http://support.automation.siemens.com/CN/view/zh/56606534/0/en\)](http://support.automation.siemens.com/CN/view/zh/56606534/0/en)
- SIMATC NET 双绞线和光纤网络 [\(http://support.automation.siemens.com/WW/view/en/8763736\)](http://support.automation.siemens.com/WW/view/en/8763736)

# 2.2.4 拓扑示例

## <span id="page-12441-0"></span>2.2.4.1 带有 RS485 中继器的拓扑

#### 带有 RS485 中继器的组态选项

可在下列组态中使用 RS485 中继器:

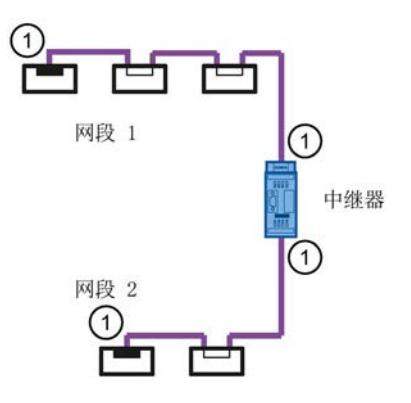

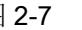

图 2-7 与 RS485 中继器相连的网段 1 和网段 2

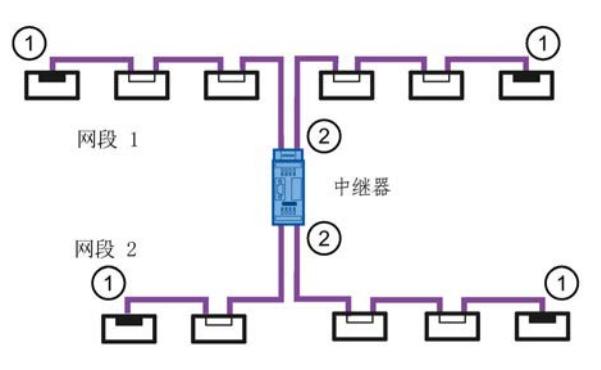

图 2-8 环回到 RS485 中继器的网段 1 和网段 2

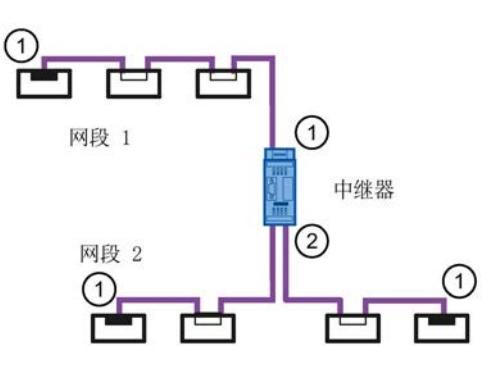

图 2-9 连接到 RS485 中继器的网段 1 和环回到 RS485 中继器的网段 2

① 连接终端电阻

② 不连接终端电阻

#### 说明

2.2 PROFIBUS 网络的结构

## 组态示例

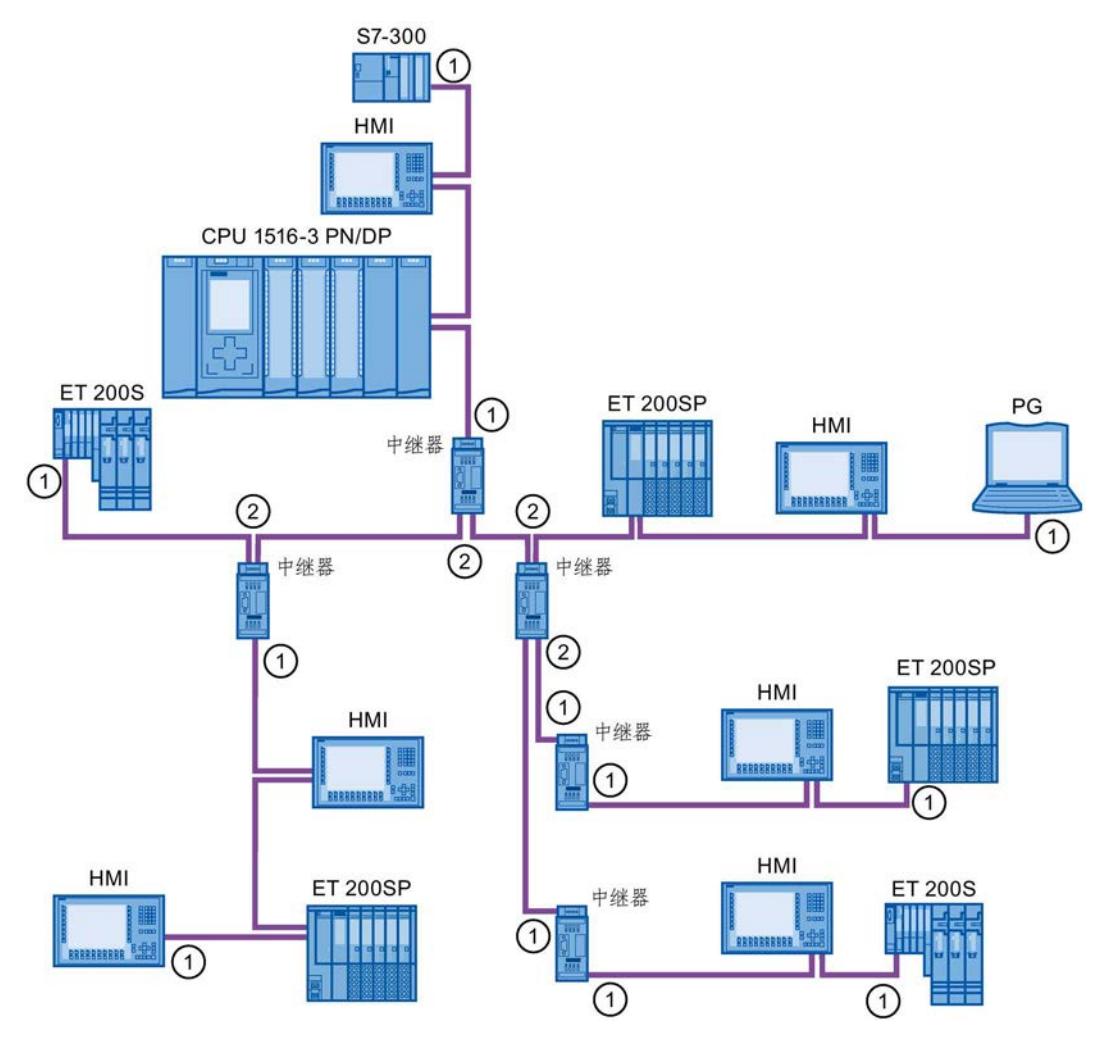

图 2-10 带有 5 个 RS485 中继器的组态示例

- ① 连接终端电阻
- ② 不连接终端电阻

## 最大组态

若安装含有 RS485 中继器的 PROFIBUS 网络,则不能串行连接 9 个以上 RS485 中继 器。

## 2.2.4.2 带有诊断中继器的拓扑

## 带三个网段的诊断中继器

诊断中继器可以监视的每个网段不得超过 100 m 的最大允许电缆长度。 与 DP2 和 DP3 相连的网段具有诊断功能。 可监视的电缆长度对于某些电缆类型来说是受限制的。

## 最大级联深度

在任意两个 PROFIBUS 站之间,可串行连接最多 9 个诊断中继器。

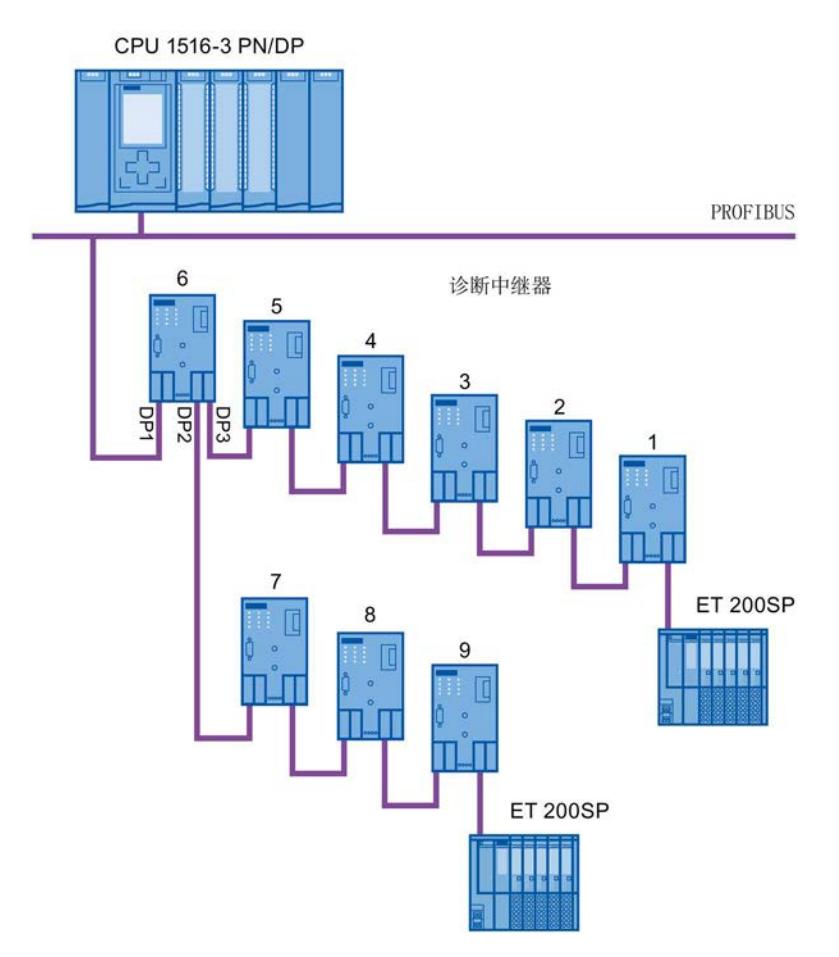

图 2-11 具有最大诊断中继器级联深度的 PROFIBUS 网络的布局示意图

## 示例: 超过了最大级联深度

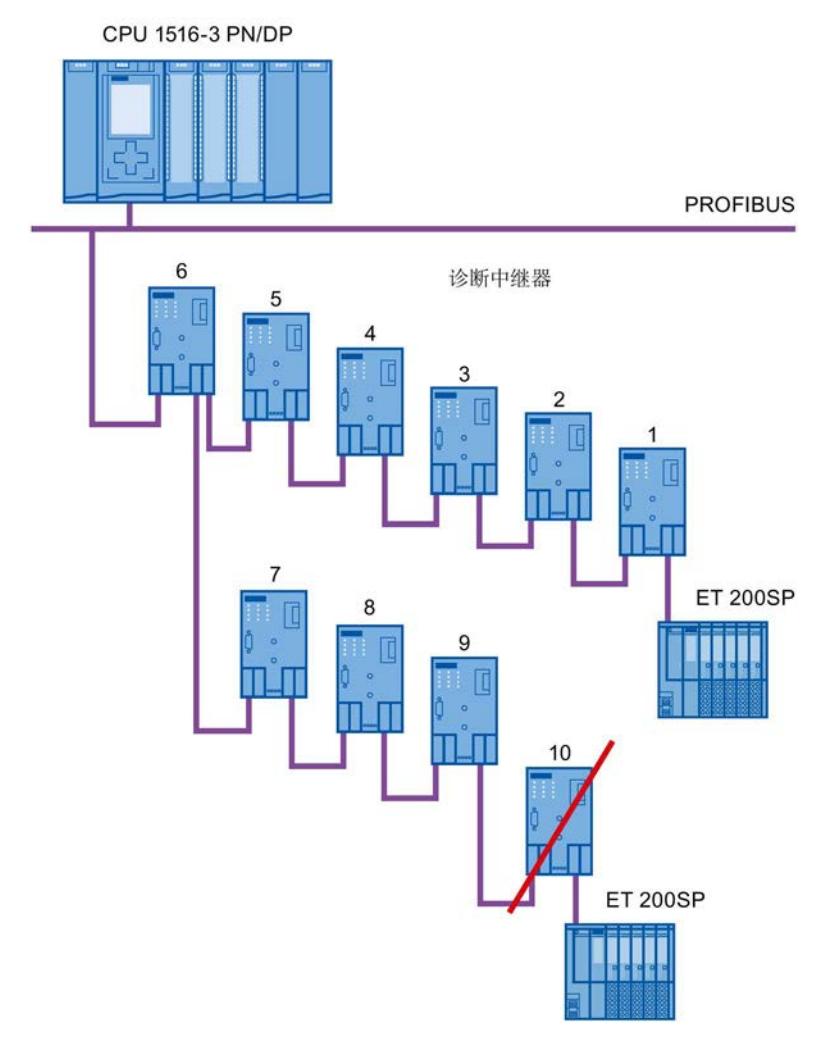

#### 图 2-12 超过了最大级联深度

## 含有多个网段的布局

可通过使用多个网段来增加所用诊断中继器的数量。 在此示例所显示的布局中,两个网 段处已超过最大级联深度。

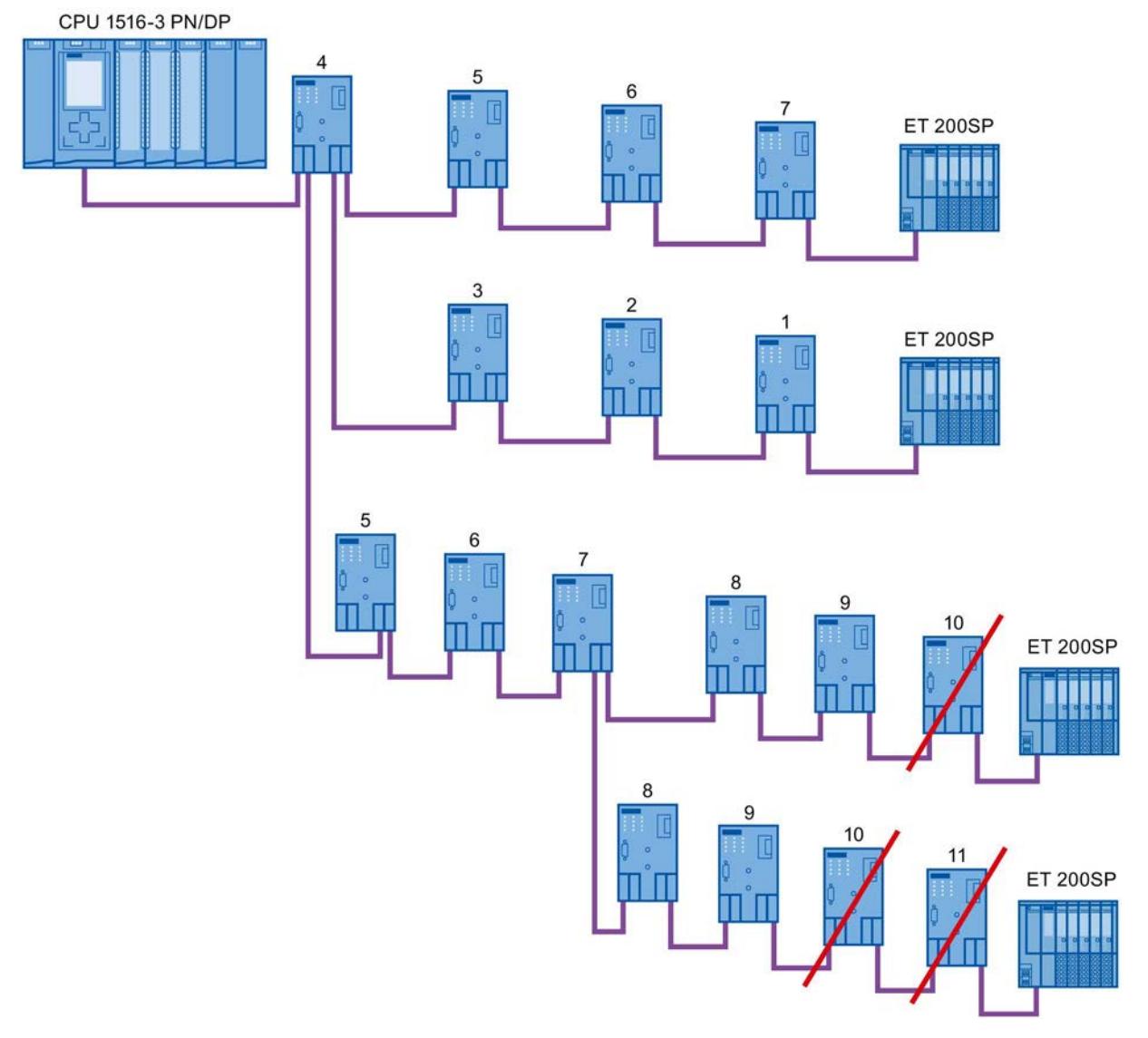

图 2-13 含有多个网段且超过了最大级联深度的布局

## 更多信息

有关更多信息,请参见诊断中继器 [\(http://support.automation.siemens.com/WW/view/en/7915183\)](http://support.automation.siemens.com/WW/view/en/7915183)手册。

## <span id="page-12446-0"></span>2.2.4.3 OLM 拓扑

## 电气网络和带有 OLM 的光纤网络的组合

通过 Optical Link Module, 可实现更大距离。

由于跨多座楼宇的总线电缆极易因过电压而发生损坏(雷电影响),因此必须对所连接总 线网段中的设备采取防过电压保护措施。

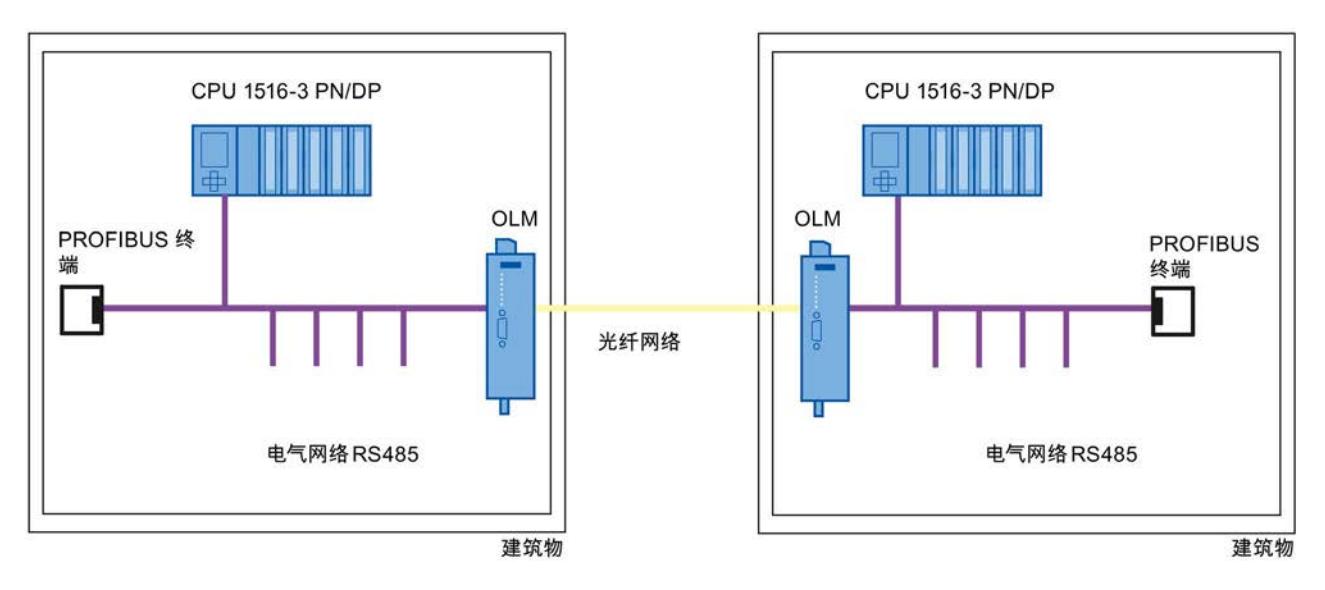

图 2-14 电气网络和光纤网络的组合

## <span id="page-12447-0"></span>2.2.4.4 WLAN 拓扑

# IWLAN/PB Link PN IO 作为工业无线 LAN 和 PROFIBUS 之间的网关

IWLAN/PB Link PN IO 支持将 IWLAN 和 WLAN 天线用于无线数据传输。 这意味着可在 整个整个网络中使用 PROFIBUS 系统服务(例如,通过总线进行诊断)。

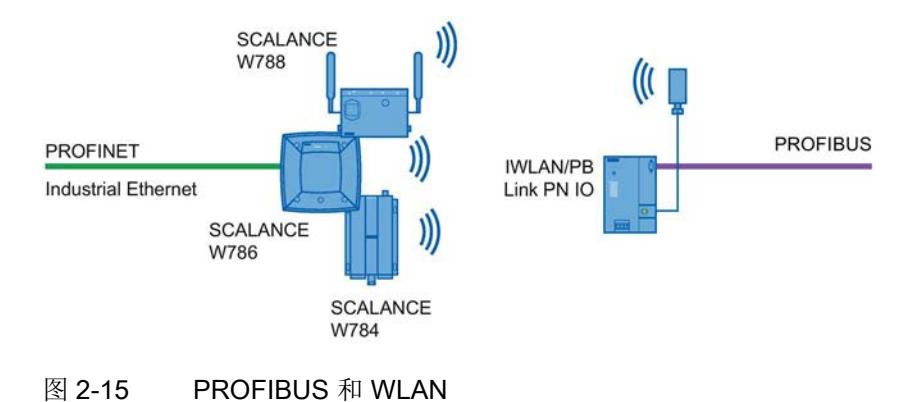

说明

2.2 PROFIBUS 网络的结构

## <span id="page-12448-0"></span>2.2.4.5 将 PROFIBUS 连接到 PROFINET

PROFIBUS 可集成在 PROFINET 中。这样,就可以建立由现场总线和基于以太网的子 系统组成的混合系统, 从而实现连续数据交换。

## 连接 PROFIBUS 和 PROFINET

利用同时配备了 PROFIBUS 接口和 PROFINET 接口的具有代理功能的 PROFINET 设 备,可将现有的 PROFIBUS 组态集成到 PROFINET 组态中。

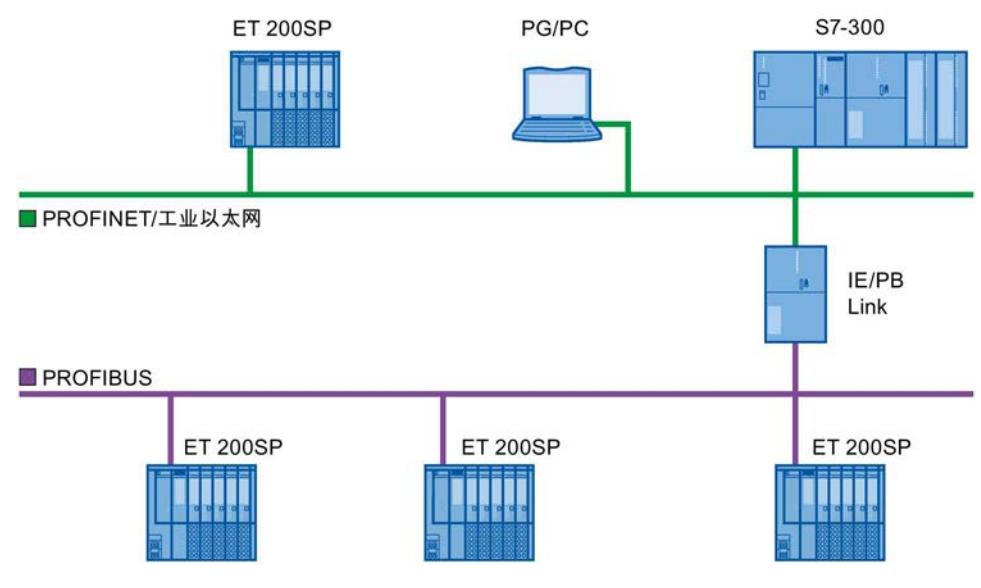

图 2-16 通过 IE/PB Link 来连接 PROFIBUS 和 PROFINET

## 具有代理功能的 PROFINET 设备

具有代理功能的 PROFINET 设备是以太网上 PROFIBUS 设备的替代设备。 通过代理功 能, PROFIBUS 设备不仅可与主站进行通信,而且还可以与 PROFINET 上的所有设备进 行通信。

使用 PROFINET,可将现有 PROFIBUS 系统可通过 IE/PB Link 集成到 PROFINET 通信 中。然后, IE/PB Link PN IO 将代表 PROFIBUS 组件通过 PROFINET 来处理通信。

# 参数分配/寻址 3

若要建立起一个自动化系统,需要进行组态和分配参数并链接各个硬件组件。 这项工作 需要在 STEP 7 的设备、拓扑和网络视图中完成。

#### 组态

"组态"是指在设备或网络视图中对各种设备和模块进行安排、设置和联网。

将会向每个模块自动分配一个 PROFIBUS 地址。 这些地址可以随后进行修改。

CPU 将在 STEP 7 中创建的预设组态与工厂的实际组态进行比较。 这样就可检测出错误 并立即发出信号。

STEP 7 的在线帮助中详细介绍了设备的具体组态步骤。

## 参数分配

"参数分配"是指设置所用组件的属性。 可分配硬件组件和数据交换的相关设置。如,激活 诊断、数字量输入的输入延时。

参数将下载到 CPU 中并在 CPU 启动时传送到相应模块。模块的更换十分方便,因为对 干 SIMATIC CPU 来说, 设置的参数会在每次启动过程中自动下载到新模块中。

#### 按照项目要求对硬件进行调整

若要设置、扩展或更改自动化项目,则需要对硬件进行调整。 为此,可向布局中添加硬 件组件,将它们与现有组件相连,并根据具体任务调整硬件属性。

自动化系统和模块的属性已经过预设,因此在很多情况下,不必再次分配参数。

但在以下情况下需要进行参数分配:

- 要更改模块的预设参数。
- 要使用特殊功能。
- 要组态通信连接。

3.1 向 DP 主站分配 DP 从站

#### 创建 PROFIBUS DP 系统的基本步骤

- 组态
	- 在 STEP 7 中创建 PROFIBUS 设备和模块
	- 向 DP [主站分配](#page-12450-0) DP 从站 (页 [46\)](#page-12450-0)
- 可选: 参数分配
	- 分配 [PROFIBUS](#page-12452-0) 地址 (页 [48\)](#page-12452-0)
	- [进行网络设置](#page-12453-0) (页 [49\)](#page-12453-0)
	- [考虑电缆组态](#page-12456-0) (页 [52\)](#page-12456-0)
	- [考虑附加的网络设备](#page-12458-0) (页 [54\)](#page-12458-0)
	- 总线参数 [创建用户定义配置文件](#page-12459-0) (页 [55\)](#page-12459-0)
	- [组态恒定总线循环时间](#page-12463-0) (页 [59\)](#page-12463-0)

# <span id="page-12450-0"></span>3.1 向 DP 主站分配 DP 从站

#### PROFIBUS DP 系统

一个 PROFIBUS DP 系统由一个 PROFIBUS DP 主站及其分配的 PROFIBUS DP 从站组

- 成。 将设备放置到网络视图或设备视图中之后,STEP 7 为它们分配默认的参数值。 最
- 初,您只需向一个 DP 主站分配 DP 从站。

## 要求

- STEP 7 的网络视图已打开。
- 已放置一个 CPU (例如, CPU 1516-3 PN/DP)。
- 已放置一个 DP 从站(例如, IM151-1 HF)。

#### 步骤

若要向 DP 主站分配 DP 从站,请按以下步骤操作:

- 1. 在 DP 从站上, 用鼠标左键单击"未分配"链接。随即打开"选择 DP 主站" (Select DP master) 菜单。
- 2. 在菜单中选择要向其分配 DP 从站的 DP 主站。

结果: 将在 CPU 上创建一个带有 DP 系统的子网。 该 CPU 现在是 PROFIBUS DP 主站。 DP 从站将分配给该 DP 主站。

3. 针对要分配给该 DP 主站的所有其它 DP 从站重复步骤 1 和 2。

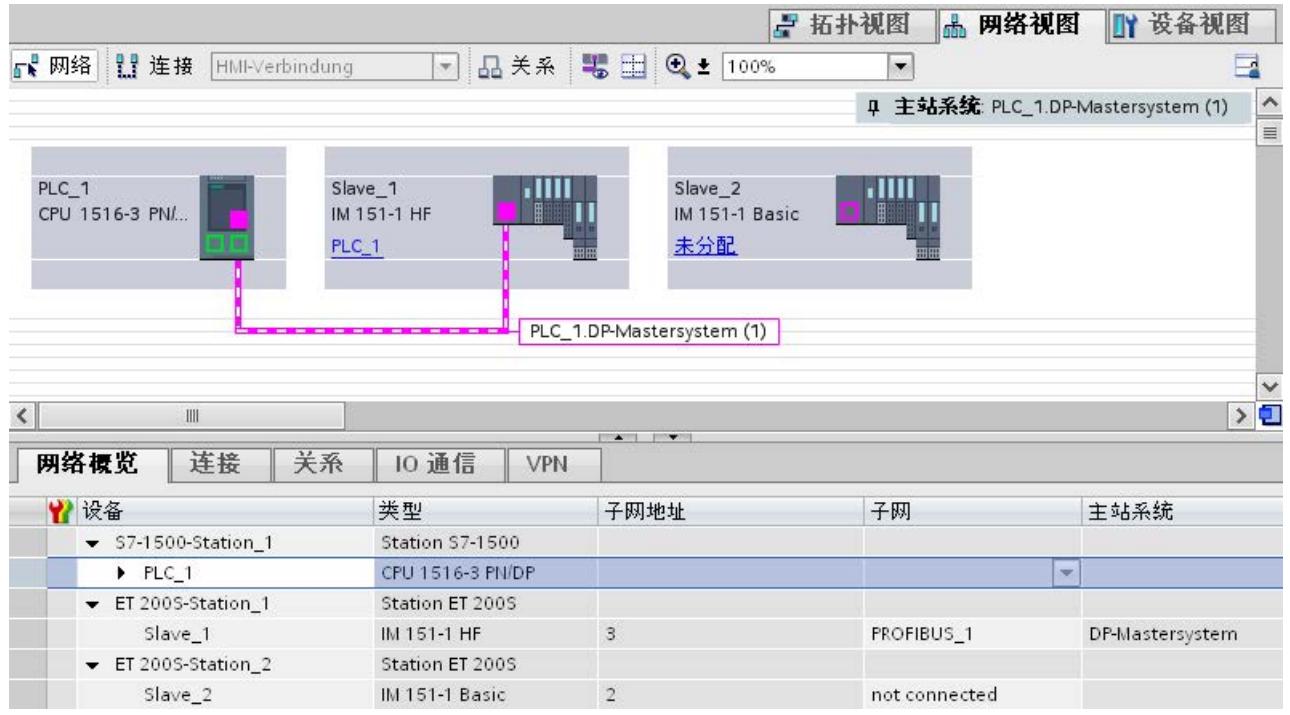

图 3-1 向 DP 主站分配 DP 从站

#### 网络概览

可以在网络概览中检查已激活接口的通信关系。 网络概览是上下文关联的,可在网络视 图中进行选择:

- 选择 CPU 后, 即可显示该 CPU 的 DP 通信。
- 选择站后,即可显示整个站的通信。
- 选择接口后,即可显示该接口的 DP 通信。

# <span id="page-12452-0"></span>3.2 PROFIBUS 地址

连接到 PROFIBUS 子网中的设备,可通过所组态的连接进行通信,也可以作为一个 PROFIBUS DP 主站系统的一部分。

如果将 DP 从站分配给一个 DP 主站, 则将在"接口的链接对象"下自动显示该设备所连接 到 PROFIBUS 子网。

在"巡视"(Inspector)窗口中的"PROFIBUS"下面,选择该接口所链接到的子网,或者添加 新的子网。

在一个子网中,所有设备必须具有不同的 PROFIBUS 地址。

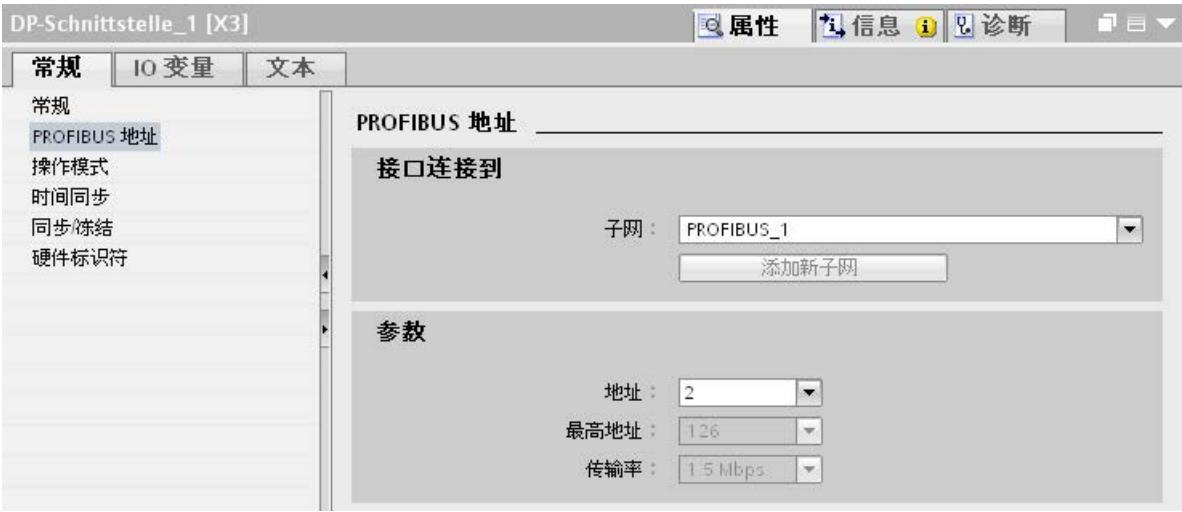

#### 图 3-2 PROFIBUS 地址

## 地址分配规则

STEP 7 将自动为设备分配地址。

若遵守以下规则,则可以更改地址:

- 为 PROFIBUS 网络中的每个设备(PROFIBUS 网络中的每个 DP 主站和 DP 从站) 分配一个唯一的 PROFIBUS 地址。
- 不是所有允许的 PROFIBUS 地址都可以使用,具体取决于 DP 从站。 对于带有 BCD 开关的设备,通常只能使用 PROFIBUS 地址 1 到 99。

## 更改 PROFIBUS 地址

可在"参数"下面更改 PROFIBUS 地址。

# <span id="page-12453-0"></span>3.3 网络设置

## 最高 PROFIBUS 地址 (HSA)

输出主动设备的最高 PROFIBUS 地址。被动设备则使用大于 HSA 的 PROFIBUS 地址, 但最高位 126。

## 配置文件

根据所连接的设备类型和所用的协议,可在 PROFIBUS 上使用不同的配置文件。 这些配 置文件在设置选项和总线参数的计算方面有所不同。

只有当所有设备的总线参数值都相同时,PROFIBUS 子网才能正常运行。

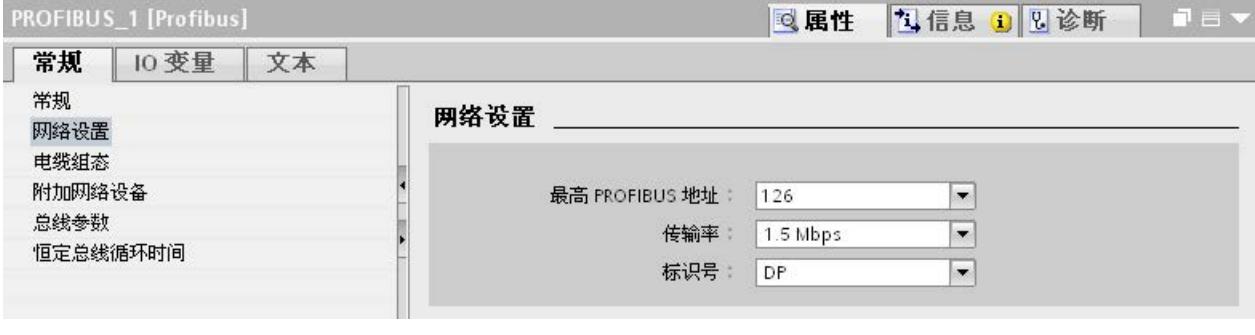

图 3-3 网络设置

## 配置文件和传输速率

表格 3- 1 配置文件和传输速率

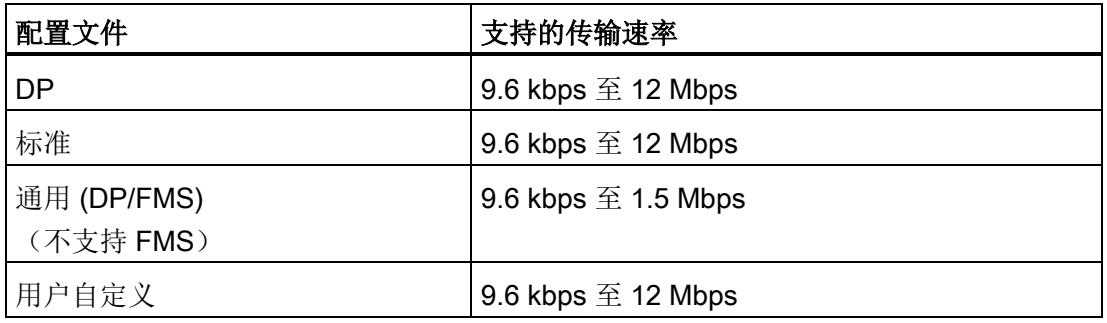

## DP(建议的配置文件)

若仅将满足标准 EN 61158-6-3 的要求的设备连接到 PROFIBUS 子网,请选择"DP"配置 文件。 总线参数的设置已针对这些设备进行优化。 其中包括带有 SIMATIC S7 的 DP 主 站和 DP 从站接口的设备以及第三方分布式 I/O 设备。

#### 说明

## 用于恒定总线循环时间和等时同步模式的配置文件

DP 是推荐用于组态恒定总线循环时间和等时同步模式的配置文件

## 标准

与"DP"配置文件相比,"标准"(Standard) 配置文件在进行总线参数计算时则可以包含其它 项目中的设备或在项目中尚未组态的设备。 随后将通过一种未进行优化的简单算法对总 线参数进行计算。

## 通用 (DP/FMS) (不支持 FMS)

如果 PROFIBUS 子网中的各个设备都使用 FMS 服务(例如,CP 343-5、PROFIBUS FMS 设备),则需选择"通用 (DP/FMS)"(Universal (DP/FMS)) 配置文件。

与"标准"(Standard) 配置文件相同, 在计算总线参数时将包含其它设备。

## 用户自定义

如果已经对配置文件的参数进行同步,则 PROFIBUS 子网的功能将正常运行。 若其它配 置文件都与 PROFIBUS 设备的运行"不匹配",并且您必须针对特殊布局来调整总线参 数,请选择"用户自定义"(User-defined) 配置文件。

使用用户自定义配置文件也无法组态所有理论上可进行的组合。 PROFIBUS 标准规定了 一些取决于其它参数的参数限制。 例如,在发起方能够接收 (Trdy) 之前,不允许响应方 做出响应 (Min Tsdr)。 在"用户自定义"(User-defined) 配置文件中, 也将对这些标准规范 进行检查。

## 说明

#### 用户自定义设置

只有在您熟悉 PROFIBUS 参数的情况下,才使用自定义设置。 使用"DP"配置文件通常会 更好。

如果您有任何问题,请[与客户支持部门](#page-12502-0) (页 [98\)](#page-12502-0)联系。

在 PROFIBUS 子网上最后有效的总线参数会自动设置为用户自定义参数。例如,如果 "DP"总线配置文件对于该子网有效,则会在"用户自定义"(User-defined) 总线配置文件中 设置"DP"的总线参数。 可基于这些设置来修改参数。

在"用户自定义设置"(User-defined settings) 设置中,将不会自动重新计算监视时间,因此 在没有人工干预的情况下设定值的一致性不会发生变更,例如,组态其它组态工具。

可以基于已设置的参数来计算监视时间 Ttr 和看门狗。 为此,单击"重新计 算"(Recalculate) 按钮。

参见

[附加网络站](#page-12458-0) (页 [54\)](#page-12458-0)
3.4 电缆组态

# 3.4 电缆组态

## 考虑电缆组态

为计算总线参数,可将电缆组态信息考虑进来。 为此,请在 PROFIBUS 子网的属性中选 中复选框"考虑以下电缆组态"(Take into account the following cable configuration)。

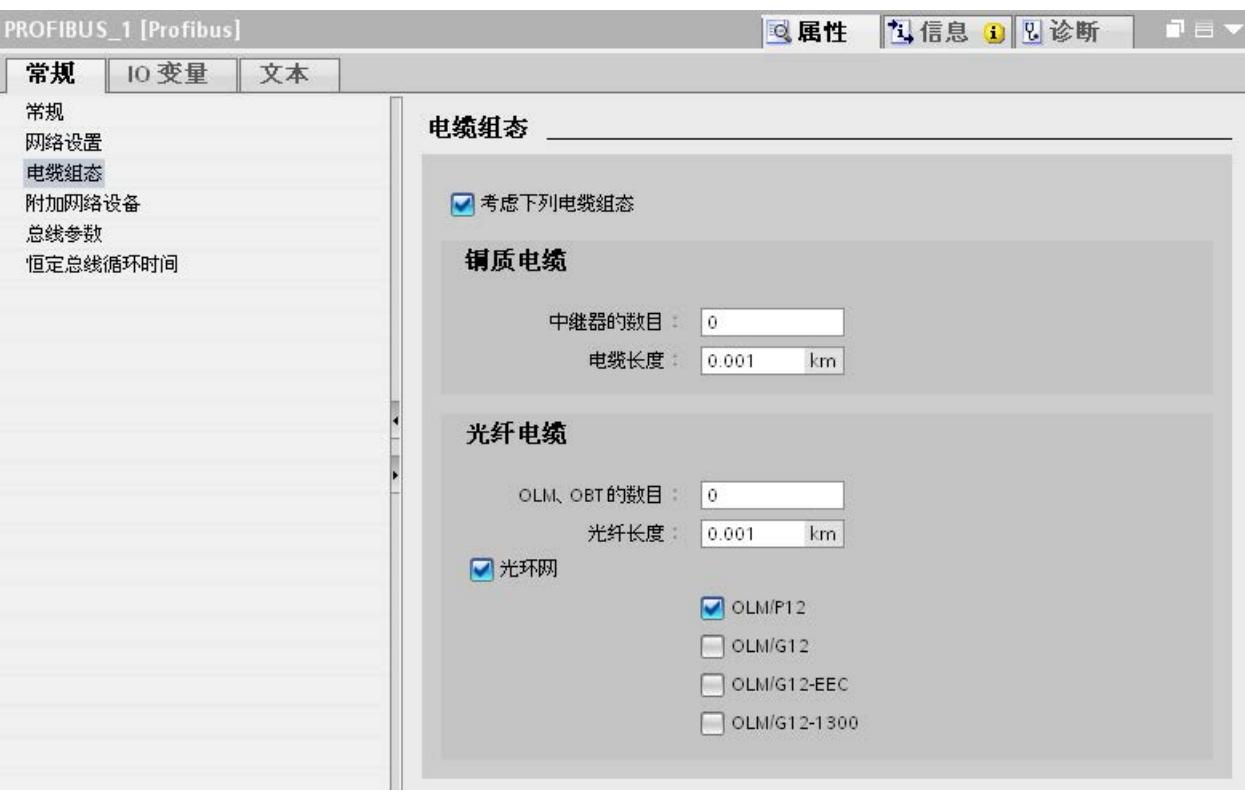

其它信息取决于所用电缆的类型。

图 3-4 电缆组态

## 电缆组态: 光纤电缆/光纤环网

根据所用 OLM 的类型进行计算。 并选中相应复选框。 可进行多重选择。

## 调整光纤环网中的总线参数

环网布局是一种冗余结构,这是因为即使两个设备之间的连接发生中断,也可以通过环网 结构对所有站进行寻址。

光纤环网中必须满足以下组态条件:

- 低于 HSA 的一个空闲地址 (Highest Station Address)
- 将重试值增加到至少为 3

(网络设置: 用户自定义配置文件)

● 检查和调整时隙时间

(网络设置: 用户自定义配置文件;总线参数: Tslot 参数:

需要针对 OLM/P12 采用较低时隙时间值,针对 OLM/G12 和 OLM/G12-EEC 采用中 等时隙时间值,针对 OLM/G12-1300 采用较高时隙时间值。这样,小型网络就会取得 高性能,中型到大型网络就会取得中低性能。

## 更多信息

有关调整重试值和时隙时间的更多信息,请参见《PROFIBUS 网络手册 [\(http://support.automation.siemens.com/WW/view/en/35222591\)](http://support.automation.siemens.com/WW/view/en/35222591)》。

3.5 附加网络站

# 3.5 附加网络站

### 通信负载 - 考虑附加的网络站

总线参数取决于激活的网络站之间的通信量。 循环通信 (DP) 与面向连接的非循环通信 (S7 通信、发送/接受 (FDL) 之间存在差别。 与 DP 相反, 通信任务的数目和大小(通 信负载)取决于用户程序。 这意味着无法始终自动确定通信负载大小。

若选中复选框"考虑以下网络站"(Consider the following network stations), 则可以在项目 中未组态的总线时间的计算中考虑进这些网络站。

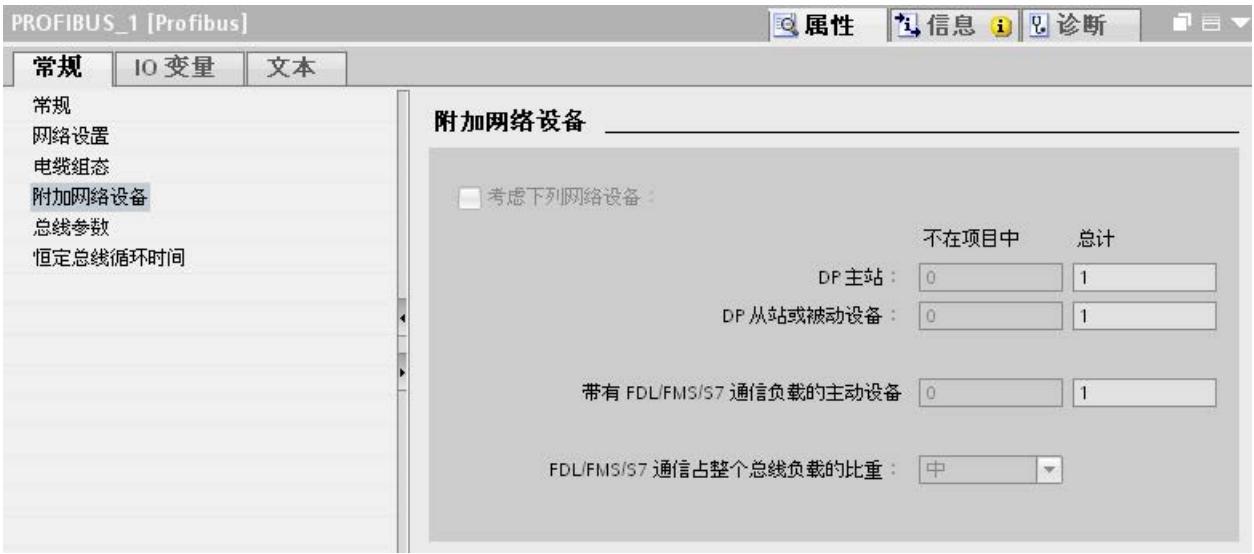

#### 图 3-5 附加网络站

## 计算总线时间

可以在参数组"附加网络站"(Additional network stations) 中指定一个网络组态,以便计算 与已有的网络组态偏离的总线时间。

该网络组态适用于以下配置文件:

- 标准
- 通用 (DP/FMS)
- 用户自定义

### 通信负载的量化

可通过以下设置来考虑通信负载:

- 未组态的网络站的数目
- 有关 FDL 或 S7 通信的用户程序中通信负载的信息。 可从以下级别中进行选择:
	- 低: 通常用于 DP,除 DP 之外没有更大型的数据通信。
	- 中: 通常用于 DP 和其它通信服务(如 S7 通信)的混合运行,前提是 DP 具有较 高时间要求并具有中等非循环通信量。
	- 高: 用于 DP 和其它通信服务(如 S7 通信)的混合运行,前提是 DP 具有较低时 间要求并具有较高的非循环通信量。

# 3.6 总线参数

## 简介

总线参数可控制总线上的传输操作。总线上每个设备的总线参数必须和其它设备的相同。

#### 说明

如果已经对总线配置文件的参数进行同步,则 PROFIBUS 子网的功能将正常运行。 只有 在您熟悉 PROFIBUS 总线配置文件的参数分配的情况下,才可以更改预设值。

## 总线参数的循环分布

若在"巡视"(Inspector) 窗口中所选 PROFIBUS 子网的"总线参数"(Bus parameters) 下面选 中了复选框"激活总线参数的循环分布"(Activate cyclical distribution of bus parameters), 则支持此功能的模块会在运行过程中循环发送总线参数。 例如,可通过这种方式在运行 期间将编程设备连接到 PROFIBUS。

请在以下情况下禁用此功能:

- 在恒定总线循环时间模式下将总线循环降到最低程度。
- 在 PROFIBUS 子网中连接了第三方设备,该子网的协议将 DSAP 63 (Destination Service Access Point) 用于多播。

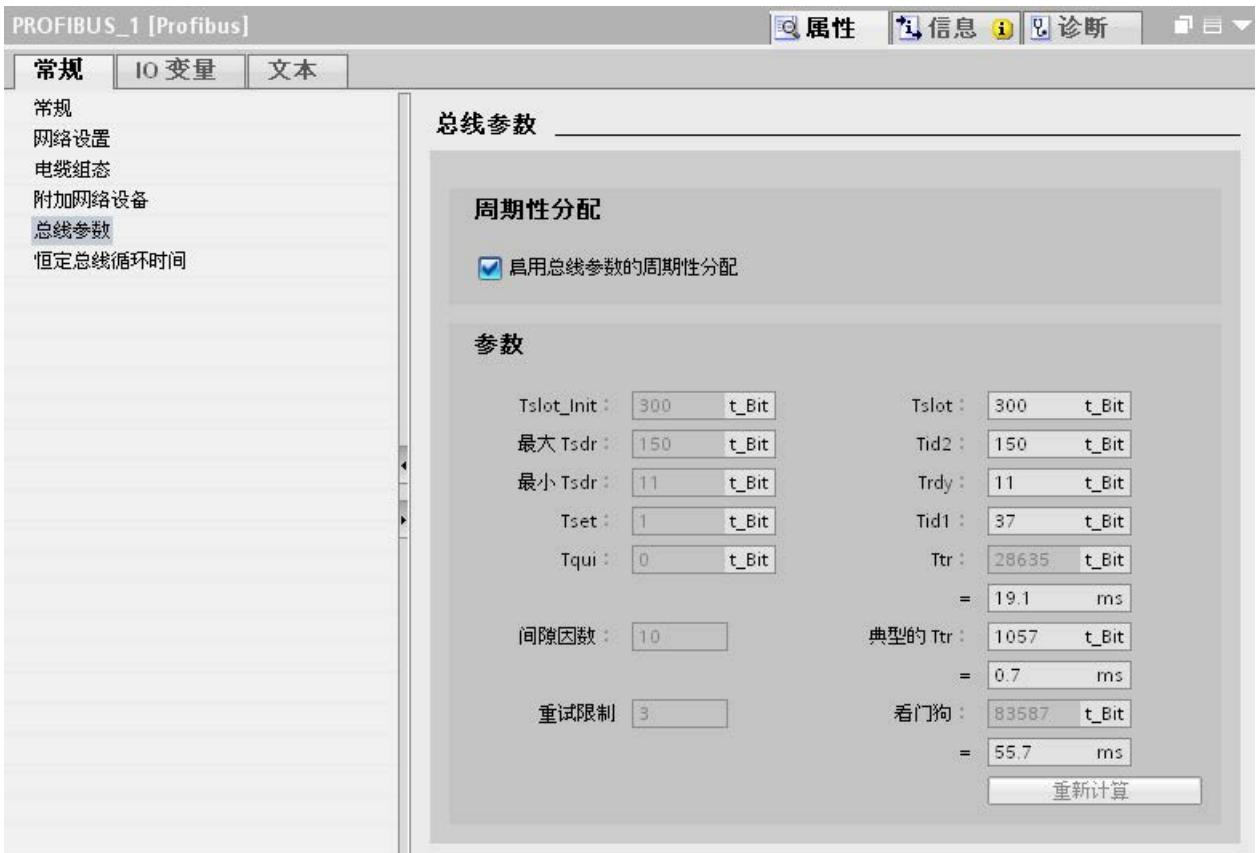

图 3-6 总线参数

3.6 总线参数

## PROFIBUS 子网的总线配置文件的总线参数

## 说明

## 离线值的显示

即使总线参数的离线值与目标系统在线连接,也始终会显示这些值。

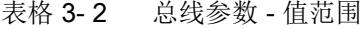

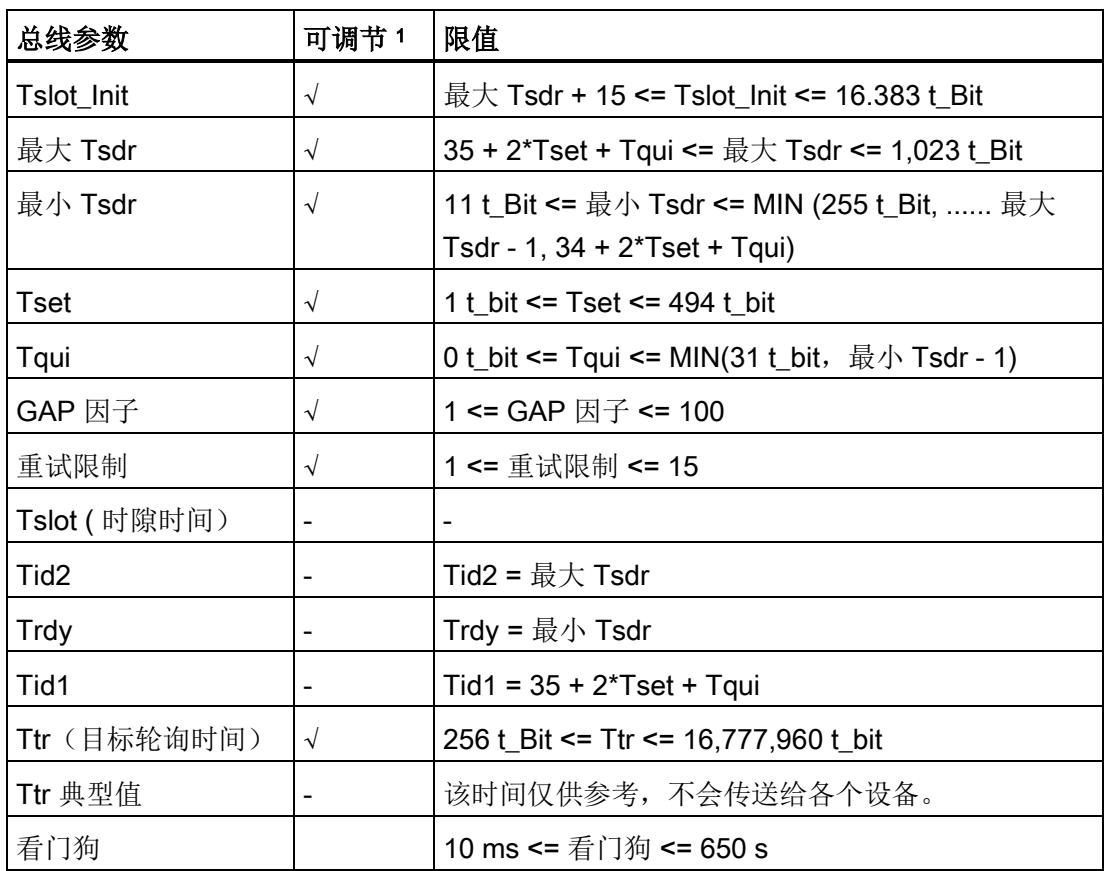

<sup>1</sup> 取决于总线配置文件

### 用户自定义总线配置文件

可使用以下设置创建用户自定义的总线配置文件:

- 最小目标轮询时间 (Ttr) = 5000x HSA (主动设备的最高 PROFIBUS 地址)
- 最小看门狗 (Watchdog) = 6250x HSA

参数分配/寻址

3.7 恒定总线循环时间

## 重新计算

使用"重新计算"(Recalculate) 按钮可对参数进行重新计算。

# 3.7 恒定总线循环时间

### 恒定总线循环时间

DP 主站对分配给它的 DP 从站循环寻址。 S7 通信可能导致间隔不同。 可以启用"具有恒 定总线循环时间的总线循环"以取得相同时间间隔。 这样就会确保以相同的(恒定总线循 环时间)间隔来进行数据传输。

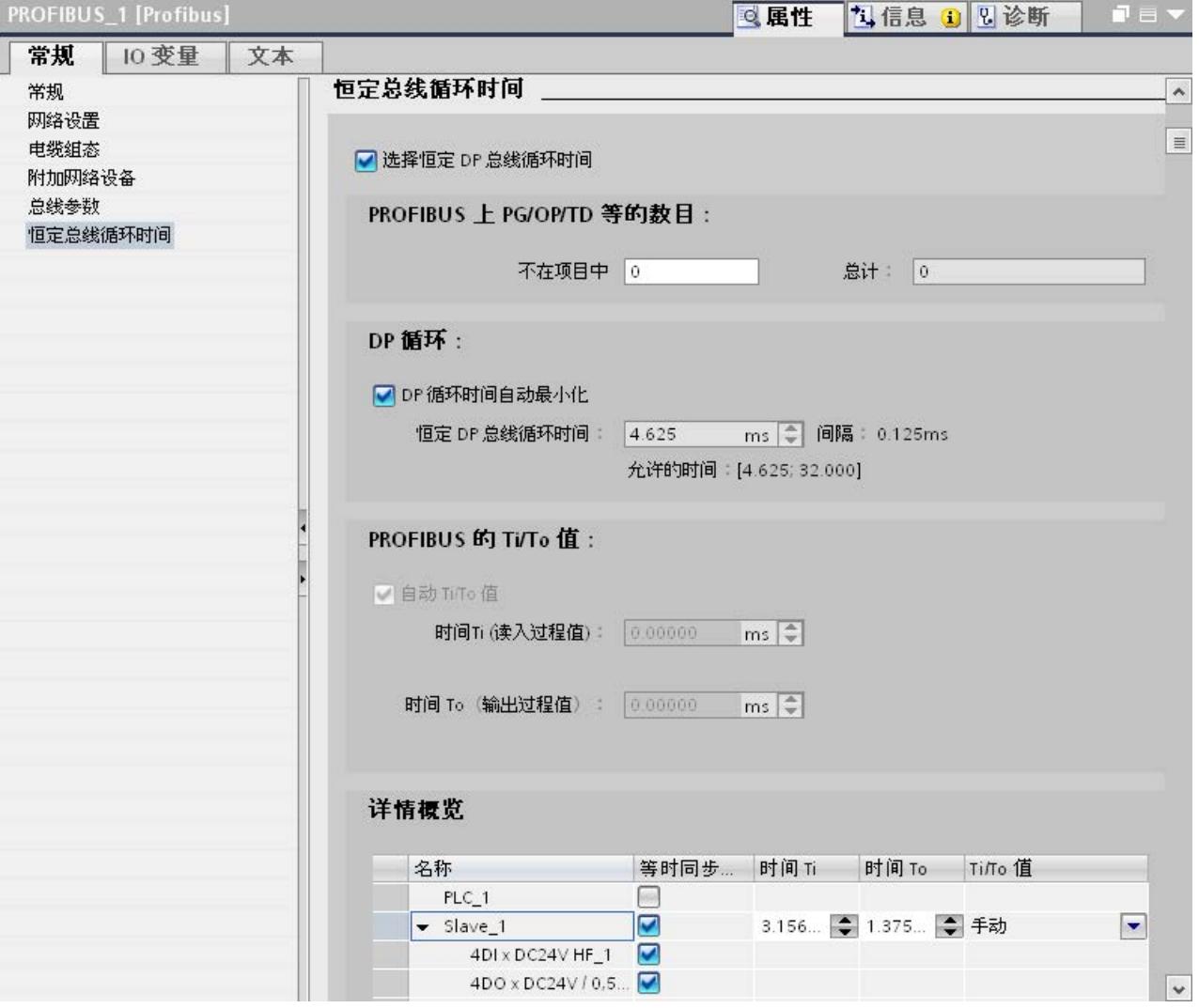

图 3-7 启用具有恒定总线循环时间的总线循环

## **PROFIBUS 上的 OP/PG/TD 数目**

在此,可输入尚未组态的设备数目。

3.7 恒定总线循环时间

# 手动增加 DP 循环时间

尤其在 DP 循环时间非常短的情况下,可能会出现以下情况: 用户程序的运行时间大于最短循环(请参见 CPU 技术规范的"等时同步模式"部分)。 在此 情况下,必须手动增加自动计算出的 DP 循环时间。

#### 参见

[组态等时同步模式](#page-12475-0) (页 [71\)](#page-12475-0)

## 4.1 概述

#### 诊断选项

发生错误时,您可以确定自动化系统的当前状态,并通过使用与事件相关的诊断和中断分 析做出特定响应。

可以使用 PROFIBUS 组件的以下诊断选项:

- 使用 STEP 7 中的设备列表来确定系统状态。
- 使用 S7-1500 CPU 的显示屏来分析模块状态、错误和消息文本。
- 在运行期间通过诊断中继器来进行电缆诊断。
- 评[估等时同步模式下的诊断和中断行为](#page-12479-0) (页 [75\)](#page-12479-0)。
- 通过使用组态为 PROFIBUS 诊断从站的 DP/PA 耦合器 FDC 157-0 来确定故障定位 和故障纠正的状态信息。

#### 更多信息

有关诊断的更多信息,请参见下列手册:

- "PROFIBUS DP 诊断中继器 [\(http://support.automation.siemens.com/WW/view/en/7915183\)](http://support.automation.siemens.com/WW/view/en/7915183)"手册中介绍了通过 STEP 7 进行的诊断、用户程序中的诊断、等时同步 PROFIBUS 的监控功能以及 STEP 7 中的拓扑显示。
- "诊断 [\(http://support.automation.siemens.com/WW/view/zh/59192926\)](http://support.automation.siemens.com/WW/view/zh/59192926)"功能手册中介 绍了可用于 SIMATIC 系统 S7-1500、ET 200MP、ET 200SP 和 ET 200AL 的诊断选 项。
- "PROFIBUS 网络手册 [\(http://support.automation.siemens.com/WW/view/en/35222591\)](http://support.automation.siemens.com/WW/view/en/35222591)"系统手册中介绍了光 纤电缆的诊断。
- 还有 DP/PA 耦合器、有源现场分配器、DP/PA Link 和 Y Link [\(http://support.automation.siemens.com/WW/view/de/1142696/0/zh\)](http://support.automation.siemens.com/WW/view/de/1142696/0/zh) 操作说明。
- "Web 服务器 [\(http://support.automation.siemens.com/WW/view/zh/59193560\)](http://support.automation.siemens.com/WW/view/zh/59193560)"功能 手册中介绍了相关的诊断选项(取决于 CPU 的功能)。

4.2 使用 S7-1500 的显示屏进行诊断

# 4.2 使用 S7-1500 的显示屏进行诊断

### 显示屏

S7-1500 自动化系统中的每个 CPU 都具有一个前盖,上面带有显示屏和操作按钮。 控制 和状态信息显示在显示屏上的不同菜单中。 可以使用操作按钮在菜单中导航。

- 在显示屏上,可对以下状态进行分析: ● 集中式模块和分布式模块的状态
- 错误和报警文本(系统诊断、用户自定义报警)

### 模块状态

在站概览画面中,可通过模块概览转到分布式模块的模块状态。

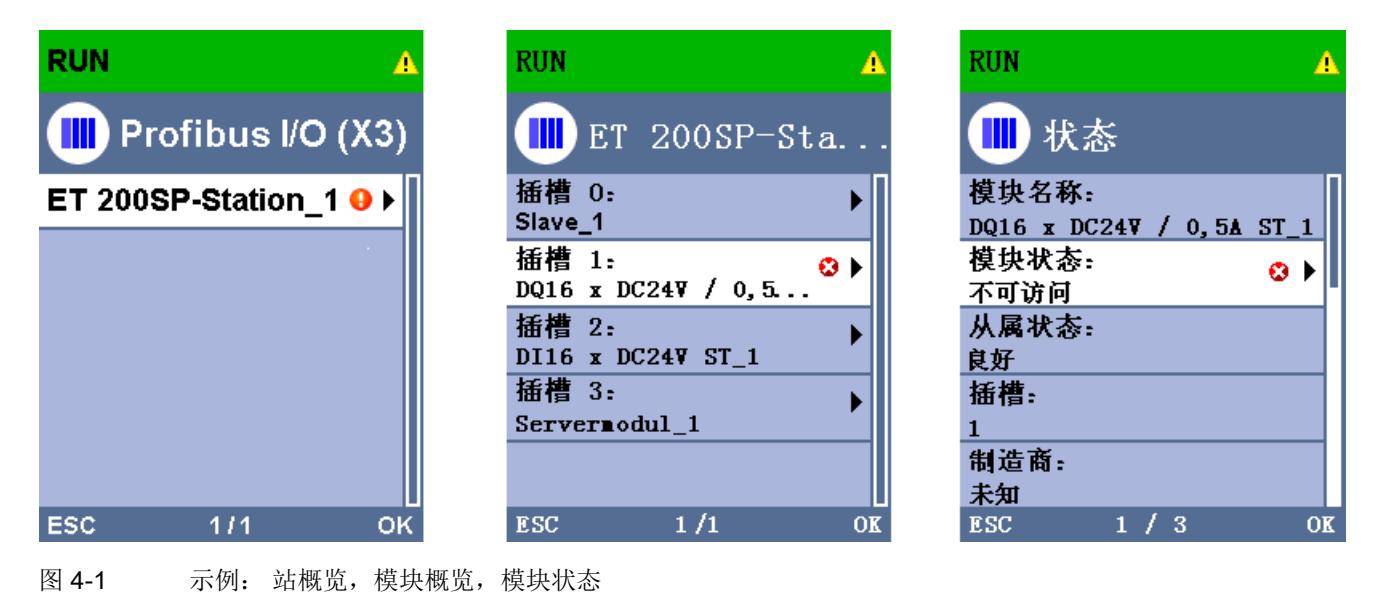

4.2 使用 S7-1500 的显示屏进行诊断

## 错误和报警文本

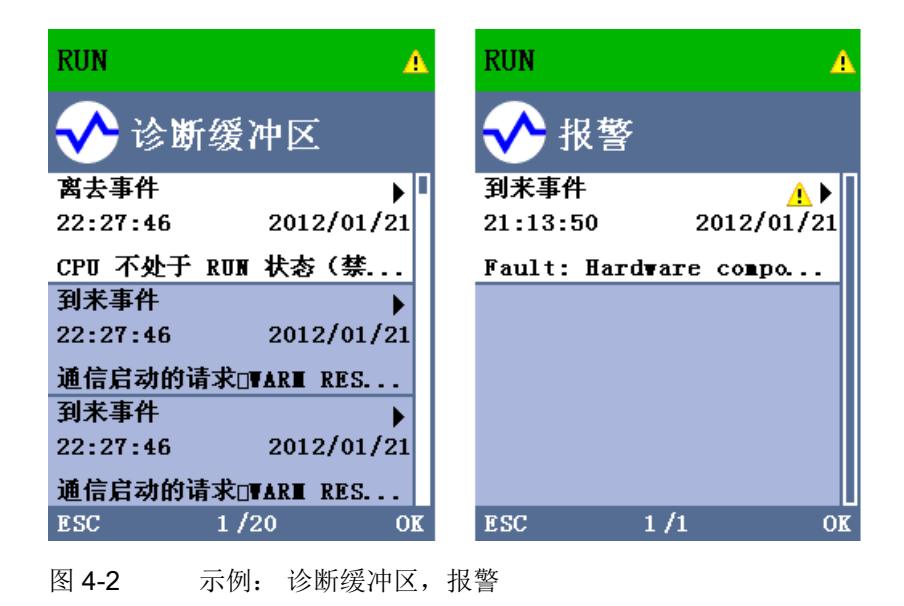

### 更多信息

有关"显示屏的功能和操作"这一主题的更多信息,请参见 Internet [\(http://support.automation.siemens.com/WW/view/zh/59191792\)](http://support.automation.siemens.com/WW/view/zh/59191792) 上的 S7-1500 自动化系 统文档。

4.3 使用诊断中继器进行诊断

# 4.3 使用诊断中继器进行诊断

### 简介

诊断中继器是可在运行期间监视 RS485-PROFIBUS 子网(铜缆)的两个网段,并通过发 送诊断帧向 DP 主站发出电缆故障信号的中继器。 借助于 STEP 7 以及操作员控制与监 视设备 (SIMATIC HMI), 可以普通文本形式显示故障位置和故障原因。

由于该诊断中继器可在操作过程中进行电缆诊断,因此能够提前检测和定位电缆故障。 这意味着可提前检测到设备故障,从而避免停产。

### 诊断功能

- 诊断功能可提供电缆故障的位置及原因,如断路或缺少终端电阻。 故障位置的指定与 设备有关,如信号线 A 和/或 B 断路。
- 读出保存的诊断和统计信息。
- 监视等时同步 PROFIBUS,例如,是否违反循环时间。
- 提供标识数据。

### 更多信息

有关使用 STEP 7 进行诊断和使用用户程序读出诊断信息的更多信息, 请参见 PROFIBUS DP 诊断中继器 [\(http://support.automation.siemens.com/WW/view/en/7915183\)](http://support.automation.siemens.com/WW/view/en/7915183)手册。

### 诊断 4.4 I&M 数据(标识和维护)

# 4.4 I&M 数据(标识和维护)

### 定义和属性

标识和维护数据 (I&M) 是存储在模块中的信息, 用于在进行下列操作时提供支持:

- 检查设备组态
- 查找设备中的硬件更改

标识数据(I 数据)是模块信息(其中某些数据可能印在模块外壳上),例如订货号和序 列号。 I 数据是只读的供应商特定模块信息。

维护数据(M 数据)是系统特定信息,例如安装位置和日期。 M 数据在组态过程中生 成,并写入到模块存储器中。

这些模块可在在线模式下通过 I&M 数据唯一地标识。

## 更多信息

相应设备手册中提供了有关 DP 设备是否支持 I&M 数据以及支持程度的信息。

# 5.1 等时同步模式

## 5.1.1 什么是等时同步模式?

## 为何采用等时同步模式?

假设公共交通工具以最大速度运行,同时在车站停留的时间极短,那么许多乘客只能眼巴 巴地看着它们呼啸而去。因此经过良好调整的定时对于提供良好的服务来说必不可少,总 的行进时间将由列车、公共汽车或地铁时钟来决定,。此原则也适用于分布式自动化工程 组态。快速循环以及各个循环的适应与同步将带来最佳吞吐量。

#### 即时

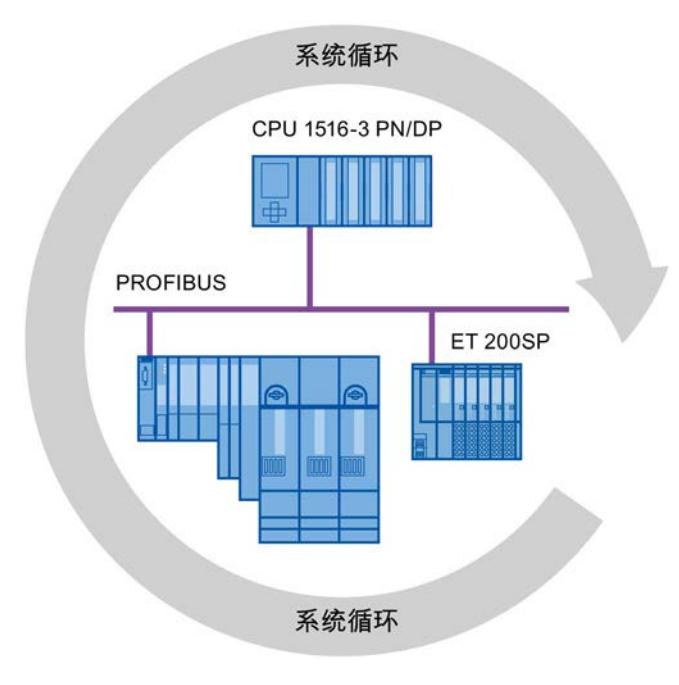

### 图 5-1 系统循环

在等时同步模式中,系统运行的快速而可靠的响应时间取决于能否即时提供所有数据。 在这方面,恒定总线循环时间 PROFIBUS DP 循环比时间更加重要。

## 等时同步模式的优点

等时同步模式具有以下优点:

- 优化的控制
- 确定性
- 输入数据一致(同时)读取
- 输出数据的一致(同时)输出

## 5.1.2 等时同步模式的使用

通过"等时同步模式"系统属性,可在定义的系统循环内记录测量值和过程数据。 信号处理 发生在相同的系统循环内,直至切换到"输出终端"。 这意味着等时同步模式可提高控制质 量,并提供更高的制造精度。 等时同步模式可显著降低过程响应时间的可能波动。 在时 间上确定的处理可用于更高的机器循环。

在需要对测量值的采集进行同步,对各种运动进行协调,并对过程响应进行定义以便它们 同时发生时,基本上总是要选择使用等时同步模式。 这意味着等时同步模式的应用领域 十分多样。

5.1 等时同步模式

## 5.1.3 等时同步应用

## 示例: 在多个测量点处进行等时测量

质量控制要求在凸轮轴生产过程中精确测量尺寸。

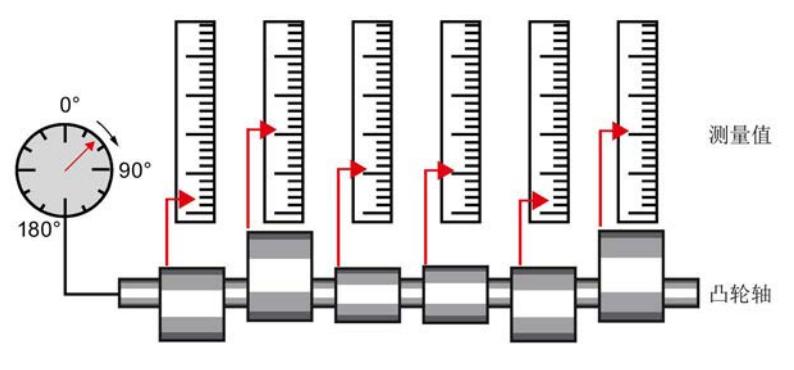

图 5-2 凸轮轴的测量

## 等时工作流程

通过使用"等时同步模式"这一系统属性以及相关的同时测量值采集,可连续执行测量,并 缩短测量所需的时间。 最终工作流程:

- 连续车削凸轮轴。
- 在连续车削期间,同步测量位置和凸轮偏差。
- 加工下一个凸轮轴。

所有凸轮轴的位置和相应的测量值(红色)都可以在凸轮轴的一个周期内进行同步测量。 该模式提高了机器输出并且保持(或提高)了测量的精度。

## 5.1.4 同步顺序

#### 从输入数据的读取到输出数据的输出

下面的内容说明了同步中所涉及的所有组件的顺序:

- 输入数据的等时同步读取
- 通过 PROFIBUS 子网将输入数据传输到 DP 主站 (CPU)
- 在 CPU 的等时同步应用程序中进一步处理
- 通过 PROFIBUS 子网将输出数据传输到输出 DP 从站
- 输出数据的等时同步输出

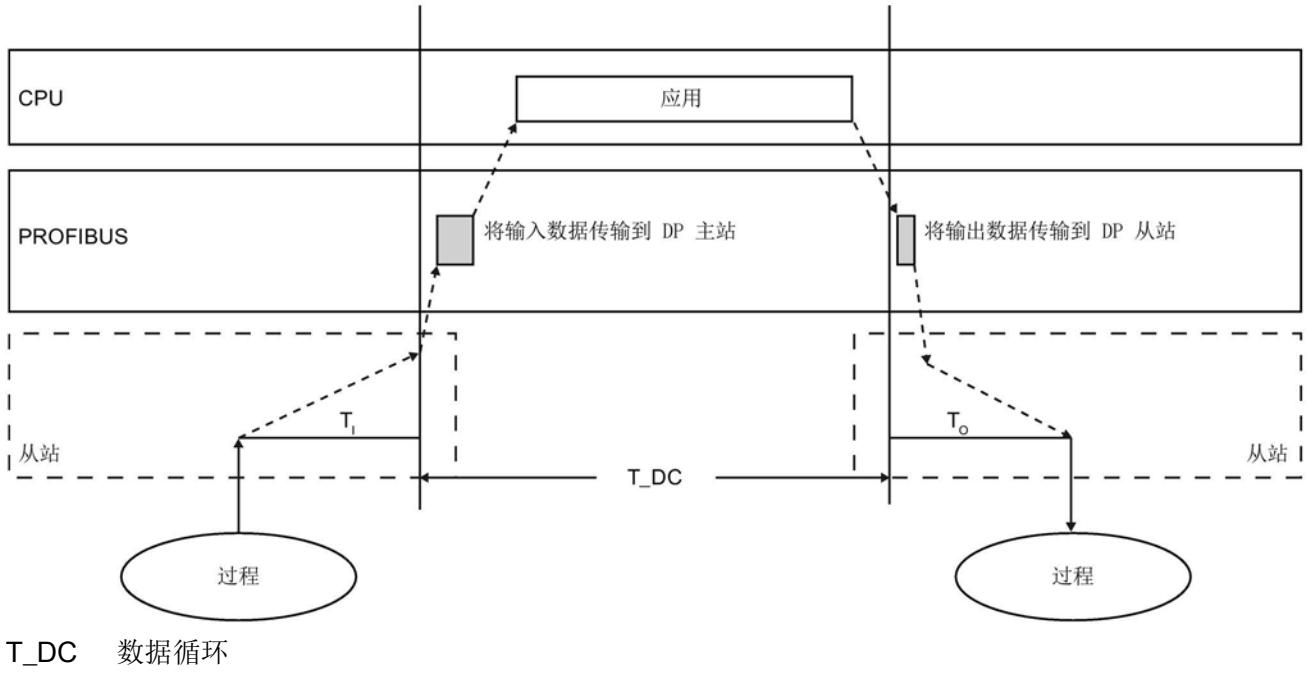

TI 用于读取输入数据的时间

To 用于将输出数据输出的时同

为确保在下一个 PROFIBUS DP 循环开始时所有输入数据都已就绪可通过 PROFIBUS DP 线路进行传输, I/O 读取循环需要提前一段时间 T<sub>I</sub>, 以便可提前开始。T<sub>I</sub> 是所有输入的"信号枪"。该 Ti 可用于补偿模数转换、背板总线时间等。可通过 STEP 7 或用户手动组态这一段提前的时间 Ti。 建议使用 STEP 7 自动分配 Ti 时间。

图 5-3 同步的时间顺序

5.1 等时同步模式

PROFIBUS DP 线路将输入数据传输到 DP 主站。 将调用循环中断 OB SynchronousCycle。 同步循环中断 OB 中的用户程序决定过程响应,并及时为下一个数 据循环的开始提供输出数据。 数据循环的长度总是由用户来组态。

To 是从站内背板总线和数模转换的补偿值。To 是所有输出的"信号枪"。 可通过 STEP 7 或用户手动组态时间 To。 建议使用 STEP 7 自动分配 To 时间。

若没有等时同步模式,应用程序、数据传输和现场设备就会具有各自的不同步处理循环; 这会导致总循环时间较大,抖动较高。 若采用等时同步模式,应用程序、数据传输和现 场设备就会同步,从而使总循环时间极小,抖动很低。

## 等时同步模式和非等时同步模式分布式 I/O

可以在一个 DP 主站上将等时同步模式分布式 I/O 与非等时同步模式分布式 I/O 进行组 合。

## 5.1.5 组态要求

请注意对等时同步模式进行组态的以下要求:

- 等时同步模式不能在 PROFIBUS 光纤网络中使用。
- 恒定总线循环时间和等时同步模式仅可通过"DP"和"用户自定义"总线配置文件实现。
- 等时同步模式仅可通过集成在 CPU 中的 DP 接口实现。 不能使用通信处理器针对 PROFIBUS 实现等时同步模式。
- 只有恒定总线循环时间主站可作为等时同步 PROFIBUS DP 上的主动站。操作面板 和编程器(例如,具有编程器功能的 PC)影响等时同步 DP 循环的时间行为, 因此不 允许使用。
- 不能跨线路使用等时同步模式。
- 只能在过程映像分区中对等时同步 I/O 进行处理。 若不使用过程映像分区, 就无法进 行等时同步一致性数据传输。 将对是否遵守数量结构进行监视,因为对于每个过程映 像分区来说,DP 主站系统上的从站和字节数是有限的。
- 等时同步模块的地址必须位于过程映像分区中。
- 只有在操作链条中涉及的所有组件都支持"等时同步"系统属性的情况下,才可实现从 "终端"到"终端"的完整等时同步模式。

请确保在对话框的模块信息框中寻找条目"等时同步模式"(Isochronous mode) 或"等时 同步处理"(Isochronous processing) 并将其选中。

● 在组态等时同步模式时, 不得向从站分配 SYNC/FREEZE 组。

## <span id="page-12475-0"></span>5.1.6 组态等时同步模式

简介

通过等时同步功能,可将 SIMATIC 自动化系统连接到等时同步 PROFIBUS。 等时同步 模式可保证同步读取输入数据,对数据进行处理,并以相同(等时同步)间隔将输出数据 输出。

### 对等时同步模式进行组态的基本步骤

1. 在 DP 从站上设置等时同步模式的属性:

- 等时同步 DP 循环
- 模块的等时同步模式
- 2. 在模块上设置等时同步模式的属性:
	- 同步循环中断 (SynchronousCycle)
	- 过程映像分区
	- 输入延时
- 3. 创建能够访问等时同步 I/O 的用户程序

### 要求

- STEP 7 中的网络视图已打开。
- 已放置一个 CPU (例如, CPU 1516-3 PN/DP)。
- 已放置一个接口模块并与 CPU 联网(例如, IM 151-1 HF)。
- 已放置 I/O 模块(例如, 2DI x DC24V HF 和 2DO x DC24V/0,5A HF)。

5.1 等时同步模式

## 在 DP 从站上组态等时同步模式

- 1. 在网络视图中选择 DP 从站, 然后导航到"巡视"(Inspector) 窗口中的"等时同步模 式"(isochronous mode) 区域。
- 2. 启用用于与该 DP 从站的 DP 循环同步的选项。

默认值: DP 从站从子网获取 Ti/To 值, 这意味着这些值对于 DP 主站系统的所有 DP 从站来说是自动相同的。

- 3. 针对要在等时同步模式中运行的所有 I/O 模块, 在"详细视图"(Detail view) 中启用"等时 同步模式"(isochronous mode) 选项。
- 4. 针对要在等时同步模式中运行的所有 DP 从站, 重复步骤 1 和 3。

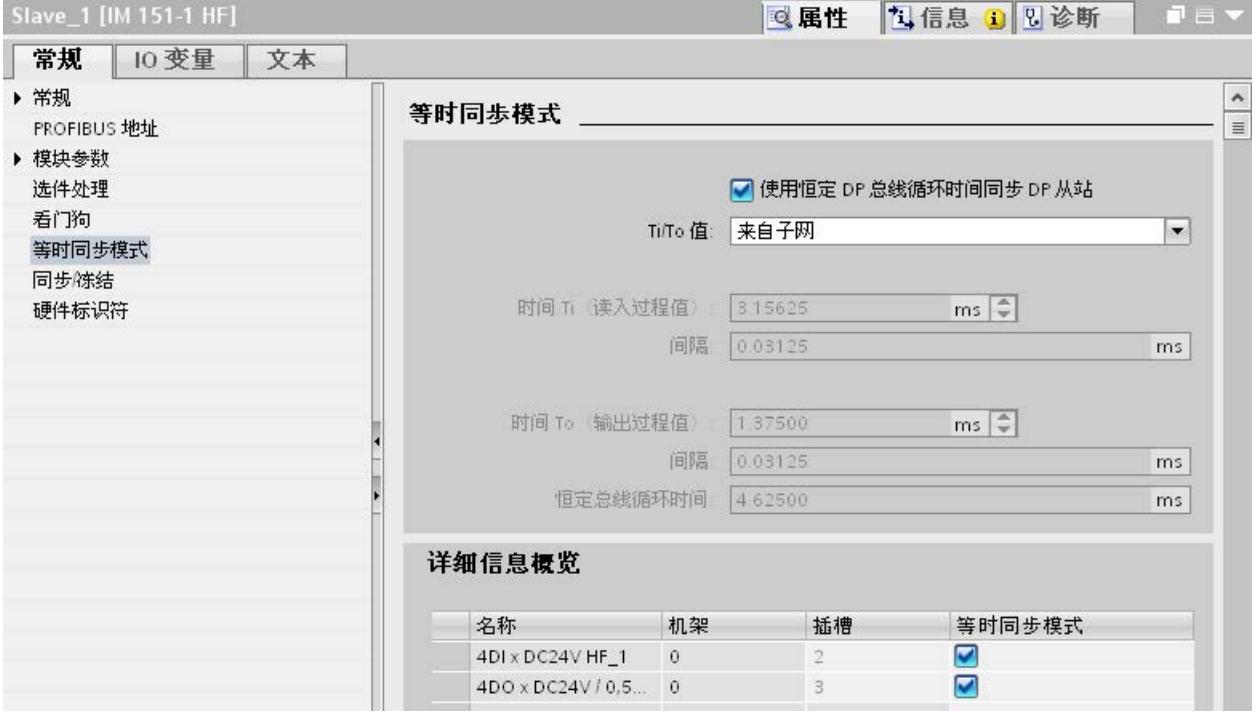

图 5-4 在 DP 从站上组态等时同步模式

## 在 I/O 模块上组态同步循环中断

- 1. 在设备视图中选择 I/O 模块, 然后导航到"巡视"(Inspector) 窗口中的"I/O 地址" (I/O addresses) 区域。
	- 选择用于等时同步模式的选项。
- 2. 在下拉列表中选择同步循环中断。

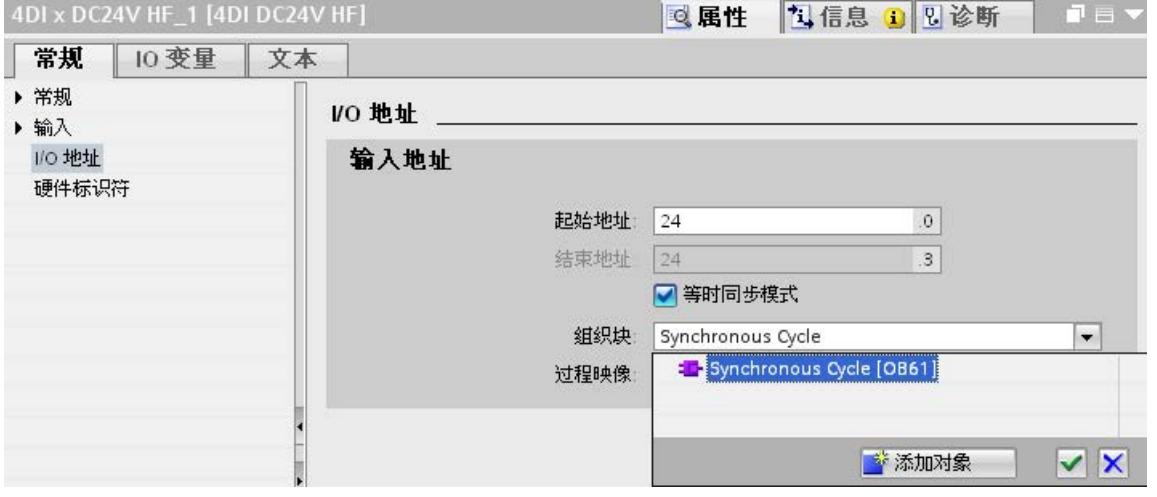

- 图 5-5 I/O 地址 创建同步循环中断 OB
	- 3. 分配在 CPU 中组态的过程映像分区。

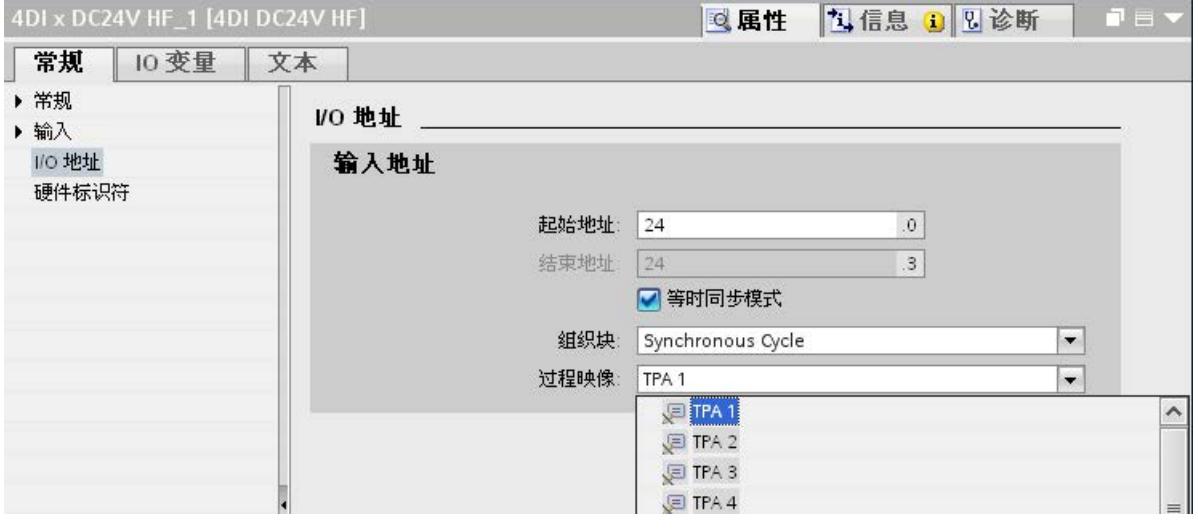

图 5-6 I/O 地址 - 分配过程映像分区

4. 针对要在等时同步模式中运行的所有 I/O 模块, 重复步骤 1 和 3。

## 编程等时同步模式

若要在等时同步模式下运行设备,必须相应地组织用户程序的结构。 这意味着您必须在 STEP 7 项目树中添加同步循环中断。

可通过过程映像分区来访问等时同步 I/O,即等时同步模块的地址必须位于一个过程映像 分区中。可以在同步循环中断 OB 中使用指令"SYNC\_PI"(更新输入的过程映像分区) 和"SYNC PO"(更新输出的过程映像分区)来编程对等时同步 I/O 的访问。

如果已选择自动设置延时时间,则可在同步循环中断 OB 开始处调用"SYNC\_PI"指令。 可以在同步循环中断 OB 的结束处调用"SYNC\_PO"指令。

# <span id="page-12479-0"></span>5.1.7 诊断和中断功能

STEP 7 的诊断和中断功能可用于等时同步模式。 这些功能可缩短停产时间,并简化故障 的查找与消除。

# 事件、错误原因和解决方法

下面列出了诊断和中断函数的事件以及问题的解决方法。

表格 5- 1 事件、错误原因和解决方法

| 事件                                                                                             |                                                                                                    | 错误原因                                                                                                    | 解决方法      |                                                                                 |
|------------------------------------------------------------------------------------------------|----------------------------------------------------------------------------------------------------|----------------------------------------------------------------------------------------------------|-----------|---------------------------------------------------------------------------------|
|                                                                                                | 同步循环中断 OB 可通过输入参<br>数 EventCount >0 (自上次调用<br>OB 后丢失的 OB 调用的次数)<br>进行启动。<br>如果已组态:<br>调用时间错误 OB<br>诊断缓冲区条目"Buffer overflow<br>for OB6x events" | 同步循环中断 OB 的执行时间比<br>较长。                                                                                 | $\bullet$ | 缩短同步循环中断 OB 的执行<br>时间。<br>增加 DP 循环。<br>缩短延时时间设置(在同步循<br>环中断 OB 中设置为等时同步<br>模式)。 |
| 使用 SYNC_PI / SYNC_PO 更新等<br>时同步过程映像分区时出错(负的<br>$RetVals$ ):<br>一致性警告<br>更新时间在允许的访问窗口之后/<br>之前。 |                                                                                                    | 在同步循环中断 OB 中, 在指定<br>的访问窗口中未调用<br>SYNC_PI / SYNC_PO, 这意味<br>着将在 PROFIBUS 上传输 I/O<br>数据的过程中调用或执行该命<br>令。 | $\bullet$ | 增加延时。<br>增加 DP 循环。<br>调整程序:                                                     |
|                                                                                                | 使用 SYNC_PI / SYNC_PO 更新等<br>时同步过程映像分区时出错:<br>访问错误                                                                                              | DP 从站/模块无响应/不可用。                                                                                        |           |                                                                                 |

5.1 等时同步模式

# 5.1.8 等时同步模式的参数设置

## 更改参数是现场服务技术人员的任务

现场服务技术人员的任务就是维护生产过程的正常运行。

在这种情况下,技术人员必须进行检查并查找出等时同步模式的错误和性能损失,然后排 除故障。

可以在"等时同步模式"(Isochrone Mode) 对话框中检查和组态影响等时同步模式的所有参 数。

参数只能由有经验的用户或维修技术人员来更改。

## 5.1.8.1 查看等时模式参数

## "等时同步模式"对话框

1. 在"巡视"(Inspector) 窗口中,选择"属性 > 等时同步模式"(Properties > Isochronous mode)。

"等时同步模式"(Isochronous mode) 对话框打开,其中提供了影响等时同步模式的参 数的概览。

有关各个参数的信息,请参见"详情概览"(Detail overview) 中的信息。

2. 将显示的值与文档中的值或技术人员指定的值进行比较。

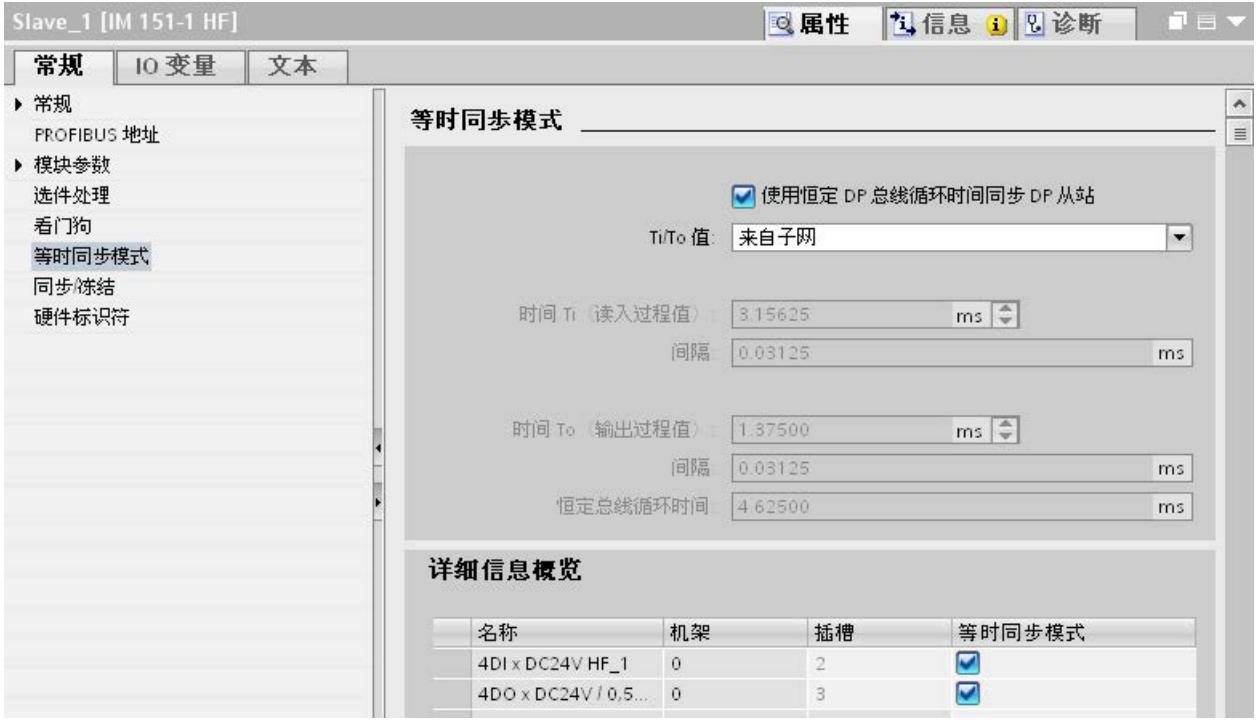

图 5-7 查看等时同步模式的参数

5.1 等时同步模式

## 5.1.8.2 更改参数

# 更改 DP 主站系统的参数

可在"恒定总线循环时间"(Constant bus cycle time) 对话框中更改等时同步模式的参数。

- 1. 在网络视图中选择 DP 主站系统。
- 2. 在"巡视"(Inspector) 窗口中选择"恒定总线循环时间"(Constant bus cycle time) 部分。
- 3. 根据接收到的指示来更改参数。

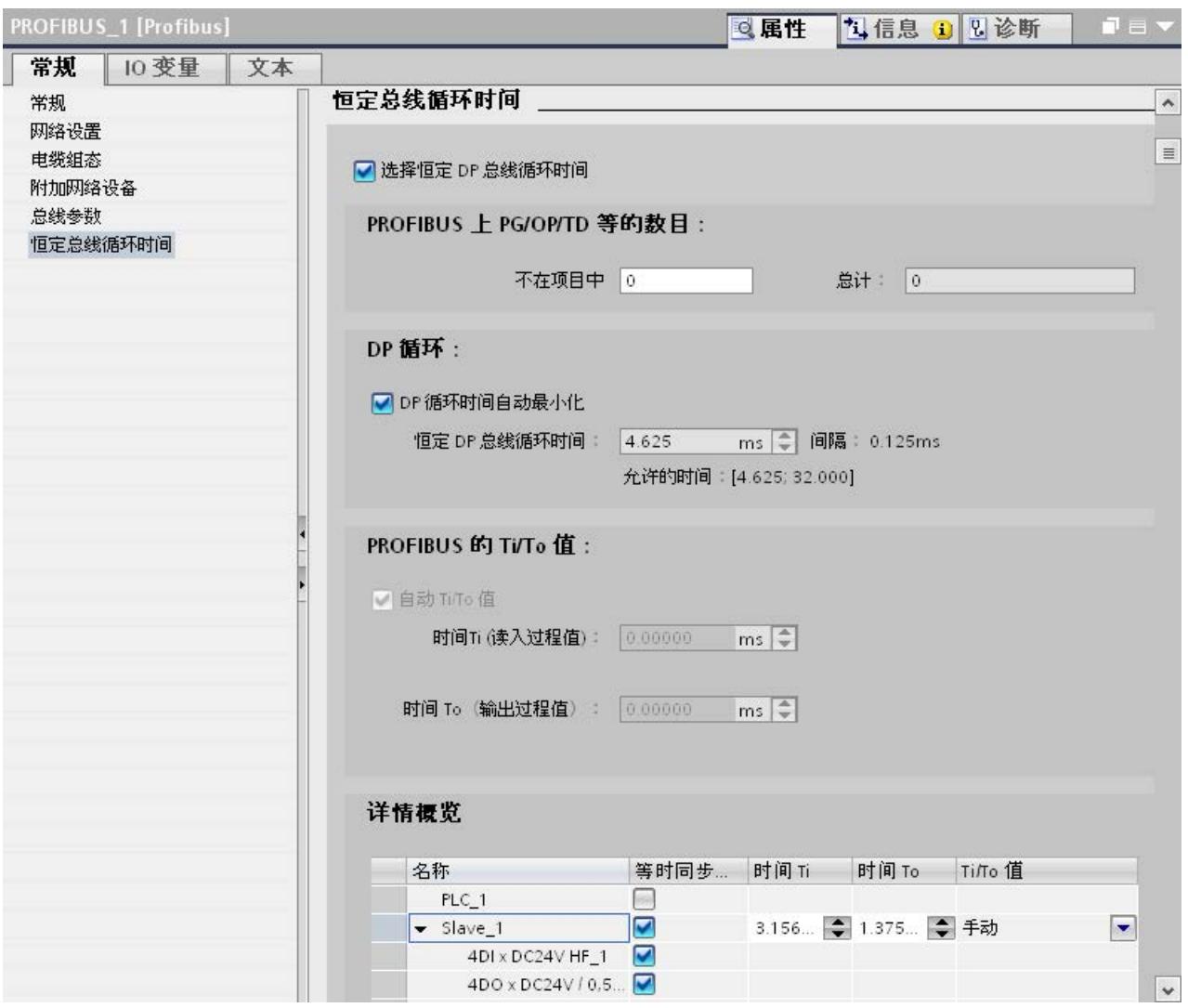

图 5-8 更改 DP 主站系统的参数

#### 调整输入延时

- 1. 在设备视图中选择输入模块。
- 2. 在"巡视"(Inspector) 窗口中,选择"输入"(Inputs) 部分。
- 3. 调整输入延时。

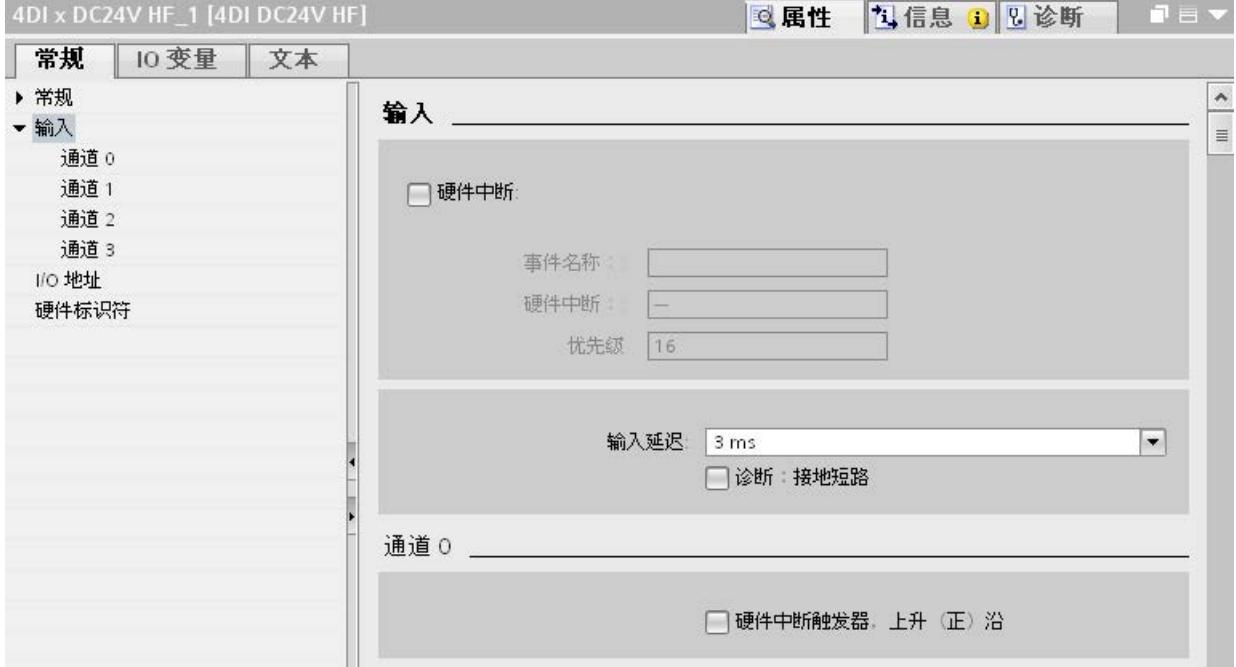

图 5-9 调整输入延时

#### 编译、加载和保存更改后的组态

- 1. 将工厂投入运行。
- 2. 在项目浏览器中选择 CPU。
- 3. 在快捷菜单中,选择"编译 > 硬件"(Compile > Hardware)。
- 4. 在快捷菜单中,选择"下载到设备"(Download to device)。
- 5. 保存项目。

5.2 非循环数据交换

# 5.2 非循环数据交换

### 使用 DPV1 设备(DP 主站/DP 从站)时的附加功能

与仅支持 DPV0 的设备相比,支持 DPV1 的 DP 主站和 DP 从站具有以下附加功能:

- 支持主站与从站之间的非循环数据交换。
- 可由 DPV1 从站来设置中断,从而确保处理主站 CPU 中的中断触发事件。

#### 非循环数据交换

读/写数据记录,例如,在运行过程中更改从站的参数。 相应模块的文档中提供了模块的 数据记录以及这些数据记录的结构。

下表列出了指令及其用于访问 DPV1 从站的函数。 有关详细信息, 请参见 STEP 7 在线 帮助。

表格 5-2 用于访问 DPV1 从站的指令

| 指令           | 函数 (DPV1)             |
|--------------|-----------------------|
| <b>RDREC</b> | 读取数据记录                |
| <b>WRREC</b> | 写入数据记录                |
| RALRM        | 从 DP 从站接收中断。          |
|              | (必须在触发该中断的 OB 中调用此指令。 |

#### 5.3 SYNC/FREEZE 组

# 5.3 SYNC/FREEZE 组

### 向 DP 从站分配 SYNC/FREEZE 组

具有相应功能的 DP 主站可发送控制命令 SYNC 和/或 FREEZE, 以便将 DP 从站与一组 DP 从站同步。 为此,必须向 DP 从站分配 SYNC/FREEZE 组。

要求: 已在项目中创建 DP 主站系统。

#### 步骤

若要向 SYNC/FREEZE 组分配 DP 从站, 请按以下步骤操作:

- 1. 在设备视图或网络视图中,选择要分配到一个组的 DP 从站的 DP 接口。
- 2. 在"巡视"(Inspector) 窗口中"SYNC/FREEZE"下面,选中所需的 SYNC/FREEZE 组的 复选框。

每个 DP 从站只能分配给一个 SYNC/FREEZE 组。

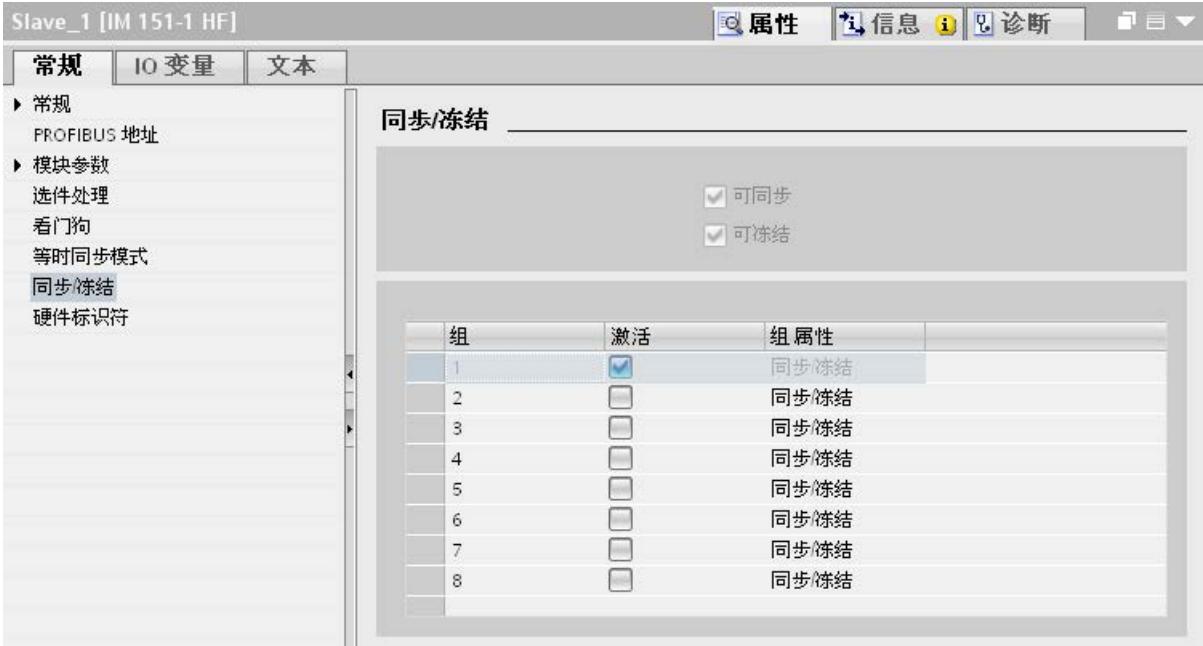

图 5-10 向 SYNC/FREEZE 组分配 DP 从站

5.3 SYNC/FREEZE 组

#### 有关控制命令 SYNC 和 FREEZE 的重要信息

在 DP 主站中,可以使用控制命令 SYNC 和 FREEZE 来同步事件控制的 DP 从站。 DP 主站向其主站系统中的一组 DP 从站同时发送控制命令。 它不考虑已发生故障或当前正 在发送诊断信息的 DP 从站。

使用控制命令进行同步的要求是,已向 SYNC/FREEZE 组分配 DP 从站。

对于 S7 CPU, 可使用指令 DPSYC\_FR (SFC 11) 来同步 DP 从站。

在选择 DP 主站时,"巡视"(Inspector) 窗口的"属性 > DP 接口 > SYNC/FREEZE" (Properties > DP interface > SYNC/FREEZE)下面会有一个含 8 个 SYNC/FREEZE 组 的列表。

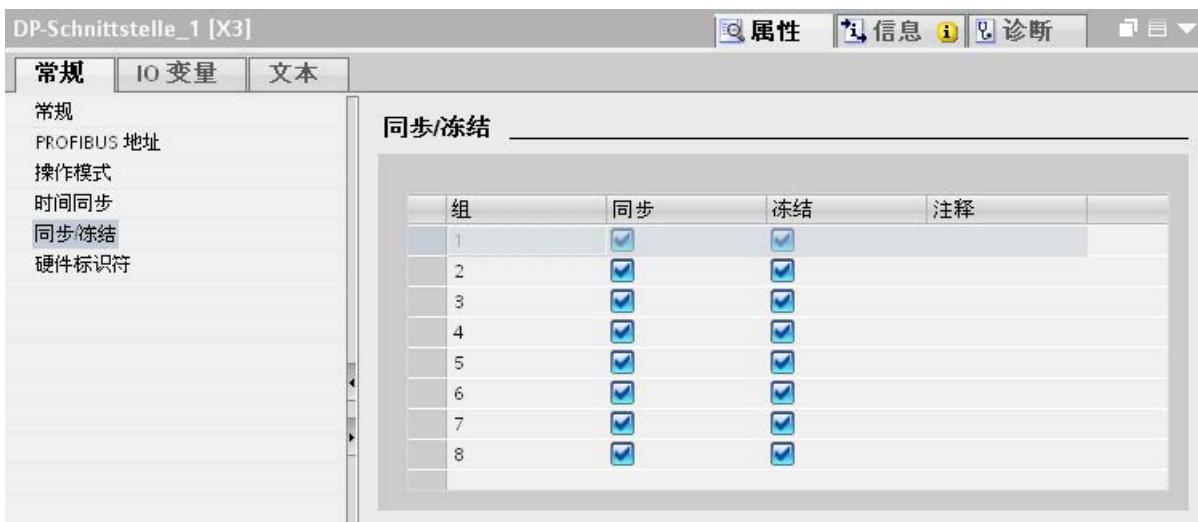

图 5-11 DP 主站上的 SYNC/FREEZE 组

#### SYNC 控制命令

DP 主站使用 SYNC 控制命令来使一组 DP 从站将其输出的状态冻结到当前值。

DP 从站为后面的帧保存 DP 主站的输出数据。 而 DP 从站输出的状态保持不变。

只有在发出每个新 SYNC 控制命令之后, DP 从站才会将输出设置为保存为 DP 主站的输 出数据的值。

在 DP 主站发送 UNSYNC 控制命令之前, 将不再对输出进行循环更新。

#### FREEZE 控制命令

在从 DP 主站接收 FREEZE 控制命令之后,组中的 DP 从站会冻结其输入的当前状态。 DP 从站通过后面的循环帧向 DP 主站发送这些冻结的输入数据。

在每个新的 FREEZE 控制命令之后,DP 从站再次冻结其输入的当前状态。

只有在 DP 主站发送 UNFREEZE 控制命令时, DP 从站输入的状态才会再次循环发送到 DP 主站。

## 5.4 中断

#### DPV1 的中断和中断 OB

可由 DPV1 从站来设置中断,从而确保处理主站 CPU 中的中断触发事件。 即使在 "STOP"运行模式下,也会在 CPU 中对中断数据进行分析,并对诊断缓冲区和模块状态进 行更新。 在 STOP 模式下,不对 OB 进行处理。

支持以下 DPV1 中断:

- 状态中断
- 更新中断
- 供应商特定中断

有关详细信息,请参见 OB 的说明。 可将由 S7-CPU 的操作系统提供的相应 OB 用于诊 断中断、过程中断以及拉出/插入中断。

#### OB 55 中断 - 状态中断

可在设备或模块的运行模式发生改变时(例如,从 RUN 变为 STOP)来触发状态中断。

#### OB 56 中断 - 更新中断

可在对插槽的参数进行更改后触发更新中断。 此中断可能由对参数的局部访问或伙伴访 问引起。

#### OB 57 中断 - 供应商特定中断

DPV1 从站的厂商可以指定触发供应商特定中断的事件。

### 更多信息

有关触发中断的事件的详细说明,请参见相应 DPV1 从站厂商的文档。

# 5.5 智能 DP 从站(智能从站)

## 5.5.1 "智能从站"功能

#### "智能从站"功能

通过 CPU 的"智能从站"(智能 DP 从站)功能,可与 DP 主站交换数据, 从而可将该 CPU 用作子过程的智能预处理单元等。 智能从站是以 DP 从站的角色连接到"上级"DP 主 站的。

预处理由智能从站中的用户程序来完成。 通过 I/O 模块采集的过程值在用户程序中进行 预处理后,提供给 DP 主站。

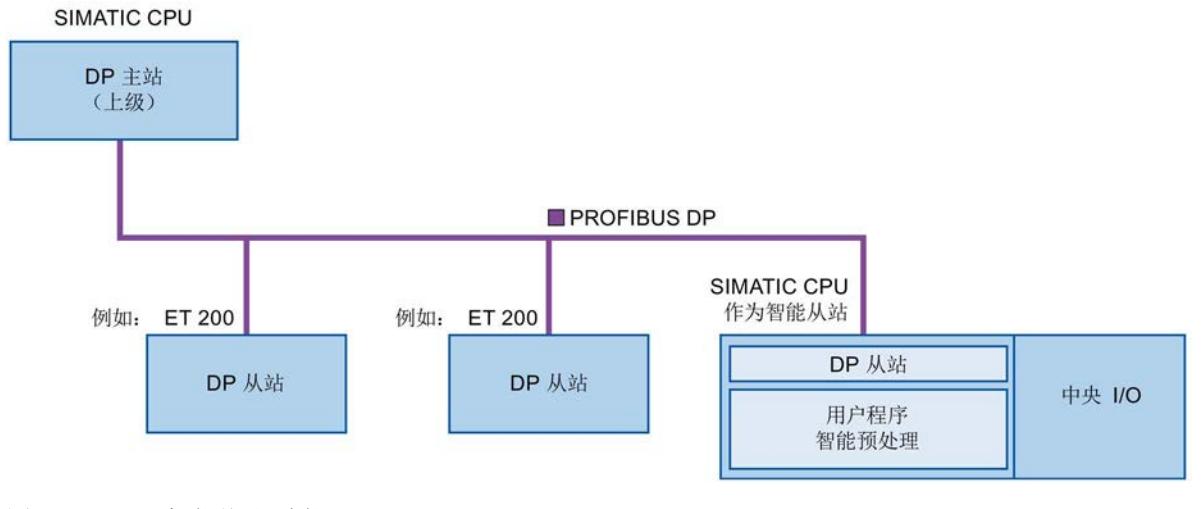

图 5-12 "智能从站"功能

#### "智能从站"命名惯例

在本说明的其余部分,将把具有"智能从站"功能的 CPU 或通信处理器简称为"智能从站"。

#### 智能从站组态优势

智能从站具有以下优势:

- 与具有 PROFIBUS 接口的 CPU 连接简便
- 可实现 CPU 与 PROFIBUS 接口之间的实时通信
- 分布式处理

可以将复杂自动化任务划分为较小的单元/子过程。 这使得过程可管理,从而简化了子 任务。

- 通过将计算容量分配到智能从站,可减轻 DP 主站的负荷
- 由于是本地处理过程数据,可减轻通信负荷
- 拆分为子过程

通过使用智能从站,可以将分布广泛的大量复杂过程划分为具有可管理的接口的多个 子过程。 必要的话,这些子过程可存储在具体 STEP 7 项目中,而且这些项目随后也 可合并在一起,形成一个主项目。

● 拆分 STEP 7 项目

智能从站的创建者和用户可拥有完全独立的 STEP 7 项目。 GSD 文件和智能从站传输 区域的组态可作为 STEP 7 项目之间的接口。 这样,可以通过一个标准化接口,连接 到标准 DP 主站。

● 专有技术保护

设备单元只能根据智能从站接口描述的 GSD 文件和智能从站传输区域的组态进行传 输,而不能通过 STEP 7 项目传输。 这意味着无需披露用户程序等专有技术。

#### 差异: DP 从站 - 智能从站

对于 DP 从站, DP 主站直接访问分布式 I/O。

对于智能从站,DP 主站实际是访问预处理 CPU 的 I/O 地址空间中的传输区域,而不是 访问智能从站所连接的 I/O。 预处理 CPU 中运行的用户程序负责确保操作数区和 I/O 之 间的数据交换。

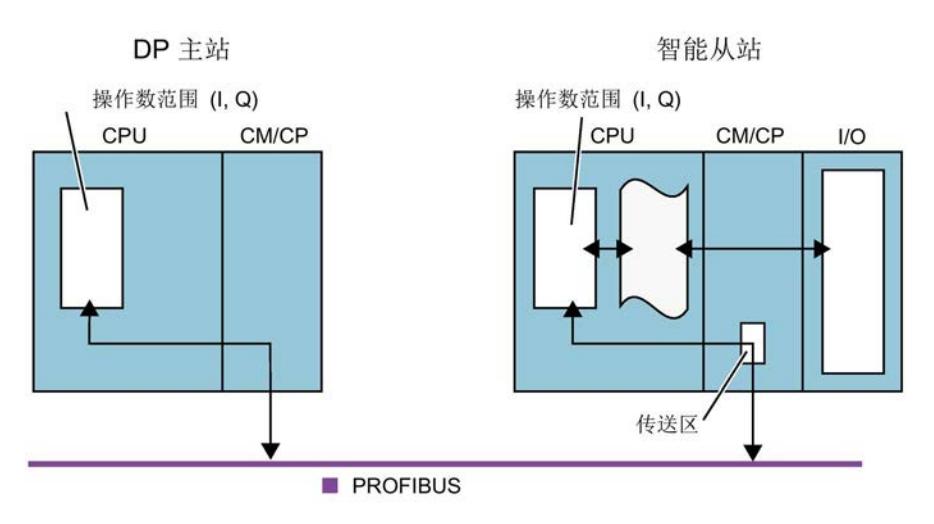

图 5-13 智能从站数据访问

## 说明

#### DP 主站或 DP 从站

注意: S7-1500 CPU/ET 200SP CPU 的通信模块(例如 CP 1542-5) 仅支持作为 DP 主 站或 DP 从站运行。

## 说明

I/O 模块不得使用被组态用于在 DP 主站和 DP 从站间进行数据交换的 I/O 区域。

## 5.5.2 与上级 DP 主站之间的数据交换

简介

以下内容描述了智能从站与上级 DP 主站之间的数据交换。

#### 传输区域

传输区域是与智能从站 CPU 的用户程序之间的接口。 用户程序对输入进行处理并输出处 理结果。

传输区域提供用于 DP 主站与智能从站之间通信的数据。 传输区域包含一个可在 DP 主 站与智能从站之间不断进行交换的信息单元(按字节、字或整体交换)。 有关传输区域 的组态与使用的更多信息,请参见"[组态传输区域](#page-12495-0) (页 [91\)](#page-12495-0)"部分。

下图所示为智能从站与上级 DP 主站之间的数据交换。 下面的内容基于编号来介绍各种 通信关系。
5.5 智能 DP 从站(智能从站)

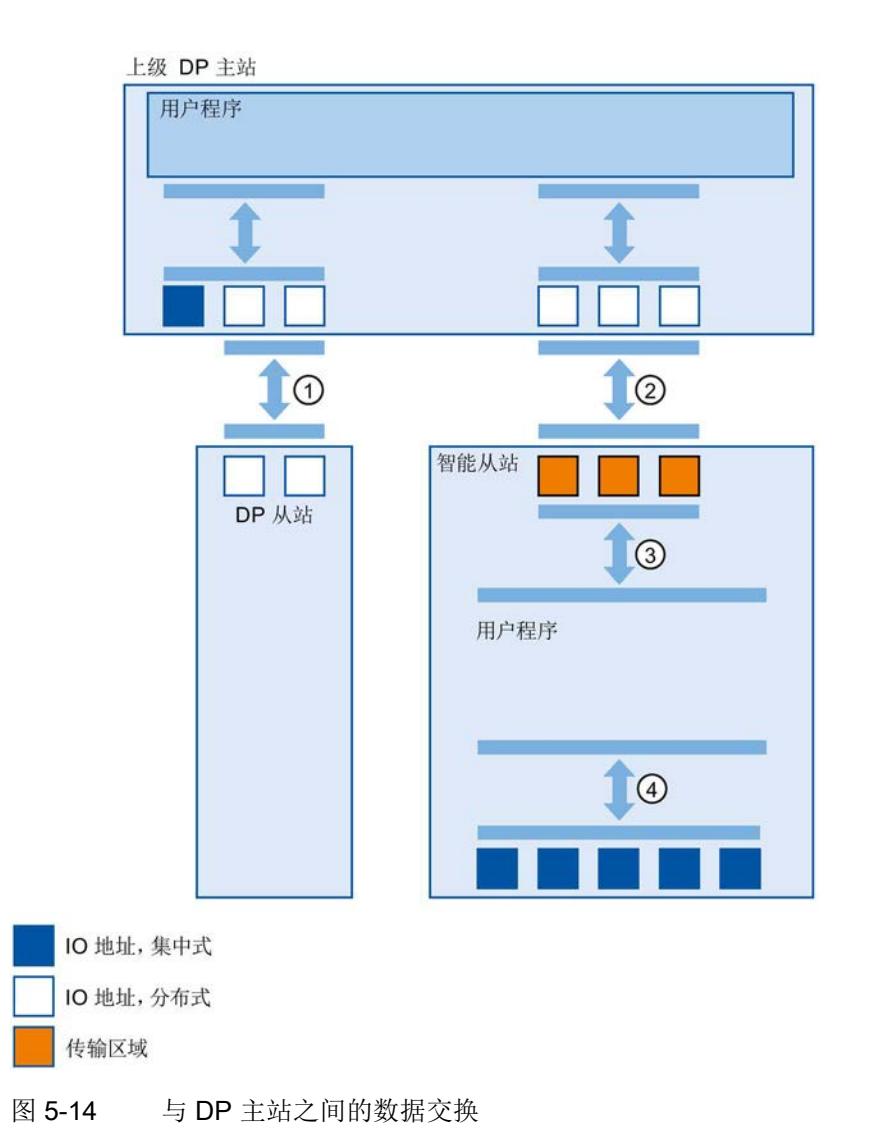

#### ① 上级 DP 主站与普通 DP 从站之间的数据交换

在这种方式中,DP 主站和 DP 从站可通过 PROFIBUS 来交换数据。

#### ② 上级 DP 主站与智能从站之间的数据交换

在这种方式中,DP 主站和智能从站可通过 PROFIBUS 来交换数据。

上级 DP 主站和智能从站之间的数据交换基于常规 DP 主站/DP 从站关系。

对于上级 DP 主站,智能从站的传输区域代表某个 DP 从站的子模块。

DP 主站的输出数据即是智能从站的输入数据。 类似地,DP 主站的输入数据即是智能从 站的输出数据。

#### ③ 用户程序与传输区域之间的传输关系

在这种方式中,用户程序与传输区域交换输入和输出数据。

#### ④ 用户程序与智能从站的 I/O 之间的数据交换

在这种方式中,用户程序与智能从站的集中式 I/O 交换输入和输出数据。

#### 5.5.3 组态智能从站

#### 组态智能从站的要求

智能从站包括:

- 一个 S7-1500 CPU 和一个通信模块 CM 1542-5/CP 1542-5 (STEP 7 V12 及更高版 本)
- 一个 ET 200SP CPU 和一个通信模块 CM DP (STEP 7 V13 SP1 及更高版本)

5.5 智能 DP 从站(智能从站)

#### 智能从站组态步骤

该部分内容以 CPU 1512SP-1 PN 为例, 阐述了如何使用 STEP 7 组态智能从站。 S7-1500 CPU 与 CM 1542-5/CP 1542-5 的组态步骤和 CPU 1510SP-1 PN 与 CM DP 的 步骤相同。

要组态智能从站,按照如下步骤执行:

- 1. 从硬件产品目录拖放一个 CPU 1512SP-1 PN 到网络视图。
- 2. 打开 CPU 的设备视图。
- 3. 双击硬件产品目录中的 CM DP 通信模块。 STEP 7 在设备视图中创建该 CM DP。
- 4. 选择 CM DP 通信模块的 PROFIBUS 接口。
- 5. 在区域导航的巡视窗口中,选择"操作模式"(Operating mode) 条目, 然后选中"DP 从 站"(DP slave) 复选框。
- 6. 现在便可在"已分配的 DP 主站"(Assigned DP Master)下拉列表中选择 DP 主站。 一旦选择了 DP 主站,这两台设备之间的网络连接和 DP 主站系统就将显示在网络视 图中。

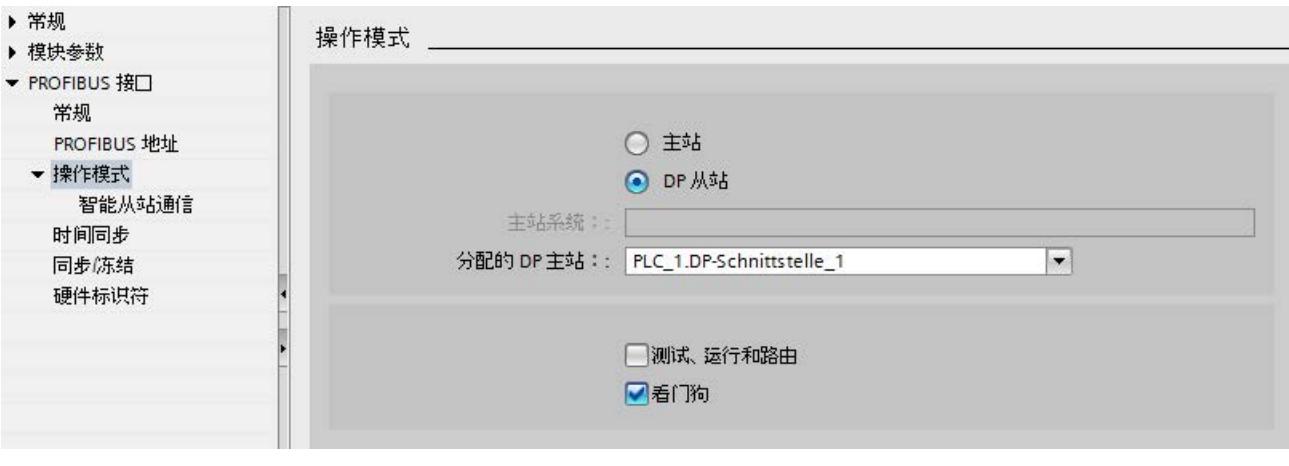

图 5-15 组态智能从站

#### 说明

#### 使用 GSD 文件操作

如果通过 GSD 文件操作智能从站, 那么不应勾选"测试、调试和路由"(Test, commissioning and routing) 复选框。 在智能从站的 PROFIBUS 接口上创建一个 DP 子网。

#### 结果

智能从站组态完成。

#### 5.5.4 组态传输区域

#### 传输区域组态要求

- 已在 STEP 7 中组态了一个智能从站。
- 进入智能从站的设备视图中,并已选择了该通信模块的 PROFIBUS 接口。

#### 传输区域组态步骤

要在 STEP 7 中组态智能从站的传输区域, 按照如下步骤执行:

- 1. 在区域导航中,打开菜单命令"操作模式">"智能从站通信">"传输区域"("Operating mode" > "I-slave communication" > "Transfer areas")。
- 2. 创建传输区域。 设置所创建传输区域的属性。

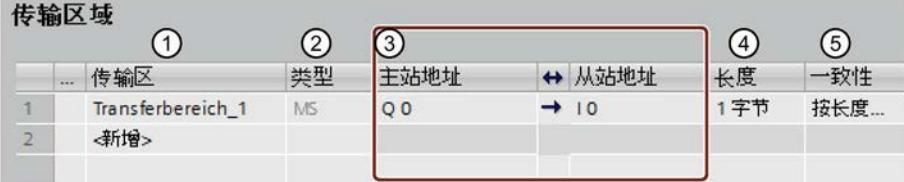

- ① 单击"传输区域"(Transfer area) 列中的第一个单元格。STEP 7 分配一个默认名 称,用户也可修改该名称。
- ② 选择通信关系类型: 目前,对"主-从通信关系"只能选择 MS。
- ③ STEP 7 自动为传输区域分配地址。 根据需要,也可修改该地址。
- ④ 设置传输区域的长度。 在该单元格中按照如下格式指定传输区域的长度: [1...64] 字节/字。 示例: "32 字节", "64 字"
- ⑤ 指定传输区域在 DP 主站和智能从站之间的整个长度上以字节、字为单位还是 整体一致性交换。
- 图 5-16 组态传输区域

在区域导航中为每个传输区域创建一个单独的条目。 若选择了这些条目中的一个,便可 以调整传输区域的详细信息或对其进行更改和注释。

5.5 智能 DP 从站(智能从站)

#### 5.5.5 示例程序

#### 简介

这个简单的示例程序说明了如何使用智能从站的传输区域。

#### 要求

智能从站组态完成。

#### 任务

将智能从站的两点输入进行"逻辑与运算"后的结果传送到上级 DP 主站。 将该结果分配到 DP 主站的本地输出(进一步处理)。 为此,使用具有下列地址的传输区域:

- 智能从站中的地址: Q568
- DP 主站中的地址: 168

#### 步骤

根据以下步骤完成任务:

- 1. 组态传输区域
- 2. 编程智能从站
- 3. 编程 DP 主站

#### 组态传输区域

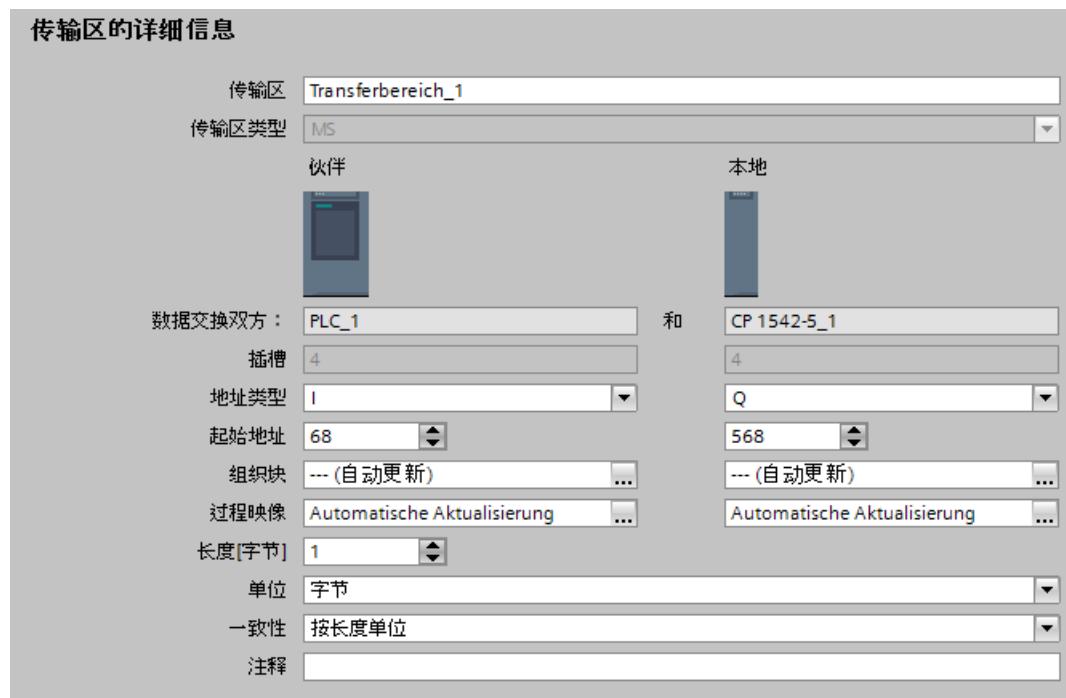

使用下列属性在智能从站上组态一个传输区域:

图 5-17 传输区域,智能从站示例程序

5.5 智能 DP 从站(智能从站)

#### 编程智能从站

要编程智能从站示例程序,请按以下步骤操作:

- 1. 使用 SCL 编程语言, 通过菜单命令"程序块 > 添加新块"(Program blocks > Add new block),在项目树中创建一个名为"preprocessing"的新功能。 打开该功能。
- 2. 在功能"preprocessing"的接口中,创建以下变量:

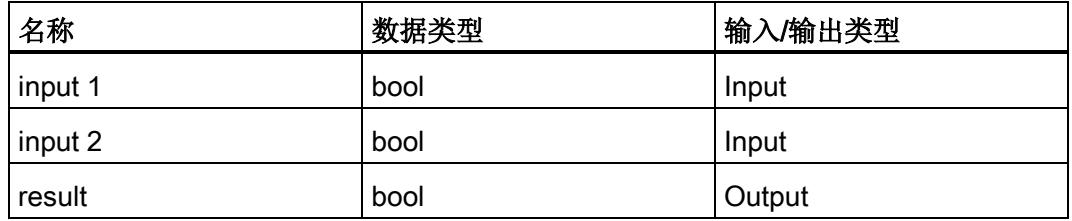

- 3. 在功能"preprocessing"的指令窗口中,写入下列程序代码: #result:=#input 1&#input 2;
- 4. 在循环 OB(如 OB1)中, 调用功能"preprocessing"。
- 5. 如下在循环 OB 中,连接功能"preprocessing":

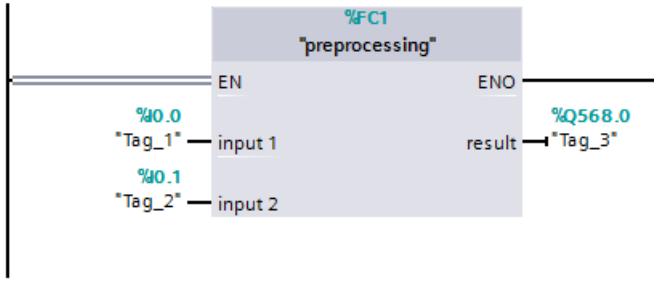

图 5-18 智能从站示例程序

#### 编程 DP 主站

要编程 DP 主站示例程序,请按以下步骤操作:

- 1. 使用 SCL 编程语言, 通过菜单命令"程序块 > 添加新块"(Program blocks > Add new block),在项目树中创建一个名为"further processing"的新功能。 打开该功能。
- 2. 在功能"further processing"的接口中,创建以下变量:

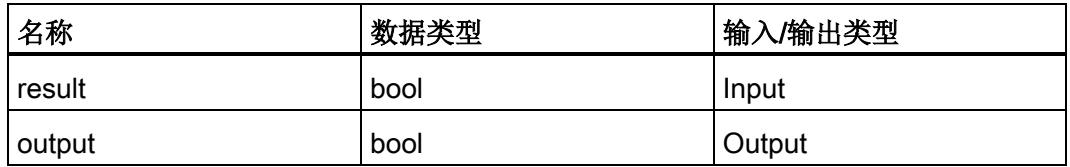

- 3. 在功能"further processing"的指令窗口中,写入下列程序代码: #output:=#result;
- 4. 在循环 OB(如 OB1)中, 调用功能"further processing"。
- 5. 如下在循环 OB 中,连接功能"further processing":

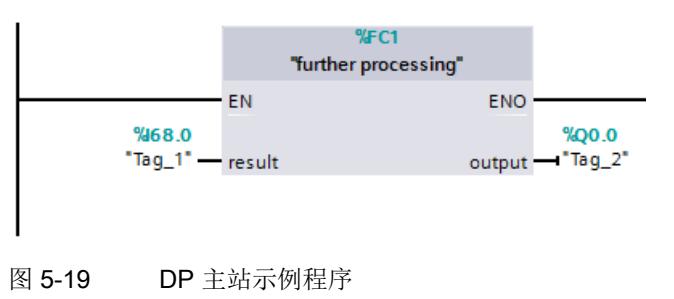

结果

成功完成该任务。

5.5 智能 DP 从站(智能从站)

#### <span id="page-12500-0"></span>5.5.6 诊断与中断行为

#### 诊断与中断行为

S7 CPU 具有大量诊断和中断功能,例如可以报告错误/故障或底层 IO 系统故障。 这些诊 断报警降低了停机时间,并简化了故障排查。

#### 上级 DP 主站和智能从站中的诊断选项

以下诊断机制可用于上级 DP 主站和智能从站:

● OB 82 (诊断中断)

当智能从站改变模式时,DP 主站调用 OB 82(诊断中断)。 当 DP 主站改变模式时,智能从站调用 OB 82(诊断中断)。

- OB 86 (机架故障) 如果智能从站的总线连接被中断, 那么 DP 主站调用 OB 86 (机架故障)。 如果 DP 主站的总线连接被中断, 那么智能从站调用 OB 86 (机架故障)。
- OB 122 (I/O 访问错误)

如果没有设置 OB 122 的属性"在块内处理错误"(Handle errors within block), 那么 下列情况适用:

- 如果智能从站的总线连接中断,并可直接访问相关的传输区域,那么 DP 主站调用 OB 122(I/O 访问故障)。
- 如果 DP 主站的总线连接被中断,并且可直接访问相关的传输区域,那么智能从站 调用 OB 122(I/O 访问故障)。

#### 传输区域对模式变化的反应

表格 5- 3 传输区域对模式变化的反应

| DP 主站           | 智能从站            | DP 主站输入传输区域的反应                                                                | 智能从站输入传输区域的反应                 |
|-----------------|-----------------|-------------------------------------------------------------------------------|-------------------------------|
| <b>RUN→STOP</b> | <b>RUN</b>      | 过程映像未更新                                                                       | 输入传输区域保持其当前值。<br>(无访<br>问故障)  |
| STOP→RUN        | <b>RUN</b>      | 通过由过程映像循环运行用户程序<br>来更新输入传输区域。                                                 | 通过过程映像更新输入传输区域。               |
| <b>RUN</b>      | <b>RUN→STOP</b> | 智能从站将 DP 主站上的输入传输<br>区域置为"0"。                                                 | 过程映像未更新                       |
| <b>RUN</b>      | STOP→RUN        | 智能从站将 DP 主站上的输入传输<br>区域置为"0"。<br>在智能从站启动程序运行后, 通过<br>过程映像更新 DP 主站的输入传输<br>区域。 | 在处理启动程序前, 通过过程映像更新<br>输入传输区域。 |

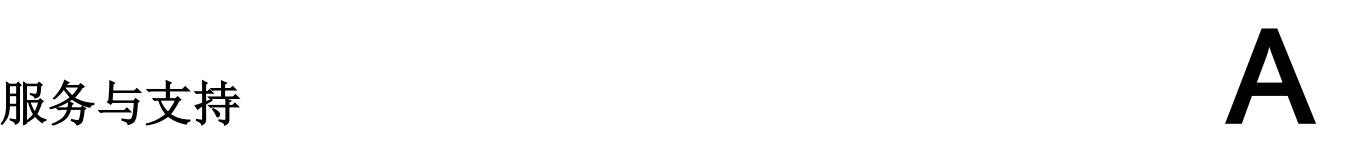

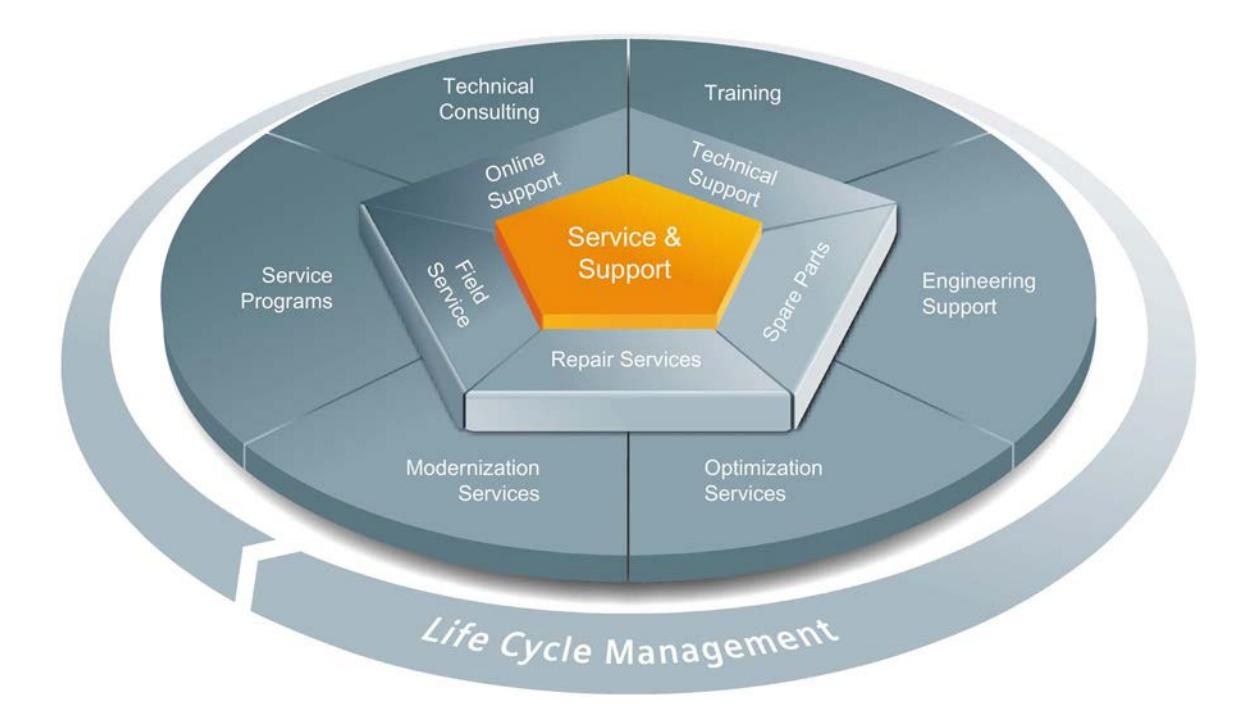

#### 整个生命周期内的全面非凡服务

对于设备制造商、解决方案供应商以及工厂操作员而言, 西门子工业自动化与驱动技术 集团将为制造和加工行业内所有领域中的各种不同用户提供全面服务。

为了配合我们的产品和系统,我们提供有集成的结构化服务,以便在您设备或工厂生命周 期的每个阶段都提供有高价值的服务和支持:从规划和实施到调试,以及维护和现代化改 造,一应俱全。

我们的服务和支持时刻伴在您的左右,为您解决所有的西门子自动化和驱动技术问题。 我们在 100 多个国家为设备和工厂生命周期的所有阶段都提供有现场支持。

在您的身边,将有一支由经验丰富的专家所组成的团队,为您提供积极的支持和专业技 术。 即使您与我们横跨多个大陆,我们的员工也将定期为您开展各种培训课程并与您保 持密切的联系,以确保在各种领域为您提供可靠的服务。

#### 在线支持

全面的在线信息平台,可以随时随地为您提供全面的服务与支持。 您可以在 Interet 上找到在线支持, 地址如下: Internet [\(http://www.siemens.com/automation/service&support\)](http://www.siemens.com/automation/service&support)。

#### 技术咨询

全面地为您的项目进行规划和设计: 我们的规划和设计内涵盖了实际状态的详细分析、 目标定义、产品和系统问题咨询,以及自动化解决方案的创建,无所不及。

#### 技术支持

除了为客户提供有关技术问题的专家建议,我们还提供大量针对我们产品和系统的按需服 务。

您可以在 Interet 上找到技术支持, 地址如下: Internet [\(http://www.siemens.com/automation/support-request\)](http://www.siemens.com/automation/support-request)。

#### 培训

我们为您提供的各种实践专业知识,助您在激烈的竞争中处于不败之地。 您可以在 Internet 上找到我们提供的培训课程, 地址如下: Internet [\(http://www.siemens.com/sitrain\)](http://www.siemens.com/sitrain)。

#### 工程组态支持

在项目工程组态和开发阶段,我们将专门针对您的要求进行量身定制的服务支持,涵盖了 从自动化项目组态到实施的所有阶段。

#### 现场服务

我们的现场服务为您提供调试和维护服务,以确保您的设备和工厂始终处于运行状态。

#### 备件

在全世界的每个行业中,持久的可靠性是工厂和系统在运作时的必要条件。 我们通过遍 布全球的网络和最优秀的物流链,从一开始就为您提供所需的支持,使工厂和系统运行通 畅 。

#### 维修

停机会在工厂中导致各种问题的产生并由此引发不必要的成本。 我们通过遍布全球的维 修设施,可以帮助您将这两者的成本降至最低。

#### 优化

在设备和工厂的服务寿命期间,通常有很大的空间来提高生产力或降低成本。 为了帮助您实现这一终极目标,我们提供了全面的优化服务。

#### 现代化改造

在需要现代化改造时,您也将得到我们的支持,我们将提供有从规划阶段直到调试完成的 全面服务。

#### 服务计划

我们的服务计划是针对自动化和驱动系统或产品组特选的各种服务包。 各个服务之间相 互协调以确保全面覆盖整个生命周期并对产品和系统的使用进行优化。

服务计划中的服务可以随时灵活更改并单独使用。

服务计划示例:

- 服务合同
- 工厂 IT 安全服务
- 驱动工程生命周期服务
- SIMATIC PCS 7 生命周期服务
- SINUMERIK 机床增效及制造信息化
- SIMATIC 远程支持服务

优势一瞥:

- 减少停机时间,提高生产力
- 量身定制各种服务,降低了维护成本
- 可预先计算并规划的成本
- 响应时间和备件交付时间有保障,服务十分可靠
- 客户服务人员将为额外任务提供支持以及解决方案
- 来自单一来源的全面服务: 接口更少,提供更多专有技术

#### 联系方式

在全球范围内就近为您提供各种服务: 针对工业自动化和驱动技术集团提供的所有产 品,我们都为您提供咨询、销售、培训、服务、支持、备件等服务。

您可以在下列地址找到联系数据库中的人员联系方式: Internet [\(http://www.siemens.com/automation/partner\)](http://www.siemens.com/automation/partner)。

### 术语表

#### DP 从站

在 PROFIBUS 上采用 PROFIBUS DP 协议运行并根据标准 EN 50170 第 3 部分的规定执 行动作的分布式 I/O 中的从站。DP 从站由 DP 主站进行寻址,并向其提供指定功能(I/O 数据、诊断等)。

→ 从站

#### DP 主站

根据定义的算法与 DP 从站进行通信的 CPU 或设备。 为此,DP 主站将使用某些功能与 PROFIBUS DP 定义的 DP 从站进行通信。 它根据标准 EN 50170 第 3 部分的规定执行 动作。

→ 主站

#### DPV1

名称"DPV1"是指由 DP 协议提供的非循环服务(例如,包含新的中断)的功能扩展。 DPV1 功能已包含在 IEC 61158/EN 50170 标准第 2 卷的 PROFIBUS 中。

#### FDL

Fieldbus Data Link(总线访问协议) 使用 PROFIBUS 时的第 2 步。

#### HMI 设备

人机界面,用于实现自动化过程的可视化与控制的设备。

#### **HSA**

Highest Station Address。PROFIBUS 的总线参数。 输出主动设备的最高 PROFIBUS 地 址。被动设备则使用大于 HSA 的 PROFIBUS 地址,最高为 126。

#### **PCF**

Polymer Cladded Fiber(塑料光纤)

#### **POF**

Polymer Optical Fiber(由光导塑料制成的塑料光纤电缆)

#### **PROFIBUS**

PROcess Fleld BUS, 在 IEC 61158-2 中为"Type 3"的标准位串行现场总线系统。 在该 标准中指定了功能、电气以及机械特性。

PROFIBUS 是用于将车间级和现场级中与 PROFIBUS 兼容的自动化系统和现场设备进行 联网的总线系统。PROFIBUS 可采用协议 DP (= 分布式 I/O)、FMS (= 现场总线信息 规范)或 PA(过程自动化)。

#### PROFIBUS 地址

连接到 PROFIBUS 上的设备的唯一标识。 PROFIBUS 地址通过帧进行传输, 用于对设 备进行寻址。 PC/PG PROFIBUS 地址为"0"。 DP 主站和 DP 从站的 PROFIBUS 地址位 于 1 至 125 范围内。

#### PROFIBUS 设备

一个 PROFIBUS 设备至少有一个 PROFIBUS 接口,带有一个电气 (RS 485) 接口或一个 光纤 (Polymer Optical Fiber、POF)接口。

#### PROFIBUS DP

使用 DP 协议且符合 EN 50170 的 PROFIBUS。DP 表示分布式 I/O,可实现快速、实 时、循环的数据交换。 从用户程序的角度来看,分布式 I/O 与集中式 I/O 的寻址方式完全 相同。

#### PROFINET

基于组件的开放式工业通信系统,以分布式自动化系统的以太网为基础。 这种通信技术 由 PROFIBUS 用户组织推出。

#### RS 485

符合 ANSI TIA/EIA-RS485-A 的 PROFIBUS DP 异步传输过程。

#### RS 485 中继器

用于放大总线信号以及跨较长距离连接各段的设备。

#### **SynchronousCycle**

STEP 7 中的同步循环中断 OB 的名称。

#### Target-Rotation-Time (Ttr)

PROFIBUS 的总线参数。 令牌是 PROFIBUS 上设备的发送权限。 设备将测量到的令牌 轮询时间与 Target-Rotation-Time 进行比较,并基于这种比较控制帧发送的优先级为高优 先级或低优先级。

#### TIA Portal

TIA Portal

#### 标准安装导轨

符合 EN 50022 要求的标准金属导轨。

标准安装导轨用于快速卡入式安装网络组件(如 OLM、中继器等)。

#### 传输速率

指定每秒传输的位数。

#### 从站

现场总线系统中的分布式设备,在经主站请求后,可与主站交换数据。 从站全部为 DP 从站, 如 ET 200SP、ET 200MP 和 ET 200AL。

#### 工业以太网

在工业环境中构建以太网的指南。与标准以太网的主要区别在于各个组件的机械强度、载 流能力和抗干扰能力。

#### 过程映像

DP 主站的系统存储器中的地址区域。在开始执行循环程序时,将输入模块的信号状态传 输到输入的过程映像中。 循环程序执行结束时,将输出的过程映像作为信号状态发送给 DP 从站。

#### 看门狗

用于监视运行就绪情况的机制。

#### 设备

在 PROFIBUS 环境中, "设备"是以下内容的统称:

- 自动化系统(如 PLC、PC)
- 分布式 I/O 系统
- 现场设备(例如,液压设备、气动设备)
- 有源网络组件
- 与 AS-Interface 或其它现场总线系统之间的网关

可通过总线发送、接收或放大数据的设备,例如,通过 PROFIBUS DP 传送数据的 DP 从站。

#### 设备

在 PROFIBUS 环境中, "设备"是以下内容的统称:

- 自动化系统(如 PLC、PC)
- 分布式 I/O 系统
- 现场设备(例如,液压设备、气动设备)
- 有源网络组件
- 与 AS-Interface 或其它现场总线系统之间的网关

可通过总线发送、接收或放大数据的设备,例如,通过 PROFIBUS DP 传送数据的 DP 从站。

#### 拓扑

网络结构。 常见结构有总线形拓扑、环形拓扑、星形拓扑和树形拓扑。

#### 网段

两个终端电阻之间的总线为一个总线网段。

一个总线网段中最多可以包含 32 个总线节点。 网段可以通过 RS 485 中继器或诊断中继 器来连接。

#### 诊断

用于对错误、故障和报警进行检测、定位、分类、显示和进一步判断的监视功能。 诊断 在设备运行期间自动运行。通过缩短调试时间和停工时间,来提高系统/设备的可用性。

#### 智能从站

通过 CPU 的"智能从站"功能,可与 DP 从站交换数据, 例如, 可用作某些过程的智能预 处理单元。 智能从站是以 DP 从站的角色连接到"上位"DP 总站的。

#### 终端

总线网段中的终端电阻,传输速率为 9.6 kbps 至 12 Mbps。 电源与总线节点分开。

#### 终端电阻

用于为防止传输介质中发生反射而将数据传输线两端端接的部件。

#### 主站

主设备持有令牌,可以向其它设备发送数据并接收来自这些设备的数据(= 主动设备)。

#### 子网

网络的一部分,其参数必须与各设备进行同步(例如,通过 PROFIBUS)。子网中包含 总线组件和所有连接的站。

#### 自动化系统

可编程逻辑控制器,用于对过程工程组态行业和制造技术的过程链进行开环和闭环控制。 根据自动化任务的不同,自动化系统可包含各种不同的组件和集成系统功能。

#### 总线

用于连接所有节点的公用传送线路,具有两个定义的端点。 对于 PROFIBUS, 总线是一条两线制线路或光缆。

#### 总线连接器

在节点和总线电缆之间进行物理连接。

#### 总线系统

所有物理连接到总线电缆的站构成一个总线系统。

## 索引

#### C

CANopen 模块, [32](#page-12436-0)

#### D

DP 从站, [46](#page-12450-0) 作为, [86](#page-12490-0) DP 主站 作为, [86](#page-12490-0) DP/AS-i F-Link, [33](#page-12437-0) DP/AS-i LINK Advanced, [33](#page-12437-1) DP/AS-Interface Link 20E, [33](#page-12437-2) DP/DP 耦合器, [32](#page-12436-1) DP/PA 总线链接器, [32](#page-12436-2)

#### F

FastConnect 系统, [21](#page-12425-0)

#### G

GAP 因子, [57](#page-12461-0)

#### I

I/O 地址, [73](#page-12477-0) I/O 通信, [14](#page-12418-0) IE/PB Link PN, [31](#page-12435-0) IO 系统 数据交换, [87](#page-12491-0) IO 系统之间的数据交换, [87](#page-12491-0) IWLAN/PB Link PN IO, [31,](#page-12435-1) [43](#page-12447-0)

#### M

M12 总线连接器, [25](#page-12429-0) 总线终端电阻, [25](#page-12429-1) M12 总线终端电阻, [25](#page-12429-1)

#### P

PROFIBUS PROFIBUS DP, [11](#page-12415-0) RS 485 电缆, [19](#page-12423-0) 安装, [17](#page-12421-0) 地址, [48](#page-12452-0) 设备, [12](#page-12416-0) 协议, [10](#page-12414-0) PROFIBUS DP 定义, [10](#page-12414-0) 分配 DP 从站, [46](#page-12450-0) 接口, [16](#page-12420-0) 连接 PROFINET, [44](#page-12448-0) 设备与名称, [13](#page-12417-0) 应用, [11](#page-12415-1) PROFIBUS DP 接口 属性, [16](#page-12420-0) 在 STEP 7 中的表示, [16](#page-12420-1) PROFIBUS 地址, [48](#page-12452-0) HSA, [49](#page-12453-0) 更改, [48](#page-12452-1) PROFIBUS 终端, [31](#page-12435-2) PROFINET 代理功能, [44](#page-12448-1)

#### R

RS 485 电缆, [21](#page-12425-1) RS485 中继器 说明, [30](#page-12434-0) 拓扑, [37](#page-12441-0)

#### S

SYNC/FREEZE, [81](#page-12485-0)

#### A

安装, [17](#page-12421-0) FastConnect, [21](#page-12425-0) 电缆, [19](#page-12423-0) 拓扑, [37](#page-12441-0) 有源网络组件, [30](#page-12434-1) 总线连接, [23](#page-12427-0)

#### B

编程等时同步模式, [74](#page-12478-0) 标识和维护数据(I&M 数据), [65](#page-12469-0)

#### C

参数分配, [45](#page-12449-0)

#### D

等时同步模式 更改参数, [76](#page-12480-0) 示例, [68](#page-12472-0) 顺序, 原则, [69](#page-12473-0) 说明, [66](#page-12470-0) 用于等时同步模式的对话框, [77](#page-12481-0)

诊断, [75](#page-12479-0) 中断, [75](#page-12479-0) 等时同步模式示例, [68](#page-12472-0) 地址分配, [48](#page-12452-2) 电缆, [19](#page-12423-0) 电缆组态, [52](#page-12456-0)

#### F

非循环数据交换, [80](#page-12484-0)

#### G

光纤, [28](#page-12432-0) 光纤电缆, [26](#page-12430-0) PCF, [27](#page-12431-0) 玻璃, [28](#page-12432-0) 光纤环网, [52](#page-12456-0) 塑料, [27](#page-12431-0) 光纤环网, [52,](#page-12456-1) [53](#page-12457-0) 光学链路模块,OLM 说明, [35](#page-12439-0) 拓扑, [42](#page-12446-0) 光学总线终端,OBT, [35](#page-12439-1) 过程映像分区, [73](#page-12477-1)

#### H

恒定总线循环时间, [59](#page-12463-0)

#### J

计算总线时间, [54](#page-12458-0) 将 PROFIBUS DP 与 PROFINET IO 相连, [44](#page-12448-0)

#### M

目标轮询时间, [57](#page-12461-0)

#### SH<sub>3</sub>

时隙时间, [53,](#page-12457-0) [57](#page-12461-0) 手动减小 DP 循环时间, [60](#page-12464-0)

#### T

通信 I/O 通信, [14](#page-12418-0) 通信负载, [54](#page-12458-1) 同步,顺序, [69](#page-12473-0) 同步循环,同步循环中断 OB, [75](#page-12479-1) 同步循环中断, [73](#page-12477-2) 同步循环中断 OB, 同步循环, [75](#page-12479-1) 拓扑 OLM, [42](#page-12446-0) RS485 中继器, [37](#page-12441-0) WLAN, [43](#page-12447-0) 将 PROFIBUS DP 与 PROFINET 相连, [44](#page-12448-0)

#### W

网络, [18](#page-12422-0) 电气,传导, [30](#page-12434-1) 光学, [35](#page-12439-2) 光学-电气, [18](#page-12422-0) 拓扑, [37](#page-12441-0) 选择标准, [18](#page-12422-0) 网络设置, [49](#page-12453-0) 网络设置配置文件 DP,标准, [49](#page-12453-1) 用户自定义, [51](#page-12455-0) 网络组件 CANopen 模块, [32](#page-12436-0) DP/AS-i F-Link, [33](#page-12437-0) DP/AS-i LINK Advanced, [33](#page-12437-1) DP/AS-Interface Link 20E, [33](#page-12437-2) DP/DP 耦合器, [32](#page-12436-1) IE/PB Link PN, [31](#page-12435-0) IWLAN/PB Link PN IO, [31](#page-12435-1) OBT, 光学总线终端, [35](#page-12439-1) OLM, 光学链路模块. [35](#page-12439-0) PROFIBUS 终端, [31](#page-12435-2) RS 485 电缆, [19](#page-12423-0) RS485, [30](#page-12434-0) 光纤电缆, [26](#page-12430-0) 诊断中继器, [31](#page-12435-3) 总线连接, [21](#page-12425-0)

#### X

显示,诊断消息, [62](#page-12466-0) 寻址, [45](#page-12449-1)

#### Y

硬件 参数分配, [45](#page-12449-0) 组态, [45](#page-12449-1)

#### ZH

诊断, [61](#page-12465-0) 等时同步模式、错误和解决方法, [75](#page-12479-0) 显示屏报警, [62](#page-12466-1) 智能从站, [96](#page-12500-0) 诊断中继器 级联深度, [39](#page-12443-0) 说明, [31](#page-12435-3) 拓扑, [39](#page-12443-1) 诊断, [64](#page-12468-0)

智能从站(智能 DP 从站) 诊断, [96](#page-12500-0) 中断行为, [96](#page-12500-0) 中断 DPV1, [83](#page-12487-0) 等时同步模式, [75](#page-12479-0) 中断 OB, [83](#page-12487-0) 重试限制, [53,](#page-12457-0) [57](#page-12461-0)

#### Z

总线参数 说明, [55](#page-12459-0) 调整, [53](#page-12457-0) 值范围, [57](#page-12461-0) 总线端子 M12, [25](#page-12429-2) RS 485, [25](#page-12429-2) 总线连接器 IP20, [23](#page-12427-0) M12, 防护等级 IP65, [25](#page-12429-0) 总线配置文件,用户自定义, [57](#page-12461-1) 组件, (??????) 组态, [45](#page-12449-1) 组态等时同步模式, [72](#page-12476-0) DP 从站, [72](#page-12476-0) 更新过程映像分区, [73](#page-12477-0) 基本操作步骤, [71](#page-12475-0) 要求, [70](#page-12474-0) 最大电缆长度 最大电缆长度, [21](#page-12425-1)

## **SIEMENS**

## **SIMATIC**

**PROFINET 使用 STEP 7 组态 PROFINET**

**功能手册**

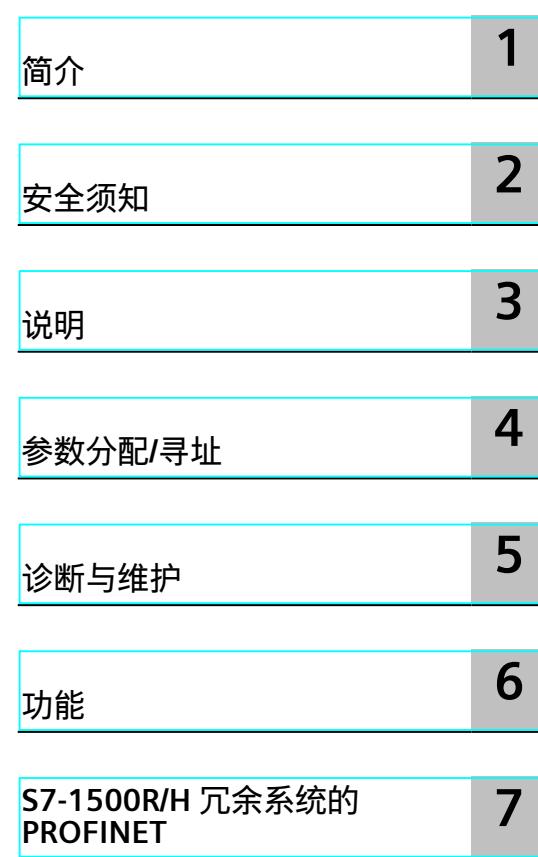

#### **法律资讯**

#### **警告提示系统**

为了您的人身安全以及避免财产损失,必须注意本手册中的提示。人身安全的提示用一个警告三角表示,仅与财产 损失有关的提示不带警告三角。警告提示根据危险等级由高到低如下表示。

#### **危险**

表示如果不采取相应的小心措施,**将会**导致死亡或者严重的人身伤害。

#### **警告**

表示如果不采取相应的小心措施,**可能**导致死亡或者严重的人身伤害。

#### **小心**

表示如果不采取相应的小心措施,可能导致轻微的人身伤害。

#### **注意**

表示如果不采取相应的小心措施,可能导致财产损失。

当出现多个危险等级的情况下,每次总是使用最高等级的警告提示。如果在某个警告提示中带有警告可能导致人身 伤害的警告三角,则可能在该警告提示中另外还附带有可能导致财产损失的警告。

#### **合格的专业人员**

本文件所属的产品/系统只允许由符合各项工作要求的合格人员进行操作。其操作必须遵照各自附带的文件说明,特 别是其中的安全及警告提示。 由于具备相关培训及经验,合格人员可以察觉本产品/系统的风险,并避免可能的危 险。

#### **按规定使用 Siemens 产品**

请注意下列说明:

#### **警告**

Siemens 产品只允许用于目录和相关技术文件中规定的使用情况。如果要使用其他公司的产品和组件, 必须得到 Siemens 推荐和允许。正确的运输、储存、组装、装配、安装、调试、操作和维护是产品安全、正常运行的前提。 必须保证允许的环境条件。必须注意相关文件中的提示。

#### **商标**

所有带有标记符号 ® 的都是 Siemens AG 的注册商标。本印刷品中的其他符号可能是一些其他商标。若第三方出于 自身目的使用这些商标,将侵害其所有者的权利。

#### **责任免除**

我们已对印刷品中所述内容与硬件和软件的一致性作过检查。然而不排除存在偏差的可能性,因此我们不保证印刷 品中所述内容与硬件和软件完全一致。印刷品中的数据都按规定经过检测,必要的修正值包含在下一版本中。

## 目录

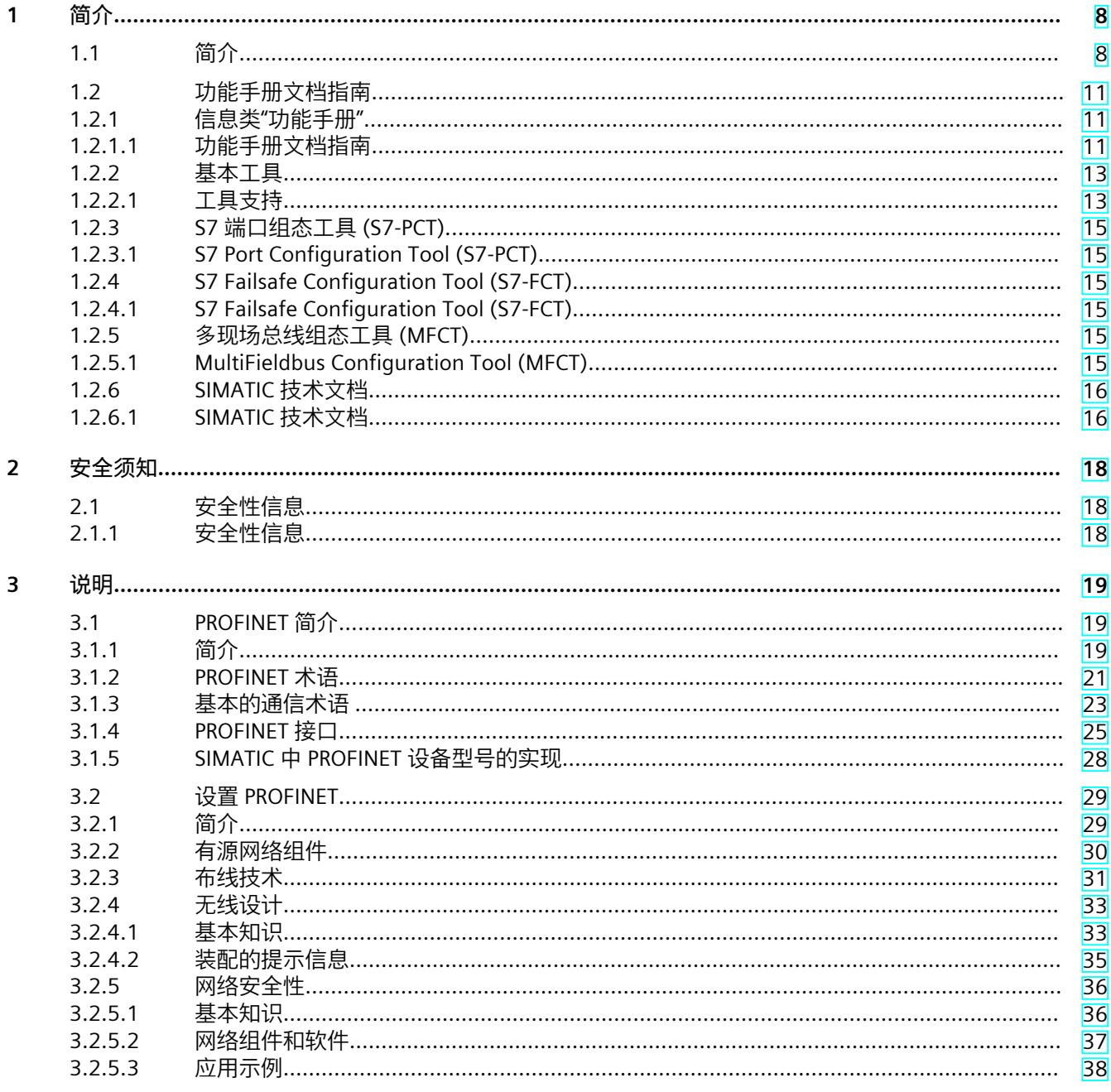

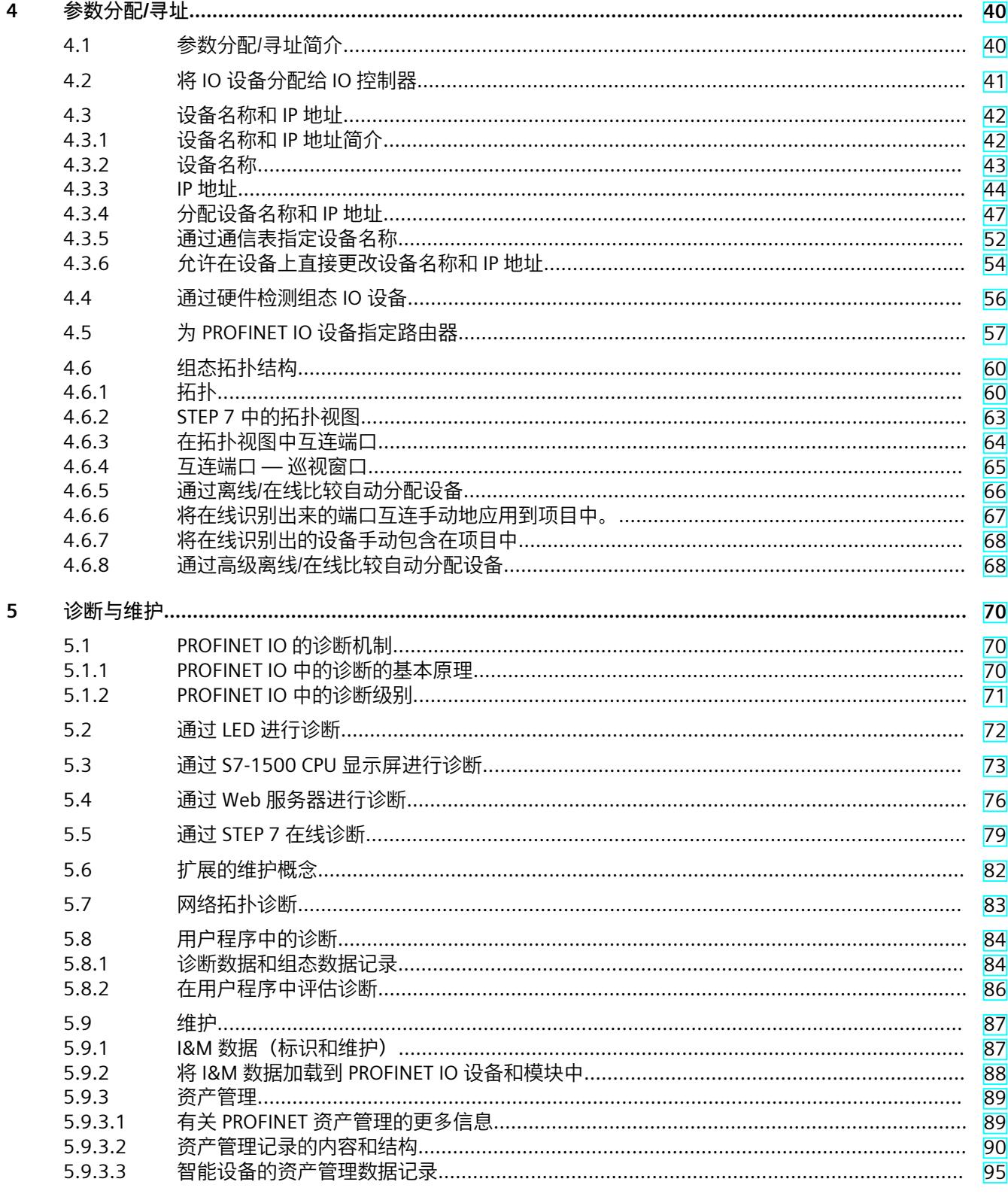

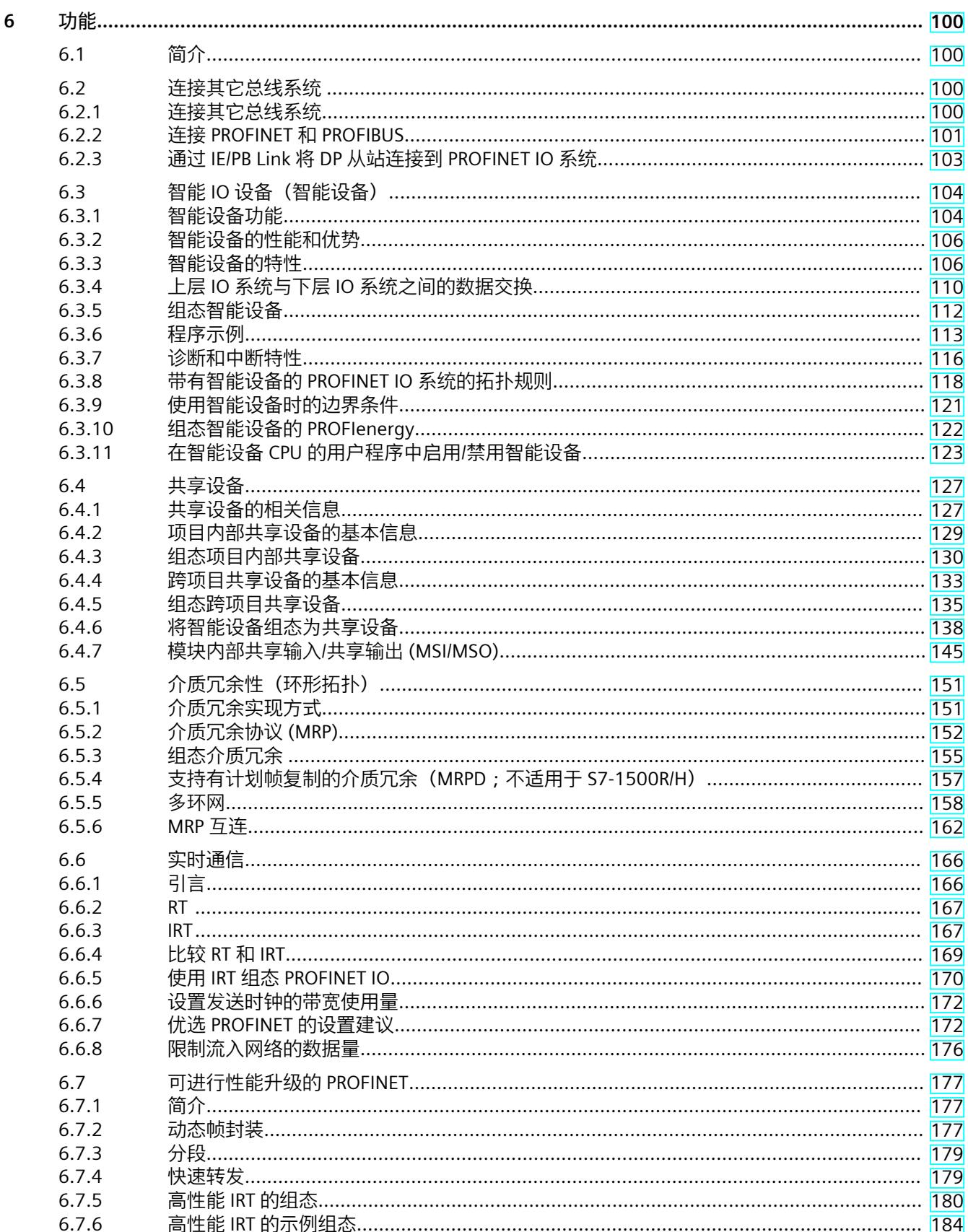

 $\overline{5}$ 

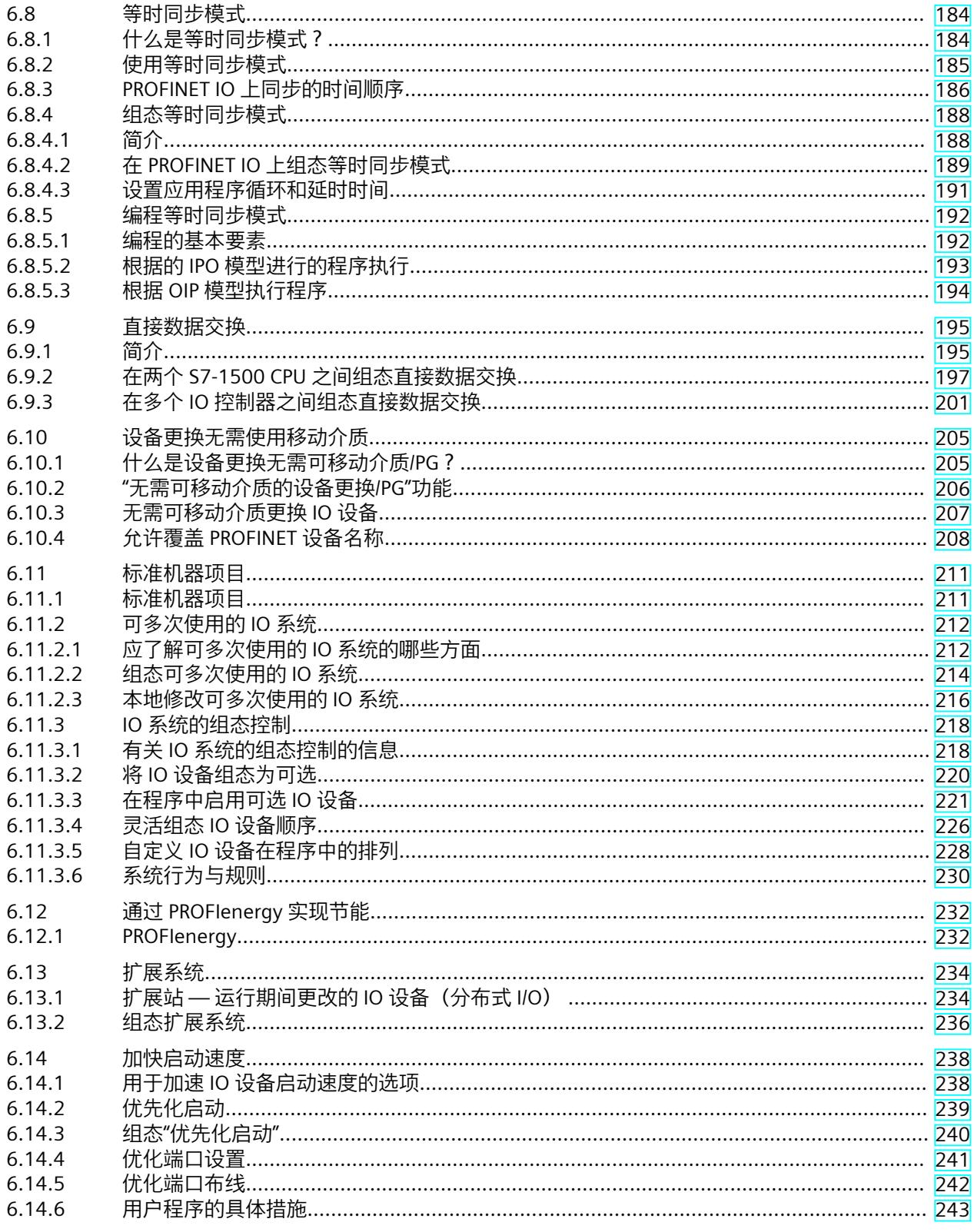

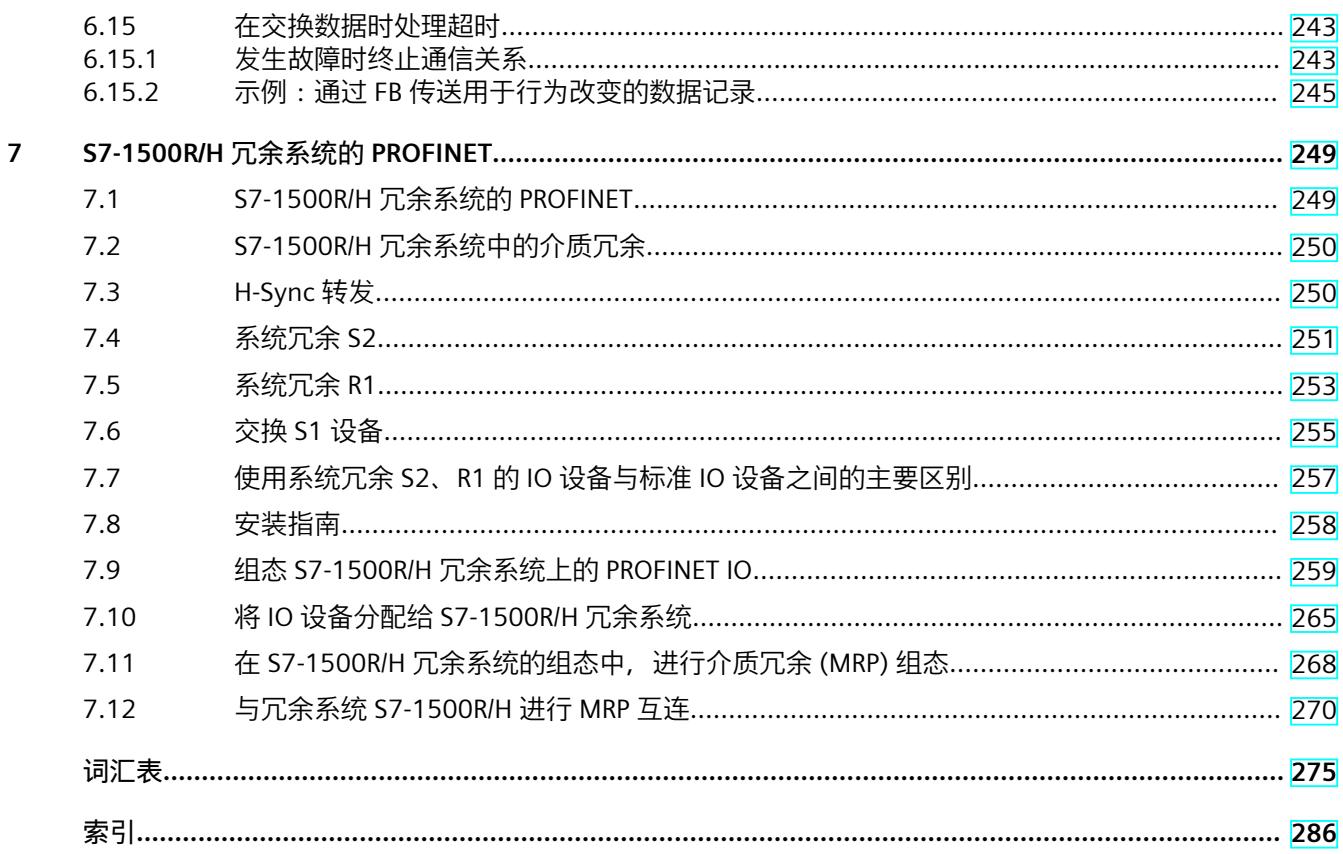

# <span id="page-12523-0"></span>**简介 1**

#### **1.1 简介**

#### **本文档的用途**

本功能手册简要介绍了使用 SIMATIC STEP 7 V17 组态 PROFINET 通信系统的相关信息。 STEP 7 V17 已集成到高性能的图形化全集成自动化门户 (TIA Portal) 中, TIA Portal 是有所有自 动化软件工具的集成平台。

该功能手册可帮助您对 PROFINET 系统进行规划。本手册涉及以下主题范围:

- PROFINET 基础知识
- PROFINET 诊断
- PROFINET 功能

#### **所需的基本知识**

要理解本手册中的内容,需要具备以下知识:

- 自动化技术的基本知识
- 工业自动化系统 SIMATIC 的知识
- 基于 Windows 的计算机知识
- 了解 STEP 7 (TIA Portal) 的使用

**范围**

本文档是 PROFINET 环境中所有 SIMATIC 产品的基本文档。产品文档基于本文档。 各个示例基于 S7‑1500 自动化系统的功能。

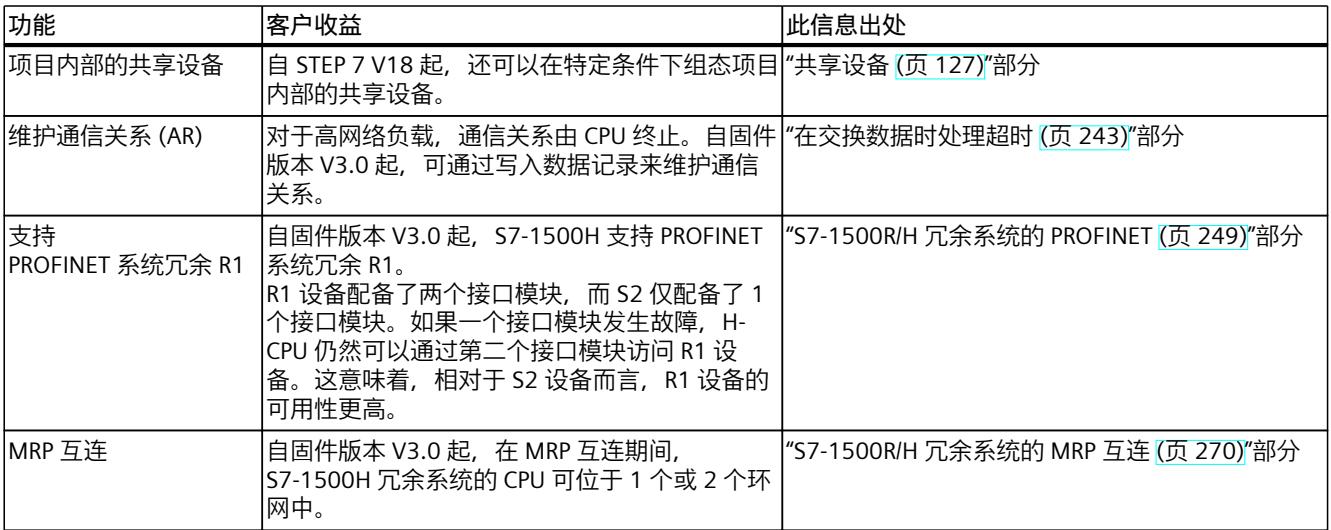

#### **与 2021 年 5 月版相比,PROFINET 功能手册 2022 年 11 月版中新增以下内容**

#### **与 2018 年 11 月版相比,2021 年 5 月版《PROFINET 功能手册》中新增的内容**

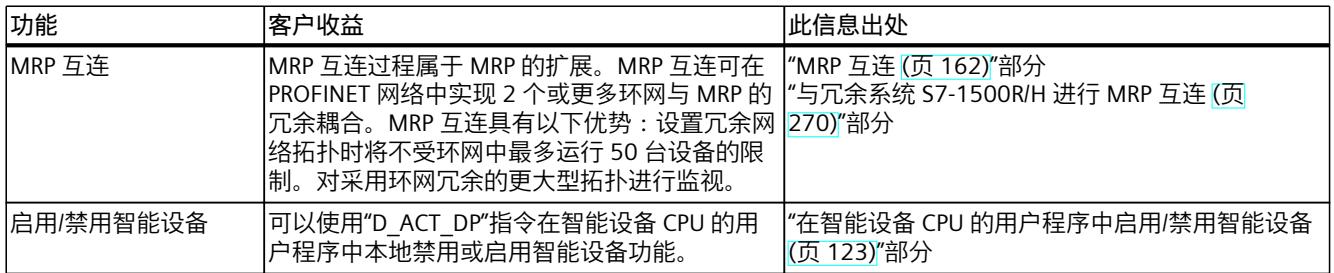

#### **与 2018 年 10 月版相比,2019 年 11 月版《PROFINET 功能手册》中新增的内容**

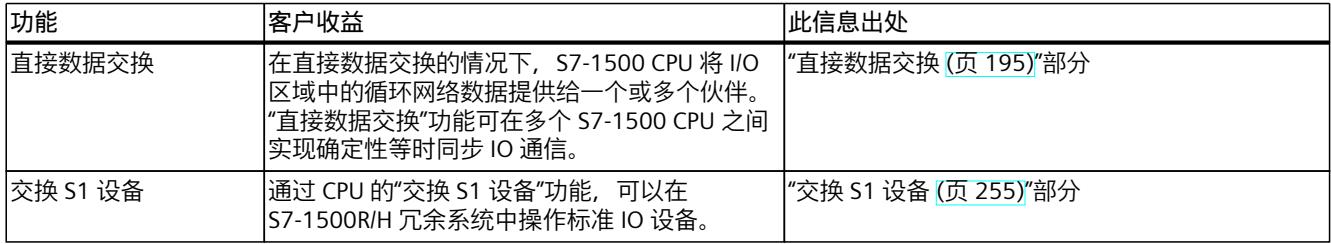

*1.1 简介*

#### **与 2017 年 12 月版相比,2018 年 10 月版《PROFINET 功能手册》中新增的内容**

与先前版本 (2017 年 12 月版)相比,本手册 (2018 年 10 月版) 中包含了以下新功能:

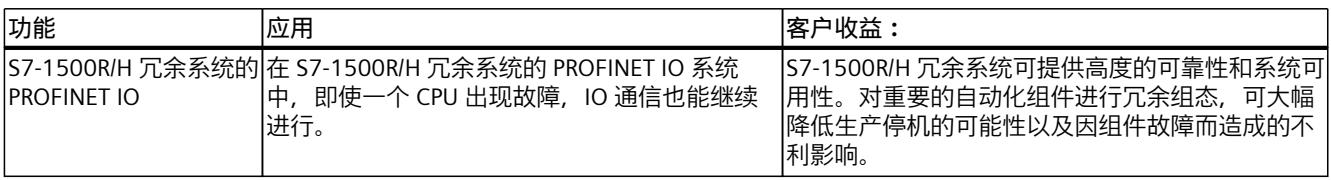

#### **与版本 09/2016 相比,《PROFINET 功能手册》版本12/2017 中的新增内容**

与先前版本(2016年9月版)相比,本手册(2017年12月版)中新增了以下功能介绍:

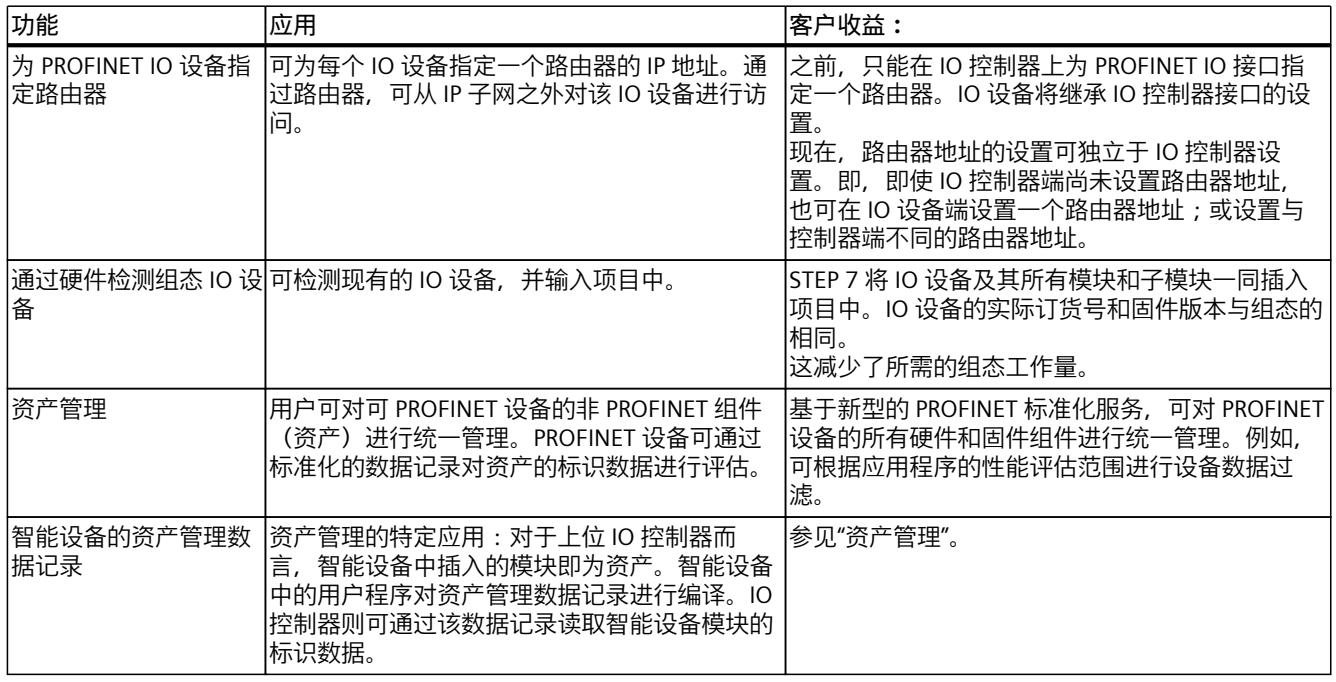

#### **与版本 12/2014 相比,《PROFINET 功能手册》版本 09/2016 中新增的内容**

与先前版本 (2014 年 12 月版) 相比, 本手册 (2016 年 9 月版) 中新增了以下功能介绍:

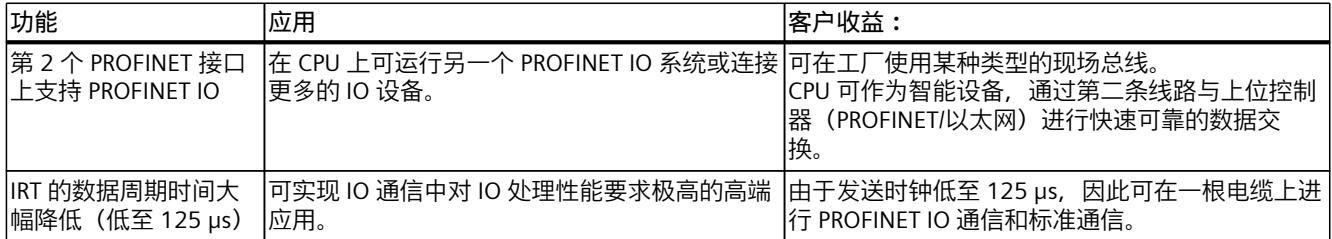

<span id="page-12526-0"></span>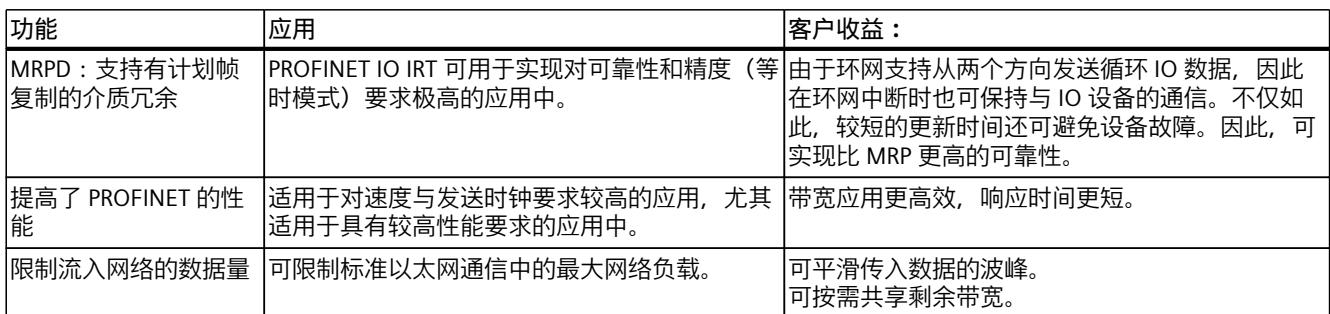

#### **约定**

**STEP 7:**在本文档中,"STEP 7"是指组态与编程软件"STEP 7 V12 (TIA Portal) 及更高版本"。 在本文档中包含有所述设备的相关图片,这些图可能与实际的设备略有不同。 请特别关注以下注意事项的相关信息:

#### **说明**

在注意事项中包含有关产品、产品操作或文档中应特别关注部分的重要信息。

#### **工业商城**

工业商城为西门子公司推出的全集成自动化 (TIA) 和全集成能源管理 (TIP) 自动化与驱动解决 方案产品目录和订购系统。 Internet ([https://mall.industry.siemens.com\)](https://mall.industry.siemens.com) 提供自动化和驱动器领域的所有产品目录。

#### **1.2 功能手册文档指南**

**1.2.1 信息类"功能手册"**

#### **1.2.1.1 功能手册文档指南**

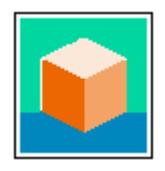

SIMATIC S7‑1500 自动化系统、基于 SIMATIC S7‑1500 和 SIMATIC ET 200MP 的 1513/1516pro-2 PN, SIMATIC Drive Controller CPU、ET 200SP、ET 200AL 和 ET 200eco PN 分 布式 I/O 系统的文档分为 3 个部分。 用户可根据需要快速访问所需内容。 相关文档, 可从 Internet 免费下载。 [\(https://support.industry.siemens.com/cs/cn/zh/view/109742705](https://support.industry.siemens.com/cs/cn/zh/view/109742705))

#### *简介*

#### *1.2 功能手册文档指南*

#### **基本信息**

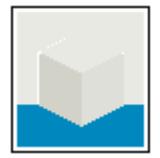

系统手册和入门指南中详细描述了 SIMATIC S7‑1500, SIMATIC Drive Controller, ET 200MP、 ET 200SP、 ET 200AL 和 ET 200eco PN 系统的组态、安装、接线和调试。对于 1513/1516pro-2 PN CPU,可参见相应的操作说明。 STEP 7 在线帮助为用户提供了组态和编程方面的支持。 示例:

- S7-1500 入门指南
- 系统手册
- ET 200pro 和 1516pro-2 PN CPU 操作说明
- TIA Portal 在线帮助

#### **设备信息**

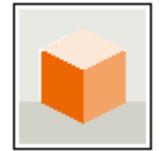

设备手册中包含模块特定信息的简要介绍,如特性、接线图、功能特性和技术规范。 示例:

- CPU 设备手册
- "接口模块"设备手册
- "数字量模块"设备手册
- "模拟量模块"设备手册
- "通信模块"设备手册
- "工艺模块"设备手册
- "电源模块"设备手册
- BaseUnit 设备手册

#### **常规信息**

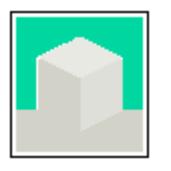

功能手册中包含有关 SIMATIC Drive Controller 和 S7-1500 自动化系统的常规主题的详细描 述。

示例:

- 《诊断》功能手册
- 《通信》功能手册
- 《运动控制》功能手册
- 《Web 服务器》功能手册
- 《周期和响应时间》功能手册
- PROFINET 功能手册
- PROFIBUS 功能手册

#### **产品信息**

产品信息中记录了对这些手册的更改和补充信息。本产品信息的优先级高于设备手册和系统手 册。
有关产品信息的最新版本, 敬请访问 Internet:

- S7-1500/ET 200MP (<https://support.industry.siemens.com/cs/cn/zh/view/68052815/en>)
- SIMATIC Drive Controller ([https://support.industry.siemens.com/cs/de/zh/view/109772684/zh\)](https://support.industry.siemens.com/cs/de/zh/view/109772684/zh)
- 运动控制 (<https://support.industry.siemens.com/cs/de/zh/view/109794046/zh>)
- ET 200SP [\(https://support.industry.siemens.com/cs/cn/zh/view/73021864](https://support.industry.siemens.com/cs/cn/zh/view/73021864))
- ET 200eco PN [\(https://support.industry.siemens.com/cs/cn/zh/view/109765611\)](https://support.industry.siemens.com/cs/cn/zh/view/109765611)

#### **手册集**

手册集中包含系统的完整文档,这些文档收集在一个文件中。 可以在 Internet 上找到手册集:

- S7-1500/ET 200MP/SIMATIC Drive Controller (<https://support.industry.siemens.com/cs/cn/zh/view/86140384>)
- ET 200SP [\(https://support.industry.siemens.com/cs/cn/zh/view/84133942](https://support.industry.siemens.com/cs/cn/zh/view/84133942))
- ET 200AL [\(https://support.industry.siemens.com/cs/cn/zh/view/95242965](https://support.industry.siemens.com/cs/cn/zh/view/95242965))
- ET 200eco PN [\(https://support.industry.siemens.com/cs/cn/zh/view/109781058\)](https://support.industry.siemens.com/cs/cn/zh/view/109781058)

## **1.2.2 基本工具**

#### **1.2.2.1 工具支持**

下面介绍的工具在所有步骤中都会为您提供支持:从规划到调试,再到系统分析。

#### **TIA Selection Tool**

TIA Selection Tool 工具可在为 Totally Integrated Automation (TIA) 选择、组态和订购设备时 提供支持。

作为 SIMATIC Selection Tools 的后继产品,它将已熟悉的自动化技术的各组态编辑器组装到一 个工具中。

借助 TIA Selection Tool, 用户可基于产品选型或产品组态生成完整的订单表。 有关 TIA Selection Tool, 敬请访问 Internet。 [\(https://support.industry.siemens.com/cs/cn/zh/view/109767888](https://support.industry.siemens.com/cs/cn/zh/view/109767888))

#### **SIMATIC Automation Tool**

通过 SIMATIC Automation Tool , 可对各个 SIMATIC S7 站进行调试和维护操作(作为批量操 作),而无需打开 TIA Portal。

SIMATIC Automation Tool 可提供各种功能:

- 扫描 PROFINET/Ethernet 系统网络,识别所有连接的 CPU
- 为 CPU 分配地址 (IP、子网、Gateway) 和设备名称 (PROFINET 设备)
- 将日期和已转换为 UTC 时间的编程设备/PC 时间传送到模块中
- 将程序下载到 CPU 中
- RUN/STOP 模式切换
- 通过 LED 闪烁进行 CPU 本地化
- 读取 CPU 错误信息

*1.2 功能手册文档指南*

- 读取 CPU 诊断缓冲区
- 复位为出厂设置
- 更新 CPU 和所连接模块的固件

SIMATIC Automation Tool 可从 Internet 上下载。 [\(https://support.industry.siemens.com/cs/cn/zh/view/98161300/en\)](https://support.industry.siemens.com/cs/cn/zh/view/98161300/en)

## **PRONETA**

SIEMENS PRONETA(PROFINET 网络分析)是一款调试和诊断工具,用于 PROFINET 网络。 PRONETA Basic 有两个核心功能:

- "网络分析"提供了 PROFINET 拓扑的快速概览。可以进行简单的参数更改(例如,更改设备 的名称和 IP 地址)。此外,还可快速方便地将实际组态与参考系统进行比较。
- 通过 IO 测试,可简单、快速完成工厂接线和模块组态测试,其中包括测试结果的记录。 有关 SIEMENS PRONETA Basic, 敬请访问 Internet。

[\(https://support.industry.siemens.com/cs/cn/zh/view/67460624](https://support.industry.siemens.com/cs/cn/zh/view/67460624)) SIEMENS PRONETA Professional 是为用户提供附加功能的许可产品。它提供在 PROFINET 网络 中轻松管理资产的能力,还通过各种功能为自动化系统的操作员自动收集/获取所用组件的数 据提供支持:

- 用户界面 (API) 提供自动化单元的访问点,以使用 MQTT 或命令行自动执行扫描功能。
- 借助 PROFIenergy 诊断,可以快速检测支持 PROFIenergy 的设备的当前暂停模式或运行准 备情况,并根据需要进行更改。
- 数据记录向导可支持 PROFINET 开发人员在无需 PLC 和工程组态的情况下快速轻松地读取 和写入非循环 PROFINET 数据记录。

可从 Internet 上下载 SIEMENS PRONETA Professional。 [\(https://www.siemens.com/proneta](https://www.siemens.com/proneta-professional)[professional\)](https://www.siemens.com/proneta-professional)

#### **SINFTPI AN**

SINETPLAN (Siemens Network Planner) 是西门子公司推出的一种网络规划工具,用于对基于 PROFINET 的自动化系统和网络进行规划设计。使用该工具时,在规划阶段即可对 PROFINET 网络进行预测型的专业设计。此外, SINETPLAN 还可用于对网络进行优化, 检测网络资源并合 理规划资源预留。这将有助于在早期的规划操作阶段,有效防止发生调试问题或生产故障,从 而大幅提升工厂的生产力水平和生产运行的安全性。 优势概览:

- 端口特定的网络负载计算方式,显著优化网络性能
- 优异的现有系统在线扫描和验证功能,生产力水平大幅提升
- 通过导入与仿真现有的 STEP 7 系统, 极大提高调试前的数据透明度
- 通过实现长期投资安全和资源的合理应用,显著提高生产效率

SINETPLAN 可从 Internet 上下载。 [\(https://new.siemens.com/global/en/products/automation/industrial](https://new.siemens.com/global/en/products/automation/industrial-communication/profinet/sinetplan.html)[communication/profinet/sinetplan.html](https://new.siemens.com/global/en/products/automation/industrial-communication/profinet/sinetplan.html))

# **1.2.3 S7 端口组态工具 (S7-PCT)**

## **1.2.3.1 S7 Port Configuration Tool (S7-PCT)**

#### **SIMATIC S7-PCT**

Port Configuration Tool (PCT) 是一款基于 PC 的软件, 用于为 Siemens IO-Link Master 模块和 来自其它制造商的 IO-Link 设备分配参数。 可以使用从相应设备制造商处获得的标准化设备描述"IODD"集成 IO- 设备。S7-PCT 支持 IODD 的 V1.0 和 V1.1 版本。 S7-PCT 通过来自 STEP 7 的 IO-Link Master 硬件配置进行调用。STEP 7 未使用或者 IO-Link Master 未工作在 SIMATIC 控制器上时, 也可进行 "standalone"-操作。 有关 IO-Link 的更多信息, 敬请访问 Internet [\(https://new.siemens.com/global/en/products/automation/industrial-communication/io](https://new.siemens.com/global/en/products/automation/industrial-communication/io-link.html)[link.html\)](https://new.siemens.com/global/en/products/automation/industrial-communication/io-link.html)。

## **1.2.4 S7 Failsafe Configuration Tool (S7-FCT)**

### **1.2.4.1 S7 Failsafe Configuration Tool (S7-FCT)**

#### **SIMATIC S7-FCT**

Failsafe Configuration Tool (FCT) 使您能够通过 GSD 在第三方工程组态系统中组态以下设备:

- 选定的功能故障安全 SIMATIC I/O 设备
- 功能故障安全 SIRIUS ACT PROFINET 接口
- 为此,工程组态系统必须满足以下要求:
- 支持符合 "PROFIsafe Profile for Safety Technology on PROFIBUS DP and PROFINET IO" 的 CPD 系统集成
- 符合 Conformance Class C3 的 TCI 实现 可以在 Internet 上找到有关 S7-FCT 的更多信息 [\(https://support.industry.siemens.com/cs/cn/zh/view/109762827](https://support.industry.siemens.com/cs/cn/zh/view/109762827))。

## **1.2.5 多现场总线组态工具 (MFCT)**

#### **1.2.5.1 MultiFieldbus Configuration Tool (MFCT)**

#### **MultiFieldbus Configuration Tool**

MultiFieldbus Configuration Tool (MFCT) 是一款基于 PC 的软件,用于组态西门子 MultiFeldbus 设备。 借助 Siemens MF 设备,可将 MultiFeldbus 设备的 GSDML 文件下载到 MFCT 以进行组态。 *1.2 功能手册文档指南*

若要进行组态,需要执行以下四步:

- 1. 分配 IP 地址
- 2. 组态和参数分配
- 3. 将组态传送到 MF 设备
- 4. 在工程组态系统中组态 MF 设备

为此, MFCT 以 EDS (Electronic Data Sheet) 格式提供必要的项目文件。 MFCT 在 Windows 环境下运行,不需要安装或管理员权限。 有关 MFCT 的更多信息, 敬请访问 Internet [\(https://support.industry.siemens.com/cs/de/en/view/109773881](https://support.industry.siemens.com/cs/de/en/view/109773881))。

### **1.2.6 SIMATIC 技术文档**

#### **1.2.6.1 SIMATIC 技术文档**

附加的 SIMATIC 文档将完善信息。可通过以下链接和 QR 代码获取这些文档及其用途。 借助"工业在线技术支持",可获取所有主题的相关信息。应用示例用于帮助用户实施相应的自 动化任务。

#### **SIMATIC 技术文档概述**

可以在此处找到西门子工业在线技术支持中可用的 SIMATIC 文档的概述:

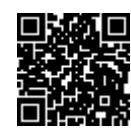

工业在线技术支持(国际) (<https://support.industry.siemens.com/cs/cn/zh/view/109742705>)

观看此短视频,了解在西门子工业在线技术支持中可以直接找到概述的位置以及如何在移动 设备上使用西门子工业在线技术支持:

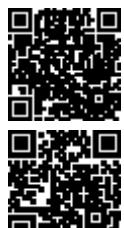

每个视频快速介绍自动化产品的技术文档 (<https://support.industry.siemens.com/cs/cn/zh/view/109780491>)

YouTube 视频:西门子自动化产品 - 技术文档一览 (<https://youtu.be/TwLSxxRQQsA>)

### **我的技术支持**

通过"我的技术支持",可以最大程度善用您的工业在线支持服务。

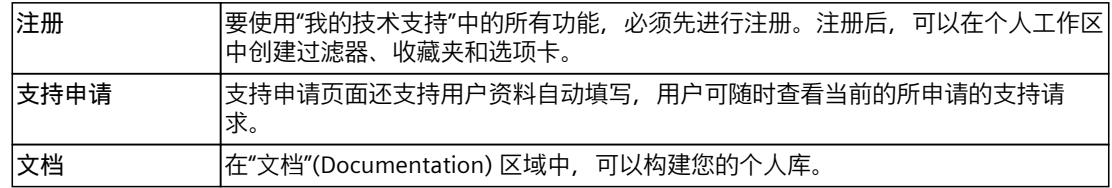

*1.2 功能手册文档指南*

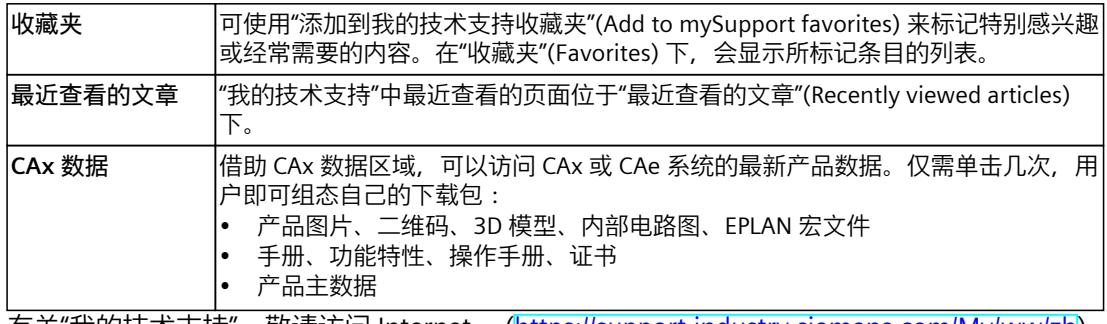

有关"我的技术支持", 敬请访问 Internet。 ([https://support.industry.siemens.com/My/ww/zh\)](https://support.industry.siemens.com/My/ww/zh)

## **应用示例**

应用示例中包含有各种工具的技术支持和各种自动化任务应用示例。自动化系统中的多个组件 完美协作,可组合成各种不同的解决方案,用户无需再关注各个单独的产品。 有关应用示例, 敬请访问 Internet。 [\(https://support.industry.siemens.com/cs/ww/zh/ps/ae](https://support.industry.siemens.com/cs/ww/zh/ps/ae))

# **安全须知 2**

**2.1 安全性信息**

## **2.1.1 安全性信息**

Siemens 为其产品及解决方案提供了工业信息安全功能,以支持工厂、系统、机器和网络的安 全运行。

为了防止工厂、系统、机器和网络受到网络攻击,需要实施并持续维护先进且全面的工业信息 安全保护机制。Siemens 的产品和解决方案构成此类概念的其中一个要素。

客户负责防止其工厂、系统、机器和网络受到未经授权的访问。只有在有必要连接时并仅在采 取适当安全措施(例如,防火墙和/或网络分段)的情况下,才能将该等系统、机器和组件连 接到企业网络或 Internet。

关于可采取的工业信息安全措施的更多信息,请访问

[\(https://www.siemens.com/industrialsecurity\)](https://www.siemens.com/industrialsecurity)。

Siemens 不断对产品和解决方案进行开发和完善以提高安全性。Siemens 强烈建议您及时更新 产品并始终使用最新产品版本。如果使用的产品版本不再受支持,或者未能应用最新的更新程 序,客户遭受网络攻击的风险会增加。

要及时了解有关产品更新的信息,请订阅 Siemens 工业信息安全 RSS 源, 网址为 [\(https://www.siemens.com/cert\)](https://www.siemens.com/cert)。

- **3.1 PROFINET 简介**
- **3.1.1 简介**

### **什么是 PROFINET IO?**

在全集成自动化 (TIA) 框架内, PROFINET IO 是对以下几个方面在逻辑上的进一步发展:

- PROFIBUS DP,已有的现场总线和
- 工业以太网

PROFINET IO 基于 PROFIBUS DP 20 年的成功经验,并综合了常用的用户操作和以太网技术中 的新理念。这确保将 PROFIBUS DP 集成到 PROFINET 领域中。 PROFINET IO 作为 PROFIBUS/PROFINET 国际组织基于以太网的自动化技术标准, 定义了一种跨 供应商的通信、自动化系统和工程组态模型。

#### **PROFINET 的目标**

PROFINET 的目标:

- 基于工业以太网(开放式以太网标准)的工业联网
- 工业以太网和标准以太网组件的兼容性
- 使用工业以太网设备带来的高稳定性。工业以太网设备适用于工业环境(温度、抗扰度 等)。
- 使用诸如 TCP/IP、http 的 IT 标准。
- 实时功能
- 无缝集成其它现场总线系统

#### **在 SIMATIC 中实现 PROFINET**

按如下方式在 SIMATIC 中实现 PROFINET:

- 我们已通过 **PROFINET IO** 实现了 SIMATIC 中现场设备之间的通信。
- 安装技术和网络组件都作为 SIMATIC NET 产品提供。
- 远程维护和网络诊断中使用了以太网标准协议和过程(例如:SNMP = 简单网络管理协议, 用于网络参数分配和诊断)。

*3.1 PROFINET 简介*

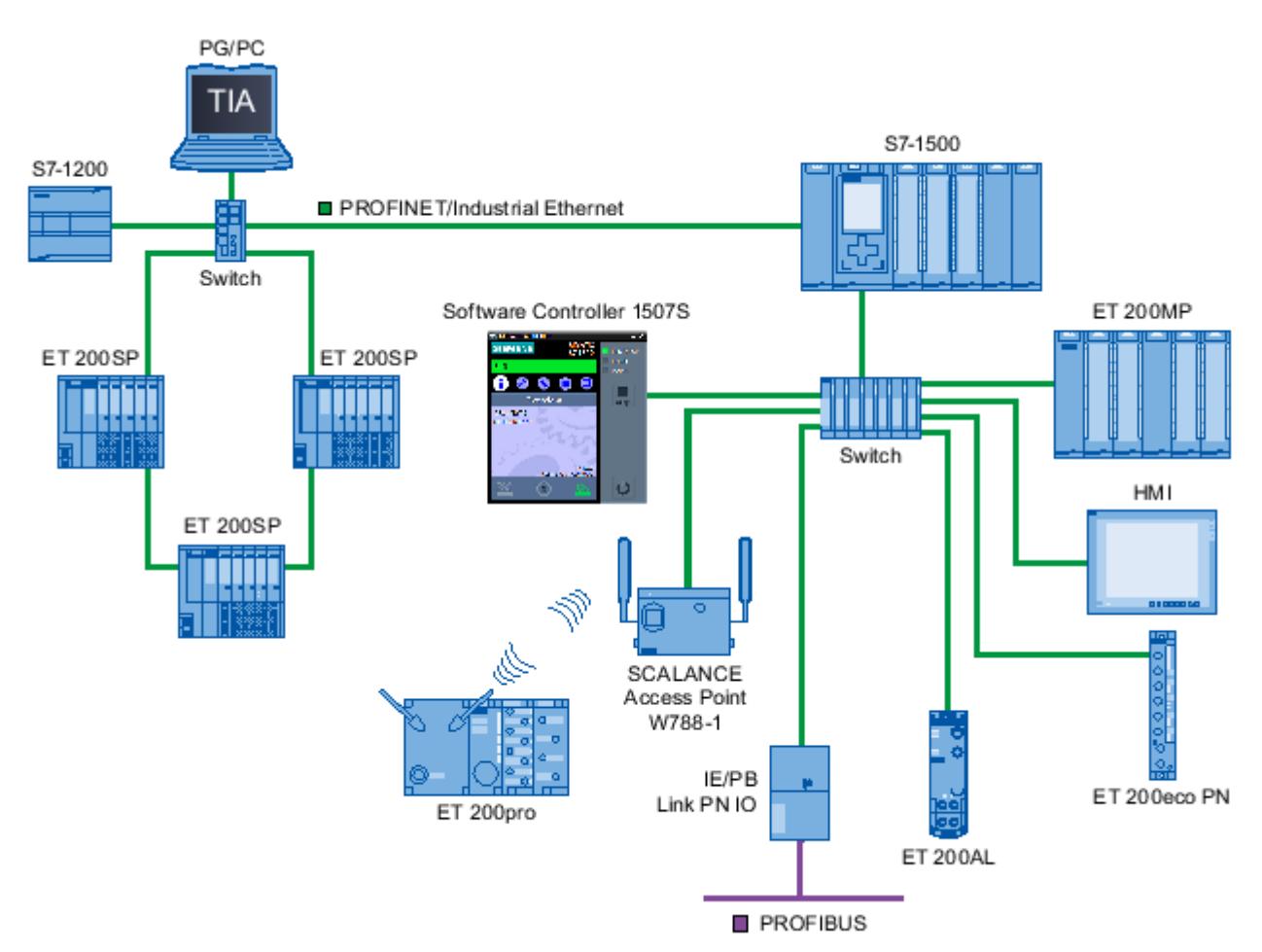

图 3-1 PROFINET 组态概览

#### **STEP 7**

STEP 7 工程组态工具可用于设置和组态自动化解决方案。STEP 7 基于所有总线系统提供一个 统一的应用视图。

## **PROFIBUS & PROFINET International 在 Internet 上提供的相关文档**

有关大量 PROFINET 主题的文档,请访问"PROFIBUS & PROFINET International"PROFIBUS 用户 组织(该组织还对 PROFINET 负责)的 Internet 地址 [\(http://www.profibus.com](http://www.profibus.com))。 更多信息, 敬请访问 Internet [\(http://www.siemens.com/profinet\)](http://www.siemens.com/profinet)。

#### **重要文档及其链接概览**

有关重要的 PROFINET 应用示例、常见问题与解答和其它文章,敬请访问"工业在线支持"网络 中的常见问题与解答 (<https://support.industry.siemens.com/cs/cn/zh/view/108165711>)。

# **3.1.2 PROFINET 术语**

## **定义:PROFINET 环境中的设备**

在 PROFINET 环境中,"设备"是以下内容的统称:

- 自动化系统(例如 PLC、PC)
- 分布式 I/O 系统
- 现场设备(例如,液压设备、气动设备)
- 有源网络组件(例如交换机、路由器)
- PROFIBUS 的网关、AS-Interface 或其它现场总线系统

#### **PROFINET IO 设备**

下图显示了 PROFINET 中最重要设备的常用名称。可以在该图下的表格中找到 PROFINET IO 环 境中各个组件的名称。

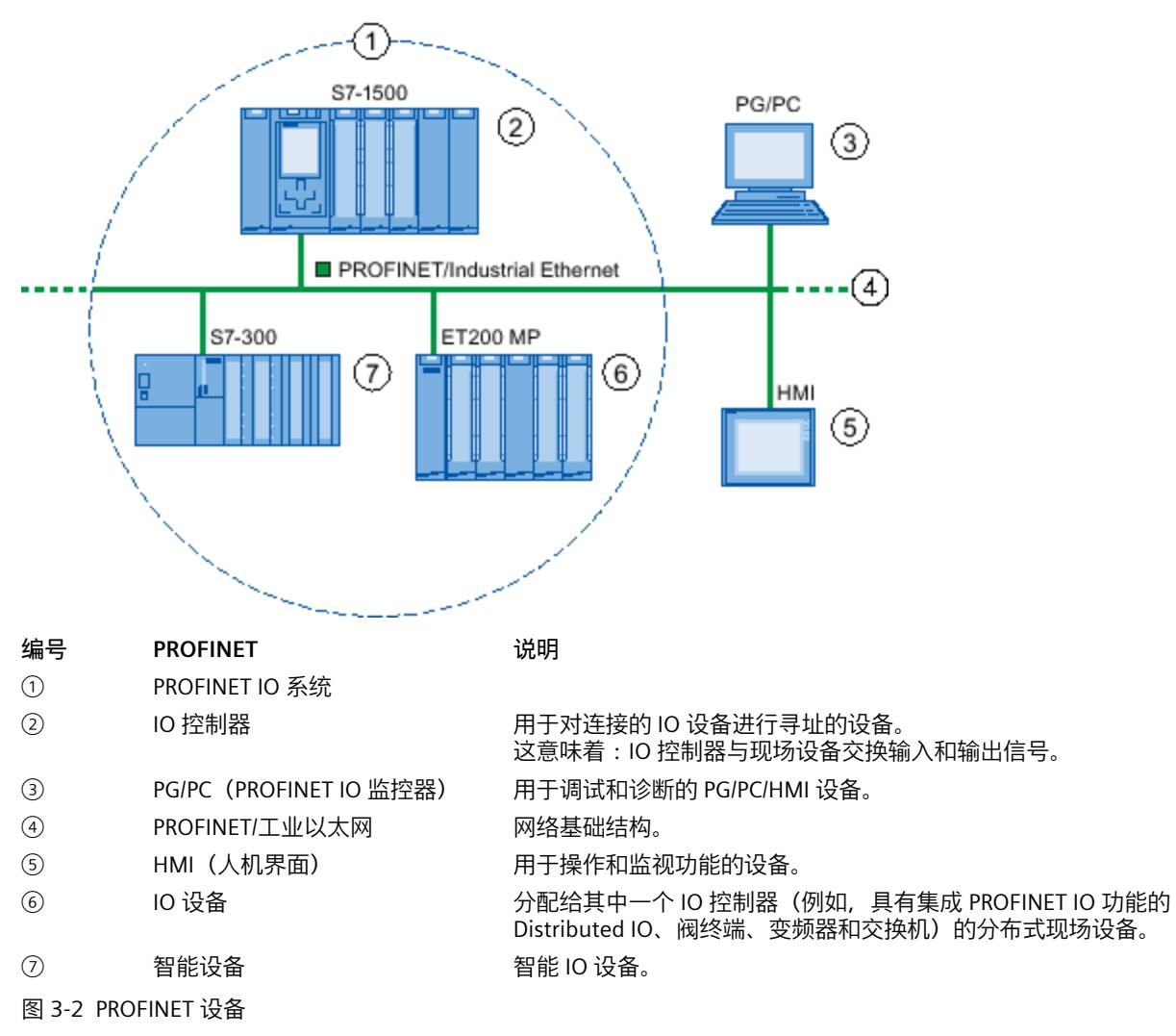

*3.1 PROFINET 简介*

# **经由 PROFINET IO 的 IO 通信**

通过 I/O 通信, 经由 PROFINET IO 来读取和写入分布式 I/O 设备的输入和输出。下图提供了经 由 PROFINET IO 的 I/O 通信概述。

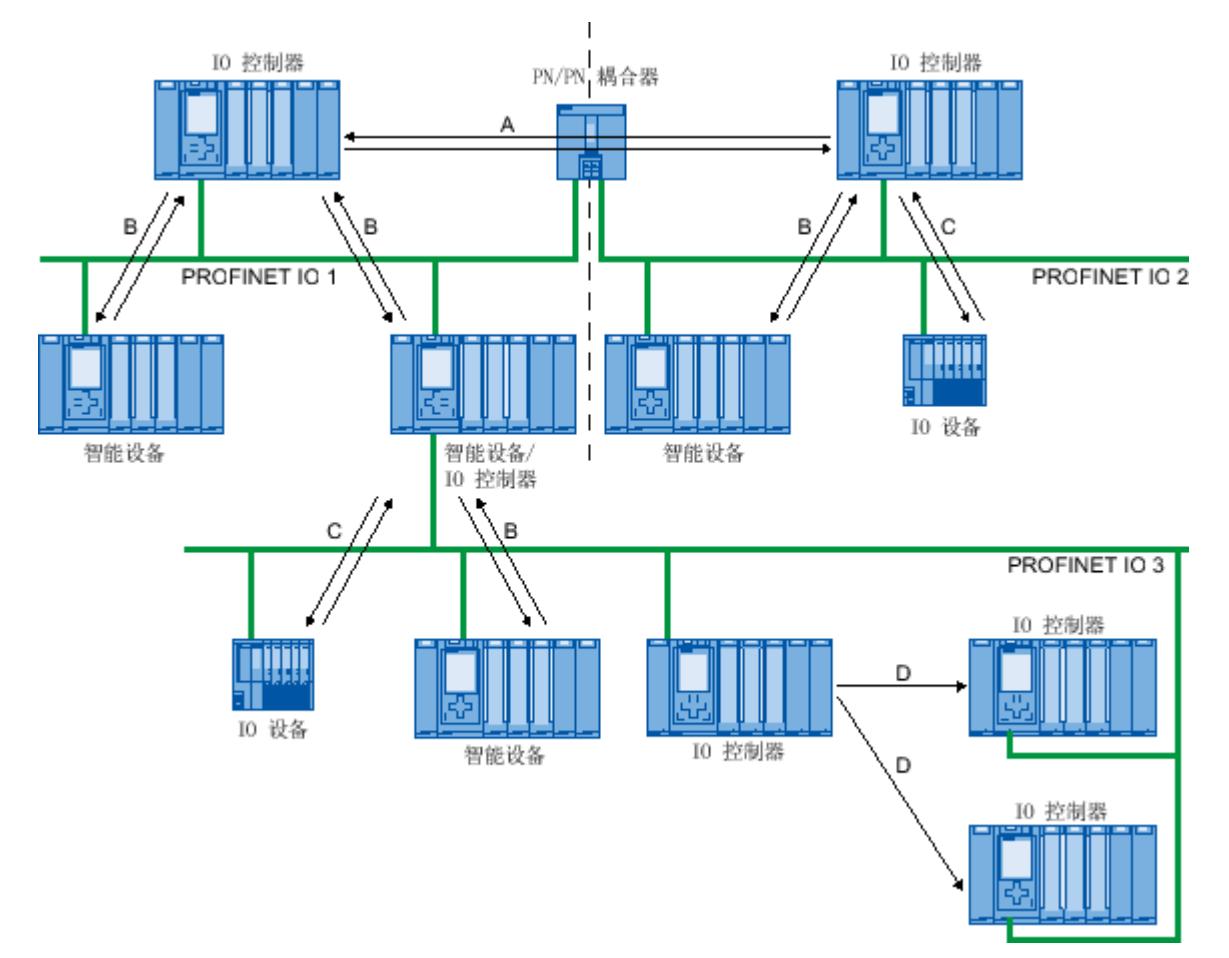

- A IO 控制器与 IO 控制器之间经由 PN/PN 耦合器的通信
- B IO 控制器与智能设备之间的通信
- C IO 控制器与 IO 设备之间的通信
- D S7‑1500‑CPU 之间的直接数据交换
- 图 3-3 经由 PROFINET IO 的 IO 通信

# **经由 PROFINET IO 的 IO 通信**

表格 3-1 经由 PROFINET IO 的 IO 通信

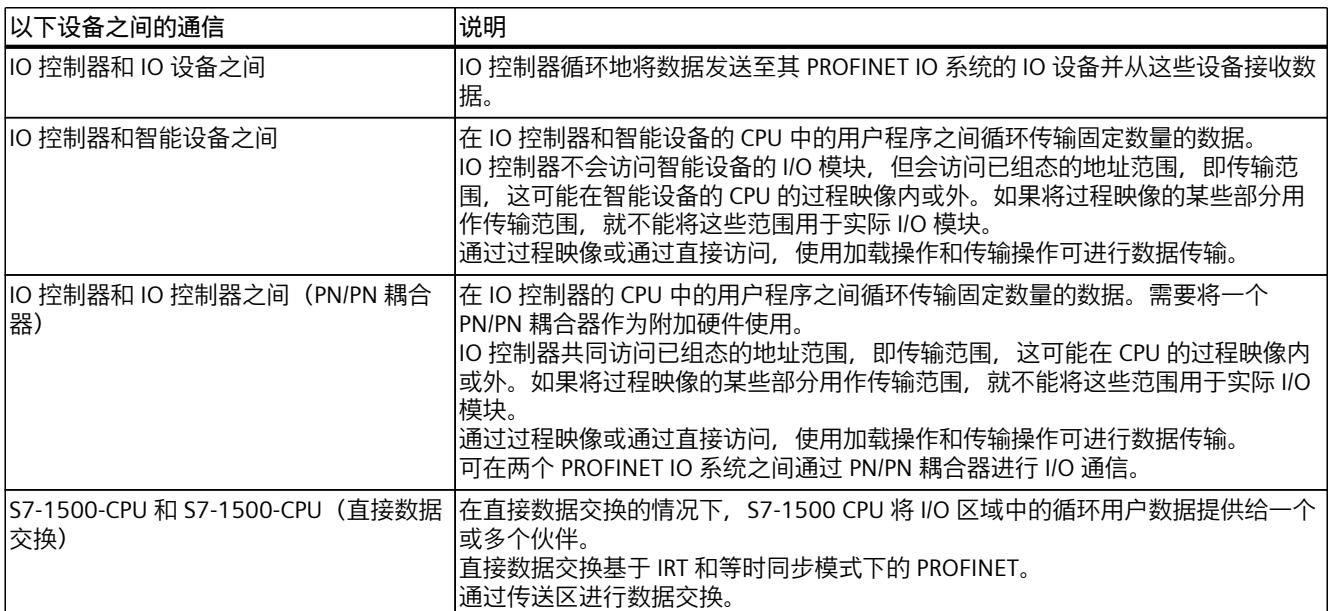

**参见**

通信 (<http://support.automation.siemens.com/WW/view/zh/59192925>) [网络安全性](#page-12551-0) (页 36) 功能 (页 [100\)](#page-12615-0)

# **3.1.3 基本的通信术语**

## **PROFINET 通信**

PROFINET 通信是通过工业以太网进行的。支持以下传输类型:

- 工程组态数据和诊断数据及中断的非循环传输
- 用户数据的循环传输

PROFINET‑IO 通信以实时方式进行。

有关实时通信的更多信息,请参见"实时通信 (页 [165\)](#page-12680-0)"章节。

#### *3.1 PROFINET 简介*

## **透明数据访问**

PROFINET 通信支持访问来自工厂不同级别的过程数据。现在, 通过使用工业以太网, 标准通 信机制和信息技术(例如 OPC/XML)可在自动化工程组态中与标准协议(例如 UDP/TCP/IP 和 HTTP)一起使用。这允许公司管理级别直接透明地访问自动化系统中控制级和生产级数据。

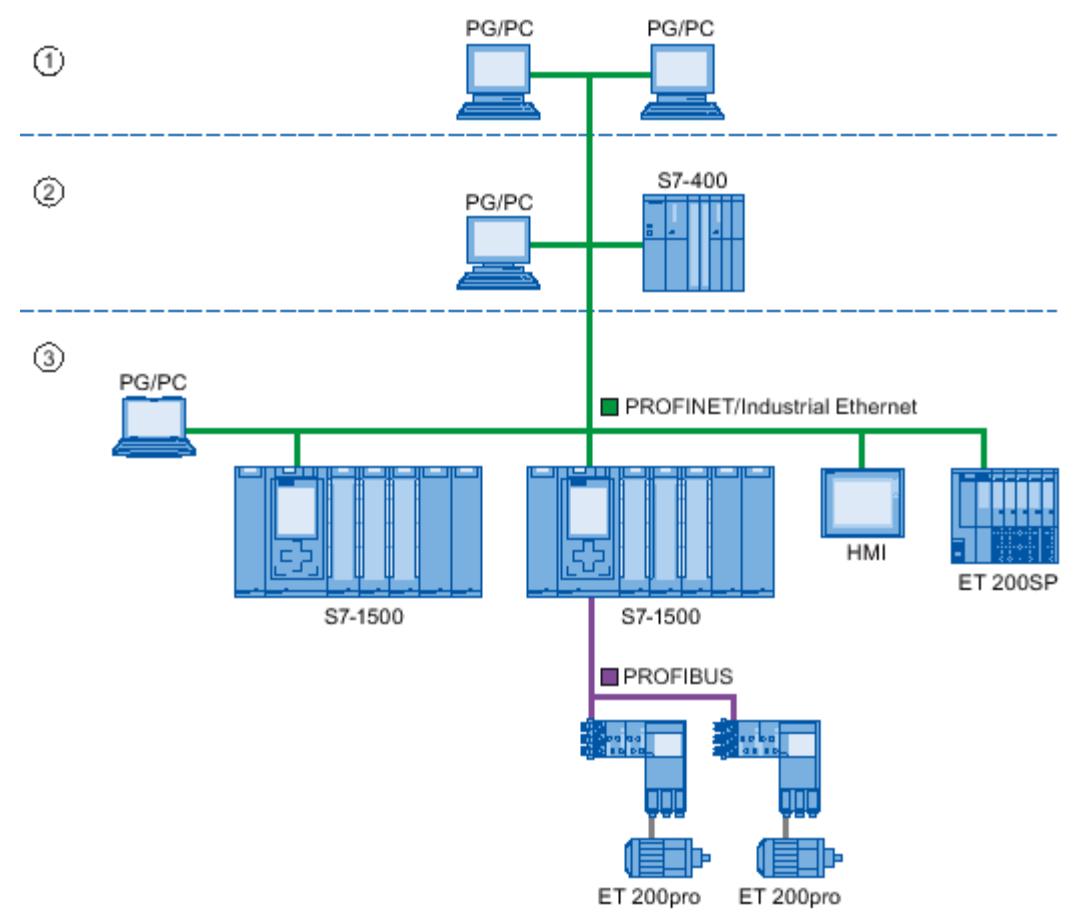

- ① 管理层
- ② 控制层
- ③ 保护层

图 3-4 访问过程数据

# **更新时间**

更新时间即是时间间隔。IO 控制器与 IO 设备/智能设备之间在该时间间隔内,通过 IO 系统循 环交换数据。可以为每个 IO 设备单独组态更新时间,并定义将输出数据从 IO 控制器发送到 IO 设备 (输出模块/子模块)的时间间隔, 以及将输入数据从 IO 设备发送到 IO 控制器的时间 间隔(输入模块/子模块)。 STEP 7 为 PROFINET IO 系统的每个 IO 设备自动在默认设置中计算更新时间,并且考虑了数据 交换量和设置发送时钟。

有关更新时间的更多信息,请参见"实时通信 (页 [165\)](#page-12680-0)"部分。

#### <span id="page-12540-0"></span>**看门狗时间**

看门狗时间是 IO 控制器或 IO 设备允许的且不含接收 IO 数据的时间。如果在看门狗时间内 IO 控制器没有为 IO 设备提供数据,IO 设备将检测缺失的帧并输出替换值。这种情况将作为站故 障报告给 IO 控制器。

在 STEP 7 中, 看门狗时间是更新时间的整数倍, 可由用户进行设置。

#### **发送时钟**

两个连续通信周期之间的时间段。发送时钟是数据交换期间允许的最短时间间隔,因此也是可 为更新时间设置的最小值。

#### **更新时间和发送时钟之间的关系**

计算出的更新时间是发送时钟的整数倍(1、2、4、8...,512)。因此,可能出现的最小更新 时间取决于可设置的 IO 控制器的最小发送时钟以及 IO 控制器和 IO 设备的效率。根据发送时 钟的大小,可以只提供一部分整数倍时钟(STEP 7 通过预选择来保证这一点)。 下表以 CPU 1516‑3 PN/DP 为例说明了可设置的更新时间与发送时钟之间的依存关系。更新时 间应满足 PROFINET 标准 IEC 61158 的要求。

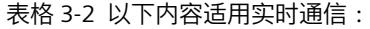

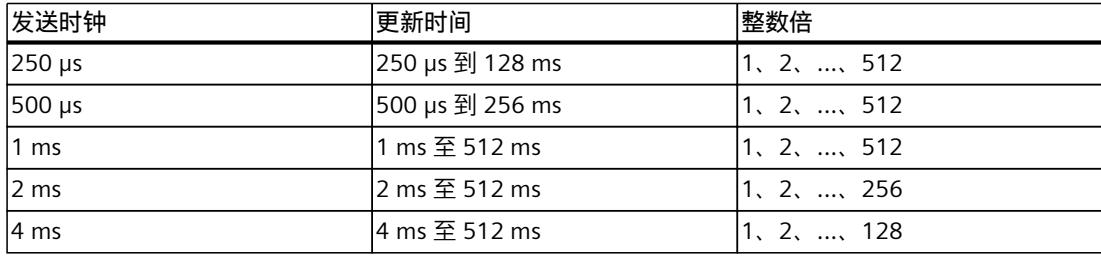

#### **更多信息**

有关实时通信的信息,请参见"实时通信 (RT) (页 [167\)"](#page-12682-0)部分。

## **3.1.4 PROFINET 接口**

**概述**

SIMATIC 产品系列的 PROFINET 设备具有一个或多个 PROFINET 接口(以太网控制器/接口)。 PROFINET 接口具有一个或多个端口(物理连接选件)。 如果 PROFINET 接口具有多个端口, 则设备具有集成交换机。 对于一个接口上带有两个端口的 PROFINET 设备,可将系统组态为线形或环形拓扑结构。而一 个接口中带有三个或更多端口的 PROFINET 设备则适合设置为树形拓扑结构。 在下文中介绍了 STEP 7 中 PROFINET 接口的命名属性和规则以及其表示方式。

## *说明*

*3.1 PROFINET 简介*

# **属性**

网络中的每个 PROFINET 设备均通过其 PROFINET 接口进行唯一标识。为此,每个 PROFINET 接口具有:

- 一个 MAC 地址 (出厂默认值)
- 一个 IP 地址
- PROFINET 设备名称

## **接口和端口的标识和编号**

使用以下字符来标识适用于 PROFINET 系统中的所有模块和设备的接口和端口:

表格 3-3 PROFINET 设备的接口和端口的标识

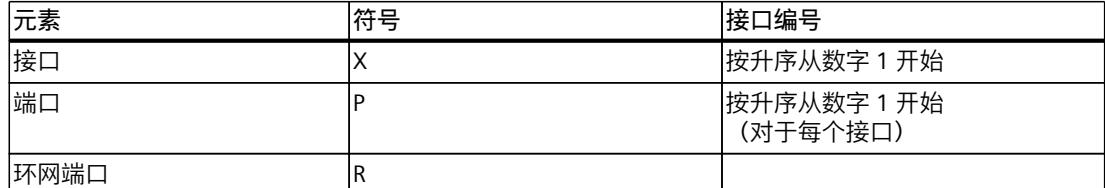

#### **标识示例**

以下三个示例说明了标识 PROFINET 接口的规则:

#### 表格 3-4 标识 PROFINET 接口的示例

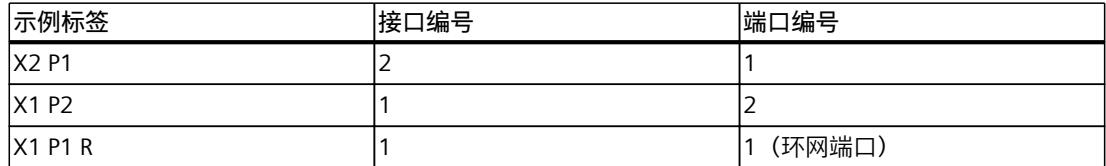

# **STEP 7 的拓扑概览中 PROFINET 接口的表示**

在 STEP 7 拓扑概览中可找到 PROFINET 接口。IO 控制器和 IO 设备的 PROFINET 接口在 STEP 7 中如下表示:

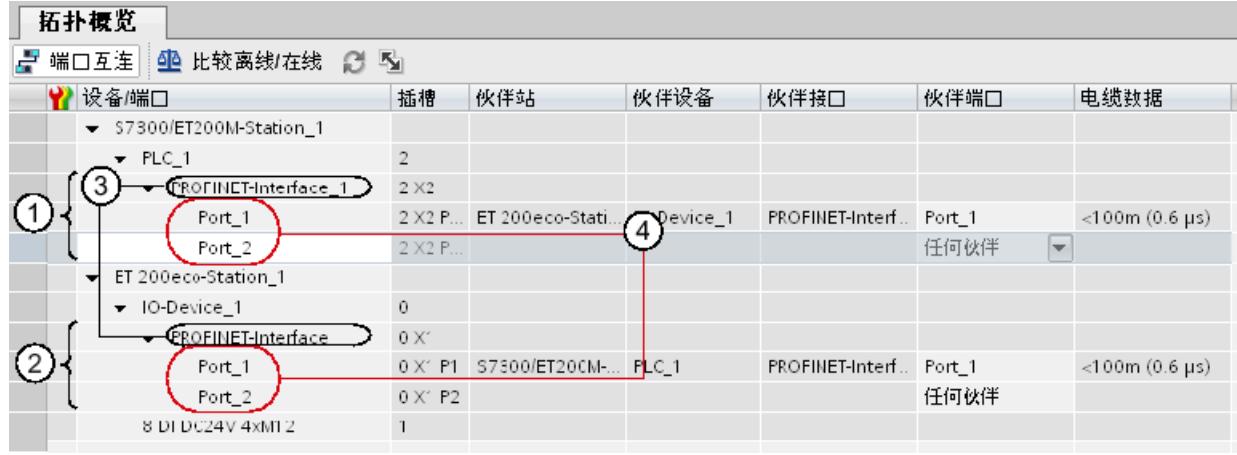

#### **编号 说明**

- ① STEP 7 中 IO 控制器的 PROFINET 接口
- ② STEP 7 中 IO 设备的 PROFINET 接口
- ③ 这些行表示 PROFINET 接口。
- ④ 这些行表示 PROFINET 接口的"端口"。

图 3-5 STEP 7 中 PROFINET 接口的表示

### **具有集成交换机的 PROFINET 接口的示意图**

以下示意图显示了适用于所有 PROFINET 设备的带集成交换机的 PROFINET 接口及其端口。

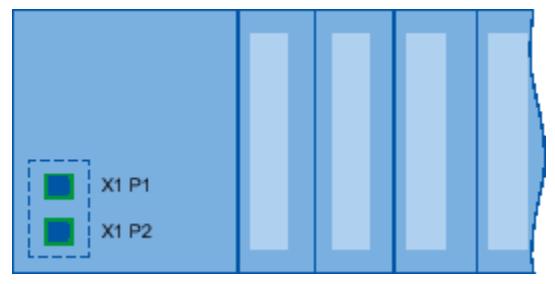

图 3-6 带集成交换机的 PROFINET 接口

#### **PROFINET 接口的功能差异**

PROFINET 接口可以提供不同的功能。PROFINET 接口功能包括识别、组态、诊断和通信服务 (例如,开放式通信)。另外还提供了具有 PROFINET IO 功能和网络安全功能的 PROFINET 接 口。

下表列出了 CPU 1516-3 PN/DP(固件版本 V2.0 及更高版本)应用示例的不同之处。其中, 两 个 PROFINET 接口的功能不同。

表格 3-5 CPU 1516-3 PN/DP (固件版本 V2.0 及更高版本)中, 各 PROFINET 接口的不同之处

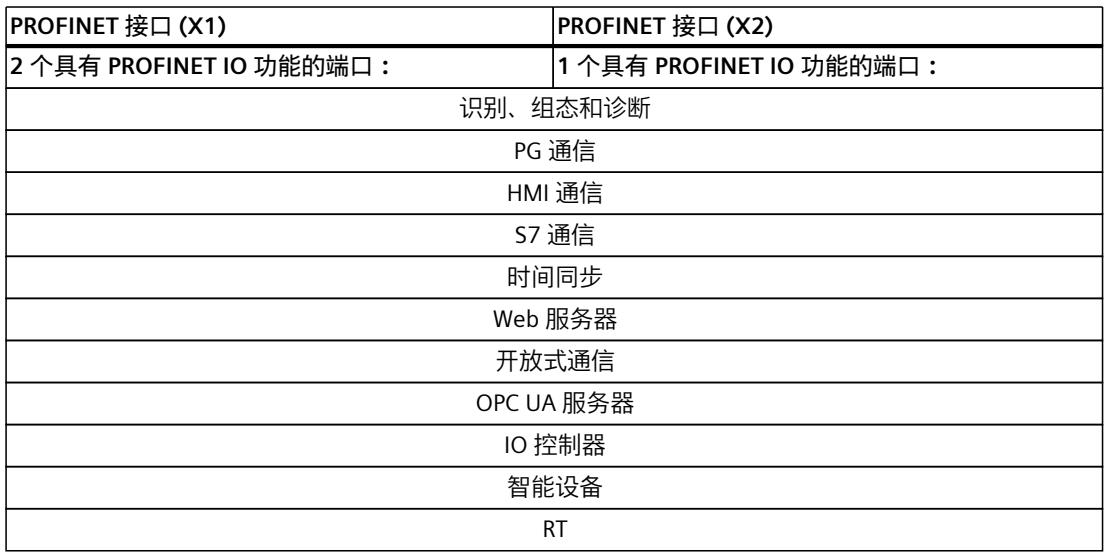

#### *说明*

*3.1 PROFINET 简介*

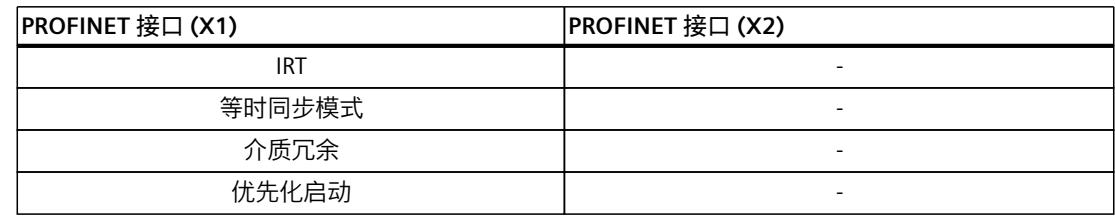

## **有关 PROFINET 接口功能的其它信息**

可以在特定 PROFINET 设备的文档中找到有关 PROFINET 设备接口的数量和功能的信息。 PROFINET 通信服务信息, 请参见《通信功能手册 [\(http://support.automation.siemens.com/WW/view/zh/59192925\)](http://support.automation.siemens.com/WW/view/zh/59192925)》。 有关保护网络避免遭受危险攻击的组件,请参见"网络安全性 (页 [36\)](#page-12551-0)"部分。 有关 PROFINET IO 的功能信息, 请参见"功能 (页 [100\)](#page-12615-0)"部分。

# **3.1.5 SIMATIC 中 PROFINET 设备型号的实现**

## **插槽和模块**

PROFINET 设备可具有模块化和紧凑的结构。 模块化 PROFINET 设备由可插入模块的插槽组 成。 模块具有用于读取和输出过程信号的通道。 紧凑型设备具有相同设计且可包含模块,但 不能进行实际扩展,即不能插入模块。 下图对此进行了说明。

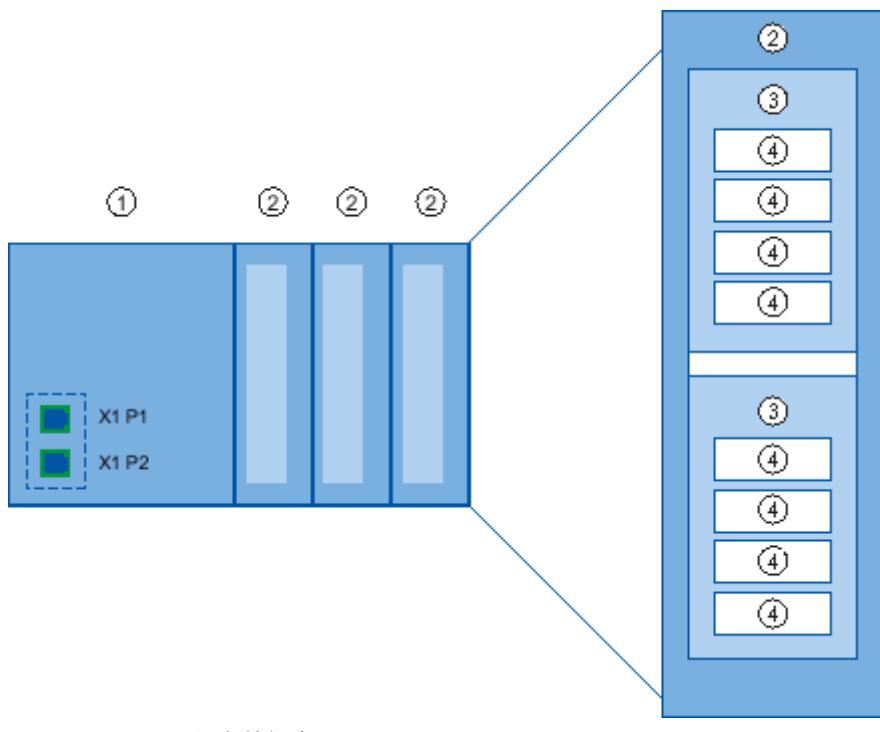

#### 图 3-7 PROFINET 设备的组态

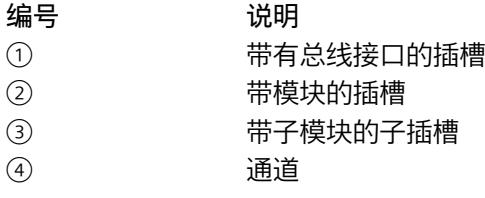

一个模块可包含多个子模块。

### **STEP 7 的设备视图中 PROFINET 设备型号的表示**

下图基于分布式 I/O 系统 ET 200MP 的示例,显示了 STEP 7 的设备视图中 PROFINET 设备型 号:

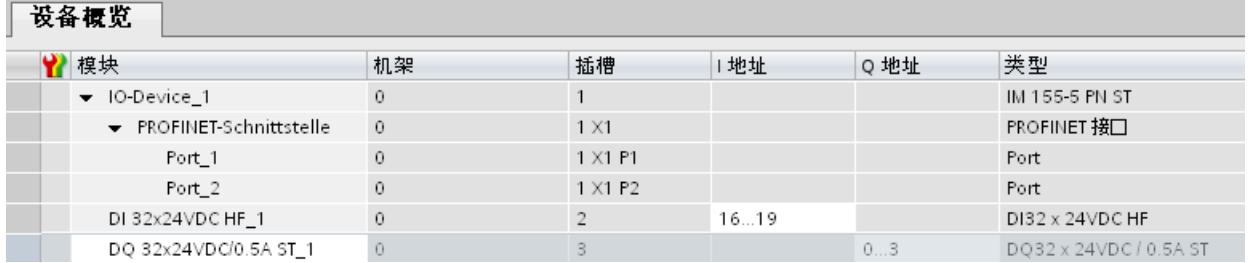

图 3-8 STEP 7 的设备视图中的 PROFINET 设备型号

# **3.2 设置 PROFINET**

### **3.2.1 简介**

#### **本章内容**

本章节介绍了有关构建通信网络的背景信息。

- 最重要的无源网络组件的概述一些可以转发信号但无法不会主动影响信号的网络组件。例 如,电缆、连接器等。
- 最重要的有源网络组件的概述一些可以主动影响信号的网络组件。例如,交换机、路由器 等。
- 最常见的网络结构(拓扑)的概述

#### **工业网络的物理连接**

工业系统中 PROFINET 设备的联网通常可通过 2 种不同的物理方式实现:

- 连接的线路
	- 通过铜质电缆使用电子脉冲
	- 通过光纤电缆使用光纤脉冲
- 使用电磁波通过无线网络进行无线连接

## *3.2 设置 PROFINET*

*说明*

SIMATIC 中的 PROFINET 设备基于快速以太网和工业以太网,因此其布线技术十分适用于工业 用途。

• **快速以太网**

可使用快速以太网以 100 Mbps 的速度传输数据。该传输技术采用了 100 Base-T 标准。

• **工业以太网** 工业环境中以太网的结构。 它与标准以太网的最大区别在于各个组件的机械载流能力和抗扰性。

## **3.2.2 有源网络组件**

**简介**

下列有源网络组件可用于 PROFINET:

- 交换机
- 路由器

#### **交换式以太网**

PROFINET IO 基于交换式以太网,支持全双工操作且带宽为 100 Mbps。因此,在多个设备间 进行数据并行传输时,网络的应用效率显著提高。PROFINET IO 帧的处理优先级更高。

#### **交换机**

交换机是用于连接局域网 (LAN) 中多个终端设备或网段的网路组件。 如果设备需要与 PROFINET 上的其它设备进行数据通信时,则需先连接交换机端口。之后,还 需将其它通信设备(包括交换机)连接到该交换机的其它端口。通信设备与交换机之间采用点 到点连接方式。 交换机负责接收和分发帧。交换机"记住"所连接的 PROFINET 设备或其它交换机的以太网地 址,并且只转发那些用于连接的 PROFINET 设备或交换机的帧。

#### **交换机类型**

交换机具有两种型号:

- 集成到 PROFINET 设备的交换机 对于带有多个端口(两个以上)的 PROFINET 设备,可使用集成交换机(例如, CPU 1516‑3 PN/DP)来连接设备。
- 独立交换机(例如,SCALANCE 系列交换机)

#### **交换机选型指南**

要使用 PROFINET RT 性能等级的通信RT,需使用符合"PROFINET 一致性等级 A"或更高等级的 交换机。所有 SCALANCE 系列交换机都满足这些要求。 如果要使用其它 PROFINET 功能(例如,拓扑识别、诊断、不通过可移动介质/编程设备进行设 备交换),必须使用符合"PROFINET 一致性等级 B"或更高等级的交换机。

要使用 PROFINET IRT 性能等级的通信,需使用符合"PROFINET 一致性等级 C"的交换机。对于 SCALANCE 系列交换机, 请在产品目录中杳找"IRT PROFINET IO 交换机"。 要选择合适的交换机,建议使用 Internet

[\(http://support.automation.siemens.com/WW/view/zh/39134641\)](http://support.automation.siemens.com/WW/view/zh/39134641) 上的 SIMATIC NET Selection Tool。

#### **SCALANCE 系列交换机**

如果要使用 PROFINET 的全部功能,请使用 SCALANCE 系列交换机。它们已经过优化,可用于 PROFINET IO 中。

在 SCALANCE X 设备系列中,包含有带有电气/光学端口或同时带有这两种端口的交换机。例 如,SCALANCE X202-2IRT 带有两个电气端口和两个光学端口,并支持 IRT 通信。

从 SCALANCE X200 开始, 可使用 STEP 7 对作为 PROFINET IO 设备的 SCALANCE X 设备系列 的地址进行组态、诊断与地址切换。

#### **路由器**

路由器将独立网段(例如,管理层和控制层)彼此连接。其数据量必须根据各网段的服务来协 调。路由器还负责分隔两个网络并充当网络间的中介。从而减轻网络负荷。SCALANCE X300 及 SCALANCE X 以上型号都提供了路由功能。 路由器两端的通信设备仅在通过前台启用它们之间通过路由器进行通信时才能互相通信。 例如,如果您要直接从 SAP 访问生产数据,应使用路由器将工厂中的工业以太网和办公区域

#### **说明**

中的以太网连接。

如果设备需要在网络间进行通信,则必须设置路由器,使其允许进行这种通信。

有关使用 STEP 7 进行路由的信息,请参见功能手册《通信 [\(http://support.automation.siemens.com/WW/view/zh/59192925\)](http://support.automation.siemens.com/WW/view/zh/59192925)》。

#### **3.2.3 布线技术**

#### **PROFINET 电缆**

电气电缆和光纤电缆都可用于 PROFINET。电缆类型取决于数据传输需求和环境条件。

#### **预制双绞线的简单方法**

安装 PROFINET 系统时,可在现场将双绞线切割为所需的长度,使用*剥线工具*(用于工业以太 网)剥去双绞线的表皮,然后使用 cut-and-clamp 技术安装*工业以太网 FastConnect RJ-45 插* 头。有关安装的更多信息,请参见"SIMATIC NET 工业以太网网络手册" [\(http://support.automation.siemens.com/WW/view/en/8763736\)](http://support.automation.siemens.com/WW/view/en/8763736)中的安装指示信息。

#### **说明**

在每条以太网路径中,两个交换机之间最多支持 4 对插入式连接。

*3.2 设置 PROFINET*

## **预制光纤电缆的简单方法**

FastConnect FO 布线系统可用于简便、快速和无差错地预制光纤电缆。玻璃光纤电缆包括:

- 用于 SC 和 BFOC 插头的 FC FO 端接套件(劈线工具、Kevlar 剪刀、缓冲夹、废光纤容器)
- FC BFOC 插头
- FC SC 双工插头
- FO FC 标准电缆
- FO FC 拖曳电缆

## **预制 POF 和 PCF 电缆的简单方法**

以下专用工具提供了一种准备 POF / PCF 电缆以及安装 SC RJ POF 插头的简单、安全的方式:

- POF 电缆
	- 预制示例:IE 端接套件 SC RJ POF 插头
- PCF 电缆 预制示例:IE 端接套件 SC RJ PCF 插头

## **PROFINET 的传输介质概述**

下表汇总了带有集成交换机或外部交换机以及可能传输介质的 PROFINET 接口的技术规格。 表格 3-6 PROFINET 的传输介质

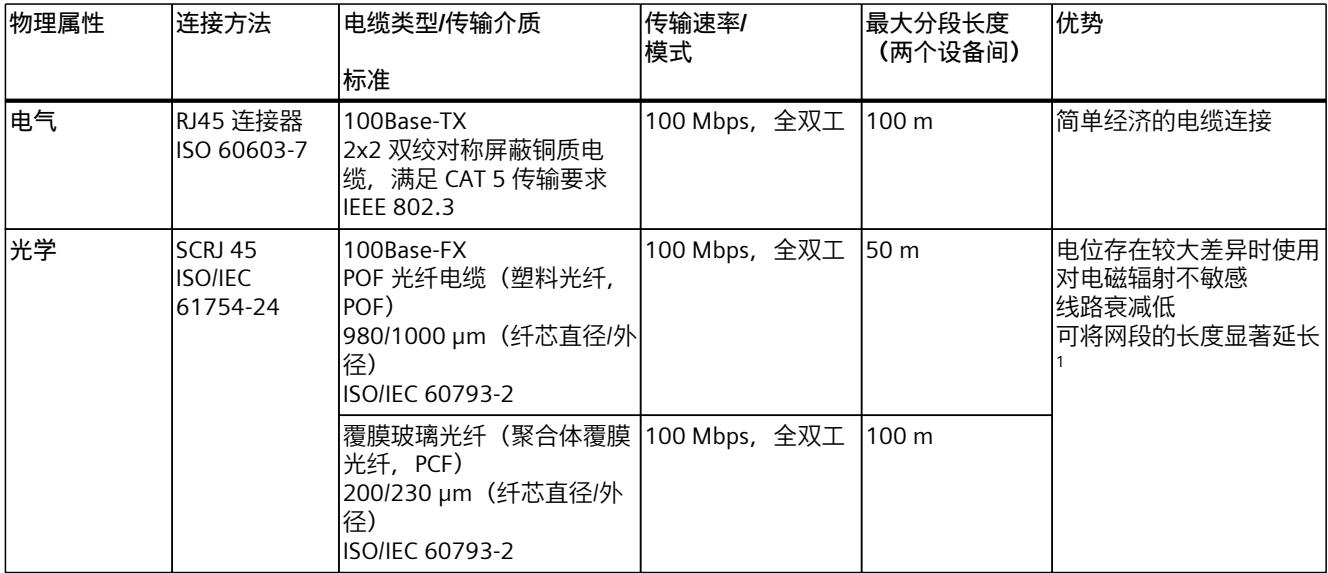

<sup>1</sup> 仅适用于光缆

#### *说明*

#### *3.2 设置 PROFINET*

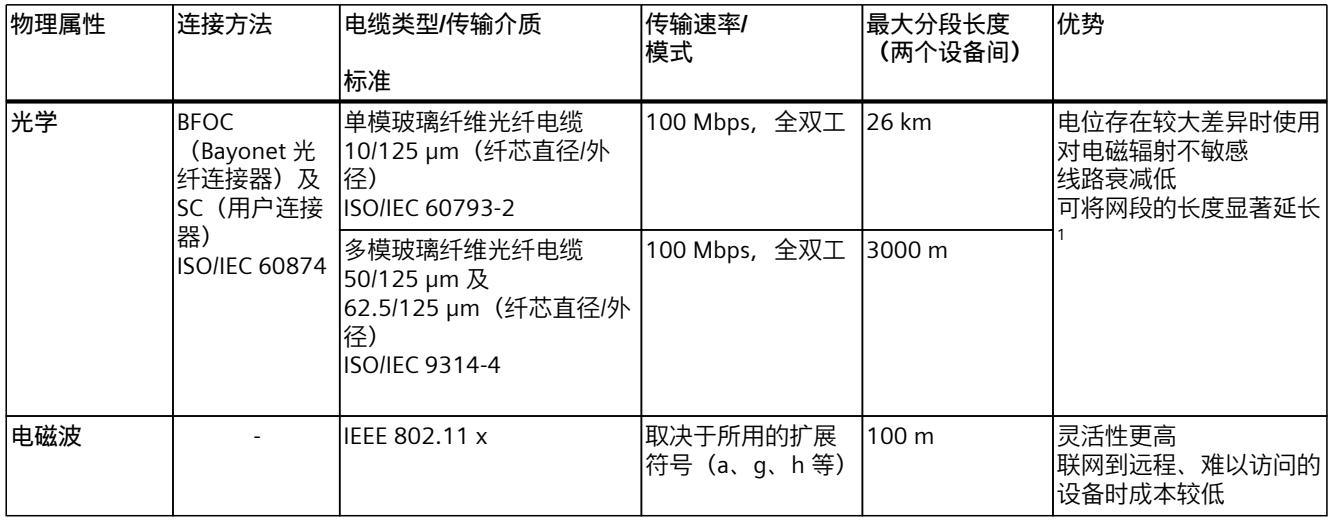

<sup>1</sup> 仅适用于光缆

### **参见**

[PROFINET](#page-12540-0) 接口 (页 25) SIMATIC NET 工业以太网装配指南 [\(http://support.automation.siemens.com/WW/view/en/27069465\)](http://support.automation.siemens.com/WW/view/en/27069465) PROFINET 安装向导 ([http://www.profibus.com/nc/download/installation](http://www.profibus.com/nc/download/installation-guide/downloads/profinet-installation-guide/display/)[guide/downloads/profinet-installation-guide/display/](http://www.profibus.com/nc/download/installation-guide/downloads/profinet-installation-guide/display/))

- **3.2.4 无线设计**
- **3.2.4.1 基本知识**

## **什么是工业无线 LAN?**

除了符合 IEEE 802.11 标准的数据通信外, SIMATIC NET 工业无线 LAN 也提供大量的增强功 能,这些功能为工业客户带来大量优势。IWLAN 尤其适用于需要可靠无线通信的高要求工业 应用。 这是由于它具有以下特征:

- 在工业以太网连接中断时自动漫游(强制漫游)
- 通过采用单一无线网络可靠地处理过程关键数据(例如报警消息)和非关键通信(例如服 务和诊断),因而节约了成本。
- 可以高效地连接到远程环境中难以访问的设备
- 可以预测数据流量(确定的)并确定响应时间
- 循环监视无线链路(链路检查)

*3.2 设置 PROFINET*

# **工业无线 LAN 的目标和优势**

无线数据传输已实现以下目标:

- 通过无线接口将 PROFINET 设备无缝集成到现有总线系统中
- 可以灵活使用 PROFINET 设备以完成各种与生产相关的任务
- 根据客户要求灵活组态系统组件以进行快速开发
- 通过节省电缆来最大限度降低维护成本

# **应用示例**

- 与移动用户(例如移动控制器和设备)、传送线、生产带、转换站以及旋转机之间的通信
- 通信网段的无线耦合,用于在铺设线路非常昂贵的区段(例如公共街道、铁路沿线)进行 快速调试或节约成本的联网
- 栈式卡车、自动引导车系统和悬挂式单轨铁路系统

下图说明了 SIMATIC 设备系列无线网络的多种可能的应用和组态。

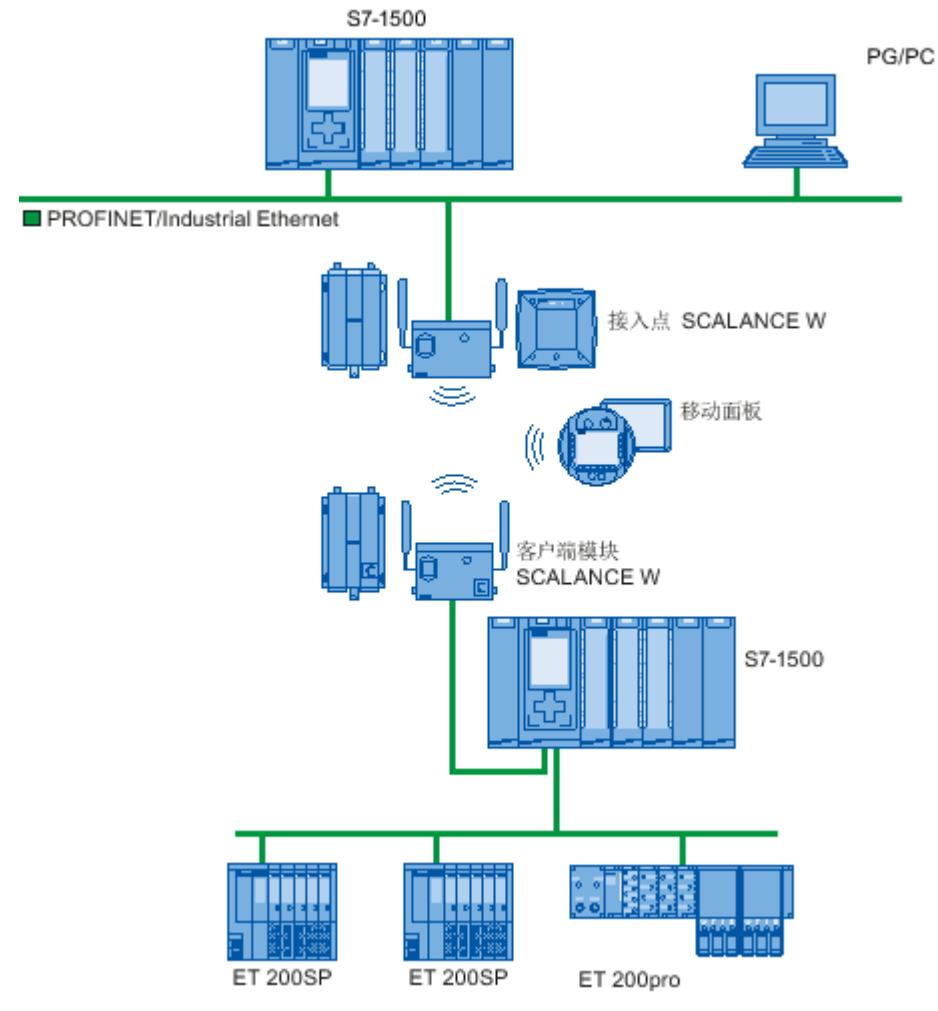

图 3-9 使用工业无线 LAN 的应用示例

#### **数据传输速率**

在不允许全双工的情况下,工业无线 LAN 的总数据传输速率为 11 Mbps 或 54 Mbps。

#### **范围**

使用 SCALANCE W(接入点),可以在室内和室外建立无线网络。 可以安装多个接入点,以 创建大型无线网络,在该大型网络中,可以将移动用户从一个接入点无缝地传送到另一个接入 点(漫游)。 除无线网络外,也可以跨越远距离(数百米)建立工业以太网网段的点对点连接。 在这种情 况下,射频场的范围和特性取决于所使用的天线。

**说明**

**范围**

范围可能由于空间因素、使用的无线标准、数据速率以及发送和接收方的天线而极其狭小。

#### **3.2.4.2 装配的提示信息**

#### 无线网络, SCALANCE 设备系列

通过 PROFINET, 还可以使用工业无线局域网 (IWLAN)技术建立无线网络。 因此, 建议使用 SCALANCE W 设备系列。

#### **STEP 7 中的更新时间**

如果使用工业无线 LAN 建立 PROFINET, 则可能必须为无线设备增加更新时间。 IWLAN 接口 的性能低于有线数据网络的性能: 多个通信站必须共享有限的传输带宽。 对于有线解决方 案,所有通信设备均可使用 100 Mbps。

可以在 STEP 7 中 IO 设备巡视窗口的"实时设置"部分中找到"更新时间"参数。

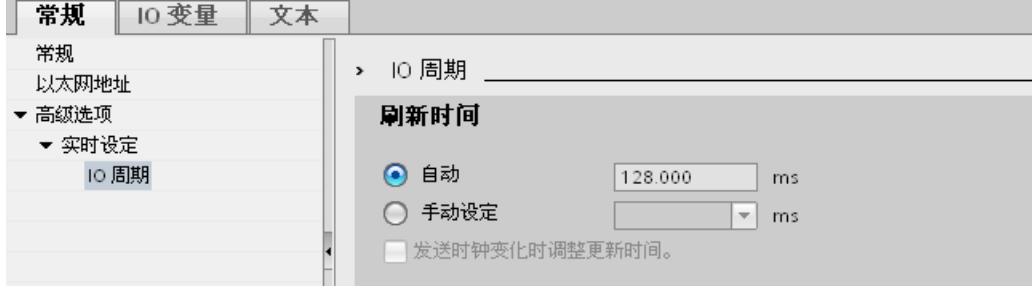

图 3-10 STEP 7 中的更新时间

#### **更多信息**

有关 SCALANCE W 工业无线 LAN 组件的更多信息,请参见手册《SIMATIC NET SCALANCE W-700 (<http://support.automation.siemens.com/WW/view/en/42784493>)》。

<span id="page-12551-0"></span>有关有线数据传输的更多信息,请参见手册《SIMATIC NET 双绞线和光纤网络 [\(http://support.automation.siemens.com/WW/view/en/8763736\)](http://support.automation.siemens.com/WW/view/en/8763736)》。 有关无线数据传输的更多信息,请参见手册《工业 WLAN 组态的基本知识 [\(http://support.automation.siemens.com/WW/view/en/9975764\)](http://support.automation.siemens.com/WW/view/en/9975764)》。 还可参见"Internet ([http://www.profibus.com/nc/download/installation](http://www.profibus.com/nc/download/installation-guide/downloads/profinet-installation-guide/display/)[guide/downloads/profinet-installation-guide/display/](http://www.profibus.com/nc/download/installation-guide/downloads/profinet-installation-guide/display/))"上 PROFIBUS 用户组织提供的"PROFINET 安装准则"。 帮助设置 PROFINET 自动化解决方案的各种文档如下:

- PROFINET 规划指南
- PROFINET 安装指南
- PROFINET 调试指南
- 其它 PROFINET 设置文档
- **3.2.5 网络安全性**
- **3.2.5.1 基本知识**

**简介**

在工业环境中,数据安全性和访问保护(安全性)的主题变得越来越重要。整个工业系统的联 网、公司内部的垂直集成和各级联网不断增多,以及远程维护等新技术的采用,都大大提高了 对保护工业设备的更高要求。 用于办公环境的数据安全性解决方案不能简单地照搬到工业应用场合中,以防止在敏感系统和 生产网络中进行操纵。

#### **要求**

工业环境中特定的通信需求(例如实时通信)导致要满足更多的安全性要求:

- 防止自动化单元之间的交互
- 保护网段
- 防止故障和未经授权访问
- 网络安全性的可伸缩性
- 不得影响网络结构

#### **安全性的定义**

为防止以下情况而采取的所有措施的统称:

- 因对数据进行未经授权的访问而导致泄密
- 因数据操作而导致数据不完整
- 因数据毁坏(例如,通过故障组态和拒绝服务攻击)而导致的不可用性

# **威胁**

外部操纵和内部操纵均会导致威胁。数据安全性的丧失并不总是因有意的行为而引起的。

*3.2 设置 PROFINET*

以下情况可导致内部威胁:

- 技术错误
- 操作员错误
- 程序缺陷

除了这些内部威胁之外,还存在外部威胁。外部威胁与办公环境中熟知的威胁没有任何实质区 别:

- 软件病毒和蠕虫
- 木马程序
- "中间人"攻击
- 密码窃取
- 拒绝服务

### **保护措施**

以下是在工业环境中防止操纵和丢失数据安全性的最重要的预防措施:

- 对设备进行物理访问保护
- 通过防火墙过滤和控制数据流量
- 虚拟专用网络 (VPN) 用于在公共网络(例如 Internet)上交换私有数据。 最常用的 VPN 技术是 IPsec。IPsec(Internet Protocol Security, Internet 协议安全性)是 一个安全性协议集,用作调解级别的 IP 协议的基础,并允许通过潜在不安全 IP 网络进行安 全通信。
- 在受保护的自动化单元中进行分段 这一防护措施用于通过安全模块来保护较低级别的网络设备。一组受保护的设备构成一个 受保护的自动化单元。
- 设备的认证(标识) 安全模块使用认证过程在安全(加密)通道上互相标识。因此,未经授权的实体无法访问 受保护的网段。
- 对数据通信进行加密 通过对数据通信进行加密来确保数据的机密性。为每个安全模块提供一个包含加密密钥的 VPN 证书。

## **3.2.5.2 网络组件和软件**

## **防止未经授权的访问**

可以使用以下解决方案将工业网络连接至 Intranet 和 Internet,以防止内部和外部威胁:

- 通信处理器, 例如 SIMATIC CP 1543-1
- SCALANCE X‑300 和 SCALANCE S SIMATIC NET 产品系列的数据安全性组件
- PC 上使用的 SOFTNET 安全性客户端

#### *说明*

*3.2 设置 PROFINET*

## **功能**

这些产品均有多种功能,例如:

- 轻松将现有网络与集成的防火墙集成而无需组态。
- 在受保护的自动化单元中进行分段
- 设备的认证(标识)
- 对数据通信进行加密

## **3.2.5.3 应用示例**

## **办公和生产级别的数据安全性**

下图包含一个应用示例,该示例具有使用 SCALANCE S 和安全性客户端创建的公司不同级别的 受保护区域。 受保护区域以浅色突出显示。

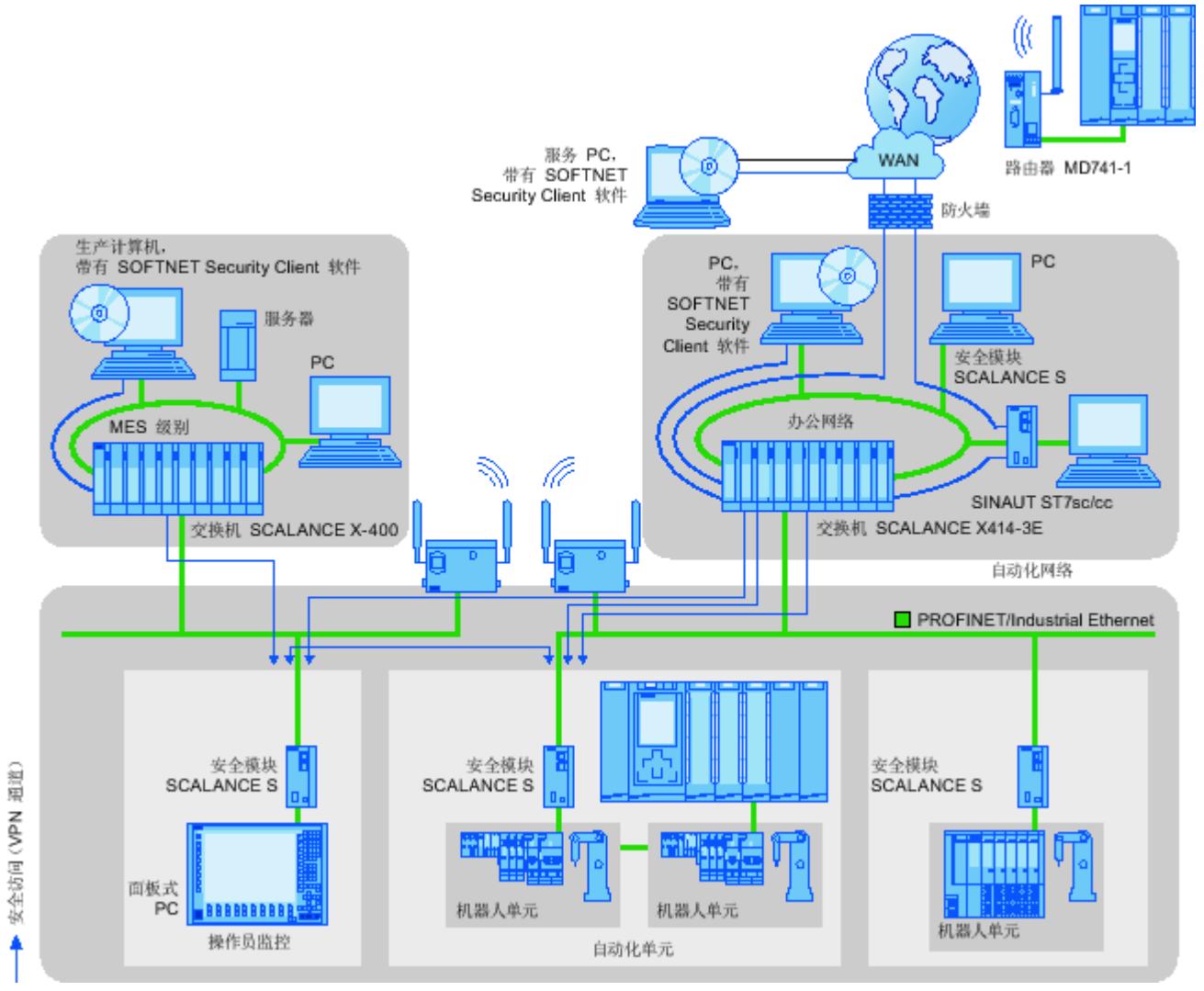

图 3-11 包含 SCALANCE S 安全性模块和 SOFTNET 安全性客户端的网络组态

## **更多信息**

可以在以下位置中找到有关 PROFINET 中安全性标准组态的更多信息:

- PROFINET 安全性指南。 这些指南位于 Internet [\(http://www.profinet.com](http://www.profinet.com)) 上 PROFIBUS 用 户组织的主页上。
- 工业以太网安全性 ([http://support.automation.siemens.com/WW/view/zh/56577508\)](http://support.automation.siemens.com/WW/view/zh/56577508)手册
- SCALANCE S 和 SOFTNET 安全性客户端 ([http://support.automation.siemens.com/WW/view/en/21718449\)](http://support.automation.siemens.com/WW/view/en/21718449)手册

可以在 Industrial Security 网站 [\(http://www.siemens.com/industrialsecurity\)](http://www.siemens.com/industrialsecurity)上找到有关工业 安全性概念、功能和新闻的常规信息。

# **4.1 参数分配/寻址简介**

设置自动化系统需要对各硬件组件进行组态、分配参数和互连。 在 STEP 7 中, 此任务所需的 操作可在设备、拓扑以及网络视图中执行。

## **组态**

"组态"意指对设备、拓扑或网络视图中的设备和模块进行排列、设置和联网。 将给各模块自动分配一个 I/O 地址。 这些 I/O 地址可以随后进行修改。 CPU 将 STEP 7 中的预设组态与系统当前的实际组态进行比较。 这样可以检测可能的错误并直 接进行报告。 STEP 7 的在线帮助中详细介绍了设备的具体组态步骤。

### **分配参数**

"分配参数"意指设置所用组件的属性。 将同时组态硬件组件和数据通信的设置。 在 STEP 7 中, 可以为以下设置 PROFINET"分配参数":

- 设备名称和 IP 地址参数
- 端口互连和拓扑
- 模块属性/参数

这些参数将加载到 CPU 并在 CPU 启动期间传送给相应的模块。 使用备件可非常轻松地更换模 块,这是因为针对 SIMATIC CPU 分配的参数在每次启动时会自动加载到新模块中。

#### **根据项目需求调整硬件**

如果想要设置、扩展或更改自动化项目,则需要组态硬件。 为此,需要向结构中添加硬件组 件、将它们与现有的组件相连并根据任务要求修改硬件属性。 自动化系统和模块的属性是预设的,因此在很多情况下,都无需再为其分配参数。 但在下列情况下需要进行参数分配:

- 想要更改模块的默认参数设置。
- 想要使用特殊功能。
- 想要组态通信连接。

# **4.2 将 IO 设备分配给 IO 控制器**

#### **PROFINET IO 系统**

PROFINET IO 系统由一个 PROFINET IO 控制器和其分配的 PROFINET IO 设备组成。这些设备在 网络或拓扑视图中就位后, STEP 7 会为其分配默认值。最初只需考虑将 IO 设备分配给 IO 控 制器。

### **要求**

- 已处于STEP 7的网络视图中。
- 已放置一个 CPU(例如,CPU 1516‑3 PN/DP)。
- 已放置一个 IO 设备(例如, IM 155-6 PN ST)。

#### **操作步骤**

要将 IO 设备分配给 IO 控制器, 请按照以下步骤进行操作:

- 1. 将鼠标指针移动到 IO 设备的接口上。
- 2. 按住鼠标左键。
- 3. 移动鼠标指针。 指针此时将使用联网符号来指示"联网"模式。与此同时,可以看到指针上出现锁型符号。指 针移到有效目标位置上时,该锁型符号才消失。
- 4. 现在, 将指针移动到 IO 控制器的接口上。执行该操作时, 鼠标左键可以一直保持按下状 态,也可以松开鼠标左键。
- 5. 现在松开鼠标左键或再次按住它(取决于上一个动作)。

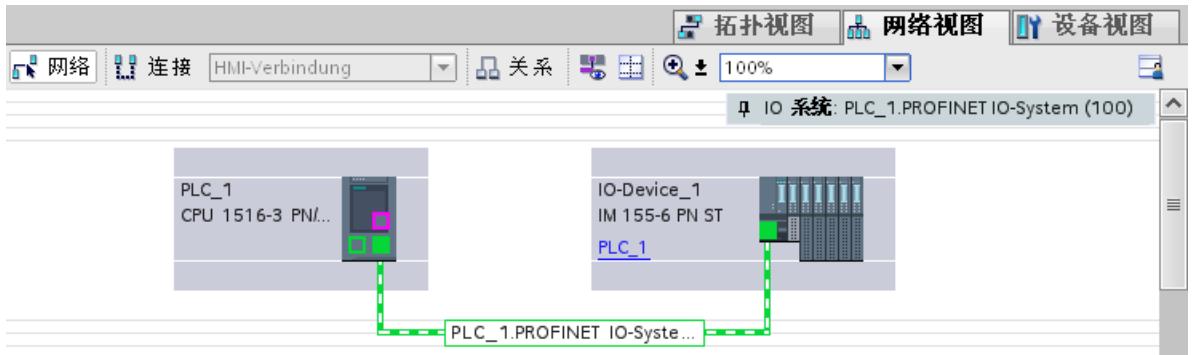

图 4-1 在 STEP 7 的网络视图中将 IO 设备分配给 IO 控制器

## **结果**

将 IO 设备分配给 IO 控制器。

*4.3 设备名称和 IP 地址*

## **检查分配情况**

可以在网络视图的表格区域中的"IO 通信"(IO communication) 选项卡中找到通信关系概述。该 表是上下文关联的表格,可在图形区域中进行选择:

- 接口选择显示了相应接口的 I/O 通信。
- 接口选择显示了 CPU 的所有 I/O 通信(包括 PROFIBUS)。
- 站接口选择(如上图所示)显示了整个站的 I/O 通信。

### **有关 S7‑1500R/H 的信息**

有关将带有系统冗余 2 的 IO 设备分配给 S7‑1500R/H 冗余系统的具体操作步骤,请参见"将 IO 设备分配给 S7-1500R/H 冗余系统 (页 [265\)"](#page-12780-0)部分。

# **4.3 设备名称和 IP 地址**

## **4.3.1 设备名称和 IP 地址简介**

**简介**

为了使 PROFINET 设备可作为 PROFINET 上的节点进行寻址,以下内容必须满足:

- 唯一的 PROFINET 设备名称
- 相关 IP 子网中的唯一 IP 地址

STEP 7 在硬件和网络编辑器中排列 PROFINET 设备期间分配设备名称。 IP 地址通常由 STEP 7 自动分配,并根据设备名称分配给设备。 可以手动更改名称和 IP 地址。

## **在 STEP 7 中**

可以在巡视窗口中 PROFINET 接口的属性中的"以太网地址"(Ethernet addresses) 下找到设备名 称和 IP 地址。

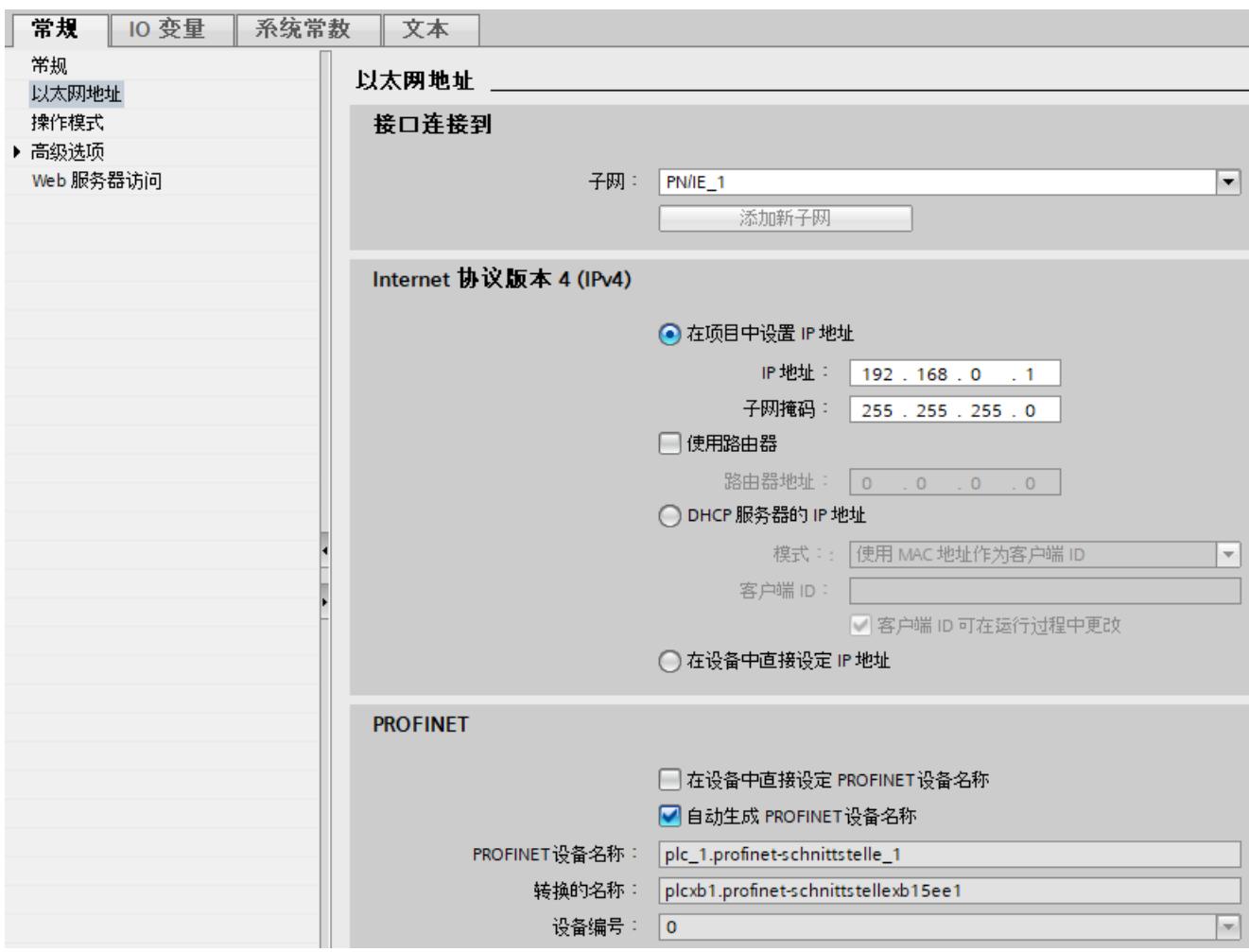

图 4-2 STEP 7 中的设备名称和 IP 地址

以下各部分中描述了分配和更改设备名称以及 IP 地址的功能。

# **4.3.2 设备名称**

## **设备名称**

IO 设备必须具有设备名称,才可通过 IO 控制器寻址。在 PROFINET 中,使用名称比使用复杂 的 IP 地址更为简单, 因此, 将选择使用名称。 为具体的 IO 设备分配设备名称可与设置 DP 从站的 PROFIBUS 地址进行比较。 出厂时,IO 设备没有设备名称。在 IO 控制器对 IO 设备进行寻址前(如,在启动过程中传输 组态数据或循环交换用户数据),必须先为设备分配一个设备名称。如,通过 PG/PC 为 IO 设 备指定设备名称。

#### *参数分配/寻址*

*4.3 设备名称和 IP 地址*

具有可移动存储介质插槽的 IO 设备允许将设备名称直接写入编程设备的可移动存储卡介质 中。

使用无需可移动介质的设备更换某设备时,IO 控制器会根据拓扑组态来分配设备名称(请参 见组态拓扑结构 (页 [60\)](#page-12575-0)部分)。

#### **结构化的设备名称**

在 STEP 7 中组态 PROFINET、S7‑1200、S7‑1500、ET 200MP、ET 200SP 和 ET 200AL 等设备 时,默认自动为其分配设备名称。这些名称由 CPU 名称或接口模块名称构成。对于具有多个 PROFINET 接口的设备,接口的名称有所增强,例如,"plc\_1.profinet-interface\_2"或"iodevice\_1"。

可以使用 DNS 命名惯例结构化设备名称。

这些命名惯例是由"在应用程序中实现国际化域名" (IDNA) 定义的。据此,设备名称应为小写字 母。

"域名系统"(DNS) 是一种分布式数据库 [\(http://iana.org](http://iana.org)), 可管理 Internet 上的名称空间。为了 结构化名称,将使用句点(".")。从左向右以升序显示其层级。 ...<子域名>.<域名>.<顶级域名>

例如,如果名称不符合 DNS,则该名称将由 STEP 7 转换为"plcxb1.profinetschnittstellexb2022c"或"io-devicexb15b32"。

#### **设备编号**

除设备名称之外, 在分配 IO 设备时, STEP 7 还分配设备编号(从"1"开始)。 设备编号显示在巡视窗口的 PROFINET 接口属性内 PROFINET 区域中的"以太网地址"(Ethernet addresses) 下。

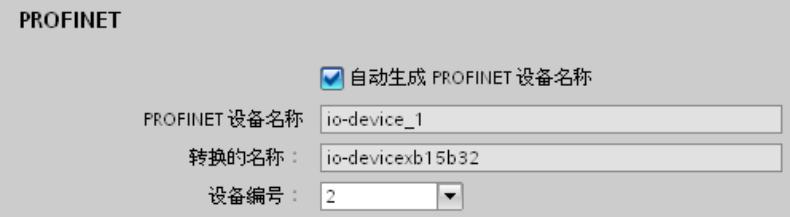

图 4-3 设备编号

使用该设备编号可在用户程序中识别 IO 设备(例如,使用指令"LOG2GEO")。

**4.3.3 IP 地址**

**IP 地址**

要将 PROFINET 设备寻址为工业以太网中的设备,需确保该设备的 IP 地址在该网络中唯一。IP 地址通常由 STEP 7 自动分配, 并根据设备名称分配给设备。如果是一个独立网络, 则可使用 STEP 7 建议的 IP 地址和子网掩码。如果网络为公司现有以太网网络的一部分,则应向网络管 理员获取这些数据。

#### **组态 IP 地址**

基于 Internet 协议 V4 (IPv4), IP 地址由 4 个 0 到 255 间的十进制数组成。这些十进制数使用 句点进行分隔(如,192.162.0.0)。

IP 地址由以下几个部分组成:

- 网络地址
- 设备的地址 (IO 控制器/IO 设备的 PROFINET 接口)

#### **生成 IP 地址**

在 STEP 7 中分配 IO 设备的 IP 地址。IO 设备在由 IO 控制器进行参数分配的过程中接收其 IP 地址。

此外,对于某些 IO 设备 (如, SCALANCE X、S7-300 CP), 则不在 IO 控制器启动期间获得 IP 地址,而是在此之前在设备上设置 IP 地址(请参见"允许在设备上直接更改设备名称和 IP 地址 (页 [54\)"](#page-12569-0))。

IO 设备的 IP 地址始终与 IO 控制器的子网掩码相同,并通过 IO 控制器的 IP 地址按升序进行分 配。必要时,可以手动更改 IP 地址。

对于具有多个 PROFINET 接口的设备(例如,CPU 1516-3 PN/DP), IP 地址必须位于不同的子 网中。

#### **说明**

#### **通过 DHCP 服务器分配 IP 地址**

自 STEP 7 V17 开始, 可以为 PROFINET 接口选择"来自 DHCP 服务器的 IP 地址"(IP address from DHCP server) 选项。选择该选项, 可以由 DHCP 服务器为 ROFINET 接口分配 IP 地址。 如果为 PROFINET 接口组态了"来自 DHCP 服务器的 IP 地址"(IP address from DHCP server) 选 项,则该接口不再支持 PROFINET IO 功能。

有关 DHCP 服务器分配 IP 地址的更多信息,请参见"通信 [\(http://support.automation.siemens.com/WW/view/zh/59192925\)](http://support.automation.siemens.com/WW/view/zh/59192925)"功能手册。

#### **默认路由器**

如果必须通过 TCP/IP 或 UDP 将数据转发给本地网络之外的伙伴时,则需使用默认路由器。 在 STEP 7 中,默认路由器的名称为 Router。在 CPU 的巡视窗口中,可通过"IP 协议"(IP protocol) 部分的"使用路由器"(Use router) 复选框激活路由器的使用。系统默认, STEP 7 将该 本地 IP 地址分配给默认路由器。

在 IO 控制器中 PROFINET 接口内设置的路由器地址将自动传送到所组态的 IO 设备中。

#### **子网掩码**

子网掩码中设置的位决定 IP 地址中包含网络地址的部分。 通常,应该遵循以下原则:

- 网络地址通过将 IP 地址与子网掩码进行"与"运算获得。
- 设备地址通过将 IP 地址与子网掩码进行"与非"运算获得。

*4.3 设备名称和 IP 地址*

#### **子网掩码的示例**

子网掩码: 255.255.0.0 (十进制) = 11111111.11111111.00000000.000000000 (二进制) IP 地址:192.168.0.2(十进制)= 11000000.10101000.00000000.00000010(二进制) 含义:IP 地址的前两个字节(即 192.168)用于确定网络。后两个字节(即 0.2)用于对设备 进行寻址。

#### **IP 地址与默认子网掩码之间的关系**

有关 IP 地址范围与"默认子网掩码"的分配存在具体的规定。IP 地址中的第一个十进制数字(从 左边起)确定默认子网掩码的结构,"1"值(二进制)的个数如下:

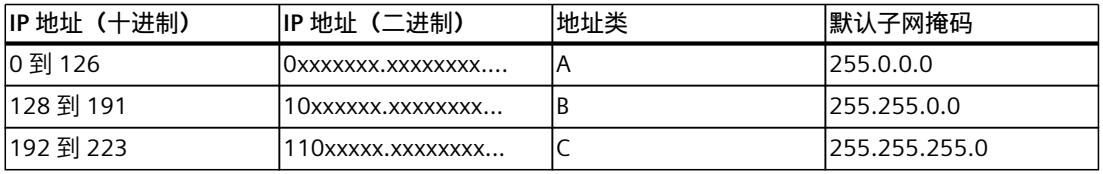

#### **说明**

#### **第一个十进制小数点的值范围**

224 和 255 之间的值也可以用作 IP 地址的第一个十进制数字(地址类别 D 等)。但由于对这 些值不进行地址检查,因此不建议使用该方法。

#### **屏蔽其它子网**

可使用子网掩码添加更多结构并为被指定了地址类别 A、B 或 C 之一的子网形成"专用"子网。 这通过将子网掩码的其它低位部分设置为"1"实现。每将一个位设置为"1","专用"网络的数目就 会加倍,而它们包含的设备数将减半。在外部,此网络将继续以单个网络的方式运行。 示例:

对于地址类别为 B 的子网 (如, IP 地址 129.80.xxx.xxx), 将默认子网掩码更给为:

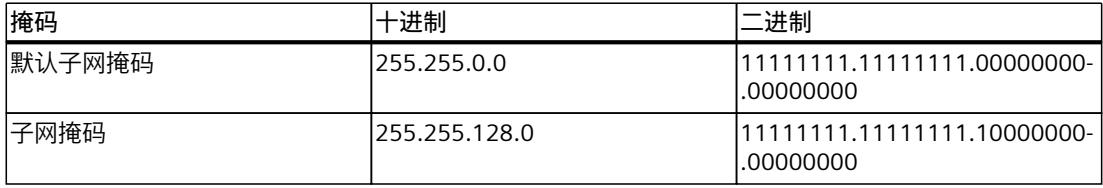

结果:

地址在 129.80.001.000 到 129.80.127.254 之间的所有设备都位于一个子网中,地址在 129.80.128.000 到 129.80.255.254 之间的所有设备位于另一个子网中。

#### **在用户程序中读取 IP 地址**

在 S7-1500 CPU 的用户程序中, 可读取 PROFINET 设备的 IP 地址。相关信息, 请参见"常见问 题与解答 ([https://support.industry.siemens.com/cs/cn/zh/view/82947835\)](https://support.industry.siemens.com/cs/cn/zh/view/82947835)"。

# **4.3.4 分配设备名称和 IP 地址**

### **首次为 IO 控制器分配 IP 地址和子网掩码**

可选择以下分配方式:

• **使用 PG/PC:**

将 PG/PC 连接至相关 PROFINET 设备所在的同一网络。PG/PC 的接口必须设置为 TCP/IP 模 式。在下载过程中,首先通过"可访问的设备"(Accessible devices) 下载对话框显示所有可用 的设备。在下载包含组态 IP 地址(IP 地址持久地保存)的硬件组态之前,通过 MAC 地址 选择目标设备,然后分配 IP 地址。

• **使用 S7‑1500 CPU 的显示屏:**

S7‑1500 CPU 带有一个前盖板,上面有一个显示屏和一些操作按键。可以使用该显示屏来 分配或更改 IP 地址。要设置 IP 地址,请通过菜单项"设置" > "地址" > "X1 (IE/PN)" > "参 数"(Settings > Addresses > X1 (IE/PN) > Parameters) 在显示屏上浏览。

• **使用存储卡:**

如果 PROFINET 设备配备了存储卡(MMC 卡/SIMATIC 存储卡),请将此卡插入到 PG/PC 中 并将硬件组态与组态的 IP 地址一起保存在该存储卡上。然后将该存储卡插入到 PROFINET 设备中。插入后, PROFINET 设备会自动应用该 IP 地址。

如果使用"在设备中直接设置 IP 地址"(IP address is set directly at the device) 选项将组态保 存到存储卡中,则需在插入存储卡后使用其它方式指定 IP 地址(参见"允许在设备上直接更 改设备名称和 IP 地址 (页 [54\)](#page-12569-0)"部分)。

## **为"设备更换无需可移动介质/PG"分配设备名称和 IP 地址**

对于无需可移动介质的设备(如,ET 200MP、ET 200SP)和支持"设备更换无需可移动介 质/PG"的设备(如,ET 200S),IO 控制器无需设备名称,可直接从设置的拓扑结构相邻关系 以及 PROFINET 实际设备指定的实际相邻关系中识别该设备。然后 IO 控制器为 PROFINET 设备 分配组态的名称,并将 PROFINET 设备加入到用户数据通信中。(另请参见"什么是设备更换无 需可移动介质/PG? (页 [205\)"](#page-12720-0))。

## **使用可移动介质 PG 更换 IO 设备时的 IP 地址分配**

以下内容包含在可编程逻辑控制器的存储卡中:

- 在 IO 控制器上:设备名称和 IP 地址
- 在 IO 设备上:设备名称

从 PROFINET 设备拔下存储卡并将其插入其它含可移动介质的 PROFINET 设备(例如,

ET 200S)时, 会将特定于设备的信息和设备名称加载到设备中。

如果由于设备或模块故障而必须彻底更换 IO 设备,则 IO 控制器将自动分配参数并组态新换的 设备或模块。然后将重新开始用户数据的循环交换。除此之外,在 IO 设备开启之前, 必须将 名称有效的存储卡从故障的 IO 设备中拆下,并将它添加到新换的设备中。

如果 PROFINET 设备中发生错误,则该存储卡允许用户在不使用 PG/PC 的情况下更换模块。还 可以将设备数据从 PG/PC 直接传输到该存储卡。

*4.3 设备名称和 IP 地址*

#### **操作步骤:在PROFINET接口的属性中更改设备名称**

可以在 PROFINET 接口的属性中更改 PROFINET 名称。移植时, 如果 PROFINET 设备未接收到 系统之前自动生成的名称,则可通过该操作更给设备名称。

- 1. 在 STEP 7 的硬件和网络编辑器的网络视图或设备视图中,选择 PROFINET 设备的 PROFINET 接口。
- 2. 在巡视窗口中,转至 PROFINET 区域中的"以太网地址"(Ethernet addresses)。
- 3. 清除"自动生成 PROFINET 设备名称"(Generate PROFINET device name automatically) 复选 框。
- 4. 在相应域中输入新的 PROFINET 设备名称。

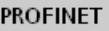

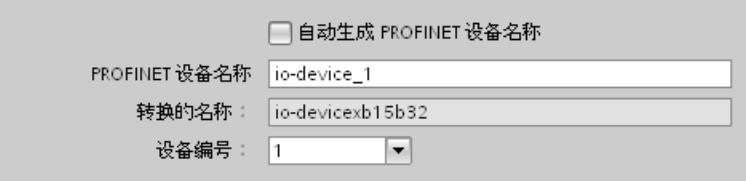

图 4-4 在属性中更改 PROFINET 设备的设备名称

#### **其它方法:在网络视图中更改 PROFINET 设备的设备名称**

要求:已选中"自动生成 PROFINET 设备名称"(Generate PROFINET device name automatically) 复选框。

- 1. 在 STEP 7 中, 在网络视图的表格区域中选择"网络概览"(Network overview) 选项卡。
- 2. 在"设备"(Device) 列中,在相关 PROFINET 设备的行中改写该名称。
*4.3 设备名称和 IP 地址*

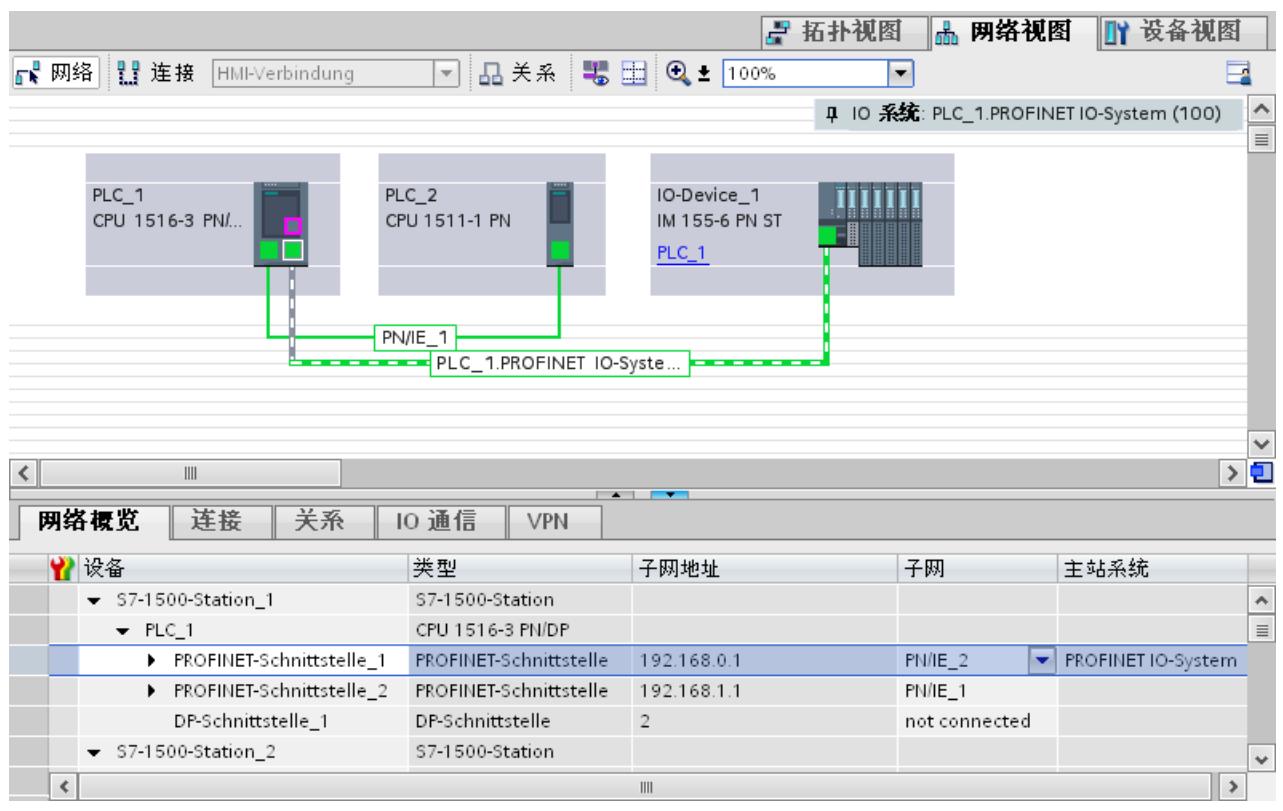

在网络视图的图形区域中也会相应地更改该名称。

图 4-5 在 STEP 7 中更改 PROFINET 设备的设备名称

## **操作步骤:更改 IP 地址**

要更改 IP 地址, 请按以下步骤操作:

- 1. 在 STEP 7 的硬件和网络编辑器的网络视图或设备视图中,选择 PROFINET 设备的 PROFINET 接口。
- 2. 在巡视窗口中,转至"IP 协议"(IP protocol) 区域中的"以太网地址"(Ethernet addresses)。
- 3. 检查是否选中"在项目中设置 IP 地址"(Set IP address in the project) 选项。

*4.3 设备名称和 IP 地址*

4. 在相应域中输入新的 IP 地址。

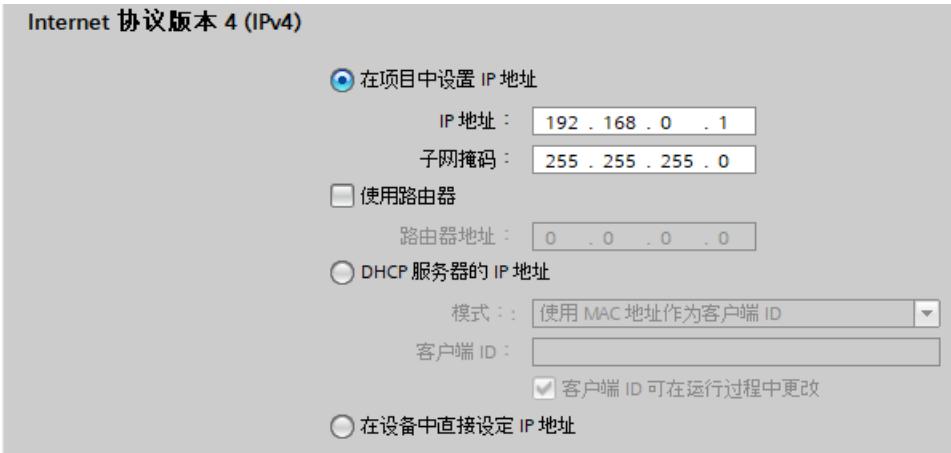

图 4-6 在 STEP 7 中更改 PROFINET 设备的 IP 地址

# **将已组态的设备名称下载到 IO 设备**

要将所组态的设备名称加载到 IO 设备中,请按以下步骤操作:

- 1. 将 PG/PC 连接至相关 IO 设备所在的网络。PG/PC 的接口必须设置为 TCP/IP 模式。
- 2. 在 STEP 7 中, 根据 MAC 地址在"可访问设备"(Accessible devices) 对话框中选择相应的 IO 设备。
- 3. 单击"分配名称 (Assign name) ", 将已组态设备名称下载至 IO 设备。 IO 控制器将根据其设备名称识别 IO 设备,并自动为其分配组态的 IP 地址。

# **识别 PROFINET 设备**

要从控制柜中的多个相同设备中清晰识别某个设备,则可闪烁 PROFINET 设备对应的 LED 指示 灯。

为此,在 STEP 7 中选择菜单命令"**在线 > 可访问的设备...**"(Online > Accessible devices...)。 在"可访问的设备"(Accessible devices) 对话框中, 设置用于连接设备的"PG/PC"接口。STEP 7 将 自动搜索可访问的设备并显示在"目标子网中的可访问设备"(Accessible devices in target subnet) 表格内。选择所需的 PROFINET 设备并单击"闪烁 LED 指示灯"(Flash LED) 按钮。此 时,PROFINET 设备将基于 MAC 地址进行识别。

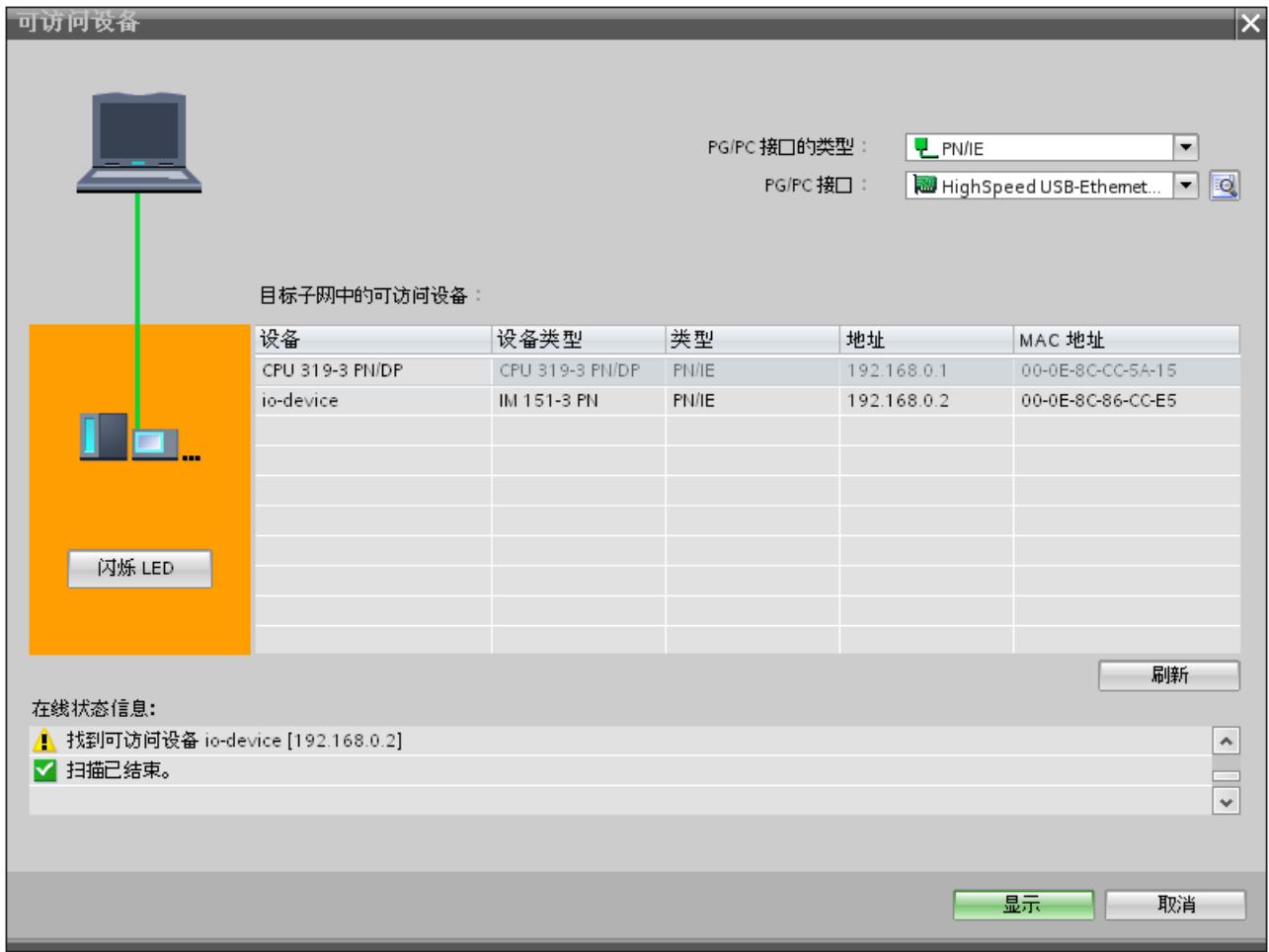

图 4-7 "可访问设备"(Accessible devices) 对话框

## **使用其它方法为 IO 设备分配 IP 地址**

如果多个 IO 设备(如 SCALANCE X、S7‑300 CP)都不在启动过程中由 IO 控制器分配 IP 地 址, 则采用其它方式分配 IP 地址。更多信息, 请参见 SIMATIC 设备系列中相应 PROFINET 设 备的手册。

## **更多信息**

有关 S7-1500 CPU 显示器的运行和功能的详细说明, 请参见系统手册《S7-1500, ET 200MP [\(http://support.automation.siemens.com/WW/view/zh/59191792\)](http://support.automation.siemens.com/WW/view/zh/59191792)》。

*4.3 设备名称和 IP 地址*

# **4.3.5 通过通信表指定设备名称**

**简介**

离线组态的 PROFINET IO 设备名称可在线指定给相应设备。为此,可使用网络视图表格区域中 的"I/O 通信"(I/O communication) 表, 也可同时为多个设备指定设备名称。

## **"在线分配"(Online assignment) 选项卡**

在 I/O 通信表格中,可查看选项卡"离线组态"(Offline configuration)和"在线分配"(Online assignment)。在"在线分配"(Online assignment) 选项卡中,可将离线分配的 PROFINET 设备名 称在线分配给相应 IO 设备。为此,可点击按钮"检查设备"(Check devices) "立即分配"(Assign now)。

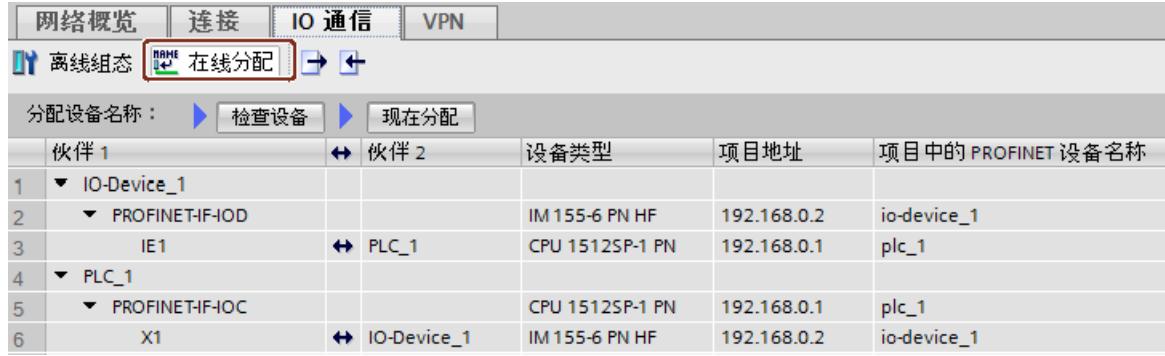

图 4-8 通过通信表指定设备名称

"在线分配"(Online assignment) 选项卡中,表格中所显示的对象取决于过滤器功能的设置。如 果只显示所选择的对象,则将根据网络视图中的选择显示符合条件的对象。

- PROFINET 子网:使用连接的设备及其 PROFINET 接口
- 所有相关的 IO 系统设备及其 PROFINET 接口
- 同步域:所有相关设备及其 PROFINET 接口
- 设备:设备以及所有 PROFINET 接口
- 其它子网或接口如 MPI 或 PROFIBUS)则不显示

如果在过滤器功能中设置为显示所有设备, 则将显示带有 PROFINET 接口的所有设备, 而不会 考虑这些设备通过 PROFINET 子网连接或是已包含在 IO 系统中。不带 PROFINET 接口的设备 (如仅带 DP 或 MPI 接口), 则不显示。

## **基本步骤**

要指定 PROFINET 设备名称,则需先检测 IO 设备是否在线。并基于这一过程快速判断该设备 的 MAC 地址是否已知, 进而执行以下两步基本操作:

- 1. 检测到 IO 设备是否在线
- 2. 将组态的 PROFINET 设备名称指定给在线的 IO 设备

### **要求**

- 当前位于网络视图中。
- 在线连接到该设备。

### **操作步骤(第一步)**

要根据 I/O 通信表检测 IO 设备是否在线, 请按以下步骤操作:

1. 可选:在"MAC 地址"(MAC address) 列中,输入已知的 MAC 地址。每输入完一个有效条目 后,还需选中相关行的"分配设备"(Assign device) 复选框。

### **说明**

可以不同的格式,输入、插入或导入 MAC 地址。输入单元格后,系统将自动调整格式。系 统支持以下输入,并可转化为指定格式:

- "08:00:06:BA:1F:20"
- "08 00 06 BA 1F 20"
- "080006BA1F20"

在本示例中,所输入的格式将自动转换为"08-00-06-BA-1F-20"。

- 2. 单击"检测设备", 将启动 IO 设备的在线检查。
- 3. 在对话框窗口中设置 PG/PC 接口, 然后单击"开始"(Start) 按钮。

#### **中间结果**

检查完成后,表格中会显示每个设备的检查结果。查找到的在线数据将自动填充到表格中,并 选中那些输入有或在线查找到 MAC 地址行中的"分配设备"(Assign device)复选框。检查结果将 在"状态"(Status) 列中显示为不同的图标。

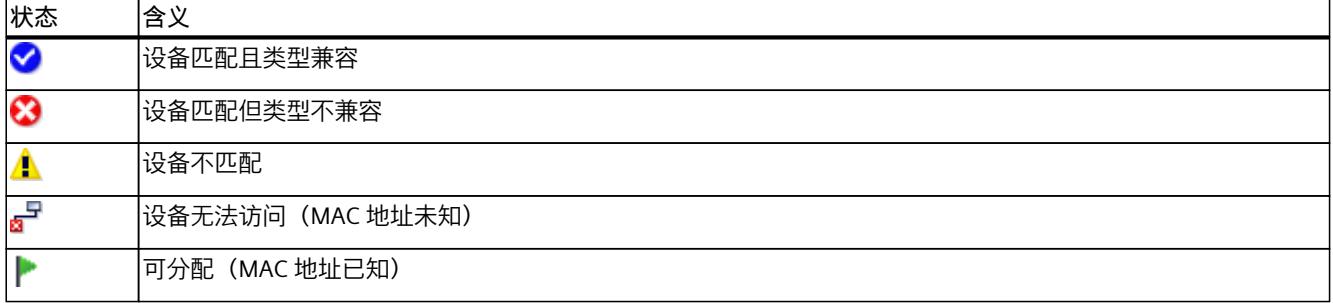

#### **说明**

如果 MAC 地址存在且与查找到的设备数据相匹配,但未在线查找到 PROFINET 设备名称,则 显示图标"可分配"(Ready for assignment)。

可随时根据这些设备的 MAC 地址,重新更新这些设备的检测数据。为此,只需指定 MAC 地 址。这些设备的状态将立即更新,而无需对这些设备进行重新检测。

#### *参数分配/寻址*

*4.3 设备名称和 IP 地址*

# **操作步骤(第二步)**

通过批量操作,为所有在线设备指定离线组态的 PROFINET 设备名称。

1. 单击"立即分配"(Assign now) 按钮。

**说明**

该批量操作不可逆。在弹出的对话框窗口中,将显示这一消息通知。

2. 单击对话框中的"开始"(Start) 按钮,开始指定 PROFINET 的设备名称。

### **结果**

离线组态的 PROFINET 设备名称将指定给在线设备。该操作将应用于所在行中选定"分配设 备"(Assign device) 复选框、MAC 地址存在且状态为"可分配"(Ready for assignment) 的所有设 备。

## **导入和导出数据**

通过导入和导出按钮,可导入或导出 I/O 通信表中的数据进行在线分配:

- 进行导出时,表格中当前显示的数据将导出为一个 CSV 文件。使用表格中的过滤器功能, 可快速选择待导出的数据。
- 进行数据导入时,系统将 CSV 文件中的数据写入表格中。如果这些数据与表格中的现有数 据冲突,则可选择覆盖现有数据或停止导入过程。

# **4.3.6 允许在设备上直接更改设备名称和 IP 地址**

# **简介**

在现场,需要频繁调试机器设备或直接集成到现有系统架构中而不通过 STEP 7。在系列机床 加工等所有领域中更是如此。此时,可使用其它 IP 地址分配方式。

# **操作步骤**

- 1. 在 STEP 7 的"硬件和网络"(Hardware and Network) 编辑器的网络视图或设备视图中,选择 IO 控制器的 PROFINET 接口。
- 2. 在巡视窗口中浏览到"以太网地址"(Ethernet addresses)。
- 3. 在"IP 协议(IP protocol)"区域中,选择选项"在设备中直接设置 IP 地址"(IP address is set directly at the device)。

4. 在 "PROFINET" 区域中, 选择复选框"在设备中直接设置 PROFINET设备名称" (PROFINET device name is set directly at the device)。

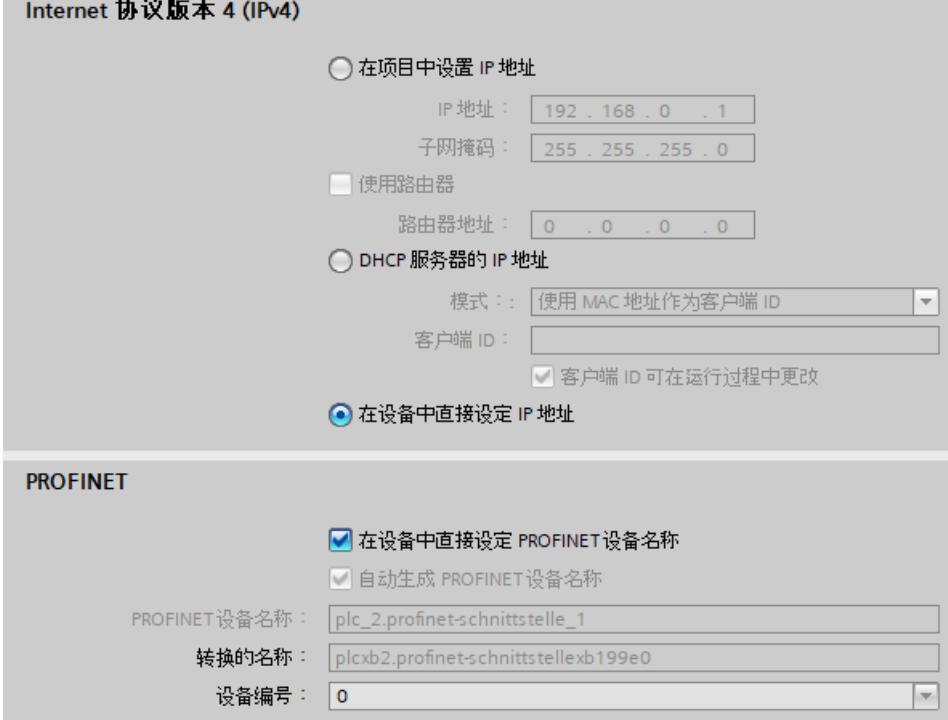

图 4-9 设置设备名称和设备的 IP 地址

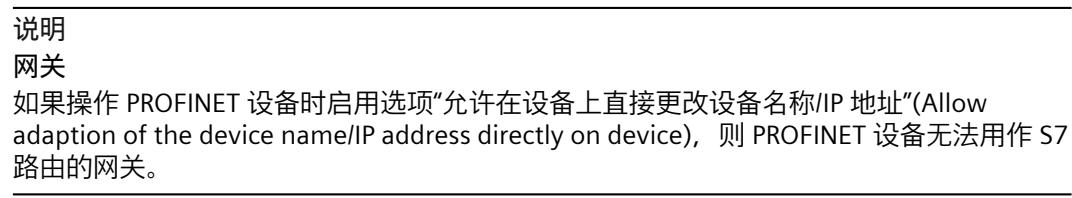

# **IP 地址和设备名称的分配方式**

除了在巡视窗口的"以太网地址"(Ethernet addresses) 部分分配已知地址和设备名称之外,还可 通过其它方式分配 IP 地址和设备名称:

- 在用户程序中通过指令"T\_CONFIG"进行分配。
- 通过"下载到设备"(Extended download to device) 对话框, 将组态下载到目标系统时分配。
- 通过 Primary Setup Tool (PST) 进行分配。
- 通过 PRONETA ("PROFINET 网络分析") 调试与诊断工具进行分配
- 通过 SIMATIC Automation Tool 进行分配

# **更多信息**

有关指令"T\_CONFIG"以及如何下载到目标系统的信息,请参见 STEP 7 在线帮助。

*4.4 通过硬件检测组态 IO 设备*

Primary Setup Tool (PST) 可从 Internet 上免费下载 [\(http://support.authttps://support.industry.siemens.com/cs/cn/zh/view/109776941omation.](http://support.authttps://support.industry.siemens.com/cs/cn/zh/view/109776941omation.siemens.com/CN/view/zh/14929629) [siemens.com/CN/view/zh/14929629\)](http://support.authttps://support.industry.siemens.com/cs/cn/zh/view/109776941omation.siemens.com/CN/view/zh/14929629)。在该网页上,还可查看 PST 认证的的设备列表。

# **4.4 通过硬件检测组态 IO 设备**

**简介**

在 STEP 7 V15 及以上版本中,可检测实际现有的 IO 设备并导入项目中。 通过"硬件检测"功能,可在 STEP 7 中查找到该 IO 设备。检测到的设备可导入到项目中。 STEP 7 将插入 IO 设备及其所有模块和子模块。

# **要求**

- STEP 7 (TIA Portal) V15 及以上版本
- 必须通过 IP 技术性访问 IO 设备

# **操作步骤**

要在 STEP 7 中检测一个或多个现有的 IO 设备并添加到项目中,请按以下操作步骤:

- 1. 在 STEP 7 中,浏览到"在线 > 硬件检测"(Online > Hardware detection)。
- 2. 单击"网络中的 PROFINET 设备"(PROFINET devices from network...)。 STEP 7 打开"PROFINET 设备的硬件检测"(Hardware detection of PROFINET devices) 窗口。
- 3. 在"PG/PC接口"(PG/PC interface) 中, 选择编程设备的接口。
- 4. 单击"开始搜索"(Start search)。 STEP 7 将开始硬件检测。硬件检测完成后, STEP 7 将显示检测到的 IO 设备。
- 5. 单击 IO 设备前相应的复选框, 选择待添加到项目中的 IO 设备。
- 6. 单击"添加设备"(Add devices)。 之后,将打开一个窗口,显示硬件检测成功或失败。

# **硬件检测的结果**

如果硬件检测成功,则 STEP 7 将 IO 设备及其所有模块和子模块一同插入项目中。 通过硬件检测组态的 IO 设备如下所示:

- 通过"硬件检测"执行的模块组态,与从产品目录中插入的相同。
- MAC 地址:STEP 7 将所检测 IO 设备的 MAC 地址导入项目中。
- IP 设置:
	- 如果所检测到的 IO 设备已设置有 IP 地址, 则 STEP 7 将 IP 地址导入项目中。
	- 如果所检测到的 IO 设备没有 IP 地址, 则 STEP 7 将在项目中自动分配一个 IP 地址。
	- PROFINET 设备名称:
	- 如果所检测到的 IO 设备已设置有 PROFINET 设备名称,则 STEP 7 将 PROFINET 设备名 称导入项目中。
	- 如果所检测到的 IO 设备没有 PROFINET 设备名称,则 STEP 7 将在项目中自动分配一个 PROFINET 设备名称。
- 通过"硬件检测"所组态的 IO 设备,没有分配 IP 子网和 IO 控制器。

# **4.5 为 PROFINET IO 设备指定路由器**

**简介**

PROFINET 设备与一个 IP 地址位于本地 IP 子网之外的节点进行通信时, 通常需要使用一个路由 器(又称为"标准网关")。如果 PROFINET 设备将 IP 包发送到本地 IP 子网之外的某个 IP 地址 处, 则该 IP 包将先发送到所组态的路由器处。之后, 路由器将检查该 IP 地址。如果该地址位 于本地子网之外,则路由器将该 IP 包转发到下一个路由器中。IP 包将路由到下一个路由器 中,直至到达目标地址。

与所有 S7-1500 CPU 相同, 具有多个 PROFINET 接口的 S7-1500 CPU 也可组态路由器 IP 地 址。但具有限制条件,即 PROFINET 接口处只能输入路由器的 IP 地址。

而不能在 CPU 的其它 PROFINET 接口处组态路由器的 IP 地址。与该 PROFINET 接口连接的 IO 设备将应用此地址。在 STEP 7 V14 SP1 及以下版本中,这些 IO 设备无法访问不同 IP 子网中的 设备。

在 STEP 7 V15 及以上版本中,可单独为 IO 设备指定路由器的地址,而不考虑 IO 控制器中的 设置。例如, 在以下情况中, 可在 IO 设备上设置路由器的地址:

- 相关 IO 控制器的接口尚未设置路由器的 IP 地址。
- 在 CPU 中,已为一个不同的接口设置了路由器地址。

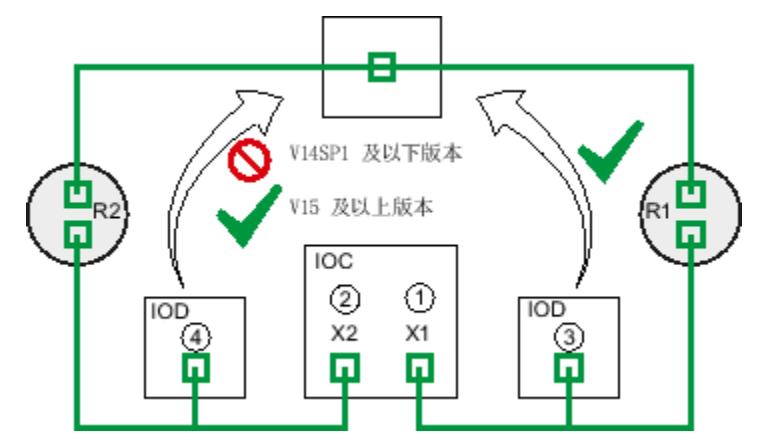

- ① 在 PROFINET X1 处组态路由器 R1
- ② 如果在 X1 处组态了路由器,则 X2 处不能组态路由器。
- ③ 由于在 X1 处组态了一个路由器,因此 IO 设备将使用路由器 R1 的 IP 地址。该 IO 设备可从其它 IP 子网访问。

*4.5 为 PROFINET IO 设备指定路由器*

- ④ 在 STEP 7 V15 及以上版本中,可在 IO 设备上设置路由器 R2 的 IP 地址,而无需考虑接口 X2 处的设置。该 IO 设 备可从其它 IP 子网访问。
- 图 4-10 为 IO 设备指定路由器

# **有关"用户路由器"设置的更多信息**

在 PROFINET 接口(以太网地址)设置的"IP 协议"(IP protocol) 部分,可组态路由器及其该路由 器 IP 地址的应用方式。

### **规则**

如果要为 IO 控制器的 PROFINET 接口组态一个路由器, 请需遵循以下规则:

- PROFINET IO 设备仅支持一个路由器,而与接口的数量无关。
- 只能为一个 PROFINET 接口组态路由器。所有分配给该 PROFINET 接口的 IO 设备均使用此 IO 控制器中所组态的路由器。
- 该 CPU 的其它 PROFINET 接口不能再组态路由器。其它 PROFINET 接口将 IP 地 址"0.0.0.0"作为路由器,并传送到所连接的 IO 设备中。

在 STEP 7 V15 及以上版本中, 可组态 IO 设备的路由器使用方式。即, IO 设备可与本地 IP 子 网之外的节点进行通信,而与 IO 控制器中 PROFINET 接口的设置无关。

*4.5 为 PROFINET IO 设备指定路由器*

# **组态示例:为 IO 设备组态一个路由器**

在以下示例中,显示了如何在 IO 设备中组态一个路由器, 以便 IO 设备可访问上层网络中的 IP 地址。

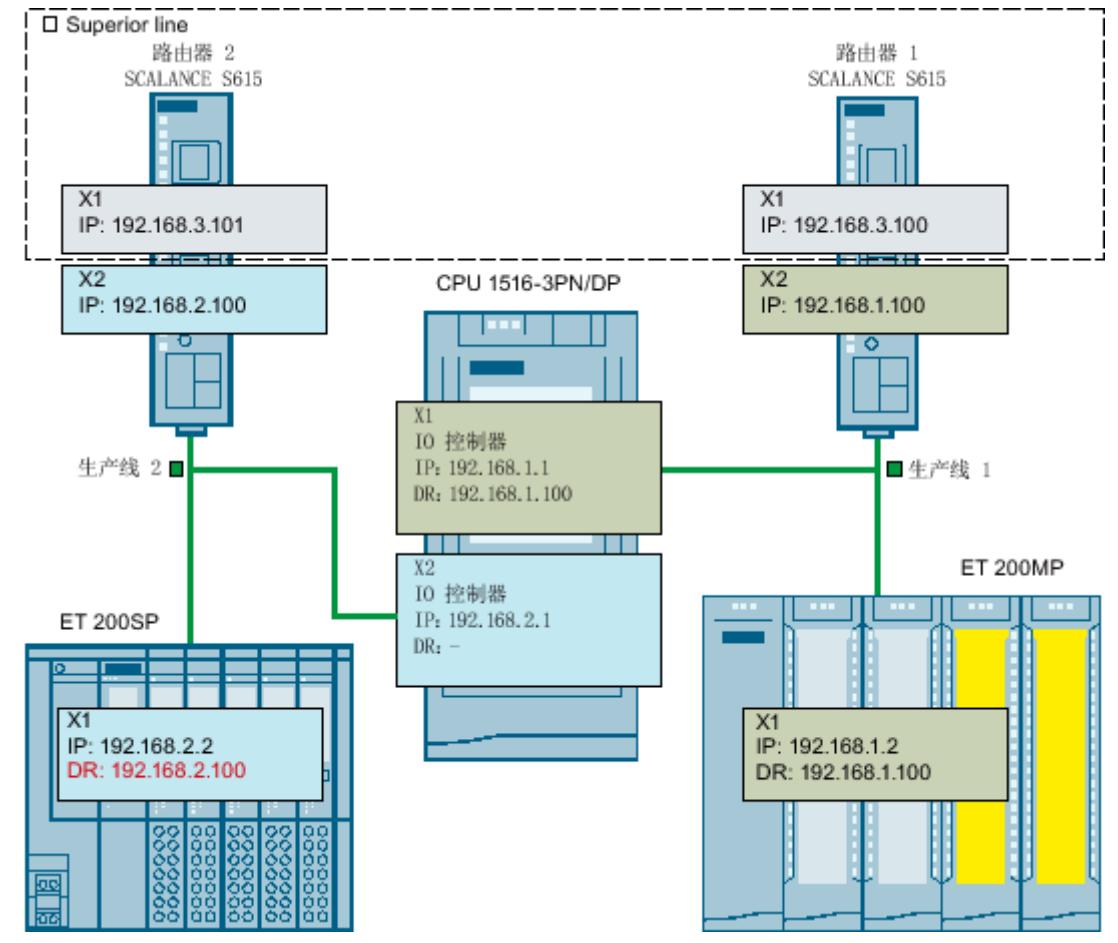

图 4-11 组态示例:为 IO 设备组态一个路由器

使用一个 CPU 1516-3PN / DP,且 IO 控制器中该 CPU 的两个 PROFINET 接口 X1 和 X2 均运行 在操作模式中。将 PROFINET 接口 X1 连接到子网"生产线 1"中。将 PROFINET 接口 X2 连接到 子网"生产线 2"中。两个子网"生产线 1"和"生产线 2"将通过一个路由器分别与上层网络"上级线 路"相连接。

对于 PROFINET X1, 将路由器"Router 1"的 IP 地址组态为192.168.1.100。

子网"生产线 1"中的 IO 设备 (ET 200SP) 将使用该 IO 控制器的路由器。

由于已为 CPU 的 PROFINET 接口 X1 组态了一个路由器,因而 PROFINET 接口 X2 不允许再组 态路由器。

因此,PROFINET 接口 X2 的数据无法通过路由器传送子网"生产线 2"中的 IO 设备中。 要将子网"生产线 2"中的 IO 设备连接到上层网络"上级线路"中的节点,则需将 IO 设备路由 器"Router 2"的 IP 地址组态为 192.168.2.100。

### **组态 IO 控制器的路由器**

要求:在 PROFINET 接口处,启用选项"在项目中设置 IP 地址"(Set IP address in the project)。

*4.6 组态拓扑结构*

要在 STEP 7 中为 IO 控制器组态一个路由器,请执行以下操作步骤:

- 1. 在 STEP 7 的网络视图中, 选择该 IO 控制器的 PROFINET 接口。
- 2. 在巡视窗口中,导航到"属性 > 常规 > 以太网地址"(Properties > General > Ethernet addresses)。
- 3. 在"IP 协议"(IP protocol) 字段中, 选择"使用路由器"(Use router) 复选框。
- 4. 在"路由器地址"(Router address) 中, 输入该路由器的 IP 地址。

# **为 IO 设备组态一个路由器**

要求:

- STEP 7 V15 及以上版本
- CPU 1500 固件版本 V2.5 及以上版本
- IO 设备已分配给 IO 控制器的 PROFINET 接口。IO 控制器的 PROFINET 接口已启用选项"在 项目中设置 IP 地址"(Set IP address in the project)。

要在 STEP 7 中为 IO 设备组态一个路由器,请执行以下操作步骤:

- 1. 在 STEP 7 的网络视图中, 选择该 IO 设备的 PROFINET 接口。
- 2. 在巡视窗口中,导航到"属性 > 常规 > 以太网地址"(Properties > General > Ethernet addresses)。
- 3. 取消选择"使用 IO 控制器同步路由器设置"(Synchronize router settings with IO controller) 复选框。
- 4. 选择"使用路由器"(Use router) 复选框。
- 5. 在"路由器地址"(Router address) 中, 输入该路由器的 IP 地址。

# **4.6 组态拓扑结构**

**4.6.1 拓扑**

# **简介**

当将 IO 设备分配给一个 IO 控制器时,并未指定端口彼此连接的方式。 使用 RT 不需要进行端口互连, 但端口互连可提供以下优势:

- 端口互连会分配一个设定拓扑。 根据在线/离线比较,可以对支持该功能的所有设备执行设 定值/实际值比较。
- 可以使用"设备更换无需可移动介质"功能。
- 端口互连是使用 IRT 的基本要求。

下面给出了用于建立 PROFINET 网络的各种方式概述。

### **线形**

所有通信设备连接在一个线形总线型拓扑结构上。 在 PROFINET 中,线形总线型拓扑结构通过已集成在 PROFINET 设备中的交换机来实现。 因 660 此,PROFINET 中的线形总线型拓扑结构仅仅是树形或星形拓扑结构的一种特殊形式。 如果一个连接元件(例如交换机)发生故障,则通过该故障连接元件建立的通信无法再进行下 去。 然后网络被分成 2 个子区段。 线形总线型拓扑结构需要的接线工作最少。

**星形**

柴

- 如果将通信设备连接到具有两个以上 PROFINET 端口的交换机, 将会自动创建星形网络拓扑结 构。
	- 与其它结构不同,星形结构中的单个 PROFINET 设备发生故障不会自动导致整个网络发生故 障。 仅当交换机发生故障时部分通信网络才会发生故障。

**树形**

⊗

如果将若干星形结构互连,则可获得树形网络拓扑结构。

**环形**

为了提高网络的可用性,请使用环形结构。 原则上,应通过"冗余管理器"将线形总线型拓扑结 ₩ 构连接到环网。 冗余管理器的任务由外部交换机 SCALANCE X(这是一个支持介质冗余协议 MRP 的 CPU, 例 如 CPU 1516-3 PN/DP, 或是一个 CP, 例如 CP 343-1 Lean) 来管理。 如果网络出现中断,冗余管理器可确保在环网中通过备用网络连接重定向数据。

# *参数分配/寻址*

# *4.6 组态拓扑结构*

# **拓扑示例**

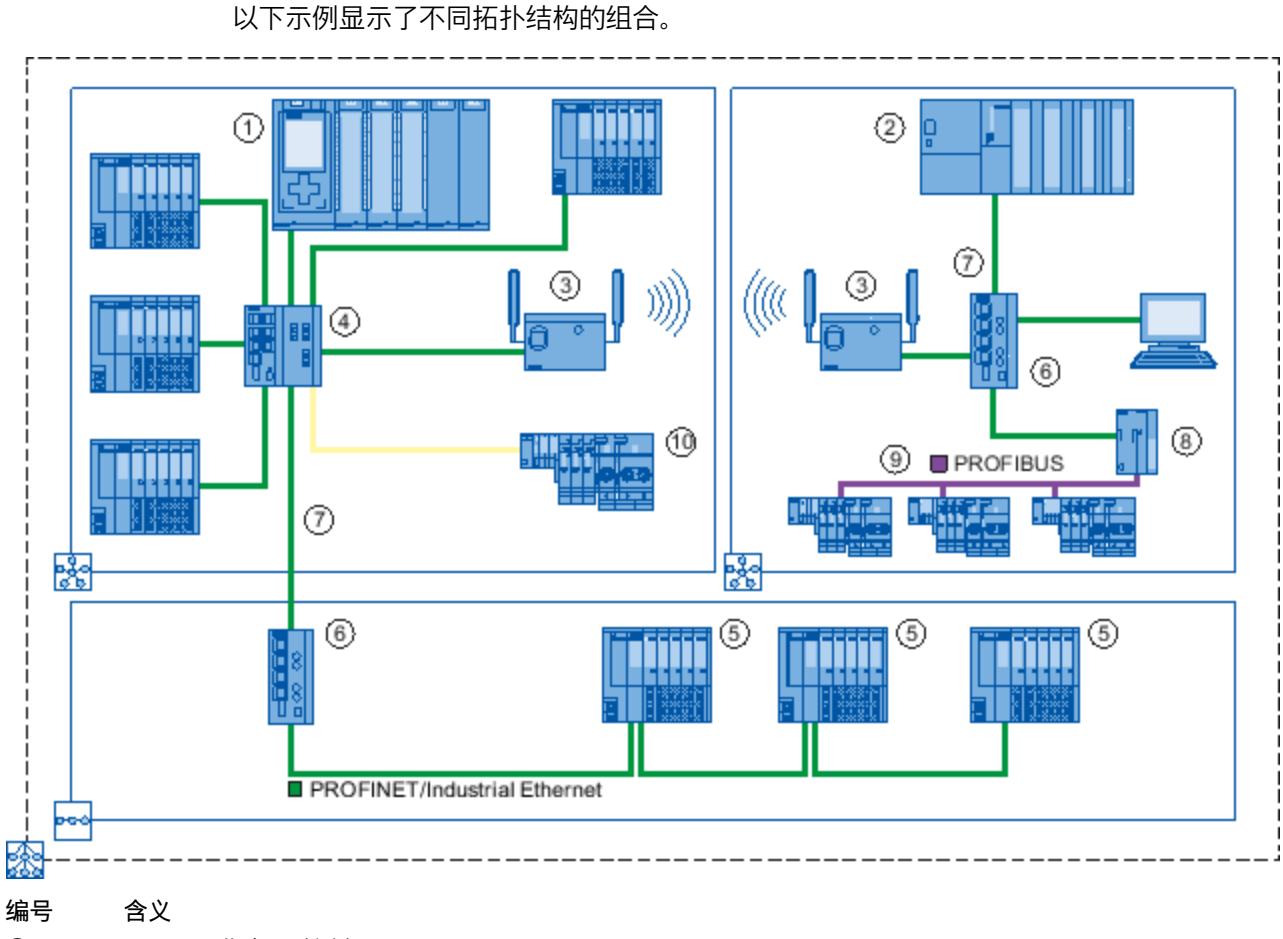

- ① S7-1500 作为 IO 控制器
- ② S7-300 作为 IO 控制器
- ③ 带有 SCALANCE W 的工业 WLAN
- ④ 带有七个电气端口和三个光学端口的 SCALANCE X 307‑3
- ⑤ 带有集成 2 端口交换机的 ET 200SP
- ⑥ 带有四个电气端口的 SCALANCE X 204
- ⑦ PROFINET/工业以太网
- ⑧ IE/PB-Link PN IO
- ⑨ PROFIBUS DP
- ⑩ 带有两个光学端口的 ET 200S
- 哚 星形拓扑结构
- 线形总线型拓扑结构 ook
- 几种拓扑结构组合在一起,形成树形拓扑结构。 氽

图 4-12 组合拓扑

# **更多信息**

严格按照 PROFIBUS 用户组织的 PROFINET 安装准则 [\(http://www.profibus.com/nc/download/installation-guide/downloads/profinet-installation](http://www.profibus.com/nc/download/installation-guide/downloads/profinet-installation-guide/display/)[guide/display/](http://www.profibus.com/nc/download/installation-guide/downloads/profinet-installation-guide/display/))设计 PROFINET 拓扑结构。 更多详细信息,请参见SIMATIC NET 双绞线和光纤网络 [\(http://support.automation.siemens.com/WW/view/en/8763736\)](http://support.automation.siemens.com/WW/view/en/8763736)手册。 基本信息, 请参见与 SIMATIC 通信 [\(http://support.automation.siemens.com/WW/view/zh/1254686](http://support.automation.siemens.com/WW/view/zh/1254686))手册。

# **4.6.2 STEP 7 中的拓扑视图**

# **简介**

拓扑视图是硬件和网络编辑器的三个工作区中的一个。在此,可执行以下任务:

- 显示以太网拓扑结构
- 组态以太网拓扑结构
- 标识出设置的拓扑结构与实际拓扑结构(在线)间的差异,并将这种差异降至最低 STEP 7 的拓扑视图包含一个图形区域和一个表格区域。

# **图形区域**

拓扑视图的图形区域显示 PROFINET 设备及其相应端口和端口连接。在此,可添加更多 PROFINET 设备。 下图显示了拓扑视图的图形区域。

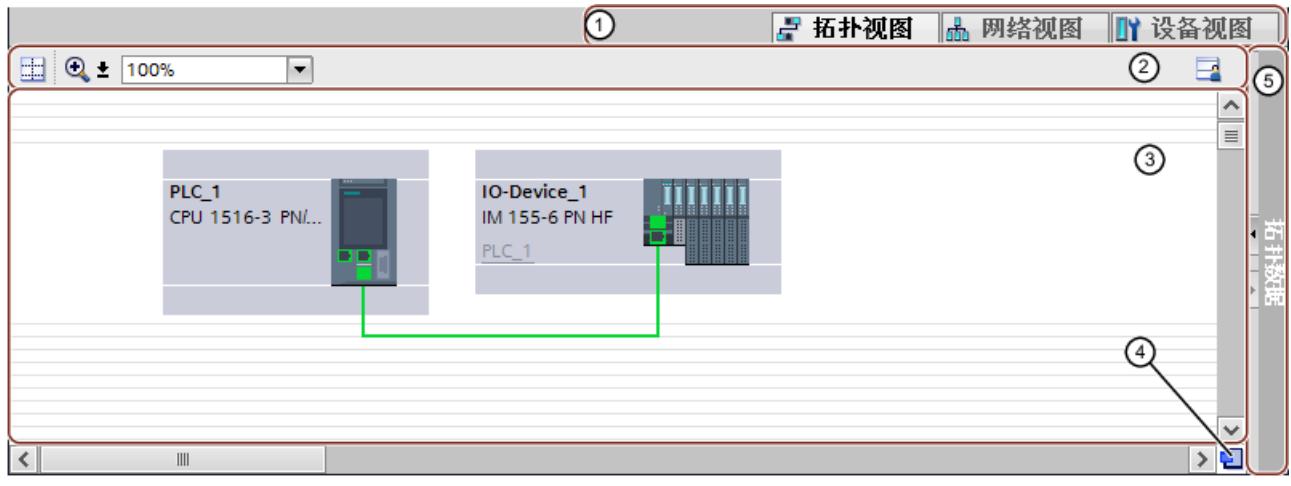

- ① 选择器:设备视图/网络视图/拓扑视图
- ② 工具栏
- ③ 拓扑视图的图形区域
- ④ 总览导航
- ⑤ 选择器,用于选择拓扑视图中的表格区域

图 4-13 拓扑视图的图形区域

### *参数分配/寻址*

# *4.6 组态拓扑结构*

### **总览导航**

单击总览导航,可在图形区域总览所创建的对象。按住鼠标按键,可快速导航到指定对象处并 在图形区域中显示。

# **表格区域**

- 拓扑结构概览:在表格中显示以太网或 PROFINET 设备及其相应端口和端口连接。该表格 与网络视图中的网络总览表相对应。
- 拓扑结构比较:在此,可通过离线/在线比较或高级离线/在线比较,将设备及端口互连自动 导入 STEP 7 中。

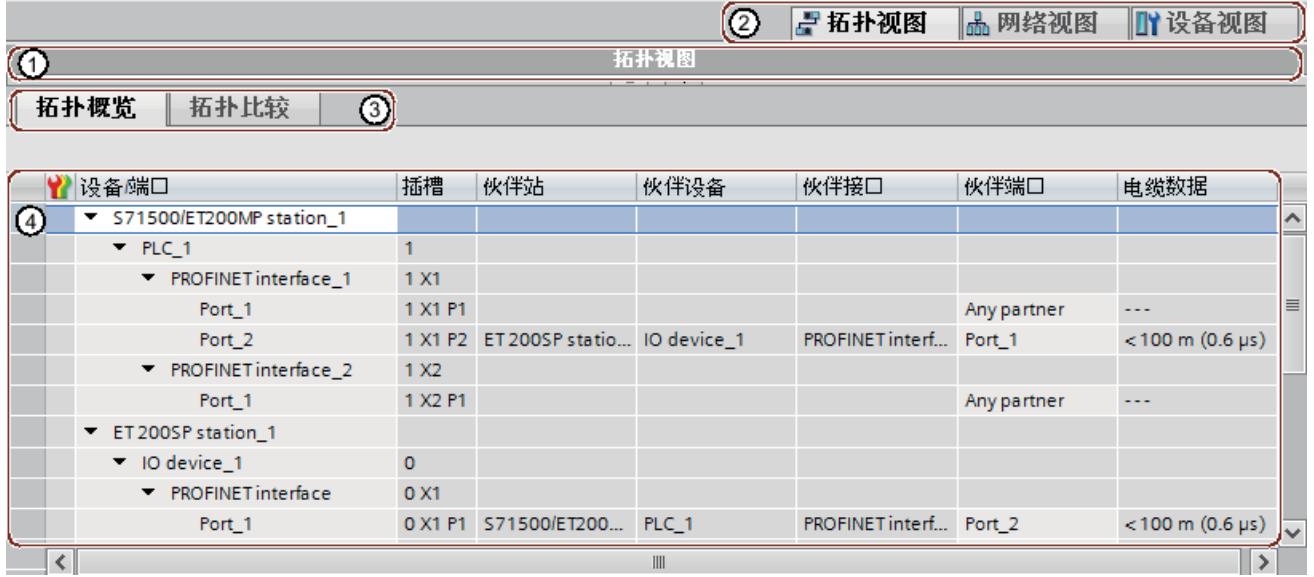

① 用于选择拓扑视图的图形区域的选择器

② 选择器:设备视图/网络视图/拓扑视图

- ③ 选择器:拓扑结构概览/拓扑结构比较:
- ④ 拓扑视图的表格区域

图 4-14 拓扑视图的表格区域

# **4.6.3 在拓扑视图中互连端口**

## **要求**

正在查看拓扑视图的图形视图。

# **操作步骤**

要在拓扑视图中互连端口,请按以下步骤操作:

- 1. 将鼠标指针放在要互连的端口上。
- 2. 按住鼠标左键。
- 3. 移动鼠标指针。 指针此时将使用联网符号来指示"互连"模式。 与此同时,可以看到指针上出现锁型符号。 指针移到有效目标位置上时,该锁型符号才消失。
- 4. 现在, 将鼠标指针拖到目标端口。 执行该操作时, 鼠标左键可以一直保持按下状态, 也可 以松开鼠标左键。
- 5. 现在松开鼠标左键或再次按住它(取决于上一个动作)。

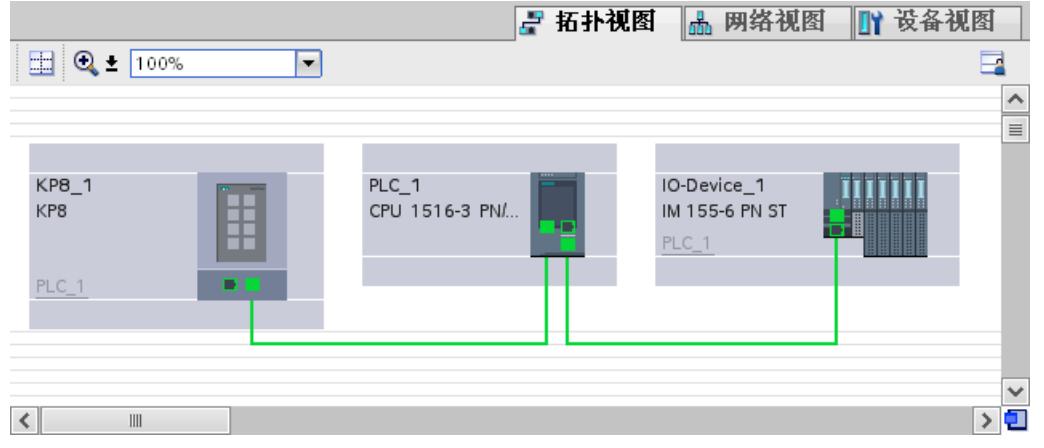

图 4-15 在拓扑视图中互连端口

**结果**

已经创建了一个端口互连。

# **4.6.4 互连端口 — 巡视窗口**

## **在巡视窗口中互连端口**

要互连端口,请按以下步骤操作:

- 1. 在设备或网络视图中,选择 PROFINET 设备或 PROFINET 接口。
- 2. 在巡视窗口中,浏览到端口属性"端口互连"(Port interconnection)。 如果选择的是 PROFINET 接口,该设置在巡视窗口中的位置为: "属性 > 常规 > 高级选项 > 端口 [...] > 端口互连"(Properties > General > Advanced Options > Port [...] > Port Interconnection)。

# *4.6 组态拓扑结构*

3. 在"本地端口"(Local port) 部分,可以在本地端口处找到该设置。 例如, 当使用光纤电缆 时,在此设置电缆名称。

在"伙伴端口"(Partner port) 区域中,选择"伙伴端口"(Partner port) 下拉列表以显示可用伙 伴端口并作出选择。

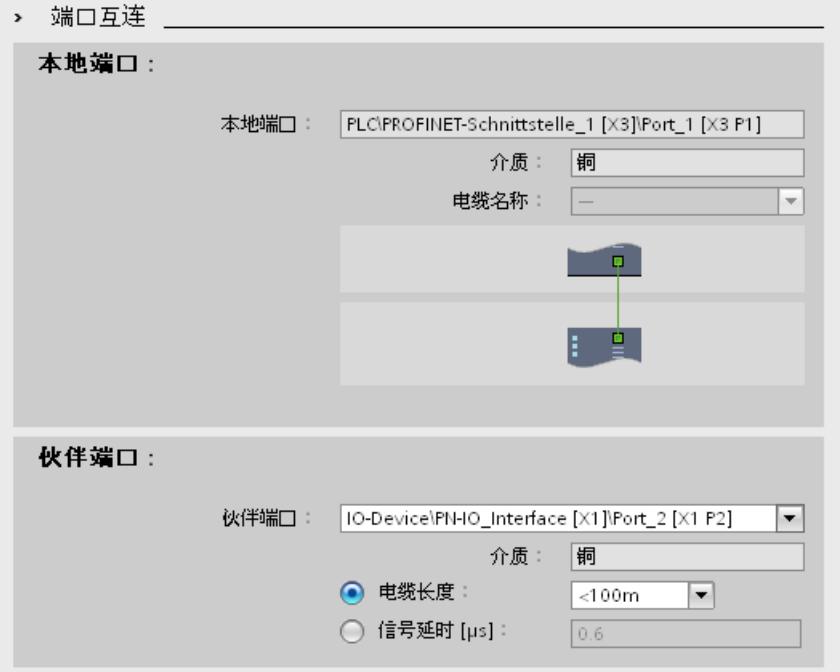

#### 图 4-16 在 STEP 7 的巡视窗口中互连端口

如果 PROFINET 接口已断开连接, 该操作会自动将其连接。 在子网属性中, 可以设置该子网是 否能够用于联网。

# **4.6.5 通过离线/在线比较自动分配设备**

#### **概述**

在进行离线/在线比较时,将已组态的拓扑与实际的当前拓扑进行比较。尽可能地在线识别的 设备将自动分配给所组态的设备。

# **启动可用性检测**

首次启动可用性检测时,可单击"拓扑比较"(Topology comparison) 选项卡中的工具栏内的"离 线/在线比较"(Compare offline/online) 按钮。 单击"更新"(Update) 按钮, 将重新启动可用性检测。

## **说明**

可用性检测可能需要几秒钟时间。在此期间,不允许用户输入。

# <span id="page-12582-0"></span>**自动分配 PNIO 设备**

在线识别的 PNIO 设备将自动分配给一个组态的设备,前提条件是这两个设备的以下属性相互 匹配:

- 订货号
- 类型
- PROFINET 设备名称

# **不自动分配**

在以下情况下,不会进行自动分配:

- 在线找不到与所组态设备相匹配的设备。(此时,拓扑比较表中"在线拓扑"(Online topology) 区域中的相应列为空。) 此时,应将所组态设备添加到系统中或从组态中删除该已组态设备。
- 在线识别出的设备可分配给一个组态的设备,但这两个设备的端口互连不同。 此时,可参见"将在线识别出来的端口互连手动地应用到项目中。 (页 [67\)"](#page-12582-0)。
- 在线识别出的设备无法分配给某个组态的设备。(此时,拓扑比较表中"离线拓扑"(Offline topology) 区域的相应列为空)。 此时,可参见"将在线识别出的设备手动包含在项目中 (页 [68\)"](#page-12583-0)。

# **4.6.6 将在线识别出来的端口互连手动地应用到项目中。**

#### **要求**

在拓扑视图中已进行了离线/在线比较。比较之后,至少将一个在线识别出的设备自动分配给 了所组态设备,但在互连上存在差异。

## **操作步骤**

要手动使用项目中在线识别出的一个或多个端口互连,请执行以下步骤:

- 1. 选择"端口互连"所在行。
- 2. 如果可能, 通过多选功能选择其他角色。
- 3. 在快捷菜单, 选择"应用 > 使用选中的条目"((Apply > Use selected)。 "动作"(Action)列中相应表格单元内的内容将变更为"应用"(Apply)。
- 4. 如果因错误导致项目中待包含的端口互连过多, 则: 通过多选功能,选择因错误待包含在项目中的端口互连所在行。 在快捷菜单中,选择"复位 > 复位选中的条目"(Reset > Reset selected)。 "动作"(Action)列中相应表格单元内的内容将变更为"无操作"(No action)。
- 5. 单击"同步"(Synchronize) 按钮。

#### <span id="page-12583-0"></span>*参数分配/寻址*

### *4.6 组态拓扑结构*

# **结果**

相应设备在线识别出的端口互连包含在项目中。对于每个端口,将通过诊断图标"相同的拓扑 信息"(Identical topology information) 来指示应用成功。

### **说明**

对于在线识别的出设备,如果识别出其它端口互连而且这些端口互连与项目中当前的端口互连 存在差别,那么使用项目中的这些端口互连则意味着:使用那些在线识别出的端口互连来替换 项目中之前存在的端口互连。对于在线识别出的设备,如果没有检测到任何端口互连,那么在 项目中使用则意味着删除项目中与此设备相关的所有端口互连。

# **4.6.7 将在线识别出的设备手动包含在项目中**

#### **要求**

在拓扑视图中已进行了离线/在线比较。比较之后,至少有一个在线识别出的设备无法分配给 任何已组态设备。

#### **操作步骤**

要手动使用项目中在线识别出的一个或多个设备,请执行以下步骤:

- 1. 对于无在线伙伴的已组态设备,将鼠标指针移动到在线拓扑的"设备/端口"(Device/port) 列。
- 2. 从该下拉列表框中选择要分配给已组态设备的设备。
- 3. 根据需要, 可对没有在线伙伴的其它已组态设备, 重复以上步骤。

# **结果**

将所选的已在线识别出的设备从表格结尾处上移。执行此操作后,该设备位于刚才将其分配给 的已组态设备所在的行。

# **4.6.8 通过高级离线/在线比较自动分配设备**

#### **概述**

在高级离线/在线比较中,除 DCP 之外,还采用了 ICMP 协议对不支持 DCP 协议的设备进行检 测。

# **自动分配由 ICMP 检测到的设备**

#### 由 ICMP 检测到的设备无类型信息。

对于无源设备,也没有订货号信息。因此,仅当组态数据中不包含分配的订货号且离线和在线 IP 地址相匹配时,才能对无源设备进行自动分配。

*4.6 组态拓扑结构*

如果使用交换机,则当离线与在线的订货号、IP 地址和 PROFINET 设备名称均匹配, 也可进行 自动分配。

**诊断与维护 5**

# **5.1 PROFINET IO 的诊断机制**

# **5.1.1 PROFINET IO 中的诊断的基本原理**

### **全集成诊断概念**

所有 SIMATIC 产品都集成有诊断功能, 用于检测和排除故障。这些组件可自动指出操作中可 能发生的故障,并提供详细的相关信息。 同时发生的每个单独错误或若干错误将从 IO 设备传送到 IO 控制器。如果需要 IO 设备的完整 状态(含所有未决错误), 则可直接从 IO 设备读取状态。 在以下章节中,将介绍有关通过 PROFINET IO 使用诊断的基本信息。有关 S7‑1500、 ET 200MP、ET 200SP 和 ET 200AL 的系统诊断的详细说明,请参见《诊断 [\(http://support.automation.siemens.com/WW/view/zh/59192926\)](http://support.automation.siemens.com/WW/view/zh/59192926)》功能手册。

# **通过 PG/PC 或 HMI 设备访问 IO 设备的状态**

如果已通过 STEP 7 或 HMI 设备由 PG/PC 连接到工业以太网,则可在线调用诊断信息。在下图 中,对此进行了简要说明。

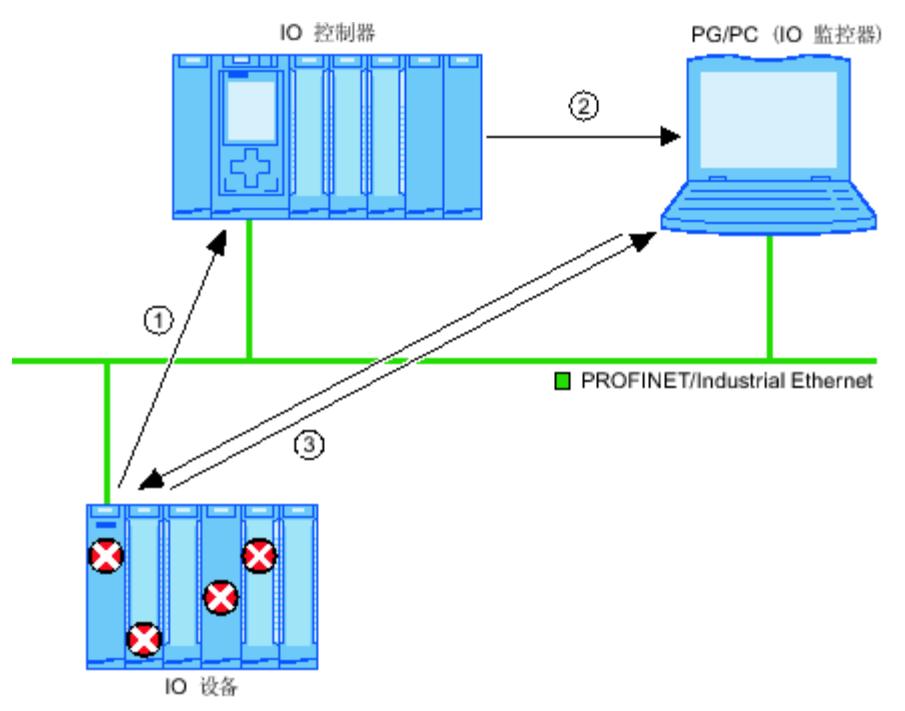

*5.1 PROFINET IO 的诊断机制*

#### **编号 说明**

- ① IO 设备检测到一个错误,并将诊断数据发送给指定的 IO 控制器。
- ② IO 控制器会通知编程/HMI 设备,并更新所显示的系统诊断信息。
- ③ 在 STEP 7 中,可从 IO 设备直接读取"可访问设备"(Accessible devices) 的站状态(与 IO 控制器无关)。仅当编程设 备已连接工业以太网时,才能执行以上操作。 即,可在调试或服务过程中(甚至 IO 控制器未运作时)访问诊断信息。

图 5-1 对 PG/PC 或 HMI 设备进行 PROFINET IO 诊断

# **5.1.2 PROFINET IO 中的诊断级别**

## **原理**

IO 设备会将出现的所有错误消息发送到 IO 控制器。诊断信息的范围和容量,取决于诊断数据 评估的级别以及所使用的 PROFINET 设备。

## **诊断级别**

可以评估不同级别的诊断数据。例如,通过诊断级别 4 选择通道的编号和类型。 下图显示了 PROFINET IO 的诊断级别。

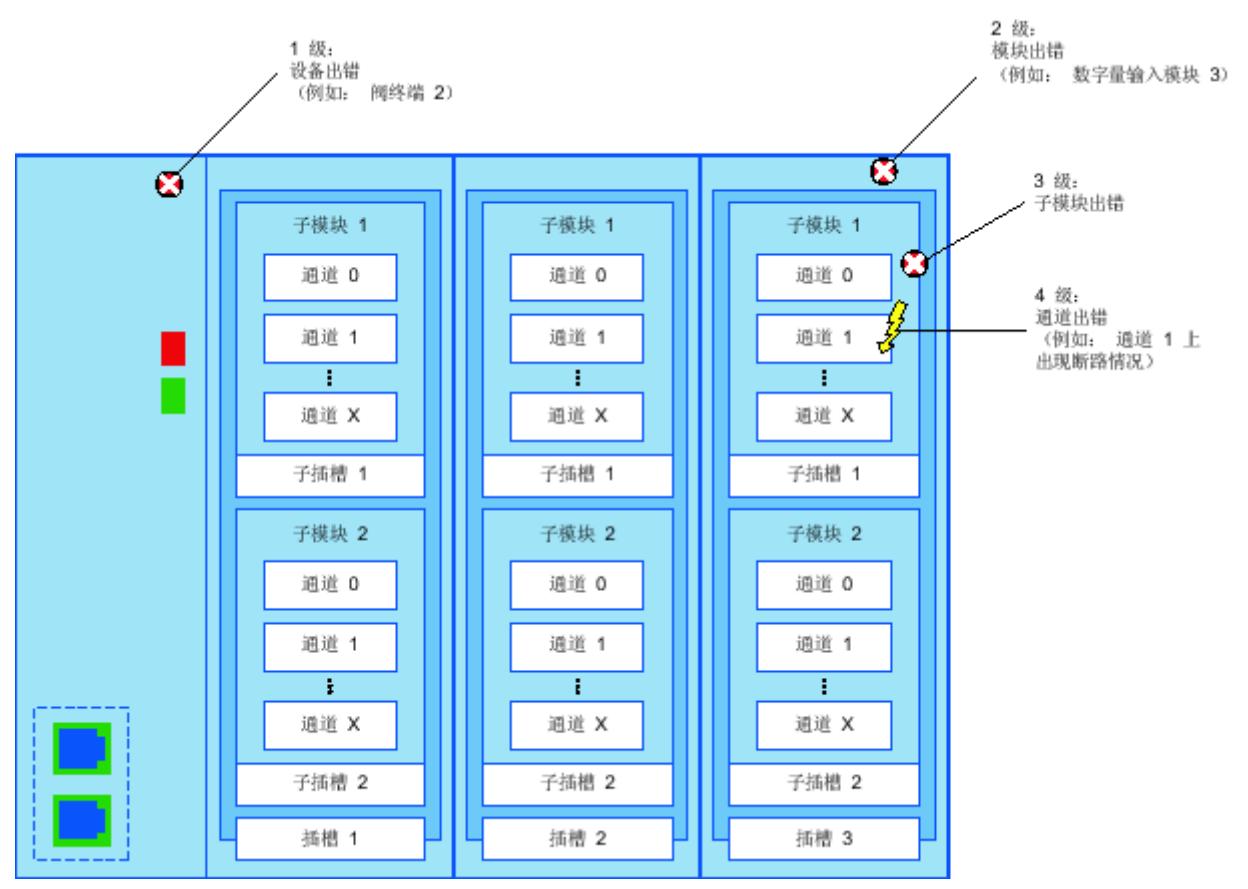

图 5-2 PROFINET IO 的诊断级别

*5.2 通过 LED 进行诊断*

# **STEP 7 的设备视图中诊断级别的表示形式**

下图以分布式 I/O 系统 ET 200MP 为例,显示了 STEP 7 的设备视图中 PROFINET 设备型号:

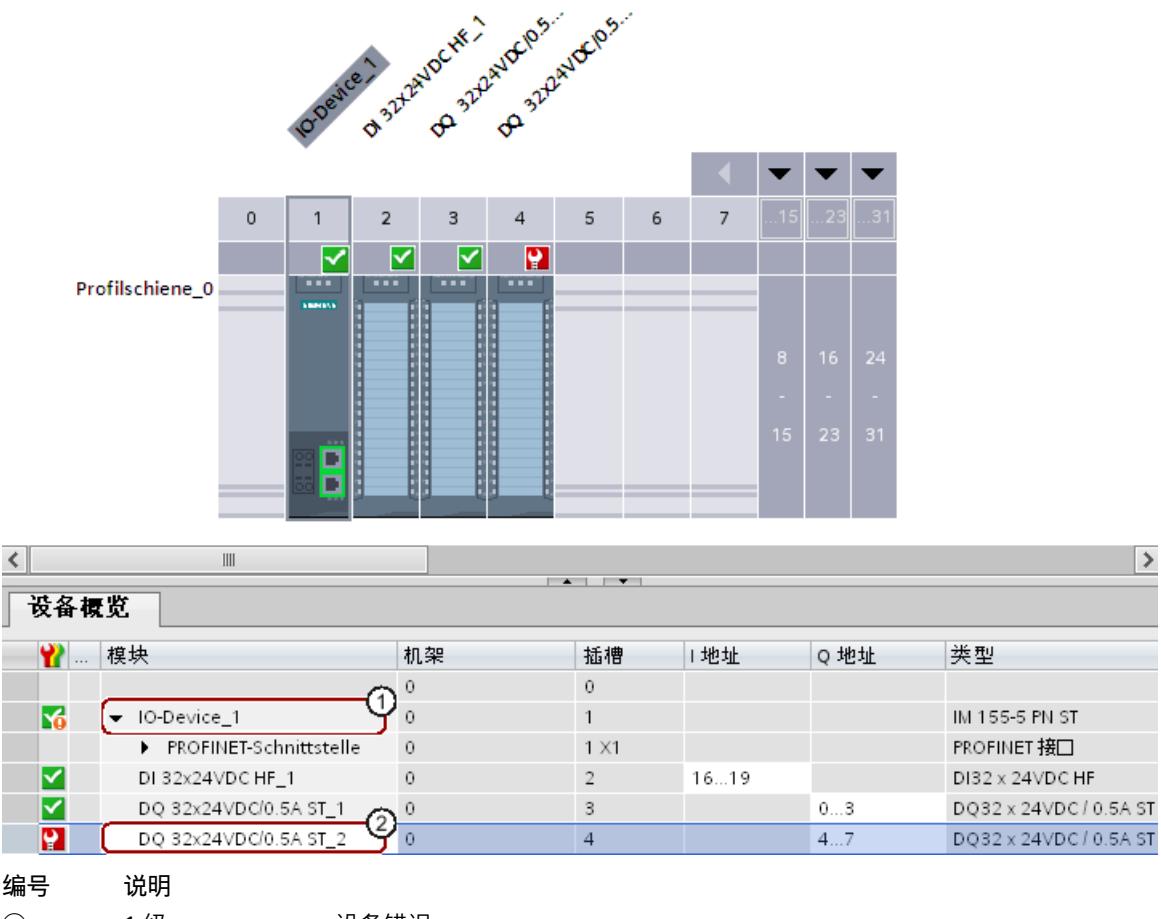

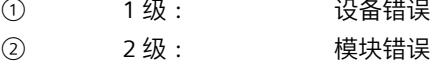

图 5-3 STEP 7 的设备视图中的诊断级别

# **支持 PROFINET 高级诊断的 PROFINET 节点**

有关支持 PROFINET 高级诊断的 PROFINET 节点以及必须组态的 PROFINET 节点的概览信息, 请参见"常见问题与解答 ([https://support.industry.siemens.com/cs/cn/zh/view/23678970\)](https://support.industry.siemens.com/cs/cn/zh/view/23678970)"。

# **5.2 通过 LED 进行诊断**

## **PROFINET 上的诊断 LED 指示灯**

SIMATIC 设备 PROFINET 接口的每个端口都有一个 LED 指示灯。

*5.3 通过 S7-1500 CPU 显示屏进行诊断*

下表汇总了 S7‑1500、ET 200MP、ET 200SP 和 ET 200AL 系统中这些 LED 指示灯的含义。

# 表格 5-1 S7-1500、ET 200MP、ET 200SP、ET 200AL: PROFINET 上的诊断 LED 指示灯

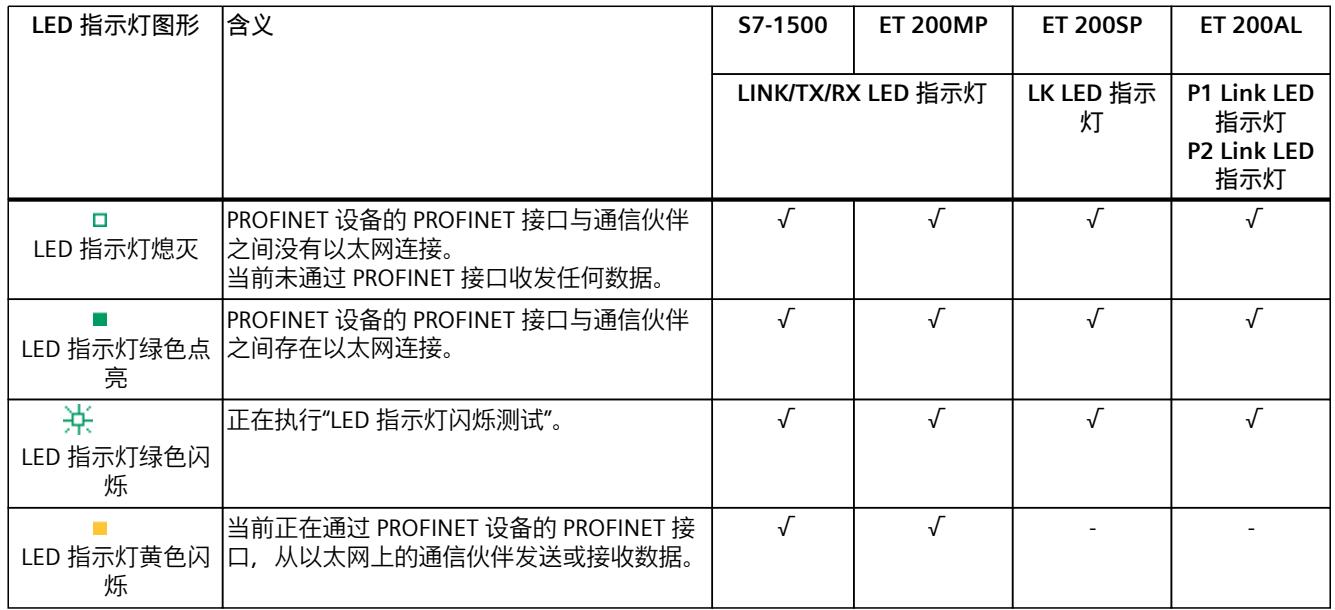

## **更多信息**

可以在相关模块文档中找到该模块的所有 LED 指示灯的详细说明,其中包含错误原因以及补 救措施。

# **5.3 通过 S7-1500 CPU 显示屏进行诊断**

## **显示屏**

S7‑1500 CPU 带有一个显示屏和一些操作按键。通过 CPU 的显示屏,可在不同菜单中显示控 制与状态信息。使用操作键,可在菜单中进行浏览并进行各种设置。

# **通过显示屏进行诊断**

在显示屏上,可对以下各种指示进行分析:

- 错误和报警文本(系统诊断,报警消息)
- 集中式和分布式模块的模块状态

*5.3 通过 S7-1500 CPU 显示屏进行诊断*

在 CPU 1516‑3 PN/DP 显示屏的以下示例中,可以看到在诊断图标上有一条警告并在模块图标 上有一个感叹号。

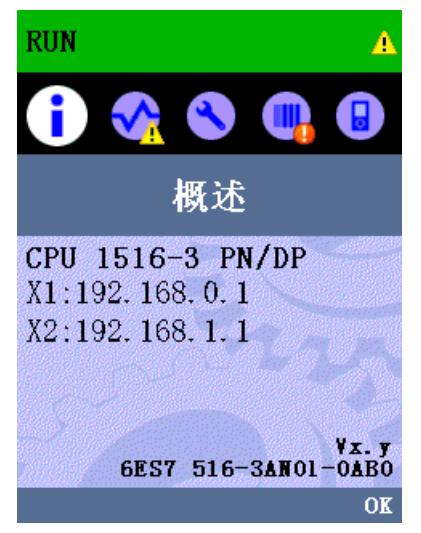

图 5-4 显示屏概览

## **模块状态**

要显示模块状态,可通过菜单项"模块 > PROFINET I/O (X1) > 站 > 插槽 > 状态 > 模块状 态"(Module > PROFINET I/O (X1) > Station > Slot > Status > Module status) 在显示屏上浏览。 模块状态指示模块中出现故障。"下位状态"是下面的诊断级别中的模块状态。在本示例中,该 状态为"良好"(good)。即,故障不在较低诊断级别子模块或通道中,而是在模块中。

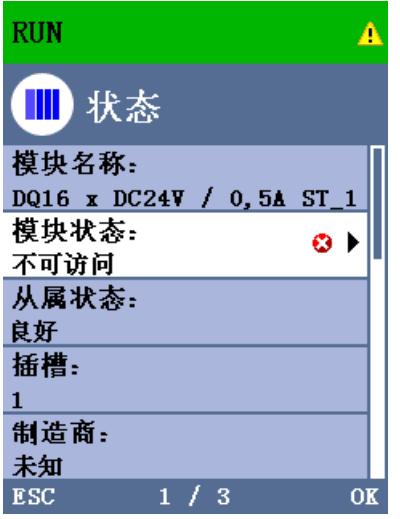

图 5-5 显示模块状态

**错误和报警文本**

可以在显示屏上显示相关自动化系统的诊断缓冲区条目和报警消息。

要显示 CPU 的诊断缓冲区条目,可通过菜单项"诊断 > 诊断缓冲区"(Diagnostics > Diagnostics buffer) 在显示屏上浏览。

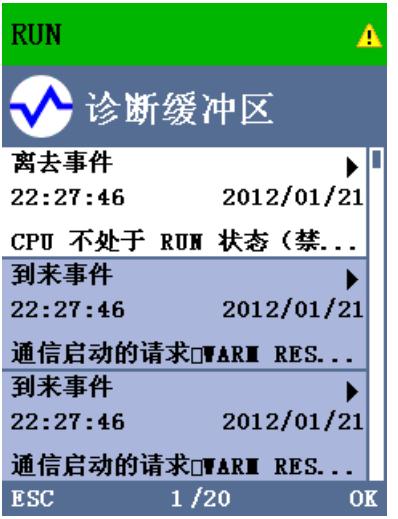

图 5-6 显示诊断缓冲区

要显示自动化系统的报警消息,可通过菜单项"诊断 > 报警 > 报警文本"(Diagnostics > Alarms > Alarm text) 在显示屏上浏览。

**说明**

#### **更新报警显示屏**

在显示屏上当前读取的 CPU 状态为静态显示,因此不会自动刷新。报警显示屏将在退出并重 新打开后更新。

使用以下菜单项,可以设置自动地更新诊断信息:"显示 > 诊断信息刷新"(Display > DiagnosticRefresh)。

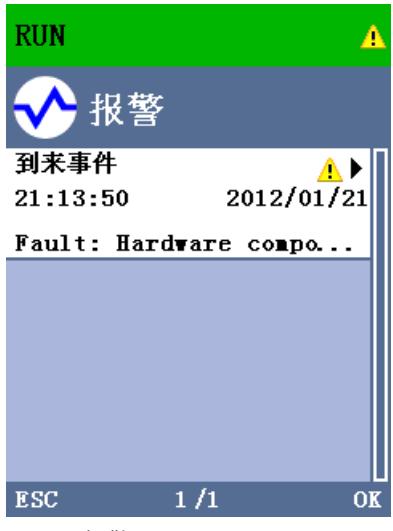

图 5-7 报警显示屏

*诊断与维护*

*5.4 通过 Web 服务器进行诊断*

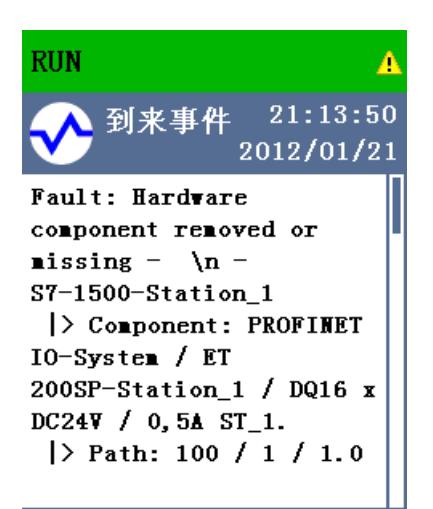

#### ESC

图 5-8 报警消息显示屏

**更多信息**

有关显示屏的操作和功能说明,请参见"SIMATIC S7-1500 显示屏仿真器 [\(http://www.automation.siemens.com/salesmaterial-as/interactive-manuals/getting](http://www.automation.siemens.com/salesmaterial-as/interactive-manuals/getting-started_simatic-s7-1500/disp_tool/start_de.html)[started\\_simatic-s7-1500/disp\\_tool/start\\_de.html\)](http://www.automation.siemens.com/salesmaterial-as/interactive-manuals/getting-started_simatic-s7-1500/disp_tool/start_de.html)"。

# **5.4 通过 Web 服务器进行诊断**

S7 系列 CPU 中集成有 Web 服务器, 可提供各种强大的功能。 可使用以下诊断选项:

- 起始页面,包含有 CPU 的常规信息
- 诊断信息
- 诊断缓冲区中的内容
- 模块信息
- 报警
- 通信相关信息
- PROFINET 拓扑结构
- 运动控制诊断
- 跟踪
- 诊断缓冲区的内容
- 模块状态
- PROFINET 系统的实际拓扑
- PROFINET 系统的设定拓扑(组态方面)

# **设定拓扑和实际拓扑 - 图形视图**

显示设定和实际拓扑的要求:

- 在 STEP 7 硬件和网络编辑器的拓扑编辑器中已组态 PROFINET 端口。
- 已通过 STEP 7 将整个项目加载到 CPU 中。

下图举例说明了图形视图。

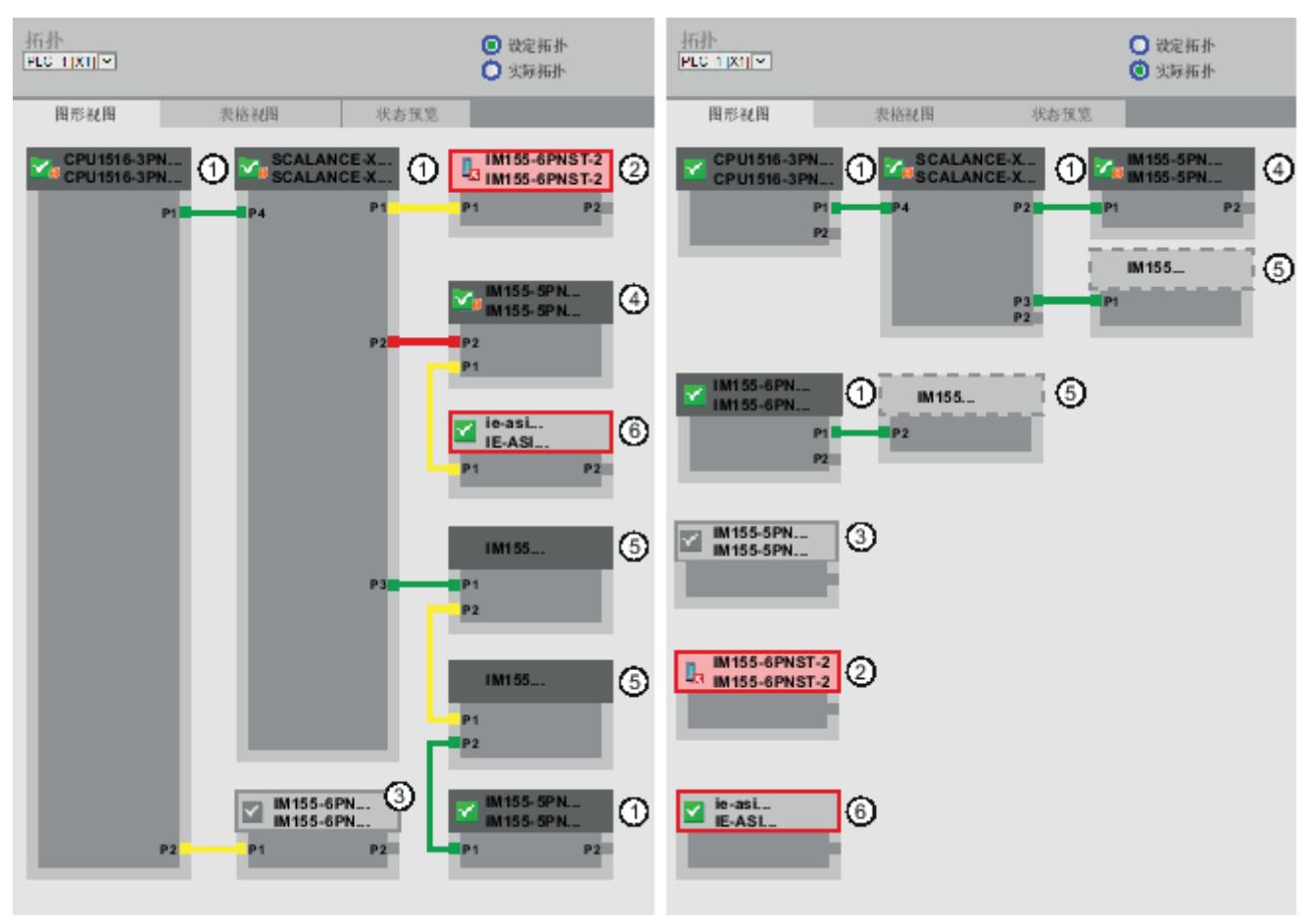

图 5-9 拓扑 - 通过 Web 服务器显示的图形视图

设定/实际拓扑中有色连接的含义:

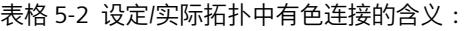

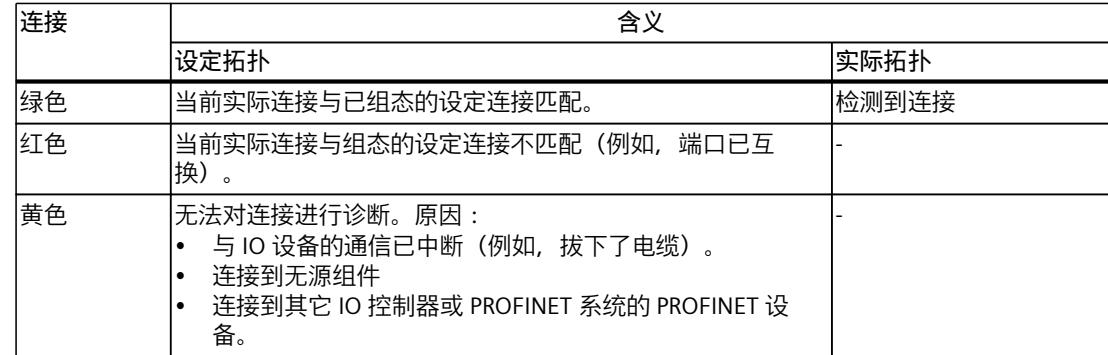

*5.4 通过 Web 服务器进行诊断*

# **① 已组态且可访问的 PROFINET 设备**

已组态且可访问的 PROFINET 设备以暗灰色显示。连接将显示用于连接站 PROFINET 设备的端 口。

### **① 已组态且不可访问的 PROFINET 设备**

已组态且不可访问的 PROFINET 设备以粉色(带红色边框)显示(例如,设备发生故障,电缆 断开连接)。

### **③ 取消激活的设备**

全部已取消激活且已组态的 PROFINET 设备以浅灰色显示。

### **④ 已互换的端口**

已互换的端口在设定拓扑视图中标记为红色。当前连接的端口显示在实际拓扑中,已组态的设 定连接显示在设定拓扑中。

# **⑤ 其它 PROFINET IO 系统的 PROFINET 设备**

• 在设定拓扑中:

当另一个 PROFINET IO 系统的 PROFINET 设备与已组态且可访问的 PROFINET 设备 ① 直接 相邻并且也可供访问时,它将显示一个绿色连接(如果端口已互换,则为红色连接)。当 另一个 PROFINET IO 系统的 PROFINET 设备不可访问时,将显示一个黄色连接线。 隶属于不同 PROFINET IO 系统的两个 PROFINET 设备之间的连接无法识别并且始终以黄色 显示。

• 在实际拓扑中:

仅当另一个 PROFINET IO 系统的 PROFINET 设备与已组态的 PROFINET 设备直接相邻时,才 会显示该 PROFINET 设备。该 PROFINET 设备以浅灰色显示并且将显示虚线。 对于其它 PROFINET IO 系统的 PROFINET 设备,设备顶部上**不会**显示状态。

### **⑥ 表示错误相邻关系**

无法完全或正确读出其相邻关系的设备将以浅灰色(带有红色边框)显示。

### **更多信息**

还可提供实际拓扑的表格视图和项目中 PROFINET 设备的状态概述。 有关这些视图、额外的拓扑示例以及有关 Web 服务器运行和功能的详细信息,请参见 Web 服 务器 (<http://support.automation.siemens.com/WW/view/zh/59193560>)手册。

# **5.5 通过 STEP 7 在线诊断**

对于 PROFINET, 可通过 STEP 7 中的以下选项来评估诊断。

- 在线与诊断 设备与网络
- 在线与诊断 PROFINET 端口诊断

# **在线与诊断网络视图**

在硬件和网络编辑器中(通过双击"设备与网络"(Devices & networks) 从"项目树"(Project tree) 启动),通过单击"转至在线"(Go online) 按钮,可以获得系统当前状态的概述。 它还显示了 组态信息(例如未组态的模块)。 此选项还以类似的格式在拓扑视图中提供。 网络视图(在线)的示意图:

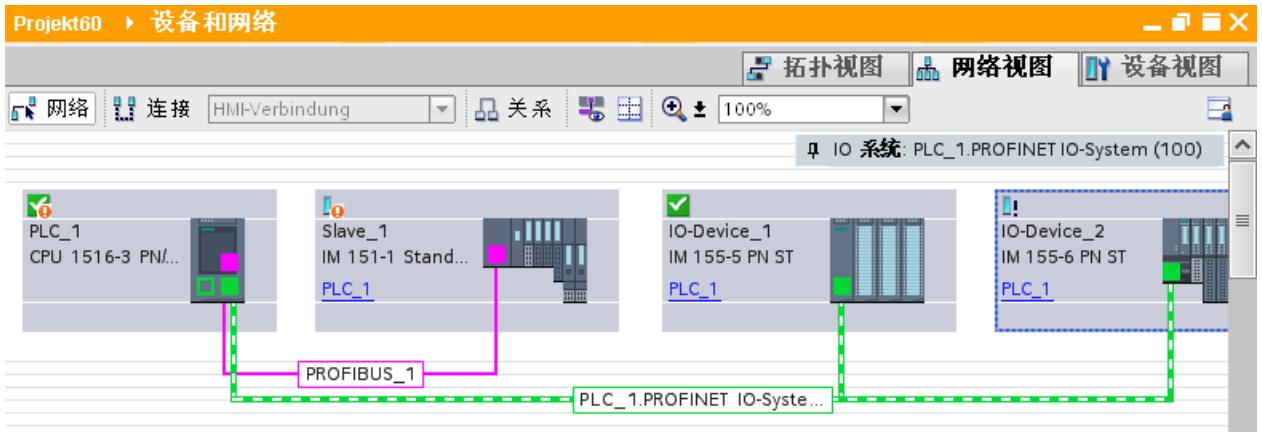

图 5-10 在线与诊断网络视图

# **在线与诊断设备视图**

在 STEP 7 中, 可以显示发生故障的模块的概述。 要执行此操作, 请选择菜单命令"在线 > 在线 与诊断"(Online > Online & diagnostics)。 连接后,您可以在项目树中看到可访问设备的状 态。

双击显示有报警消息的设备,直接访问故障模块, 将在工作区中打开设备视图。 在报告故障 的设备的设备视图中,可以直接看到哪些模块中发生该故障。

在巡视窗口中打开"诊断"(Diagnostics) 选项卡和子选项卡"设备信息"(Device information),查 看详细的错误描述信息。

*5.5 通过 STEP 7 在线诊断*

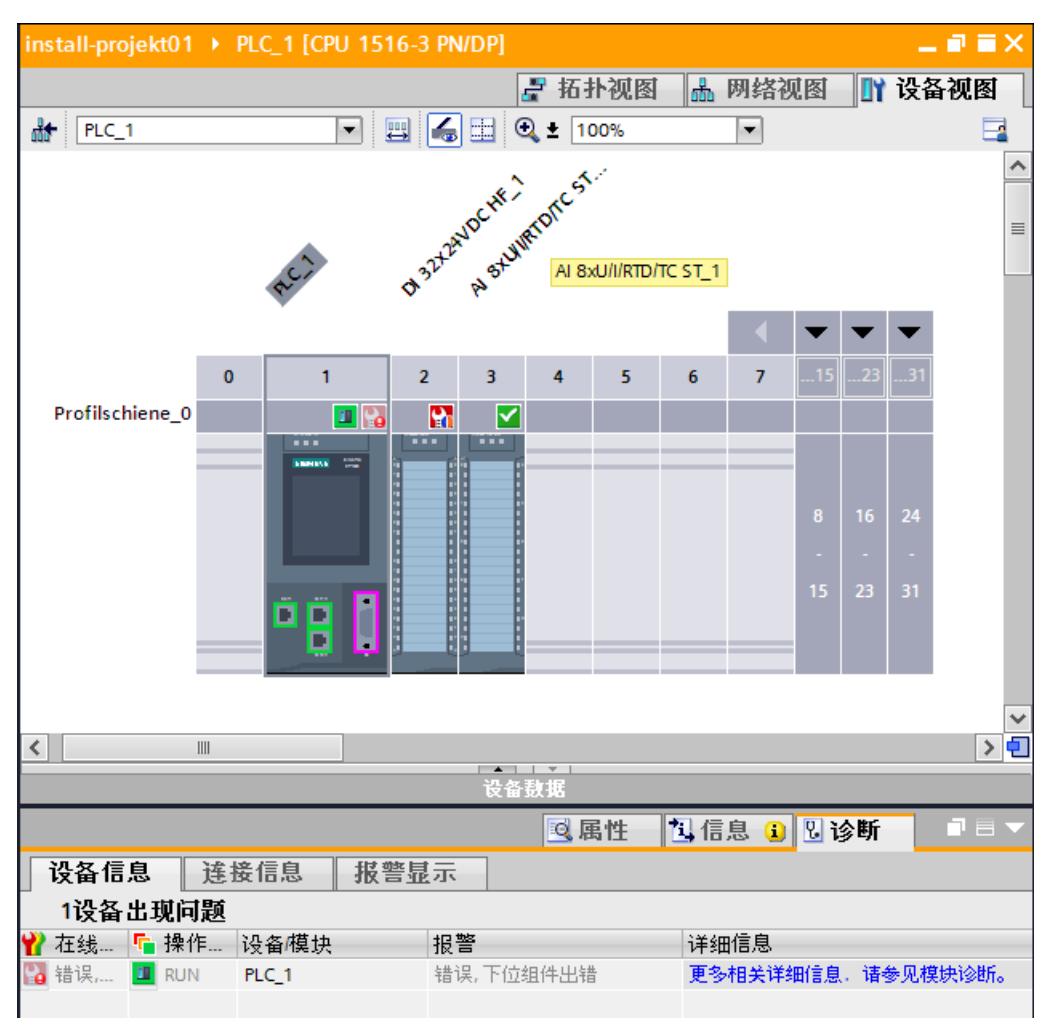

设备视图(在线)的示意图:

图 5-11 在线与诊断设备视图

## **PROFINET 端口诊断**

如果在 PROFINET 设备的"在线与诊断"(online & diagnostics) 设备视图的"诊断"(Diagnostics) 区 域中选择"PROFINET 接口 > 端口"(PROFINET interface > Ports),则表格中会列出 PROFINET 接 口的端口。

该表提供有关 PROFINET 接口的端口的以下信息。

- 名称
- 状态
- 设置
- 操作模式

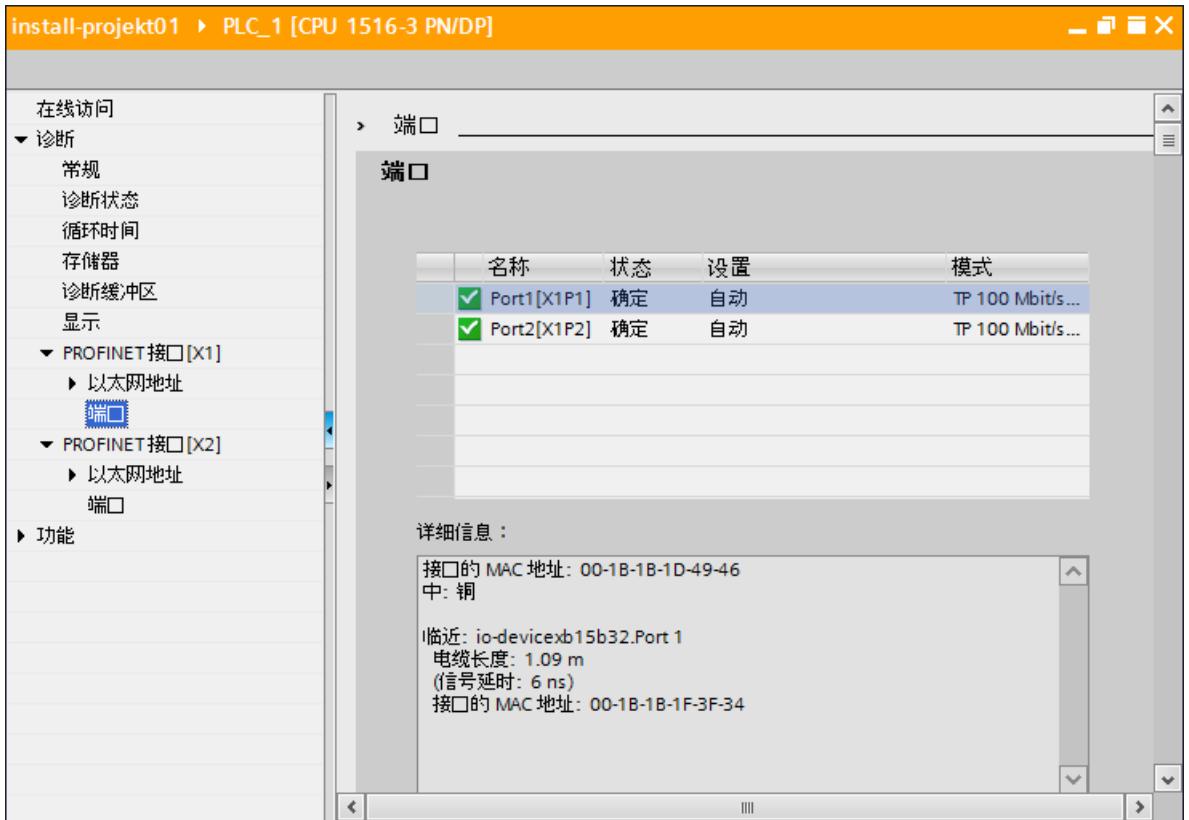

图 5-12 STEP 7 中的 PROFINET 端口诊断

# **更多信息**

有关 S7‑1500、ET 200MP、ET 200SP 和 ET 200AL 的系统诊断的信息,请参见"诊断 [\(http://support.automation.siemens.com/WW/view/zh/59192926\)](http://support.automation.siemens.com/WW/view/zh/59192926)"功能手册和 STEP 7 的在线 帮助。

*5.6 扩展的维护概念*

# **5.6 扩展的维护概念**

## **扩展的维护概念**

可连接集成 SIMATIC 设备交换机的 PROFINET 接口支持四个级别的诊断概念,符合 PROFINET V2.3 或更高版本的规范且具有以下状态:

表格 5-3 诊断状态的分类

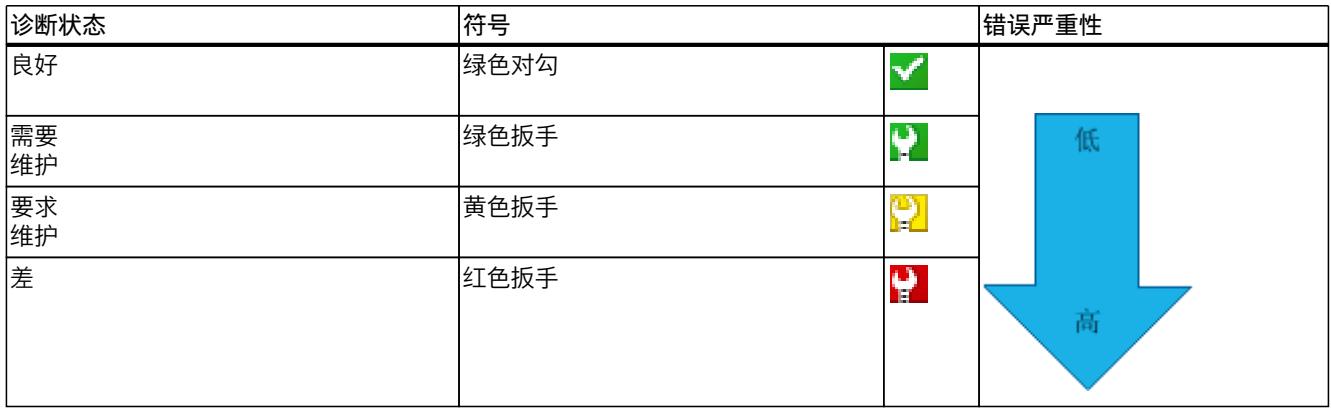

诊断概念的目的是尽早检测出并消除潜在故障,以避免损坏故障。 除良好(无故障)和差(故障)状态信息外,还为 PROFINET 设备定义了其它状态信息。 生成的维护信息带有以下系统报警:

- 需要维护(用绿色扳手表示)
- 要求维护(用黄色扳手表示)

可为大多数常用参数定制生成这两个系统报警所需的时间。

## **示例: PROFINET 电缆要求维护**

下图显示了如何交换诊断信息(例如当由于老化而导致光缆上的传输质量降低时)。 在此示 例中,在已经对需要维护进行诊断后,再考虑示例场景。

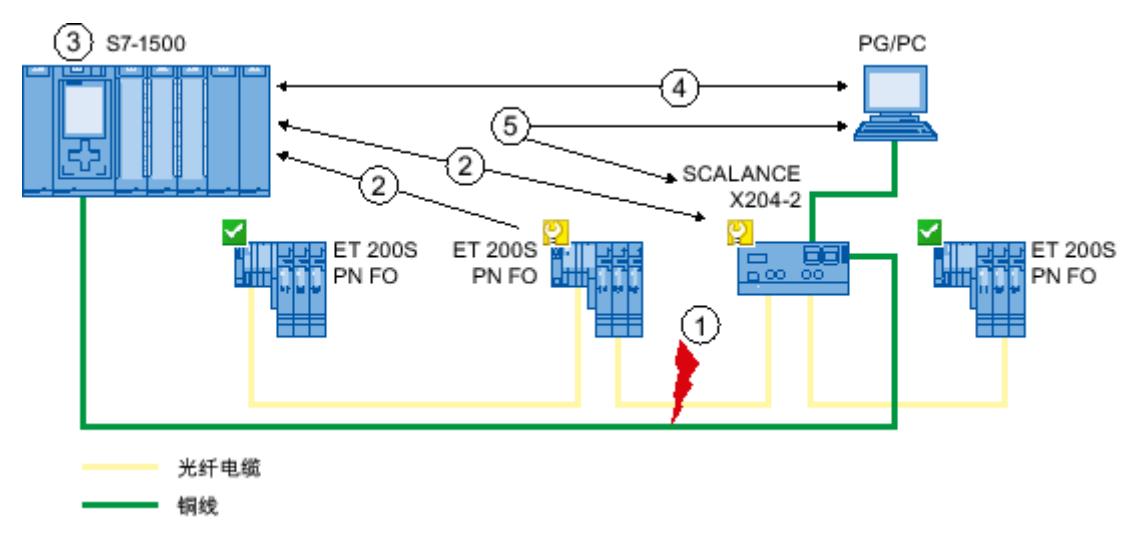

#### **编号 说明**

- ① 光纤电缆的系统预留降至 0 dB 以下。
- ② ET 200S PN FO 和交换机都向 IO 控制器发送要求维护报警。
- ③ 基于这些中断,IO 控制器将检测来自交换机和 IO 设备的要求维护需求。 在 IO 控制器中更新模块信息数据,并 调用相应的错误 OB。 注意: 为了能够在 IO 控制器中启动错误 OB, 必须在所涉及 IO 控制器的 STEP 7 中选择"如 果发生通信错误则调用用户程序" (Call the user program if communication errors occur) 属性。
- ④ 在 STEP 7(位于 PG/PC 上)中,将使用黄色扳手符号指示 IO 设备和交换机上的"要求维护"消息。
- ⑤ STEP 7 也可以直接从交换机读出详细信息。

图 5-13 PROFINET 电缆要求维护

# **5.7 网络拓扑诊断**

**可用性**

作为一个开放式标准,您可以使用任何基于 SNMP 的系统或软件解决方案在 PROFINET 中进行 诊断。

#### **网络诊断**

网络管理协议 SNMP(简单网络管理协议)使用无线 UDP 传输协议。该协议由两个网络组件 组成,类似于客户端/服务器模型。SNMP 管理器监视网络节点,而 SNMP 客户端收集各网络 节点中的各种网络特定信息,并以结构化形式将其存储在 **MIB**(管理信息库)中。网络管理系 统可以使用该信息运行详细的网络诊断。

### **MIB**

MIB(管理信息库)是设备的数据库。SNMP 客户端在设备上访问该数据库。S7 设备系列支持 以下标准 MIB:

- MIB II, 在 RFC 1213 中进行标准化
- LLDP-MIB, 在国际标准 IEC 802.1AB 中进行标准化
- LLDP-PNIO-MIB,在国际标准 IEC 61158-6-10 中进行标准化

可在此产品说明 ([https://support.industry.siemens.com/cs/cn/zh/view/109770525\)](https://support.industry.siemens.com/cs/cn/zh/view/109770525)中找到适用 于 ET 200 接口模块和带 PROFINET 接口的耦合器的 MIB。

## **检测网络拓扑**

LLDP(连接层发现协议)是用于检测最相邻设备的协议。LLDP 支持设备发送自身相关信息并 接受来自其相邻设备的信息。该信息将保存到 LLDP MIB 中,例如,可使用 SNMP 进行查询。 网络管理系统可以使用该信息确定网络拓扑。

*诊断与维护*

*5.8 用户程序中的诊断*

### **使用 SNMP (简单网络管理协议)**

SNMP 可以作以下用途:

- 由用户使用 SIMATIC NET OPC 服务器将网络诊断集成到中央 HMI/SCADA 系统中
- 由机器的 IT 管理员和工厂操作员使用标准网络管理系统监视其工业以太网网络。
- 通过 IT 管理, 使用标准网络管理系统来监视自动化网络以及办公网络。

## **在 SIMATIC NET 环境中使用 SNMP**

可通过常规的标准 Internet 浏览器监视和操作 SIMATIC NET 系列中兼容 SNMP 的设备。该管 理系统(被称为基于 Web 的管理)提供了大量设备特定的信息(例如网络统计信息、冗余电 源的状态)。

# **5.8 用户程序中的诊断**

# **5.8.1 诊断数据和组态数据记录**

### **诊断机制**

IO 设备在检测到故障(例如 IO 模块断路)时会将诊断中断输出到 IO 控制器。此中断在用户 程序中调用相应的组织块(诊断中断 OB82),以对故障生成已定义的(已编程的)响应,并 传递诊断数据记录。

## **PROFINET IO 中的诊断数据记录**

有两种不同类型的诊断数据记录:

- 1. 通道诊断数据记录 如果通道处于错误状态和/或触发了中断,就会生成通道诊断数据记录。 如果无故障, 则返回长度为 0 的诊断数据记录。
- 2. 供应商特定的诊断数据记录 供应商特定的诊断数据记录的结构和大小取决于供应商的设置。 有关供应商特定的诊断数据记录的信息,请参见相应的设备手册。

### **诊断数据记录的寻址级别**

通过以下寻址级别评估诊断数据和组态数据:

- 设备级别
- AR (应用关联)
- API(应用程序进程标识符)
- 插槽
- 子插槽
#### *5.8 用户程序中的诊断*

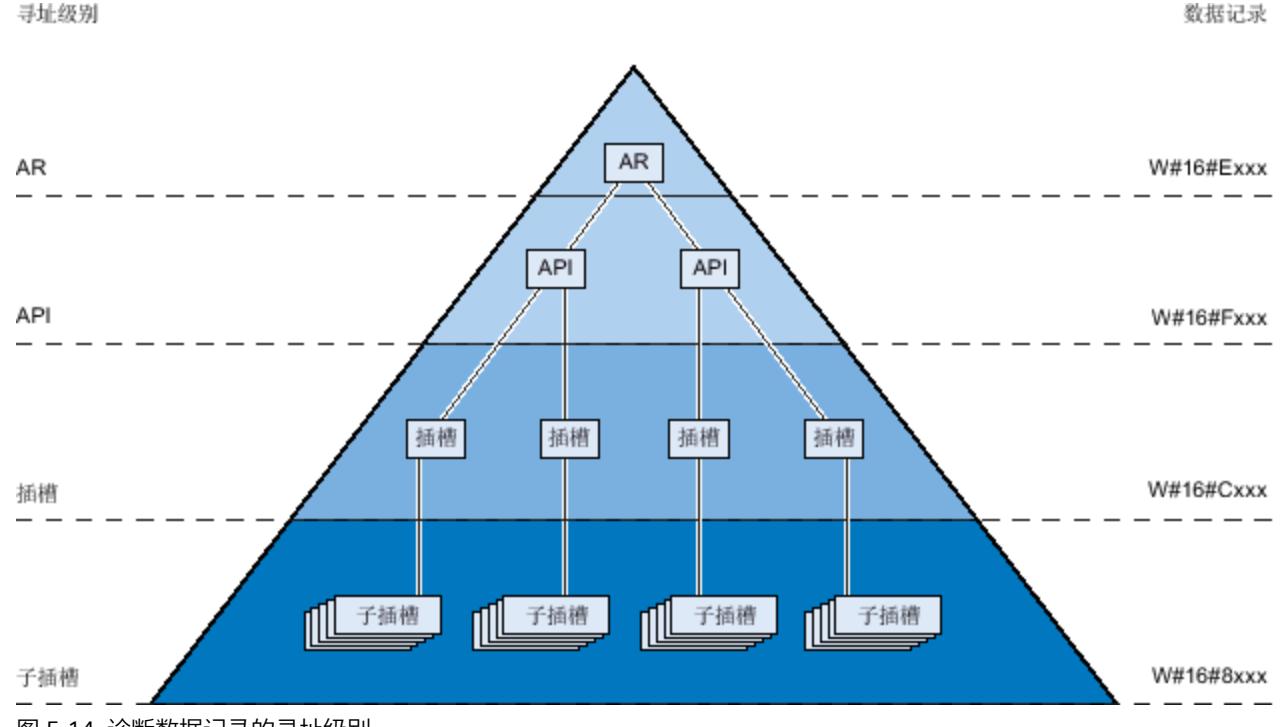

每个寻址级别都有一组可用的诊断数据记录和组态数据记录(例外:设备级别始终为 0xF80c)。在十六进制表示法中,通过数据记录编号的首字母来区别各数据记录组。

图 5-14 诊断数据记录的寻址级别

每个 IO 设备(寻址级别 AR)、模块(寻址级别插槽)或子模块(寻址级别子插槽)的信息总 是传送到各个诊断数据记录或组态数据记录中。根据寻址级别,数据记录将返回一个或多个子 插槽、插槽和 API 的诊断数据或组态数据。

**说明**

仅为已组态的模块/子模块/通道生成诊断信息。

#### **PROFINET 数据记录库**

"LPNDR"块库中包含有各种函数块。这些函数块用于读取 PROFINET 设备的各种设备与状态信 息并写入参数。

通过库块,可执行以下功能:

- 读取设备信息:
	- 接口相关信息, 如 IP 地址和 MAC 地址
	- 设备接口相关信息,如状态、介质、名称
	- 接口连接组态相关信息,如连接断开,连接建立
	- 设备 MRP 角色相关信息, 如客户端、管理器
	- 端口统计相关信息,如已接收到的字节数量
- 读取 MRP 状态
- 在运行过程中,修改 ET 200SP 模拟量输入模块的参数,禁用/启用通道诊断。 所完成的函数可任意调整,因此应用极为广泛。

有关"LPNDR"块库及其示例项目,敬请访问 Internet [\(https://support.industry.siemens.com/cs/cn/zh/view/109753067\)](https://support.industry.siemens.com/cs/cn/zh/view/109753067)。

# **5.8.2 在用户程序中评估诊断**

## **用户程序中的诊断**

对于 PROFINET IO,诊断信息采用了跨供应商的数据记录结构。仅为已发生故障的通道生成诊 断信息。使用 PROFINET 获取诊断信息的基本方法有两种。

## **1.评估诊断状态**

使用指令"DeviceStates"和"ModuleStates"读出 PROFINET IO 系统的诊断, 以定位故障站/模块 或 PROFINET IO 系统内要求维护或需要维护的站/模块。

然后,使用指令 RDREC(读数据记录)直接从相关模块中读出各种诊断数据记录,从而获取有 关错误的详细信息。

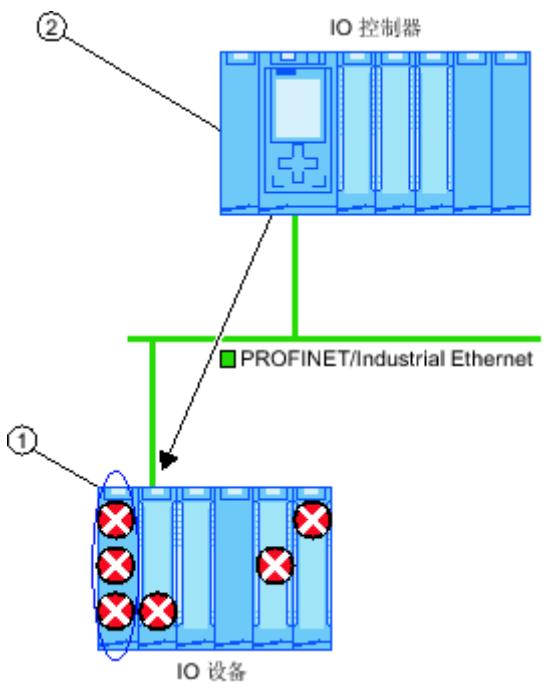

**编号 说明**

① 将所有单独的错误收集到接口模块上的一个数据记录中。

② 在用户程序中,指令"RDREC"直接从 IO 设备异步读取整个站的状态。

图 5-15 示例:使用指令"RDREC"评估诊断数据记录

# **2.评估中断**

在调用错误 OB (OB 82) 时, 该 OB 的启动信息中提供了有关错误原因和位置的信息。可以使 用指令"RALRM" (读取更多中断信息) 在错误 OB 中获取有关错误事件的详细信息。

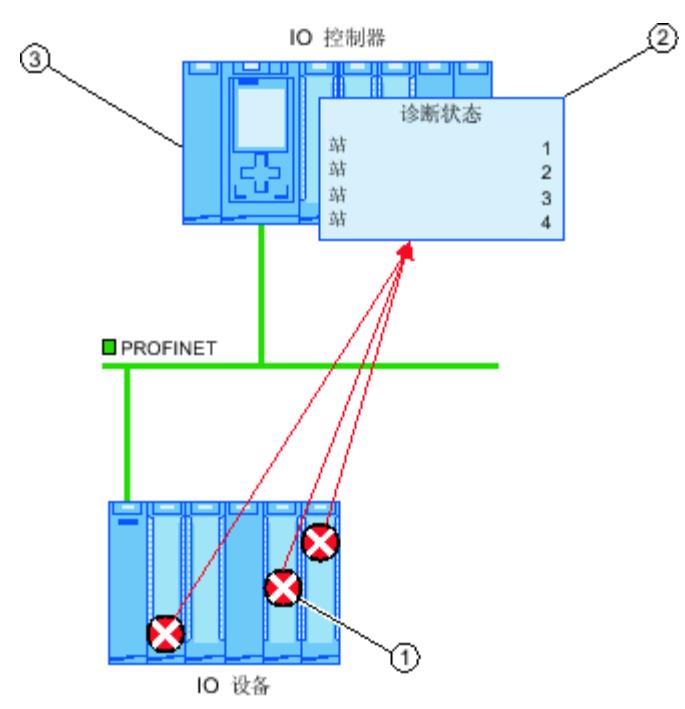

#### **编号 说明**

① 每个错误均将作为通道诊断信息以中断形式单独发送给 IO 控制器。

② 在 IO 控制器中,将自动更新模块状态数据,并启动错误 OB (OB 82)。

③ 在用户程序中,错误 OB (OB 82)中的指令"RALRM"将从 IO 控制器中同步读取错误,而不对 IO 设备进行寻址。

图 5-16 通过 OB 82 和指令"RALRM"进行诊断

## **指令和 OB**

有关这些指令和 OB 的信息, 请参见 STEP 7 的在线帮助。

- **5.9 维护**
- **5.9.1 I&M 数据(标识和维护)**

## **定义和属性**

标识和维护数据(I&M)保存在模块存储器中以在下列情况下提供支持

- 检查设备组态
- 查找设备中的硬件更改

标识数据(I 数据) 是模块信息(其中某些数据可能印在模块外壳上), 例如订货号和序列 号。 I 数据是只读的供应商特定模块数据。 维护数据(M 数据)是设备特定信息,例如位置标识符和安装日期。 M 数据是在组态期间创 建的。 这些模块可在在线模式下通过 I&M 数据唯一地标识。

## **更多信息**

要了解 PROFINET 设备是否可支持 I&M 数据以及支持的程度,请参见相关设备的文档。

## **5.9.2 将 I&M 数据加载到 PROFINET IO 设备和模块中**

## **可加载到 PROFINET IO 设备和模块中的 I&M 数据**

I&M 1 数据(工厂名称和位置标识符)和/或 I&M 2 数据(安装日期)和/或 I&M 3 数据(其它 信息)可加载到实际硬件中。

## **要求**

- 在项目设置("选项 > 设置, 硬件配置 > 编译和下载"(Options > Settings, Hardware configuration > Compiling and downloading) 中,需启用选项"下载 I&M 数据"(Download I&M data)。
- 加载 I&M 数据时,需在线连接 PROFINET IO 设备和相应模块。
- 在相应 PROFINET IO 设备和模块的属性中,输入了需下载的 I&M 数据 (巡视窗口: "属性 > 常规"(Properties > General)选项卡,"设置 > 标识和维护"(Settings > Identification & Maintenance))。

## **将 I&M 数据下载的 PROFINET IO 设备的设置**

在"加载预览"(Load preview) 对话框中,可已指定待下载的 I&M 数据和目标 PROFINET IO 设 备。在"标识和维护数据(I&M)"(Identification and maintenance data (I&M)) 行的下拉列表中, 将显示以下选项:

- 不加载任何数据 将取消选中所有 PROFINET IO 设备复选框和可加载的 I&M 数据复选框。 使用该设置时,加载过程中不会向实际硬件设备传送任何 I&M 数据。
- 加载数据

将选中所有 PROFINET IO 设备复选框和可加载的 I &M 数据复选框。 采用该设置时,在加载过程中会将相应的 I&M 1、I&M 2 和 I&M 3 数据传送给所有 PROFINET IO 设备。

• 加载选择数据 在此,需选择待加载 I&M 数据的 PROFINET IO 设备的复选框。也可以选择待加载的标识数 据复选框。 采用该设置时,在加载过程中会将选定的 I&M 数据传送给选定的 PROFINET IO 设备。

#### **说明**

#### **待下载 I&M 数据与语言相关**

在相应 PROFINET IO 设备和模块中,按照指定的形式将 I&M 数据下载到实际硬件中。该过程 与语言无关。

**5.9.3 资产管理**

## **5.9.3.1 有关 PROFINET 资产管理的更多信息**

要操作机器与设备,必需具备丰富的设备和资产知识。 维护操作需要大量的最新数据。

在 PROFIBUS & PROFINET International (PI) 现可完美满足工厂组件中的数据高度透明需求:自 PROFIBUS 时代以来,为我们所熟知的标识和维护数据现已得到大幅扩展。 如今,PROFINET 通过定义一个特殊的数据记录可满足这一要求:资产管理记录 (AMR)。 通过定义这一特殊的数据记录,用户可轻松识别需要在线维护的**所有**组件,而不仅仅只是通过 PROFINET 设备型号(设备 / 模块 / 子模块)可寻址和访问的组件。PROFINET 如今可访问非 PROFINET 组件!

## **资产概述和资产管理数据记录**

**资产可以是一台机器(如,激光焊接机)的组件(硬件和软件/固件),也可以是一个工厂的** 组件。

基于 PROFINET, 可通过稳定可靠的 I&M 功能或相应的数据记录(I&M0 到 I&M5),识别大量 这些设备组件:设备本身,及其模块和子模块。即,可通过 PROFINET 设备模型寻址的所有组 件。

如果组件**无法**通过 PROFINET 设备型号进行寻址,但可对其数据进行在线采集用于具体操作和 维护中,则该组件可通过**资产管理**功能进行标识。该资产管理数据(缩写为 AM 数据)将按照 一种既定结构存储在特定的数据记录中。即,上文中介绍的**资产管理记录**(AMR)。

在 PROFINET 指南《标识和维护功能》中, I&M 功能 (I&M 数据) 和资产管理功能 (AM 数 据) 不同:在以下章节中, 将仅介绍 AM 数据。

通过资产管理数据记录可额外在线读取的组件,包含有硬件组件(如,设备的背板总线模块) 和固件组件(如,带有版本管理功能的驱动控制单元)。

#### **应用示例**

通过导入资产管理记录后,可在安装或操作过程中读取以下信息,如:

- 是否仅使用已认证的设备(白名单检查)?
- 固件更新到期。快速纵览:哪些设备或组件将受其影响,必须升级?

#### **提供资产管理数据**

在 PROFINET 设备的资产管理机制中, 规定 PROFINET 设备的制造商需确保资产管理记录可访 问非 PROFINET 的自动化组件。该数据记录将分配给 PROFINET 设备。

与"标准"IO 设备不同,对于智能设备,项目工程师需提供资产管理记录。此时,智能设备的中 央模块也是资产。在 PROFINET 中,这些中央模块对上位 IO 控制器不可见。上位 IO 控制器只 能"看到"与智能设备进行 IO 数据交换的传送区域。

这一规则的原理将在本章节中详细介绍。

#### **读取资产管理数据**

资产管理记录的索引为 0xF880,并这些记录的用户可通过标准 PROFINET 机制进行读取。例 如,用于评估这些数据的工具或程序。

例如, S7-1500 IO 控制器中的用户程序可通过 RDREC 指令 (索引 0xF880) 读取 IO 设备的 AMR。

但无法写入该数据记录。

#### **更多信息**

在相应 PROFINET 设备的文档中, 指定了该设备是否支持以及如何支持资产管理数据。即, 是 否可提供 AMR。

## **5.9.3.2 资产管理记录的内容和结构**

#### **资产管理记录的基本结构**

首先,将简要介绍该记录的通用结构。下表列出了资产管理数据块的嵌入结构。每个数据块表 示一个资产,如端子块。

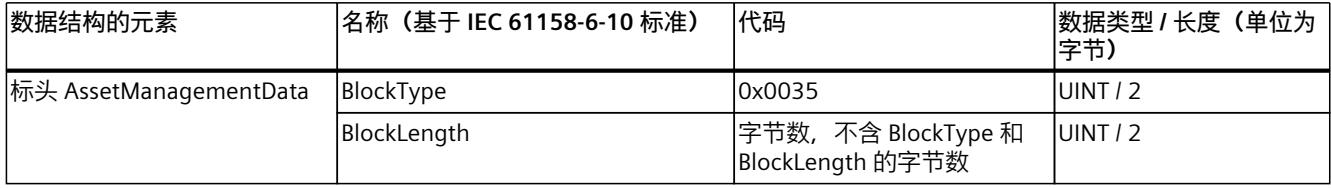

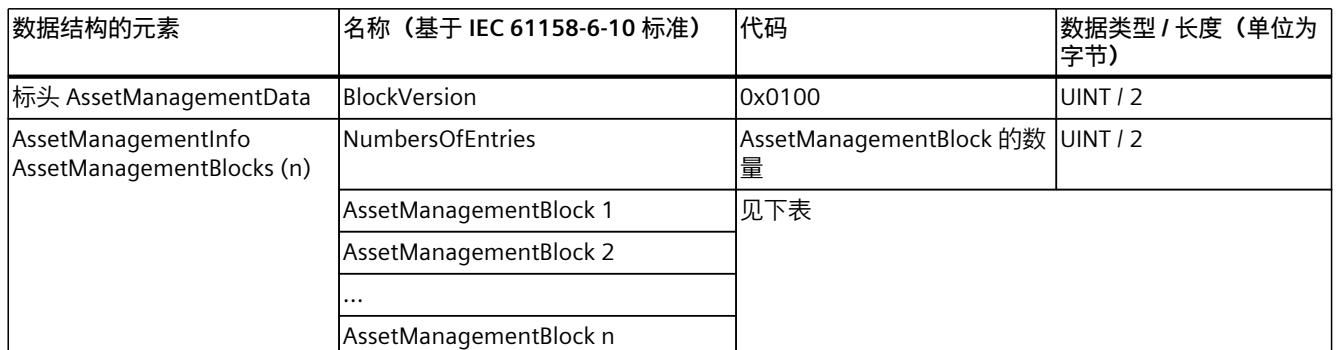

## **资产管理块的结构**

每个 AssetManagementBlock 都包含资产的标识数据和本地化信息。AssetManagementBlock 中包含一个子结构,基本特性如下所述。

在 AssetManagementBlock 的标头中,包含三种对该数据记录进行 AM 数据编译方式中所采用 的具体代码信息。设备将根据具体的设备类型采用相应的 BlockType:

- 复杂设备,包含硬件和固件信息(BlockType 为"AM\_Fullinformation")
- 复杂设备,包含硬件和固件信息 (BlockType 为"AM HardwareOnlyInformation")
- 设备,包含固件信息 (BlockType 为"AM\_FirmwareOnlyInformation")

正是由于块类型不同,标头下方的数据结构更为高效。而且,数据记录的大小可以非常大(最 大 64 KB, 具体取决于 IO 设备提供的资产数量)。

表格 5-4 AssetManagementBlock 的结构

| 数据结构的元素                                                                        | 名称(基于 IEC 61158-6-10 标准) | 代码                                                                                                    | 数据类型 / 长度<br>(单位为字节) |
|--------------------------------------------------------------------------------|--------------------------|----------------------------------------------------------------------------------------------------|----------------------|
| AssetManagementBlock 标 BlockType<br>头                                          |                          | 0x0036 (AM FullInformation)<br>0x0037<br>(AM HardwareOnlyInformation)<br>0x0038<br>(AM FirmwareOnlyInformation)          | UINT $/2$            |
|                                                                                | BlockLength              | 字节数, 不含 BlockType 和<br>BlockLength 的字节数                                                                                  | UINT $/2$            |
|                                                                                | <b>BlockVersion</b>      | 0x0100                                                                                                    | UINT $/2$            |
|                                                                                | Padding                  | 0x0000 (填充字节)                                                                                                    | USINT / 1            |
|                                                                                | Padding                  | 0x0000 (填充字节)                                                                                                    | USINT / 1            |
| AssetManagementBlock<br>(结构取决于 BlockType。<br>此处以<br>AM FullInformation 为<br>例) | IM Uniqueldentifier      | 制造商基于 ISO / IEC 9834-8 标准生成<br>的唯一通用标识符(UUID), 用作该资产<br>唯一标识的参考关键字。<br>示<br>例: 550c5300-d34a-22b4-11d3-5533-<br>991111b3 | Array of Byte / 16   |
|                                                                                | AM Location              | 资产位置:<br>基于插槽("插槽和子插槽号格式")或<br>基于层级("十二级树形格式")。<br>参见以下说明。                                                               | Array of Byte / 16   |

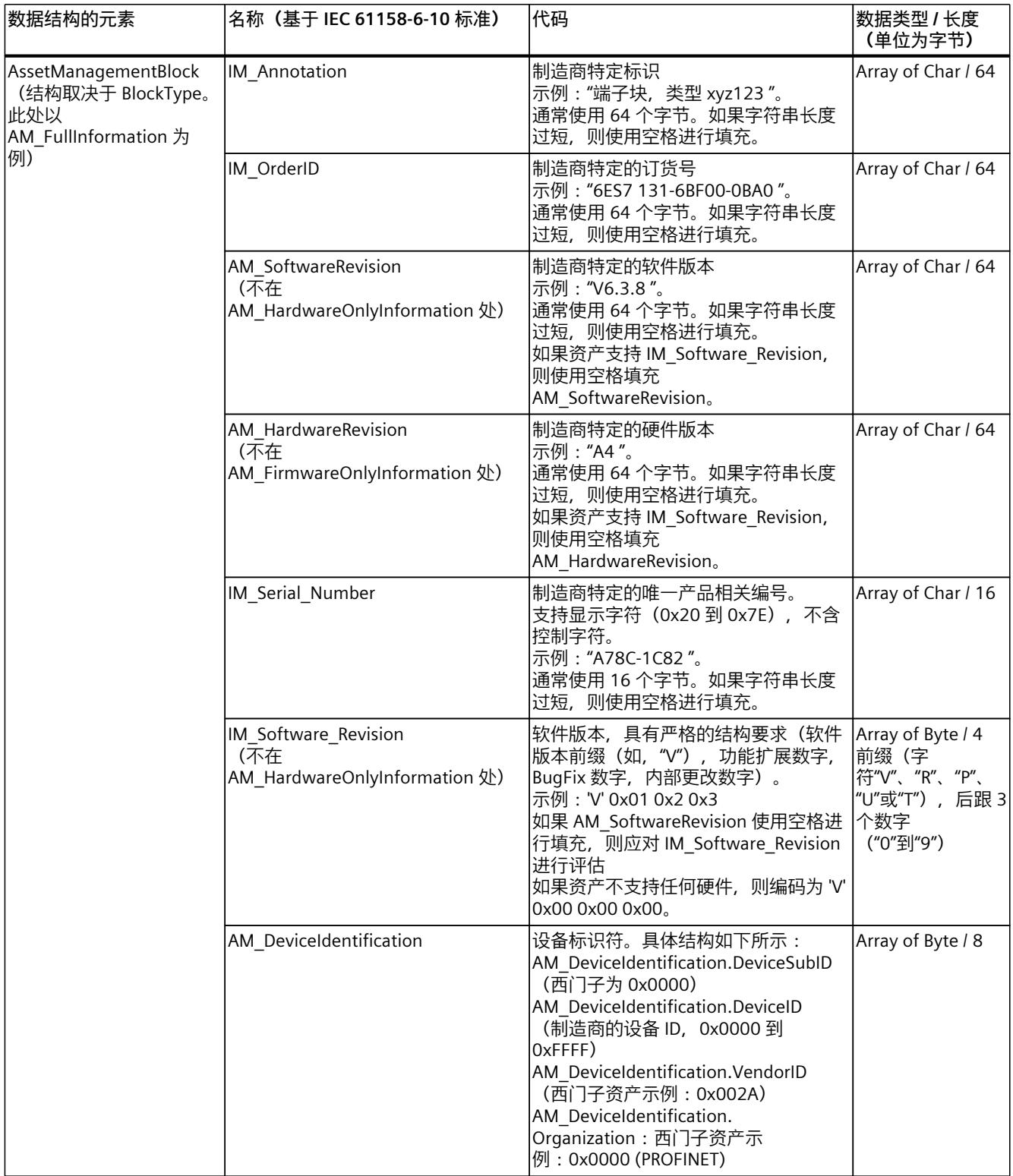

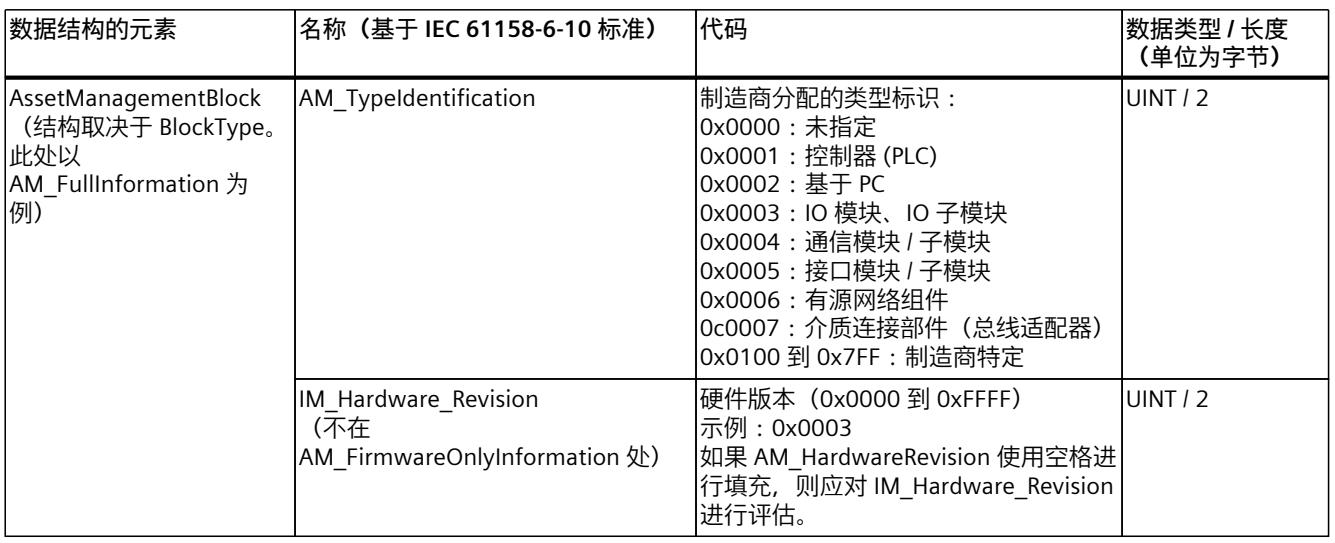

## **AM\_Location**

PROFINET 的资产管理支持两种资产位置编码格式:

- 基于插槽("插槽和子插槽编号格式")
- 基于层级("十二**级树形**格式",缩写为"**LT** 格式")

如果资产为 PROFINET 设备一部分,则使用基于插槽的格式。这些资产与 PROFINET 模块和子 模块完全绑定在一起。

如果资产位于 PROFINET 设备之外,则资产位置编码使用层级格式(LT 格式)。 这些资产按照树形层级进行定位。树形层级从 0 级开始。层级 0 的值包含有关 PROFINET 设备 的信息:

- 如果资产所连接的模块可通过 PROFINET 设备模型进行寻址,则层级 0 的值为 0。后续层级 (层级 1 到层级 3)分别为插槽地址、子插槽地址和通道编号。如果该资产还连接有其它 资产,则使用下一层级 4。层级限值为 11。
- 如果资产属于一个 PROFINET 设备, 但未连接可通过 PROFINET 设备型号寻址的模块, 则层 级 0 的值介于 1 到 0x1FF 之间。例如, PROFINET 设备中的电源部件即为这种资产。如果 该电源部件连接有其它资产(如,传感器),则使用下一树形层级定位该传感器(层级 1)。
- 如果资产位于 PROFINET 设备之外,但属于安装有 PROFINET 设备的机器,则层级 0 的值介 于 0x200 到 0x3FE 之间。

树形层级的值为 0x3FF 时,表示该树形层级不使用。即,未连接其它资产。此时,所有下级 树形层级到层级 11 均为该值。

## **AM\_Location 基于插槽格式的示例**

机架和该机架上的端子块都提供 AM 数据。插槽分配如下图所示。

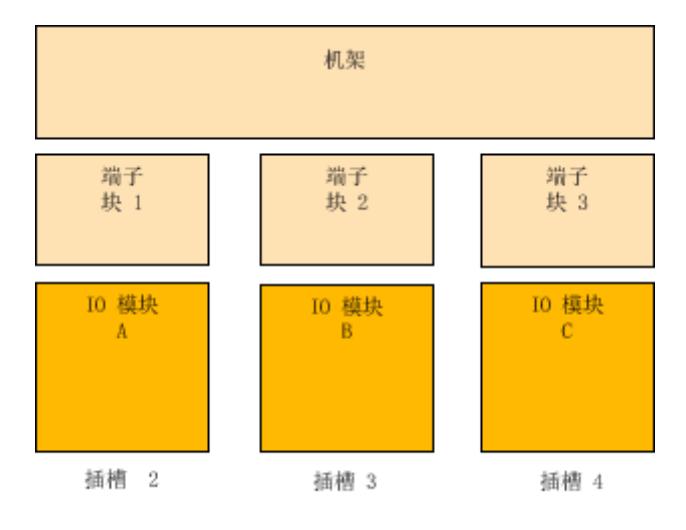

图 5-17 AM\_Location 使用基于插槽格式编码的资产示例。

将 AM Location 作为各模块的资产进行编码, 如下所示: 位 0-7: AM Location.Structure = 0x02 (编码采用"插槽和子插槽编号格式") 位 8-15: AM Location.Reserved1 = 0x00 (填充字节) 位 16 - 31: AM Location.BeginSlotNumber = 2 ("机架"资产从插槽 2 开始) 位 32 - 47: AM Location.BeginSubslotNumber = 0xFFFF (资产包含插槽 2 的所有子插槽, 否则需指定资产开始时的子插槽编号) 位 48 - 63: AM Location.EndSlotNumber = 4 (资产到插槽 4 结束) 位 64 – 79: AM Location.EndSubslotNumber = 0xFFFF (资产包含插槽 4 的所有子插槽,否 则需指定资产结束处的子插槽编号) 位 80-95: AM Location.Reserved2 = 0x0000 (填充字节)  $\overline{w}$  96 – 111 : AM Location.Reserved3 = 0x0000  $\overline{w}$  112 – 127 : AM Location.Reserved4 = 0x0000

## **AM\_Location 基于层级格式的示例**

复杂传感器连接一个 IO 模块 (插槽 5, 子插槽 1, 通道 1) 。同时, 将两个简单的传感器连接 到复杂传感器中。该模块可在 PROFINET 设备模型中寻址。因此,层级 0 的值为 0x0000。下 一层级(层级 1)则由所分配的插槽指定。之后为子插槽和通道的更多层级,以及更多下级层 级(如果有)。

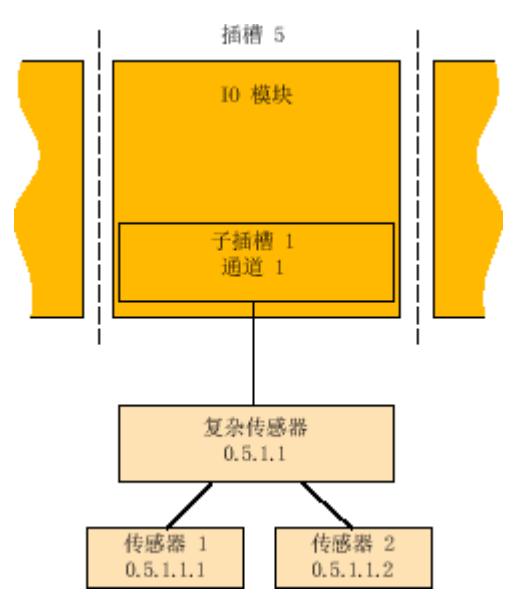

图 5-18 AM\_Location 使用层级格式编码的资产示例。

该示例的详细编码信息:  $\dot$   $\dot$  0 − 7 : AM Location.Structure = 0x01 (LT 格式) 位 8 – 17 : AM Location.Level0 = 0x000(分配给模块的资产,层级 0 的值通常为 0x000)  $\overline{w}$  18 – 27 : AM Location.Level1 = 0x005 (插槽 5) 位 28 – 37: AM Location.Level2 = 0x001 (子插槽 1)  $\hat{p}$  38 – 47 : AM Location.Level3 = 0x001 (通道 1) 位 48 – 57: AM Location.Level4 = 0x3FF ("层级未使用"时的编码) 位 58 - 67 : AM Location.Level5 = 0x3FF ("层级未使用"时的编码) ... 位 118 – 127: AM Location.Level11 = 0x3FF ("层级未使用"时的编码) 复杂传感器 LT 进行 LT 编码时, 使用的标识: 0.5.1.1 以下信息适用于其它传感器: 复杂传感器处, 简单传感器 1 的 LT 编码: 0.5.1.1.1 复杂传感器处, 第二个简单传感器 2 的 LT 编码: 0.5.1.1.2

## **5.9.3.3 智能设备的资产管理数据记录**

使用 STEP 7 (TIA Portal) V15 及以上版本和 S7-1500 CPU 固件版本 V2.5.2 及以上版本时, 可 通过用户程序编译资产管理记录。组态为智能设备时,这些 CPU 将数据作为资产从集中插入 的模块中发送到请求的 IO 控制器中。 "S7-1500 CPU"是指 S7-1500F、S7-1500T、S7-1500C 序列 CPU、S7‑1500 软件控制器、 S7-1500pro CPU 和 ET 200SP CPU。

## **智能设备的资产管理记录**

智能设备通常指机器设备。将 PROFINET IO 控制器分配给智能设备后,只能访问 PROFINET 接 口 (同样组态为 IO 设备)和机器制造商所组态的智能设备传输区域。智能设备的本地模块不 可见或无法访问。

所分配的 IO 控制器则可通过资产管理记录, 读取中央模块并作为智能设备的资产, 资产管理 记录通常由智能设备中的用户程序进行编译

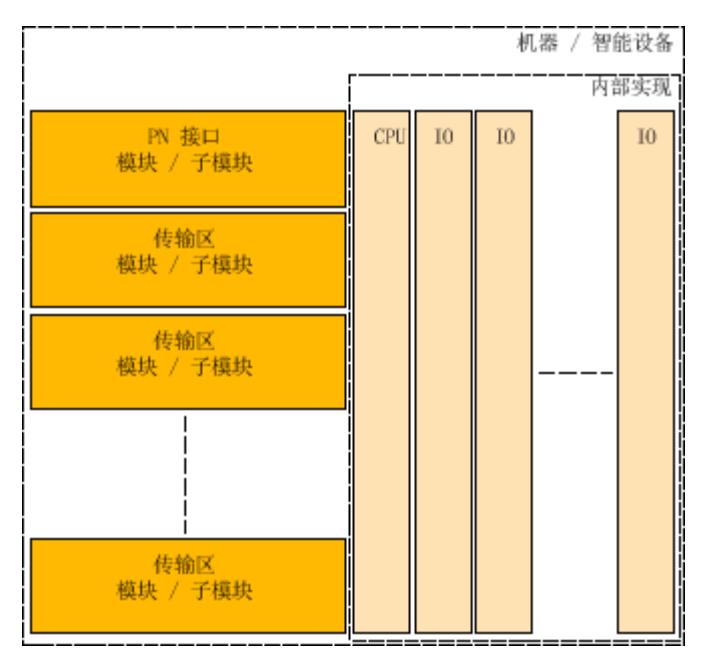

图 5-19 智能设备的资产

**要求**

- S7-1500 CPU 固件 V2.5.2 及以上版本,可组态为智能设备
- STEP 7 (TIA Portal) V15 及以上版本

• 如果 IO 控制器将读取资产管理记录: 需对 PROFINET IO 控制器进行相应编程,从而读取资产管理记录。 例如,对于 SIMATIC IO 控制器,可调用记录索引为 0xF880 的读取指令 (RDREC)。该指令 将寻址智能设备的所有子模块。如,第一个组态的传输区域子模块。

# **基本操作步骤**

如果要求智能设备将本地模块作为资产管理记录发送到请求的 IO 控制器中,则需执行以下基 本操作步骤:

- 1. 在 CPU 的 PROFINET 接口属性中进行相应设置。
	- 激活"IO 设备"(IO device) 操作模式
	- 激活选项"使用用户程序激活资产管理"(Activate asset management using user program)

仅当选择该选项时,PROFINET 接口才会将 IO 控制器的请求转发到智能设备的用户程序 中,从而读取资产管理记录。

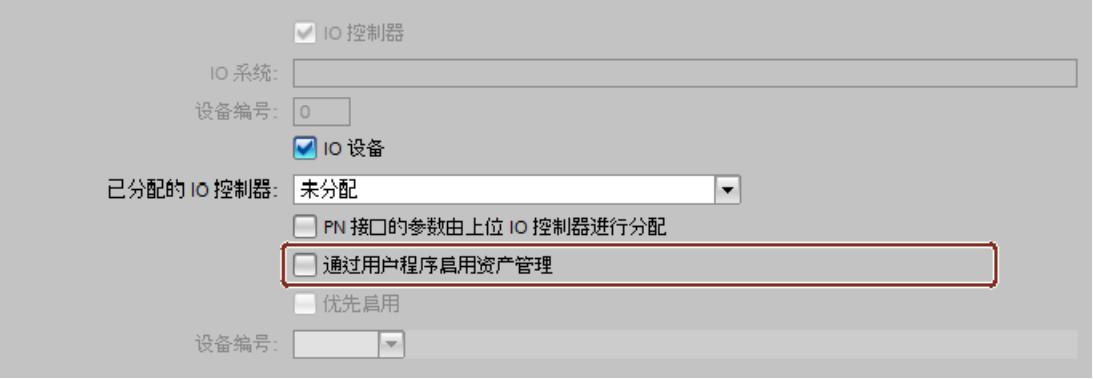

- 2. 组态程序例程,对资产管理记录进行编译。程序部分将手收集所插入中央模块中需要的 I&M0 数据,并存储在资产管理记录的数据记录结构的相应字段中。
- 3. 组态程序部分,进行数据记录读取: 为此,可基于相应模式下以下模板调用指令 PRVREC (提供记录):
	- 使用模式 0 循环调用指令 PRVREC(如,在循环 OB 中),识别 AMR 请求。
	- 系统识别到 AM 记录请求时,PRVREC 程序需在一秒钟时间内确认该请求已识别。即, PRVREC 指令必须使用模式 2 和所需的 AM 记录进行调用。如果未在指定的时间帧内对 智能设备进行确认, 则智能设备将该 IO 控制器的记录请求处理为未识别 ! PRVREC 调用的组态要求:PRVREC 需使用 **F\_ID = 0** 进行调用。即,编码为 IO 设备特定 的数据记录。因此, SLOT 和 SUBSLOT 输出参数将返回值 0。
	- 必须在 10 秒内完成 AM 记录,并使用模式 3 调用 PRVREC 指令(通过 AM 记录对 IO 控 制器进行肯定响应)。如果未在指定的时间帧内对智能设备进行确认,则智能设备将该 IO 控制器的记录请求处理为未识别!

有关指令 PRVREC 的详细说明和功能评估的错误代码,请参见 STEP 7 (TIA Portal) 在线帮 助。

图 5-20 使用数据记录激活资产管理

## **编译资产管理记录**

可通过以下各种不同方式编译智能设备的资产管理记录:

• 建议:通过西门子工业在线技术支持中的应用工具,进行资产管理记录编译。 资产管理记录的数据区域分为两部分。第一部分为系统自动确定的区域,在一个资产管理 块中包含智能设备插槽的 IM0 数据。第二部分包含各种用户特定的资产管理模块。可基于 预组态的资产管理记录结构,组态用户特定的资产管理块,填写相关信息并发送到应用工 具中。

该应用工具将执行以下操作:

- 该应用工具将确定所有资产管理块所需的空间大小。
- 该应用工具将根据资产管理记录规范,使用自动确定的资产管理块和用户特定的资产管 理块对该数据块进行填充。
- 使用该应用工具时,上位 IO 控制器可访问资产管理记录。

有关该应用工具的介绍,请参见"应用示例

[\(https://support.industry.siemens.com/cs/ww/zh/view/109748894](https://support.industry.siemens.com/cs/ww/zh/view/109748894))"

• 用户可以自己创建资产管理记录。 在以下章节中,将介绍如何自行编译智能设备的资产管理记录。 并假定用户自行确定每个集中插入模块的 I&M 数据,并使用该数据填写资产管理记录。模 块的 I&M0 数据中包含有关模块的基本信息。如,制造商的代码、订货号、序列号以及硬 件和固件版本。这些数据在资产的 AM 记录中同样需要。

## **确定集中插入模块的 I&M 数据**

中央结构中包括一个可选插入的电源部件 (插槽 0), 紧随其后的是智能设备 CPU (插槽 1),之后为其它模块(如,数字量模块、模拟量模块)(插槽 2 及后续插槽)。 通过指令"Get\_IM\_Data",可确定已插入模块的 I&M 数据,但 CPU 除外: 为"Get ITEM Data"指令分配参数时,需要硬件标识符(LADDER 输入参数)。通过指 令"GEO2LOG"(确定插槽的硬件标识符),可确定每个已占用插槽的硬件标识符。 以下汇总了需执行的基本操作步骤:

- 1. 在循环中,使用指令"GEO2LOG"确定已插入模块的硬件标识符。
- 2. 找到的所有硬件标识符,均可使用"Get\_IM\_Data"指令确定 I&M 数据,并将这些数据存储在 由输入参数 DATA 寻址的数据块中。使用 ARRAY of BYTE 存储数据。具体信息与上一章节 中介绍的 AM 记录内容相同。

## **使用测得的 I&M 数据生成 AM 记录**

以下章节中的信息基于 AM 记录基本结构说明,可参见上一章节。 由于 S7-1500 的各个模块中都包含有硬件和固件信息, 因此可为所分配的 BlockType 选 择"AM\_FullInformation"编码。 所用的数据类型:

- IM\_Annotation、IM\_OrderID、AM\_SoftwareRevision 和 AM\_HardwareRevision:字符 (UTF-8)
- IM Serial Number: 除 DEL (0x7F) 字符之外的其它所有字符("ASCII 字符")
- 不能使用 String 数据类型。该数据类型需要占用更多字节数,不符合 PROFINET 标准 61158-6-10 中的"应用层协议规范"要求。

为每个模块生成 AM\_FullInformationBlock, 如下所示:

表格 5-5 模块的 AM\_FullInformationBlock

| 数据记录元素                     | 说明                                                                                                    |
|----------------------------|----------------------------------------------------------------------------------------------------|
| IM Uniqueldentifier        | 根据 ISO 9834-8 标准,生成一个(伪)随机 UUID(HASH 值),如下所示:<br>根据该模块(插槽 2 及后续插槽)的 I&M0 数据,生成一个 8 字节的 HASH 值。<br>使用 Fowler-Noll-Vo 算法(缩写为FNV); 该算法将将根据数据字段,生成一个方差系数(HASH<br>值), 请参见 Internet 或在线支持上的相应示例代码。<br>基于 CPU 的 I&M0 数据,生成一个 8 字节的 HASH 值。<br>$\bullet$<br>(使用上文中介绍的 Fowler-Noll-Vo 算法 (缩写为FNV))<br><b>IM Uniqueldentifier</b><br>字节 0 到 7 : 模块 I&M0 数据的 HASH 值<br>字节 8 到 15: CPU I&M0 数据的 HASH 值<br>需基于 ISO 9834-8 标准进行定制:<br>字节 8、位 7 需设置为 1 ; 字节 8、位 6 需设置为 0(与 0011 1111 进行"与"运算后,再与 1000<br>0000 进行"或"运算的结果)<br>字节 6、位 4 到 7 需设置为 0100(与 0000 1111 进行"与"运算后,与 0001 0000 进行"或"运算<br>的结果)<br>由于该算法基于 CPU 和模块的 I&M0 数据,因此可为各模块生成一个 IM_Uniqueldentifier 常量。组<br>态发生更改时, IM UniqueIdentifier 也将随之更改。 |
| AM Location                | 字节 0 = 0x02 (插槽编码), 参见上一章节中的介绍。                                                                                                    |
| <b>IM Annotation</b>       | 示例: "S7-1500 模块", IM_Annotation 的剩余字节将填充为空格 (0x20)。                                                                                                    |
| IM OrderID                 | 复制该模块 I&M0 数据的 20 个字节(从 I&M0 数据偏移量 2 开始)剩余的 44 个字节将填充为空格<br>(0x20)                                                                                                    |
| AM_SoftwareRevision        | 使用 64 个空格 (0x20) 填充该字段                                                                                                    |
| <b>AM</b> HardwareRevision | 使用 64 个空格 (0x20) 填充该字段                                                                                                    |
| IM Serial Number           | 复制该模块 I&MO 数据的 16 个字节 (从 I&MO 数据偏移量 22 开始)                                                                                                    |
| IM Software Revision       | 复制该模块 I&M0 数据的 4 个字节(从 I&M0 数据偏移量 40 开始)                                                                                                    |
|                            | AM DeviceIdentification 字节 0、1、2、6、7 = 0x00<br>字节 3 = 0x2A(供应商为西门子)<br>字节 4 = 01, 字节 5 = DeviceID (如, CPU 15xx = 0x0E)                                                                                                    |
|                            | AM TypeIdentification   复制该模块 I&M0 数据的 2 个字节(从 I&M0 数据偏移量 48 开始)                                                                                                    |
|                            | IM_Hardware_Revision  复制该模块 I&M0 数据的 2 个字节(从 I&M0 数据偏移量 38 开始)                                                                                                    |

**功能 6** 

# **6.1 简介**

**简介**

在以下章节中,将介绍 STEP 7 中 PROFINET IO 功能的应用领域、特性以及组态。 有关 PROFINET 设备的具体功能, 请参见相应的设备文档。 有关PROFINET 设备及其功能一览表, 敬请访问 Internet [\(https://support.industry.siemens.com/cs/cn/zh/view/102325771\)](https://support.industry.siemens.com/cs/cn/zh/view/102325771)。

# **6.2 连接其它总线系统**

# **6.2.1 连接其它总线系统**

## **现场总线集成**

通过 PROFINET,可使用支持代理的 PROFINET 设备集成现有的现场总线系统(如 PROFIBUS、 AS-Interface) 。并将这些现场总线系统的设备映射到代理 PROFINET 设备中。这样, 即可建 立各种包含现场总线和基于以太网的子系统的混合系统,确保信息持续交换。

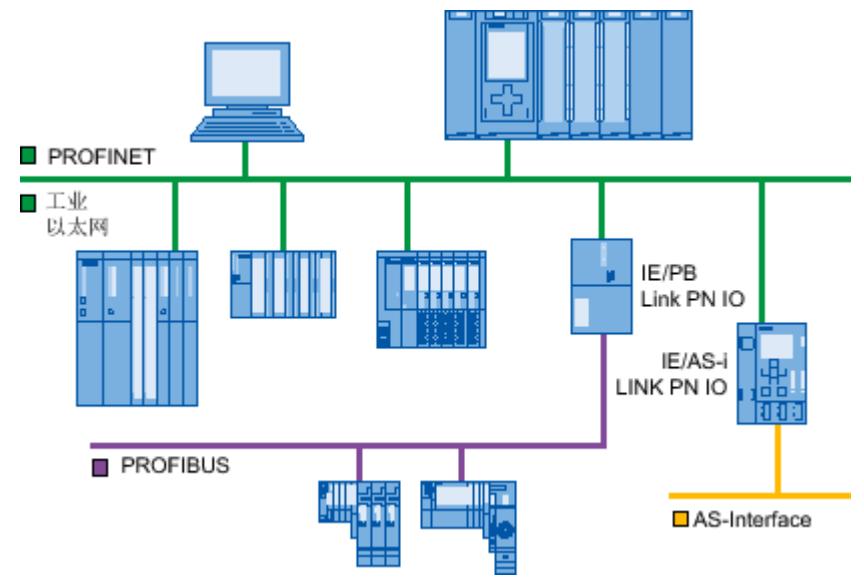

图 6-1 PROFINET IO 网关

## **S7-1500 CPU 的网关**

有关 S7-1500 CPU 的网关的概览信息, 请参见"常见问题与解答 [\(https://support.industry.siemens.com/cs/cn/zh/view/88778900](https://support.industry.siemens.com/cs/cn/zh/view/88778900))"。

## **连接各种总线**

- BACnet:有关组态为使用网关在 SIMATIC PLC 与 BACnet 网络之间建立数据通信的具体操 作步骤,请参见"应用示例 (<https://support.industry.siemens.com/cs/cn/zh/view/109476182>)"。
- M-bus:有关组态为使用网关在 SIMATIC PLC 与 M-bus 网络之间建立数据通信的具体操作 步骤,请参见"应用示例 (<https://support.industry.siemens.com/cs/cn/zh/view/109478527>)"。
- DALI:有关组态为使用网关在 SIMATIC PLC 与 DALI 网络之间建立数据通信的具体操作步
- 骤,请参见"应用示例 [\(https://support.industry.siemens.com/cs/cn/zh/view/109740160\)](https://support.industry.siemens.com/cs/cn/zh/view/109740160)"。 • KNX:有关组态为使用网关在 SIMATIC PLC 与 KNX 网络之间建立数据通信的具体操作步
- 骤,请参见"应用示例 [\(https://support.industry.siemens.com/cs/cn/zh/view/109739689\)](https://support.industry.siemens.com/cs/cn/zh/view/109739689)"。

## **6.2.2 连接 PROFINET 和 PROFIBUS**

## **连接 PROFINET 和 PROFIBUS**

利用同时配备了 PROFINET 接口和 PROFIBUS 接口 (例如 IE/PB Link PN IO) 且具有代理功能的 PROFINET 设备,可以将现有的 PROFIBUS 组态集成到 PROFINET 组态中。

#### <span id="page-12617-0"></span>*功能 6.2 连接其它总线系统*

下图显示了如何通过 IE/PB Link,将 PROFIBUS 系统连接到 CPU S7-1500 (固件版本 V1.7 及更 高版本)。

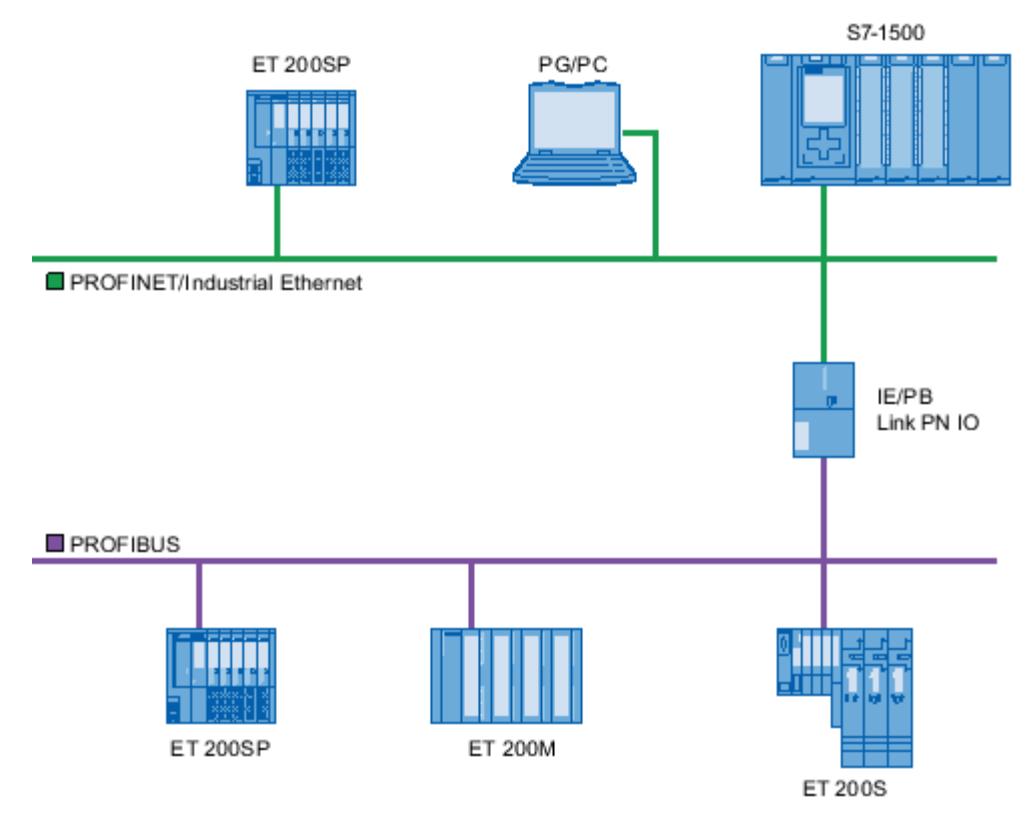

图 6-2 经由 IE/PB link 的 PROFINET 和 PROFIBUS 网关

## **具有代理功能的 PROFINET 设备**

具有代理功能的 PROFINET 设备是以太网上 PROFIBUS 设备的替代设备。 代理功能使 PROFIBUS 设备不仅可与其主站通信,还可与 PROFINET 上的所有设备进行通信。 通过 PROFINET, 可将现有 PROFIBUS 系统连接到 IO 控制器(例如通过 IE/PB Link PN IO)。 对 IO 控制器而言,PROFIBUS DP 从站和 IE/PB Link PN IO 连接到同一个网络。 这些从站具有和 IE/PB Link PN IO 相同的设备名和 IP 地址,但记设备号不同。 并且每个从站都有一个特定的 PROFIBUS 地址。

这样,就可以将 DPV0 和 DPV1 从站都连接到 PROFINET。

有关如何将 DP 从站连接到 PROFINET IO 系统的更多信息,请参见"通过 IE/PB Link 将 DP 从站 连接到 PROFINET IO 系统 (页 [102\)"](#page-12617-0)部分。

## **诊断选项 - CPU S7-1500 作为 IO 控制器**

CPU S7-1500 (固件版本 V1.7 及更高版本)可用作 IO 控制器, 来检测 IP/PB Link 后的中断 DP 从站。

# **6.2.3 通过 IE/PB Link 将 DP 从站连接到 PROFINET IO 系统**

## **要求**

- STEP 7 V13 SP1 及以上版本
- CPU 支持 IE/PB Link, 例如:
	- S7-1500 CPU 固件版本 V1.7 及更高版本
	- S7-1500 CPU 软件控制器 V1.7 及更高版本
	- S7-300/400 CPU

## **通过 IE/PB Link 连接 DP 从站的步骤**

要在 STEP 7 中通过 IE/PB Link, 将 DP 从站连接到 PROFINET IO 系统, 请按以下步骤操作:

- 1. 将 PROFINET CPU (如, CPU 1513-1 PN) 从硬件目录拖放到 STEP 7 的网络视图中。
- 2. 将 IE/PB Link PN IO 从硬件目录拖放到 STEP 7 的网络视图中。IE/PB Link PN IO 位于"网络组 件 > 网关 > IE/PB Link PN IO"(Network components > Gateways > IE/PB Link PN IO) 下方。
- 3. 将 IE/PB Link PN IO 分配给 CPU。
- 4. 将 PROFIBUS 接口模块(如, IM155-6 DP HF)从硬件目录拖放到网络视图中。
- 5. 将接口模块分配给 IE/PB Link。

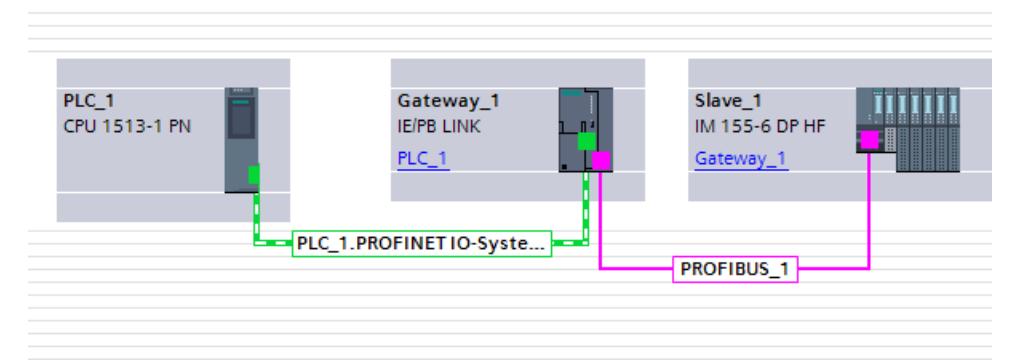

#### 图 6-3 组态 IE/PB Link

6. 在 STEP 7 的网络视图中选择 IE/PB Link PN IO。

7. 在巡视窗口中,转至"网关"(Gateway) 区域,并选择选项"网关作为 PROFINET IO 代 理"(Network gateway as PROFINET IO proxy)。

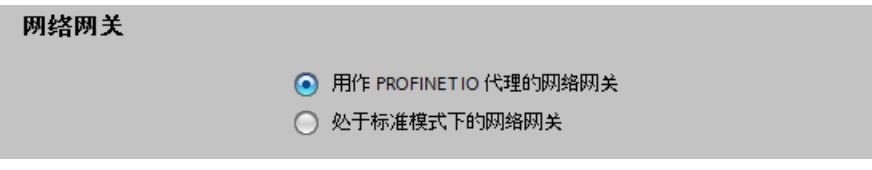

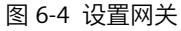

8. 在 PROFINET 设备编号区域, 可以为 DP 从站分配一个 PROFINET 设备编号。 如果选中了"设备编号 = PB 地址"(Device number = PB address) 复选框(默认), STEP 7 将 根据从站的 PROFIBUS 地址自动分配设备编号。此外,在 PROFIBUS 地址更改时不再需要更 新设备编号。

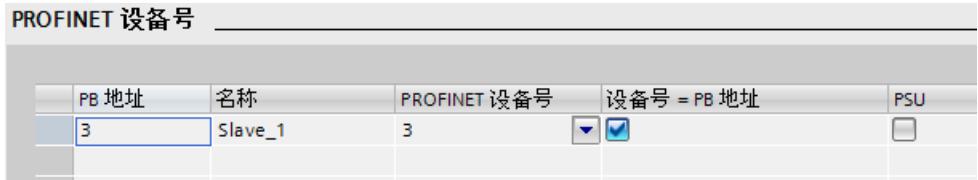

图 6-5 针对 IE/PB Link 分配 PN 设备号

#### **结果**

DP 从站连接到 PROFINET IO 系统。

#### **参考**

有关 IE/PB Link 的更多信息, 请参见手册《IE/PB Link PN IO 网关 [\(http://support.automation.siemens.com/WW/view/zh/19299692\)](http://support.automation.siemens.com/WW/view/zh/19299692)》。

**6.3 智能 IO 设备(智能设备)**

## **6.3.1 智能设备功能**

#### **智能设备功能**

CPU 的"智能设备"(智能 IO 设备)功能简化了与 IO 控制器的数据交换和 CPU 操作过程(如, 用作子过程的智能预处理单元)。智能设备可作为 IO 设备链接到"上位"IO 控制器中。

## 预处理过程则由智能设备中的用户程序完成。集中式或分布式(PROFINET IO 或 PROFIBUS DP) I/O 中采集的处理器值由用户程序进行预处理, 并提供给 IO 控制器。

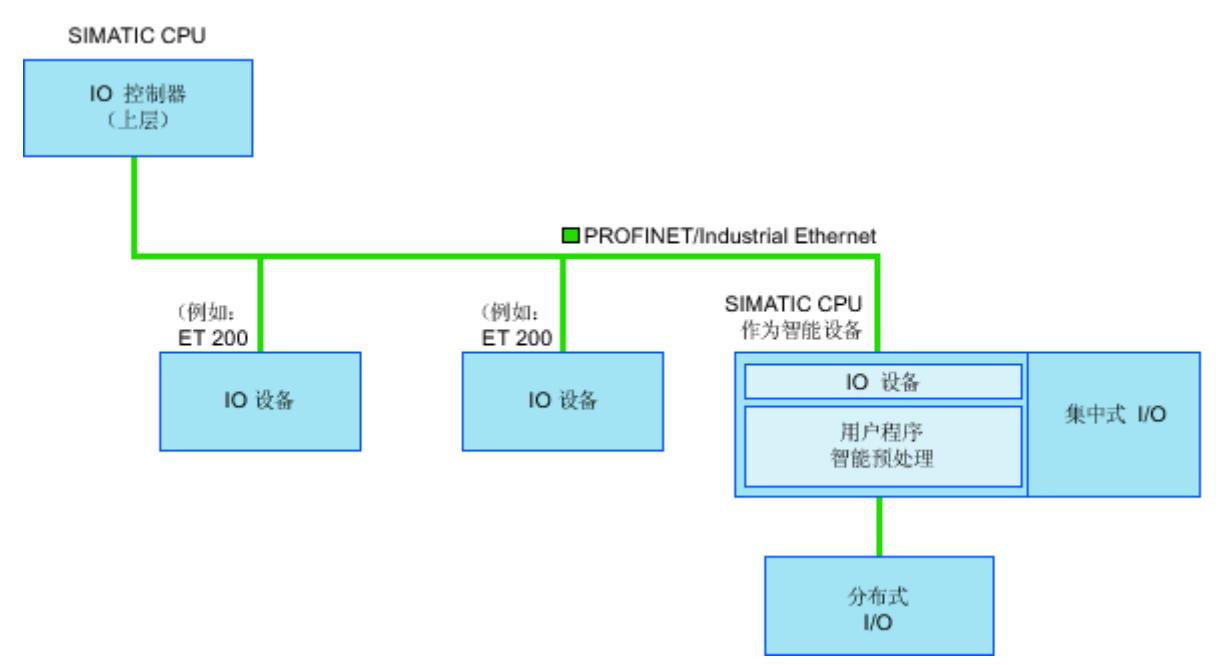

图 6-6 智能设备

## **"智能设备"命名惯例**

在本文档中,将带有智能设备功能的 CPU 或通信处理器简称为"智能设备"。

## **应用示例:PROFINET 智能设备功能的组态和应用**

有关详细的应用示例,请参见"此处 [\(https://support.industry.siemens.com/cs/cn/zh/view/109478798](https://support.industry.siemens.com/cs/cn/zh/view/109478798))"。

## **6.3.2 智能设备的性能和优势**

#### **应用领域**

智能设备的应用领域:

- 分布式处理 可以将复杂自动化任务划分为较小的单元/子过程。 这使得过程可管理,从而简化了子任 务。
- 单独的子过程 通过使用智能设备,可以将分布广泛的大量复杂过程划分为具有可管理的接口的多个子过 程。 必要的话,这些子过程可存储在单个的 STEP 7 项目中,这些项目随后可合并在一起形 成一个主项目。
- 专有技术保护 组件只能通过智能设备接口描述的 GSD 文件传输,而不能通过 STEP 7 项目传输。 用户程 序的专有技术不再会被公开。

#### **属性**

智能设备的性能:

- 没有链接的 STEP 7 项目 智能设备的创建者和用户可拥有完全独立的 STEP 7 自动化项目。 该 GSD 文件构成 STEP 7 项目之间的接口。 这样, 可以通过一个标准化接口连接到标准 IO 控制器。
- 实时通信 通过 PROFINET IO 接口为智能设备提供确定性的 PROFINET IO 系统,故支持 RT (实时通 信)和 IRT(等时同步实时通信)。

#### **优势**

智能设备具有以下优势:

- 简单链接 IO 控制器
- IO 控制器之间的实时通信
- 通过将计算容量分发到智能设备可减轻 IO 控制器的负荷。
- 由于在局部处理过程数据,通信负载降低。
- 可以管理单独 STEP 7 项目中子任务的处理

## **6.3.3 智能设备的特性**

#### **原理**

与标准 IO 设备相同, 智能设备也可集成到 IO 系统中。

## **不带下位 PROFINET IO 系统的智能设备**

智能设备自身不带分布式 I/O。将此类智能设备作为 IO 设备时, 组态和参数分配方式与分布式 I/O 系统(如,ET 200)相同。

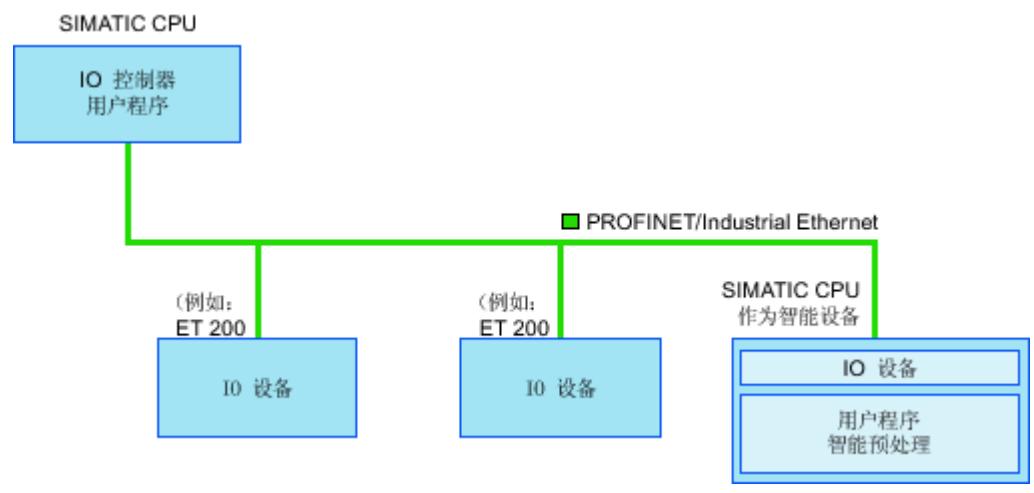

图 6-7 不带下位 PROFINET IO 系统的智能设备

## **带有下位 PROFINET IO 系统的智能设备**

根据组态不同,智能设备可用作 IO 设备外,还可作为 PROFINET 接口上的 IO 控制器。 即,智能设备可通过 PROFINET 接口作为上位 IO 系统的一部分,作为 IO 控制器支持所连接的 下位 IO 系统。

相反,下位 IO 系统中也可包含智能设备(见下图)。至此,即可形成 IO 系统的层级结构。

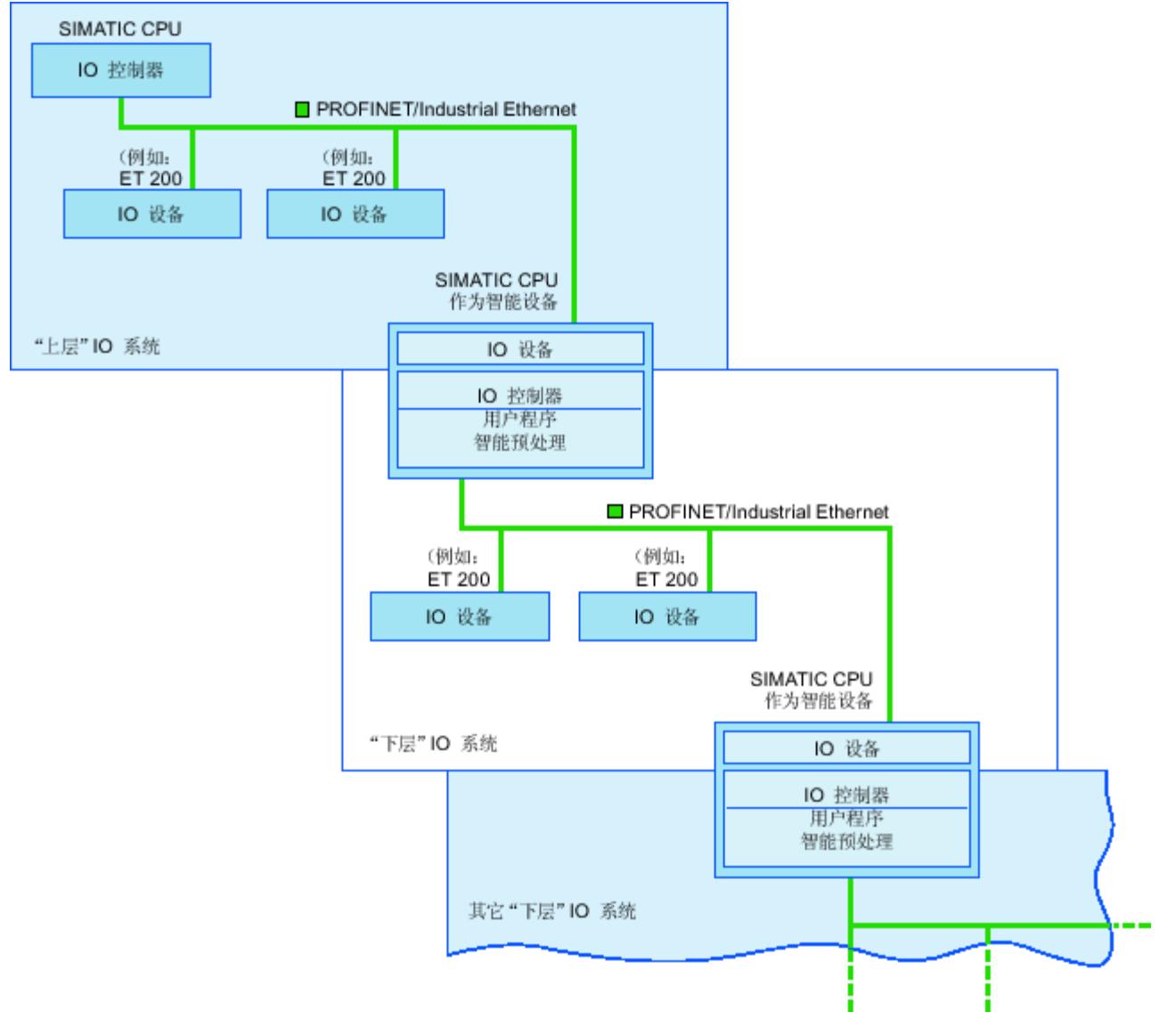

除了作为 IO 控制器,智能设备还可通过 PROFIBUS 接口用作下位 PROFIBUS 系统的 DP 主站。

图 6-8 带有下位 IO 系统的智能设备

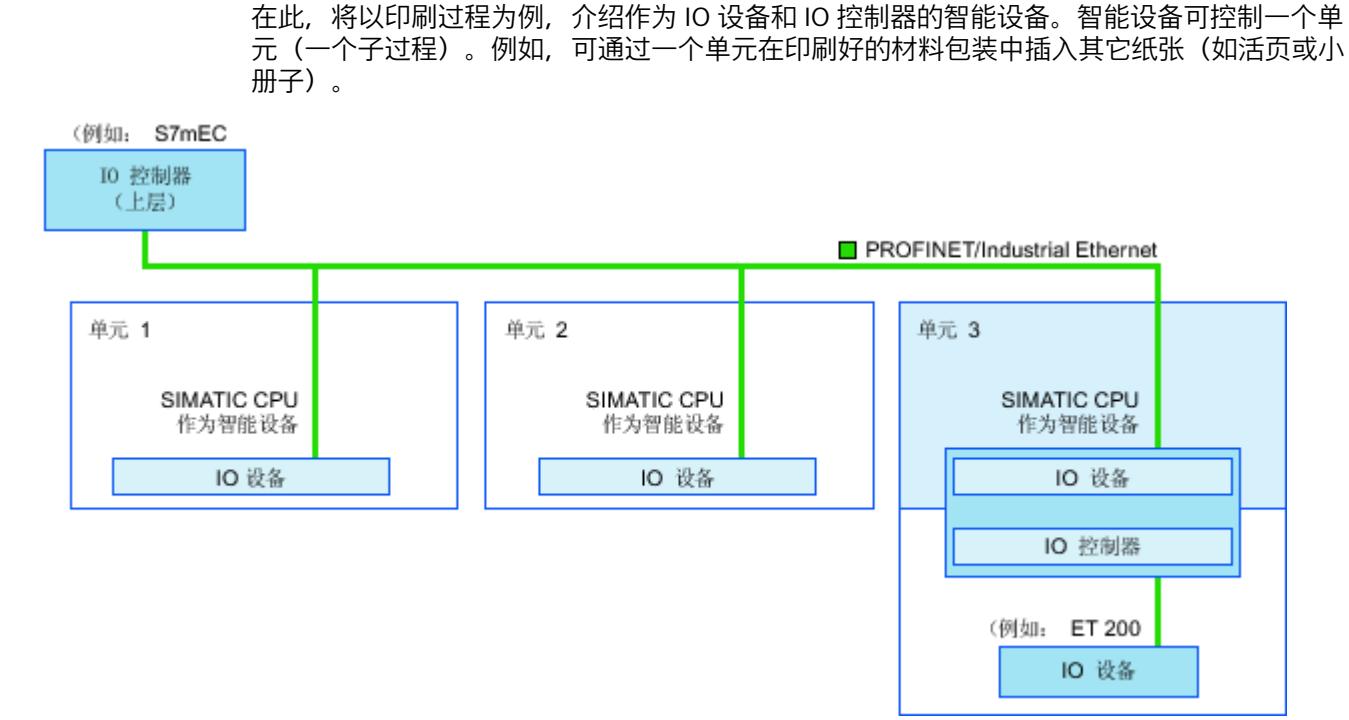

**示例 - 作为 IO 设备和 IO 控制器的智能设备**

图 6-9 示例 - 作为 IO 设备和 IO 控制器的智能设备

单元 1 和单元 2 均由一个带有集中式 I/O 的智能设备组成。智能设备与分布式 I/O 系统(如, ET 200)共同构成单元 3。

智能设备上的用户程序负责对过程数据进行与处理。在该任务中,智能设备中的用户程序需要 获取上位 IO 控制器的默认设置(如,控制数据)。智能设备将为上位 IO 控制器提供结果 (如,子任务的状态)。

## **将智能设备用作共享设备**

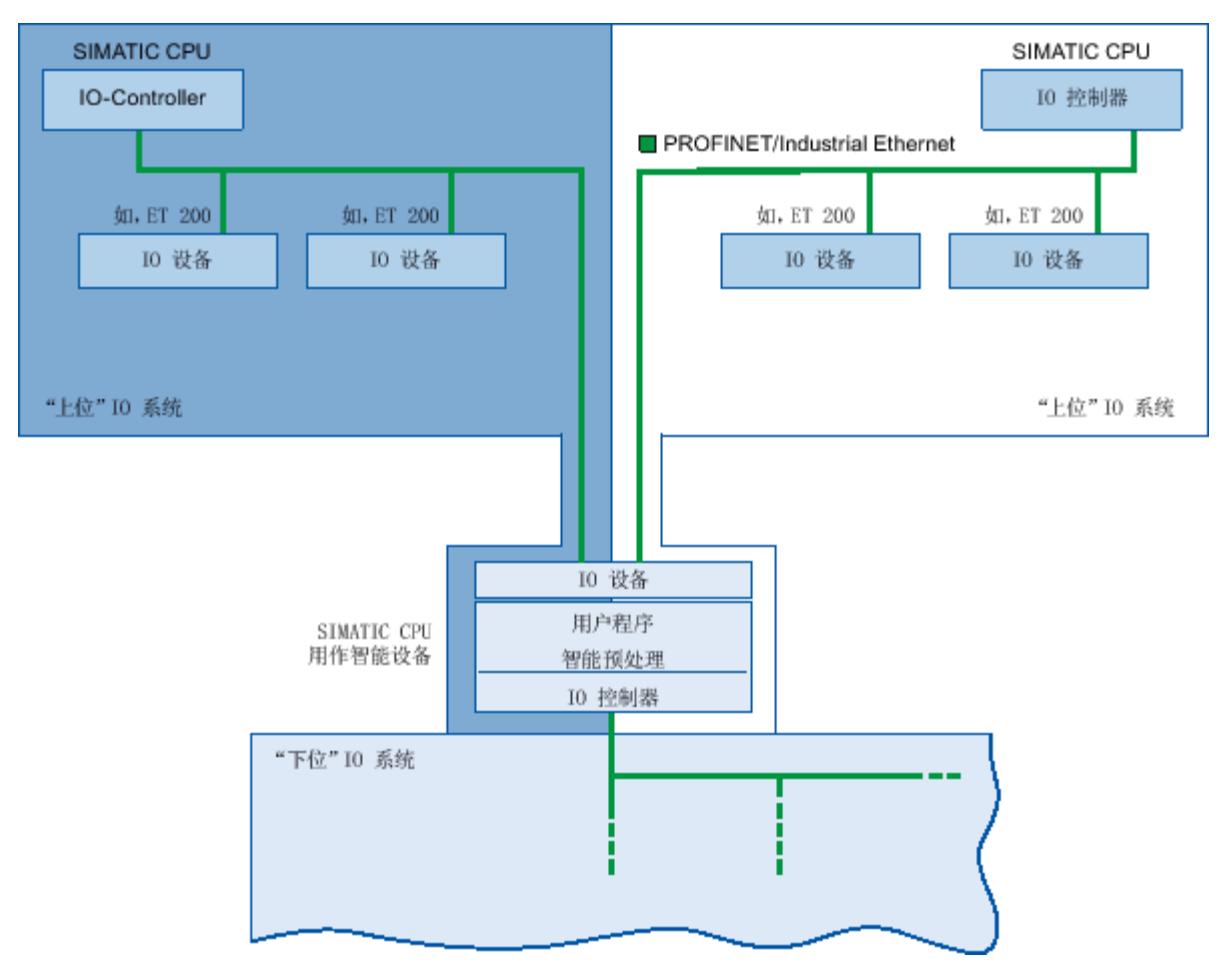

智能设备作为共享设备时,可由多个 IO 控制器同时使用。

图 6-10 将智能设备用作共享设备

有关将智能设备组态为共享设备的信息,请参见"将智能设备组态为共享设备 (页 [138\)](#page-12653-0)"部分。

# **6.3.4 上层 IO 系统与下层 IO 系统之间的数据交换**

**简介**

下一章显示了上层 IO 系统和下层 IO 系统之间的数据交换。

#### **传输区**

传输区是与智能设备 CPU 的用户程序之间的接口。 用户程序对输入进行处理并输出处理结 果。 传输区提供用于 IO 控制器与智能设备之间通信的数据。 传输区包含一个可在 IO 控制器与智 能设备之间不断进行交换的信息单元。 有关传输区的组态与使用的更多信息,请参见组态智 能设备 (页 [112\)](#page-12627-0)部分。

下图显示了上层 IO 系统和下层 IO 系统之间的数据交换。 下面的内容基于编号来介绍各种通 信关系。

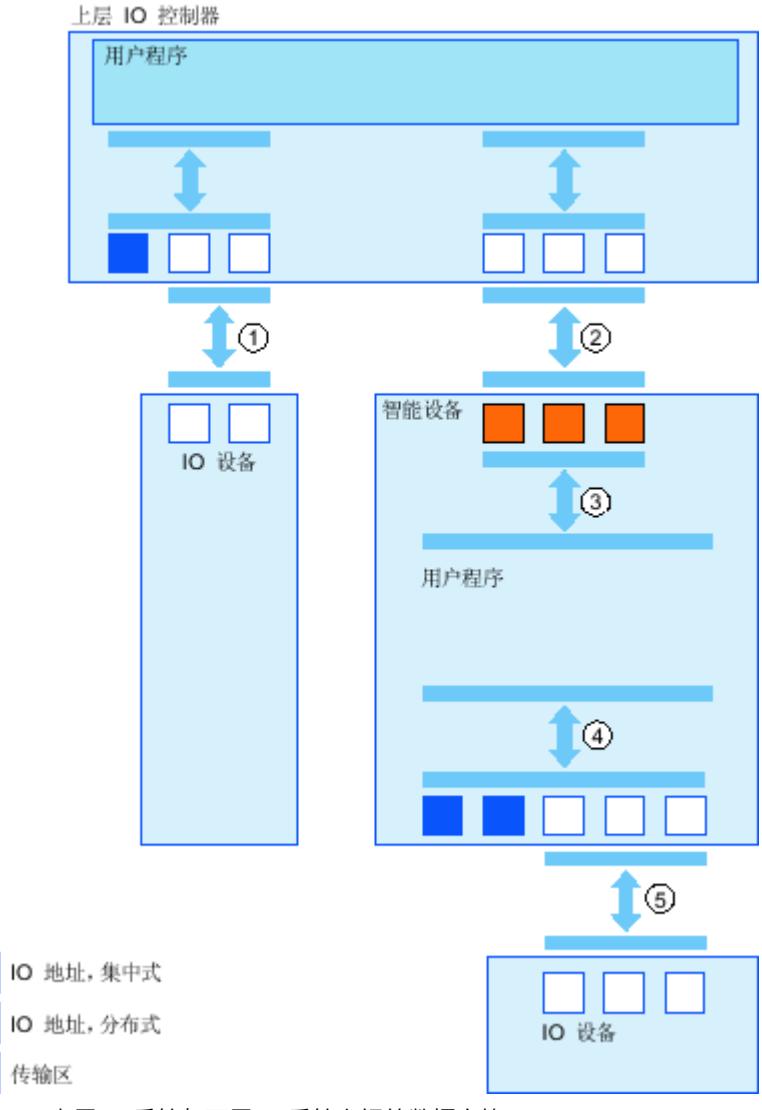

图 6-11 上层 IO 系统与下层 IO 系统之间的数据交换

**① 上层 IO 控制器与普通 IO 设备之间的数据交换**

在这种方式中,IO 控制器和 IO 设备通过 PROFINET 来交换数据。

**② 上层 IO 控制器与智能设备之间的数据交换** 在这种方式中,IO 控制器和智能设备可通过 PROFINET 来交换数据。 上层 IO 控制器与智能设备之间的数据交换,基于常规 IO 控制器与 IO 设备之间的关系。 对于上层 IO 控制器, 智能设备的传输区代表某个预组态站的子模块。 IO 控制器的输出数据是智能设备的输入数据。 与此类似,IO 控制器的输入数据是智能设备的 输出数据。

**③ 用户程序与传输区之间的传输关系** 在这种方式中,用户程序与传输区交换输入和输出数据。

<span id="page-12627-0"></span>**④ 用户程序与智能设备的 I/O 之间的数据交换** 在这种方式中,用户程序与集中式/分布式 I/O 交换输入和输出数据。

**⑤ 智能设备与下层 IO 设备之间的数据交换**

在这种方式中,智能设备与它的 IO 设备交换数据。 数据传输是通过 PROFINET 完成的。

## **6.3.5 组态智能设备**

**简介**

通常,可有 2 种组态方式:

- 组态项目中的智能设备
- 组态用于其它项目或工程组态系统的智能设备。

使用 STEP 7, 可以通过将已组态的智能设备导出到 GSD 文件, 为其它项目或工程组态系统组 态一个智能设备。 像处理其它 GSD 文件一样,将此 GSD 文件导入其它项目或工程组态系统 中。 其中,用于数据交换的传输区存储在此 GSD 文件中。

## **组态项目中的智能设备**

- 1. 使用拖放操作将 PROFINET CPU 从硬件目录拖入网络视图。
- 2. 使用拖放操作将 PROFINET CPU (也可组态为 IO 设备) 从硬件目录拖入网络视图。 该设备 已组态为智能设备(例如,CPU 1516‑3 PN/DP)。
- 3. 为该智能设备选择 PROFINET 接口。
- 4. 在巡视窗口的区域导航中,选择"操作模式"(Operating mode),并选中复选框"IO 设备"(IO device)。
- 5. 现在便可在"分配的 IO 控制器"(Assigned IO controller) 下拉列表中选择 IO 控制器。 一旦选择了 IO 控制器,这两台设备之间的网络连接和 IO 系统就将显示在网络视图中。

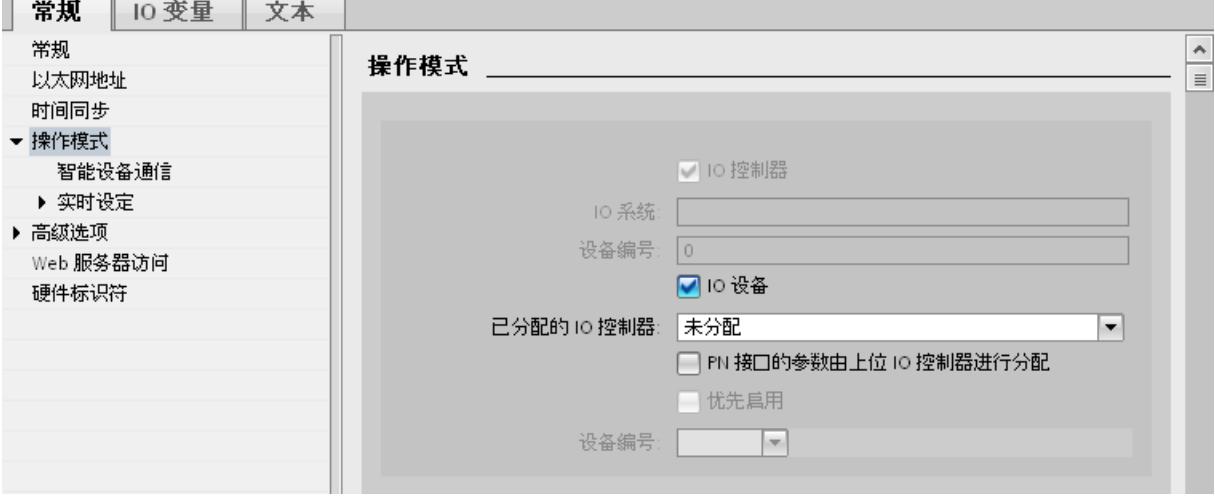

#### 图 6-12 组态智能设备

6. 通过选中"由上级 IO 控制器对 PN 接口进行参数分配"(Parameter assignment of the PN interface by the higher-level IO controller) 复选框,以指定是由智能设备本身还是由上级 IO 控制器分配接口参数。

如果通过下级 IO 系统操作智能设备, 则智能设备 PROFINET 接口的参数(例如端口参数) 便无法通过上级 IO 控制器进行分配。

- 7. 组态传输区。 此传输区位于区域导航部分"智能设备通信"(I device communication) 中。
	- 单击"传输区"(Transfer area) 列的第一个域。 STEP 7 分配一个可以更改的默认名称。
	- 选择通信关系类型: 当前,"控制器与设备的通信关系"只能选择 CD 或 F-CD。
	- 自动预设地址;可根据需要更改地址,并确定一致传输的传输区的长度。

#### 传输区

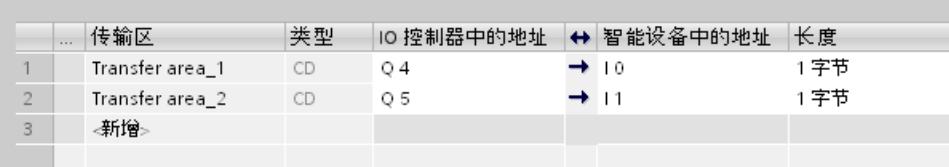

图 6-13 组态传输区

8. 在区域导航中为每个传输区创建一个单独的条目。 若选择了这些条目中的一个,便可以调 整传输区的详细信息或对其进行更改和注释。

#### **通过 GSD 文件组态智能设备**

如果在其它项目或其它工程组态系统中使用智能设备,请按上述步骤组态上级 IO 控制器和智 能设备。

但在组态了传输区后应单击"导出"(Export) 按钮,以便从该智能设备创建一个新的 GSD 文件。 此 GSD 文件代表在其它项目组态的智能设备。

"导出"(Export) 按钮位于巡视窗口的"智能设备通信"(I-device communication) 部分中。 编译硬件组态,并打开导出对话框。

在提供的域中,为智能设备代理分配一个名称及描述。 单击"导出"(Export) 按钮完成此过程。 最后,比如将 GSD 文件导入其它项目。

- **6.3.6 程序示例**
- **简介**

在此,将通过一个简单编程示例介绍如何使用智能设备的传输区。

#### **要求**

已组态一个智能设备。

## **任务**

将智能设备中两个输入的"与"运算结果传送到上位 IO 控制器中。该结果将分配给 IO 主站中的 一个本地输出(用于进一步处理)。 为此,可使用以下地址的传输区:

• 智能设备中的地址:Q568

- 
- IO 控制器中的地址:I68

**步骤**

要完成该任务,请执行以下步骤:

- 1. 组态传输区
- 2. 编程智能设备
- 3. 编程 IO 控制器

## **组态传输区**

使用下列属性在智能设备上组态一个传输区:

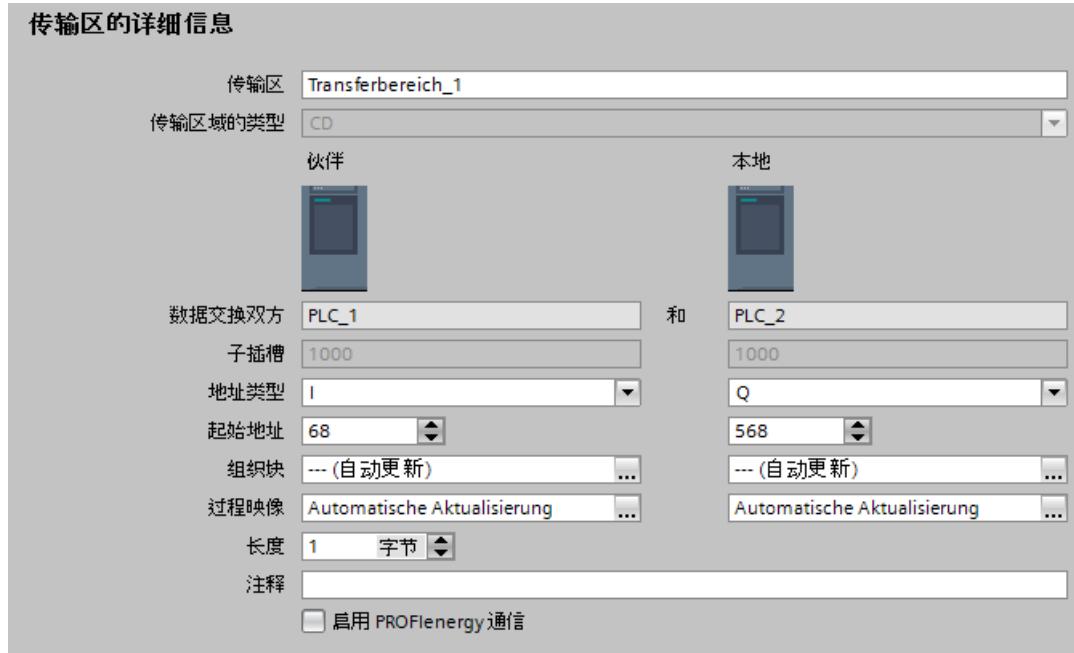

图 6-14 智能设备传输区,示例程序

## **编程智能设备**

要编程智能设备示例程序,请按以下步骤操作:

- 1. 使用 SCL 编程语言,通过菜单命令"程序块 > 添加新块"(Program blocks > Add new block),在项目树中创建一个名为"preprocessing"的新功能。打开该功能。
- 2. 在功能"preprocessing"的接口中,创建以下变量:

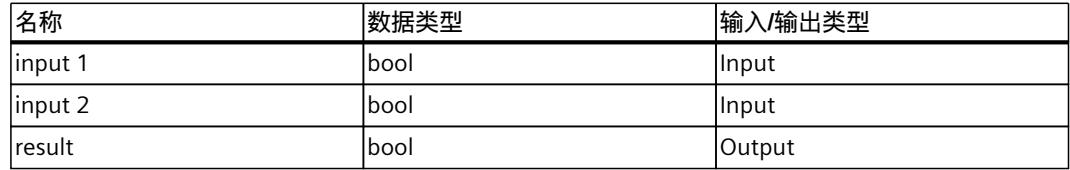

- 3. 在功能"preprocessing"的指令窗口中, 写入下列程序代码: #result:=#input 1&#input 2;
- 4. 在程序循环 OB (如 OB1) 中, 调用功能"preprocessing"。
- 5. 如下在程序循环 OB 中,连接功能"preprocessing":

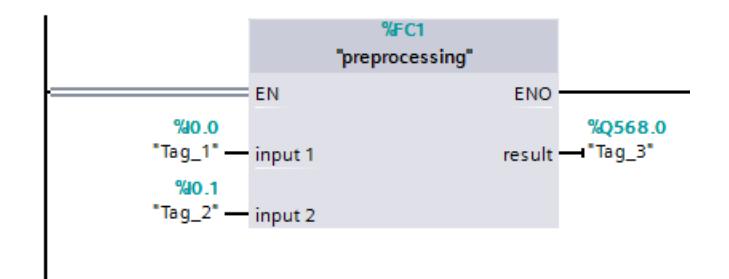

图 6-15 智能设备示例程序

## **编程 IO 控制器**

要编程 IO 控制器示例程序,请按以下步骤操作:

- 1. 使用 SCL 编程语言,通过菜单命令"程序块 > 添加新块"(Program blocks > Add new block),在项目树中创建一个名为"further processing"的新功能。打开该功能。
- 2. 在功能"further processing"的接口中, 创建以下变量:

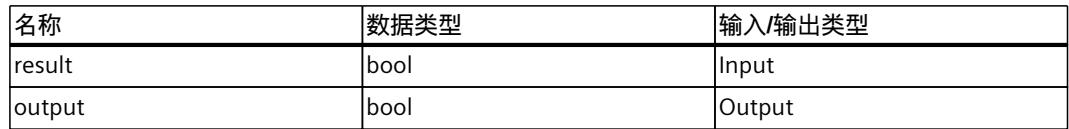

- 3. 在功能"further processing"的指令窗口中, 写入下列程序代码: #output:=#result;
- 4. 在程序循环 OB(如 OB1)中,调用功能"further processing"。

5. 如下在程序循环 OB 中, 连接功能"further processing":

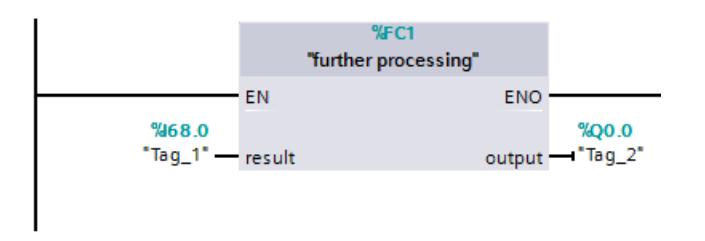

图 6-16 IO 控制器示例程序

#### **结果**

IO 控制器和智能设备可通过入/输出传输区进行数据交换。

# **6.3.7 诊断和中断特性**

#### **诊断和中断特性**

S7 CPU 具有很多诊断和中断功能, 例如, 它们可用于报告下级 IO 系统的错误或故障。 诊断消 息可缩短停机时间,简化故障定位,并将问题解决。

## **上级 IO 控制器和智能设备中的诊断选项**

以下诊断功能可用于上级 IO 控制器和智能设备 CPU:

- OB 83(拉出/插入)
- OB 86(机架故障)
- OB 122 (I/O 访问错误)

#### **说明**

可以在智能设备 CPU 的用户程序中对 I/O 的诊断消息进行处理,并通过传输区将诊断消息 从用户程序传递到上级 IO 控制器。

# **操作状态改变和站故障/站返回**

在下表中,可以看到操作状态改变或 SIMATIC 系列 IO 控制器/智能设备故障对其它部分的影 响:

表格 6-1 操作状态改变和站故障/站返回

| 初始状态                                                                                         | 事件                          | 智能设备响应                                                                                                    | 上级 IO 控制器                                                                                                    |
|----------------------------------------------------------------------------------------------|-----------------------------|----------------------------------------------------------------------------------------------------|----------------------------------------------------------------------------------------------------|
| 智能设备 CPU 处<br>于 RUN 模式, 上<br>级 IO 控制器处于<br>RUN 模式                                            | 智能设备 CPU 切换<br>到 STOP 模式    |                                                                                                    | 在使用指令"UPDAT PI"和"UPDAT PO"更新过<br>程映像期间, RET_VAL 参数中会返回一个错<br>误报告。<br>对智能设备的所有传输区进行直接 IO 访<br>问:根据错误处理的类型, 例如, 调用<br>OB 122 (IO 访问错误) |
| 智能设备 CPU 处<br>于 STOP 模式, 上  启动<br>级控制器处于 RUN<br>模式                                           | 智能设备 CPU 正在                 | 调用 OB 100(启动)。<br>对上级 IO 控制器的输入传输区, 调用<br>OB 83 (拉出/插入)。<br>如果对上级 IO 控制器的输入传输区进<br>行直接访问, 则将调用 OB 83。根据错<br>误处理的类型, 例如, 调用<br>OB 122 (IO 访问错误)                                                           | 对智能设备的所有传输区, 调用 OB 83 (拉<br> 出/插入)。<br>如果直接访问智能设备的传输区, 则将调用<br>OB 83。根据错误处理的类型,例如,调用<br> OB 122 (IO 访问错误)                            |
| 智能设备 CPU 处<br>于 RUN 模式,上<br>级 IO 控制器处于<br>RUN 模式                                             | 上级 IO 控制器切换<br>到 STOP 模式    | 在使用指<br>令"UPDAT PI"和"UPDAT PO"更新过程<br>映像期间, RET_VAL 参数中会返回一个<br>错误报告。<br>对上级 IO 控制器的输入传输区进行直<br>接 IO 访问:根据错误处理的类型, 例<br>如, 调用 OB 122 (IO 访问错误)<br>注: 仍可访问输出传输区。                                          |                                                                                                    |
| 上级 IO 控制器处<br>于 STOP 模式, 智<br>能设备 CPU 处于<br>RUN 模式                                           | 上级 IO 控制器启动                 | 对上级 IO 控制器的输入传输区, 调用<br>OB 83 (拉出/插入)。<br>如果对上级 IO 控制器的输入传输区进<br>行直接访问, 则将调用 OB 83。根据错<br>误处理的类型, 例如, 调用<br>OB 122 (IO 访问错误)                                                                             | 调用 OB 100 (启动)。                                                                                                    |
| 智能设备 CPU 处<br>于 RUN 模式,上<br>级 IO 控制器处于<br>RUN 模式                                             | 智能设备的站故障,<br>例如,由于总线中断继续运行: | 如果智能设备在没有总线连接的情况下  调用 OB 86(机架故障)。<br>调用 OB 86 (机架故障)。<br>在使用指<br>令"UPDAT PI"和"UPDAT PO"更新过程<br>映像期间, RET VAL 参数中会返回一个<br>错误报告。<br>对上级 IO 控制器的所有传输区进行直<br>接 IO 访问:根据错误处理的类型, 例<br>如, 调用 OB 122 (IO 访问错误) | 在使用指令"UPDAT_PI"和"UPDAT_PO"更新过<br>程映像期间, RET VAL 参数中会返回一个错<br>误报告。<br>对智能设备的所有传输区进行直接 IO 访<br>问:根据错误处理的类型,例如,调用<br>OB 122 (IO 访问错误)   |
| 智能设备 CPU 处<br>于 RUN 模式,上<br>级 IO 控制器处于<br>RUN 模式, IO 控<br>制器与智能设备之能设备。<br>间的通信已中断<br>(总线中断)。 |                             | 重新建立 IO 控制器   调用 OB 86 (机架故障) 。<br>与智能设备之间的总 对上级 IO 控制器的输入传输区,调用<br> 线连接,并在用户数 0B 83 (拉出/插入)。<br>据通信中再次包含智 如果对上级 IO 控制器的输入传输区进<br>行直接访问, 则将调用 OB 83。 根据错 误)<br>误处理的类型, 例如, 调用<br>OB 122 (IO 访问错误)        | 调用 OB 86 (机架故障)。<br>对智能设备的所有传输区进行直接 IO 访问,<br>直至 OB 86 报告站重新集成: 根据错误处理<br> 的类型,例如,调用 OB 122(IO 访问错                                   |

#### **说明**

#### **启动上级 IO 控制器期间的特殊特性**

与来自 IO 控制器中 IO 设备的站返回消息 (通过调用 OB 86 来完全处理) 不同的是, 上级 IO 控制器的站返回消息分为两部分:

- 1. 调用 OB 86: 将设置智能设备输出的初始值。 但是,输入值仍然无效。 当在上级 IO 控制 器中打开 OB 86 后这些值首次生效。
- 2. 对每个输入传输区调用 OB 83,通过此调用将显示输入传输区的有效性。 在针对输入传输 区调用 OB 83 时,应首先启动智能设备。 在以下情况下,可将此步骤延时或使其根本不发 生:
	- 上级 IO 控制器处于 STOP 模式: 可通过上级 IO 控制器的 STOP-RUN 切换来首先调用 OB 83。
	- IRT 通信已中断(同步主站故障、拓扑错误……)。仅在进行 IRT 通信后才打开 OB 83。

#### **参考**

关于直接访问 I/O 时的错误处理的更多信息, 请参见 STEP 7 在线帮助中的"错误处理"。

## **6.3.8 带有智能设备的 PROFINET IO 系统的拓扑规则**

**简介**

有关使用智能设备时 IO 系统的结构与组态方面的以下建议,有助于保持较小的通信带宽。 以下通信路径不应重叠:

- IO 控制器与其 IO 系统的 IO 设备之间的通信路径。
- 智能设备 CPU 与其 IO 系统的 IO 设备之间的通信路径。

# **带有一个端口的智能设备**

只通过一个端口将智能设备连接到 PROFINET 交换机, 将其与上位 IO 系统分隔开。将下位 IO 系统连接到交换机的另一个端口,如下图所示。

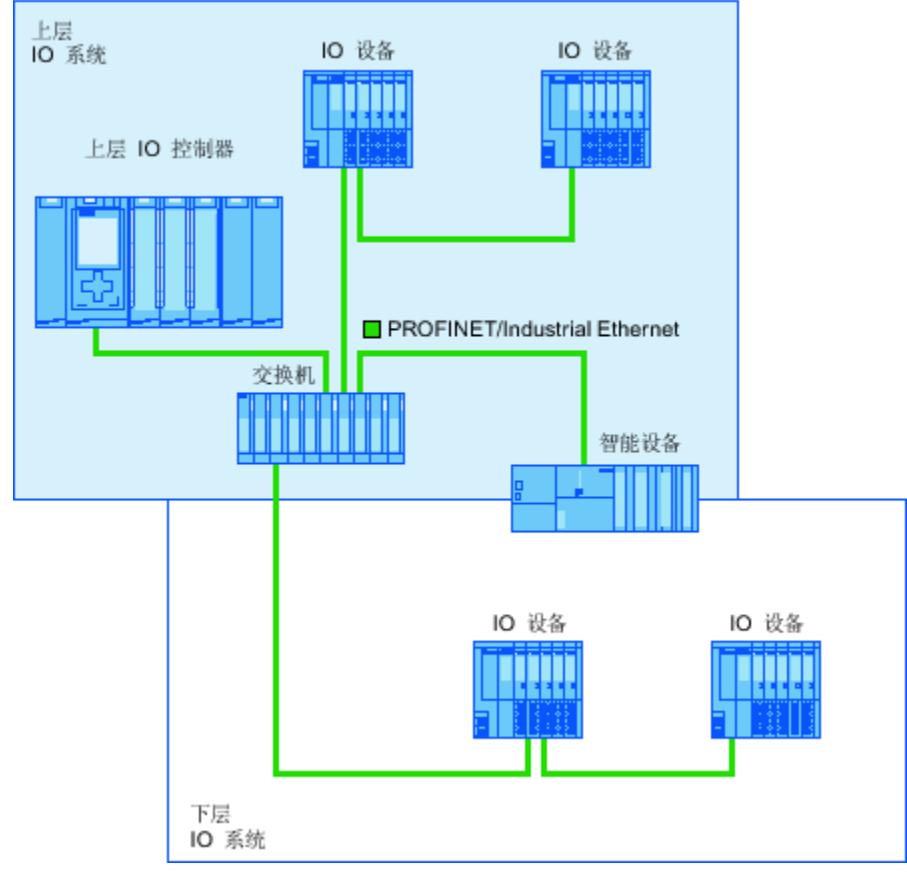

图 6-17 带有一个端口的智能设备

## **带有两个端口的智能设备**

使用带有两个端口的智能设备时,将其中一个端口连接 PROFINET 交换机的端口,将其与上位 IO 系统分隔开。连接下位 IO 系统的第二个端口,如下图所示。

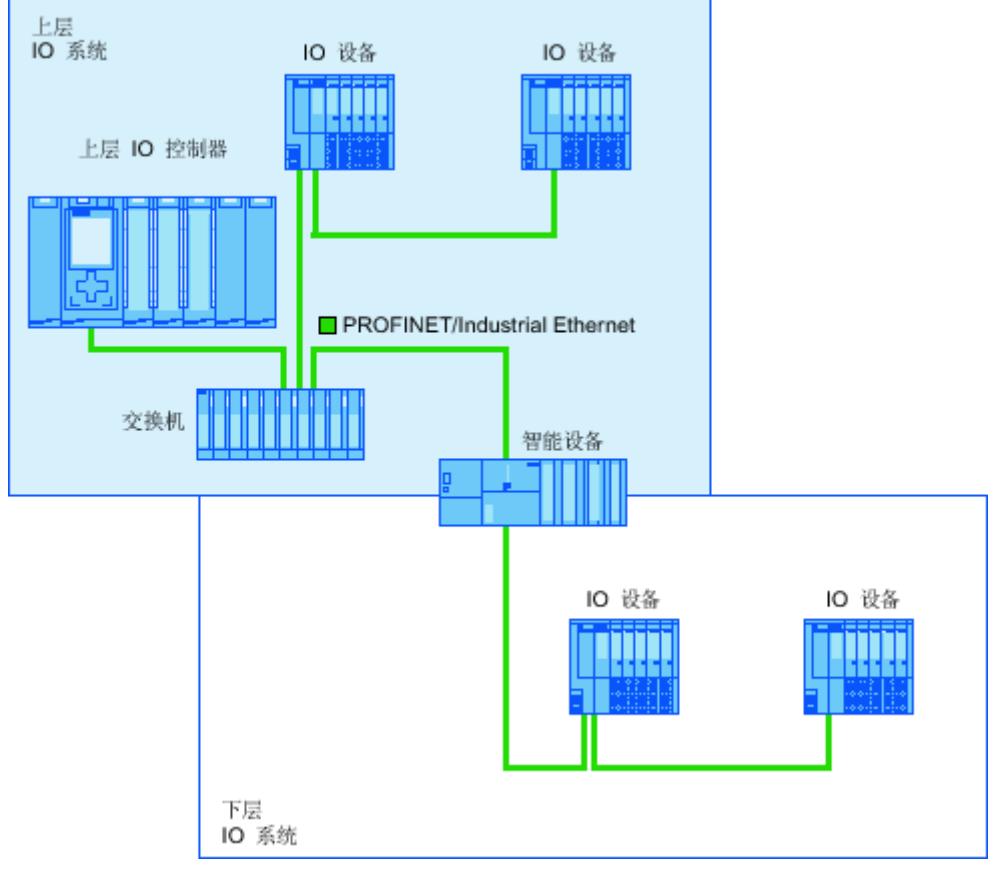

图 6-18 带有两个端口的智能设备
# **带有三个或更多端口的智能设备**

如果使用一个带三个或更多端口的智能设备,则可按照线形总线拓扑结构将智能设备与上位 IO 系统的一个或两个端口相连接。连接第三个端口和下位 IO 系统,与线形总线拓扑结构分隔 开,如下图所示。

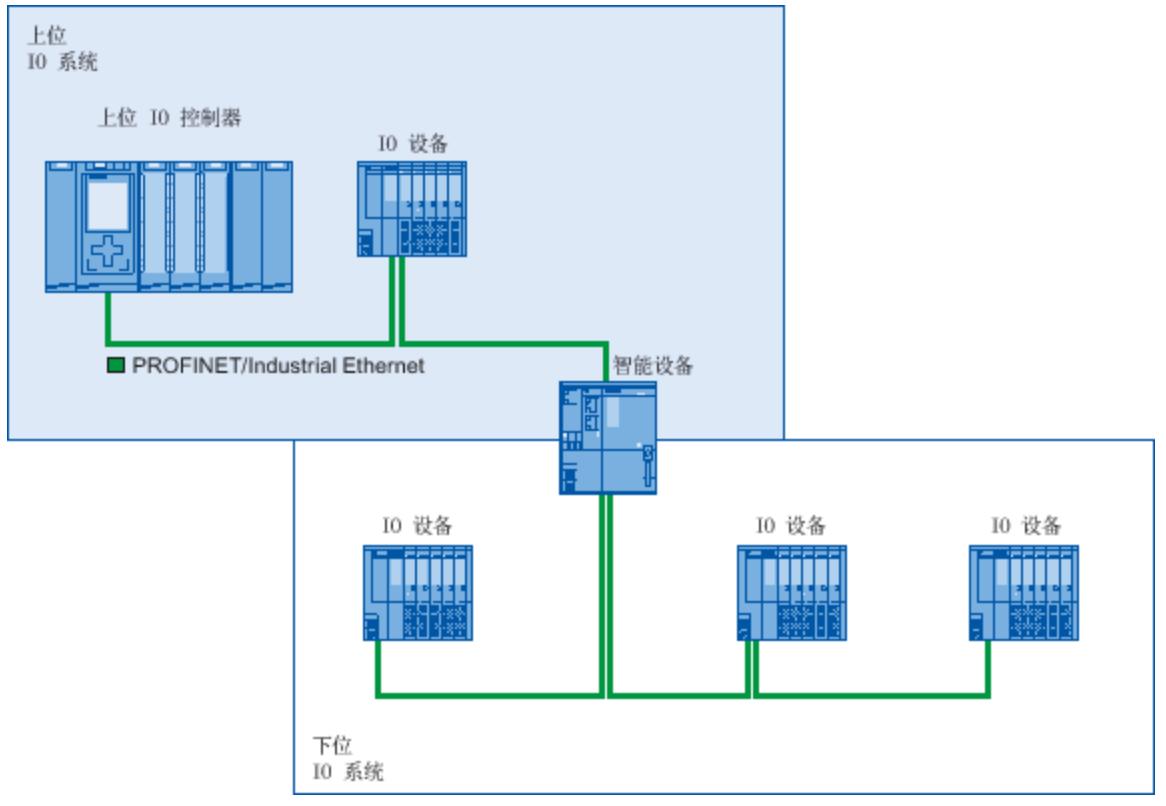

图 6-19 带有三个或更多端口的智能设备

# **6.3.9 使用智能设备时的边界条件**

使用智能设备时,请注意以下边界条件:

**带宽**

所组态传输区的地址数目会影响智能设备的可用带宽:

• 传输区的带宽 + 下位 IO 系统的带宽 = 在智能设备上使用的总带宽 如果传输区的地址空间过大,则这表明较大的带宽需求并因此可能导致更长的更新时间。 **提示**:请保持尽可能小的传输区地址空间。

### **RT 和 IRT 通信规则。**

带有智能设备的 IO 系统也适用于建立使用 RT 和 IRT 通信的实时应用。为此,必须遵循以下规 则:

- 上位和下位 IO 系统均支持 RT 通信。可同时在这两种 IO 系统中使用 RT 通信。
- IRT 通信可与 RT 通信结合使用。在其中一个 IO 系统中,可使用 IRT 通信。此时,只能在上 位或下位 IO 系统中使用 IRT 通信。

# **6.3.10 组态智能设备的 PROFIenergy**

实现 PROFINET 设备节能的程控暂停要求 PROFINET 设备支持 PROFIenergy 协议。

只有 PROFINET 设备 (I/O 设备) 支持 PROFIenergy 协议, I/O 控制器实际上才会向该 I/O 设备 发送 PE 命令,例如启动或停止暂停。

如果 I/O 设备支持 PROFIenergy 协议,该属性将保存在 PROFINET GSD 文件中且可用于工程系 统中的组态。

对于作为智能 I/O 设备(智能设备)的 S7-1500 CPU, 可以通过 STEP 7 V13 及更高版本的服 务包 1 来为每个传送区设置 PROFIenergy 支持。

如果传输区启用了选项"启用 PROFIenergy 通信"(Enable PROFIenergy communication) 并将生 成的 PROFINET GSD 文件导入其它项目中,则可将该智能设备处理为一个 PE 实体。

# **要求**

- STEP 7 V13 及更高版本的服务数据包 1
- CPU 支持带有 PROFIenergy 功能的智能设备。如,CPU 1215C DC/DC/DC 固件版本 V4.2 及 以上版本
- 将 PROFINET IO 接口用作智能设备并创建有传输区。
- 在智能设备的用户程序中执行 PROFIenergy 命令。 背景: 在智能设备的用户程序中, 使用"PE I DEV"指令和相应的辅助块编程 PROFlenergy 函数;与 IO 设备不同, IO 设备的这一功能由固件提供。因此, 仅当对智能设备中的用户 程序进行了相应组态后,才能激活传输区的 PROFIenergy 功能。

# **为智能设备的传送区启用 PROFIenergy**

要支持 PROFIenergy,需进行以下参数分配:

- 1. 选择 CPU 的 PROFINET 接口 (X1)。
- 2. 在区域导航中选择所需的传送区,例如: "操作模式 > 智能设备通信 > Transfer\_area\_1"(Operating mode > I-device configuration > Transfer area 1)。

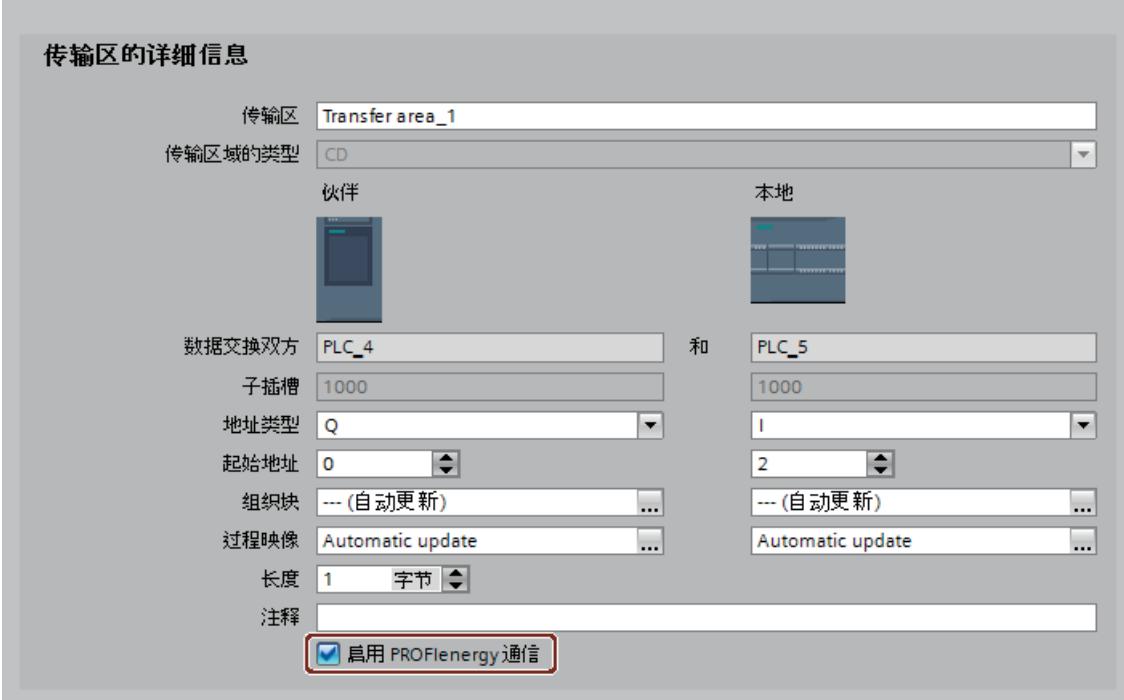

3. 选择"启用 PROFIenergy 通信"(Enable PROFIenergy communication) 复选框。

图 6-20 组态智能设备的 PROFIenergy

完成智能设备组态后,生成智能设备的 GSD 文件并将该文件导入 I/O 控制器的项目中。生成的 GSD 文件中包含一个条目,指定智能设备支持 PROFIenergy 配置文件。

要寻址智能设备,请使用智能设备的"PROFIenergy 支持"(PROFIenergy supporting) 传送区的硬 件标识符, 例如用于 PE 命令"PE\_START\_END"。

要寻址 PE 命令"PE IDEV"的 IO 控制器,请使用随 IO 控制器上的 PROFIenergy 数据一起提供 的传送区硬件标识符。

有关 PROFIenergy 的更多信息,请参见"通过 PROFIenergy 实现节能 (页 [231\)"](#page-12746-0)部分。

### **6.3.11 在智能设备 CPU 的用户程序中启用/禁用智能设备**

如果在 STEP 7 中将 CPU 的 PROFINET 接口组态为智能设备, 则当 CPU 状态由 STOP 转换为 RUN 之后,智能设备功能将激活。如果此情况下无法访问上位 IO 控制器,则智能设备 CPU 会 使用其 ERROR LED 指示错误。

自 S7-1500/ET 200SP/ET 200pro CPU 固件版本 V2.9 起,可在智能设备 CPU 的用户程序中本地 禁用或启用智能设备功能。为此,可使用"D ACT DP"指令。禁用智能设备功能后,智能设备 CPU 不会再使用其 ERROR LED 指示错误。

对于固件版本为 V3.0 及更高版本的 S7-1500 CM 1542-1, 可在 CPU 内部 PROFINET 接口使用 用户程序启用/禁用此功能。

#### **应用示例**

从机器 OEM 角度而言,**系列化生产机器**时,有大量设备选项。但交付的每一台机器都只包含 一个所选选项的组合。所有可能的选项均可由制造商组态为智能设备,从而可创建和维护拥有 所有可能选项的通用用户程序。

举例来说,并非每个机器中都需要用于实施生产线控制的上位 IO 控制器。在这种情况下,用 户程序可以使用指令"D\_ACT\_DP"禁用智能设备 CPU 中的智能设备功能(例如在启动期间)。 下图显示的是两条生产线的示意图。两个 CPU 均采用智能设备组态且运行相同的用户程序。 生产线 1 中的智能设备由上位 IO 控制器控制。

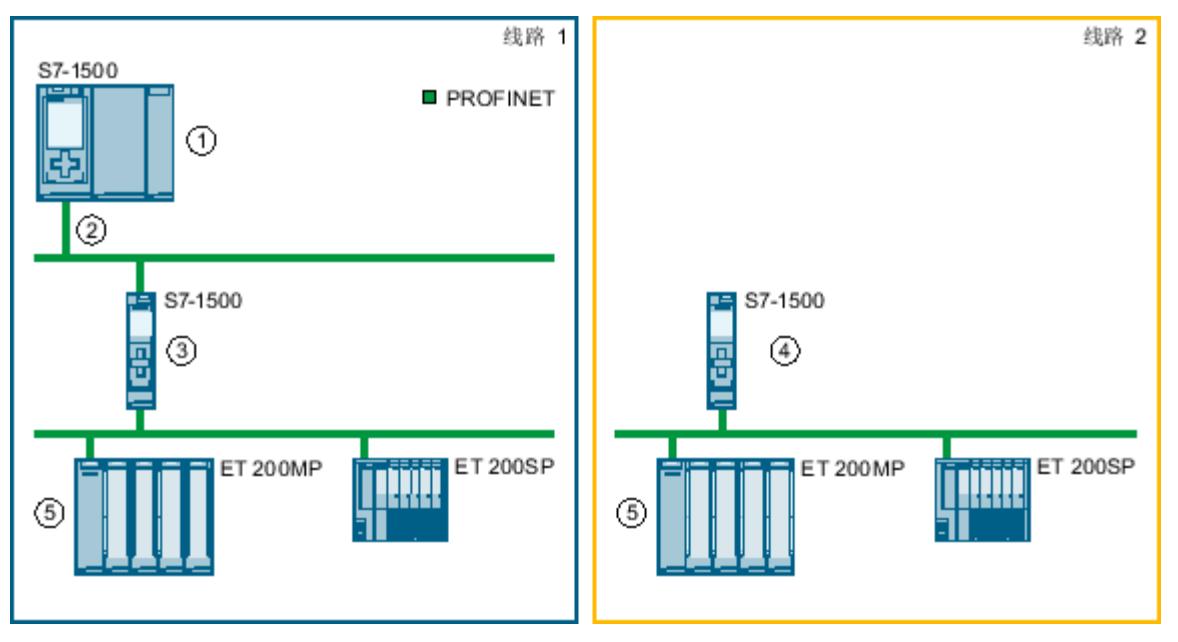

- ① 上级 IO 控制器
- ② ... 控制生产线中的智能设备 CPU S7-1500
- ③ 在该 CPU 的用户程序中启用了智能设备功能
- ④ 在该 CPU 的用户程序中禁用了智能设备功能
- ⑤ IO 设备

图 6-21 在智能设备 CPU 中启用/禁用智能设备

#### **乘车时车辆的自动任务控制**

在乘车过程中(魔鬼列车),车辆作为智能设备通过 PROFINET 连接到上位控制器。

#### **特性**

上位 IO 控制器接管车站中车辆的整个协调和监控任务。此外,上位 IO 控制器记录以下状态:

- 车辆停在车站时
- 车辆离开车站时

只要乘客在车中坐下并且车门关闭,上位 IO 控制器即会发出启动信号。

火车沿着整个轨道自由前行,未与上位 IO 控制器连接。由于这种状态并不代表出现错误,因 此不应通过 CPU 的 ERROR LED 指示错误。

#### **解决方案**

根据车辆的位置(车站内还是车站外),用户程序在车辆的智能设备 CPU 中启用或禁用智能 设备功能。启用和禁用智能设备功能时不通过智能设备 CPU 上的 LED 进行诊断指示。

**要求**

在一个或多个 IO 控制器上将 CPU 作为智能设备操作, 或者使用已组态的 CPU 作为智能设备 (选中"IO 设备"(IO device) 复选框)。在下图中,右侧的 CPU 1518-4 PN/DP 是上位 IO 控制器 CPU 1518-4 PN/DP (PLC\_2) 的智能设备。

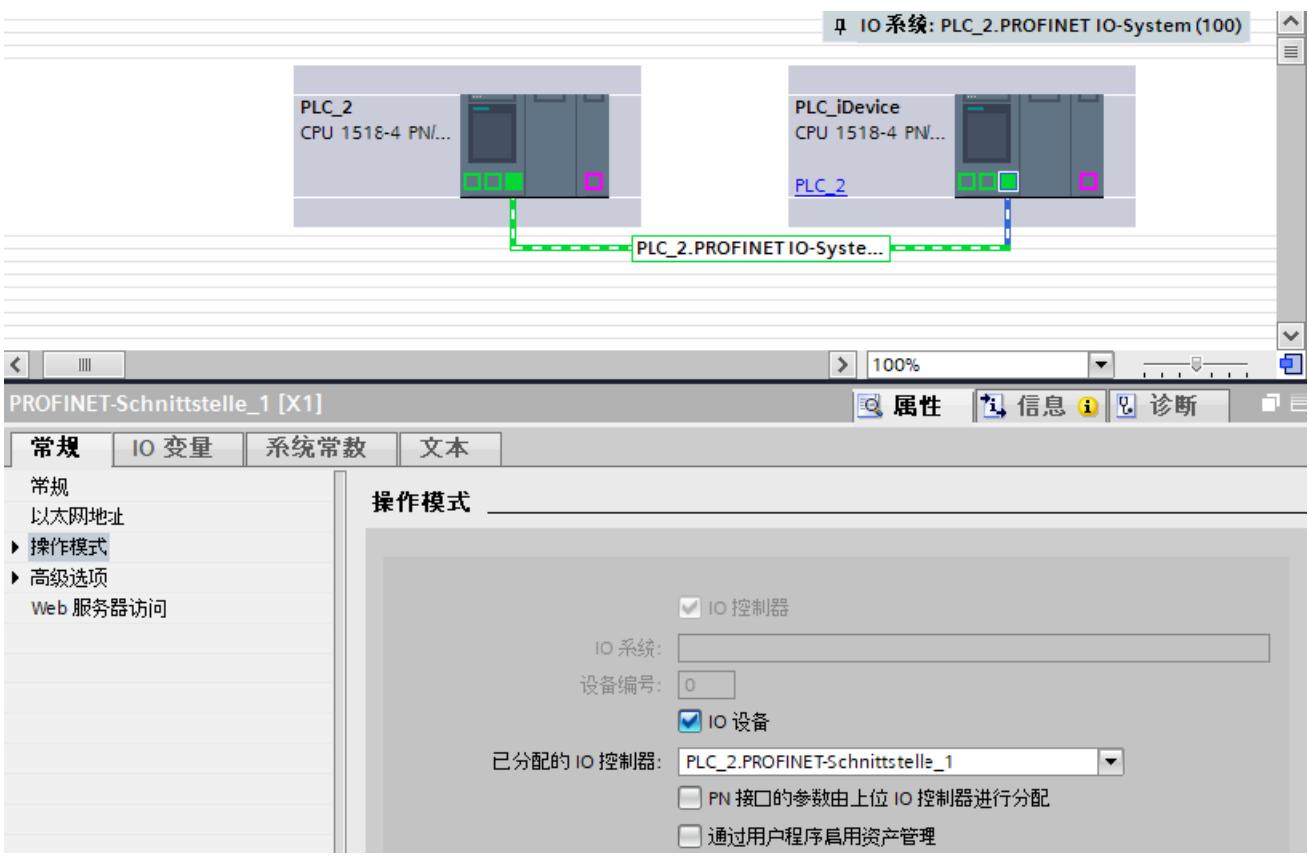

图 6-22 示例:启用智能设备

"D\_ACT\_DP"是一个异步指令。进行处理时可能会多次调用指令。已通过在智能设备 CPU 的启 动 OB 中 REQ = 1 的情况下调用"D\_ACT\_DP"指令启动了该任务。 有关"D\_ACT\_DP"指令的更多信息,请参见 STEP 7 在线帮助。

# **在 PROFINET 接口中禁用智能设备功能**

**说明**

仅当智能设备不受上位 IO 控制器控制时,方可禁用智能设备 CPU 中的智能设备功能。

使用"D\_ACT\_DP"指令禁用智能设备功能:

- 通过作为 LADDR 参数的相应 PROFINET 接口的智能设备的符号名称或硬件标识,在示例 中,硬件标识为 260
- 将 MODE 参数值设置为 2

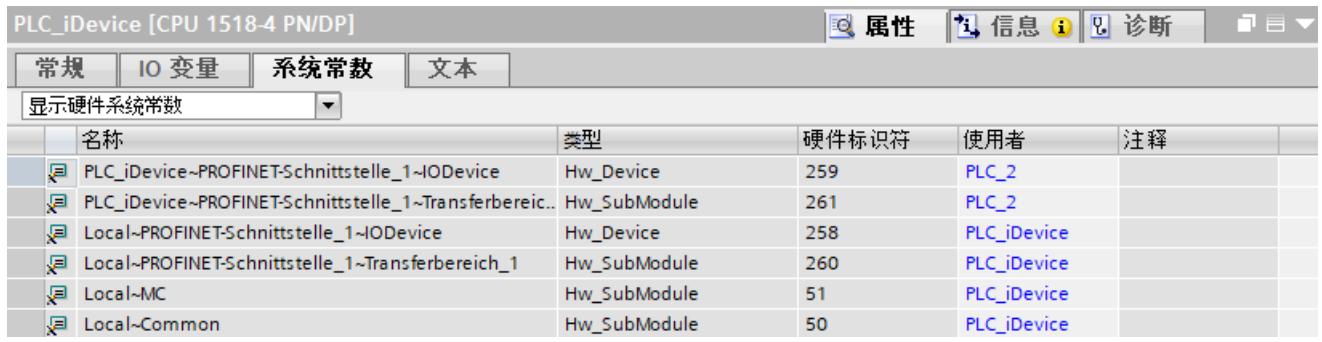

#### 图 6-23 示例:智能设备系统常量

**结果:**目标已完成:禁用了智能设备功能的 CPU 无法再与上位 IO 控制器进行数据交换。当智 能设备 CPU 的用户程序中启用了智能设备功能后,可再次连接上位 IO 控制器。 如果已在 IO 控制器上激活的智能设备将自身禁用,则之前在网络中建立的智能设备与 IO 控制 器之间的所有应用关系 (AR) 均会终止。IO 控制器端会指示 IO 设备故障。在智能设备 CPU 的 诊断缓冲区中,会显示"IO 设备用户禁用"(IO device user disable),并提示关联 PROFINET 接口 或 IO 控制器名称的相关信息。

### **在 PROFINET 接口启用智能设备功能**

使用指令"D\_ACT\_DP"启用未激活的智能设备功能:

- 通过作为 LADDR 参数的相应 PROFINET 接口的智能设备的符号名称或硬件标识,在示例 中,硬件标识为 260
- 将 MODE 参数值设置为 1

**结果:**启用后,智能设备可与上位 IO 控制器进行数据交换。

如果至少有一个 IO 控制器缺失或连接不存在,则会在智能设备 CPU 的诊断缓冲区中输入"硬件 组件已移除或缺失"(Hardware component removed or missing)。

### **说明**

#### **临时访问错误**

在用户程序中启用智能设备功能可能导致临时访问错误"硬件组件中存在 I/O 数据故障"(I/O data failure in hardware component), 原因可能是 IO 控制器尚未声明数据有效, 便已允许访 问智能设备的 I/O 数据。

此类消息属于传入和传出错误事件,可忽略。

在站发生故障以及站恢复时,IO 控制器和智能设备的行为依然适用,如"诊断和报警响应 [\(页](#page-12631-0) [116\)](#page-12631-0)"部分所述。

### **使用指令"D\_ACT\_DP"调用智能设备的状态信息**

请求智能设备的状态信息:

- 通过作为 LADDR 参数的相应 PROFINET 接口的智能设备的硬件标识,在示例中,硬件标识 为 260
- 将 MODE 参数值设置为 0

状态通过 RET\_VAL 参数返回:

- RET\_VAL = 0x0000:"D\_ACT\_DP"已完成且没有出错(禁用未激活的智能设备/启用激活的智 能设备)
- RET VAL = 0x0001: 智能设备已启用
- RET\_VAL = 0x0002:智能设备已禁用

# **6.4 共享设备**

# **6.4.1 共享设备的相关信息**

### **共享设备的功能**

大型或分布较广的分布式系统经常使用数量众多 IO 控制器。 不使用"共享设备"功能,I/O 设备的每个 IO 模块都会分配给同一个 IO 控制器。如果互相之间物 理封闭的传感器必须向不同的 IO 控制器提供数据,则需要多个 IO 设备。 "共享设备"功能允许 IO 设备的模块或子模块在不同的 IO 控制器中进行划分。这充分体现了灵 活的自动化理念。例如,可以将多个邻近的 I/O 模块组合到一个 IO 设备中。

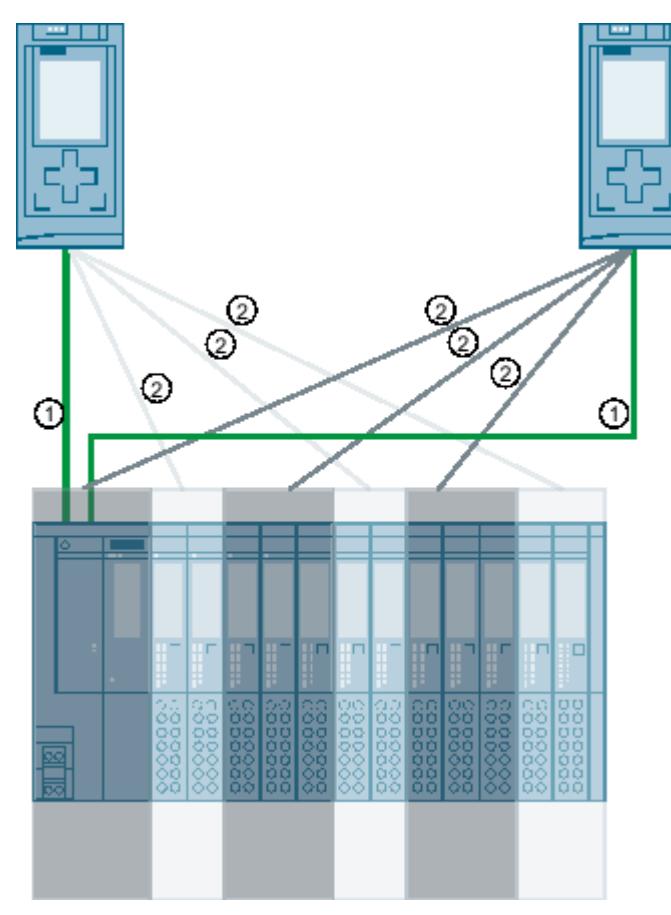

#### *功能*

*6.4 共享设备*

- ① PROFINET
- ② 逻辑分配

图 6-24 示例:带有两个 IO 控制器的共享设备

#### **原理**

对共享设备的模块和子模块的访问将在各个 IO 控制器之间分配。每个共享设备的模块或子模 块以独占方式分配给一个 IO 控制器。

### **共享设备的组态可能性**

自 STEP 7 V12 SP1 起,S7-1500 CPU 以及 SIMATIC 分布式 I/O 设备支持"共享设备"功能。共享 设备必须存在于每个项目中,尽管它在安装中只存在一次。访问共享设备的每个 CPU 都需要 一个单独的项目。要了解哪些组件支持"共享设备"功能,请参见下面的"常见问题与解答 [\(https://support.industry.siemens.com/cs/cn/zh/view/102325771\)](https://support.industry.siemens.com/cs/cn/zh/view/102325771)"。

自 STEP 7 V18 起, 可在一个项目中组态一个共享设备和 2 个访问它的 CPU。因此, 只需要一 个项目。该项目包含共享设备以及访问它的两个 CPU。如果 IO 控制器和共享设备都可以在一 个项目中进行组态,我们将这种类型的共享设备称为"内部项目共享设备"。

- 与之前的共享设备相比,项目内部共享设备具有以下优势:
- 减少可能的错误来源:由项目中的 STEP 7 检查完全一致性。
- 组态工作量较小:不使用不同的 STEP 7 项目。
- 改进的诊断功能:在一个项目中完成诊断。

### **设置实时属性**

如果除了项目中的 CPU 之外,项目外的其它 CPU 也可访问共享设备,则必须在共享设备的 PROFINET 接口上输入项目外部 IO 控制器的数量。只有这样 STEP 7 才能正确计算通信负载和 生成的更新时间。

共享设备可能的最大 IO 控制器数目取决于设备。此数目存储在共享设备的 GSD 文件中。 可以通过 CPU 设置非常短的发送时钟作为 IO 控制器。此发送时钟可以短于共享设备支持的最 短发送时钟。在这种情况下,IO 控制器使用它支持的发送时钟来运行共享设备(发送时钟调 整)。

### 示例:

CPU 支持的最短发送始终为 0.25 ms。如果组态的 IO 设备也支持最短发送时钟 0.25 ms, 而另 一个 IO 设备支持的最短发送时钟为 1 ms, 则可将 CPU 的短发送时钟设置为 0.25 ms。例如, CPU 使用 1 ms 的发送时钟运行"慢速"IO 设备。

### **发生故障时的响应**

有关在访问共享设备数据时出现错误的情况下 PROFINET IO 控制器行为的信息,请参见"常见 问题与解答 (<https://support.industry.siemens.com/cs/cn/zh/view/109572804>)"。

# **6.4.2 项目内部共享设备的基本信息**

#### **要求**

对于项目内部共享设备,最多 2 个 IO 控制器和共享设备位于同一子网中。必须将项目内部共 享设备分配给每个 IO 控制器。同样,每个连接的 IO 控制器必须至少分配 1 个模块或子模块, 否则作为共享设备的组态会不一致。在 STEP 7 中,编译不一致的组态时会显示相应的错误消 息。

# **限制**

- 自 STEP 7 V18 起,仅允许通过 GSD 文件安装在硬件目录中的 IO 设备作为项目内部共享设 备。
- 不能将智能设备用作项目内部共享设备。
- 在一个项目中,最多允许 2 个 IO 控制器 (CPU) 访问一个项目内部共享设备。
- 项目内部共享设备不支持系统冗余。
- 不支持故障安全应用。
- "TIA Portal Openness"不支持项目内部共享设备。
- 不支持从两个 CPU 上传到同一个项目。在 TIA Portal V18 中, 共享项目内部共享设备的 2 个 CPU 必须加载到两个不同的项目中。

### **对模块和子模块的访问**

每个 IO 控制器只能访问为其分配的模块和子模块,这意味着:

- 仅与分配的模块或子模块进行数据交换
- 仅从分配的模块或子模块接收报警和诊断
- 仅对所分配模块或子模块进行参数分配

### **组态规则**

以下规则适用于具有项目内部共享设备的组态,并在编译 STEP 7 的组态时进行自动检查:

- 访问项目内部共享设备的所有 IO 控制器必须与 IO 设备位于同一子网中。
- 项目内部共享设备必须是已使用 GSD 文件安装到硬件目录中的 IO 设备。
- 连接到项目内部共享设备的每个 IO 控制器必须至少分配 1 个模块或子模块。
- 一次只能有 1 个 IO 控制器访问 1 个子模块。
- 模块或子模块的 I/O 地址只能在分配有项目内部共享设备的 IO 控制器的地址区域中进行编 辑。
- 对于有权访问项目内部共享设备的所有 IO 控制器,发送时钟必须相同。
- 以下功能仅在与分配了项目内部共享设备的接口模块的 IO 控制器连接时可用:
	- 等时同步模式 (IRT)
	- 介质冗余
	- 优先化启动
	- 端口属性的参数分配

- 如果为一个 IO 系统选择了"将名称用作设备名称的扩展"(Use name as extension for device name) 选项, 则也必须为第二个 CPU 的 IO 系统选择该选项。
- 如果更改项目内部共享设备的名称,则必须加载共享此 IO 设备的所有 CPU。
- 不得超过项目内部共享设备的最大通信关系 (AR) 总和。例如,可在硬件目录的"信 息"(Information) 区域中找到通信关系的最大总和。 示例:

一个 ET 200SP 接口模块最多支持 4 个通信关系作为项目内部共享设备。项目内部共享设备 已分配给 2 个 IO 控制器。在项目外部组态的最多 2 个附加 IO 控制器可以访问项目内部共 享设备的模块或子模块。

# **6.4.3 组态项目内部共享设备**

以下说明了如何使用 STEP 7 V18 及以上版本组态分布式 I/O 系统作为项目内部共享设备。 如果以下情况之一适用于您的自动化任务,请继续阅读"组态跨项目共享设备 (页 [135\)](#page-12650-0)"部分:

- 项目包含一个由 2 个以上 IO 控制器访问的共享设备。这些 IO 控制器在其它 TIA Portal 项 目中组态,或使用其它工程组态工具进行组态。
- 要操作共享设备,但不想通过 GSD 文件将它们集成。

对于不同的 IO 控制器,使用不同工程组态工具进行的"分布式"组态始终可行。但该过程的说 明基于 STEP 7 V18 及以上版本。

该说明仅限于 S7-1500 系列共享同一个项目内部共享设备的两个 IO 控制器。

自 STEP 7 V18 起,共享设备组态只需要一个项目。项目包括项目内部共享设备和最多 2 个访 问此设备的 IO 控制器。

# **要求**

- STEP 7 (TIA Portal) V18 及以上版本
- IO 控制器支持共享设备功能,如,CPU 1513-1 PN 固件版本 V3.0 及以上版本。
- IO 设备支持共享设备功能, 例如接口模块 IM 155-5 PN ST。
- IO 设备的 GSD 文件已安装在 STEP 7 V18 中并用于组态。

# **操作步骤 - 创建项目**

要使用项目内部共享设备创建项目,请按以下步骤操作:

- 1. 启动 STEP 7。
- 2. 例如,创建一个名称为"共享设备"的新项目。
- 3. 将硬件目录中的 IO 控制器(例如 CPU 1513-1 PN) 插入网络视图。
- 4. 分配一个名称, 例如"PLC 1"。
- 5. 从硬件目录中插入另一个 IO 控制器(例如 CPU 1513-1 PN)。
- 6. 分配一个名称,例如"PLC\_2"。
- 7. 将"PLC 1"和"PLC 2"的 PROFINET 接口 X1 相互连接。因此,CPU 的 PROFINET 接口位于同 一子网中。
- 8. 从硬件目录中插入一个 IO 设备(例如 IM 155-6 PN ST)。有关从 GSD 文件安装的 IO 设 备,请参见"其它现场设备 > PROFINET IO > IO > SIEMENS AG"(Other field devices > PROFINET IO > IO > SIEMENS AG)。
- 9. 双击插入的 IO 设备。将打开设备视图。

10.将硬件目录中的所有必需模块和子模块插入到设备总览表中。还可使用从 GSD 文件安装的 模块和子模块。

11.为各个 I/O 模块分配参数。

12.切换到网络视图。

13.将 IO 设备依次分配给 IO 控制器"PLC\_1"和"PLC\_2"。

14.保存项目。

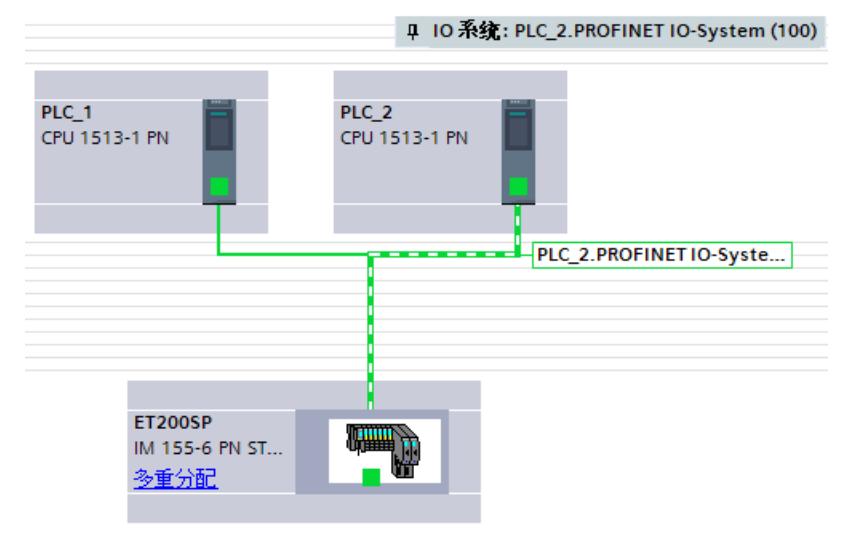

图 6-25 分配项目内部共享设备

#### **操作步骤 - 共享设备的模块或子模块的参数分配**

在项目内部共享设备首次分配给 IO 控制器后,所有模块或子模块都分配给该 IO 控制器。 新添加的模块或子模块将分配给接口模块也被分配到的 IO 控制器。如果项目内部共享设备与 IO 控制器分离, 则分配的模块或子模块的访问状态为"未知"。 要更改分配,请按以下步骤操作:

- 1. 在项目的网络视图或设备视图中,选择项目内部共享设备的接口模块。
- 2. 在巡视窗口的"属性 > 常规"(Properties > General) 下,选择"共享设备"(Shared Device) 区 域。

将会出现一张表,显示有权访问相应模块或子模块的 IO 控制器。所有模块和子模块的默认 设置是项目内部共享设备首先分配到的 IO 控制器。

3. 仍保留在地址区域内的所有模块和子模块的"PLC 1"设置将保持不变。 为要分配给其它 IO 控制器地址区域的所有模块或子模块选择"PLC\_2"设置。 特殊注意事项:使用"项目外部"(Outside the project) 选项,可选择连接到 PROFINET IO 系 统但在另一个 TIA 项目或工程组态工具中组态的 IO 控制器。

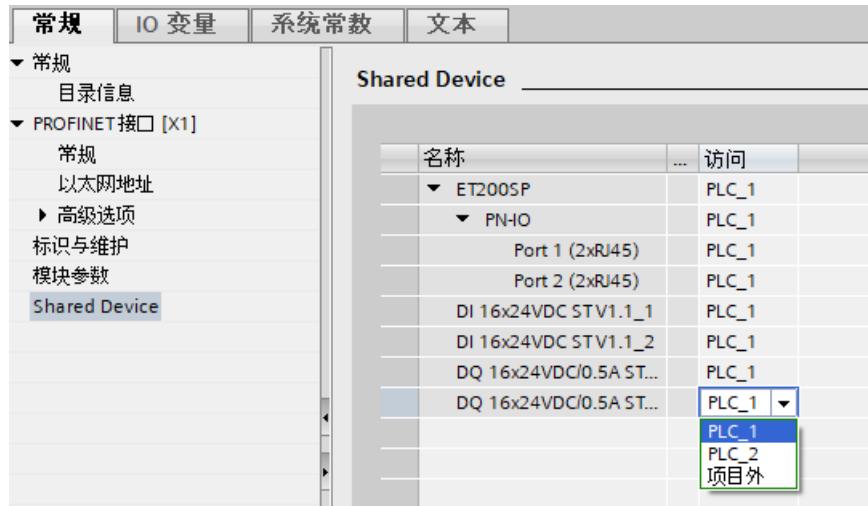

图 6-26 组态项目内部共享设备

### **操作步骤 - 调整实时设置**

调整和检查下面列出的设置可确保以下属性:

- 所有 IO 控制器和共享设备使用适当的发送时钟运行。
- 根据通信负载正确计算更新时间。

要调整和检查这些设置,请按照下列步骤操作:

- 1. 在网络视图中选择项目内部共享设备的接口模块。
- 2. 在巡视窗口中,导航至"PROFINET 接口 > 高级选项 > 实时设置 > IO 周期"(PROFINET interface > Advanced options > Real time settings > IO cycle) 区域。
- 3. 如果其它项目外部 IO 控制器访问此共享设备: 在"共享设备"(Shared Device) 区域中, 设置 项目外部 IO 控制器的数目。最大数目取决于 IO 设备(在 GSD 文件中指定)。
- 4. 对于可访问项目内部共享设备的模块和子模块的每个 IO 控制器,需要单独调整实时设置 CPU。
- 5. 必须为每个有权访问项目内部共享设备的模块或子模块的 IO 控制器设置相同的发送时钟:
	- 如果使用 STEP 7 (TIA Portal) 组态附加的项目外部 IO 控制器: 打开相应的项目。 选择 IO 控制器的 PROFINET 接口。 在巡视窗口中选择"高级选项 > 实时设置 > IO 通信"(Advanced options > Real-time settings > IO communication) 区域,并设置共享的发送时钟。
	- 如果使用其它工程组态工具组态附加的项目外部 IO 控制器: 在 STEP 7 (TIA Portal) 中选择共享设备的 PROFINET 接口,并在共享设备上读出发送时 钟("高级选项 > 实时设定"(Advanced options > Real-time settings) 区域) 在工程组态工具中输入读取发送时钟。
	- 特殊注意事项:如果在通用 STEP 7 项目(TIA Portal 或 V5.5)中组态有权访问共享设备 的所有 IO 控制器, 则可以在 IO 控制器上设置比共享设备支持的发送时钟更短的发送时 钟(发送时钟调整)。

### **编译和加载**

如果选择项目内部共享设备并单击工具栏中的"编译"(Compile),则会检查两个 IO 控制器的组 态以确保数据一致性。

必须将各 IO 控制器的组态依次加载到 IO 控制器中。

#### **说明**

#### **使用 IO 控制器同步路由器设置**

默认情况下,为 IO 设备启用"同步路由器设置与 IO 控制器"(Synchronize router settings with IO controller) 选项。如果连接的 IO 控制器使用同一路由器或未使用路由器,请保留此设置。 如果连接的 IO 控制器使用其它路由器, 请禁用"同步路由器设置与 IO 控制器"(Synchronize router settings with IO controller) 选项。在这种情况下,请在项目内部共享设备上手动组态相 应的路由器地址。

### **6.4.4 跨项目共享设备的基本信息**

### **要求**

- STEP 7 V12 + SP 1 或更高版本
- IO 设备支持共享设备功能, 例如接口模块 IM 155-5 PN ST
- IO 控制器支持共享设备功能。如,CPU 1516-3 PN/DP 固件版本 V1.1 及以上版本或 CPU 1215 DC/DC/DC 固件版本 V4.1. 及以上版本。

说明:

• 组态为智能设备的 CPU 可用作共享设备。为此,可在 STEP 7 中通过"导出 GSD"(GSD export) 命令创建智能设备的 GSD 文件。之后,再将该 GSD 文件导入其它项目中并将智能 设备指定为 IO 控制器。CPU 需支持 GSD 导入, 例如 CPU 1215C DC/DC/DC 固件版本 V4.1 及以上版本。进行 GSDML 导出之前,需要调整"可访问该智能设备的 IO 控制器的数 量"(Number of IO controllers with access to this I-Device)。

**组态访问权**

IO 设备必须存在于多个项目中, IO 设备的模块或子模块才能分配给不同的 IO 控制器。每个 IO 控制器需要一个单独的项目。

使用接口模块的"共享设备"(Shared device) 参数确定 IO 控制器有权访问的模块或子模块:

- 如果本地 IO 控制器有权访问组态的模块,则从列表中选择 IO 控制器的名称。
- 如果 IO 控制器来自另一个项目,而不是有权访问已组态模块的本地 IO 控制器,则选择条 目"项目外"(Outside of project)。

如果一个项目中的每个模块或子模块正好分配给一个 IO 控制器,则访问的组态一致。

# **模块或子模块分配给另一个 IO 控制器**

下面从本地 IO 控制器的角度介绍了"共享设备"(Shared Device) 参数的"项目外"(Outside of project) 设置的后果。

在本示例中,本地 IO 控制器无法访问通过这种方法组态的模块。即:

- 模块或子模块没有数据交换
- 没有收到报警或诊断,这意味着在线视图中未显示诊断状态
- 模块或子模块没有参数分配

### **组态规则**

- 使用共享设备的 IO 控制器在不同的项目中创建。在每个项目中,必须注意应在每个站中对 共享设备进行相同组态。只有一个 IO 控制器可以完全访问模块或子模块。组态不一致会导 致共享设备发生故障。
- 如果相关 IO 控制器选择选项"使用路由器"(Use router),则所有这些 IO 控制器中需设置相 同的路由器地址。您作为用户必须确保一致性。
- 仅当模块或子模块分配给同一项目中的 I/O 控制器时,才能编辑模块或子模块的 I/O 地址。
- 共享设备在每个项目中必须具有相同的 IP 参数和相同的设备名称。
- 对于有权访问共享设备的所有 IO 控制器,发送时钟必须相同。
- 连接共享设备子网的 S7 子网 ID 在所有项目中必须相同。
- 仅当共享设备的 PROFINET 接口分配给本地 IO 控制器时,以下功能才可用:
	- IRT 操作
	- 优先化启动
	- 端口属性的参数分配

#### <span id="page-12650-0"></span>**限制**

因为共享设备组态分布在多个项目中,所以有以下限制:

- 在可访问共享设备的 IO 控制器地址一览表中,未分配给该 IO 控制器的模块或子模块地址 将不显示。
- 在进行一致性检查时,共享设备的组态限制计算中不会考虑未分配的模块或子模块。因 此,用户必须自己判断子模块的最大数目或循环 IO 数据的最大数量不超出共享设备的限 制。
	- 关于这些数量最大值,请参见所用设备的文档。
- STEP 7 中不检测一个模块或子模块分配给多个 IO 控制器之类的组态错误。
- 加载共享设备组态的 CPU 没有任何关于 IO 设备是否为共享设备的信息。因此加载的组态 中会缺少分配给其它 IO 控制器和其它 CPU 的模块或子模块。所以这些模块或子模块既不 会显示在 CPU Web 服务器中,也不会显示在 CPU 显示屏中。

**参见**

发生故障时的响应 ([https://support.industry.siemens.com/cs/cn/zh/view/109572804\)](https://support.industry.siemens.com/cs/cn/zh/view/109572804)

### **6.4.5 组态跨项目共享设备**

以下说明了如何使用 STEP 7 V12 + SP 1 及以上版本组态分布式 I/O 系统作为共享设备。 对于不同的 IO 控制器,使用不同工程组态工具进行的"分布式"组态始终可行。但该过程的说 明基于 STEP 7 V12 SP1 + SP1。该过程介绍中仅限于 S7-1500 系列 IO 控制器且共享同一个共 享设备。

创建了两个项目(Shared-Device-1 和 Shared-Device-2),每个项目有一个 IO 控制器(PLC\_1 和 PLC\_2)。必须在两个项目中都创建共享设备,即便 IO 设备在物理上是同一个。

#### **要求**

- STEP 7 V12 + SP 1 或更高版本
- IO 控制器支持共享设备功能。如,CPU 1513-1 PN 固件版本为 V1.1 及以上版本。
- IO 设备支持共享设备功能。如,接口模块 IM 155-5 PN ST 固件版本 V2.0 及以上版本。

#### **操作步骤 - 创建项目 1**

要使用共享设备创建第一个项目,请按以下步骤操作:

- 1. 启动 STEP 7。
- 2. 例如,创建一个名称为"Shared-Device-1"的新项目。
- 3. 从网络视图的硬件目录中, 例如, 插入一个 CPU 1513-1 PN。
- 4. 分配一个名称, 例如"PLC 1"。
- 5. 从硬件目录中插入带有"共享设备"功能的 IO 设备。
- 6. 将 IO 设备分配给 IO 控制器"PLC\_1"。
- 7. 双击 IO 设备并将硬件目录中的所有必需模块和子模块插入到设备总览表中。
- 8. 分配模块参数。
- 9. 保存项目。

# **操作步骤 - 创建项目 2**

要使用共享设备创建第二个项目,请按以下步骤操作:

- 1. 再次启动 STEP 7。 将打开 STEP 7 的一个新实例。
- 2. 例如, 在新实例中, 创建一个名为"Shared-Device-2"的新项目。
- 3. 例如, 将 CPU 1513-1 PN 插入到网络视图中。
- 4. 分配一个名称, 例如"PLC 2"。
- 5. 复制项目"Shared-Device-1"中的 IO 设备,并将其插入到项目"Shared-Device-2"的网络视图 中。
- 6. 将 IO 设备分配给 IO 控制器"PLC\_2"。
- 7. 保存项目。

两个项目现在有结构相同的 IO 设备, 必须在下一步中为不同类型的 IO 控制器访问组态该 IO 设备。

# **操作步骤 - 组态对共享设备的访问**

插入到共享设备中的模块和子模块会自动分配到本地 CPU。要更改分配情况,请按以下步骤操 作:

- 1. 选择项目"Shared-Device-1"的网络视图或设备视图中的接口模块。
- 2. 在巡视窗口中选择"共享设备"(Shared device) 区域。 将显示一个表格,显示可访问所有已组态模块的各个模块或子模块的 CPU。默认设置是本 地 CPU 有权访问所有模块和子模块。
- 3. 仍保留在本地 CPU 地址区域内的所有模块和子模块的"PLC\_1"设置将保持不变。 从"Shared-Device-2"项目 (PLC\_2) 中,为将位于 CPU 地址区域内的所有模块和子模块选择 设置"项目外"(Outside of project)。即,项目外的 IO 控制器也可访问模块或子模块。

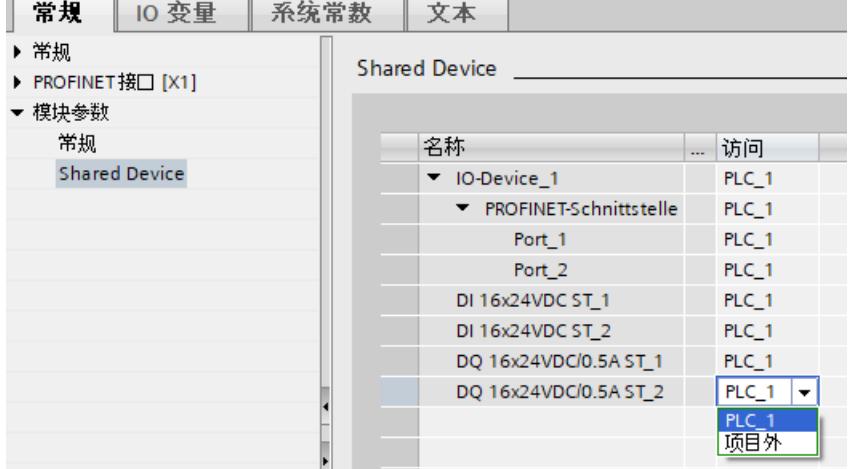

图 6-27 组态共享设备

- 4. 选择项目"Shared-Device-2"的网络视图或设备视图中的接口模块。
- 5. 在巡视窗口中选择"共享设备"(Shared device) 区域。 将显示一个表格,显示可访问所有已组态模块的各个模块或子模块的 CPU。
- 6. 从"Shared-Device-1"项目 (PLC\_1) 中,为将位于 CPU 地址区域内的所有模块和子模块选择 设置"项目外"(Outside of project)。
- 7. 最后,检查两个项目中每个模块或子模块的访问权设置是否"完整"。即,如果在某个项目中 本地 CPU 可访问, 则另一个项目中需设置选项"项目外"(Outside of project), 反之亦然。 特殊注意事项:PROFINET 接口和端口的选项"项目外"(Outside of project) 使相关的参数为 只读,无法更改。PROFINET 接口的参数和端口参数只能在其 PROFINET 接口分配给本地 CPU 的项目中编辑。无论怎样, 两个项目中的端口都可以互连。
- 8. 检查是否为所有项目中的共享设备设置了相同的 IP 地址参数和设备名称。 检查是否在所有项目中为连接共享设备的子网设置了相同的 S7 子网 ID(子网属性,巡视 窗口中的"常规"(General) 区域)。

#### **说明**

如果更改共享设备:请在共享设备上的每个项目中进行同样的更改。确保仅一个 IO 控制器 有权访问模块或子模块。

### **操作步骤 - 调整实时设置**

调整和检查下面列出的设置可确保以下属性:

- 所有 IO 控制器和共享设备使用适当的发送时钟运行。
- 根据通信负载正确计算更新时间。

要调整和检查这些设置,请按照下列步骤操作:

- 1. 选择其 IO 控制器有权访问 PROFINET 接口和共享设备端口的项目。
- 2. 在网络视图中选择共享设备的接口模块。
- 3. 在巡视窗口中,导航至"PROFINET 接口 > 高级选项 > 实时设置 > IO 周期"(PROFINET interface > Advanced options > Real time settings > IO cycle)  $\boxtimes$ 域。
- 4. 在"共享设备"(Shared Device) 区域中, 设置项目外部 IO 控制器的数目。最大数目取决于 IO 设备(在 GSD 文件中指定)。
- 5. 对于可访问项目内部共享设备的模块和子模块的每个 IO 控制器,需要单独调整实时设置 CPU。
- 6. 必须为每个有权访问共享设备的模块或子模块的 IO 控制器设置相同的发送时钟:
	- 如果使用 STEP 7 (TIA Portal) 组态 IO 控制器: 打开相应的项目。 选择 IO 控制器的 PROFINET 接口。 在巡视窗口中选择"高级选项 > 实时设置 > IO 通信"(Advanced options > Real-time settings > IO communication) 区域,并设置共享的发送时钟。
	- 如果使用其它工程组态工具组态 IO 控制器: 在 STEP 7 (TIA Portal) 中选择共享设备的 PROFINET 接口,并在共享设备上读出发送时 钟("高级选项 > 实时设置"(Advanced options > Real-time settings) 区域) 在工程组态工具中输入读取发送时钟。
	- 特殊注意事项:如果在 STEP 7(TIA Portal 或 V5.5)中组态有权访问共享设备的**所有** IO 控制器, 则可以在 IO 控制器上设置比共享设备支持的发送时钟更短的发送时钟(发送 时钟调整)。

#### **编译和加载**

必须编译不同 IO 控制器的组态,并将其一个接一个地加载到 CPU。

由于对单独项目进行分布式组态,在访问参数分配错误时,STEP 7 不输出一致性错误。访问 参数分配错误的示例:

- 多个 IO 控制器可以访问同一个模块
- IP 地址参数或发送时钟不同

操作之前不会显示这些错误,且这些错误将输出为组态错误。

#### **说明**

在组态加载到 IO 控制器中后,未分配的模块或子模块将保持其当前的参数设置状态,以确保 与其它 IO 控制器的参数设置相互独立。

**参见**

#### [模块内部共享输入/共享输出](#page-12660-0) (MSI/MSO) (页 145)

### **6.4.6 将智能设备组态为共享设备**

下文中介绍了如何使用 STEP 7 V13 或更高版本将 S7-1500 组态为智能设备,并作为共享设备 在两个项目中使用。 对于不同的 IO 控制器系列,通常也可以使用不同工程组态工具进行"分布式"组态。以下描述 的步骤基于 STEP 7 V13,并且仅限用于组态两个 S7-1500 系列 IO 控制器,这两个 IO 控制器 共享智能设备的传送区作为共享设备。智能设备本身也是一个 S7-1500 CPU。 使用每个 IO 控制器创建了 3 个项目(PLC-I-Device、PLC\_1 和 PLC\_2)。 "PLC-I-Device"项目用于组态智能设备。PLC-I-Device 的 PROFINET GSD 变量在 PLC\_1 和 PLC\_2 项目中用于分配各个上位 IO 控制器的传送区。

#### **共享智能设备概念**

为了介绍共享智能设备的概念,这里介绍了 2 个角色:

- "制造商"角色(例如机器制造商):制造商组态执行特定自动化任务的智能设备并对其进行 编程。传送区被定义为机器操作员的 I/O 接口。这些传送区可以分配给不同的 IO 控制器。 为了连接上位 IO 控制器,制造商提供有 PROFINET GSD 文件以及可访问智能设备的传输 区。
- "操作员"角色:操作员在组态 PROFINET IO 系统时使用智能设备作为 PROFINET GSD 变量, 并指定 IO 控制器用于访问传送区的 I/O 地址。

#### **制造商视图**

向用作智能设备的 S7-1500 CPU 分配以下参数:集中式和分布式 I/O、所需要的传送区、访问 该智能设备的 IO 控制器数量(对于共享设备,该值始终大于 1!)。

特殊注意事项:智能设备的组态不带上位 IO 控制器。因此在创建用户程序以从传送区编辑地 址时,仅传送区的本地 I/O 地址可用(="智能设备中的地址")。除了与上位 IO 控制器的连接 外,已完全组态的智能设备将装载到 S7-1500 CPU。

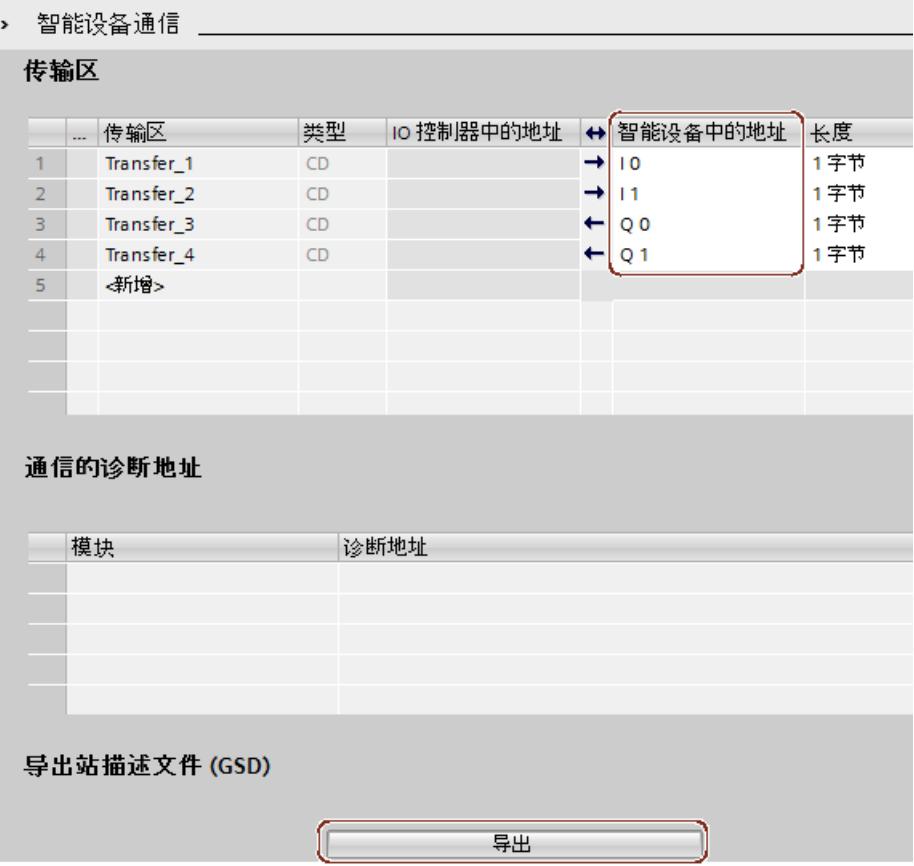

### 用户可以从智能设备组态导出 PROFINET GSD 文件。

图 6-28 将智能设备导出为 GSD 文件

**操作员视图**

必须在使用该共享智能设备组态 PROFINET IO 系统时相关的所有工程组态系统中, 安装从智能 设备组态创建的 PROFINET GSD 文件。如果在使用该智能设备的地方都使用 STEP 7 V13 组 态,那么在 STEP 7 中安装 GSD 文件即可。

### *功能 6.4 共享设备*

可以在相关项目的 PROFINET IO 系统中将智能设备组态为一个 GSD 变量。在 STEP 7 V13 中, 安装后该智能设备位于"其它现场设备 > PROFINET IO > PLC 与 CP"(Other field devices > PROFINET IO > PLCs & CPs)  $\overline{F}_8$ 

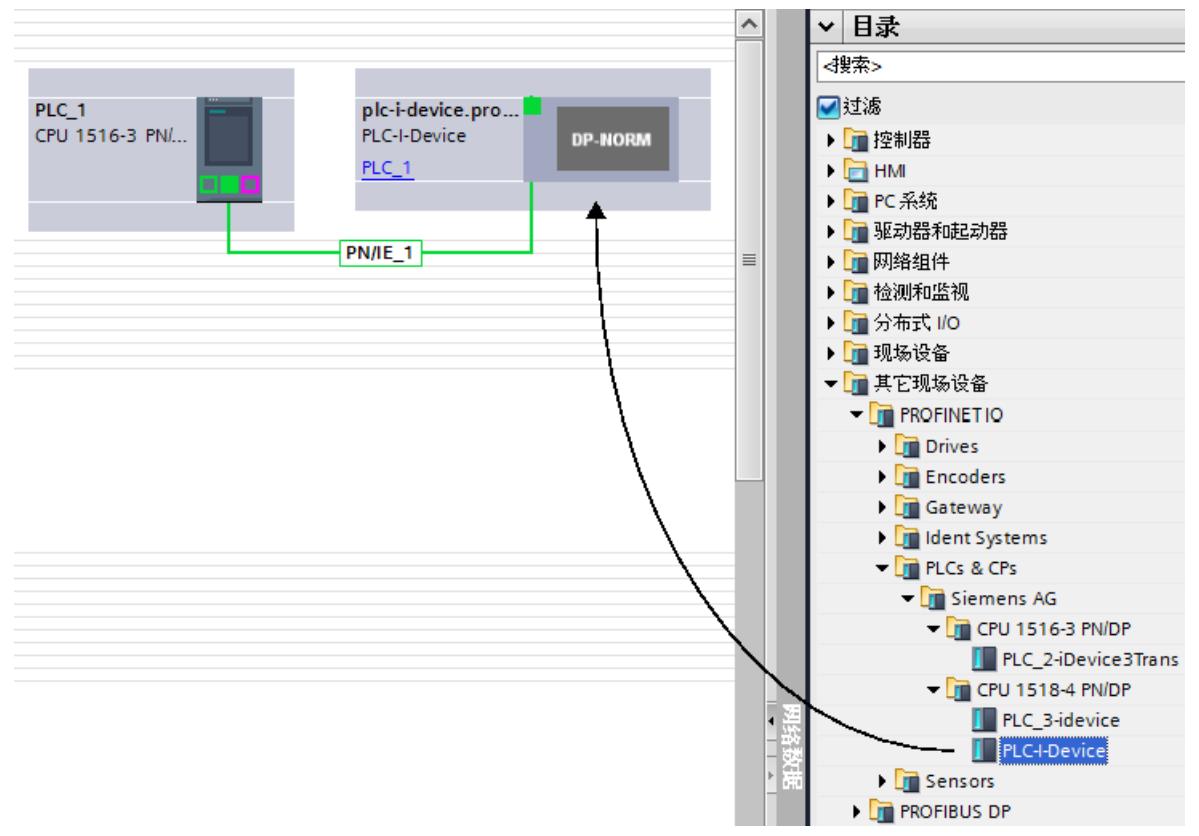

#### 图 6-29 将智能设备组态为 GSD 文件

在每个相关项目中,将定专门分配给上位 IO 控制器的传输器(默认设置:全部)。将剩余的 传送区设置为"项目外"(Outside of project)。进行该设置后,本地 IO 控制器将无法访问此传送 区,因而可将其分配给另一个项目中的其它 IO 控制器。

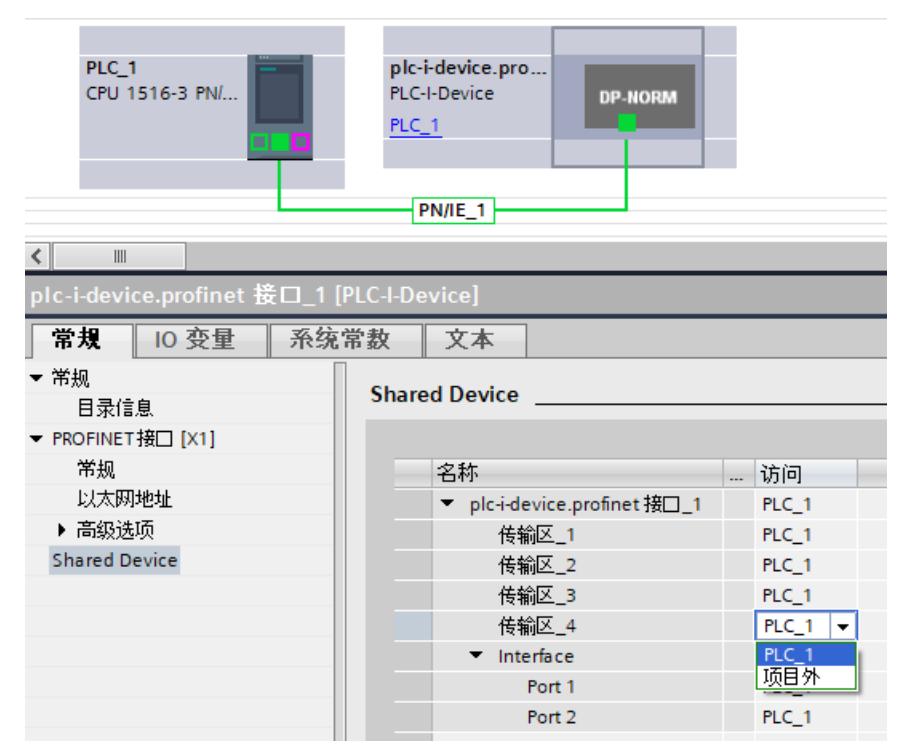

图 6-30 设置对共享智能设备的访问。

用户可以通过设备总览中的 IO 控制器视图调整地址。要打开设备总览,请双击智能设备。

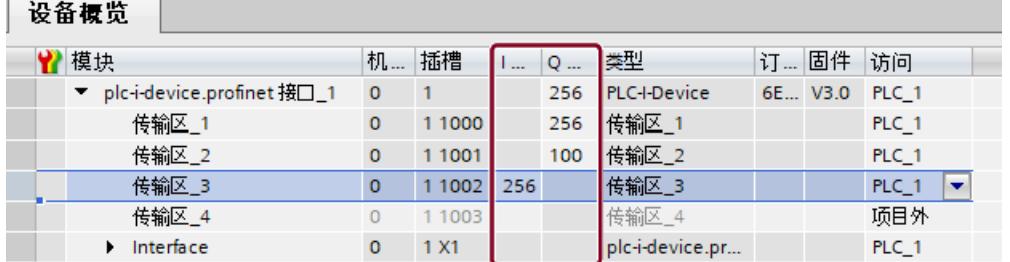

图 6-31 设备总览视图中传输区的 I/O 地址

# **要求**

• STEP 7 V13 及更高版本

#### **操作步骤 - 创建 PLC-I-device 项目**

要使用共享智能设备创建项目,请按以下步骤操作:

- 1. 启动 STEP 7。
- 2. 创建一个名为"PLC-I-device"的新项目。

- 3. 从网络视图的硬件目录中, 例如, 插入一个 CPU 1518-4 PN/DP 。
- 4. 分配一个名称, 例如"PLC-I-Device"。
- 5. 双击 IO 设备并组态所有必需的模块及子模块。
- 6. 分配模块参数。

特别是,必须在 PROFINET 接口 [X1] 的区域中对 CPU 进行以下设置:

- 在"操作模式"(Operating mode) 区域中激活"IO 设备"(IO device) 选项。
- 在"操作模式"(Operating mode) 区域中激活"由上位 IO 控制器对 PN 接口进行参数分 配"(Parameter assignment of PN interface by higher-level IO controller) 选项。
- 在"操作模式 > 智能设备通信"(Operating mode > I-device communication) 区域中组态 传送区。"IO 控制器中的地址"(Address in IO controller) 列仍为空,这是因为未分配 IO 控制器。

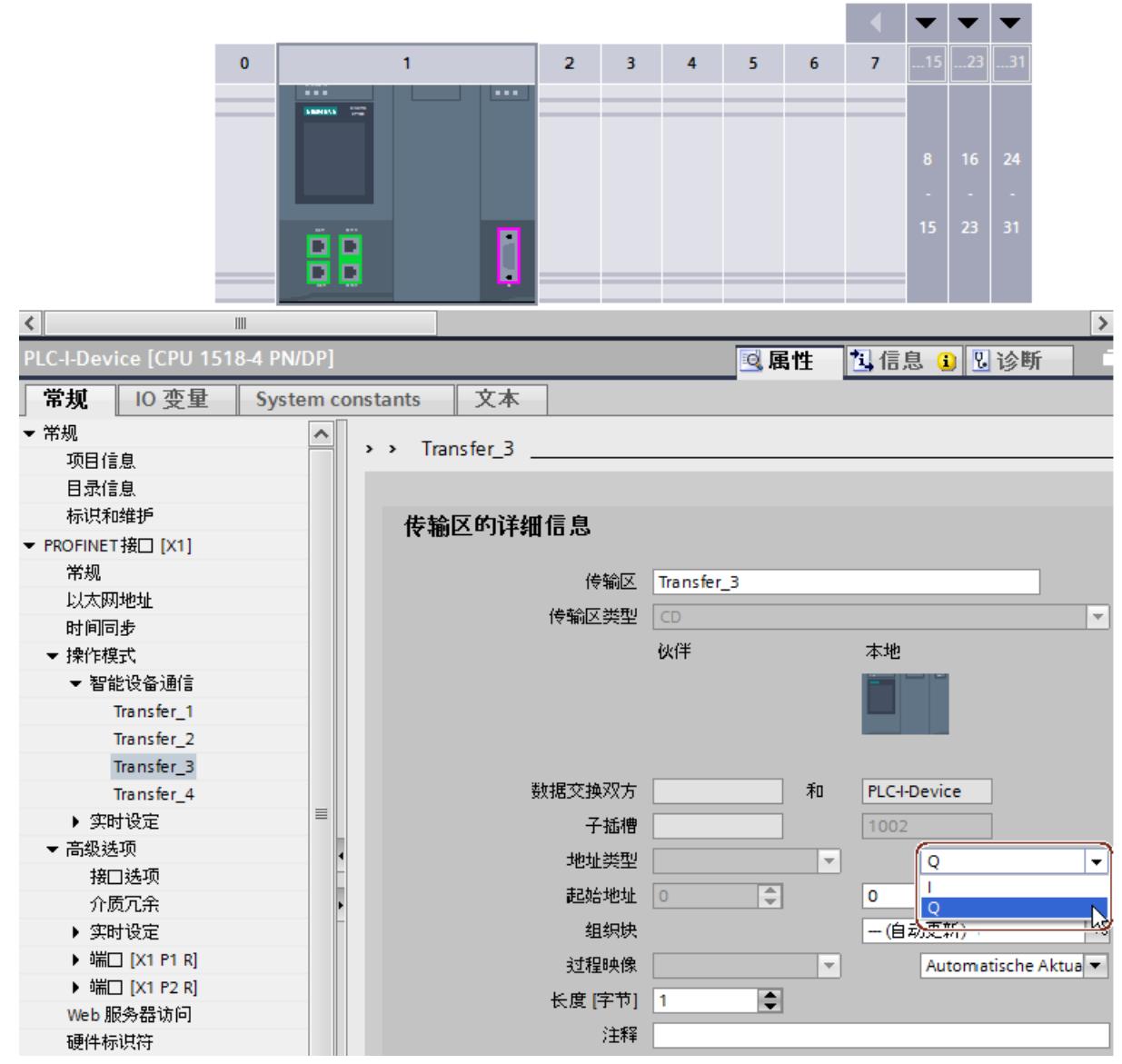

注:要将输入区改为输出区或相反,则需导航至相应传送区的区域。

图 6-32 更改传输区的地址类型

- 选择将在运行期间访问共享智能设备的 IO 控制器的数量(至少为 2)("操作模式 > 实 时设置"(Operating Mode > Real time settings) 区域,"共享设备"(Shared Device) 区 域)。
- 7. 单击工具栏中的"编译"(Compile) 按钮以检查项目是否存在一致性错误。STEP 7 不会将不一 致的项目导出为 GSD 文件。
- 8. 保存项目。
- 9. 单击"导出"(Export) 按钮("操作模式 > 智能设备通信"(Operating mode > I-device communication) 区域,"导出通用站描述文件 (GSD)"(Export generic station description file (GSD)) 部分)。

```
例如, 如果不更改"导出"(Export) 对话框中的名称, GSD 文件则采用"GSDML-
```
V2.31-#Siemens-PreConf\_PLC-I-Device-20130925-123456"格式的名称。

### **操作步骤 - 创建 PLC\_1 项目**

要使用共享智能设备创建第一个项目,请按以下步骤操作:

- 1. 启动 STEP 7。
- 2. 通过导出智能设备 CPU (PLC-I-Device) 安装 PROFINET GSD 文件。
- 3. 创建名为"PLC 1"的新项目。
- 4. 在网络视图中, 例如, 插入一个 CPU 1516-3 PN/DP。
- 5. 分配一个名称, 例如"PLC 1"。
- 6. 从硬件目录插入智能设备(硬件目录:"其它现场设备 > PROFINET IO > PLC 与 CP"(Other field devices > PROFINET IO > PLCs & CPs)).
- 7. 将智能设备分配给 IO 控制器"PLC\_1"。
- 8. 在智能设备的属性中,选择"共享设备"(Shared Device) 区域。 在表中,所有传送区和 PROFINET 接口都分配给本地 IO 控制器 (PLC\_1)。
- 9. 定义 "PLC\_1" CPU **不**应访问的传送区。为这些区域选择"项目外"(Outside of project) 条目。 这些传送区是为 "PLC\_2" CPU 提供的。
- 10.保存项目。

### **操作步骤 - 创建 PLC\_2 项目**

要使用共享智能设备创建第二个项目,请按以下步骤操作:

- 1. 再次启动 STEP 7。
	- 将打开 STEP 7 的一个新实例。
- 2. 在新实例中, 创建一个名为"PLC 2"的新项目。
- 3. 在网络视图中, 例如, 插入一个 CPU 1516-3 PN/DP。
- 4. 分配一个名称, 例如"PLC 2"。
- 5. 从硬件目录插入智能设备(硬件目录:"其它现场设备 > PROFINET IO > PLC 与 CP"(Other field devices > PROFINET IO > PLCs & CPs))。
- 6. 将智能设备分配给 IO 控制器"PLC\_2"。
- 7. 就如同在"PLC 1"项目中一样, 调整对传送区的访问权。确保没有重复的分配结果。
- 8. 调整子网和 PROFINET 接口的参数。因为共享智能设备涉及到不同项目中的相同设备, 所 以这些数据必须匹配。
- 9. 保存项目。

两个项目现在有同样组态的共享智能设备。在下一步中,仍然须在不同的项目中检查 IO 控制 器访问权和 PROFINET 接口的参数。

### **总结 - 为访问共享设备分配参数**

传送区可以自动分配给本地 IO 控制器。要更改分配情况,请按以下步骤操作:

- 1. 单击"PLC\_1"项目的网络视图中的"PLC-I-Device"设备,并选择"共享设备"(Shared Device) 区 域。
- 2. 将会出现一张表,显示有权访问每个已组态传送区的 CPU。默认设置是本地 CPU 有权访问 所有模块和子模块。
- 3. 仍保留在本地 CPU 地址区域内的所有传送区的"PLC 1"设置将保持不变。 从"PLC\_2"项目中,为将位于"PLC\_2"CPU 地址区域内的所有传送区选择设置"项目 外"(Outside of project)。即,项目外的 IO 控制器也可访问传送区。
- 4. 对于其余项目,使用相同的步骤。
- 5. 最后,检查两个项目中每个模块或子模块的访问权设置是否"完整"。即,如果在某个项目中 本地 CPU 可访问, 则另一个项目中需设置选项"项目外"(Outside of project), 反之亦然。 特殊注意事项:PROFINET 接口和端口的选项"项目外"(Outside of project) 使相关的参数为 只读,无法更改。PROFINET 接口的参数和端口参数只能在其 PROFINET 接口分配给本地 CPU 的项目中编辑。无论怎样,两个项目中的端口都可以互连。
- 6. 检查是否为所有项目中的共享设备设置了相同的 IP 地址参数和设备名称。 检查是否在所有项目中为连接共享设备的子网设置了相同的 S7 子网 ID(子网属性,巡视 窗口中的"常规"(General) 区域)。

#### **说明**

如果更改智能设备(例如,更改传送区的数量或长度): 再次将智能设备导出为 GSD 文件。在每个使用智能设备作为共享设备的项目中重新安装 GSD 文件。确保仅一个 IO 控制器可访问传送区。

### **操作步骤 - 调整实时设置**

为确保所有 IO 控制器和共享设备使用适当的发送时钟运行,并确保根据通信负载正确计算更 新时间, 必须调整并检查以下设置:

1. 必须为每个有权访问共享设备的模块或子模块的 IO 控制器设置相同的发送时钟:

- 如果使用 STEP 7 (TIA Portal) 组态 IO 控制器:
	- 打开相应的项目。 选择 IO 控制器的 PROFINET 接口。

在巡视窗口中选择"高级选项 > 实时设置 > IO 通信"(Advanced options > Real-time settings > IO communication) 区域,并设置共享的发送时钟。

- 如果使用其它工程组态工具组态 IO 控制器: 在 STEP 7 (TIA Portal) 中选择共享设备的 PROFINET 接口,并在共享设备上读出发送时 钟("高级选项 > 实时设置"(Advanced options > Real-time settings) 区域) 在工程组态工具中输入读取发送时钟。
- 特殊注意事项:如果在 STEP 7(TIA Portal 或 V5.5)中组态有权访问共享智能设备的**所 有** IO 控制器,则可以在 IO 控制器上设置比共享设备支持的发送时钟更短的发送时钟 (发送时钟调整)。

# <span id="page-12660-0"></span>**编译和加载**

必须编译不同 IO 控制器的组态,并将其一个接一个地加载到 CPU。 由于对单独项目进行分布式组态,在访问参数分配错误时,STEP 7 不输出一致性错误。访问 参数分配错误的示例:

- 多个 IO 控制器可以访问同一个模块
- IP 地址参数或发送时钟不同

操作之前不会显示这些错误,且这些错误将输出为组态错误。

**说明**

在 IO 控制器中加载组态后,IO 设备中未分配的模块或子模块将保持其当前的参数分配状态。 这可确保独立于其它 IO 控制器的组态。

# **6.4.7 模块内部共享输入/共享输出 (MSI/MSO)**

**简介**

在本章节中,介绍了 PROFINET 上所操作模块的模块内部共享输入/共享输出 (MSI/MSO) 功 能。

### **模块内部共享输入/共享输出功能**

通过模块内部共享输入 (MSI) 功能, 输入模块可将其输入数据最多提供给 4 个 IO 控制器。每 个控制器都具有对相同通道的读访问权。

### *功能*

*6.4 共享设备*

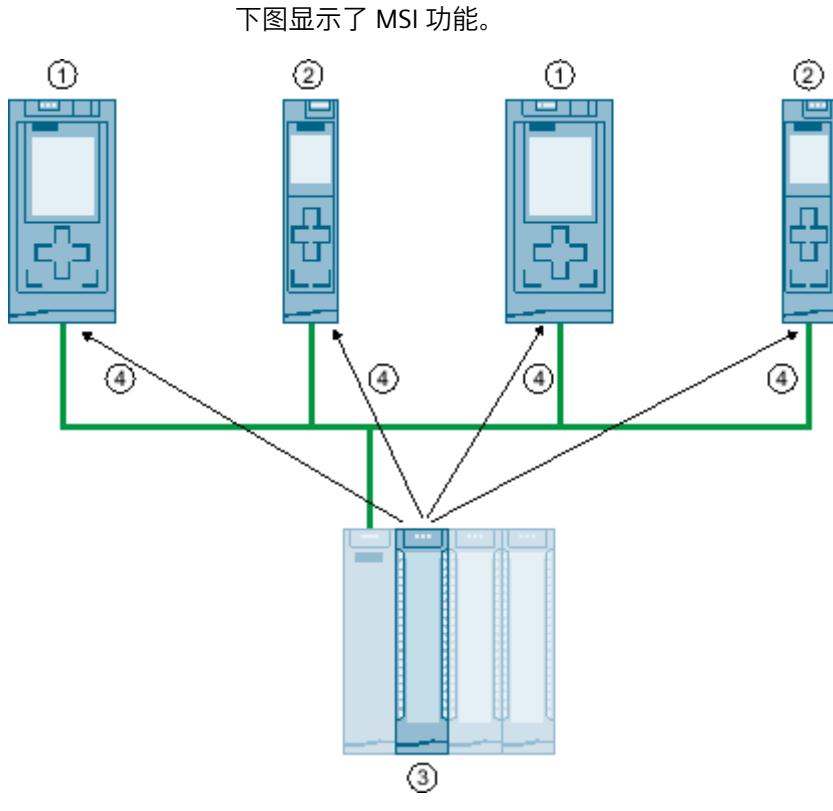

- ① CPU 1516-3 PN/DP 作为 IO 控制器
- ② CPU 1511-1 PN 作为 IO 控制器
- ③ 带 MSI 的输入模块
- ④ 输入模块的输入通道的读访问权
- ⑤ I/O 模块通道的写访问权(仅限 MSO)
- 图 6-33 使用 MSI 时的组态示例

通过模块内部共享输出 (MSO) 功能, 输出模块可将其输出数据最多提供给 4 个 IO 控制器。IO 控制器具有输出模块的通道的写访问权。另外,还允许最多 3 个 IO 控制器具有这些通道的读 访问权。

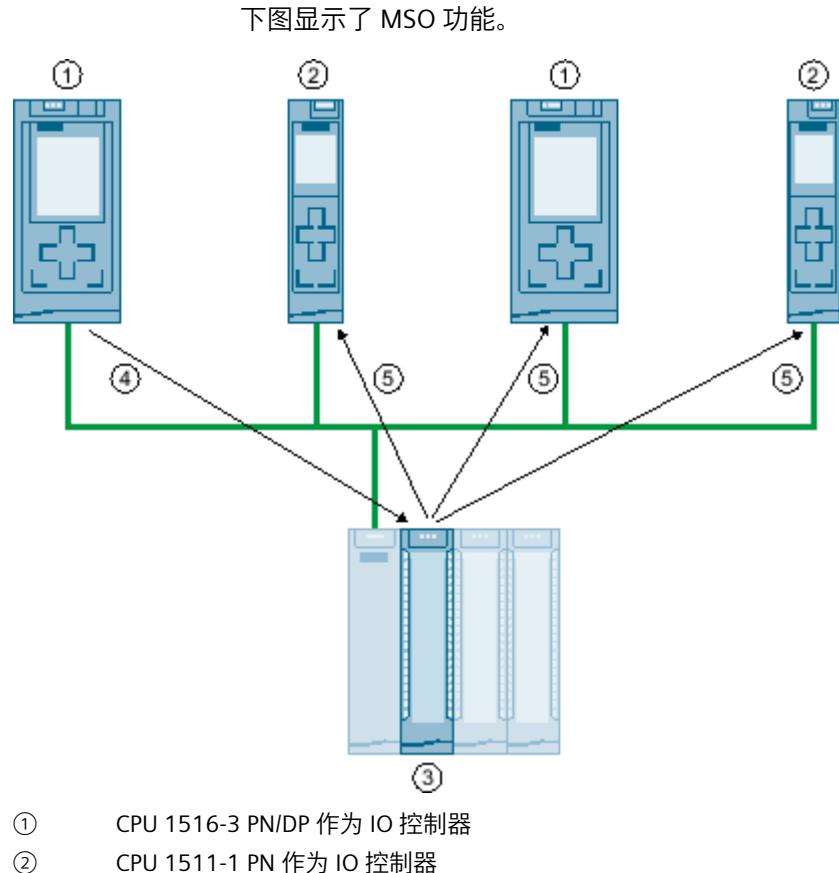

- 
- ③ 带 MSO 的输出模块
- ④ 输出模块的输出通道的写访问权
- ⑤ 输出模块的输出通道的读访问权
- 图 6-34 使用 MSO 时的组态示例

### **MSI/MSO 的优势**

模块内部共享输入/共享输出 (MSI/MSO) 提供以下优势:

- 在多个 CPU 中进行实时数据采集
- 通过节省所需的额外 IO 设备和模块,降低成本
- 通过节省所需的额外 IO 设备和模块, 降低空间需求
- 由于无需 CPU-CPU 通信,降低了通信负载
- 对于 CPU-CPU 通信,无需进行额外的编程

*功能*

*6.4 共享设备*

# **使用 MSI/MSO 的要求**

请注意以下要求:

- MSI/MSO 仅用于 PROFINET IO
- 组态软件:STEP 7 (TIA Portal) V12 SP1 及更高版本(带有 GSD 文件); 从 V13 开始, 模 块集成在硬件目录中。
- IM 155-5 PN ST 接口模块和这些模块都支持固件版本最低为 V2.0.0 的 MSI/MSO。

# **MSI/MSO 的使用限制**

请注意以下限制条件:

- MSI/MSO 不能用于模块组。
- 带有 MSI/MSO 的模块无法在等时同步模式下运行。
- IO 控制器的最大数量取决于接口模块。有关接口模块支持的 IO 控制器数量,请参见相应 接口模块的设备手册。

# **MSI 子模块**

所有通道的输入值在输入模块的 MSI 组态期间都会复制到一个基本子模块和最多三个其它 MSI 子模块中。这样,模块通道在基本子模块和 MSI 子模块中具有完全相同的输入值。当在共享 设备中使用模块时,可将 MSI 子模块分配给最多 3 个 IO 控制器。每个 IO 控制器都具有对相 同通道的读访问权。

下图显示了具有基本子模块和三个 MSI 子模块的数字量输入模块。每个子模块分配给一个 IO 控制器。可由 IO 控制器 1 通过基本子模块执行该数字量输入模块的诊断和参数分配。

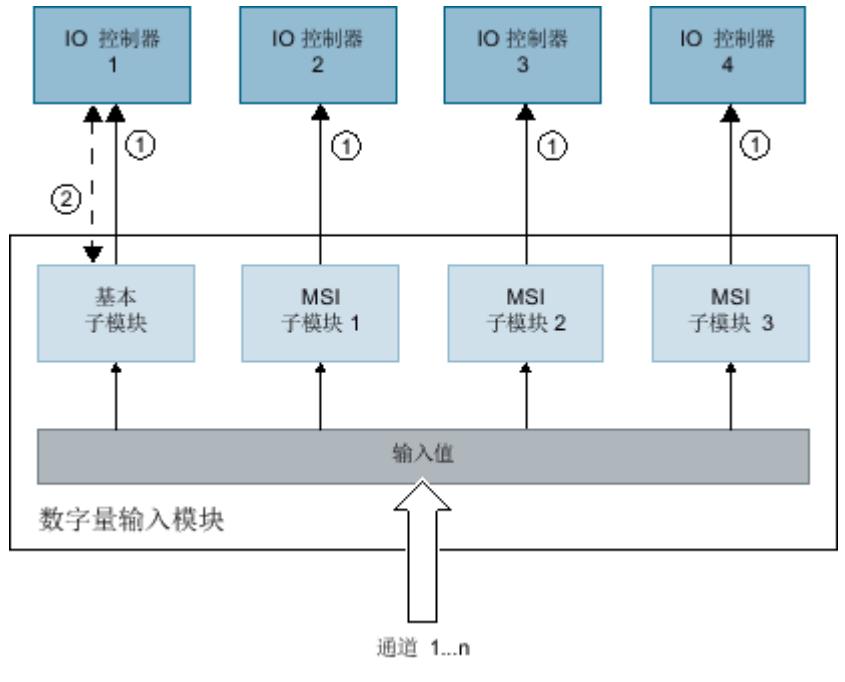

① 读访问权

② 参数分配和系统诊断

图 6-35 带有 MSI 子模块的 DI 模块

#### **值状态 (Quality Information, QI)**

值状态的含义取决于所在的子模块。

对于基本子模块(第一个子模块),值状态为"0"表示值不正确。

对于 MSI 子模块(第二到第四个子模块), 值状态为"0"表示值不正确或基本子模块尚未组态 (未就绪)。

#### **MSO 子模块**

在输出模块的 MSO 组态期间,模块的全部通道的输出值会从基本子模块复制到最多三个其它 MSO 子模块中。这样,模块通道在基本子模块和 MSO 子模块中具有完全相同的值。当在共享 设备中使用模块时,可将 MSO 子模块分配给最多 3 个 IO 控制器。

- 基本子模块分配到的 IO 控制器具有模块输出的写访问权。因此基本子模块占用 IO 控制器 的过程映像中的输出地址。
- MSO 子模块分配到的 IO 控制器具有模块输出的读访问权。因此 MSO 子模块占用 IO 控制 器的过程映像中的输入地址。

下图显示了具有基本子模块和三个 MSI 子模块的数字量输出模块。每个子模块分配给一个 IO 控制器。可由 IO 控制器 1 通过基本子模块执行该数字量输出模块的诊断和参数分配。

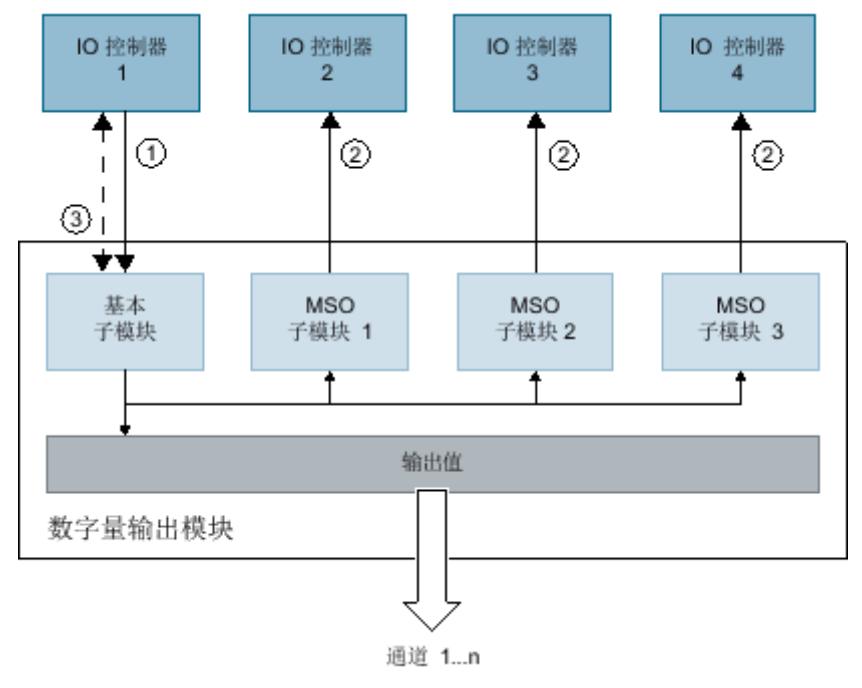

- ① 写访问
- ② 读访问权
- ③ 参数分配和系统诊断

图 6-36 带有 MSO 子模块的 DQ 模块

## **值状态 (Quality Information, QI)** 值状态的含义取决于所在的子模块。 对于基本子模块(第一个子模块),值状态为"0"表示值不正确。

对于 MSO 子模块(第二到第四个子模块), 值状态为"0"表示值不正确或发生以下某种错误:

- 基本子模块参数尚未分配(未就绪)。
- IO 控制器与基本子模块间的连接已中断。
- 基本子模块的 IO 控制器处于"STOP"或"POWER OFF"状态。

### **组态带有 MSI/MSO 子模块的 I/O 模块**

#### **要求**

- STEP 7 V13 及更高版本
- IO 设备支持 MSI/MSO (如, IM 155-5 PN ST 固件版本 V2.0.0 及以上版本)

#### **操作步骤**

- 1. 在 STEP 7 的网络视图中,插入接口模块,例如 IM 155-5 PN ST V2.0 及更高版本。
- 2. 双击 IO 设备。 现在将打开设备视图。
- 3. 将硬件目录中的 I/O 模块放入相应的插槽中。
- 4. 将 MSI/MSO 子模块添加到 I/O 模块中:
	- 输入模块:在"共享设备的模块副本 (MSI)"(Copy of module for Shared Device (MSI)) 区 域中,在"模块参数 > DI 组态"(Module parameters > DI Configuration) 或"AI 组态"(AI Configuration) 中,选择 MSI 子模块的数目。
	- 输出模块:在"共享设备的模块副本 (MSO)"(Copy of module for shared device (MSO)) 区域中, 在"模块参数 > DO 组态"(Module parameters > DO configuration) 或"AW 组 态"(AW configuration) 中,选择 MSO 子模块的数目。

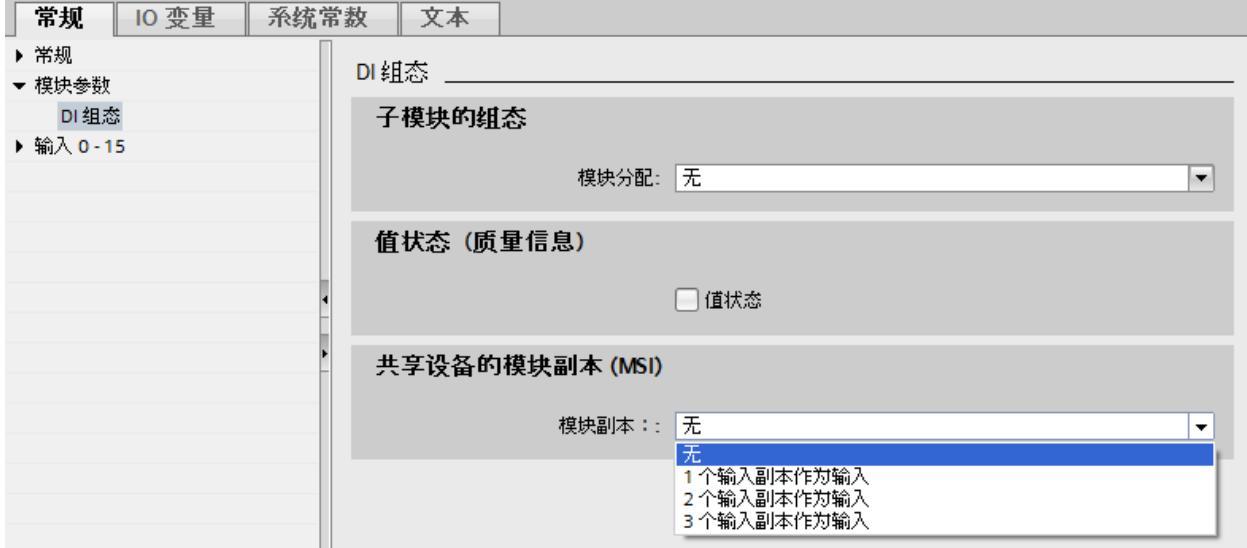

图 6-37 组态带有 MSI/MSO 的 I/O 模块

# **将 MSI/MSO 子模块分配给 IO 控制器**

可以将共享设备中的子模块分配给 IO 控制器。

有关更多信息,请参见"组态跨项目共享设备 (页 [135\)](#page-12650-0)"。

#### **组态访问共享设备和模块内部共享的 I/O (MSI /MSO) 功能**

有关共享设备和 STEP 7 中的 MSI /MSO 功能的访问方式,请参见该常见问题与解答 [\(https://support.industry.siemens.com/cs/cn/zh/view/109736536](https://support.industry.siemens.com/cs/cn/zh/view/109736536))。

# **6.5 介质冗余性(环形拓扑)**

### **6.5.1 介质冗余实现方式**

为了提高具有光纤或电气线形总线型拓扑结构的工业以太网的网络可用性,可以通过将终端设 备连接在一起,将线性总线形拓扑转换为环形拓扑。

### **环型拓扑中的介质冗余性**

环形拓扑结构中的设备可以是 IO 设备、IO 控制器、外部交换机和/或通信模块的集成交换机。 若要建立具有介质冗余性的环形拓扑结构,需要在一个设备中将线形总线型拓扑结构的两个自 由端接在一起。将线形总线型拓扑结构闭合以形成一个环型网络可通过环网中某个设备的两个 端口(环网端口)来完成。生成的环网中的一个设备将承担冗余管理器的角色。环网中的所有 其它设备均为冗余客户端。

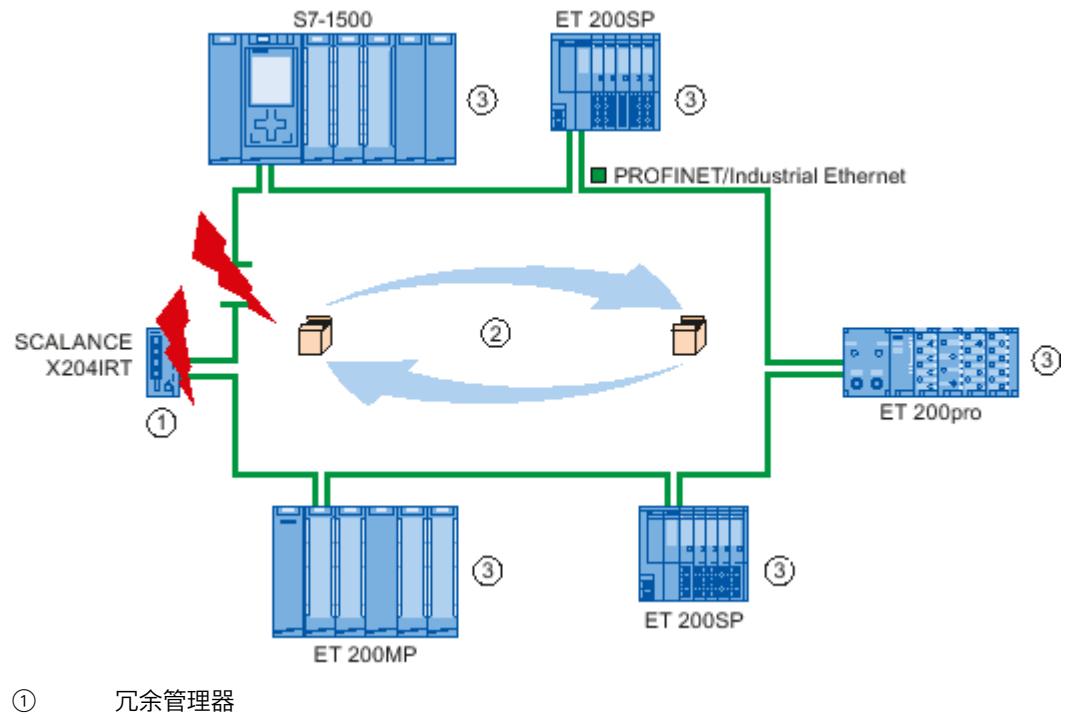

- ② 测试帧
- ③ 冗余客户端
- 图 6-38 环型拓扑中的介质冗余性

*6.5 介质冗余性(环形拓扑)*

设备的环网端口用于建立与环形拓扑结构中两个相邻设备的连接。可在相关设备的组态中来选 择和设置环网端口(如果可能,也可以预设)。

#### **在环网拓扑中如何实现介质冗余**

如果环网中任何一点断开,则将自动对各个设备之间的数据路径重新组态。重新组态之后,设 备可以再次使用。 在冗余管理器中,两个环网端口之一将被阻止为正常通信而进行的不间断网络运行,这样就不 会将数据帧循环。对于数据传输而言,该环型拓扑就是一种线形总线型拓扑。冗余管理器监视 环网中有无中断。为此,测试帧不仅只从环网端口 1 中发出,同时也会从环网端口 2 中发 出。测试帧将在环网的两个方向上同时传输,直到到达冗余管理器的另一个环网端口。 两个设备之间的连接断开或环网中的某个设备发生故障,都会引起环网中断。 如果冗余管理器的测试帧在环网中断期间不再能到达另一个环网端口,冗余管理器就会连接它

的两个环网端口。这个替代路径以线形总线型拓扑结构的形式再次恢复所有其余设备之间的正 常连接。

从环网中断到恢复正常运行的线形总线型拓扑结构的时间称为重新组态时间。

中断消除后,冗余管理器将再次禁用其中一个环网端口。冗余客户端将收到更改通知,并重新 使用连接其它设备的原路径。

### **介质冗余方法**

SIMATIC 中采用的标准介质冗余机制为 MRP(介质冗余协议,典型重新组态时间为 200 ms。 每个环网最多支持 50 个设备。

此外,还支持实时介质冗余进程 MRPD (Media Redundancy with Planned Duplication of frames)。

# **6.5.2 介质冗余协议 (MRP)**

### **介质冗余协议 (MRP)**

"MRP"进程采用 IEC 62439-2 标准中指定的介质冗余协议 (MRP)。

### **要求**

- 环网中的所有设备都支持 MRP 功能。
- 根据以下拓扑规则进行编译。在编译过程中,STEP 7 将监视这些规则的兼容性,且输出相 应的报警。

### **拓扑**

在以下示意图中,显示了使用 MRP 的环网时可能的设备拓扑结构。椭圆线框起的设备位于冗 余域中。

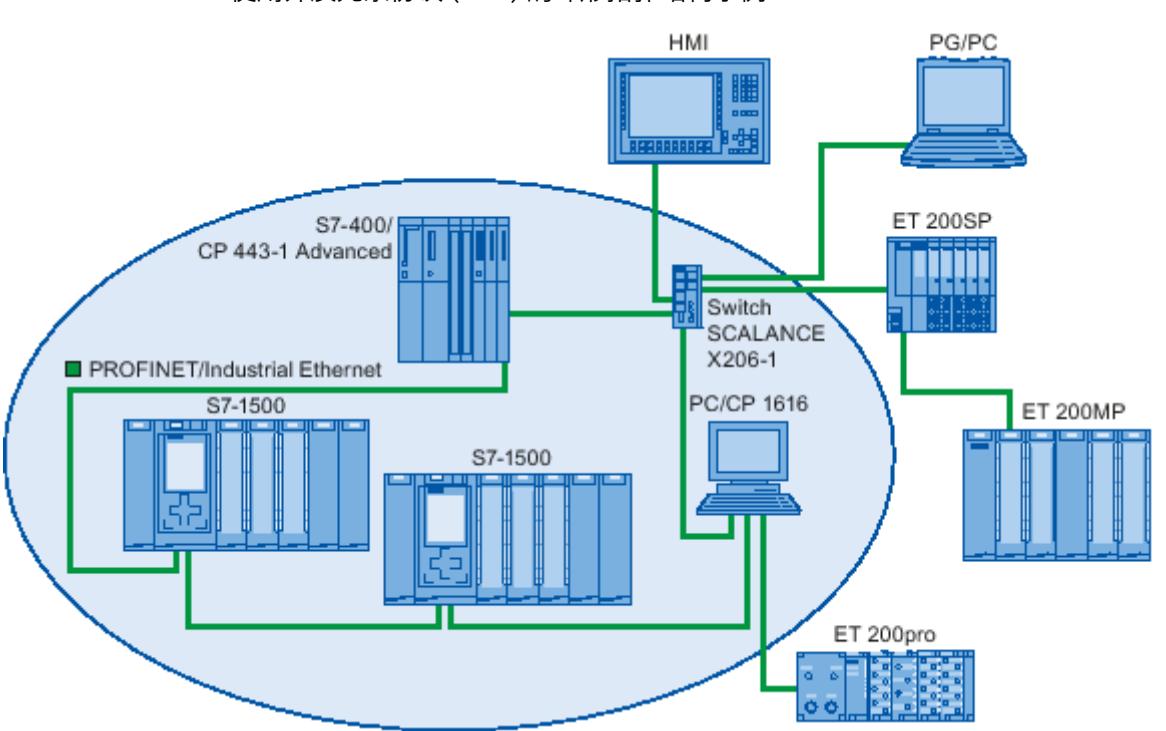

使用介质冗余协议 (MRP) 的环形拓扑结构示例:

图 6-39 使用介质冗余协议 (MRP) 的环形拓扑结构示例:

以下规则适用于使用 MRP 的介质冗余环网拓扑结构:

- 所有设备必须通过环网端口进行互连。
- 环网中的所有设备属于同一冗余域。
- 环网中的某个设备可用作冗余管理器。
	- 仅一台设备才能拥有"管理器"(Manager) 角色。其它所有设备都不能具有"管理 器"(Manager) 角色。或
	- 环网中的一个或多个设备具有"管理器(自动)"(Manager (auto)) 角色具有"管理器(自 动)"角色的设备相互协商,确定可作为冗余管理器角色的设备。此时,其它设备将不 再为"管理器"(Manager) 角色。
- 环网中的所有其它设备均为冗余客户端。
- 在一个环网中,最多可连接 50 台设备。

可通过 SCALANCE X 交换机或带有 CP 1616 的 PC 将不符合 MRP 的设备连接到环网。

#### **有关加载 MRP 域中设备的规则**

加载 MRP 域中的设备时,如果 MRP 组态无效,则将导致帧循环并发生网络故障。 示例:更改多个设备的 MRP 角色,并将组态加载到相关设备中。组态设置可能与上文中指定 的角色矛盾。如,环网中可能同时存在具有"管理员"和"管理员(自动)"角色的设备。 为确保无效的 MRP 组态不会导致网络出现故障,在加载前应断开环网。

*6.5 介质冗余性(环形拓扑)*

请按以下步骤进行操作:

- 1. 断开环网。
- 2. 将项目中正确且一致的 MRP 组态加载到所有相关设备中,并确保设备位于数据交换模式 (即,建立应用关系 (AR))。
- 3. 连接环网。

### **限制条件**

### **MRP 和 RT**

可使用 MRP 来实现 RT 操作。

# **说明**

如果环网的重新组态时间大于 IO 设备的所选响应监视时间,则 RT 通信中断(站故障)。这 就是要为 IO 设备选择足够长的响应监视时间的原因。

#### **MRP 和 IRT**

IRT 模式不能与 MRP 一起使用。 如果要在环网中同时使用介质冗余和 IRT 功能,则只能使用支持 MRPD 的设备。

**MRP** 和 **TCP/IP** (TSEND、HTTP、...) 可实现使用 MRP 的 TCP/IP 通信,这是因为可重新发送丢失的数据包(如果合适)。

#### **MRP 与优先化启动**

如果在环网中组态 MRP, 则无法在相关设备上的 PROFINET 应用程序中使用"优先启动"功能。 如果要使用"优先启动"功能,则必须在组态中禁用 MRP(该设备也可能不是环网的一部分)。

### **有关 S7‑1500R/H 的信息**

有关 S7‑1500R/H 冗余系统中介质冗余方法 MRP 的信息,请参见"组态 S7-1500R/H 冗余系统上 的 PROFINET IO (页 [258\)](#page-12773-0)"部分。

# **应用示例:读取用户程序中的 MRP 状态。**

使用"LPNDR"块库中的"LPNDR\_ReadMRPState"函数块,可确定各程序中 MRP 环网的状态。该 块将读取 PROFINET 设备(MRP 管理器)中的 MRP 信息并输入该状态。 有关"LPNDR"块库及其相应的文档,请参见"应用示例 [\(https://support.industry.siemens.com/cs/cn/zh/view/109753067\)](https://support.industry.siemens.com/cs/cn/zh/view/109753067)"。

# **6.5.3 组态介质冗余**

#### **组态 MRP**

要在 STEP 7 中创建带有 MRP 功能的 PROFINET IO 组态,请按以下步骤操作:

1. 在拓扑视图中,通过端口互连构建一个环网。首先将设备互连到一个线形拓扑结构中。连 接线形拓扑结构中最后一个设备中未分配的端口与第一个设备中未分配的端口。 以下示例显示了一个 CPU 1516-3 PN/DP 和两个接口模块 IM 155-6 PN HF,并在 STEP 7 的 拓扑视图中互连为一个环网。

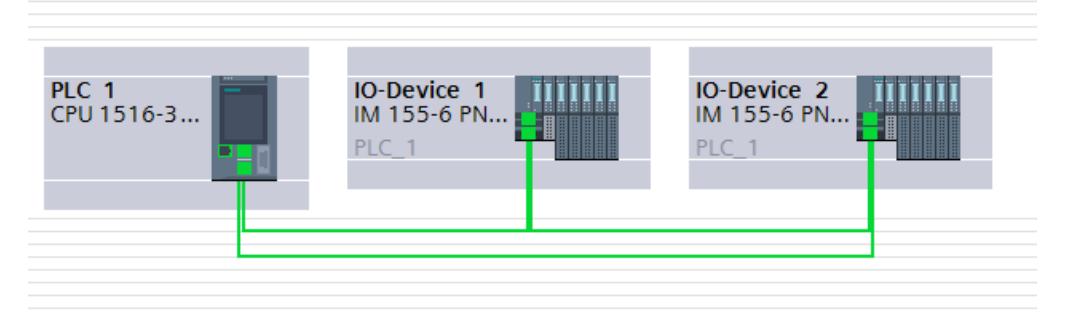

#### 图 6-40 组态介质冗余

- 2. 在网络视图中,选择 PROFINET IO 系统。
- 3. 在巡视窗口中,浏览到"环网互连"(Ring interconnections) 域中的"属性 > 常规 > PROFINET > 环网互连 > MRP 域"(Properties > General > PROFINET > MRP domains)。 该域显示了 IO 系统中的所有拓扑环网和相关 MRP 域。
- 4. 在"环网互连"(Ring interconnections) 域中,选择生成的环网。 下表列出了环网中的所有 PROFINET 设备。
- 5. 在 MRP 角色列中, 为 PROFINET 设备设置介质冗余角色。

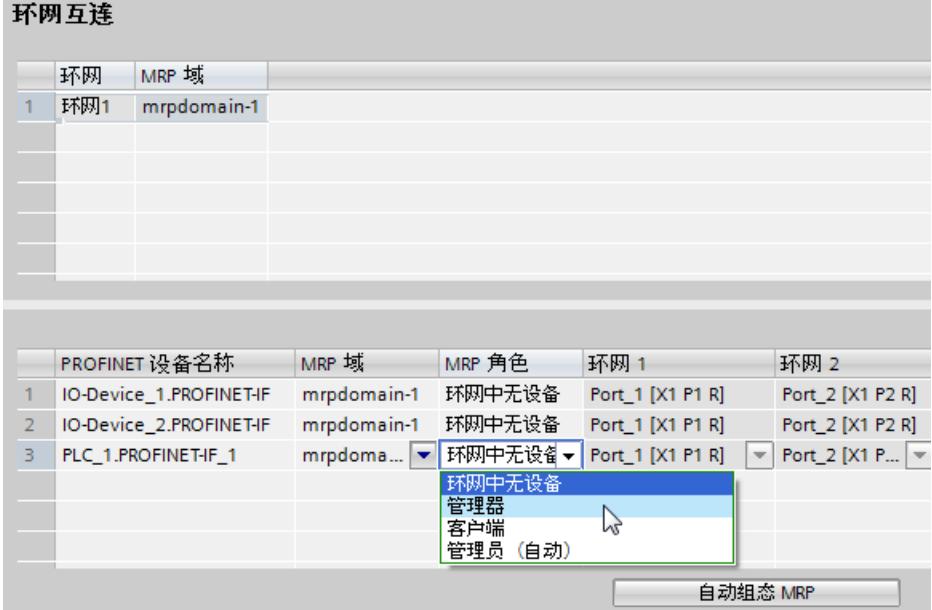

#### 图 6-41 MRP 域

*6.5 介质冗余性(环形拓扑)*

#### **MRP 自动组态**

在环网中,可为 PROFINET 设备自动分配介质冗余角色。

要自动分配介质冗余角色,可单击"自动组态 MRP"(Configure MRP automatically)。STEP 7 将 自动为环网中的每个设备分配介质冗余角色。完成自动 MRP 组态后,可在"MRP 角色"(MRP role) 列中修改介质冗余角色。

### **"介质冗余"设置选项**

#### **介质冗余角色**

根据所用的设备,可使用"管理器"(Manager)、"管理器(自动)"(Manager (auto))、"客户 端"(Client) 和"非环网中设备"(Not device in the ring) 角色。 规则:

- 环网必须刚好具有一个"管理器"(Manager) 角色的设备。不再允许有其它设备具有"管理 器"(Manager) 或"管理器(自动)"(Manager (auto)) 角色。其它所有设备只能具有"客户 端"(Client) 角色。
- 如果环网中没有"管理器"(Manager) 角色的设备, 则必须至少有一个"管理器(自 动)"(Manager (auto)) 角色的设备。"客户端"(Client) 角色的设备数量不受限制。
- MRP 域的管理器和客户端可在不同的项目中组态。在不带管理器的项目中,为确保组态可 编译,则需选择"项目外的冗余管理器"(Redundancy manager outside the project) 选项。在 多环网组态中,各 MRP 域的选项设置需相同。

#### **环网端口 1/环网端口 2**

一次选择一个要组态为环网端口 1 或环网端口 2 的端口。在下拉列表框中, 显示了各种设备 类型可选择的端口。如果在出厂前设置了端口,此域将不可用。 如果要使用单步调试模式,则需在 STEP 7 中使用预设的环网端口。

### **诊断中断**

如果 MRP 状态的诊断中断将在本地 CPU 中输出, 请选中"诊断中断"(Diagnostic interrupts) 复 选框。可组态以下诊断中断:

- 布线或端口错误
	- 环网端口的以下错误会产生诊断中断:
	- 相邻的环网端口不支持 MRP。
	- 环网端口连接到非环网端口。
	- 环网端口将连接到其它 MRP 域的环网端口。
- 中断/恢复(仅冗余管理器)
	- 如果环网中断,则会生成诊断中断"环网断开(传入)"(Ring open (incoming))。
	- 如果环网闭合,则生成诊断"环网断开(传出)"(Ring open (outgoing))。

可通过对诊断错误中断 OB (OB 82) 内的对应响应进行编程,以响应用户程序中的这些事件。

**参考**

有关组态两个项目的常见 MRP 环网和拓扑的具体操作步骤,请参见"常见问题与解答 [\(https://support.industry.siemens.com/cs/cn/zh/view/109741671\)](https://support.industry.siemens.com/cs/cn/zh/view/109741671)"。
# **6.5.4 支持有计划帧复制的介质冗余(MRPD;不适用于 S7-1500R/H)**

## **MRP 扩展功能"支持有计划帧复制的介质冗余"(MRPD)**

MRP 扩展功能"支持有计划帧复制的介质冗余"(MRPD) 的优势在于,环网中的某台设备或线路 发生故障时,其它所有设备可继续使用 IO 数据而不会发生中断且更新时间较短。 MRPD 基于 IRT 和 MRP。要实现短更新时间的介质冗余,环网中的 PROFINET 设备需双向发送 数据。设备在两个环网端口接收数据,从而节省了重新组态时间。

## **MRPD 的介质冗余要求**

- 环网中的所有设备必须支持 MRPD。如,接口模块 IM 155-6 PN HS 固件版本 V4.0 及以上 版本。
- 环网中的所有设备均已组态 MRP。已为不在环网中的设备指定 MRP 角色"非环网中设 备"(Not device in the ring)。
- 已为所有相关组件组态 IRT。

## **组态 MRPD**

无需在 STEP 7 中显式激活 MRPD。满足 MRPD 的所有要求时,该功能将自动可用。

## **具有 MRPD 功能的 IO 设备的冗余等级**

在 IO 设备的冗余等级中,指定了 IO 设备与相应 IO 控制器间发生断电时,实时通信受影响的 程度。

- 完全冗余:无影响,因为 IO 控制器和 IO 设备位于同一环网中。
- 部分冗余:
	- 如果 IO 设备与 IO 控制器间的非冗余部分(线路)发生中断,则实时通信受到影响。
	- 如果中断发生在冗余部分(环网)上,则实时通信不受影响。
- 无冗余:IO 设备与 IO 控制器间无冗余通路,通信必受影响。

下图显示了带有 MRPD 的组态示例中 IO 设备的冗余等级。环网中包含三台设备,且交换机的 冗余等级为"完全冗余"(Full redundancy)。设备 4 的冗余等级为"部分冗余"(Partial redundancy),这是因为交换机和设备间的连接为无冗余。

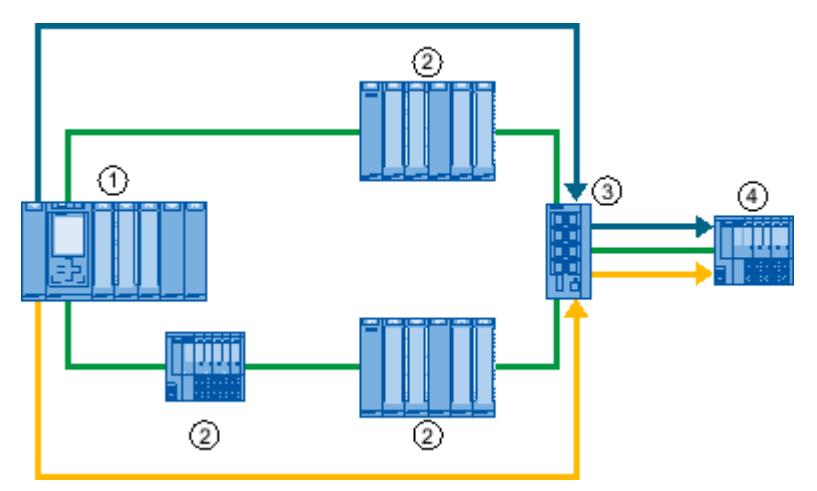

- ① 环网中的 IO 控制器
- ② 环网中,冗余等级为"完全冗余"(Full redundancy) 的 IO 设备
- ③ 环网中,冗余等级为"完全冗余"(Full redundancy) 的交换机
- ④ 分支线路中冗余等级为"部分冗余"(Partial redundancy) 的 IO 设备
- 图 6-42 使用 MRPD 时的示例组态

下图显示了 STEP 7 中该组态示例的冗余等级。

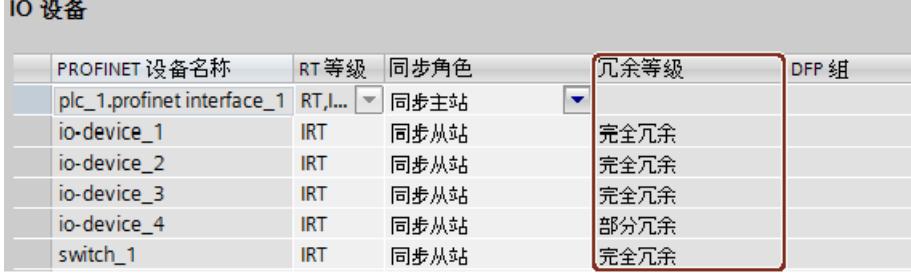

图 6-43 STEP 7 中冗余等级的显示

## **6.5.5 多环网**

**多环网**

使用多环网,可提高星形拓扑结构的 PROFINET IO 网络可用性。 在多环网组态中,从一台交换机将引出多条 PROFINET 线路(星形拓扑结构)。同时,IO 设备 间分别建立 PROFINET 连接。冗余 PROFINET 电缆从每条线路的最后一台设备回连交换机。 该交换机将作为管理器。该管理器中必须带有两个环网端口, 分别用于不同的环网。因此, 可 支持多环网。例如, SCALANCE X414 固件版本 V3.10 及以上版本支持多达 4 个环网。

管理器将分别监视所有环网:检查各环网(MRP 域)的传输路径是否正常。为此,每次都需 要使用一个 MRP 实例。每个连接的环网都需要一个 MRP 实例(由 STEP 7 自动设置)。

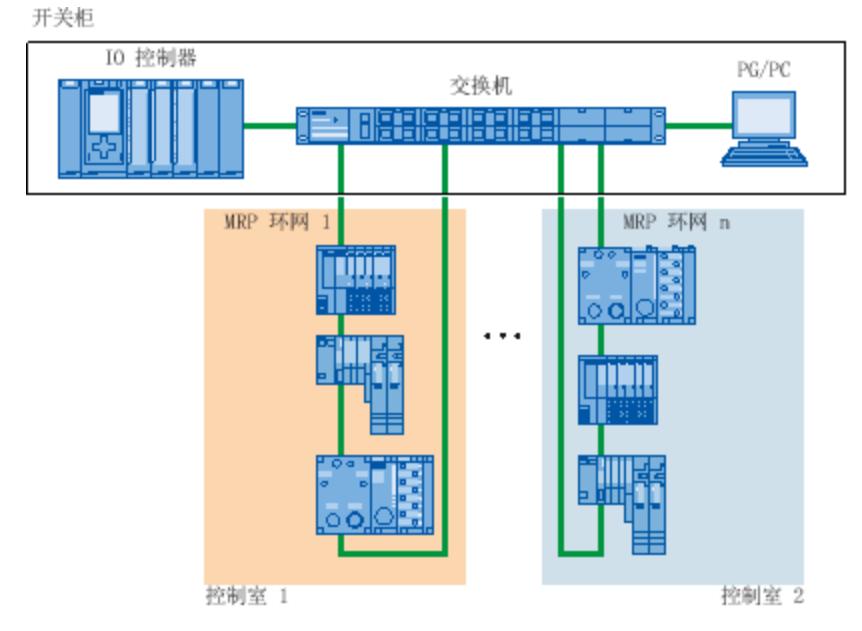

图 6-44 组态多环网

#### **要求**

- SCALANCE X414 V3.10 及以上版本
- SCALANCE X300 V4.0 及以上版本 (通过 GSD 文件进行组态)

#### **组态多环网的规则**

- 多环网上的 MRP 角色:
	- 在各实例中,属于所有环网的设备必须具有 MRP 角色,该角色在 GSD 文件中 的"SupportedMultipleRole"属性中输入。
	- SCALANCE X300 系列交换机 V4.0 及更高版本和 X414 系列交换机 V4.10 及更高版本, 支持多环网 MRP 角色"管理器"(Manager)。
- 如果属于所有环网的设备在一个环网中具有"管理器"(Manager) 角色,则该环网中不能包含 具有"管理器(自动)"(Manager (Auto)) 角色的设备。

## **组态多环网**

要组态带有多环网的 MRP 组态,请按以下步骤操作:

- 1. 在拓扑视图中, 互连属于同一个 MPR 域且形成环网的各设备环网端口。
- 2. 在网络视图中,选择 PROFINET IO 系统。
- 3. 在巡视窗口中,浏览到"环网互连"(Ring interconnections) 域中的"属性 > 常规 > PROFINET > 环网互连 > MRP 域"(Properties > General > PROFINET > MRP domains)。 该域显示了 IO 系统中的所有拓扑环网和相关 MRP 域。
- 4. 在"环网互连"(Ring interconnections) 域中, 选择生成的某个环网。 下表列出了环网中的所有 PROFINET 设备。
- 5. 在 MRP 角色列中, 为 PROFINET 设备设置介质冗余角色。

## **多环网示例**

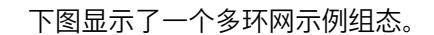

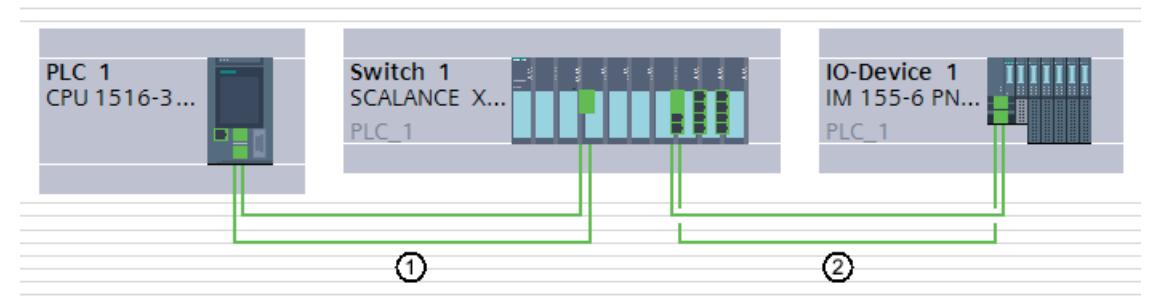

#### 图 6-45 带有两个环网 ① 和 ② 的组态示例

在该示例中,交换机 1 属于两个 MRP 环网。环网 1 由交换机 1 和 PLC 1 构成,环网 2 由交换 机 1 和 IO 设备 1 构成。

STEP 7 将自动为该交换机分配"管理器"(Manager) 角色。其它设备将作为"客户端"(Client) 角 色。

该管理器位于环网 1 和 2 的交叉处。该管理器将分别监视两个环网。为此,需要使用两个 MRP 实例。

一个 MRP 实例检查环网 1 中可访问的所有设备;另一个实例则监视环网 2 中的所有设备是否 可访问(在本示例中,每个环网中仅一台设备)。

可分别组态各自的 MRP 实例。

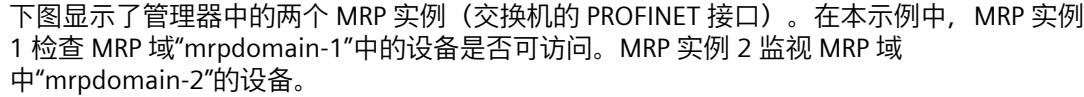

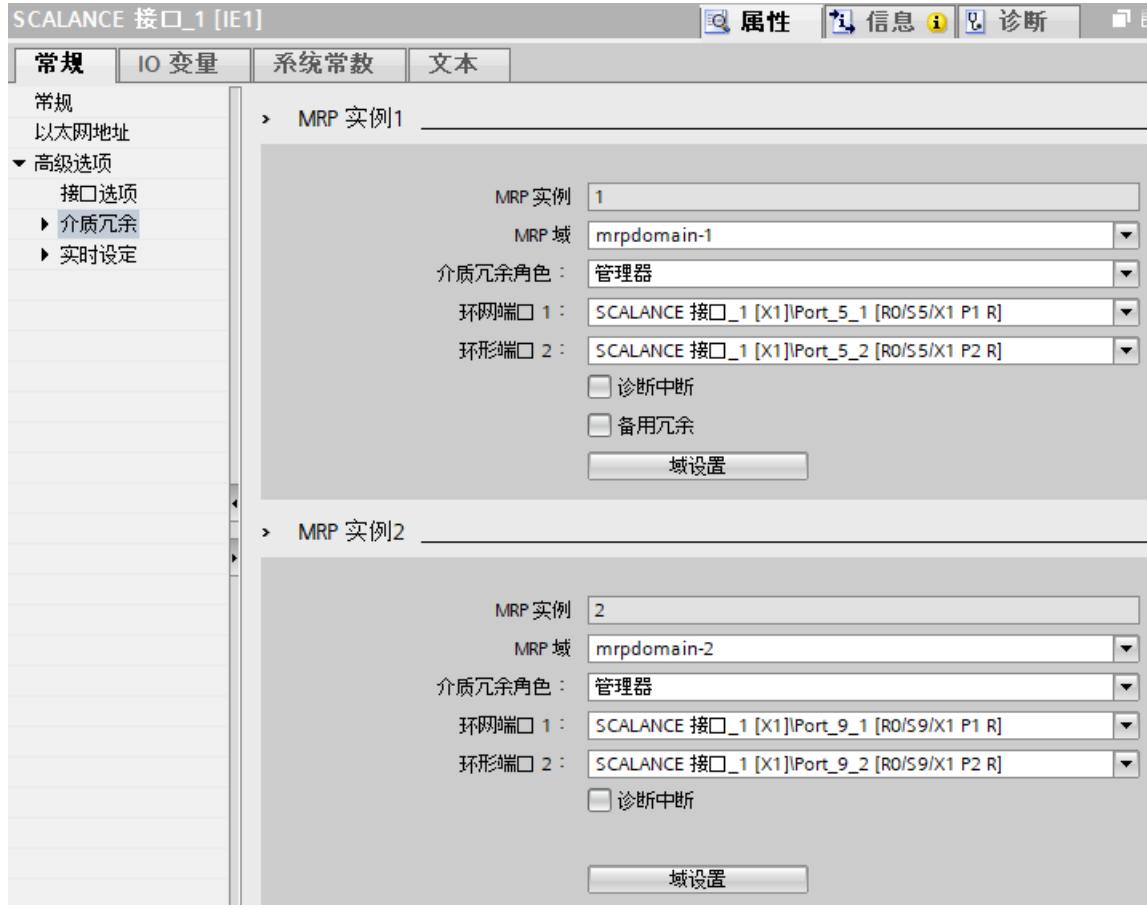

图 6-46 设置多环网的介质冗余

下图显示了环网 1 (mrpdomain-1)。在 mrpdomain-1 中, 使用 CPU 的 PROFINET 接口作为"客 户端",使用交换机 PROFINET 接口的 MRP 接口 1 作为"管理器"。

环网互连

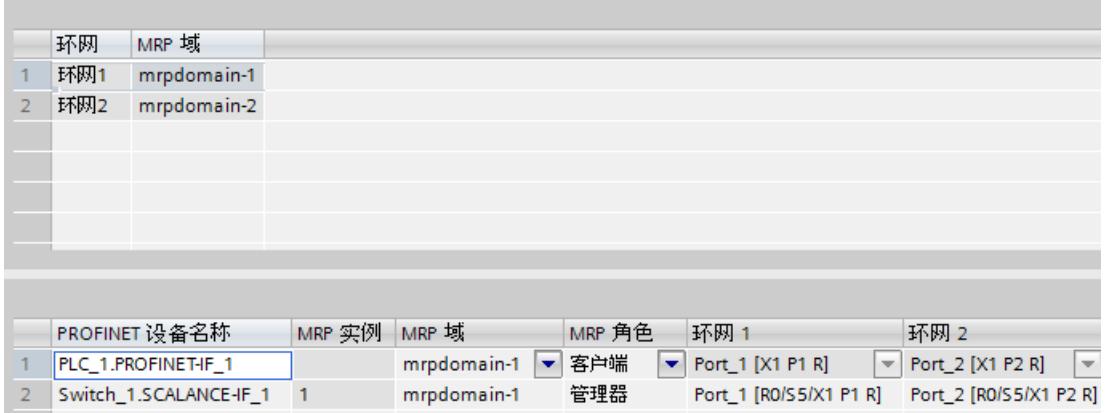

图 6-47 环网 1

下图显示了环网 2 (mrpdomain-2)。在 mrpdomain-2 中, 使用 IO 设备的 PROFINET 接口作 为"客户端",使用交换机 PROFINET 接口的 MRP 接口 2 作为"管理器"。

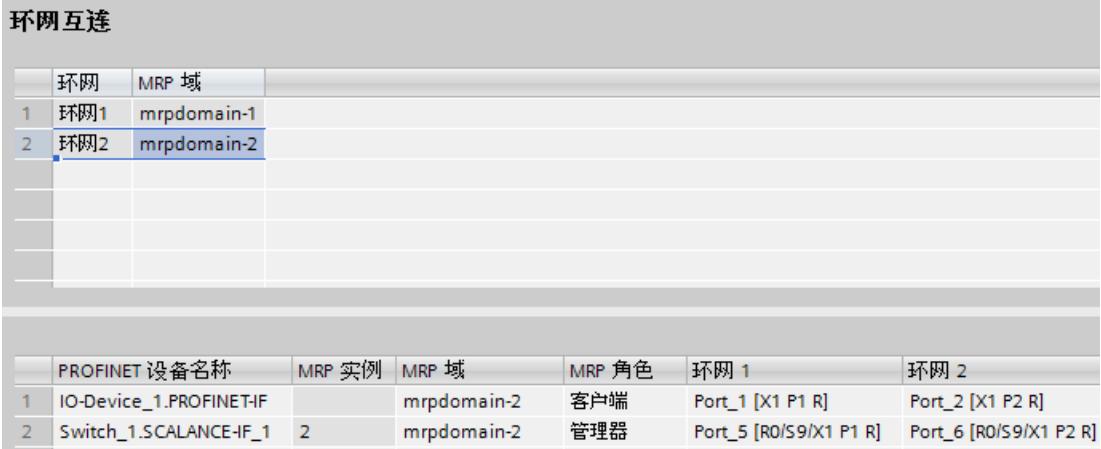

图 6-48 环网 2

# **6.5.6 MRP 互连**

#### **定义**

过程 MRP 互连是对 MRP 的增强,可在 PROFINET 网络中实现两个或多个环网与 MRP 的冗余耦 合。MRP 互连(与 MRP 一样)在标准 IEC 62439-2(第 3 版)中规定。

#### **优势**

MRP 互连可实现对采用环网冗余的更大型拓扑进行监视。采用 MRP 互连后, 设置冗余网络拓 扑时将不受环网中最多 50 台设备的限制。有关 MRP 互连的数量结构的信息,请参见 《SCALANCE XM-400/XR-500 基于 Web 的管理 (WBM)》 [\(https://support.industry.siemens.com/cs/ww/zh/view/109760840](https://support.industry.siemens.com/cs/ww/zh/view/109760840))组态手册。

#### **要求**

- 在参与环网中使用介质冗余程序 MRP。
- 每个环网都有自己的 MRP 域,其中包含 MRP 管理器和 MRP 客户端。
- 作为环网中的 MRP 管理器,PROFINET 设备支持 MRP 互连(请参见设备技术规范)。 自固件版本 V2.9 起, S7-1500 CPU 支持 MRP 互连。
- 如果使用的 PROFINET 设备有 2 个以上的端口在环网中作为 MRP 客户端,则将为这些设备 绑定 MRP 互连。如果设备没有 MRP 互连,则报文会离开环网。这会导致网络负载额外升 高。
- 如果使用的 PROFINET 设备只有 2 个端口在环网中作为 MRP 客户端,则建议为环网中的所 有设备使用 MRP 互连。

# **使用 4 台设备进行 MRP 互连连接**

2 个 MRP 互连连接可在 2 个 MRP 环网之间提供冗余耦合。2 个连接需要四台设备:

- 1 个介质冗余互连管理器 (MIM)
- 3 个介质冗余互连客户端 (MIC):
	- 主 MIC
	- 主耦合 MIC
	- 辅耦合 MIC

由于四台设备均属于 MRP 环网的组成部分,因此每台设备还会充当介质冗余角色。 4 台设备均可接管 MRP 管理器角色或 MRP 客户端角色。

**拓扑**

以下画面显示 2 个 MRP 环网的冗余耦合。

冗余:如果两个环网之间的主连接(主链路)中断,则在短暂的重新组态时间后,辅助连接 (辅助链路) 将接管环网间的数据交换。

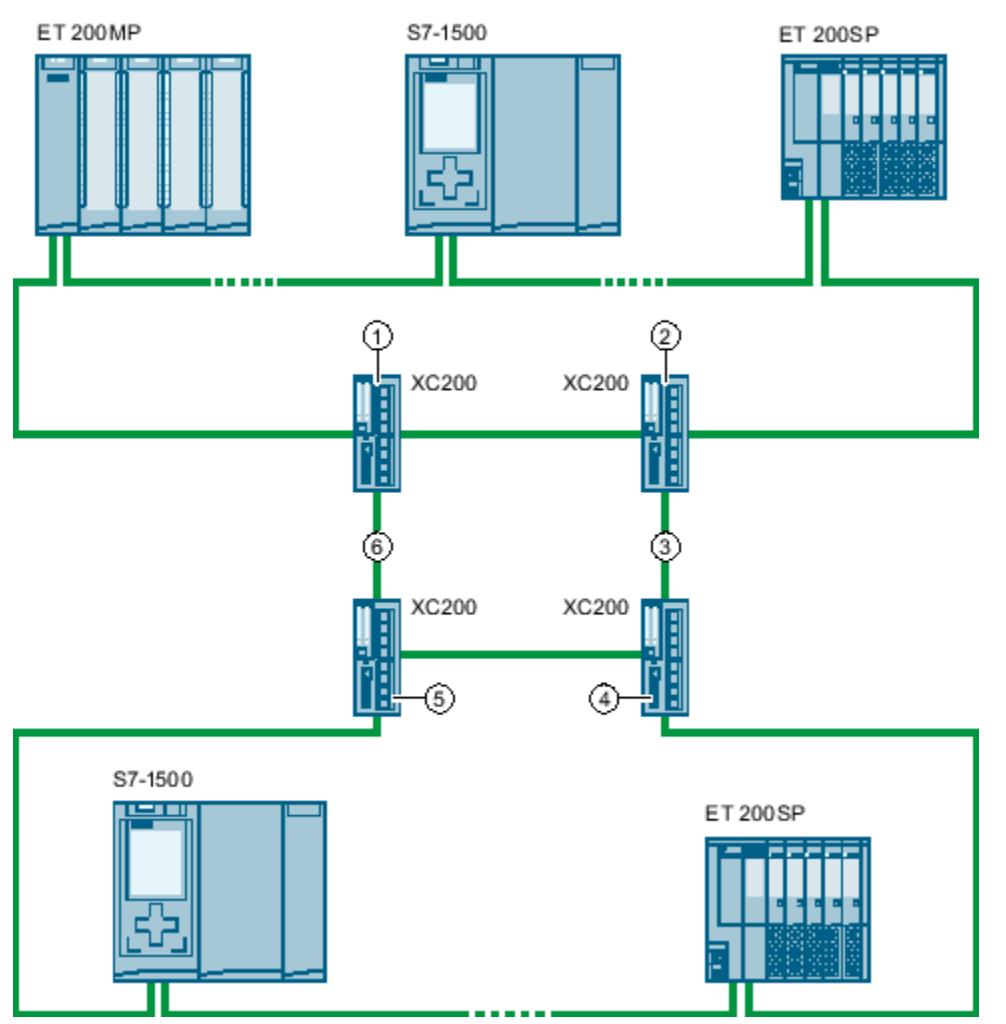

使用 STEP 7 组态 PROFINET 功能手册, 11/2022, A5E03444491-AM

#### *功能*

*6.5 介质冗余性(环形拓扑)*

- $\oplus$   $\pm$  MIC
- ② 介质冗余互连管理器 (MIM)
- ③ 辅助链路
- ④ 辅耦合 MIC
- ⑤ 主耦合 MIC
- ⑥ 主链路

图 6-49 示例:2 个环网中与 MRP 互连的冗余连接

#### **互连端口的功能**

互连端口已适当组态为使用 4 台设备的 PROFINET 端口实现 MRP 互连。互连端口之间存在环 网的主连接或辅助连接。

MIM 始终可以通过互连端口获知主 MIC 与耦合主 MIC("主连接")之间的连接状态及其本身与 耦合辅助 MIC ("辅助连接")的连接状态。

根据互连端口的连接状态,每个 MIC 都会在其状态变化(链路接通或链路断开)时向 MIM 发 送一条消息。

在常规运行情况下,两个环网通过主连接(主链路)交换数据,MIM 阻止其互连端口。

## **主连接链路断开**

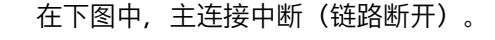

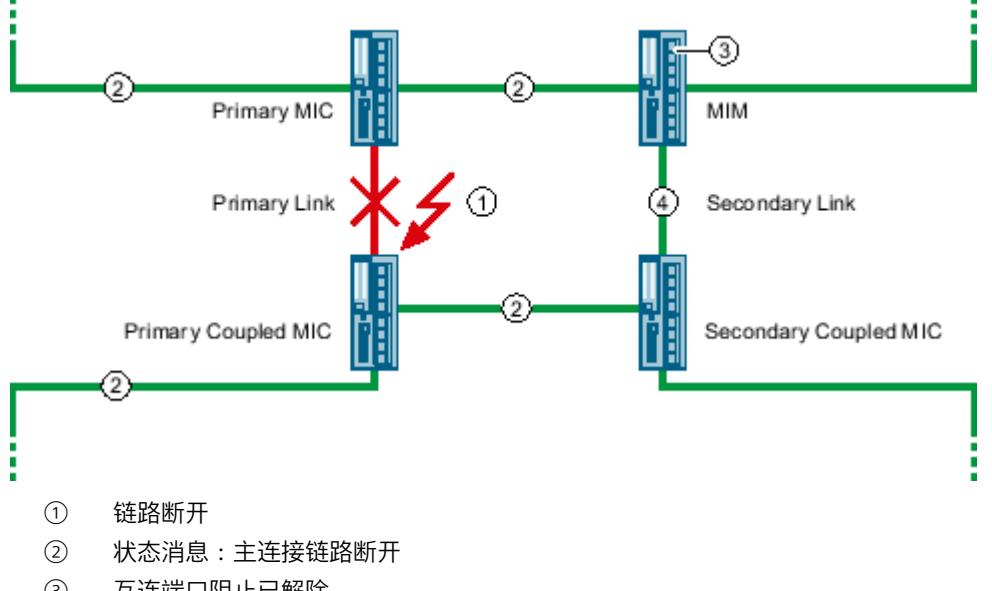

- ③ 互连端口阻止已解除
- ④ 通过辅助连接交换数据
- 图 6-50 主连接链路断开

主连接链路断开时 ①, 主 MIC 和耦合主 MIC 通过所有线路发送状态消息"链路断开"(Link-Down)  $(2)$ <sub>o</sub> 之后 MIM 解除阻止其位于 ③ 的互连端口并通知两个环网中的 MRP 管理器,以触发重新组态 环网的响应。

重新组态后,两个环网通过辅助连接 ④ 进行数据交换。

一旦主连接的主 MIC 和主耦合"链路接通",MIM 即会阻止其互连端口并通知两个环网中的 MRP 管理器, 以触发重新组态环网的响应。

重新组态后,将再次通过主连接执行数据交换。

#### **组态和分配 MRP 互连参数**

**说明**

MRP 互连未集成到 TIA Portal 中。这意味着用户不能在 STEP 7 中对 MRP 互连进行组态、参数 化和诊断。

通过用作 MIM 和 MIC 的 SCALANCE 交换机(如 SCALANCE XC200、XM-400、XR-500)的集 成式 Web 页面组态和分配 MRP 互连参数(基于 Web 的管理)。 关于组态,可参见组态手册《SCALANCE XM-400/XR-500 基于 Web 的管理 (WBM) [\(https://support.industry.siemens.com/cs/ww/zh/view/109760840](https://support.industry.siemens.com/cs/ww/zh/view/109760840))》中的分步说明。

## **重新组态和看门狗定时器**

环网的重新组态时间通常不到 200 毫秒。

为了能够在重新组态后进行数据交换,必须将 IO 设备的看门狗定时器设为足够大的值。因 此,使用 MRP 互连时应将 IO 设备的看门狗定时器至少设为 256 毫秒。

#### *功能*

*6.6 实时通信*

# **6.6 实时通信**

# **6.6.1 引言**

## **属性请参见 IRT**

PROFINET IO 是一个可扩展的实时通信系统,基于快速以太网的第 2 层协议。 通过 RT 传输方 法,针对时间性很强的过程数据提供了两种实时支持性能级别,并针对高准确性以及等时同步 过程提供了 IRT。

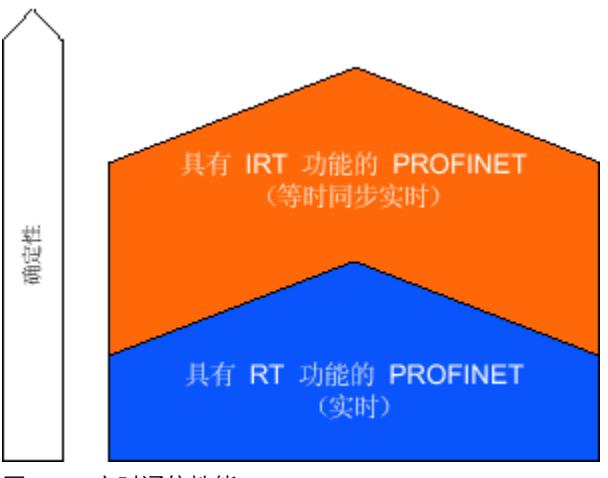

图 6-51 实时通信性能

## **实时通信和 IT 通信**

工业通信(特别是用在工厂自动化和过程自动化中时)要求准时和确定的数据传输。 这就是 对于时间性很强的 IO 用户数据的循环交换,PROFINET IO 不使用 TCP/IP,而是使用实时通信 (RT)或等时同步实时通信(IRT)来实现预留时间间隔内同步数据交换的原因。

## **使用 RT 的 PROFINET 的应用领域**

使用 RT 的 PROFINET 适用于;

- 工厂自动化中时间性强的应用
- 在线性过程工厂中实现大量结构

## **使用 IRT 的 PROFINET 的应用领域**

使用 IRT 的 PROFINET 尤其适用于:

- 用于 I/O 用户数据通信(生产数据)的大量结构所要求的极大确定性
- 用于 I/O 用户数据通信(生产数据)的大量设备所要求的极大性能
- 通过电缆进行的生产数据和 TCP/IP 数据的平行传输(即使在通过保留传输带宽确保生产数 据转发时存在相当大的数据通信)。

#### **国际标准 IEC 61158**

通信过程 RT 和 IRT 在国际标准 IEC 61158 中进行标准化。

#### **6.6.2 RT**

使用实时通信(RT)的 PROFINET IO 是集成 IO 系统的最优解决方案。 该解决方案也可使用设 备中的标准以太网以及市场上可购买到的工业交换机作为基础架构部件。 不需要特殊的硬件 支持。

如果想要使用提供附加价值的 PROFINET 功能(例如,拓扑识别、诊断、无需可移动介 质/PG的设备交换),必须使用支持 PROFINET 标准(符合 IEC 61158 标准)的交换机。 在 PROFINET 设备的集成交换机和 PROFINET 交换机中(例如, SCALANCE 产品系列), 可执行 符合 PROFINET 标准的 PROFINET 功能, 且无需对 PROFINET IO 系统中的集成进行限制即可使 用该功能(另请参见有源网络组件 (页 [30\)](#page-12545-0))。

#### **实时通信 (RT)**

PROFINET IO 帧优先于符合 IEEE802.1Q 的标准帧。 这可以确保自动化技术中要求的确定性。 数据通过优先的以太网帧来传输。 通过 RT, 实现的更新时间可 ≥ 250 μs。

#### **交换机制**

SIMATIC 中的交换机通过 PROFINET 上的两个机制满足实时要求: "存储并转发"和"直通交换方 式"。

#### **存储并转发**

使用存储并转发方法时,交换机将完整地存储帧,并将它们排成一个队列。 如果交换机支持 国际标准 IEEE 802.1Q,那么根据其在队列中的优先级存储数据。 这些帧随后将有选择地转发 给可访问已寻址节点的特定端口(存储并转发)。

#### **直通交换方式**

在直通交换方式过程中,并不是将整个数据包临时存储在缓冲区中,而是在目标地址和目标端 口已经确定后,马上将整个数据包直接传输到目标端口。 这样通过交换机传输数据包所需的时间最端,且不受帧长度的影响。 当目标段与下一个交换 机的端口之间的区段已被占用时,数据将按照"根据优先级的存储并转发过程"临时存储。

#### **6.6.3 IRT**

#### **等时同步实时通信 (IRT)**

IRT 是一种同步通信协议,用于在 PROFINET 设备之间循环交换 IRT 数据。预留带宽可用于 IRT 数据的发送周期。预留带宽可确保在预留的同步时间间隔内传输 IRT 数据,而不受其它高网络 负载 (例如, TCP/IP 通信或其它实时通信) 的影响。

*6.6 实时通信*

**优势**

具备 IRT 功能的 PROFINET 是预留时间间隔内同步的通信。IRT 允许您控制时间性强的应用, 例如通过 PROFINET 的运动控制。通过 IRT 还可获得如下更多优势:

- 高精度确定性可获得最高的控制质量,因而可精确定位轴
- 对于现有公司网络中的实时应用,可实现简单而灵活的 PROFINET 设备集成
- 通过预留带宽实现最短响应时间和最高确定性,并由此用于需要满足最大性能要求的应用 (例如,印刷设备中的打印控制/定位控制,包装机的打印标记识别)
- 通过相同的传输介质可实现与实时通信相平行的安全标准通信
- 可以继续在同步域之外的 PROFINET IO 系统中使用标准部件

#### **同步实时的属性**

拓扑组态是 IRT 的先决条件。

除预留的带宽外,还会对来自既定传输路径的帧进行交换,对数据传输进行进一步优化。为 此,可使用组态中的拓扑信息对通信进行计划。这样,可保证每个通信节点处所有数据帧的发 送和接收点。这允许您在 PROFINET IO 系统中实现最优带宽利用率和最佳性能。 使用 IRT,可使所实现更新时间的高确定性 (≥ 125 µs) 以及发送时钟抖动精度 (< 1 µs)。IRT 可 用于等时同步应用中(请参见等时同步模式 (页 [184\)](#page-12699-0)部分)。 \* 最小更新时间取决于所用的 CPU。有关 CPU 支持的更新时间,请参见该 CPU 手册的技术规 范。

## **说明**

#### **IWLAN 和 IRT**

通过接入点连接到 PROFINET IO 的 PROFINET 设备不支持 IRT。

**同步**

IRT 通信的前提条件是同步域内所有 PROFINET 设备在分配共用时基时具有同步周期。通过此 基本同步,在同步域内可实现 PROFINET 设备的传输周期同步。

同步主站指定用于与同步从站进行同步的时钟。IO 控制器或 IO 设备可以用作同步主站。如果 同步主站发生故障,则使用 IRT 的所有 IO 设备都会发生故障。

同步主站和同步从站始终是一个同步域中的设备。在同步域中会保留带宽以用于 IRT 通信。可 以在不占用预留带宽的情况下,进行实时和非实时通信(TCP/IP 通信)。

## **默认同步域**

如果创建了PROFINET 子网,则将自动创建一个特殊的同步域(默认同步域)。所有为该 PROFINET 子网组态的 PROFINET 设备会自动归属到此同步域。 关于与创建同步域有关的更多信息,请参见 STEP 7在线帮助。

#### 通信周期可分为 3 个时间范围, 如下图所示: **IRT RT NRT IRT RT NRT** 循环 2 循环 1 循环 n (发送时钟) (发送时钟) 已同步 实时通信 标准通信 通信 RT 数据 TCP/IP 数据 - 发送时钟

图 6-52 预留带宽

**通信周期时间范围**

- IRT 数据(同步通信) 可以通过特定步骤预留此时间范围,具体取决于发送时钟。该时间范围内只传输 IRT 数 据。
- RT 数据(实时通信) 在该时间范围内循环传输 RT 数据。RT 数据的优先级高于"普通"TCP/IP 数据。TCP/IP 数据或 以太网帧的优先级介于 1 和 7 之间。RT 数据的优先级为 6。
- TCP/IP 数据(标准通信) 标准通信(例如 TCP/IP) 在通信周期的剩余时间段内传输。
- 在 STEP 7 中, 可设置循环 IO 数据的带宽使用量与标准通信的比例。有关设置带宽使用量的信 息,请参见"设置发送时钟的带宽使用量 (页 [172\)](#page-12687-0)"部分。

# **6.6.4 比较 RT 和 IRT**

## **RT 和 IRT 的最重要区别**

表格 6-2 比较 RT 和 IRT

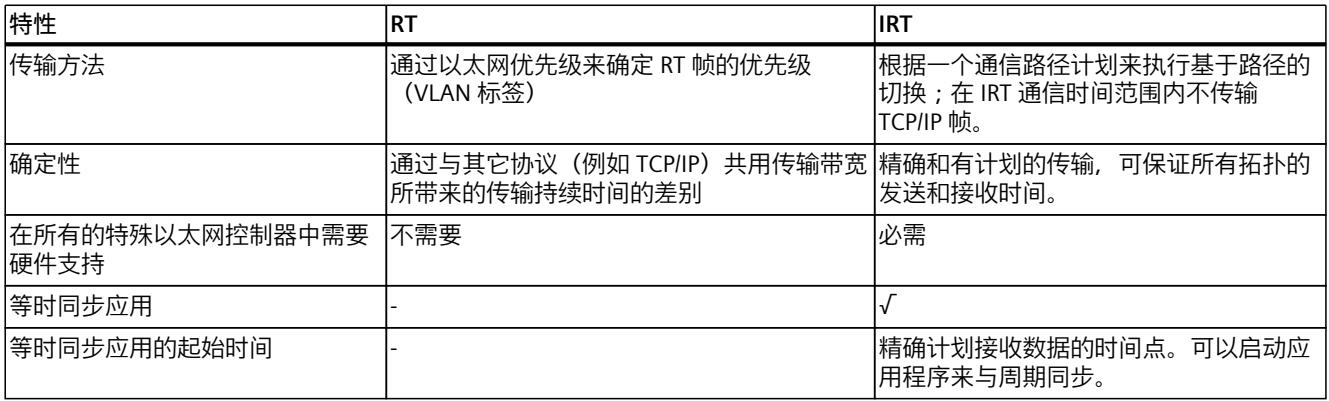

*6.6 实时通信*

# **6.6.5 使用 IRT 组态 PROFINET IO**

## **简介**

如果要组态使用 IRT 的 PROFINET IO 系统, 则必须组态 PROFINET IO 设备。这些 PROFINET 设 备必须支持 IRT。设置要作为同步主站的设备,并同步其它设备。为此,必须组态一个同步 域,其中包括一个同步主站和至少一个同步从站。

# **要求**

- 具有包括一个 IO 控制器和至少一个 IO 设备的 IO 系统。
- 已经组态了 IO 系统的拓扑。
- 这些设备支持 IRT。

## **操作步骤**

要启用现有的 IO 系统以使用 IRT,请按以下步骤操作:

- 1. 选择 IO 控制器的 PROFINET 接口。
- 2. 在巡视窗口中,浏览到"高级选项 > 实时设置 > 同步"(Advanced options > Real time settings > Synchronization)。

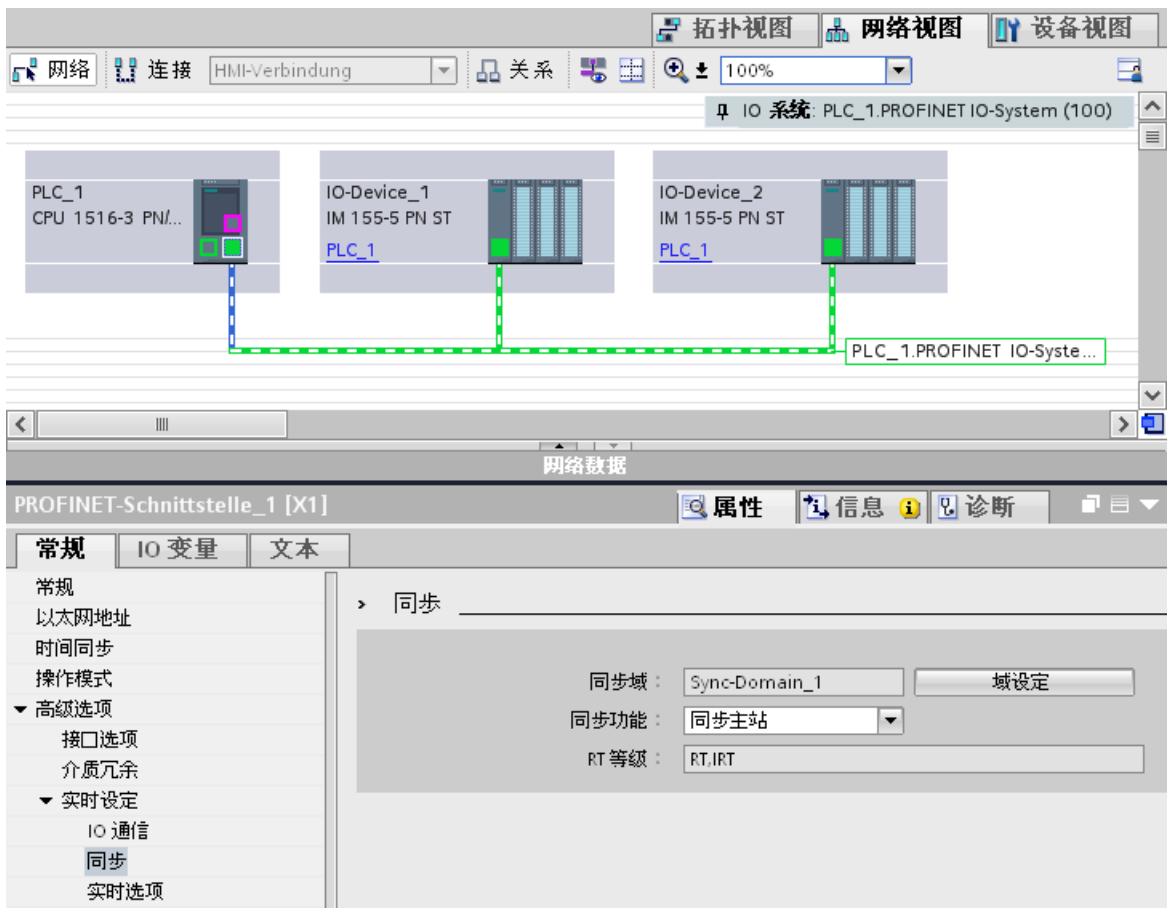

#### 图 6-53 组态同步主站的 IRT

- 3. 在"同步角色"(Synchronization role) 下将 IO 控制器的角色分配为同步主站。
- 4. 选择相关 IO 设备的 PROFINET 接口。
- 5. 在巡视窗口中,浏览到"高级选项 > 实时设置 > 同步"(Advanced options > Real time settings > Synchronization)。

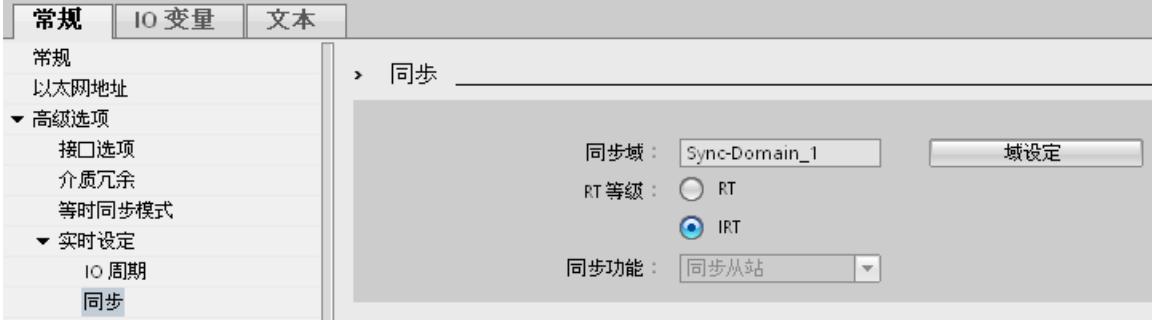

图 6-54 组态同步从站的 IRT

- 6. 激活 RT 类别"IRT"。随后, IO 设备的同步角色将自动分配为"同步从站"。
- 7. 通过"域设置"(Domain settings) 按钮, 可以随时检查并更正设置。
- 或
- 1. 在网络视图中突出显示 PROFINET IO 系统。
- 2. 单击 PROFINET IO 系统。
- 3. 在巡视窗口中,浏览至所需同步域中的设备。

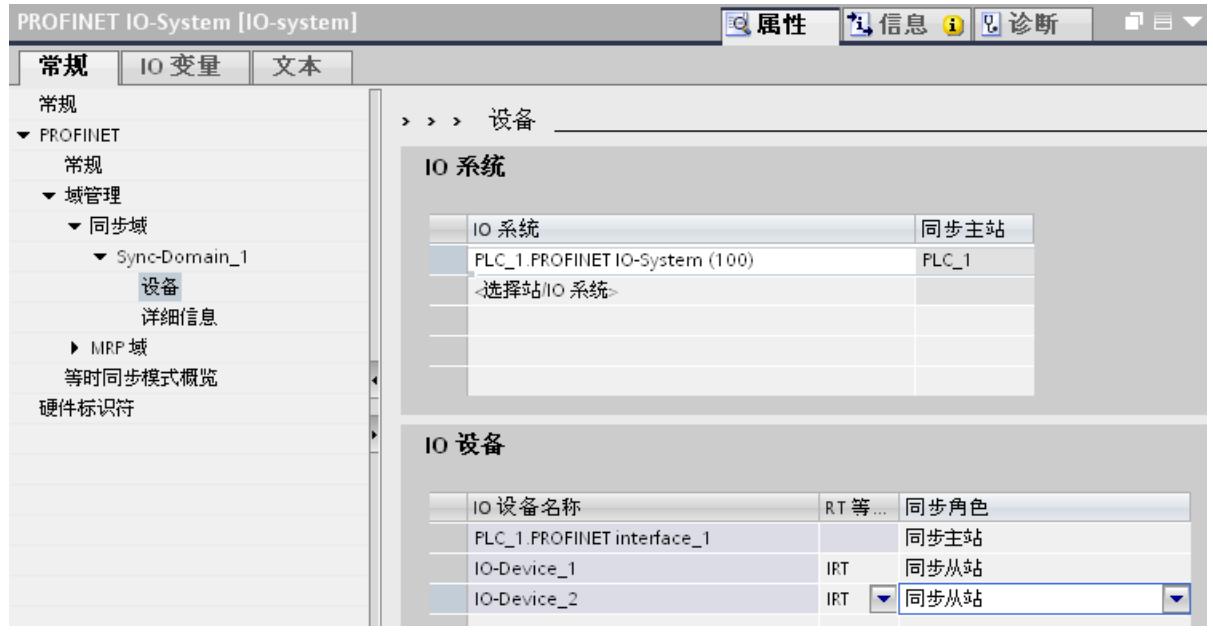

图 6-55 组态同步域的 IRT

- 4. 在表格中输入所有必要设置:
	- 选择 IO 系统。
	- 将 IO 控制器的同步角色设置为"同步主站"。
	- 将 IO 设备的 RT 类别设置为"IRT"。随后, IO 设备的同步角色将自动分配为"同步从站"。

#### <span id="page-12687-0"></span>*功能*

*6.6 实时通信*

现在,可以使用 PROFINET IRT 将组态加载到相关设备。

# **6.6.6 设置发送时钟的带宽使用量**

**带宽级别**

对于带有 IRT 功能的 PROFINET IO, 可指定用于循环 IO 通信的最大发送周期。 在 STEP 7 中, 包含带宽使用量的以下设置选项。

- 最多 25% 的循环 IO 数据。主要用于发送非循环数据。
- 最多 37.5% 的循环 IO 数据。主要用于发送非循环数据。
- 最多 50% 的循环 IO 数据。均衡比例。
- 最多 90% 的循环 IO 数据。主要用于发送循环数据。(要求:激活选项"支持高性能"(Make 'high performance' possible))

## **设置带宽使用量**

要在 STEP 7 中设置 PROFINET IO 系统的带宽使用量,请按以下步骤操作:

- 1. 在 STEP 7 的网络视图中,选择 IO 系统。
- 2. 在巡视窗口中,选择"属性 > 常规 > PROFINET > 管理 > 同步域 > 同步域名称 > 详细信 息"(Properties > General > PROFINET > Domain management > Sync domains > Name of the sync domain > Details)。
- 3. 在"带宽使用"(Bandwidth use) 下拉列表中, 选择所需的带宽使用量级别。

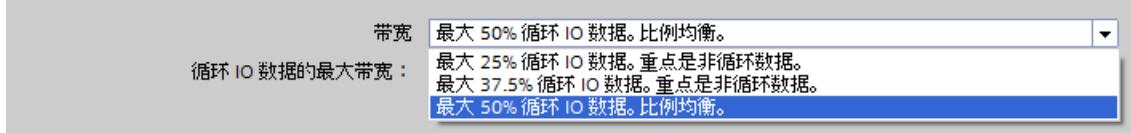

图 6-56 设置带宽使用量

有关设置高性能 IRT 的带宽使用量的信息, 请参见"高性能 IRT 的组态 (页 [180\)](#page-12695-0)"部分。

# **6.6.7 优选 PROFINET 的设置建议**

## **使用 RT 优化 PROFINET**

PROFINET 可以在所有层级上提供高性能通信。

## 下图显示了优化的 PROFINET 拓扑的示例。

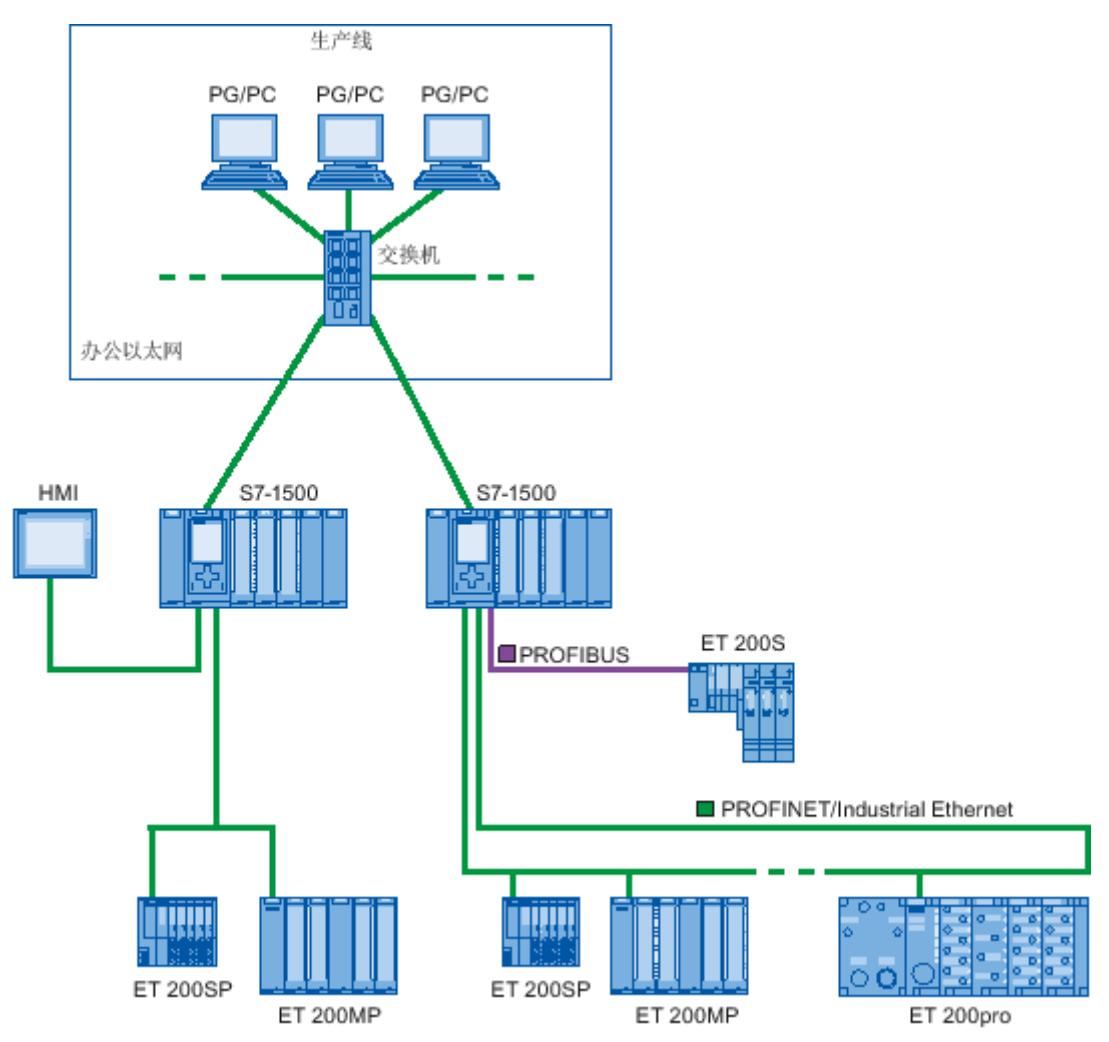

图 6-57 优化的 PROFINET 拓扑

建立 PN 网络拓扑时, 请仔细地将不同自动化应用分配给各个分离的网络分支, 为今后扩展保 留足够带宽。

- 将标准以太网设备集成至网络拓扑中或者使用标准以太网通信时,请注意标准以太网产生 的网络负载,并对网络拓扑进行适当调整(最大带宽 100 Mbps)。
- 与上位网络进行大量数据通信时,可使用连接上位网络架构的最直接路径。

此外,还必须严格遵守 PROFIBUS 用户组织的 安装准则 [\(http://www.profibus.com/nc/download/installation-guide/downloads/profinet-installation](http://www.profibus.com/nc/download/installation-guide/downloads/profinet-installation-guide/display/)[guide/display/](http://www.profibus.com/nc/download/installation-guide/downloads/profinet-installation-guide/display/))。

*6.6 实时通信*

## **使用 IRT 设置 PROFINET**

请记住以下用于在 IRT 模式下设置和运行 PROFINET IO 系统的规则。这些规则可确保以最佳方 式运行 PROFINET IO 系统。

- 使用 IRT 时,必须组态拓扑结构。借此可对更新时间、带宽和可选参数进行精准计算。
- 如果想使用多个同步域,请为当前与另一同步域的 PROFINET 设备相连的端口组态同步边 界。
- 在同步域中,一次只能组态一个同步主站。
- PROFINET IO 系统只能属于一个同步域。
- 如果在同步域中组态了 PROFINET 设备并希望使用 IRT 同步, 则该 PROFINET 设备必须支持 IRT 通信。
- 如果可能,尽量使用与 PROFINET IO 控制器和同步主站相同的 PROFINET 设备。
- 如果 PROFINET IO 系统中只有一些 PROFINET 设备同步,请牢记以下事项: 针对同步域中 未参与 IRT 通信的 PROFINET 设备分配 RT 类别"RT"和同步角色"未同步"。

## **配有多个 PROFINET IO 接口的 CPU 应用**

• 连接设备:在用户组态中,单条总线中包含多台设备。CPU 之间可通过 PROFINET IO 接口 X2 进行实时通信。为此,可使用智能设备或共享智能设备功能。 下图显示的组态示例中,2 台机器通过 X2 接口与智能设备相连接。

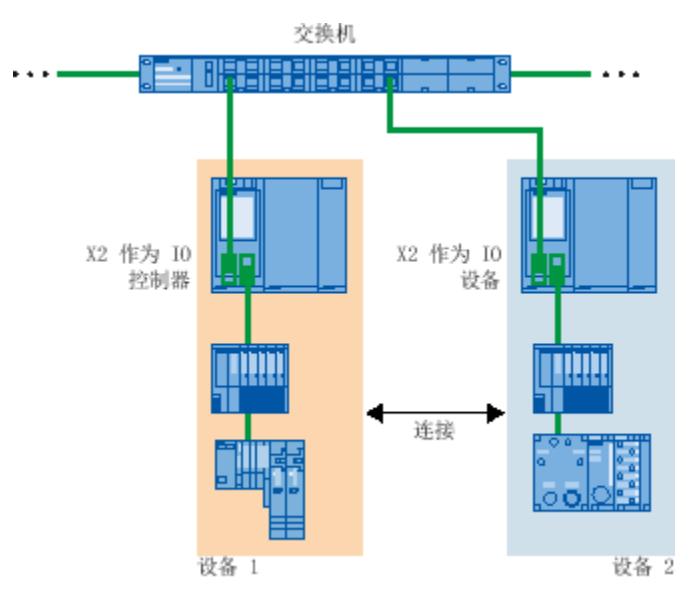

图 6-58 通过第 2 个 PNIO 接口连接智能设备

- 由自动化任务分配:
	- 在需求明确的高性能自动化任务中,使用 X1 接口进行 PROFINET IRT 通信。
	- 其它任务则使用 X2 接口进行 RT 通信。

如果将 X2 接口作为以下 CPU 的 PROFINET IO, 则会对其性能造成影响:

- CPU 1515(F)‑2 PN
- CPU 1515T(F)‑2 PN
- CPU 1516(F)‑3 PN/DP
- CPU 1516T(F)‑3 PN/DP
- CPU 1516(F)pro-2 PN

更多信息,请参见"PROFINET 接口 (页 [25\)"](#page-12540-0)部分及功能手册《循环与响应时间 [\(https://support.industry.siemens.com/cs/cn/zh/view/59193558](https://support.industry.siemens.com/cs/cn/zh/view/59193558))》。

#### **多控制器应用中 IO 系统的拓扑重叠**

在带有个 IO 控制器的组态中,共享路径将承受所有已连接 PROFINET IO 系统的网络负载。 为避免多控制器应用出现高通信负载,请遵循以下建议要求:

#### • 避免多个 IO 系统共享路径。 下图显示了两个 PROFINET IO 系统使用相同路径的组态。

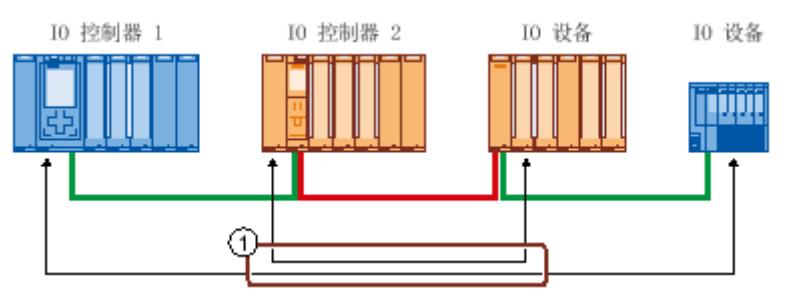

① 共享路径

图 6-59 使用共享路径的多控制器应用

在下图中, 两个 PROFINET IO 系统不使用共享路径。

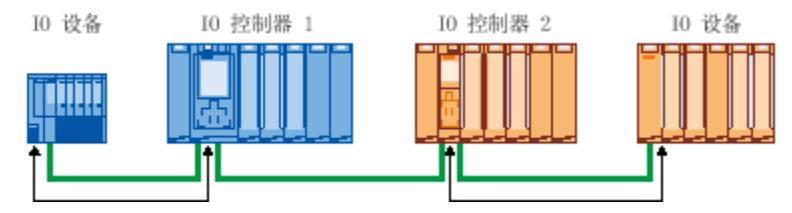

图 6-60 使用单独路径的多控制器应用

• 如果无法使用单独路径:受影响 IO 设备的更新时间增加。

## **PROFIBUS 用户组织的安装准则**

有关安装指南, 请访问 Internet [\(http://www.profibus.com/nc/download/installation](http://www.profibus.com/nc/download/installation-guide/downloads/profinet-installation-guide/display/)[guide/downloads/profinet-installation-guide/display/](http://www.profibus.com/nc/download/installation-guide/downloads/profinet-installation-guide/display/))。

*6.6 实时通信*

# **6.6.8 限制流入网络的数据量**

## **限制 PROFINET 接口传入网络的数据量**

"限制传入网络的数据量"(Limit data infeed into the network) 功能, 用于设置通过接口传入网 络中标准以太网通信的网络负载最大值。该功能并不适用于实时循环通信 (RT/IRT)。 在 PROFINET IO 系统中,采用标准以太网通信会很快达到网络负载的临界值,尤其是在线形拓 扑结构中。与 PROFINET IO 系统间进行大量标准以太网数据通信的设备,应支持"限制传入网 络的数据量"(Limit data infeed into the network) 功能。必要时,应对拓扑结构进行优化。 如,在线形拓扑结构中避免使用标准以太网设备。更多信息,请参见"优选 PROFINET 的设置建 议 (页 [172\)](#page-12687-0)"部分。

根据 PROFINET 接口的性能,可以在其属性中设置是否应限制馈入网络的数据。可调性要求:

- 该接口提供了足够的性能。
- 未组态 IO 数据传输

如果不满足条件,则数据馈入始终受到限制。

根据所用的接口,可激活或取消激活"限制传入网络的数据量"(Limit data infeed into the network) 功能。如果将 S7-1500 CPU 的 X1 接口用作 IO 控制器或智能设备,通常需启用"限制 传入网络的数据量"(Limit data infeed into the network) 功能。示例:如果 S7-1500 CPU 的 X1 接口未用作 IO 控制器或智能设备,则可启用或禁用该功能。

## **使用"限制传入网络的数据量"功能**

- 各设备间标准以太网通信带宽的划分: 在 PROFINET 网络中,实时循环通信与标准以太网通信共享同一个网络。即,标准以太网 通信可用的带宽有限。通过限制数据的传入量,可确保不仅仅只是一台设备可使用剩余带 宽进行标准以太网通信设备使用,而是在多台设备之间划分。
- 滤波传入数据峰值: 限制传入数据量可滤波标准以太网通信的峰值负荷(如,开放式用户通信、通过 Web 服务 器进行访问时的峰值)。
- 从源头防止数据过多: 如果某个设备应用中产生的数据过多,则这些数据不会转发到 PROFINET 网络。不良影响 (例如数据丢失、通信中断)仍仅限于馈入数据的设备及其通信伙伴之间。且不会影响其 它节点。

## **为 CPU 设置"限制传入网络的数据量"功能**

要在网络中设置"限制传入网络的数据量"功能,请按以下步骤操作:

- 1. 在 STEP 7 的网络视图中, 选择 CPU 的接口。
- 2. 在巡视窗口中,选择"属性 > 常规 > 高级选项 > 接口选项"(Properties > General > Advanced options > Interface options)。
- 3. 选中或取消选中"限制传入网络的数据量"(Limit data infeed into the network) 复选框。

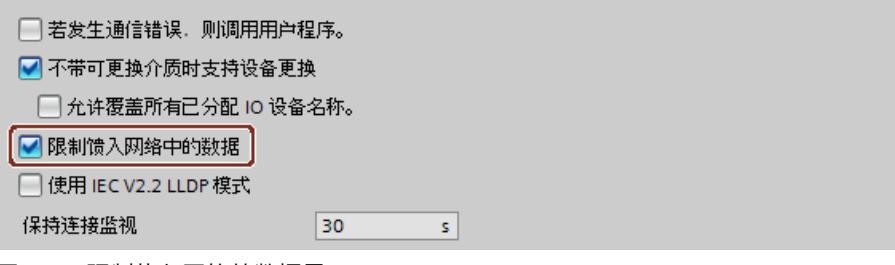

图 6-61 限制传入网络的数据量

# **6.7 可进行性能升级的 PROFINET**

## **6.7.1 简介**

**性能升级**

该性能升级可实现 PROFINET 技术规范 V2.3 中的"高性能"应用级别。 该性能升级将采取一系列具体措施,可提高带 IRT 功能的 PROFINET 的以下性能:

- 缩短 IO 设备的运行时间延时
- 增加循环 IO 数据的带宽
- 减小 PROFINET 帧的带宽
- 缩短发送时钟

通过性能提升功能,发送时钟相同时, PROFINET IO 系统支持的设备更多;设备数量相同时, 发送时钟显著缩短。

PROFINET 之前即可达到 250 µs 的发送时钟。

根据 CPU 的性能(参见设备手册中的"技术规范"部分), 性能升级后, 等时同步模式下发送时 钟可达 125 μs,从而实现快速转发、动态帧封装和网络分段功能。使用短发送时钟时,仍然 支持标准通信。

性能升级可大幅提高应用的实施速度并缩短所需的发生时钟。

## **6.7.2 动态帧封装**

#### **动态帧封装**

之前,会为每个 PROFINET IO 设备发送单独的 PROFINET IO 帧。

性能升级中采用基于汇总帧技术的动态帧封装机制。通过汇总帧,每个帧中均包含总线上相邻 设备的用户数据。而通过动态帧封装机制,每个 IO 设备先从帧中读取自己的数据,然后再转 发其余数据。这样,从 IO 设备到 IO 设备的帧长度将逐渐缩短。动态帧封装机制显著提高了线 形拓扑结构中带宽的使用效率。

*6.7 可进行性能升级的 PROFINET*

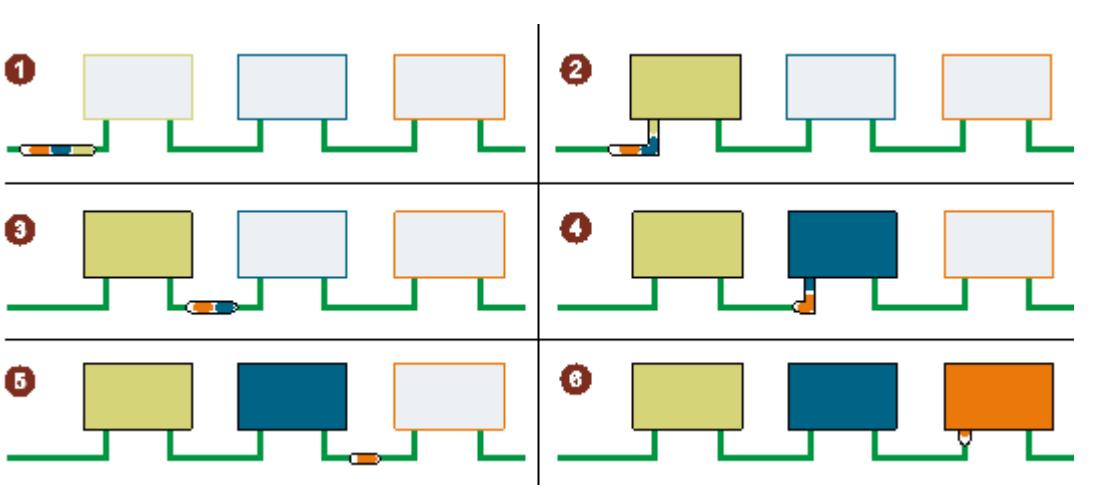

下图以一个包含 3 个 IO 设备用户数据的帧为例,说明了动态帧封装的工作原理。

① PROFINET IO 帧中包含所有 3 个 IO 设备(绿色、蓝色和橙色)的用户数据。

- ② PROFINET IO 帧到达第一个 IO 设备。IO 设备从帧内取出自己的用户数据(绿色),并转发剩余帧。
- ③ PROFINET IO 帧中包含两个 IO 设备(蓝色和橙色)的用户数据。
- ④ PROFINET IO 帧到达第二个 IO 设备。IO 设备从帧内取出自己的用户数据(蓝色),并转发剩余帧。
- ⑤ PROFINET IO 帧中包含有一个 IO 设备的用户数据(橙色)。
- ⑥ PROFINET IO 帧到达最后一个 IO 设备。IO 设备保存包含用户数据的整个帧(橙色)。

图 6-62 动态帧封装 (DFP)

## **DFP 组**

10 恐冬

动态帧封装机制将支持性能升级的 IO 设备自动分组到 DFP 组中。要将 IO 设备分组到 DFP 组 中,这些设备必须在总线上连续排列而且这些设备的更新时间和看门狗时间也必须相同。超出 DFP 组的最大帧长度,或组内成员数量达到 DFP 组的最大值时,动态帧封装机制将自动创建一 个新的 DFP 组。

在 STEP 7 中,DFP 组位于"IO 设备"(IO devices) 框中的"域管理 > 同步域 > 同步域的名称 > 设 备"(Domain management > Sync domains > Name of the sync domain > Device) 中。

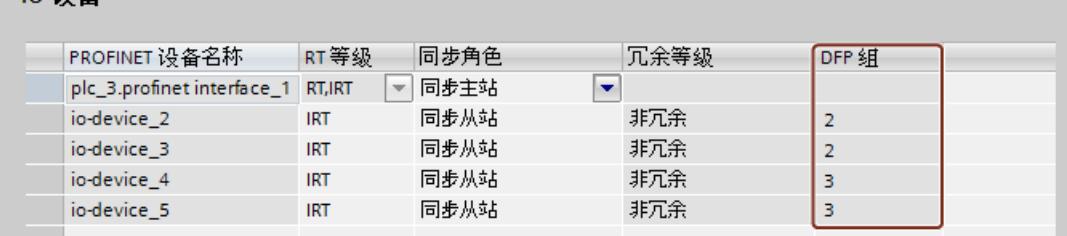

图 6-63 在 STEP 7 的显示 DFP 组

#### **说明**

**长看门狗时间时的动态帧封装**

如果为 IO 设备的"接受不通过 IO 数据进行更新循环"(Accepted update cycles without IO data) 参数设置的值大于 31, 则动态帧封装机制不会将 IO 设备分组到 DFP 组中。

## **6.7.3 分段**

传输 TCP/IP 数据的完整标准以太网帧的时间可达 125 µs。这也就意味着,无法将 PROFINET IO 数据的循环时间缩短到指定时间。

在性能升级过程中,可通过分段机制将 TCP/IP 帧拆分为多个子帧。这些帧段将分为多个发送 时钟传送到目标设备中,并在目标设备重新组装为原 TCP/IP 帧。

循环时间小于 250 µs 时,需要进行分段。在这些较短的发送时钟内,可使用更多带宽用于循 环 IO 数据。这是因为,标准以太网帧所使用的带宽明显小于整个标准以太网帧所用的带宽。 下图显示了分段机制的工作原理。

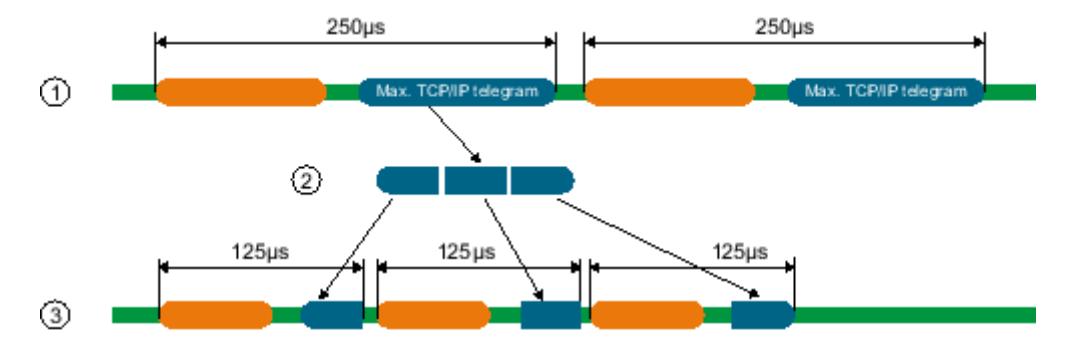

① 传输带有 TCP/IP 数据的标准以太网帧的时间高达 125 µs。

- ② 在分段过程中,标准以太网帧将分成两个帧段。
- ③ 这些帧段将拆分为多个较短的发送时钟。

图 6-64 分段

**说明** 如果禁用除一个端口之外的所有端口, 则 IO 控制器的 PROFINET IO 接口支持分段。

#### **6.7.4 快速转发**

为了确定是转发该帧或是使用该帧,PROFINET IO 设备需要获取该帧的 ID。而在此之前,IO 设备通常需要 1440 ns 才能获得帧 ID。

<span id="page-12695-0"></span>*6.7 可进行性能升级的 PROFINET*

在性能升级过程中,通过快速转发机制,则可将帧 ID 放置到更加靠近帧的前端位置处。这 样,设备获取帧 ID 的时间可降低至 320 ns。

凭借快速转发机制,PROFINET IO 系统中帧的传送时间显著降低。这将导致性能大幅提升,对 于线形、环形和树形拓扑结构尤为适用。

下图比较了 IO 设备中带有/不带快速转发机制时,PROFINET IO 帧的传送时间。

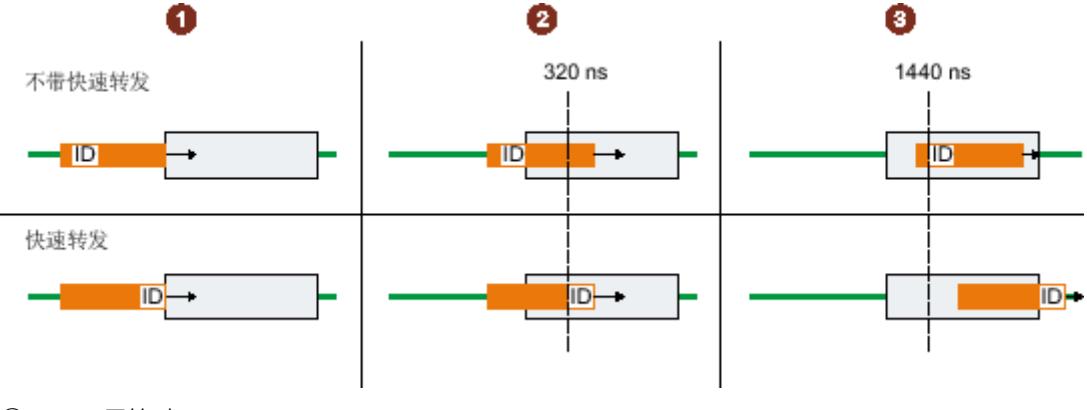

- ① 开始时:
	- 两个 PROFINET 帧都到达 IO 设备。 IO 设备开始检查这些帧的帧 ID
- ② 320 ns 后:
	- 不带快速转发机制:该 IO 设备仍在检杳 PROFINET 帧的帧 ID。
	- 带有快速转发机制:IO 设备接收该 PROFINET 帧的帧 ID 并进行转发。
- ③ 1440 ns 后:
	- 不带快速转发机制:IO 设备接收该 PROFINET 帧的帧 ID 并进行转发。
	- 带有快速转发机制的 PROFINET 帧的"前进"明显快于不带快速转发的 PROFINET 帧。

图 6-65 快速转发

## **6.7.5 高性能 IRT 的组态**

在 IO 通信的高端应用中,要求卓越的 IO 处理性能。例如,在风力发电机的控制(变频器控 制)。

在 PROFINET IO 系统中,如果要使用具备最佳性能的 IRT 通信,则需启用选项"支持高性 能"(Make 'high performance' possible)。

启用选项"支持高性能"(Make 'high performance' possible) 选项时,支持以下操作:

- 发送时钟可设置为 187.5 µs 和 125 µs(如, CPU 1518-4 PN/DP)或 187.5(如, CPU 1517‑3 PN/DP)。具体信息,请参见 CPU 设备手册中的"技术规范"。
- 循环 IO 数据可设置更高的带宽。
- 可用选项"允许快速转发"(Allows the use of 'fast forwarding)。

## **要求**

• S7-1500 CPU 固件版本 V2.0 及更高版本

## **启用选项"支持高性能"(Make 'high performance' possible)。**

要激活选项"支持高性能"(Make 'high performance' possible), 请按以下步骤操作:

- 1. 在 STEP 7 的网络视图中,选择 PROFINET IO 系统。
- 2. 在巡视窗口中,选择"属性 > 常规 > PROFINET > 管理 > 同步域 > 同步域名称"(Properties > General > PROFINET > Domain management > Sync domains > Name of the sync domain)。
- 3. 启用选项"支持高性能"(Make 'high performance' possible)。

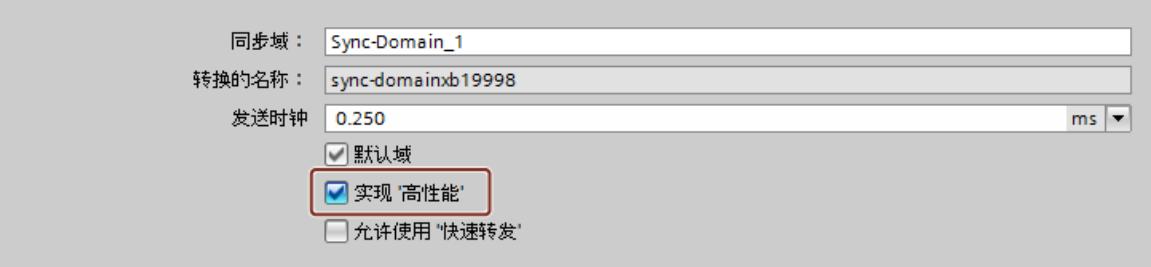

图 6-66 激活高性能

## **提高循环 IO 数据的带宽**

要求:启用选项"支持高性能"(Make 'high performance' possible)。 要提高 PROFINET IO 系统中 IO 数据的带宽,请按以下步骤操作:

- 1. 在 STEP 7 的网络视图中,选择 IO 系统。
- 2. 在巡视窗口中,选择"属性 > 常规 > PROFINET > 管理 > 同步域 > 同步域名称 > 详细信 息"(Properties > General > PROFINET > Domain management > Sync domains > Name of the sync domain  $>$  Details).
- 3. 在下拉列表中,选择"最多 90% 的循环 IO 数据。主要传输循环 IO 数据"(Maximum 90% cyclic IO data. Focus on cyclic IO data)。

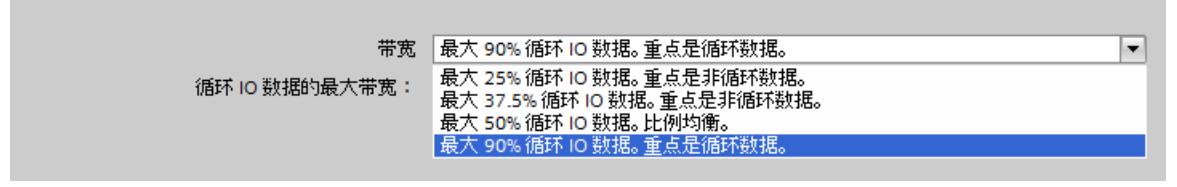

图 6-67 提高循环 IO 数据的带宽

#### **说明**

#### **等时同步模式下的带宽使用量**

在等时同步模式下操作 PROFINET IO 系统时,应避免将带宽使用量设置为"最多 90% 的循环 IO 数据。主要传输循环 IO 数据"(Maximum 90% cyclic IO data. Focus on cyclic IO data.)。

*6.7 可进行性能升级的 PROFINET*

#### **设置较短的发送时钟(如,CPU 1518-4 PN/DP)**

要求:启用选项"支持高性能"(Make 'high performance' possible)。

- 1. 在 STEP 7 的网络视图中,选择 PROFINET IO 系统。
- 2. 在巡视窗口中,选择"属性 > 常规 > PROFINET > 管理 > 同步域 > 同步域名称"(Properties > General > PROFINET > Domain management > Sync domains > Name of the sync domain)。
- 3. 在下拉列表中, 选择发送时钟的"发送时钟"(Send clock)。

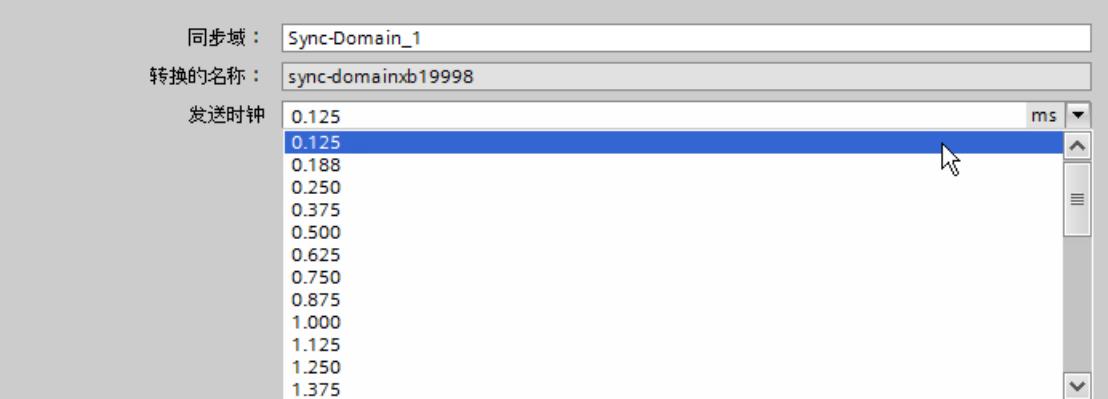

图 6-68 设置较短的发送时钟

## **进行分段处理的要求(如,CPU 1518-4 PN/DP)**

如果组合使用以下发送时钟和带宽设置,则 IO 系统中的设备将使用分段机制。

- 发送时钟周期为 125 µs:始终分段而不考虑带宽设置。
- 发送时钟周期为 187.5 µs:使用以下带宽设置进行分段:"最多 50% 的循环 IO 数据。均衡 比例。"(Maximum 50% cyclic IO data. Balanced proportion.) 和"最多 90% 的循环 IO 数 据。主要传输循环 IO 数据"(Maximum 90% cyclic IO data. Focus on cyclic IO data.)。 如果禁用除一个端口之外的所有端口, 则该控制器的 PROFINET IO 接口支持分段。

#### **优化端口的短发送时钟设置**

在 PROFINET IO 系统中,可通过在设备间使用长度较短 (< 20 m) 或信号延时时间较短(最高 0.12 µs)的电缆, 对所用带宽进行进一步优化。

要在 STEP 7 中组态长度较短且信号延时时间较短的电缆,请按以下步骤操作:

- 1. 在 STEP 7 的拓扑视图中, 选择端口。
- 2. 在巡视窗口中,浏览到"伙伴端口"(Partner port) 框中的"端口互连"(Port interconnection)。
- 3. 选择选项"电缆长度"(Cable length) 或"信号延时时间:"(Signal delay:)。

4. 选择电缆长度,或输入信号延时时间。

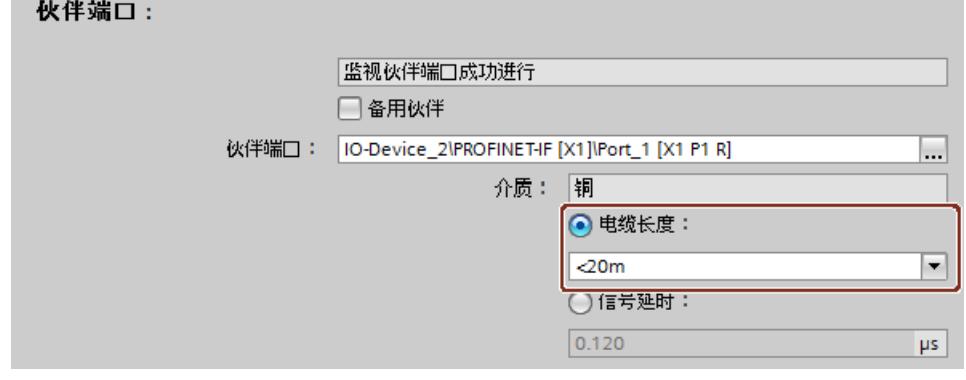

## **允许快速转发**

要求:

- PROFINET IO 设备需支持快速转发机制,才能在设备中支持该过程。
- 启用选项"支持高性能"(Make 'high performance' possible)。
- 如果禁用除一个端口之外的所有端口,则 PROFINET IO 接口支持快速转发机制。 要支持快速转发机制,请按以下步骤操作:
- 1. 在 STEP 7 的网络视图中,选择 PROFINET IO 系统。
- 2. 在巡视窗口中,选择"属性 > 常规 > PROFINET > 管理 > 同步域 > 同步域名称"(Properties > General > PROFINET > Domain management > Sync domains > Name of the sync domain)。
- 3. 启用选项"允许快速转发"(Allows the use of 'fast forwarding)。

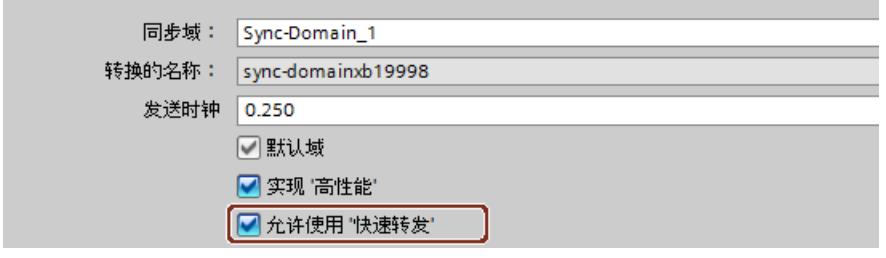

图 6-70 允许快速转发

**说明 快速转发和 IPv6** 不支持同时启用快速转发和 IPv6。 如果子网中的 IO 设备使用了 IPv6 地址, 则必须禁用"快速转发"(fast forwarding)。

图 6-69 优化端口的短发送时钟设置

<span id="page-12699-0"></span>*功能*

x

 $\Box$ 

*6.8 等时同步模式*

# **6.7.6 高性能 IRT 的示例组态**

# 下图显示了一个性能最大化的组态示例。

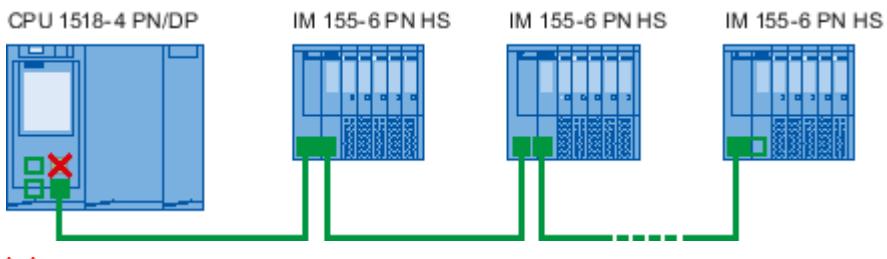

取消激活 CPU 的 X1 接口的端口 1。

X1 接口的端口 2 和总线上接口模块的端口采用以下设置:铜缆,电缆长度 < 20 m 或信号延时时间最大 0.12µs 通过 CPU 的接口 X2 和 X3 或通过总线末端的空闲端口, 建立编程设备与 CPU 间的连接。

## 图 6-71 高性能 IRT 的组态示例

同步域中采用以下设置:

- 启用选项"支持高性能"(Make 'high performance' possible)。
- 将发送时钟设置为 125 µs。
- 启用选项"允许快速转发"(Allows the use of 'fast forwarding)。

## **高性能 IRT 的标准以太网通信**

在高性能 PROFINET IO 系统中,也支持标准以太网通信。请注意,此时需要先根据 IO 控制器 对 IRT 节点进行相应排列, 然后再排列总线端点上的标准以太网节点。 在标准以太网通信中进行数据量传送时,分隔标准以太网通信和循环实时通信可显著降低网络 通信的载荷量。示例:使用接口 X1 进行 PROFINET IO 通信,使用其它接口进行标准以太网通 信。

# **6.8 等时同步模式**

# **6.8.1 什么是等时同步模式?**

## **等时同步操作的目标**

自动化工程组态中等时同步模式功能的先进性,在我们的日常的生活随处可见。 例如,数据传输与人们乘坐公共交通工具相似。假设公共交通工具以最大速度运行,同时在车 站停留的时间极短,那么许多乘客只能眼巴巴地看着它们呼啸而去。但总的行进时间将由列 车、公共汽车或地铁时钟来决定,因为经过良好调整的定时对于提供良好的服务来说必不可 少。这一现象同样适用于自动化工程组态。快速循环以及各个循环的适应与同步将带来最佳吞 吐量。

## **及时性**

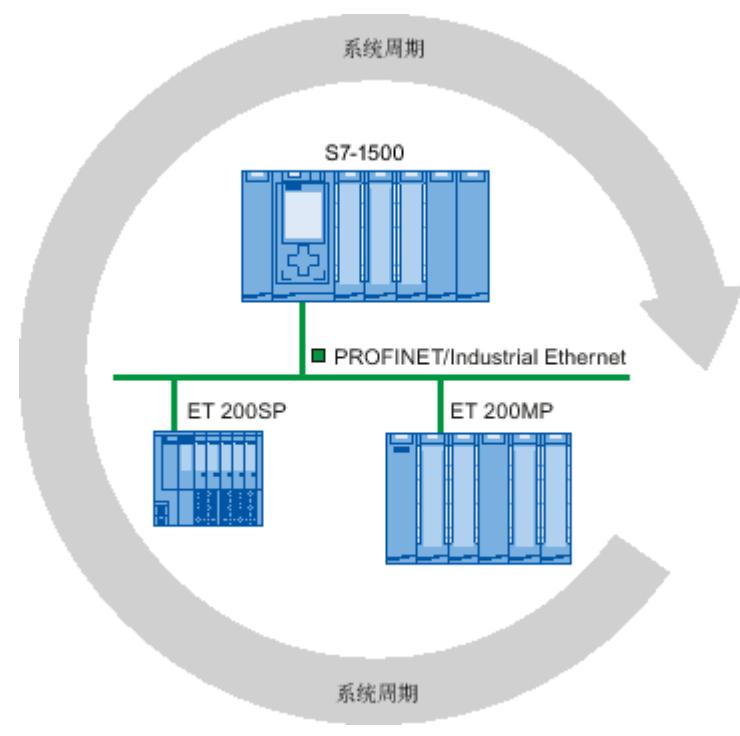

#### 图 6-72 系统周期

在等时同步模式下运行的系统的快速而可靠的响应时间取决于能否即时提供所有数据。而这一 切的根本是相等的循环时间。

等时同步模式功能可确保以恒定的时间间隔同步以下操作:

- 通过分布式 I/O 进行信号采集和输出
- 通过 PROFINET IO 进行信号传输
- 在 CPU 中, 程序以与 PROFINET IO 相等的循环时间执行

这样,系统将以恒定的时间间隔对输入信号进行采集、处理并将输出信号输出。等时同步模式 可确保过程响应时间精确重现与定义,并可确保与分布式 I/O 等时同步地进行信号处理。

## **等时同步模式的优势**

使用等时同步模式可实现高精度控制。

- 通过恒定的、可计算的死区时间,优化控制环路
- 响应时间确定且具有可靠的再现性
- 输入数据的一致(同时)读取
- 输出数据的一致(同时)输出

## **6.8.2 使用等时同步模式**

等时同步系统以固定的系统循环周期获取测量值和过程数据,并与该过程同步处理信号和输 出。等时同步模式可显著提高控制指令并提高生产加工的精准度。使用等时同步模式,可大大 降低过程响应时间内可能出现的波动。由于处理时间确定,因而设备的循环时间得以改进。与 *6.8 等时同步模式*

此同时,由于所有顺序的时间均可准确再现,即便快速过程也可实现可靠控制。随着循环时间 的不断缩短,系统的处理速度进一步提高,从而极大降低了生产成本。

原则上,在必须同步获取测量值、调整移动步伐、定义并同时执行过程响应时,等时同步模式 即会彰显出它的优势,如下例所示。因此,等时同步模式可用于各种应用。

## **示例:在等时同步模式下对多个测量点进行测量**

#### **自动化任务**

在凸轮轴的生产过程中,为了确保生产质量,需要对凸轮轴进行精确测量。

**特征**

为此,在凸轮旋转过程中,需要使用一个组件对凸轮轴的位置和位移进行同步测量。

**解决方法**

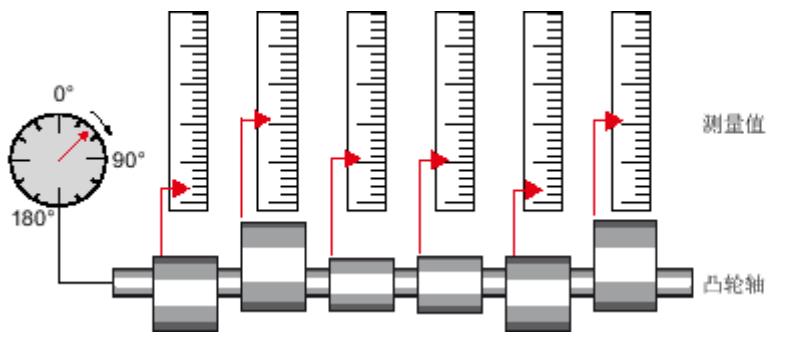

图 6-73 凸轮轴的测量

在等时同步模式中,在固定时间点可同时获取不同测量点的测量值。因此,工作流程如下:

- 连续旋转凸轮轴
- 在连续旋转过程中,同步测量位置和凸轮位移
- 加工下一个凸轮轴

这样,在每次旋转凸轮轴时,可同步测量该凸轮轴的所有位置和相关的测量值(红色)。在确 保测量精度不变或提高的前提下,可实现机器周期时间大幅改进。

#### **优势**

所需的测量时间显著缩短。

## **6.8.3 PROFINET IO 上同步的时间顺序**

**简介**

在 PROFINET IO 上,可等时同步地操作分布式 I/O 系统中 CPU 上的 I/O 模块,如分布式 I/O 系 统 ET 200SP、ET 200MP 中。 与 I/O 模块相同, I/O 系统的接口模块必须支持等时同步模式。

#### **从输入数据的读入到输出数据的输出**

以下将对同步中所涉及的所有组件的基本时间顺序进行详细说明: ① 过程中的测量值采集

- ② 输入数据的等时同步读入
- ③ 通过子网将输入数据传输到 IO 控制器 (CPU)
- ④ 在 CPU 的等时同步应用中进行进一步处理
- ⑤ 通过子网将输出数据传输到输出 IO 设备
- ⑥ 输出数据的等时同步输出

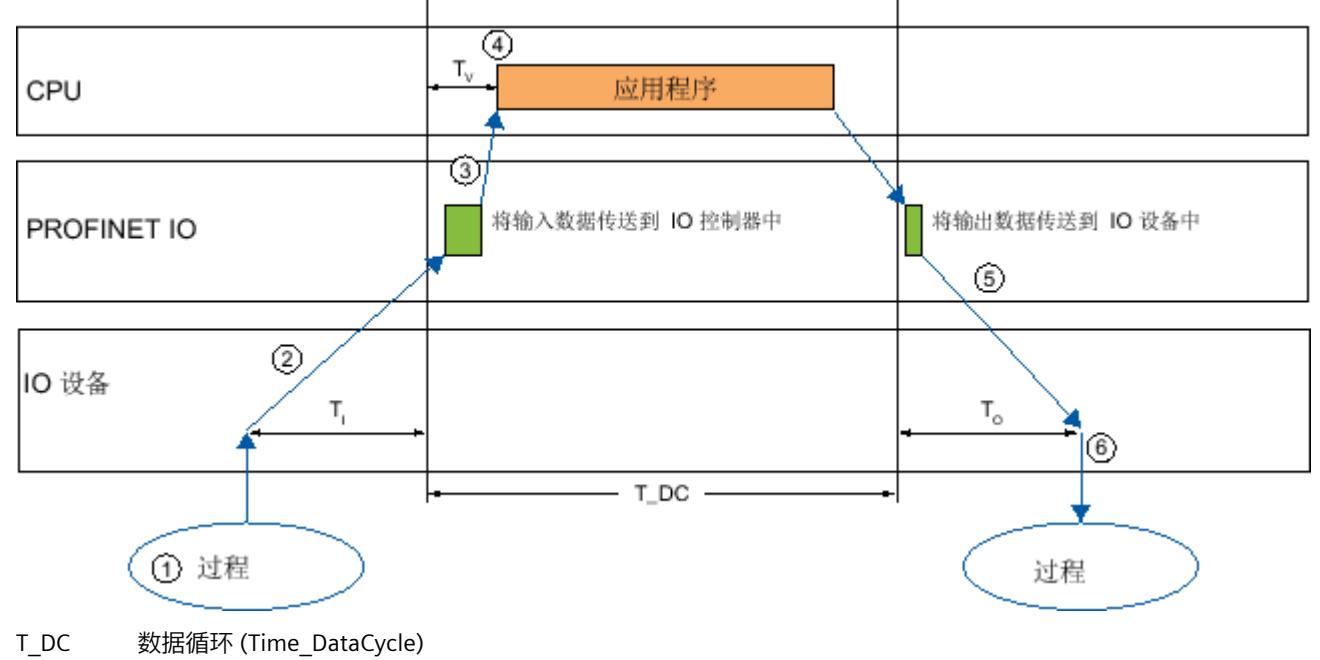

- Ti<br>
Ti<br>
Ti
- T<sub>o</sub> 用于将输出数据输出的时间
- T<sub>V</sub> 已组态的延迟时间
- 图 6-74 PROFINET IO 上同步的时间顺序

为确保所有的输入数据可供在下一个 PROFINET IO 循环开始时通过子网传输,将 I/O 读入周期 的开头会提前时间 T。T<sub>I</sub> 是输入的"闪光灯";在这一瞬间将读取所有的同步输入。可通过 T<sub>I</sub> 补 偿模数转换、背板总线时间等。提前时间 T<sub>I</sub> 可由 STEP 7 组态,也可由用户手动组态。由 STEP 7 自动分配提前时间 T<sub>I</sub>。使用默认设置时,STEP 7 可确保设置常用的最小 T<sub>I</sub>。 子网将输入数据传输到 IO 控制器/DP 主站。启动应用程序来与周期同步。也就是会在可组态 延时时间 T<sup>V</sup> 后调用等时同步模式中断 OB。等时同步模式中断 OB 中的用户程序定义过程响 应, 并及时为下一个数据循环的开始提供输出数据。数据周期 (发送时钟/DP 周期时间) 的长 度始终由用户来组态。

To 是对 IO 设备/DP 从站中的背板总线和数模转换进行补偿的时间。To 则是输出的"闪光灯"。 在这一瞬间将输出已同步的输出。时间 T<sub>o</sub> 可由 STEP 7 组态, 也可由用户组态。STEP 7 将自动 分配时间 To. STEP 7 将自动计算出常用的最小 To.

#### *功能*

*6.8 等时同步模式*

# **6.8.4 组态等时同步模式**

**6.8.4.1 简介**

## **组态概述**

#### **设置 I/O 模块等时同步操作的参数**

使用相应 I/O 模块 的 I/O 地址特性执行以下功能:

- 为模块设置等时同步模式。
- 将模块的输入和输出分配给过程映像分区和等时同步模式中断 OB。 过程映像分区的数据会与已分配 OB 同步更新。通过等时同步模式中断,可选择与 PROFINET 发送时钟等时同步地启动程序。等时同步模式的处理优先级更高。

#### **设置发送时钟**

发送时钟是交换数据时最短的传输间隔。在等时同步模式下,发送时钟对应于数据循环 T\_DC。

在 CPU 的 PROFINET 接口特性中或同步域中设置发送时钟。

#### **设置应用程序循环**

应用程序循环是数据循环 T\_DC 的倍数。如果等时同步模式中断 OB 的运行时间较短,应用程 序循环可与数据循环相同(= 发送时钟)。

可根据等时同步 PROFINET IO 系统的发送时钟相应地缩短等时同步模式中断 OB 的应用程序循 环。将发送时钟的整数倍设置为减小系数。

减小执行等时同步模式中断 OB 的频率,使用该系数降低 CPU 利用率。在等时同步模式中断 OB 的特性中设置应用程序循环。

## **设置延时时间**

延时时间是发送时钟的起始点与等时同步模式中断 OB 起始点之间的时间。在此时间段内,IO 控制器将与 IO 设备进行循环数据交换。

STEP 7 设置默认延时时间时,过程映像分区的等时模式更新将自动地处于应用程序循环的该 执行窗口中。

在等时同步模式中断 OB 的特性中设置延时时间。延时时间越短,等时同步模式中断 OB 中用 户程序的执行时间越长。

**PROFINET IO 上等时同步模式的其它组态:**

- **将已互连 PROFINET 接口的 IRT 设为 RT 等级** 在 PROFINET IO 上进行等时同步操作的前提条件是 IRT 通信(等时同步实时通信)。IRT 表 示在预留的时间间隔内进行同步数据交换。
- **对组态的拓扑进行组态** IRT 通信的前提条件是拓扑组态。除预留的带宽外,还会对来自既定传输路径的帧进行交 换,对数据通信进行进一步优化。为此,可使用组态的拓扑信息对通信进行规划。
- 使用同步域将 IO 设备(同步从站)分配给 IO 控制器(同步主站),以进行等时同步数据 交换。

IRT 通信的前提条件是一个可以对同步域中所有 PROFINET 设备分配共同时基的同步周期。 通过此基本同步,可实现同步域中 PROFINET 设备的同步传输周期操作。

## **6.8.4.2 在 PROFINET IO 上组态等时同步模式**

#### **简介**

在基于 ET 200MP 分布式 I/O 系统的以下介绍中,模块的等时同步模式组态将作为一个 IO 设 备。这一说明过程同样适用于其它分布式 I/O 系统(如,ET 200S 或 ET 200SP)。 IO 控制器为 S7‑1500 CPU。

## **要求**

- STEP 7 网络视图已打开。
- 已放置一个 S7‑1500 CPU(例如,CPU 1516‑3 PN/DP)。
- 已放置一个接口模块 IM 155-5 PN HF (ET 200MP) 并通过 PROFINET IO 与 CPU 联网。
- 满足 IRT 组态的所有要求:
	- CPU 的已联网 PROFINET 接口与接口模块的端口已互连(拓扑组态)。
	- 将接口模块的 RT 等级的 PROFINET 接口设置为"IRT"("高级选项 > 实时设置 > 同 步"(Advanced options > Real time settings > Synchronization) 区域)。
	- 为 CPU 和接口模块的 PROFINET 接口分配"同步主站"和"同步从站"角色(在 PROFINET 接 口特性中:"高级选项 > 实时设置 > 同步 > 域设置"(Advanced options > Real time settings > Synchronization > Domain settings) 区域)。

#### **操作步骤**

要在 I/O 和用户程序之间创建等时同步连接, 请按以下步骤操作:

- 1. 在 STEP 7 的网络视图中,选择 IM 155-5 PN HF。切换到设备视图。
- 2. 插入可等时同步操作的 I/O 模块(例如 DI 16 x 24VDC HF)。

*功能*

*6.8 等时同步模式*

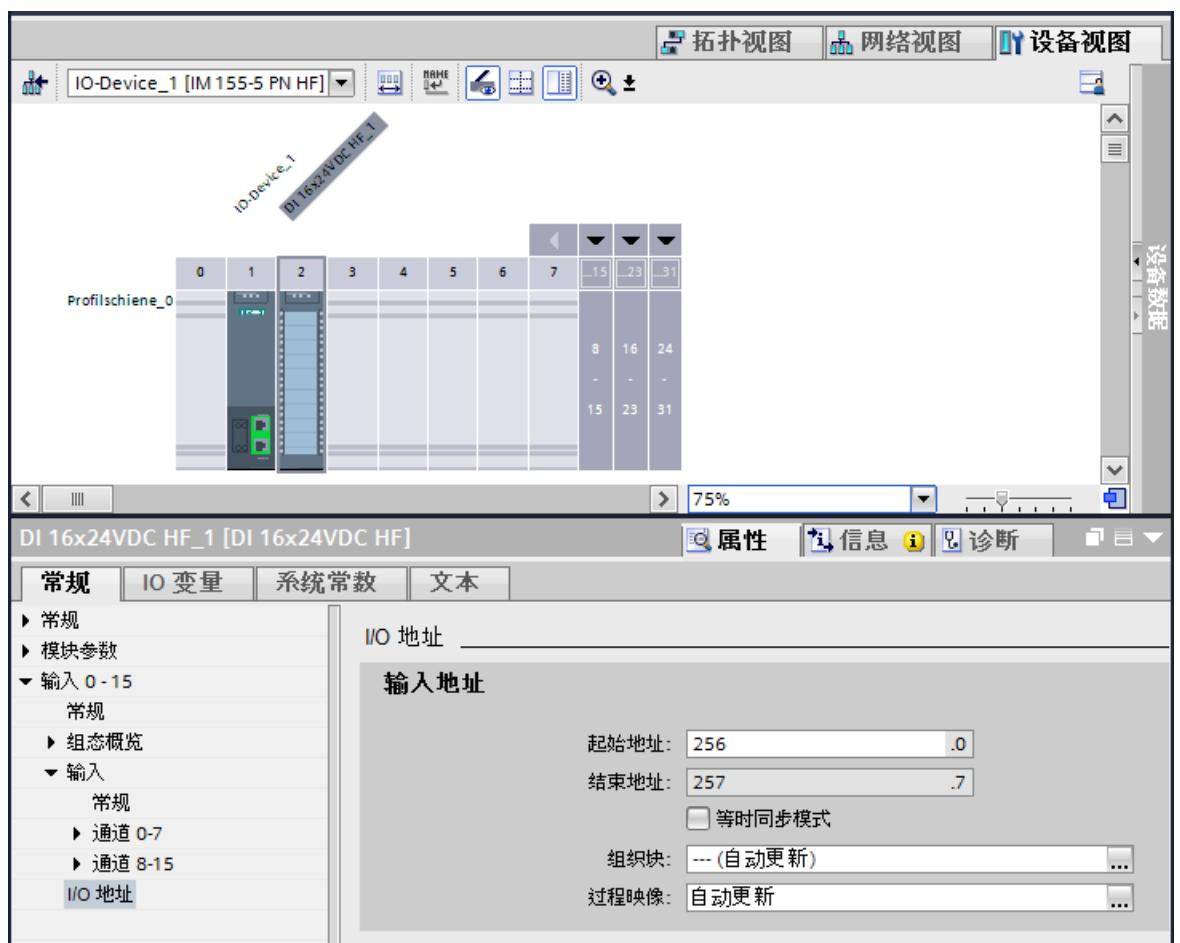

## 3. 转至巡视窗口中所选 I/O 模块的"I/O 地址"(I/O addresses) 区域。

图 6-75 在 PROFINET IO 上组态等时同步模式

- 4. 在 I/O 地址区域中进行以下设置:
	- 选择"等时同步模式"(Isochronous mode) 选项。
	- 选择一个过程映像分区,如过程映像分区 1。
	- 单击"组织块"(Organization block) 下拉列表。单击"添加"(Add) 按钮,或者选择已存在的 OB。将打开用于选择组织块的对话框。
	- 选择"同步循环"(Synchronous Cycle) OB。单击"确定"(OK) 确认选择。 如果进行自动编号分配,将生成并打开 OB 61。 在巡视窗口中,可以继续直接在"等时同步模式"(Isochronous mode) 区域中设置应用程 序循环和延时时间 (页 [191\)](#page-12706-0),并开始在指令部分中对 OB 进行编程。
- 5. 如有需要, 可在网络视图中插入其它 IO 设备。调整等时同步模式的组态和设置。
- 6. 要获取有关计算得出的带宽信息或有关调整发送时钟的信息。请在网络视图中选择同步 域,并在巡视窗口中浏览至域管理的相应区域。

**参考**

有关 STEP 7 中分布式 I/O 和驱动装置等时同步模式的参数分配与设置示例, 请参见 Internet [\(https://support.industry.siemens.com/cs/ww/zh/view/109480489](https://support.industry.siemens.com/cs/ww/zh/view/109480489)) 中的此 FAQ。

<span id="page-12706-0"></span>**6.8.4.3 设置应用程序循环和延时时间**

#### **要求**

- 在 STEP 7 中, 已创建有等时同步模式组态。
- 已创建等时同步模式中断 OB 同步循环 (OB 6x)。
- 等时同步模式中断 OB 处于打开状态。

## **设置应用程序循环**

应用程序循环是数据循环 T\_DC(发送时钟)的倍数。使用应用程序循环设置可减小因执行等 时同步模式中断 OB 而增高的 CPU 利用率。下例中,仅会在 CPU 中每执行完 2 个数据循环 T\_DC 之后调用 OB。

要为等时同步模式应用程序设置应用程序循环,请按以下步骤操作:

- 1. 打开上述等时同步模式中断 OB 的"特性"(Properties) 对话框。
- 2. 在区域导航中,单击"等时同步模式"(Isochronous mode) 组。
- 3. 在"应用程序循环(ms)"(Application cycle (ms))中设置应用程序循环。打开下拉列表框, 选择应用程序循环。该下拉列表框中有多个可以作为应用程序循环的数据循环 T\_DC。下图 中, 数据循环 T\_DC 设置为 2 ms。

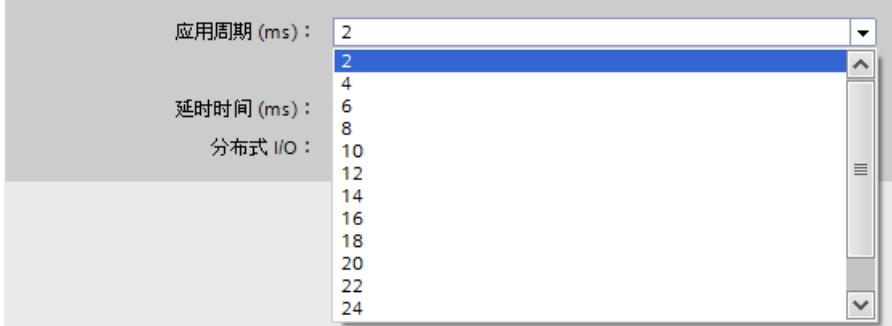

图 6-76 设置应用程序循环

## **设置延时时间**

延时时间是发送时钟的起始点与等时同步模式中断 OB 起始点之间的时间。STEP 7 自动将延时 时间默认设置为执行窗口的起始时间。其结果是,过程映像分区的等时模式更新将自动地处于 应用程序循环的该执行窗口中。

还可以手动地设置该延时时间。延时时间越短,等时同步模式中断 OB 中用户程序的执行时间 越长。手动设置延时时间时, 必须在应用程序循环的执行窗口中调用"SYNC\_PI"和"SYNC\_PO"指 令。

要为等时同步模式应用程序设置延时时间,请按以下步骤操作:

1. 打开上述等时同步模式中断 OB 的"特性"(Properties) 对话框。

- 2. 在区域导航中, 单击"等时同步模式"(Isochronous mode) 组。
- 3. 清除"自动设置"(Automatic setting)复选框。

*6.8 等时同步模式*

4. 在"延时时间(ms)"(Delay time (ms))中,输入自己需要的延时时间。

□自动设置

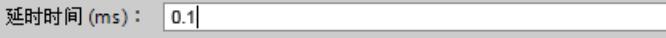

图 6-77 设置延时时间

# **6.8.5 编程等时同步模式**

## **6.8.5.1 编程的基本要素**

#### **在等时同步模式中断 OB 中进行编程**

仅可在等时同步模式中断 OB 同步循环 (OB 6x) 中对程序的等时同步部分进行编程。 由于按较高优先级处理等时同步模式中断,因此等时同步模式中断 OB 中仅处理程序中时间相 关部分。等时同步模式中断 OB 将以一个组态的延时时间来调用。

#### **通过调用指令方哪位等时同步 I/O**

通过过程映像分区访问等时同步 I/O。也就是说,等时同步模块的地址必须位于一个过程映像 分区中。

使用 SYNC\_PI 和 SYNC\_PO 指令设定对等时同步模式中断 OB 同步循环 (OB 6x) 中的等时同步 IO 的访问。

等时同步 I/O 只能通过调用"SYNC\_PI"和"SYNC\_PO"指令进行更新, 因此, 等时同步 IO 只能在 相应的过程映像分区中。

#### **说明**

建议: 为了防止返回 OB 6x 的数据不一致, 请勿在等时同步模式 OB 中使 用"DPRD\_DAT"和"DPWR\_DAT"指令(直接数据访问)。

"SYNC\_PI"和"SYNC\_PO"指令只能在允许的执行窗口中更新过程映像分区。执行窗口从循环数据 交换结束一直延伸到仍可及时复制输出的 T\_DE 结束之前的时间。必须在此时间窗口内启动数 据交换。如果"SYNC\_PI"和"SYNC\_PO"指令在其执行窗口没有执行, 指令将会以相应的错误消息 指出这一问题。

#### **程序执行模型**

根据"SYNC\_PI"和"SYNC\_PO"指令在 OB 6x 中的调用顺序,可将程序执行分为两个基本模型:

- **IPO** 模型(读取输入 (**I**nputs) 处理 (**P**rocessing) 写入输出 (**O**utputs))
- **OIP** 模型(写入输出 (**O**utputs) 读取输入 (**I**nputs) 处理 (**P**rocessing))
# **6.8.5.2 根据的 IPO 模型进行的程序执行**

如果等时同步模式中断 OB 的执行时间明显短于一个数据循环 T\_DC, 则使用 IPO 模型。在 IPO 模型中,不得减小数据循环。也就是说,等时同步模式中断 OB 的应用程序循环等于数据循环 T\_DC。

IPO 模型的响应时间是最短的。

### **按照 IPO 模型在等时同步模式中断 OB 中进行编程**

要按照 IPO 模型编程:

- 1. 在等时同步模式中断 OB 的开始处调用 SYNC\_PI 指令。
- 2. 然后调用实际用户程序。
- 3. 在等时同步模式中断 OB 的结束处调用"SYNC\_PO"指令。

表格 6-3 按照 IPO 模型编程

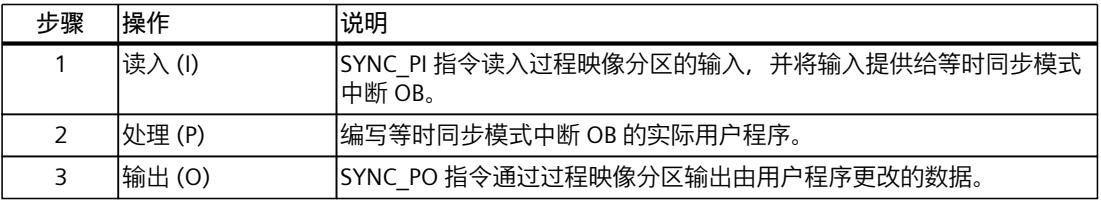

### **IPO 模型中的信号顺序**

下图显示了 IPO 模型中从 CPU 中过程值采集和处理开始到过程值输出的信号顺序:

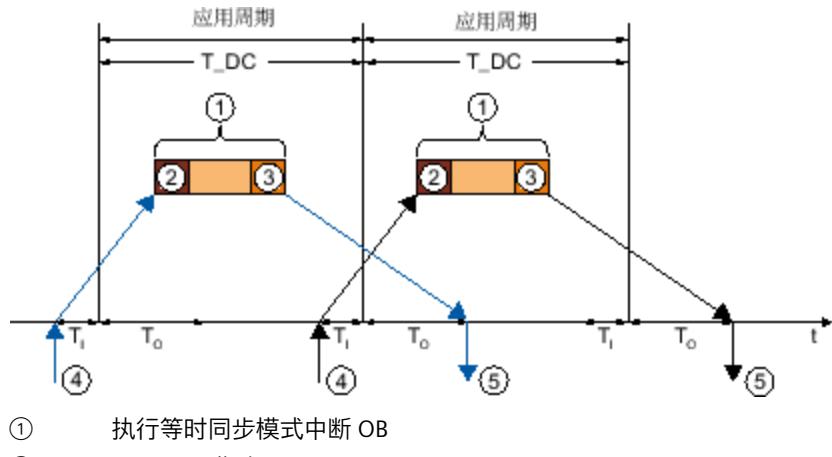

- ② "SYNC\_PI"指令
- ③ "SYNC\_PO"指令
- ④ 在时间 T<sup>I</sup> 等时同步读入 I/O 模块上的过程值
- ⑤ 在时间 T<sup>O</sup> 等时同步输出 I/O 模块上的过程值

图 6-78 IPO 模型中的信号顺序

在时间 T<sub>i</sub> 等时同步读入 I/O 上的过程值。IPO 模型中数据的处理是在一个数据周期 T\_DC 内完 成。输出数据始终在下一数据循环 T\_DC 的 To 时间在 I/O 上提供。 在 IPO 模型中,从"输入端子"到"输出端子"的执行时间固定为 T<sub>I</sub> + T\_DC + T<sub>o</sub>。

*6.8 等时同步模式*

T $_1$  + 2×T\_DC + T $_{\rm O}$  可作为过程响应时间的保证。

#### **6.8.5.3 根据 OIP 模型执行程序**

如果等时同步模式中断 OB 的执行循环时长不等,应用程序循环大于数据循环 T\_DC, 则使用 OIP 模型。

在 OIP 模型中,与过程的数据交换始终是确定的,也就是说,会刚好在指定时间进行数据交 换。

# **按照 OIP 模型在等时同步模式中断 OB 中进行编程**

要按照 OIP 模型编程:

- 1. 在等时同步模式中断 OB 的开始处调用 SYNC PO 指令。
- 2. 然后调用 SYNC\_PI 指令。
- 3. 然后调用实际用户程序。

表格 6-4 按照 OIP 模型编程

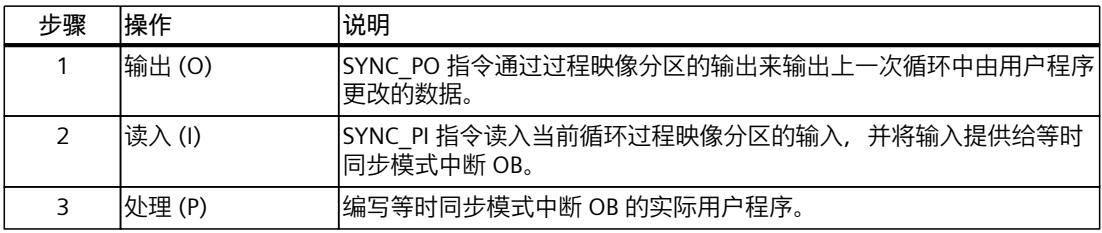

#### **OIP 模型中的信号顺序**

下图显示了 OIP 模型中从 CPU 中的过程值采集和处理开始到过程值输出的信号顺序。本例 中,应用程序循环的时长是数据循环 T\_DC 的二倍。

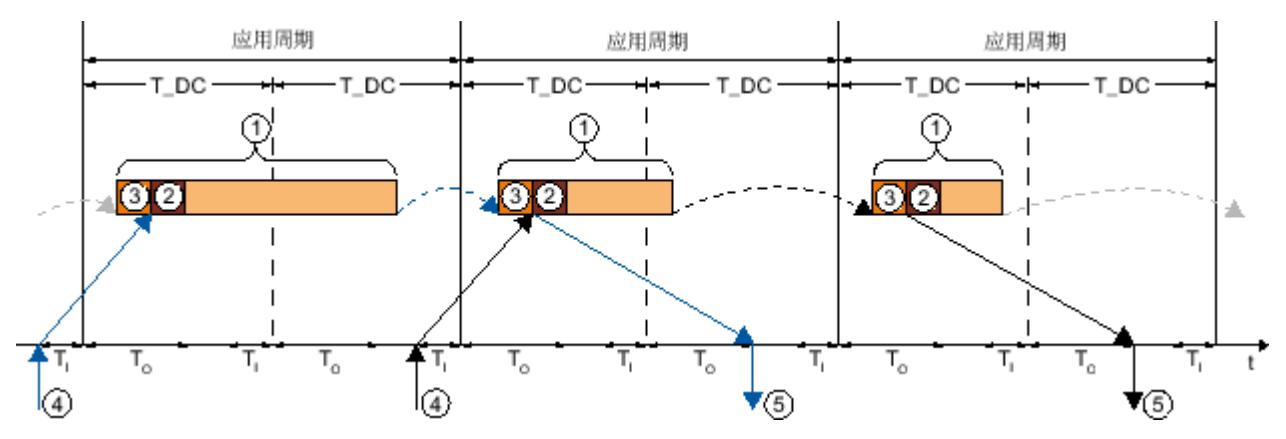

- ① 执行等时同步模式中断 OB
- ② "SYNC\_PI"指令
- ③ "SYNC\_PO"指令
- ④ 在时间 T<sup>I</sup> 等时同步读入 I/O 模块上的过程值
- ⑤ 在时间 T<sup>O</sup> 等时同步输出 I/O 模块上的过程值
- 图 6-79 OIP 模型中的信号顺序

在时间 T<sub>i</sub> 等时同步读入 I/O 上的过程值。在 OIP 模型中, 数据是在 2 个应用程序循环中进行处 理的。输出数据始终在下一应用程序循环 T\_DC + T<sub>0</sub> 时间在 I/O 上提供。 在 IPO 模型中,从"输入端子"到"输出端子"的执行时间固定为 T<sub>I</sub> + 应用程序循环 + T\_DC + T<sub>0</sub>。 T<sub>I</sub> + 2 x 应用程序循环 + T\_DC + T<sub>0</sub> 可作为过程响应时间而得到保证。

# **6.9 直接数据交换**

**6.9.1 简介**

本部分介绍直接数据交换功能。

#### **工作原理**

自固件版本 V2.8 开始,S7-1500 CPU 支持与其它 S7-1500 CPU 直接进行数据交换(交叉数据 通信)。

在直接数据交换的情况下, S7-1500 CPU 将 I/O 区域中的循环用户数据提供给一个或多个伙 伴。直接数据交换基于 IRT 和等时同步模式下的 PROFINET。 通过传送区进行数据交换。

### **在两个 S7‑1500 CPU之间进行直接数据交换 (1:1)**

下图显示了两个 S7‑1500 CPU 之间的直接数据交换。发送 S7‑1500 CPU 的输出传送区对应于 接收 S7‑1500 CPU 的输入传送区。

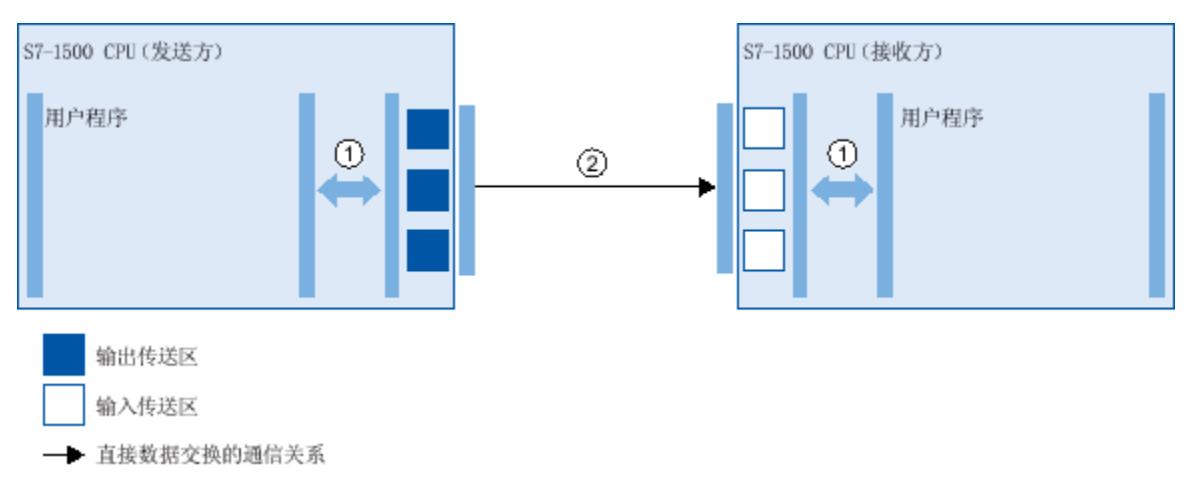

*6.9 直接数据交换*

① 用户程序与传送区之间的传送关系。用户程序与传送区通过此路径交换输入和输出数据。

② 直接数据交换的通信关系。可在 STEP 7 中组态通信关系。在通信关系的属性中创建用于直接数据交换的传送区。 图 6-80 在两个 S7‑1500 CPU之间进行直接数据交换 (1:1)

# **与多个接收方进行直接数据交换 (1:n)**

下图显示了与多个 S7-1500 CPU 的直接数据交换。在这种情况下,发送 S7-1500 CPU 将其输 出传送区的数据提供给多个 S7‑1500 CPU。每个接收 S7‑1500 CPU 都有其自己的输入传送 区。

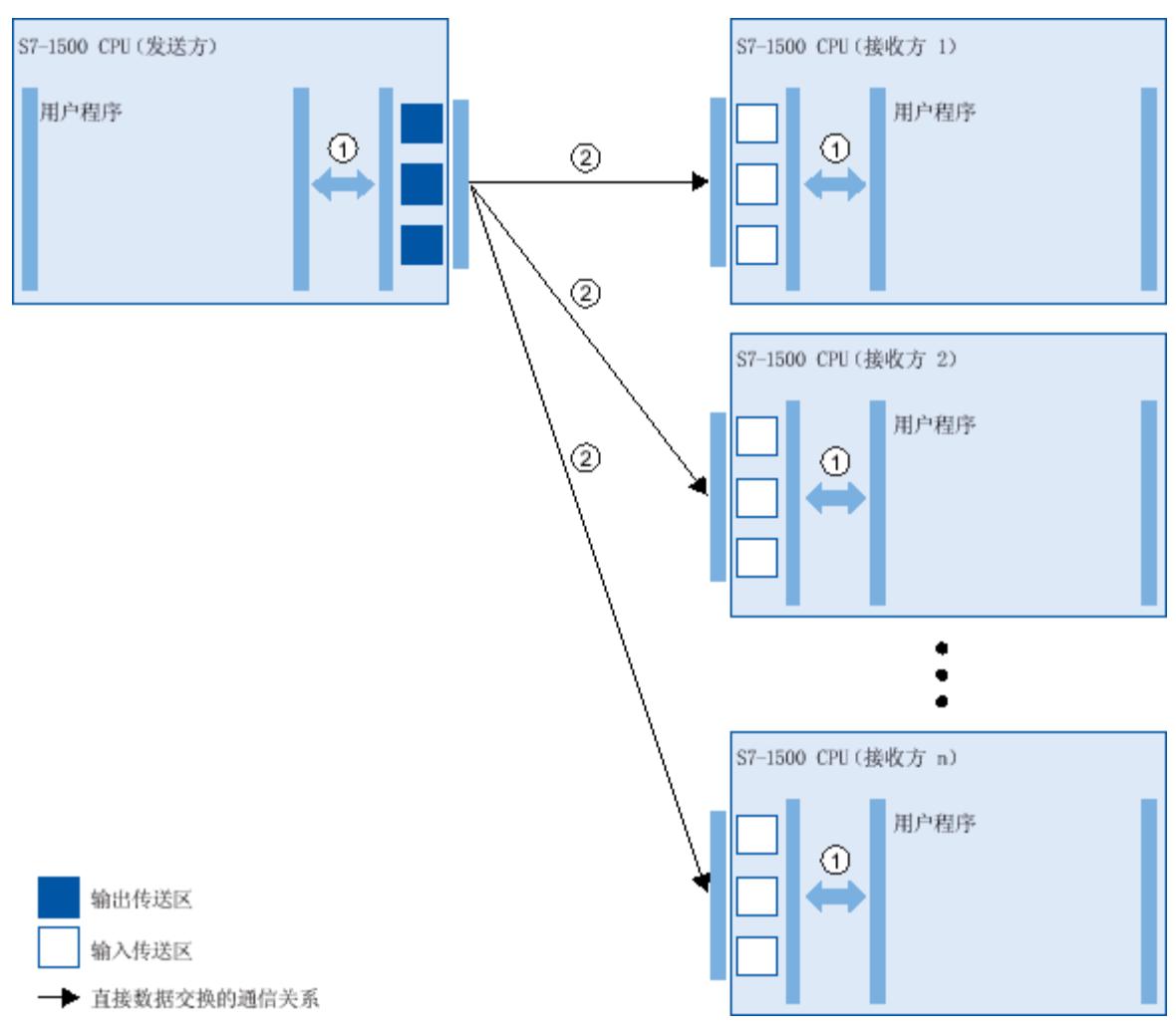

① 用户程序与传送区之间的传送关系。用户程序与传送区通过此路径交换输入和输出数据。

② 直接数据交换的通信关系。可在 STEP 7 中组态通信关系。在通信关系的属性中创建用于直接数据交换的传送区。

图 6-81 与多个接收方进行直接数据交换 (1:n)

**应用**

• 多个 S7‑1500 CPU 之间的确定性等时同步 I/O 通信

#### **直接数据交换的属性**

- 始终等时同步
- MRP 组态中支持 MRPD
- 无通过 PROFINET 进行非循环数据交换的数据记录机制
- 无 PROFINET 报警
- 组态限值:
	- 直接数据交换的最大数据长度为 3075 字节(包括用户数据限定符)
	- 传送区的最大数据长度:1024 字节(无用户数据限定符)
	- 最大发送方传送区数:128
	- 最大接收方传送区数:512,分布在最多 64 个可接收的 PROFINET 帧中,因此最多 64 个发送方 CPU

**接收方的诊断选项**

发送方的操作状态变更:

- 当发送方从 RUN 变为 STOP 时,接收方的行为如下:
	- 在过程映像同步期间,"SYNC\_PI"和"SYNC\_PO"指令在参数 RET\_VAL 中返回错误消息。
	- 通过对直接数据交换的输入传送区进行直接 I/O 访问,调用 OB 122"I/O 访问错误"(如 果存在)。
	- 传入诊断消息"硬件组件中的 I/O 数据故障"
- 当发送方从 STOP 变为 RUN 时,接收方的行为如下:
	- 调用直接数据交换的输入传送区的 OB 83"插拔中断"
	- 在调用 OB 83 之前,调用 OB 122(如果存在)。
	- 传出诊断消息"硬件组件的用户数据故障"

发送方的站故障/站恢复

- 当发送方有故障时(例如,由于总线中断引起),接收方的行为如下:
	- 调用 OB86"机架故障"
	- 在过程映像同步期间,"SYNC\_PI"和"SYNC\_PO"指令在参数 RET\_VAL 中返回错误消息。
	- 通过对直接数据交换的输入传送区进行直接 I/O 访问,调用 OB 122"I/O 访问错误"(如 果存在)。
- 当发送方在站故障后恢复时(例如,由于重新建立总线连接),接收方的行为如下:
	- 调用 OB86"机架故障"

# **6.9.2 在两个 S7-1500 CPU 之间组态直接数据交换**

在两个 IO 控制器之间组态直接数据交换的过程如下所述。 首先,创建直接数据交换的通信关系。然后,组态连接的传送区。

*6.9 直接数据交换*

# **要求**

- STEP 7 V16 或更高版本
- 两个 S7‑1500 CPU 固件版本为 V2.8 或更高版本
- IRT 已组态:
	- 两个 CPU 均处于一个同步域中。
	- 一个 CPU 是同步主站,另一个 CPU 是同步从站。
	- 端口已互连。

# **建立直接数据交换的通信关系**

要在两个 S7‑1500 CPU 之间建立直接数据交换的通信关系,请按以下步骤操作:

- 1. 选择发送 S7‑1500 CPU 的 PROFINET 接口 X1。
- 2. 网络视图切换为表格视图,选项卡"I/O 通信"(I/O communication)。 CPU 的 PROFINET 接口 X1 显示在"伙伴 1"(Partner 1) 列中。
- 3. 在"伙伴 2"(Partner 2) 列的"<在此处删除或选择设备>"(<Drop or select the device here>) 中,从下拉列表中选择通信伙伴的 PROFINET 接口作为连接伙伴。 注意通信方向:
	- ←:通信伙伴为发送方
	- →:通信伙伴为接收方

在两个 S7‑1500 CPU 之间建立直接数据交换的通信关系。

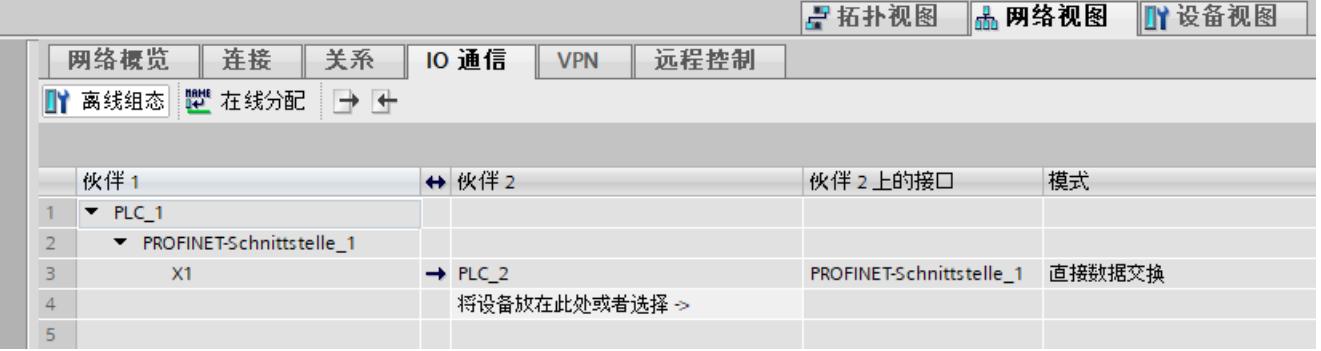

图 6-82 直接数据交换的通信关系

## **组态用于直接数据交换的传送区**

要组态用于直接数据交换的传送区,请按以下步骤操作:

1. 选择直接数据交换的通信关系。

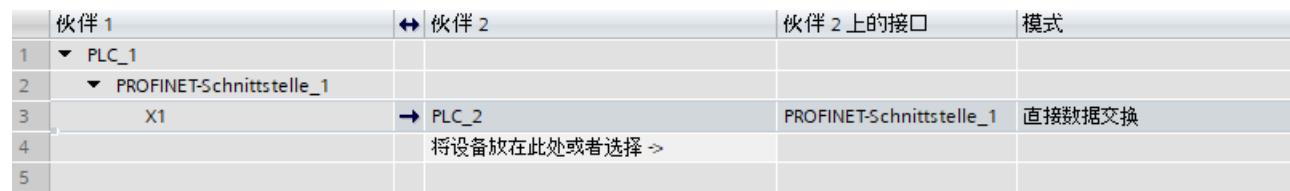

图 6-83 直接数据交换的通信关系

- 2. 导航到通信关系属性的"常规 > 直接数据交换 > 传送区"(General > Direct data exchange > Transfer areas)。
- 3. 双击"<新增>"(<Add new>) 按钮, 创建新的传送区。为传送区指定一个有意义的名称。 创建了用于直接数据交换的传送区。

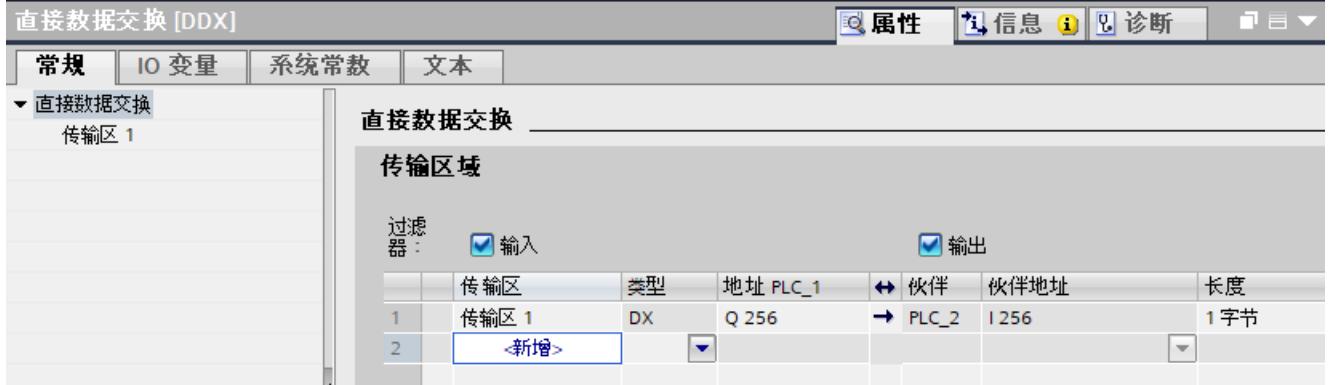

图 6-84 用于直接数据交换的传送区

传送区的通信方向由通信关系指定。无法更改传送区的通信方向。

# *6.9 直接数据交换*

# **编辑传送区**

在"常规 > 直接数据交换 > 传送区名称 > 传送区详细信息"(General > Direct data exchange > Name of transfer area > Detail of the transfer area) 下选择传送区的属性。

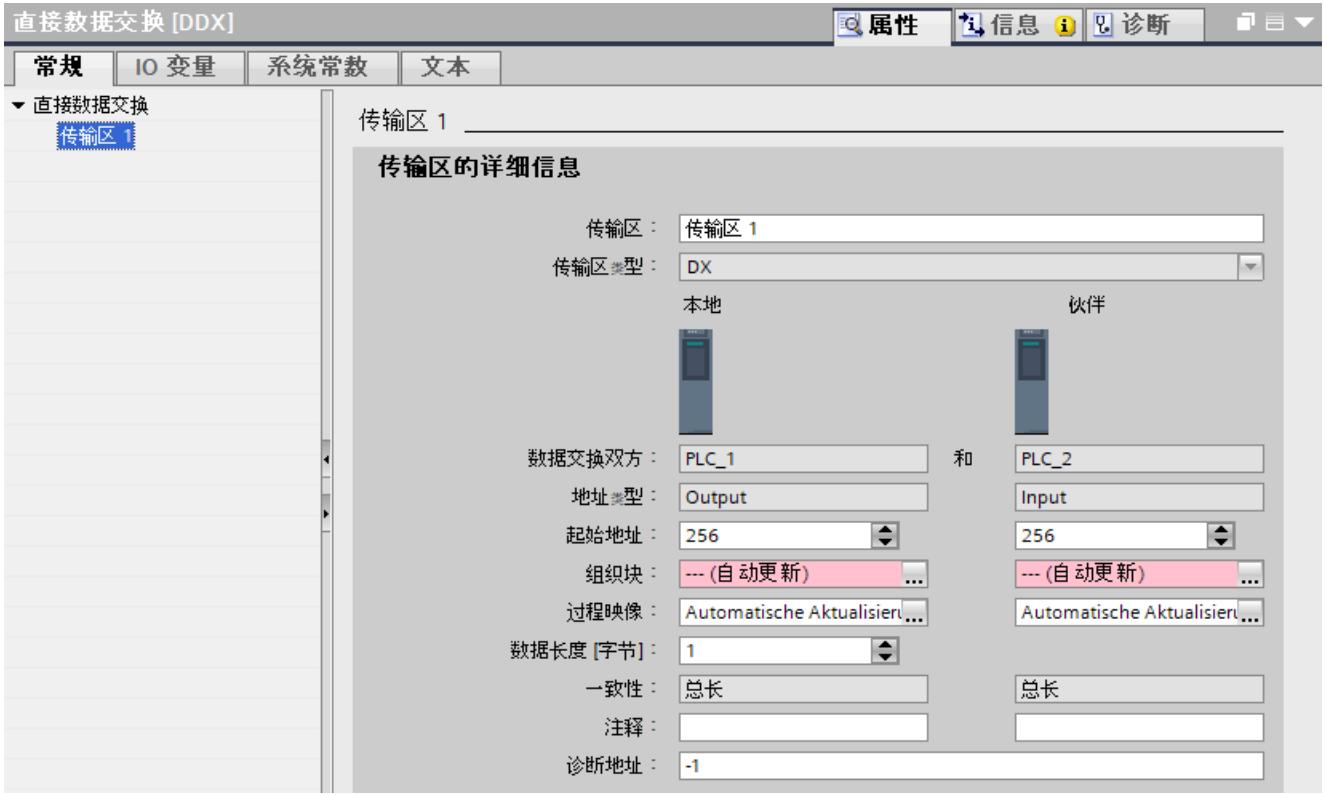

图 6-85 传送区属性

表格 6-5 传送区设置的概述

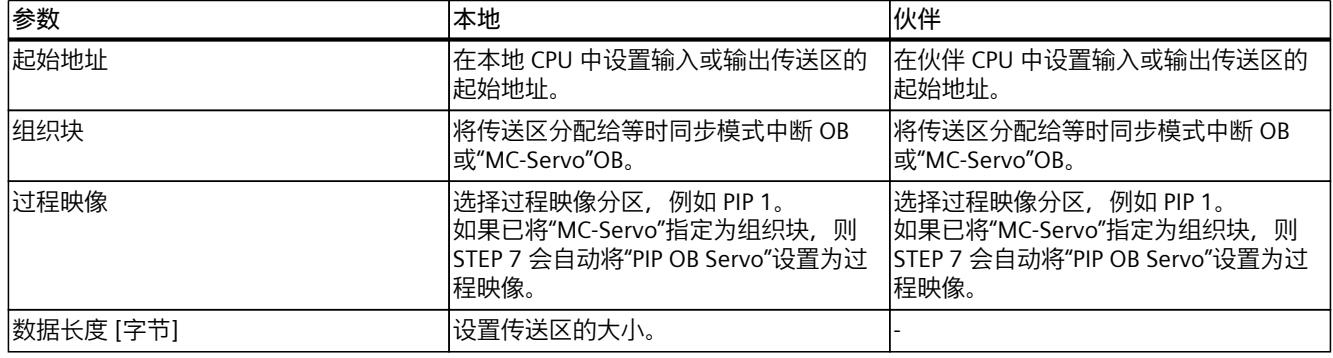

# **将组态下载到设备**

规则:

- 将组态下载到所有相关 CPU。
- 如果更改直接数据交换的组态,请将这些更改下载到所有相关 CPU。

#### *功能 6.9 直接数据交换*

# **6.9.3 在多个 IO 控制器之间组态直接数据交换**

在多个 S7‑1500 CPU 之间组态直接数据交换的过程如下所述。 首先,建立直接数据交换的通信关系。然后,组态通信关系的传送区。

### **要求**

- STEP 7 V16 或更高版本
- S7‑1500 CPU 固件版本为 V2.8 或更高版本
- IRT 已组态:
	- 所有 CPU 都在一个同步域中。
	- 一个 CPU 是同步主站,其它 CPU 是同步从站。
	- 端口已互连。

### **建立直接数据交换的通信关系**

要在多个 S7-1500 CPU 之间建立直接数据交换的连接, 请按以下步骤操作:

- 1. 选择发送 CPU 的 PROFINET 接口 X1。
- 2. 网络视图切换为表格视图, "I/O 通信"(I/O communication) 选项卡。 CPU 的 PROFINET 接口 X1 显示在"伙伴 1"(Partner 1) 列中。
- 3. 在"伙伴 2"(Partner 2) 列的"<在此处删除或选择设备>"(<Drop or select the device here>) 中,从下拉列表中选择通信伙伴的 PROFINET 接口作为连接伙伴。 注意传送方向:
	- ←:连接伙伴为发送方
	- →:连接伙伴为接收方
	- 在两个 S7‑1500 CPU 之间建立直接数据交换连接。
- 4. 对其它所有接收 IO 控制器重复步骤 3。

在发送 CPU 和接收 CPU 之间建立直接数据交换连接。

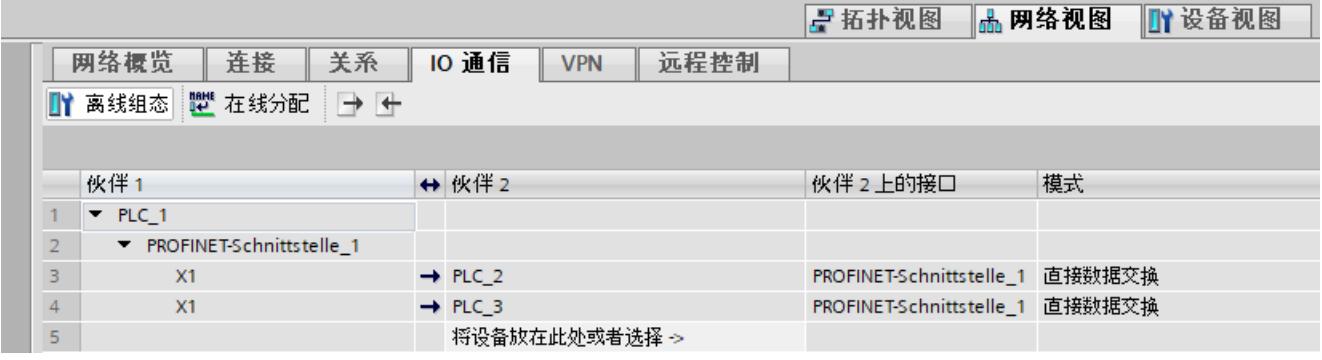

图 6-86 与多个 S7‑1500 CPU 进行直接数据交换的连接

*6.9 直接数据交换*

# **组态用于直接数据交换的传送区**

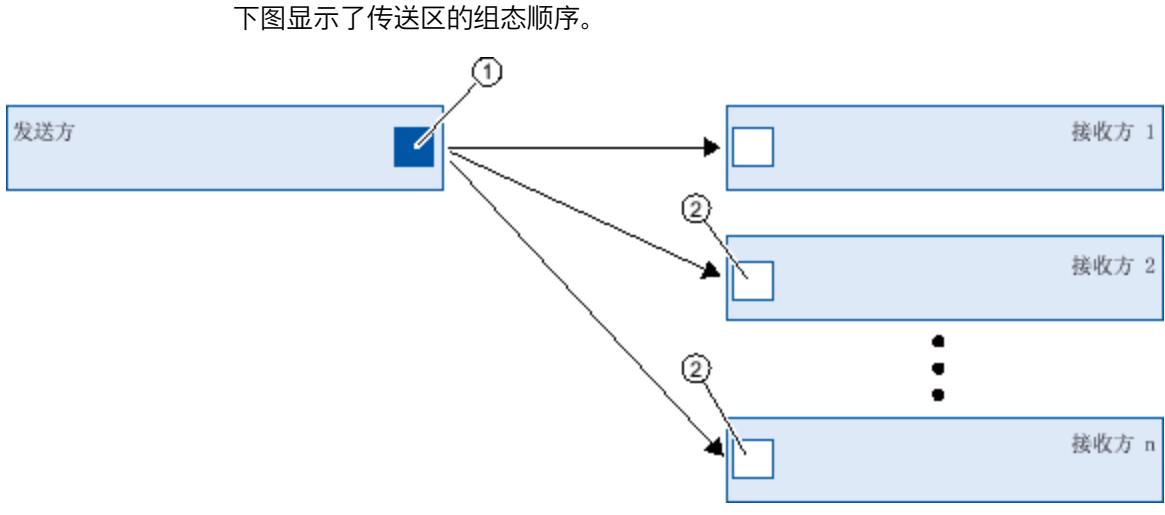

- ① 首先,在发送方和一个接收方之间组态传送区。可以在发送方的 PROFINET 接口中组态此传送区。
- ② 然后,在发送方和其它接收方之间组态传送区。可以在接收方的 PROFINET 接口中组态这些传送区。
- 图 6-87 多个接收方的情况下传送区的组态顺序

要组态用于直接数据交换的传送区,请按以下步骤操作:

- 1. 选择发送 CPU 的 PROFINET 接口 X1,并切换为表格视图,"I/O 通信"(I/O communication) 选项卡。
- 2. 在网络视图的表格视图中,选择在发送方和接收方 1 之间进行直接数据交换的通信关系。
- 3. 导航到 I/O 连接属性的"常规 > 直接数据交换 > 传送区"(General > Direct data exchange > Transfer areas)。
- 4. 双击"<新增>"(<Add new>) 按钮, 创建新的传送区。为传送区指定一个有意义的名称。 在发送方和接收方 1 之间组态用于直接数据交换的传送区。

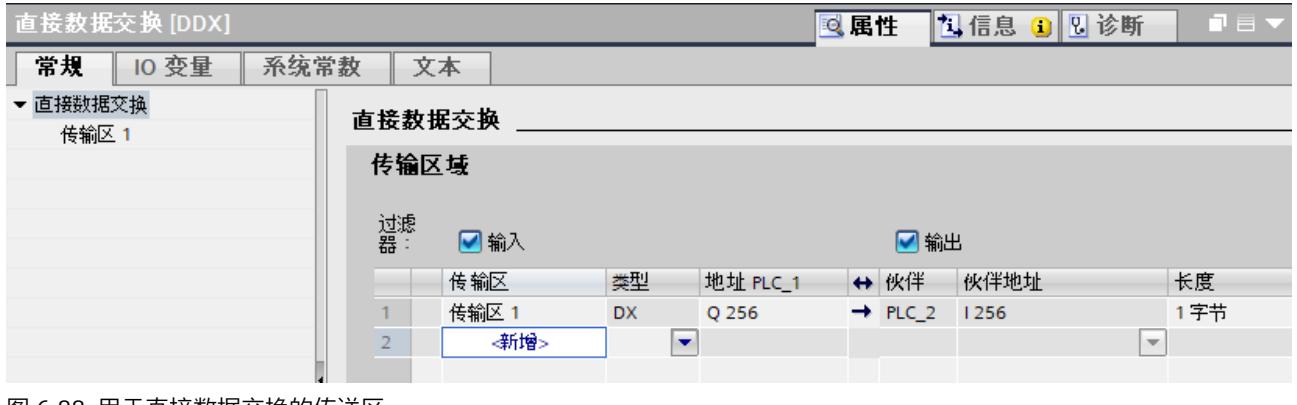

图 6-88 用于直接数据交换的传送区

5. 此时, 选择尚未设置传送区的接收方(例如接收方 2)的 PROFINET 接口。

### 6. 将网络视图切换为表格视图,"I/O 通信"(I/O communication) 显示与发送方进行直接数据交换的通信关系。

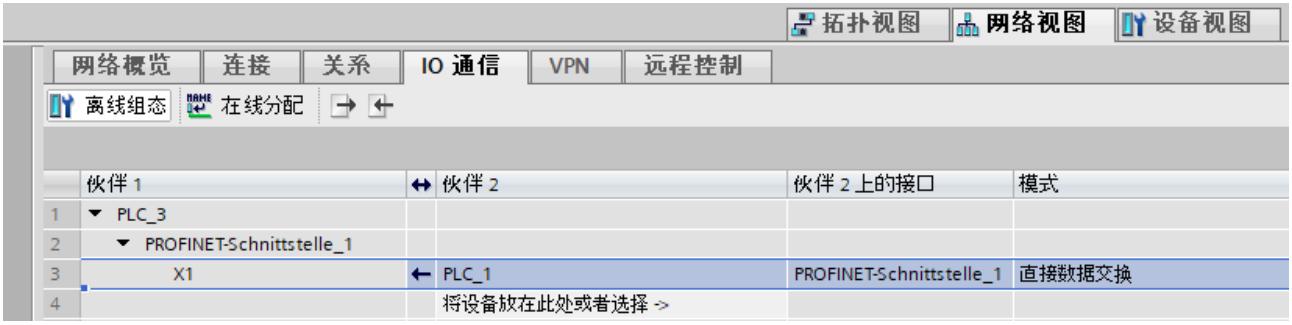

图 6-89 发送方 2 中用于直接数据交换的连接

- 7. 选择通信关系。
- 8. 导航到属性的"常规 > 直接数据交换 > 传送区"(General > Direct data exchange > Transfer areas)。
- 9. 双击"<新增>"(<Add new>) 按钮, 创建新的传送区。为传送区指定一个有意义的名称。 组态了用于直接数据交换的传送区。

10.选择传送区。

11. 对于"伙伴地址"(Partner address), 选择发送方中的现有地址区域作为输出传送区。

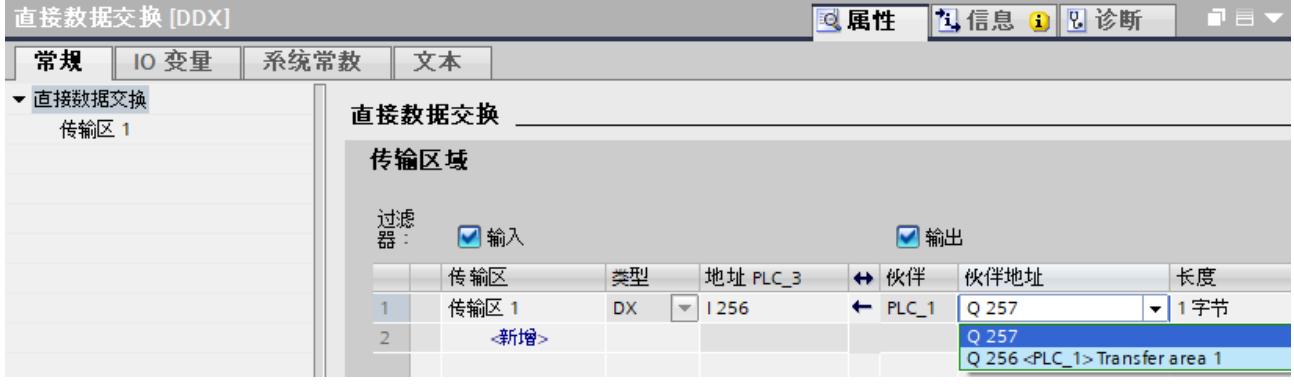

图 6-90 用于多个 IO 控制器直接数据交换的传送区

在接收方 2 和发送方之间组态用于直接数据交换的传送区。

# *6.9 直接数据交换*

# **编辑传送区**

在"常规 > 直接数据交换 > 传送区名称 > 传送区详细信息"(General > Direct data exchange > Name of transfer area > Detail of the transfer area) 下选择传送区的属性。

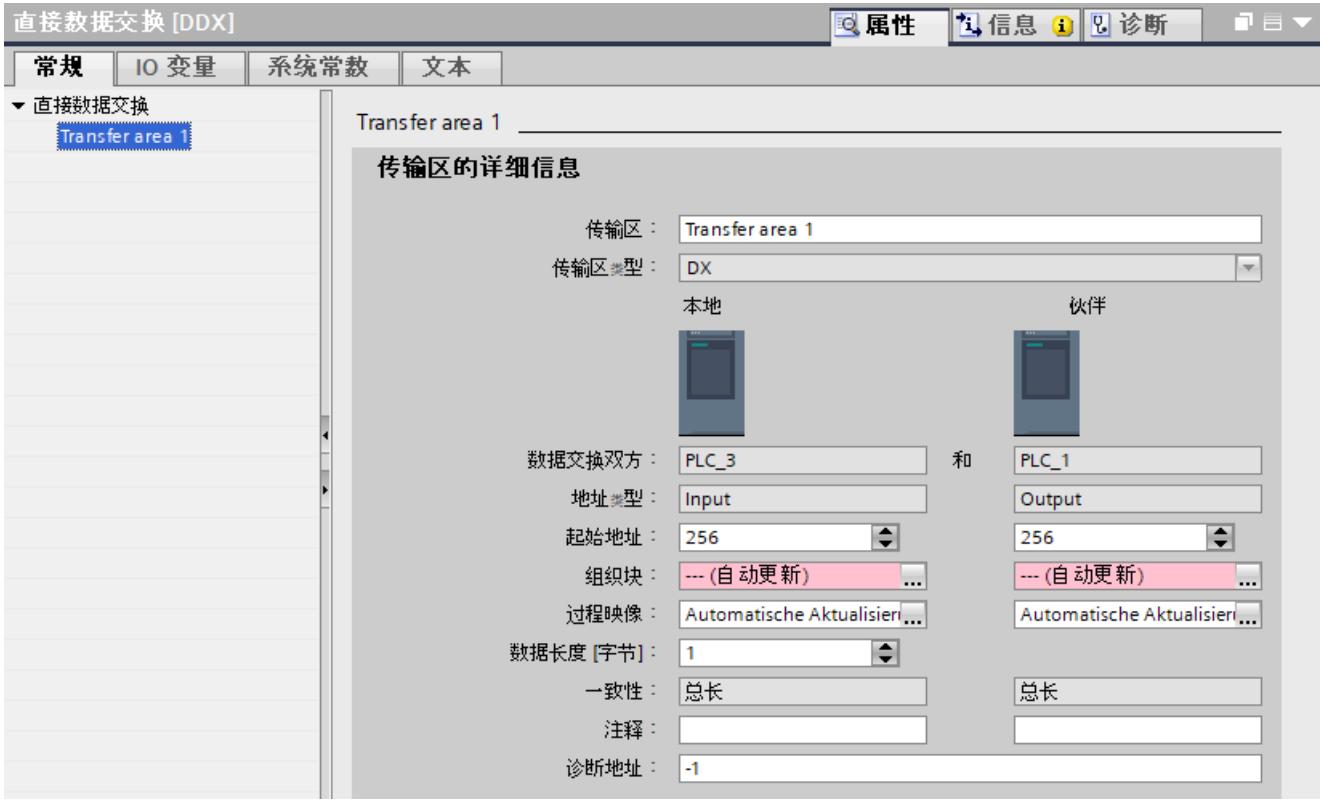

# 图 6-91 传送区属性

#### 表格 6-6 传送区设置的概述

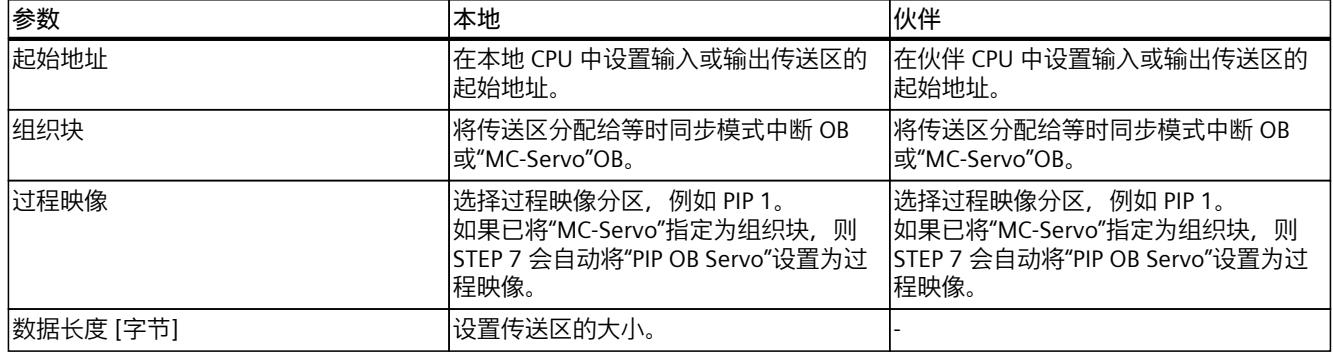

# **将组态下载到设备**

规则:

- 将组态下载到所有相关 CPU。
- 如果更改直接数据交换的组态,请将这些更改下载到所有相关 CPU。

# **6.10 设备更换无需使用移动介质**

# **6.10.1 什么是设备更换无需可移动介质/PG?**

**定义**

对于不带有可移动介质插槽的 IO 设备(例如,ET 200SP、ET 200MP)或支持 PROFINET 功 能"设备更换无需可移动介质/PG "的 IO 设备, 可直接更换为所保存的设备名称而无需使用移动 介质,也无需通过 PG 分配设备名称。替换的 IO 设备由 IO 控制器来分配名称,而不是通过可 移动介质或 PG 来分配名称。

为分配设备名称,IO 控制器使用组态的拓扑和从 IO 设备建立的邻域关系。

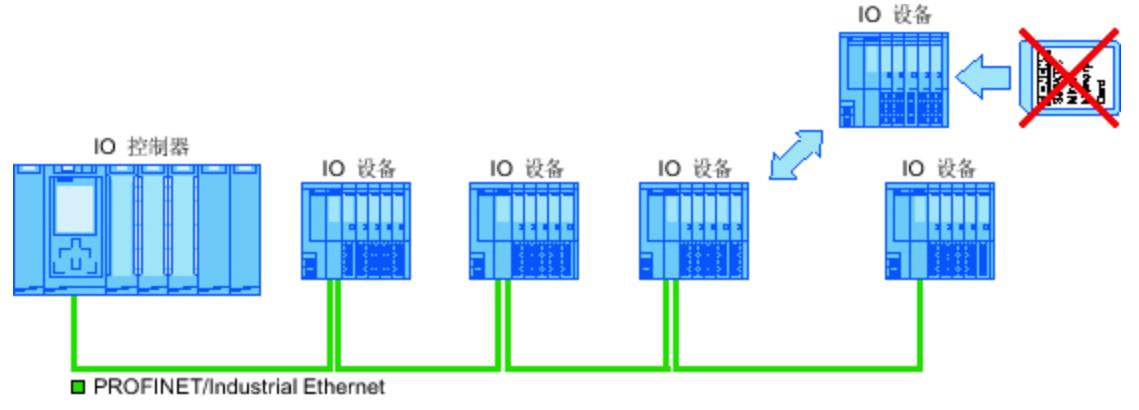

图 6-92 设备更换无需使用移动介质

**说明**

更换设备时,应确保将 PROFINET 电缆再次插入正确的端口,如 STEP 7 中所组态。 否则,可能会错误地指定设备名称。

# **优势**

使用 PROFINET 功能"设备更换无需可移动介质/PG", 可具有如下优势:

- 在更换 IO 设备之后, 将自动从 IO 控制器获取其设备名称。而不再需要使用 PG 或可移动介 质来分配设备名称。
- 可以保存在 IO 设备(用于替换卸下的设备)的存储介质上。
- 使用具有相同组态和设定拓扑的串行计算机来简化设备名称的分配。不需要再通过可移动 介质/ PG 来分配设备名称。

# **哪些设备在更换设备时无需使用移动介质?**

有关支持"设备更换时无需使用移动介质"(Device replacement without exchangeable medium) 功能的设备概览,请参见"常见问题与解答 [\(https://support.industry.siemens.com/cs/cn/zh/view/36752540](https://support.industry.siemens.com/cs/cn/zh/view/36752540))"。

*6.10 设备更换无需使用移动介质*

# **6.10.2 "无需可移动介质的设备更换/PG"功能**

# **邻近**

相邻性是指相邻 PROFINET 设备的两个端口之间的物理关系。 PROFINET 设备通过其在物理以 太网线路上的一个端口连接到第二个邻近 PROFINET 设备(邻居)的一个特定端口。 这两个终端设备(例如带一个端口的 IO 控制器和 IO 设备)以及网络组件(例如交换机、带多 个端口的 IO 控制器和 IO 设备)都将被视为 PROFINET 设备。

#### **IO 设备的故障与更换**

以下示例描述了在 IO 设备发生故障的情况下无需可移动介质进行设备更换。

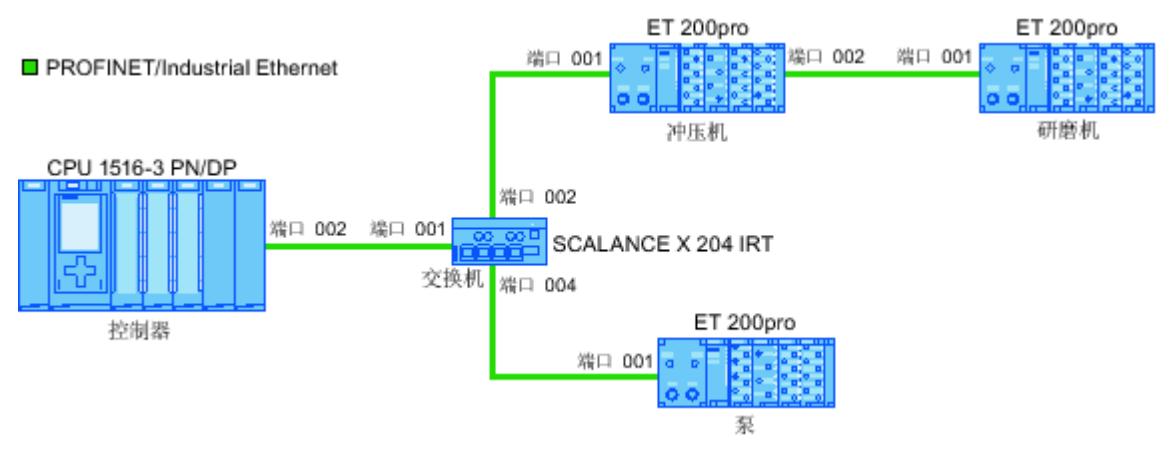

图 6-93 无需可移动介质的设备更换的组态示例

要更换设备,需要向 IO 控制器提供以下信息:

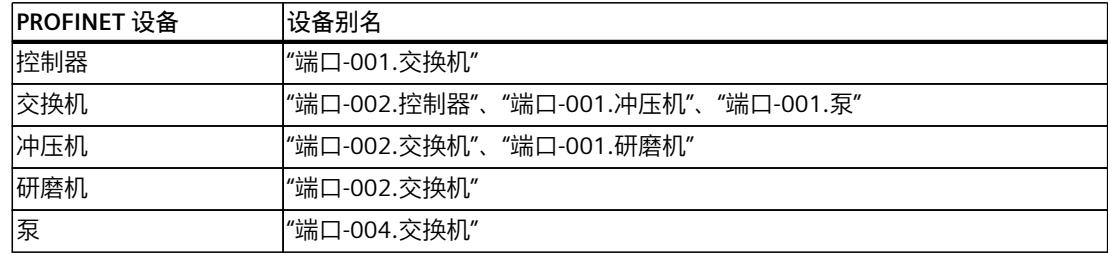

在本例中,设备名为"研磨机"(Mill) 的 IO 设备发生故障:

### **要求**

替换已卸下设备的 PROFINET 设备无设备名称。

#### **命名规则**

此处认为IO 设备"研磨机"(Mill) 发生故障。

- 1. IO 控制器会查询所更换 IO 设备的设备名。
- 2. IO 控制器会检测到设备别名为"port-002.Press" 的 IO 设备无设备名称。
- 3. IO 控制器会通过故障 IO 设备的设备别名"端口-002.冲压机"(port-002.Press) 将设备名称"研 磨机"(Mill) 分配给所更换的 IO 设备。

**说明**

如果使用 PROFINET 的"设备更换无需可移动介质/PG"功能将设备插入到组态以外的其它位 置,则将为该设备分配其它设备名称。

再次使用前,将错误插入的设备复位为交付状态。

# **6.10.3 无需可移动介质更换 IO 设备**

**简介**

有时,在自动化系统中经常需要更换 IO 设备。 通常通过插入可移动介质或通过编程设备为 IO 设备分配设备名称。 CPU 通过这些设备名称来识别 IO 设备。 在某些情况下,可以在不插入可移动介质或没有 PG 的情况下完成 IO 设备更换。

#### **要求**

- 必须组态带有相应 IO 设备的 PROFINET IO 系统的拓扑。 通过组态拓扑,PROFINET IO 系统或 IO 控制器将会清楚 PROFINET IO 系统中所有 PROFINET 设备的相邻关系。 通过比较设定拓扑所规定的相邻关系和实际的 PROFINET 设备 所确立的真实相邻关系, IO 控制器可识别没有名称的更换 IO 设备, 并将组态的名称和 IP 地址分配给更换的 IO 设备, 然后再将其列入用户数据通信中。
- 自动化系统中受影响的 IO 设备必须支持在没有可移动介质的情况下能够更换设备。 如果自动化系统中的某个 IO 设备不支持在没有可移动介质的情况下更换设备, 则将为此 IO 设备输出相应的报警。

**说明**

仅将新 IO 设备用作替换设备或将已组态 IO 设备恢复到其交付状态。

#### **激活/取消激活"设备更换无需可移动介质"**

在默认情况下, IO 控制器中已激活"设备更换无需可移动介质"功能。 要取消激活"设备更换无需可移动介质",请按以下步骤操作:

- 1. 在 STEP 7 的设备或网络视图中, 在相应 IO 控制器中选择 PROFINET 接口。
- 2. 在"高级选项 > 接口选项"(Advanced options > Interface options) 的接口属性中, 选中"支持 设备更换无需可移动介质"(Support device replacement without exchangeable medium) 复 选框。

*6.10 设备更换无需使用移动介质*

要重新激活"设备更换无需可移动介质",必须再次选中"支持设备更换无需可移动介 质"(Support device replacement without exchangeable medium) 复选框。

# **6.10.4 允许覆盖 PROFINET 设备名称**

通过选项"允许覆盖所有指定 IO 设备的 PROFINET 设备名称"(Permit overwriting of PROFINET device names of all assigned IO devices), 可覆盖 IO 设备的 PROFINET 设备名称。此选项可以 减少自动调试的工作量,例如在更换设备时。

### **要求**

• IO 控制器支持"允许覆盖所有指定 IO 设备的设备名称"(Permit overwriting of device names of all assigned IO devices) 选项。如, CPU 1215C DC/DC/DC 固件版本 V4.0 及以上版本

#### **选项"允许覆盖所有指定 IO 设备的 PROFINET 设备名称"(Permit overwriting of PROFINET device names of all assigned IO devices) 的工作原理**

启用选项"允许覆盖所有指定 IO 设备的 PROFINET 设备名称"(Permit overwriting of PROFINET device names of all assigned IO devices) 时, IO 控制器 (CPU) 可覆盖 IO 系统中 IO 设备的 PROFINET 设备名称。

可多次使用的 IO 系统仅当启用该选项时工作。IO 控制器在覆盖前将检查 IO 设备的类型是否 与组态的类型一致。

如果该选项未选中,则 IO 控制器不会覆盖 IO 设备的设备名称。此时,如果组态中的 PROFINET 设备名称发生变更、更换设备或在自动调试之前删除 IO 设备的设备名称,则需在 IO 设备上手动分配 PROFINET 设备名称。

#### **调试过程中的响应**

仅当满足以下要求时,才能选择选项"允许覆盖所有分配的 IO 设备的 PROFINET 设备名 称"(Permit overwriting of PROFINET device names of all assigned IO devices):

- 所有组态的 IO 设备可用。
- 所有 IO 设备均按照拓扑组态正确接线。
- IO 设备未跳线。

如果所组态的 IO 设备缺失或跳线(部分调试), 则不能使用该选项。

还可以将该选项用于标准机器项目,以便稍后通过 ReconfigIOSystem 调整组态。应注意,通 过 ReconfigIOSystem Mode:=2 指令在控制数据记录中为 IO 控制器传送的始终是有效的组 态。一旦通过 ReconfigIOSystem Mode:=3 启用重新组态,PROFINET 设备名即会被数据记录 中定义的名称覆盖。

### **小心**

#### **部分调试时出错**

如果在部分调试或接线错误时指定的设备名称错误,则需在修正接线后手动删除错误的设备 名称,才能获得正确的设备名称分配。

# **运行过程中的操作**

更换设备后,新设备会立即由已组态的 PROFINET 设备名称覆盖。 如果 IO 设备的 MAC 地址已经可在项目中使用,则 PROFINET 设备名称不会被覆盖。

# **警告**

## **PROFINET 设备名称错误**

启用"允许覆盖所有指定 IO 设备的 PROFINET 设备名称"(Permit overwriting of PROFINET device names of all assigned IO devices) 选项后, 连接错误设备时, 组态可能分配错误的 PROFINET 设备名称。

根据所连接的 I/O, 如果出现故障, 将会有导致死亡、严重伤害或损坏的风险。

为了排除所有危险,请检查在更换设备时是否连接了正确的替换设备,以及端口互连是否与 组态的预设拓扑一致。

# **典型危险来源**

在更换 IO 设备时("标准情况"), 确保按照组态的端口互连来连接替换设备。 下图显示了两根相同 PROFINET 电缆的连接在两个交换机端口上交换的情况。由于 IO 控制器 按照预设的拓扑分配设备名称,所以设备连接不正确将严重影响命名。

*6.10 设备更换无需使用移动介质*

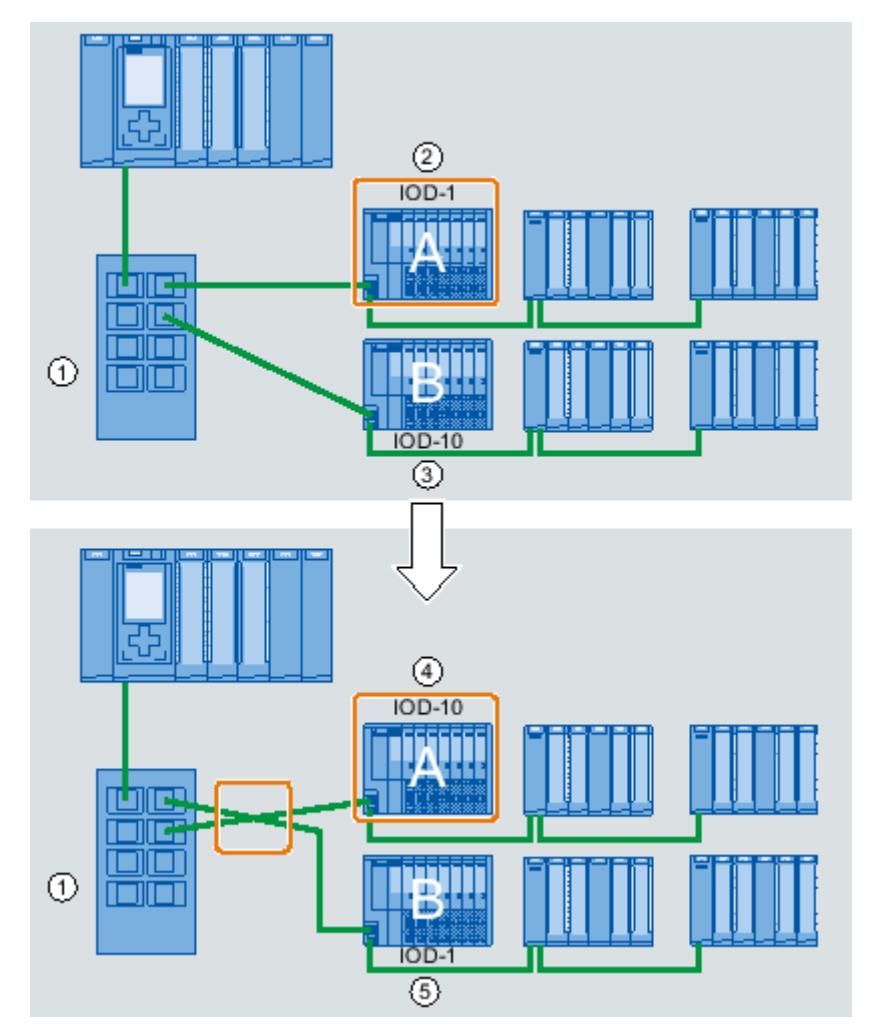

由于工厂内有不同的执行器进行控制,在这种情况下将会导致危险情况发生。

- ① 使用 PROFINET 电缆连接的交换机
- ② 设备 A,设备名称为"IOD-1":控制电机 1
- ③ 设备 B,设备名称为"IOD-10":控制电机 10
- ④ 设备 A 控制电机 10!
- ⑤ 设备 B 控制电机 1!

# **操作步骤**

要更改"允许覆盖所有指定 IO 设备的 PROFINET 设备名称"(Permit overwriting of PROFINET device names of all assigned IO devices) 选项, 按以下步骤操作:

- 1. 在网络视图或设备视图中选择要为其更改选项的 CPU 的 PROFINET 接口。
- 2. 选择"高级选项"(Advanced options) 区域的"接口选项"(Interface options) 部分。
- 3. 更改选项。

# <span id="page-12726-0"></span>**6.11 标准机器项目**

### **6.11.1 标准机器项目**

**简介**

标准机器项目是使用一组创新功能的 STEP 7 项目,它们支持轻松组态和调试标准机器或具有 模块化结构的机器的灵活自动化解决方案。

"PROFINET IO 系统主站"是一种硬件配置,其中包含一个 IO 控制器和所连任意数目的 IO 设 备。该主站使用最大组态进行组态,并以此为模板,为不同的标准机器派生不同的选项,例如 IO 系统随组态的不同而异。

#### **全面提升所有级别的灵活性**

标准机器项目具有以下集中式特性:

- 从一个具有最大组态的项目,可以加载多个不同的标准机器版本(IO 系统选项)。标准机 器项目涵盖 IO 系统的所有版本(选项)。
- 一个 IO 系统选项可以使用简单的工具本地集成到现有网络中。
- 以多种方式提供灵活性:
- 如果组态合适,可以使用简单的工具本地调整 IO 控制器的 IP 地址参数。这样就可以将标 准机器轻松集成到不同的工厂中,或者多次连接到网络中。 具有这种特性的 IO 系统被称为"**可多次使用的 IO 系统**"。
- 如果组态和编程合适,就可以本地操作 IO 系统选项的不同设置(所用 IO 设备的选择或 IO 设备的排列不同)。 由于 IO 系统的特定组态可由用户程序控制,因此这被称为 "**IO 系统的组态控制**"。
- 如果组态和编程合适,您还可以独立于上述功能,在一个项目中使用集中式设备或分布式 I/O 设备的不同站选项。设备中模块的选择和排列可以不同。 由于该站的具体组态由用户程序进行控制,因此这也称为"**设备层的组态控制**"。

#### **应用示例**

有关设备层的组态控制、IO 系统的组态控制以及多用途 IO 系统的应用示,敬请访问 Internet [\(https://support.industry.siemens.com/cs/cn/zh/view/29430270](https://support.industry.siemens.com/cs/cn/zh/view/29430270))。

### **更多信息**

有关可多次使用的 IO 系统的更多信息,请参见章节"可多次使用的 IO 系统 (页 [211\)](#page-12726-0)"。 有关 IO 系统组态控制的更多信息,请参见"IO 系统的组态控制 (页 [218\)"](#page-12733-0)部分。 有关组态控制的更多信息,请参见系统手册《S7-1500, ET 200MP [\(http://support.automation.siemens.com/WW/view/zh/59191792\)](http://support.automation.siemens.com/WW/view/zh/59191792)》。

*6.11 标准机器项目*

# **6.11.2 可多次使用的 IO 系统**

## **6.11.2.1 应了解可多次使用的 IO 系统的哪些方面**

### **可多次使用的自动化解决方案**

对于灵活的可重复使用自动化解决方案, 与使用系列化机器一样, 使用案例通常如下所示:

- 机器 (还有 PROFINET IO 系统) 被客户多次使用。
- 机器由不同客户用在不同工厂中。

为实现这一点,自动化解决方案必须满足以下要求:

- 项目(组态和程序)可以原封不动地加载到相同类型的不同机器。
- 只需在本地做一些轻松调整即可将机器集成到现有的网络基础架构。

下图显示了具有可多次使用的 IO 系统的自动化解决方案如何加载到不同的自动化系统, 然后 一个自动化系统如何适应本地的现有网络基础架构。

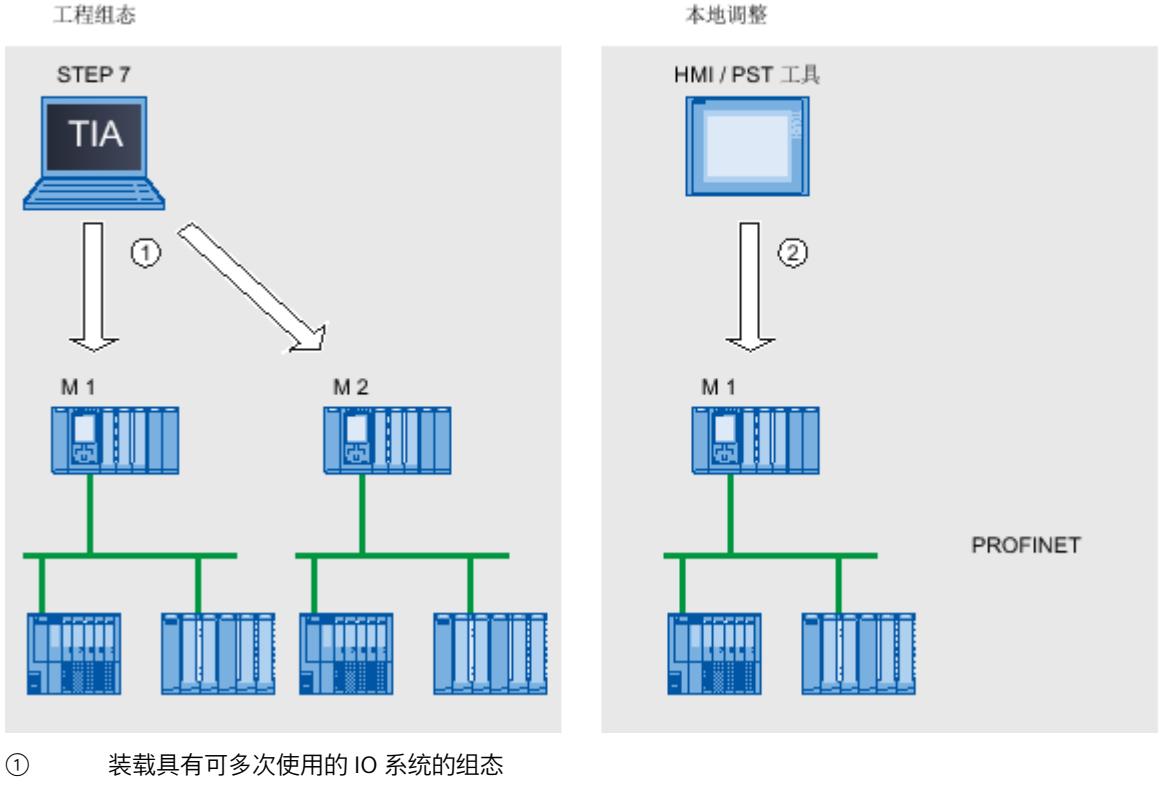

② 在 IO 控制器上本地设置 IP 地址和设备名称

图 6-94 "可多次使用的 IO 系统"的工作原理

#### **原理**

机器的自动化组件包含一个 PROFINET IO 系统, 由为其分配的一个 IO 控制器 (CPU 的 PROFINET 接口) 和多个 IO 设备组成。

通过 IO 系统的"可多次使用的 IO 系统"(Multiple use IO system) 设置, 可以将 STEP 7 项目变 成"标准机器项目"。

"可多次使用的 IO 系统"(Multiple use IO system) 设置可触发各种 STEP 7 设置和组态检查。这 些设置将确保 IO 系统的独立性, 且与 IO 系统外的组件无关。

#### **要求**

- STEP 7 V13 及更高版本
- IO 控制器支持"可多次使用的 IO 系统"功能。如,CPU 1512SP-1 PN 固件版本 V1.6 及以上 版本。

#### **规则**

可多次使用的 IO 系统应用以下规则:

• 无 IO 设备可组态为共享设备。

• 设备端口必须互连。 未组态端口互连的设备,例如,接口模块 IM 154-6 IWLAN (ET 200pro PN),不能作为可多 次使用的 IO 系统中的 IO 设备来使用 STEP 7 V13 进行操作。

- 如果一个可多次使用的 IO 系统中的 IO 设备为智能设备(CPU 作为"智能"IO 设备):
	- 如果智能设备带有下位 IO 系统,则该智能设备不能连接到作为上位 IO 控制器的同一个 PROFINET 接口。

注: 如果使用 PROFINET GSD 组态了智能设备, 则 STEP 7 无法检查是否遵守此规则。在 这种情况下,必须确保遵守规则。

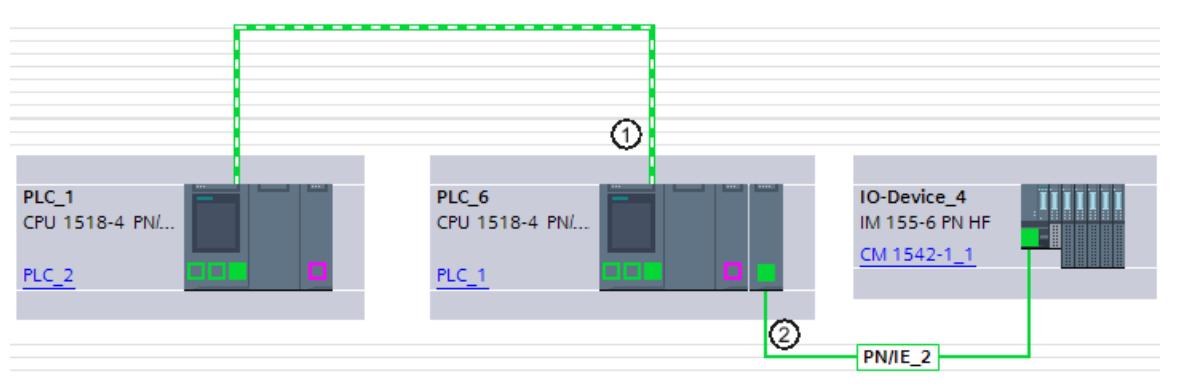

① 可多次使用的 IO 系统中的智能设备。PROFINET 接口用作 IO 设备。此处不连接任何其它 IO 系统。

② 智能设备上的下位 IO 系统将连接另一个 PROFINET 接口。

图 6-95 智能设备"可多次使用的 IO 系统"的组态示例

- 智能设备的 PROFINET 接口必须设置为"由上位 IO 控制器对 PN 接口进行参数分 配"(Parameter assignment of the PN interface by the higher-level IO controller)。
- 如果组态了 MRP (Media Redundancy Protocol):
	- 可多次使用 IO 系统上的所有 IO 设备必须属于同一个 MRP 域。

<span id="page-12729-0"></span>*6.11 标准机器项目*

- 如果组态了 IRT (Isochronous Real Time):
	- 可多次使用的 IO 系统中的所有 IO 设备必须属于同一个同步域。
	- 该同步域不得包含任何其它 IO 设备。
- 采用 STEP 7 V13,不能将 IE/PB Link 用作可多次使用的 IO 系统的 IO 设备。

### **组态**

可以指定组态是否能在 IO 系统的属性中多次使用。 随后所组态设备的所有其它参数设置都由 STEP 7 自动设置,并在编译期间进行检查。

### **限制条件**

为防止标准机器项目与机器外的其它设备具有相关性,请遵守以下几点:

- 标准机器项目包含一个 IO 控制器和相应的 IO 设备。因此在标准机器项目中仅组态一个 CPU 作为 IO 控制器和相应的 IO 设备。
- 不得在通信双端都组态连接。取而代之的是,只使用一端组态的连接,或者必要时不指定 连接。

背景: 要在 STEP 7 项目中组态通信, 始终可以在项目中设置 IP 地址参数。但对于可多次使 用的 IO 系统, 由于 IO 控制器和所分配 IO 设备的 IP 地址参数是在本地分配的, 因此这种 策略不可行。因此在组态时,IP 地址参数未知。

如果无论如何都要组态与 PROFINET 上设备(例如中央协调器)的通信,则只能使用允许 在用户程序中动态分配 IP 地址参数的通信机制。

示例:开放式用户通信

例如,如果设备组态为主动端点(连接的发起方),则 IP 地址参数可以存储在数据块中。 然后可以在调试过程中为该数据块提供当前有效的 IP 地址参数。对于这种动态 IP 地址参数 分配, 没有系统支持;也就是说, 如果更改了系统的组态, IP 地址参数不会自动调整。 您可以在 STEP 7 在线帮助中, 用此关键字找到有关开放式用户通信的操作说明。

# **6.11.2.2 组态可多次使用的 IO 系统**

# **要求**

- STEP 7 V13 及更高版本
- IO 控制器支持"可多次使用的 IO 系统"功能。如,CPU 1512SP-1 PN 固件版本 V1.6 及以上 版本。

# **操作步骤**

下文中举例说明了使用 S7-1500-CPU 的一系列设备组态。

要创建标准机器项目,请按以下步骤操作:

- 1. 创建一个项目。
- 2. 将 CPU 组态为 IO 控制器。如,CPU 1518-4 PN/DP 固件版本 V 1.5。
- 3. 组态所需的 IO 设备并将这些 IO 设备分配给 IO 控制器。
- 4. 组态设备之间的端口互连。
- 5. 选择 IO 系统,以便可以在巡视窗口中编辑属性。
- 6. 在巡视窗口的"常规"(General) 区域选中"可多次使用的 IO 系统"(Multiple use IO system) 复 选框。

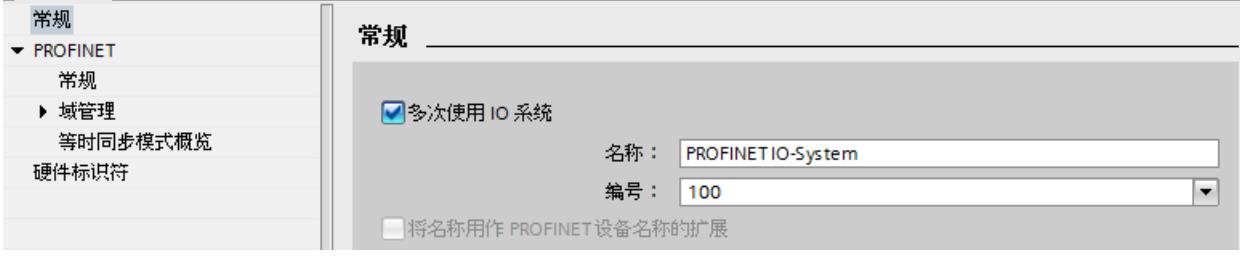

图 6-96 激活"可多次使用的 IO 系统"(Multiple use IO system)

**结果**:STEP 7 进行了以下设置:

- 标准机器项目中 IO 控制器 (CPU) 的设备名称设置为"在设备中直接设置 PROFINET 设备名 称"(PROFINET device name is set directly at the device)。IO 控制器 (CPU) 最初并没有 PROFINET 设备名称。
- IO 控制器 (CPU) 的 IP 协议设置为"在设备中直接设置 IP 地址"(IP address is set directly at the device)。CPU 最初并没有 IP 地址。
- "支持设备更换无需可移动介质"(Support device replacement without exchangeable medium) 选项被自动选中。此选项支持自动调试。调试工程师无需在本地将设备名称分配 给 IO 设备。IO 控制器将在启动期间根据预设拓扑和其它设置向 IO 设备分配设备名称和 IP 地址。
- IO 设备的设备名称设置为"自动生成 PROFINET 设备名称"(Generate PROFINET device name automatically)(根据 IO 设备的已组态名称)。
- IO 设备的 IP 协议设置为"在运行期间通过 IO 控制器设置 IP 地址"(IP address is set by the IO controller during runtime)。IO 设备最初并没有 IP 地址。如果 IO 设备不是典型的分布式 I/O 系统(例如 ET 200 系统),而是其它设备(例如 HMI 设备),则将此选项更改为"在设 备中直接设置 IP 地址"(IP address is set directly at the device),如下所示。
- IO 设备的设备号将自动分配,以使 IP 地址在本地具有唯一性。

必须选中选项"允许覆盖 PROFINET 设备名称"(Permit overwriting of PROFINET device name) (CPU 参数、PROFINET 接口的属性、以太网地址区域), 以便 IO 控制器可以稍后在运 行时调整设备名称。 默认情况下禁用该选项。

<span id="page-12731-0"></span>*6.11 标准机器项目*

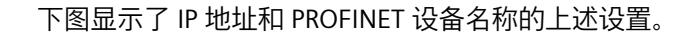

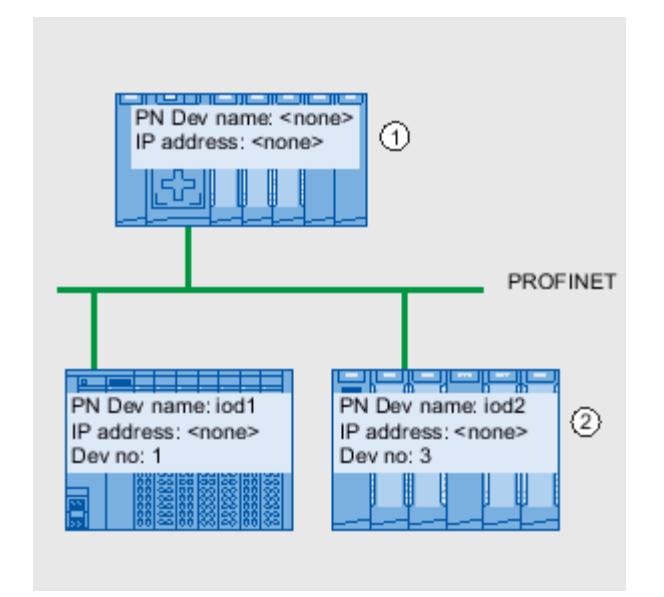

① 从标准机器项目装载组态之后,IO 控制器无设备名称和 IP 地址。

② 在装载后,IO 设备具有设备名称和设备号,但无 IP 地址。

图 6-97 IP 地址与 PROFINET 设备名称的设置

### **IO 设备如何在本地获取 IP 地址**

在下文中,对"在运行过程中通过 IO 控制器设置 IP 地址"(IP address is set by the IO controller during runtime) 和"在设备处直接设置 IP 地址"(IP address is set directly at the device) 选项进 行了举例说明。在可多次使用的 IO 系统中,通常会组态这两个选项。

如果 IO 系统已设置了"可多次使用的 IO 系统"(Multiple use IO system) 选项, 则 STEP 7 将自动 为 IO 设备设置"在运行过程中通过 IO 控制器设置 IP 地址"(IP address is set by the IO controller during runtime) 选项。

在这种情况下,IO 控制器为 IO 设备分配一个 IP 地址,该地址基于本地为 IO 控制器分配的 IP 地址(请参见下一部分)。如果 IO 设备是现场设备(例如 ET 200MP、ET 200SP、ET 200AL 或其它分布式 I/O 系统), 则使用此选项。

如果 IO 设备不是"标准"现场设备(如,Windows 操作系统的 HMI 设备),则"在运行过程中通 过 IO 控制器设置 IP 地址"(IP address is set by the IO controller during runtime) 选项无效。在 这种情况下,选择"在设备中直接设置 IP 地址"(IP address is set directly at the device) 选项。然 后必须在本地为设备分配 IP 地址,并采取措施确保该地址适用于作为其它 IO 设备和 IO 控制 器的 IP 地址。

# **6.11.2.3 本地修改可多次使用的 IO 系统**

调整随标准机器项目装载的机器时,需要执行若干步骤。 只有 IO 控制器的设备名称和 IP 地址必须本地调整。IO 设备的设备名称和 IP 地址基于上述调 整。在本例中,介绍了本地设置对两个特定机器模块的影响。 Primary Setup Tool (PST) 或 PRONETA 等用于 CPU 显示和调试的工具可以使用本地设置。用户 无需使用 STEP 7 对设备进行编程以设定这些设置,即使可以也无需如此。

### **要求**

- 机器随标准机器项目一起装载(请参见"组态可多次使用的 IO 系统 (页 [214\)](#page-12729-0)")。
- 显示器已就绪,分配 IP 地址和设备名称所需的工具(如 PST Tool、STEP 7)也已可用。
- IO 控制器和 IO 设备的端口按照组态进行互连。

#### **操作步骤**

请遵循调试 S7-1500 时的约束条件和操作说明。有关调试 S7-1500 CPU 的更多信息,请参见 系统手册《S7 1500/ET 200MP

[\(http://support.automation.siemens.com/WW/view/zh/59191792\)](http://support.automation.siemens.com/WW/view/zh/59191792)》。

要在本地调整标准机器,请按以下步骤操作:

- 1. 将机器集成到网络中。
- 2. 将用于分配 IP 地址和设备名称的设备连接到 CPU,例如带有适当软件的 PG/PC。
- 3. 为 IO 控制器分配所需的设备名称和 IP 地址。
- 4. 启动 CPU。

然后 IO 控制器为 IO 设备分配调整后的 PROFINET 设备名称和唯一的 IP 地址。 分配时使用下列规则:

- IO 设备的设备名称由以下使用句号分隔的名称部分组成: <标准机器项目中 IO 设备的组态名称>.<设备上设置的相关 IO 控制器的名称>
- IO 设备的 IP 地址基于相关 IO 控制器本地组态的 IP 地址和设备号(总和)。

### **说明**

分配时确保无法在子网上创建重复的 IP 地址。在这种情况下,IO 控制器不分配新的 IP 地址。

在下图中,设备名称"m1"和 IP 地址 192.168.1.10 已经分配给第一台机器的 IO 控制器。 设备名称"m2"和 IP 地址 192.168.1.20 已经分配给第二台机器。 请参见下图了解得到的设备名称和 IP 地址。

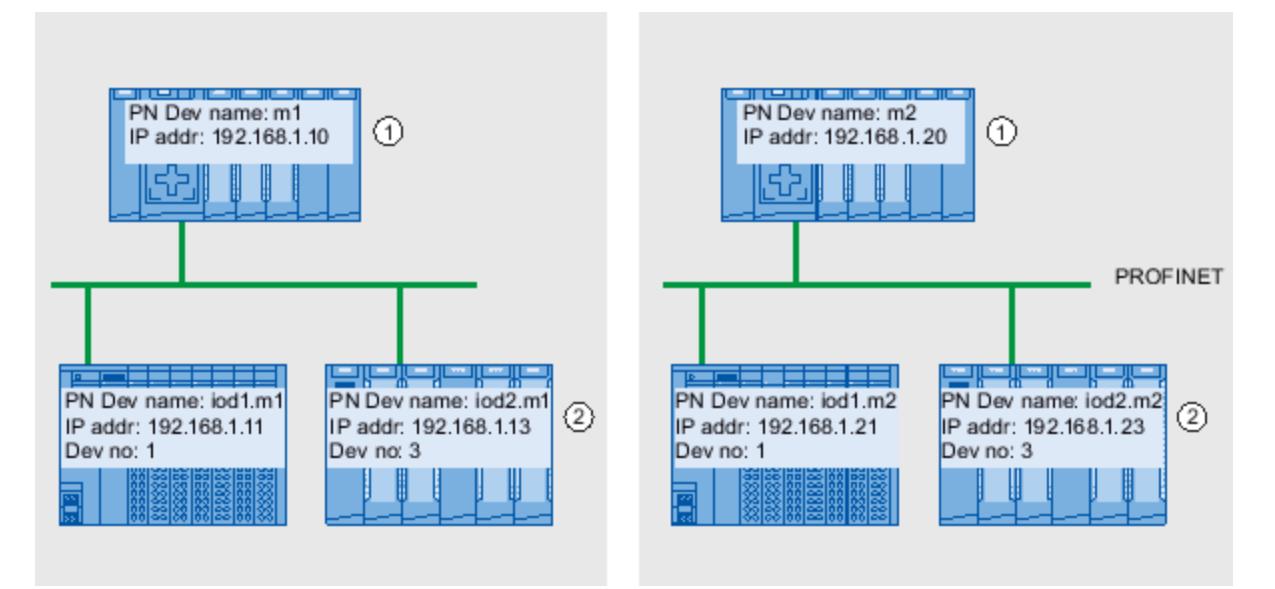

<span id="page-12733-0"></span>*6.11 标准机器项目*

- ① 在 IO 控制器上设置设备名称和 IP 地址
- ② 启动后,IO 设备具有更新的设备名称 (<组态的设备名称>.<IO 控制器的设备名称>) 以及调整后的 IP 地址 (= <IO 控 制器的 IP 地址> + <设备号>)

图 6-98 在"可多次使用的 IO 系统"中, 分配 IP 地址和设备名称的示例

**参见**

### [组态可多次使用的](#page-12729-0) IO 系统 (页 214)

# **6.11.3 IO 系统的组态控制**

### **6.11.3.1 有关 IO 系统的组态控制的信息**

通过 IO 系统的组态控制, 可以从标准机器项目生成多个具体的标准机器版本。 组态控制为用户提供了灵活性,只要实际组态不超过设定的组态,就可以为特定应用改变 IO 系统的组态。因此所组态的组态就代表所有可以从其派生的实际组态的超集。 下图举例说明了如何从一个标准机器项目生成两个具有不同数量 IO 设备的 IO 系统。

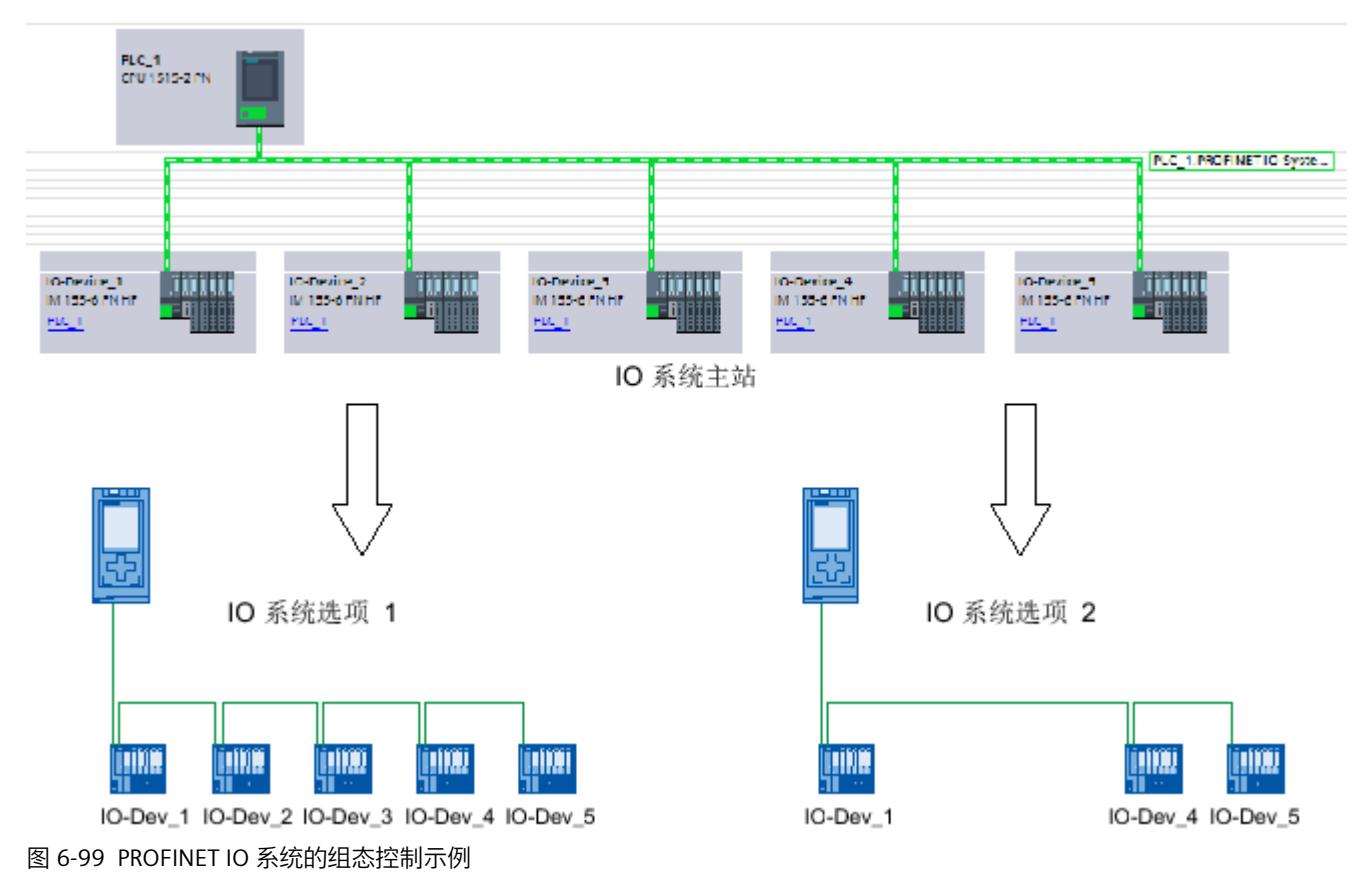

下面说明了如何对要调试的 PROFINET IO 系统进行组态和编程,例如,不使用组态软件对标准 现场机器进行组态和编程。

**原理**

组态控制原则在设备级别已知,以便灵活使用子模块/模块("选件处理")。可以从一个工程组 态项目同时为集中式和分布式 I/O 派生不同的组态。

对于 S7-1500 CPU 固件版本 V1.7 及更高版本, 此原则还可以应用于 IO 系统级别。用户可以 选择省略、添加或更改特定工厂中 PROFINET IO 系统的站 (IO 设备) 的顺序。

设备的组态控制可以与 IO 系统的组态控制组合使用,其功能互相独立。

可以运行不同于 IO 系统最大组态的其它版本。在标准机器项目中,可以准备一套 IO 设备,可 以通过组态控制为各种组态灵活自定义这些设备。

- 可以提供以下不同版本:
- 所涉及的 IO 设备数不同版本 通过在用户程序中传输具有所需组态的适当数据记录,将用于组态控制的可选 IO 设备添加 到组态中。
- 所涉及的 IO 设备顺序不同版本 通过在用户程序中传输具有所需拓扑的适当数据记录,调整 IO 设备的端口互连,使其适合 所用的拓扑。

下图显示了如何使用在 STEP 7 的网络视图中标记为可选的 IO 设备支持两种不同的组态。

- 不带可选 IO 设备的组态: 在这种情况下,可以使用"ReconfigIOSystem"指令将数据记录传输到 PROFINET 接口,该接 口包含有关不在组态中包含可选 IO 设备的信息。
- 带可选 IO 设备的组态: 在这种情况下,可以使用"ReconfigIOSystem"指令将数据记录传输到 PROFINET 接口,该接 口将可选 IO 设备添加到组态中。

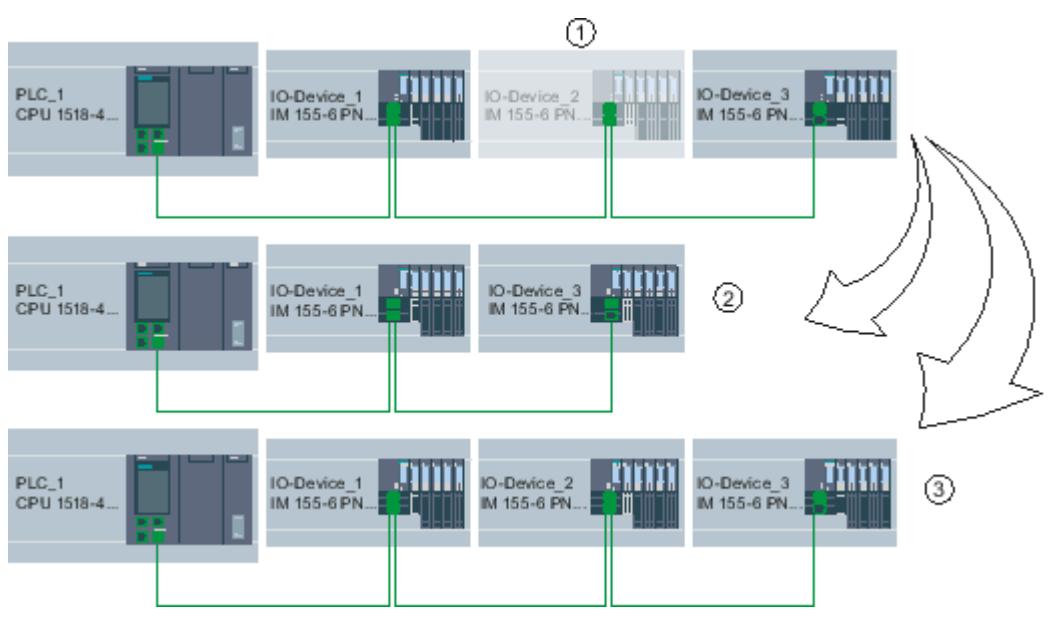

- ① 通过参数分配确定:IO Device\_2 是可选 IO 设备
- ② 不带可选 IO 设备的组态
- ③ 带可选 IO 设备的组态

图 6-100 组态"可选 IO 设备"和相关组态选项的示例

<span id="page-12735-0"></span>*6.11 标准机器项目*

## **总结:通常步骤**

在实现标准机器方案时,分为以下几个阶段:

- 1. 工程组态阶段:创建标准机器项目并将其装载到特定机器或设备:
	- 完整组态特定机器或设备所需的全部 IO 设备(选件)
	- 把那些将在特定机器或设备中忽略的 IO 设备组态为可选
	- 准备用户程序 (参见"灵活组态 IO 设备顺序 (页 [226\)](#page-12741-0)"), 要能够通过交换机或 HMI 设 备现场选择现有实际组态
- 2. 调试阶段:准备要运行的特定机器或设备:
	- 将机器或设备集成到现场网络中(请参见"本地修改可多次使用的 IO 系统 (页 [216\)](#page-12731-0)")
	- 通过组态的选项选择 IO 系统的当前组态

### **6.11.3.2 将 IO 设备组态为可选**

**要求**

- 通过 IO 控制器可对 IO 系统进行组态控制。如,CPU 1516-3 PN/DP 固件版本 V 1.7 及更高 版本
- STEP 7 V13 SP1 或更高版本
- 已经考虑了建立和运行标准机器项目的规则 (页 [230\)](#page-12745-0)。

# **端口互连**

在 STEP 7 V15.1 及以上版本中,可选 IO 设备无需进行端口互连。

在以下情况下,需要通过用户程序进行定制的 IO 系统设备间要求强制进行端口互连。

- IRT 已组态。
- MRP 已组态。
- 当前使用的 STEP 7 版本为 V15 或更低版本。

# **操作步骤**

要将 IO 设备组态为可选 IO 设备,请按以下步骤操作:

- 1. 创建一个项目。
- 2. 组态一个 S7-1500 CPU FW V1.7 及以上版本作为 IO 控制器。
- 3. 组态所需的 IO 设备并将这些 IO 设备分配给 IO 控制器。
- 4. 选择要标记为可选的 IO 设备。
- 5. 选择"PROFINET 接口 [X1] > 高级选项"(PROFINET interface [X1]" > Advanced options) 区 域。

6. 启用"可选 IO 设备"(Optional IO devic) 选项。

<span id="page-12736-0"></span>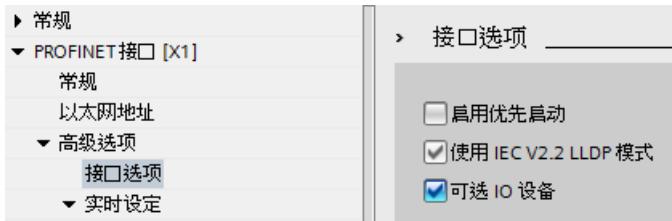

图 6-101 将 IO 设备组态为可选 IO 设备

7. 对于所有待组态为可选的 IO 设备,重复步骤 4 到 6。

8. 将组态加载到 CPU 中。

**结果**:装载此组态后,系统的行为如下:

- 为 IO 系统的组态控制准备好 CPU。
- 所有 IO 设备都被禁用。
- 无论是要使用用户程序自定义组态(添加可选 IO 设备),还是不对装载的组态进行任何更 改:必须在用户程序中调用"ReconfigIOSystem"指令,并向系统通知当前组态! 若不调用"ReconfigIOSystem"指令,系统将无法运行。 有关操作过程的更多信息,请参见"在程序中启用可选 IO 设备 (页 [221\)](#page-12736-0)"。

#### **通过"IO 通信"表快速进行参数分配**

也可以在"IO 通信"表中指定 IO 设备是否可选。 在"可选的 IO 设备"(Optional IO device) 附加列中,每个 IO 设备都有一个可以选择的复选框, 用于指示 IO 设备是否可选。可以在此处集中调整设置。

## **6.11.3.3 在程序中启用可选 IO 设备**

#### **要求**

- 通过 IO 控制器可对 IO 系统进行组态控制。如,CPU 1516-3 PN/DP 固件版本 V 1.7 及更高 版本
- STEP 7 V13 SP1 或更高版本
- 至少有一个 IO 设备组态为可选 IO 设备。
- 已经考虑了建立和运行标准机器项目的规则 (页 [230\)](#page-12745-0)。

#### **操作步骤**

请遵循 SIMATIC S7-1500、ET 200SP CPU 以及 CPU 1516pro-2 PN 文档中的相关信息与调试规 则。

下面关于操作步骤的描述仅包括了解可选 IO 设备的程控激活所需的步骤。

*6.11 标准机器项目*

要启用或禁用 IO 设备,请按以下步骤操作:

- 1. 针对指令"ReconfigIOSystem", 创建一个数据记录"CTRLREC"。有关数据记录结构的更多信 息,请参见 STEP 7 在线帮助。
- 2. 调用指令"ReconfigIOSystem", 并选择 MODE 1, 禁用所有 IO 设备。 如果将 CPU 设置为 STOP 或 POWER OFF 状态以便在此状态下修改设备(例如添加可选的 IO 设备), 不必在模式 1 下使用"ReconfigIOSystem"明确禁用。这种情况下, 在 STOP-RUN 转换和 POWER-OFF > POWER-ON 转换后, 所有 IO 设备会自动禁用。
- 3. 将设备设为安全状态,以便毫无危险地改造设备: 根据目标应用将设备放在一起。将所需的可选 IO 设备添加到组态中计划的位置(按照正确 顺序!),或者除去不再需要的可选 IO 设备。
- 4. IO 设备组网。
- 5. 启动 S7-1500 系统并再次调用"ReconfigIOSystem"指令。选择 MODE 2, 以传输数据记录 CTRLREC。
- 6. 成功传输数据记录后,再次调用"ReconfigIOSystem"指令。选择 MODE 3 以启用属于当前 组态的所有 IO 设备。
	- **结果:**CPU **激活**以下 IO 设备:
	- 所有尚未设置为可选 IO 设备的 IO 设备。
	- 控制数据记录中列出的所有可选 IO 设备 (CTRLREC)。
	- 以下 IO 设备仍被**禁用**:
	- 扩展单元(运行期间更改的 IO 设备)。
	- 控制数据记录中未列出的可选 IO 设备。

### **说明**

针对参数 MODE 的所有值, 使用相同的控制数据记录 (CTRLREC), 调用指 令"ReconfigIOSystem"! 如果针对参数 MODE 的值使用不同的数据记录,会导致组态的自定义不一致,并导致发出不 可思议的错误消息。

### **示例:用于激活 IO 设备的数据记录结构**

IO 设备"IO-Device\_2"将作为唯一的 IO 设备在用户程序中激活。 执行此操作只需要使用"IO-Device\_2"的硬件标识符即可。 建议:使用硬件标识符的系统常量来代替绝对值,如本例中所示。使用此过程,数据块的内容 不受因组态更改而导致的硬件标识符更改的影响。

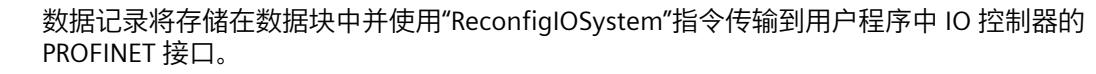

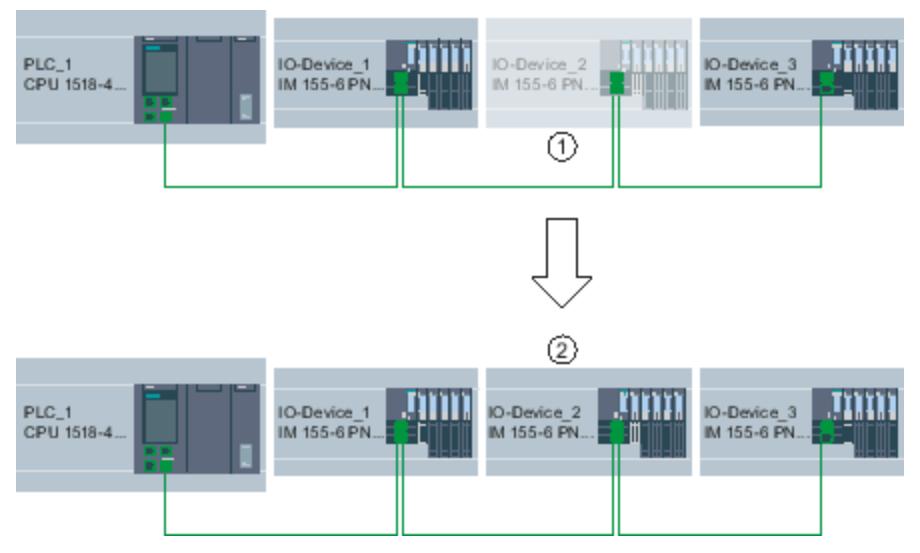

① IO device\_2 被组态为可选 IO 设备。

② 在传输了数据记录并且使用"ReconfigIOSystem"指令激活了组态后,IO device\_2 将包含在组态中并与 IO 控制器进行 数据交换。

图 6-102 示例:激活一个可选 IO 设备

#### **创建数据块**

na ar

此示例中,在数据块中创建控制数据记录。数据块结构如下:

第 2 行:数组定义:具有 4 个元素的 Word 类型数组。Array of Word 可作为数据类型。

第 3 行:数据记录的版本(当前:V1.0)。

第 4 行:要激活的可选 IO 设备数(此处:1)。

第 5 行: IO 设备的硬件标识符列表, 在此作为系统常量插入。

第 6 行:用户程序中设置的端口互连数(此处:0)。

第 7 行:额外的数据记录 (可选)

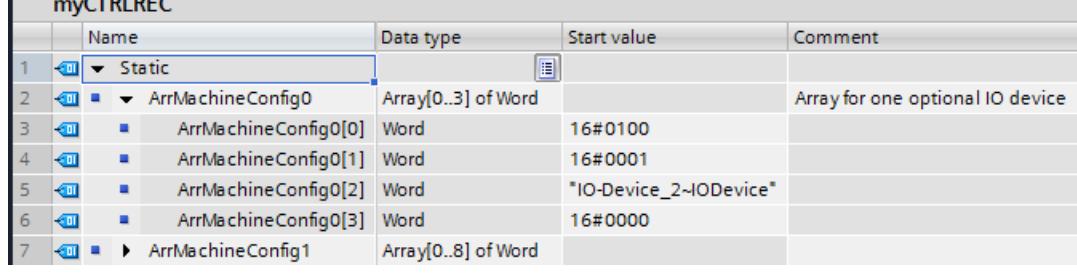

图 6-103 带有控制记录的数据块

### **指令 "ReconfigIOSystem"的参数 MODE**

用户可以控制指令"ReconfigIOSystem"如何使用 MODE 参数。

*6.11 标准机器项目*

MODE 输入参数可以具有以下值:

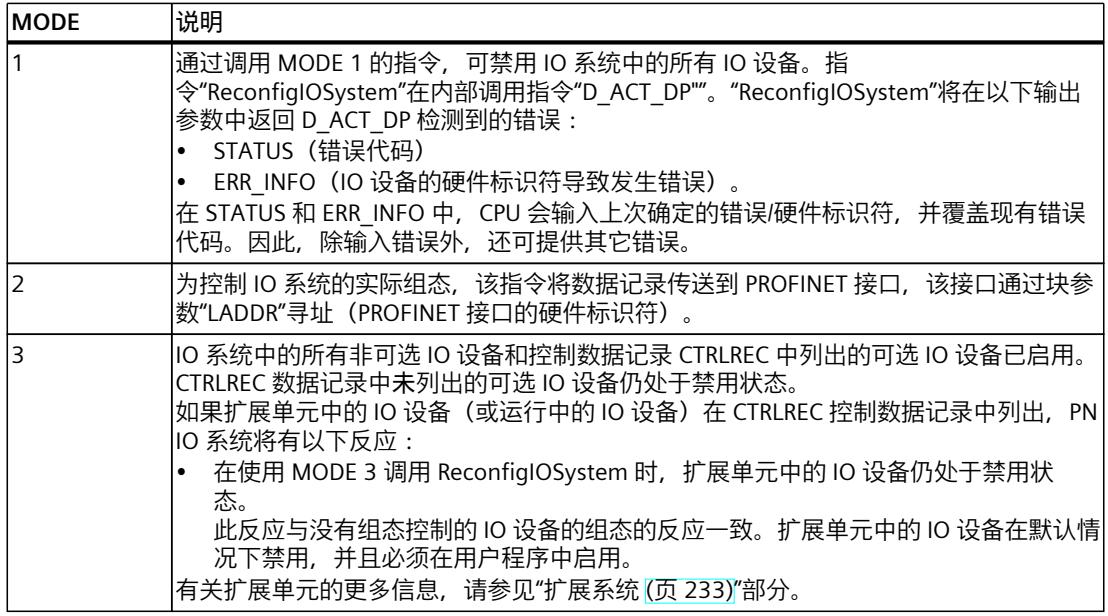

### **"ReconfigIOSystem"调用序列的规则**

- 始终为"ReconfigIOSystem"指令提供相同的控制数据记录 (CTRLREC 输入参数) !
- 跟在 POWER OFF -> POWER ON 转换后的调用序列:
	- 使用 MODE 1 调用 ReconfigIOSystem(可选)。
	- 使用 MODE 2 调用 ReconfigIOSystem(强制,即使先前没有重新组态也是如此!)。
	- 使用 MODE 3 调用 ReconfigIOSystem(强制)。
- 跟在 STOP > RUN 转换后的调用序列:
	- 使用 MODE 1 调用 ReconfigIOSystem(可选)。
	- 使用 MODE 2 调用 ReconfigIOSystem (强制, 即使在 STOP 状态下修改了组态也是如 此)。否则不需要)。
	- 使用 MODE 3 调用 ReconfigIOSystem(强制)。
- 用于在 RUN 状态下进行重新组态的调用序列:
	- 使用 MODE 1 调用 ReconfigIOSystem(强制)。
	- 使用 MODE 2 调用 ReconfigIOSystem(强制)。
	- 使用 MODE 3 调用 ReconfigIOSystem(强制)。

### **关于规则的说明与建议**

- 如果未在控制数据记录或数据块响应中将要组态的 IO 设备列为可选 IO 设备,此 IO 设备将 不属于组态,并且不与 CPU 进行数据交换。
- 如果未激活任何可选 IO 设备并且使用装载的组态而不进行重新组态,则必须按照前面的步 骤进行操作,并将控制数据记录传输到 CPU。 控制数据记录的结构简单,包含以下变量:
	- 版本(高位字节 = 1,低位字节 = 0)
	- 要激活的可选设备数量 = 0
	- 用户程序中设置的端口互连数 = 0
- 在 STOP > RUN 转换和 POWER-OFF > POWER-ON 转换后,所有 IO 设备会自动禁用。因 此,无需使用 MODE 1 调用 ReconfigIOSystem, 组态控制便可正常发挥作用。 如果用户使用自己的项目作为有效的通用样本对组态控制进行编程,我们建议在进行任何 重新组态之前,最好还是使用 MODE 1 执行 ReconfigIOSystem 调用。这样,此样本还可用 于在 RUN 模式下进行重新组态。
- 在使用 IRT 时同时调试多种 I/O 系统(超过 8 个可选 IO 设备): 在启用可选 IO 设备时要保持较短的启动时间 (ReconfigIOSystem, MODE 3), 请注意以 下提示:检查 IO 设备的设备编号。设备编号应遵守以 IO 控制器开头的拓扑互连, 采用升 序。IO 设备在拓扑中与 IO 控制器的距离越远,也就是说 IO 控制器和相关 IO 设备之间的 IO 设备越多,设备编号就越大。

在选择了 PROFINET 接口的巡视窗口的"以太网地址 - PROFINET"(Ethernet addresses - PROFINET) 区域中设置设备编号。

使用线性拓扑的设备编号分配示例:

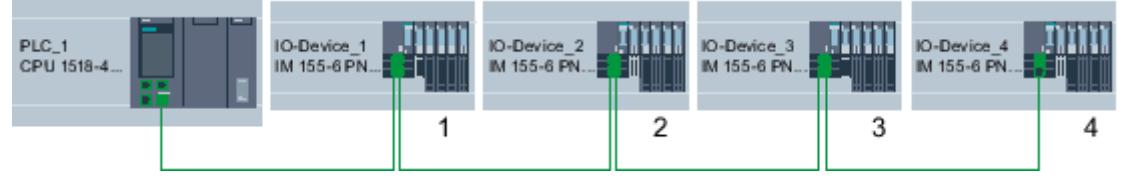

图 6-104 示例:线形拓扑结构中的设备编号

• CPU 处理指令"ReconfigIOSystem",以便异步传输控制数据记录。 因此,在启动程序中调用指令时,必须在一个循环内重复地调用"ReconfigIOSystem",直到 输出参数"BUSY"或"DONE"指出数据记录已传输。 提示:要对此循环进行编程,请使用 SCL 编程语言和指令 REPEAT ... UNTIL。 REPEAT "ReconfigIOSystem"(REQ := "start\_config\_ctrl",

```
MODE := 1,
                    LADDR := 64,
                                   CTRLREC := "myCTRLREC".ArrMachineConfig0,
                                   DONE => "conf_DONE",
                                   BUSY => "conf_BUSY",
                                   ERROR => "conf_ERROR",
                    STATUS => "conf STATUS");
UNTIL NOT "conf_BUSY"
END_REPEAT;
```
**更多信息**

有关数据记录基本结构以及使用指令"ReconfigIOSystem"的信息,请参见 STEP 7 在线帮助。

<span id="page-12741-0"></span>*6.11 标准机器项目*

**参见**

#### 将 IO [设备组态为可选](#page-12735-0) (页 220)

### **6.11.3.4 灵活组态 IO 设备顺序**

下面说明了如何满足要求的条件以更改 PROFINET IO 系统中 IO 设备的顺序。 此功能也支持可选 IO 设备。为简单起见,下面列出了没有可选 IO 设备的最大组态。

#### **原理**

标准机器项目的典型应用包括使用一组不同的设备单元组成一个完整的设备,这些设备单元只 是排列不同, 例如传送系统。每个设备单元包含一个机械功能单元(导轨或传送带)和一个电 子功能单元(电源、具有 IO 模块的 IO 设备、传感器、执行器、电机、与中央控制功能进行数 据交换的 PROFINET 端口 ...)。

下图显示了如何仅仅通过交换两个导轨段来创建新的传送系统,并且使用本地条件的上游点来 修改此系统。

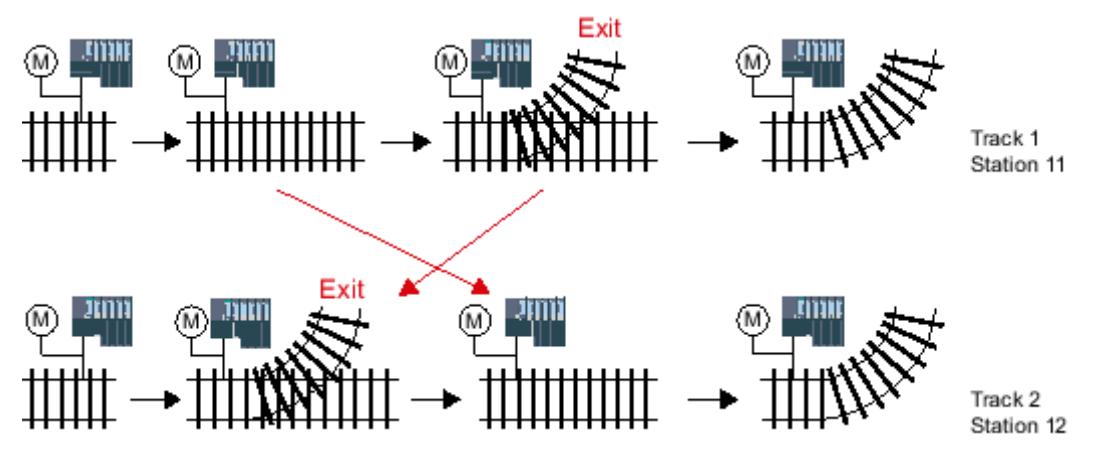

图 6-105 示例:更改 IO 设备的布局

就自动化系统而言,无需更改项目,即可灵活调整 PROFINET 组态。 IO 设备的顺序由端口互连确定。对于每个 IO 设备, 在端口属性中定义伙伴端口, 从而在相应 的本地端口处连接相邻设备。如果由用户程序定义伙伴端口,将选择选项"由用户程序设置伙 伴"(Partner set by user program) 作为伙伴端口。

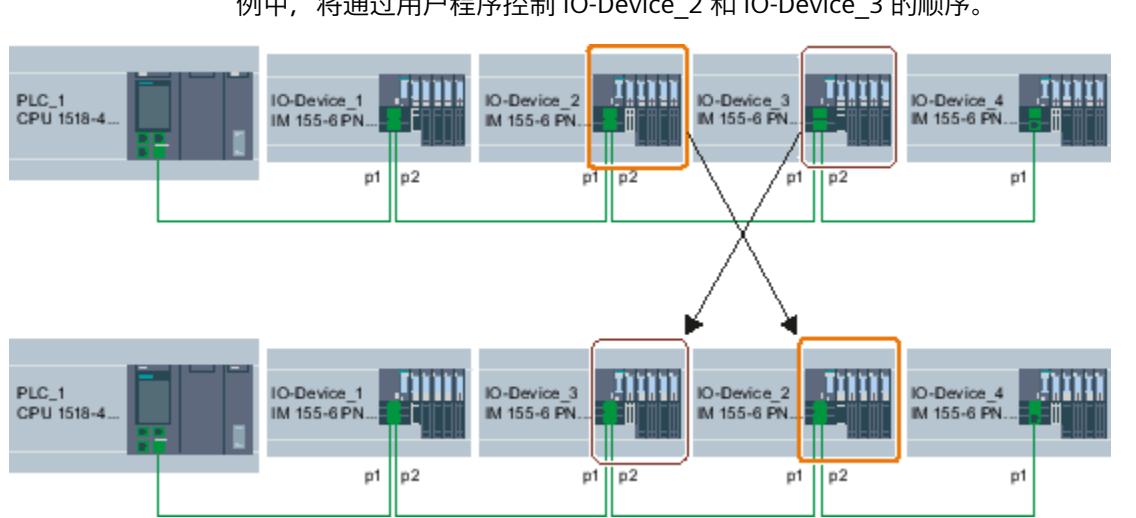

下图显示了上面传送系统的初始组态,它允许通过用户程序更改所连接 IO 设备的顺序。在本 例中,将通过用户程序控制 IO-Device\_2 和 IO-Device\_3 的顺序。

图 6-106 示例组态:灵活组态 IO 设备顺序

要确定如何选择伙伴端口设置,必须记下每个设备和每个设备端口可以互连的伙伴。

- 如果伙伴在提供的不同组态中始终相同,则为此伙伴选择伙伴端口。
- 如果伙伴在不同的组态中也不同,则选择"由用户程序设置伙伴"(Setting partner by user program)。

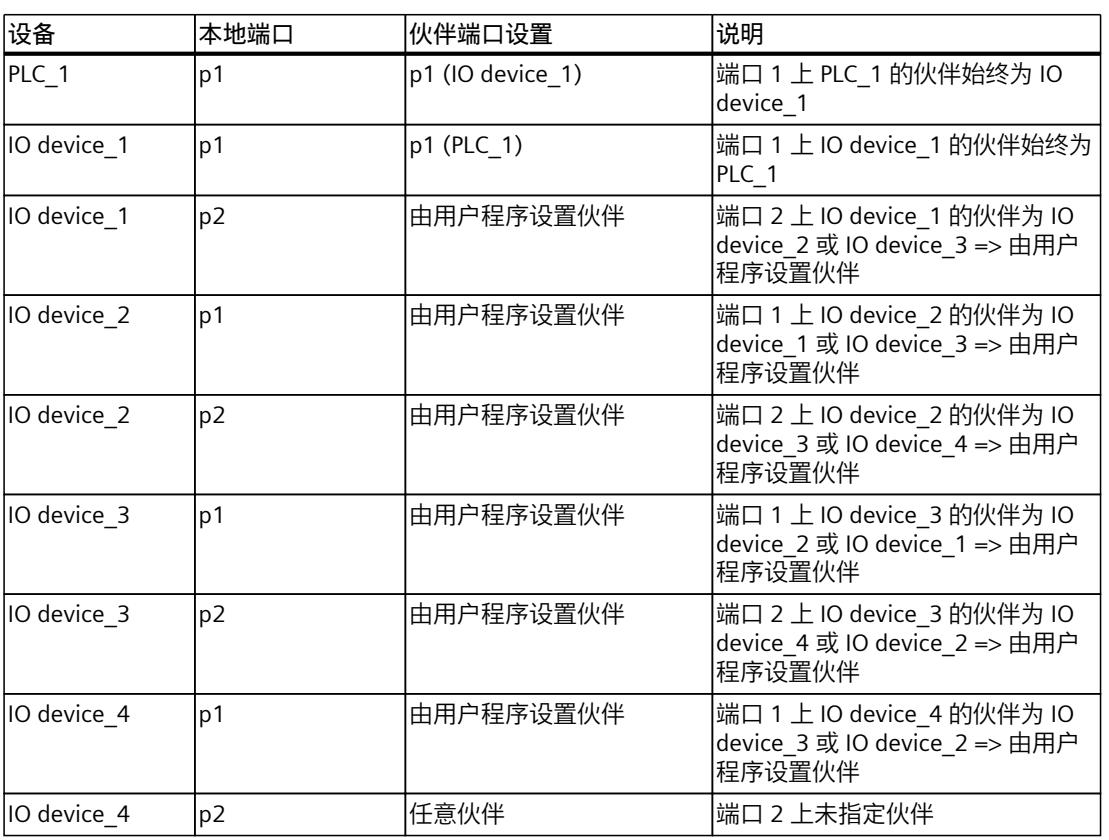

对于上图中的示例,端口设置结果如下:

<span id="page-12743-0"></span>*6.11 标准机器项目*

# **要求**

- IO 控制器支持 IO 系统的组态控制。如,CPU 1515-2 PN 固件版本 V1.7 及以上版本
- STEP 7 V13 SP1 或更高版本
- 已经考虑了建立和运行标准机器项目的规则 (页 [230\)](#page-12745-0)。

### **操作步骤**

要为程控互连设置伙伴端口,请按以下步骤操作:

- 1. 选择要设置其端口的设备 (IO 控制器或 IO 设备) 的 PROFINET 接口。
- 2. 在 PROFINET 接口的属性中, 选择"端口互连"(Port interconnection) 区域("扩展选项 > 端 口 [...] > 端口互连"(Extended options > Port [...] > Port interconnection))。
- 3. 从下拉列表中选择"由用户程序设置伙伴"(Setting partner by user program) 作为伙伴端口。
- 4. 为每个要通过用户程序互连的端口重复步骤 1 到 3。

# **参见**

# 自定义 IO [设备在程序中的排列](#page-12743-0) (页 228)

**6.11.3.5 自定义 IO 设备在程序中的排列**

# **要求**

- IO 控制器支持 IO 系统的组态控制, 例如, 固件版本为 V1.7 及更高版本的 CPU 1516pro-2 PN(作为 IO 控制器)
- STEP 7 V13 SP1
- 至少一个伙伴端口组态为"由用户程序设置伙伴"(Partner set by user program)。
- 已经考虑了建立和运行标准机器项目的规则 (页 [230\)](#page-12745-0)。

# **操作步骤**

操作步骤与激活可选 IO 设备的步骤相对应。 要对端口进行程控分配,只有数据记录的结构必须扩展。下面介绍了这种扩展。

# **示例:用于分配伙伴端口的数据记录结构**

数据记录结构需要端口的硬件标识。 数据记录将存储在数据块中并使用"ReconfigIOSystem"指令传输到用户程序中 IO 控制器的 PROFINET 接口。 由于"ReconfigIOSystem"指令的输入参数 RECORD 属于 VARIANT 数据类型,因此必须首先为数 据块创建数据类型。 下面描述了 PLC 数据类型的结构,以及基于此类型的数据块的结构。
# **选择派生的组态**

对于以下选定的组态, 下面显示了数据记录必须如何呈现, IO 设备才能通过用户程序按照计 划的顺序互连。

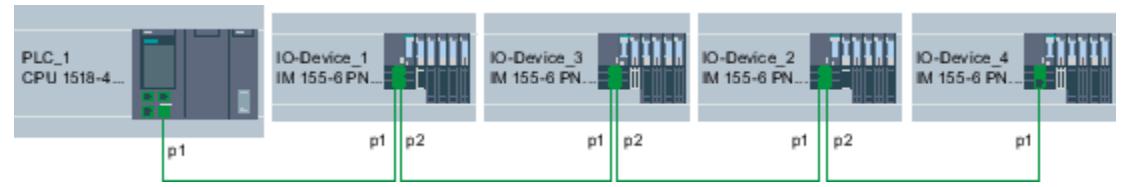

图 6-107 示例组态:自定义 IO 设备在用户程序中的排列

本例基于前面部分 (页 [226\)](#page-12741-0)的灵活组态,并且说明了各个伙伴端口的设置。 特定派生组态的伙伴端口已经定义,因此可以对所涉及端口的硬件标识进行命名。 下表仅包含其端口可由用户程序定义的设备。只有这些设备才与数据记录结构相关。

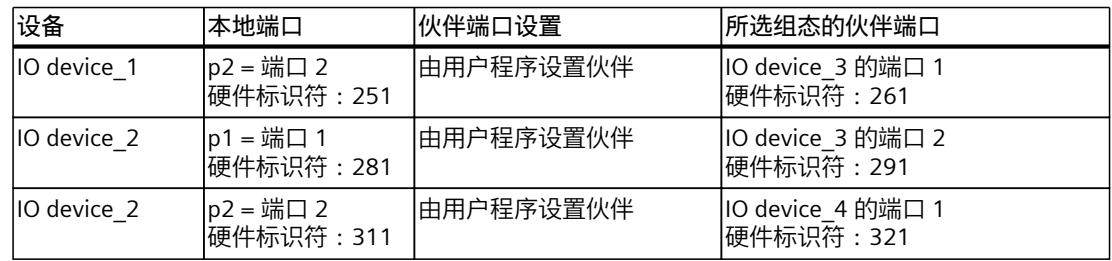

### **创建数据块**

对于派生的组态,以数据块"DB-IO-SYSTEM-Port-Interconnections"的结构为例进行了说明。 当在输入参数"CTRLREC"处调用"ReconfigIOSystem"指令时,将使用该数据块。 此处不使用端口硬件标识符的值,而是使用硬件标识符的系统常量。 数据块结构如下: 第 2 行:声明 Word 类型的数组(只允许使用此数据类型)。 第 3 行:控制数据记录的版本:V1.0。 第 4 行:可选 IO 设备数:0。 第 5 行:指定端口互连的数量:3。 第 6 行:端口互连 1,本地端口。 第 7 行:端口互连 1, 伙伴端口。 第 8 行:端口互连 2,本地端口。 第9行:端口互连 2,伙伴端口 第 10 行:端口互连 3,本地端口。

*功能*

*6.11 标准机器项目*

### 第 11 行: 端口互连 3, 伙伴端口。

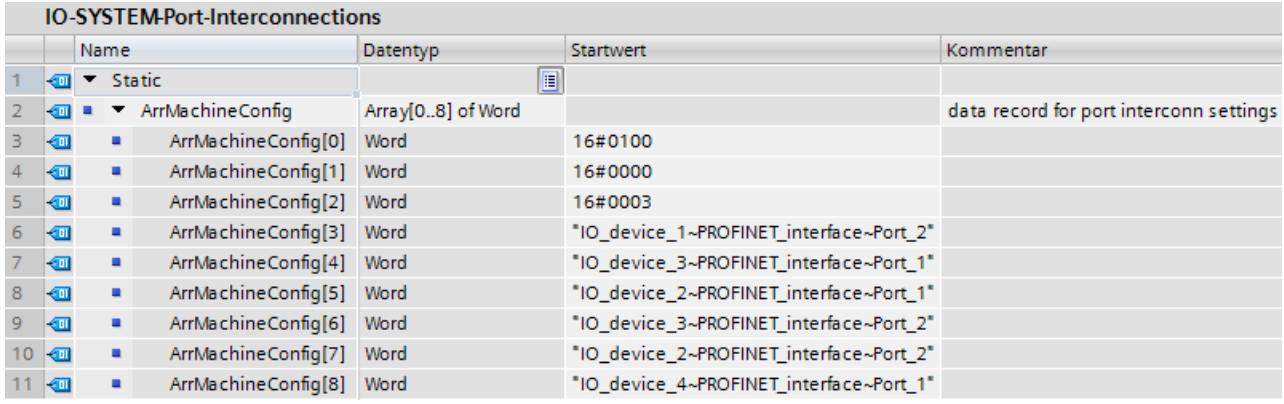

图 6-108 带有用于端口互连的数据记录的数据块

### **数据块中未列出的互连**

如果伙伴端口在端口属性中组态为"由用户程序设置伙伴"(Setting partner by user program), 并且此端口在数据记录或数据块响应中未列出,那么 CPU 将此端口设置为"任意伙伴"(any partner)。如果未传送任何数据记录, 那么 CPU 为所有程控分配设置此"任意伙伴"(any partner)。

#### **更多信息**

有关数据记录基本结构以及使用指令"ReconfigIOSystem"的信息,请参见 STEP 7 在线帮助。

### **6.11.3.6 系统行为与规则**

下面说明了其组态由用户程序控制的 IO 系统如何运行。 另外,此处还列出了在标准机器项目中组态最大组态结构时必须考虑的规则与限制。

# **系统行为请参见"IO 系统的组态控制"**

- 系统诊断: 如果可选 IO 设备被禁用,则 IO 设备显示为"禁用",便干系统诊断(在线视图或"在线和诊 断""(Online & Diagnostics))。
- 拓扑视图: 离线视图:与组态一样。对于组态为"由用户程序设置伙伴"(Setting partner by user program) 的端口和伙伴端口, 不显示互连。 在线视图:相对于无错端口以及与激活 IO 设备的互连,端口以及与禁用 IO 设备的互连显 示在另一块绿色阴影中。
- Web 服务器中的表示: 设备的名称显示为已组态("属性 > 常规 > 项目信息"(Properties > General > Project information))。 CPU 的已分配 PROFINET 设备名称显示在"通信"(Communication) 网站的"参数"(Parameter) 选项卡上。 IP 地址参数:当前分配的 IP 地址参数显示在"模块状态"(Module state) 站点上。

拓扑结构:通过用户程序进行自定义形成的最新拓扑结构显示在 Web 服务器中。组态为可 选的 IO 设备在 Web 服务器中显示为"禁用"(deactivated) IO 设备。

### **规则**

应用此处 (页 [211-212\)说](#page-12726-0)明的标准机器项目规则。 对于组态控制的 IO 系统,应用以下附加规则:

- 当组态 MRP (Media Redundancy Protocol) 时: 组态为环网端口的端口不得通过用户程序互连。 但具有环网端口的设备(MRP 域的设备)可以是可选 IO 设备。
- 组态扩展站时(= 运行期间更改 IO 设备): 扩展站和扩展单元的首个 IO 设备都不能是可选设备。 扩展单元的端口不得通过用户程序互连。
- 组态 IRT 时: 同步 IO 设备 ("IRT 设备") 必须由组态定义,并且不得在标准机器的不同版本中更改。因 此,IRT 设备的端口不得通过用户程序互连。 但可以将 IRT 设备组态为可选 IO 设备。 还可以通过用户程序将 RT 设备互连,例如通过交换端口与此线路隔开(请参见图)。

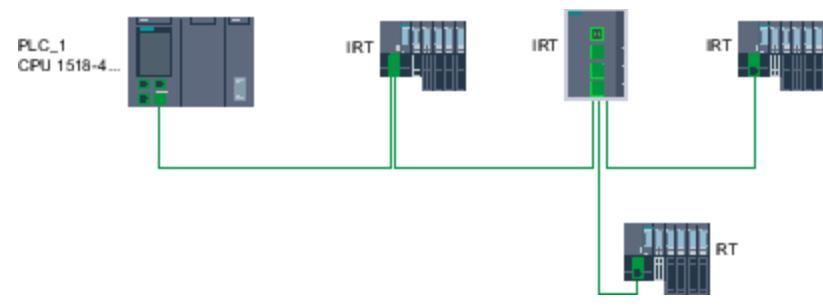

图 6-109 示例:带有分开的 IO 设备的组态控制

*6.12 通过 PROFIenergy 实现节能*

# **6.12 通过 PROFIenergy 实现节能**

# **6.12.1 PROFIenergy**

#### **通过 PROFIenergy 实现节能**

PROFIenergy 是基于 PROFINET 的数据接口,用于统一关闭用电设备,并在暂停期间进行充分 协调,而与制造商或设备类型无关。这样,应确保仅为过程中的设备提供真正所需的电力。过 程将节约大部分能量,而 PROFINET 设备本身仅具有较小的节能潜力。

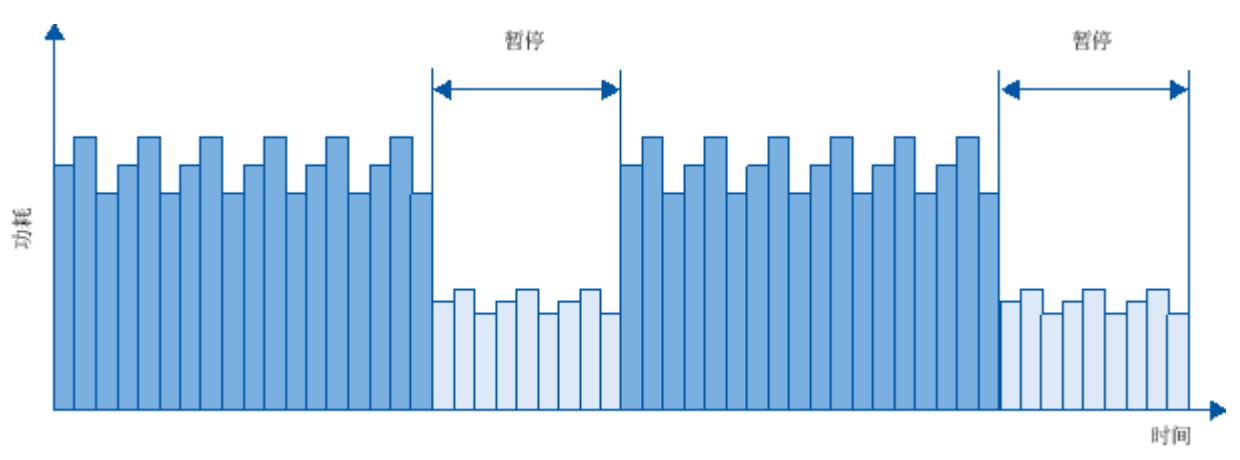

图 6-110 在暂停期间通过 PROFIenergy 实现节能

### **基本信息**

为了使用 PROFlenergy 功能, 必须通过 PROFINET IO 系统中的一个函数块将现有 IO 控制器"升 级"为"PROFIenergy 控制器",并且必须存在至少一个具有 PROFIenergy 功能的 IO 设备 ("PROFIenergy 设备")。PROFIenergy 命令(例如,用于开始或结束暂停的命令) 由"PROFIenergy 控制器"发送到具体"PROFIenergy 设备"。每台"PROFIenergy 设备"都会单独决 定其对 PROFIenergy 命令进行响应的方式(响应与设备相关或与制造商相关)。 PROFIenergy 命令直接由 PROFINET 设备进行编译, 无需任何附加硬件。

### **工作原理**

在暂停开始和结束时, 系统管理器启用或禁用系统的暂停功能;随后, IO 控制器将 PROFIenergy 命令"Start\_Pause"/"End\_Pause"发送到 PROFINET 设备。之后, 设备将对 PROFIenergy 命令的内容进行编译并执行打开/关闭操作。 通过其它 PROFIenergy 功能,可在暂停期间访问设备信息。用户可使用这些信息获得传 送"Start\_Pause"/"End\_Pause"命令的最佳时机。

# **IO 控制器的 PROFIenergy 指令**

需要两条指令控制和监视 PROFIenergy 功能。

*功能*

*6.12 通过 PROFIenergy 实现节能*

通过 PE\_START\_END 指令,可以轻松地激活和取消激活 PROFINET 设备的闲置状态。这可通过 到达沿或离开沿实现。PE\_START\_END 指令提供实现 PROFIenergy 命令 Start\_Pause 和 End\_Pause 的简单接口。

通过 PE\_CMD 指令, 可以传送所有 PROFIenergy 命令, 包括 Start\_Pause 和 End\_Pause。可以 使用其它命令,在暂停期间查询 PROFINET 设备的当前状态或行为。通过 PE\_CMD 指令,可以 快速便捷地处理所有 PROFIenergy 功能。

### **用于智能设备的 PROFIenergy 指令**

PE I DEV 指令还允许您在智能设备上实现 PROFIenergy。该指令将接收智能设备上的 PROFIenergy 命令,并将这些命令传送到用户程序来执行。执行完命令之后,用户程序将再次 调用 PE I DEV 指令,向 IO 控制器发送确认信息。对于这些回复,每个命令都将提供一个帮助 程序说明,向指令提供回复数据。

这些指令位于在 STEP 7 程序编辑器的"指令"(Instructions) 任务卡中。

### **组态和编程**

可以方便地将各种函数集成到现有系统中。无需为使用 PROFIenergy 而进行组态。不过,需要 对用户程序进行修改:

- 在使用"Start Pause"命令之前, 必须确保已将系统转入一个适合暂停的状态。
- 必须针对设备暂停的开始以及中断设备的准时重启编写一个顺序控制系统(取决于相应 PROFINET 设备所需的启动时间)。
- 必须对 PE\_CMD 指令的错误消息进行评估,并编程相应的响应动作(如,取消执行下位 PROFINET 设备的命令或继续执行其它命令)。

#### **说明**

在 ET 200S 分布式 I/O 系统中,必须在 STEP 7 中组态 PROFIenergy 应用。通过在 PM‑E DC24V/8A RO 电源模块中选中"对该电势组应用节能"(Use energy saving for this potential group) 复选框来组态 PROFIenergy。

如果要将 PROFIenergy 用于智能设备, 则必须在 STEP 7 中对此进行组态。有关为智能设备 组态 PROFIenergy 信息, 请参见章节"组态智能设备的 PROFIenergy (页 [122\)](#page-12637-0)"。

### **应用示例**

- SIMATIC S7 库用于简便组态 PROFIenergy。 此处 ([https://support.industry.siemens.com/cs/cn/zh/view/109478388\)](https://support.industry.siemens.com/cs/cn/zh/view/109478388)提供了应用示例。
- 应用指南用于实现采用 PROFIenergy 的关断方案。 此处 ([https://support.industry.siemens.com/cs/cn/zh/view/96837137\)](https://support.industry.siemens.com/cs/cn/zh/view/96837137)提供了应用示例。
- 通过将 SIMATIC S7 PROFIenergy 用于智能设备实现节能 此处 ([https://support.industry.siemens.com/cs/cn/zh/view/41986454\)](https://support.industry.siemens.com/cs/cn/zh/view/41986454)提供了应用示例。

#### *功能*

*6.13 扩展系统*

# **6.13 扩展系统**

# **6.13.1 扩展站 — 运行期间更改的 IO 设备(分布式 I/O)**

# **在扩展坞中,使用"在操作期间替换 IO 设备("替换伙伴")"**

下图显示了带有扩展坞和几个扩展单元的自动化单元。

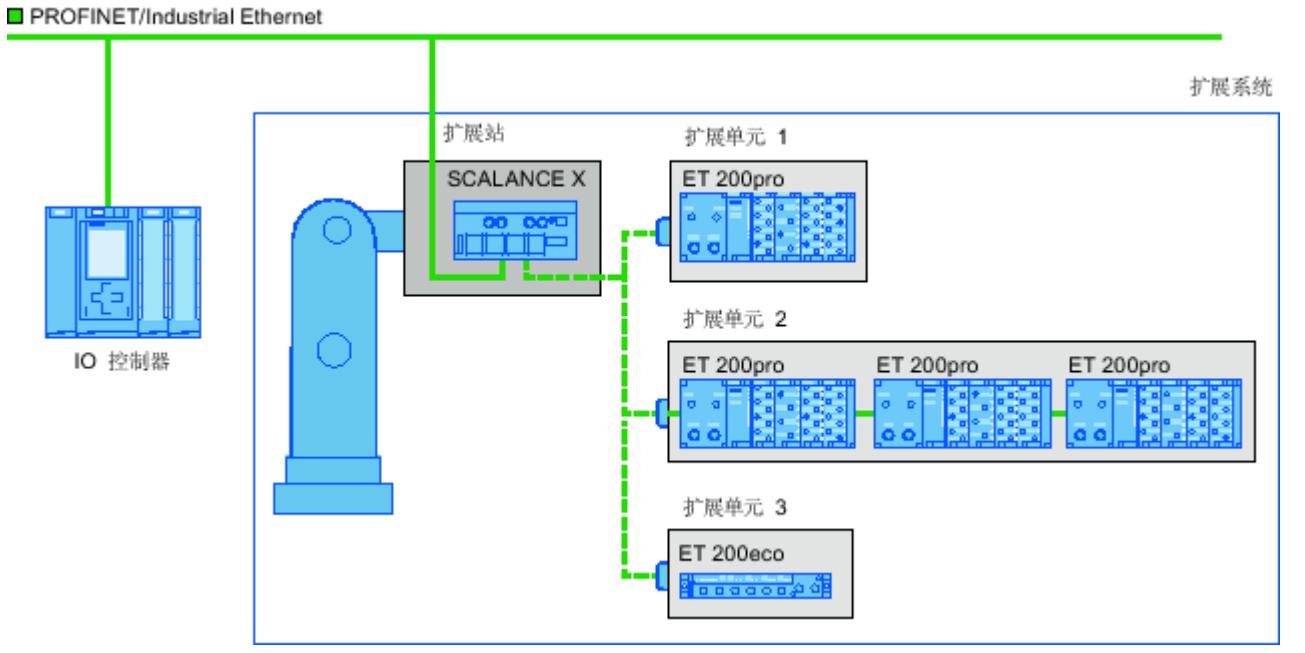

图 6-111 在扩展系统中替换 IO 设备(伙伴端口)

# **在操作期间替换 IO 设备的应用领域**

可以使用 PROFINET 的"在操作期间替换 IO 设备("替换伙伴")"功能, 对自动机械装置进行工 具更换。 典型工具包括:

- 焊枪
- 用于制造部件的定位工具

# *6.13 扩展系统*

# **对在操作期间替换的伙伴端口进行互连的要求**

在下列情况下,可以使用在操作期间替换的伙伴端口互连 IO 设备。

- 替换 IO 设备(扩展单元)未组态 IRT 通信。
- PROFINET 接口连接到以太网子网。
- PROFINET 设备支持拓扑组态。
- IO 控制器、替换的 IO 设备(扩展单元)以及替换 IO 设备取决于运行的交换机(扩展坞) 支持此功能。

### **说明**

#### **唯一 IP 地址**

扩展系统的每个扩展单元都必须在共享项目中组态有唯一 IP 地址,并在与该系统的所有其 它扩展单元所在的 IO 控制器中运行。

### **适用条件**

通过在操作期间替换 IO 设备实现扩展系统时应该遵循下列几点:

- 按照组态中的默认设置,必须取消激活所有扩展单元的 IO 设备。
- 在任何时间,仅有一个扩展单元处于激活状态,即只能激活一个扩展单元的 IO 设备。 在 激活一个扩展单元的 IO 设备之前,其它扩展单元的所有 IO 设备必须取消激活或者禁用。 通过"D\_ACT\_DP"指令激活 IO 设备
- 必须创建到此扩展单元及其 IO 设备的物理连接,以便激活扩展单元。 然后接通 IO 设备 (通电)。 同时,必须使用"D\_ACT\_DP"指令在用户程序中激活此扩展单元的所有 IO 设 备。

**说明**

#### **在 CPU 的"STARTUP"模式下自动取消激活**

如果 CPU 处于"STARTUP"模式,则运行期间替换的扩展系统的 IO 设备将自动被取消激活。

- 在返回"IO 设备激活"消息后,通过使用"直接 I/O 访问"命令可访问 IO 设备。
- 在开始 OB 1 循环时,尽量通过调用指令"D\_ACT\_DP"来激活和取消激活 IO 设备。

#### **说明**

**操作期间替换 IO 设备的数量("替换伙伴端口")- 扩展单元的数量**

如果希望实现最短的工具更换时间,那么必须遵循下列几点,具体取决于正在使用的 CPU 或 CP:

- 只有那些已经使用 PROFINET 的"优先化启动"功能进行组态的 IO 设备才能以优先化方式 启动。 使用此 PROFINET 功能进行组态的 IO 设备的数量受到限制。
- 一次只能激活有限数目的 IO 设备。 该数目取决于可用的"D\_ACT\_DP"资源。 扩展单元不  $\overline{0}$ 包含超过对应数目的 IO 设备。如果在一个扩展单元中运行多个 IO 设备,那么 IO 设 备必须逐个激活,所用的时间也相应更长。

示例: S7-CPU 1516-3 PN/DP 可运行最多 32 个具有"优先化启动"功能的 IO 设备, 可通 过"D\_ACT\_DP"同时激活 8 个 IO 设备。

因此, 为实现预定的最优应用, 扩展单元的 IO 设备不应该超过 8 个, 所有替换的扩展单元 中的 IO 设备不应该超过 32 个。

#### *功能*

*6.13 扩展系统*

# **6.13.2 组态扩展系统**

### **组态扩展系统**

必须在 STEP 7 中组态与各个 IO 设备的可能连接。

### **STEP 7 中的步骤**

- 1. 按通常形式组态系统,但不组态各个 PROFINET 设备的拓扑互连。
- 2. 导航至"拓扑视图"(Topology view) 选项卡。
- 3. 选择要在操作期间用于连接替换伙伴的端口。
- 4. 导航至巡视窗口的"属性"(Properties) 选项卡,并选择区域导航中的"端口互连"(Port interconnection)。
- 5. 在"伙伴端口"(Partner port) 下,选择"备用伙伴"(Alternative partners) 选项。
- 6. 选择所需的伙伴端口: 为此, 请单击"<添加备用伙伴...>"(Add alternative partners...) 并选 择一个伙伴端口。 重复此过程,直至所有所需的伙伴端口都已连接。

伙伴端口: □备用伙伴 伙伴端口: 名称 10-Device\_1\PROFINET-Schnittstelle [X1]\Port\_2 10-Device\_2\PROFINET-Schnittstelle [X1]\Port\_2. 10-Device\_3\PROFINET-Schnittstelle [X1]\Port\_2. 《添加备用伙伴…》  $\lceil \cdot \rceil$  $\overline{\mathbb{H}}$  $\vert \rightarrow$ 介质: ◎ 电缆长度  $< 100 m$  $\vert \hspace{0.1cm} \star \hspace{0.1cm} \vert$ ○ 信号延时 [µs]  $0.600$ 

图 6-112 在 STEP 7 中组态扩展系统

**提示:**还可以在拓扑视图中使用拖放操作来连接替换伙伴端口。

# **结果**

已经使用一个或多个替换 IO 设备互连了相应的端口。 在操作期间与各个替换伙伴端口的连接 以绿色短划线显示在拓扑视图中。

# **多个 IO 设备作为扩展单元("替换伙伴端口")**

扩展单元也可由多个串接的 IO 设备组成。 如果使用串接的 IO 设备作为扩展单元,请确保组 态了 IO 设备的拓扑结构。 由两个串接 IO 设备 (Tool 3 1 和 Tool 3 2) 组成的扩展单元显示 在下图的右下方。

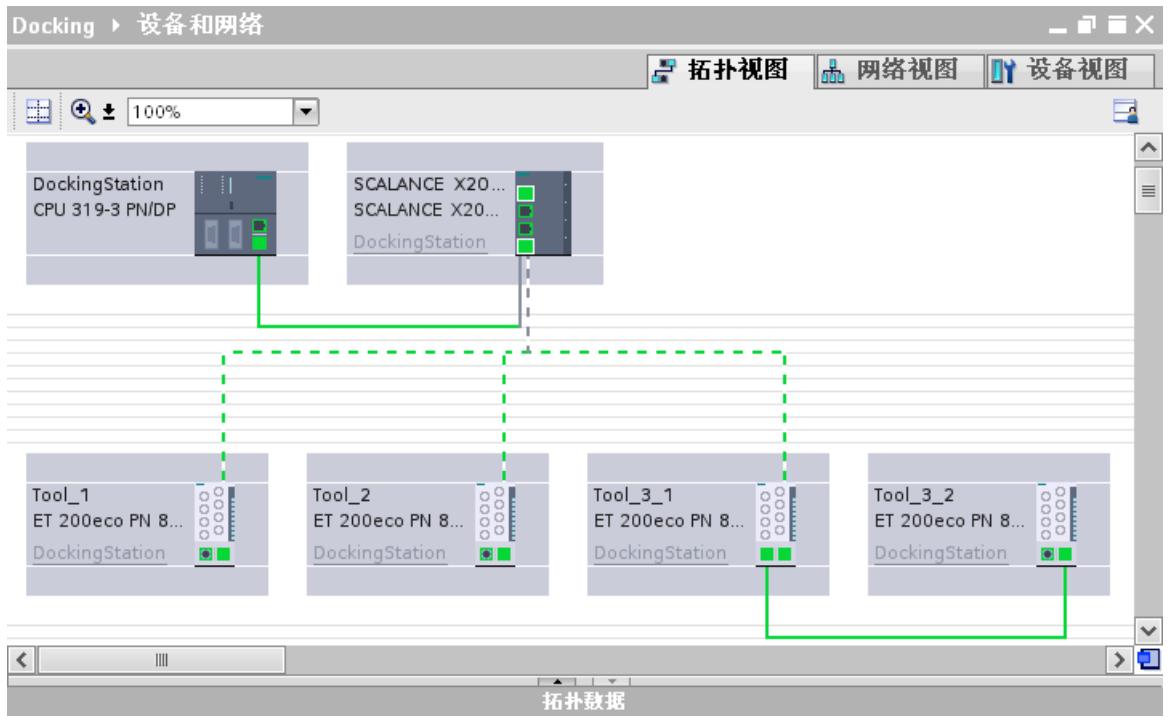

图 6-113 在 STEP 7 的拓扑视图中扩展系统

# **互连的限制**

在下列情况中,不能与一个伙伴端口进行互连:

- 伙伴端口没有合适类型的电缆。 在此情况下,必须插入目录中的介质转接器。
- 伙伴端口堵塞(取消激活)。
- 将要互连的两个端口属于同一个接口(只能从站的不同接口互连端口)。
- 将要互连的两个端口属于不同的以太网子网。

### **删除互连**

选择替换伙伴的端口并使用"删除"(Remove) 按钮删除对应互连。

*6.14 加快启动速度*

# **6.14 加快启动速度**

# **6.14.1 用于加速 IO 设备启动速度的选项**

### **缩短 IO 设备的启动时间**

启动 IO 设备所需的时间取决于各种因素,可以通过不同的方法来缩短。 通过 PROFINET 的"优先启动"(Prioritized startup) 功能, 可显著缩短启动时间。 为了进一步缩短启动时间,除"优先启动"功能之外,还可采取以下措施:

- 优化端口设置
- 优化端口布线
- 在用户程序中执行相应措施(仅限扩展系统)

即使不使用"优先启动"功能,以上措施也可加速 IO 设备的启动过程。但如果将"优先启动"功能 与以上所有措施一同使用,最快启动速度也只能达到约 500 ms。

### **说明**

**长达 8 s 的启动时间** 在以下情况下,虽然执行了优先启动,但启动时间仍高达 8 s: 在扩展点上, 多个物理 IO 设备扩展板用作设备名称和 IP 组态均相同的 IO 设备时 (如, 自动 化传送系统的扩展点)。

# **依存关系**

具有 PROFINET 的"优先化启动"功能的 IO 设备 (分布式 I/O) 的启动时间长度取决于下列因 素:

- IO 设备 (分布式 I/O)
- IO 设备 (分布式 I/O) 的 IO 结构
- IO 设备(分布式 I/O)的模块
- IO 控制器
- 交换机
- 端口设置
- 电缆
- 组态 RT 类别的 IO 设备

### **说明**

#### **启动时间和 RT 等级的 IO 设备**

使用 IRT 等级通信的 IO 设备对于加速启动所需的时间长于使用 RT 等级的 IO 设备。 IRT 的启动时间更长是因为需要在设置通信之前同步 IO 设备。

#### **说明**

**IWLAN 与优先化启动**

通过接入点连接到 PROFINET IO 的 PROFINET 设备不支持 PROFINET 中的"优先化启动"功 能。

# **6.14.2 优先化启动**

**定义**

优先化启动是 PROFINET 功能之一,用于在支持 RT 通信的 PROFINET IO 系统中加快 IO 设备的 启动速度。它可以缩短各个已组态 IO 设备实现下列情况中的循环用户数据交换所需要的时 间:

- 恢复电源后
- 在站返回后
- 在激活 IO 设备后

# **警告**

**PROFINET IO 系统中多次使用 IP 地址/设备名时的数据交换** 为实现较快起动,在设备起动时,IO 控制器会检查对应 IP 地址设备名称的唯一性。 如果设备 名或 IP 地址的分配不正确或重复分配,在 IO 控制器对错误做出响应前,可进行短时数据交 换。 此时,IO 控制器可与错误的设备进行 IO 数据交换。 调试时,应确保在 PROFINET IO 系统中没有 IP 地址/设备名被分配多次。

**优势**

PROFINET 的"优先化启动"功能允许 PROFINET IO 应用于已经永久更换了机器部件或工具以及 IO 设备的情况。 通过此优先化启动,重新启动的预定进程之间的等待时间(几秒钟)缩短为 最小。 这加快了使用替换 IO 设备(PROFINET 的"扩展系统"功能)的生产过程(例如在换刀器 应用场合中),并能大幅提高生产能力。

PROFINET 的"优先化启动"功能可大幅提升下列应用场合的性能: 在"通电"之后或站故障/站恢复 之后要求 IO 设备具有快速启动时间,或者在启动 IO 设备时。

### *功能*

# *6.14 加快启动速度*

# **应用领域**

例如,对于自动化工业中自动机械装置的工具更换,可以使用"优先化启动"功能。 以下给出了 一些典型的工具:

- 焊枪
- 用于制造汽车车身部件的定位工具

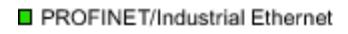

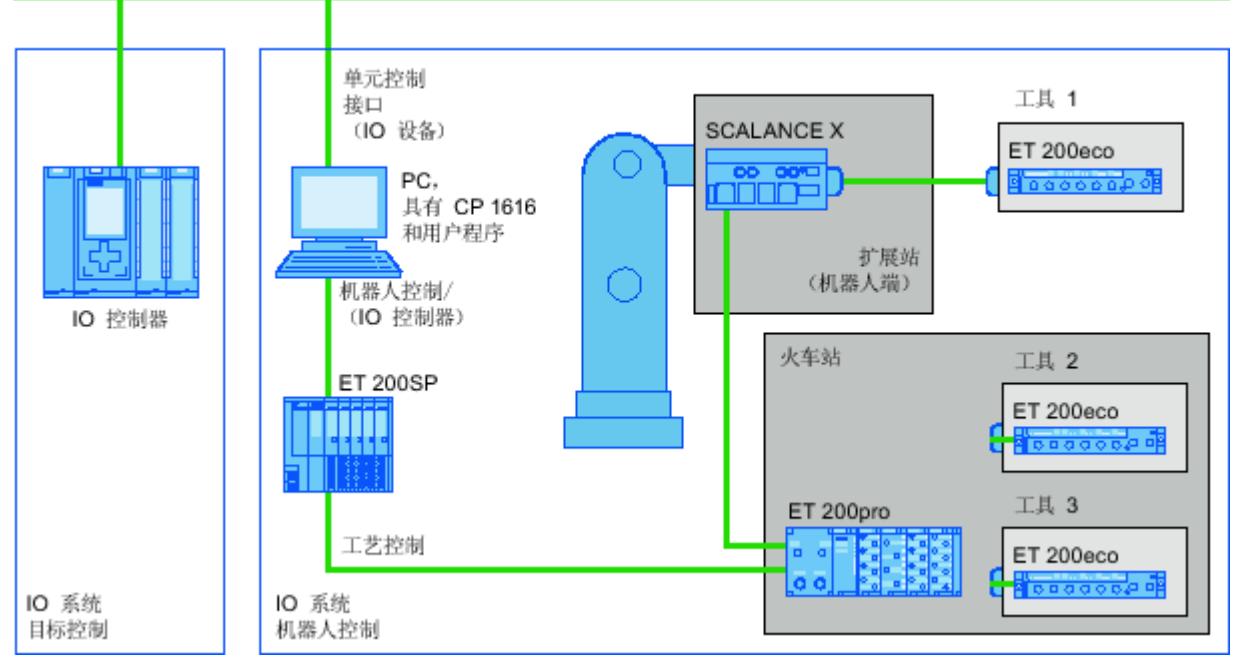

图 6-114 工具快换装置的示例组态: 组态了"优先化启动"功能的工具 1-3。

# **6.14.3 组态"优先化启动"**

### **要求**

只有在下列情况下才能对 IO 设备 (分布式 I/O) 启用 PROFINET 的"优先化启动"功能:

- 在启动期间,使用的 IO 控制器可优先化所选的 IO 设备。
- 使用的 IO 设备支持优先化。

# **操作步骤**

- 1. 在网络视图或设备视图中选择要加速启动的 IO 设备。
- 2. 在巡视窗口中打开 IO 设备属性。
- 3. 选择"PROFINET 接口 > 高级选项 > 接口选项"(PROFINET interface > Advanced options > Interface options)。

4. 选择"启用优化启动"(Prioritized startup) 复选框。

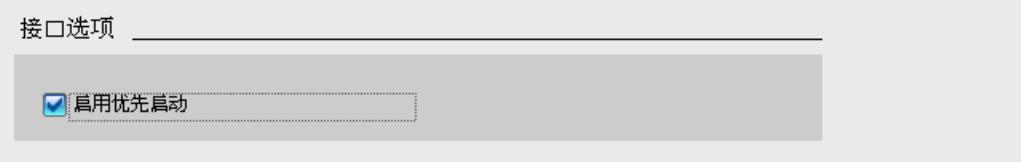

#### 图 6-115 在 STEP 7 中组态"优先化启动"

5. 将组态下载到 IO 控制器。

# **说明**

#### **第一次启动后的优先化启动**

第一次组态 IO 设备后且首次启动 PROFINET IO 系统时, 总是提供 IO 设备的优先化启动性 能。 即使对于备件或复位为出厂设置时,第一次启动对于各自组态的 IO 设备而言也是一 次标准启动。

# **说明**

#### **具有优先化启动的 IO 设备(分布式 I/O)的数量**

在一个 PROFINET IO 系统中,只能使用 PROFINET 的"优先化启动"功能启动所设的最大数量 的 IO 设备。 最大数量取决于所用的 IO 控制器。

# **6.14.4 优化端口设置**

# **优化 IO 设备和 IO 控制器上的端口设置**

在 IO 设备的启动过程中,如果采用铜缆布线,则需检查传输介质和双工方式。 这些检查需要一定的时间,但通过预先设置这些选项就可以节省这些检查所需的时间。确保所 作的设置符合实际情况(使用正确的布线)。

### **优化端口设置以加快启动速度**

要优化端口设置以加快启动速度,请按以下步骤操作:

- 1. 选择 IO 控制器的端口或对应 IO 设备的伙伴端口。
- 2. 在巡视窗口中,浏览到"端口选项 > 连接"(Port options > Connection)。选择"传输率/双 工"(Transmission rate/duplex) 下的"TP 100 Mbps 全双工"(TP 100 Mbps full duplex) 设置。

*6.14 加快启动速度*

3. 清除"启用自动协商"(Enable autonegotiation) 复选框。

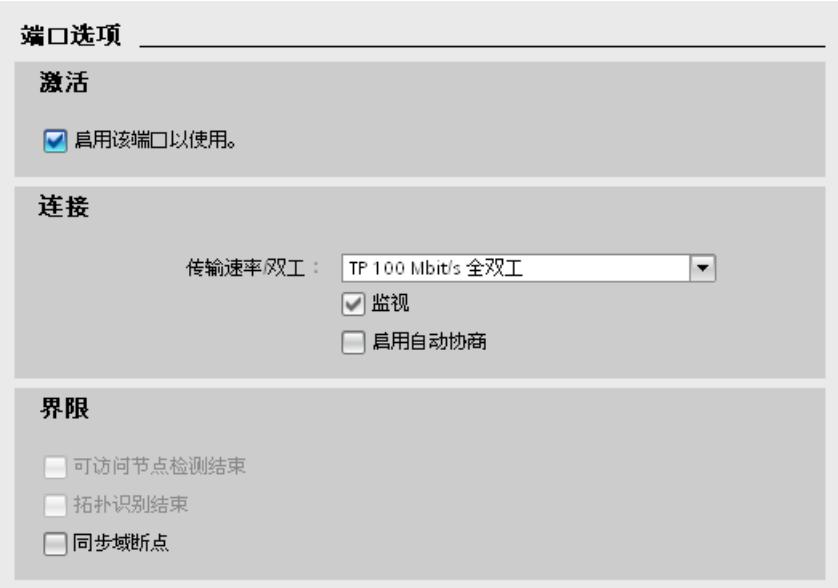

图 6-116 在 STEP 7 中优化端口设置以加快启动速度

这些设置会在组态伙伴端口的拓扑期间自动应用。

# **6.14.5 优化端口布线**

**要求**

已对端口进行以下设置,以降低 IO 设备的启动时间:

- 固定传输速率
- 取消激活自动协商

启动期间用于协商传输速率的时间已经保存。

如果已经禁用自动协商,则必须遵守布线规定。

# **端口属性**

PROFINET 设备具有下列两种类型的端口:

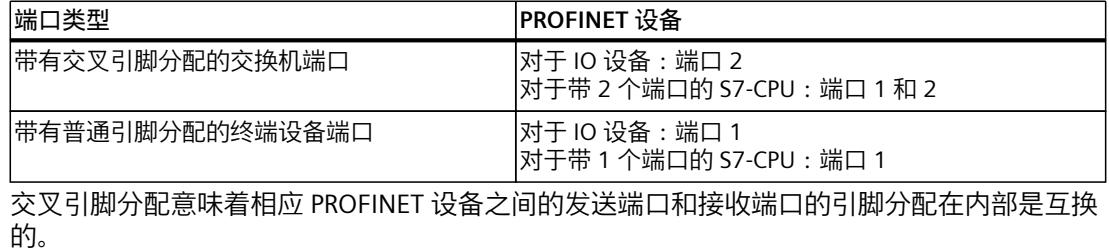

# **布线规定的有效性**

下列章节中所描述的布线规定仅仅适用于已经在 STEP 7 中指定了固定端口设置的情况。

**布线规定**

可以使用插接电缆串接多个 IO 设备。为此,可以使用下一个 IO 设备的端口 1 连接 IO 设备 (分布式 I/O)的端口 2。下图显示了带有 2 个 IO 设备的示例。

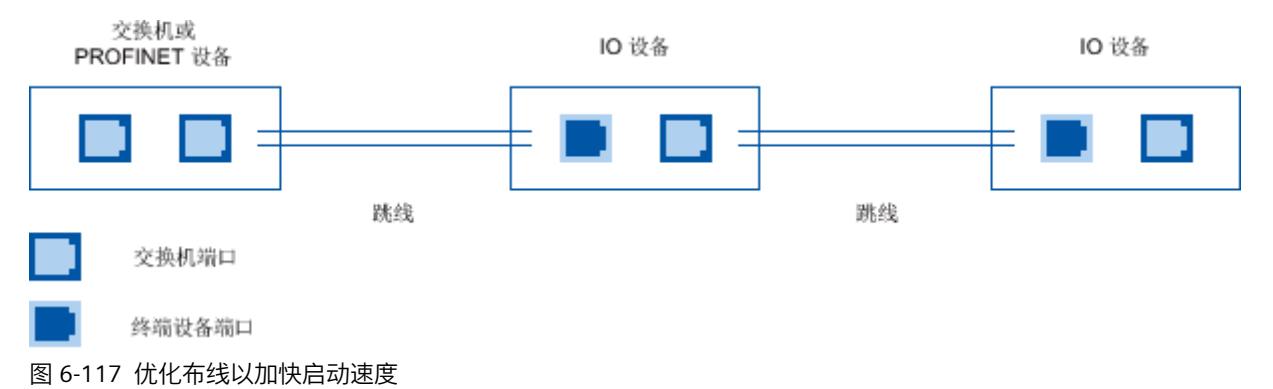

**6.14.6 用户程序的具体措施**

**简介**

可以在用户程序中进行某些更改以加快在运行期间替换的扩展系统的 IO 设备的启动速度。

# **对用户程序进行所需的更改**

要通过更改用户程序加快启动速度,请执行以下步骤:

- 1. 在 OB 1 循环开始时, 通过调用指令"D\_ACT\_DP"来激活和取消激活 IO 设备。 如果更换了 IO 设备, 则必须取消激活这个不再需要的设备, 并激活新设备。
- 2. 如果通过应用程序控制 IO 设备的"打开电源"(Power ON) 命令,则近乎同时通过对应调 用"D\_ACT\_DP"指令来开始激活 IO 设备。 为此必须对 IO 设备进行物理连接。
- 3. 在"D\_ACT\_DP"指令返回"IO 设备已激活"消息后,使用直接访问命令来访问 IO 设备。

# **6.15 在交换数据时处理超时**

# **6.15.1 发生故障时终止通信关系**

IO 控制器和 IO 设备之间的数据交换需要现有的通信关系(应用关系,AR)。 在通信关系中,数据以循环和非循环的方式传输。如果非循环记录通信(例如,程序指 令"RDREC"、"WRREC"或读取诊断数据记录)检测到协议错误或超时,IO 控制器将取消通信关 系。在这种情况下,IO 控制器会假定通信出现故障。这也结束了循环 IO 数据交换。错误代码 在指令中作为静态错误返回到数据记录传输中。在 IO 控制器的诊断缓冲区中,错误显示为"IO *6.15 在交换数据时处理超时*

设备故障 - 非循环 PROFINET 服务超时"(Failure of an IO device - Timeout in the acyclic PROFINET services) 事件。

通信关系终止的可能原因包括:

- 高网络负载
- ARP 报文过多 (Address Resolution Protocol)。
- UDP 帧过多 (User Datagram Protocol)。
- RPC 调用错误 (Remote Procedure Call)。

# **维护通信关系**

如果从应用程序的角度来看,可以容忍数据记录通信期间的超时,并且无需担心负面影响,则 可以更改所述的默认行为。例如,如果在数据记录通信期间发生超时,则仍保留通信关系。循 环 IO 数据交换仍进行。

数据交换中的故障随后在数据记录传输指令中显示为临时错误(状态代码:16#DE80\_C300 或 16#DF80 C300)。

要求:

- S7-1500 CPU 固件版本 V3.0 及更高版本
- 必须在寻址的 PROFINET 接口上组态至少 1 个 IO 设备。

通过将 0xB072 数据记录传输到 IO 控制器的 PROFINET 接口来更改行为。该数据记录对发生故 障时是应终止通信关系还是使其保持活动状态进行编码。数据记录仅对寻址的 PROFINET 接口 有影响。

传输 0xB072 数据记录的一种方法:在函数块的静态本地数据中定义数据记录结构并在程序循 环 OB 中调用该函数块。为此,请按以下步骤操作:

- 1. 在 STEP 7 中创建函数块。
- 2. 对于函数块的静态本地数据 (Static),创建 0xB072 数据记录的结构。
	- 下表列出了数据记录 0xB072 的结构:

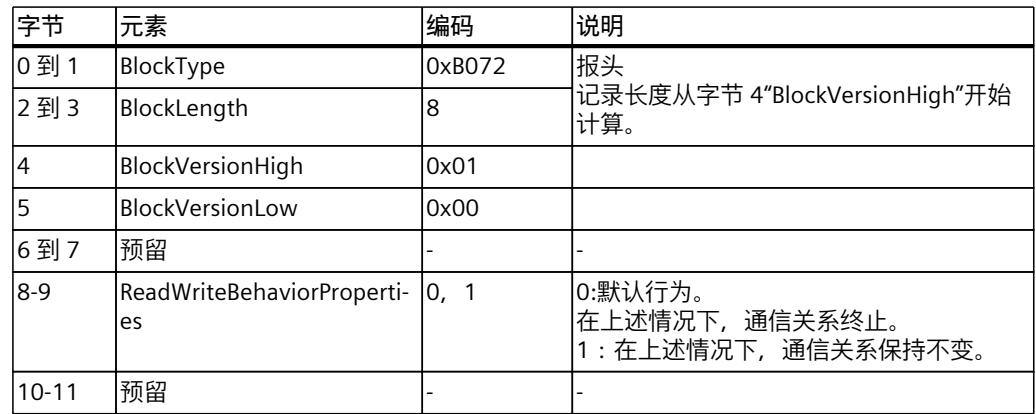

3. 在用户程序的程序循环 OB (OB1) 中调用创建的函数块。此函数块的编程示例将在下一部分 介绍。

新设置的行为不会永久存储在 IO 控制器中。每次网络关闭/网络开启、整体复位或加载硬件配 置后,默认设置再次激活。更改的行为仅在程序循环 OB 中的写入作业完成后才有效。

**说明**

**更改每个 PROFINET 接口的通信行为**

程序循环 OB 中函数块的调用仅涉及 IO 控制器的已寻址 PROFINET 接口。如果要维护其它 PROFINET 接口的通信关系, 则需要在程序循环 OB 中为 IO 控制器的每个附加集成 PROFINET 接口单独调用函数块。

#### **维护与 S7-1500R/H 系统的通信关系**

即使使用 S7-1500R/H CPU, 也可通过传输 0xB072 数据记录来更改默认行为。 但是,S7-1500R/H 系统不会自动同步两个 CPU 上相应寻址的 PROFINET 接口的这种行为变 化,因为 PROFINET 接口具有不同的硬件标识符。因此,在运行期间将数据记录写入两个 CPU 各自寻址的 PROFINET 接口。只能在 PROFINET 接口 X1 上维护通信关系。

# **6.15.2 示例:通过 FB 传送用于行为改变的数据记录**

### **任务**

即使在数据记录传送暂时受到干扰的情况下(例如由于网络负载增加),也希望保持 IO 控制 器和 IO 设备之间的通信关系 (AR)。

#### **要求**

固件版本为 V3.0 的 S7-1500 CPU 需要在寻址的 PROFINET 接口上至少有一个已组态的 IO 设 备。

#### **解决方法**

将数据记录 0xB072 传送到 IO 控制器的 PROFINET 接口。这指示 IO 控制器保持与 IO 设备的现 有通信关系。

### 以下示例说明如何使用函数块 (FB) 将数据记录传送到 PROFINET 接口。在块接口的"Static"下 创建数据记录 0xB072 的结构。下图显示了"Static"部分中数据记录的结构。

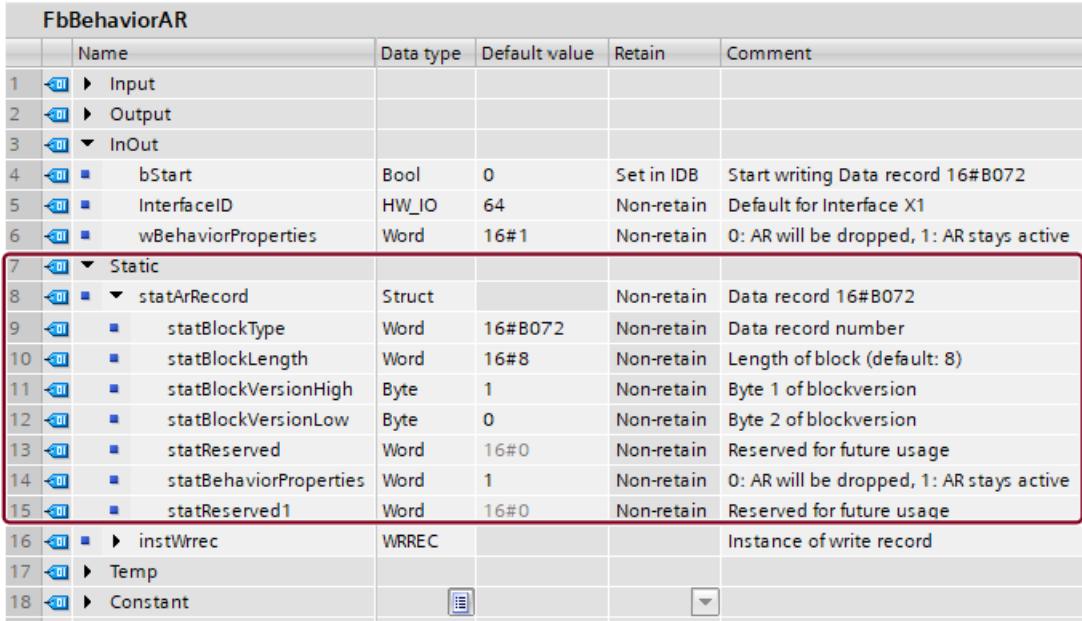

图 6-118 示例:用于获取通信关系的函数块接口

除了数据记录 0xB072 之外,接口还包含用于传送数据记录的其它变量。需要"InOut"部分中的 变量来为函数块中的"WRREC"指令分配参数。调用 FB 时,"WRREC"指令在组织块 (OB1) 中执 行。

函数块中的程序和程序循环 OB 中的调用在以下部分中显示。

### **函数块中的程序**

数据记录在"#bStart"变量中出现上升沿信号时传送。在程序循环 OB 中调用时,变 量"#wBehaviorProperties"、"#bStart"和"#InterfaceID"的参数将传递给函数块。

```
//==========================================================
// Called in OB1
//==========================================================
#statArRecord.statBehaviorProperties := #wBehaviorProperties;
#instWrrec(REQ := #bStart,
ID := #InterfaceID,
INDEX := DWORD TO DINT(16#B072),
LEN := 12, // \overline{0} : any length,
this record uses 12 Bytes,
RECORD := #statArRecord);
IF #instWrrec.ERROR THEN
RETURN; // add error handling
END_IF;
IF #instWrrec.DONE = TRUE THEN
#bStart := FALSE;
END_IF;
```
### **在程序循环 OB 中调用**

将创建的函数块拖放到所需程序循环 OB (例如 OB1) 中。在此示例中, "InOut"参数未关联到 变量,而是在块调用的实例中通过监控表直接控制。

```
//==========================================================
// Call FbBehaviorAR
//==========================================================
..<br>"Inst FbBehaviorAR 1"(bStart:= bool inout ,
InterfaceID:= hw io inout,
wBehaviorProperties: = word inout );
```
# **通过监控表控制**

- 1. 创建新的监控表。
- 2. 将所需变量从函数块实例拖放到监控表中。

FHB PN AR-Uebersicht ▶ PLC 5 [CPU 1516-3 PN/DP] ▶ Watch and force tables ▶ Watch table 1

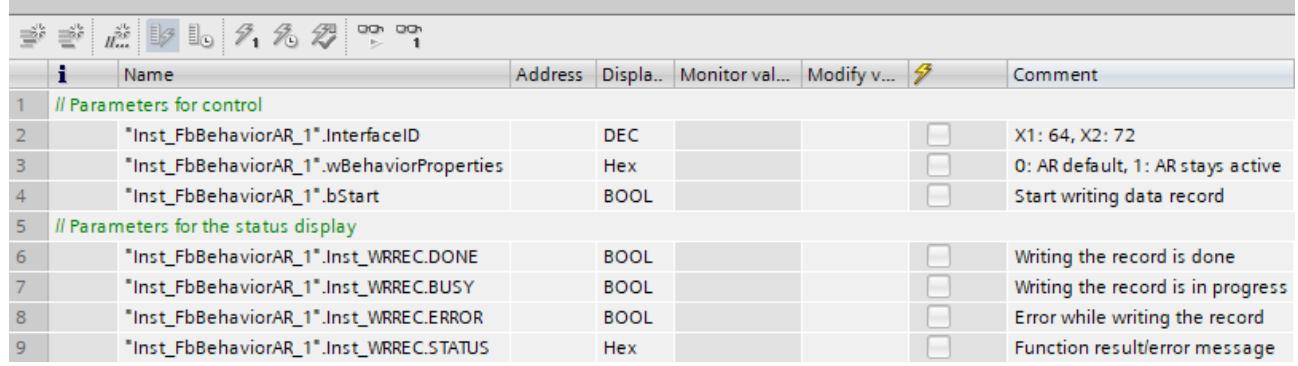

图 6-119 用于传送数据记录的监控表

3. 将项目加载到 IO 控制器中。

4. 单击"转至在线"(Go online)。

将数据记录传送到 PROFINET 接口, 如下所示:

- 1. 对于 "Inst FbBehaviorAR\_1".InterfaceID" 变量, 为要更改其行为的接口输入适当的值。
- 2. 要更改行为, 为 "Inst FbBehaviorAR 1".wBehaviorProperties" 变量输入值"1"。
- 3. 控制 "Inst\_FbBehaviorAR\_1".bStart" 变量, 以传送 "TRUE" 数据记录。
- 4. 对要更改行为的其它接口重复步骤 1 到 3。

可了解传输到 PROFINET 接口的状态, 如下所示:

- "Inst FbBehaviorAR\_1".Inst\_WRREC.DONE: 数据记录已成功传送到 PROFINET 接口。
- "Inst\_FbBehaviorAR\_1".Inst\_WRREC.BUSY: 数据记录当前正传送到 PROFINET 接口。
- "Inst FbBehaviorAR\_1".Inst\_WRREC.ERROR: 将数据记录传送到 PROFINET 接口时出错。
- "Inst FbBehaviorAR\_1".Inst\_WRREC.STATUS:输出块状态或错误信息。有关相应说明,请 参见 STEP 7 帮助系统。

请注意, 变量 "Inst\_FbBehaviorAR\_1".Inst\_WRREC.DONE 和 "Inst FbBehaviorAR 1".Inst WRREC.ERROR 仅在程序循环期间存在。 *6.15 在交换数据时处理超时*

### **S7-1500R/H 系统的附加步骤**

寻址的两个 R/H CPU 的 PROFINET 接口具有不同的硬件标识符。因此,对于 S7-1500R/H 系 统,将数据记录分别传送到寻址的两个 CPU 的 PROFINET 接口。 有关 S7-1500R/H 系统的 "Inst\_FbBehaviorAR\_1".InterfaceID 变量的值,请参见下表:

表格 6-7 PROFINET 接口的 CPU 和相应硬件标识符概览

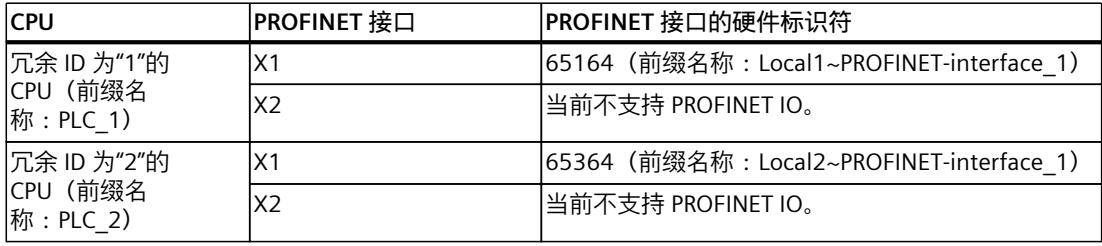

#### **说明**

#### **将数据记录传送到备用 CPU**

只有在 S7-1500R/H 系统达到"Run REDUNDANT"系统状态后,才可以将数据记录传送到备用 CPU 的已寻址 PROFINET 接口。否则,数据记录无法传送到备用 CPU 的寻址 PROFINET 接口。 S7-1500R/H 系统达到系统状态"Run REDUNDANT"时,将启动 CPU 冗余错误 OB (OB72)。 OB72 的"Fault\_ID"变量包含错误代码"B#16#03"或"B#16#06"。

# **S7-1500R/H 冗余系统的 PROFINET 7**

# **7.1 S7-1500R/H 冗余系统的 PROFINET**

# **简介**

S7‑1500 自动化系统中进行 PROFINET IO 通信的基本规则同样适用于 S7‑1500R/H 冗余系统。 S7-1500R/H 冗余系统会与 IO 设备循环交换 IO 数据。 S7‑1500R/H 冗余系统支持的 PROFINET 功能范围具有一定限制。 S7-1500R/H 冗余系统在 PROFINET 环网中使用介质冗余 (MRP)。 可以在冗余 S7‑1500R/H 系统上使用以下 IO 设备:

- 采用系统冗余 S2 的 IO 设备
- 使用系统冗余 R1 的 IO 设备(固件版本 V3.0 及更高版本的 S7-1500H)
- 通过 CPU 的"交换 S1 设备"功能,可以操作标准 IO 设备。

组态 S7-1500R/H 冗余系统的 PROFINET 时,必须遵守几项规范,例如特殊组态要求。

# **限制**

- 实时通信:
	- RT 的发送时钟固定为 1 ms
	- 不使用 IRT
	- 不使用 MRPD 冗余程序
	- 没有可进行性能升级的 PROFINET
- 不能使用等时同步模式
- 不进行直接数据交换
- 不能作为智能设备进行操作
- 无法访问共享设备
- 不支持对接系统
- 不支持串行机器项目
- 端口选项(仅限 PROFINET 接口 X1):
	- 不能实现端口禁用
	- 不能组态边界
- 作为 IO 控制器的功能:
	- 不能进行优先化启动
	- 不能启用/禁用 IO 设备
	- 不支持串行机器项目,例如可以多次使用的 IO 系统
- PROFINET 接口 X2 不支持 IO 功能 (CPU 1515R/CPU 1517H/CPU 1518HF)
- 不能通过 Web 服务器进行诊断
- 未通过 DHCP 服务器分配 IP 地址

<span id="page-12765-0"></span>*7.3 H-Sync 转发*

# **7.2 S7-1500R/H 冗余系统中的介质冗余**

可以在介质冗余网络 (MRP) 中使用冗余 S7-1500R/H 系统。在这些网络中,部分或所有 PROFINET 设备通过一个或多个 PROFINET 环网以介质冗余的方式连接到 S7‑1500R/H。如果 PROFINET 环网中断,随后可能进行重新组态。短暂的重新组态时间过后,可通过替代路径再 次访问 PROFINET 设备。请注意,对于冗余 S7-1500R 系统,必须使用 PROFINET 环网。

# **7.3 H-Sync 转发**

**简介**

使用 H-Sync 转发功能时,支持采用 MRP 的 PROFINET 设备仅在 PROFINET 环网中转发 S7‑1500R 冗余系统的同步数据(同步帧)。 此外,通过 H-Sync 转发功能,甚至可在对 PROFINET 环网进行重新组态过程中转发同步数 据。如果 PROFINET 环网中断, H-Sync 转发功能可避免循环时间增加。

**说明**

### **H-Sync 转发支持**

技术规范通常表明 PROFINET 设备是否支持 H‑Sync 转发功能。 GSD 文件还将指示设备是否支持 H‑Sync 转发功能。如果"MediaRedundancy"元素中 的"AdditionalForwardingRulesSupported"属性设为"true", 则设备支持 H-Sync 转发功能。

# **条件**

- H-Sync 转发功能与 S7-1500H 冗余系统无关。在 S7-1500H 冗余系统中, H-Sync 帧仅通过 光纤传输。
- **如果在 R 系统的 PROFINET 环网中使用具有两个以上端口的 PROFINET 设备(例如交换 机),这些设备必须支持 H‑Sync 转发功能。** H-Sync 帧为 PROFINET 环网留下了一个没有 H-Sync 转发功能的交换机。这会导致网络负载 额外升高。另一个严重的结果是网络中其它 R 系统的冗余可能发生故障或阻止启动。

*7.4 系统冗余 S2*

• **如果要在 R 系统的 PROFINET 环网中使用仅具有 2 个端口的 PROFINET 设备,则建议使用 H-Sync 转发功能**。

如果在 S7-1500R/H 冗余系统的 PROFINET 环网中操作不具备 H-Sync 转发功能的 PROFINET 设备, 则以下情况将导致循环时间额外增加:

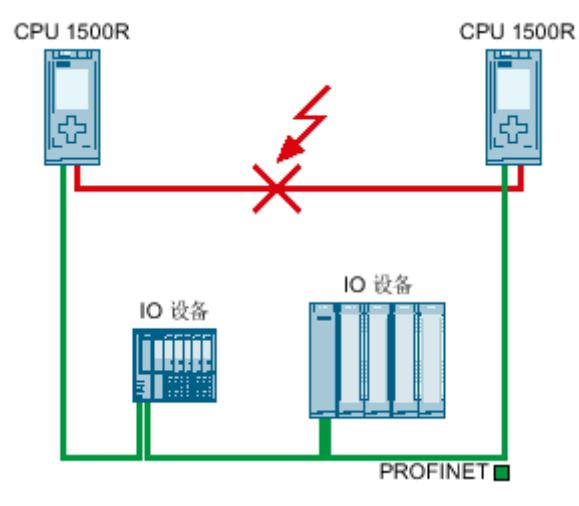

- 1. S7‑1500R 冗余系统处于 RUN 冗余系统状态。
- 2. 直接连接两个 CPU 的 PROFINET 电缆发生故障。
- 3. PROFINET 环网中断。
- 4. PROFINET 环网将重新组态。
- 5. 不具备 H-Sync 转发功能的 PROFINET 设备不会在 PROFINET 环网重新组态过程中转发任何 H-Sync 帧。
- 6. 循环时间会增加 PROFINET 环网的重新组态时间。
- 图 7-1 CPU 之间的 PROFINET 电缆故障

如果循环程序超过循环监视时间,则启动时间错误 OB (OB 80)。如果时间错误 OB (OB 80) 不存在或使用 OB 80 的循环时间超过两次,则冗余将丢失。

#### **说明**

如果直接连接 S7-1500R 冗余系统两个 CPU 的 PROFINET 电缆不太可能发生故障,则可在 S7‑1500R 冗余系统的 PROFINET 环网中使用不具备 H‑Sync 转发功能的 PROFINET 设备。 示例:S7-1500R 冗余系统的两个 CPU 在控制柜中并排放置。在这种情况下,PROFINET 电 缆不太可能发生故障。

# **7.4 系统冗余 S2**

**简介**

系统冗余 S2 通过支持两个 AR 的接口模块将 IO 设备连接到冗余系统中的 IO 控制器。

*7.4 系统冗余 S2*

使用 S2 系统冗余的 IO 设备可在以下情况下与 S7-1500R/H 冗余系统进行不间断的过程数据交 换:

- CPU 故障
- PROFINET 环网中断

• 线形拓扑中断(适用于固件版本 V3.0 起的 S7-1500H)

采用系统冗余 S2 的 IO 设备支持系统冗余 AR。

在冗余系统中,带有系统冗余 S2 的一个 IO 设备将与两个 CPU(IO 控制器)均建立系统冗余 AR。因此 IO 设备同时支持两个 IO 控制器的 AR(用于相同模块)。

系统冗余 AR 可以是主 AR 或备用 AR。IO 设备会在输出端激活主 AR 的数据。备份 AR 的数据 最初不被评估。

在 STEP 7 中, 将 IO 设备分配给 S7-1500R/H 冗余系统的两个 CPU, 为 IO 设备组态系统冗余  $S2<sub>o</sub>$ 

# **RUN‑Redundant 系统状态下的特性**

两个 CPU 均为 IO 控制器。PROFINET 通信在其中一个 CPU(IO 控制器)与 IO 设备之间的两个 系统冗余 AR 上同步运行。如果主 CPU 发生故障或切换为 STOP, 备用 CPU 会成为主 CPU, 还 会将备用 AR 切换为主 AR。该 AR 的数据会在输出端激活。 下图中为 AR 使用的缩写:

- P-AR:  $\pm$  AR
- B-AR:备用 AR

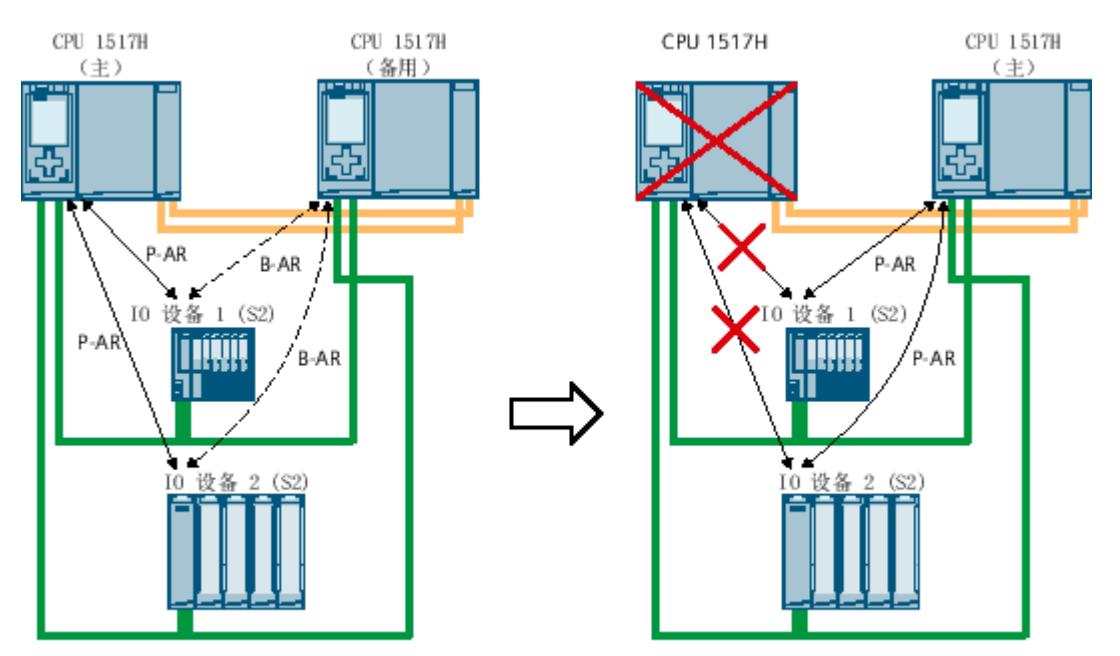

图 7-2 主备份 AR

**说明 采用直线型拓扑的 S7-1500H** 对于线形拓扑,只有主 AR 会发生故障。在这种情况下,系统会切换到备份 AR,但 CPU 的运 行状态和角色保持不变。

#### **RUN‑Solo 系统状态下的特性**

只有主 CPU 是 IO 控制器。PROFINET 通信在主 CPU (IO 控制器)与 IO 设备之间的主 AR 上运 行。备用 CPU 与 IO 设备之间无 AR。

# **7.5 系统冗余 R1**

**简介**

系统冗余 R1 通过两个接口模块连接 IO 设备, 每个接口模块都支持一个 AR 以连接到冗余系统 中的 IO 控制器。

使用系统冗余 R1 的 IO 设备可在以下情况下与 S7-1500H 冗余系统进行不间断的过程数据交 换:

- CPU 故障
- 接口模块故障
- 子网故障。

与系统冗余 S2 不同, 对于两个 AR 中的每一个, 系统冗余 R1 都有一个单独的接口模块。由于 这些冗余接口模块,可用性高于 S2 设备。

在 STEP 7 中,通过以下方式组态具有系统冗余 R1 的 IO 设备:

- 将每个 R1 设备的左侧接口模块连接到网络视图中的左侧 H-CPU。
- 将每个 R1 设备的右侧接口模块连接到网络视图中的右侧 H-CPU。

#### **参考**

有关冗余系统 S7-1500R/H 的设置变型的信息,请参见系统手册《冗余系统 S7-1500R/H [\(https://support.industry.siemens.com/cs/cn/zh/view/109754833](https://support.industry.siemens.com/cs/cn/zh/view/109754833))》。

### **RUN‑Redundant 系统状态下的特性**

PROFINET 通信同时在两个系统冗余 AR 上运行,每个 AR 在一个 CPU(IO 控制器)和 R1 设备 的接口模块之间。

仅当 R1 设备的接口模块发生故障或直线型拓扑线路断开时,AR 才会切换。H-CPU 的角色不会 更改。

下图中为 AR 使用的缩写:

- $P-AR:  $\pm$  AR$
- B-AR:备用 AR

# *7.5 系统冗余 R1*

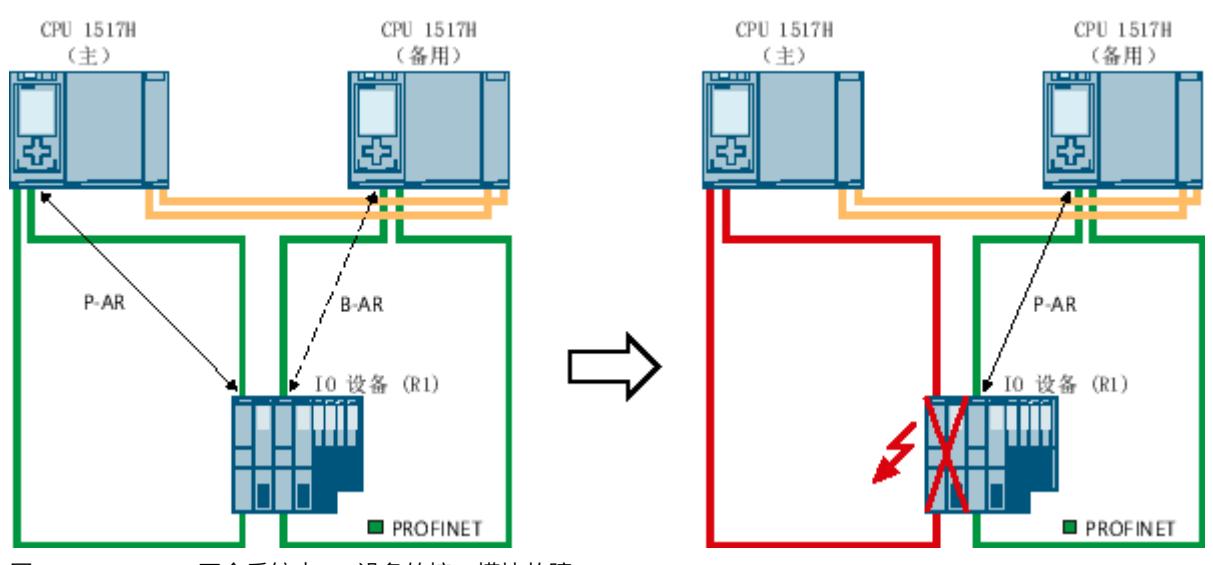

图 7-3 S7-1500H 冗余系统中 R1 设备的接口模块故障

但是,如果主 CPU 发生故障或切换到 STOP, 则 S7-1500H 冗余系统的行为如下:

- 之前的备用 CPU 成为新的主 CPU。
- 新的主 CPU 使用 AR 连接 IO 设备的其它正常运行的接口模块,并且仍然可以访问 IO 设备 的输入和控制其输出。
- 之前的主 CPU 和分配的接口模块之间的 AR 断开连接。

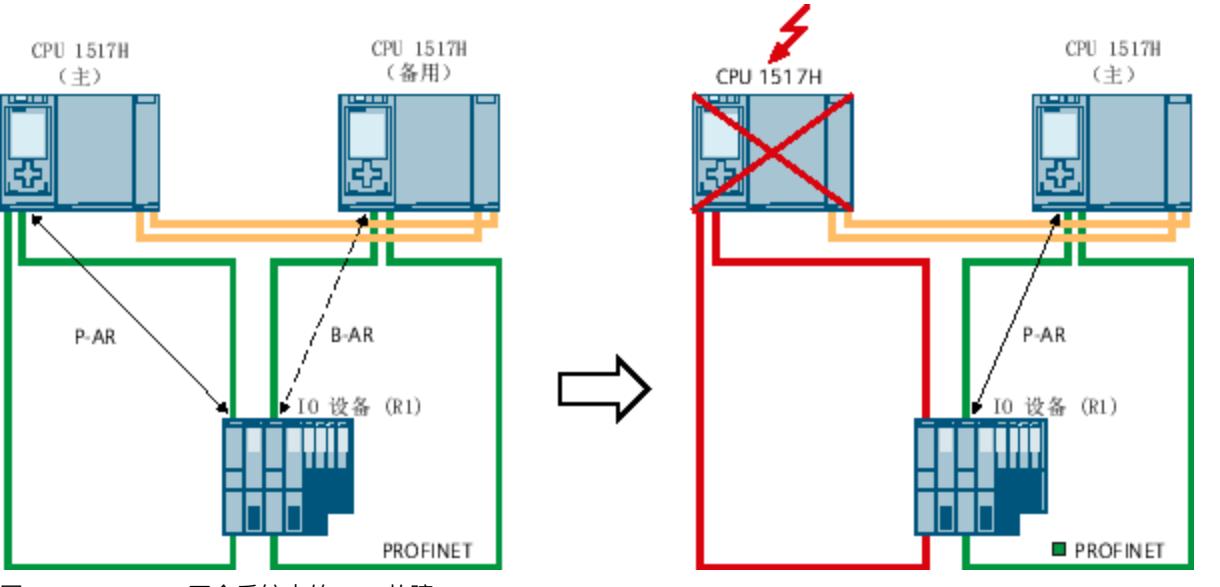

图 7-4 S7-1500H 冗余系统中的 CPU 故障

**说明 采用直线型拓扑的 S7-1500H** 对于线形拓扑,只有主 AR 会发生故障。在这种情况下,系统会切换到备份 AR,但 CPU 的运 行状态和角色保持不变。

#### **RUN‑Solo 系统状态下的特性**

只有主 CPU 是 IO 控制器。PROFINET 通信在主 CPU (IO 控制器)和分配给主 CPU 的 IO 设备 的接口模块之间的 AR 上运行。备用 CPU 将其所有 AR 分开。

# **7.6 交换 S1 设备**

**简介**

自固件版本 V2.8 起, S7-1500R/H 冗余系统支持"交换 S1 设备"功能。 通过 CPU 的"交换 S1 设备"功能,可以在 S7-1500R/H 冗余系统上操作标准 IO 设备。 标准 IO 设备也始终分配给 S7-1500R/H 冗余系统的两个 CPU。与使用 S2 系统冗余的 IO 设备 相比,标准 IO 设备仅支持一个 AR。AR 可用于 S7-1500R/H 冗余系统的主 CPU。 在 STEP 7 中,通过将标准 IO 设备分配给 S7-1500R/H 冗余系统的两个 CPU,组态通过"交换 S1 设备"功能连接的 IO 设备。 自固件版本 V3.0 起,S7-1500H 的备用 CPU 可与线形拓扑中的 S1 设备建立 AR。然后主 CPU 通过备用 CPU 接收数据。

#### **说明**

**S7-1500R 冗余系统中的标准 IO 设备** 标准 IO 设备通常不支持 H-Sync 转发 (页 [250\)](#page-12765-0)。 为避免 PROFINET 环网中断时循环时间增加, 请将标准 IO 设备集成在交换机下游, 而不是 PROFINET 环网中。

### **RUN‑Redundant 系统状态下的特性**

PROFINET 通信在一个 CPU (IO 控制器,本例中为主 CPU) 与标准 IO 设备之间的 AR 上进行。 备用 CPU 与标准 IO 设备之间没有 AR。

如果主 CPU 发生故障或转入 STOP 模式, 则 S7-1500R/H 冗余系统的响应如下:

- 主 CPU 和标准 IO 设备之间的 AR 已断开连接。
- 之前的备用 CPU 成为新的主 CPU。
- S7-1500R/H 冗余系统暂时无法访问输入,也无法控制标准 IO 设备的输出。在此期间,组 态的替换值特性适用于标准 IO 设备。
- 新的主 CPU 再次建立与标准 IO 设备的 AR。
- 新的主 CPU 建立 AR 后,S7-1500R/H 冗余系统可再次访问输入并控制标准 IO 设备的输 出。

下图中为 AR 使用的缩写:

• AR:标准 IO 设备与 S7-1500R/H 冗余系统 CPU 之间的"正常"AR。

# *S7-1500R/H 冗余系统的 PROFINET*

# *7.6 交换 S1 设备*

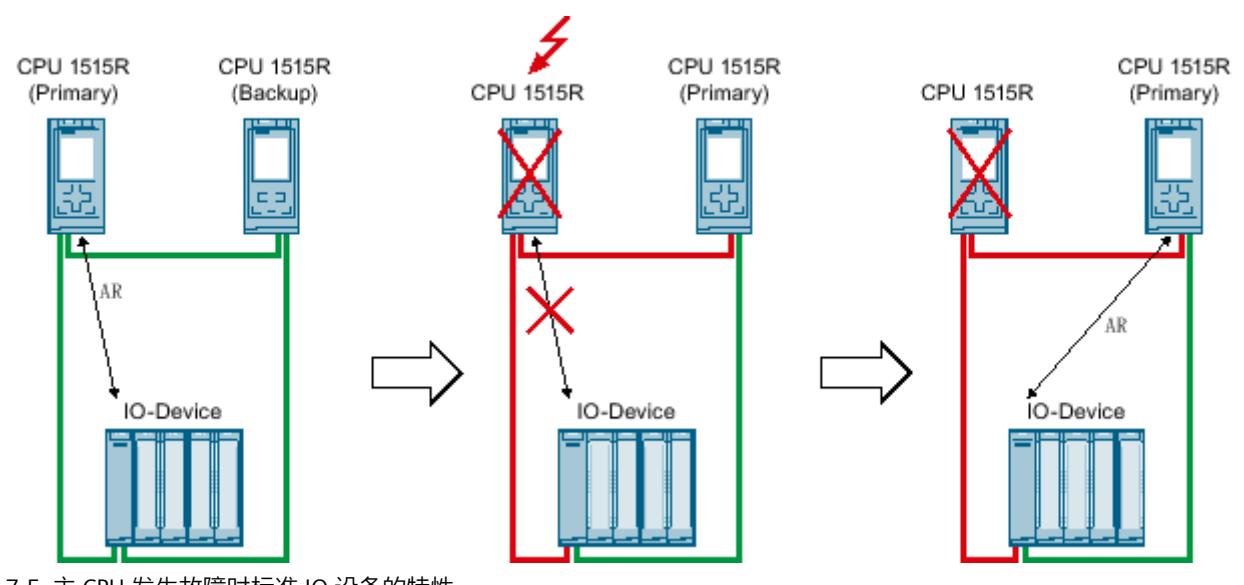

图 7-5 主 CPU 发生故障时标准 IO 设备的特性

如果直线型拓扑中的线路发生故障, S7-1500H 冗余系统会执行以下操作:

- 如果主 CPU 和标准 IO 设备之间的线路中断, 则 S7-1500H 冗余系统暂时无法访问标准 IO 设备的输入,也无法控制其输出。输出组态取决于相应通道的替换值特性。
- 其它相应 CPU 会为标准 IO 设备建立 AR。
- 建立新 AR 后, S7-1500H 冗余系统便可再次访问标准 IO 设备的输入和控制其输出。

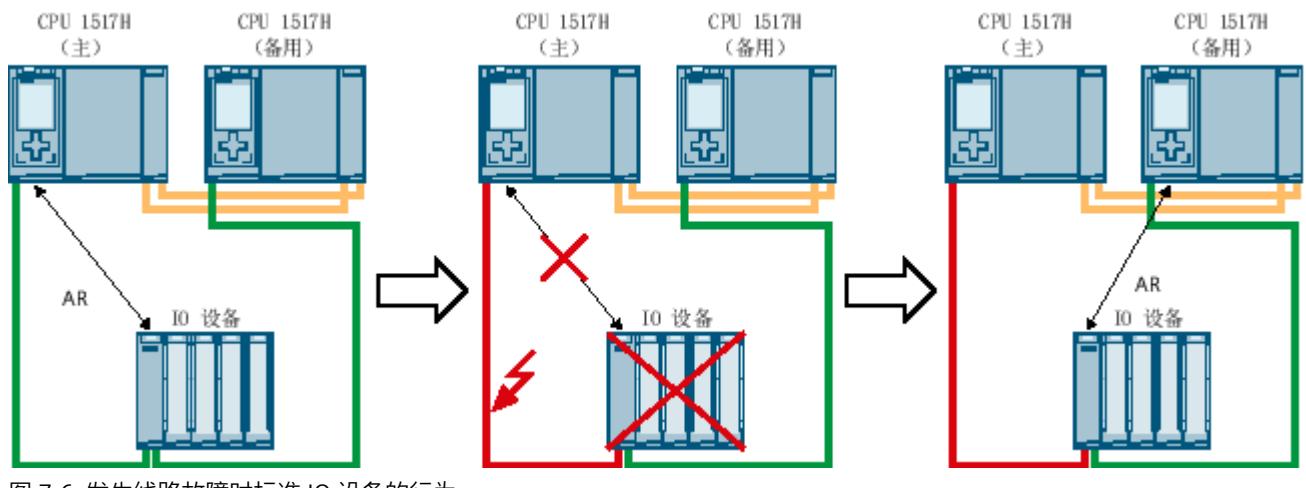

图 7-6 发生线路故障时标准 IO 设备的行为

# **RUN‑Solo 系统状态下的特性**

只有主 CPU 是 IO 控制器。PROFINET 通信在主 CPU 与标准 IO 设备之间的 AR 上进行。备用 CPU 与 IO 设备之间无 AR。

### **具有主备份切换的标准 IO 设备的 OB 行为**

如果主 CPU 出现故障或进入 STOP 模式,标准 IO 设备将暂时出现故障。调用 OB 72"冗余错 误"时,不会调用发生故障的 IO 设备的附加 OB 86"模块机架故障"。要检测发生故障的 IO 设 备,请调用 OB 72 中的 DeviceStates 指令。

通过"交换 S1 设备"功能,新的主 CPU 再次与标准 IO 设备建立 AR。每次返回 IO 设备时都会调 用 OB 86。

#### **控制交换 S1 设备的切换时间**

自固件版本 V2.9 开始,主 CPU 出现故障/停止运行后,用户可以控制交换 S1 设备从断开到恢 复所用的切换时间。

优势:

- 优化交换 S1 设备从断开到恢复之间的切换时间
- 为包含重要过程功能的 S1 设备设置相对较短的切换时间,从而确定 PROFINET 环网中诸多 S1 设备的恢复优先级。

切换时间取决于交换 S1 设备的看门狗定时器。看门狗定时器是更新时间与接受的更新循环次 数(无 IO 数据)的乘积。利用这些参数,可以控制新的主 CPU 启动 S1 设备恢复的时间。恢 复还取决于为 S1 设备分配参数所需的时间。

在 STEP 7 中, 在每个 S1 设备的接口属性中设置这些参数。

- 更新时间:"高级选项 > 实时设置 > IO 循环 > 更新时间"(Advanced options > Real time settings > IO cycle > Update time)
- 看门狗定时器:"高级选项 > 实时设置 > IO 循环 > 看门狗定时器 > 接受的更新循环次数 (无 IO 数据)"(Advanced options > Real time settings > IO cycle > Watchdog timer > Accepted update cycles without IO data)

设置一个更短的 S1 设备切换时间: 将一个或多个参数的值减小。 设置一个更长的 S1 设备切换时间:将一个或多个参数的值增大。

# **7.7 使用系统冗余 S2、R1 的 IO 设备与标准 IO 设备之间的主要区别**

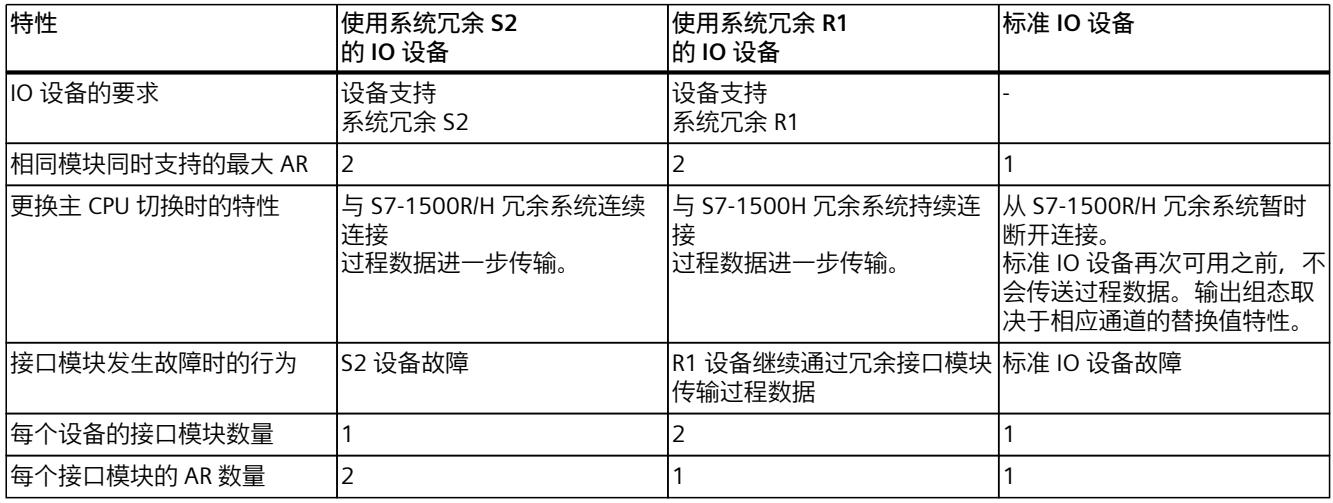

表格 7-1 使用系统冗余 S2、R1 的 IO 设备与标准 IO 设备之间的主要区别

*7.8 安装指南*

# **7.8 安装指南**

### **包含 S7‑1500R 冗余系统的拓扑的组态要求**

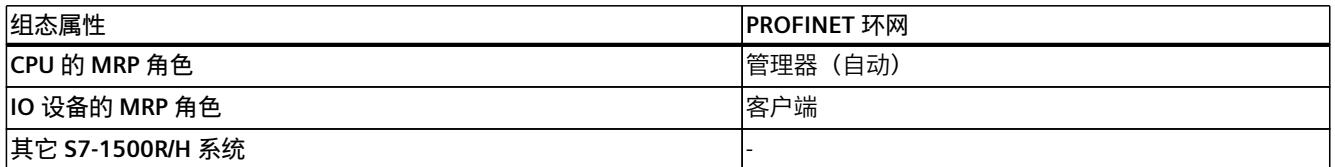

端口互连:

- 两个 CPU 直接通过 PROFINET 接口 X1 的两个端口之一互连。两个 CPU 之间不存在环网的 其它设备。
- 两个 CPU 可通过另外两个端口间接互连。环网的其它设备位于两个 CPU 之间。请参见以下 示例。

表格 7-2 冗余系统中 PROFINET 设备、IO 设备数

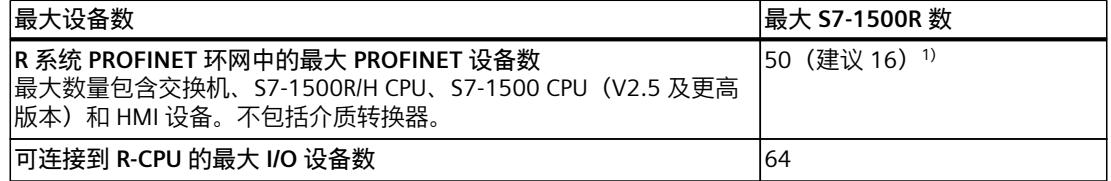

1) 建议:PROFINET 环网中的设备数量会影响 S7-1500R 系统的可用性。PROFINET 环网中的 PROFINET 设备(包括 R-CPU)数量不得超过 16 个。如果在 PROFINET 环网中运行的设备数明显高于该值,可用 性会降低。

# **包含 S7‑1500H 冗余系统的拓扑的组态要求**

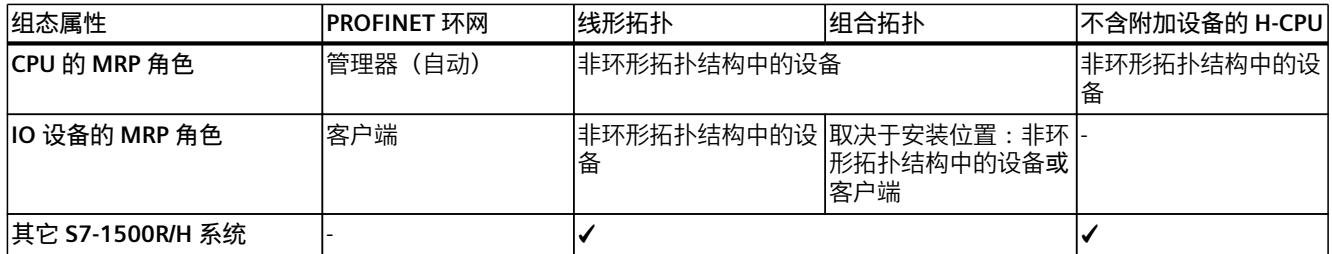

表格 7-3 冗余系统中 PROFINET 设备、IO 设备数

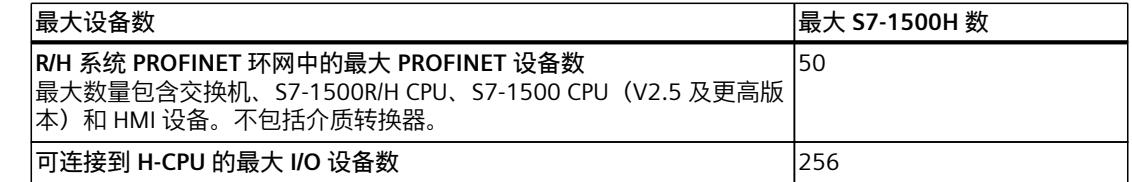

# **7.9 组态 S7-1500R/H 冗余系统上的 PROFINET IO**

### **S7‑1500R/H 冗余系统的 PROFINET IO 组态**

下图给出了 S7‑1500R/H 冗余系统的 PROFINET IO 组态示例。 下图中所用 AR 的缩写:

- SR-AR: S7-1500R/H 冗余系统 IO 设备 (S2/R1) 与 CPU 之间的系统冗余 AR
- AR:标准 IO 设备与关联 IO 控制器之间的"正常"AR

# **PROFINET 环网中的 S2 IO 设备**

S7‑1500R 冗余系统由 PROFINET 环网中的两个 CPU 1515R 和两个 S2 设备组成。IO 设备支持 MRP 和 H-Sync 转发功能。

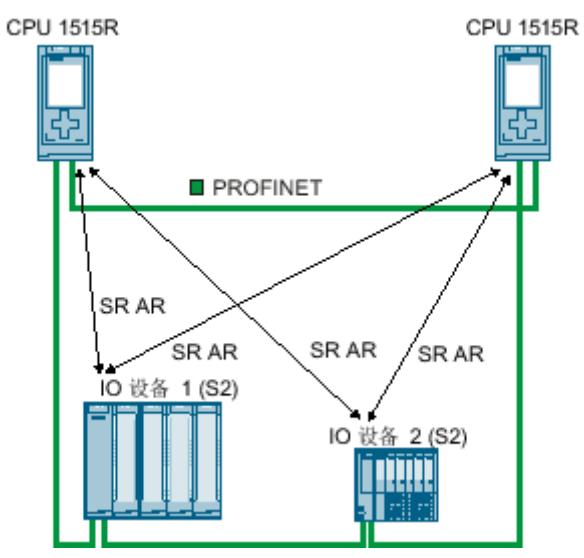

图 7-7 PROFINET 环网中有两个 IO 设备的 S7-1500R 冗余系统示例

# **PROFINET 环网中的 IO 设备 R1**

S7-1500H 冗余系统由两个 PROFINET 环网中的两个 CPU 1517H 和两个 R1 设备组成。IO 设备 支持 MRP。

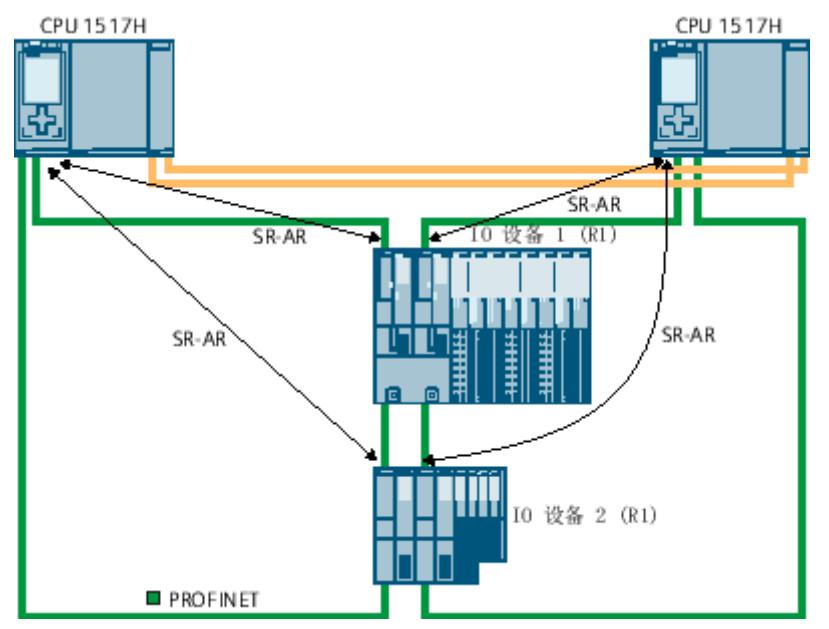

图 7-8 两个 PROFINET 环网中包含两个 IO 设备的 S7-1500H 冗余系统示例

# **交换机下游的 PROFINET 设备**

要将其它 PROFINET 设备连接至 PROFINET 环网,请使用交换机。对于 S7‑1500R 冗余系统, 除了 MRP 外, 还应确保 PROFINET 环网中的交换机支持 H-SYNC 转发功能。 使用交换机将以下设备连接至 PROFINET 环网。

- 带有一个端口的 PROFINET d设备
- 不支持 MRP 的 PROFINET 设备
- 不支持 H-Sync 转发功能的 PROFINET 设备, 比如标准 IO 设备。

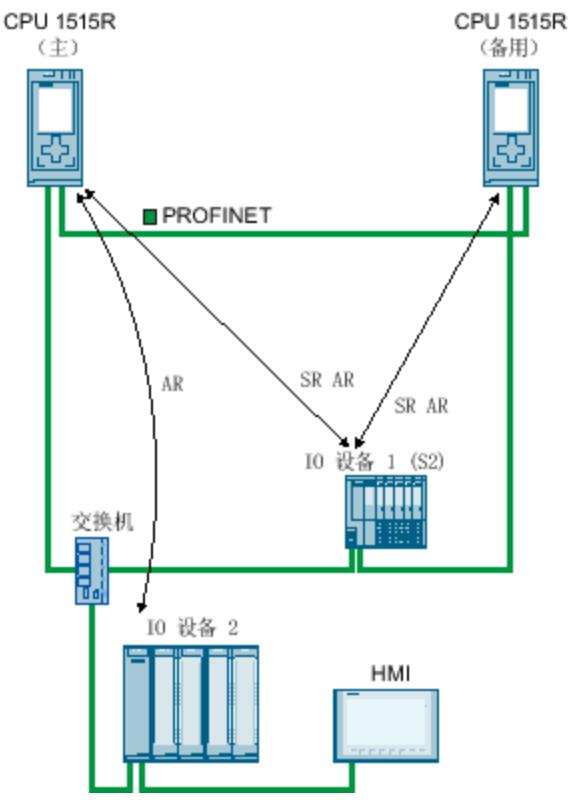

下图显示了交换机下游连接了 PROFINET 设备的 S7‑1500R 冗余系统。

IO d设备 1 (S2) IO 设备 1 位于 PROFINET 环网中。

IO 设备 1 支持系统冗余 S2、MRP 和 H-Sync 转发功能。

交换机 交换机位于 PROFINET 环网中。交换机支持 MRP 和 H‑SYNC 转发功能。

- IO 设备 2 IO 设备 2 通过交换机连接到 PROFINET 环网。
- IO 设备 2 是通过"交换 S1 设备"功能连接到 S7-1500R 冗余系统的标准 IO 设备
- HMI 设备 HMI 设备通过交换机连接到 PROFINET 环网。

图 7-9 交换机下游的 PROFINET 设备

# **组态中的其它 PROFINET IO 系统**

组态还可包含具有自己的 IO 设备的其它 IO 连接器。为使 PROFINET 环网中有足够大的带宽供 S7-1500R/H 冗余系统使用,可在交换机下游放置具有 IO 设备的其它 IO 控制器。 确定 PROFINET 环网内外的最大 IO 设备数时, STEP 7 中的冗余系统不会识别 S7-1500 CPU。 如果使用 S7-1500 CPU, 必须自行检查最大数量。 CPU 支持 H-Sync 转发功能, 因此可作为 PROFINET 环网的节点。

下图显示了 S7‑1515R 冗余系统。CPU 1516 作为 IO 控制器的其它 PROFINET IO 系统位于交换 机下游。独立的标准 IO 设备已分配给 IO 控制器。

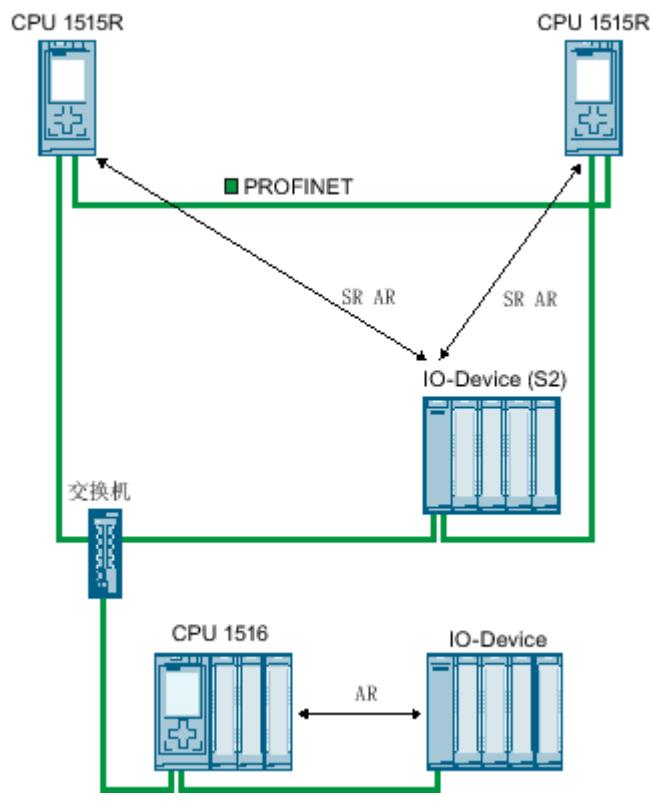

图 7-10 包含其它 PROFINET IO 系统的 S7‑1500R 冗余系统示例

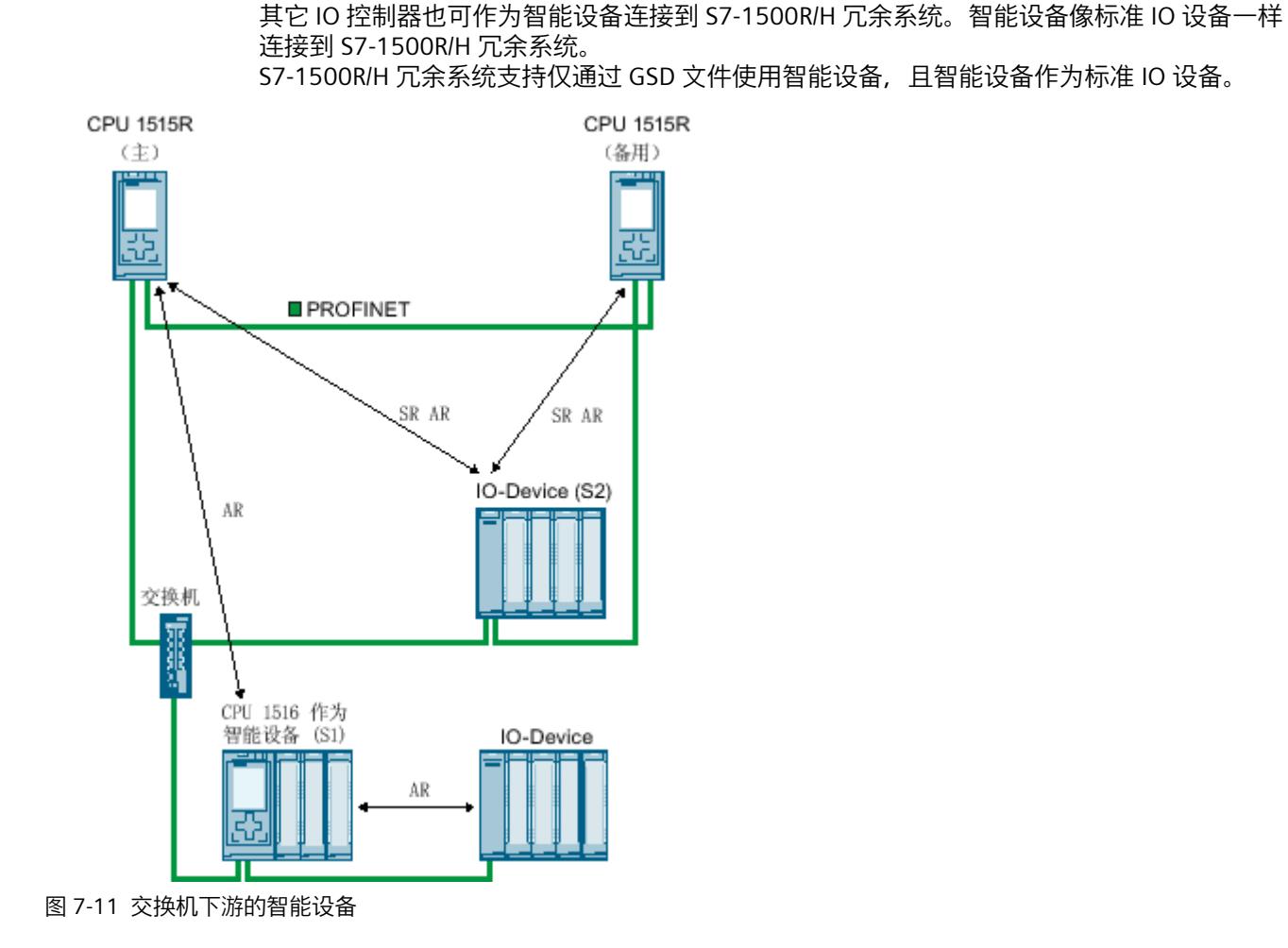

**通过 PN/PN 耦合器连接至另一 PROFINET IO 系统**

S7‑1500R/H 冗余系统通过 PN/PN 耦合器与另一 PROFINET IO 系统循环交换 IO 数据。

下图中, PN/PN 耦合器将 S7-1515R 冗余系统连接至另一 PROFINET IO 系统。PN/PN 耦合器左 侧分配给 S7‑1515R 冗余系统。分配为系统冗余和介质冗余。PN/PN 耦合器右侧分配给 CPU 1516(IO 控制器)。本例中,CPU 1516 的 PROFINET IO 系统无冗余。

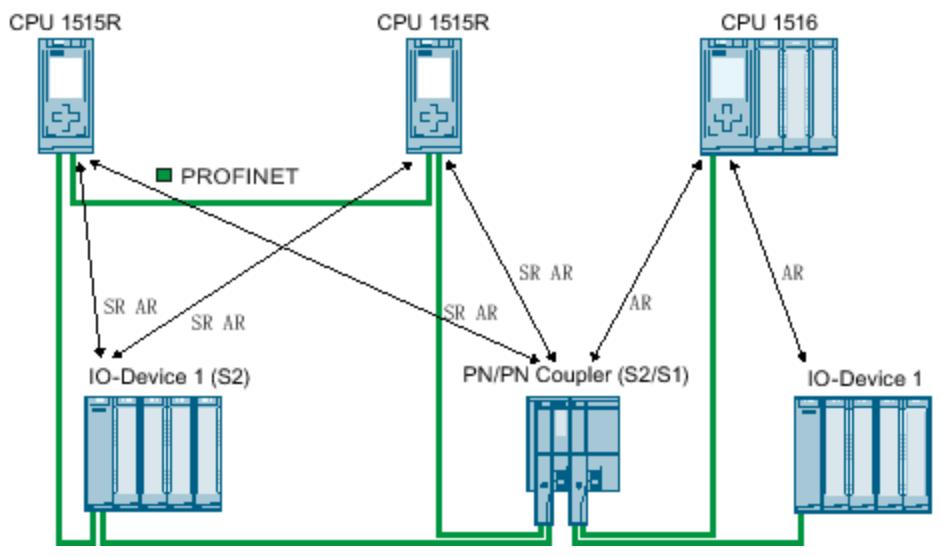

图 7-12 具有单侧系统冗余 (S2/S1) 的 PN/PN 耦合器的组态

# **通过 PN/PN 耦合器连接至其它 S7‑1500R/H 系统**

两个 S7‑1500R/H 冗余系统通过 PN/PN 耦合器循环交换 IO 数据。 下图中,PN/PN 耦合器将两个 S7‑1515R 冗余系统彼此相连。PN/PN 耦合器的两侧均分配给 S7‑1515R 冗余系统。PN/PN 耦合器的两侧均以系统冗余和介质冗余方式连接至相应的 S7‑1515R 冗余系统。

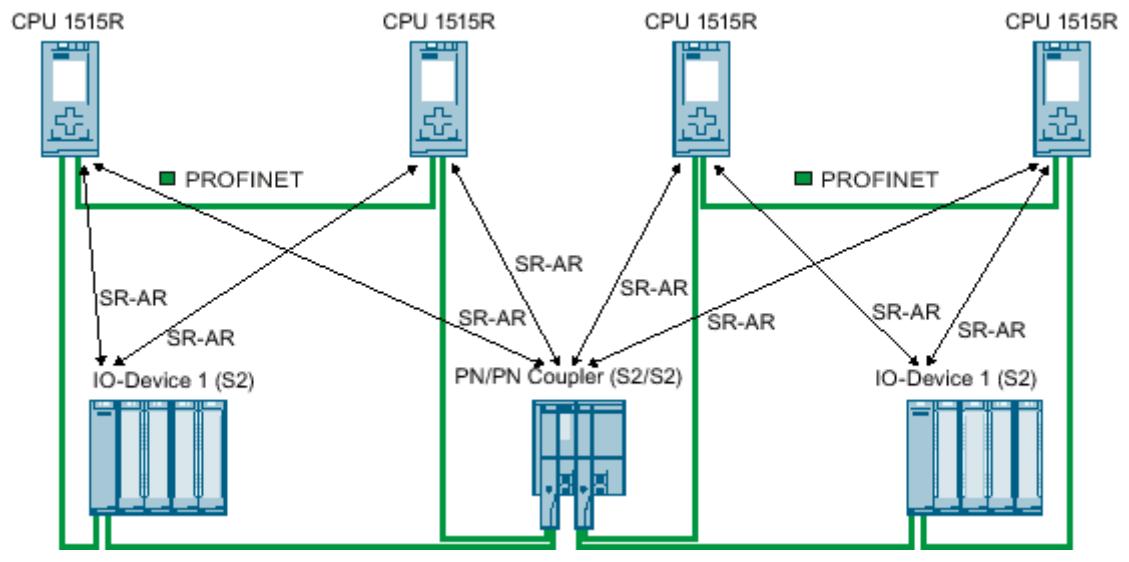

图 7-13 具有双侧系统冗余 (S2/S2) 的 PN/PN 耦合器的组态
*7.10 将 IO 设备分配给 S7-1500R/H 冗余系统*

#### **参考**

更多关于 PN/PN 耦合器的信息, 请参见《PN/PN 耦合器 [\(https://support.industry.siemens.com/cs/cn/zh/view/44319532](https://support.industry.siemens.com/cs/cn/zh/view/44319532))》手册。

## **7.10 将 IO 设备分配给 S7-1500R/H 冗余系统**

本节通过两个示例介绍如何将 IO 设备分配给 S7-1500R/H 冗余系统。

- 带有 S2 或 S1 设备的 S7-1500R 的步骤。
- 带有 R1 设备的 S7-1500H 的步骤。

#### **要求**

- 冗余系统 S7‑1500R/H
- IO 设备:

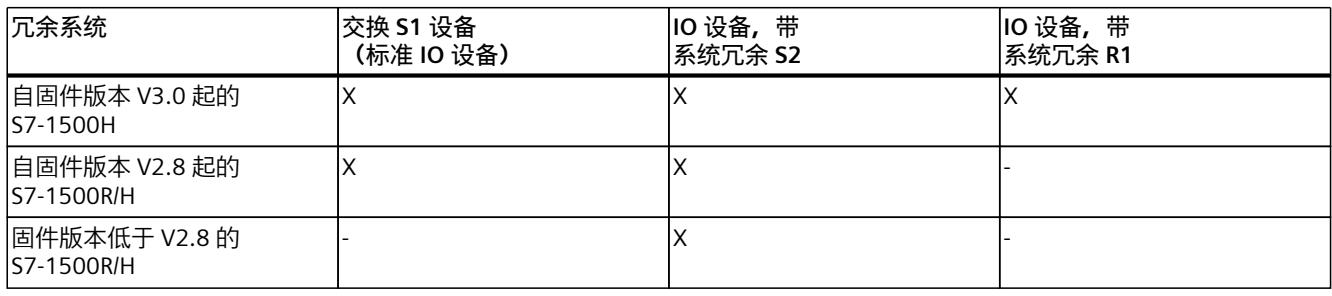

## **带 S2/S1 设备的 S7-1500R/H 的步骤**

要将 S2 或 S1 设备分配给 S7-1500H 冗余系统, 请将 IO 设备的接口模块连接到每个 S7-1500H CPU。

1. 在 STEP 7 的网络视图中, 选择该 IO 设备的 PROFINET 接口。

2. 在 IO 设备的 PROFINET 接口与左侧 CPU 的 PROFINET 接口 X1 之间拖放一条连线。

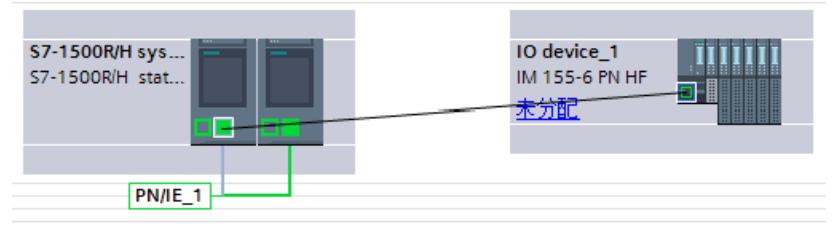

图 7-14 将 IO 设备分配给左侧 CPU

*7.10 将 IO 设备分配给 S7-1500R/H 冗余系统*

3. 在 IO 设备的 PROFINET 接口与右侧 CPU 的 PROFINET 接口 X1 之间拖放一条连线。

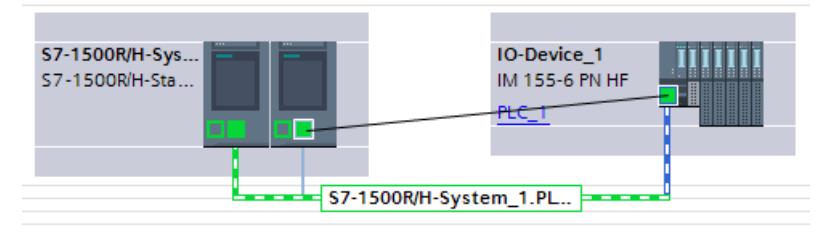

图 7-15 将 IO 设备分配给右侧 CPU

结果:IO 设备连接到 S7-1500R 冗余系统。

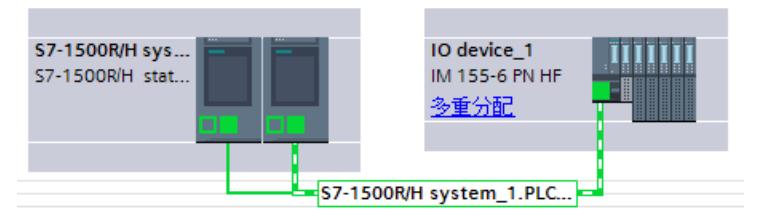

图 7-16 已分配 S2 设备

## **带有 R1 设备的 S7-1500H 的步骤**

要将 R1 设备分配给 S7-1500H 冗余系统, 请将 R1 设备的每个接口模块连接到 H-CPU。 每个 R1 设备的左侧接口模块必须连接到网络视图中的左侧 H-CPU。每个 R1 设备的右侧接口 模块必须连接到网络视图中的右侧 H-CPU。

为此, 请执行以下步骤:

- 1. 切换到网络视图。
- 2. 在 ET200SP-R1\_1 站的左侧接口模块的 PROFINET 接口和左侧 H-CPU 的 PROFINET 接口 X1 之间拖放一条连线。
- 3. 在 ET200SP-R1 1 站的右侧接口模块的 PROFINET 接口和右侧 H-CPU 的 PROFINET 接口 X1 之间拖放一条连线。
- 4. 切换到 ET200SP-R1\_1 站的设备视图并为两个接口模块设置看门狗定时器。为此, 导航到 巡视窗口中的"属性 > PROFINET 接口 [X1] > 高级选项 > 实时设置 > IO 周期"(Properties > PROFINET interface [X1] > Advanced options > Real-time settings > IO cycle)。

*7.10 将 IO 设备分配给 S7-1500R/H 冗余系统*

5. 为 ET200SP-R1 2 站重复步骤 1 到 4。 结果:R1 设备连接到 S7-1500H 冗余系统。

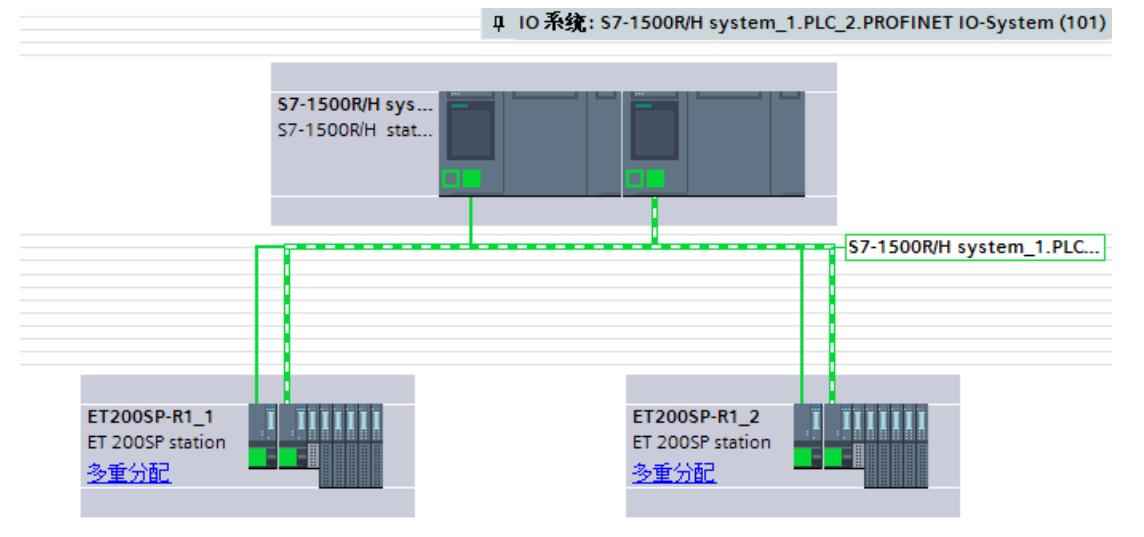

图 7-17 采用系统冗余的网络视图中分配的 R1 设备

## **说明**

#### **分配 IO 设备的替代方法。**

对于较大的项目,我们建议按如下方式分配 IO 设备:

- 1. 切换到网络视图。
- 2. 将光标移到要分配的站上。
- 3. 按下鼠标右键并在快捷菜单中选择"分配给新的 DP 主站/IO 控制器"(Assign to new DP master/IO Controller)。
- 4. 在以下对话框中选择两个 IO 控制器, 然后单击"确定"(Ok)。这会将左侧接口模块分配给左 侧 IO 控制器,将右侧接口模块分配给右侧 IO 控制器。
- 5. 对其它 IO 设备重复步骤 2 到 4 或同时标记多个站。

## **作为标准 IO 设备的智能设备**

如果要将智能设备分配给 S7-1500R/H 冗余系统,则必须通过其导出的 GSD 文件包含已组态的 智能设备。

要在 S7-1500R/H 冗余系统中将智能设备作为标准 IO 设备运行,请务必在 H 系统组态中使用 智能设备的 GSD 文件。

- SIMATIC CPU 用作智能设备
	- 首先, 将 STEP 7 中的 SIMATIC CPU 组态为具有所有传输区域的智能设备。
	- 将智能设备导出为 GSD 文件。GSD 导出功能位于 PROFINET 接口属性的"操作模式 > 智 能设备通信 > 导出通用系统描述文件 (GSD)"(Operating mode > I-device communication > Export Generic System Description file (GSD))  $\mathcal{F}_s$ – 在 STEP 7 中安装 GSD 文件。
	-
- HMI 设备用作智能设备("直接键"功能)
	- SIMATIC Comfort Panel 和 SIMATIC Mobile Panel 的 GSD 文件位于本节末尾的链接下。

*7.11 在 S7-1500R/H 冗余系统的组态中,进行介质冗余 (MRP) 组态*

将通过 GSD 文件集成的智能设备分配到 S7-1500R/H 冗余系统。

#### **参见**

GSD 文件 HMI ([https://support.industry.siemens.com/cs/cn/zh/view/73502293\)](https://support.industry.siemens.com/cs/cn/zh/view/73502293)

## **7.11 在 S7-1500R/H 冗余系统的组态中,进行介质冗余 (MRP) 组态**

本节通过两个示例说明如何在 S7-1500R/H 冗余系统组态中进行介质冗余 (MRP) 组态。

- 组态 MRP 以在 S7-1500R 冗余系统中基于 S2 设备 (ET 200SP) 进行组态。
- 组态 MRP 以在 S7-1500H 冗余系统中基于 R1 设备 (ET 200SP) 进行组态。

## **要求**

- S7-1500R/H 冗余系统。
- 环网中的所有设备都支持介质冗余协议 MRP。
- IO 设备分配给 S7‑1500R/H 冗余系统。
- 在域设置 (S7-1500H) 中创建了 MRP 域"mrpdomain-2"。

## **组态 MRP 以在 S7-1500R 冗余系统中基于 S2 设备 (ET 200SP) 进行组态**

#### **指定 S7-1500R 冗余系统 CPU 的 MRP 角色和 MRP 域**

在 STEP 7 中创建了 S7-1500R 冗余系统后, STEP 7 将自动为两个 CPU 的 PROFINET 接口 X1 分 配 MRP 角色"管理员(自动)"(Manager (auto))。

**在 STEP 7 中为 S7-1500R 冗余系统的 S2 设备指定 MRP 角色和 MRP 域**

要为环网中的其它设备指定介质冗余,请按以下步骤操作:

- 1. 在 STEP 7 的网络视图中,选择 S7-1500R 冗余系统内其中一个 CPU 的 PROFINET 接口 X1。
- 2. 在巡视窗口中,浏览到"属性 > 常规 > 高级选项 > 介质冗余"(Properties > General > Advanced options > Media redundancy)。
- 3. 单击"域设置"(Domain settings) 按钮。

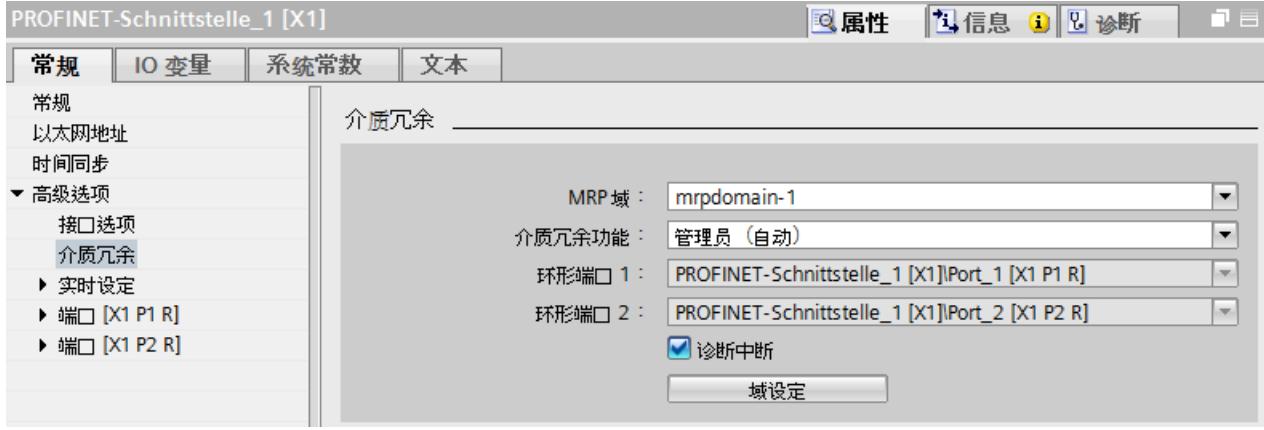

图 7-18 S7-1500R:MRP 角色"管理器(自动)"

*7.11 在 S7-1500R/H 冗余系统的组态中,进行介质冗余 (MRP) 组态*

在巡视窗口中,STEP 7 将显示该 CPU 的 PROFINET 接口 X1 所在 MRP 域的特性。

4. 在"设备"(Devices) 表的"MRP 角色"(MRP role) 列中, 为环网中的其它所有设备分配 MRP 角 色"客户端"(Client)。

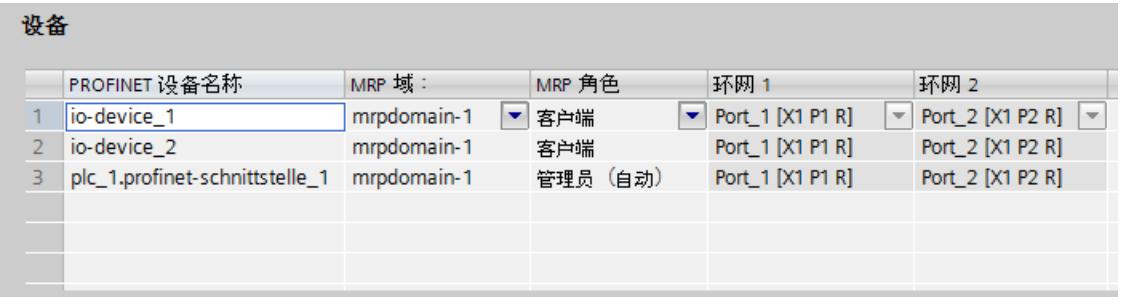

图 7-19 S7-1500R:为环网设备分配 MRP 角色

## **组态 MRP 以在 S7-1500H 冗余系统中基于 R1 设备 (ET 200SP) 进行组态**

#### **设置 S7-1500H 冗余系统 CPU 的 MRP 角色和 MRP 域**

在 STEP 7 中创建 S7-1500H 冗余系统后, STEP 7 将自动为两个 CPU 的 PROFINET 接口 X1 分 配 MRP 角色"非环网中的设备"(Not device in the ring)。对于作为 PROFINET 环网的项目工程组 态,必须将 MRP 角色更改为"管理员(自动)"(Manager (auto))。

要更改冗余系统的 MRP 角色,请按以下步骤操作:

- 1. 切换到 S7-1500H 冗余系统的设备视图。
- 2. 选择 S7-1500H 冗余系统的上层 H-CPU (安装导轨 0) 的 PROFINET 接口 X1。
- 3. 在巡视窗口中,浏览到"属性 > 常规 > 高级选项 > 介质冗余"(Properties > General > Advanced options > Media redundancy)。
- 4. 将 MRP 域更改为"mrpdomain-1"(根据需要), 将 H-CPU 的介质冗余角色更改为"管理员 (自动)"(Manager (auto))。
- 5. 选择 S7-1500H 冗余系统中下方 H-CPU 的 PROFINET 接口 X1。
- 6. 将 MRP 域更改为"mrpdomain-2"(根据需要),将 H-CPU 的介质冗余角色更改为"管理员 (自动)"(Manager (auto))。
- 7. 启用"诊断中断"(Diagnostic interrupts) 选项。

#### **说明**

如果启用"诊断中断"(Diagnostic interrupts) 选项,则在出现以下错误时会在环网端口生成 诊断中断:

布线或端口错误:

- 相邻的环网端口不支持介质冗余 MRP。
- 环网端口连接到非环网端口。
- 环网端口连接到另一个 MRP 域的环网端口。

更多信息,请参见 STEP 7 在线帮助。

#### **在 STEP 7 中为 S7-1500H 冗余系统的 R1 设备指定 MRP 角色和 MRP 域。**

要为环网的其它设备(IO 设备)定义介质冗余, 请按以下步骤操作:

- 1. 切换到左侧 ET 200SP (ET200SP-R1\_1) 的设备视图。
- 2. 单击左侧 IM 155-6 PN R1 的 PROFINET 接口 X1。
- 3. 将 MRP 域更改为"mrpdomain-1"(根据需要), 将介质冗余角色更改为"客户端"(Client)。
- 4. 单击右侧 IM 155-6 PN R1 的 PROFINET 接口 X1。
- 5. 将 MRP 域更改为"mrpdomain-2", 将介质冗余角色更改为"客户端"(Client)。
- 6. 切换到右侧 ET 200SP (ET200SP-R1\_2) 的设备视图并重复步骤 2 到 5。

## **说明**

## **分配 MRP 角色和 MRP 域的替代方法。**

- 1. 切换到网络视图。
- 2. 单击连接 PN/IE\_1。
- 3. 在巡视窗口中,导航到"属性 > 常规 > MRP 域"(Properties > General > MRP domains)。
- 4. 向下滚动到"设备"(Devices) 部分。
- 在"PROFINET IO 系统"(PROFINET IO system) 下,选择控制器接口。
- 在"设备"(Devices) 下组态相应的 MRP 域和 MRP 角色。

## **7.12 与冗余系统 S7-1500R/H 进行 MRP 互连**

- S7-1500H CPU 支持系统冗余 R1 (自固件版本 V3.0 起)。
- 在固件版本 V2.9 及以上版本中,S7-1500R/H CPU 支持 MRP 互连。

通过 MRP 互连,S7-1500R/H 可跨两个或多个 MRP 环网进行冗余数据交换。

#### **S7-1500R/H 要求**

除了 S7-1500 的要求外, S7-1500R/H 还要求满足以下条件:

- 对于 S7-1500R/H:冗余系统的两个 CPU 位于同一环网中(自固件版本 V2.9 起)。
- 对于 S7-1500H:冗余系统的两个 CPU 位于一个或两个环网中(自固件版本 V3.0 起)。
- 在包含两个 R/H-CPU 的环网中,将这两个 CPU 的介质冗余角色组态为"管理器(自 动)"(Manager (auto))。

在其它环网中进行如下组态:

- 存在一个或多个 PROFINET 设备时,将介质冗余角色组态为"管理器(自动)"(Manager (auto))
- 只有一个 PROFINET 设备时,将介质冗余角色组态为"管理器"(Manager)

对于所有环网中的其它设备,均分配 MRP 客户端角色。

## **包含 S2 设备的拓扑**

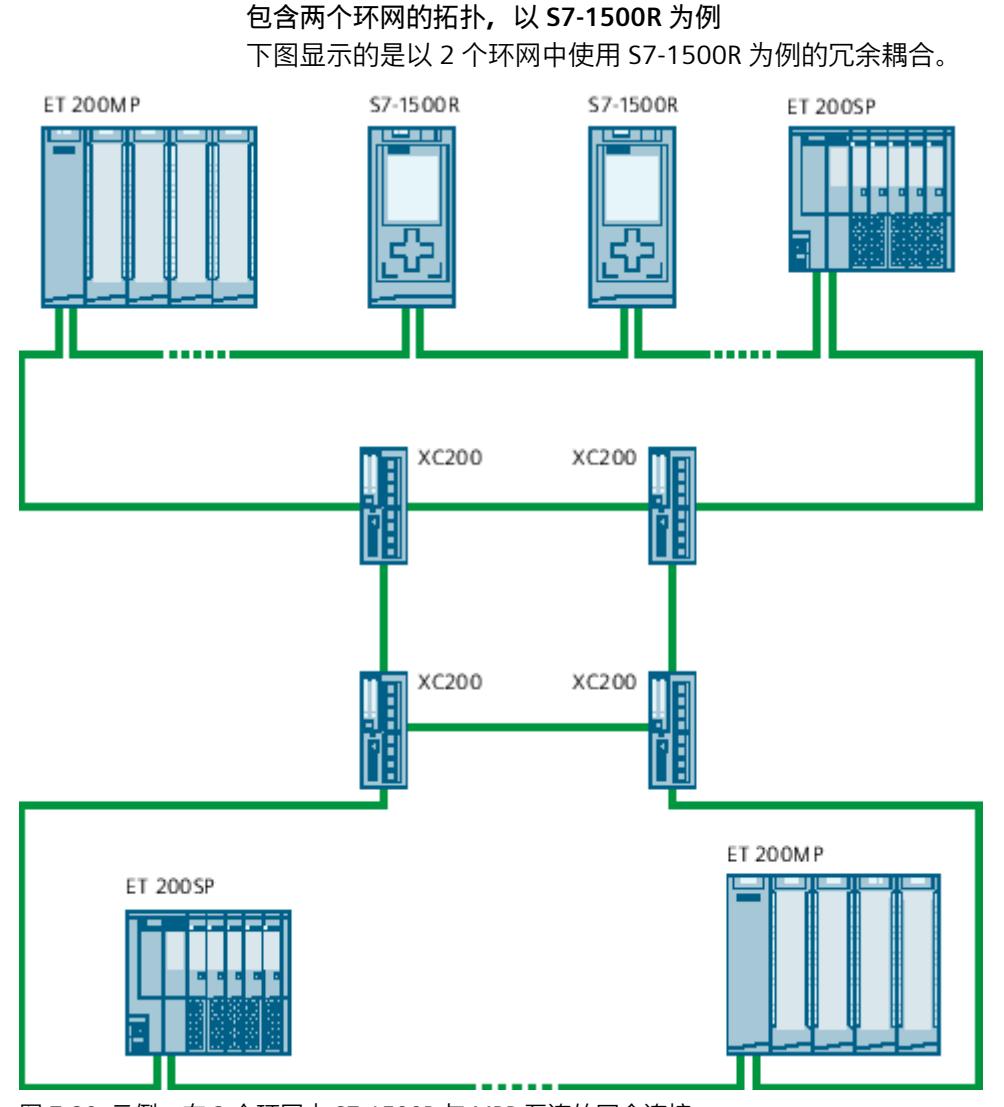

图 7-20 示例:在 2 个环网中 S7-1500R 与 MRP 互连的冗余连接

## **包含两个环网的拓扑,以 S7-1500H 为例** 下图显示的冗余耦合以两个环网中的 S7-1500H 为例。

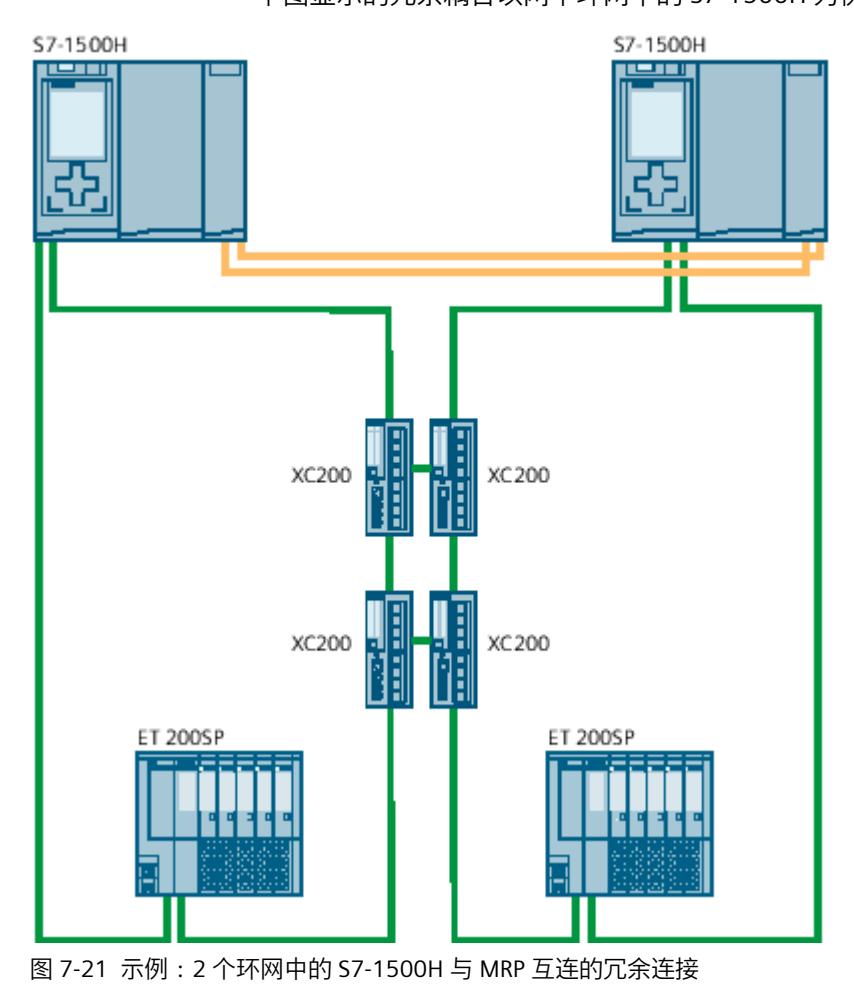

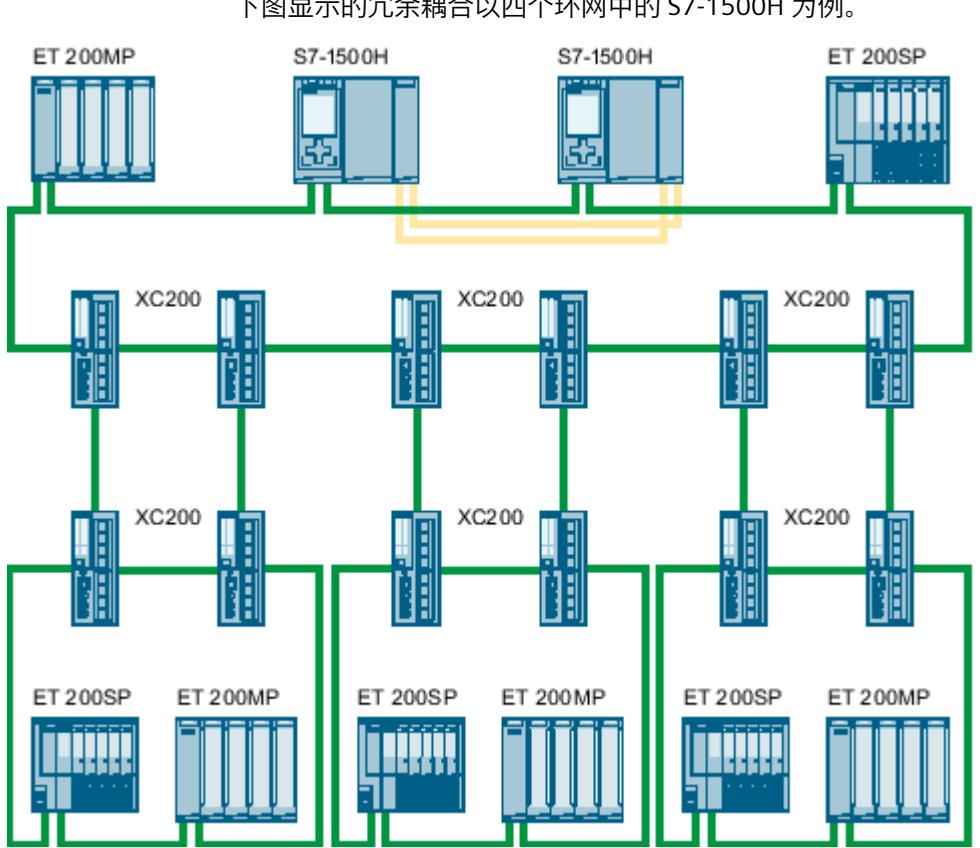

## **包含多个环网的拓扑,以 S7-1500H 为例** 下图显示的冗余耦合以四个环网中的 S7-1500H 为例。

图 7-22 示例:冗余耦合,以四个环网中的 S7-1500H 为例

## **包含 R1 设备的拓扑**

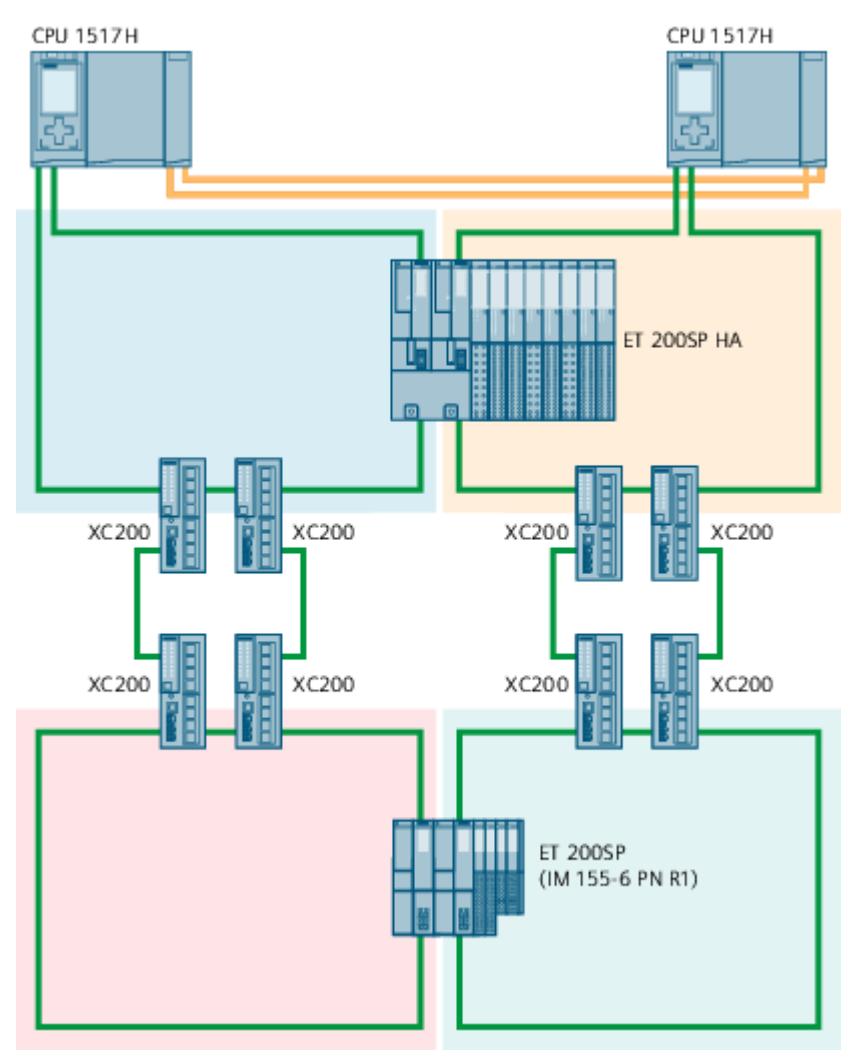

图 7-23 示例:PROFINET 环网中包含 R1 设备和带 MRP 互联的交换机的 S7-1500H 组态

## **更多信息**

有关通常适用于 MRP 互连及使用 MRP 互连的冗余 S7-1500R/H 系统的所有信息,请参见"MRP 互连 (页 [162\)](#page-12677-0)"部分,例如,限制、工作原理、组态和时间。

## **看门狗定时器设置工具**

为了正确设置看门狗定时器,可从 Internet 上下载"S7-1500R/H 插件 [\(https://support.industry.siemens.com/cs/de/en/view/109769093](https://support.industry.siemens.com/cs/de/en/view/109769093))",该工具也可用于 MRP 互 连。

**词汇表**

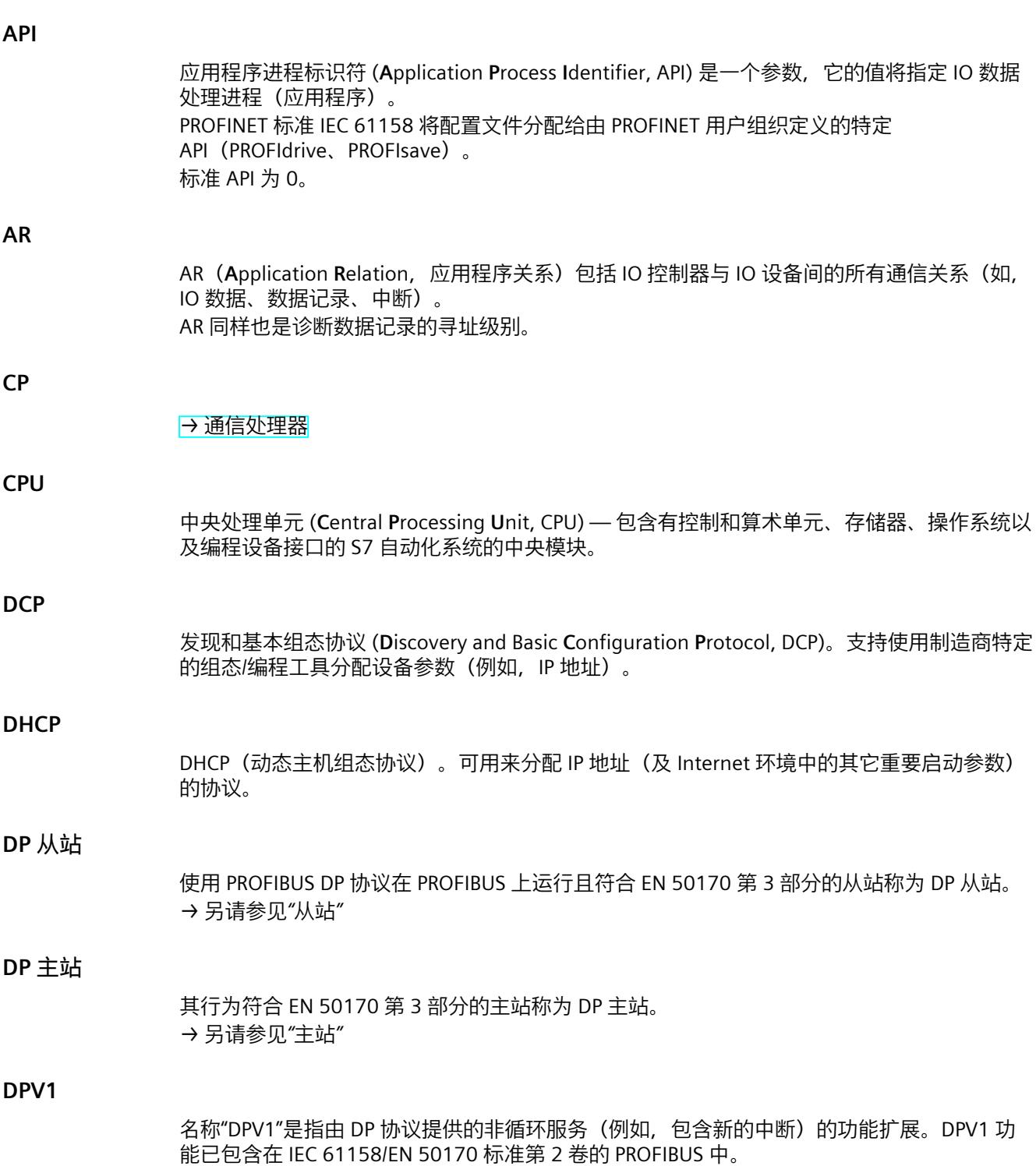

## <span id="page-12791-0"></span>**GSD 文件**

作为一种通用站描述,该文件包含 PROFINET 设备组态(XML 格式)所必需的所有属性。

#### **H-Sync 转发**

使用 H-Sync 转发功能时,支持 MRP 的 PROFINET 设备仅在 PROFINET 环网中转发 S7‑1500R 冗余系统的同步数据(同步帧)。 此外,通过 H-Sync 转发功能, 甚至可在对 PROFINET 环网进行重新组态过程中转发同步数 据。如果 PROFINET 环网中断, H-Sync 转发功能可避免循环时间增加。 S7-1500R:建议为 PROFINET 环网中所有仅具有两个端口的 PROFINET 设备使用 H-Sync 转发 功能。PROFINET 环网中所有具有两个以上端口(例如交换机)的 PROFINET 设备必须支持 H-Sync 转发功能。 S7-1500H: H-Sync 转发功能与 S7-1500H 冗余系统无关。

#### **IP 地址**

要将 PROFINET 设备寻址为工业以太网中的设备,需确保该设备的 IP 地址在该网络中唯一。示 例:一个 IPv4 地址由 4 个十进制数字组成,值范围为 0 到 255。这些十进制数使用句点进行 分隔。

IP 地址由以下几部分组成:

- 网络地址
- 设备(通常称为主机或网络节点)地址。

#### **IRT**

IRT 是一种同步通信协议,用于在 PROFINET 设备之间循环交换 IRT 数据。预留带宽可用于 IRT 数据的发送周期。预留带宽可确保在预留的同步时间间隔内传输 IRT 数据,而不受其它高网络 负载(例如,TCP/IP 通信或其它实时通信)的影响。

#### **LAN**

局域网 (**L**ocal **A**rea **N**etwork, LAN) — 连接公司内多台计算机的本地网络。因此,LAN 的区 域范围有限,仅适用于公司或机构。

#### **MAC 地址**

所有以太网设备在全球范围内都唯一的设备标识码。MAC 地址由制造商分配,其中 3 字节为 供应商 ID, 另外 3 字节 (以连续数字表示) 为设备 ID。 工厂中每个 PROFINET 设备都分配有一个全球唯一的设备标识符。这个长度为 6 个字节的设备 标识符即为 MAC 地址。

#### **MMC 卡**

MMC 卡是 CPU 和 CP 的存储介质。它与 SIMATIC 存储卡之间的唯一区别是其尺寸更小。 S7‑1500 和 ET 200SP-CPU 使用 SIMATIC 存储卡。

#### **MPI**

多点接口 (**M**ulti **P**oint **I**nterface, MPI) 是指 SIMATIC S7 的编程设备接口。它允许一个或多个 CPU 同时操作多个设备(编程设备、基于文本的显示、OP)。各个设备则通过其唯一的地址 (MPI 地址) 进行标识。

#### **MRP**

MRP(介质冗余协议)根据 IEC 61158 和 IEC 62439 描述环网冗余。

#### **MRP 互连**

MRP 互连过程属于 MRP 的扩展。MRP 互连可在 PROFINET 网络中实现两个或多个环网与 MRP 的冗余耦合。

#### **MRPD**

基于 IRT 和 MRP 的 MRPD (**MRPD**,有计划帧复制的介质冗余)。要实现短更新时间的介质冗 余,环网中的 PROFINET 设备需双向发送数据。设备在两个环网端口接收数据,从而节省了重 新组态时间。

#### **OB**

#### → [组织块](#page-12800-0)

**OPC**

OPC (进行过程控制的 OLE) 是指采用自动化技术的通信的标准接口。

#### **PG**

#### → [编程设备](#page-12795-0)

#### **PLC**

→ [可编程逻辑控制器](#page-12796-0)

#### **PROFIBUS**

过程现场总线 (**Pro**cess **Fi**eld **Bus**) — 欧洲的现场总线标准。

#### **PROFIBUS DP**

支持 DP 协议的 PROFIBUS, 符合 EN 50170 标准。DP 代表分布式 I/O (快速、实时、循环数据 交换)。从用户程序的角度来看,分布式 I/O 与集中式 I/O 的寻址方式完全相同。

#### **PROFIBUS 设备**

一个 PROFIBUS 设备至少有一个电气接口 (RS485) 或光缆接口(聚合物光纤,POF)的 PROFIBUS 接口。

#### **PROFIBUS 用户组织**

技术委员会致力于 PROFIBUS 和 PROFINET 标准的定义和开发。更多信息,敬请访问 Internet (页 %getreference)。

#### **PROFIenergy**

过程中的节能功能,例如,在暂停期间使用标准化的 PROFIenergy 命令暂时关闭整个系统。

#### **PROFINET**

基于组件的开放式工业通信系统,以分布式自动化系统的以太网为基础。这种通信技术由 PROFIBUS 用户组织推出。

#### **PROFINET IO**

用于在 PROFINET 范围内实现模块化、分布式应用的通信机制。 PROFINET IO 基于交换式以太网, 支持全双工操作且带宽为 100 Mbps。

#### **PROFINET IO 控制器**

用于对连接的 IO 设备进行寻址的设备。这意味着 IO 控制器将与分配的现场设备交换输入和输 出信号。IO 控制器通常是运行自动化程序的控制器。

#### **PROFINET IO 设备**

分配给其中一个 IO 控制器(例如,远程 IO、阀终端、变频器和交换机)的分布式现场设备

#### **PROFINET IO 系统**

分配有 PROFINET IO 设备的 PROFINET IO 控制器。

#### **PROFINET 环网**

网络结构。常见的结构有:

- 线性总线型拓扑结构
- 环形拓扑结构
- 星形拓扑结构
- 树形拓扑结构

#### **PROFINET 设备**

一个 PROFINET 设备始终有一个 PROFINET 接口(电气、光学、无线)。许多设备也具有用于 连接 PROFIBUS 设备的 PROFIBUS DP 接口。

#### **RT**

具有**实时**通信功能 (RT) 的 PROFINET IO 是一种优化的传输机制,适用于工厂自动化领域对时 间要求较高的应用中。PROFINET IO 帧的优先级高于基于 IEEE802.1Q 的标准帧。这可以确保 自动化技术中要求的确定性。

#### **SIMATIC**

该术语表示用于工业自动化的 Siemens AG 的产品和系统。

#### **SIMATIC NET**

Siemens 的网络和网络组件工业通信领域。

#### **SIMATIC PC 站**

"PC 站"是 SIMATIC 自动化解决方案中具有通信模块和软件组件的 PC。

## **SIMATIC 存储卡 (SMC)**

#### → [MMC](#page-12791-0) 卡

#### **SNMP**

网络管理协议 SNMP(**简单网络管理协议**)使用无线 UDP 传输协议。该协议由两个网络组件 组成,类似于客户端/服务器模型。SNMP 管理器监视网络节点,而 SNMP 代理收集各网络节 点中的各种网络特定信息,并以结构化形式将其存储在管理信息库 (**M**anagement **I**nformation **B**ase, MIB) 中。网络管理系统可以使用该信息运行详细的网络诊断。

#### **STEP 7**

STEP 7 是一个工程组态系统,包括用于创建 SIMATIC S7 控制器用户程序的编程软件。

#### **TCP/IP**

以太网本身只是一个数据传送系统,类似于高速公路;后者则是一个人员和货物的传送系统。 实际数据传送由所谓的协议执行,协议类似于汽车和卡车;后者在公路上传送人员和货物。 传输控制协议 (**T**ransmission **C**ontrol **P**rotocol, TCP) 和网际协议 (**I**nternet **P**rotocol, IP)(缩写 为 TCP/IP) 这两种基本协议负责执行下列任务:

- 1. 在发送方,将数据拆分成多个信息包。
- 2. 这些信息包通过以太网传送到正确的接收方。
- 3. 在接收方, 将这些数据以正确顺序重新组合。
- 4. 损坏的信息包将继续发送,直到其正确接收。

大多数上位协议使用 TCP/IP 执行任务。例如,在万维网(**W**orld **W**ide **W**eb,WWW)中,使 用 **H**yper **T**ext **T**ransfer **P**rotocol (HTTP) 传输采用超文本标记语言(**H**yper **T**ext **M**arkup Language, HTML)编写的文档。通过此技术, 可以首先在 Internet 浏览器中查看 Web 页 面。

#### **WAN**

扩展后超出 LAN 边界和许可的网络,例如洲际网络通信。法律权利不属于用户,而是属于通 信网络的提供商。

## **XML**

可扩展标记语言 (E**x**tensible **M**arkup **L**anguage, XML) 是一种灵活且容易理解和学习的数据描 述语言。可使用可读的 XML 文档进行信息交换。这些信息包括由结构信息补充的连续文本。

#### **安全性**

为防止以下情况而采取的所有措施的统称

- 因对数据进行未经授权的访问而导致泄密
- 因数据操作而导致数据不完整
- 因数据被破坏而导致数据不可用

#### **备用 AR**

备用 AR 是带有系统冗余 S2 的 IO 设备与 S7‑1500R/H 冗余系统中备用 CPU 间建立的系统冗余 AR。

#### <span id="page-12795-0"></span>**备用 CPU**

如果 R/H 系统为 RUN-Redundant 系统状态, 则主 CPU 将对过程进行控制。备用 CPU 与用户程 序同步执行,在主 CPU 发生故障时接管过程控制。

#### **背板总线**

背板总线是串行数据总线,用于模块互相通信以及为模块提供所需电源。总线连接器将模块相 互连接起来。

#### **编程设备**

编程设备实际上是一种适用于工业应用的紧凑型便携式 PC。由可编程逻辑控制器的特殊硬件 和软件组态对它们进行识别。

#### **参数**

1. STEP 7 代码块的变量: 2. 用于设置模块的一个或多个属性的变量。 出厂时,每个模块都设置了实用的基本设置,可以在 STEP 7 中通过组态进行修改。 分为静态参数和动态参数。

#### **操作状态**

操作状态是指在特定时间点某个单 CPU 的操作特性。 SIMATIC 标准系统的 CPU 具有三种操作状态: STOP、STARTUP 和 RUN。 S7‑1500R/H 冗余系统的主 CPU 则具有 STOP、STARTUP、RUN、RUN-Syncup 和 RUN-Redundant 五种操作状态。备用 CPU 具有 STOP、SYNCUP 和 RUN-Redundant 三种操作状态。

#### **从站**

从站只能在主站请求与其交换数据后才交换数据。 *→ 另请参见"DP 从站"*

#### **代理**

具有代理功能的 PROFINET 设备可替代以太网上的 PROFIBUS 设备。基于代理功能,PROFIBUS 设备不仅可与主站进行数据通信,而且还可与 PROFINET 上的所有设备进行数据通信。 使用 PROFINET, 可通过 IE/PB Link 将现有 PROFIBUS 系统集成到 PROFINET 通信中。之后, IE/PB Link PN IO 将代替 PROFIBUS 组件通过 PROFINET 进行数据通信。 此时,即可将 DPV0 和 DPV1 从站连接到 PROFINET 中。

#### **发送时钟**

IRT 或 RT 通信的两个连续时间间隔之间的时间段。发送时钟是用于交换数据的可能的最短传 输间隔。

#### **更新时间**

在该时间段中, IO 控制器/IO 设备向 PROFINET IO 系统中的 IO 设备/IO 控制器循环提供新的数 据。可以为每个 IO 设备单独组态更新时间,并定义将数据从 IO 控制器发送到 IO 设备(输 出)的时间间隔以及将数据从 IO 设备发送到 IO 控制器(输入)的时间间隔。

#### <span id="page-12796-0"></span>**工业以太网**

工业以太网是在工业环境中安装以太网的标准。它与标准以太网的最大区别在于各个组件的机 械载流能力和抗扰性。

#### **过程映像 (I/O)**

CPU 将输入和输出模块中的值传送到该存储区域内。循环程序开始时,CPU 将过程映像输出作 为信号状态传送到输出模块中。CPU 随后将输入模块的信号状态传送到该过程映像输入中。之 后,CPU 将执行用户程序。

#### **交换 S1 设备**

通过 CPU 的"交换 S1 设备"功能,可以在 S7-1500R/H 冗余系统上操作标准 IO 设备。 PROFINET 通信在主 CPU 与标准 IO 设备之间的 AR 上进行。更换主 CPU 时,标准 IO 设备会短 暂地与 S7-1500R/H 冗余系统断开连接,直至新的主 CPU 再次与标准 IO 设备建立 AR。

#### **交换机**

用于连接局域网 (LAN) 中多个终端设备或网段的网路组件。

#### **介质冗余**

介质冗余协议 (**M**edia **R**edundancy **P**rotocol, MRP) 支持冗余网络的组态。冗余传输链路(环形 拓扑结构)可确保在一条通信链路发生故障时提供替代的通信路径。作为此冗余网络一部分的 PROFINET 设备将构成一个 MRP 域。

#### **可编程逻辑控制器**

可编程逻辑控制器 (PLC) 是电子控制器, 其函数存储为控制单元中的程序。因此, 设备的结构 和连线与控制器的功能无关。可编程逻辑控制器的结构与计算机结构类似。它由一个带存储器 的 CPU、几个输入/输出模块和一个内部总线系统组成。IO 和编程语言则取决于控制工艺的要 求。

#### **路由器**

路由器用于连接两个子网。路由器的工作方式与交换机类似。但是,使用路由器,还可以指定 哪些通信设备可以通过路由器进行通信,哪些不可以。对于路由器各侧的通信设备,仅当通过 路由器明确启用它们之间的通信时,它们才能互相通信。不能跨子网交换实时数据。

#### **默认路由器**

必须通过 TCP/IP 将数据转发给本地网络之外的合作伙伴时, 将使用默认的路由器。

#### **确定性**

确定性是指系统以可预测(确定的)方式进行响应。

#### **冗余系统**

冗余系统的一大特点为,重要自动化组件多次出现(冗余)。如果冗余组件发生故障,过程控 制仍将保持。

## <span id="page-12797-0"></span>**设备**

在 PROFINET 环境中,"设备"是以下内容的统称:

- 自动化系统(如 PLC、PC)
- 分布式 I/O 系统
- 现场设备(例如 PLC、PC、液压设备、气动设备)
- 有源网络组件(例如交换机、路由器)
- PROFIBUS 的网关、AS-Interface 或其它现场总线系统

## **设备名称(PROFINET 设备名称)**

在 PROFINET IO 环境中,设备名称是设备 PROFINET IO 接口的唯一标识符。

## **实时**

实时是指系统在定义的时间内处理外部事件。

#### **实时通信**

RT 和 IRT 的组错误。 PROFINET 使用自身的实时通道 (RT) 而非 TCP/IP 进行时间性较强的 IO 用户数据通信。

#### **双工**

半双工:可用于信息的交互式交换的一个通道。 全双工:可用于信息双向并行交换的两个通道。

#### **双绞线**

使用双绞线电缆的快速以太网基于 IEEE 802.3u 标准 (100 Base-TX)。传输介质是阻抗为 100 欧的 2x2 屏蔽双绞线电缆 (AWG 22)。此电缆的传输特性必须满足第 5 类线的要求。 终端设备和网络组件之间的最大连接长度不得超过 100 m。带有 RJ45 连接插头的连接接器设 计基于 100Base-TX 标准要求。

#### **通信处理器**

通信处理器是用于点对点连接和总线连接的模块。

#### **通信周期和传输带宽预留**

PROFINET IO 是一个可扩展的实时通信系统,基于快速以太网的第 2 层协议。通过 RT 传输方 法,针对时间性很强的过程数据提供了两种实时支持性能级别,并针对高准确性以及等时同步 过程提供了 IRT。

#### **同步域**

要通过 PROFINET IO 用 IRT 同步的所有 PROFINET 设备必须属于一个同步域。 同步域只包含一个同步主站和至少一个同步从站。通常由 IO 控制器或交换机充当同步主站的 角色。 非同步的 PROFINET 设备不是同步域的一部分。

#### <span id="page-12798-0"></span>**拓扑组态**

STEP 7 项目中 PROFINET 设备所有的互连端口以及它们彼此的关系。

#### **网络**

网络由具有任意数量设备的一个或多个互连的子网组成。若干网络可以彼此相邻共存。

#### **系统冗余 AR**

在冗余系统中,带有系统冗余 S2 的一个 IO 设备将与两个 CPU(IO 控制器)均建立系统冗余 AR。

#### **系统诊断**

系统诊断是指对发生在自动化系统中的错误(如,编程错误或模块故障)进行检测、评估并发 送信号。系统错误可通过 LED 指示灯或 STEP 7 指示。

#### **系统状态**

S7-1500R/H 冗余系统的系统状态取决于主 CPU 和备用 CPU 的操作状态。通过"系统状态", 可 快速标识两个 CPU 同一时间点的操作状态。以下系统状态可用于 S7-1500R/H 冗余系 统: STOP、STARTUP、RUN-Solo、SYNCUP 和 RUN-Redundant。

#### **线路深度**

指示串联方式互连的外部交换机或集成交换机的数量。

#### **需要维护/要求维护**

可以为各种磨损参数定义"需要维护"的系统消息,并建议对某个组件进行检查,例如经过了一 定时间的运行后。 当需要在一段预期的时间内更换指定部件时,将发送"要求维护"报警。 (打印机示例:需要立即更换打印机墨盒时,将发送"要求维护"报警。)

#### **一致性数据**

就内容而言属于一个整体且不能分开的数据称为一致性数据。 例如,必须始终将多个模拟量模块的值作为一个整体进行处理。即,不得因为在两个不同时间 点读出,而导致模拟量模块的值受到影响。

#### **以太网**

以太网是基于帧的局域网 (LAN) 的国际标准技术。它定义了物理层中电缆的类型和信号的发送 方式,以及介质访问控制的信息包格式和协议。

#### **应用程序**

应用程序是直接运行在 MS-DOS/Windows 操作系统上的程序。例如,PG 上的 STEP 7 应用程 序。

#### <span id="page-12799-0"></span>**用户程序**

在 SIMATIC 中,对 CPU 操作系统和用户程序进行了区分。用户程序中包含用于控制一个设备 或过程的所有指令、声明和数据。用户程序可分配给可编程模块(例如, CPU 和 CM),并可 由更小的单元构成。

#### **优先化启动**

优先化启动是一项 PROFINET 功能,用于加速采用 RT 和 IRT 通信的 PROFINET IO 系统上运行 的 IO 设备的启动过程。该功能缩短了已相应组态 IO 设备在以下情况下恢复用户数据周期性交 换所需的时间:

- 恢复电源后
- 在站返回后
- 在激活 IO 设备后

#### **诊断**

#### → [系统诊断](#page-12798-0)

#### **诊断错误中断**

具有诊断操作功能的模块通过诊断中断向 CPU 报告检测到的系统错误。 *→ 另请参见"CPU"*

#### **诊断缓冲区**

诊断缓冲区是 CPU 中的备份存储器,用于按照诊断事件的发生顺序存储诊断事件。

#### **直接数据交换**

在直接数据交换的情况下, S7-1500 CPU 将 I/O 区域中的循环用户数据提供给一个或多个伙 伴。 通过直接数据交换功能, 可在多个 S7-1500 CPU 之间实现确定性等时同步 I/O 通信。

#### **智能设备**

CPU 的"智能设备"(智能 IO 设备)功能大大简化了与 IO 控制器的数据交换功能(例如, 用作 子过程的智能预处理单元)。用作 IO 设备时,智能设备会相应地集成到"上位"IO 控制器中。

#### **中断**

中断是一种导致 S7-CPU 操作系统自动调用已分配组织块(中断 OB)的事件,用户可在该组 织块中对所需反应进行编程。

#### **中断,诊断**

#### → [诊断错误中断](#page-12799-0)

#### **主 AR**

主 AR 是带有系统冗余 S2 的 IO 设备与 S7‑1500R/H 冗余系统中主 CPU 间建立的系统冗余 AR。

## <span id="page-12800-0"></span>**主 CPU**

如果至少有一个 R/H CPU 为 RUN 状态, 则主 CPU 为主控 CPU。即, 主 CPU 对过程(生产数 据)进行控制。 主 CPU 与备用 CPU 中执行的用户程序完全相同。

**主站**

通信/PROFIBUS 子网的上位的主动参与方。主站有权利访问总线(令牌)、发送和接收数据。

## **资产**

资产是机器或工厂的一个组件,可以为硬件,也可以为软件/固件。

## **子网**

通过交换机互连的所有设备都是同一网络或子网的节点。子网中的所有设备都可以直接相互通 信。 同一子网中的所有设备具有相同的子网掩码。 子网在物理上受路由器限制。

## **子网掩码**

子网掩码中设置的位决定 IP 地址中包含网络地址的部分。 通常,应该遵循以下原则:

- 网络地址通过将 IP 地址与子网掩码进行"与"运算获得。
- 设备地址通过将 IP 地址与子网掩码进行"与非"运算获得。

#### **自动化系统**

可编程逻辑控制器,用于对过程工程组态行业和制造技术的过程链进行开环和闭环控制。根据 自动化任务的不同,自动化系统可包含各种不同的组件和集成系统功能。

## **总线**

总线是多个设备互相连接的传送介质。数据可通过电子方式或通过光纤以串行或并行方式进行 传输。

#### **组态**

为自动化系统选择各个组件并进行组装,或者安装必要的软件并根据特定应用进行调整(例 如,通过组态模块)。

#### **组织块**

组织块 (OB) 用作 CPU 操作系统和用户程序之间的接口。在组织块中定义用户程序的执行顺 序。

# **索引**

## **C**

CPU 显示器 IP 地址, [47](#page-12562-0) 诊断, [73](#page-12588-0)

## **D**

D ACT DP, [123,](#page-12638-0) [235](#page-12750-0) Devices & networks, [79](#page-12594-0) DHCP, [55](#page-12570-0) DNS 命名惯例, [44](#page-12559-0) DP 循环时间, [188](#page-12703-0)

## **G**

Go online, [79](#page-12594-0) GSD 文件, [113](#page-12628-0)

## **I**

I/O 地址, [188](#page-12703-0) I/O 通信, [42](#page-12557-0), [52](#page-12567-0) I&M 数据, [87](#page-12602-0) 下载到 PROFINET IO 设备, [88](#page-12603-0) IE/PB Link, [101](#page-12616-0) IO 控制器, [41](#page-12556-0) IO 系统, [42](#page-12557-0) 检查分配情况, [42](#page-12557-0) 数据交换, [110](#page-12625-0) IO 系统之间的数据交换, <mark>[110](#page-12625-0)</mark> IO 系统的组态控制, [211](#page-12726-0), [219](#page-12734-0), [231](#page-12746-0) IO 设备, [41](#page-12556-0) 分配, [41](#page-12556-0) 调用状态, [70](#page-12585-0) 更改期间激活和取消激活, [235](#page-12750-0) 组态替换伙伴, [236](#page-12751-0) IPO 模型, [192,](#page-12707-0) [193](#page-12708-0)

IP 地址, [44](#page-12559-0) 首次分配, [47](#page-12562-0) 更改, [49](#page-12564-0) 使用其它方法分配, [51](#page-12566-0) 允许在设备上直接更改, [54](#page-12569-0) IRT, [122](#page-12637-0) 规则, [122](#page-12637-0) 应用领域, [166](#page-12681-0) 定义, [167](#page-12682-0) 通信, [167](#page-12682-0) 属性, [168](#page-12683-0) 同步, [168](#page-12683-0) 通信周期, [169](#page-12684-0) RT 的区别, [169](#page-12684-0) 组态, [170](#page-12685-0) 设置建议, [174](#page-12689-0)

## **L**

LLDP, [83](#page-12598-0)

## **M**

MIB, [83](#page-12598-0) MRP, [152](#page-12667-0) MRPD, [157](#page-12672-0) MSI/MSO, [145](#page-12660-0)

## **O**

OB 82, [87](#page-12602-0) OB MC Servo, [192](#page-12707-0) OIP 模型, [192,](#page-12707-0) [194](#page-12709-0)

## **P**

Primary Setup Tool (PST), [55](#page-12570-0) PROFIBUS, [19](#page-12534-0) PROFIBUS & PROFINET International, [20](#page-12535-0) PROFIenergy, [122](#page-12637-0), [232](#page-12747-0) PROFINET, [19](#page-12534-0) 目标, [19](#page-12534-0) 实现, [19](#page-12534-0) 设备, [21](#page-12536-0) 接口, [21](#page-12536-0) 设备名称, [21](#page-12536-0) 通信, [23](#page-12538-0) 更新时间, [24](#page-12539-0) 看门狗时间, [25](#page-12540-0) 发送时钟, [25](#page-12540-0) 接口, [25](#page-12540-0) 设备型号, [28](#page-12543-0) 传输介质, [32](#page-12547-0) 指定设备名称, [52](#page-12567-0) 带有智能设备的拓扑规则, [118](#page-12633-0) 使用 RT 优化, [172](#page-12687-0) 使用 IRT 优化, [174](#page-12689-0) PROFINET IO, [19](#page-12534-0) 功能, [27](#page-12542-0) 系统, [41](#page-12556-0) 诊断级别, [71](#page-12586-0) 功能, [100](#page-12615-0) PROFINET 接口 属性, [26](#page-12541-0) 拓扑概览, [26](#page-12541-0) PROFINET 的传输介质, [32](#page-12547-0) PROFINET 设备名称, [210](#page-12725-0) PST, [55](#page-12570-0)

## **R**

RT 规则, [122](#page-12637-0) 应用领域, [166](#page-12681-0) 定义, [167](#page-12682-0) 通信周期, [169](#page-12684-0) IRT 的区别, [169](#page-12684-0) RT 等级, [188](#page-12703-0)

## **S**

SCALANCE, [31](#page-12546-0), [35,](#page-12550-0) [37](#page-12552-0) SNMP, [83](#page-12598-0) MIB, [83](#page-12598-0) 网络诊断, [83](#page-12598-0) SYNC PI, [192,](#page-12707-0) [193](#page-12708-0), [194](#page-12709-0) SYNC\_PO, [192](#page-12707-0), [193,](#page-12708-0) [194](#page-12709-0)

## **T**

T\_CONFIG, [55](#page-12570-0) T\_DC, [186](#page-12701-0), [188,](#page-12703-0) [193](#page-12708-0), [194](#page-12709-0) Ti, [186](#page-12701-0)

## **安**

```
安全性
定义, 36
保护措施, 37
数据安全性的示例, 38
```
## **报**

报警文本, [74](#page-12589-0)

## **标**

标准机器项目, [210](#page-12725-0), [211](#page-12726-0), [212,](#page-12727-0) [214](#page-12729-0), [217](#page-12732-0), [220,](#page-12735-0) [221](#page-12736-0), [228](#page-12743-0), [228](#page-12743-0) 标识数据, [87](#page-12602-0)

## **传**

传输区, [122](#page-12637-0) 传输带宽, [30](#page-12545-0)

## **从**

从 IO 设备调用状态, [70](#page-12585-0)

## **存**

存储并转发, [167](#page-12682-0)

## **代**

代理功能, [102](#page-12617-0)

## **带**

带宽, <mark>[121](#page-12636-0)</mark>

## **到**

到, [186](#page-12701-0)

## **等**

等时同步实时, [166](#page-12681-0) 等时同步模式 定义, [184](#page-12699-0) 示例, [186](#page-12701-0) 时间同步, [186](#page-12701-0) 组态, [189](#page-12704-0) 等时同步模式中断 OB, [186](#page-12701-0) OB 6x, [192](#page-12707-0)

## **电**

电缆, [31](#page-12546-0)

## **端**

端口 诊断, [80](#page-12595-0) 替换伙伴, [234](#page-12749-0) 交换端口, [242](#page-12757-0) 终端端口, [242](#page-12757-0)

## **断**

断线, [82](#page-12597-0)

## **发**

发送时钟, [25,](#page-12540-0) [186](#page-12701-0), [188](#page-12703-0)

## **分**

分配 IO 设备 - 控制器, [41](#page-12556-0) 分配参数, [40](#page-12555-0)

## **覆**

覆盖 PROFINET 设备名称, [210](#page-12725-0)

## **高**

高级离线/在线比较 自动分配设备, [68](#page-12583-0)

## **更**

更新时间, [24,](#page-12539-0) [35](#page-12550-0)

## **工**

工业以太网, [19,](#page-12534-0) [30](#page-12545-0) 工业无线 LAN, [33](#page-12548-0) 应用示例, [34](#page-12549-0) 范围, [35](#page-12550-0) 工具快换装置, [234](#page-12749-0)

## **功**

功能 PROFINET IO, [27](#page-12542-0) 智能设备, [104](#page-12619-0)

## **共**

共享设备, [127](#page-12642-0) 项目内部, [129](#page-12644-0) 跨项目, [133](#page-12648-0)

## **光**

光纤电缆 (FOC), [32](#page-12547-0)

## **互**

互连端口 在拓扑视图中, [65](#page-12580-0) 在巡视窗口中, [65](#page-12580-0)

## **环**

环形拓扑结构, [151](#page-12666-0) 环网端口, <mark>[151](#page-12666-0),</mark> [156](#page-12671-0)

## **机**

机器定制, [231](#page-12746-0)

## **加**

加快启动速度, [239](#page-12754-0) 优化端口设置, [241](#page-12756-0) 优化布线, [242](#page-12757-0) 修改用户程序, [243](#page-12758-0)

## **交**

交换式以太网, [30](#page-12545-0) 交换机, [27](#page-12542-0) 集成, [27](#page-12542-0) 选型指南, [30](#page-12545-0) 交换端口, [242](#page-12757-0)

## **节**

节能, [232](#page-12747-0)

## **介**

介质冗余 环形拓扑中的功能, [152](#page-12667-0) 组态, [155](#page-12670-0) 介质冗余协议 (MRP), [152](#page-12667-0)

## **看**

看门狗时间, [25](#page-12540-0)

## **可**

可多次使用的 IO 系统, [210](#page-12725-0), [211,](#page-12726-0) [212,](#page-12727-0) [214](#page-12729-0), [217](#page-12732-0) 可移动介质, [205](#page-12720-0) 可选的 IO 设备, [220](#page-12735-0)

## **快**

快速以太网, [30](#page-12545-0)

## **扩**

扩展单元, [234](#page-12749-0) 扩展站, [234](#page-12749-0)

## **离**

离线/在线比较 自动分配设备, [66](#page-12581-0)

## **连**

连接 PROFINET 和 PROFIBUS, [101](#page-12616-0)

## **路**

路由器, [31,](#page-12546-0) [45,](#page-12560-0) [58](#page-12573-0)

## **模**

模块, [28](#page-12543-0) 模块内部共享输入 (MSI), <mark>[145](#page-12660-0)</mark> 模块内部共享输出 (MSO), [145](#page-12660-0) 模块状态, [74](#page-12589-0)

## **默**

**默认路由器, [45](#page-12560-0)** 

## **评**

评估中断, [87](#page-12602-0)

## **启**

启动 IO 设备, [235,](#page-12750-0) [238](#page-12753-0)

## **全**

全双工模式, [30](#page-12545-0)

## **冗**

冗余, [151](#page-12666-0) 冗余管理器, [151](#page-12666-0) 冗余客户端, [151](#page-12666-0) 冗余域, [152](#page-12667-0) 冗余管理器, [151](#page-12666-0)

## **设**

设备名称, [43](#page-12558-0) 自动分配, [43](#page-12558-0) 结构化, [44](#page-12559-0) 数据交换无需可移动存储介质, [47](#page-12562-0) 更改, [48](#page-12563-0) 允许在设备上直接更改, [54](#page-12569-0) 设备更换 无需可移动介质/PG, [205](#page-12720-0) 相邻性检测, [206](#page-12721-0) IO 设备的故障与更换, [206](#page-12721-0) 指定设备名称, [207](#page-12722-0) 组态, [207](#page-12722-0) 设备更换无需可移动介质/PG, [47,](#page-12562-0) [205](#page-12720-0) 设备编号, [44](#page-12559-0) 设定/实际拓扑, [77](#page-12592-0)

## **识**

识别 PROFINET 设备, [50](#page-12565-0)

## **实**

实时等级, [30](#page-12545-0) 实时通信, [166](#page-12681-0), [167](#page-12682-0)

## **数**

数据安全性 基本知识, [36](#page-12551-0) 安全性, [36](#page-12551-0) SCALANCE, [37](#page-12552-0) 示例, [38](#page-12553-0) 数据循环, [186](#page-12701-0) 数据访问, [24](#page-12539-0)

## **双**

双绞线, [31](#page-12546-0)

## **提**

提前时间, [186](#page-12701-0)

## **通**

通信, [23](#page-12538-0) 通信关系, [244](#page-12759-0) 通信周期中的 TCP/IP, [169](#page-12684-0) 通道, [28](#page-12543-0)

## **同**

同步域, [168](#page-12683-0), [188](#page-12703-0) 同步循环, [192](#page-12707-0)

## **拓**

拓扑 线形, [61](#page-12576-0) 星形, [61](#page-12576-0) 树形, [61](#page-12576-0) 环形, [61](#page-12576-0) 示例, [62](#page-12577-0) 设定/实际, [77](#page-12592-0) 带有智能设备的 IO 系统的规则, [118](#page-12633-0) 环形, [151](#page-12666-0) 环形, [152](#page-12667-0)

拓扑概览, <mark>[26](#page-12541-0)</mark> 拓扑组态, <mark>[188](#page-12703-0)</mark> 拓 扑 视 图 硬件和网络编辑器, <mark>[63](#page-12578-0)</mark> 互连端口, <mark>[65](#page-12580-0)</mark> 使用在线识别出的端口互连, [67](#page-12582-0) 使用在线识别出的设备, <mark>[68](#page-12583-0)</mark>

## **网**

网关, <mark>[55](#page-12570-0)</mark> 网络中的选件处理 请参见"IO 系统的组态控制", <mark>[219](#page-12734-0)</mark> 网 络 视 图 I/O 通信, <mark>[52](#page-12567-0)</mark> 网络限制, <mark>[31](#page-12546-0)</mark>

## **维**

维护 数 据 , [87](#page-12602-0) 维护概念, <mark>[82](#page-12597-0)</mark>

## **无**

无线网络, <mark>[35](#page-12550-0)</mark>

## **系**

系统诊断, <mark>[70](#page-12585-0)</mark>

## **显**

显示 屏 IP 地址, <mark>[47](#page-12562-0)</mark> 诊断, <mark>[73](#page-12588-0)</mark>

## **现**

现场 总 线 集 成 , [100](#page-12615-0)

## **相**

相邻性检测, <mark>[206](#page-12721-0)</mark>

## **需**

需要 维 护 , [82](#page-12597-0)

## **延**

延时时间, <mark>[188](#page-12703-0)</mark> 设 置 , [191](#page-12706-0)

## **要**

要求 维 护 , [82](#page-12597-0)

## **应**

应用周期, <mark>[188](#page-12703-0)</mark> 设 置 , [191](#page-12706-0)

## **硬**

硬件和网络编辑器 指定设备名称, <mark>[43](#page-12558-0)</mark> 分配 IP 地址, <mark>[43](#page-12558-0)</mark> 拓扑视图, <mark>[63](#page-12578-0)</mark>

## **用**

用于诊断的 LED 指示灯, <mark>[72](#page-12587-0)</mark>

## **优**

优先化启动, <mark>[235](#page-12750-0)</mark> 定 义 , [239](#page-12754-0) 组态, <mark>[240](#page-12755-0)</mark>

## **预**

<u>预制</u> PCF 电缆, <mark>[32](#page-12547-0)</mark> 预制 POF 电缆, <mark>[32](#page-12547-0)</mark>

## **在**

在操作期间替换 IO 设备, [234](#page-12749-0) 在操作期间替换伙伴端口, [234](#page-12749-0) 在线与诊断网络视图, [79](#page-12594-0) 在线分配 (PROFINET 设备名称), [52](#page-12567-0)

## **诊**

诊断, [70](#page-12585-0) 通过 LED 指示灯, [72](#page-12587-0) 通过 CPU 显示屏, [73](#page-12588-0) 通过 Web 服务器, [77](#page-12592-0) STEP 7, [79](#page-12594-0) PROFINET 端口, [80](#page-12595-0) 用户程序, [86](#page-12601-0) 诊断状态, [86](#page-12601-0) 评估中断, [87](#page-12602-0) 智能设备, [116](#page-12631-0) 诊断数据记录, [84](#page-12599-0) 通道特定的, [84](#page-12599-0) 供应商特定, [84](#page-12599-0) 诊断状态, [86](#page-12601-0) 诊断级别, [71](#page-12586-0) 诊断缓冲区, [74](#page-12589-0)

## **执**

执行窗口, [192](#page-12707-0)

## **直**

直通交换方式, [167](#page-12682-0)

## **值**

值状态, [145](#page-12660-0)

## **指**

指令 T\_CONFIG, [55](#page-12570-0)

## **智**

智能设备, [113](#page-12628-0) 通过 GSD 文件进行组态, [113](#page-12628-0) 智能设备(智能 IO 设备) 功能, [104](#page-12619-0) 属性, [106](#page-12621-0) 下位 PN IO 系统, [106](#page-12621-0) 组态, [112](#page-12627-0) 报警响应, [116](#page-12631-0) 诊断, [116](#page-12631-0) 拓扑规则, [118](#page-12633-0)

## **终**

终端端口, [242](#page-12757-0)

## **资**

资产管理, [89](#page-12604-0)

## **子**

子模块, [28,](#page-12543-0) [145](#page-12660-0) 子网, [42](#page-12557-0) 子网掩码, [45](#page-12560-0) 示例, [46](#page-12561-0) 首次分配, [47](#page-12562-0)

## **组**

组态, [40](#page-12555-0) 组态扩展系统, [236](#page-12751-0) 组态控制, [211](#page-12726-0) 组态硬件和分配硬件参数, [40](#page-12555-0)

# SIEMENS **we use the set of**  $\frac{m\bar{u}}{2}$

# SIMATIC

## S7-1500、ET 200MP、 ET 200SP、ET 200AL、 ET 200pro、ET 200eco PN 模拟值处理

功能手册

# 前言

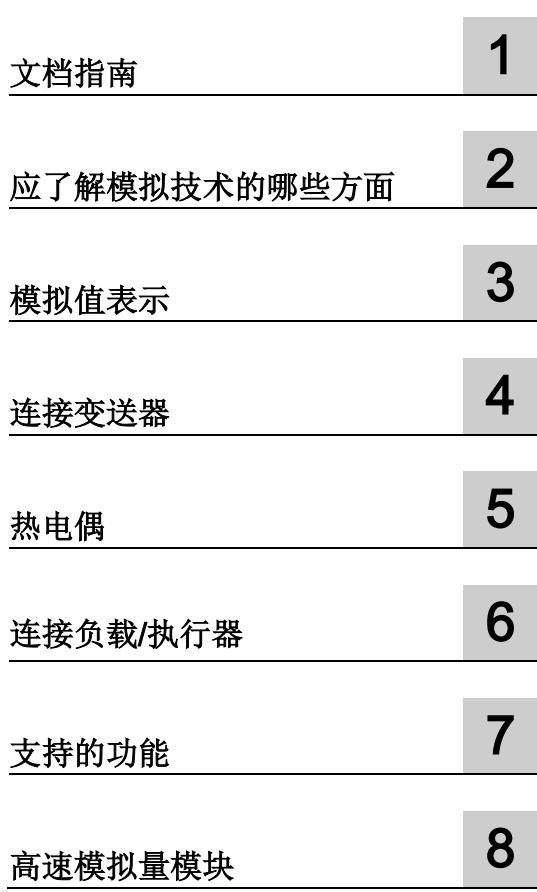

## 法律资讯

## 警告提示系统

为了您的人身安全以及避免财产损失,必须注意本手册中的提示。人身安全的提示用一个警告三角表示, 仅与财产损失有关的提示不带警告三角。警告提示根据危险等级由高到低如下表示。

## 危险

表示如果不采取相应的小心措施, 将会导致死亡或者严重的人身伤害。

## 警告

表示如果不采取相应的小心措施,可能导致死亡或者严重的人身伤害。

## 小心

表示如果不采取相应的小心措施,可能导致轻微的人身伤害。

## 注意

表示如果不采取相应的小心措施,可能导致财产损失。

当出现多个危险等级的情况下,每次总是使用最高等级的警告提示。如果在某个警告提示中带有警告可能导 致人身伤害的警告三角,则可能在该警告提示中另外还附带有可能导致财产损失的警告。

## 合格的专业人员

本文件所属的产品/系统只允许由符合各项工作要求的合格人员进行操作。其操作必须遵照各自附带的文件说 明,特别是其中的安全及警告提示。由于具备相关培训及经验,合格人员可以察觉本产品/系统的风险,并避 免可能的危险。

## 按规定使用Siemens 产品

请注意下列说明:

## 警告

Siemens 产品只允许用于目录和相关技术文件中规定的使用情况。如果要使用其他公司的产品和组件, 必须得到 Siemens 推荐和允许。正确的运输、储存、组装、装配、安装、调试、操作和维护是产品安全、 正常运行的前提。必须保证允许的环境条件。必须注意相关文件中的提示。

## 商标

所有带有标记符号 ® 的都是西门子股份有限公司的注册商标。本印刷品中的其他符号可能是一些其他商标。 若第三方出于自身目的使用这些商标,将侵害其所有者的权利。

## 责任免除

我们已对印刷品中所述内容与硬件和软件的一致性作过检查。然而不排除存在偏差的可能性,因此我们不保 证印刷品中所述内容与硬件和软件完全一致。印刷品中的数据都按规定经过检测,必要的修正值包含在下一 版本中。

# <span id="page-12810-0"></span>前言

## 本文档的用途

本文档中涵盖了适用于所有产品的常规主题。

除了模拟值处理的介绍性信息之外,本手册还涵盖下列主题:

- 变送器与模拟量输入的连接
- 执行器/负载与模拟量输出的连接
- 补偿基准结温度
- 校准模拟量模块
- 模拟量模块的诊断选项
- 高速模拟量模块

## 所需的基本知识

理解本文档中的内容,需要具备以下知识:

- 自动化技术的基本知识
- 模拟值处理的相关知识(模拟量技术)
- 工业自动化系统 SIMATIC 的知识
- 有关如何使用 STEP 7 (TIA Portal) 的知识

## 本文档的适用范围

本手册可作为 S7-1500、ET 200MP、ET 200SP、ET 200AL、ET 200pro 和 ET 200eco PN 产品系列的所有模拟量输入和模拟量输出模块的基本文档。

## 相对于先前版本的变更

本手册阐述内容相对于先前版本(2013 年 12 月版)的变更/改进:

● 扩展了分布式 I/O 系统 ET 200AL 适用范围

## 约定

STEP 7: 在本文档中, "STEP 7"是"V12 (TIA Portal)"及此组态和编程软件的后续版本的同义词。 本文档包含其描述的产品的图像。 可能与所提供的设备略有不同。 请遵循下面所标注的注意事项:

## 说明

这些注意事项中包含文档中需要特别注意的重要信息。

## 其它支持

有关 SIMATIC 产品的其它信息,请访问 Internet。 相关文档也可以在 Internet 上找到。

- 各种 SIMATIC 产品和系统的技术文档集, 请访问 Internet [\(http://www.siemens.com/simatic-tech-doku-portal\)](http://www.siemens.com/simatic-tech-doku-portal)。
- Internet [\(http://mall.automation.siemens.com\)](https://mall.industry.siemens.com) 上还提供了在线目录和在线订购系统。

## 长版

西门子为其产品及解决方案提供工业安全功能,以支持工厂、解决方案、机器、设备和/ 或网络的安全运行。 这些功能是整个工业安全机制的重要组成部分。 有鉴于此,西门子不断对产品和解决方案进行开发和完善。 西门子强烈建议您定期检查产品的更新和升级信息。

要确保西门子产品和解决方案的安全操作,还须采取适当的预防措施(例如:设备单元保 护机制),并将每个组件纳入全面且先进的工业安全保护机制中。 此外,还需考虑到可能使用的所有第三方产品。 更多有关工业安全的信息,请访问 Internet [\(http://www.siemens.com/industrialsecurity\)](http://www.siemens.com/industrialsecurity)。

要及时了解有关产品的更新和升级信息,请订阅相关产品的实事信息。 更多相关信息,请访问 Internet [\(http://support.automation.siemens.com\)](http://support.automation.siemens.com/)。

# 目录

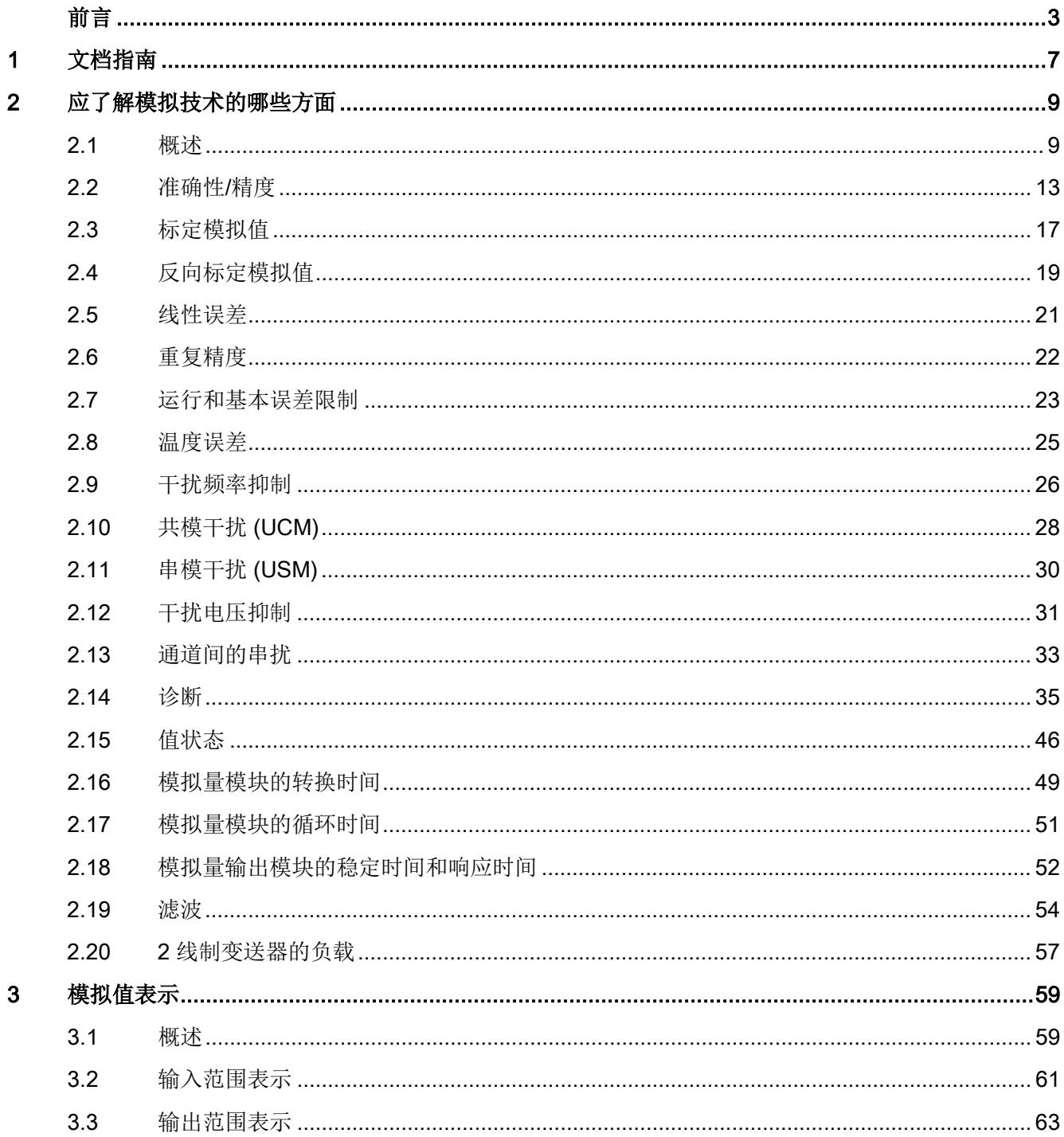

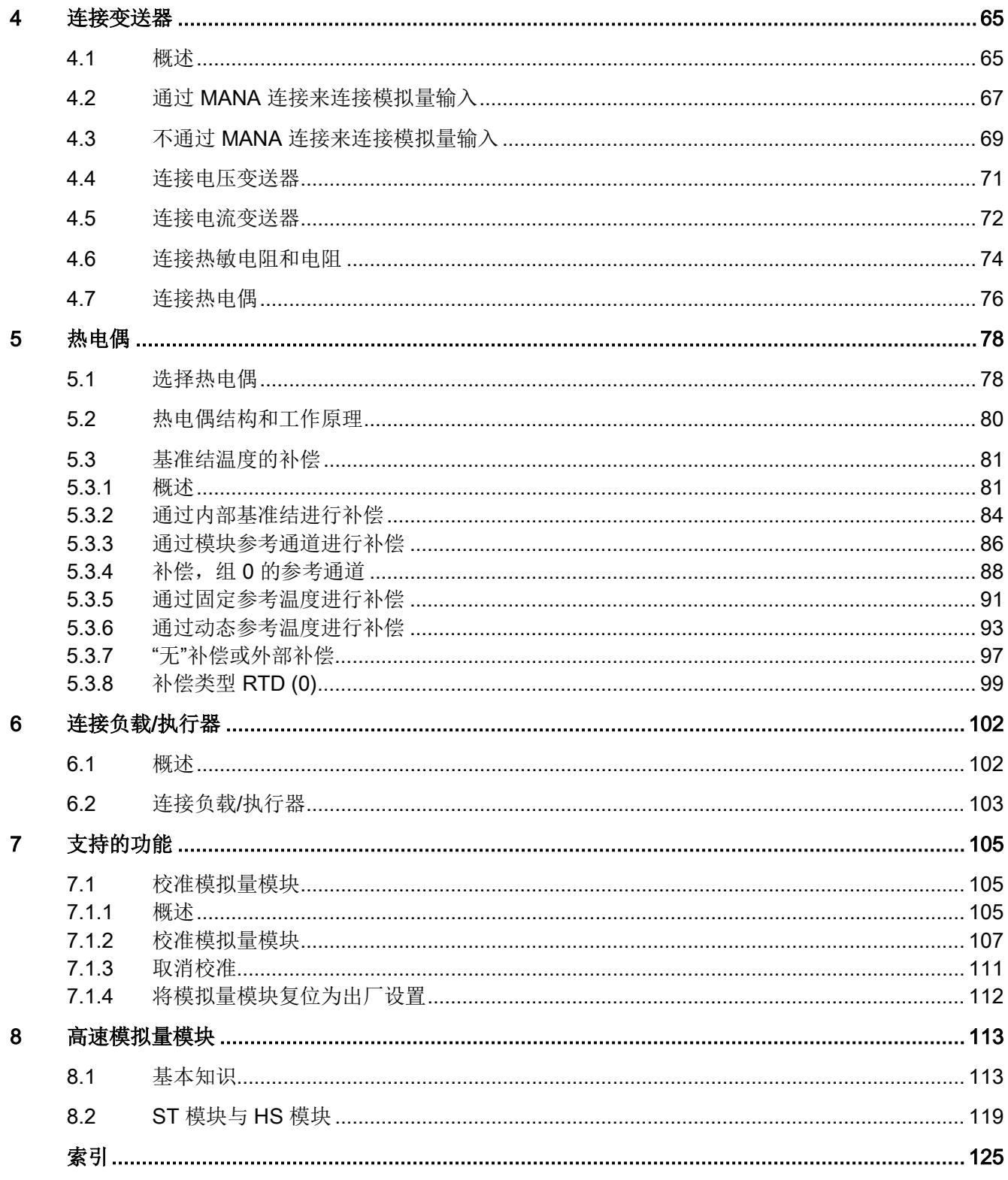

# <span id="page-12814-0"></span>文档指南 1989年1月11日 1月11日 1月11日 1月11日 1月11日 1月11日 1月11日 1月11日 1月11日 1月11日 1月11日 1月11日 1月11日 1月11日 1月11日 1月11日 1月11日 1月11日 1月11日 1月11日 1月11日 1月11日 1月11日 1月11日 1月11日 1月11日 1月11日 1月11日 1月11日 1月11日 1月11日 1月11日 1月11日 1月11日 1月11日 1月

## 简介

SIMATIC 产品文档采用模块化结构,并涵盖了有关自动化系统的各类主题。

S7-1500、ET 200MP、ET 200SP、ET 200AL、ET 200pro 和 ET 200eco PN 系统的完整文档包含各自的系统手册、功能手册和产品手册。

## 与模拟值处理相关的其它文档概述

下表列出了用于补充本文的模拟值处理说明的其它参考文档。

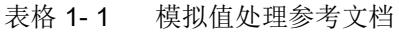

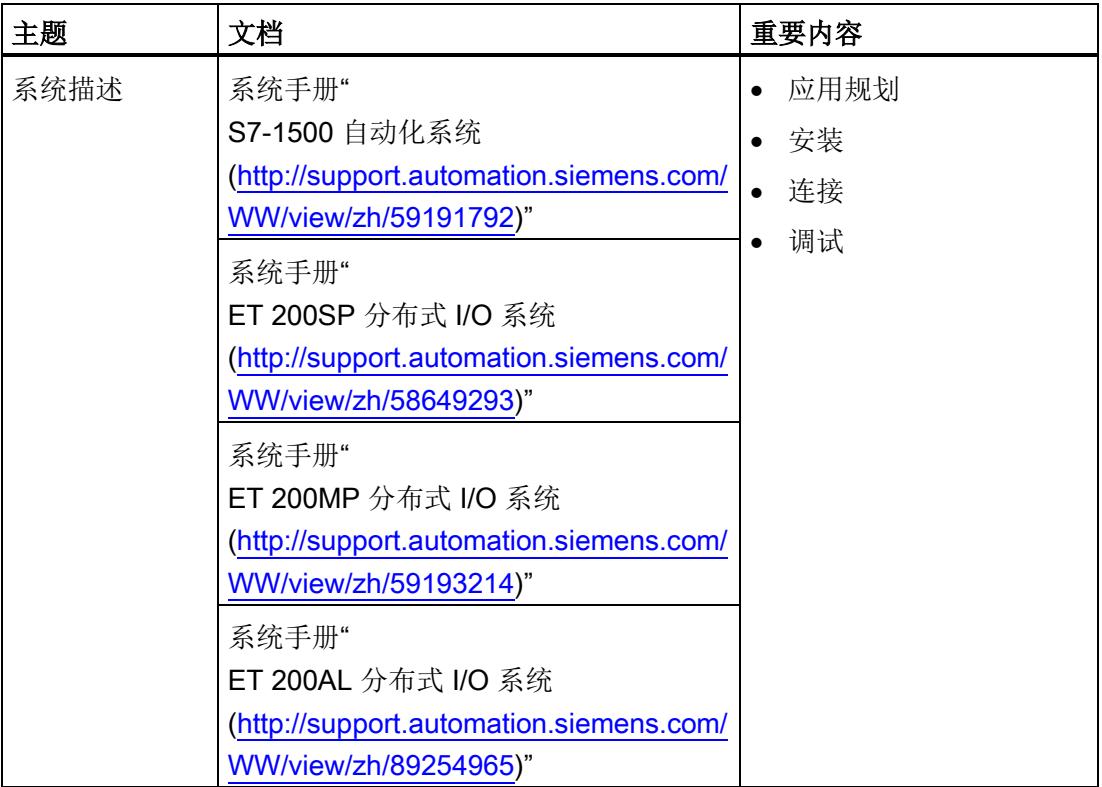

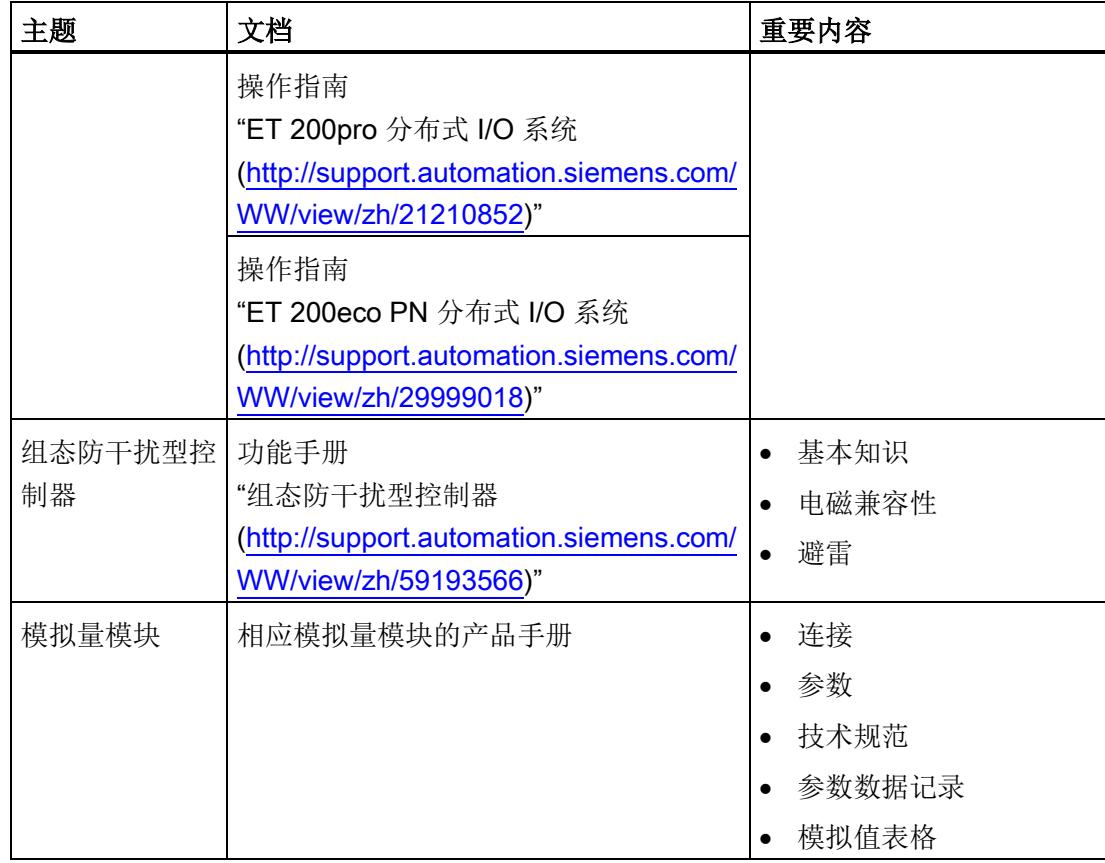

## SIMATIC 手册

有关 SIMATIC 产品的所有最新手册,均可从 Internet [\(http://www.siemens.com/automation/service&support\)](http://www.siemens.com/automation/service&support) 上免费下载。
# 应了解模拟技术的哪些方面 2

# 2.1 概述

# 简介

通过本章节,用户可在掌握模拟量技术的基本知识上熟练设置模拟量输入模块和模拟量输 出模块的重要参数。

下文中的介绍和示例同时也在其它模拟量模块手册中应用,便于用户更好地理解这些手册 中的相关信息。

# 模拟量及二进制信号

二进制信号只能使用 2 种信号状态: 信号状态 1 (存在电压) 和信号状态 0 (不存在电压)。

在控制工程组态中,需要对模拟量信号和二进制信号进行频繁读取、处理和输出。 与二进制信号不同,模拟量信号可以为指定范围内的任何值。 模拟量变量包括:

- 温度
- 压力
- 速度
- 填充量
- pH 值

2.1 概述

#### 变送器

控制器只能处理位模式格式的模拟值。 为此,可以将变送器连接到模拟量模块, 用于测量压力或温度等物理变量。模拟量输入模块将以电流、 电压或电阻形式读取该模拟量值。 要让 CPU 处理测量到的电流或电压值, 则需要在模拟量输入模块中集成一个模数转换器,将这些值转换为 16 位整数值。 根据测量类型的不同,可以使用以下变送器:

- 电压变送器
- 电流变送器
	- 2 线制变送器
	- 4 线制变送器
- 电阻变送器
	- 4 线制连接
	- 3 线制连接
	- 2 线制连接
- 热电偶

有关将各种变送器连接到模拟量输入的更多信息,请参[见连接变送器](#page-12872-0) (页 [65\)](#page-12872-0)。

#### 示例

通过变送器对速度进行采集,并将 0 到 1500 rpm 的速度范围转换为 1 到 5 V 的电压范围。如果测量到的速度为 865 rpm, 则变送器的输出值为 3.3 V。

可按照以下公式计算转换后的电压值:

U =  $\frac{5 \text{ V} - 1 \text{ V}}{1500 \frac{\text{U}}{\frac{1}{10} \sqrt{\text{H}}}}$  \* 865  $\frac{\text{U}}{\frac{1}{10} \sqrt{\text{H}}}$  + 1 V = 3.3 V

2.1 概述

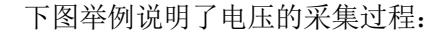

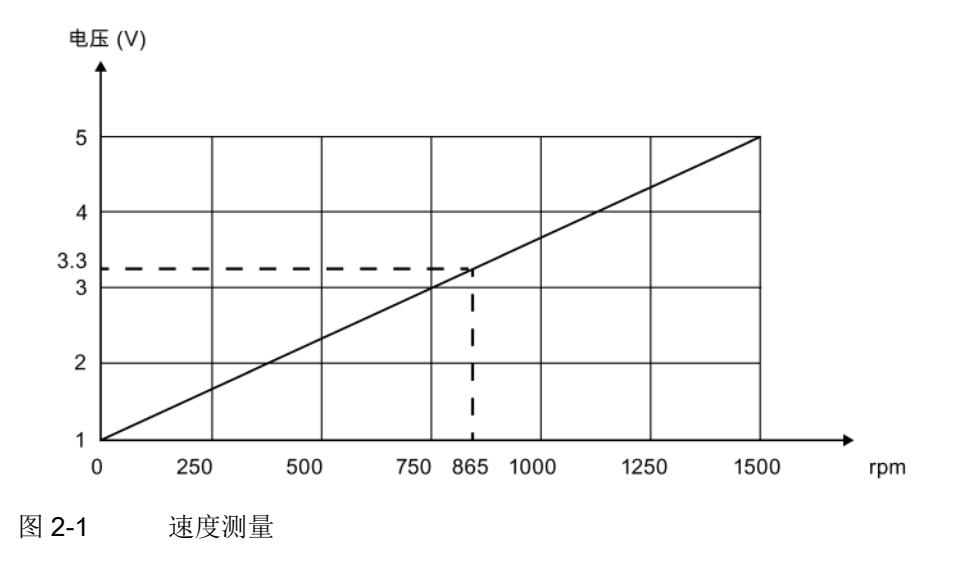

# 模数转换

CPU 只能处理数字格式的信息。 因此,模拟值将转换为位模式。 可通过在模拟量输入模块中集成一个 ADC(模数转换器)进行转换。 对于 CPU, 此转换始终为 SIMATIC 产品返回一个 16 位字。 ADC 将模拟量信号数字化并通过阶梯形曲线得到一个近似值。 精度和转换速度是两个最重要的 ADC 参数。

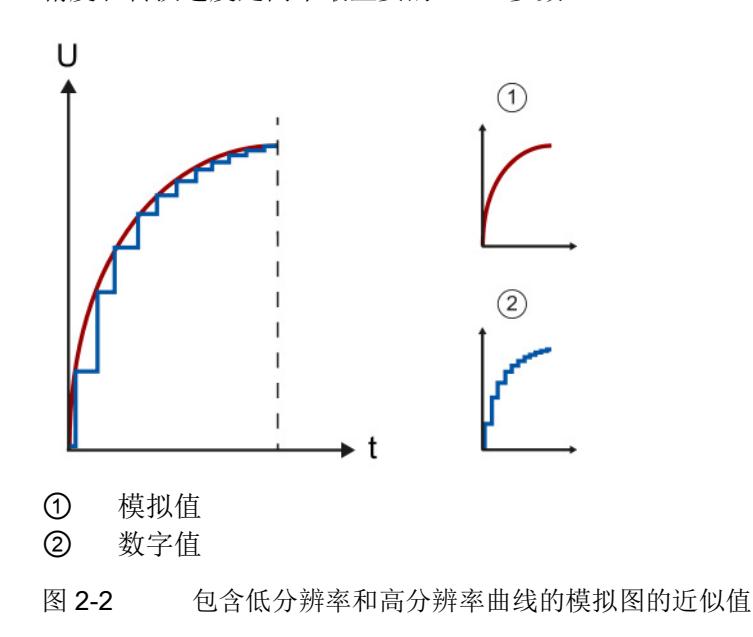

2.1 概述

## 数模转换

CPU 处理数字量信号后,模拟量输出模块中集成的 DAC(数模转换器) 会将输出信号转换为模拟量电流或电压值。输出信号对应于输出值的结果值用于控制模拟 量执行器。 这类执行器包括小型伺服驱动器或比例阀等。有关连接执行器的更多信息, 请参[见连接负载](#page-12909-0)/执行器 (页 [102\)](#page-12909-0)。

#### 模拟量模块的重要参数

在选择模拟量模块时,除了测量类型和范围之外,还需考虑它的准确性、 精度以及转换时间。在某些应用中(如大型工厂系统),则还需要考虑共模或通道隔离。 我们将在下文中对此处列出的参数进行详细说明。

# 处理模拟量信号

下图说明了 PLC 中模拟量信号的处理。

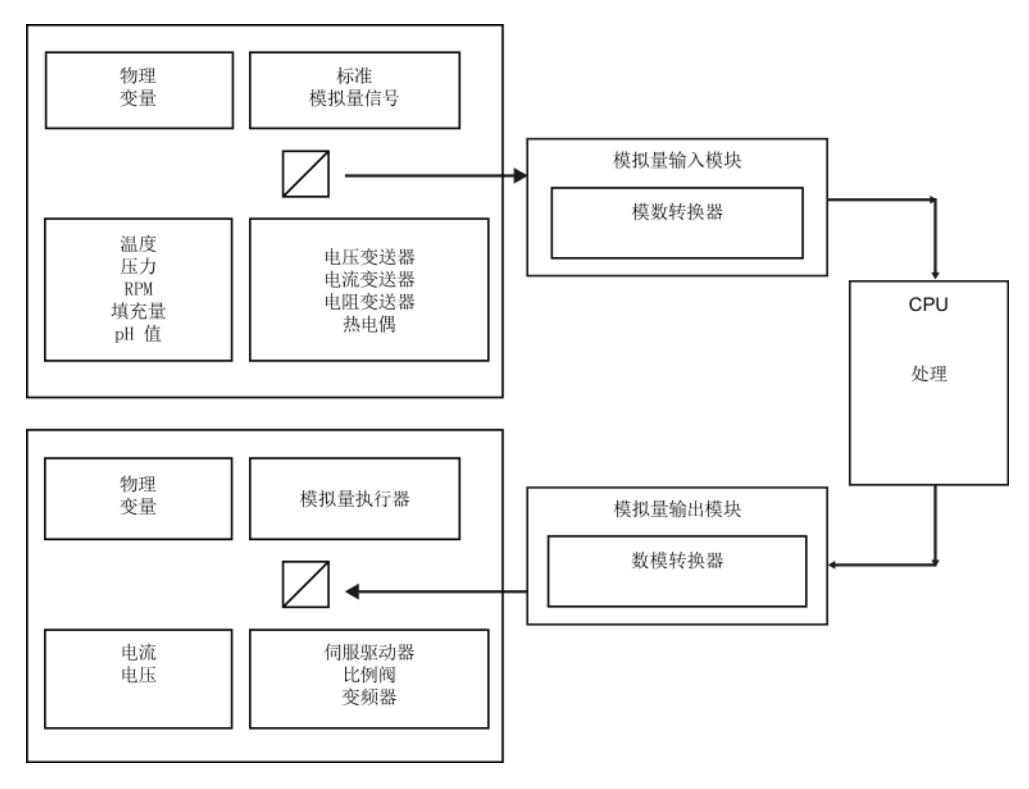

图 2-3 模拟值处理

# 2.2 准确性/精度

模拟量模块的精度取决转换器及其外部电路。并通过阶梯形曲线返回待采集/输出的模拟 量信号的近似值。 模块的精度将确定模拟值在阶梯形曲线中的增量值。 如果模块的精度较高,则增量值就较低同时模拟量信号数字化的准确程度也就越高。

# 模拟值的近似值

下图显示了通过阶梯形曲线得到模拟值的近似值。左图中的精度较低,仅返回实际曲线的 粗略近似值;而右图中的精度较高,则得到的近似值也就更为准确。

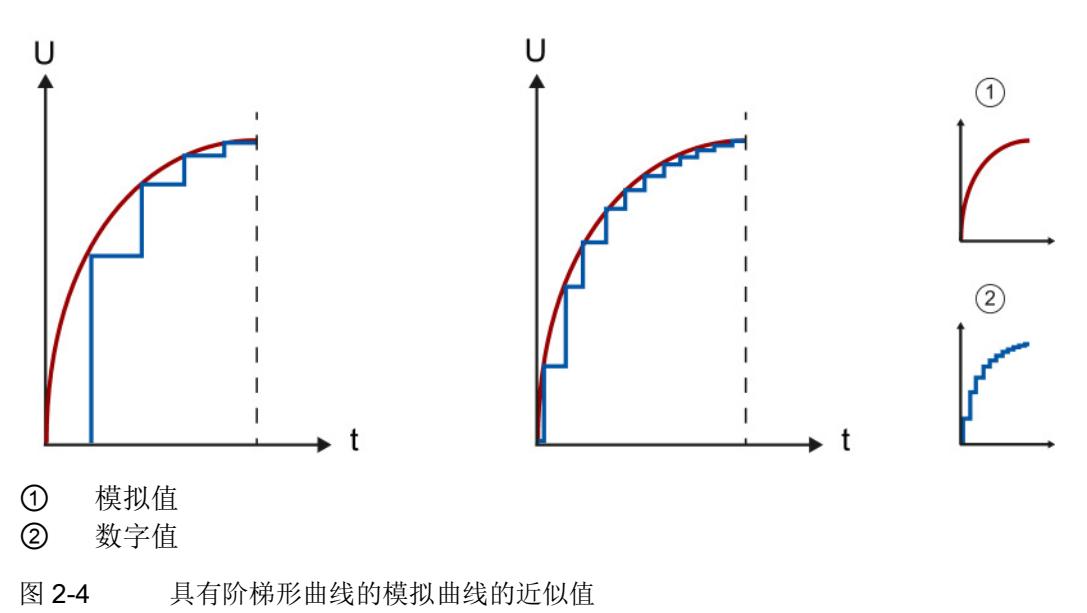

# 以 13 位和 16 位精度显示测量范围

模块精度为 13 位(= 12 位 + S)时,单极性测量值可分段为 2<sup>12</sup> = 4096 个增量。 测量范围 0 到 10 V 中的最小增量为 10 V/4096, 等于 2.4 mV。

因此具有 16 位(= 15 位 + S)精度的模块提供 0.3 mV 的增量。 精度每增加一位,增量数将增加一倍,同时增量宽度将减少一半。

如果精度从 13 位增加到 16 位, 那么增量数将增加 8 倍, 从 4096 增加到 32768。精度为 13 位时, 可以显示的最小值为 2.4 mV。 由此可以得出,精度为 16 位时,可显示的最小值约为 0.3 mV。

## 测量范围

在显示测量范围时,SIMATIC S7 分别有额定范围、超出范围和低于范围,以及上溢或下溢。 通过这种区分,用户可以了解实际测量值是否在技术规范规定的测量范围内。 上溢和下溢范围用于错误检测。

采用 16 位精度时, 理论上 11.852 V 的电压范围内的增量值为 32768 个, 这意味着精度 10 V的测量范围内只能使用 27648 个增量。因此可以表示的最小值是 0.3617 mV(参见下表)。

| 增量值    | 电压测量范围         |      |
|--------|----------------|------|
| 十进制    | 0到10V          | 范围   |
| 32767  | 11.852 V       | 上溢   |
| 32512  |                |      |
| 32511  | 11.759 V       | 超出范围 |
| 27649  |                |      |
| 27648  | 10.0 V         | 额定范围 |
| 20736  | 7.5 V          |      |
|        | 361.7 µV       |      |
| 0      | 0 <sub>V</sub> |      |
| 与本示例无关 |                | 低于范围 |
| 不允许为负值 |                | 下溢   |

表格 2- 1 SIMATIC S7 模块 0 - 10 V 测量范围内的精度示例

有关输入范围的数字化显示(分为双极和单极输入范围),请参见"[输入范围的显示](#page-12868-0) (页 [61\)](#page-12868-0)"部分。有关输出范围的数字化显示(分为双极和单极输出范围), 请参见"[输出范围的显示](#page-12870-0) (页 [63\)](#page-12870-0)"部分。有关模拟量模块可使用的所有测量范围汇总信息, 请参见相应的设备手册。

#### 超出范围和低于范围

如果控制过程中经常会发生信号跳转,则信号的稳定曲线在到达设定值之前会暂时超出额 定范围。 超出范围和低于范围可确保在信号不在额定范围时不会报告错误。 但是,如果信号超出范围或低于范围,并达到上溢范围或下溢范围,则会诊断为错误状态 "上溢"或"下溢"。 这表示超出或低于范围对应于额定范围和上溢或下溢之间的容差范围。 有关稳定时间的更多信息,请参[见模拟量输出模块的稳定时间和响应时间](#page-12859-0) (页 [52\)](#page-12859-0)一节。

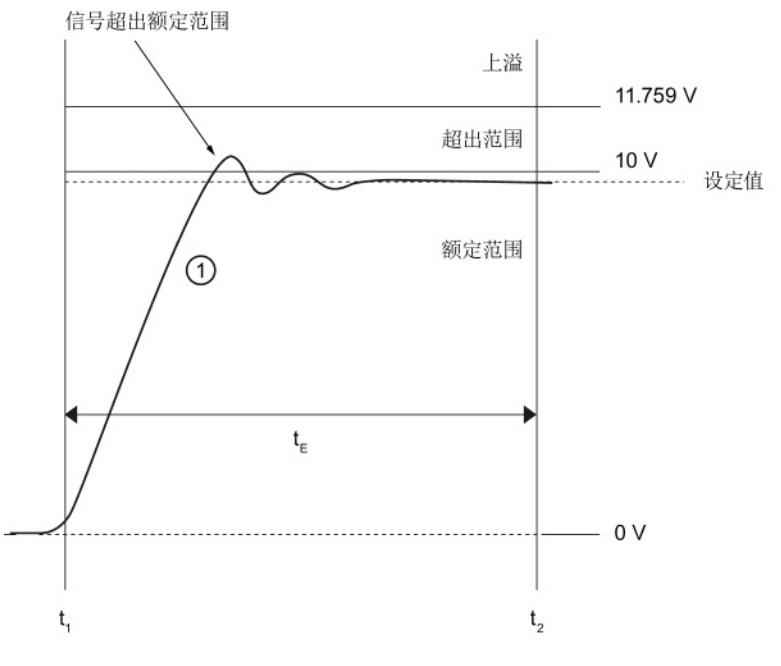

下图显示了单极性测量范围的额定范围、超出范围和上溢。 在稳定阶段, 信号略微超出额定范围。

- ① 模拟量输出信号
- tE 信号达到设定值的稳定时间
- t1 模块将在模拟量输出通道的端子处停止转换并输出信号
- t2 信号已稳定并到达所指定的模拟量输出值

# 模拟量模块的准确性

模拟量模块的准确性以百分比值或绝对值形式表示,例如 K 或 °C。 这样可以表示测量值采集的总误差。基本误差限值(25℃)与操作误差一样, 都是根据国际标准 IEC 61131 进行指定,这也是欧洲标准 EN 61131 的基础限值。 有关操作/基本误差限值的更多信息,请参见"[操作和基础误差限值](#page-12830-0) (页 [23\)](#page-12830-0)"部分。

# 精度与准确度之间的关系

要达到特定的准确性(操作误差),必须指定一定的精度。

# 示例

## 精度为 8 位和 14 位时进行数字化产生的测量误差

模拟量模块测量范围为 0 V 到 10 V。8 位精度可表示 256 个值。 这等同于最小电压阶跃 39 mV 或测量范围下限的 0.4%。 14 位精度可表示 16384 个值。 这等同于最小电压阶跃 0.61 mV 或测量范围下限值的 0.006%。

以这种方式计算出的百分比值还表示操作限值理论上的最佳值。 精度为 8 位且测量范围为 0 - 10 V 时,准确性无法超过 0.4 %。 在实际情况下,实际电路的准确度可能更低。

# 计算最大测量误差

可按照以下公式,计算整个温度范围内操作限值为 ±0.5 % 时模拟量模块在 0 - 10 V 间的最大测量误差:

10 V x 0.5/100 = 50 mV

由此可计算出,最大测量误差约为 ±50 mV。 这也意味着,在整个输入范围内每个模拟电压输入存在 ±50 mV 的失真。 因此待测量的 3.5 V 电压可以显示为 3.45 V 和 3.55 V 之间的任意值。

有关操作/基本误差限值的更多信息,请参见"[操作和基本误差限值](#page-12830-0) (页 [23\)](#page-12830-0)"部分。

2.3 标定模拟值

# 2.3 标定模拟值

标定

在进一步处理数字化的模拟值时,经常需要对实际过程值而不是增量进行计算 (例如,10 V = 27648 增量)。 在此,将值范围(例如,-27648 到 +27648 增量) 到原始实际数据(例如, 0 到 500 升)的转换过程称之为标定。

#### 标定块

可以使用 STEP 7 中的相应程序块对模拟值进行标定。 STEP 7 中自带有 SCALE 块, 并允许输入上限值和下限值(例如,0到500升)。

#### 示例

在以下示例中,将测量容量为 500 升的罐中的液位。 通过变送器测得空罐状态下的电压为-10 V,而用满罐状态下的电压为+10 V。 模拟量模块将电压范围 -10 V 到 +10 V 转换为值范围 -27648 到 +27648, 并使用 SCALE 程序块将此范围转换为实际数量 0 到 500 升。

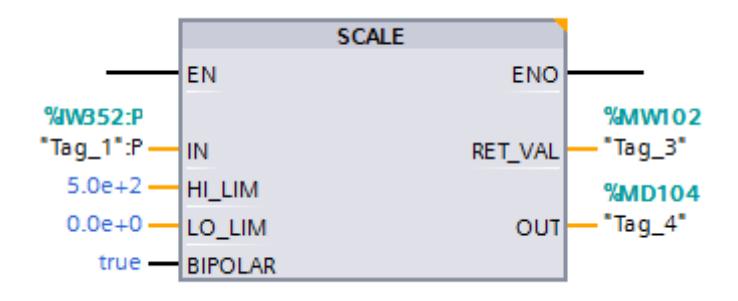

图 2-5 SCALE 程序块中的标定操作

输入 IN 处的模拟值由该模块直接读取,或者通过一个数据接口以 INT 格式进行传输。 输入 LO\_LIM 用于确定实际数量的下限(0升), 而 HI LIM 则用于确定实际数量的上限 (500升)。 输出 OUT 以浮点数形式输出标定后的值(实际数据) (LO\_LIM <= OUT <= HI\_LIM)。 并可通过输入 BIPOLAR 分配参数, 指定仅转换正数值或是仅转换负数值。如果参数接收到状态为"0"的操作数,则表示进行 单极性标定。 如果收到状态为"1"的操作数,则表示进行双极性标定。 如果发生错误 (如上溢), 则输出 RET\_VAL 将输出一个错误代码; 无错误时, 则输出值"0"。

有关 SCALE 块的更多信息,请参见 STEP 7 在线帮助。

2.3 标定模拟值

## 单极性与双极性测量范围

在以上示例中,液位测量在双极性测量范围内。除了正电压外,变送器还提供了负电压。 由于将罐容量映射为 -27648 到 +27648 的增量范围,因此测量的液位精度 (Δ) 将是单极性测量范围的两倍。

#### 说明

#### 变送器

如果要在双极性测量范围中进行测量,则所使用的变送器需要支持双极性测量范围。

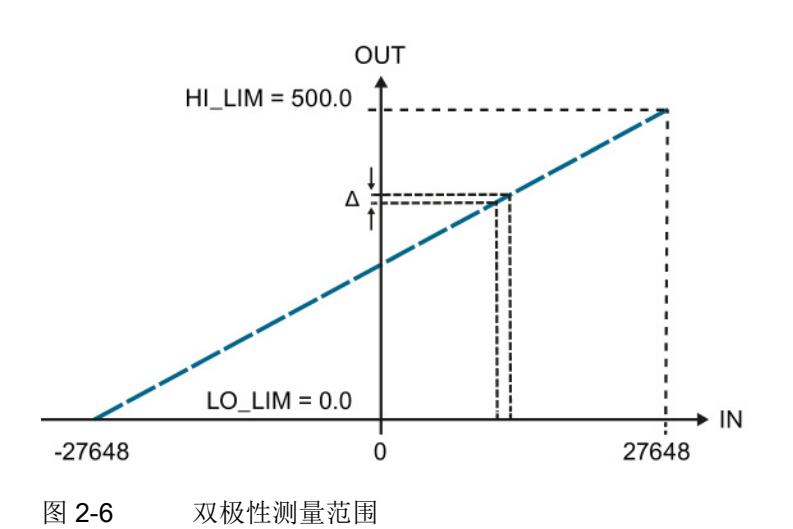

采用双极性测量范围的液位测量精度 (Δ) 是单极性测量范围的两倍。

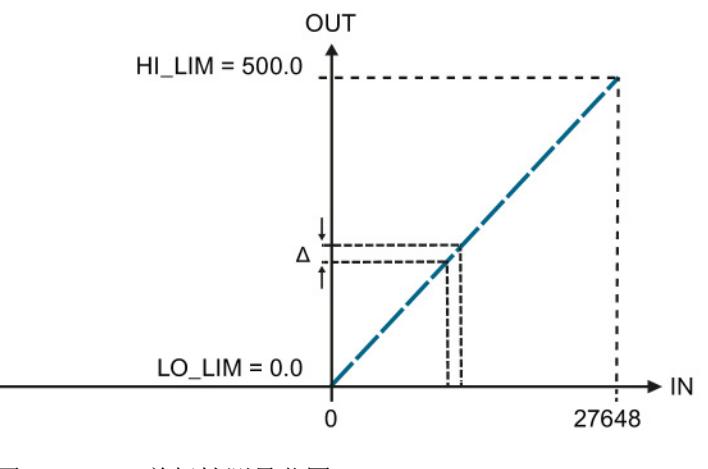

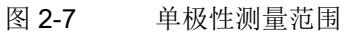

# 2.4 反向标定模拟值

#### 反向标定

输出已标定的模拟值时,通常需要将用户程序计算出的模拟值转换为模拟量输出模块的值 范围。 这种转换称之为反向标定。

## 反向标定块

可以使用 STEP 7 中的相应程序块对模拟值进行反向标定。 STEP 7 中自带有 UNSCALE 块, 并允许输入定义程序值范围的上限值和下限值。

#### 示例

通过 UNSCALE 块, 将用户程序计算出的一个 0.0% 到 100.0% 的模拟值转换为 -27648 到 +27648 的值范围。将反向标定后的值输出到一个模拟量输出模块时, 该模块将寻址模拟量执行器(例如,调节阀)。程序值为 0% 时,执行器将寻址最小值 (-10 V 或 -20 mA), 程序值为 100% 时, 将寻址最大值(10 V 或 +20 mA)。

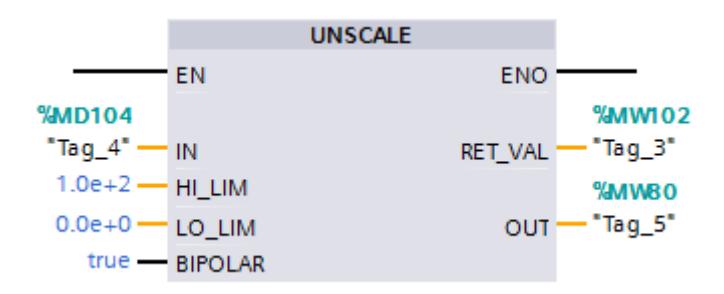

图 2-8 UNSCALE 程序块中的反向标定操作

程序中计算出的值必须以 REAL 格式 (IN) 进行传送。 使用输入 LO LIM 确定程序值的下限(0.0%), 使用 HI LIM 确定程序值的上限(100.0%)。 在 OUT 输出处将以 INT 格式输出反向标定后的值。 并可通过输入 BIPOLAR 分配参数, 指定仅转换正数值或是仅转换负数值。 如果参数接收到状态为"0"的操作数, 则表示进行单极性标定。 如果收到状态为"1"的操作数,则表示进行双极性标定。 如果发生错误, 则输出 RET\_VAL 将输出一个错误代码; 无错误时, 则输出值"0"。

有关 UNSCALE 块的更多信息, 请参见 STEP 7 在线帮助。

2.4 反向标定模拟值

## 单极性与双极性测量范围

下图显示了执行器的标定,程序值为 0% 时执行器寻址最小值(0 V 或 0 mA), 程序值为 100% (+27648) 时执行器寻址最大值(10 V 或 20 mA)。

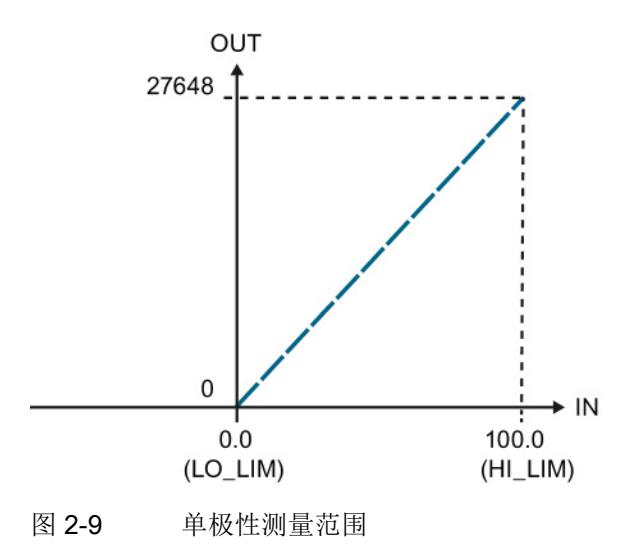

下图显示了执行器的标定,程序值为 0% (-27648) 时执行器寻址最小值(-10 V 或 -20 mA), 程序值为 100% (+27648) 时执行器寻址最大值(+10 V 或 +20 mA)。

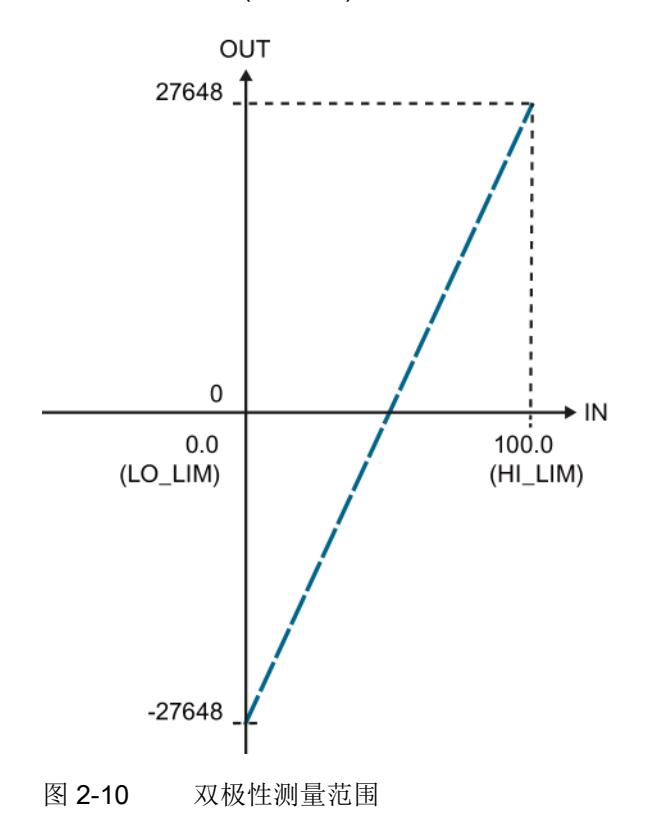

# 2.5 线性误差

# 2.5 线性误差

定义

线性表示指定的测量范围内实际 A/D 或 D/A 转换与理想线间的偏差。 因此,线性误差可以表示实际传输函数与理想直线之间的偏差。 在技术数据中, 误差将显示为模拟量模块额定范围的百分比值。

下图显示了 ADC 的线性误差,为方便查看进行了放大。

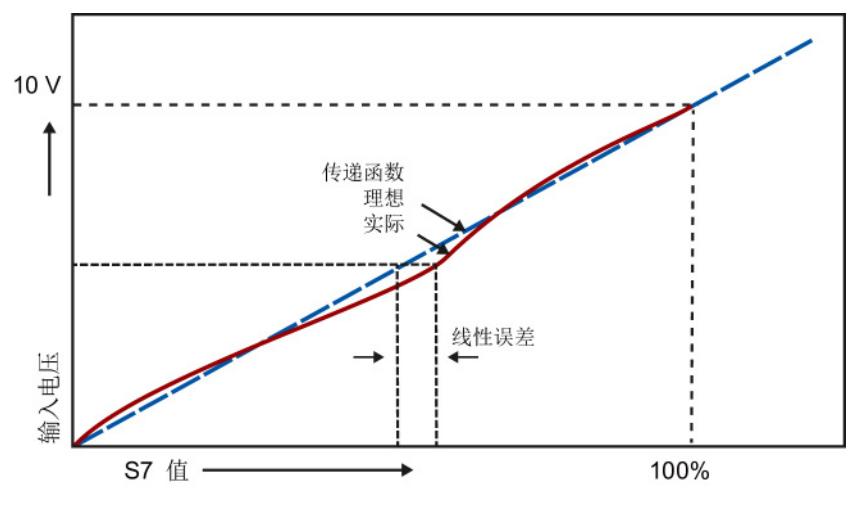

图 2-11 线性误差

示例

输入范围为 ±10 V 且线性误差为 ±0.01% 时, 误差为 ±1 mV。 误差的计算公式如下所示: 10 V · 0.01 % = 1 mV

在计算操作限值时,需考虑技术规范中列出的线性误差信息。 有关操作限值得详细信息,请参见"[操作和基本误差限值](#page-12830-0) (页 [23\)](#page-12830-0)"。 2.6 重复精度

# 2.6 重复精度

定义

对于创建或输出其它值之后的同一个输入信号或输出值,重复精度是测量/输出值中的最 大偏差。 其它参数(例如,温度参数)保持不变。重复精度是指模块的额定范围, 并适用稳定的温度状态。

# 测量值方差

重复精度将提供了有关各种测量方差的信息。 方差越小,重复精度越高。 因此,重复精度是测量设备的一个最重要的属性。 在技术数据中,重复精度为 25°C 稳态下输入或输出范围的百分比值。

#### 示例

以测量范围结束值的百分比形式为模拟量输入模块指定的重复精度为 ±0.02 %。 对于测量范围 ±10 V 内的任意值, 它对应于重复精度 2 mV。例如, 如果要将测量值从 10 V 更改为 -10 V, 那么可以使用 10 V 重新测量, 测量值的偏差不会超过 ±2 mV。

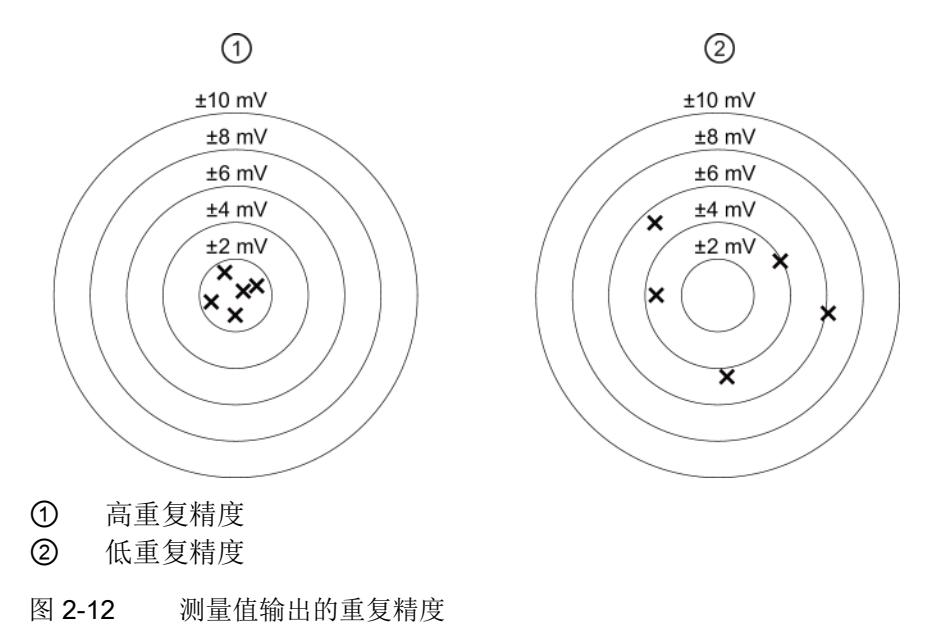

# <span id="page-12830-0"></span>2.7 运行和基本误差限制

简介

以下部分介绍了如何通过技术规范确定运行或基本误差限制,以及测量或输出误差。 在最坏的情况下,这些组态可确保模块不会超出有效运行范围内的指定值。 模拟量输入或输出模块的精度只是整个测量段的精度的一部分。 测量段通常包含变送器、变送器、传输线路以及输入/输出模块。

# 操作限值

运行限制表示模拟量模块在准许的温度范围内的整个测量或输出误差率,以温度稳态下的 额定范围为基准。

# 基本误差限值

基本误差限制表示在环境温度值为 25°C 时的整个测量或输出误差率, 以温度稳态下的额定范围为基准。

模块的基本误差限制多少只是一个理论值,这是因为很难将设备维持在 25 °C 的恒定环境温度。 为此,在实际选择和评估模块时,应首先考虑操作限值。

## 说明

技术规范中列出的运行和基本误差限制百分比始终与模块额定范围中的**最大可能 I/O** 值 (测量范围结束值)相关。

2.7 运行和基本误差限制

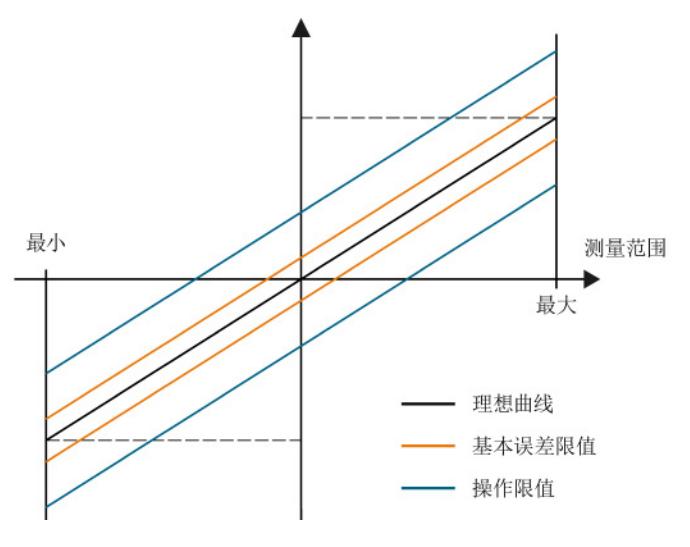

下图显示了与理想曲线相比的操作和基本误差限制示例。

图 2-13 运行和基本误差限制

# 计算输出误差的示例

模拟量输出模块可用于 0 - 10 V 的电压输出。模块可在 30 °C 的环境温度下运行, 这意味着应用了操作限值。 模块的技术规范:

● 电压输出的操作限值: ±0.1 %

在模块额定范围内, 输出误差约为 ±10 mV (10 V 的 ±0.1 %)。

例如, 在实际电压为 2.50 V 时, 输出值范围可能为 2.49 V 到 2.51 V。

# 说明

## 双极性测量范围

该计算公式也适用于双极性测量范围。 输入范围为 ±10 V 且线性误差为 ±0.1% 时, 误差为 ±10 mV。

2.8 温度误差

# 2.8 温度误差

简介

模拟量模块所处的运行条件对于其准确性和返回的测量结果具有影响。 如果模块的运行温度与环境温度 25 °C 有偏差,就会产生温度误差。 允许温度范围内的温度误差将计入运行误差限制。

# 定义

温度误差标识由模拟量模块的环境温度波动引起的测量/输出值的最大偏离。 在任何环境温度下都可能出现最大偏差。 根据使用的模块, 将以每摄氏度百分比和/或每开氏温度百分比(例如 ±0.005%/K)的形式指定温度误差, 温度误差与模拟量模块的测量范围结束值有关。

# 补偿的操作限制

仅在测量热电偶时,才会使用基准结温度的温度误差补偿功能。 如果选择了"内部基准结"操作模式,那么将在实际温度误差上加上温度误差补偿。 在技术规格中,温度误差补偿定义为模拟量模块实际额定范围的百分比或单位以 °C 的绝对值。

#### 说明

#### 计算热电偶测量中的误差

通过在测量误差补偿中增加热电偶测量误差,可确定热电偶测量的总误差。 在相关手册中对这些误差进行了定义。

# 示例

在本示例中,使用 K 型热电偶测量温度测量的总误差。 K 型热电偶的温度测量范围为 -270 °C - +1372 °C。 在技术规范中 K 型热电偶的操作限值为大于 -200 °C ±2.4 K。 温度误差补偿约 ±6 ℃。温度大于 -200 ℃ 时, 测量到的总温度误差如下所示: 操作误差 (±2.4 K) + 温度误差补偿 (±6 °C) = ±8.4 °C。

2.9 干扰频率抑制

# 2.9 干扰频率抑制

#### 定义

模拟量输入模块使用干扰频率抑制功能,抑制由 AC 电压电源频率产生的噪声。

AC 电压电源频率可能会对测量值产生不利影响, 尤其是在低电压范围内使用热电偶进行测量时返回的值。

## 参数赋值

可通过模块参数在 STEP 7 中设置系统操作时的线路频率。

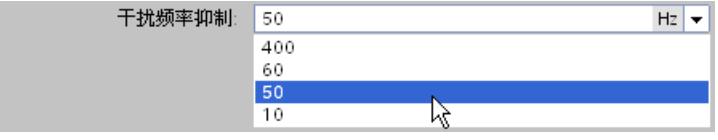

图 2-14 干扰频率抑制

转换时间的变更取决于设定的干扰频率抑制。在各模块的数据手册中,对这种相互关系进 行了定义。

在选择干扰频率抑制时,请注意以下事项:

设置的频率越高,转换时间越短。

#### 说明

#### 线路频率

始终根据所用线路频率选择干扰频率。 如果设置了偏离线路频率的频率, 则期望存在不匹配误差来减少转换时间。此时,指定的技术数据,尤其是准确性可能会超 出指定范围。

## 滤波

通过对模拟值滤波,可以进一步改善干扰频率抑制。有关模拟值滤波的更多信息,请参见 [滤波](#page-12861-0) (页 [54\)](#page-12861-0)一节。

2.9 干扰频率抑制

## 使用的线路频率

线路频率是交流电源电网中使用的频率。线路频率的单位为赫兹,表示周期信号中每秒钟 的振荡次数。 例如,线路频率为 50 Hz 时,表示每秒钟振荡 50 次。

在欧洲、澳大利亚以及亚洲和非洲的大多数国家/地区,均使用 50 Hz 的线路频率。 而在北美和中美以及南美洲的大多数国家/地区,电网的线路频率为 60 Hz。

400 Hz 的频率则常用于航空领域和军事应用中飞机的机载网络。 主要是因为线路频率为 400 Hz 的发动机通常都比较小比较轻。但这么高的频率在长距离传输时并不经济实用, 400 Hz 的应用通常会受到显著空间限制的影响。

德国、奥地利和瑞士将 16 2/3 Hz 的频率用于牵引电源。 SIMATIC S7 产品系列的部分模块也支持此线路频率的干扰频率抑制。 此时,可将干扰频率抑制组态为 16.6 Hz。

2.10 共模干扰 (UCM)

# 2.10 共模干扰 (UCM)

定义

共模干扰是指连接电气设备和系统组件的线路中的干扰电压和电流。这些干扰会影响相同 相角和振幅的正线和负线。s干扰信号需要通过其它电流路径来影响有用信号。 通常由有用信号和干扰源的公共参考电位确定这种电流路径, 如接地连接。

# 模拟量模块中的共模干扰

如果模拟量输入和输出模块的参考电位与所连传感器或执行器的参考电位不同,那么这些 模块中将出现共模干扰。

模拟量模块与接地传感器一起时,最有可能会发生共模干扰。整套系统较大时, 意味着带有接地传感器的设备组件与模拟量模块参考电位之间可能存在电压差。 这些电压差会对正负信号路径产生相同的影响,这是为什么称之为共模干扰的原因。

在操作非接地传感器时,出现的共模干扰没有操作接地设备时那么明显。 不过,在这种情况下电容或电感耦合也会出现电压差,同样会对共模干扰产生影响。 根据接地和非接地操作中的实际情况,共模电压可以为直流电压也可以为交流电压。 示例

下图通过带有两个输入 (Ch1/Ch2) 的模拟量模块, 显示了输入 (Ucm1/Ucm2) 处耦合的干扰电压以及这些输入 (Ucm3) 之间的耦合干扰电压。 共模抑制表示这些干扰信号的可抑制程度。 可通过以下方式进行计算: CMR  $[dB] = 20 \cdot log (U_{CM} / U_a)$ 

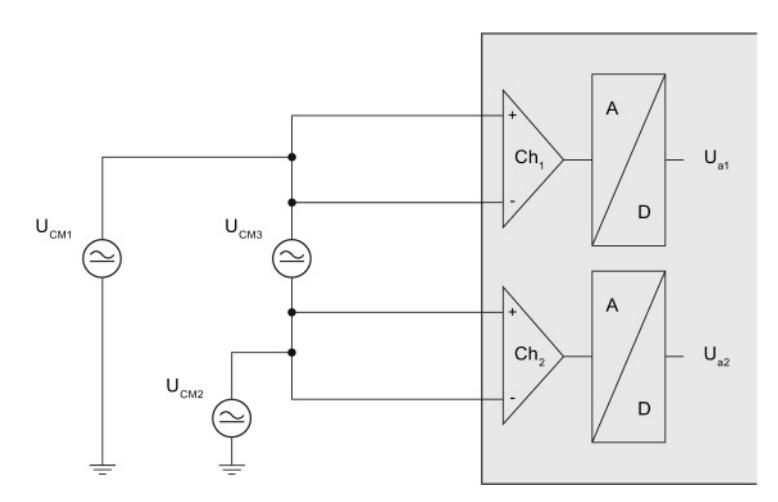

图 2-15 两个输入之间耦合的共模电压

如果共模电压为 Ucm, 则可通过求解 Ua 计算测量错误 (Ua):

$$
U_{a} = U_{cm} * 10^{-\frac{CMR}{20}}
$$

# 说明

有关共模抑制 (CMR) 的详细信息, 请参见模拟量模块设备手册中的技术数据"共模干扰"

2.11 串模干扰 (USM)

# 2.11 串模干扰 (USM)

定义

串模干扰是反向影响连接线路的干扰电压和电流。只是它们具有与正负方向相反的极性。 串模干扰电流会导致在输入阻抗上产生压降从而影响干扰电压。

#### 原因

串模干扰由电容或电感耦合引起。 电感耦合会在临近的载流导体间产生辐射的磁通, 从而在导体间引入干扰电压。不同电路由于公共导体部分(例如,公共地连接)而相互影 响时会产生电耦合。

下图显示了串模干扰作为电压源 (Usm), 与实际测量信号 (Um) 进行串联。 索引"SM"表示"串联模式"。 串模抑制表示这些干扰信号的抑制程度。 可通过以下方式进行计算: SMR [dB] = 20 · log (U<sub>SM</sub> / U<sub>a</sub>)

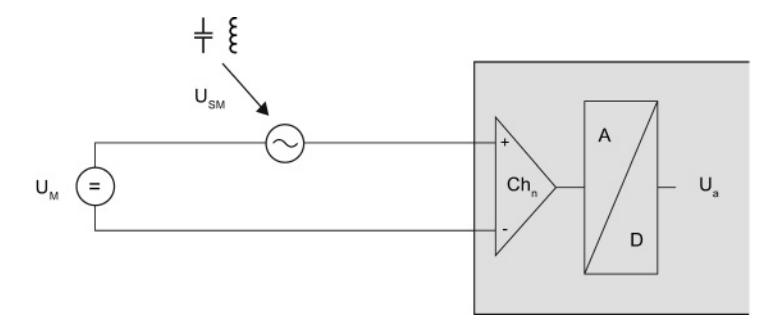

图 2-16 与信号电缆耦合的电容或电感干扰

可通过求解 U<sub>a</sub>, 计算电压 (U<sub>a</sub>) 测量误差。

$$
U_{a} = U_{\text{SM}} \cdot 10^{-\frac{\text{SNR}}{20}}
$$

以下方程为通过一个电流输入计算电流 (Ia) 测量误差。

$$
I_{a} = \frac{U_{\text{SM}}}{R_{\text{ein}}} \times 10^{-\frac{\text{SMR}}{20}}
$$

# 说明

有关串模抑制 (SMR) 的详细信息, 请参见模拟量模块设备手册中的技术数据"串模干扰" 技术数据中,还指定了输入电阻 (Rein) 等级。

2.12 干扰电压抑制

# 2.12 干扰电压抑制

定义

干扰电压抑制是测量值采集中抑制干扰信号的一个因素。抑制值较高时, 会降低测量信号上的干扰程度。"共模干扰"与"串模干扰"间技术数据的不同之处。 干扰电压抑制的单位为分贝。

# 示例

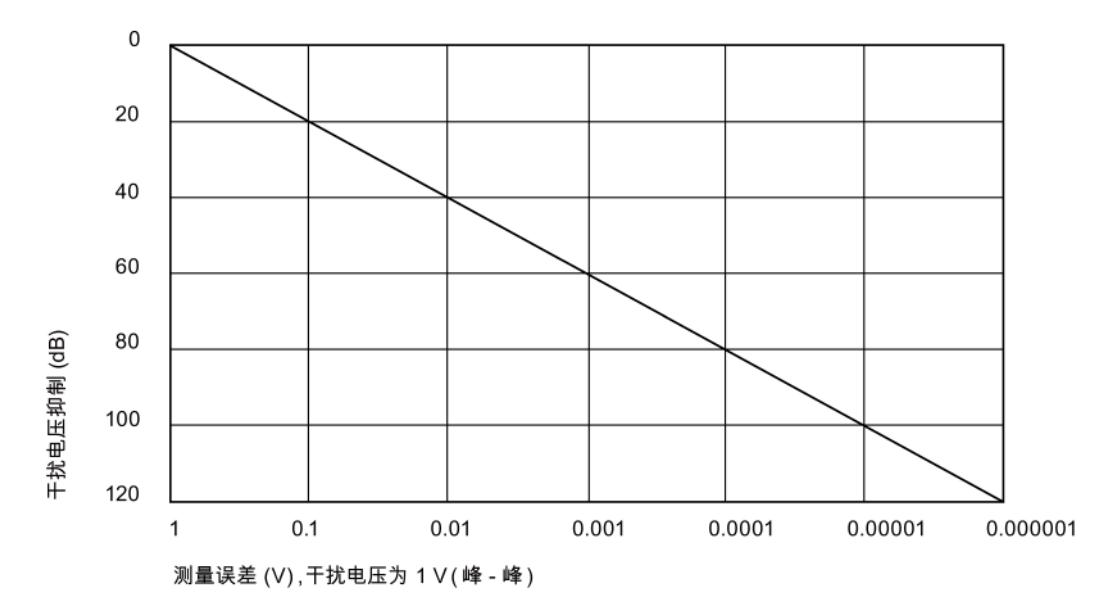

下图显示了以伏特为单位的干扰电压测量误差和 0 - 120 dB 的干扰电压抑制。

图 2-17 干扰电压抑制

当干扰电压抑制为 40 dB 且干扰电压为 1 V 时, 测量值仅改变了 0.01 V。

# 说明

# 无干扰设计

干扰变量可基本上通过适当接地和屏蔽来减小以增强组态的抗干扰能力。 有关如何避免干扰的详细信息,请参见功能手册"组态防干扰型控制器 [\(http://support.automation.siemens.com/WW/view/zh/59193566\)](http://support.automation.siemens.com/WW/view/zh/59193566)"。

2.12 干扰电压抑制

#### 共模抑制

下表列出了模拟量输入模块技术数据中设置的共模抑制规格:

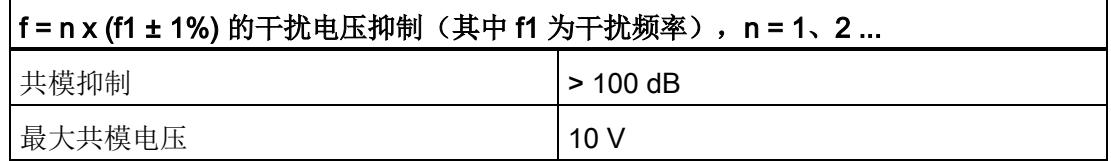

如果干扰频率组态为 50 Hz, 那么为共模干扰指定的干扰电压抑制将仅适用于频率 50 Hz ±1 %、100 Hz ±1 %、150 Hz ±1 %, 以此类推。所有其它频率的抗干扰性将会更低。 因线路电压引起的干扰会导致测量到的有用信号按 100,000 : 1 的比例改变。 例如,干扰电压振幅为 1 V 时,有用信号的影响为 10 μV。

共模电压 (UCM) 定义了两个通道以及一个通道和模拟量接地间电位所允许的最大偏差。 不得超过技术规范中规定的干扰电压抑制。如果超过了指定的最大共模电压(例如10V), 模拟量信号的处理将不正确。 根据所用模块的不同,可以诊断该错误并输出错误消息。 输入变化或线路过长,可能导致超出最大共模电压。

## 串模抑制

下表列出了模拟量模块技术数据中设置的串模抑制规格:

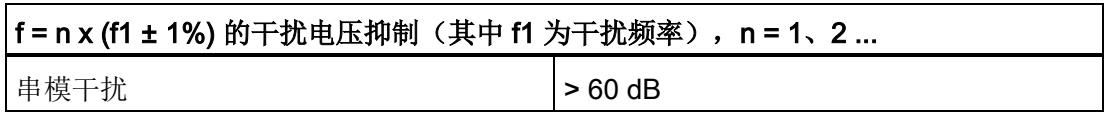

如果干扰频率组态为 50 Hz, 那么为串模干扰指定的干扰电压抑制将仅适用于频率 50 Hz ±1 %、100 Hz ±1 %、150 Hz ±1 %, 以此类推。所有其它频率的抗干扰性将会更低。 通常,因线路电压引起的干扰会导致测量到的有用信号按 1000:1 的比例改变。 例如,干扰电压振幅为 1 V 时, 使有用信号的影响为 1 mV。

2.13 通道间的串扰

# 2.13 通道间的串扰

# 此术语的由来

术语串扰/XT 最初用于电信领域,表示两根不同用户电缆导线之间发生语音信号意外耦合。

# 定义

信号通道间的串扰表示两个独立通道由于泄漏电流和电容或电感耦合产生的交互影响。 通道间的串扰会改变信号,改变量为串扰信号的幅值。

# 原因

在工艺上,不能将模块通道与环境条件完全隔离。也就是说,始终会有泄漏电流或干扰耦 合产生交互影响。

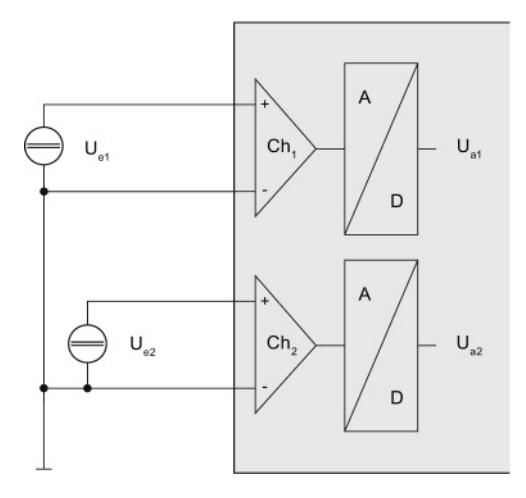

图 2-18 两个通道间的串扰

下图显示了串扰对模拟量模块上两个通道 (Ch1/Ch2) 产生的影响。 串扰值是第二通道 Ua2 的有用信号受第一通道 U<sub>e1</sub> 信号影响的系数。 可通过以下方程计算测量误差 (Ua1):

$$
U_{a1} = U_{e2} * 10^{\frac{XT [dB]}{20}}
$$

2.13 通道间的串扰

#### 串扰衰减的示例

在技术规格中,一个 8 通道模拟量输入模块上通道 1 在 -10 V - +10 V 测量范围定于的"输入之间的串扰"值大于-100 dB。 输入电压的振幅为 10 V, 通道 0 (测量范围 ±10 V)和通道 2(测量范围 ±80 mV)上的串扰导致的误差值是多少?

100 dB 等于系数 100,000。因此,通道 0 和 2 到 7 的测量值受到的影响为 10 V / 100,000 = 100 μV。这一变化将加到待测量信号中或从中减去, 具体取决于所选的测量范围。

- 通道 0: 100 µV / 10 V = 0.001 %
- 通道 2: 100 μV / 80 mV = 0.125 %

通道 1 设置的 10 V 电压使通道 0 的测量值改变了 0.001%, 使通道 2 的测量值改变了 0.125%。 因此,本示例中因串扰导致的测量误差分别为 0.001 % 或 0.125 %。 基本误差限值中已经包括了因通道间串扰产生的误差。

# 计算测量误差

在本示例中,根据通道 2 中测量电压 10 V 的改变计算通道 1 的测量误差。 在所用模拟量模块手册的技术规格中定义了串扰 (XT [dB]) 的值。

XT [dB] 测量值误差通道 1 [V] = 通道 2 处测量值的变化 [V] \* 10 20

 $-80dB$ 测量值误差通道 1 [V] = 10 V \* 10  $^{20}$  = 0.001 V

通道 2 处测量电压 10 V 发生改变会导致通道 1 出现 0.001 V 的测量偏差。

# 2.14 诊断

# 模拟量模块的诊断

SIMATIC 模拟量模块可以诊断错误。 在 STEP 7 中,

可以为模拟量模块设置各种不同的诊断类型。请注意,参数分配选项随使用的模拟量模块 和产品系列而不同。有关诊断类型的详细信息,请参见模拟量输入或输出模块的设备手册。

要选择所用模拟量模块的诊断类型,请按以下步骤操作:

- 1. 打开 STEP 7。
- 2. 在设备视图中选择模拟量模块。
- 3. 选择"属性"选项卡。
- 4. 在巡视窗口中,选择模拟量模块的输入或所需通道。

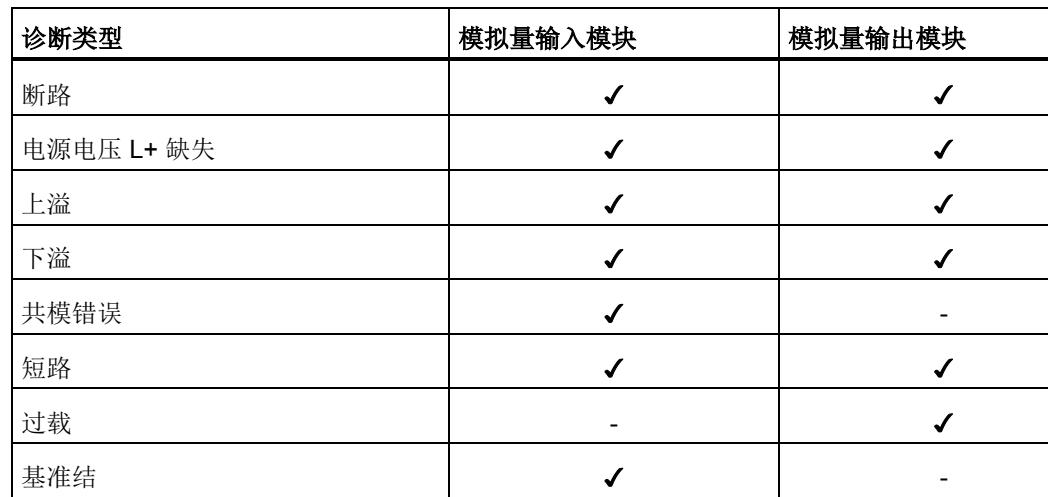

表格 2- 2 诊断错误概览

在系统运行过程中,可根据当前输出变量(例如,电流或电压)来诊断模拟量模块。 如果输出电流或输出电压不足,则模块将无法运行可靠诊断。在每个模块的技术数据中, 指定了可进行的诊断限值。

该模块会通过诊断错误中断向 CPU 报告诊断状态。如果有多个诊断同时暂挂, 那么会将具有最高优先级的诊断首先报告给 CPU。 诊断会输出在受影响模块上的 LED 显示屏、CPU 显示屏、Web 服务器或 HMI 设备上。

可组态的诊断类型取决于所选的测量类型或输出类型。下表显示了模拟量输入或输出模块 的诊断类型、测量类型或输出类型之间的关系。

# 诊断模拟量输入模块

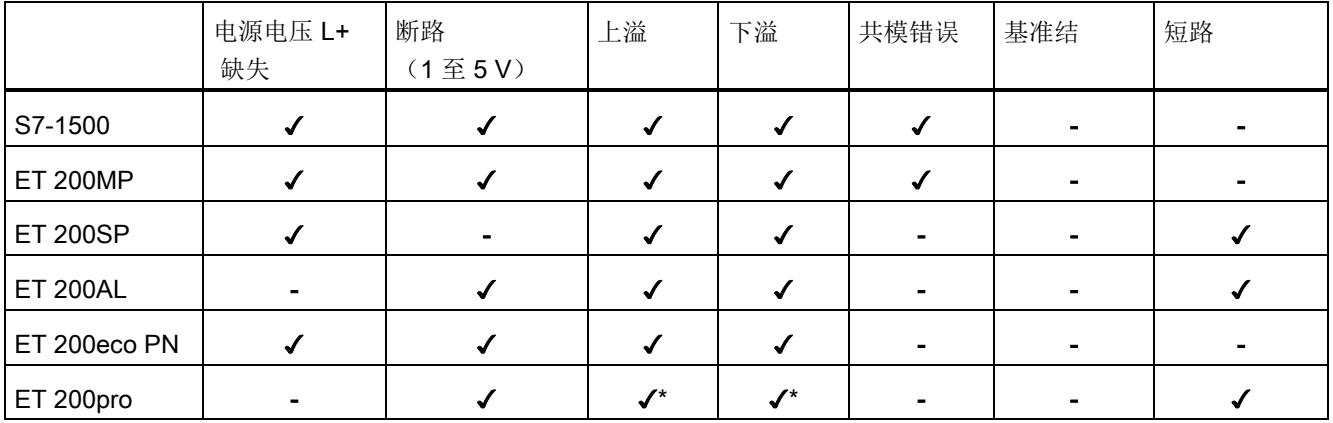

#### 表格 2-3 待组态的模拟量输入模块的诊断类型取决于测量类型"电压"

\* 对于 ET 200pro,参数"上溢"和"下溢"将与"上溢/下溢"组合在一起。

#### 表格 2-4 侍组态的模拟量输入模块的诊断类型取决于测量类型"电流(4线制变送器)"

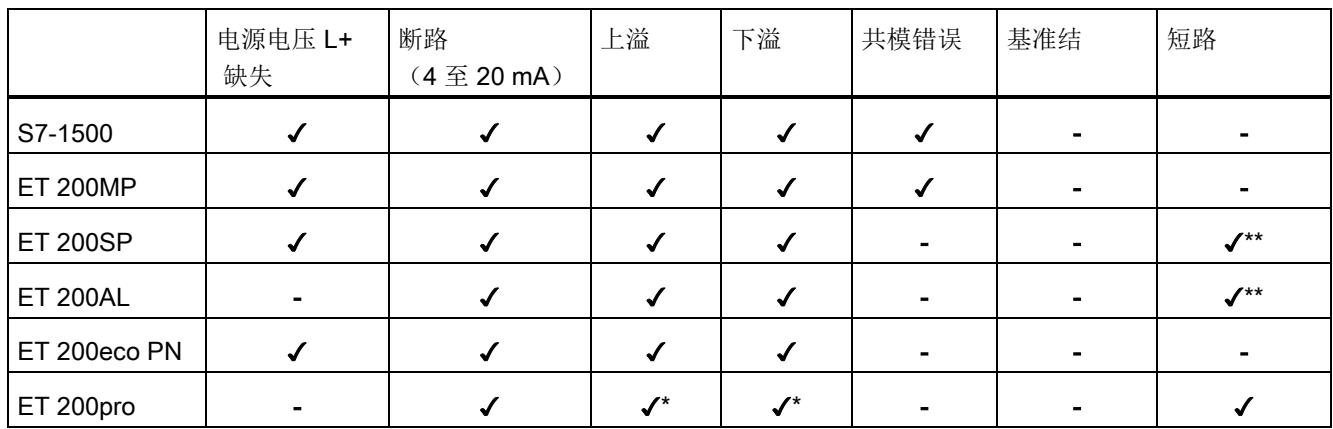

\* 对于 ET 200pro,参数"上溢"和"下溢"将与"上溢/下溢"组合在一起。

\*\* 仅限编码器电源诊断

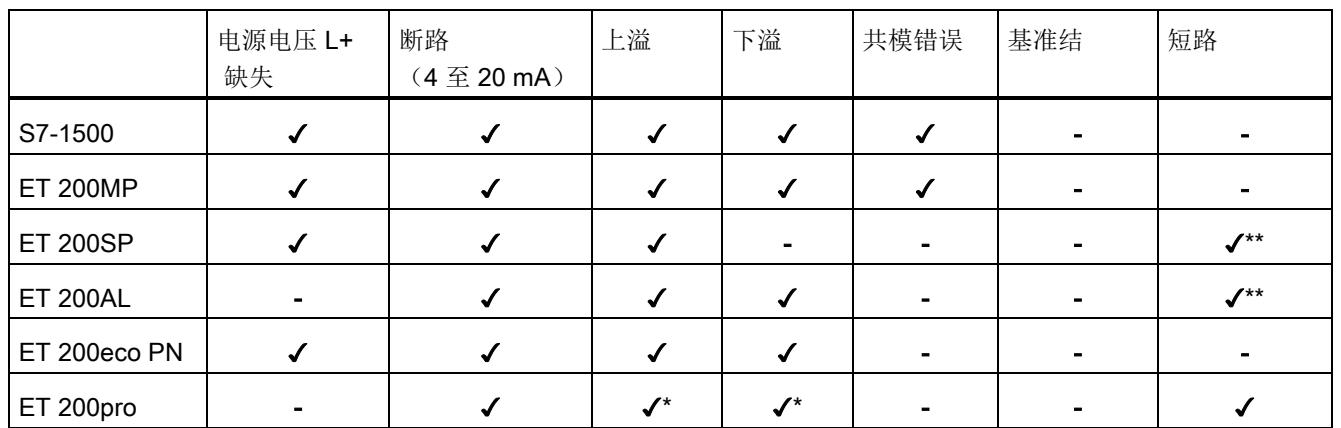

# 表格 2-5 待组态的模拟量输入模块的诊断类型取决于测量类型"电流(2线制变送器)"

\* 对于 ET 200pro,参数"上溢"和"下溢"将与"上溢/下溢"组合在一起。

\*\* 仅限编码器电源诊断

## 表格 2-6 模拟量输入模块的可组态诊断类型(取决于测量类型)"电阻(4线制连接)"

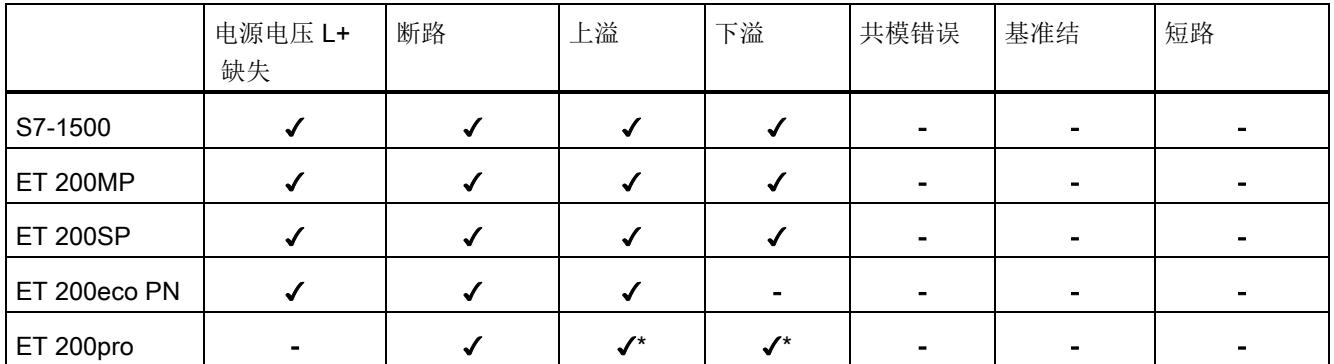

\* 对于 ET 200pro,参数"上溢"和"下溢"将与"上溢/下溢"组合在一起。

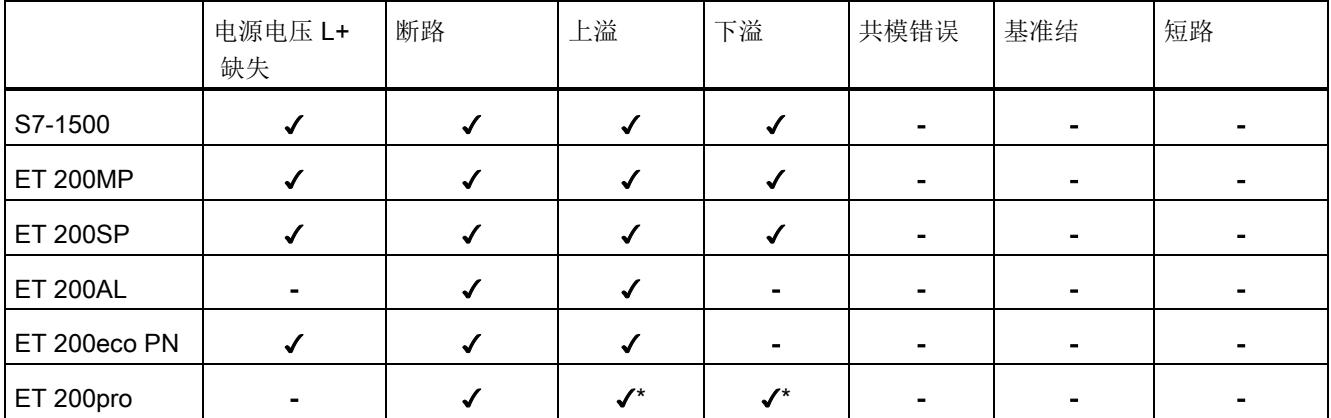

# 表格 2-7 模拟量输入模块的可组态诊断类型(取决于测量类型)"电阻(3线制连接)"

\* 对于 ET 200pro,参数"上溢"和"下溢"将与"上溢/下溢"组合在一起。

# 表格 2-8 模拟量输入模块的可组态诊断类型(取决于测量类型)"电阻(2线制连接)"

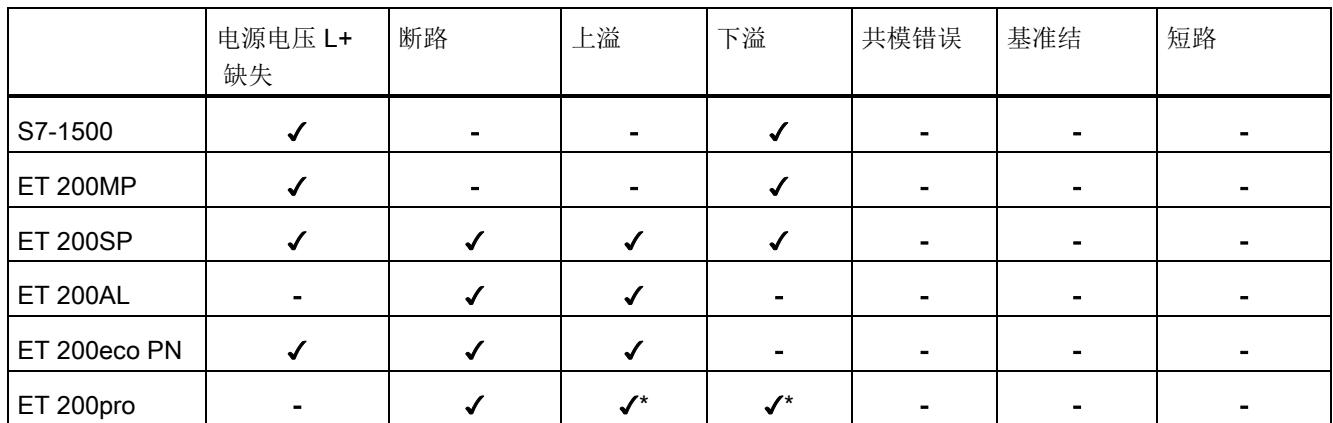

\* 对于 ET 200pro,参数"上溢"和"下溢"将与"上溢/下溢"组合在一起。

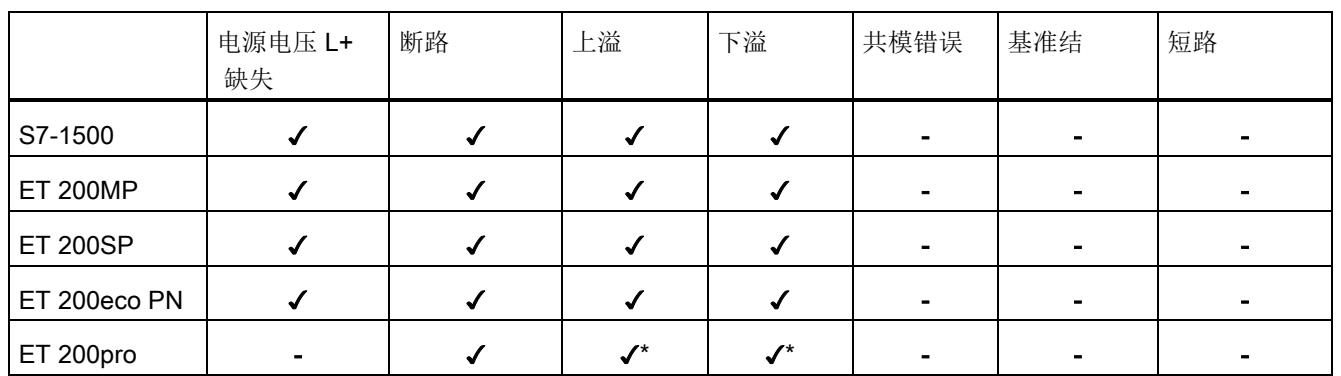

# 表格 2-9 模拟量输入模块的可组态诊断类型(取决于测量类型)"热敏电阻(4线制连接)"

\* 对于 ET 200pro,参数"上溢"和"下溢"将与"上溢/下溢"组合在一起。

## 表格 2-10 模拟量输入模块的可组态诊断类型(取决于测量类型)"热敏电阻(3线制连接)"

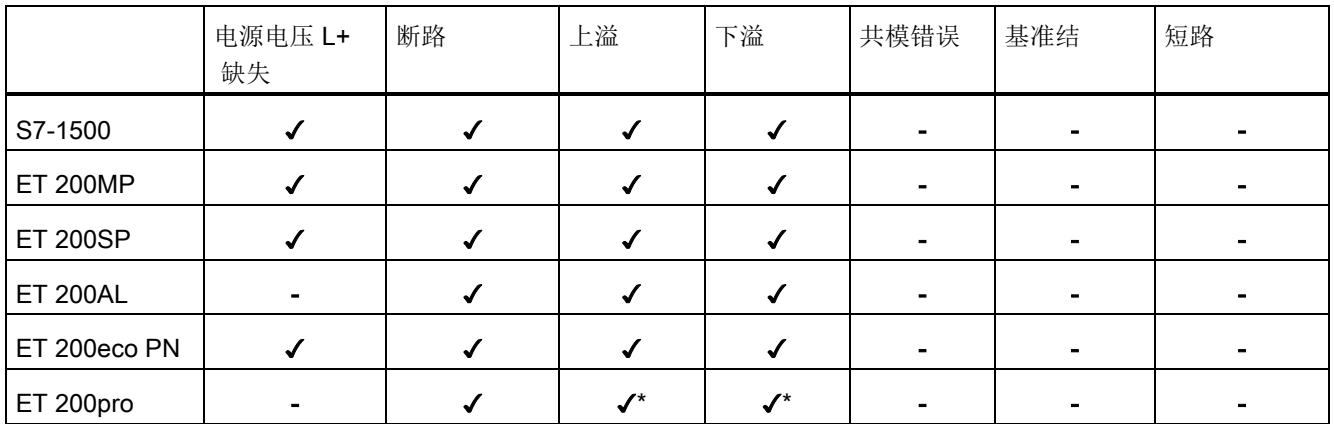

\* 对于 ET 200pro,参数"上溢"和"下溢"将与"上溢/下溢"组合在一起。

# 表格 2-11 模拟量输入模块的可组态诊断类型(取决于测量类型)"热敏电阻(2线制连接)"

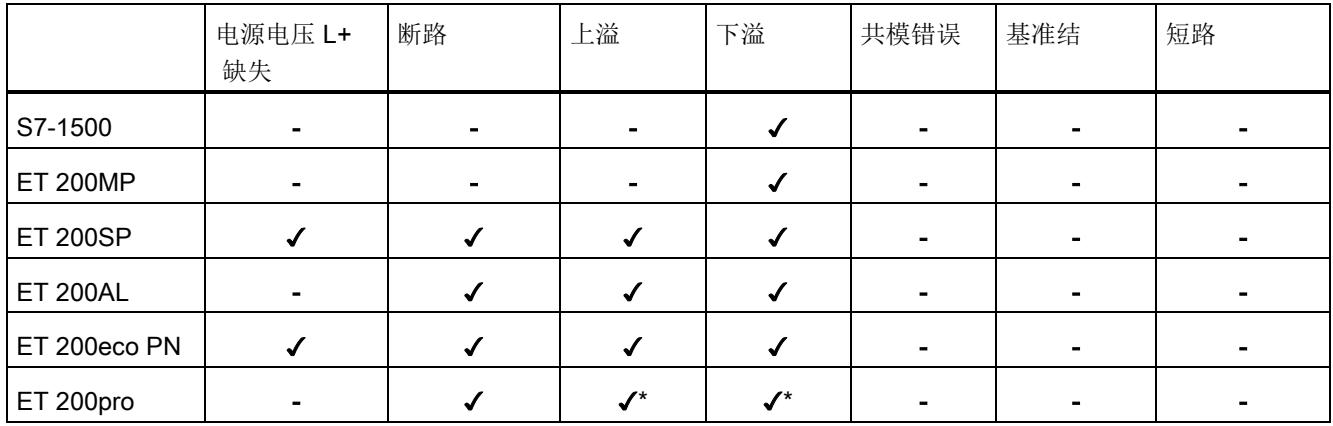

\* 对于 ET 200pro,参数"上溢"和"下溢"将与"上溢/下溢"组合在一起。

## 表格 2- 12 待组态的模拟量输入模块的诊断类型取决于测量类型"热电偶"

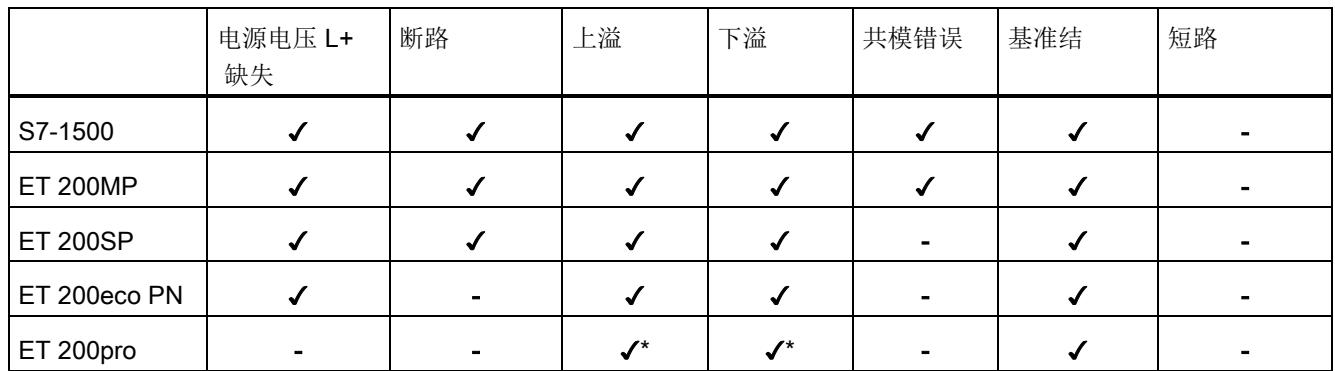

\* 对于 ET 200pro,参数"上溢"和"下溢"将与"上溢/下溢"组合在一起。

# 模拟量输出模块的诊断

#### 表格 2-13 待组态的模拟量输出模块的诊断类型取决于测量类型"电压"

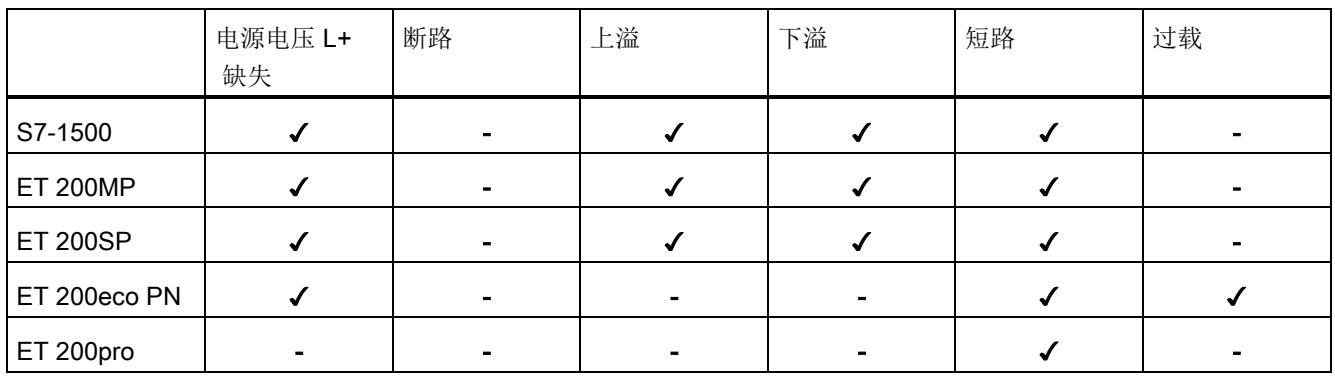

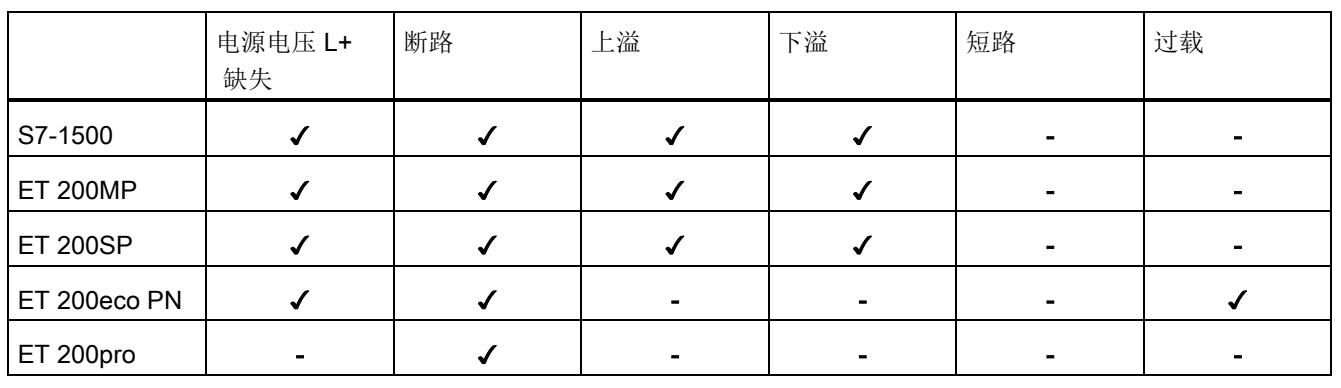

#### 表格 2- 14 待组态的模拟量输出模块的诊断类型取决于测量类型"电流"

#### 说明

# 测量范围

请注意,可以进行参数设置的诊断类型取决于选定的测量/输出类型以及各自的测量范围。

## 说明

#### 最小输出值

低于指定电流或电压值时,无法诊断诸如断路和短路等错误。 只有在输出高于最小值时,才可以重新进行诊断。

# 电源电压 L+ 缺失

可以通过选中"电源电压 L+ 缺失"复选框,对模拟量模块的电源电压 L+ 缺失或较低情况进行诊断。如果电源电压缺失或过低,则模拟量模块上的状态和错误指示 灯将显示相关信息。 诊断缓冲区中的条目还将此信息传递给 CPU。

如果电源电压缺失,则也无法进行其它类型的诊断。

#### 断路

断路表示由通常关闭的电路中断触发的故障状态。

#### 模拟量输入模块断路

"断路"诊断功能便于检测系统运行期间的错误。 在 STEP 7 中可以通过设置不同参数来定义模块属性。 例如,根据所用模块,设置报告断路的电流限值参数。

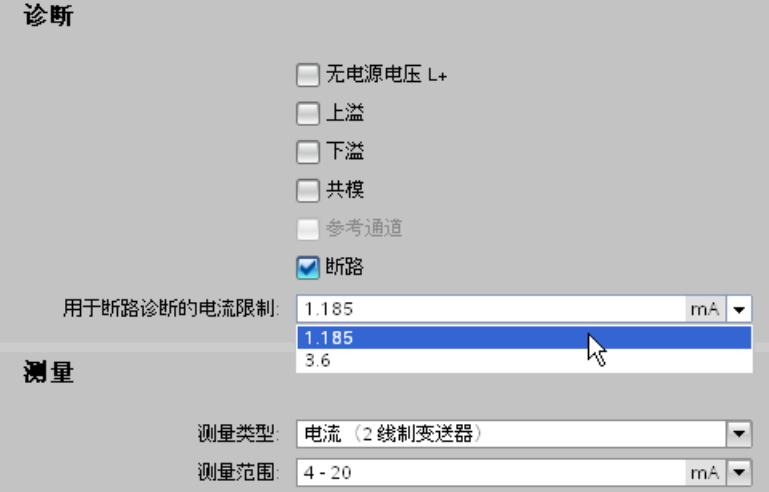

图 2-19 在 STEP 7 中组态模拟量输入模块的断路电流限值

通常,采用带电零点技术检测断路。 4 到 20 mA 标准带电零点信号的测量范围的起始值为 4 mA 信号值。 因此,可根据电流缺失情况检测输入和传感器之间是否发生断路。 除了当前信号之外,还可以使用电压信号 1 到 5 V 进行断路检测。 因此,"断路"诊断功能的范围只能组态为 4 到 20 mA 或 1 到 5 V。

在测量"电阻"、"热电阻"和"热电偶"时,电流将传输到线路中。 如果发生断路,则电流流动中断,模拟量模块因此将检测到发生断路。

#### 模拟量输出模块断路

模拟量信号输出可用于进行断路检测。 如果电压过低,则无法进行可靠的断路诊断。 在这种情况下,诊断功能被禁用,并且不触发诊断状态的更改。

有关模块断路诊断的电流上限值,请参见模块的技术数据。

# 上溢/下溢

模拟量输入模块的测量范围的精度可分为额定范围、超出范围或低于范围, 以及上溢或下溢。 下表列出了将测量信号分为不同电压测量范围的增量数值。

| 增量值      | 电压测量范围         | 范围   |
|----------|----------------|------|
| 十进制      | ±10V           |      |
| 32767    | > 11.759 V     | 上溢   |
| 32511    | 11.759 V       | 超出范围 |
| 27649    |                |      |
| 27648    | 10.0 V         | 额定范围 |
| 0        | 0 <sub>V</sub> |      |
| $-27648$ | $-10V$         |      |
| $-27649$ |                | 低于范围 |
| $-32512$ | $-11.759V$     |      |
| $-32768$ | $< -11.759 V$  | 下溢   |

表格 2- 15 模拟量输入模块的电压测量范围 ±10 V

从十进制值 32512 起,采集到的值超出范围上限,并且不再有效。 发生这种情况时,将诊断错误状态"上溢"。 超出范围是达到上溢之前的容差范围。

从十进制数 -32513 开始,采集的值低于所组态的测量范围,不再有效。 发生这种情况时,将诊断错误状态"下溢"。 低于范围与超出范围相同,只是值为负值。

例如,断路、测量范围错误或接线错误可能导致"上溢"或"下溢"诊断。

#### 说明

#### 精确度

只有在额定范围内,相关模块的技术数据中所指定的精确度才能得以保障。

#### 共模错误

激活"共模"复选框,可诊断是否超出最大电位差 Ucm。超出了测量输入和模拟地 MANA 参考点间的允许电位差 Ucm。

可能的原因:

- 接线错误
- 环境中存在 EMC 干扰
- 变送器错误接地
- 线路长度过长
- 未连接传感器
- 2 线制变送器连接到 MANA

#### 说明

使用 4 线制变送器时,串联连接的电流表将导致电压降幅过大。

电位差 UCM 超出有效限值,可能产生测量误差和故障。如果要确保不超出最大值, 则需使用等电位连接电缆将测量输入与模拟量接地 MANA 进行互连。更多详细信息, 请参见"连接变送器"。

#### 短路

选中"短路"复选框,将激活模拟量通道的短路诊断。 并通过通道过载触发该诊断功能。 可能的原因:

● 接线错误(如,连接处或电缆间导线短路)

● 使用了故障或错误的执行器(如,因执行器故障导致内部短路或输入电阻过低) 模拟量信号输出可用于进行短路检测。 如果电压过低,将无法进行可靠的短路诊断。 在这种情况下,诊断功能被禁用,并且不触发诊断状态的更改。有关模块短路诊断的电压 上限值,请参见模块的技术数据。

SIMATIC 模块有一个特殊的保护电路,可防止发生短路。 模块内部对短路电流进行限制。 并在模拟量模块的技术数据中指定了短路电流的级别。

# 说明

# 过载

请注意,模块超载会导致其热负载更高。 这会影响以下输出通道。 因此,应避免让模拟量输出模块持续运行在过载状态下。
2.14 诊断

#### 基准结

模拟量输入模块进行"热电偶"测量时,只能选择这种诊断方式。选择"基准结"复选框, 诊断参考通道上的基准结温度的补偿错误。

使用外部热敏电阻 (RTD) 在模块的参考通道中测量热电偶的基准结温度。 如果出错(如,断路导致的错误),那么将不再补偿热电偶基准结处测得的温度。 参考温度可能超出有效范围。

有关连接热电偶和热敏电阻及其操作原理的更多信息,请参见"热电偶"和"接线变送器"。

#### 过载

选中"过载"复选框激活输出级别的热监视诊断。当通道逐个检测到输出模块超过最高温度时, 将会触发"过载"诊断。

由于以下原因,可能导致超过最高温度:

- 环境温度过高
- 输出模块的运行温度超出规范。

#### 说明

#### 过载

请注意,过载表示模块出现较高的热负载。 这会影响以下输出通道。因此, 应避免让模拟量输出模块持续运行在过载状态下。

2.15 值状态

## 2.15 值状态

#### 值状态

如果模拟值错误,则模拟量模块将对受影响的通道输出错误值 0x7FFF (上溢和其它所有错误状态的错误值)或 0x8000(下溢的错误值)。这样, 用户程序就可以对通道错误进行检测和评估。用户还可以选择通过诊断报警评估系统诊断 是否为事件驱动型。

除了错误值 0x7FFF 或 0x8000 以及组态的诊断类型外, 模拟量输入和输出模块还可通过过程映像输入 (PII) 提供诊断信息。 这些信息称之为值状态,并随用户数据同步传送。 值状态(质量信息 = QI) 提供关于输入信号有效性的声明。 质量等级级为"良好"(信号有效 = 1) 和"不良"(信号无效 = 0)。

#### 说明

对于模拟量输入模块,可以使用值状态代替错误值 0x7FFF 或 0x8000 对通道进行评估。 与错误值相比,在用户程序中值状态(0或1)的二进制评估更为简单清晰。 对于模拟量输出模块,值状态指示写入的值是否可由对应的通道输出。 使用值状态,无需评估第一个模块的诊断就可以响应此信息。

2.15 值状态

### 示例

#### 启用模拟量输入模块的值状态

要启用模拟量输入模块的值状态,请按以下步骤操作:

- 在 STEP 7 中选择所需的模拟量模块。
- 在模拟量模块的"属性"选项卡中, 选择"AI 组态"。
- 单击"值状态"按钮。

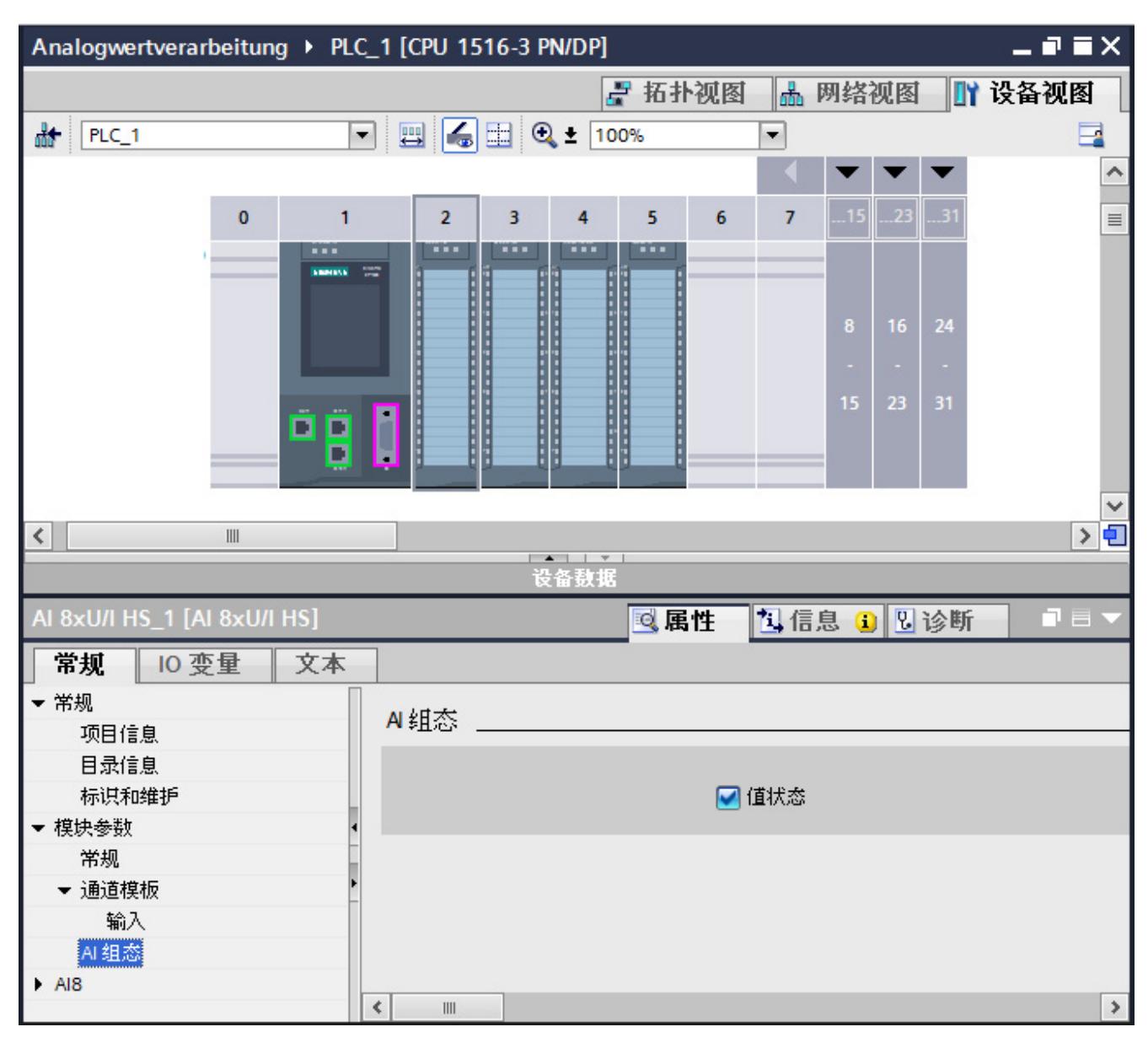

图 2-20 在 STEP 7 中启用值状态

#### 2.15 值状态

如果启用了值状态,则将占用各模块输入地址空间中的另外 1 个字节。 该字节中的每个位都将分配给一个通道并提供相应的信息。例如,用户程序所指定的输出 值是否确实在模块终端队列中(0 表示值无效,1 表示值有效)。

#### 出错

如果模拟量输入模块发生断路,则将在过程映像中输入当前信号状态同时将信号的值状态 设置为"无效"。 如果要在出错时触发指示灯,则可评估用户程序中的值状态。

#### 诊断报警和值状态

如果借助于 GSD 文件在第三方产品中组态模拟量模块, 并且诊断报警未评估为事件驱动型,那么最好使用值状态。

#### 说明

值状态表示仅向用户提供"良好"或"不良"信息的组诊断。值状态不适用于提供较为具体的错 误原因(例如,编码器电缆断路、短路或负载电压故障)。

应了解模拟技术的哪些方面 2.16 模拟量模块的转换时间

## 2.16 模拟量模块的转换时间

#### 基本转换时间和模拟量输入通道的转换时间

基本转换时间是单通道转换模拟值所需的最短时间。 实际转换时间则包括基本转换时间和所用模拟量输入模块的转换时间:

- 测量电阻的处理时间
- 断路监视的处理时间
- 上溢/下溢监视的处理时间
- 检查共模误差的处理时间

#### 示例

本示例显示了电阻的测量范围为 6000 Ω、所组态的集成时间为 20 ms 并激活了断路监视功能的模拟量输入模块的通道 6。

该通道的转换时间为下列测量变量总和:

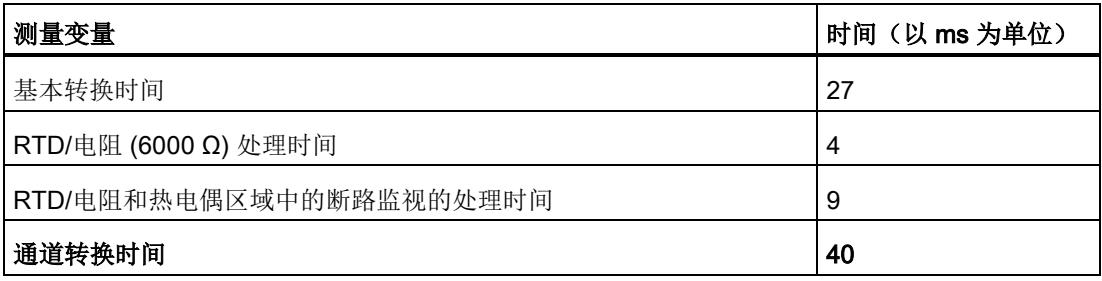

2.16 模拟量模块的转换时间

#### 模拟量输出通道的转换时间

输出通道的转换时间从模块内部存储器传输数字值开始,到进行数模转换时结束。

转换时间不包括模块端子处模拟量信号的设置时间。 有关稳定时间的详细信息,请参见"[模拟量输出模块的稳定和响应时间](#page-12859-0) (页 [52\)](#page-12859-0)"。

#### 说明

#### 诊断与转换时间的关系

虽然部分诊断与转换并行运行并且不延长转换时间,但其它诊断类型会导致转换时间延长, 如上例所示。

#### 高速模拟量模块的转换时间

高速模拟量模块(HS 模块)设计用于更快地进行信号处理。 HS 模块提供的诊断和测量类型少于标准模块(ST 模块)。 有关 HS 模块的更多信息,请参见章节"[高速模拟量模块](#page-12920-0) (页 [113\)](#page-12920-0)"。

应了解模拟技术的哪些方面 2.17 模拟量模块的循环时间

## 2.17 模拟量模块的循环时间

定义

模拟量模块的循环时间是指模块处理所有通道所需的时间。 循环时间取决于所采用的测量值采集方式,如多路复用或并行采集测量值。

#### 顺序处理测量值

此过程将连续(按顺序)处理模块中的模拟量通道。 对于模拟量输入, 使用诸如多路复用器等方式将值传送到转换器中,然后再按顺序进行转换。

模拟量模块的循环时间从模块所有激活的模拟量通道的总转换时间中得出。 STEP 7 提供可禁用未使用的模拟量通道的选项,以此减少循环时间。

下图简要介绍了确定 n 通道模拟量模块循环时间的几个因素。

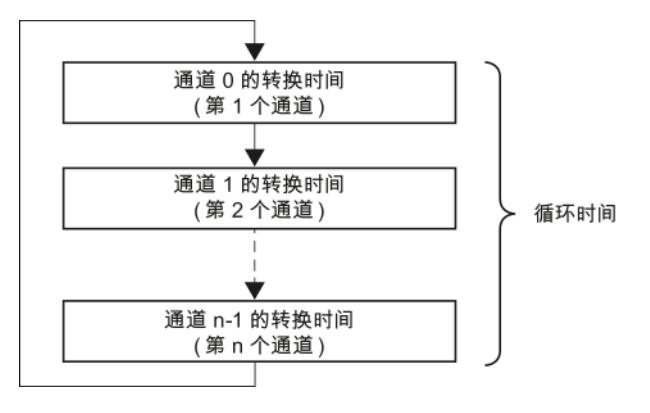

图 2-21 采用多路转换的模拟量模块的循环时间

#### 并行采集测量值

此过程可以同时(并行)处理模块的模拟量通道,而不是按顺序进行处理。 在并行处理测量值中,模块的循环时间通常不变的,与所用的通道数无关。 例如,高速模拟量模块通过并行采集测量值缩短周期时间。 有关 HS 模块的更多信息, 请参见"[高速模拟量模块](#page-12920-0) (页 [113\)](#page-12920-0)"一节。

应了解模拟技术的哪些方面

2.18 模拟量输出模块的稳定时间和响应时间

## <span id="page-12859-0"></span>2.18 模拟量输出模块的稳定时间和响应时间

稳定和响应时间是指定模拟量输出变量的输出延时时间及其过程中的可用性。

#### 响应时间

新输出值的响应时间定义为,从向模块内部存储器输入数字量输出值到达到将在模拟量输 出中输出的值(残差为 1%)之间的时间。

响应时间 (ta) 是应用时间 (tx)、转换时间 (tw) 和稳定时间 (te) 的总和:

 $t_A = t_X + t_W + t_E$ 

#### 模拟量输出模块的稳定时间和响应时间

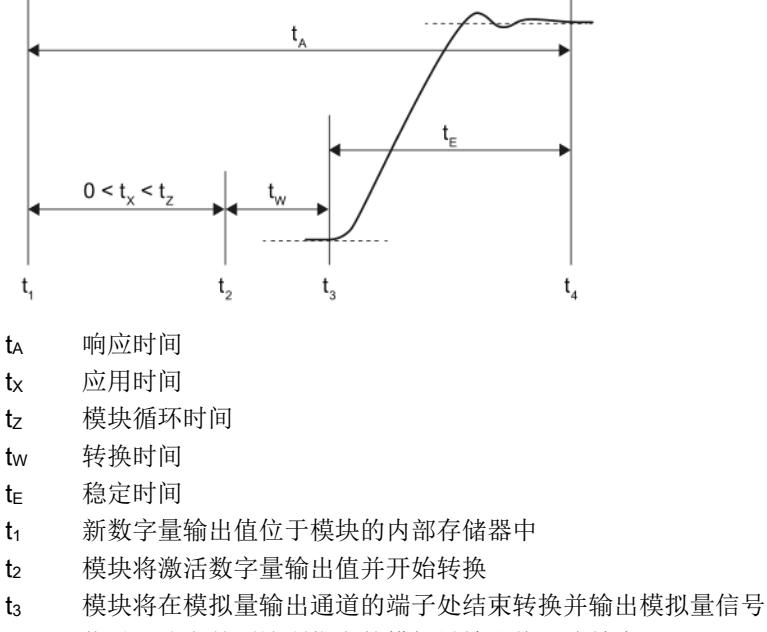

t4 信号已稳定并到达所指定的模拟量输出值(残差为 1 %)

图 2-22 输出通道的稳定时间和响应时间

2.18 模拟量输出模块的稳定时间和响应时间

#### 应用时间

CPU/IM(接口模块)会将新输出值写入到模拟量输出模块的内部存储器中。 所需时间不由 CPU/IM 决定。 并将这些输出值异步转换到缓冲区存储器的条目中。 最坏的情况下, 应用时间 (tx) 可能等于循环时间 (tz)。 如果 CPU 在传输进行转换的值后立即在模块内部的存储器写入一个新值,则将发生这种情况。 在下次转换之前,都不会对该新值进行处理。

下图显示了模拟量输出模块以非等时同步模式从内部存储器对输出值进行非周期性访问。 有关等时同步模式的更多信息,请参见章节"[高速模拟量模块](#page-12920-0) (页 [113\)](#page-12920-0)"中的"等时同步模式"部分。

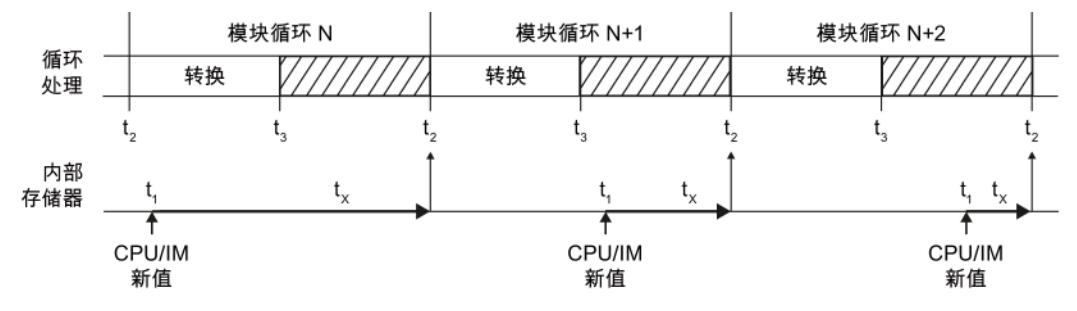

- tx 应用时间
- t<sub>1</sub> 新数字量输出值位于模块的内部存储器中
- t2 模块将激活数字量输出值并开始转换
- t3 模块将在模拟量输出通道的端子处结束转换并输出模拟量信号
- 图 2-23 输出值的应用

#### 转换时间

输出通道的转换时间从模块内部存储器中传输的数字值 (t2) 开始, 到进行数模转换 (t3) 时结束。

#### 稳定时间

稳定时间从模拟量信号输出到模块 (t3) 端子时开始,在达到输出值 (t4) 时结束。 考虑 1% 的残差时,当输出信号稳定在最终值,便达到输出值。

稳定时间取决于模块的输出类型,以及所连接的负载。 模拟量输出的负载包括连接线路和连接的执行器。 输出"电流"时,稳定时间将随着电阻欧姆的增大而增加。 电感负载则会导致随后出现输出值波动。 输出"电压"时,电感负载则会导致随后出现波动。

2.19 滤波

#### 2.19 滤波

#### 使用滤波功能

大多数模拟量输入模块允许在 STEP 7 中组态测量信号的滤波。对模拟值的滤波可降低干扰信号的强度。 在测量值变化缓慢时滤波功能非常重要,例如温度测量。

#### 滤波原理

测量值通过过滤进行滤波处理。模块通过指定数量的已转换(数字化) 模拟值来计算平均值。 滤波不能与指定时间段的测量值积分一起使用。 因此,无法通过对测量信号进行滤波以便过滤掉指定的干扰频率。 但是,这种滤波可以返回更加"稳定"的数据值,因为它可以抑制覆盖测量信号的峰值。

可以根据所使用的模块,组态 4 种(无、弱、中、强)或更多等级的滤波。 滤波等级可确定生成平均值时所需的模拟值数量。 滤波系数越大,滤波效果越好。

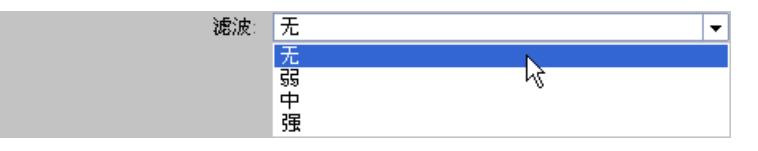

图 2-24 在 STEP 7 中选择滤波级别

#### 滤波方法

在移动平均值中计算可组态的测量值数(如 4、8、32)时需要使用滤波算法。 每个新测量值都将计入,之后将忽略最旧的测量值。这种机制可以抑制覆盖测量信号的干 扰峰值。 有用信号跳转在一定时间后才在数据中变得比较明显(请参见下例)。

各产品范围的模块使用不同的滤波算法。 滤波可以为线性,也可以为指数。 两者的差异对强滤波尤其明显,并会根据所用产品的不同产生较快或较慢的上升速率。

有关具体模块所支持的定制滤波功能的信息,请参见模拟量输入模块手册。

2.19 滤波

#### 示例 1: 线性滤波

下图显示了在阶跃响应之后每个滤波等级设置中经过滤波的模拟值达到大约 100% 时所需的模块周期数 (k)。 此规范适用于模拟量输入处的所有信号更改。

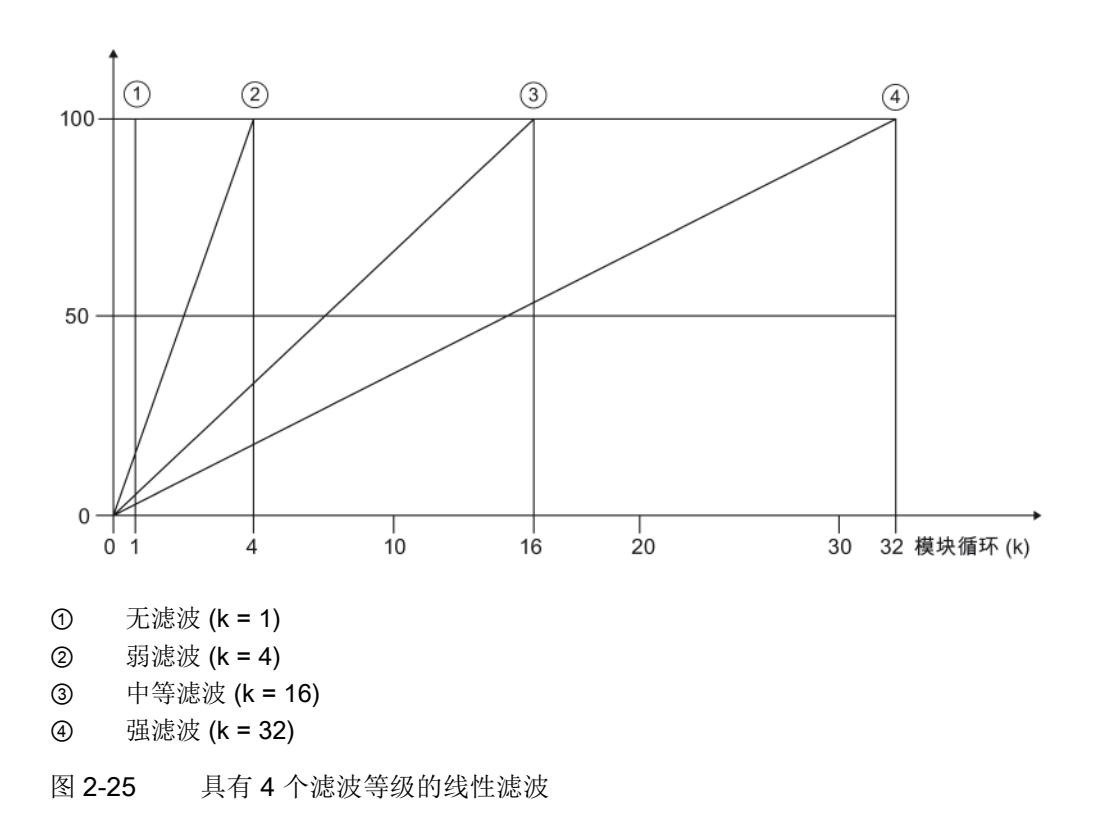

信号变化 (百分比)

2.19 滤波

#### 示例 2: 指数滤波

下图显示了不同数量的模块循环滤波系数的阶跃响应。

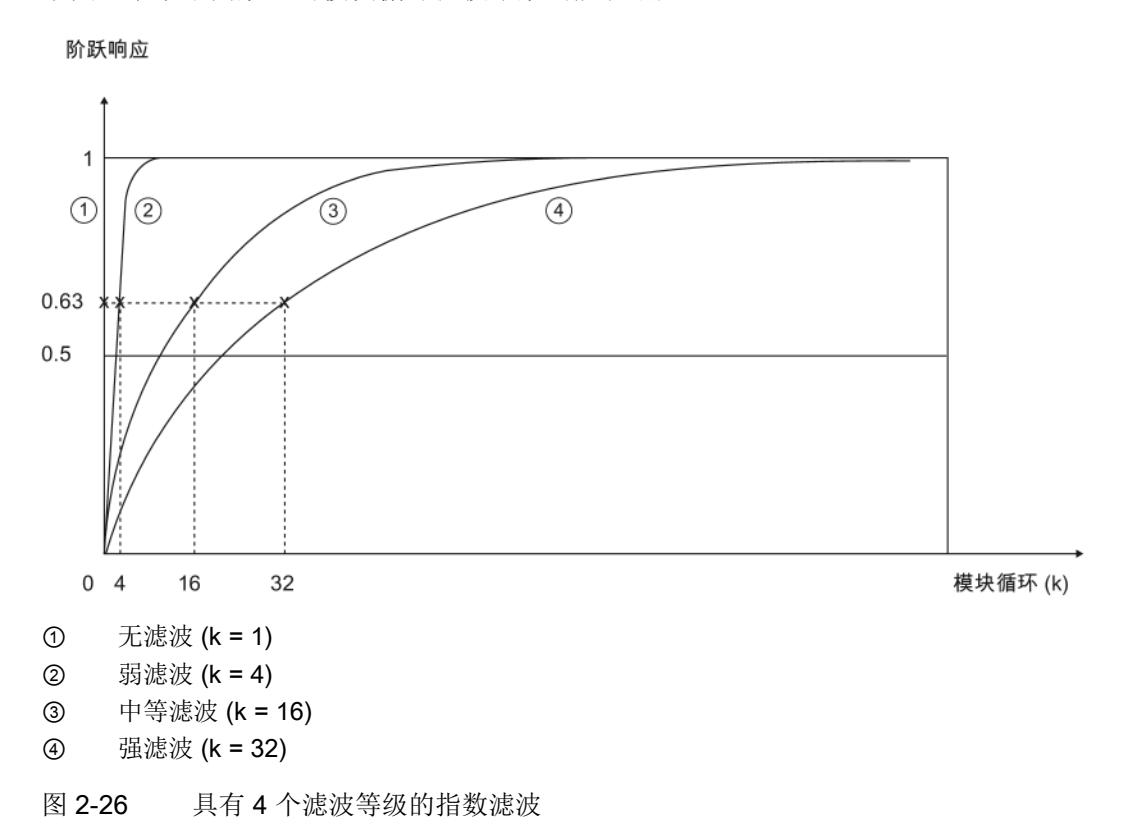

## 2.20 2 线制变送器的负载

#### 2 线制变送器

2 线制变送器是电流变送器,可以将过程变量转换为 4 和 20 mA 之间的电流信号。 两条连接线路为变送器提供至少为 4 mA 的输出电流。 有关将 2 线制变送器连接到模拟量输入模块的更多信息,请参[见连接电流变送器一节](#page-12879-0)(页[72\)](#page-12879-0)。

#### 负载

负载是指电流回路中较大的外部电阻。 如果外部电阻大于指定的负载, 那么 2 线制变送器的供电电压将过低。 电阻包括变送器电阻以及连接到电流回路的所有其它电阻。

模拟量模块的技术数据中指定了变送器中所允许的最大负载,如 820 Ω。

#### 示例 1: 将变送器连接到电路

根据所用 2 线制变送器的技术数据, 需要至少 8.5 V 的电源电压 (U<sub>min</sub>)。 通过欧姆定律,可以计算出电流为 20 mA 时所用变送器 (R2DMU) 的电阻值。

$$
R_{2DMU} = \frac{U_{min}}{I} = \frac{8.5 \text{ V}}{0.020 \text{ A}} = 425 \text{ }\Omega
$$

电源电压至少为 8.5 V 时,变送器的电阻为 425 Ω。由于电阻值小于 820 Ω, 因此可以将变送器连接到模拟量输入模块 (AI), 而不会超出最大负载。

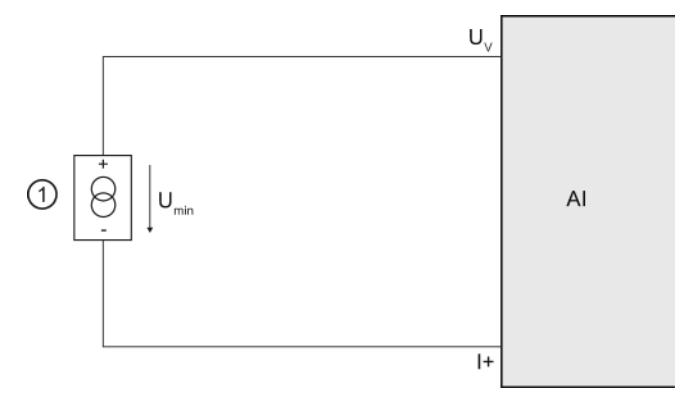

- ① 2 线制变送器
- UV 通道中的馈电电压端子
- I+ 电流输入端子
- Umin 2 线制变送器的电压降低
- 图 2-27 将变送器连接到电路

2.20 2 线制变送器的负载

#### 示例 2: 连接变送器和其它设备

如果将多台测量设备串联在一起,那么所有相连电阻的总和不能超出最大负载值。

如果将 2 线制变送器连接 8.5 V 的电源电压,则需连接测量设备的电阻②。

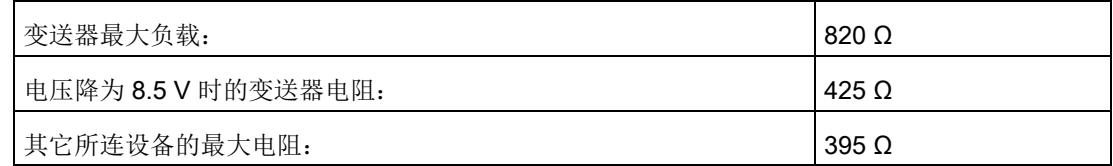

因此,测量仪器的电阻不会超过 395 Ω。

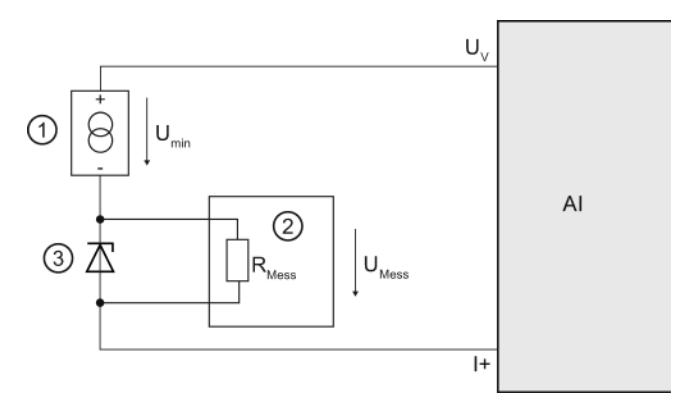

- ① 2 线制变送器
- ② 数字万用表
- ③ 齐纳二极管
- UV 通道中的馈电电压端子
- I+ 电流输入端子
- Umin 2 线制变送器的电压降低
- RMess 测量仪器的电阻
- UMess 测量仪器处的电压降低

图 2-28 将变送器和其它设备连接到电路

#### 计算所允许的电压降低

最大电流为 20 mA 时, 电流回路中的最大额外电阻不能超过 395 Ω。 根据欧姆定律计算所连测量仪器 (U<sub>Mess</sub>) 电压降低的公式如下所示:

#### $U<sub>Message</sub> = R<sub>Message</sub> * I = 395 Ω * 0.020 A = 7.9 V$

由此可以看出,测量仪器的电压降低不应超过 7.9 V。

# 模拟值表示 3

## 3.1 概述

#### 模拟值转换

CPU 仅处理数字化后的模拟值。

模拟量输入模块将模拟量信号转换为数字值,并由 CPU 进一步处理。 模拟量输出模块将 CPU 的数字量输出值转换为模拟量信号。

#### 16 位精度的模拟值表示

所有 I/O 值的数字化模拟值在同一额定范围内都相同。 模拟值可表示为二进制补码形式的定点数, 这将导致下列状态:

#### 表格 3- 1 模拟值表示

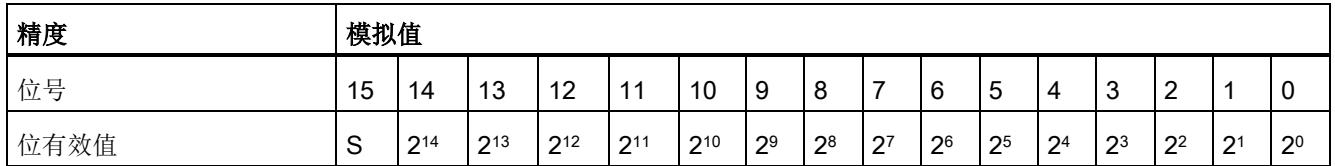

#### 符号

通常在位 15 中设置模拟值的符号 (S):

- $\bullet$  "0"  $\rightarrow$  +
- $\bullet$  "1"  $\rightarrow$  -

#### 低于 16 位的精度

在精度低于 16 位的模拟量模块存储器中,模拟值采用左对齐方式。 未用的最低有效位数以"0"填充,

从而减少了可表示的测量值数。 无论精度如何,模块都将占用 +32767 和 -32768 范围内的一系列值。 两个连续值之间的缩放值取决于模块的精度。

#### 3.1 概述

#### 示例

以下示例中显示如何使用"0"值填充最低有效位。

- 精度为 16 位的模块支持以 1 个单位为步长递增值 (20 = 1)。
- 精度为 13 位的模块支持以 8 个单位为步长递增值 (23 = 8)。

表格 3- 2 示例: 16 位和 13 位模拟值的位模式

| 精度  | 模拟值 |          |          |          |                 |          |                |                |                |                |                |                |                |                |                |                |
|-----|-----|----------|----------|----------|-----------------|----------|----------------|----------------|----------------|----------------|----------------|----------------|----------------|----------------|----------------|----------------|
| 位   | 15  | 14       | 13       | 12       | 11              | 10       | 9              | 8              |                | 6              | 5              | 4              | 3              | 2              |                | 0              |
| 16位 | S   | 214      | 213      | 212      | 211             | 210      | 2 <sup>9</sup> | 2 <sup>8</sup> | $2^7$          | 2 <sup>6</sup> | 2 <sup>5</sup> | 2 <sup>4</sup> | 2 <sup>3</sup> | 2 <sup>2</sup> | 2 <sup>1</sup> | 2 <sup>0</sup> |
| 13位 | S   | $2^{14}$ | $2^{13}$ | $2^{12}$ | 2 <sup>11</sup> | $2^{10}$ | 2 <sup>9</sup> | 2 <sup>8</sup> | 2 <sup>7</sup> | 2 <sup>6</sup> | 25             | 2 <sup>4</sup> | 2 <sup>3</sup> | 0              | v              | $\overline{0}$ |

S = 符号

#### 说明

有关每个模拟量模块所支持的精度信息,请参见相关模块的技术数据。

3.2 输入范围表示

## 3.2 输入范围表示

下表列出了按双极性和单极性进行数字化表示的输入范围。 精度为 16 位。 有关分配各测量范围中指定测量值的信息,请参见各模拟量输入模块的设备手册。

| 十进制值     | 以百分比表示<br>的测量值 | 数据字             |              |          |              |              |              |                |                |                |                |                |                |                |                |                | 范围             |      |
|----------|----------------|-----------------|--------------|----------|--------------|--------------|--------------|----------------|----------------|----------------|----------------|----------------|----------------|----------------|----------------|----------------|----------------|------|
|          |                | 2 <sup>15</sup> | $2^{14}$     | $2^{13}$ | $2^{12}$     | $2^{11}$     | $2^{10}$     | 2 <sup>9</sup> | 2 <sup>8</sup> | 2 <sup>7</sup> | 2 <sup>6</sup> | 2 <sup>5</sup> | 2 <sup>4</sup> | 2 <sup>3</sup> | 2 <sup>2</sup> | 2 <sup>1</sup> | 2 <sup>0</sup> |      |
| 32767    | >117.589       | $\mathbf{0}$    | 1            | 1        | 1            | 1            | 1            | 1              | 1              | 1              | 1              | 1              | 1              | 1              | 1              | 1              | 1              | 上溢   |
| 32511    | 117.589        | $\Omega$        | 1            | 1        | 1            | 1            | 1            | 1              | $\Omega$       | 1              | 1              | 1              | 1              | 1              | 1              | 1              | $\mathbf{1}$   | 超出范围 |
| 27649    | 100.004        | $\mathbf 0$     | 1            | 1        | $\mathbf 0$  | 1            | 1            | 0              | 0              | 0              | 0              | 0              | $\mathbf 0$    | 0              | 0              | 0              | 1              |      |
| 27648    | 100.000        | $\Omega$        | 1            | 1        | $\mathbf 0$  | 1            | 1            | $\Omega$       | $\Omega$       | $\mathbf{0}$   | $\mathbf{0}$   | 0              | $\mathbf 0$    | 0              | $\Omega$       | $\Omega$       | $\mathbf{0}$   |      |
| 1        | 0.003617       | $\Omega$        | $\mathbf{0}$ | 0        | $\mathbf 0$  | $\mathbf{0}$ | $\Omega$     | 0              | 0              | 0              | $\mathbf{0}$   | $\mathbf{0}$   | $\Omega$       | 0              | 0              | 0              | 1              |      |
| 0        | 0.000          | $\mathbf 0$     | 0            | 0        | $\mathbf 0$  | $\mathbf{0}$ | 0            | 0              | 0              | 0              | 0              | $\mathbf{0}$   | $\mathbf 0$    | 0              | 0              | $\mathbf{0}$   | $\mathbf 0$    | 额定范围 |
| -1       | $-0.003617$    | 1               | 1            | 1        | 1            | 1            | 1            | 1              | 1              | 1              |                | 1              | 1              | 1              | 1              | 1              | 1              |      |
| $-27648$ | $-100.000$     | 1               | 0            | 0        | $\mathbf{1}$ | $\mathbf{0}$ | 1            | 0              | 0              | $\Omega$       | $\mathbf{0}$   | $\mathbf{0}$   | $\Omega$       | 0              | $\Omega$       | 0              | $\Omega$       |      |
| -27649   | $-100.004$     | 1               | 0            | 0        | 1            | 0            | 0            | 1              | 1              | 1              | 1              | 1              | 1              | 1              | 1              | 1              | 1              | 低于范围 |
| $-32512$ | $-117.593$     | 1               | 0            | 0        | $\mathbf 0$  | $\mathbf{0}$ | $\mathbf{0}$ | 0              | 1              | $\mathbf{0}$   | $\mathbf{0}$   | $\mathbf{0}$   | $\Omega$       | 0              | $\Omega$       | 0              | $\mathbf{0}$   |      |
| -32768   | $-117.593$     | 1               | $\mathbf{0}$ | 0        | $\mathbf 0$  | $\mathbf{0}$ | $\mathbf{0}$ | 0              | 0              | $\mathbf{0}$   | $\mathbf{0}$   | $\mathbf{0}$   | $\Omega$       | 0              | 0              | 0              | $\mathbf{0}$   | 下溢   |

表格 3- 3 双极性输入范围

3.2 输入范围表示

#### 表格 3- 4 单极性输入范围

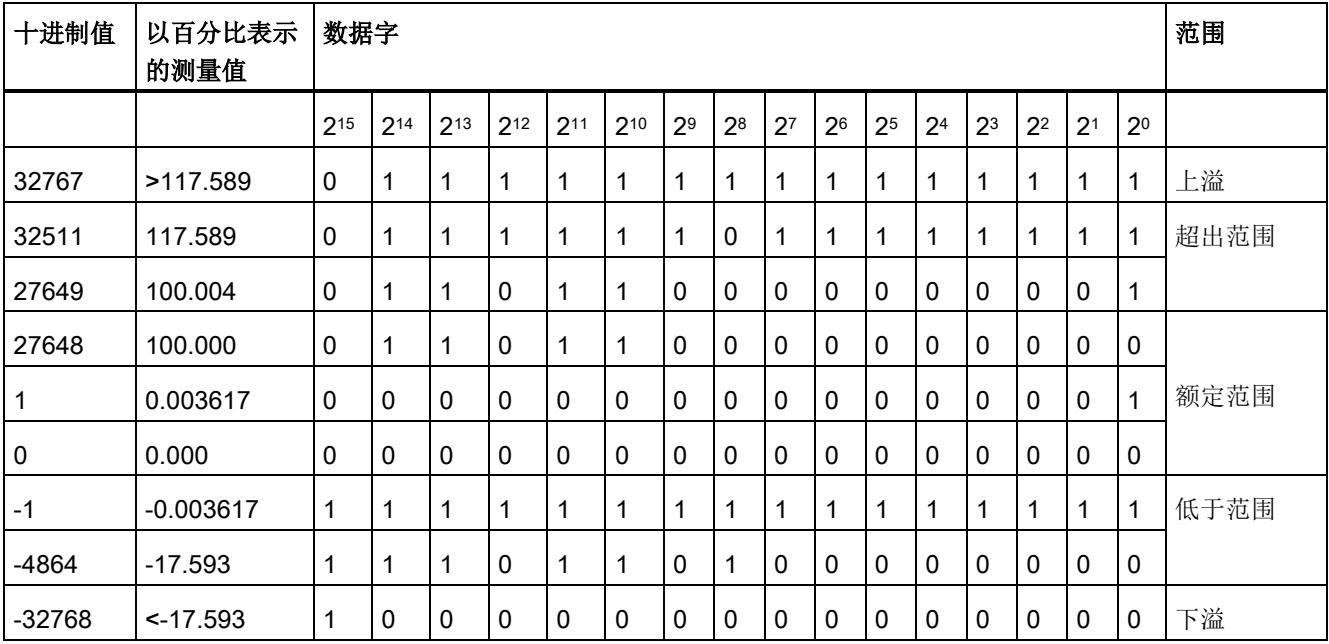

**3.3** 输出范围表示

## 3.3 输出范围表示

下表列出了按双极性和单极性进行数字化表示的输出范围。 精度为 16 位。 有关分配各测量范围中指定输出值的信息,请参见各模拟量输出模块的设备手册。

| 十进制值     | 以百分比表<br>示的输出值 | 数据字          |              |              |              |              |              |                |                |                |                |                |                |                |                |                | 范围             |         |
|----------|----------------|--------------|--------------|--------------|--------------|--------------|--------------|----------------|----------------|----------------|----------------|----------------|----------------|----------------|----------------|----------------|----------------|---------|
|          |                | 215          | $2^{14}$     | $2^{13}$     | $2^{12}$     | 211          | 210          | 2 <sup>9</sup> | 2 <sup>8</sup> | 2 <sup>7</sup> | 2 <sup>6</sup> | 2 <sup>5</sup> | 2 <sup>4</sup> | 2 <sup>3</sup> | 2 <sup>2</sup> | 2 <sup>1</sup> | 2 <sup>0</sup> |         |
| 32511    | 117.589        | $\mathbf{0}$ | 1            | 1            | 1            | 1            | 1            | 1              | $\mathbf{0}$   | 1              | 1              | 1              | 1              | 1              | 1              | $\mathbf{1}$   | 1              | 最大输出值*  |
| 32511    | 117.589        | 0            | 1            | 1            | 1            | 1            | 1            | 1              | $\mathbf{0}$   | 1              | 1              | 1              | 1              | 1              | 1              | 1              | 1              | 超出范围    |
| 27649    | 100.004        | $\mathbf{0}$ | 1            | 1            | $\mathbf 0$  | 1            | 1            | $\mathbf{0}$   | $\mathbf{0}$   | 0              | $\mathbf{0}$   | $\Omega$       | 0              | 0              | $\mathbf{0}$   | $\mathbf{0}$   | 1              |         |
| 27648    | 100.000        | 0            | 1            | 1            | 0            | 1            | 1            | 0              | $\mathbf{0}$   | $\Omega$       | 0              | $\mathbf 0$    | 0              | 0              | $\mathbf{0}$   | $\mathbf{0}$   | 0              | 额定范围    |
| 1        | 0.003617       | 0            | $\mathbf{0}$ | 0            | $\mathbf{0}$ | $\Omega$     | $\mathbf{0}$ | $\mathbf{0}$   | $\mathbf{0}$   | 0              | $\mathbf{0}$   | $\mathbf{0}$   | 0              | 0              | $\mathbf{0}$   | $\mathbf{0}$   | 1              |         |
| 0        | 0.000          | $\mathbf{0}$ | $\mathbf{0}$ | $\mathbf{0}$ | $\mathbf 0$  | $\mathbf{0}$ | $\mathbf{0}$ | $\mathbf{0}$   | $\mathbf{0}$   | 0              | $\mathbf{0}$   | $\Omega$       | 0              | 0              | $\mathbf{0}$   | $\mathbf{0}$   | $\mathbf{0}$   |         |
| $-1$     | $-0.003617$    | 1            | 1            | 1            | 1            | 1            | 1            | 1              | 1              | 1              | 1              | 1              | 1              | 1              | 1              | 1              | 1              |         |
| $-27648$ | $-100.000$     | $\mathbf{1}$ | $\mathbf{0}$ | $\mathbf{0}$ | 1            | $\mathbf{0}$ | 1            | $\mathbf{0}$   | $\mathbf{0}$   | 0              | $\mathbf{0}$   | $\mathbf{0}$   | 0              | 0              | $\mathbf{0}$   | $\mathbf{0}$   | $\mathbf{0}$   |         |
| $-27649$ | 100.004        | $\mathbf{1}$ | $\mathbf{0}$ | $\mathbf{0}$ | 1            | $\mathbf{0}$ | $\mathbf{0}$ | 1              | 1              | 1              | 1              | 1              | 1              | 1              | 1              | 1              | 1              | 低于范围    |
| $-32512$ | $-117.593$     | 1            | $\mathbf{0}$ | 0            | $\mathbf 0$  | $\mathbf{0}$ | $\Omega$     | 0              | 1              | 0              | $\mathbf{0}$   | $\Omega$       | 0              | 0              | $\mathbf{0}$   | $\mathbf{0}$   | 0              |         |
| $-32512$ | $-117.593$     | 1            | 0            | 0            | $\mathbf 0$  | 0            | 0            | 0              | 1              | 0              | 0              | $\mathbf 0$    | 0              | 0              | $\mathbf{0}$   | $\mathbf{0}$   | 0              | 最小输出值** |

表格 3- 5 双极性输出范围

\* 指定值 > 32511 时, 输出值限制为 117.589 % 或 0 % (0.0 V / 0.0 mA), 具体取决于使用的模块。

\* 指定值 < -32512 时, 输出值限制为 -117.593 % 或 0 % (0.0 V / 0.0 mA), 具体取决于使用的模块。

#### 模拟值表示

3.3 输出范围表示

#### 表格 3- 6 单极性输出范围

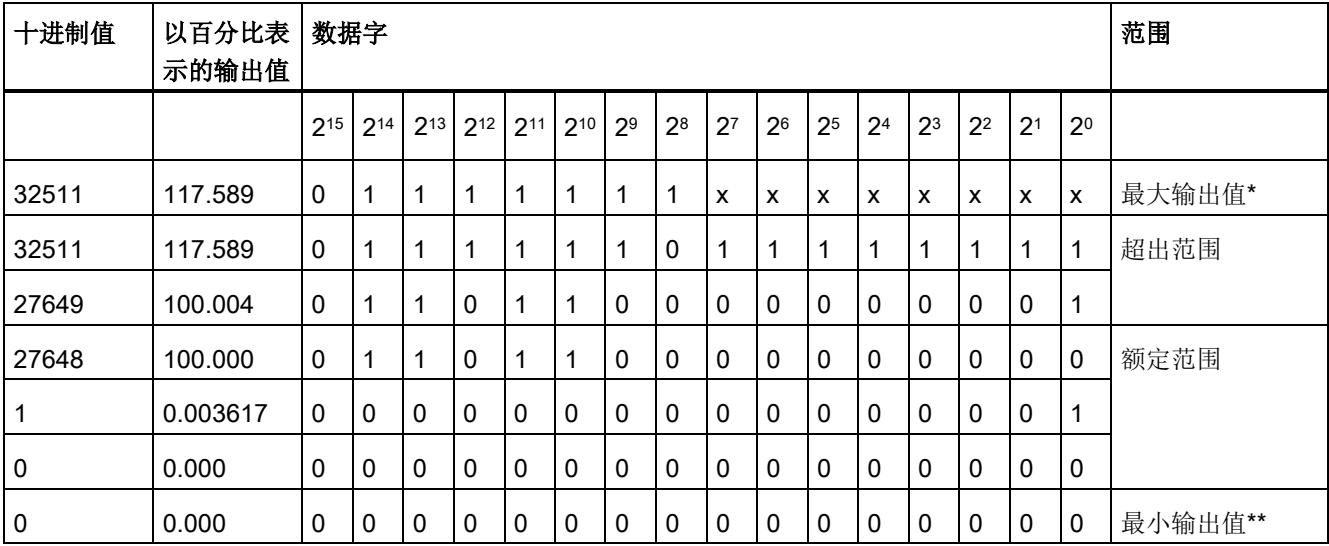

\* 指定值 > 32511 时, 输出值限制为 117.589 % 或 0 % (0.0 V / 0.0 mA), 具体取决于使用的模块。

\*\* 指定值 < 0 时, 输出值限制为 0% (0.0 V / 0.0 mA)。

# 连接变送器 インタン インタン インタン エンチのこと インタン しょうしょう

### 4.1 概述

#### 简介

本章介绍了变送器与模拟量输入连接的基本过程。 有关特定的接线方式信息,请参见各模块手册。

有关电缆布线和屏蔽或电位均衡等更多信息,请参见功能手册"组态防干扰型控制器 [\(http://support.automation.siemens.com/WW/view/zh/59193566\)](http://support.automation.siemens.com/WW/view/zh/59193566)"。

#### 可连接到模拟量输入的变送器

可将下列变送器连接到模拟量输入模块,具体取决于测量类型:

- 电压变送器
- 电流变送器
	- 2 线制变送器
	- 4 线制变送器
- 电阻变送器
	- 4 线制连接
	- 3 线制连接
	- 2 线制连接
- 热电偶

#### 隔离变送器和非隔离变送器

变送器具有多种型号:

- 隔离变送器未连接到本地接地电位。可以进行浮点计算。
- 非隔离变送器可以在本地连接到接地电位。 非隔离变送器将连接到导电外壳上。

注意: 所有非隔离变送器相互之间必须进行带电连接,而且在本地连接到接地电位。

4.1 概述

## 本图中所用的缩写

下图中所有缩写的说明:

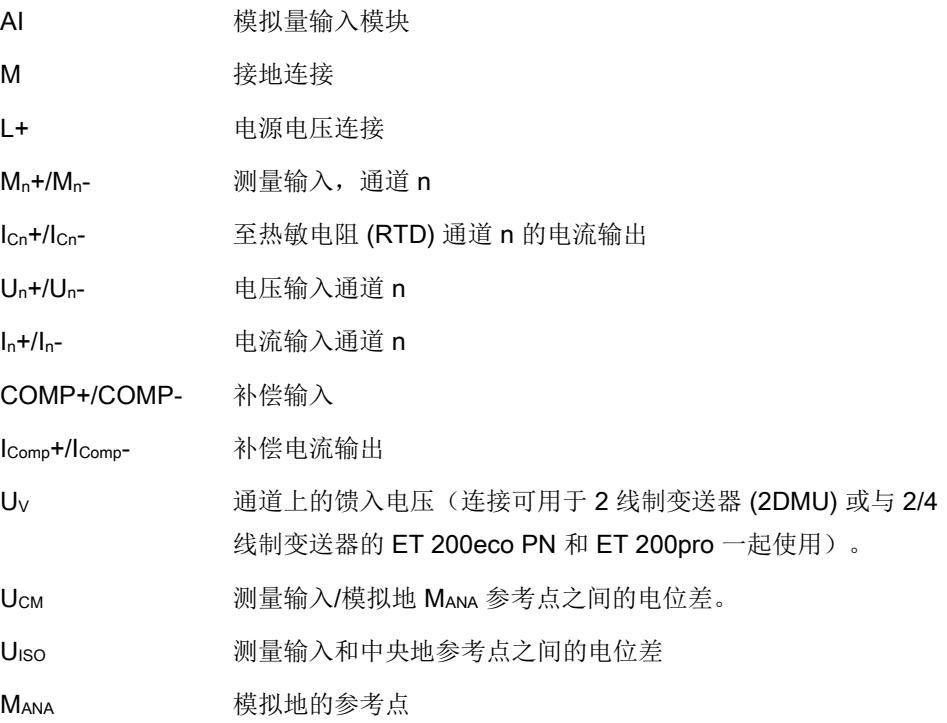

#### 模拟量信号线路

通常使用屏蔽双绞线电缆连接模拟量信号。 这样,可以提高抗扰性。

连接变送器

4.2 通过 MANA 连接来连接模拟量输入

## 4.2 通过 MANA 连接来连接模拟量输入

测量输入和中央地的参考电位通过 MANA 连接在模拟量输入模块中是电气隔离的。

#### 受限电位差 U<sub>ISO</sub> (绝缘电压)

需始终确保未超出模拟地 MANA 和中央地参考点之间所允许的电位差 UISO。 以下原因可能会导致电位差 U<sub>ISO</sub>: 超出最大线路长度。 如果要确保不超过允许的值 UIso, 请在终端 MANA 和中央接地点之间使用等电位连接电缆。

4.2 通过 MANA 连接来连接模拟量输入

#### 受限电位差 UCM (共模)

需始终确保未超测量输入和模拟地 MANA 之间所允许的电位差 UCM。

以下原因可能会导致电位差 Ucm:

- 环境中存在 EMC 干扰
- 使用了接地的变送器
- 使用了长电缆

如果超出所允许的电位差 Ucm, 则可能会发生测量错误/故障。

一些模块可以检测到无效的电位差 UCM 并通过 CPU 的诊断缓冲区条目报告此错误。

如果要确保未超出最大值 Ucm, 则需通过一个等电位连接电缆将测量输入与模拟地 MANA 的参考点进行互连。

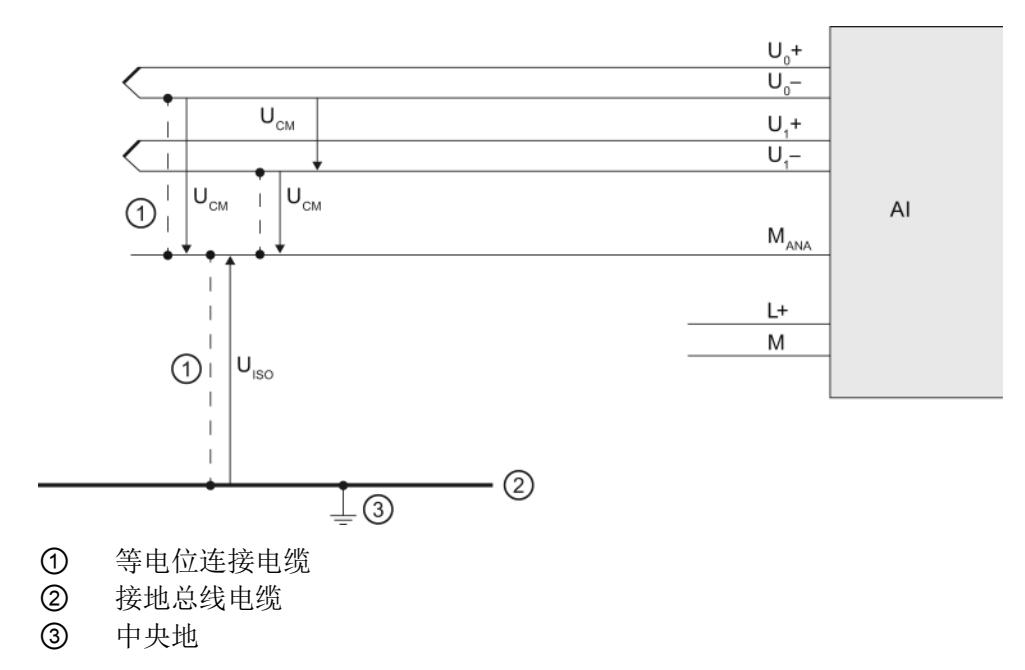

图 4-1 示例: 具有 MANA 连接的模拟量输入模块的参考电位

连接变送器

4.3 不通过 MANA 连接来连接模拟量输入

## 4.3 不通过 MANA 连接来连接模拟量输入

#### 在没有 MANA

连接的模拟输入模块中,测量输入和中央地的参考电位相互之间是电气隔离的。

#### 受限电位差 U<sub>ISO</sub> (绝缘电压)

应始终确保未超出测量输入和中央地参考点间的最大电位差 UIso。

以下原因可能会导致电位差 U<sub>ISO</sub>: 超出最大线路长度。

如果要确保不超过允许的值

U<sub>ISO</sub>, 请在测量输入的参考点和中央接地点之间使用等电位连接电缆。

4.3 不通过 MANA 连接来连接模拟量输入

#### 受限电位差 UCM (共模)

应始终确保未超出测量输入参考点之间所允许的电位差 UCM。

以下原因可能会导致电位差 Ucm:

- 环境中存在 EMC 干扰
- 使用了接地的变送器
- 使用了长电缆

如果超出所允许的电位差 Ucm, 则可能会发生测量错误/故障。

一些模块可以检测到无效的电位差 UCM 并通过 CPU 的诊断缓冲区条目报告此错误。

如果要确保不超过允许的值 Ucm, 请在测量输入的参考点之间使用等电位连接电缆, 或者对于 ET 200eco PN 和 ET 200pro,

在测量输入的参考点和接地点之间使用等电位连接电缆。

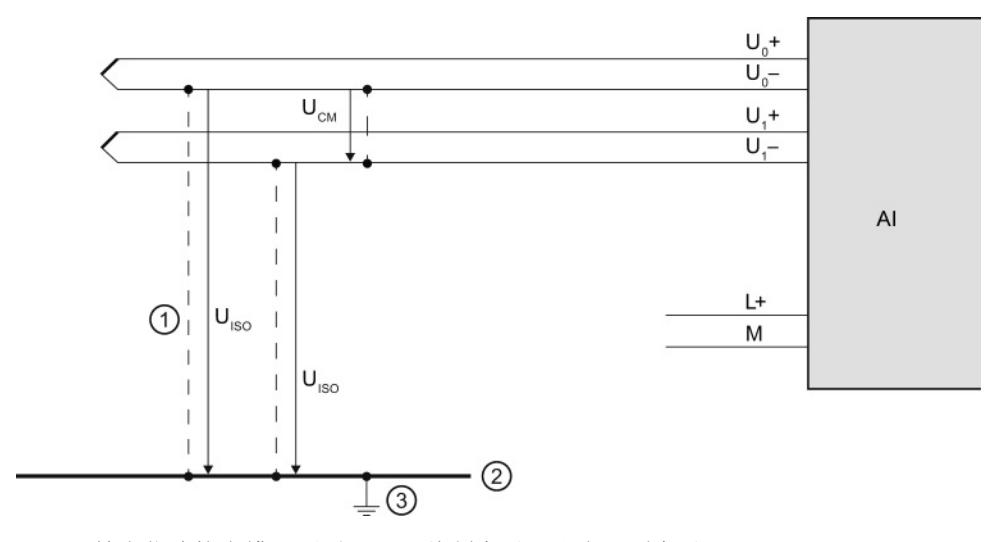

- ① 等电位连接电缆(不适用于 2 线制变送器和电阻型变送器)
- ② 接地总线电缆
- ③ 中央地
- 图 4-2 示例: 不具有 MANA 连接的模拟量输入模块的参考电位

4.4 连接电压变送器

## 4.4 连接电压变送器

下图显示了如何连接电压变送器。如果要确保不超过允许的值 Ucm, 请在测量输入的参考点和模拟地 MANA 之间使用等电位连接电缆, 或者对于 ET 200eco PN 和 ET 200pro, 在测量输入的参考点和接地点之间使用等电位连接电缆。

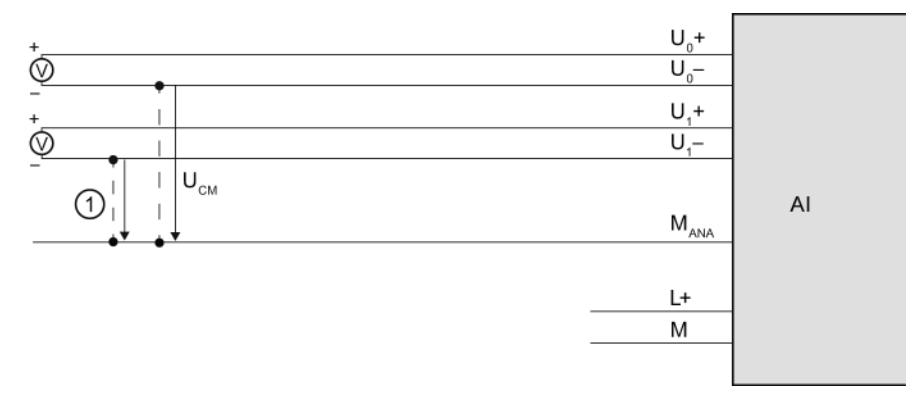

① 等电位连接电缆(仅适用于具有 MANA 连接的模块)

图 4-3 示例: 将电压变送器接线到模拟量输入模块

连接变送器

4.5 连接电流变送器

## <span id="page-12879-0"></span>4.5 连接电流变送器

电流变送器可作为 2 线制变送器和 4 线制变送器。 以下列出了电流变送器提供电压的各种方式。

#### 对 2 线制变送器进行连接,并将它们与模块的电源相连接

2 线变送器可将过程变量转换为电流。 2 线变送器连接到模拟量输入模块的端子, 与抗短路电源电压接通。 因此,这种变送器通常称为"无源变送器"。 这种便捷的接线方式意味着 2 线制变送器非常合适用于工业环境中。 如果要采用这种连接方式,则需要在 STEP 7 中设置测量类型"电流(2 线制变送器)"。

#### 说明

必须对 2 线变送器进行电气隔离。

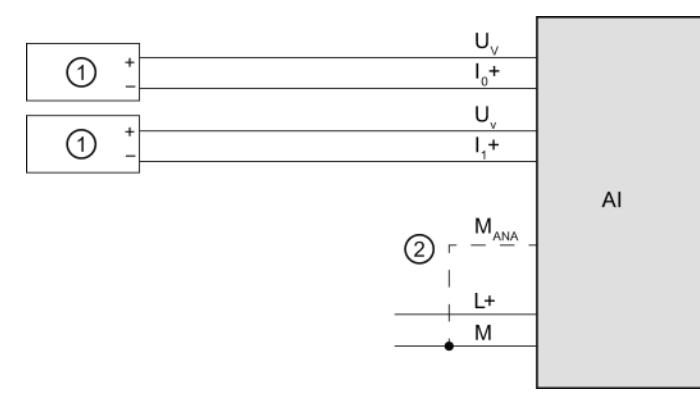

- ① 2 线制变送器 (2WT)
- ② 等电位连接电缆(仅适用于具有 MANA 连接的模块)
- 图 4-4 示例: 将 2 线制变送器接线到模拟量输入模块

4.5 连接电流变送器

#### 将 2 线制变送器接线到 4 线制变送器的模拟量输入

下图显示了另一种连接方式: 使用模块的电源线 L+ 为 2 线制变送器供电。 如果要采用这种连接方式,则需要在 STEP 7 中设置测量类型"电流(4线制变送器)"。 在这种连接方式中,将移除电源电压 L+ 和模拟电路之间的电气隔离。

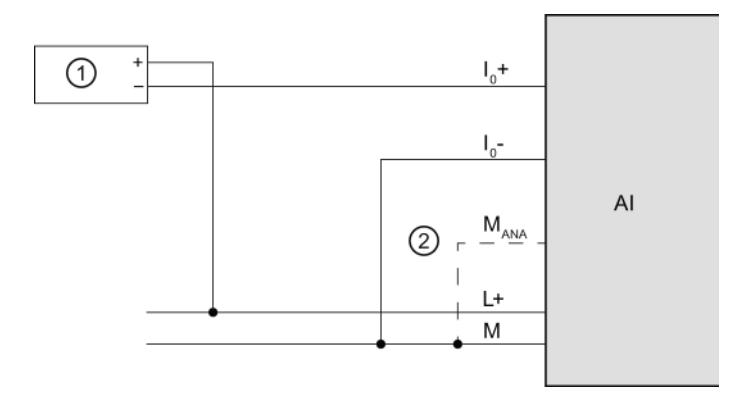

- ① 2 线制变送器 (2WT)
- ② 等电位连接电缆(仅适用于具有 MANA 连接的模块)
- 图 4-5 示例: 将 2 线制变送器接线到 4 线制变送器的模拟量输入

#### 对 4 线变送器进行接线和连接

4 线制变送器提供了连接独立电源电压的端子。 这些变送器均由外部电源进行供电。 因此, 通常称为"有源变送器"。如果要采用这种连接方式, 则需要在 STEP 7 中设置测量类型"电流(4线制变送器)"。

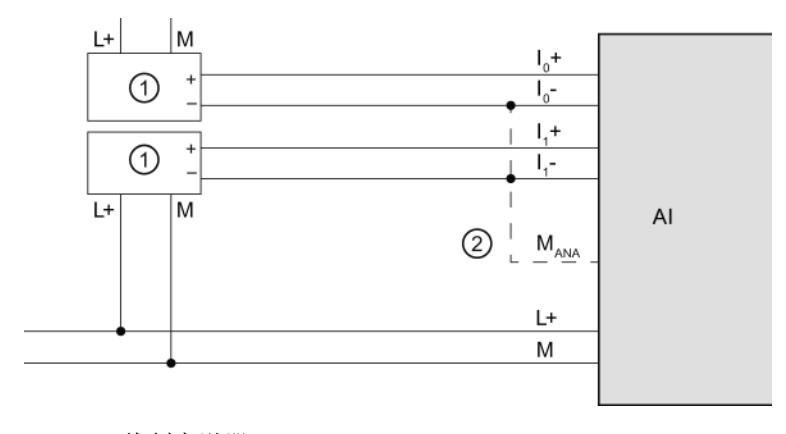

① 4 线制变送器 (4WT)

② 等电位连接电缆(仅适用于具有 MANA 连接的模块)

```
图 4-6 示例: 将 4 线制变送器接线到模拟量输入模块
```
连接变送器

4.6 连接热敏电阻和电阻

## 4.6 连接热敏电阻和电阻

模块在端子 IC+ 和 IC- 处的电流恒定,可进行电阻测量。恒定电流流入待测电阻, 在此作为压降进行测量。 必须将恒定电流电缆直接与热敏电阻/电阻连接。

使用采用 4 线制或 3 线制连接补偿的测量方式来测量线路电阻, 从而实现比使用 2 线制连接的测量方式更高的准确度。

使用两线连接的测量方式进行测量时,结果通常为线路电阻和实际电阻;因此,必须要降 低测量结果的准确度。

下图举例说了如何进行连接。

#### 热敏电阻的 4 线制连接

使用高抗阻测量方式在 M0+ 和 M0- 端子上测量热敏电阻上的电压。 确保接线时极性的正确性(Ico+ 和 Mo+, 以及热敏电阻上的 Ico- 和 Mo-)。

请始终将 Ico+ 和 Mo+ 线路以及 Ico- 和 Mo- 线路直接连接到热敏电阻。

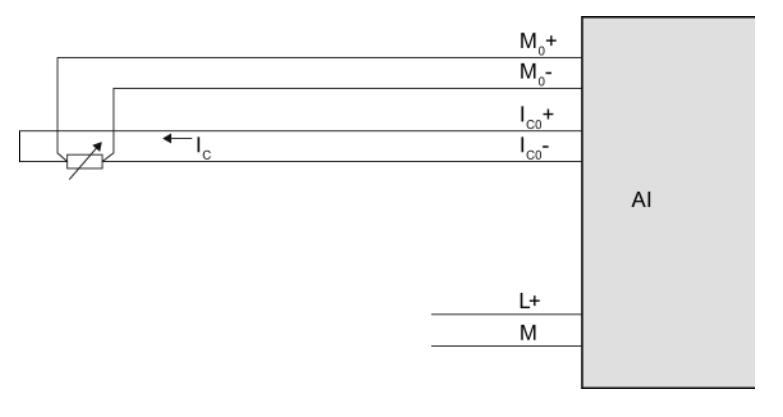

图 4-7 示例: 使用 4 线制连接将热敏电阻连接到模拟量输入模块

4.6 连接热敏电阻和电阻

#### 热敏电阻的 3 线制连接

由于模块不同(带有4个端子的模块将采用3线制连接(每个通道)), 可能需要在 M<sub>0</sub>- 和 I<sub>C0</sub>-之间(请参见下图)或在 M<sub>0</sub>+ and I<sub>C0</sub>+ 之间插入一个电桥。 请始终将 IC0+ 和 M0+ 线路直接连接到端子电阻。 使用导线横截面积相同的电缆。

对于 ET 200AL、ET 200eco PN 和

ET 200pro,不需要电桥,因为所有必需连接都是在内部实现的。

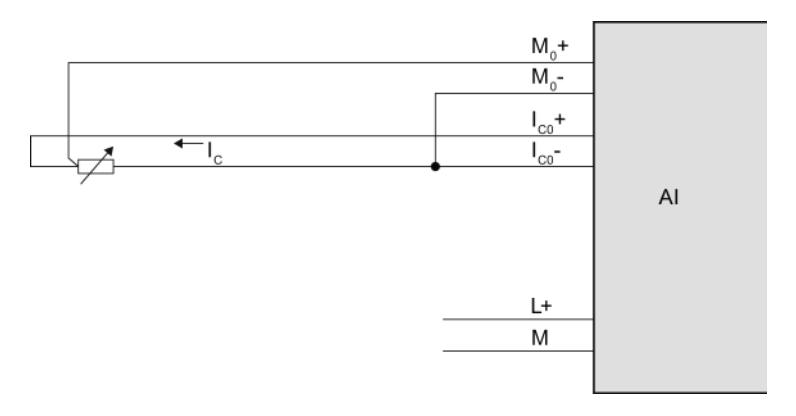

图 4-8 示例: 使用 3 线制连接将热敏电阻连接到模拟量输入模块

#### 热敏电阻的 2 线制连接

在带有4个端子的模块上安装2线制设备(按通道)时, 需要在模块的 Mo+ 和  $l_{\text{CO}}$ + 之间和在 Mo- 和  $l_{\text{CO}}$ - 之间插入一个电桥, 如下图所示。 此时,只进行线路电阻测量,但不会进行补偿。由于物理限制,所以此测量类型的准确性 低于使用 3 线制或 4 线制连接的测量方式。但这种测量类型的接线十分便捷, 只需将电桥插入到插头中即可,节省了大量时间。

#### 对于 ET 200AL、ET 200eco PN 和

ET 200pro,不需要电桥,因为所有必需连接都是在内部实现的。

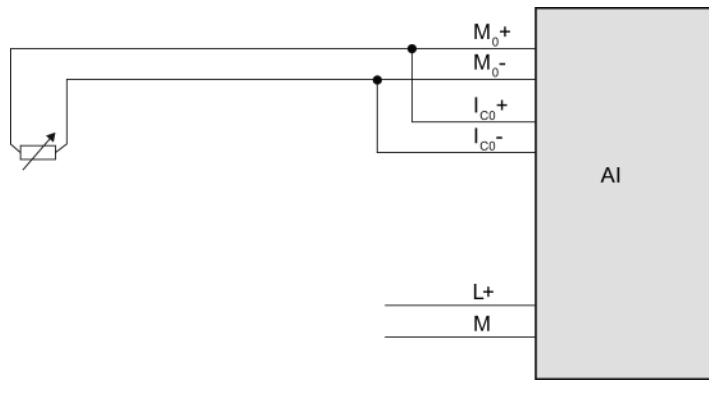

图 4-9 示例: 使用 2 线制连接将热敏电阻连接到模拟量输入模块

4.7 连接热电偶

## 4.7 连接热电偶

简介

热电偶通常在交付时立即可用。 保护壳可以防止热电偶被外流破坏。

#### 补偿线路

相应热电偶的补偿线路由特殊颜色代码标识,这是因为只能使用由与热电偶匹配的材料组 成的补偿线路。 标准化的补偿线路根据 DIN EN 60584 标准指定。 需遵守制造商规范中的最大温度要求。

#### 热电偶连接方式

可以采用多种方法将热电偶连接到模拟量输入模块:

- 直接连接①。
- 使用补偿线路②。
- 将补偿线路连接到基准结上,然后再将基准结连接电源线路(铜线)上③。

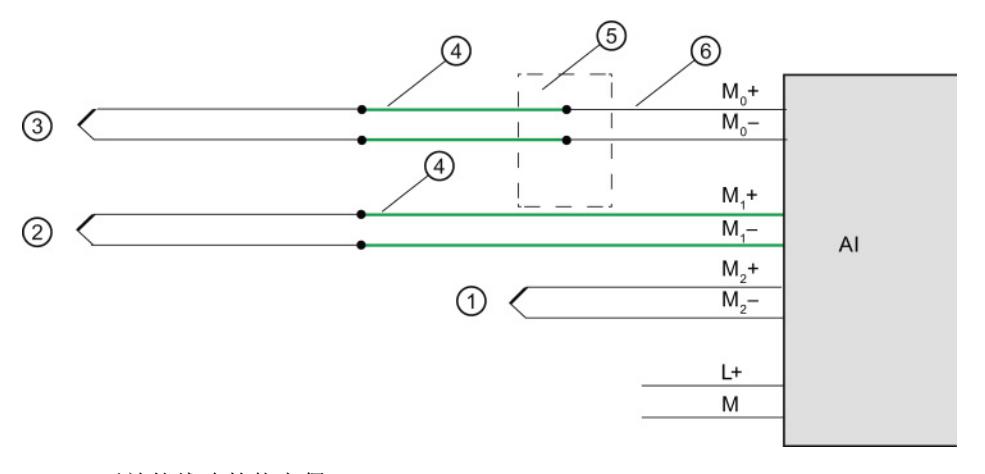

- ① 无补偿线路的热电偶
- ② 有补偿线路的热电偶
- ③ 连接补偿线路和电源线的热电偶
- ④ 补偿线路(材料与热电偶的相同)
- ⑤ 外部基准结
- ⑥ 例如,铜制电源电缆
- 图 4-10 示例: 将热电偶接线到模拟量输入模块上

4.7 连接热电偶

### 更多信息

有关热电偶的选择及其工作原理等更多信息,请参[见热电偶](#page-12885-0) (页 [78\)](#page-12885-0)一节。

## <span id="page-12885-0"></span>5.1 选择热电偶

#### 简介

热电偶是用于准确测量温度的电气设备。 它们由连接到一处的两种不同的金属组成。 该点的温度发生变化时会产生电压差,从而可以计算出温度值。

热电偶可以测量较大范围内的温度,是一种非常坚固耐用的设备。 因此非常适合用于工业应用。 选择合适的热电偶时,应考虑以下条件:

- 温度范围
- 气候环境
- 价格

#### 接地的热电偶

在接地的热电偶中,传感器外壳内部连接有一根热电偶导线。 这样,就可以在传感器外壳和热电偶测量端之间形成良好的热传导。

#### 未接地的热电偶

在未接地的热电偶中,热电偶不会连接到传感器外壳。 温度变化的响应时间也要比接地的热电偶长。 测量点具有电气隔离。

#### 类型和温度范围

不同类型的热电偶由不同成分的材料构成。

#### 说明

由于实际环境的影响,热电偶超出指定温度范围后会变得非常不准确。 因此,只能在制造商指定的温度范围内使用热电偶。

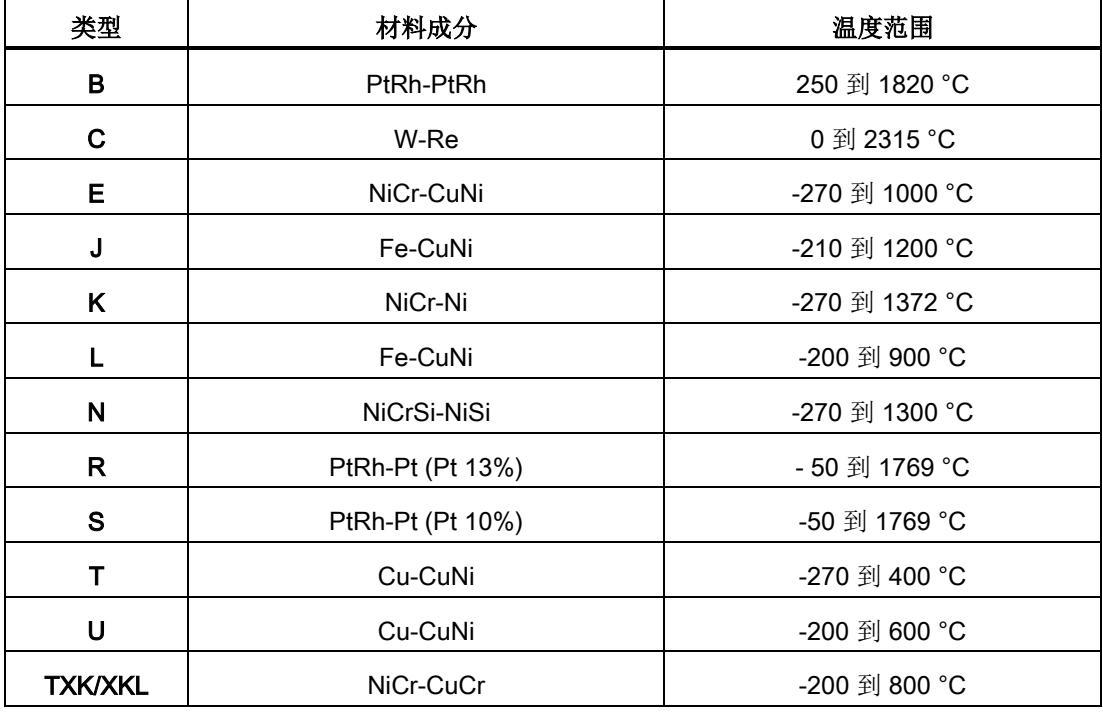

下表列出了不同热电偶的类型、材料成分以及温度测量范围:

热电偶

5.2 热电偶结构和工作原理

## 5.2 热电偶结构和工作原理

#### 热电偶结构

热电偶包含一对热敏元件及相应的安装和连接元件。两根以不同金属/金属合金制成的导 线的末端(热端)焊接在一起。焊接点将作为测量点,而热电偶的空闲端则作为基准结。 空闲端与评估设备(例如,模拟量输入模块)通过绝缘导线或电缆进行互连。 不同材料成分产生了不同热电偶类型(例如 K/J/N); 所有热电偶应用相同的测量原理, 而与其类型无关。

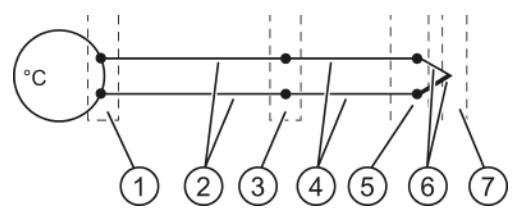

- ① 热电压采集点
- ② 例如,铜制电源电缆
- ③ 基准结
- ④ 补偿线路(材料与热电偶的相同)
- ⑤ 连接点
- ⑥ 具有正负热敏元件的热电偶
- ⑦ 测量点
- 图 5-1 热电偶

#### 热电偶的工作原理

测量点和热敏元件对空闲端(连接点)间的温度差会在基准结处产生热电压。 该热电压的值取决于测量点和空闲端之间的温度差以及热敏元件对的材料成分。

热电偶始通常会采集一个温差值。这意味着,必须获取空闲端的温度(基准结)才能确定 测量点温度。

热电偶可以从连接点处通过补偿线路进行扩展。这样,可以在指定点设置基准结, 从而可以在此处保持温度一致或便于安装温度传感器。补偿线路与热电偶的导线是由同种 材料制成。 使用铜缆连接基准结和模块。

#### 说明

需始终查看极性,这是因为不正确的连接将导致不可接受的测量误差。
热电偶 5.3 基准结温度的补偿

### 5.3 基准结温度的补偿

5.3.1 概述

简介

要使用基准结和测量点间的温差函数来求出正确的温度值, 可以通过不同的方式测量基准结的温度。 这里提供了各种补偿选项来满足基准结处的要求。 有关模拟量模块所支持的补偿方式,请参见相应模块的手册。

5.3 基准结温度的补偿

#### 补偿基准结温度的可选方法

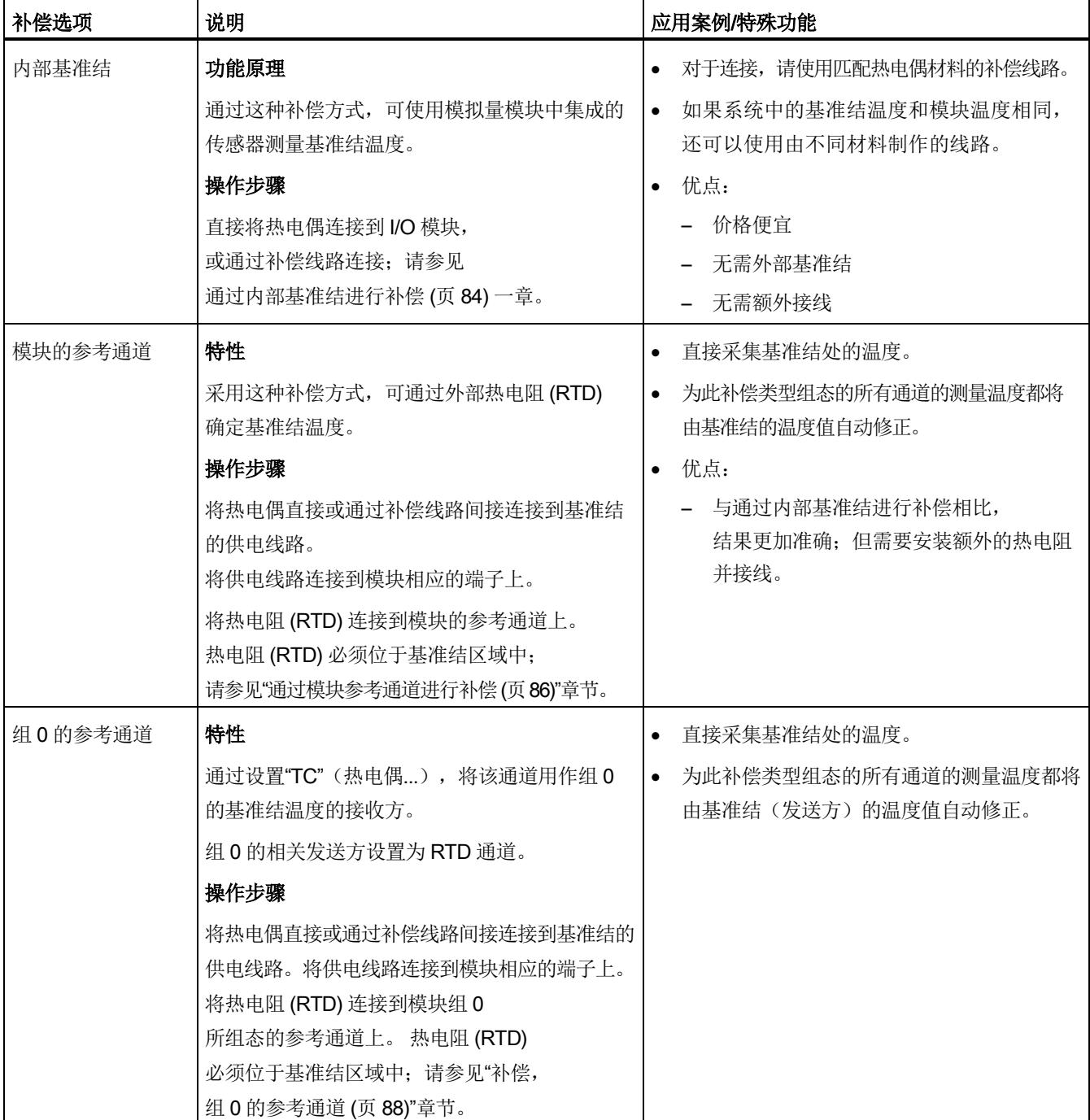

#### 表格 5- 1 补偿方式: 说明与应用案例

5.3 基准结温度的补偿

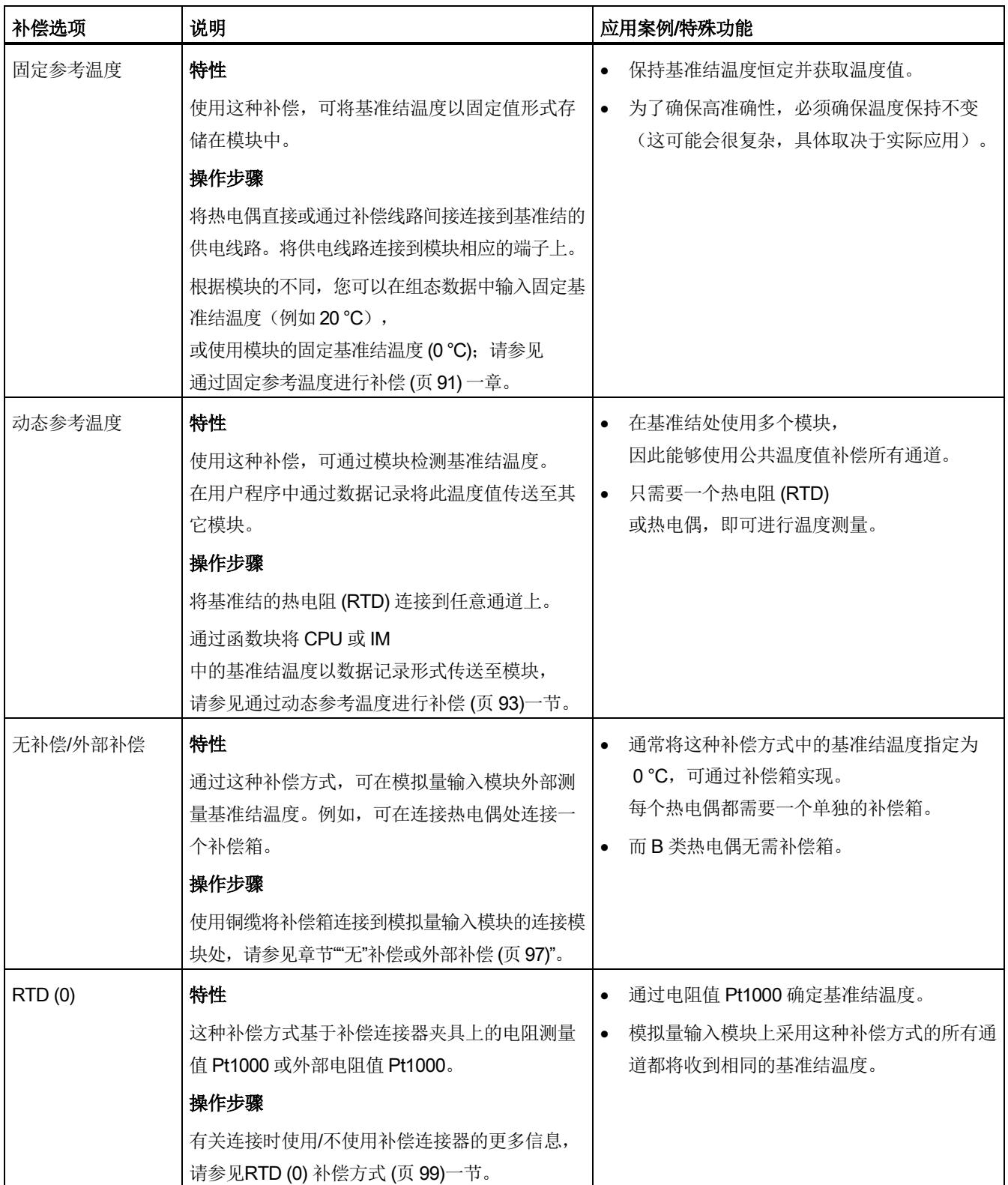

5.3 基准结温度的补偿

#### <span id="page-12891-0"></span>5.3.2 通过内部基准结进行补偿

#### 功能原理

用于通过内部基准结进行补偿的基准结位于模拟量输入模块的端子处。将热电偶或补偿线 路直接连接到模块输入端。内部温度传感器会采集模块温度并返回补偿电压。 注意,通过内部基准结进行的补偿并不能总是达到外部补偿的准确性!

#### 操作步骤

组态步骤:

- 1. 在 STEP 7 中打开项目。
- 2. 在设备视图中,选择所需的模拟量模块和相应的通道。
- 3. 在所选模块的巡视窗口中,选择"常规"选项卡。
- 4. 选择"输入/测量"区域。
- 5. 选择"热电偶"值作为"测量类型"。
- 6. "基准结"处,则需选择值"内部基准结"。

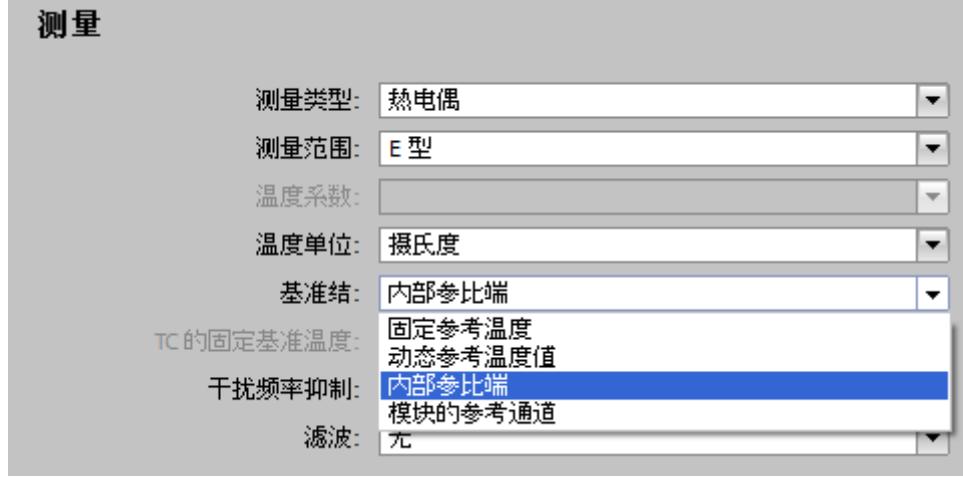

图 5-2 内部基准结

#### 连接热电偶

将热电偶直接或通过补偿线路间接连接到模块输入端。

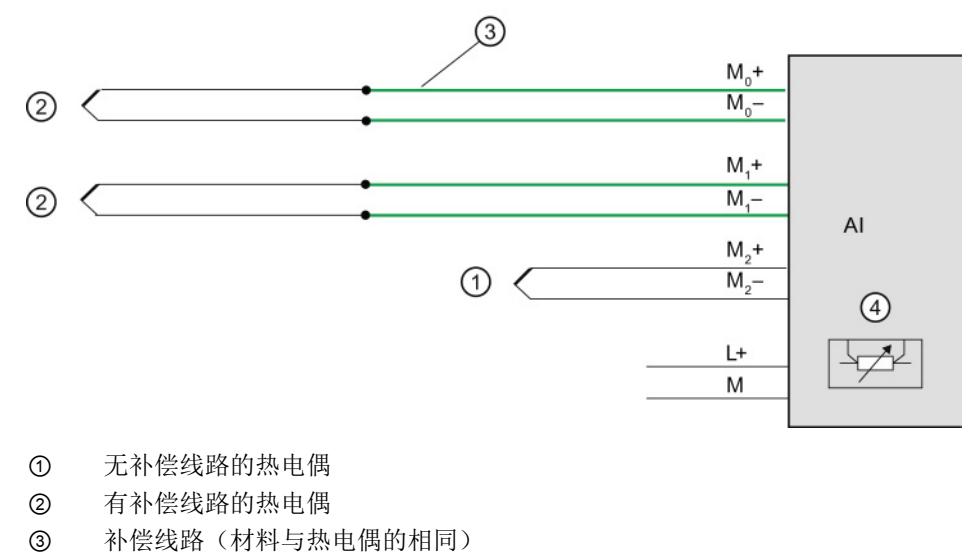

④ 内部基准结

图 5-3 示例: 连接热电偶以通过内部基准结进行补偿

5.3 基准结温度的补偿

#### <span id="page-12893-0"></span>5.3.3 通过模块参考通道进行补偿

#### 功能原理

采用这种补偿方式,可通过外部热电阻 (RTD) 确定基准结温度。 有些模块中有内部参考通道。

#### 操作步骤

组态步骤:

- 1. 在 STEP 7 中打开项目。
- 2. 在设备视图中,选择所需的模拟量模块和相应的通道。
- 3. 在所选模块的巡视窗口中,选择"常规"选项卡。
- 4. 选择"输入/测量"区域。
- 5. 选择"热电偶"值作为"测量类型"。
- 6. "基准结"处,则需选择值"模块的参考通道"。

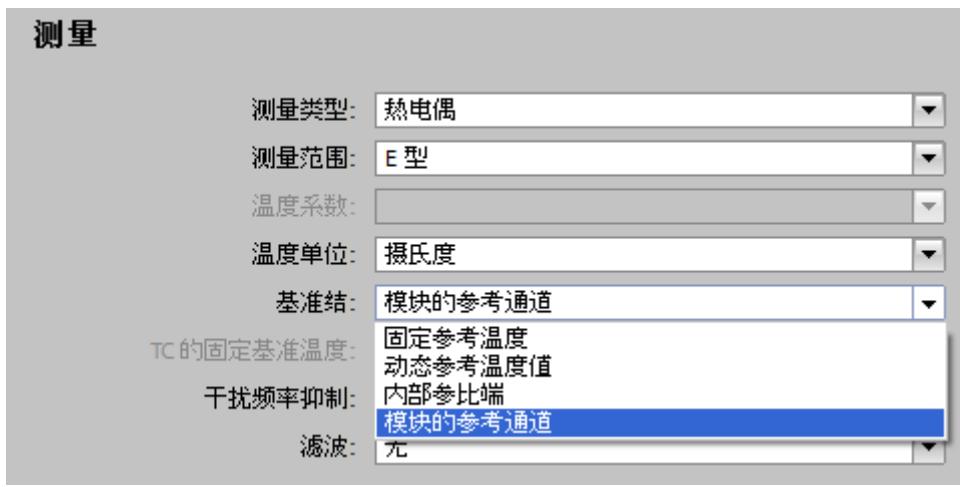

图 5-4 模块的参考通道

#### 接线热电偶和热电阻

将热电偶直接或通过补偿线路间接连接到基准结的供电线路。 将供电线路连接到模块相应的端子上。

可使用任何材质的电缆将热电阻接线到模块端子上。

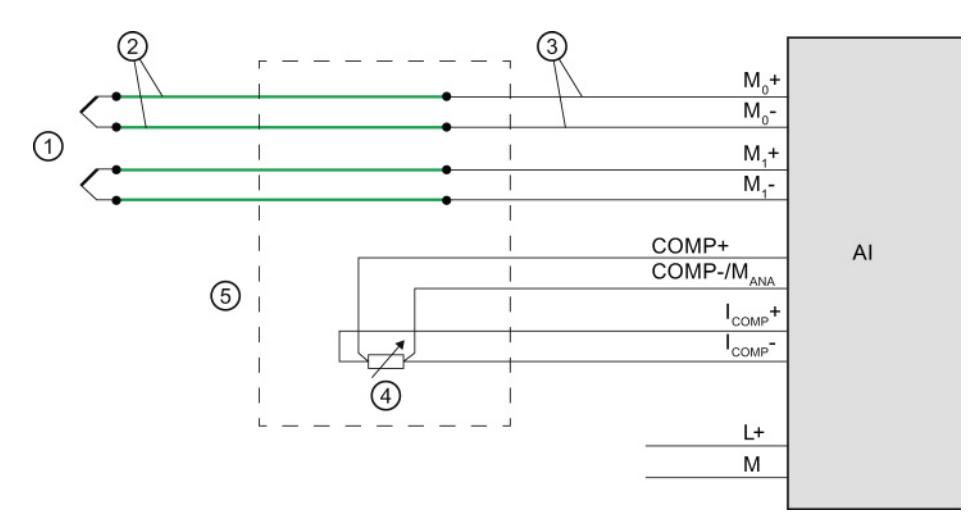

- ① 热电偶
- ② 补偿线路(材料与热电偶的相同)
- ③ 例如,铜制电源电缆
- ④ 热电阻 (RTD)
- ⑤ 基准结

#### 图 5-5 示例: 通过模块参考通道接线热电偶/热电阻进行补偿

5.3 基准结温度的补偿

#### <span id="page-12895-0"></span>5.3.4 补偿,组 0 的参考通道

#### 功能原理

在这种补偿中,连接热电阻 (RTD) 的模块通道将作为"参考温度变送器"。 连接热电偶的其它通道(参考温度接收方)可以使用该参考温度补偿。在这种补偿方式中 组态的所有通道(接收方)的测量温度都将由基准结(发送方)的温度值自动补偿。 基准结温度通过外部热电阻 (RTD) 确定。

#### 操作步骤

组态步骤:

- 1. 在 STEP 7 中打开项目。
- 2. 在设备视图中,选择所需的模拟量模块和相应的通道。
- 3. 在所选模块的巡视窗口中,选择"常规"选项卡。
- 4. 选择"输入/测量"区域。

 $\sim$ 

5. 对于相关模块的通道,则需指定为发送方:

例如,对于"测量类型",请选择"热敏电阻(4线制连接)"。

对于"基准结",则需选择值"组 0 的参考通道"。

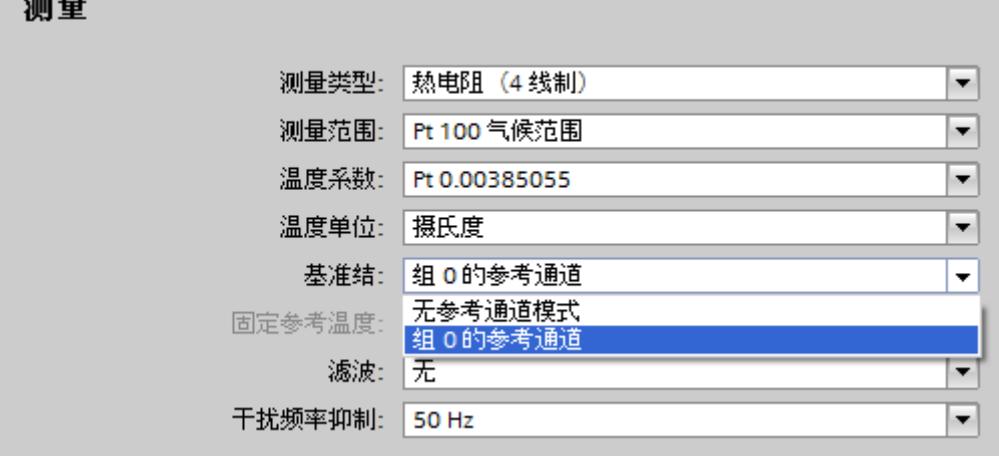

图 5-6 发送方: 组 0 的参考通道

6. 对于指定为接收方的通道:

选择"热电偶"值作为"测量类型"。

对于"基准结",则需选择值"组 0 的参考通道"。

#### 测量 测量类型: 热电偶  $\blacksquare$ 测量范围: E型 T 温度系数:  $\overline{\phantom{a}}$ 温度单位: 摄氏度  $\overline{\phantom{0}}$ 基准结: 组 0 的参考通道  $\overline{\phantom{a}}$ 模块的参考通道 固定参考温度: 内部基准结 滤波: 组 0 的参考通道 固定参考温度 干扰频率抑制: 50 Hz ×

图 5-7 接收方: 组 0 的参考通道

5.3 基准结温度的补偿

#### 连接热电偶和热敏电阻

以下示例为:

- 带有热电阻的模拟量模块作为参考温度的发送方
- 带有热电偶的两个模拟量模块作为参考温度接收方。

将热电偶直接或通过补偿线路连接到基准结的供电线路。将供电线路连接到模块相应的端 子上。可使用任何材质的电缆将热电阻接线到模块端子上。

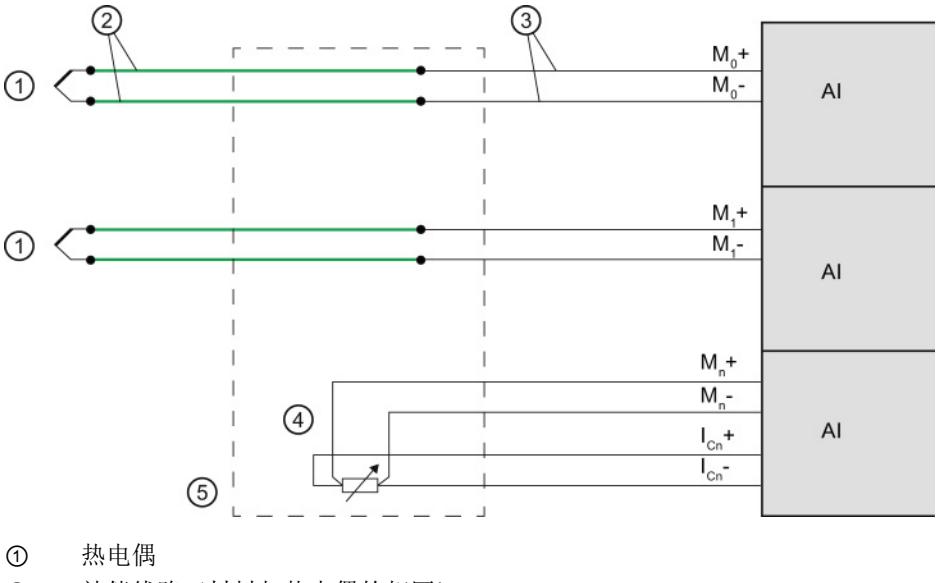

- ② 补偿线路(材料与热电偶的相同)
- ③ 例如,铜制电源电缆
- ④ 热电阻 (RTD)
- ⑤ 基准结
- 图 5-8 示例: 连接热电偶/热敏电阻以实现组 0 补偿

热电偶 5.3 基准结温度的补偿

#### <span id="page-12898-0"></span>5.3.5 通过固定参考温度进行补偿

#### 功能原理

使用这种补偿,可将基准结温度以固定值形式存储在模块中。

#### 操作步骤

组态步骤:

- 1. 在 STEP 7 中打开项目。
- 2. 在设备视图中,选择所需的模拟量模块。
- 3. 在所选模块的巡视窗口中,选择"常规"选项卡。
- 4. 选择"输入/测量"区域。
- 5. 选择"热电偶"值作为"测量类型"。
- 6. "基准结"处,则需选择值"固定参考温度"。
- 7. 在"固定参考温度"区域中指定基准结的温度,例如 20 °C。

#### 测量

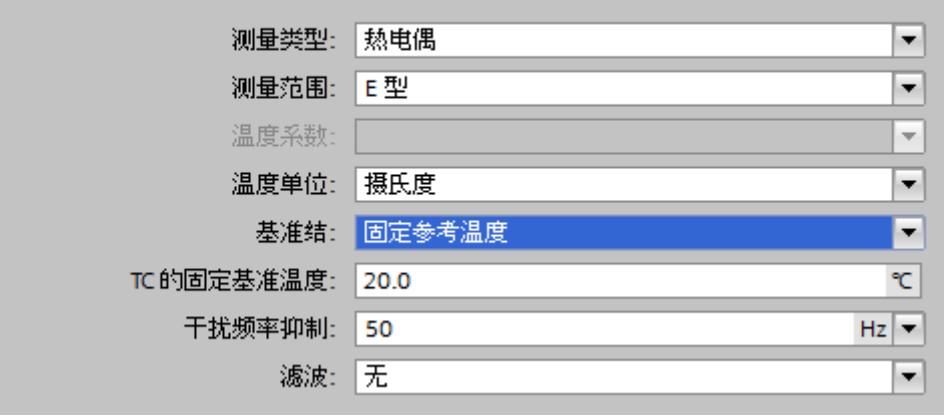

图 5-9 固定参考温度

5.3 基准结温度的补偿

#### 通过"固定参考温度"设置温度条件

下图显示了通过热电偶将模块温度保持在固定参考温度 (20 °C) 的连接方式,例如安装在空调开关柜中。 基准结位于在模块中。

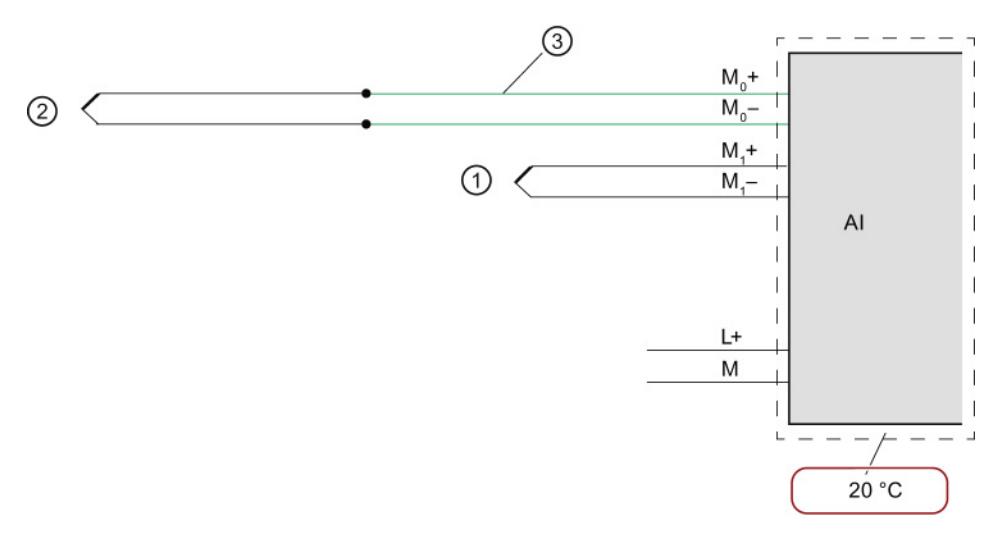

① 无补偿线路的热电偶

- ② 通过补偿线路的热电偶
- ③ 补偿线路(材料与热电偶的相同)

图 5-10 示例 1: 将热电偶连接到模拟量模块以实现"固定参考温度"补偿

下图显示了通过热电偶将基准结(模块外)温度保持在固定参考温度 (20 °C) 的连接方式。

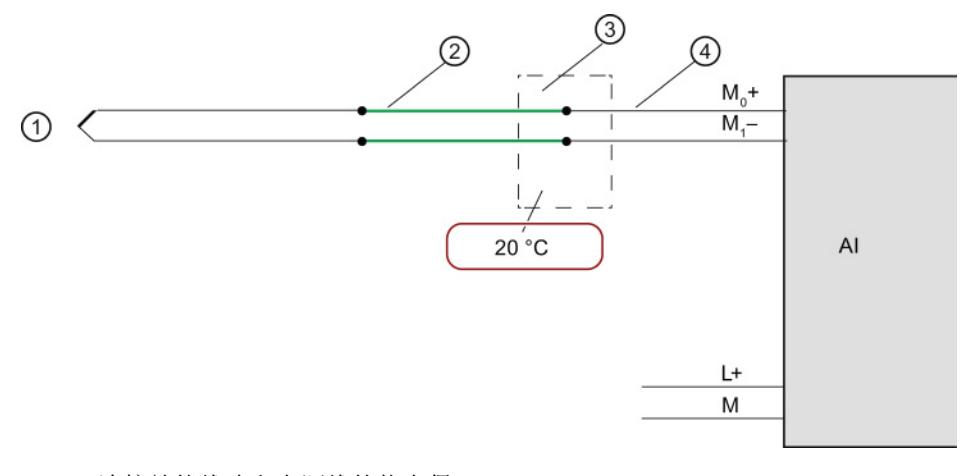

- ① 连接补偿线路和电源线的热电偶
- ② 补偿线路(材料与热电偶的相同)
- ③ 基准结
- ④ 例如,铜制电源电缆

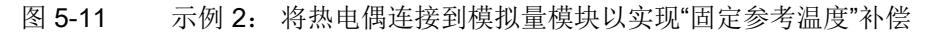

热电偶 5.3 基准结温度的补偿

#### <span id="page-12900-0"></span>5.3.6 通过动态参考温度进行补偿

#### 功能原理

这种补偿方式可以在用户程序中设置基准结温度进行温度补偿。 可从站内的其它任何模块处获取该温度值。 并通过数据记录使用指令 WRREC (SFB 53) 传输基准结温度。

有关数据记录的结构的详细信息,请参见各模块的设备手册。

#### 要求

STEP 7 项目中完成以下设置:

- 带有 WRREC (SFB 53) 指令的用户程序,用于传输带有参考温度的数据记录
- 用于使用热电偶 (TC) 采集过程温度的模拟量模块
- 用于使用热敏电阻 (RTD) 测量过程温度的模拟量模块

5.3 基准结温度的补偿

#### 用于使用热电偶 (TC) 采集过程温度的模拟量模块

组态步骤:

- 1. 在 STEP 7 中打开项目。
- 2. 在设备视图中,选择所需的模拟量模块和相应的通道。
- 3. 在所选模块的巡视窗口中,选择"常规"选项卡。
- 4. 选择"输入/测量"区域。
- 5. 选择"热电偶"值作为"测量类型"。
- 6. 对于"基准结",则需选择值"动态参考温度"。

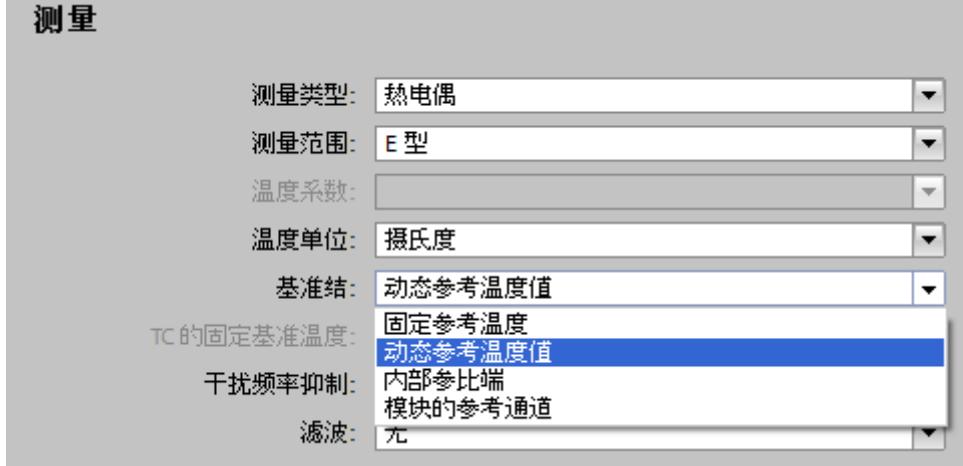

图 5-12 动态参考温度

#### 用于使用热敏电阻 (RTD) 测量过程温度的模拟量模块

组态步骤:

- 1. 在 STEP 7 中打开项目。
- 2. 在设备视图中,选择所需的模拟量模块和相应的通道。
- 3. 在所选模块的巡视窗口中,选择"常规"选项卡。
- 4. 选择"输入/测量"区域。
- 5. 在"测量类型"中选择"热敏电阻(4 线制连接)"值。

#### 测量

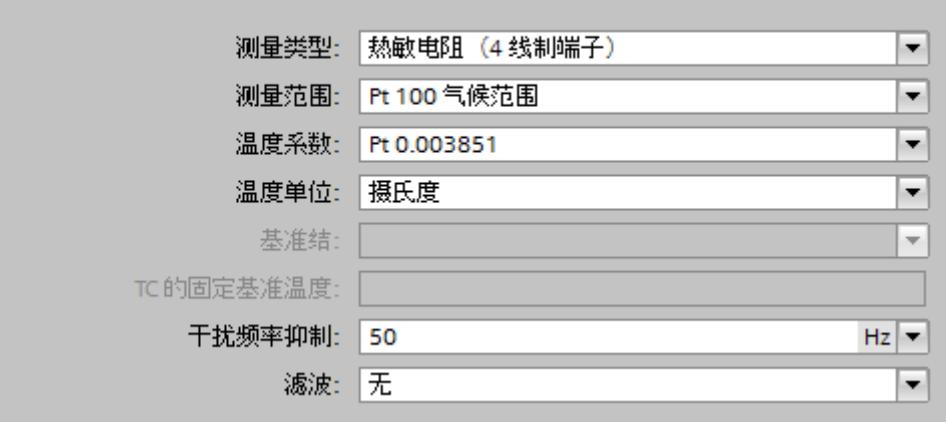

图 5-13 热电阻 (RTD) 测量类型的设置

5.3 基准结温度的补偿

#### 连接热电偶和热敏电阻

使用电源线将热电偶连接到模块输入中,通过动态参考温度进行温度补偿。 在这种情况下,可通过热电阻 (RTD) 在基准结处采集温度。 使用 WRREC 指令, 将以这种方式确定的基准结温度通过数据记录传递到带有热电偶的模拟量模块中。

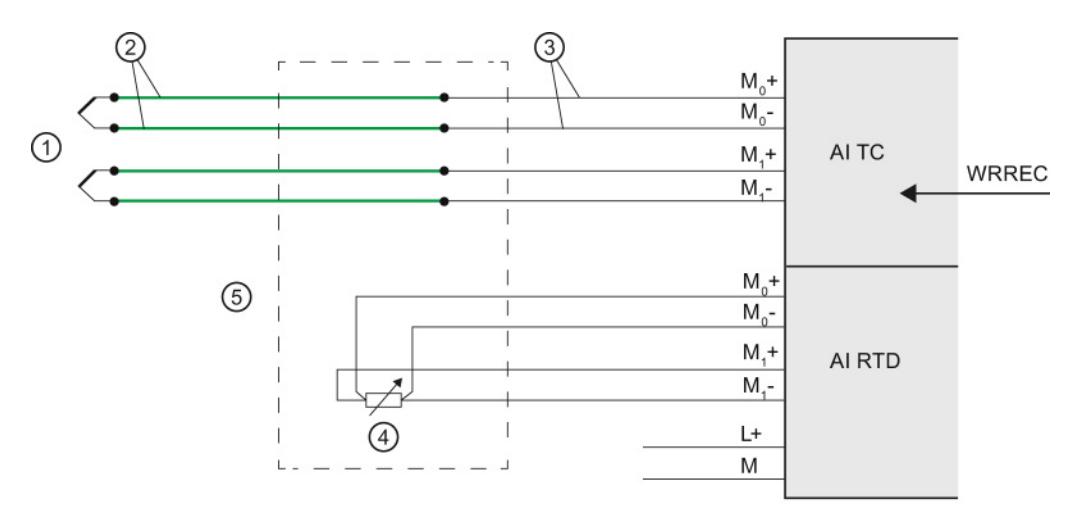

- ① 热电偶
- ② 补偿线路(材料与热电偶的相同)
- ③ 例如,铜制电源电缆
- ④ 热电阻 (RTD)
- ⑤ 基准结

#### 图 5-14 示例: 通过动态参考温度连接热电偶/热敏电阻以实现补偿

#### <span id="page-12904-0"></span>5.3.7 "无"补偿或外部补偿

#### 功能原理

在模拟量输入模块外部测量热电偶的基准结温度,例如,通过热电偶上的补偿箱。 采用这种补偿方式时,基准结温度指定为 0° C。

补偿箱中使用一个桥接电路对指定的基准结温度(补偿温度)进行校准。将热电偶补偿线 路的终端连接器作为基准结。如果实际的比较温度与补偿温度不同,则与温度有关的桥接 电阻值将发生变更。将生成一个正补偿电压或负补偿电压并增加到热电压上。

#### 说明

而 B 类热电偶无需补偿箱。

#### 操作步骤

组态步骤:

- 1. 在 STEP 7 中打开项目。
- 2. 在设备视图中,选择所需的模拟量模块。
- 3. 在所选模块的巡视窗口中,选择"输入"选项卡和相应的通道。
- 4. 在"测量"区域,选择"热电偶"值作为"测量类型"。

5. 在"基准结"处,则需根据所使用的模块选择值"无"或"外部补偿"。

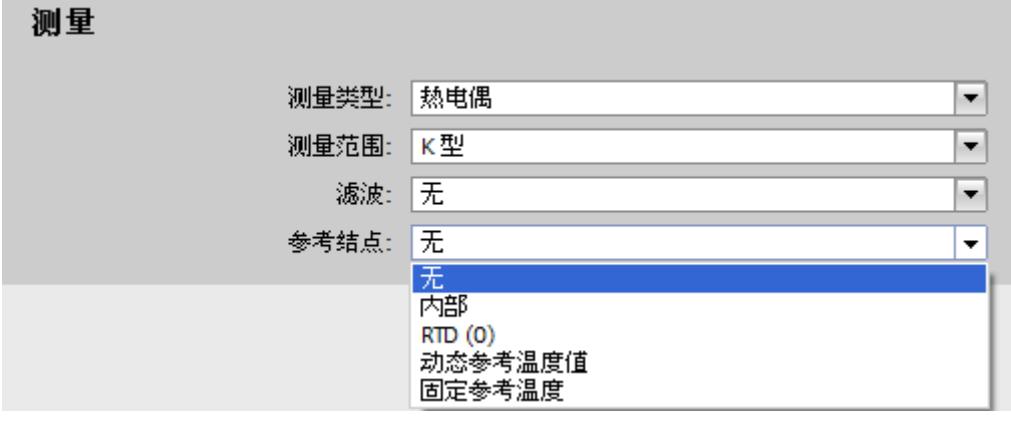

图 5-15 无基准结

5.3 基准结温度的补偿

#### 连接补偿箱

补偿箱将以环路形式连接到各个热电偶的电源线路中。而且补偿箱的连接必须进行隔离。 此外,电源装置必须有足够强的噪声滤波器,可通过接地屏蔽线圈过滤噪声。

每个通道可以使用模拟量模块所支持的热电偶类型,而无需考虑其它通道是否支持该类型。 每个通道需要一个单独的补偿箱。

#### "无"补偿或外部补偿的连接示例

使用铜缆将补偿箱连接到模拟量输入模块的连接模块上。

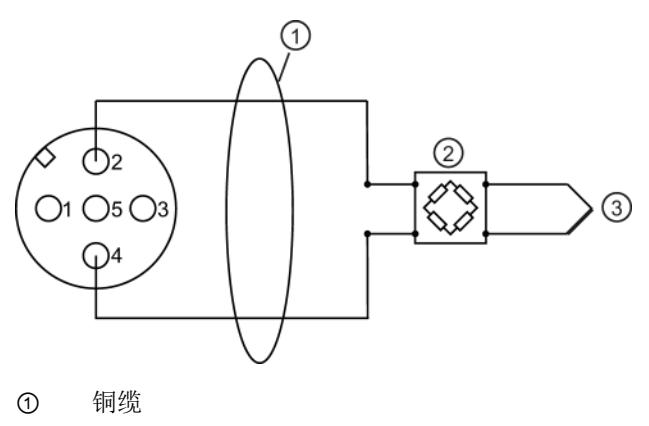

- ② 补偿箱(按通道);B 类热电偶无需连接补偿箱
- ③ 热电偶

图 5-16 基准结"无"补偿的连接示例

#### <span id="page-12906-0"></span>5.3.8 补偿类型 RTD (0)

#### 功能原理

可通过 M12 补偿连接器夹具上的 Pt 1000 电阻值确定基准结温度。 而且电阻只能在圆形插座 X1 (通道 0) 处测量。 使用这种补偿方式时,模块上所有通道都具有相同的基准结温度。

#### 操作步骤

#### 组态步骤:

- 1. 在 STEP 7 中打开项目。
- 2. 在设备视图中, 选择所需的模拟量模块。
- 3. 在所选模块的巡视窗口中,选择"输入"选项卡。
- 4. 在"测量"区域,选择"热电偶"值作为"测量类型"。
- 5. 在"基准结"处, 则需选择值"RTD (0)"。

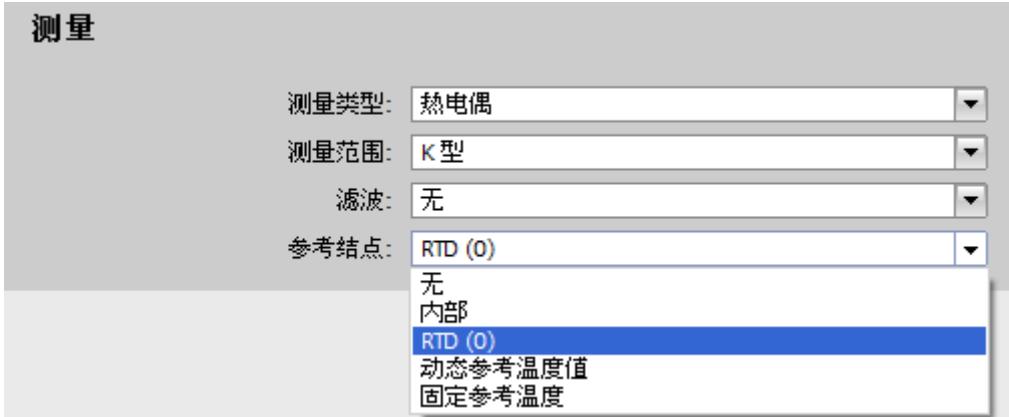

图 5-17 补偿类型 RTD (0)

5.3 基准结温度的补偿

#### 连接示例

通过 M12 补偿连接器进行连接可直接将热电偶连接到 M12 补偿连接器上, 也可以通过补偿线进行连接。 将 M12 补偿连接器安装到 4 AI TC High Feature 处 CM IO 4 x M12 的圆形插座 X1 (通道 0) 上。

不通过 M12 补偿连接器进行连接

要测量基准结温度,可通过铜缆将外部 Pt1000 (α = 003851) 连接到端子 1 和 3。 热敏电阻 Pt1000 必须安装在基准结区域中。 然后, 使用铜缆将热电偶从基准结处连接到端子 2 和 4。

#### 连接其它热电偶

可以将其它热电偶连接到 4 AI TC High Feature 处 CM IO 4 x M12 上的圆形插座 X2 上。 对于模块上采用这种补偿方式的所有通道,都可以通过测量圆形插座 X1 处的电阻值确定基准结温度。

下图显示的连接示例中,采用"RTD (0)"补偿方式的基准结处按使用了 M12 补偿连接器并集成有热敏电阻 Pt1000:

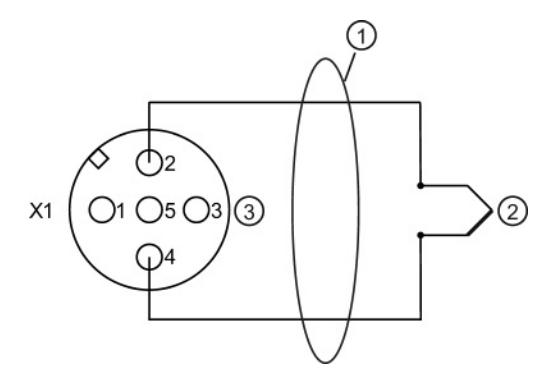

- ① 直接连接热电偶或通过补偿线路连接
- ② 热电偶
- ③ 在圆形插座 X1 上,仅连接 M12 补偿连接器(端子 1 和 3 上连接有内部 Pt1000)。 圆形插座 X1 上 M12 补偿连接器的比较值也同样适用于 X2、X3 和 X4 上的热电偶。

图 5-18 M12 补偿连接器中基准结采用"RTD (0)"补偿方式的连接示例

热电偶 5.3 基准结温度的补偿

下图显示的连接示例中,采用"RTD (0)"补偿方式的基准结使用了外部热敏电阻 Pt1000:

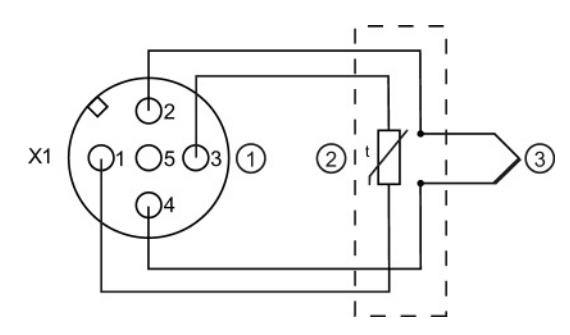

- ① 在圆形插座 X1 上仅连接 M12 连接器
- ② 基准结区域中的外部 Pt1000 (α = 0.003851) 使用铜缆连接到端子 1 和 3。 圆形插座 X1 处外部 Pt1000 的比较值也同样适用于 X2、X3 和 X4 上的热电偶。
- ③ 热电偶

图 5-19 采用"RTD (0)"补偿方式的基准结中使用外部 Pt1000 的连接示例

### 连接负载/执行器 6

#### 6.1 概述

#### 简介

本章描述了负载/执行器与模拟量输出连接的基本过程。 有关特定的接线方式信息,请参见各模块手册。

有关电缆布线和屏蔽、电位均衡等详细信息,请参见功能手册"组态防干扰型控制器 [\(http://support.automation.siemens.com/WW/view/zh/59193566\)](http://support.automation.siemens.com/WW/view/zh/59193566)"。

#### 本图中所用的缩写

下图中所有缩写的说明:

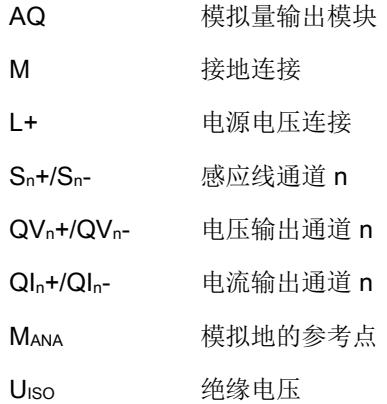

#### 模拟量信号线路

通常使用屏蔽双绞线电缆连接模拟量信号。 这样,可以提高抗扰性。

#### 6.2 连接负载/执行器

#### 具有 MANA 连接的模拟量输出模块的参考电位

模拟量输出模块在模拟地 MANA 和中央地的参考电位之间没有带电连接。 需始终确保未超出模拟地 MANA 和中央地参考点之间所允许的电位差 UISO。 以下原因可能会导致电位差 U<sub>ISO</sub>: 超出最大线路长度。

如果要确保不超过最大值 UIso, 请在端子 MANA 和中央接地点之间使用等电位连接电缆。

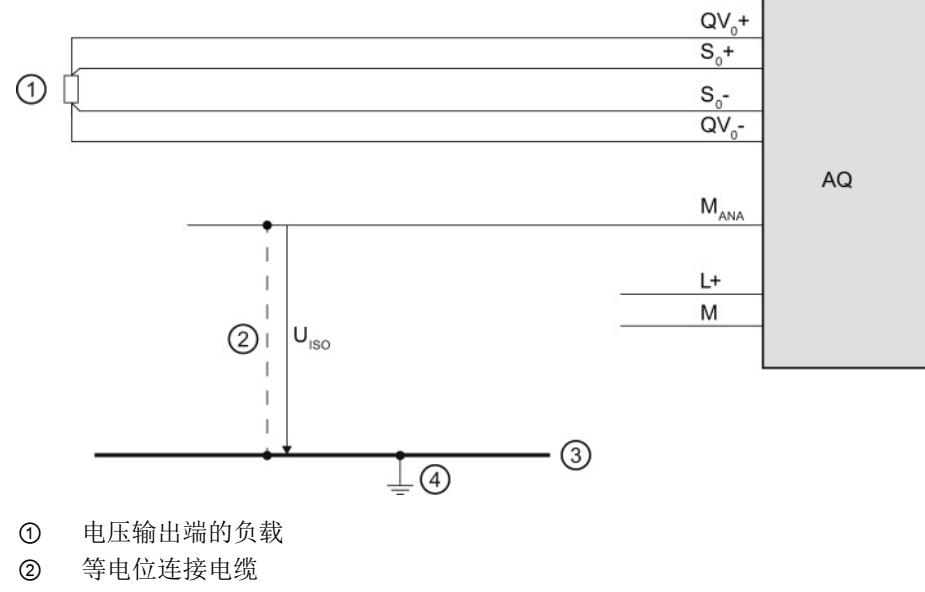

③ 接地总线电缆

④ 中央地

图 6-1 示例: 具有 MANA 连接的模拟量输出模块的参考电位

6.2 连接负载/执行器

#### 不带 MANA 连接的模拟量输出模块的参考电位

模拟量输出模块在模拟量输出电路和中央地参考电位间没有带电连接。

需始终确保未超出模拟量输出电路和中央地的参考点之间的最大电位差 UIso。

以下原因可能会导致电位差 UIso: 超出最大线路长度。

如果要确保未超出最大值 UIso,

则需通过一个等电位连接电缆将各模拟量输出电路和中央地进行互连。

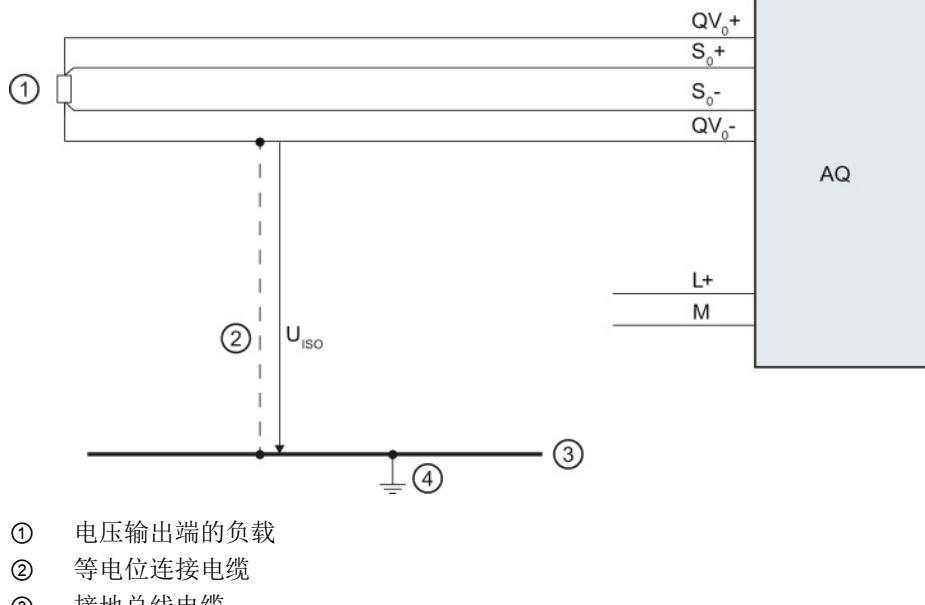

③ 接地总线电缆

④ 中央地

图 6-2 示例: 不带 MANA 连接的模拟量输出模块的参考电位

# 支持的功能 2009年1月11日 12:00 12:00 12:00 12:00 12:00 12:00 12:00 12:00 12:00 12:00 12:00 12:00 12:00 12:00 12:00 12:0

#### 7.1 校准模拟量模块

#### 7.1.1 概述

#### 校准

校准检查模拟量输入模块测量的过程值和模拟量输入模块输出的过程值,进而确定实际值 的偏差并对测量和输出误差进行补偿。

#### 校准模拟量模块

SIMATIC 模拟量模块在出厂前已经过校准而且模块本身具有出色的长期稳定性; 因此在运行过程中无需再进行校准。

但美国食品和药品管理局 (FDA) 等一些机构的法规和指令要求中, 要求对测量电路中的所有组件定期进行校准。 这些组件包括模拟量输入和输出模块。

在一些工厂中,如果使用传感器检测和处理相对较低电压或电流,则必需进行设备校准。 通过校准,可以消除电缆和/或温度对测量结果的影响。

在校准过程中,将采集新值并保持性存储在模块中。同时,设备交付前所确定的校准值也 不会丢失。 可随时恢复为原始校准值。

#### 说明

在校准过程中,将特定测量范围内各通道的校准值保持性地存储在模块中,即这些值的测 量范围与用户进行校准时所使用的测量范围相同。

如果使用有效用户校准值将通道重新组态为一个其它类型的测量模式,则该设备上所保存 的该通道校准值和该测量范围内的校准值都将立即生效。

同时也不会删除用户的校准值。 在通道进行新的用户校准之前,这些值不会被覆盖。 如果没有进行新的用户校准但重新设置了该通道的原始测量范围,则之前所确定的用户校 准值将立即生效。

有关模拟量模块是否支持"校准"功能的信息,请参见各模块手册。

支持的功能

7.1 校准模拟量模块

#### 功能范围

"校准"组中具有以下功能:

- 指定所有通道的当前校准
- 校准通道
- 取消正在进行的校准
- 将通道校准重置为出厂设置

#### 7.1.2 校准模拟量模块

#### 手动校准

在进行手动校准之前,须满足以下要求:

- STEP 7、相应的 CPU 和待校准的模拟量模块之间具有在线连接。
- 已从项目的快捷菜单中打开了所选模拟量模块的"在线和诊断"视图, 同时将鼠标放置在"功能 > 校准"区域。
- 同时,可通过组态反映站的实际结构。
- 模块上未在进行任何校准过程(如果要启动校准)。
- 在进行校准时,每个模块上必须带有 24 V 的负载电压。
- 最后一步已成功完成(如果要继续或结束校准)。

#### 操作步骤

在执行"校准"功能时,将打开校准的基本画面。新选择一个通道后,模块将读取以下常规 信息数据和校准值:

- 校准: 指定当前有效校准值为出厂时的校准值或是用户校准值。
- 测量类型: 所选测量类型的相关信息
- 测量范围: 为所选通道组态的当前测量范围
- 增益: 数模转换器中,当前有效的增益校正
- **偏移量:** 数模转换器中, 当前有效的偏移量校正

| 通道号.           | 校准      | 测量类型 | 测量范围       | 增量:   | 偏移量:     | 日期                   |
|----------------|---------|------|------------|-------|----------|----------------------|
| 0              | Factory | 电压   | $+/-10V$   |       | $\circ$  | 2010<br>۸            |
| 1              | Factory | 电压   | $+/-10V$   | 1.001 | $\circ$  | $\equiv$<br>2010     |
| $\overline{2}$ | Factory | 电压   | $+1 - 10V$ |       | $\circ$  | 2010                 |
| 3              | Factory | 电压   | $+/-10V$   | 1.001 | $\Omega$ | 2010                 |
| 4              | Factory | 电压   | $+1 - 10V$ | 1.001 | $\circ$  | 2010                 |
| 5              | Factory | 电压   | $+/-10V$   | 1     | $\circ$  | 2010                 |
| 6              | Factory | 电压   | $+1 - 10V$ | 1.001 | $\circ$  | 2010                 |
| 7              | Factory | 电压   | $+1 - 10V$ | 1     | $\circ$  | 2010<br>$\checkmark$ |
|                |         |      | 手动校准       |       |          | 恢复为出厂设置              |

图 7-1 校准表

概述

7.1 校准模拟量模块

要开始校准,请按以下步骤操作:

1. 在概述表格中选择与要校准的通道相关的线路。

- 2. 单击"开始手动校准"按钮。
- 3. 现在,开始执行"手动校准"部分中介绍的步骤。
- 4. 请遵循"命令"字段中的操作说明。
- 5. 单击"下一步"。

在进行用户校准的过程中,需要根据该通道组态中的测量范围重新指定该通道所需的校准值。

#### 说明

可以在 CPU RUN 模式下进行校准,也可以在 STOP 模式下进行。如果 CPU 处于 RUN 模式,则在校准过程中将使用校准前上一次所采集到的校准值。

在进行用户校准的过程中,待校准的模块通道不能处理任何新过程值。在校准结束前, 该模块的所有模拟量输入值都将设置为 0x7FFF("无效的模拟值")。启用值状态时, 在校准过程中信号的值状态将设置为"无效"。

在进行用户校准时,必须提供电压和/或温度值。为此,需要使用相应的外部线缆和外部 电压/温度变送器。 在字段"命令"中,包含可连接校准刺激的引脚编号。 第一个引脚号表示正连接器,第二个引脚号表示负连接器。校准的精度取决于所提供电压 /温度的精度。

#### 说明

为确保在执行用户校准后模块仍保持所指定的测量精度,所提供电压/温度的精度必须是 模块指定精度的两倍。 电压或温度不准确将导致校准不正确。

7.1 校准模拟量模块

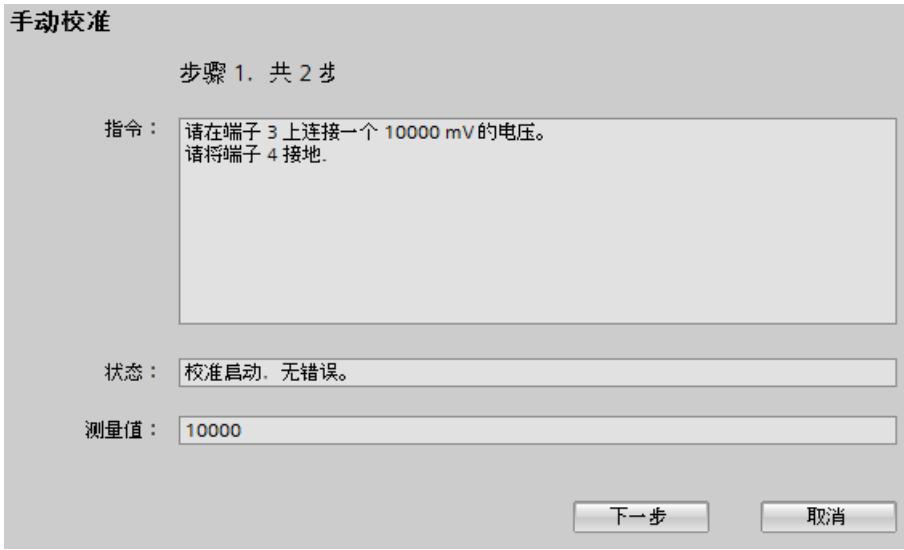

下图举例说明了带有"电压"测量的通道校准,测量范围为"+/- 10 V"。

图 7-2 手动校准

#### ● 命令:

字段"命令"将指示当前的校准步骤中用户需执行的操作。然后,执行指定的操作,并单 击"下一步"按钮进行确认。 之后,模块将执行当前校准步骤中所需的所有操作。 如果校准步骤未发生任何错误,则会执行下一个校准步骤。另外还会执行"命令"字段中 的指令。 例如,在对端子 3/4 应用电压或接地后,在执行下一步校准步骤期间, 这些连接必须保持原样。

● 状态:

根据所设置的测量类型,校准一个通道需要执行多步校准操作。字段"状态"将指示上一 个校准步骤是否出错。如果在执行校准步骤时出错,则将显示错误信息,并中止该通 道校准。

同时删除在此之前所记录的所有校准值。并重新使用开始用户校准之前生效的校准值。

#### 说明

#### 校准器

如果激活了模拟量输入模块的"断路"诊断,则将在测量类型为"电阻"、"热电阻"和"热电 偶"的线路中加载测量电流。 加载测试电流将导致某些校准器的测量值不准确。 因此,在进行校准过程,某些模拟量模块中会自动禁用断路监视。 为避免测量值不准确,建议在校准模拟量输入模块的过程中禁用"断路"诊断。

支持的功能

7.1 校准模拟量模块

#### 结果

校准功能完成了通道的新设置。

#### 出错

如果在校准期间出错,模块将取消校准。 同时删除在此之前所记录的所有校准值。 之后,待校准通道的设置与开始校准之前相同。

#### 7.1 校准模拟量模块

#### 7.1.3 取消校准

#### 要求

- 已从项目的快捷菜单中打开了所选模拟量模块的"在线和诊断"视图,同时将鼠标放置 在"功能 > 校准"区域。
- 相关 CPU 在线。
- 模拟量模块上正在进行校准。

#### 操作步骤

单击"取消"按钮,取消正在进行的校准操作。

#### 结果

取消活动的校准。 之后,待校准通道的设置与开始校准之前相同。

支持的功能

7.1 校准模拟量模块

#### 7.1.4 将模拟量模块复位为出厂设置

#### 要求

- 已从项目的快捷菜单中打开了所选模拟量模块的"在线和诊断"视图,同时将鼠标放置 在"功能 > 校准"区域。
- 相关 CPU 在线。

#### 操作步骤

请按如下步骤将模拟量模块通道复位为出厂设置:

- 1. 在概述表格中,选择属于待校准通道的线路。
- 2. 单击"重置为出厂设置"按钮。

#### 结果

通道恢复为出厂设置。

#### 说明

将当前通道恢复为出厂设置时,将重新使用模块出厂状态中所保存的原始校准值。 同时,通道的当前用户校准值都将丢失, 而且这些用户校准值将无法恢复。

# 高速模拟量模块 8

#### 8.1 基本知识

高速模拟量模块 (HS) 适用于对性能和速度要求较高的用户应用。 与标准 (ST) 模拟量模块相比,这些 HS 模拟量模块的一大特点就是可以大幅缩短循环时间。 为实现此目的,输入和输出模块都配备了吞吐时间和转换时间极短的组件。 此外,整个模块架构的设计也支持更快地处理信号。

HS 模拟量模块可以同时转换测量值和输出值的输出。 模块中的每个通道都有自己的 A/D 或 D/A 转换器。 这意味着循环时间基本上就是转换时间,而与所激活的通道数量无关。 无论是模拟量输入模块,还是模拟量输出模块都是如此。也就是说,HS 模块可用于快速等时同步模式中。

除等时同步模式外,HS 模拟量模块还提供非等时同步(自由运行)模式的优势。 由于快速处理过程信号,HS 模拟量模块还能够更快地检测过程值的更改, 并使用相应的程序块响应这些事件(例如硬件中断或循环中断组织块)。 有关各种组织块的更多信息,请参见 STEP 7 在线帮助。

#### 8.1 基本知识

#### 等时同步模式

等时同步模式是指以下同步耦合:

- 通过分布式 I/O 同步耦合信号采集和输出
- 通过 PROFIBUS 或 PROFINET 同步耦合信号传输
- 使用 PROFIBUS 或 PROFINET 的恒定总线循环时间执行程序处理。

这样,系统将以固定时间间隔对输入信号进行采集、处理并输出输出信号。采用等时同步 模式可确保所定义的固定过程响应时间,以及通过分布式 I/O 进行等效同步的信号处理。

在所组态的等时同步模式中,总线系统和 I/O 模块将同步运行。 同时将输入和输出数据传输到 CPU 的"等时同步任务"中。因此,循环的数据始终一致。 过程映像的所有数据在逻辑和时间上全部一致。因此,由于采集到过期值而造成的用户程 序抖动几乎不可能发生。

由于所有过程都具有精确的时间再现性,因此可以完美控制快速过程操作。 等时同步模式不但可以大幅提高控制质量,同时还进一步提高了生产制造的精准度。 与此同时还大大降低了过程响应时间发生波动的可能性。由于采用了按固定时间进行处理 操作,从而缩短了设备的循环时间。循环时间的缩短又进一步提高了系统的处理速度, 同时还极大降低了生产成本。

#### 发送时钟

组态等时同步模式时,在一个发送时钟(循环)内同步输入和输出数据。 在循环 n 内采集输入模块的数据,然后同步传输到 IM 中。 在 CPU 的循环 n+1 中, 可对这些数据进行相应处理。 CPU 在下一个循环 n+2 中将数据复制到 IM。 然后,输出模块在一发送时钟内同步输出这些数据。 这也就意味着,采集 - 处理 - 输出操作分别在三个循环内完成。 有关等时同步模式组态的更多信息,请参见 STEP 7 在线帮助。

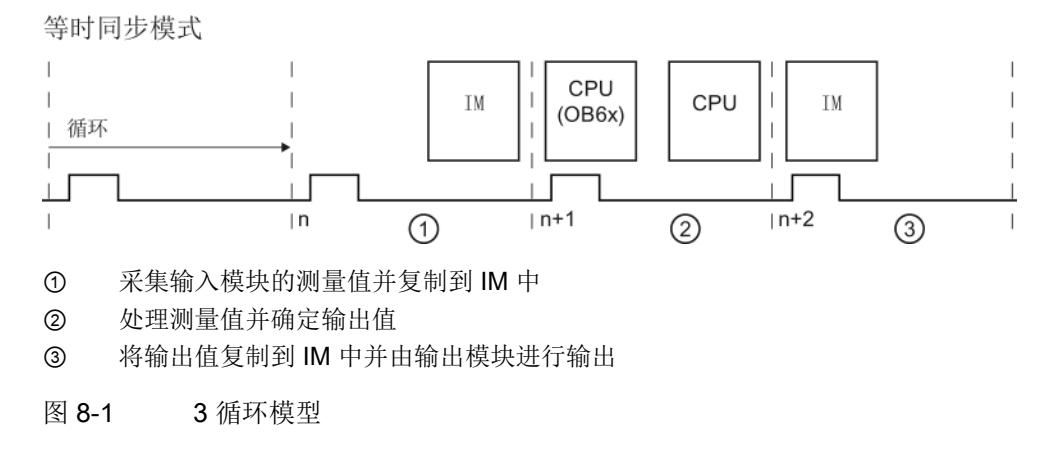

8.1 基本知识

#### 过采样

在模拟量输入或输出模块中使用过采样功能需要组态等时同步模式。

对于模拟量输入模块,所设定的发送时钟将分为多个时间相等的子循环。 发送循环可分为 2 到 16 个子循环。 每个子循环在测量值中读取。 读入的数据循环测量值在下一个发送时钟中复制到 IM, 然后 CPU 在一个发送时钟后对这些数据进行处理。

对于模拟量输出模块,所设定的发送时钟将也分为多个时间相等的子循环。 发送循环可分为 2 到 16 个子循环。 每个子循环都将返回一个输出值。 输出值将在同一个发送时钟内由 CPU 复制到 IM 中, 并在下一个发送时钟内将这些值写入过程操作。

读入值和输出值在模拟量模块的用户数据中传输。模块的地址空间通过这种方式从每个通 道 2 个字节的用户数据扩展到每个通道 16 x 2 个字节的用户数据。 如果将发送时钟分成不到 16 个子循环,在输入过程中为未使用的地址分配错误值 0x7FFF。 对于输出,将忽略未使用地址的值。

因为子循环必须在一个发送时钟内,所以过采样需要一个额外的发送时钟将数据复制到 IM,这不同于等时同步模式的 3 循环模型。 从而形成了 5 循环模型。

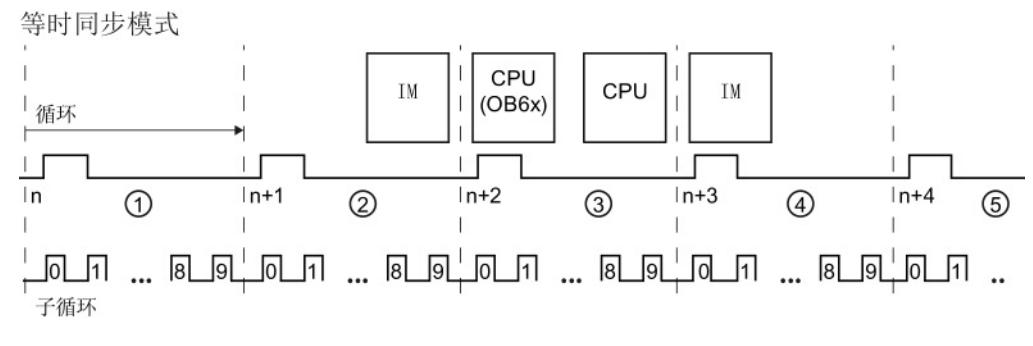

- ① 发送时钟分为用于记录测量值的多个子周期。
- ② 将测量值复制到 IM 中
- ③ 处理测量值并确定输出值
- ④ CPU 将输出值复制到 IM 中
- ⑤ 将输出值写入过程操作中

图 8-2 5 循环模型

由于已组态的模块,IO 设备的发送时钟具有最短的可能更新时间,这表示为 PROFINET IO 系统的 IO 设备/IO 控制器提供新数据的时间间隔。

但具有过采样功能的模块还可进一步缩短其通道的更新时间,同时无需缩短整个 S7 站的发送时钟。将发送时钟分为多个时间相等的子循环,从而可以进一步提高信号处理速度。 8.1 基本知识

#### 示例

在实际应用中,根据所使用的模块,当等时同步系统仅使用一个特定的发送时钟 (例如 1 ms) 且需要对过程值更快地采样时, 才使用过采样功能。 例如,通过使用过采样功能以及将发送时钟分为 4 个子循环,可通过 250 µs 的间隔对过程值进行采样。

#### 组态过采样

在使用的 I/O 设备中启用"等时同步模式"选项并设置相应的参数("发送时钟"等)。 使用"采样率"参数(对于模拟量输入模块)和"输出率"参数(对于模拟量输出模块)定义 相关分布式模拟量模块中的子循环数。对于 1 ms 的"发送时钟", 如果将"采样率"组态为 4个"值/循环",则发送时钟分为 4 个子循环,并以 250 us 的时间间隔采样过程值。

#### 模拟量输入模块的循环时间

如果为 HS 模块组态系统属性"等时同步模式", 则所有模拟量输入模块将同步到发送时钟 (循环) ① 内的一个共享时间。 循环时间由以下几个时间间隔组成: tz = t1 + t2 + t3 + t4

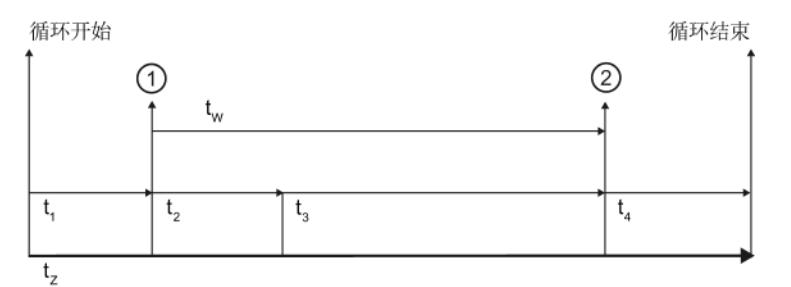

- ① 所有模拟量输入模块在等时同步模式中的同步时间加上该循环内端子上所转换输入信号的 同步时间
- ② 数字化输入信号将传递到背板总线
- t<sub>z</sub> 循环时间
- t<sub>1</sub> 循环开始和讲行同步之间的时间间隔
- t2 模数转换器与硬件相关的运行时间
- t3 模块中, 处理数字化输入数据的时间
- t4 背板总线的传输时间
- tw 模块的转换时间

图 8-3 模拟量输入模块的循环时间
8.1 基本知识

#### 模拟量输出模块的循环时间

模拟量输出模块的同步时间是指数模转换器的输出时间 ②。 由于在输出模块中连接有电缆的执行器的阻抗未知但会明显影响信号运行时间, 因此不能将稳定时间作为固定值进行添加。在输出模块的相关手册,指定将典型负载稳定 时间作为参考点。 但实际上,需要使用示波器才能对稳定时间进行精确测量。 由于循环时间非常短同时容性负载有非常高,因此稳定时间可能会超出循环的实际结束时间。 循环时间由以下几个时间间隔组成: tz = t1 + t2 + t3

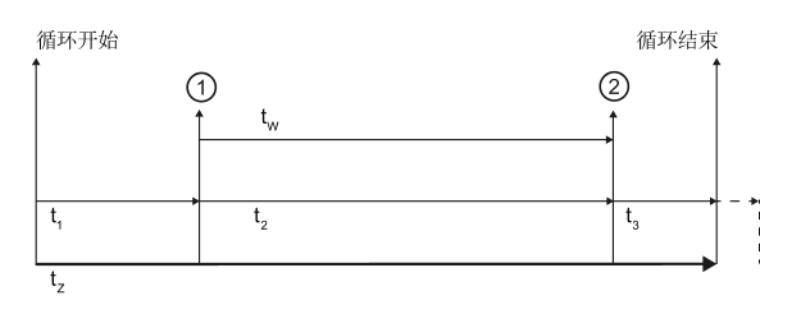

① 在模块中,输出数据为数字量形式

② 等时同步模式下所有模拟量输出模块的同步时间以及数模转换器中数据的同时输出时间

- tz 循环时间
- t1 背板总线的传输时间

t2 数模转换器中,输出前模块中数据的处理时间

t<sub>3</sub> 达到输出值的设定值前,硬件的稳定时间

tw 模块的转换时间

图 8-4 模拟量输出模块的循环时间

#### 8.1 基本知识

#### 典型应用

原则上,在必须同步采集测量值、调整移动步伐、同时定义并执行过程响应时,等时同步 模式即会彰显出它的优势。 因此,等时同步模式可用于各种应用领域。

例如,典型应用包括在特定时间和特定位置采集二进制信号进行质量保证。 在采用位置和压力控制的液压应用中,采用等时同步的数据传输效率更高更快速。

在以下示例中,介绍了凸轮轴生产过程中等时同步模式的应用。 为了确保质量,必须在多个测量点进行精确测量。

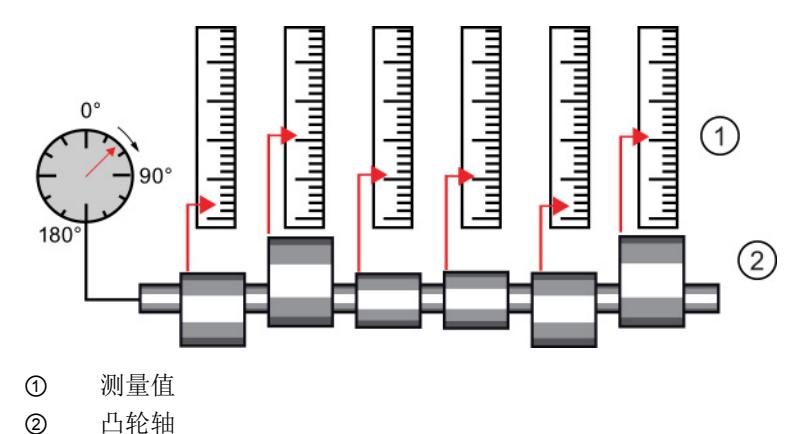

图 8-5 凸轮轴的测量

通过设置系统属性"等时同步模式"并对相关的测量值进行同时采集,可实现连续测量。 因而缩短了所需的测量时间。 最终的操作流程:

- 连续加工凸轮轴
- 在连续车削过程中,同步测量位置和凸轮偏差
- 加工下一个凸轮轴

所有凸轮轴的位置和相应的测量值都可以在凸轮轴的一个循环内进行同步测量。 采用这种模式,极大提高了设备的输出同时确保(或提高)了测量精度。

高速模拟量模块

8.2 ST 模块与 HS 模块

## 8.2 ST 模块与 HS 模块

在本章节中简要介绍了标准模拟量模块与高速模拟量模块间的其它重要区别。 这里所指定的数字值都是所选模块的示例数据, 随模块不同而不同。 有关所使用的模拟量模块的详细信息,请参见相应手册。

#### 转换方式

#### 瞬时值转换

瞬时值转换通常用于将模拟信号转换为 HS 模块中的数字信息。 在这种类型的转换中,从测量的信号获取非常短的样本并将其转换为数字量数据。 因此,这一数字量信息可代表测量信号的瞬时值。瞬时值转换用于捕捉过程值的快速变化, 例如在运动控制领域。在这种情况下,必须捕捉快速变化的实际数据并与相应的变送器一 同进行快速处理。 输入区域中则主要为电压、电流和电阻,特别是位置电位计。

由于测量的信号在短时间内转换,因此在信号错误将导致测量结果不正确。 如果在模拟量输入中使用瞬时值转换方式,则可能无法检测出采样信号值是目标信号还是 重叠的干扰脉冲。 它们始终转换"瞬时"检测到的值。这意味着, 需要在一定的时间限制仔细检查待执行的测量任务。

#### 集成转换

ST 模块通常按照集成转换原理进行操作。集成转换中包括跨指定时间循环(集成时间) 内测量信号的采集。虽然采用这种方法比瞬时值转换要慢一些,但可进行高抗干扰性转换。 如果为转换选择时间间隔,使其对应周围网络频率的一个或多个周期,而可能与信号重叠的接 口通常将被抑制。

SIMATIC 模块为您提供了选项,由此可设置在哪个网络频率上通过参数赋值对工厂进行操作。 而精度和转换时间则会根据所设置的干扰频率抑制不同而不同。在各模块的技术规格中, 对这种相互关系进行了清晰定义。

使用集成方式的模拟量输入可应用于各个领域的各种应用中。虽然使用这些模拟量输入时 必须仔细设计电缆线路,但采用这种方式时信号采集速度较慢,基本不受干扰影响,因此 对线路设计的要求远远小于瞬时值转换方式。

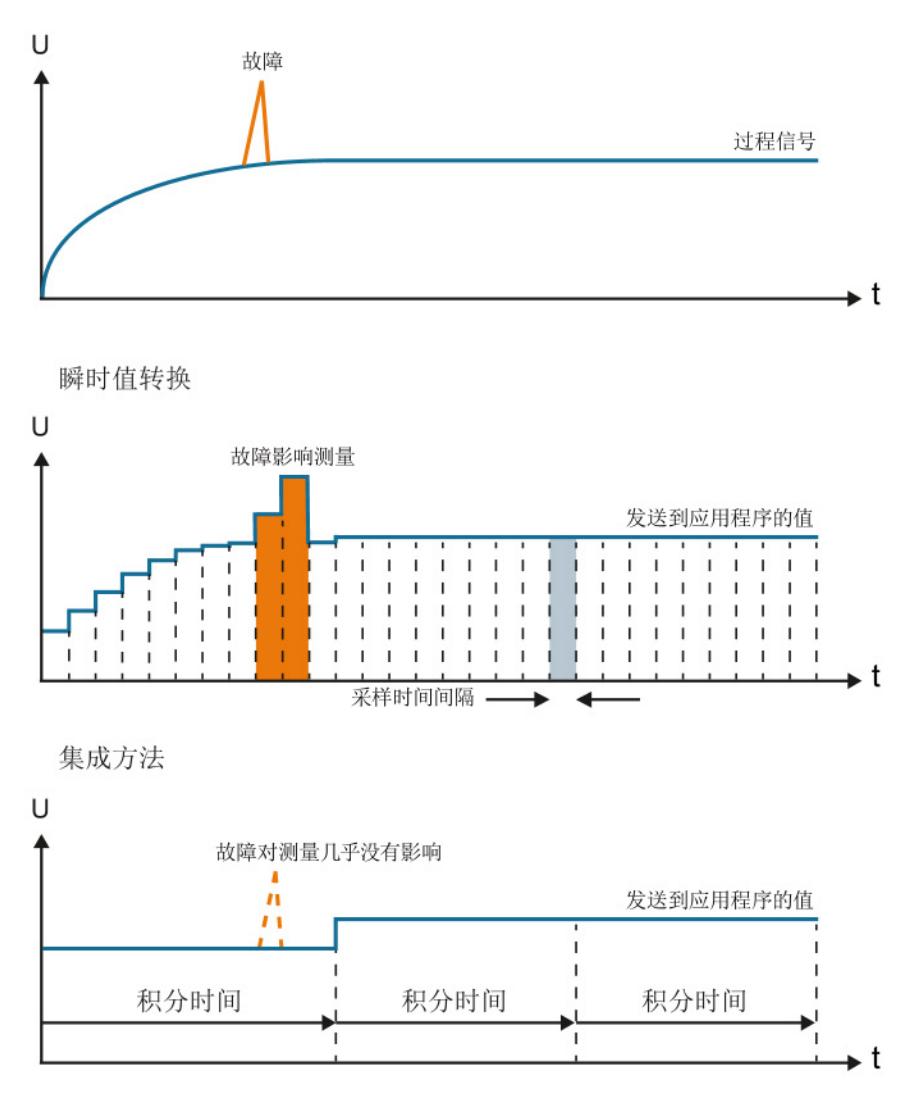

图 8-6 虽然在使用瞬时值加密时,干扰将直接影响提供给应用程序的值, 但对于集成方法该干扰可基本忽略。

高速模拟量模块

8.2 ST 模块与 HS 模块

#### 电磁兼容性

此外,整个 HS 模块架构的设计也支持更快地处理信号。 因此, 使用 HS 模块时, 无干扰设计至关重要。

以下规则适用于 HS 模块与传感器和执行器间进行连线:

- 尽可能使用短电缆
- 使用屏蔽电缆和双绞线
- 在相应的屏蔽支架上对屏蔽电缆进行低阻抗连接
- 在屏蔽支架和端子连接之间使用短线圈

#### 说明

#### 无干扰设计

在使用 HS 模块时,应特别注意功能手册"组态无干扰控制器 [\(http://support.automation.siemens.com/WW/view/zh/59193566\)](http://support.automation.siemens.com/WW/view/zh/59193566)"中所列出的注意事项。

#### 负载对稳定时间的影响

模拟量输出模块到达设定值的稳定时间取决于负载量和其它一些因素。 为充分利用更快的转换速度,HS 模块的技术规范中指定只能使用小负载 (例如, 最高 47 nF)。

使用输出模块时,负载类型对到达设定值的稳定时间也有影响。 受充电过程的影响, 容性负载可以会减少上升时间,从而导致输出信号过冲。同时由于反复磁化,电感负载将 导致电流增加而造成延迟,同样也会缩短上升时间。下图显示的输出信号分别带有零/很 小 ①、中等 ② 和高 ③ 容性负载。

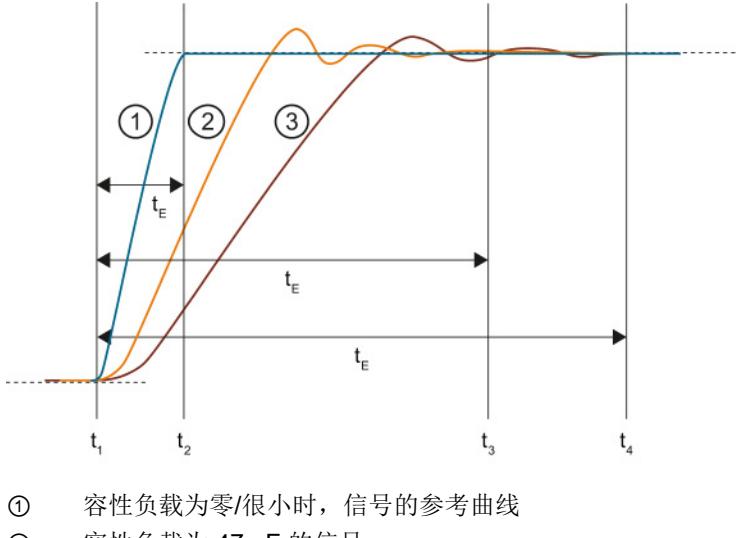

② 容性负载为 47 nF 的信号

③ 容性负载为 100 nF 的信号

tE 稳定时间

t1 模块将在模拟量输出通道的端子处结束转换并输出模拟量信号

t2 信号 ① 已稳定并到达所指定的模拟量输出值(残差为 1 %)

t<sub>3</sub> 信号 ② 已稳定并到达所指定的模拟量输出值(残差为1%)

t4 信号 ③ 已稳定并到达所指定的模拟量输出值(残差为 1 %)

图 8-7 不同负载对稳定时间的影响

#### 电缆长度对稳定时间的影响

信号源和模块之间的长电缆是一个干扰目标。 因此特别是对于 HS 模块, 应尽可能地使用短电缆。电缆上带有容性和电感组件,因此对信号的稳定也有一定影响。

在以下示例中,显示了 HS 输出模块在使用短电缆、

中等电缆和长电缆时输出电压的跳动情况。随着电缆长度的增加,输入信号的过冲以及到 达设定值的时间也会增加。

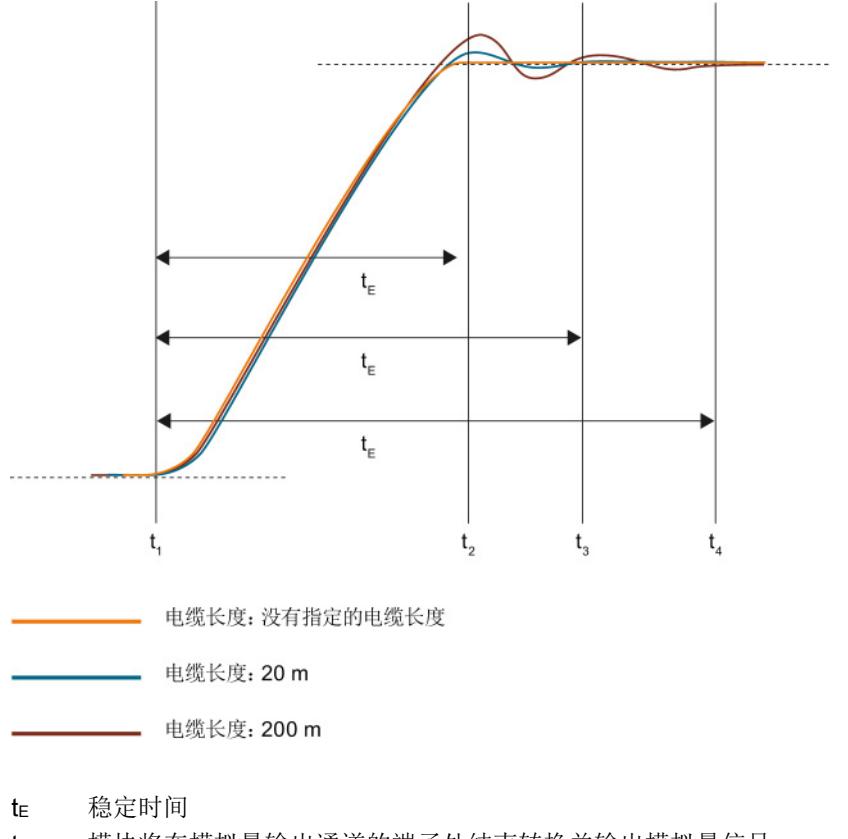

- t1 模块将在模拟量输出通道的端子处结束转换并输出模拟量信号
- t2 通过短电缆的信号已稳定并到达所指定的模拟量输出值(残差为 1 %)
- t<sub>3</sub> 通过 20 m 电缆的信号已稳定并到达所指定的模拟量输出值(残差为 1 %)
- t4 通过 200 m 电缆的信号已稳定并到达所指定的模拟量输出值(残差为 1 %)

图 8-8 不同电缆长度对稳定时间的影响

#### 值跳动对稳定时间的影响

下图显示了不同输出值之间的值跳动高度对模拟量输出模块稳定时间的影响。 虚线表示信号到达设定值的时间。 值跳动越高,信号到达设定值的时间就越晚。

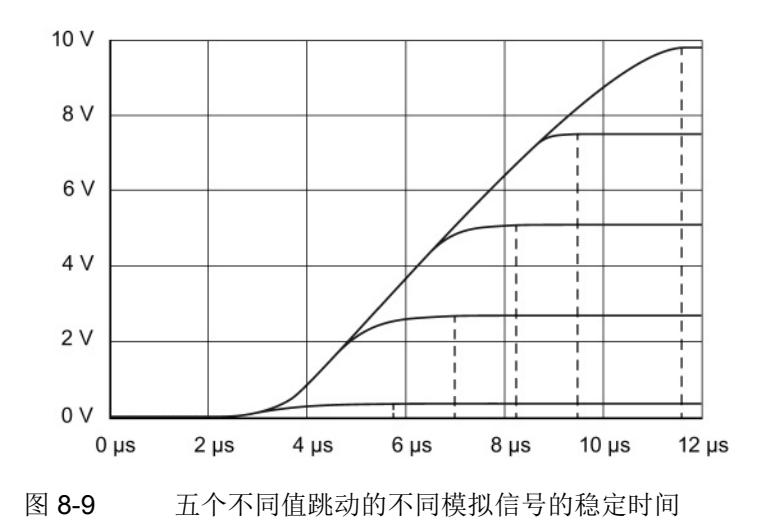

# 索引

# C

CPU, [11,](#page-12818-0) [59,](#page-12866-0) [68,](#page-12875-0) [70](#page-12877-0)

#### E

EMC, [31](#page-12838-0) ET 200AL, [7](#page-12814-0)  ET 200eco PN, [8](#page-12815-0)  ET 200MP, [7](#page-12814-1)  ET 200pro, [8](#page-12815-1)  ET 200SP, [7](#page-12814-2) G

GSD 文件, [48](#page-12855-0)

# P

PROFIBUS, [114](#page-12921-0) PROFINET, [114](#page-12921-0)

# R

RTD (0) 概述, [83](#page-12890-0)

#### S

S7 -1500, [7](#page-12814-3)  STEP 7, [4](#page-12811-0) 

# T

TIA Portal, [4](#page-12811-0) 

# 串

串扰, [33](#page-12840-0) 串扰衰减, [34](#page-12841-0) 串模抑制, [30,](#page-12837-0) [32](#page-12839-0)

# 传

传感器,

# 信

```
信号
二进制, 9 
执行, 12
模拟量, 9
```
#### 值

值状态, [46](#page-12853-0)

#### 偏

偏差, [25](#page-12832-0)

# 共

共模, [68,](#page-12875-1) [70](#page-12877-1) 共模抑制, [29,](#page-12836-0) [32](#page-12839-1) 共模电压, [68](#page-12875-1)

# 其

其它支持, [4](#page-12811-1) 

## 内

内部基准结, [84](#page-12891-0) 概述, [82](#page-12889-0)

# 出

出厂设置 将通道复位为, [112](#page-12919-0)

#### 加

加载, [53](#page-12860-0)

#### 动

动态参考温度 概述, [83](#page-12890-0)

## 压

压力, [9](#page-12816-1) 

#### 参

参考电位, [69,](#page-12876-0) [103](#page-12910-0)

#### 双

双极性测量范围, [24](#page-12831-0)

#### 反

反向标定, [19](#page-12826-0)

#### 变

变送器, [72](#page-12879-0) 2 线制, [57,](#page-12864-0) [72](#page-12879-0) 4 线制, [73](#page-12880-0) 接线, [72](#page-12879-0) 热敏电阻, [74](#page-12881-0) 热电偶, [10,](#page-12817-0) [26,](#page-12833-0) [76,](#page-12883-0) [80](#page-12887-0) 电压变送器, [10,](#page-12817-1) [71](#page-12878-0) 电流变送器, [10,](#page-12817-2) [57,](#page-12864-0) [72](#page-12879-0) 电阻变送器, [10](#page-12817-3) 连接, [65](#page-12872-0) 变量 模拟量, [9](#page-12816-0)  物理, [10](#page-12817-4)

#### 响

响应时间, [52](#page-12859-0)

#### 固

固定参考温度 概述, [83](#page-12890-0)

#### 在

在线产品目录, [4](#page-12811-2) 

#### 块

块 SCALE, [17](#page-12824-0) UNSCALE, [19](#page-12826-1)

**热**<br>- 2014, A5: 2014, A5: 2014, A5: 2014, A5: 2014, A5: 2014, A5: 2014, A5: 2014, A5: 2014, A5: 2014, A5: 2014, A5: 2014, A5: 2014, A5: 2014, A5: 2014, A5: 2014, A5: 2014, A5: 2014, A5: 2014, A5: 2014, A5: 2014, A5: 2014 基准结, [80](#page-12887-1) 基准结温度, [81](#page-12888-0) 基本知识 必需, [3](#page-12810-0)  基本误差限值, [15,](#page-12822-0) [23](#page-12830-0) 基本转换时间, [49](#page-12856-0)

# 外

外部补偿 概述, [83](#page-12890-0)

# 工

工作原理 热电偶, [80](#page-12887-2)

# 干

干扰电压, [30](#page-12837-1) 干扰频率抑制, [26](#page-12833-1) 

# 应

应用时间, [53](#page-12860-1)

#### 执

执行器, [12,](#page-12819-1) [102,](#page-12909-0) [103](#page-12910-1)

#### 接

接地连接, [30](#page-12837-2)

## 操

操作限值, [15,](#page-12822-0) [23](#page-12830-1)

# 模拟值处理

# 数

数字万用表, [58](#page-12865-0)

# 文

文档 其它, [7](#page-12814-4) 

#### 断

断路, [42](#page-12849-0)

# 方

方差 测量值, [22](#page-12829-0)

# 材

材料成分 热电偶, [79](#page-12886-0)

# 标

标准 EN 61131, [15](#page-12822-0) FDA, [105](#page-12912-0) 标定, [17](#page-12824-1)

# 校

校准, [105](#page-12912-0) 取消, [111](#page-12918-0)

## 模

模块的参考通道 概述, [82](#page-12889-1) 模拟值表示, [59](#page-12866-1) 二进制表示,输入范围, [61,](#page-12868-0) [63](#page-12870-0) 二进制表示,输出范围, [63](#page-12870-0) 模拟值转换, [59](#page-12866-2) 模拟量信号 线路, [102](#page-12909-1) 模拟量输入模块, [59,](#page-12866-3) [65](#page-12872-0) 模拟量输出模块, [59,](#page-12866-4) [103](#page-12910-0)

# 测

测量点, [80](#page-12887-3) 测量范围 上溢, [43](#page-12850-0) 下溢, [43](#page-12850-0) 低于范围, [43](#page-12850-0) 超出范围, [43](#page-12850-0) 额定范围, [43](#page-12850-0)

# 温

温度, [9](#page-12816-2)  温度测量范围 热电偶, [79](#page-12886-0)

#### 滤

滤波 指数, [56](#page-12863-0) 线形, [55](#page-12862-0)

# 热

热敏电阻 2 线制连接, [75](#page-12882-0)

3 线制连接, [75](#page-12882-1) 连接, [74](#page-12881-1) 热电偶 接线, [76](#page-12883-0)

#### 电

电压, [10](#page-12817-4) 电压测量范围 上溢, [14](#page-12821-0) 下溢, [14](#page-12821-0) 低于范围, [14](#page-12821-0) 超出范围, [14](#page-12821-0) 额定范围, [14](#page-12821-0) 电压范围, [26](#page-12833-0) 电压降低, [58](#page-12865-1) 电流, [10](#page-12817-4) 电阻, [10](#page-12817-4) 电阻变送器 4 线制连接, [74](#page-12881-1) 电阻温度计 请参见,

# 直

直流电压, [70](#page-12877-1)

# 稳

稳定时间, [53](#page-12860-0)

# 符

符号 (S), [59](#page-12866-5)

# 等

等时同步模式 过采样, [115](#page-12922-0)

精度, [13,](#page-12820-0) [59](#page-12866-6) 精确度, [15](#page-12822-0)

# 线

线性, [21](#page-12828-0) 线路 模拟量信号, [66](#page-12873-0) 线路频率 16 2/3 Hz, [27](#page-12834-0) 400 Hz, [27](#page-12834-0) 50 Hz, [27](#page-12834-0) 60 Hz, [27](#page-12834-0)

组<br>组 0 的参考通道 概述, [82](#page-12889-0)

# 绝

绝缘电压, [67,](#page-12874-0) [69](#page-12876-1)

# 缩

缩略语, [66,](#page-12873-1) [102](#page-12909-2)

# 耦

耦合 电容, [33](#page-12840-1) 电感, [30,](#page-12837-2) [33](#page-12840-1) 电气, [30](#page-12837-2)

# 范

范围 文档, [3](#page-12810-1) 

模拟值处理

# 补

补偿 无/外部, [97](#page-12904-0) 组 0 的参考通道, [88](#page-12895-0)

# 设

设置 热电偶, [80](#page-12887-4)

#### 诊

精神<br>- 精神化, 06<br>- 精神化, 07<br>- 精神化, 07<br>- 精神化, 07<br>- 精神化, 07<br>- 精神化, 07<br>- 精神化, 07<br>- 精神化, 07<br>- 47. A5E03444<br>- 48. A5. A5<br>- 48. A5. A5<br>- 48. A5. A5<br>- 48. A5. A5<br>- 48. A5. A5<br>- 48. A5. A5<br>- 48. A5. A5<br>- 48. A5. A5<br>- 48. A5. A5<br>- 48. 诊断类型, [35](#page-12842-0) 上溢 /下溢, [43](#page-12850-1) 共模错误, [44](#page-12851-0) 参考通道错误, [44](#page-12851-1) 基准结, [45](#page-12852-0) 断路, [42](#page-12849-1) 电源电压缺失, [41](#page-12848-0) 短路, [44](#page-12851-2) 过载, [45](#page-12852-1)

# 误

误差 温度误差, [25](#page-12832-0) 线性误差, [21](#page-12828-1) 输出误差, [24](#page-12831-1)

# 负

负载, [57,](#page-12864-1) [102,](#page-12909-0) [103](#page-12910-1)

# 质

质量信息 (QI), [46](#page-12853-0)

# 转

转换 数字量到模拟量, [12](#page-12819-1) 数模, [21](#page-12828-0) 模数, [11,](#page-12818-1) [21,](#page-12828-0) [51](#page-12858-0) 转换时间, [26,](#page-12833-2) [49,](#page-12856-1) [53](#page-12860-2)

# 输

输入阻抗, [30](#page-12837-1)

# 通

通过 RDT (0) 进行补偿, [99](#page-12906-0) 通过内部基准结 进行补偿, [84](#page-12891-0) 通过动态参考温度 进行补偿, [93](#page-12900-0) 通过固定参考温度 进行补偿, [91](#page-12898-0) 通过模块参考通道 进行补偿, [86](#page-12893-0) 通道 校准, [107](#page-12914-0) 重置为出厂设置, [112](#page-12919-0)

# 速

速度, [9](#page-12816-3) 

#### 重

重复精度, [22](#page-12829-1)

#### 阶

阶跃响应, [55](#page-12862-1)

# 高

高速模拟量模块 等时同步模式, [114](#page-12921-1)

# 齐

齐纳二极管, [58](#page-12865-2)

# SIEMENS

# SIMATIC

# S7-1500, ET 200MP, ET 200SP, ET 200AL 设计防干扰型控制器

功能手册

前言

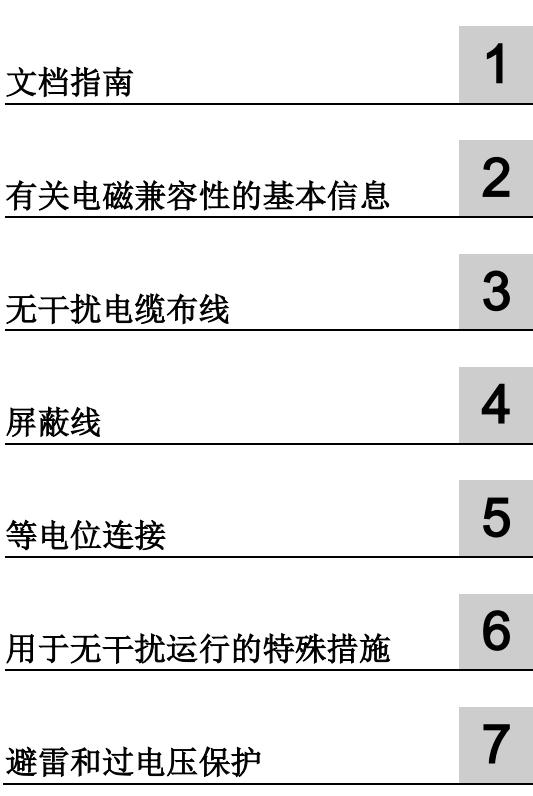

#### 法律资讯

#### 警告提示系统

为了您的人身安全以及避免财产损失,必须注意本手册中的提示。人身安全的提示用一个警告三角表示,仅 与财产损失有关的提示不带警告三角。警告提示根据危险等级由高到低如下表示。

#### 危险

表示如果不采取相应的小心措施, 将会导致死亡或者严重的人身伤害。

#### 警告

表示如果不采取相应的小心措施,可能导致死亡或者严重的人身伤害。

#### 小心

表示如果不采取相应的小心措施,可能导致轻微的人身伤害。

#### 注意

表示如果不采取相应的小心措施,可能导致财产损失。

当出现多个危险等级的情况下,每次总是使用最高等级的警告提示。如果在某个警告提示中带有警告可能导 致人身伤害的警告三角,则可能在该警告提示中另外还附带有可能导致财产损失的警告。

#### 合格的专业人员

本文件所属的产品/系统只允许由符合各项工作要求的合格人员进行操作。其操作必须遵照各自附带的文件说 明,特别是其中的安全及警告提示。

由于具备相关培训及经验,合格人员可以察觉本产品/系统的风险,并避免可能的危险。

#### 按规定使用Siemens 产品

请注意下列说明:

#### 警告

Siemens 产品只允许用于目录和相关技术文件中规定的使用情况。如果要使用其他公司的产品和组件,必 须得到 Siemens 推荐和允许。正确的运输、储存、组装、装配、安装、调试、操作和维护是产品安全、正 常运行的前提。必须保证允许的环境条件。必须注意相关文件中的提示。

#### 商标

所有带有标记符号 ® 的都是西门子股份有限公司的注册商标。本印刷品中的其他符号可能是一些其他商标。 若第三方出于自身目的使用这些商标,将侵害其所有者的权利。

#### 责任免除

我们已对印刷品中所述内容与硬件和软件的一致性作过检查。然而不排除存在偏差的可能性,因此我们不保 证印刷品中所述内容与硬件和软件完全一致。印刷品中的数据都按规定经过检测,必要的修正值包含在下一 版本中。

# <span id="page-12940-0"></span>前言

#### 本文档的用途

本文档将在安装和调试可编程控制器方面为您提供支持。 要无故障地运行可编程控制器,正确的组态是必不可少的。

#### 所需的基本知识

理解本文档中的内容,需要具备以下知识:

- 自动化技术的基本知识
- 工业自动化系统 SIMATIC 的知识
- VDE(德国电气、电子和信息技术协会)和 EC 法规的知识
- 安装控制器和开关装置的规则方面的知识

#### 约定

请特别关注以下注意事项的相关信息:

#### 说明

这些注意事项包含有关本文档中所述产品、产品操作或应特别关注的文档部分的重要信息。

#### 本文档的适用范围

本文档对于产品系列 SIMATIC S7-1500、ET 200MP、ET 200SP 和 ET 200AL 的所有产品均有效。

SIMATIC S7-1500、ET 200MP 和 ET 200SP 产品系列的防护等级为 IP20, 即这些产品系列的模块必须安装在控制柜中。

SIMATIC ET 200AL 产品系列的防护等级为 IP65/IP67, 即其模块不需要安装在控制柜中。

#### 相对于先前版本的变更

本手册阐述内容相对于先前版本(2013 年 1 月版)的变更/改进:

- 扩展了分布式 I/O 系统 ET 200AL 适用范围
- 补充了 ET 200AL 电缆屏蔽连接部分
- 修改了用于避雷等电位连接的组件

#### 其它支持

有关 SIMATIC 产品的更多信息,请访问 Internet。 相关文档也可以在 Internet 上找到。

- 可以在 Internet [\(http://www.siemens.com/simatic-tech-doku-portal\)](http://www.siemens.com/simatic-tech-doku-portal) 上找到各种 SIMATIC 产品和自动化系统的技术文档。
- Internet [\(http://mall.automation.siemens.com\)](https://mall.industry.siemens.com) 上还提供了在线目录和在线订购系统。

#### 长版

西门子为其产品及解决方案提供工业安全功能,以支持工厂、解决方案、机器、设备和/ 或网络的安全运行。 这些功能是整个工业安全机制的重要组成部分。 有鉴于此,西门子不断对产品和解决方案进行开发和完善。 西门子强烈建议您定期检查产品的更新和升级信息。

要确保西门子产品和解决方案的安全操作,还须采取适当的预防措施(例如:设备单元保 护机制),并将每个组件纳入全面且先进的工业安全保护机制中。 此外,还需考虑到可能使用的所有第三方产品。 更多有关工业安全的信息,请访问 Internet [\(http://www.siemens.com/industrialsecurity\)](http://www.siemens.com/industrialsecurity)。

要及时了解有关产品的更新和升级信息,请订阅相关产品的实事信息。 更多相关信息,请访问 Internet [\(http://support.automation.siemens.com\)](http://support.automation.siemens.com/)。

# 目录

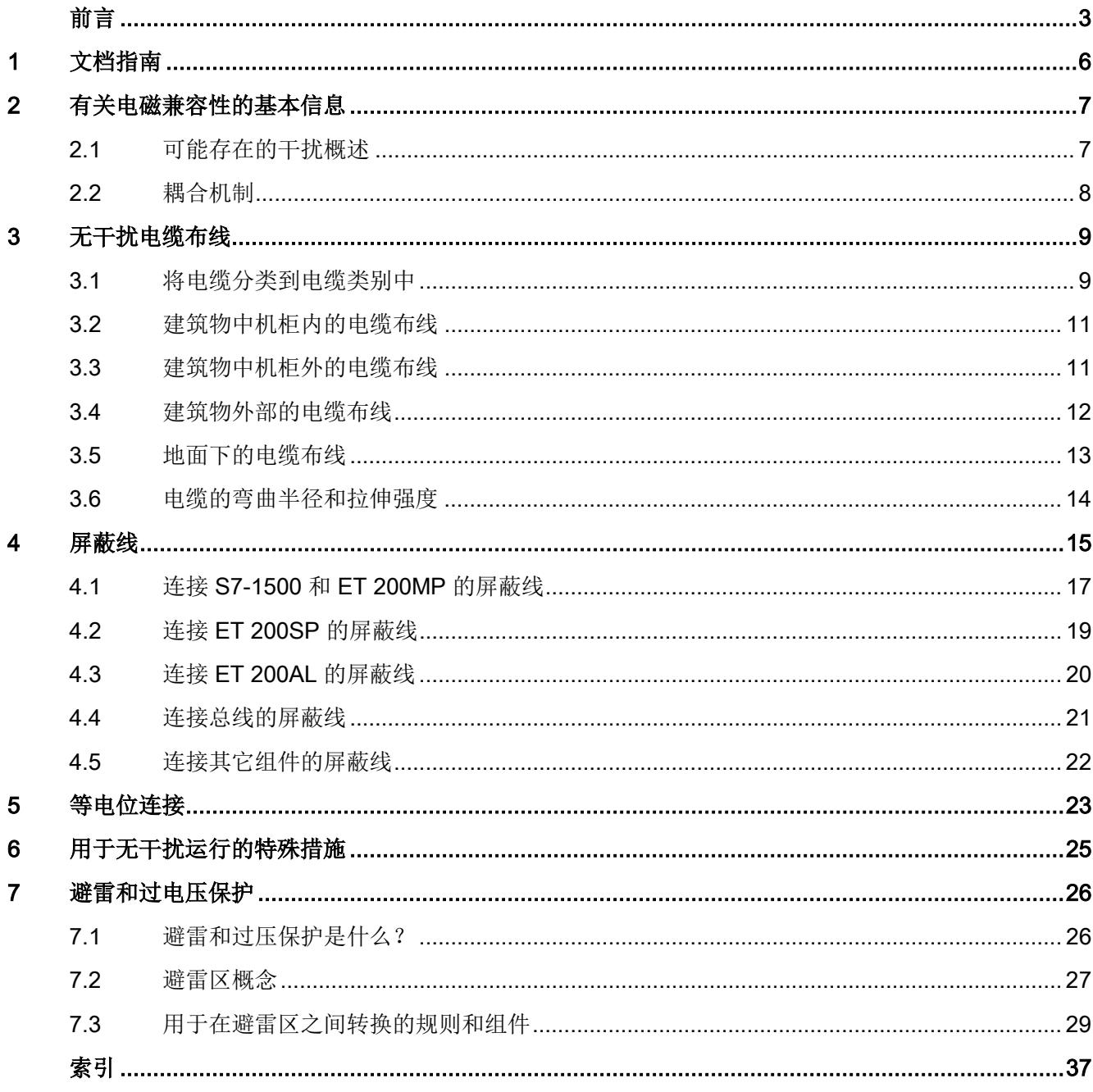

# <span id="page-12943-0"></span>文档指南 1988年1月18日 1月18日 1月18日 1月18日 1月18日 1月18日 1月18日 1月18日 1月18日 1月18日 1月18日 1月18日 1月18日 1月18日 1月18日 1月18日 1月18日 1月18日 1月18日 1月18日 1月18日 1月18日 1月18日 1月18日 1月18日 1月18日 1月18日 1月18日 1月18日 1月18日 1月18日 1月18日 1月18日 1月18日 1月18日 1月

简介

SIMATIC 产品文档采用模块化结构,并涵盖了有关自动化系统的各类主题。

S7-1500、ET 200SP、ET 200MP 和 ET 200AL

系统的完整文档包括各自的系统手册、功能手册和产品手册。

在组态和编程自动化系统时,STEP 7 信息系统(在线帮助)也将为您提供帮助。

#### "设计防干扰型控制器"文档概览

下表列出的其它文档中对设计防干扰型控制器文档进行了补充说明。

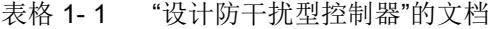

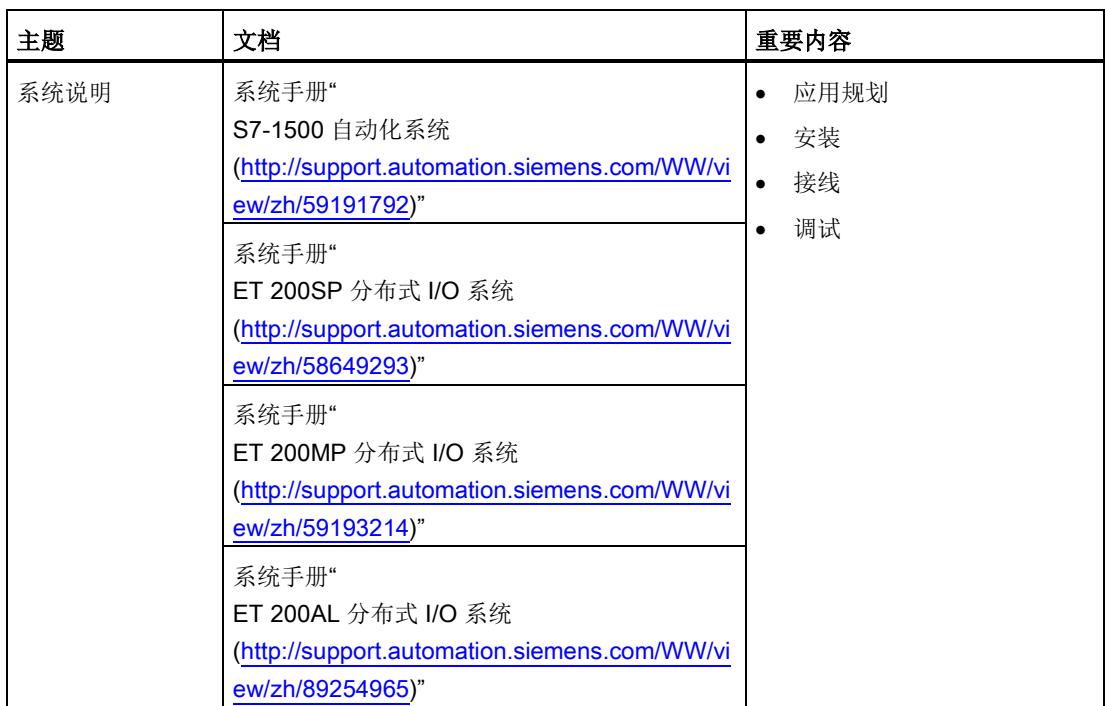

#### SIMATIC 手册

有关 SIMATIC 产品的所有最新手册,均可从 Internet [\(http://www.siemens.com/automation/service&support\)](http://www.siemens.com/automation/service&support) 上免费下载。

# <span id="page-12944-0"></span>有关电磁兼容性的基本信息 2

## <span id="page-12944-1"></span>2.1 可能存在的干扰概述

#### 简介

西门子公司已经开发出用于工业环境且符合 EMC 法定要求(EMC - 电磁兼容性)的 SIMATIC 产品及其组件。 但是,在安装控制器之前仍然需要进行 EMC 评估,以便确定可能存在的干扰源并在安装时考虑这些因素。

#### 电磁兼容性

电磁兼容性描述了电气设备在特定电磁环境中正常运行的能力。 不允许以不可接受的方式影响环境自身或电气设备。

#### 可能存在的干扰

电磁干扰可能以各种方式影响自动化系统。 最重要的干扰及其产生的原因如下:

- 电磁场对于系统产生直接的影响
- 由总线信号(例如,PROFINET)引起的干扰耦合
- 通过过程接线影响系统的干扰
- 通过电源和/或保护性接地到达系统的干扰

下图显示了电磁干扰的可能路径。

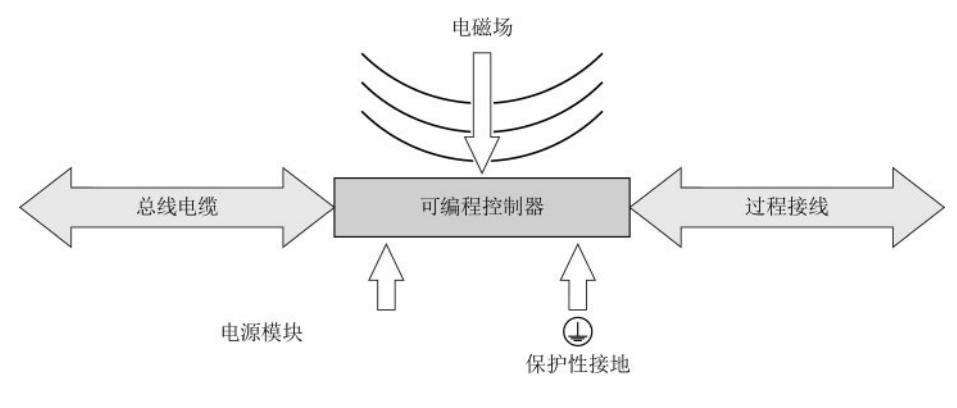

2.2 耦合机制

# <span id="page-12945-0"></span>2.2 耦合机制

根据传送介质以及干扰源与设备之间的距离,干扰可通过四种不同的耦合机制到达自动化 系统。

下表列出了各种耦合机制中干扰的可能原因和典型干扰源:

| 耦合机制 | 原因                           | 典型干扰源                                    |
|------|------------------------------|------------------------------------------|
| 电流耦合 | 两个电路共享同一根电缆                  | 时钟设备(由于转换器和第三方<br>$\bullet$<br>电源单元影响网络) |
|      |                              | 启动电机                                     |
|      |                              | 共享电源的组件机柜间的电势差                           |
| 电容耦合 | 导体间的电势差                      | 由于并行布放信号电缆导致的干<br>扰耦合                    |
|      |                              | 操作员的静电释放                                 |
| 电感耦合 | 载流导体环的相互影响。<br>电流的磁场会感应干扰电压。 | 变压器、电机、电焊设备                              |
|      |                              | 并行布放的电源线                                 |
|      |                              | 可切换其电流的电缆                                |
|      |                              | 高频信号电缆                                   |
|      |                              | 未接线线圈                                    |
| 辐射耦合 | 电磁波对电缆配置的影响。<br>该电磁波感应电流和电压。 | 邻近的发送器(例如,步话机)                           |
|      |                              | 火花隙(火花塞、电机收集器、<br>焊接设备)                  |

表格 2- 1 耦合机制

# <span id="page-12946-0"></span>无干扰电缆布线 2008年11月11日 12:00:00 12:00 12:00 12:00 12:00 12:00 12:00 12:00 12:00 12:00 12:00 12:00 12:00 12:00 12:0

本章描述了符合 EMC 标准的电缆分类以及总线、数据线、信号线和电源线的电缆布线。

# <span id="page-12946-1"></span>3.1 将电缆分类到电缆类别中

根据电缆对于干扰耦合和干扰辐射的敏感度,将电缆分类到相应电缆类别中。 安装电缆时将不同电缆类别的电缆相隔得越远,电容和电感耦合的相互影响就越低。 下表列出了可将电缆相应分类到的电缆类别。

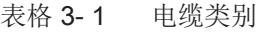

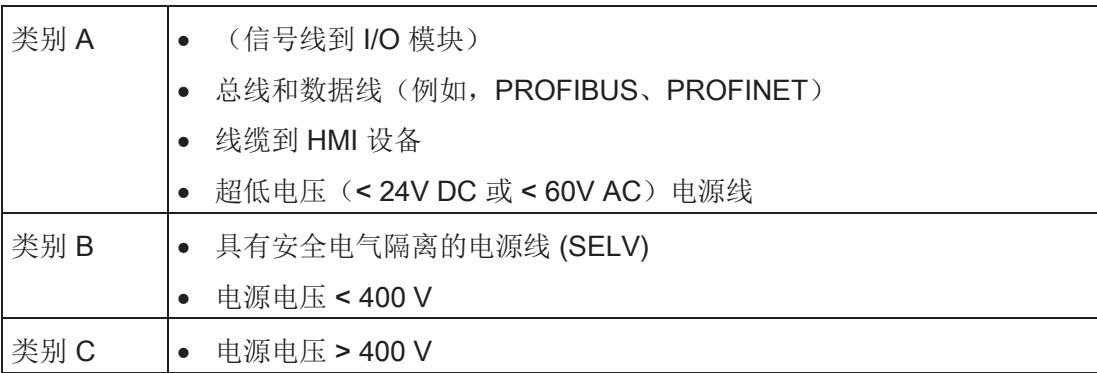

3.1 将电缆分类到电缆类别中

下表列出了在安装电缆时必须保持的最小间隙。

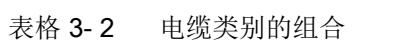

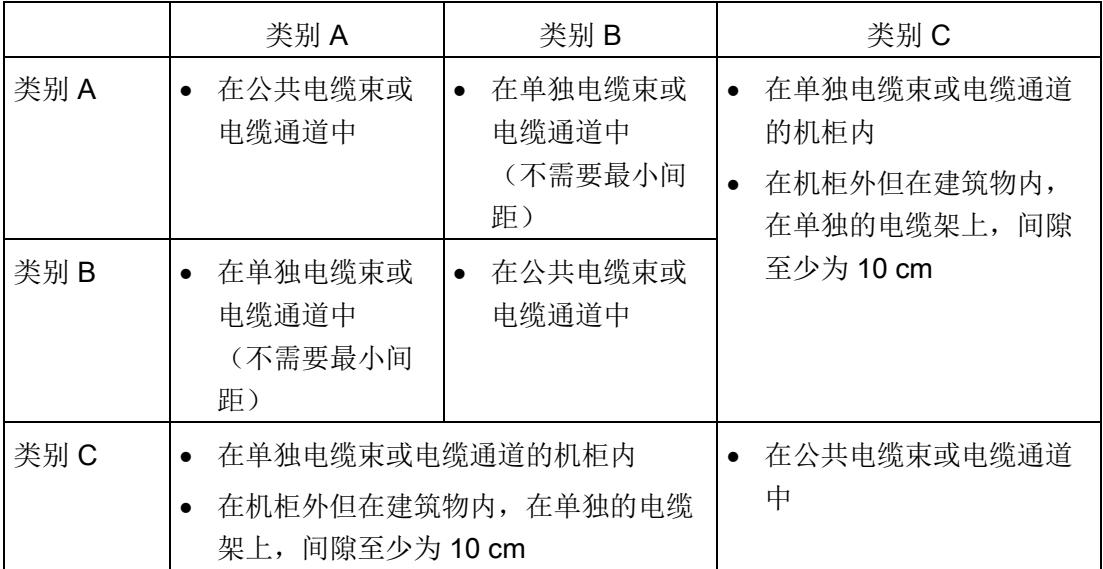

如果在同一电缆通道中安装不同的电缆类别,请使用带有金属分区的金属电缆通道。

下图显示了带有分区的电缆通道的示意图。

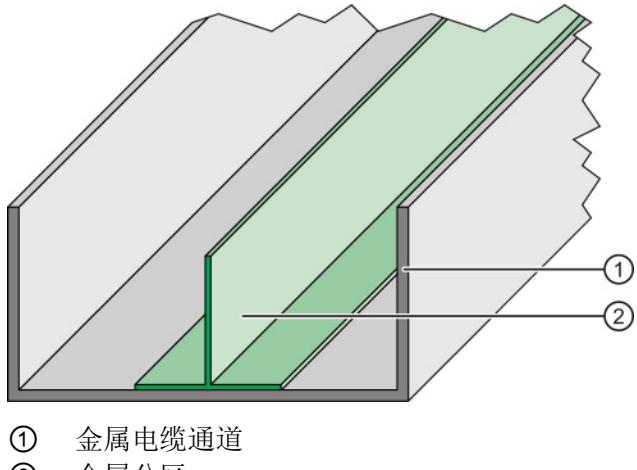

② 金属分区

图 3-1 带有分区的电缆通道

无干扰电缆布线

3.2 建筑物中机柜内的电缆布线

# <span id="page-12948-0"></span>3.2 建筑物中机柜内的电缆布线

#### 规则

要在控制柜中正确布放电缆,需要遵守以下规则:

- 如果电缆交叉布线是无法避免的,则尽可能地将电缆成 90° 角交叉布线,从而尽量降低电场干扰。
- 请勿将来自外部的电缆与屏蔽线支架平行地布放到机柜中。

# <span id="page-12948-1"></span>3.3 建筑物中机柜外的电缆布线

#### 规则

要在建筑物中的控制柜外正确布放电缆,需要遵守以下规则:

- 请参见"[为电缆类别分配电缆](#page-12946-1) (页 [9\)](#page-12946-1)"一节中的信息。
- 如果在金属电缆通道中铺设电缆,则可以重新安排相邻的电缆通道。
- 将金属导电电缆架连接到建筑物的电位均衡导线。
- 如果电缆交叉布线是无法避免的,则尽可能地将电缆成 90° 角交叉布线,从而尽量降低电场干扰。

无干扰电缆布线

3.4 建筑物外部的电缆布线

#### <span id="page-12949-0"></span>3.4 建筑物外部的电缆布线

如果可能,将电缆布放在建筑物外部的金属电缆支架上。 将电缆支架按电流方向彼此联结在一起,并将电缆支架接地。

#### 规则

在建筑物外部布放电缆时,需遵守以下规则:

- 使用金属辅助端子盒将电缆从结点外部连接到建筑物内部的电缆上。 将这些端子盒接地。
- 如果电缆交叉布线是无法避免的,则尽可能地将电缆成 90° 角交叉布线,从而尽量降低电场干扰。
- 将在建筑物外部安装的总线集成到雷电和过压方案中。

#### 避雷

在建筑物外部布放 SIMATIC 设备的电缆时,必须采取内部和外部避雷措施。

#### 参考

有关避雷的其它信息,请参见"[避雷和过压保护](#page-12963-0) (页 [26\)](#page-12963-0)"。

# <span id="page-12950-0"></span>3.5 地面下的电缆布线

#### 规则

在大地下面布放电缆时,需遵守以下规则:

- 将电缆布放在地面下至少 60 cm 的位置。
- 在高出电缆约 20 cm 的位置安装等电位连接。 例如,可以使用镀锌接地带。 接地带还可以用于防止雷击。
- 例如,可以通过在高出电缆约 40 cm 的位置安装塑料管和/或电缆警示带来防止电缆 受到机械损坏。
- 例如,使用电缆通道在地面下将各种电缆类别分隔开。

下图显示了电缆警示带、等电位连接和电缆的排列。

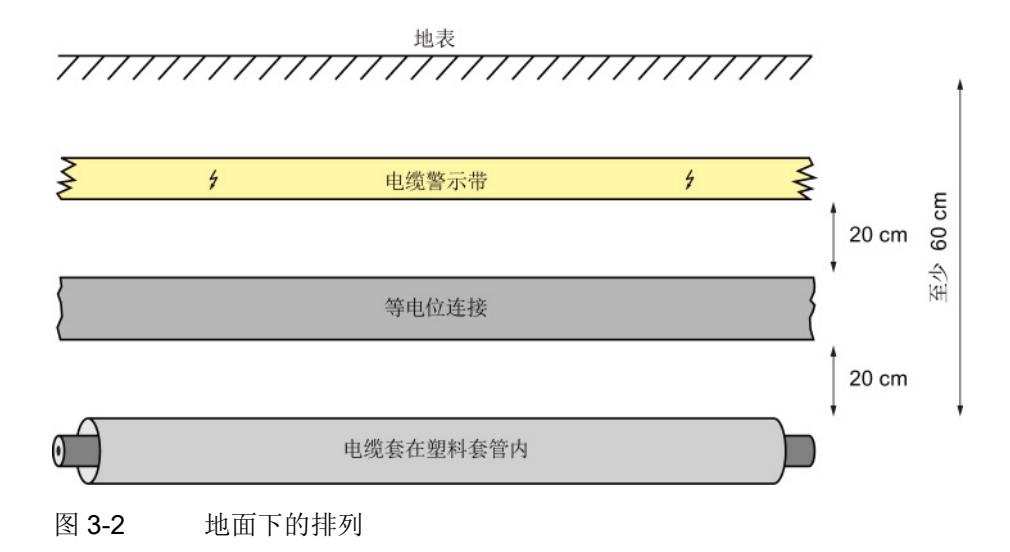

#### 避雷

在建筑物外部布放 SIMATIC 设备的电缆时,必须采取内部和外部避雷措施。

#### 参考

有关避雷的其它信息,请参见"[避雷和过压保护](#page-12963-0) (页 [26\)](#page-12963-0)"。

无干扰电缆布线

3.6 电缆的弯曲半径和拉伸强度

## <span id="page-12951-0"></span>3.6 电缆的弯曲半径和拉伸强度

#### 拉伸张力

由于拉伸力对电缆产生的高张力会导致导体材料流动。 拉伸力会导致材料结构的变化,使导体横截面变小。 而导体横截面的减小又会导致导体发热量增加以及导体绝缘材料过早磨损。

使用提供的电缆扎带来缓解 SIMATIC S7-1500 和 SIMATIC ET 200MP 产品系列的 I/O 模块插头的端子点。

#### 弯曲半径

如果在铺设电缆时选择的弯曲半径过小,则会导致材料被拉长并压缩和改变电缆的机械结 构。 因此会对电气属性造成损害。

尤其要注意光缆的弯曲半径。 如果弯曲半径过小,光缆的光学属性会受到不利影响。 以至于无法再保证传输可靠性。

<span id="page-12952-0"></span>

屏蔽线是一种减小(消除)磁场、电场或电磁场干扰的措施。 屏蔽线上的干扰电流从屏蔽连接转移到地面上。 要避免因这些电流产生的干扰,必须提供到保护性导体的低阻抗连接。

#### 规则

理想情况下,应使用带有保护性编织屏蔽层的电缆。 屏蔽线的接触点必须有 80% 以上的部分进行接触。 避免在具有箔屏蔽的电缆上出现拉伸张力和挤压张力。 这类张力可能会十分轻微地损坏紧固点处的箔屏蔽。 结果是屏蔽效果下降。

#### 两端接地的屏蔽连接

始终将屏蔽线的两端都接地。 只有通过将屏蔽线的两端都接地才能减小低频和高频干扰。

#### 说明

#### 铺设额外的等电位连接电缆

无论何时在两个接地点之间产生电位差,都会在连接于两端的屏蔽线上产生均衡电流。 这种情况下,铺设额外的等电位连接电缆。 有关本主题的更多信息,请参[见等电位联结](#page-12960-0) (页 [23\)](#page-12960-0)一章。

#### 一端电容接地的屏蔽连接

如果没有选择安装等电位连接(例如,在占地面积很广的工厂中),对屏蔽线的一端进行 电容接地。 在这种情况中,将只会降低高频干扰。

下图显示了屏蔽线的电容接地。

图中的值只是具有象征意义,具体值会随系统不同而变化。 电容将转移高频干扰。 该电容对电源频率(50 或 60 Hz)提供高阻抗保护,因此可防止均衡电流通过屏蔽线。 并行切换的高阻抗电阻可防止电容加载直接电流。

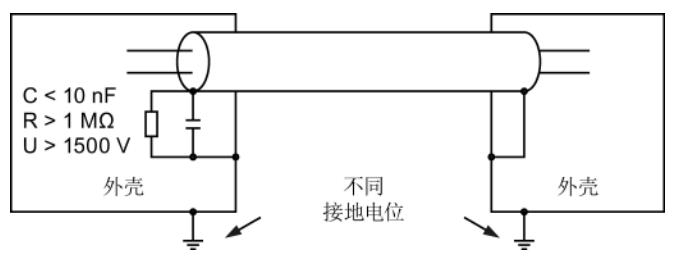

图 4-1 屏蔽线的电容接地

4.1 连接 S7-1500 和 ET 200MP 的屏蔽线

# <span id="page-12954-0"></span>4.1 连接 S7-1500 和 ET 200MP 的屏蔽线

针对自动化系统 S7-1500 和分布式 I/O 系统 ET 200MP 已经制定出一套特殊的屏蔽方案,以实现信号线的屏蔽连接。 屏蔽线的连接元件包括屏蔽线夹和屏蔽端子。

如果前端连接器位于模块中,则所产生的干扰电流将会由连接元件通过模块和安装导轨转 移到地面上。

对于模拟量和工艺模块而言,屏蔽线夹是可插拔的安装装置。 通过屏蔽线夹,可在最短的安装时间内实现屏蔽线的低阻抗应用。

下图显示了带有已安装屏蔽线夹和相关屏蔽端子的前端连接器。

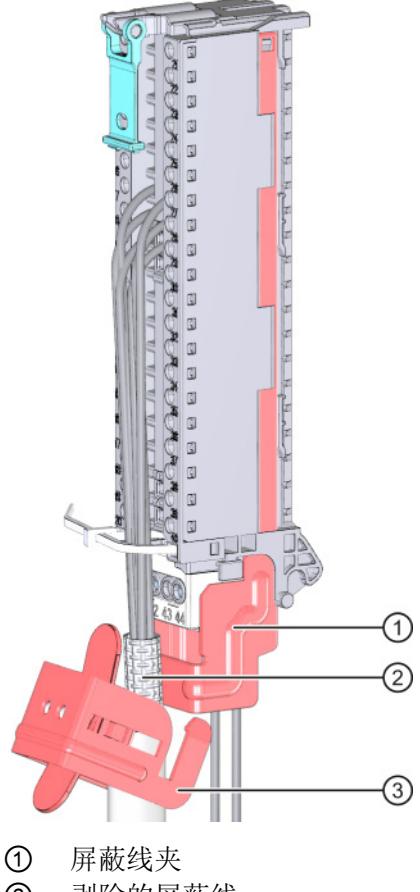

- ② 剥除的屏蔽线
- ③ 屏蔽端子

图 4-2 前导连接器上的屏蔽线夹和屏蔽端子

将屏蔽线夹从下方往上插入前端连接器,直至听到屏蔽线夹锁定到位的声音。 将屏蔽端子固定到屏蔽线夹上。

4.1 连接 S7-1500 和 ET 200MP 的屏蔽线

#### 更多信息

有关安装屏蔽线夹和屏蔽端子的其它信息,请参见《S7-1500 自动化系统 [\(http://support.automation.siemens.com/WW/view/zh/59191792\)](http://support.automation.siemens.com/WW/view/zh/59191792)》或《ET 200MP 分布式 I/O 系统 [\(http://support.automation.siemens.com/WW/view/zh/59193214\)](http://support.automation.siemens.com/WW/view/zh/59193214)》系统手册中的"连接前 端连接器"一章。

#### 4.2 连接 ET 200SP 的屏蔽线

## <span id="page-12956-0"></span>4.2 连接 ET 200SP 的屏蔽线

针对分布式 I/O 系统 ET 200SP 的信号线屏蔽连接, 已经制定出一套特殊的屏蔽方案。 屏蔽线的连接元件包括屏蔽端子。

如果前端连接器位于模块中,则所产生的干扰电流将会由连接元件通过BaseUnit和安装导 轨转移到地面上。

屏蔽端子插入到BaseUnit的安装装置上。 通过屏蔽线夹,可在最短的安装时间内实现屏 蔽线的低阻抗应用。 无需另外在机柜入口处对屏蔽线进行标准连接。

下图显示了带有屏蔽端子和屏蔽支架的 BaseUnit。

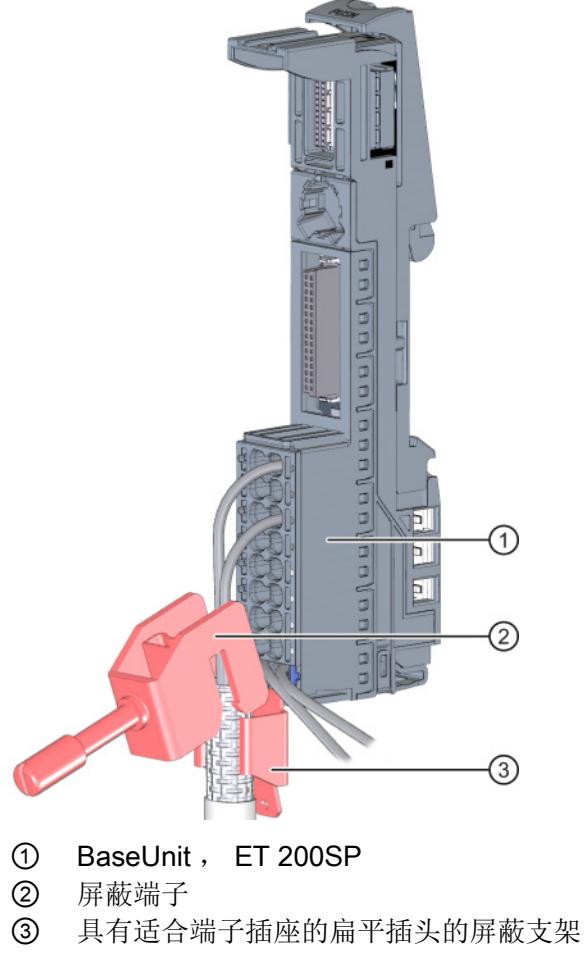

图 4-3 带有屏蔽端子的BaseUnit

#### 更多信息

有关安装屏蔽端子的更多信息,请参见《ET 200SP 分布式 I/O 系统 [\(http://support.automation.siemens.com/WW/view/zh/58649293\)](http://support.automation.siemens.com/WW/view/zh/58649293)》系统手册的"连接屏蔽 线"一章。

4.3 连接 ET 200AL 的屏蔽线

# <span id="page-12957-0"></span>4.3 连接 ET 200AL 的屏蔽线

ET 200AL 分布式 I/O 系统的每个模块都具有一个功能性接地连接。

对于模拟信号、PROFINET 和 PROFIBUS 信号的连接以及 ET-Connection, 请仅使用屏 蔽线。 如果已经正确拧紧了插头,产生的干扰电流会转移到金属部分和功能性接地。

如果将 ET 200AL 模块连接到导电的接地基座,下部的安装螺栓将与接地电位建立导电连 接。

如果将 ET 200AL 模块连接到非导电的基座, 则同时将下部的安装螺栓连接到接地线。 下图举例显示了如何通过接地线,使用 IM 157-1 PN 接口模块连接功能性接地。

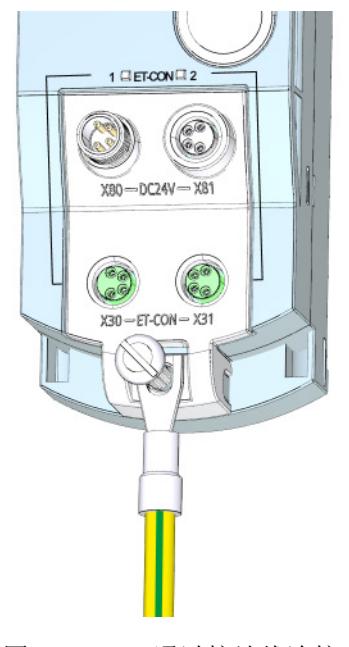

图 4-4 通过接地线连接功能性接地

#### 更多信息

有关安装 ET 200AL 模块的更多信息,请参见"分布式 I/O 系统 ET 200AL [\(http://support.automation.siemens.com/WW/view/zh/89254965\)](http://support.automation.siemens.com/WW/view/zh/89254965)"系统手册中的"安装 模块"一节。

# <span id="page-12958-0"></span>4.4 连接总线的屏蔽线

在 S7-1500、ET 200MP 和 ET 200SP 系统中,PROFIBUS 和 PROFINET 电缆的屏蔽线已连接到现有总线连接元件上。 因此,屏蔽线和屏蔽线支架按电流方向彼 此连接。 如果连接器插入到模块中,则耦合的干扰通过模块支架转移到地面上。 无需另外在机柜入口处对屏蔽线进行标准连接。

下图显示了各种总线连接元件的屏蔽线连接示例。

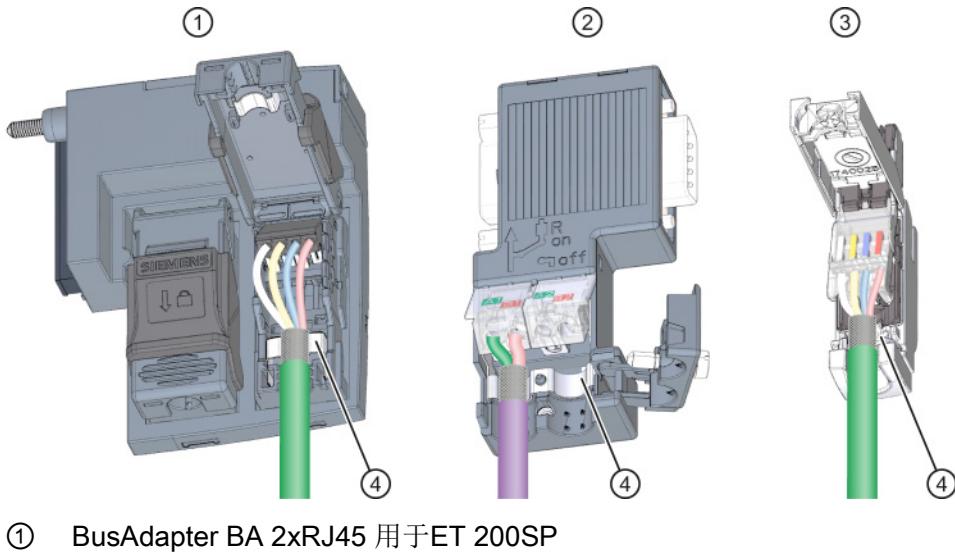

- ② PROFIBUS9 针连接器 D-Sub
- ③ PROFINET连接器 RJ45
- ④ 相应连接器的屏蔽线支架

图 4-5 总线连接元件的屏蔽线连接

#### 参考

有关安装连接器的更多信息,请参见"ET 200SP 分布式 I/O 系统 [\(http://support.automation.siemens.com/WW/view/zh/58649293\)](http://support.automation.siemens.com/WW/view/zh/58649293)"系统手册的"将 PROFINET IO BusAdapter BA 2xRJ45 连接到接口模块"一章以及提供的产品信息。

4.5 连接其它组件的屏蔽线

# <span id="page-12959-0"></span>4.5 连接其它组件的屏蔽线

以下步骤用于将屏蔽线连接到不带有任何特殊屏蔽端子的设备, 并已经在实践中得到证实。

#### 规则

在操作屏蔽线时请注意以下几点:

- 始终使用金属夹安装电缆的编织屏蔽层。 夹子必须涵盖屏蔽线的较大区域并提供相应的接触力。
- 将屏蔽线连接到紧邻机柜电缆入口处后面的屏蔽总线上。 如果将屏蔽线进一步布放到模块中,请不要再次将屏蔽线连接到模块前部,因为这样 做会产生接地环。

下图显示了标准类型的屏蔽线紧固件。

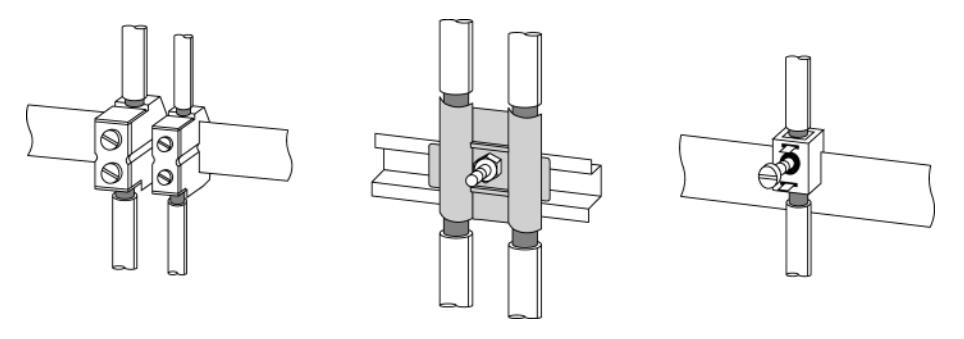

图 4-6 屏蔽线
# 等电位连接 5

#### 符合 DIN VDE 0100 标准的定义

等电位连接是一种将电气设备机体和外部导电部件连接到相同/近乎相同的电位的电 气连接。

等电位连接可划分为:

- 主等电位连接
- 额外的本地等电位连接

两种类型的等电位连接至关重要,不仅可以防止电击,还可以满足 EMC 标准的要求。

#### 主等电位连接

主等电位连接是 DIN VDE 0100 Part 410 需要的一种保护措施,属于强制执行措施, 无论是否有防止直接和间接接触的其它措施。

#### 额外的本地等电位连接

在以下情况下,需要额外的本地等电位连接:

- 由于土壤的传导性不同(例如,砂质土地或石质土地),导致各工厂区域之间存在不 利的接地条件
- 电缆桥接较远距离
- 从多种电源(例如,在多子站的情况下)传回电能
- 使用大量电能(例如,焊接机器人、大型驱动器)

#### 措施

在这类情况下,各电位之间的额外等电位连接电缆可以解决问题。 等电位连接电缆还必 须能够转移大电流和传送雷击电流。 下面是实践中公认的等电位连接:

- 16 mm<sup>2</sup> 铜质等电位连接电缆, 最长 200 m
- 25 mm<sup>2</sup> 铜质等电位连接电缆, 200 m 以上

为防止接地环,应并行安装等电位连接电缆,并且应尽可能地靠近信号线/总线。 这样可以使两根电缆之间的区域尽可能地小。

下图显示了安装等电位连接电缆的示意图。

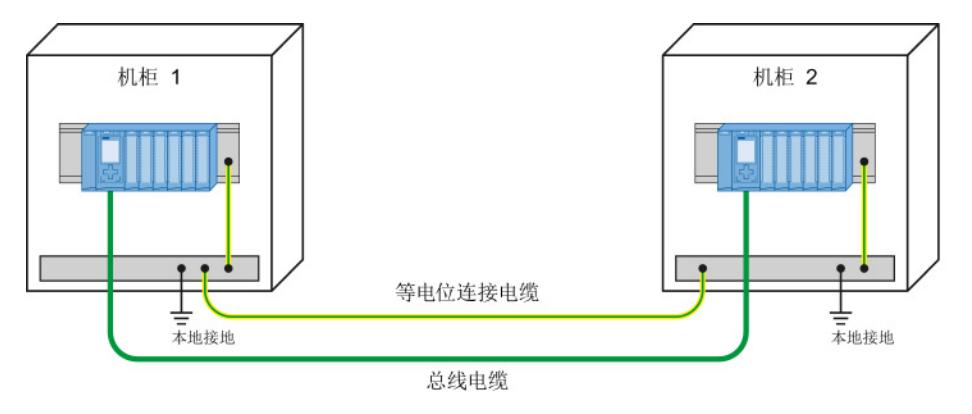

图 5-1 安装等电位连接电缆

规则

请注意有关等电位连接的以下问题:

- 等电位连接电缆的阻抗越低,等电位连接就越有效。 额外安装的等电位连接电缆的阻抗不应超出屏蔽线阻抗的 10%。
- 将等电位连接电缆连接到接地系统的较大区域。
- 防止连接点被腐蚀。
- 避免接地环。
- 以某种方式安装等电位连接电缆,以使等电位连接电缆和信号线之间围起的区域最小。

## 用于无干扰运行的特殊措施 6

#### 将电感线圈连接到抑制元件

<span id="page-12962-0"></span>理想情况下, 由 SIMATIC 控制的电感线圈(例如,接触器线圈或继电器线圈)无需接线 到外部抑制元件。 所需的抑制元件已经集成到模块中。

#### 如果 SIMATIC

输出电路还可以由内置触点关闭(例如,用于"紧急关闭"的继电器触点),则模块的集成 抑制元件将不再有效。 在这种情况下,电感线圈必须接线到抑制元件。

例如,将电感线圈接线到续流二极管、可变电阻或 RC 元件。

表格 6- 1 对电感线圈接线

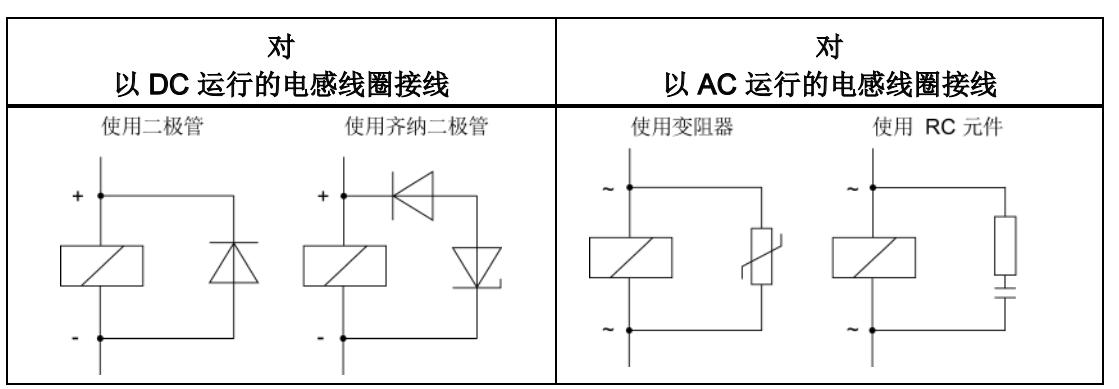

#### 编程设备

在每个机柜中提供一个插座以此为编程设备供电。 这些插座由已连接机柜保护性导体的配电板供电。

在控制柜中安装插座的时候,请注意以下几点:

- 在设计等电位连接的过程中应考虑到该插座的接地。
- 两个接地电位(机柜和插座)的公共星点必须靠近两个端点。
- 不允许将等电位连接电缆用作编程设备和控制器之间的通信电缆。

## 避雷和过电压保护 7

### 7.1 避雷和过压保护是什么?

#### 简介

术语"避雷和过压保护"涵盖了结构化系统(例如,建筑物或电气设备)保护方面的概念和 系统。 该概念还包含对人员和动物的保护。

导致过压的最常见原因是雷击。

#### 避雷系统

<span id="page-12963-1"></span>避雷系统是一种用于降低直接雷击和过压对结构化系统造成的物理损坏的完整系统。 避雷系统划分为外部和内部避雷装置。

#### 外部避雷装置

<span id="page-12963-0"></span>外部避雷装置是避雷系统的一部分,包括拦截设备、避雷器和接地系统。 发生雷击时,通过外部避雷装置可以将雷电电流安全地转移到大地。 该措施最常用于预防火灾损害。

#### 内部避雷装置

内部避雷装置也是避雷系统的一部分,包括与外部避雷装置的避雷等电位连接和/或电气 隔离。 在发生雷击时,内部避雷装置将降低因雷电产生的过压引起的损害。 甚至对于长达 1.5 km 的距离,雷击有时仍可能造成损害。 可通过将外部避雷装置扩展为 整体防护系统,以实现有效避雷。 该系统包含等电位连接设备和防浪涌设备。

## 7.2 避雷区概念

简介

每个建筑物都需要一个协调的避雷区方案。 对于这一点,防护等级至关重要。 如果满足该等级需求,则只能保证足够的防护。

标准 IEC 62305-4 和 DIN EN 62305-4 中描述的避雷区方案用于此目的。 避雷区方案可将具有相同风险的电位且可接线到相同类型避雷器的设备和区域进行分组。

<span id="page-12964-0"></span>根据具体要求,在避雷区转换处使用过电压保护设备。 在适当的位置(如主配电板或子配电板)上安装过电压保护设备。

#### 避雷区方案的原理

避雷区方案的原理是将要进行过电压保护的的区域(例如建筑物)划分在遵照 EMC 注意事项的避雷区内。

#### 避雷区方案的示意图

下面是物理结构中避雷区概念的示意图。

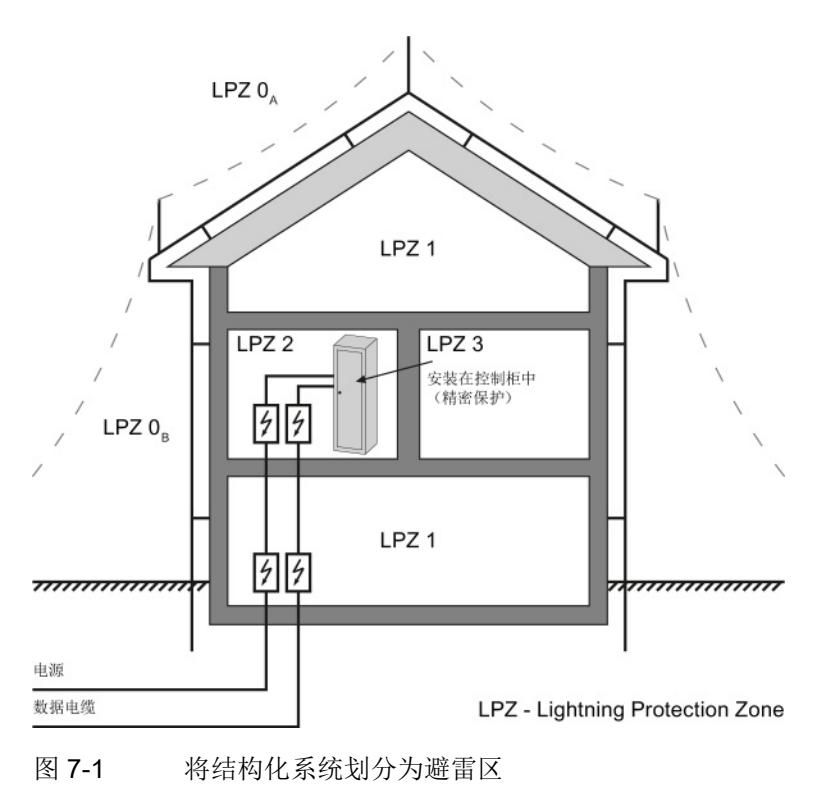

7.2 避雷区概念

#### 划分避雷区

<span id="page-12965-1"></span>各避雷区 (LPZ - Lightning Protection Zone) 按如下说明在空间上进行限定,不一定按物 理边界(例如,墙或楼层)限定。

下表列出了各避雷区的划分。

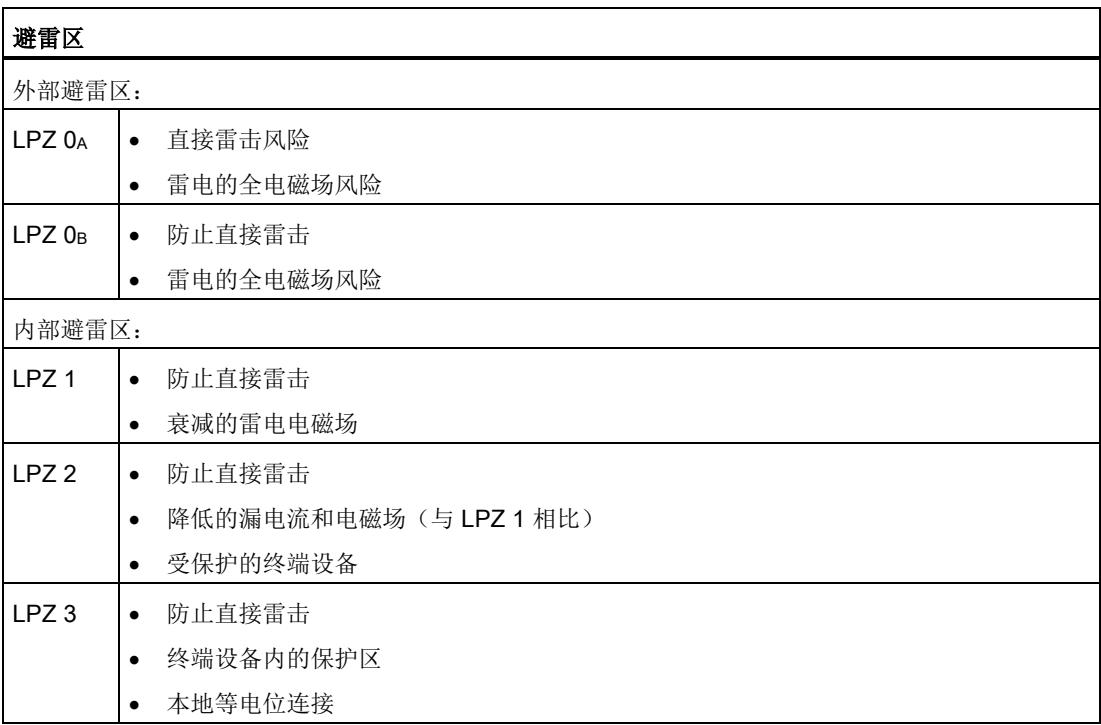

表格 7- 1 外部和内部避雷区

#### 雷击的结果

在避雷区 LPZ 0A 中发生直接雷击。 雷击会产生高能雷电流和强电磁场。 必须通过适当的雷电流或过电压避雷器/屏蔽措施,降低从一个避雷区转换到下一个避雷 区时的影响。

雷击造成的常见损害包括:

- 对人员和动物的损害,在最恶劣情况下可能会导致死亡情况
- 对建筑物的损害
- 由雷击的强热扩展导致的火灾

#### <span id="page-12965-0"></span>过电压

可以使用适当的屏蔽措施减弱雷电通道的电磁场。在装有过电压避雷器的避雷区 LPZ 0B 中可以将因电感产生的过电压降低至安全级别。

避雷和过电压保护

7.3 用于在避雷区之间转换的规则和组件

#### 7.3 用于在避雷区之间转换的规则和组件

简介

本章介绍了用于在避雷区之间转换的规则。 必须采取措施来降低在避雷区之间进行转换时的浪涌电流和磁场。 每个贯穿区域的金属/电气系统都会并入到区域转换时的等电位连接。 金属系统包括通道、结构化部件和管道(例如,水管、煤气管和暖气管)。 电气系统包括电源线和 IT 电缆(例如,电源线和总线)。

#### 在避雷区之间进行转换

<span id="page-12966-0"></span>必须按照 DIN EN 62305 标准, 在避雷区 (LPZ - Lightning Protection Zone) 之间的转换处提供过电压保护。保护等级在转换处定义,并利用过电压保护设备 (SPD - Surge Protective Device) 实现。

- SPD 类型 1 从 LPZ 0 到 LPZ 1 的转换的粗略保护
- SPD 类型 2 从 LPZ 1 到 LPZ 2 的转换的中等保护
- SPD 类型 3 从 LPZ 2 到 LPZ 3 的转换的精细保护

下图说明了从电源线到用电器之间的避雷区和类型等级。

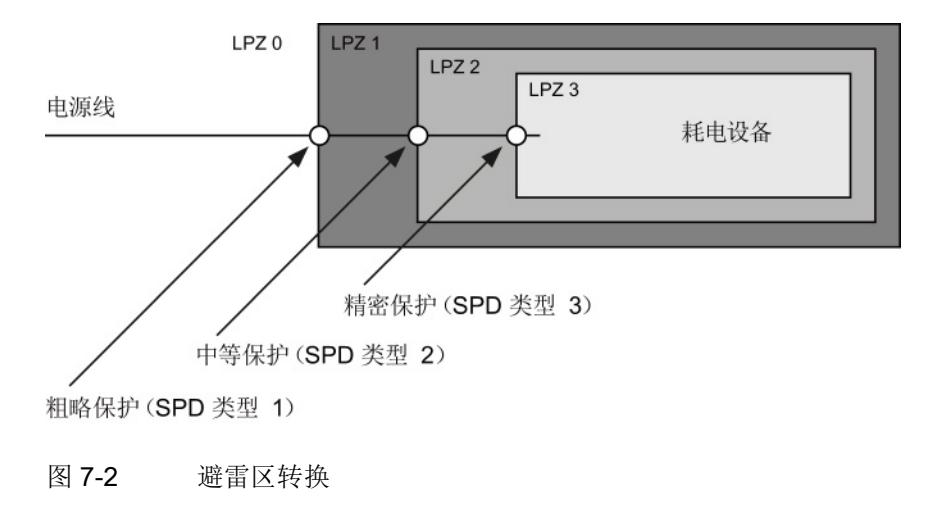

7.3 用于在避雷区之间转换的规则和组件

#### 用于从避雷区 0A 转换到 1 的规则

<span id="page-12967-1"></span>在从避雷区 0A 转换到 1 时, 需要进行避雷等电位连接。从避雷区 0A 转换到 1 时,则可遵守以下规则:

- 使用避雷区可防止将部分雷电电流引至结构化系统中。
- <span id="page-12967-0"></span>● 在避雷区转换时创建本地等电位连接,并整合金属供给系统(例如,管道、空气管道 、电缆通道或电缆槽)。

#### 用于从避雷区 0A 到 1 的避雷等电位连接的组件

下表列出了用于从避雷区 0A 到 1 的避雷等电位连接的组件。

| 顺              | 电缆                                          | 接口 0A 到 1 的连接使用:                                         |           |  |
|----------------|---------------------------------------------|----------------------------------------------------------|-----------|--|
| 序<br>号         |                                             | S7-1500/ET 200MP/ET 200SP/ET 200AL                       | 产品编号      |  |
| $\mathbf{1}$   | 3相                                          | DEHNventil® DV M TNC 255                                 | 951 300   |  |
|                | TN-C 系统                                     | DEHNventil® DV M TNC 255 FM *                            | 951 305 * |  |
| $\overline{2}$ | 3相                                          | DEHNventil® DV M TNS 255                                 | 951 400   |  |
|                | TN-S 系统                                     | DEHNventil® DV M TNS 255 FM *                            | 951 405 * |  |
| 3<br>3相        |                                             | DEHNventil® DV M TT 255                                  | 951 310   |  |
|                | TT 系统                                       | DEHNventil® DV M TT 255 FM *                             | 951 315 * |  |
| 4              | AC                                          | DEHNventil® DV M TN 255                                  | 951 200   |  |
|                | TN-S 系统                                     | DEHNventil® DV M TN 255 FM *                             | 951 205 * |  |
| 5              | <b>AC</b>                                   | DEHNventil® DV M TT 2P 255                               | 951 110   |  |
|                | TT 系统                                       | DEHNventil® DV M TT 2P 255 FM *                          | 951 115 * |  |
| 6              | 电源                                          | BLITZDUCTOR® XT, 基座部分 BXT BAS                            | 920 300   |  |
|                | $U_N$ = 24 V DC                             | BLITZDUCTOR® XT, 模块 BXT ML2 B 180<br>(IL = 1.2 A) (2 线制) | 920 211   |  |
| $\overline{7}$ | 电源                                          | DEHNbloc® M, DB M 1 150                                  | 961 110   |  |
|                | $U_N$ = 24 V DC                             | DEHNbloc® M, DB M 1 150 FM *<br>(需要2件)                   | 961 115 * |  |
| 8              | 总线电缆<br><b>MPI RS 485,</b><br>RS 232 (V.24) | BLITZDUCTOR® XT, 基座部分BXT BAS                             | 920 300   |  |
|                |                                             | BLITZDUCTOR® XT, 模块 BXT ML2 B 180 (2线制)                  | 920 211   |  |

表格 7- 2 用于从避雷区 0A 转换到 1 的组件

避雷和过电压保护

7.3 用于在避雷区之间转换的规则和组件

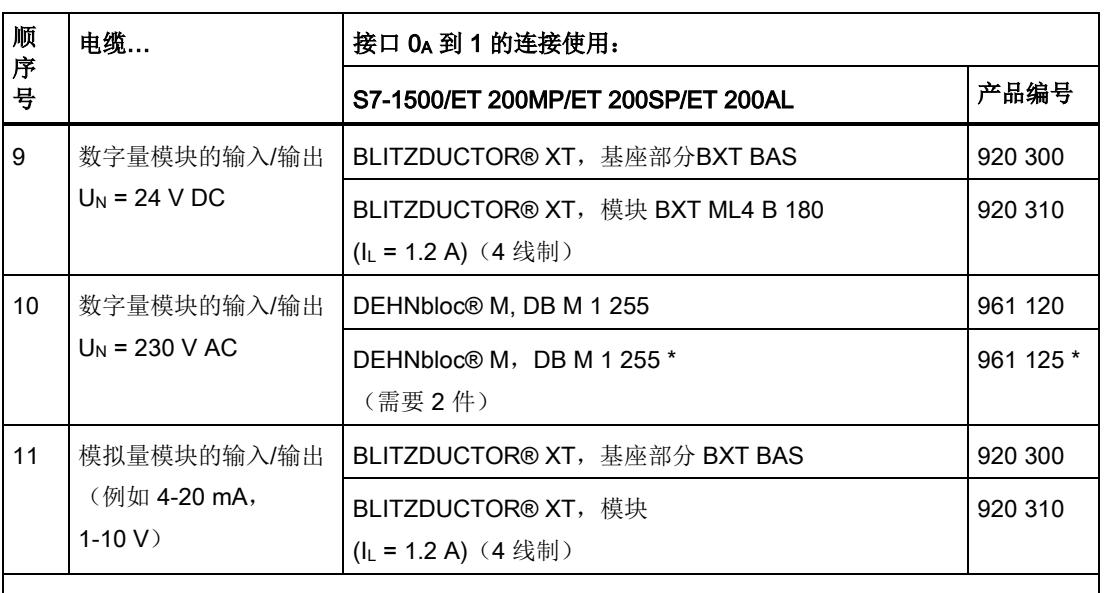

\* 带有远程指示触点的型号

可使用适当的附件远程监视 BLITZDUCTOR® XT 系列的组件。 可在 Internet [\(http://www.dehn.de\)](http://www.dehn.de/) 上找到更多信息

#### 可以从以下地址直接订购组件:

DEHN+SÖHNE GMBH+CO.KG.

Hans-Dehn-Straße 1

<span id="page-12968-0"></span>D-92318 Neumarkt

#### 用于从避雷区 0B 转换到 1、从 1 转换到 2 或从 2 转换到 3 的规则

从避雷区 0B 转换到 1、从 1 转换到 2 或从 2 转换到 3,可防止强电磁场耦合,并可用于过电压保护。从避雷区 0<sub>B</sub> 转换到 1、从 1 转换到 2 或从 2 转换到 3 时, 遵守以下规则:

- 将电源线与浪涌电流承载电缆屏蔽或双绞线 IT 电缆一起使用
- 铺设电缆和电线
	- 在两端接地的连续的浪涌电流承载金属管中
	- 在加固的混凝土通道中,能够在两端接地的情况下传送浪涌电流
	- 在起点和终点处接地的封闭金属电缆架上
- 如果要进行此类传输,请使用不带金属屏蔽的光纤电缆
- 在避雷区转换时创建本地等电位连接,并整合金属供给系统(例如,管道、 空气管道、电缆通道或电缆槽)。

#### 其它措施

如果无法执行上面列出的操作,则必须利用过电压避雷器提供保护。 下表列出了非常适合保护设备的过电压避雷器。

7.3 用于在避雷区之间转换的规则和组件

#### 用于从避雷区 0<sub>B</sub> 到 1 和从 1 到 2 的避雷等电位连接的组件

<span id="page-12969-0"></span>下表列出了用于从避雷区 0B 到 1 和从 1 到 2 的避雷等电位连接的组件。

| 顺                    | 电缆<br>接口 0B 到 1 的连接使用:      |                                                    |           |
|----------------------|-----------------------------|----------------------------------------------------|-----------|
| 序<br>号               |                             | S7-1500/ET 200MP/ET 200SP/ET 200AL                 | 产品编号      |
| $\mathbf{1}$         | 3相<br>TN-C 系统               | DEHNguard® DG M TNC 275                            | 952 300   |
|                      |                             | DEHNguard® DG M TNC 275 FM *                       | 952 305 * |
| $\overline{2}$<br>3相 |                             | DEHNguard® DG M TNS 275                            | 952 400   |
|                      | TN-S 系统                     | DEHNguard® DG M TNS 275 FM *                       | 952 405 * |
| 3                    | 3相<br>TT 系统                 | DEHNguard® DG M TT 275                             | 952 310   |
|                      |                             | DEHNguard® DG M TT 275 FM *                        | 952 315 * |
| $\overline{4}$       | AC<br>TN-S 系统               | DEHNguard® DG M TN 275                             | 952 200   |
|                      |                             | DEHNguard® DG M TN 275 FM *                        | 952 205 * |
| 5                    | AC<br>TT 系统                 | DEHNguard® DG M TT 2P 275                          | 952 110   |
|                      |                             | DEHNguard® DG M TT 2P 275 FM *                     | 952 115 * |
| 6                    | 电源<br>$U_N$ = 24 V DC       | BLITZDUCTOR® VT, BVT AVD 24                        | 918422    |
| $\overline{7}$       | 总线电缆<br>MPI/DP RS 485       | BLITZDUCTOR® XT, 基座部分 BXT BAS                      | 920 300   |
|                      |                             | BLITZDUCTOR® XT, 模块 BXT ML2 BD HFS 5               | 920 271   |
| 8                    | 总线电缆<br>RS 232 (V.24)       | BLITZDUCTOR® XT, 基座部分 BXT BAS                      | 920 300   |
|                      |                             | BLITZDUCTOR® XT, 模块BXT ML2 BE S 12                 | 920 222   |
| 9                    | 工业以太网                       | DEHNpatch® DPA M CLE RJ45B 48                      | 929 121   |
| 10                   | 数字量模块的输入<br>$U_N$ = 24 V DC | DEHNconnect® RK, DCO RK E 60<br>$(I_L = 0.5 A)$    | 919 990   |
| 11                   | 数字量模块的输出<br>$U_N$ = 24 V DC | DEHNconnect® RK, DCO RK D 5 24<br>$(I_L = 10.0 A)$ | 919 986   |
| 12                   | 数字量模块的输入/                   | DEHNguard® DG S 275                                | 952 070   |
|                      | 输出<br>$U_N$ = 230 V AC      | DEHNguard® DG S 275 FM *                           | 952 090 * |
|                      |                             | TT 系统中的 N-PE 避雷器                                   |           |
|                      |                             | DEHNgap® C S, DGP C S                              | 952 030   |
|                      |                             | DEHNgap® C S, DGP C S FM *                         | 952 035 * |

表格 7-3 用于从避雷区 0<sub>B</sub> 转换到 1 和从 1 转换到 2 的组件

#### 避雷和过电压保护

7.3 用于在避雷区之间转换的规则和组件

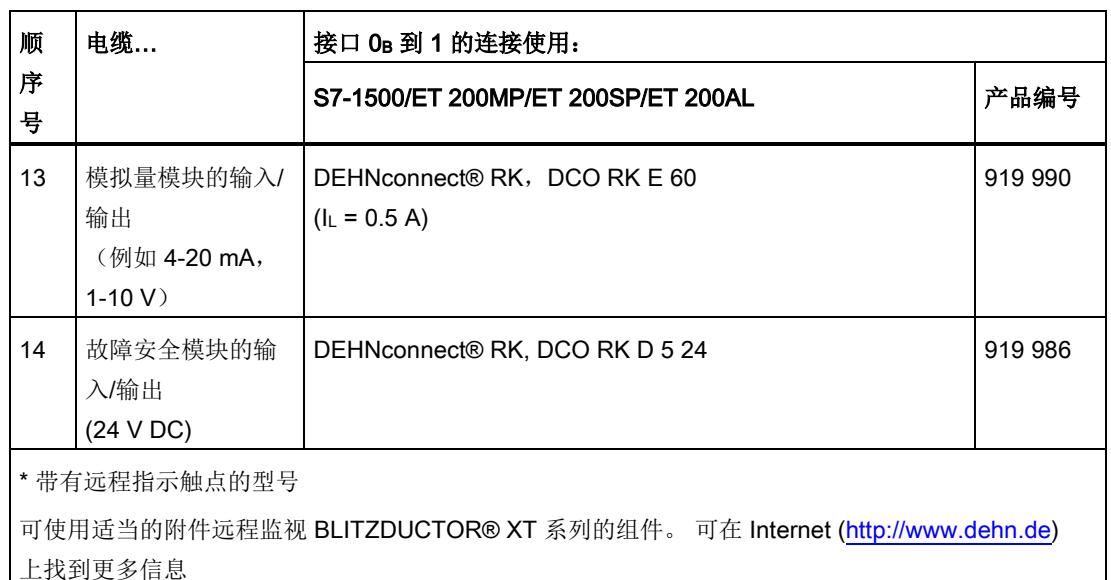

可以从以下地址直接订购组件:

DEHN+SÖHNE GMBH+CO.KG.

Hans-Dehn-Straße 1

D-92318 Neumarkt

7.3 用于在避雷区之间转换的规则和组件

#### 用于从避雷区 2 到 3 的避雷等电位连接的组件

<span id="page-12971-0"></span>下表列出了用于从避雷区 2 到 3 的避雷等电位连接的组件,可用于 S7-1500/ET 200MP 和 ET 200SP。

| 顺序             | 电缆                       | 接口2至3的连接使用:                                              |           |                                          |         |
|----------------|--------------------------|----------------------------------------------------------|-----------|------------------------------------------|---------|
| 号              |                          | S7-1500/ET 200MP                                         | 产品编号      | <b>ET 200SP</b>                          | 产品编号    |
| $\mathbf{1}$   | 3相<br>TN-S, TT 系统        | <b>DEHNrail®</b><br>DR M 4P 255                          | 953 400   | <b>DEHNguard®</b><br><b>DG M TNS 275</b> | 952 400 |
|                |                          |                                                          |           | <b>DEHNguard®</b><br><b>DG MOD 275</b>   | 952 010 |
|                |                          | <b>DEHNrail®</b><br>DR M 4P 255 FM *<br>$(I_L = 25.0 A)$ | 953 405 * | <b>DEHNguard®</b><br><b>DG M TT 275</b>  | 952 310 |
|                |                          |                                                          |           | <b>DEHNguard®</b><br><b>DG MOD 275</b>   | 952 010 |
|                |                          |                                                          |           | <b>DEHNguard®</b><br>DG MOD NPE          | 952 050 |
| $\overline{2}$ | <b>AC</b><br>TN-S, TT 系统 | <b>DEHNrail®</b><br>DR M 2P 255                          | 953 200   | <b>DEHNguard®</b><br><b>DG M TN 275</b>  | 952 200 |
|                |                          |                                                          |           | <b>DEHNguard®</b><br><b>DG MOD 275</b>   | 952 010 |
|                |                          | <b>DEHNrail®</b><br>DR M 2P 255 FM *<br>$(I_L = 25.0 A)$ | 953 205 * | <b>DEHNguard®</b><br>DG M TT 2P 275      | 952 110 |
|                |                          |                                                          |           | <b>DEHNguard®</b><br><b>DG MOD 275</b>   | 952 010 |
|                |                          |                                                          |           | <b>DEHNguard®</b><br>DG MOD NPE          | 952 050 |
| 3              | 电源<br>$U_N$ = 24 V DC    | BLITZDUCTOR® VT,<br>BVT AVD 24                           | 918 422   | BLITZDUCTOR® VT,<br>BVT AVD 24 ® VT      | 918 422 |
| $\overline{4}$ | 总线电缆<br>MPI/DP RS 485    | BLITZDUCTOR® XT,<br>基座部分 BXT BAS                         | 920 300   | $---$                                    |         |
|                |                          | BLITZDUCTOR® XT,<br>模块 BXT ML2 BD<br>HFS <sub>5</sub>    | 920 271   | $---$                                    | ---     |

表格 7-4 用于从避雷区 2 转换到 3 的组件 (用于 S7-1500/ET 200MP 和 ET 200SP)

#### 避雷和过电压保护

7.3 用于在避雷区之间转换的规则和组件

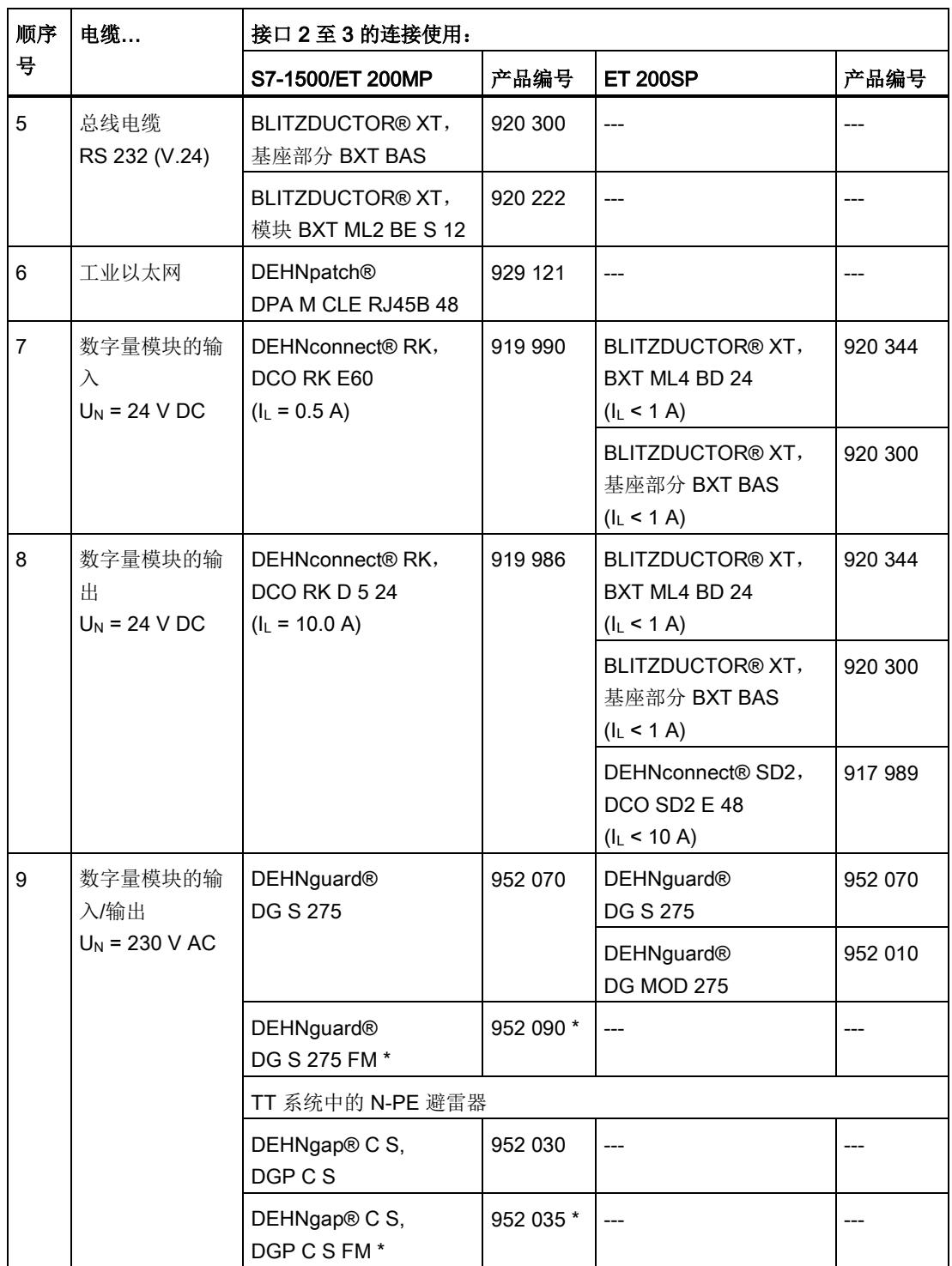

避雷和过电压保护

7.3 用于在避雷区之间转换的规则和组件

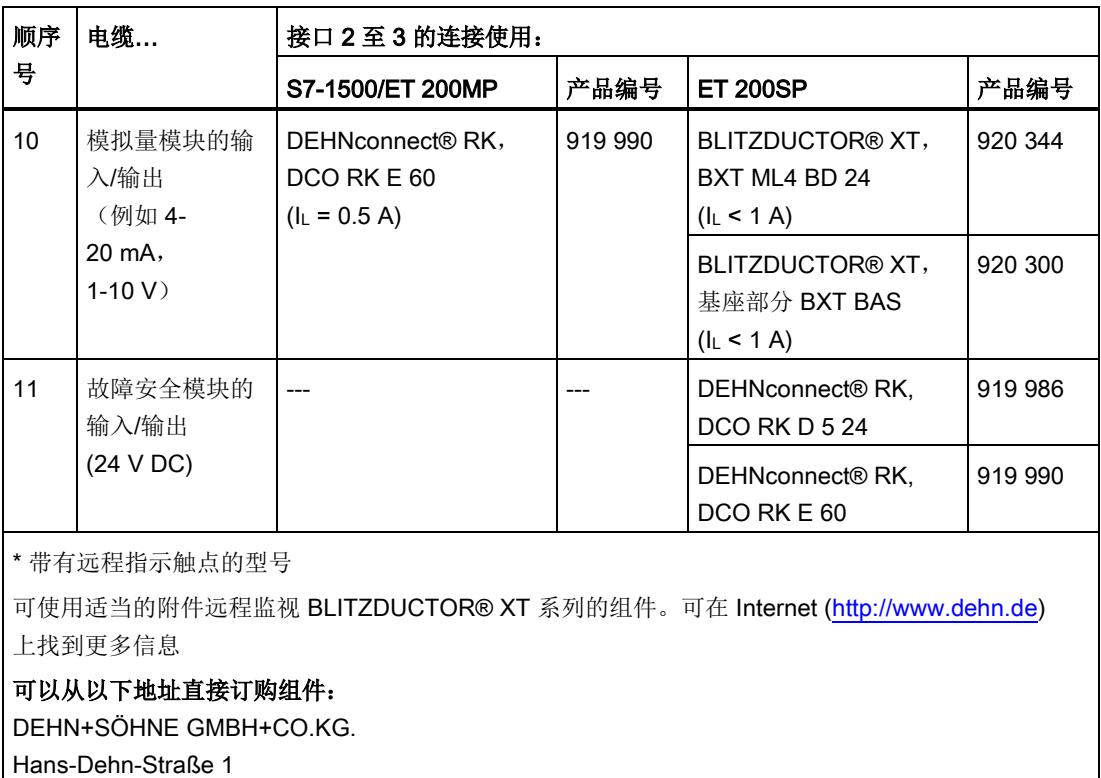

D-92318 Neumarkt

下表列出了用于从避雷区 2 到 3 的避雷等电位连接的组件,可用于 ET 200AL。

#### 表格 7-5 用于从避雷区 2 转换到 3 的组件(用于 ET 200AL)

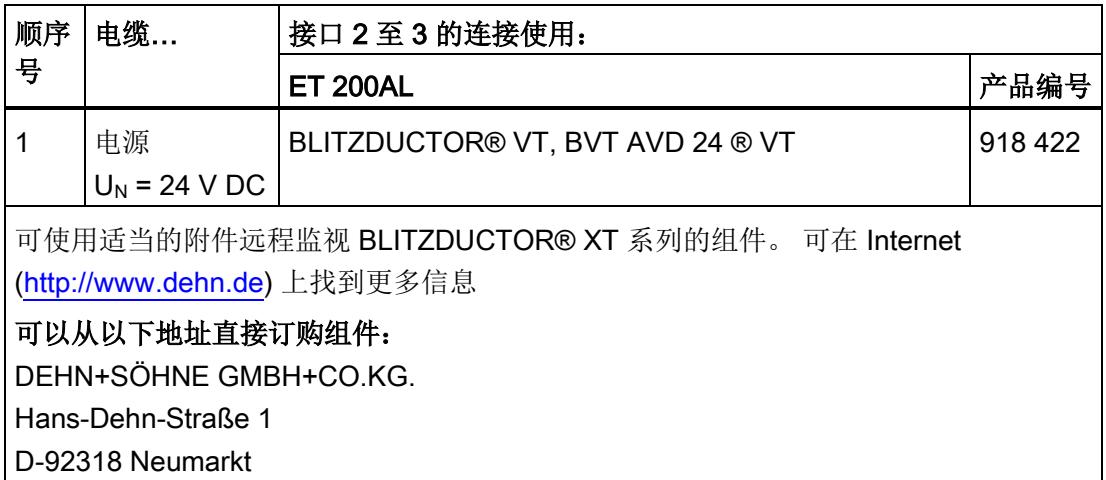

## 索引

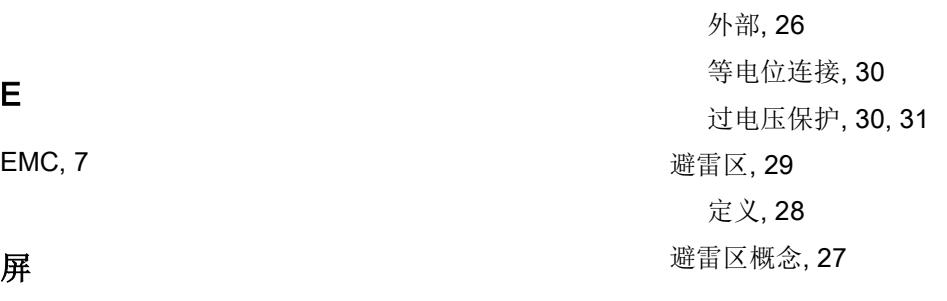

屏蔽线, [15](#page-12952-0)

### 弯

弯曲半径, [14](#page-12951-0)

## 拉

拉伸张力, [14](#page-12951-1)

## 无

无干扰运行, [25](#page-12962-0)

## 电

电磁兼容性, [7](#page-12944-0)  电磁干扰, [7](#page-12944-1) 

## 过

过电压, [28](#page-12965-0) 过电压保护 组件, [30,](#page-12967-0) [32,](#page-12969-0) [34](#page-12971-0)

## 避

避雷 内部, [26](#page-12963-0)

设计防干扰型控制器 功能手册, 06/2014, A5E03461490-AB 37

## **SIEMENS**

## SIMATIC

IO-Link 系统

功能手册

#### $\overrightarrow{m}$ 言 前言

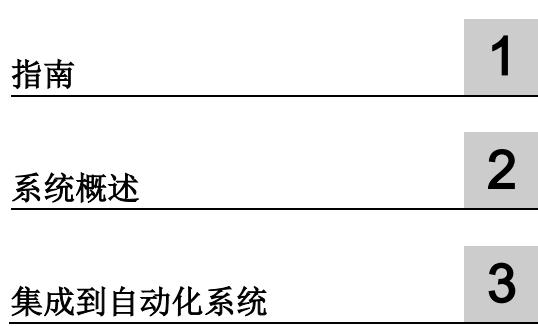

#### 法律资讯

#### 警告提示系统

为了您的人身安全以及避免财产损失,必须注意本手册中的提示。人身安全的提示用一个警告三角表示,仅 与财产损失有关的提示不带警告三角。警告提示根据危险等级由高到低如下表示。

#### 危险

表示如果不采取相应的小心措施, 将会导致死亡或者严重的人身伤害。

#### 警告

表示如果不采取相应的小心措施, 可能导致死亡或者严重的人身伤害。

#### 小心

表示如果不采取相应的小心措施,可能导致轻微的人身伤害。

#### 注意

表示如果不采取相应的小心措施,可能导致财产损失。

当出现多个危险等级的情况下,每次总是使用最高等级的警告提示。如果在某个警告提示中带有警告可能导 致人身伤害的警告三角,则可能在该警告提示中另外还附带有可能导致财产损失的警告。

#### 合格的专业人员

本文件所属的产品/系统只允许由符合各项工作要求的合格人员进行操作。其操作必须遵照各自附带的文件说 明,特别是其中的安全及警告提示。 由于具备相关培训及经验,合格人员可以察觉本产品/系统的风险,并避 免可能的危险。

#### 按规定使用 Siemens 产品

请注意下列说明:

#### 警告

Siemens 产品只允许用于目录和相关技术文件中规定的使用情况。如果要使用其他公司的产品和组件,必 须得到 Siemens 推荐和允许。正确的运输、储存、组装、装配、安装、调试、操作和维护是产品安全、正 常运行的前提。必须保证允许的环境条件。必须注意相关文件中的提示。

#### 商标

所有带有标记符号 ® 的都是西门子股份有限公司的注册商标。本印刷品中的其他符号可能是一些其他商标。 若第三方出于自身目的使用这些商标,将侵害其所有者的权利。

#### 责任免除

我们已对印刷品中所述内容与硬件和软件的一致性作过检查。然而不排除存在偏差的可能性,因此我们不保 证印刷品中所述内容与硬件和软件完全一致。印刷品中的数据都按规定经过检测,必要的修正值包含在下一 版本中。

## <span id="page-12977-0"></span>前言

#### 本文档用途

在本功能手册中,对 IO-Link 通信系统进行了简要介绍。 在本手册中,介绍了 IO-Link 系统中各组件的相互作用, 便于用户快速了解 IO-Link。

#### 所需基本知识

要理解本文档中的内容,需要具备以下基本知识:

- 有关自动化技术的基本知识
- SIMATIC 工业自动化系统的基本知识
- 熟练掌握 STEP 7

#### 本文档的适用范围

本文档是介绍西门子产品 IO-Link 系统的基本文档。产品文档基于本文档。

#### 约定

在本文档中,使用"STEP 7"指代组态与编程软件"STEP 7 (TIA Portal)"的所有版本。 另请遵循以下注意事项:

#### 说明

这些注意事项中包含有关本文档中所介绍的产品、产品操作或应特别关注部分的重要信 息。

#### 更多支持

- 有关技术支持的信息,请参见"Siemens [工业在线支持](#page-12978-0) (页 [4\)](#page-12978-0)"部分。
- 有关各种 SIMATIC 产品与系统的技术文档, 敬请访问 Internet。
- 有关在线产品目录和在线订购系统,请参见"[网上商城](#page-12979-0) (页 [5\)](#page-12979-0)"部分。

#### 安全信息

Siemens 为其产品及解决方案提供了工业安全功能,以支持工厂、系统、机器和网络的 安全运行。

为了防止工厂、系统、机器和网络受到网络攻击,需要实施并持续维护先进且全面的工业 安全保护机制。Siemens 的产品和解决方案仅构成此类概念的其中一个要素。

客户负责防止其工厂、系统、机器和网络受到未经授权的访问。只有在必要时并采取适当 安全措施(例如,使用防火墙和/或网络分段)的情况下,才能将系统、机器和组件连接 到企业网络或 Internet。

此外,需遵循西门子发布的有关安全措施指南。更多关于可执行的工业安全措施的信息, 请 访问 [\(https://www.siemens.com/industrialsecurity\)](https://www.siemens.com/industrialsecurity)。

西门子不断对产品和解决方案进行开发和完善以提高安全性。Siemens 强烈建议您及时 更新产品并始终使用最新产品版本。如果所用的产品版本不再支持,或未更新到到最新版 本,则会增加客户遭受网络攻击的风险。

要及时了解有关产品更新的信息,请订阅 Siemens 工业安全 RSS 源, 网址为 [\(https://www.siemens.com/industrialsecurity\)](https://www.siemens.com/industrialsecurity)。

#### <span id="page-12978-0"></span>Siemens 工业在线支持

在此处可轻松快速地获取以下主题的最新信息:

● 产品支持

提供了产品的所有信息和广泛的专有知识、技术规范、常见问题与解答、证书、下载 资料和手册。

● 应用示例

提供了解决自动化任务所使用的工具以及相关示例,还提供了函数块、性能信息以及 视频。

● 服务

介绍了行业服务、现场服务、技术支持、备件和培训提供情况的相关信息。

● 论坛

提供了自动化技术相关的答疑和解决方案。

● 我的技术支持

该部分是您在工业在线支持中的个人工作区,其中提供了消息、支持查询和可组态的 文档。

由 Internet [\(http://www.siemens.com/automation/service&support\)](http://www.siemens.com/automation/service&support) 上的西门子工业在线 支持提供这部分信息。

#### <span id="page-12979-0"></span>网上商城

网上商城即为 Siemens AG 基于全集成自动化 (TIA) 和全集成能源管理 (TIP) 的自动化与 驱动器解决方案领域的目录和订购系统。

Internet [\(https://mall.industry.siemens.com\)](https://mall.industry.siemens.com/) 提供了自动化和驱动器领域的所有产品目 录。

## 目录

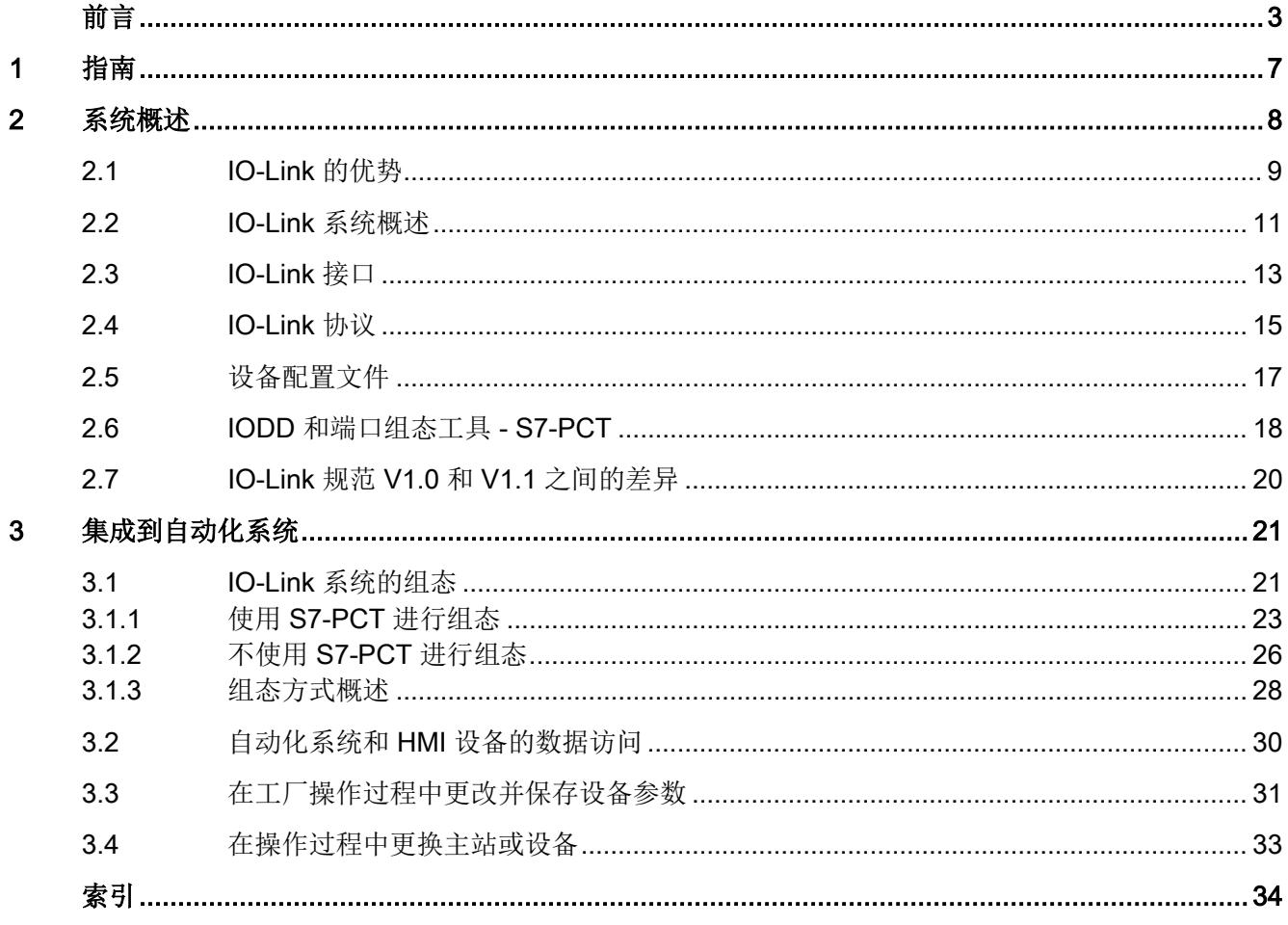

<span id="page-12981-0"></span>

指南 1989年1月18日 1月18日 1月18日 1月18日 1月18日 1月18日 1月18日 1月18日 1月18日 1月18日 1月18日 1月18日 1月18日 1月18日 1月18日 1月18日 1月18日

#### 文档

西门子推出有各种 IO-Link 产品,每个产品都有自己相应的文档。IO-Link 产品已嵌入在 系统中(如, ET 200SP)。系统文档由相应的系统手册、功能手册和手册组成。此外, 在组态和编程带有 IO-Link 的自动化系统时,可参见 STEP 7 在线帮助和 Port Configuration Tool - S7-PCT 在线帮助。

#### 西门子的 IO-Link 组件

西门子推出了各种 IO-Link 产品并提供相应的技术支持:

- 主站
- 设备, I/O 模块
- 设备,工业开关装置
- **设备, RFID 系统 (RFID = 射频识别)**
- 端口组态工具 S7-PCT [\(https://support.industry.siemens.com/cs/cn/zh/view/32469496\)](https://support.industry.siemens.com/cs/cn/zh/view/32469496)
- IO-Link 库 [\(https://support.industry.siemens.com/cs/ww/en/view/82981502\)](https://support.industry.siemens.com/cs/ww/en/view/82981502), 包含块 "IO\_LINK\_MASTER"和"IO\_LINK\_DEVICE"
- IO-Link [\(https://support.industry.siemens.com/cs/CN/zh/view/109737170\)](https://support.industry.siemens.com/cs/CN/zh/view/109737170) 主题概述

有关产品的更多信息,敬请访问 Internet [\(http://www.siemens.com/io-link\)](http://www.siemens.com/io-link) 。

#### 有关 IO-Link 的更多文档

有关 IO-Link 产品的最新文档,可从 Internet [\(https://support.industry.siemens.com/cs/CN/zh/ps/15818/man\)](https://support.industry.siemens.com/cs/CN/zh/ps/15818/man) 上免费下载。

# <span id="page-12982-0"></span>系统概述 2

#### 简介

与最低现场级设备进行向下持续通信时,要求传感器和执行器具有较强的功能与性能。传 感器和执行器的性能较高时,设备和工厂的运行将更为高效。

在传感器/执行器级,通过标准接口(数字量,模拟量)只能交换实际过程值。如今,传 感器和执行器中集成有智能功能,可完美应用于复杂程度不断提升的各种应用中。不仅如 此,还需要根据具体需求对通信接口进行量身定制。

#### 定义

IO-Link 是一种创新型点到点通信接口,适用于符合 IEC 61131-9 标准的传感器/执行器应 用领域。

IO-Link 包含以下系统组件:

- IO-Link 主站
- IO-Link 设备
- 3 线制或 5 线制非屏蔽标准电缆
- 对 IO-Link 进行组态和分配参数的工程组态工具

## <span id="page-12983-0"></span>2.1 IO-Link 的优势

在连接传感器/执行器时,如果将 IO-Link 系统用作数字量接口,则具有以下显著优势:

- 符合 IEC 61131-9 的开放式标准
	- 各种设备均采用相同方式集成在所有传统现场总线系统和自动化系统中。
- 使用一种工具即可完成参数设置和数据统一管理
	- 快速组态和调试
	- 轻松创建工厂最新文档(含传感器/执行器)
- 传感器/执行器采用简单统一的接线方式,且所用接口极少
	- 传感器和执行器采用统一的标准接口,与自身的复杂程度无关(开关信号、测量信 号、多通道信号、二进制信号、混合信号等)
	- 所用类型和库存显著降低
	- 快速调试
	- IO-Link 设备与 IO-Link 主站上不带 IO-Link 的传感器/执行器可进行任意组合
- 传感器/执行器与 CPU 间持续通信
	- 可访问所有过程数据、诊断数据和设备信息
	- 可访问设备特定数据,例如能源数据
	- 可执行远程诊断
- 持续诊断数据可向下传送到传感器/执行器级
	- 故障排除工作量大幅降低
	- 故障风险降至最低
	- 采用预防性维护与优化服务和维护计划划
- 通过控制器或 HMI 操作员动态更改传感器/执行器参数
	- 产品更换时的停机时间显著降低
	- 显著提高了设备的多样性

2.1 IO-Link 的优势

- 在操作过程中更换设备时,自动重新分配参数
	- 停机时间降至最低
	- 即使未经培训的人员,也可完成设备更换,而无需其它帮助
	- 有效避免设置错误
- 集成设备标识
	- 已安装设备标识
	- 设备更换时,确保生产与制造质量不受影响

## <span id="page-12985-0"></span>2.2 IO-Link 系统概述

组件

IO-Link 系统包含以下组件:

- IO-Link 主站
- IO-Link 设备, 如:
	- 传感器/执行器
	- RFID 阅读器
	- I/O 模块
	- 阀
- 3 线制或 5 线制非屏蔽标准电缆
- 对 IO-Link 进行组态和分配参数的工程组态工具

2.3 IO-Link 接口

#### 带有 IO-Link 的工厂示例

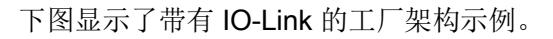

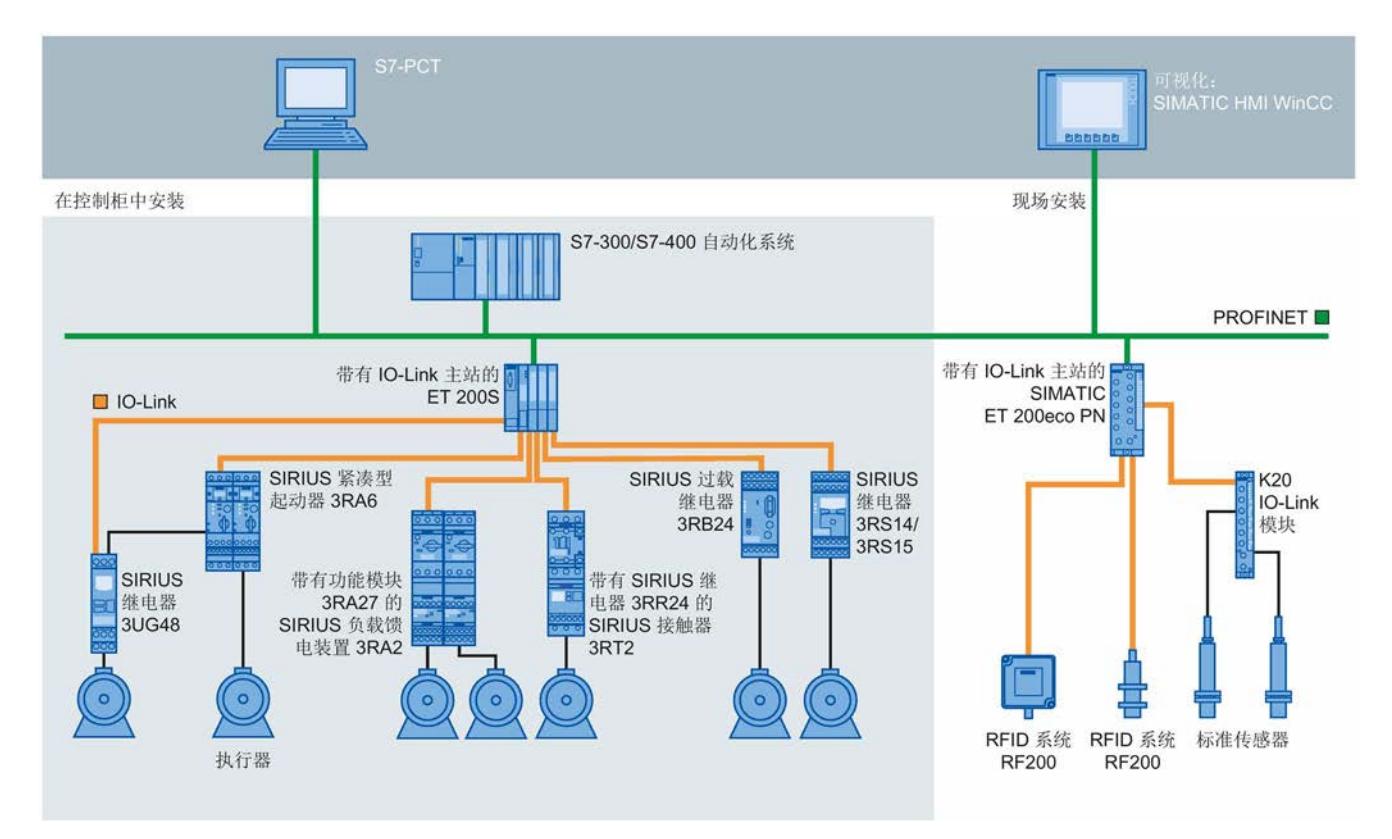

#### 图 2-1 带有 IO-Link 的工厂架构

IO-Link 主站在 IO-Link 设备和自动化系统间建立连接。当 IO-Link 主站作为 I/O 系统的组 件时, 既可安装在控制柜中, 也可直接安装在现场, 作为防护等级为 IP65/67 的远程 I/O。IO-Link 主站通过各种现场总线或产品特定的背板总线进行数据通信。IO-Link 主站 可配有多个 IO-Link 端口(通道)。IO-Link 设备可连接各个端口(点到点通信)。

#### 工程组态

IO-Link 系统能并行组态到整个自动化系统中并可嵌入其中构成网格结构。

## <span id="page-12987-0"></span>2.3 IO-Link 接口

简介

IO-Link 是一种双向的点到点串行连接,可通过任何网络、现场总线或背板总线中进行信 号传输和电源供电。

#### 防护等级为 IP65/67 的连接系统

M12 连接器和其它连接器用于防护等级为 IP65/67 的连接系统;传感器具有一个 4 引脚 连接器,执行器具有一个5 引脚连接器。IO-Link 主站通常配有一个5 引脚的 M12 插 座。

符合 IEC 60974-5-2 的引脚分配按如下指定:

- 引脚 1:24 V
- 引脚 3:0 V
- 引脚 4: 转换或通信电缆 (C/Q)

除了 IO Link 通信,这三个引脚还可连接设备电源。 有关电源的详细信息,请参见所用 IO-Link 主站的文档说明。

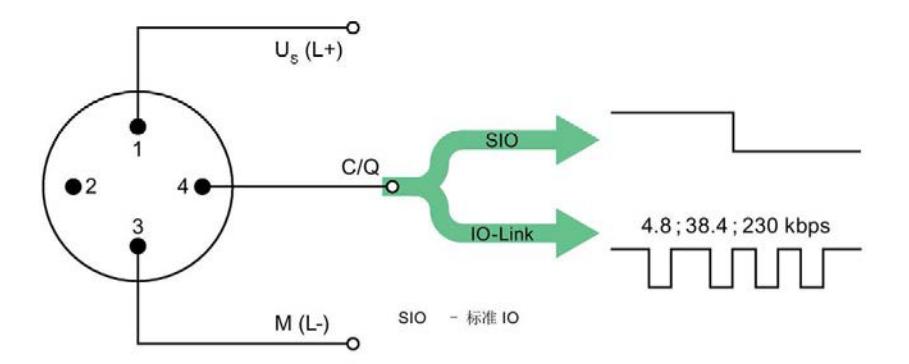

| 引脚             | 信号             | 定义                  | 标准                       |
|----------------|----------------|---------------------|--------------------------|
| 1              | $U_{s}$ (L+)   | 24 V                | IEC 61131-2              |
| 2              | $\overline{a}$ | 未定义                 | $\overline{\phantom{a}}$ |
| 3              | $M(L-)$        | 0V                  | IEC 61131-2              |
| $\overline{4}$ | Q              | 开关信号 DI、DQ (SIO)    | IEC 61131-2              |
| 4              | с              | "编码后的开关信号"(IO-Link) | IEC 61131-9              |

图 2-2 IO-Link 设备引脚分配

2.3 IO-Link 接口

#### 防护等级为 IP65/67 的端口类型

IO-Link 主站规范中提供了两种类型的端口:

● A 类端口 (类型 A)

对于此类型,未分配引脚 2 和 5 的功能。由制造商定义此功能。通常,会为引脚 2 分 配一个附加数字量通道。

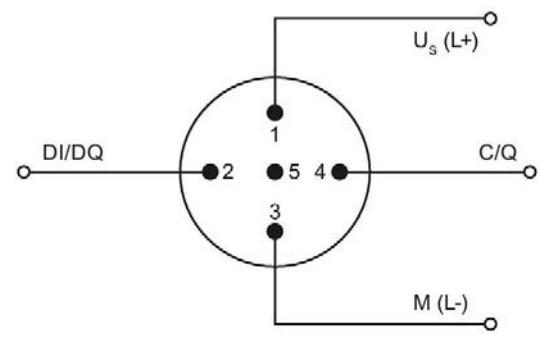

图 2-3 A 类端口的引脚分配

● B 类端口 (类型 B)

此类型提供了附加电源电压,适用于连接具有较高电源需求的设备。此时,引脚 2 和 5 可连接附加(电隔离)电源电压,通过一根 5 线制标准电缆连接该附加电源电压。

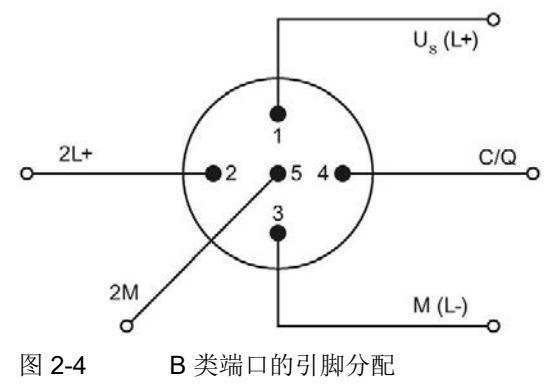

#### 连接电缆

设备通过 3 线制或 5 线制非屏蔽标准电缆与主站相连接(最长 20 m), 通过标准电缆连 接传感器。安装电缆时,无需屏蔽或符合特殊规定。

## <span id="page-12989-0"></span>2.4 IO-Link 协议

#### 操作模式

主站 IO-Link 端口可通过下列模式工作:

- IO-Link: 该端口用于进行 IO-Link 数据通信。
- DI: 该端口将用作一个数字量输入。
- $\bullet$  DQ: 该端口将作为一个数字量输出。
- 禁用: 该端口禁用。

#### 传输速率

在 IO-Link 规范 V1.1 中, IO-Link 操作模式中定义了三种数据传输速率(波特率):

- $\bullet$  COM 1 = 4.8 kbps
- $\bullet$  COM 2 = 38.4 kbps
- COM 3 = 230.4 kbps (符合规范 V1.0 的选件)

IO-Link 设备仅支持其中一种定义的数据传输速率。符合规范 V1.1 的 IO-Link 主站支持所 有数据传输速率,并自动调整为设备支持的数据传输速率。

#### IO-Link 系统响应时间

IO-Link 系统响应时间提供有关设备与主站间数据传输频率和速率的信息。响应时间取决 于多种因素。

设备最小循环时间值存储[在设备的设备描述文件](#page-12992-0) IODD (页 [18\)](#page-12992-0) 中。此值指示主站可寻址 设备的时间间隔,对响应时间具有很大的影响。主站还需要内部处理时间,在计算响应时 间时会考虑此值。

在主站上,可组态不同最小循环时间的设备。这些设备的响应时间也不同。换言之,连接 到主站的各设备响应时间可能有很大差别。

组态主站时,除了指定存储在 IODD 中的设备特定最小循环时间,还可以指定固定循环时 间。主站随后便可根据此规范访问设备。

根据设备的有效循环时间和主站的典型内部处理时间,计算得出该设备的典型响应时间。

#### 传输性能

IO-Link 是一种功能非常强大的通信系统。此通信系统的工作电压为 24V。如果传输失 败,此帧将重复两次以上。IO-Link 主站仅检测第二次重复尝试失败后的通信中止,并将 此信息报告给上一级的 CPU。

#### 数据类型

提供了四种数据类型:

- 过程数据 → 循环数据
- PQI → 循环数据
- 设备数据 → 非循环数据
- 事件 → 非循环数据

#### 过程数据

设备的过程数据以数据帧形式循环传送,而过程数据大小由设备确定。每台设备(分别为 输入和输出)可支持 0 到 32 字节的过程数据。

#### 端口限定符信息 (PQI)

每个端口都有一个端口限定符信息 (PQI)。该 PQI 用于提供有关端口和 IO-Link 的设备状 态信息。PQI 与过程数据一同循环传输。系统默认禁用 PQI。

#### 设备数据

设备数据可以是参数、标识数据或诊断信息。这些数据在 IO-Link 主站请求时进行循环交 换。设备数据可写入设备,也可从设备中读取。

#### 事件

发生事件时,设备会向主站发出信号,说明发生了事件。随后主站将读取事件。事件可以 是错误消息(例如,短路)和警告/维护数据(例如,灰尘、过热)

错误消息由 IO-Link 主站从设备传送到 CPU 或 HMI。

IO-Link 主站还可传送事件和状态。例如,断路、通信中止或过载等此类事件。

设备参数或事件的传输独立于过程数据的循环传输。传输不会相互影响或削弱。

#### 启动 IO 系统

如果主站端口设置为 IO-Link 模式, IO-Link 主站将尝试与所连的 IO-Link 设备通信。为 此,IO-Link 主站应发送已定义信号,并等待 IO-Link 设备应答。

IO-Link 主站首先尝试以定义的最高数据传输速率通信。如果此传输尝试失败,IO-Link 主 站将尝试以最低数据传输速率通信。设备始终仅支持一种定义的数据传输速率。

如果主站收到应答,通信将开始。首先交换通信参数。需要时,将存储在系统中的参数传 送到设备。

然后开始进行过程数据和值状态的循环数据交换。

#### <span id="page-12991-0"></span>2.5 设备配置文件

简介

设备配置文件针对 IO-Link 定义,以将 CPU 用户程序对设备的访问标准化。

数据结构、数据内容和基本功能均在设备配置文件中进行定义。 这样便可为多台具有相 同设备配置文件的设备实现标准用户视图和相同的程序存取。

#### IO-Link 配置文件

当前为 IO-Link 定义了"智能传感器配置文件"设备配置文件。 此配置文件非常适合于测量 传感器。 换言之,除了转换点,还传输测量值。

此外,开关装置(如接触器)还支持 IEC 61915-2 中定义的 LVSG (低压开关装置)配置 文件。

2.6 IODD 和端口组态工具 - S7-PCT

## <span id="page-12992-0"></span>2.6 IODD 和端口组态工具 - S7-PCT

#### 设备描述 IODD

每台设备均提供有一个电子设备描述 IODD 文件 (IO Device Description)。IODD 提供了 丰富的系统集成信息:

- 通信属性
- 设备参数(值范围和默认值)
- 标识、过程和诊断数据
- 设备数据
- 文本描述
- 设备映像
- 制造商徽标

所有制造商的所有设备均具有相同的 IODD 结构。在主站制造商提供的 IO-Link 组态工具 (西门子为 S7-PCT)中, IODD 的结构通常相同。这样, 可确保所有 IO-Link 设备的处 理方式均相同,而与制造商无关。

同时支持 V1.0 和 V1.1 功能的设备,可采用两种不同的 IODD 版本。

#### IODDfinder

IODDfinder 是一种跨供应商的 IO-Link 统一数据库。 该数据库中包含有设备制造商的最新 IODD,可作为信息与下载平台。 IODDfinder 可从 Internet [\(https://ioddfinder.io-link.com\)](https://ioddfinder.io-link.com/) 下载。

#### IO-Link 组态工具

需要组态工具来组态整个 IO-Link 系统。主站制造商的 IO-Link 组态工具可读取 IODD。

IO-Link 组态工具的主要任务包括:

- 为主站端口分配设备
- 在主站地址范围内分配端口地址
- 分配 IO-Link 设备参数

可在所连设备上执行诊断。

这意味着 IO-Link 组态工具支持以透明方式表示到现场级的 IO-Link 系统。

西门子推出的 S7-PCT, 用于对 IO-Link 系统进行工程组态。

2.6 IODD 和端口组态工具 - S7-PCT

#### 带有设备 IODD 的 S7-PCT

下图给出了带有设备 IODD 的 S7-PCT 的一部分,其中包含设备信息。

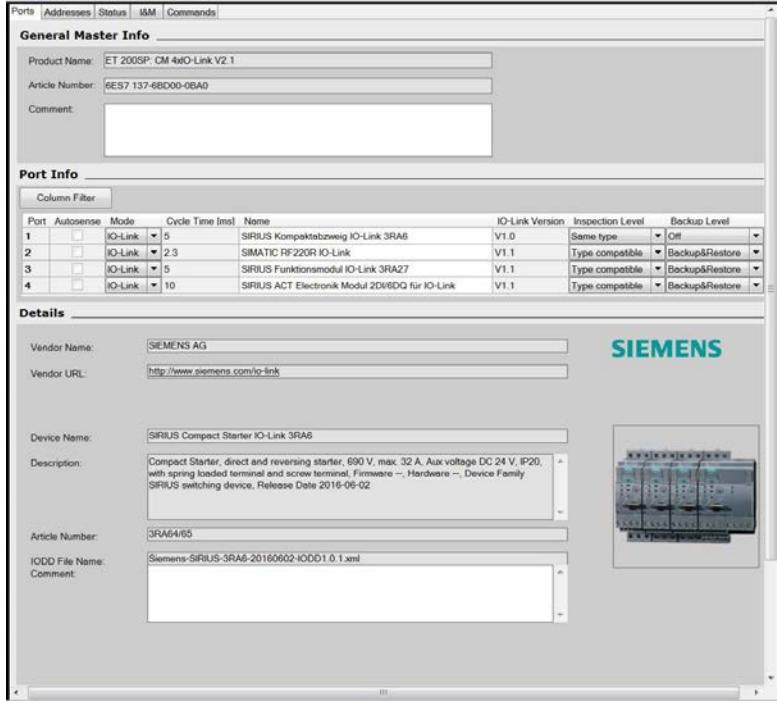

图 2-5 带有设备 IODD 的 S7-PCT 及其中包含的设备信息

2.7 IO-Link 规范 V1.0 和 V1.1 之间的差异

## <span id="page-12994-0"></span>2.7 IO-Link 规范 V1.0 和 V1.1 之间的差异

#### 规范

IO-Link 系统的技术定义在 IO-Link 协会规范中进行了说明。首先创建了规范版本 1.0。 IO-Link 系统的进一步开发和附加功能产生了版本 1.1。

版本 1.1 的主要增强包括:

- 操作过程中设备更换,进行数据备份(备份与恢复)
- IO-Link 主站的数据传输速率强制为 230.4 kbps

#### IO-Link 设备组合

组合 IO-Link 设备时,请注意以下内容:

- 只有符合 V1.0 的 IO-Link 设备才可在符合 V1.0 的 IO-Link 主站上运行。
- 符合 V1.0 和 V1.1 的 IO-Link 设备可在符合 V1.1 的 IO-Link 主站上运行。
- 仅当 IO-Link 设备同样支持数据备份和能和 230.4 kbps 的数据传输速率时, IO-Link 主站 V1.1 及以上版本才能使用这些功能。

## <span id="page-12995-1"></span><span id="page-12995-0"></span>集成到自动化系统

## 3.1 IO-Link 系统的组态

#### 简介

IO-Link 系统通过几步进行组态。第一步,将该主站集成到自动化系统中并进行组态。第 二步,对 IO-Link 设备进行组态。

#### 集成到自动化系统中

使用 SIMATIC S7 CPU 时,可使用组态工具 STEP 7 V5.x 或 STEP 7 (TIA Portal) 进行 组态。

在自动化系统或现场总线的组态中,可使用 IO-Link 主站表示 IO-Link 系统,并通过 STEP 7 或 GSD 文件进行集成。

而 IO-Link 主站可以是一个现场总线节点(如, ET 200eco PN IO-Link 主站), 也可以是 与现场总线相连接的模块化 IO 系统的一部分(如,ET 200SP IO-Link 主站)。在这两种 情况下,均需在 STEP 7 或 GSD 文件中对端口数量、地址范围和模块属性进行说明。

#### STEP 7 (TIA Portal) 中的组态示例

下图显示的 PROFINET 组态中, IO-Link 主站集成有 PROFINET 设备 ET 200SP 和 ET 200ecoPN。

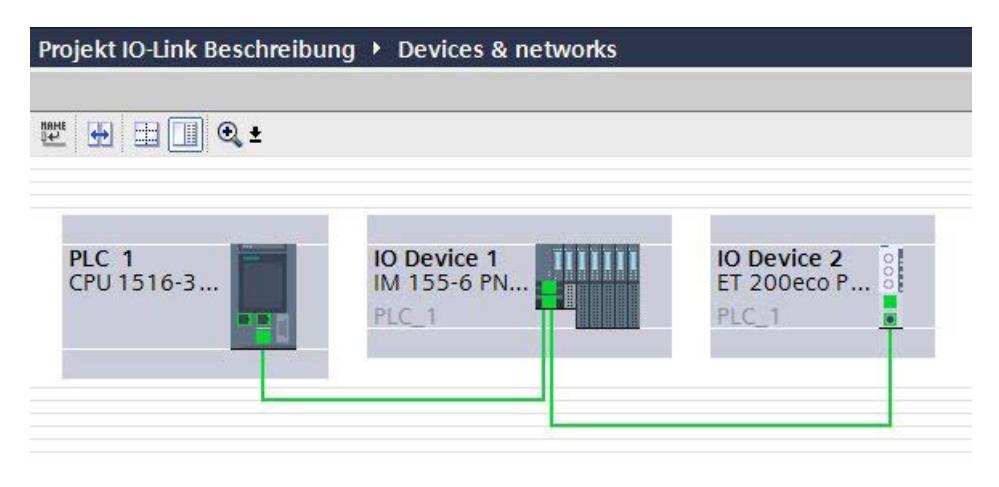

图 3-1 组态带有下位 IO-Link 主站的 PROFINET 网络
3.1 IO-Link 系统的组态

在该 PROFINET 的设备的设备视图,可执行以下操作:

- 对端口进行参数设置
- 指定 IO-Link 与循环数据(过程值)进行交换时的输入和输出地址范围。

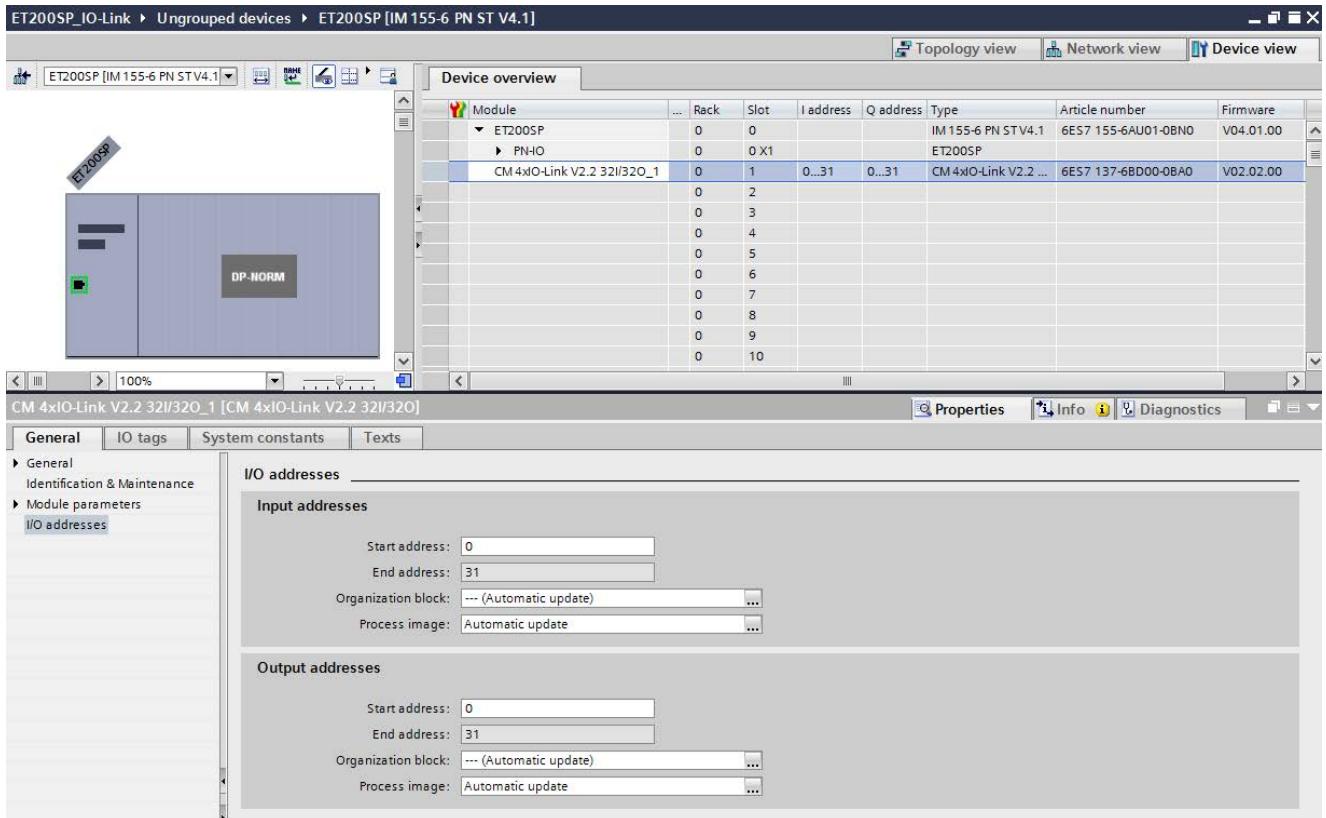

图 3-2 设置了 IO-Link 地址范围的设备视图

此外,还可设置 IO-Link 主站的模块特性,定义 IO-Link 系统的组态和参数设置方式。 此时,可选择是否适用组态工具 S7-PCT。

#### 说明

#### IO 数据长度

为确保操作顺利执行,组态 IO-Link 主站时选择的 IO 数据长度至少应与所有相连 IO-Link 设备的 IO 数据长度相同。

# 3.1.1 使用 S7-PCT 进行组态

简介

在下文中,将介绍如何使用 S7 端口组态工具 (S7-PCT) 组态 IO-Link 主站。

S7-PCT 不仅可显示完整的系统架构以及连接 IO-Link 设备的所有路由,而且还可 IO-Link 系统进行详细组态和参数设置。

通过 S7-PCT,可通过设备制造商提供的 IODD 轻松组态 IO-Link 设备。 在 S7-PCT 在线视图中,可显示 IO-Link 设备的详细诊断状态和过程值。

## <span id="page-12997-0"></span>使用 S7-PCT 进行组态

选择选项"使用 S7-PCT 进行组态"时,也可使用 S7-PCT 对 IO-Link 主站的端口进行设 置。

这些设置包含有:

- 各端口的地址范围
- 更换 IO-Link 设备时的特性
- 设置检查所连接 IO-Link 设备类型的标识数据

在 STEP 7 中, 可从 HW Config 启动 S7-PCT。 在 S7-PCT 中, 可显示自动化系统中已组态的所有西门子 IO-Link 主站。 选择某个 IO-Link 主站后,可为所需 IO-Link 设备分配相应的 IO-Link 端口。 为此,可在设备目录中选择相应的 IO-Link 设备(或 IODD), 然后拖放到 IO-Link 主站 的端口处。

# <span id="page-12998-0"></span>S7-PCT 中的组态示例

下图显示了 S7-PCT 中 IO-Link 主站的组态。

该 S7-PCT 视图显示了各种信息:

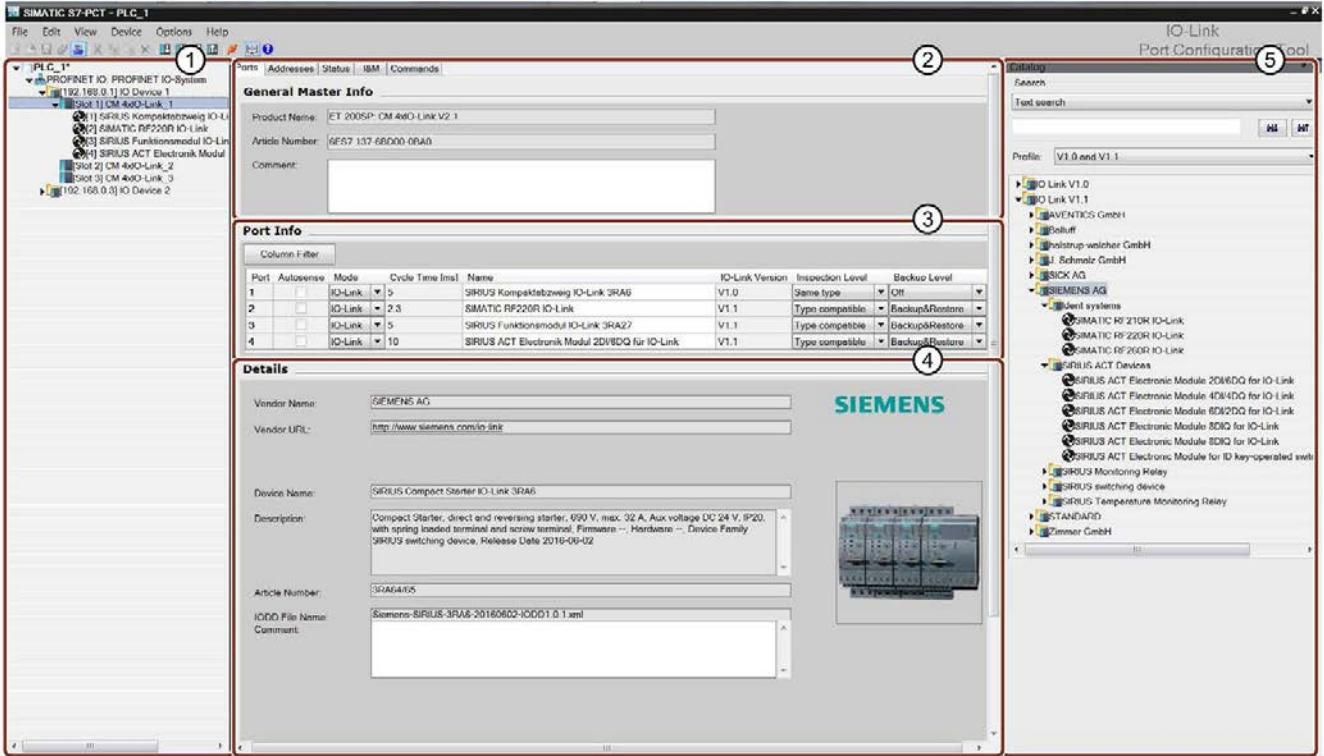

- ① 上位现场总线和下位 IO-Link 主站概览/结构
- ② 所选 IO-Link 主站的详细信息
- ③ 所选 IO-Link 主站的 IO-Link 端口的当前组态
- ④ 所选 IO-Link 设备的详细信息
- ⑤ 设备目录,带有不同制造商 IO-Link 设备的 IODD

图 3-3 在 S7-PCT 中组态 IO-Link 主站

#### <span id="page-12998-1"></span>端口地址范围

除了为 IO-Link 主站端口分配 IO-Link 设备外,还可更改端口的默认地址范围。IO-Link 主 站传输接收来自位于此地址范围内的 IO-Link 设备的过程值,并为上一级自动化系统提供 这些过程值。

要设置地址范围,可选择"地址"(Addresses) 选项卡。

## <span id="page-12999-0"></span>设置设备参数

要能根据相应应用任务调整设备,需要进行特定的参数设置。可能的参数和设置值包含在 各设备的 IODD 中。可在 S7-PCT 中直接设置设备参数。

在项目树(左侧的树)中选择相应的设备后,可在"参数"(Parameters) 选项卡中设置该设 备的参数。

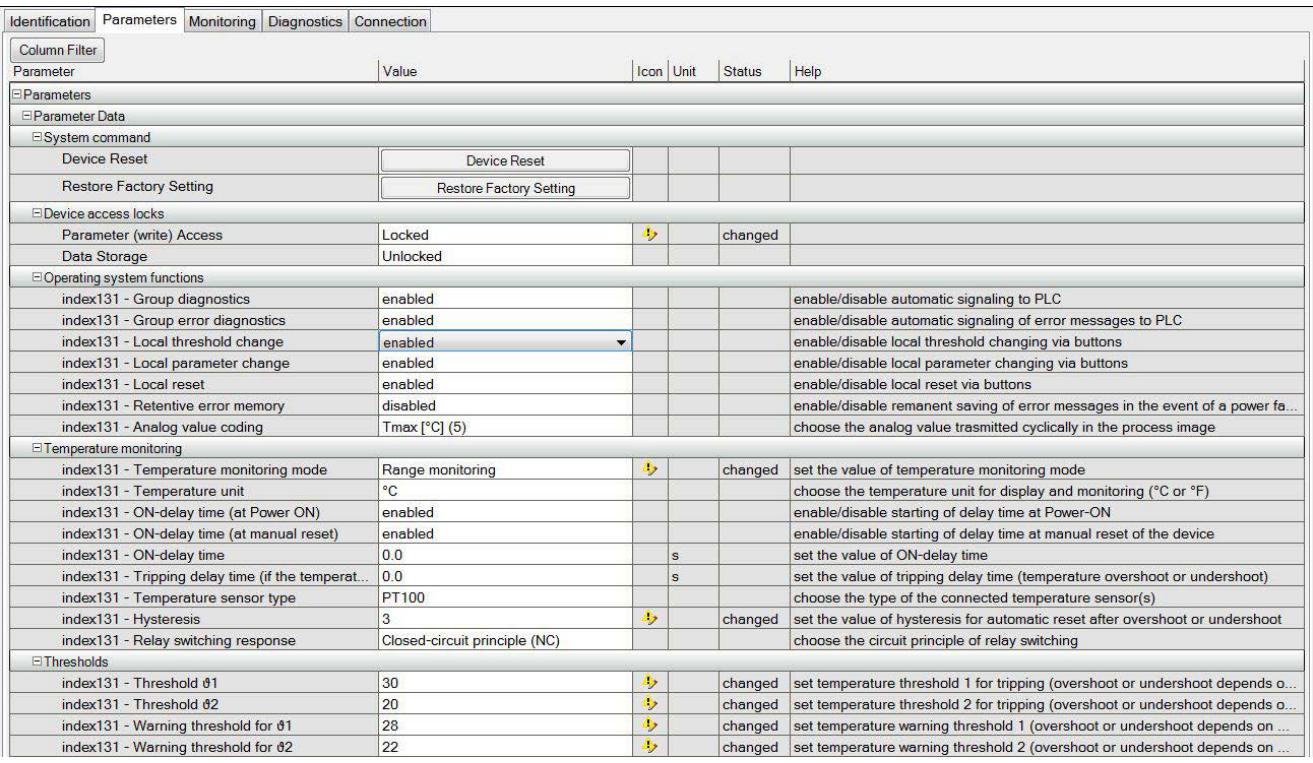

下图显示了 IO-Link 设备的参数分配示例:

图 3-4 设置 IO-Link 设备的参数值

可根据显示的默认值编辑和保存定义值范围内的值。

为 IO-Link 系统和整个自动化项目提供了 IO-Link 系统组态和设备参数。可选择保存和打 印组态及参数。

# 3.1.2 不使用 S7-PCT 进行组态

#### 简介

在下文中,将介绍如何不通过 S7 端口组态工具 (S7-PCT) 对 IO-Link 主站进行组态。

如果不使用 S7-PCT 组态 IO-Link 系统, 则采用的方式有限。 STEP 7 或 GSD 文件可组态 IO-Link 主站的端口,但无法对下位 IO-Link 设备的参数进行 设置。

## <span id="page-13000-0"></span>不使用 S7-PCT 进行组态

在端口组态过程中,在 STEP 7 或 GSD 文件中可激活以下参数:

- 端口限定符信息 (PQI): 用于提供各种状态信息(如 IO-Link 端口的过程数据), 该信息与 IO-Link 设备的输入 数据一同传输。
- 操作模式
	- IO-Link 自动启动: IO-Link 主站接受所连接的 IO-Link 设备并自动启动。
	- IO-Link 手动启动: IO-Link 主站只接受与所设置供应商 ID 和设备 ID 相匹配的 IO-Link 设备。 所连接的 IO-Link 设备不会自动启动。
	- DI: 该端口将用作一个标准数字量输入。
	- DQ: 该端口将用作一个标准数字量输出。
	- 禁用: 该端口禁用。
- 输入数据的长度: 输入数据的过程数据长度
- 输出数据的长度: 输出数据的过程数据长度
- 供应商 ID: 设备制造商的 ID 编号。有关供应商 ID, 敬请访问 Internet [\(https://support.industry.siemens.com/cs/CN/zh/view/109748852\)](https://support.industry.siemens.com/cs/CN/zh/view/109748852)。
- 设备 ID: 设备的 ID 编号。有关设备 ID, 敬请访问 Internet [\(https://support.industry.siemens.com/cs/CN/zh/view/109748852\)](https://support.industry.siemens.com/cs/CN/zh/view/109748852)。
- 数据备份的检查级别:
	- 相同类型 (V1.0),不带备份与恢复
	- 兼容类型 (V1.1),不带备份与恢复
	- 兼容类型 (V1.1),带备份与恢复
	- 兼容类型 (V1.1),带恢复

下图显示了 STEP 7 或 GSD 文件中端口组态设置的示例:

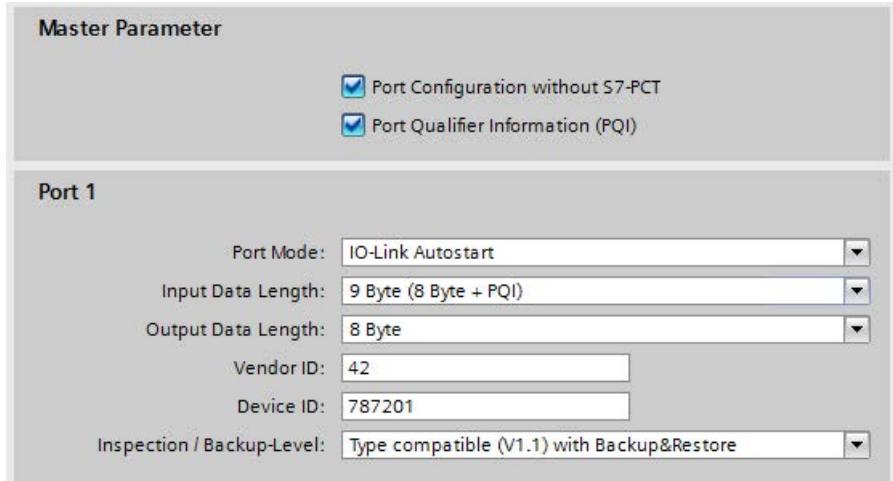

图 3-5 STEP 7 或 GSD 文件中端口组态的设置

3.1 IO-Link 系统的组态

# 3.1.3 组态方式概述

简介

下表列出了 SIMATIC IO-Link 主站使用/不使用 S7-PCT 时的组态方式, 以及各组态所支 持的 IO-Link 主站固件版本。

#### 组态方式对照表

下表简要列出了使用/不使用 S7-PCT 时的组态方式。

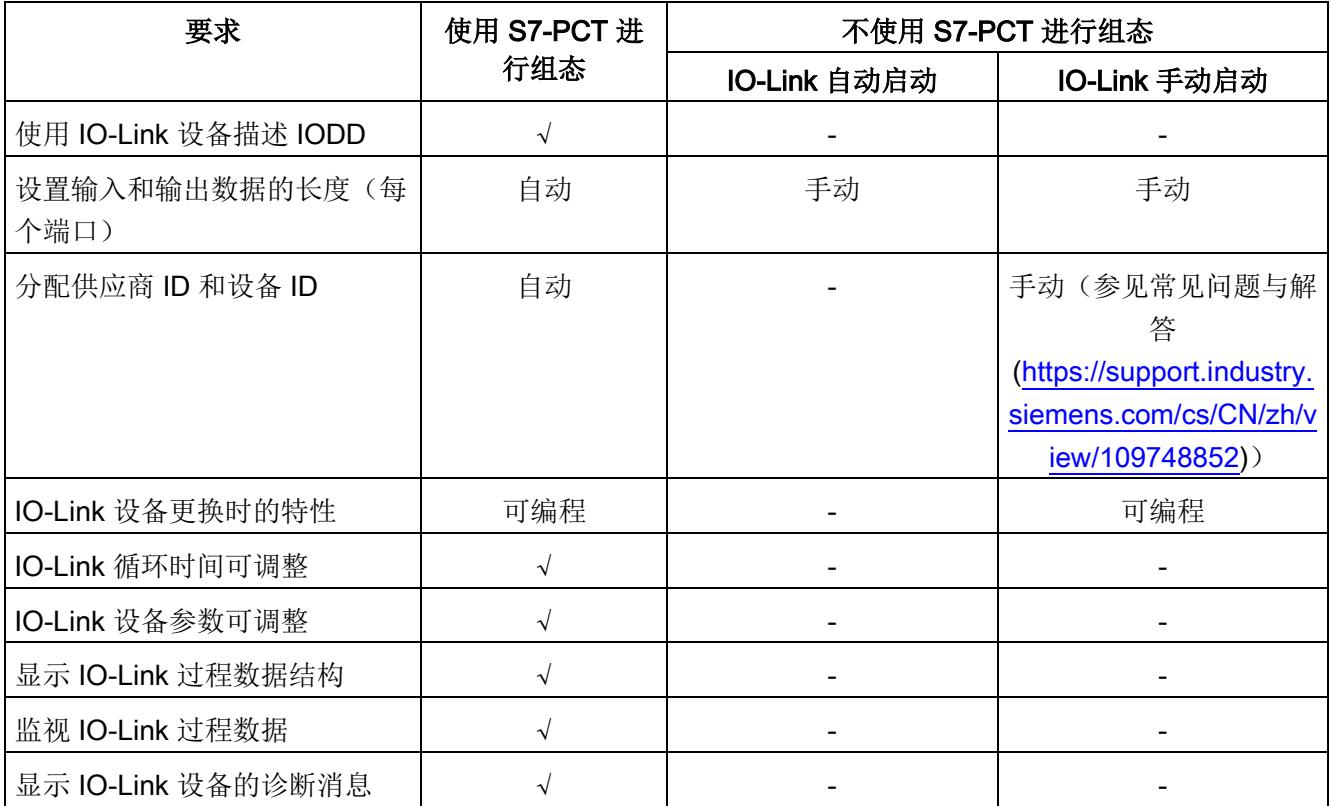

# SIMATIC IO-Link 主站的组态方式

下表简要列出了各 IO-Link 主站所支持的组态方式:

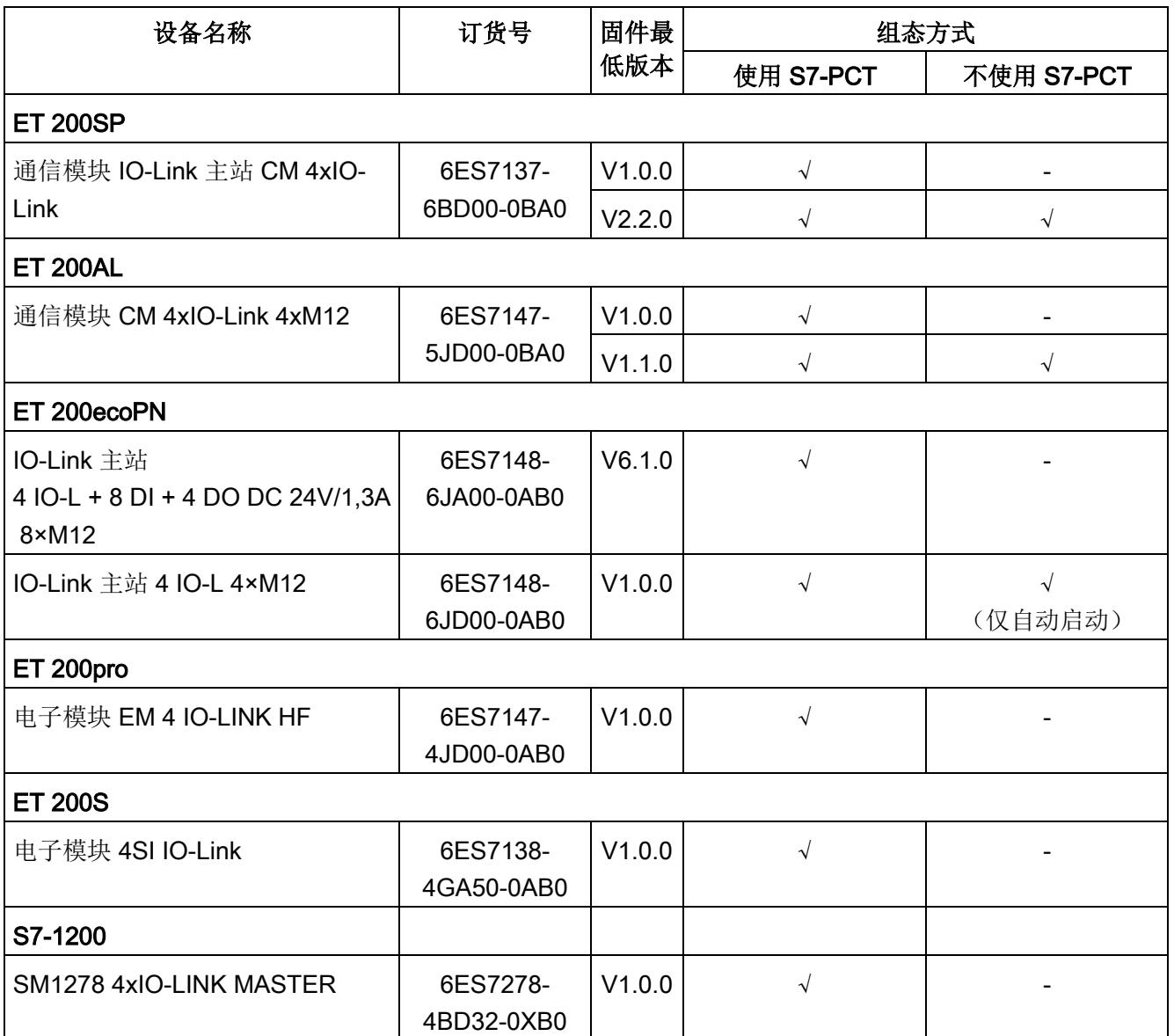

3.2 自动化系统和 HMI 设备的数据访问

# <span id="page-13004-0"></span>3.2 自动化系统和 HMI 设备的数据访问

#### <span id="page-13004-3"></span>循环数据交换

要在 IO-Link 设备和 CPU 间循环交换过程数据,IO-Link 数据应由 IO-Link 主站分配给之 前设置的地址范围。CPU 用户程序通过这些地址访问和处理过程值。CPU 和 IO-Link 设 备(例如 IO-Link 执行器)间的循环数据按反向顺序讲行交换。

#### <span id="page-13004-2"></span>非循环数据交换

非循环数据(如设备参数或事件)通过固定索引和子索引区域进行交换。CPU 借助系统 机制(例如,读取状态的在线功能)访问数据。可使用索引和子索引区域访问特定设备信 息(例如,要在操作期间重新分配设备或主站参数)。

#### <span id="page-13004-1"></span>**函数块"IO LINK MASTER"和"IO LINK DEVICE"**

除了组态和设置 IO-Link 系统并将其集成到整个自动化系统中,还需要编写 CPU 用户程 序。

S7-300、S7-400、S7-1200 和 S7-1500 产品系列控制器可通过函数块 "IO\_LINK\_MASTER"和"IO\_LINK\_DEVICE"进行非循环数据交换。

函数块"IO LINK MASTER"用于读取所有相关函数以及对 IO-Link 主站的所有访问;函数 块"IO LINK DEVICE"则用于读取对 IO-Link 设备的所有访问。

函数块"IO\_LINK\_MASTER"可用于恢复 IO-Link 主站中保存的所有参数, 通常在更换 IO-Link 主站时使用。

#### 说明

#### 函数块"IO\_LINK\_MASTER"和"IO\_LINK\_DEVICE"

函数块"IO\_LINK\_MASTER"和"IO\_LINK\_DEVICE"将替代之前"IOL\_CALL"块的功能。

#### 参考

有关带有集成说明的 IO-Link 块库,可从 Internet [\(https://support.industry.siemens.com/cs/cn/zh/view/82981502\)](https://support.industry.siemens.com/cs/cn/zh/view/82981502) 上下载。 有关 HMI 设备中使用块库的应用示例, 敬请访问 Internet [\(https://support.industry.siemens.com/cs/cn/zh/view/90529409\)](https://support.industry.siemens.com/cs/cn/zh/view/90529409)。

3.3 在工厂操作过程中更改并保存设备参数

# 3.3 在工厂操作过程中更改并保存设备参数

#### <span id="page-13005-0"></span>更改设备参数

在操作过程中,可对设备参数进行调整。 更改后的参数将在所运行的设备中生效,并永久性地保存在该设备中。 通过以下几种方式,可在操作过程中进行参数调整:

- 使用工程组态工具(如,在工厂调试过程中)
- 通过 CPU 用户程序(程序控制)
- 通过 HMI(在批生产变更和过程优化期间,由工厂操作员进行)
- 通过本地设备操作(设备上的操作单元)

#### <span id="page-13005-1"></span>保存设备参数(备份)

在工厂调试或更改过程中,也可将参数设置保存到 IO-Link 主站中。 该数据备份操作取决于 IO-Link 主站端口的特性设置。 在此,可设置以下数据备份级别:

● 无

IO-Link 主站中无数据备份。

- 备份与恢复 每当设备参数发生变更时,更改后的数据将自动保存在 IO-Link 主站中(参见"触发备 份"部分)。
- 恢复

IO-Link 主站中无自动数据备份。

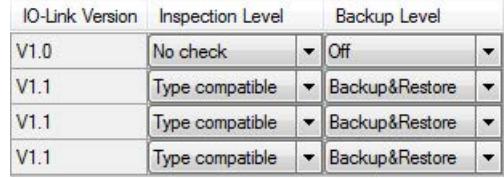

图 3-6 S7-PCT 中的数据备份级别概述

3.4 在操作过程中更换主站或设备

#### 说明

#### IO-Link 规范 V1.0

符合 IO-Link 规范 V1.0 的 IO-Link 主站和设备不支持该功能;无法设置数据备份(数据 备份:无)。

请注意,设备更换时 IO-Link 主站和 IO-Link 设备的特性取决于数据备份级别的设置。 有关两者间相互关系的更多信息,请参见"[在操作过程中更换主站或设备](#page-13007-0) (页 [33\)](#page-13007-0)"部分。

#### 触发备份

#### 要求

- 已设置了正确的数据备份级别。
- 当前所用的 IO-Link 主站和 IO-Link 设备支持该功能 (IO-Link 规范 V1.1)。

#### 操作步骤

可通过以下几种方式触发数据备份:

- 在工程组态工具中: 将工程组态设置下载到设备中后,IO-Link 设备立即触发备份操作。
- 在 CPU 用户程序中: IO-Link 设备参数可通过用户程序依次更改。 此时,只能通过一条系统命令触发备份操作。参数变更后,该系统命令必须通过用户 程序进行触发。 并通过 CPU 中的函数块进行参数更改和调用系统命令触发备份操作。
- 通过 HMI: 也之前相同,也通过用户程序进行触发。 工厂操作员在 HMI 设备上触发所需的系统命令。
- 在 IO-Link 设备上进行本地操作: 确认 IO-Link 设备上的输入后, IO-Link 设备将启动备份操作。

3.4 在操作过程中更换主站或设备

# <span id="page-13007-0"></span>3.4 在操作过程中更换主站或设备

#### 更换设备

在操作过程中更换设备很常见,要求尽量降低工厂的停机时间。因此应快速更换设备并避 免错误的设置。设备也可由操作员更换,而无需特殊专业知识和帮助。

如果使用主站的备份功能,则主站将在设备更换时自动为新设备提供所保存的参数。 设备更换的设置选项有:

● 备份与恢复

主站端口设置为"备份与恢复"。由于主站已使用备份功能保存了最新的参数更改,因此 新设备可直接用作所替换的设备。

● 恢复

主站端口设置为"恢复"。新设备将应用上一次备份时保存在主站中的参数设置。 如果上一次备份后,又进行了参数更改,则更改部分将不会保存到主站中,也不会用 于新设备中。 新设备的特性可能与所更改设备的特性有所不同。在对于工厂进行短期优化而不希望

将更改部分保存到工厂备份时,通常采用上述操作。

#### 说明

#### 现场校准传感器

如果所用的传感器必需根据现场特定环境进行相应调整,则在更换设备后必需重新进行校 准。

备份操作不含现场校准数据。重新进行现场校准后,新设备将按照已更改设备的方式进行 运行。

#### 更换主站

仅在极少数情况下,需要在操作过程中更换主站。这样,即可避免长时间的工厂停机。因 此应快速更换设备并避免错误的设置。设备也可由操作员更换,而无需特殊专业知识和帮 助。

用户可将主站/与主站相连设备的组态和参数数据保存在 CPU 中,并在主站更换后下载到 新主站中。

为此,可使用 S7-CPU 中的相应的函数块执行该操作。

有关函数块的更多信息,请参见"自动化系统和 HMI [设备的数据访问](#page-13004-0) (页 [30\)](#page-13004-0)"部分。

# 索引

# I

IODD 设备描述, [18](#page-12992-0) IO-Link 协议, [15](#page-12989-0) 优势, [9](#page-12983-0) 规范, [20](#page-12994-0) 定义, [8](#page-12982-0) 组件, [7](#page-12981-0) 组合, [20](#page-12994-1) 组态工具, [18](#page-12992-1) 响应时间, [15](#page-12989-1) 接口, [13](#page-12987-0)

# S

S7-PCT 组态示例, [24](#page-12998-0)

# G

过程数据, [16](#page-12990-0)

# C<sub>H</sub>

传输性能, [16](#page-12990-1) 传输速率, [15](#page-12989-2)

# SH

设备参数, [25](#page-12999-0) 更改, [31](#page-13005-0) 保存, [31](#page-13005-1)

设备配置文件, [17](#page-12991-0) 设备数据, [16](#page-12990-2)

# F

防护等级为 IP65/67 的连接系统, [13](#page-12987-1) 防护等级为 IP65/67 的端口类型, [14](#page-12988-0)

# L

连接电缆, [14](#page-12988-1)

# Q

启动 IO 系统, [17](#page-12991-1)

# SH<sub>3</sub>

事件, [16](#page-12990-3) 使用 S7-PCT, [23](#page-12997-0)

# B

备份, [31](#page-13005-1) 备份与恢复, [31](#page-13005-1)

# H

函数块 IO\_LINK\_DEVICE, [30](#page-13004-1) IO\_LINK\_MASTER, [30](#page-13004-1)

# Z

组态, [23](#page-12997-0) 不使用 S7-PCT, [26](#page-13000-0)

# H

恢复, [31](#page-13005-1)

# SH<sub>3</sub>

数据交换 非循环, [30](#page-13004-2) 循环, [30](#page-13004-3) 数据类型, [16](#page-12990-4)

# D

端口 地址范围, [24](#page-12998-1)

# C

操作模式, [15](#page-12989-0)

# **SIEMENS**

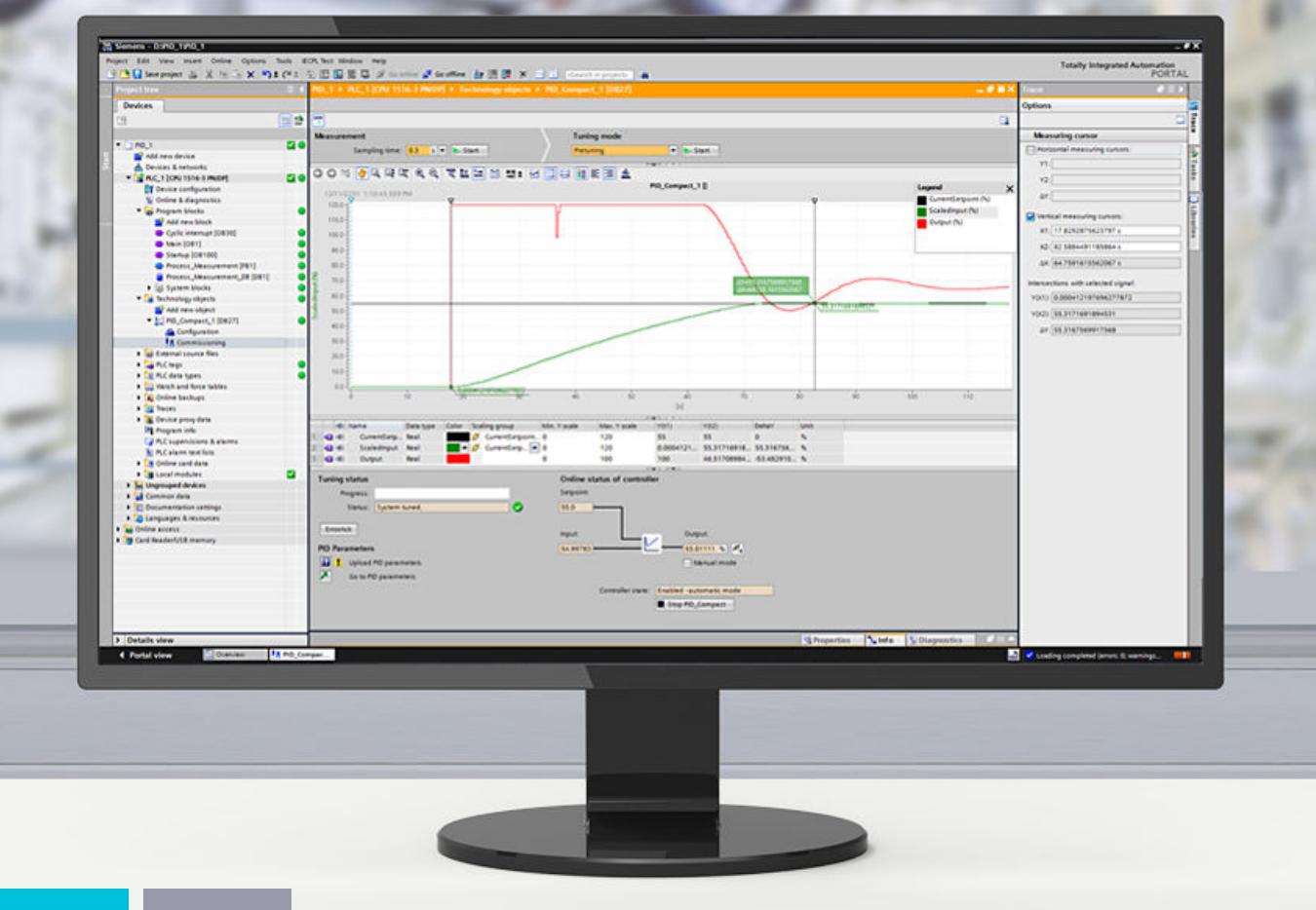

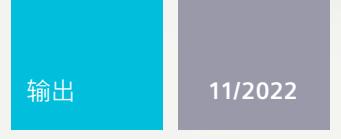

功能手册

# **SIMATIC**

S7-1200、S7-1500

PID 控制

support.industry.siemens.com

# **SIEMENS**

# **SIMATIC**

**S7-1200, S7-1500 PID 控制**

**功能手册**

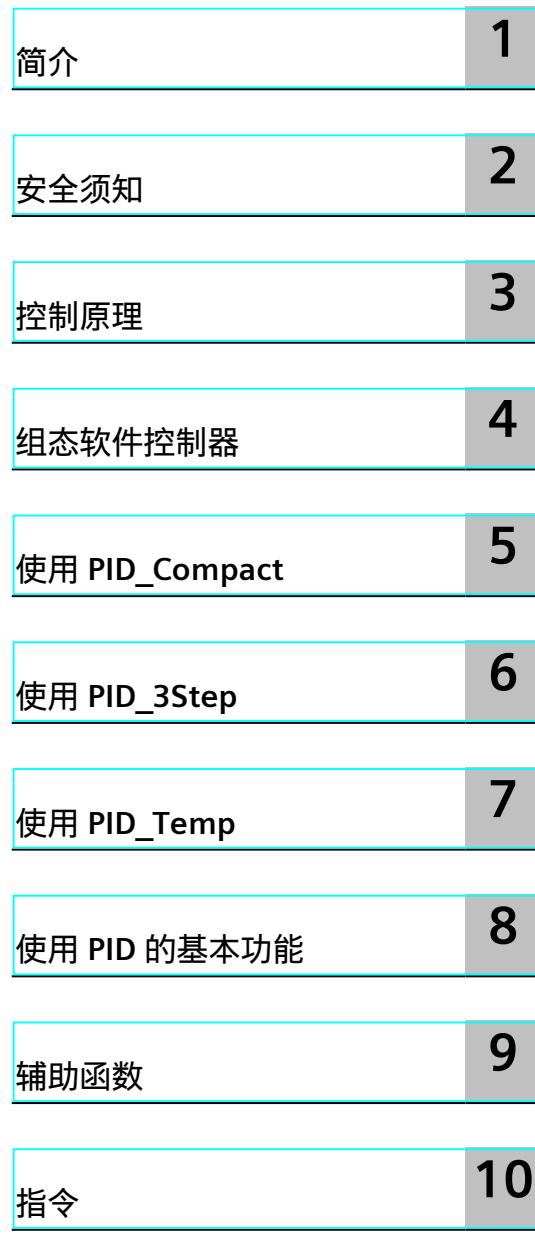

#### **法律资讯**

#### **警告提示系统**

为了您的人身安全以及避免财产损失,必须注意本手册中的提示。人身安全的提示用一个警告三角表示,仅与财产 损失有关的提示不带警告三角。警告提示根据危险等级由高到低如下表示。

#### **危险**

表示如果不采取相应的小心措施,**将会**导致死亡或者严重的人身伤害。

# **警告**

表示如果不采取相应的小心措施,**可能**导致死亡或者严重的人身伤害。

#### **小心**

表示如果不采取相应的小心措施,可能导致轻微的人身伤害。

#### **注意**

表示如果不采取相应的小心措施,可能导致财产损失。

当出现多个危险等级的情况下,每次总是使用最高等级的警告提示。如果在某个警告提示中带有警告可能导致人身 伤害的警告三角,则可能在该警告提示中另外还附带有可能导致财产损失的警告。

#### **合格的专业人员**

本文件所属的产品/系统只允许由符合各项工作要求的<mark>合格人员</mark>进行操作。其操作必须遵照各自附带的文件说明,特 别是其中的安全及警告提示。 由于具备相关培训及经验,合格人员可以察觉本产品/系统的风险,并避免可能的危 险。

#### **按规定使用 Siemens 产品**

请注意下列说明:

#### **警告**

Siemens 产品只允许用于目录和相关技术文件中规定的使用情况。如果要使用其他公司的产品和组件,必须得到 Siemens 推荐和允许。正确的运输、储存、组装、装配、安装、调试、操作和维护是产品安全、正常运行的前提。 必须保证允许的环境条件。必须注意相关文件中的提示。

#### **商标**

所有带有标记符号 ® 的都是 Siemens AG 的注册商标。本印刷品中的其他符号可能是一些其他商标。若第三方出于 自身目的使用这些商标,将侵害其所有者的权利。

#### **责任免除**

我们已对印刷品中所述内容与硬件和软件的一致性作过检查。然而不排除存在偏差的可能性,因此我们不保证印刷 品中所述内容与硬件和软件完全一致。印刷品中的数据都按规定经过检测,必要的修正值包含在下一版本中。

# 目录

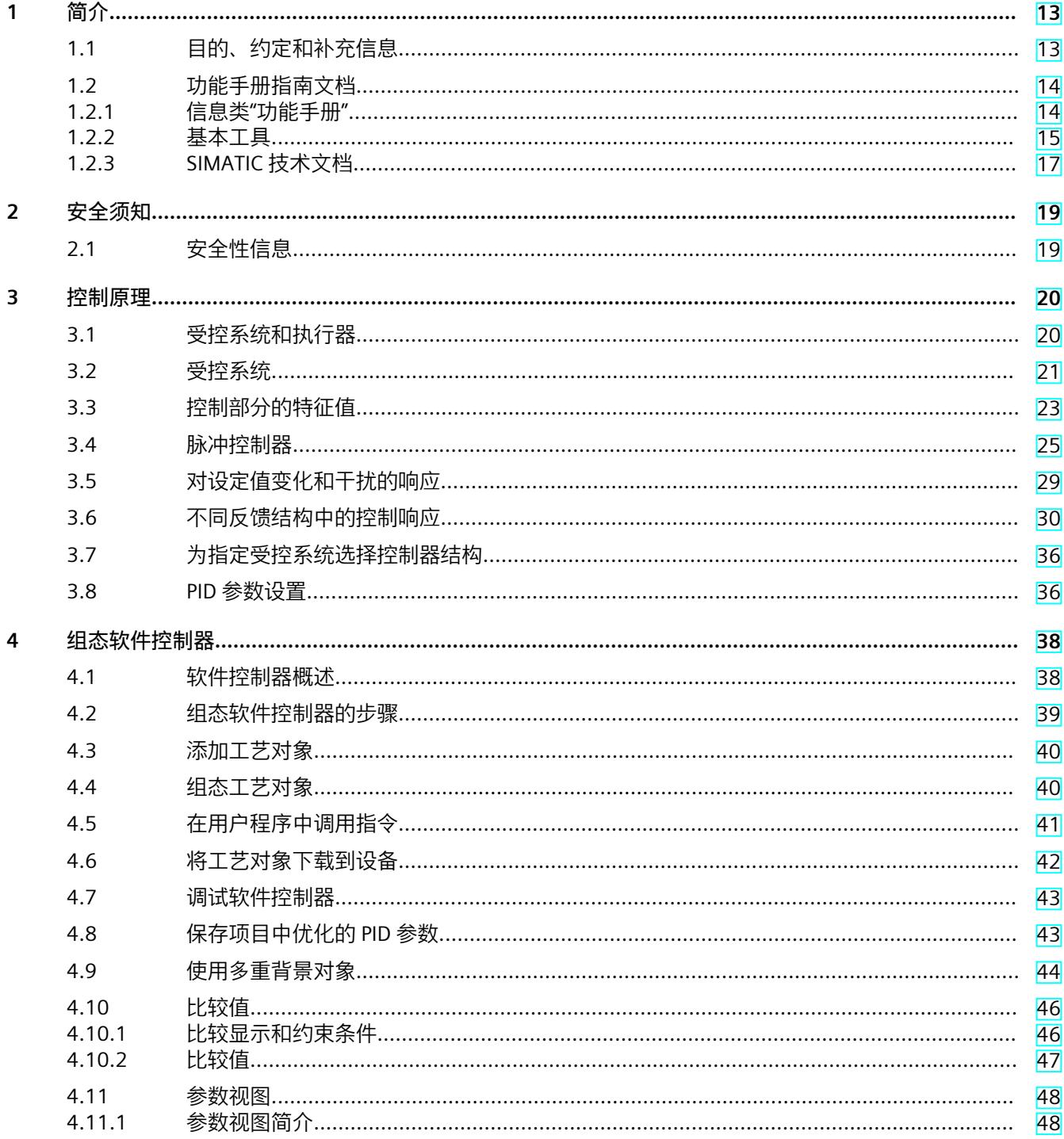

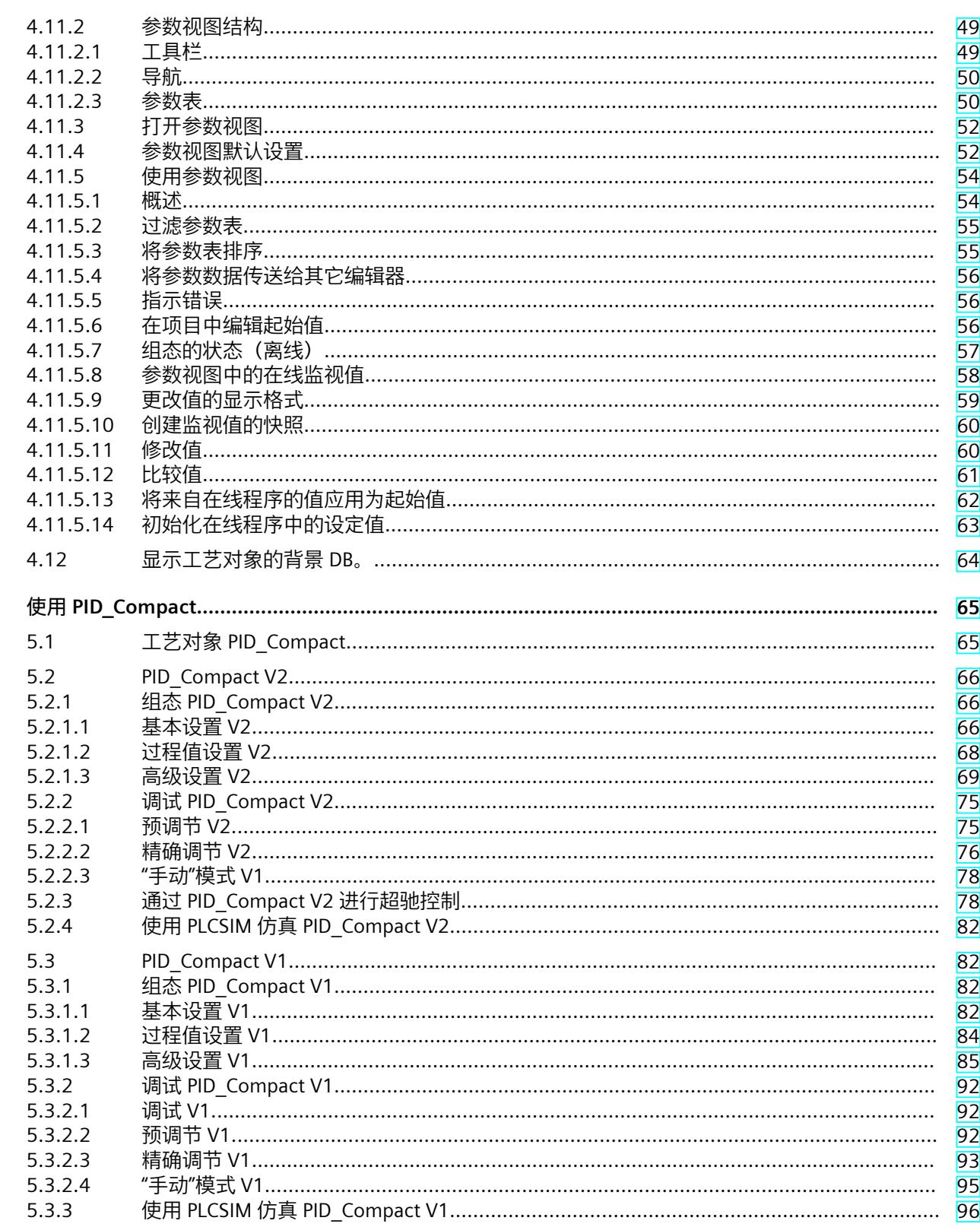

 $\overline{5}$ 

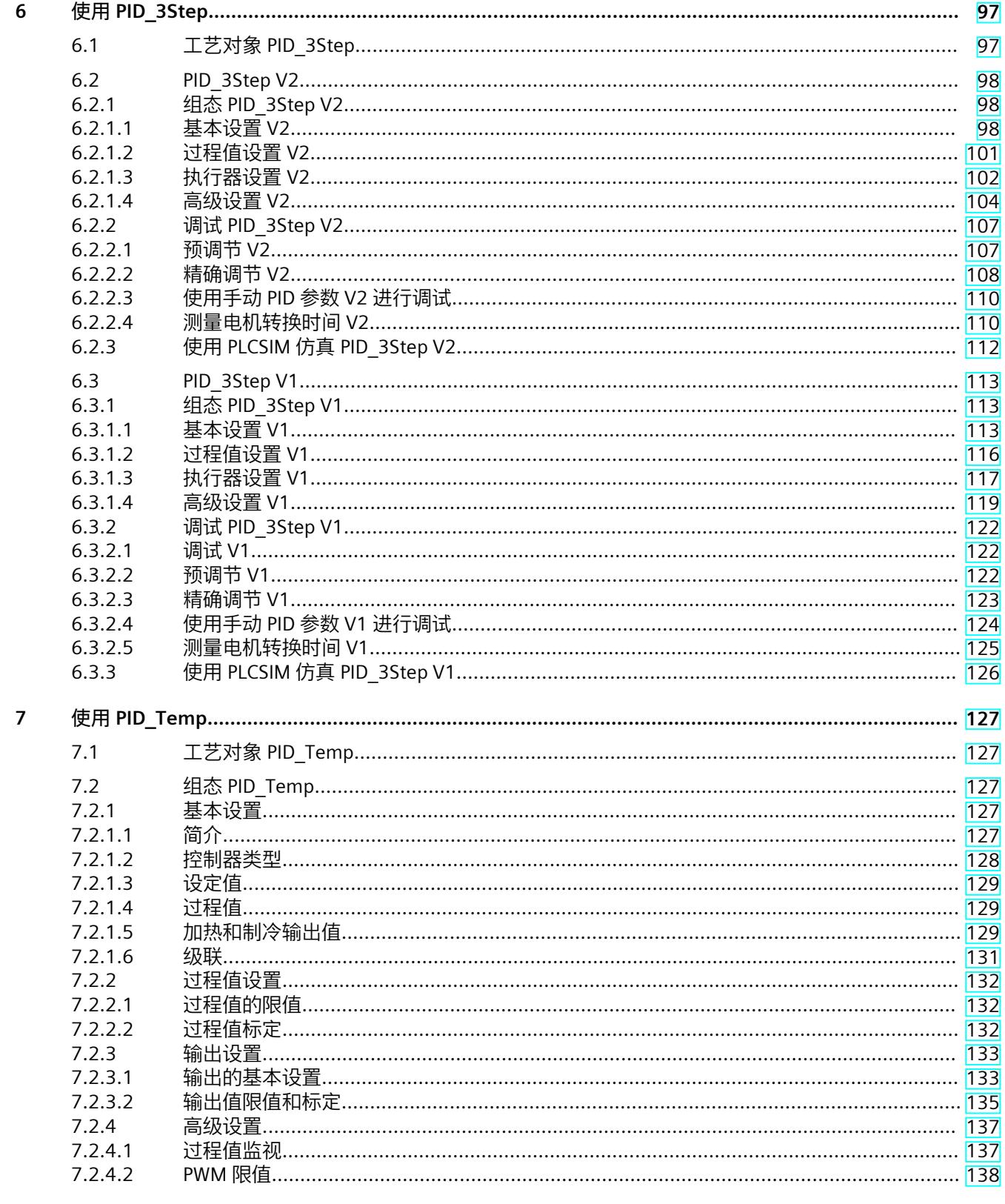

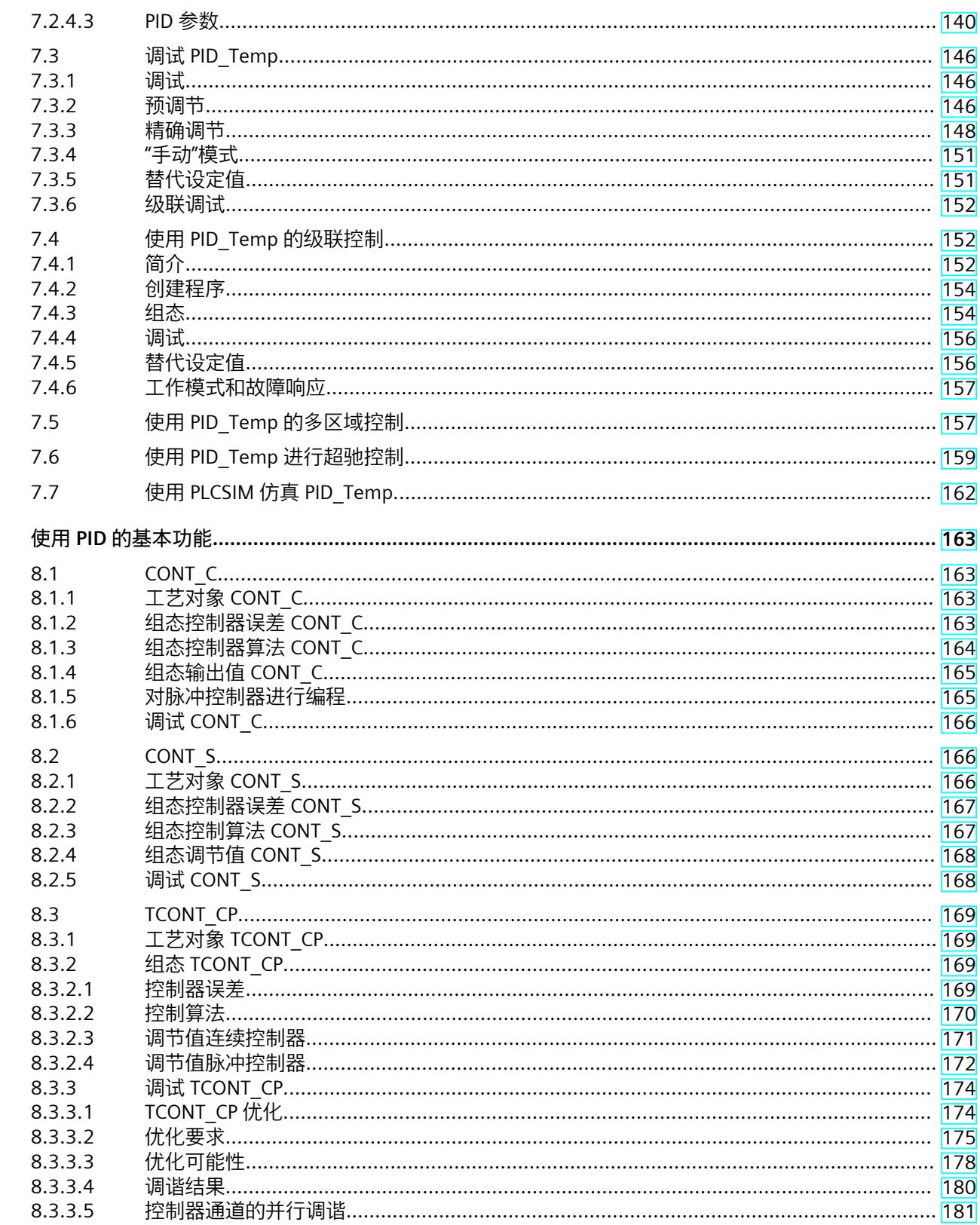

 $\bf 8$ 

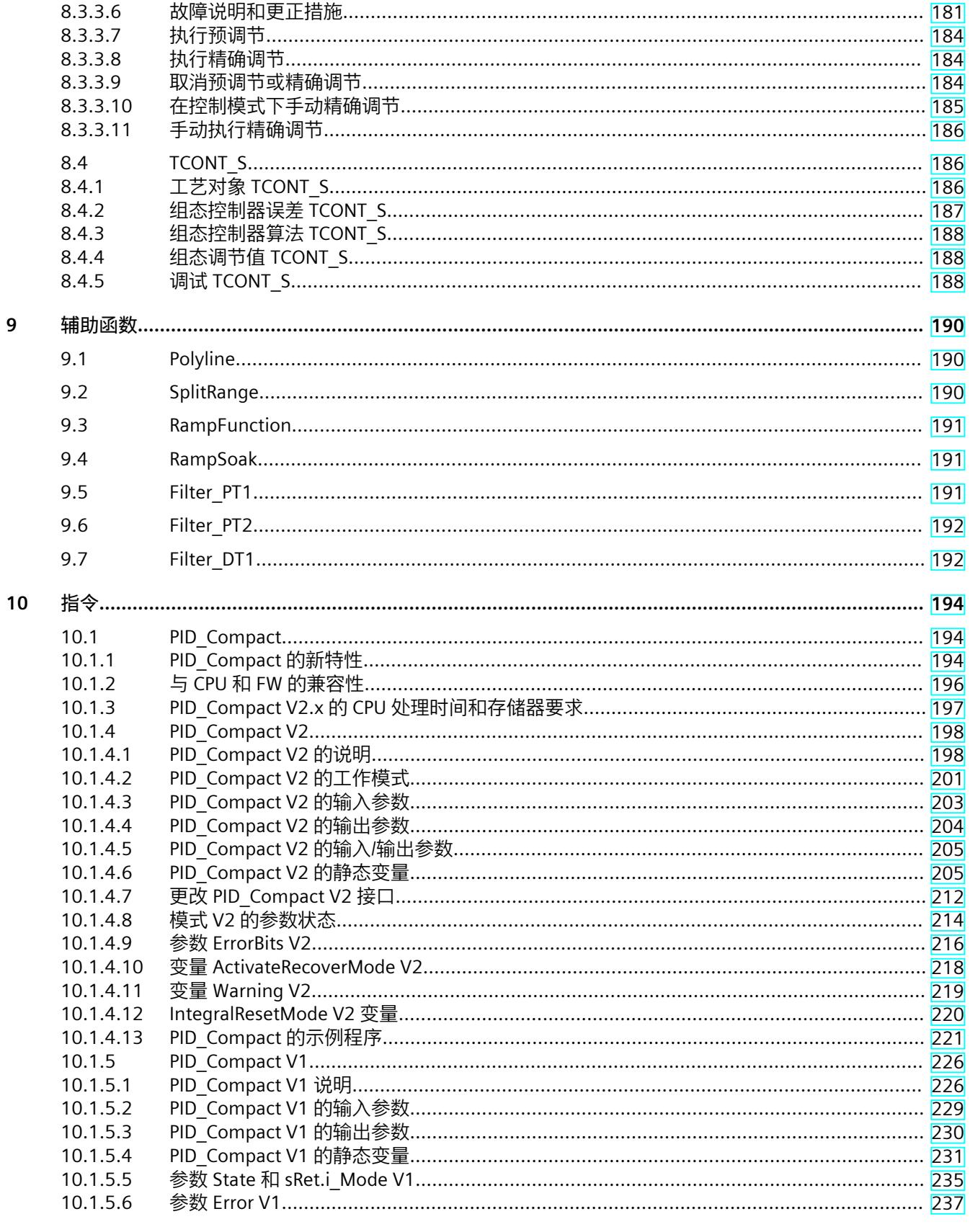

目录

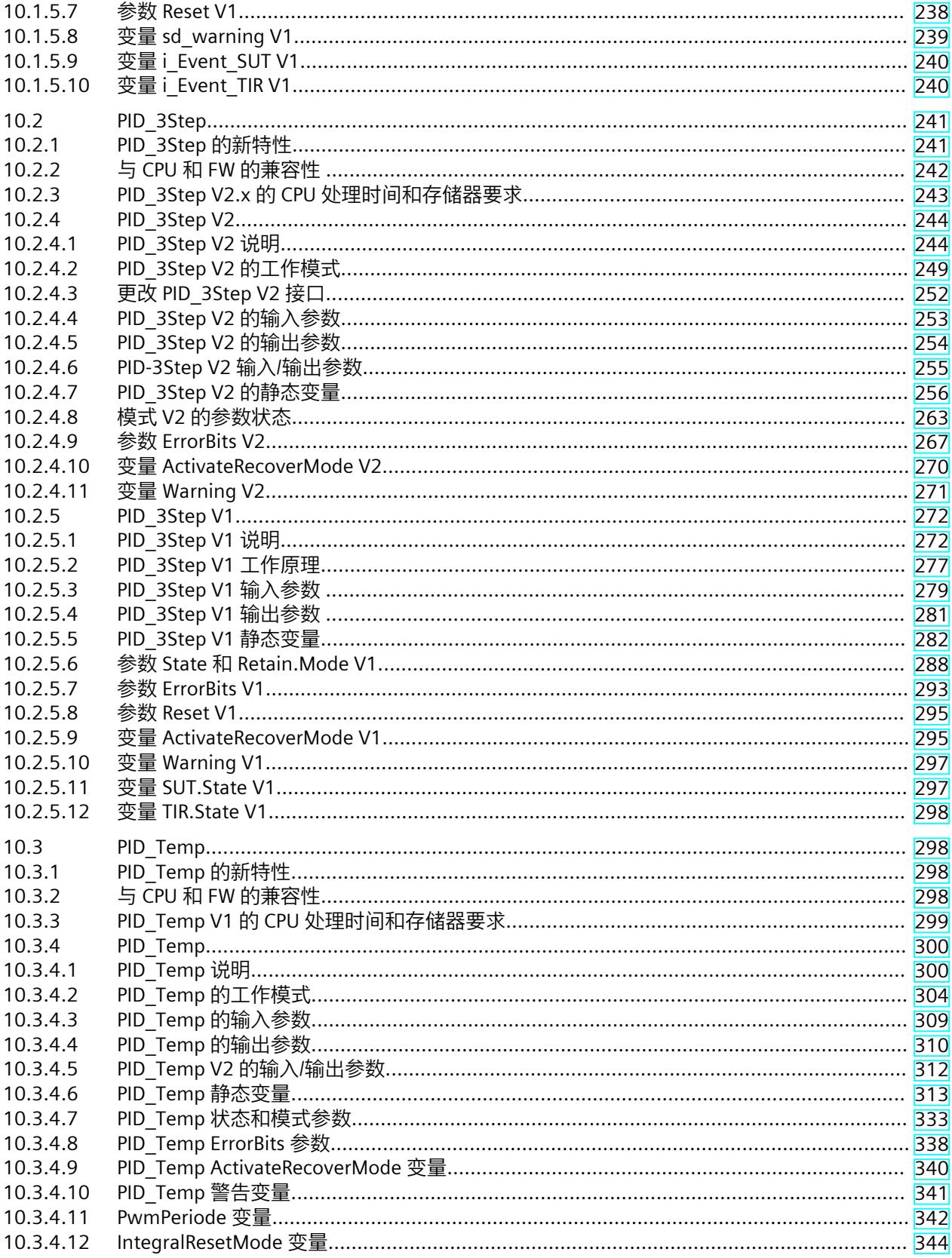

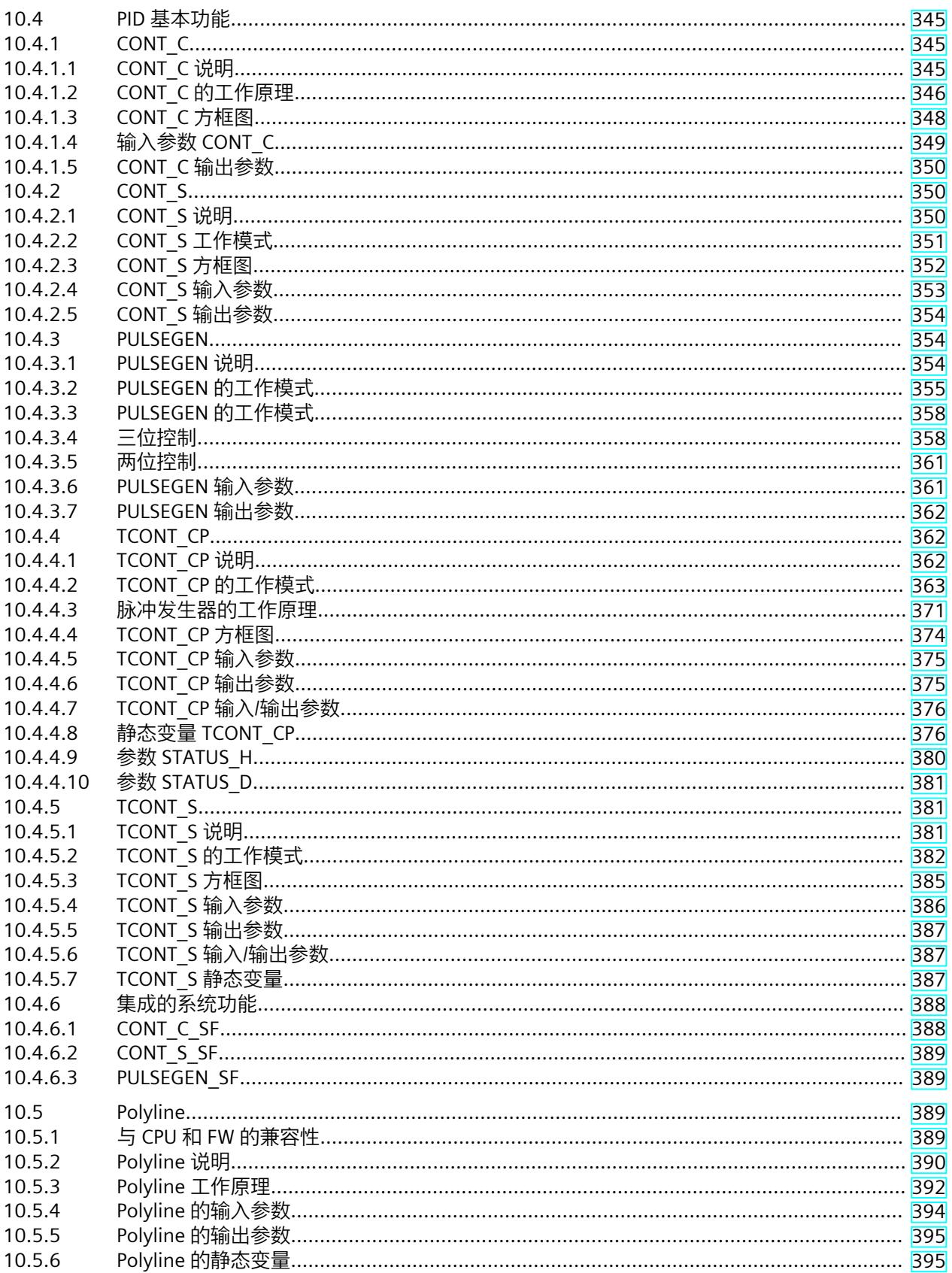

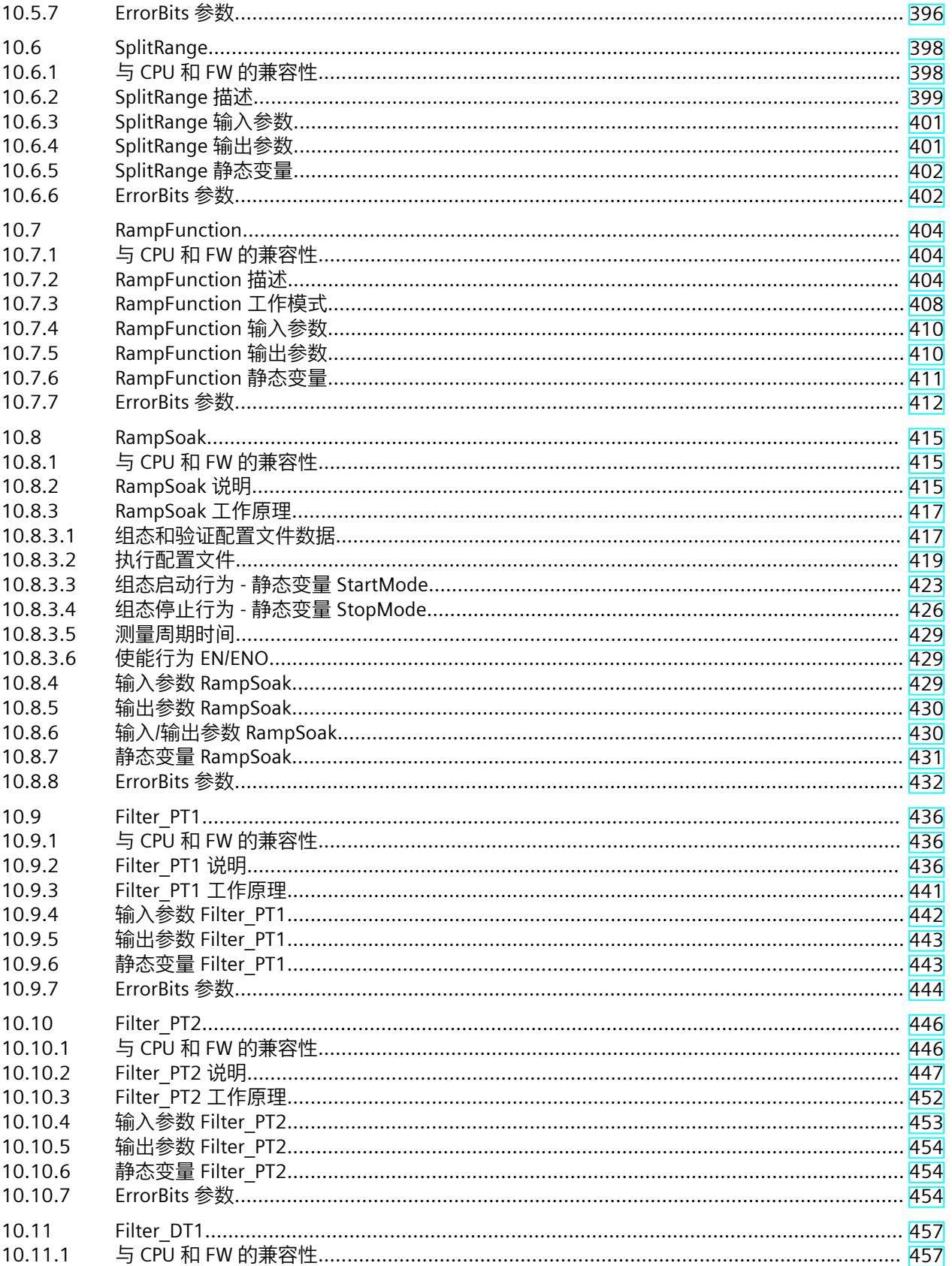

目录

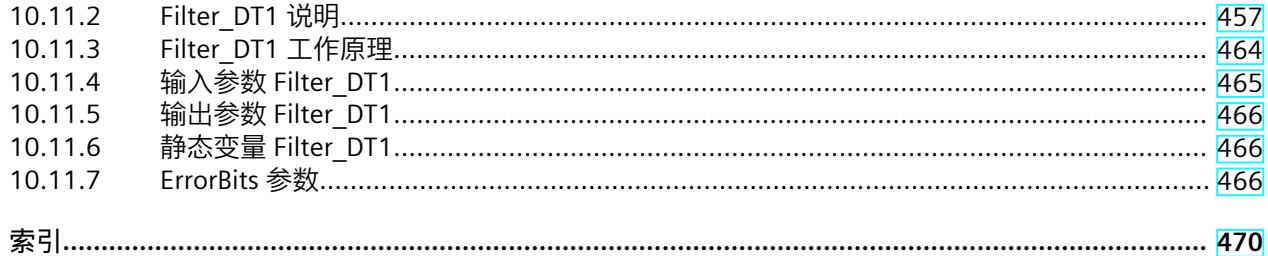

# <span id="page-13022-0"></span>**1.1 目的、约定和补充信息**

#### **本文档的用途**

本文档中将介绍有关使用 S7-1200 和 S7-1500 自动化系统进行控制时的组态编程信息。

#### **所需基本知识**

理解本文档中的内容,需要具备以下知识:

- 有关自动化技术的基本知识
- 有关工业自动化系统 SIMATIC 的基本知识
- 熟练使用 STEP 7 (TIA Portal)

#### **本文档的适用范围**

本文档中将介绍有关使用 STEP 7 (TIA Portal) 操作自动化系统 S7-1200 和 S7-1500 系列 CPU 的软件控制器信息;但不涉及在 STEP 7 (TIA Portal) 中操作 S7-300 和 S7-400 系列的其它 SW 控制器。有关 STEP 7 (TIA Portal) 中所有的软件控制器及其应用的完整信息,请参见"软件控制 器概述 (页 [38\)](#page-13047-0)"。

#### **约定**

请注意以下标记的注意事项:

**说明**

这些注意事项中包含有关本文档中所述产品、产品操作或应特别关注部分的重要信息。

#### **网上商城**

工业商城是西门子公司推出的全集成自动化 (TIA) 和全集成能源管理 (TIP) 自动化与驱动解决 方案产品目录和订购系统。

可以在 Internet [\(https://mall.industry.siemens.com](https://mall.industry.siemens.com)) 上找到所有自动化和驱动器技术产品的目 录。

<span id="page-13023-0"></span>*1.2 功能手册指南文档*

# **另请参见**

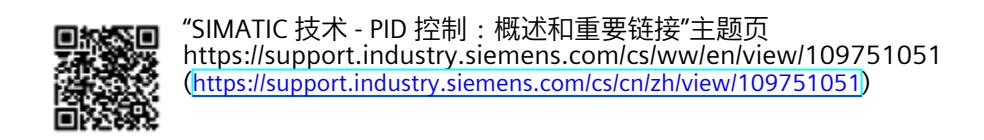

# **1.2 功能手册指南文档**

## **1.2.1 信息类"功能手册"**

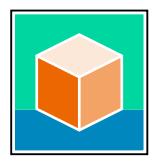

SIMATIC S7‑1500 自动化系统、基于 SIMATIC S7‑1500 和 SIMATIC ET 200MP 的 1513/1516pro-2 PN, SIMATIC Drive Controller CPU、ET 200SP、ET 200AL 和 ET 200eco PN 分 布式 I/O 系统的文档分为 3 个部分。 用户可根据需要快速访问所需内容。 相关文档, 可从 Internet 免费下载。 [\(https://support.industry.siemens.com/cs/cn/zh/view/109742705\)](https://support.industry.siemens.com/cs/cn/zh/view/109742705)

#### **基本信息**

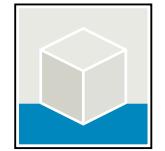

系统手册和入门指南中详细描述了 SIMATIC S7‑1500, SIMATIC Drive Controller, ET 200MP、 ET 200SP、 ET 200AL 和 ET 200eco PN 系统的组态、安装、接线和调试。对于 1513/1516pro-2 PN CPU, 可参见相应的操作说明。 STEP 7 在线帮助为用户提供了组态和编程方面的支持。 示例:

- S7-1500 入门指南
- 系统手册
- ET 200pro 和 1516pro-2 PN CPU 操作说明
- TIA Portal 在线帮助

#### **设备信息**

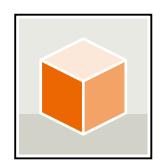

设备手册中包含模块特定信息的简要介绍,如特性、接线图、功能特性和技术规范。 示例:

- CPU 设备手册
- "接口模块"设备手册
- "数字量模块"设备手册
- "模拟量模块"设备手册
- "通信模块"设备手册
- "工艺模块"设备手册
- "电源模块"设备手册
- BaseUnit 设备手册

#### <span id="page-13024-0"></span>**常规信息**

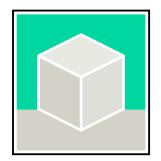

功能手册中包含有关 SIMATIC Drive Controller 和 S7-1500 自动化系统的常规主题的详细描 述。

示例:

- 《诊断》功能手册
- 《通信》功能手册
- 《运动控制》功能手册
- 《Web 服务器》功能手册
- 《周期和响应时间》功能手册
- PROFINET 功能手册
- PROFIBUS 功能手册

#### **产品信息**

产品信息中记录了对这些手册的更改和补充信息。本产品信息的优先级高于设备手册和系统手 册。

有关产品信息的最新版本, 敬请访问 Internet:

- S7-1500/ET 200MP (<https://support.industry.siemens.com/cs/cn/zh/view/68052815/en>)
- SIMATIC Drive Controller ([https://support.industry.siemens.com/cs/de/zh/view/109772684/zh\)](https://support.industry.siemens.com/cs/de/zh/view/109772684/zh)
- 运动控制 (<https://support.industry.siemens.com/cs/de/zh/view/109794046/zh>)
- ET 200SP [\(https://support.industry.siemens.com/cs/cn/zh/view/73021864](https://support.industry.siemens.com/cs/cn/zh/view/73021864))
- ET 200eco PN [\(https://support.industry.siemens.com/cs/cn/zh/view/109765611\)](https://support.industry.siemens.com/cs/cn/zh/view/109765611)

#### **手册集**

手册集中包含系统的完整文档,这些文档收集在一个文件中。 可以在 Internet 上找到手册集:

- S7-1500/ET 200MP/SIMATIC Drive Controller (<https://support.industry.siemens.com/cs/cn/zh/view/86140384>)
- ET 200SP [\(https://support.industry.siemens.com/cs/cn/zh/view/84133942](https://support.industry.siemens.com/cs/cn/zh/view/84133942))
- ET 200AL [\(https://support.industry.siemens.com/cs/cn/zh/view/95242965](https://support.industry.siemens.com/cs/cn/zh/view/95242965))
- ET 200eco PN [\(https://support.industry.siemens.com/cs/cn/zh/view/109781058\)](https://support.industry.siemens.com/cs/cn/zh/view/109781058)

## **1.2.2 基本工具**

下面介绍的工具在所有步骤中都会为您提供支持:从规划到调试,再到系统分析。

#### **TIA Selection Tool**

TIA Selection Tool 工具可在为 Totally Integrated Automation (TIA) 选择、组态和订购设备时 提供支持。

作为 SIMATIC Selection Tools 的后继产品,它将已熟悉的自动化技术的各组态编辑器组装到一 个工具中。

借助 TIA Selection Tool, 用户可基于产品选型或产品组态生成完整的订单表。

有关 TIA Selection Tool, 敬请访问 Internet。 [\(https://support.industry.siemens.com/cs/cn/zh/view/109767888\)](https://support.industry.siemens.com/cs/cn/zh/view/109767888)

#### **SIMATIC Automation Tool**

通过 SIMATIC Automation Tool , 可对各个 SIMATIC S7 站进行调试和维护操作(作为批量操 作),而无需打开 TIA Portal。

SIMATIC Automation Tool 可提供各种功能:

- 扫描 PROFINET/Ethernet 系统网络, 识别所有连接的 CPU
- 为 CPU 分配地址 (IP、子网、Gateway) 和设备名称 (PROFINET 设备)
- 将日期和已转换为 UTC 时间的编程设备/PC 时间传送到模块中
- 将程序下载到 CPU 中
- RUN/STOP 模式切换
- 通过 LED 闪烁进行 CPU 本地化
- 读取 CPU 错误信息
- 读取 CPU 诊断缓冲区
- 复位为出厂设置

• 更新 CPU 和所连接模块的固件

SIMATIC Automation Tool 可从 Internet 上下载。 [\(https://support.industry.siemens.com/cs/cn/zh/view/98161300/en\)](https://support.industry.siemens.com/cs/cn/zh/view/98161300/en)

#### **PRONETA**

SIEMENS PRONETA (PROFINET 网络分析)是一款调试和诊断工具,用于 PROFINET 网络。 PRONETA Basic 有两个核心功能:

• "网络分析"提供了 PROFINET 拓扑的快速概览。可以进行简单的参数更改(例如,更改设备 的名称和 IP 地址)。此外,还可快速方便地将实际组态与参考系统进行比较。

• 通过 IO 测试,可简单、快速完成工厂接线和模块组态测试,其中包括测试结果的记录。 有关 SIEMENS PRONETA Basic, 敬请访问 Internet。

[\(https://support.industry.siemens.com/cs/cn/zh/view/67460624](https://support.industry.siemens.com/cs/cn/zh/view/67460624)) SIEMENS PRONETA Professional 是为用户提供附加功能的许可产品。它提供在 PROFINET 网络 中轻松管理资产的能力,还通过各种功能为自动化系统的操作员自动收集/获取所用组件的数 据提供支持:

- 用户界面 (API) 提供自动化单元的访问点,以使用 MQTT 或命令行自动执行扫描功能。
- 借助 PROFIenergy 诊断,可以快速检测支持 PROFIenergy 的设备的当前暂停模式或运行准 备情况,并根据需要进行更改。
- 数据记录向导可支持 PROFINET 开发人员在无需 PLC 和工程组态的情况下快速轻松地读取 和写入非循环 PROFINET 数据记录。

可从 Internet 上下载 SIEMENS PRONETA Professional。 [\(https://www.siemens.com/proneta](https://www.siemens.com/proneta-professional)[professional\)](https://www.siemens.com/proneta-professional)

#### **SINETPLAN**

SINETPLAN (Siemens Network Planner) 是西门子公司推出的一种网络规划工具,用于对基于 PROFINET 的自动化系统和网络进行规划设计。使用该工具时,在规划阶段即可对 PROFINET 网络进行预测型的专业设计。此外,SINETPLAN 还可用于对网络进行优化,检测网络资源并合 <span id="page-13026-0"></span>理规划资源预留。这将有助于在早期的规划操作阶段,有效防止发生调试问题或生产故障,从 而大幅提升工厂的生产力水平和生产运行的安全性。 优势概览:

- 端口特定的网络负载计算方式,显著优化网络性能
- 优异的现有系统在线扫描和验证功能,生产力水平大幅提升
- 通过导入与仿真现有的 STEP 7 系统, 极大提高调试前的数据透明度
- 通过实现长期投资安全和资源的合理应用,显著提高生产效率 SINETPLAN 可从 Internet 上下载。

[\(https://new.siemens.com/global/en/products/automation/industrial](https://new.siemens.com/global/en/products/automation/industrial-communication/profinet/sinetplan.html)[communication/profinet/sinetplan.html\)](https://new.siemens.com/global/en/products/automation/industrial-communication/profinet/sinetplan.html)

#### **1.2.3 SIMATIC 技术文档**

附加的 SIMATIC 文档将完善信息。可通过以下链接和 QR 代码获取这些文档及其用途。 借助"工业在线技术支持",可获取所有主题的相关信息。应用示例用于帮助用户实施相应的自 动化任务。

#### **SIMATIC 技术文档概述**

可以在此处找到西门子工业在线技术支持中可用的 SIMATIC 文档的概述:

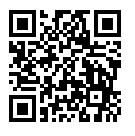

工业在线技术支持(国际) (<https://support.industry.siemens.com/cs/cn/zh/view/109742705>)

观看此短视频,了解在西门子工业在线技术支持中可以直接找到概述的位置以及如何在移动

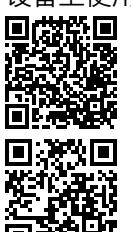

设备上使用西门子工业在线技术支持:<br>**回戍投回** 每个视频快速介绍自动化*i*<br>还执作路 (https://support.industry.sien 每个视频快速介绍自动化产品的技术文档 (<https://support.industry.siemens.com/cs/cn/zh/view/109780491>)

YouTube 视频: 西门子自动化产品 - 技术文档一览 (<https://youtu.be/TwLSxxRQQsA>)

#### **我的技术支持**

通过"我的技术支持",可以最大程度善用您的工业在线支持服务。

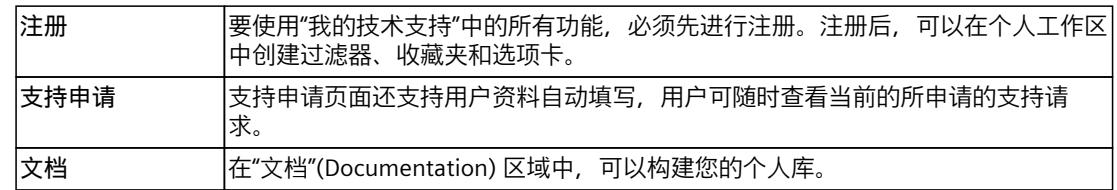

#### *简介 1.2 功能手册指南文档*

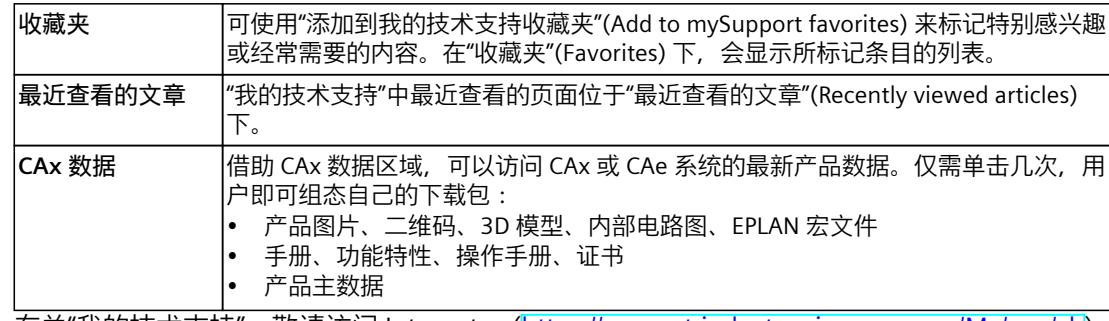

有关"我的技术支持", 敬请访问 Internet。 ([https://support.industry.siemens.com/My/ww/zh\)](https://support.industry.siemens.com/My/ww/zh)

#### **应用示例**

应用示例中包含有各种工具的技术支持和各种自动化任务应用示例。自动化系统中的多个组件 完美协作,可组合成各种不同的解决方案,用户无需再关注各个单独的产品。 有关应用示例, 敬请访问 Internet。 [\(https://support.industry.siemens.com/cs/ww/zh/ps/ae](https://support.industry.siemens.com/cs/ww/zh/ps/ae))

# <span id="page-13028-0"></span>**2.1 安全性信息**

Siemens 为其产品及解决方案提供了工业信息安全功能,以支持工厂、系统、机器和网络的安 全运行。

为了防止工厂、系统、机器和网络受到网络攻击,需要实施并持续维护先进且全面的工业信息 安全保护机制。Siemens 的产品和解决方案构成此类概念的其中一个要素。

客户负责防止其工厂、系统、机器和网络受到未经授权的访问。只有在有必要连接时并仅在采 取适当安全措施(例如,防火墙和/或网络分段)的情况下,才能将该等系统、机器和组件连 接到企业网络或 Internet。

关于可采取的工业信息安全措施的更多信息,请访问。

Siemens 不断对产品和解决方案进行开发和完善以提高安全性。Siemens 强烈建议您及时更新 产品并始终使用最新产品版本。如果使用的产品版本不再受支持,或者未能应用最新的更新程 序,客户遭受网络攻击的风险会增加。

要及时了解有关产品更新的信息,请订阅 Siemens 工业信息安全 RSS 源,网址为。

# <span id="page-13029-0"></span>**3.1 受控系统和执行器**

#### **受控系统**

通过加热系统控制室温是受控系统的一个简单示例。传感器测量室温并将温度值传送给控制 器。控制器将当前室温与设定值进行比较,并计算加热控制的输出值(调节变量)。

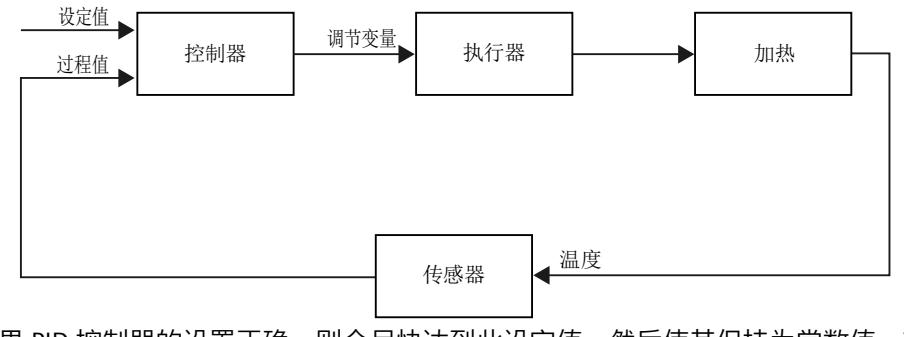

如果 PID 控制器的设置正确, 则会尽快达到此设定值, 然后使其保持为常数值。输出值更改 后,过程值通常仅随时间延迟而变化。控制器必须针对此响应进行补偿。

#### **执行器**

执行器是受控系统元件,受控制器影响。其功能是修改质量和能量流。 下表概述了执行器的应用。

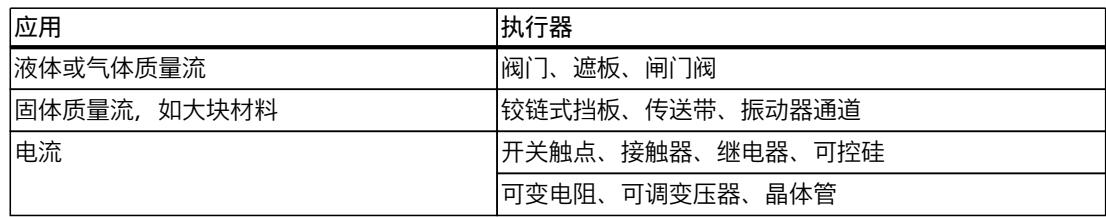

<span id="page-13030-0"></span>执行器分为以下几种:

- 带有恒定起动信号的比例执行器 这些元件用于设置开启角度、角位置,或与输出值成比例的位置。输出值在控制范围内会 对过程产生模拟量作用。 此组中的执行器包括弹簧支撑的气动驱动器,以及构成位置控制系统的带位置反馈的电动 驱动器。 连续控制器 (如 PID Compact) 会生成输出值。
- 带脉冲宽度调制信号的比例执行器 这些执行器用于在采样时间间隔内生成长度与输出值成比例的脉冲输出。执行器(如加热 电阻或制冷装置)在等时模式下接通,持续时间根据输出值的不同而有所不同。 起动信号可呈现单极"打开"或"关闭"状态,或表示双极状态,如"打开/关闭"、"向前/向 后"、"加速/制动"。
	- 输出值由两位控制器(如具有脉宽调制的 PID\_Compact)生成。
- 具有积分作用和三位起动信号的执行器 执行器经常由电机操作,操作周期与阻塞元件的执行器进给成比例。包括阀门、遮板和闸 门阀等元件。尽管所有这些执行器的设计有所不同,但它们都受到受控系统输入端的积分 作用的影响。 步进控制器(如 PID\_3Step)会生成输出值。

# **3.2 受控系统**

受控系统的属性几乎不受到影响,因为这些属性是由过程和机械的技术要求决定的。 只能通 过为特定受控系统选择合适的控制器类型以及调整控制器以适应受控系统的时间响应,来实现 可接受的控制结果。 因此,要对控制器的比例、积分和微分作用进行组态,很有必要详细了 解受控系统的类型和参数。

#### **受控系统类型**

根据受控系统对输出值阶跃变化的时间响应来对受控系统进行分类。 受控系统有以下分类:

- 自调节受控系统
	- 比例作用受控系统
	- PT1 受控系统
	- PT2 受控系统
- 非自调节受控系统
- 具有/不具有时间的受控系统

#### **自调节受控系统**

#### **比例作用受控系统**

在比例作用受控系统中,过程值几乎会立即随输出值而变化。 过程值与输出值之间的比率由 受控系统的比例 Gain 定义。

示例:

- 管道系统中的闸门阀
- 分压器
- 液压系统中的降压功能

*3.2 受控系统*

#### **PT1 受控系统**

在 PT1 受控系统中,过程值的变化最初与输出值的变化成比例。 过程值的变化率随时间减 小,直至达到最终值,即被延迟。

示例:

- 弹簧减震系统
- RC 元件的充电
- 由蒸汽加热的贮水器。

加热与制冷过程,或充电和放电特性的时间常量通常相同。 时间常量不同时,控制显然会更 加复杂。

#### **PT2 受控系统**

在 PT2 受控系统中,过程值不会立即跟随输出值的阶跃变化,即,过程值的增加与正向上升率 成正比,然后随着上升率的下降而逼近设定值。 受控系统通过二阶延迟元件显示比例响应特 性。

示例:

- 压力控制
- 流速控制
- 温度控制

#### **非自调节受控系统**

非自调节受控系统具有积分响应。 过程值趋于无限大的值。 示例:

• 流入容器的液体

#### **具有死时间的受控系统**

死时间总是表示在系统输出测量系统输入的变化之前到期的运行时间或传输时间。 在具有死时间的受控系统中,过程值的变化将发生延迟,延迟时间等于死时间量。 示例:

传送带
# **3.3 控制部分的特征值**

# **根据阶跃响应确定时间响应**

受控系统的时间响应可根据输出值 y 发生阶跃变化之后的过程值 x 的时间特性来确定。大多数 受控系统为自调节受控系统。

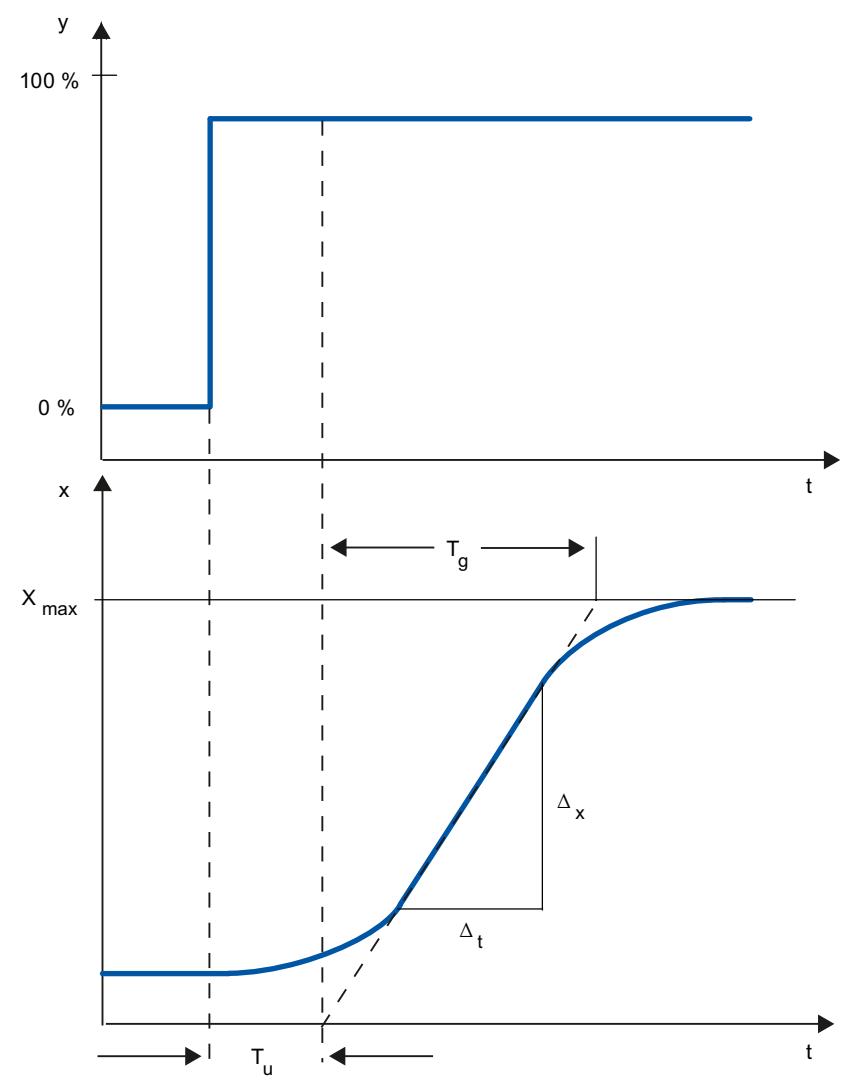

时间响应可由使用变量延迟时间 Tu、恢复时间 Tg 和最大值 Xmax 来大致确定。这些变量可通过 最大值的切点和阶跃响应的转折点来确定。在很多情况下, 无法记录达到最大值的响应特性, 因为过程值不能超过特定值。在这种情况下,上升率 vmax 用于确定受控系统 (vmax = Δx/Δt)。  $\Theta$ 控系统的可控性可根据比率 Tu/T<sub>a</sub> 或 T<sub>u</sub> × v<sub>max</sub>/X<sub>max</sub> 来估算。规则:

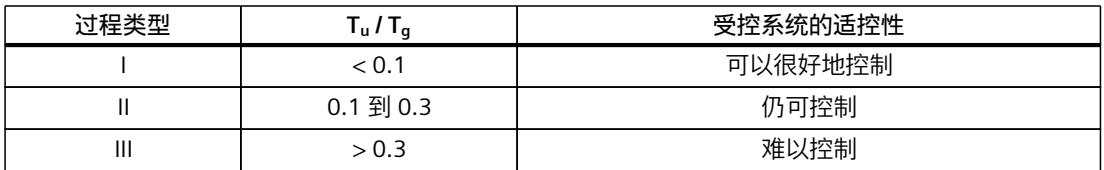

*3.3 控制部分的特征值*

# **死时间对受控系统可控性的影响**

 $\mathsf{y}$ W  $\mathsf{x}$ 7 J  $\mathbf{H}$ I 7 W 7 X T<sub>a</sub>  $\overline{1}$  $T_t$  死时间 T<sub>u</sub> 延迟时间  $T_g$  恢复时间 y 输出值 x 过程值 具有死时间的自调节受控系统的可控性由 Tt 与 Tg 的比率确定。Tt 必须小于 Tg。规则:  $T_t/T_g \leq 1$ 

具有死时间和恢复功能的受控系统对输出值跳变的响应如下所述。

## **受控系统的响应率**

可以根据以下值来判断受控系统:  $T_u$  < 0.5 min、 $T_g$  < 5 min = 快速受控系统  $T_u > 0.5$  min、 $T_g > 5$  min = 慢速受控系统

#### **特定受控系统的参数**

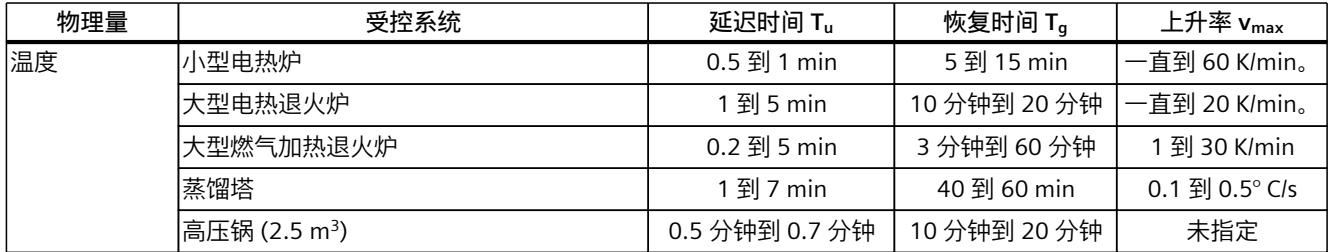

*3.4 脉冲控制器*

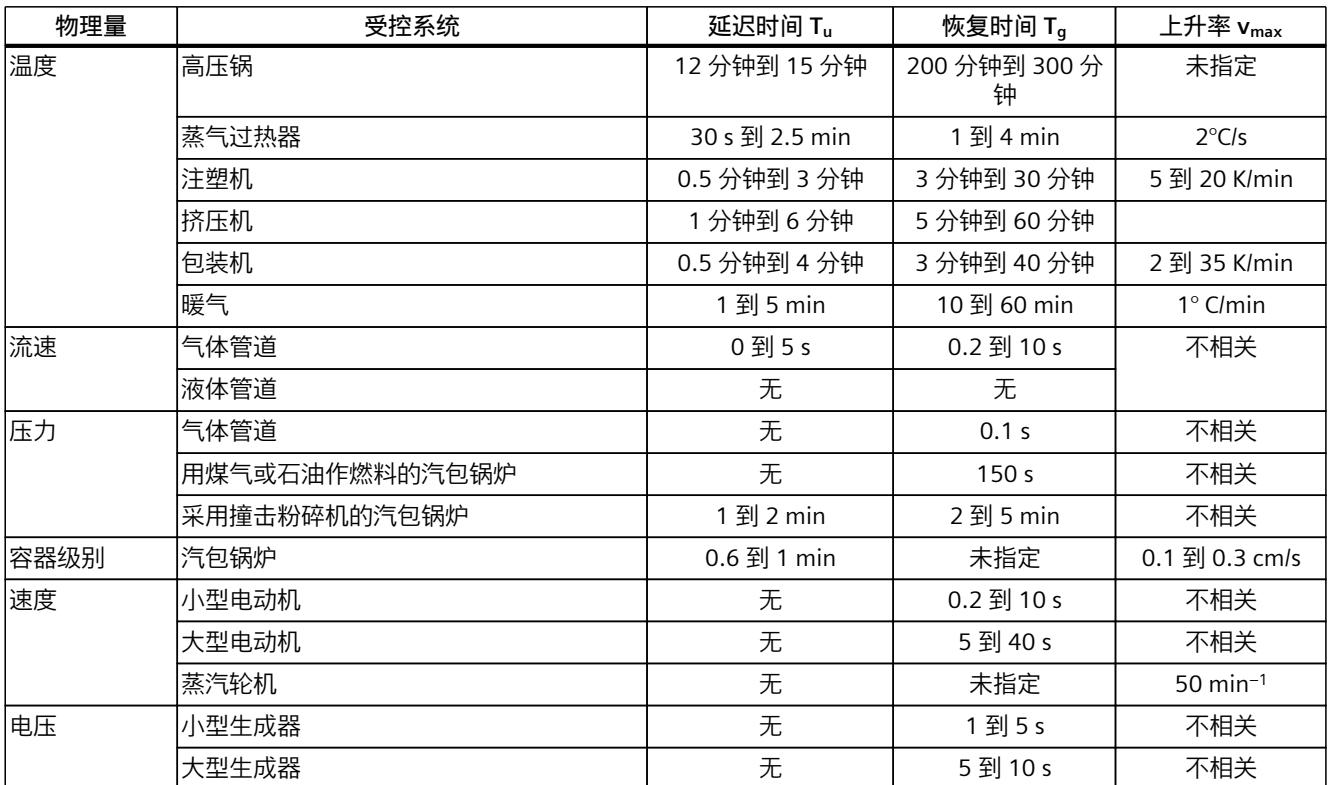

# **3.4 脉冲控制器**

# **无反馈两位控制器**

两位控制器将状态"ON"和"OFF"作为切换函数。 这与 100% 或 0% 输出相对应。 该特性会使过 程值 x 在设定值 w 周围持续振荡。

振幅和波动持续时间随受控系统的延迟时间 Tu 与恢复时间 Tg 之间的比例而增加。 这些控制器 主要用于简单的温度控制系统(例如直接用电加热的炉子),或用作限值报警设备。

# *控制原理*

*3.4 脉冲控制器*

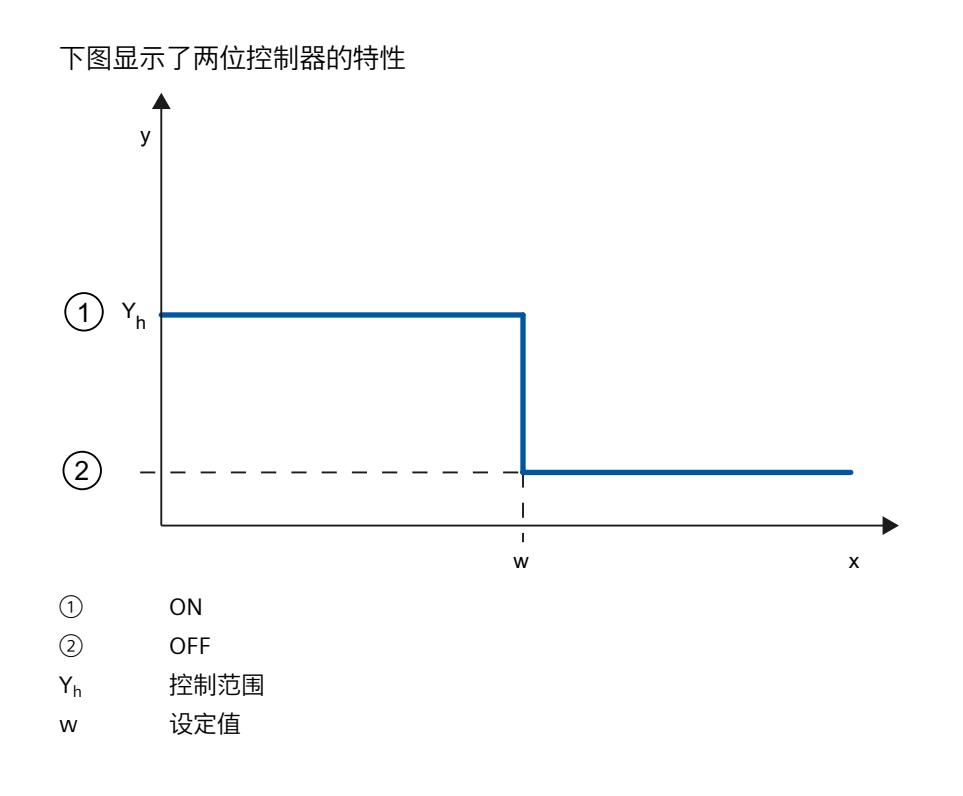

*3.4 脉冲控制器*

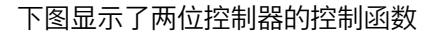

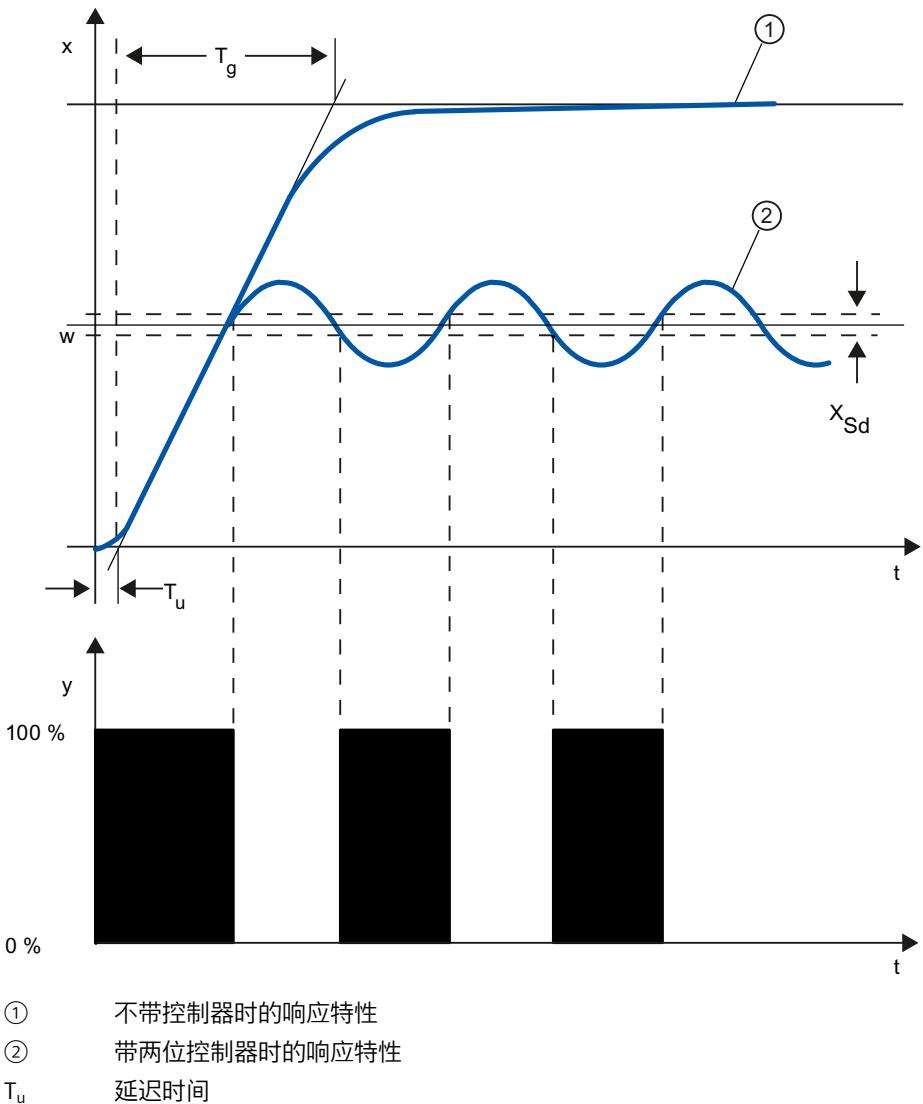

- T<sub>g</sub> 恢复时间
- $X_{Sd}$  切换差异

#### **有反馈两位控制器**

在受控系统具有较长延迟时间的情况下(例如功能空间与加热空间分离的炉),可通过使用电 力反馈改善两位控制器的特性。

反馈用于增加控制器的开关频率,但这会减小过程值的振幅。 此外,在动态操作中可充分改 进控制作用结果。 切换频率限制由输出级别决定。 在机械起动器(例如继电器和触点)上, 每分钟不得超过 1 到 5 次切换。 如果是下游可控硅或三端双向可控硅控制器的电压和电流输 出,则可选择超过受控系统目前限制频率的高切换频率。

因为切换脉冲无法再通过受控系统的输出来确定,所以会得到与连续控制器结果类似的结果。 通过对连续控制器的输出值进行脉宽调制来生成输出值。

反馈两位控制器可用于炉子的温度控制,用于塑料、纺织品、纸张、橡胶和食品中使用的加工 机,以及用于加热和冷却设备。

*3.4 脉冲控制器*

## **三位控制器**

三位控制器用于加热/冷却。 这些控制器使用两个切换点作为输出。 控制作用结果可通过电子 反馈结构进行优化。 此类控制器的应用领域包括供暖、低温试验箱、气候试验箱和塑料加工 机的工具加热设备。

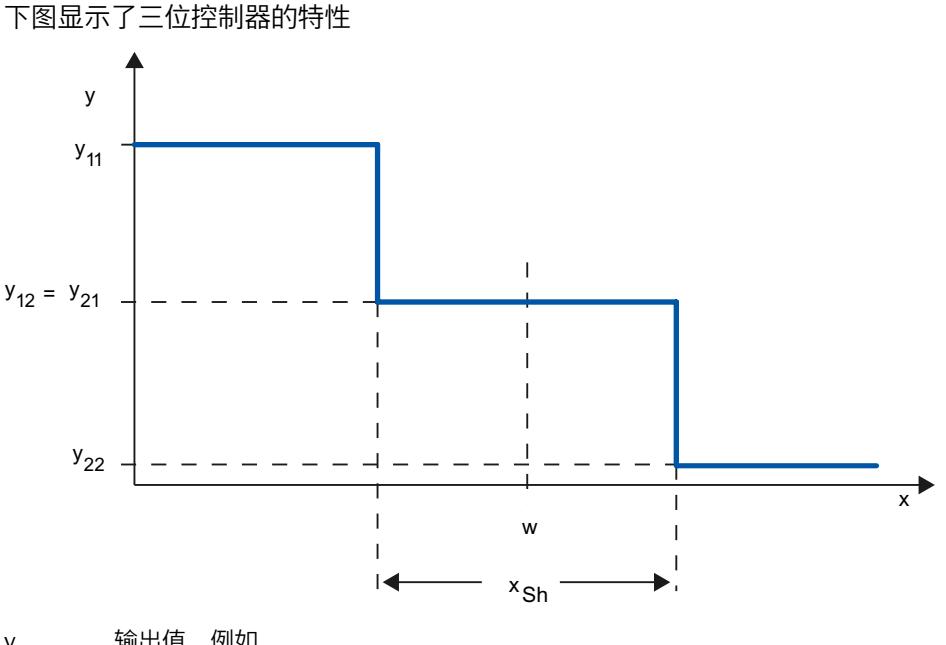

- y 输出值,例如 y11 = 100% 加热 y12 = 0% 加热 y21 = 0% 制冷 y22 = 100% 制冷
- x 过程值的物理量, 例如, 以 °C 为单位的温度
- w 设定值
- x<sub>Sh</sub> 切换点 1 与切换点 2 之间的距离

# **3.5 对设定值变化和干扰的响应**

#### **对设定值变化的响应**

过程值应尽快随设定值而变化。可通过最大限度地减小过程值的波动以及达到新设定值所需的 时间来改进对设定值变化的响应。

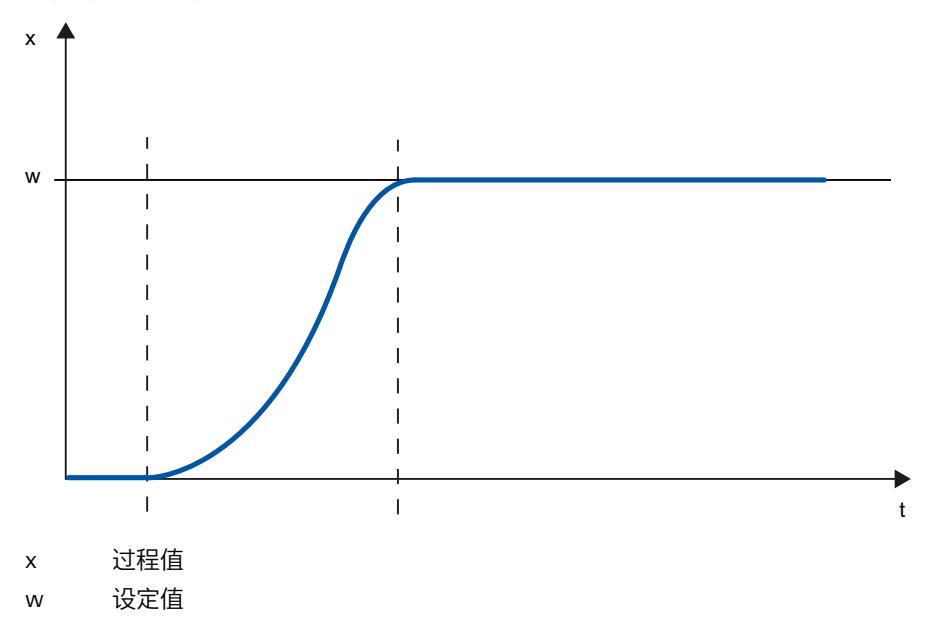

## **对干扰的响应**

设定值受干扰变量影响。控制器必须在尽可能最短的时间内消除所生成的控制偏差。可通过最 大限度地减小过程值的波动以及达到新设定值所需的时间来改进对干扰的响应。

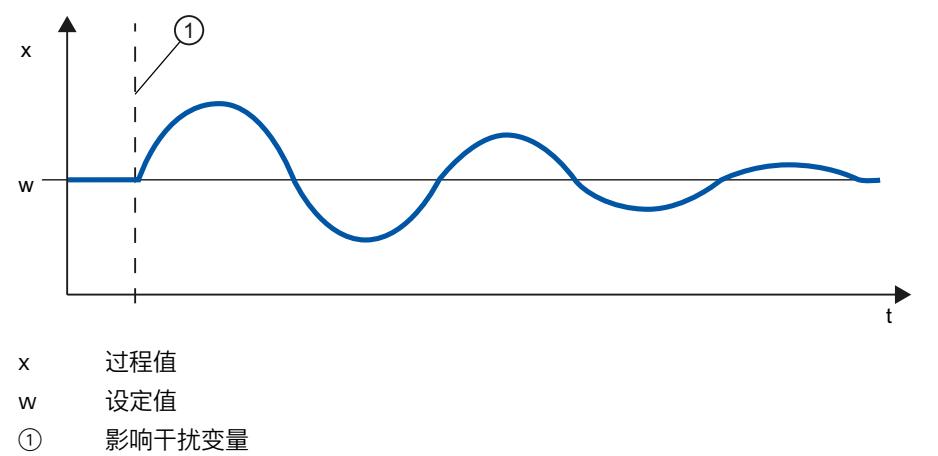

干扰变量由具有积分作用的控制器进行校正。持久不变的干扰变量不会降低控制质量,因为控 制偏差相对较稳定。由于控制偏差波动,动态干扰变量会对控制质量产生较显著的影响。只能 通过缓动的积分作用来再次消除控制偏差。

可将可测量的干扰变量包含在受控系统中。这样会显著提高控制器的响应速度。

# **3.6 不同反馈结构中的控制响应**

# **控制器的控制特性**

控制器能否准确适应受控系统的时间相应,对于控制器准确稳定在设定值以及对干扰量做出最 佳响应起着决定性的作用。 反馈电路可具有比例作用 (P)、比例微分作用 (PD)、比例积分作用 (PI) 或比例积分微分作用 (PID)。

如果阶跃函数由控制偏差触发,则控制器的阶跃响应会因控制器类型而异。

# **比例作用控制器的阶跃响应**

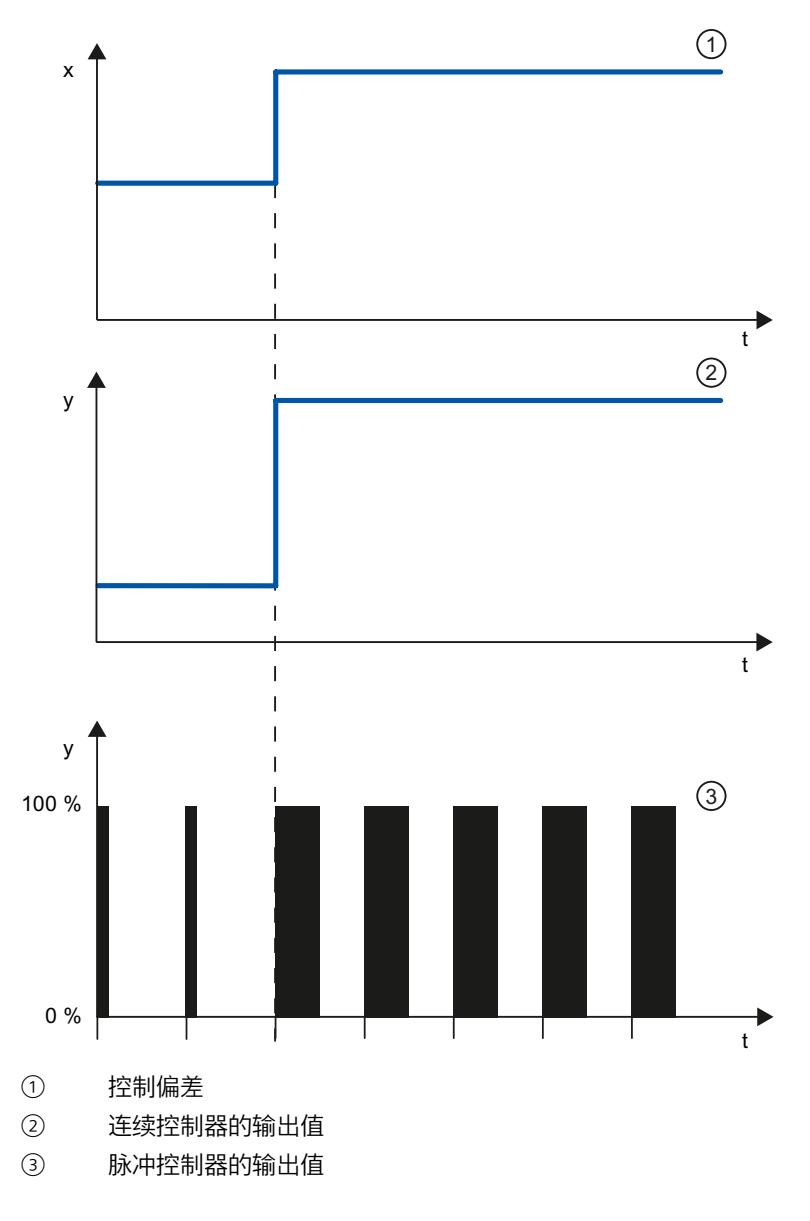

**比例作用控制器的等式**

输出值和控制偏差成正比,即: 输出值 = 比例增益 × 控制偏差  $y = GAMN \times X$ 

**PD 作用控制器的阶跃响应**

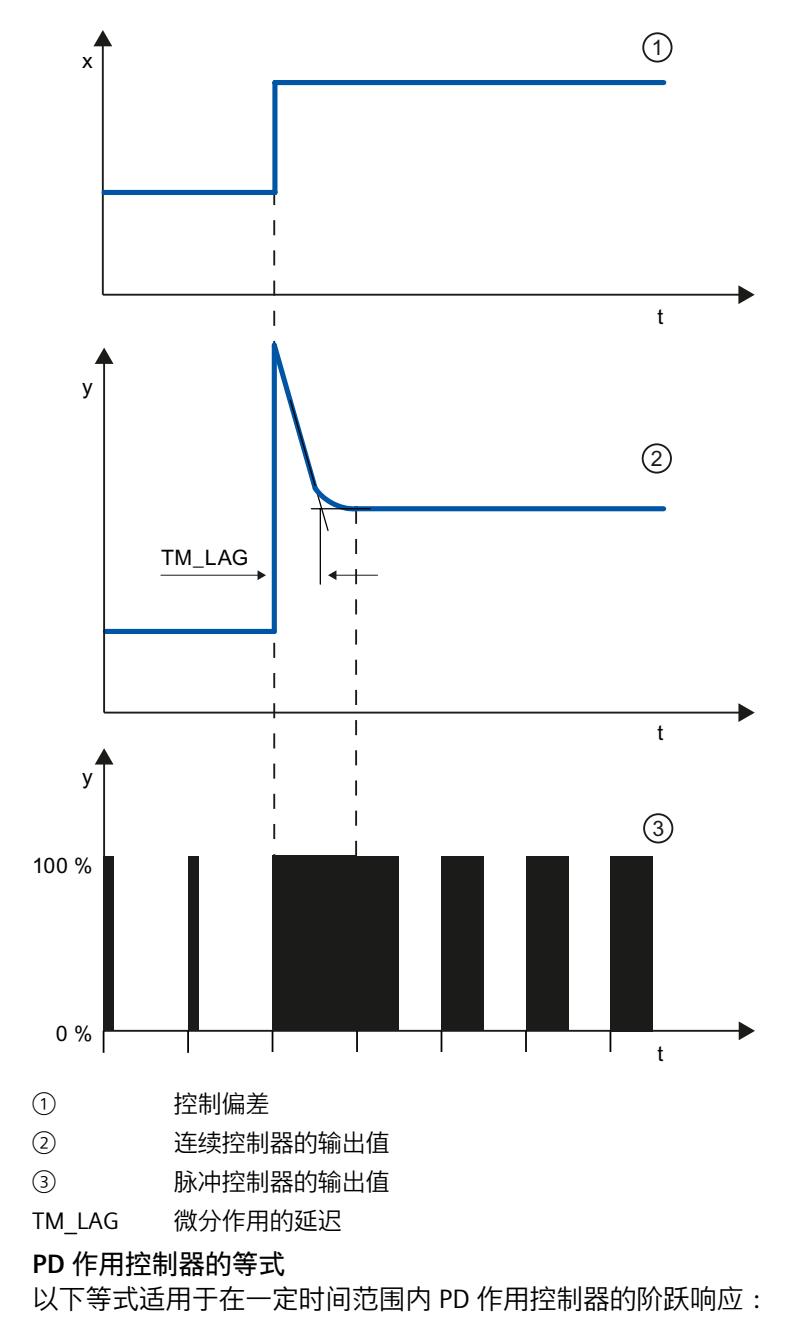

$$
y = \text{GAIN} \cdot X_W \cdot \left(1 + \frac{TD}{TM\_LAG} \cdot e\right)
$$

#### t = 自控制偏差阶跃后的时间间隔

微分作用根据过程值的变化率生成输出值。 微分作用本身不适合进行控制,因为输出值仅随 过程值的阶跃而发生变化。 只要过程值保持恒定,输出值就不会再发生变化。 通过与比例作用相结合,可以改进对微分作用干扰的响应。 但无法完全校正干扰。 好的动态 响应是有好处的。 在逼近和设定值改变期间可实现获得有效衰减的非波动响应。 如果受控系统具有脉冲测量的量(例如,在压力或流量控制系统中), 则具有微分作用的控制 器不适用。

#### **PI 作用控制器的阶跃响应**

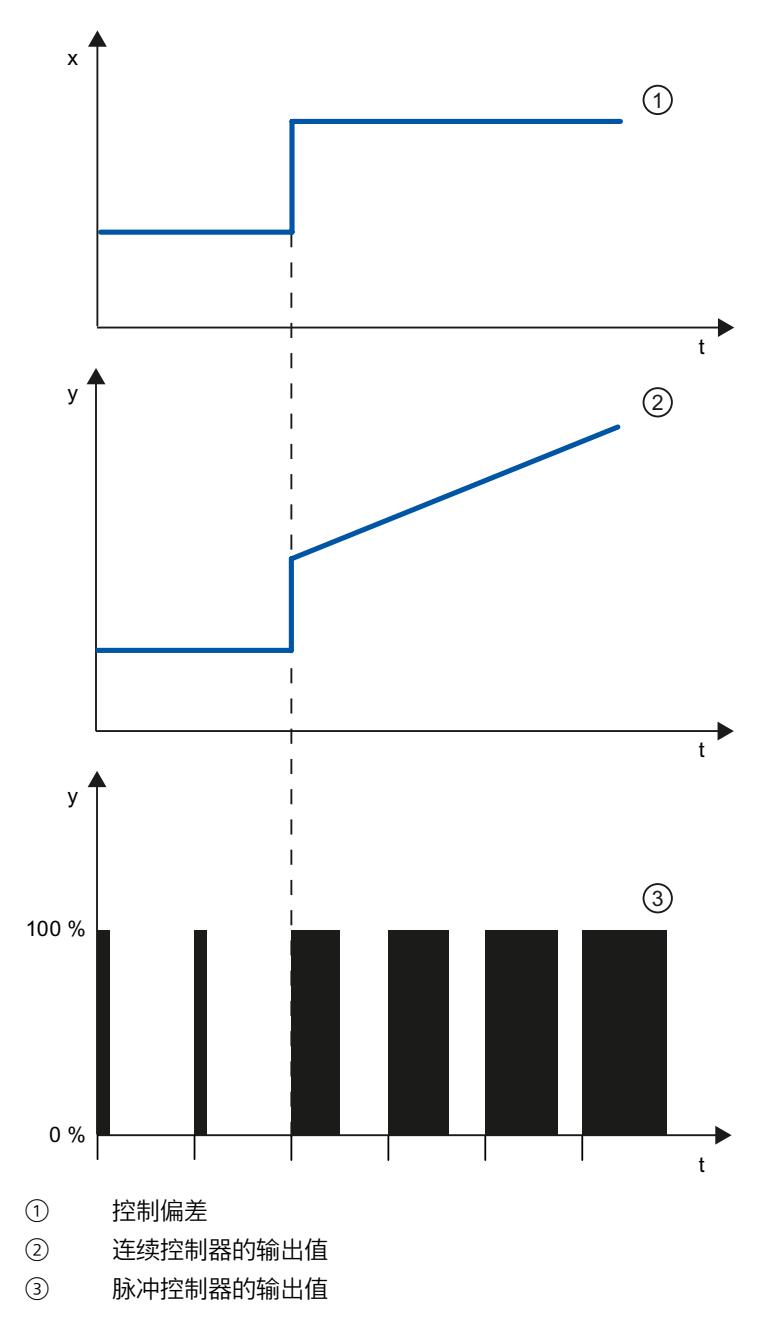

控制器中的积分作用会随时间而使控制偏差增大。 这意味着控制器会一直对系统进行校正, 直到控制偏差消除为止。 持续控制偏差只会在具有比例作用的控制器中生成。 这种影响可通 过控制器中的积分作用来消除。

根据对控制响应的要求,在实际操作中最好将比例、积分和微分作用结合使用。 各个分量的 时间响应可通过控制器参数比例增益 GAIN、积分作用时间 TI (积分作用) 和微分作用时间 TD(微分作用)来描述。

**PI 作用控制器的等式**

以下等式适用于在一定时间范围内 PI 作用控制器的阶跃响应:

$$
y = \text{GAN} \cdot X_W \cdot \left(1 + \frac{1}{\text{T1} \cdot t}\right)
$$

t = 自控制偏差阶跃后的时间间隔

# **PID 控制器的阶跃响应**

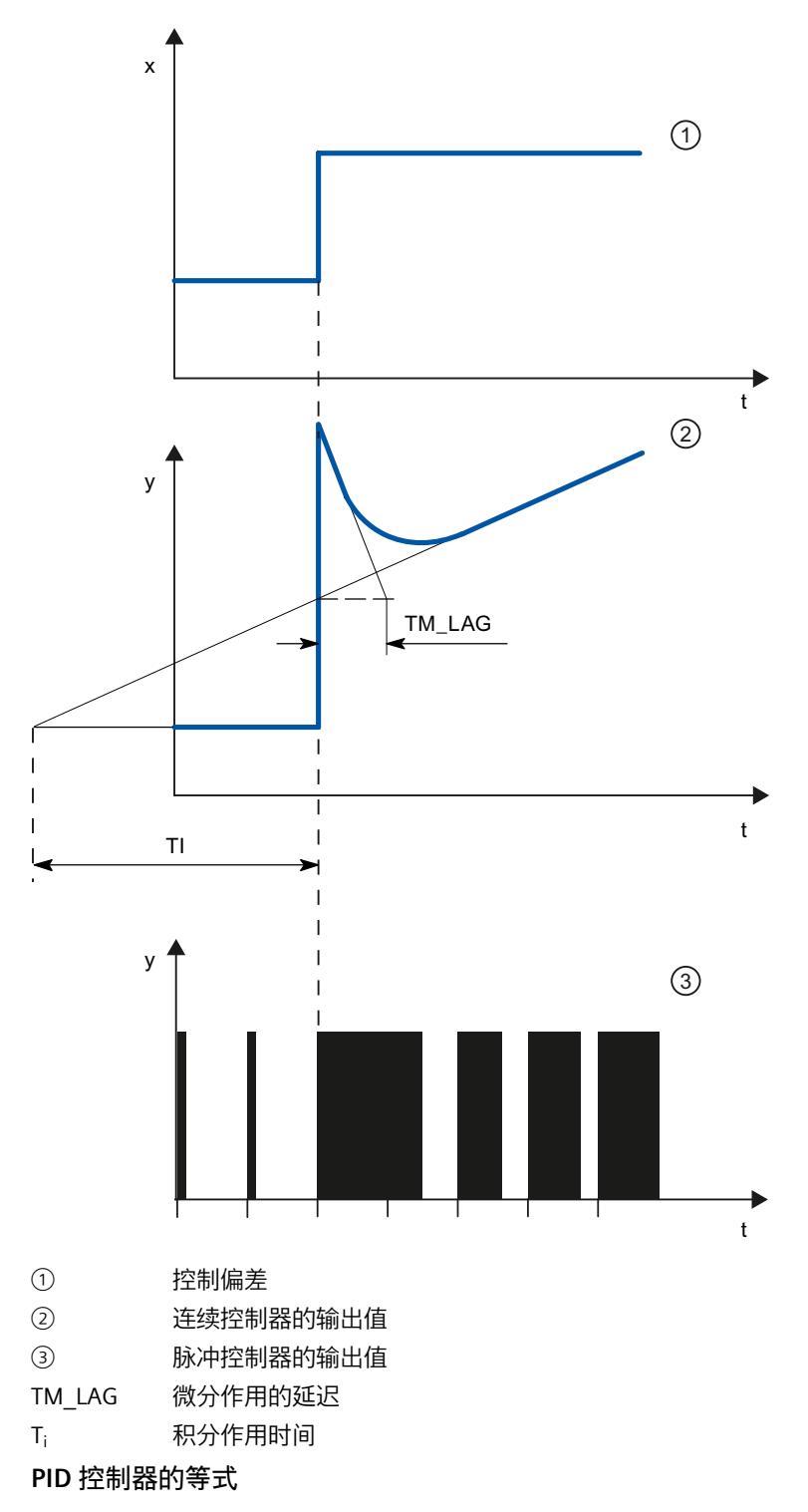

以下等式适用于在一定时间范围内 PID 控制器的阶跃响应:

$$
y = \text{GAIN} \cdot X_w \cdot \left(1 + \frac{1}{\text{T1} \cdot t} + \frac{\text{TD}}{\text{TM}\_\text{LAG}} \cdot e\right)
$$

t = 自控制偏差阶跃后的时间间隔

# **具有不同控制器结构的受控系统的响应**

过程工程中的大多数控制器系统都可以通过具有 PI 作用响应的控制器进行控制。 在具有较长 空载时间的慢速控制系统情况中(例如,温度控制系统),可通过具有 PID 作用的控制器提高 控制结果。

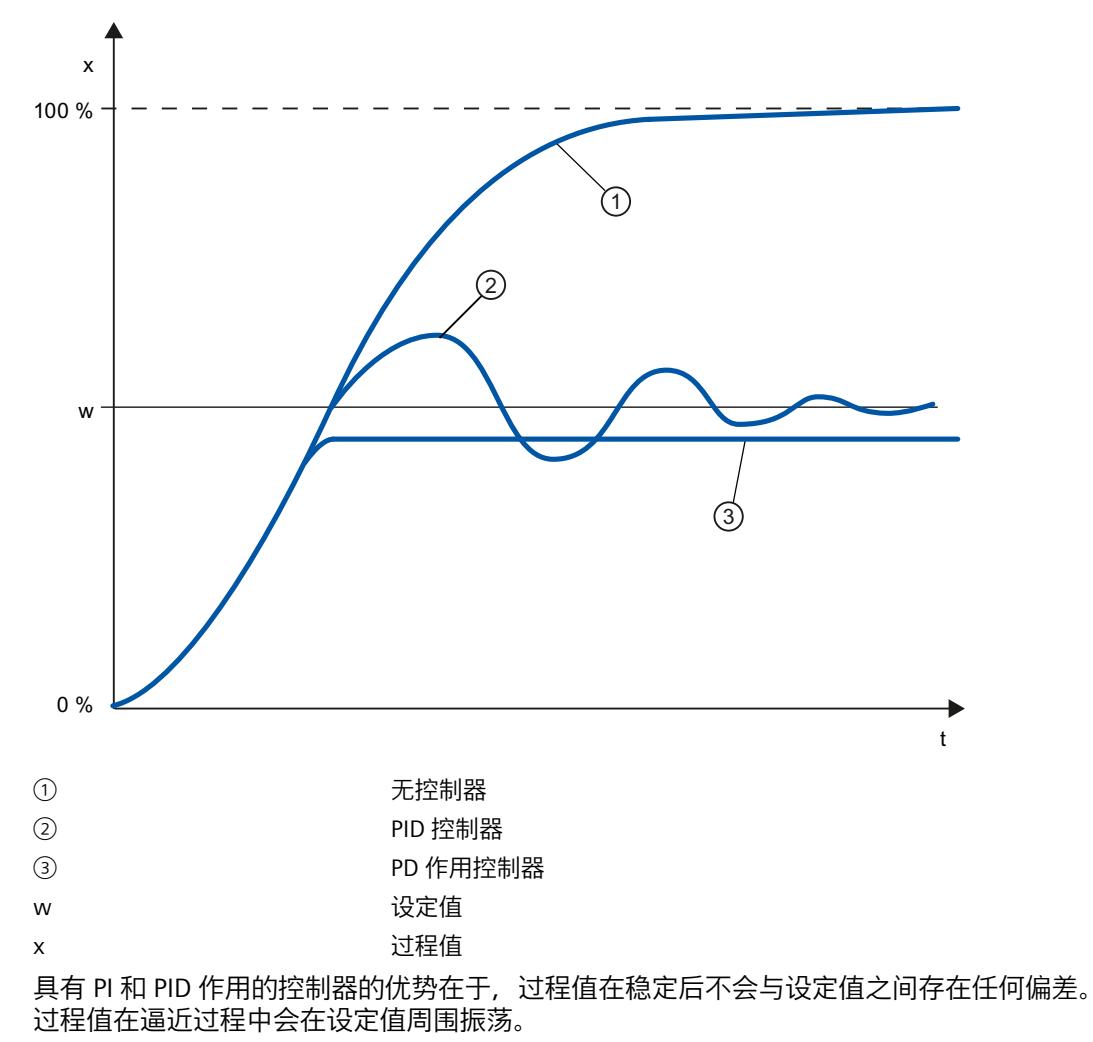

#### *控制原理*

*3.8 PID 参数设置*

# **3.7 为指定受控系统选择控制器结构**

# **对适用的控制器结构的选择**

为实现最佳控制结果,应选择适合于受控系统且可在特定限值范围内适应受控系统的控制器结 构。

下表概述了控制器结构与受控系统的适当组合。

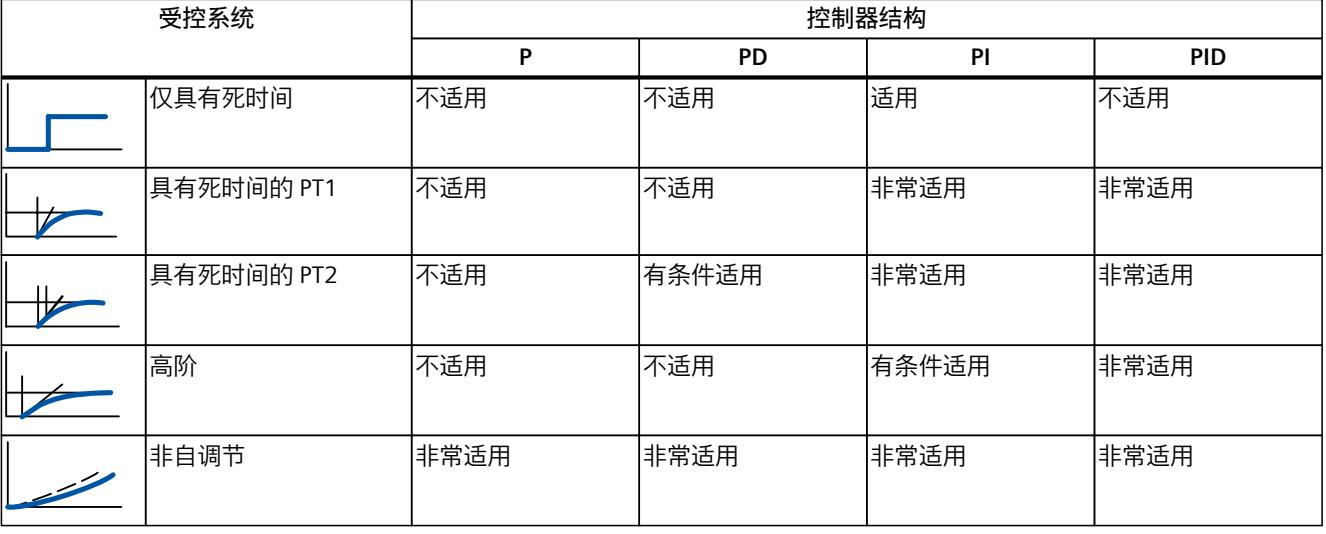

下表概述了控制器结构与物理量的各种组合的适宜性。

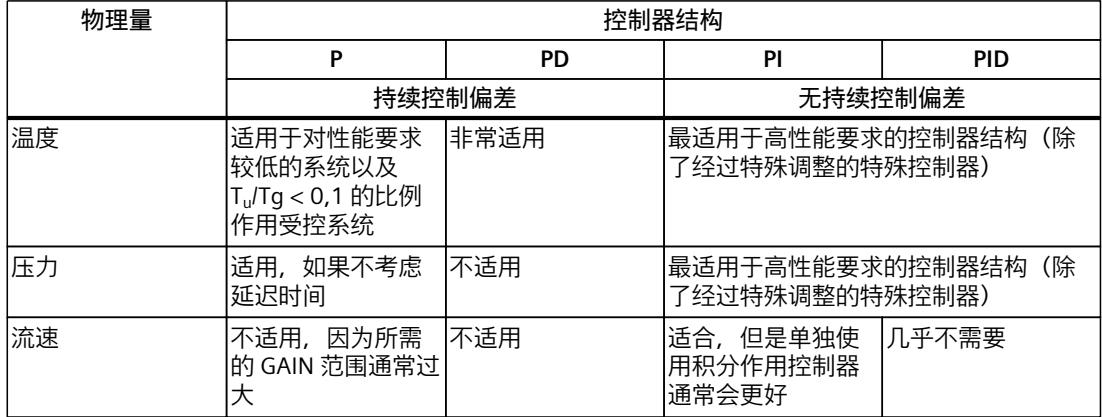

# **3.8 PID 参数设置**

#### **参数设置的经验**

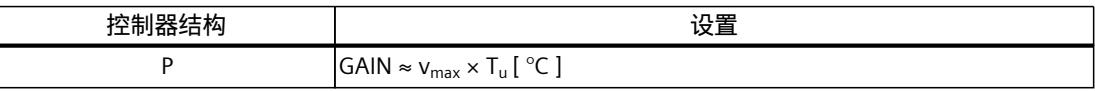

#### *控制原理*

*3.8 PID 参数设置*

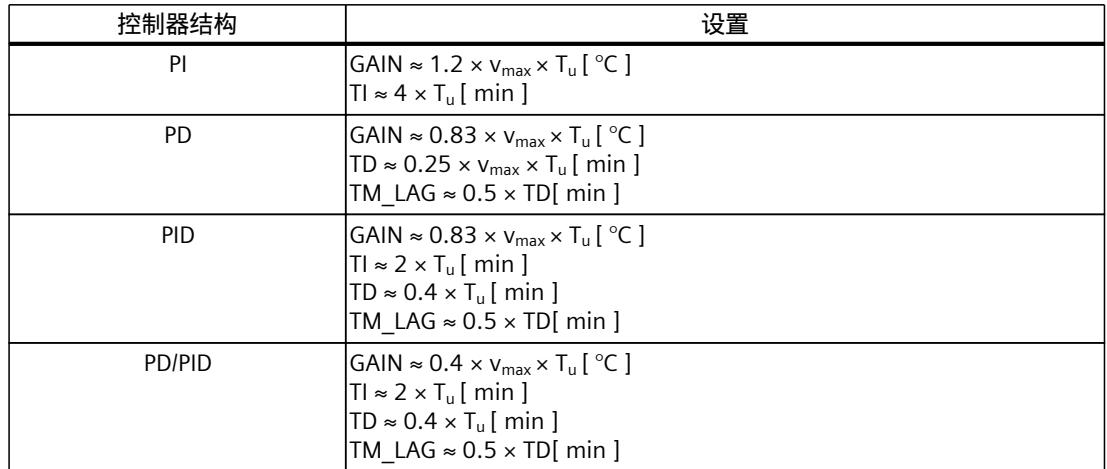

除了  $v_{max} = \Delta_x / \Delta_t$ , 还可以使用  $X_{max} / T_{q0}$ 

如果控制器具有 PID 结构, 则积分作用时间的设置和微分作用时间的设置通常会相互结合。 比率 TI/TD 介于 4 和 5 之间, 这对于大多数受控系统都是最优的。

在 PD 控制器中,不遵守微分作用时间 TD 并不重要。

对于 PI 和 PID 控制器,如果大部分情况下选择的积分作用时间 TI 过短, 则会发生控制振荡。 如果积分作用时间过长,则会降低干扰的稳定速度。 不要希望进行第一次参数设置后,控制 回路工作状态就能达到"最优"状态。 经验表明,当系统处于 Tu / Tq > 0.3 "难以控制"状态时, 进行调整是很必要的。

# **组态软件控制器 4**

# **4.1 软件控制器概述**

要组态软件控制器,需要使用包含控制算法的指令和工艺对象。软件控制器的工艺对象相当于 指令的背景 DB。控制器的组态数据保存在工艺对象中。与其它指令的背景数据块不同,工艺 对象并非存储在程序资源中,而是存储在 CPU > 工艺对象下。

# **工艺对象和指令**

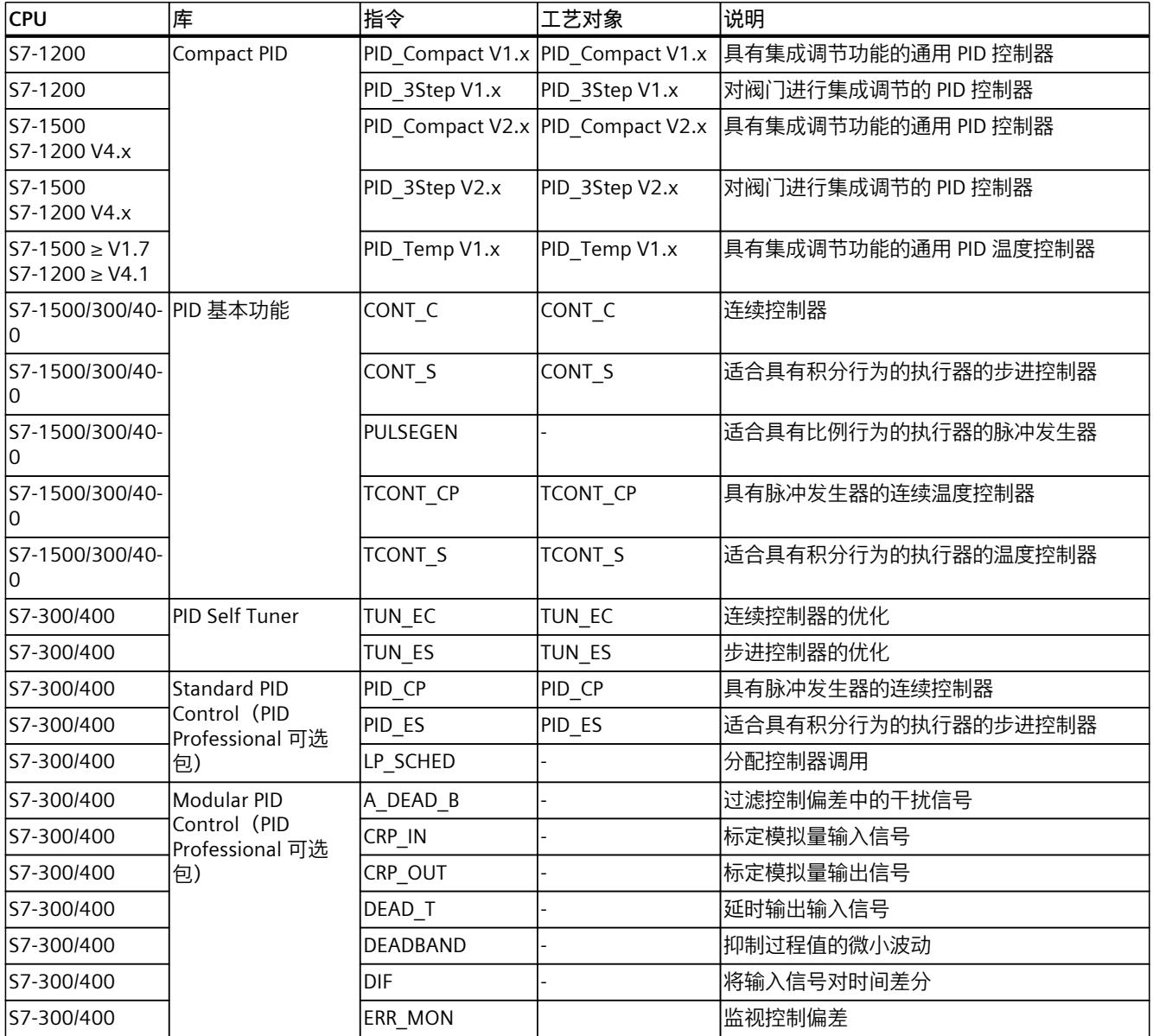

*4.2 组态软件控制器的步骤*

<span id="page-13048-0"></span>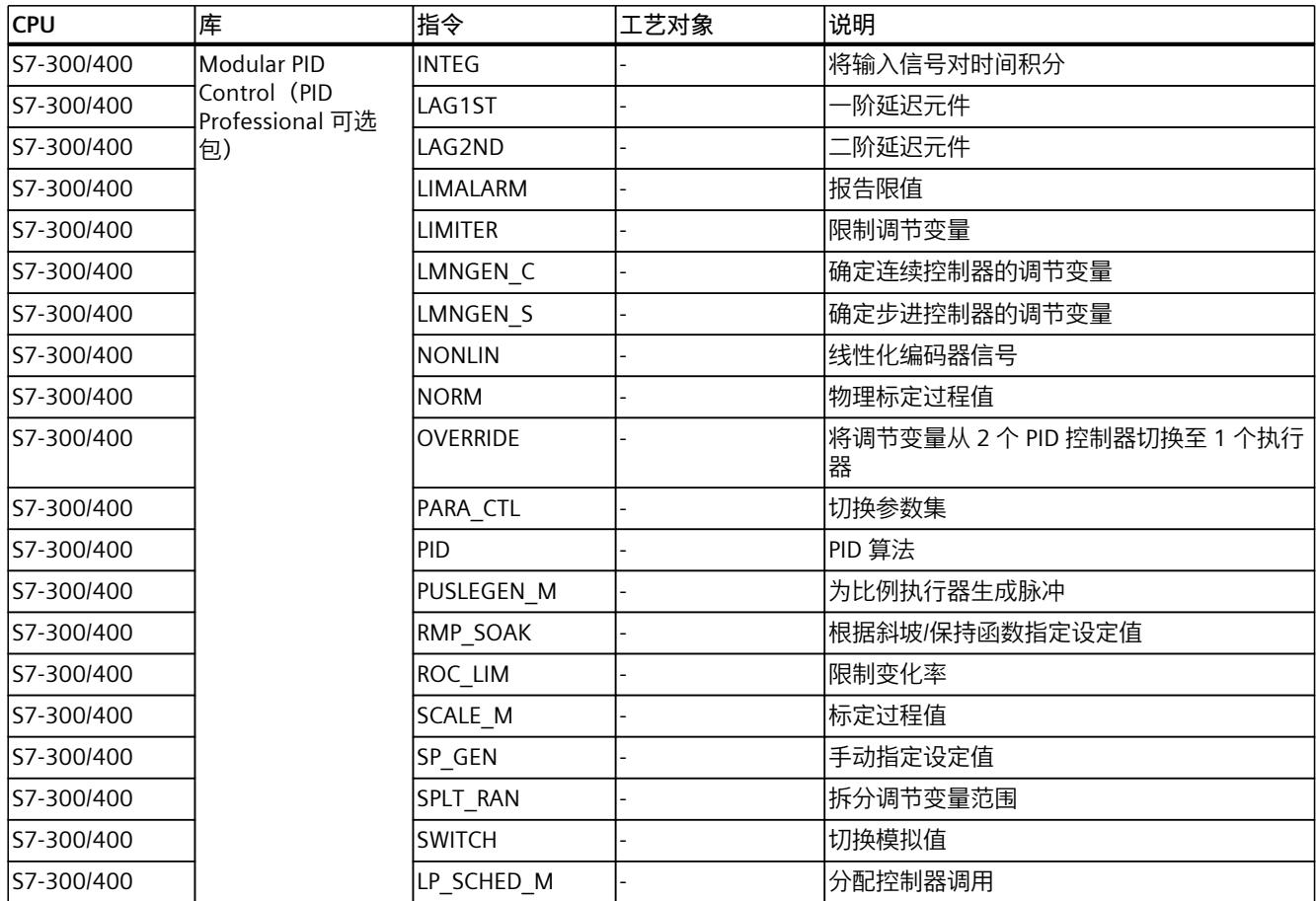

# **4.2 组态软件控制器的步骤**

所有软件控制器都按照相同的方案进行组态:

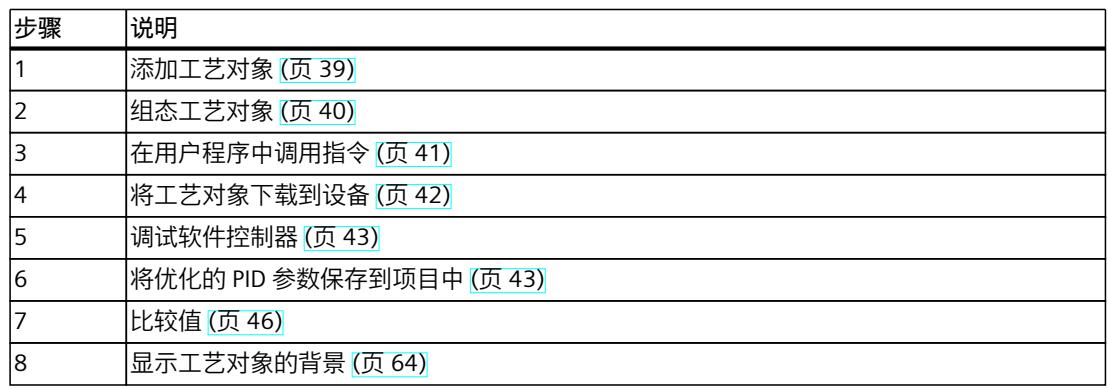

<span id="page-13049-0"></span>*4.4 组态工艺对象*

# **4.3 添加工艺对象**

# **在项目浏览器中添加工艺对象**

添加工艺对象时,会为该工艺对象的指令创建一个背景 DB。 工艺对象的组态存储在该背景数 据块中。

#### **要求**

已创建具有 CPU 的项目。

#### **步骤**

要添加工艺对象,请按以下步骤操作:

- 1. 在项目树中打开 CPU 文件夹。
- 2. 打开"工艺对象"(Technology objects) 文件夹。
- 3. 双击"添加新对象"(Add new object)。 将打开"添加新对象"(Add new object) 对话框。
- 4. 单击"PID"按钮。 将显示所有可用于该 CPU 的 PID 控制器。
- 5. 选择该工艺对象的指令, 例如, PID Compact。
- 6. 在"名称"(Name) 输入域中输入该工艺对象的专用名称。
- 7. 如果要更改背景数据块的推荐数据块编号,请选择"手动"(Manual) 选项。
- 8. 如果想要为该工艺对象添加用户信息,请单击"更多信息"(Further information)。
- 9. 单击"确定"(OK) 进行确认。

## **结果**

新工艺对象已创建,并存储在项目树的"工艺对象"(Technology objects) 文件夹中。 如果在循 环中断 OB 中调用该工艺对象的指令,则将使用该对象。

#### **说明**

可以选中该对话框底部的"添加并打开新对象"(Add new and open) 复选框。 这将在添加操作 完成后打开工艺对象的组态。

# **4.4 组态工艺对象**

S7-1200 CPU 中的工艺对象的属性可以两种方式组态。

- 在程序编辑器的巡视窗口中
- 在组态窗口中
- S7-300/400 CPU 中的工艺对象的属性只能在组态编辑器中组态。

## <span id="page-13050-0"></span>**程序编辑器的巡视窗口**

在程序编辑器的巡视窗口中,只能组态所需的运行参数。 在线模式下还显示参数的离线值。只能在调试窗口中更改在线值。 要打开工艺对象的巡视窗口,请按以下步骤操作:

- 1. 在项目树中打开"程序块"(Program blocks) 文件夹。
- 2. 双击要打开软件控制器的指令的块(循环中断 OB)。 该块将在工作区中打开。
- 3. 单击软件控制器的指令。
- 4. 在巡视窗口中,依次选择"属性"(Properties) 和"组态"(Configuration) 选项卡。

# **组态窗口**

对于各工艺对象,有特定的组态窗口用于组态所有属性。 要打开工艺对象的组态窗口,请按以下步骤操作:

1. 在项目树中打开"工艺对象"(Technology objects) 文件夹。

- 2. 在项目树中打开该工艺对象。
- 3. 双击"组态"(Configuration) 对象。

# **符号**

组态的区域导航以及巡视窗口中的图标显示有关组态完成情况的详细信息:

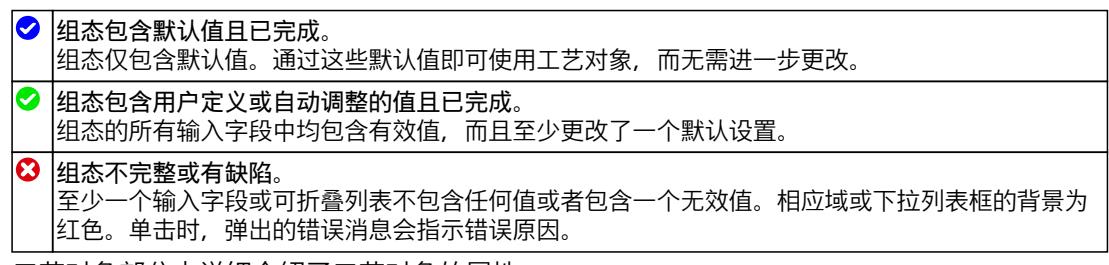

工艺对象部分中详细介绍了工艺对象的属性。

# **4.5 在用户程序中调用指令**

必须在循环中断 OB 中调用软件控制器的指令。软件控制器的采样时间由循环中断 OB 中两次 调用的时间间隔决定。

**要求**

已创建循环中断 OB 并且循环中断 OB 的循环时间组态正确。

#### <span id="page-13051-0"></span>*组态软件控制器*

*4.6 将工艺对象下载到设备*

#### **步骤**

要在用户程序中调用指令,请按以下步骤操作:

- 1. 在项目树中打开 CPU 文件夹。
- 2. 打开"程序块"(Program blocks) 文件夹。
- 3. 双击循环中断 OB。 该块将在工作区中打开。
- 4. 在"指令"(Instructions) 窗口和"PID 控制"(PID Control) 文件夹中打开"工艺"(Technology) 组。 该文件夹包含可在 CPU 中组态的软件控制器的所有指令。
- 5. 选择指令,并将其拖动到循环中断 OB 中。 "调用选项"(Call options) 对话框随之打开。
- 6. 从"名称"(Name) 列表中选择一个工艺对象或为新工艺对象输入名称。

#### **结果**

如果工艺对象尚不存在,则会添加工艺对象。 该指令添加到循环中断 OB。该工艺对象分配给 该指令的此调用。

# **4.6 将工艺对象下载到设备**

必须将新的或修改的工艺对象组态下载到在线模式的 CPU。 下载保持性数据时下列特性适 用:

- **软件(仅限更改)**
	- S7-1200、S7-1500: 保留保持性数据。
	- $-$  S7-300/400: 立即更新保持性数据。 CPU 不更改为 Stop 模式。
- **将 PLC 程序下载到设备并复位**
	- S7-1200、S7-1500:
		- 下次从 Stop 更改为 RUN 时更新保持性数据。 PLC 程序只能完全下载。
	- $-$  S7-300/400: 下次从 Stop 更改为 RUN 时更新保持性数据。

# **将保持性数据下载到 S7-1200 或 S7-1500 CPU**

# **说明**

如果在执行系统操作期间下载和复位 PLC 程序时出现误操作或程序错误,则会造成严重的人 员伤害或设备损坏。

在下载和复位 PLC 程序前,确保不会出现危险情况。

<span id="page-13052-0"></span>请按如下步骤下载保持性数据:

- 1. 在项目树中选择 CPU 条目。
- 2. 从"在线"(Online) 菜单中选择"下载和复位 PLC 程序"(Download and reset PLC program) 命 令。
	- 如果尚未建立在线连接,则会打开"扩展的下载"(Extended download) 对话框。 这种情 况下,设置连接所需的所有参数,然后单击"下载"(Download)。
	- 如果已定义在线连接,则可根据需要编译项目数据并打开"装载预览"(Load preview) 对 话框。 此对话框会显示消息并建议下载必需的操作。
- 3. 检查这些消息。
	- 只要可进行下载, "下载"(Download) 按钮就会变为激活状态。
- 4. 单击"下载"(Download)。 将下载完整的 PLC 程序并打开"装载结果"(Load results) 对话框。 此对话框会显示下载后的 状态和操作。
- 5. 要在下载完成后立即重启模块, 请选中"全部启动"(Start all) 复选框。
- 6. 单击"完成"(Finish) 关闭"下载结果"(Download results) 对话框。

#### **结果**

将完整的 PLC 程序下载到设备。 仅会删除设备中在线存在的块。 通过下载所有受影响的块并 删除设备中不需要的所有块,可避免用户程序中的两个块之间出现不一致。 巡视窗口的"信息 > 常规"(Info > General) 下的消息将指示下载是否成功。

# **4.7 调试软件控制器**

#### **步骤**

要打开工艺对象的"调试"(Commissioning) 工作区,请按以下步骤操作:

- 1. 在项目树中打开"工艺对象"(Technology objects) 文件夹。
- 2. 在项目树中打开该工艺对象。
- 3. 双击"调试"(Commissioning) 对象。

每个控制器都有特定的调试功能并对其进行了描述。

# **4.8 保存项目中优化的 PID 参数**

软件控制器在 CPU 中进行优化。 这样, CPU 中的背景 DB 中的值与项目中对应的值不再一 致。 要使用优化的 PID 参数更新项目中的 PID 参数,请按以下步骤操作:

## **要求**

- 与 CPU 建立了在线连接,并且 CPU 处于"RUN"模式。
- 已通过"启动"(Start) 按钮启用了调试窗口的功能。

#### *组态软件控制器*

*4.9 使用多重背景对象*

#### **步骤**

- 1. 在项目树中打开 CPU 文件夹。
- 2. 打开"工艺对象"(Technology objects) 文件夹。
- 3. 打开工艺对象。
- 4. 双击"调试"(Commissioning)。
- 5. 单击 图标"上传 PID 参数"(Upload PID parameters)。
- 6. 保存项目。

## **结果**

当前激活的 PID 参数存储在项目数据中。 重新在 CPU 中加载项目数据时,将使用优化的参 数。

# **4.9 使用多重背景对象**

如果函数块 (FB) 调用另一 FB, 那么其背景数据也可以保存在调用 FB 的背景数据块中。这种 类型的块调用称为多重背景。PID 软件控制器支持这种类型的调用,并可用作多重背景。

# **优势**

使用多重背景的优点如下:

- 能够更好地安排结构
- 背景数据块的数量较少
- 可将单独组态的 FB 作为软件控制器的模板,从而可随意进行实例化

#### **限制条件**

与使用单背景相比, 为 PID 软件控制器使用多重背景时, 存在以下限制:

- 不支持为 PID 多重背景对象使用 Openness
- 无法在比较编辑器中对 PID 多重背景对象进行比较。只能通过包含多重背景对象的块进行 比较。
- 编程编辑器没有工艺对象特定的巡视窗口可用于调用 PID\_Compact、PID\_3Step 和 PID\_Temp 指令

# **多重背景对象组态**

PID 多重背景对象的组态和调试不是通过项目树中的"工艺对象"(Technology objects) 文件夹打 开的,因为此方法适用于单背景对象。对于多重背景对象,可以在详细视图的"工艺对 象"(Technology objects) 选项卡中找到组态和调试。

要打开多重背景对象的组态,请按以下步骤操作:

- 1. 在项目树中选择包含多重背景对象的 FB 或背景数据块。
- 2. 在详细视图中单击"工艺模块"(Technology objects)。
- 3. 导航到所需多重背景对象。
- 4. 打开多重背景对象的组态。

#### **说明**

组态编辑器不会为 FB 中的多重背景对象提供在线功能。背景数据块没有这一限制。

#### **多重背景对象调试**

要打开多重背景对象的调试,请按以下步骤操作:

- 1. 在项目树中选择包含多重背景对象的背景数据块。
- 2. 在详细视图中单击"工艺模块"(Technology objects)。
- 3. 导航到所需多重背景对象。
- 4. 打开多重背景对象的调试。

此功能不适用于 FB 中的 PID 多重背景对象。

#### **说明**

如果 PID 多重背景对象位于数组中, 则只有在数组元素的数量不超过 100 时, 才能在详细视 图中导航到这些多重背景对象。对于超过 100 个元素的数组,不会显示单个 PID 多重背景对 象,并且用于组态和调试的编辑器不可用。

#### **PID 多重背景对象的使用示例**

要为应用程序使用 PID 多重背景对象,可以执行以下操作:

- 1. 将函数块添加到程序中。
- 2. 使用此 FB 中的"多重背景"(Multi-instance) 调用选项调用一个或多个合适的 PID 控制器。
- 3. 在同一个 FB 中添加自己的应用程序相关功能, 例如, 设定值的预处理。
- 4. 在项目树中选择 FB,然后通过详细视图的"工艺对象"(Technology objects) 选项卡打开 PID 多重背景对象的组态编辑器。
- 5. 在组态编辑器中执行组态, 该组态对于 FB 的所有实例都应相同。
- 6. 关闭组态编辑器。
- 7. 根据用户程序的需要对 FB 进行实例化,以便创建背景 DB。
- 8. 在项目树中选择这些背景 FB 之一,然后通过详细视图的"工艺对象"(Technology objects) 选 项卡打开 PID 多重背景对象的组态编辑器。
- 9. 在组态编辑器中执行此背景 DB 的单独组态。
- 10.关闭组态编辑器。

11.对具有 PID 多重背景对象的其它背景 DB 重复步骤 8 到 10。

12.编译程序,将其加载到设备中并建立在线连接。

# <span id="page-13055-0"></span>*4.10 比较值*

- 13. 在项目树中选择一个包含 PID 多重背景对象的背景 DB, 然后通过详细视图的"工艺对 象"(Technology objects) 选项卡打开 PID 多重背景对象的调试编辑器。 14.调试 PID 多重背景对象。
- 15.关闭调试编辑器。

16.对具有 PID 多重背景对象的其它背景 DB 重复步骤 13 到 15。

# **4.10 比较值**

## **4.10.1 比较显示和约束条件**

"比较值"功能提供了以下选项:

- 将项目中组态的起始值与 CPU 中的起始值和实际值进行比较
- 直接编辑实际值和项目的起始值
- 立即检测并显示输入错误和建议的更正措施
- 备份项目中的实际值
- 将项目的起始值作为实际值传送至 CPU

#### **图标和操作员控件**

提供以下图标和操作员控件:

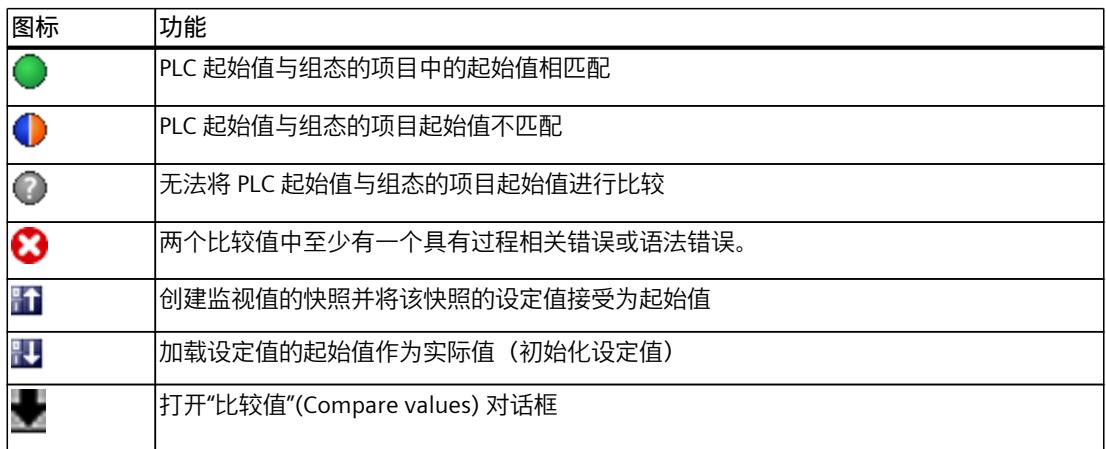

#### **约束条件**

"比较值"功能适用于 S7-1200 和 S7-1500,不受限制。 以下限制适用于 S7-300 和 S7-400: 在监视模式下,S7-300/S7-400 无法向 CPU 传送起始值。这些值无法通过"比较值"(Compare values) 在线显示。 可显示工艺对象的实际值并可直接对其进行修改。

*4.10 比较值*

# **4.10.2 比较值**

下面以"PID 参数"为例说明具体步骤。

## **要求**

- 组态具有软件控制器的项目。
- 将项目下载到 CPU 中。
- 在项目浏览器中打开组态对话框。

#### **步骤**

- 1. 在项目导航中打开所需软件控制器。
- 2. 双击"组态"(Configuration) 对象。
- 3. 在组态窗口中导航至"PID 参数"(PID Parameters) 对话框。
- 4. 单击 图标, 激活监视模式。 "比较值"功能的图标和操作员控件 (页 [46\)](#page-13055-0)将在参数后显示。
- 5. 在输入框中单击所需参数并通过直接输入的方式手动更改参数值。
	- 如果输入框的背景为灰色,则表示该值为只读值,无法修改。
	- 要在"PID 参数"(PID Parameters) 对话框中更改值,需事先选中"启用手动输入"(Enable manual entry) 复选框来启用手动输入。
- 6. 单击 ■图标,打开起始值对话框。 该对话框指示两个参数值:
	- CPU 中的起始值: CPU 中的起始值显示在顶部。
	- 项目中的起始值: 项目中组态的起始值显示在底部。
- 7. 在项目的输入框中输入所需值。

# **错误检测**

检测到输入的值不正确。 这种情况下会提供建议的更正措施。 如果输入的值含有错误的语法,则参数下将打开包含相应错误消息的弹出窗口。 不会应用该 错误值。

如果输入的值不适合过程,则会打开一个对话框,其中包含错误消息和建议的更正措施:

- 单击"否"(No) 接受建议的更正措施并修改输入。
- 单击"确定"(OK) 应用错误值。

#### **注意**

**控制器故障**

不适合过程的值会导致控制器发生故障。

# **备份实际值**

单击 6 个标,将控制器的实际值传送到所组态项目的起始值。

#### **将项目值传送到 CPU**

单击 H 图标,将项目中组态的值传送到 CPU。

**小心 防止人身伤害和财产损失!** 在设备运行时下载和复位用户程序,可能会在发生故障或程序错误的情况下导致重大财产损 失和严重人身伤害。 在下载和复位用户程序前,确保不会出现危险情况。

# **4.11 参数视图**

## **4.11.1 参数视图简介**

参数视图提供了工艺对象中所有相关参数的一般概述。可获得参数设置的概述,并可在离线和 在线模式下轻松地对其进行更改。

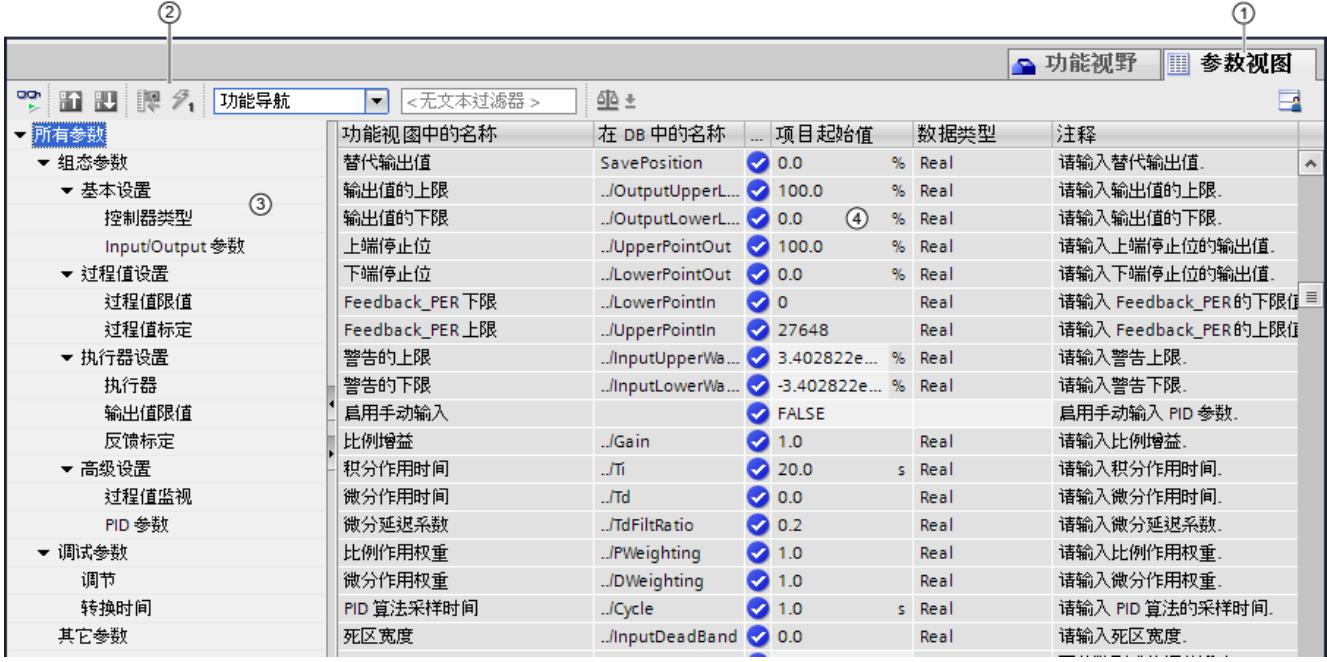

- ① "参数视图"(Parameter view) 选项卡
- ② 工具栏 (页 [49\)](#page-13058-0)
- ③ 导航 (页 [50\)](#page-13059-0)
- ④ 参数表 (页 [50\)](#page-13059-0)

**功能范围**

提供以下可用于分析工艺对象参数和启用目标性监视与修改的功能。

#### *组态软件控制器*

*4.11 参数视图*

<span id="page-13058-0"></span>显示功能**:**

- 在离线和在线模式下显示参数值
- 显示参数的状态信息
- 显示值偏差和直接连接选项
- 显示组态错误
- 显示由参数引起的值更改
- 显示某参数所有的存储值:PLC 起始值、项目起始值、监视值
- 显示参数存储值的参数比较

操作员控制功能:

- 为在参数之间和参数结构之间进行快速更改而导航。
- 用于更快搜索具体参数的文本过滤器。
- 用于按需自定义参数和参数组顺序的排序功能。
- 用于备份参数视图的结构设置的存储功能。
- 在线监视和修改参数值。
- 更改值的显示格式。
- 为捕获并响应瞬时情况而保存 CPU 参数值快照的功能。
- 用于将参数值快照应用为起始值的功能。
- 将已修改的起始值下载至 CPU。
- 用于比较两个参数值的比较功能。

#### **有效性**

此处所述的"参数视图"(Parameter view) 适用于以下工艺对象:

- PID\_Compact
- PID 3Step
- PID Temp
- CONT C (仅适用于 S7-1500)
- CONT S (仅适用于 S7-1500)
- TCONT CP (仅适用于 S7-1500)
- TCONT S (仅适用于 S7-1500)
- TO Axis PTO (S7-1200 运动控制)
- TO Positioning Axis (S7-1200 运动控制)
- TO CommandTable PTO (S7-1200 运动控制)
- TO CommandTable (S7-1200 运动控制)

## **4.11.2 参数视图结构**

#### **4.11.2.1 工具栏**

可在参数视图的工具栏中选择以下功能。

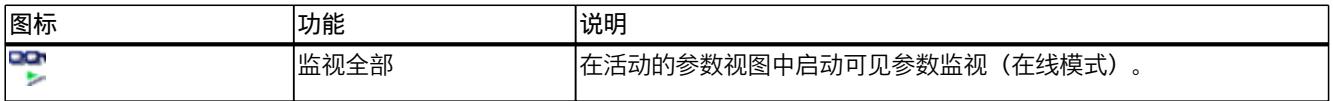

<span id="page-13059-0"></span>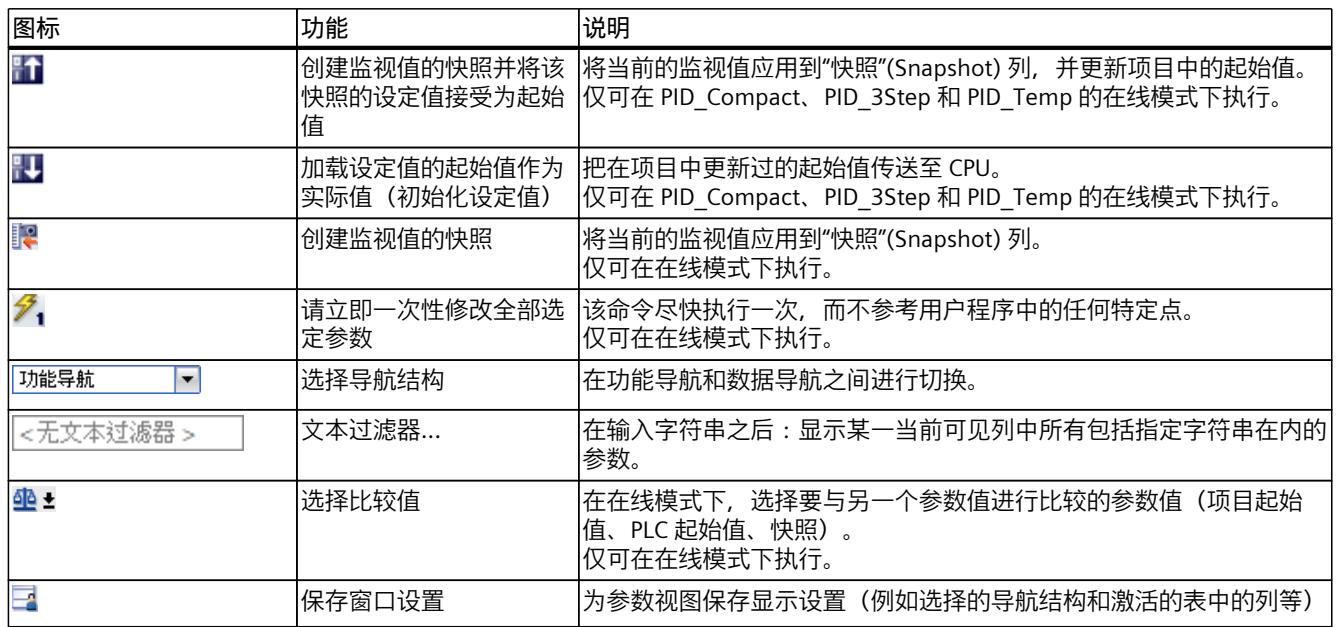

# **4.11.2.2 导航**

在"参数视图"(Parameter view) 选项卡中,有以下替代导航结构可供选择。

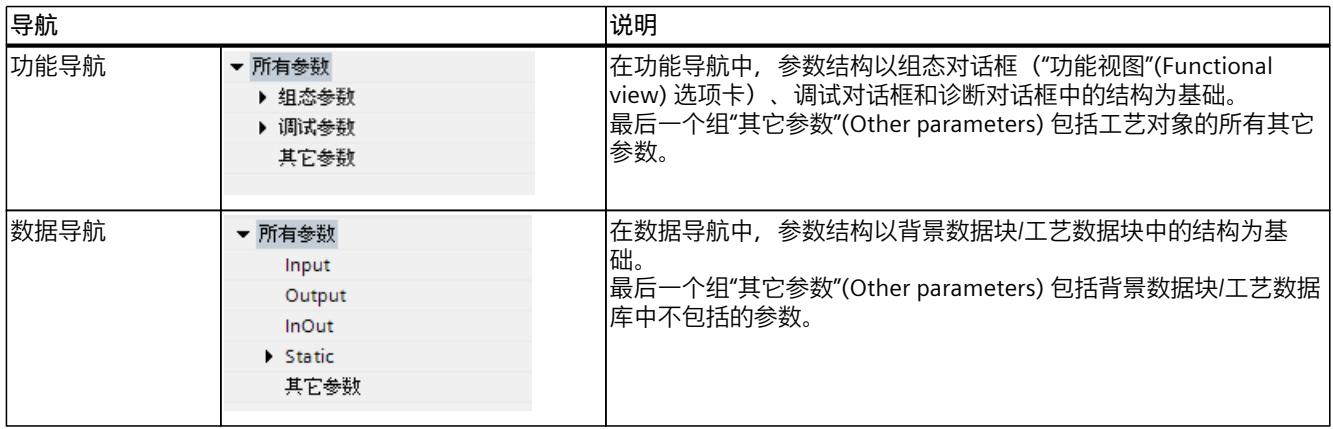

可以使用"选择导航结构"(Select navigation structure) 下拉列表来切换导航结构。

#### **4.11.2.3 参数表**

下表给出了参数表各列的含义。 可以根据需要显示或隐藏列。

- "离线"列 = X: 该列在离线模式下可见。
- "在线"列 = X: 该列在在线模式下可见(在线连接到 CPU)。

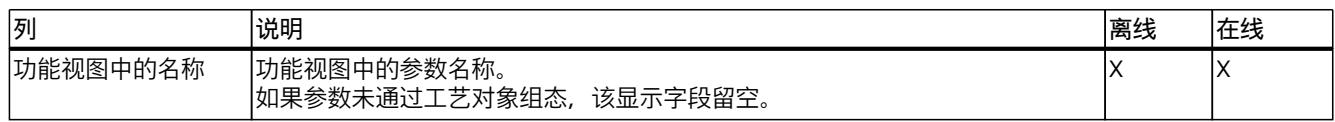

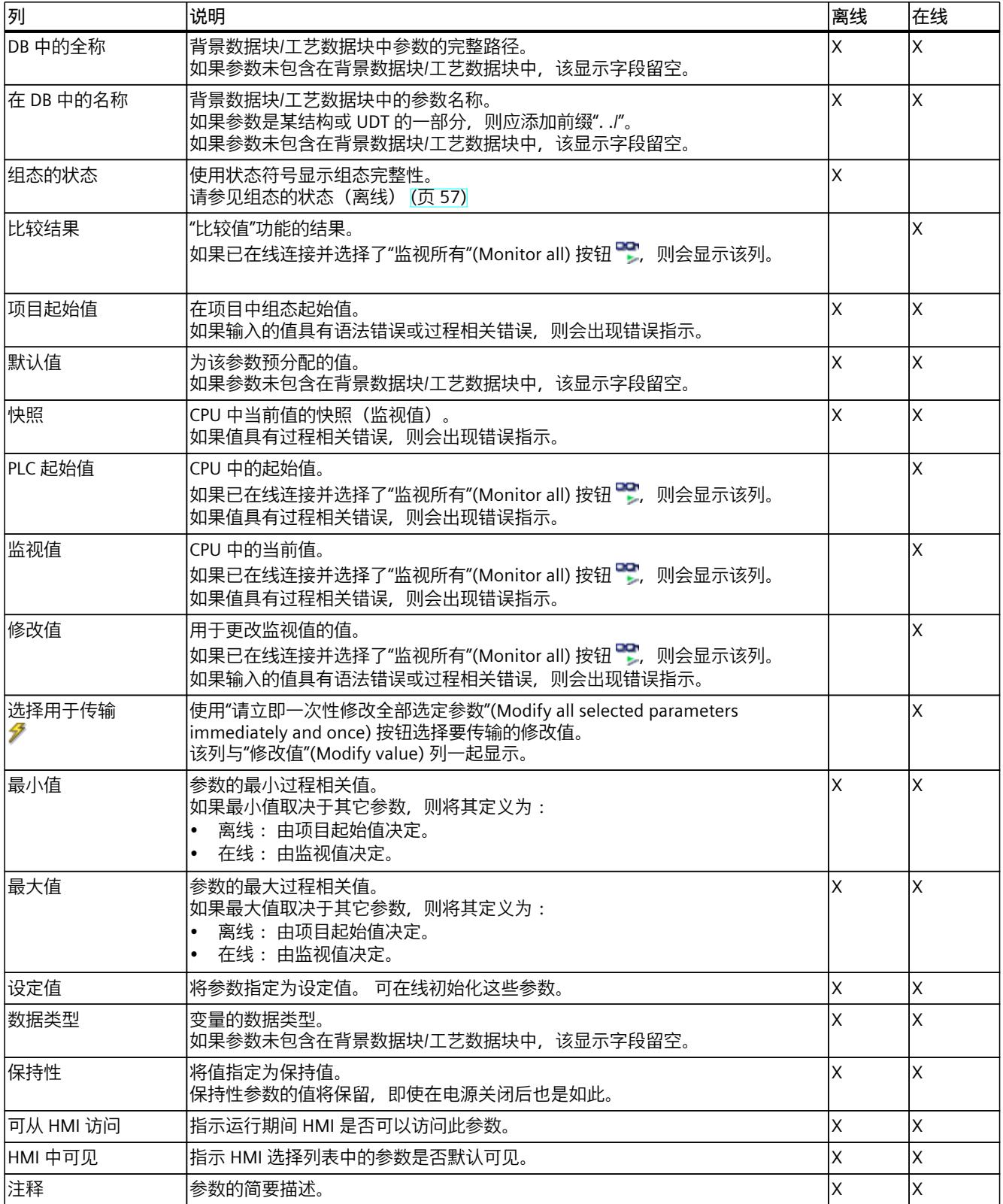

## <span id="page-13061-0"></span>**参见**

[比较值](#page-13055-0) (页 46)

# **4.11.3 打开参数视图**

**要求**

工艺对象已添加到项目树中,即已创建指令的相关背景数据块/工艺数据块。

#### **步骤**

- 1. 在项目树中打开"工艺对象"(Technology objects) 文件夹。
- 2. 在项目树中打开该工艺对象。
- 3. 双击"组态"(Configuration) 对象。
- 4. 选择右上角的"参数视图"(Parameter view) 选项卡。

#### **结果**

参数视图将打开。 所显示的每个参数都会以参数表中的一行表示。 可显示的参数属性(表的列)根据所使用的参数视图模式(离线或在线)而有所不同。 此外,可以有选择地显示和隐藏表的各个列。

**参见**

[参数视图默认设置](#page-13061-0) (页 52)

# **4.11.4 参数视图默认设置**

#### **默认设置**

为了让您高效使用参数视图,可以自定义参数显示并保存设置。 可以执行并保存下列自定义项:

- 显示和隐藏列
- 改变列宽
- 改变列的顺序
- 切换导航
- 在导航中选择参数组
- 选择比较值

#### **显示和隐藏列**

要显示或隐藏参数表中的列,请按以下步骤操作:

- 1. 将光标放在参数表的标题上。
- 2. 在快捷菜单中选择"显示/隐藏"(Show/Hide) 命令。 将显示可选的列。
- 3. 要显示列,请选中该列的复选框。
- 4. 要隐藏列, 请清除该列的复选框。

或

- 1. 将光标放在参数表的标题上。
- 2. 如果要显示所有离线或在线模式的列,请在快捷菜单中选择"显示所有列"(Show all columns) 命令。
- 一些列只能在在线模式下显示: 请参见参数表 (页 [50\)。](#page-13059-0)

#### **改变列宽**

要自定义列宽以便阅读所有行中的文本,请按以下步骤操作:

- 1. 将光标放在参数表标题中要进行自定义的列的右侧,直到光标的形状变为十字。
- 2. 然后双击此位置。
- 或
- 1. 打开参数表标题上的快捷菜单。
- 2. 点击
	- ""优化列宽"(Optimize column width) 或
	- ""优化所有列的宽度"(Optimize width of all columns)。

如果列宽设置得过窄,可将光标短暂悬停在相关字段上,即可出现各个字段的完整内容。

# **改变列的顺序**

参数表的列可按照任意方式排列。 要更改列的顺序,请按以下步骤操作:

1. 单击列标题并使用拖放操作将其移动至所需位置。 当松开鼠标时,对象会锚定在新位置上。

#### **切换导航**

要切换参数的显示格式,请执行以下步骤:

- 1. 在"选择导航结构"(Select navigation structure) 下拉列表中选择所需的导航。
	- 数据导航
	- 功能导航

另请参见导航 (页 [50\)](#page-13059-0)。

## **在导航中选择参数组**

一。

在所选导航内,可在显示"所有参数"(All parameters) 或显示所选的下级参数组二者中选择其

1. 在导航中单击所需的参数组。 参数表仅显示该参数组的参数。

# **选择比较值(在线)**

要为"比较值"(Compare values) 功能设置比较值,请按下列步骤操作:

- 1. 在"选择比较值"(Selection of compare values) 下拉列表中选择所需的比较值。
	- 项目起始值/PLC 起始值
	- 项目起始值/快照
	- PLC 起始值/快照

默认情况下,会设置"项目起始值/PLC 起始值"(Start value project / Start value PLC) 选项。

# **保存"参数视图"(Parameter view) 的默认设置**

要保存参数视图的以上自定义项,请按下列步骤操作:

- 1. 根据需要自定义参数视图。
- 2. 单击参数视图右上角的"保存窗口设置"(Save window settings) 按钮 <br>

# **4.11.5 使用参数视图**

#### **4.11.5.1 概述**

如下文所述,下表提供了在线和离线状态下的参数视图功能总览。

- "离线"列 = X: 只能在离线模式下使用本功能。
- "在线"列 = X: 只能在在线模式下使用本功能。

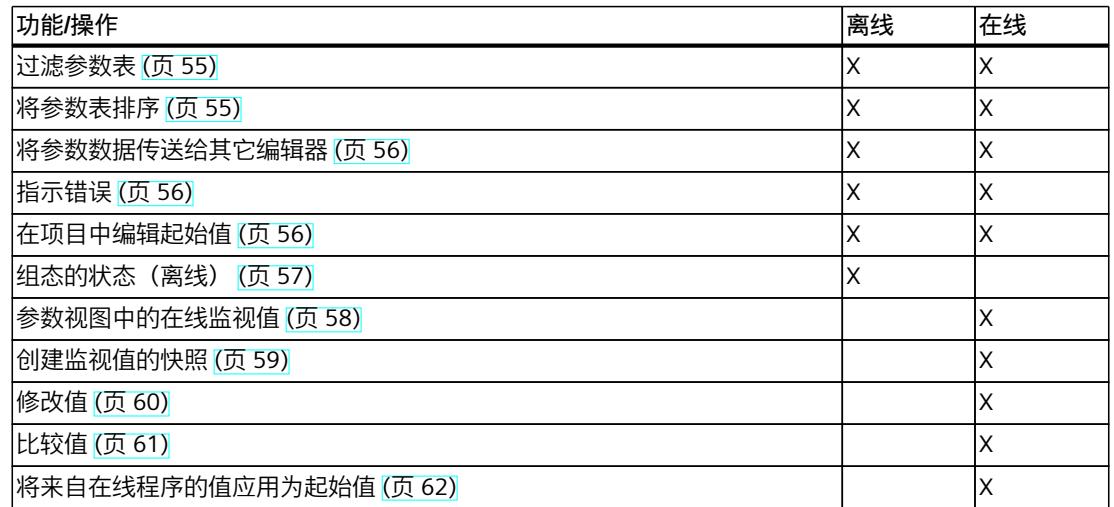

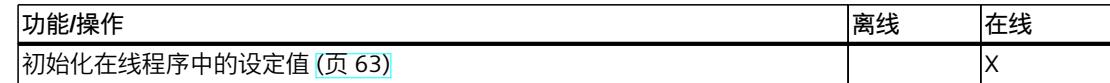

#### <span id="page-13064-0"></span>**4.11.5.2 过滤参数表**

可通过下列方式过滤参数表中的参数:

- 使用文本过滤器
- 使用导航子组

两种过滤方法可同时使用。

#### **使用文本过滤器**

可过滤参数表中可见的文本。 这表示只可以过滤显示的参数行和参数列中的文本。

1. 在"文本过滤器..."(Text filter...) 输入框中输入所需字符串以进行过滤。 参数表仅显示包含该字符串的参数。

文本过滤器会在下列情况下复位。

- 当选择了导航中的另一个参数组时。
- 当导航从数据导航更改为功能导航,或从功能导航更改为数据导航时。

#### **使用导航子组**

- 1. 在导航中单击所需的参数组, 例如"静态"(Static)。 参数表仅会显示静态参数。 可以为导航的一些组选择其它子组。
- 2. 如果要再次显示所有参数,请在导航中单击"所有参数"(All parameters)。

#### **4.11.5.3 将参数表排序**

参数值按行排列。 参数表可以按照任意显示的列进行排序。

- 包含数字值的列会按照数字值的峰值进行排序。
- 文本列会按照字母顺序进行排序。

#### **按列排序**

- 1. 将光标放在所需列的标题单元格中。 该单元格的背景会变为蓝色。
- 2. 单击列标题。

#### **结果**

整个参数表会按照所选的列进行排序。 列标题中会出现一个尖向上的三角形。

#### <span id="page-13065-0"></span>*组态软件控制器*

*4.11 参数视图*

再次单击列标题会按以下情况更改排序方式:

- 符号"▲": 参数表按升序排序。
- 符号"▼": 参数表按降序排序。
- 无符号: 再次移除排序。 参数表采用默认显示。

排序时,忽略"在 DB 中的名称"列的"../"前缀。

#### **4.11.5.4 将参数数据传送给其它编辑器**

在选择了参数表的整个参数行之后,可以使用以下操作:

- 拖放
- <Ctrl+C>/<Ctrl+V>
- 通过快捷菜单中的复制/粘贴

将参数传送给 TIA Portal 的以下编辑器:

- 程序编辑器
- 监视表
- 用于跟踪功能的信号表

参数会以全称插入: 请参见"DB 中的全称"(Full name in DB) 列中的信息。

#### **4.11.5.5 指示错误**

#### **错误指示**

导致编译错误(例如越限)的参数分配错误将在参数视图中指示。 每当在参数视图中输入值,就会检查是否有过程相关错误和语法错误,并将结果表示出来。 错误的值会由以下方法表示:

• "组态的状态"(离线模式)或"比较结果"(在线模式,取决于所选的比较类型)列中的红色 错误符号

和/或

• 背景为红色的表字段 如果单击错误的字段,会出现弹出错误消息,其中包含有关允许的值范围或所需语法(格 式)的信息

#### **编译错误**

如果参数未显示在组态对话框中,可以从编译器的错误消息处直接打开包含出错参数的参数视 图(功能导航)。

#### **4.11.5.6 在项目中编辑起始值**

可使用参数视图在离线模式和在线模式下编辑项目中的起始值。

- 可在参数表的"项目起始值"(Start value project) 列中更改值。
- 在参数表的"组态状态"(Status of configuration) 列中,会通过与工艺对象组态对话框中相似 的状态符号来表示组态进度。

#### <span id="page-13066-0"></span>**约束条件**

- 如果其它参数取决于那些起始值发生更改的参数,那么这些相关参数的起始值也会发生调 整。
- 如果工艺对象的参数不可编辑,则也无法在参数视图中对其进行编辑。 参数是否可以编辑 还取决于其它参数值。

## **定义新起始值**

要在参数视图中定义参数的起始值,请按下列步骤操作:

- 1. 打开工艺对象的参数视图。
- 2. 在"项目起始值"(Start value project) 列中输入所需的起始值。 该值必须与参数的数据类型 相匹配,不能超过参数的值范围。

"最大值"(Maximum value) 和"最小值"(Minimum value) 列中给出了值范围的限值。

"组态的状态"(Status of configuration) 列用彩色符号表示组态进度。

另请参见组态的状态(离线)(页 [57\)](#page-13066-0)

在调整了起始值并将工艺对象下载到 CPU 的情况下,如果未将参数声明为保持("保 留"(Retain) 列), 则参数会在启动时采用定义值。

## **错误指示**

当输入了起始值时,会检查是否有过程相关错误和语法错误,并将结果表示出来。 错误的起始值会由以下方法表示:

• "组态的状态"(离线模式)或"比较结果"(在线模式,取决于所选的比较类型)列中的红色 错误符号

和/或

• "项目起始值"(Start value project) 字段中的红色背景 如果单击错误的字段,会出现弹出错误消息,其中包含有关允许的值范围或必要的语法 (格式)的信息。

#### **更正错误起始值**

1. 使用来自弹出错误消息的信息更正错误的起始值。 将不再显示红色错误信息、红色字段背景和弹出错误消息。 除非起始值无误,否则项目将无法成功编译。

#### **4.11.5.7 组态的状态(离线)**

表示组态状态的图标位于:

- 参数表中的"组态的状态"(Status of configuration) 列中
- 功能导航和数据导航的导航结构中

# <span id="page-13067-0"></span>**"组态的状态"列中的符号**

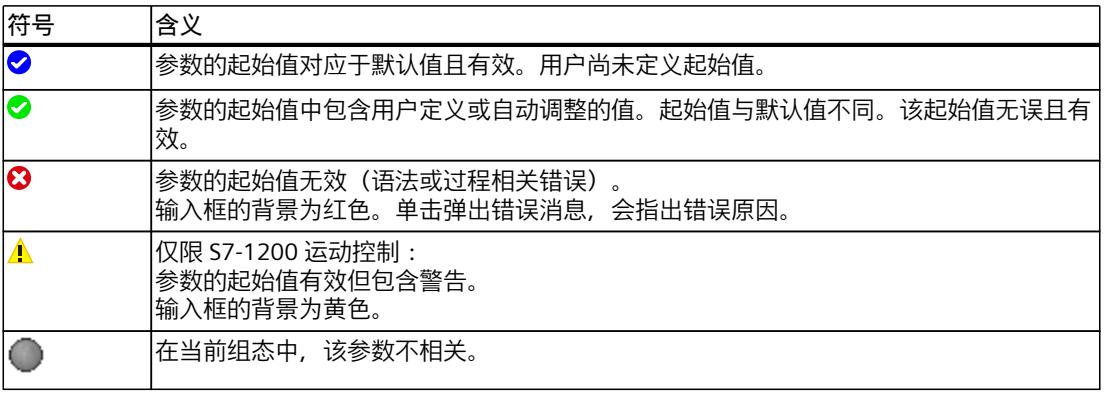

#### **导航中的符号**

导航中的符号指示组态过程的方式与工艺对象组态对话框中的方式相同。

# **参见**

#### [组态工艺对象](#page-13049-0) (页 40)

#### **4.11.5.8 参数视图中的在线监视值**

可直接在参数视图中监视 CPU 中工艺对象参数当前采用的值(监视值)。

#### **要求**

- 需要有在线连接。
- 工艺对象已下载到 CPU 中。
- 程序执行处于激活状态(CPU 处于"RUN"模式)。
- 工艺对象的参数视图已打开。

#### **步骤**

- 1. 单击 启动监视。
	- 一旦参数视图在线,将额外显示以下各列:
	- 比较结果
	- PLC 起始值
	- 监视值
	- 修改值
	- 选择用于传输

"监视值"(Monitor value) 列显示了 CPU 上的当前参数值。 各附加列的含义: 请参见参数表 (页 [50\)](#page-13059-0)

2. 再次单击 – 停止监视。
# **显示**

所有仅在线时可用的列以橙色背景显示:

- 浅橙色单元格 中国中的值可以更改。
- 背景为深橙色 的单元格中的值无法更改。

### **4.11.5.9 更改值的显示格式**

通过工艺对象的参数视图表行中的快捷菜单,可以选择值的显示格式。 无论是在线模式还是离线模式,均可更改下列值的显示格式:

- 项目起始值
- PLC 起始值
- 最大值
- 最小值
- 快照
- 监视值
- 默认值
- 修改值

设定的显示格式应用于表行的所有值。 可更改值的下列显示格式:

- 默认 (Default)
- 十六进制 (Hex)
- 八进制 (Octal)
- 二进制 (Bin)
- 十进制 (+/-) (Dec (+/-))
- DEC

根据参数视图中选择的参数,只能选择支持的显示格式。

# **要求**

• 工艺对象的参数视图已打开。

#### **步骤**

要更改值的显示格式,请按照以下步骤操作:

- 1. 选择一个或多个要更改显示格式的表行。
- 2. 在快捷菜单中选择"显示格式"命令。
- 3. 选择所需的显示格式。

# **说明**

要更改多个表行中某一特定数据类型的显示格式,请将参数视图按该数据类型进行排序。然后 按住 <Shift> 键选中属于该数据类型的第一个表行和最后一个表行,最后更改选定表行的显示 格式。

#### **4.11.5.10 创建监视值的快照**

可在 CPU 上备份工艺对象的当前值(监视值)并将其显示在参数视图中。

### **要求**

- 需要有在线连接。
- 工艺对象已下载到 CPU 中。
- 程序执行处于激活状态(CPU 处于"RUN"模式)。
- 工艺对象的参数视图已打开。
- "监视所有"(Monitor all) 按钮 <sup>og</sup> 已选择。

#### **步骤**

要显示当前参数值,请按以下步骤操作: 1. 在参数视图中,单击"创建监视值的快照"(Create snapshot of monitor values) 图标 ま

## **结果**

会向参数表的"快照"(Snapshot) 列传送一次当前监视值。 监视值会在"监视值"(Monitor values) 列中继续更新,此时可分析以此方式"冻结"的值。

### **4.11.5.11 修改值**

可通过参数视图修改 CPU 中工艺对象的值。 可以向参数分配一次值(修改值)并立即对其进行修改。 修改请求会尽快执行,而不参考用 户程序中的任何特定点。

# **危险**

**修改时存在的危险:** 在发生故障或程序错误的情况下,如果在设备运行时更改参数值,则可能会导致严重财产损 失和人员重伤。 在使用"修改"功能之前,请确保不会发生危险。

- 需要有在线连接。
- 工艺对象已下载到 CPU 中。
- 程序执行处于激活状态(CPU 处于"RUN"模式)。
- 工艺对象的参数视图已打开。
- "监视所有"(Monitor all) 按钮 <sup>••</sup> 已选择。
- 参数需可修改("修改值"(Modify value) 列中的相关字段背景为浅橙色)。

#### **步骤**

要立即修改参数,请按以下步骤操作:

- 1. 在参数表的"修改值"(Modify value) 列中输入所需修改值。
- 2. 检查"选择用于传输"(Select for transmission) 列中用于修改的复选框是否已选中。 修改值和相关参数的相关复选框会同时自动调整。
- 3. 单击"请立即一次性修改全部选定参数"(Modify all selected parameters immediately and once) 图标 $\mathscr{F}_{\text{L}}$

选定参数会由指定值立即一次性修改,并可以在"修改值"(Modify values) 列中进行监视。 "选 择用于传输"(Selection for transmission) 列中用于修改的复选框会在修改请求完成之后自动清 除。

# **错误指示**

当输入了起始值时,会立即检查是否有过程相关错误和语法错误,并将结果表示出来。 错误的起始值会由以下方法表示:

• "修改值"(Modify value) 字段中的红色背景

并且

• 如果单击错误的字段,会出现弹出错误消息,其中包含有关允许的值范围或必要的语法 (格式)的信息

### **错误修改值**

- 具有过程相关错误的修改值可以进行传输。
- 具有语法错误的修改值**无法**进行传输。

### **4.11.5.12 比较值**

可以使用比较功能来比较参数的以下存储值:

- 项目起始值
- PLC 起始值
- 快照

- 需要有在线连接。
- 工艺对象已下载到 CPU 中。
- 程序执行处于激活状态(CPU 处于"RUN"模式)。
- 工艺对象的参数视图已打开。
- "监视所有"(Monitor all) 按钮 "监视所有"

### *组态软件控制器*

*4.11 参数视图*

**步骤**

要比较不同目标系统中的起始值,请按下列步骤操作:

- 1. 单击"选择比较值"(Selection of comparison values) 图标 。 将打开一个包含比较选项的选择列表:
	- 项目起始值 PLC 起始值(默认设置)
	- 项目起始值 快照
	- PLC 起始值 快照
- 2. 选择所需的比较选项。
	- 所选比较选项的执行方式如下:
	- 在选择进行比较的两个列的标题单元格中会出现刻度符号。
	- "比较结果"(Compare result) 列中使用的符号用来指示所选列的比较结果。

# **"比较结果"列中的符号**

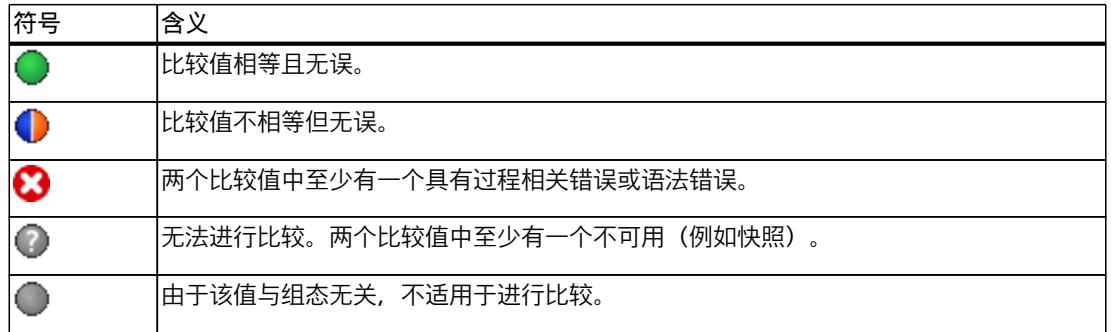

## **导航中的符号**

如果所显示的导航结构下方的参数中至少有一个应用了比较结果, 则导航中的符号会以相同方 式显示。

# **4.11.5.13 将来自在线程序的值应用为起始值**

为了将来自 CPU 的优化值应用为项目的起始值,应创建监视值的快照。标记为设定值的快照 值将应用为项目的起始值。

- 工艺对象的类型为"PID\_Compact"、"PID\_3Step"或"PID\_Temp"。
- 需要有在线连接。
- 工艺对象已下载到 CPU 中。
- 程序执行处于激活状态(CPU 处于"RUN"模式)。
- 工艺对象的参数视图已打开。
- 已选择"监视所有"(Monitor all) 按钮 ?。

### **操作步骤**

要应用来自 CPU 的优化值, 请按下列步骤操作:

1. 单击"创建监视值的快照并将该快照的设定值接受为起始值"(Create snapshot of monitor values and accept setpoints of this snapshot as start values) 图标  $\blacksquare$ .

### **结果**

当前监视值会应用到"快照"(Snapshot) 列, 其设定值将作为新的起始值复制到"项目起始 值"(Start value in project) 列。

#### **说明**

#### **应用各个参数的值**

还可以将未标记为设定值的各个参数值从"快照"(Snapshot) 列应用到"项目起始值"(Start value project) 列。为此,请使用快捷菜单中的"复制"(Copy) 和"粘贴"(Paste) 命令复制这些值并将其 插入"项目起始值"(Start value in project) 列中。

## **4.11.5.14 初始化在线程序中的设定值**

在 CPU 中,仅通过一个步骤即可将所有在参数视图中标记为"设定值"(Setpoint) 的参数初始化 为新值。为此,请将起始值从项目下载到 CPU 中。CPU 将保持为"RUN"模式。 为避免在冷启动或暖启动期间丢失 CPU 上的数据,请务必将工艺对象也下载到 CPU 中。

#### **危险**

**更改参数值时存在的危险** 在发生故障或程序错误的情况下,如果在设备运行时更改参数值,则可能会导致严重财产损 失和人员重伤。 在重新初始化设定值之前,请确保不会发生危险。

- 工艺对象的类型为"PID Compact"、"PID 3Step"或"PID Temp"。
- 需要有在线连接。
- 工艺对象已下载到 CPU 中。
- 程序执行处于激活状态(CPU 处于"RUN"模式)。
- 工艺对象的参数视图已打开。
- 已选择"监视所有"(Monitor all) 按钮
- 标记为"设定值"(Setpoint) 的参数具有无过程相关错误和语法错误的"项目起始值"(Start value in project)。

## *组态软件控制器*

*4.12 显示工艺对象的背景 DB。*

# **操作步骤**

要初始化所有设定值,请按以下步骤操作:

- 1. 在"项目起始值"(Start value in project) 列中输入所需的值。 确保起始值没有过程相关错误和语法错误。
- 2. 单击图标 · "加载设定值的起始值作为实际值"。

# **结果**

CPU 中的设定值初始化为项目的起始值。

# **4.12 显示工艺对象的背景 DB。**

将为各工艺对象创建保存参数和静态变量的背景 DB。

## **步骤**

要显示工艺对象的背景 DB,请按以下步骤操作:

- 1. 在项目树中打开 CPU 文件夹。
- 2. 打开"工艺对象"(Technology objects) 文件夹。
- 3. 突出显示工艺对象。
- 4. 在快捷菜单中,选择命令"打开 DB 编辑器"(Open DB editor)。

# <span id="page-13074-0"></span>**使用 PID\_Compact 5**

# **5.1 工艺对象 PID\_Compact**

PID\_Compact 工艺对象可实现一个集成优化功能的连续 PID 控制器。还可以组态脉冲控制器。 手动和自动模式均可。

PID-Compact 连续采集在控制回路内测量的过程值,并将其与所需的设定值进行比较。指令 PID Compact 根据所生成的控制偏差来计算输出值,通过该输出值,可以尽可能快速且稳定地 将过程值调整为设定值。PID 控制器的输出值由三种作用构成:

- **比例**作用 输出值的比例作用与控制偏差成比例增加。
- **I** 作用

输出值的积分作用一直增加,直到控制偏差达到平衡状态。

• **D** 作用

微分作用随控制偏差的变化率而增加。过程值会尽快校正到设定值。如果控制偏差的变化 率下降, 则微分作用将再次减弱。

指令 PID Compact 在预调节期间计算受控系统的比例、积分和微分参数。精确调节可用于进 一步调节这些参数。用户不必手动确定这些参数。

# **附加信息**

- 软件控制器概述 (页 [38\)](#page-13047-0)
- 添加工艺对象 (页 [39\)](#page-13048-0)
- 组态工艺对象 (页 [40\)](#page-13049-0)
- 组态 PID Compact V2 (页 [65-66\)](#page-13074-0)
- 组态 PID Compact V1 (页 [82\)](#page-13091-0)

## **常见问题解答**

有关详细信息,请参见西门子工业在线支持中的以下常见问题解答。

• 条目 ID 79047707 [\(https://support.industry.siemens.com/cs/ww/en/view/79047707](https://support.industry.siemens.com/cs/ww/en/view/79047707))

# **5.2.1 组态 PID\_Compact V2**

# **5.2.1.1 基本设置 V2**

在巡视窗口或组态窗口的"基本设置"(Basic settings) 下, 组态工艺对象"PID Compact"的以下属 性:

- 物理量
- 控制逻辑
- 复位后的启动行为
- 设定值(仅在巡视窗口中)
- 过程值(仅在巡视窗口中)
- 输出值(仅在巡视窗口中)

# **设定值、过程值和输出值**

只能在程序编辑器的巡视窗口中组态设定值、过程值和输出值。 为每个值选择一个源:

- 背景 DB 使用背景数据块中保存的值。 必须通过用户程序在背景 DB 中更新值。 指令中不应有值。 可通过 HMI 进行更改。
- 指令 使用与指令相连的值。 每次调用指令时都会将值写入背景数据块。 无法通过 HMI 进行更改。

# **物理量**

在"控制器类型"(Controller type) 组中,为设定值和过程值选择测量单位和物理量。设定值和 过程值将以该测量单位显示。

## **控制逻辑**

通常,可通过增大输出值来增大过程值。这种做法称为常规控制逻辑。 PID Compact 不使用负比例增益。要在输出值增大时使过程值减小,请选中复选框"反转控制 逻辑"(Invert control logic)。

示例

- 打开排泄阀将使容器盛装物的液位降低。
- 增加冷却能力将使温度降低。

# **启动特性**

- 1. 要在 CPU 重启后切换到"未激活"模式,请清除"在 CPU 重启后激活模式"(Activate Mode after CPU restart) 复选框。 要在 CPU 重启后切换到"模式"(Mode) 参数中保存的工作模式,请选中"在 CPU 重启后激活 模式"(Activate Mode after CPU restart) 复选框。
- 2. 在"将模式设置为"(Set Mode to) 下拉列表中, 选择要在完整下载到设备后启用的模式。 完整下载到设备后,PID Compact 以所选工作模式启动。以后每次重启时,PID Compact 都以上次保存在"模式"(Mode) 中的模式启动。

#### 示例

您已选中"在 CPU 重启后激活模式"(Activate Mode after CPU restart) 复选框和"将模式设置 为"(Set Mode to) 列表中的"预调节"(Pretuning) 条目。完整下载到设备后,PID\_Compact 以"预 调节"(Pretuning) 模式启动。如果预调节仍处于激活状态, 则 PID\_Compact 在 CPU 重启后再 次以"预调节"(Pretuning) 模式启动。如果预调节已成功完成并且自动模式处于激活状态, 则 PID\_Compact 在 CPU 重启后以"自动模式"(Automatic mode) 启动。

## **步骤**

要定义固定设定值,请按以下步骤操作:

- 1. 选择"背景 DB"(Instance DB)。
- 2. 输入一个设定值, 例如 80°C。
- 3. 删除指令中的任何条目。

要定义可变设定值,请按以下步骤操作:

- 1. 选择"指令"(Instruction)。
- 2. 输入保存设定值的 REAL 变量的名称。 可通过程序控制的方式来为该 REAL 变量分配变量值,例如,采用时间控制的方式来更改设 定值。

如果直接使用模拟量输入值, 则 PID Compact 会将该模拟量输入值标定为物理量。 如果要预先处理一下该模拟量输入值,则需要编写一个处理程序。 例如,过程值与模拟量输 入值并不成正比。 经过处理的过程值必须为浮点格式。

# **步骤**

要使用未经处理的模拟量输入值,请按以下步骤操作:

- 1. 在下拉列表"Input"中选择条目"Input\_PER"。
- 2. 选择"指令"(Instruction) 作为源。
- 3. 输入模拟量输入的地址。

要使用经过处理的浮点格式的过程值,请按以下步骤操作:

- 1. 在下拉列表"Input"中选择条目"Input"。
- 2. 选择"指令"(Instruction) 作为源。
- 3. 输入变量的名称,用来保存经过处理的过程值。

### *使用 PID\_Compact*

*5.2 PID\_Compact V2*

PID Compact 提供三个输出值。 执行器将决定要使用的输出值。

- Output PER 通过模拟量输出触发执行器,使用连续信号 (如 0...10V、4...20mA)进行控制。
- Output 例如,由于执行器响应是非线性的,因而需要通过用户程序来处理输出值。
- Output\_PWM 通过数字量输出控制执行器。 脉宽调制可产生最短 ON 时间和最短 OFF 时间。

**步骤**

要使用模拟量输出值,请按以下步骤操作:

- 1. 在下拉列表"Output"中选择条目"Output\_PER(模拟量)"(Output\_PER (analog))。
- 2. 选择"指令"(Instruction)。
- 3. 输入模拟量输出的地址。

要使用用户程序来处理输出值,请按以下步骤操作:

- 1. 在下拉列表"Output"中选择条目"Output"。
- 2. 选择"背景数据块"(Instance DB)。 计算的输出值保存在背景数据块中。
- 3. 使用输出参数 Output 准备输出值。
- 4. 通过数字量或模拟量 CPU 输出将经过处理的输出值传送到执行器。

要使用数字量输出值,请按以下步骤操作:

- 1. 在下拉列表"Output"中选择条目"Output\_PWM"。
- 2. 选择"指令"(Instruction)。
- 3. 输入数字量输出的地址。

## **5.2.1.2 过程值设置 V2**

如果已在基本设置中对 Input\_PER 的使用进行了组态, 则必须将模拟量输入值转换为过程值的 物理量。 当前组态将显示在 Input\_PER 画面中。 如果过程值与模拟量输入值成正比, 则将使用上下限值对来标定 Input\_PER。

# **步骤**

要标定过程值,请按下列步骤操作:

- 1. 在"标定的过程值的下限"(Scaled low process value) 和"下限"(Low) 输入字段中输入一对下 限值。
- 2. 在"标定的过程值的上限"(Scaled high process value) 和"上限"(High) 输入框中输入一对上限 值。

这些值对的默认设置存储在硬件配置中。 要使用硬件配置中的值对,请按下列步骤操作:

- 1. 在程序编辑器中选择 PID\_Compact 指令。
- 2. 在基本设置中将 Input\_PER 与模拟量输入互连。
- 3. 在过程值设置中单击"自动设置"(Automatic setting) 按钮。

现有值将被硬件配置中的值覆盖。

必须为过程值指定正确的绝对上限和绝对下限,作为受控系统的限值。只要过程值超出这些限 值,就会出现错误 (ErrorBits = 0001h)。 如果超出过程值的限值,则取消调节操作。 可在输 出值设置中组态 PID Compact 如何在自动模式下对错误进行响应。

### **5.2.1.3 高级设置 V2**

在"过程值监视"(Process value monitoring) 组态窗口中,组态过程值的警告上限和下限。如果 在运行期间超出或低于某一警告限值,则将在 PID\_Compact 指令的以下参数中显示一条警 告:

- 输出参数 InputWarning H, 前提是超出警告上限
- 输出参数 InputWarning L, 前提是低于警告下限 警告限值必须处于过程值的限值范围内。 如果未输入警告限值,将使用过程值的上限和下限。

## **示例**

过程值上限 = 98 °C;警告上限 = 90 °C 警告下限 = 10 °C;过程值下限 = 0 °C PID Compact 将按如下方式响应:

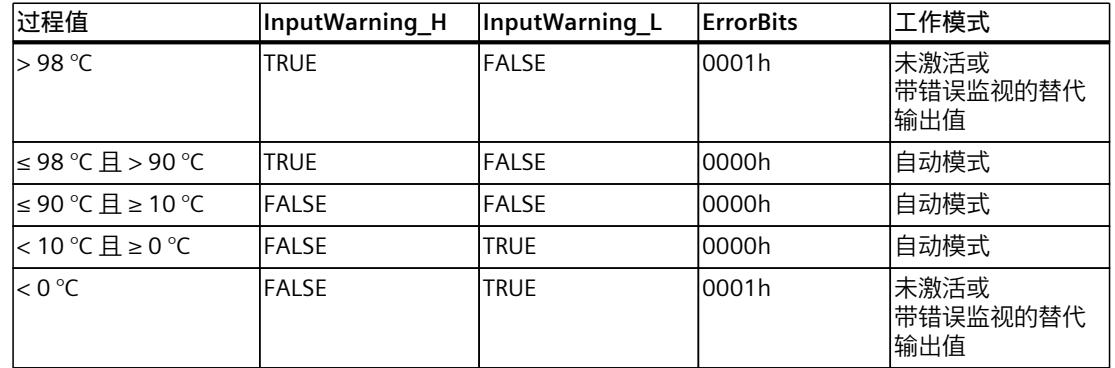

在输出值设置中,可以指定超出过程值上限或下限时 PID\_Compact 的响应。

# **参见**

#### 模式 V2 [的参数状态](#page-13222-0) (页 213)

输出参数中的值已转换为脉冲序列,该序列通过脉宽调制的方式在输出参数 Output\_PWM 中 输出。

在 PID 算法采样时间内计算 Output。该采样时间用作脉宽调制的时间。

在预调节或精确调节期间确定 PID 算法采样时间。如果手动设置 PID 参数,则还需要组态 PID 算法采样时间。

在 PID Compact 采样时间内输出 Output PWM。PID Compact 采样时间等于调用 OB 的周期 时间。

脉冲宽度与 Output 中的值成比例并始终为 PID Compact 采样时间的整数倍。

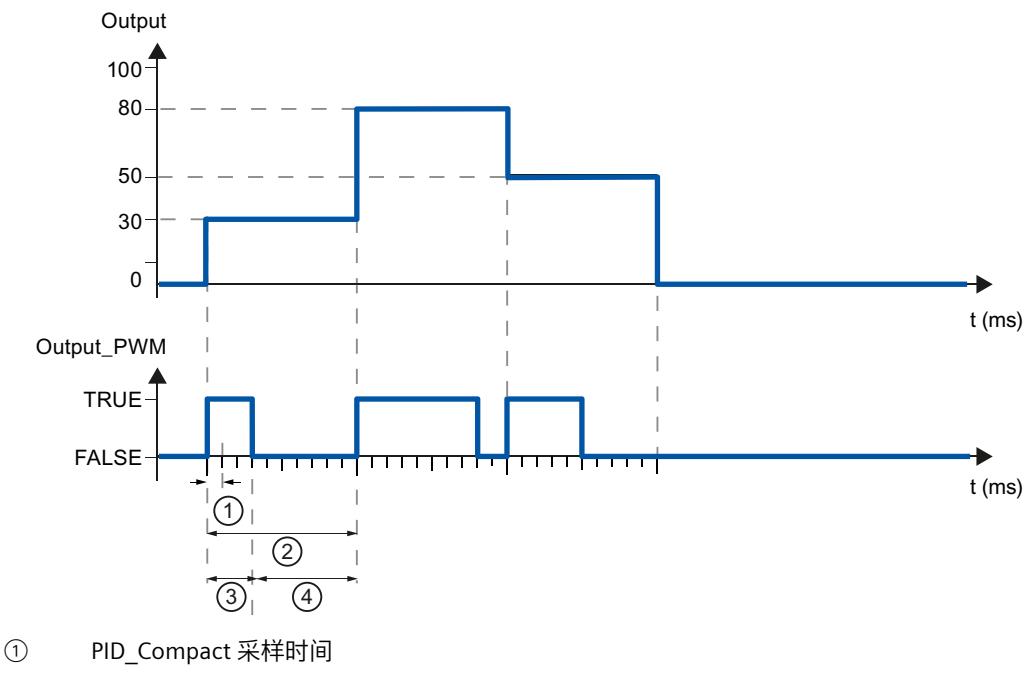

- ② PID 算法采样时间
- ③ 脉冲持续时间
- ④ 中断时间

"最短开启时间"或"最短关闭时间"舍入为采样时间 PID\_Compact 的整数倍。 脉冲或中断时间永远不会小于最短开关时间。在下一个周期中累加和补偿由此引起的误差。 **示例** PID Compact 采样时间 (等于调用 OB 的周期时间) = 100 ms PID 算法采样时间 (等于持续时间) = 1000 ms

最短开启时间 = 200 ms

输出恒定为 15%。可输出的最小脉冲为 PID\_Compact 20%。在第一个周期内不输出脉冲。在 第二个周期内,将第一个周期内未输出的脉冲累加到第二个周期的脉冲。

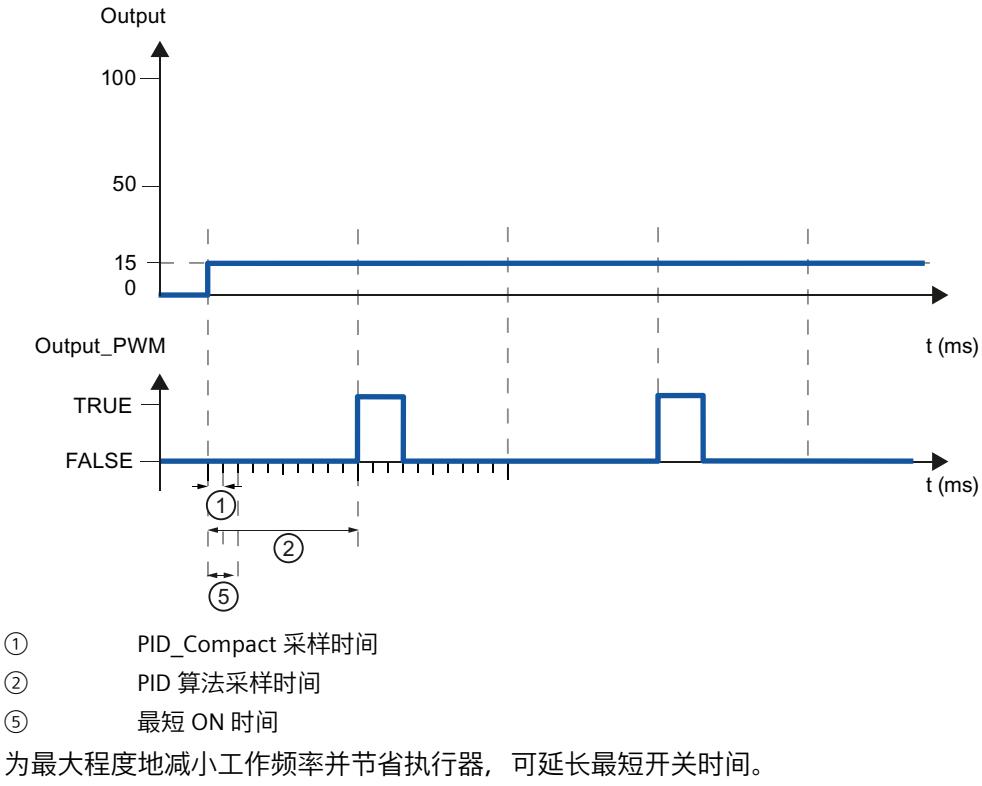

如果要使用"Output"或"Output\_PER", 则必须分别为最短开关时间组态值 0.0。

#### **说明**

最短开关时间只影响输出参数 Output PWM, 不用于 CPU 中集成的任何脉冲发生器。

# **输出值的限值**

在"输出值的限值"组态窗口中,以百分比形式组态输出值的绝对限值。无论是在手动模式还是 自动模式下,都不要超过输出值的绝对限值。如果在手动模式下指定了一个超出限值范围的输 出值,则 CPU 会将有效值限制为组态的限值。 输出值限值必须与控制逻辑相匹配。 有效的输出值限值取决于所用的 Output。

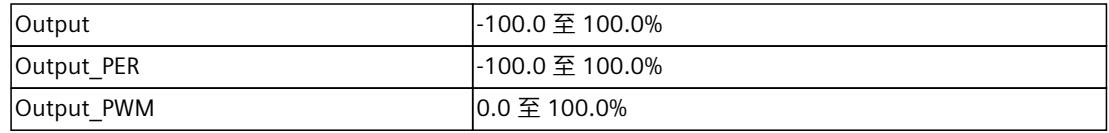

# **对错误的响应**

## **注意**

**您的系统可能已损坏。**

如果在出现错误时输出"错误未决时的当前值"或"错误未决时的替代输出值",PID\_Compact 将 保持自动模式。这可能导致超出过程值的限值并损坏系统。

必须组态受控系统在出现错误时如何作出响应以避免系统损坏。

PID Compact 需要预设置, 以便在发生错误时, 控制器在大多数情况下均可保持激活状态。如 果在控制器模式下频繁发生错误,则该默认响应会对控制响应产生负面影响。这种情况下,检 查 Errorbits 参数并消除错误原因。

PID Compact 会生成可设定的输出值来对错误做出响应:

- 零(未激活) PID Compact 针对所有错误都输出 0.0 作为输出值, 然后切换到"未激活"模式。只能通过 Reset 的下降沿或 ModeActivate 的上升沿重新激活控制器。
- 错误未决时的当前值 如果在自动模式下发生以下错误, 则只要这些错误不再处于未决状态, PID Compact 便会 返回自动模式。

如果发生一个或多个下列错误, 则 PID Compact 停留在

自动模式下:

- 0001h:参数"Input"超出了过程值限值的范围。
- 0800h:采样时间错误
- 40000h:Disturbance 参数的值无效。

如果在自动模式下发生一个或多个下列错误,PID\_Compact 将切换到"带错误监视的替代输 出值"模式并输出最后一个有效输出值:

- 0002h: Input\_PER 参数的值无效。
- 0200h:Input 参数的值无效。
- 0400h:输出值计算失败。
- 1000h:Setpoint 参数的值无效。

如果在**手动模式**下发生错误,PID\_Compact 将继续使用手动值作为输出值。如果手动值无 效,则使用替代输出值。如果手动值无效和替代输出值都无效,则使用输出值下限。

如果在**预调节或精确调节**期间出现下列错误,PID\_Compact 将保持激活模式。

– 0020h:精确调节期间不允许预调节。

出现其它错误时, PID Compact 将取消调节并切换到调节开始时的模式。

只要错误不再处于未决状态, PID Compact 就会返回自动模式。

• 错误未决时的替代输出值

PID\_Compact 将输出替代输出值。

如果发生下列错误, PID\_Compact 将保持"带错误监视的替代输出值"模式, 并输出输出值 下限:

– 20000h:变量 SubstituteOutput 的值无效。

对于所有其它错误, PID Compact 按照"错误未决时的当前值"中的描述进行响应。

**参见**

模式 V2 [的参数状态](#page-13222-0) (页 213)

PID 参数显示在"PID 参数"(PID Parameters) 组态窗口中。在控制器调节期间将调整 PID 参数以 适应受控系统。用户不必手动输入 PID 参数。

#### **说明**

当前激活的 PID 参数位于 sRet 结构中(对于 PID\_Compact V1), 而对于 PID\_Compact V2, 则位于 Retain.CtrlParams 结构中。

请仅在"未激活"在线模式下更改当前激活的 PID 参数,以防 PID 控制器出现故障。

如果要在线更改"自动模式"或"手动模式"下的 PID 参数, 则按照以下步骤更改 PID 参数:

- PID Compact V1: 更改 sBackUp 结构中的 PID 参数并执行针对 sRet 结构带有 sPid\_Cmpt.b\_LoadBackUp = TRUE 的更改。
- PID Compact V2: 更改 CtrlParamsBackUp 结构中的 PID 参数并执行针对 Retain.CtrlParams 结构带有 LoadBackUp = TRUE 的更改。

在线更改"自动模式"下的 PID 参数将导致输出值跳变。

PID 算法根据以下等式工作:

$$
y = K_{p} \left[ (b \cdot w - x) + \frac{1}{T_{1} \cdot s} (w - x) + \frac{T_{p} \cdot s}{a \cdot T_{p} \cdot s + 1} (c \cdot w - x) \right]
$$

- y PID 算法的输出值
- $K<sub>p</sub>$  比例增益
- s 拉普拉斯运算符
- b 比例作用权重
- w 设定值
- x 过程值
- T<sub>I</sub> 积分作用时间
- a 微分延迟系数 (微分延迟 T1 =  $a \times T_D$ )
- T<sub>D</sub> 微分作用时间
- c 微分作用权重

#### 下图说明了集成到 PID 算法中的参数:

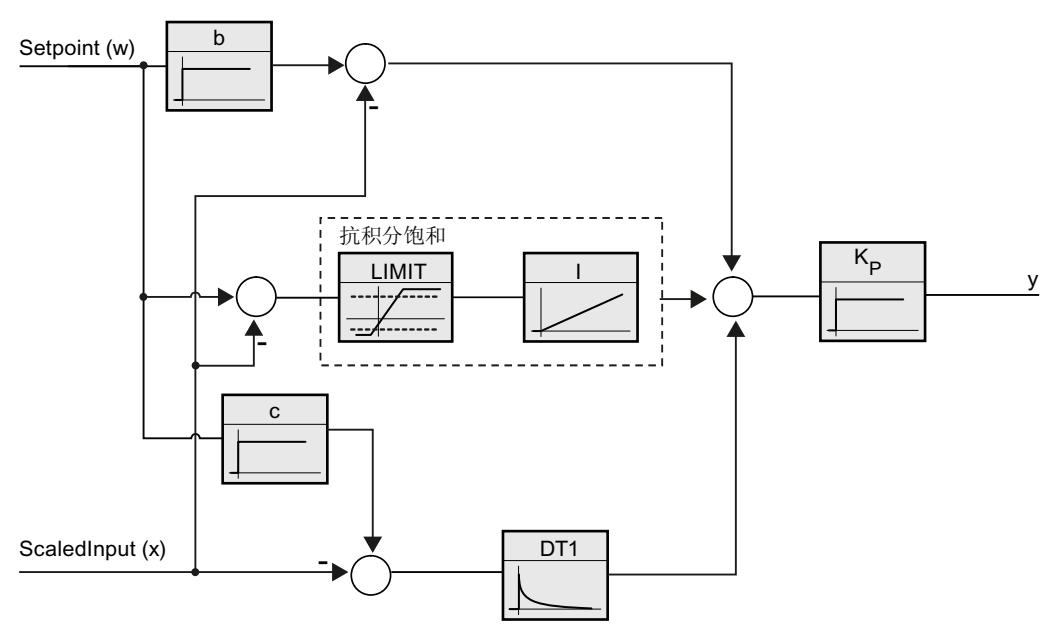

所有 PID 参数均具有保持性。如果手动输入 PID 参数, 则必须完整下载 PID Compact。 将工艺对象下载到设备 (页 [42\)](#page-13051-0)

## **比例增益**

该值用于指定控制器的比例增益。PID\_Compact 不使用负比例增益。在"基本设置 > 控制器类 型"下,控制逻辑会反转。

#### **积分作用时间**

积分作用时间用于确定积分作用的时间特性。积分作用时间 = 0.0 时, 将禁用积分作用。当积 分作用时间在"自动模式"下通过在线方式由不同值变为 0.0,则删除先前的积分操作且输出值 跳跃。

# **微分作用时间**

微分作用时间用于确定微分作用的时间特性。微分作用时间 = 0.0 时, 将禁用微分作用。

### **微分延**识系数

微分延迟系数用于延迟微分作用的生效。 微分延迟 = 微分作用时间 × 微分延迟系数

- 0.0:微分作用仅在一个周期内有效,因此几乎不产生影响。
- 0.5:此值经实践证明对于具有**一个**优先时间常量的受控系统非常有用。
- > 1.0:系数越大,微分作用的生效时间延迟越久。

# **比例作用权重**

比例作用随着设定值的变化而减弱。 允许使用 0.0 到 1.0 之间的值。

- 1.0:应对设定值变化的比例作用完全有效
- 0.0:应对设定值变化的比例作用无效

当过程值变化时,比例作用始终完全有效。

# **微分作用权重**

微分作用随着设定值的变化而减弱。 允许使用 0.0 到 1.0 之间的值。

- 1.0:设定值变化时微分作用完全有效
- 0.0:设定值变化时微分作用不生效

当过程值变化时,微分作用始终完全有效。

### **PID 算法采样时间**

受控系统需要一定的时间来对输出值的变化做出响应。因此,建议不要在每次循环中都计算输 出值。PID 算法的采样时间是两次计算输出值之间的时间。该时间在调节期间进行计算,并舍 入为循环时间的倍数。PID Compact 的所有其它功能会在每次调用时执行。 如果使用 Output\_PWM,\_PID 算法的采样时间将用作脉宽调制的持续时间。输出信号的精度由 PID 算法采样时间与 OB 的周期时间之比来确定。因此,建议周期时间的最大值为 PID 算法采 样时间的十分之一。

#### **调节的规则**

在"控制器结构"(Controller structure) 下拉列表中选择要计算 PI 还是 PID 参数。

• **PID**

预调节和精确调节期间计算 PID 参数。

• **PI**

预调节和精确调节期间计算 PI 参数。

• **用户自定义** 如果通过用户程序为预调节和精确调节组态了不同的控制器结构,则下拉列表会显示"用户 自定义"(User-defined)。

# **5.2.2 调试 PID\_Compact V2**

#### **5.2.2.1 预调节 V2**

预调节功能可确定对输出值跳变的过程响应,并搜索拐点。 根据受控系统的最大上升速率与 死时间计算 PID 参数。 可在执行预调节和精确调节时获得最佳 PID 参数。 过程值越稳定,PID 参数就越容易计算,结果的精度也会越高。只要过程值的上升速率明显高 于噪声,就可以容忍过程值的噪声。最可能的情况是处于工作模式"未激活"和"手动模式"下。 重新计算前会备份 PID 参数。

# **要求**

- 已在循环中断 OB 中调用"PID\_Compact"指令。
- $\bullet$  Manual Fnable = FALSE
- $\bullet$  Reset = FALSE
- PID\_Compact 处于下列模式之一:"未激活"、"手动模式"或"自动模式"。
- 设定值和过程值均处于组态的限值范围内(请参见"过程值监视"组态)。
- 设定值与过程值的差值大于过程值上限与过程值下限之差的 30%。
- 设定值与过程值的差值大于设定值的 50%。

# **步骤**

要执行预调节,请按下列步骤操作:

- 1. 在项目树中双击"PID\_Compact > 调试"(PID\_Compact > Commissioning) 条目。
- 2. 在"调节模式"(Tuning mode) 下拉列表中选择条目"预调节"(Pretuning)。
- 3. 单击"Start"图标。
	- 将建立在线连接。
	- 将启动值记录操作。
	- 将启动预调节功能。
	- "状态"(Status) 字段显示当前步骤和所发生的所有错误。 进度条指示当前步骤的进度。

### **说明**

当进度条达到 100% 以及控制器调节功能看似受阻时,请单击"Stop"图标。检查工艺对 象的组态,必要时请重新启动控制器调节功能。

# **结果**

如果执行预调节时未产生错误消息,则 PID 参数已调节完毕。PID\_Compact 将切换到自动模式 并使用已调节的参数。 在电源关闭以及重启 CPU 期间,已调节的 PID 参数保持不变。 如果无法实现预调节, PID Compact 将根据已组态的响应对错误作出反应。

# **参见**

模式 V2 [的参数状态](#page-13222-0) (页 213)

# **5.2.2.2 精确调节 V2**

精确调节将使过程值出现恒定受限的振荡。 将根据此振荡的幅度和频率为操作点调节 PID 参 数。 所有 PID 参数都根据结果重新计算。精确调节得出的 PID 参数通常比预调节得出的 PID 参 数具有更好的主控和扰动特性。 可在执行预调节和精确调节时获得最佳 PID 参数。 PID\_Compact 将自动尝试生成大于过程值噪声的振荡。 过程值的稳定性对精确调节的影响非 常小。 重新计算前会备份 PID 参数。

# **要求**

- 已在循环中断 OB 中调用 PID\_Compact 指令。
- $\bullet$  Manual Fnable = FAISE
- Reset =  $FAI$  SF
- 设定值和过程值均在组态的限值范围内。
- 在操作点处, 控制回路已稳定。 过程值与设定值一致时, 表明到达了操作点。
- 不能被干扰。
- PID Compact 处于下列工作模式之一: 未激活、自动模式或手动模式。

## **过程取决于初始情况**

可在以下工作模式下启动精确调节: "未激活"、"自动模式"或"手动模式"。 在以下模式下启动 精确调节时,具体情况如下所述:

- 自动模式 如果希望通过调节来改进现有 PID 参数,请在自动模式下启动精确调节。 PID Compact 将使用现有的 PID 参数控制系统, 直到控制回路已稳定并且精确调节的要求 得到满足为止。 之后才会启动精确调节。
- 未激活模式或手动模式 如果满足预调节的要求,则启动预调节。 已确定的 PID 参数将用于控制,直到控制回路已 稳定并且精确调节的要求得到满足为止。 之后才会启动精确调节。如果无法实现预调节, PID Compact 将根据已组态的响应对错误作出反应。 如果预调节的过程值已经十分接近设定值,则将尝试利用最小或最大输出值来达到设定 值。 这可能会增加超调量。

#### **步骤**

要执行精确调节,请按下列步骤操作:

- 1. 在"调节模式"(Tuning mode) 下拉列表中选择条目"精确调节"(Fine tuning)。
- 2. 单击"Start"图标。
	- 将建立在线连接。
	- 将启动值记录操作。
	- 将启动精确调节过程。
	- "状态"(Status) 字段显示当前步骤和所发生的所有错误。 进度条指示当前步骤的进度。

#### **说明**

当进度条达到 100% 以及调节功能看似受阻时, 请单击"调节模式"(Tuning mode) 组中 的"Stop"图标。检查工艺对象的组态,必要时请重新启动控制器调节功能。

## **结果**

如果在精确调节期间未发生错误, 则 PID 参数已调节完毕。PID Compact 将切换到自动模式并 使用已调节的参数。 在电源关闭以及重启 CPU 期间,已调节的 PID 参数保持不变。 如果在"精确调节"期间出现错误,PID\_Compact 将根据已组态的响应对错误作出反应。

### **参见**

#### 模式 V2 [的参数状态](#page-13222-0) (页 213)

## **5.2.2.3 "手动"模式 V1**

以下部分将说明如何在"PID Compact"工艺对象的调试窗口中使用"手动模式"工作模式。 错误 未决时也可使用手动模式。

# **要求**

- 已在循环中断 OB 中调用"PID\_Compact"指令。
- 与 CPU 建立了在线连接,并且 CPU 处于"RUN"模式。

### **步骤**

如果要通过指定手动值来测试受控系统,请使用调试窗口中的"手动模式"。 要定义手动值,请 按以下步骤操作:

- 1. 单击"Start"图标。
- 2. 在"控制器的在线状态"(Online status of the controller) 区域中, 选中复选框"手动模 式"(Manual mode)。

PID Compact 将在手动模式下运行。 最新的当前输出值仍然有效。

- 3. 在"输出"(Output) 字段中, 输入 % 形式的手动值。
- 4. 单击  $M_1$ 图标。

## **结果**

手动值被写入 CPU 并立即生效。 如果希望 PID 控制器重新指定输出值,请清除"手动模式"(Manual mode) 复选框。 到自动模式 的切换是无扰动的。

## **参见**

模式 V2 [的参数状态](#page-13222-0) (页 213)

# **5.2.3 通过 PID\_Compact V2 进行超驰控制**

### **超驰控制**

超驰控制时,两个或多个控制器共享一个执行器。只有一个控制器可以随时访问执行器并影响 过程。

由逻辑运算决定可以访问执行器的控制器。通常根据所有控制器的输出值比较结果做出此决定 (例如,进行最大选择时),具有最大输出值的控制器将获得对执行器的访问权限。

基于输出值的选择要求所有控制器均在自动模式下工作。对不影响执行器的控制器进行更新。 为防止饱和效应及其对控制响应和控制器之间的切换产生负面影响,这很有必要。

自版本 V2.3 起,PID Compact 通过提供一个用于更新未激活控制器的简单过程,支持超驰控 制:

- 通过使用 OverwriteInitialOutputValue 和 PIDCtrl.PIDInit 变量,可以预分配自动模式下控制 器的积分作用, 好像在上一周期中 PID 算法已计算输出值的 Output = OverwriteInititalOutputValue。
- 为此, OverwriteInitialOutputValue 与当前可以访问执行器的控制器的输出值互连。
- 通过设置位 PIDCtrl.PIDInit,触发积分作用的预分配以及控制器循环和 PWM 周期的重启。
- 根据预分配的(并针对所有控制器同步的)积分作用,以及当前控制偏差的比例作用与积 分作用,在当前循环中进行输出值的后续计算。
- 通过 PIDCtrl.PIDInit = TRUE 调用期间,微分作用未激活,因此对输出值不起作用。 此过程可以确保仅根据当前的过程状态和 PI 参数对当前输出值进行计算, 并从而决定可以访 问执行器的控制器。可防止未激活控制器的饱和效应,并因此防止切换逻辑的错误决定。

## **要求**

- PIDCtrl.PIDInit 仅在积分作用激活(Retain.CtrlParams.Ti 变量 > 0.0)时有效。
- 您必须在用户程序中自行分配 PIDCtrl.PIDInit 和 OverwriteInitialOutputValue(请参见下面 的示例)。PID\_Compact 不会自动更改这些变量。
- 仅当 PID Compact 处于自动模式(参数 State = 3)时, PIDCtrl.PIDInit 才有效。
- 如果可能, 选择 PID 算法的采样时间(Retain.CtrlParams.Cycle 变量)时, 应使其对所有控 制器均相同,并在同一循环中断 OB 中调用所有控制器。这样,可以确保在一个控制器循 环或 PWM 周期内不发生切换。

### **说明**

#### **不断调整输出值限制**

也可以通过在其它控制器系统中不断调整输出值限制实现这一操作,而不是如此处所述对没有 执行器访问权的控制器进行主动更新。

无法使用 PID\_Compact 实现这一操作,因为在自动模式下不支持更改输出值限制。

#### **示例:煤气管道的控制**

PID\_Compact 用于控制煤气管道。

主要目标是控制流速 Input1。为此使用控制器 PID Compact 1。此外,使用限制控制器 PID Compact 2 将压力 Input2 (在阀前方沿流动方向测量) 保持在上限以下。

通过一个电磁阀控制流速和压力。控制器的输出值与阀门的打开相对应:输出值增加时阀门打 开。这意味着压力下降(反转控制逻辑)时, 流速增大(正常控制逻辑)。 > PID\_Compact\_1 PID\_Compact\_2 Input1 Input2

> 通过编写程序变量 ActuatorInput, 借助 I/O 格式的 PID Compact 的输出值(参数 Output PER)控制阀门。

在 PID Compact 1.Setpoint 参数中指定流速的设定值。 在 PID Compact 2.Setpoint 参数中将压力上限指定为设定值。

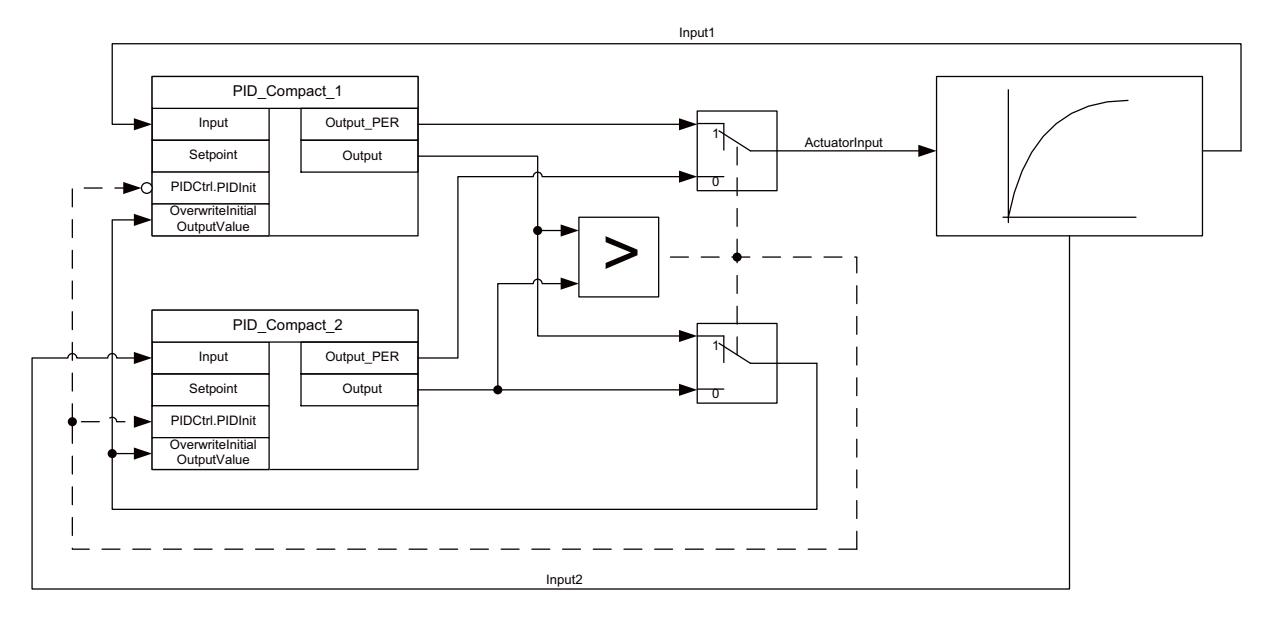

两个控制器必须共享一个阀门作为共享的执行器。在这种情况下,通过输出值(采用实数格 式,参数 Output)的最大选择实现逻辑,该逻辑决定哪个控制器获得执行器的访问权。因为 输出值与阀门的打开程度相对应,所以需要阀门打开较大程度的控制器将获得控制权。

#### **说明**

#### **激活控制逻辑的反转**

输出值增加(阀门打开)时,需要通过压力调节器 PID Compact 2 来实现实际值(压力)的 降低, 因此必须激活控制逻辑的反转: PID\_Compact\_2.Config.InvertControl = TRUE。

设备正常运行时,流速的实际值与设定值相对应。流量控制器 PID\_Compact\_1 已稳定在固定 的输出值 PID\_Compact\_1.Output。正常操作过程中,压力的实际值显著低于指定为 PID\_Compact\_2 设定值的上限。因此, 压力调节器要进一步关闭阀门以增加压力, 即它将计 算一个输出值 PID\_Compact\_2.Output, 该输出值小于流量控制器 PID\_Compact\_1.Output 的 输出值。切换逻辑的最大选择从而使得流量控制器 PID\_Compact\_1 可以继续访问执行器。此

```
外, 确保通过赋值 PID_Compact_2.OverwriteInitialOutputValue = PID_Compact_1.Output 以
及 PID_Compact_2.PIDCtrl.PIDInit = TRUE 来更新 PID_Compact_2。
```
如果由于故障等原因压力现在接近或超过上限,压力调节器 PID\_Compact 2 将计算一个更大 的输出值以进一步打开阀门, 从而降低压力。如果 PID Compact 2.Output 大于

PID\_Compact\_1.Output, 则压力调节器 PID\_Compact\_2 通过最大选择获得执行器访问权并将 其打开。确保通过赋值 PID Compact 1.OverwriteInitialOutputValue =

PID\_Compact\_2.Output 以及 PID\_Compact\_1.PIDCtrl.PIDInit = TRUE 来更新 PID\_Compact\_1。 流速增加时压力降低,且压力不再保持在设定值。

解决故障后,压力将继续下降,并通过压力调节器降低阀门的打开程度。如果流量控制器计算 更大的打开程度作为输出值,则设备将恢复正常操作,使流量控制器 PID\_Compact\_1 再次获 得对执行器的访问权限。

可以通过以下 SCL 程序代码实现此示例:

```
"PID_Compact_1"(Input := "Input1");
"PID Compact 2" (Input := "Input2");
IF "PID Compact 1".Output >= "PID Compact 2".Output THEN
 "ActuatorInput" := "PID Compact 1".Output PER;
 "PID Compact 1". PIDCtrl. PIDInit := FALSE;
 "PID Compact 2". PIDCtrl. PIDInit := TRUE;
 "PID_Compact_2".OverwriteInitialOutputValue :=
 "PID_Compact_1".Output;
ELSE
 "ActuatorInput" := "PID Compact 2".Output PER;
 "PID Compact 1". PIDCtrl. PIDInit := TRUE;
 "PID Compact 2". PIDCtrl. PIDInit := FALSE;
 "PID_Compact_1".OverwriteInitialOutputValue :=
 "PID_Compact_2".Output;
END_IF;
```
# <span id="page-13091-0"></span>**5.2.4 使用 PLCSIM 仿真 PID\_Compact V2**

# **说明**

# **使用 PLCSIM 进行仿真**

不支持使用 PLCSIM 仿真 PID\_Compact V2.x 后将其用于 CPU S7-1200。 PID\_Compact V2.x 只能通过 PLCSIM 仿真后用于 CPU S7-1500。 对于使用 PLCSIM 进行的仿真,仿真 PLC 的时间特性与"真实"PLC 并不完全相同。仿真 PLC 循 环中断 OB 的实际周期时钟波动比"真实"PLC 的波动大。 在标准组态中, PID Compact 会自动确定调用之间的时间, 并监视波动情况。 因此, 使用 PLCSIM 仿真 PID Compact 时, 可能检测到采样时间错误 (ErrorBits = DW#16#00000800)。 这会导致进行中的调节中止。 自动模式下的响应取决于 ActivateRecoverMode 变量的值。 为防止此类情况发生, 应按下列方式为使用 PLCSIM 进行的仿真组态 PID Compact: • CycleTime.EnEstimation = FALSE • CycleTime.EnMonitoring = FALSE

• CycleTime.Value:以秒为单位为此变量分配调用循环中断 OB 的周期时钟。

# **5.3 PID\_Compact V1**

**5.3.1 组态 PID\_Compact V1**

# **5.3.1.1 基本设置 V1**

在巡视窗口或组态窗口的"基本设置"(Basic settings) 下, 组态工艺对象"PID Compact"的以下属 性:

- 物理量
- 控制逻辑
- 复位后的启动行为
- 设定值(仅在巡视窗口中)
- 过程值(仅在巡视窗口中)
- 输出值(仅在巡视窗口中)

# **设定值、过程值和输出值**

只能在程序编辑器的巡视窗口中组态设定值、过程值和输出值。 为每个值选择一个源:

- 背景 DB 使用背景数据块中保存的值。 必须通过用户程序在背景 DB 中更新值。 指令中不应有值。 可通过 HMI 进行更改。
- 指令 使用与指令相连的值。 每次调用指令时都会将值写入背景数据块。 无法通过 HMI 进行更改。

#### **物理量**

在"控制器类型"(Controller type) 组中,为设定值和过程值选择测量单位和物理量。 设定值和 过程值将以该测量单位显示。

### **控制逻辑**

通常,可通过增大输出值来增大过程值。 这种做法称为常规控制逻辑。 PID\_Compact 不使用负比例增益。 要在输出值增大时使过程值减小,请选中复选框"反转控制 逻辑"(Invert control logic)。 示例

- 打开排泄阀将使容器盛装物的液位降低。
- 增加冷却能力将使温度降低。

# **复位后的启动行为**

要在重启 CPU 后直接切换到上次激活的模式,请选中"CPU 重启后启用上一模式"(Enable last mode after CPU restart) 复选框。 如果清除该复选框,PID\_Compact 将保持在"未激活"模式。

**步骤**

要定义固定设定值,请按以下步骤操作:

- 1. 选择"背景 DB"(Instance DB)。
- 2. 输入一个设定值, 例如 80°C。
- 3. 删除指令中的任何条目。

要定义可变设定值,请按以下步骤操作:

- 1. 选择"指令"(Instruction)。
- 2. 输入保存设定值的 REAL 变量的名称。 可通过程序控制的方式来为该 REAL 变量分配变量值,例如,采用时间控制的方式来更改设 定值。

如果直接使用模拟量输入值,则 PID\_Compact 会将该模拟量输入值标定为物理量。 如果要预先处理一下该模拟量输入值,则需要编写一个处理程序。 例如,过程值与模拟量输 入值并不成正比。 经过处理的过程值必须为浮点格式。

# <span id="page-13093-0"></span>**步骤**

要使用未经处理的模拟量输入值,请按以下步骤操作:

- 1. 在下拉列表"Input"中选择条目"Input\_PER"。
- 2. 选择"指令"(Instruction) 作为源。
- 3. 输入模拟量输入的地址。

要使用经过处理的浮点格式的过程值,请按以下步骤操作:

- 1. 在下拉列表"Input"中选择条目"Input"。
- 2. 选择"指令"(Instruction) 作为源。
- 3. 输入变量的名称,用来保存经过处理的过程值。

PID Compact 提供三个输出值。 执行器将决定要使用的输出值。

- Output PER 通过模拟量输出触发执行器,使用连续信号(如 0...10V、4...20mA)进行控制。
- Output 例如,由于执行器响应是非线性的,因而需要通过用户程序来处理输出值。
- Output PWM 通过数字量输出控制执行器。 脉宽调制可产生最短 ON 时间和最短 OFF 时间。

# **步骤**

要使用模拟量输出值,请按以下步骤操作:

- 1. 在下拉列表"Output"中选择条目"Output\_PER(模拟量)"(Output\_PER (analog))。
- 2. 选择"指令"(Instruction)。
- 3. 输入模拟量输出的地址。

要使用用户程序来处理输出值,请按以下步骤操作:

- 1. 在下拉列表"Output"中选择条目"Output"。
- 2. 选择"背景数据块"(Instance DB)。 计算的输出值保存在背景数据块中。
- 3. 使用输出参数 Output 准备输出值。

4. 通过数字量或模拟量 CPU 输出将经过处理的输出值传送到执行器。 要使用数字量输出值,请按以下步骤操作:

- 1. 在下拉列表"Output"中选择条目"Output\_PWM"。
- 2. 选择"指令"(Instruction)。
- 3. 输入数字量输出的地址。

## **5.3.1.2 过程值设置 V1**

在"过程值设置"(Process value settings) 组态窗口中,组态过程值的标定并指定过程值的绝对 限值。

# <span id="page-13094-0"></span>**标定过程值**

如果已在基本设置中对 Input PER 的使用进行了组态, 则需要将模拟量输入值转换为过程值的 物理量。 当前组态将显示在 Input\_PER 画面中。

如果过程值与模拟量输入值成正比, 则将使用上下限值对来标定 Input\_PER。

- 1. 在"标定的过程值的下限"(Scaled low process value) 和"下限"(Low) 输入字段中输入一对下 限值。
- 2. 在"标定的过程值的上限"(Scaled high process value) 和"上限"(High) 输入框中输入一对上限 值。

这些值对的默认设置保存在硬件配置中。 要使用硬件配置中的值对,请按以下步骤操作:

- 1. 在程序编辑器中选择指令 PID Compact。
- 2. 在基本设置中连接 Input\_PER 与模拟量输入。
- 3. 在过程值设置中单击"自动设置"(Automatic setting) 按钮。

现有值将被硬件配置中的值覆盖。

### **监视过程值**

指定过程值的绝对上限和下限。 只要在运行期间超出这些限值,控制器就会关闭,同时输出 值设置为 0%。 必须为受控系统输入合理的限值。 合理的限值在获取最优 PID 参数的优化过程 中是重要的。

"过程值的上限"的默认值是 120 %。在 I/O 输入中,过程值最大可超出标准范围 18%(过范 围)。如果超出"过程值的上限",将不再报告错误。 仅识别断线和短路,然后 PID\_Compact 切换到"未激活"模式。

# **警告**

如果将过程值的限值范围设置得非常大(例如 -3.4\*1038...+3.4\*1038),则将禁用过程值监 视功能。 如果发生错误,则可能损坏系统。

## **参见**

[过程值监视](#page-13094-0) V1 (页 85) [PWM](#page-13095-0) 限值 V1 (页 86) [输出值的限值](#page-13097-0) V1 (页 88) PID [参数](#page-13098-0) V1 (页 89)

#### **5.3.1.3 高级设置 V1**

在"过程值监视"(Process value monitoring) 组态窗口中,组态过程值的警告上限和下限。如果 在运行期间超出或低于某一警告限值, 则将在 PID Compact 指令的以下参数中显示一条警 告:

• 输出参数 InputWarning H, 前提是超出警告上限

• 输出参数 InputWarning\_L,前提是低于警告下限 警告限值必须处于过程值的限值范围内。 如果未输入警告限值,将使用过程值的上限和下限。

### <span id="page-13095-0"></span>*使用 PID\_Compact*

*5.3 PID\_Compact V1*

# **示例**

过程值上限 = 98° C;警告上限 = 90° C 警告下限 =  $10^{\circ}$  C; 过程值下限 =  $0^{\circ}$  C PID Compact 将按如下方式响应:

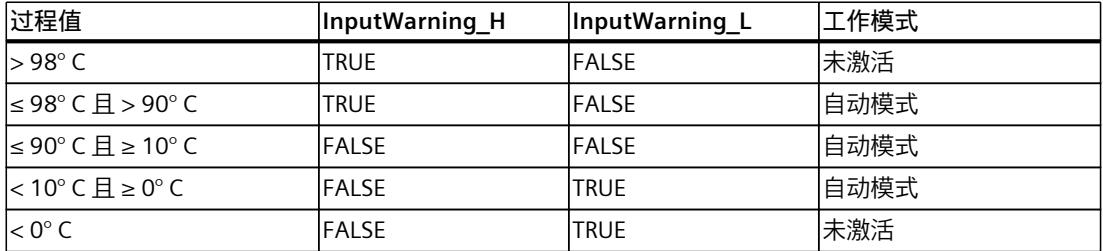

**参见**

[过程值设置](#page-13093-0) V1 (页 84) [PWM](#page-13095-0) 限值 V1 (页 86) [输出值的限值](#page-13097-0) V1 (页 88) PID [参数](#page-13098-0) V1 (页 89)

输出参数中的值已转换为脉冲序列,该序列通过脉宽调制的方式在输出参数 Output\_PWM 中 输出。

在 PID 算法采样时间内计算 Output。该采样时间用作脉宽调制的时间。

在预调节或精确调节期间确定 PID 算法采样时间。如果手动设置 PID 参数, 则还需要组态 PID 算法采样时间。

在 PID Compact 采样时间内输出 Output PWM。PID Compact 采样时间等于调用 OB 的周期 时间。

脉冲宽度与 Output 中的值成比例并始终为 PID\_Compact 采样时间的整数倍。

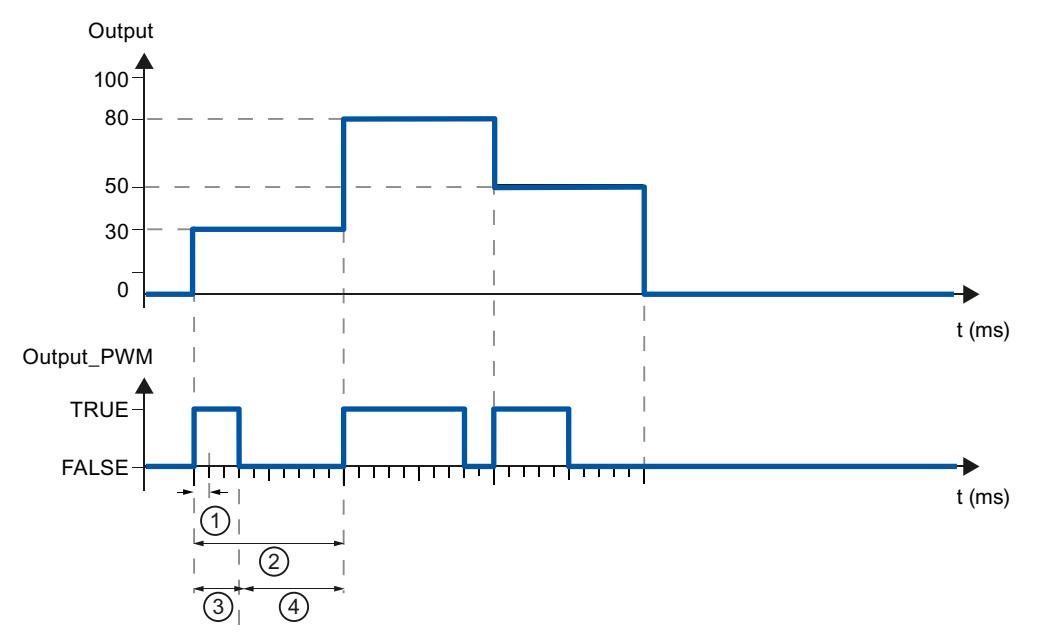

- ① PID\_Compact 采样时间
- ② PID 算法采样时间
- ③ 脉冲持续时间
- ④ 中断时间

"最短开启时间"或"最短关闭时间"舍入为采样时间 PID\_Compact 的整数倍。 脉冲或中断时间永远不会小于最短开关时间。在下一个周期中累加和补偿由此引起的误差。 **示例** PID Compact 采样时间 (等于调用 OB 的周期时间) = 100 ms

PID 算法采样时间 (等于持续时间) = 1000 ms 最短开启时间 = 200 ms

### <span id="page-13097-0"></span>*使用 PID\_Compact*

*5.3 PID\_Compact V1*

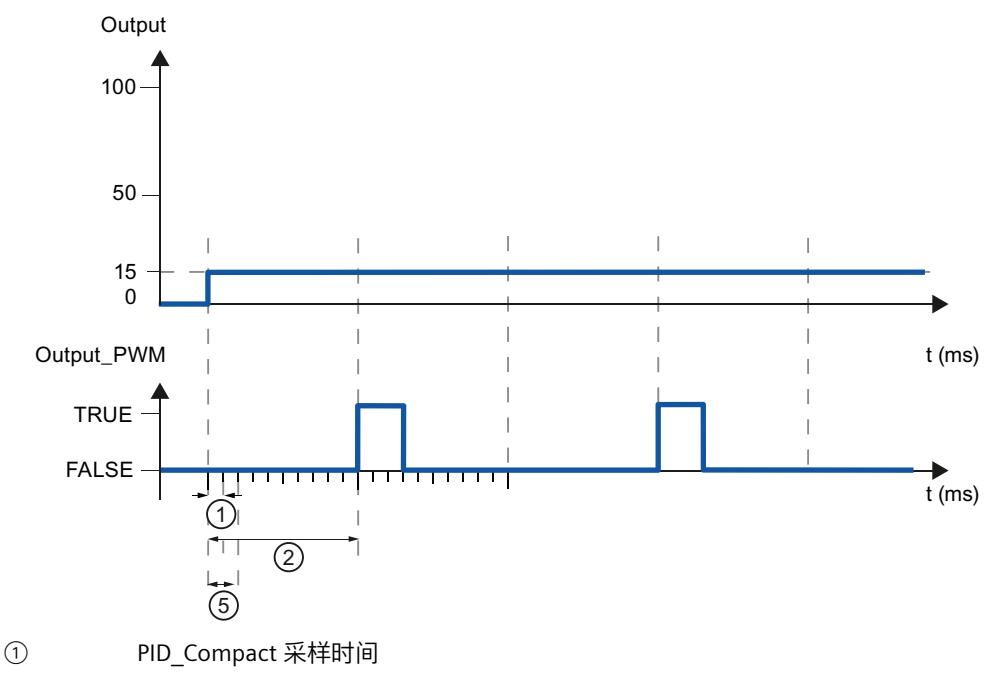

输出恒定为 15%。可输出的最小脉冲为 PID\_Compact 20%。在第一个周期内不输出脉冲。在 第二个周期内,将第一个周期内未输出的脉冲累加到第二个周期的脉冲。

- 
- ② PID 算法采样时间
- ⑤ 最短 ON 时间

为最大程度地减小工作频率并节省执行器,可延长最短开关时间。 如果要使用"Output"或"Output PER", 则必须分别为最短开关时间组态值 0.0。

## **说明**

最短开关时间只影响输出参数 Output PWM, 不用于 CPU 中集成的任何脉冲发生器。

**参见**

[过程值设置](#page-13093-0) V1 (页 84) [过程值监视](#page-13094-0) V1 (页 85) [输出值的限值](#page-13097-0) V1 (页 88) PID [参数](#page-13098-0) V1 (页 89)

在"输出值的限值"组态窗口中,以百分比形式组态输出值的绝对限值。无论是在手动模式还是 自动模式下,都不要超过输出值的绝对限值。如果在手动模式下指定了一个超出限值范围的输 出值,则 CPU 会将有效值限制为组态的限值。 有效的输出值限值取决于所用的 Output。

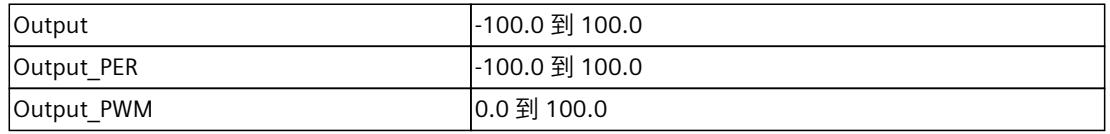

如果发生错误, 则 PID\_Compact 会将输出值设置为 0.0。因此, 0.0 必须始终处于输出值的限 值范围内。如果要使输出值下限大于 0.0, 则需要在用户程序中为 Output 和 Output PER 增加 一个偏移量。

<span id="page-13098-0"></span>**参见**

[过程值设置](#page-13093-0) V1 (页 84) [过程值监视](#page-13094-0) V1 (页 85) [PWM](#page-13095-0) 限值 V1 (页 86) PID [参数](#page-13098-0) V1 (页 89)

PID 参数显示在"PID 参数"(PID Parameters) 组态窗口中。在控制器调节期间将调整 PID 参数以 适应受控系统。用户不必手动输入 PID 参数。

#### **说明**

当前激活的 PID 参数位于 sRet 结构中(对于 PID\_Compact V1),而对于 PID\_Compact V2, 则位于 Retain.CtrlParams 结构中。

请仅在"未激活"在线模式下更改当前激活的 PID 参数,以防 PID 控制器出现故障。 如果要在线更改"自动模式"或"手动模式"下的 PID 参数, 则按照以下步骤更改 PID 参数:

- PID\_Compact V1:更改 sBackUp 结构中的 PID 参数并执行针对 sRet 结构带有 sPid\_Cmpt.b\_LoadBackUp = TRUE 的更改。
- PID\_Compact V2:更改 CtrlParamsBackUp 结构中的 PID 参数并执行针对 Retain.CtrlParams 结构带有 LoadBackUp = TRUE 的更改。

在线更改"自动模式"下的 PID 参数将导致输出值跳变。

PID 算法根据以下等式工作:

$$
y = K_{p} \left[ (b \cdot w - x) + \frac{1}{T_{1} \cdot s} (w - x) + \frac{T_{p} \cdot s}{a \cdot T_{p} \cdot s + 1} (c \cdot w - x) \right]
$$

- y PID 算法的输出值
- K<sup>p</sup> 比例增益
- s 拉普拉斯运算符
- b 比例作用权重
- w 设定值
- x 过程值
- Ti 积分作用时间
- a 微分延迟系数 (微分延迟 T1 = a  $\times$  T<sub>D</sub>)
- T<sub>D</sub> 微分作用时间
- c 微分作用权重

#### 下图说明了集成到 PID 算法中的参数:

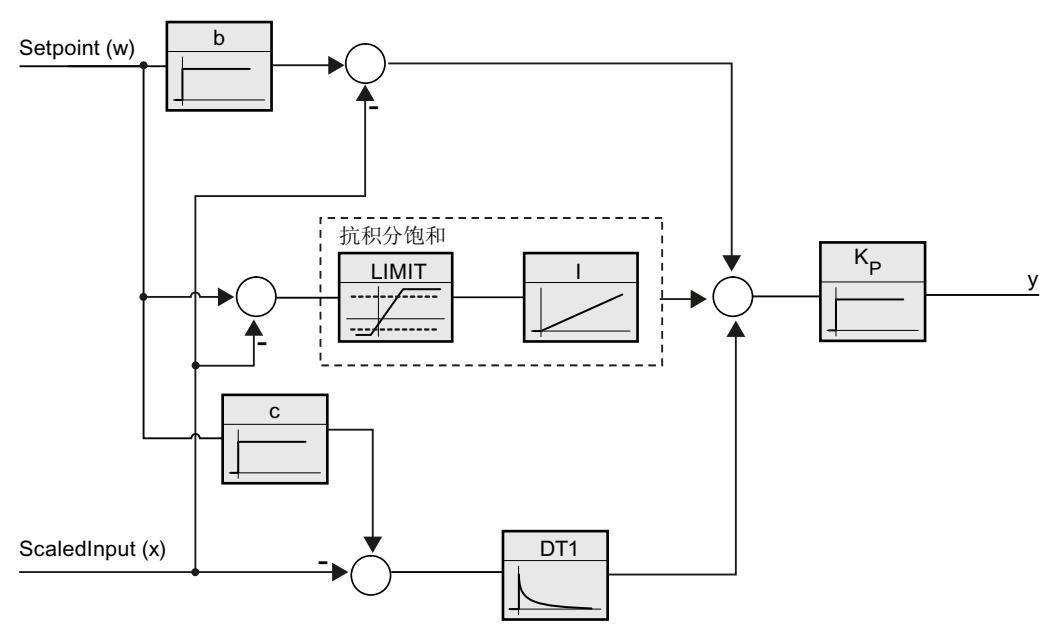

所有 PID 参数均具有保持性。如果手动输入 PID 参数, 则必须完整下载 PID Compact。 将工艺对象下载到设备 (页 [42\)](#page-13051-0)

### **比例增益**

该值用于指定控制器的比例增益。PID\_Compact 不使用负比例增益。在"基本设置 > 控制器类 型"下,控制逻辑会反转。

### **积分作用时间**

积分作用时间用于确定积分作用的时间特性。积分作用时间 = 0.0 时, 将禁用积分作用。当积 分作用时间在"自动模式"下通过在线方式由不同值变为 0.0,则删除先前的积分操作且输出值 跳跃。

# **微分作用时间**

微分作用时间用于确定微分作用的时间特性。微分作用时间 = 0.0 时, 将禁用微分作用。

## **微分延**识系数

微分延迟系数用于延迟微分作用的生效。 微分延迟 = 微分作用时间 × 微分延迟系数

- 0.0:微分作用仅在一个周期内有效,因此几乎不产生影响。
- 0.5:此值经实践证明对于具有**一个**优先时间常量的受控系统非常有用。
- > 1.0:系数越大,微分作用的生效时间延迟越久。

# <span id="page-13100-0"></span>**比例作用权重**

比例作用随着设定值的变化而减弱。 允许使用 0.0 到 1.0 之间的值。

- 1.0:应对设定值变化的比例作用完全有效
- 0.0:应对设定值变化的比例作用无效

当过程值变化时,比例作用始终完全有效。

# **微分作用权重**

微分作用随着设定值的变化而减弱。 允许使用 0.0 到 1.0 之间的值。

- 1.0:设定值变化时微分作用完全有效
- 0.0:设定值变化时微分作用不生效

当过程值变化时,微分作用始终完全有效。

### **PID 算法采样时间**

受控系统需要一定的时间来对输出值的变化做出响应。因此,建议不要在每次循环中都计算输 出值。PID 算法的采样时间是两次计算输出值之间的时间。该时间在调节期间进行计算,并舍 入为循环时间的倍数。PID Compact 的所有其它功能会在每次调用时执行。 如果使用 Output\_PWM,\_PID 算法的采样时间将用作脉宽调制的持续时间。输出信号的精度由 PID 算法采样时间与 OB 的周期时间之比来确定。因此,建议周期时间的最大值为 PID 算法采 样时间的十分之一。

#### **调节的规则**

在"控制器结构"(Controller structure) 下拉列表中选择要计算 PI 还是 PID 参数。

• **PID**

预调节和精确调节期间计算 PID 参数。

• **PI**

预调节和精确调节期间计算 PI 参数。

• **用户自定义**

如果通过用户程序为预调节和精确调节组态了不同的控制器结构,则下拉列表会显示"用户 自定义"(User-defined)。

# <span id="page-13101-0"></span>**5.3.2 调试 PID\_Compact V1**

### **5.3.2.1 调试 V1**

调试窗口有助于您调试 PID 控制器。 可以在趋势视图中监视设定值、过程值以及输出值随时 间轴的变化。 调试窗口支持以下功能:

- 控制器预调节
- 控制器精确调节 使用精确调节对 PID 参数进行精确调节。
- 在趋势视图中监视当前闭环控制
- 通过指定手动输出值测试受控系统

所有功能均要求已与 CPU 建立在线连接。

# **基本处理操作**

- 在"采样时间"(Sampling time) 下拉列表中,选择所需的采样时间。 调试窗口中的所有值将以所选的更新时间进行更新。
- 如果要使用调试功能,请单击测量组中的"启动"(Start) 图标。 将启动值记录操作。 设定值、过程值以及输出值的当前值将输入到趋势视图中。 可以对调 试窗口进行操作。
- 如果要结束调试功能,请单击"停止"(Stop) 图标。 可以继续对趋势视图中记录的值进行分析。

关闭调试窗口将终止趋势视图中的记录操作并删除所记录的值。

## **参见**

[预调节](#page-13101-0) V1 (页 92) [精确调节](#page-13102-0) V1 (页 93) ["手动"模式](#page-13104-0) V1 (页 95)

# **5.3.2.2 预调节 V1**

预调节功能可确定对输出值跳变的过程响应,并搜索拐点。 根据受控系统的最大斜率与死时 间计算已调节的 PID 参数。

过程值越稳定,PID 参数就越容易计算,结果的精度也会越高。 只要过程值的上升速率明显高 于噪声,就可以容忍过程值的噪声。 重新计算前会备份 PID 参数。

# <span id="page-13102-0"></span>**要求**

- 已在循环中断 OB 中调用"PID\_Compact"指令。
- $\bullet$  Manual Fnable = FAISE
- PID Compact 处于"未激活"或"手动"模式。
- 控制器调节期间不能更改设定值。 否则将禁用 PID\_Compact。
- 设定值和过程值均处于组态的限值范围内(请参见"过程值监视"组态)。
- 设定值与过程值的差值大于过程值上限与过程值下限之差的 30%。
- 设定值与过程值的差值大于设定值的 50%。

## **步骤**

要执行预调节,请按下列步骤操作:

- 1. 在项目树中双击"PID\_Compact > 调试"(PID\_Compact > Commissioning) 条目。
- 2. 在"调节模式"(Tuning mode) 下拉列表中选择条目"预调节"(Pretuning)。
- 3. 单击"Start"图标。
	- 将建立在线连接。
	- 将启动值记录操作。
	- 将启动预调节功能。
	- "状态"(Status) 字段显示当前步骤和所发生的所有错误。 进度条指示当前步骤的进度。

#### **说明**

当进度条达到 100% 以及控制器调节功能看似受阻时,请单击"Stop"图标。 检查工艺对 象的组态,必要时请重新启动控制器调节功能。

#### **结果**

如果执行预调节时未产生错误消息,则 PID 参数已调节完毕。PID\_Compact 将切换到自动模式 并使用已调节的参数。在电源关闭以及重启 CPU 期间,已调节的 PID 参数保持不变。 如果无法实现预调节, PID Compact 将切换到"未激活"模式。

## **参见**

参数 State 和 [sRet.i\\_Mode](#page-13244-0) V1 (页 235) 调试 V1 (页 [91-92\)](#page-13100-0) [精确调节](#page-13102-0) V1 (页 93) ["手动"模式](#page-13104-0) V1 (页 95)

#### **5.3.2.3 精确调节 V1**

精确调节将使过程值出现恒定受限的振荡。 将根据此振荡的幅度和频率为操作点优化 PID 参 数。 所有 PID 参数都将根据相应结果进行重新计算。 精确调节得出的 PID 参数通常比预调节 得出的 PID 参数具有更好的主控和扰动特性。

PID\_Compact 将自动尝试生成大于过程值噪声的振荡。 过程值的稳定性对精确调节的影响非 常小。重新计算前会备份 PID 参数。

# **要求**

- 已在循环中断 OB 中调用 PID\_Compact 指令。
- $\bullet$  Manual Fnable = FALSE
- 设定值和过程值均处于组态的限值范围内(请参见"过程值监视"组态)。
- 在操作点处,控制回路已稳定。 过程值与设定值一致时,表明到达了操作点。
- 不能被干扰。
- 控制器调节期间不能更改设定值。
- PID Compact 处于未激活模式、自动模式或手动模式。

# **过程取决于初始情况**

可以在"未激活"、"自动"或"手动"模式下启动精确调节。 在以下模式下启动精确调节时,具体 情况如下所述:

- 自动模式 如果希望通过控制器调节来改进现有 PID 参数,请在自动模式下启动精确调节。 PID Comact 将使用现有的 PID 参数进行调节,直到控制回路已稳定并且精确调节的要求得 到满足为止。之后才会启动精确调节。
- 未激活模式或手动模式 如果满足预调节的要求,则启动预调节。 建立的 PID 参数将用于进行调节,直到控制回路 已稳定并且精确调节的要求得到满足为止。之后才会启动精确调节。如果无法实现预调 节, PID Compact 将切换到"未激活"模式。 如果预调节的过程值已经十分接近设定值,则将尝试利用最小或最大输出值来达到设定 值。 这可能会增加超调量。

# **步骤**

要执行"精确调节",请按以下步骤操作:

- 1. 在"调节模式"(Tuning mode) 下拉列表中选择条目"精确调节"(Fine tuning)。
- 2. 单击"Start"图标。
	- 将建立在线连接。
	- 将启动值记录操作。
	- 将启动精确调节过程。
	- "状态"(Status) 字段显示当前步骤和所发生的所有错误。 进度条指示当前步骤的进度。

#### **说明**

当进度条达到 100% 以及控制器调节功能看似受阻时,请单击"调节模式"(Tuning mode) 组 中的"Stop"图标。 检查工艺对象的组态,必要时请重新启动控制器调节功能。

**结果**

如果已执行精确调节且没有错误, 则 PID 参数已得到优化。 PID Compact 切换到自动模式, 并使用优化的参数。 在电源关闭以及重启 CPU 期间,优化的 PID 参数保持不变。 如果"精确调节"期间出错,PID Compact 将切换到"未激活"模式。
## <span id="page-13104-0"></span>**参见**

参数 State 和 [sRet.i\\_Mode](#page-13244-0) V1 (页 235) 调试 V1 (页 [91-92\)](#page-13100-0) [预调节](#page-13101-0) V1 (页 92) ["手动"模式](#page-13104-0) V1 (页 95)

## **5.3.2.4 "手动"模式 V1**

下面说明如何在工艺对象"PID Compact"的调试窗口中使用"手动"工作模式。

#### **要求**

- "PID\_Compact"指令在循环中断 OB 中调用。
- 与 CPU 建立了在线连接,并且 CPU 处于"RUN"模式。
- 已通过"启动"(Start) 图标启用了调试窗口的功能。

## **步骤**

如果要通过指定手动值来测试过程,请使用调试窗口中的"手动模式"。 要定义手动值,请按以 下步骤操作:

- 1. 在"控制器的在线状态"(Online status of the controller) 区域中, 选中复选框"手动模 式"(Manual mode)。
	- PID Compact 将在手动模式下运行。 最新的当前输出值仍然有效。
- 2. 在"输出"(Output) 字段中, 输入 % 形式的手动值。
- 3. 单击控制图标  $\frac{\aleph_1}{\triangle_2}$

## **结果**

手动值被写入 CPU 并立即生效。

**说明**

PID Compact 继续监视过程值。 如果超出过程值的限值, 则将禁用 PID Compact。

如果希望 PID 控制器重新指定输出值,请清除"手动模式"(Manual mode) 复选框。 到自动模式 的切换是无扰动的。

## **参见**

参数 State 和 [sRet.i\\_Mode](#page-13244-0) V1 (页 235) 调试 V1 (页 [91-92\)](#page-13100-0) [预调节](#page-13101-0) V1 (页 92) [精确调节](#page-13102-0) V1 (页 93)

## **5.3.3 使用 PLCSIM 仿真 PID\_Compact V1**

## **说明**

## **使用 PLCSIM 进行仿真**

对于使用 PLCSIM 进行的仿真,仿真 PLC 的时间特性与"真实"PLC 并不完全相同。仿真 PLC 循 环中断 OB 的实际周期时钟波动比"真实"PLC 的波动大。

在标准组态中, PID Compact 会自动确定调用之间的时间, 并监视波动情况。

因此, 使用 PLCSIM 仿真 PID Compact 时, 可能检测到采样时间错误 (ErrorBits = DW#16#00000800)。

在这种情况下, PID Compact 切换到"未激活"模式 (State = 0)。 为防止此类情况发生,应按下列方式为使用 PLCSIM 进行的仿真组态 PID\_Compact:

- sb EnCyclEstimation = FALSE
- sb EnCyclMonitoring = FALSE
- sPid Calc.r Cycle: 以秒为单位为此变量分配调用循环中断 OB 的周期时钟。

# <span id="page-13106-0"></span>**6.1 工艺对象 PID\_3Step**

工艺对象 PID 3Step 提供一个 PID 控制器, 可通过积分响应对阀门或执行器进行调节。 可组态以下控制器:

- 带位置反馈的三点步进控制器
- 不带位置反馈的三点步进控制器
- 具有模拟量输出值的阀门控制器

PID 3Step 连续采集在控制回路内测量的过程值并将其与设定值进行比较。PID 3Step 根据所 生成的控制偏差来计算输出值,通过该输出值,过程值可以尽可能快速且稳定地到达设定值。 PID 控制器的输出值由三种作用构成:

- **比例**作用 输出值的比例作用与控制偏差成比例增加。
- **I** 作用

输出值的积分作用一直增加,直到控制偏差达到平衡状态。

• **D** 作用 微分作用随控制偏差的变化率而增加。过程值会尽快校正到设定值。如果控制偏差的变化 率下降,则微分作用将再次减弱。

指令 PID 3Step 在预调节期间计算受控系统的比例、积分和微分参数。精确调节可用于进一步 调节这些参数。用户不必手动确定这些参数。

#### **附加信息**

- 软件控制器概述 (页 [38\)](#page-13047-0)
- 添加工艺对象 (页 [39\)](#page-13048-0)
- 组态工艺对象 (页 [40\)](#page-13049-0)
- 组态 PID 3Step V2 (页 [97-98\)](#page-13106-0)
- 组态 PID 3Step V1 (页 [112-113\)](#page-13121-0)

**原理**

有关详细信息,请参见西门子工业在线支持中的以下常见问题解答。

• 条目 ID 68011827 [\(https://support.industry.siemens.com/cs/ww/en/view/68011827](https://support.industry.siemens.com/cs/ww/en/view/68011827))

# **6.2 PID\_3Step V2**

## **6.2.1 组态 PID\_3Step V2**

## **6.2.1.1 基本设置 V2**

在巡视窗口或组态窗口的"基本设置"(Basic settings) 下,组态工艺对象"PID\_3Step"的以下属 性:

- 物理量
- 控制逻辑
- 复位后的启动行为
- 设定值(仅在巡视窗口中)
- 过程值(仅在巡视窗口中)
- 输出值(仅在巡视窗口中)
- 位置反馈(仅在巡视窗口中)

## **设定值、过程值、输出值和位置反馈**

只能在程序编辑器的巡视窗口中组态设定值、过程值、输出值和位置反馈。 为每个值选择一 个源:

- 背景 DB 使用背景数据块中保存的值。 必须通过用户程序在背景 DB 中更新值。 指令中不应有值。 可通过 HMI 进行更改。
- 指令 使用与指令相连的值。 每次调用指令时都会将值写入背景数据块。 无法通过 HMI 进行更改。

## **物理量**

在"控制器类型"(Controller type) 组中,为设定值和过程值选择测量单位和物理量。设定值和 过程值将以该测量单位显示。

## **控制逻辑**

通常,可通过增大输出值来增大过程值。这种做法称为常规控制逻辑。 PID 3Step 不使用负比例增益。要在输出值增大时使过程值减小,请选中复选框"反转控制逻 辑"(Invert control logic)。 示例

- 打开排泄阀将使容器盛装物的液位降低。
- 增加冷却能力将使温度降低。

## **启动特性**

- 1. 要在 CPU 重启后切换到"未激活"模式,请清除"在 CPU 重启后激活模式"(Activate Mode after CPU restart) 复选框。 要在 CPU 重启后切换到"模式"(Mode) 参数中保存的工作模式,请选中"在 CPU 重启后激活 模式"(Activate Mode after CPU restart) 复选框。
- 2. 在"将模式设置为"(Set Mode to) 下拉列表中, 选择要在完整下载到设备后启用的模式。 完整下载到设备后, PID\_3Step 以所选工作模式启动。以后每次重启时, PID\_3Step 都以上 次保存在"模式"(Mode) 中的模式启动。

#### 示例

您已选中"在 CPU 重启后激活模式"(Activate Mode after CPU restart) 复选框和"将模式设置 为"(Set Mode to) 列表中的"预调节"(Pretuning) 条目。完整下载到设备后,PID\_3Step 以"预调 节"(Pretuning) 模式启动。如果预调节仍处干激活状态, 则 PID 3Step 在 CPU 重启后再次以"预 调节"(Pretuning) 模式启动。如果预调节已成功完成并且自动模式处于激活状态, 则 PID\_3Step 在 CPU 重启后以"自动模式"(Automatic mode) 启动。

## **步骤**

要定义固定设定值,请按以下步骤操作:

- 1. 选择"背景 DB"(Instance DB)。
- 2. 输入一个设定值, 例如 80°C。
- 3. 删除指令中的任何条目。

要定义可变设定值,请按以下步骤操作:

- 1. 选择"指令"(Instruction)。
- 2. 输入保存设定值的 REAL 变量的名称。 可通过程序控制的方式来为该 REAL 变量分配变量值,例如,采用时间控制的方式来更改设 定值。

如果直接使用模拟量输入值, 则 PID 3Step 会将该模拟量输入值标定为物理量。 如果要预先处理一下该模拟量输入值,则需要编写一个处理程序。 例如,过程值与模拟量输 入值并不成正比。 经过处理的过程值必须为浮点格式。

## **步骤**

要使用未经处理的模拟量输入值,请按以下步骤操作:

- 1. 在下拉列表"Input"中选择条目"Input\_PER"。
- 2. 选择"指令"(Instruction) 作为源。
- 3. 输入模拟量输入的地址。

要使用经过处理的浮点格式的过程值,请按以下步骤操作:

- 1. 在下拉列表"Input"中选择条目"Input"。
- 2. 选择"指令"(Instruction) 作为源。
- 3. 输入变量的名称,用来保存经过处理的过程值。

位置反馈组态取决于所用的执行器。

- 不提供位置反馈的执行器
- 提供数字停止位信号的执行器
- 提供模拟位置反馈的执行器
- 提供模拟位置反馈和停止位信号的执行器

## **不提供位置反馈的执行器**

要为不提供位置反馈的执行器组态 PID 3Step, 请按以下步骤操作:

1. 在下拉列表"Feedback"中选择条目"无 Feedback"(No feedback)。

## **提供数字停止位信号的执行器**

要为提供停止位信号的执行器组态 PID 3Step, 请按以下步骤操作:

- 1. 在下拉列表"Feedback"中选择条目"无 Feedback"(No feedback)。
- 2. 激活"执行器停止位信号"(Actuator endstop signals) 复选框。
- 3. 选择"指令"(Instruction) 作为 Actuator H 和 Actuator L 的源。
- 4. 分别为 Actuator H 和 Actuator L 输入数字量输入地址。

## **提供模拟位置反馈的执行器**

要为提供模拟位置反馈的执行器组态 PID\_3Step,请按以下步骤操作:

- 1. 在下拉列表"Feedback"中选择条目"Feedback"或"Feedback\_PER"。
	- 使用 Feedback\_PER 的模拟量输入值。 在执行器设置中组态 Feedback\_PER 标定。 – 使用用户程序处理 Feedback 的模拟量输入值。
- 
- 2. 选择"指令"(Instruction) 作为源。
- 3. 输入模拟量输入的地址或者用户程序的变量。

## **提供模拟位置反馈和停止位信号的执行器**

要为提供模拟位置反馈和停止位信号的执行器组态 PID\_3Step,请按以下步骤操作:

- 1. 在下拉列表"Feedback"中选择条目"Feedback"或"Feedback\_PER"。
- 2. 选择"指令"(Instruction) 作为源。
- 3. 输入模拟量输入的地址或者用户程序的变量。
- 4. 激活"执行器停止位信号"(Actuator endstop signals) 复选框。
- 5. 选择"指令"(Instruction) 作为 Actuator\_H 和 Actuator\_L 的源。
- 6. 分别为 Actuator H 和 Actuator L 输入数字量输入地址。

PID 3Step 提供模拟量输出值 (Output PER) 和数字量输出值 (Output UP、Output DN) 。执 行器将决定要使用的输出值。

• Output PER

执行器具有相关的电机转换时间,可通过模拟量输出触发该执行器,并通过连续信号(如 0...10 V 或 4...20 mA)控制该执行器。Output\_PER 的值与阀门的目标位置相对应, 例 如, 当阀门打开 50% 时 Output PER = 13824。 对于自动调节和抗饱和行为, 例如, PID 3Step 会将因电机转换时间所致的模拟量输出值

对过程的延迟影响考虑在内。如果相关电机转换时间并未影响过程(如使用电磁阀),因 此输出值直接且完全影响过程,则使用 PID\_Compact。

• Output UP, Output DN 执行器具有相关电机转换时间,通过两个数字量输出控制执行器。 Output\_UP 沿打开状态方向移动阀门。 Output\_DN 沿关闭状态方向移动阀门。

在计算模拟量输出值和数字量输出值时,会将电机转换时间考虑在内。自动调节和抗饱和行为 期间,需要该时间来确保正常运行。因此,应在"执行器设置"下组态电机转换时间,其值为电 机将执行器从关闭状态转为开启状态所需的时间。

**步骤**

要使用模拟量输出值,请按以下步骤操作:

- 1. 在下拉列表"Output"中选择条目"Output(模拟量)"(Output PER (analog))。
- 2. 选择"指令"(Instruction)。
- 3. 输入模拟量输出的地址。

要使用数字量输出值,请按以下步骤操作:

- 1. 在下拉列表"Output"中选择条目"Output(数字量)"(Output (digital))。
- 2. 为 Output\_UP 和 Output\_DN 选择"指令"(Instruction)。
- 3. 输入数字量输出的地址。

要使用用户程序来处理输出值,请按以下步骤操作:

- 1. 在下拉列表"Output"中选择与该执行器对应的条目。
- 2. 选择"指令"(Instruction)。
- 3. 输入用于处理输出值的变量的名称。
- 4. 通过模拟量或数字量 CPU 输出将经过处理的输出值传送到执行器。

#### **6.2.1.2 过程值设置 V2**

如果已在基本设置中对 Input\_PER 的使用进行了组态, 则必须将模拟量输入值转换为过程值的 物理量。 当前组态将显示在 Input\_PER 画面中。 如果过程值与模拟量输入值成正比, 则将使用上下限值对来标定 Input\_PER。

## **步骤**

要标定过程值,请按下列步骤操作:

- 1. 在"标定的过程值的下限"(Scaled low process value) 和"下限"(Low) 文本框中输入一对下限 值。
- 2. 在"标定的过程值的上限"(Scaled high process value) 和"上限"(High) 输入框中输入一对上限 值。

这些值对的默认设置存储在硬件配置中。 要使用硬件配置中的值对,请按下列步骤操作:

- 1. 在程序编辑器中选择 PID\_3Step 指令。
- 2. 在基本设置中将 Input\_PER 与模拟量输入互连。
- 3. 在过程值设置中单击"自动设置"(Automatic setting) 按钮。

现有值将被硬件配置中的值覆盖。

必须为过程值指定正确的绝对上限和绝对下限,作为受控系统的限值。只要过程值超出这些限 值,就会出现错误 (ErrorBits = 0001h)。 如果超出过程值的限值,则取消调节操作。 可以在 执行器设置中指定 PID 3Step 在自动模式下对错误的响应方式。

## **6.2.1.3 执行器设置 V2**

#### **执行器特定的时间**

组态电机转换时间和最短开关时间,以防止执行器被损坏。可以在执行器数据表中找到相应规 范。

电机转换时间指的是电机将执行器从关闭状态转为开启状态所需的时间(以秒为单位)。可以 在调试期间测量电机转换时间。

在计算模拟量输出值和数字量输出值时,会将电机转换时间考虑在内。自动调节和抗饱和行为 期间,需要该时间来确保正常运行。

如果相关电机转换时间并未影响过程(如使用电磁阀),因此输出值直接且完全影响过程,则 使用 PID\_Compact。

电机转换时间具有保持性。如果手动输入电机转换时间, 则必须完整下载 PID\_3Step。

将工艺对象下载到设备 (页 [42\)](#page-13051-0)

如果正在使用"Output UP"或"Output DN", 则可通过最短开启时间和最短关闭时间来降低开关 频率。

在自动模式下,计算出的开启或关闭时间会进行累加,并且仅当累加总和大于或等于最短开启 或关闭时间时,计算出的开启或关闭时间才生效。

手动模式下, Manual UP = TRUE 或 Manual DN = TRUE 操作执行器并至少持续最短开启时间 或最短关闭时间。

如果已选择模拟量输出值 Output\_PER,将不评估最短开启时间和最短关闭时间,并且也无法 更改这两个时间。

## **对错误的响应**

PID 3Step 需要预设置, 以便在发生错误时, 控制器在大多数情况下均可保持激活状态。如果 在控制器模式下频繁发生错误,则该默认响应会对控制响应产生负面影响。这种情况下,检查 Errorbits 参数并消除错误原因。

## **注意**

#### **您的系统可能已损坏。**

如果在出现错误时输出"错误未决时的当前值"或"错误未决时的替代输出值", 则 PID 3Step 将 保持自动模式,即使已超出过程值的限值。这可能损坏您的系统。 必须组态受控系统在出现错误时如何作出响应以避免系统损坏。

PID 3Step 会在出现错误时生成可编程的输出值:

- 当前值 PID 3Step 关闭, 且不再修改执行器位置。
- 发生错误时(错误未决时)的当前值 PID 3Step 的控制器功能被关闭, 并且执行器的位置不再发生变化。 如果在自动模式下发生以下错误, 则只要这些错误不再处于未决状态, PID 3Step 便会返 回到自动模式。
	- 0002h: Input PER 参数的值无效。
	- 0200h:Input 参数的值无效。
	- 0400h:输出值计算失败。
	- 1000h: Setpoint 参数的值无效。
	- 2000h:Feedback\_PER 参数的值无效。
	- 4000h:Feedback 参数的值无效。
	- 8000h:数字位置反馈期间出错。
	- 20000h:变量 SavePosition 的值无效。
	- 如果发生一个或多个下列错误, 则 PID 3Step 停留在

自动模式下:

- 0001h:参数 Input 超出了过程值限值的范围。
- 0800h:采样时间错误
- 40000h:Disturbance 参数的值无效。

如果在手动模式下发生错误,则 PID\_3Step 仍保持在手动模式下。 如果在调节或转换时间测量期间发生错误,PID\_3Step 将切换到启动调节或转换时间测量 时的模式。只有发生以下错误时不会中止调节:

- 0020h:精确调节期间不允许预调节。
- 替代输出值

PID 3Step 将执行器移动到替代输出值位置, 然后关闭。

• 错误未决时的替代输出值

PID 3Step 将执行器移动到替代输出值位置。达到替代输出值时, PID 3Step 的响应与处 理"错误未决时的当前值"的方式相同。

输入百分数形式的替代输出值。

使用不提供模拟位置反馈(Config.OutputPerOn = FALSE 和 Config.FeedbackOn = FALSE)的 Output\_UP 和 Output\_DN 时, 只能组态替代输出值 0% 和 100%。为了到达上端或下端停止 位,执行器沿相应的方向移动。如果存在停止位 (Config.ActuatorEndStopOn = TRUE), Output\_UP 和 Output\_DN 使用 Actuator\_H = TRUE 或 Actuator\_L = TRUE 复位。如果不存在停

*6.2 PID\_3Step V2*

止位信号 (Config.ActuatorEndStopOn = FALSE), 则 Output\_UP 和 Output\_DN 将在 Config.VirtualActuatorLimit \* Retain.TransitTime/100 的行程时间过后复位。 使用 Output\_PER 或模拟位置反馈(Config.OutputPerOn = TRUE 或 Config.FeedbackOn = TRUE)时,可以组态输出值限值内的任何替代输出值。

## **标定位置反馈**

如果已在基本设置中组态使用 Feedback\_PER, 则需要将模拟量输入值转换为百分数形式。 当 前组态将显示在"Feedback"画面中。

使用上下限值对来标定 Feedback\_PER。

- 1. 在"下端停止位"和"下限"输入框中输入一对下限值。
- 2. 在"上端停止位"和"上限"输入框中输入一对上限值。

"下端停止位"必须小于"上端停止位";"下限"必须小于"上限"。

"上端停止位"和"下端停止位"的有效值取决于:

- 无 Feedback、Feedback、Feedback\_PER
- Output(模拟量)、Output(数字量)

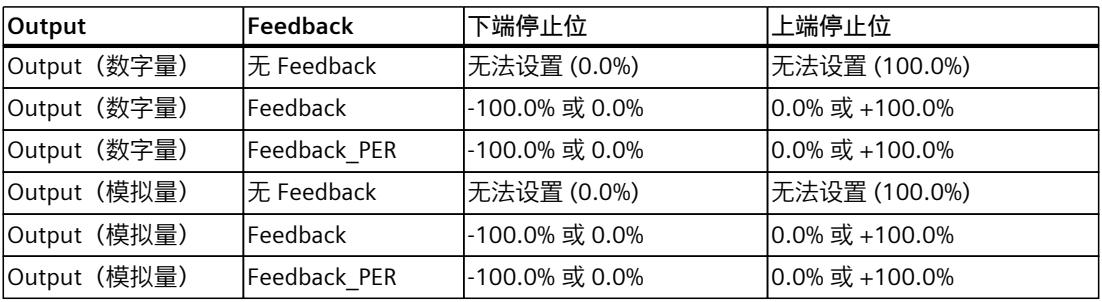

## **限制输出值**

在测量转换时间期间且模式 = 10 时,输出值才能高于上限或低于下限。在所有其它模式下输 出值都会被限制为这些值。

在"输出值上限"和"输出值下限"输入框中,键入输出值的绝对限值。输出值的限值必须位于"下 端停止位"和"上端停止位"范围内。

如果无 Feedback 可用并且置位了 Output(数字量), 则不可限制输出值。Output\_UP 和 Output\_DN 将在 Actuator\_H = TRUE 或 Actuator\_L = TRUE 时复位。如果不存在停止位信号, 则 Output\_UP 和 Output\_DN 将在 150% 的电机执行时间的行程时间过后复位。

默认值 150% 可以通过变量 Config.VirtualActuatorLimit 进行调整。自 PID\_3Step 版本 2.3 起,可以通过 Config.VirtualActuatorLimit = 0.0 取消激活行程时间的监视和限制。

## **6.2.1.4 高级设置 V2**

在"过程值监视"(Process value monitoring) 组态窗口中,组态过程值的警告上限和下限。如果 在运行期间超出或低于某一警告限值,则将在 PID\_3Step 指令的以下参数中显示一条警告:

- 输出参数 InputWarning\_H,前提是超出警告上限
- 输出参数 InputWarning\_L,前提是低于警告下限

警告限值必须处于过程值的限值范围内。

#### 如果未输入警告限值,将使用过程值的上限和下限。

#### <span id="page-13114-0"></span>**示例**

过程值上限 = 98° C;警告上限 = 90° C 警告下限 =  $10^{\circ}$  C; 过程值下限 =  $0^{\circ}$  C PID\_3Step 将按如下方式响应:

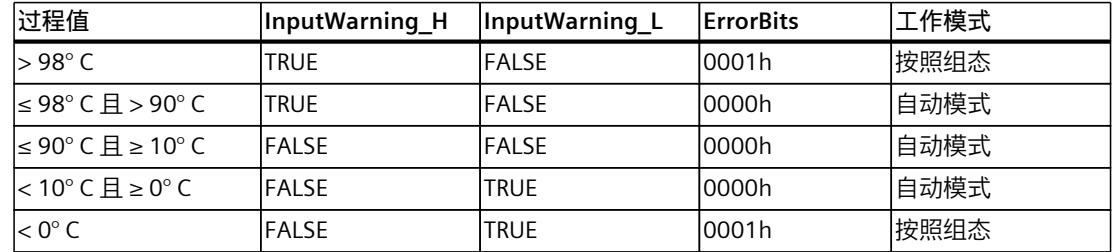

在执行器设置中,您可以组态超出过程值上限或下限时 PID 3Step 的响应。

PID 参数显示在"PID 参数"(PID Parameters) 组态窗口中。在控制器调节期间将调整 PID 参数以 适应受控系统。用户不必手动输入 PID 参数。

## **说明**

当前激活的 PID 参数位于 Retain.CtrlParams 结构中。

请仅在"未激活"在线模式下更改当前激活的 PID 参数,以防 PID 控制器出现故障。

如果要在线更改"自动模式"下或"手动模式"下的 PID 参数,更改 CtrlParamsBackUp 结构中的 PID 参数并执行针对 Retain.CtrlParams 结构的更改,具体方式如下:

- PID\_3Step V1:应用带有 Config.LoadBackUp = TRUE 的更改
- PID\_3Step V2:应用带有 LoadBackUp = TRUE 的更改

在线更改"自动模式"下的 PID 参数将导致输出值跳变。

PID 算法根据以下等式工作:

$$
\Delta y = K_{p} \cdot s \cdot [(b \cdot w - x) + \frac{1}{T_{1} \cdot s} (w - x) + \frac{T_{p} \cdot s}{a \cdot T_{p} \cdot s + 1} (c \cdot w - x)]
$$

- Δy PID 算法的输出值
- K<sub>p</sub> 比例增益
- s 拉普拉斯运算符
- b 比例作用权重
- w 设定值
- x 过程值
- T<sub>I</sub> 积分时间
- a 微分延迟系数 (微分延迟 T1 =  $a \times T_D$ )
- T<sub>D</sub> 微分作用时间
- c 微分作用权重

*6.2 PID\_3Step V2*

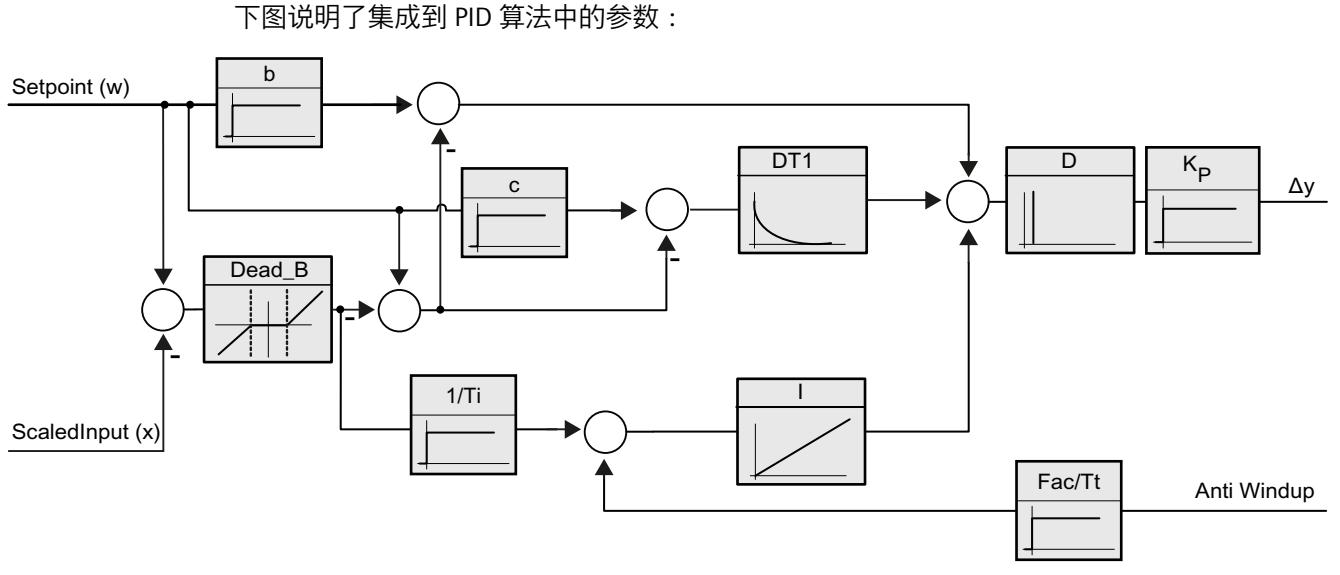

所有 PID 参数均具有保持性。如果手动输入 PID 参数, 则必须完整下载 PID 3Step。 将工艺对象下载到设备 (页 [42\)](#page-13051-0)

## **比例增益**

该值用于指定控制器的比例增益。PID\_3Step 不使用负比例增益。在"基本设置 > 控制器类 型"下,控制逻辑会反转。

#### **积分时间**

积分时间用于确定积分作用的时间特性。积分时间 = 0.0 时,将禁用积分作用。当积分作用时 间在"自动模式"下通过在线方式由不同值变为 0.0, 则删除先前的积分操作且输出值跳跃。

#### **微分作用时间**

微分作用时间用于确定微分作用的时间特性。微分作用时间 = 0.0 时, 将禁用微分作用。

#### **微分延**识系数

微分延迟系数用于延迟微分作用的生效。

- 微分延迟 = 微分作用时间 × 微分延迟系数
- 0.0:微分作用仅在一个周期内有效,因此几乎不产生影响。
- 0.5:此值经实践证明对于具有**一个**优先时间常量的受控系统非常有用。
- > 1.0:系数越大,微分作用的生效时间延迟越久。

## **比例作用权重**

比例作用随着设定值的变化而减弱。

*6.2 PID\_3Step V2*

允许使用 0.0 到 1.0 之间的值。

• 1.0:应对设定值变化的比例作用完全有效

• 0.0:应对设定值变化的比例作用无效

当过程值变化时,比例作用始终完全有效。

## **微分作用权重**

微分作用随着设定值的变化而减弱。 允许使用 0.0 到 1.0 之间的值。

- 1.0:设定值变化时微分作用完全有效
- 0.0:设定值变化时微分作用不生效

当过程值变化时,微分作用始终完全有效。

#### **PID 算法采样时间**

受控系统需要一定的时间来对输出值的变化做出响应。因此,建议不要在每次循环中都计算输 出值。PID 算法的采样时间是两次计算输出值之间的时间。该时间在调节期间进行计算,并舍 入为 PID 3Step 采样时间的倍数。PID 3Step 的所有其它功能在每次调用时均执行。

#### **死区宽度**

死区可抑制控制器处于稳态的噪声分量。死区宽度指定死区的大小。如果死区宽度为 0.0, 则 死区关闭。 如果将不等于 1.0 的值组态为比例作用权重或微分作用权重, 则即使在死区内, 设定值的变化 也会影响输出值。 无论权重如何,死区内的过程值变化都不会影响输出值。

## **6.2.2 调试 PID\_3Step V2**

#### **6.2.2.1 预调节 V2**

预调节可确定对输出值脉冲的过程响应,并搜索拐点。 根据受控系统的最大斜率与死时间计 算已调节的 PID 参数。 可在执行预调节和精确调节时获得最佳 PID 参数。 过程值越稳定,PID 参数就越容易计算,结果的精度也会越高。 只要过程值的上升速率明显高 于噪声,就可以容忍过程值的噪声。 最可能的情况是处于工作模式"未激活"和"手动模式"下。 重新计算前会备份 PID 参数。 预调节期间冻结设定值。

*6.2 PID\_3Step V2*

## **要求**

- 已在循环中断 OB 中调用 PID 3Step 指令。
- $\bullet$  Manual Fnable = FALSE
- $\bullet$  Reset = FALSE
- 已对电机转换时间进行了组态或测量。
- PID\_3Step 处于下列模式之一: "未激活"、"手动模式"或"自动模式"。
- 设定值和过程值均处于组态的限值范围内(请参见"过程值设置"组态)。

## **步骤**

要执行预调节,请按下列步骤操作:

- 1. 在项目树中双击"PID\_3Step > 调试"(PID\_3Step > Commissioning) 条目。
- 2. 在"调节"(Tuning) 工作区的"调节模式"(Tuning mode) 下拉列表中选择条目"预调 节"(Pretuning)。
- 3. 单击"Start"图标。
	- 将建立在线连接。
	- 将启动值记录操作。
	- 将启动预调节功能。
	- "状态"(Status) 字段显示当前步骤和所发生的所有错误。进度条指示当前步骤的进度。

## **说明**

当进度条达到 100% 以及控制器调节功能看似受阻时,请单击"Stop"图标。检查工艺对 象的组态,必要时请重新启动控制器调节功能。

## **结果**

如果执行预调节时未产生错误消息,则 PID 参数已调节完毕。PID\_3Step 将切换到自动模式并 使用已调节的参数。在电源关闭以及重启 CPU 期间,已调节的 PID 参数保持不变。 如果无法实现预调节, PID 3Step 将根据已组态的响应对错误作出反应。

## **6.2.2.2 精确调节 V2**

精确调节将使过程值出现恒定受限的振荡。将根据此振荡的幅度和频率为操作点调节 PID 参 数。所有 PID 参数都根据结果重新计算。 精确调节得出的 PID 参数通常比预调节得出的 PID 参 数具有更好的主控和扰动特性。 可在执行预调节和精确调节时获得最佳 PID 参数。 PID\_3Step 将自动尝试生成大于过程值噪声的振荡。 过程值的稳定性对精确调节的影响非常 小。 重新计算前会备份 PID 参数。 精确调节期间冻结设定值。

## **要求**

- 已在循环中断 OB 中调用 PID\_3Step 指令。
- $\bullet$  Manual Fnable = FALSE
- Reset  $=$  FAISE
- 已对电机转换时间进行了组态或测量。
- 设定值和过程值均处于组态的限值范围内(请参见"过程值设置"组态)。
- 在操作点处,控制回路已稳定。 过程值与设定值一致时,表明到达了操作点。
- 不能被干扰。
- PID 3Step 处于未激活模式、自动模式或手动模式。

## **过程取决于初始情况**

在以下模式下启动精确调节时,具体情况如下所述:

- 自动模式 如果希望通过调节来改进现有 PID 参数,请在自动模式下启动精确调节。 PID\_3Step 将使用现有的 PID 参数控制系统,直到控制回路已稳定并且精确调节的要求得到 满足为止。 之后才会启动精确调节。
- 未激活模式或手动模式 总是先启动预调节。已确定的 PID 参数将用于控制,直到控制回路已稳定并且精确调节的 要求得到满足为止。 之后才会启动精确调节。

**步骤**

要执行精确调节,请按下列步骤操作:

- 1. 在"调节模式"(Tuning mode) 下拉列表中选择条目"精确调节"(Fine tuning)。
- 2. 单击"Start"图标。
	- 将建立在线连接。
	- 将启动值记录操作。
	- 将启动精确调节过程。
	- "状态"(Status) 字段显示当前步骤和所发生的所有错误。 进度条指示当前步骤的进度。

#### **说明**

当进度条达到 100% 以及控制器调节功能看似受阻时,请单击"调节模式"(Tuning mode) 组 中的"Stop"图标。 检查工艺对象的组态,必要时请重新启动控制器调节功能。

**结果**

如果在精确调节期间未产生错误,则 PID 参数已调节完毕。PID\_3Step 将切换到自动模式并使 用已调节的参数。在电源关闭以及重启 CPU 期间,已调节的 PID 参数保持不变。 如果精确调节期间出现错误,PID 3Step 将根据已组态的响应对错误作出反应。

## **6.2.2.3 使用手动 PID 参数 V2 进行调试**

## **要求**

- 已在循环中断 OB 中调用 PID 3Step 指令。
- $\bullet$  ManualEnable = FALSE
- Reset = FALSE
- 已对电机转换时间进行了组态或测量。
- PID\_3Step 处于"未激活"模式。
- 设定值和过程值均处于组态的限值范围内(请参见"过程值设置"组态)。

## **步骤**

要使用手动 PID 参数调试 PID 3Step, 请按以下步骤操作:

- 1. 在项目树中双击"PID\_3Step > 组态"(PID\_3Step > Configuration)。
- 2. 在组态窗口中单击"高级设置 > PID 参数"(Advanced settings > PID Parameters)。
- 3. 选中复选框"启用直接输入"(Enable direct input)。
- 4. 输入 PID 参数。
- 5. 在项目树中双击"PID\_3Step > 调试"(PID\_3Step > Commissioning) 条目。
- 6. 与 CPU 之间建立在线连接。
- 7. 将 PID 参数装载到 CPU。
- 8. 单击"Start PID\_3Step"图标。

## **结果**

PID 3Step 切换到自动模式, 并使用当前 PID 参数进行控制。

**参见**

PID 参数 V2 (页 [105\)](#page-13114-0)

## **6.2.2.4 测量电机转换时间 V2**

**简介**

PID\_3Step 要求电机转换时间尽可能准确,以便获得良好的控制器结果。 执行器文档中的数据 包含此类执行器的平均值。针对特定执行器的值可能不同。 如果使用提供位置反馈或停止位信号的执行器,则可在调试期间测量电机转换时间。 测量电 机转换时间期间,不考虑输出值的限值。 执行器可行进至上端停止位或下端停止位。 如果位置反馈或停止位信号均不可用,则无法测量电机转换时间。

## **提供模拟位置反馈的执行器**

要使用位置反馈测量电机转换时间,请按以下步骤操作:

#### **要求**

- 已在基本设置中选择 Feedback 或 Feedback\_PER 并且已连接信号。
- 已与 CPU 建立在线连接。
- 1. 选中"使用位置反馈"(Use position feedback) 复选框。
- 2. 在"目标位置"(Target position) 输入字段中输入执行器要移动到的位置。 将显示当前位置反馈(起始位置)。 "目标位置"(Target position) 与"位置反馈"(Position feedback) 之间的差值必须至少为有效输出值范围的 50%。
- 3. 单击"Start"图标。

## **结果**

将执行器从起始位置移动到目标位置。 立即开始时间测量并在执行器到达目标位置时结束。 根据以下等式计算电机转换时间:

电机转换时间 = (输出值上限 - 输出值下限) × 测量时间/总量 (目标位置 - 起始位置)。 将显示转换时间测量的进度和状态。 测得的转换时间保存在 CPU 的背景数据块中, 并显示 在"测量的转换时间"(Measured transition time) 字段中。 转换时间测量结束且 ActivateRecoverMode = TRUE 时, PID 3Step 切换到转换时间测量开始时的工作模式。 转换时 间测量结束且 ActivateRecoverMode = FALSE 时, PID 3Step 切换到"未激活"(Inactive) 模式。

#### **说明**

单击图标 T "上传所测量的转换时间"(Load measured transition time), 将所测量的电机转换 时间装载到项目中。

#### **提供停止位信号的执行器**

要测量提供停止位信号的执行器的转换时间,请按以下步骤操作:

#### **要求**

- 已在基本设置中选中"停止位信号"(Endstop signals) 复选框并且已连接 Actuator\_H 和 Actuator<sub>L</sub>
- 已与 CPU 建立在线连接。

要使用停止位信号测量电机转换时间,请按以下步骤操作:

- 1. 选中"使用执行器停止位信号"(Use actuator endstop signals) 复选框。
- 2. 选择要在哪个方向上移动执行器。
	- 打开 关闭 打开
	- 执行器首先会移动到上端停止位,接着移动到下端停止位,然后返回到上端停止位。 – 关闭 - 打开 - 关闭
	- 执行器首先会移动到下端停止位,接着移动到上端停止位,然后返回到下端停止位。
- 3. 单击"Start"图标。

## **结果**

沿所选方向移动执行器。 时间测量将在执行器到达第一个停止位时启动,而在执行器第二次 到达该停止位时结束。 电机转换时间等于所测得的时间除以二。

<span id="page-13121-0"></span>将显示转换时间测量的进度和状态。 测得的转换时间保存在 CPU 的背景数据块中, 并显示 在"测量的转换时间"(Measured transition time) 字段中。 转换时间测量结束且 ActivateRecoverMode = TRUE 时, PID 3Step 切换到转换时间测量开始时的工作模式。 转换时 间测量结束且 ActivateRecoverMode = FALSE 时, PID\_3Step 切换到"未激活"(Inactive) 模式。

## **取消转换时间测量**

如果您通过按下 Stop 按钮取消转换时间测量, 则 PID 3Step 会切换到"未激活"模式。

## **6.2.3 使用 PLCSIM 仿真 PID\_3Step V2**

## **说明**

## **使用 PLCSIM 进行仿真**

不支持使用 PLCSIM 仿真 PID\_3Step V2.x 后将其用于 CPU S7-1200。

只能通过 PLCSIM 针对 CPU S7-1500 仿真 PID\_3Step V2.x。

对于使用 PLCSIM 进行的仿真, 仿真 PLC 的时间特性与"真实"PLC 并不完全相同。仿真 PLC 循 环中断 OB 的实际周期时钟波动比"真实"PLC 的波动大。

在标准组态中, PID 3Step 会自动确定调用之间的时间, 并监视波动情况。

因此, 使用 PLCSIM 仿真 PID 3Step 时, 可能检测到采样时间错误 ((ErrorBits = DW#16#00000800)。

这会导致进行中的调节中止。

自动模式下的响应取决于 ActivateRecoverMode 变量的值。

为防止此类情况发生, 应按下列方式为使用 PLCSIM 进行的仿真组态 PID 3Step:

- CycleTime.EnEstimation = FALSE
- CycleTime.EnMonitoring = FALSE
- CycleTime.Value:以秒为单位为此变量分配调用循环中断 OB 的周期时钟。

## **6.3.1 组态 PID\_3Step V1**

**6.3.1.1 基本设置 V1**

在巡视窗口或组态窗口的"基本设置"(Basic settings) 下,组态工艺对象"PID\_3Step"的以下属 性:

- 物理量
- 控制逻辑
- 复位后的启动行为
- 设定值(仅在巡视窗口中)
- 过程值(仅在巡视窗口中)
- 输出值(仅在巡视窗口中)
- 位置反馈(仅在巡视窗口中)

#### **设定值、过程值、输出值和位置反馈**

只能在程序编辑器的巡视窗口中组态设定值、过程值、输出值和位置反馈。 为每个值选择一 个源:

- 背景 DB 使用背景数据块中保存的值。 必须通过用户程序在背景 DB 中更新值。 指令中不应有值。 可通过 HMI 进行更改。
- 指令 使用与指令相连的值。 每次调用指令时都会将值写入背景数据块。 无法通过 HMI 进行更改。

#### **物理量**

在"控制器类型"(Controller type) 组中,为设定值和过程值选择测量单位和物理量。 设定值和 过程值将以该测量单位显示。

## **控制逻辑**

通常,可通过增大输出值来增大过程值。 这种做法称为常规控制逻辑。 PID 3Step 不使用负比例增益。 要在输出值增大时使过程值减小, 请选中复选框"反转控制逻 辑"(Invert control logic)。 示例

- 打开排泄阀将使容器盛装物的液位降低。
- 增加冷却能力将使温度降低。

## **复位后的启动行为**

要在重启 CPU 后直接切换到上次激活的模式,请选中"CPU 重启后启用上一模式"(Enable last mode after CPU restart) 复选框。 如果清除该复选框, PID 3Step 将保持在"未激活"模式。

## **步骤**

要定义固定设定值, 请按以下步骤操作:

- 1. 选择"背景 DB"(Instance DB)。
- 2. 输入一个设定值, 例如 80° C。
- 3. 删除指令中的任何条目。

要定义可变设定值,请按以下步骤操作:

- 1. 选择"指令"(Instruction)。
- 2. 输入保存设定值的 REAL 变量的名称。 可通过程序控制的方式来为该 REAL 变量分配变量值,例如,采用时间控制的方式来更改设 定值。

如果直接使用模拟量输入值, 则 PID 3Step 会将该模拟量输入值标定为物理量。 如果要预先处理一下该模拟量输入值,则需要编写一个处理程序。 例如,过程值与模拟量输 入值并不成正比。 经过处理的过程值必须为浮点格式。

## **步骤**

要使用未经处理的模拟量输入值,请按以下步骤操作:

- 1. 在下拉列表"Input"中选择条目"Input\_PER"。
- 2. 选择"指令"(Instruction) 作为源。
- 3. 输入模拟量输入的地址。

要使用经过处理的浮点格式的过程值,请按以下步骤操作:

- 1. 在下拉列表"Input"中选择条目"Input"。
- 2. 选择"指令"(Instruction) 作为源。
- 3. 输入变量的名称,用来保存经过处理的过程值。

位置反馈组态取决于所用的执行器。

- 不提供位置反馈的执行器
- 提供数字停止位信号的执行器
- 提供模拟位置反馈的执行器
- 提供模拟位置反馈和停止位信号的执行器

## **不提供位置反馈的执行器**

要为不提供位置反馈的执行器组态 PID 3Step, 请按以下步骤操作:

1. 在下拉列表"Feedback"中选择条目"无 Feedback"(No feedback)。

## **提供数字停止位信号的执行器**

要为提供停止位信号的执行器组态 PID 3Step, 请按以下步骤操作:

- 1. 在下拉列表"Feedback"中选择条目"无 Feedback"(No feedback)。
- 2. 激活"执行器停止位信号"(Actuator endstop signals) 复选框。
- 3. 选择"指令"(Instruction) 作为 Actuator H 和 Actuator L 的源。
- 4. 分别为 Actuator H 和 Actuator L 输入数字量输入地址。

## **提供模拟位置反馈的执行器**

要为提供模拟位置反馈的执行器组态 PID\_3Step,请按以下步骤操作:

- 1. 在下拉列表"Feedback"中选择条目"Feedback"或"Feedback\_PER"。
	- 使用 Feedback\_PER 的模拟量输入值。 在执行器设置中组态 Feedback\_PER 标定。
	- 使用用户程序处理 Feedback 的模拟量输入值。
- 2. 选择"指令"(Instruction) 作为源。
- 3. 输入模拟量输入的地址或者用户程序的变量。

## **提供模拟位置反馈和停止位信号的执行器**

要为提供模拟位置反馈和停止位信号的执行器组态 PID\_3Step, 请按以下步骤操作:

1. 在下拉列表"Feedback"中选择条目"Feedback"或"Feedback\_PER"。

- 2. 选择"指令"(Instruction) 作为源。
- 3. 输入模拟量输入的地址或者用户程序的变量。
- 4. 激活"执行器停止位信号"(Actuator endstop signals) 复选框。
- 5. 选择"指令"(Instruction) 作为 Actuator H 和 Actuator L 的源。
- 6. 分别为 Actuator H 和 Actuator L 输入数字量输入地址。

PID 3Step 提供模拟量输出值 (Output PER) 和数字量输出值 (Output UP、Output DN) 。执 行器将决定要使用的输出值。

• Output PER

执行器具有相关的电机转换时间,可通过模拟量输出触发该执行器,并通过连续信号(如 0...10 V 或 4...20 mA)控制该执行器。Output\_PER 的值与阀门的目标位置相对应, 例 如,当阀门打开 50% 时 Output\_PER = 13824。

对于自动调节和抗饱和行为, 例如, PID 3Step 会将因电机转换时间所致的模拟量输出值 对过程的延迟影响考虑在内。如果相关电机转换时间并未影响过程(如使用电磁阀),因 此输出值直接且完全影响过程, 则使用 PID Compact。

• Output UP, Output DN 执行器具有相关电机转换时间,通过两个数字量输出控制执行器。 Output UP 沿打开状态方向移动阀门。 Output\_DN 沿关闭状态方向移动阀门。

在计算模拟量输出值和数字量输出值时,会将电机转换时间考虑在内。自动调节和抗饱和行为 期间,需要该时间来确保正常运行。因此,应在"执行器设置"下组态电机转换时间,其值为电 机将执行器从关闭状态转为开启状态所需的时间。

*6.3 PID\_3Step V1*

## **步骤**

要使用模拟量输出值,请按以下步骤操作:

- 1. 在下拉列表"Output"中选择条目"Output(模拟量)"(Output\_PER (analog))。
- 2. 选择"指令"(Instruction)。
- 3. 输入模拟量输出的地址。

要使用数字量输出值,请按以下步骤操作:

- 1. 在下拉列表"Output"中选择条目"Output(数字量)"(Output (digital))。
- 2. 为 Output\_UP 和 Output\_DN 选择"指令"(Instruction)。
- 3. 输入数字量输出的地址。

要使用用户程序来处理输出值,请按以下步骤操作:

- 1. 在下拉列表"Output"中选择与该执行器对应的条目。
- 2. 选择"指令"(Instruction)。
- 3. 输入用于处理输出值的变量的名称。
- 4. 通过模拟量或数字量 CPU 输出将经过处理的输出值传送到执行器。

## **6.3.1.2 过程值设置 V1**

在"过程值设置"(Process value settings) 组态窗口中,组态过程值的标定并指定过程值的绝对 限值。

## **标定过程值**

如果已在基本设置中对 Input\_PER 的使用进行了组态, 则需要将模拟量输入值转换为过程值的 物理量。 当前组态将显示在 Input\_PER 画面中。

如果过程值与模拟量输入值成正比, 则将使用上下限值对来标定 Input\_PER。

- 1. 在"标定的过程值的下限"(Scaled low process value) 和"下限"(Low) 输入字段中输入一对下 限值。
- 2. 在"标定的过程值的上限"(Scaled high process value) 和"上限"(High) 输入框中输入一对上限 值。

这些值对的默认设置保存在硬件配置中。 要使用硬件配置中的值对,请按以下步骤操作:

- 1. 在程序编辑器中选择指令 PID\_3Step。
- 2. 在基本设置中连接 Input\_PER 与模拟量输入。
- 3. 在过程值设置中单击"自动设置"(Automatic setting) 按钮。 现有值将被硬件配置中的值覆盖。

## **监视过程值**

指定过程值的绝对上限和下限。 必须为受控系统输入合理的限值。 合理的限值在获取最优 PID 参数的优化过程中是重要的。 "过程值的上限"的默认值是 120 %。 在 I/O 输入中,过程值 最大可超出标准范围 18%(过范围)。 此设置可确保因超出"过程值上限"而不再报告错误。仅 识别断线和短路,然后 PID 3Step 将根据已组态的错误响应方式进行响应。

#### **注意**

**您的系统可能已损坏。** 如果将过程值的限值范围设置得非常大 (例如 -3.4\*1038...+3.4\*1038), 则将禁用过程值监 视功能。 如果发生错误,则可能损坏系统。 您需要为受控系统组态有效的过程值。

## **6.3.1.3 执行器设置 V1**

#### **执行器特定的时间**

组态电机转换时间和最短开关时间,以防止执行器被损坏。可以在执行器数据表中找到相应规 范。

电机转换时间指的是电机将执行器从关闭状态转为开启状态所需的时间(以秒为单位)。执行 器在一个方向上移动的最长时间是电机转换时间的 110%。可以在调试期间测量电机转换时 间。

在计算模拟量输出值和数字量输出值时,会将电机转换时间考虑在内。自动调节和抗饱和行为 期间,需要该时间来确保正常运行。

如果相关电机转换时间并未影响过程(如使用电磁阀),因此输出值直接且完全影响过程,则 使用 PID\_Compact。

如果正在使用"Output UP"或"Output DN", 则可通过最短开启时间和最短关闭时间来降低开关 频率。

在自动模式下,计算出的开启或关闭时间会进行累加,并且仅当累加总和大于或等于最短开启 或关闭时间时,计算出的开启或关闭时间才生效。

在手动模式下, Manual UP 或 Manual DN 的上升沿将会使执行器运行,运行时间至少为最短 开启或关闭时间。

如果已选择模拟量输出值 Output PER, 将不评估最短开启时间和最短关闭时间, 并且也无法 更改这两个时间。

#### **对错误的响应**

PID 3Step 需要预设置, 以便在发生错误时, 控制器在大多数情况下均可保持激活状态。如果 在控制器模式下频繁发生错误,则该默认响应会对控制响应产生负面影响。这种情况下,检查 Errorbits 参数并消除错误原因。

PID 3Step 会生成可设定的输出值来对错误做出响应:

• 当前值 PID 3Step 关闭, 且不再修改执行器位置。

*6.3 PID\_3Step V1*

- 发生错误时(错误未决时)的当前值 PID 3Step 的控制器功能被关闭, 并且执行器的位置不再发生变化。 如果在自动模式下发生以下错误, 则只要这些错误不再处于未决状态, PID 3Step 便会返 回到自动模式。
	- 0002h:Input\_PER 参数的值无效。
	- 0200h:Input 参数的值无效。
	- 0800h:采样时间错误
	- 1000h:Setpoint 参数的值无效。
	- 2000h:Feedback\_PER 参数的值无效。
	- 4000h:Feedback 参数的值无效。
	- 8000h:数字位置反馈期间出错。

如果在手动模式下发生上述错误之一, 则 PID 3Step 将保持在手动模式下。 如果在调节期间或转换时间测量期间发生错误, 则 PID 3Step 将关闭。

- 替代输出值 PID 3Step 将执行器移动到替代输出值位置,然后关闭。
- 错误未决时的替代输出值
	- PID 3Step 将执行器移动到替代输出值位置。达到替代输出值时, PID 3Step 的响应与处 理"错误未决时的当前值"的方式相同。

#### 输入百分数形式的替代输出值。

使用不提供模拟位置反馈(Config.OutputPerOn = FALSE 和 Config.FeedbackOn = FALSE)的 Output UP 和 Output DN 时, 只能组态替代输出值 0% 和 100%。执行器将在一个方向上持续 移动 110% 的电机转换时间,以确保达到上端或下端停止位。此处的停止位信号具有优先权。 使用 Output\_PER 或模拟位置反馈(Config.OutputPerOn = TRUE 或 Config.FeedbackOn = TRUE)时,可以组态输出值限值内的任何替代输出值。

## **反馈标定**

如果已在基本设置中组态使用 Feedback PER, 则需要将模拟量输入值转换为百分数形式。当 前组态将显示在"Feedback"画面中。

使用上下限值对来标定 Feedback\_PER。

- 1. 在"下端停止位"和"下限"输入框中输入一对下限值。
- 2. 在"上端停止位"和"上限"输入框中输入一对上限值。
- "下端停止位"必须小于"上端停止位";"下限"必须小于"上限"。

"上端停止位"和"下端停止位"的有效值取决于:

- 无 Feedback、Feedback、Feedback\_PER
- Output(模拟量)、Output(数字量)

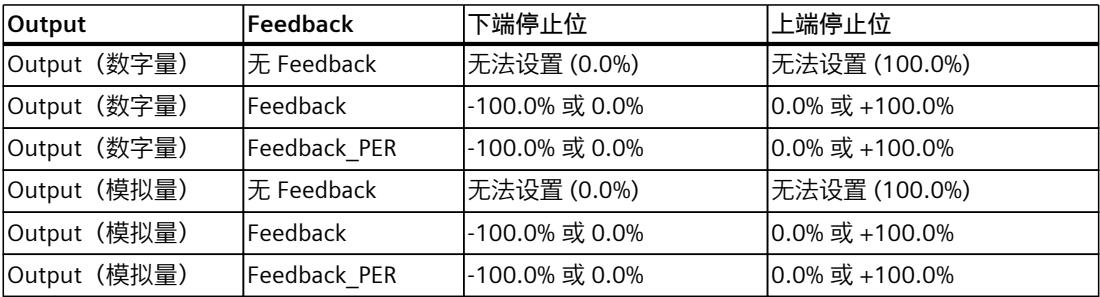

## **限制输出值**

只有在测量转换时间期间,输出值才能高于上限或低于下限。在所有其它模式下输出值都会被 限制为这些值。

在"输出值上限"和"输出值下限"输入框中,键入输出值的绝对限值。输出值的限值必须位于"下 端停止位"和"上端停止位"范围内。

如果无 Feedback 可用并且置位了 Output(数字量), 则不能限制输出值。当 Actuator H = TRUE 或 Actuator L = TRUE 时, 或者在行进时间达到电机转换时间的 110% 后, 数字量输出将 复位。

#### **6.3.1.4 高级设置 V1**

在"过程值监视"(Process value monitoring) 组态窗口中,组态过程值的警告上限和下限。如果 在运行期间超出或低于某一警告限值, 则将在 PID\_3Step 指令的以下参数中显示一条警告:

• 输出参数 InputWarning H, 前提是超出警告上限

• 输出参数 InputWarning\_L,前提是低于警告下限 警告限值必须处于过程值的限值范围内。 如果未输入警告限值,将使用过程值的上限和下限。

**示例**

过程值上限 = 98° C;警告上限 = 90° C 警告下限 =  $10^{\circ}$  C; 过程值下限 =  $0^{\circ}$  C PID\_3Step 将按如下方式响应:

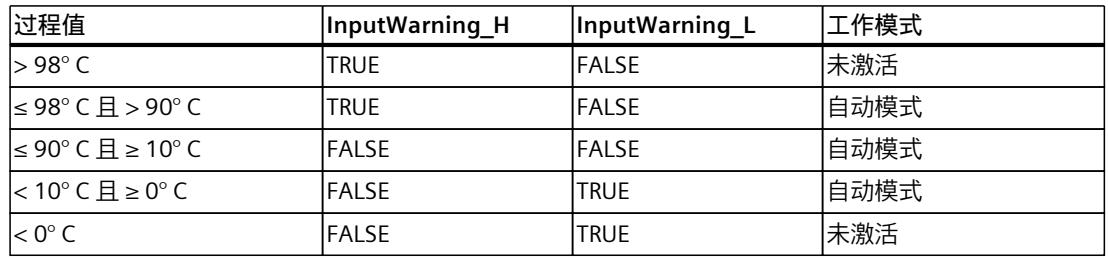

PID 参数显示在"PID 参数"(PID Parameters) 组态窗口中。在控制器调节期间将调整 PID 参数以 适应受控系统。用户不必手动输入 PID 参数。

**说明**

当前激活的 PID 参数位于 Retain.CtrlParams 结构中。

请仅在"未激活"在线模式下更改当前激活的 PID 参数,以防 PID 控制器出现故障。

如果要在线更改"自动模式"下或"手动模式"下的 PID 参数,更改 CtrlParamsBackUp 结构中的 PID 参数并执行针对 Retain.CtrlParams 结构的更改,具体方式如下:

- PID\_3Step V1:应用带有 Config.LoadBackUp = TRUE 的更改
- PID\_3Step V2:应用带有 LoadBackUp = TRUE 的更改

在线更改"自动模式"下的 PID 参数将导致输出值跳变。

*6.3 PID\_3Step V1*

PID 算法根据以下等式工作:

$$
\Delta y = K_{p} \cdot s \cdot [(b \cdot w - x) + \frac{1}{T_{1} \cdot s} (w - x) + \frac{T_{p} \cdot s}{a \cdot T_{p} \cdot s + 1} (c \cdot w - x)]
$$

- Δy PID 算法的输出值
- K<sup>p</sup> 比例增益
- s 拉普拉斯运算符
- b 比例作用权重
- w 设定值
- x 过程值
- Ti 积分时间
- a 微分延迟系数 (微分延迟 T1 =  $a \times T_D$ )
- T<sub>D</sub> 微分作用时间
- c 微分作用权重

下图说明了集成到 PID 算法中的参数:

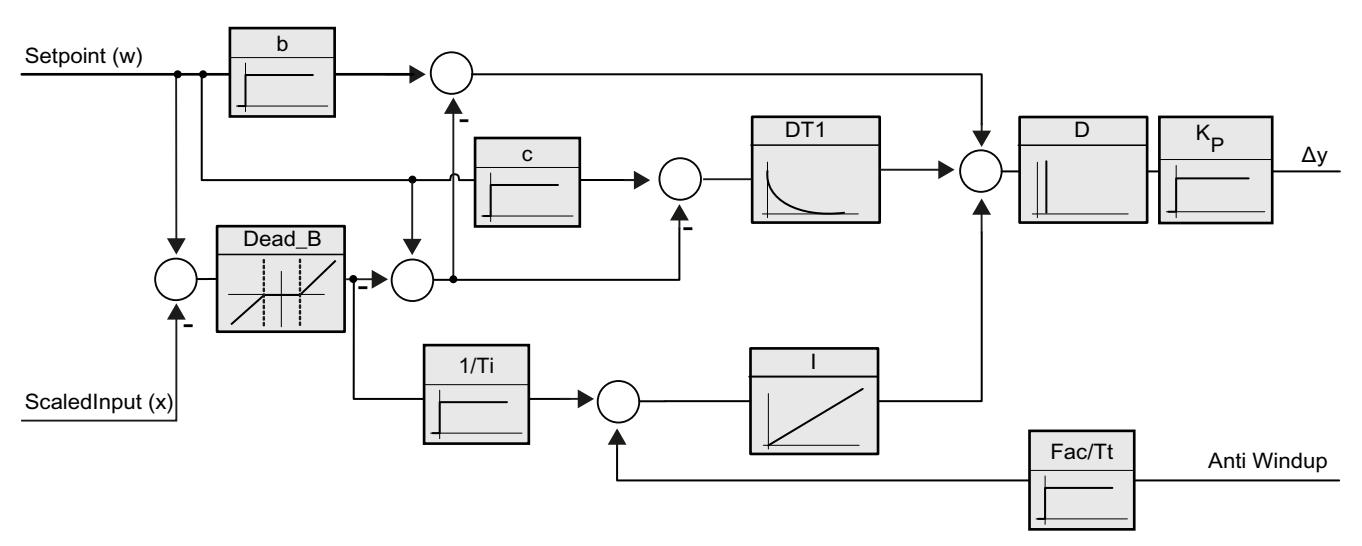

所有 PID 参数均具有保持性。如果手动输入 PID 参数, 则必须完整下载 PID 3Step。 将工艺对象下载到设备 (页 [42\)](#page-13051-0)

**比例增益**

该值用于指定控制器的比例增益。PID 3Step 不使用负比例增益。在"基本设置 > 控制器类 型"下,控制逻辑会反转。

#### **积分时间**

积分时间用于确定积分作用的时间特性。积分时间 = 0.0 时,将禁用积分作用。当积分作用时 间在"自动模式"下通过在线方式由不同值变为 0.0, 则删除先前的积分操作且输出值跳跃。

#### **微分作用时间**

微分作用时间用于确定微分作用的时间特性。微分作用时间 = 0.0 时, 将禁用微分作用。

#### **微分延迟系数**

微分延迟系数用于延迟微分作用的生效。

微分延迟 = 微分作用时间 × 微分延迟系数

- 0.0:微分作用仅在一个周期内有效,因此几乎不产生影响。
- 0.5:此值经实践证明对于具有**一个**优先时间常量的受控系统非常有用。
- > 1.0:系数越大,微分作用的生效时间延迟越久。

## **比例作用权重**

比例作用随着设定值的变化而减弱。 允许使用 0.0 到 1.0 之间的值。

- 1.0:应对设定值变化的比例作用完全有效
- 0.0:应对设定值变化的比例作用无效
- 当过程值变化时,比例作用始终完全有效。

#### **微分作用权重**

微分作用随着设定值的变化而减弱。 允许使用 0.0 到 1.0 之间的值。

- 1.0:设定值变化时微分作用完全有效
- 0.0:设定值变化时微分作用不生效
- 当过程值变化时,微分作用始终完全有效。

## **PID 算法采样时间**

受控系统需要一定的时间来对输出值的变化做出响应。因此,建议不要在每次循环中都计算输 出值。PID 算法的采样时间是两次计算输出值之间的时间。该时间在调节期间进行计算,并舍 入为 PID 3Step 采样时间的倍数。PID 3Step 的所有其它功能在每次调用时均执行。

#### **死区宽度**

死区可抑制控制器处于稳态的噪声分量。死区宽度指定死区的大小。如果死区宽度为 0.0, 则 死区关闭。

如果将不等于 1.0 的值组态为比例作用权重或微分作用权重, 则即使在死区内, 设定值的变化 也会影响输出值。

无论权重如何,死区内的过程值变化都不会影响输出值。

## **6.3.2 调试 PID\_3Step V1**

#### **6.3.2.1 调试 V1**

可在"调节"(Tuning) 工作区中监视设定值、过程值和输出值随时间的变化。 曲线绘图仪支持以 下调试功能:

- 控制器预调节
- 控制器精确调节
- 在趋势视图中监视当前闭环控制

所有功能均要求已与 CPU 建立在线连接。

#### **基本处理操作**

- 在"采样时间"(Sampling time) 下拉列表中,选择所需的采样时间。 调节工作区中的所有值将以所选更新时间进行更新。
- 如果要使用调试功能,请单击测量组中的"启动"(Start) 图标。 将启动值记录操作。 设定值、过程值以及输出值的当前值将输入到趋势视图中。 可以对调 试窗口进行操作。
- 如果要结束调试功能,请单击"停止"(Stop) 图标。 可以继续对趋势视图中记录的值进行分析。
- 关闭调试窗口将终止趋势视图中的记录操作并删除所记录的值。

## **6.3.2.2 预调节 V1**

预调节可确定对输出值脉冲的过程响应,并搜索拐点。 根据受控系统的最大斜率与死时间计 算已调节的 PID 参数。 过程值越稳定,PID 参数就越容易计算,结果的精度也会越高。 只要过程值的上升速率明显高 于噪声,就可以容忍过程值的噪声。 重新计算前会备份 PID 参数。 预调节期间冻结设定值。

## **要求**

- 已在循环中断 OB 中调用 PID 3Step 指令。
- ManualEnable = FALSE
- PID 3Step 处于"未激活"或"手动"模式。
- 设定值和过程值均处于组态的限值范围内(请参见"过程值设置"组态)。

## **步骤**

要执行预调节,请按下列步骤操作:

- 1. 在项目树中双击"PID\_3Step > 调试"(PID\_3Step > Commissioning) 条目。
- 2. 在"调节"(Tuning) 工作区的"调节模式"(Tuning mode) 下拉列表中选择条目"预调 节"(Pretuning)。

- 3. 单击"Start"图标。
	- 将建立在线连接。
	- 将启动值记录操作。
	- 将启动预调节功能。
	- "状态"(Status) 字段显示当前步骤和所发生的所有错误。进度条指示当前步骤的进度。

#### **说明**

当进度条达到 100% 以及控制器调节功能看似受阻时,请单击"Stop"图标。检查工艺对 象的组态,必要时请重新启动控制器调节功能。

## **结果**

如果执行预调节时未产生错误消息, 则 PID 参数已调节完毕。PID 3Step 将切换到自动模式并 使用已调节的参数。在电源关闭以及重启 CPU 期间,已调节的 PID 参数保持不变。 如果无法实现预调节, PID 3Step 将切换到"未激活"模式。

## **6.3.2.3 精确调节 V1**

精确调节将使过程值出现恒定受限的振荡。 将根据此振荡的幅度和频率为操作点优化 PID 参 数。所有 PID 参数都将根据相应结果进行重新计算。精确调节得出的 PID 参数通常比预调节得 出的 PID 参数具有更好的主控和扰动特性。

PID\_3Step 将自动尝试生成大于过程值噪声的振荡。 过程值的稳定性对精确调节的影响非常 小。 重新计算前会备份 PID 参数。

精确调节期间冻结设定值。

## **要求**

- 已在循环中断 OB 中调用 PID 3Step 指令。
- ManualEnable = FALSE
- 已对电机转换时间进行了组态或测量。
- 设定值和过程值均处于组态的限值范围内(请参见"过程值设置"组态)。
- 在操作点处,控制回路已稳定。 过程值与设定值一致时,表明到达了操作点。
- 不能被干扰。
- PID 3Step 处于未激活模式、自动模式或手动模式。

#### **过程取决于初始情况**

在以下模式下启动精确调节时,具体情况如下所述:

- 自动模式 如果希望通过控制器调节来改进现有 PID 参数,请在自动模式下启动精确调节。 PID 3Step 将使用现有的 PID 参数进行调节, 直到控制回路已稳定并且精确调节的要求得到 满足为止。之后才会启动精确调节。
- 未激活模式或手动模式 总是先启动预调节。 建立的 PID 参数将用于进行调节,直到控制回路已稳定并且精确调节 的要求得到满足为止。 之后才会启动精确调节。

## **步骤**

要执行"精确调节",请按以下步骤操作:

- 1. 在"调节模式"(Tuning mode) 下拉列表中选择条目"精确调节"(Fine tuning)。
- 2. 单击"Start"图标。
	- 将建立在线连接。
	- 将启动值记录操作。
	- 将启动精确调节过程。
	- "状态"(Status) 字段显示当前步骤和所发生的所有错误。进度条指示当前步骤的进度。

#### **说明**

当进度条达到 100% 以及控制器调节功能看似受阻时, 请单击"调节模式"(Tuning mode) 组中的"Stop"图标。 检查工艺对象的组态,必要时请重新启动控制器调节功能。

## **结果**

如果已执行精确调节且没有错误, 则 PID 参数已得到优化。 PID\_3Step 切换到自动模式, 并使 用优化的参数。 在电源关闭以及重启 CPU 期间,优化的 PID 参数保持不变。 如果精确调节期间出错, PID 3Step 将切换到"未激活"模式。

## **6.3.2.4 使用手动 PID 参数 V1 进行调试**

## **步骤**

要使用手动 PID 参数调试 PID 3Step, 请按以下步骤操作:

- 1. 在项目树中双击"PID\_3Step > 组态"(PID\_3Step > Configuration)。
- 2. 在组态窗口中单击"高级设置 > PID 参数"(Advanced settings > PID Parameters)。
- 3. 选中复选框"启用直接输入"(Enable direct input)。
- 4. 输入 PID 参数。
- 5. 在项目树中双击"PID\_3Step > 调试"(PID\_3Step > Commissioning)。
- 6. 与 CPU 之间建立在线连接。
- 7. 将 PID 参数装载到 CPU。
- 8. 单击"激活控制器"(Activate controller) 图标。

## **结果**

PID 3Step 切换到自动模式, 并使用当前 PID 参数进行控制。

## **6.3.2.5 测量电机转换时间 V1**

**简介**

PID 3Step 要求电机转换时间尽可能准确, 以便获得良好的控制器结果。 执行器文档中的数据 包含此类执行器的平均值。针对特定执行器的值可能不同。 如果使用提供位置反馈或停止位信号的执行器,则可在调试期间测量电机转换时间。 测量电 机转换时间期间,不考虑输出值的限值。 执行器可行进至上端停止位或下端停止位。 如果位置反馈或停止位信号均不可用,则无法测量电机转换时间。

## **提供模拟位置反馈的执行器**

要使用位置反馈测量电机转换时间,请按以下步骤操作:

**要求**

- 已在基本设置中选择 Feedback 或 Feedback\_PER 并且已连接信号。
- 已与 CPU 建立在线连接。
- 1. 选中"使用位置反馈"(Use position feedback) 复选框。
- 2. 在"目标位置"(Target position) 输入字段中输入执行器要移动到的位置。 将显示当前位置反馈(起始位置)。 "目标位置"(Target position) 与"位置反馈"(Position feedback) 之间的差值必须至少为有效输出值范围的 50%。
- 3. 单击 ▶ "启动转换时间测量"(Start transition time measurement) 图标。

**结果**

将执行器从起始位置移动到目标位置。 立即开始时间测量并在执行器到达目标位置时结束。 根据以下等式计算电机转换时间:

电机转换时间 = (输出值上限 - 输出值下限) × 测量时间/总量 (目标位置 - 起始位置)。 将显示转换时间测量的进度和状态。测得的转换时间保存在 CPU 的背景数据块中, 并显示 在"测量的转换时间"(Measured transition time) 字段中。转换时间测量完成后, PID\_3Step 将 切换到"未激活"模式。

#### **说明**

单击图标 エ"上传所测量的转换时间"(Load measured transition time), 将所测量的电机转换 时间装载到项目中。

## **提供停止位信号的执行器**

要测量提供停止位信号的执行器的转换时间,请按以下步骤操作:

#### **要求**

- 已在基本设置中选中"停止位信号"(Endstop signals) 复选框并且已连接 Actuator\_H 和 Actuator\_L。
- 已与 CPU 建立在线连接。
- 要使用停止位信号测量电机转换时间,请按以下步骤操作:
- 1. 选中"使用执行器停止位信号"(Use actuator endstop signals) 复选框。
- 2. 选择要在哪个方向上移动执行器。
	- 打开 关闭 打开 执行器首先会移动到上端停止位,接着移动到下端停止位,然后返回到上端停止位。
	- 关闭 打开 关闭 执行器首先会移动到下端停止位,接着移动到上端停止位,然后返回到下端停止位。
- 3. 单击 ▶ "启动转换时间测量"(Start transition time measurement) 图标。

## **结果**

沿所选方向移动执行器。 时间测量将在执行器到达第一个停止位时启动,而在执行器第二次 到达该停止位时结束。 电机转换时间等于所测得的时间除以二。 将显示转换时间测量的进度和状态。测得的转换时间保存在 CPU 的背景数据块中, 并显示 在"测量的转换时间"(Measured transition time) 字段中。转换时间测量完成后, PID\_3Step 将 切换到"未激活"模式。

## **取消转换时间测量**

如果取消转换时间测量,PID\_3Step 将立即切换到"未激活"模式。 将停止移动执行器。 可以在 曲线绘图仪中重新激活 PID-3Step。

## **6.3.3 使用 PLCSIM 仿真 PID\_3Step V1**

#### **说明**

## **使用 PLCSIM 进行仿真**

对于使用 PLCSIM 进行的仿真,仿真 PLC 的时间特性与"真实"PLC 并不完全相同。仿真 PLC 循 环中断 OB 的实际周期时钟波动比"真实"PLC 的波动大。

在标准组态中, PID 3Step 会自动确定调用之间的时间, 并监视波动情况。

因此, 使用 PLCSIM 仿真 PID 3Step 时, 可能检测到采样时间错误 (ErrorBits = DW#16#00000800)。

这会导致进行中的调节中止。

自动模式下的响应取决于 ActivateRecoverMode 变量的值。

为防止此类情况发生, 应按下列方式为使用 PLCSIM 进行的仿真组态 PID 3Step:

- CycleTime.EnEstimation = FALSE
- CycleTime.EnMonitoring = FALSE
- CycleTime.Value:以秒为单位为此变量分配调用循环中断 OB 的周期时钟。

# <span id="page-13136-0"></span>**使用 PID\_Temp 7**

# **7.1 工艺对象 PID\_Temp**

PID Temp 工艺对象提供具有集成调节功能的连续 PID 控制器。PID Temp 专为温度控制而设 计, 适用于加热或加热/制冷应用。 为此提供了两路输出,分别用于加热和制冷。PID\_Temp 还可以用于其它控制任务。PID Temp 可以级联, 可以在手动或自动模式下使用。 PID Temp 可连续采集在控制回路内测量的过程值并将其与所设置的设定值进行比较。 指令 PID\_Temp 将根据生成的控制偏差计算加热和/或制冷的输出值, 而该值用于将过程值调整到设 定值。 PID 控制器的输出值由三种作用构成:

- 比例作用 输出值的比例作用与控制偏差成比例增加。
- 积分作用 输出值的积分作用一直增加,直到控制偏差达到平衡状态。
- 微分作用 微分作用随控制偏差的变化率而增加。 过程值会尽快校正到设定值。 如果控制偏差的变化 率下降, 则微分作用将再次减弱。

指令 PID Temp 在"预调节"期间计算受控系统的比例、积分和微分参数。 "精确调节"可用于进 一步调节这些参数。 用户不必手动确定这些参数。

可以为加热和制冷应用使用一个固定的制冷系数或两个 PID 参数集。

## **更多信息**

- 软件控制器概述 (页 [38\)](#page-13047-0)
- 添加工艺对象 (页 [39\)](#page-13048-0)
- 组态工艺对象 (页 [40\)](#page-13049-0)
- 组态 PID Temp (页 [127\)](#page-13136-0)
- **7.2 组态 PID\_Temp**
- **7.2.1 基本设置**
- **7.2.1.1 简介**

在巡视窗口或组态窗口的"基本设置"(Basic settings) 下,组态工艺对象"PID\_Temp"的以下属 性:

- 物理量
- 复位后的启动行为
- 设定值的来源和输入(仅在巡视窗口中)
- 过程值的选择

*7.2 组态 PID\_Temp*

- 过程值的来源和输入(仅在巡视窗口中)
- 加热输出值的选择
- 加热输出值的来源和输入(仅在巡视窗口中)
- 制冷输出值的激活和选择
- 制冷输出值的来源和输入(仅在巡视窗口中)
- PID\_Temp 激活为级联的主控制器或从控制器
- 从控制器的数量
- 主控制器的选择(仅在巡视窗口中)

## **设定值、过程值、加热输出值和制冷输出值**

可以在程序编辑器的巡视窗口中为设定值、过程值、加热输出值和制冷输出值选择来源或为其 输入值或变量。

为每个值选择一个源:

- 背景数据块: 使用背景数据块中保存的值。 必须通过用户程序在背景 DB 中更新值。 指令中不应有值。 可以使用 HMI 进行更改。
- 指令: 使用与指令相连的值。 每次调用指令时都会将值写入背景数据块。 无法使用 HMI 进行更 改。

## **7.2.1.2 控制器类型**

## **物理量**

在"控制器类型"(Controller type) 组中,为设定值和过程值选择测量单位和物理量。 设定值和 过程值将以该测量单位显示。

## **启动特性**

1. 要在 CPU 重启后切换到"未激活"模式,请清除"CPU 重启后激活 Mode"(Activate Mode after CPU restart) 复选框。

要在 CPU 重启后切换到"模式"(Mode) 参数中保存的工作模式,请选中"CPU 重启后激活 Mode"(Activate Mode after CPU restart) 复选框。

2. 在"将 Mode 设置为"(Set Mode to) 下拉列表中,选择在执行完整下载到设备后要启用的模 式。

执行完整下载到设备后, PID Temp 将以所选工作模式启动。 以后每次重启时, PID Temp 都以上次保存在"模式"(Mode) 中的模式启动。

选择预调节或精确调节时,还必须设置或复位 Heat.EnableTuning 与 Cool.EnableTuning 变 量,以便在加热调节和制冷调节之间选择。

示例:

您已选中"CPU 重启后激活 Mode"(Activate Mode after CPU restart) 复选框以及"将 Mode 设置 为"(Set Mode to) 列表中的"预调节"(Pretuning) 条目。 在执行了完整"下载到设备"后, PID Temp 将以"预调节"模式启动。 如果预调节仍处于激活状态, 则 PID Temp 在 CPU 重启后 再次以"预调节"模式启动(加热/制冷取决于变量 Heat.EnableTuning 和

Cool.EnableCooling)。 如果预调节已成功完成并且自动模式处于激活状态, 则 PID\_Temp 在 CPU 重启后将以"自动模式"启动。

#### **7.2.1.3 设定值**

#### **步骤**

要定义固定设定值,请按以下步骤操作:

- 1. 选择"背景 DB"(Instance DB)。
- 2. 输入一个设定值, 例如 80°C。
- 3. 删除指令中的任何条目。

要定义可变设定值,请按以下步骤操作:

- 1. 选择"指令"(Instruction)。
- 2. 输入保存设定值的 REAL 变量的名称。 可通过程序控制的方式为该 REAL 变量分配各种值,例如,采用时间控制的方式来更改设定 值。

## **7.2.1.4 过程值**

如果直接使用模拟量输入值, 则 PID Temp 会将该模拟量输入值标定为物理量。 如果要预先处理一下该模拟量输入值,则需要编写一个处理程序。 例如,过程值与模拟量输 入值并不成正比。 经过处理的过程值必须为浮点格式。

#### **步骤**

要使用未经处理的模拟量输入值,请按以下步骤操作:

- 1. 在下拉列表"Input"中选择条目"Input\_PER"。
- 2. 选择"指令"(Instruction) 作为源。
- 3. 输入模拟量输入的地址。

要使用经过处理的浮点格式的过程值,请按以下步骤操作:

- 1. 在下拉列表"Input"中选择条目"Input"。
- 2. 选择"指令"(Instruction) 作为源。
- 3. 输入变量的名称,用来保存经过处理的过程值。

## **7.2.1.5 加热和制冷输出值**

PID Temp 指令提供了一种可对温度过程进行集成调节的 PID 控制器。 PID Temp 适用于加热 或加热和制冷应用。

## *使用 PID\_Temp*

*7.2 组态 PID\_Temp*

PID Temp 提供以下输出值。 执行器将决定要使用的输出值。

- OutputHeat 加热输出值(浮点格式): 由于执行器响应为非线性等原因,需要通过用户程序来处理加 热的输出值。
- OutputHeat\_PER 模拟量加热输出值: 通过模拟量输出触发加热执行器,并使用连续信号(如 0...10 V、 4...20 mA)控制加热执行器。
- OutputHeat\_PWM 脉宽调制加热输出值: 通过数字量输出控制加热执行器。 脉宽调制可生成不同的 ON 和 OFF 时间。
- OutputCool 制冷输出值(浮点格式): 例如,由于执行器响应是非线性的,因而需要通过用户程序来 处理制冷的输出值。
- OutputCool\_PER 模拟量制冷输出值: 通过模拟量输出触发制冷执行器,并使用连续信号(如 0...10 V、 4...20 mA)控制制冷执行器。
- OutputCool\_PWM 脉宽调制制冷输出值: 通过数字量输出控制制冷执行器。 脉宽调制可生成不同的 ON 和 OFF 时间。

制冷输出仅在通过"激活制冷"(Activate cooling) 复选框激活后可用。

- 如果清除该复选框,PID 算法的输出值 (PidOutputSum) 将在标定后在加热输出中输出。
- 如果选中该复选框,PID 算法的正输出值 (PidOutputSum) 将在标定后在加热输出中输出。 PID 算法的负输出值则在标定后在制冷输出中输出。 还可以在输出设置中从两种输出值计 算方法中选择。

#### **说明**

**注意:**

- 只有从下拉列表中选择 OutputHeat\_PWM、OutputHeat\_PER、OutputCool\_PWM、 OutputCool\_PER 输出后,才会相应计算这些输出。
- 始终会计算 OutputHeat 输出。
- 如果选中控制制冷的复选框,将计算 OutputCool 输出。
- 只有控制器不是组态成级联中的主控制器时,"激活制冷"(Activate cooling) 复选框才可 用。

**步骤**

要使用模拟量输出值,请按以下步骤操作:

- 1. 在"OutputHeat"或"OutputCool"下拉列表中选择"OutputHeat\_PER"或"OutputCool\_PER"条 目。
- 2. 选择"指令"(Instruction)。
- 3. 输入模拟量输出的地址。
要使用脉宽调制输出值,请按以下步骤操作:

- 1. 在"OutputHeat"或"OutputCool"下拉列表中选择"OutputHeat\_PWM"或"OutputCool\_PWM"条 目。
- 2. 选择"指令"(Instruction)。

3. 输入数字量输出的地址。

要使用用户程序来处理输出值,请按以下步骤操作:

- 1. 在"OutputHeat"或"OutpuCool"下拉列表中选择"OutputHeat"或"OutputCool"条目。
- 2. 选择"指令"(Instruction)。
- 3. 输入用于处理输出值的变量的名称。
- 4. 通过模拟量或数字量 CPU 输出将经过处理的输出值传送到执行器。

#### **7.2.1.6 级联**

如果 PID Temp 实例从上级主控制器接收设定值,并转而将其输出值输出到从属从控制器,则 此 PID Temp 实例既为主控制器又为从控制器。对于此类 PID Temp 实例, 必须执行下文列出 的两种组态。例如,具有三个级联连接测量变量和三个 PID Temp 实例的级联控制系统中,中 间的 PID Temp 实例便属于此种情况。

#### **将控制器组态为级联中的主控制器**

主控制器通过其输出定义从控制器的设定值。

要将 PID Temp 用作级联中的主控制器, 必须在基本设置中禁用制冷。要将此 PID Temp 实例 组态成级联中的主控制器,请激活"控制器为主控制器"(Controller is master) 复选框。加热输 出值的选择将自动设置为 OutputHeat。

无法在级联的主控制器上使用 OutputHeat\_PWM 和 OutputHeat\_PER。

随后,指定从该主控制器接收设定值的直接从属从控制器的数目。

将主控制器的 OutputHeat 参数分配给从控制器的 Setpoint 参数时, 如果未使用用户自己的标 定功能,则可能需要根据从控制器的设定值/过程值范围调整主控制器的输出值限值和输出标 定。可以在主控制器输出设置的"OutputHeat / OutputCool"部分执行调整。

#### **将控制器组态为级联中的从控制器**

从控制器从其主控制器的输出(OutputHeat 参数)中接收其设定值(Setpoint 参数)。 要将此 PID Temp 实例组态成级联中的从控制器,请在基本设置中激活"控制器为从控制 器"(Controller is slave) 复选框。

随后, 在编程编辑器的巡视窗口中, 为该从控制器选择选择要用作其主控制器的 PID Temp 实 例。从控制器的 Master 和 Setpoint 参数随即与所选主控制器互连(将覆盖这些参数的既有互 连)。在主控制器与从控制器之间便通过此互连交换信息和指定设定值。如有必要,以后可以 在从控制器的 Setpoint 参数中更改此互连,例如,另外插入一个滤波器。之后不可更改 Master 参数处的互连。

对于所选主控制器,必须选中"控制器为主控制器"(Controller is master) 复选框,且必须正确 组态从控制器的数量。在同一循环中断 OB 中,必须先调用主控制器,再调用从控制器。

*7.2 组态 PID\_Temp*

## **更多信息**

更多有关在级联控制系统中使用 PID Temp 时的程序创建、组态和调试信息,请参见使用 PID Temp 的级联控制 (页 [152\)](#page-13161-0)。

## **7.2.2 过程值设置**

## **7.2.2.1 过程值的限值**

必须为过程值指定正确的绝对上限和绝对下限,作为受控系统的限值。 只要过程值超出这些 限值,就会出现错误 (ErrorBits = 0001h)。 如果超出过程值的限值,则取消调节操作。 可以 在输出设置中指定 PID Temp 在自动模式下对错误的响应方式。

## **7.2.2.2 过程值标定**

如果已在基本设置中对 Input\_PER 的使用进行了组态, 则需要将模拟量输入值转换为过程值的 物理量。当前组态将显示在 Input\_PER 画面中。 如果过程值与模拟量输入值成正比,则使用上下限值对来标定 Input\_PER。

## **步骤**

要标定过程值,请按下列步骤操作:

- 1. 在"标定的过程值的下限"(Scaled low process value) 和"下限"(Low) 输入字段中输入一对下 限值。
- 2. 在"标定的过程值的上限"(Scaled high process value) 和"上限"(High) 输入字段中输入一对上 限值。

这些值对的默认设置保存在硬件配置中。要使用硬件配置中的值对,请按以下步骤操作:

- 1. 在程序编辑器中选择指令 PID Temp。
- 2. 在基本设置中将 Input\_PER 与模拟量输入互连。
- 3. 在过程值设置中单击"自动设置"(Automatic setting) 按钮。

硬件配置中的值将覆盖现有值。

## **7.2.3 输出设置**

## **7.2.3.1 输出的基本设置**

## **加热和制冷的方法**

如果在基本设置中激活制冷,则有两种方法可用于计算 PID 输出值:

- PID 参数切换 (Config.AdvancedCooling = TRUE): 通过单独的 PID 参数集来计算制冷的输出值。PID 算法将根据计算出的输出值和控制偏差确 定使用加热过程还是制冷过程的 PID 参数。此方法适用于加热执行器和制冷执行器的时间 响应和增益都不同的情况。 仅在选择该方法后才可对制冷进行预调节和精确调节。
- 制冷系数 (Config.AdvancedCooling = FALSE): 通过加热过程的 PID 参数并考虑可组态的制冷系数 Config.CoolFactor 来执行制冷输出值计 算。此方法适用于加热执行器和制冷执行器的时间响应相似但增益不同的情况。选择该方 法时,无法对制冷进行预调节和精确调节并且控制制冷的 PID 参数集不可用。只能执行加 热调节。

## **制冷系数**

如果选择制冷系数作为加热/制冷方法,则在制冷的输出值计算中将使用此系数。因此,可以 考虑加热执行器与制冷执行器增益不同的情况。

制冷系数既不会自动进行设置,也不会在调节期间进行调整。必须通过"加热执行器增益/制冷 执行器增益"的比值手动组态正确的制冷系数。

示例:制冷系数为 2.0 表示加热执行器增益是制冷执行器增益的两倍。

只有选择"制冷系数"(Cooling factor) 作为加热/制冷方法时,制冷系数才有效并且才可以更改。

## **对错误的响应**

#### **注意**

#### **您的系统可能已损坏。**

如果在出现错误时输出"错误未决时的当前值"或"错误未决时的替代输出值",PID\_Temp 将保 持自动模式或手动模式。这可能导致超出过程值限值并损坏系统。 必须组态受控系统在出现错误时如何作出响应以避免系统损坏。

PID Temp 需要预设置, 以便在发生错误时, 控制器在大多数情况下均可保持激活状态。 如果在控制器模式下频繁发生错误,则该默认响应会对控制响应产生负面影响。这种情况下, 检查 ErrorBits 参数并消除错误原因。

## *使用 PID\_Temp*

*7.2 组态 PID\_Temp*

PID Temp 会生成可设定的输出值来对错误做出响应:

• 零(未激活)

在所有错误情况下, PID Temp 都切换到"未激活"工作模式并输出以下值:

- 输出 0.0 作为 PID 输出值 (PidOutputSum)
- 输出 0.0 作为加热输出值 (OutputHeat) 和制冷输出值 (OutputCool)
- 输出 0 作为加热的模拟量输出值 (OutputHeat PER) 和制冷的模拟量输出值 (OutputCool\_PER)
- 输出 FALSE 作为加热的 PWM 输出值 (OutputHeat\_PWM) 和制冷的 PWM 输出值 (OutputCool\_PWM)

这与输出值限值和标定的组态无关。只能通过 Reset 的下降沿或 ModeActivate 的上升沿重 新激活控制器。

- 错误未决时的当前值 错误响应取决于发生的错误和工作模式。 如果发生一个或多个下列错误,则 PID\_Temp 停留在自动模式下:
	- 0000001h:参数 Input 超出了过程值限值的范围。
	- 0000800h:采样时间错误
	- 0040000h:Disturbance 参数的值无效。
	- 8000000h:计算 PID 参数期间出错。

如果在自动模式下发生一个或多个下列错误,PID Temp 将切换到"含错误监视功能的替代 输出值"模式并输出上一个有效 PID 输出值 (PidOutputSum):

- 0000002h:Input\_PER 参数的值无效。
- 0000200h:Input 参数的值无效。
- 0000400h:输出值计算失败。
- 0001000h:Setpoint 或 SubstituteSetpoint 参数的值无效。

在应用 PID 输出值后,相关输出上输出的加热或制冷值取决于输出标定的组态情况。 当错误不再处于未决状态时, PID Temp 切换回自动模式。

如果在手动模式下发生错误,PID\_Temp 保持手动模式并继续使用手动值作为 PID 输出值。 如果手动值无效,则使用组态的替代输出值。

如果手动值和替代输出值都无效,则使用加热过程的 PID 输出值下限 (Config.Output.Heat.PidLowerLimit)。

如果在预调节或精确调节期间出现下列错误,PID Temp 将保持激活模式:

– 0000020h:精确调节期间不允许预调节。

出现其它错误时, PID Temp 将取消调节并切换到启动调节时的模式。

• 错误未决时的替代输出值

在"含错误监视功能的替代输出值"工作模式下,PID Temp 按照"错误未决时的当前值"中的 描述操作,但输出组态的替代输出值 (SubstituteOutput) 作为 PID 输出值 (PidOutputSum)。

在应用 PID 输出值后,相关输出上输出的加热或制冷值取决于输出标定的组态情况。 对于激活了制冷输出 (Config.ActivateCooling = TRUE) 的控制器,请输入:

- 正的替换输出值以在加热输出上输出该值。
- 负的替换输出值以在制冷输出上输出该值。

如果发生下列错误,PID Temp 将保持"含错误监视功能的替代输出值"模式,并输出加热过 程的 PID 输出值下限 (Config.Output.Heat.PidLowerLimit):

– 0020000h:变量 SubstituteOutput 的值无效。

## **7.2.3.2 输出值限值和标定**

根据具体的工作模式, PID 输出值 (PidOutputSum) 或是通过 PID 算法自动计算, 或是使用手 动值 (ManualValue)或已组态的替代输出值 (SubstituteOutput) 来计算。 根据组态限制 PID 输出值:

- 如果在基本设置中禁用制冷 (Config.ActivateCooling = FALSE), 该值将限制在 PID 输出值 的上限(加热)(Config.Output.Heat.PidUpperLimit) 和 PID 输出值的下限(加热) (Config.Output.Heat.PidLowerLimit) 之间。 标定特征线的水平轴上的两个限值都可以在"OutputHeat/OutputCool"部分进行组态。它们 将显示在"OutputHeat\_PWM/OutputCool\_PWM"和"OutputHeat\_PER/OutputCool\_PER"部 分,但无法更改。
- 如果在基本设置中激活制冷 (Config.ActivateCooling = TRUE), 该值将限制在 PID 输出值上 限 (Config.Output.Heat.PidUpperLimit) 和 PID 输出值下限(制冷) (Config.Output.Cool.PidLowerLimit) 之间。

标定特征线的水平轴上的两个限值都可以在"OutputHeat/OutputCool"部分进行组态。它们 将显示在"OutputHeat\_PWM/OutputCool\_PWM"和"OutputHeat\_PER/OutputCool\_PER"部 分,但无法更改。

PID 输出值下限(加热)(Config.Output.Heat.PidLowerLimit) 和 PID 输出值上限(制冷) (Config.Output.Cool.PidUpperLimit) 无法更改,且必须分配为值 0.0。

PID 输出值经过标定在加热和制冷输出中输出。可以为每个输出单独指定标定,并且使用 2 个 值对来指定,每个值对都由一个 PID 输出值限值和一个标定值组成。

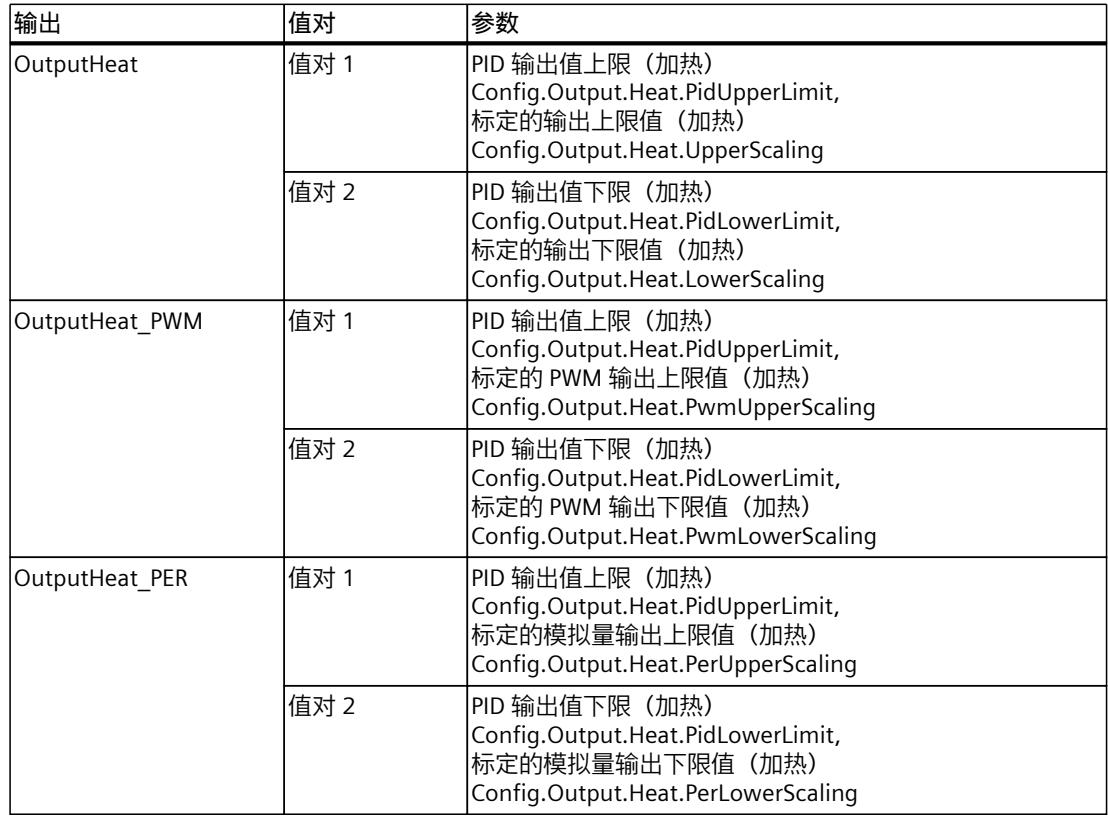

如果已激活制冷 (Config.ActivateCooling = TRUE), 则 PID 输出值下限(加热) (Config.Output.Heat.PidLowerLimit) 必须为 0.0。

PID 输出值上限(制冷) Config.Output.Cool.PidUpperLimit) 必须始终为 0.0。

## *使用 PID\_Temp*

*7.2 组态 PID\_Temp*

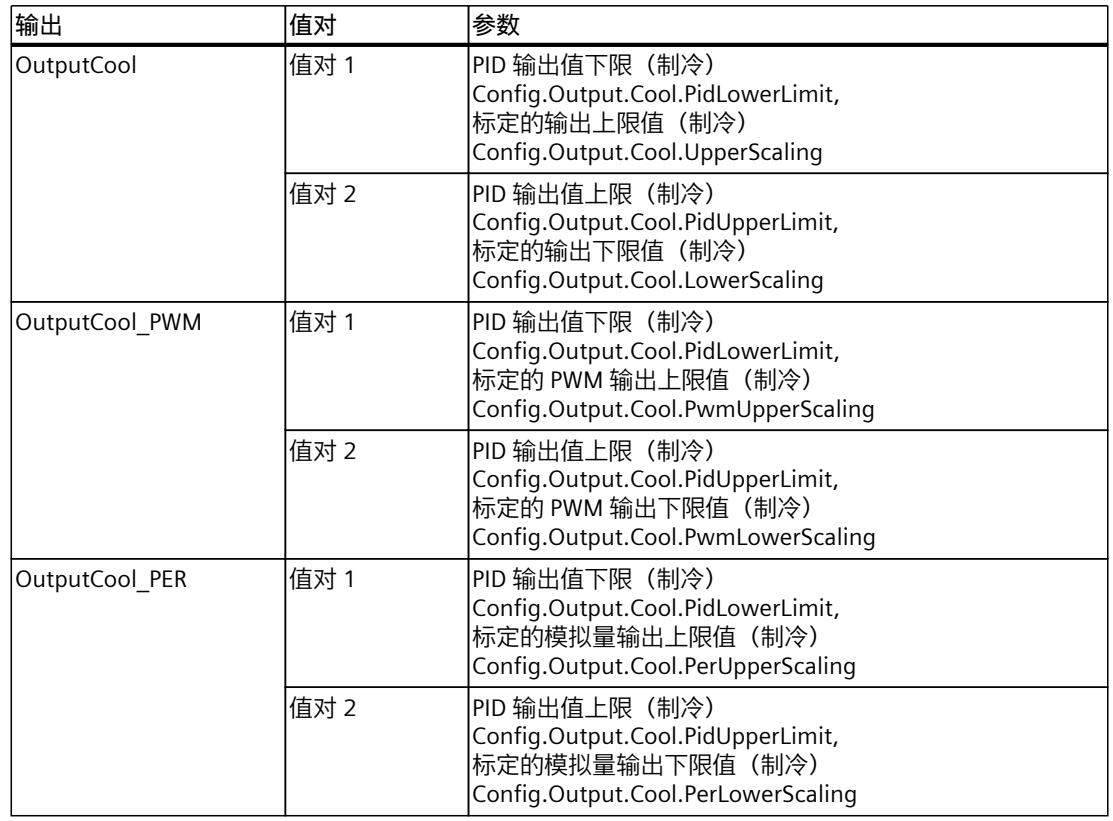

如果已激活制冷 (Config.ActivateCooling = TRUE), 则 PID 输出值下限(加热) (Config.Output.Heat.PidLowerLimit) 必须为 0.0。

PID 输出值上限(制冷) Config.Output.Cool.PidUpperLimit) 必须始终为 0.0。

#### **示例:**

使用 OutputHeat 输出时的输出标定。前提是制冷已禁用, PID 输出值的下限(加热) (Config.Output.Heat.PidLowerLimit) 可以不等于 0.0。

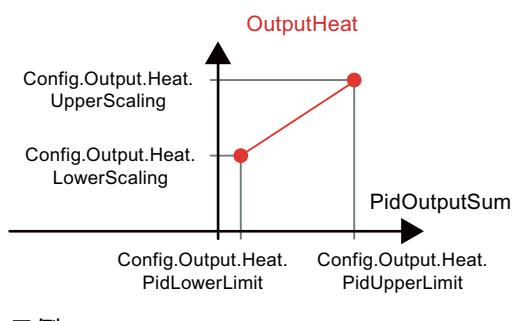

**示例**:

<span id="page-13146-0"></span>使用 OutputHeat PWM 和 OutputCool PER 输出时的输出标定。前提是制冷已激活, PID 输出 值的下限(加热)(Config.Output.Heat.PidLowerLimit) 必须为 0.0。

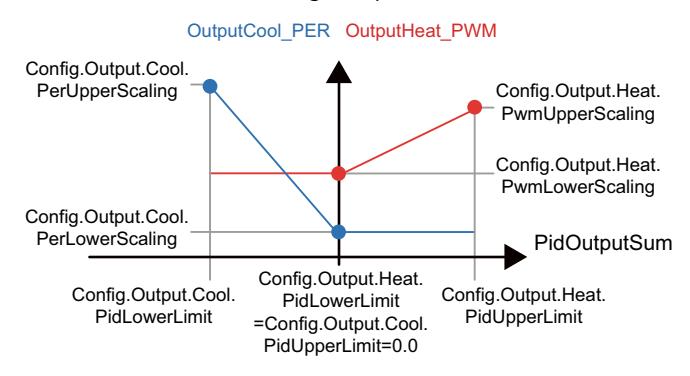

除在"未激活"工作模式下外,输出处的值始终介于标定的输出上限值与标定的输出下限值之 间,例如 OutputHeat 始终介于标定的输出上限值(加热)(Config.Output.Heat.UpperScaling) 和标定的输出下限值(加热)(Config.Output.Heat.LowerScaling) 之间。 如果要限制相关输出中的值,因此还必须调整这些标定值。

您可以组态标定特征线纵轴上的输出标定值。每个输出都有两个单独的标定值。只能更改 OutputHeat\_PWM, OutputCool\_PWM、OutputHeat\_PER 和 OutputCool\_PER 输出的标定值, 而且前提是在基本设置中选择了相应输出。另外,还必须在基本设置中为所有制冷输出激活制 冷。

不管基本设置中的所选输出为何,调试对话框中的趋势视图都只记录 OutputHeat 和 OutputCool 的值。因此,如果使用 OutputHeat、OutputCool、OutputHeat\_PWM 或 OutputHeat PER 并且想要在调试对话框中使用趋势视图, 则可根据需要调整 OutputCool\_PWM 或 OutputCool\_PER 的标定值。

## **7.2.4 高级设置**

## **7.2.4.1 过程值监视**

在"过程值监视"(Process value monitoring) 组态窗口中,组态过程值的警告上限和下限。 如果 在运行期间超出或低于其中一个警告限值,则将在 PID Temp 指令的以下参数中显示一条警 告:

• 输出参数 InputWarning H, 前提是超出警告上限

• 输出参数 InputWarning\_L,前提是低于警告下限

警告限值必须处于过程值的限值范围内。

如果未输入警告限值,则使用过程值的上限和下限。

## **示例**

过程值上限 = 98° C;警告上限 = 90° C 警告下限 =  $10^{\circ}$  C : 过程值下限 =  $0^{\circ}$  C PID Temp 将按如下方式响应:

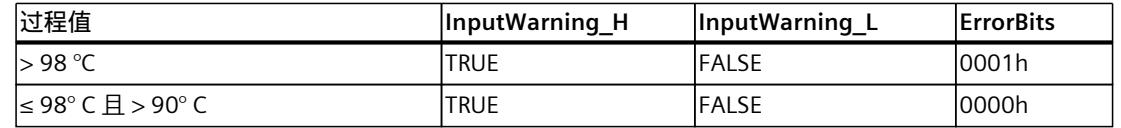

*7.2 组态 PID\_Temp*

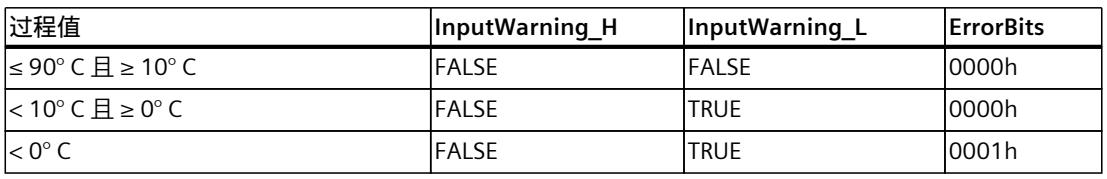

可以在输出设置中组态超出过程值上限或下限时 PID\_Temp 的响应。

## **7.2.4.2 PWM 限值**

PID 输出值 PidOutputSum 在标定后通过脉宽调制转换成脉冲串在 OutputHeat\_PWM 或 OutputCool\_PWM 输出参数中输出。

"PID 算法的采样时间"是两次计算 PID 输出值之间的时间。该采样时间用作脉宽调制的时间。 加热期间,在"加热的 PID 算法采样时间"内始终会计算 PID 输出值。

制冷期间的 PID 输出值计算取决于在"基本设置 > 输出"(Basic settings > Output) 中选择的制冷 类型:

- 如果使用制冷系数,则"加热的 PID 算法采样时间"适用。
- 如果使用 PID 参数切换, 则"制冷的 PID 算法采样时间"适用。

在预调节或精确调节期间确定加热或制冷的 PID 算法采样时间。如果手动设置 PID 参数,则还 需要组态加热或制冷的 PID 算法采样时间。

在 PID\_Temp 采样时间内输出 OutputHeat\_PWM 和 OutputCool\_PWM。PID\_Temp 采样时间等 于调用 OB 的周期时间。

脉冲宽度与 PID 输出值成比例并始终为 PID Temp 采样时间的整数倍。

## **OutputHeat\_PWM** 的示例

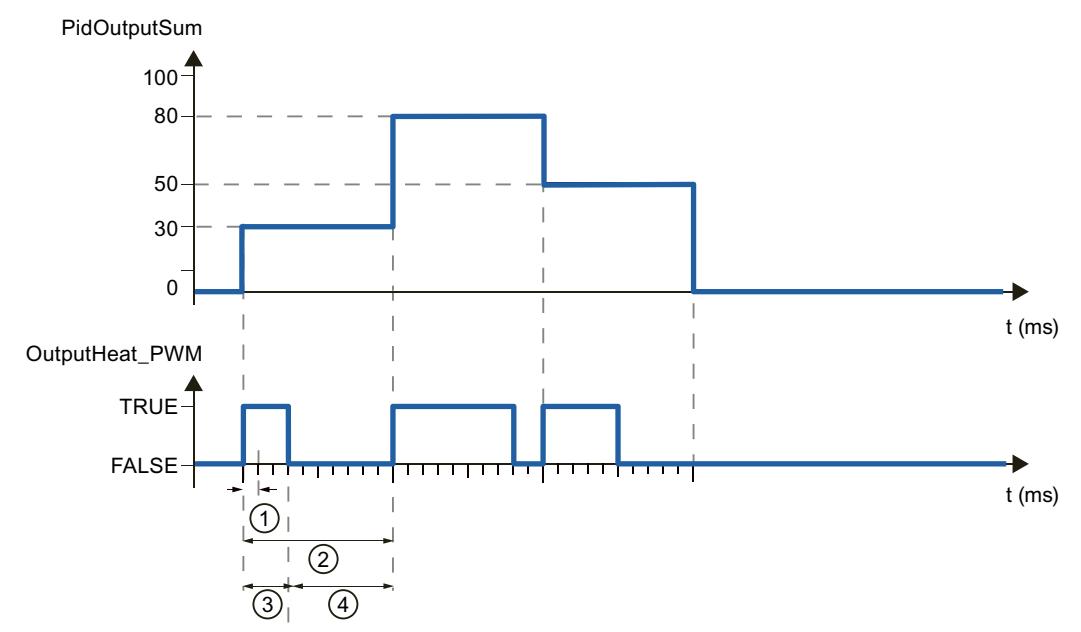

- ① PID\_Temp 采样时间
- ② 加热的 PID 算法采样时间
- ③ 脉冲持续时间
- ④ 中断时间

可以分别为加热和制冷设置"最短开启时间"和"最短关闭时间",这两个时间将舍入为 PID Temp 采样时间的整数倍。

脉冲或中断时间永远不会小于最短开关时间。在下一个周期中累加和补偿由此引起的误差。 **OutputHeat\_PWM** 的示例

PID Temp 采样时间 (等于调用 OB 的周期时间) = 100 ms

PID 算法采样时间 (等于持续时间) = 1000 ms

最短开启时间 = 200 ms

PID 输出值 PidOutputSum 总计为 15% 并保持不变。PID Temp 可输出的最短脉冲为 20%。在 第一个周期内不输出脉冲。在第二个周期内,将第一个周期内未输出的脉冲累加到第二个周期 的脉冲。

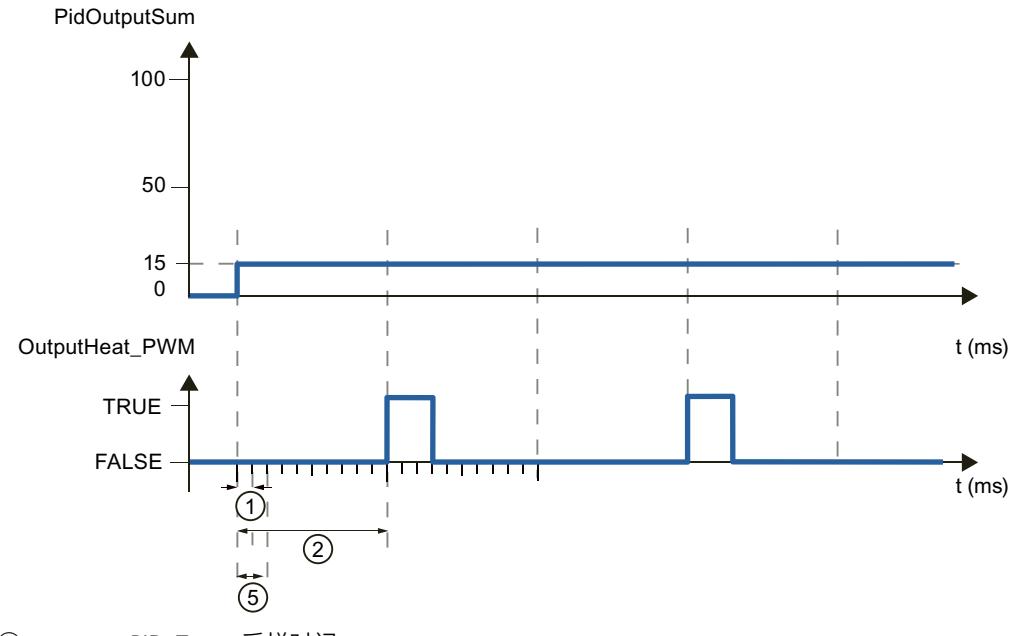

- ① PID\_Temp 采样时间
- ② 加热的 PID 算法采样时间
- ⑤ 最短 ON 时间

为最大程度地减小工作频率并节省执行器,可延长最短开关时间。

如果已在基本设置中选择 OutputHeat/OutputCool 或 OutputHeat\_PER/OutputCool\_PER 作为 输出,将不评估最短开启时间和最短关闭时间,并且也无法更改这两个时间。

使用 OutputHeat PWM 或 OutputCool PWM 时, 如果"PID 算法采样时

间"(Retain.CtrlParams.Heat.Cycle 或 Retain.CtrlParams.Cool.Cycle)和脉宽调制的持续时间过 长,则可在 Config.Output.Heat.PwmPeriode 或 Config.Output.Cool.PwmPeriode 参数中指定 一个存在偏差的较短的持续时间,以改善过程值的平滑度(另请参见 PwmPeriode 变量 [\(页](#page-13351-0) [342\)\)](#page-13351-0)。

#### **说明**

最短开关时间只影响输出参数 OutputHeat PWM 或 OutputCool PWM, 不用于 CPU 中集成的 任何脉冲发生器。

*7.2 组态 PID\_Temp*

## **7.2.4.3 PID 参数**

PID 参数显示在"PID 参数"(PID Parameters) 组态窗口中。 如果在基本设置中已激活制冷,并且在输出设置中将 PID 参数切换选作加热/制冷方法, 则可 使用两个参数集:一个用于加热,另一个用于制冷。 这种情况下,PID 算法将根据计算出的输出值和控制偏差确定使用用于加热的 PID 参数还是用 于制冷的 PID 参数。

如果禁用制冷,或将制冷系数选作加热/制冷方法,则始终使用用于加热的参数集。 在调节过程中,除了死区宽度必须手动组态以外,其余 PID 参数会根据受控系统进行调整。

#### **说明**

当前激活的 PID 参数位于 Retain.CtrlParams 结构中。

请仅在"未激活"在线模式下更改当前激活的 PID 参数,以防 PID 控制器出现故障。 如果要在线更改"自动模式"下或"手动模式"下的 PID 参数,更改 CtrlParamsBackUp 结构中的 PID 参数并执行针对 Retain.CtrlParams 结构执行带有 LoadBackUp = TRUE 的更改。 在线更改"自动模式"下的 PID 参数将导致输出值跳变。

PID\_Temp 是一种具有抗积分饱和功能并且能够对比例作用和微分作用进行加权的 PIDT1 控制 器。

PID 算法根据以下等式工作(控制区和死区已禁用):

$$
y = K_{p} \left[ (b \cdot w - x) + \frac{1}{T_{1} \cdot s} (w - x) + \frac{T_{p} \cdot s}{a \cdot T_{p} \cdot s + 1} (c \cdot w - x) \right]
$$

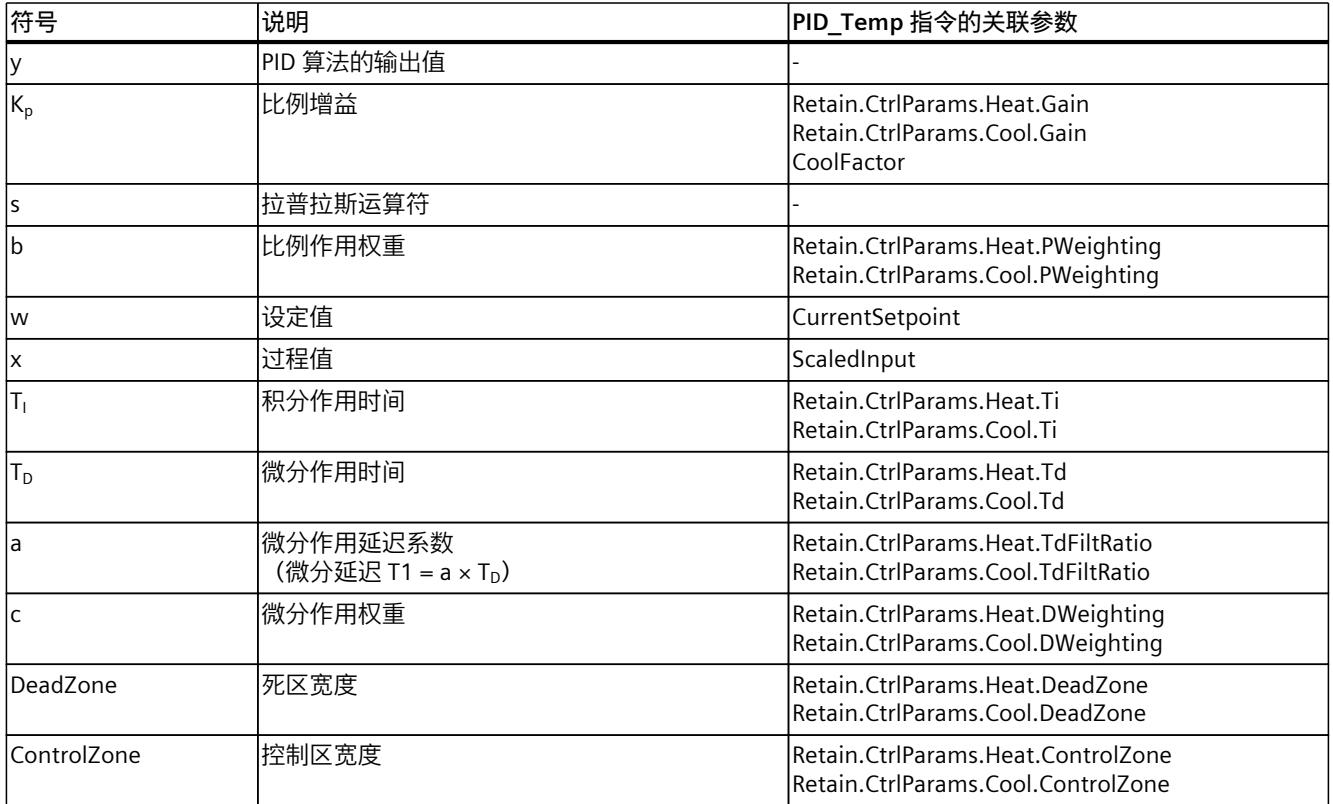

下图说明了集成到 PID 算法中的参数: CurrentSetpoint (w) h Config.Output.Heat. PidUpperLimit - $\begin{array}{ccc|ccc} \hline \text{c} & \text{c} & \text{D} & \text{T1} & \text{J} & \text{K} \end{array}$  $\overline{1}$ \  $\overline{0}$ 1  $-1$ DeadZone Config.Output.Heat. PidLowerLimit / Config.Output.Cool. - $\sqrt{11}$ PidLowerLimit -Anti Windup ScaledInput (x)  $Limit$ – A ControlZone  $\mathbf{1}$  $\vert 0 \vert$  $\mathsf{L}_1$ 所有 PID 参数均具有保持性。如果手动输入 PID 参数, 则必须完整下载 PID\_Temp (将工艺对象

下载到设备 (页 [42\)](#page-13051-0))。

*7.2 组态 PID\_Temp*

## **PID\_Temp 方框图**

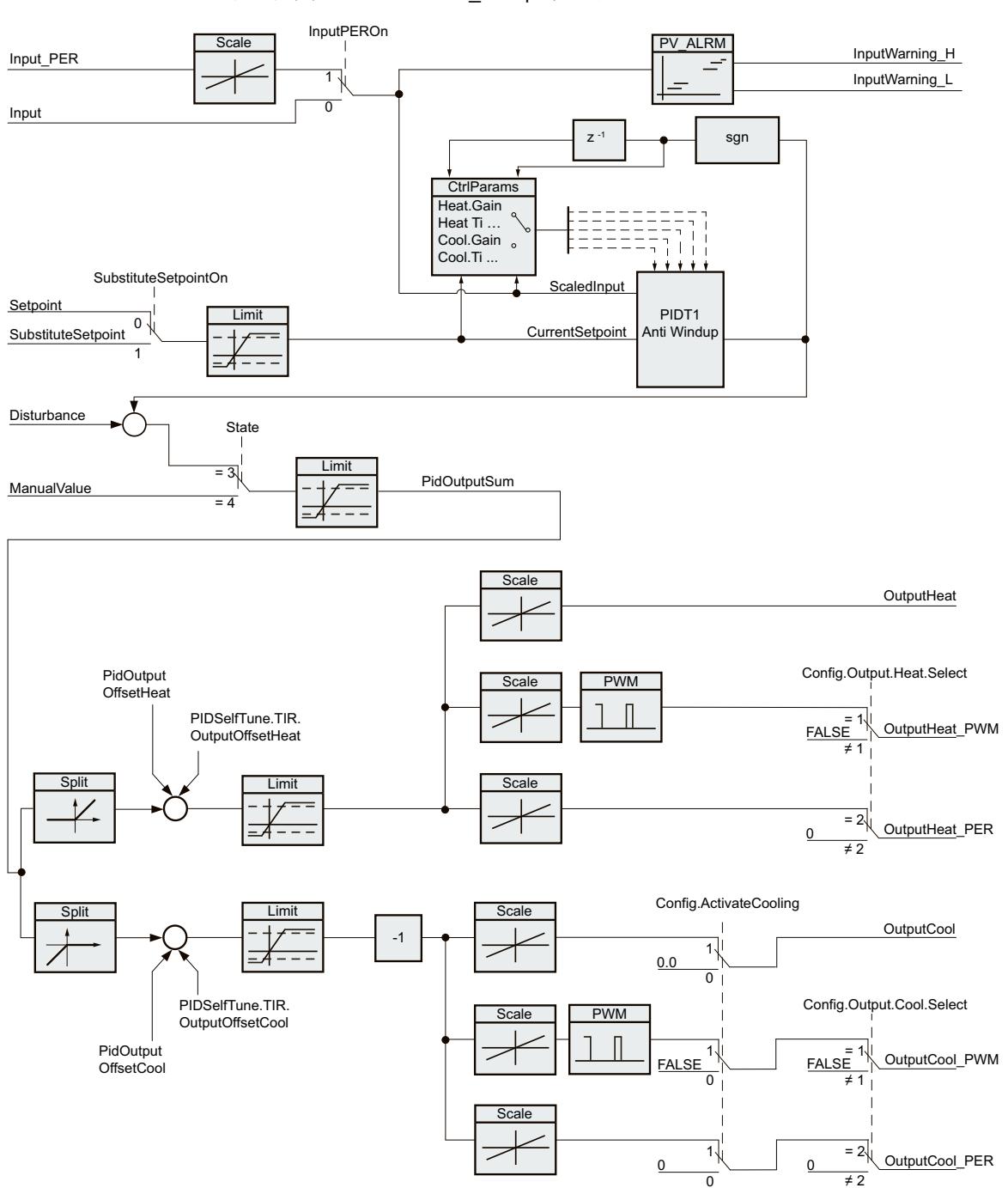

以下方框图说明如何在 PID Temp 中集成 PID 算法。

## **比例增益**

该值用于指定控制器的比例增益。PID\_Temp 运行时不使用负比例增益,且只支持常规控制方 向,也就是说过程值会随着 PID 输出值 (PidOutputSum) 的增加而增加。

#### **积分作用时间**

积分作用时间用于确定积分作用的时间特性。积分作用时间 = 0.0 时, 将禁用积分作用。当积 分作用时间在"自动模式"下通过在线方式由不同值变为 0.0,则删除先前的积分操作且输出值 跳跃。

#### **微分作用时间**

微分作用时间用于确定微分作用的时间特性。微分作用时间 = 0.0 时, 将禁用微分作用。

#### **微分延迟系数**

微分延迟系数用于延迟微分作用的生效。 微分延迟 = 微分作用时间 × 微分延迟系数

- 0.0:微分作用仅在一个周期内有效,因此几乎不产生影响。
- 0.5:实践证明,该值对具有一个主时间常数的受控系统很有效。
- > 1.0:系数越大,微分作用的生效时间延迟越久。

## **比例作用权重**

改变设定值有可能削弱比例作用。 允许使用 0.0 到 1.0 之间的值。

- 1.0:应对设定值变化的比例作用完全有效
- 0.0:应对设定值变化的比例作用无效

当过程值变化时,比例作用始终完全有效。

## **微分作用权重**

微分作用随着设定值的变化而减弱。 允许使用 0.0 到 1.0 之间的值。

- 1.0:设定值变化时微分作用完全有效
- 0.0:设定值变化时微分作用不生效

当过程值变化时,微分作用始终完全有效。

#### **PID 算法采样时间**

受控系统需要一定的时间来对输出值的变化做出响应。因此,建议不要在每次循环中都计算输 出值。"PID 算法"的采样时间是两次计算 PID 输出值之间的时间。该时间在调节期间进行计 算, 并舍入为 PID Temp 采样时间的倍数(循环中断 OB 的循环时间)。PID Temp 的所有其 它功能会在每次调用时执行。

如果使用 OutputHeat PWM 或 OutputCool PWM, PID 算法的采样时间将用作脉宽调制的持 续时间。输出信号的精度由 PID 算法采样时间与 OB 的周期时间之比来确定。该周期时间不应 超出 PID 算法采样时间的十分之一。

*7.2 组态 PID\_Temp*

用作 OutputCool\_PWM 脉宽调制持续时间的 PID 算法采样时间取决于在"输出基本设置"中选择 的加热/制冷方法:

- 如果使用制冷系数, 则"加热的 PID 算法采样时间"同样适用于 OutputCool PWM。
- 如果使用 PID 参数切换,则"制冷的 PID 算法采样时间"可用作 OutputCool\_PWM 的持续时 间。

如果使用 OutputHeat PWM 或 OutputCool PWM 时 PID 算法采样时间和脉宽调制的持续时间 过长,则可在 Config.Output.Heat.PwmPeriode 或 Config.Output.Cool.PwmPeriode 参数中指 定一个存在偏差的较短的持续时间,以改善过程值的平滑度。

#### **死区宽度**

如果过程值受到噪声影响,则噪声也会对输出值产生影响。当控制器增益较高并且激活微分作 用时,输出值会出现明显的波动。如果过程值位于设定值附近的死区内,则控制偏差会受到抑 制,这样 PID 算法就不会做出响应并且会减少输出值不必要的波动。

在调节过程中,加热或制冷过程的死区宽度不会自动设置。必须手动对死区宽度进行正确组 态。如果将死区宽度设置为 0.0,会禁用死区。

启用死区后,结果可能是永久控制偏差(设定值与过程值之间的偏差)。这可能对精确调节产 生负面影响。

如果已在基本设置中激活了制冷,并且在输出设置中将 PID 参数切换选作加热/制冷方法, 则 死区位于"设定值 - 死区宽度(加热)"和"设定值 + 死区宽度(制冷)"之间。

如果已在基本设置中禁用了制冷,或使用了制冷系数,则死区对称地位于"设定值 - 死区宽度 (加热)"和"设定值 + 死区宽度(加热)"之间。

如果将不等于 1.0 的值组态为比例作用权重或微分作用权重, 则即使在死区内, 设定值的变化 也会影响输出值。

无论权重如何,死区内的过程值变化都不会影响输出值。

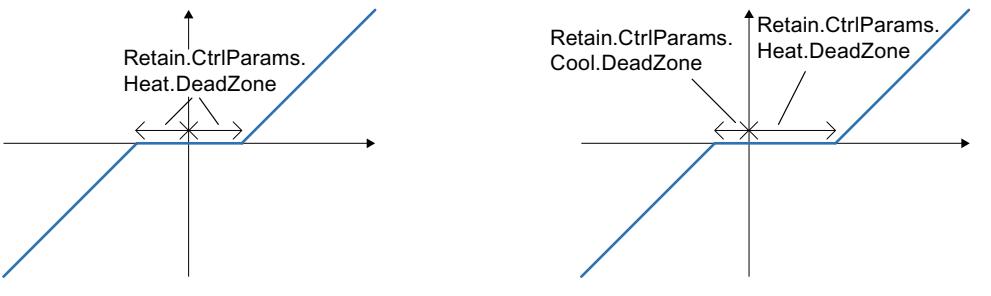

禁用制冷或使用制冷系数时的死区(左),或激活制冷并采用 PID 参数切换时的死区(右)。 x/水平轴表示控制偏差 = 设定值 - 过程值。y/垂直轴表示传送到 PID 算法的死区输出信号。

#### **控制区宽度**

如果过程值不处于设定值附近的控制区,控制器将输出最小输出值或最大输出值。这意味着, 过程值会更快地到达设定值。

如果过程值位于设定值附近的控制区内,则输出值通过 PID 算法进行计算。

只有将"PID(温度)"选作制冷或加热过程的控制器结构时,才会在预调节过程中自动设置加热 或制冷的控制区宽度。

如果将控制区宽度设置为 3.402822e+38,会禁用控制区。

如果已在基本设置中禁用了制冷,或使用了制冷系数,则控制区对称地位于"设定值 - 控制区 宽度(加热)"和"设定值 + 控制区宽度(加热)"之间。

如果已在基本设置中激活了制冷,并且在输出设置中将 PID 参数切换选作加热/制冷方法, 则 控制区位于"设定值 - 控制区宽度(加热)"和"设定值 + 控制区宽度(制冷)"之间。

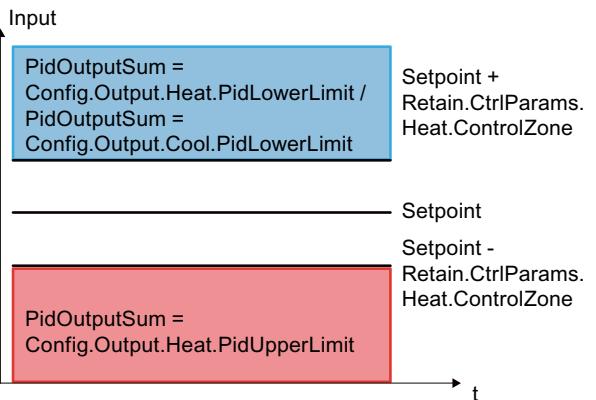

禁用制冷或使用制冷系数时的控制区。

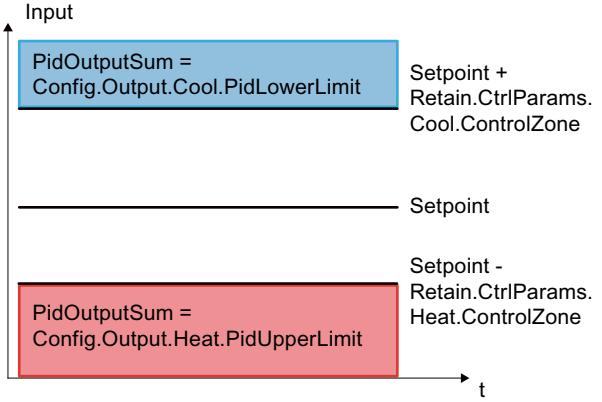

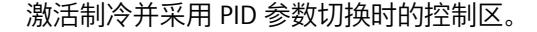

#### **调节的规则**

从"控制器结构"(Controller structure) 下拉列表中选择要计算 PI 还是 PID 参数。可分别指定适 用于加热和制冷的调节规则。

- PID(温度) 在预调节和精确调节期间计算 PID 参数。 预调节专门用于温度控制过程,可生成更慢、更为渐近的控制响应,与"PID"选项相比过调 很少。精确调节与"PID"选项相同。 只有选择此选项后,预调节期间才会自动确定控制区宽度。
- PID

在预调节和精确调节期间计算 PID 参数。

• PI

在预调节和精确调节期间计算 PI 参数。

• 用户自定义 如果通过用户程序或参数视图为预调节和精确调节组态了不同的控制器结构,则下拉列表 会显示"用户自定义"(User-defined)。

*7.3 调试 PID\_Temp*

# **7.3 调试 PID\_Temp**

## **7.3.1 调试**

调试窗口有助于您调试 PID 控制器。 可以在趋势视图中监视加热和制冷的设定值、过程值以 及输出值随时间轴的变化。调试窗口支持以下功能:

- 控制器预调节
- 控制器精确调节 使用精确调节对 PID 参数进行精确调节。
- 在趋势视图中监视当前闭环控制
- 通过指定手动 PID 输出值和替代设定值来测试受控系统
- 将 PID 参数的实际值保存到离线项目。

所有功能都需要与 CPU 建立在线连接。

如果尚未与 CPU 建立在线连接,应建立此连接,然后通过趋势视图的"全部监视"(Monitor all) ℃ 或"启动"(Start) 按钮使调试窗口运行。

## **趋势视图的操作**

- 从"采样时间"(Sampling time) 下拉列表中,选择所需的采样时间。 趋势视图的所有值按所选的采样时间进行更新。
- 如果要使用趋势视图,请单击测量组中的"启动"(Start) 图标。 将启动值记录操作。 加热和制冷的设定值、过程值以及输出值的当前值将输入到趋势视图 中。
- 如果要结束趋势视图,请单击"停止"(Stop) 图标。 可以继续对趋势视图中记录的值进行分析。

关闭调试窗口将终止趋势视图中的记录操作并删除所记录的值。

## **7.3.2 预调节**

预调节功能可确定对输出值跳变的过程响应,并搜索拐点。根据受控系统的最大斜率与死时间 计算已调节的 PID 参数。可在执行预调节和精确调节时获得最佳 PID 参数。 过程值越稳定,PID 参数就越容易计算,结果的精度也会越高。只要过程值的上升速率明显高 于噪声,就可以容忍过程值的噪声。处于"未激活"或"手动模式"工作模式时就很可能出现这种 情况。重新计算前会备份 PID 参数。

PID Temp 可根据组态提供不同的预调节类型:

- 预调节加热 加热输出值输出跳变,计算加热过程的 PID 参数,然后将设定值用作自动模式的控制变 量。
- 预调节加热和制冷 加热输出值输出跳变。 只要过程值接近设定值,制冷输出值便输出跳变。 计算加热(Retain.CtrlParams.Heat 结构)和制冷(Retain.CtrlParams.Cool 结构)过程的 PID 参数, 然后将设定值用作自动模式的控制变量。 • 预调节制冷
	- 制冷输出值输出跳变。 计算制冷的 PID 参数, 然后将设定值用作自动模式的控制变量。

如果要调节加热和制冷过程的 PID 参数, 先后使用"预调节加热"(Pretuning heating) 和"预调节 制冷"(Pretuning cooling) 与单独使用"预调节加热和制冷"(Pretuning heating and cooling) 相 比,可获得更好的控制响应。但是,分两个步骤进行预调节耗费的时间较长。

## **常规要求**

- 已在循环中断 OB 中调用 PID\_Temp 指令。
- ManualEnable = FALSE
- $\bullet$  Reset = FALSE
- PID\_Temp 处于下列模式之一:"未激活"、"手动模式"或"自动模式"。
- 设定值和过程值均在组态的限值范围内(请参见过程值监视 (页 [137\)](#page-13146-0)组态)。

#### **预调节加热的相关要求**

- 设定值与过程值的差值大于过程值上限与过程值下限之差的 30%。
- 设定值与过程值的差值大于设定值的 50%。
- 设定值大于过程值。

#### **预调节加热和制冷的相关要求**

- 在"基本设置"中已激活制冷输出 (Config.ActivateCooling = TRUE)。
- 在"输出值的基本设置"中已激活 PID 参数切换 (Config.AdvancedCooling = TRUE)。
- 设定值与过程值的差值大于过程值上限与过程值下限之差的 30%。
- 设定值与过程值的差值大于设定值的 50%。
- 设定值大于过程值。

## **预调节制冷的相关要求**

- 在"基本设置"中已激活制冷输出 (Config.ActivateCooling = TRUE)。
- 在"输出值的基本设置"中已激活 PID 参数切换 (Config.AdvancedCooling = TRUE)。
- 已成功执行"预调节加热"或"预调节加热和制冷"(PIDSelfTune.SUT.ProcParHeatOk = TRUE)。 对于所有调节,应使用同一设定值。
- 设定值与过程值的差值小于过程值上限与过程值下限之差的 5%。

**步骤**

要执行预调节,请按下列步骤操作:

- 1. 在项目树中双击"PID\_Temp > 调试"(PID\_Temp > Commissioning) 条目。
- 2. 激活"全部监视"(Monitor all) e 按钮或启动趋势视图。 将建立在线连接。

*7.3 调试 PID\_Temp*

- 3. 从"调节模式"(Tuning mode) 下拉列表中选择所需的预调节条目。
- 4. 单击"Start"图标。
	- 将启动预调节功能。
	- "状态"(Status) 字段显示当前步骤和所发生的所有错误。进度条指示当前步骤的进度。

#### **说明**

如果进度条("进度"变量)长时间无变化,猜测可能是调节功能受到限制时,请单 击"Stop"图标。检查工艺对象的组态,必要时请重新启动控制器调节功能。

## **结果**

如果执行预调节时未产生错误消息,则 PID 参数已调节完毕。PID\_Temp 将切换到自动模式并 使用已调节的参数。在电源关闭以及重启 CPU 期间,已调节的 PID 参数保持不变。 如果无法实现预调节,PID Temp 将根据已组态的响应对错误作出反应。

## **7.3.3 精确调节**

精确调节将使过程值出现恒定受限的振荡。将根据此振荡的幅度和频率为工作点调节 PID 参 数。PID 参数将根据结果重新计算。精确调节得出的 PID 参数通常比预调节得出的 PID 参数具 有更好的主控和扰动特性。可在执行预调节和精确调节时获得最佳 PID 参数。

PID\_Temp 将自动尝试生成大于过程值噪声的振荡。过程值的稳定性对精确调节的影响非常 小。重新计算前会备份 PID 参数。

PID Temp 可根据组态提供不同的精确调节类型:

- 精确调节加热: PID Temp 使过程值出现振荡, 加热输出值发生周期性变化, 并计算加热过程的 PID 参数。
- 精确调节制冷: PID Temp 使过程值出现振荡,制冷输出值发生周期性变化,并计算制冷的 PID 参数。

## **加热/制冷控制器的临时调节偏移量**

如果将 PID Temp 用作加热/制冷控制器 (Config.ActivateCooling = TRUE), 则相应设定值对应 的 PID 输出值 (PidOutputSum) 必须符合以下要求,这样才能使过程值出现振荡从而成功进行 精确调节:

- 精确调节加热的 PID 输出值为正
- 精确调节制冷的 PID 输出值为负

如果不满足上述条件,则可以为精确调节指定一个临时偏移量,以在具有相反效果的输出上输 出。

- 精确调节加热过程时的制冷输出偏移量 (PIDSelfTune.TIR.OutputOffsetCool)。 启动调节前,输入负的制冷调节偏移量,该偏移量小于静止状态下相应设定值对应的 PID 输出值 (PidOutputSum)。
- 精确调节制冷时的加热输出偏移量 (PIDSelfTune.TIR.OutputOffsetHeat) 启动调节前,输入正的加热调节偏移量,该偏移量大于静止状态下相应设定值对应的 PID 输出值 (PidOutputSum)。

随后,由 PID 算法抵消指定的偏移量,从而使过程值保持为设定值。偏移高度允许对 PID 输出 值进行相应调整从而使其满足上述要求。 为避免在定义偏移量后过程值过调较大,还可以分多步增大偏移量。 如果 PID Temp 退出精确调节模式, 将重置调节偏移量。

## **示例:指定精确调节制冷的偏移量**

- 不指定偏移量
	- Setpoint = 过程值 (ScaledInput) = 80 °C
	- PID 输出值 (PidOutputSum) = 30.0
	- 加热输出值 (OutputHeat) = 30.0
	- 制冷输出值 (OutputCool) = 0.0 只有制冷输出无法使过程值围绕设定值振荡。此时无法执行精确调节。
- 加热输出的偏移量 (PIDSelfTune.TIR.OutputOffsetHeat) = 80.0
	- Setpoint = 过程值 (ScaledInput) = 80 °C
	- PID 输出值 (PidOutputSum) = -50.0
	- 加热输出值 (OutputHeat) = 80.0
	- 制冷输出值 (OutputCool) = -50.0 由于指定了加热输出的偏移量,加热输出现在可以使设定值附近的过程值出现振荡。现 在可以成功执行精确调节。

#### **常规要求**

- 已在循环中断 OB 中调用 PID Temp 指令。
- ManualEnable = FALSE
- Reset = FALSE
- 设定值和过程值均处于组态的限值范围内(请参见"过程值设置"组态)。
- 控制回路已稳定在工作点。过程值与设定值一致时,表明到达了工作点。 启用死区时,结果可能是永久控制偏差(设定值与实际值之间的偏差)。这可能对精确调 节产生负面影响。
- 不能被干扰。
- PID Temp 处于未激活模式、自动模式或手动模式。

#### **精确调节加热的相关要求**

- $\bullet$  Heat. Enable Tuning = TRUE
- $\bullet$  Cool. Enable Tuning = FALSE
- 如果将 PID Temp 组态为加热和制冷控制器 (Config.ActivateCooling = TRUE), 则在达到要 开始调节的工作点时必须激活加热输出。 PidOutputSum > 0.0(请参见调节偏移量)

*7.3 调试 PID\_Temp*

## **精确调节制冷的相关要求**

- Heat.EnableTuning = FALSE
- Cool.EnableTuning = TRUE
- 已激活制冷输出 (Config.ActivateCooling = TRUE)。
- 已激活 PID 参数切换 (Config.AdvancedCooling = TRUE)。
- 在达到要开始调节的工作点时必须激活制冷输出。 PidOutputSum < 0.0 (请参见调节偏移量)

## **过程取决于初始情况**

可在以下工作模式下启动精确调节:"未激活"、"自动模式"或"手动模式"。 在以下模式下启动精确调节时,具体情况如下所述:

- 自动模式, 且 PIDSelfTune.TIR.RunIn = FALSE (默认) 如果希望通过调节来改进现有 PID 参数,请在自动模式下启动精确调节。 PID Temp 将使用现有的 PID 参数控制系统,直到控制回路已稳定并且精确调节的要求得到 满足为止。之后才会启动精确调节。
- 未激活,手动模式或自动模式,且 PIDSelfTune.TIR.RunIn = TRUE 系统尝试利用最小或最大输出值达到设定值(两点控制):
	- 在精确调节加热时,使用最小或最大加热输出值。
	- 在精确调节制冷时,使用最小或最大制冷输出值。

这可能会增加超调量。精确调节将在达到设定值时启动。 如果无法达到设定值, PID Temp 不会自动中止调节过程。

## **步骤**

要执行精确调节,请按下列步骤操作:

- 1. 在项目树中双击"PID\_Temp > 调试"(PID\_Temp > Commissioning) 条目。
- 2. 激活"全部监视"(Monitor all) <sup>e</sup> 按钮或启动趋势视图。 将建立在线连接。
- 3. 从"调节模式"(Tuning mode) 下拉列表中选择所需的精确调节条目。
- 4. 如有需要(请参见调节偏移量),可指定调节偏移量,然后等到再次达到静止状态。
- 5. 单击"Start"图标。
	- 将启动精确调节过程。
	- "状态"(Status) 字段显示当前步骤和所发生的所有错误。 进度条指示当前步骤的进度。

#### **说明**

如果进度条("进度"变量)长时间无变化,猜测可能是调节功能受到限制时,请单击"调节 模式"(Tuning mode) 组中的"Stop"图标。检查工艺对象的组态,必要时请重新启动控制器 调节功能。

尤其是在以下阶段,如果无法达到设定值,将不会自动中止调节过程。

- "尝试使用两点控制达到加热过程的设定值。"
- "尝试使用两点控制达到制冷过程的设定值。"

## **结果**

如果执行精确调节时未出错, 则 PID 参数已调节完毕。PID Temp 将切换到自动模式并使用已 调节的参数。在电源关闭以及重启 CPU 期间,已调节的 PID 参数保持不变。 如果精确调节期间出现错误,PID Temp 将根据已组态的响应对错误作出反应。

## **7.3.4 "手动"模式**

下面说明如何在工艺对象"PID Temp"的调试窗口中使用"手动模式"。 错误未决时也可使用手动模式。

## **要求**

- 已在循环中断 OB 中调用"PID\_Temp"指令。
- 已与 CPU 建立在线连接。
- CPU 处于"RUN"模式。

#### **步骤**

如果要通过指定手动值来测试受控系统,请使用调试窗口中的"手动模式"。 要定义手动值,请按以下步骤操作:

- 1. 在项目树中双击"PID\_Temp > 调试"(PID\_Temp > Commissioning) 条目。
- 2. 激活"全部监视"(Monitor all) e 按钮或启动趋势视图。 将建立在线连接。
- 3. 在"控制器的在线状态"(Online status of the controller) 区域中,选中复选框"手动模 式"(Manual mode)。
	- PID Temp 将在手动模式下运行。 最新的当前输出值仍然有效。
- 4. 在可编辑字段中,输入%形式的手动值。 如果已在基本设置中激活制冷过程,请按下列方式输入手动值:
	- 输入正的手动值以输出加热输出的值。
	- 输入负的手动值以输出制冷输出的值。
- 5. 单击  $\overline{K}_1$  图标。

## **结果**

手动值被写入 CPU 并立即生效。 如果希望由 PID 控制器重新指定输出值,请清除"手动模式"(Manual mode) 复选框。 到自动模式的切换是无扰动的。

## **7.3.5 替代设定值**

下面说明如何在工艺对象"PID\_Temp"的调试窗口中使用替代设定值。

<span id="page-13161-0"></span>*7.4 使用 PID\_Temp 的级联控制*

## **要求**

- 已在循环中断 OB 中调用"PID\_Temp"指令。
- 已与 CPU 建立在线连接。
- CPU 处于"RUN"模式。

## **步骤**

如果要用作设定值的值不同于在"Setpoint"参数中指定的值(如调节级联结构中的从控制 器),请在调试窗口中使用替代设定值。

要指定替代设定值,请按以下步骤操作:

- 1. 在项目树中双击"PID\_Temp > 调试"(PID\_Temp > Commissioning) 条目。
- 2. 激活"全部监视"(Monitor all) <sup>op</sup> 按钮或启动趋势视图。 将建立在线连接。
- 3. 在"控制器的在线状态"(Online status of the controller) 部分,选中复选 框"Subst.Setpoint"。 使用最近更新的设定值初始化替代设定值(SubstituteSetpoint 变量),并且立即使用替代 设定值。
- 4. 在可编辑字段中输入替代设定值。
- 5. 单击  $\frac{\cancel{N}}{\cancel{1}}$  图标。

## **结果**

替代设定值被写入 CPU 并立即生效。 如果希望将"Setpoint"参数的值重新用作设定值,则清除"Subst.Setpoint"复选框。 切换是无扰动的。

## **7.3.6 级联调试**

有关使用 PID Temp 级联调试的信息,请参见调试 (页 [155\)。](#page-13164-0)

# **7.4 使用 PID\_Temp 的级联控制**

## **7.4.1 简介**

在级联控制中,多个控制回路相互嵌套。在此过程中,从控制器会从相应的较高级的主控制器 的输出值 (OutputHeat) 接收其设定值 (Setpoint)。 建立级联控制系统的先决条件是,受控系统可分为具有自身测量变量的各个子系统。 受控变量的设定值在最外层的主控制器指定。 最内层从控制器的输出值应用于执行器,因此作用于受控系统。 与单回路控制系统相比,使用级联控制系统的主要优势如下:

- 由于额外存在从属控制回路,可迅速纠正控制系统中发生的扰动。这会显著降低扰动对控 制变量的影响。因此,可改善扰动行为。
- 从属控制回路以线性形式发挥作用。因此,这些非线性扰动对受控变量的负面影响可得到 缓解。

<span id="page-13162-0"></span>PID Temp 具有以下专用于级联控制系统的功能:

- 指定替代设定值
- 在主从控制器间交换状态信息(如当前操作模式)
- 不同的 Anti-Wind-Up 模式(主控制器对其从控制器限值的响应)

## **示例**

以下框图以巧克力融化装置为例,显示使用 PID\_Temp 的级联控制系统:

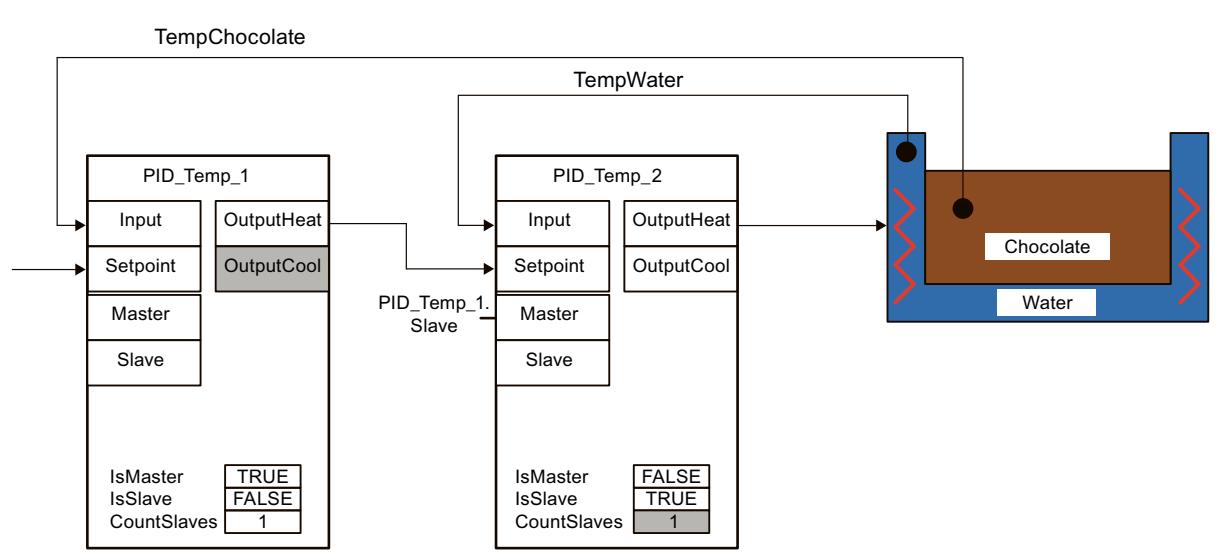

PID Temp 1 主控制器将巧克力温度 (TempChocolate) 的过程值与用户在 Setpoint 参数中指定 的设定值进行比较。其输出值 OutputHeat 构成从控制器 PID Temp 2 的设定值。 PID Temp 2 尝试将水浴温度 (TempWater) 的过程值调节到此设定值。PID Temp 2 的输出值 直接作用于受控系统(水浴加热)的执行器,因此可影响水浴温度。而水浴温度又会影响巧克 力温度。

## **常见问题解答**

有关详细信息,请参见西门子工业在线支持中的以下常见问题解答。

• 条目 ID 103526819 ([https://support.industry.siemens.com/cs/ww/en/view/103526819\)](https://support.industry.siemens.com/cs/ww/en/view/103526819)

**参见**

## [创建程序](#page-13162-0) (页 153)

*7.4 使用 PID\_Temp 的级联控制*

## **7.4.2 创建程序**

在创建程序的过程中应注意下列几点:

• PID\_Temp 实例数量 循环中断 OB 中调用的不同 PID Temp 实例的数量必须与该过程中级联连接的测量变量的数 量一致。 在此例中共有两个级联连接的测量变量:TempChocolate 和 TempWater。因此需要两个 PID\_Temp 实例。

```
• 调用顺序
 在同一循环中断 OB 中,必须先调用主控制器,再调用从控制器。
 首先调用指定用户设定值的最外层主控制器。
 随后调用设定值由最外层主控制器指定的从控制器,依此类推。
 通过输出值作用于该过程执行器的最内层从控制器最后调用。
 在此例中, 先调用 PID Temp 1 再调用 PID Temp 2。
```
• 测量变量的互连

```
最外层的主控制器与要被调节为用户设定值的最外层测量变量互连。
最内层从控制器与受执行器直接影响的最内层测量变量互连。
通过参数 Input 或 Input_PER 实现测量变量与 PID_Temp 的互连。
在此例中, 最外层的测量变量 TempChocolate 与 PID Temp 1 互连, 最内层的测量变量
TempWater 与 PID Temp 2 互连。
```

```
• 主控制器输出值与从控制器设定值的互连
 必须将主控制器的输出值 (OutputHeat) 分配给从控制器的设定值 (Setpoint)。
 此互连可在编程编辑器中执行,或在从控制器巡视窗口的基本设置中通过选择主控制器来
 自动执行。
 如有需要,可插入您自己的滤波器或标定功能,例如,这样可以使主控制器的输出值范围
 根据从控制器的设定值/过程值范围进行调整。
 在此例中, 将 PID Temp 1 的 OutputHeat 分配给 PID Temp 2 的 Setpoint。
• 用于在主从控制器间交换信息的接口的互连
 必须将主控制器的"Slave"参数分配给其所有直接从属从控制器(这些控制器从此主控制器
 接收设定值)的"Master"参数。可通过从控制器接口执行分配,从而将一个主控制器与多个
 从控制器互连,并在从控制器巡视窗口的基本设置中显示互连。
 此互连可在编程编辑器中执行,或在从控制器巡视窗口的基本设置中通过选择主控制器来
 自动执行。
 只有执行此互连后, Anti-Wind-Up 功能以及主控制器对从控制器工作模式的评估才能正常
 运行。
```
在本例中, 将 PID Temp 1 的"Slave"参数分配给 PID Temp 2 的"Master"参数。 使用 SCL 实现的程序代码示例(未将从控制器的输出值分配给执行器):

```
"PID Temp 1"(Input:="TempChocolate");
"PID_Temp_2"(Input:="TempWater", Master := "PID Temp_1".Slave,
Setpoint \overline{:=} "PID Temp 1". Output Heat);
```
## **参见**

PID Temp [ActivateRecoverMode](#page-13349-0) 变量 (页 340)

## **7.4.3 组态**

您可以通过用户程序、组态编辑器或 PID\_Temp 调用的巡视窗口执行组态。 在级联控制系统中使用 PID\_Temp 时,应确保对以下指定的设置进行正确组态。

*7.4 使用 PID\_Temp 的级联控制*

如果 PID\_Temp 实例从上级主控制器接收设定值, 并转而将其输出值输出到从属从控制器, 则 此 PID\_Temp 实例既为主控制器又为从控制器。对于此类 PID\_Temp 实例,必须执行下文列出 的两种组态。例如,具有三个级联连接测量变量和三个 PID\_Temp 实例的级联控制系统中,中 间的 PID\_Temp 实例便属于此种情况。

## <span id="page-13164-0"></span>**主控制器的组态**

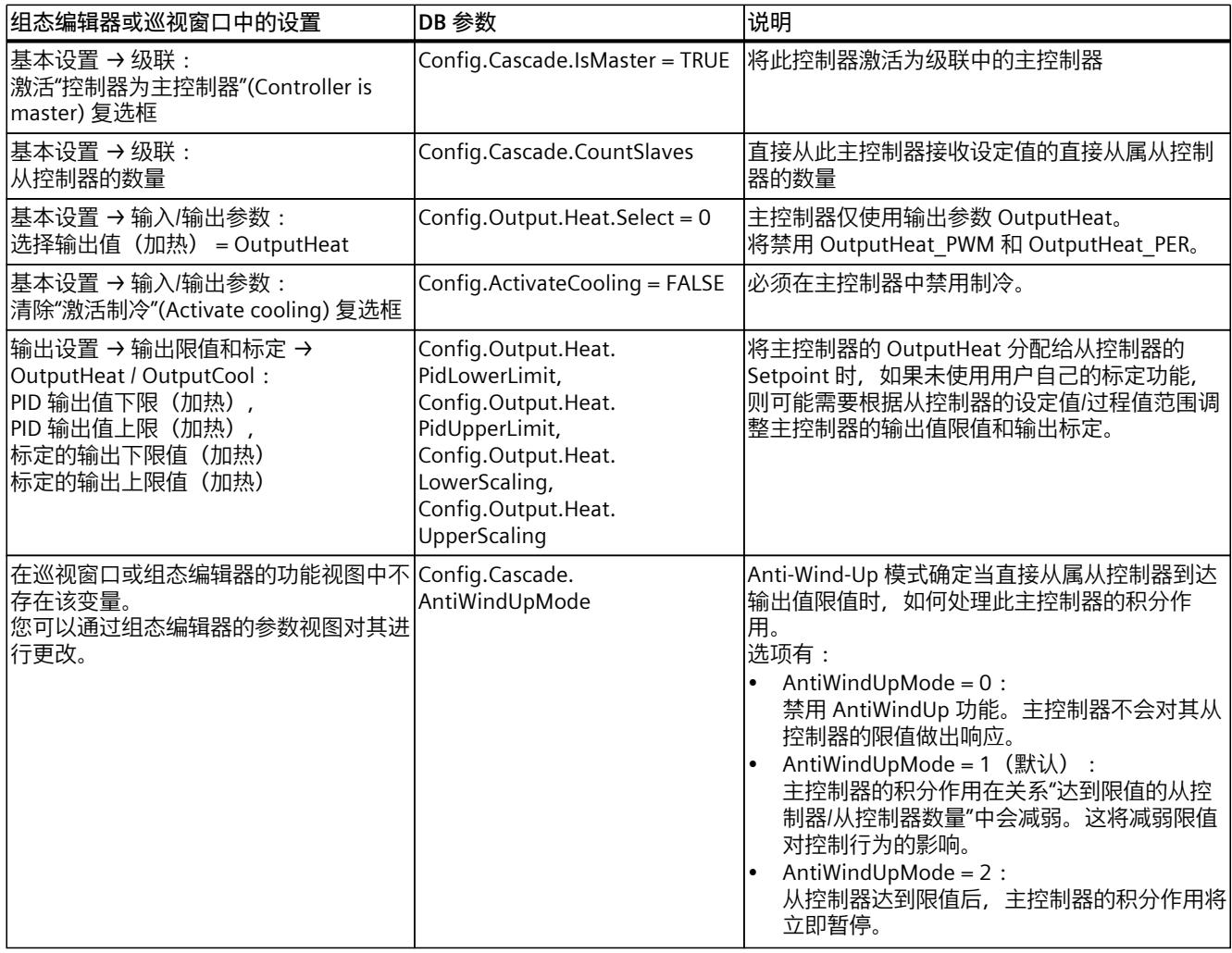

## **从控制器的组态**

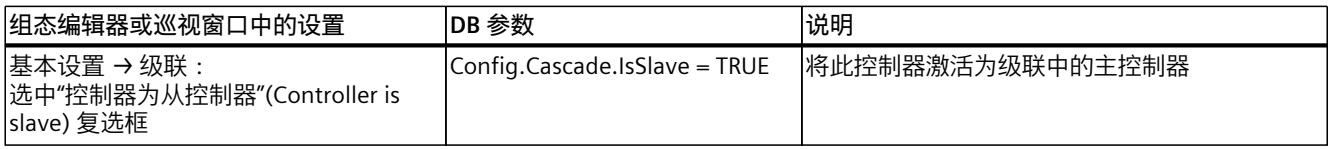

*使用 PID\_Temp*

*7.4 使用 PID\_Temp 的级联控制*

## **7.4.4 调试**

编译和加载程序后,可启动级联控制系统的调试过程。 在调试过程中(执行调节或使用现有 PID 参数更改为自动模式), 从最内层的从控制器开始, 然后逐步向外调试,直到达到最外层的主控制器。 在上述示例中, 首先调试 PID Temp 2, 然后继续调试 PID Temp 1。

#### **调节从控制器**

调节 PID Temp 时要求设定值恒定。因此, 激活从控制器的替代设定值 (SubstituteSetpoint 和 SubstituteSetpointOn 变量)以调节从控制器,或通过相应的手动值将相关主控制器设置为 手动模式。这样可以确保从控制器的设定值在调节过程中保持恒定。

#### **调节主控制器**

为使主控制器对该过程产生影响或执行调节,必须将所有下游从控制器置于自动模式,且必须 禁用这些从控制器的替代设定值。主控制器会通过用于在主从控制器间(Master 参数和 Slave 参数)进行信息交换的接口对这些条件进行评估,并在 AllSlaveAutomaticState 和 NoSlaveSubstituteSetpoint 变量中显示当前状态。相应的状态消息会在调试编辑器中输出。

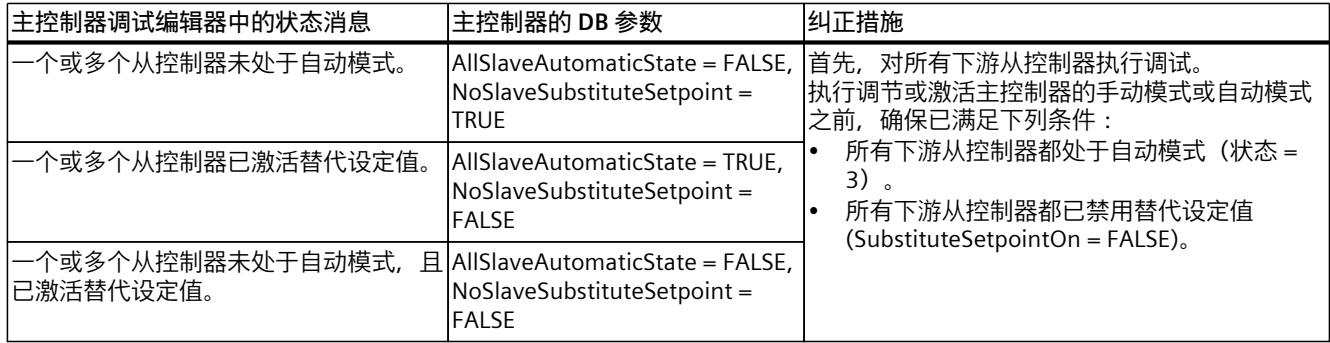

如果已启动主控制器的预调节或精确调节, PID Temp 在以下情况会中止调节并通过 ErrorBits = DW#16#0200000 显示错误:

- 一个或多个从控制器未处于自动模式 (AllSlaveAutomaticState = FALSE)
- 一个或多个从控制器已激活替代设定值 (NoSlaveSubstituteSetpoint = FALSE)。

后续的工作模式切换取决于 ActivateRecoverMode。

## **7.4.5 替代设定值**

为了指定设定值,除 Setpoint 参数外, PID Temp 会通过 SubstituteSetpoint 变量提供替代设 定值。此替代设定值可通过设置 SubstituteSetpointOn = TRUE 或在调试编辑器中选中相应的 复选框来激活。

通过替代设定值,可在调试或调节等过程中直接在从控制器暂时指定设定值。

这种情况下,不必在程序中对主控制器输出值与从控制器设定值的互连(级联控制系统正常运 行所必需的)进行更改。

为使主控制器对该过程产生影响或执行调节,必须禁用所有下游从控制器的替代设定值。 可以对当前有效的设定值进行监视,因为该设定值以 CurrentSetpoint 变量的形式被 PID 算法 使用参与计算。

## **7.4.6 工作模式和故障响应**

PID Temp 实例的主控制器或从控制器不会更改此 PID Temp 实例的工作模式。 如果其中一个从控制器发生故障,主控制器仍然保持当前工作模式。 如果主控制器发生故障,从控制器仍然保持当前工作模式。 但是,由于将主控制器的输出值 用作从控制器的设定值,之后从控制器的进一步操作将取决于主控制器的故障和组态的故障响 应:

- 如果对主控制器组态了 ActivateRecoverMode = TRUE,且故障不会阻止 OutputHeat 的计 算过程,则故障不会对从控制器产生任何影响。
- 如果对主控制器组态了 ActivateRecoverMode = TRUE,且故障会阻止 OutputHeat 的计算 过程,则主控制器会输出上一次的输出值或已组态的替代输出值 SubstituteOutput,具体 取决于 SetSubstituteOutput。 然后,从控制器会将其用作设定值。 由于已对 PID Temp 进行预组态, 在此情况下会输出替代输出值 0.0 (ActivateRecoverMode = TRUE、SetSubstituteOutput = TRUE、SubstituteOutput = 0.0)。 为应用组态合适的替代输出值, 或启用上一个有效 PID 输出值 (SetSubstituteOutput = FALSE)。
- 如果对主控制器组态了 ActivateRecoverMode = FALSE,则当发生故障或输出 OutputHeat = 0.0 时,主控制器会切换到"未激活"模式。 然后,从控制器会使用 0.0 作为设定值。 故障响应位于组态编辑器的输出设置中。

# **7.5 使用 PID\_Temp 的多区域控制**

**简介**

在多区域控制系统中,可同时控制工厂的多个部分(即所谓的多个区域),使其达到不同的温 度。多区域控制系统的特点为各个温度区域会由于热耦合而相互影响,例如,某个区域的过程 值会因热耦合而影响其它区域的过程值。这种影响的作用强度取决于工厂的结构和这些区域所 选的工作点。

示例:例如,塑料加工行业的挤压厂。

必须对通过挤压机的混合物进行控制,使其达到不同的温度,以实现最优处理。例如,可能要 求挤压机填料口的温度不同于排料口。各个温度区域会由于热耦合而相互影响。 在多区域控制系统中使用 PID Temp 时,每个温度区域都由单独的 PID Temp 实例进行控制。

在多区域控制系统中使用 PID Temp 时, 请遵照下列说明。

## **分别进行加热和制冷预调节**

通常,对工厂进行初始调试时首先会执行预调节,以便对 PID 参数进行初始设置并对工作点进 行控制。对多区域控制系统进行预调节时通常可对所有区域同时执行预调节。

对于已激活制冷过程且将 PID 参数切换作为加热/制冷方法(Config.ActivateCooling = TRUE, Config.AdvancedCooling = TRUE) 的控制器, PID Temp 可在一个步骤中实现加热和制冷的预 调节 (Mode = 1, Heat.EnableTuning = TRUE, Cool.EnableTuning = TRUE)。

但是,建议不要使用这种调节对多区域控制系统中的多个 PID Temp 实例同时进行预调节。而 应首先分别执行加热预调节(Mode = 1, Heat.EnableTuning = TRUE, Cool.EnableTuning = FALSE) 和制冷预调节 (Mode = 1, Heat.EnableTuning = FALSE, Cool.EnableTuning = TRUE)。

只有当所有区域都完成加热预调节且达到工作点时,才能启动制冷预调节。 这会降低调节过程中各区域间由于热耦合而产生的相互影响。

#### *使用 PID\_Temp*

*7.5 使用 PID\_Temp 的多区域控制*

#### **调整延迟时间**

如果应用 PID Temp 的多区域控制系统的各区域间存在较强的热耦合, 应确保通过 PIDSelfTune.SUT.AdaptDelayTime = 0 禁止调整预调节延迟时间。否则,如果在调整延迟时间 期间(此阶段加热被禁用),某个区域的制冷因其它区域的热效应而无法进行,则确定延迟时 间时可能出错。

#### **暂时禁用制冷**

对于已激活制冷 (Config.ActivateCooling = TRUE) 的控制器,通过设置 DisableCooling = TRUE, PID Temp 可在自动模式下暂时禁用制冷。 这可以确保当其它区域的控制器尚未完成加热调节时,此控制器在调试过程中不会以自动模式 制冷。否则,调节可能会因各区域间的热耦合而受到负面影响。

## **步骤**

对存在热耦合的多区域控制系统进行调试时,可按以下步骤进行操作:

- 1. 对于所有已激活制冷的控制器,设置 DisableCooling = TRUE。
- 2. 对于所有控制器,设置 PIDSelfTune.SUT.AdaptDelayTime = 0。
- 3. 指定所需设定值(Setpoint 参数)并对所有控制器同时启动加热预调节(Mode = 1, Heat.EnableTuning = TRUE, Cool.EnableTuning = FALSE).
- 4. 耐心等待,直到所有控制器均完成加热预调节。
- 5. 对于所有已激活制冷的控制器,设置 DisableCooling = FALSE。
- 6. 耐心等待,直到所有区域的过程值均达到稳定状态,且接近相应的设定值。 如果对于某个区域,经过很长时间都无法达到设定值,则说明加热或制冷执行器的作用太 弱。
- 7. 对于所有已激活制冷的控制器,启动制冷预调节(Mode = 1, Heat.EnableTuning = FALSE, Cool.EnableTuning = TRUE)  $\delta$

#### **说明**

#### **过程值超出限值**

如果在自动模式下通过 DisableCooling = TRUE 禁用了制冷, 则可能导致当 DisableCooling = TRUE 时, 过程值超出设定值或过程值限值。使用 DisableCooling 时请注意观察过程值, 在适 用的情况下可以进行干预。

#### **说明**

#### **多区域控制系统**

对于多区域控制系统,各区域间的热耦合在调试或运行期间可能导致过调次数增加、暂时或长 时间超出限值或出现暂时或长时间的控制偏差。请注意观察过程值并准备好进行干预。根据系 统不同,操作步骤可能会与上述步骤有所不同。

## **同步多个精确调节过程**

如果在自动模式下启动精确调节且 PIDSelfTune.TIR.RunIn = FALSE, 则 PID Temp 会尝试通过 PID 控制和当前 PID 参数达到设定值。达到设定值后,才会启动实际调节过程。对于多区域控 制系统,各个区域达到设定值所需的时间可能各不相同。

如果要对多个区域同时执行精确调节,PID\_Temp 可以在达到设定值后,等待进一步的调节步 骤,从而同步这些过程。

**步骤**

这可以确保当实际调节步骤启动时,所有控制器都已达到设定值。这会降低调节过程中各区域 间由于热耦合而产生的相互影响。

对于相应区域要同时执行精确调节的各控制器,请执行以下步骤:

- 1. 对于所有控制器,设置 PIDSelfTune.TIR.WaitForControlIn = TRUE。 这些控制器必须处于自动模式,且 PIDSelfTune.TIR.RunIn = FALSE。
- 2. 指定所需设定值(Setpoint 参数)并对所有控制器启动精确调节。
- 3. 耐心等待,直到所有控制器的 PIDSelfTune.TIR.ControlInReady = TRUE。

4. 对于所有控制器,设置 PIDSelfTune.TIR.FinishControlIn = TRUE。

然后,所有控制器会同时启动实际调节过程。

# **7.6 使用 PID\_Temp 进行超驰控制**

#### **超驰控制**

超驰控制时,两个或多个控制器共享一个执行器。只有一个控制器可以随时访问执行器并影响 过程。

由逻辑运算决定可以访问执行器的控制器。通常根据所有控制器的输出值比较结果做出此决定 (例如,进行最大选择时),具有最大输出值的控制器将获得对执行器的访问权限。 基于输出值的选择要求所有控制器均在自动模式下工作。对不影响执行器的控制器进行更新。 为防止饱和效应及其对控制响应和控制器之间的切换产生负面影响,这很有必要。 自版本 V1.1 起,PID\_Temp 通过提供一个用于更新未激活控制器的简单过程,支持超驰控 制: 通过使用变量 OverwriteInitialOutputValue 和 PIDCtrl.PIDInit, 可以预分配自动模式下控 制器的积分作用,好像在上一周期中 PID 算法已为 PID 输出值计算 PidOutputSum = OverwriteInititalOutputValue。为此,OverwriteInitialOutputValue 与当前可以访问执行器的 控制器的输出值互连。通过设置位 PIDCtrl.PIDInit,触发积分作用的预分配以及控制器循环和 PWM 周期的重启。根据预分配的(并针对所有控制器同步的)积分作用,以及当前控制偏差 的比例作用与积分作用,在当前循环中进行输出值的后续计算。通过 PIDCtrl.PIDInit = TRUE 调 用期间,微分作用未激活,因此对输出值不起作用。 此过程可以确保仅根据当前的过程状态和 PI 参数对当前输出值进行计算, 并从而决定可以访 问执行器的控制器。可防止未激活控制器的饱和效应,并因此防止切换逻辑的错误决定。

*7.6 使用 PID\_Temp 进行超驰控制*

## **要求**

- 只有在激活了积分作用时(变量 Retain.CtrlParams.Heat.Ti 和 Retain.CtrlParams.Cool.Ti > 0.0),PIDCtrl.PIDInit 才有效。
- 您必须在用户程序中自行分配 PIDCtrl.PIDInit 和 OverwriteInitialOutputValue(请参见下面 的示例)。PID\_Temp 不会自动更改这些变量。
- 仅当 PID Temp 处于自动模式 (参数 State = 3) 时, PIDCtrl.PIDInit 才有效。
- 如果可能, 请选择 PID 算法的采样时间 ( Retain.CtrlParams.Heat.Cycle 和 Retain.CtrlParams.Cool.Cycle 变量)以使所有控制器的采样时间均相同,并在同一个循环 中断 OB 中调用所有控制器。这样,可以确保在一个控制器循环或 PWM 周期内不发生切 换。

#### **说明**

#### **不断调整输出值限制**

也可以通过在其它控制器系统中不断调整输出值限制实现这一操作,而不是如此处所述对没有 执行器访问权的控制器进行主动更新。

无法使用 PID Temp 实现这一操作,因为在自动模式下不支持更改输出值限制。

**示例:大型锅炉的控制**

PID\_Temp 用于控制大型锅炉。

主要目标是控制温度 Input1。为此使用控制器 PID Temp 1。此外, 通过限制控制器 PID Temp 2 使温度 Input2 保持在附加测量点的上限值以下。 这两个温度仅受一个加热器的影响。控制器的输出值对应于加热功率。

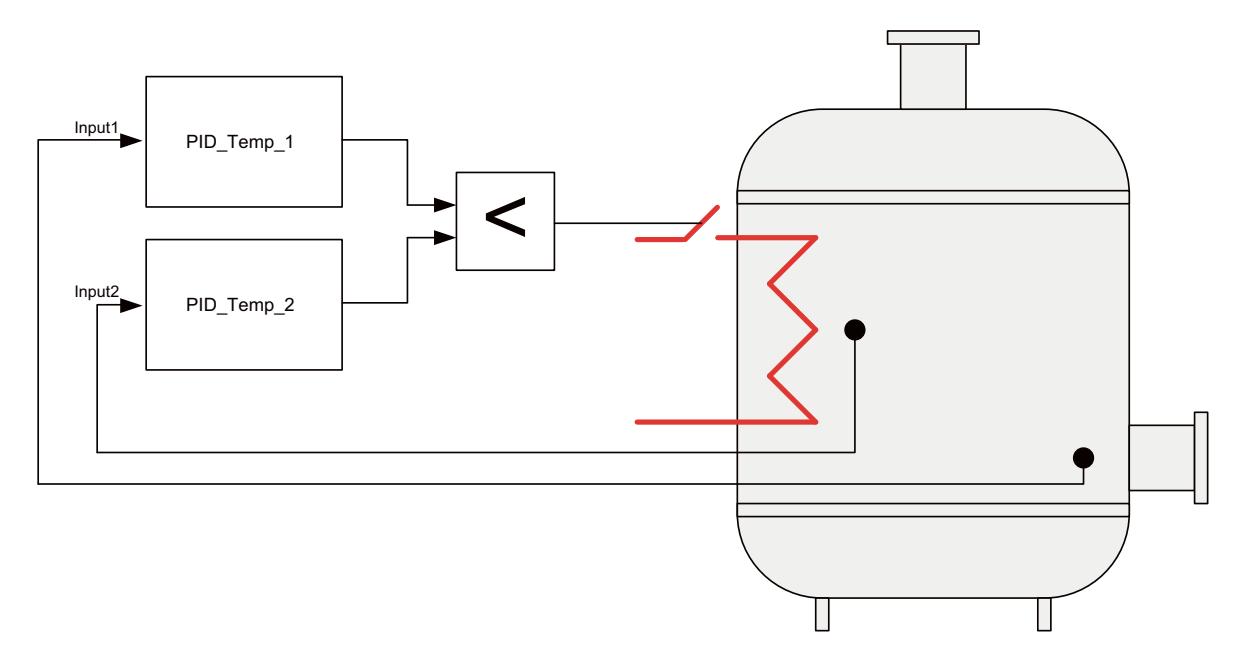

通过编写程序变量 ActuatorInput 并借助 PID Temp 的脉宽调制输出值(参数 OutputHeat PWM)对该加热器进行控制。在参数 PID Temp\_1.Setpoint 处指定温度 Input1 的设定值。在参数 PID Temp 2.Setpoint 处将附加测量点的温度上限值指定为设定值。

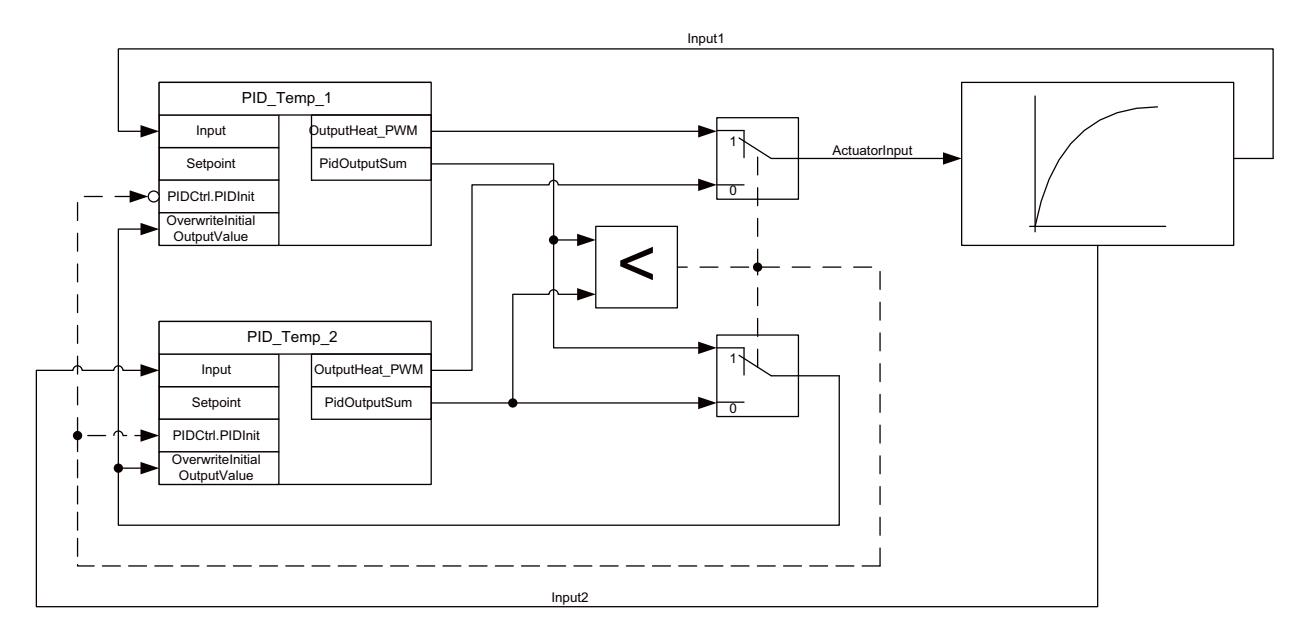

两个控制器必须共享一个加热器作为共享的执行器。在这种情况下,通过 PID 输出值(采用实 数格式,参数 PidOutputSum)的最小选择实现逻辑,该逻辑决定哪个控制器获得执行器的访 问权。由于 PID 输出值对应于加热功率,因此需要较低加热功率的控制器将获得控制权。 设备正常运行时,主受控变量的过程值对应于设定值。主控制器 PID\_Temp\_1 已稳定在固定的 PID 输出值 PID Temp\_1.PidOutputSum。正常操作过程中, 限制控制器 Input2 的过程值显著 低于指定为 PID Temp 2 设定值的上限。因此,限制控制器要增大加热功率以增大其过程值, 即, 它将计算一个大于主控制器 PID Temp 1.PidOutputSum 输出值的 PID 输出值 PID Temp 2.PidOutputSum。切换逻辑的最小选择从而使得主控制器 PID Temp 1 可以继续 访问执行器。此外,确保通过赋值 PID Temp\_2.OverwriteInitialOutputValue = PID Temp 1.PidOutputSum 以及 PID Temp 2.PIDCtrl.PIDInit = TRUE 来更新 PID Temp 2。 如果 Input2 现已接近于上限或超出上限(例如,因故障而导致),则限制控制器 PID Temp 2 会计算一个较小的 PID 输出值, 以限制加热功率并因此而减小 Input2。如果 PID Temp 2.PidOutputSum 小于 PID Temp 1.PidOutputSum, 则限制控制器 PID Temp 2 将 通过最小选择获得执行器访问权,并减小加热功率。确保通过赋值 PID Temp\_1.OverwriteInitialOutputValue = PID\_Temp\_2.PidOutputSum 以及 PID Temp 1.PIDCtrl.PIDInit = TRUE 来更新 PID Temp 1。 附加测量点 Input2 处的温度下降。主受控变量 Input1 的温度也会下降,并且无法再保持在设 定值。 解决故障后,Input2 会继续下降,并通过限制控制器进一步增大加热功率。只要主控制器计 算出了一个较小的加热功率作为输出值,设备就会恢复正常操作,以使主控制器 PID\_Temp\_1 再次获得对执行器的访问权限。可以通过以下 SCL 程序代码实现此示例: "PID Temp  $1"$  (Input := "Input1"); "PID Temp  $2"$  (Input := "Input2"); IF "PID\_Temp\_1".PidOutputSum <= "PID\_Temp\_2".PidOutputSum THEN "ActuatorInput" := "PID Temp 1".OutputHeat PWM; "PID Temp 1".PIDCtrl.PIDInit := FALSE; "PID Temp 2".PIDCtrl.PIDInit := TRUE;

## *使用 PID\_Temp*

*7.7 使用 PLCSIM 仿真 PID\_Temp*

```
"PID_Temp_2".OverwriteInitialOutputValue := "PID_Temp_1".PidOutputSum;
ELSE
 "ActuatorInput" := "PID Temp 2".OutputHeat PWM;
 "PID Temp 1".PIDCtrl.PIDInit := TRUE;
 "PID Temp 2". PIDCtrl. PIDInit := FALSE;
 "PID_Temp_1".OverwriteInitialOutputValue := "PID_Temp_2".PidOutputSum;
END_IF;
```
# **7.7 使用 PLCSIM 仿真 PID\_Temp**

## **说明**

## **使用 PLCSIM 进行仿真**

不支持通过 PLCSIM 针对 CPU S7-1200 仿真 PID\_Temp。

只能通过 PLCSIM 针对 CPU S7-1500 仿真 PID\_TEMP。

对于使用 PLCSIM 进行的仿真, 仿真 PLC 的时间特性与"真实"PLC 并不完全相同。仿真 PLC 循 环中断 OB 的实际周期时钟波动比"真实"PLC 的波动大。

在标准组态中, PID Temp 会自动确定调用之间的时间, 并监视波动情况。 因此, 使用 PLCSIM 仿真 PID Temp 时, 可能检测到采样时间错误 (ErrorBits =

DW#16#00000800)。

这会导致进行中的调节中止。

自动模式下的响应取决于 ActivateRecoverMode 变量的值。

为防止此类情况发生, 应按下列方式为使用 PLCSIM 进行的仿真组态 PID Temp:

- CycleTime.EnEstimation = FALSE
- CycleTime.EnMonitoring = FALSE
- CycleTime.Value:以秒为单位为此变量分配调用循环中断 OB 的周期时钟。

# **使用 PID 的基本功能 8**

# **8.1 CONT\_C**

## **8.1.1 工艺对象 CONT\_C**

工艺对象 CONT C 提供一个自动和手动模式的连续 PID 控制器。 它与指令 CONT C 的背景数 据块相对应。 可以使用 PULSEGEN 指令来组态脉冲控制器。 比例、积分 (INT) 和微分分量 (DIF) 彼此之间并行切换,可以单独打开和关闭。 使用它,可以 设置 P、I、PI、PD 和 PID 控制器。 S7-1500 工艺对象的所有参数和变量均具有保持性,在完整下载 CONT C 的前提下, 只能在下载到设备 期间更改这些数据。

**参见**

[软件控制器概述](#page-13047-0) (页 38) [添加工艺对象](#page-13048-0) (页 39) [组态工艺对象](#page-13049-0) (页 40) [将工艺对象下载到设备](#page-13051-0) (页 42) [CONT\\_C](#page-13354-0) (页 345)

## **8.1.2 组态控制器误差 CONT\_C**

## **使用外设过程值**

要在输入参数 PV\_PER 中使用外设格式的过程值,请按以下步骤操作:

- 1. 选中"启用 I/O"(Enable I/O) 复选框。
- 2. 如果过程值是以实际大小提供的,请以百分比形式输入标定的因子和偏移量。 系统随后会根据以下公式来确定过程值: PV = PV\_PER × PV\_FAC + PV\_OFF

## **使用内部过程值**

要在输入参数 PV\_IN 中使用浮点格式的过程值, 请按以下步骤操作:

1. 清除"启用 I/O"(Enable I/O) 复选框。

*8.1 CONT\_C*

## **控制偏差**

根据以下要求设置死区范围:

- 过程值信号有噪声。
- 控制器增益很高。
- 微分作用激活。

这种情况下,过程值的噪声分量会导致输出值出现巨大偏差。 死区可抑制控制器处于稳态的 噪声分量。 死区范围指定死区的大小。 死区范围为 0.0 时,死区关闭。

**参见**

CONT\_C [的工作原理](#page-13355-0) (页 346)

## **8.1.3 组态控制器算法 CONT\_C**

## **常规步骤**

要确定激活控制算法的哪些分量,请执行以下操作:

1. 从"控制器结构"(Controller structure) 列表中选择一个条目。 只能为所选控制器结构指定所需参数。

## **比例作用**

1. 如果该控制器结构包含比例作用,请输入"比例增益"。

## **积分作用**

- 1. 如果该控制器结构包含积分作用,请输入积分作用时间。
- 2. 要给积分作用赋予初始化值,请选中"初始化积分作用"(Initialize integral action) 复选框并 输入初始化值。
- 3. 要将积分作用永久设置为此初始化值,请选中"积分作用保持"(Integral action hold) 复选 框。

## **微分作用**

1. 如果该控制器结构包含微分作用,请输入微分作用时间、微分作用权重和延迟时间。

**参见**

CONT\_C [的工作原理](#page-13355-0) (页 346)

## **8.1.4 组态输出值 CONT\_C**

#### **常规步骤**

可以在手动或自动模式下设置 CONT\_C。

1. 要设置手动调节值,请激活选项"激活手动模式"(Activate manual mode) 选项复选框。 您可以在输入参数 MAN 中指定手动调节值。

#### **调节值限制**

调节值具有上限和下限,因此只能接受有效值。 您无法关闭限值。 超出限值时会通过输出参 数 QLMN HLM 和 QLMN LLM 显示。

1. 输入调节值的上限和下限值。 如果调节值是实际大小,则调节值上下限的单位必须一致。

#### **标定**

调节值可根据以下公式,通过因子和偏移量标定为作为浮点值和外设值输出。 标定调节值 = 调节值 x 因子 + 偏移量 默认值是因子等于 1.0,偏移量等于 0.0。 1. 输入因子和偏移量的值。

#### **参见**

CONT C [的工作原理](#page-13355-0) (页 346)

#### **8.1.5 对脉冲控制器进行编程**

利用连续控制器 CONT C 和脉冲整形器 PULSEGEN, 可以实现一个设定值固定的控制器, 使其 具有比例执行器的开关输出。 下图显示了控制回路的信号流。

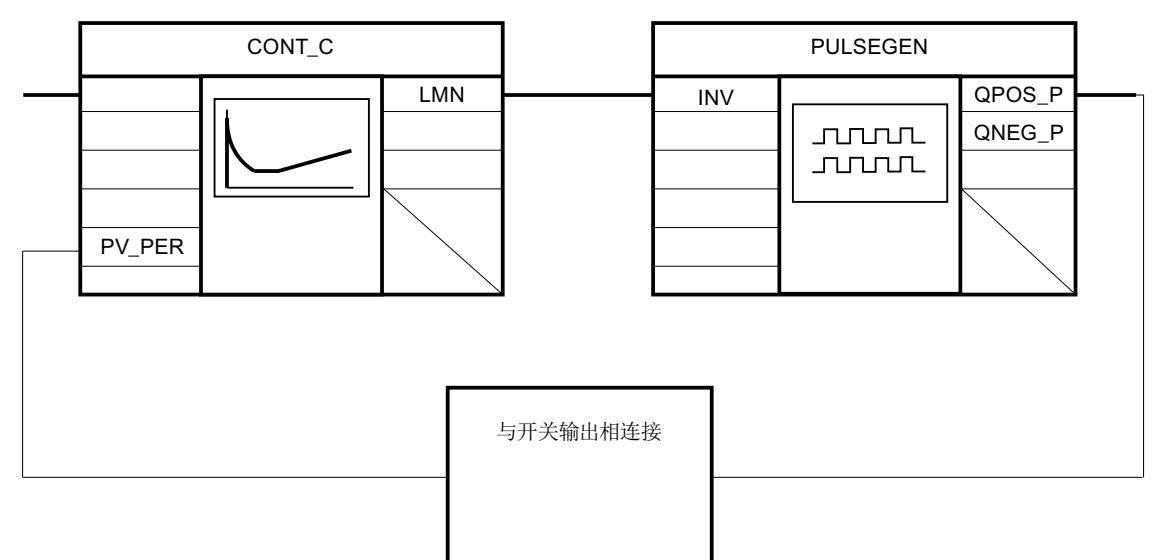

*8.2 CONT\_S*

连续控制器 CONT C 构成输出值 LMN, 脉冲整形器 PULSEGEN 将该输出值转换为脉冲/中断信 号 OPOS P 或 ONEG P。

## **参见**

[PULSEGEN](#page-13363-0) (页 354)

- **8.1.6 调试 CONT\_C**
- **要求**
- 已在 CPU 中装载指令和工艺对象。

## **步骤**

要手动确定最佳 PID 参数,请按以下步骤操作:

- 1. 单击"Start"图标。 如果不存在在线连接,则将建立在线连接。 系统会记录设定值、过程值和输出值的当前 值。
- 2. 在"P"、"I"、"D"和"延迟时间"(Delay time) 字段中输入新的 PID 参数。
- 3. 在"调节"(Tuning) 组中单击图标 **A** "将参数发送到 CPU"(Send parameter to CPU)。
- 4. 在"当前值"(Current values) 组中选中"更改设定值"(Change setpoint) 复选框。
- 5. 输入新设定值并在"当前值"(Current values) 组中单击图标  $M_1$
- 6. 清除"手动模式"(Manual mode) 复选框。 此时控制器使用新 PID 参数工作并控制新设定值。
- 7. 检查 PID 参数的质量以检查曲线点。
- 8. 重复步骤 2 到 6, 直至对控制器结果满意为止。

# **8.2 CONT\_S**

## **8.2.1 工艺对象 CONT\_S**

工艺对象 CONT S 提供了一个用于控制具有积分行为的执行器的步进控制器,并且可用于通过 二进制输出值输出信号控制工艺温度过程。 该工艺对象对应于 CONT\_S 指令的背景数据块。 其工作原理基于采样控制器的 PI 控制算法。步进控制器在没有位置反馈信号的情况下运行。 手动和自动模式均可。

S7-1500

工艺对象的所有参数和变量均具有保持性,在完整下载 CONT S 的前提下,只能在下载到设备 期间更改这些数据。
#### **参见**

[软件控制器概述](#page-13047-0) (页 38) [添加工艺对象](#page-13048-0) (页 39) [组态工艺对象](#page-13049-0) (页 40) [将工艺对象下载到设备](#page-13051-0) (页 42) [CONT\\_S](#page-13359-0) (页 350)

### **8.2.2 组态控制器误差 CONT\_S**

#### **使用外设过程值**

要在输入参数 PV\_PER 中使用外设格式的过程值, 请按以下步骤操作:

- 1. 选中"启用 I/O"(Enable I/O) 复选框。
- 2. 如果过程值以物理量形式提供,请以百分比形式输入标定的因子和偏移量。 系统随后会根据以下公式来确定过程值:  $PV = PV$  PER  $\times$  PV\_FAC + PV\_OFF

#### **使用内部过程值**

要在输入参数 PV IN 中使用浮点格式的过程值, 请按以下步骤操作:

1. 清除"启用 I/O"(Enable I/O) 复选框。

#### **控制偏差**

根据以下要求设置死区范围:

- 过程值信号含有噪声。
- 控制器增益很高。
- 微分作用激活。

这种情况下,过程值的噪声分量会导致调节变量出现巨大偏差。 死区可抑制控制器处于稳态 的噪声分量。 死区范围指定死区的大小。 死区范围为 0.0 时, 死区关闭。

#### **参见**

CONT\_S [工作模式](#page-13360-0) (页 351)

#### **8.2.3 组态控制算法 CONT\_S**

#### **PID 算法**

- 1. 为 P 分量输入"比例放大倍数"。
- 2. 为 I 分量的时间行为输入积分时间。 积分时间为 0.0 时, Ⅰ 分量关闭。

*8.2 CONT\_S*

#### **参见**

CONT\_S [工作模式](#page-13360-0) (页 351)

## **8.2.4 组态调节值 CONT\_S**

#### **常规步骤**

可以在手动或自动模式下设置 CONT\_S。

1. 要设置手动调节值, 请激活"激活手动模式"(Activate manual mode) 选项复选框。 为输入参数 LMNUP 和 LMNDN 输入手动调节值。

#### **脉冲发生器**

- 1. 输入最短脉冲持续时间和最短暂停持续时间。 值必须大于等于输入参数 CYCLE 的周期时间。 因此,操作频率会降低。
- 2. 输入电机设定时间。 值必须大于等于输入参数 CYCLE 的周期时间。

#### **参见**

CONT\_S [工作模式](#page-13360-0) (页 351)

- **8.2.5 调试 CONT\_S**
- **要求**
- 已将指令和工艺对象加载到 CPU。

#### **步骤**

要手动确定最优 PID 参数,请按以下步骤操作:

- 1. 单击"Start"图标。 如果不存在在线连接,则将建立在线连接。 系统会记录设定值、过程值和输出值的当前 值。
- 2. 在字段"P"和"I"中,输入新比例值和新积分值。
- 3. 在"调节"(Tuning) 组中单击图标 **A** "将参数发送到 CPU"(Send parameter to CPU)。
- 4. 在"当前值"(Current values) 组中选中"更改设定值"(Change setpoint) 复选框。
- 5. 输入新设定值并在"当前值"(Current values) 组中单击图标  $M_3$
- 6. 清除"手动模式"(Manual mode) 复选框。 这时控制器使用新参数工作并控制新设定值。
- 7. 检查 PID 参数的质量以检查曲线点。
- 8. 重复步骤 2 到 6, 直至对控制器结果满意为止。

#### **8.3.1 工艺对象 TCONT\_CP**

工艺对象 TCONT\_CP 提供一个具有脉冲发生器的连续温度控制器。 它与指令 TCONT\_CP 的背 景数据块对应。 此操作基于采样控制器的 PID 控制算法。手动和自动模式均可。 指令 TCONT CP 在预调节期间计算受控系统的比例、积分和微分参数。 "精确调节"可用于进一 步调节这些参数。 用户还可以手动输入 PID 参数。 S7-1500 工艺对象的所有参数和变量均具有保持性,在完整下载 TCONT\_CP 的前提下,只能在下载到 设备期间更改这些数据。

#### **参见**

[软件控制器概述](#page-13047-0) (页 38)

[添加工艺对象](#page-13048-0) (页 39) [组态工艺对象](#page-13049-0) (页 40) [将工艺对象下载到设备](#page-13051-0) (页 42)  $TCONT$  CP (页 362)

- **8.3.2 组态 TCONT\_CP**
- **8.3.2.1 控制器误差**

#### **使用外设过程值**

要使用输入参数 PV\_PER, 请执行以下步骤:

- 1. 从"源"(Source) 列表中选择条目"外设"(Periphery)。
- 2. 选择"传感器类型"。
	- 对于不同类型的传感器,过程值会根据不同的公式进行标定。
	- 标准
		- 热电偶;PT100/NI100
		- $PV = 0.1 \times PV$  PER  $\times$  PV\_FAC + PV\_OFFS
	- 冷却; PT100/NI100  $PV = 0.01 \times PV$  PER  $\times$  PV\_FAC + PV\_OFFS – 电流/电压
		- $PV = 100/27648 \times PV$  PER  $\times$  PV\_FAC + PV\_OFFS
- 3. 输入用于标定外设过程值的因子和偏移量。

#### **使用内部过程值**

要使用输入参数 PV\_IN, 请执行以下步骤:

1. 从"源"(Source) 列表中选择条目"内部"(Internal)。

#### **控制偏差**

根据以下要求设置死区范围:

- 过程值信号含有噪声。
- 控制器增益很高。
- 微分作用激活。

这种情况下,过程值的噪声分量会导致调节变量出现巨大偏差。 死区可抑制控制器处于稳态 的噪声分量。 死区范围指定死区的大小。 死区范围为 0.0 时,死区关闭。

#### **参见**

TCONT\_CP [的工作模式](#page-13372-0) (页 363)

#### **8.3.2.2 控制算法**

#### **常规步骤**

- 1. 输入"PID 算法采样时间"。 控制器采样时间不应超过确定的控制器积分作用时间 (TI) 的 10 %。
- 2. 如果该控制器结构包含比例作用,请输入"比例增益"。 如果比例增益为负,则规则含义为相反的含义。

#### **比例作用**

如果设定值发生变化,可能会导致比例作用超调。 通过比例作用的权重,可选择设定值发生 变化时比例作用的响应程度。 通过补偿积分作用可弱化比例作用。

- 1. 要弱化应对设定值变化的比例作用,可相应地输入"比例作用权重"。
	- 1.0: 应对设定值变化的比例作用完全有效
	- 0.0: 应对设定值变化的比例作用无效

#### **积分作用**

达到调节值的限制值时,积分作用停止。 如果控制偏差将积分作用朝内部设定范围的方向移 动,则积分作用将再次释放。

- 1. 如果该控制器结构包含积分作用,请输入"积分作用时间"。 积分作用时间为 0.0 时, 积分作用关闭。
- 2. 要给积分作用赋予初始化值,请选中复选框"初始化积分作用"(Initialize integral action) 并 输入"初始化值"。 重新启动后或 COM\_RST = TRUE 时,积分作用将设置为此值。

#### **微分作用**

1. 如果该控制器结构包含微分作用,请输入微分作用时间 (TD) 和系数 DT1 (D\_F))。 对于启用的微分作用,应保持以下的等式关系:  $TD = 0.5 \times CYCLE \times D$  F. 延迟时间根据以下公式进行计算: 延迟时间 = TD/D\_F

#### **通过工作点设置 PD 控制器**

- 1. 输入积分作用时间 0.0。
- 2. 激活"初始化积分作用"(Initialize integral action) 复选框。
- 3. 输入工作点作为初始化值。

#### **通过工作点设置 P 控制器**

- 1. 通过工作点设置 PD 控制器。
- 2. 输入微分作用时间 0.0。 微分作用被禁用。

#### **控制区**

控制区限制控制偏差的值范围。 如果控制偏差超出此值范围,则使用调节值限制值。 使用控制区时,微分作用会导致调节变量迅速减小。 因此,控制区仅对启用的微分作用有意 义。 如果不使用控制区,只有减小比例作用才能减小调节值。 如果从新工作点所需的调节值 中移除输出的最小或最大调节值,控制区会导致无超调/欠调的快速振荡。

- 1. 在"控制区"(control zone) 组中激活"激活"(Activate) 复选框。
- 2. 在"宽度"(Width) 输入字段中输入设定值, 过程值可能高于或低于该设定值。

**参见**

TCONT\_CP [的工作模式](#page-13372-0) (页 363)

#### **8.3.2.3 调节值连续控制器**

#### **调节值限制**

调节值具有上限和下限,因此只能接受有效值。 您无法关闭限值。 超出限值时会通过输出参 数 QLMN HLM 和 QLMN LLM 显示。

1. 输入调节值的上限和下限值。

#### **标定**

调节值可根据以下公式,通过因子和偏移量标定为作为浮点值和外设值输出。 标定调节值 = 调节值 x 因子 + 偏移量

默认值是因子等于 1.0,偏移量等于 0.0。 1. 输入因子和偏移量的值。

#### **脉冲发生器**

可以为连续控制器打开脉冲发生器。

1. 在"脉冲发生器"(Pulse generator) 组中禁用"激活"(Activate) 选项复选框。

**参见**

TCONT\_CP [的工作模式](#page-13372-0) (页 363)

#### **8.3.2.4 调节值脉冲控制器**

**脉冲发生器**

模拟调节值 (LmnN) 可通过作为脉冲序列的输出参数 QPULSE 上的脉冲持续时间调制输出。 要使用脉冲发生器,请执行以下步骤:

1. 在"脉冲发生器"(pulse generator) 组中激活"激活"(Activate) 选项复选框。

2. 输入"采样时间脉冲发生器"、"最短脉冲/中断持续时间"和"周期持续时间"。

下图阐明了"采样脉冲发生器"(CYCLE\_P)、"最短脉冲/中断持续时间"(P\_B\_TM) 和"周期持续时 间"(PER\_TM) 之间的联系。

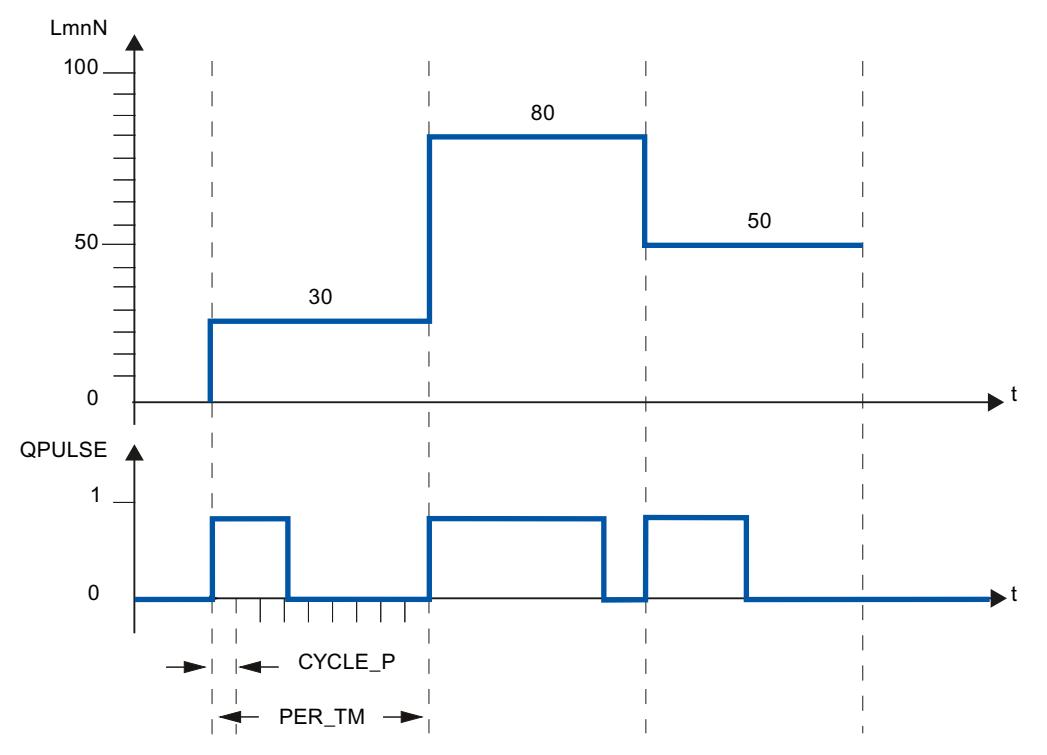

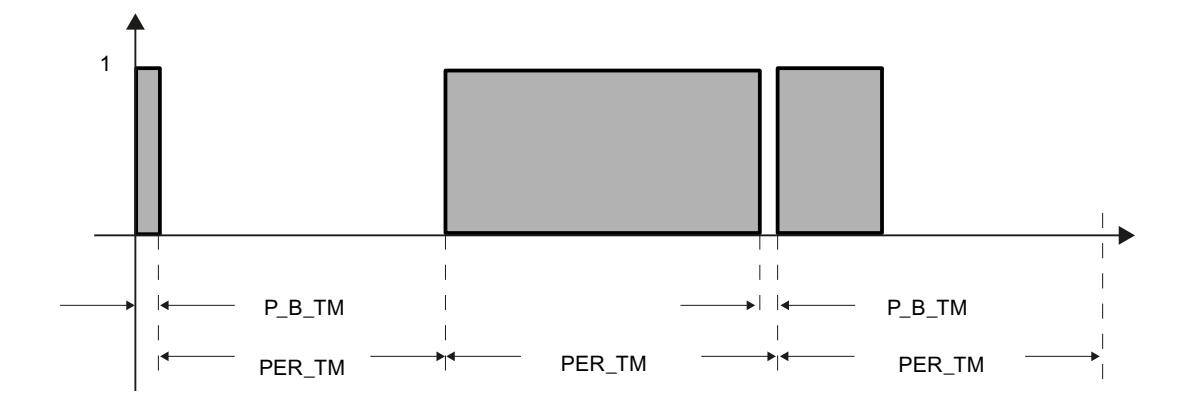

#### **采样时间脉冲发生器**

采样时间脉冲发生器必须适合所调用的循环中断 OB 的时间节拍。 所建立脉冲的持续时间始终 是该值的整数倍。 要获得足够精确的调节值分辨率, 应该应用以下关系: CYCLE  $P \leq PER$  TM/50

#### **最短脉冲/中断持续时间**

通过设定最短脉冲/中断持续时间,可避免执行器上的开或关时间过短。 小于 P\_B\_TM 的脉冲 将被抑制。 建议值 P B TM ≤ 0.1 × PER TM。

#### **周期持续时间**

周期持续时间不应超过确定的控制器积分时间 (TI) 的 20%: PER  $TM \leq TI/5$ 

#### **参数 CYCLE\_P、CYCLE 和 PER\_TM 的作用示例:**

周期持续时间 PER\_TM = 10 s 采样时间 PID 算法 CYCLE = 1 s  $\frac{1}{2}$  采样时间脉冲发生器 CYCLE P = 100 ms。 每秒钟出现一个新调节值,每 100 ms 将调节值与先前输出的脉冲长度和中断长度比较一次。 • 如果输出脉冲,则存在 2 种可能:

- 计算的调节值大于先前的脉冲长度/PER TM。 这时脉冲延长。
- 计算的调节值小于等于先前的脉冲长度/PER TM。 这时将不输出脉冲信号。
- 如果不输出脉冲,也存在 2 种可能:
	- 值 (100 % 计算的调节值) 大于先前的中断长度/PER TM。 这时中断延长。
	- 值(100 % 计算的调节值)小于等于先前的中断长度/PER\_TM。 这时将输出脉冲信 号。

#### **参见**

TCONT\_CP [的工作模式](#page-13372-0) (页 363) [脉冲发生器的工作原理](#page-13379-0) (页 370)

#### **8.3.3 调试 TCONT\_CP**

#### **8.3.3.1 TCONT\_CP 优化**

#### **应用可能性**

适用于过程类型 I 的加热或冷却过程的控制器优化。 但对于更高级别的过程, 如过程类型 II 或 III,您可以使用块。 会自动确定并设置 PI/PID 参数。 该控制器的设计目的是达到最佳破坏行为。由此产生的"精 确"参数导致设定值跳跃高度超调跳跃高度的 10% 到 40%。

#### **控制器优化阶段**

要进行控制器优化,会经历下列各个阶段,您可以在参数 PHASE 中读取这些阶段。

#### **PHASE = 0**

未执行任何调节。TCONT\_CP 在自动模式或手动模式下工作。 PHASE = 0 期间, 您可以确保受控系统满足优化要求。  $t$ 优化结束时, TCONT CP 重新更改为 PHASE =  $0$ 。

#### **PHASE = 1**

TCONT CP 正准备优化。只有在满足优化要求时,才启动 PHASE = 1。 PHASE = 1 期间, 会确定以下值:

- 过程值噪声 NOISE\_PV
- 初始斜率 PVDT0
- 调节变量的平均值
- 采样时间 PID 算法 CYCLE
- 采样时间脉冲发生器 CYCLE P

#### **PHASE = 2**

在阶段 2 中,过程值尝试通过常量调节变量检测拐点。 此方法将防止由于过程变量噪声而过 早地找到拐点。 使用脉冲控制器时,通过 N 次脉冲循环均分过程变量,然后提供给控制器阶段。 过程变量在 控制器阶段中会进一步均分: 最初, 此均分未激活;换句话说, 均分始终在经过 1 个循环后 发生。 只要噪声超过某个特定级别,循环次数就会加倍。

将计算噪声的周期和振幅。 估计周期期间,仅当梯度总是小于最大上升时,才会取消搜索拐 点并退出阶段 2。 而 TU 和 T\_P\_INF 在实际拐点处计算。 但仅在满足以下两个条件时调节才会结束:

- 1. 过程值与拐点相距超过 2\*NOISE\_PV。
- 2. 过程值已超过拐点 20%。

#### **说明**

使用设定值阶跃变化激发过程时,调节最迟在过程值超过设定值阶跃变化 (SP\_INT-PV0) 的 75% 时结束(请参见下文)。

#### **PHASE = 3, 4, 5**

阶段 3、4 和 5 每个阶段持续 1 个周期。 在阶段 3 中,计算优化和过程参数之前会保存有效的 PI/PID 参数。 在阶段 4 中,会计算新 PI/PID 参数。 在阶段 5 中,计算新的调节变量并给出受控系统。

#### **PHASE = 7**

会在阶段 7 中检查过程类型,因为在优化完之后 TCONT\_CP 会始终更改为自动模式。 当 LMN = LMN0 + 0.75\*TUN\_DLMN 作为调节变量时, 自动模式启动。 过程类型的测试使用最近重新 计算的控制器参数**在自动模式下**进行,并最晚在拐点之后的 0.35\*TA(平衡时间)结束。 如 果过程顺序严重偏离估计值,将重新计算控制器参数并使 STATUS D 加 1;否则, 控制器参数 保持不变。 这时优化模式完成,TCONT\_CP 返回到 PHASE = 0。 通过 STATUS\_H 参数,可确认调节是否成 功完成。

#### **优化提前取消**

在阶段 1、2 或 3 中, 可通过重置 TUN\_ON = FALSE 取消优化, 无需计算新参数。 当 LMN = LMNO + TUN DLMN 时, 控制器在自动模式下启动。 如果调节之前控制器处于手动模式, 则 将输出旧的手动调节变量。 如果通过设置 TUN\_ON = FALSE, 在阶段 4、5 或 7 取消调节, 则在该阶段之前包含确定的受 控参数。

#### **8.3.3.2 优化要求**

#### **瞬态响应**

该过程在发生时间延迟时必须具有稳定的渐近瞬态响应。 受控变量阶跃变化后,过程值必须保持为稳定状态。 因此,这样可排除已显示出没有控制的 振荡响应的过程,以及没有进行恢复的过程(控制系统中的积分器)。

#### ∕Ւ **警告**

这可能导致人员死亡、严重受伤或造成重大财产损失。

调节期间,参数 MAN\_ON 无效。 在此期间,输出值或过程值可能是非预期值,甚至是极 值。 输出值通过调节来定义。 要取消调节,首先必须设置 TUN\_ON = FALSE。 这会使 MAN\_ON 再次有效。

#### **保证稳定的初始状态(阶段 0)**

如果由于控制器参数不正确等原因导致过程值低频振荡,则在启动调节之前必须将控制器置于 手动模式并等待振荡停止。 也可切换到"软"设置的 PI 控制器(小回路增益、长积分时间)。 现在,必须等到达到稳定状态,也就是等到过程值和输出值达到稳态。 还允许过程值有渐近 瞬态振荡或慢速漂移(稳定状态,请参见下图)。 输出值必须为常量或上下波动一个恒定平 均值。

#### **说明**

请避免在马上要启动调节之前更改调节变量。 建立测试条件 (例如, 关闭烤箱门) 时, 可能 会在无意中更改调节变量! 如果出现这种情况,则必须至少等到过程值再次具有处于稳定状 态的渐近瞬态振荡。 如果等到瞬态效应完全消失,则可以得到更好的控制器参数。

下图解释了处于稳定状态的瞬态振荡:

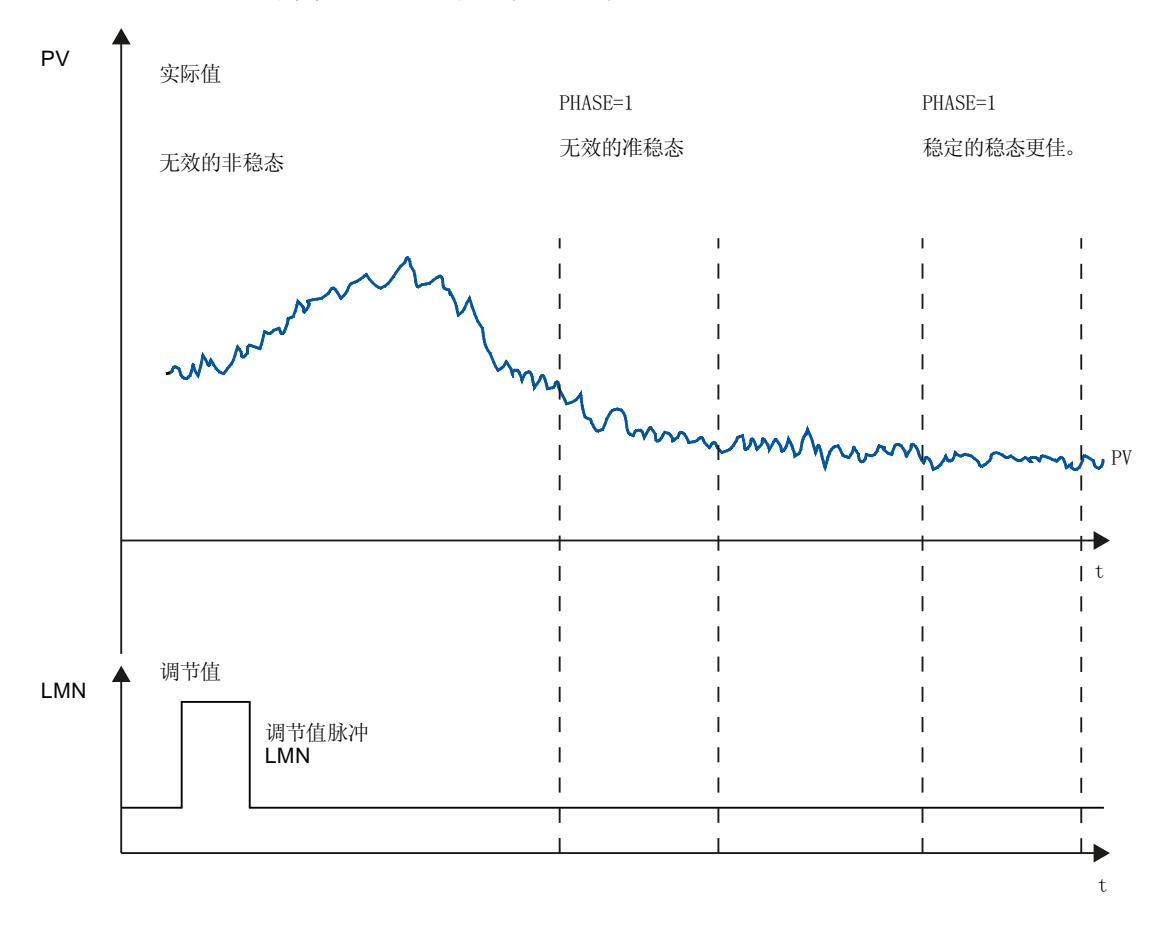

#### **线性和操作范围**

该过程响应在整个操作范围中必须是线性的。 例如, 聚集状态改变时, 将发生非线性响应。 必须在操作范围的线性部分中进行调节。

也就是说,在调节和正常控制操作期间,在该操作范围内的非线性影响必须特别微小。 但 是,如果在新操作点附近重复进行调节,并且调节期间没有出现非线性影响,则可在操作点改 变时重新调节该过程。

如果已知某个特定的静态非线性影响(例如,阀特性), 始终建议使用折线对其进行补偿, 从 而线性化该过程响应。

#### **温度过程中的干扰**

诸如将热量传送到相邻区域的干扰必须不得过多影响整体温度过程。 例如,优化挤压机的区 域时,必须同时加热所有区域。

#### **8.3.3.3 优化可能性**

有以下几种调节方法:

- 预调节
- 精确调节
- 在控制模式下手动精确调节

#### **预调节**

#### 在此调节过程中,通过设定值跳跃从冷态向工作点靠近。 TUN\_ON = TRUE 时,可以建立调节准备状态。 控制器从 PHASE = 0 切换至 PHASE = 1。

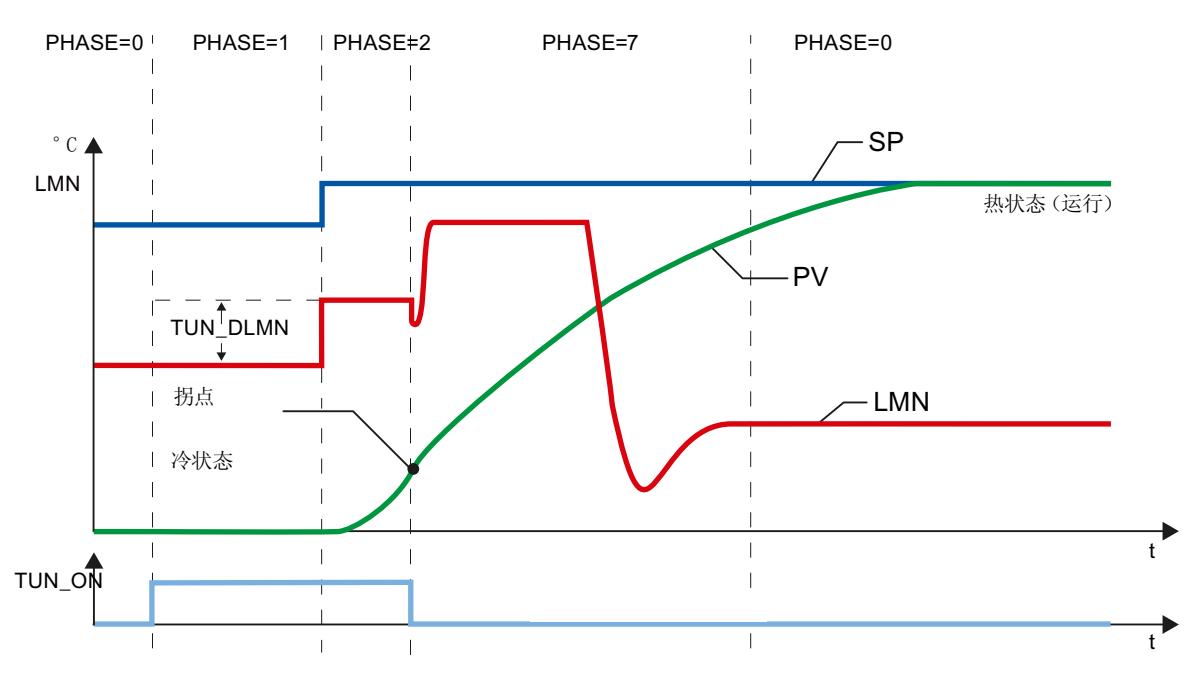

通过设定值更改 (跳转阶段 1 -> 2) 激活调节受控变量 (LMN0 + TUN\_DLMN)。 设定值在达到 拐点之前不会生效(达到此点之前,无法启用自动模式)。

用户负责根据允许的过程值变化来定义输出激发增量 (TUN\_DLMN)。 必须根据预期的过程值 变化设置 TUN DLMN 的符号(考虑控制操作时的方向)。

设定值阶跃变化和 TUN\_DLMN 必须恰当地匹配。 如果 TUN\_DLMN 的值过高, 则存在设定值 阶跃变化达到 75% 之前找不到拐点的风险。

尽管如此, TUN\_DLMN 必须足够高, 以确保过程值至少达到设定值阶跃变化的 22 %。 否则, 过程将保持为调节模式(阶段 2)。

解决方法: 在拐点搜索期间减小设定值。

#### **说明**

如果过程极慢,建议您在调节期间指定略微低于期望操作点的目标设定值,并密切监视状态位 和 PV(超调风险)。

**仅在线性范围内调节:**

特定过程(例如,锌或镁冶炼炉)的信号将通过操作范围附近的非线性区域(聚集状态改 变)。

通过选择适当的设定值阶跃变化,可将调节限制在线性范围之内。 当过程值超过设定值阶跃 变化 (SP\_INT-PV0) 的 75% 时, 调节将结束。

同时, 应将 TUN\_DLMN 减小到可保证设定值阶跃变化达到 75% 之前能够发现拐点的范围。

#### **精确调节**

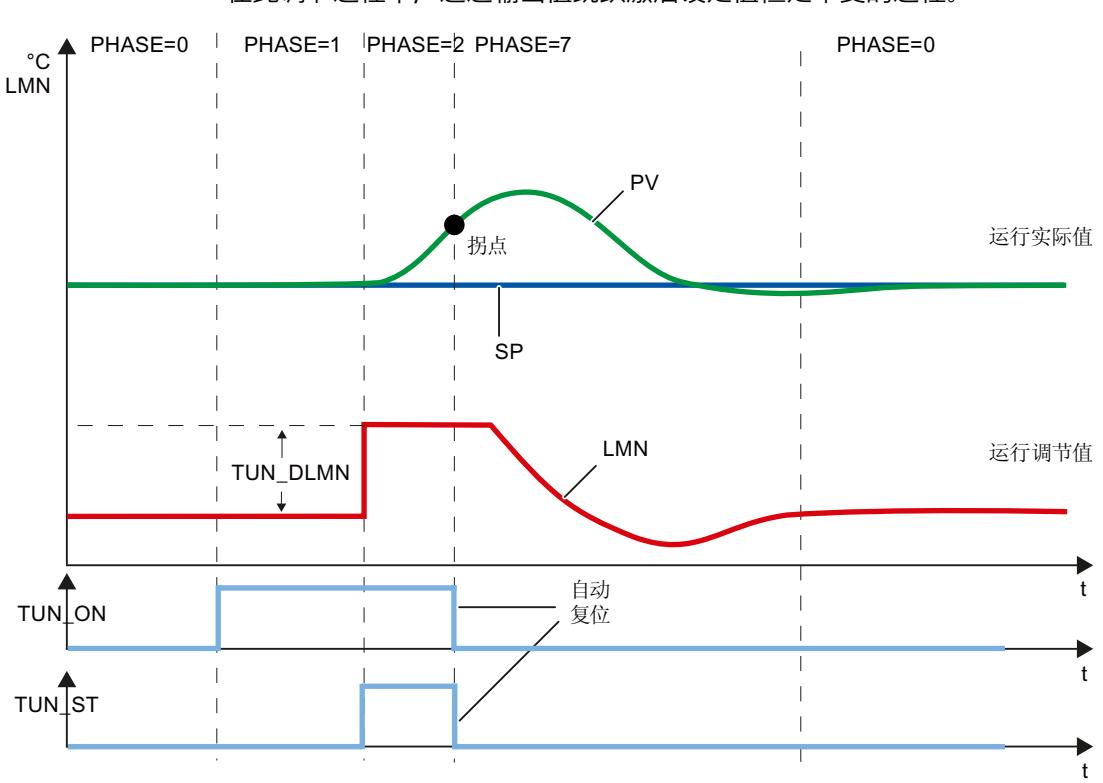

在此调节过程中,通过输出值跳跃激活设定值恒定不变的过程。

通过设置启动位 TUN\_ST(从阶段 1 -> 2 的跳转)激活调节受控变量 (LMN0 + TUN\_DLMN)。 修改设定值时,新值在达到拐点之前不会生效(达到此点之前无法启用自动模式)。

用户负责根据允许的过程值变化来定义输出激发增量 (TUN\_DLMN)。 必须根据预期的过程值 变化设置 TUN\_DLMN 的符号(考虑控制操作时的方向)。

**注意**

通过 TUN ST 激发过程时, 安全性不会小于 75%。调节会在达到拐点时结束。 但是, 在噪声 过程中可能会显著超过拐点。

#### **在控制模式下手动精确调节**

可以采用以下措施以实现无超调的设定值响应:

- 调整控制区
- 优化命令操作
- 控制参数的衰减
- 修改控制参数

#### **8.3.3.4 调谐结果**

STATUS H 的左侧数字显示调节状态

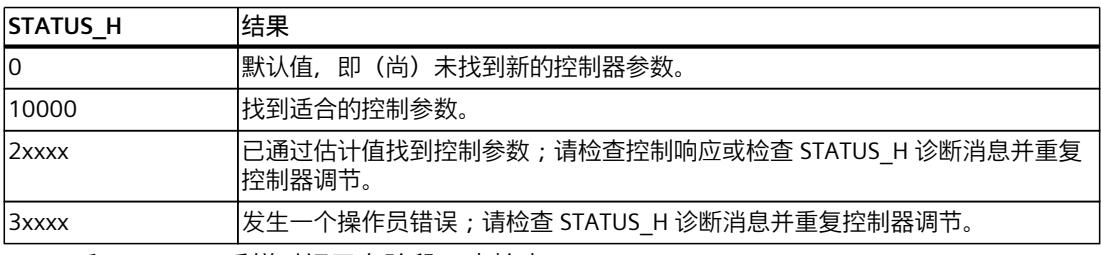

CYCLE 和 CYCLE\_P 采样时间已在阶段 1 中检查。 以下控制器参数在 TCONT CP 中进行更新:

- P(比例 GAIN)
- 1 (积分时间 TI)
- D(微分时间 TD)
- 比例作用的权重 PFAC\_SP
- 系数 DT1 (D\_F)
- 控制区打开/关闭 CONZ\_ON
- 控制区宽度 CON ZONE

仅在过程类型适合(过程类型 I 和 II)并使用了 PID 控制器时才会激活控制区 (CONZ\_ON = TRUE)。

根据 PID\_ON, 使用 PI 或 PID 控制器来执行控制。 旧的控制器参数已保存,并且可以使用 UNDO\_PAR 恢复。另外还在 PI\_CON 和 PID\_CON 结构中保存了一个 PI 参数记录和一个 PID 参 数记录。 也可以随后使用 LOAD\_PID 并适当设置 PID\_ON, 在调节的 PI 或 PID 参数之间进行切 换。

#### **8.3.3.5 控制器通道的并行调谐**

#### **相邻区域(强热耦合)**

如果两个或更多控制器正在费力地控制温度(换言之,存在采用强热耦合的两个加热器和两个 测量过程值), 请按以下步骤进行操作:

- 1. 以 OR 连接两个输出 OTUN\_RUN。
- 2. 每个 TUN KEEP 输入与 OR 元件的输出互连。
- 3. 通过同时指定设定值阶跃变化或同时设置 TUN ST 来启动两个控制器。

以下示意图说明了控制器通道的并行调节。

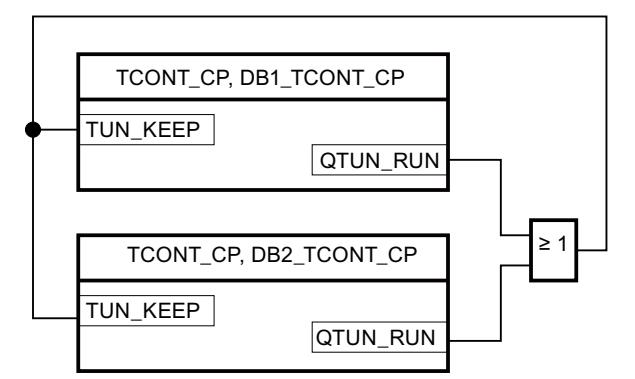

#### **优点:**

两个控制器将输出 LMN0 + TUN\_DLMN,直到它们同时离开阶段 2。这将防止首先完成调节的 控制器由于受控变量中的更改而窜改另一个控制器的调节结果。

#### **注意**

设定值阶跃变化达到 75% 时会导致退出阶段 2 和重置输出 QTUN RUN。 但是, 自动模式直 到 TUN KEEP 也为 0 时才会启动。

#### **相邻区域(弱热耦合)**

一般来说,应执行调节以反映随后操作控制器的方式。 如果在生产期间各区域同时操作(以 便保持区域之间的温度差),则调节期间相邻区域的温度应该相应地提高。 调节开始时温度中的差值不相关,因为它们会通过初始加热得到补偿(-> 初始上升 = 0)。

#### **8.3.3.6 故障说明和更正措施**

#### **补偿操作员错误**

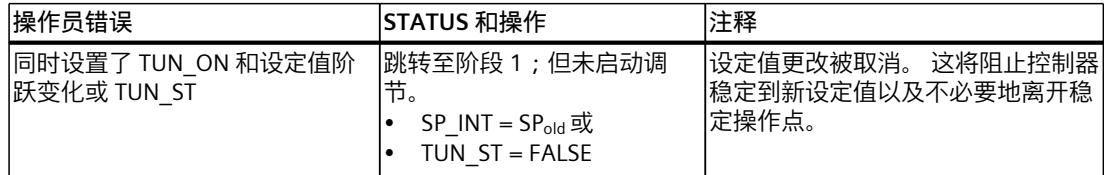

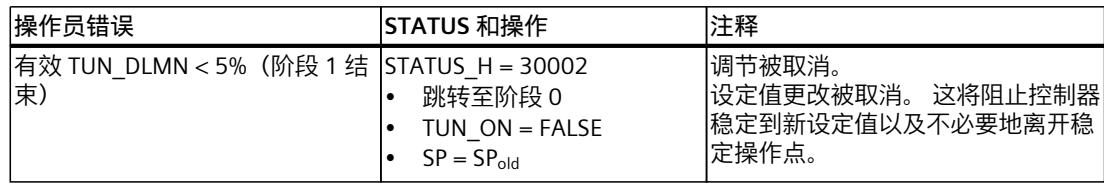

#### **未达到拐点(仅当通过设定值阶跃变化被激发时)**

调节最迟在过程值超过设定值阶跃变化 (SP\_INT-PV0) 的 75% 时结束。 将在 STATUS\_H (2xx2x) 中发送"未达到拐点"信号。

始终应用当前有效的设定值。 通过减少设定值,可以尽快结束调节功能。 在典型温度过程中,在设定值阶跃变化的 75% 处取消调节通常足以防止超调。 但是会出现**警**

**告**,尤其是在有较大延迟的过程中(TU/TA > 0.1,过程类型 III)。 如果受控变量激发与设定 值阶跃变更相比过强,过程值可能严重超调(因子最高为 3)。 在更高阶的过程中,如果在达到设定值阶跃变化的 75% 之后仍远未达到拐点, 则将会有显著 的超调量。 此外,控制器参数过于严格。 在这种情况下,应减少控制器参数或重复尝试。

以下示意图说明了激发过强时过程变量的超调量(过程类型 III):

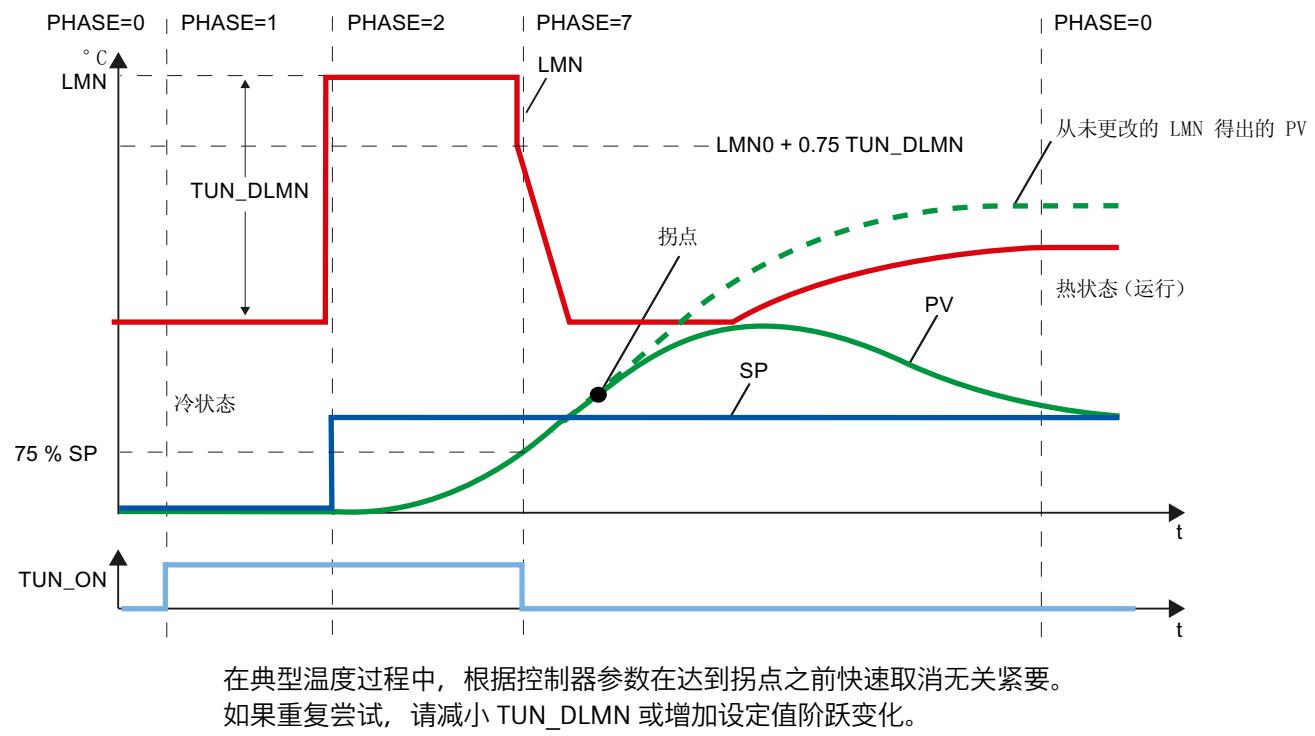

原理: 用于调节的受控变量值必须适合设定值阶跃变化。

#### **估计延迟时间或顺序时出错**

未正确获取延迟时间(STATUS H = 2x1xx 或 2x3xx)或顺序(STATUS H = 21xxx 或 22xxx)。 将使用会产生非最佳控制器参数的估计值继续进行操作。

重复调节程序并确保过程值不受干扰。

#### **说明**

仅 PT1 过程的特殊情况也由 STATUS\_H = 2x1xx (TU <= 3\*CYCLE) 表示。 在这种情况下, 不必 再重复尝试。 如果控制发生振荡, 则减少控制器参数。

#### **测量信号的质量(测量噪声、低频干扰)**

测量噪声或低频干扰可使调节结果失真。 请注意以下几点:

- 如果遇到测量噪声,请将采样频率设置得更高而不是更低。 在一个噪声周期期间,应至少 采样两次过程值。 在脉冲模式下,积分平均值过滤会有帮助。 但是,这是假设过程变量 PV 在快速脉冲周期中传送给指令的情况。 噪声级别不应超过有用信号变化的 5%。
- 高频干扰不能通过 TCONT CP 过滤掉。应尽早在测量传感器中过滤此干扰, 以防止混淆效 应。

以下示意图说明了采样时间过长时的混淆效应:

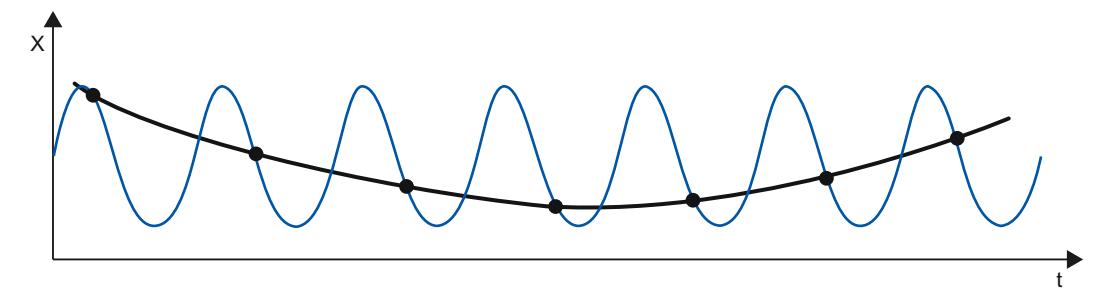

对于低频干扰,确保足够高的采样率则相对简单。 但是,TCONT\_CP 必须随后通过在平均 值过滤中产生较大间隔来生成统一的测量信号。 平均值过滤必须至少扩展超过两个噪声周 期。 在块内部,这会迅速导致更长的采样时间,因此会对调节的精度产生不利影响。 至少 需要拐点的 40 个噪声周期才足以保证精度。 重复尝试时可行的解决方法: 增加 TUN\_DLMN。

#### **超调**

以下情况可能发生超调:

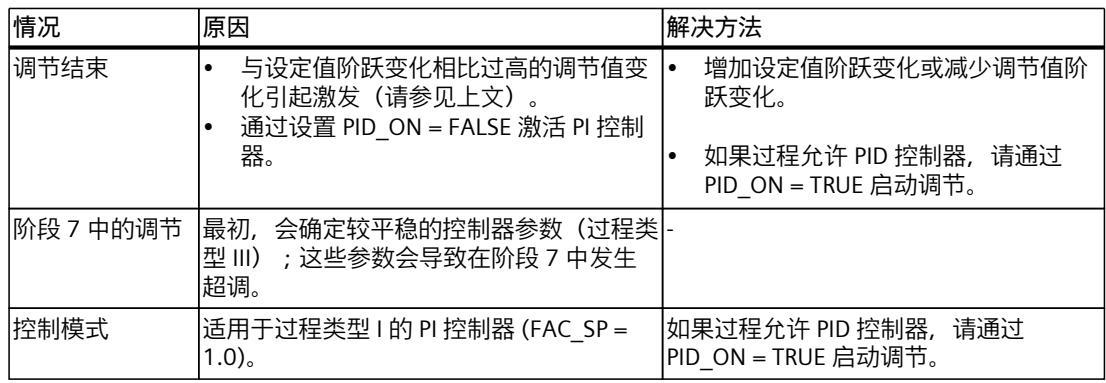

#### *使用 PID 的基本功能*

*8.3 TCONT\_CP*

#### **8.3.3.7 执行预调节**

#### **要求**

• 已在 CPU 中装载指令和工艺对象。

#### **步骤**

要手动确定适用于初次调试的最优 PID 参数,请按以下步骤操作:

- 1. 单击"Start"图标。 如果不存在在线连接,则将建立在线连接。 系统会记录设定值、过程值和输出值的当前 值。
- 2. 从"模式"(Mode) 下拉列表中选择"预调节"(Pretuning)。 TCONT\_CP 准备好执行调节。
- 3. 在"输出值跳跃"(Output value jump) 字段中,指定输出值的增加量。
- 4. 在"设定值"(Setpoint) 字段中输入设定值。 输出值跳跃仅在输入另一设定值时才生效。
- 5. 单击 <sup>2</sup>"启动调节"(Start tuning) 图标。 预调节启动。 显示调节的状态。

#### **8.3.3.8 执行精确调节**

#### **要求**

• 已在 CPU 中装载指令和工艺对象。

#### **步骤**

要确定操作点处的最佳 PID 参数,请按以下步骤操作:

- 1. 单击"Start"图标。 如果不存在在线连接,则将建立在线连接。 系统会记录设定值、过程值和输出值的当前 值。
- 2. 从"模式"(Mode) 下拉列表中选择"精确调节"(Fine tuning)。 TCONT\_CP 准备好执行调节。
- 3. 在"输出值跳跃"(Output value jump) 字段中, 指定输出值的增加量。
- 4. 单击 → "启动调节"(Start tuning) 图标。 精确调节启动。 显示调节的状态。

#### **8.3.3.9 取消预调节或精确调节**

要取消预调节或精确调节,请单击 图标"停止调节"(Stop tuning)。 如果尚未计算和存储 PID 参数, TCONT CP 将在自动模式下启动 (LMN = LMN0 + TUN DLMN)。 如果调节之前控制器处于手动模式, 则将输出旧的手动调节变量。

如果已保存计算出的 PID 参数,TCONT CP 将在自动模式下启动,并使用先前确定的 PID 参 数。

#### **8.3.3.10 在控制模式下手动精确调节**

可以采用以下措施以实现无超调的设定值响应:

#### **调整控制区**

调节过程中, "TCONT CP"确定控制区 CON ZONE, 如果过程类型适合(过程类型 I 和 II) 并且 使用 PID 控制器 (CONZ\_ON = TRUE), 则会将其激活: 在控制模式下, 您可以修改控制区或将 其完全关闭(设置 CONZ ON = FALSE)。

#### **说明**

使用更高阶过程(过程类型 III)激活控制区通常不会带来任何好处,因因为控制区随即会大于使 用 100% 受控变量可达到的控制范围。 激活 PI 控制器的控制区也没有任何优势。 手动开启控制区之前,请确保控制区不会过窄。 如果控制区设置过窄,受控变量和过程值将 发生振荡。

#### **使用 PFAC\_SP 实现控制响应的连续衰减**

控制响应可使用 PFAC\_SP 参数进行衰减。 该参数可指定对设定值阶跃变化有效的比例分量的 百分比。

无论何种过程类型, 都会通过调节功能将 PFAC SP 设置为默认值 0.8;如果需要, 您可以稍后 修改该值。 为了在设定值阶跃变化(使用其他正确的控制器参数)期间将超调量限制在 2% 左 右,下列值适用于 PFAC\_SP:

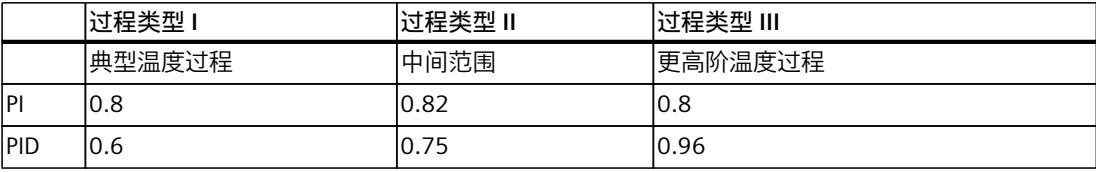

调整默认因子 (0.8),特别是在下列情况下:

- 过程类型 I,其中 PID (0.8 →0.6): 在 PFAC\_SP = 0.8 的情况下,控制区内的设定点阶跃更 改仍会导致 18% 左右的超调量。
- 过程类型 III, 其中 PID (0.8 →0.96): 在 PFAC SP = 0.8 的情况下, 设定值阶跃变化会非常 剧烈地衰减。 这将严重减缓响应时间。

#### **控制参数的衰减**

当闭环控制电路发生振荡或设定值阶跃变化后出现超调量时,可以减少控制器的 GAIN(例 如,减少到原始值的 80%)并增加积分时间(例如,增加到原始值的 150%)。 如果连续控 制器的模拟量输出值经脉冲整形器转化为二进制动作信号,那么量化噪声可能会导致小幅永久 振荡。 可以通过增加控制器死区 DEADB\_W 来消除这种振荡。

*8.4 TCONT\_S*

#### **修改控制参数**

按照下列步骤修改控制参数:

- 1. 使用 SAVE\_PAR 保存当前参数。
- 2. 修改参数。
- 3. 测试控制响应。

如果新参数设置比旧参数设置差,请使用 UNDO\_PAR 恢复旧参数。

#### **8.3.3.11 手动执行精确调节**

#### **要求**

• 已将指令和工艺对象加载到 CPU。

#### **步骤**

要手动确定最优 PID 参数,请按以下步骤操作:

- 1. 单击"Start"图标。 如果不存在在线连接,则将建立在线连接。 系统会记录设定值、过程值和输出值的当前 值。
- 2. 从"模式"(Mode) 下拉列表中选择"手动"(Manual)。
- 3. 输入新的 PID 参数。
- 4. 在"调节"(Tuning) 组中单击图标 **A** "将参数发送到 CPU"(Send parameter to CPU)。
- 5. 在"当前值"(Current values) 组中选中"更改设定值"(Change setpoint) 复选框。
- 6. 输入新设定值并在"当前值"(Current values) 组中单击图标  $M_3$
- 7. 清除"手动模式"(Manual mode) 复选框。 此时控制器使用新 PID 参数工作并控制新设定值。
- 8. 检查 PID 参数的质量以检查曲线点。
- 9. 重复步骤 3 到 8, 直至对控制器结果满意为止。

## **8.4 TCONT\_S**

### **8.4.1 工艺对象 TCONT\_S**

工艺对象 TCONT S 提供了一个用于控制具有积分行为的执行器的步进控制器, 并且可用于通 过二进制输出值输出信号控制工艺温度过程。 该工艺对象对应于 TCONT S 指令的背景数据 块。 其工作原理基于采样控制器的 PI 控制算法。步进控制器在没有位置反馈信号的情况下运 行。手动和自动模式均可。

S7-1500

工艺对象的所有参数和变量均具有保持性,在完整下载 TCONT S 的前提下,只能在下载到设 备期间更改这些数据。

*8.4 TCONT\_S*

#### **参见**

[软件控制器概述](#page-13047-0) (页 38) [添加工艺对象](#page-13048-0) (页 39) [组态工艺对象](#page-13049-0) (页 40) [将工艺对象下载到设备](#page-13051-0) (页 42) **TCONT S (页 381)** 

#### **8.4.2 组态控制器误差 TCONT\_S**

#### **使用外设过程值**

要使用输入参数 PV\_PER, 请执行以下步骤:

- 1. 从"源"(Source) 列表中选择条目"外设"(Periphery)。
- 2. 选择"传感器类型"。
	- 对于不同类型的传感器,过程值会根据不同的公式进行标定。
		- 标准 热电偶;PT100/NI100
			- $PV = 0.1 \times PV$  PER  $\times PV$  FAC + PV\_OFFS
		- 冷却; PT100/NI100  $PV = 0.01 \times PV$  PER  $\times PV$  FAC + PV OFFS – 电流/电压
			- $PV = 100/27648 \times PV$  PER  $\times$  PV\_FAC + PV\_OFFS
- 3. 输入用于标定外设过程值的因子和偏移量。

#### **使用内部过程值**

要使用输入参数 PV\_IN, 请执行以下步骤:

1. 从"源"(Source) 列表中选择条目"内部"(Internal)。

#### **控制偏差**

根据以下要求设置死区范围:

- 过程值信号含有噪声。
- 控制器增益很高。
- 微分作用激活。

这种情况下,过程值的噪声分量会导致输出值出现巨大偏差。 死区可抑制控制器处于稳态的 噪声分量。 死区范围指定死区的大小。 死区范围为 0.0 时,死区关闭。

**参见**

#### TCONT\_S [的工作模式](#page-13391-0) (页 382)

*8.4 TCONT\_S*

#### **8.4.3 组态控制器算法 TCONT\_S**

#### **常规步骤**

- 1. 输入"PID 算法采样时间"。 控制器采样时间不应超过确定的控制器积分作用时间 (TI) 的 10 %。
- 2. 如果该控制器结构包含比例作用,请输入"比例增益"。 如果比例增益为负,则规则含义为相反的含义。

#### **比例作用**

如果设定值发生变化,可能会导致比例作用超调。 通过比例作用的权重,可选择设定值发生 变化时比例作用的响应程度。 通过补偿积分作用可弱化比例作用。

- 1. 要弱化应对设定值变化的比例作用,可相应地输入"比例作用权重"。
	- 1.0: 应对设定值变化的比例作用完全有效
	- 0.0: 应对设定值变化的比例作用无效

#### **积分作用**

1. 如果该控制器结构包含积分作用,请输入"积分作用时间"。 积分作用时间为 0.0 时, 积分作用关闭。

**参见**

TCONT\_S [的工作模式](#page-13391-0) (页 382)

#### **8.4.4 组态调节值 TCONT\_S**

#### **脉冲发生器**

- 1. 输入最短脉冲持续时间和最短暂停持续时间。 值必须大于等于输入参数 CYCLE 的周期时间。 因此,操作频率会降低。
- 2. 输入电机设定时间。 值必须大于等于输入参数 CYCLE 的周期时间。

**参见**

TCONT\_S [的工作模式](#page-13391-0) (页 382)

- **8.4.5 调试 TCONT\_S**
- **要求**
- 已将指令和工艺对象加载到 CPU。

要手动确定最优 PID 参数,请按以下步骤操作:

- 1. 单击"Start"图标。 如果不存在在线连接,则将建立在线连接。 系统会记录设定值、过程值和输出值的当前 值。
- 2. 在"P"、"I"和"加权比例作用"(weighting proportional action) 字段中输入新的 PID 参数。
- 3. 在"调节"(Tuning) 组中单击图标 A "将参数发送到 CPU"(Send parameter to CPU)。
- 4. 在"当前值"(Current values) 组中选中"更改设定值"(Change setpoint) 复选框。
- 5. 输入新设定值并在"当前值"(Current values) 组中单击图标  $M_1$ 。
- 6. 清除"手动模式"(Manual mode) 复选框。 这时控制器使用新参数工作并控制新设定值。
- 7. 检查 PID 参数的质量以检查曲线点。
- 8. 重复步骤 2 到 6, 直至对控制器结果满意为止。

# **辅助函数 9**

## **9.1 Polyline**

#### **Polyline**

Polyline 指令提供一条折线的特性曲线, 其上的点可用于诸如对非线性传感器的行为进行线性 化等操作。 Polyline 指令可与固件版本为 2.0 及更高版本的 S7-1500 CPU 以及固件版本为 4.2 及更高版本 的 S7-1200 CPU 搭配使用。

#### **更多信息**

Polyline 说明 (页 [389\)](#page-13398-0) Polyline 工作原理 (页 [392\)](#page-13401-0) Polyline 的输入参数 (页 [394\)](#page-13403-0) Polyline 的输出参数 (页 [394\)](#page-13403-0) Polyline 的静态变量 (页 [395\)](#page-13404-0) ErrorBits 参数 (页 [396\)](#page-13405-0)

## **9.2 SplitRange**

#### **SplitRange**

SplitRange 指令将 PID 控制器的输出值范围分为多个子范围。这些子范围可控制受多个执行器 影响的过程。

SplitRange 指令可与固件版本为 2.0 及更高版本的 S7-1500 CPU 以及固件版本为 4.2 及更高版 本的 S7-1200 CPU 搭配使用。

#### **更多信息**

SplitRange 描述 (页 [399\)](#page-13408-0) SplitRange 输入参数 (页 [401\)](#page-13410-0) SplitRange 静态变量 (页 [401\)](#page-13410-0) SplitRange 输出参数 (页 [401\)](#page-13410-0) ErrorBits 参数 (页 [402\)](#page-13411-0)

## **9.3 RampFunction**

#### **RampFunction**

RampFunction 指令限制信号的压摆率。为获取更平滑的响应(如不影响故障响应), 在输入 端发生跳变的信号可作为输出值的斜坡函数输出。 RampFunction 指令可与固件版本为 2.0 及更高版本的 S7-1500 CPU 以及固件版本为 4.2 及更 高版本的 S7-1200 CPU 搭配使用。

#### **更多信息**

RampFunction 描述 (页 [404\)](#page-13413-0) RampFunction 工作模式 (页 [408\)](#page-13417-0) RampFunction 输入参数 (页 [410\)](#page-13419-0) RampFunction 输出参数 (页 [410\)](#page-13419-0) RampFunction 静态变量 (页 [411\)](#page-13420-0) ErrorBits 参数 (页 [412\)](#page-13421-0)

## **9.4 RampSoak**

#### **RampSoak**

可以使用此指令生成一个输出值,该输出值在时间相关的基础上遵循可组态的配置文件。此配 置文件的每个点都有一个目标值和一个时间值。执行配置文件时,在时间值内达到当前点的目 标值。例如,该指令可用于提供调节温度过程所用的设定值配置文件。 RampSoak 指令可与固件版本为 2.0 及更高版本的 S7-1500 CPU 以及固件版本为 4.2 及更高版 本的 S7-1200 CPU 搭配使用。

#### **更多信息**

RampSoak 说明 (页 [415\)](#page-13424-0) RampSoak 工作原理 (页 [417\)](#page-13426-0) 输入参数 RampSoak (页 [429\)](#page-13438-0) 输出参数 RampSoak (页 [430\)](#page-13439-0) 输入/输出参数 RampSoak (页 [430\)](#page-13439-0) 静态变量 RampSoak (页 [430\)](#page-13439-0) ErrorBits 参数 (页 [432\)](#page-13441-0)

## **9.5 Filter\_PT1**

#### **Filter\_PT1**

指令 Filter\_PT1 是具有一阶滞后的比例传递元素。可使用 Filter\_PT1 作为低通滤波器、延迟元 素或过程仿真块。

#### *辅助函数*

*9.7 Filter\_DT1*

Filter\_PT1 指令可与固件版本为 2.0 及更高版本的 S7-1500 CPU 以及固件版本为 4.2 及更高版 本的 S7-1200 CPU 搭配使用。

#### **更多信息**

Filter PT1 说明 (页 [436\)](#page-13445-0) Filter PT1 工作模式 (页 [441\)](#page-13450-0) Filter PT1 输入参数 (页 [442\)](#page-13451-0) Filter PT1 输出参数 (页 [443\)](#page-13452-0) Filter PT1 静态变量 (页 [443\)](#page-13452-0) 参数 ErrorBits (页 [443\)](#page-13452-0)

## **9.6 Filter\_PT2**

#### **Filter\_PT2**

指令 Filter\_PT2 是具有二阶滞后的比例传递元素。可使用 Filter\_PT2 作为低通滤波器、延迟元 素或过程仿真块。 Filter\_PT2 指令可与固件版本为 2.0 及更高版本的 S7-1500 CPU 以及固件版本为 4.2 及更高版 本的 S7-1200 CPU 搭配使用。

#### **更多信息**

Filter PT2 说明 (页 [446\)](#page-13455-0) Filter PT2 工作模式 (页 [452\)](#page-13461-0) Filter PT2 输入参数 (页 [453\)](#page-13462-0) Filter PT2 输出参数 (页 [453\)](#page-13462-0) Filter PT2 静态变量 (页 [454\)](#page-13463-0) 参数 ErrorBits (页 [454\)](#page-13463-0)

## **9.7 Filter\_DT1**

#### **Filter\_DT1**

指令 Filter\_DT1 是具有一阶滞后的微分器。可以使用 Filter\_DT1 作为高通滤波器或前馈控制。 Filter\_DT1 指令可与固件版本为 2.0 及更高版本的 S7-1500 CPU 以及固件版本为 4.2 及更高版 本的 S7-1200 CPU 搭配使用。

#### **更多信息**

Filter DT1 说明 (页 [457\)](#page-13466-0) Filter PT1 工作模式 (页 [464\)](#page-13473-0) Filter DT1 输入参数 (页 [465\)](#page-13474-0)

#### *辅助函数*

*9.7 Filter\_DT1*

Filter\_DT1 输出参数 (页 [465\)](#page-13474-0) Filter\_DT2 静态变量 (页 [466\)](#page-13475-0) 参数 ErrorBits (页 [466\)](#page-13475-0)

**指令 10**

## **10.1 PID\_Compact**

**10.1.1 PID\_Compact 的新特性**

#### **PID\_Compact V2.4**

• **积分作用初始化** 如果结合使用 OverwriteInitialOutputValue 和反向控制逻辑, 则 PID Compact 现在会初始 化积分作用。 到目前为止,如果已结合使用 OverwriteInitialOutputValue 和反向控制逻辑,请注意输出 值的符号会随着 PID\_Compact V2.4 变化。

#### **PID\_Compact V2.3**

- **从"未激活"工作模式切换到"自动模式"时输出值的响应** 添加了新选项 IntegralResetMode = 4, 并将其定义为默认设置。如果 IntegralResetMode = 4,从"未激活"工作模式切换到"自动模式"时会自动预分配积分作用,以便控制偏差导致带 有相同符号的输出值发生跳变。
- **自动模式下积分作用的初始化** 可以通过变量 OverwriteInitialOutputValue 和 PIDCtrl.PIDInit 在自动模式下对积分作用进行 初始化。这简化了使用 PID\_Compact 进行超驰控制的过程。

#### **PID\_Compact V2.2**

• **与 S7-1200 结合使用** 自 PID\_Compact V2.2 起,固件为 4.0 或更高版本的 S7-1200 上也可以使用具有 V2 功能的 指令。

#### **PID\_Compact V2.0**

#### • **对错误的响应**

对错误的响应已经过全面改进。在默认设置下,PID\_Compact 现在的响应方式具有更强的 容错性。将 PID\_Compact V1.X 从 S7-1200 CPU 复制到 S7-1500 CPU 时, 设置此响应。

#### **注意**

**您的系统可能已损坏。**

如果使用默认设置,则超过过程值的限值时,PID\_Compact 保持自动模式。这可能损坏您 的系统。

必须组态受控系统在出现错误时如何作出响应以避免系统损坏。

Error 参数指示是否存在错误处于未决状态。当错误不再处于未决状态时, Error = FALSE。 ErrorBits 参数显示发生的具体错误。使用 ErrorAck 在不重启控制器或清除积分作用的情况 下确认错误和警告。切换工作模式不会清除处于非未决状态的错误。

可使用 SetSubstituteOutput 和 ActivateRecoverMode 来组态对错误的响应。

- **替代输出值** 可以组态出现错误时要输出的替代输出值。
- **切换工作模式**

在 Mode 输入/输出参数处指定工作模式,并在 ModeActivate 的上升沿启动该工作模式。 sRet.i\_Mode 变量已被忽略。

- **多重背景功能** 可将 PID\_Compact 作为多重背景数据块进行调用。
- **启动特性** 如果 RunModeByStartup = TRUE,则通过 Mode 参数指定的工作模式也将在 Reset 的下降 沿和 CPU 冷启动期间启动。
- **ENO 特性**

ENO 根据工作模式进行设置。  $\text{MIR State} = 0$ , 那么 ENO = FALSE。  $\text{11} \times \text{12}$  State ≠ 0, 那么 ENO = TRUE。

#### • **在调节期间指定设定值**

在 CancelTuningLevel 变量中进行调节期间,组态允许的设定值波动。

- **输出值限值的值范围** 在输出值限值范围内,值 0.0 不再下降。
- **预分配积分作用** 从"未激活"工作模式切换到"自动模式"时,可使用变量 IntegralResetMode 和 OverwriteInitialOutputValue 确定积分作用的预分配。
- **启用扰动变量**
	- 可在 Disturbance 参数中启用扰动变量。
- **PID 参数的默认值**
	- 下列默认设置已更改:
	- 比例作用权重 (PWeighting),从 0.0 到 1.0
	- 微分作用权重 (DWeighting),从 0.0 到 1.0
	- 微分延迟系数 (TdFiltRatio),从 0.0 到 0.2
- **重命名变量** 已为静态变量指定新名称, 这些名称与 PID 3Step 兼容。

#### **PID\_Compact V1.2**

- **CPU 启动时的手动模式** 如果 CPU 启动时 ManualEnable = TRUE, 则 PID Compact 以手动模式启动。并非一定需要 ManualEnable 出现上升沿。
- **预调节** 如果在预调节期间关闭 CPU,当重新开启 CPU 时预调节会再次启动。

#### **PID\_Compact V1.1**

• **CPU 启动时的手动模式**

CPU 启动时, 仅在 ManualEnable 出现上升沿时, PID Compact 才切换到手动模式。没有 上升沿时, PID Compact 在 ManualEnable 为 FALSE 的上一个工作模式下启动。

- **对复位的响应** Reset 出现上升沿时会复位错误和警告,并清除积分作用。复位时出现下降沿会触发切换到 最近激活的工作模式。
- **过程值的默认上限** r\_Pv\_Hlm 的默认值已更改为 120.0。
- **监视采样时间**
	- 当前采样时间大于等于当前平均值的 1.5 倍,或者当前采样时间小于等于当前平均值的 0.5 倍时, 不再输出错误。自动模式下的采样时间可能有很大偏离。
	- PID\_Compact 与 V2.0 或更高版本的 FW 兼容。
- **访问变量**

现在可以在用户程序中使用以下变量。

- i\_Event\_SUT
- i\_Event\_TIR
- r\_Ctrl\_Ioutv
- **故障排除**

当最短开启时间不等于最短关闭时间时,PID\_Compact 现在会输出正确的脉冲。

### **10.1.2 与 CPU 和 FW 的兼容性**

下表显示了 PID Compact 的每个版本可用干哪种 CPU。

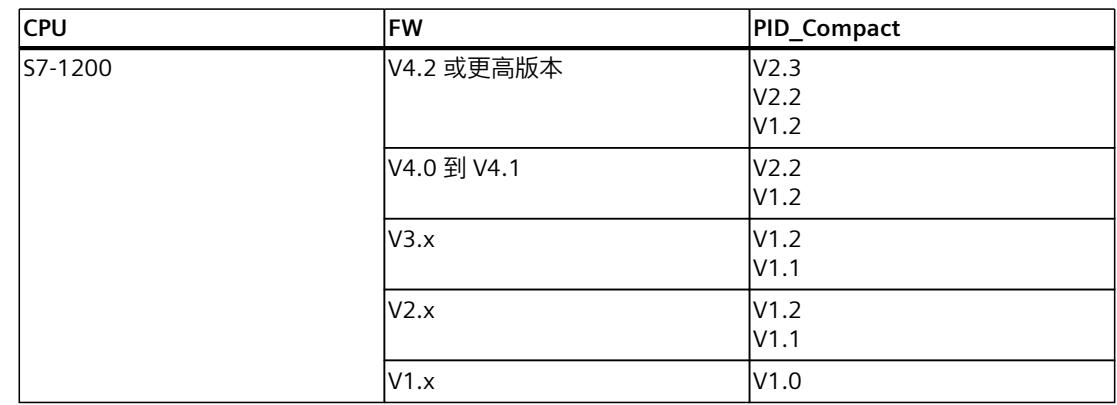

*10.1 PID\_Compact*

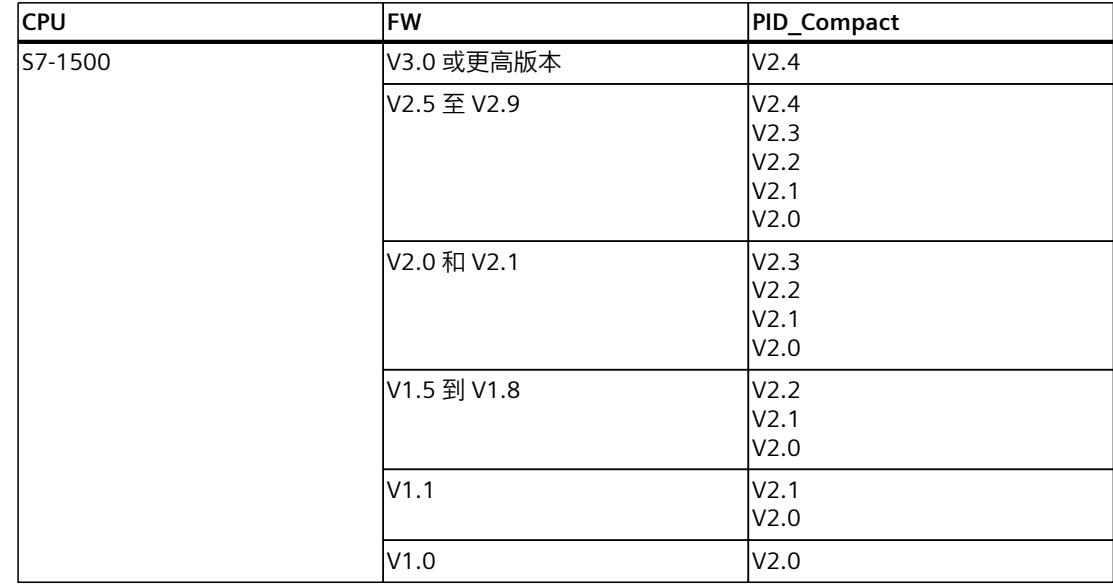

## **10.1.3 PID\_Compact V2.x 的 CPU 处理时间和存储器要求**

#### **CPU 处理时间**

自版本 V2.0 起 PID\_Compact 工艺对象的典型 CPU 处理时间(具体视 CPU 类型以及标准、F、 T 和 TF CPU 的工作模式而定)。

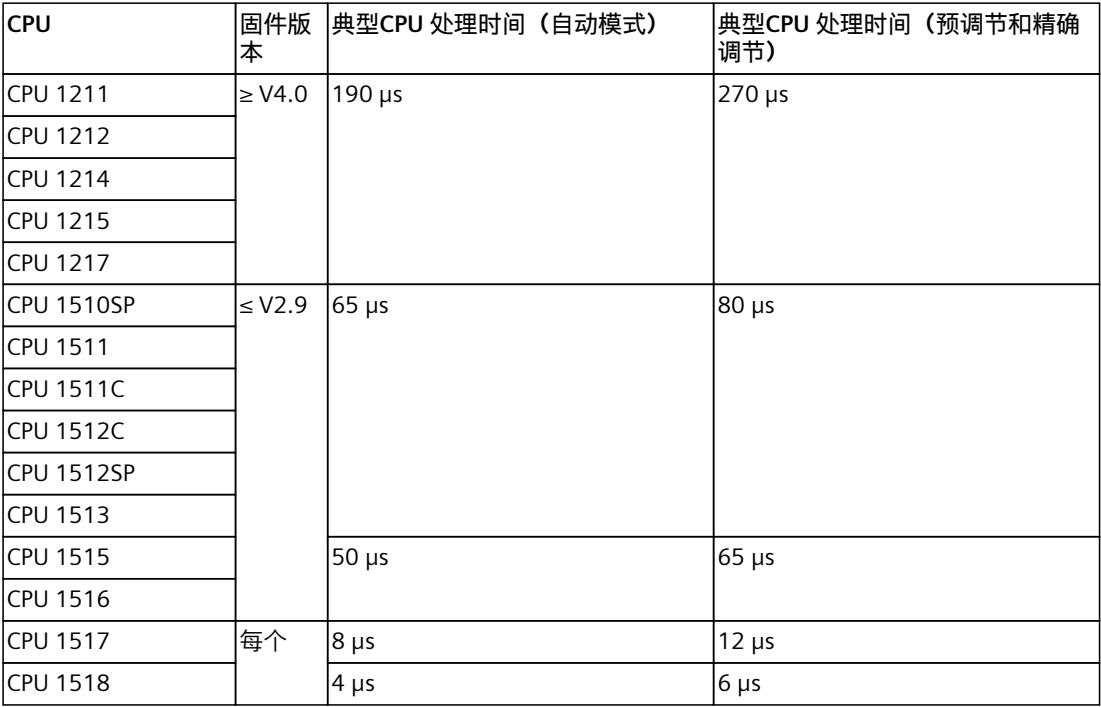

### *指令*

*10.1 PID\_Compact*

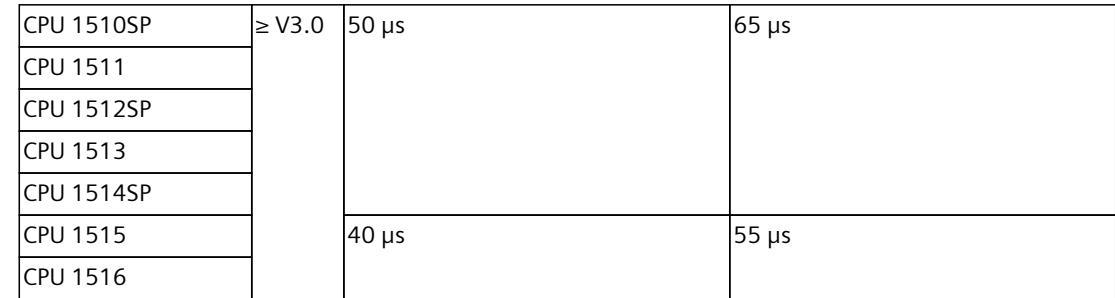

#### **存储器要求**

自版本 V2.0 起的 PID\_Compact 工艺对象背景数据块的存储器要求。

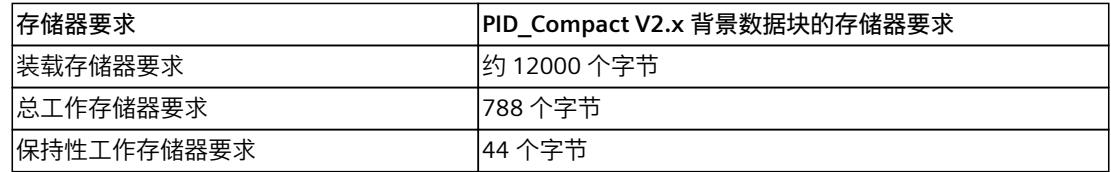

## **10.1.4 PID\_Compact V2**

#### **10.1.4.1 PID\_Compact V2 的说明**

**说明**

PID\_Compact 指令提供了一种可对具有比例作用的执行器进行集成调节的 PID 控制器。 存在下列工作模式:

- 未激活
- 预调节
- 精确调节
- 自动模式
- 手动模式
- 含错误监视功能的替代输出值

有关工作模式的详细信息,请参见 State 参数。

#### **PID 算法**

PID Compact 是一种具有抗积分饱和功能并且能够对比例作用和微分作用进行加权的 PIDT1 控 制器。PID 算法根据以下等式工作:

$$
y = K_{p} \left[ (b \cdot w - x) + \frac{1}{T_{1} \cdot s} (w - x) + \frac{T_{p} \cdot s}{a \cdot T_{p} \cdot s + 1} (c \cdot w - x) \right]
$$

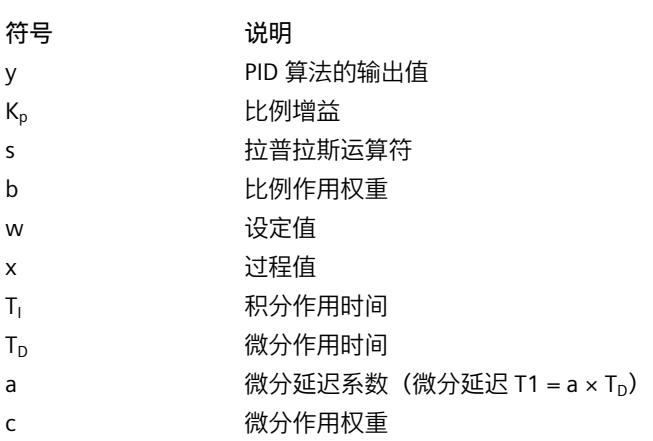

#### **PID\_Compact 方框图**

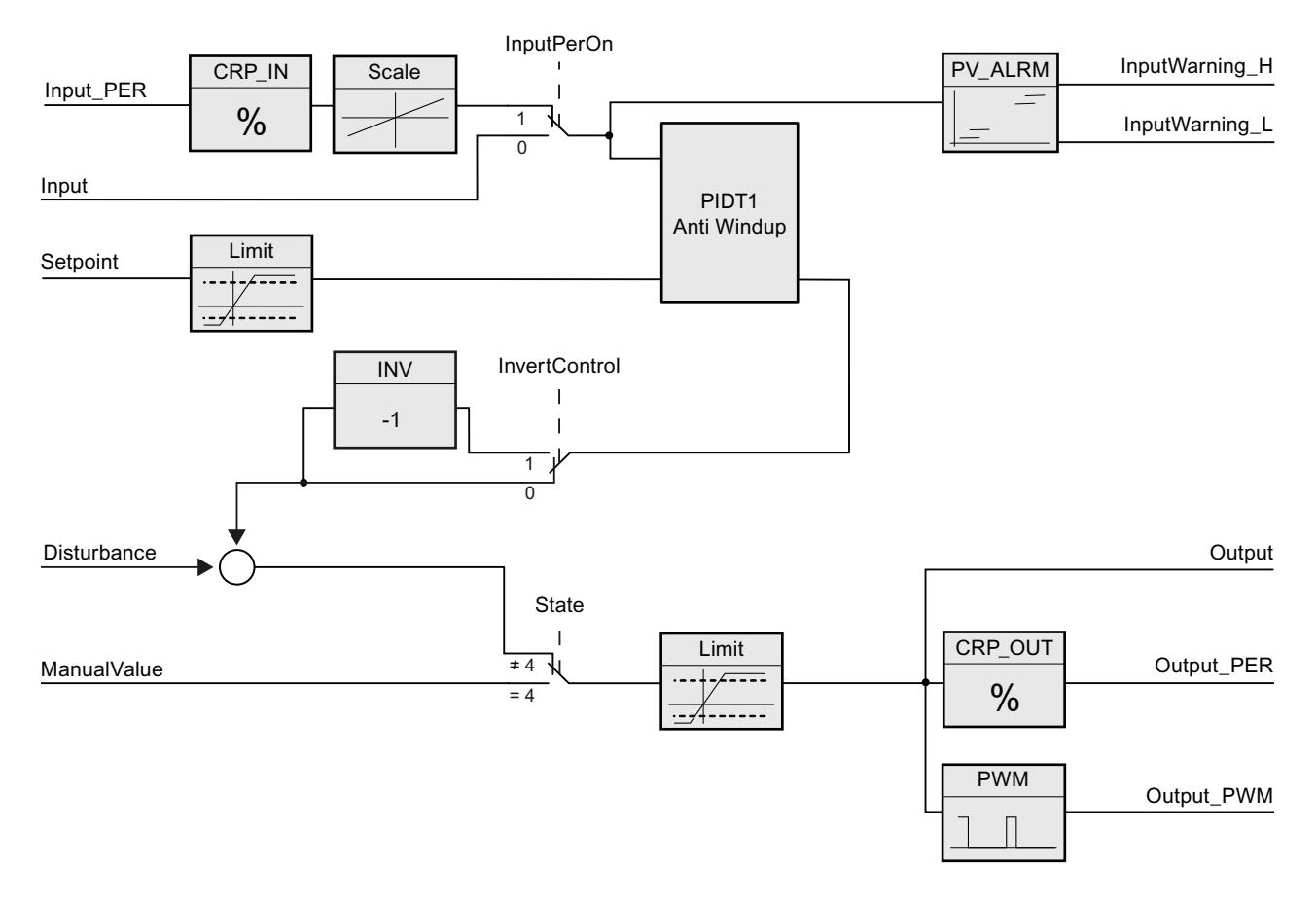

*10.1 PID\_Compact*

## **带抗积分饱和的 PIDT1 的方框图**

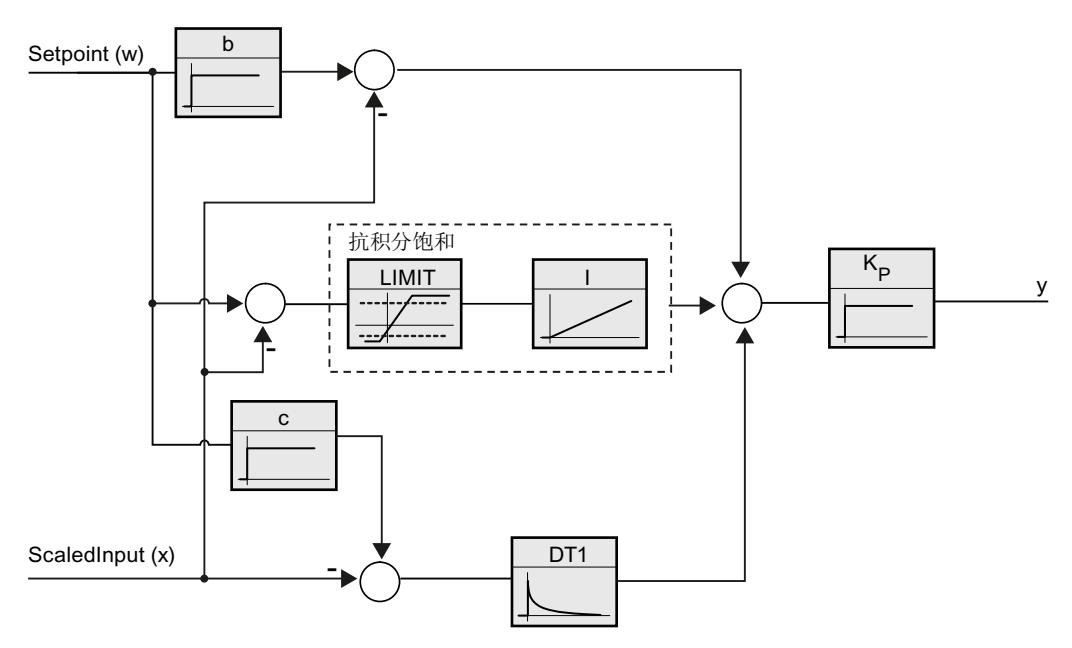

#### **调用**

在周期中断 OB 的恒定时间范围内调用 PID\_Compact。

#### **下载到设备**

仅当完全下载 PID\_Compact 后,才能更新保持性变量的实际值。 将工艺对象下载到设备 (页 [42\)](#page-13051-0)

### **启动**

CPU 启动时, PID\_Compact 以保存在 Mode 输入/输出参数中的工作模式启动。要在启动期间 切换到"未激活"工作模式,应设置 RunModeByStartup = FALSE。

#### **对错误的响应**

在自动模式下和调试期间,对错误的响应取决于 SetSubstituteOutput 和 ActivateRecoverMode 变量。在手动模式下,该响应与 SetSubstituteOutput 和 ActivateRecoverMode 变量无关。如果 ActivateRecoverMode = TRUE 变量,则该响应还取决于 所发生的错误。

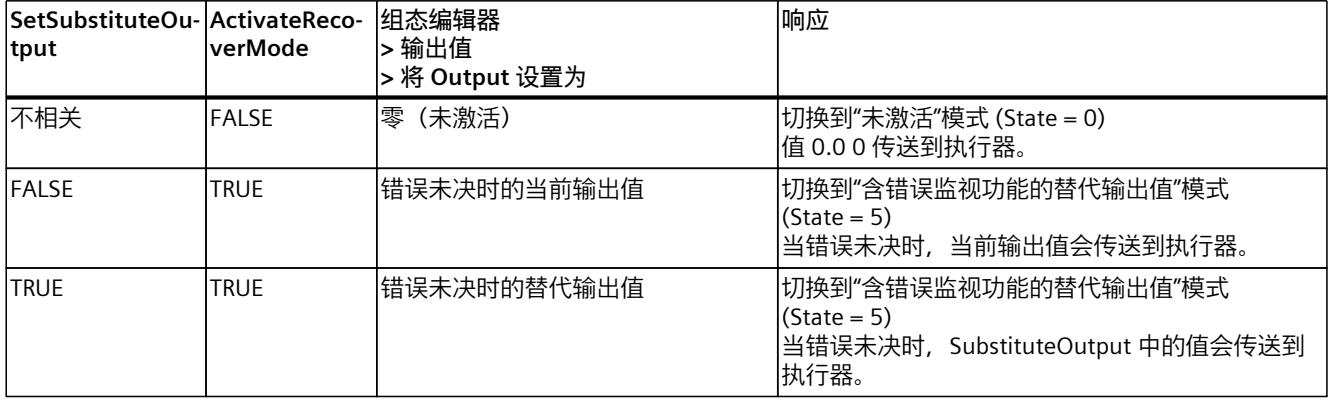

在手动模式下,PID Compact 使用 ManualValue 作为输出值,除非 ManualValue 无效。如果 ManualValue 无效,将使用 SubstituteOutput。如果 ManualValue 和 SubstituteOutput 无 效,将使用 Config.OutputLowerLimit。

Error 参数指示是否存在错误处于未决状态。当错误不再处于未决状态时, Error = FALSE。 ErrorBits 参数显示了已发生的错误。通过 Reset 或 ErrorAck 的上升沿来复位 ErrorBits。

#### **10.1.4.2 PID\_Compact V2 的工作模式**

#### **监视过程值的限值**

在 Config.InputUpperLimit 和 Config.InputLowerLimit 变量中指定过程值的上限和下限。如果 过程值超出这些限值,将出现错误 (ErrorBits = 0001h)。

在 Config.InputUpperWarning 和 Config.InputLowerWarning 变量中指定过程值的警告上限和 警告下限。如果过程值超出这些警告限值,将发生警告 (Warning = 0040h), 并且 InputWarning\_H 或 InputWarning\_L 输出参数会更改为 TRUE。

#### **限制设定值**

可在 Config.SetpointUpperLimit 和 Config.SetpointLowerLimit 变量中指定设定值的上限和下 限。PID Compact 会自动将设定值限制在过程值的限值范围内。可以将设定值限制在更小的范 围内。PID Compact 会检查此范围是否处于过程值的限值范围内。如果设定值超出这些限值, 上限和下限将用作设定值,并且输出参数 SetpointLimit\_H 或 SetpointLimit\_L 将设置为 TRUE。 在所有操作模式下均限制设定值。

#### **限制输出值**

在 Config.OutputUpperLimit 变量和 Config.OutputLowerLimit 变量中指定输出值的上限和下 限。Output、ManualValue 和 SubstituteOutput 限制为这些值。输出值限值必须与控制逻辑 相匹配。

#### 有效的输出值限值取决于所用的 Output。

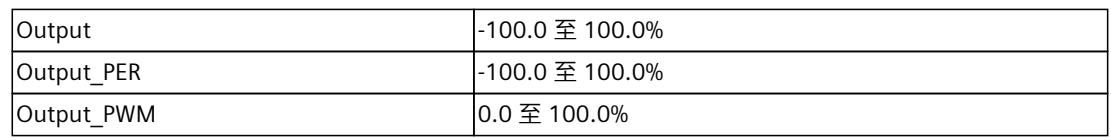

规则:

OutputUpperLimit > OutputLowerLimit

#### **说明**

#### **与两个或多个执行器结合使用**

PID Compact 不适合与两个或多个执行器结合使用(例如,在加热/制冷应用中),因为不同 的执行器需要不同的 PID 参数以实现良好的控制响应。针对两个执行器在相反方向起作用的应 用, 使用 PID Temp。

#### **替代输出值**

出现错误时, PID Compact 可输出您在 SubstituteOutput 变量处定义的替代输出值。替代输 出值必须处于输出值的限值范围内。

#### **监视信号有效性**

使用以下参数时,监视其有效性:

- Setpoint
- Input
- Input PER
- Disturbance
- ManualValue
- SubstituteOutput
- Output
- Output PER
- Output\_PWM

#### **PID\_Compact 采样时间的监视**

理想情况下,采样时间等于调用 OB 的周期时间。PID Compact 指令测量两次调用之间的时间 间隔。这就是当前采样时间。每次切换工作模式以及初始启动期间,平均值由前 10 个采样时 间构成。当前采样时间与该平均值之间的差值过大时会触发错误 (Error = 0800h)。 如果存在以下情况,调节期间将发生错误:

- 新平均值 >= 1.1 x 原平均值
- 新平均值 <= 0.9 x 原平均值

如果存在以下情况,将在自动模式下发生错误:

- 新平均值 >= 1.5 x 原平均值
- 新平均值 <= 0.5 x 原平均值
如果禁用采样时间监视 (CycleTime.EnMonitoring = FALSE), 则也可在 OB1 中调用 PID Compact。由于采样时间发生偏离, 因此随后必须接受质量较低的控制。

#### **PID 算法的采样时间**

受控系统需要一定的时间来对输出值的变化做出响应。因此,建议不要在每次循环中都计算输 出值。PID 算法的采样时间是两次计算输出值之间的时间。该时间在调节期间进行计算,并舍 入为周期时间的倍数。PID Compact 的所有其它功能会在每次调用时执行。 如果使用 Output\_PWM, PID 算法的采样时间将用作脉宽调制的持续时间。输出信号的精度由 PID 算法采样时间与 OB 的周期时间之比来确定。因此, 建议周期时间的最大值为 PID 算法采 样时间的十分之一。

#### **控制逻辑**

通常,可通过增大输出值来增大过程值。这种做法称为常规控制逻辑。对于制冷和放电控制系 统,可能需要反转控制逻辑。PID Compact 不使用负比例增益。如果 InvertControl = TRUE, 则不断增大的控制偏差将导致输出值减小。在预调节和精确调节期间还会考虑控制逻辑。

#### **10.1.4.3 PID\_Compact V2 的输入参数**

以下参数的名称既适用于数据块,也适用于通过 Openness API 访问。

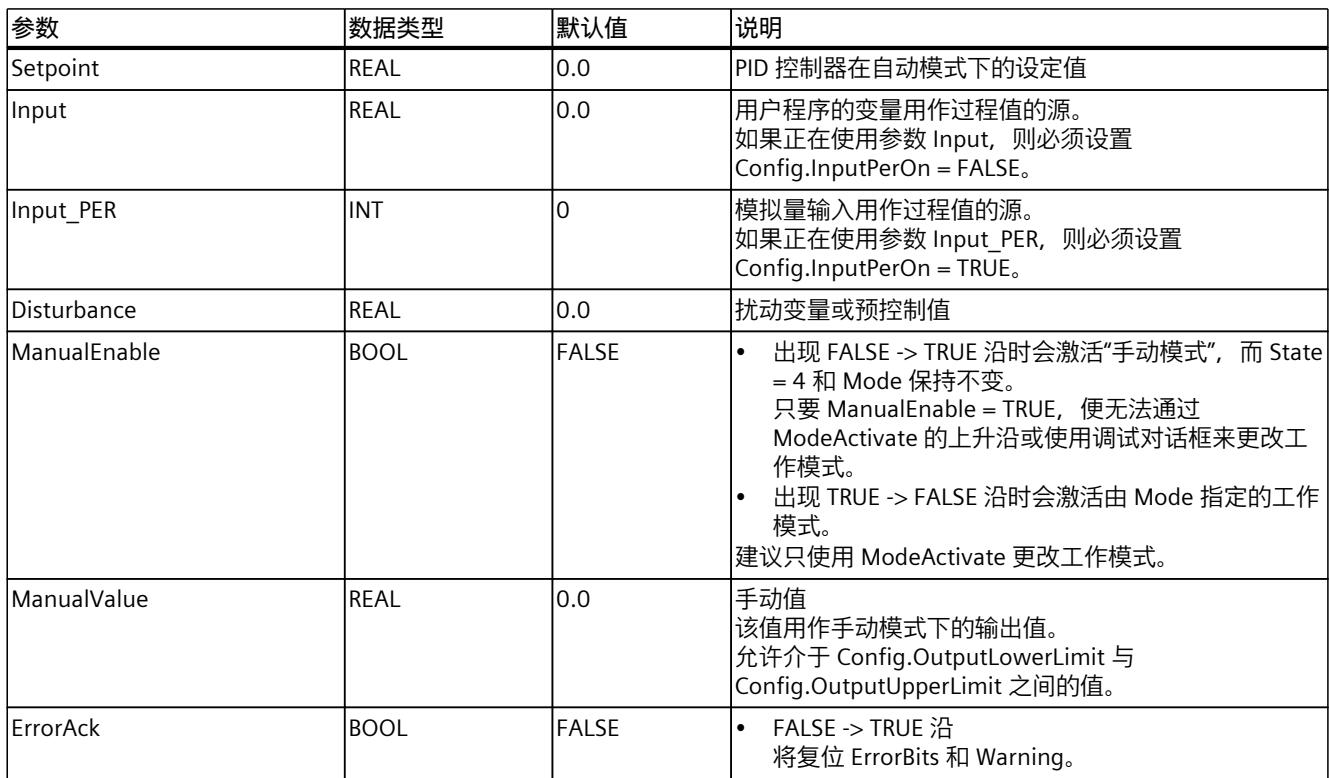

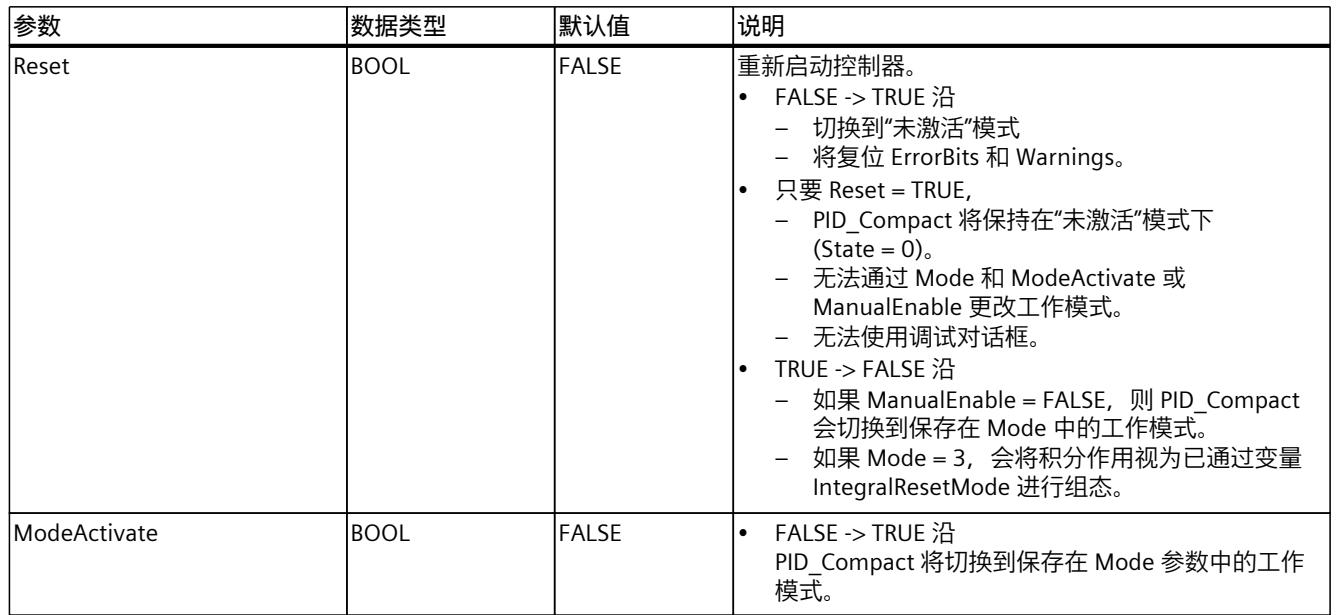

# **10.1.4.4 PID\_Compact V2 的输出参数**

以下参数的名称既适用于数据块,也适用于通过 Openness API 访问。

表格 10-2

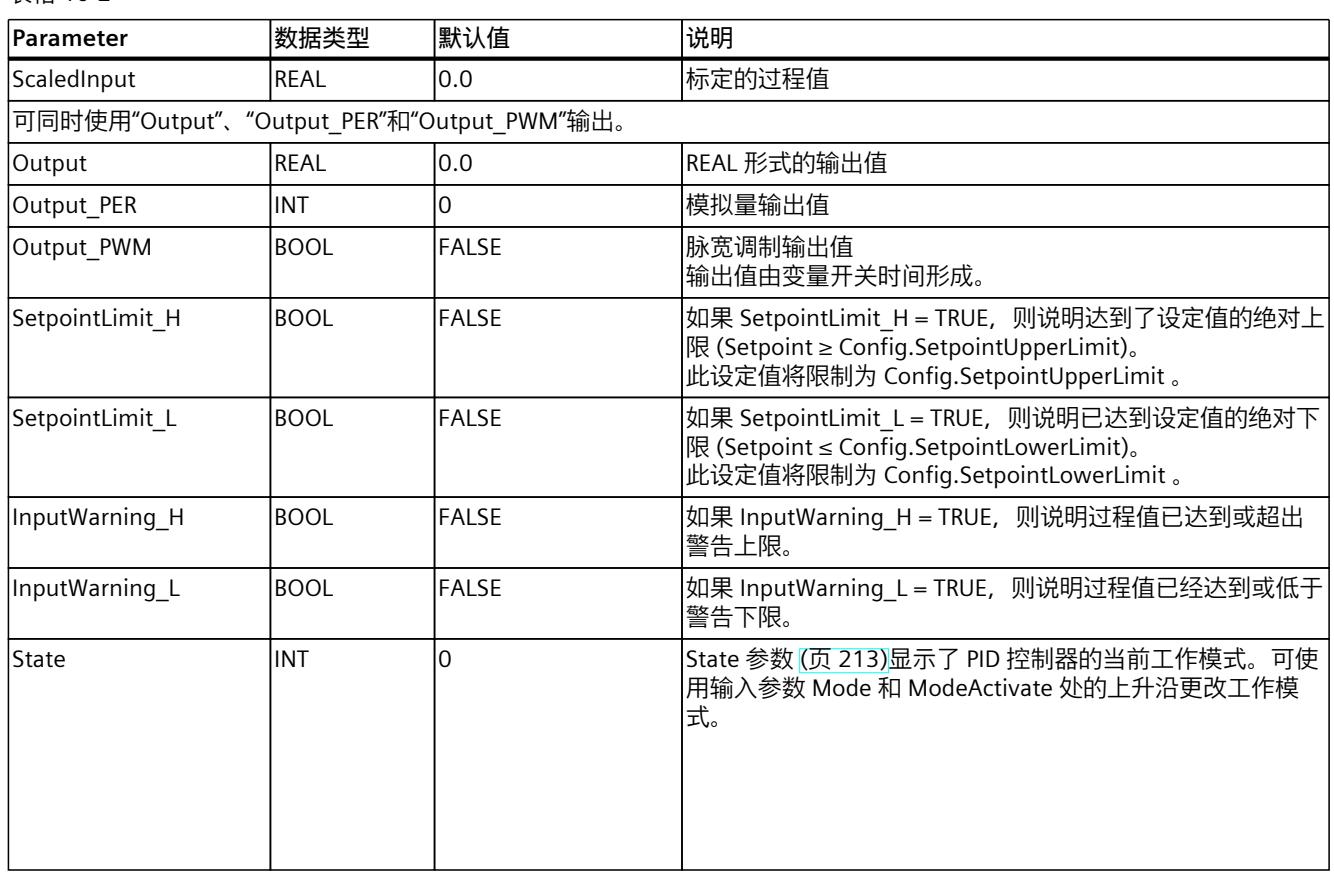

<span id="page-13213-0"></span>*指令*

*10.1 PID\_Compact*

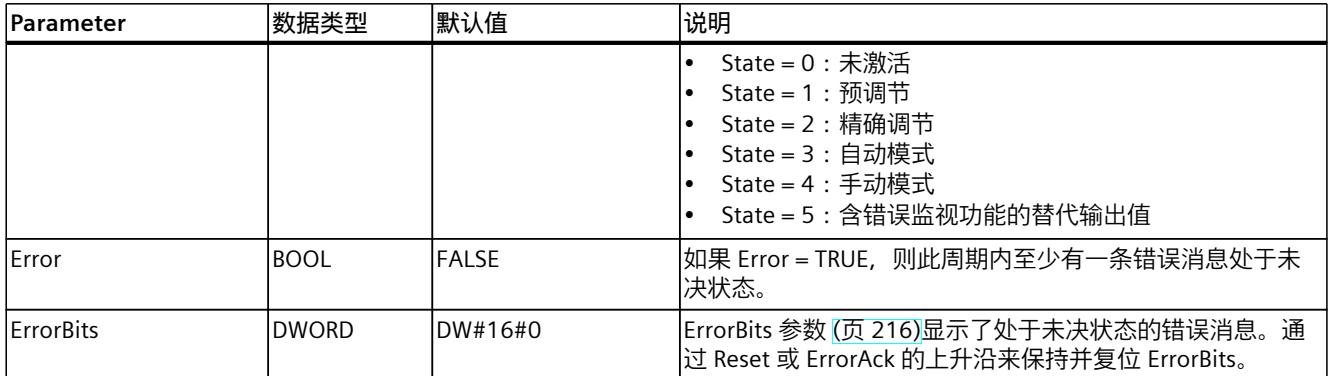

# **10.1.4.5 PID\_Compact V2 的输入/输出参数**

以下参数的名称既适用于数据块,也适用于通过 Openness API 访问。

表格 10-3

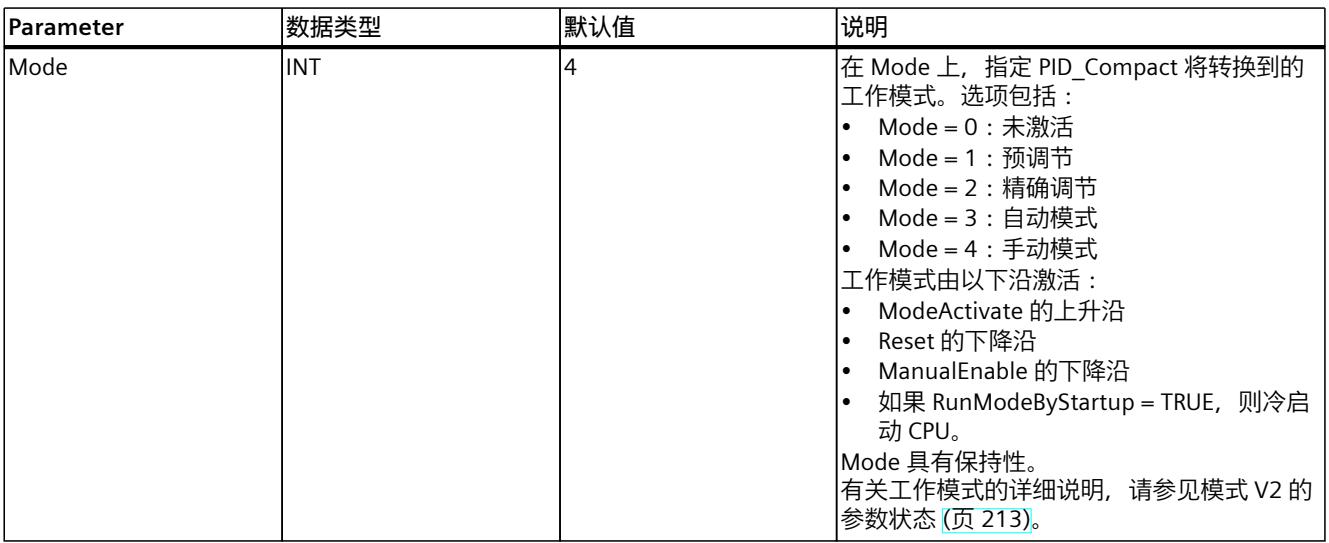

**参见**

# 模式 V2 [的参数状态](#page-13222-0) (页 213)

# **10.1.4.6 PID\_Compact V2 的静态变量**

**说明**

请仅在"未激活"模式下更改使用 (1) 标识的变量,以防 PID 控制器出现故障。

# *指令*

*10.1 PID\_Compact*

# 除非另有规定,否则以下变量的名称既适用于数据块,也适用于通过 Openness API 访问。

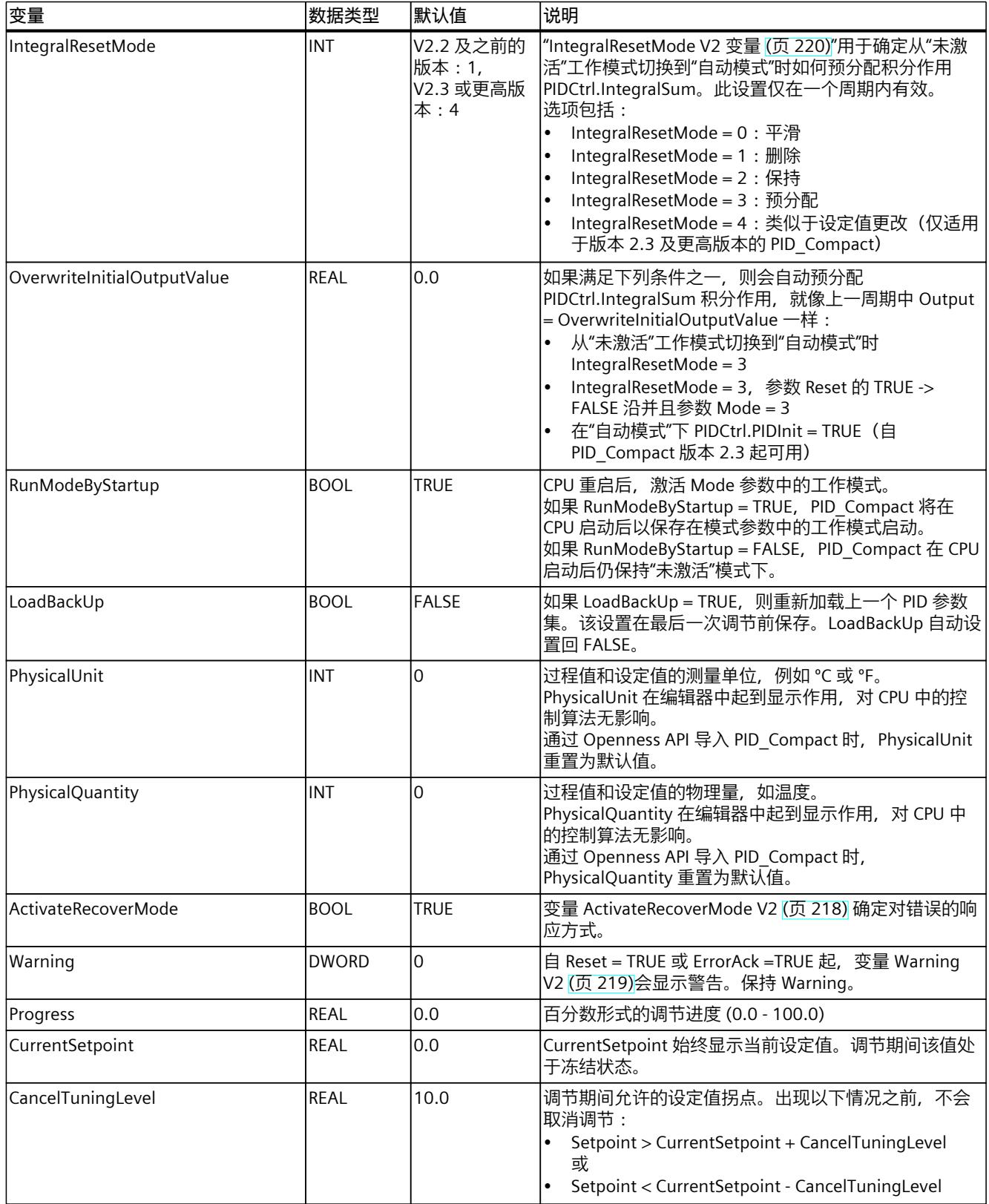

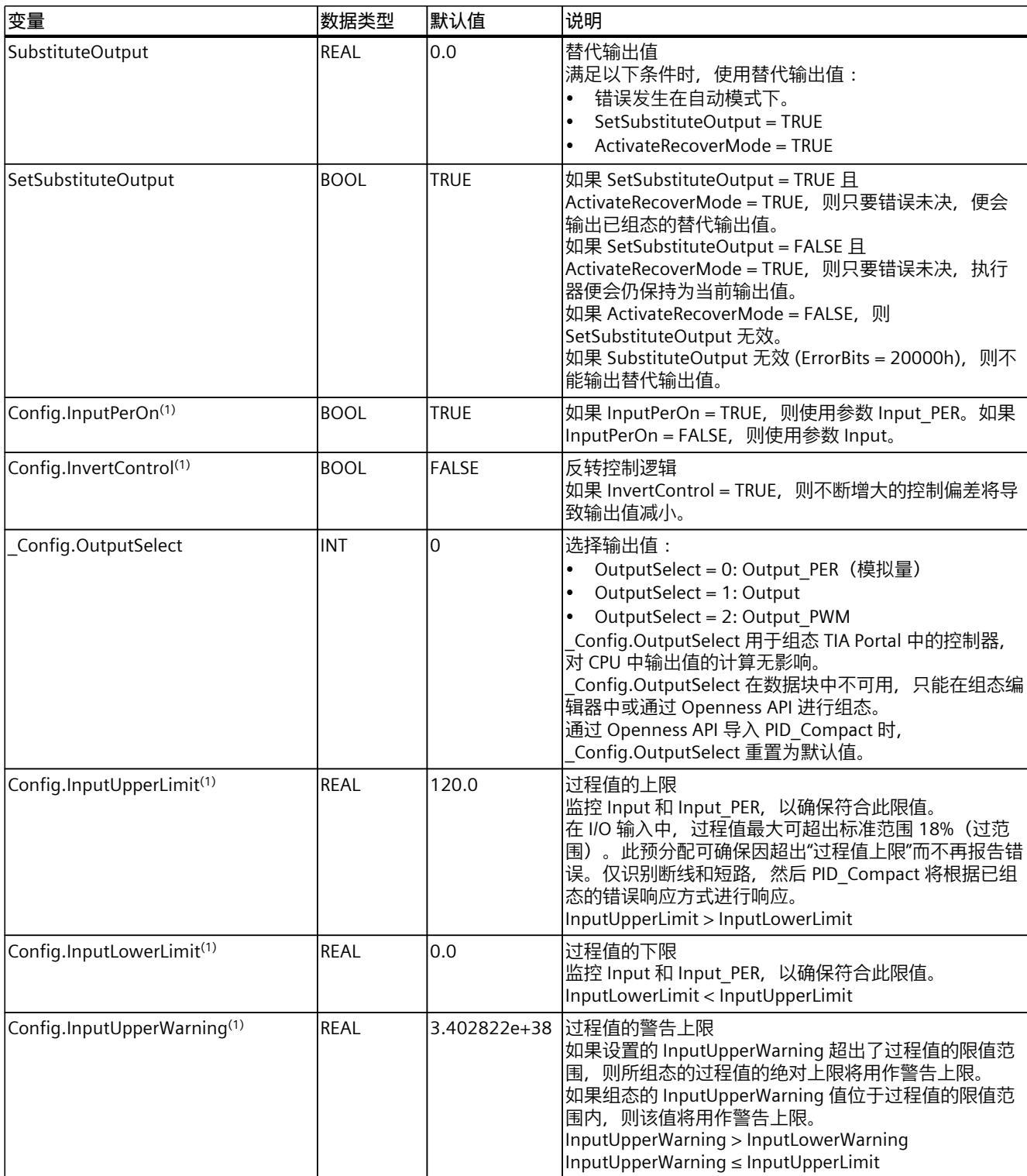

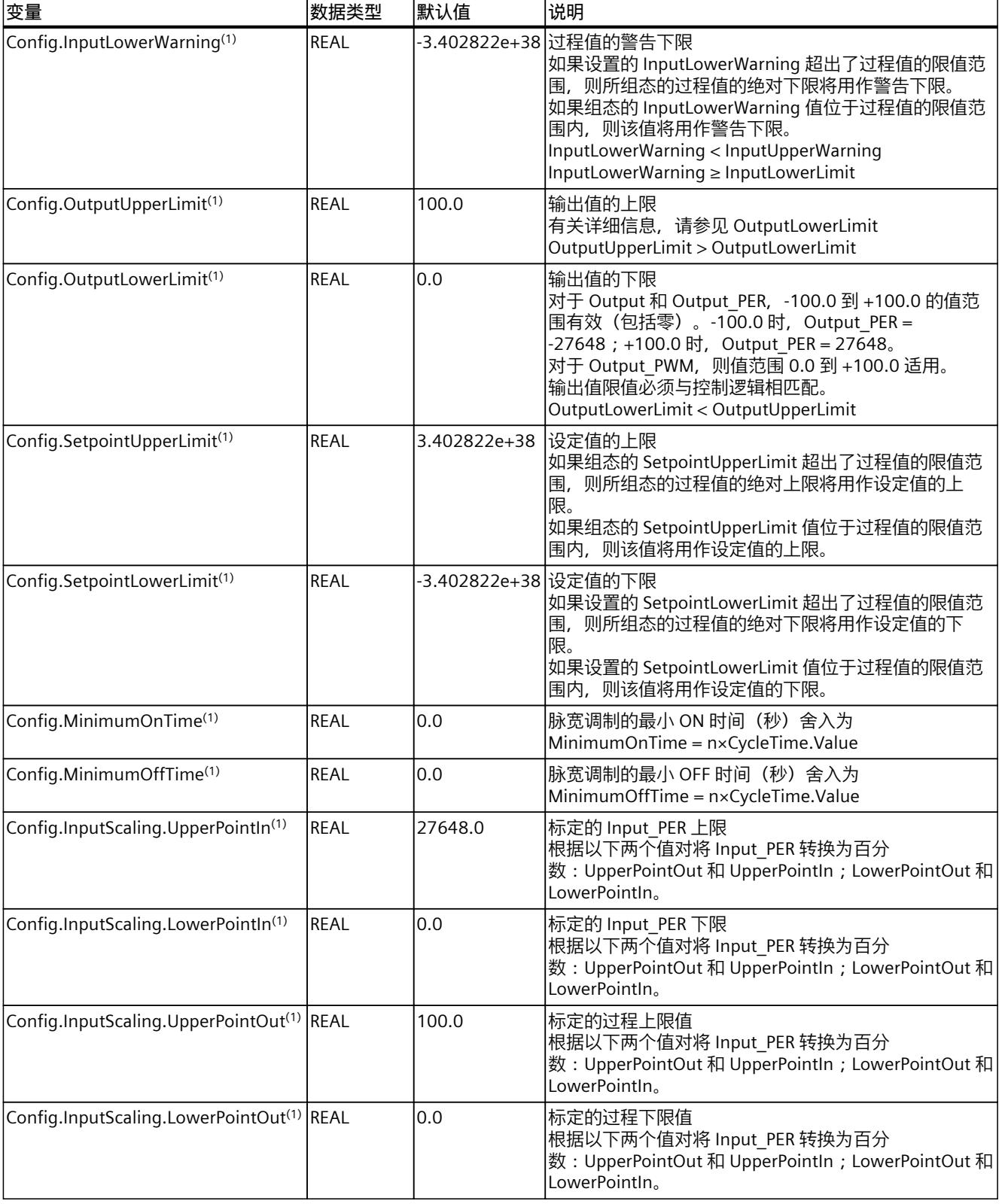

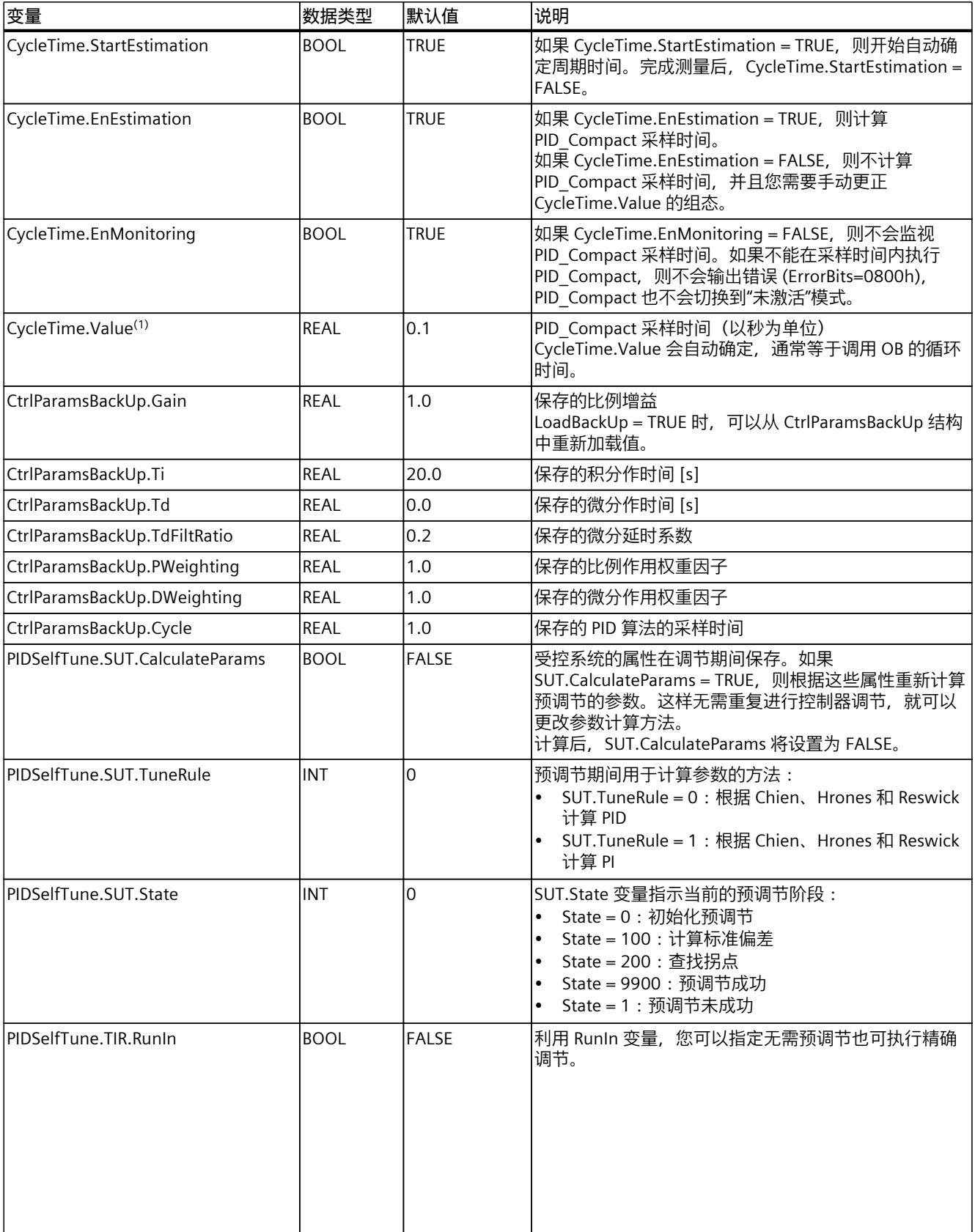

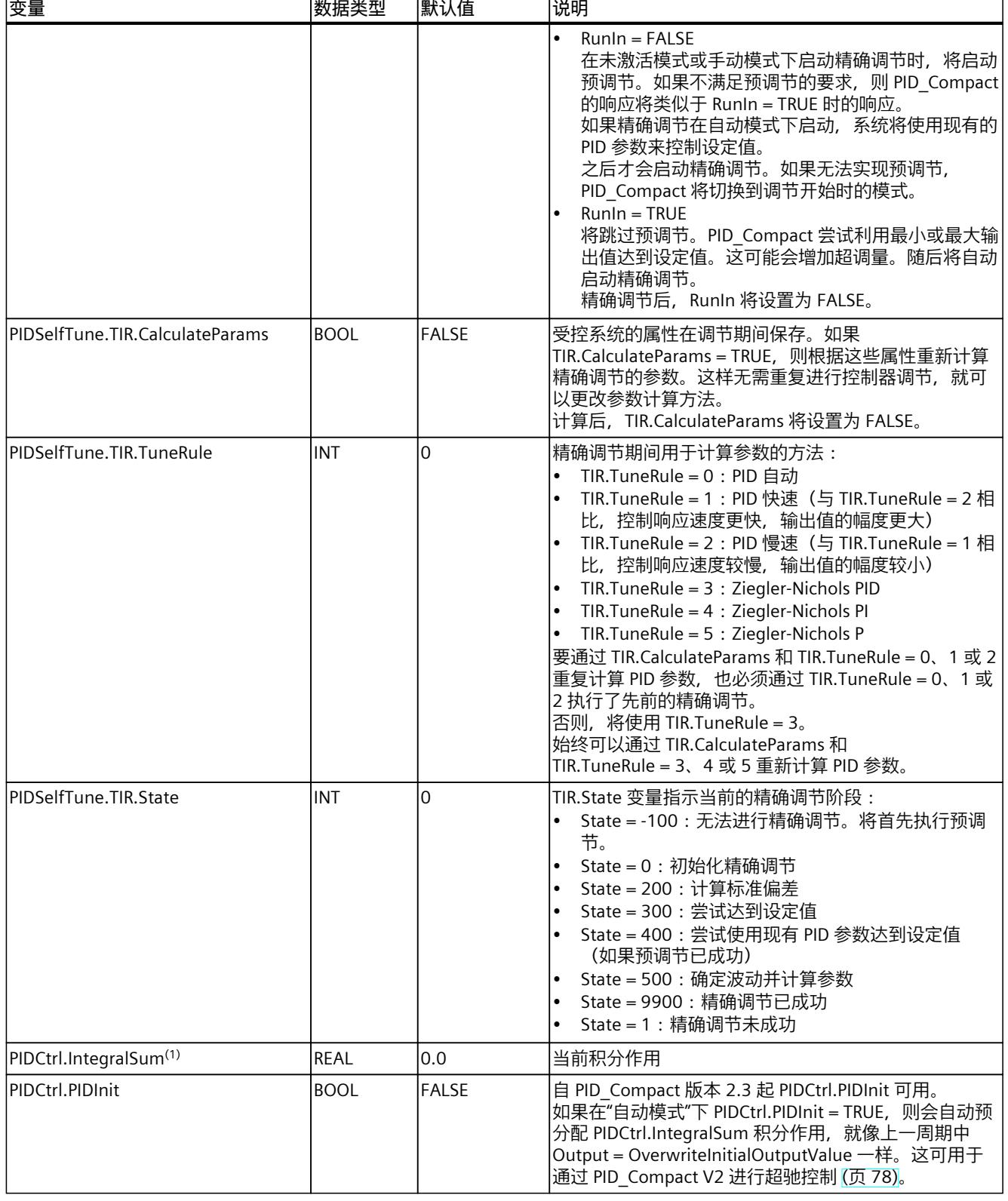

 $\mathbf{r}$ 

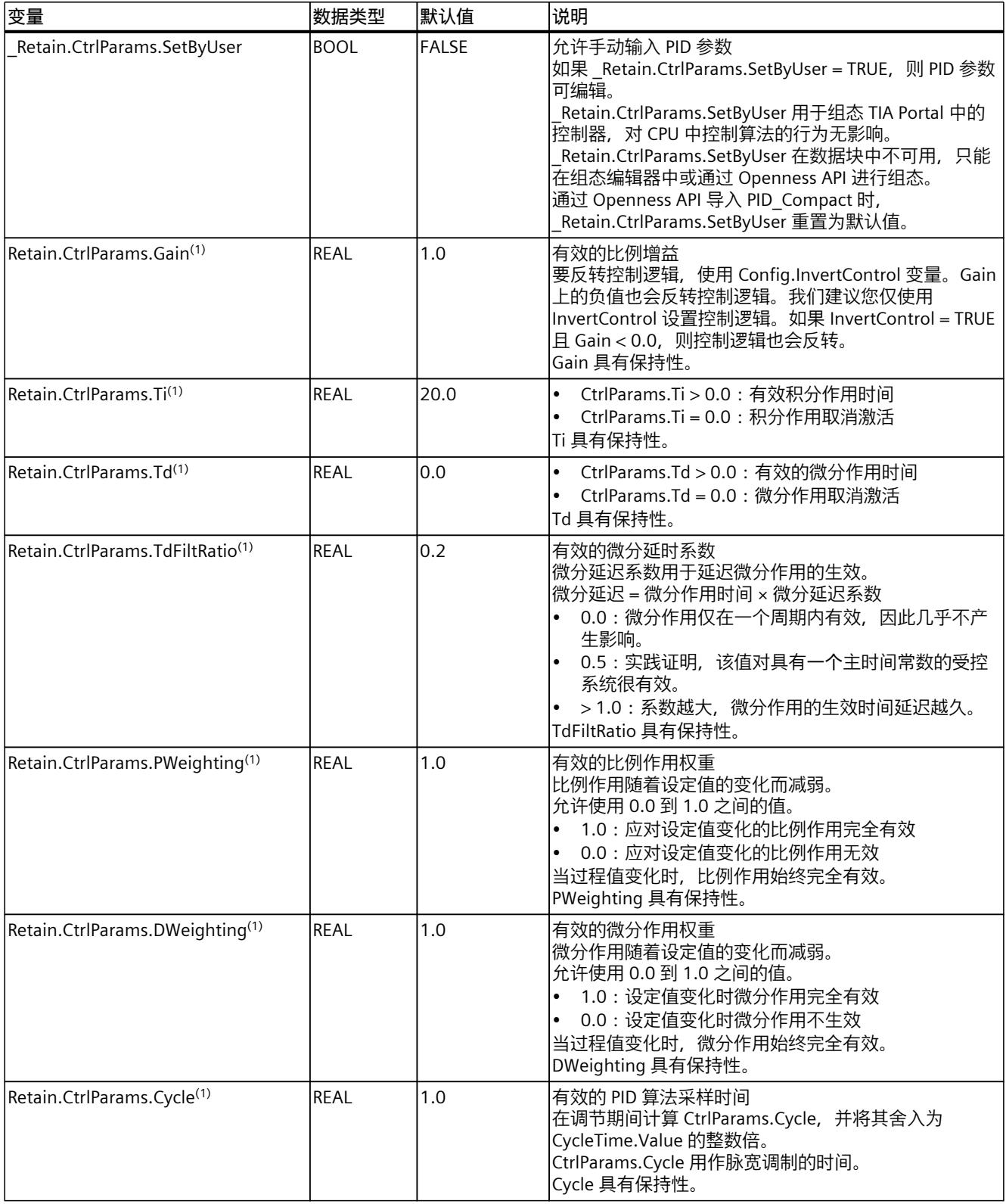

# **参见**

变量 [ActivateRecoverMode](#page-13227-0) V2 (页 218) 变量 [Warning](#page-13228-0) V2 (页 219) [将工艺对象下载到设备](#page-13051-0) (页 42)

# **10.1.4.7 更改 PID\_Compact V2 接口**

下表显示了 PID\_Compact 指令接口中的一些变化。

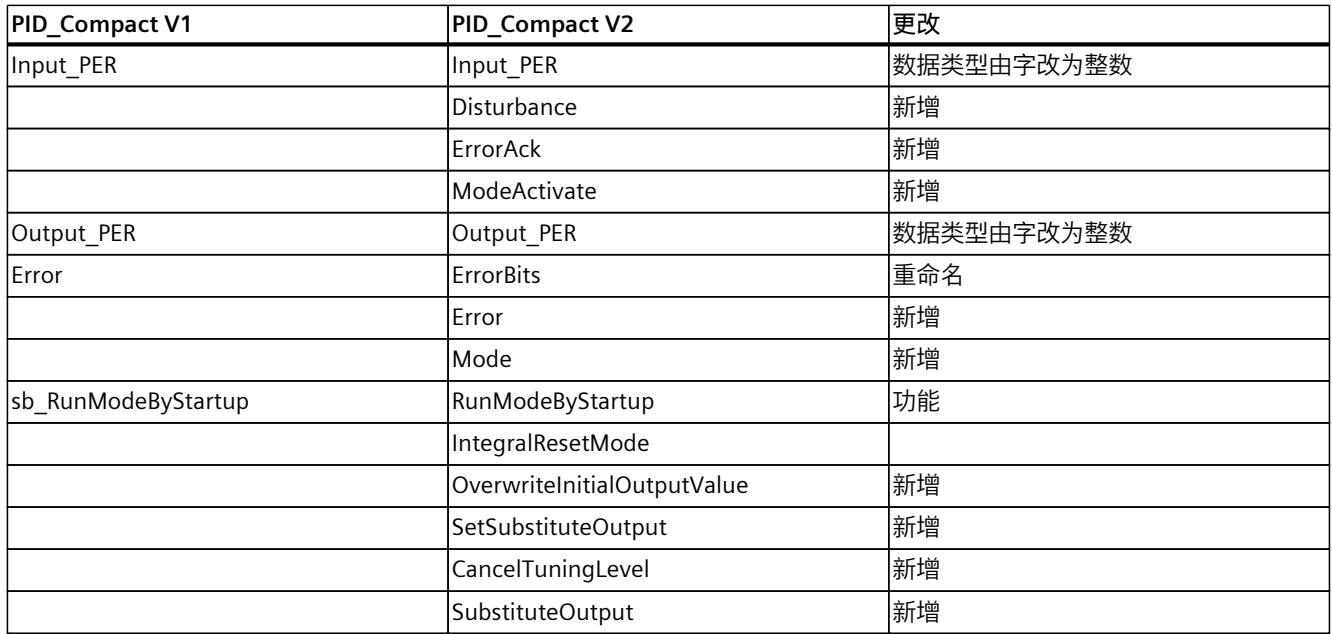

下表显示了已重命名的变量。

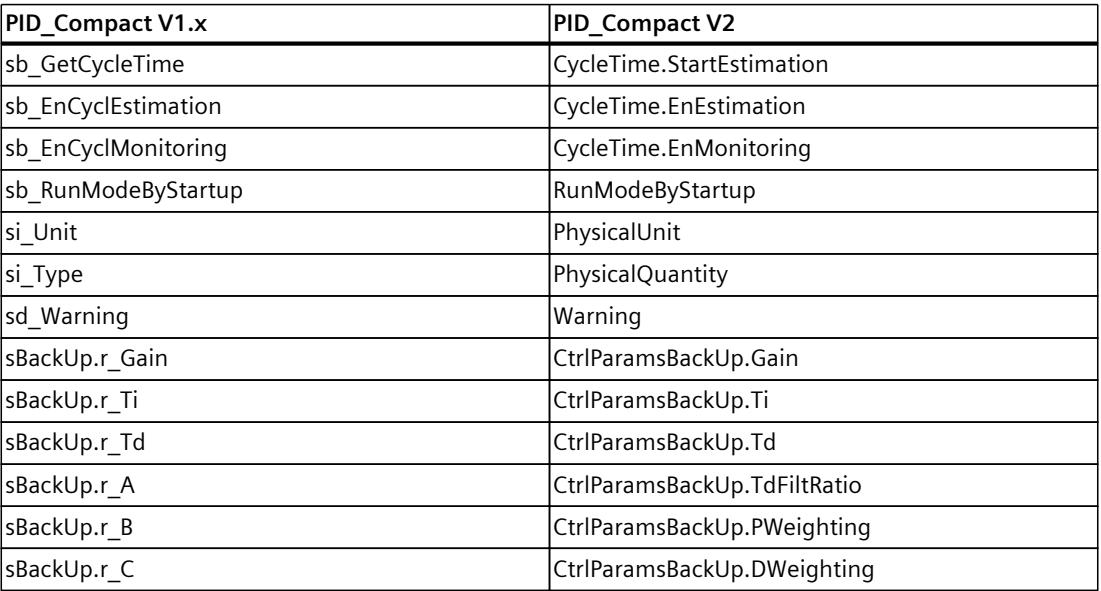

<span id="page-13222-0"></span>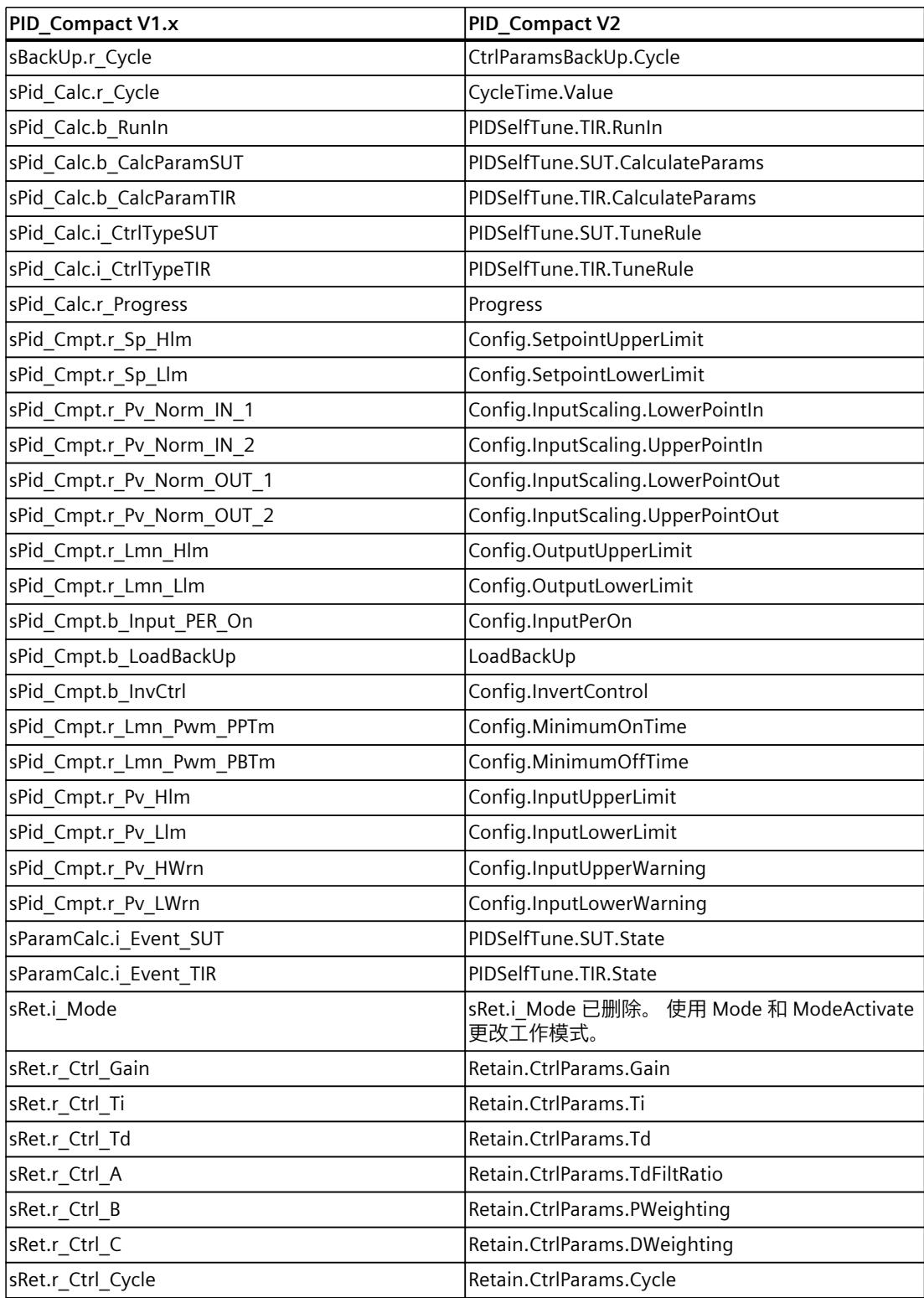

## **10.1.4.8 模式 V2 的参数状态**

#### **参数的相关性**

State 参数显示了 PID 控制器的当前工作模式。您无法更改 State 参数。 当 ModeActivate 出现上升沿时, PID Compact 将切换到保存在 Mode 输入/输出参数中的工作 模式。

CPU 启动或从 Stop 切换为 RUN 模式时, PID\_Compact 将以保存在 Mode 参数中的工作模式启 动。要使 PID\_Compact 保持在"未激活"模式下,应设置 RunModeByStartup = FALSE。

## **值的含义**

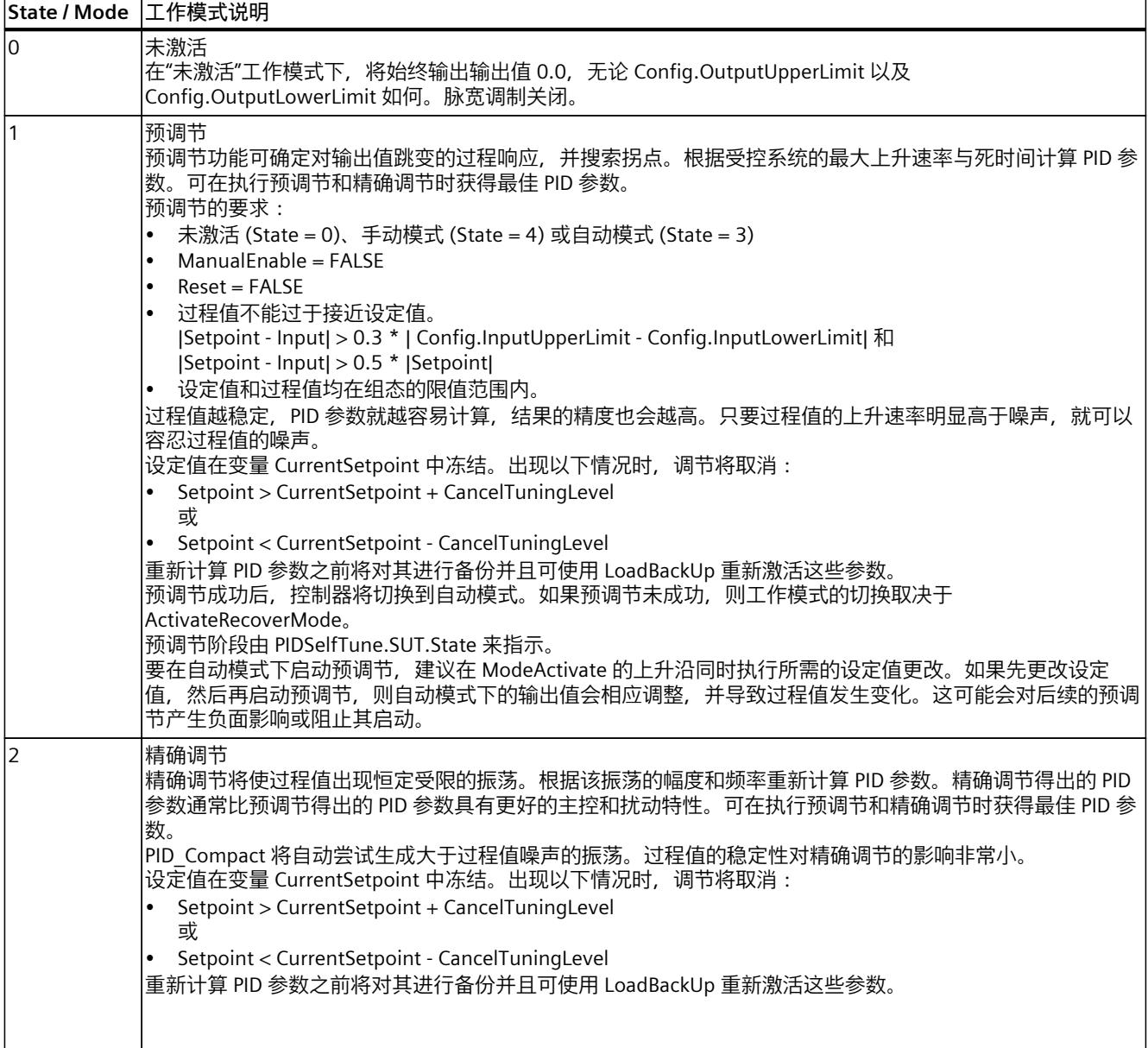

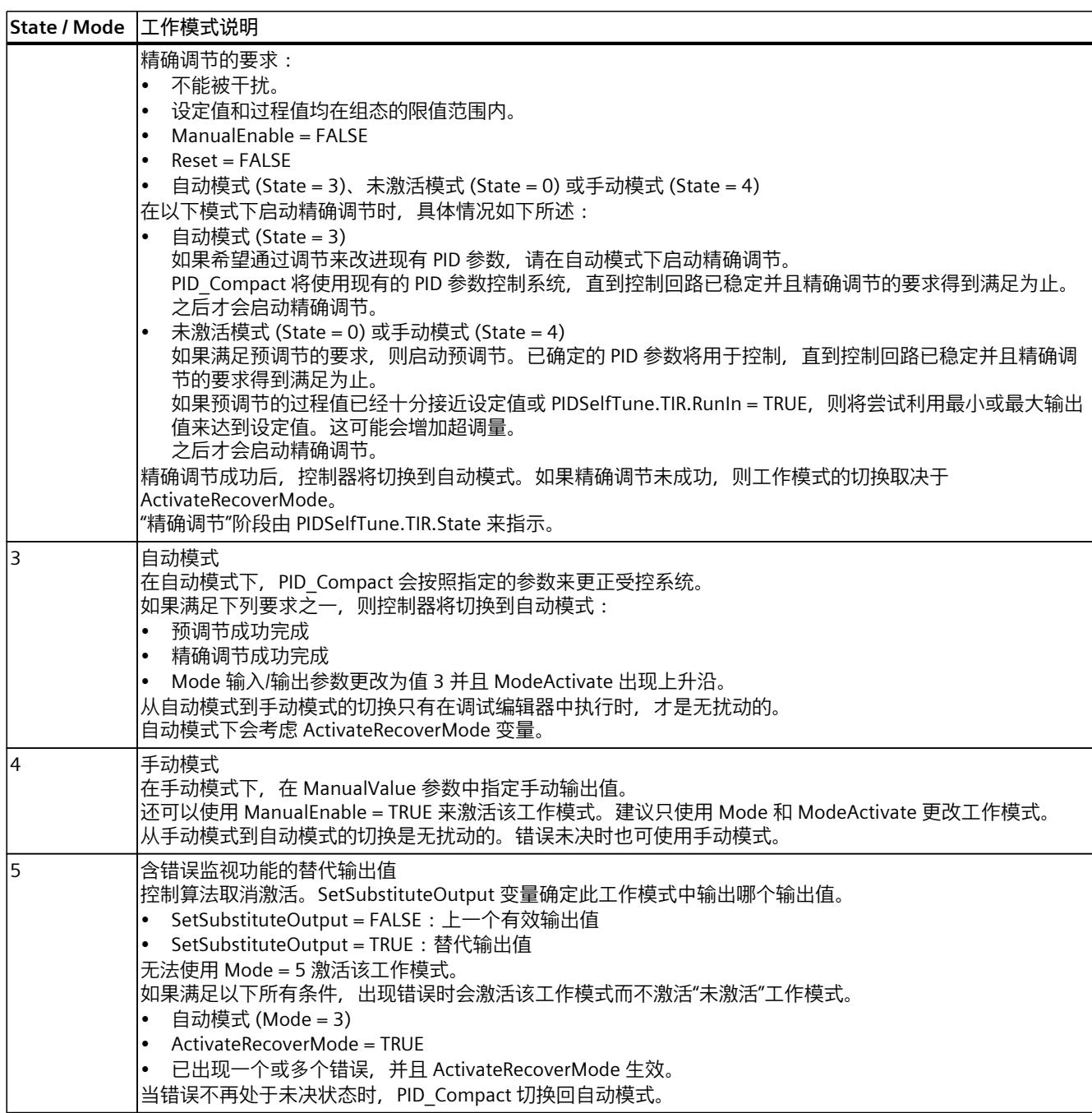

# **ENO 特性**

如果 State =  $0$ , 那么 ENO = FALSE。  $\text{11} \text{ mR}$  State ≠ 0, 那么 ENO = TRUE。

## <span id="page-13225-0"></span>**在调试期间自动切换工作模式**

预调节或精确调节成功后,将激活自动模式。下表显示了成功预调节期间 Mode 和 State 的更 改方式。

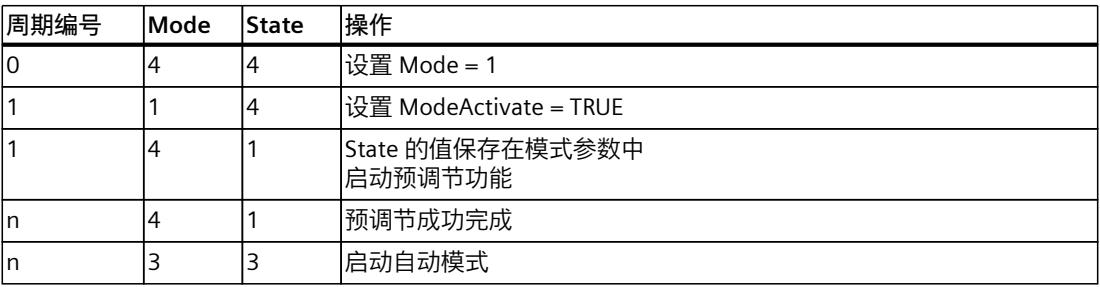

PID Compact 将在出现错误时自动切换工作模式。下表显示了出现错误的预调节期间 Mode 和 State 的更改方式。

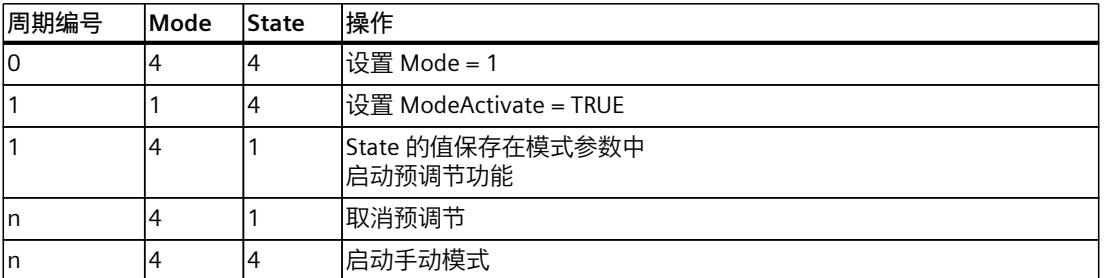

如果 ActivateRecoverMode = TRUE,将激活保存在 Mode 参数中的工作模式。开始预调节和精 确调节时, PID\_Compact 已将 State 的值保存在 Mode 输入/输出参数中。因此 PID\_Compact 会切换到调节开始时工作模式。

如果 ActivateRecoverMode = FALSE,系统将切换到"未激活"工作模式。

## **参见**

PID Compact V2 的输出参数 (页 204)

## **10.1.4.9 参数 ErrorBits V2**

如果多个错误同时处于待决状态,将通过二进制加法显示 ErrorBits 的值。例如, 显示 ErrorBits = 0003h 表示错误 0001h 和 0002h 同时处于待决状态。 在手动模式下,PID Compact 使用 ManualValue 作为输出值。Errorbits = 10000h 除外。

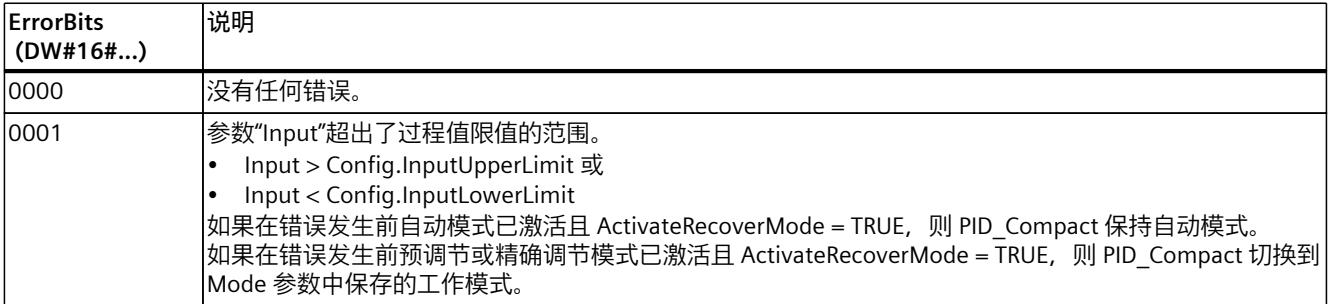

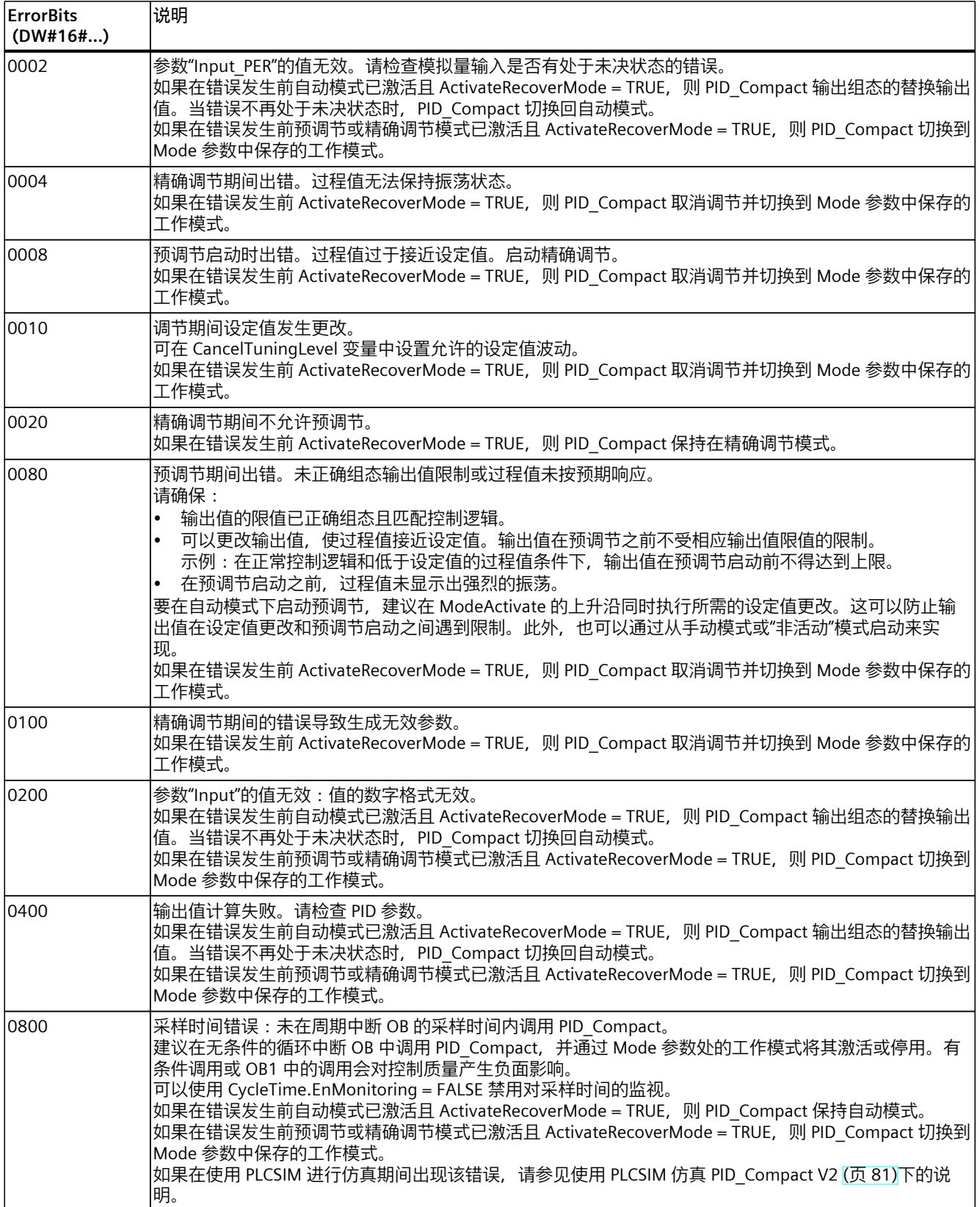

<span id="page-13227-0"></span>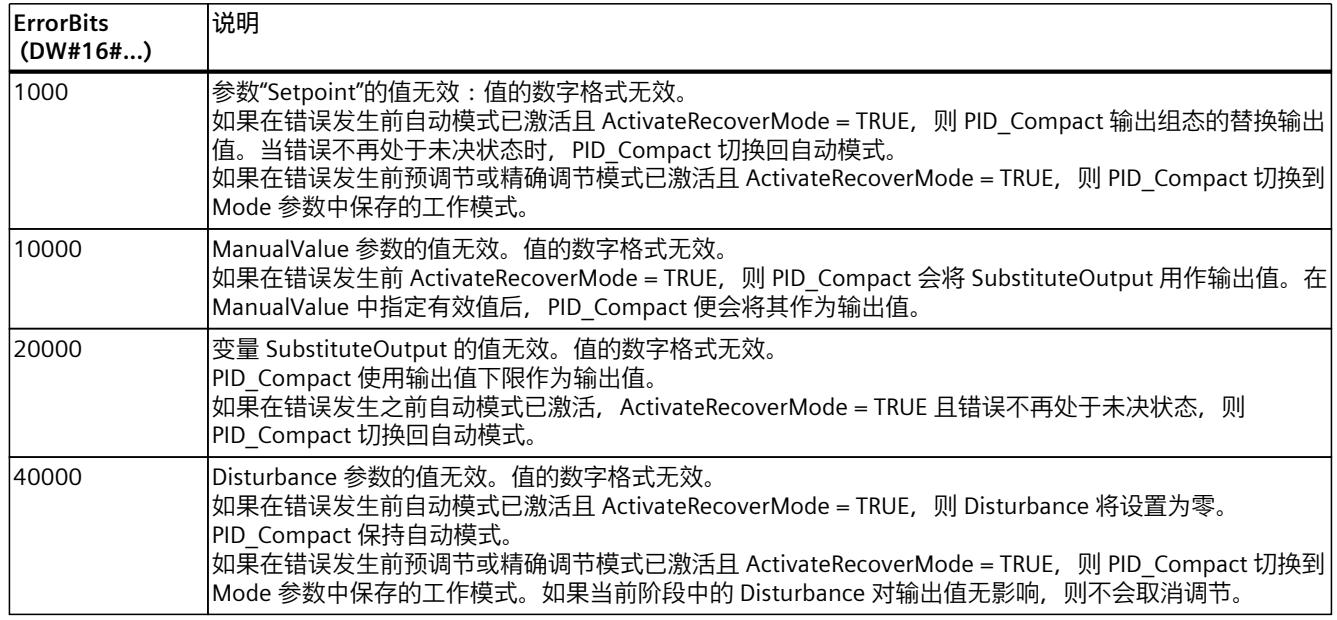

#### **10.1.4.10 变量 ActivateRecoverMode V2**

ActivateRecoverMode 变量确定错误响应方式。 Error 参数指示是否存在错误处于未决状态。 当错误不再处于未决状态时,Error = FALSE。 ErrorBits 参数显示发生的具体错误。

#### **自动模式**

**注意 您的系统可能已损坏。** 如果 ActivateRecoverMode = TRUE, 则 PID\_Compact 保持自动模式, 即使出现错误或超过过 程限值。 这可能损坏您的系统。 必须组态受控系统在出现错误时如何作出响应以避免系统损坏。

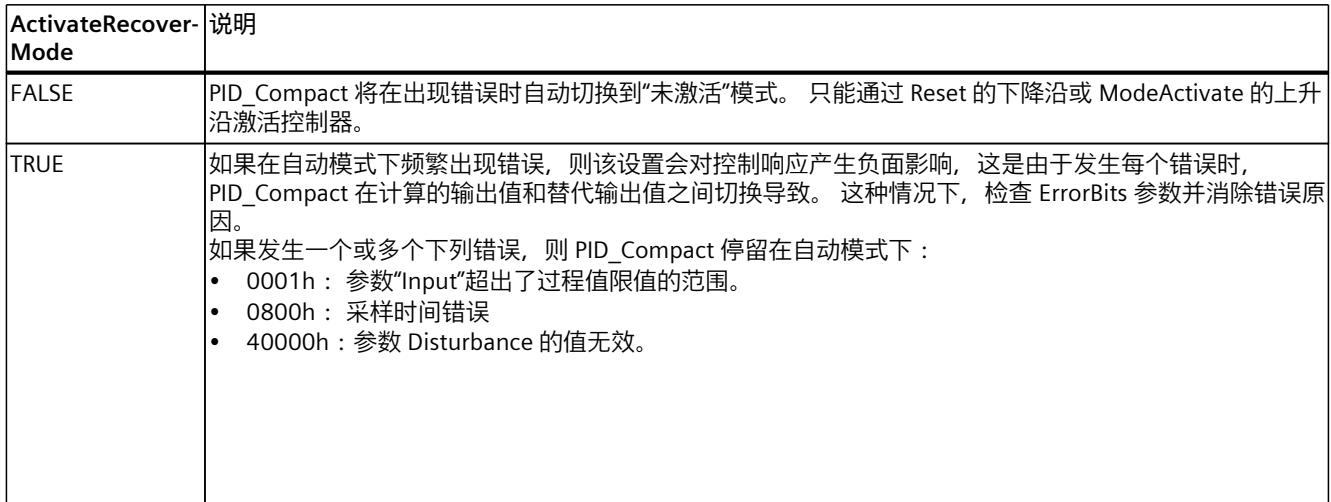

<span id="page-13228-0"></span>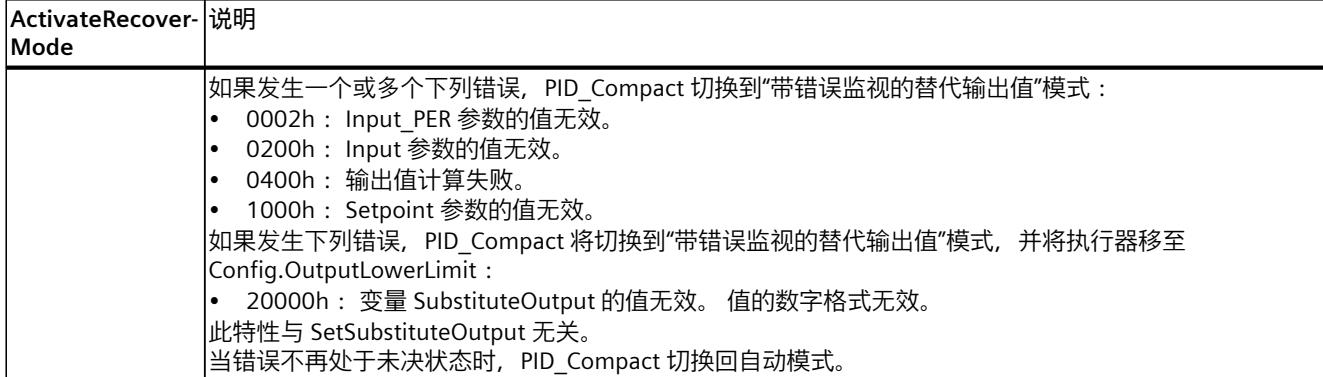

# **预调节和精确调节**

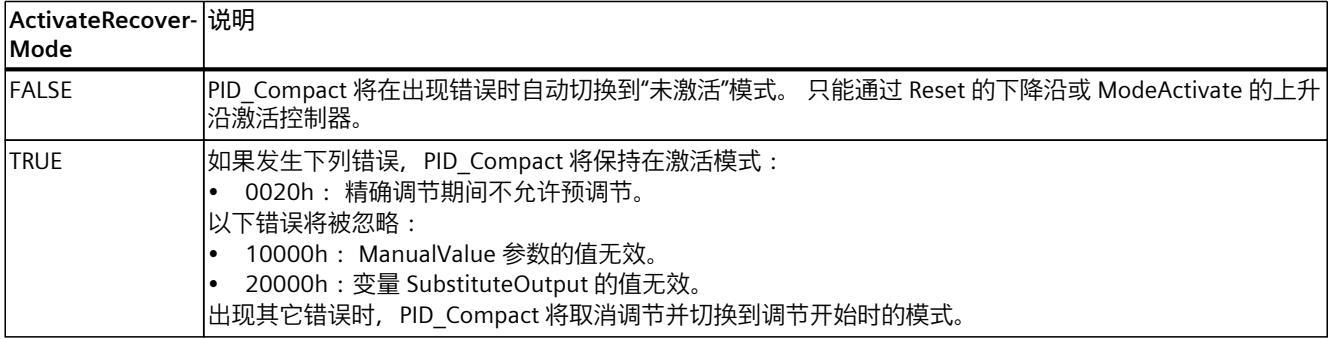

#### **手动模式**

手动模式下 ActivateRecoverMode 无效。

# **10.1.4.11 变量 Warning V2**

如果多个警告同时处于待决状态,将通过二进制加法显示 Warning 变量值。 例如,显示警告 0003h 表示警告 0001h 和 0002h 同时处于待决状态。

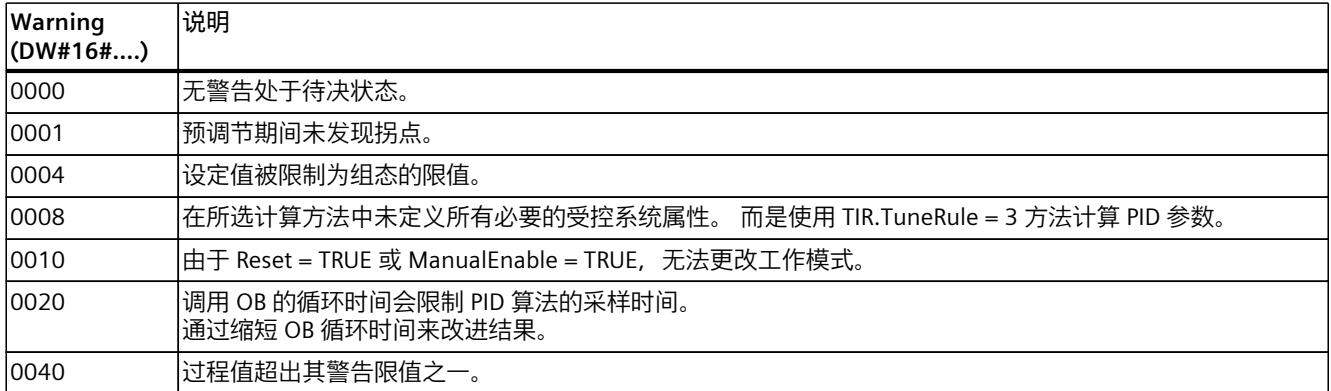

<span id="page-13229-0"></span>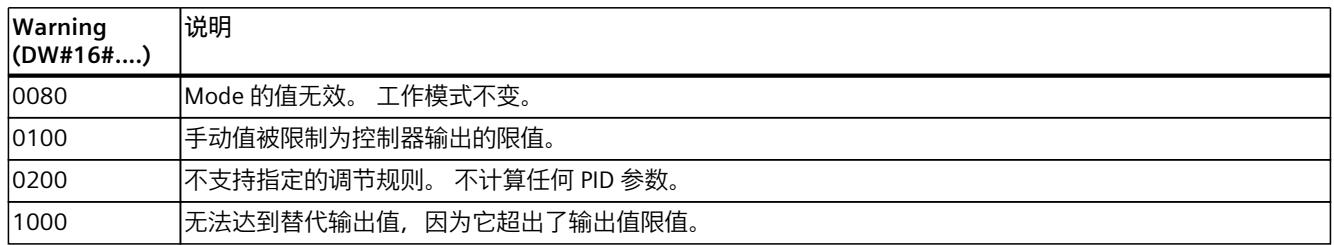

以下警告在消除问题的原因后即被删除:

- 0001h
- 0004h
- 0008h
- 0040h
- 0100h

所有其它警告均在 Reset 或 ErrorAck 出现上升沿时清除。

# **10.1.4.12 IntegralResetMode V2 变量**

IntegralResetMode 变量用于确定如何预分配积分作用 PIDCtrl.IntegralSum:

- 从"未激活"工作模式切换到"自动模式"时
- 参数 Reset 出现 TRUE -> FALSE 沿并且参数 Mode = 3 时

只有在激活了积分作用时,该设置才会在一个周期内有效 (Retain.CtrlParams.Ti > 0.0 变 量)。

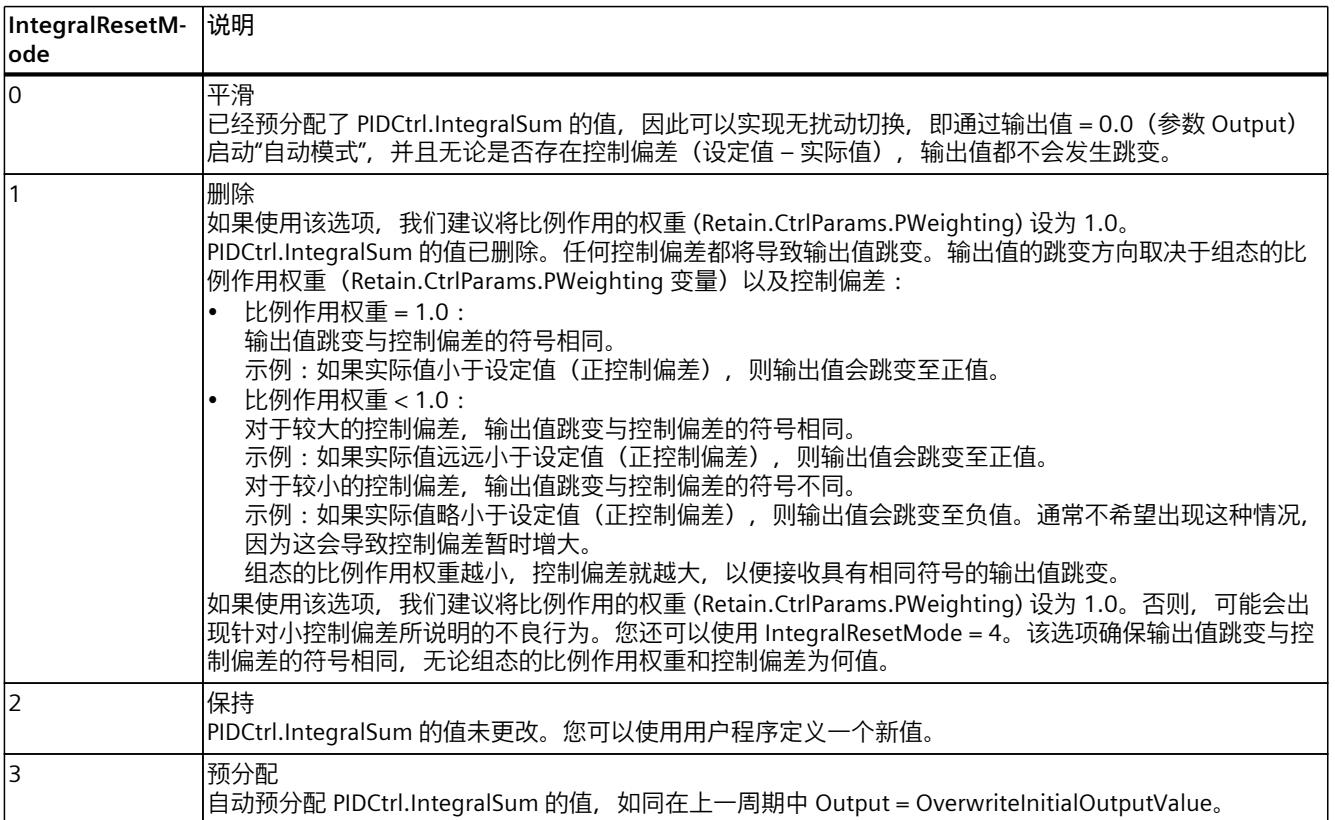

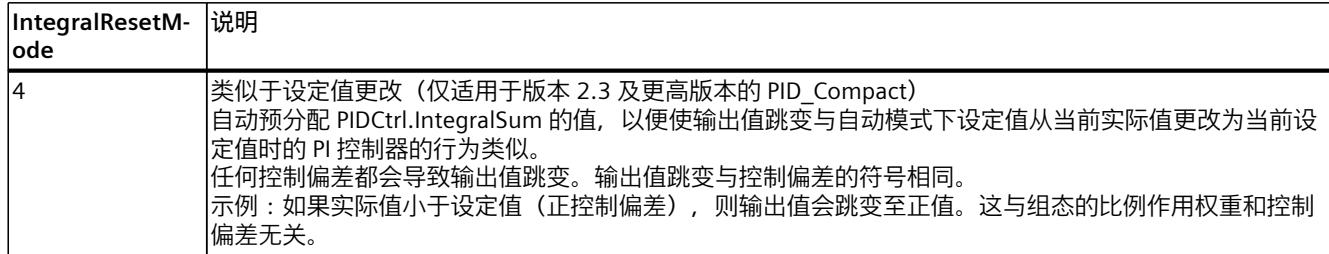

如果为 IntegralResetMode 分配的值不在有效值范围内, PID\_Compact 的行为将与 IntegralResetMode 预分配时的情况相同:

- PID\_Compact V2.2 及之前的版本:IntegralResetMode = 1
- PID\_Compact V2.3 和更高版本:IntegralResetMode = 4

上述与输出值跳变的符号相关的所有说明均基于正常控制逻辑(Config.InvertControl = FALSE 变量)。对于反转的控制逻辑 (Config.InvertControl = TRUE), 输出值跳变的符号将相反。

#### **10.1.4.13 PID\_Compact 的示例程序**

在以下示例中,通过指令"PID\_Compact"的工艺对象来控制温度值。基于一个用于仿真三阶延 时元件(PT3 元件)的块对温度值进行仿真。工艺对象的 PID 参数可通过预调节自动设置。

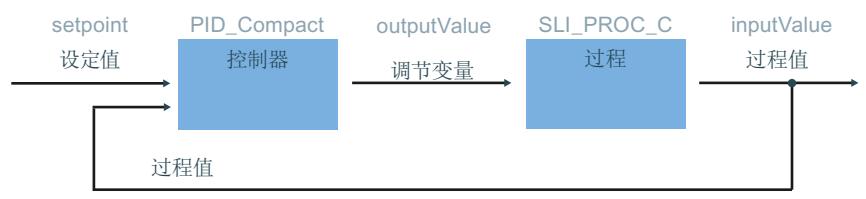

#### **数据存储**

在全局数据块中创建 7 个变量,以便存储互连数据。

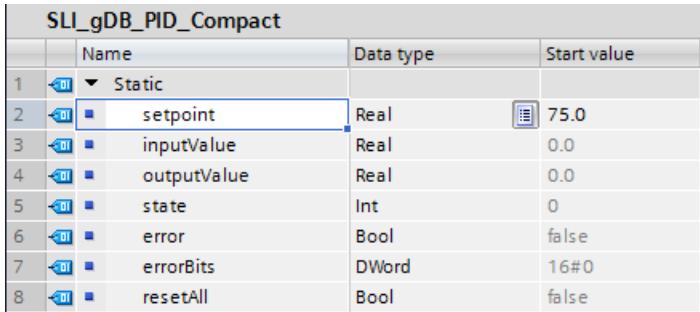

#### **参数的互连**

在循环中断 OB 中调用以下互连。

**网络 1**:按照如下所示,对指令"PID\_Compact"的参数进行互连。 %DB13 "SLI\_Tech\_PID\_ Compact"

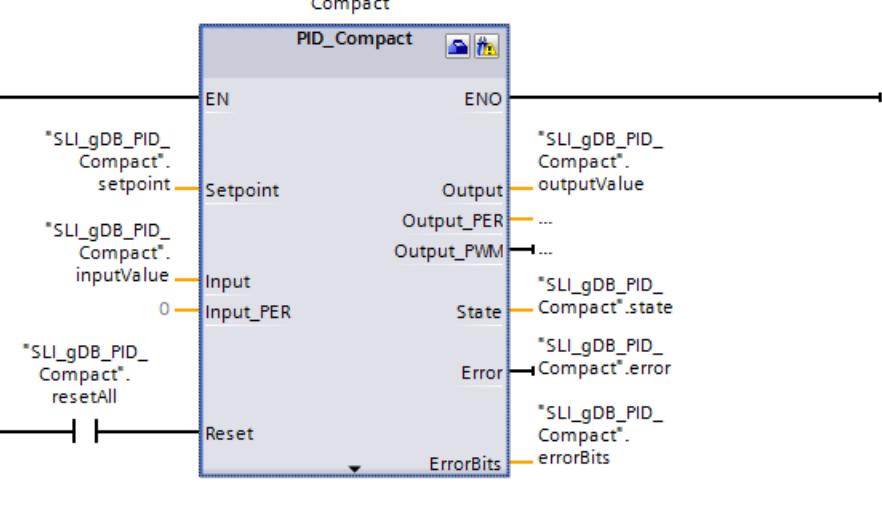

**程序段 2**:按照如下所示,对用于仿真温度值"SLI\_PROC\_C"的块参数进行互连。

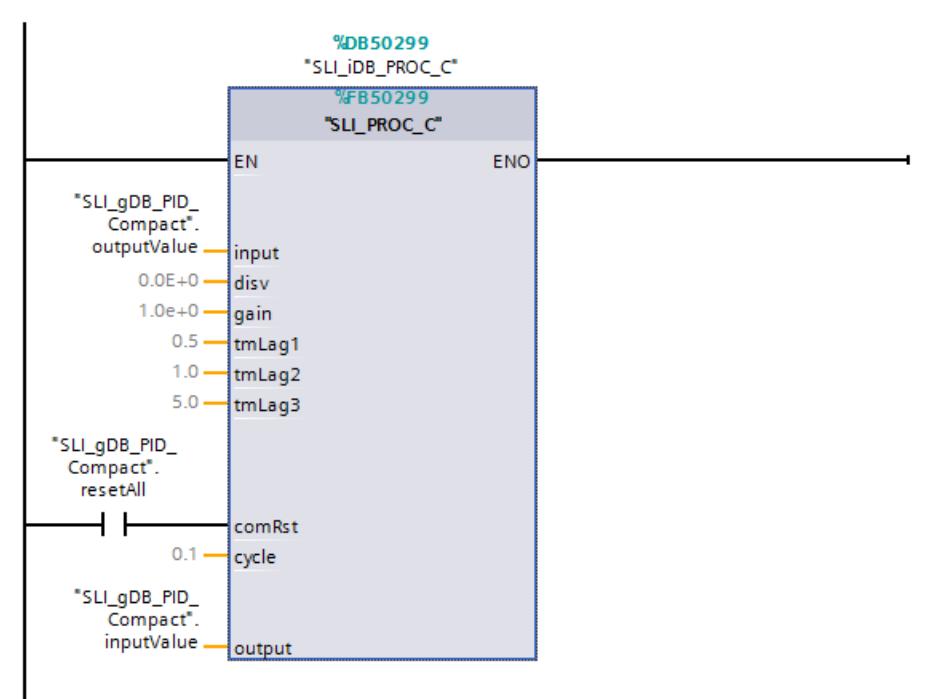

## **工艺对象**

通过指令"PID Compact"的属性或使用路径"工艺对象 > 组态"(Technology object > Configuration) 对工艺对象进行组态。对于本示例,控制器类型和输入/输出参数至关重要。借 助控制器类型,您可以预先选择要控制值的单位。在本示例中,将单位为"°C"的"温

度"(Temperature) 用作控制器类型。"PID\_Compact"的参数已经与全局变量互连。因此,有关 参数 Input 和 Output 的使用信息十分充分。

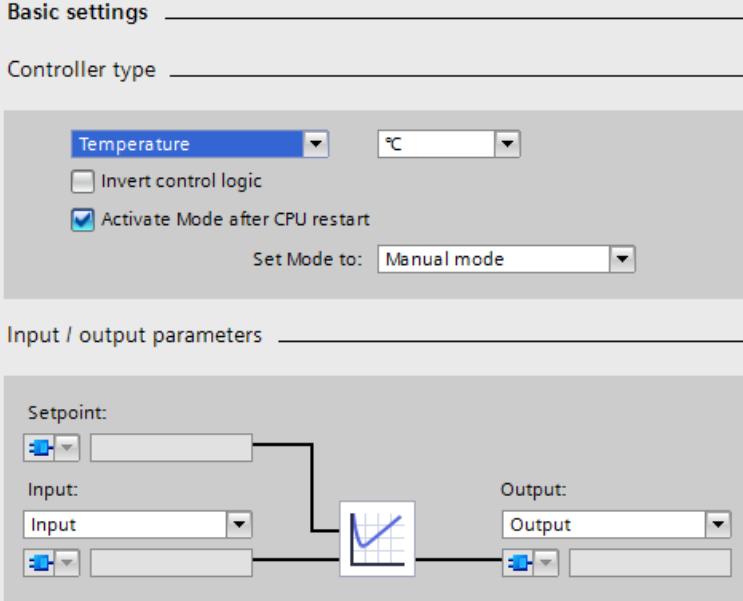

## **启动控制的步骤**

下载到 CPU 后, PID\_Compact 处于手动模式, 手动值为 0.0。要启动控制, 请按照以下步骤进 行操作:

- 1. 打开工艺对象"SLI\_Tech\_PID\_Compact"的"调试"(Commissioning) 对话框。
- 2. 单击"测量"(Measurement) 区域中的"启动"(Start) 按钮。

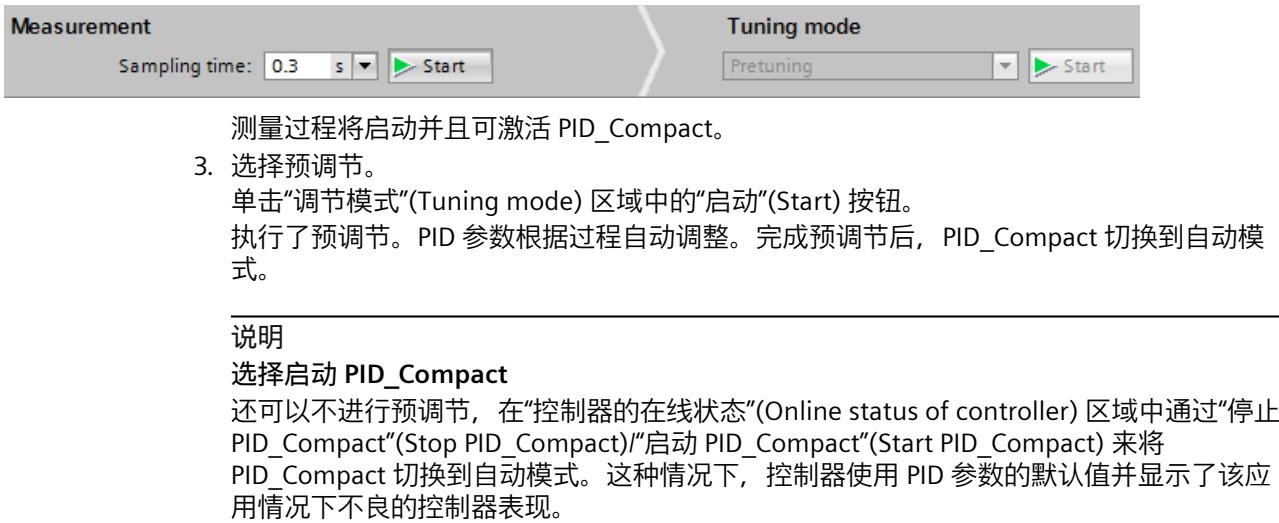

## **停止控制的步骤**

要停止并退出 PID Compact 和程序, 请按照以下步骤进行操作:

1. 单击工艺对象"SLI Tech\_PID\_Compact"中"控制器的在线状态"(Online status of controller) 区域中的"Stop PID\_Compact"按钮。

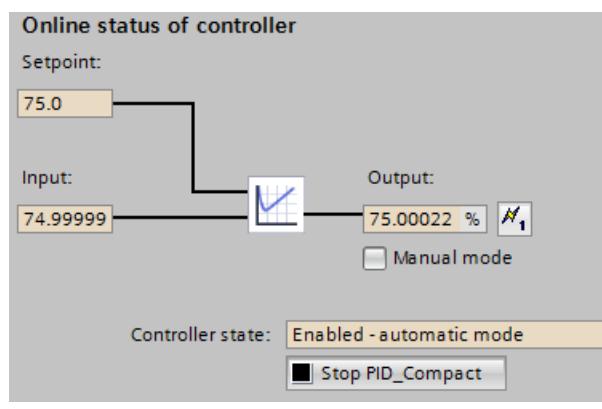

指令"PID Compact"将退出控制并将值"0.0"作为调节变量输出。

- 2. 单击"测量"(Measurement) 区域中的"停止"(Stop) 按钮。
- 3. 要将过程值立即设为"0.0",请按下列步骤操作: 在"SLI\_OB\_PID\_Compact"块中,将"resetAll"变量设为值"TRUE",然后再设为值"FALSE"。

#### **"PID\_Compact"指令**

在参数 Setpoint ("setpoint") 处指定要控制的温度的设定值。通过工艺对象启动指 令"PID\_Compact"时启动控制。指令"PID\_Compact"将在输出参数 Output("outputValue")处 输出一个调节变量。通过输入参数 Input ("inputValue") 将温度的过程值传送给指 令"PID\_Compact"。

指令"PID\_Compact"可根据设定值("setpoint")和过程值("inputValue")之间的历史偏差调 整操作变量("outputValue")。重复进行该过程,通过操作变量("outputValue")使过程值 ("inputValue")接近设定值("setpoint")。

输出参数 State ("state")处显示了指令"PID Compact"的当前工作模式。在完成预调节后 ("state"的值为"1"),PID Compact 将切换至自动模式(值为"3")。

当前的输出参数 Error ("error") 显示无错误待决。发生错误时, 输出参数 ErrorBits("errorBits")提供关于错误类型的信息。如果发生错误,可在工艺对象中的优化状态 区域通过"ErrorAck"按钮确认。

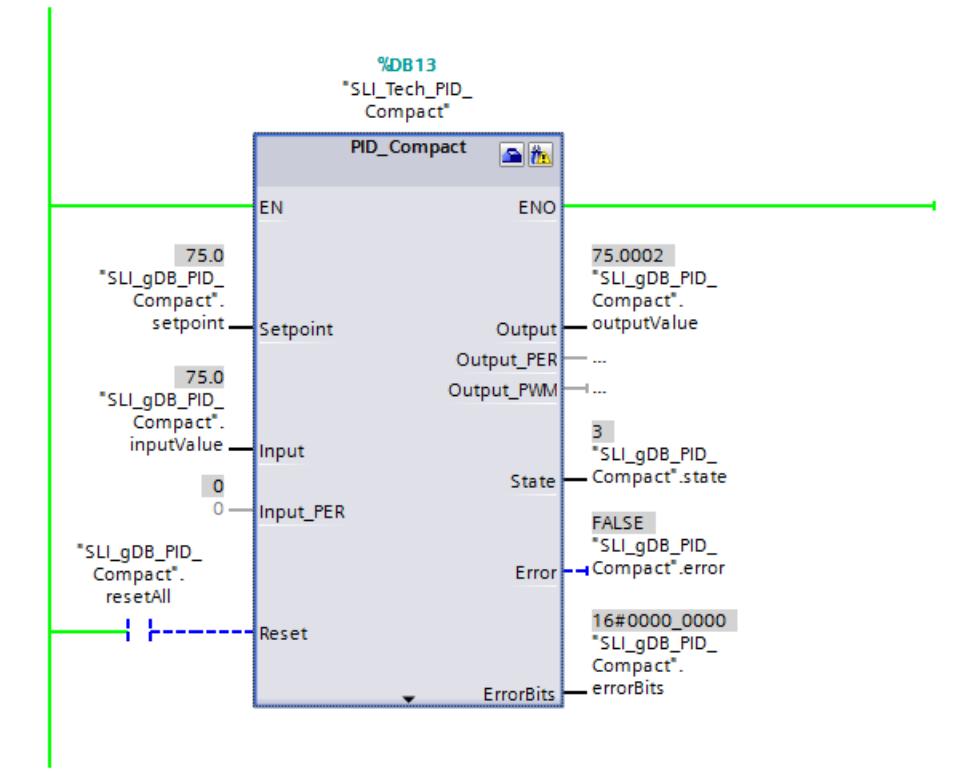

#### **"SLI\_PROC\_C"块**

"SLI\_PROC\_C"块用于对不断上升的设备温度的过程值("inputValue")进行仿 真。"SLI\_PROC\_C"块包含控制器的操作变量("outputValue"), 可对过程的温度特性进行仿 真。该温度作为过程值("inputValue")反馈到控制器中。 "resetAll"变量(comRst 参数)值的变化 () 会产生以下影响:

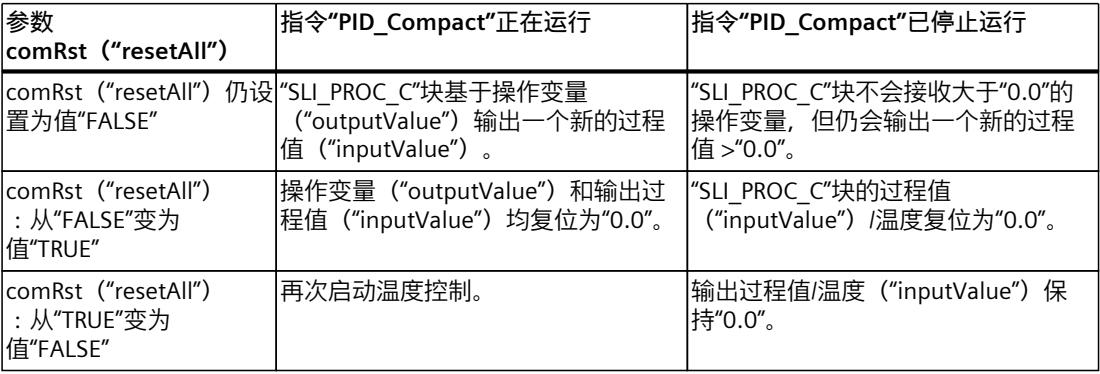

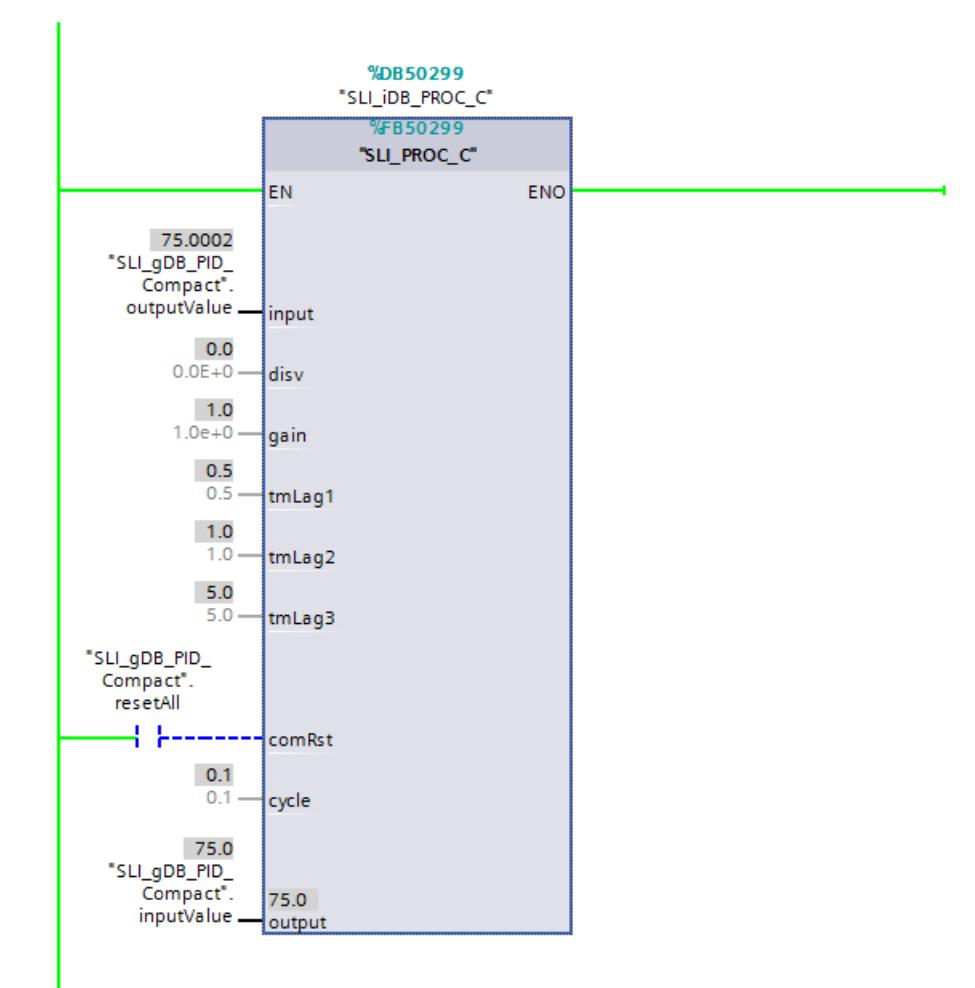

## **程序代码**

有关上述示例中程序代码的更多信息,请搜索关键词"指令示例库"。

- **10.1.5 PID\_Compact V1**
- **10.1.5.1 PID\_Compact V1 说明**

# **说明**

PID\_Compact 指令提供了一种可在自动和手动模式下进行调节的 PID 控制器。

# **调用**

以调用 OB 的循环时间的恒定间隔(最好在循环中断 OB 中)调用 PID\_Compact。

#### **下载到设备**

仅当完全下载 PID Compact 后, 才能更新保持性变量的实际值。 将工艺对象下载到设备 (页 [42\)](#page-13051-0)

**启动**

CPU 启动时,PID\_Compact 以上次激活的操作模式启动。 要将 PID\_ Compact 保留在"未激 活"模式下,应设置 sb\_RunModeByStartup = FALSE。

#### **PID\_Compact 采样时间的监视**

理想情况下,采样时间等于调用 OB 的循环时间。PID\_Compact 指令可测量两次调用之间的时 间间隔。 这就是当前采样时间。 每次切换工作模式以及初始启动期间,平均值由前 10 个采 样时间构成。 如果当前采样时间严重偏离该平均值,则将出现 Error = 0800 hex,并且 PID\_Compact 将切换到"未激活"模式。

在下列条件下,版本 1.1 或更高版本的 PID Compact 在控制器调节期间将设置为"未激活"模 式:

- 新平均值 >= 1.1 x 原平均值
- 新平均值 <= 0.9 x 原平均值

在自动模式下,版本 1.1 或更高版本的 PID Compact 在下列条件下将设置为"未激活"模式:

- 新平均值 >= 1.5 x 原平均值
- 新平均值 <= 0.5 x 原平均值

在控制器调节期间和自动模式下,PID Compact 1.0 在下列条件下将设置为"未激活"操作模 式:

- 新平均值 >= 1.1 x 原平均值
- 新平均值 <= 0.9 x 原平均值
- 当前采样时间 >= 1.5 x 当前平均值
- 当前采样时间 <= 0.5 x 当前平均值

#### **PID 算法的采样时间**

受控系统需要一定的时间来对输出值的变化做出响应。 因此,建议不要在每次循环中都计算 输出值。 PID 算法的采样时间是两次计算输出值之间的时间。 该时间在调节期间进行计算, 并舍入为循环时间的倍数。 PID\_Compact 的所有其它功能会在每次调用时执行。

## *指令*

*10.1 PID\_Compact*

## **PID 算法**

PID Compact 是一种具有抗积分饱和功能并且能够对比例作用和微分作用进行加权的 PIDT1 控 制器。 采用以下方程来计算输出值。

$$
y = K_{p} \left[ (b \cdot w - x) + \frac{1}{T_{1} \cdot s} (w - x) + \frac{T_{p} \cdot s}{a \cdot T_{p} \cdot s + 1} (c \cdot w - x) \right]
$$

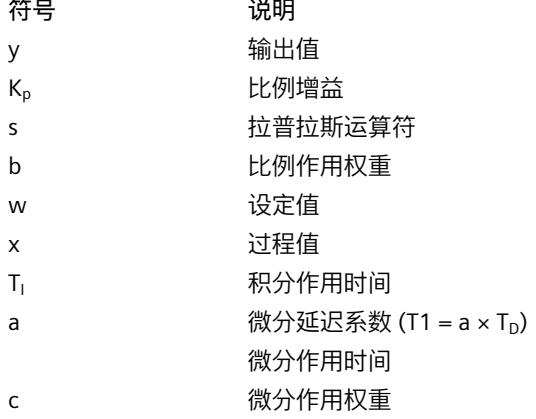

# **PID\_Compact 方框图**

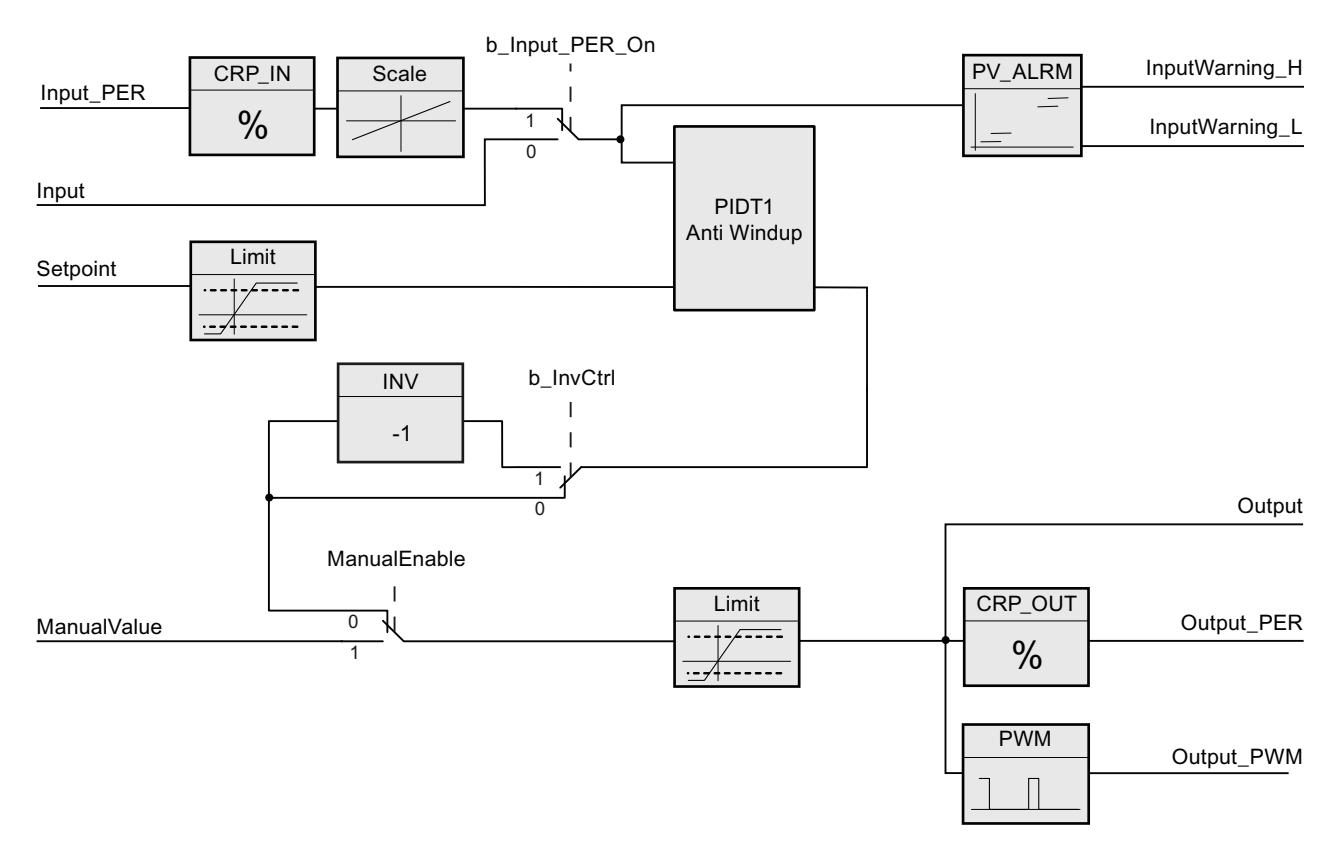

## **带抗积分饱和的 PIDT1 的方框图**

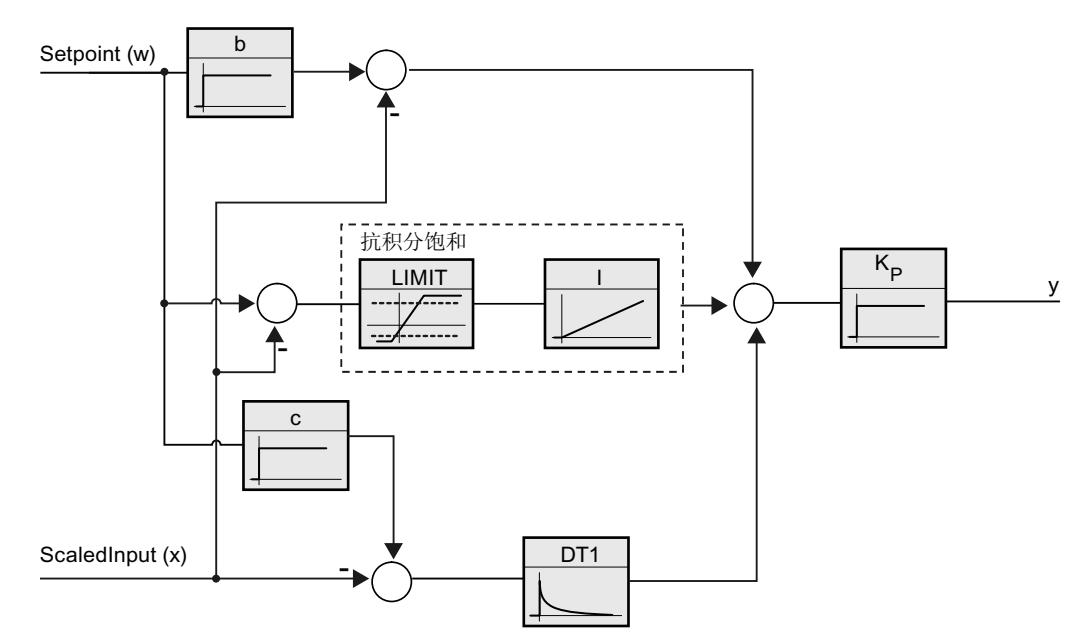

## **对错误的响应**

如果出现错误, 会在参数 Error 中输出, 且 PID\_Compact 会切换到"未激活"模式。 使用 Reset 参数复位错误。

#### **控制逻辑**

通常,可通过增大输出值来增大过程值。 这种做法称为常规控制逻辑。对于制冷和放电控制 系统,可能需要反转控制逻辑。PID\_Compact 不使用负比例增益。 如果 InvertControl = TRUE, 则不断增大的控制偏差将导致输出值减小。 在预调节和精确调节期间 还会考虑控制逻辑。

#### **参见**

[控制模式](#page-13092-0) V1 (页 83)

#### **10.1.5.2 PID\_Compact V1 的输入参数**

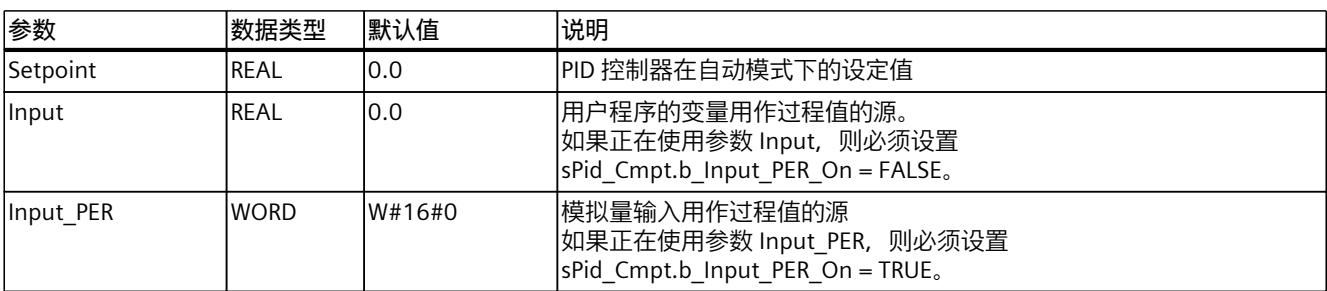

<span id="page-13239-0"></span>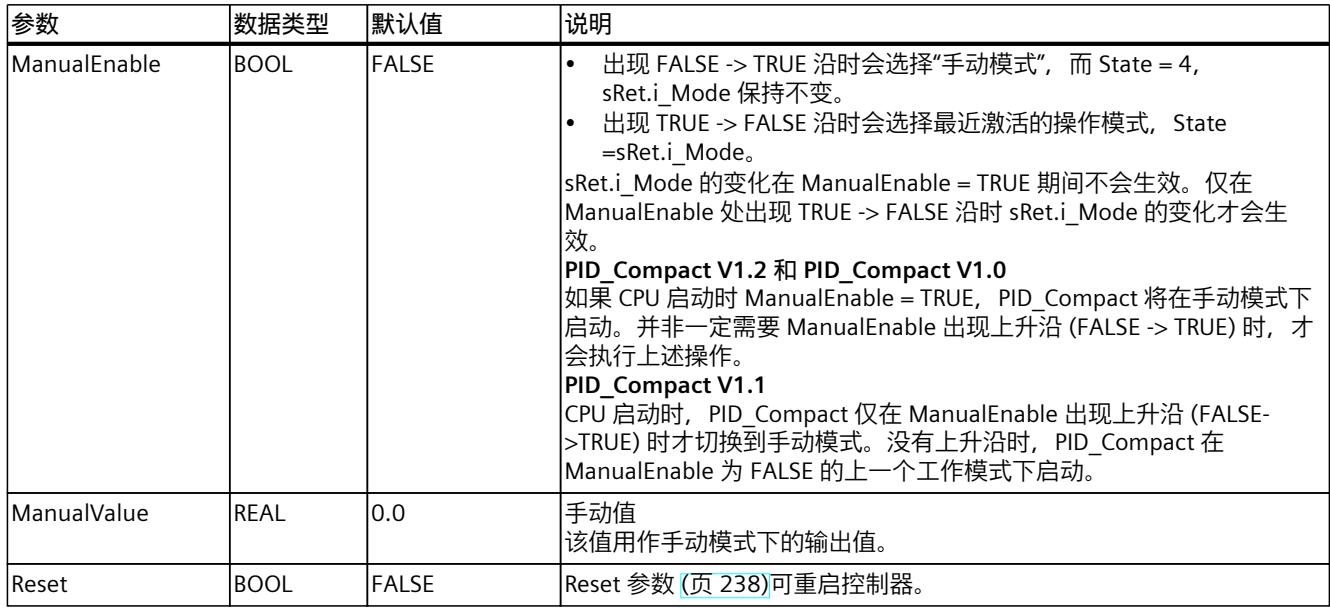

# **10.1.5.3 PID\_Compact V1 的输出参数**

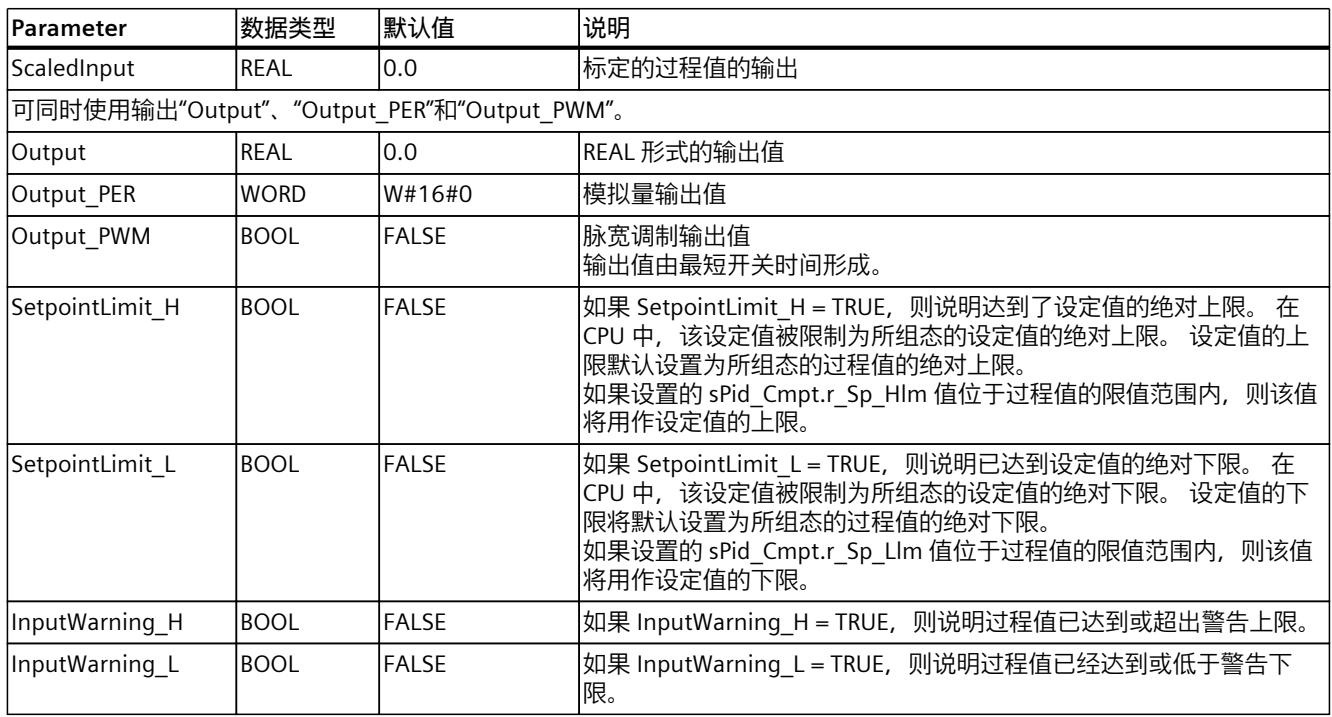

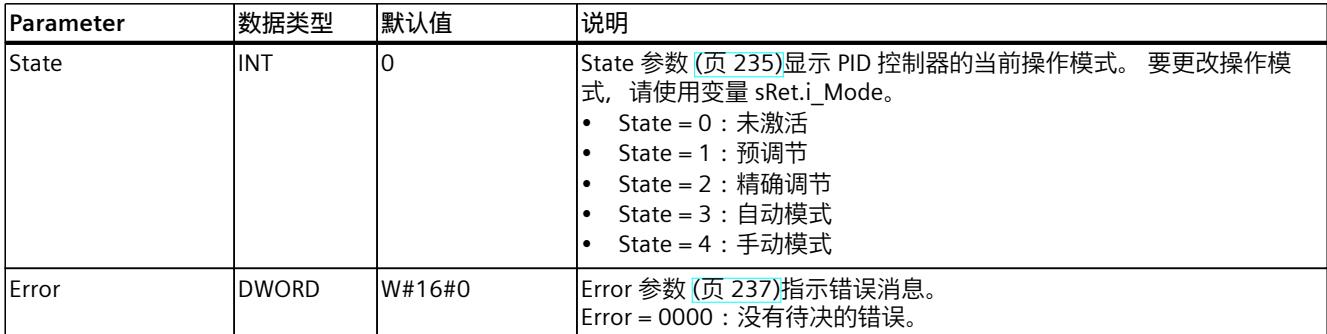

# **10.1.5.4 PID\_Compact V1 的静态变量**

#### **说明**

不得更改未列出的变量。这些变量仅供内部使用。 请仅在"未激活"模式下更改使用 (1) 标识的变量,以防 PID 控制器出现故障。通过 将"sRet.i\_Mode"变量设置为"0"强制切换为"未激活"模式。

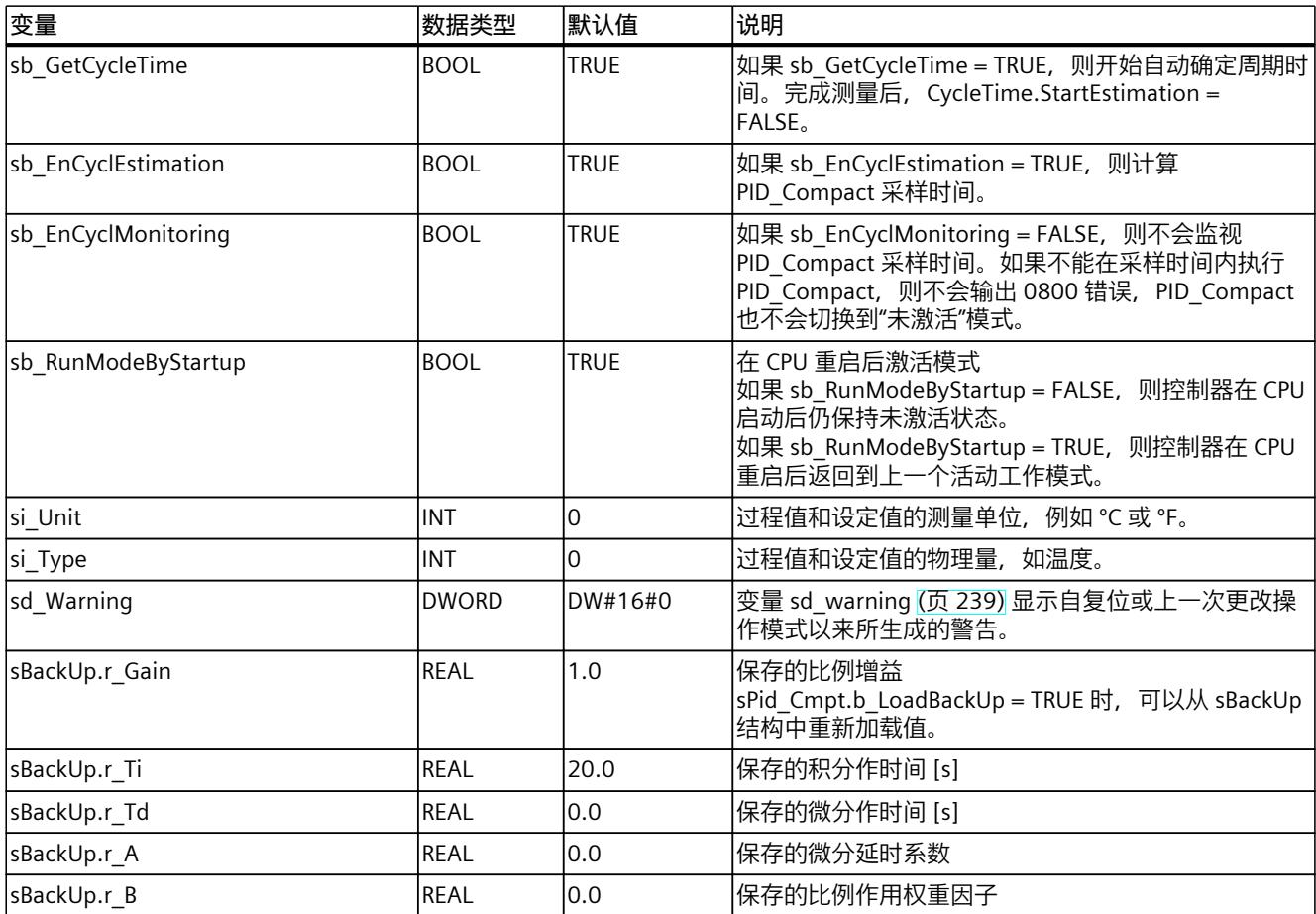

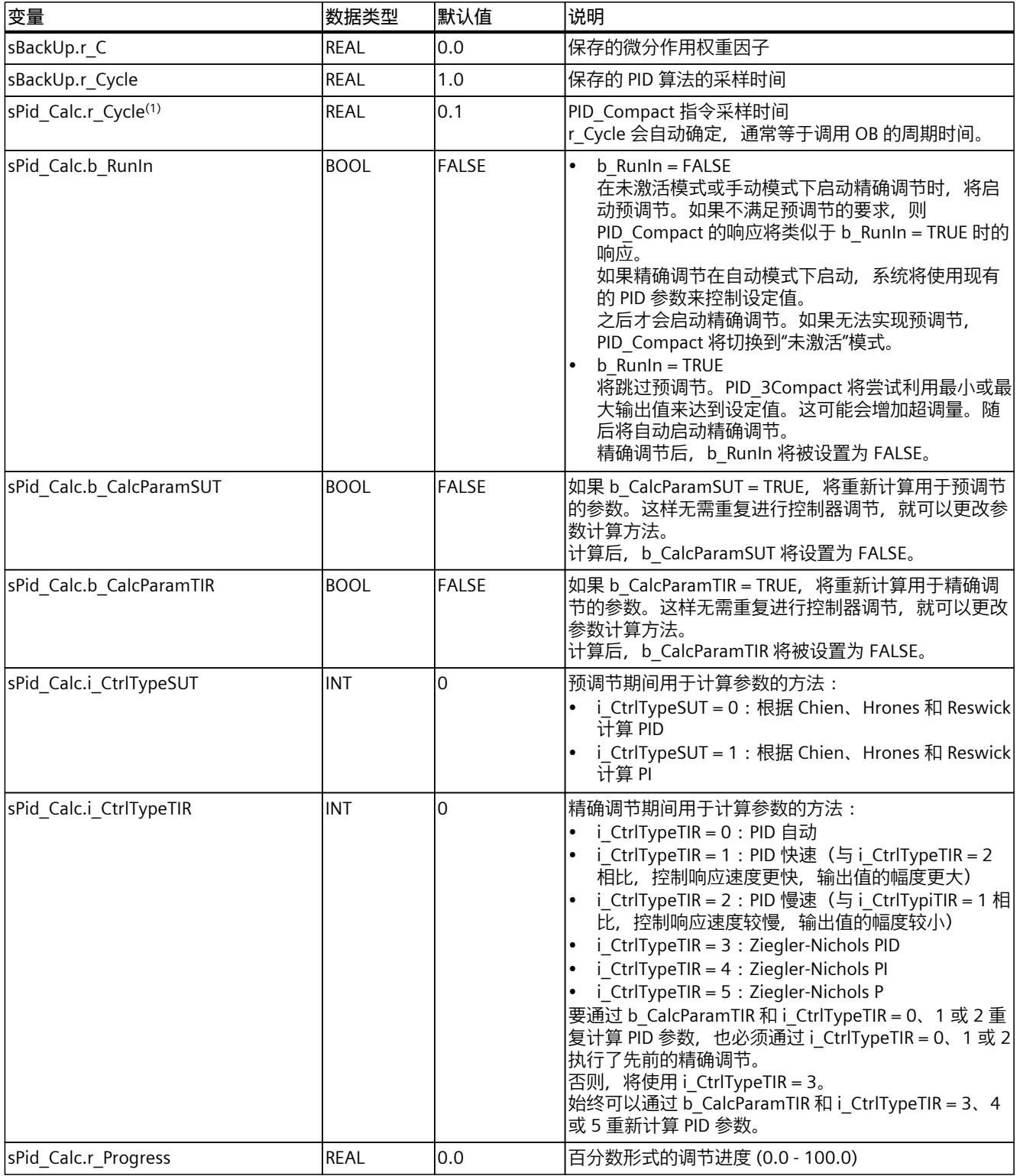

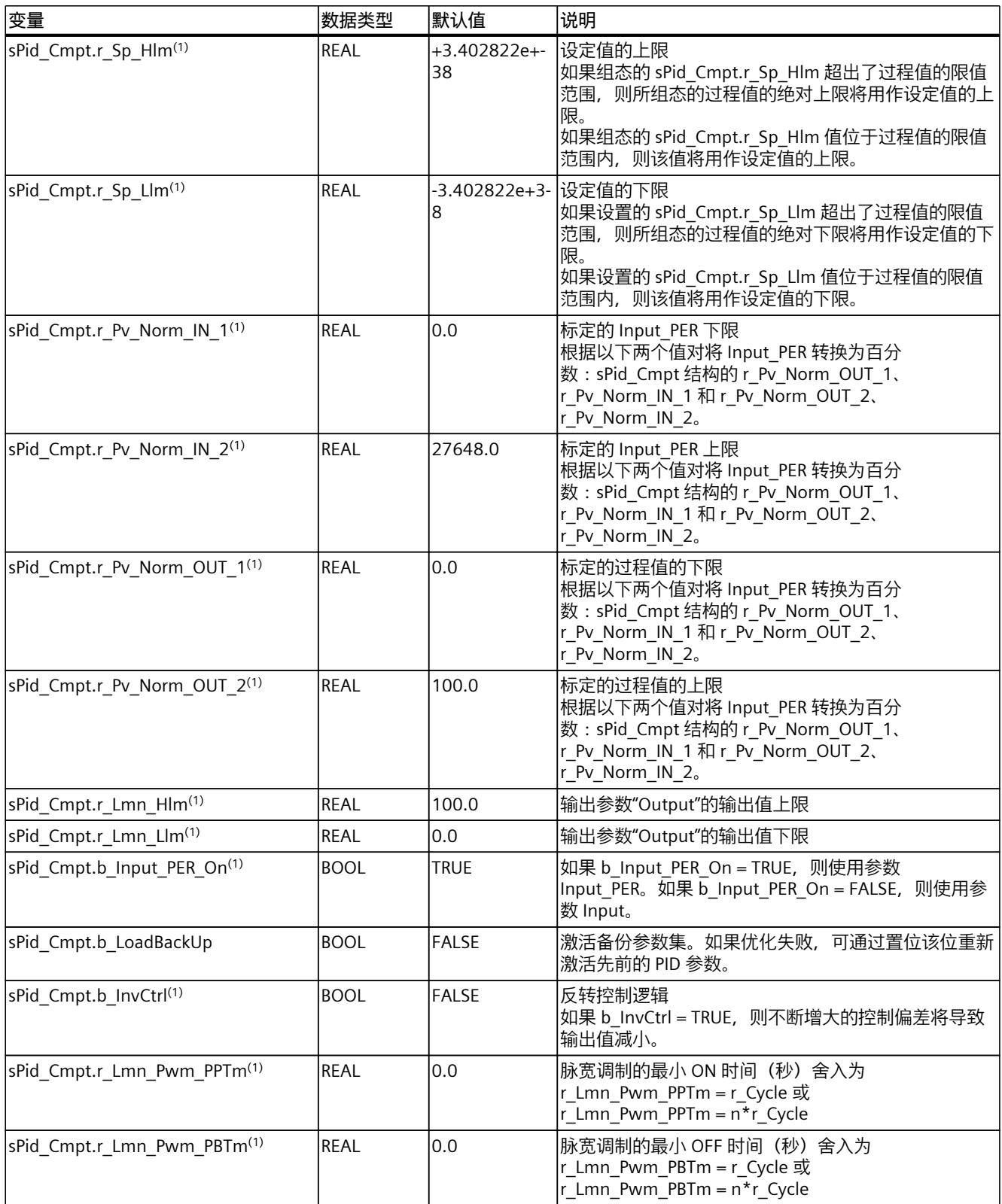

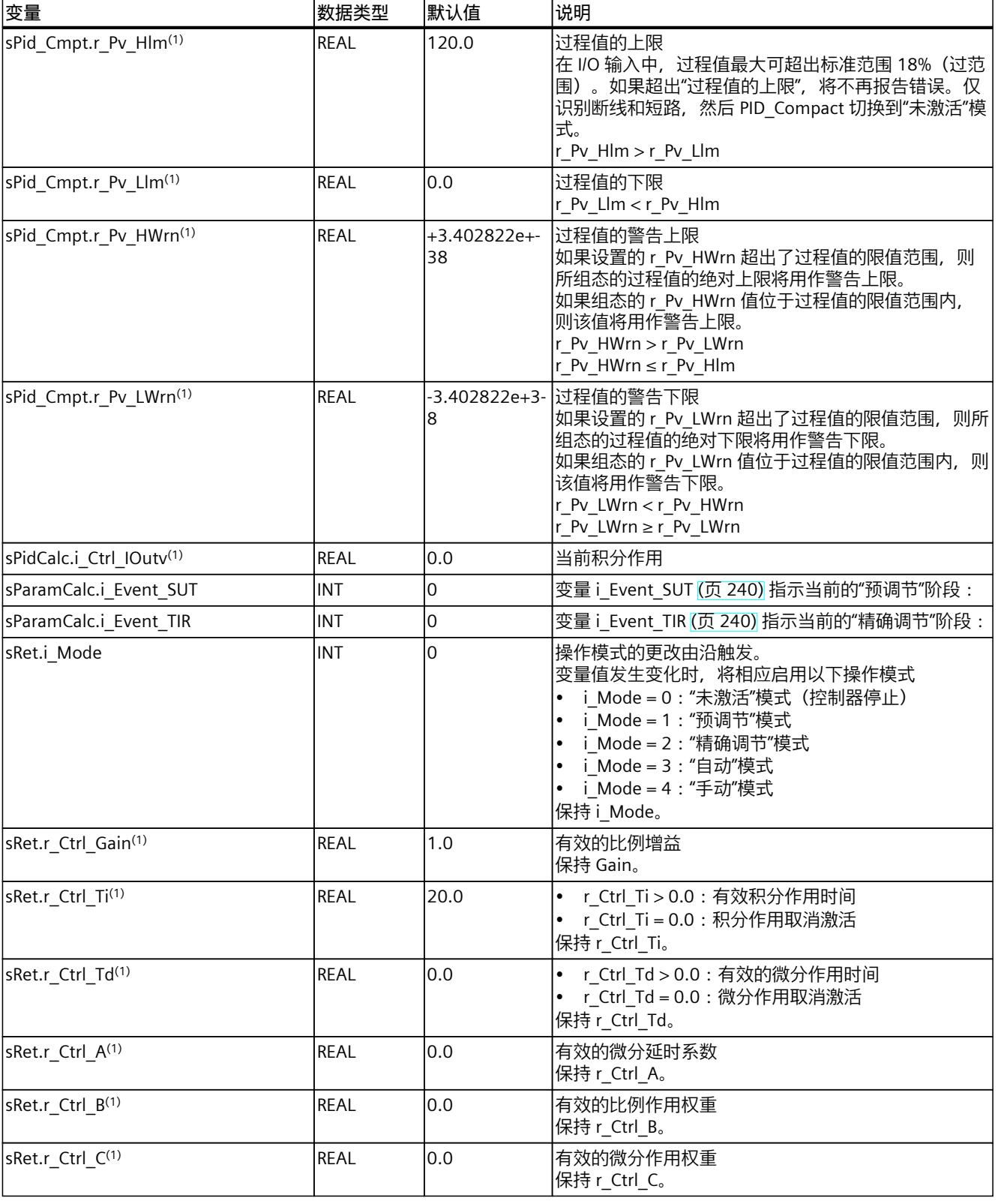

*指令*

<span id="page-13244-0"></span>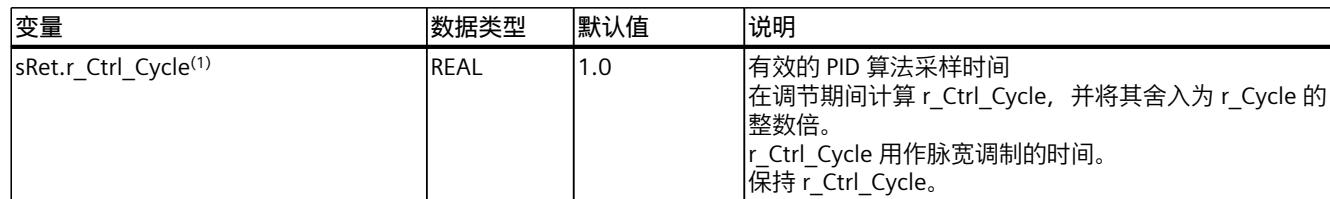

#### **参见**

#### [将工艺对象下载到设备](#page-13051-0) (页 42)

#### **10.1.5.5 参数 State 和 sRet.i\_Mode V1**

#### **参数的相关性**

State 参数指示 PID 控制器的当前操作模式。 您无法修改 State 参数。

需要修改 sRet.i\_Mode 变量来更改操作模式。 当新操作模式的值已处于 sRet.i\_Mode 中时, 这 同样适用。 首先设置 sRet.i\_Mode = 0 , 然后设置 sRet.i\_Mode = 3。 如果控制器的当前操作 模式支持此更改,则会将 State 设置为 sRet.i\_Mode 的值。 PID Compact 自动切换操作模式时, State != sRet.i\_Mode。 示例:

- 成功预调节 State =  $3 \# 1$  sRet.i Mode = 1
- 出错 State = 0 并且 sRet.i\_Mode 的值保持不变, 例如 sRet.i\_Mode = 3
- ManualEnalbe = TRUE State = 4, 并且 sRet.i\_Mode 保持之前的值不变, 例如 sRet.i\_Mode = 3

#### **说明**

如果希望重复成功的精确调节而不退出自动模式,则设置 i\_Mode = 0。 在一个周期内将 sRet.i\_Mode 设置为无效值(例如 9999)对 State 没有影响。 在下一个周 期中设置 Mode = 2。 这样可以对 sRet.i\_Mode 进行更改而无需首先切换到"未激活"模式。

## **值的含义**

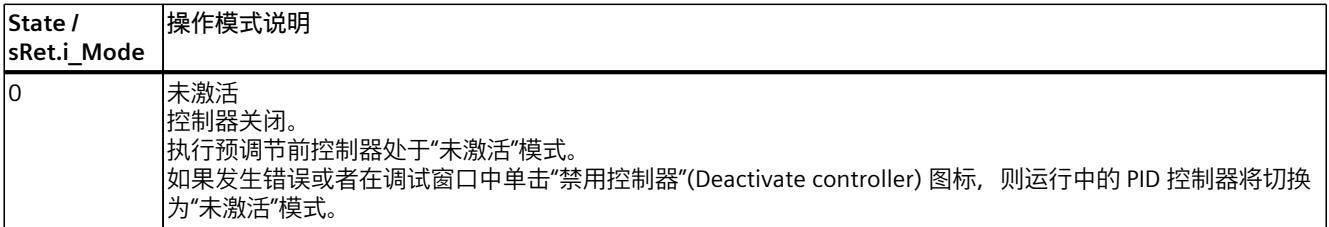

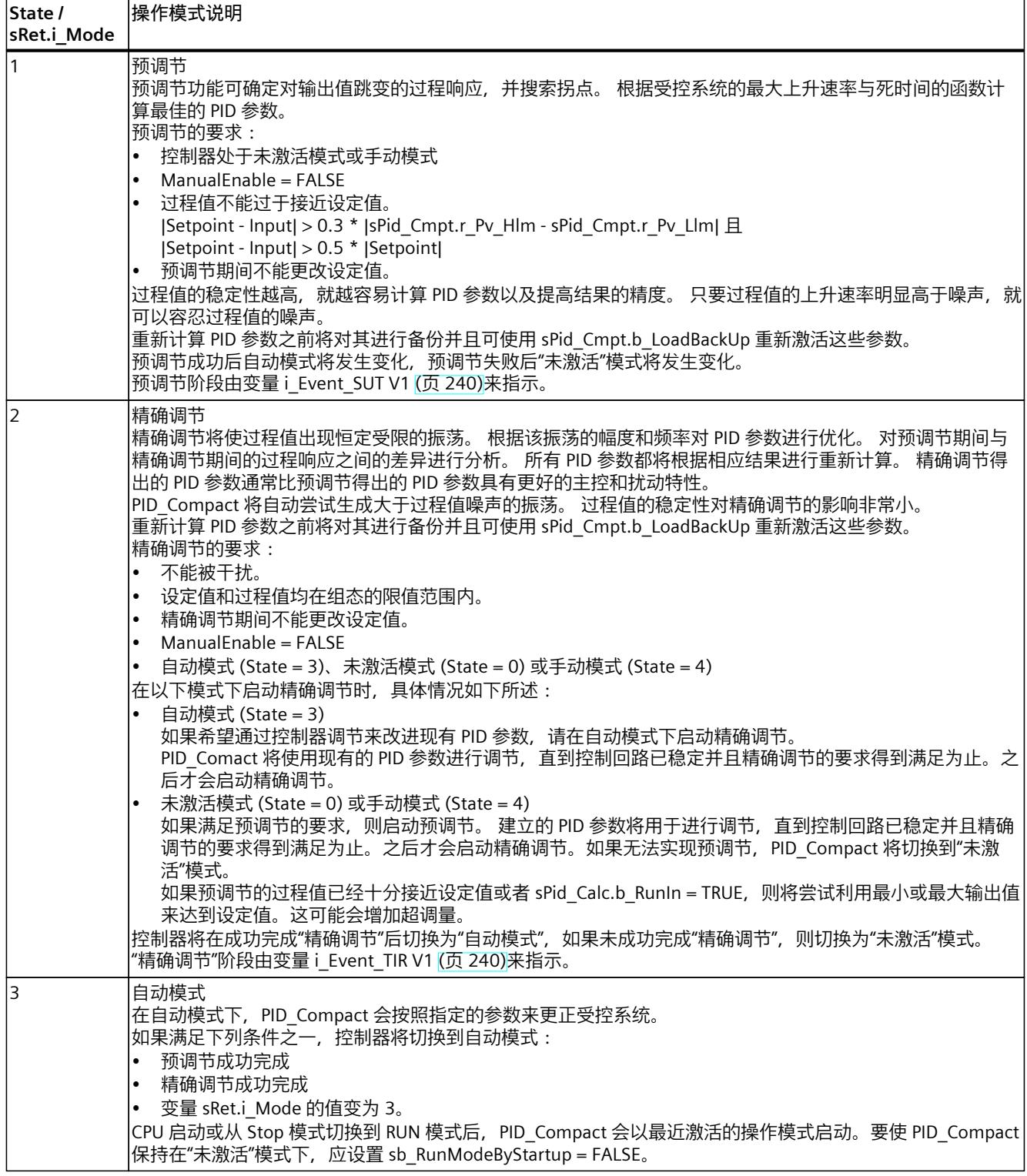

<span id="page-13246-0"></span>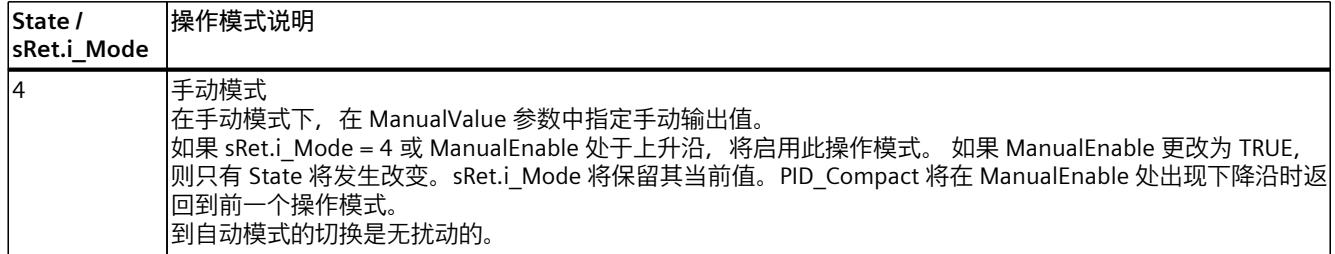

**参见**

[PID\\_Compact](#page-13239-0) V1 的输出参数 (页 230) [预调节](#page-13101-0) V1 (页 92) [精确调节](#page-13102-0) V1 (页 93) ["手动"模式](#page-13104-0) V1 (页 95) 变量 [i\\_Event\\_SUT](#page-13249-0) V1 (页 240) 变量 [i\\_Event\\_TIR](#page-13249-0) V1 (页 240)

## **10.1.5.6 参数 Error V1**

如果多个错误同时处于待决状态,将通过二进制加法显示错误代码值。例如,显示错误代码 0003 表示错误 0001 和 0002 同时处于待决状态。

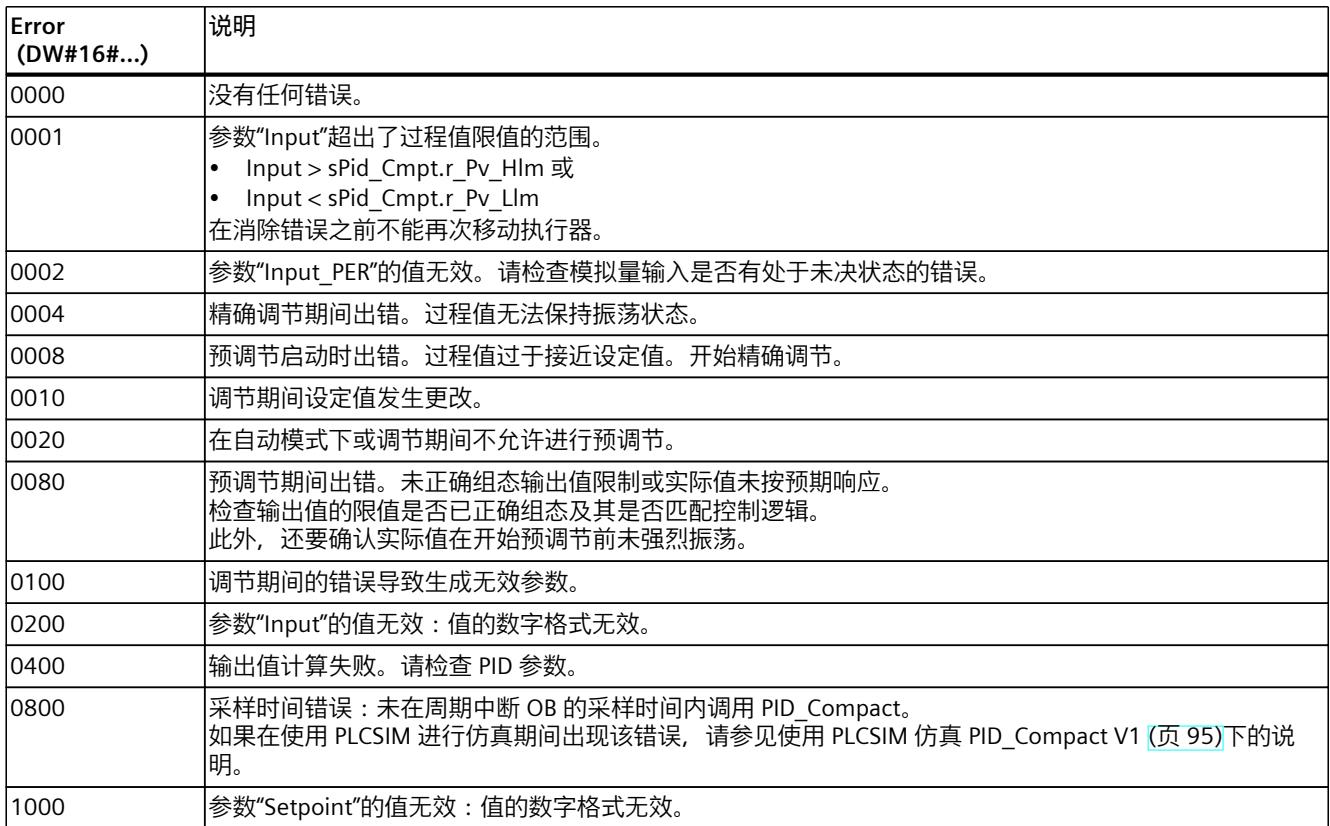

# <span id="page-13247-0"></span>**参见**

PID Compact V1 的输出参数 (页 230)

## **10.1.5.7 参数 Reset V1**

对 Reset = TRUE 的响应取决于 PID\_Compact 指令的版本。

## **复位响应 PID\_Compact V.1.1 或更高版本**

Reset 出现上升沿时会触发切换到"未激活"模式;复位错误和警告并删除积分作用。Reset 出现 下降沿时会触发切换到最近激活的操作模式。如果之前自动模式已激活,则会以无扰动切换的 方式对积分作用进行预分配。

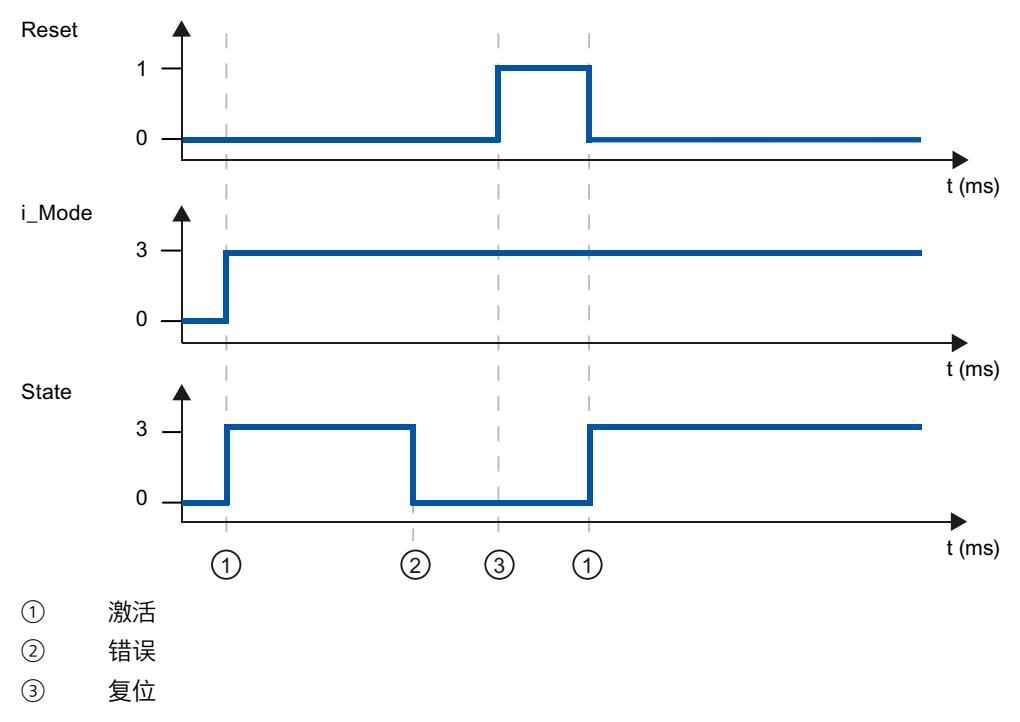
### **复位响应 PID\_Compact V.1.0**

Reset 出现上升沿时会触发切换到"未激活"模式;复位错误和警告并删除积分作用。在 i\_Mode 出现下一沿之前,不会重新激活控制器。

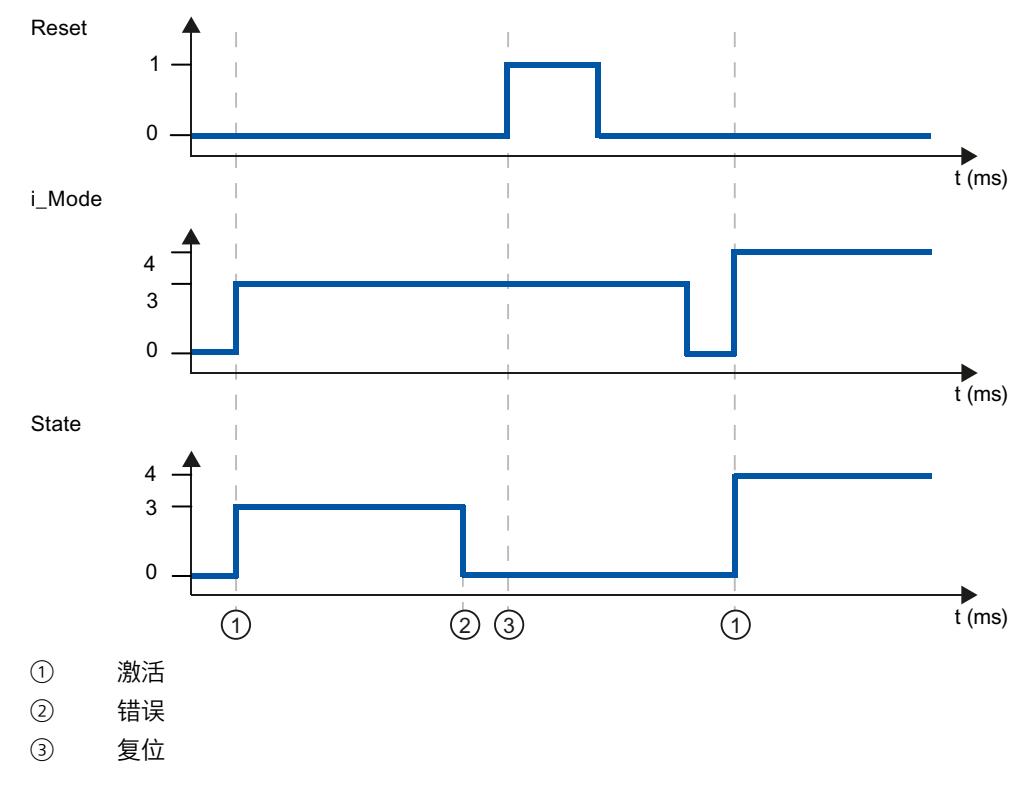

#### **10.1.5.8 变量 sd\_warning V1**

如果多个警告处于待决状态,将通过二进制加法显示变量 sd\_warning 的值。 例如,显示警告 0003 表示警告 0001 和 0002 也处于待决状态。

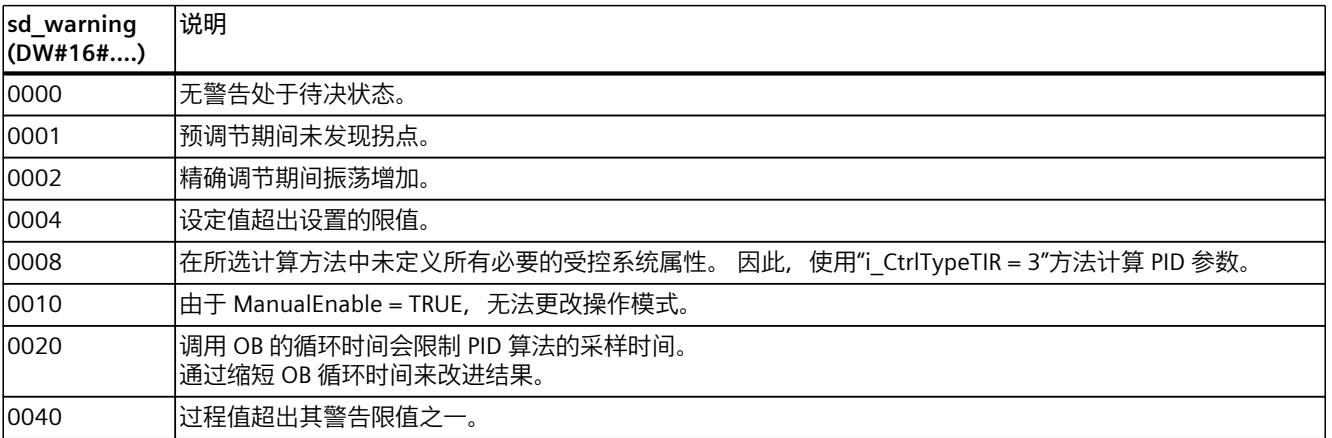

*10.1 PID\_Compact*

以下警告在处理掉问题的原因后即被删除:

- 0004
- 0020
- 0040

所有其它警告均在 Reset 出现上升沿时清除。

## **10.1.5.9 变量 i\_Event\_SUT V1**

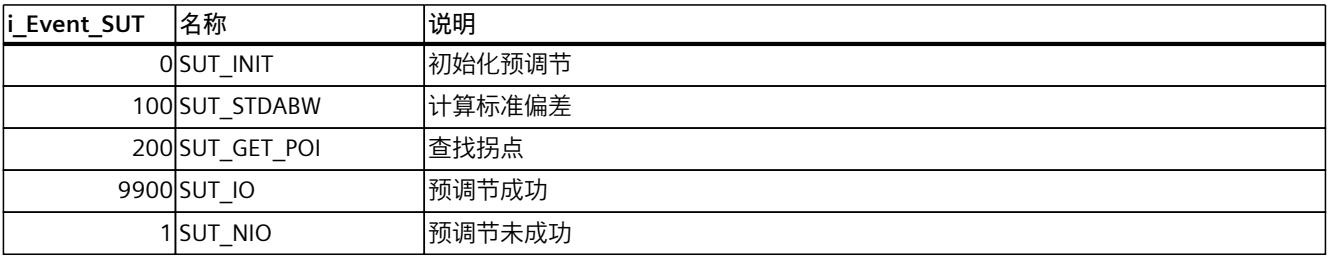

**参见**

### [PID\\_Compact](#page-13240-0) V1 的静态变量 (页 231)

参数 State 和 [sRet.i\\_Mode](#page-13244-0) V1 (页 235)

## **10.1.5.10 变量 i\_Event\_TIR V1**

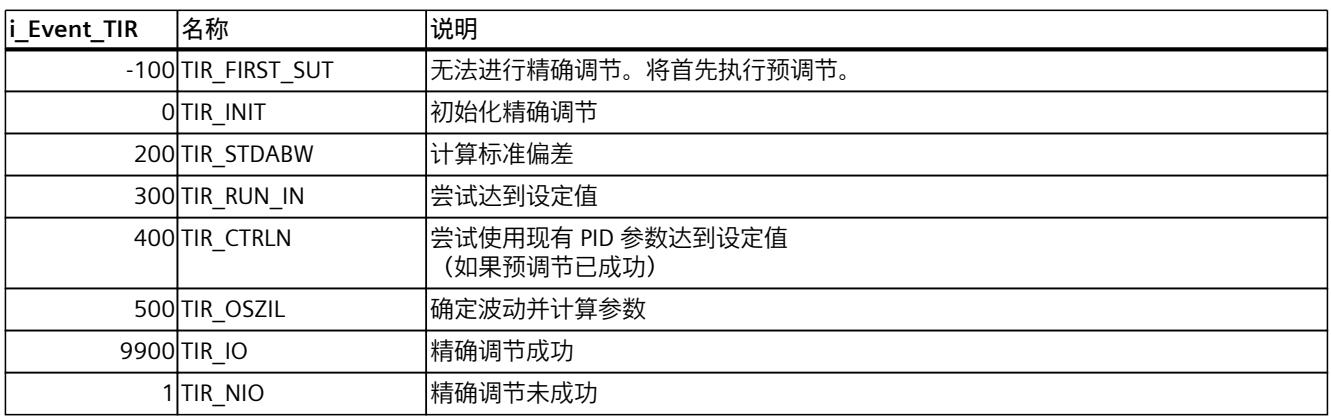

**参见**

[PID\\_Compact](#page-13240-0) V1 的静态变量 (页 231) 参数 State 和 [sRet.i\\_Mode](#page-13244-0) V1 (页 235)

### **10.2.1 PID\_3Step 的新特性**

#### **PID\_3Step V2.3**

• 自 PID\_3Step 版本 2.3 起, 可以通过 Config.VirtualActuatorLimit = 0.0 取消激活行程时间 的监视和限制。

#### **PID\_3Step V2.2**

• **与 S7-1200 结合使用** 自 PID\_3Step V2.2 起, 固件为 4.0 或更高版本的 S7-1200 上也可以使用具有 V2 功能的指 令。

#### **PID\_3Step V2.0**

• **对错误的响应**

对 ActivateRecoverMode = TRUE 的响应已经过全面改进。在默认设置下,PID\_3Step 的响 应方式具有更强的容错性。

### **注意**

**您的系统可能已损坏。**

如果使用默认设置, 则即使超过过程值的限值, PID 3Step 也将保持自动模式。这可能损 坏您的系统。

必须组态受控系统在出现错误时如何作出响应以避免系统损坏。

可使用 ErrorAck 输入参数在不重启控制器或清除积分作用的情况下确认错误和警告。 切换工作模式不会确认处于非未决状态的错误。

• **切换工作模式**

在 Mode 输入/输出参数处指定工作模式,并在 ModeActivate 的上升沿启动该工作模式。 Retain.Mode 变量已被忽略。

转换时间测量不能再通过 GetTransitTime.Start 进行启动,只能通过 Mode = 6 并在 ModeActivate 的上升沿进行启动。

• **多重背景功能**

可将 PID\_3Step 作为多重背景数据块进行调用。

#### • **启动特性**

如果 RunModeByStartup = TRUE, 则在 Mode 参数处指定的工作模式也将在 Reset 的下降 沿并在 CPU 冷启动期间启动。

• **ENO 特性** ENO 根据工作模式进行设置。  $\text{MIR State} = 0$ , 那么 ENO = FALSE。  $\text{1.1}$   $\mu$  State ≠ 0, 那么 ENO = TRUE。

• **手动模式**

Manual UP 和 Manual DN 输入参数不再用作沿触发参数。使用 ManualUpInternal 和 ManualDnInternal 变量仍可实现沿触发手动模式。 在"无停止位信号的手动模式"(Mode = 10) 下, 停止位信号 Actuator H 和 Actuator L 即使 激活也被忽略。

• **PID 参数的默认值**

下列默认设置已更改:

- 比例作用权重 (PWeighting),从 0.0 到 1.0
- 微分作用权重 (DWeighting),从 0.0 到 1.0
- 微分延迟系数 (TdFiltRatio),从 0.0 到 0.2
- **电机转换时间限制** 在 Config.VirtualActuatorLimit 变量中组态执行器在一个方向上行进的时间占电机转换时间 的最大百分比。
- **在调节期间指定设定值** 在 CancelTuningLevel 变量中进行调节期间,组态允许的设定值波动。
- **启用扰动变量** 可在 Disturbance 参数中启用扰动变量。
- **故障排除**

如果未激活停止位信号 (ActuatorEndStopOn = FALSE), 将在无 Actuator H 或 Actuator L 的情况下确定 ScaledFeedback。

## **PID\_3Step V1.1**

- **CPU 启动时的手动模式** 如果 CPU 启动时 ManualEnable = TRUE, 则 PID\_3Step 以手动模式启动。无需在 ManualEnable 上升沿启动。
- **对错误的响应** ActivateRecoverMode 变量在手动模式下不再有效。
- **故障排除** 成功调节或转换时间测量后复位 Progress 变量。

# **10.2.2 与 CPU 和 FW 的兼容性**

下表显示了 PID 3Step 的每个版本可用于哪种 CPU。

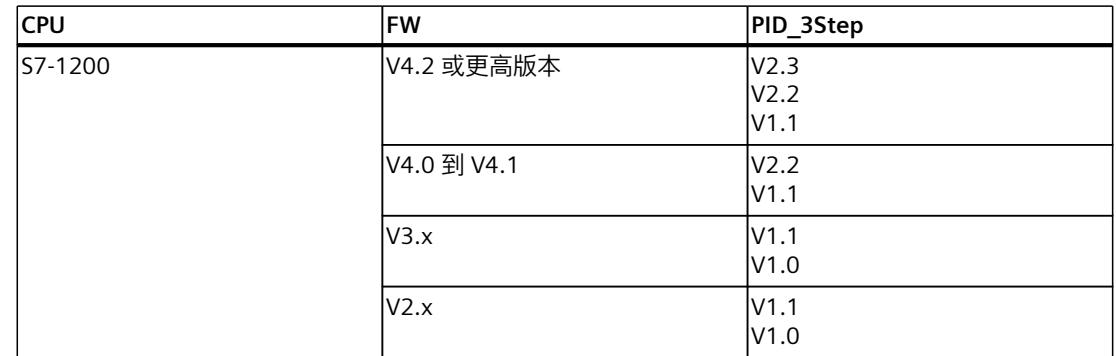

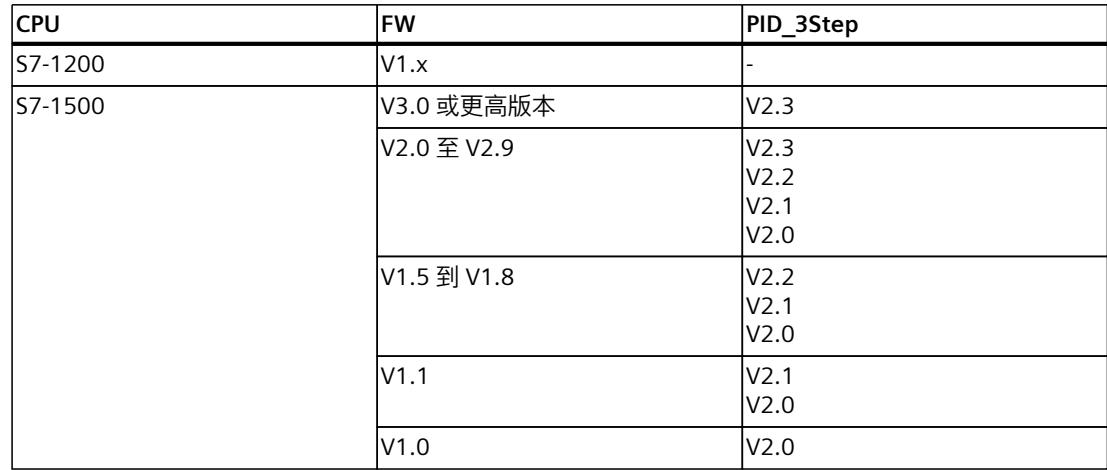

# **10.2.3 PID\_3Step V2.x 的 CPU 处理时间和存储器要求**

### **CPU 处理时间**

自版本 V2.0 起 PID\_3Step 工艺对象的典型 CPU 处理时间(具体视 CPU 类型以及标准、F、T 和 TF CPU 的工作模式而定)。

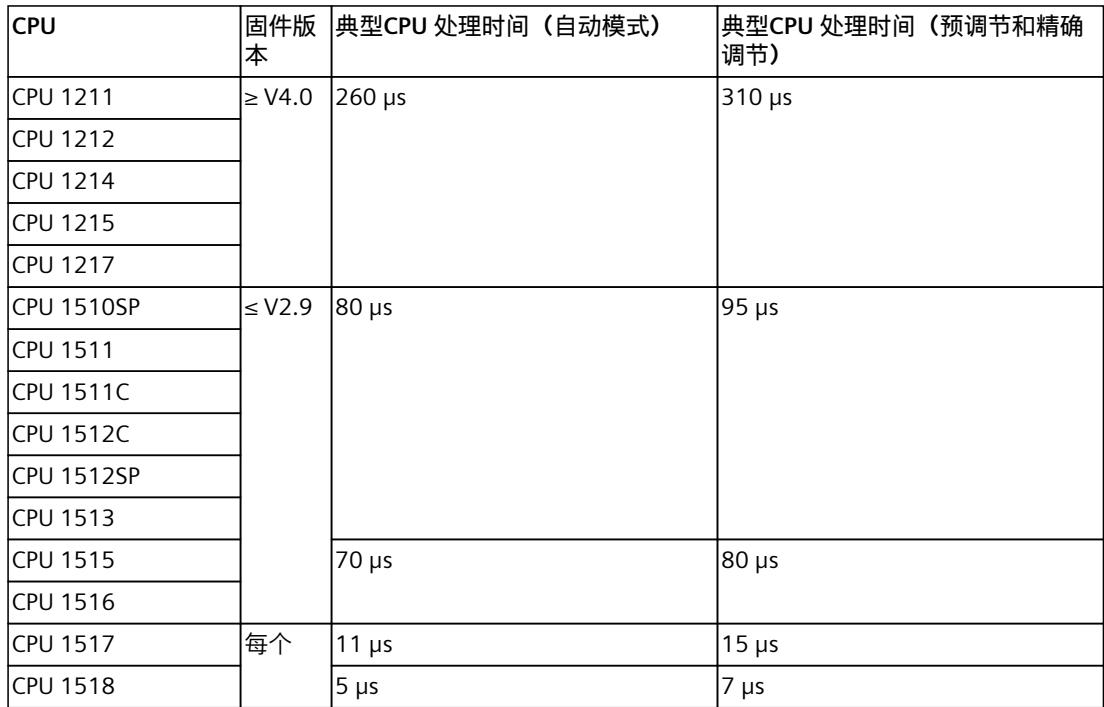

*10.2 PID\_3Step*

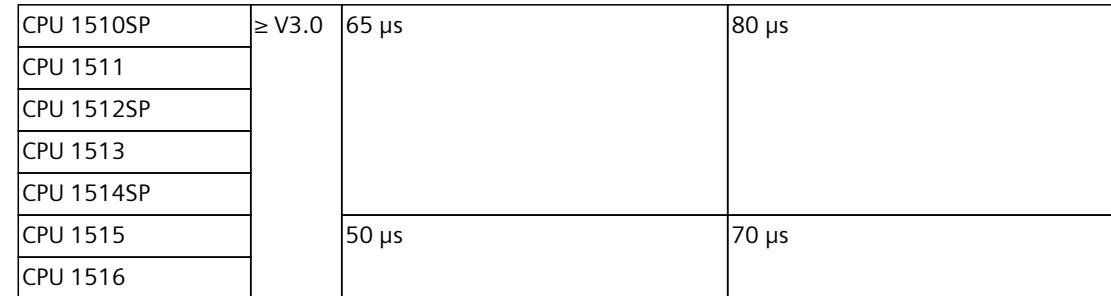

### **存储器要求**

自版本 V2.0 起的 PID\_3Step 工艺对象背景数据块的存储器要求。

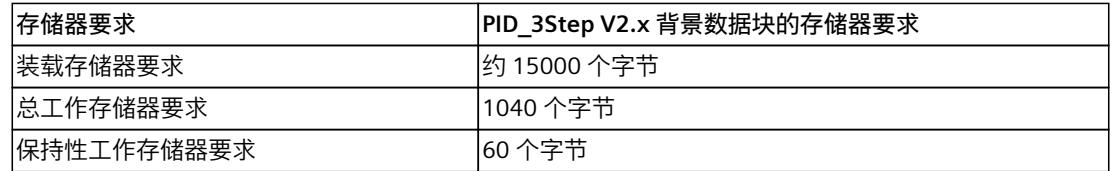

### **10.2.4 PID\_3Step V2**

**10.2.4.1 PID\_3Step V2 说明**

**说明**

使用 PID\_3Step 指令可对具有阀门自调节的 PID 控制器或具有积分行为的执行器进行组态。 存在下列工作模式:

- 未激活
- 预调节
- 精确调节
- 自动模式
- 手动模式
- 逼近替代输出值
- 转换时间测量
- 错误监视
- 在监视错误的同时逼近替代输出值
- 无停止位信号的手动模式

有关工作模式的详细信息,请参见 State 参数。

### **PID 算法**

PID 3Step 是一种具有抗积分饱和功能并且能够对比例作用和微分作用进行加权的 PIDT1 控制 器。PID 算法根据以下等式工作:

$$
\Delta y = K_{p} \cdot s \cdot [(b \cdot w - x) + \frac{1}{T_{p} \cdot s} (w - x) + \frac{T_{p} \cdot s}{a \cdot T_{p} \cdot s + 1} (c \cdot w - x)]
$$

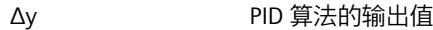

- $K_p$  比例增益
- s **buying the first of the first of the first** of the first of the first of the first of the first of the first o<br>Separate the first of the first of the first of the first of the first of the first of the first of the fir
- b b 比例作用权重
- w <br><br />
<br />
<br />
<br />
<br />
<br />
<br />
<br />
<br />
<br />
<br />
<br />
<br />
<br />
<br />
<br />
<br />
<br />
<br />
<br />
<br />
<br />
<br />
<br />
<br /><br />
<br /><br /><br /><br /><br /><br /><
- x 过程值
- T<sub>I</sub> 积分作用时间
- $T_D$  微分作用时间
- a a 微分延迟系数 (微分延迟 T1 = a  $\times$  T<sub>D</sub>)
- c 微分作用权重

# **不带位置反馈的方框图**

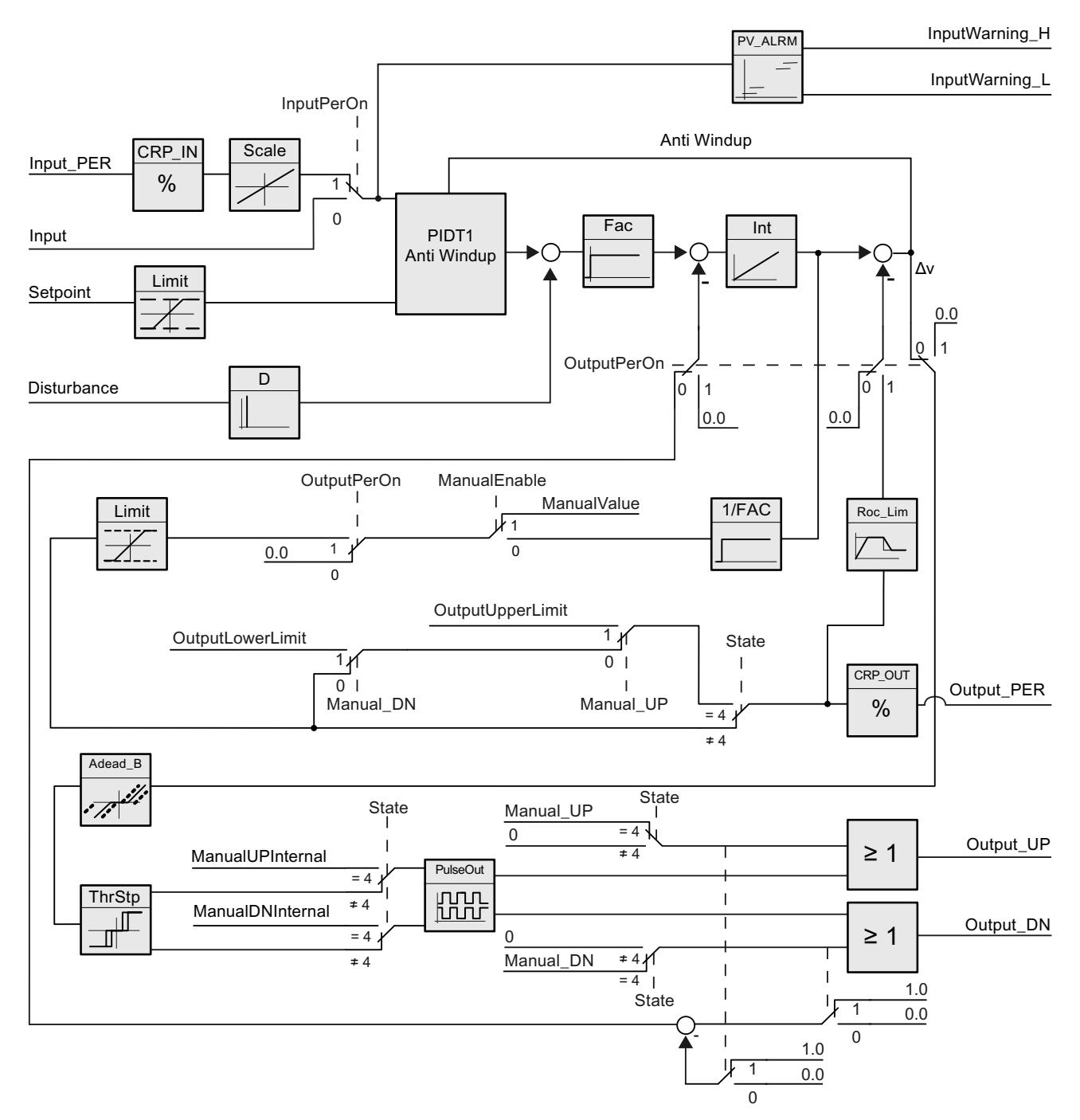

## **带位置反馈的方框图**

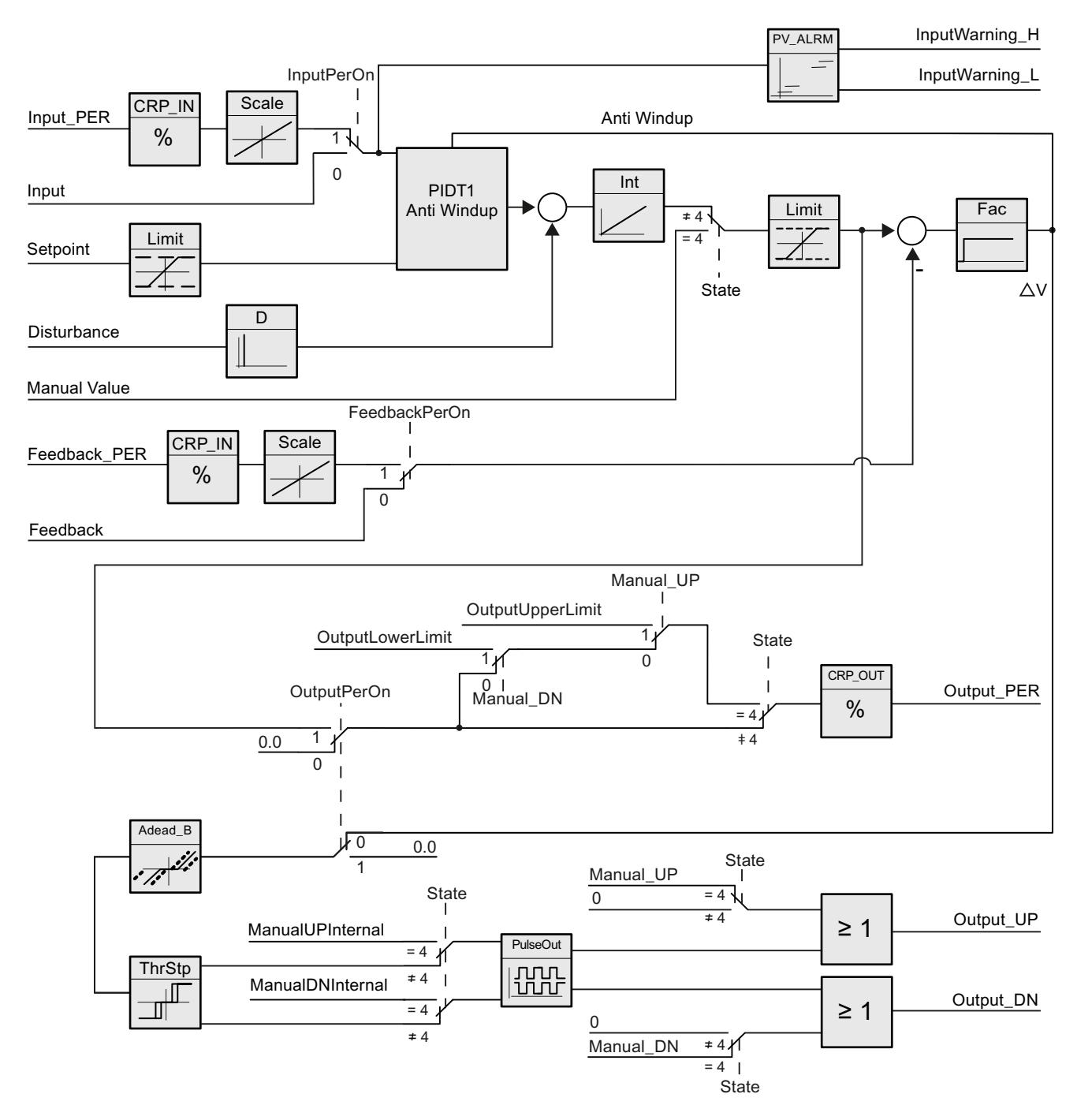

## **带抗积分饱和的 PIDT1 的方框图**

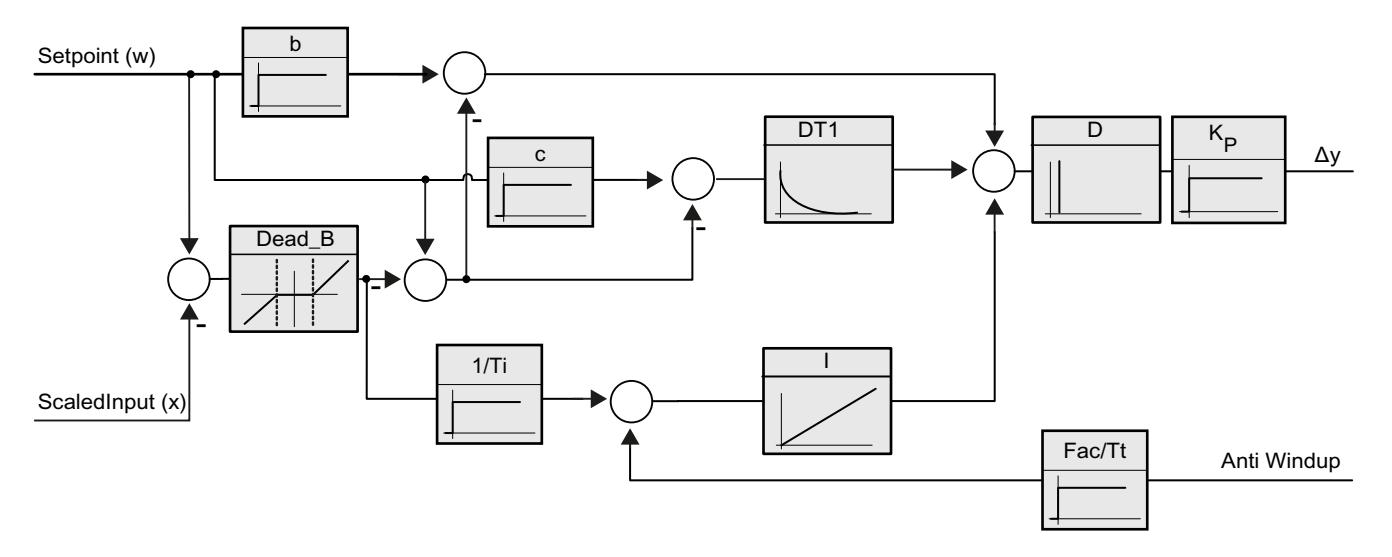

### **调用**

在周期中断 OB 的恒定时间范围内调用 PID\_3Step。

### **下载到设备**

仅当完全下载 PID\_3Step 后,才能更新保持性变量的实际值。 将工艺对象下载到设备 (页 [42\)](#page-13051-0)

#### **启动**

CPU 启动时, PID\_3Step 以保存在 Mode 输入/输出参数中的工作模式启动。要使 PID\_3Step 保 持在"未激活"模式下,应设置 RunModeByStartup = FALSE。

#### **对错误的响应**

在自动模式下和调试期间,对错误的响应取决于 ErrorBehaviour 和 ActivateRecoverMode 变 量。在手动模式下,该响应与 ErrorBehaviour 和 ActivateRecoverMode 变量无关。如果 ActivateRecoverMode = TRUE 变量, 则该响应还取决于所发生的错误。

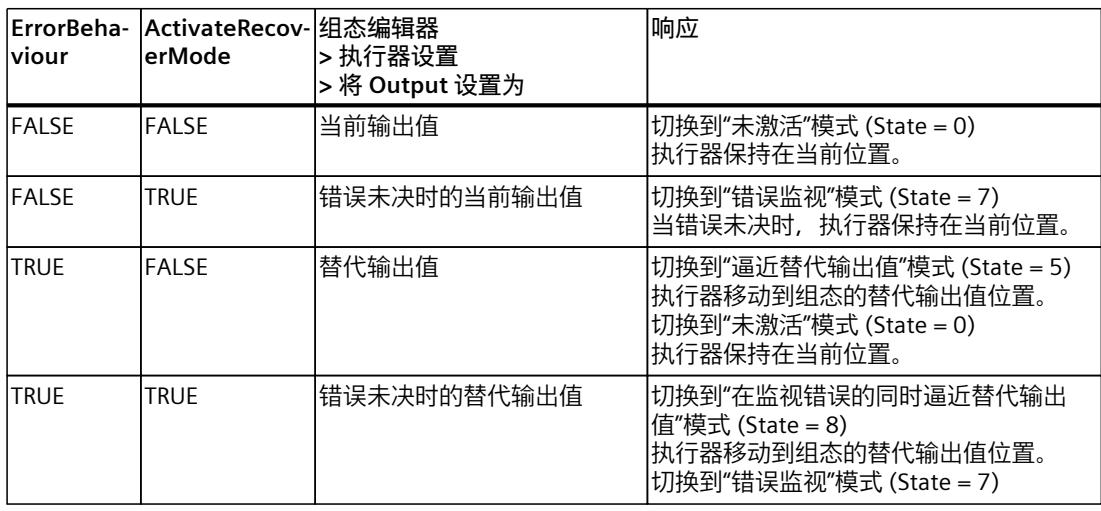

在手动模式下, PID 3Step 使用 ManualValue 作为输出值, 除非出现以下错误:

- 2000h:Feedback\_PER 参数的值无效。
- 4000h:Feedback 参数的值无效。
- 8000h:数字位置反馈期间出错。

只能通过 Manual\_UP 和 Manual\_DN 更改执行器的位置,不能通过 ManualValue 更改。 Error 参数指示在此周期中是否已发生错误。ErrorBits 参数显示了已发生的错误。通过 Reset 或 ErrorAck 的上升沿来复位 ErrorBits。

#### **参见**

模式 V2 [的参数状态](#page-13272-0) (页 263) 参数 [ErrorBits](#page-13276-0) V2 (页 267) 组态 PID 3Step V2 (页 97-98)

### **10.2.4.2 PID\_3Step V2 的工作模式**

#### **监视过程值的限值**

在 Config.InputUpperLimit 和 Config.InputLowerLimit 变量中指定过程值的上限和下限。如果 过程值超出这些限值,将出现错误 (ErrorBits = 0001h)。

在 Config.InputUpperWarning 和 Config.InputLowerWarning 变量中指定过程值的警告上限和 警告下限。如果过程值超出这些警告限值,将发生警告 (Warning = 0040h),并且 InputWarning\_H 或 InputWarning\_L 输出参数会更改为 TRUE。

### **限制设定值**

在 Config.SetpointUpperLimit 和 Config.SetpointLowerLimit 变量中指定设定值的上限和下 限。PID 3Step 会自动将设定值限制在过程值的限值范围内。可以将设定值限制在更小的范围 内。PID 3Step 会检查此范围是否处于过程值的限值范围内。如果设定值超出这些限值, 上限 和下限将用作设定值,并且输出参数 SetpointLimit H 或 SetpointLimit L 将设置为 TRUE。 在所有操作模式下均限制设定值。

## **限制输出值**

在 Config.OutputUpperLimit 变量和 Config.OutputLowerLimit 变量中指定输出值的上限和下 限。输出值的限值必须位于"下端停止位"和"上端停止位"范围内。

- 上端停止位:Config.FeedbackScaling.UpperPointOut
- 下端停止位:Config.FeedbackScaling.LowerPointOut

规则:

UpperPointOut ≥ OutputUpperLimit > OutputLowerLimit ≥ LowerPointOut "上端停止位"和"下端停止位"的有效值取决于:

- FeedbackOn
- FeedbackPerOn
- OutputPerOn

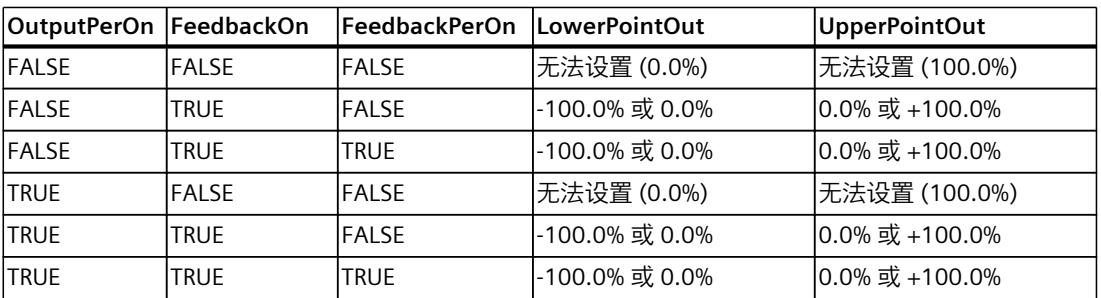

如果 OutputPerOn = FALSE 且 FeedbackOn = FALSE, 则无法限制输出值。Output\_UP 和 Output\_DN 将在 Actuator\_H = TRUE 或 Actuator\_L = TRUE 时复位。若停止位信号也没出现, 则 Output\_UP 和 Output\_DN 将在行程时间

Config.VirtualActuatorLimit × Retain.TransitTime/100 后复位。自 PID\_3Step 版本 2.3 起, 可 以通过 Config.VirtualActuatorLimit = 0.0 取消激活行程时间的监视和限制。

输出值在 100% 时为 27648,在 -100% 时为 -27648。PID\_3Step 必须能够完全关闭阀门。

#### **说明**

### **与两个或多个执行器结合使用**

PID 3 Step 不适合与两个或多个执行器结合使用(例如, 在加热/制冷应用中),因为不同的 执行器需要不同的 PID 参数以实现良好的控制响应。

### **替代输出值**

如果出现错误,PID\_3Step 可输出一个替代输出值并将执行器移至变量 SavePosition 中指定的 安全位置。替代输出值必须处于输出值的限值范围内。

#### **监视信号有效性**

使用以下参数时,监视其有效性:

- Setpoint
- Input
- Input PER
- Input PER
- Feedback
- Feedback PFR
- Disturbance
- ManualValue
- SavePosition
- Output PER

### **监视 PID\_3Step 采样时间**

理想情况下,采样时间等于调用 OB 的周期时间。PID\_3Step 指令测量两次调用之间的时间间 隔。这就是当前采样时间。每次切换工作模式以及初始启动期间,平均值由前 10 个采样时间 构成。当前采样时间与该平均值之间的差值过大时会触发错误 (ErrorBits = 0800h)。 如果存在以下情况, 调节期间将发生错误:

- 新平均值 >= 1.1 x 原平均值
- 新平均值 <= 0.9 x 原平均值

如果存在以下情况, 将在自动模式下发生错误:

- 新平均值 >= 1.5 x 原平均值
- 新平均值 <= 0.5 x 原平均值

如果禁用采样时间监视 (CycleTime.EnMonitoring = FALSE), 则也可在 OB1 中调用 PID 3Step。由于采样时间发生偏离, 因此随后必须接受质量较低的控制。

#### **PID 算法的采样时间**

受控系统需要一定的时间来对输出值的变化做出响应。因此,建议不要在每次循环中都计算输 出值。PID 算法的采样时间是两次计算输出值之间的时间。该时间在调节期间进行计算,并舍 入为循环时间的倍数。PID 3Step 的所有其它功能在每次调用时均执行。

#### **测量电机转换时间**

电机转换时间指的是电机将执行器从关闭状态转为开启状态所需的时间(以秒为单位)。执行 器朝一个方向移动的最长时间为 Config.VirtualActuatorLimit × Retain.TransitTime/100。 PID 3Step 要求电机转换时间尽可能准确, 以便获得良好的控制器结果。执行器文档中的数据 包含此类执行器的平均值。针对特定执行器的值可能不同。可以在调试期间测量电机转换时 间。测量电机转换时间期间,不考虑输出值的限值。执行器可行进至上端停止位或下端停止 位。

在计算模拟量输出值和数字量输出值时,会将电机转换时间考虑在内。自动调节和抗饱和行为 期间,需要该时间来确保正常运行。因此,应该将电机转换时间组态为电机将执行器从关闭状 态转换至开启状态所需的值。

*10.2 PID\_3Step*

如果相关电机转换时间并未影响过程(如使用电磁阀),因此输出值直接且完全影响过程,则 使用 PID\_Compact。

#### **控制逻辑**

通常,可通过增大输出值来增大过程值。这种做法称为常规控制逻辑。对于制冷和放电控制系 统,可能需要反转控制逻辑。PID\_3Step 不使用负比例增益。如果 InvertControl = TRUE, 则不 ....<br>断增大的控制偏差将导致输出值减小。在预调节和精确调节期间还会考虑控制逻辑。

**参见**

组态 PID 3Step V1 (页 112-113)

#### **10.2.4.3 更改 PID\_3Step V2 接口**

下表显示了 PID\_3Step 指令接口中的一些变化。

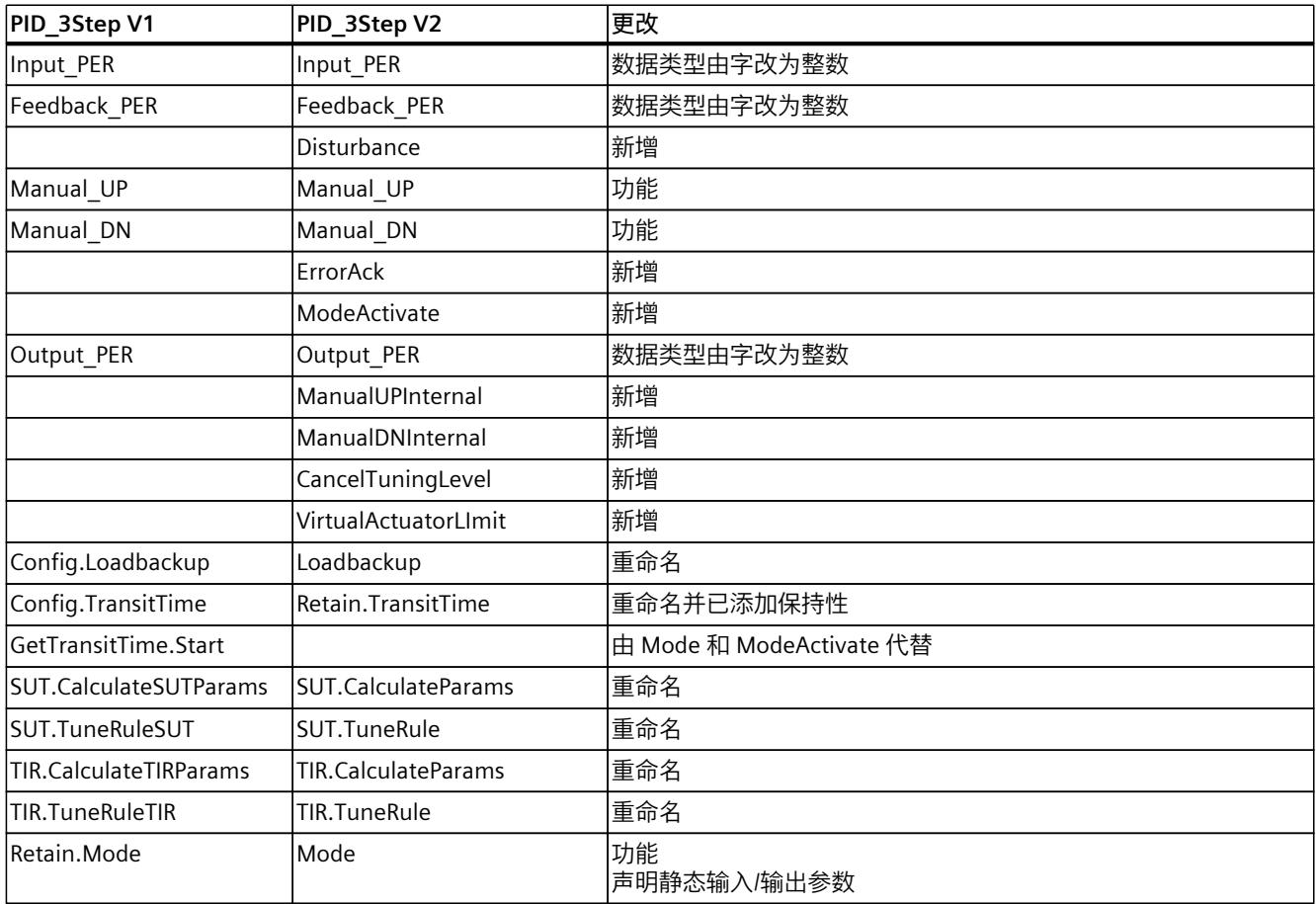

## **10.2.4.4 PID\_3Step V2 的输入参数**

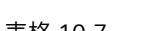

以下参数的名称既适用于数据块,也适用于通过 Openness API 访问。

表格 10-7

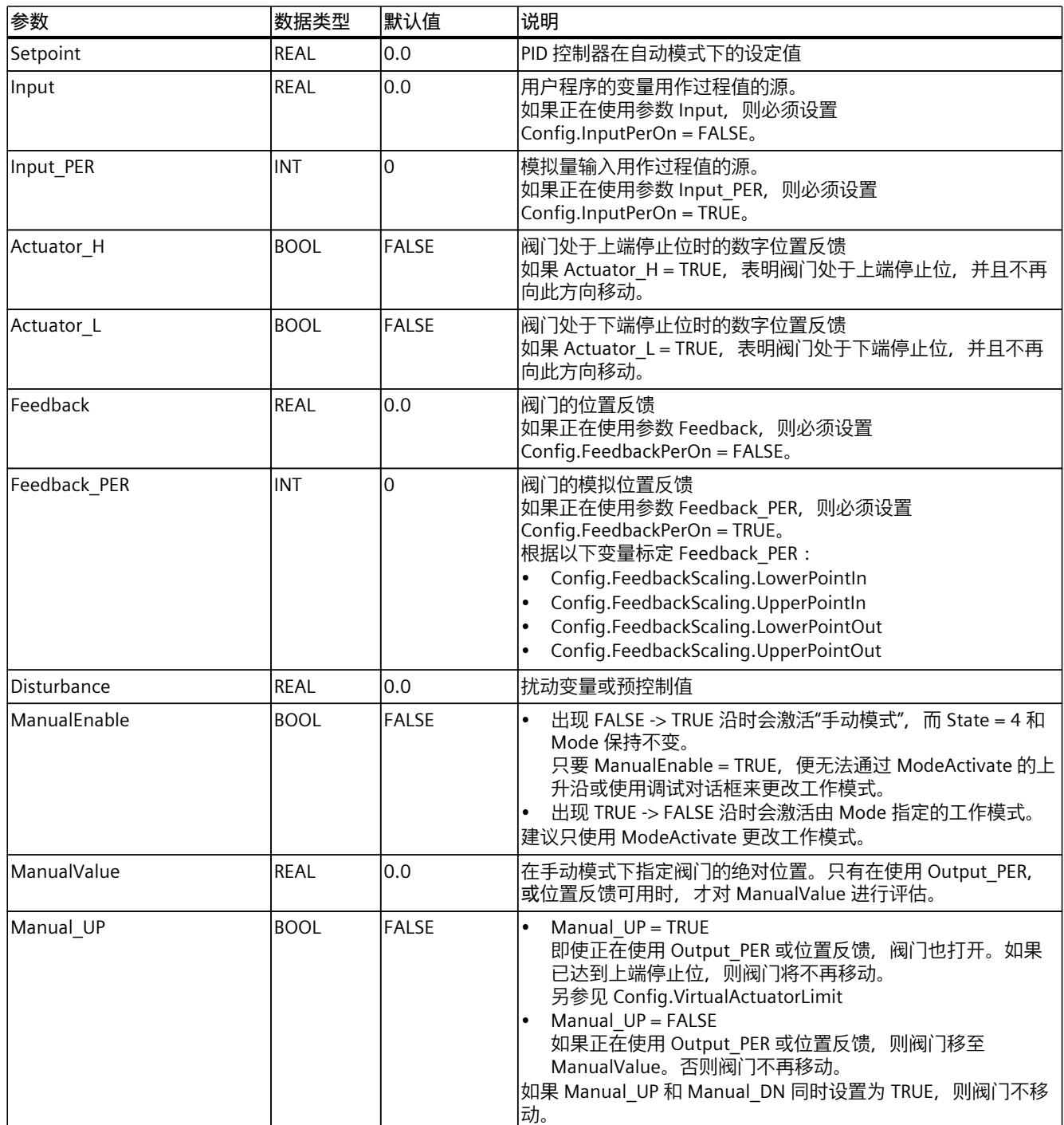

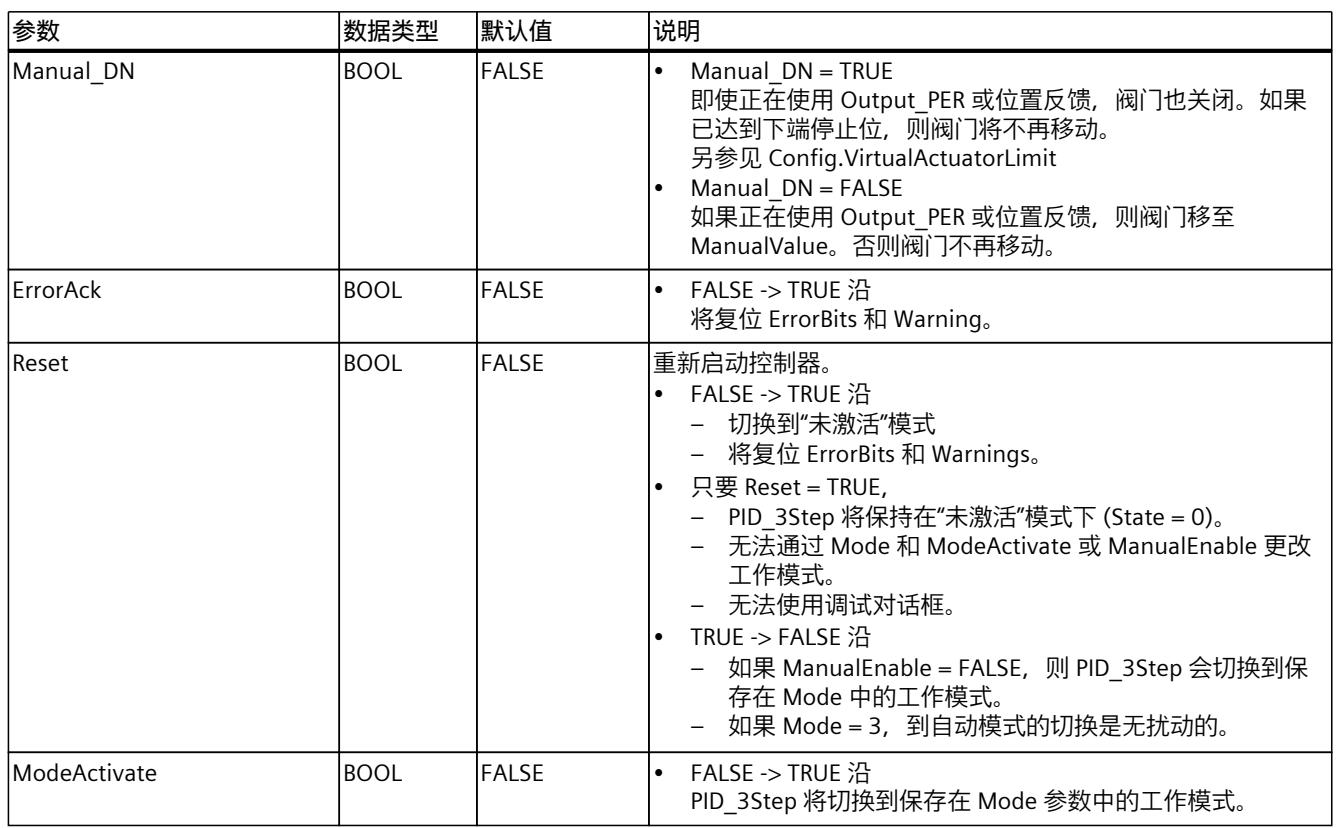

# **10.2.4.5 PID\_3Step V2 的输出参数**

以下参数的名称既适用于数据块,也适用于通过 Openness API 访问。

表格 10-8

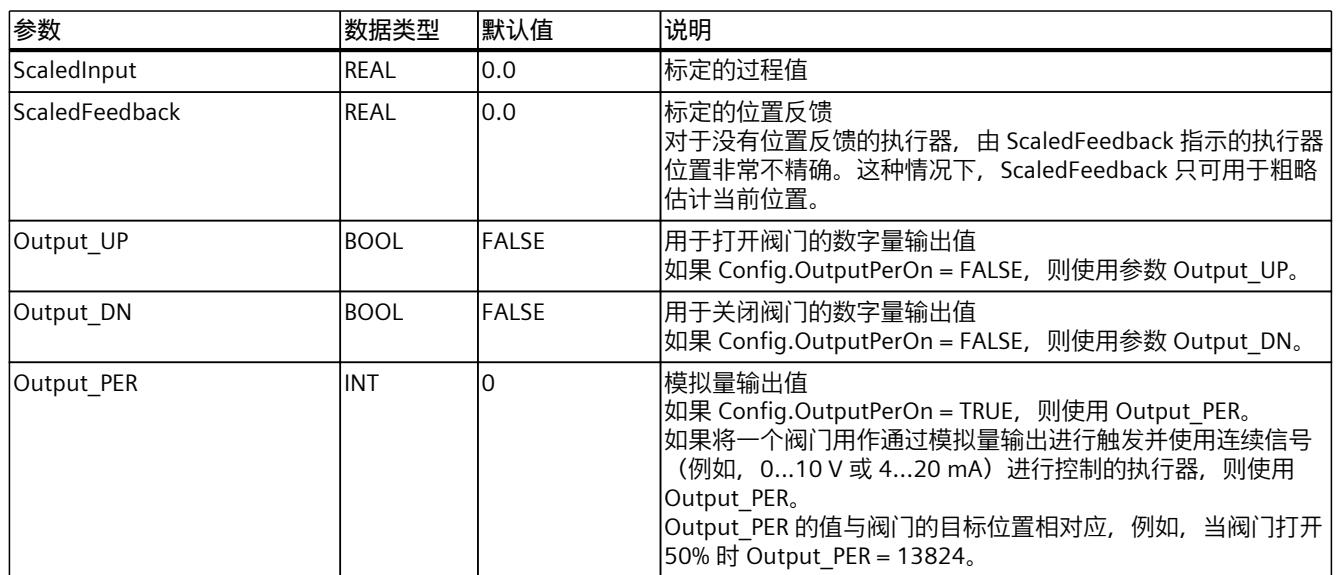

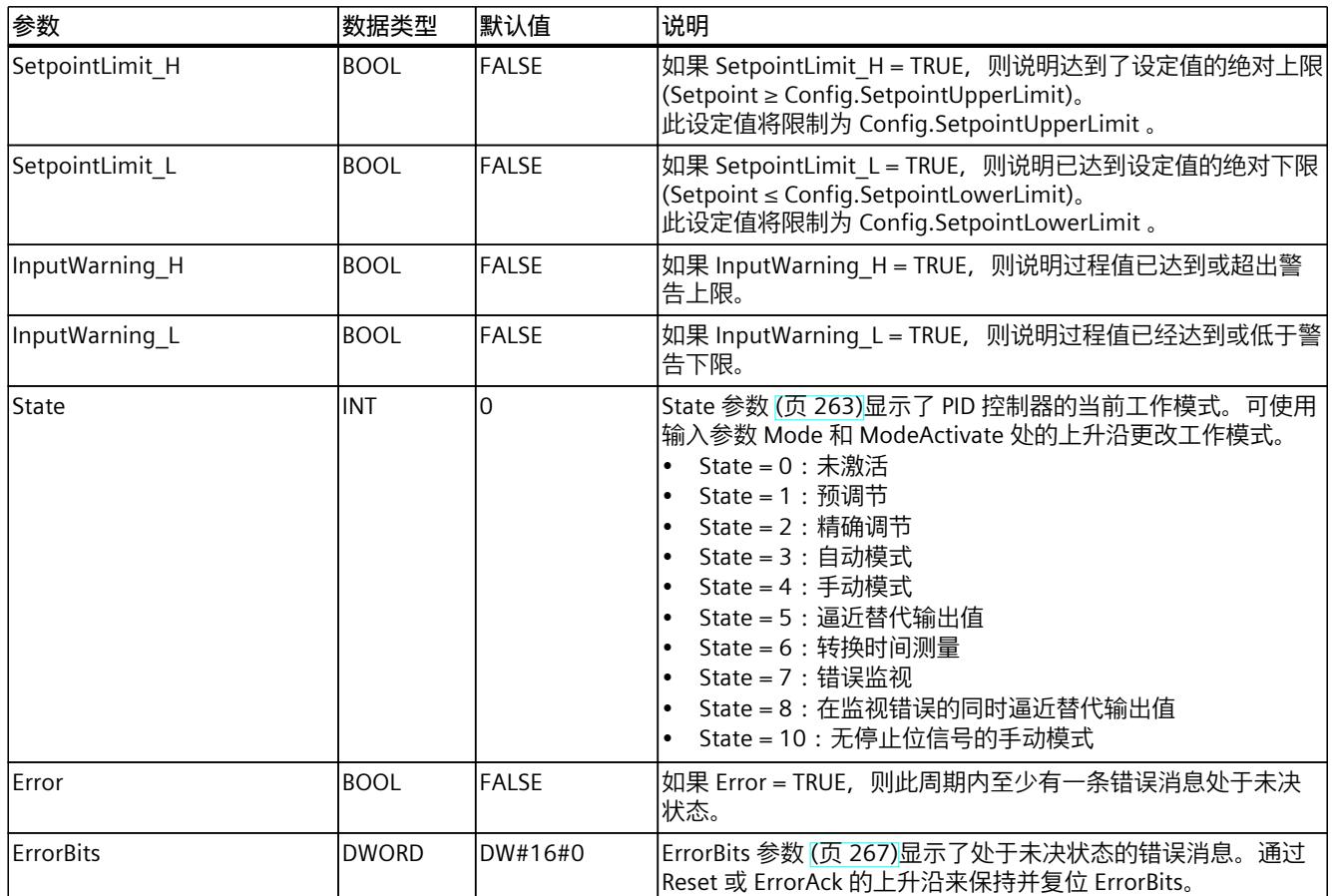

**参见**

# 模式 V2 [的参数状态](#page-13272-0) (页 263) 参数 [ErrorBits](#page-13276-0) V2 (页 267)

## **10.2.4.6 PID-3Step V2 输入/输出参数**

以下参数的名称既适用于数据块,也适用于通过 Openness API 访问。

表格 10-9

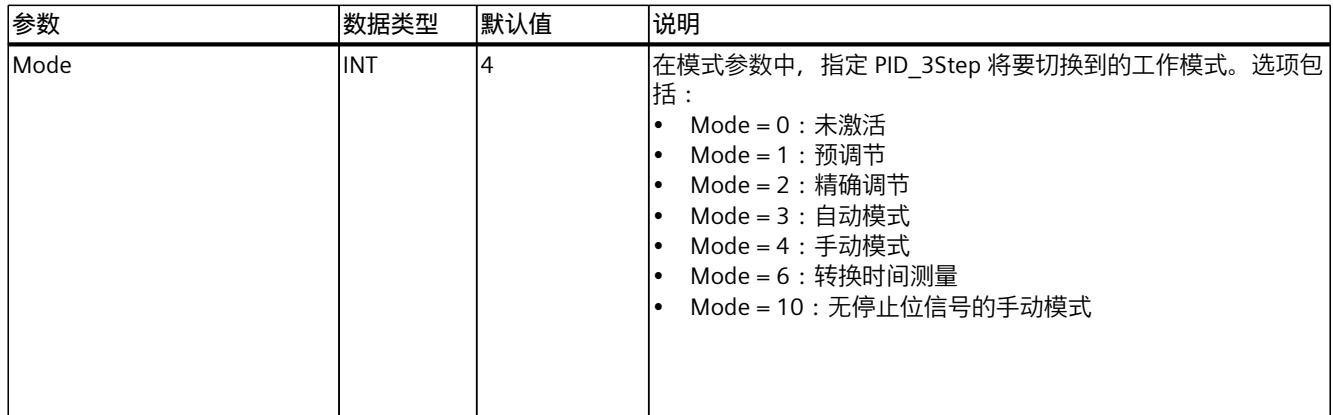

<span id="page-13265-0"></span>*10.2 PID\_3Step*

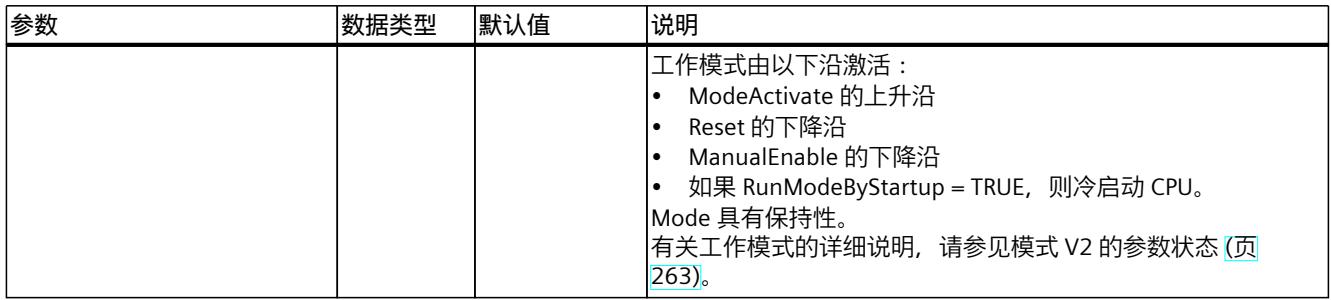

# **10.2.4.7 PID\_3Step V2 的静态变量**

### **说明**

请仅在"未激活"模式下更改使用 (1) 标识的变量,以防 PID 控制器出现故障。

以下变量的名称既适用于数据块,也适用于通过 Openness API 访问。

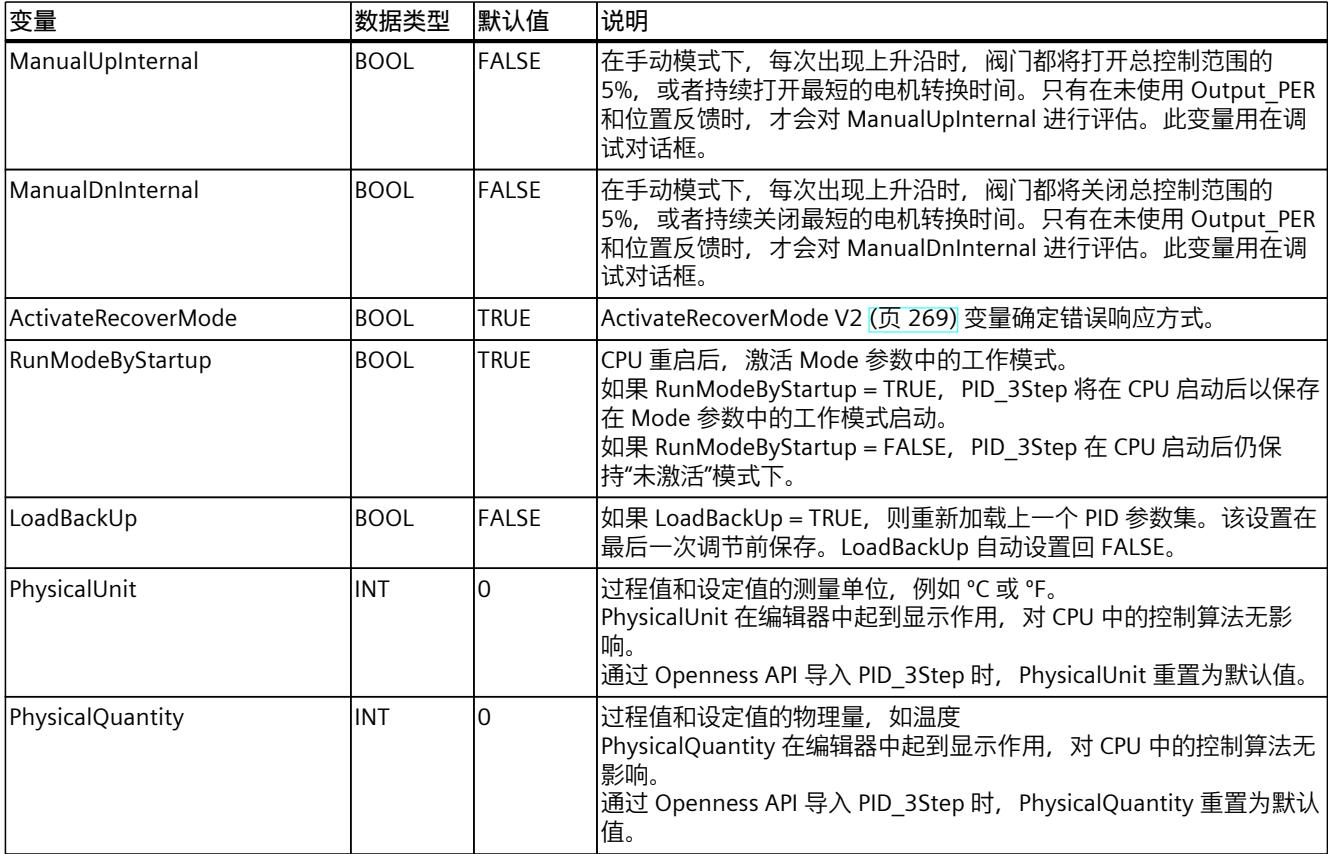

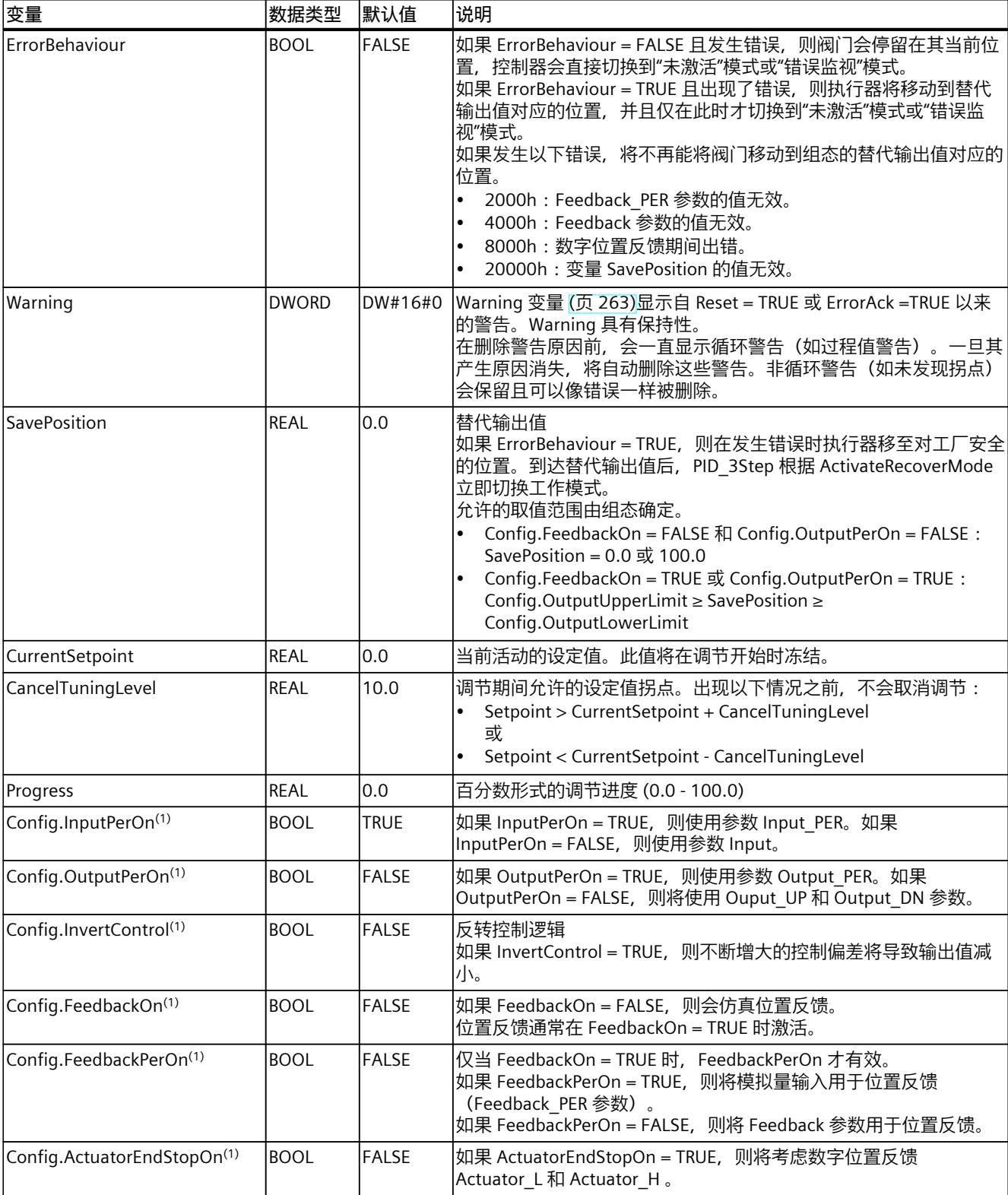

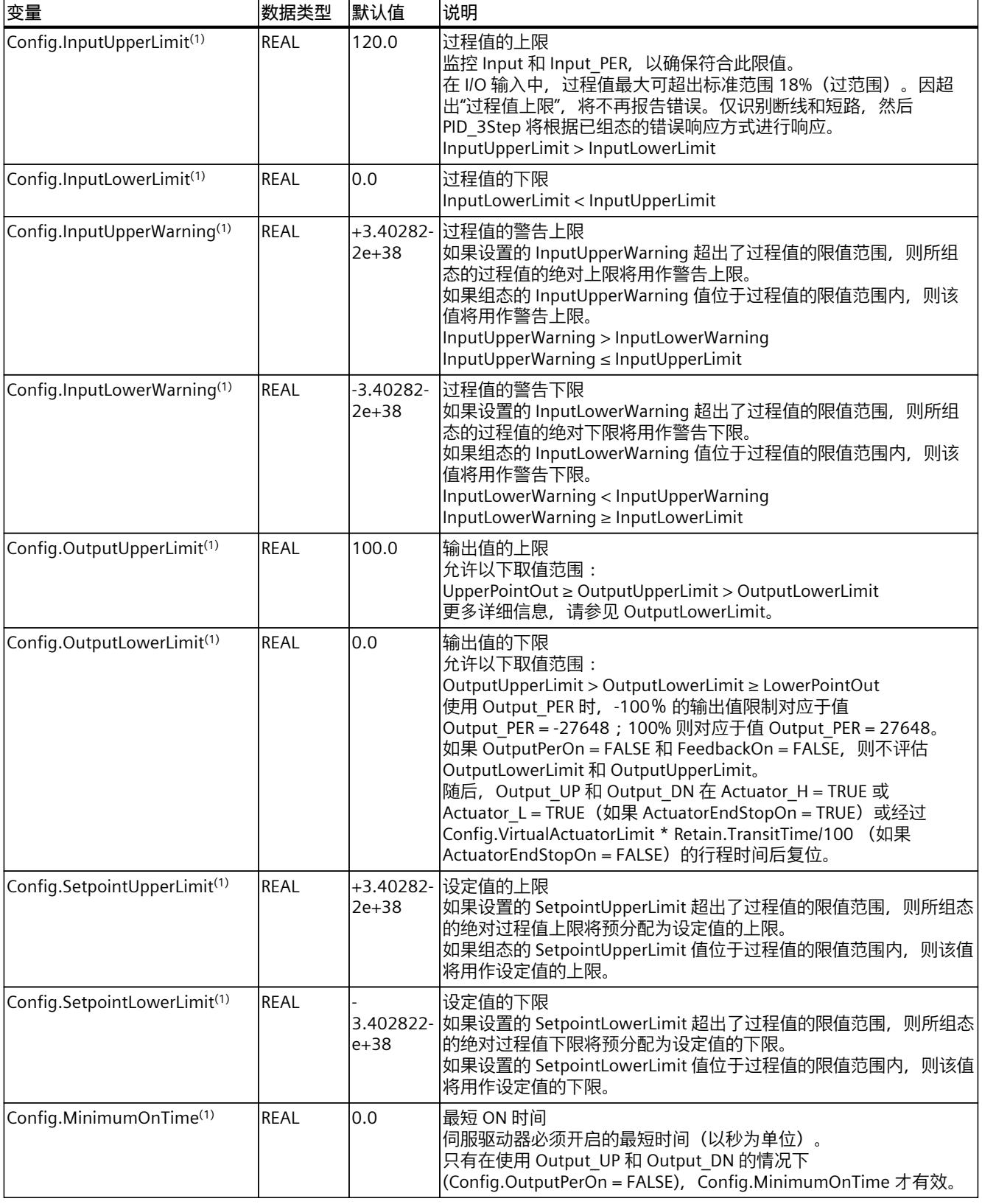

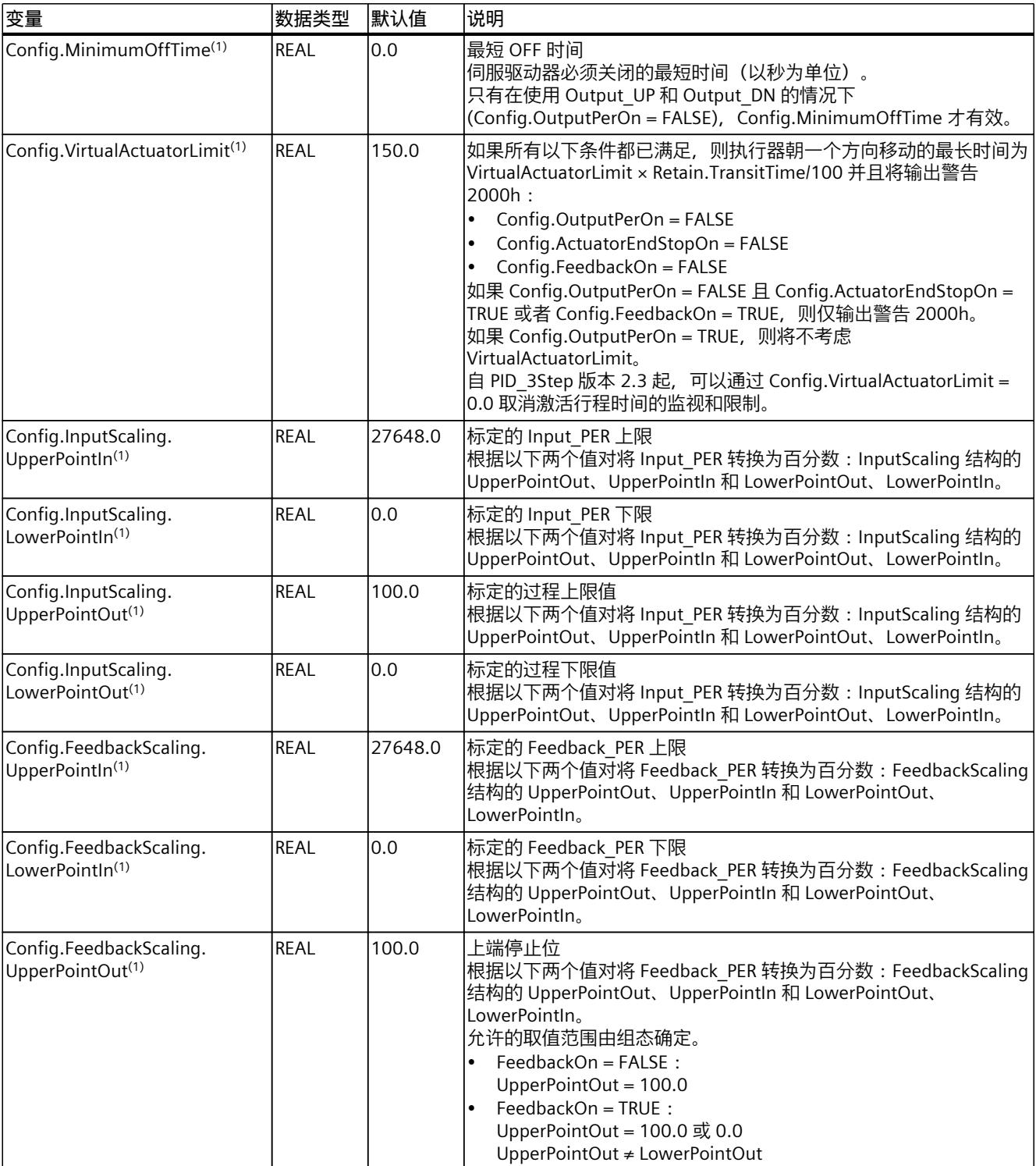

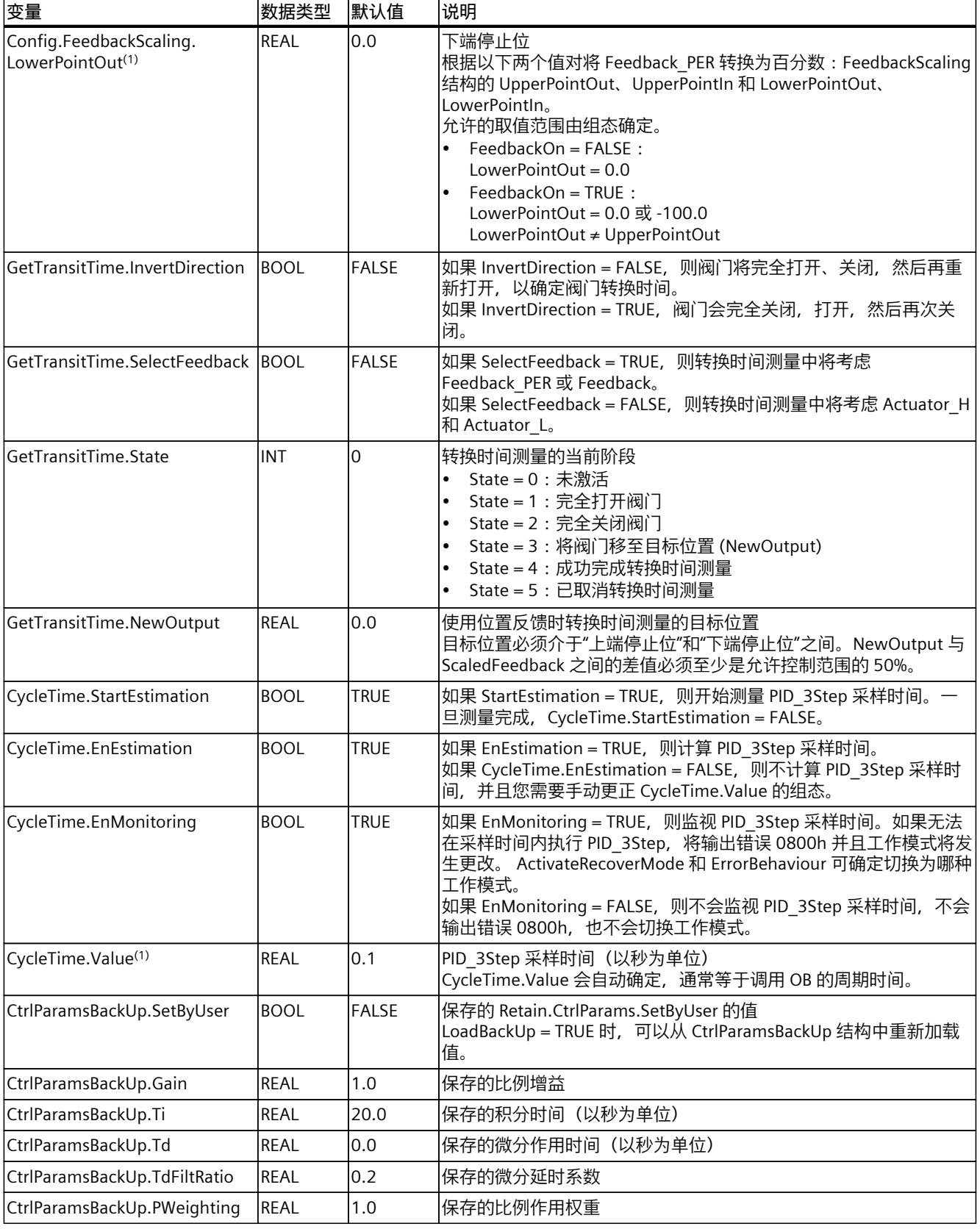

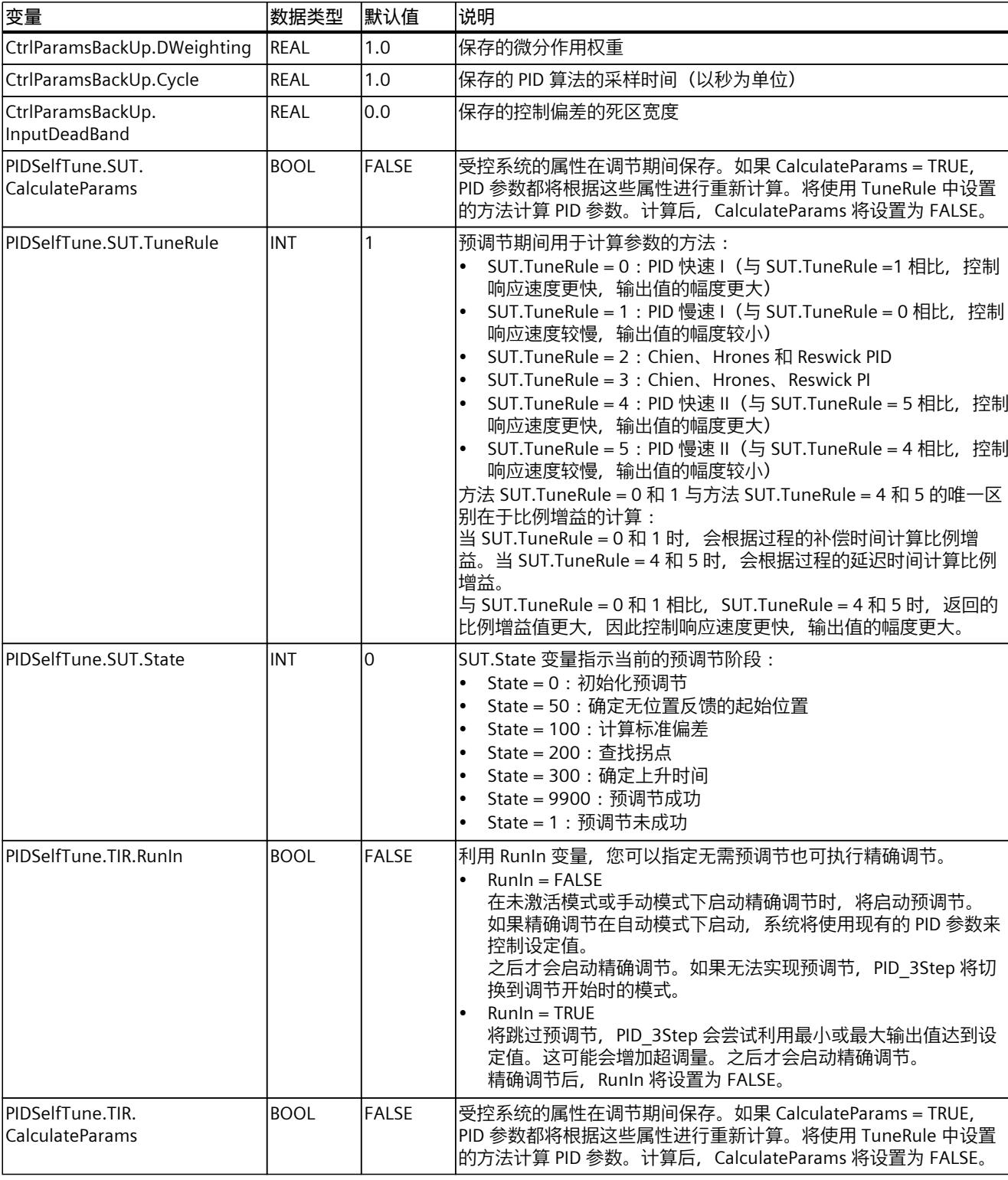

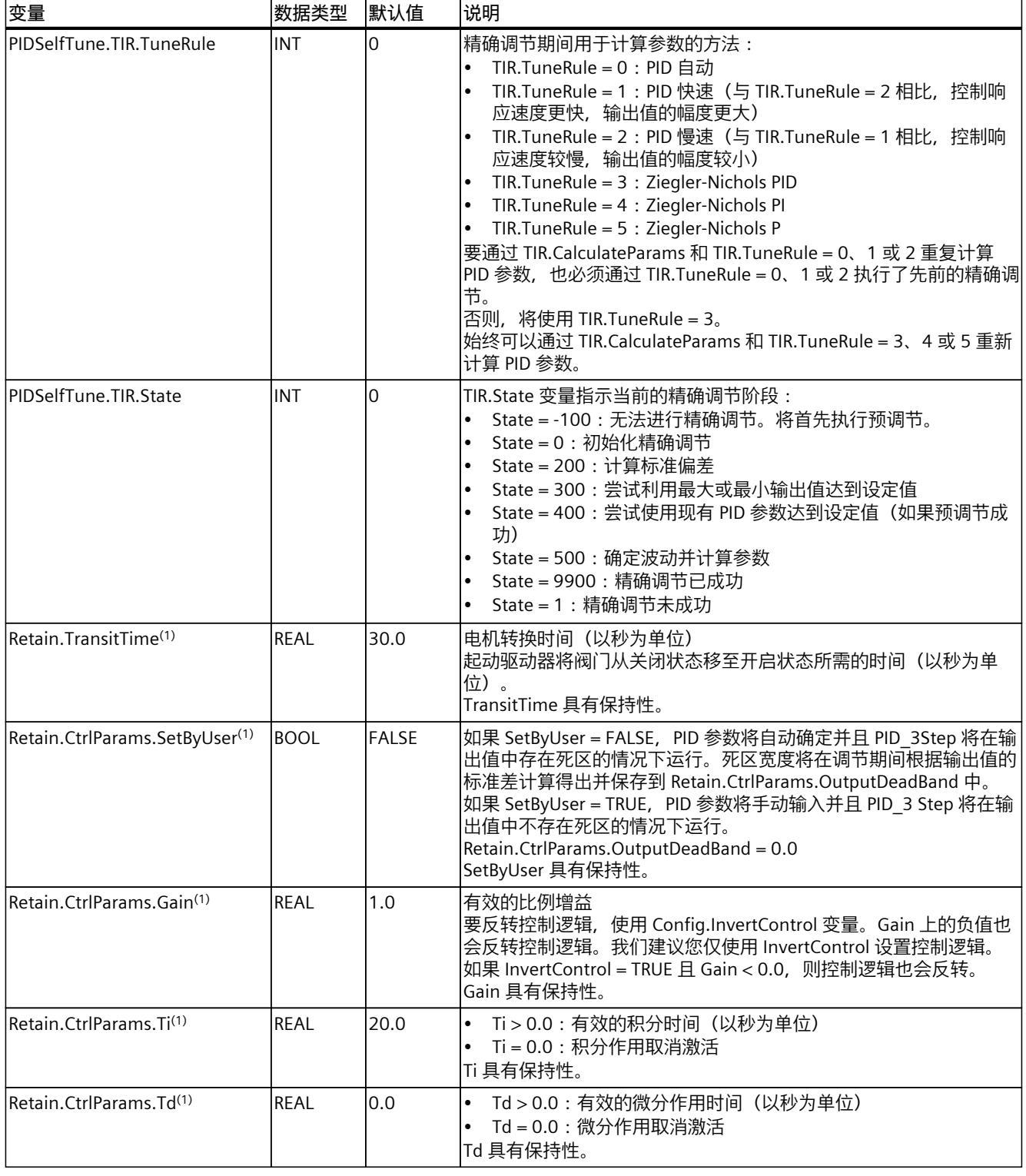

*10.2 PID\_3Step*

<span id="page-13272-0"></span>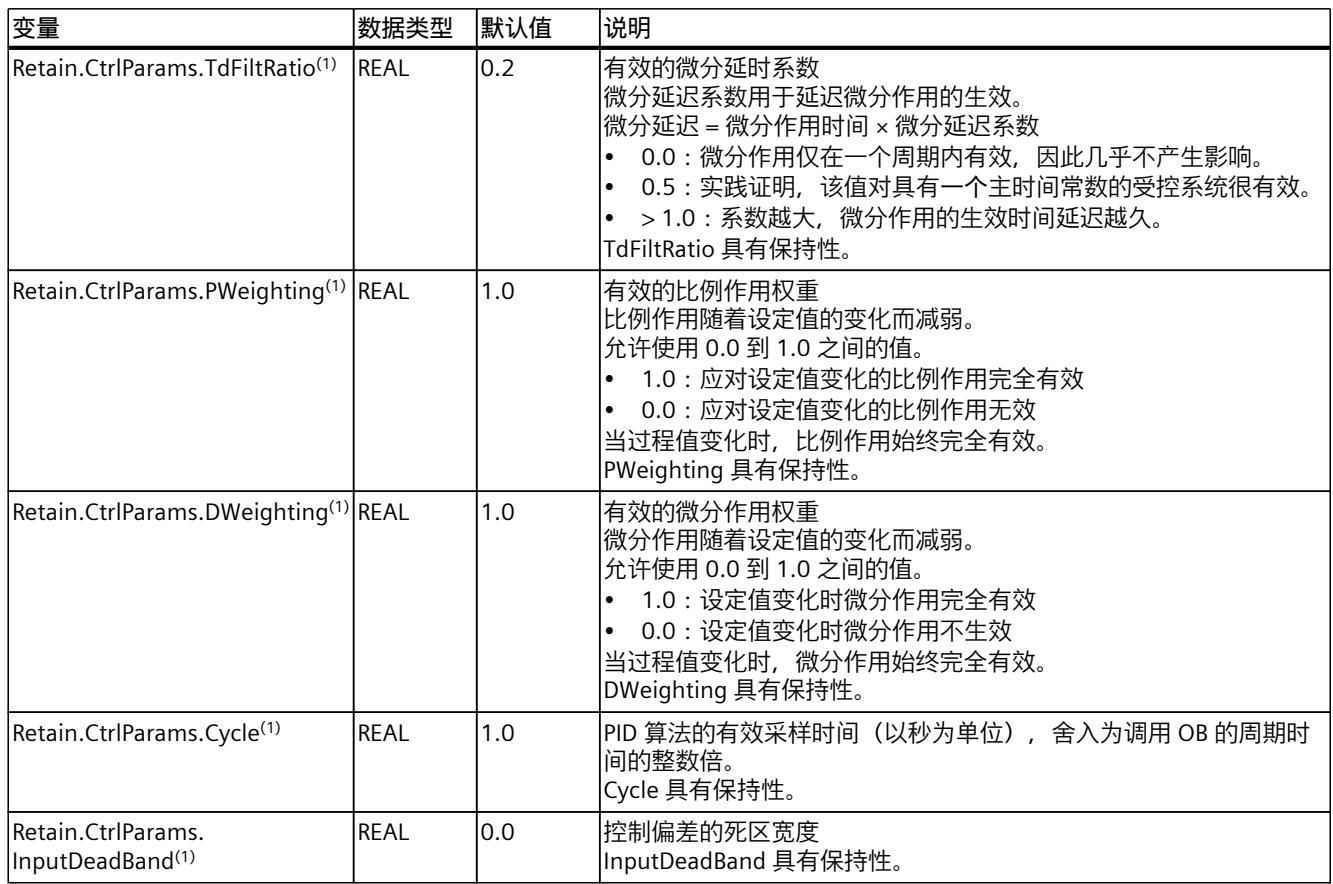

**参见**

# 模式 V2 [的参数状态](#page-13272-0) (页 263) 变量 [ActivateRecoverMode](#page-13278-0) V2 (页 269) [将工艺对象下载到设备](#page-13051-0) (页 42)

### **10.2.4.8 模式 V2 的参数状态**

### **参数的相关性**

State 参数显示了 PID 控制器的当前工作模式。您无法更改 State 参数。

当 ModeActivate 出现上升沿时, PID 3Step 将切换到保存在 Mode 输入/输出参数中的工作模 式。

CPU 启动或从 Stop 切换为 RUN 模式时, PID\_3Step 将以保存在 Mode 参数中的工作模式启 动。要使 PID\_3Step 保持在"未激活"模式下,应设置 RunModeByStartup = FALSE。

*10.2 PID\_3Step*

# **值的含义**

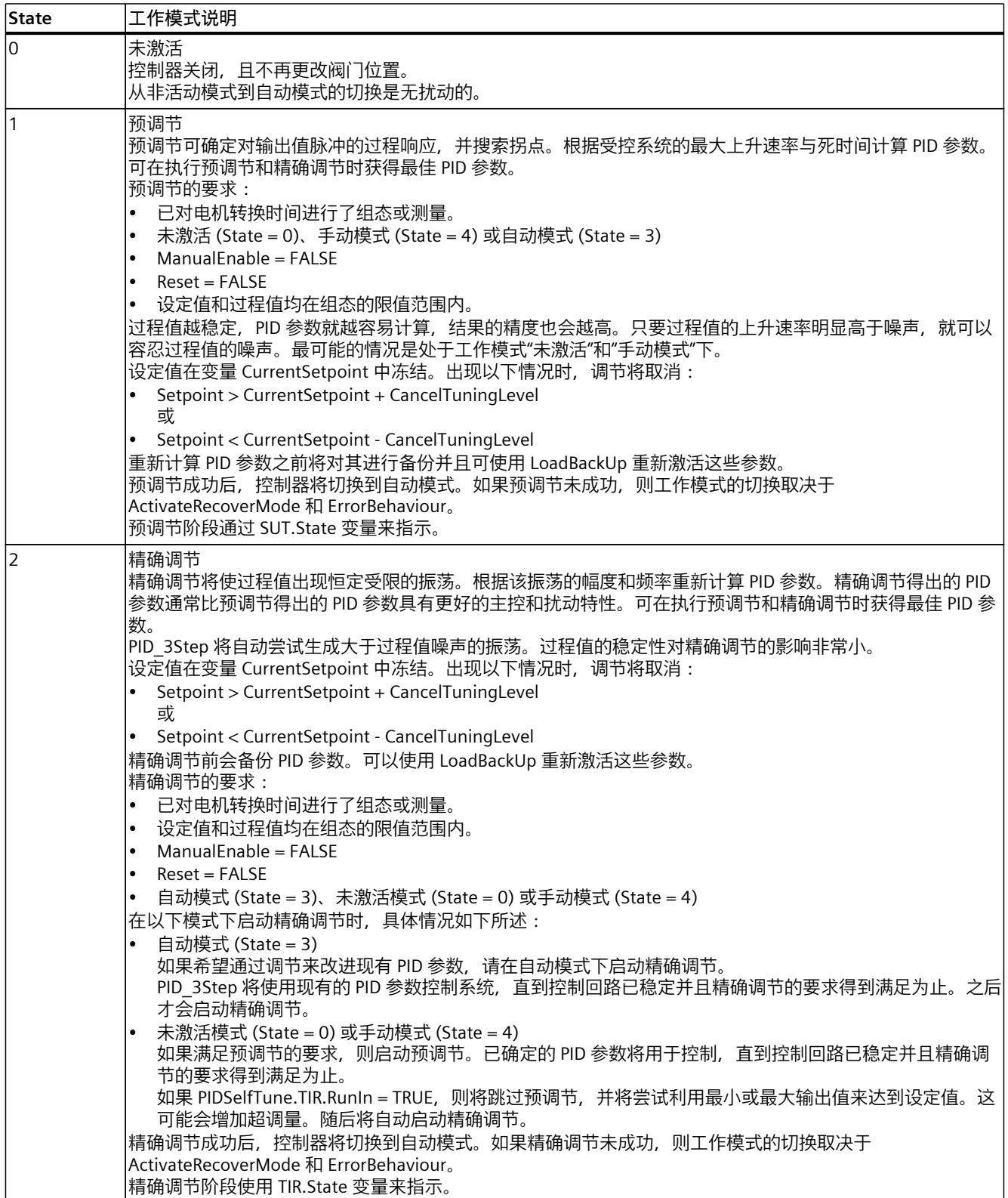

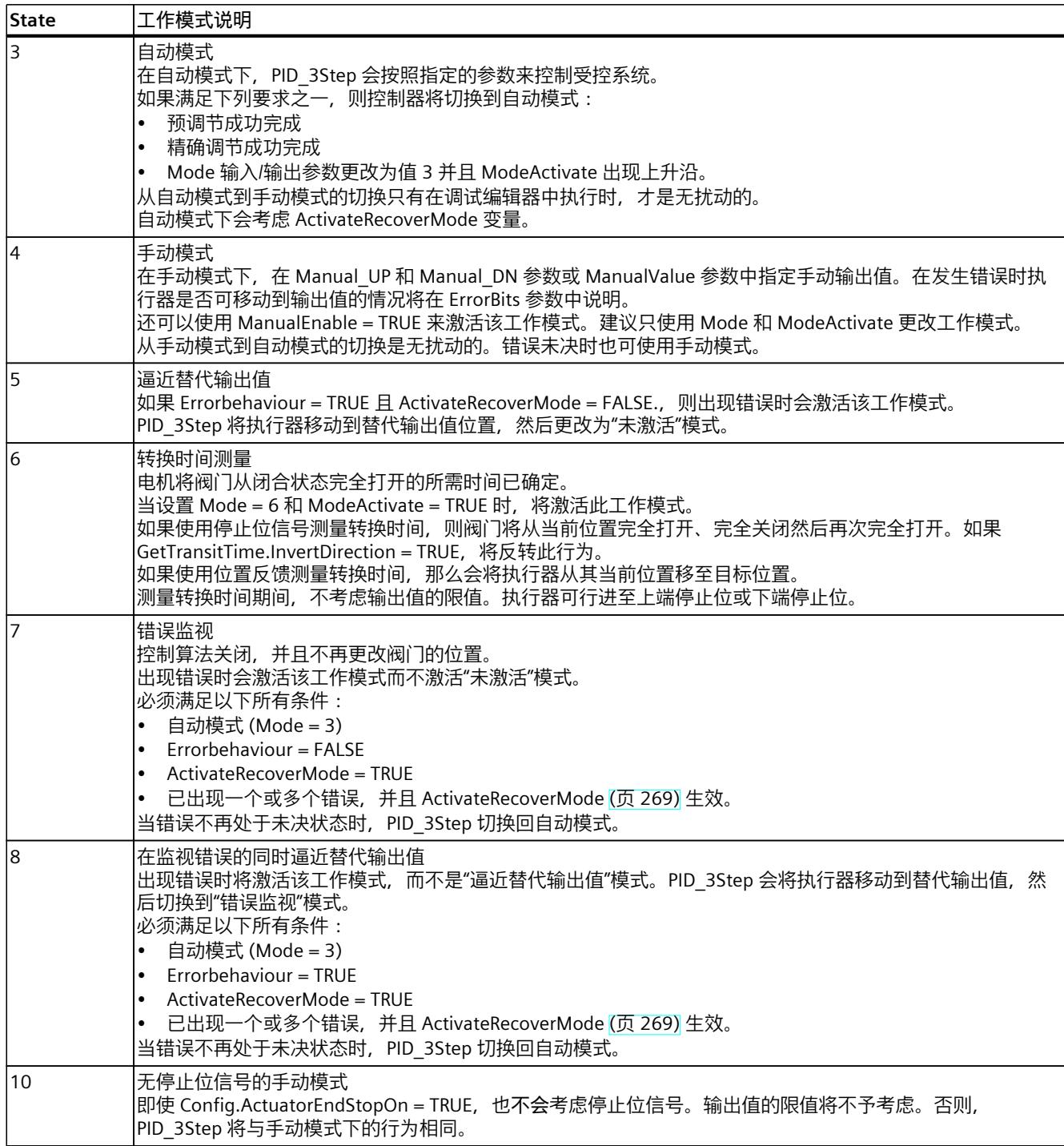

## **ENO 特性**

 $\text{MIR State} = 0$ , 那么  $\text{ENO} = \text{FALSE}$ 。  $\text{11} \text{ mR}$  State ≠ 0, 那么 ENO = TRUE。

## **在调试期间自动切换工作模式**

预调节或精确调节成功后,将激活自动模式。下表显示了成功预调节期间 Mode 和 State 的更 改方式。

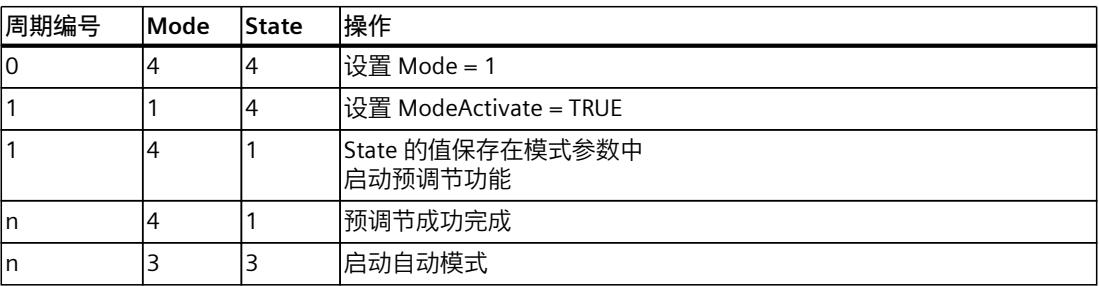

PID 3Step 将在出现错误时自动切换工作模式。下表显示了出现错误的预调节期间 Mode 和 State 的更改方式。

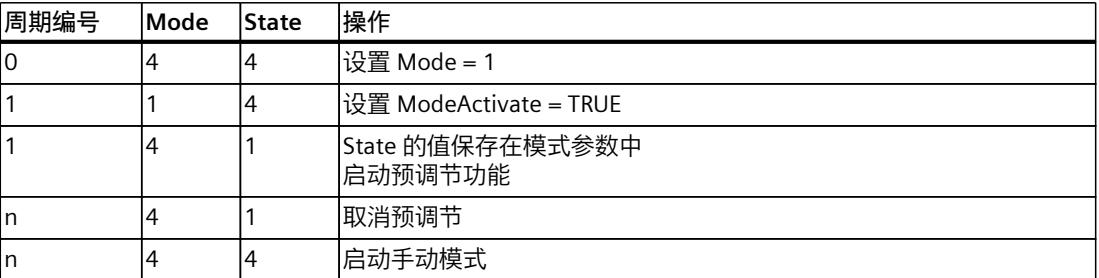

如果 ActivateRecoverMode = TRUE,将激活保存在 Mode 参数中的工作模式。在开始转换时间 测量、预调节或精确调节时, PID 3Step 已将 State 的值保存在 Mode 输入/输出参数中。因此 PID 3Step 会切换到转换时间测量开始时或调节开始时的工作模式。

如果 ActivateRecoverMode = FALSE,将激活"未激活"或"逼近替代输出值"模式。

### **测量转换时间后自动切换工作模式**

如果 ActivateRecoverMode = TRUE,在成功测量转换时间后,将激活保存在 Mode 参数中的工 作模式。

如果 ActivateRecoverMode = FALSE,在成功测量转换时间后,系统将切换到"未激活"工作模 式。

## <span id="page-13276-0"></span>**在自动模式中自动切换工作模式**

PID\_3Step 将在出现错误时自动切换工作模式。下图说明了 ErrorBehaviour 和 ActivateRecoverMode 对工作模式切换的影响。

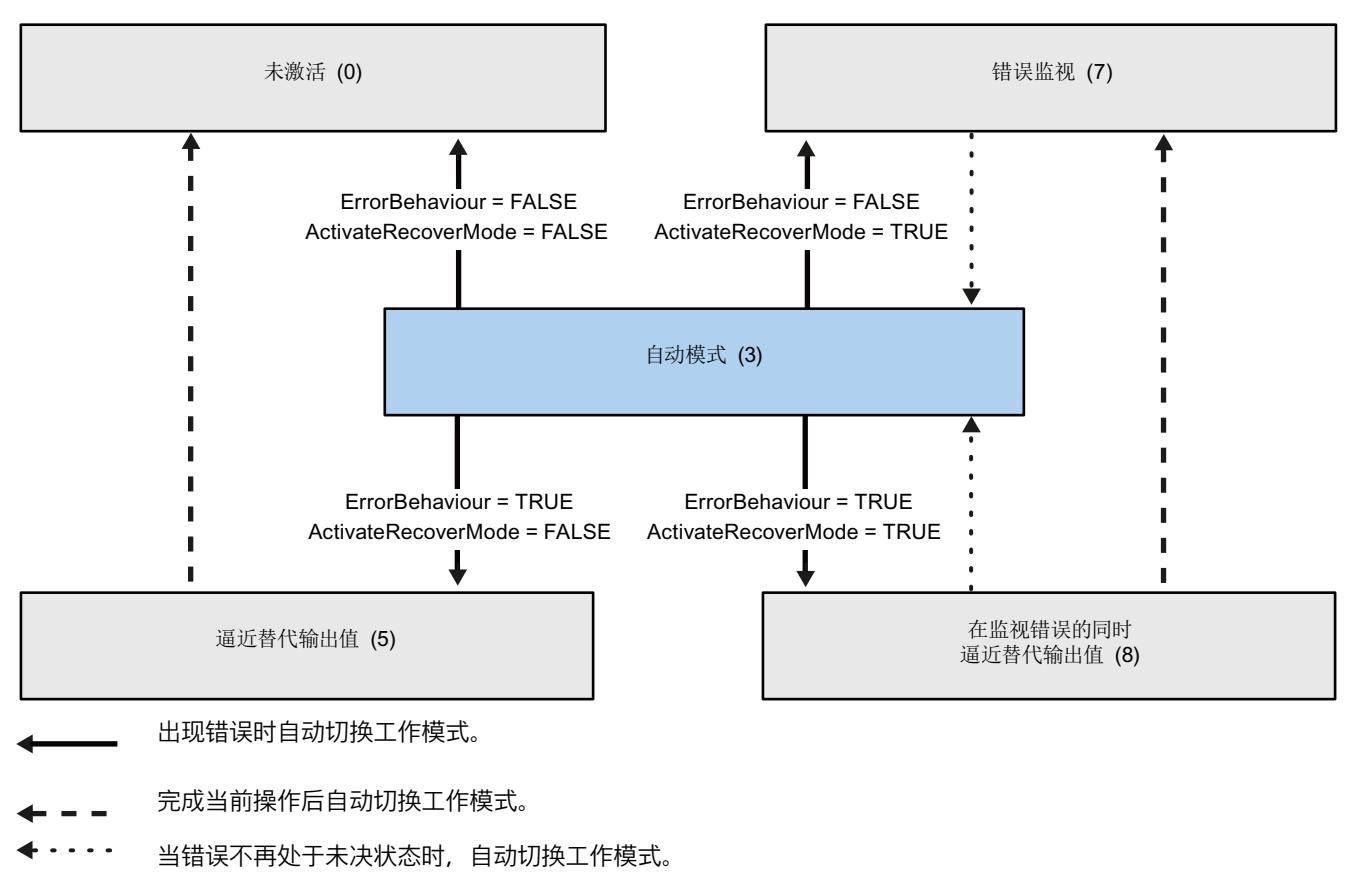

**参见**

变量 [ActivateRecoverMode](#page-13278-0) V2 (页 269) 参数 [ErrorBits](#page-13276-0) V2 (页 267)

### **10.2.4.9 参数 ErrorBits V2**

如果多个错误同时处于待决状态,将通过二进制加法显示 ErrorBits 的值。例如, 显示 ErrorBits = 0003h 表示错误 0001h 和 0002h 同时处于待决状态。 如果存在位置反馈,则 PID\_3Step 使用 ManualValue 作为手动模式下的输出值。Errorbits = 10000h 除外。

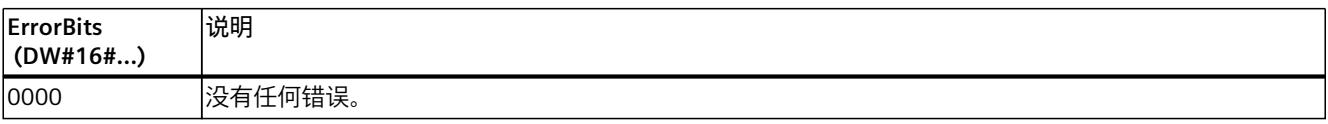

*10.2 PID\_3Step*

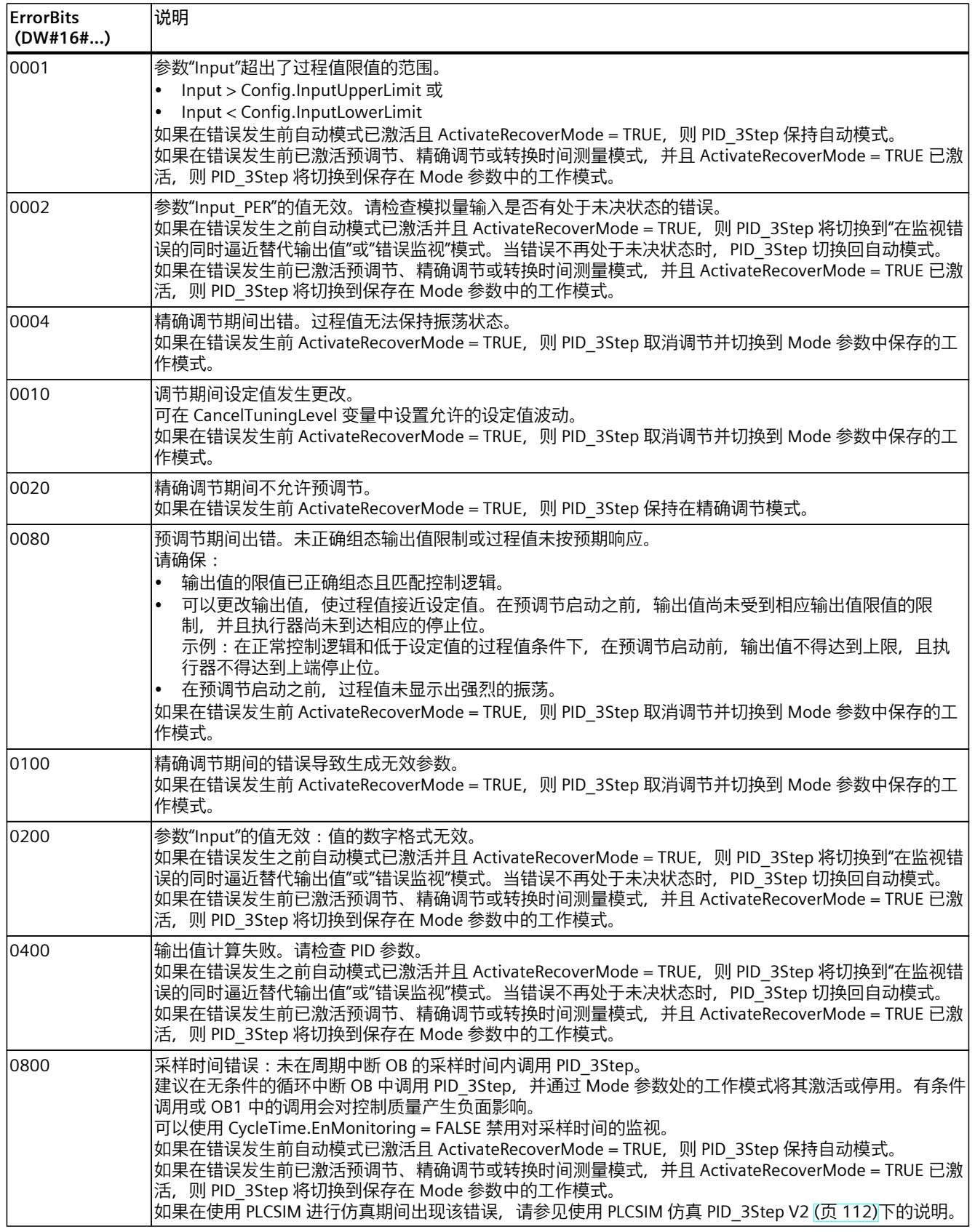

<span id="page-13278-0"></span>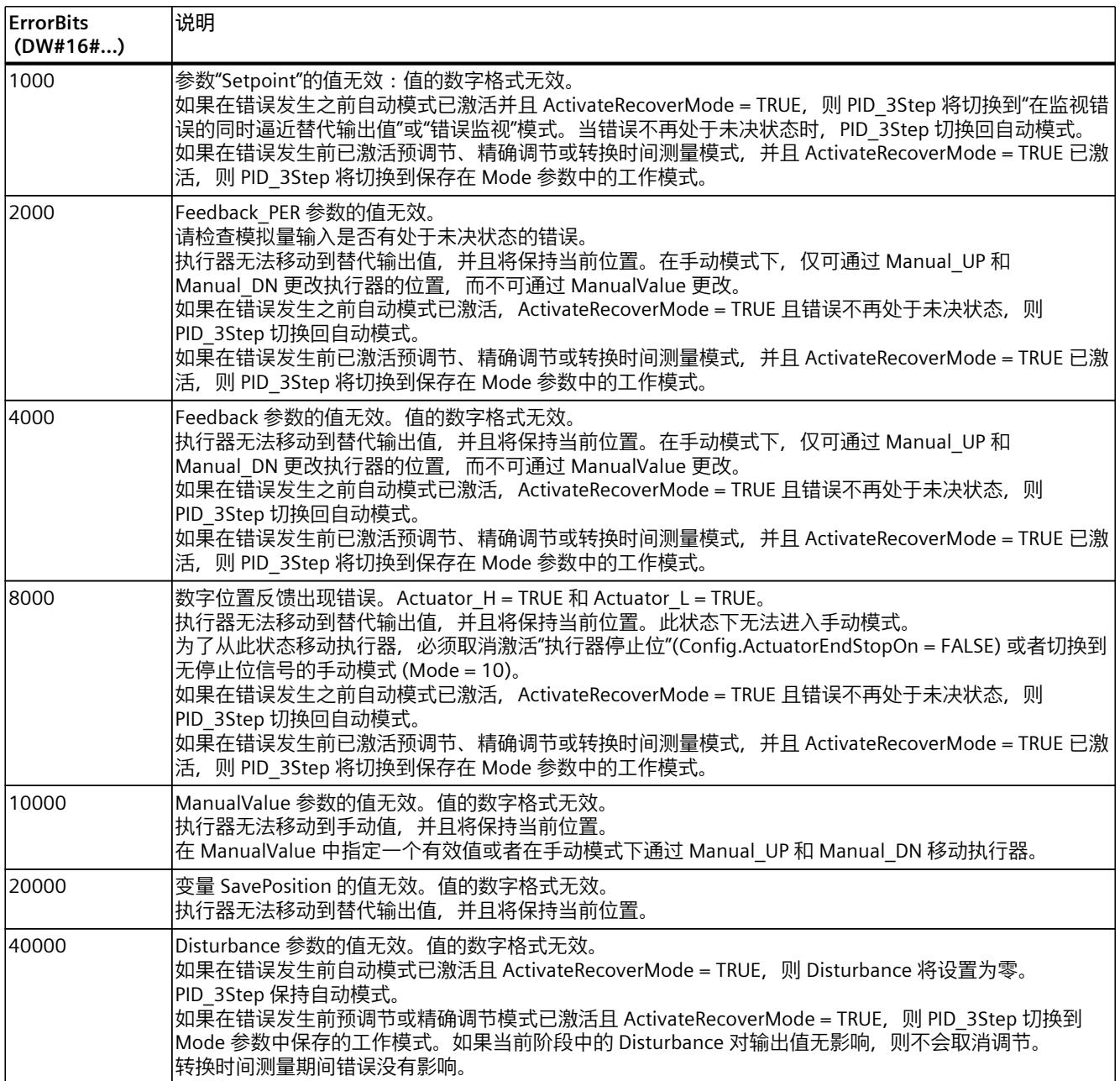

### **10.2.4.10 变量 ActivateRecoverMode V2**

ActivateRecoverMode 变量确定错误响应方式。 Error 参数指示是否存在错误处于未决状态。 当错误不再处于未决状态时, Error = FALSE。 ErrorBits 参数显示发生的具体错误。

**注意**

**您的系统可能已损坏。**

如果 ActivateRecoverMode = TRUE, 则 PID\_3Step 保持自动模式, 即使超过过程值的限值。 这可能损坏您的系统。

必须组态受控系统在出现错误时如何作出响应以避免系统损坏。

### **自动模式**

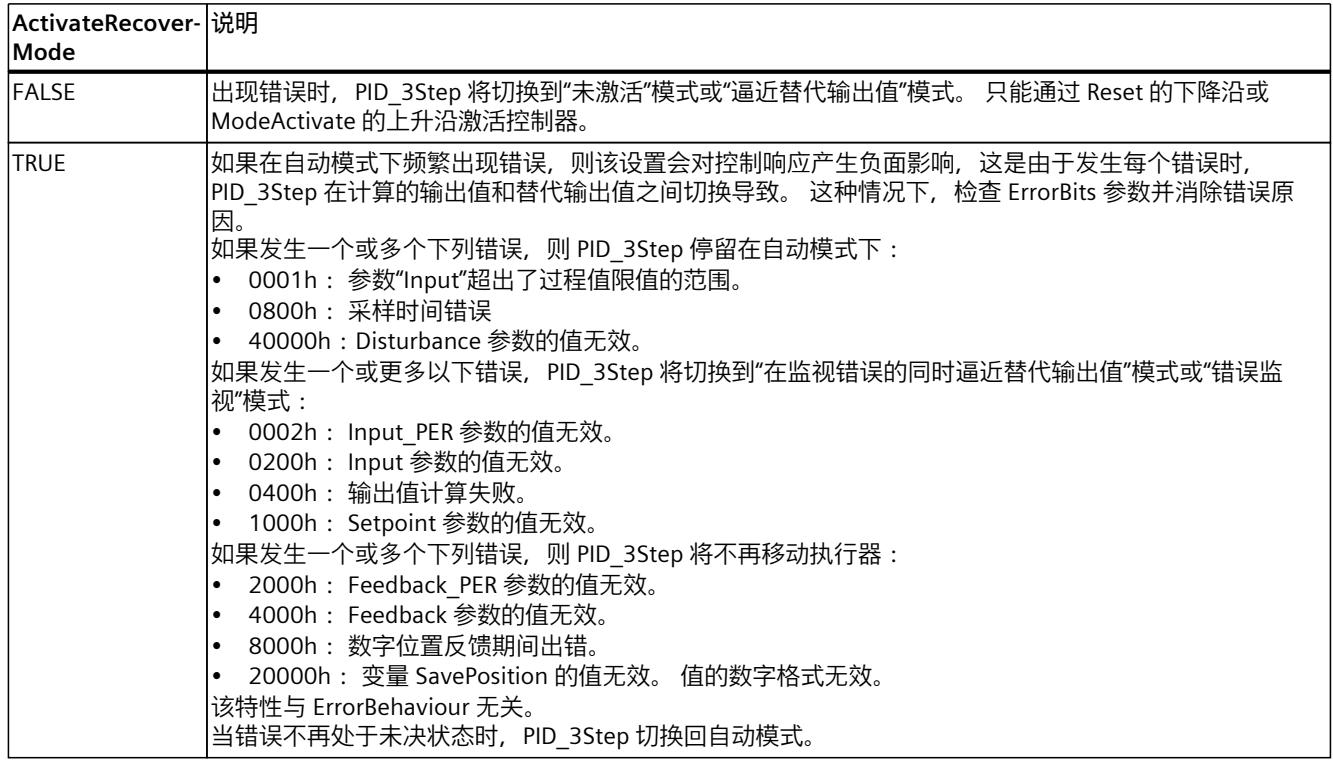

#### **预调节、精确调节和转换时间测量**

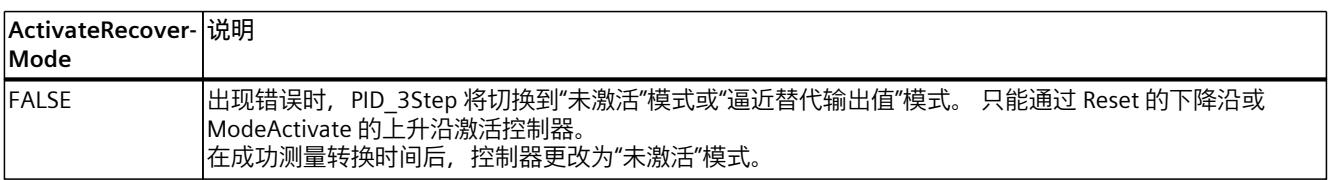

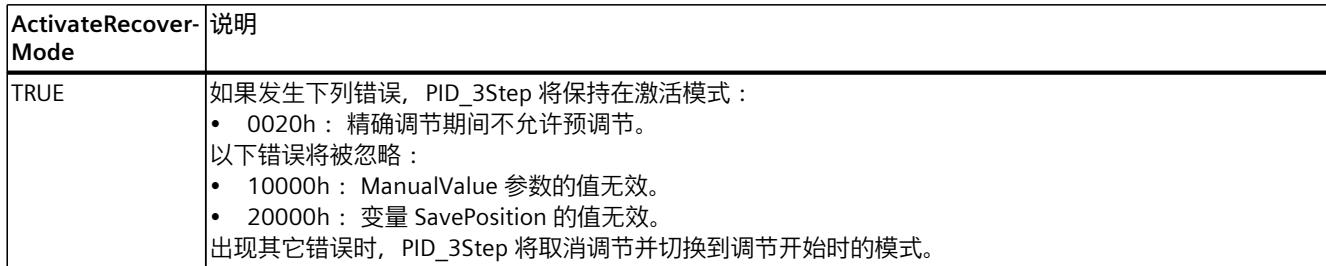

### **手动模式**

手动模式下 ActivateRecoverMode 无效。

**参见**

PID\_3Step V2 [的静态变量](#page-13265-0) (页 256) 模式 V2 [的参数状态](#page-13272-0) (页 263)

## **10.2.4.11 变量 Warning V2**

如果多个警告同时处于待决状态,将通过二进制加法显示它们的值。 例如,显示警告 0005h 表示警告 0001h 和 0004h 同时处于待决状态。

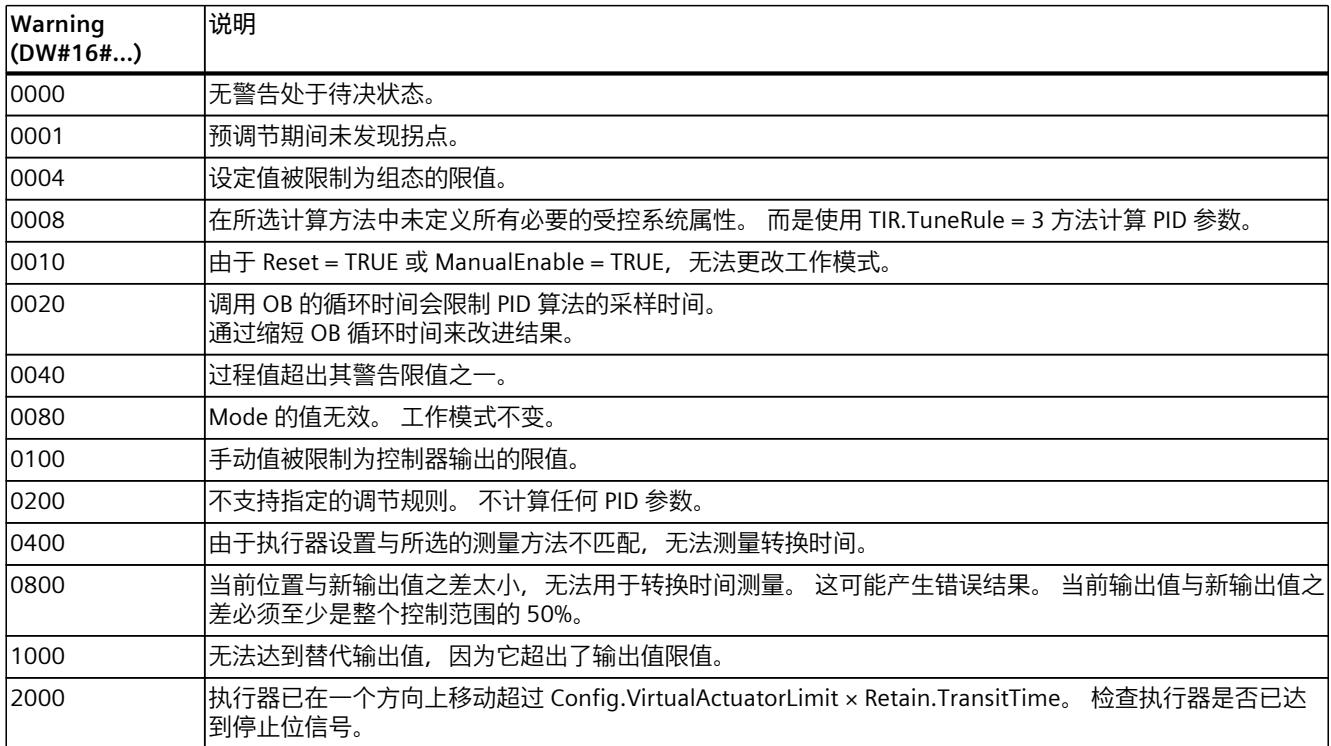

以下警告在消除问题的原因后即被删除:

- 0001h
- 0004h
- 0008h
- 0040h
- 0100h
- 2000h

所有其它警告均在 Reset 或 ErrorAck 出现上升沿时清除。

# **10.2.5 PID\_3Step V1**

**10.2.5.1 PID\_3Step V1 说明**

**说明**

使用 PID 3Step 指令可对具有阀门自调节的 PID 控制器或具有积分行为的执行器进行组态。 存在下列工作模式:

- 未激活
- 预调节
- 精确调节
- 自动模式
- 手动模式
- 逼近替代输出值
- 转换时间测量
- 在监视错误的同时逼近替代输出值
- 错误监视

有关工作模式的详细信息,请参见 State 参数。

### **PID 算法**

PID 3Step 是一种具有抗积分饱和功能并且能够对比例作用和微分作用进行加权的 PIDT1 控制 器。采用以下方程来计算输出值。

$$
\Delta y = K_{p} \cdot s \cdot [(b \cdot w - x) + \frac{1}{T_{1} \cdot s} (w - x) + \frac{T_{p} \cdot s}{a \cdot T_{p} \cdot s + 1} (c \cdot w - x)]
$$

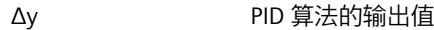

- $K_p$  比例增益
- s **buying the first of the first of the first** of the first of the first of the first of the first of the first o<br>Separate the first of the first of the first of the first of the first of the first of the first of the fir
- b b 比例作用权重
- w <br><br />
<br />
<br />
<br />
<br />
<br />
<br />
<br />
<br />
<br />
<br />
<br />
<br />
<br />
<br />
<br />
<br />
<br />
<br />
<br />
<br />
<br />
<br />
<br />
<br /><br />
<br /><br /><br /><br /><br /><br /><
- x 过程值
- T<sub>I</sub> 积分作用时间
- a a 微分延迟系数 (T1 = a  $\times$  T<sub>D</sub>)
- $T_D$  微分作用时间
- c 微分作用权重

# **不带位置反馈的方框图**

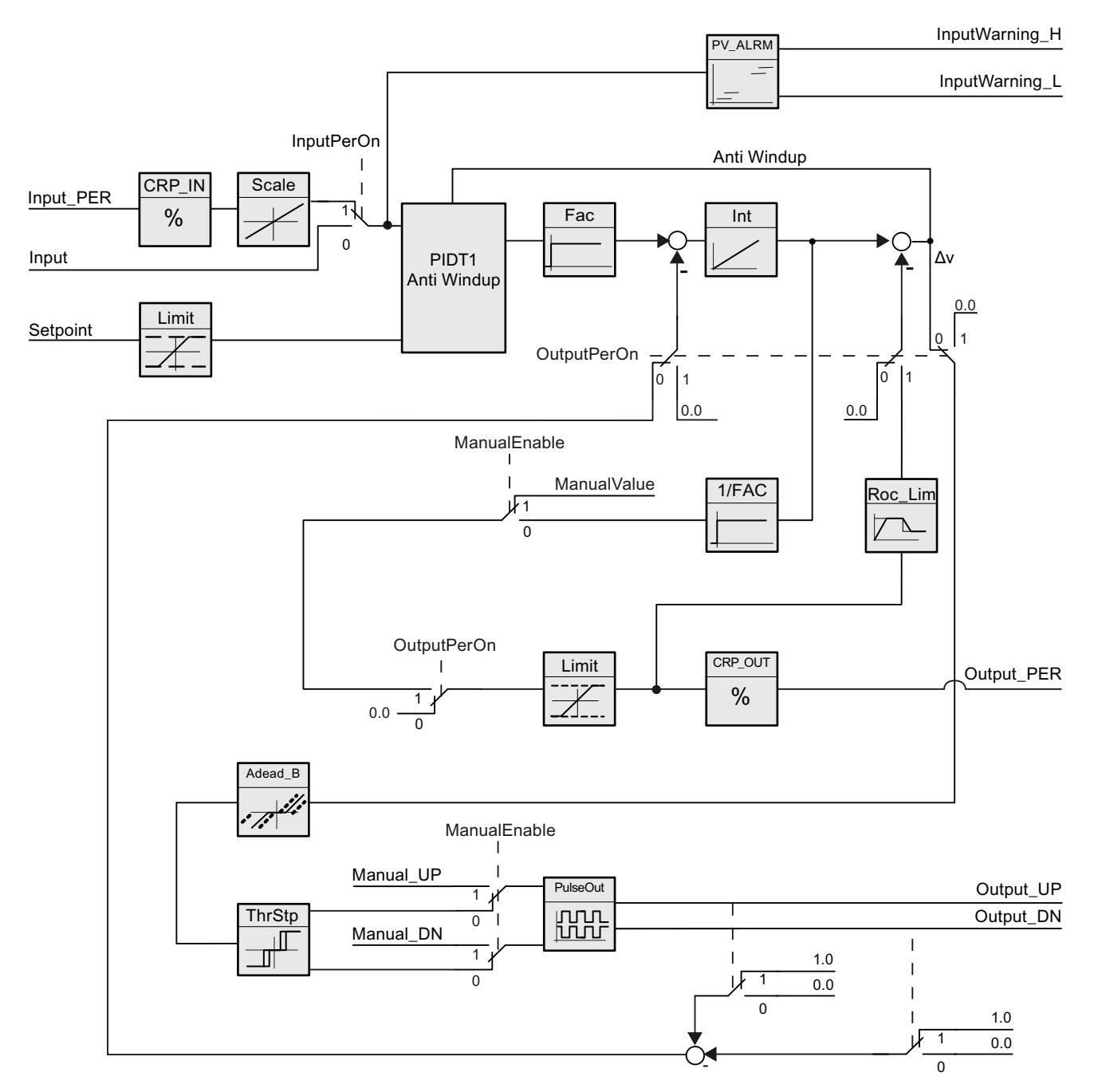
# **带位置反馈的方框图**

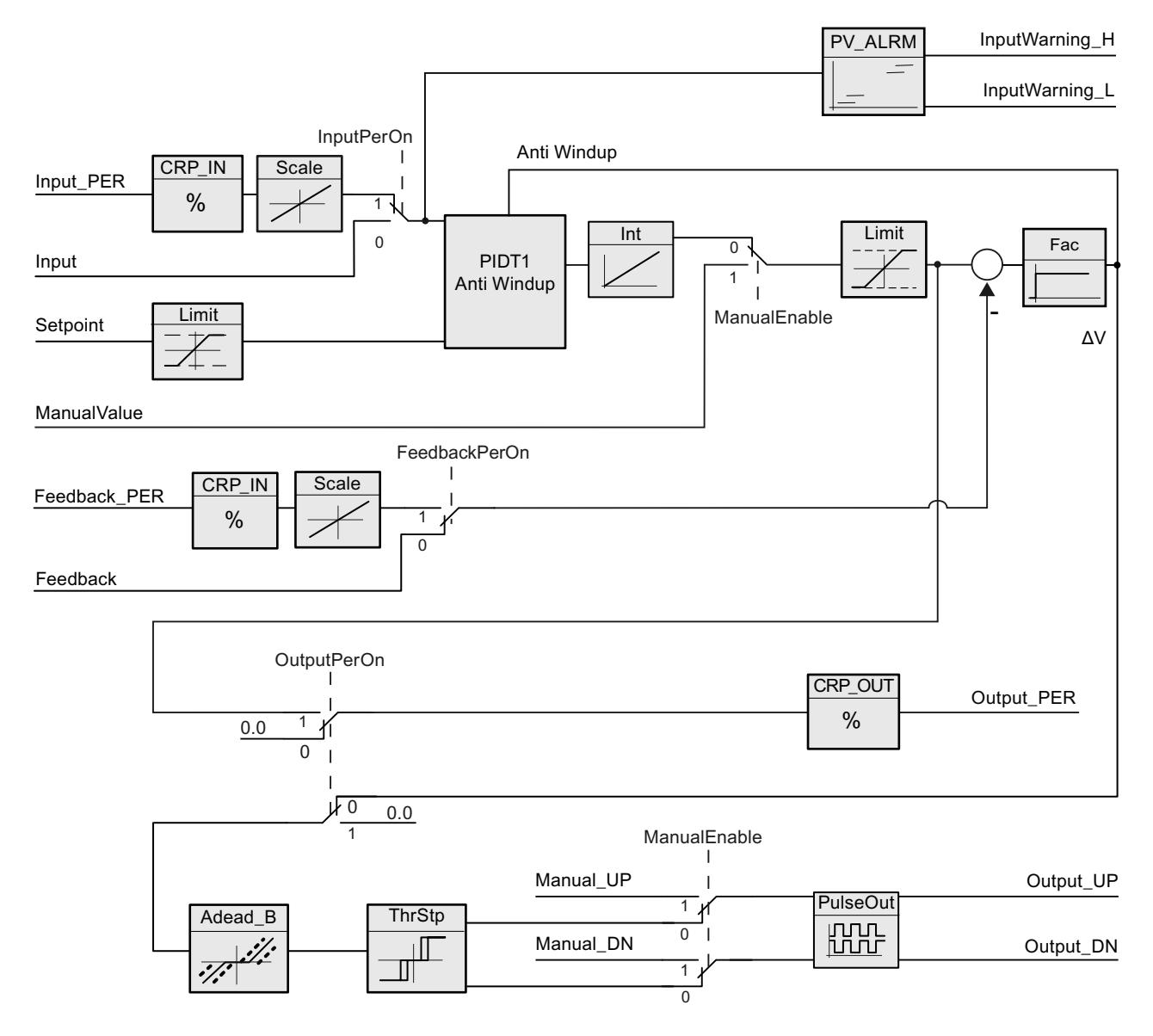

*10.2 PID\_3Step*

### **带抗积分饱和的 PIDT1 的方框图**

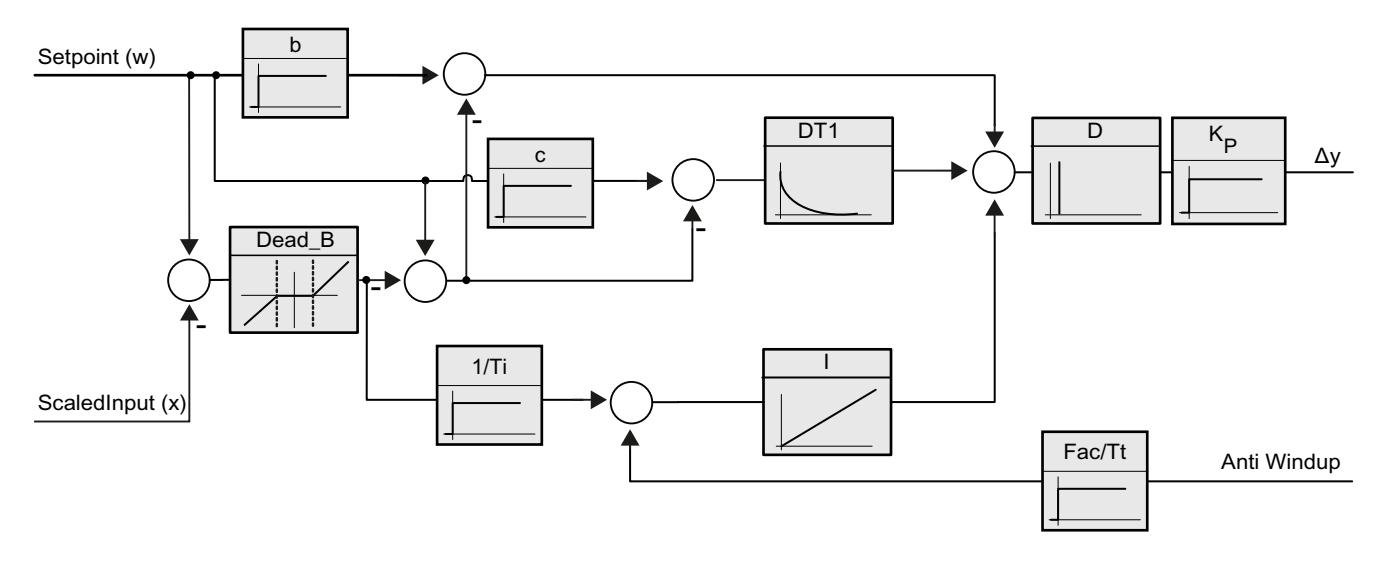

#### **调用**

以调用 OB 的循环时间的恒定时间间隔(最好在循环中断 OB 中)调用 PID\_3Step。

#### **下载到设备**

仅当完全下载 PID\_3Step 后,才能更新保持性变量的实际值。 将工艺对象下载到设备 (页 [42\)](#page-13051-0)

#### **启动**

CPU 启动时, PID\_3Step 以上次激活的操作模式启动。要使 PID\_3Step 保持在"未激活"模式 下,应设置 RunModeByStartup = FALSE。

#### **对错误的响应**

如果出现错误,将在 Error 参数中输出。使用 ErrorBehaviour 和 ActivateRecoverMode 变量组 态 PID\_3Step 的响应。

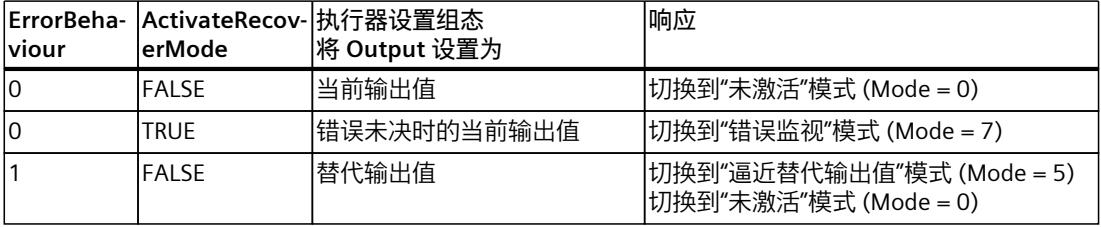

*10.2 PID\_3Step*

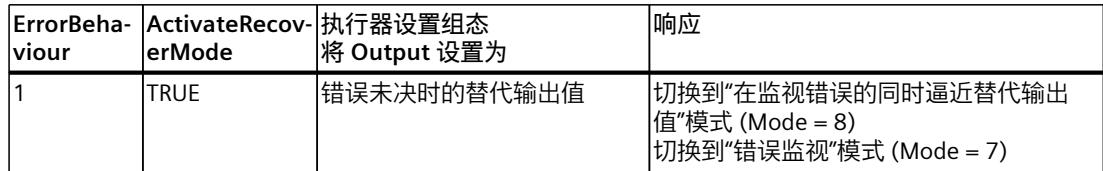

ErrorBits 参数显示发生的具体错误。

**参见**

参数 State 和 [Retain.Mode](#page-13297-0) V1 (页 288) 参数 [ErrorBits](#page-13302-0) V1 (页 293) 组态 [PID\\_3Step](#page-13121-0) V1 (页 112-113)

### **10.2.5.2 PID\_3Step V1 工作原理**

#### **监视过程值的限值**

在 Config.InputUpperLimit 和 Config.InputLowerLimit 变量中指定过程值的上限和下限。如果 过程值超出这些限值,将出现错误 (ErrorBits = 0001hex)。

在 Config.InputUpperWarning 和 Config.InputLowerWarning 变量中指定过程值的警告上限和 警告下限。如果过程值超出这些警告限值,将发生警告 (Warnings = 0040hex),并且 InputWarning\_H 或 InputWarning\_L 输出参数会更改为 TRUE。

### **限制设定值**

可在 Config.SetpointUpperLimit 和 Config.SetpointLowerLimit 变量中指定设定值的上限和下 限。PID 3Step 会自动将设定值限制在过程值的限值范围内。可以将设定值限制在更小的范围 内。PID 3Step 会检查此范围是否处于过程值的限值范围内。如果设定值超出这些限值,上限 和下限将用作设定值,并且输出参数 SetpointLimit H 或 SetpointLimit L 将设置为 TRUE。 在所有操作模式下均限制设定值。

#### **限制输出值**

在 Config.OutputUpperLimit 变量和 Config.OutputLowerLimit 变量中指定输出值的上限和下 限。输出值的限值必须位于"下端停止位"和"上端停止位"范围内。

- 上端停止位:Config.FeedbackScaling.UpperPointOut
- 下端停止位:Config.FeedbackScaling.LowerPointOut

#### 规则:

UpperPointOut ≥ OutputUpperLimit > OutputLowerLimit ≥ LowerPointOut "上端停止位"和"下端停止位"的有效值取决于:

- FeedbackOn
- FeedbackPerOn
- OutputPerOn

*10.2 PID\_3Step*

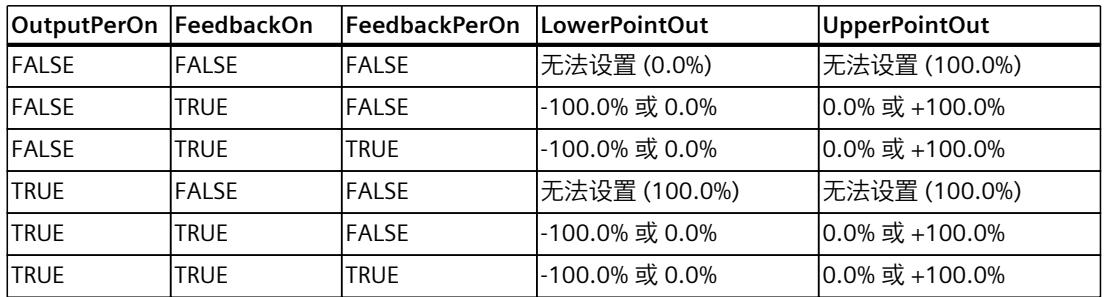

如果 OutputPerOn = FALSE 且 FeedbackOn = FALSE, 则无法限制输出值。当 Actuator H = TRUE 或 Actuator L = TRUE 时, 或者在行进时间达到电机转换时间的 110% 后, 数字量输出将 复位。

输出值在 100% 时为 27648,在 -100% 时为 -27648。PID\_3Step 必须能够完全关闭阀门。因 此,输出值的限值范围内必须包括零。

#### **说明**

#### **与两个或多个执行器结合使用**

PID\_3 Step 不适合与两个或多个执行器结合使用(例如, 在加热/制冷应用中),因为不同的 执行器需要不同的 PID 参数以实现良好的控制响应。

#### **替代输出值**

如果出现错误,PID 3Step 可输出一个替代输出值并将执行器移至变量 SavePosition 中指定的 安全位置。替代输出值必须处于输出值的限值范围内。

#### **监视信号有效性**

监视以下参数值的有效性:

- Setpoint
- Input
- Input PER
- Feedback
- Feedback\_PER
- Output

#### **监视 PID\_3Step 采样时间**

理想情况下,采样时间等于调用 OB 的周期时间。PID 3Step 指令测量两次调用之间的时间间 隔。这就是当前采样时间。每次切换工作模式以及初始启动期间,平均值由前 10 个采样时间 构成。当前采样时间与该平均值之间的差值过大时会触发错误 (ErrorBits = 0800 hex)。 在下列条件下, PID 3Step 在调节期间将设置为"未激活"模式:

- 新平均值 >= 1.1 x 原平均值
- 新平均值 <= 0.9 x 原平均值

在自动模式下, PID 3Step 在下列条件下将设置为"未激活"模式:

- 新平均值 >= 1.5 x 原平均值
- 新平均值 <= 0.5 x 原平均值

#### **PID 算法的采样时间**

受控系统需要一定的时间来对输出值的变化做出响应。因此,建议不要在每次循环中都计算输 出值。PID 算法的采样时间是两次计算输出值之间的时间。该时间在调节期间进行计算,并舍 入为循环时间的倍数。PID\_3Step 的所有其它功能在每次调用时均执行。

#### **测量电机转换时间**

电机转换时间指的是电机将执行器从关闭状态转为开启状态所需的时间(以秒为单位)。执行 器在一个方向上移动的最长时间是电机转换时间的 110%。PID\_3Step 要求电机转换时间尽可 能准确,以便获得良好的控制器结果。执行器文档中的数据包含此类执行器的平均值。针对特 定执行器的值可能不同。可以在调试期间测量电机转换时间。测量电机转换时间期间,不考虑 输出值的限值。执行器可行进至上端停止位或下端停止位。

在计算模拟量输出值和数字量输出值时,会将电机转换时间考虑在内。自动调节和抗饱和行为 期间,需要该时间来确保正常运行。因此,应该将电机转换时间组态为电机将执行器从关闭状 态转换至开启状态所需的值。

如果相关电机转换时间并未影响过程(如使用电磁阀),因此输出值直接且完全影响过程,则 使用 PID\_Compact。

#### **控制逻辑**

通常,可通过增大输出值来增大过程值。这种做法称为常规控制逻辑。对于制冷和放电控制系 统,可能需要反转控制逻辑。PID\_3Step 不使用负比例增益。如果 InvertControl = TRUE, 则不 断增大的控制偏差将导致输出值减小。在预调节和精确调节期间还会考虑控制逻辑。

**参见**

组态 PID 3Step V1 (页 112-113)

#### **10.2.5.3 PID\_3Step V1 输入参数**

表格 10-10

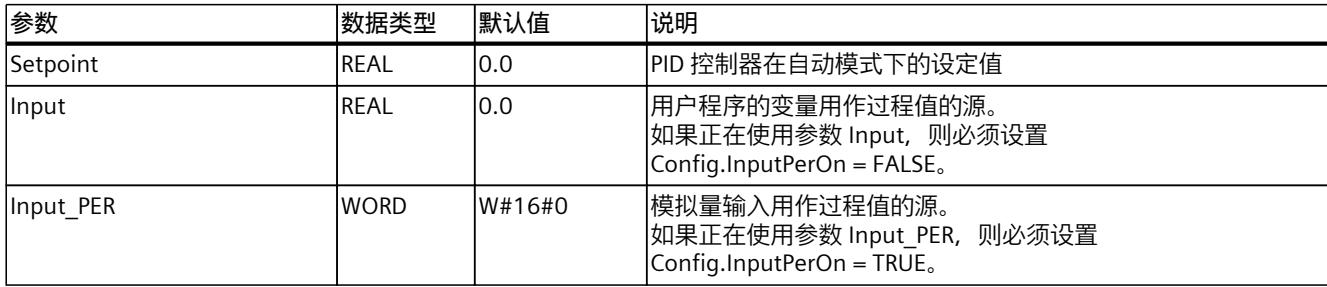

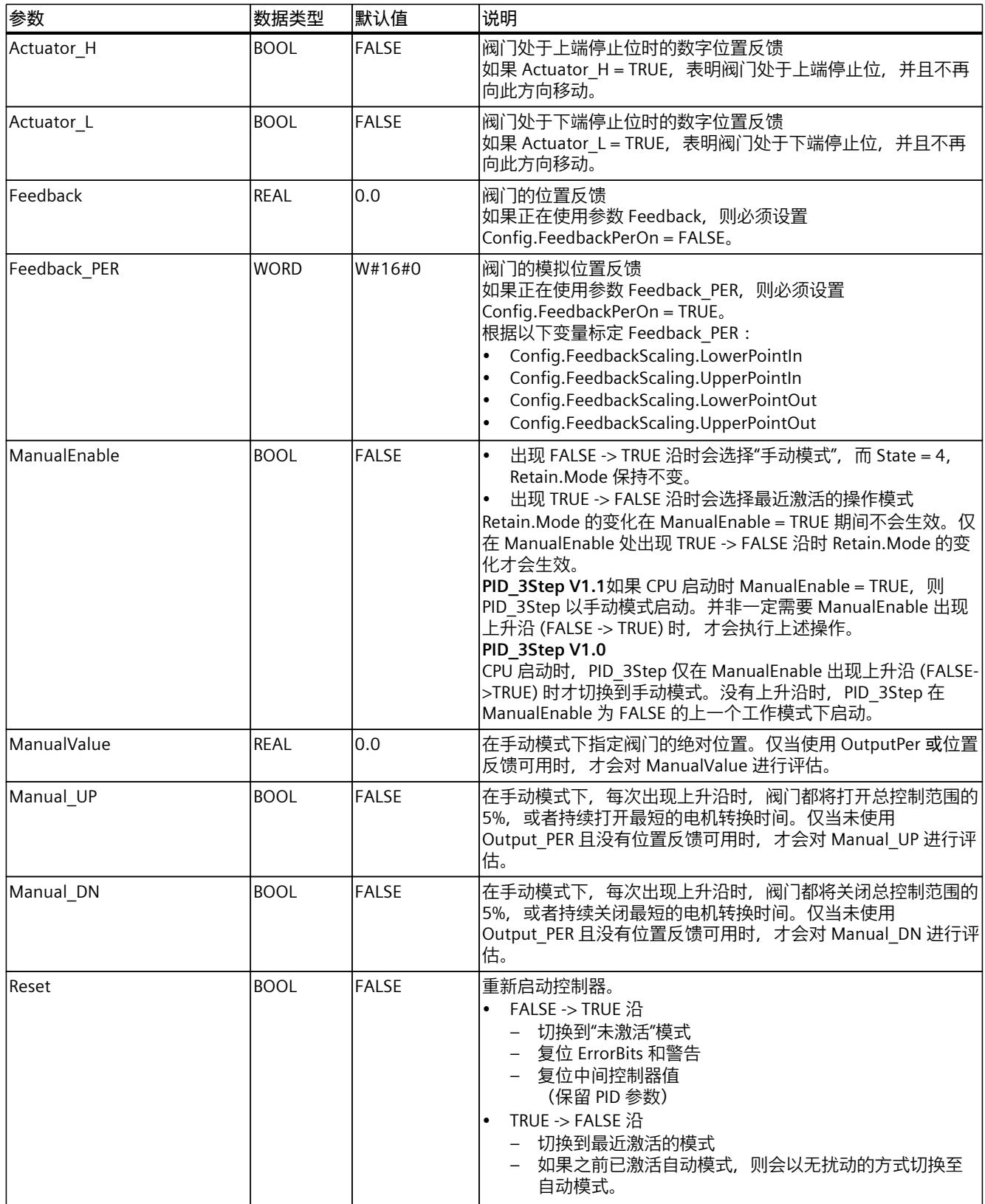

## *指令 10.2 PID\_3Step*

# **10.2.5.4 PID\_3Step V1 输出参数**

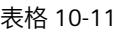

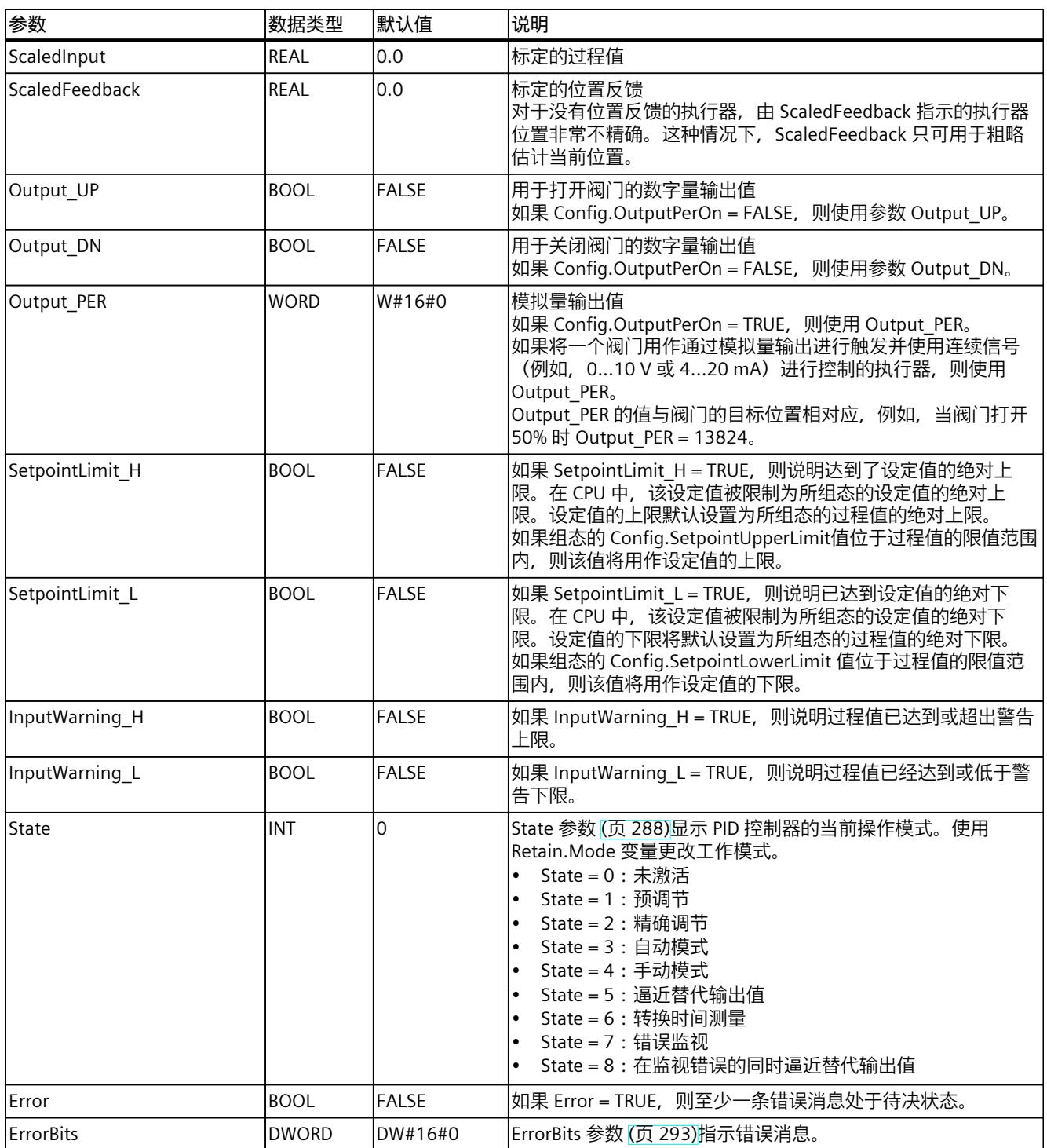

<span id="page-13291-0"></span>*10.2 PID\_3Step*

### **参见**

参数 State 和 [Retain.Mode](#page-13297-0) V1 (页 288) 参数 [ErrorBits](#page-13302-0) V1 (页 293)

### **10.2.5.5 PID\_3Step V1 静态变量**

#### **说明**

不得更改未列出的变量。这些变量仅供内部使用。 请仅在"未激活"模式下更改使用 (1) 标识的变量,以防 PID 控制器出现故障。通过 ……———————————————————————————<br>将"Retain.Mode"变量设置为"0"强制切换为"未激活"模式。

#### 表格 10-12

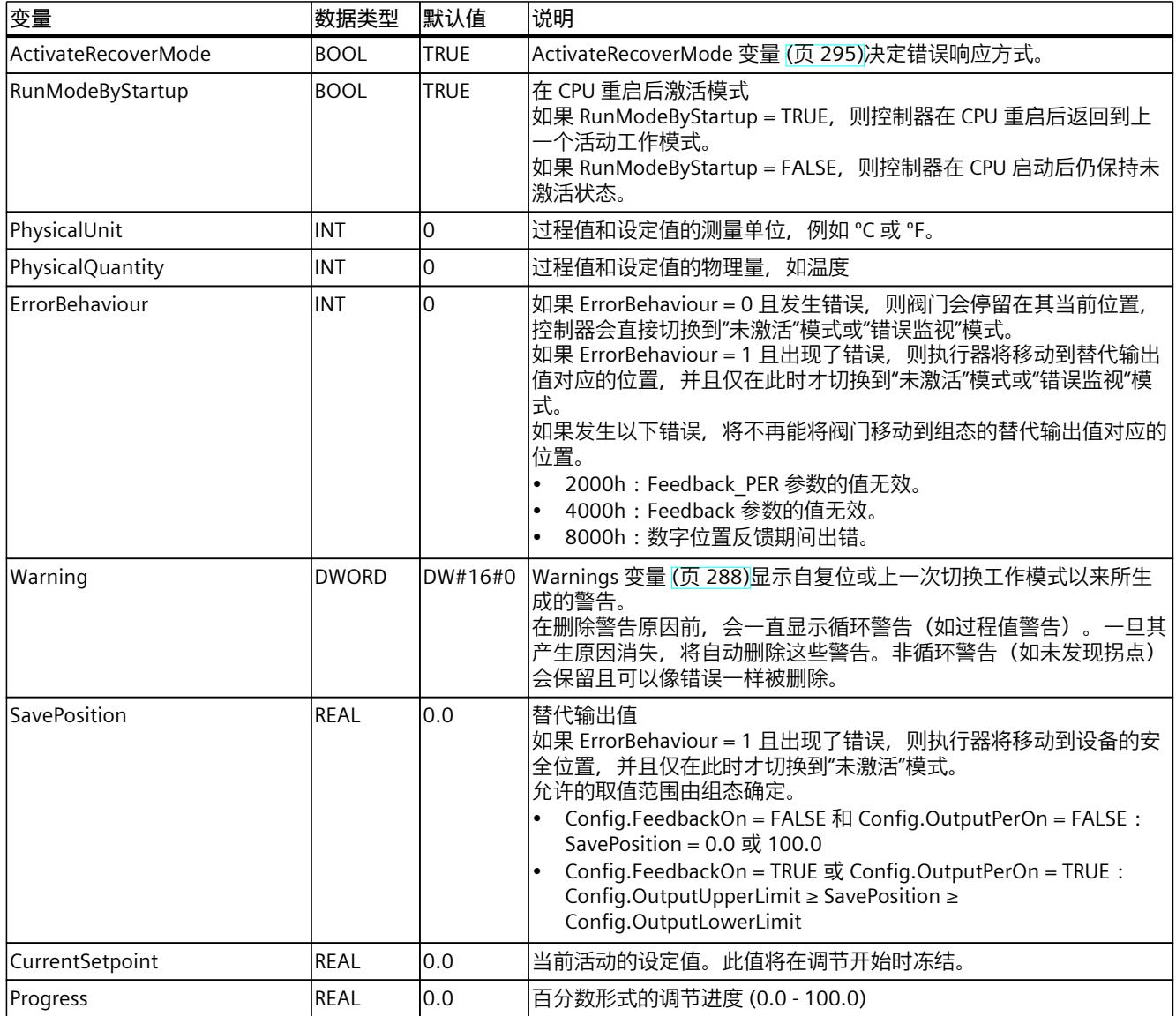

### *指令 10.2 PID\_3Step*

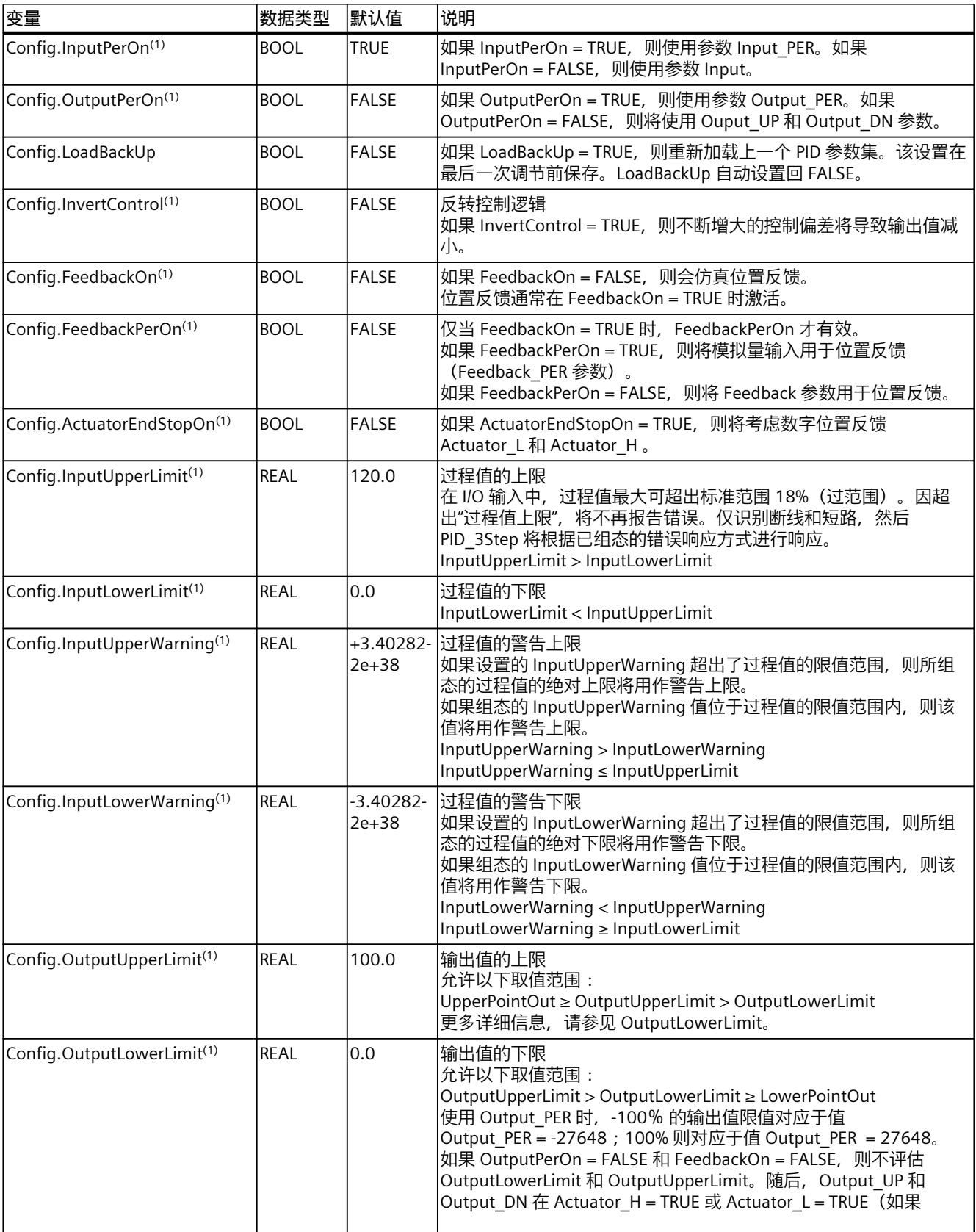

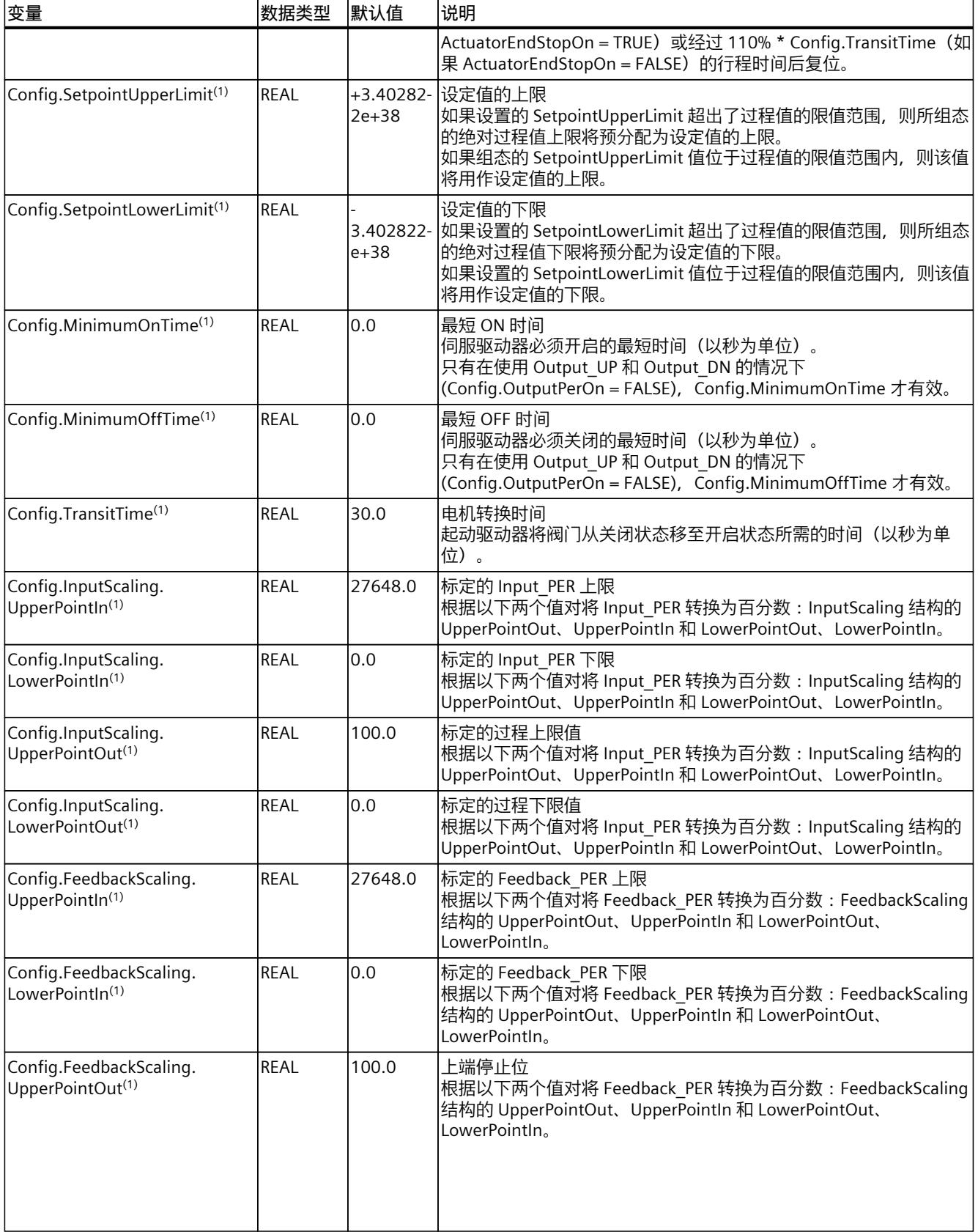

*10.2 PID\_3Step*

### *指令 10.2 PID\_3Step*

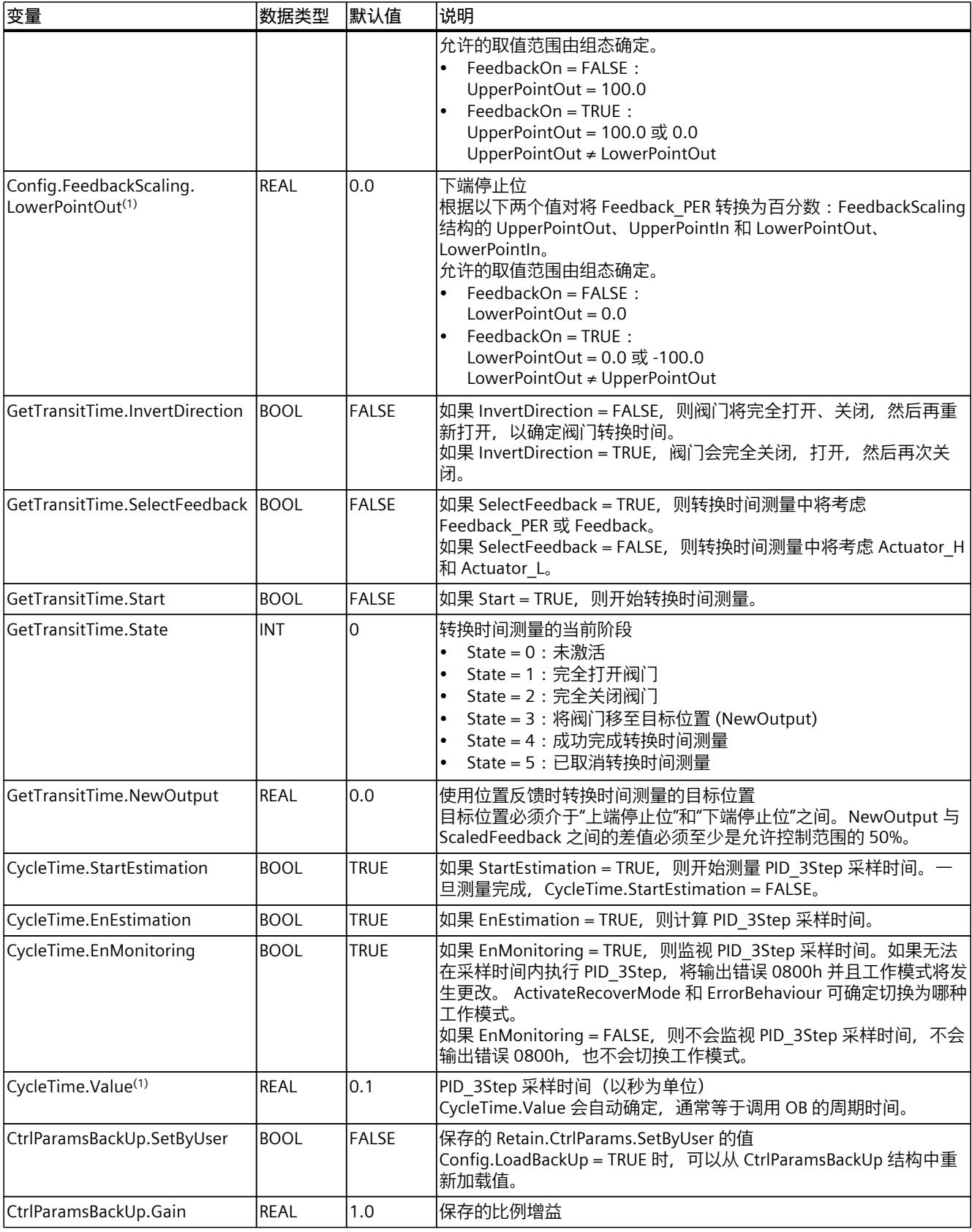

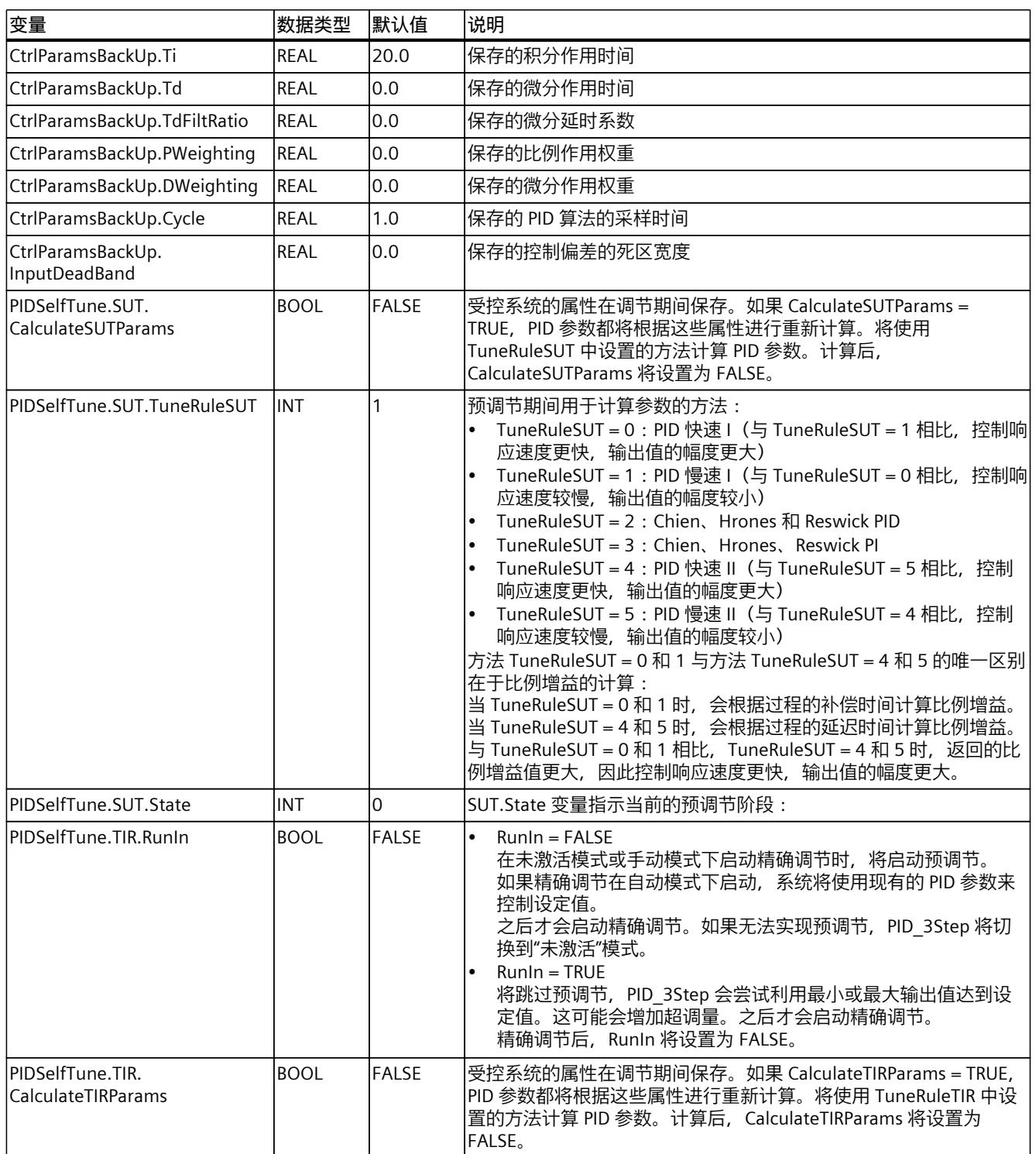

*10.2 PID\_3Step*

### *指令 10.2 PID\_3Step*

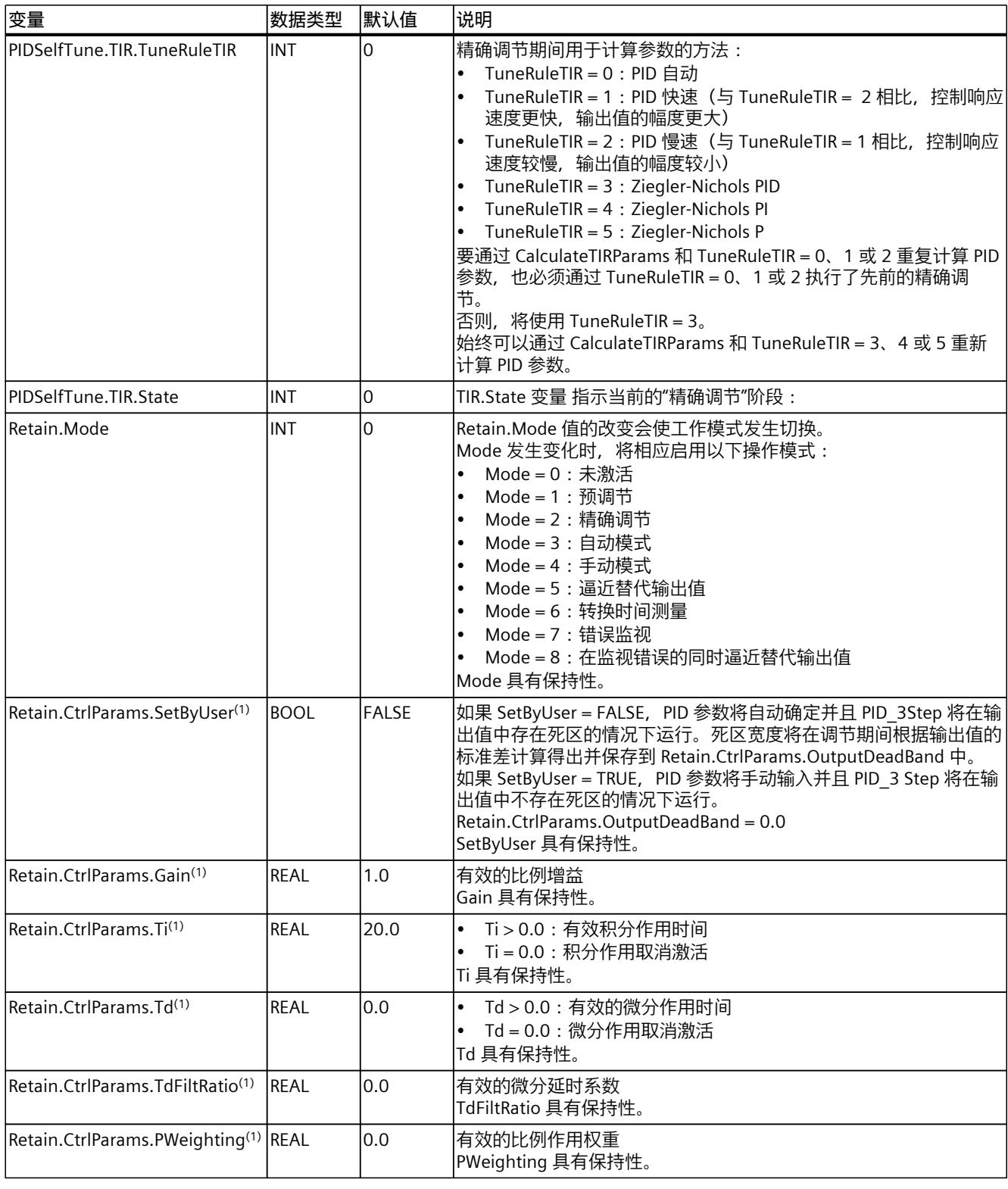

<span id="page-13297-0"></span>*10.2 PID\_3Step*

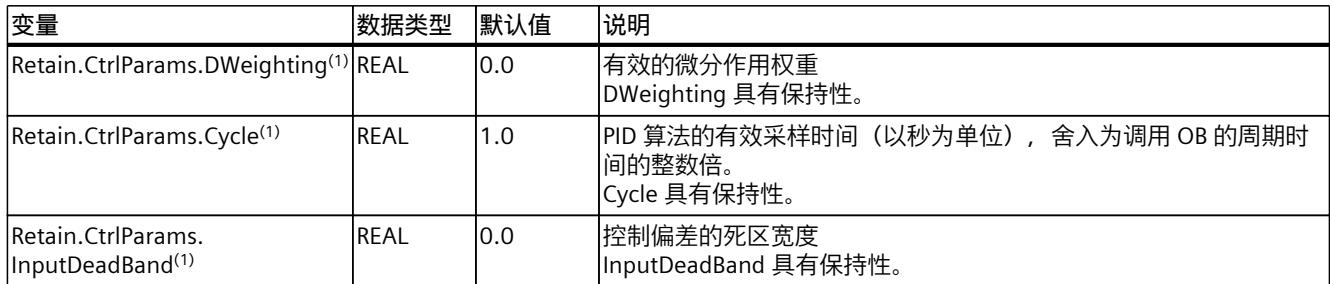

### **参见**

参数 State 和 [Retain.Mode](#page-13297-0) V1 (页 288) 变量 [ActivateRecoverMode](#page-13304-0) V1 (页 295)

[将工艺对象下载到设备](#page-13051-0) (页 42)

### **10.2.5.6 参数 State 和 Retain.Mode V1**

## **参数的相关性**

State 参数显示了 PID 控制器的当前工作模式。 您无法更改 State 参数。

要从一个工作模式切换为另一个,必须更改 Retain.Mode 变量。 当新工作模式的值已处于 Retain.Mode 中时, 这同样适用。 例如, 首先设置 Retain.Mode = 0, 然后设置 Retain.Mode = 3。 如果控制器的当前工作模式允许此切换,则会将 State 设置为 Retain.Mode 的值。

PID 3Step 从一种工作模式自动切换为另一种时, State != Retain.Mode。 示例:

- 预调节成功完成后 State =  $3 \text{ H}$  Retain. Mode =  $1$
- 在发生错误时 State = 0 且 Retain.Mode 将保持为先前的值, 例如 Retain.Mode = 3
- ManualEnalbe = TRUE State = 4, 并且 Retain.Mode 保持之前的值不变, 例如 Retain.Mode = 3

### **说明**

例如,如果希望重复成功的精确调节而不退出自动模式,则设 Mode = 0。 在一个周期内将 Retain.Mode 设置为无效值(例如 9999)对 State 没有影响。 在下一个周 期中设置 Mode = 2。 通过这种方式, 可以对 Retain.Mode 进行更改而无需先切换到"未激 活"模式。

# **值的含义**

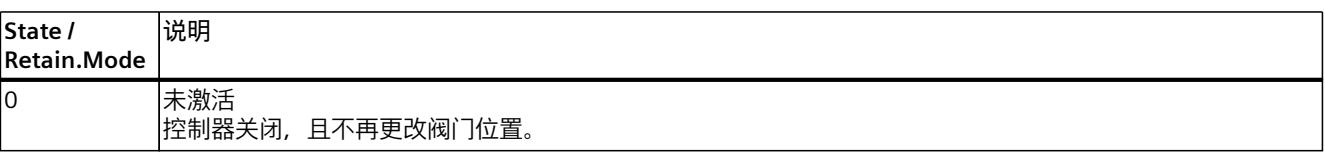

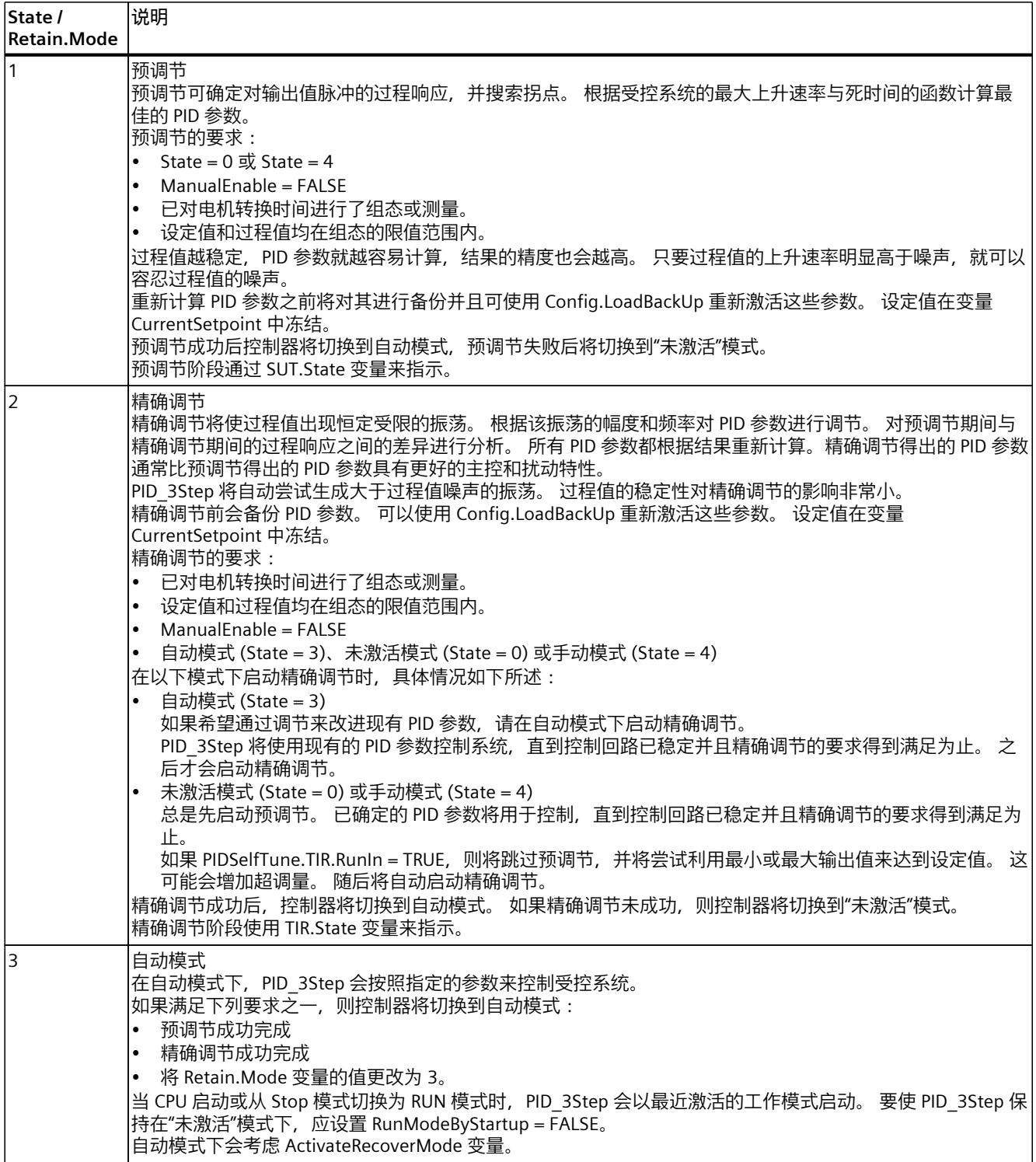

*10.2 PID\_3Step*

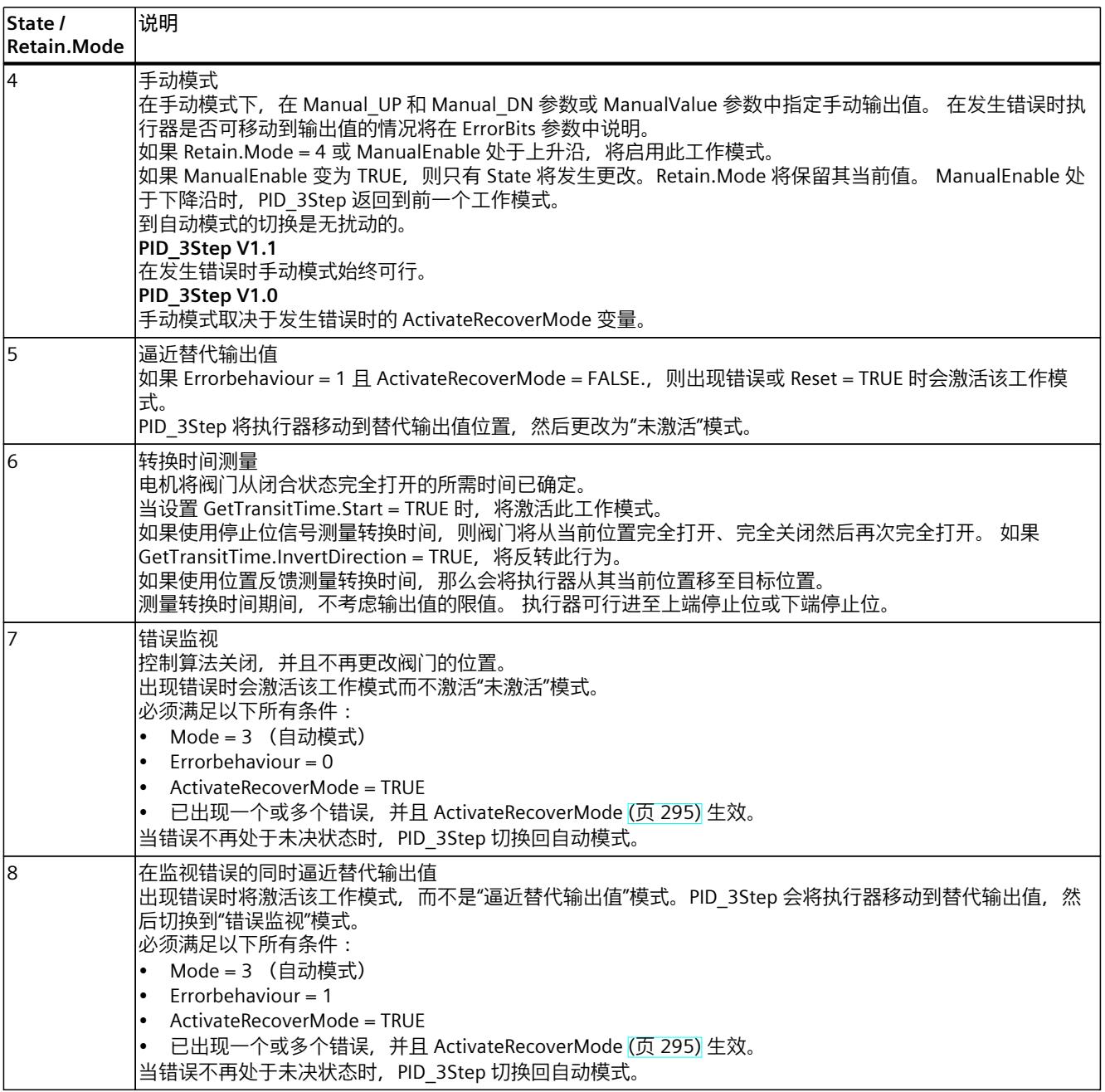

## **在调试期间自动切换工作模式**

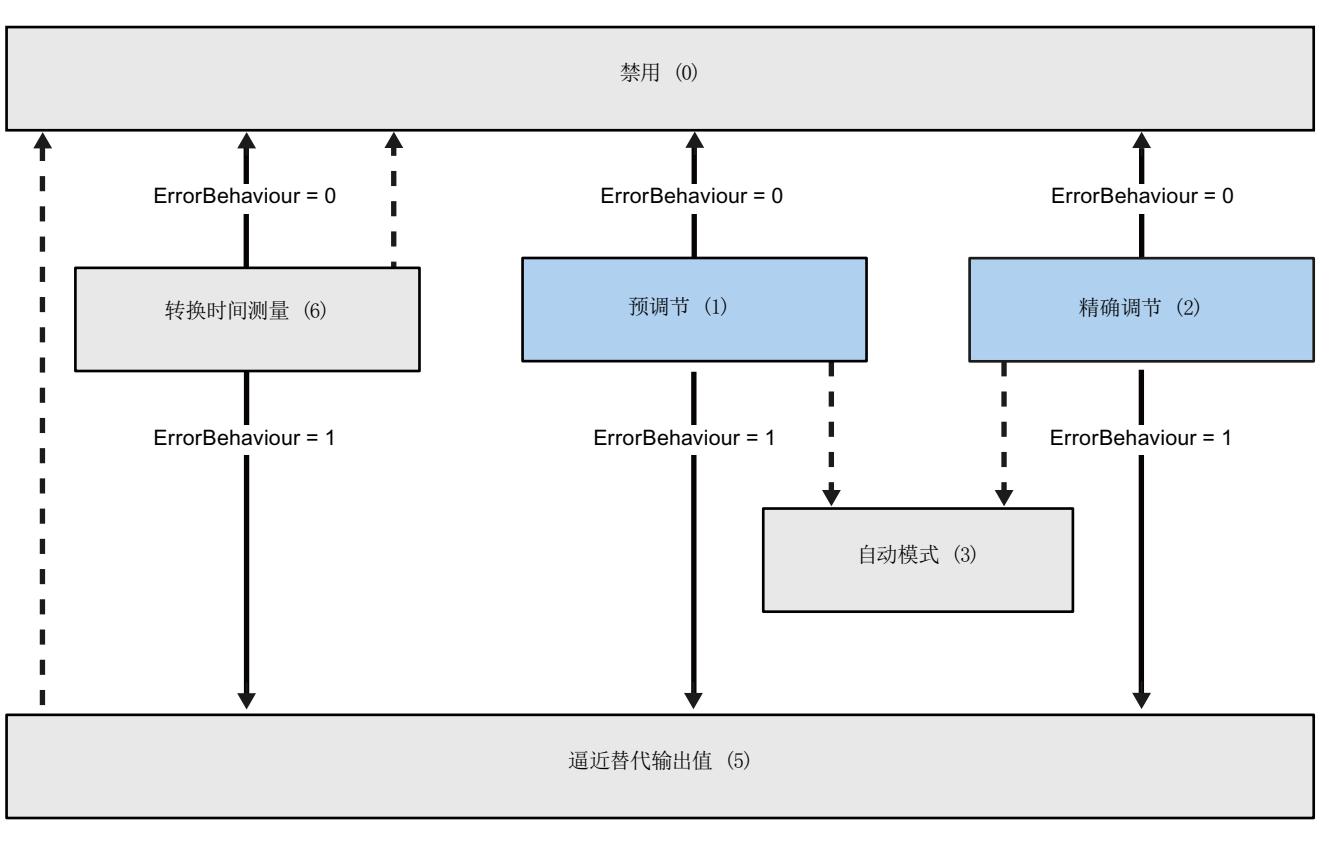

PID 3Step 将在出现错误时自动切换工作模式。 下图说明了 ErrorBehaviour 对始于转换时间测 量、预调节和精确调节模式的工作模式切换的影响。

出现错误时自动切换工作模式。

完成当前操作后自动切换工作模式。

*10.2 PID\_3Step*

### **在自动模式下自动切换工作模式 (PID\_3Step V1.1)**

PID\_3Step 将在出现错误时自动切换工作模式。 下图说明了 ErrorBehaviour 和 ActivateRecoverMode 对工作模式切换的影响。

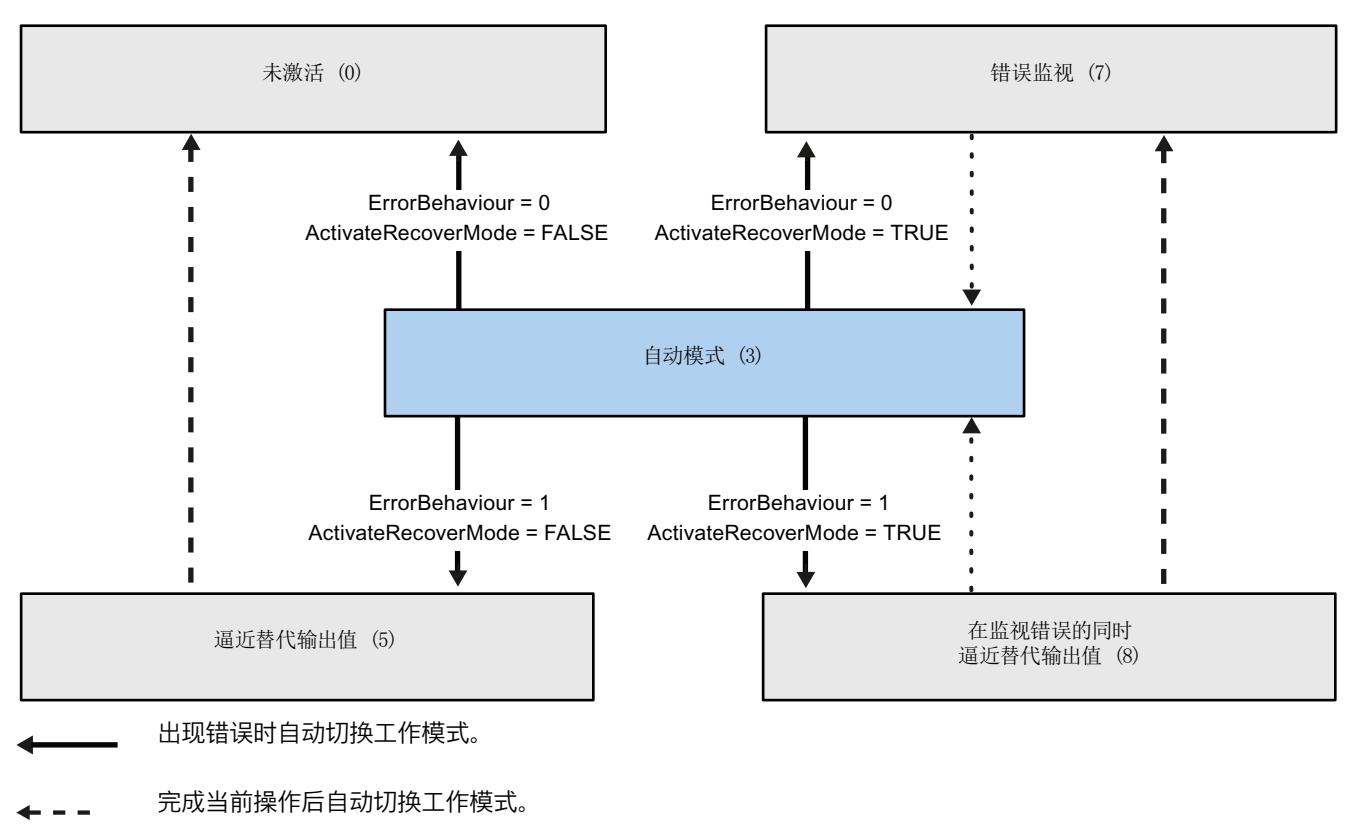

### <span id="page-13302-0"></span>**在自动和手动模式下自动切换工作模式 (PID\_3Step V1.0)**

PID 3Step 将在出现错误时自动切换工作模式。 下图说明了 ErrorBehaviour 和 ActivateRecoverMode 对工作模式切换的影响。

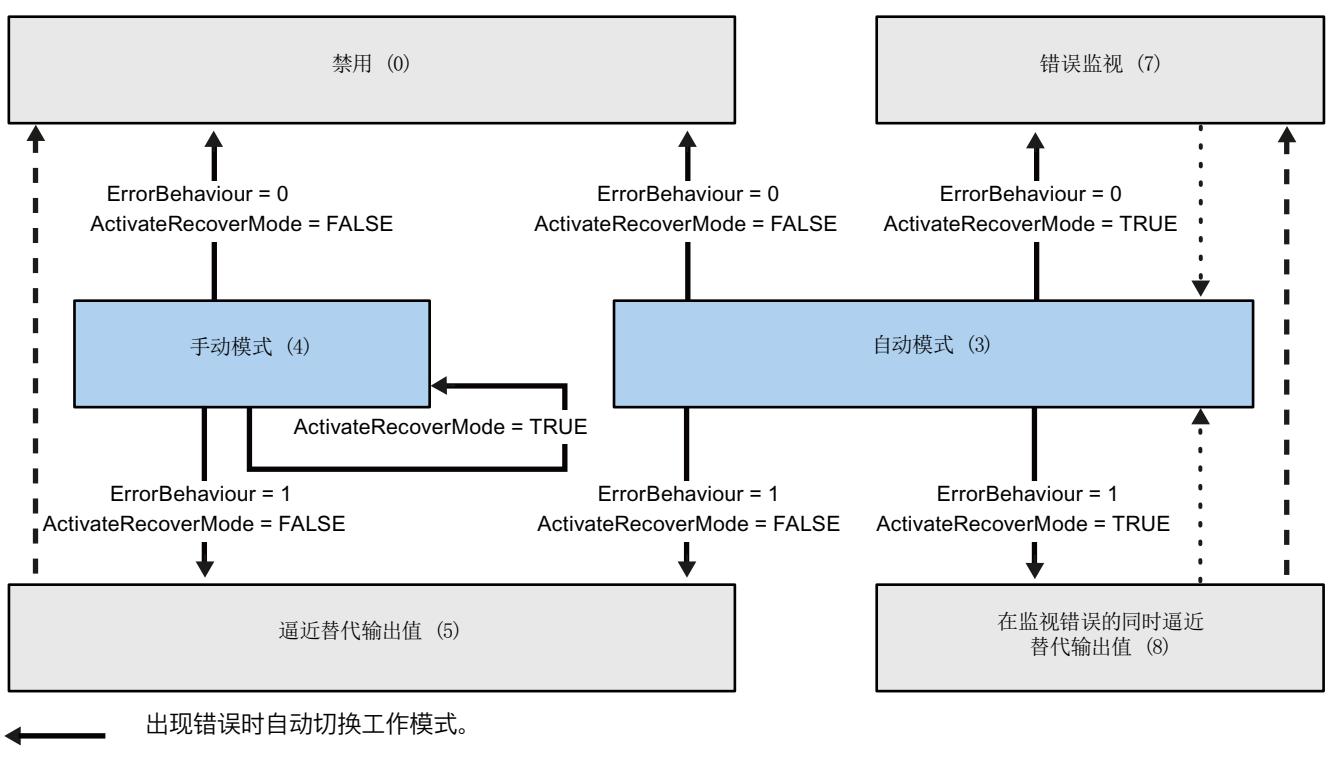

完成当前操作后自动切换工作模式。

当错误不再处于未决状态时,自动切换工作模式。

**参见**

变量 [ActivateRecoverMode](#page-13304-0) V1 (页 295) 参数 [ErrorBits](#page-13302-0) V1 (页 293)

### **10.2.5.7 参数 ErrorBits V1**

如果多个错误同时处于待决状态,将通过二进制加法显示错误代码值。例如,显示错误代码 0003 表示错误 0001 和 0002 同时处于待决状态。

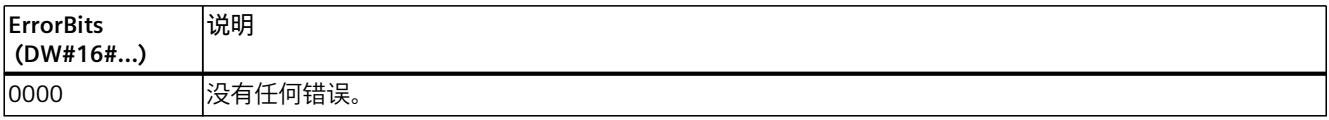

*10.2 PID\_3Step*

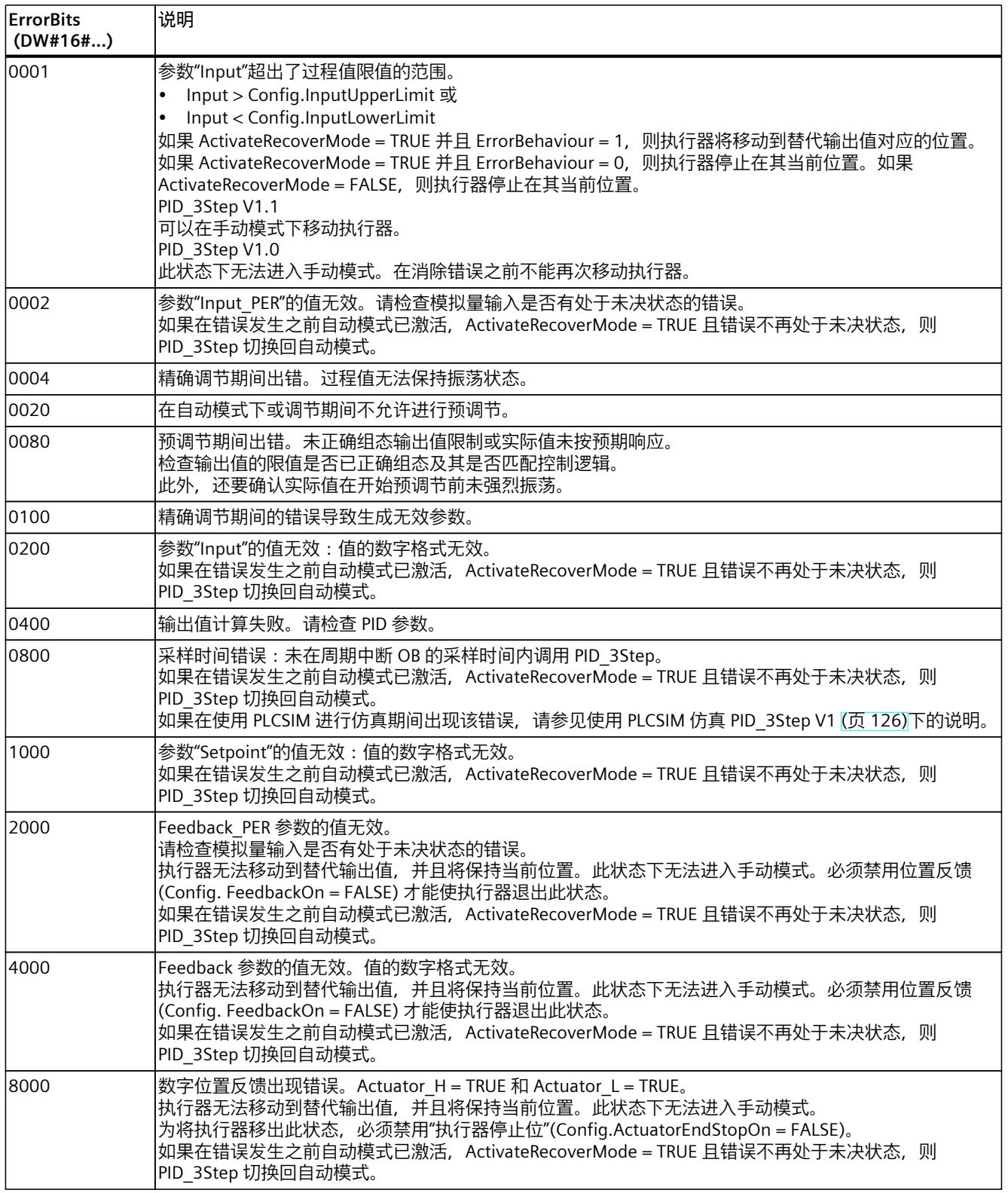

### <span id="page-13304-0"></span>**10.2.5.8 参数 Reset V1**

Reset 出现上升沿时会触发切换到"未激活"模式,复位错误和警告。Reset 出现下降沿时会触发 切换到最近激活的工作模式。如果之前已激活自动模式,则会以无扰动的方式切换至自动模 式。

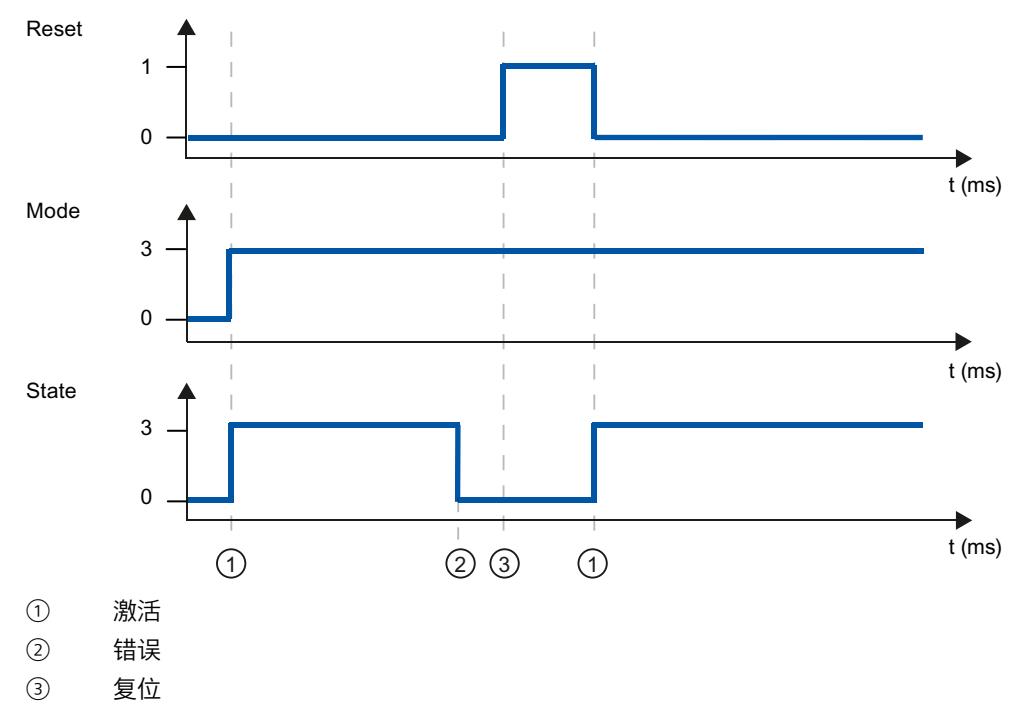

### **10.2.5.9 变量 ActivateRecoverMode V1**

ActivateRecoverMode 变量的效果取决于 PID\_3Step 的版本。

#### **1.1 版的特性**

ActivateRecoverMode 变量确定在自动模式下出现错误时的特性。ActivateRecoverMode 在预 调节、精确调节和转换时间测量过程中不生效。

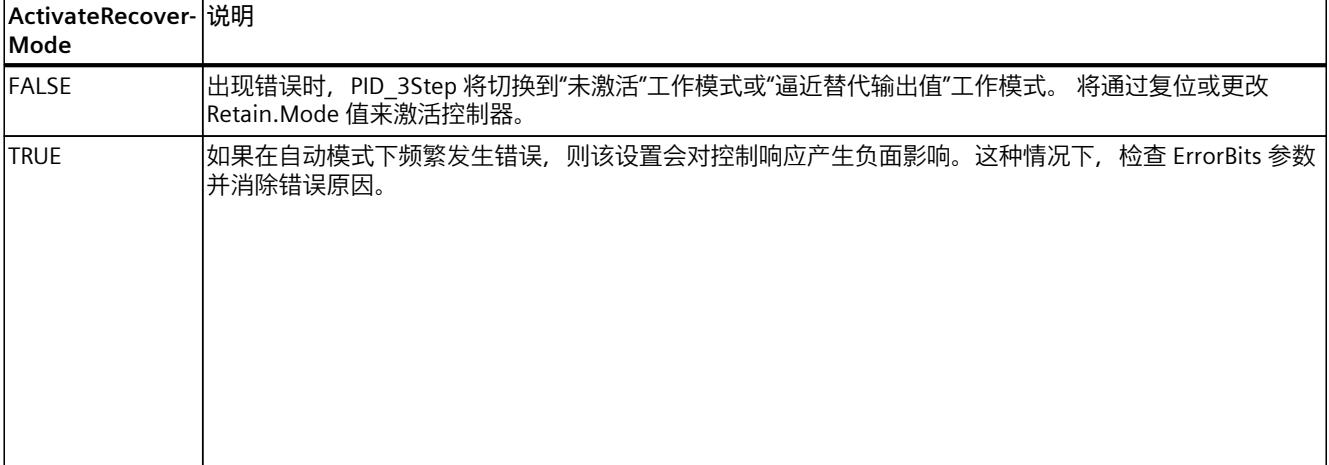

*10.2 PID\_3Step*

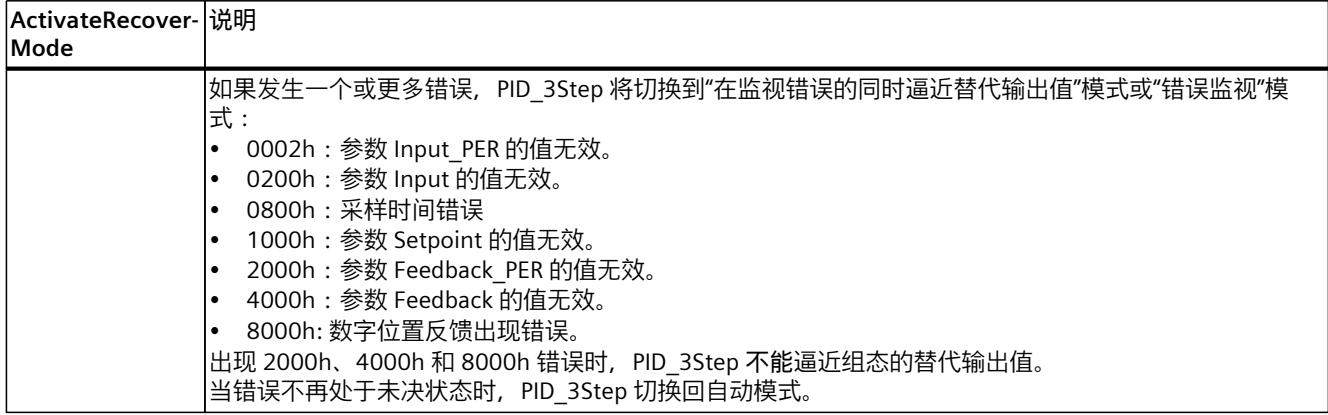

## **1.0 版的特性**

ActivateRecoverMode 变量确定在自动模式和手动模式下发生错误时的特性。 ActivateRecoverMode 在预调节、精确调节和转换时间测量过程中不生效。

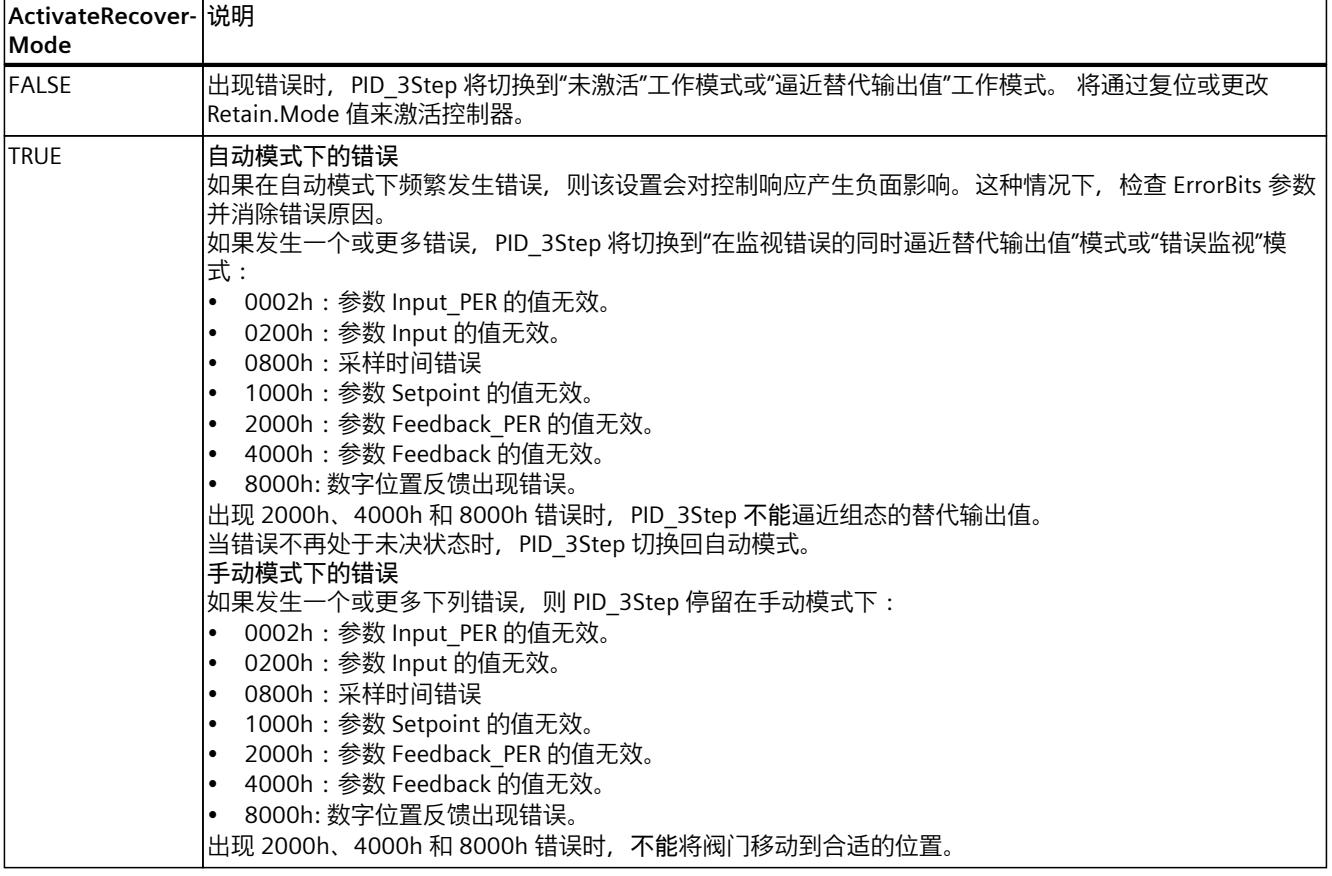

**参见**

[PID\\_3Step](#page-13291-0) V1 静态变量 (页 282) 参数 State 和 [Retain.Mode](#page-13297-0) V1 (页 288)

#### **10.2.5.10 变量 Warning V1**

如果多个警告同时处于待决状态,将通过二进制加法显示它们的值。 例如,显示警告 0003 表 示警告 0001 和 0002 同时处于待决状态。

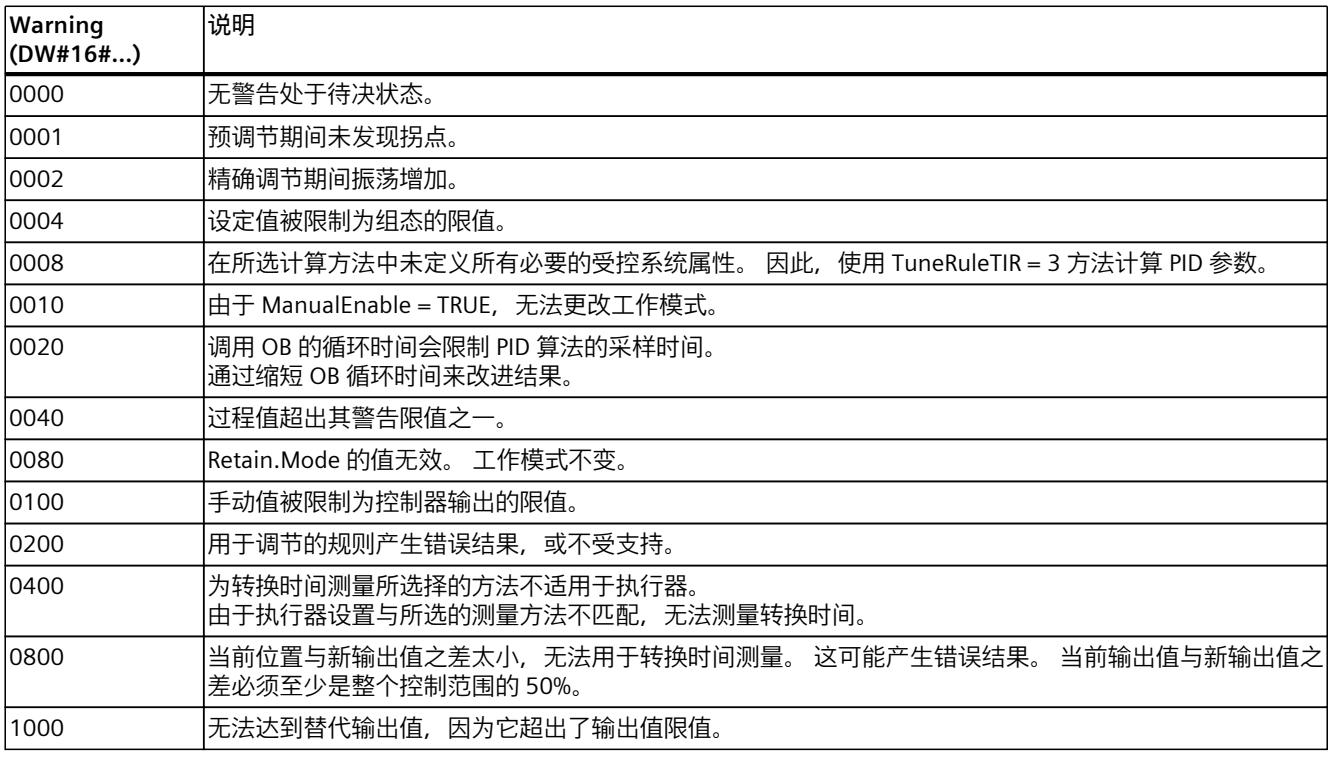

以下警告在消除问题的原因后即被删除:

- 0004
- 0020
- 0040
- 0100

所有其它警告均在 Reset 出现上升沿时清除。

### **10.2.5.11 变量 SUT.State V1**

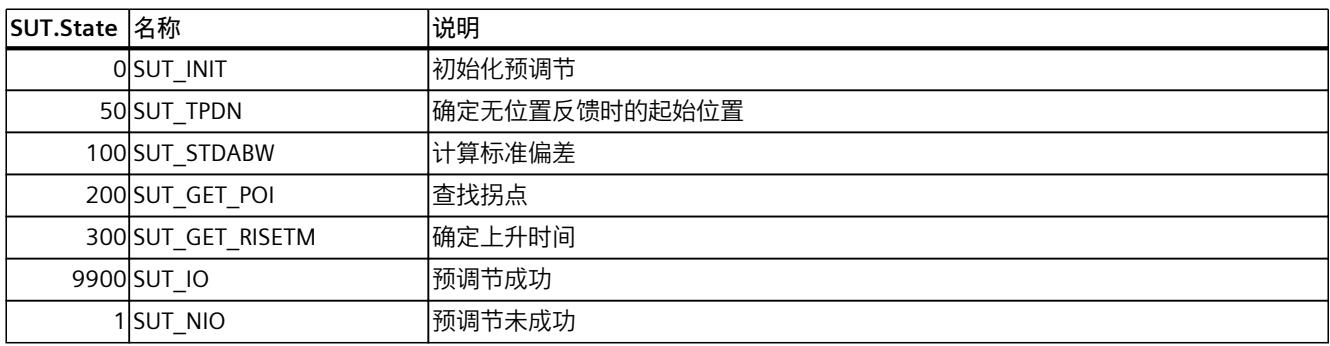

## **10.2.5.12 变量 TIR.State V1**

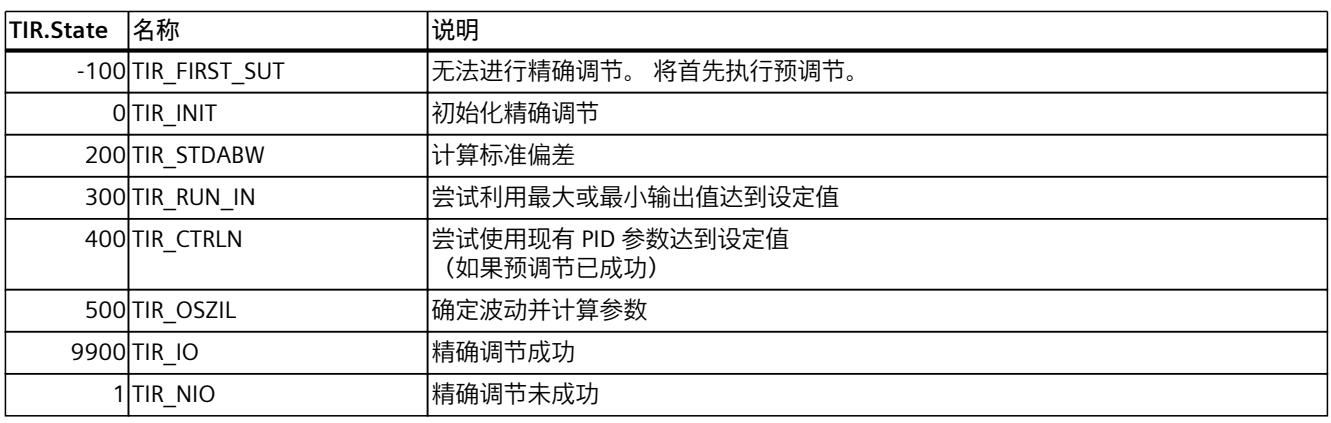

# **10.3 PID\_Temp**

## **10.3.1 PID\_Temp 的新特性**

### **PID\_Temp V1.1**

- **从"未激活"工作模式切换到"自动模式"时输出值的响应** 添加了新选项 IntegralResetMode = 4, 并将其定义为默认设置。如果 IntegralResetMode = 4,从"未激活"工作模式切换到"自动模式"时会自动预分配积分作用,以便控制偏差导致带 有相同符号的 PID 输出值发生跳变。
- **自动模式下积分作用的初始化** 可以通过变量 OverwriteInitialOutputValue 和 PIDCtrl.PIDInit 在自动模式下对积分作用进行 初始化。这简化了使用 PID\_Temp 进行超驰控制的过程。

### **10.3.2 与 CPU 和 FW 的兼容性**

下表显示了 PID Temp 的每个版本可用于哪种 CPU。

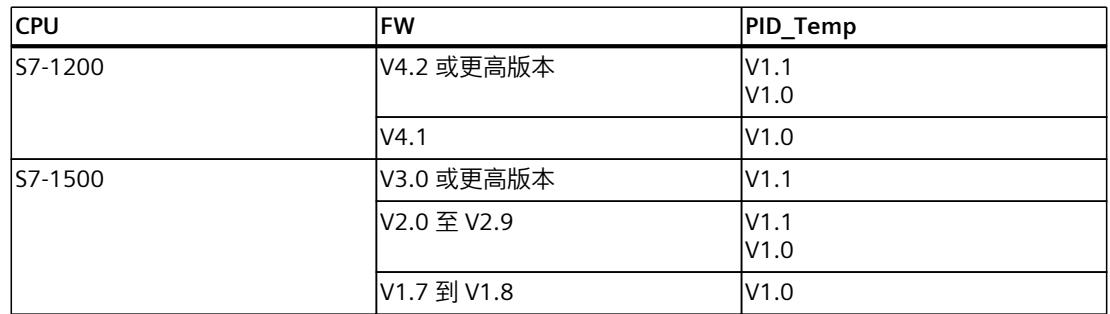

# **10.3.3 PID\_Temp V1 的 CPU 处理时间和存储器要求**

### **CPU 处理时间**

自版本 V1.0 起 PID\_Temp 工艺对象的典型 CPU 处理时间(具体视 CPU 类型以及标准、F、T 和 TF CPU 的工作模式而定)。

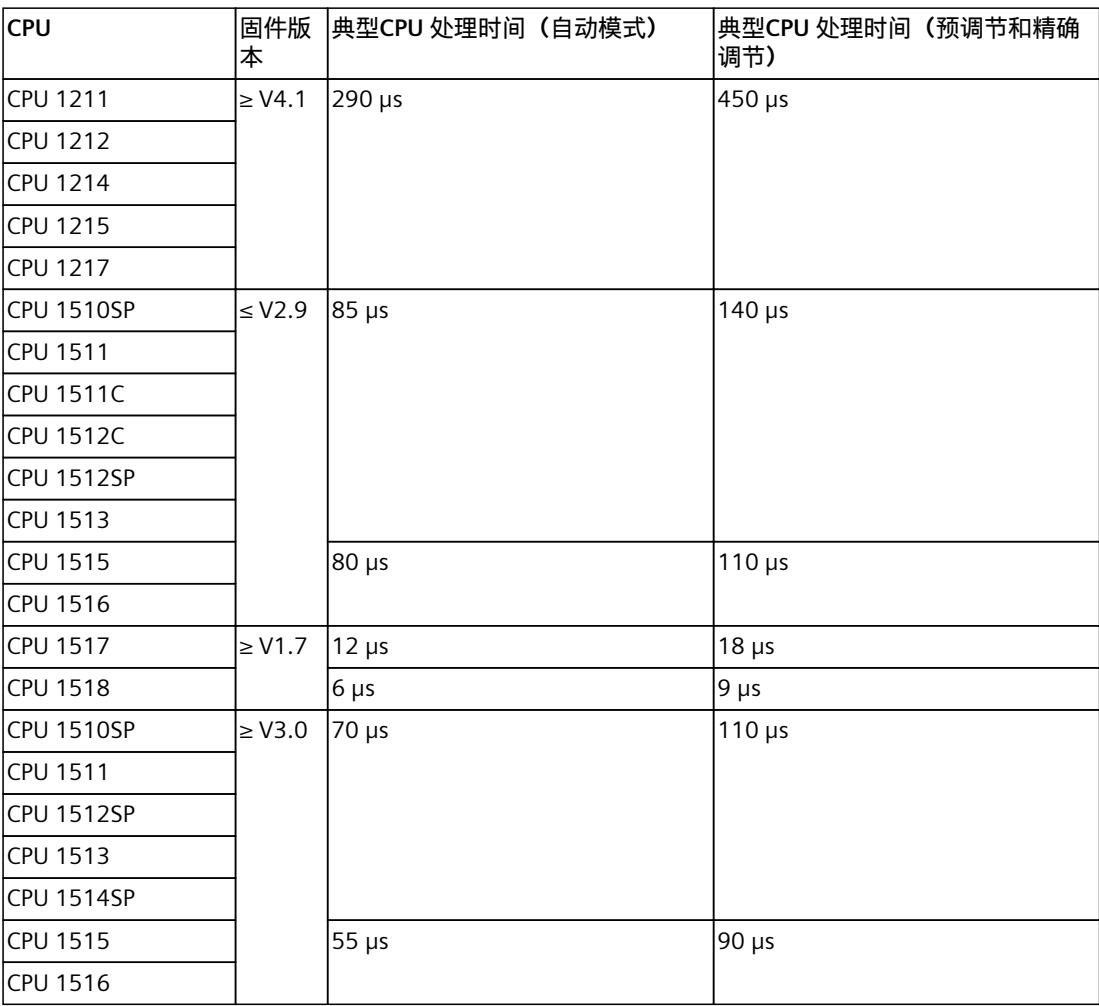

### **存储器要求**

自版本 V1.0 起的 PID\_Temp 工艺对象背景数据块的存储器要求。

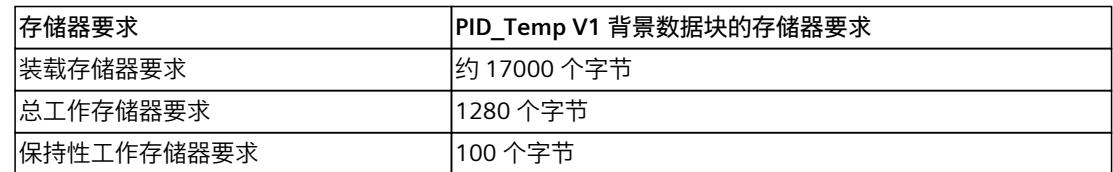

*10.3 PID\_Temp*

## **10.3.4 PID\_Temp**

### **10.3.4.1 PID\_Temp 说明**

**说明**

PID Temp 指令提供了一种可对温度过程进行集成调节的 PID 控制器。PID Temp 可用于纯加 热或加热/制冷应用。 存在下列工作模式:

- 未激活
- 
- 预调节 • 精确调节
- 自动模式
- 手动模式
- 含错误监视功能的替代输出值

有关工作模式的详细信息,请参见 State 参数。

### **PID 算法**

PID Temp 是一种具有抗积分饱和功能并且能够对比例作用和微分作用进行加权的 PIDT1 控制 器。PID 算法根据以下等式工作(控制区和死区已禁用):

$$
y = K_p \left[ (b \cdot w - x) + \frac{1}{T_i \cdot s} (w - x) + \frac{T_b \cdot s}{a \cdot T_b \cdot s + 1} (c \cdot w - x) \right]
$$

下表给出了公式和后续图形中所使用图标的含义。

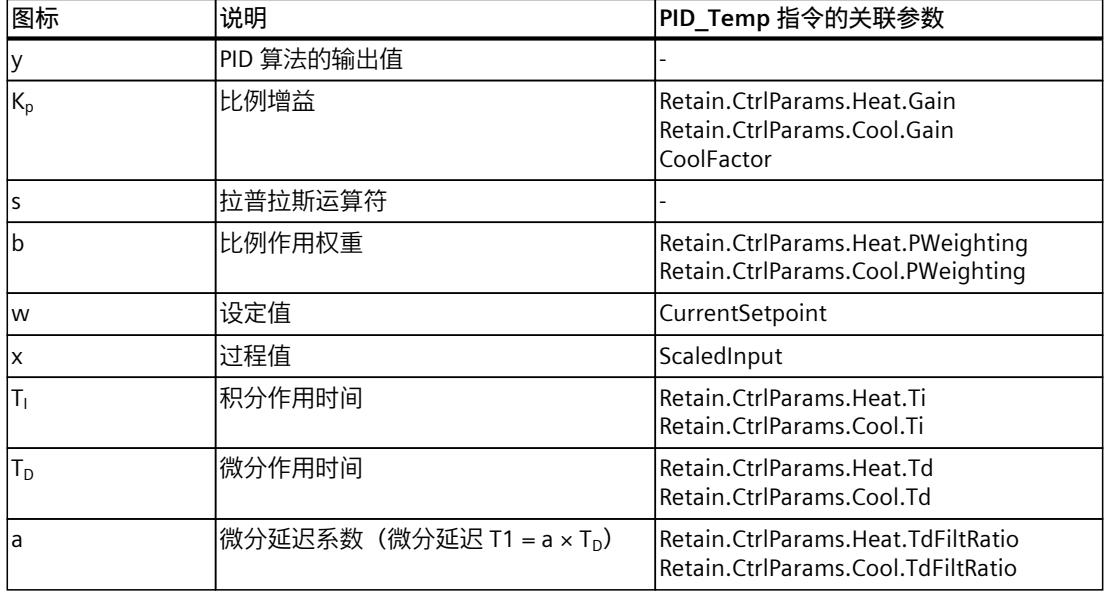

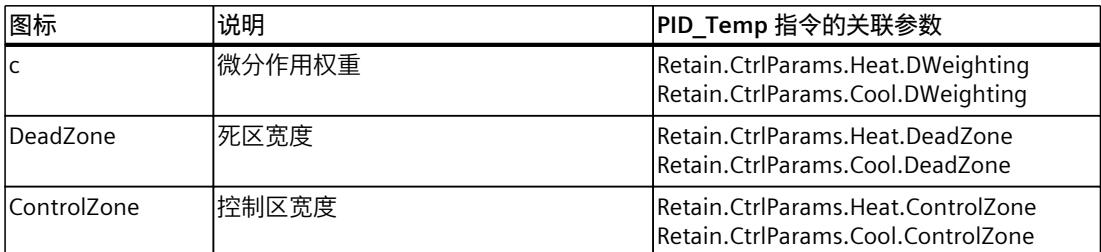

*10.3 PID\_Temp*

# **PID\_Temp 方框图**

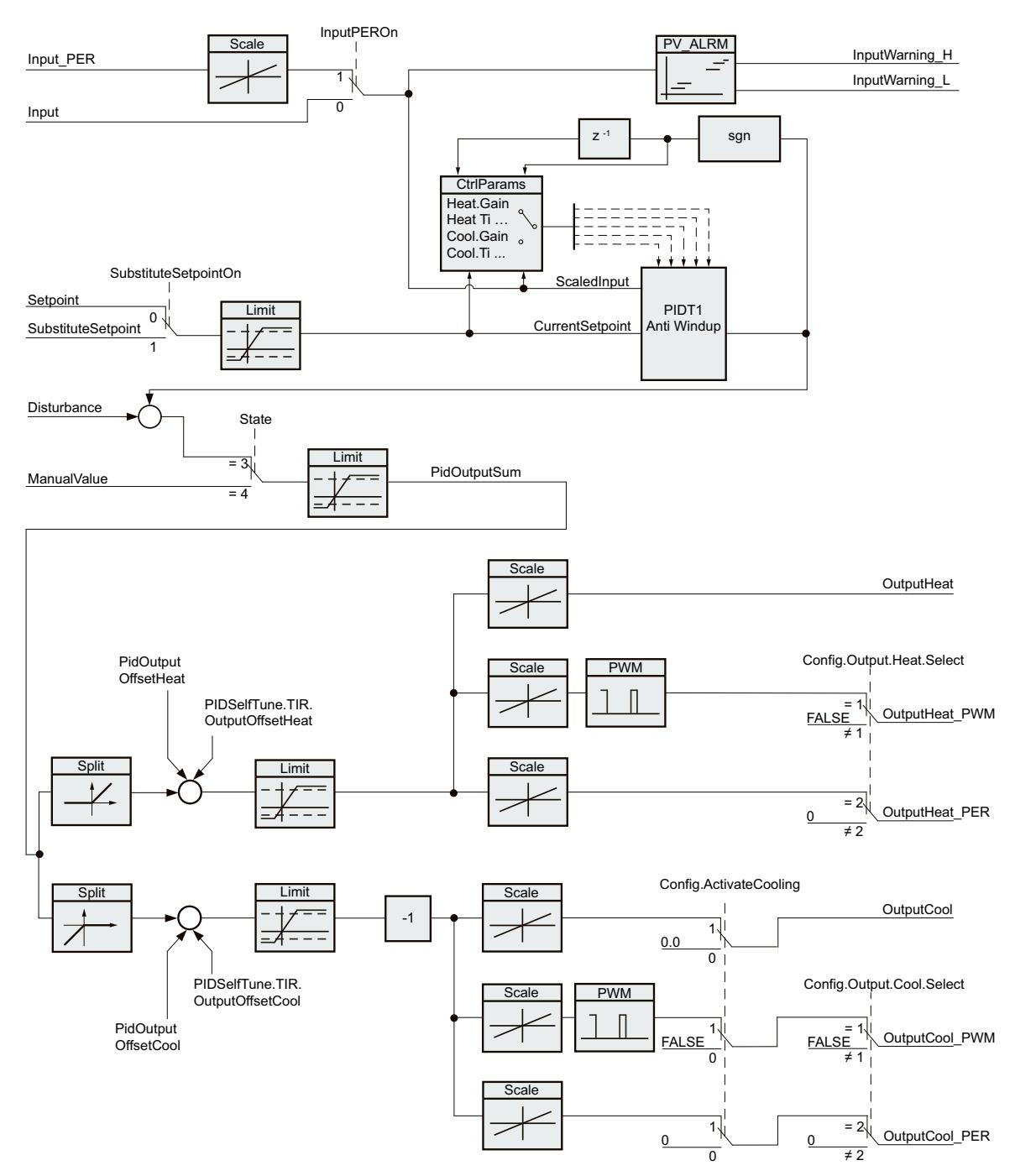

## **带抗积分饱和的 PIDT1 的方框图**

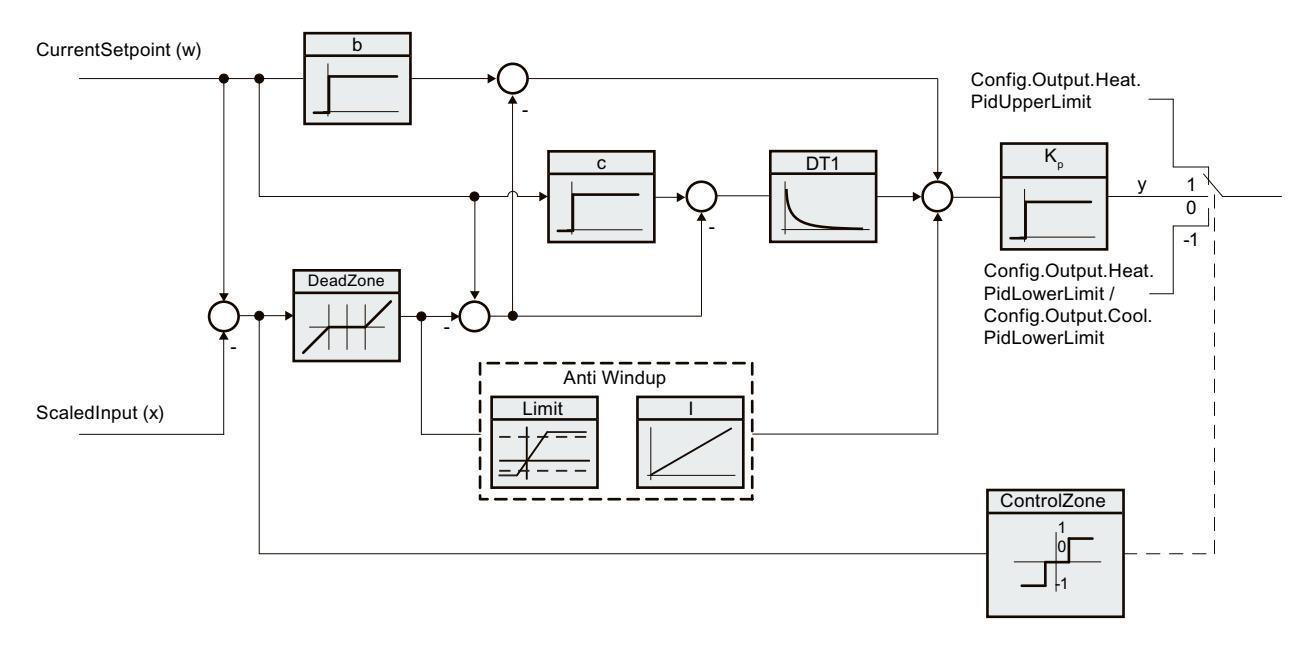

#### **调用**

在周期中断 OB 的恒定时间范围内调用 PID\_Temp。

#### **下载到设备**

仅当完整下载 PID\_Temp 后,才能更新保持性变量的过程值。 将工艺对象下载到设备 (页 [42\)](#page-13051-0)

#### **启动**

CPU 启动时, PID\_Temp 以保存在 Mode 输入/输出参数中的工作模式启动。要在启动期间切换 到"未激活"工作模式,应设置 RunModeByStartup = FALSE。

*10.3 PID\_Temp*

### **对错误的响应**

#### 发生错误时的行为由变量 SetSubstituteOutput 和 ActivateRecoverMode 确定。如果 ActivateRecoverMode = TRUE, 则行为还取决于所发生的错误。

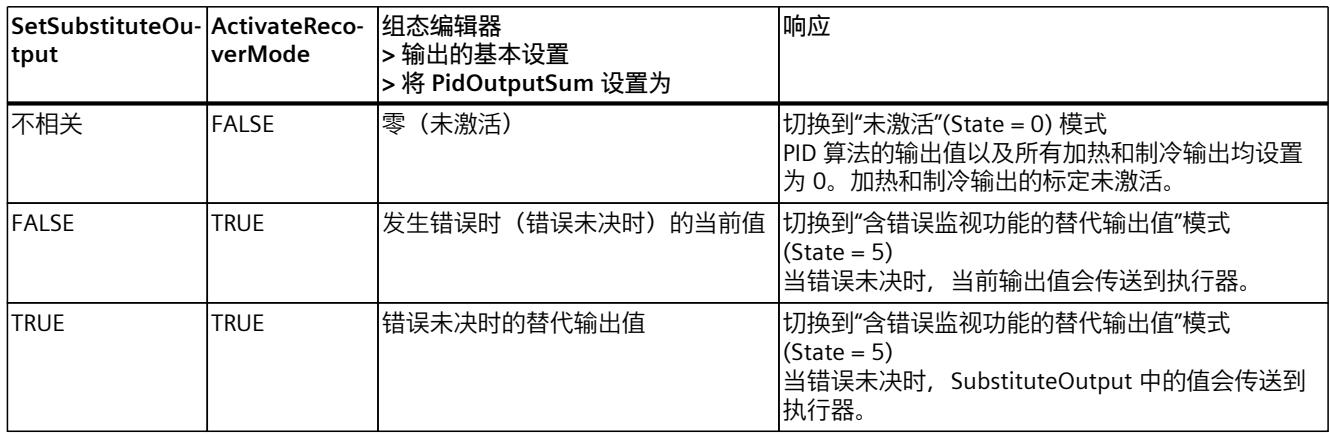

在手动模式下,PID Temp 使用 ManualValue 作为输出值,除非 ManualValue 无效。

• 如果 ManualValue 无效,将使用 SubstituteOutput。

• 如果 ManualValue 和 SubstituteOutput 无效,将使用 Config.Output.Heat.PidLowerLimit。 Error 参数指示是否存在错误处于未决状态。当错误不再处于未决状态时, Error = FALSE。 ErrorBits 参数显示了已发生的错误。通过 Reset 或 ErrorAck 的上升沿来复位 ErrorBits。

#### **10.3.4.2 PID\_Temp 的工作模式**

#### **监视过程值的限值**

在 Config.InputUpperLimit 和 Config.InputLowerLimit 变量中指定过程值的上限和下限。如果 过程值超出这些限值,将出现错误 (ErrorBits = 0000001h)。 在 Config.InputUpperWarning 和 Config.InputLowerWarning 变量中指定过程值的警告上限和 警告下限。如果过程值超出这些警告限值,将发生警告 (Warning = 0000040h),并且 InputWarning\_H 或 InputWarning\_L 输出参数会更改为 TRUE。

#### **限制设定值**

在 Config.SetpointUpperLimit 变量和 Config.SetpointLowerLimit 变量中指定设定值的上限和 下限。PID Temp 会将设定值自动限制在过程值限值内。用户可以将设定值限制在更小范围 内。PID Temp 会检查该范围是否处于过程值限值内。如果设定值超出这些限值, 上限和下限 将用作设定值, 并且输出参数 SetpointLimit H 或 SetpointLimit L 将设置为 TRUE。 在所有操作模式下均限制设定值。

#### **替代设定值**

用户可以在 SubstituteSetpoint 变量中指定替代设定值并通过 SubstituteSetpointOn = TRUE 将 其激活。例如,通过这种方式可以直接为级联中的从控制器暂时指定设定值,而无需更改用户 程序。为设定值设置的限值也适用于替代设定值。

#### **加热和制冷**

默认设置下, PID Temp 仅使用加热输出 (OutputHeat、OutputHeat PWM、 OutputHeat\_PER)。PID 算法的输出值 (PidOutputSum) 经过标定在加热输出中输出。如果要 计算 OutputHeat\_PWM 或 OutputHeat\_PER,需通过 Config.Output.Heat.Select 进行指定。始 终会计算 OutputHeat。

还可以通过 Config.ActivateCooling = TRUE 激活制冷输出 (OutputCool, OutputCool\_PWM, OutputCool PER)。PID 算法的正输出值 (PidOutputSum) 将在标定后在加热输出中输出。PID 算法的负输出值则在标定后在制冷输出中输出。如果要计算 OutputCool PWM 或 OutputCool\_PER,需通过 Config.Output.Cool.Select 进行指定。始终会计算 OutputCool。 可通过两种方法计算已激活制冷的 PID 输出值:

- 制冷系数 (Config.AdvancedCooling = FALSE): 通过控制加热过程的 PID 参数并考虑可组态的制冷系数 Config.CoolFactor 来计算用于制冷 的输出值。此方法适用于加热执行器和制冷执行器的时间响应相似但增益不同的情况。选 择该方法时,无法对制冷进行预调节和精确调节并且控制制冷的 PID 参数集不可用。只能 执行加热调节。
- PID 参数切换 (Config.AdvancedCooling = TRUE): 通过单独的 PID 参数集来计算制冷的输出值。PID 算法将根据计算出的输出值和控制偏差确 定使用加热过程还是制冷过程的 PID 参数。此方法适用于加热执行器和制冷执行器的时间 响应和增益都不同的情况。仅在选择该方法后才可对制冷进行预调节和精确调节。

#### **输出值限值和标定**

根据具体的工作模式,PID 输出值 (PidOutputSum) 将通过 PID 算法自动计算或者由手动值 (ManualValue)/已组态的替换输出值 (SubstituteOutput) 定义。 根据组态限制 PID 输出值:

- 如果禁用制冷 (Config.ActivateCooling = FALSE), 则 Config.Output.Heat.PidUpperLimit 作 为上限值,Config.Output.Heat.PidLowerLimit 作为下限值。
- 如果激活制冷 (Config.ActivateCooling = TRUE), 则 Config.Output.Heat.PidUpperLimit 作 为上限值, Config.Output.Cool.PidLowerLimit 作为下限值。

PID 输出值经过标定在加热和制冷输出中输出。可以单独为每个输出定义标定,并以带 2 个值 对的 Config.Output.Heat 或 Config.Output.Cool 结构指定各个标定:

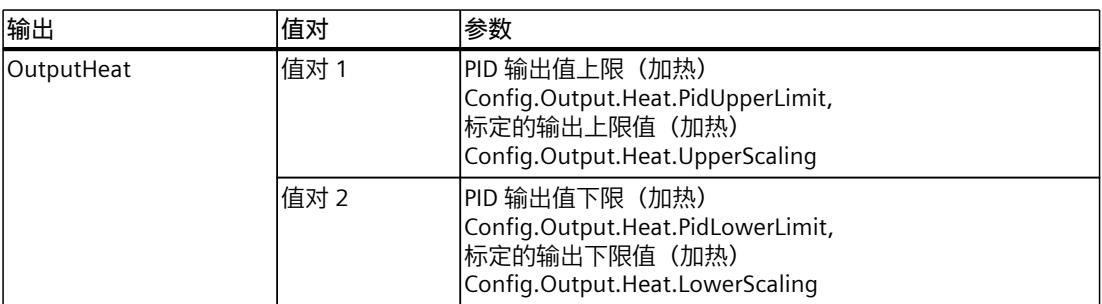

如果激活制冷 (Config.ActivateCooling = TRUE),则 Config.Output.Heat.PidLowerLimit 的值必须为 0.0。

Config.Output.Cool.PidUpperLimit 的值必须为 0.0。

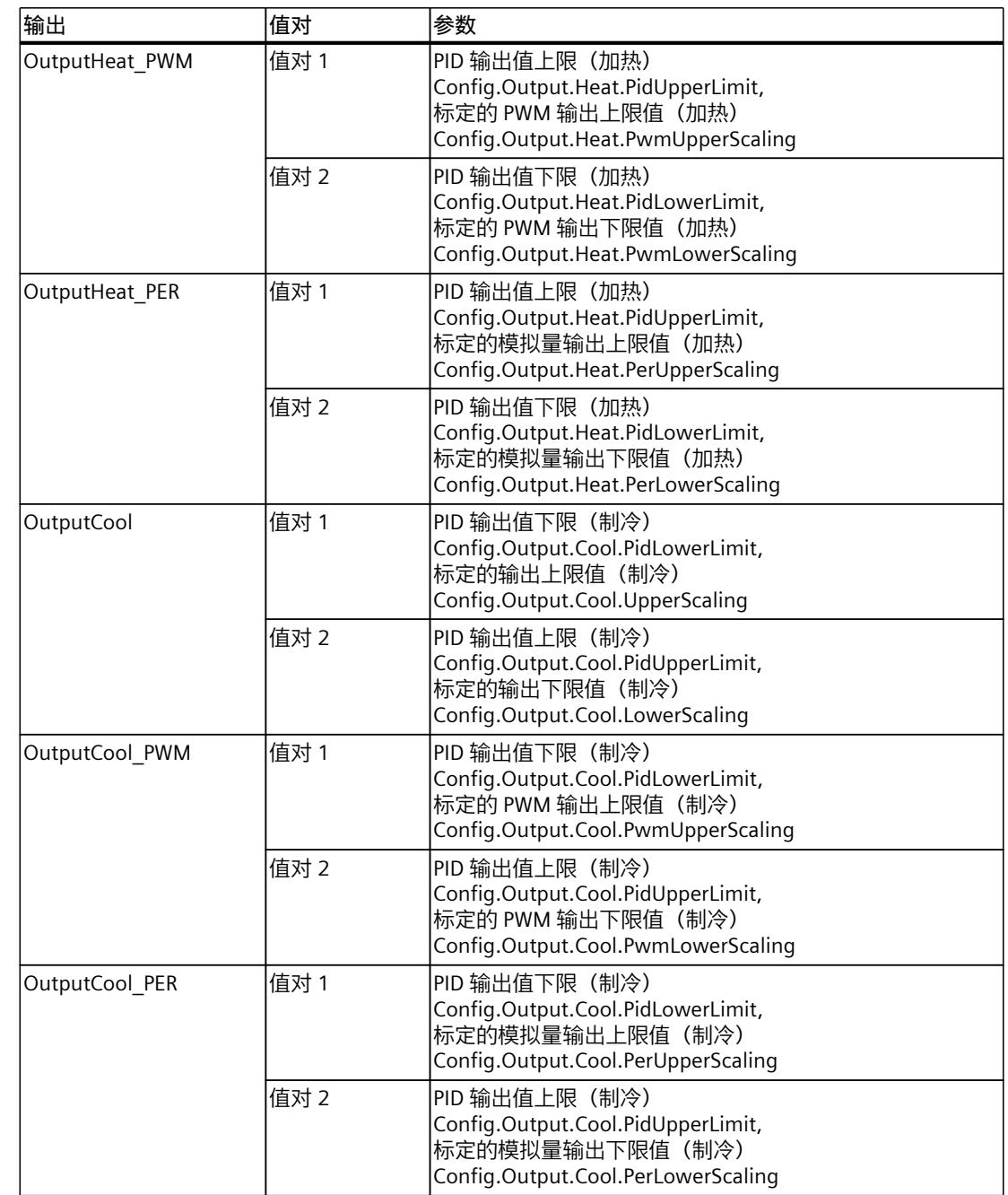

如果激活制冷 (Config.ActivateCooling = TRUE),则 Config.Output.Heat.PidLowerLimit 的值必须为  $0.0$ 

Config.Output.Cool.PidUpperLimit 的值必须为 0.0。

**示例:**

### *指令 10.3 PID\_Temp*

使用输出 OutputHeat 时的输出标定(禁用制冷;Config.Output.Heat.PidLowerLimit 可能不等  $\pm 0.0$ :

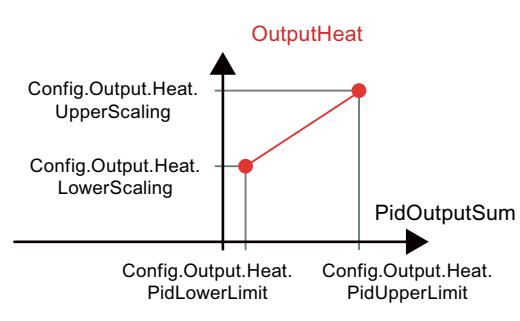

#### **示例**:

使用输出 OutputHeat PWM 和 OutputCool PER 时的输出标定(激活制 冷;Config.Output.Heat.PidLowerLimit 必须等于 0.0):

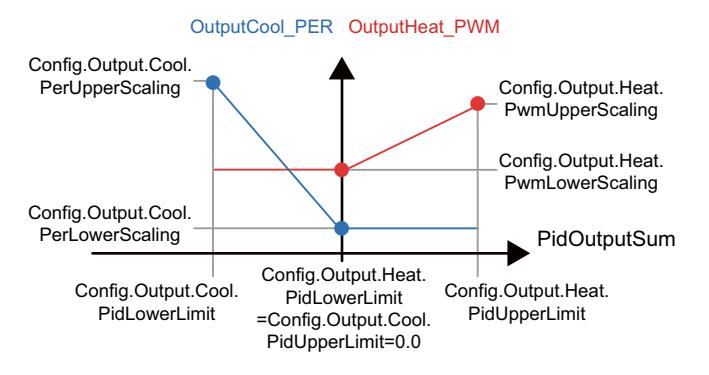

除在"未激活"工作模式下外,输出的值始终介于其标定的输出上限值和标定的输出下限值之 间,例如,OutputHeat 始终在 Config.Output.Heat.UpperScaling 和 Config.Output.Heat.LowerScaling 之间。 如果要限制相关输出的值,因此还必须调整这些标定值。

#### **级联**

PID Temp 将在您使用级联控制时为您提供支持 (请参见: 创建程序 (页 [153\)\)](#page-13162-0)。

### **替代输出值**

出现错误时, PID Temp 可输出您在 SubstituteOutput 变量处定义的替代输出值。替换输出值 必须处于 PID 输出值的限值范围内。在应用替代输出值后,相关输出上输出的加热或制冷值取 决于输出标定的组态情况。

*10.3 PID\_Temp*

### **监视信号有效性**

使用以下参数时,监视其有效性:

- Setpoint
- SubstituteSetpoint
- Input
- Input\_PER
- Disturbance
- ManualValue
- SubstituteOutput
- 具有 Retain.CtrlParams.Heat 和 Retain.CtrlParams.Cool. 结构的 PID 参数

### **监视采样时间 PID\_Temp**

理想情况下,采样时间等于循环中断 OB 的周期时间。PID Temp 指令测量两次调用之间的时 间间隔。这就是当前采样时间。每次切换工作模式以及初始启动期间,平均值由前 10 个采样 时间构成。当前采样时间与该平均值之间的差值过大时会触发错误 (Error = 0000800h)。 如果存在以下情况,调节期间将发生错误:

- 新平均值 >= 1.1 x 原平均值
- 新平均值 <= 0.9 x 原平均值

如果存在以下情况,将在自动模式下发生错误:

- 新平均值 >= 1.5 x 原平均值
- 新平均值 <= 0.5 x 原平均值

如果禁用采样时间监视 (CycleTime.EnMonitoring = FALSE), 则也可在 OB1 中调用 PID Temp。由于采样时间发生偏离,因此随后必须接受质量较低的控制。

### **PID 算法的采样时间**

受控系统需要一定的时间来对输出值的变化做出响应。因此,建议不要在每次循环中都计算输 出值。PID 算法的采样时间是两次计算输出值之间的时间。该时间在调节期间进行计算,并舍 入为循环中断 OB 的循环时间(采样时间 PID\_Temp)的倍数。PID\_Temp 的所有其它功能会在 每次调用时执行。

如果激活制冷和 PID 参数切换,则 PID Temp 将为加热和制冷使用单独的 PID 算法采样时间。 在其它所有组态中,仅使用加热的 PID 算法采样时间。

如果使用 OutputHeat PWM 或 OutputCool PWM, PID 算法的采样时间将用作脉宽调制的周 期时间。输出信号的精度由 PID 算法采样时间与 OB 的周期时间之比来确定。该周期时间不应 超出 PID 算法采样时间的十分之一。

如果使用 OutputHeat PWM 或 OutputCool PWM 时 PID 算法采样时间和脉宽调制的周期时间 过长,则可在 Config.Output.Heat.PwmPeriode 或 Config.Output.Cool.PwmPeriode 参数中定 义存在偏差的稍短周期时间来改善过程值的平滑度。

### **控制逻辑**

PID Temp 可用于加热或加热/制冷应用且始终使用常规控制逻辑。

PID 输出值 (PidOutputSum) 的增大用于增大过程值。在应用 PID 输出值后, 相关输出上输出 的加热或制冷值取决于输出标定的组态情况。

不支持反转控制逻辑或负比例增益。

如果需要应用中的过程值随输出值的增大而减小(例如,放电控制), 则可以使用具有反转控 制逻辑的 PID\_Compact。

# **10.3.4.3 PID\_Temp 的输入参数**

以下参数的名称既适用于数据块,也适用于通过 Openness API 访问。

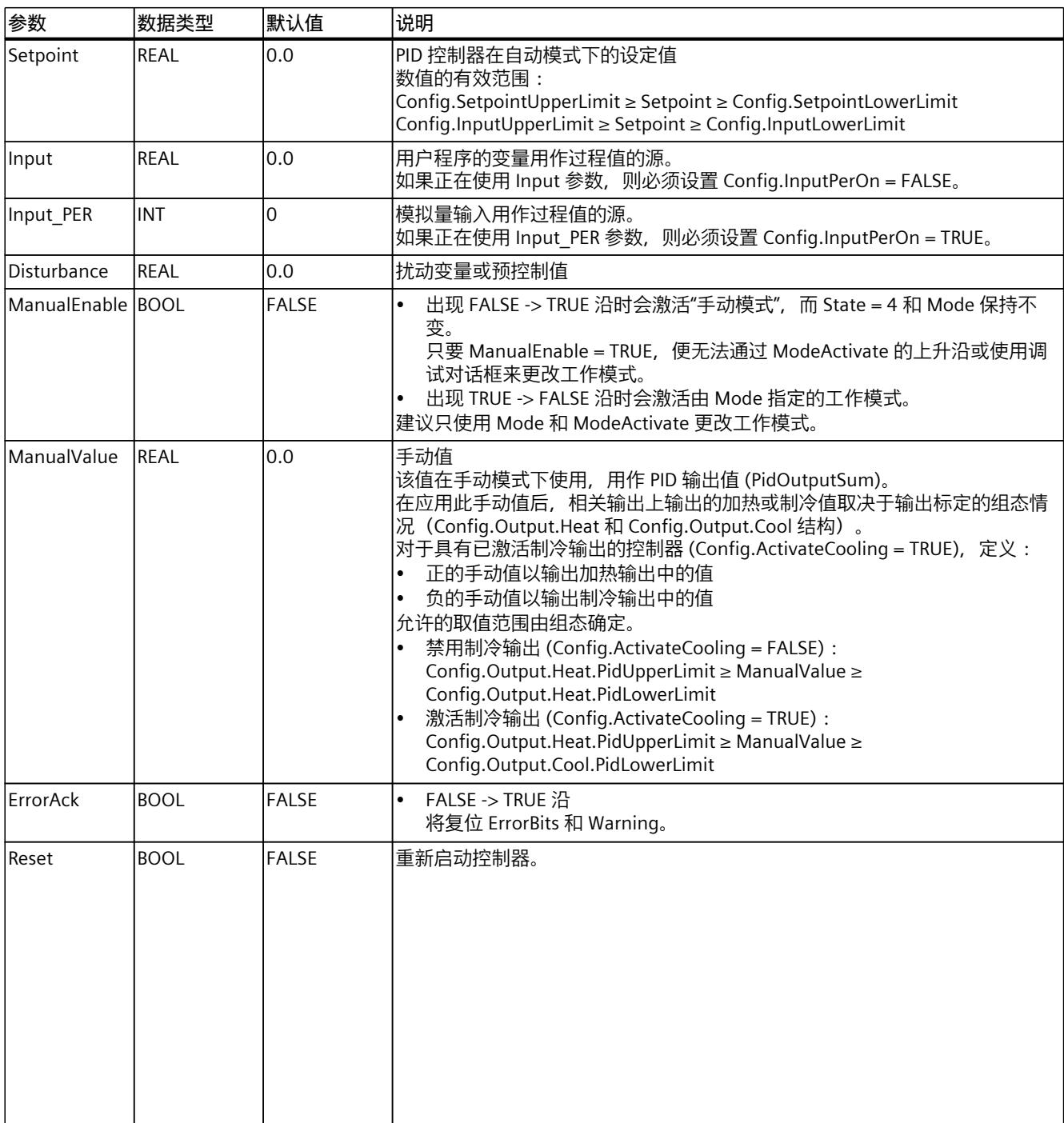

*10.3 PID\_Temp*

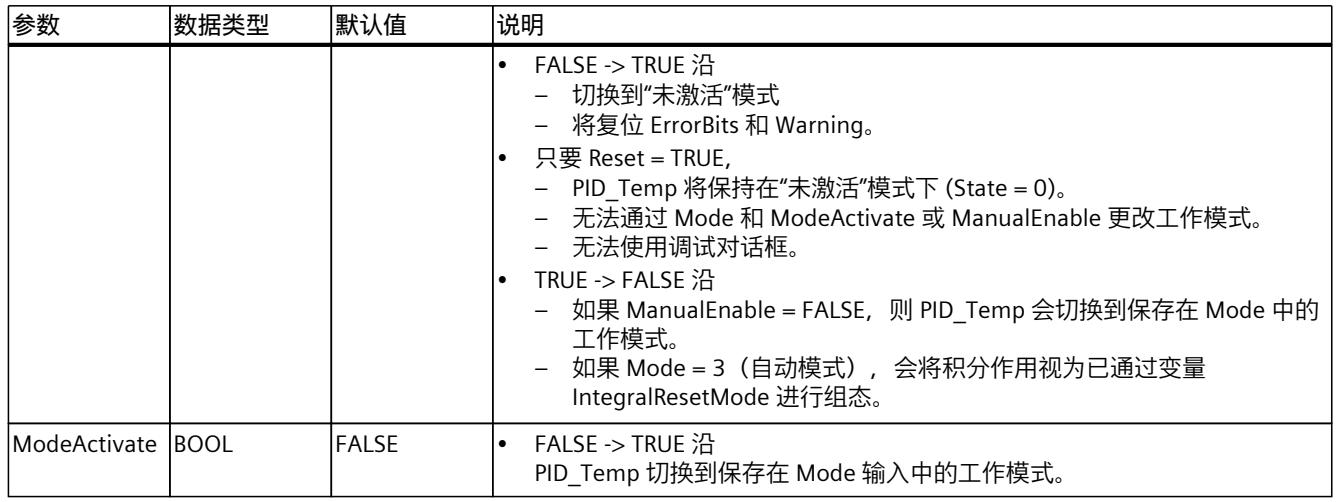

# **10.3.4.4 PID\_Temp 的输出参数**

以下参数的名称既适用于数据块,也适用于通过 Openness API 访问。

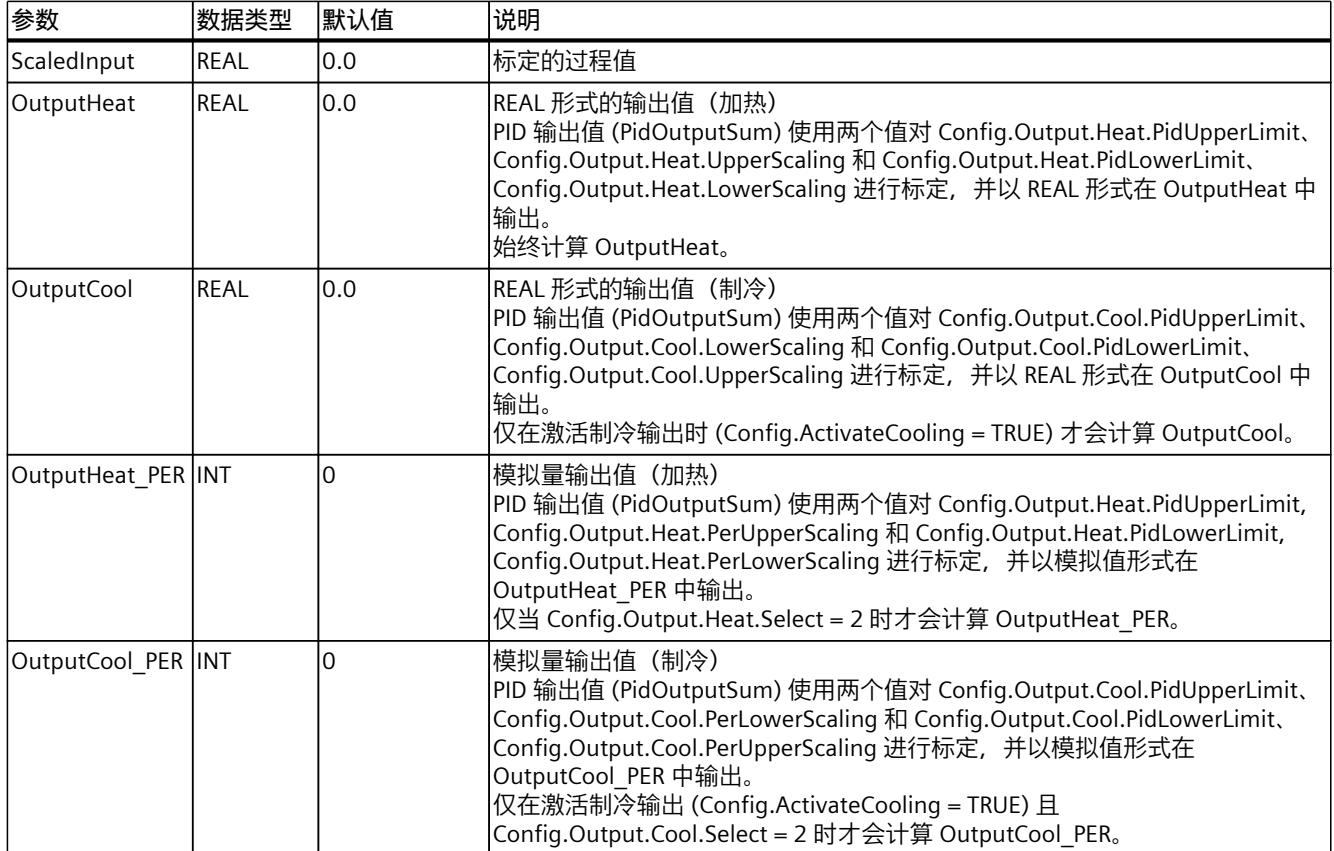
<span id="page-13320-0"></span>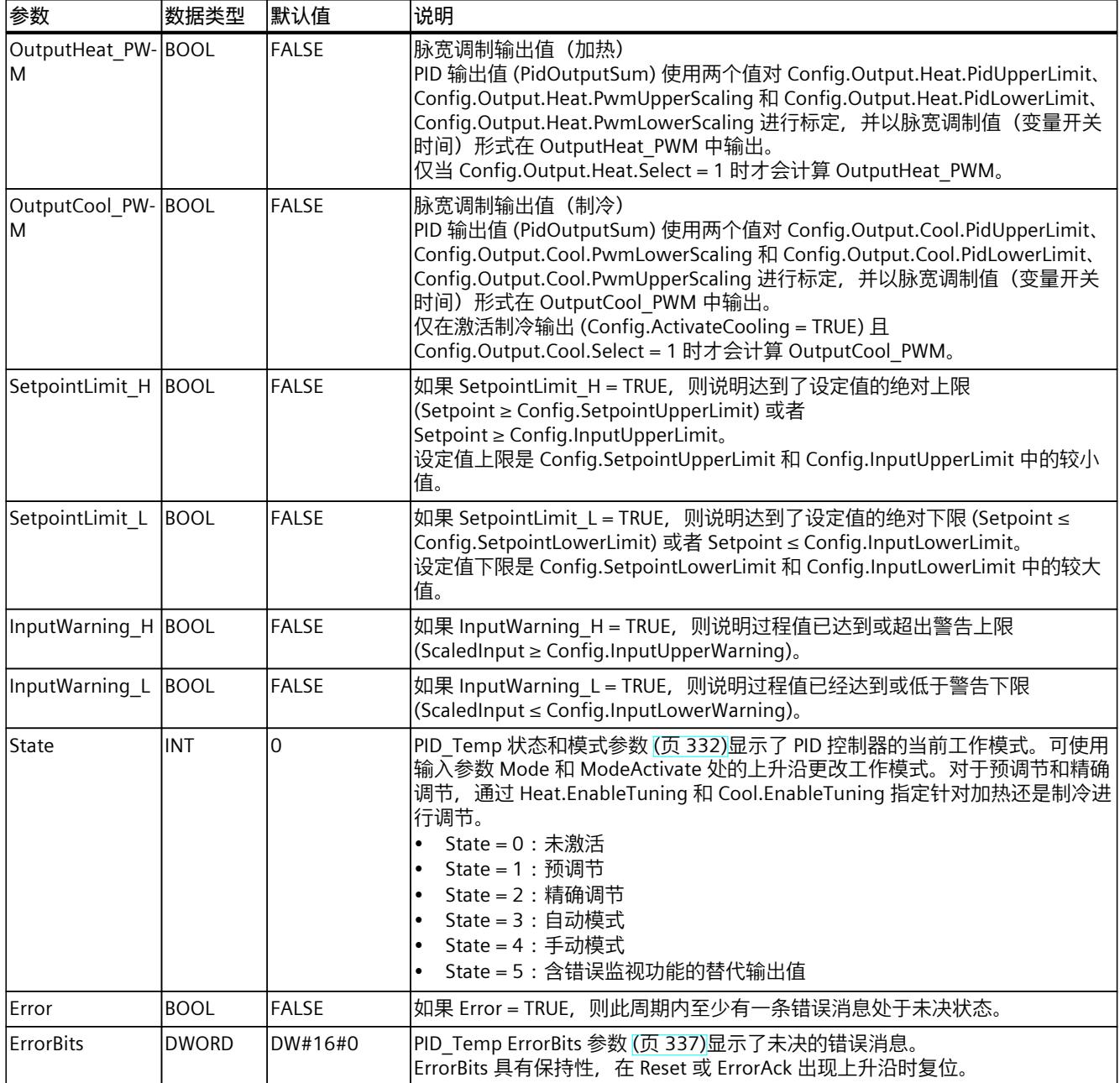

*指令*

*10.3 PID\_Temp*

# **10.3.4.5 PID\_Temp V2 的输入/输出参数**

以下参数的名称既适用于数据块,也适用于通过 Openness API 访问。

| 参数      | 数据类型         | 默认值     | 说明                                                                                                    |
|---------|--------------|---------|----------------------------------------------------------------------------------------------------|
| Mode    | <b>INT</b>   | 4       | 在 Mode 上,指定 PID_Temp 将转换到的工作模式。选项包括:<br>$Mode = 0 :  π激活Mode = 1: 预调节\bulletMode = 2: 精确调节\bulletMode = 3 : 自动模式Mode = 4 : 手动模式工作模式由以下沿激活:ModeActivate 的上升沿Reset 的下降沿\bulletManualEnable 的下降沿如果 RunModeByStartup = TRUE, 则冷启动 CPU。对于预调节和精确调节, 通过 Heat.EnableTuning 和 Cool.EnableTuning 指定针对加热还是制冷进行调节。Mode 具有保持性。有关工作模式的详细说明, 请参见 State 和 Mode 参数 (页 332)。$                                                                                                    |
| lMaster | <b>DWORD</b> | DW#16#0 | 级联控制的接口<br>如果该 PID_Temp 实例用作级联中的从控制器 (Config.Cascade.IsSlave = TRUE),<br>则在指令调用中通过主控制器的 Slave 参数分配 Master 参数。<br>示例:<br>在 SCL 中通过主控制器"PID_Temp_1"调用从控制器"PID_Temp_2" :<br>"PID_Temp_2"(Master := "PID_Temp_1".Slave, Setpoint :=<br>"PID_Temp_1".OutputHeat);<br> 使用此接口与主控制器交换关于从控制器的工作模式、限值和替代设定值的信<br>息。请记住,在同一个循环中断 OB 中,必须先调用主控制器,再调用从控制器。<br>分配:<br>位 0 至 15:未分配<br>位 16 至 23 – 限值计数器:<br>输出值受限制的从控制器会使此计数器递增。主控制器将根据已组态的从控制<br>器数 (Config.Cascade.CountSlaves) 和抗积分饱和模式<br>(Config.Cascade.AntiWindUpMode)作出相应反应。<br>位 24 - 从控制器的自动模式:<br>如果所有从控制器均处于自动模式, 则为 TRUE<br>位 25 - 从控制器的替代设定值:<br>如果从控制器已激活替代设定值(SubstituteSetpointOn = TRUE), 则为 TRUE |
| Slave   | <b>DWORD</b> | DW#16#0 | 级联控制的接口<br> 使用此接口与主控制器交换关于从控制器的工作模式、限值和替代设定值的信<br>息。<br>请参见 Master 参数的说明                                                                                                    |

**参见**

PID\_Temp [状态和模式参数](#page-13341-0) (页 332) [创建程序](#page-13162-0) (页 153) 使用 PID\_Temp [的级联控制](#page-13161-0) (页 152)

# **10.3.4.6 PID\_Temp 静态变量**

# **说明**

# 请仅在"未激活"模式下更改使用 (1) 标识的变量,以防 PID 控制器出现故障。

以下变量的名称既适用于数据块,也适用于通过 Openness API 访问。

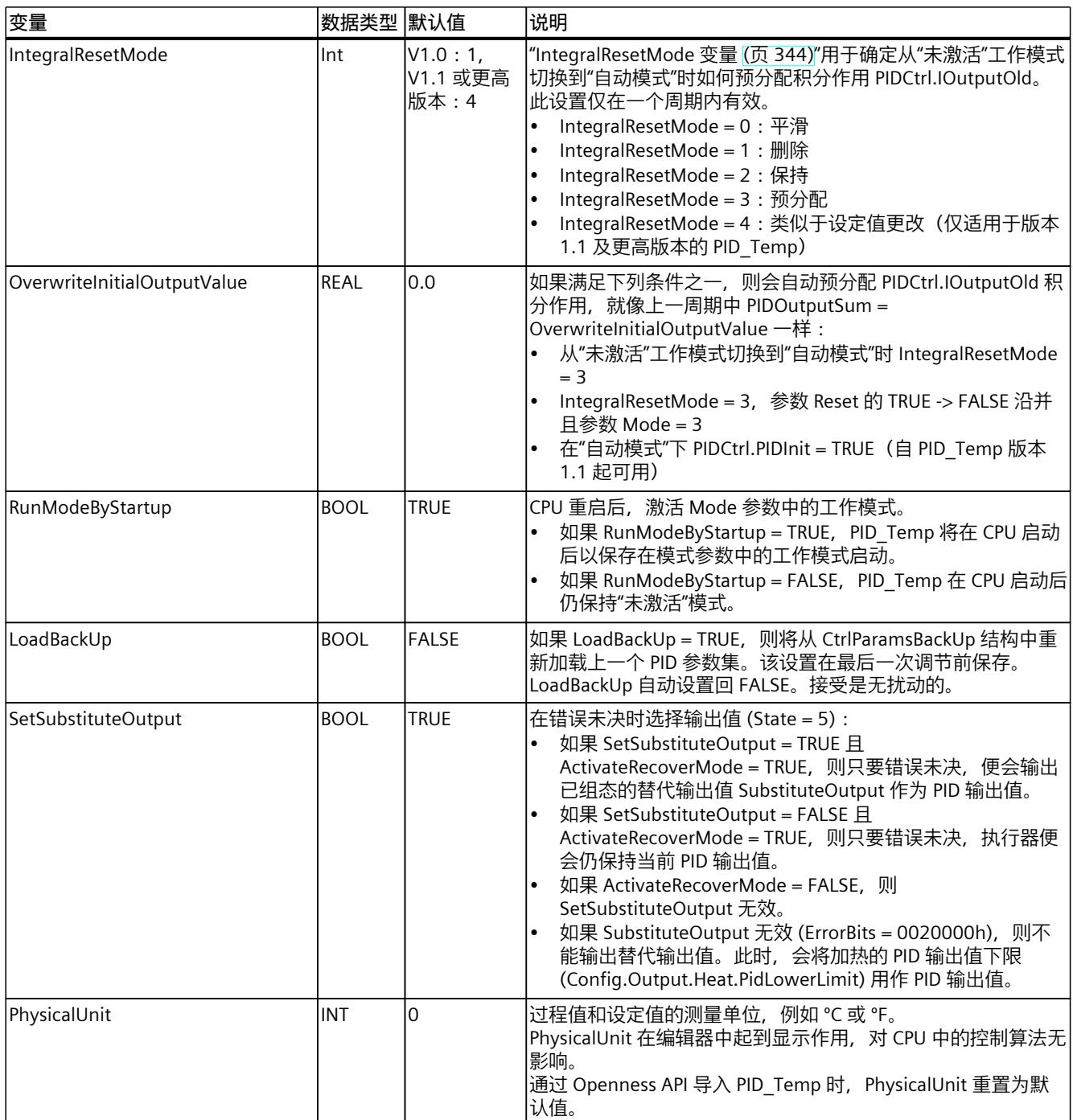

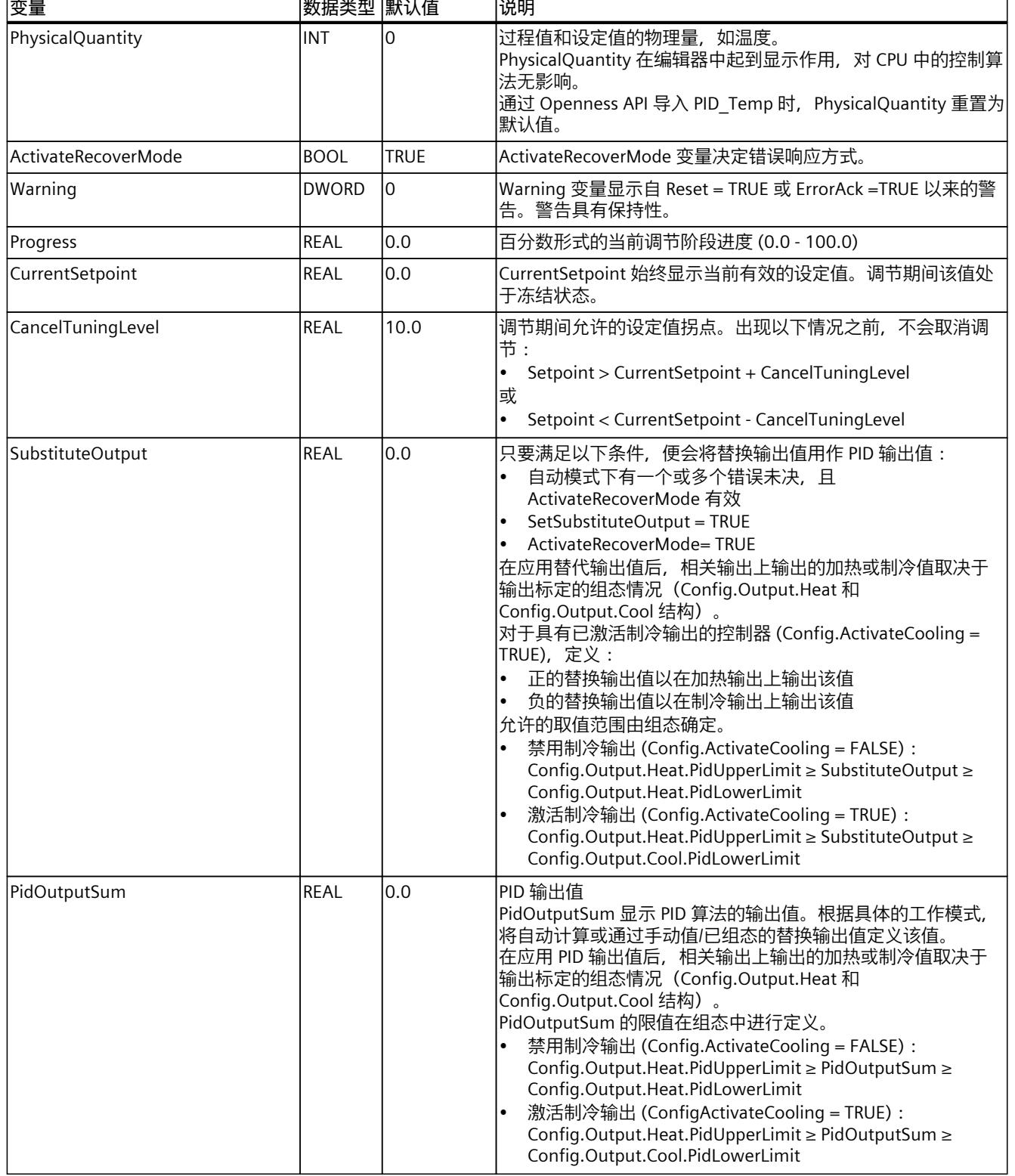

٦

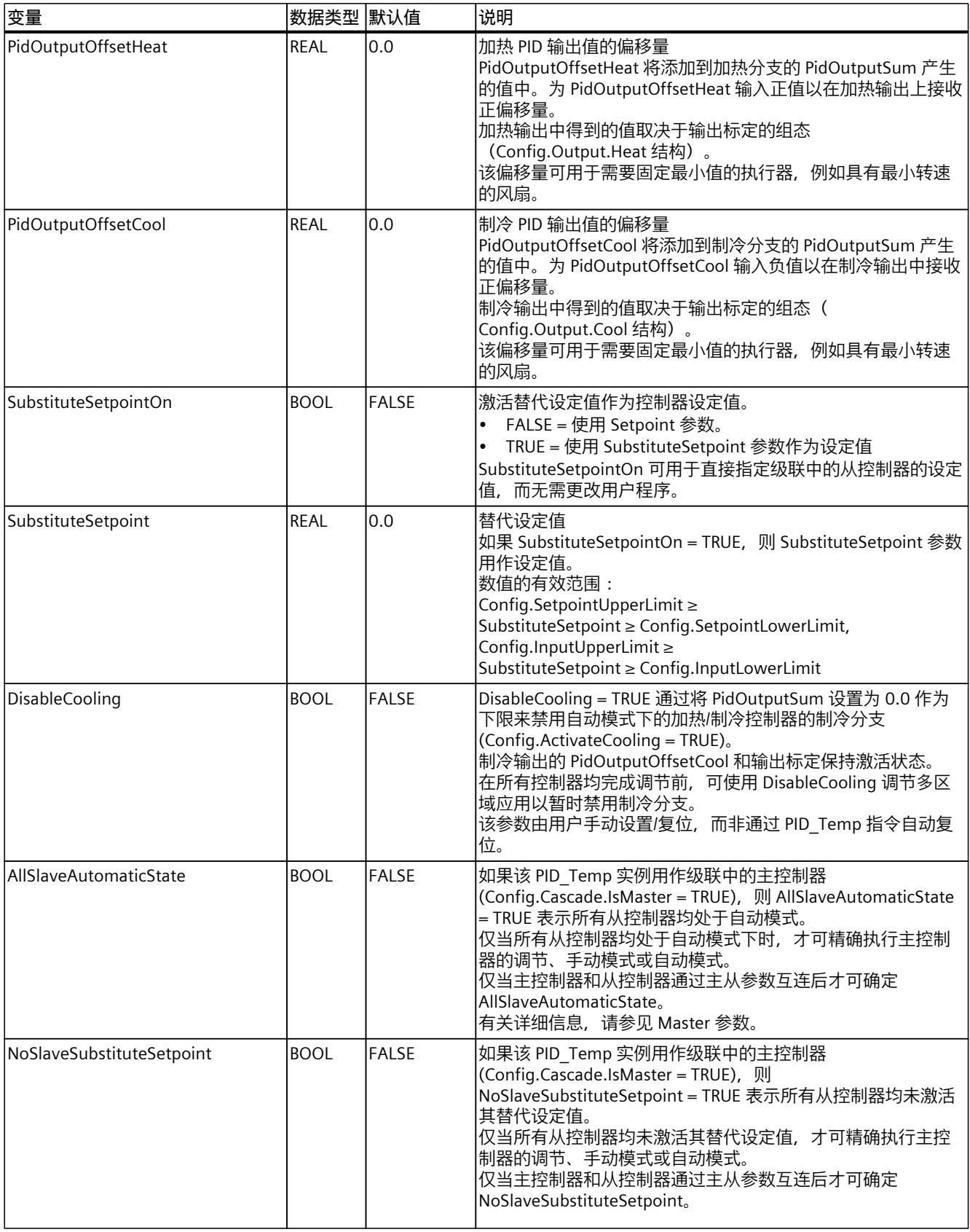

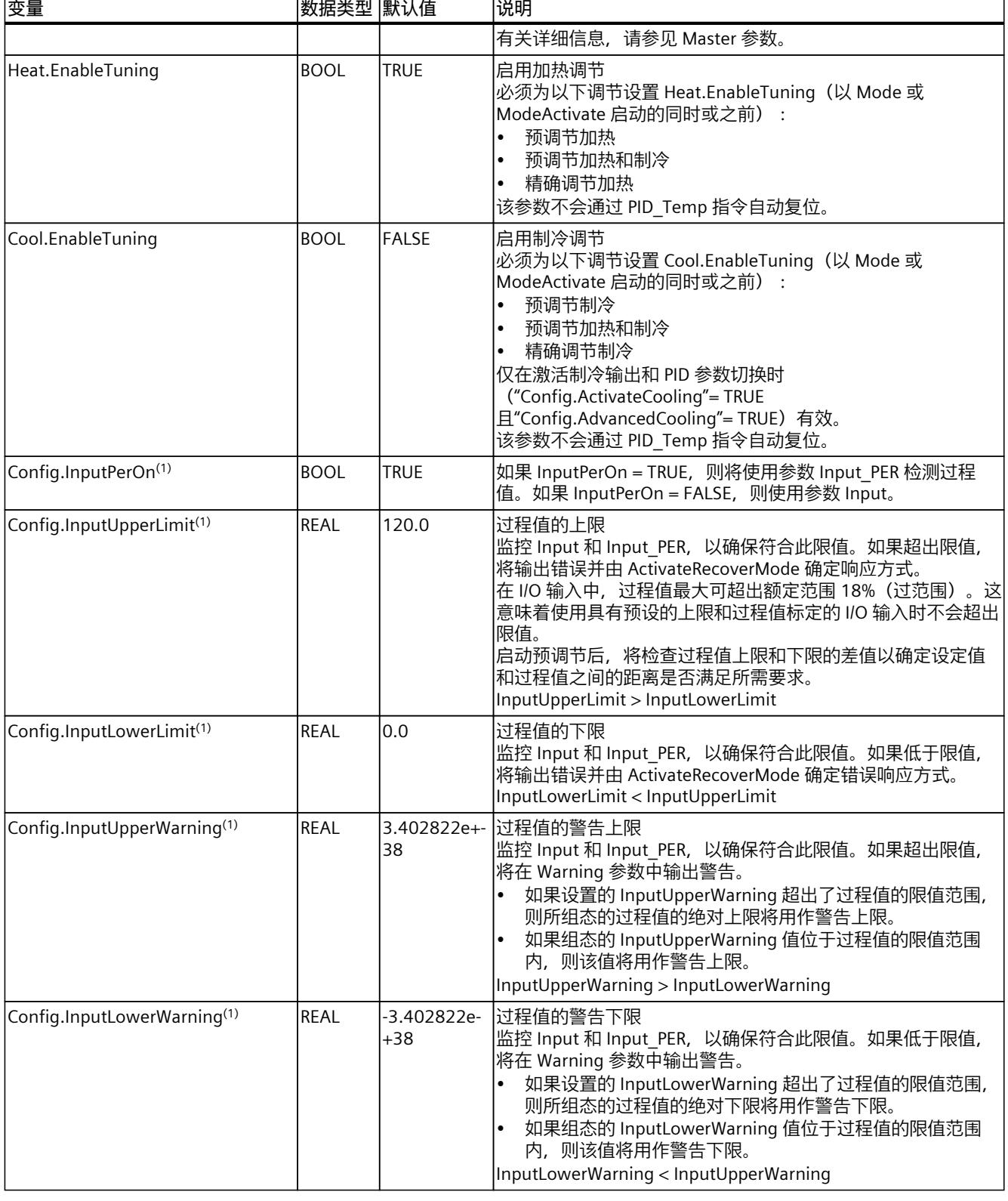

*指令*

 $\mathbf{r}$ 

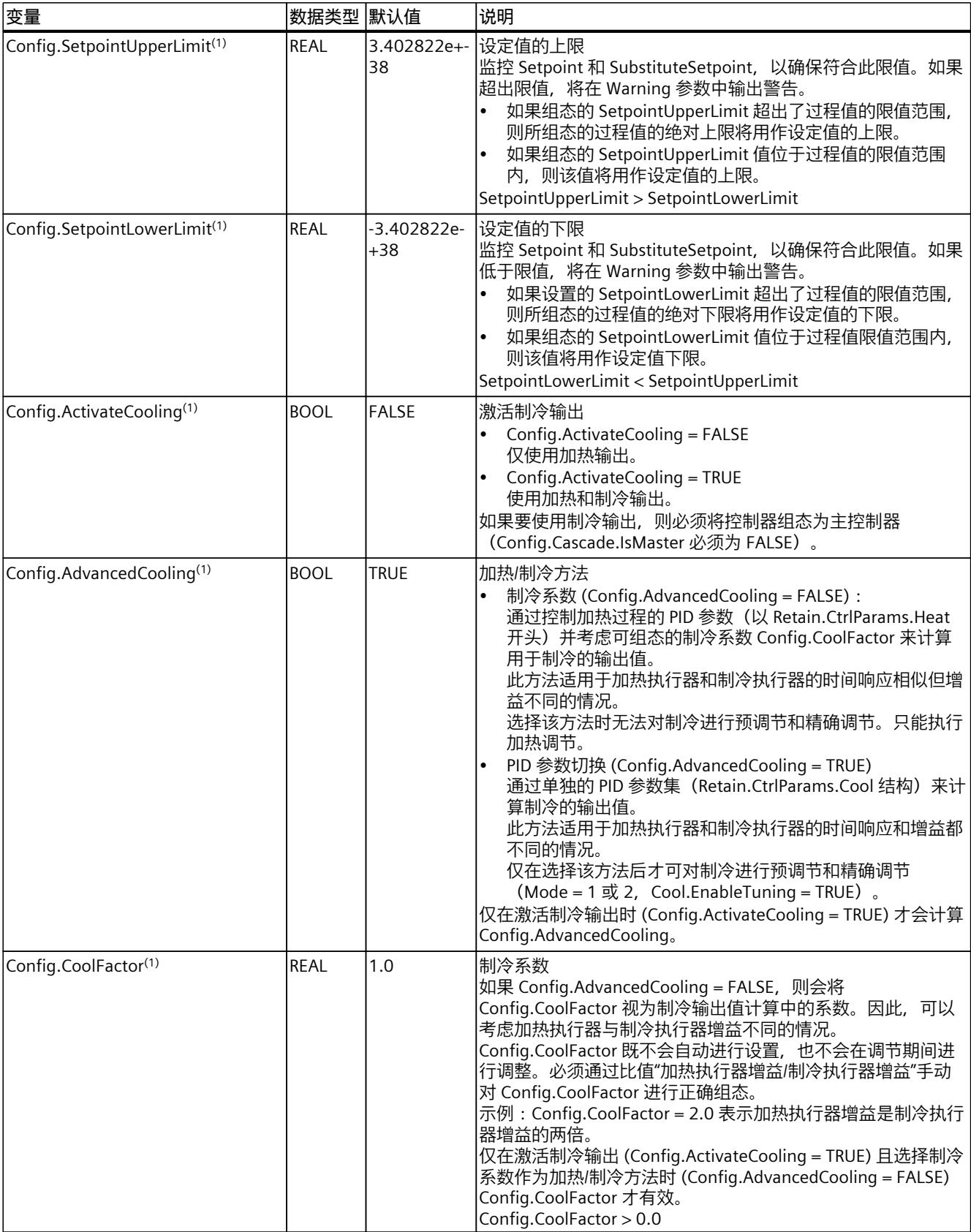

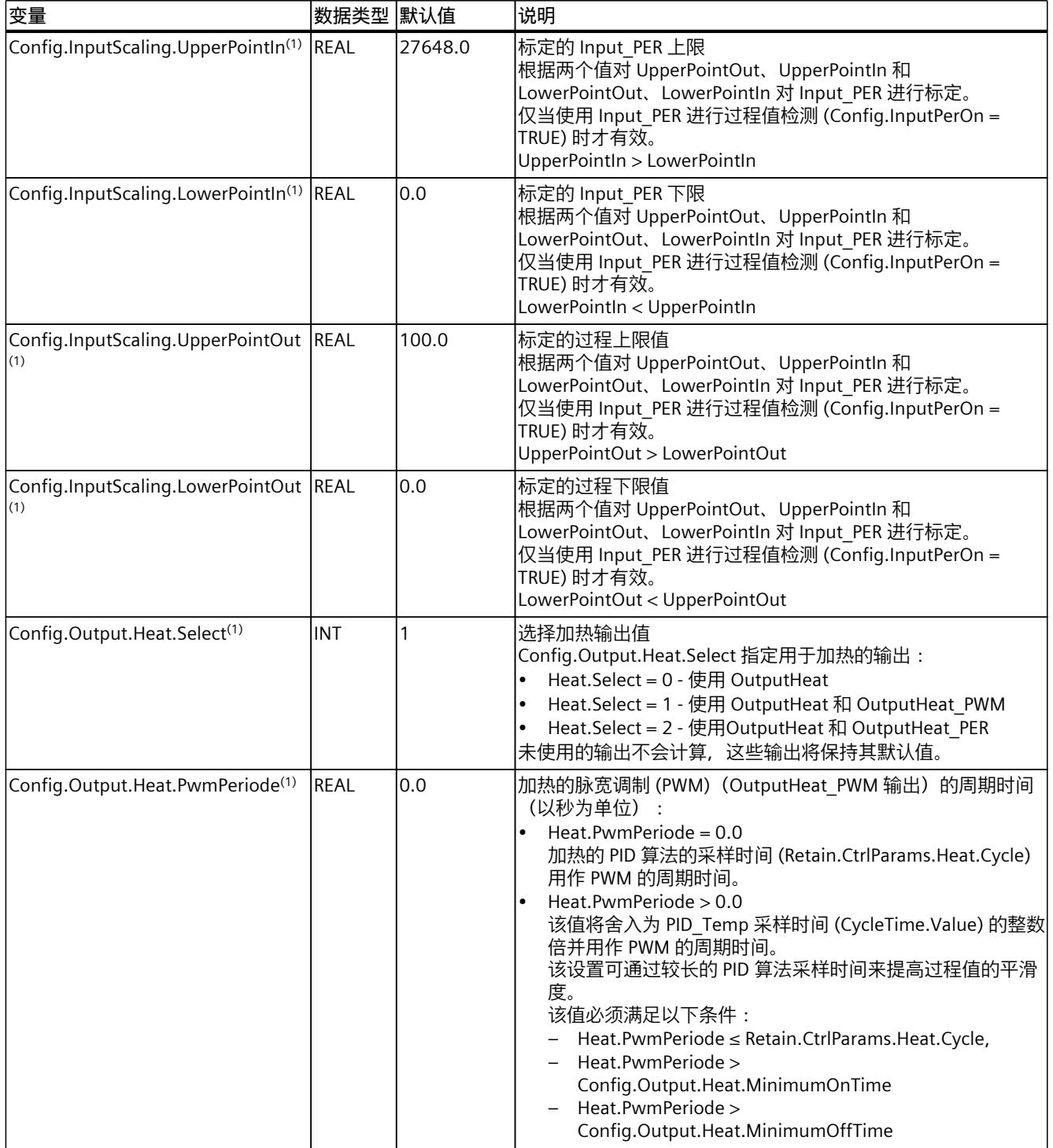

*指令*

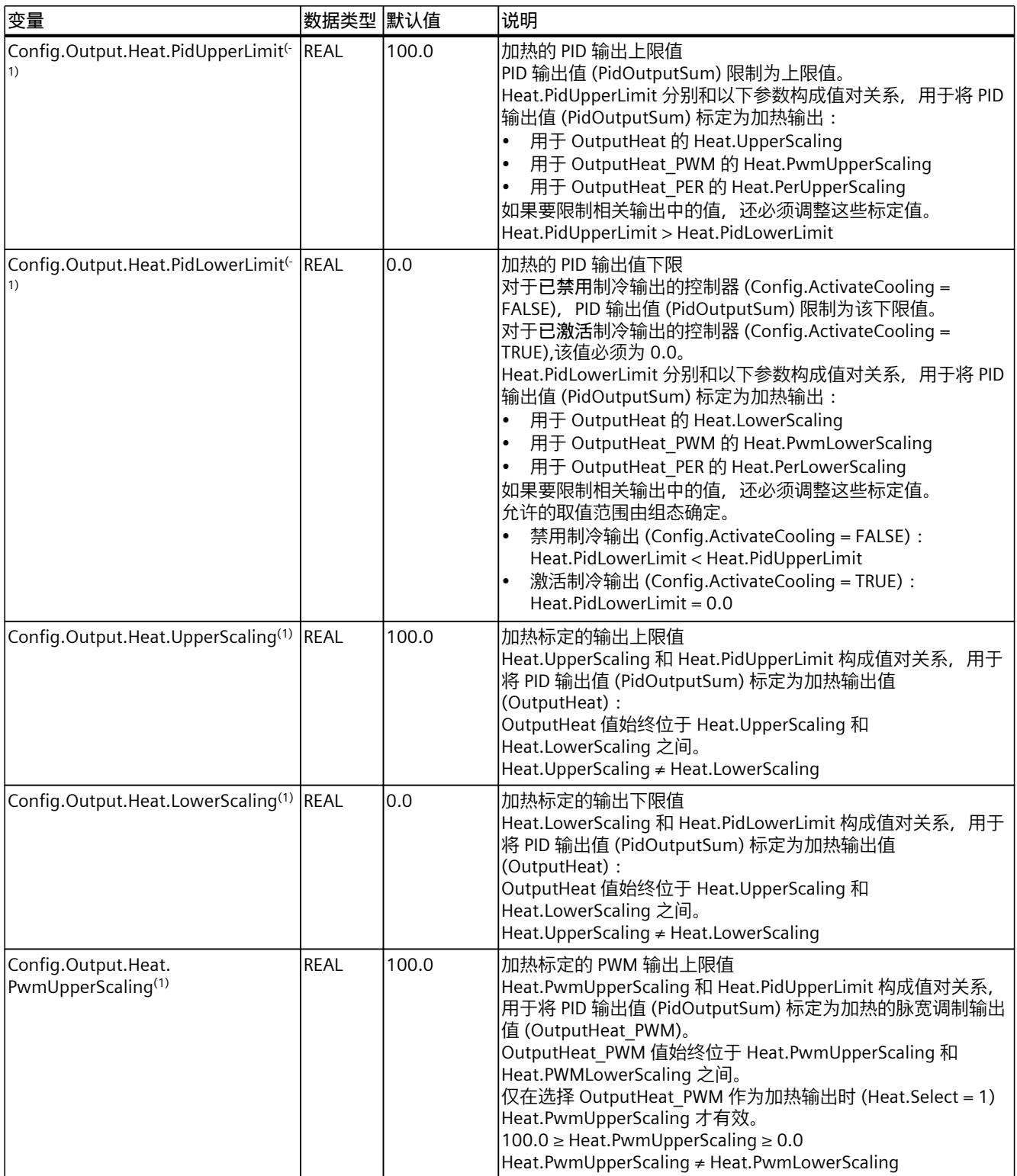

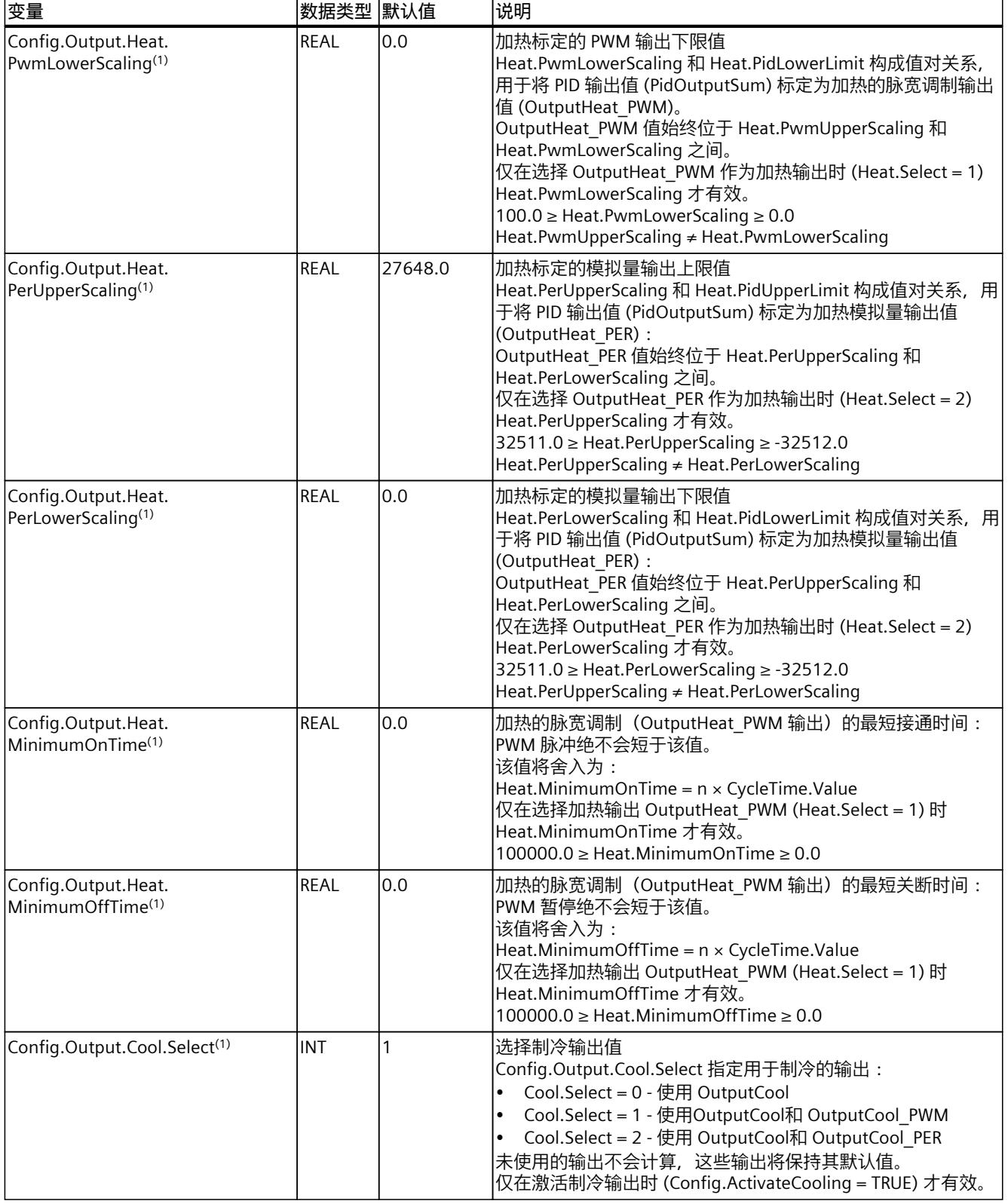

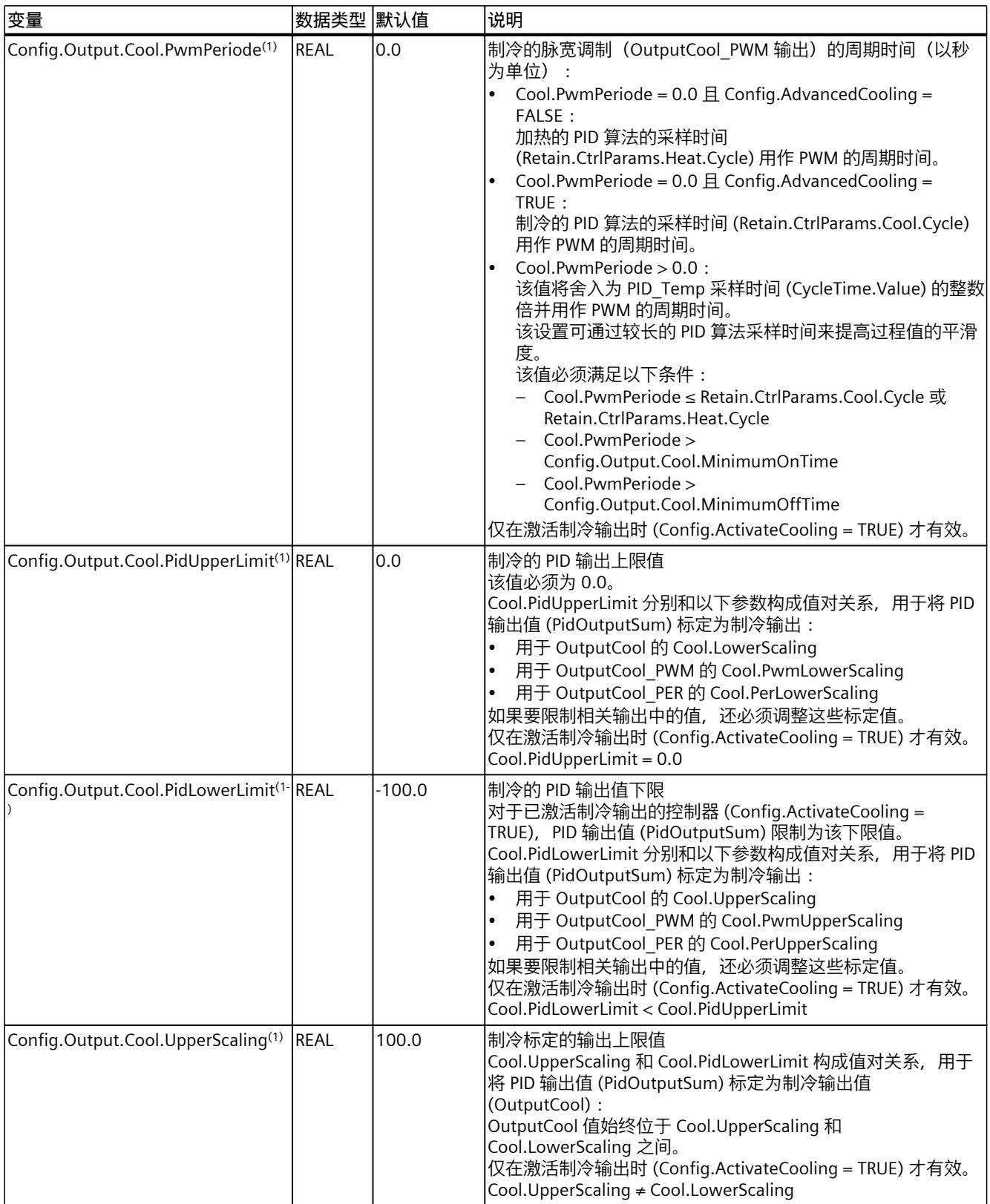

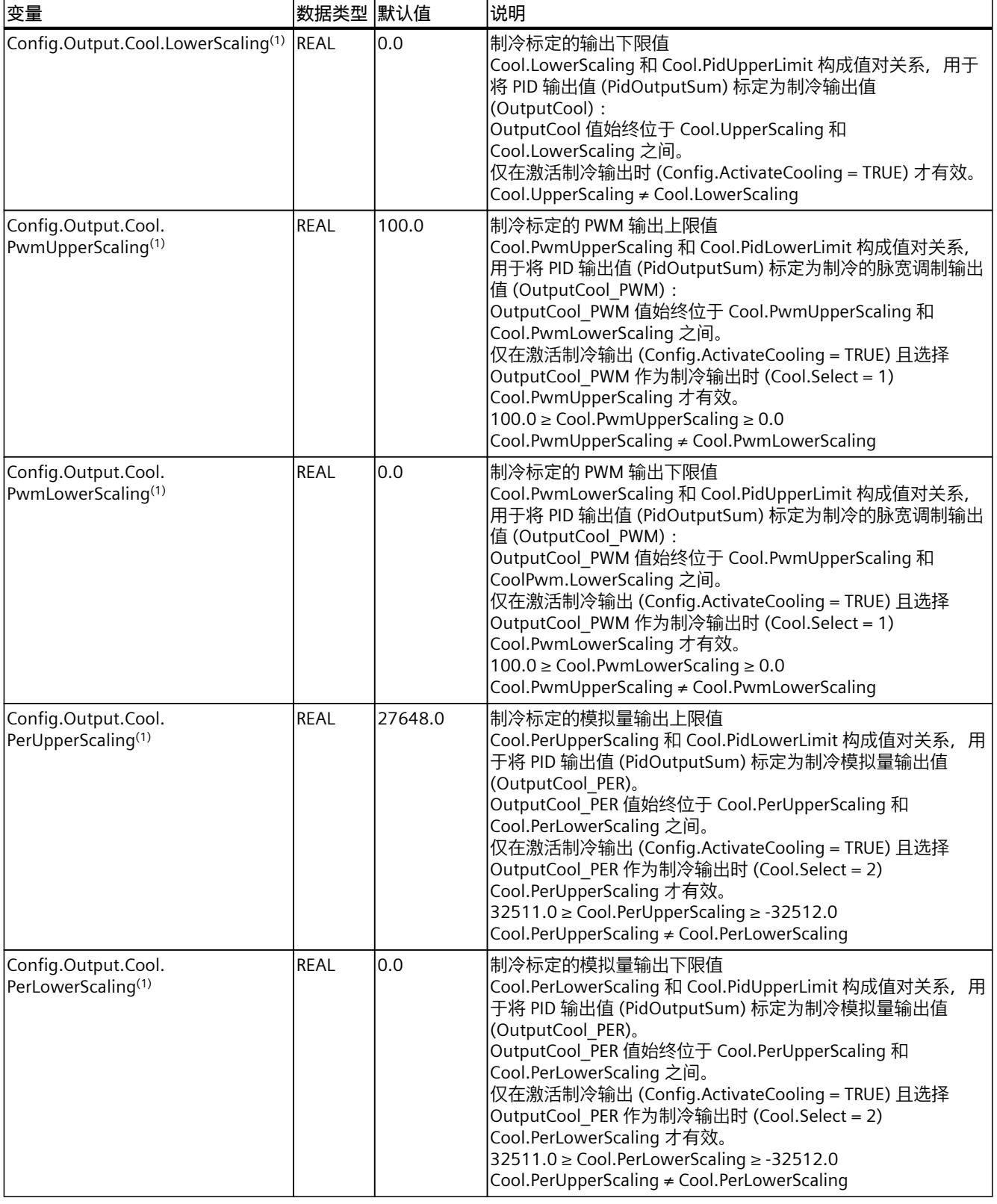

*指令*

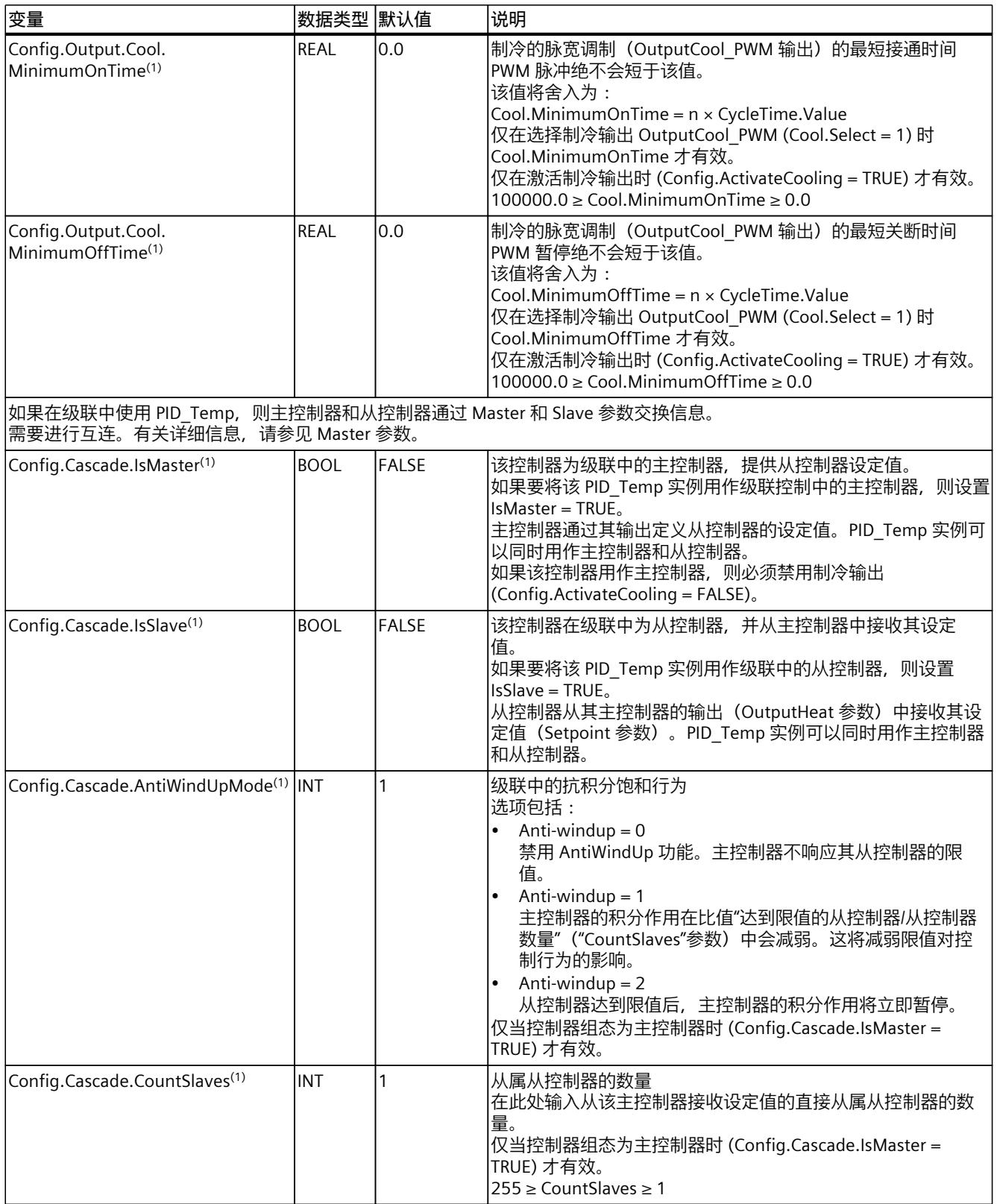

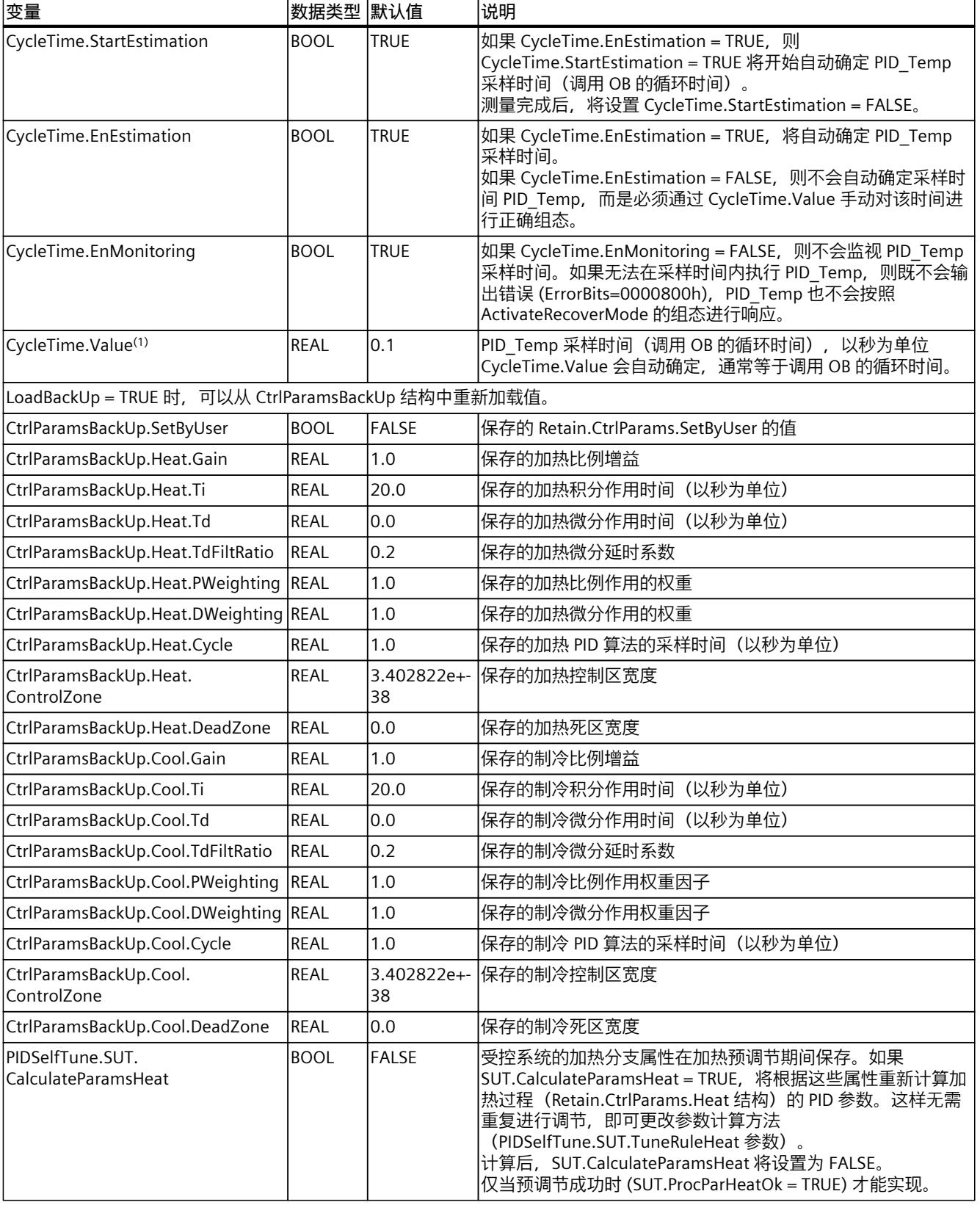

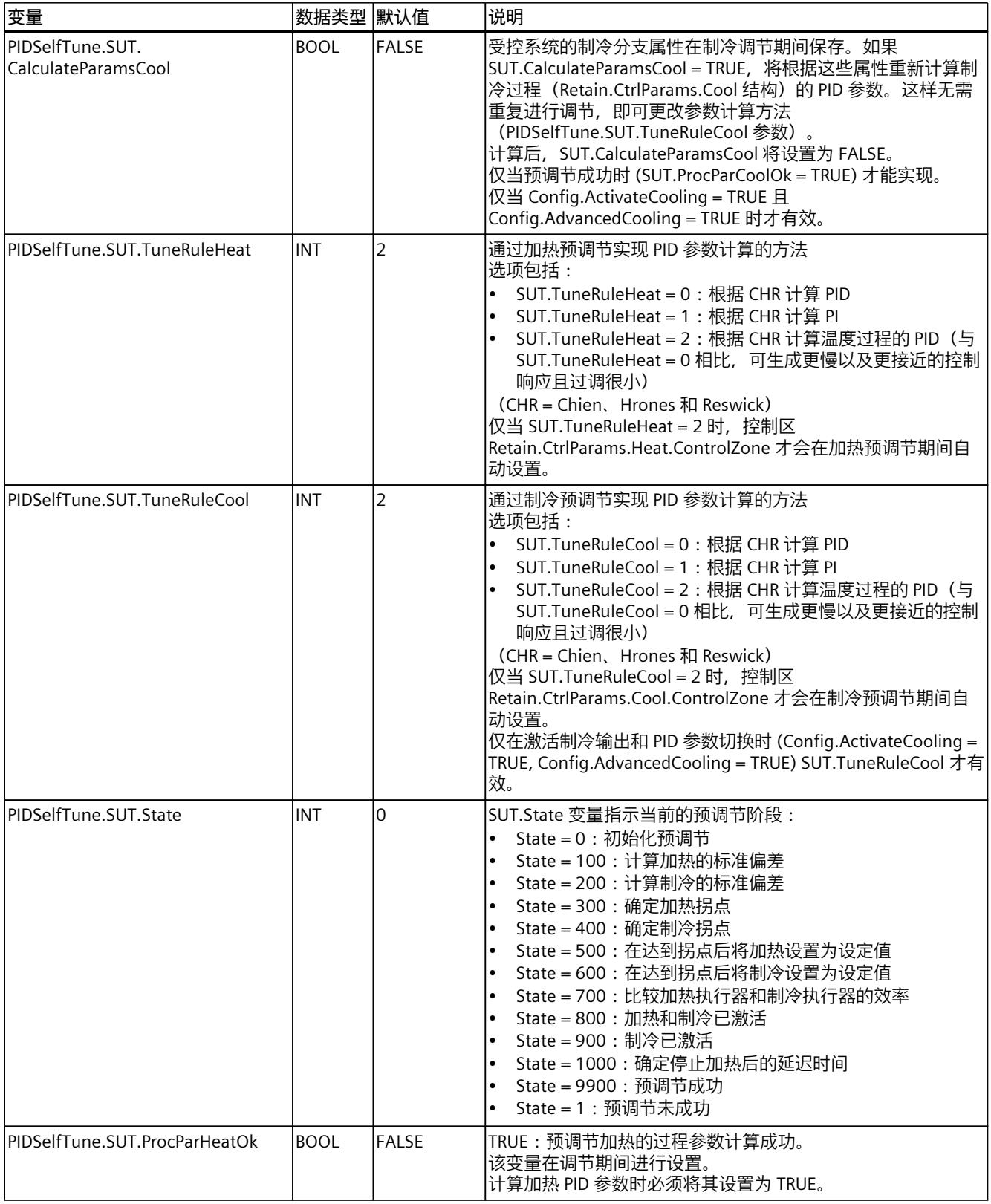

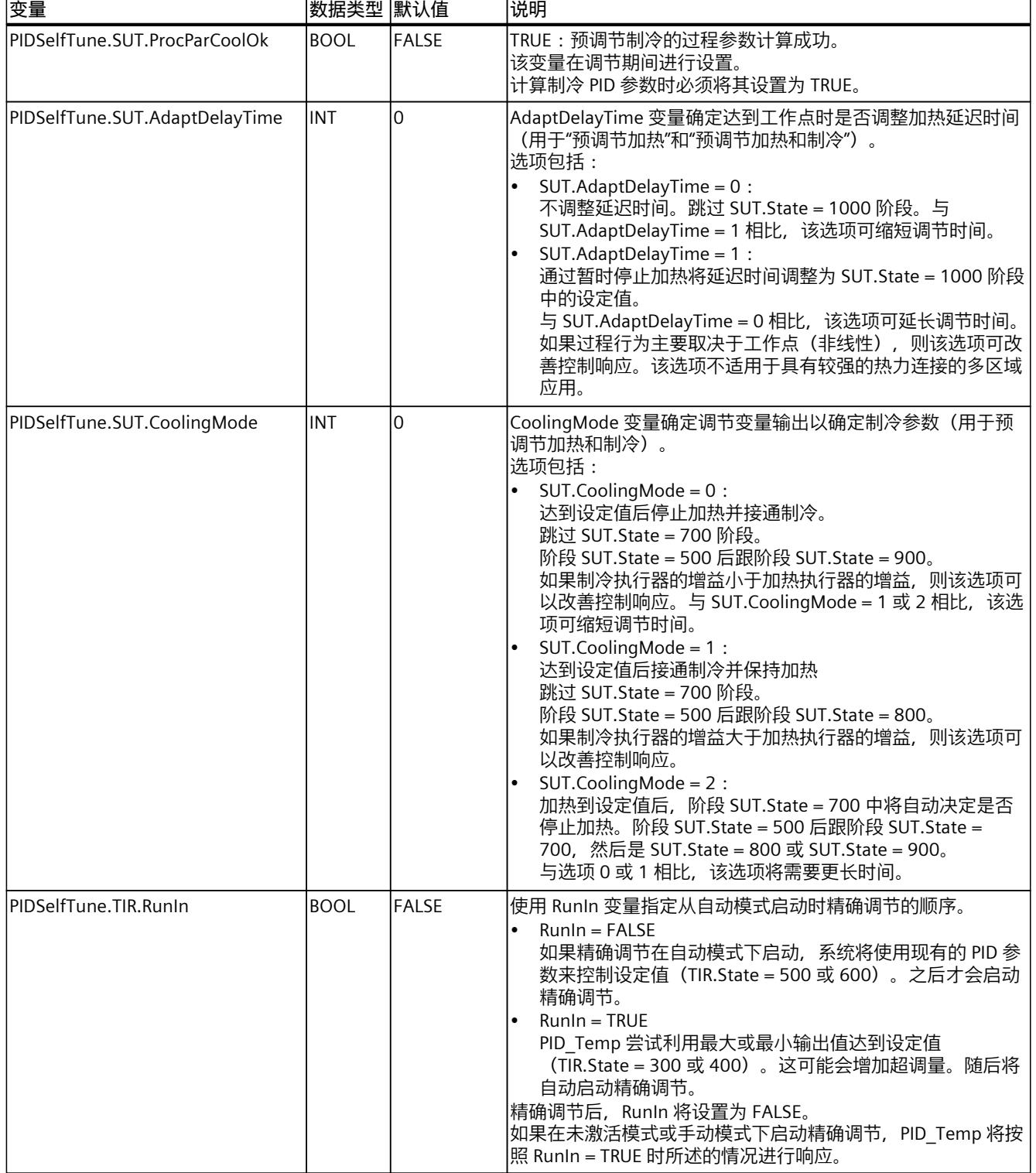

*指令*

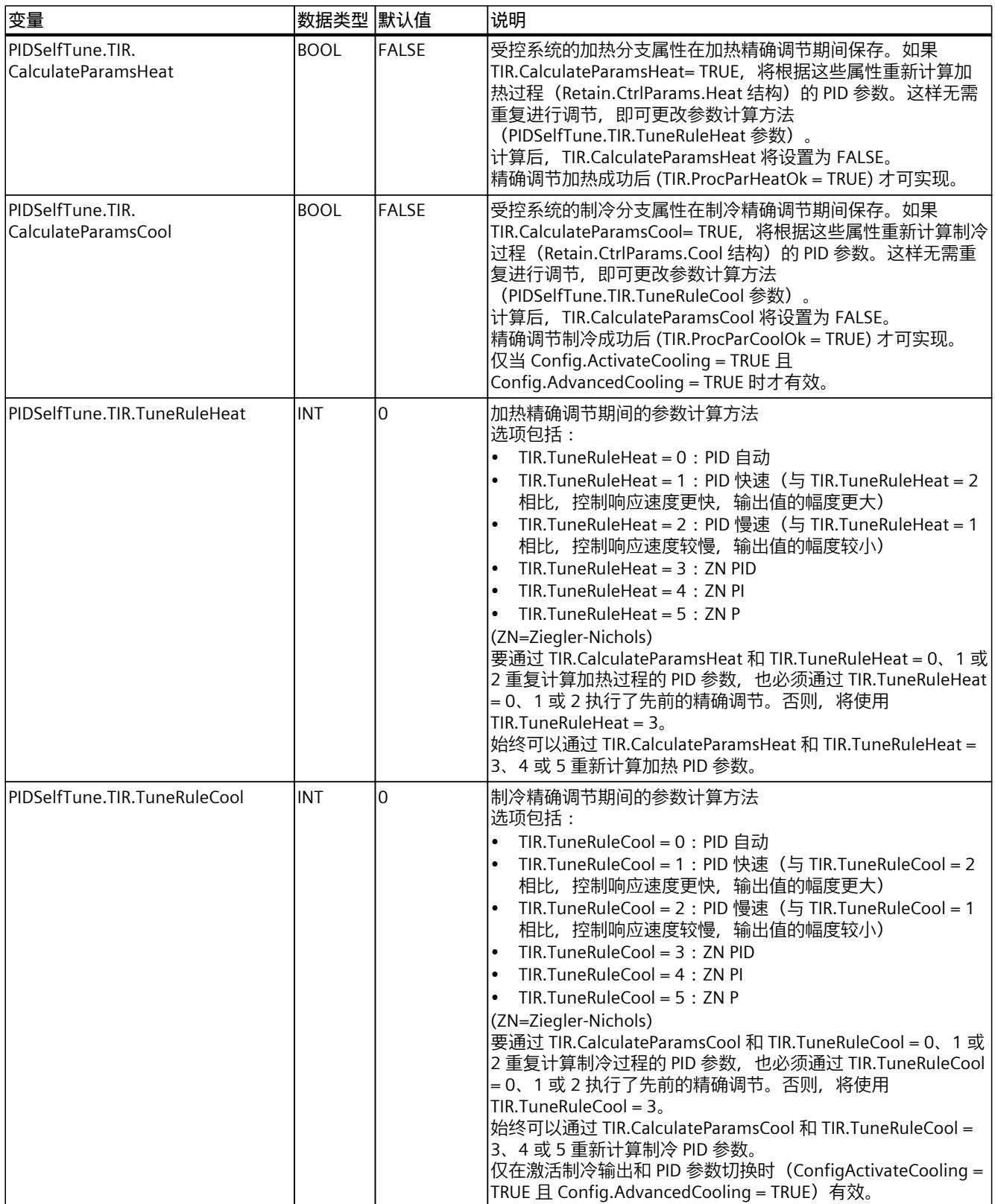

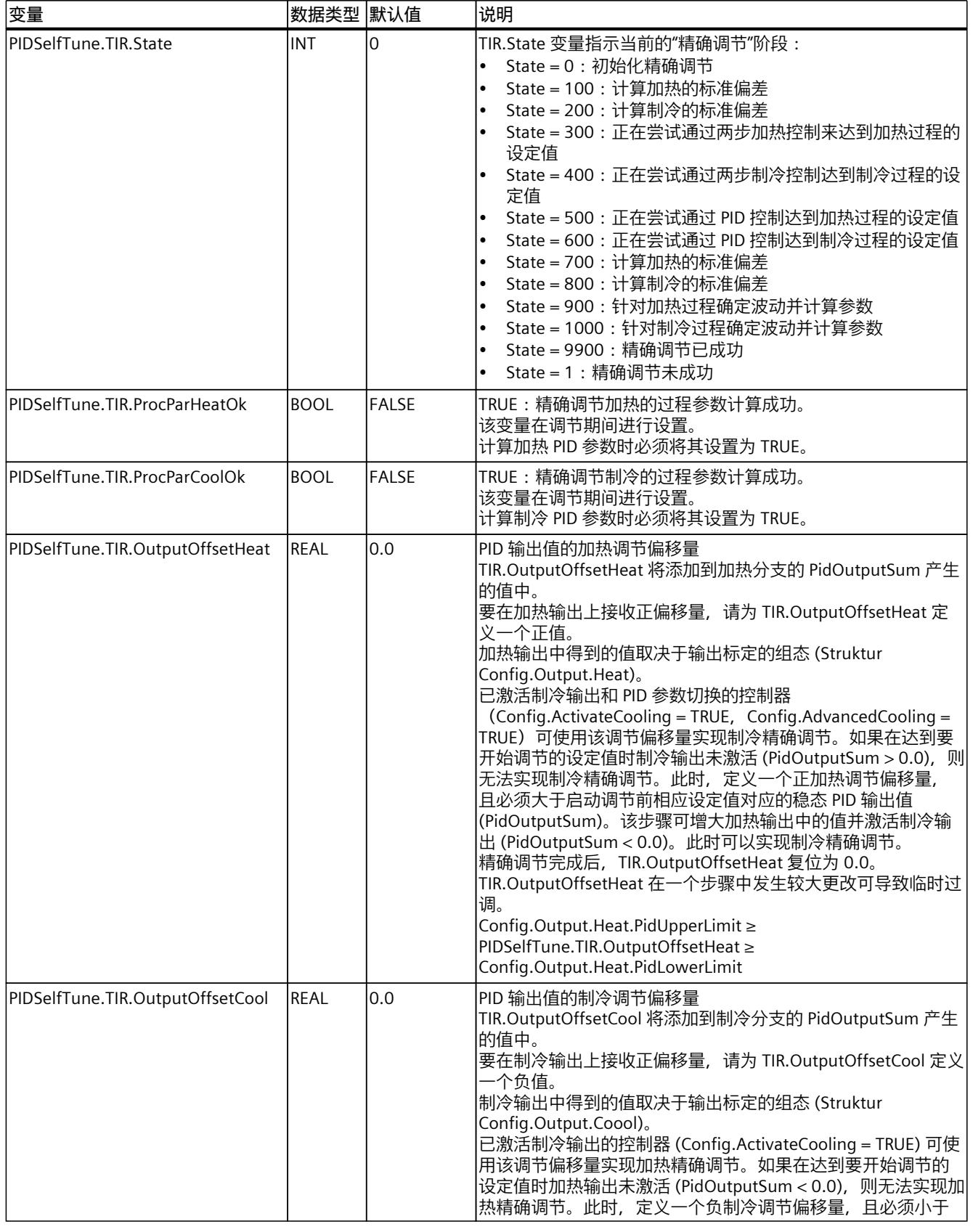

328

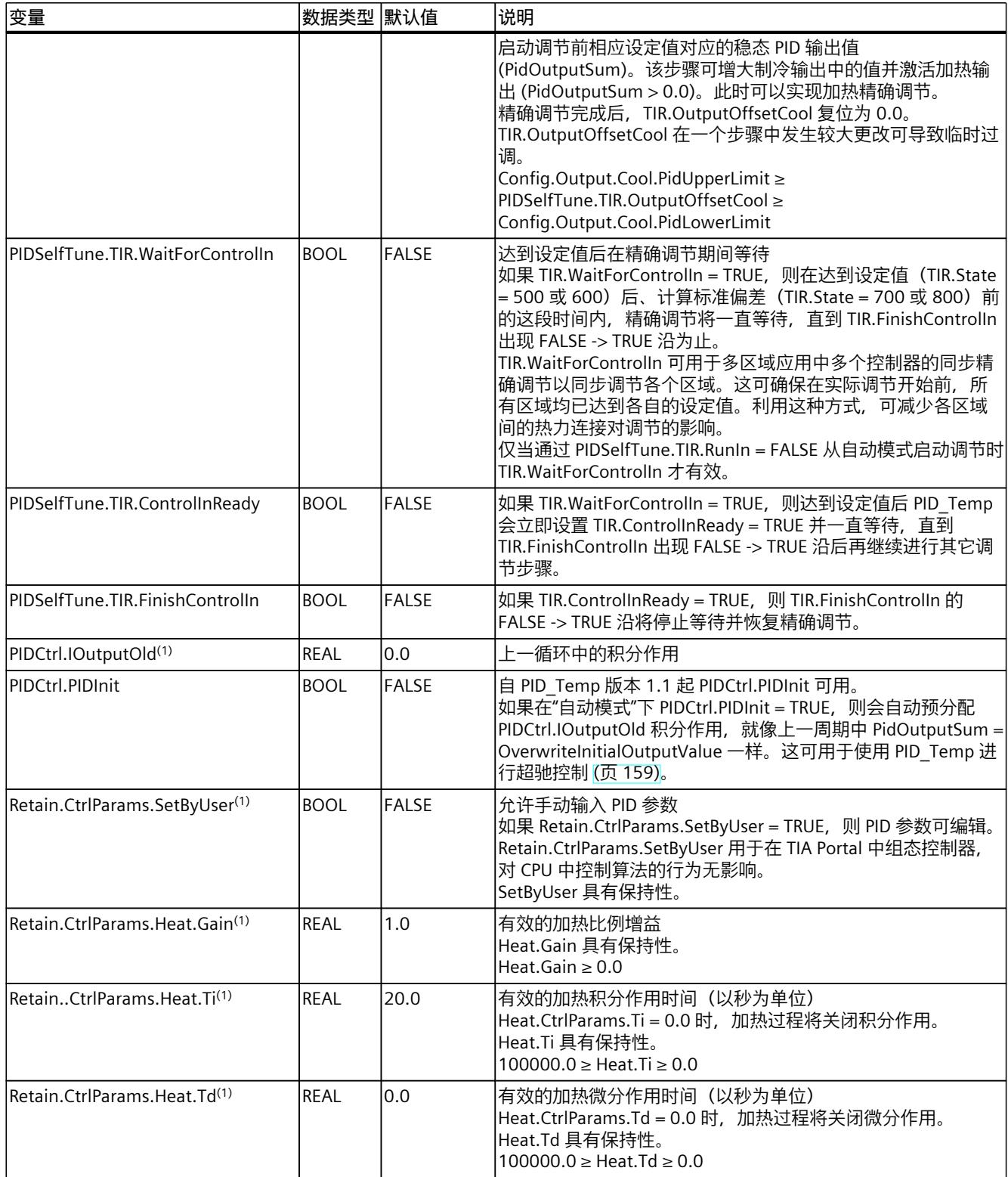

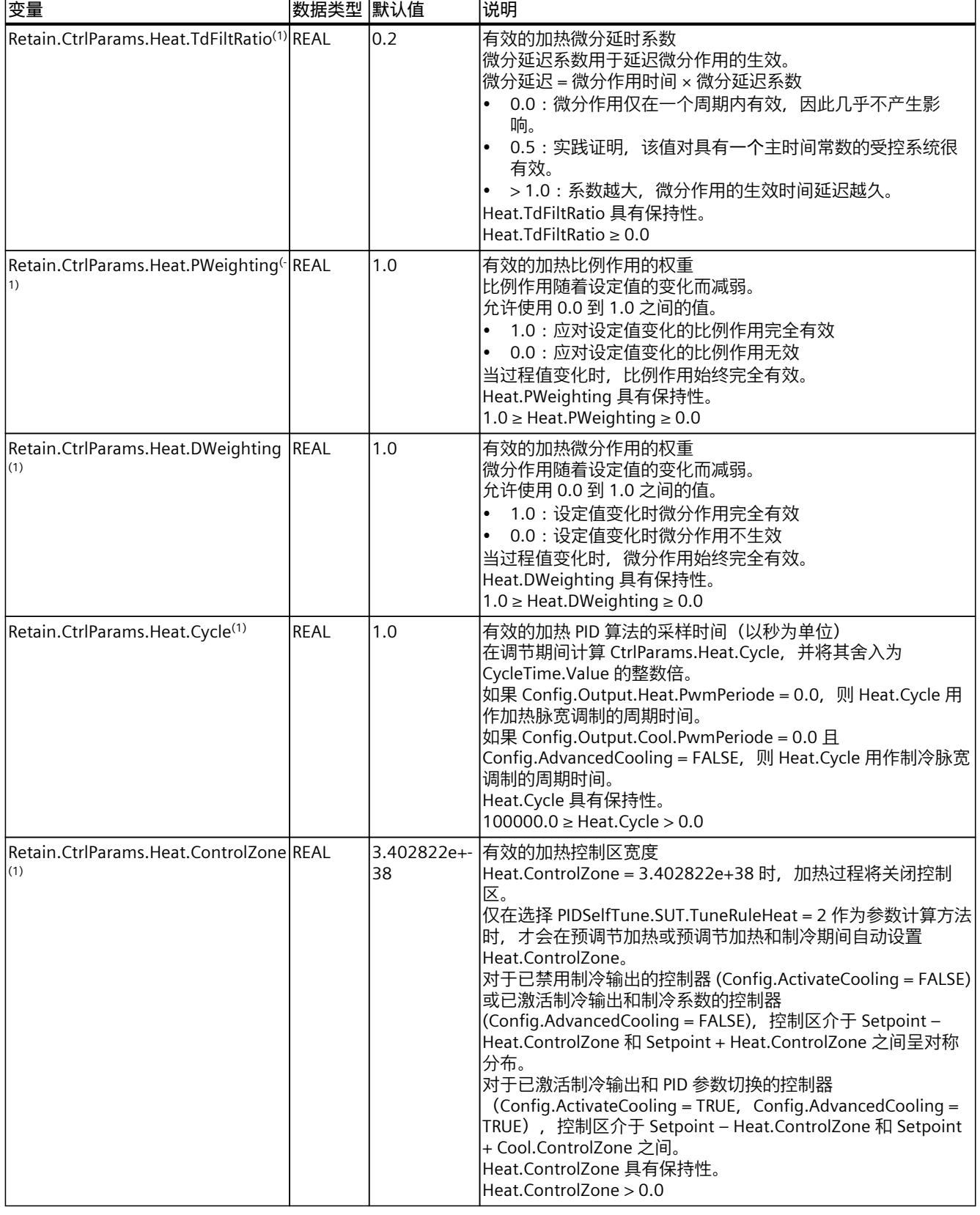

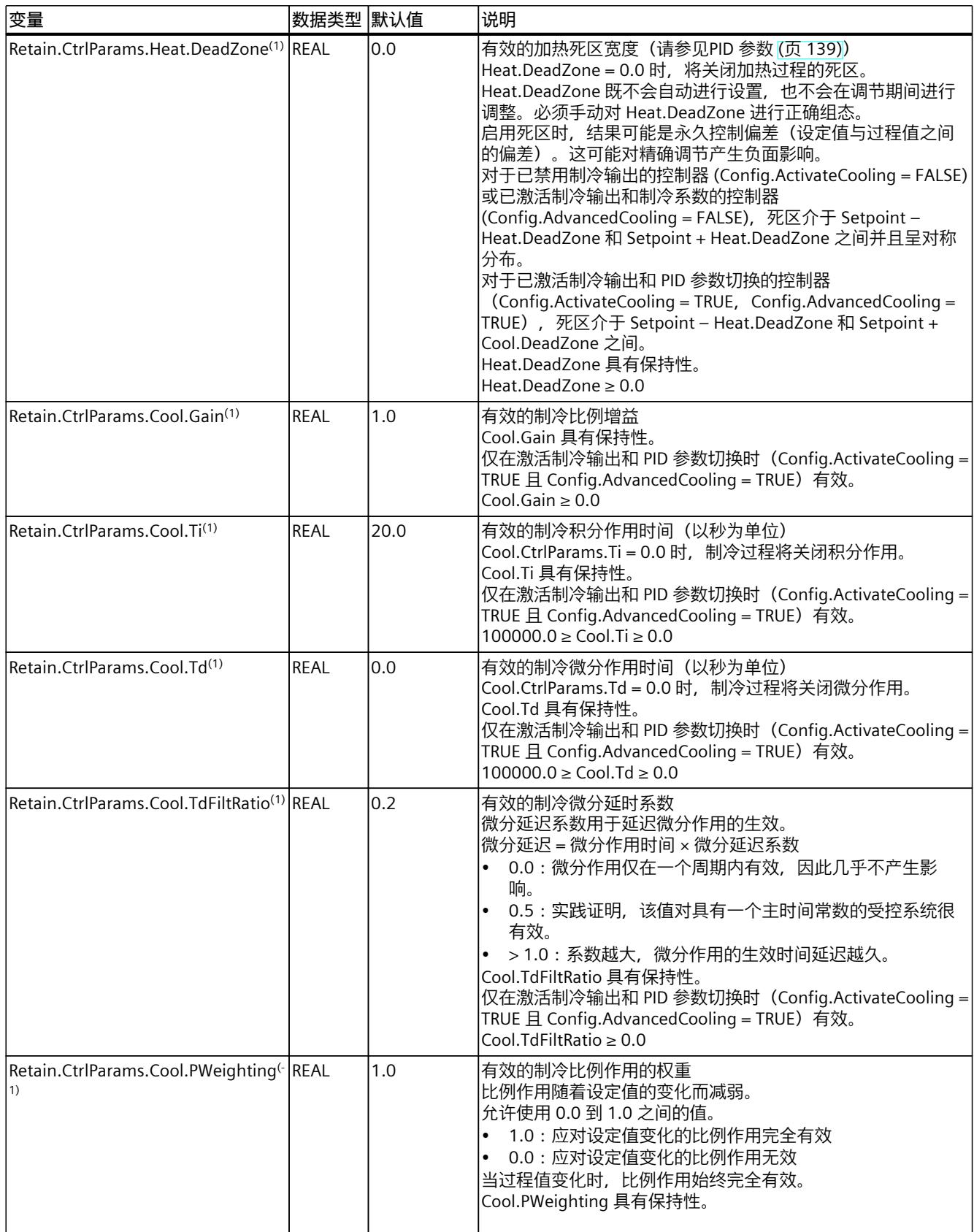

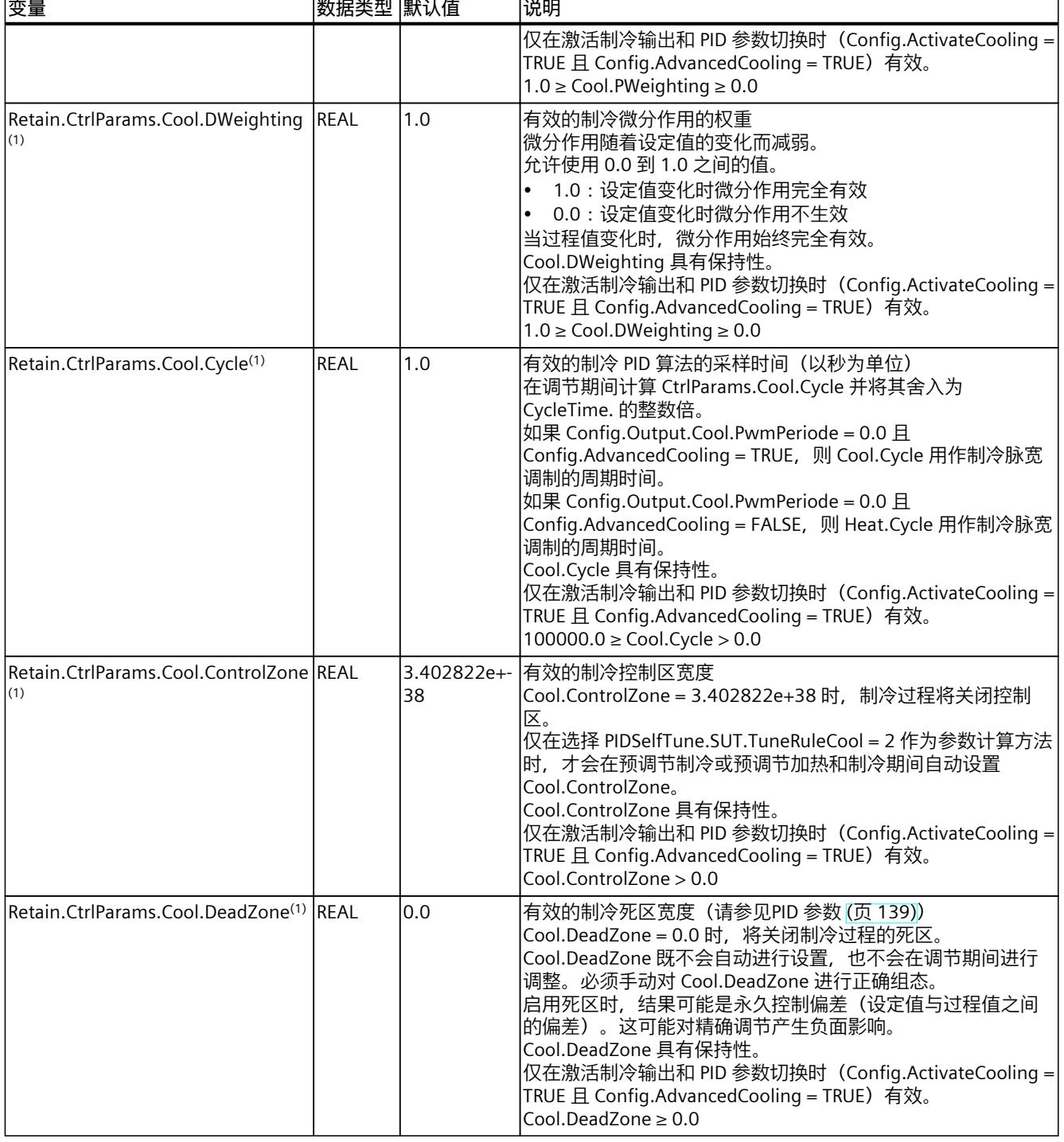

**参见**

PID\_Temp [ActivateRecoverMode](#page-13349-0) 变量 (页 340) [PID\\_Temp](#page-13350-0) 警告变量 (页 341) 使用 PID\_Temp [的多区域控制](#page-13166-0) (页 157)

<span id="page-13341-0"></span> $\mathbf{r}$ 

#### **10.3.4.7 PID\_Temp 状态和模式参数**

#### **参数的相关性**

State 参数显示了 PID 控制器的当前工作模式。您无法更改 State 参数。

当 ModeActivate 出现上升沿时, PID Temp 将切换到保存在 Mode 输入/输出参数中的工作模 式。

如果针对加热或制冷进行调节,则通过 Heat.EnableTuning 和 Cool.EnableTuning 指定预调节 和精确调节。

CPU 通电或从 Stop 切换到 RUN 模式时, PID\_Temp 将以保存在 Mode 参数中的工作模式启

动。要使 PID\_Temp 保持在"未激活"模式下,应设置 RunModeByStartup = FALSE。

#### **值的含义**

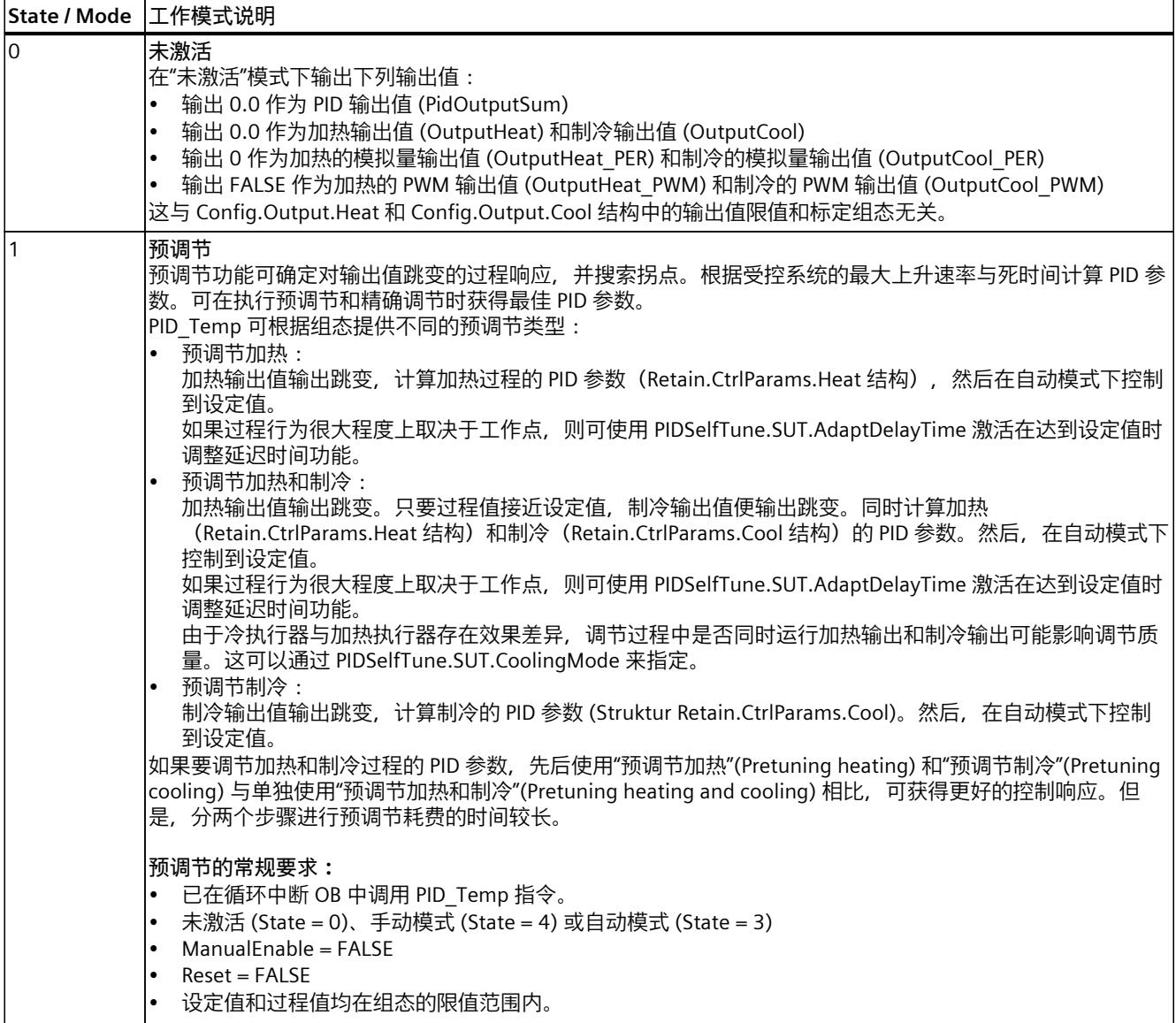

# *指令*

*10.3 PID\_Temp*

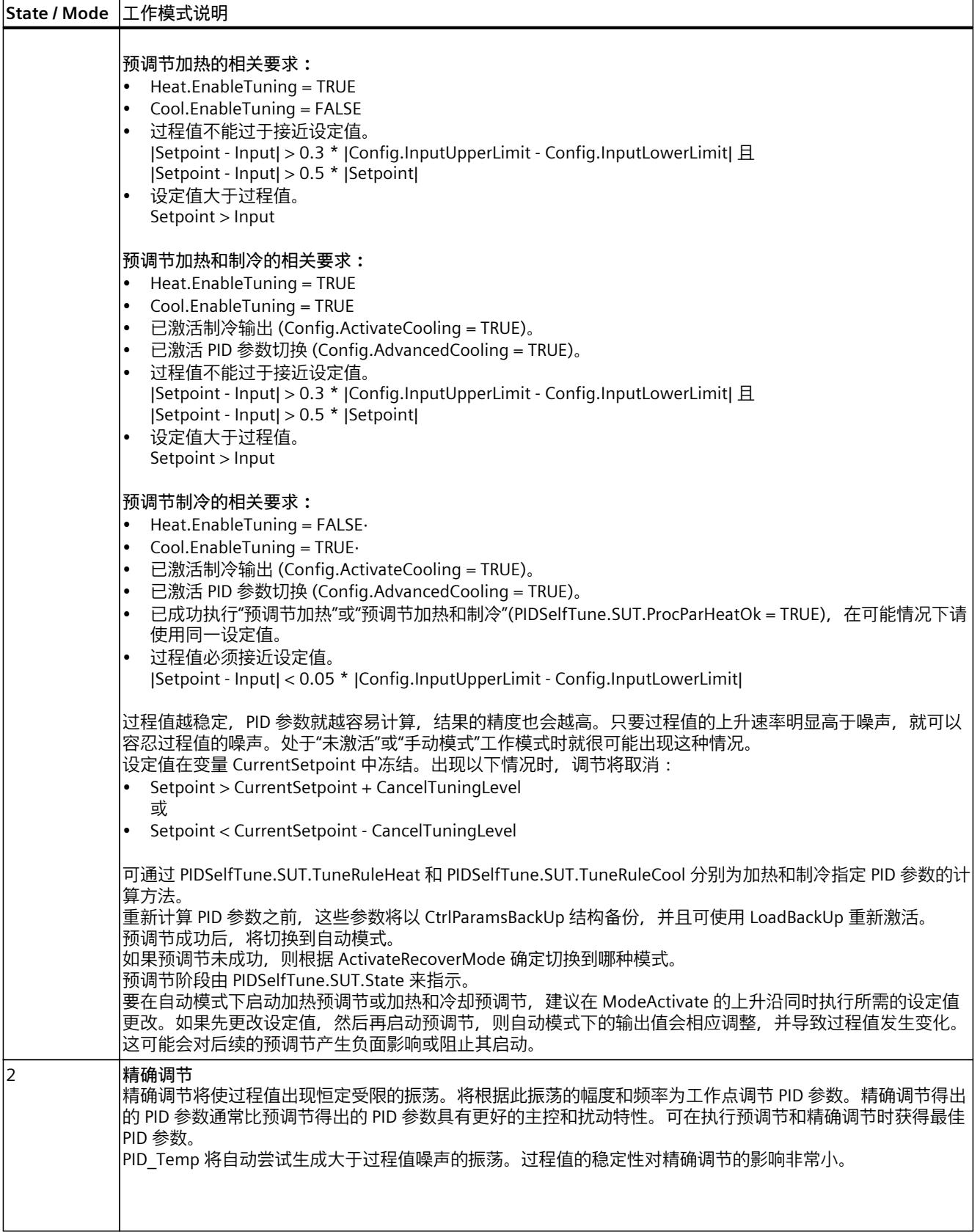

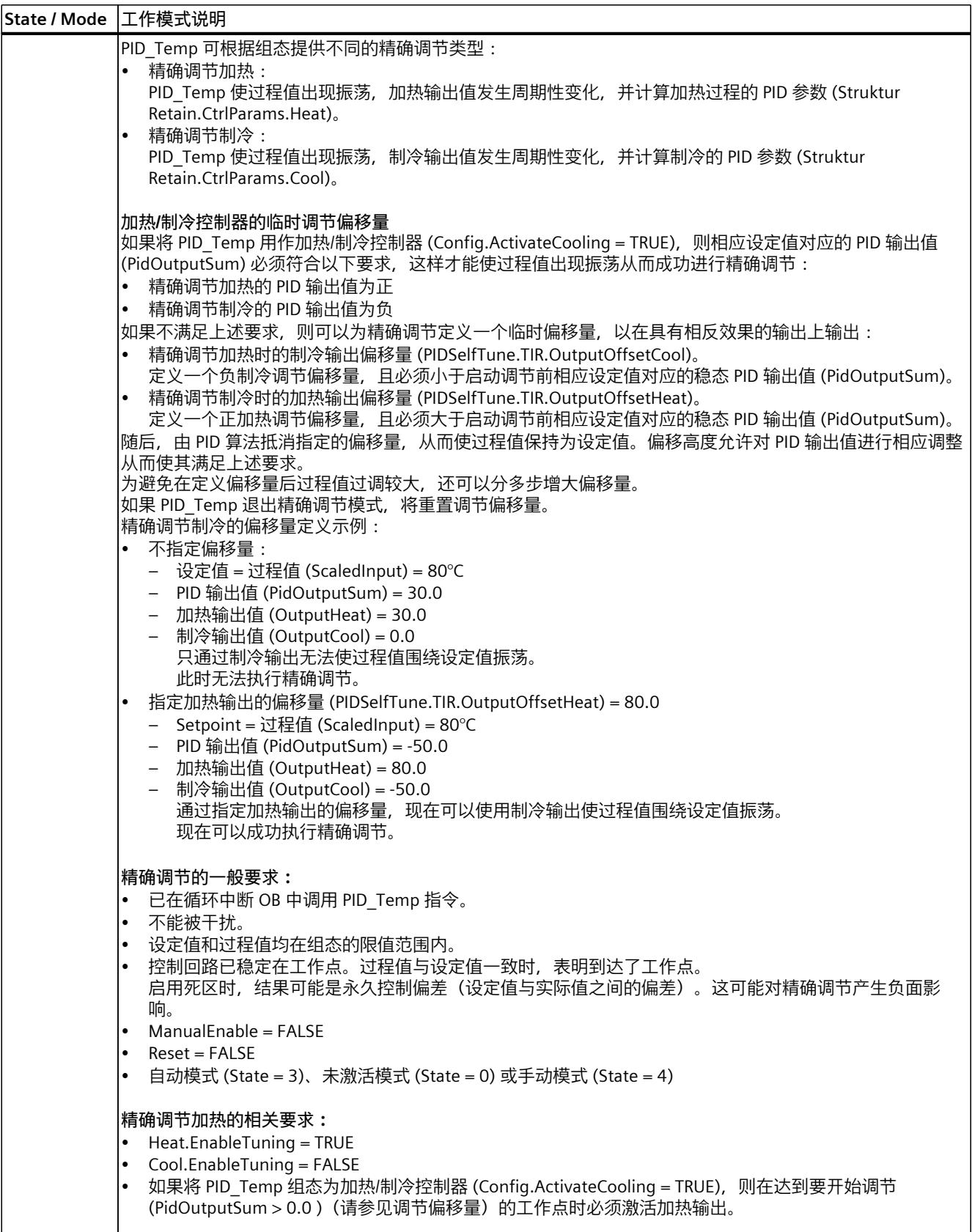

# *指令*

*10.3 PID\_Temp*

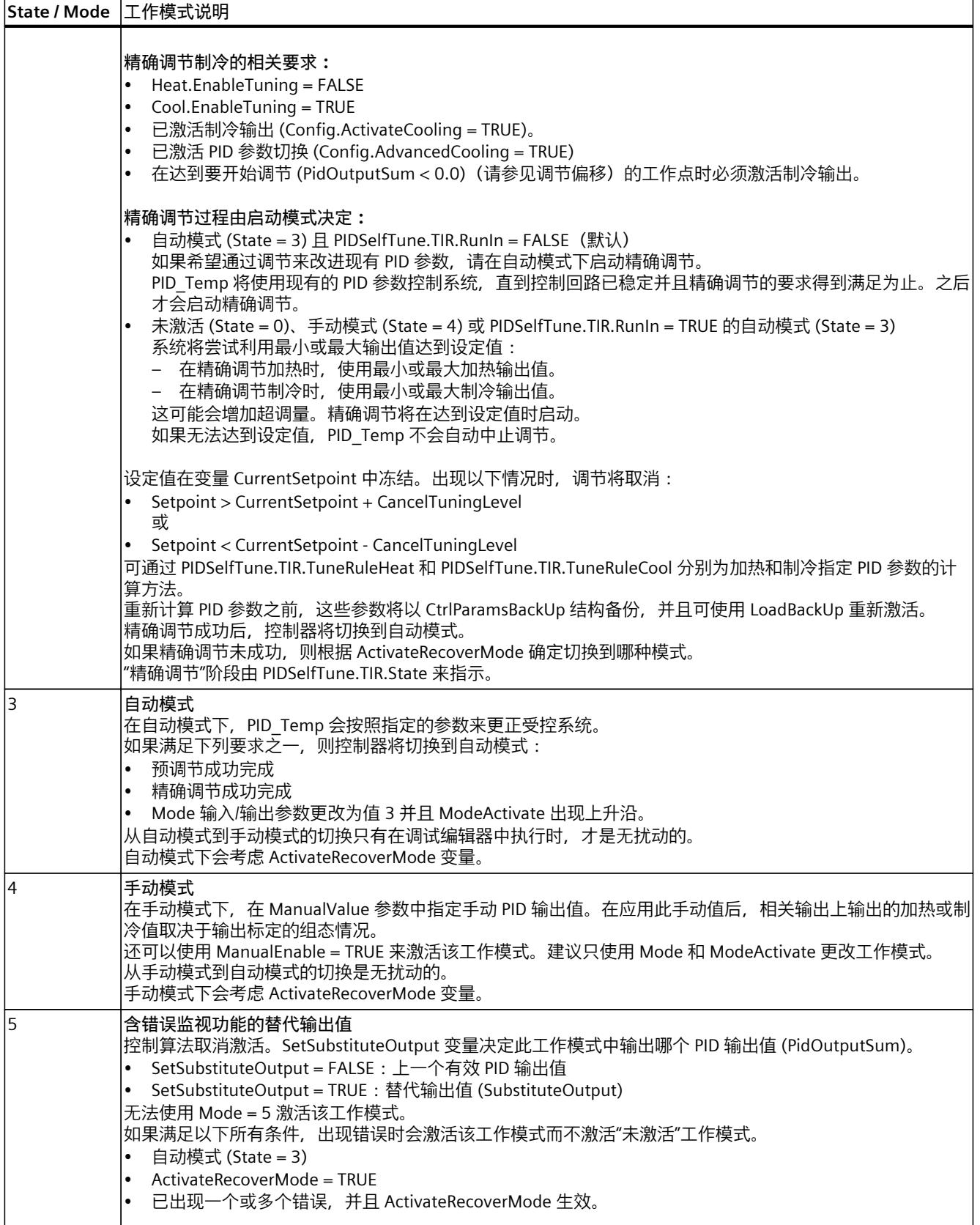

<span id="page-13346-0"></span>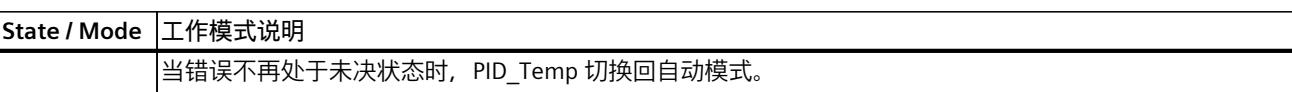

#### **ENO 特性**

 $\text{MIR State} = 0$ , 那么 ENO = FALSE。  $\text{11} \times \text{12}$  State ≠ 0, 那么 ENO = TRUE。

#### **在调试期间自动切换工作模式**

预调节或精确调节成功后,将激活自动模式。下表显示了成功预调节期间 Mode 和 State 的更 改方式。

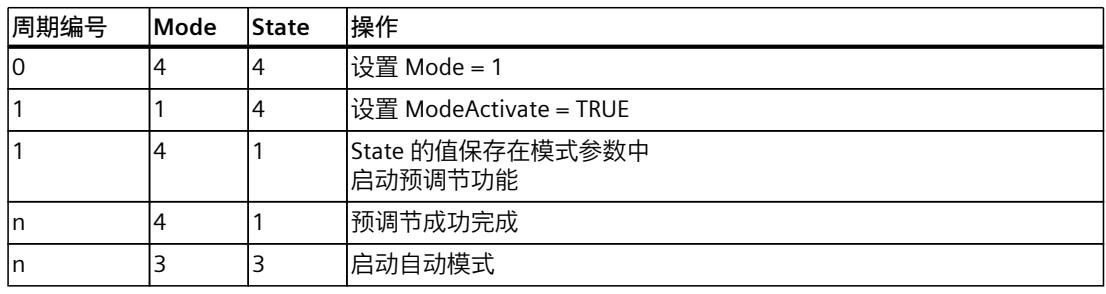

PID\_Temp 将在出现错误时自动切换工作模式。

下表显示了出现错误的预调节期间 Mode 和 State 的更改方式。

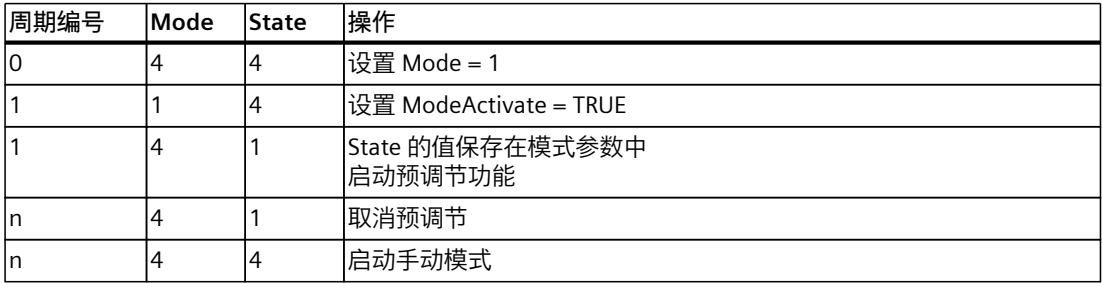

如果 ActivateRecoverMode = TRUE,将激活保存在 Mode 参数中的工作模式。启动预调节或精 确调节时, PID Temp 已将 State 的值保存到 Mode 输入/输出参数中。也就是说, PID Temp 将切换到启动调节时的模式。

如果 ActivateRecoverMode = FALSE, 系统将切换到"未激活"工作模式。

**参见**

PID\_Temp [的输出参数](#page-13319-0) (页 310) PID Temp V2 [的输入/输出参数](#page-13320-0) (页 311)

# **10.3.4.8 PID\_Temp ErrorBits 参数**

 $\overline{\mathbf{L}}$ 

#### 如果多个错误同时处于待决状态,将通过二进制加法显示 ErrorBits 的值。例如, 显示 ErrorBits = 0000003h 表示错误 0000001h 和 0000002h 同时处于待决状态。

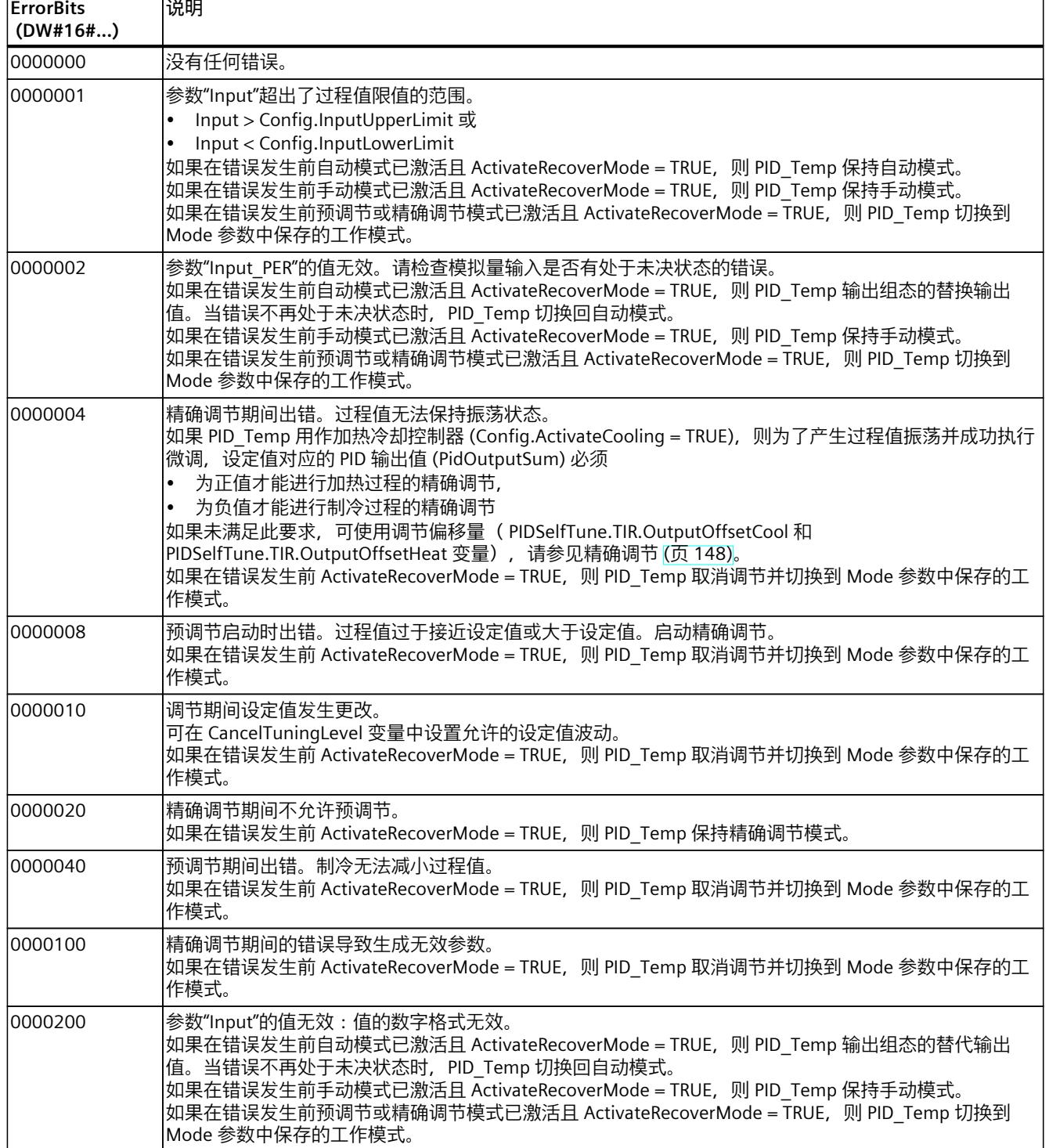

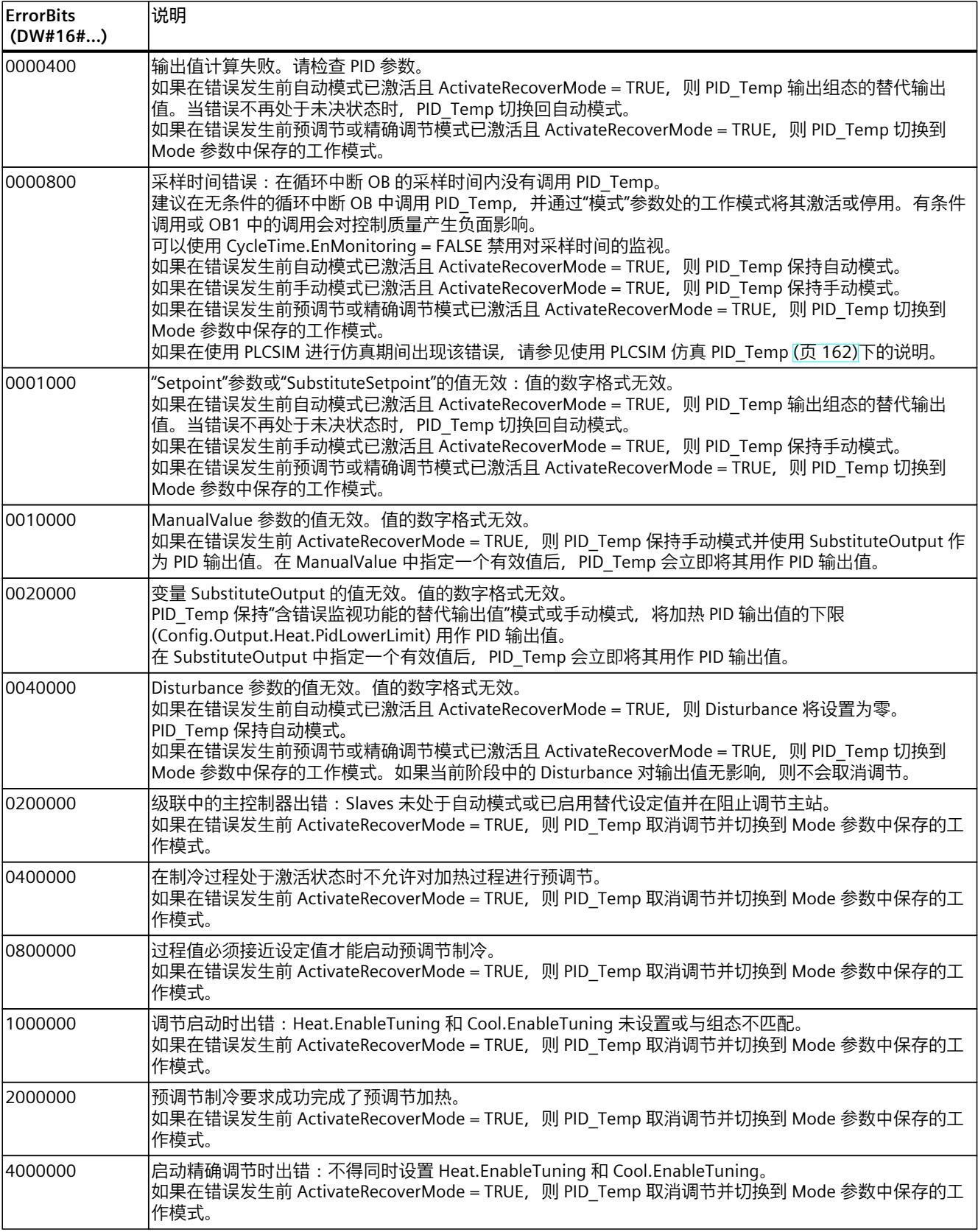

<span id="page-13349-0"></span>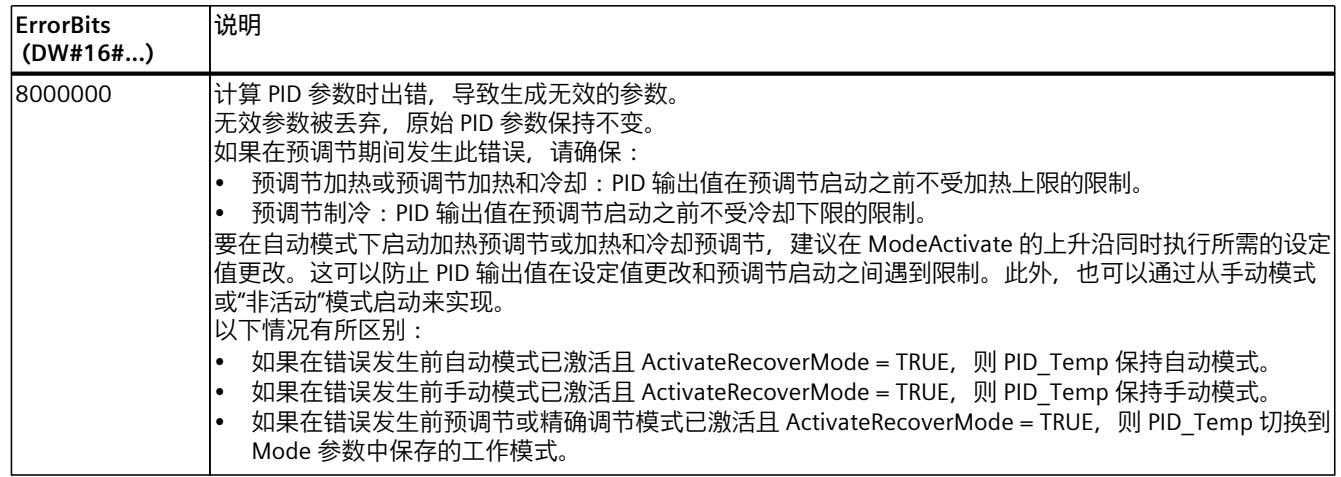

#### **10.3.4.9 PID\_Temp ActivateRecoverMode 变量**

ActivateRecoverMode 变量决定错误响应方式。 Error 参数指示是否存在错误处于未决状态。 当错误不再处于未决状态时, Error = FALSE。 ErrorBits 参数显示发生的具体错误。

#### **自动模式和手动模式**

**注意 您的系统可能已损坏。** |如果 ActivateRecoverMode = TRUE, 则 PID\_Temp 保持自动模式或手动模式, 即使出现错误 或超过过程限值也是如此。 这可能损坏您的系统。 必须组态受控系统在出现错误时如何作出响应以避免系统损坏。

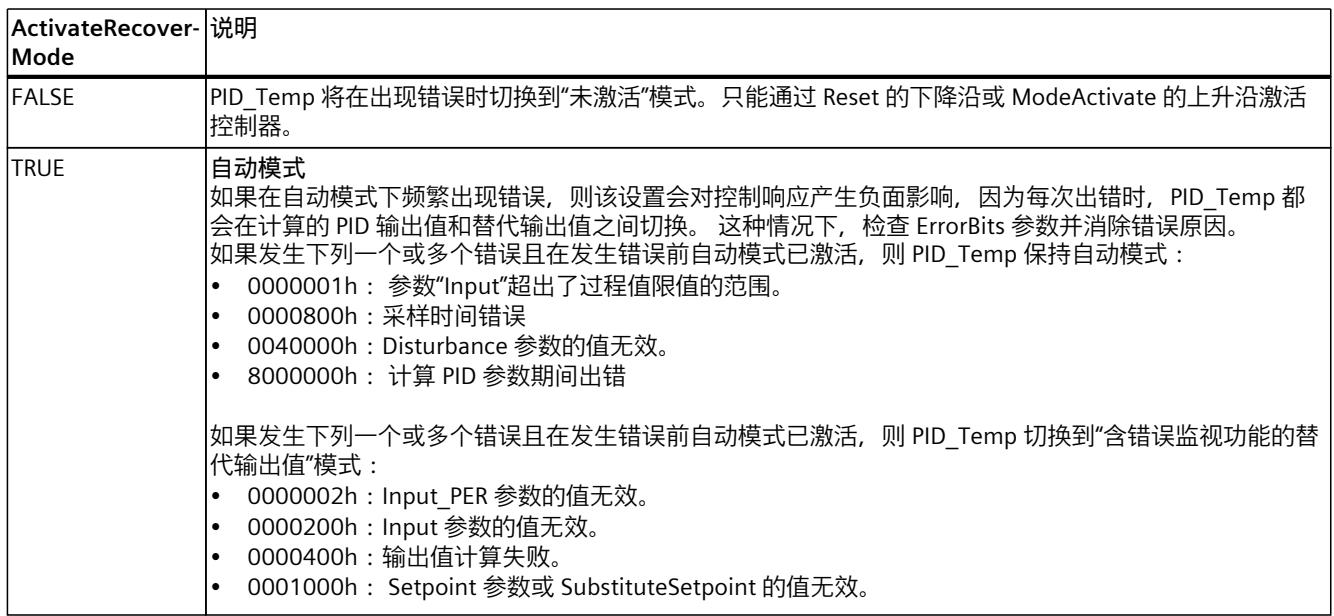

<span id="page-13350-0"></span>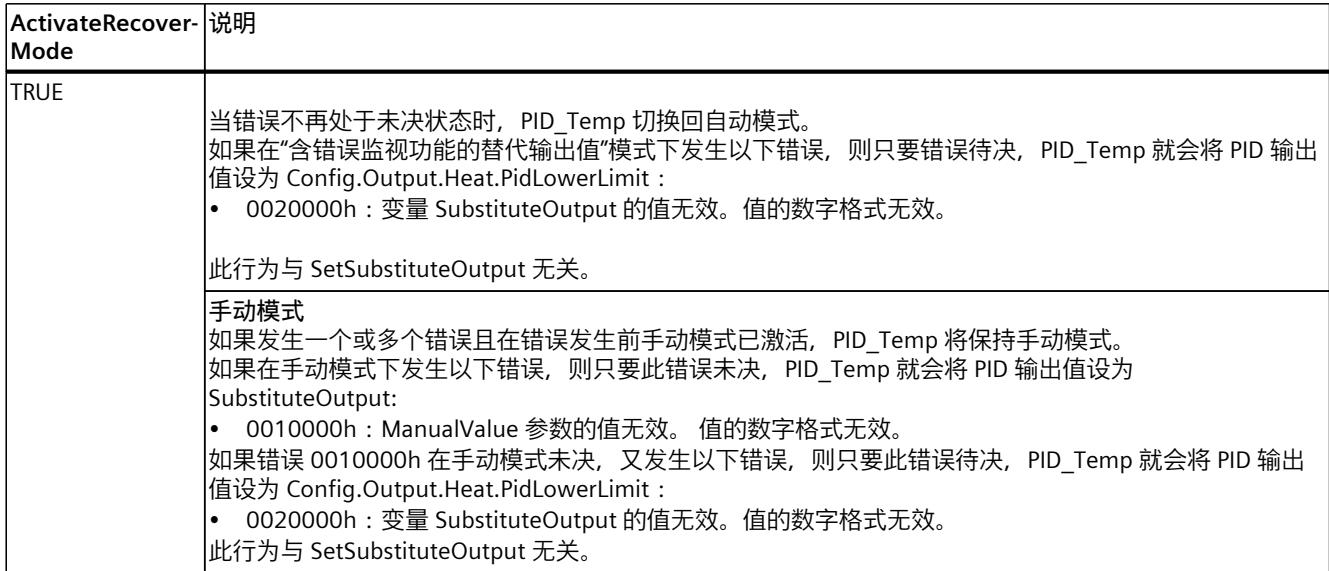

#### **预调节和精确调节**

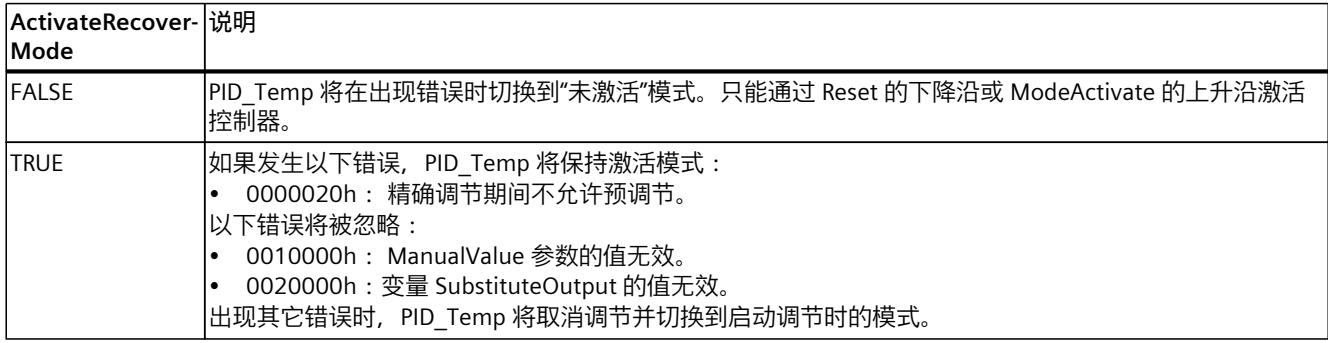

# **10.3.4.10 PID\_Temp 警告变量**

如果多个警告同时处于待决状态,将通过二进制加法显示 Warning 变量值。例如,如果显示 警告 0000003h,警告 0000001h 和 0000002h 将同时处于待决状态。

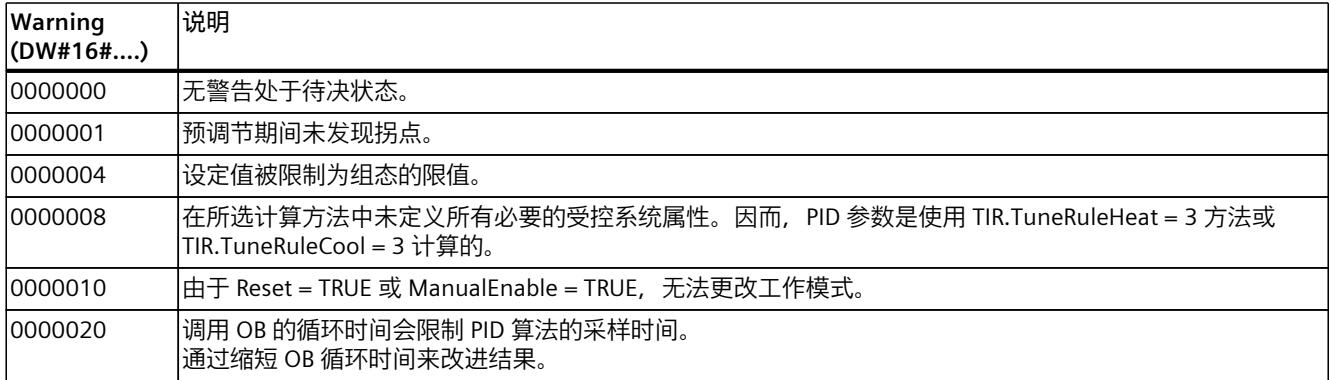

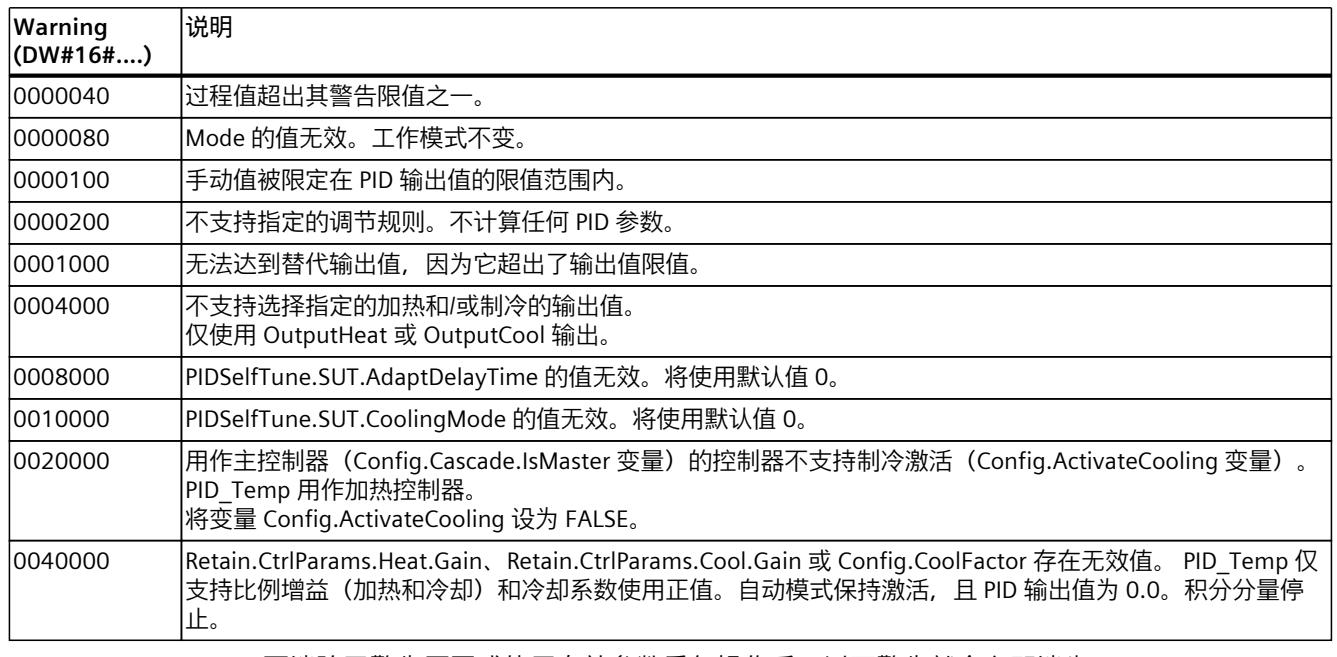

只要消除了警告原因或使用有效参数重复操作后, 以下警告就会立即消失:

- 0000001h
- 0000004h
- 0000008h
- 0000040h
- 0000100h

所有其它警告均在 Reset 或 ErrorAck 出现上升沿时清除。

#### **10.3.4.11 PwmPeriode 变量**

如果使用 OutputHeat\_PWM 或 OutputCool\_PWM 时 PID 算法采样时间 (Retain.CtrlParams.Heat.Cycle 或 Retain.CtrlParams.Heat.Cycle) 和脉宽调制的周期时间过大, 则可在 Config.Output.Heat.PwmPeriode 或 Config.Output.Cool.PwmPeriode 参数中定义存在 偏差的稍短周期时间来改善过程值的平滑度。

#### **OutputHeat\_PWM 中的脉宽调制时间**

OutputHeat\_PWM 输出中的 PWM 时间取决于 Config.Output.Heat.PwmPeriode:

- Heat.PwmPeriode = 0.0 (默认值) 加热的 PID 算法的采样时间 (Retain.CtrlParams.Heat.Cycle) 用作 PWM 的周期时间。
- Heat.PwmPeriode > 0.0 该值将舍入为 PID Temp 采样时间 (CycleTime.Value) 的整数倍并用作 PWM 的周期时间。 该值必须满足以下条件:
	- Heat.PwmPeriode ≤ Retain.CtrlParams.Heat.Cycle
	- Heat.PwmPeriode > Config.Output.Heat.MinimumOnTime
	- Heat.PwmPeriode > Config.Output.Heat.MinimumOffTime

#### **OutputCool\_PWM 中的脉宽调制时间**

OutputCool\_PWM 输出中的 PWM 的周期时间取决于 Config.Output.Cool.PwmPeriode 和加 热/制冷的方法:

- Cool.PwmPeriode = 0.0 且制冷系数 (Config.AdvancedCooling = FALSE): 加热的 PID 算法的采样时间 (Retain.CtrlParams.Heat.Cycle) 用作 PWM 的周期时间。
- Cool.PwmPeriode = 0.0 且 PID 参数切换 (Config.AdvancedCooling = TRUE): 制冷的 PID 算法的采样时间 (Retain.CtrlParams.Cool.Cycle) 用作 PWM 的周期时间。
- $\bullet$  Cool.PwmPeriode  $> 0.0$ : 该值将舍入为 PID Temp 采样时间 (CycleTime.Value) 的整数倍并用作 PWM 的周期时间。 该值必须满足以下条件:
	- Cool.PwmPeriode ≤ Retain.CtrlParams.Cool.Cycle 或 Retain.CtrlParams.Heat.Cycle
	- Cool.PwmPeriode > Config.Output.Cool.MinimumOnTime
	- Cool.PwmPeriode > Config.Output.Cool.MinimumOffTime

Config.Output.Cool.PwmPeriode 仅在制冷输出激活 (Config.ActivateCooling =TRUE) 时有效。 使用 PwmPeriode 时, PWM 输出信号的精度由 PwmPeriode 与 PID Temp 采样时间(OB 的周 期时间)的关系决定。PwmPeriode 至少应为 PID Temp 采样时间的 10 倍。

如果 PID 算法的采样时间不是 PwmPeriode 的整数倍,则在 PID 算法采样时间内 PWM 的最后 一个周期都将相应延长。

# <span id="page-13353-0"></span>*指令*

*10.3 PID\_Temp*

# **OutputHeat\_PWM 的示例**

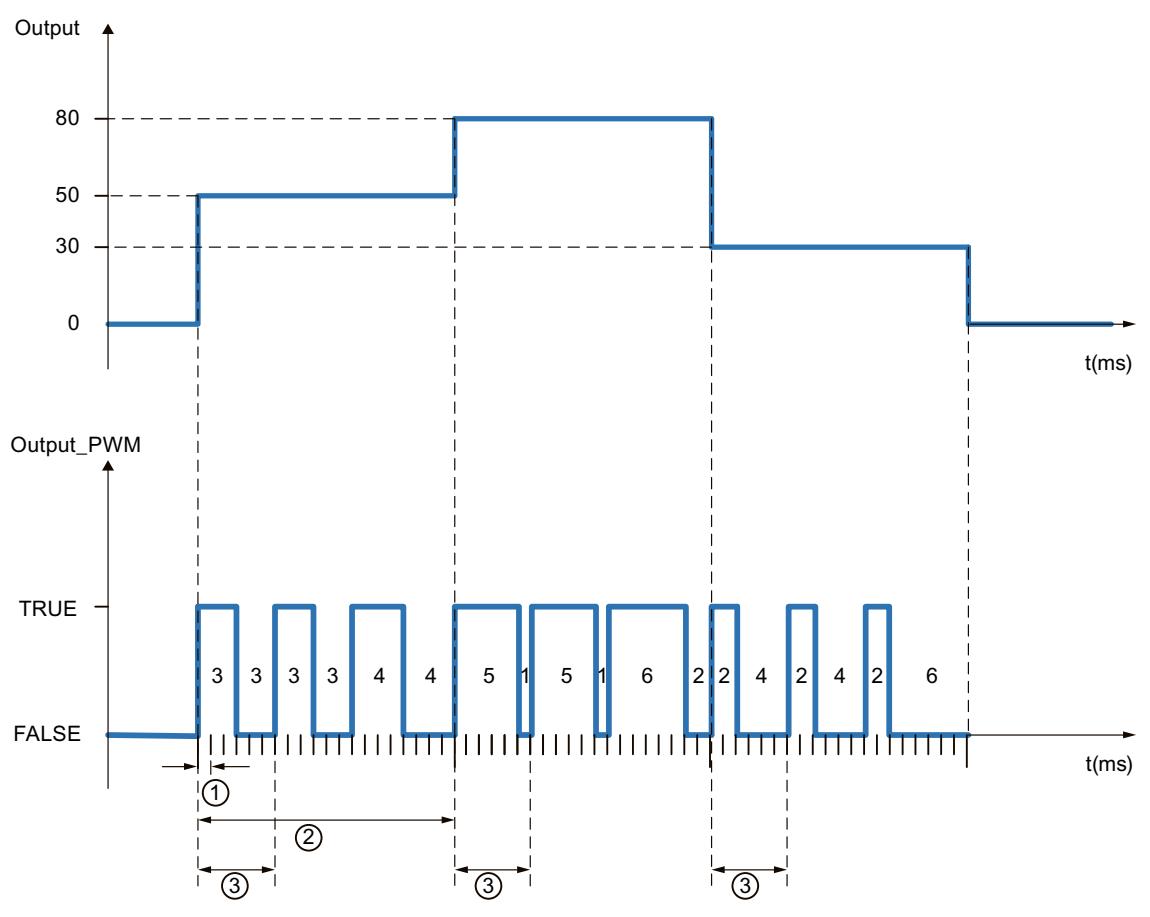

- ① PID\_Temp 采样时间 = 100.0 ms (调用循环中断 OB 的周期时间, CycleTime.Value 变量)
- ② PID 算法采样时间 = 2000.0 ms(Retain.CtrlParams.Heat.Cycle 变量)
- ③ 加热的 PWM 时间 = 600.0 ms(Config.Output.Heat.PwmPeriode 变量)

# **10.3.4.12 IntegralResetMode 变量**

IntegralResetMode 变量用于确定如何预分配积分作用 PIDCtrl.IOutputOld:

- 从"未激活"工作模式切换到"自动模式"时
- 参数 Reset 出现 TRUE -> FALSE 沿并且参数 Mode = 3 时

只有在激活了积分作用时,该设置才会在一个周期内有效 (Retain.CtrlParams.Heat.Ti 和 Retain.CtrlParams.Cool.Ti > 0.0 变量)。

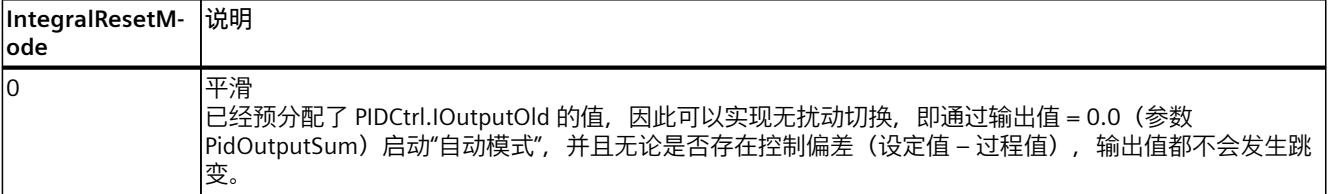

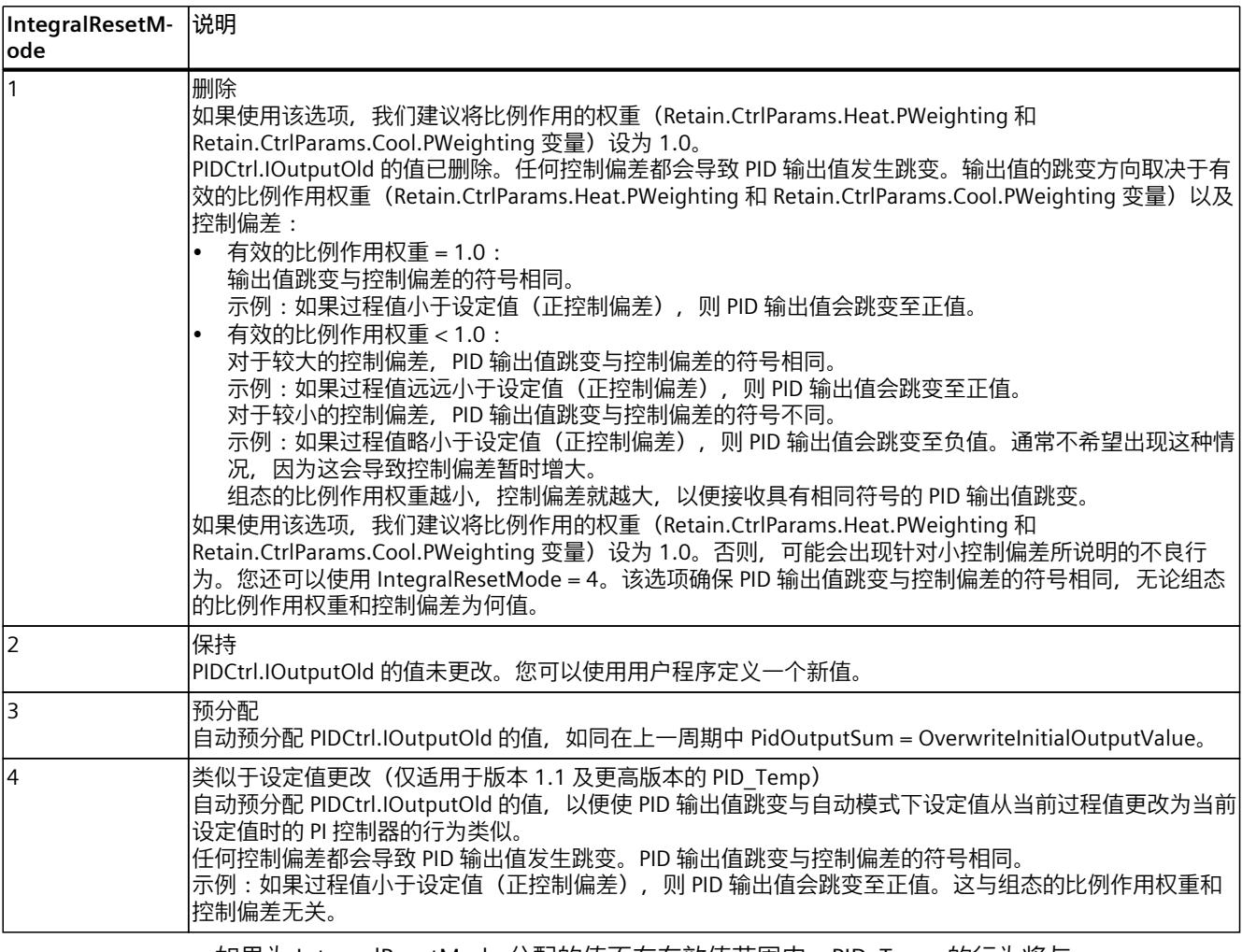

如果为 IntegralResetMode 分配的值不在有效值范围内, PID\_Temp 的行为将与 IntegralResetMode 预分配时的情况相同:

- PID Temp V1.0 及之前的版本: IntegralResetMode = 1
- PID Temp 自 V1.1 起的版本: IntegralResetMode = 4
- **10.4 PID 基本功能**
- **10.4.1 CONT\_C**
- **10.4.1.1 CONT\_C 说明**

在 SIMATIC S7 自动化系统中可使用 CONT\_C 指令控制具有连续输入和输出变量的工艺过程。 可分配参数来启用或禁用 PID 控制器的子功能并使其适应该过程。除了设定值和过程值分支中 的功能外,该指令还实现了一个完整的 PID 控制器,该控制器具有连续的输出值输出, 并且允 许手动影响输出值。

#### *10.4 PID 基本功能*

#### **应用**

可以使用该控制器作为 PID 固定设定值控制器, 或在多回路控制系统中作为级联、混合或比率 控制器。控制器的功能基于带有模拟信号的采样控制器的 PID 控制算法,必要时还可按以下方 法进行扩展:增加一个脉冲整形器环节,以便为带有比例执行器的两位或三位控制器生成脉宽 调制的输出信号。

#### **调用**

CONT C 指令具有一个初始化例程, 在设置输入参数 COM\_RST = TRUE 时将运行该例程。初始 化过程中,积分作用被设置为初始化值 I ITVAL。所有信号输出都被设置为零。完成初始化例 程后,必须设置 COM\_RST = FALSE。 只有以固定时间间隔调用块时,在控制块中计算的值才是正确的。因此,应在循环中断 OB (OB 30 到 OB 38) 中调用控制块。在 CYCLE 参数中输入采样时间。

#### **错误信息**

错误消息字 RET\_VAL 不由块进行评估。

#### **10.4.1.2 CONT\_C 的工作原理**

#### **设定值分支**

在输入 SP\_INT 中输入浮点格式的设定值。

#### **过程值分支**

可以 I/O 或浮点格式输入过程值。 函数 CRP\_IN 按照以下规则将 I/O 值 PV\_PER 转换为浮点格式 的值 -100 到 +100 %: CRP\_IN = PV\_PER \* 100 / 27648 的输出 函数 PV\_NORM 根据以下规则标定 CRP\_IN 的输出: PV\_NORM 的输出 = (CRP\_IN 的输出) \*PV\_FAC + PV\_OFF PV\_FAC 的默认值为 1, PV\_OFF 的默认值为 0。

#### **形成误差信号**

设定值与过程值之间的差值是误差信号。 要抑制由于调节变量量化而产生的小幅持续振荡 (例如,使用 PULSEGEN 进行脉宽调制时),可将误差信号应用于死区 (DEADBAND)。 DEADB  $W = 0$  时, 死区关闭。

#### **PID 算法**

PID 算法作为位置算法运行。 比例、积分 (INT) 和微分 (DIF) 作用并行连接在一起,可以单独 激活或禁用。 这样便可组态 P、PI、PD 和 PID 控制器。 也可以组态纯 I 控制器。
# **手动值处理**

可以在手动模式和自动模式之间切换。 在手动模式下,调节变量被修正为手动选择的值。 积分作用 (INT) 内部设置为 LMN - LMN P - DISV, 微分作用 (DIF) 内部设置为 0 并同步。 因 此,可以平滑地切换到自动模式。

### **调节值处理**

可以使用 LMNLIMIT 函数将调节值限制为所选值。 输入变量超过限值时, 报警位会给予指 示。 函数 LMN\_NORM 按照以下规则对 LMNLIMIT 的输出进行标准化: LMN = (LMNLIMIT 的输出) \* LMN\_FAC + LMN\_OFF LMN\_FAC 的默认值为 1, LMN\_OFF 的默认值为 0。 调节值也可以使用 I/O 格式。 函数 CRP OUT 按照以下规则将 LMN 浮点值转换为 I/O 值: LMN  $PER = LMN * 27648 / 100$ 

#### **前馈控制**

可在 DISV 输入中添加扰动变量。

# **10.4.1.3 CONT\_C 方框图**

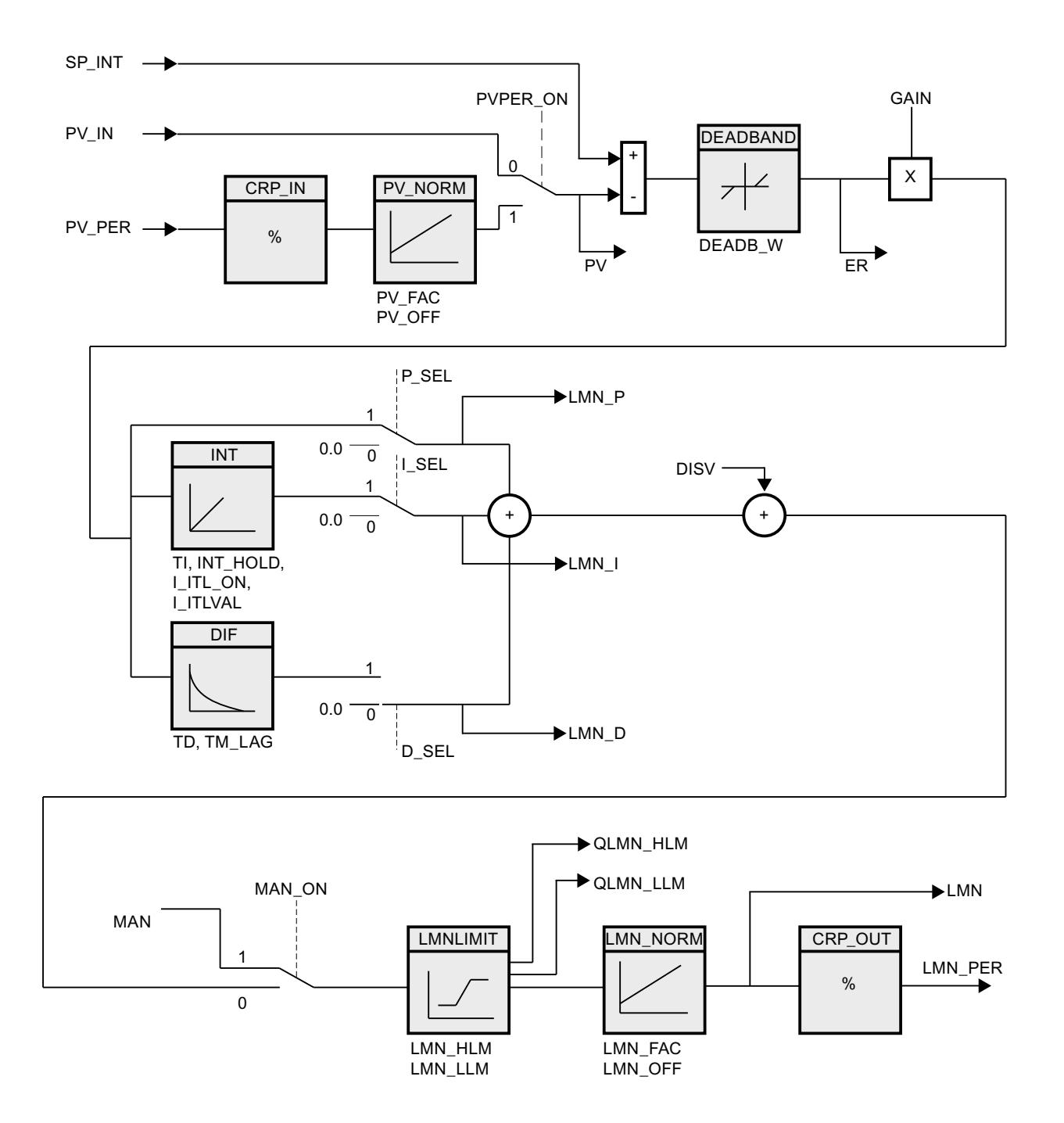

# **10.4.1.4 输入参数 CONT\_C**

# 以下参数的名称既适用于数据块,也适用于通过 Openness API 访问。

表格 10-13

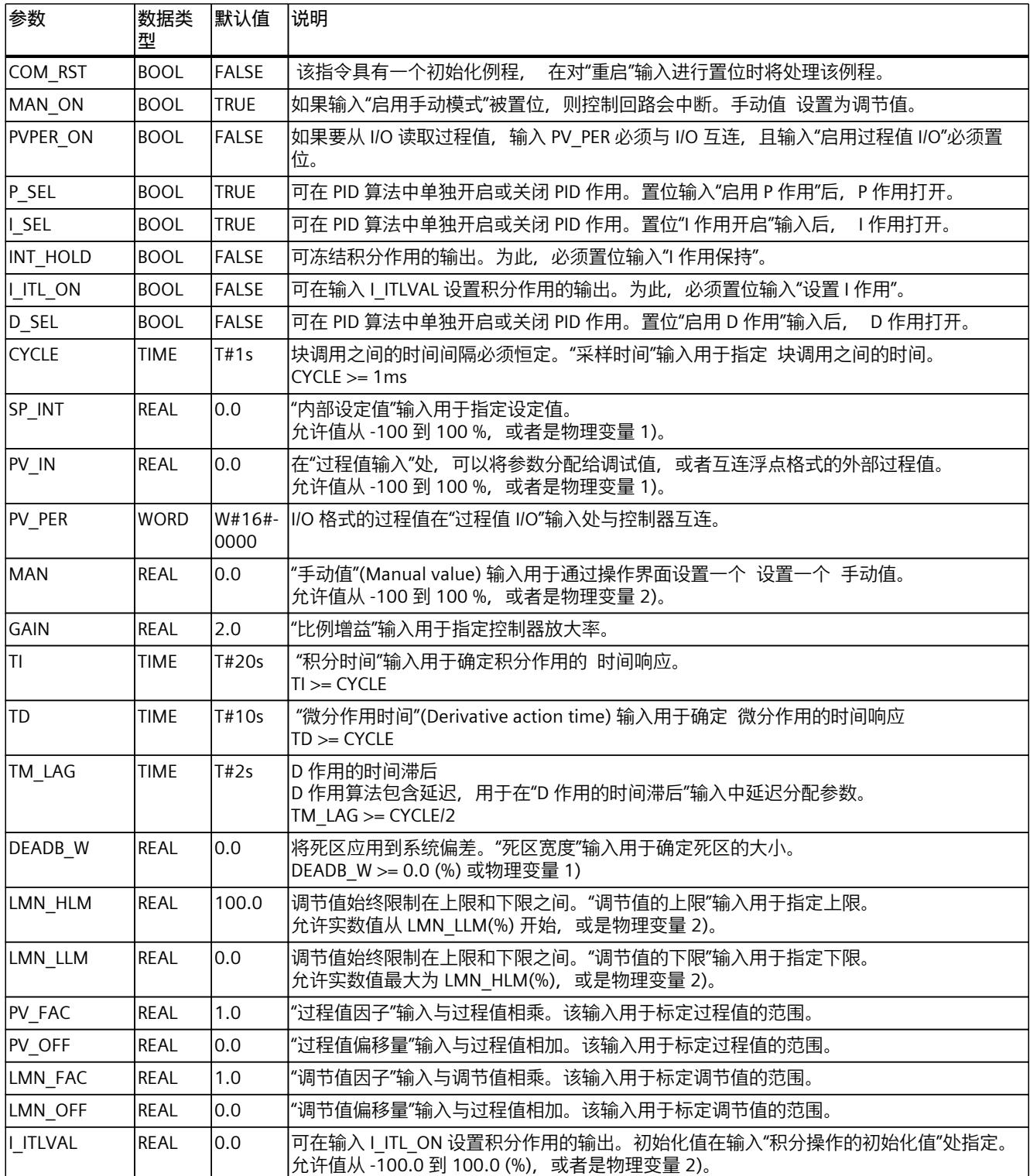

*指令*

*10.4 PID 基本功能*

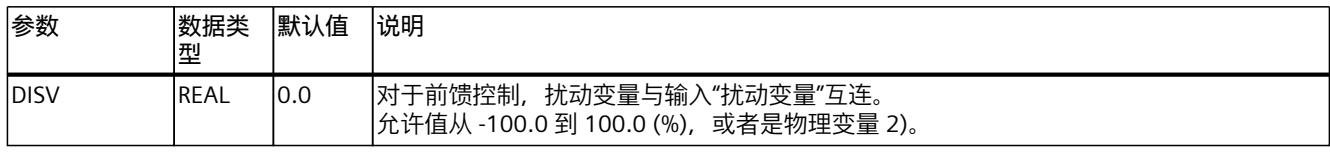

1) 设定值和过程值分支中的参数具有相同的单位

2) 调节值分支中的参数具有相同的单位

### **10.4.1.5 CONT\_C 输出参数**

以下参数的名称既适用于数据块,也适用于通过 Openness API 访问。

表格 10-14

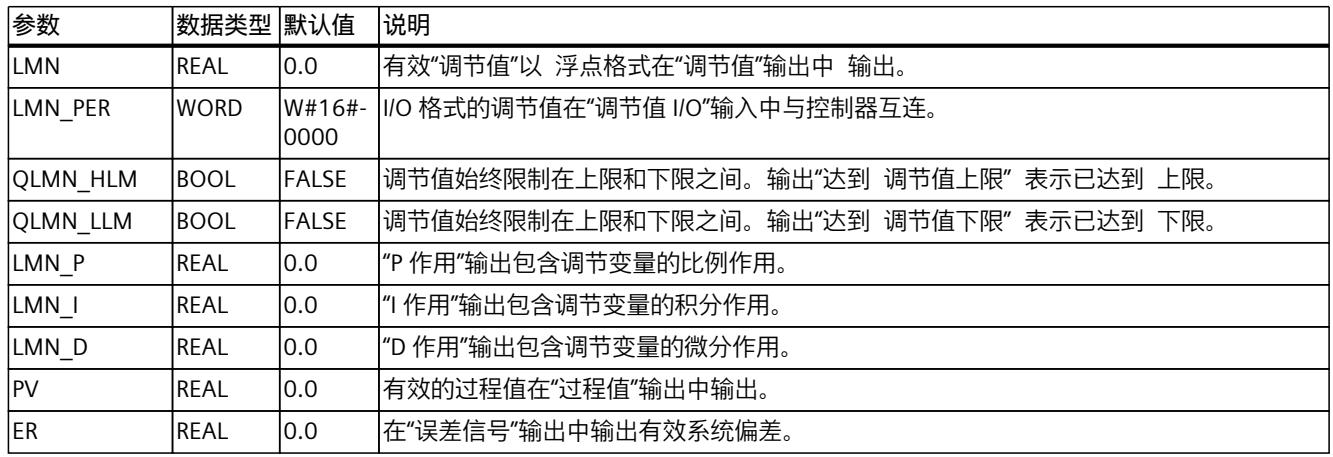

# **10.4.2 CONT\_S**

## **10.4.2.1 CONT\_S 说明**

CONT\_S 指令在 SIMATIC S7 自动化系统中用于通过具有积分行为的执行器的二进制输出值输 出信号来控制工艺过程。在参数分配期间,可以通过激活或取消激活 PI 步进控制器的子功能 来使控制器适应受控系统。除了过程值分支中的功能以外,该指令还实现了一个完整的比例积 分作用控制器,该控制器具有二进制输出值输出,并且还允许手动影响输出值。步进控制器在 没有位置反馈信号的情况下运行。

**应用**

可以将该控制器作为 PI 固定设定值控制器使用,或在级联、混合或比率控制器的辅助控制回 路中使用,但不能将其作为主控制器使用。控制器的功能基于采样控制器的 PI 控制算法,其 附加功能还可从模拟量执行信号生成二进制输出信号。

# **调用**

CONT S 指令具有一个初始化例程, 在设置输入参数 COM\_RST = TRUE 时将运行该例程。所有 信号输出都被设置为零。完成初始化例程后,必须设置 COM\_RST = FALSE。

只有以固定时间间隔调用块时,在控制块中计算的值才是正确的。因此,应在循环中断 OB(OB 30 到 OB 38)中调用控制块。在 CYCLE 参数中输入采样时间。

#### **错误信息**

错误消息字 RET\_VAL 不由块进行评估。

#### **10.4.2.2 CONT\_S 工作模式**

### **设定值分支**

在输入 SP\_INT 中输入浮点格式的设定值。

## **过程值分支**

可以 I/O 或浮点格式输入过程值。 函数 CRP\_IN 按照以下规则将 I/O 值 PV\_PER 转换为浮点格式 的值 -100 到 +100 %: CRP IN = PV PER  $*$  100 / 27648 的输出 函数 PV\_NORM 按照以下规则对 CRP\_IN 的输出进行标准化: PV\_NORM 的输出 = (CRP\_IN 的输出) \* PV\_FAC + PV\_OFF PV\_FAC 的默认值为 1, PV\_OFF 的默认值为 0。

#### **形成误差信号**

设定值与过程值之间的差值是误差信号。 为了抑制由于调节变量量化(例如,由由于控制阀操 作值的精度有限)所引起的小幅恒定振荡,可将死区应用于误差信号 (DEADBAND)。 DEADB\_W = 0 时,死区关闭。

#### **PI 步进算法**

指令在没有位置反馈的情况下运行。 PI 算法的 I 作用和假定的位置反馈信号在**一个** 积分作用 (INT) 中计算,并作为反馈值与其余 P 作用进行比较。 差值将应用到三位元件 (THREE\_ST) 以 及为控制阀生成脉冲的脉冲整形器 (PULSEOUT)。 通过调整三位元件的响应阈值可以降低控制 器的切换频率。

#### **前馈控制**

可在 DISV 输入中添加扰动变量。

# **10.4.2.3 CONT\_S 方框图**

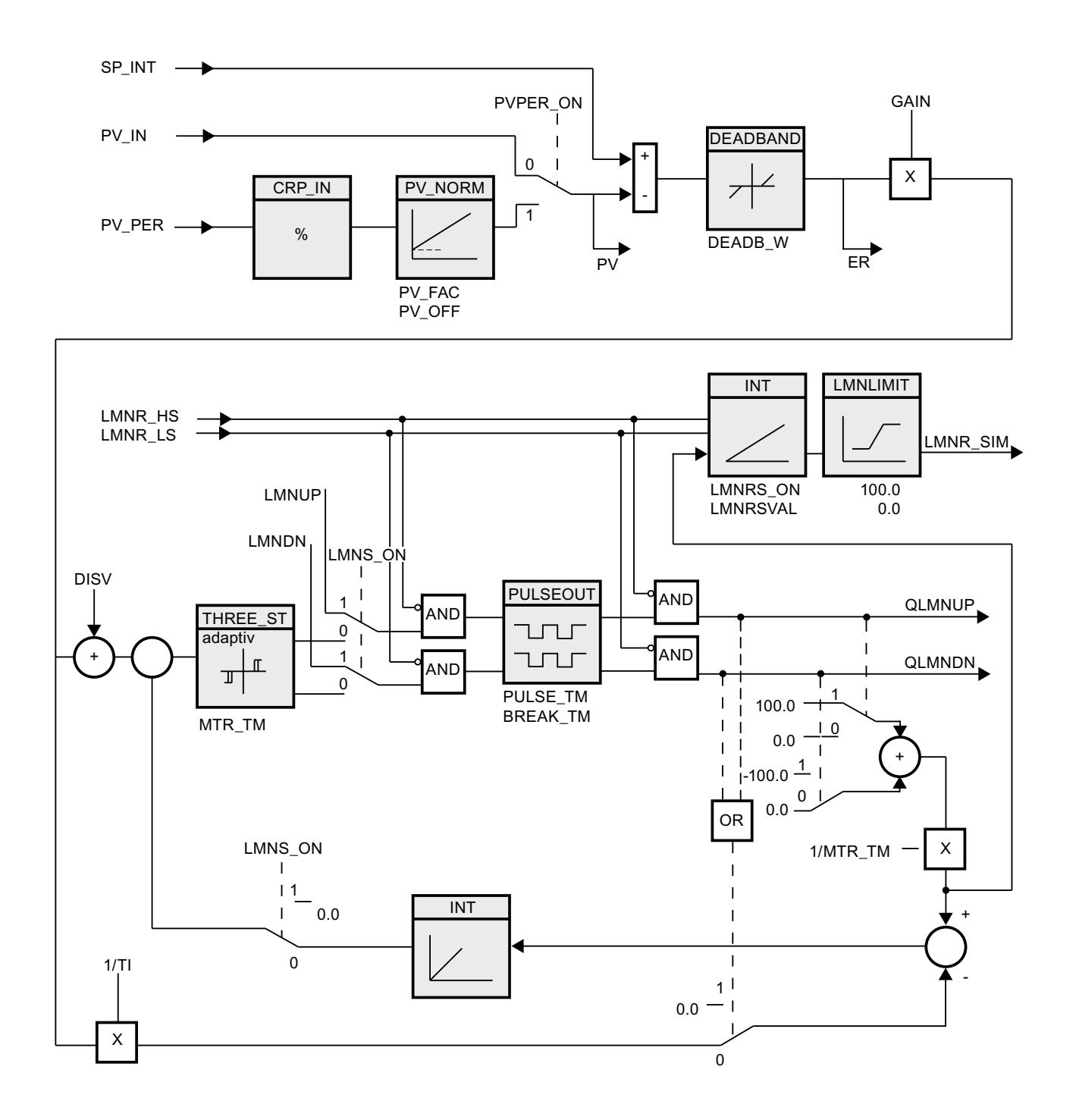

# **10.4.2.4 CONT\_S 输入参数**

以下参数的名称既适用于数据块,也适用于通过 Openness API 访问。

表格 10-15

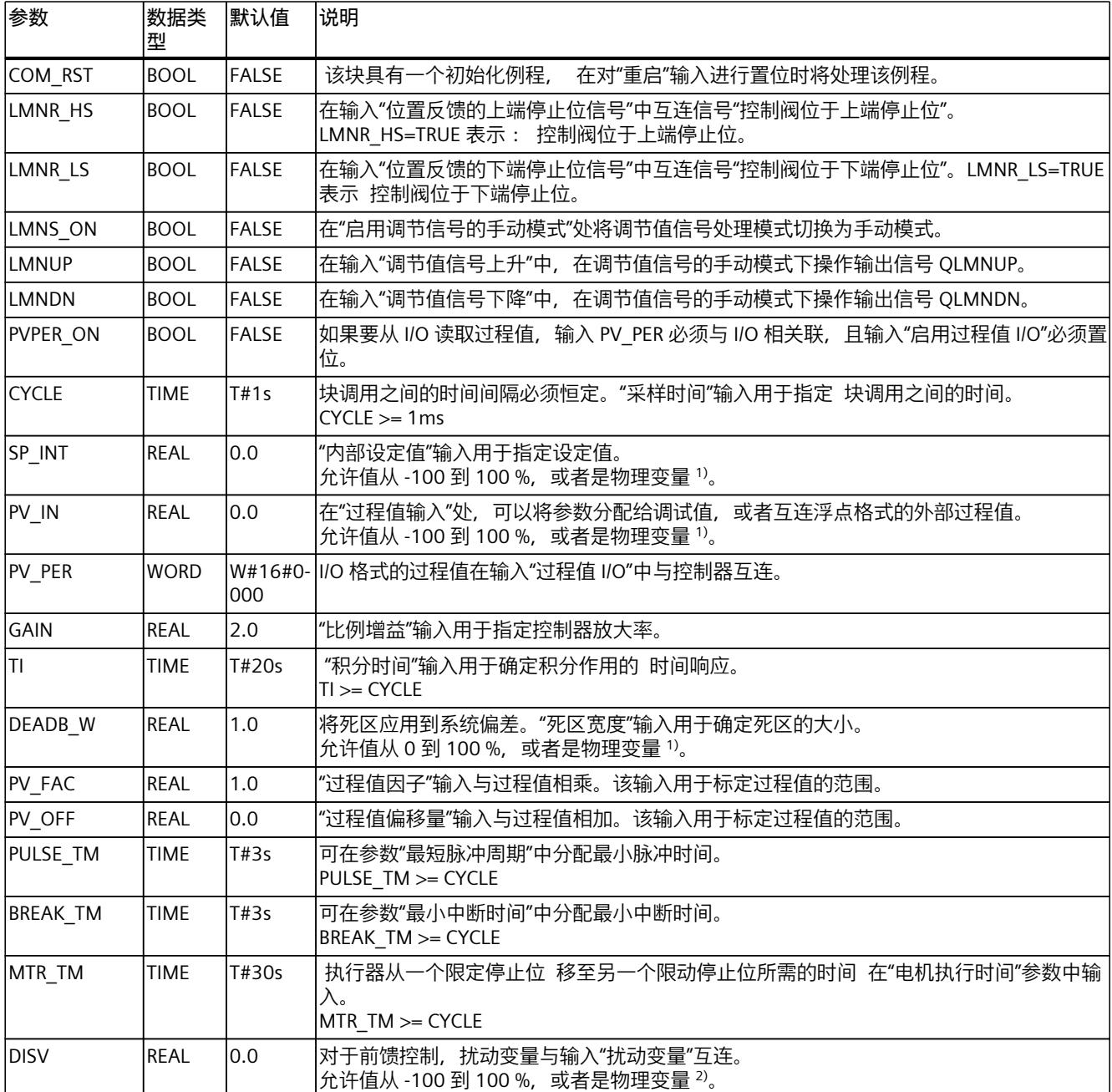

1) 设定值和过程值分支中的参数具有相同的单位

2) 调节值分支中的参数具有相同的单位

*指令*

*10.4 PID 基本功能*

#### **10.4.2.5 CONT\_S 输出参数**

以下参数的名称既适用于数据块,也适用于通过 Openness API 访问。

表格 10-16

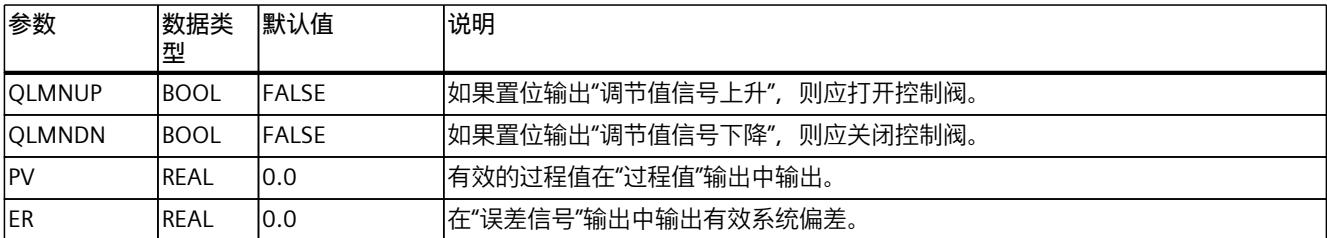

### **10.4.3 PULSEGEN**

### **10.4.3.1 PULSEGEN 说明**

指令 PULSEGEN 用于构造具有比例执行器脉冲输出的 PID 控制器。PULSEGEN 通过脉宽调制将 输入值 INV (= PID 控制器的 LMN) 转换成具有恒定周期持续时间的脉冲序列, 该周期持续时 间对应于更新输入值时所用的循环时间。

## **应用**

可以用 PULSEGEN 指令来组态具有脉宽调制的两步或三步 PID 控制器。 该函数通常与连续控 制器 CONT C 一起使用。

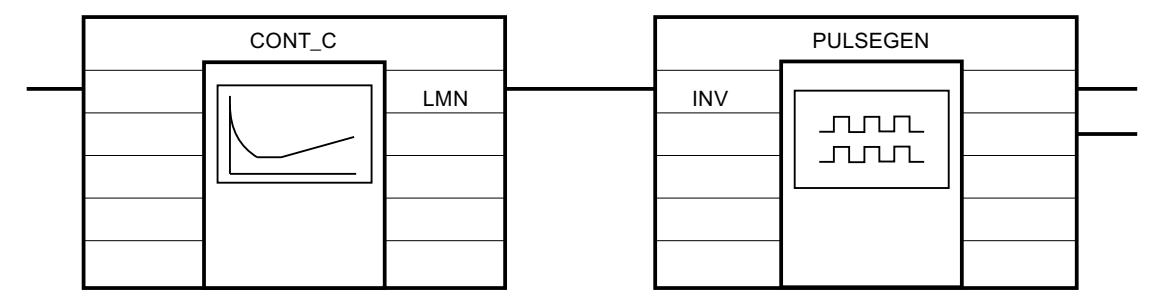

**调用**

PULSEGEN 指令具有一个初始化例程,在设置输入参数 COM\_RST = TRUE 时将运行该例程。 所有信号输出都被设置为零。完成初始化例程后,必须设置 COM\_RST = FALSE。 只有以固定时间间隔调用块时,在控制块中计算的值才是正确的。 因此,应在循环中断 OB(OB 30 到 OB 38)中调用控制块。 在 CYCLE 参数中输入采样时间。

#### **出现错误时的响应**

错误消息字 RET\_VAL 不由块进行评估。

## **10.4.3.2 PULSEGEN 的工作模式**

#### **脉宽调制**

在每个周期持续时间内,脉冲的持续时间和输入变量成比例。 通过 PER TM 分配的周期与 PULSEGEN 指令的处理周期不同。 相反,PER\_TM 周期由 PULSEGEN 指令的多个处理周期组 成, 因此每个 PER TM 周期中 PULSEGEN 调用的次数决定了脉冲宽度的精度。

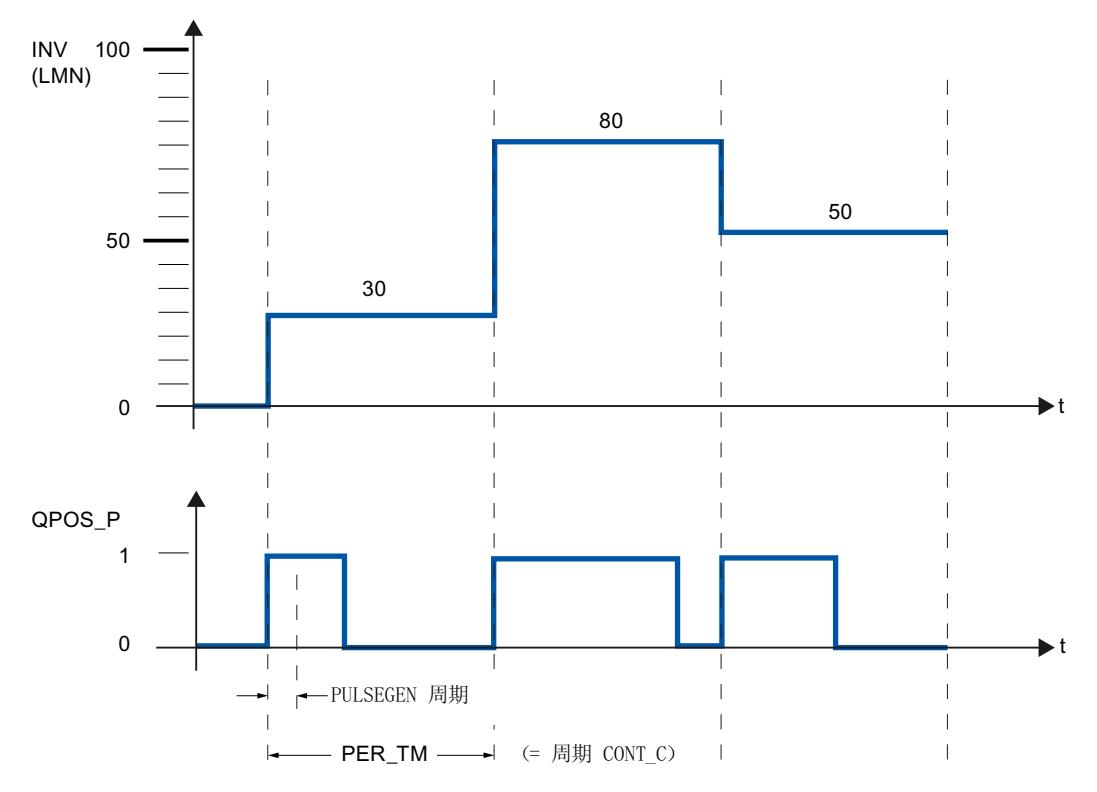

每个 PER\_TM 中 30 % 的输入变量和 10 次 PULSEGEN 调用表示以下结果:

- 前三次 PULSEGEN 调用时 QPOS\_P 输出为"1" (10 次调用的 30%)
- 后七次 PULSEGEN 调用时 QPOS\_P 输出为"0" (10 次调用的 70%)

# *指令*

*10.4 PID 基本功能*

# **方框图**

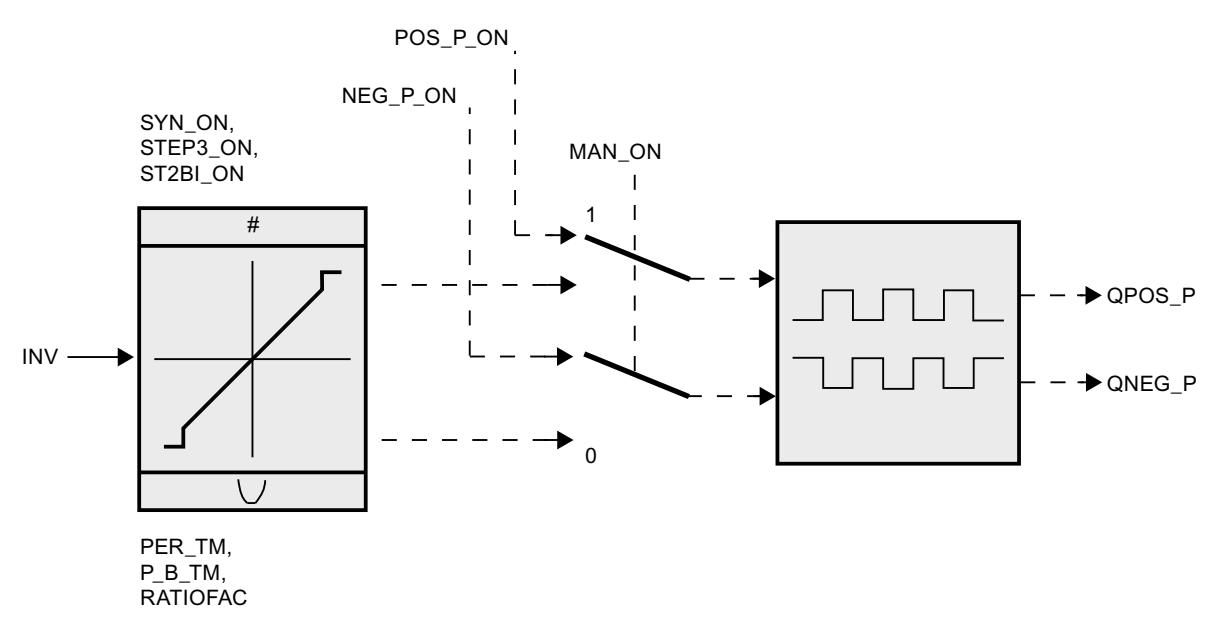

## **调节值的精度**

"采样比率"为 1:10(CONT\_C 调用与 PULSEGEN 调用之比)时,此示例中的调节值精度将限制 为 10%,换言之,只能在输出 QPOS P 以 10% 为步长的脉冲持续时间对设置的输入值 INV 进 行模拟。

精度将随每次 CONT\_C 调用中 PULSEGEN 调用的次数的增加而提高。

例如,如果调用 PULSEGEN 的频率是调用 CONT C 频率的 100 倍, 则获得的操作值范围的精 度为 1%。

## **说明**

调用频率的减速比必须由用户编程设定。

# **自动同步**

可以使脉冲输出与更新输入变量 INV 的指令(例如 CONT C) 自动同步。 这样可以确保尽快 将输入变量的变化输出为脉冲。

脉冲整形器以对应周期持续时间 PER\_TM 的时间间隔评估输入值 INV, 并将该值转换成相应长 度的脉冲信号。

但是,由于通常以较慢的循环中断等级计算 INV,因此在 INV 更新之后,脉冲整形器应尽快开 始将离散值转换为脉冲信号。

为此,块可以使用以下步骤来与周期的起始点同步:

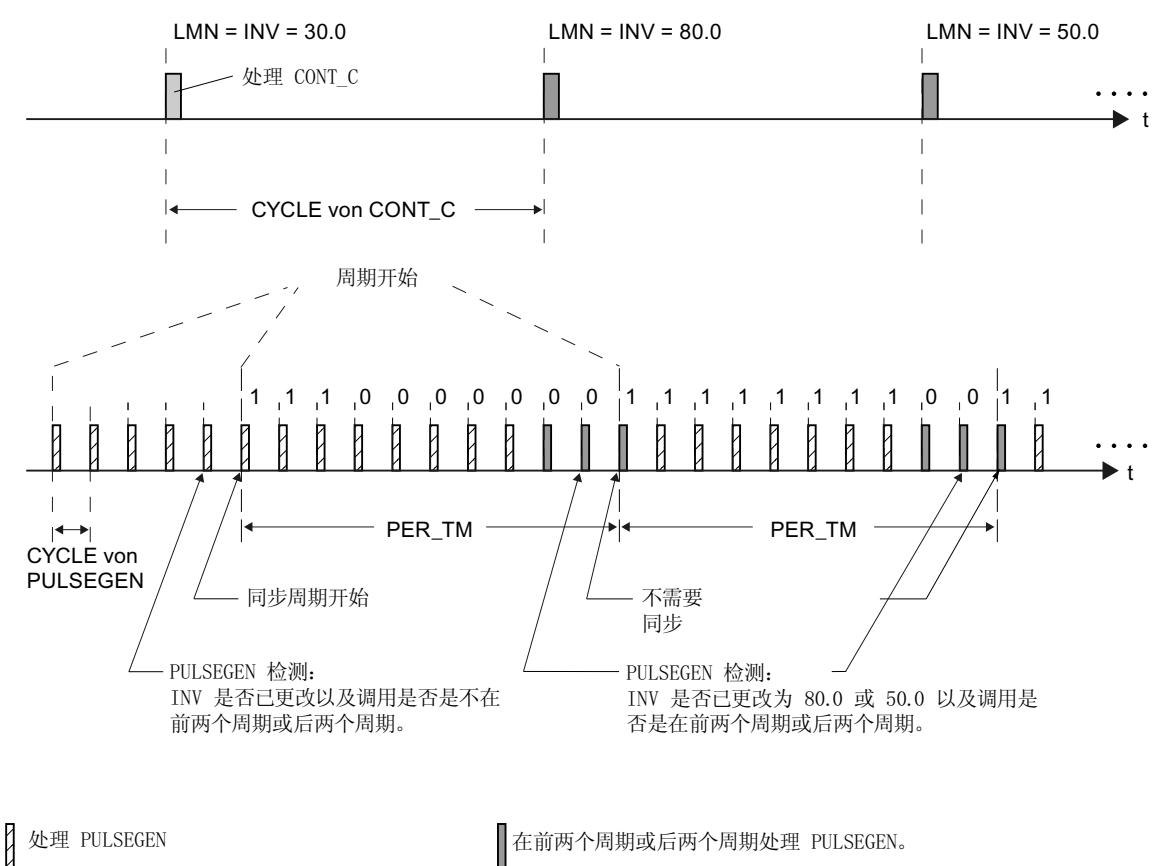

如果 INV 发生变化, 且块调用不在周期的第一个或最后两个调用循环中, 则执行同步。 脉冲 持续时间将重新计算,并在下一个循环与新周期一起输出。

如果 SYN ON = FALSE, 自动同步将关闭。

**说明**

如果旧的 INV 值(即 LMN 的值)映射到脉冲信号, 则开始新周期和后续同步通常会导致某种 不精确的情况产生。

# **10.4.3.3 PULSEGEN 的工作模式**

## **模式**

根据分配给脉冲整形器的参数,可以组态带有三位输出或者带有双极性或单极性两位输出的 PID 控制器。 下表给出了可能的模式所对应的开关组合的设置。

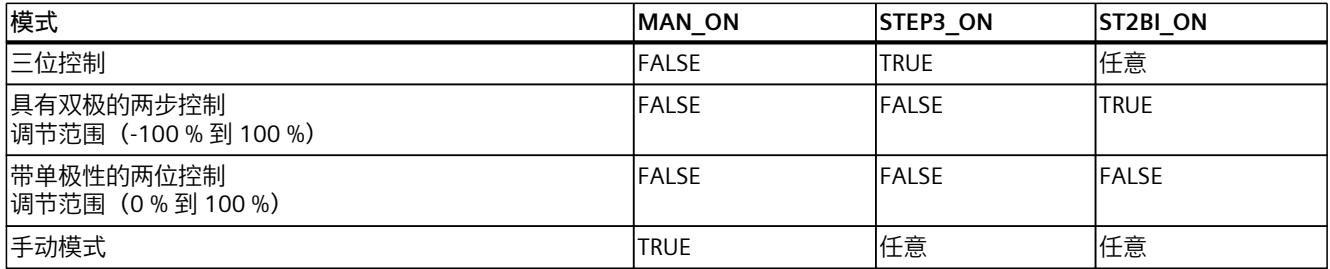

# **两步/三步控制的手动模式**

在手动模式 (MAN\_ON = TRUE) 下,无论 INV 为何值, 均可使用信号 POS\_P\_ON 和 NEG\_P\_ON 设置三步或两步控制器的二进制输出。

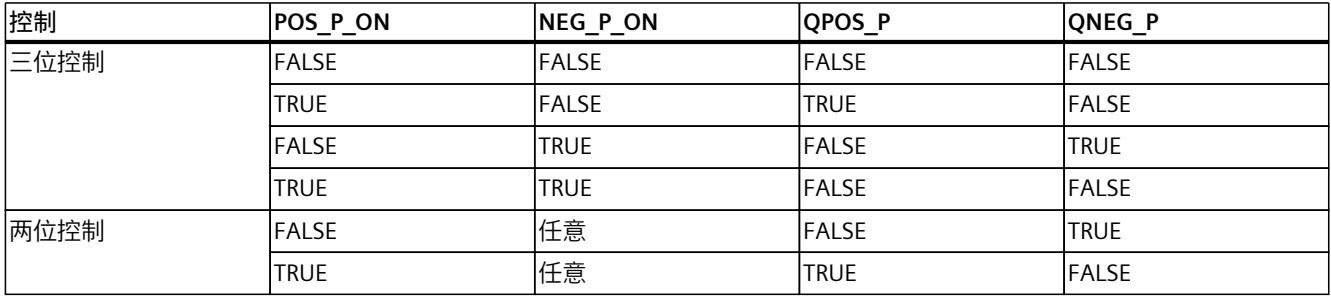

## **10.4.3.4 三位控制**

## **三位控制**

在"三步控制"模式下,可以生成执行信号的三种状态。为此,将二进制输出信号 QPOS\_P 和 QNEG P 的状态值分配给执行器的相应工作状态。下表给出了温度控制的示例:

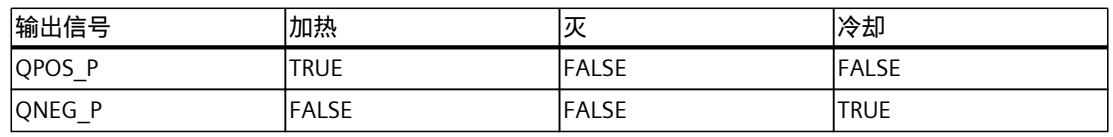

通过特性曲线按输入变量计算脉冲持续时间。特性曲线的形状由最小脉冲持续时间或最小间隔 及比率因子定义。比率因子的标准值为 1。

曲线中的"转折"由最小脉冲持续时间或最小间隔引起。

#### **最小脉冲持续时间或最小间隔**

正确分配的最小脉冲持续时间或最小间隔 P\_B\_TM 可以防止短暂开/关次数,避免由此而缩短 开关元件和执行器的使用寿命。如果由输入变量 LMN 的较小绝对值产生的脉冲持续时间小于 P B TM, 则这些绝对值将被抑制。如果较大输入值生成的脉冲持续时间大于 PER TM -P\_B\_TM,这些输入值将被设置为 100% 或 -100%。 用输入变量(以%表示)乘以周期持续时间来计算正或负脉冲的持续时间: 脉冲持续时间 = INV / 100 \* PER\_TM 下图显示了三步控制器的对称特性曲线(比率因子 = 1)。

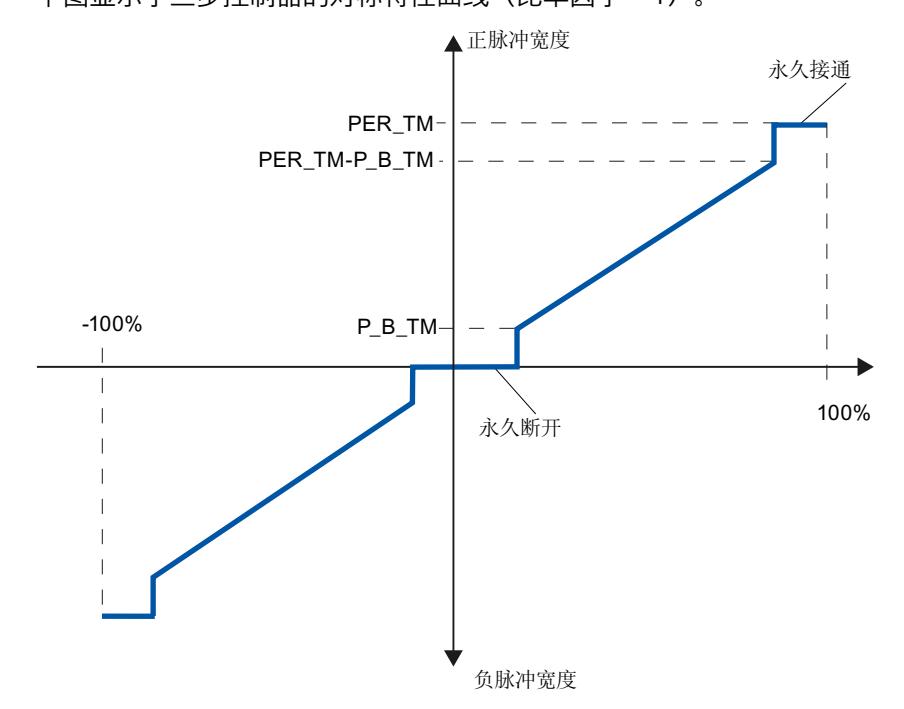

**非对称三步控制**

使用比率因子 RATIOFAC 可以更改正脉冲与负脉冲持续时间的比率。例如,在热过程中,可为 加热和冷却过程使用不同的系统时间常数。

#### **比率因子 < 1**

将输入变量与周期持续时间相乘所得到的负向脉冲输出的脉冲持续时间与比率因子相乘。 正向脉冲持续时间 = INV /100 \* PER\_TM 负向脉冲持续时间 = INV / 100 \* PER\_TM \* RATIOFAC

**比率因子 > 1** 将输入变量与周期持续时间相乘所得到的正向脉冲输出的脉冲持续时间除以比率因子。 正向脉冲持续时间 = INV / 100 \* PER\_TM / RATIOFAC 负向脉冲持续时间 = INV / 100 \* PER\_TM

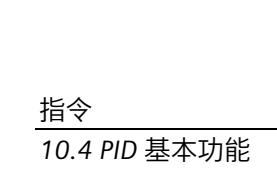

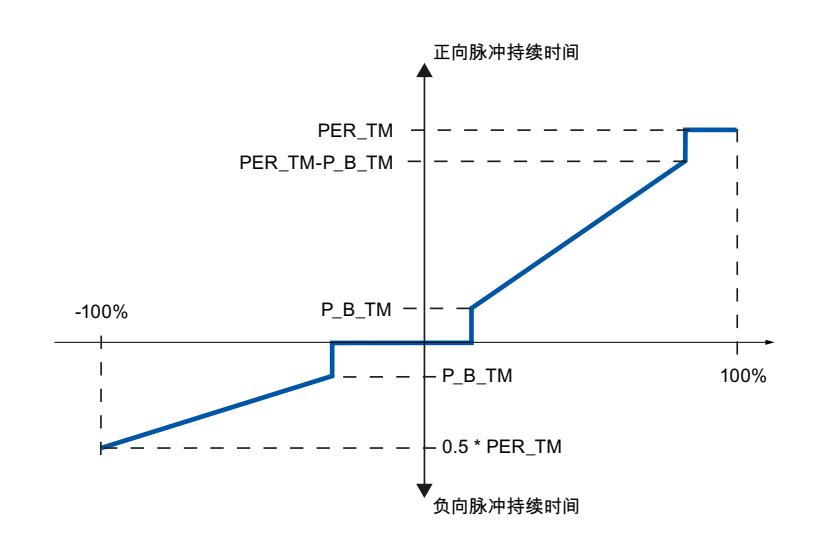

下图显示了三步控制器的非对称特性曲线(比率因子 = 0.5):

# **10.4.3.5 两位控制**

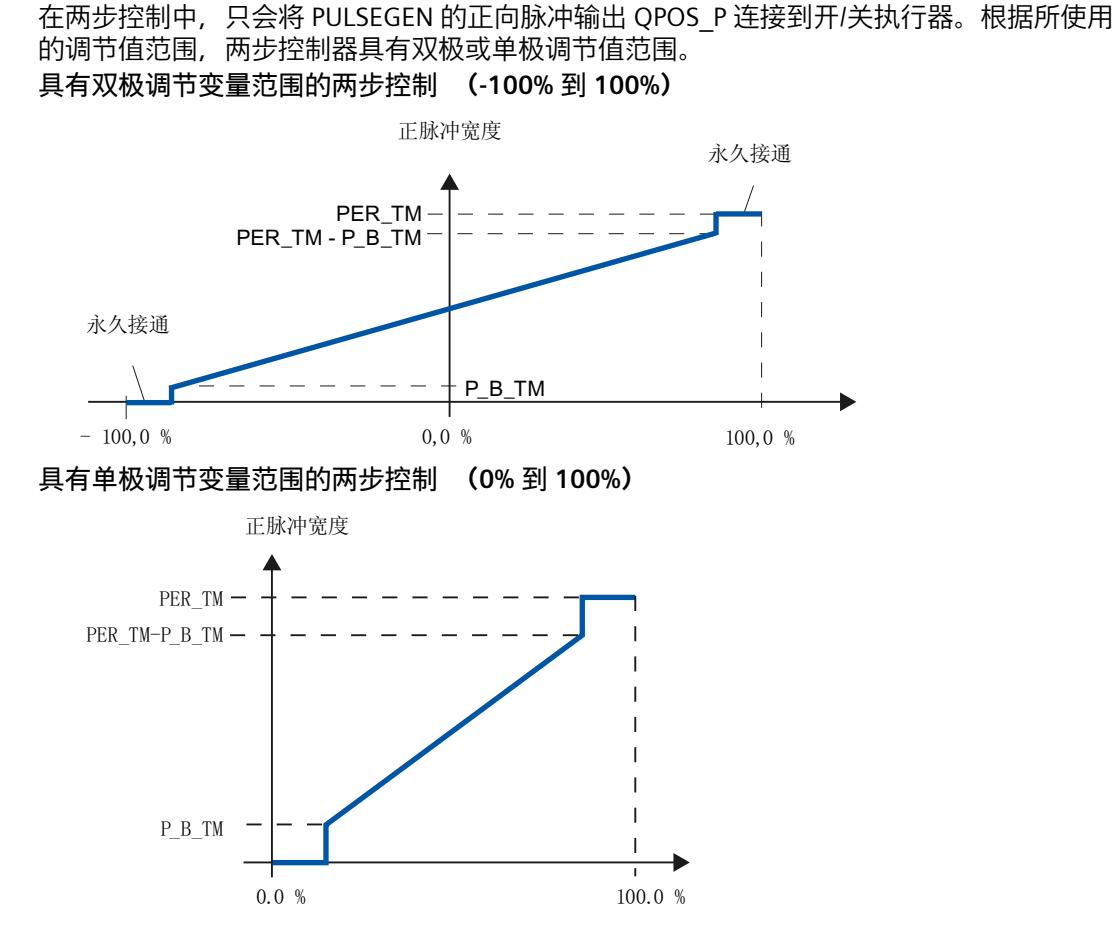

如果控制回路中的两步控制器的连接需要执行脉冲逻辑取反的二进制信号, 则可在 QNEG P 获得取反的输出信号。

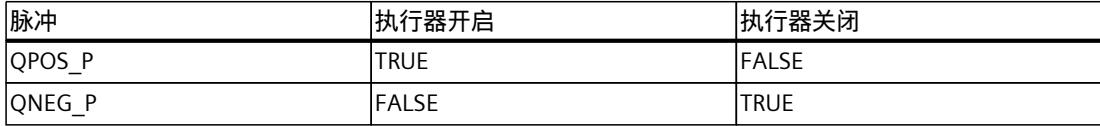

### **10.4.3.6 PULSEGEN 输入参数**

输入参数的值在块中不受限制。 没有参数检查。

表格 10-17

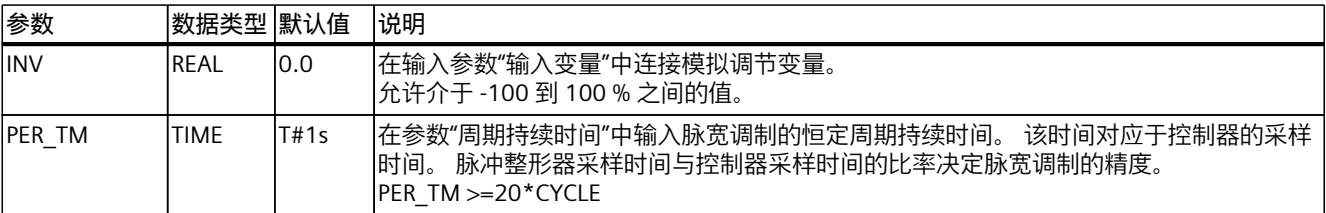

<span id="page-13371-0"></span>*指令*

*10.4 PID 基本功能*

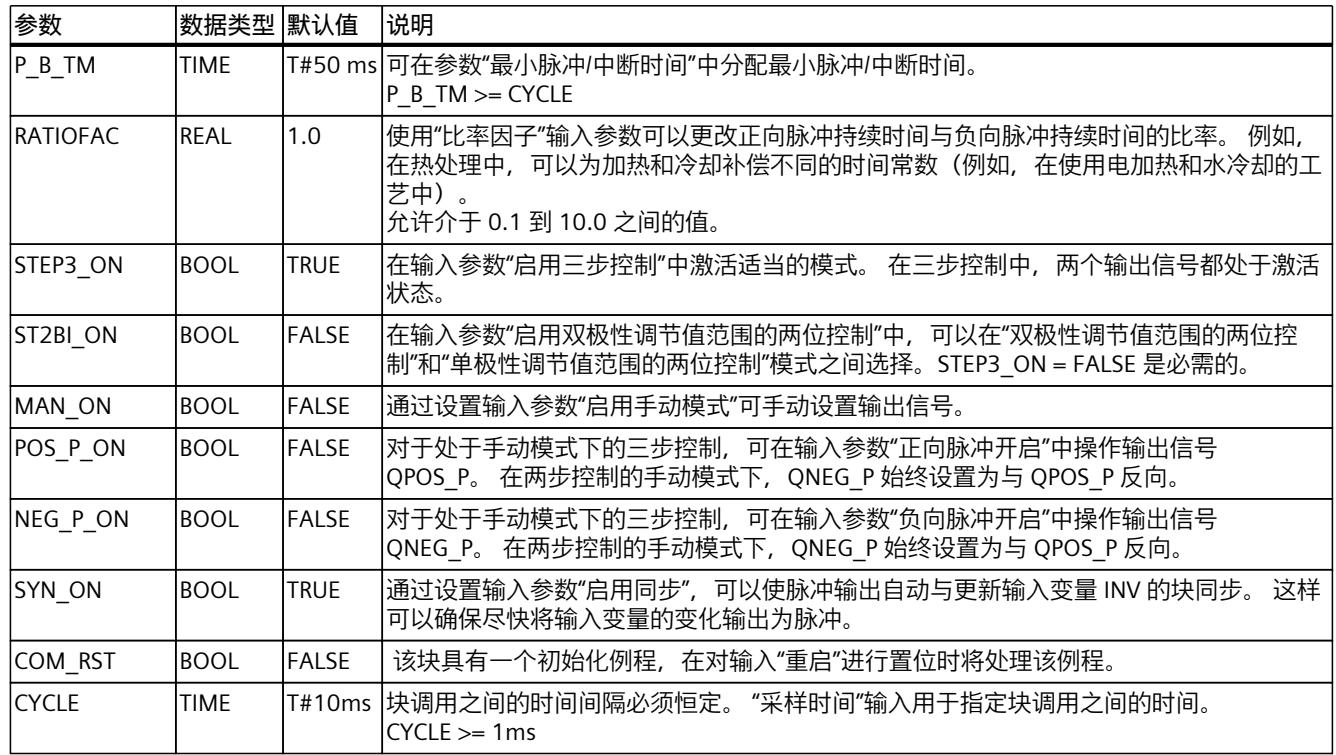

# **10.4.3.7 PULSEGEN 输出参数**

表格 10-18

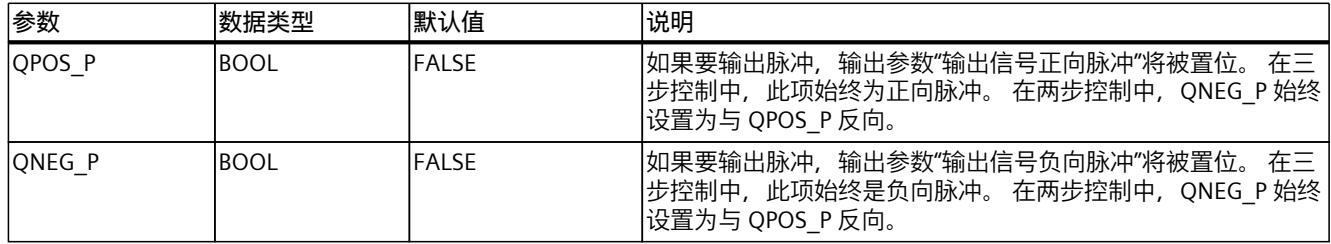

# **10.4.4 TCONT\_CP**

## **10.4.4.1 TCONT\_CP 说明**

指令 TCONT\_CP 用于控制具有连续或脉冲控制信号的温度处理过程。控制器功能基于 PID 控制 算法及其它适用于温度过程的功能。为改进对温度过程的控制响应,该块包括了一个控制区, 并在设定值阶跃变化时减少比例分量。

该指令可以通过控制器优化功能自行设置 PI/PID 参数。

## <span id="page-13372-0"></span>**应用**

控制器控制一个执行器;换句话说,使用一个控制器可进行加热或冷却操作,但不能同时进行 这两种操作。如果将该块用于冷却,必须为 GAIN 分配一个负值。控制器的这种反转意味着, 例如温度上升时,调节变量 LMN 会增大,冷却操作也随之加强。

#### **调用**

指令 TCONT CP 必须以恒定总线循环时间调用。要达到该目的, 可以使用循环中断优先级等 级(例如, S7-300 的 OB35)。 TCONT CP 指令具有一个初始化例程, 在设置输入参数 COM\_RST = TRUE 时将运行该例程。初 始化过程中,积分作用被设置为初始化值 I\_ITVAL。所有信号输出都设置为零。在执行完初始 化例程后,块将 COM\_RST 重新设置成 FALSE。如果需要在 CPU 重启时执行初始化,则可在 OB 100 中调用此块 (COM\_RST = TRUE)。

## **参见**

[脉冲发生器的工作原理](#page-13379-0) (页 370) [TCONT\\_CP](#page-13382-0) 方框图 (页 373)

### **10.4.4.2 TCONT\_CP 的工作模式**

#### **设定值分支**

在输入 SP\_INT 中输入浮点格式的设定值, 作为物理值或者百分比值。 用于形成控制偏差的设 定值和过程值必须采用相同的单位。

#### **过程值选项 (PVPER\_ON)**

根据 PVPER ON, 可读取 I/O 格式或浮点数格式的过程值。

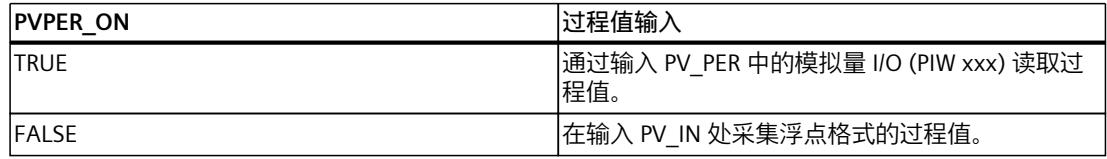

#### **过程值格式转换 CRP\_IN (PER\_MODE)**

函数 CRP\_IN 按照下列规则并根据 PER\_MODE 开关设置, 将 I/O 值 PV\_PER 转换为浮点格式:

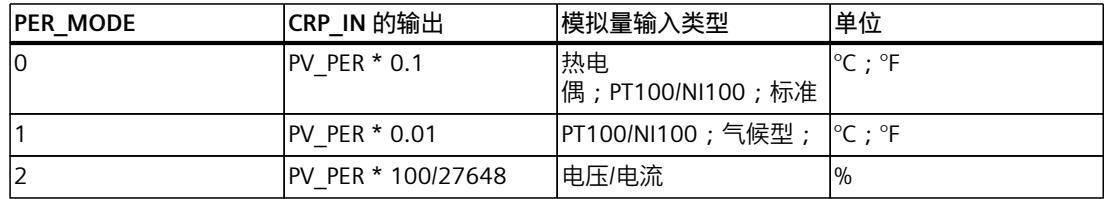

## **过程值标定 PV\_NORM(PF\_FAC,PV\_OFFS)**

```
函数 PV_NORM 根据以下规则计算 CRP_IN 的输出:
"PV_NORM 的输出" = "CRP_IN 的输出" * PV_FAC + PV_OFFS
有以下用途:
```
- 以 PV FAC 为过程值因子、PV OFFS 为过程值偏移量进行过程值调整。
- 将温度值标定为百分比值 如果要以百分比的形式输入设定值,现在必须将测得的温度值转换成百分比值。
- 将百分比值标定为温度值 如果想要以物理温度单位输入设定值,现在必须将测得的电压/电流值转换成温度值。 参数计算:
- PV\_FAC = PV\_NORM 的范围/CRP\_IN 的范围;
- PV\_OFFS = LL (PV\_NORM) PV\_FAC \* LL(CRP\_IN); 其中, LL: 下限

标定通过默认值 (PV\_FAC = 1.0 和 PV\_OFFS = 0.0) 关闭。 在 PV 输出中输出有效过程值。

#### **说明**

对于脉冲控制,必须在快速脉冲调用中将过程值传送到块中(原因: 平均值过滤)。 否则, 控制质量会变差。

#### **过程值标定示例**

如果要以百分比的形式输入设定值, 并且 CRP\_IN 的温度范围为 -20 到 85 ℃, 则必须将温度 范围标准化为百分比值。

下图给出的示例说明了如何将 -20 到 85 °C 的温度范围修改为 0 到 100% 的内部标定:

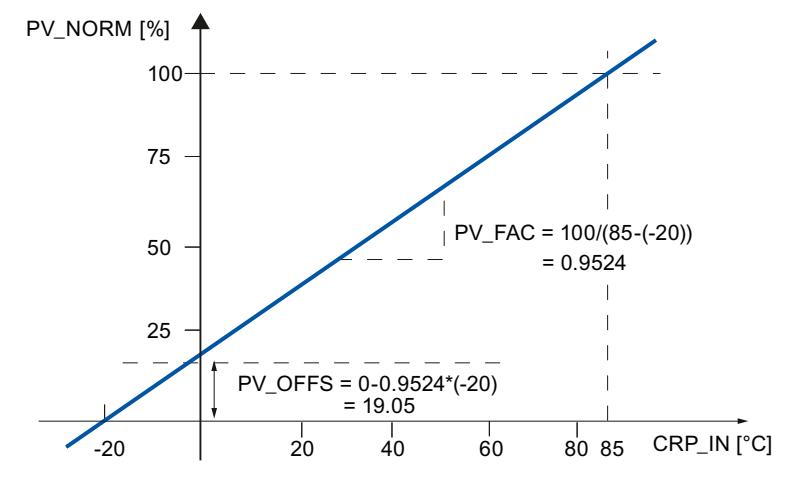

#### **形成控制偏差**

在到达死区之前,设定值与过程值的差值就是控制偏差。 设定值与过程值的单位必须相同。

## **死区 (DEADB\_W)**

为了抑制由于调节变量量化所引起的小幅持续振荡(例如,在使用 PULSEGEN 进行脉宽调制 时),可对控制偏差使用死区 (DEADBAND)。 DEADB\_W = 0.0 时,死区禁用。 控制偏差的有 效性由 ER 参数指示。

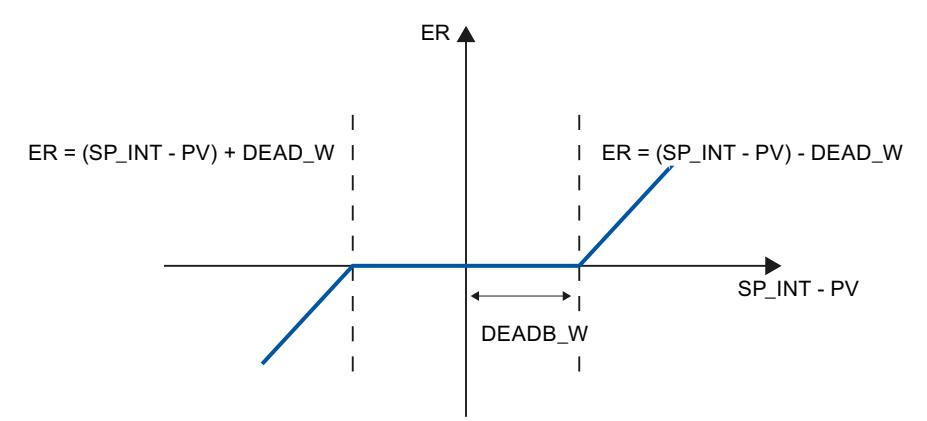

#### **PID 算法**

下图显示了 PID 算法的方框图。

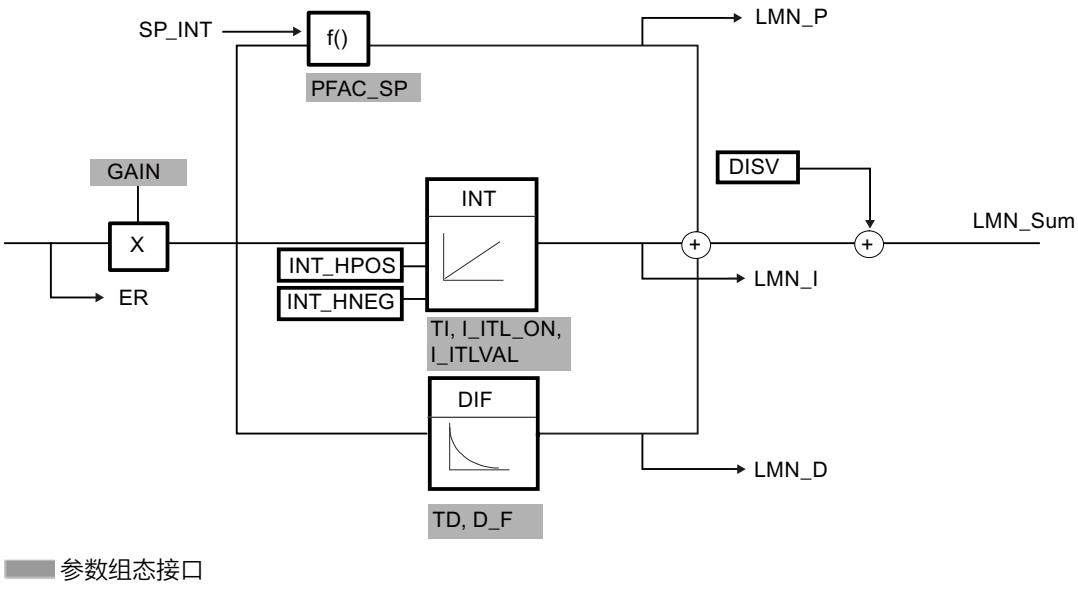

□ 指令调用接口

## **PID 算法(GAIN、TI、TD、D\_F)**

PID 算法作为位置算法运行。 比例、积分 (INT) 和微分 (DIF) 作用是并行连接在一起的, 可以 单独激活或禁用。 这样便可组态 P、PI、PD 和 PID 控制器。 控制器调节功能支持 PI 控制器和 PID 控制器。 使用负 GAIN 实现控制器反转(冷却控制 器)。 如果将 TI 和 TD 设置为 0.0, 则将在工作点获得一个纯 P 控制器。

*指令*

在时间范围内的阶跃响应是: – t TD / D\_F 1  $LMN\_Sum(t) = GAIN \cdot ER(0)$  $\frac{1}{|T|}$   $\cdot$  t + D\_F  $\cdot$  e 其中: LMN Sum(t) 是控制器自动模式中的调节变量。 ER (0) 是标准化控制偏差的阶跃高度 GAIN 是控制器增益 TI 是积分时间 TD 是微分作用时间 D F 是微分因子 ER LMN\_Sum  $GAIN * D$ <sub>FER</sub> LMN\_Sum (t)  $\sqrt{2}$  $GAIN * ER (0)$  $-ER(t)$  $GAIN * ER (0)$  $\blacktriangleright$ t  $TD/D_F$  $T<sub>1</sub>$ 

# **积分作用(TI、I\_ITL\_ON、I\_ITLVAL)**

在手动模式下,使用以下公式进行修正: LMN I = LMN - LMN P - DISV. 如果输出值受限,则积分作用将停止。 如果控制偏差使积分作用移回到输出范围方向,则将 再次启用积分作用。

也可通过以下方法来修改积分作用:

- 通过 TI = 0.0 禁用控制器的积分作用
- 当设定值发生变化时,弱化比例作用
- 控制区
- 在线修改输出值的限值

## **当设定值发生变化时,弱化比例作用 (PFAC\_SP)**

为了防止超调,可以使用参数"针对设定值更改的比例因子"(PFAC\_SP) 来弱化比例作用。 通过 PFAC SP, 可在 0.0 到 1.0 之间连续选择, 以确定设定值发生变化时比例作用的效果:

- PFAC\_SP = 1.0:如果设定值发生变化,则比例作用完全有效
- PFAC\_SP = 0.0:如果设定值发生变化,则比例作用无效

也可通过补偿积分作用来弱化比例作用。

# **微分作用(TD、D\_F)**

- 通过 TD = 0.0 可禁用控制器的微分作用
- 如果微分作用处于激活状态,则下列关系成立: TD =  $0.5 *$  CYCLE  $*$  D\_F

## **带工作点的 P 或 PD 控制器的参数设置**

在用户界面中,可禁用积分作用 (TI = 0.0),也可禁用微分作用 (TD = 0.0)。 然后进行如下参 数设置:

- $\bullet$  | ITL ON = TRUE
- I ITLVAL = 工作点;

## **前馈控制 (DISV)**

可在 DISV 输入中添加扰动变量。

# **计算输出值**

下图显示的是输出值计算过程的方框图:

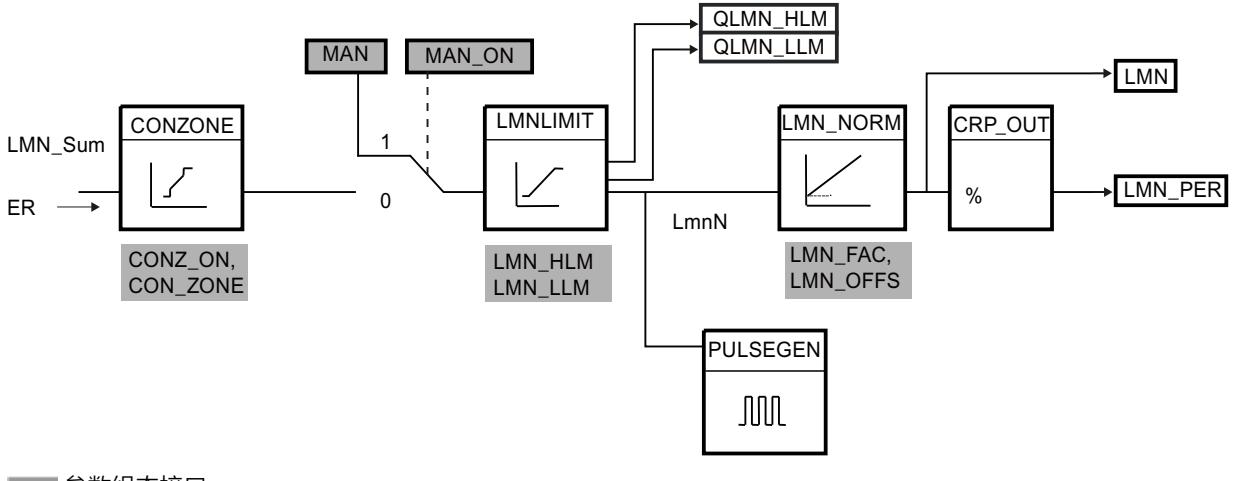

参数组态接口 □ 指令调用接口

——参数组态接口、调用接口

## **控制区(CONZ\_ON、CON\_ZONE)**

如果 CONZ ON = TRUE, 则控制器在控制区范围内工作。 也就是说, 控制器按照以下算法进 行工作:

- 如果过程值 PV 超出设定值 SP\_INT 的数值大于 CON\_ZONE, 则值 LMN\_LLM 将作为调节变 量输出。
- 如果过程值 PV 小于设定值 SP\_INT 的数值大于 CON\_ZONE, 则输出为 LMN\_HLM。
- 如果过程值 PV 位于控制区 (CON\_ZONE) 范围内, 则通过 PID 算法 LMN Sum 获取输出 值。

#### **说明**

将调节变量由 LMN\_LLM 或 LMN\_HLM 更改为 LMN\_Sum 时以控制区的 20% 的滞后为前 提。

#### Temperature

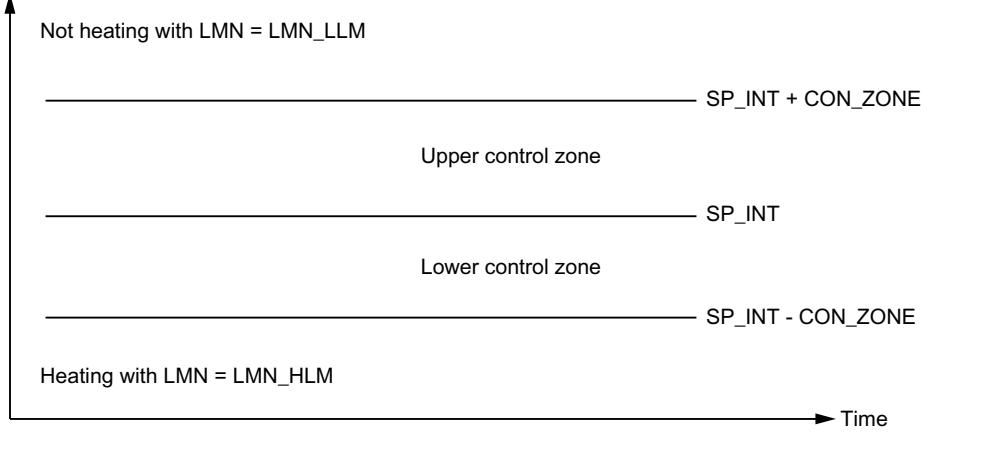

# **说明**

在手动启用控制区之前,请确保控制区范围不会过窄。 如果控制区范围过窄,则调节变量 和过程值会产生振荡。

## **控制区的优点**

当过程值进入控制区时,D 作用会导致调节变量数值急剧下降。 这意味着仅当激活 D 作用 时,控制区才有用。 如果没有控制区,只有减小 P 作用才能从本质上减小调节变量。 如果最 小或最大调节变量都远离新工作点所需的调节变量,则控制区会促使快速稳定,而不会产生过 调或欠调。

## **手动值处理(MAN\_ON、MAN)**

可以在手动与自动模式之间切换。 在手动模式下,调节变量被修正为手动选择的值。

积分作用 (INT) 内部设置为 LMN - LMN P - DISV, 微分作用 (DIF) 内部设置为 0 并同步。 因 此,可以平滑地切换到自动模式。

**说明**

MAN ON 参数在调节期间无效。

## **输出值的限值 LMNLIMIT(LMN\_HLM、LMN\_LLM)**

LMNLIMIT 函数用于将输出值限制为限值 LMN\_HLM 和 LMN\_LLM。 如果达到了这些限制值, 则通过消息位 QLMN\_HLM 和 QLMN\_LLM 进行指示。

如果输出值受限,则积分作用将停止。 如果控制偏差使积分作用移回到输出范围方向, 则将 再次启用积分作用。

#### **在线更改调节值限值**

如果输出值的范围缩小,并且输出值的不受限新值超出了限值范围,则积分作用会发生改变, 从而改变输出值。

输出值的减小幅度与输出值限值的变化幅度相同。 如果输出值在改变之前不受限制,其将被 设置为新的限值(此处指输出值的上限)。

#### **输出值的标定 LMN\_NORM(LMN\_FAC、LMN\_OFFS)**

函数 LMN\_NORM 按照以下规则对输出值进行标准化: LMN = LmnN \* LMN\_FAC + LMN\_OFFS 有以下用途: • 以 LMN FAC 为输出值因子、以 LMN OFFS 为输出值偏移量进行输出值标定。

输出值也可以使用 I/O 格式。 函数 CRP\_OUT 按照以下规则将 LMN 浮点值转换为 I/O 值: LMN  $PER = LMN * 27648/100$ 标定通过默认值(LMN\_FAC = 1.0 和 LMN\_OFFS = 0.0)关闭。 有效的输出值将被发送至输出

## **保存控制器参数 SAVE\_PAR**

如果将当前控制器参数分类为可以使用,则可以在手动更改之前将这些参数保存在指令 TCONT CP 的背景数据块中专门为此提供的结构参数中。 优化控制器时, 调节前有效的值将 覆盖所保存的参数。

PFAC\_SP、GAIN、TI、TD、D\_F、CONZ\_ON 和 CONZONE 被写入到结构 PAR\_SAVE 中。

#### **重新装载保存的控制器参数 UNDO\_PAR**

LMN。

使用此功能可再次为控制器激活上次保存的控制器参数设置(仅在手动模式下)。

# <span id="page-13379-0"></span>**在 PI 和 PID 参数 LOAD\_PID 之间切换 (PID\_ON)**

经过调节后, PI 参数和 PID 参数将存储在 PI CON 结构和 PID CON 结构中。 根据 PID\_ON, 可 以在手动模式下使用 LOAD PID 将 PI 或 PID 参数写入到有效的控制器参数中。

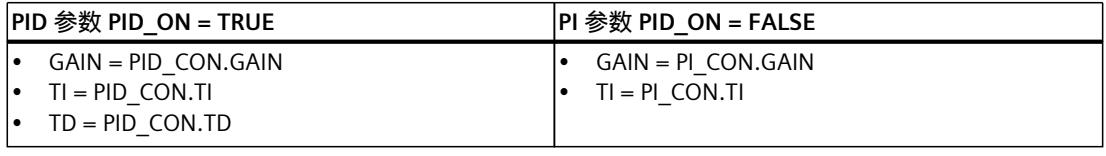

#### **说明**

仅当控制器增益不等于 0 时,才能通过 UNDO\_PAR 或 LOAD\_PID 将控制器参数写回到控制器 中:

仅当相应的 GAIN <> 0 时,才能使用 LOAD\_PID 复制参数(PI 或 PID 参数)。 这种策略考虑 到了尚未进行任何调节或 PID 参数丢失的情况。 如果 PID\_ON = TRUE 且 PID.GAIN = FALSE, 则将 PID\_ON 设置为 FALSE 并复制 PI 参数。

- 调节功能可对 D\_F、PFAC\_SP 进行预设。 然后用户可修改这些参数。LOAD\_PID 不会更改 这些参数。
- 使用 LOAD\_PID 时,始终重新计算控制区 (CON ZONE = 250/GAIN), 即使 CONZ ON = FALSE。

**参见**

[脉冲发生器的工作原理](#page-13379-0) (页 370) [TCONT\\_CP](#page-13382-0) 方框图 (页 373)

## **10.4.4.3 脉冲发生器的工作原理**

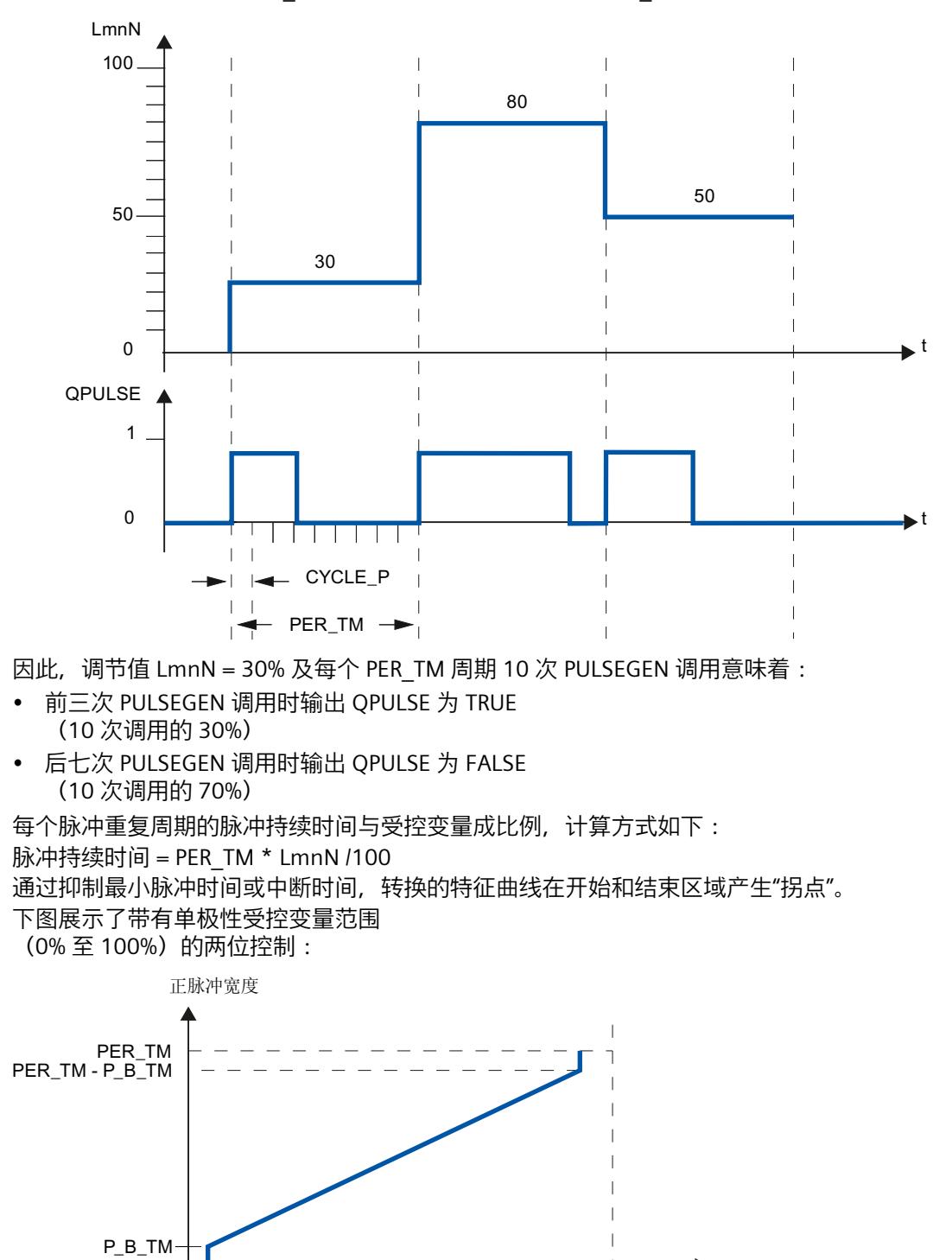

 $0.0\%$  100.0 %

PULSEGEN 功能通过脉宽模块将模拟调节值 LmnN 转换为周期持续时间为 PER\_TM 的脉冲序 列。PULSEGEN 通过 PULSE\_ON = TRUE 打开并按照周期 CYCLE\_P 进行处理。

### **最小脉冲时间或最小中断时间 (P\_B\_TM)**

短时开启或关闭操作会影响执行器以及精密控制设备的使用寿命。 这可通过设置最小脉冲时 间或最小中断时间 P\_B\_TM 来避免。

如果由输入变量 LmnN 中的较小绝对值产生的脉冲持续时间小于 P\_B\_TM, 则这些较小绝对值 产生的脉冲将被抑制。

如果较大输入值产生的脉冲持续时间大于

PER\_TM - P\_B\_TM, 则这些较大输入值产生的脉冲将被设置为 100%。 这将减少脉冲生成的动 态性。

建议将值设置成 P\_B\_TM ≤ 0,1 \* PER\_TM, 以获得最小脉冲时间和最小中断时间。

上图曲线中的"拐点"是由最小脉冲时间或最小中断时间引起的。

以下示意图说明了脉冲输出的开关响应:

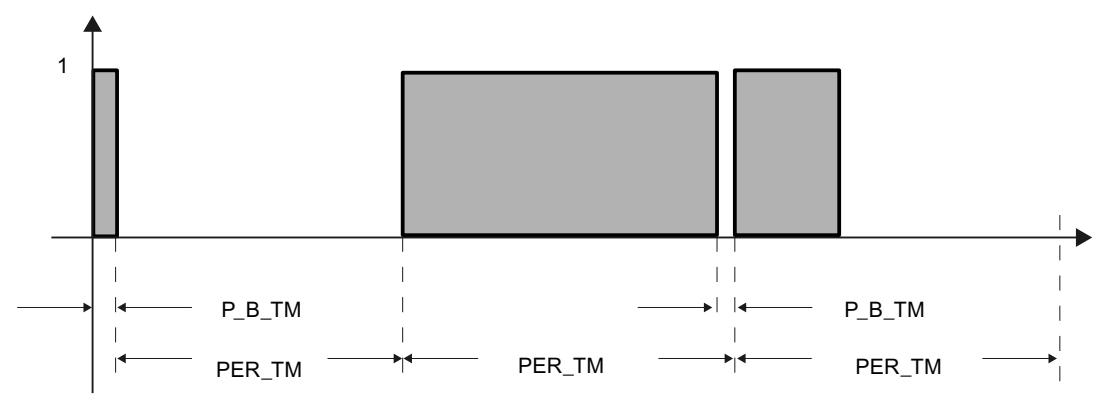

## **脉冲生成的精度**

脉冲发生器的采样时间 CYCLE P 与周期持续时间 PER TM 相比越小, 脉宽调制的精确就越 高。 要实现足够精确的控制,应该应用以下关系: CYCLE  $P \leq PER$  TM/50 调节值以 ≤ 2 % 的分辨率转换为脉冲。

## **说明**

在脉冲整形器周期内调用控制器时,必须注意以下事项: 在脉冲整形器周期内调用控制器将导致对过程值取平均值。 因此,在输出 PV 处,输入 PV\_IN  $\overline{R}$  PV PER 的值可能不同。 如果要跟踪设定值, 必须在调用整个控制器处理 (QC\_ACT = TRUE) 时保存输入参数 PV\_IN 的过程值。 如果在这些调用时间之间调用脉冲整形器,则必须给输入 参数 PV IN 和 SP\_INT 提供已保存的过程值。

# **参见**

[TCONT\\_CP](#page-13371-0) 说明 (页 362) TCONT\_CP [的工作模式](#page-13372-0) (页 363) [TCONT\\_CP](#page-13382-0) 方框图 (页 373) [TCONT\\_CP](#page-13384-0) 输入参数 (页 375) [TCONT\\_CP](#page-13384-0) 输出参数 (页 375) TCONT\_CP [输入/输出参数](#page-13385-0) (页 376) <span id="page-13382-0"></span>静态变量 [TCONT\\_CP](#page-13385-0) (页 376) 参数 [STATUS\\_H](#page-13389-0) (页 380) 参数 [STATUS\\_D](#page-13390-0) (页 381)

# **10.4.4.4 TCONT\_CP 方框图**

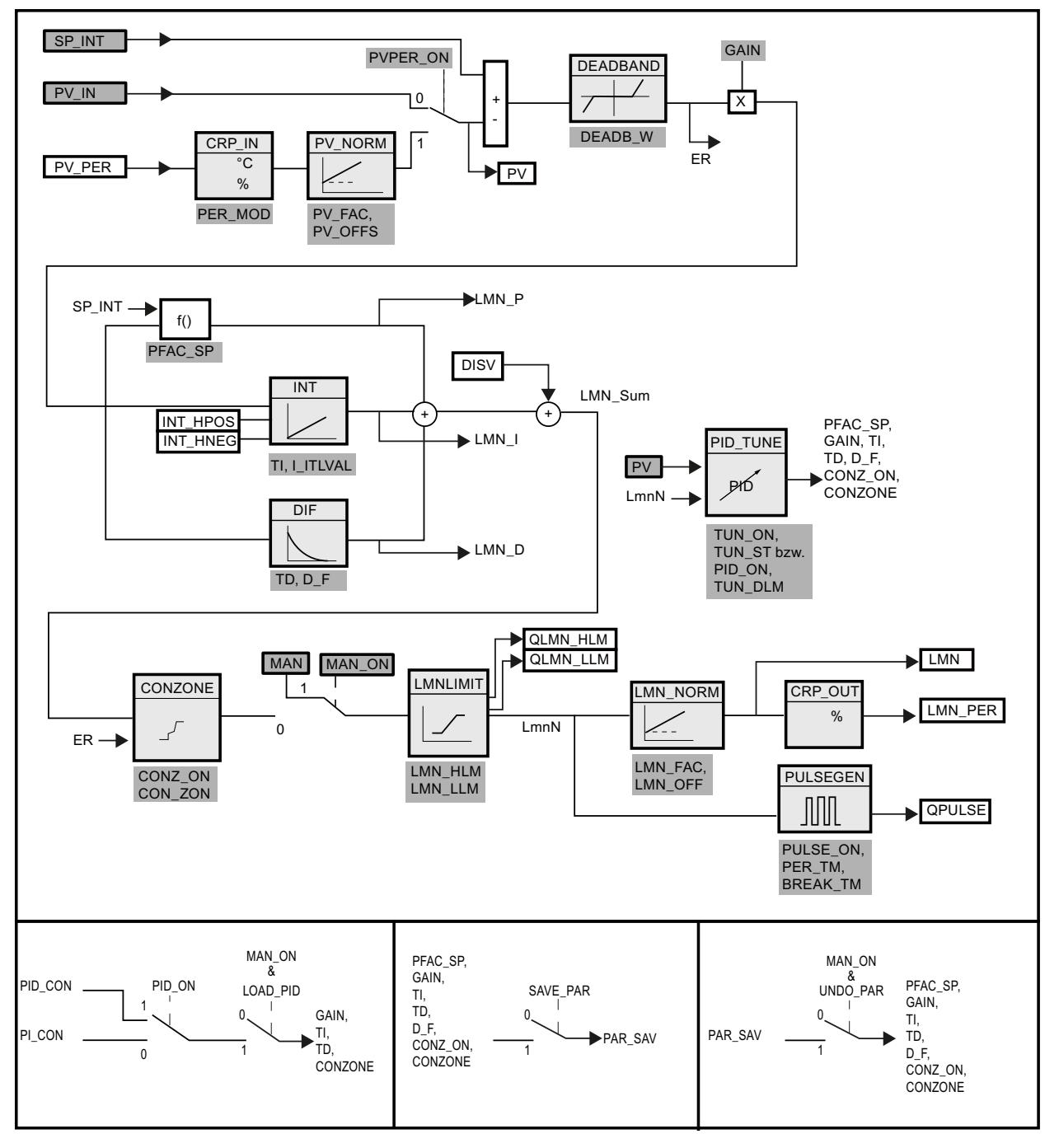

**参见**

[TCONT\\_CP](#page-13371-0) 说明 (页 362) TCONT\_CP [的工作模式](#page-13372-0) (页 363) [脉冲发生器的工作原理](#page-13379-0) (页 370) [TCONT\\_CP](#page-13384-0) 输入参数 (页 375)

<span id="page-13384-0"></span>[TCONT\\_CP](#page-13384-0) 输出参数 (页 375) TCONT CP [输入/输出参数](#page-13385-0) (页 376) 静态变量 [TCONT\\_CP](#page-13385-0) (页 376) **参数 STATUS H (页 380)** 参数 [STATUS\\_D](#page-13390-0) (页 381)

## **10.4.4.5 TCONT\_CP 输入参数**

以下参数的名称既适用于数据块,也适用于通过 Openness API 访问。

#### 表格 10-19

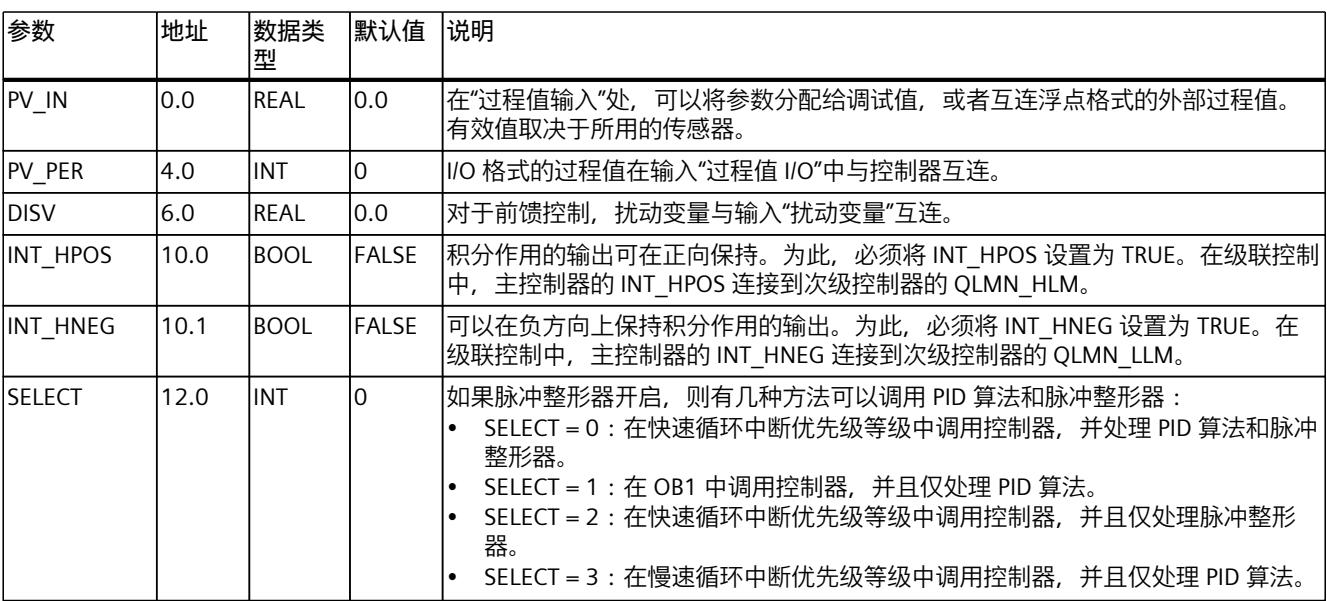

**参见**

# [脉冲发生器的工作原理](#page-13379-0) (页 370) [TCONT\\_CP](#page-13382-0) 方框图 (页 373)

## **10.4.4.6 TCONT\_CP 输出参数**

以下参数的名称既适用于数据块,也适用于通过 Openness API 访问。

表格 10-20

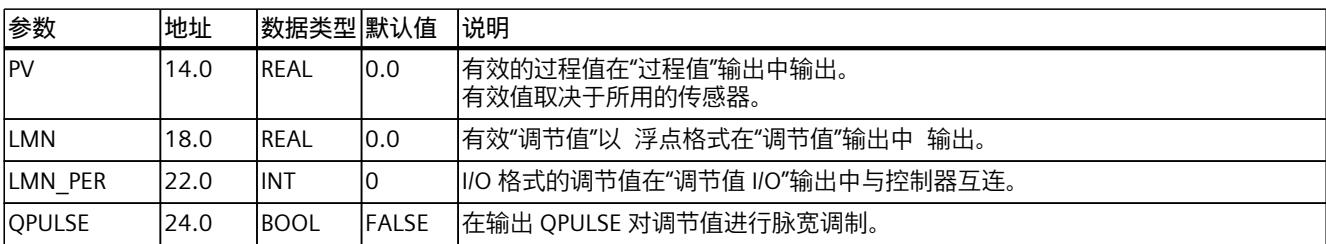

<span id="page-13385-0"></span>*指令*

*10.4 PID 基本功能*

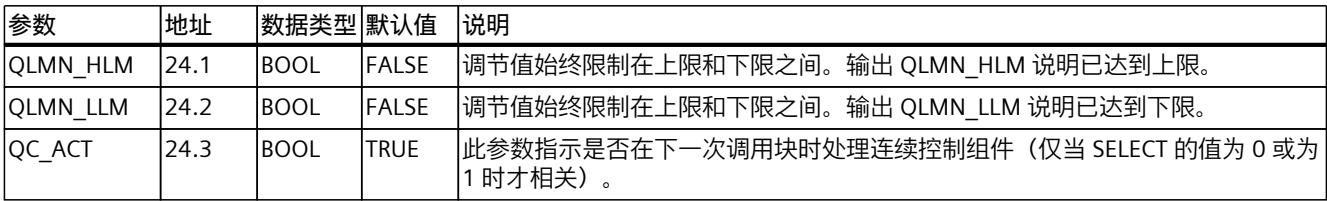

**参见**

[脉冲发生器的工作原理](#page-13379-0) (页 370) [TCONT\\_CP](#page-13382-0) 方框图 (页 373) **参数 STATUS H (页 380)** 参数 [STATUS\\_D](#page-13390-0) (页 381)

# **10.4.4.7 TCONT\_CP 输入/输出参数**

以下参数的名称既适用于数据块,也适用于通过 Openness API 访问。

表格 10-21

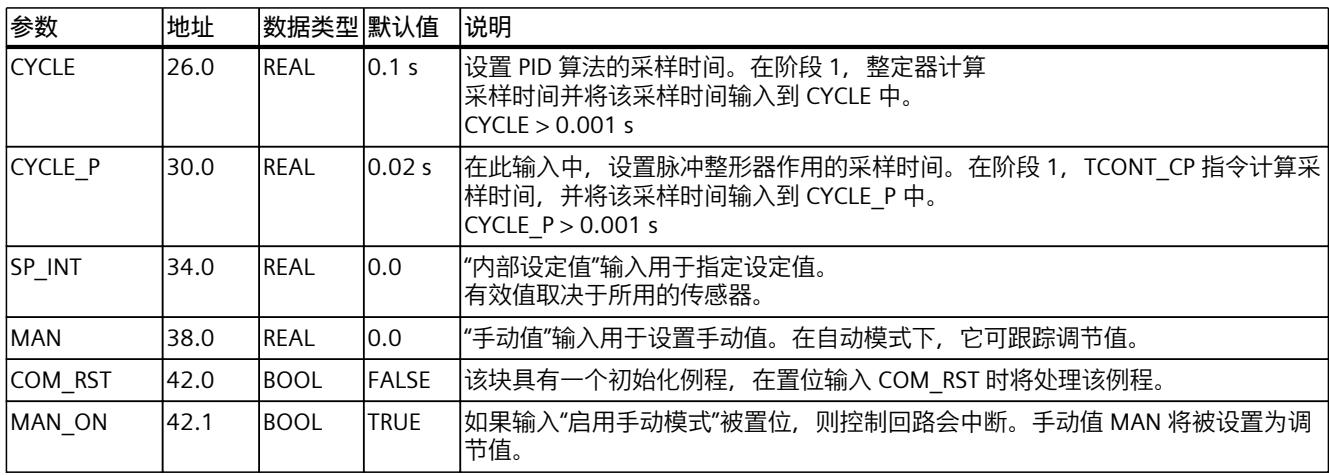

**参见**

[脉冲发生器的工作原理](#page-13379-0) (页 370)

[TCONT\\_CP](#page-13382-0) 方框图 (页 373)

## **10.4.4.8 静态变量 TCONT\_CP**

以下变量的名称既适用于数据块,也适用于通过 Openness API 访问。

表格 10-22

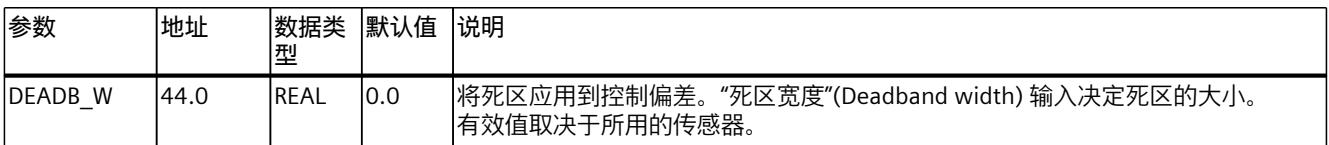

# *指令 10.4 PID 基本功能*

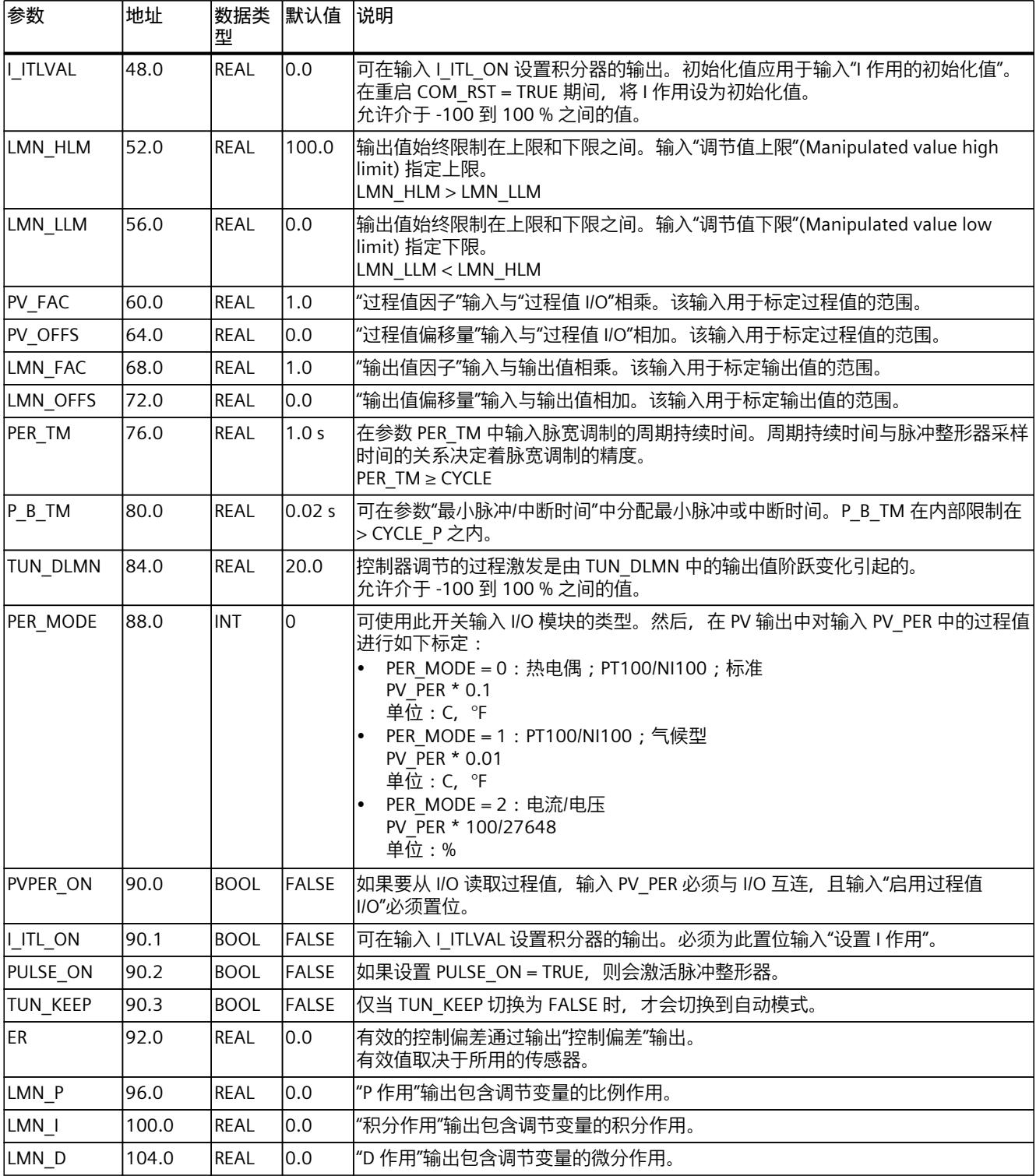

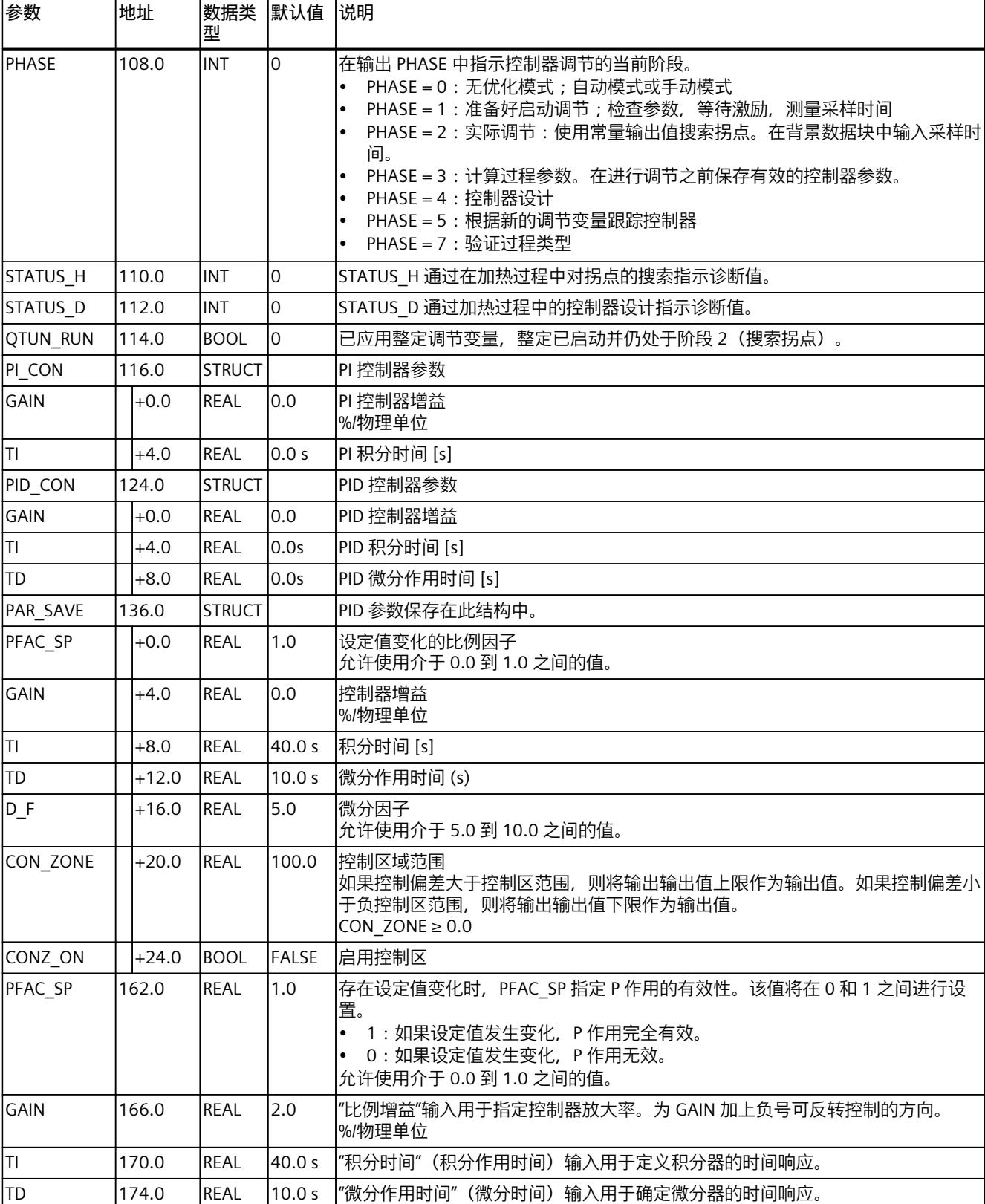

# *指令 10.4 PID 基本功能*

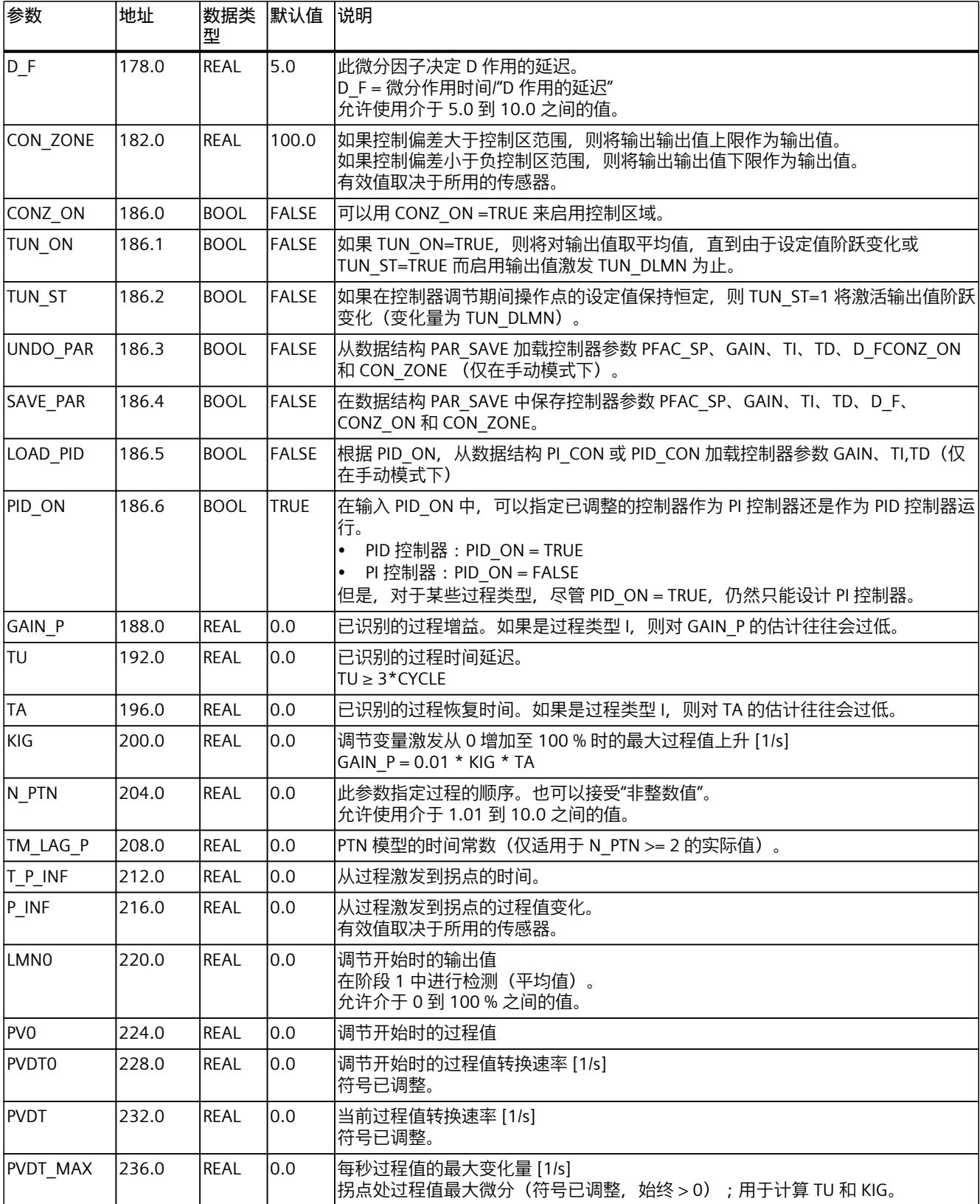

<span id="page-13389-0"></span>*指令*

*10.4 PID 基本功能*

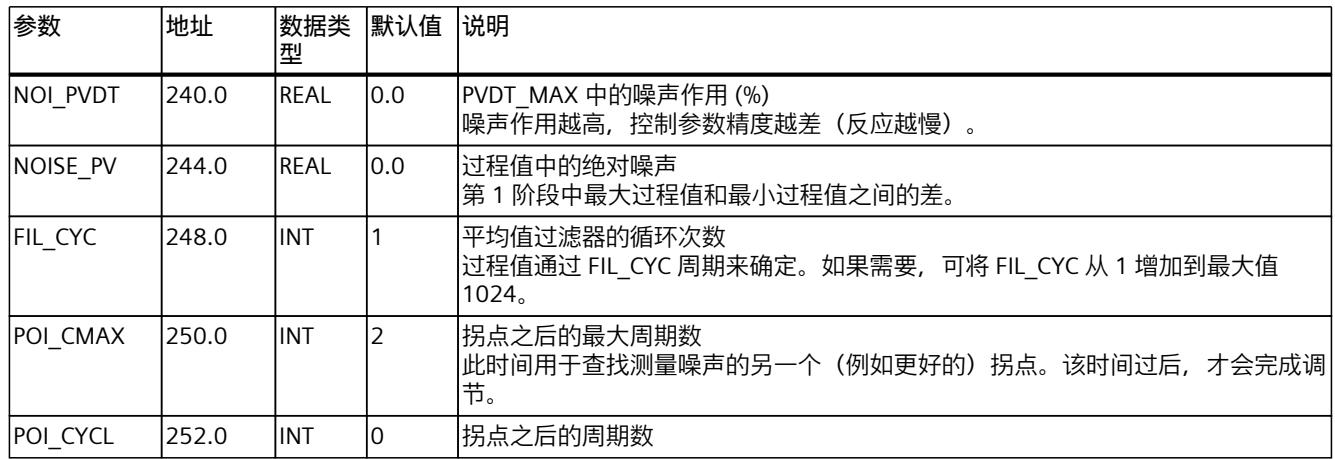

# **参见**

# [脉冲发生器的工作原理](#page-13379-0) (页 370) [TCONT\\_CP](#page-13382-0) 方框图 (页 373)

# **10.4.4.9 参数 STATUS\_H**

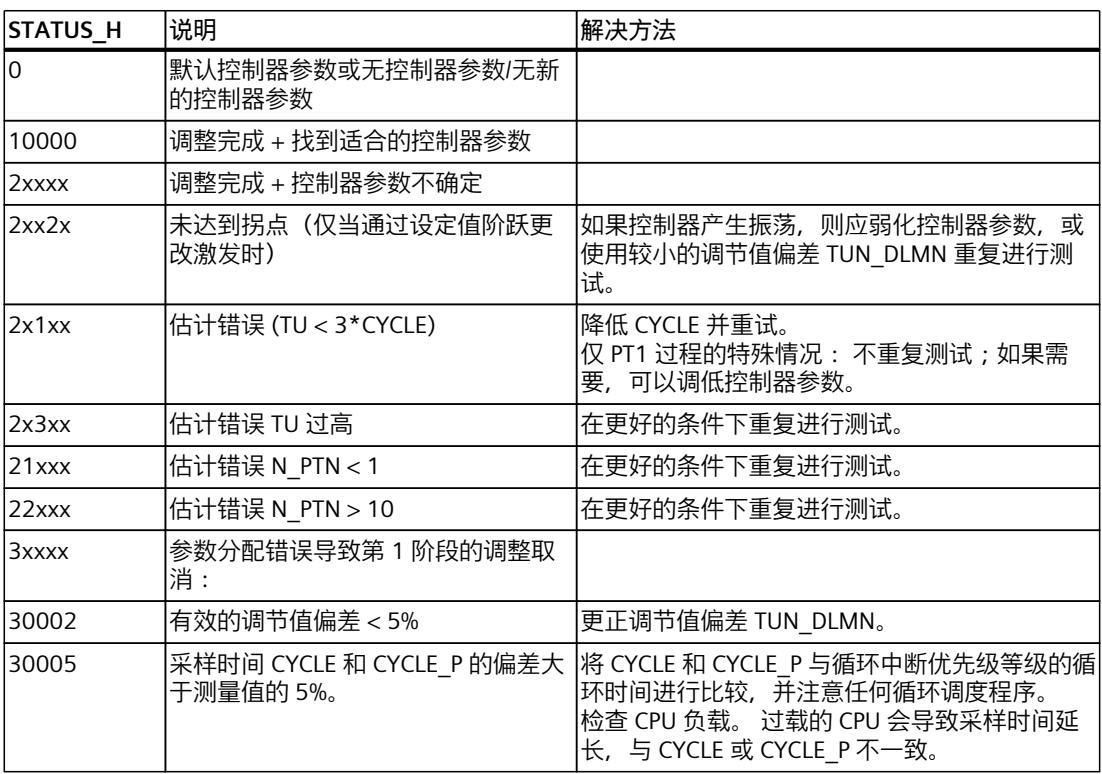

#### <span id="page-13390-0"></span>**说明**

如果在阶段 1 或 2 取消调节,则将设置 STATUS\_H = 0。 但是,STATUS\_D 仍然显示上一控制 器计算的状态。 STATUS D 的值越高,控制过程的序号就越高, TU/TA 的比率就越大, 从而控制器参数的控制 作用就越平缓。

**参见**

[脉冲发生器的工作原理](#page-13379-0) (页 370) [TCONT\\_CP](#page-13382-0) 方框图 (页 373)

#### **10.4.4.10 参数 STATUS\_D**

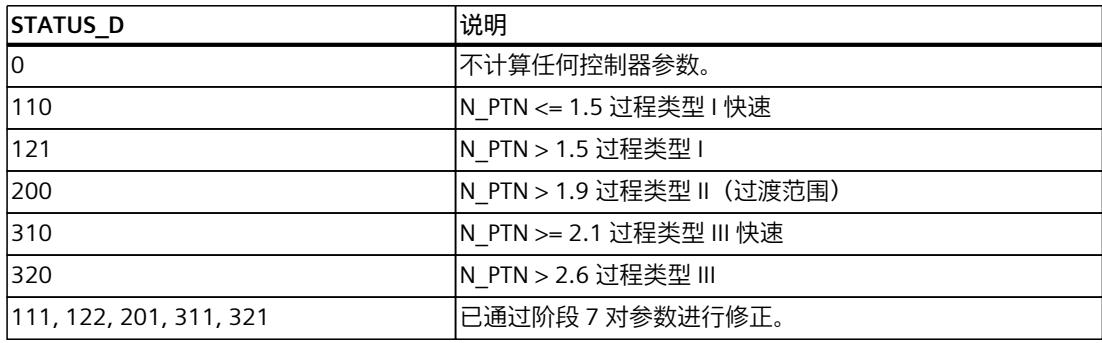

#### **说明**

STATUS D 的值越高, 控制过程的序号就越高, TU/TA 的比率就越大, 从而控制器参数的控制 作用就越平缓。

**参见**

[脉冲发生器的工作原理](#page-13379-0) (页 370) [TCONT\\_CP](#page-13382-0) 方框图 (页 373)

#### **10.4.5 TCONT\_S**

## **10.4.5.1 TCONT\_S 说明**

TCONT S 指令用于 SIMATIC S7 自动化系统中, 可以使用具有积分行为的执行器的二进制调节 值输出信号来控制工艺温度过程。此功能基于采样控制器的 PI 控制算法。步进控制器在没有 位置反馈信号的情况下运行。

### **应用**

也可以将串级控制中的控制器用作辅助控制器。通过设定值输入 SP\_INT 指定执行器位置。在 这种情况下,必须将过程值输入和参数 TI(积分时间)设置为零。温度控制方面的应用示例包 括使用脉冲中断激活的加热功率控制,以及使用蝶阀进行的冷却控制。要完全关闭阀,调节变 量 (ER\*GAIN) 应该为负值。

### **调用**

指令 TCONT S 必须以恒定总线循环时间调用。要达到该目的, 可以使用循环中断级别(例 如,带 S7-300 的 OB35)。在 CYCLE 参数中指定采样时间。

#### **CYCLE 采样时间**

CYCLE 采样时间与两次调用的时间差(考虑缩减比率的循环中断 OB 的循环时间)一致。 控制器采样时间不应超出计算出的控制器积分时间 (TI) 的 10%。通常,必须将采样时间设置 为非常低的值,以获得需要的步进控制器精度。

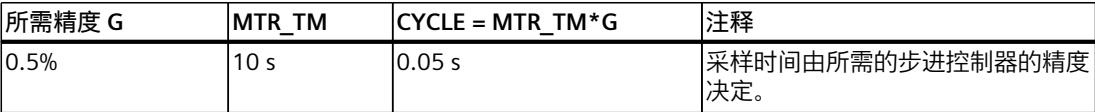

## **启动**

TCONT S 指令具有一个初始化例程, 在设置输入参数 COM\_RST = TRUE 时将运行该例程。在 执行完初始化例程后,块将 COM RST 重新设置成 FALSE。所有输出都被设置成各自的初始 值。如果需要在 CPU 重启时执行初始化,则可在 OB 100 中调用此块 (COM\_RST = TRUE)。

**参见**

[TCONT\\_S](#page-13394-0) 方框图 (页 385)

## **10.4.5.2 TCONT\_S 的工作模式**

### **设定值分支**

在输入 SP\_INT 中输入浮点格式的设定值,作为物理值或者百分比值。用于形成控制偏差的设 定值和过程值必须采用相同的单位。

## **过程值选项 (PVPER\_ON)**

根据 PVPER ON, 可读取 I/O 格式或浮点数格式的过程值。

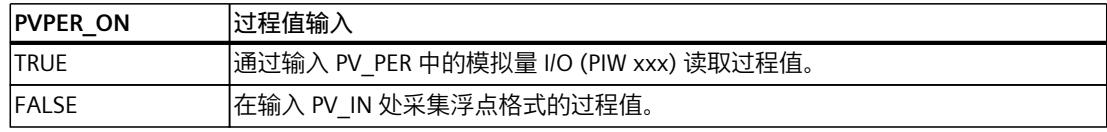
#### **过程值格式转换 CRP\_IN (PER\_MODE)**

函数 CRP\_IN 按照下列规则并根据 PER\_MODE 开关设置, 将 I/O 值 PV\_PER 转换为浮点格式:

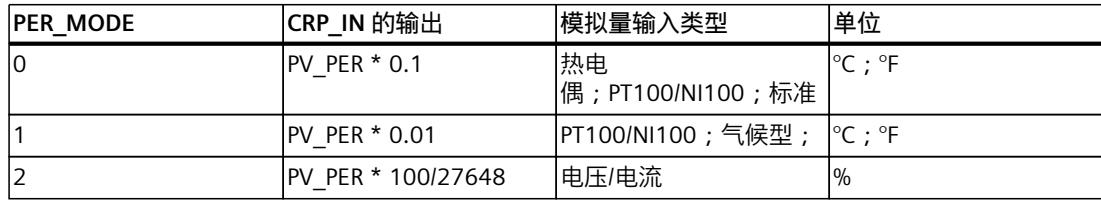

#### **过程值标定 PV\_NORM(PF\_FAC,PV\_OFFS)**

函数 PV\_NORM 根据以下规则计算 CRP\_IN 的输出: "PV\_NORM 的输出" = "CRP\_IN 的输出" \* PV\_FAC + PV\_OFFS 有以下用途:

- 以 PV FAC 为过程值因子、PV OFFS 为过程值偏移量进行过程值调整。
- 将温度值标准化为百分比值 如果要以百分比的形式输入设定值,现在必须将测得的温度值转换成百分比值。
- 将百分比值标准化为温度值 如果想要以物理温度单位输入设定值,现在必须将测得的电压/电流值转换成温度值。 参数计算:
- PV\_FAC = PV\_NORM 的范围/CRP\_IN 的范围;
- PV\_OFFS = LL (PV\_NORM) PV\_FAC \* LL(CRP\_IN); 其中, LL: 下限

标准化通过默认值(PV\_FAC = 1.0 和 PV\_OFFS = 0.0)关闭。在 PV 输出中输出有效过程值。

#### **过程值标准化示例**

如果要以百分比的形式输入设定值, 并且 CRP\_IN 的温度范围为 -20 到 85 ℃, 则必须将温度 范围标准化为百分比值。

下图给出的示例说明了如何将 -20 到 85 °C 的温度范围修改为 0 到 100% 的内部标定:

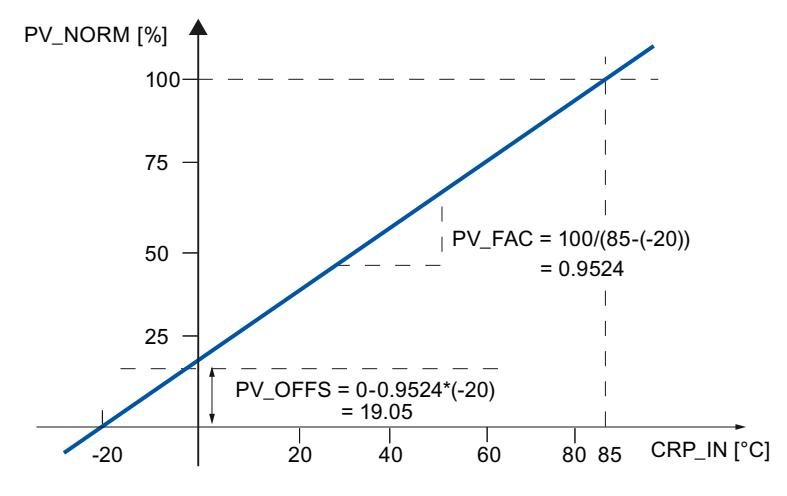

#### *指令*

*10.4 PID 基本功能*

#### **形成控制偏差**

在到达死区之前,设定值与过程值的差值就是控制偏差。 设定值与过程值的单位必须相同。

#### **死区 (DEADB\_W)**

为了抑制由于调节变量量化所引起的小幅持续振荡(例如,在使用 PULSEGEN 进行脉宽调制 时),可对控制偏差使用死区 (DEADBAND)。DEADB\_W = 0.0 时,死区关闭。

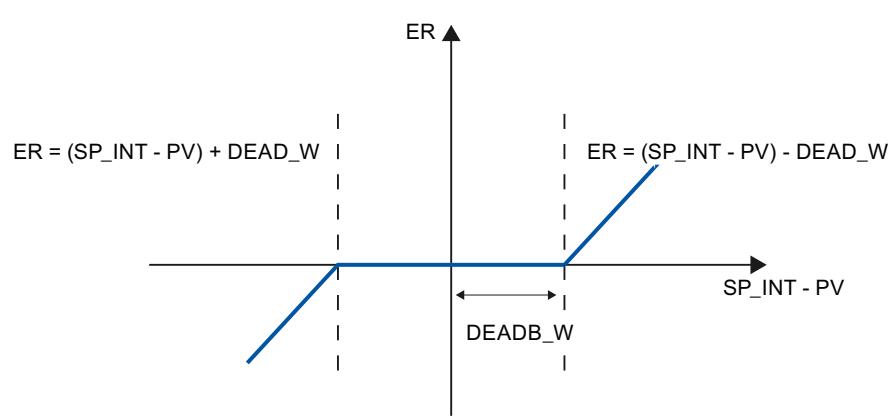

#### **PI 步进控制器算法**

指令 TCONT S 在没有位置反馈的情况下运行。PI 算法的 I 作用和假定的位置反馈信号在积分 器 (INT) 中计算,并作为反馈值与其余 P 作用进行比较。差值将应用到三位元件 (THREE\_ST) 以及为控制阀生成脉冲的脉冲整形器 (PULSEOUT)。调整三位元件的响应阈值会降低控制器的 切换频率。

#### **当设定值发生变化时,会弱化 P 作用**

为了防止过调,可以使用参数"用于设定值更改的比例因子"(PFAC SP) 来弱化 P 作用。可以使 用 PFAC\_SP 在 0.0 和 1.0 之间进行连续选择, 以决定设定值发生变化时 P 作用的有效程度:

- PFAC\_SP = 1.0:应对设定值变化的比例作用完全有效
- PFAC SP = 0.0: 在设定值的变化中, 比例作用无效

像在连续控制器的情况中,如果电机运行时间 MTR\_TM 比恢复时间 TA 小,且比率是 TU/TA < 0.2, 则PFAC\_SP < 1.0 的值可以减小过调。如果 MTR\_TM 达到 TA 的 20%, 则只能略有改进。

#### **前馈控制**

可在 DISV 输入中添加扰动变量。

# **手动值处理(LMNS\_ON、LMNUP、LMNDN)**

可以通过 LMNS\_ON 在手动与自动模式之间切换。在手动模式下,执行器停止,积分作用 (INT) 在内部置位为 0。可通过 LMNUP 和 LMNDN 将执行器调整为 OPEN 和 CLOSED。因此, 切换到自动模式会产生干扰。由于 GAIN 的原因,现有控制偏差会导致内部调节变量的阶跃变 化。然而,执行器的积分分量将导致斜坡形的过程激发。

<span id="page-13394-0"></span>**参见**

[TCONT\\_S](#page-13394-0) 方框图 (页 385)

## **10.4.5.3 TCONT\_S 方框图**

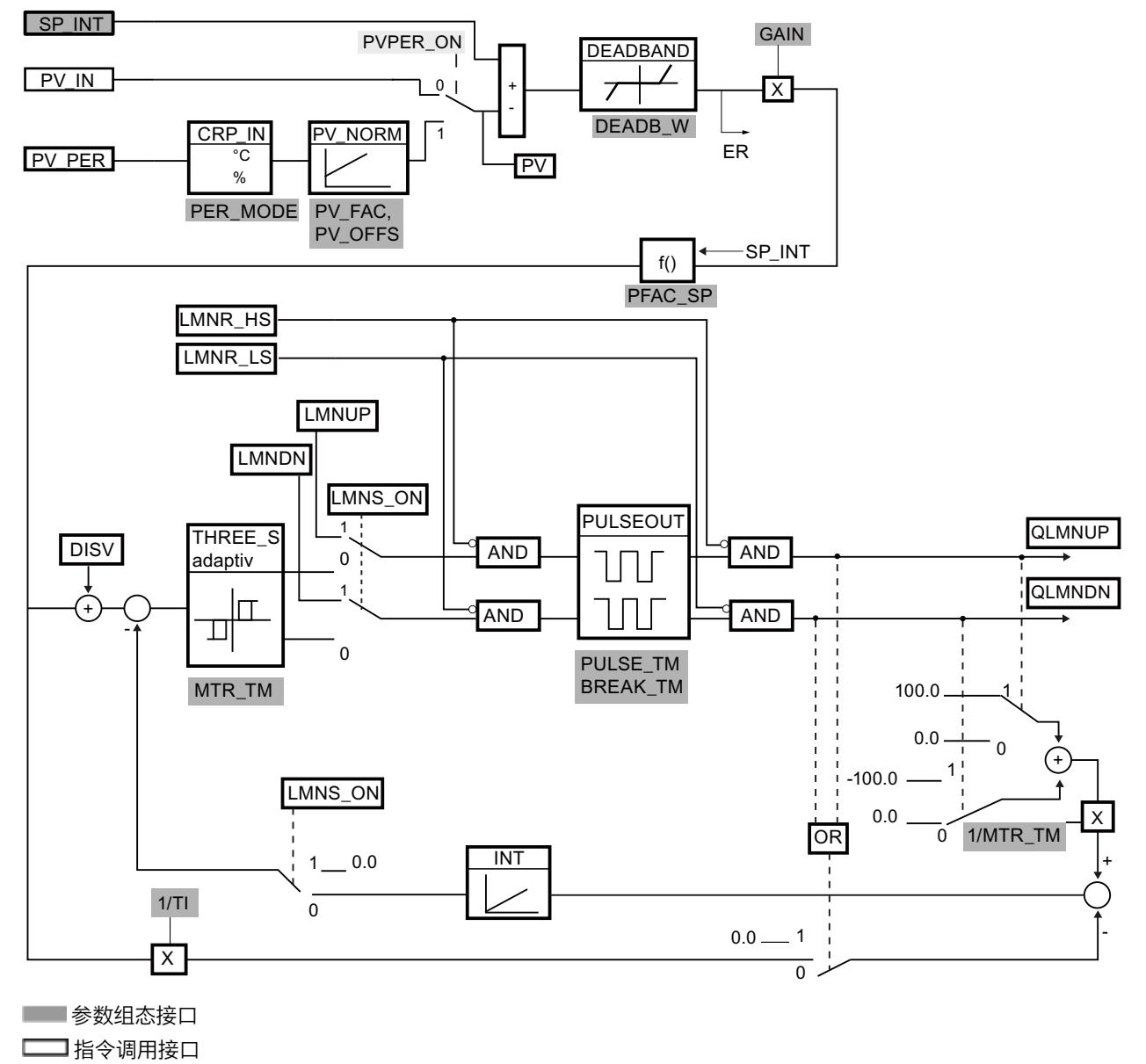

**[78]**参数组态接口、调用接口

#### <span id="page-13395-0"></span>*指令*

*10.4 PID 基本功能*

## **参见**

[TCONT\\_S](#page-13390-0) 说明 (页 381) TCONT\_S [的工作模式](#page-13391-0) (页 382) [TCONT\\_S](#page-13395-0) 输入参数 (页 386) [TCONT\\_S](#page-13395-0) 输出参数 (页 386) TCONT\_S [输入/输出参数](#page-13396-0) (页 387) [TCONT\\_S](#page-13396-0) 静态变量 (页 387)

# **10.4.5.4 TCONT\_S 输入参数**

以下参数的名称既适用于数据块,也适用于通过 Openness API 访问。

表格 10-23

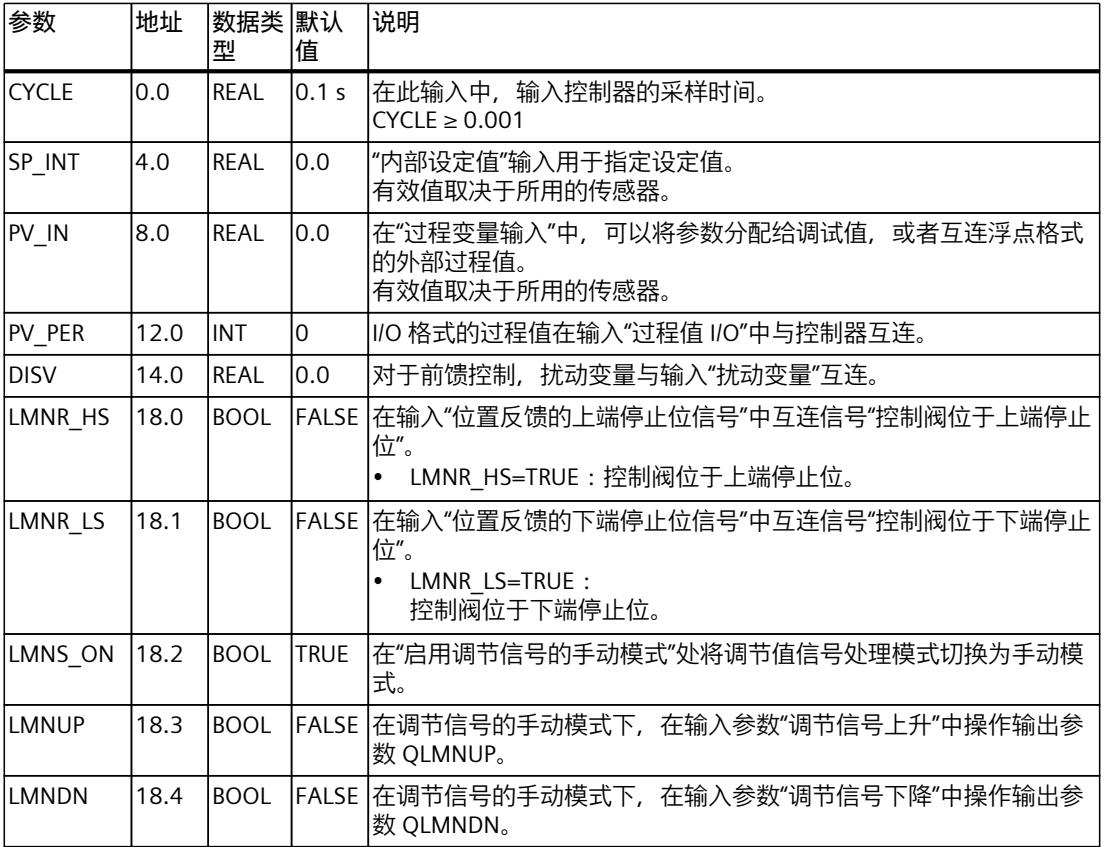

**参见**

[TCONT\\_S](#page-13394-0) 方框图 (页 385)

## <span id="page-13396-0"></span>**10.4.5.5 TCONT\_S 输出参数**

以下参数的名称既适用于数据块,也适用于通过 Openness API 访问。

表格 10-24

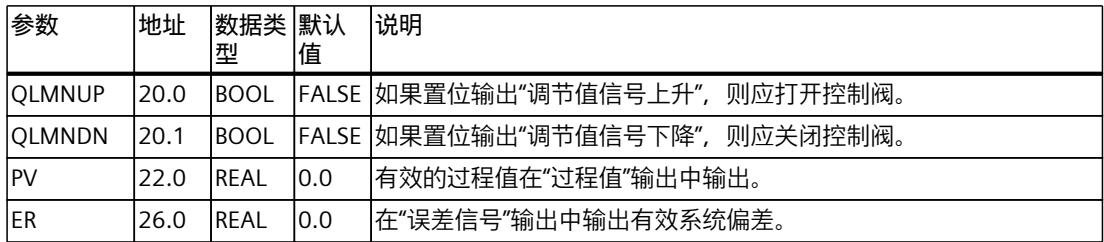

**参见**

#### [TCONT\\_S](#page-13394-0) 方框图 (页 385)

#### **10.4.5.6 TCONT\_S 输入/输出参数**

以下参数的名称既适用于数据块,也适用于通过 Openness API 访问。

表格 10-25

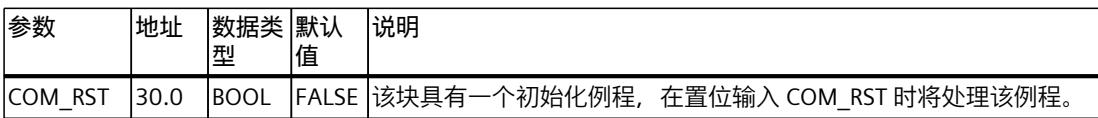

**参见**

[TCONT\\_S](#page-13394-0) 方框图 (页 385)

#### **10.4.5.7 TCONT\_S 静态变量**

以下变量的名称既适用于数据块,也适用于通过 Openness API 访问。

表格 10-26

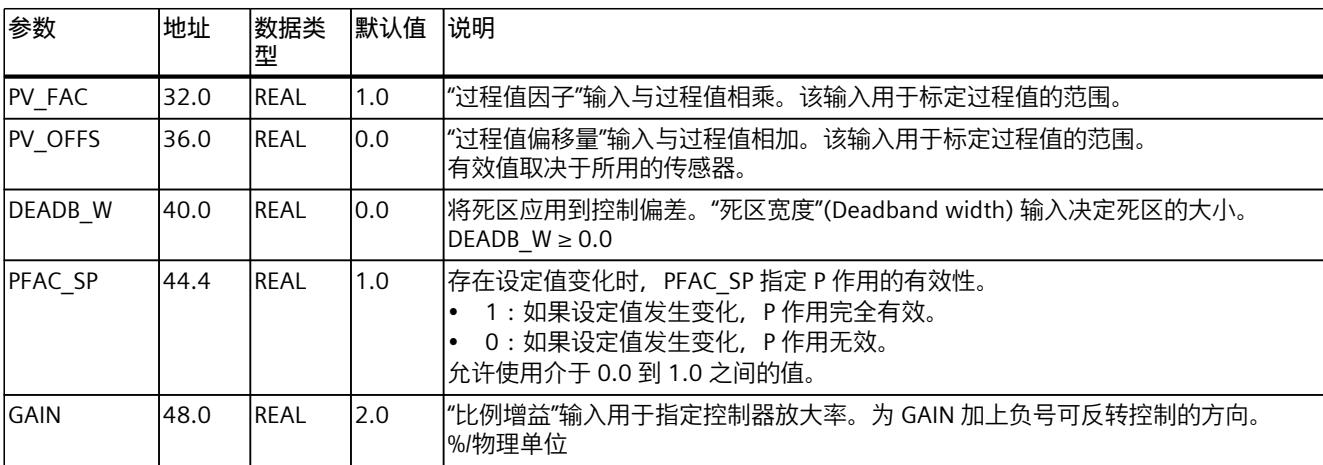

*指令*

*10.4 PID 基本功能*

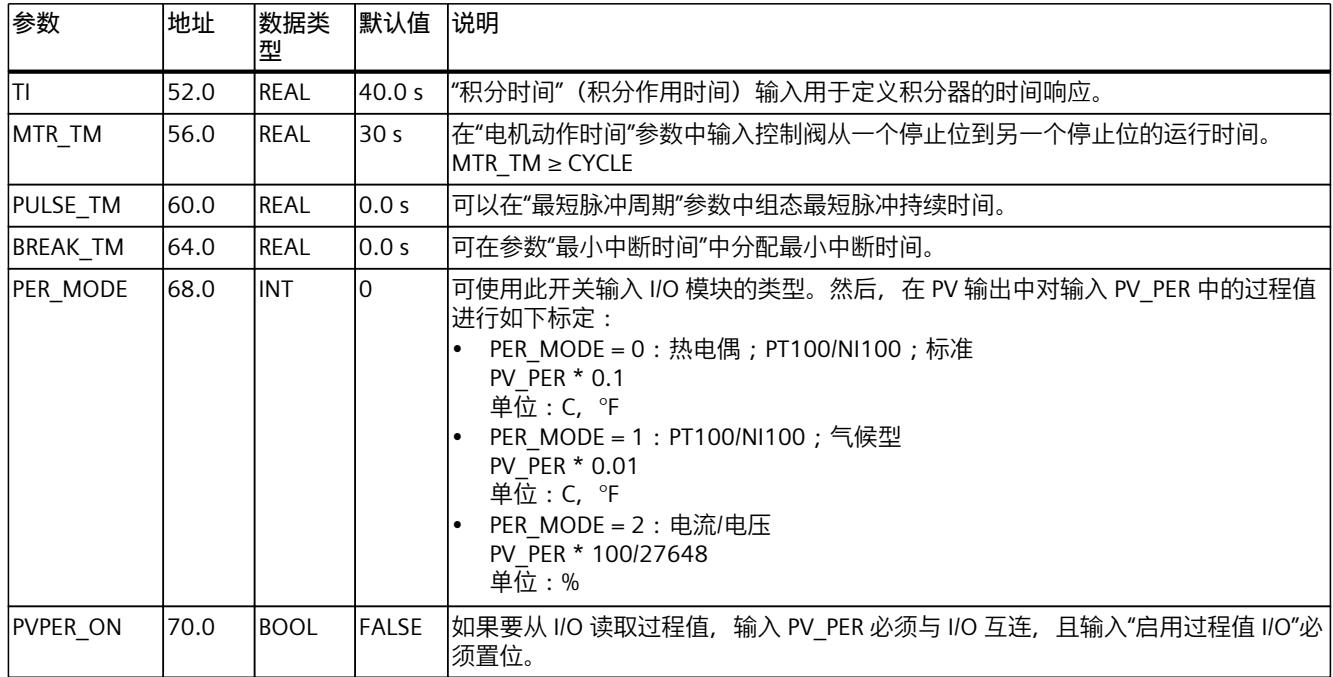

**参见**

# [TCONT\\_S](#page-13394-0) 方框图 (页 385)

- **10.4.6 集成的系统功能**
- **10.4.6.1 CONT\_C\_SF**
- **CONT\_C\_SF**

指令 CONT C SF 集成在 S7-300 紧凑型 CPU 中。 加载期间, 不得向 S7-300 CPU 传输该指 令。 其功能范围与指令 CONT\_C 的相同。

## **参见**

[CONT\\_C](#page-13354-0) 说明 (页 345) CONT\_C [的工作原理](#page-13355-0) (页 346) [CONT\\_C](#page-13356-0) 方框图 (页 347) [输入参数](#page-13357-0) CONT C (页 348) CONT\_C [输出参数](#page-13359-0) (页 350)

### **10.4.6.2 CONT\_S\_SF**

#### **CONT\_S\_SF**

指令 CONT S SF 集成在 S7-300 紧凑型 CPU 中。 加载期间,不得向 S7-300 CPU 传输该指 令。 其功能范围与指令 CONT\_S 的相同。

#### **参见**

[CONT\\_S](#page-13359-0) 说明 (页 350) CONT\_S [工作模式](#page-13360-0) (页 351) CONT S 方框图 (页 351) CONT S [输入参数](#page-13361-0) (页 352) CONT\_S [输出参数](#page-13362-0) (页 353)

#### **10.4.6.3 PULSEGEN\_SF**

#### **PULSEGEN\_SF**

指令 PULSEGEN\_SF 集成在 S7-300 紧凑型 CPU 中。 加载期间,不得向 S7-300 CPU 传输该指 令。 其功能范围与指令 PULSEGEN 的相同。

**参见**

[PULSEGEN](#page-13363-0) 说明 (页 354) PULSEGEN [的工作模式](#page-13363-0) (页 354) PULSEGEN [的工作模式](#page-13366-0) (页 357) [三位控制](#page-13367-0) (页 358) [两位控制](#page-13369-0) (页 360) [PULSEGEN](#page-13370-0) 输入参数 (页 361) [PULSEGEN](#page-13371-0) 输出参数 (页 362)

# **10.5 Polyline**

## **10.5.1 与 CPU 和 FW 的兼容性**

下表列出了 Polyline 的何种版本可用于何种 CPU:

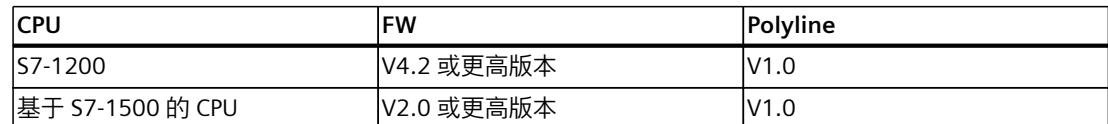

*10.5 Polyline*

# **10.5.2 Polyline 说明**

### **说明**

Polyline 指令利用特性曲线将输入值 Input 映射到输出值 Output。特性曲线的定义是一条最大 点数为 50 的折线。相邻两点之间执行线性插值。您可以利用点数及其组态将折线调整为所需 的特性曲线。

Polyline 指令可用于诸如对传感器或执行器的非线性特性执行线性化等操作。

# **插值计算**

Polyline 利用线性插值基于位于点值 x<sub>i</sub> 和 x<sub>i+1</sub> 之间的输入值 (Input 参数) 计算输出值 (Output 参数)。线性插值使用以下公式进行计算:

Output = 
$$
\frac{(Input - x_i)}{(x_{i+1} - x_i)} (y_{i+1} - y_i) + y_i
$$

当参数 Reset = TRUE 时, 还可以使用 SubstituteOutput 参数指定替代输出值。

# **折线数据**

该指令的 Static 区域包含折线的值对。

#### **说明**

- 可组态的最小值对个数为 2。
- 可组态的最大值对个数为 50。
- 为了实现有效组态,必须按升序指定 x 值。

为了使折线数据在更改后不会立即生效,折线的值对将被复制并包含在以下结构中:

- UserData 该结构中的折线数据可以编辑。 该结构用于指定或更改折线数据。该结构中的更改并不会影响插值计算,直到数据被检查 并复制到 WorkingData 结构。这通过设置 Validate = TRUE 来实现, 或者在 CPU 的工作状 态从 STOP 切换到 RUN 后第一次处理 Polyline 的过程中也会自动触发。 该结构中的值预分配并不代表有效组态。要将这些值用于插值计算,需将变量更改为有效 值。
- WorkingData

该结构中的折线数据不可编辑。该数据用于插值计算。请勿手动更改该结构中的数据。

这两种结构的数据类型相同,因此内容也相同:

- NumberOfUsedPoints 用于插值计算的点数。
- Point 50 元素的数组,其中包含点 Point[i].x 和 Point[i].y 的值对(索引"i"为 1 到 50)。

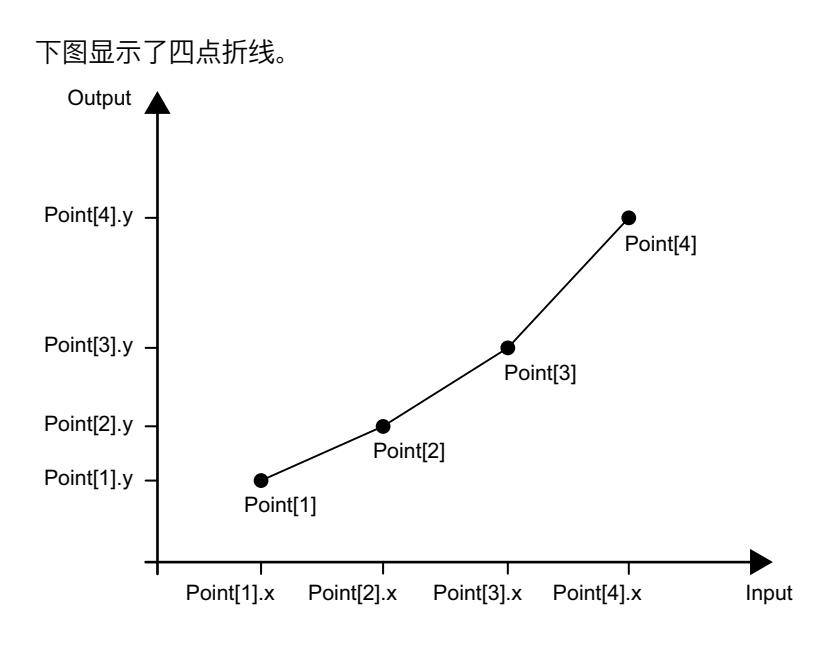

**调用**

Polyline 在 OB 中作为单背景 DB 调用, Polyline 在 FC 中作为单背景 DB 或参数背景 DB 调 用;Polyline 可以称为单背景 DB、多重背景 DB 和 FB 中的参数背景 DB。 调用该指令后,不会创建任何工艺对象。折线组态在程序编辑器的巡视窗口中可用。

**启动**

UserData 和 WorkingData 结构中的变量不具有保持性。每当 CPU 的操作状态从 STOP 切换为 RUN 后, 这些变量都将通过起始值进行初始化。 如果于在线模式下更改 UserData 结构中的实际值并且这些值将在 CPU 的工作状态从 STOP 切 换到 RUN 后得以保留, 则将这些值备份到数据块的起始值。 在 CPU 的工作状态从 STOP 切换到 RUN 后,首次调用 Polyline 指令时将自动检查 UserData 结 构中数据的有效性。如果数据通过检查,则会传送到 WorkingData 结构。

## **对错误的响应**

Polyline 指令会检测插值计算过程中可能出现的各种错误。但即便存在未决错误,也不会影响 在输出中输出插值计算结果。如果某个错误影响了插值计算结果的正确性,则将在输出中输出 一个替代输出值。

请按照如下方式在 ErrorMode 变量中指定出现某个影响插值计算结果正确性的错误时将输出 的替代输出值:

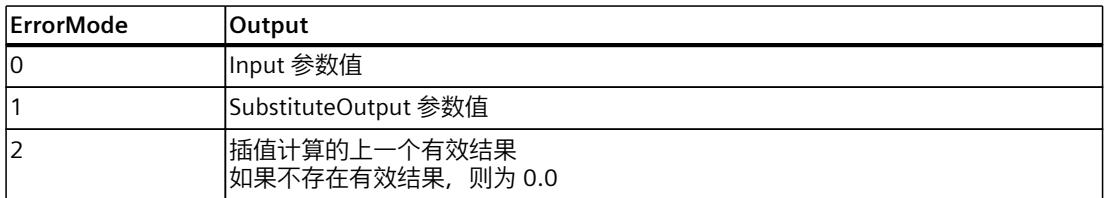

以下内容还适用于 ErrorMode 变量的所有值:

- 如果替代输出值不是一个有效的 REAL 值,则会将 0.0 作为输出值输出。
- 替代输出值将限制在数据类型 REAL 的取值范围内。只有这样才能在 Output 参数中输出替 代输出值。
- 只有在设置了 Reset = FALSE 参数的情况下 ErrorMode 变量才有效。如果设置了 Reset = TRUE 参数, 则 SubstituteOutput 参数值将在 Output 参数中输出。

Error 参数指示是否存在错误处于未决状态。当错误不再处于未决状态时,Error 设为 FALSE。 ErrorBits 参数显示了已发生的错误。ErrorBits 具有保持性,仅通过 Reset 或 ErrorAck 参数的上 升沿来复位。

#### **10.5.3 Polyline 工作原理**

#### **折线数据**

要更改折线,请编辑 UserData 结构中的值。这些值随后会进行有效性检查,通过检查的值会 传送到 WorkingData 结构。只有 WorkingData 结构中的值用于插值计算。 下列情况下将检查和传送值:

- 将 Validate 参数设为 TRUE,同时 Reset 参数设为 FALSE。
- 在 CPU 的操作状态从 STOP 切换到 RUN 后首次调用 Polyline, 同时 Reset 参数设为 FALSE。

如果已调用 Polyline (例如, 在 OB100 中), 则后续调用时不会再检查值的有效性。

如果 UserData 结构中的折线数据无效, 则 WorkingData 结构中先前的折线数据将保持不变, 并将输出一条对应的错误消息。如果是首次执行检查,则 WorkingData 结构中无有效值,并 将输出一条对应的错误消息。在这种情况下,Output 参数由使用 ErrorMode 变量组态的备用 输出值来指定。

检查和传送 UserData 结构中的值所需的 CPU 处理时间长于插值计算。在时间敏感型应用中, 可首先在启动 OB 100 中执行 Polyline。这样,在进入循环应用程序部分之前即可完成较为耗 时的折线数据一次性检查与传送。

#### **折线数据的适用范围**

检查 UserData 结构中的值时,必须满足以下条件才能确保存在有效的折线可用于插值计算:

- 2 ≤ UserData.NumberOfUsedPoints ≤ 50
- UserData.Point[j].x < UserData.Point[j+1].x, 索引 j = 1..(UserData.NumberOfUsedPoints 1)
- -3.402823e+38 ≤ UserData.Point[i].x ≤ 3.402823e+38,索引 i = 1..UserData.NumberOfUsedPoints
- -3.402823e+38 ≤ UserData.Point[i].y ≤ 3.402823e+38, 索引 i = 1..UserData.NumberOfUsedPoints
- UserData.Point[i].x and UserData.Point[i].y 为有效的 REAL值(≠ NaN), 索引 i = 1..UserData.NumberOfUsedPoints

如果检查过程中发现有一个或多个条件未得到满足,则 UserData 结构中的值将不会传送到 WorkingData 结构。对应的错误消息在 ErrorBits (页 [396\)](#page-13405-0) 参数中输出。

*10.5 Polyline*

UserData 结构中的值预分配并不代表有效组态。将变量更改为有效值后,才能用于插值计 算。

**说明**

如果您的应用需要的点数超出最大值 50,可使用两个或以上的 Polyline 实例。

#### **计算输出值**

如果 Input 参数的输入值低于所用点的第一个 x 值或高于所用点的最后一个 x 值, 请对 OutOfRangeMode 变量进行以下设置来组态 Output 参数的预分配:

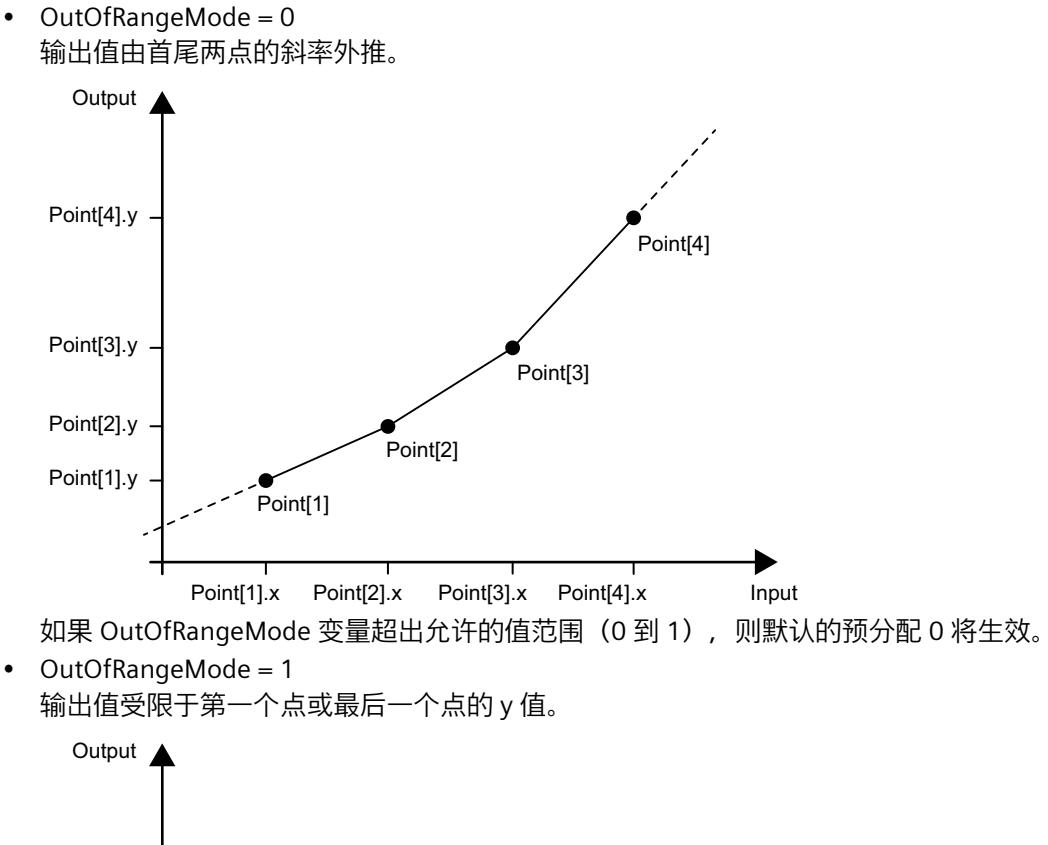

Point[3]

Point[4]

Point[1].x Point[2].x Point[3].x Point[4].x

Point[2]

Point[1]

Point[3].y

Point[4].y

Point[1].y

Point[2].y

Input

# *10.5 Polyline*

Output 参数的允许值范围为 -3.402823e+38 到 3.402823e+38(REAL 数据类型)。每次执行 Polyline 指令时,都将检查 Output 参数中输出值的有效性。如果插值计算生成了一个无效的 REAL 值, 则输出值将替换成 ErrorMode 变量中的设定值。

# **使能行为 EN/ENO**

如果满足下列其中一个条件,则使能输出 ENO 将设为 FALSE。

- 使能输入 EN 设为 TRUE 且 Output 参数由错误消息为 ErrorBits ≥ 16#0001\_0000. 时的替代 输出值指定
- 使能输入 EN 设为 FALSE。
- 否则,使能输出 ENO 设为 TRUE。

# **当前使用的点**

NextXIndex 索引输出当前输入值的下一个较高 x 值的索引。可借此确定当前插值计算正在使 用的点。

WorkingData.Point[NextXIndex-1].x < Input ≤ WorkingData.Point[NextXIndex].x 示例:

- 如果 Input 参数的值介于 WorkingData.Point[3].x 和 WorkingData.Point[4].x 之间, 则 NextXIndex 变量的值为 4。
- 如果 Input 参数的值小于 WorkingData.Point[1].x,则 NextXIndex 变量的值为 1。
- 如果 Input 参数的值大于 WorkingData.Point[WorkingData.NumberOfUsedPoints].x,则 NextXIndex 变量取 WorkingData.NumberOfUsedPoints + 1 变量的值。因此, NextXIndex 变量的最大允许值为 51。

# **10.5.4 Polyline 的输入参数**

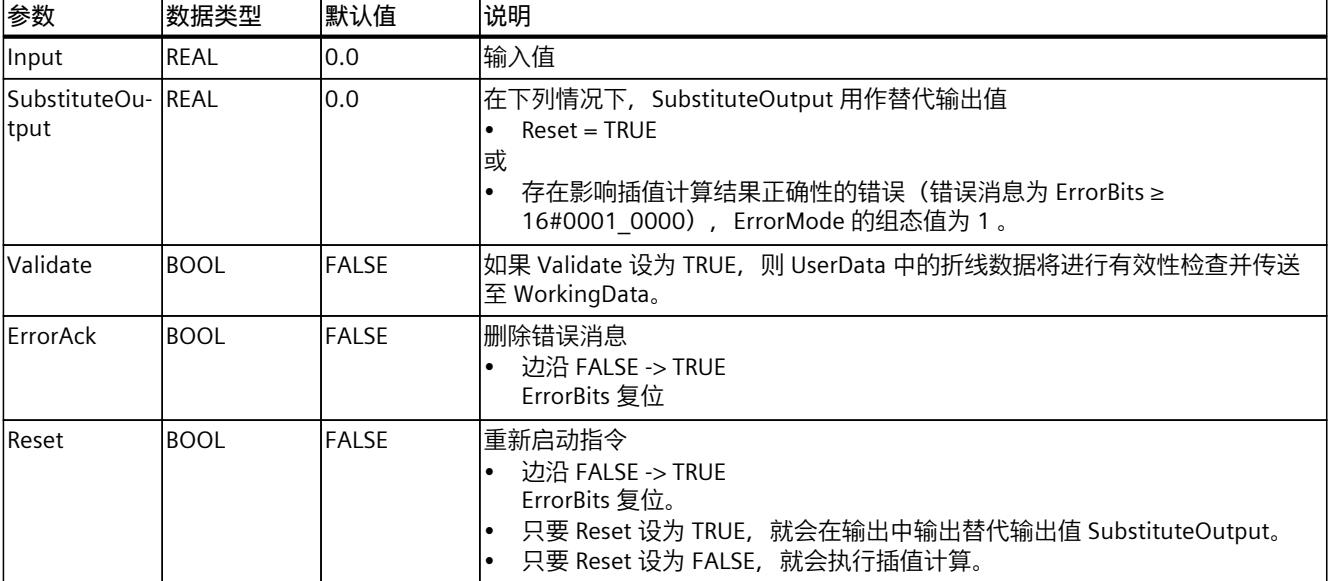

# **10.5.5 Polyline 的输出参数**

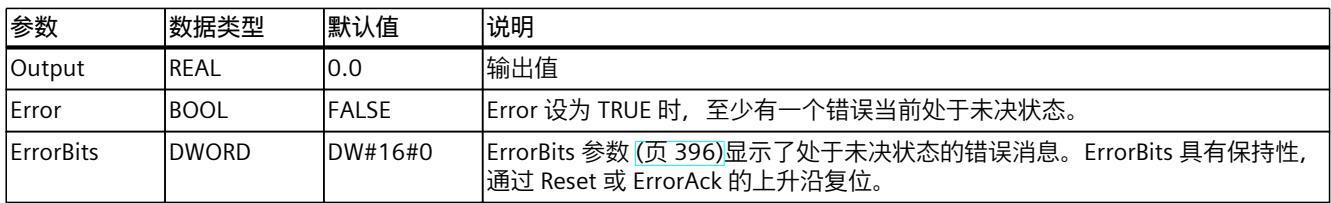

# **10.5.6 Polyline 的静态变量**

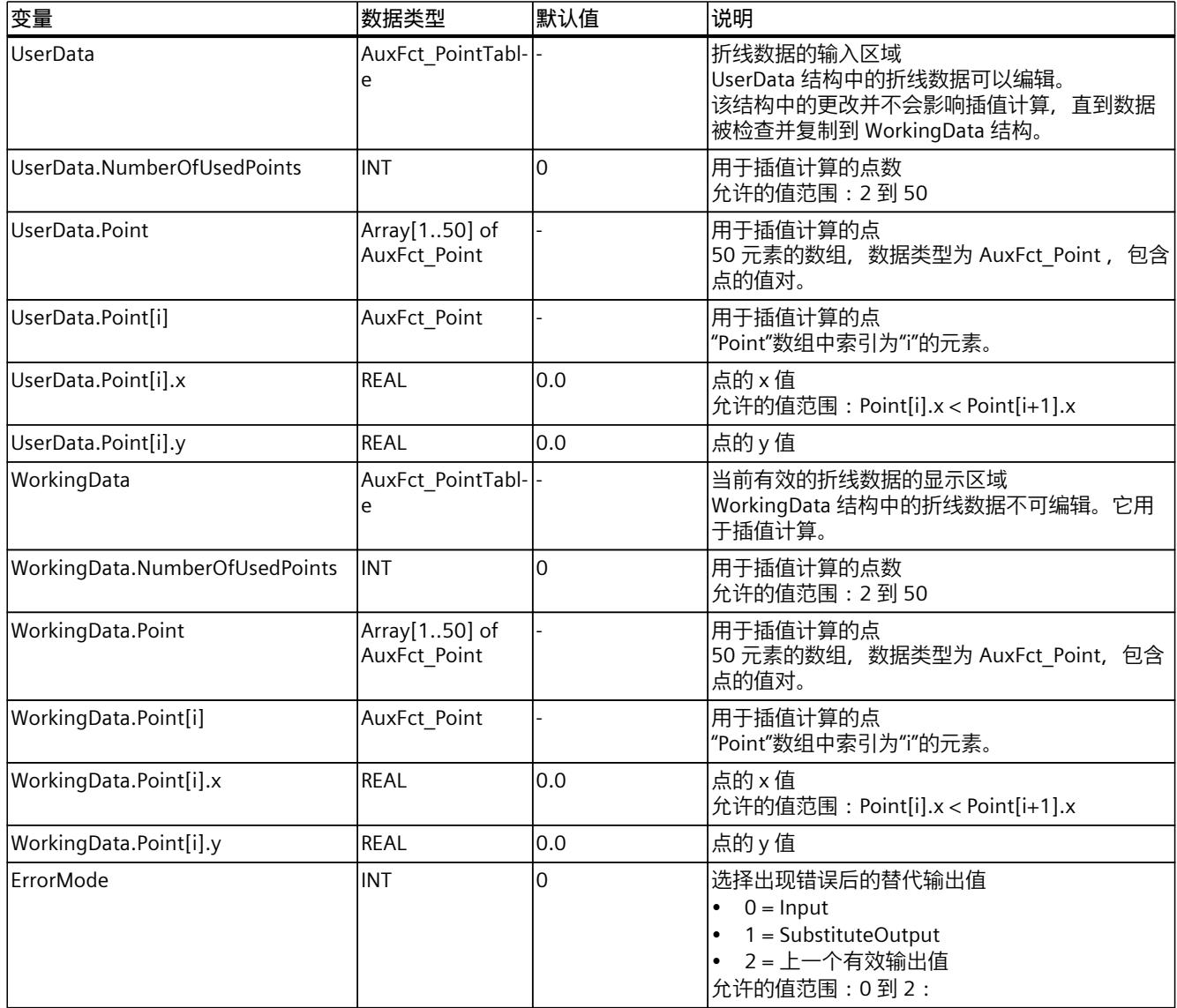

<span id="page-13405-0"></span>*指令*

*10.5 Polyline*

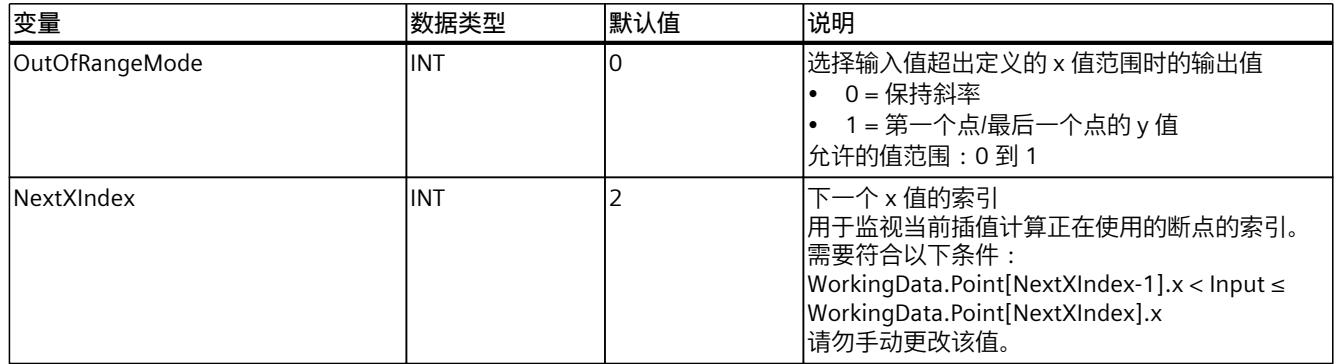

# **10.5.7 ErrorBits 参数**

如果多个错误同时处于待决状态,将通过二进制加法显示 ErrorBits 的值。例如, 显示 ErrorBits = 16#0000\_0003 表示错误 16#0000\_0001 和 16#0000\_0002 同时处于待决状态。 对于 Polyline, 在 ErrorBits 参数中输出的错误分为两类:

- 错误消息为 ErrorBits < 16#0001\_0000 的错误
- 错误消息为 ErrorBits ≥ 16#0001 0000 的错误

## **错误消息为 ErrorBits < 16#0001\_0000 的错误**

如果有一个或多个错误消息为 ErrorBits < 16#0001\_0000 的错误处于未决状态, 则 Polyline 的 响应如下:

- 即使存在此类错误,输出值也会通过如下方式确定:
	- 当 Reset = FALSE 时,通过插值计算
	- 当 Reset = TRUE 时, 通过 SubstituteOutput 的输出
- 输出参数 Error 已置位。
- 使能输出 ENO 不变。

不再有任何错误时,会立即删除输出参数 Error。

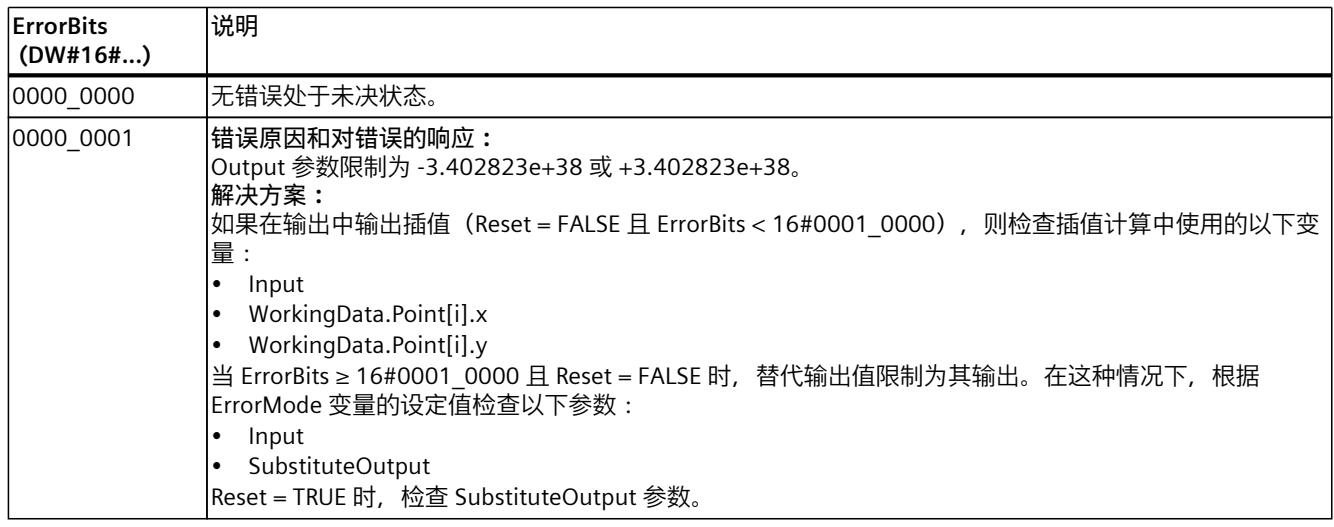

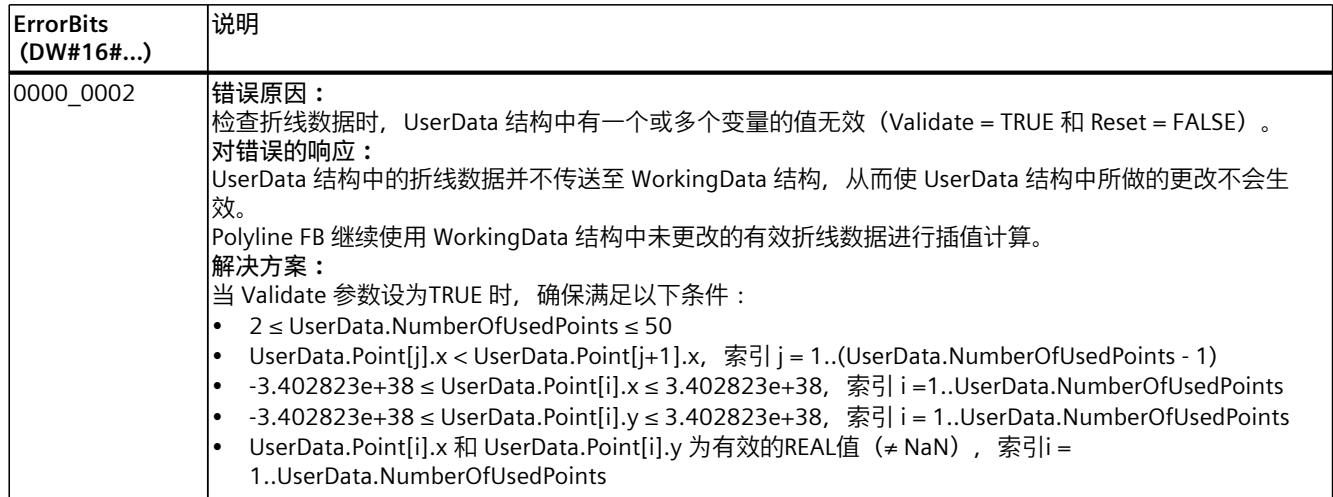

# **错误消息为 ErrorBits ≥ 16#0001\_0000 的错误**

如果有一个或多个错误消息为 ErrorBits ≥ 16#0001\_0000 的错误处于未决状态, 则 Polyline 的 响应如下:

- 无法按预期确定输出值。将输出替代输出值。
- 输出参数 Error 已置位。
- 使能输出 ENO 设为 FALSE。

一旦不再有任何错误消息为 ErrorBits ≥ 16#0001\_0000 的错误, Polyline 的响应如下:

- 输出值会通过如下方式确定:
	- 当 Reset = FALSE 时,通过插值计算
	- 当 Reset = TRUE 时, 通过 SubstituteOutput 的输出
- 使能输出 ENO 设为 TRUE。

不再有任何错误时, 会立即删除输出参数 Error。

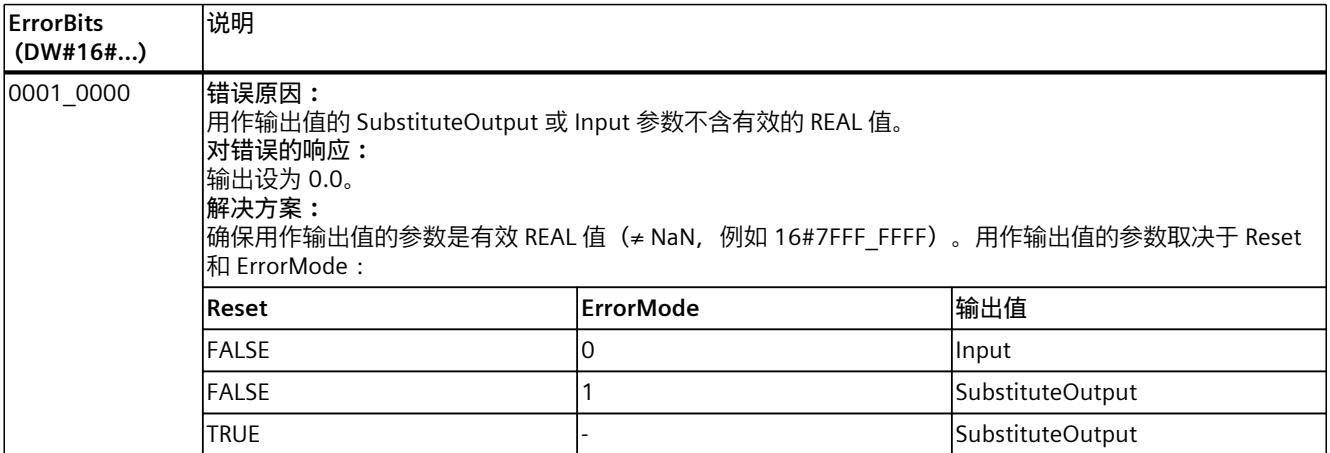

# *指令*

*10.6 SplitRange*

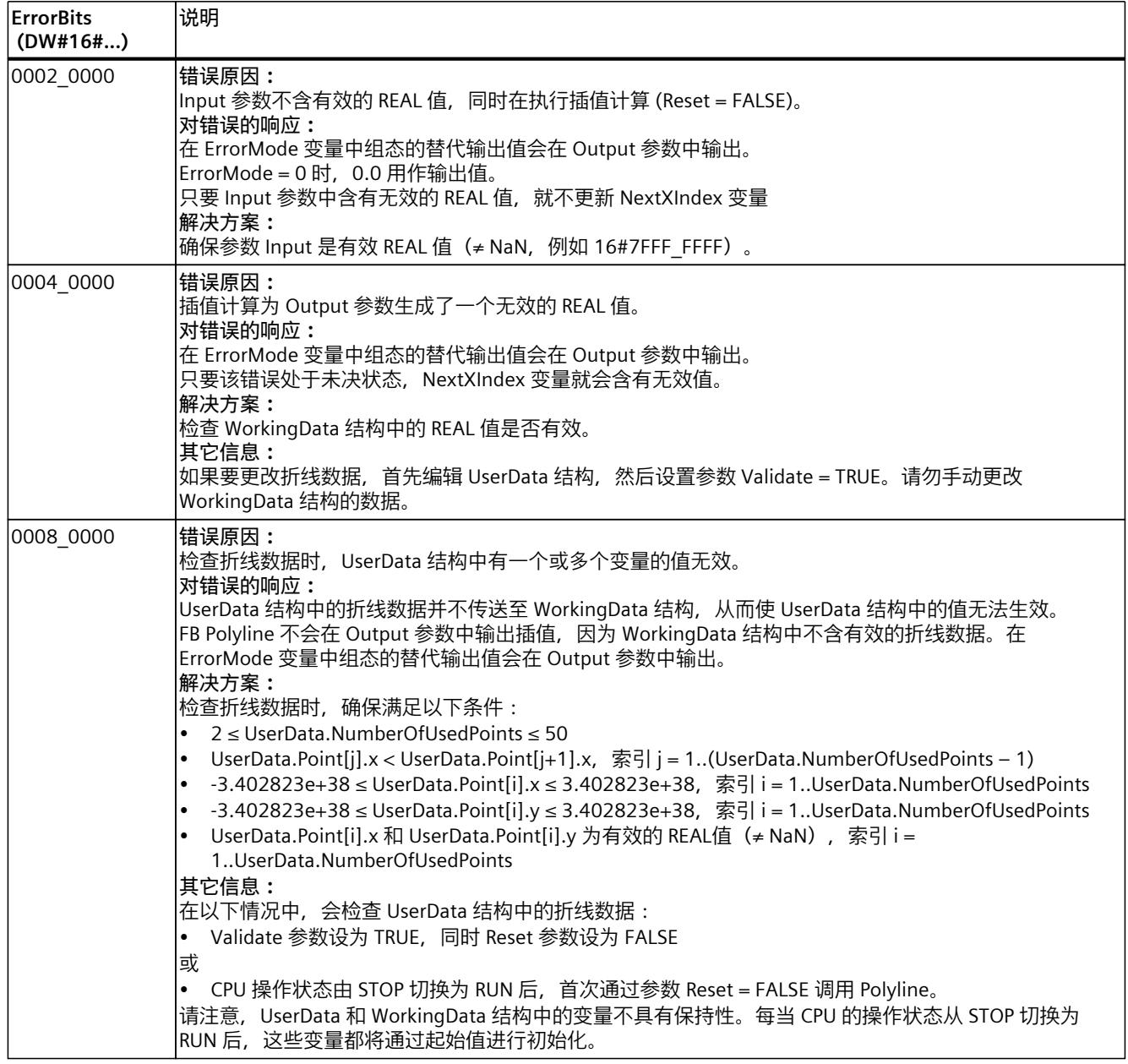

# **10.6 SplitRange**

# **10.6.1 与 CPU 和 FW 的兼容性**

下表列出了 SplitRange 的何种版本可用于何种 CPU:

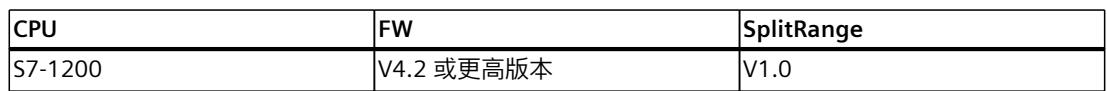

*10.6 SplitRange*

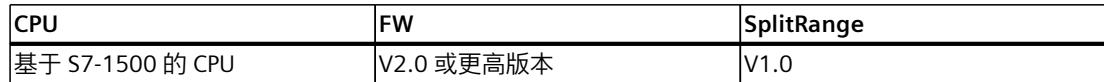

# **10.6.2 SplitRange 描述**

#### **说明**

SplitRange 指令将输入值转换为输出值。输入值处于由 Points.x1 和 Points.x2 限制的取值范围 内。输出值处于由 Points.y1 和 Points.y2 限制的取值范围内。 下图显示了 SplitRange 指令示例组态的相关特性:

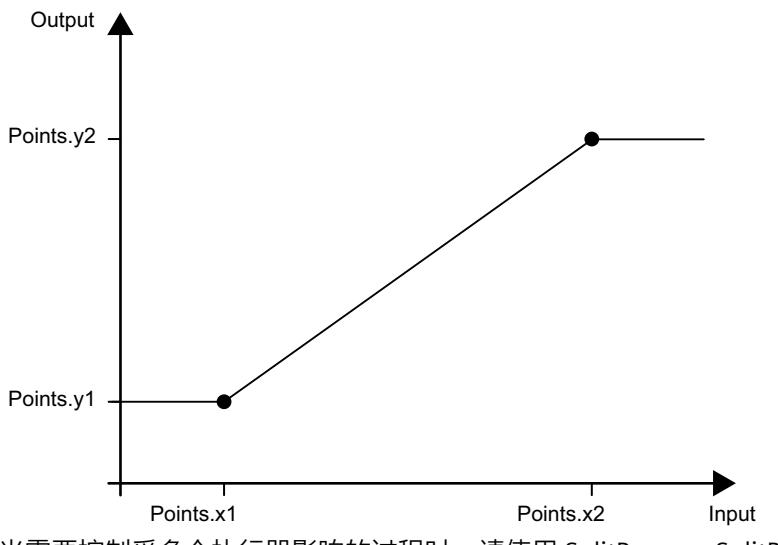

当需要控制受多个执行器影响的过程时,请使用 SplitRange。SplitRange 将 PID 控制器的输出 值范围拆分为多个子范围。为每个执行器分配一个子范围。对于每个子范围,用户程序调用一 次块。各个 SplitRange 实例的输入值与 PID 控制器的输出值相连。 下图显示了含有两个 SplitRange 实例和两个执行器的控制回路示例:

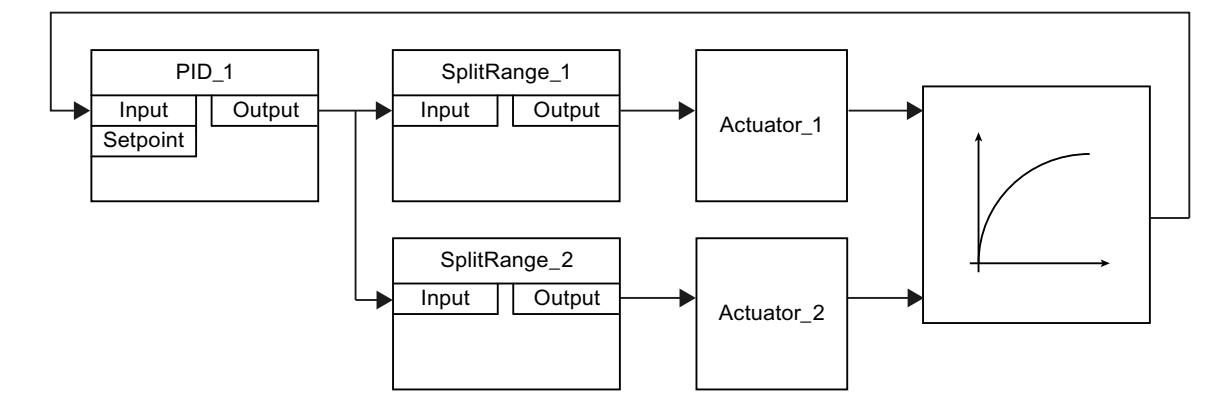

#### **SplitRange 数据的有效性**

Points 结构中的值对定义了 SplitRange 的输入和输出值范围。两个值对位于块 SplitRange 的 静态区域中。

*10.6 SplitRange*

每次调用时,SplitRange 都会检查是否满足以下条件,以便得到用来计算输出值的有效值:

- Points.x1 < Points.x2
- Points.x1、Points.y1、Points.x2 和 Points.y2 处于允许的取值范围(-3.402823e+38 到 3.402823e+38)内
- Points.x1、Points.y1、Points.x2 和 Points.y2 是有效 REAL 值(≠ NaN, 例如 16#7FFF\_FFFF)

如果不满足其中的一个或多个条件,则无法正确计算输出值。相应的错误消息在 ErrorBits 参 数中输出。

x 和 y 值预分配为 0.0,这并不代表有效组态。将变量更改为有效值后,才能将其用于输出值 计算。

#### **使能行为 EN/ENO**

如果满足下列其中一个条件,则使能输出 ENO 将设为 FALSE。

- 使能输入 EN 设为 TRUE, 且 Output 参数由出现错误消息 ErrorBits ≥ 16#0001\_0000 时的 替代输出值指定。
- 使能输入 EN 设为 FALSE。
- 否则,使能输出 ENO 设为 TRUE。

#### **调用**

在 OB 或 FC 中, SplitRange 以单背景数据块的形式调用。在 FB 中, SplitRange 能够以单背景 数据块、多背景数据块和参数背景数据块的形式调用。 调用该指令后,不会创建任何工艺对象。没有参数分配接口或调试接口可用。直接使用背景数

据块分配 SplitRange 参数,并使用 CPU 或 HMI 中的用户程序监视表调试 SplitRange。

#### **启动**

SplitRange 静态区域中的变量不具有保持性。每当 CPU 的操作状态从 STOP 切换为 RUN 后, 这些变量都将通过起始值进行初始化。

如果于在线模式下更改 Points 结构中的实际值并且这些值将在 CPU 的操作状态从 STOP 切换 到 RUN 后得以保留, 则将这些值备份到数据块的起始值。

#### **对错误的响应**

SplitRange 指令会检测输出值计算过程中可能出现的各种错误。即便存在未决错误,也可在输 出中输出计算结果。如果某个错误影响了输出值计算的正确性,则将在输出中输出一个替代输 出值。

请按照如下方式在 ErrorMode 变量中指定出现某个影响输出值计算正确性的错误时将输出的 替代输出值:

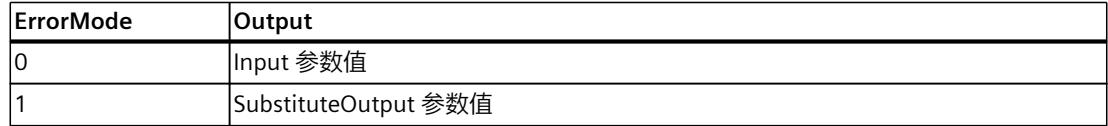

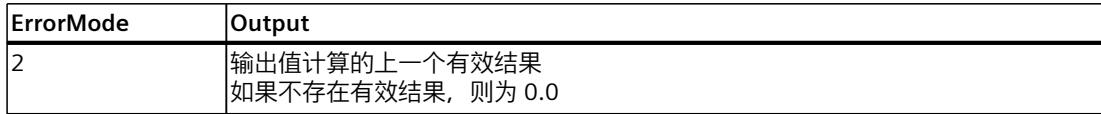

以下内容还适用于 ErrorMode 变量的所有值:

- 如果替代输出值不是一个有效的 REAL 值,则会将 0.0 作为输出值输出。
- 替代输出值将限制在数据类型 REAL 的取值范围内。只有这样才能在 Output 参数中输出替 代输出值。
- 只有在设置了 Reset = FALSE 参数的情况下 ErrorMode 变量才有效。如果设置了 Reset = TRUE 参数, 则 SubstituteOutput 参数值将在 Output 参数中输出。

Error 参数指示是否存在错误处于未决状态。当错误不再处于未决状态时, Error 设为 FALSE。 ErrorBits 参数显示了已发生的错误。ErrorBits 具有保持性,仅通过 Reset 或 ErrorAck 参数的上 升沿来复位。

# **10.6.3 SplitRange 输入参数**

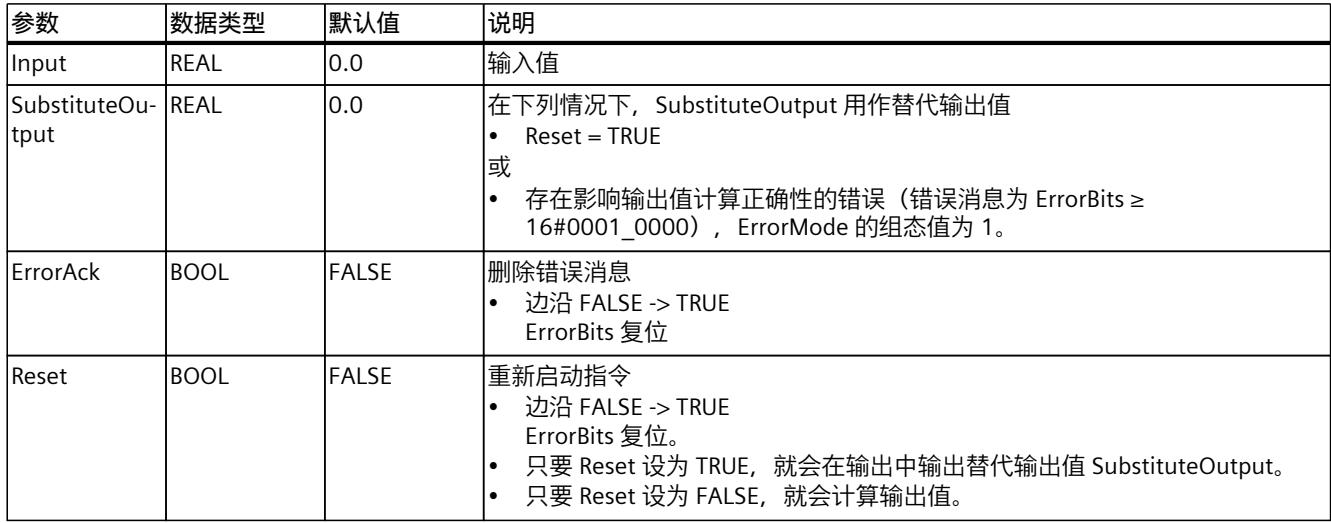

# **10.6.4 SplitRange 输出参数**

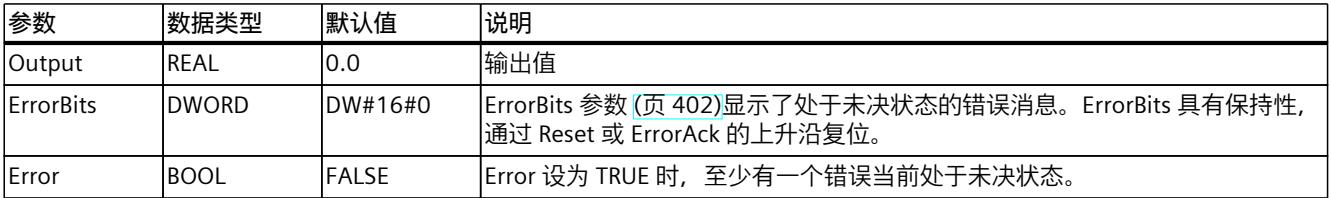

# <span id="page-13411-0"></span>**10.6.5 SplitRange 静态变量**

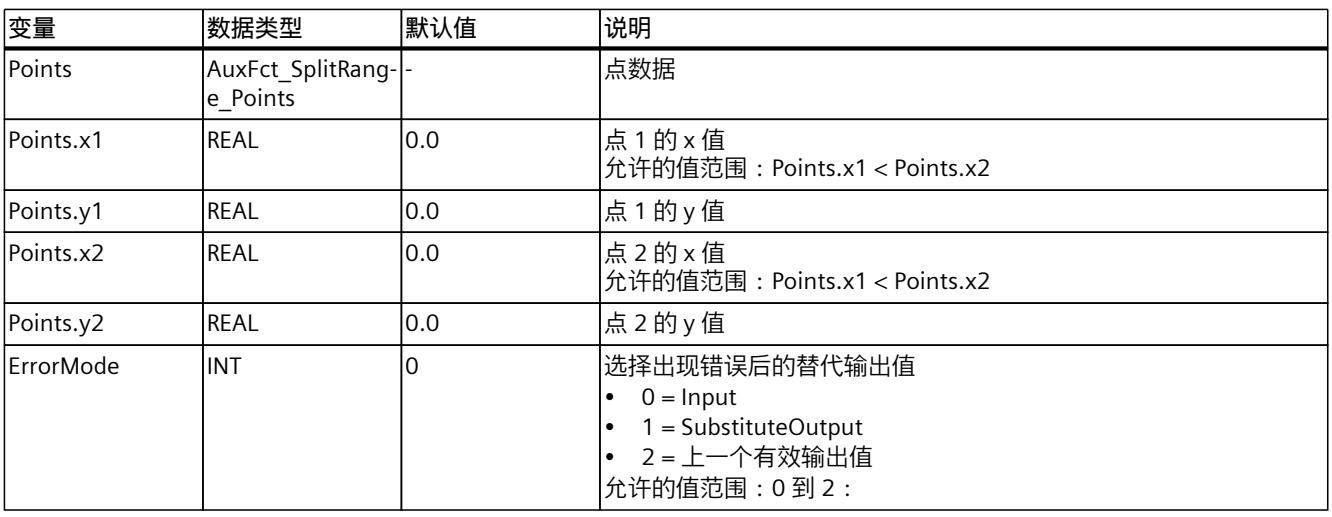

# **10.6.6 ErrorBits 参数**

如果多个错误同时处于待决状态,将通过二进制加法显示 ErrorBits 的值。例如, 显示 ErrorBits = 16#0000\_0003 表示错误 16#0000\_0001 和 16#0000\_0002 同时处于待决状态。 对于 SplitRange, 在 ErrorBits 参数中输出的错误分为两类:

- 错误消息为 ErrorBits < 16#0001\_0000 的错误
- 错误消息为 ErrorBits ≥ 16#0001 0000 的错误

## **错误消息为 ErrorBits < 16#0001\_0000 的错误**

如果有一个或多个错误消息为 ErrorBits < 16#0001\_0000 的错误处于未决状态, 则 SplitRange 的响应如下:

- 即使存在此类错误,输出值也会通过如下方式确定:
	- 当 Reset = FALSE 时,通过输出值计算
	- 当 Reset = TRUE 时,通过 SubstituteOutput 的输出
- 输出参数 Error 已置位。
- 使能输出 ENO 不变。

不再有任何错误时,会立即删除输出参数 Error。

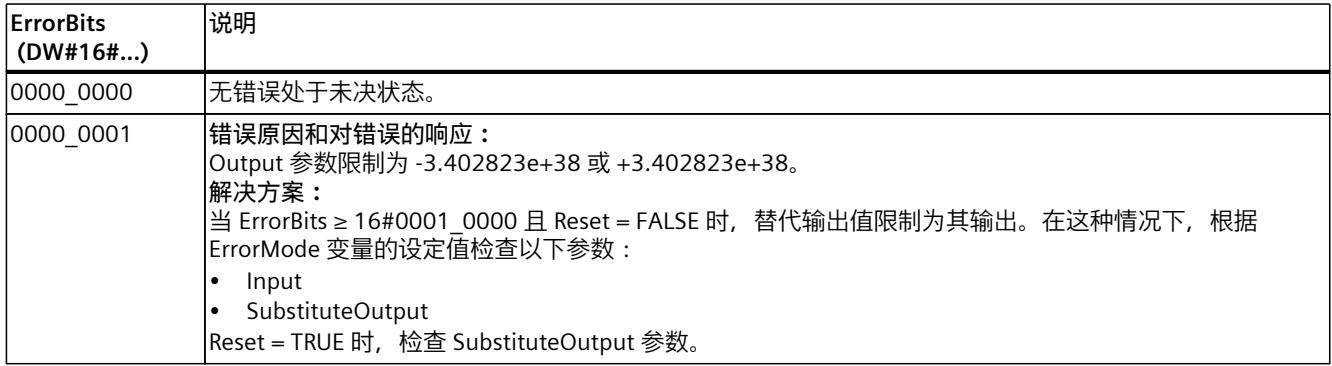

# **错误消息为 ErrorBits ≥ 16#0001\_0000 的错误**

如果有一个或多个错误消息为 ErrorBits ≥ 16#0001\_0000 的错误处于未决状态, 则 SplitRange 的响应如下:

- 无法按预期确定输出值。将输出替代输出值。
- 输出参数 Error 已置位。
- 使能输出 ENO 设为 FALSE。
- 一旦不再有任何错误消息为 ErrorBits ≥ 16#0001\_0000 的错误, SplitRange 的响应如下:
- 输出值会通过如下方式确定:
	- 当 Reset = FALSE 时,通过输出值计算
	- 当 Reset = TRUE 时, 通过 SubstituteOutput 的输出
- 使能输出 ENO 设为 TRUE。

不再有任何错误时, 会立即删除输出参数 Error。

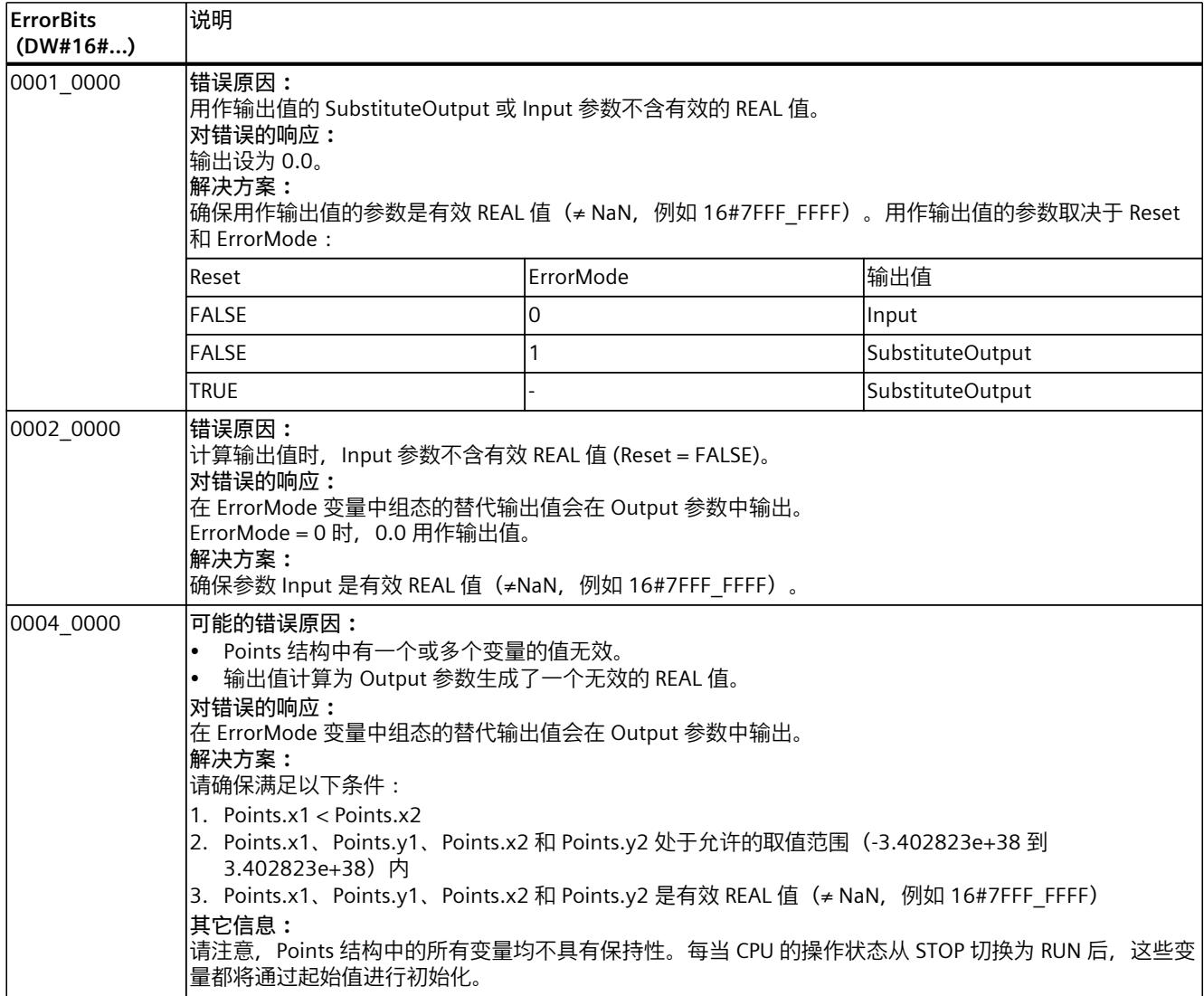

# **10.7 RampFunction**

# **10.7.1 与 CPU 和 FW 的兼容性**

下表列出了 RampFunction 的何种版本可用于何种 CPU:

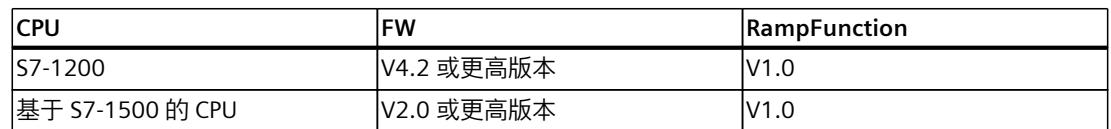

# **10.7.2 RampFunction 描述**

**说明**

RampFunction 指令限制信号的压摆率。RampFunction 在输入端输出信号跳变作为输出值的 斜坡函数。

例如,在以下情况下,可以使用 RampFunction 防止信号跳变:

- 在控制器的设定值源和设定值输入之间,实现更平滑的响应,而不影响干扰响应。
- 在控制器输出和执行器输入之间,保留执行器,例如带有齿轮的电机或过程。

可以为压摆率设置以下限制:

- 在正值范围内增加压摆率
- 在正值范围内降低压摆率
- 在负值范围内增加压摆率
- 在负值范围内降低压摆率

此外, RampFunction 指令将输出值限制为上限和下限。

当达到压摆率限制或者达到上限或下限时,RampFunction 将关联的输出位设置为 TRUE。

# **功能图**

#### 下图显示了 RampFunction 指令和功能图示例:

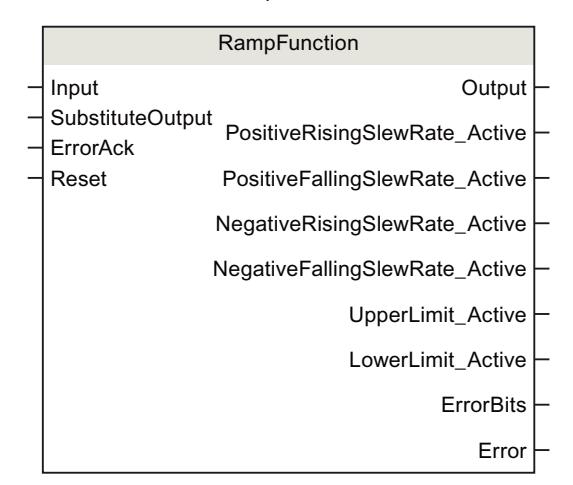

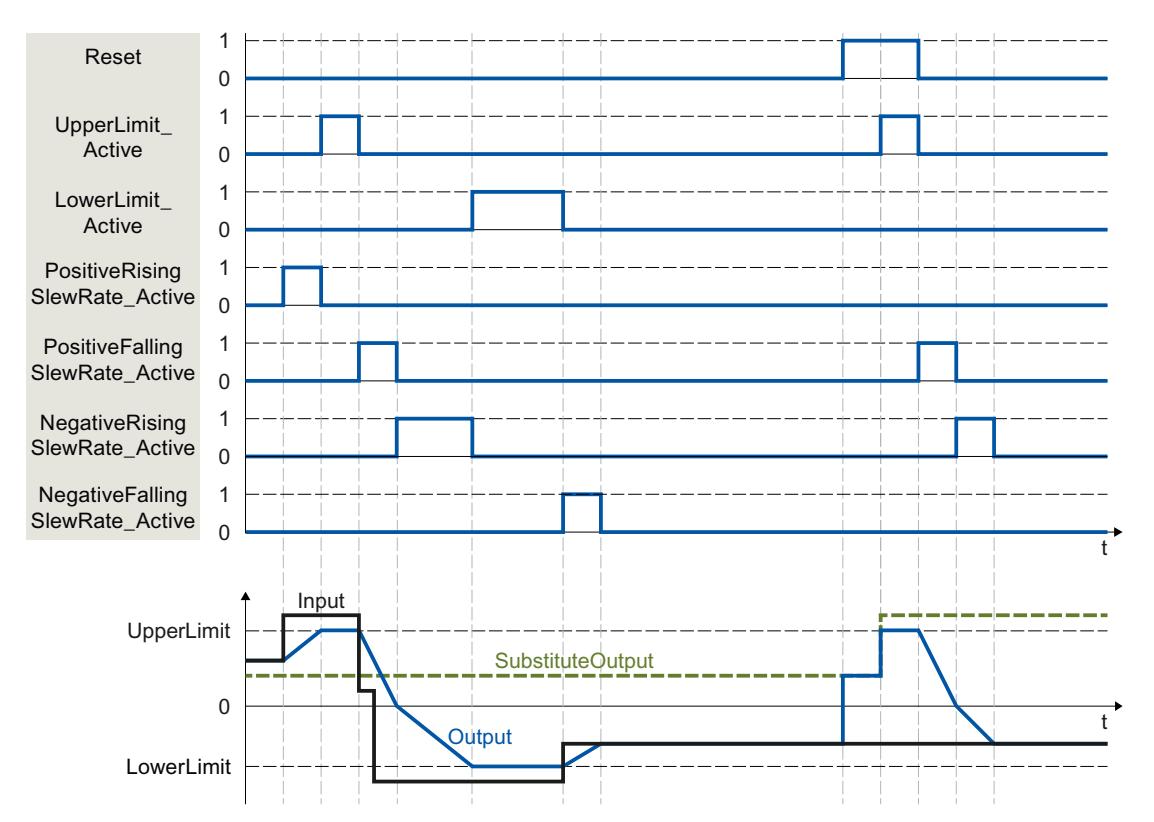

**调用**

在 OB 或 FC 中, RampFunction 以单背景数据块的形式调用。在 FB 中, RampFunction 能够 以单背景数据块、多背景数据块和参数背景数据块的形式调用。 调用该指令后,不会创建任何工艺对象。没有参数分配接口或调试接口可用。直接使用背景数 据块分配 RampFunction 参数,并使用 CPU 或 HMI 中的用户程序监视表调试 RampFunction。

*10.7 RampFunction*

**启动**

RampFunction 静态区域中的变量不具有保持性。每当 CPU 的操作状态从 STOP 切换为 RUN 后,这些变量都将通过起始值进行初始化。

如果于在线模式下更改限值的实际值并且这些值将在 CPU 的操作状态发生切换后得以保留, 则将这些值备份到数据块的起始值。

在 StartMode 变量中指定 Output 参数的初始化值。

发生以下事件后首次调用 RampFunction 期间

• CPU 操作状态切换

或

• 执行"加载初始值作为实际值"(仅适用于"所有值"(All values) 选项,不适用于"仅限设定 值"(Only setpoints) 选项)

初始化值在 Output 参数中输出。

对于后续调用, RampFunction 将根据输入值和压摆率限制, 从该初始化值开始计算输出值。 下表列出了 StartMode 变量与 Output 参数之间的相关性。CPU 操作状态发生转换后, Output 列的值将在 Output 参数中输出。

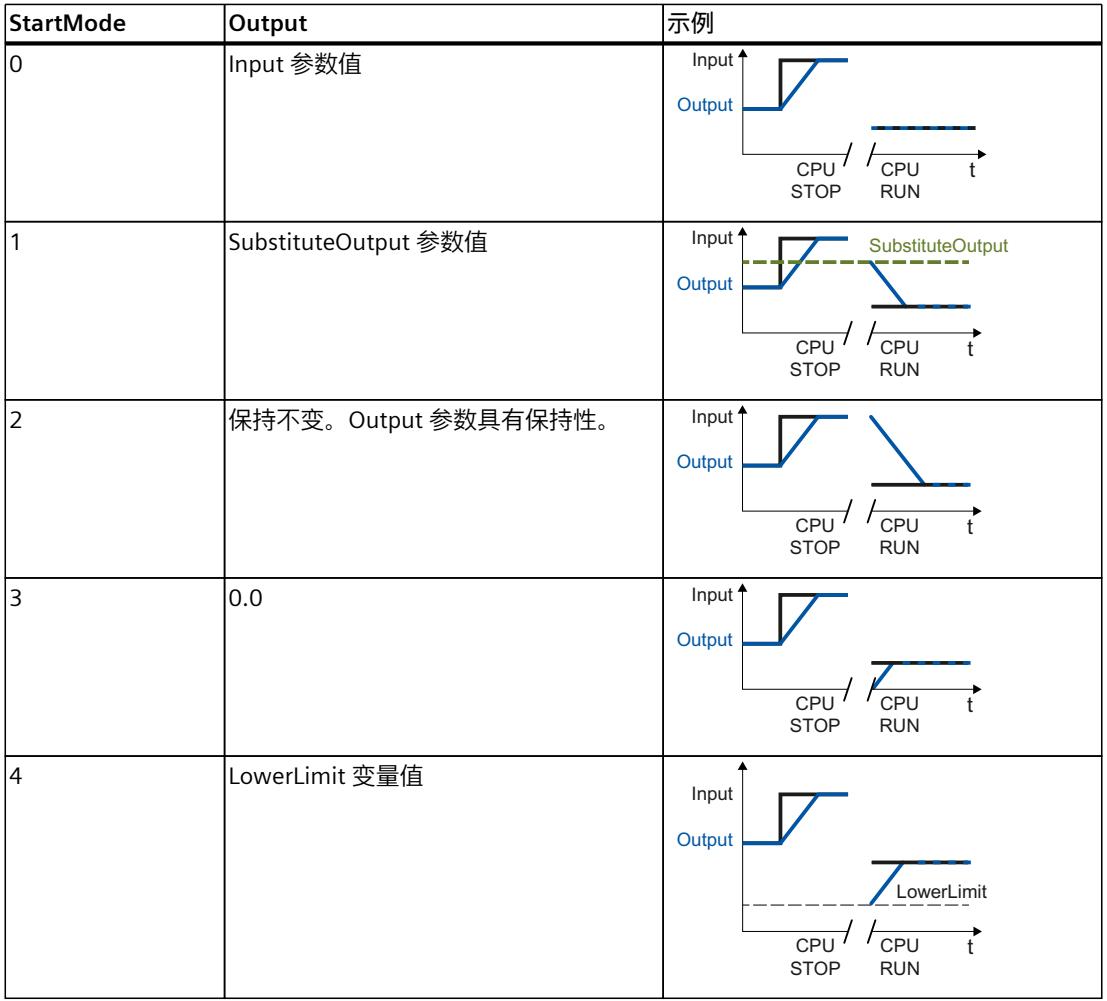

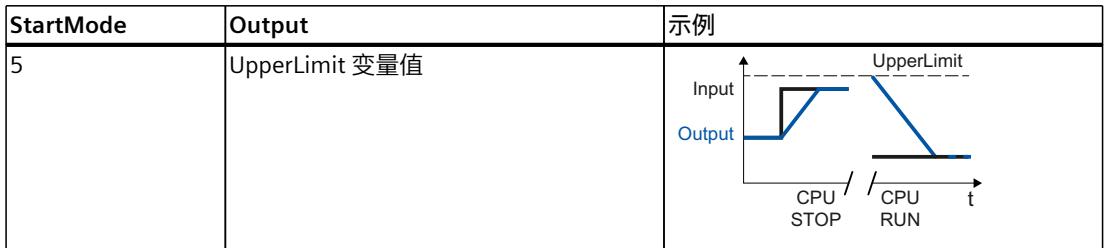

以下内容还适用于 StartMode 变量的所有值:

- UpperLimit 和 LowerLimit 变量的值有效时,初始化值将被限制在这些变量的取值范围内。 只有这样才能在 Output 参数中输出初始化值。
- 如果初始化值不是有效的 REAL 值,则替代输出值 将在 Output 参数中输出。替代输出值通 过 ErrorMode 变量组态。替代输出值受变量 UpperLimit 和 LowerLimit 的取值范围限制。 如果替代输出值也不是有效的 REAL 值,则将在 Output 参数中输出 0.0。对于后续调用, 此指令将从该替代输出值开始计算输出值。
- 只有在首次调用指令时设置了 Reset = FALSE 参数、同时没有具有错误消息 ErrorBits ≥ 16#0002\_0000 的错误处于未决状态的情况下, StartMode 变量才有效。如果设置了 Reset = TRUE 参数, 则 SubstituteOutput 参数值将在 Output 参数中输出。如果有错误消息 为 ErrorBits ≥ 16#0002\_0000 的错误处于未决状态,则在 ErrorMode 变量中组态的替代输 出值会在 Output 参数中输出。

#### **对错误的响应**

RampFunction 指令会检测输出值计算过程中可能出现的各种错误。即便存在未决错误,也可 在输出中输出此计算结果。如果某个错误影响了输出值计算的正确性,则将在输出中输出一个 替代输出值。

请在 ErrorMode 变量中指定出现某个影响输出值计算正确性的错误时将输出的替代输出值。 下表列出了 ErrorMode 变量和 RampFunction 在 Output 参数中输出的替代输出值之间的相关 性:

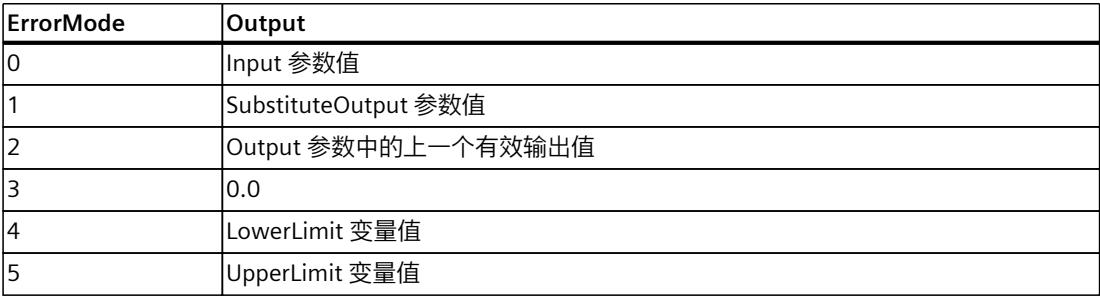

以下内容还适用于 ErrorMode 变量的所有值:

- 如果替代输出值不是一个有效的 REAL 值,则会将 0.0 作为输出值输出。
- UpperLimit 和 LowerLimit 变量的值有效时,替代输出值将被限制在这些变量的取值范围 内。只有这样才能在 Output 参数中输出替代输出值。
- 只有在设置了 Reset = FALSE 参数的情况下 ErrorMode 变量才有效。如果设置了 Reset = TRUE 参数, 则 SubstituteOutput 参数值将在 Output 参数中输出。
- 如果某个影响输出值计算正确性的错误处于未决状态,则 RampFunction 将在 Output 参数 中将计算得出的输出值更改为替代输出值。可能会发生输出值的跳变,具体取决于 ErrorMode 变量值。

Error 参数指示是否存在错误处于未决状态。当错误不再处于未决状态时,Error 设为 FALSE。 ErrorBits 参数显示了已发生的错误。ErrorBits 具有保持性,仅通过 Reset 或 ErrorAck 参数的上 升沿来复位。

# **10.7.3 RampFunction 工作模式**

### **限制压摆率**

可以为输入信号的压摆率组态四个限制。以下因素决定了当前有效的限制:

- Output 参数中的输出值的符号
- 更改 Output 参数中输出值绝对值的方向

下表列出了压摆率限制的有效变量(基于 Output 参数):

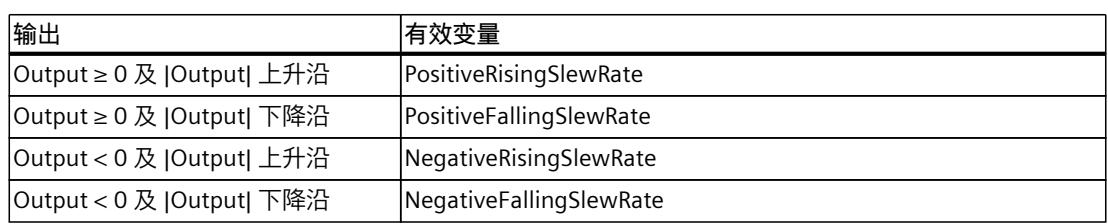

压摆率限制绝对值规定了每秒输出值的最大变化。

#### **示例:**

对于本示例,以下情况适用:

- PositiveRisingSlewRate = 10.0
- RampFunction 的调用时间 = 0.1 s
- Input > Output  $\geq 0.0$

结果:

每次调用,输出值 Output 都增加 1.0 (每秒增加 10.0), 直到达到 Input 参数的值。 要禁用一个或多个区域的压摆率限制,请将对应的变量设为值 3.402823e+38。 如果输出值 Output 当前受压摆率限制, RampFunction 会将关联的输出位设为 TRUE:

- PositiveRisingSlewRate Active
- PositiveFallingSlewRate Active
- NegativeRisingSlewRate Active
- NegativeFallingSlewRate Active

Reset 参数设为 TRUE 时, 压摆率限制将无效。这意味着 SubstituteOutput 参数的跳变会导致 Output 参数的跳变。

每次调用时, RampFunction 都会检查是否满足变量 PositiveRisingSlewRate、 PositiveFallingSlewRate、NegativeRisingSlewRate 和 NegativeFallingSlewRate 的以下条件:

- 值处于允许的取值范围(大于 0.0 且小于等于 3.402823e+38)内
- 值为有效的 REAL 值(≠ NaN, 如 16#7FFF\_FFFF)

如果不满足其中的一个或多个条件,则替代输出值将在 Output 参数中输出。相应的错误消息 在 ErrorBits 参数中输出。

#### **限制输出值**

只要变量 UpperLimit 和 LowerLimit 的值有效, 输出值 Output 将始终受限于这些变量的取值 范围。

输出值 Output 当前受此取值范围限制时,RampFunction 会将关联的输出位设为 TRUE:

- UpperLimit\_Active
- LowerLimit\_Active

输出值限制的优先级高于压摆率限制。因此,如果需要遵循变量 UpperLimit 和 LowerLimit 的 限制, 则变量 UpperLimit 和 LowerLimit 的更改将导致输出值 Output 发生跳变。在这种情况 下,不考虑压摆率的限制。

**示例:**

如果 UpperLimit 从 100.0 减到 80.0, 而参数 Input 和 Output 的值为 90.0, 则输出值 Output 跳变为 80.0。无论是否超出组态的压摆率限制, 输出值 Output 都会跳变为 80.0。 每次调用时, RampFunction 都会检查是否满足以下条件:

- LowerLimit < UpperLimit
- LowerLimit 和 UpperLimit 处于允许的取值范围(-3.402823e+38 到 3.402823e+38)内
- LowerLimit 和 UpperLimit 是有效的 REAL 值(≠ NaN, 例如 16#7FFF\_FFFF)

如果不满足其中的一个或多个条件,则替代输出值将在 Output 参数中输出。相应的错误消息 在 ErrorBits 参数中输出。

此外,每次调用时,RampFunction 都会检查输出值 Output 是否具有允许的 REAL 数据类型取 值范围 (-3.402823e+38 到 3.402823e+38) 。如果输出值的计算产生无效 REAL 值, 则替代 输出值将在 Output 参数中输出。在 ErrorMode 变量中组态替代输出值。

#### **使能行为 EN/ENO**

如果满足下列其中一个条件,则使能输出 ENO 将设为 FALSE。

- 使能输入 EN 设为 TRUE, 且 Output 参数由出现错误消息 ErrorBits ≥ 16#0001\_0000 时的 替代输出值指定。
- 使能输入 EN 设为 FALSE。
- 否则,使能输出 ENO 设为 TRUE。

#### **自动测量周期时间**

要计算输出值的压摆率,则 RampFunction 需要自上次调用 RampFunction 以来经过的时间。 周期时间默认自动测量,并且自第二次调用起在 CycleTime.Value 变量中输出。RampFunction 测量每次指令调用的周期时间,因此可用于非等时同步调用周期,例如 OB1 中。

请注意,周期时间自动测量期间的条件性调用指令、有效断点或加载快照作为实际值会延长周 期时间值。

如果周期时间测量未返回有效结果,RampFunction 会使用上一个有效的周期时间计算当前输 出值。此外,RampFunction 在 ErrorBits 参数中输出错误消息。

通过设置 CycleTime.EnableMeasurement 变量 = FALSE 来禁用周期时间的自动测量时, 必须 在 CycleTime.Value 变量中手动输入周期时间。每次调用时, RampFunction 都会检查 CycleTime.Value 变量的有效性。

*10.7 RampFunction*

# **带断点的周期时间的自动测量**

当 RampFunction 的两次调用之间的断点有效时,周期时间的自动测量会得到两次调用之间经 过的实际时间。当一个断点有效时,CPU 处于 HOLD 操作状态。

**说明**

有效断点会延长 RampFunction 的两次调用之间的时间间隔。 两次调用之间的时间间隔越长,Output 参数中输出值的最大允许变化就越大。

**示例:**

对于本示例,以下情况适用:

- PositiveRisingSlewRate = 10.0
- RampFunction 的调用时间 = 0.1 s
- Input > Output  $\geq 0.0$

没有断点时的结果:

每次调用,输出值 Output 都增加 1.0,直到达到 Input 参数值。

带十秒有效断点时的结果:

下次调用时,输出值 Output 将增加 100.0。

如果无需根据带有效断点的实际时间计算输出值,请按照下列步骤操作:

- 通过设置变量 CycleTime.EnableMeasurement = FALSE 来禁用周期时间的自动测量。
- 在 CycleTime.Value 变量中手动输入周期时间。

# **10.7.4 RampFunction 输入参数**

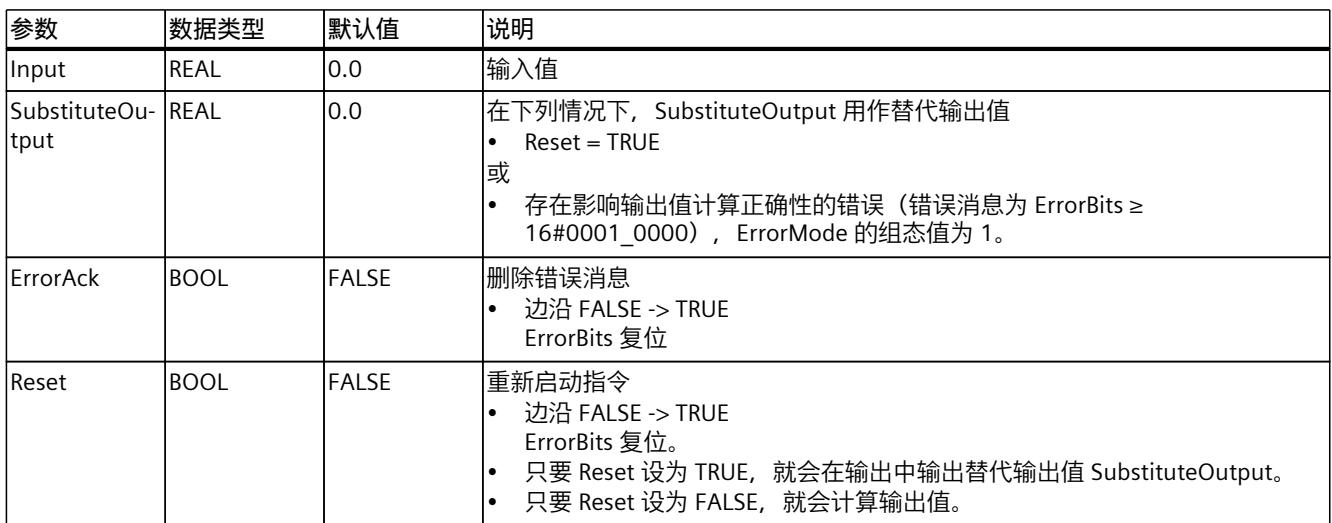

# **10.7.5 RampFunction 输出参数**

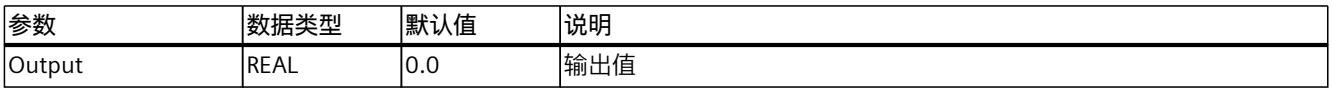

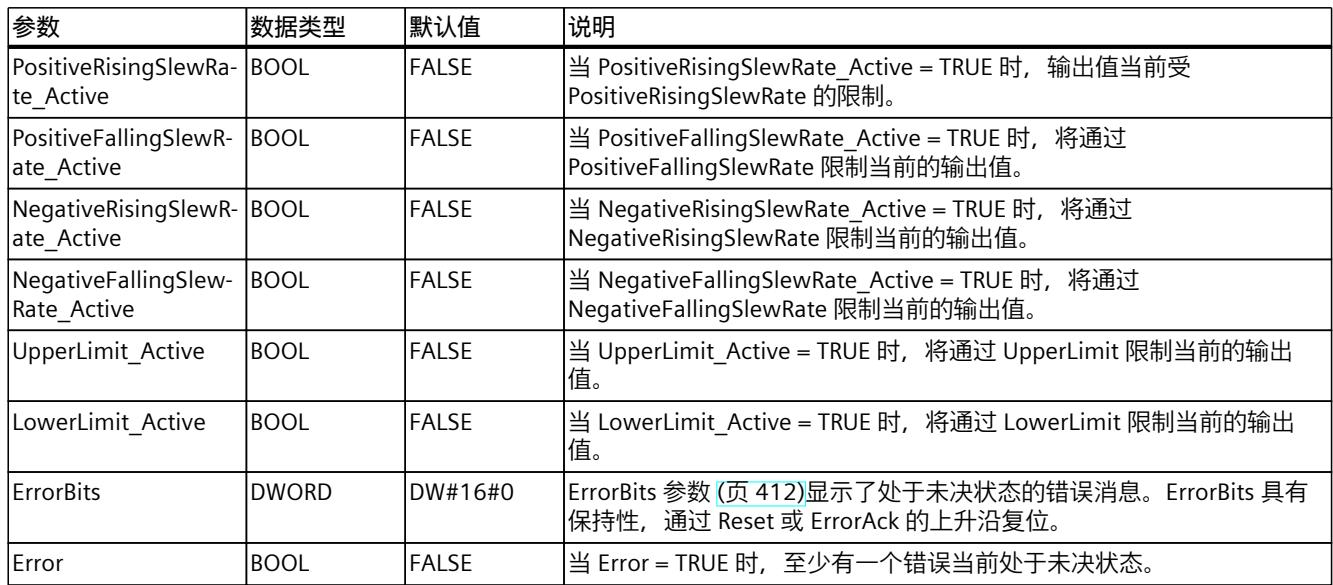

# **10.7.6 RampFunction 静态变量**

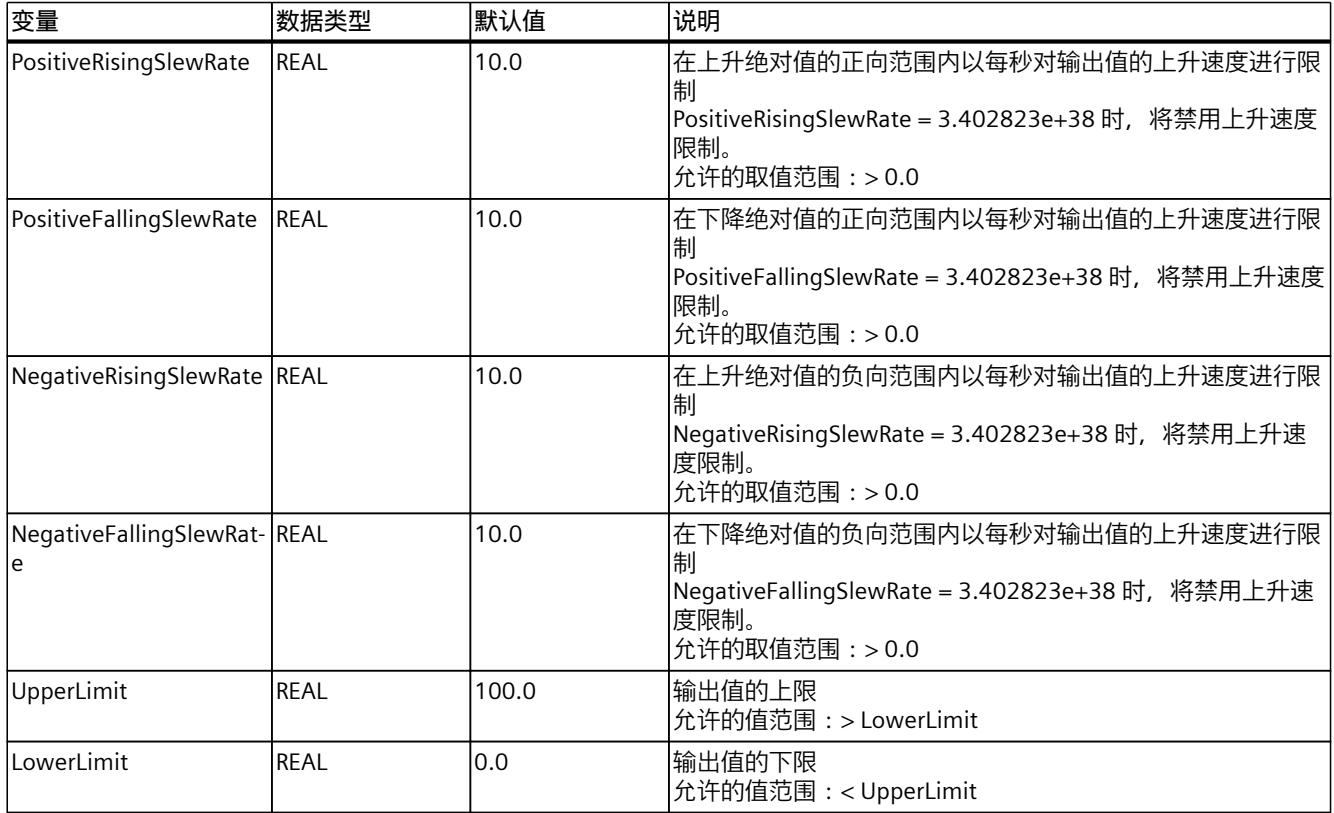

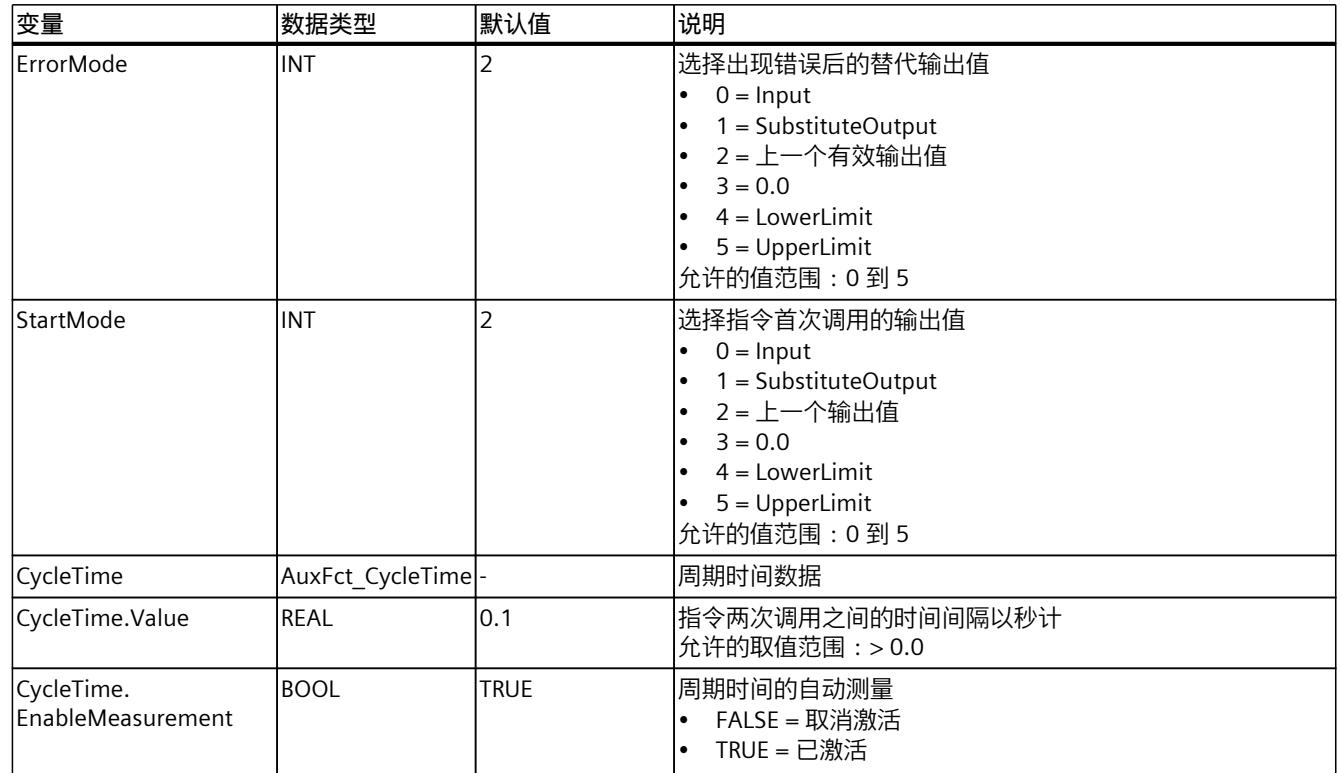

# **10.7.7 ErrorBits 参数**

如果多个错误同时处于待决状态,将通过二进制加法显示 ErrorBits 的值。例如, 显示 ErrorBits = 16#0000\_0003 表示错误 16#0000\_0001 和 16#0000\_0002 同时处于待决状态。 对于 RampFunction, 在 ErrorBits 参数中输出的错误分为两类:

- 错误消息为 ErrorBits < 16#0001\_0000 的错误
- 错误消息为 ErrorBits ≥ 16#0001\_0000 的错误

## **错误消息为 ErrorBits < 16#0001\_0000 的错误**

如果有一个或多个错误消息为 ErrorBits < 16#0001 0000 的错误处于未决状态, 则 RampFunction 的响应如下:

- 即使存在此类错误,输出值也会通过如下方式确定:
	- 当 Reset = FALSE 时,通过输出值计算
	- 当 Reset = TRUE 时, 通过 SubstituteOutput 的输出
- 输出参数 Error 已置位。
- 使能输出 ENO 不变。

不再有任何错误时,会立即删除输出参数 Error。

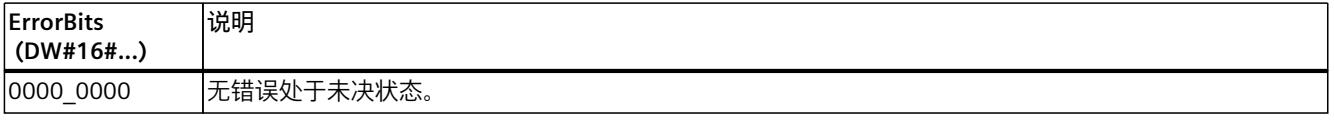

<span id="page-13421-0"></span>*10.7 RampFunction*

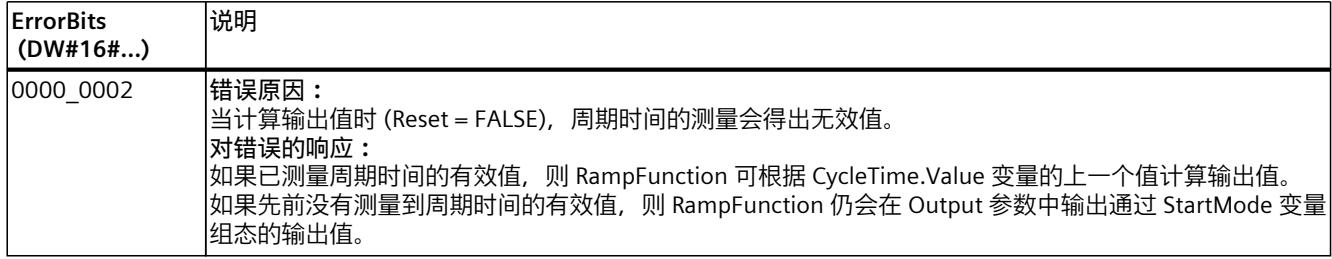

#### **错误消息为 ErrorBits ≥ 16#0001\_0000 的错误**

如果有一个或多个错误消息为 ErrorBits ≥ 16#0001\_0000 的错误处于未决状态, 则 RampFunction 的响应如下:

- 无法按预期确定输出值。将输出替代输出值。
- 输出参数 Error 已置位。
- 使能输出 ENO 设为 FALSE。
- 只要变量 LowerLimit 和 UpperLimit 含有效值,输出值限制就可保持有效。
- 上升速度限制不再有效。输出值的跳转可能在以下情况之一时发生:
	- 检测到错误时,RampFunction 从已计算的输出值切换到替代输出值。是否发生跳变, 取决于变量 ErrorMode 的值。
	- 当替代输出值有效时,可对其进行更改。
- 一旦不再有任何错误消息为 ErrorBits ≥ 16#0001\_0000 的错误,RampFunction 的响应如下:
- 输出值会通过如下方式确定:
	- 当 Reset = FALSE 时,通过输出值计算
	- 当 Reset = TRUE 时,通过 SubstituteOutput 的输出
- 使能输出 ENO 设为 TRUE。

不再有任何错误时, 会立即删除输出参数 Error。

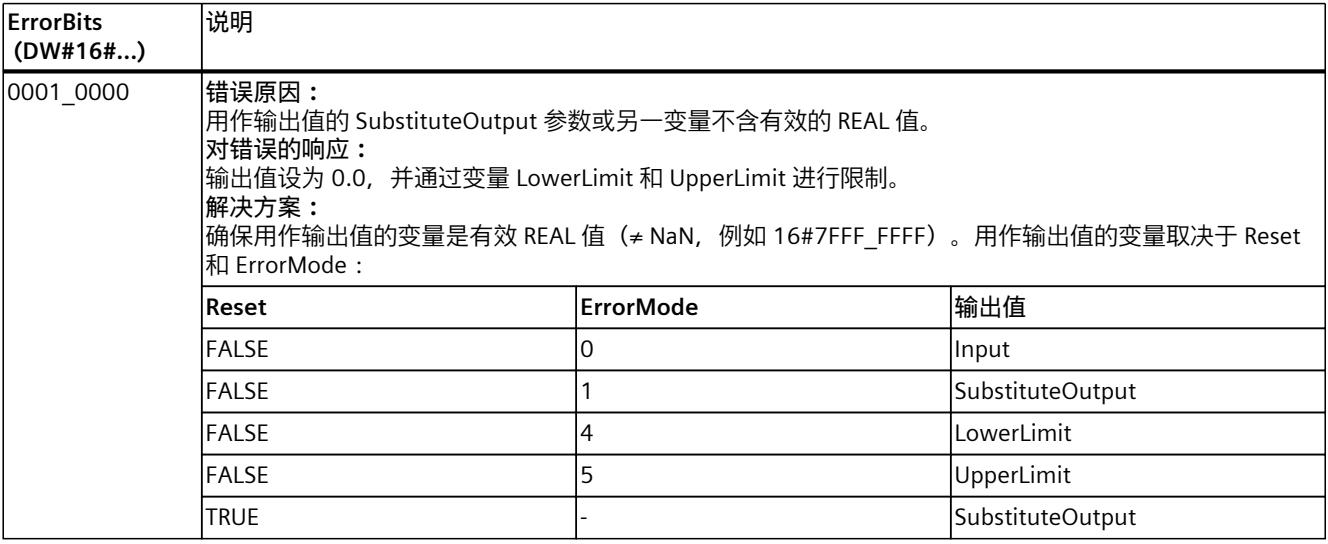

# *指令 10.7 RampFunction*

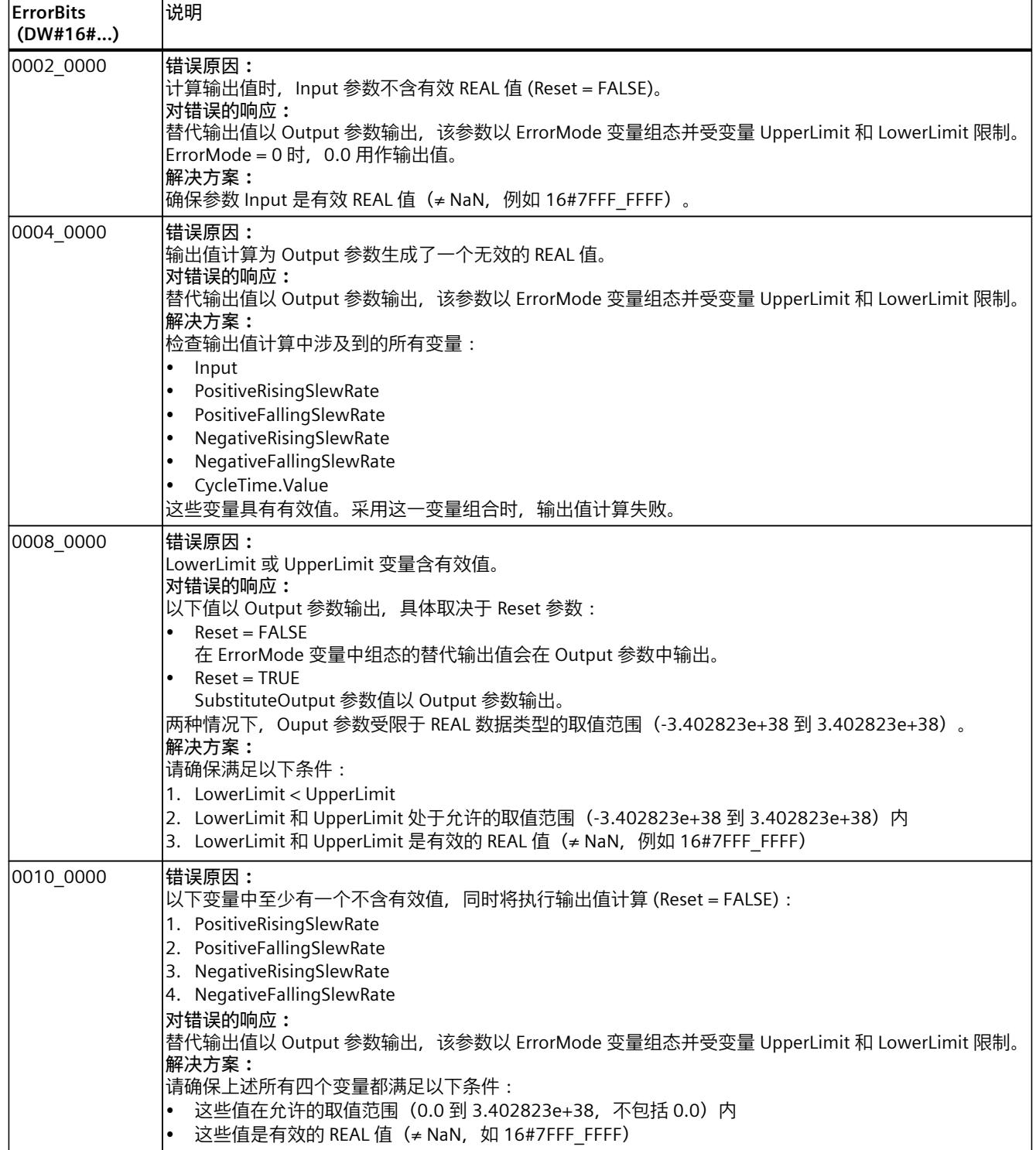

**ErrorBits (DW#16#...) 说明** 0020\_0000 **错误原因:** 首次调用指令时,用于初始化 Output 参数的变量(组态 StartMode)不含有效的 REAL 值。 **对错误的响应:** 首次调用指令时,替代输出值以 Output 参数输出,该参数以 ErrorMode 变量组态并受变量 LowerLimit 和 UpperLimit 限制。对于后续调用,RampFunction 将从该替代输出值开始计算输出值。 **解决方案:** 确保用于初始化参数 Output 的变量是有效 REAL 值(≠ NaN,例如 16#7FFF\_FFFF)。设置 Reset = FALSE 时,在 CPU 的操作状态从 STOP 切换到 RUN 后首次调用指令时初始化会生效。用于初始化 Output 参数的 变量取决于 StartMode: • StartMode = 1: Substitute Output • StartMode = 2: Output 0040\_0000 **错误原因:** CycleTime.Value 变量不含有效值,同时将执行输出值的计算 (Reset = FALSE)。 **对错误的响应:** 替代输出值以 Output 参数输出,该参数以 ErrorMode 变量组态并受变量 UpperLimit 和 LowerLimit 限制。 **解决方案:** 请确保满足以下条件: • 0.0 < CycleTime.Value ≤ 3.402823e+38 • CycleTime.Value 是有效的 REAL 值(≠ NaN,例如 16#7FFF\_FFFF) **其它信息:** 要自动计算 CycleTime.Value 变量的值,请将 CycleTime.EnableMeasurement 变量设为 TRUE。

# **10.8 RampSoak**

# **10.8.1 与 CPU 和 FW 的兼容性**

下表显示了 RampSoak 的各版本及其适用的 CPU:

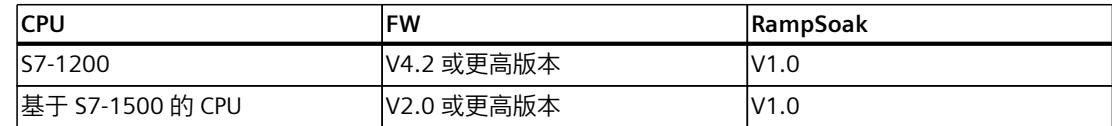

# **10.8.2 RampSoak 说明**

**说明**

可以使用 RampSoak 指令生成一个输出值,该输出值在时间相关的基础上遵循可组态的配置文 件。此配置文件的每个点都有一个目标值和一个时间值。执行配置文件时,在时间值内达到当 前点的目标值。

# *指令 10.8 RampSoak*

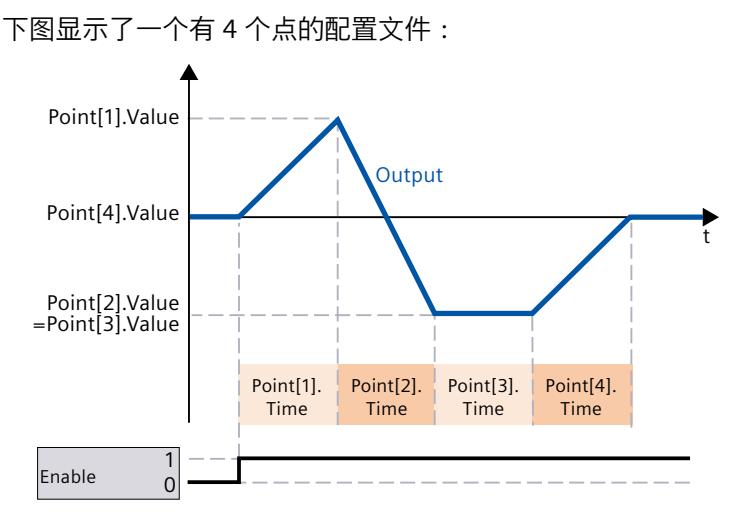

例如, RampSoak 指令可用于提供调节温度过程所用的设定值配置文件。

#### **输出值的计算**

输出值是根据以下公式在当前点和前一个点之间进行插补计算的:

Point[i].Time RemainingTime\_Point  $Output(t) = Point[i].Value =$  Point[i].Value  $\frac{1}{R}$   $\frac{1}{R}$   $\frac{1}{R}$  (Point[i].Value – Point[i – 1]. Value)

*i* 表示 CurrentPoint 参数的值。 根据经过的时间,确定配置文件中的哪些点当前用于计算输出值。

## **调用**

在 OB 或 FC 中,RampSoak 以单背景 DB 的形式调用。在函数块中,RampSoak 可以作为单背 景 DB、多重背景 DB 和参数背景 DB 调用。 调用该指令后,不会创建任何工艺对象。没有参数分配接口或调试接口可用。直接使用背景 DB 分配 RampSoak 参数,并使用 CPU 或 HMI 中的用户程序监视表调试 RampSoak。

# **启动**

RampSoak 的静态区域中的变量以及 UserData 和 WorkingData 结构中的配置文件数据都不具 有保持性。每当 CPU 的工作状态从 STOP 切换为 RUN 后,这些变量都将通过起始值进行初始 化。

如果于在线模式下更改 UserData 结构中的实际值并且这些值将在 CPU 的工作状态从 STOP 切 换到 RUN 后得以保留,则将这些值备份到数据块的起始值。

在 CPU 的工作状态从 STOP 切换到 RUN 后,首次调用 RampSoak 指令时将自动检查 UserData 结构中的数据。如果验证成功,则会将数据传送到 WorkingData 结构。

使用变量 StartMode (页 [423\)](#page-13432-0), 可以在 CPU 的工作状态从 STOP 切换到 RUN 后的首次调用时 定义 RampSoak 指令的启动行为。

## **对错误的响应**

如果无法正确计算输出值, RampSoak 指令将输出替代输出值和带有错误消息 ErrorBits >= 16#0002\_0000 的错误。可使用变量 ErrorMode (页 [432\)](#page-13441-0) 定义替代输出值, 如下所述:

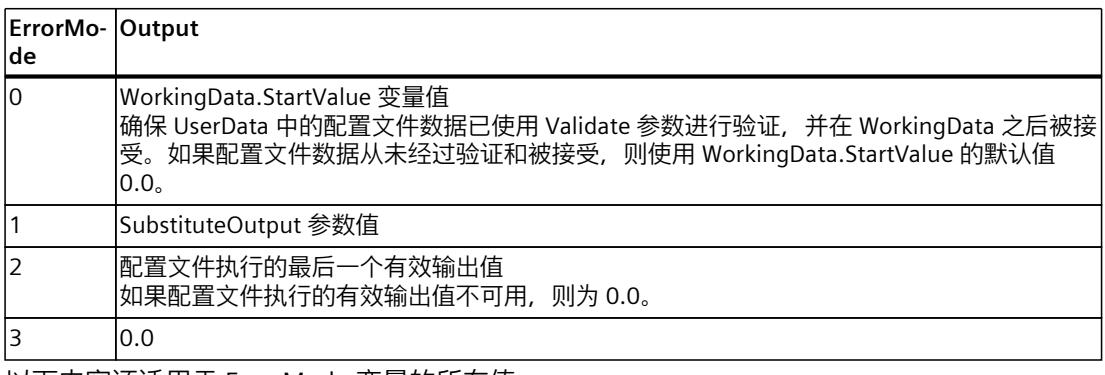

以下内容还适用于 ErrorMode 变量的所有值:

- 如果替代输出值不是一个有效的 REAL 值,则会将 0.0 作为输出值输出。
- 替代输出值将限制在数据类型 REAL 的取值范围 -3.402823e+38 .. +3.402823e+38 内。只 有这样才能在 Output 参数中输出替代输出值。
- 只有在设置了 Reset = FALSE 参数的情况下 ErrorMode 变量才有效。如果设置了 Reset = TRUE 参数, 则 SubstituteOutput 参数值或 0.0 将在"输出"参数中输出。

Error 参数指示是否存在错误处于未决状态。当错误不再处于未决状态时,Error 设为 FALSE。 ErrorBits 参数显示了已发生的错误。ErrorBits 具有保持性,仅通过 Reset 或 ErrorAck 参数的上 升沿来复位。

## **10.8.3 RampSoak 工作原理**

## **10.8.3.1 组态和验证配置文件数据**

#### **组态配置文件数据**

可在静态结构 UserData 中组态配置文件。 它包含以下元素:

- NumberOfUsedPoints 用于配置文件的点数。
- StartValue 开始 (页 [423\)](#page-13432-0)、停止 (页 [426\)或](#page-13435-0)结束配置文件执行时的可选输出值。
- Point
	- 50 个元素的数组包含 Point[i].Value 和 Point[i].Time 点的值对:
	- Point[i].Value 只要点处于活动状态,输出值就会逐步更改为该值,并在 Point[i].Time 时间内达到该 值。
	- Point[i].Time 此值以秒为单位定义点的持续时间。

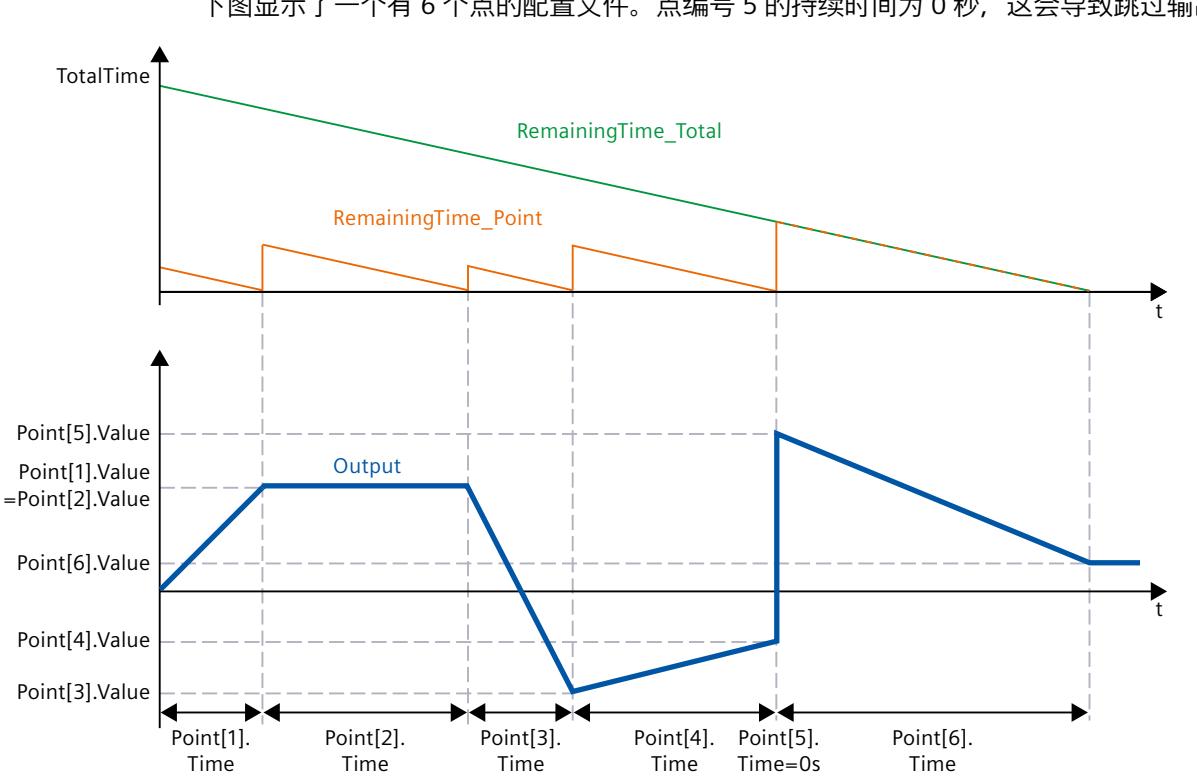

下图显示了一个有 6 个点的配置文件。点编号 5 的持续时间为 0 秒, 这会导致跳过输出值。

# **验证配置文件数据**

在配置文件数据用于配置文件执行之前,需要验证 UserData 结构中的配置文件数据。 验证触发条件如下:

- 将 Validate 参数设为 TRUE 时。
- 在 CPU 的工作状态从 STOP 切换为 RUN 之后首次将参数 Enable 设置为 TRUE 且之前未执行 配置文件数据的验证时。

针对 UserData 结构中的配置文件数据检查以下条件:

- 1 ≤ UserData.NumberOfUsedPoints ≤ 50
- NextPoint ≤ UserData.NumberOfUsedPoints
- 激活配置文件执行 (Enable = TRUE) 时: – CurrentPoint ≤ UserData.NumberOfUsedPoints
- -3.402823e+38 ≤ UserData.StartValue ≤ 3.402823e+38
- -3.402823e+38 ≤ UserData.Point[i].Value ≤ 3.402823e+38,索引 *i =* 1..UserData.NumberOfUsedPoints
- 0.0 ≤ UserData.Point[i].Time ≤ 3.402823e+38,索引 *i* = 1..UserData.NumberOfUsedPoints
- 0.0 < UserData.Point[1].Time + UserData.Point[2].Time +…+ UserData.Point[UserData.NumberOfUsedPoints].Time ≤ 3.402823e+38
### **配置文件数据验证的影响和可能的错误消息**

满足条件时,UserData 结构中的新配置文件数据将传输到 WorkingData 结构并用于配置文件 执行。TotalTime 参数将更新。执行配置文件时, RemainingTime Total 参数将更新。

#### **说明**

当前点的值和持续时间已临时存储,并且在成功验证新的配置文件数据后保持不变,直到当前 点完成。从下一点开始使用新的配置文件数据。

如果不满足其中一个条件,则 WorkingData 结构中的现有配置文件数据将保持不变。带有错 误消息 ErrorBits = 16#0000\_0004 (页 [432\)](#page-13441-0) 的错误处于未决状态。

如果 Enable 参数或 Next 参数设置为 TRUE, 但 WorkingData 结构中不存在有效的配置文件数 据, 则带有错误消息 ErrorBits = 16#0008\_0000 (页 [432\)](#page-13441-0) 的错误将处于未决状态。

#### **说明**

如果不更改 UserData 结构中的默认值, 则配置文件数据的验证将失败。

#### **说明**

不能更改 WorkingData 结构的离线值。如果要更改配置文件数据,首先编辑 UserData 结构, 然后设置参数 Validate = TRUE。

#### **10.8.3.2 执行配置文件**

要执行配置文件并计算输出值,需要经过验证的配置文件数据和 Enable 参数的上升沿。

#### **启动和停止配置文件执行 - Enable 参数**

可基于 Enable 参数的上升沿开始配置文件执行和计算输出值。配置文件执行从输入/输出参数 NextPoint 中指定的点开始。

可以在参数 Enable 的下降沿停止配置文件执行。

如果配置文件停止或完全运行, 则输入/输出参数 NextPoint 将自动设置为 1。因此, 如果输 入/输出参数 NextPoint 未更改,则下一个配置文件执行从配置文件的第一个点开始。

可使用静态变量 StartMode (页 [423\)](#page-13432-0) 和 StopMode (页 [426\)](#page-13435-0) 在配置文件执行的开始、停止和完 成时组态行为。

如果 Reset = FALSE,配置文件执行仅确定 Output 参数的输出值。如果 RESET = TRUE 置位, 则在后台继续执行激活的配置文件。

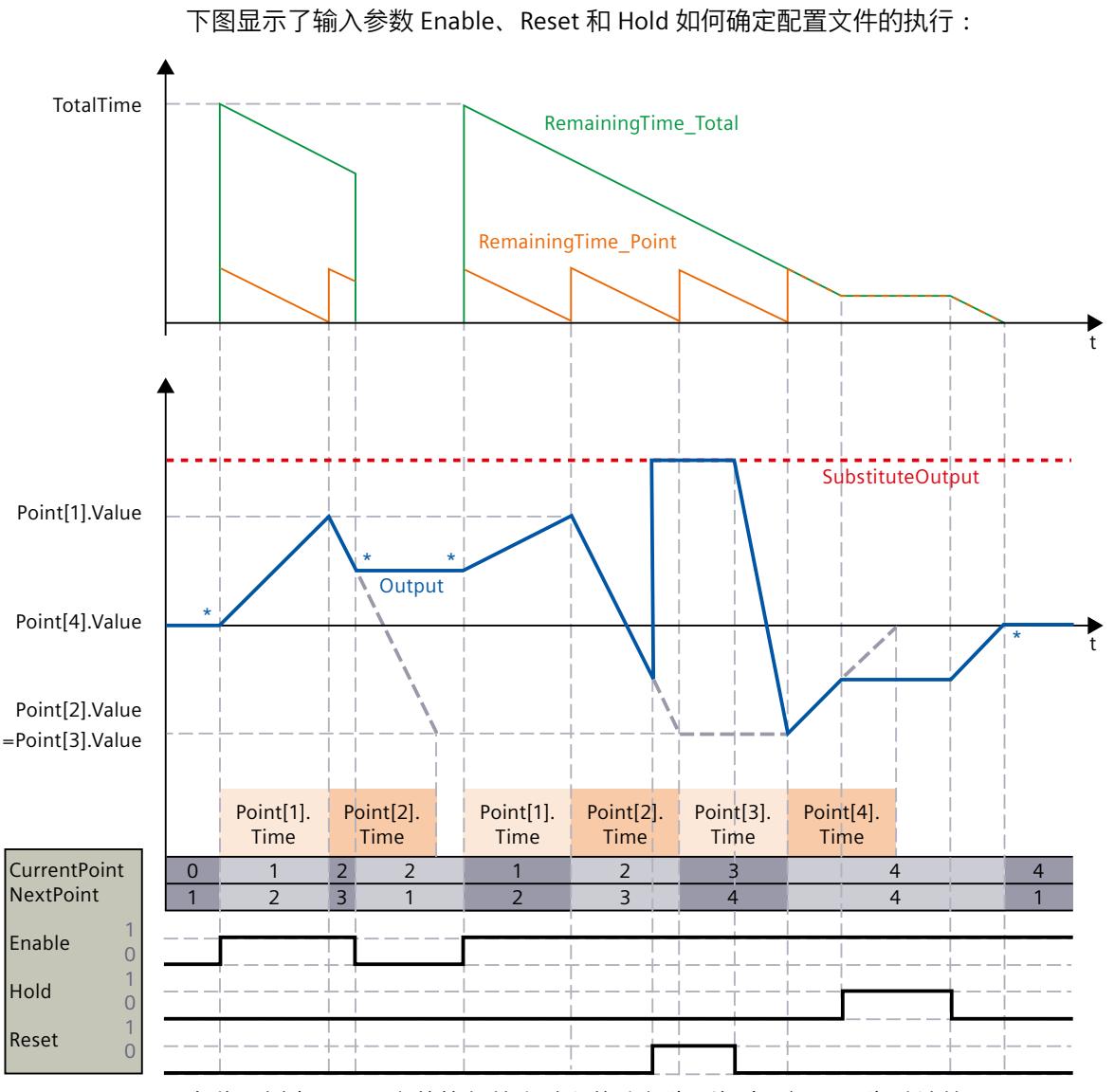

在此示例中,配置文件执行的启动和停止行为(标有 \*)显示为默认的 StartMode = StopMode = 2(从最后一个输出值开始/保留最后一个输出值)。

# **保持配置文件执行 - Hold 参数**

可以使用参数 Hold = TRUE 来暂停激活的配置文件执行。 Hold = TRUE 参数的作用如下:

- Output、CurrentPoint、NextPoint、RemainingTime\_Total 和 RemainingTime\_Point 参数 保持不变。
- 参数 Enable 或 Next 的边沿被延迟,并且仅在 Hold = FALSE 时生效。
- 如果 Reset 参数从 TRUE 切换为 FALSE, 则 Hold 参数会影响 Output 参数的更改。有关更多 信息,请参见 Reset 参数的说明。

Hold 参数对 Validate 和 ErrorAck 参数的处理没有影响。

# **覆盖输出值 - Reset 参数**

使用 Reset = TRUE 参数,可以复位指令并用 SubstituteOutput 参数的值覆盖 Output 参数的输 出值。

在后台继续执行激活的配置文件。使用参数 Enable、Hold 和 Next 也可实现。 如果配置文件执行仍处于活动状态(Enable=TRUE,并且配置文件尚未完全运行)且参数 Reset 从 TRUE 更改为 FALSE, 则行为取决于 Hold 参数:

- $\bullet$  Hold = FALSE Output 参数从 SubstituteOutput 以增量方式更改为当前点的值,并在当前点的剩余时间 (RemainingTime\_Point) 内到达该值。
- $\bullet$  Hold = TRUF

Output 参数从 SubstituteOutput 跳转到暂停的配置文件执行的值。

如果配置文件执行不再处于活动状态(Enable=FALSE 或配置文件完全运行)且 Reset 参数从 TRUE 更改为 FALSE, Output 参数将跳转到配置文件执行的最后一个值。

# **使用某个点继续执行配置文件 - Next 参数**

通过 Next 参数的上升沿, 可以使用 Point[NextPoint] 继续执行配置文件。 当配置文件执行被取消激活时,参数 Next = TRUE 的作用如下:

- Output 参数采用 Point[NextPoint].Value 的值。
- CurrentPoint 参数采用 NextPoint 的值。
- NextPoint 参数增大。如果 NextPoint 是配置文件的最后一个点,则 NextPoint 的值将变为 1。

当配置文件执行被激活时,参数 Next = TRUE 的作用如下:

- Output 参数以增量方式从其当前值更改为 Point[NextPoint].Value 的值,并在 Point[NextPoint].Time 期间到达该值。
- RemainingTime\_Point 参数采用 Point[NextPoint].Time 的值。
- RemainingTime\_Total 参数将相应更新。
- CurrentPoint 参数采用 NextPoint 的值。
- NextPoint 参数增大。如果 NextPoint 是配置文件的最后一个点,则新值取决于 StopMode。有关更多信息,请参见 NextPoint 参数的说明。

#### **说明**

在 CPU 的工作状态从 STOP 切换到 RUN 后,首次调用 RampSoak 指令时,行为由 StartMode 确定。Next 参数仅对以下调用有效。

包含 Next 参数的示例配置文件位于以下"使用某个点继续执行配置文件 - NextPoint 参数"部 分。

# **使用某个点继续执行配置文件 - NextPoint 参数**

NextPoint 参数确定从哪一点继续执行配置文件。

如果当前点已完成,RampSoak 指令会自动将 NextPoint 参数的值更新到配置文件的下一个 点。

通过 NextPoint 参数值的变化,可以确定配置文件的执行应该从另一个点继续执行。

如果 NextPoint 参数被取消激活,它可以通过以下方式影响配置文件执行的行为:

- 如果参数 Next 存在上升沿, 则参数 Output 采用 Point[NextPoint].Value 的值。
- 开始配置文件执行时,NextPoint 代表第一个 CurrentPoint。Output 参数以增量方式从 StartMode 定义的值更改为 Point[NextPoint].Value 的值,并在 Point[NextPoint].Time 期间 到达该值。

如果 NextPoint 参数被激活,它可以通过以下方式影响配置文件执行的行为:

- 参数 Next 不存在上升沿: 当前点完成后,该过程使用 NextPoint 继续。
- 参数 Next 存在上升沿: 该过程使用 NextPoint 继续。

当配置文件执行的最后一点处于活动状态 (CurrentPoint = WorkingData.NumberOfUsedPoints) 时, StopMode 采用下列方式确定 NextPoint 的值如何自动更新:

- StopMode  $\langle$  > 4 最后一个点处于活动状态时:NextPoint = CurrentPoint = WorkingData.NumberOfUsedPoints。 配置文件执行在最后一点之后完成。
- StopMode =  $4$ 最后一个点处于活动状态时:NextPoint = 1。 配置文件执行在最后一点之后重启。

如果配置文件停止或完全运行,则输入/输出参数 NextPoint 将自动设置为 1。因此,如果输 入/输出参数 NextPoint 未更改,则下一个配置文件执行从配置文件的第一个点开始。

<span id="page-13432-0"></span>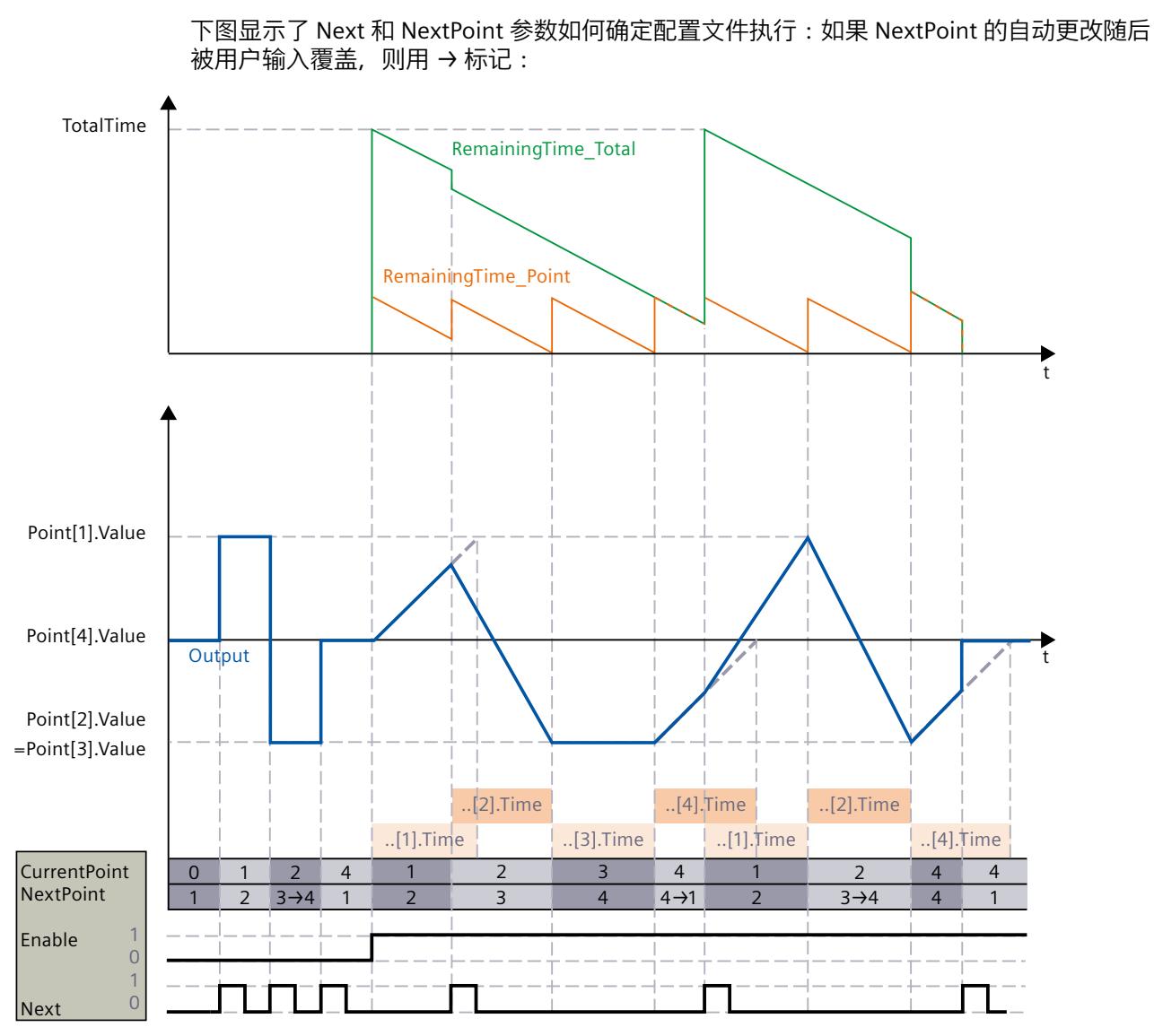

在此示例中,配置文件执行的停止行为显示为 StopMode <> 4。

# **10.8.3.3 组态启动行为 - 静态变量 StartMode**

使用 StartMode 变量, 可以定义 RampSoak 指令在以下情况下的行为。

- 当 RampSoak 指令在 CPU 的工作状态从 STOP 切换到 RUN(重启)后执行。
- 开始配置文件执行。
- 执行"加载初始值作为实际值"(仅适用于"所有值"(All values) 选项,不适用于"仅限设定 值"(Only setpoints) 选项)。

可进行 StartMode 变量的以下设置:

• StartMode =  $0$ Output 参数采用 WorkingData.StartValue 的值。 如果在 CPU 重新启动后 Enable = TRUE 置位, 或者如果 Enable 从 FALSE 更改为 TRUE, 则 配置文件执行将从该值开始。

下图显示了配置文件执行的开始和 CPU 的重新启动,StartMode = 0:

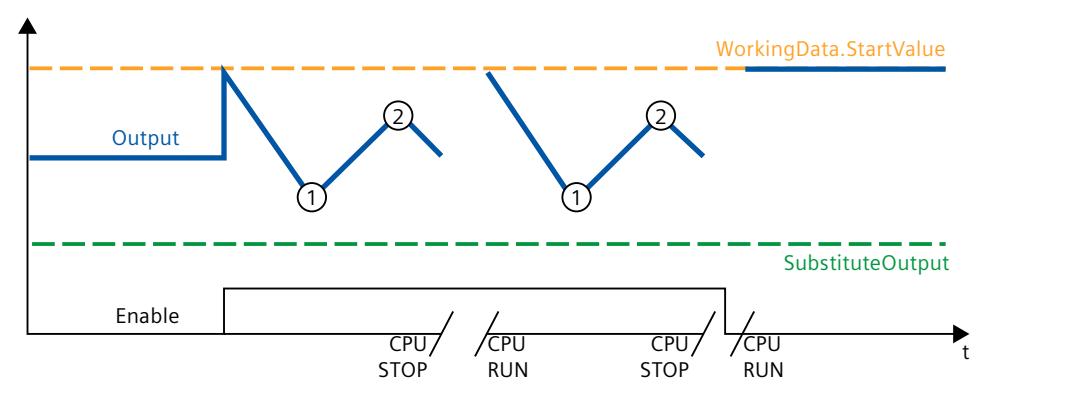

### **说明**

使用此设置,必须在 CPU 重新启动后首次调用指令时对配置文件数据进行验证并由 WorkingData 采用。否则,将使用 WorkingData.StartValue 的默认值 0.0。

• StartMode = 1

输出参数采用 SubstituteOutput 的值。

如果在 CPU 重新启动后 Enable = TRUE 置位, 或者如果 Enable 从 FALSE 更改为 TRUE, 则 配置文件执行将从该值开始。

下图显示了配置文件执行的开始和 CPU 的重新启动,StartMode = 1:

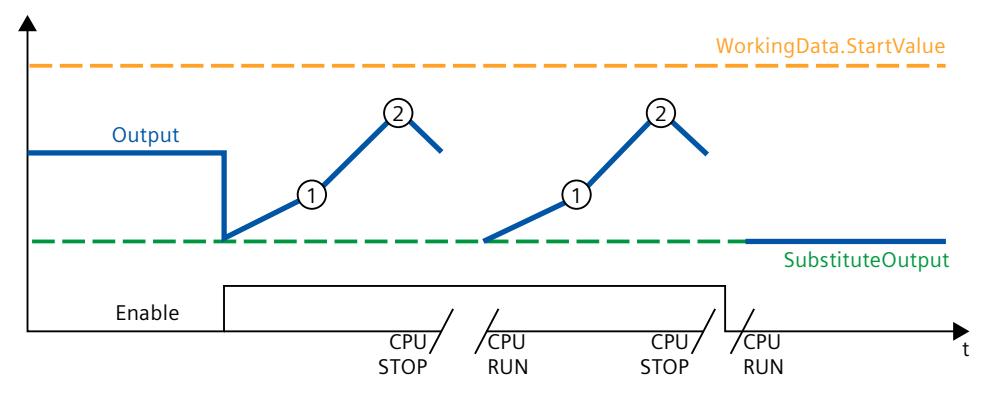

• StartMode =  $2$ 

Output 参数会保持不变。

如果在 CPU 重新启动后 Enable = TRUE 置位, 或者如果 Enable 从 FALSE 更改为 TRUE, 则 配置文件执行将从 Output 参数不变的值开始。

下图显示了配置文件执行的开始和 CPU 的重新启动, StartMode = 2:

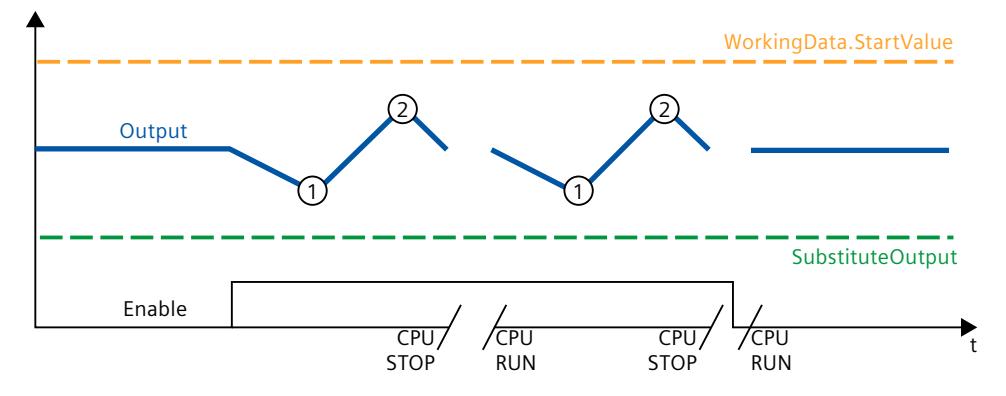

• StartMode =  $3$ 

Output 参数采用值 0.0。

如果在 CPU 重新启动后 Enable = TRUE 置位, 或者如果 Enable 从 FALSE 更改为 TRUE, 则 配置文件执行将从该值开始。

下图显示了配置文件执行的开始和 CPU 的重新启动,StartMode = 3:

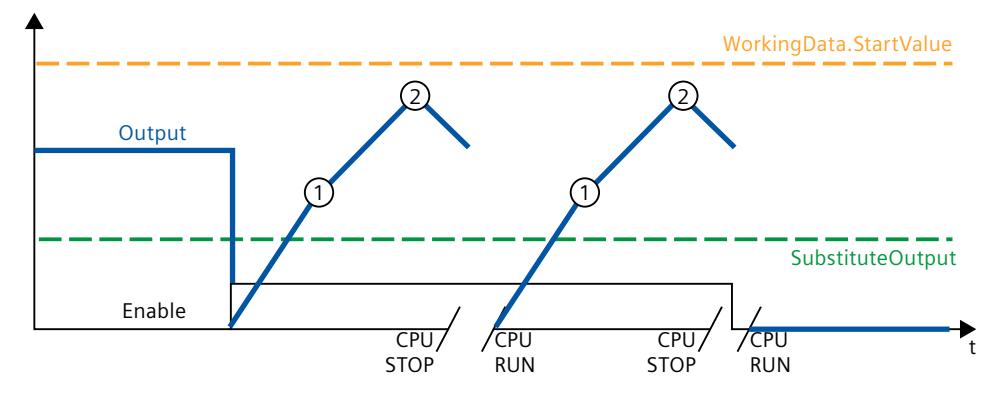

• StartMode =  $4$ 

Output 参数会保持不变。

如果在 CPU 重新启动后 Enable = TRUE 保持置位并且在重新启动之前激活了配置文件执 行,则配置文件执行将继续。

如果在重新启动 CPU 后 Enable = TRUE 置位并且在重新启动之前禁用了配置文件执行,或 者如果启用从 FALSE 到 TRUE 的切换, 则配置文件执行将从 Output 参数不变的值开始。

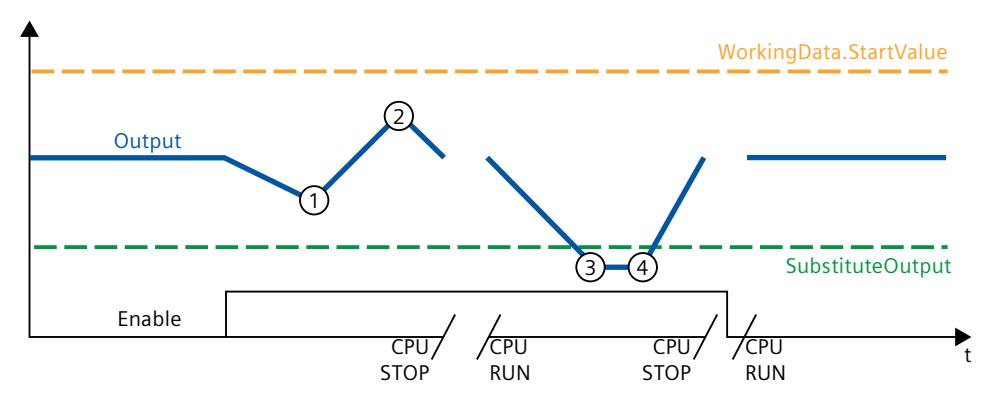

<span id="page-13435-0"></span>下图显示了配置文件执行的开始和 CPU 的重新启动, StartMode = 4:

以下内容还适用于 StartMode 变量的所有值:

- Enable 参数、StartMode 变量以及 UserData 和 WorkingData 结构中的配置文件数据不具 有保持性。每当 CPU 的工作状态从 STOP 切换为 RUN 后,这些变量都将通过起始值进行初 始化。确保在首次调用 RampSoak 指令时, 在 CPU 的工作状态从 STOP 切换到 RUN 后, 这 些变量具有合适的值以实现所需行为。
- 通过 StartMode 选择的值仅限于 REAL 数据类型的取值范围。只有这样才能在 Output 参数 中输出。
- 如果通过 StartMode 选择的值不是有效的 REAL 值,则替代输出值将在 Output 参数中输 出。替代输出值通过 ErrorMode 变量组态,并且仅限于 REAL 数据类型的取值范围。如果 激活了配置文件执行,则将从此替代输出值开始。
- 仅当参数 Reset = FALSE 已置位并且同时没有包含错误消息 ErrorBits ≥ 16#0002\_0000 的 错误处于未决状态时,StartMode 变量才会作用于 Output 参数。如果设置了 Reset = TRUE 参数, 则 SubstituteOutput 参数值将在 Output 参数中输出。如果有错误消息为 ErrorBits ≥ 16#0002\_0000 的错误处于未决状态, 则在 ErrorMode 变量中组态的替代输出值会在 Output 参数中输出。

# **10.8.3.4 组态停止行为 - 静态变量 StopMode**

使用 StopMode 变量,可以定义 RampSoak 指令在以下情况下的行为。

- 配置文件执行完成,因为已到达最后一点。
- 通过复位 Enable 停止配置文件执行。

通过 StopMode 设置的值用作输出值, 直到触发新的操作, 例如配置文件执行的开始。

可进行 StopMode 变量的以下设置:

• StopMode =  $0$ Output 参数采用 WorkingData.StartValue 的值。 下图显示了具有 5 个点的配置文件的执行如何在 StopMode = 0 的条件下结束和停止:

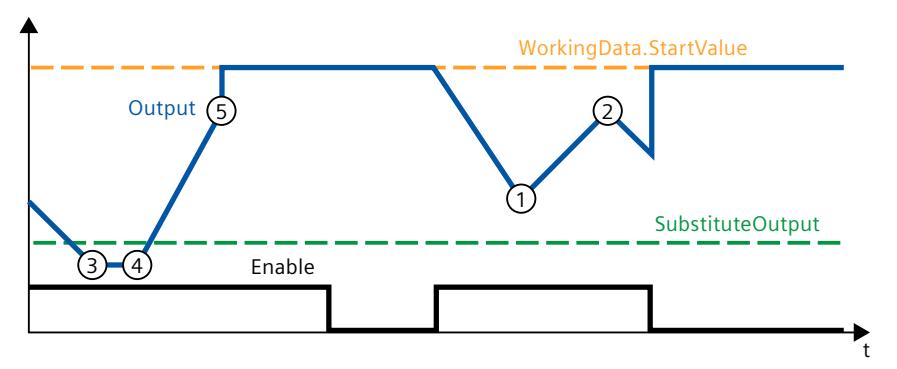

• StopMode =  $1$ 

Output 参数采用 SubstituteOutput 的值。

下图显示了具有 5 个点的配置文件的执行如何在 StopMode = 1 的条件下结束和停止:

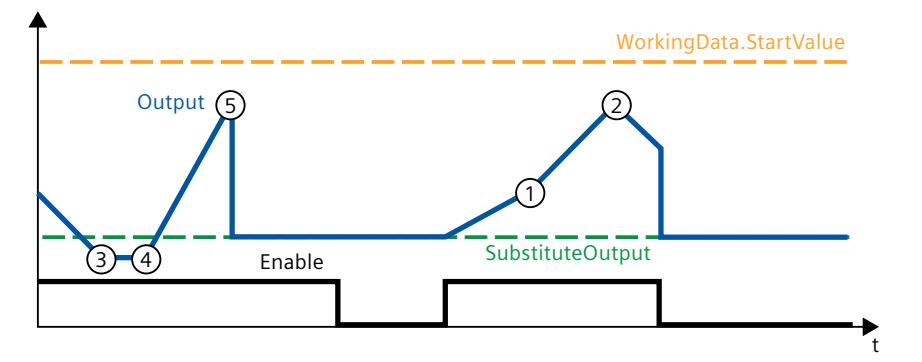

• StopMode = 2

Output 参数采用配置文件执行的最后一个有效值。 下图显示了具有 5 个点的配置文件的执行如何在 StopMode = 2 的条件下结束和停止:

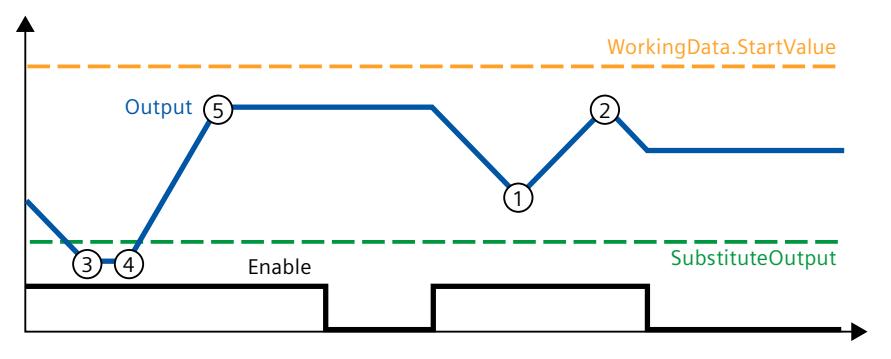

• StopMode =  $3$ Output 参数采用值 0.0。 下图显示了具有 5 个点的配置文件的执行如何在 StopMode = 3 的条件下结束和停止:

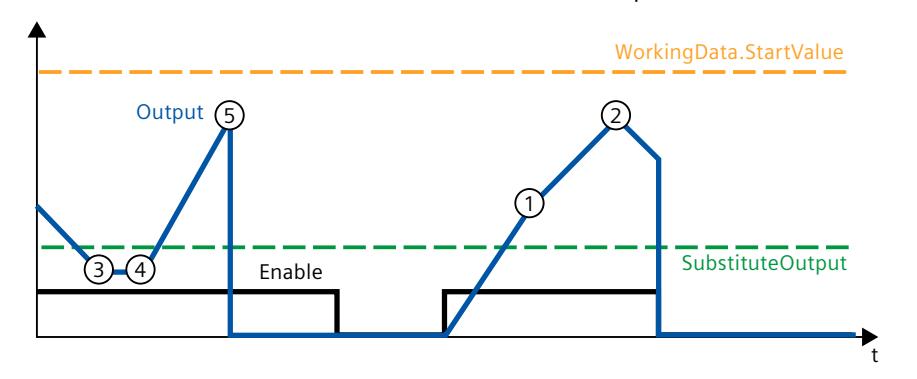

• StopMode =  $4$ 

如果配置文件执行在最后一点结束,它会自动重新启动并使用 WorkingData.Point[1] 继 续。只要 Enable 未复位, 就会重复执行配置文件。

如果使用 Enable = FALSE 停止配置文件执行, 则 Output 参数采用配置文件执行的最后一 个有效值。

下图显示了具有 5 个点的配置文件的执行如何在 StopMode = 4 的条件下结束和停止:

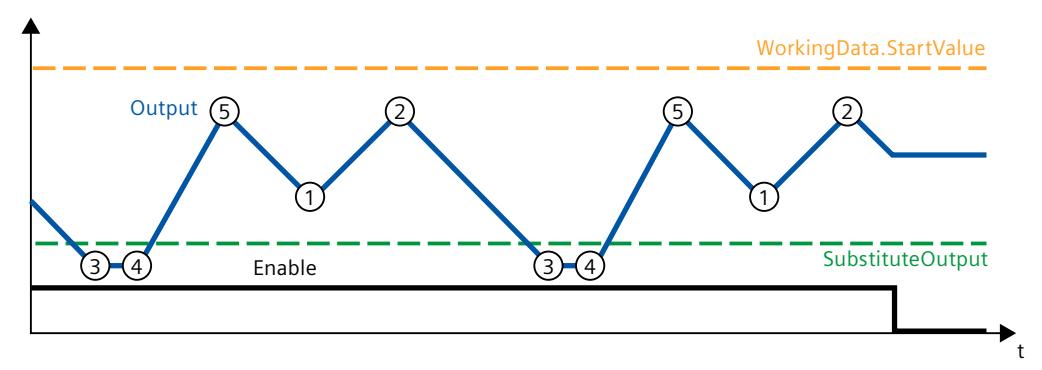

以下内容还适用于 StopMode 变量的所有值:

- 通过 StopMode 选择的值仅限于 REAL 数据类型的取值范围。只有这样才能在 Output 参数 中输出。
- 如果通过 StopMode 选择的值不是有效的 REAL 值,则替代输出值 将在 Output 参数中输出 然后被保留。替代输出值通过 ErrorMode 变量组态,并且仅限于 REAL 数据类型的取值范 围。
- 仅当参数 Reset = FALSE 已置位并且同时没有包含错误消息 ErrorBits ≥ 16#0002\_0000 的 错误处于未决状态时,StopMode 变量才会作用于 Output 参数。如果设置了 Reset = TRUE 参数, 则 SubstituteOutput 参数值将在 Output 参数中输出。如果有错误消息为 ErrorBits ≥ 16#0002\_0000 的错误处于未决状态, 则在 ErrorMode 变量中组态的替代输出值会在 Output 参数中输出。

### **10.8.3.5 测量周期时间**

#### **自动测量周期时间**

要计算输出值,则 RampSoak 需要自上次调用 RampSoak 以来经过的时间。

周期时间默认自动测量,并且自第二次调用起在CycleTime.Value 变量中输出。RampSoak 测 量每次指令调用的周期时间,因此可用于非等时同步调用周期,例如 OB1 中。

请注意,周期时间自动测量期间的条件性调用指令、有效断点或加载快照作为实际值会延长周 期时间值。

如果周期时间测量未返回有效结果,RampSoak 会使用上一个有效的周期时间计算当前输出 值。此外,RampSoak 在 ErrorBits 参数中输出错误消息。

通过设置 CycleTime.EnableMeasurement = FALSE 变量来禁用周期时间的自动测量时, 必须在 CycleTime.Value 变量中手动输入周期时间。每次调用时, RampSoak 都会检查 CycleTime.Value 变量的有效性。

### **带断点的周期时间的自动测量**

当 RampSoak 的两次调用之间的断点有效时,周期时间的自动测量会得到两次调用之间经过的 实际时间。当一个断点有效时,CPU 处于 HOLD 工作状态。

### **说明**

有效断点会延长 RampSoak 的两次调用之间的时间间隔。 两次调用之间的时间间隔越长,Output 参数中输出值的变化就越大。根据经过的时间和组态 的配置文件数据,可以跳过点。

如果无需根据带有效断点的实际时间计算输出值,请按照下列步骤操作:

- 通过设置变量 CycleTime.EnableMeasurement = FALSE 来禁用周期时间的自动测量。
- 在 CycleTime.Value 变量中手动输入周期时间。

### **10.8.3.6 使能行为 EN/ENO**

如果满足下列其中一个条件,则使能输出 ENO 将设为 FALSE。

- 使能输入 EN 设置为 TRUE 并且带有错误消息 ErrorBits ≥ 16#0001\_0000 的错误处于未决状 态。
- 使能输入 EN 设为 FALSE。

在所有其它情况下,使能输出 ENO 均设为 TRUE。

# **10.8.4 输入参数 RampSoak**

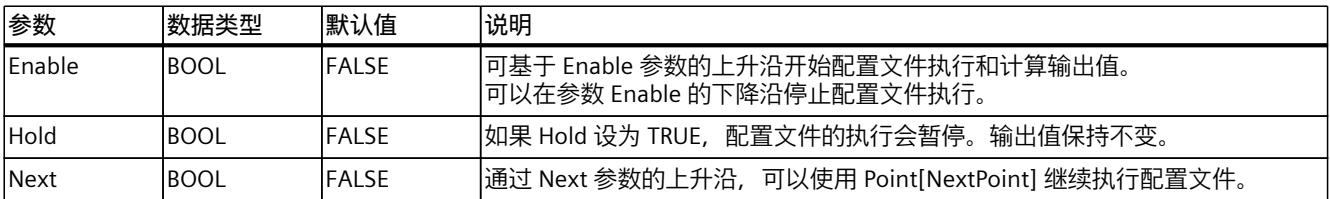

# *10.8 RampSoak*

*指令*

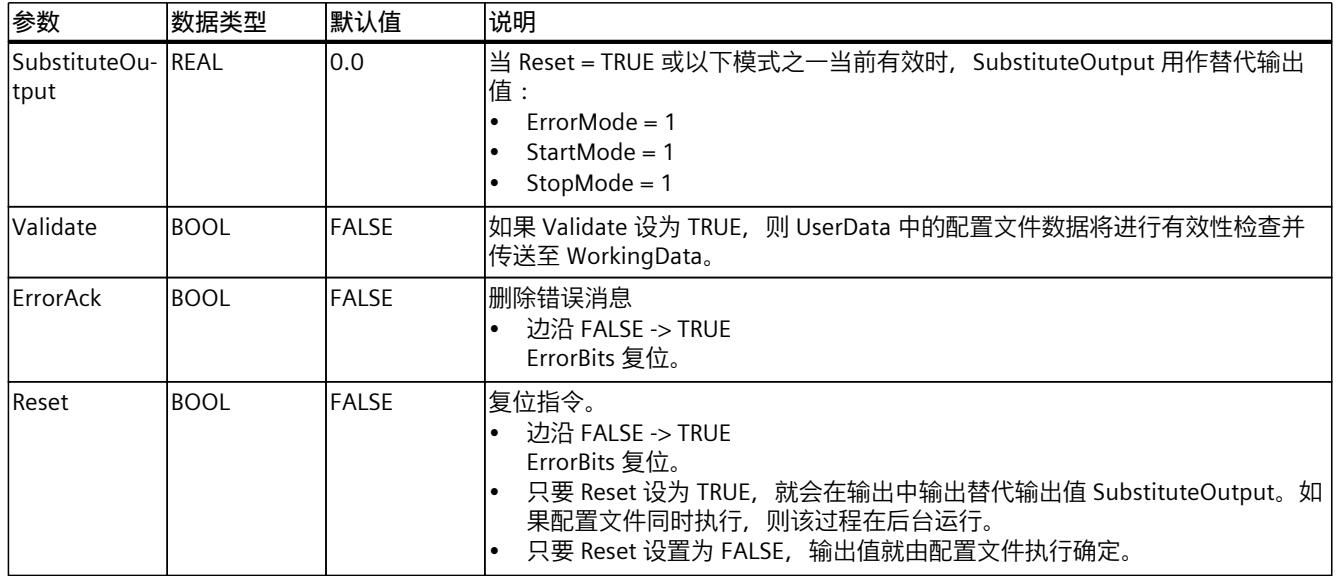

# **10.8.5 输出参数 RampSoak**

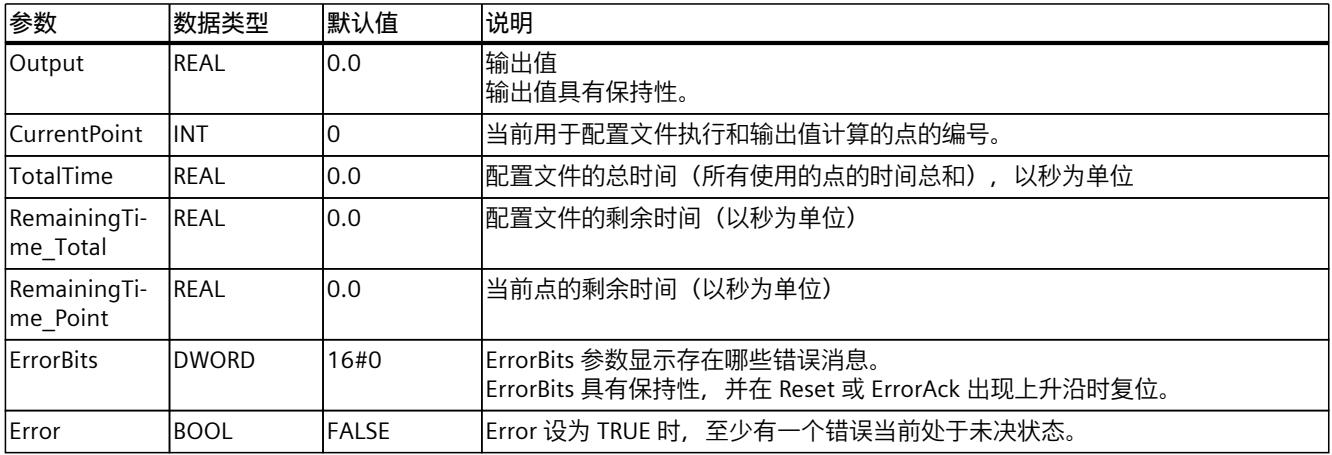

**参见**

# [ErrorBits](#page-13441-0) 参数 (页 432)

# **10.8.6 输入/输出参数 RampSoak**

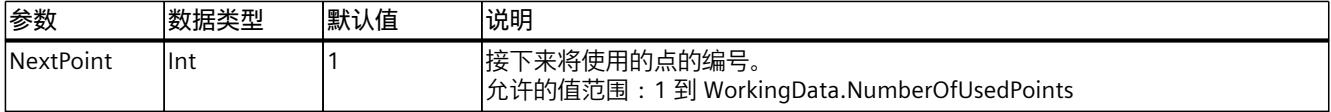

# **10.8.7 静态变量 RampSoak**

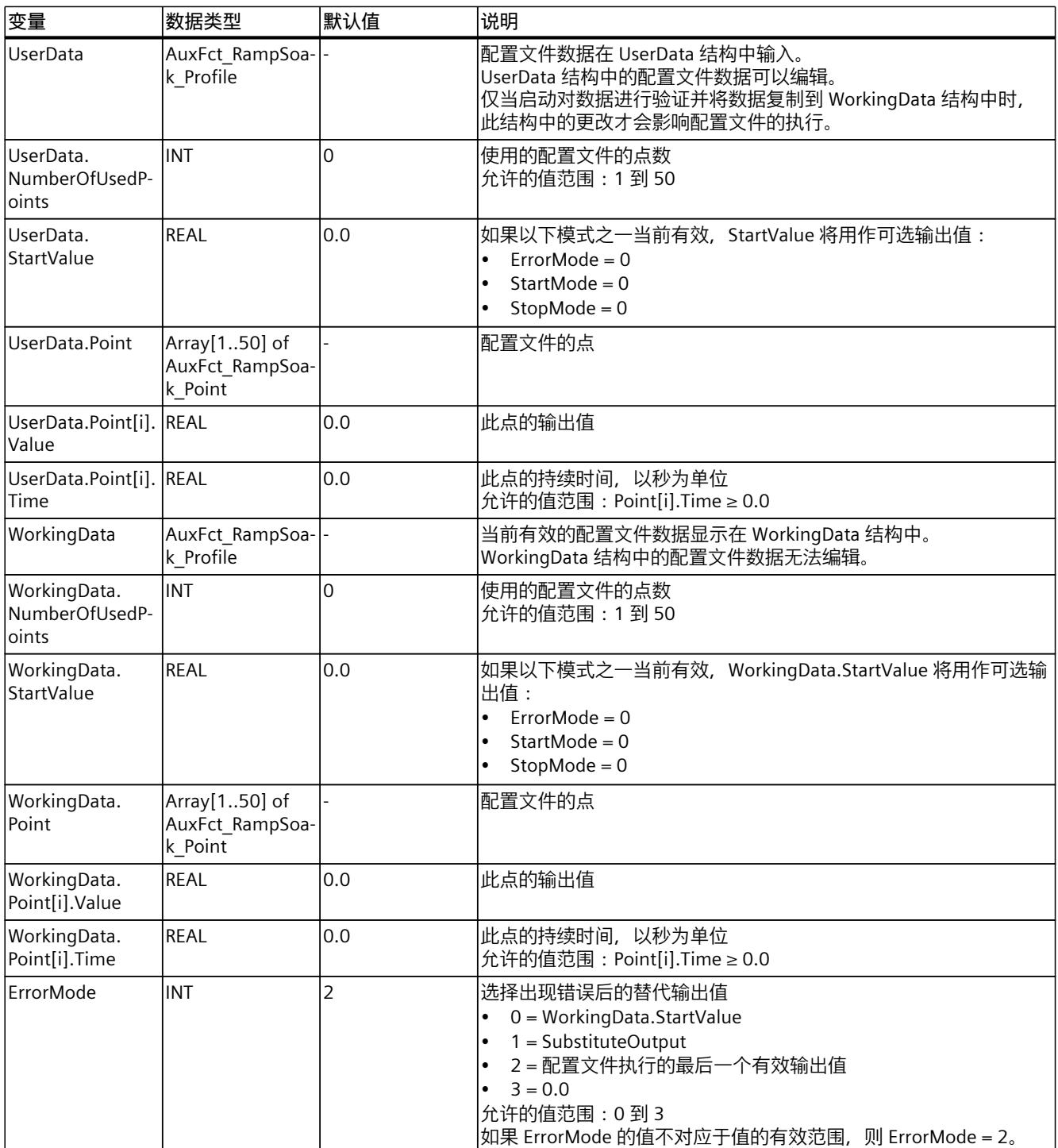

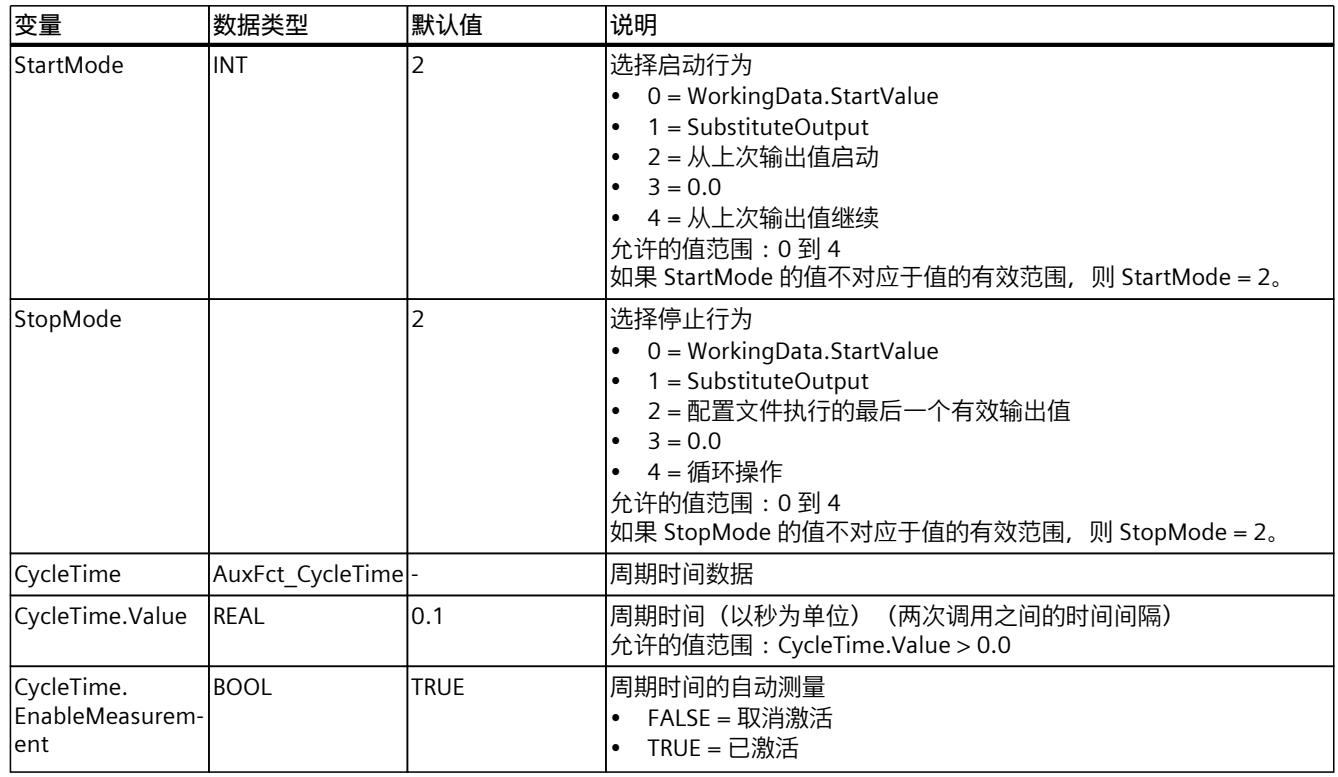

# **10.8.8 ErrorBits 参数**

如果多个错误同时处于待决状态,将通过二进制加法显示 ErrorBits 的值。例如, 显示 ErrorBits = 16#0000\_0003 表示错误 16#0000\_0001 和 16#0000\_0002 同时处于待决状态。 对于 RampSoak, 在 ErrorBits 参数中输出的错误分为两类:

- 错误消息为 ErrorBits < 16#0001\_0000 的错误 尽管有错误,但仍可以计算输出值。
- 错误消息为 ErrorBits ≥ 16#0001 0000 的错误 错误会阻止输出值的计算。将输出替代输出值。

# **错误消息为 ErrorBits < 16#0001\_0000 的错误**

如果有一个或多个错误消息为 ErrorBits < 16#0001\_0000 的错误处于未决状态, 则 RampSoak 的响应如下:

- 即使存在此类错误,输出值也会通过如下方式确定:
	- 如果通过执行配置文件计算 Reset = FALSE 输出值
	- 当 Reset = TRUE 时, 通过 SubstituteOutput 的输出
- 输出参数 Error 已置位。
- 使能输出 ENO 不变。

不再有任何错误时, 会立即删除输出参数 Error。

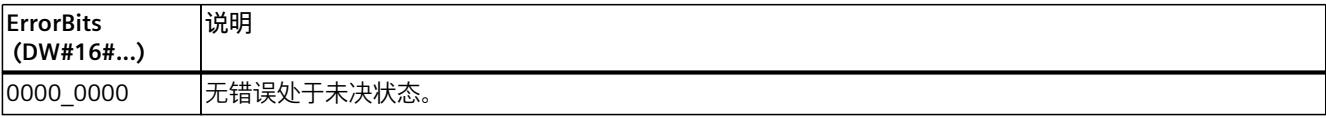

<span id="page-13441-0"></span>*指令*

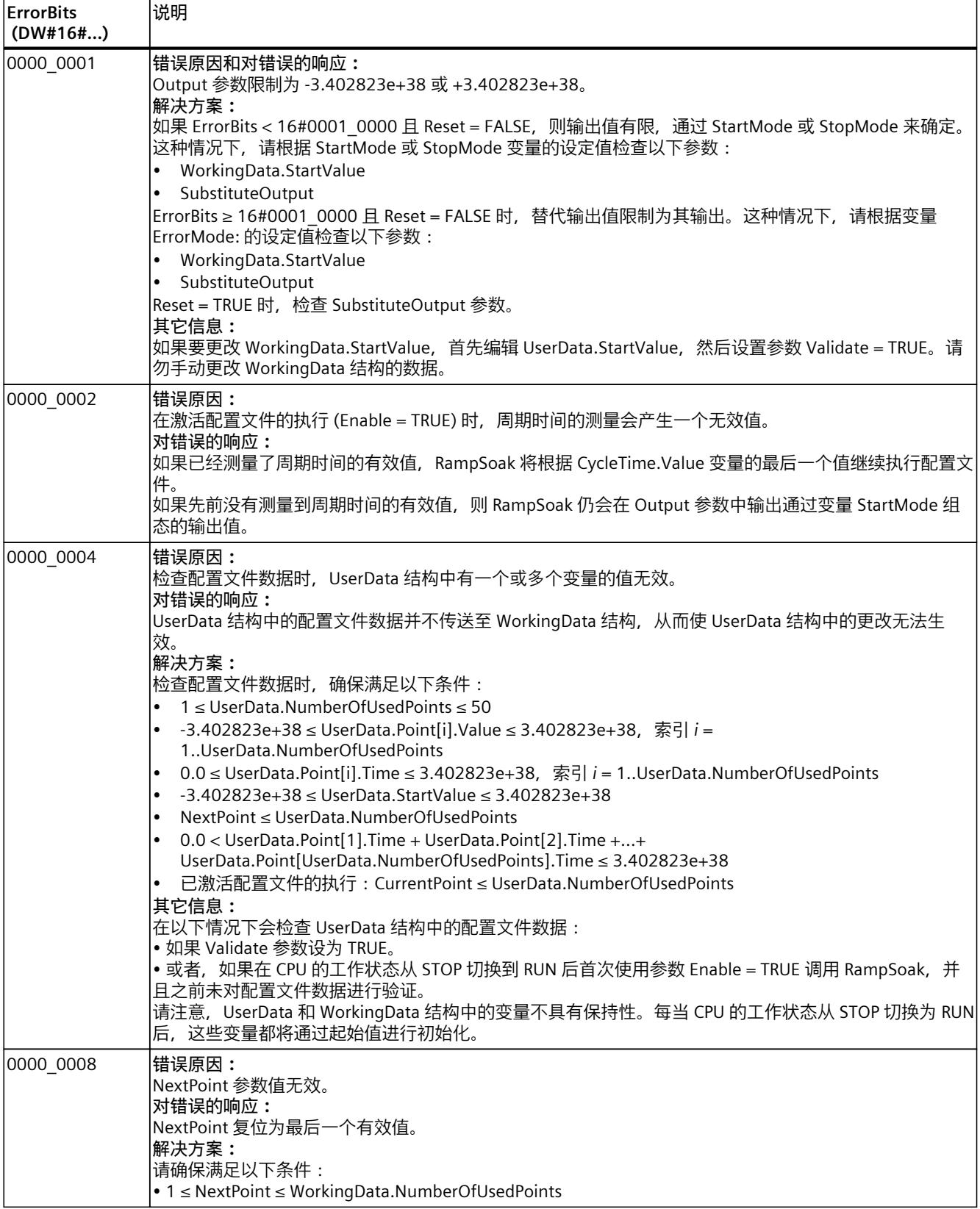

*10.8 RampSoak*

# **错误消息为 ErrorBits ≥ 16#0001\_0000 的错误**

如果有一个或多个错误消息为 ErrorBits ≥ 16#0001 0000 的错误处于未决状态, 则 RampSoak 的响应如下:

- 无法按预期确定输出值。下表显示了 Output 参数的响应和配置文件的执行。
- 输出参数 Error 已置位。
- 使能输出 ENO 设为 FALSE。

一旦不再有任何错误消息为 ErrorBits ≥ 16#0001 0000 的错误, RampSoak 的响应如下:

- 输出值会通过如下方式确定:
	- 如果 Reset = FALSE,通过执行配置文件计算输出值
	- 当 Reset = TRUE 时, 通过 SubstituteOutput 的输出
- 使能输出 ENO 设为 TRUE。

不再有任何错误时,会立即删除输出参数 Error。

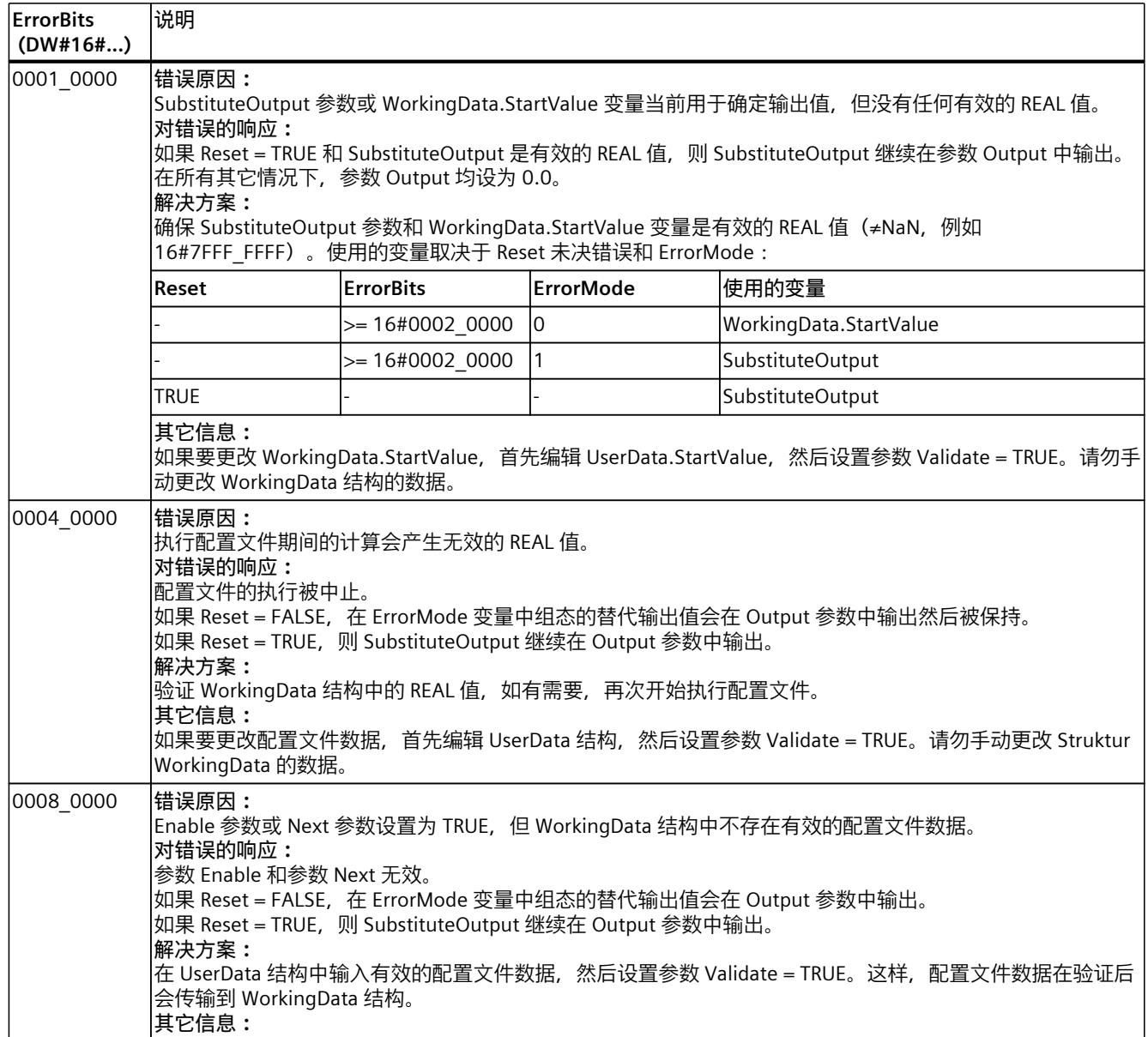

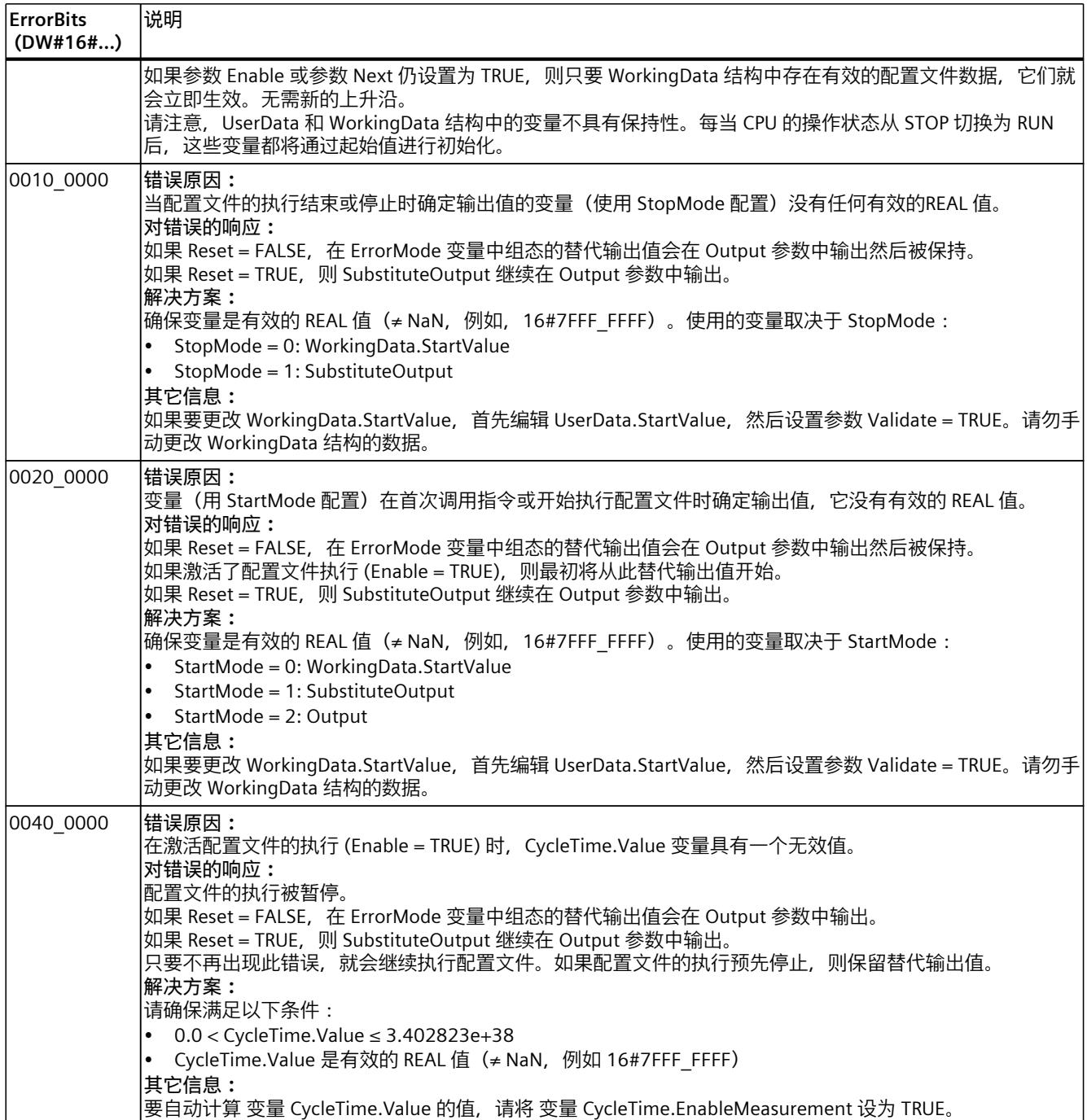

*10.9 Filter\_PT1*

# **10.9 Filter\_PT1**

# **10.9.1 与 CPU 和 FW 的兼容性**

下表列出了 Filter\_PT1 的何种版本可用于何种 CPU:

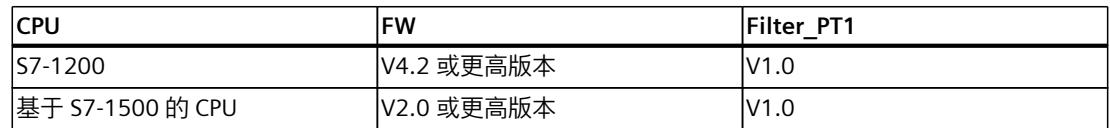

# **10.9.2 Filter\_PT1 说明**

**说明**

指令 Filter\_PT1 是具有一阶滞后的比例传递元素,也称为 PT1 元素。 Filter\_PT1 可用于以下用途:

- 低通滤波器,用于衰减信号中的高频分量,如噪声。
- 延迟元素,用于对信号阶跃变化进行平滑处理,如控制器的设定值或输出值的阶跃变化。
- 过程仿真块,用于在 CPU 中实现闭合控制回路。举例来说,这意味着可在调试之前测试控 制器。

可指定以下滤波器参数:

- 比例增益 (Gain)
- 滞后时间常量 (Lag)

**说明**

#### **连续时间 PT1 元素与 Filter\_PT1 之间的差值**

由于 Filter\_PT1 是在 PLC 程序中执行的, 因此 Filter\_PT1 是 PT1 元素的离散时间实现。离散时 间系统不能与相应的连续时间模型具有相同的特性。离散时间系统也可以根据周期时间仿真连 续时间系统:周期时间越短、越恒定, Filter PT1 的特性与连续时间 PT1 元素之间特性的一致 性误差越小。连续时间 PT1 元素的特性为下文介绍的传递函数、时间响应和频率响应。

为了准确仿真频率响应,建议使用的最大周期时间为输入信号分量最短周期持续时间的十分之 一。举例来说,对于频率分量最大为 50 Hz 的信号,最短周期持续时间为 20 ms。为了准确仿 真频率响应, 建议为本例使用的最大周期时间为 2 ms。

### **PT1 元素的传递函数**

以下公式显示了 PT1 元素的传递函数,其中,s 等于拉普拉斯算子:

$$
G(s) = \frac{\text{Output(s)}}{\text{Input(s)}} = \frac{\text{Gain}}{1 + \text{Lag} \cdot s}
$$

**PT1 元素的时间响应**

阶跃响应是输出值对输入值阶跃变化的响应。

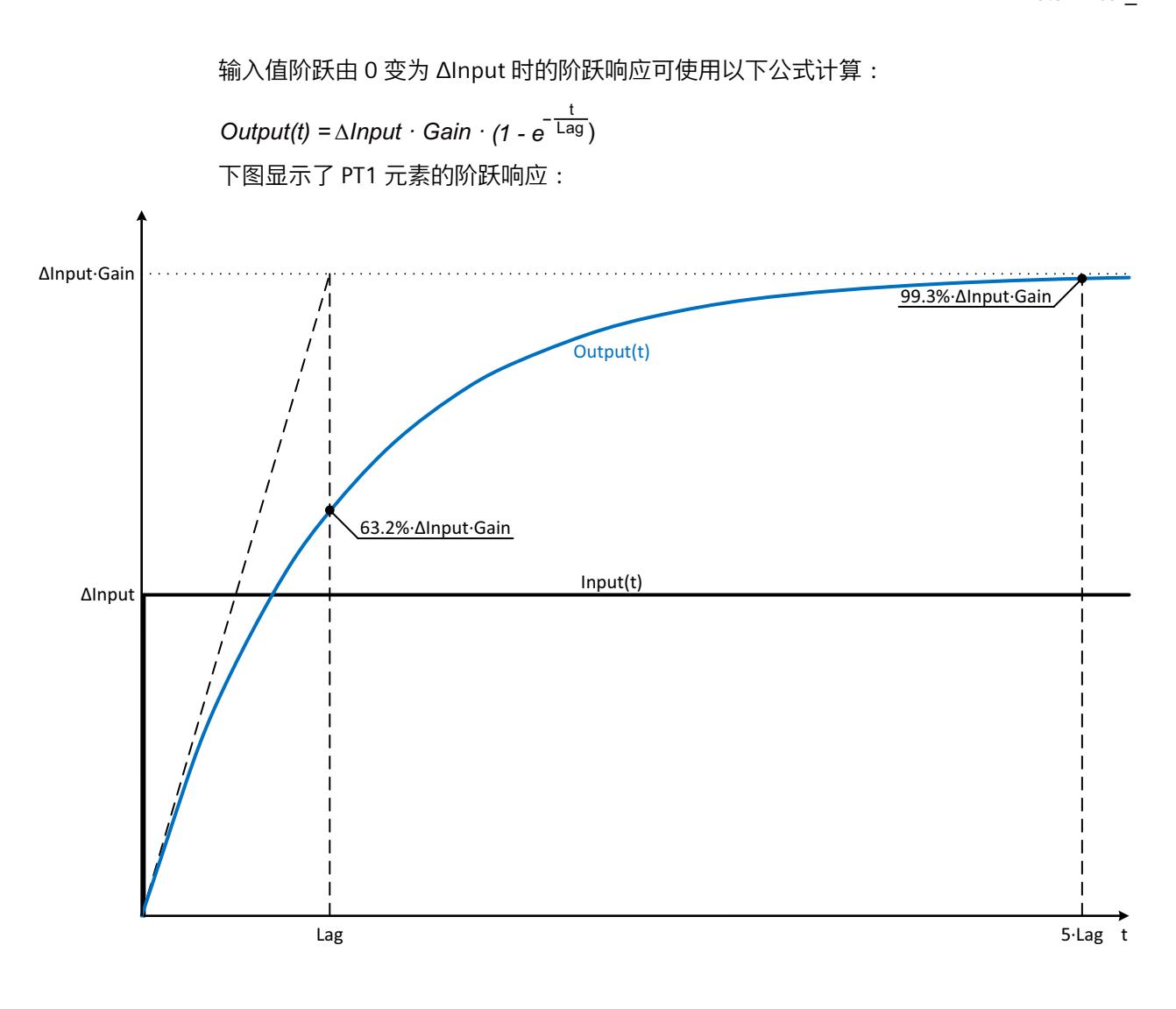

### **PT1 元素的频率响应**

传递元素的频率响应通过振幅响应和相位响应描述。 振幅响应通过由信号的角频率决定的传递元素来描述信号的增益。 以下等式描述 PT1 元素的振幅响应:

|*G*(ω)| = 
$$
\frac{\text{Gain}}{\sqrt{1 + (\omega \cdot \text{Lag})^2}}
$$
  
|*G*(ω)|     以角ध्र率図数表示的信号増論  
ω      角ړ率

# *指令*

*10.9 Filter\_PT1*

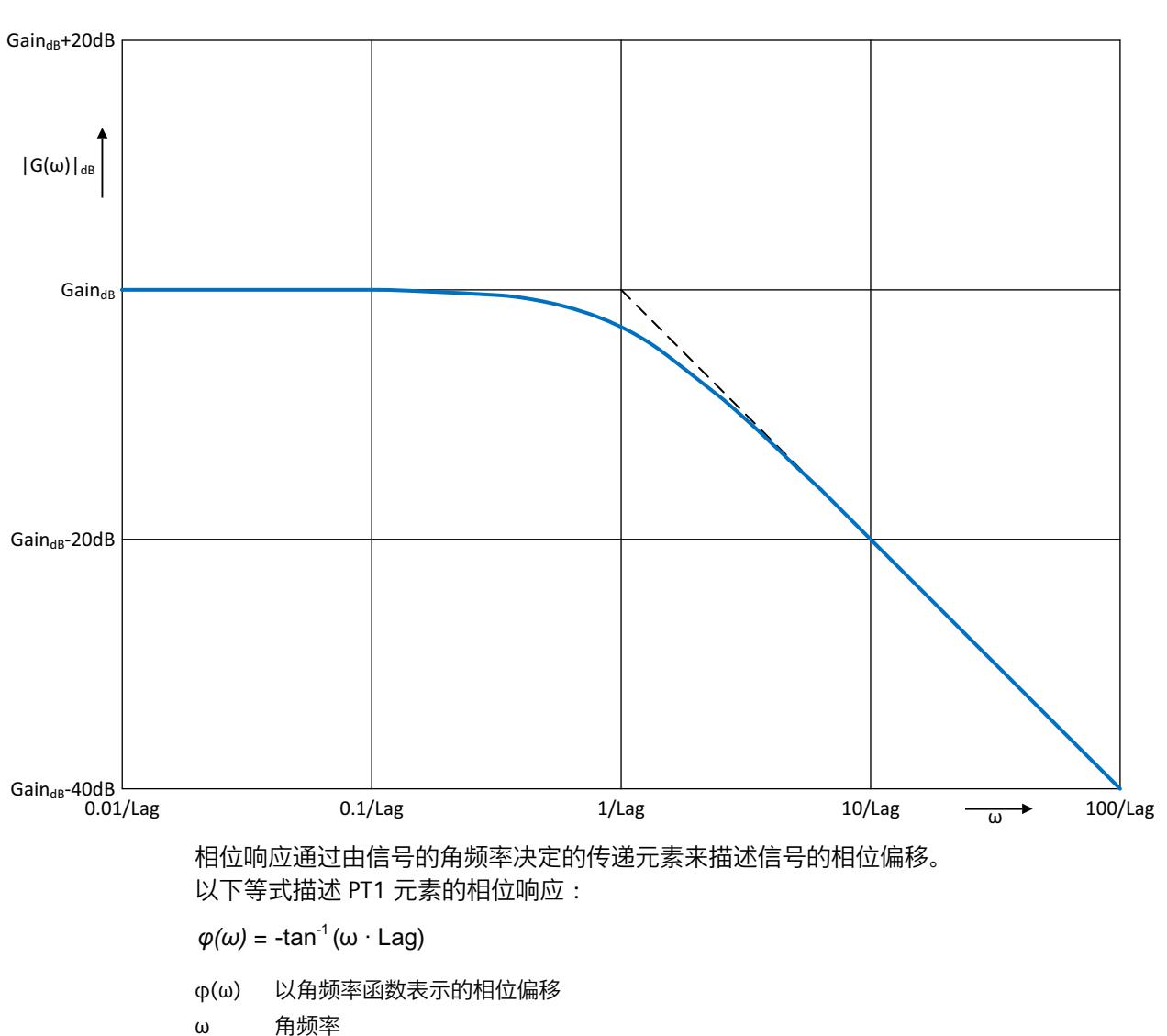

### 下图显示了 PT1 元素的振幅响应:

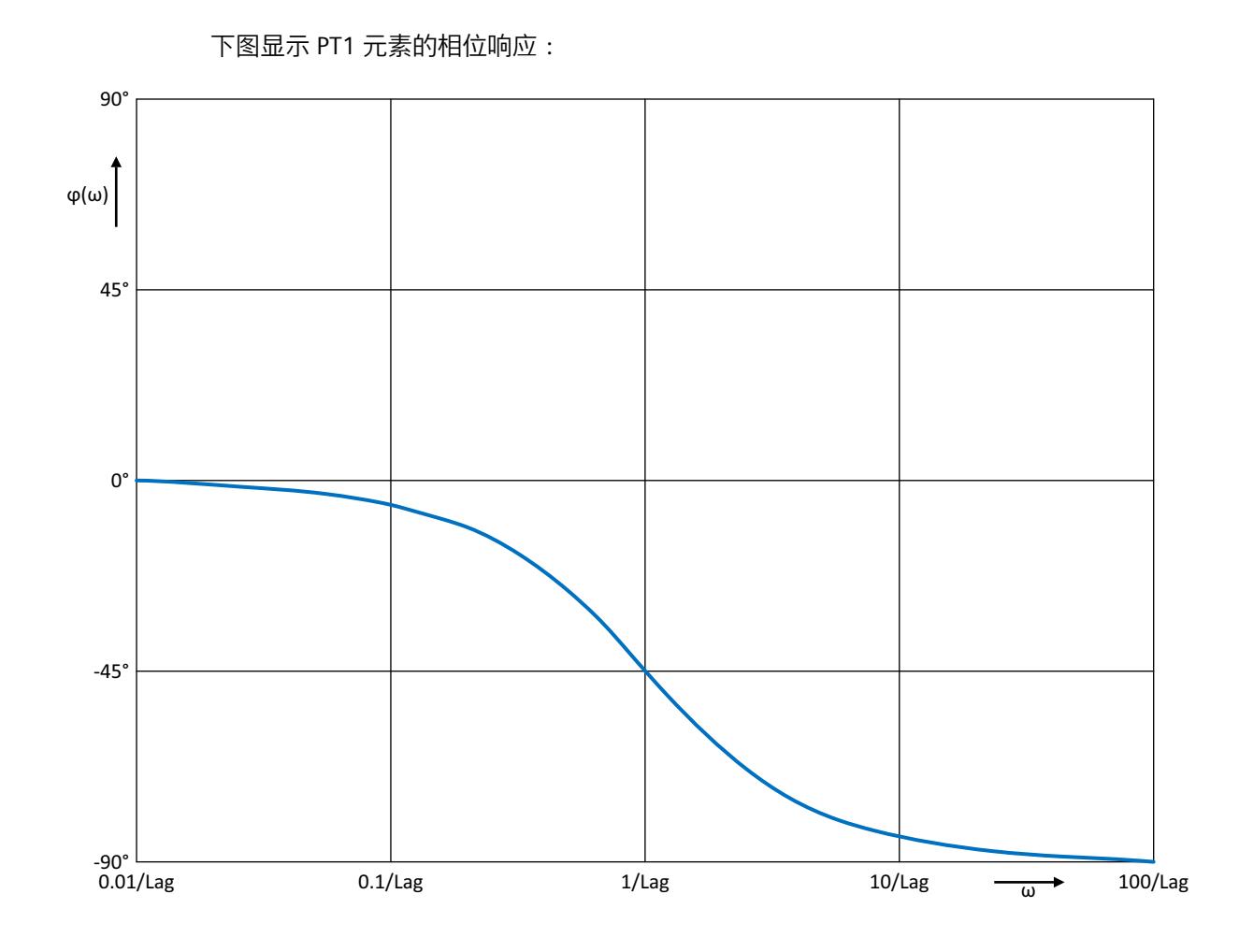

**调用**

在 OB 或 FC 中, Filter PT1 以单背景数据块的形式调用。在 FB 中, Filter\_PT1 能够以单背景数 据块、多背景数据块和参数背景数据块的形式调用。

调用该指令后,不会创建任何工艺对象。没有参数分配接口或调试接口可用。直接使用背景数 据块分配 Filter\_PT1 参数,并使用 CPU 或 HMI 中的用户程序监视表调试 Filter\_PT1。

**启动**

Filter\_PT1 静态区域中的变量不具有保持性。每当 CPU 的操作状态从 STOP 切换为 RUN 后, 这 些变量都将通过起始值进行初始化。如果于在线模式下更改实际值并且这些值将在 CPU 的操 作状态发生切换后得以保留,则将这些值备份到数据块的起始值。 在 StartMode 变量中指定 Output 参数的初始化值。 发生以下事件后首次调用 Filter\_PT1 期间

• CPU 操作状态切换

或

• 执行"加载初始值作为实际值"(仅适用于"所有值"(All values) 选项,不适用于"仅限设定 值"(Only setpoints) 选项)

*10.9 Filter\_PT1*

初始化值在 Output 参数中输出。

对于后续调用, Filter PT1 将根据输入值和滤波器配置, 从该初始化值开始计算输出值。 下表列出了 StartMode 变量与 Output 参数之间的相关性。CPU 操作状态发生转换后, Output 列的值将在 Output 参数中输出。

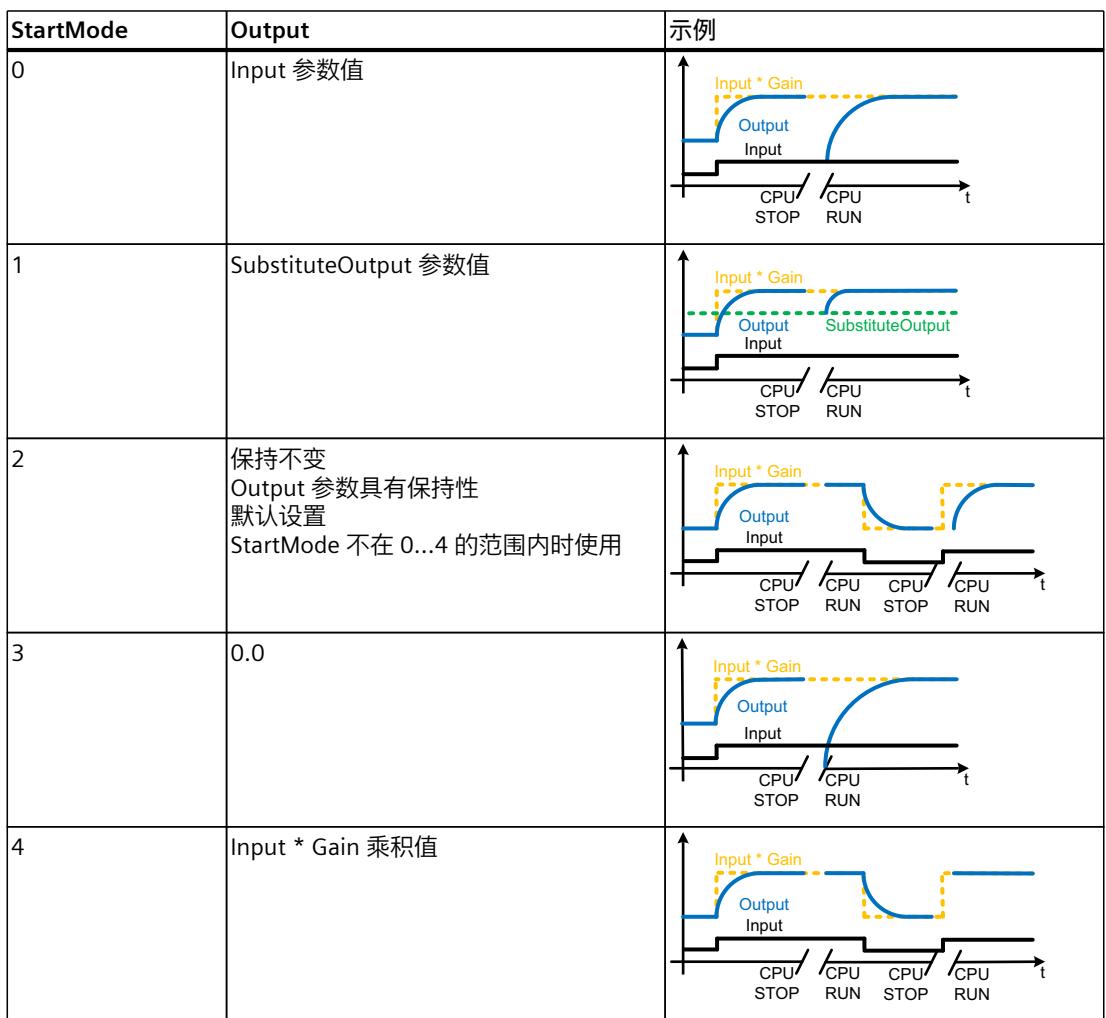

以下内容还适用于 StartMode 变量的所有值:

- 初始化值将限制在数据类型 REAL 的取值范围内。只有这样才能在 Output 参数中输出初始 化值。
- 如果初始化值不是有效的 REAL 值, 则替代输出值 将在 Output 参数中输出。替代输出值通 过 ErrorMode 变量组态。替代输出值在 Output 参数中输出之前,将限制在数据类型 REAL 的取值范围内。如果替代输出值也不是有效的 REAL 值, 则将在 Output 参数中输出 0.0。 对于后续调用,此指令将从该替代输出值开始计算输出值。
- 只有在首次调用指令时设置了 Reset = FALSE 参数、同时没有具有错误消息 ErrorBits ≥ 16#0002 0000 的错误处于未决状态的情况下, StartMode 变量才有效。如果设置了 Reset = TRUE 参数,则 SubstituteOutput 参数值将在 Output 参数中输出。如果有错误消息为 ErrorBits ≥ 16#0002\_0000 的错误处于未决状态,则在 ErrorMode 变量中组态的替代输出 值会在 Output 参数中输出。

### **对错误的响应**

Filter PT1 指令会检测输出值计算过程中可能出现的各种错误。即便存在未决错误,也可在输 出中输出此计算结果。如果某个错误影响了输出值计算的正确性,则将在输出中输出一个替代 输出值。

请在 ErrorMode 变量中指定出现某个影响输出值计算正确性的错误时将输出的替代输出值。 下表列出了 ErrorMode 变量和 Filter\_PT1 在 Output 参数中输出的替代输出值之间的相关性:

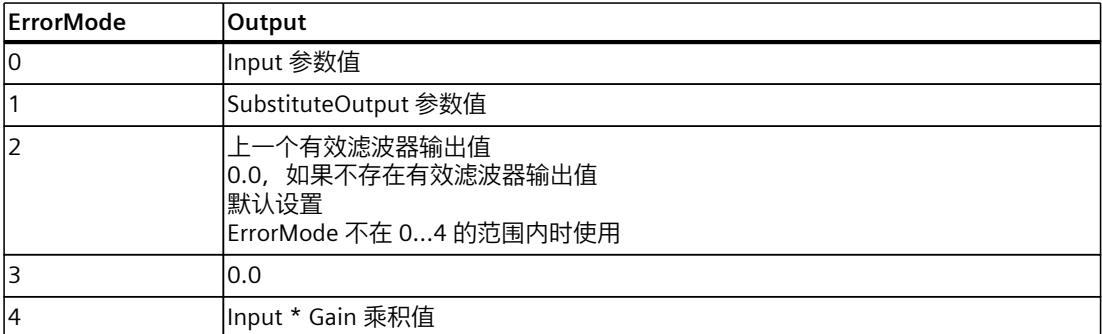

以下内容还适用于 ErrorMode 变量的所有值:

- 如果替代输出值不是一个有效的 REAL 值,则会将 0.0 作为输出值输出。
- 替代输出值将限制在数据类型 REAL 的取值范围内。只有这样才能在 Output 参数中输出替 代输出值。
- 只有在设置了 Reset = FALSE 参数的情况下 ErrorMode 变量才有效。如果设置了 Reset = TRUE 参数, 则 SubstituteOutput 参数值将在 Output 参数中输出。

Error 参数指示是否存在错误处于未决状态。当错误不再处于未决状态时,Error 设为 FALSE。 ErrorBits 参数显示了已发生的错误。ErrorBits 具有保持性,仅通过 Reset 或 ErrorAck 参数的上 升沿来复位。

# **10.9.3 Filter\_PT1 工作原理**

#### **复位响应**

根据 Reset 参数, Filter\_PT1 执行如下操作:

- 如果设置了 Reset =TRUE 参数, 则 SubstituteOutput 参数值将在 Output 参数中输出。
- 如果设置了 Reset = FALSE 参数, 则在 Output 中输出的值将通过滤波器算法计算。
- 如果 Reset 参数从 FALSE 设为 TRUE, Output 参数值会直接切换为 SubstituteOutput 参数 的值。这一转换过程中可发生输出跳转。此外,ErrorBits 参数也会复位。
- 如果 Reset 参数从 TRUE 设为 FALSE, 则会增加滤波算法, 从而使转换没有扰动。

### **使能行为 EN/ENO**

如果满足下列其中一个条件,则使能输出 ENO 将设为 FALSE。

- 使能输入 EN 设为 TRUE, 且 Output 参数由出现错误消息 ErrorBits ≥ 16#0001\_0000 时的 替代输出值指定。
- 使能输入 EN 设为 FALSE。

*10.9 Filter\_PT1*

否则,使能输出 ENO 设为 TRUE。

CycleTime.Value 变量的有效性。

### **自动测量周期时间**

要计算输出值, 则 Filter\_PT1 需要自上次调用 Filter\_PT1 以来经过的时间。 周期时间默认自动测量,并且自第二次调用起在 CycleTime.Value 变量中输出。Filter\_PT1 测 量每次指令调用的周期时间,因此可用于非等时同步调用周期,例如 OB1 中。 请注意,周期时间自动测量期间的条件性调用指令、有效断点或加载快照作为实际值会延长周 期时间值。如果周期时间过长, 会在错误消息 ErrorBits = 16#0008 0000 中以错误形式进行 标识。 如果周期时间测量未返回有效结果, Filter PT1 会使用上一个有效的周期时间计算当前输出 值。此外,Filter\_PT1 在 ErrorBits 参数中输出错误消息。 通过设置 CycleTime.EnableMeasurement 变量 = FALSE 来禁用周期时间的自动测量时, 必须 在 CycleTime.Value 变量中手动输入周期时间。每次调用时, Filter PT1 都会检查

### **带断点的周期时间的自动测量**

当 Filter PT1 的两次调用之间的断点有效时,周期时间的自动测量会得到两次调用之间经过的 实际时间。当一个断点有效时,CPU 处于 HOLD 操作状态。

#### **说明**

有效断点会延长 Filter\_PT1 的两次调用之间的时间间隔。 两次调用之间的时间间隔越长,Output 参数中输出值的变化就越大。 此外,时间间隔较长可能导致无法满足 Lag ≥ CycleTime.Value/2 的条件,因此会通过错误消 息 ErrorBits = 16#0008\_0000 指示错误。

如果无需根据带有效断点的实际时间计算输出值,请按照下列步骤操作:

- 通过设置变量 CycleTime.EnableMeasurement = FALSE 来禁用周期时间的自动测量。
- 在 CycleTime.Value 变量中手动输入周期时间。

# **10.9.4 输入参数 Filter\_PT1**

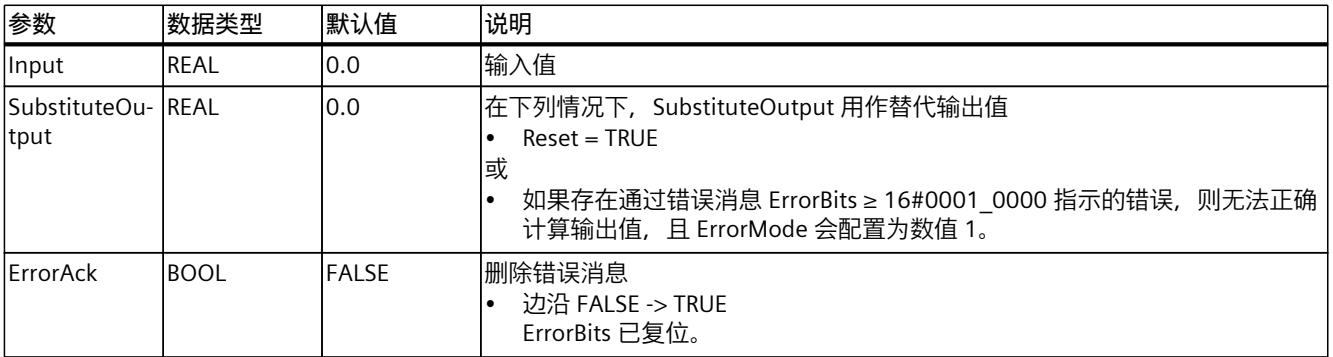

<span id="page-13452-0"></span>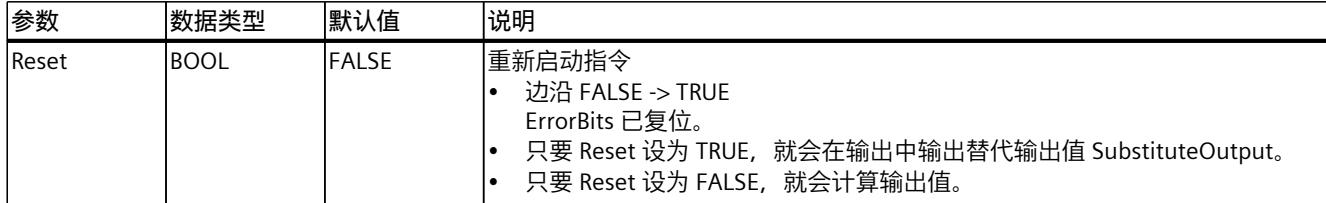

# **10.9.5 输出参数 Filter\_PT1**

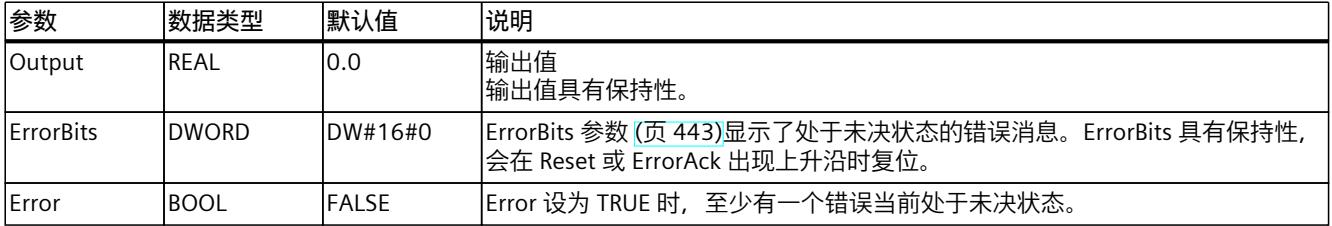

# **10.9.6 静态变量 Filter\_PT1**

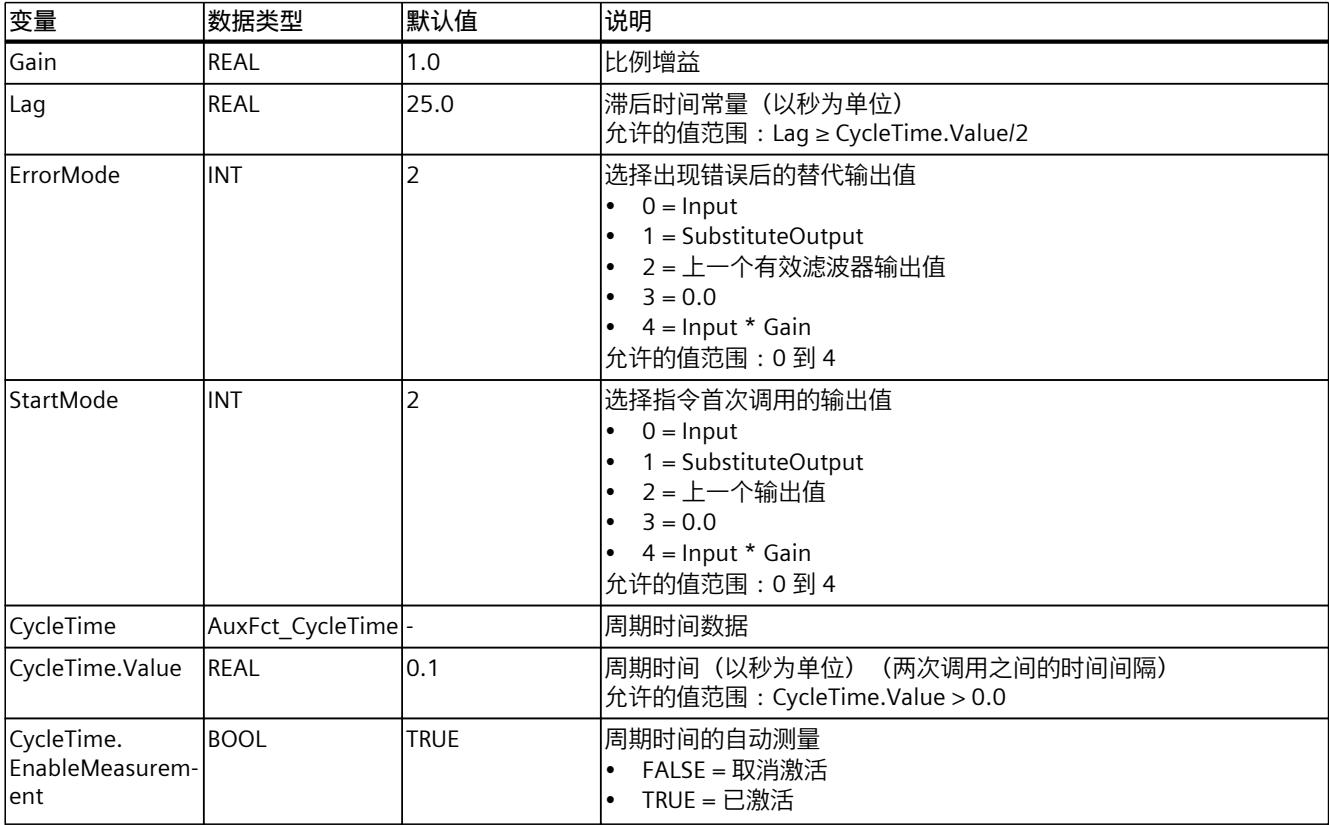

*10.9 Filter\_PT1*

# **10.9.7 ErrorBits 参数**

如果多个错误同时处于待决状态,将通过二进制加法显示 ErrorBits 的值。例如, 显示 ErrorBits = 16#0000\_0003 表示错误 16#0000\_0001 和 16#0000\_0002 同时处于待决状态。 对于 Filter\_PT1, 在 ErrorBits 参数中输出的错误分为两类:

- 错误消息为 ErrorBits < 16#0001\_0000 的错误
- 错误消息为 ErrorBits ≥ 16#0001 0000 的错误

# **错误消息为 ErrorBits < 16#0001\_0000 的错误**

如果有一个或多个错误消息为 ErrorBits < 16#0001 0000 的错误处于未决状态, 则 Filter\_PT1 的响应如下:

- 即使存在此类错误,输出值也会通过如下方式确定:
	- Reset = FALSE 时, 通过滤波器算法计算输出值
	- 当 Reset = TRUE 时, 通过 SubstituteOutput 的输出
- 输出参数 Error 已置位。
- 使能输出 ENO 不变。

不再有任何错误时,会立即删除输出参数 Error。

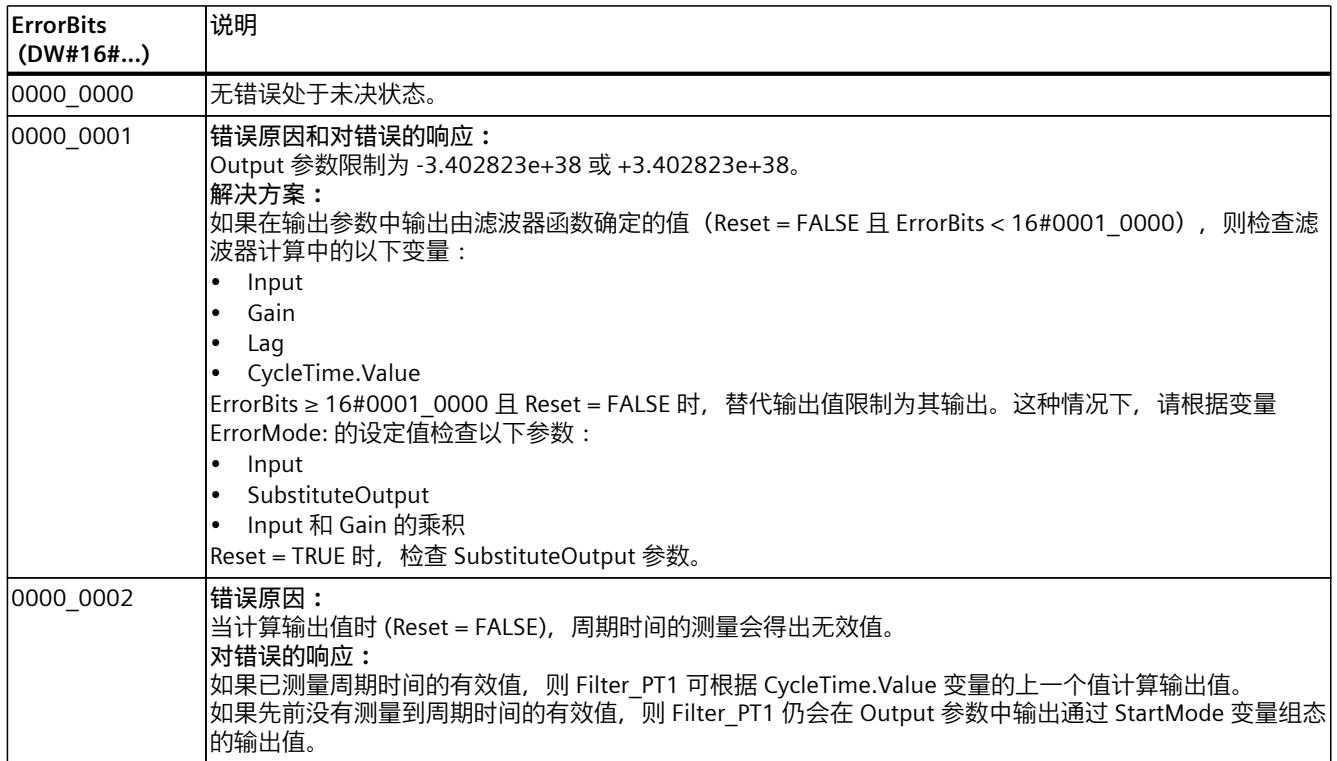

# **错误消息为 ErrorBits ≥ 16#0001\_0000 的错误**

如果有一个或多个错误消息为 ErrorBits ≥ 16#0001 0000 的错误处于未决状态, 则 Filter\_PT1 的响应如下:

- 无法按预期确定输出值。将输出替代输出值。
- 输出参数 Error 已置位。
- 使能输出 ENO 设为 FALSE。
- 一旦不再有任何错误消息为 ErrorBits ≥ 16#0001\_0000 的错误, Filter\_PT1 的响应如下:
- 输出值会通过如下方式确定:
	- Reset = FALSE 时,通过滤波器算法计算输出值
	- 当 Reset = TRUE 时, 通过 SubstituteOutput 的输出
- 使能输出 ENO 设为 TRUE。

不再有任何错误时,会立即删除输出参数 Error。

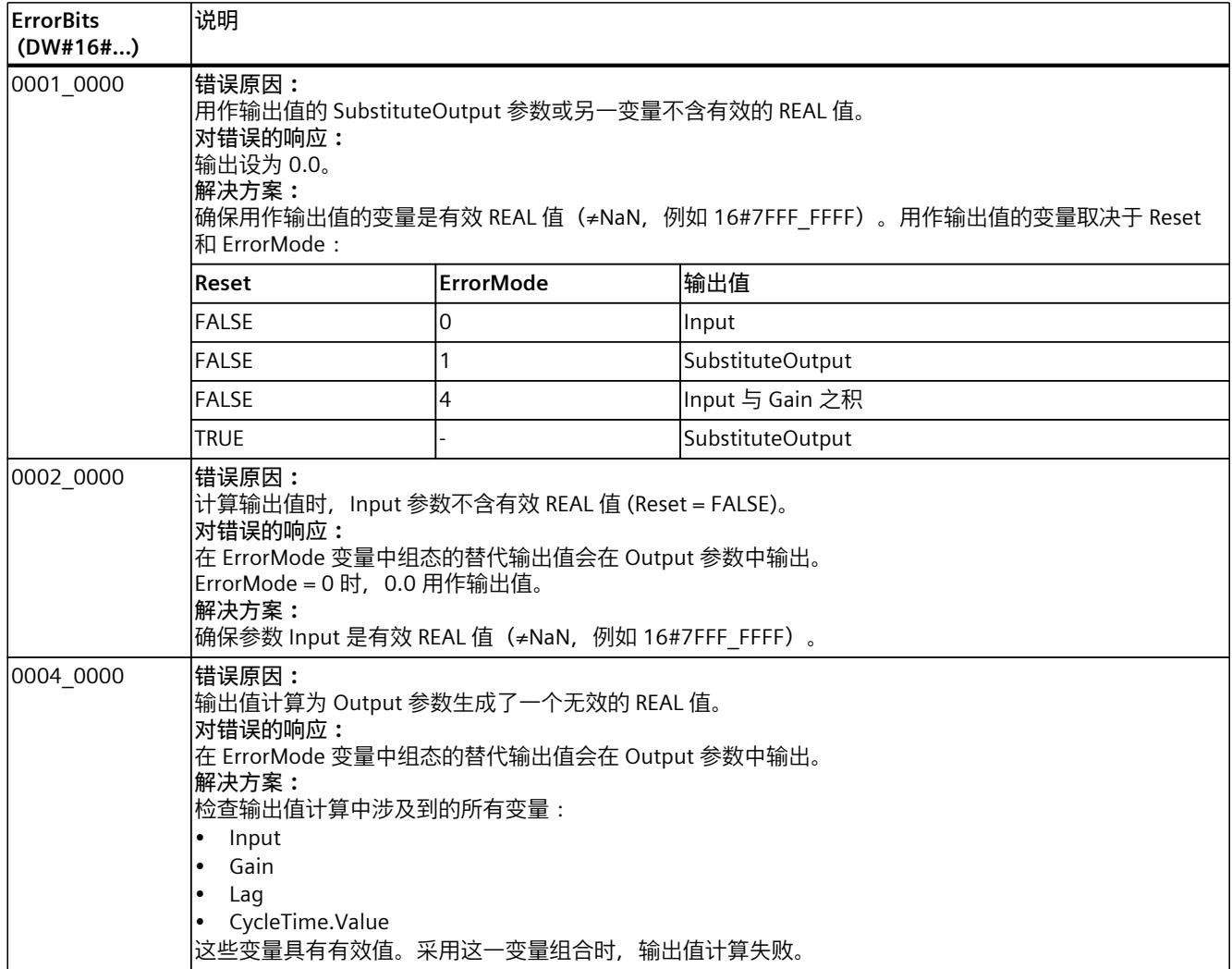

# *指令*

*10.10 Filter\_PT2*

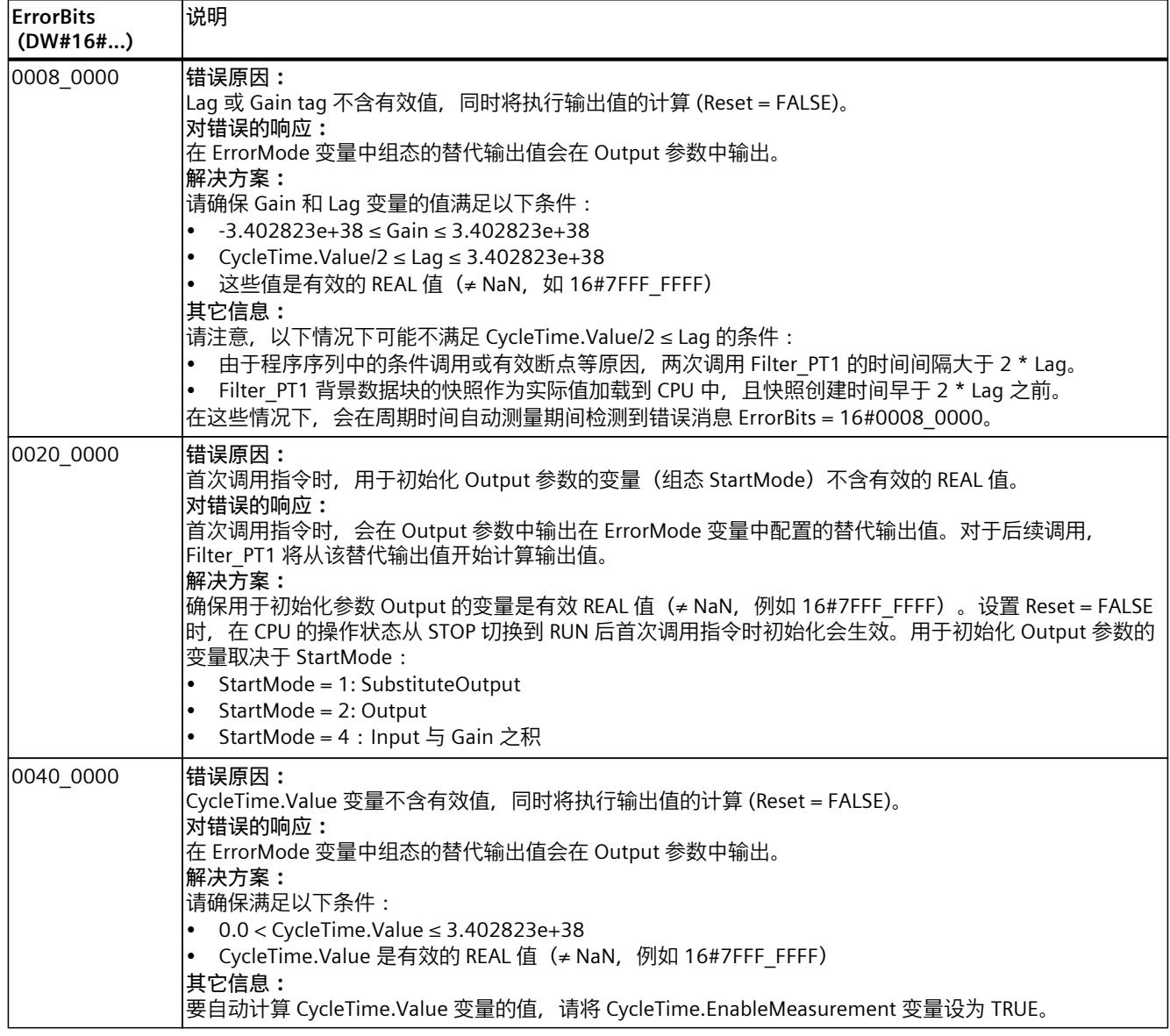

# **10.10 Filter\_PT2**

# **10.10.1 与 CPU 和 FW 的兼容性**

下表列出了 Filter\_PT2 的何种版本可用于何种 CPU:

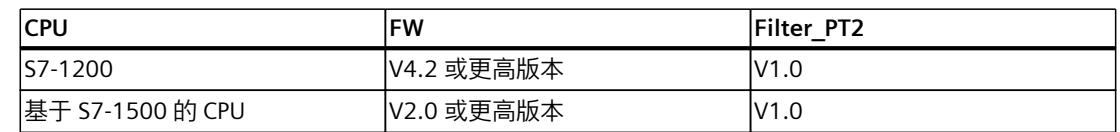

# **10.10.2 Filter\_PT2 说明**

**说明**

指令 Filter\_PT2 是具有二阶滞后的比例传递元素,也称为 PT2 元素。 Filter\_PT2 可用于以下用途:

- 低通滤波器,用于衰减信号中的高频分量,如噪声。
- 延迟元素,用于对信号阶跃变化进行平滑处理,如控制器的设定值或输出值的阶跃变化。
- 过程仿直块, 用于在 CPU 中实现闭合控制回路。举例来说, 这意味着可在调试之前测试控 制器。

可指定以下滤波器参数:

- 比例增益 (Gain)
- 时间常量 (TimeConstant)
- 阻尼 (Damping)

#### **说明**

#### **连续时间 PT2 元素与 Filter\_PT2 之间的差值**

由于 Filter\_PT2 是在 PLC 程序中执行的,因此 Filter\_PT2 是 PT2 元素的离散时间实现。离散时 间系统不能与相应的连续时间模型具有相同的特性。离散时间系统也可以根据周期时间仿真连 续时间系统:周期时间越小、越恒定,Filter PT2 的特性与连续时间 PT2 元素的特性之间的一 致性误差越小。连续时间 PT2 元素的特性为下文介绍的传递函数、时间响应和频率响应。

为了准确仿真频率响应,建议使用的最大周期时间为输入信号分量最短周期持续时间的十分之 一。举例来说,对于频率分量最大为 50 Hz 的信号,最短周期持续时间为 20 ms。为了准确仿 真频率响应,建议为本例使用的最大周期时间为 2 ms。

### **PT2 元素的传递函数**

以下公式显示了 PT2 元素的传递函数, 其中, s 等于 Laplace 运算符:

 $G(s) = \frac{\text{Output}(s)}{\text{Input}(s)} = \frac{\text{Gain}}{1 + 2 \cdot \text{Damping} \cdot \text{TimeConstant} \cdot s + \text{TimeConstant}^2 \cdot s^2}$ 1 + 2 · Damping · TimeConstant · s + TimeConstant<sup>2</sup> · s<sup>2</sup> 如果 Damping ≥ 1, PT2 元素可描述为两个按顺序切换的 PT1 元素:

 $G(s) = \frac{\text{Output(s)}}{\text{Input(s)}} = \frac{\text{Gain}}{(1 + \text{Lag}_s \cdot s) \cdot (1)}$ 

(1 + Lag<sub>1</sub> · s) · (1 + Lag<sub>2</sub> · s) 按顺序切换的 PT1 元素的滞后时间常量计算方法如下:

*Lag = TimeConstant ∙ Damping ± Damping - 1* ෭  $\mathcal{L}_{1/2}$  = TimeConstant  $\cdot$  (Damping  $\pm\sqrt{\text{Damping}^2\text{-}1}$  )

#### **PT2 元素的时间响应**

阶跃响应是输出值对输入值阶跃变化的响应。 输入值阶跃由 0 变为 ΔInput 时的阶跃响应可使用以下公式计算:

以下公式适用于 Damping < 1:  $Output(t) = \triangle Input \cdot Gain \cdot (1 - e^{\frac{Damping}{TimeConstant} \cdot t} \cdot \left[ cos(\frac{\sqrt{1 - Damping^2}}{TimeConstant} \cdot t) + \frac{Damping}{\sqrt{1 - Damping^2}} \cdot sin(\frac{\sqrt{1 - Damping^2}}{TimeConstant} \cdot t) \right]$ 以下公式适用于 Damping = 1: *Output(t) = ∆Input · Gain · 1 - e* <sup>TimeCc</sup>  $\left(1 - e^{\frac{t}{\text{TimeConstant}}} - \frac{t}{\text{TimeConstant}} \cdot e^{\frac{t}{\text{TimeConstant}}}\right)$ 使用上面计算出的 Lag<sub>1</sub> 和 Lag<sub>2</sub> 的公式适用于 Damping > 1:  $Output(t) = \triangle Input \cdot Gain \cdot \left(1 - \frac{Lag_1}{Lag_2 - Lag_3} \cdot e^{-\frac{t}{Lag_1} + \frac{Lag_2}{Lag_2 - Lag_3} \cdot e^{-\frac{t}{Lag_2}}\right)$ 1  $\frac{1}{\text{H}}$  e  $\frac{1}{\text{Lag}_1}$  +  $\frac{\text{Lag}_2}{\text{Lag}_1 \text{Lag}_2}$  e  $\frac{1}{\text{Lag}}$ 1 +  $\frac{Lag_2}{Lag_1 \cdot Lag_2}$  ·  $e^{\frac{Lag_2}{Lag_2}}$ 下图显示了具有不同阻尼值的 PT2 元素的阶跃响应: t Input(t) Output(t) ΔInput ΔInput·Gain Damping = 2.0 Damping  $= 1.0$ Damping = 0.5

### **PT2 元素的频率响应**

传递元素的频率响应通过振幅响应和相位响应描述。 振幅响应通过由信号的角频率决定的传递元素来描述信号的增益。 以下等式描述 PT2 元素的振幅响应:

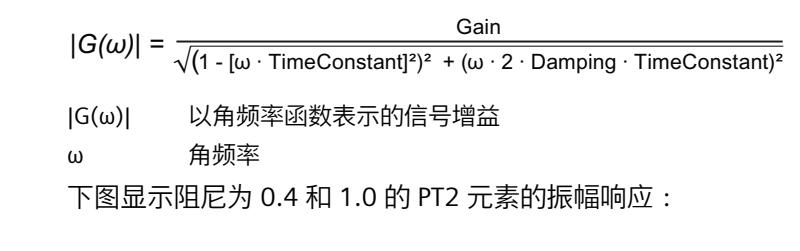

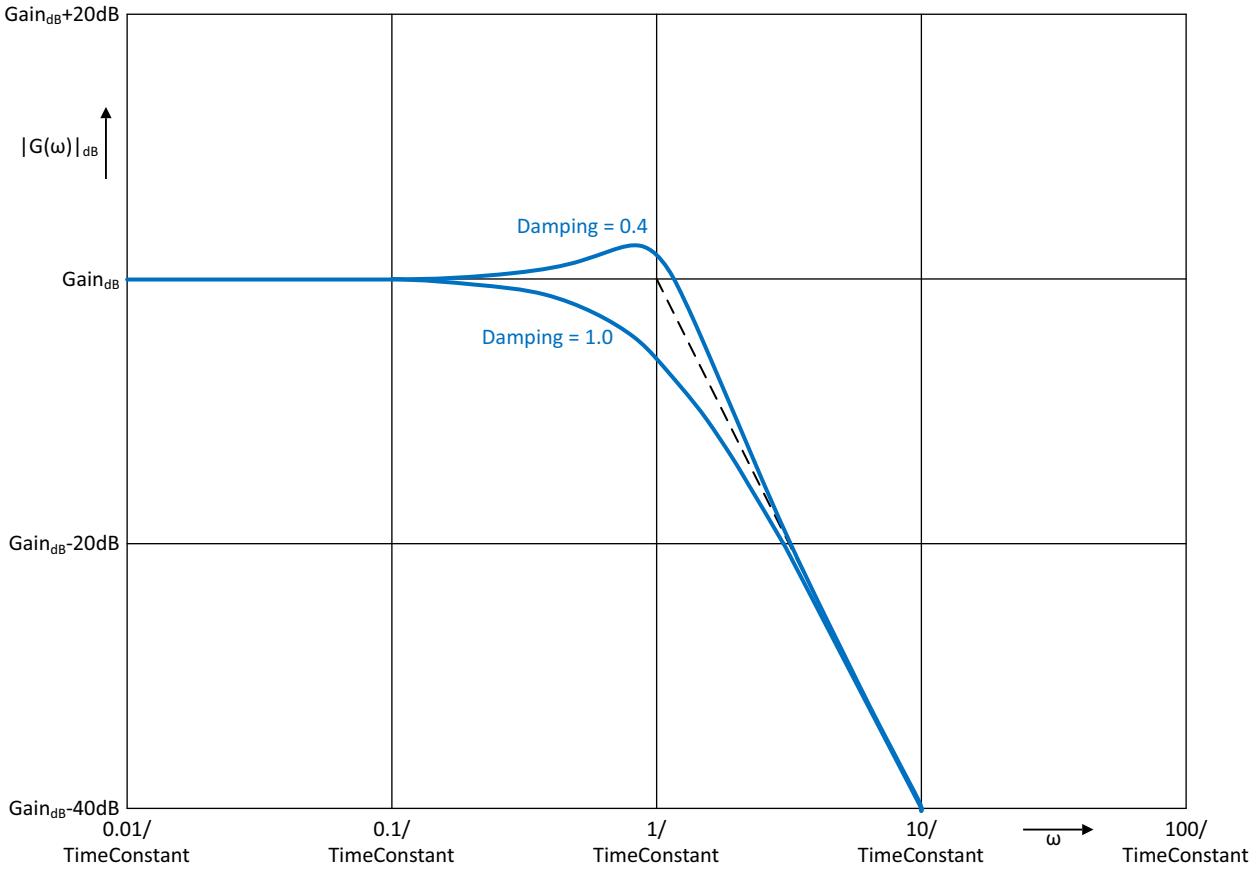

#### **说明**

Damping < 1/√2 时, 振幅响应中会出现谐振峰值。

相位响应通过由信号的角频率决定的传递元素来描述信号的相位偏移。 以下等式描述 PT2 元素的相位响应:

$$
\varphi(\omega) = -\tan^{-1}\left(\frac{\omega \cdot 2 \cdot \text{Damping} \cdot \text{TimeConstant}}{1 \cdot (\omega \cdot \text{TimeConstant})^2}\right)
$$

φ(ω) 以角频率函数表示的相位偏移

ω 角频率

*10.10 Filter\_PT2*

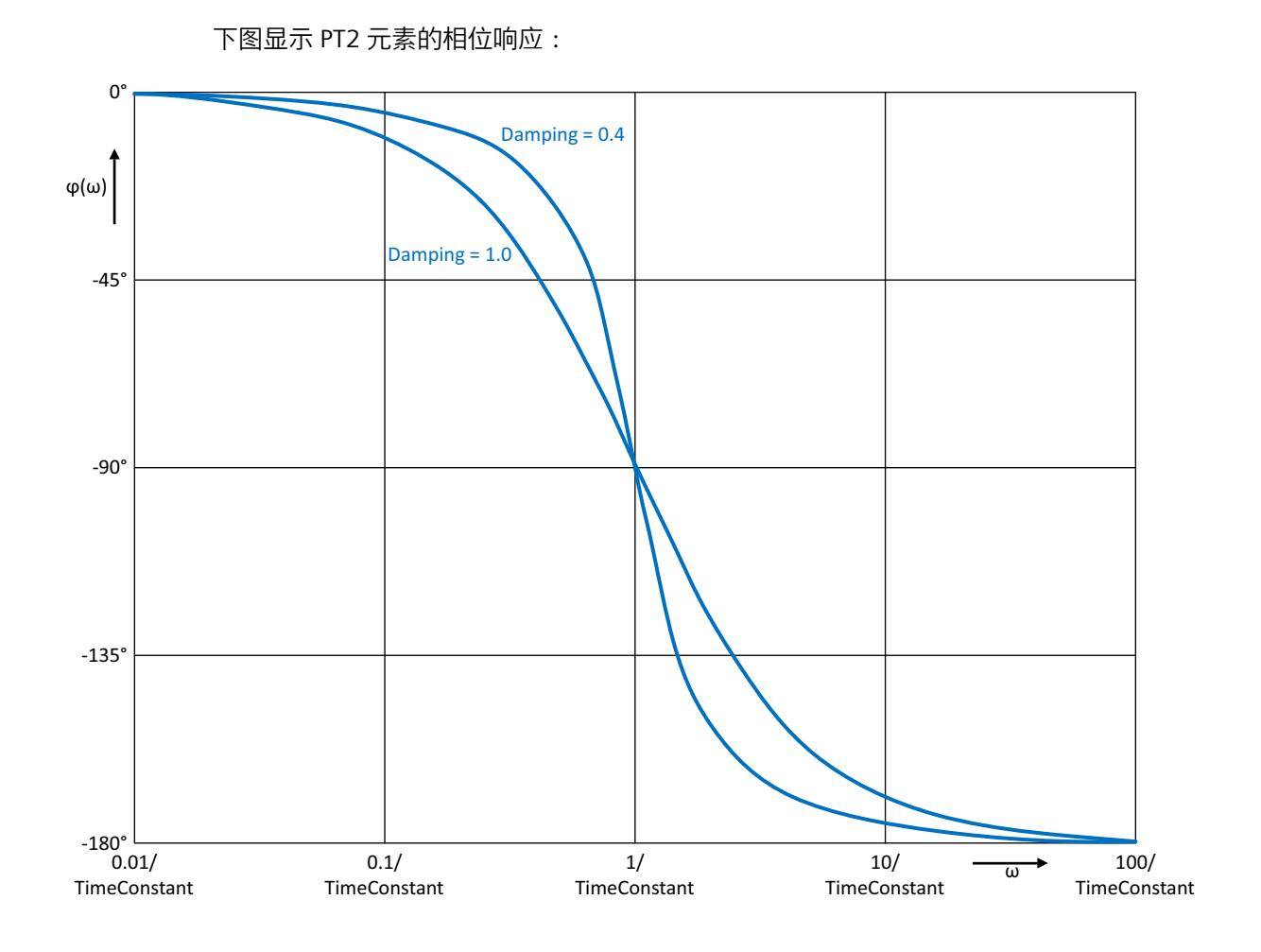

**调用**

在 OB 或 FC 中, Filter\_PT2 以单背景数据块的形式调用。在 FB 中, Filter\_PT2 能够以单背景数 据块、多背景数据块和参数背景数据块的形式调用。 调用该指令后,不会创建任何工艺对象。没有参数分配接口或调试接口可用。直接使用背景数 据块分配 Filter\_PT2 参数,并使用 CPU 或 HMI 中的用户程序监视表调试 Filter\_PT2。

**启动**

Filter\_PT2 静态区域中的变量不具有保持性。每当 CPU 的操作状态从 STOP 切换为 RUN 后, 这 些变量都将通过起始值进行初始化。如果于在线模式下更改实际值并且这些值将在 CPU 的操 作状态发生切换后得以保留,则将这些值备份到数据块的起始值。 在 StartMode 变量中指定 Output 参数的初始化值。 发生以下事件后首次调用 Filter\_PT2 期间

• CPU 操作状态切换

或

• 执行"加载初始值作为实际值"(仅适用于"所有值"(All values) 选项,不适用于"仅限设定 值"(Only setpoints) 选项)

初始化值在 Output 参数中输出。

对于后续调用, Filter PT2 将根据输入值和滤波器配置, 从该初始化值开始计算输出值。 下表列出了 StartMode 变量与 Output 参数之间的相关性。CPU 操作状态发生转换后, Output 列的值将在 Output 参数中输出。

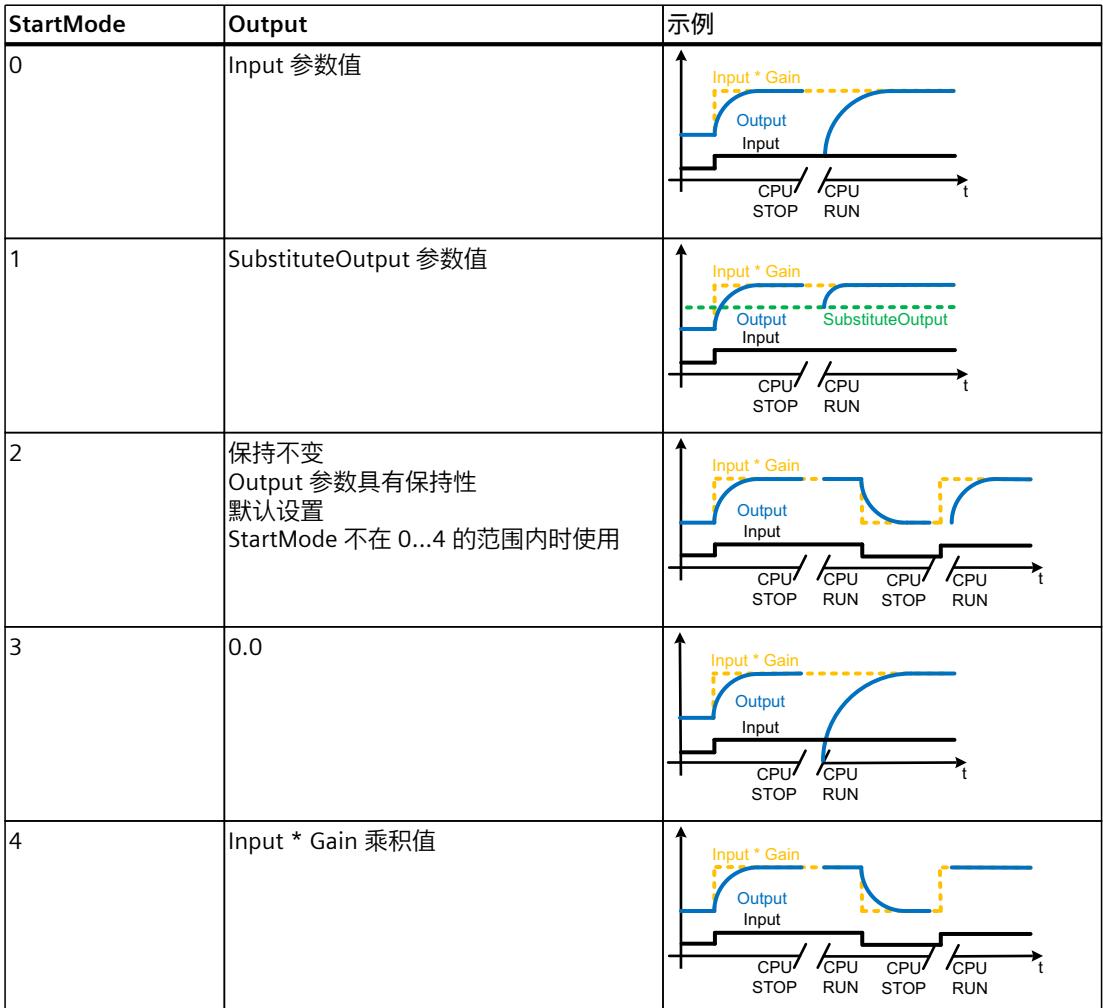

以下内容还适用于 StartMode 变量的所有值:

- 初始化值将限制在数据类型 REAL 的取值范围内。只有这样才能在 Output 参数中输出初始 化值。
- 如果初始化值不是有效的 REAL 值,则替代输出值 将在 Output 参数中输出。替代输出值通 过 ErrorMode 变量组态。替代输出值在 Output 参数中输出之前,将限制在数据类型 REAL 的取值范围内。如果替代输出值也不是有效的 REAL 值,则将在 Output 参数中输出 0.0。 对于后续调用,此指令将从该替代输出值开始计算输出值。
- 只有在首次调用指令时设置了 Reset = FALSE 参数、同时没有具有错误消息 ErrorBits ≥ 16#0002 0000 的错误处于未决状态的情况下, StartMode 变量才有效。如果设置了 Reset = TRUE 参数, 则 SubstituteOutput 参数值将在 Output 参数中输出。如果有错误消息 为 ErrorBits ≥ 16#0002\_0000 的错误处于未决状态,则在 ErrorMode 变量中组态的替代输 出值会在 Output 参数中输出。

# **对错误的响应**

Filter PT2 指令会检测输出值计算过程中可能出现的各种错误。即便存在未决错误,也可在输 出中输出此计算结果。如果某个错误影响了输出值计算的正确性,则将在输出中输出一个替代 输出值。

请在 ErrorMode 变量中指定出现某个影响输出值计算正确性的错误时将输出的替代输出值。 下表列出了 ErrorMode 变量和 Filter PT2 在 Output 参数中输出的替代输出值之间的相关性:

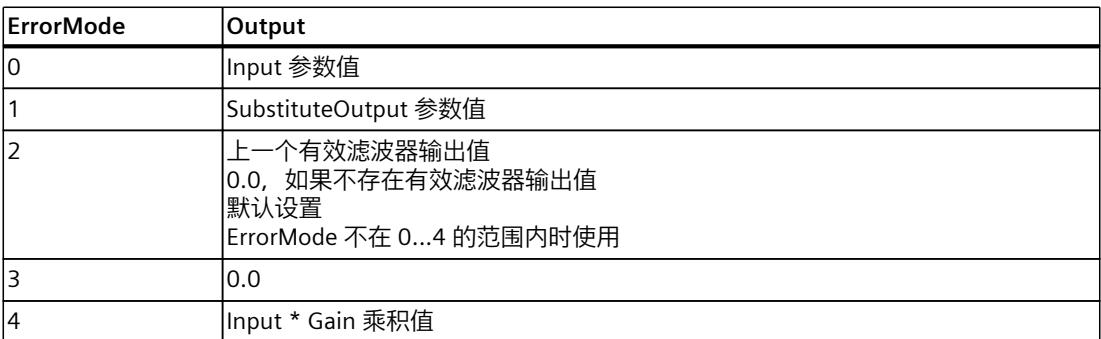

以下内容还适用于 ErrorMode 变量的所有值:

- 如果替代输出值不是一个有效的 REAL 值, 则会将 0.0 作为输出值输出。
- 替代输出值将限制在数据类型 REAL 的取值范围内。只有这样才能在 Output 参数中输出替 代输出值。
- 只有在设置了 Reset = FALSE 参数的情况下 ErrorMode 变量才有效。如果设置了 Reset = TRUE 参数,则 SubstituteOutput 参数值将在 Output 参数中输出。

Error 参数指示是否存在错误处于未决状态。当错误不再处于未决状态时,Error 设为 FALSE。 ErrorBits 参数显示了已发生的错误。ErrorBits 具有保持性,仅通过 Reset 或 ErrorAck 参数的上 升沿来复位。

# **10.10.3 Filter\_PT2 工作原理**

### **复位响应**

根据 Reset 参数, Filter\_PT2 执行如下操作:

- 如果设置了 Reset =TRUE 参数,则 SubstituteOutput 参数值将在 Output 参数中输出。
- 如果设置了 Reset = FALSE 参数,则在 Output 中输出的值将通过滤波器算法计算。
- 如果 Reset 参数从 FALSE 设为 TRUE, Output 参数值会直接切换为 SubstituteOutput 参数 的值。这一转换过程中可发生输出跳转。此外,ErrorBits 参数也会复位。
- 如果 Reset 参数从 TRUE 设为 FALSE,则会增加滤波算法,从而使转换没有扰动。

# **使能行为 EN/ENO**

如果满足下列其中一个条件,则使能输出 ENO 将设为 FALSE。

- 使能输入 EN 设为 TRUE, 且 Output 参数由出现错误消息 ErrorBits ≥ 16#0001\_0000 时的 替代输出值指定。
- 使能输入 EN 设为 FALSE。

否则,使能输出 ENO 设为 TRUE。

### **自动测量周期时间**

要计算输出值, 则 Filter\_PT2 需要自上次调用 Filter\_PT2 以来经过的时间。 周期时间默认自动测量,并且自第二次调用起在 CycleTime.Value 变量中输出。Filter\_PT2 测 量每次指令调用的周期时间,因此可用于非等距调用周期,例如 OB1 中。

请注意,周期时间自动测量期间的条件性调用指令、有效断点或加载快照作为实际值会延长周 期时间值。如果周期时间过长, 会在错误消息 ErrorBits = 16#0008 0000 中以错误形式进行 标识。

如果周期时间测量未返回有效结果, Filter PT2 会使用上一个有效的周期时间计算当前输出 值。此外, Filter PT2 在 ErrorBits 参数中输出错误消息。

通过设置 CycleTime.EnableMeasurement 变量 = FALSE 来禁用周期时间的自动测量时, 必须 在 CycleTime.Value 变量中手动输入周期时间。每次调用时, Filter\_PT2 都会检查 CycleTime.Value 变量的有效性。

### **带断点的周期时间的自动测量**

当 Filter PT2 的两次调用之间的断点有效时, 周期时间的自动测量会得到两次调用之间经过的 实际时间。当一个断点有效时,CPU 处于 HOLD 操作状态。

#### **说明**

有效断点会延长 Filter\_PT2 的两次调用之间的时间间隔。 两次调用之间的时间间隔越长,Output 参数中输出值的变化就越大。 此外,时间间隔较长可能导致无法满足 TimeConstant ≥ CycleTime.Value/2 的条件,因此会通 过错误消息 ErrorBits = 16#0008\_0000 指示错误。

如果无需根据带有效断点的实际时间计算输出值,请按照下列步骤操作:

- 通过设置 CycleTime.EnableMeasurement 变量 = FALSE 来禁用周期时间的自动测量。
- 在 CycleTime.Value 变量中手动输入周期时间。

# **10.10.4 输入参数 Filter\_PT2**

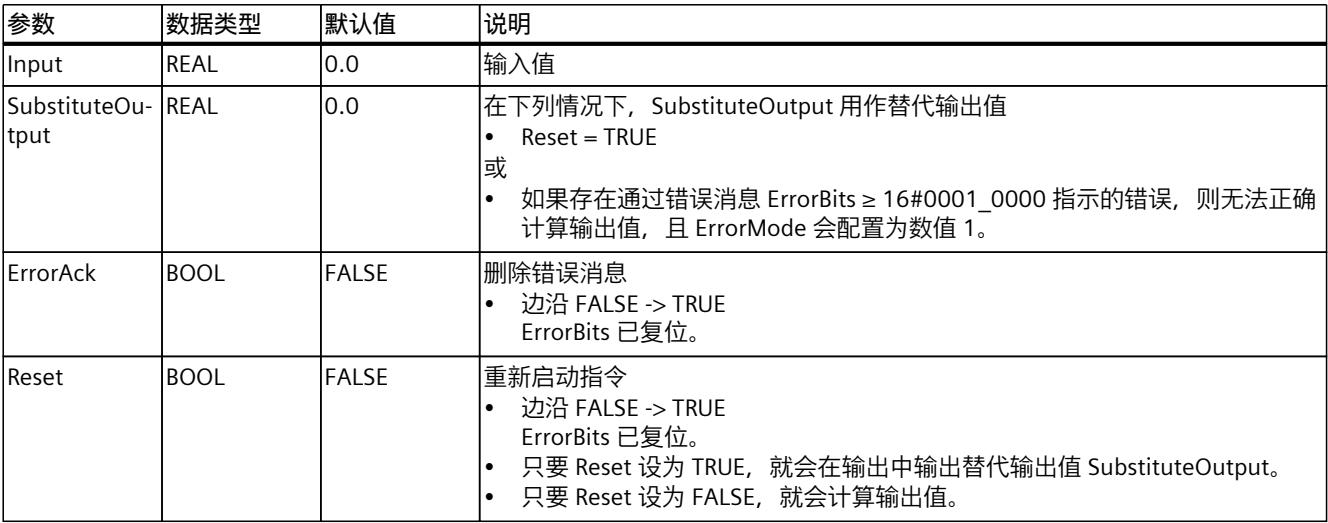

<span id="page-13463-0"></span>*10.10 Filter\_PT2*

# **10.10.5 输出参数 Filter\_PT2**

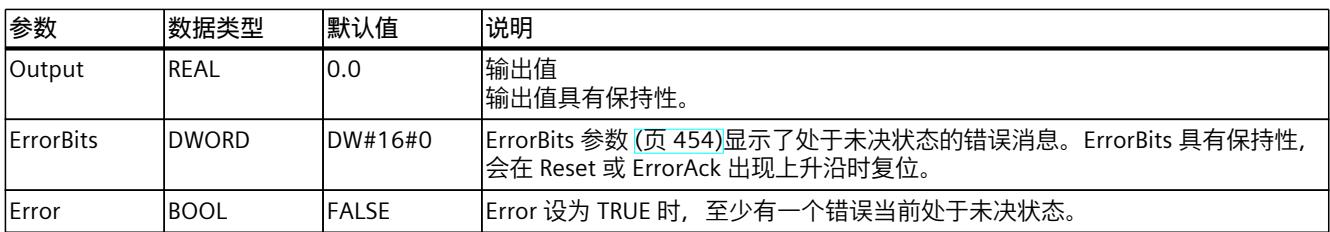

# **10.10.6 静态变量 Filter\_PT2**

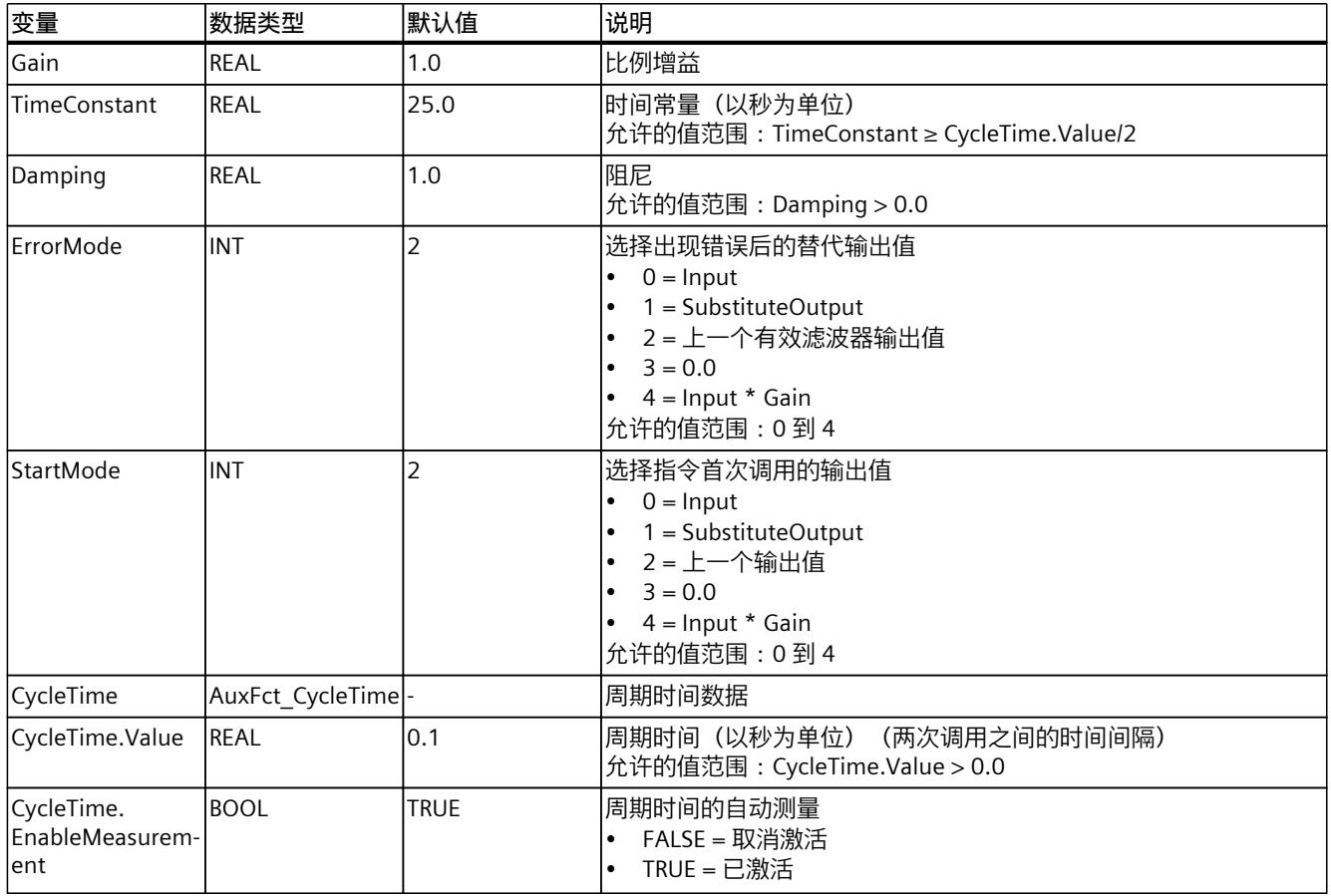

# **10.10.7 ErrorBits 参数**

如果多个错误同时处于待决状态,将通过二进制加法显示 ErrorBits 的值。例如, 显示 ErrorBits = 16#0000\_0003 表示错误 16#0000\_0001 和 16#0000\_0002 同时处于待决状态。 对于 Filter\_PT2, 在 ErrorBits 参数中输出的错误分为两类:

- 错误消息为 ErrorBits < 16#0001\_0000 的错误
- 错误消息为 ErrorBits ≥ 16#0001\_0000 的错误
#### **错误消息为 ErrorBits < 16#0001\_0000 的错误**

如果有一个或多个错误消息为 ErrorBits < 16#0001\_0000 的错误处于未决状态, 则 Filter\_PT2 的响应如下:

- 即使存在此类错误,输出值也会通过如下方式确定:
	- 当 Reset = FALSE, 时, 通过滤波器算法计算输出值
	- 当 Reset = TRUE 时, 通过 SubstituteOutput 的输出
- 输出参数 Error 已置位。
- 使能输出 ENO 不变。

不再有任何错误时, 会立即删除输出参数 Error。

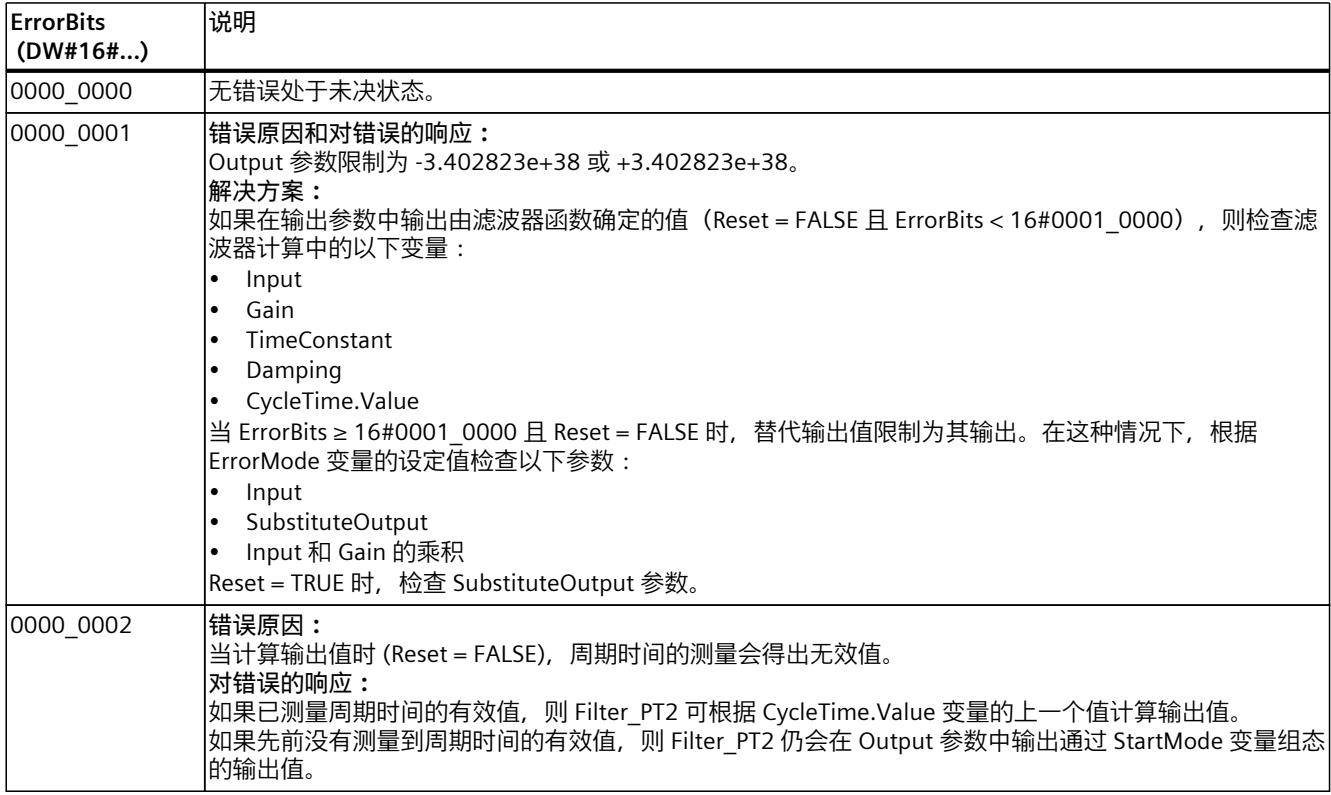

#### **错误消息为 ErrorBits ≥ 16#0001\_0000 的错误**

如果有一个或多个错误消息为 ErrorBits ≥ 16#0001\_0000 的错误处于未决状态, 则 Filter\_PT2 的响应如下:

- 无法按预期确定输出值。将输出替代输出值。
- 输出参数 Error 已置位。
- 使能输出 ENO 设为 FALSE。
- 一旦不再有任何错误消息为 ErrorBits ≥ 16#0001\_0000 的错误,Filter\_PT2 的响应如下:
- 输出值会通过如下方式确定:
	- Reset = FALSE 时,通过滤波器算法计算输出值
	- 当 Reset = TRUE 时, 通过 SubstituteOutput 的输出
- 使能输出 ENO 设为 TRUE。

# *指令*

*10.10 Filter\_PT2*

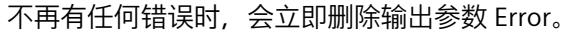

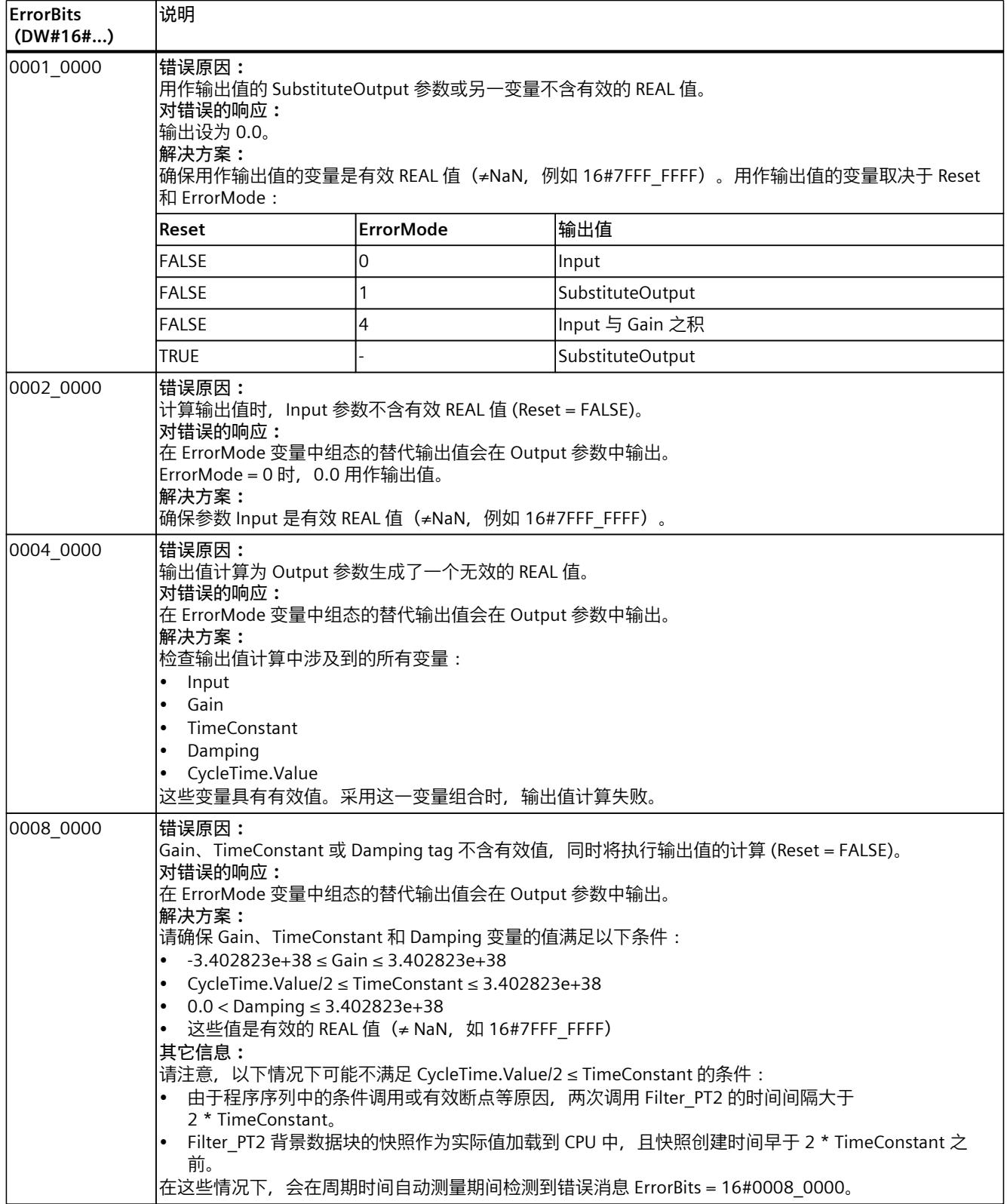

<span id="page-13466-0"></span>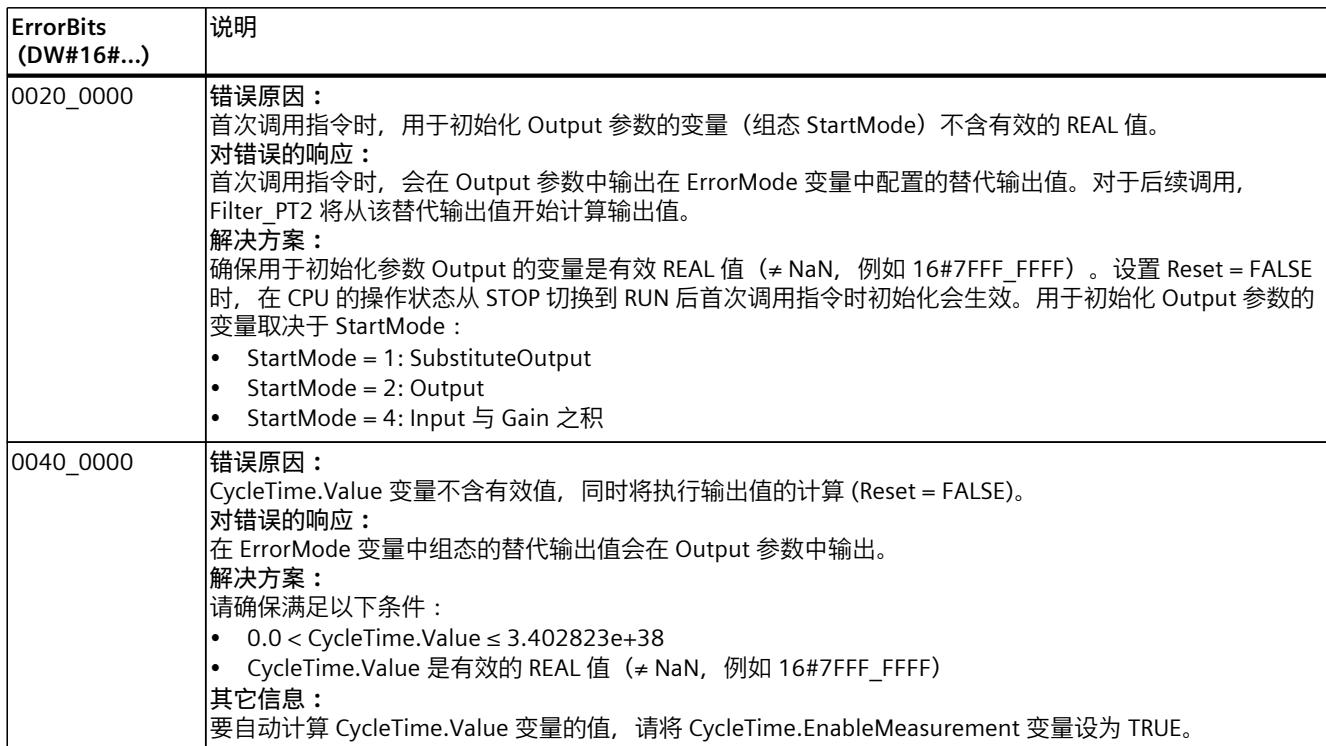

# **10.11 Filter\_DT1**

#### **10.11.1 与 CPU 和 FW 的兼容性**

下表显示了 Filter\_DT1 的各版本及其适用的 CPU:

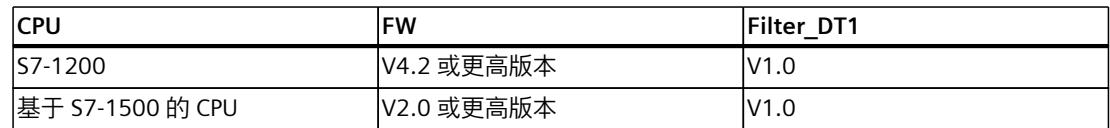

# **10.11.2 Filter\_DT1 说明**

**说明**

指令 Filter\_DT1 是具有一阶滞后的微分器,也称为 DT1 元素。 Filter\_DT1 可用于以下用途:

- 高通滤波器,用于衰减信号中的低频分量。
- 微分器,用于计算信号的导数,例如来自位置值的速度。
- 前馈控制,用于降低可测量扰动对过程的影响。

*10.11 Filter\_DT1*

可指定以下滤波器参数:

- 微分作用时间 (Td)
- 滞后时间常量 (Lag)

#### **说明**

#### **连续时间 DT1 元素与 Filter\_DT1 之间的差值**

由于 Filter\_DT1 是在 PLC 程序中执行的,因此 Filter\_DT1 是 DT1 元素的离散时间实现。离散 时间系统不能与相应的连续时间模型具有相同的特性。离散时间系统也可以根据周期时间仿真 连续时间系统:周期时间越小、越恒定,Filter DT1 的特性与连续时间 DT1 元素的特性之间的 一致性误差越小。连续时间 DT1 元素的特性为下文介绍的传递函数、时间响应和频率响应。 为了准确仿真频率响应,建议使用的最大周期时间为输入信号分量最短周期持续时间的十分之 一。举例来说,对于频率分量最大为 50 Hz 的信号,最短周期持续时间为 20 ms。为了准确仿 真频率响应,建议为本例使用的最大周期时间为 2 ms。

#### **DT1 元素的传递函数**

以下公式显示了 DT1 元素的传递函数, 其中, s 等于拉普拉斯算子:

 $G(s) = \frac{\text{Output}(s)}{\text{Input}(s)} = \frac{\text{Td} \cdot s}{1 + \text{Lag}}$ 1 + Lag · s

#### **DT1 元素的时间响应**

阶跃响应是输出值对输入值阶跃变化的响应。 输入值阶跃由 0 变为 ΔInput 时的阶跃响应可使用以下公式计算:

$$
Output(t) = \Delta Input \cdot \frac{Td}{Lag} \cdot e^{-\frac{t}{Lag}}
$$

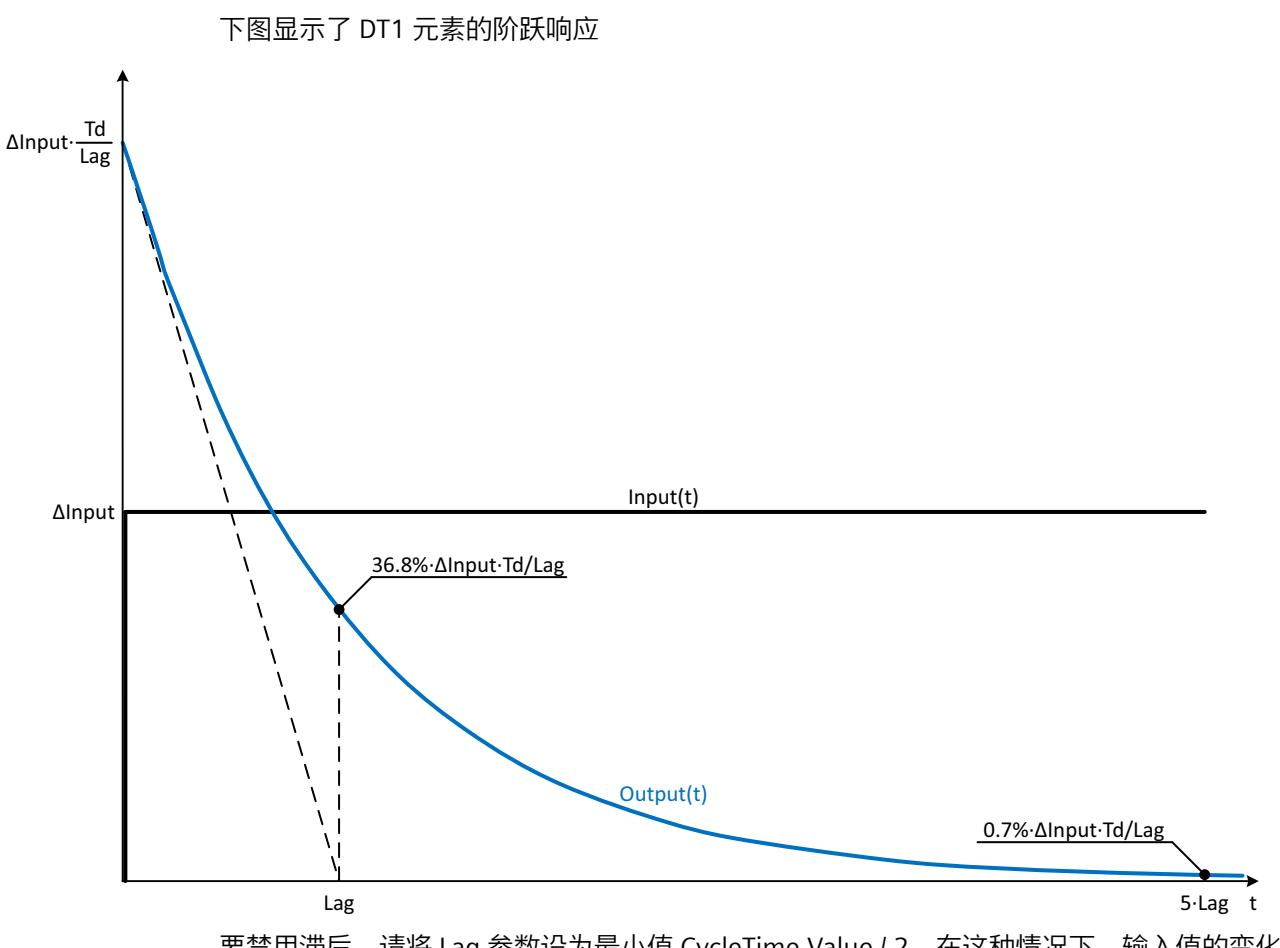

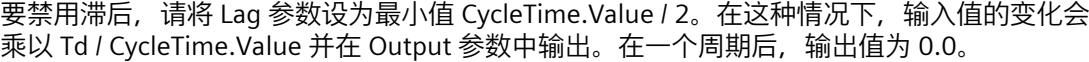

#### *指令*

*10.11 Filter\_DT1*

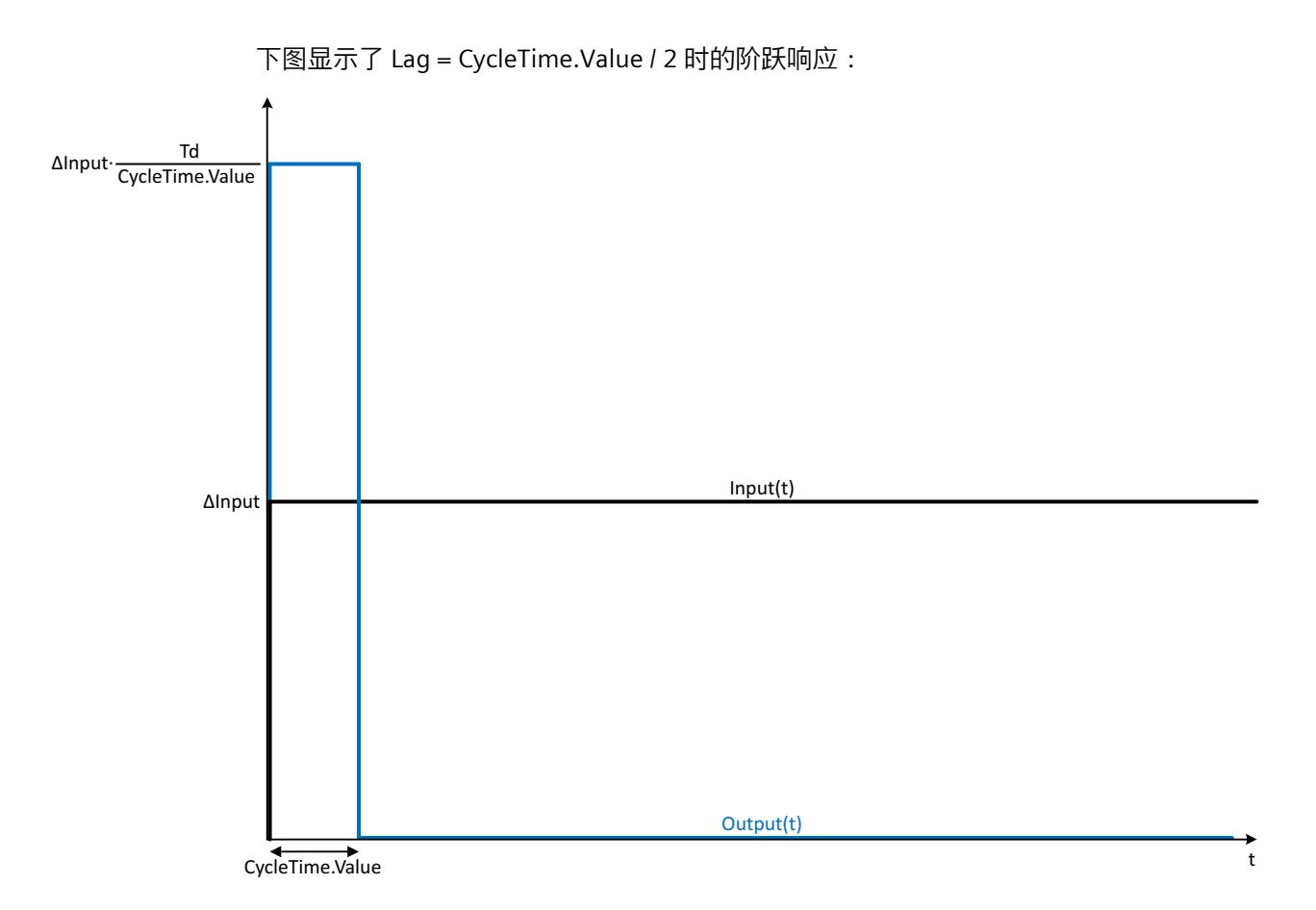

#### **DT1 元素的频率响应**

传递元素的频率响应通过振幅响应和相位响应描述。 振幅响应通过由信号的角频率决定的传递元素来描述信号的增益。 以下等式描述 DT1 元素的振幅响应:

$$
|G(\omega)| = \frac{\omega \cdot \text{Td}}{\sqrt{1 + (\omega \cdot \text{Lag})^2}}
$$

|G(ω)| 以角频率函数表示的信号增益

$$
\omega \hspace{1.5cm} \text{f\'p} \bar{\text{F}}
$$

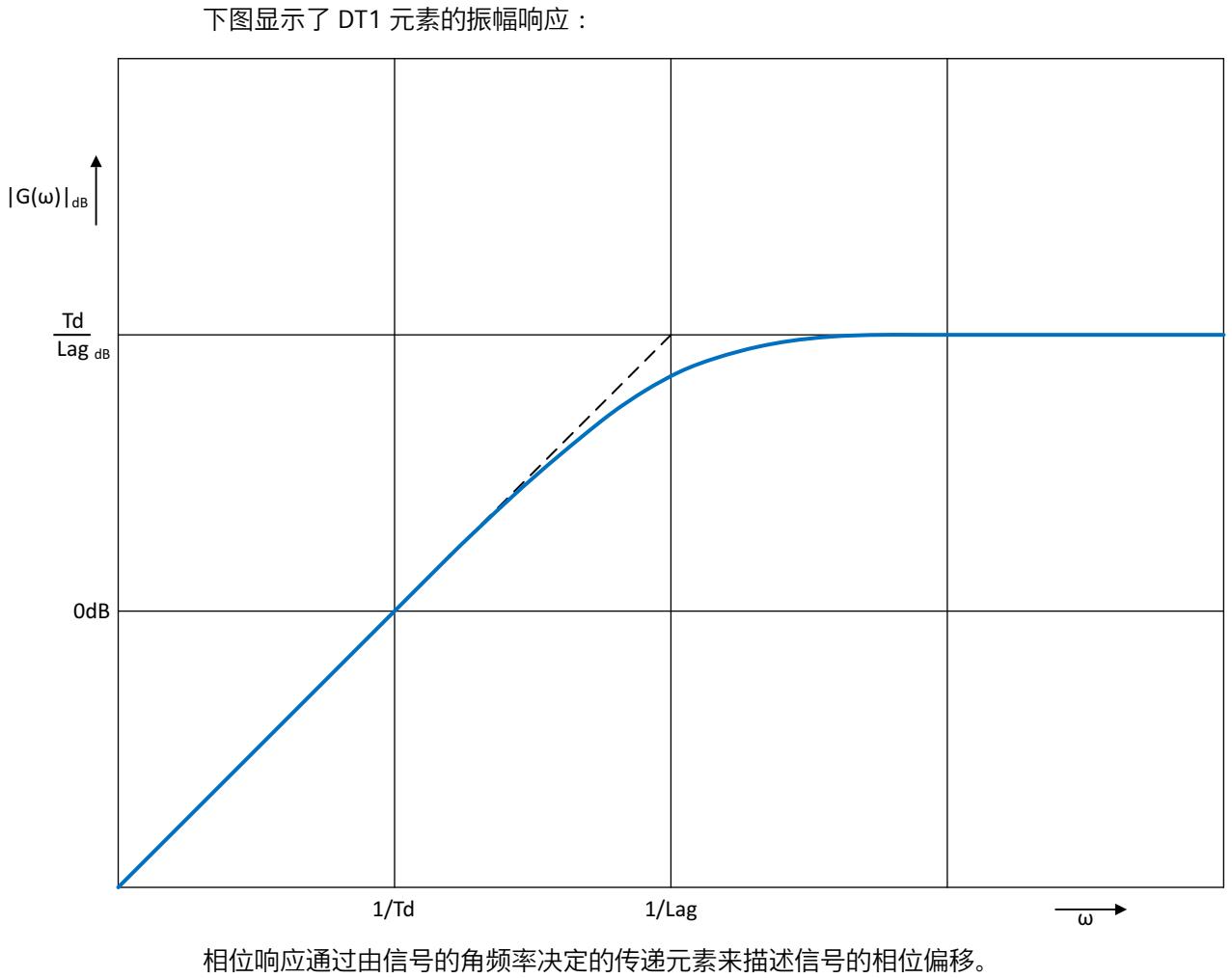

以下等式描述 DT1 元素的相位响应:

 $\varphi(\omega)$  = tan<sup>1</sup>( $\omega$  · Lag)

φ(ω) 以角频率函数表示的相位偏移

ω 角频率

*10.11 Filter\_DT1*

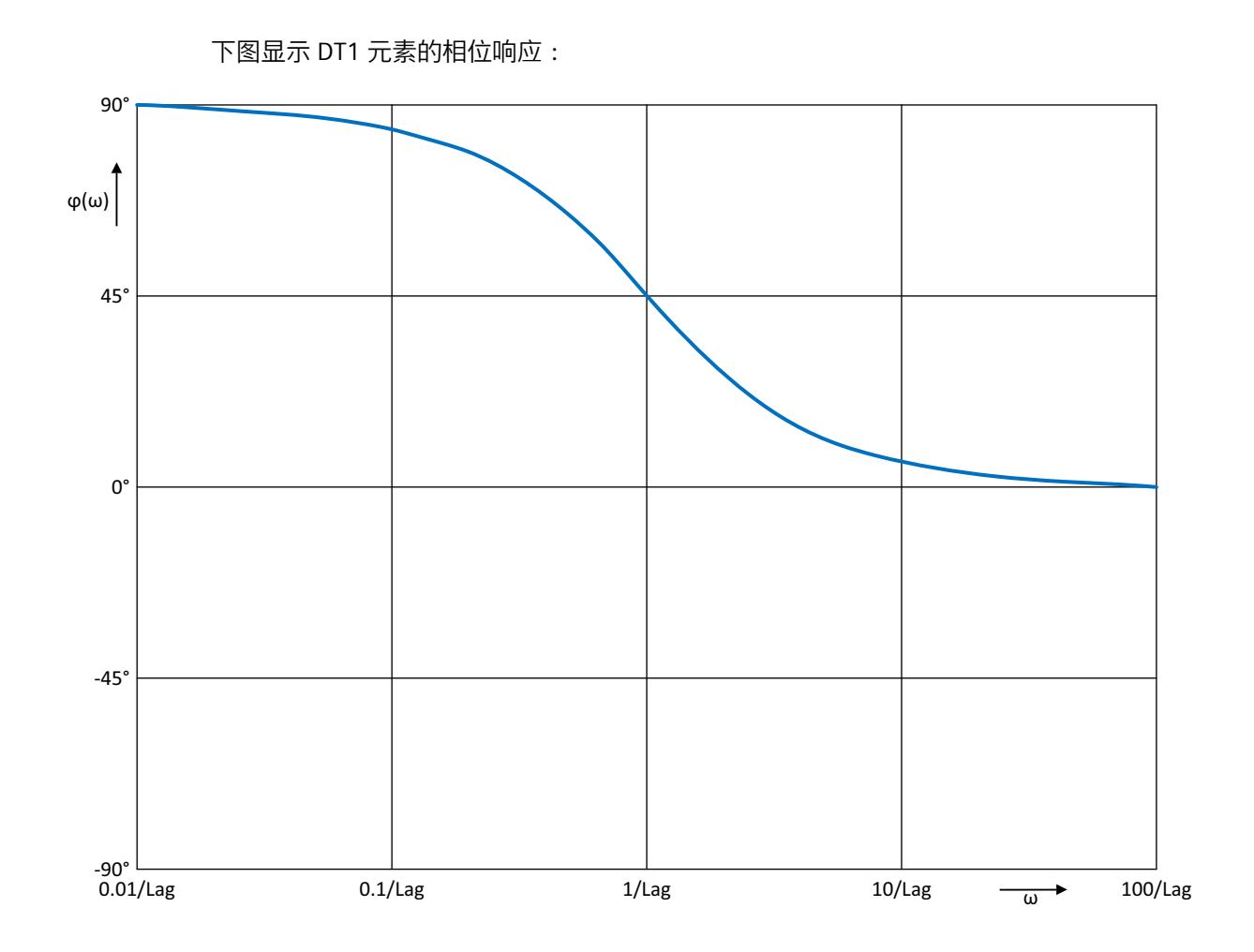

**调用**

在 OB 或 FC 中, Filter\_DT1 以单背景数据块的形式调用。在 FB 中, Filter\_DT1 能够以单背景 数据块、多背景数据块和参数背景数据块的形式调用。 调用该指令后,不会创建任何工艺对象。没有参数分配接口或调试接口可用。直接使用背景数 据块分配 Filter\_DT1 参数,并使用 CPU 或 HMI 中的用户程序监视表调试 Filter\_DT1。

**启动**

Filter\_DT1 静态区域中的变量不具有保持性。每当 CPU 的操作状态从 STOP 切换为 RUN 后, 这些变量都将通过起始值进行初始化。如果于在线模式下更改实际值并且这些值将在 CPU 的 操作状态发生切换后得以保留,则将这些值备份到数据块的起始值。 在 StartMode 变量中指定 Output 参数的初始化值。 发生以下事件后首次调用 Filter\_DT1 期间

• CPU 操作状态切换

或

• 执行"加载初始值作为实际值"(仅适用于"所有值"(All values) 选项,不适用于"仅限设定 值"(Only setpoints) 选项)

*10.11 Filter\_DT1*

初始化值在 Output 参数中输出。

对于后续调用, Filter\_DT1 将根据输入值和滤波器配置, 从该初始化值开始计算输出值。 下表列出了 StartMode 变量与 Output 参数之间的相关性。CPU 操作状态发生转换后, Output 列的值将在 Output 参数中输出。

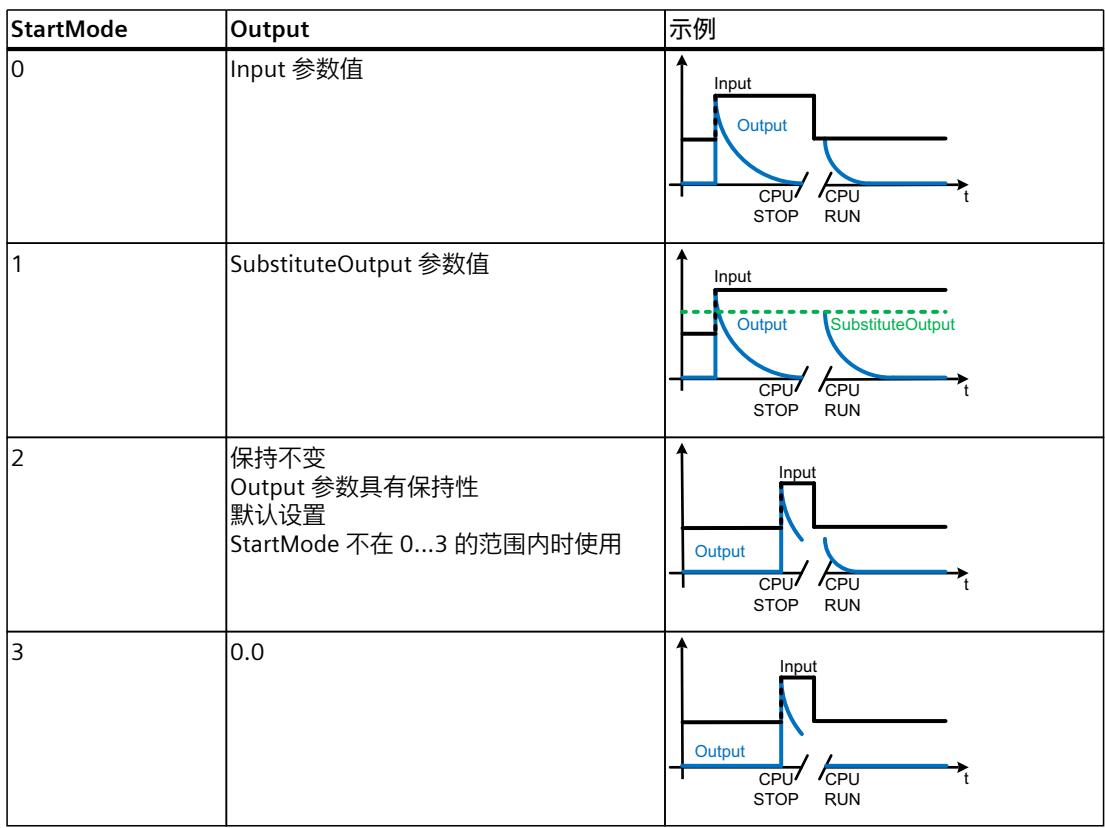

以下内容还适用于 StartMode 变量的所有值:

- 初始化值将限制在数据类型 REAL 的取值范围内。只有这样才能在 Output 参数中输出初始 化值。
- 如果初始化值不是有效的 REAL 值, 则替代输出值 将在 Output 参数中输出。替代输出值通 过 ErrorMode 变量组态。替代输出值在 Output 参数中输出之前,将限制在数据类型 REAL 的取值范围内。如果替代输出值也不是有效的 REAL 值, 则将在 Output 参数中输出 0.0。 对于后续调用,此指令将从该替代输出值开始计算输出值。
- 只有在首次调用指令时设置了 Reset = FALSE 参数、同时没有具有错误消息 ErrorBits ≥ 16#0002\_0000 的错误处于未决状态的情况下,StartMode 变量才有效。如果设置了 Reset = TRUE 参数, 则 SubstituteOutput 参数值将在 Output 参数中输出。如果有错误消息为 ErrorBits ≥ 16#0002\_0000 的错误处于未决状态,则在 ErrorMode 变量中组态的替代输出 值会在 Output 参数中输出。

#### **对错误的响应**

Filter\_DT1 指令会检测输出值计算过程中可能出现的各种错误。即便存在未决错误,也可在输 出中输出此计算结果。如果某个错误影响了输出值计算的正确性,则将在输出中输出一个替代 输出值。

请在 ErrorMode 变量中指定出现某个影响输出值计算正确性的错误时将输出的替代输出值。

下表列出了 ErrorMode 变量和 Filter\_DT1 在 Output 参数中输出的替代输出值之间的相关性:

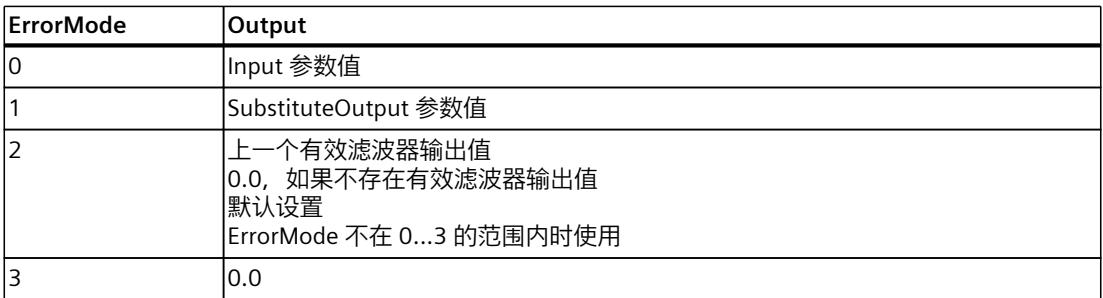

以下内容还适用于 ErrorMode 变量的所有值:

- 如果替代输出值不是一个有效的 REAL 值,则会将 0.0 作为输出值输出。
- 替代输出值将限制在数据类型 REAL 的取值范围内。只有这样才能在 Output 参数中输出替 代输出值。
- 只有在设置了 Reset = FALSE 参数的情况下 ErrorMode 变量才有效。如果设置了 Reset = TRUE 参数, 则 SubstituteOutput 参数值将在 Output 参数中输出。

Error 参数指示是否存在错误处于未决状态。当错误不再处于未决状态时,Error 设为 FALSE。 ErrorBits 参数显示了已发生的错误。ErrorBits 具有保持性,仅通过 Reset 或 ErrorAck 参数的上 升沿来复位。

#### **10.11.3 Filter\_DT1 工作原理**

#### **复位响应**

根据 Reset 参数, Filter DT1 执行如下操作:

- 如果设置了 Reset =TRUE 参数,则 SubstituteOutput 参数值将在 Output 参数中输出。
- 如果设置了 Reset = FALSE 参数, 则在 Output 中输出的值将通过滤波器算法计算。
- 如果 Reset 参数从 FALSE 设为 TRUE, Output 参数值会直接切换为 SubstituteOutput 参数 的值。这一转换过程中可发生输出跳转。此外,ErrorBits 参数也会复位。
- 如果 Reset 参数从 TRUE 设为 FALSE, 则会增加滤波算法, 从而使转换没有扰动。

#### **使能行为 EN/ENO**

如果满足下列其中一个条件,则使能输出 ENO 将设为 FALSE。

- 使能输入 EN 设为 TRUE 且 Output 参数由错误消息为 ErrorBits ≥ 16#0001\_0000 时的替代 输出值指定。
- 使能输入 EN 设为 FALSE。
- 否则,使能输出 ENO 设为 TRUE。

#### **自动测量周期时间**

要计算输出值, 则 Filter\_DT1 需要自上次调用 Filter\_DT1 以来经过的时间。 周期时间默认自动测量,并且自第二次调用起在 CycleTime.Value 变量中输出。Filter\_DT1 测 量每次指令调用的周期时间,因此可用于非等时同步调用周期,例如 OB1 中。

请注意,周期时间自动测量期间的条件性调用指令、有效断点或加载快照作为实际值会延长周 期时间值。如果周期时间过长,会在错误消息 ErrorBits = 16#0008\_0000 中以错误形式进行 标识。

如果周期时间测量未返回有效结果, Filter\_DT1 会使用上一个有效的周期时间计算当前输出 值。此外,Filter\_DT1 在 ErrorBits 参数中输出错误消息。

通过设置 CycleTime.EnableMeasurement 变量 = FALSE 来禁用周期时间的自动测量时, 必须 在 CycleTime.Value 变量中手动输入周期时间。每次调用时, Filter\_DT1 都会检查 CycleTime.Value 变量的有效性。

#### **带断点的周期时间的自动测量**

当 Filter DT1 的两次调用之间的断点有效时, 周期时间的自动测量会得到两次调用之间经过的 实际时间。当一个断点有效时,CPU 处于 HOLD 操作状态。

#### **说明**

有效断点会延长 Filter DT1 的两次调用之间的时间间隔。

两次调用之间的时间间隔越长,Output 参数中输出值的变化就越大。

此外,时间间隔较长可能导致无法满足 Lag ≥ CycleTime.Value/2 或 Td ≥ CycleTime.Value 的 条件。随后会检测到错误并指示错误消息 ErrorBits = 16#0008\_0000 。

如果无需根据带有效断点的实际时间计算输出值,请按照下列步骤操作:

- 通过设置 CycleTime.EnableMeasurement 变量 = FALSE 来禁用周期时间的自动测量。
- 在 CycleTime.Value 变量中手动输入周期时间。

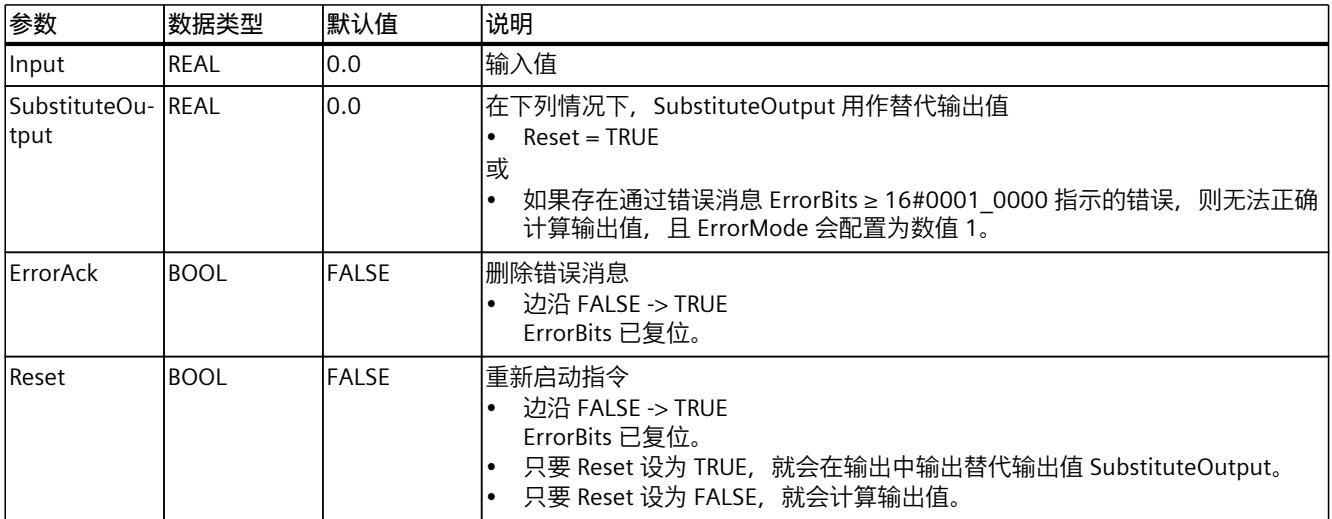

# **10.11.4 输入参数 Filter\_DT1**

<span id="page-13475-0"></span>*10.11 Filter\_DT1*

# **10.11.5 输出参数 Filter\_DT1**

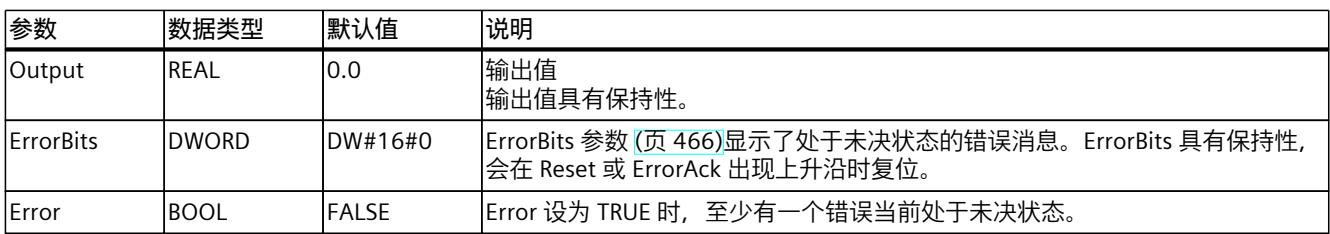

# **10.11.6 静态变量 Filter\_DT1**

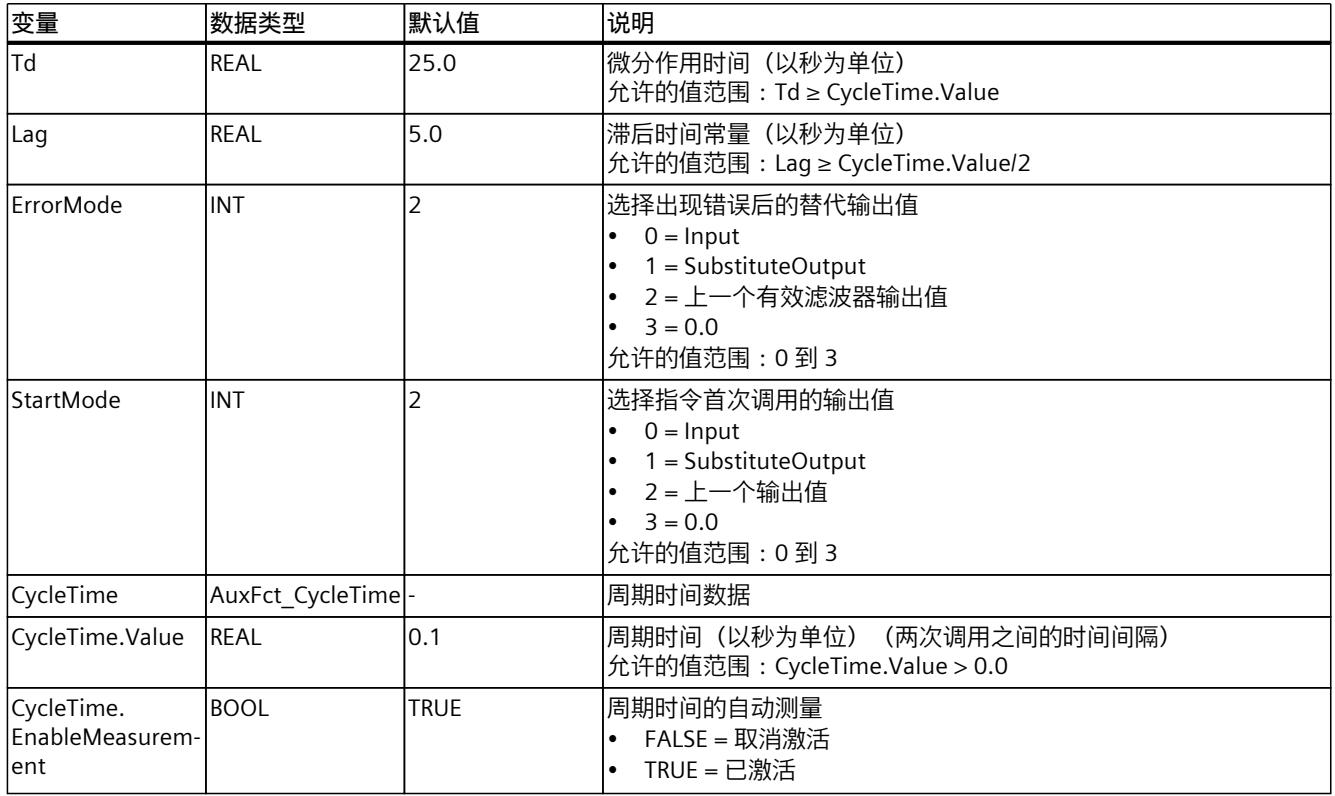

#### **10.11.7 ErrorBits 参数**

如果多个错误同时处于待决状态,将通过二进制加法显示 ErrorBits 的值。例如, 显示 ErrorBits = 16#0000\_0003 表示错误 16#0000\_0001 和 16#0000\_0002 同时处于待决状态。 对于 Filter\_DT1, 在 ErrorBits 参数中输出的错误分为两类:

- 错误消息为 ErrorBits < 16#0001\_0000 的错误
- 错误消息为 ErrorBits ≥ 16#0001 0000 的错误

#### **错误消息为 ErrorBits < 16#0001\_0000 的错误**

如果有一个或多个错误消息为 ErrorBits < 16#0001 0000 的错误处于未决状态, 则 Filter\_DT1 的响应如下:

- 即使存在此类错误,输出值也会通过如下方式确定:
	- Reset = FALSE 时,通过滤波器算法计算输出值
	- 当 Reset = TRUE 时, 通过 SubstituteOutput 的输出
- 输出参数 Error 已置位。
- 使能输出 ENO 不变。

不再有任何错误时, 会立即删除输出参数 Error。

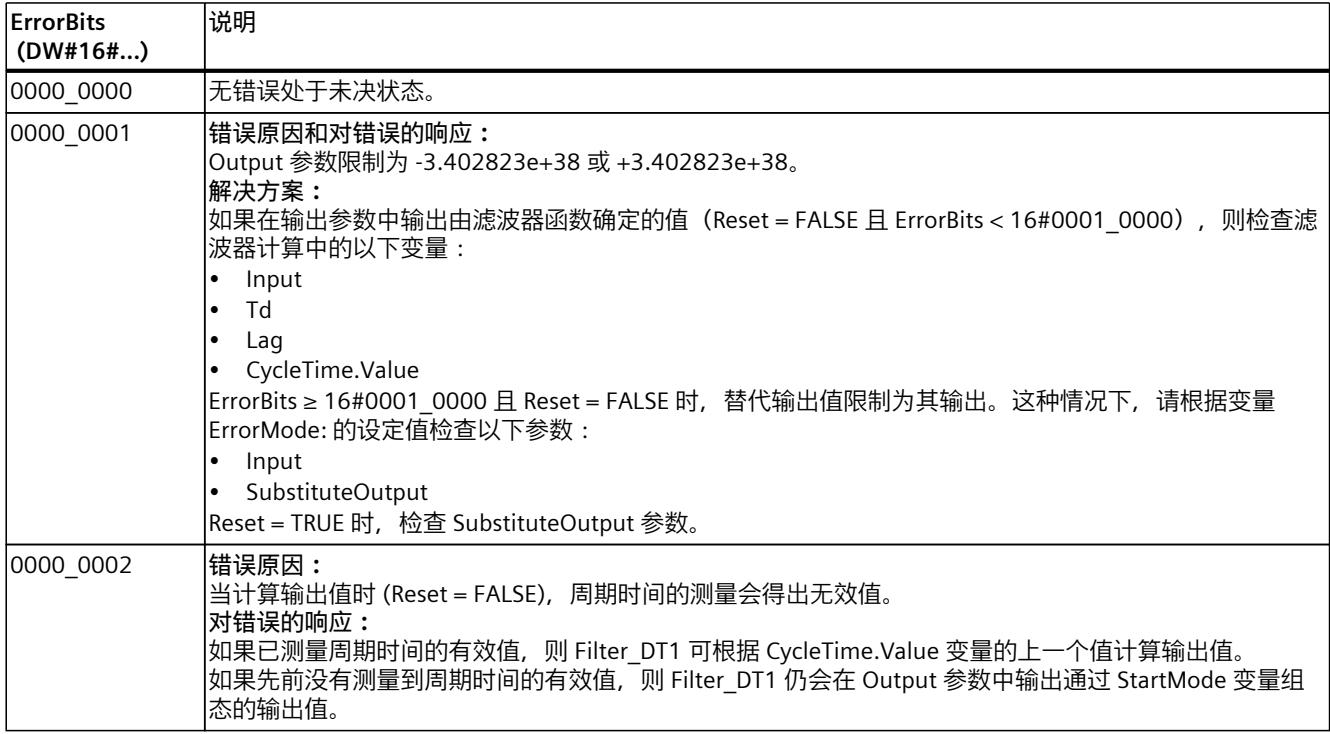

#### **错误消息为 ErrorBits ≥ 16#0001\_0000 的错误**

如果有一个或多个错误消息为 ErrorBits ≥ 16#0001\_0000 的错误处于未决状态, 则 Filter\_DT1 的响应如下:

- 无法按预期确定输出值。将输出替代输出值。
- 输出参数 Error 已置位。
- 使能输出 ENO 设为 FALSE。
- 一旦不再有任何错误消息为 ErrorBits ≥ 16#0001 0000 的错误, Filter\_DT1 的响应如下:
- 输出值会通过如下方式确定:
	- Reset = FALSE 时,通过滤波器算法计算输出值
	- 当 Reset = TRUE 时, 通过 SubstituteOutput 的输出
- 使能输出 ENO 设为 TRUE。

#### *指令*

*10.11 Filter\_DT1*

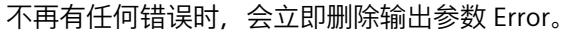

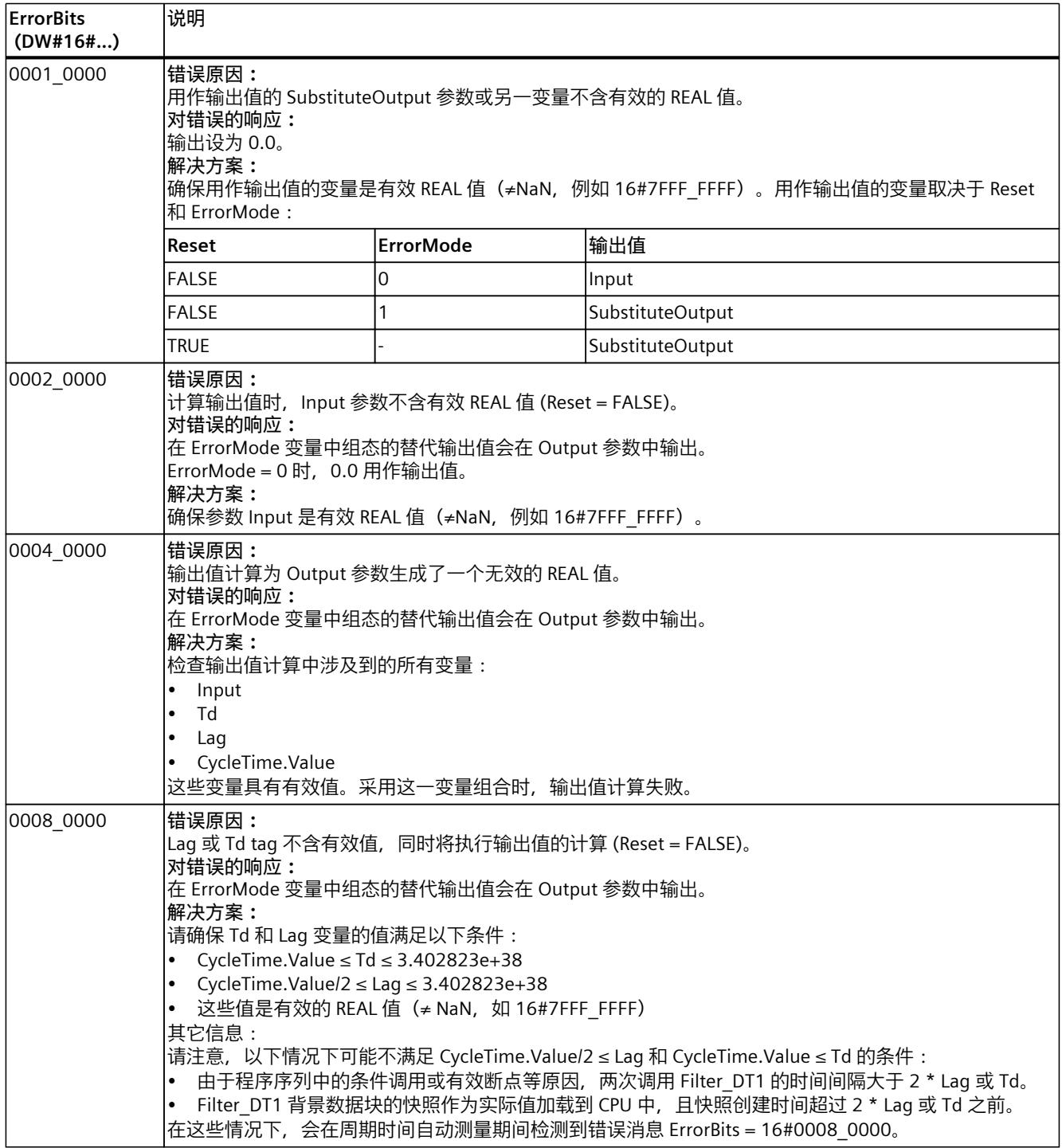

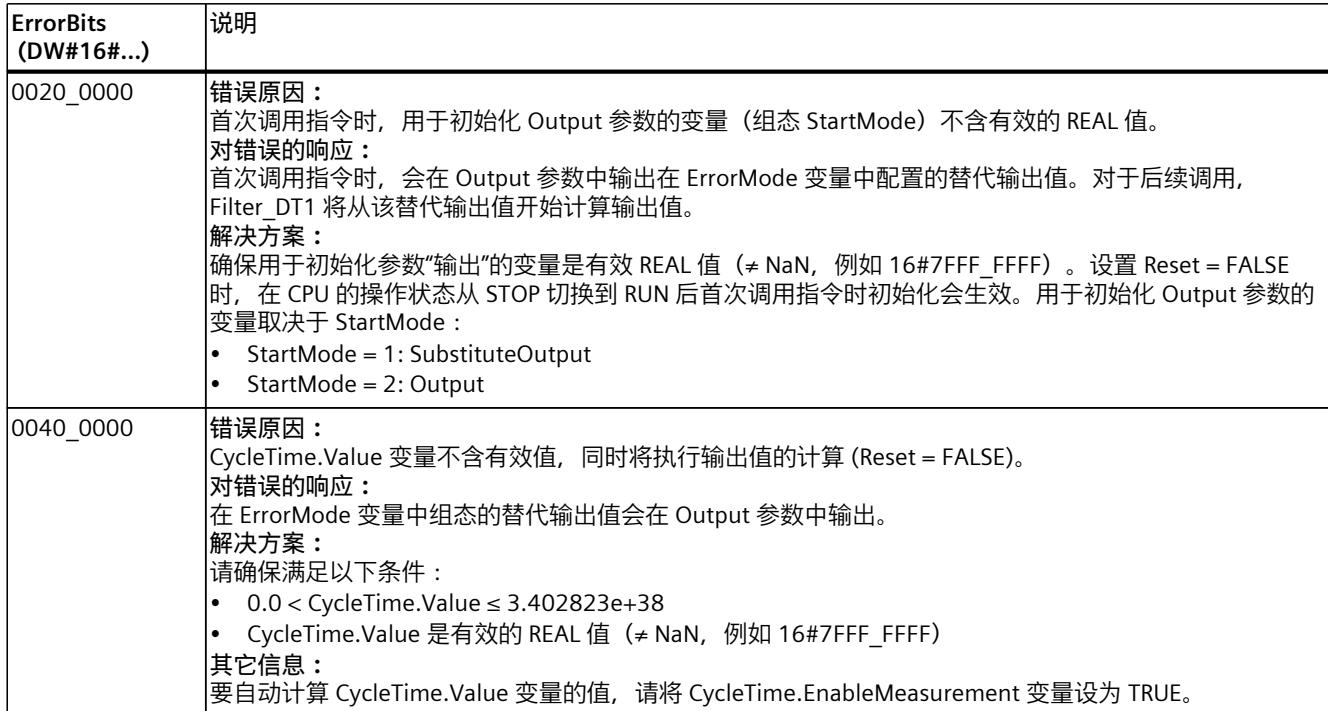

# **索 引**

## **C**

CONT\_C 工作模式, <mark>[346](#page-13355-0)</mark> 方框图, <mark>[348](#page-13357-0)</mark> 输入参数, <mark>[349](#page-13358-0)</mark> 输出参数, <mark>[350](#page-13359-0)</mark> CONT\_S 指令, [350](#page-13359-0) 工作模式, [351](#page-13360-0) 方框图, [352](#page-13361-0) 输入参数, [353](#page-13362-0) 输出参数, [354](#page-13363-0)

## **F**

Filter\_DT1, <mark>[457](#page-13466-0)</mark> Filter\_PT1, <mark>[436](#page-13445-0)</mark> Filter\_PT2, <mark>[446](#page-13455-0)</mark>

#### **P**

PID\_3Step 指令, [244](#page-13253-0) 输入参数, [253](#page-13262-0) 输出参数, [254](#page-13263-0) 输入/输出参数, <mark>[255](#page-13264-0)</mark> 指令, <mark>[272](#page-13281-0)</mark> 输 入 参 数 , [279](#page-13288-0) 输 出 参 数 , [281](#page-13290-0) 静 态 变 量 , [282](#page-13291-0) PID\_Compact 输入参数, [203](#page-13212-0) 输出参数, [204](#page-13213-0) 输入/输出参数, <mark>[205](#page-13214-0)</mark> 指令, <mark>[226](#page-13235-0)</mark> 输入参数, <mark>[229](#page-13238-0)</mark> 输出参数, <mark>[230](#page-13239-0)</mark> 静 态 变 量 , [231](#page-13240-0)

PID\_Temp 级联, [152](#page-13161-0) 多区域应用, <mark>[157](#page-13166-0)</mark> 工作原理, <mark>[304](#page-13313-0)</mark> 输入参数, <mark>[309](#page-13318-0)</mark> 输出参数, <mark>[310](#page-13319-0)</mark> 输入/输出参数, <mark>[312](#page-13321-0)</mark> 模式, <mark>[312](#page-13321-0)</mark> 级联, <mark>[312](#page-13321-0)</mark> PID\_Temp 状态和模式参数, <mark>[333](#page-13342-0)</mark> 参数 ErrorBits, <mark>[338](#page-13347-0)</mark> ActivateRecoverMode 变量, <mark>[340](#page-13349-0)</mark> 变量 Warning, <mark>[341](#page-13350-0)</mark> PwmPeriode , [342](#page-13351-0) Polyline, <mark>[389](#page-13398-0)</mark> PULSEGEN 指令, [354](#page-13363-0) 工作模式, [355](#page-13364-0) PULSEGEN

输入参数, <mark>[361](#page-13370-0)</mark> 输出参数, <mark>[362](#page-13371-0)</mark>

# **R**

RampFunction , [404](#page-13413-0) RampSoak , [415](#page-13424-0)

#### **S**

SplitRange , [398](#page-13407-0)

#### **T**

TCONT\_CP 指令, [362](#page-13371-0) 工作模式, [363](#page-13372-0) 输入参数, [375](#page-13384-0) 输出参数, [375](#page-13384-0) 输入/输出参数, <mark>[376](#page-13385-0)</mark> 静 态 变 量 , [376](#page-13385-0)

TCONT\_S 指令, [381](#page-13390-0) 工作原理, [382](#page-13391-0) 输入参数, [386](#page-13395-0) 输出参数, [387](#page-13396-0) 输入/输出参数, <mark>[387](#page-13396-0)</mark> 静 态 变 量 , [387](#page-13396-0)

# **工**

工艺 对 象 PID\_Compact, <mark>[65](#page-13074-0)</mark> PID\_3Step, <mark>[97](#page-13106-0)</mark> PID\_Temp, <mark>[127](#page-13136-0)</mark> CONT\_C, <mark>[163](#page-13172-0)</mark> CONT\_S, <mark>[166](#page-13175-0)</mark> TCONT\_CP, <mark>[169](#page-13178-0)</mark> TCONT\_S, <mark>[186](#page-13195-0)</mark>

# **软**

软件 控 制 器 组态, <mark>[38](#page-13047-0)</mark>

# **图**

图标 于值的比较, <mark>[46](#page-13055-0)</mark>

# **值**

值 比较, <mark>[46](#page-13055-0)</mark>

# SIEMENS

# SIMATIC

带 Time-based IO 的高精度输入/输 出

# 功能手册

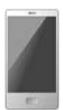

# <u>[前言](#page-13483-0)</u> [文档指南](#page-13488-0) 1 Time-based IO 基础知识 2 [组态和参数分配](#page-13506-0) 13 **编程 4** 编程

# 法律资讯

#### 警告提示系统

为了您的人身安全以及避免财产损失,必须注意本手册中的提示。人身安全的提示用一个警告三角表示,仅 与财产损失有关的提示不带警告三角。警告提示根据危险等级由高到低如下表示。

# 危险

表示如果不采取相应的小心措施, 将会导致死亡或者严重的人身伤害。

# 警告

表示如果不采取相应的小心措施,可能导致死亡或者严重的人身伤害。

# 小心

表示如果不采取相应的小心措施,可能导致轻微的人身伤害。

# 注意

表示如果不采取相应的小心措施,可能导致财产损失。

当出现多个危险等级的情况下,每次总是使用最高等级的警告提示。如果在某个警告提示中带有警告可能导 致人身伤害的警告三角,则可能在该警告提示中另外还附带有可能导致财产损失的警告。

## 合格的专业人员

本文件所属的产品/系统只允许由符合各项工作要求的合格人员进行操作。其操作必须遵照各自附带的文件说 明,特别是其中的安全及警告提示。 由于具备相关培训及经验,合格人员可以察觉本产品/系统的风险,并避 免可能的危险。

## 按规定使用 Siemens 产品

请注意下列说明:

# 警告

Siemens 产品只允许用于目录和相关技术文件中规定的使用情况。如果要使用其他公司的产品和组件,必 须得到 Siemens 推荐和允许。正确的运输、储存、组装、装配、安装、调试、操作和维护是产品安全、正 常运行的前提。必须保证允许的环境条件。必须注意相关文件中的提示。

#### 商标

所有带有标记符号 ® 的都是 Siemens AG 的注册商标。本印刷品中的其他符号可能是一些其他商标。若第三 方出于自身目的使用这些商标,将侵害其所有者的权利。

#### 责任免除

我们已对印刷品中所述内容与硬件和软件的一致性作过检查。然而不排除存在偏差的可能性,因此我们不保 证印刷品中所述内容与硬件和软件完全一致。印刷品中的数据都按规定经过检测,必要的修正值包含在下一 版本中。

# <span id="page-13483-0"></span>前言

#### 本文档的用途

本功能手册将介绍在 S7-1500、ET 200MP 和 ET 200SP 系统中使用"Time-based IO"技 术的相关信息。

本文档涵盖以下主题:

- 使用"Time-based IO"技术
- "Time-based IO"技术的功能
- "Time-based IO"的硬件和软件要求
- 使用 STEP 7 (TIA Portal) 组态"Time-based IO"功能

#### 所需基本知识

要理解本功能手册中的内容,需要具备以下知识:

- 有关自动化技术的基本知识
- 有关工业自动化系统 SIMATIC 的基本知识
- 熟练掌握 STEP 7 (TIA Portal)
- 有关等时同步模式的基本知识

#### 本文档的适用范围

下列文档适用于支持"Time-based IO"技术的所有 S7-1500, ET 200MP 和 ET 200SP 组 件。

#### 约定

本文档中使用以下术语:

- TIO 模块: 表示以下类型的 I/O 模块:
	- ET 200MP TM Timer DIDQ 16x24V
	- ET 200SP TM Timer DIDQ 10x24V
- TIO\_Time: 表示共享具有时间基数(相对时间)的 TIO 模块。
- 抖动:通用术语,包含影响精度的各种时间影响。具体涉及:
	- 输入数据:测量时间与实际事件时间的偏差。
	- 输出数据:实际切换时间与指定时间的偏差。

请重点关注以下注意事项:

#### 说明

这些注意事项中包含有关产品、产品操作或应特别关注部分的重要信息。

# 更多支持

有关各种 SIMATIC 产品与系统的技术文档, 敬请访问 Internet [\(http://www.siemens.com/simatic-tech-doku-portal\)](http://www.siemens.com/simatic-tech-doku-portal)。

有关 Time-based IO 组态的更多信息,请参见西门子工业在线支持网站中的以下常见问 题与解答:

- 条目 ID 109738186 [\(https://support.industry.siemens.com/cs/ww/zh/view/109738186\)](https://support.industry.siemens.com/cs/ww/zh/view/109738186)
- 条目 ID 109736374 [\(https://support.industry.siemens.com/cs/ww/zh/view/109736374\)](https://support.industry.siemens.com/cs/ww/zh/view/109736374)

有关等时同步模式的更多信息,请参见《等时同步模式 [\(http://support.automation.siemens.com/WW/view/zh/49948856\)](http://support.automation.siemens.com/WW/view/zh/49948856)》和《使用 STEP 7 组 态 PROFINET [\(https://support.industry.siemens.com/cs/ww/zh/view/109755401\)](https://support.industry.siemens.com/cs/ww/zh/view/109755401)》手 册。

#### Siemens 工业在线支持

在此处可轻松快速地获取以下主题的最新信息:

#### ● 产品支持

提供了产品的所有信息和广泛的专有知识、技术规范、常见问题与解答、证书、下载 资料和手册。

#### ● 应用示例

提供了解决自动化任务所使用的工具以及相关示例,还提供了函数块、性能信息以及 视频。

#### ● 服务

介绍了行业服务、现场服务、技术支持、备件和培训提供情况的相关信息。

#### ● 论坛

提供了自动化技术相关的答疑和解决方案。

#### ● 我的技术支持

该部分是您在工业在线支持中的个人工作区,其中提供了消息、支持查询和可组态的 文档。

由 Internet [\(https://support.industry.siemens.com\)](https://support.industry.siemens.com/) 上的西门子工业在线支持提供这部分 信息。

#### 网上商城

网上商城即为 Siemens AG 基于全集成自动化 (TIA) 和全集成能源管理 (TIP) 的自动化与 驱动器解决方案领域的目录和订购系统。

Internet [\(https://mall.industry.siemens.com\)](https://mall.industry.siemens.com/) 和信息和下载中心 [\(https://www.siemens.com/automation/infocenter\)](https://www.siemens.com/automation/infocenter)提供了自动化和驱动器领域的所有产品 目录。

## 安全信息

Siemens 为其产品及解决方案提供了工业安全功能,以支持工厂、系统、机器和网络的 安全运行。

为了防止工厂、系统、机器和网络受到网络攻击,需要实施并持续维护先进且全面的工业 安全保护机制。Siemens 的产品和解决方案仅构成此类概念的其中一个要素。

客户有责任防止其工厂、系统、机器和网络遭受未经授权的访问。只有在必要时并采取了 适当的安全措施(例如防火墙和/或网络分段)的情况下,系统、机器和组件才能连接到 企业网络或互联网。

有关可能实施的工业安全措施的更多信息,敬请访问 [\(http://www.siemens.com/industrialsecurity\)](http://www.siemens.com/industrialsecurity)。

Siemens 不断对产品和解决方案进行开发和完善以提高安全性。西门子强烈建议您及时 更新产品并始终使用最新产品版本。如果使用的产品版本不再受支持,或者未能应用最新 的更新程序,客户遭受网络攻击的风险会增加。

要及时了解有关产品更新的信息,请订阅 Siemens 工业安全 RSS 源, 网址为 [\(http://www.siemens.com/industrialsecurity\)](http://www.siemens.com/industrialsecurity)。

# 目录

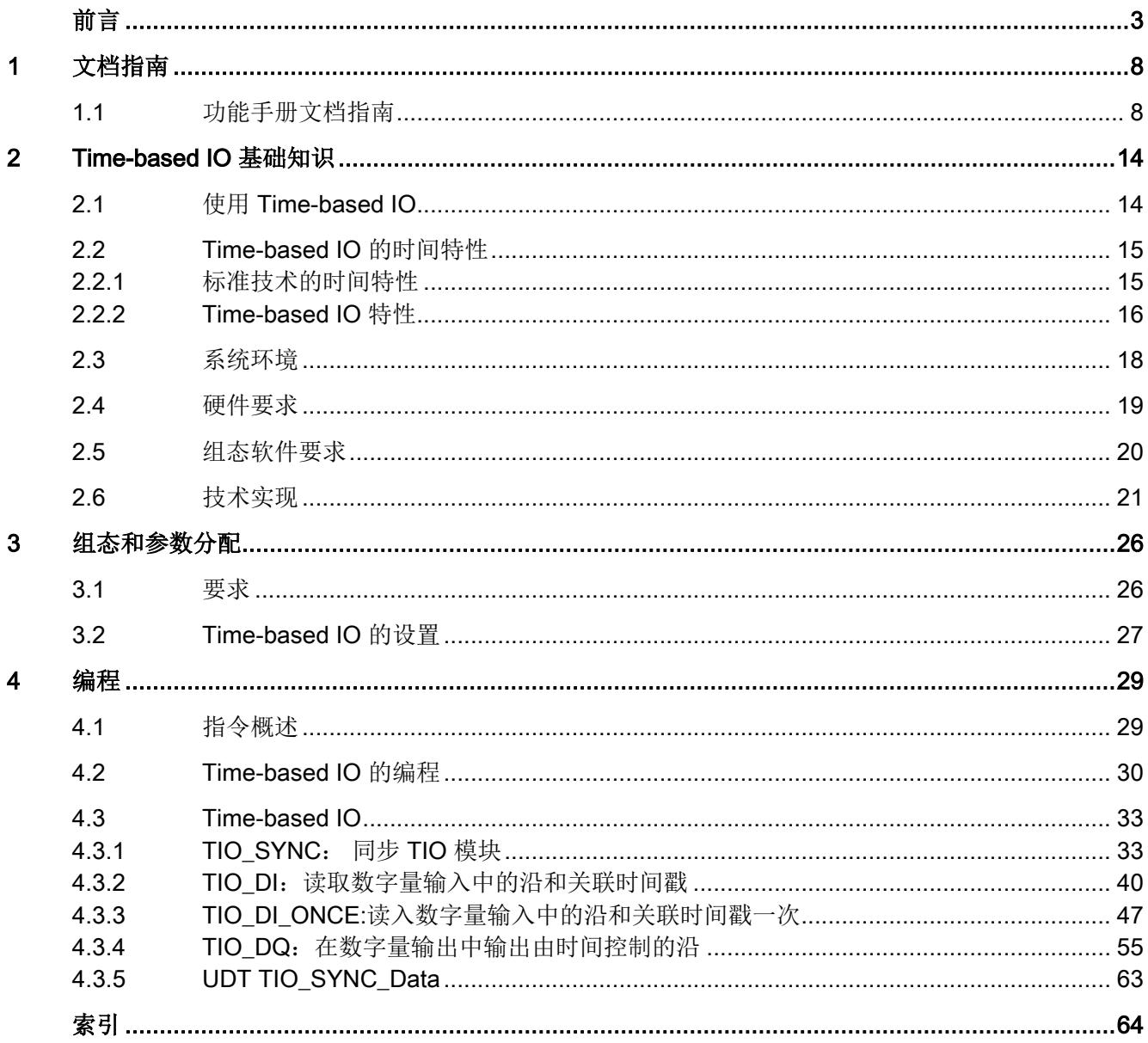

# <span id="page-13488-0"></span>文档指南 1999年1月19日

# <span id="page-13488-1"></span>1.1 功能手册文档指南

SIMATIC S7-1500 自动化系统、基于 SIMATIC S7-1500 的 CPU 1513/1516pro-2 PN 和 分布式 I/O 系统 SIMATIC ET 200MP、ET 200SP 与 ET 200AL 的文档分为 3 个部分。 用户可根据具体需求,快速访问自己所需的特定信息。

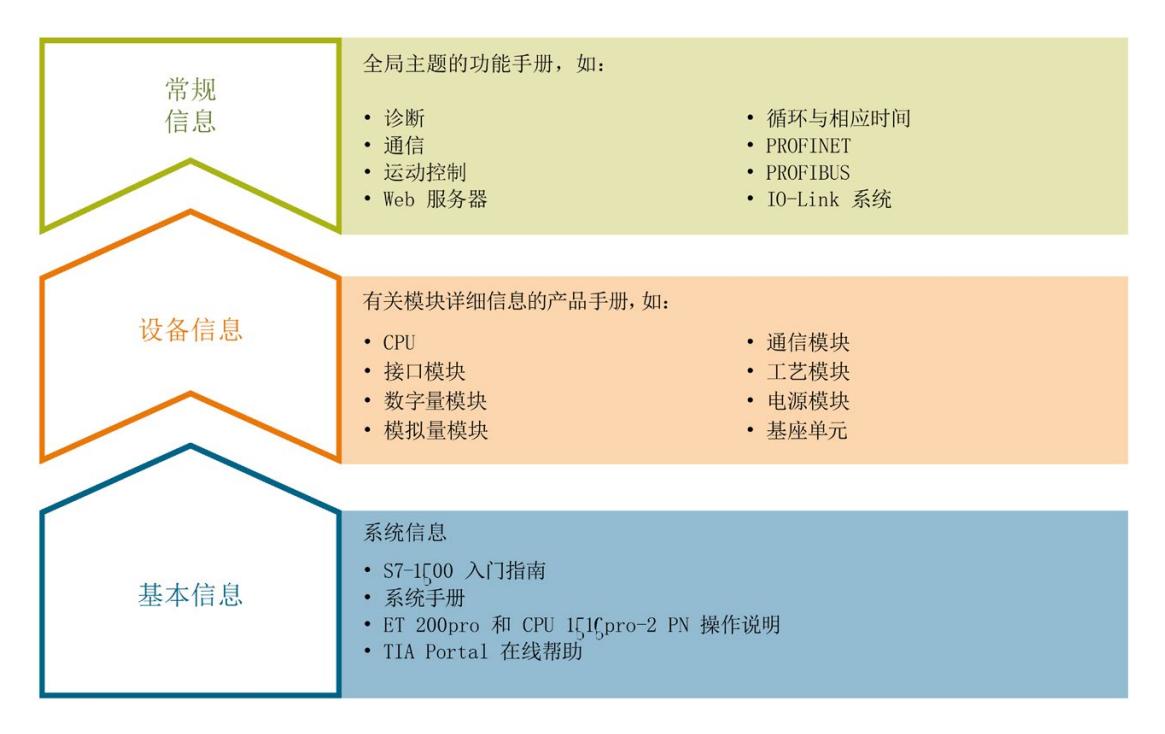

#### 基本信息

在《系统手册》和《入门指南》中,对 SIMATIC S7-1500、ET 200MP、ET 200SP 和 ET 200AL 系统的组态、安装、接线和调试进行了详细介绍。对于 CPU 1513/1516pro-2 PN,可参见相应的操作说明。STEP 7 在线帮助为用户提供了组态和编程方面的支持。

#### 设备信息

产品手册中包含模块特定信息的简洁描述,如特性、端子图、功能特性、技术数据。

#### 常规信息

功能手册中包含有关常规主题的详细介绍,如诊断、通信、运动控制、Web 服务器、 OPC UA 等等。

相关文档,可从 Internet

[\(https://support.industry.siemens.com/cs/ww/zh/view/109742705\)](https://support.industry.siemens.com/cs/ww/zh/view/109742705) 免费下载。

产品信息数据表中记录了对这些手册的更改和补充。

有关产品信息, 敬请访问 Internet:

- S7-1500/ET 200MP [\(https://support.industry.siemens.com/cs/cn/zh/view/68052815\)](https://support.industry.siemens.com/cs/cn/zh/view/68052815)
- ET 200SP [\(https://support.industry.siemens.com/cs/cn/zh/view/73021864\)](https://support.industry.siemens.com/cs/cn/zh/view/73021864)
- ET 200AL [\(https://support.industry.siemens.com/cs/cn/zh/view/99494757\)](https://support.industry.siemens.com/cs/cn/zh/view/99494757)

#### 手册集

手册集中包含系统的完整文档,这些文档收集在一个文件中。

可以在 Internet 上找到手册集:

- S7-1500/ET 200MP [\(https://support.industry.siemens.com/cs/ww/zh/view/86140384\)](https://support.industry.siemens.com/cs/ww/zh/view/86140384)
- ET 200SP [\(https://support.industry.siemens.com/cs/ww/zh/view/84133942\)](https://support.industry.siemens.com/cs/ww/zh/view/84133942)
- ET 200AL [\(https://support.industry.siemens.com/cs/ww/zh/view/95242965\)](https://support.industry.siemens.com/cs/ww/zh/view/95242965)

# "我的技术支持"

通过"我的技术支持"(我的个人工作区),"工业在线技术支持"的应用将更为方便快捷。

在"我的技术支持"中,用户可以保存过滤器、收藏夹和标签,请求 CAx 数据以及编译"文 档"区内的个人数据库。此外,支持申请页面还支持用户资料自动填写。用户可随时查看 当前的所申请的支持请求。

要使用"我的技术支持"中的所有功能,必须先进行注册。

有关"我的技术支持", 敬请访问 Internet [\(https://support.industry.siemens.com/My/ww/zh\)](https://support.industry.siemens.com/My/ww/zh)。 1.1 功能手册文档指南

#### "我的技术支持"- 文档

通过"我的技术支持"(我的个人工作区), "工业在线技术支持"的应用将更为方便快捷。

在"我的技术支持"中,用户可以保存过滤器、收藏夹和标签,请求 CAx 数据以及编译"文 档"区内的个人数据库。此外,支持申请页面还支持用户资料自动填写。用户可随时查看 当前的所申请的支持请求。

要使用"我的技术支持"中的所有功能,必须先进行注册。

有关"我的技术支持", 敬请访问 Internet [\(https://support.industry.siemens.com/My/ww/zh/documentation\)](https://support.industry.siemens.com/My/ww/zh/documentation)。

#### "我的技术支持" - CAx 数据

在"我的技术支持"中的 CAx 数据区域,可以访问 CAx 或 CAe 系统的最新产品数据。 仅需轻击几次,用户即可组态自己的下载包。

在此,用户可选择:

- 产品图片、二维码、3D 模型、内部电路图、EPLAN 宏文件
- 手册、功能特性、操作手册、证书
- 产品主数据

有关"我的技术支持" - CAx 数据, 敬请访问 Internet [\(http://support.industry.siemens.com/my/ww/zh/CAxOnline\)](http://support.industry.siemens.com/my/ww/zh/CAxOnline)。

#### 应用示例

应用示例中包含有各种工具的技术支持和各种自动化任务应用示例。自动化系统中的多个 组件完美协作,可组合成各种不同的解决方案,用户无需再关注各个单独的产品。

有关应用示例, 敬请访问 Internet [\(https://support.industry.siemens.com/sc/ww/zh/sc/2054\)](https://support.industry.siemens.com/sc/ww/zh/sc/2054)。

#### TIA Selection Tool

通过 TIA Selection Tool, 用户可选择、组态和订购全集成自动化 (TIA) 中所需设备。 该工具是 SIMATIC Selection Tool 的新一代产品, 在一个工具中完美集成了自动化技术 的各种已知组态程序。

通过 TIA Selection Tool, 用户可以根据产品选择或产品组态生成一个完整的订购列表。

有关 TIA Selection Tool, 敬请访问 Internet [\(http://w3.siemens.com/mcms/topics/en/simatic/tia-selection-tool\)](http://w3.siemens.com/mcms/topics/en/simatic/tia-selection-tool)。

#### SIMATIC Automation Tool

通过 SIMATIC Automation Tool, 可同时对各个 SIMATIC S7 站进行调试和维护操作(作 为批量操作),而无需打开 TIA Portal。

SIMATIC Automation Tool 支持以下各种功能:

- 扫描 PROFINET/以太网系统网络, 识别所有连接的 CPU
- 为 CPU 分配地址 (IP、子网、网关) 和站名称 (PROFINET 设备)
- 将日期和已转换为 UTC 时间的编程设备/PC 时间传送到模块中
- 将程序下载到 CPU 中
- RUN/STOP 模式切换
- 通过 LED 指示灯闪烁进行 CPU 定位
- 读取 CPU 错误信息
- 读取 CPU 诊断缓冲区
- 复位为出厂设置
- 更新 CPU 和所连接模块的固件

SIMATIC Automation Tool 可从 Internet

[\(https://support.industry.siemens.com/cs/cn/zh/view/98161300\)](https://support.industry.siemens.com/cs/cn/zh/view/98161300) 上下载。

#### PRONETA

SIEMENS PRONETA(PROFINET 网络分析服务)可在调试过程中分析工厂网络的具体 状况。PRONETA 具有以下两大核心功能:

- 通过拓扑总览功能,自动扫描 PROFINET 和所有连接的组件。
- 通过 IO 检查, 快速完成工厂接线和模块组态测试。

#### SIEMENS PRONETA 可从 Internet

[\(https://support.industry.siemens.com/cs/cn/zh/view/67460624\)](https://support.industry.siemens.com/cs/cn/zh/view/67460624) 上下载。

#### SINETPLAN

SINETPLAN 是西门子公司推出的一种网络规划工具,用于对基于 PROFINET 的自动化 系统和网络进行规划设计。使用该工具时,在规划阶段即可对 PROFINET 网络进行预测 型的专业设计。此外,SINETPLAN 还可用于对网络进行优化,检测网络资源并合理规划 资源预留。这将有助于在早期的规划操作阶段,有效防止发生调试问题或生产故障,从而 大幅提升工厂的生产力水平和生产运行的安全性。

优势概览:

- 端口特定的网络负载计算方式,显著优化网络性能
- 优异的现有系统在线扫描和验证功能,生产力水平大幅提升
- 通过导入与仿真现有的 STEP 7 系统,极大提高调试前的数据透明度
- 通过实现长期投资安全和资源的合理应用,显著提高生产效率

SINETPLAN 可从 Internet [\(https://www.siemens.com/sinetplan\)](https://www.siemens.com/sinetplan) 上下载。

SIMATIC S7-1500 自动化系统、基于 SIMATIC S7-1500 的 CPU 1516pro-2 PN 和分布 式 I/O 系统 SIMATIC ET 200MP、ET 200SP 与 ET 200AL 的文档分为 3 个部分。 这样,用户可以根据具体需求快速访问自己所需的特定信息。

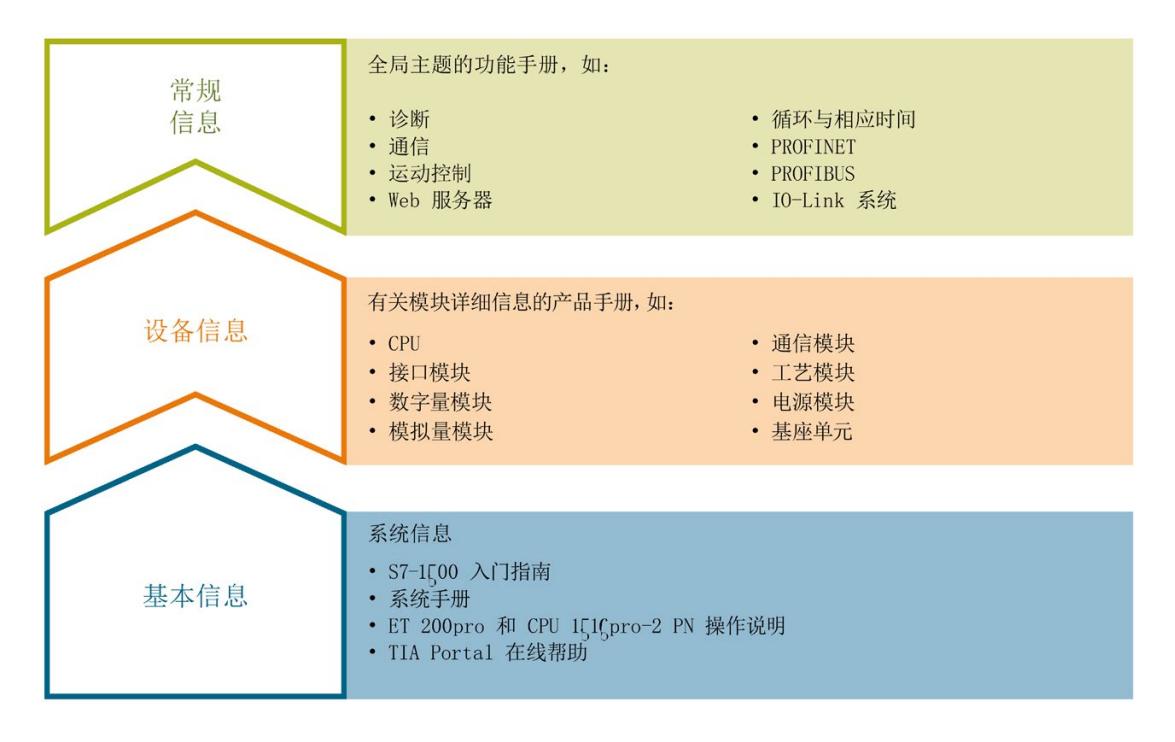

#### 基本信息

在系统手册和入门指南中,对 SIMATIC S7-1500、ET 200MP、ET 200SP 和 ET 200AL 系统的组态、安装、接线和调试进行了详细介绍。对于 CPU 1516pro-2 PN, 可参见相应 的操作说明。STEP 7 在线帮助则为用户提供有关组态和编程方面的技术支持。

#### 设备信息

产品手册中包含模块特定信息的简洁描述,如特性、端子图、功能特性、技术数据。

#### 常规信息

功能手册中包含有关常规主题的详细介绍,如诊断、通信、运动控制、Web 服务器、 OPC UA 等等。

相关文档,可从 Internet 免费下载。

产品信息数据表中记录了对这些手册的更改和补充。

有关产品信息, 敬请访问 Internet:

- S7-1500/ET 200MP
- ET 200SP
- ET 200AL

#### 手册集

手册集中包含系统的完整文档,这些文档收集在一个文件中。

可以在 Internet 上找到手册集:

- S7-1500/ET 200MP
- ET 200SP
- ET 200AL

#### "我的技术支持"

通过"我的技术支持"(我的个人工作区),"工业在线技术支持"的应用将更为方便快捷。

在"我的技术支持"中,用户可以保存过滤器、收藏夹和标签,请求 CAx 数据以及编译"文 档"区内的个人数据库。此外,支持申请页面还支持用户资料自动填写。用户可随时查看 当前的所申请的支持请求。

要使用"我的技术支持"中的所有功能,必须先进行注册。

有关"我的技术支持", 敬请访问 Internet。

#### 应用示例

应用示例中包含有各种工具的技术支持和各种自动化任务应用示例。自动化系统中的多个 组件完美协作,可组合成各种不同的解决方案,用户无需再关注各个单独的产品。

有关应用示例, 敬请访问 Internet。

# <span id="page-13494-0"></span>Time-based IO 基础知识  $2$

# <span id="page-13494-1"></span>2.1 使用 Time-based IO

从时间的角度看,工厂中的许多过程都需要相对精确的再现性。通过缩短 CPU 周期时 间,可以在一定程度上优化再现性。将高精度输入/输出与 Time-based IO 结合使用时, 获得的再现性精度将比优化 CPU 周期时间得到的精度更高。Time-based IO 的另一个优 势在于,它与应用周期的时标无关。

下面挑选了一些可从这一技术中受益的典型应用领域。

#### 定义的响应时间

通过向数字量输入边沿的时间戳中增加一个特定时间,可以输出使用与应用周期无关的精 确延迟时间进行响应的输出信号。

#### 长度测量

可以通过两个输入时间戳之间的差异和相关的行进速度确定产品经过的长度。

#### 凸轮控制器

可以通过同步位置信息(如来自计数器模块或轴的信息)推断正在进行的运动。根据该结 果, 计算出开关位置(凸轮位置)的时间并将该时间传送到 TIO 模块(输出)。这样, 开关事件便会在所需位置处发生。

#### 计量

通过为时间控制数字量输出指定接通沿和关闭沿,可以使阀门打开指定的时间并相应计量 液体的量。

2.2 Time-based IO 的时间特性

# <span id="page-13495-1"></span><span id="page-13495-0"></span>2.2 Time-based IO 的时间特性

# 2.2.1 标准技术的时间特性

标准技术的输入/输出时间特性取决于下列因素:

- CPU 程序(程序结构)
- 总线周期时间(现场总线、背板总线)
- I/O 模块的周期时间
- 传感器/执行器的内部周期时间

发生下列情况时

- 发生输入事件(如传感器信号)时
- 输出事件对输入事件造成影响(如输出切换)时

确定性语句将因上面列出的时间因素而变得不准确。

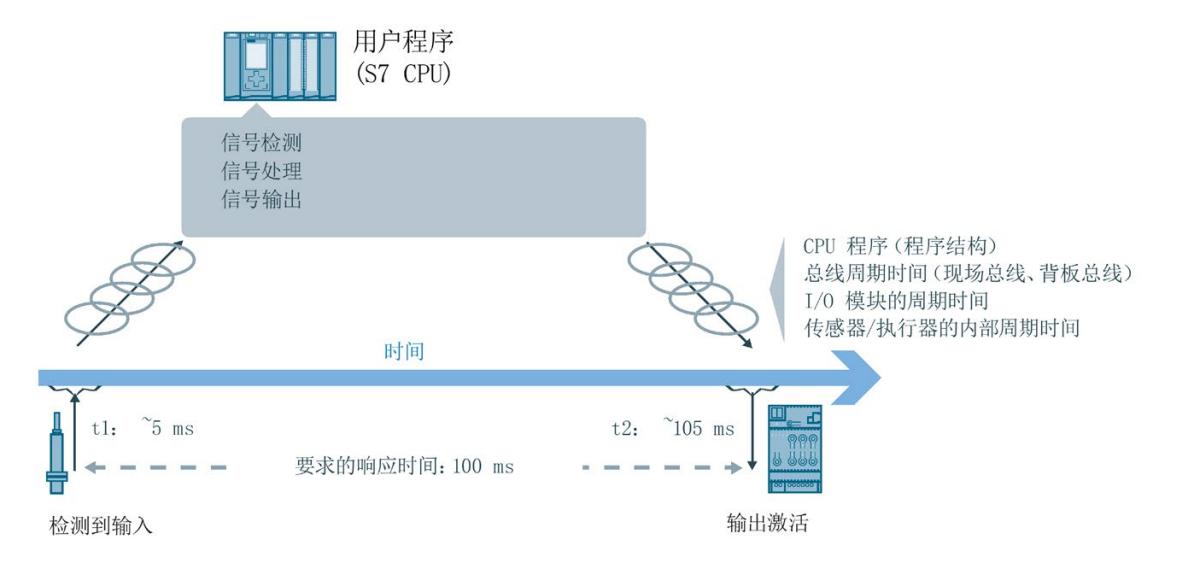

2.2 Time-based IO 的时间特性

# <span id="page-13496-0"></span>2.2.2 Time-based IO 特性

#### 时间控制 I/O 功能

Time-based IO 表示基于时间的 I/O 信号处理。所有输入信号都会参考同一个时间 (TIO\_Time)。输入信号接收时间戳 t1。信号处理后,输出事件也可与 TIO\_Time 相链接并 在所需时间内输出。输出在时间 t2 发生。

下面是 Time-based IO 的示例:

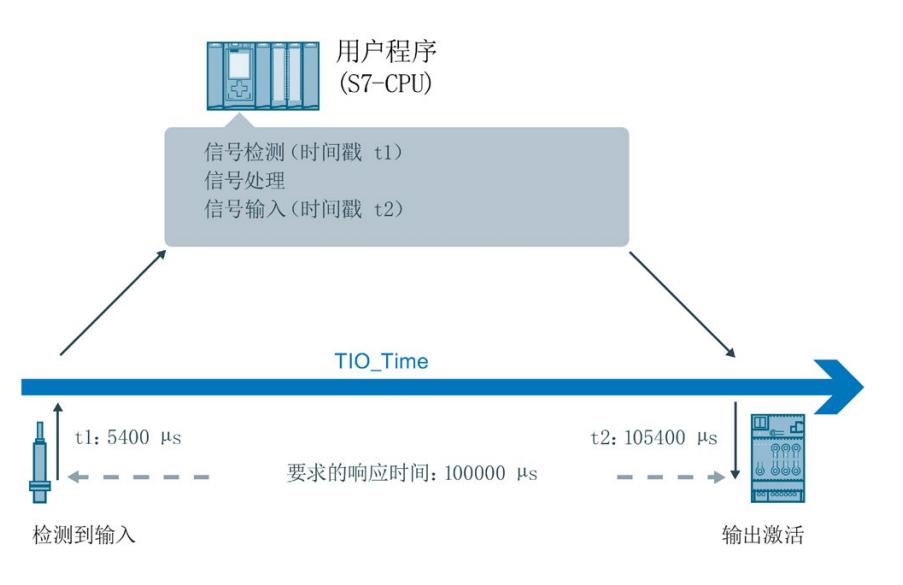

#### Time-based IO 的独立性和关注点

所有相关组件的共享时间基准 (TIO\_Time) 是 Time-based IO 的基础。通过使用 TIO\_Time, Time-based IO 的输出精度将不依赖于:

- CPU 程序(程序结构)
- 总线周期时间(现场总线、背板总线)
- I/O 模块的周期时间

Time-based IO 的关注点的不是 I/O 响应时间, 而是 I/O 信号的可预测性(确定性)。利 用 Time-based IO, 可以在定义的时间内通过输出信号来响应输入信号。使用 Timebased IO 时, 请记住与系统有关的最小响应时间。

Time-based IO 表示:

- 以高精度执行的 I/O 功能
- 带时间戳的 I/O 过程

2.2 Time-based IO 的时间特性

## 精度

精度是确保 Time-based IO 性能的关键因素。

精度是 TIO 模块的一项属性,并且指示获得所需响应时所采用的偏差。对于 Time-based IO,响应的精度和再现性处于毫秒范围内。

#### 响应时间

除了非常高的精度外,根据组态,也可以实现对输入事件的最小响应时间。 响应时间是输入事件与所需输出事件之间的时间间隔。

对于最小响应时间:

 $3 ×  $\overline{M}$  周期  $T_{APP}$$ 

2.3 系统环境

# <span id="page-13498-0"></span>2.3 系统环境

# 简介

下面列出了使用 Time-based IO 时带有 PROFINET 的可能系统组态。

# 使用 STEP 7 (TIA Portal)

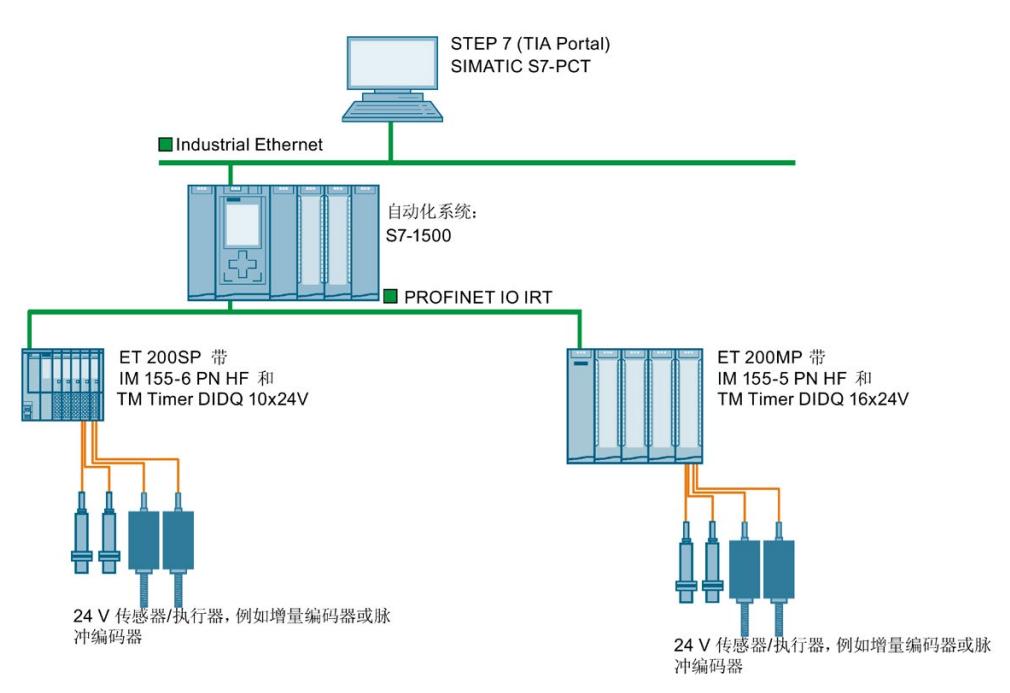

# <span id="page-13499-0"></span>2.4 硬件要求

# 简介

下面列出了 Time-based IO 所需硬件组件的属性。您可以找到作为示例的特定模块。

# 要求

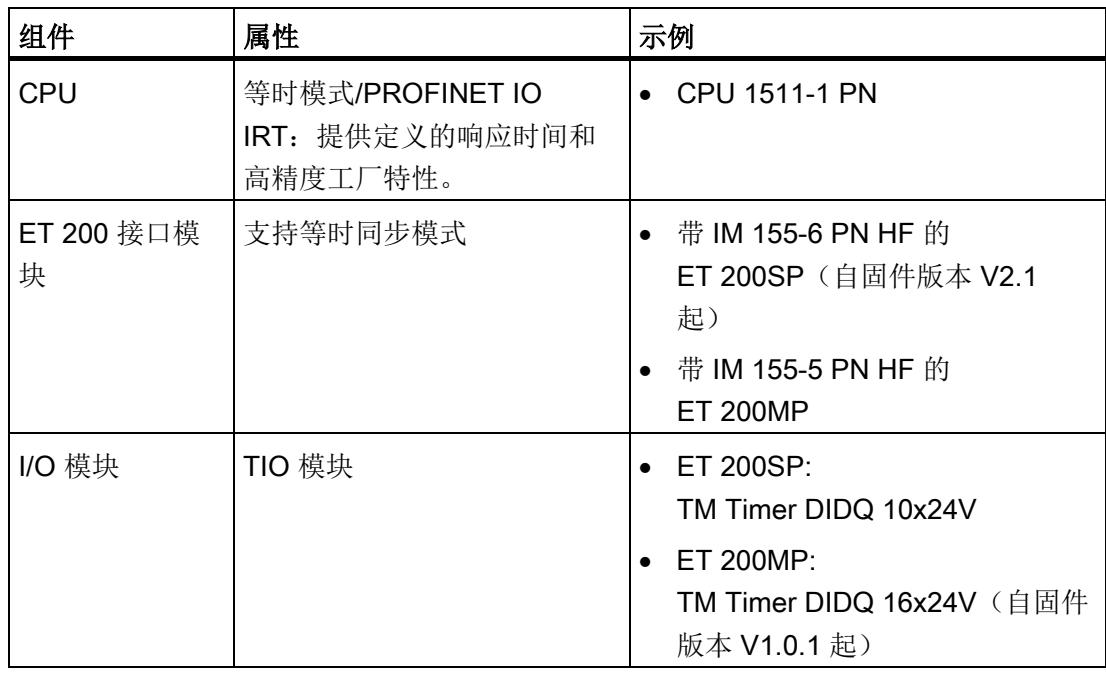
2.5 组态软件要求

# <span id="page-13500-0"></span>2.5 组态软件要求

## 简介

下面给出了支持"Time-based IO"功能的软件版本列表。

## 要求

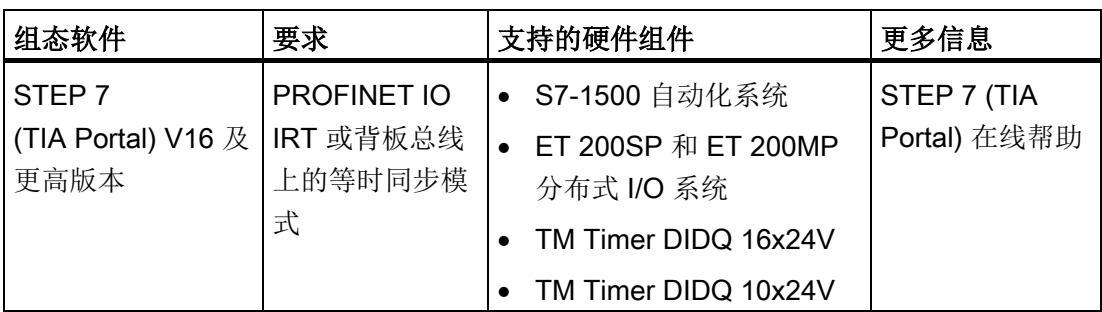

有关等时同步模式的更多信息,请参见等时同步模式 [\(http://support.automation.siemens.com/WW/view/zh/49948856\)](http://support.automation.siemens.com/WW/view/zh/49948856)和使用 STEP 7 组态 PROFINET [\(https://support.industry.siemens.com/cs/ww/zh/view/109755401\)](https://support.industry.siemens.com/cs/ww/zh/view/109755401) 手册。

## TIO 指令

TIO 指令是用于 Time-based IO 的特定函数块。下列 TIO [指令](#page-13509-0) (页 [29\)](#page-13509-0)可用:

- TIO\_SYNC
- TIO\_DI
- TIO\_DI\_ONCE
- TIO\_DQ

# <span id="page-13501-0"></span>2.6 技术实现

简介

以下信息将帮助您理解 Time-based IO 的核心方面并找出将使用哪些 SIMATIC 功能来实 现所述的这些方面。

## 相关模块的同步(共享时间基准)

Time-based IO 技术会将等时同步模式用于所有相关的站。

通过等时同步模式,可以按共享时间基准来同步多个 TIO 模块。TIO 模块 共享时间基准 的基础是相对时间 TIO Time。

有关等时同步模式的更多信息,请参见等时同步模式 [\(http://support.automation.siemens.com/WW/view/zh/49948856\)](http://support.automation.siemens.com/WW/view/zh/49948856)和使用 STEP 7 组态 PROFINET [\(https://support.industry.siemens.com/cs/ww/zh/view/109755401\)](https://support.industry.siemens.com/cs/ww/zh/view/109755401) 手册。

#### TIO\_Time

TIO Time 是所有时间戳参考的中央时间基准。

TIO Time 具有以下属性:

- 通过 TIO 指令 TIO SYNC 同步的所有 TIO 模块的共享时间基准。
- 每次 CPU 启动时开始计时。
- TIO Time 的数据类型为 LTime(例如 LT#14s830ms652us315ns)。
- 所有有效的时间戳都参考 TIO\_Time:
	- 在 TIO 指令 TIO DI 和 TIO DI ONCE 中将 TIO 模块的输入时间戳转换为 TIO\_Time。
	- 在 TIO 指令 TIO\_DQ 中, 将输出时间戳转换为 TIO 模块的输出时间戳。
- TIO TIME 的值对应于 TIO 指令相关的当前时间, 通过调用 TIO SYNC 更新。如果 要取消输出与之前的输入时间戳的关联,但要将其关联到当前时间,则可使用 TIO TIME 的值作为输出时间戳的基础。示例: 在 20 ms 内输出边沿: TIO\_DQ.TimeStampRE=TIO\_SYNC\_DATA.TIO\_TIME+LT#20ms)

2.6 技术实现

#### 等时同步 OB 中的 TIO 指令

必须在 "Synchronous Cycle" 或"MC-PostServo"OB 中调用 TIO 指令。

有关更多信息,请参[见编程](#page-13509-1) (页 [29\)](#page-13509-1)一章。

#### 说明

TIO 指令也支持减速等时同步模式。根据时钟减速比,应用周期大于发送时钟。

#### 说明

必须在 "MC-PreServo" OB 中调用 TIO 指令。

如果使用"MC-PostServo"类型的 OB,可单独为每个 TIO 模型确定是与 Motion Control 工艺对象配合使用还是与 TIO 指令配合使用。

如果在"MC-PostServo"类型的 OB 中调用 TIO 指令, 则需要使用 IPO 模型, 并且也不能 使用任何减速比。

在类型为"MC-PostServo"的 OB(减速比为 "MC-Servo")中调用 TIO 指令会导致计算出 的时间戳不正确。

#### 更新过程映像的模式

在等时模式下,可以改变输入和输出数据的过程映像分区的更新顺序。为此,可以选择以 下程序执行模型:

- IPO 模型(应用周期系数 = 1)
- OIP 模型 (应用周期系数 >= 1)

其中缩写 I、P、O 代表以下过程: I = 输入, P= 处理, O = 输出。

有关应用周期系数的更多信息,请参见使用 STEP 7 组态 PROFINET [\(http://support.automation.siemens.com/WW/view/zh/49948856\)](http://support.automation.siemens.com/WW/view/zh/49948856) 手册。

#### IPO 模型(应用周期系数 = 1)

用户程序将在延迟时间后启动。首先通过调用 SYNC\_PI 系统指令更新用户程序中输入的 相应过程映像分区。接下来开始处理(例如,计算时间戳)。用户程序结束时,通过 SYNC PO 更新 CPU 中输出的相应过程映像分区。

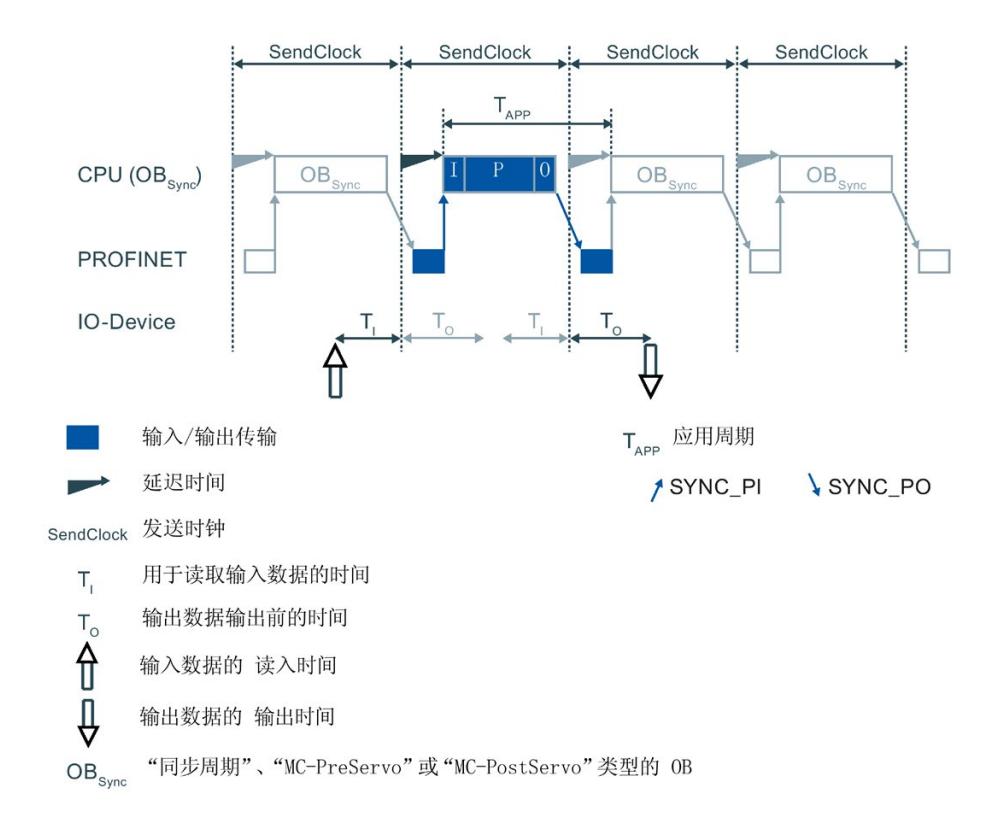

#### IPO 模型的属性:

- 支持更短的响应时间
- 应用周期不得大于发送时钟。 这样,应用时间将比使用 OIP 模型时更短。

2.6 技术实现

#### OIP 模型(应用周期系数 >= 1)

用户程序将在延迟时间后启动。在 PIP\_Mode 0 模式下, 通过 TIO\_SYNC 指令更新过程 映像。在其它模式下,首先通过调用 SYNC PO 系统指令更新用户程序中输出的相应过 程映像分区。这样一来,在上一网络周期中计算的输出数据会在下一网络周期 (TO) 中激 活。接下来,通过 SYNC\_PI 更新 CPU 中输入的相应过程映像分区。传送完数据后开始 处理(例如,计算时间戳)。

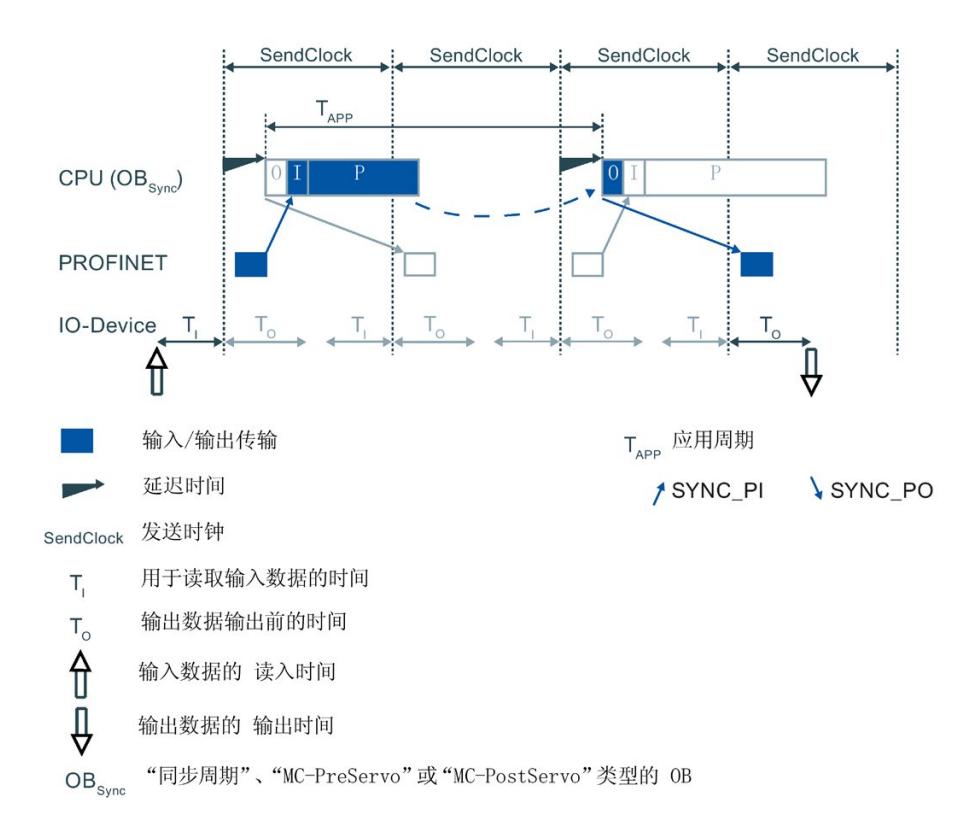

#### OIP 模型的属性:

- 响应时间比使用 IPO 模型时更长。
- 它比发送时钟允许的值长一个应用周期。 这样,应用时间将比使用 IPO 模型时更长。

#### 精度的影响

要估算精度,需要以下组件的精度

- TIO 模块
- 传感器/执行器

相关精度值请查阅相应模块的数据表。

必须加上 TIO 模块和传感器/执行器的各个抖动。可以忽略任何其它影响因素。

## 参见

[Time-based IO](#page-13510-0) 的编程 (页 [30\)](#page-13510-0)

# 组态和参数分配 2008年11月11日 12:00 12:00 12:00 12:00 12:00 12:00 12:00 12:00 12:00 12:00 12:00 12:00 12:00 12:00 12:00 12:00 12:00 12:00 12:00 12:00 12:00 12:00 12:00 12:00 12:00 12:00 12:00 12:00 12:00 12:00 12:00 12:00 12:00 12:00

# 3.1 要求

简介

需要附加软件组件来使用 Time-based IO。此外还必须为项目创建标准组态。 下面您将了解有关 Time-based IO 标准组态的更多信息。

#### 要求

在 STEP 7 (TIA Portal) 中:

- 项目已创建。
- 已创建 CPU 并分配参数。
- 已创建自动化系统和模块并分配参数。
- 使用 ET 200 站时: 已通过 PROFINET 创建连接并分配参数。
- 已创建 "Synchronous Cycle" 或"MC-PostServo"类型的 OB。

参见

[系统环境](#page-13498-0) (页 [18\)](#page-13498-0) [组态软件要求](#page-13500-0) (页 [20\)](#page-13500-0)

3.2 Time-based IO 的设置

# <span id="page-13507-0"></span>3.2 Time-based IO 的设置

下面概述了必须为 Time-based IO 的哪些组件进行相应设置。

表格 3-1 Time-based IO 的设置概述

| 组件                | 可调整属性1                    | 要设置的属性                                                                                                 | 更多信息                                                                                                    |
|-------------------|---------------------------|----------------------------------------------------------------------------------------------------|----------------------------------------------------------------------------------------------------|
| 使用 ET 200 站<br>时: | PROFINET 子网的属性 ><br>同步域   | 创建同步域或编辑同步域的<br>属性                                                                                     | PROFINET 功能手册<br>$\bullet$<br>(http://support.automation<br>.siemens.com/WW/view<br>/zh/49948856)<br>STEP 7 (TIA Portal) 信息<br>$\bullet$<br>系统中的在线帮助                                                                                                    |
| PROFINET 子网       |                           | 指定同步域的设备:<br>指定 CPU 作为同步主<br>站。<br>指定 ET 200 接口模块作<br>为 RT 类别为"IRT"的同步<br>从站。                          |                                                                                                    |
| S7-1500 站         | PROFINET 接口的属性 >          | 启用等时同步模式                                                                                               | 功能手册等时同步模式<br>$\bullet$                                                                                                    |
| ET 200 站          | 等时通信                      |                                                                                                    | (https://support.industry                                                                                                    |
| TIO 模块            | TIO 模块的属性 > I/O 地<br>址    | 启用等时同步模式                                                                                               | .siemens.com/cs/ww<br>/zh/view/109755401)<br>PROFINET 功能手册<br>$\bullet$<br>(http://support.automation<br>.siemens.com/WW<br>/view/zh/49948856)<br>手册工艺模块<br>$\bullet$<br>TM Timer DIDQ 16x24V<br>(http://support.automation<br>.siemens.com/WW<br>/view/zh/95153313)<br>手册工艺模块<br>$\bullet$<br>TM Timer DIDQ 10x24V<br>(http://support.automation<br>.siemens.com/WW<br>/view/zh/95153951)<br>STEP 7 (TIA Portal) 信息 |
|                   | TIO 模块的属性 > I/O 地<br>址    | 分配或创建 "Synchronous<br>Cycle" 或""MC-PostServo"类<br>型的 OB。                                               |                                                                                                    |
|                   | TIO 模块的属性 > I/O 地<br>址    | 将 I/O 地址分配给过程映像<br>分区(例如 PIP1)                                                                         |                                                                                                    |
|                   | TIO 模块的属性 > 基本参<br>数      | 组态"在用户程序中使用模<br>块"(Module use from the<br>user program)                                                |                                                                                                    |
|                   | TIO 模块的属性 > 基本参<br>数/通道参数 | 对于 TM Timer<br><b>DIDQ 10x24V:</b><br>必要时,可针对组态"单独使<br>用输入/输出"分配参数<br>为 Timer DI 和 Timer DQ 进<br>行参数分配 |                                                                                                    |

#### 3.2 Time-based IO 的设置

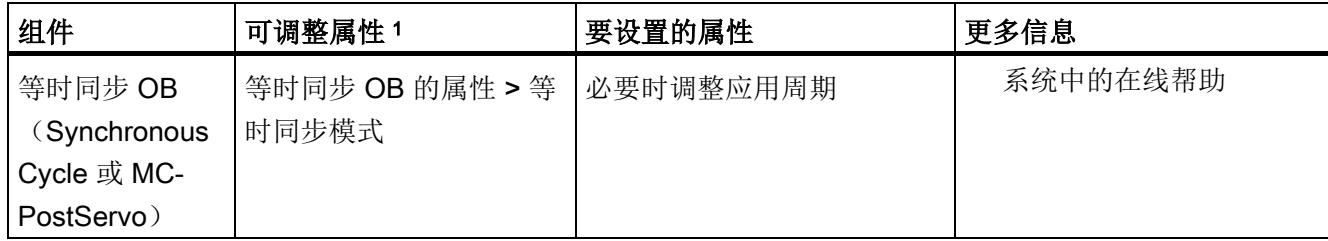

<sup>1</sup> 描述组态软件中的主题区域。

#### Time-based IO 的设置

如果对响应时间没有特殊要求,则以下设置适合作为起始点:

- 发送时钟:2 ms
- 应用周期:4 ms
- 过程映像分区的分配:PIP1
- PIP\_Mode: 0 (OIP 模型)

#### 常见问题解答

有关详细信息,请参见西门子工业在线支持中的以下常见问题解答。

- 条目 ID 109738186 [\(https://support.industry.siemens.com/cs/ww/zh/view/109738186\)](https://support.industry.siemens.com/cs/ww/zh/view/109738186)
- 条目 ID 109736374 [\(https://support.industry.siemens.com/cs/ww/zh/view/109736374\)](https://support.industry.siemens.com/cs/ww/zh/view/109736374)

参见

[Time-based IO](#page-13510-0) 的编程 (页 [30\)](#page-13510-0)

<span id="page-13509-1"></span><span id="page-13509-0"></span>

# 4.1 指令概述

## 简介

Time-based IO 与特殊指令(TIO 指令)结合使用。TIO\_SYNC TIO 指令负责同步所有相 关的 TIO 模块,并创建所有操作参考的唯一时间基准 (TIO\_Time)。

其它指令负责读入带相关时间戳的过程输入信号和/或过程输出信号的时间控制输出。

#### 说明

TIO 指令可用于基于时间的一般 IO 应用。对于特殊应用(例如凸轮控制器), 也有单独 的工艺对象,例如 TO\_CamOutput。

#### 说明

TIO 指令使用 TIO 模块的时间戳功能。TIO 模块的其他功能可以独立于应用中的 TIO 指 令使用。

#### TIO 指令

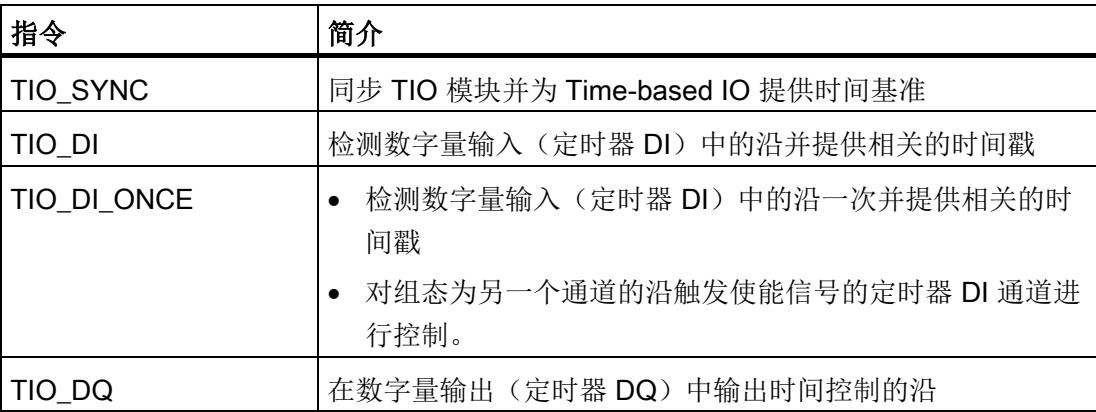

# <span id="page-13510-0"></span>4.2 Time-based IO 的编程

## 简介

要使用 Time-based IO, 则必须在等时同步 OB 中调用 TIO 指令。应用也可以在另一个 OB 中运行。这样可以缩短该等时同步 OB 的运行时间。

根据所需任务,您需要以下 TIO 指令:

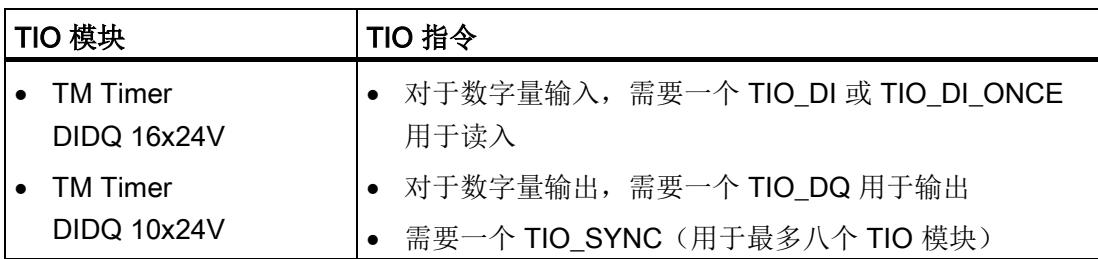

以下部分将介绍 Time-based IO 的 CPU 编程。

# 要求

STEP 7 (TIA Portal) 中的硬件配置:

- 已将 TIO 模块分配给等时网络。
- 已将 TIO 模块分配给共享的过程映像分区。
- 已将过程映像分区分配给等时同步 OB。
- TIO 模块组态为与 "Time-based IO" 库中的指令配合使用。

有关 [Time-based IO](#page-13507-0) 组态的其它信息,请参见 Time-based IO 设置 (页 [27\)](#page-13507-0)部分。

#### 操作步骤

- 1. 在等时同步 OB 中创建 TIO 指令 TIO\_SYNC。
- 2. 通过参数 HWID\_1 到 HWID\_8 将要在 TIO\_SYNC TIO 指令中同步的所有 TIO 模块相 连。

可以在硬件配置的"属性 > 系统常数"(Properties > System constants) 下找到 HWID。

#### 说明

互连时,通常优先选择符号常数而不是绝对数值。

3. 在 TIO\_SYNC 指令的 PIP\_Mode 输入参数中设置数据更新模式。

有关模式的介绍,请参[见技术实现](#page-13501-0) (页 [21\)](#page-13501-0)一章。

TIO\_SYNC TIO 指令的参数分配已完成。

4. 对于下列指令,注意调用顺序取决于所选的 PIP\_Mode 的值:

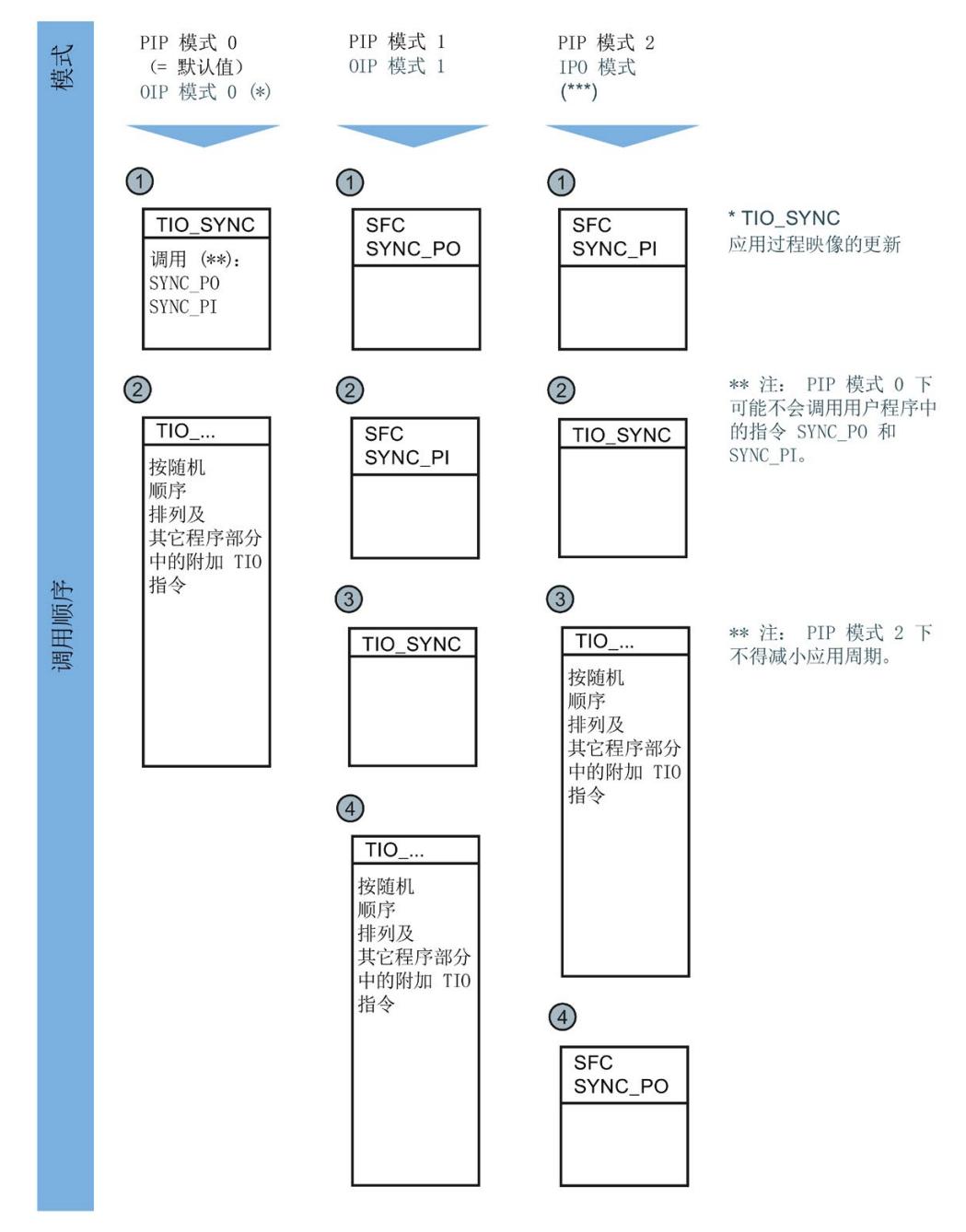

5. 在等时同步 OB 中添加应用程序读入/输出所需的 TIO 指令。

4.2 Time-based IO 的编程

- 6. 在用于读入/输出的 TIO 指令中,根据情况将输入/输出 TIO\_SYNC\_Data 与 TIO\_SYNC 上具有相同名称的输出互连。
- 7. 在用于读入/输出的 TIO 指令中, 为输入参数 HWID 和 Channel 分配参数(请参见硬 件配置中的"属性 > 系统常数"(Properties > System constants))。 Time-based IO 功能已成功编程。
- 8. 将 Time-based IO 功能与应用互连,例如在另一个 OB 中按步序评估读入时间戳。
- 9. 如果 TIO SYNC 未自动读取发送时钟: 手动定义发送时钟(例如在 OB100 中)。
- 10. 编译并将整个项目下载到 CPU。

#### 结果

您已完成 Time-based IO 使用的编程。

#### 常见问题解答

有关详细信息,请参见西门子工业在线支持中的以下常见问题解答。

- 条目 ID 109738186 [\(https://support.industry.siemens.com/cs/ww/zh/view/109738186\)](https://support.industry.siemens.com/cs/ww/zh/view/109738186)
- 条目 ID 109736374 [\(https://support.industry.siemens.com/cs/ww/zh/view/109736374\)](https://support.industry.siemens.com/cs/ww/zh/view/109736374)

#### 4.3.1 TIO SYNC: 同步 TIO 模块

说明

TIO\_SYNC 是其它所有 TIO 指令的基础。TIO\_SYNC 根据共享时间基准 TIO\_Time 来同 步 TIO 模块。

通过 TIO\_SYNC 最多可以同步 8 个 TIO 模块。必须将所有 TIO 模块分配给同一个过程映 像分区 (PIP)。如果为输入参数 PIP\_Mode 选择"0",则在 PIP\_PART 输入参数中分配过 程映像分区的编号。

有关 Time-based IO 组态的其它信息, 请参见组态和参数分配部分。

#### 启动特性

启动 CPU 时,TIO\_SYNC 指令将接收和检查一次输入参数并对 TIO\_Time 进行初始化。 可通过以下方式来处理可选参数 SendClock, AppCycleFactor 和 ToTimes:

- 每次启动系统时自动读入 SendClock, AppCycleFactor 和 ToTimes。这会导致启动期 间发生延时,但参数值可以始终保持一致。
- 每次启动时自动读入 SendClock, AppCvcleFactor 和 ToTimes, 然后在调试时将读取 值用作设定值。这样可以实现后续快速启动,但在硬件配置发生变化后会出现不一致 的情况(需要重复调试)。
- 在第一次调用指令前手动定义 SendClock, AppCycleFactor 和 ToTimes, 例如在 OB100 中:

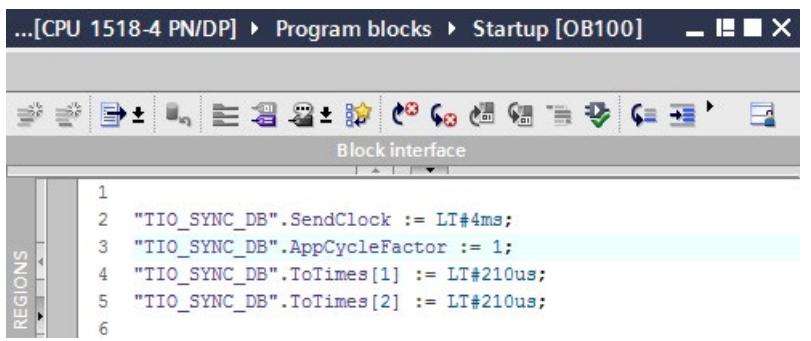

这样可以快速启动,但在硬件配置发生变化后,需要手动更新数值。

有关参数的信息,请参见下表。

如果启动时没有错误,该指令将切换为正常运行状态。出现错误时,指令不会切换到正常 运行状态,并且会生成错误消息。

#### 功能说明

正常运行时,指令会确保同步 HWID 输入中组态的所有 TIO 模块。 TIO\_SYNC\_Data 输出中提供为 TIO 模块的指令计算的 TIO\_Time。

#### 对错误的响应

Error 输出指示指令处理是否正确。发生错误时,会在 Status 输出中显示错误原因。

#### 参数

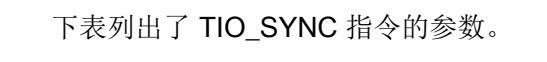

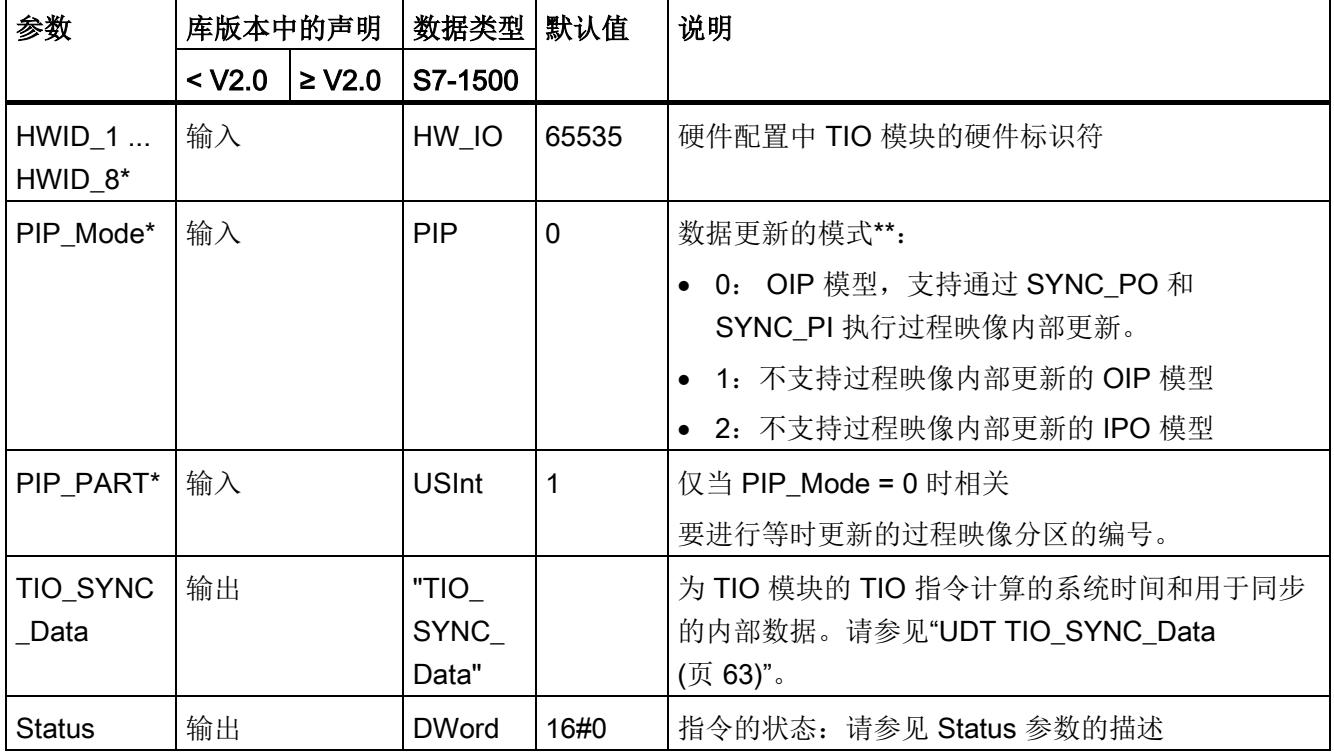

## 编程

4.3 Time-based IO

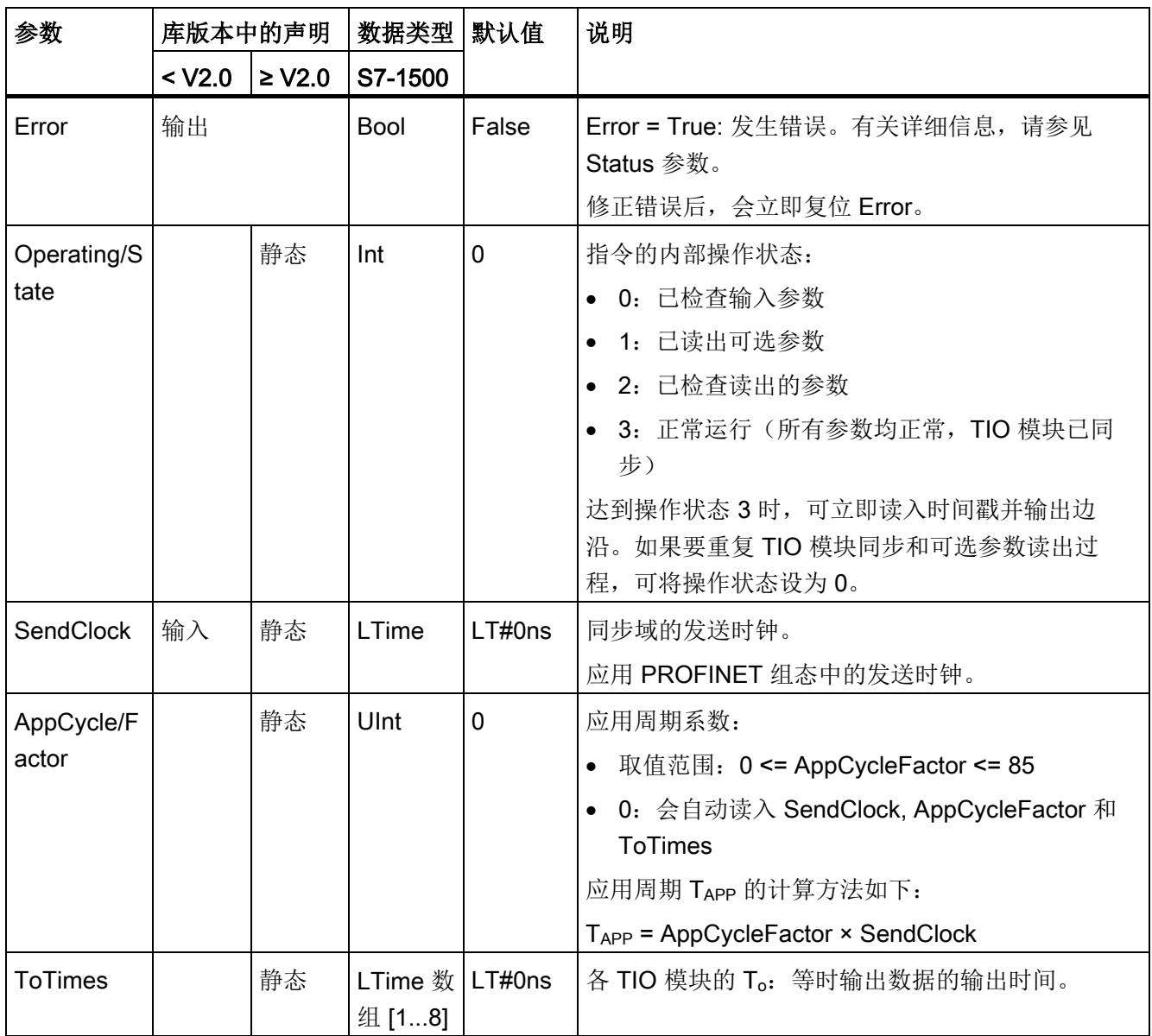

\* 启动 CPU 时检查一次

\*\* IPO 模型 (PIP\_Mode = 2) 的响应时间最短, 但它对系统性能的要求也最高。必须在一个发送时钟内完成对所 有 TIO 指令和其它程序段的处理。

仅在每个过程映像分区只使用一个 TIO\_SYNC 指令实例时才选择 OIP 模型 (PIP\_Mode = 0), 从而避免在等 时同步 OB 中多次调用 SYNC\_PI 和 SYNC\_PO 指令。此外, 请勿在 OIP 模型中的其它程序部分调用 SYNC\_PI 和 SYNC\_PO。

#### 说明

必须在 "MC-PreServo" OB 中调用 TIO 指令。

如果使用"MC-PostServo"类型的 OB,可单独为每个 TIO 模型确定是与 Motion Control 工艺对象配合使用还是与 TIO 指令配合使用。

如果在"MC-PostServo"类型的 OB 中调用 TIO\_SYNC, 则需要使用 PIP\_Mode = 2, 而且 不能使用任何减速比。

#### 状态参数

错误代码或状态信息以双字形式在 Status 输出中输出。

双字按以下方式划分:

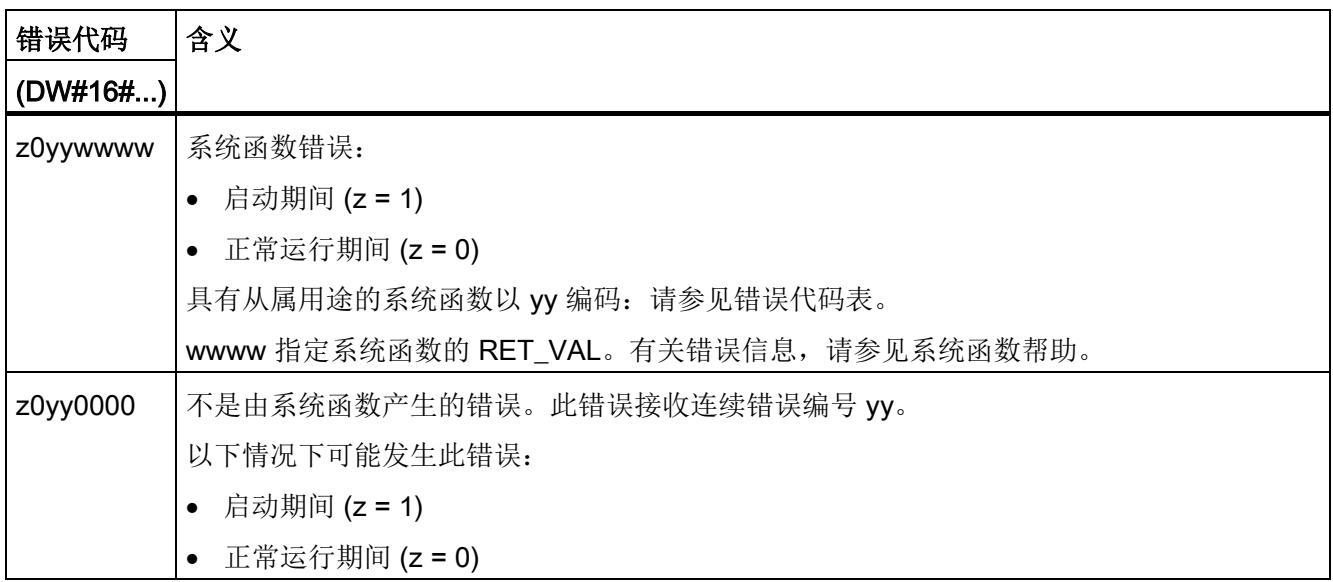

# 错误代码表

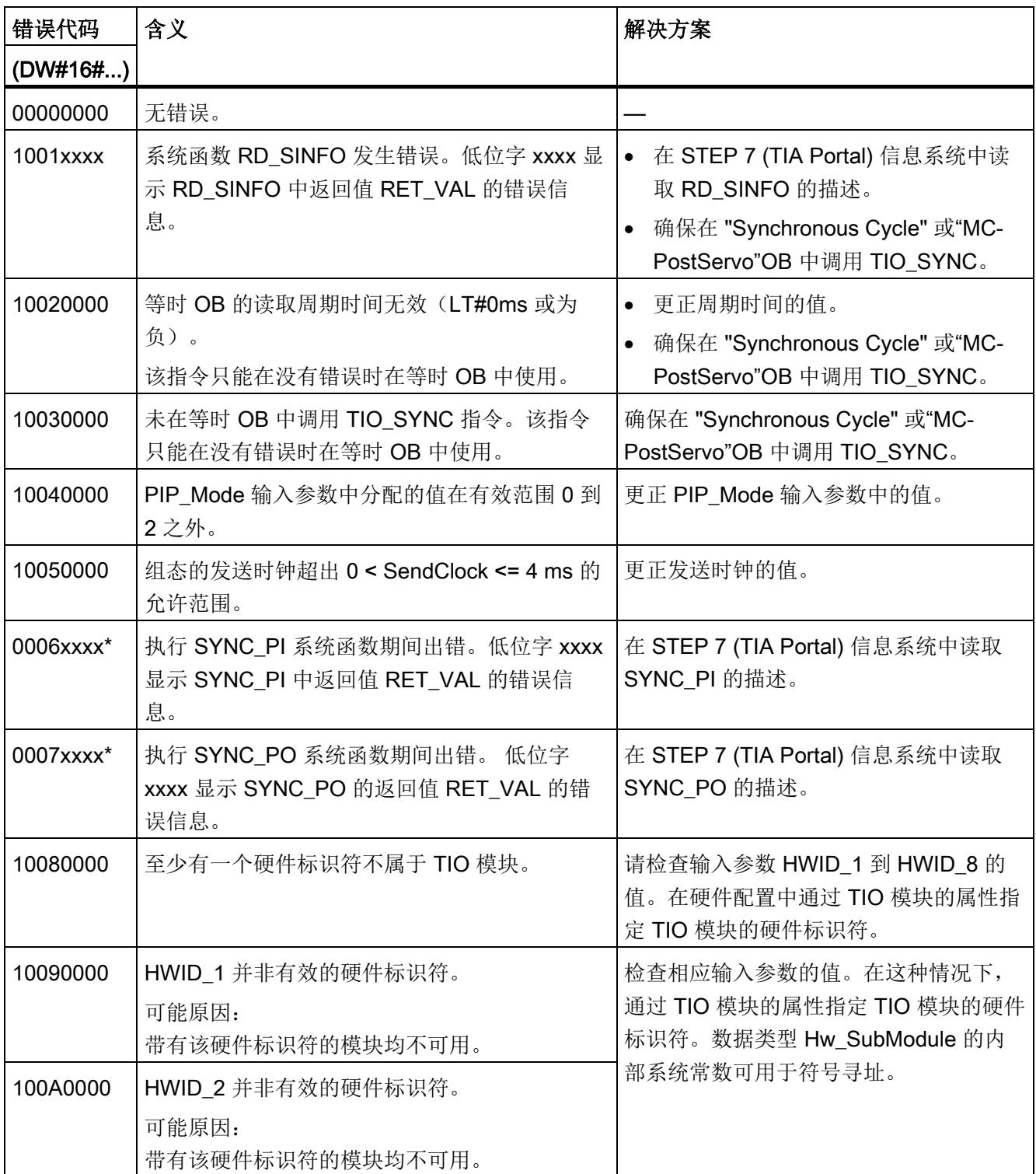

编程

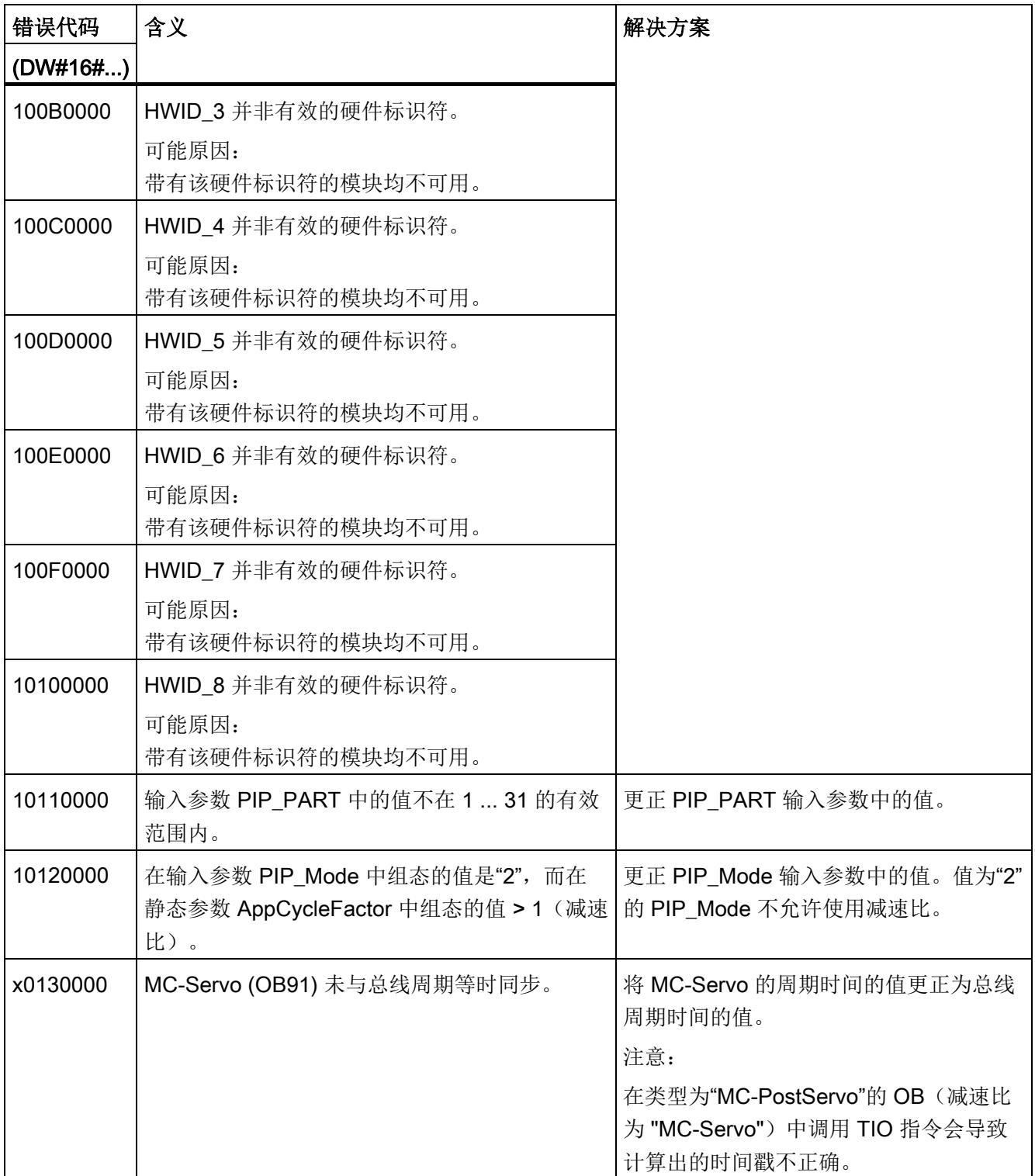

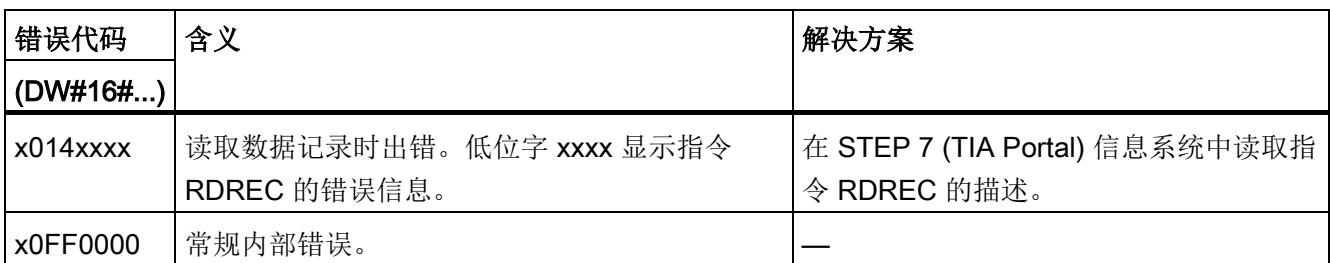

\* 只有在为输入参数 PIP\_Mode 选择"0"时,才可用。

# 4.3.2 TIO DI: 读取数字量输入中的沿和关联时间戳

#### 说明

TIO DI 会持续检测 TIO 模块数字量输入中的边沿,并返回关联时间戳。

#### 启动特性

CPU 启动期间, TIO\_DI 指令将应用一次输入参数并检查以下内容:

- 检查 HWID
- 检查数字量输入 (Channel) 的编号是否处于允许的范围(取决于已寻址模块和通道组 态)
- 检查 TIO\_SYNC\_Data.ERROR: TIO\_SYNC 中是否存在错误?
- 检查 TIO SYNC Data.TO TIMES 的似然性(0 ms 至 4 ms)
- 检查 OB 是否为等时 OB

如果启动时没有错误,该指令将切换为正常运行状态。出现错误时,指令不会切换到正常 运行状态,并且会生成错误消息。

#### 功能说明

正常运行期间,指令会检测数字量输入中的边沿和先前等时同步周期中上一个有效的已定 义边沿对的关联时间戳。使用输入参数 EdgeSel 来确定要检测时间戳的沿。

将输入 TIO\_SYNC\_Data 与 TIO\_SYNC 指令中的同名输出相连。这样可确保共享时间基 准。

下图举例说明了在 EdgeSel = 3 的条件下启动读入作业时 LEC 的行为(上升沿和下降 沿,顺序取决于发生时间)。

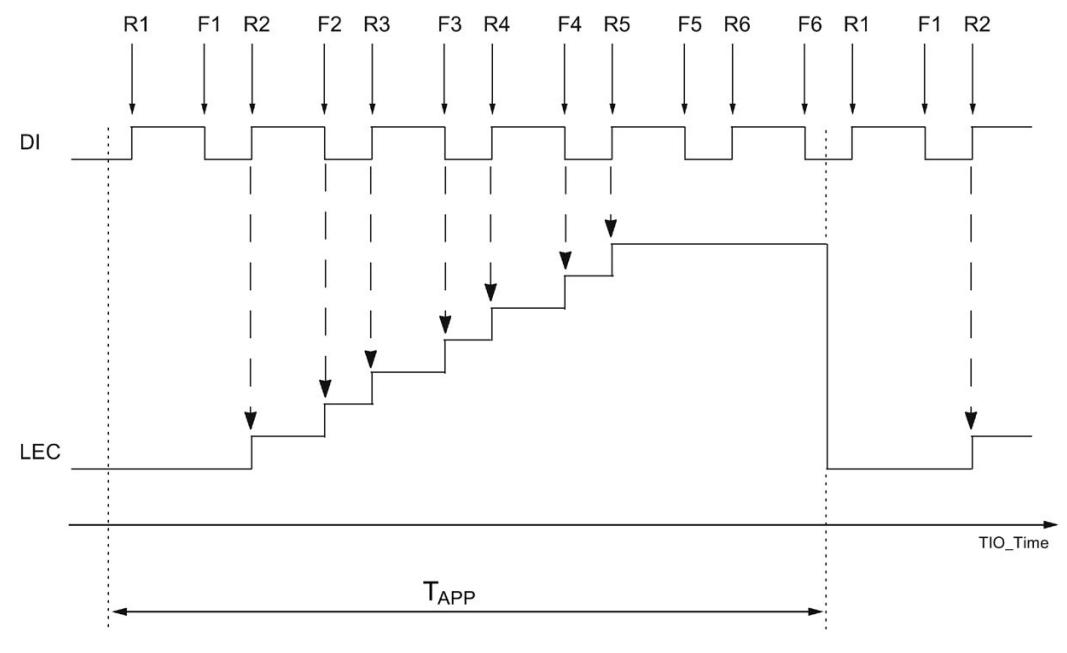

TAPP 应用周期

Rn DI 上升沿的指定时间

Fn DI 下降沿的指定时间

模块在每个应用周期最多可以计数七个沿。因此,LEC = 7 表示已经计数了七个或更多 沿。

#### 对错误的响应

Error 输出指示指令处理是否正确。发生错误时,会在 Status 输出中显示错误原因。

# 参数

下表列出了 TIO\_DI 指令的参数。

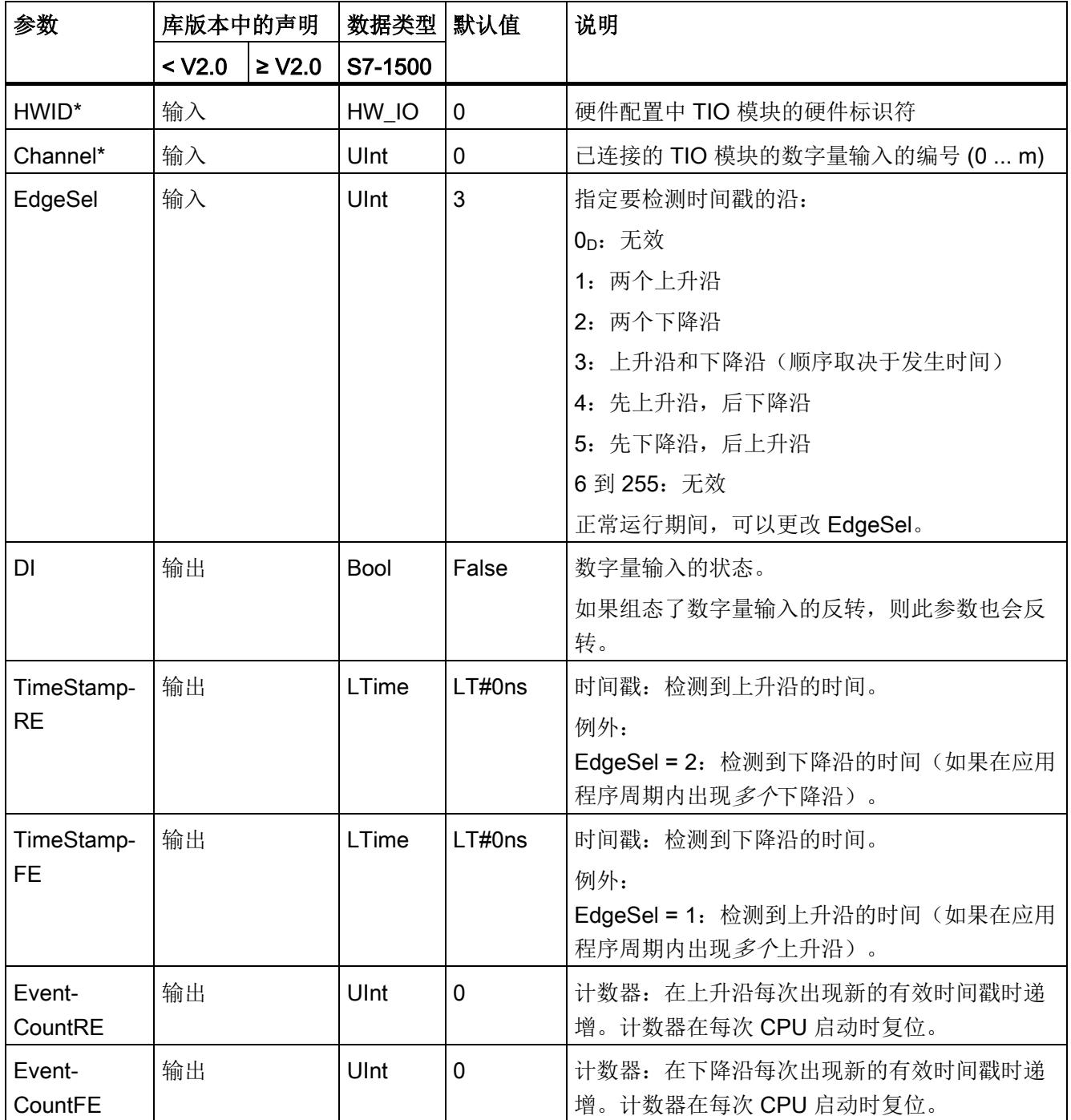

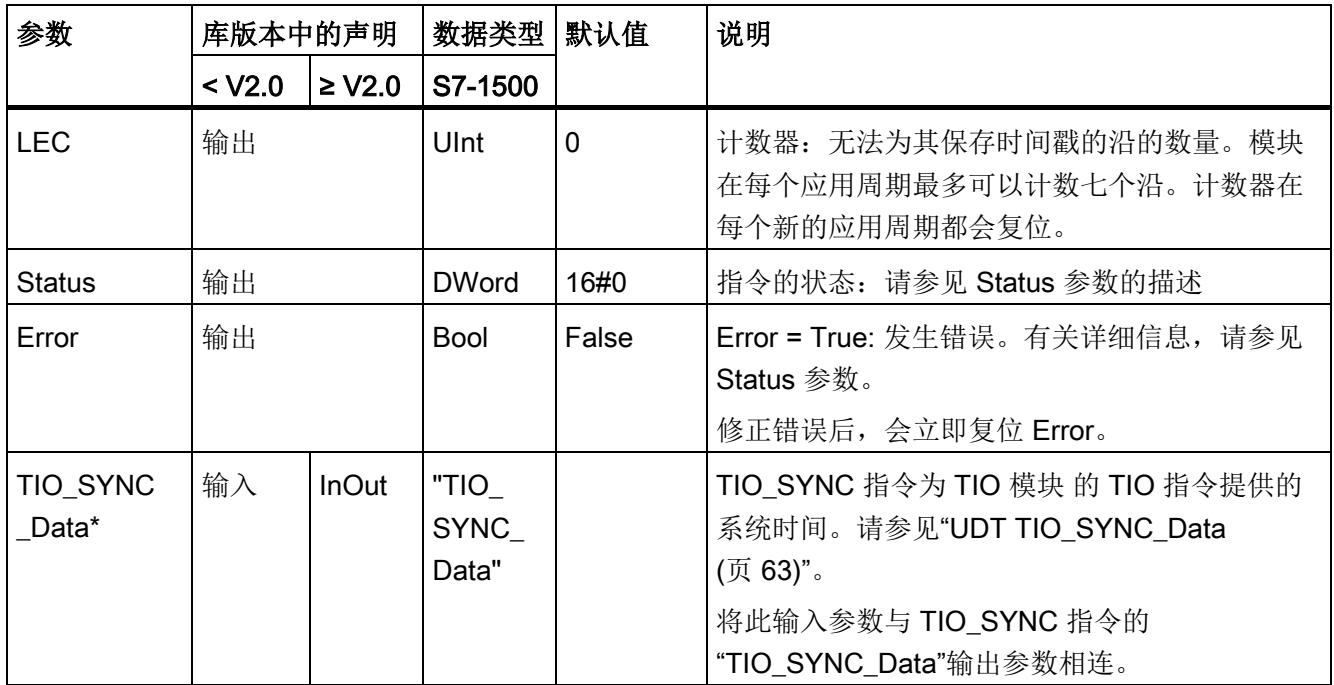

\* 启动 CPU 时检查一次

# 状态参数

错误代码或状态信息以双字形式在 Status 输出中输出。

双字按以下方式划分:

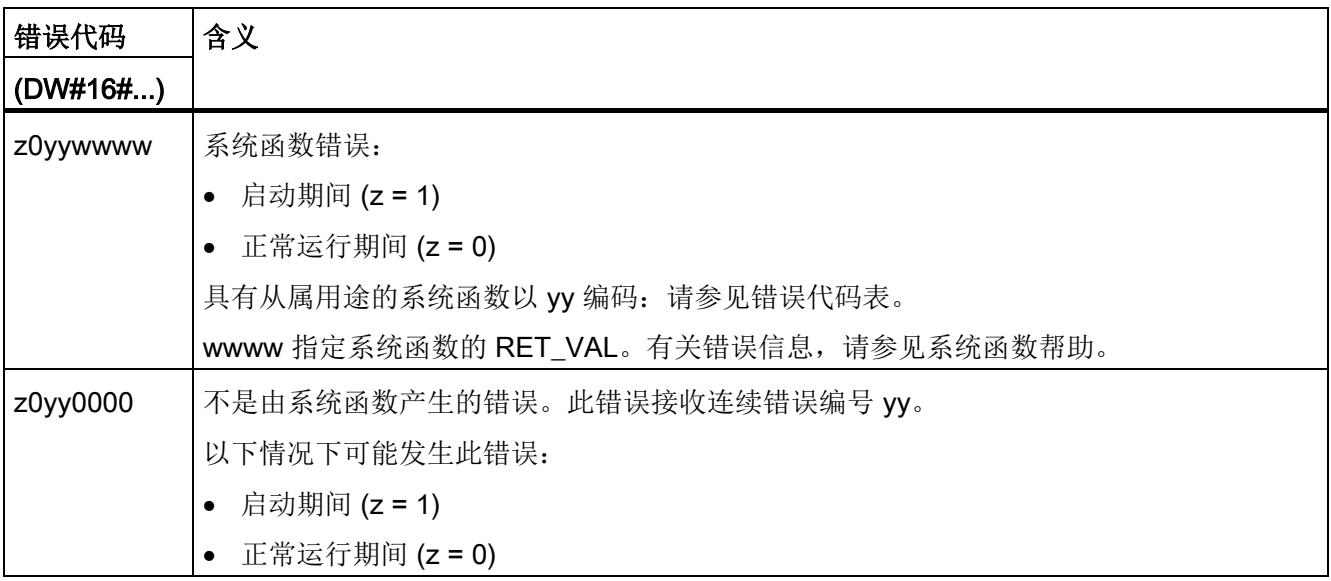

#### 错误代码表

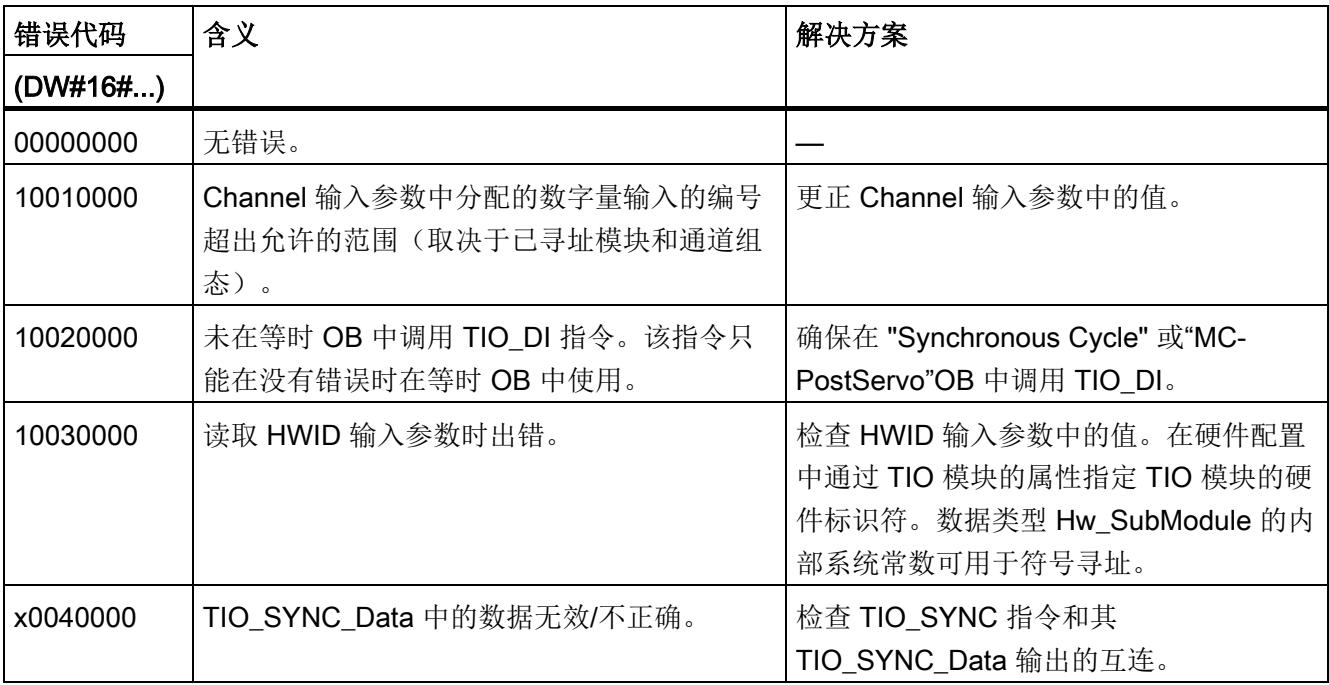

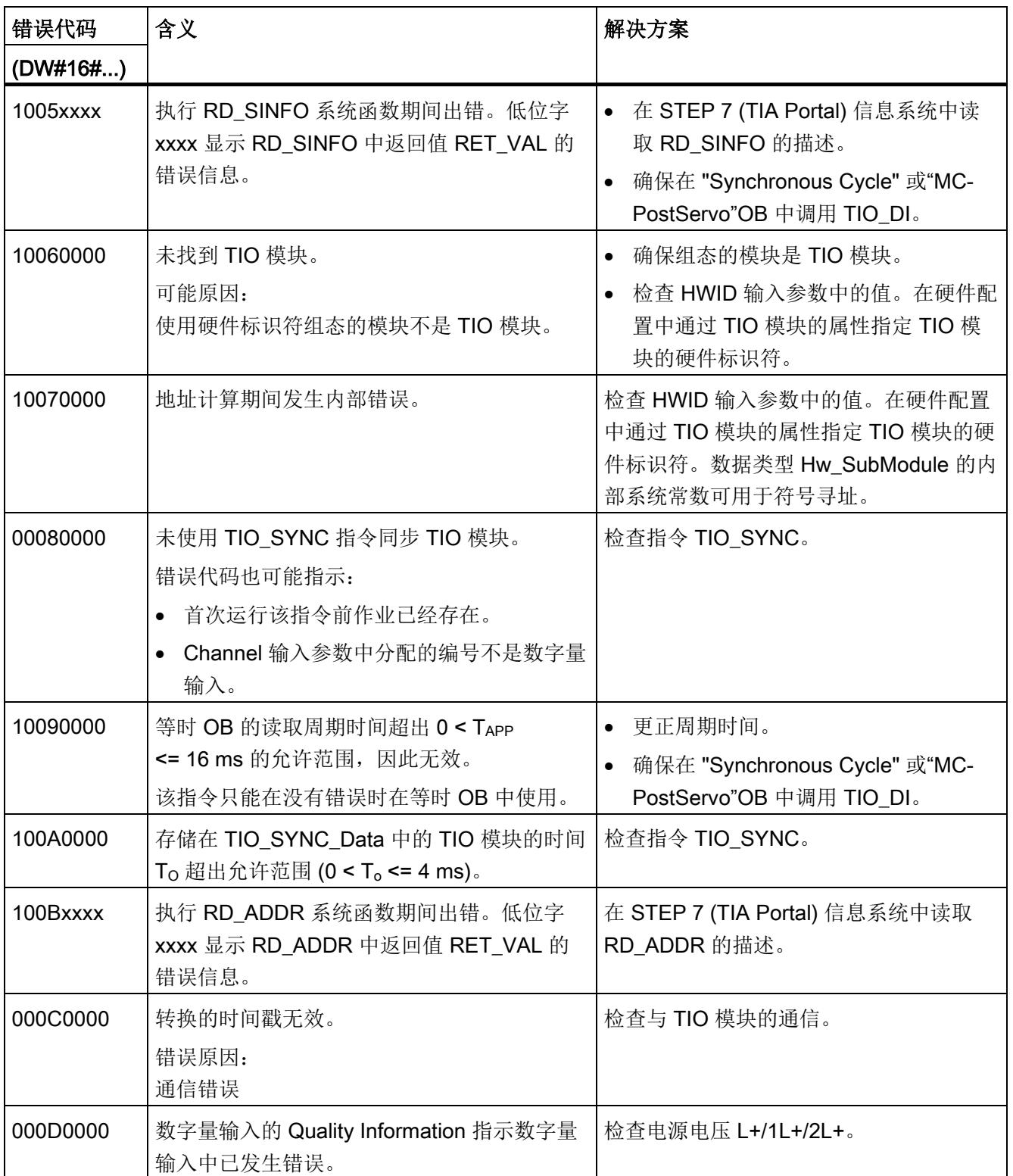

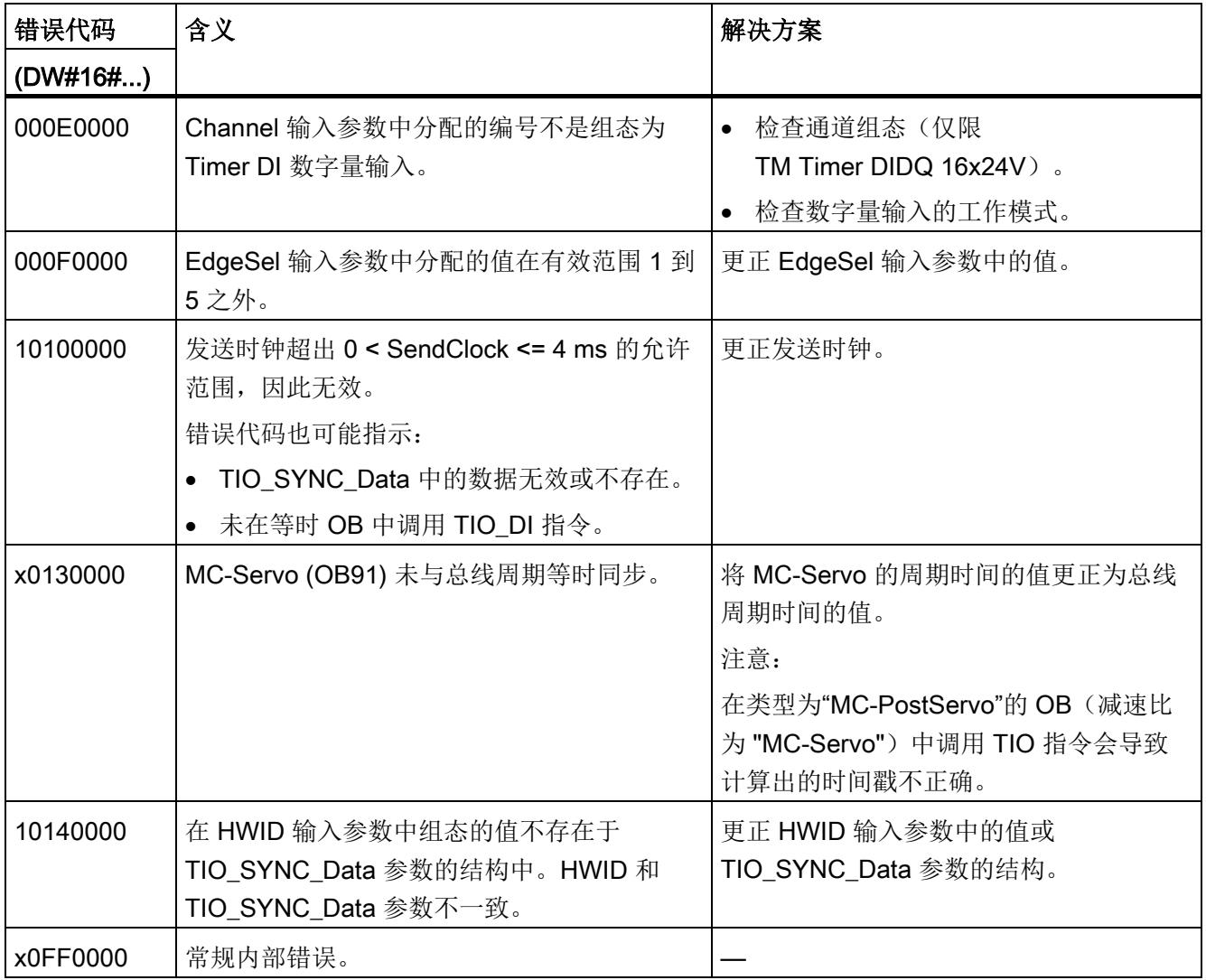

# 4.3.3 TIO DI ONCE:读入数字量输入中的沿和关联时间戳一次

#### 说明

TIO DI ONCE 会检测一次 TIO 模块数字量输入中的边沿,并返回关联时间戳。或者, 可以使用此指令对组态为另一个通道的沿触发使能信号的定时器 DI 通道进行控制。

#### 启动特性

CPU 启动期间, TIO\_DI\_ONCE 指令将应用一次输入参数并检查以下内容:

- 检查 HWID
- 检查数字量输入 (Channel) 的编号是否处于允许的范围(取决于已寻址模块和通道组 态)
- 检查 TIO SYNC Data.ERROR: TIO SYNC 中是否存在错误?
- 检查 TIO\_SYNC\_Data.TO\_TIMES 的似然性(0 ms 至 4 ms)
- 检查 OB 是否为等时 OB

如果启动时没有错误,该指令将切换为正常运行状态。出现错误时,指令不会切换到正常 运行状态,并且会生成错误消息。

#### 功能说明: 时间戳检测

正常运行期间,指令会检测数字量输入中的边沿和在启动读取作业后第一个有效的已定义 边沿对的关联时间戳。使用输入参数 EdgeSel 来确定要检测时间戳的沿。为了检测新沿 对,需要该指令 REQ 输入参数的一个新上升沿。

将输入 TIO\_SYNC\_Data 与 TIO\_SYNC 指令中的同名输出相连。这样可确保共享时间基 准。

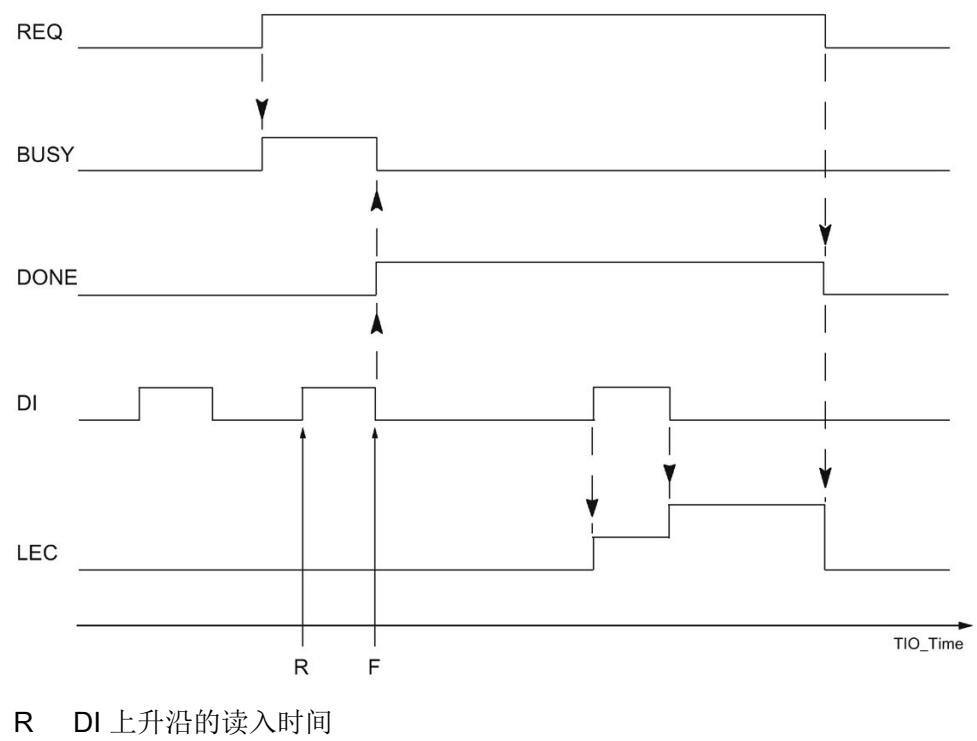

下图显示了在读取作业开始时 (EdgeSel = 4), 位 DONE 和 BUSY 响应的示例:

F DI 下降沿的读入时间

#### 功能说明:沿触发使能

可以使用此指令对组态为另一个通道的沿触发使能信号的定时器 DI 通道进行控制。

示例:

对于 TIO 模块 TM Timer DIDQ 10x24V, 在 DQ0/DI0 硬件配置中进行以下组态:

- 组态 DQ/DI 组 = 使能定时器 DQ
- 通过 DIO 使能硬件 = 沿触发
- DQ0 不反转

在该示例中,指令 TIO\_DQ 用于 DQ0,指令 TIO\_DI\_ONCE 用于 DI0。可通过 TIO\_DI\_ONCE 的参数 REQ 和 EdgeSel 控制使能。TIO\_DI\_ONCE 根据 EdgeSel 值记录 时间戳后,便会视为使能有效。复位 REQ 可取消使能。

下图显示了 EdgeSel = 4n 时的示例(先是上升沿,然后是下降沿)。在这种情况下, DI0 的第一个有效上升沿在读入作业开始后确认使能 DQ0。

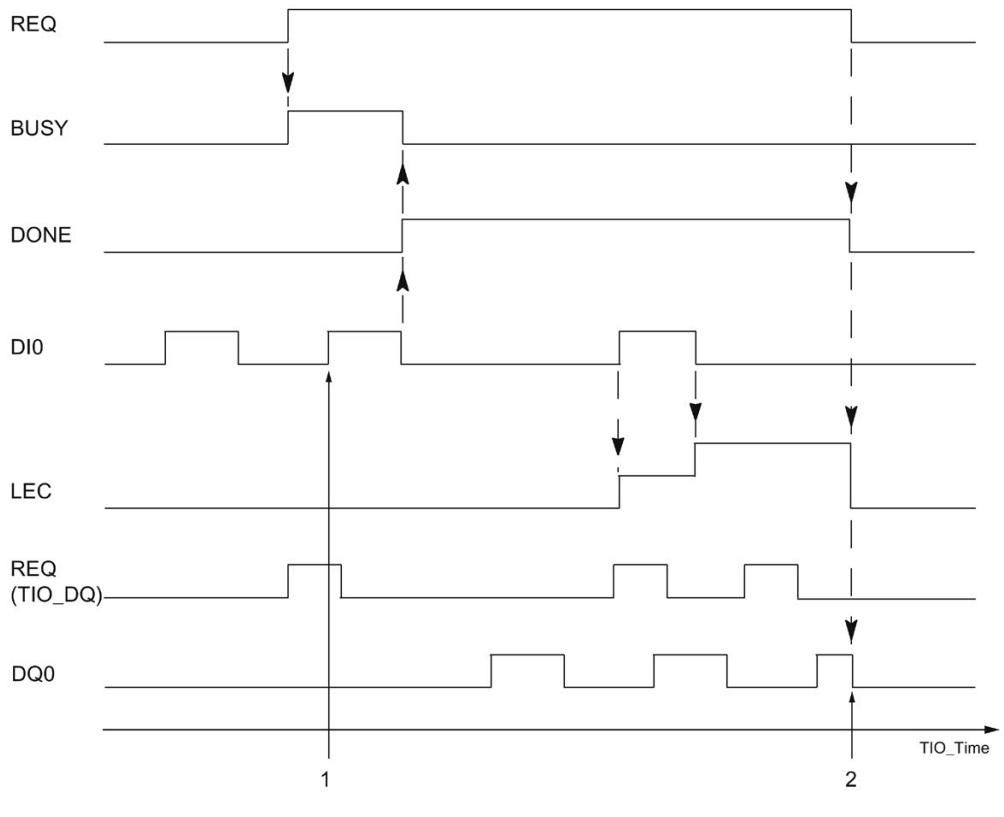

1 在使能输入的上升沿开始使能

2 REQ 出现下降沿时结束使能

必要时,可为应用使用指令检测到的时间戳。

#### 对错误的响应

Error 输出指示指令处理是否正确。发生错误时,会在 Status 输出中显示错误原因。

# 参数

下表列出了 TIO\_DI\_ONCE 指令的参数。

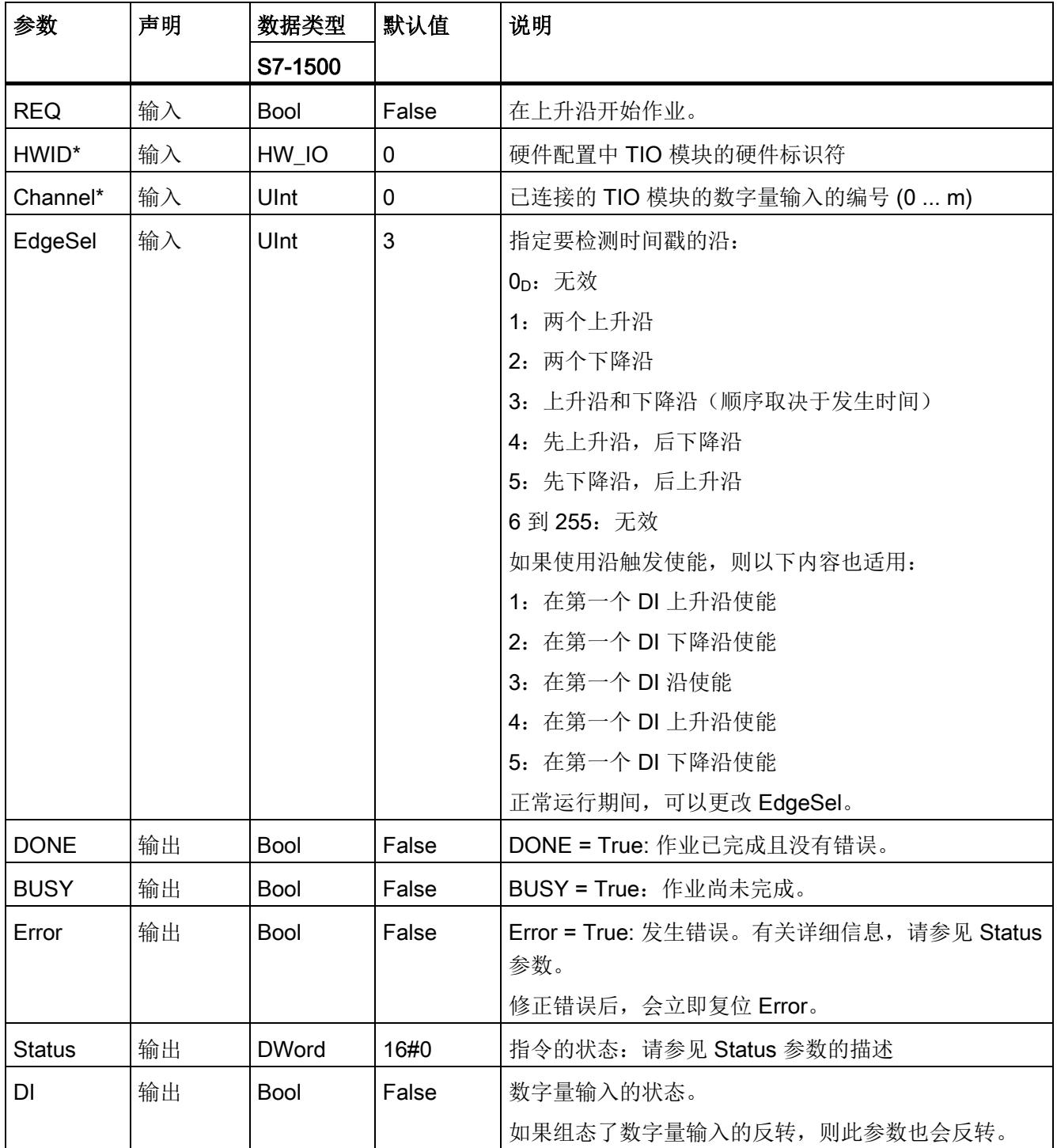

# 编程

#### 4.3 Time-based IO

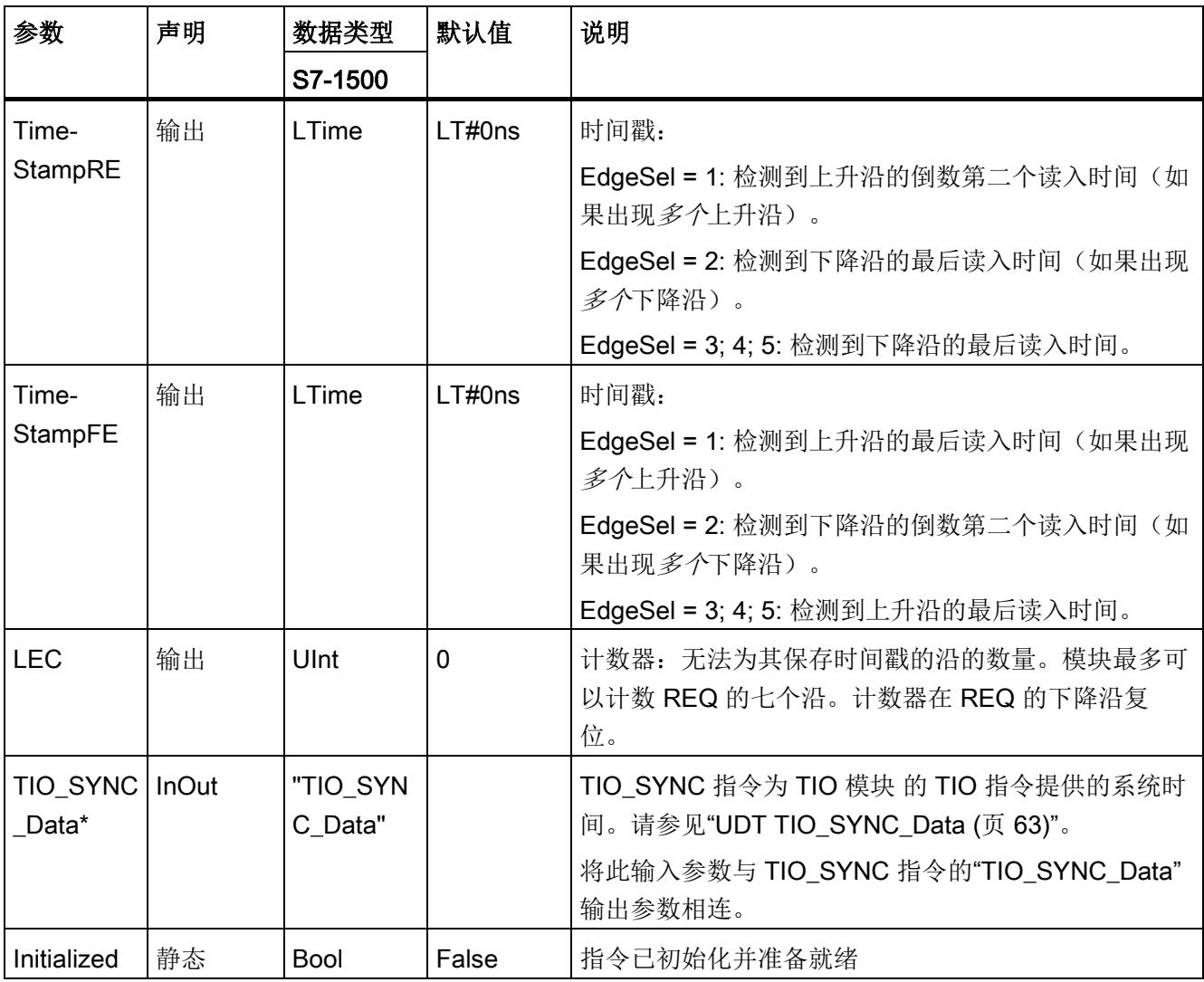

\* 启动 CPU 时检查一次

# 状态参数

错误代码或状态信息以双字形式在 Status 输出中输出。

双字按以下方式划分:

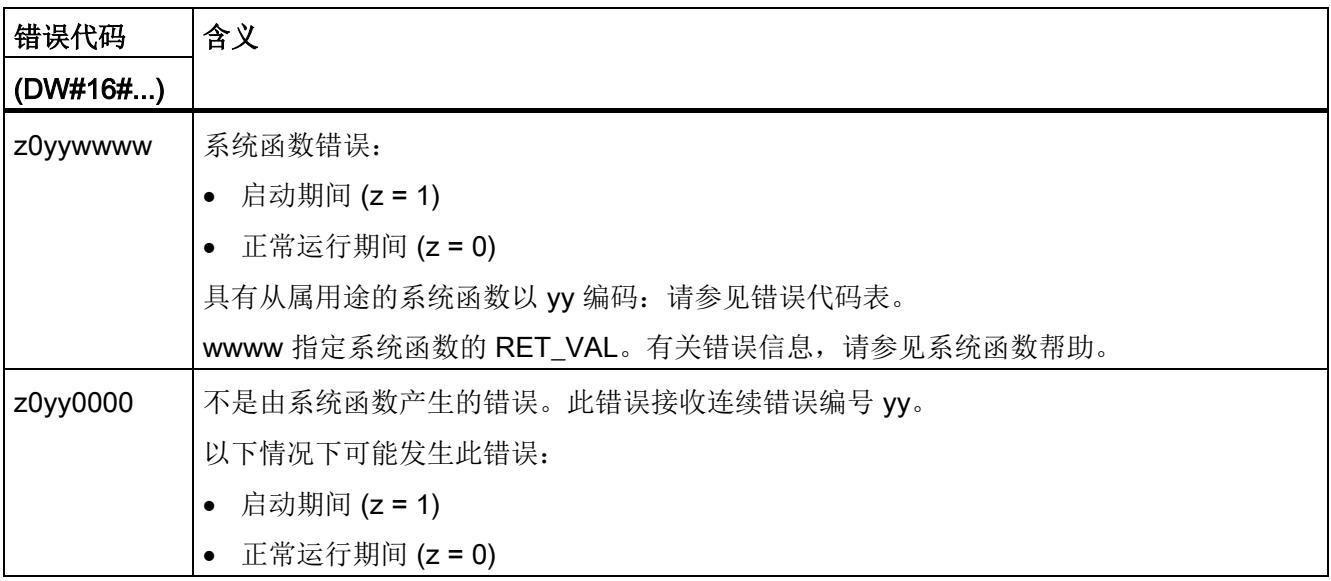

#### 错误代码表

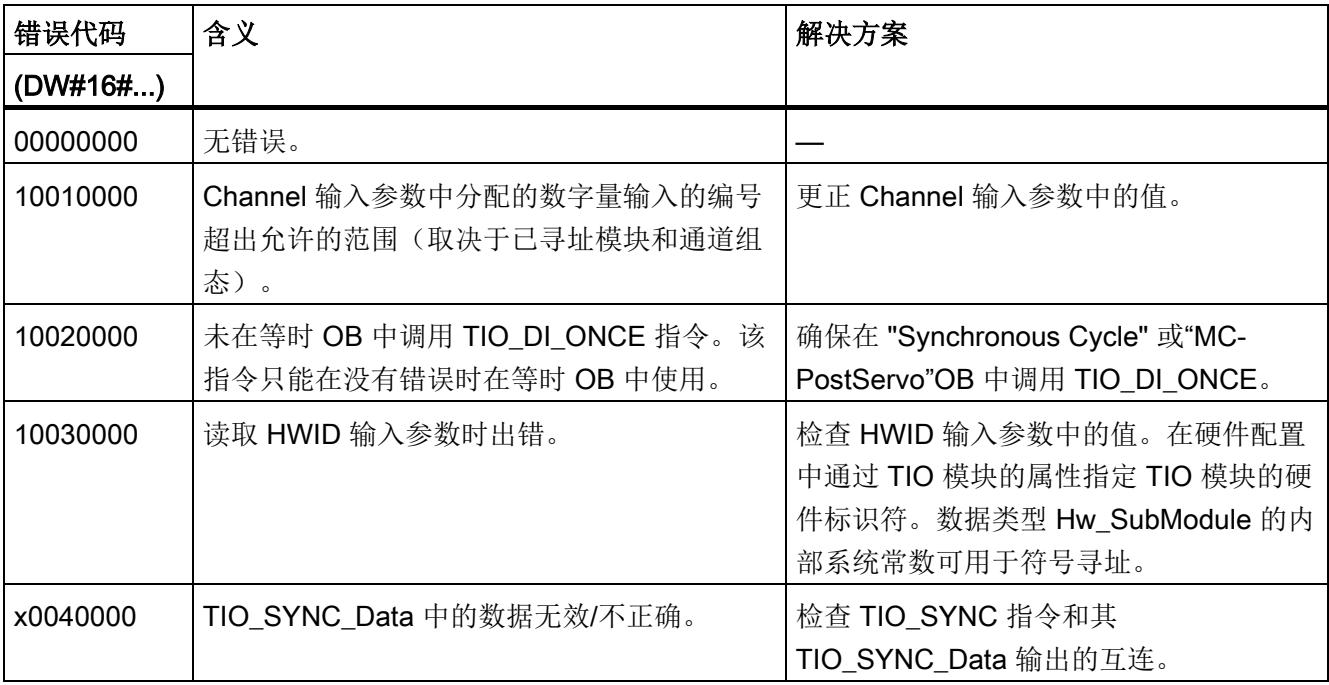

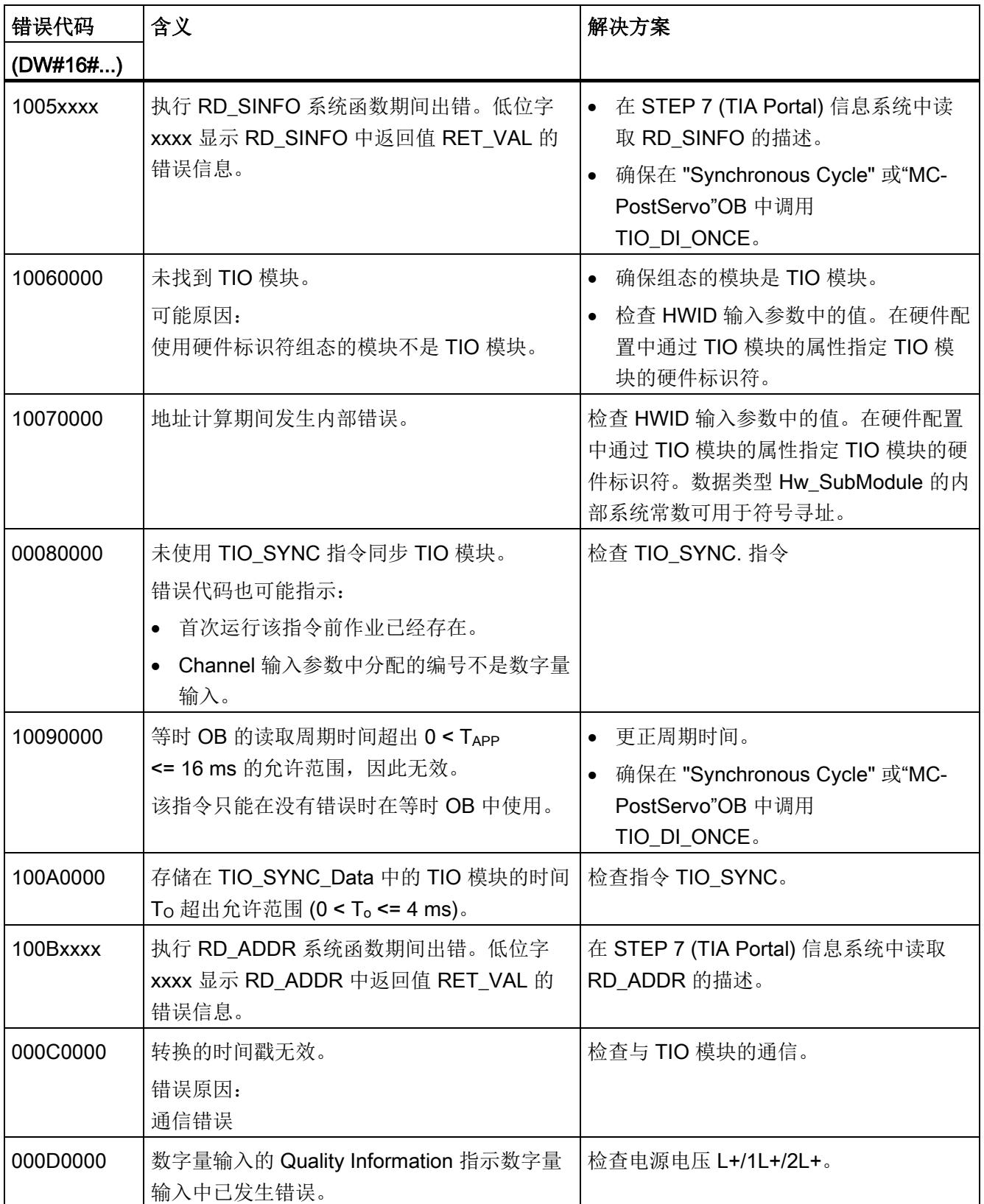

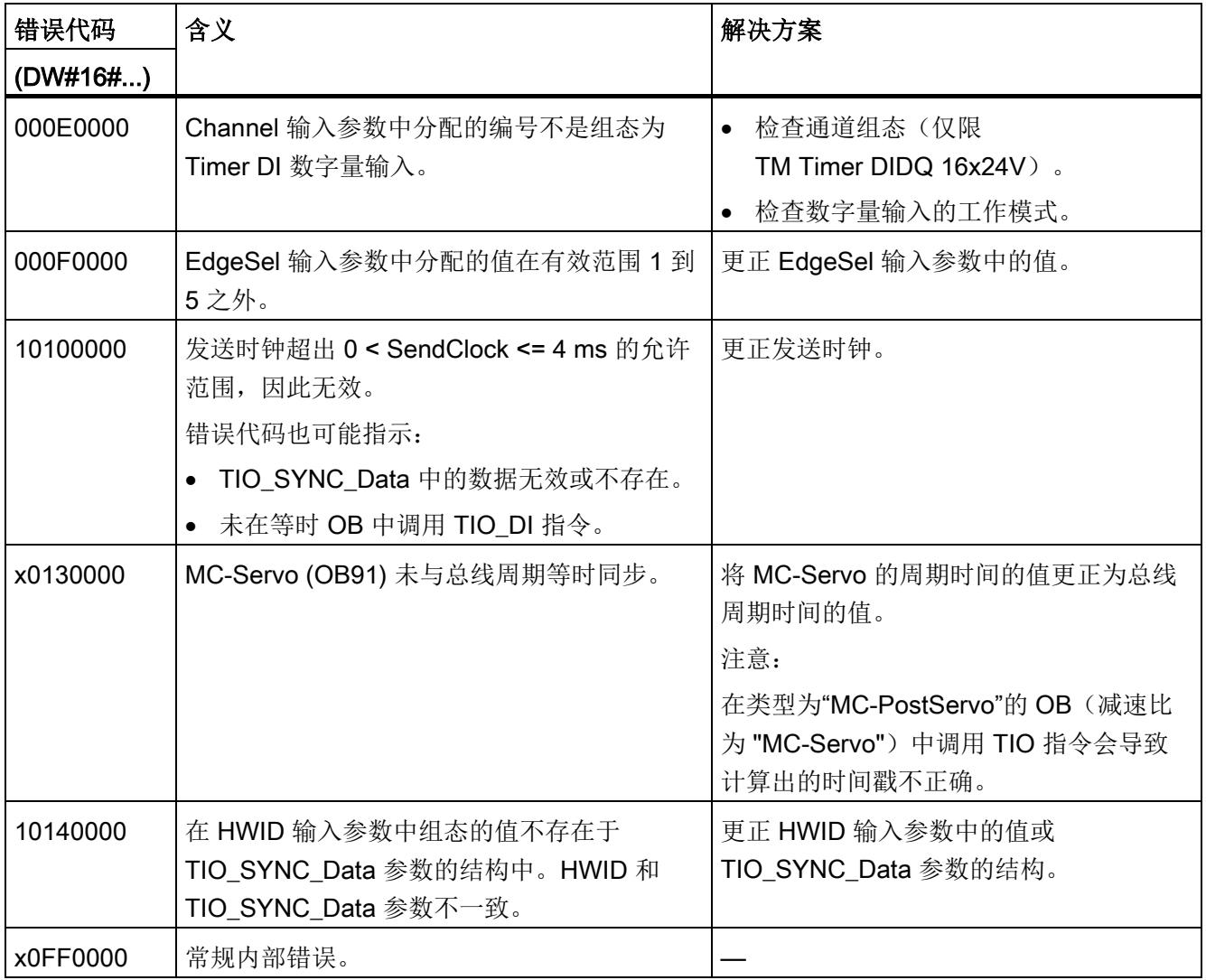

# 4.3.4 TIO DQ: 在数字量输出中输出由时间控制的沿

说明

TIO DQ 可在指定的时间切换 TIO 模块的数字量输出。

#### 启动特性

CPU 启动期间, TIO DQ 指令将应用一次输入参数并检查以下内容:

- 检查 HWID
- 检查数字量输入 (Channel) 的编号是否处于允许的范围(取决于已寻址模块和通道组 态)
- 检查 TIO\_SYNC\_Data.Error: TIO\_SYNC 中是否存在错误?
- 检查 TIO SYNC Data.TO TIMES 的似然性(0 ms 至 4 ms)
- 检查 OB 是否为等时 OB

如果启动时没有错误,该指令将切换为正常运行状态。正常运行期间,可以更改输入参数 REQ、Out\_Mode、TimeStampRE 和 TimeStampFE。出现错误时,指令不会切换到正 常运行状态,并且会生成错误消息。

#### 功能说明

在正常运行过程中,该指令可在数字量输出中输出由时间控制的沿。

- 在 TimeStampRE 输入参数中定义的时间,将在数字量输出中输出上升沿.
- 在 TimeStampFE 输入参数中定义的时间,将在数字量输出中输出下降沿.

根据程序执行模型,时间戳必须超过以下值:

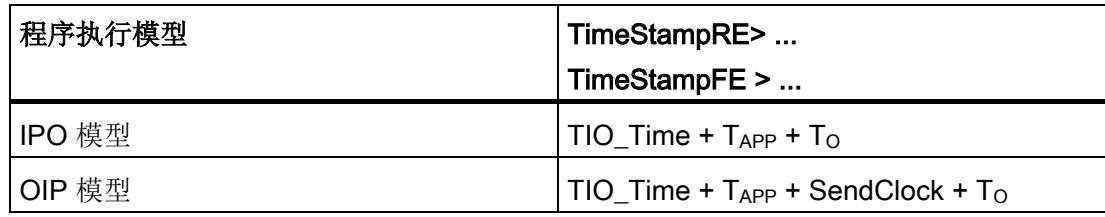

使用输入参数 Out Mode 确定只输出一个沿还是同时输出两个沿。

将输入 TIO\_SYNC\_Data 与 TIO\_SYNC 指令中的同名输出相连。这样可确保共享时间基 准。
在 REQ 参数出现上升沿时开始输出作业。只能在没有未决错误且没有激活作业时开始新 作业。开始输出作业后,数字量输出会在 TimeStampRE 和 TimeStampFE 定义的时间切 换。

- 如果数字量输出已在时间 TimeStampRE 进行了设置, 则输出作业将不会传送至上升 沿模块。
- 如果数字量输出在时间 TimeStampFE 时未设置, 则输出作业将不会传送至下降沿模 块。

这意味着,两种情况下都不会切换数字量输出。

如果上一个应用周期在达到第二个输出时间之前执行,则会完成作业 (DONE)。作业运行 期间会持续更新 Status 和 Error。将 TimeStampRE 或 TimeStampFE 更改为无效时间戳 (例如 LT#5us)可以取消激活的输出作业。

下图显示了在输出作业起始阶段,位 DONE 和 BUSY 在下列情况下响应的示例:

- Out Mode = 2 (输出两个边沿)。
- 两个时间戳在作业开始和输出之间未发生变化。

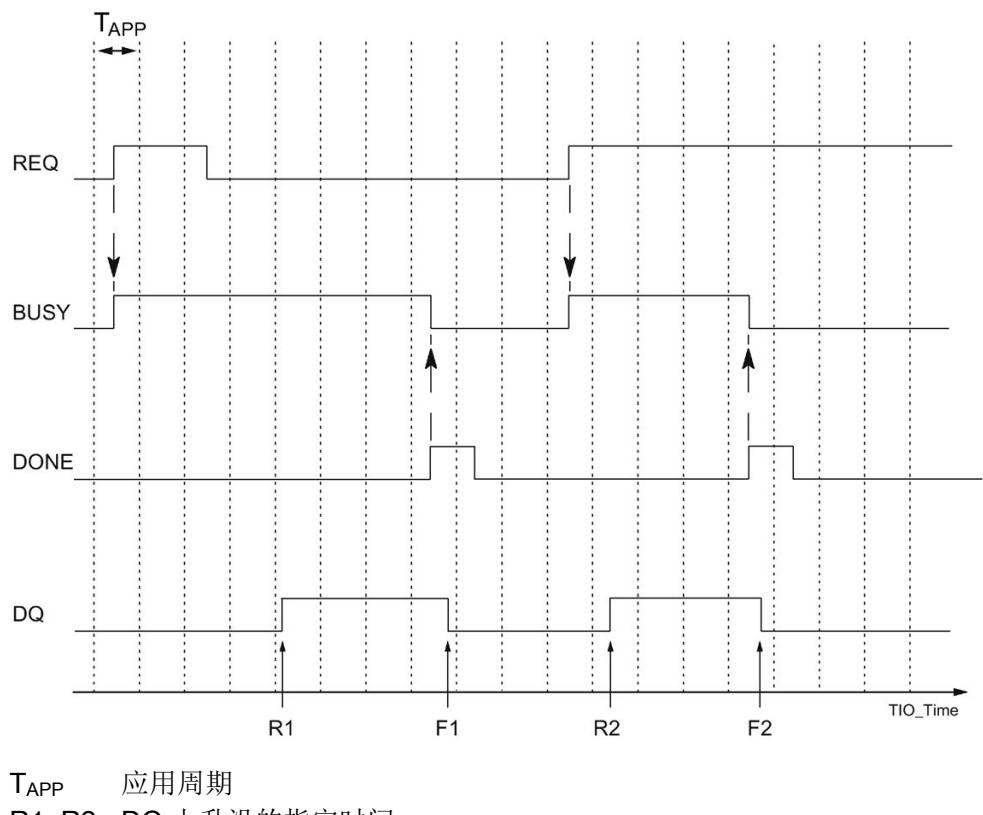

R1, R2 DQ 上升沿的指定时间 F1, F2 DQ 下降沿的指定时间

## 说明

在 REQ 的上升沿开始作业后,可以通过 TimeStampRE 和 TimeStampFE 的新输入更改 输出时间,无需重新启动作业。

限制:

如果更改的时间戳小于输出时间前的两个应用周期(TimeStampRE-TIO\_Time < 2\*TAPP 或 TimeStampFE - TIO\_Time < 2\*TApp), 则不会考虑该时间戳。在这种情况下, 会使用 上一个有效时间戳,因为该时间戳已传送到 TIO 模块。

## 说明

如果为 TimeStampRE 和 TimeStampFE 指定同一个值, 则指令会忽略该作业, 并且不会 输出边沿。

如果为 TimeStampRE 或 TimeStampFE 指定值 0, 则可以通过输入参数 Out\_Mode = 3 直接在数字量输出处输出相应的边沿。这样,您便可以选择通过 TIO 模块实现直接控 制,而不使用手动模式下的时间戳。您可以使用直接控制中断正在进行的作业。

#### 对错误的响应

Error 输出指示指令处理是否正确。发生错误时,会在 Status 输出中显示错误原因。

## 参数

下表列出了 TIO\_DQ 指令的参数。

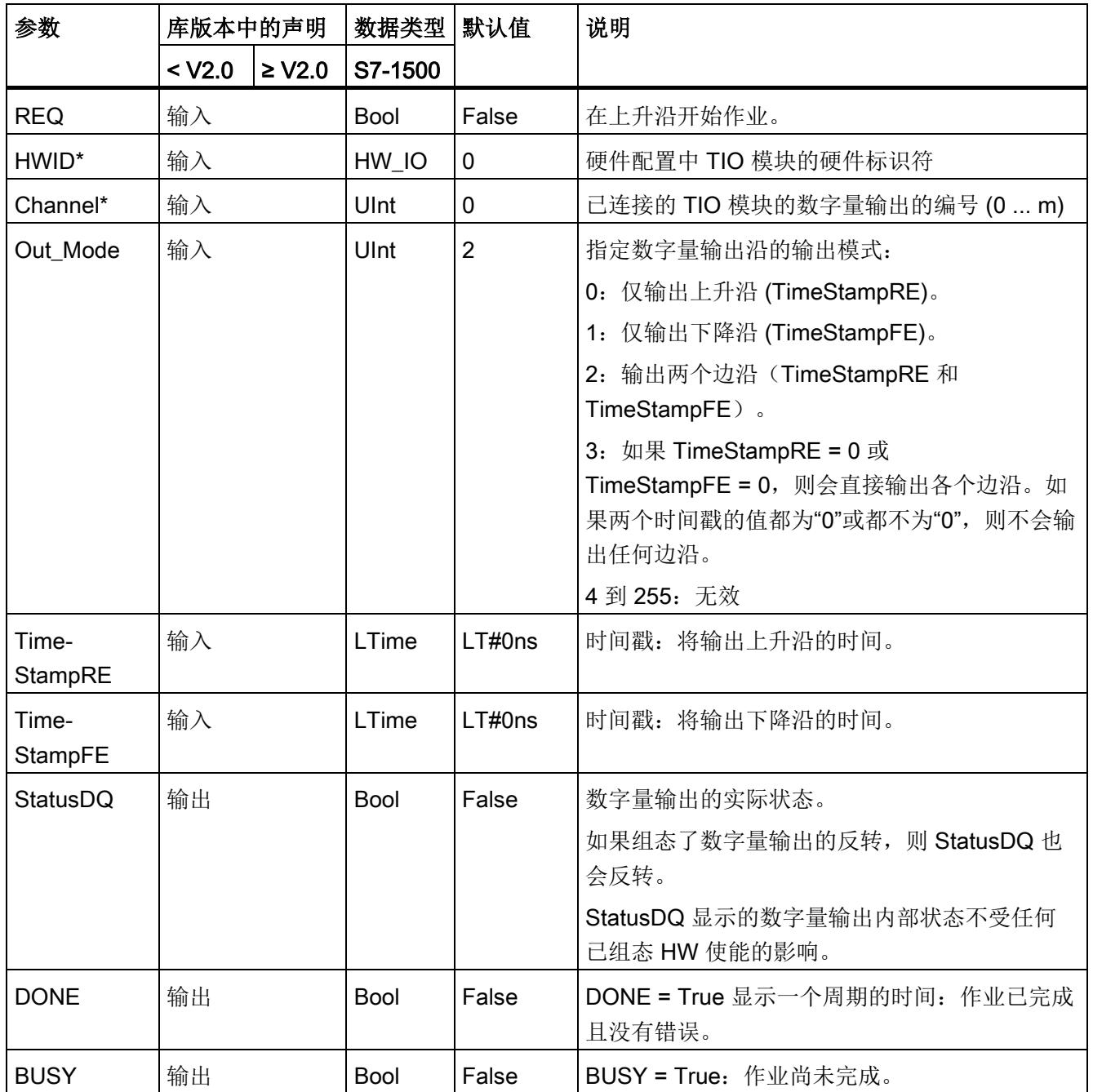

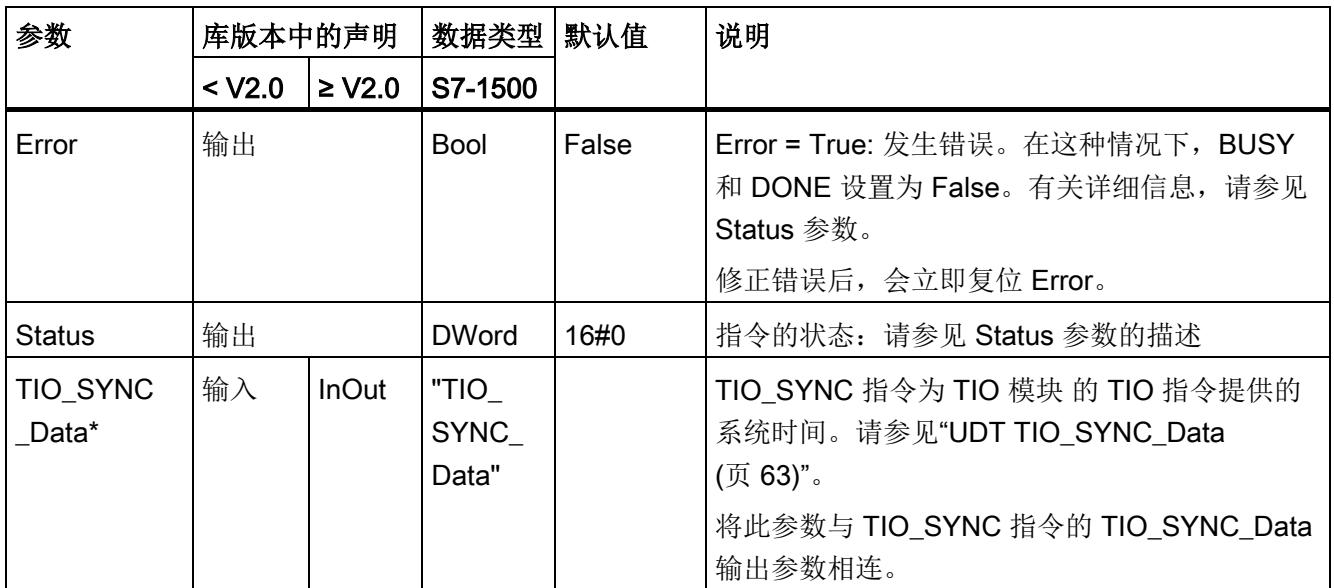

\* 启动 CPU 时检查一次

## <span id="page-13540-0"></span>状态参数

错误代码或状态信息以双字形式在 Status 输出中输出。

双字按以下方式划分:

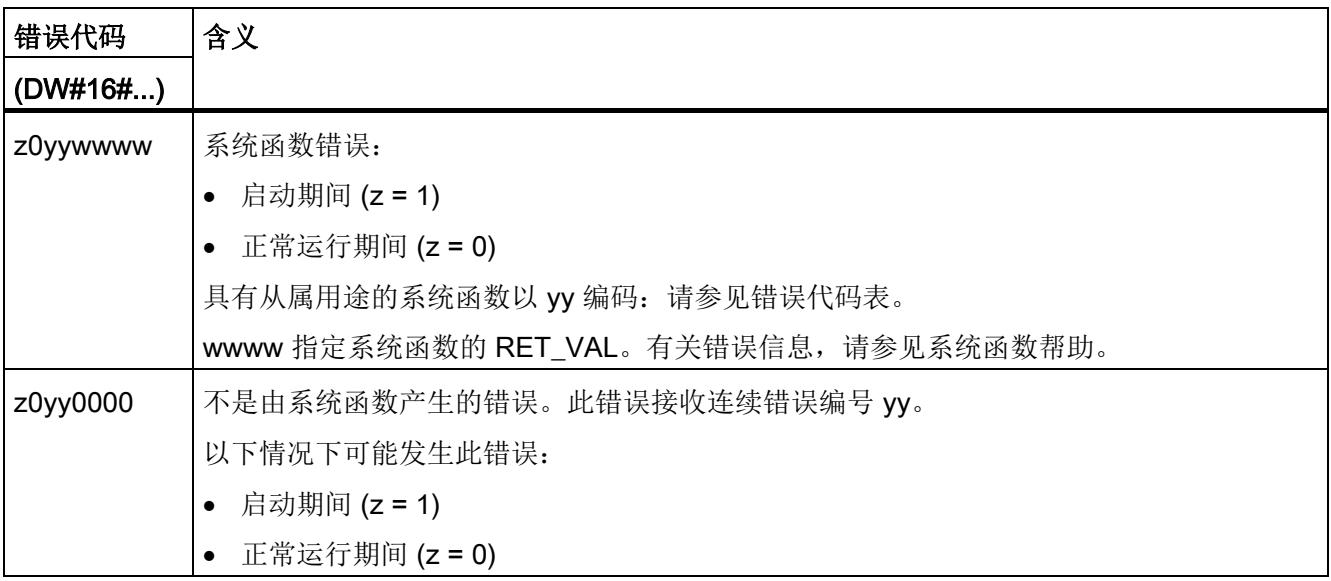

## 错误代码表

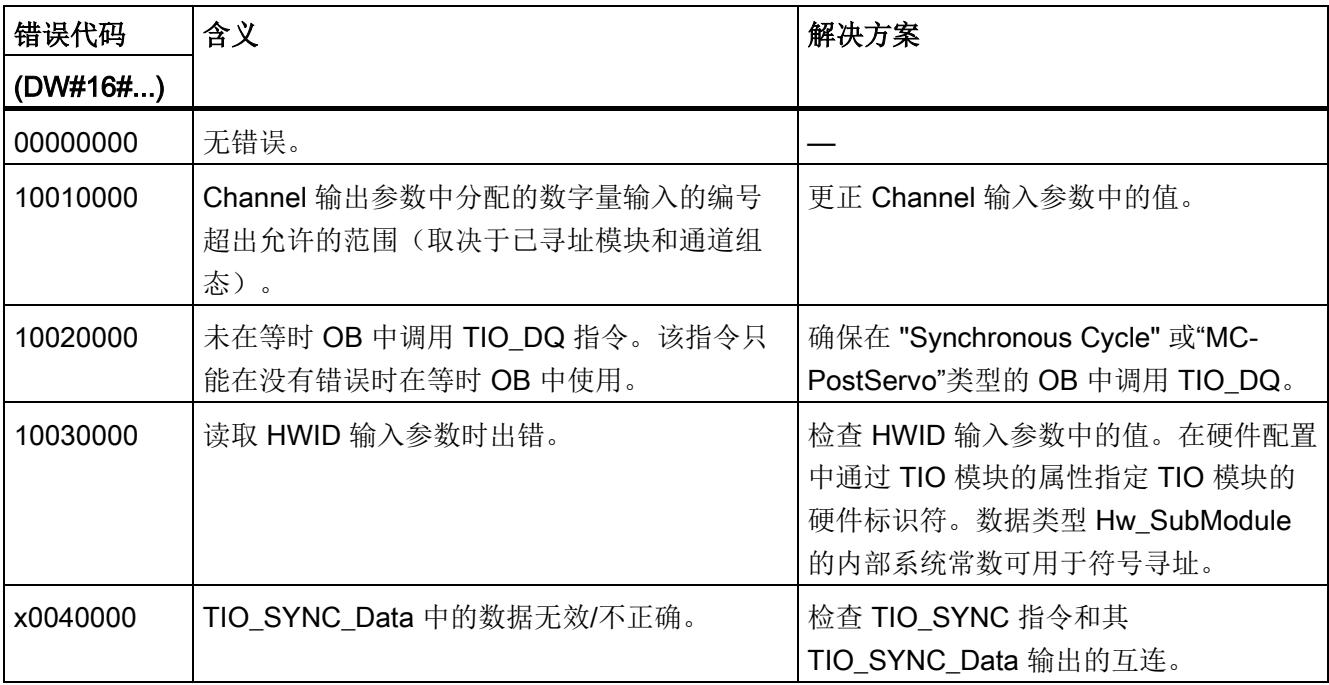

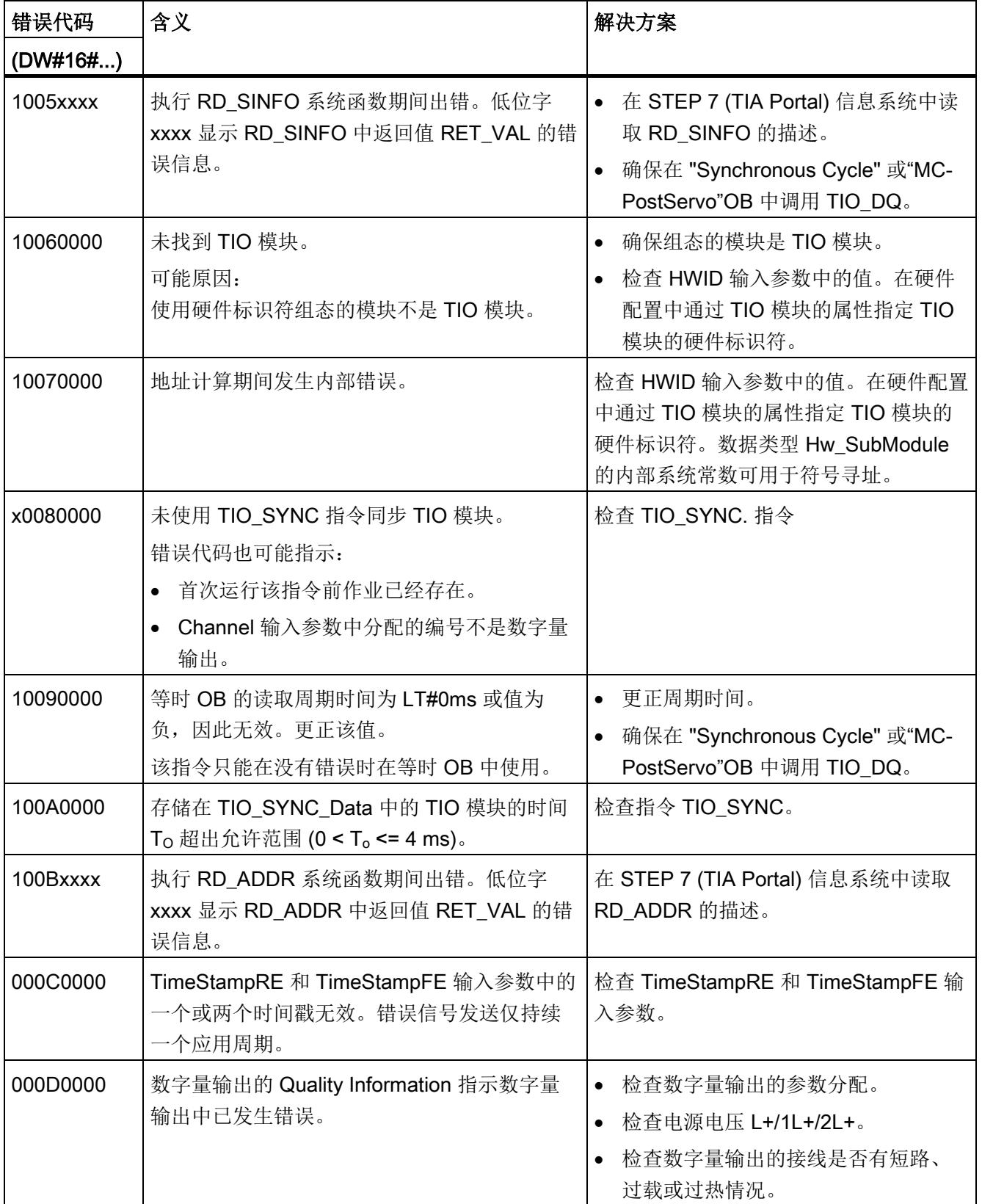

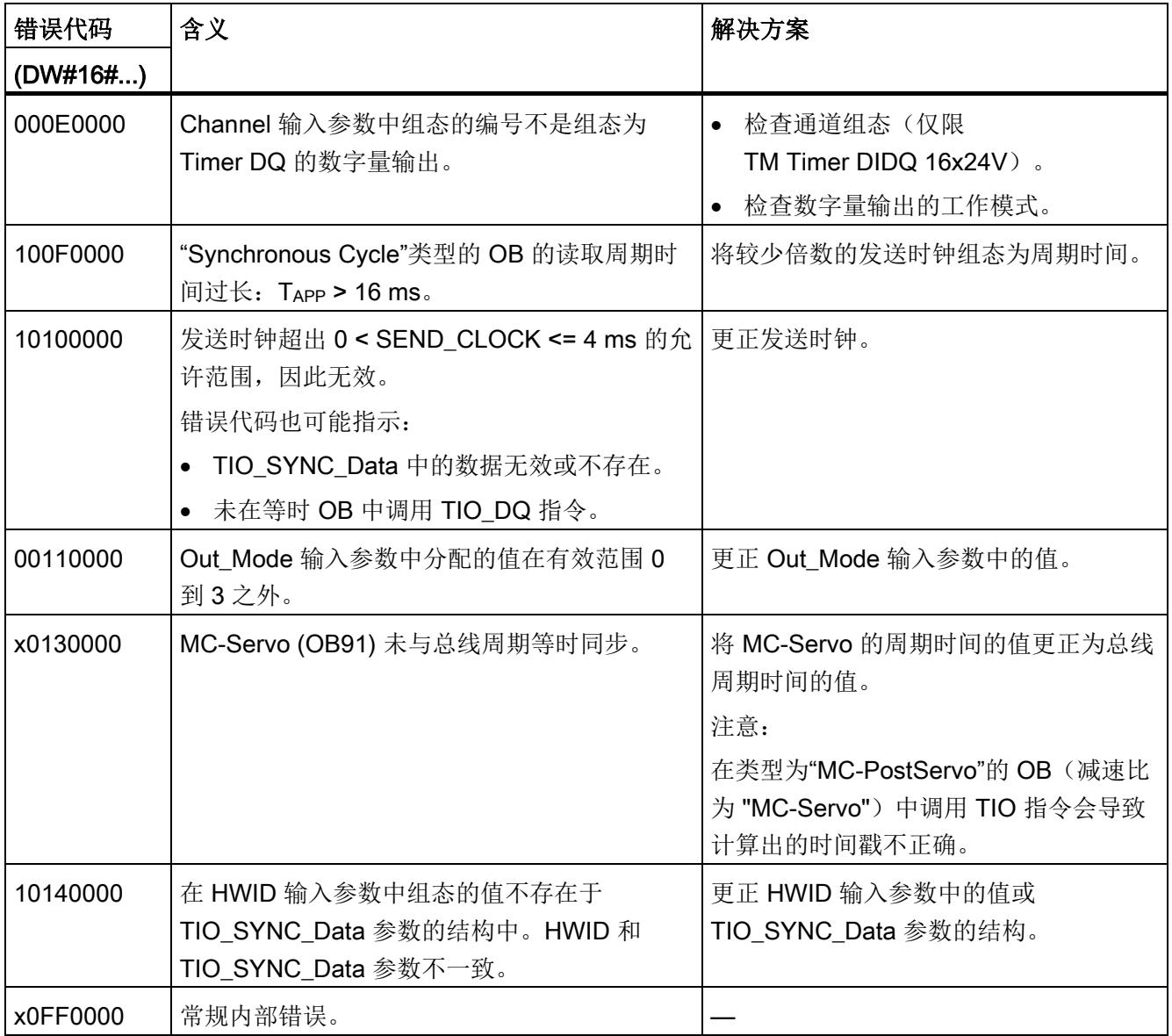

## <span id="page-13543-0"></span>4.3.5 UDT TIO\_SYNC\_Data

## <span id="page-13543-2"></span>说明

数据类型 UDT TIO\_SYNC\_Data 包含用于同步模块和传递 TIO\_Time 的中央结构和数 据。

## 参数

<span id="page-13543-4"></span><span id="page-13543-3"></span><span id="page-13543-1"></span>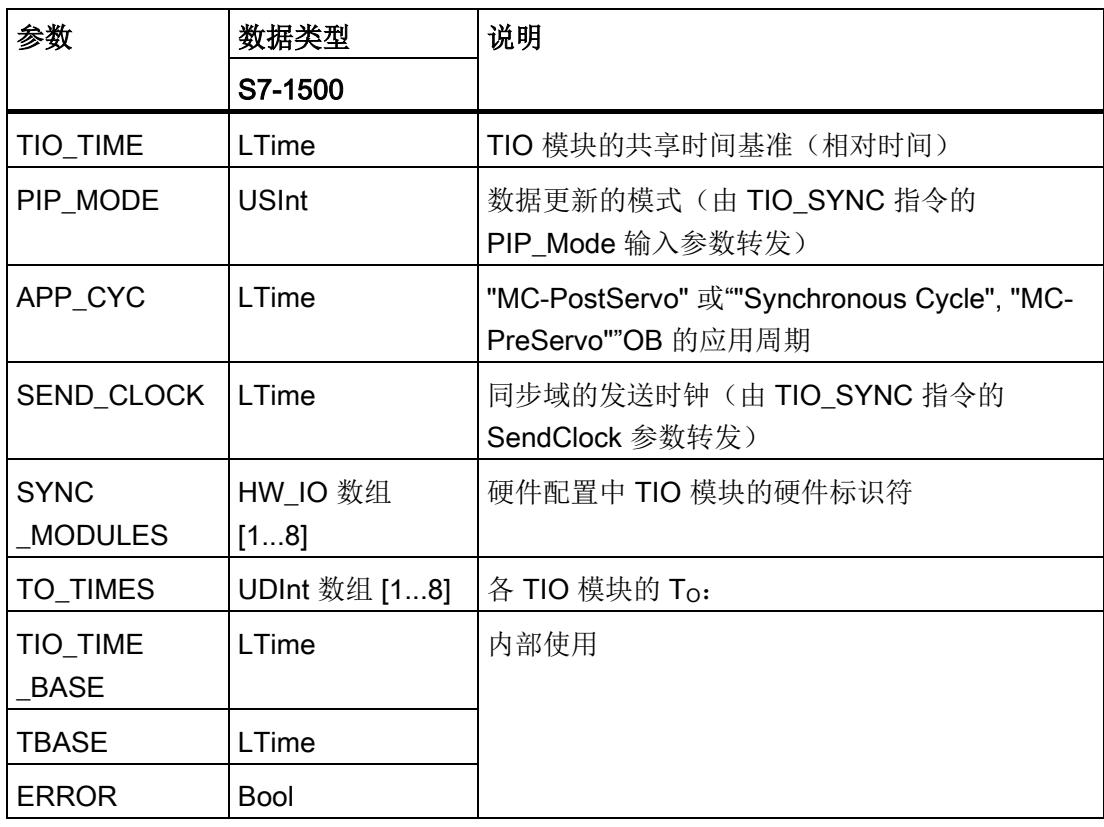

## 索引

## C

CPU 周期时间, [14](#page-13494-0)

## E

ET 200, [19,](#page-13499-0) [27](#page-13507-0) TM Timer DIDQ, [19](#page-13499-0)

## I

IPO 模型 了解 IPO, [23](#page-13503-0)

## M

MC-PostServo, [22](#page-13502-0) MC-PreServo, [22](#page-13502-0)

## O

OIP 模型 了解 OIP, [24](#page-13504-0)

## P

PIP\_Mode, [63](#page-13543-1) 设置 PIP\_Mode, [30](#page-13510-0) PROFINET, [20,](#page-13500-0) [26,](#page-13506-0) [27](#page-13507-0) 使用 PROFINET IRT, [21](#page-13501-0)

## S

SIMATIC 功能, [21](#page-13501-1) STEP 7, [20](#page-13500-0)

SYNC\_PI, [23](#page-13503-1) SYNC\_PO, [23](#page-13503-1) Synchronous Cycle, [30](#page-13510-1) 了解 TIO 指令, [22](#page-13502-0)

## T

Time-based IO 了解 SIMATIC 功能, [21](#page-13501-1) 设置 Time-based IO, [27](#page-13507-0) 使用默认设置, [28](#page-13508-0) Time-based IO 应用示例, [14](#page-13494-0) TIO 指令, [20](#page-13500-1) TM Timer DIDQ, [20](#page-13500-1) 列出 TIO 指令, [29](#page-13509-0) TIO 模块, [4,](#page-13484-0) [20,](#page-13500-0) [27](#page-13507-0) TIO\_DI, [40](#page-13520-0) TIO\_DI\_ONCE, [47](#page-13527-0) TIO\_DQ, [55](#page-13535-0) TIO\_SYNC, [33](#page-13513-0) 同步 TIO 模块, [22](#page-13502-1) TIO\_Time, [4,](#page-13484-1) [16,](#page-13496-0) [29](#page-13509-1) TIO\_DI, [40](#page-13520-0) TIO\_DI\_ONCE, [47](#page-13527-0) TIO\_DQ, [55](#page-13535-0) TIO\_SYNC, [33](#page-13513-0) UDT "TIO\_SYNC\_Data", [63](#page-13543-2) 了解 TIO\_Time, [21](#page-13501-2)

## U

UDT "TIO\_SYNC\_Data", [63](#page-13543-2)

## K

可预测性, [16](#page-13496-1)

## Y

用户程序, (Synchronous Cycle)

## F

发送时钟, [63](#page-13543-3)

## G

过程映像分区 PIP, [30](#page-13510-2) PIP1, [27](#page-13507-0)

## Z

再现性, [14](#page-13494-0)

## Y

延迟时间, [23](#page-13503-0) 约定 TIO 模块, [4](#page-13484-2) TIO\_Time, [4](#page-13484-2) 抖动, [4](#page-13484-2)

## D

抖动, [4,](#page-13484-3) [25](#page-13505-0)

## SH

时间特性 Time-based IO, [16](#page-13496-0) 标准技术, [15](#page-13495-0) 时钟减速比, [22](#page-13502-2)

## X

系统环境, [18](#page-13498-0)

## Y

应用周期, [23,](#page-13503-2) [30,](#page-13510-2) [63](#page-13543-4)

## F

范围, [3](#page-13483-0) 服务与支持, [4](#page-13484-4)

## ZH<sub>x</sub>

周期时间, [15](#page-13495-1)

## Z

组态, 标准组态, [26](#page-13506-1) 组态软件, [20](#page-13500-2)

## X

响应时间, [17](#page-13497-0) 最小响应时间, [17](#page-13497-1)

## D

调用顺序, [30](#page-13510-0)

## Y

硬件要求, [19](#page-13499-1)

## D

等时通信, [21](#page-13501-0)

## B

编程, [30](#page-13510-2)

## C

错误代码 TIO\_DI, [44,](#page-13524-0) [52](#page-13532-0) TIO\_DQ, [60](#page-13540-0) TIO\_SYNC, [36](#page-13516-0)

## SH<sub>1</sub>

数字量输入 TIO\_DI, [40](#page-13520-0) TIO\_DI\_ONCE, [47](#page-13527-0) 数字量输出 TIO\_DQ, [55](#page-13535-0) 数据更新, (PIP\_Mode)

## M

模式, (PIP\_Mode) 选择程序编辑模型, [22](#page-13502-3)

## J

精度, [17](#page-13497-2) 计算 TIO\_Time, [25](#page-13505-0)

## M

默认设置, [28](#page-13508-0)

## **SIEMENS**

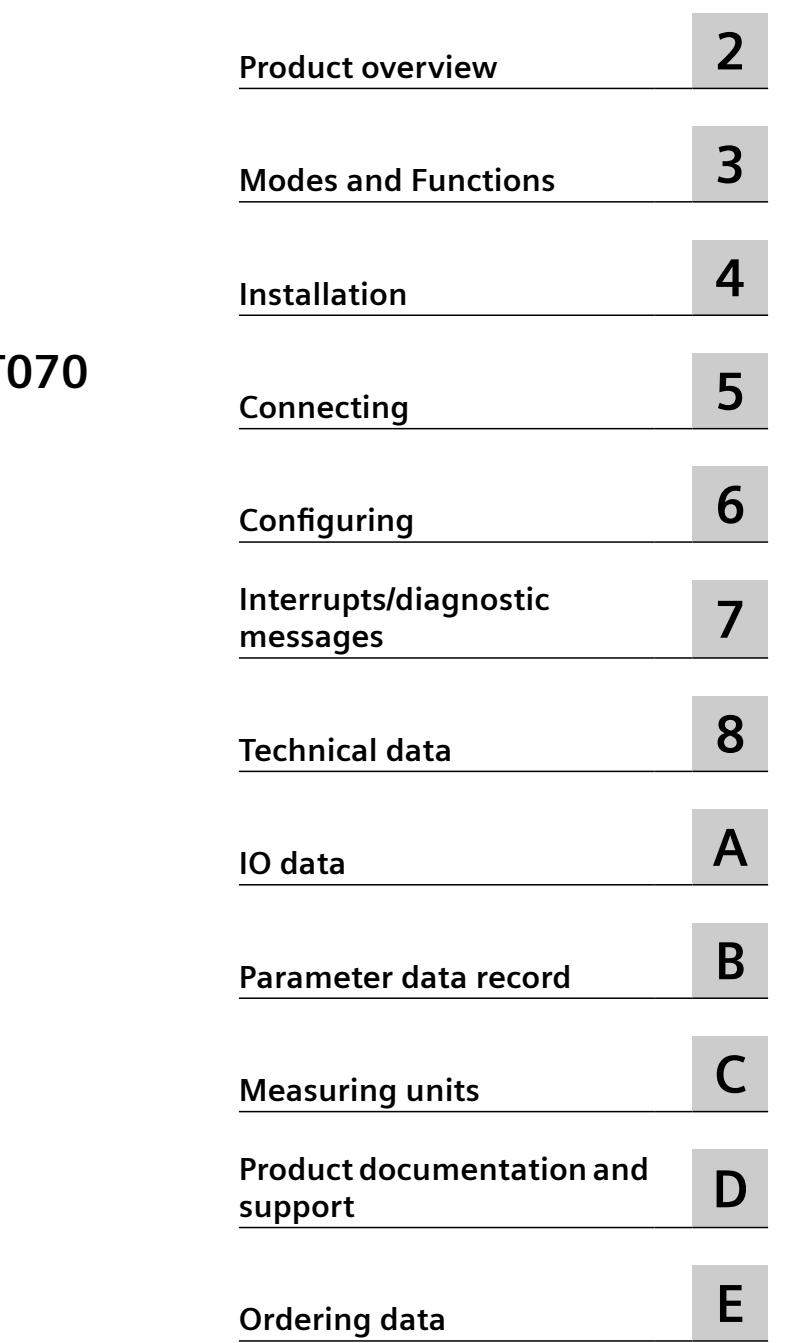

**[Introduction](#page-13554-0) [1](#page-13554-0)**

## **SIMATIC**

## **ET 200SP HF Technology module TM FCT**

**Operating Instructions**

7ME4138-6AA00-0BB1

#### **Legal information**

#### **Warning notice system**

This manual contains notices you have to observe in order to ensure your personal safety, as well as to prevent damage to property. The notices referring to your personal safety are highlighted in the manual by a safety alert symbol, notices referring only to property damage have no safety alert symbol. These notices shown below are graded according to the degree of danger.

#### **DANGER**

indicates that death or severe personal injury **will** result if proper precautions are not taken.

#### **WARNING**

indicates that death or severe personal injury **may** result if proper precautions are not taken.

## **A** CAUTION

indicates that minor personal injury can result if proper precautions are not taken.

#### **NOTICE**

indicates that property damage can result if proper precautions are not taken.

If more than one degree of danger is present, the warning notice representing the highest degree of danger will be used. A notice warning of injury to persons with a safety alert symbol may also include a warning relating to property damage.

#### **2015** Oualified Personnel

The product/system described in this documentation may be operated only by **personnel qualified** for the specific task in accordance with the relevant documentation, in particular its warning notices and safety instructions. 2ualified personnel are those who, based on their training and experience, are capable of identifying risks and avoiding potential hazards when working with these products/systems.

#### **Proper use of Siemens products**

Note the following:

#### **WARNING**

Siemens products may only be used for the applications described in the catalog and in the relevant technical documentation. If products and components from other manufacturers are used, these must be recommended or approved by Siemens. Proper transport, storage, installation, assembly, commissioning, operation and maintenance are required to ensure that the products operate safely and without any problems. The permissible ambient conditions must be complied with. The information in the relevant documentation must be observed.

#### **Trademarks**

All names identified by ® are registered trademarks of Siemens AG. The remaining trademarks in this publication may be trademarks whose use by third parties for their own purposes could violate the rights of the owner.

#### **Disclaimer of Liability**

We have reviewed the contents of this publication to ensure consistency with the hardware and software described. Since variance cannot be precluded entirely, we cannot guarantee full consistency. However, the information in this publication is reviewed regularly and any necessary corrections are included in subsequent editions.

## **Table of contents**

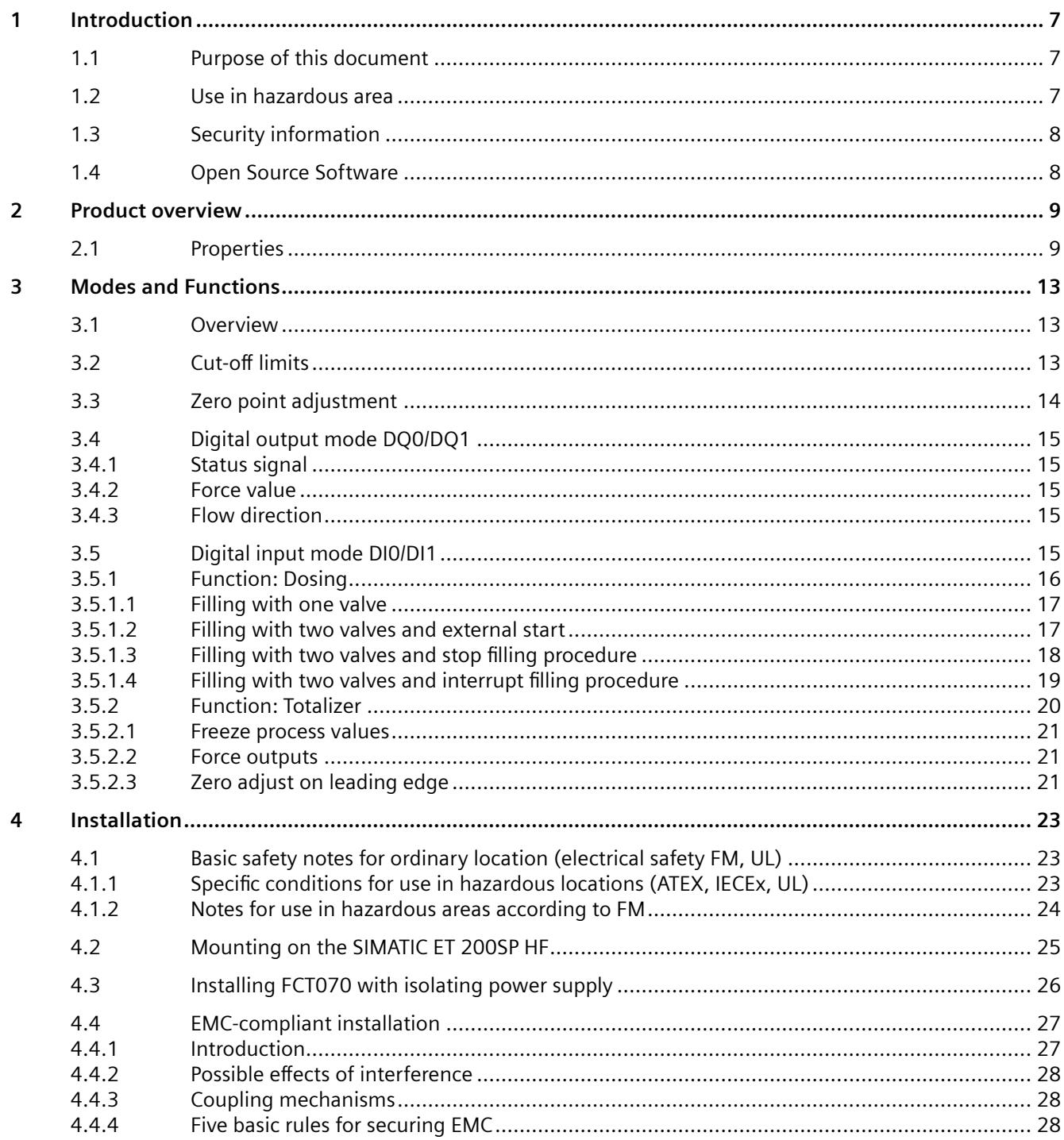

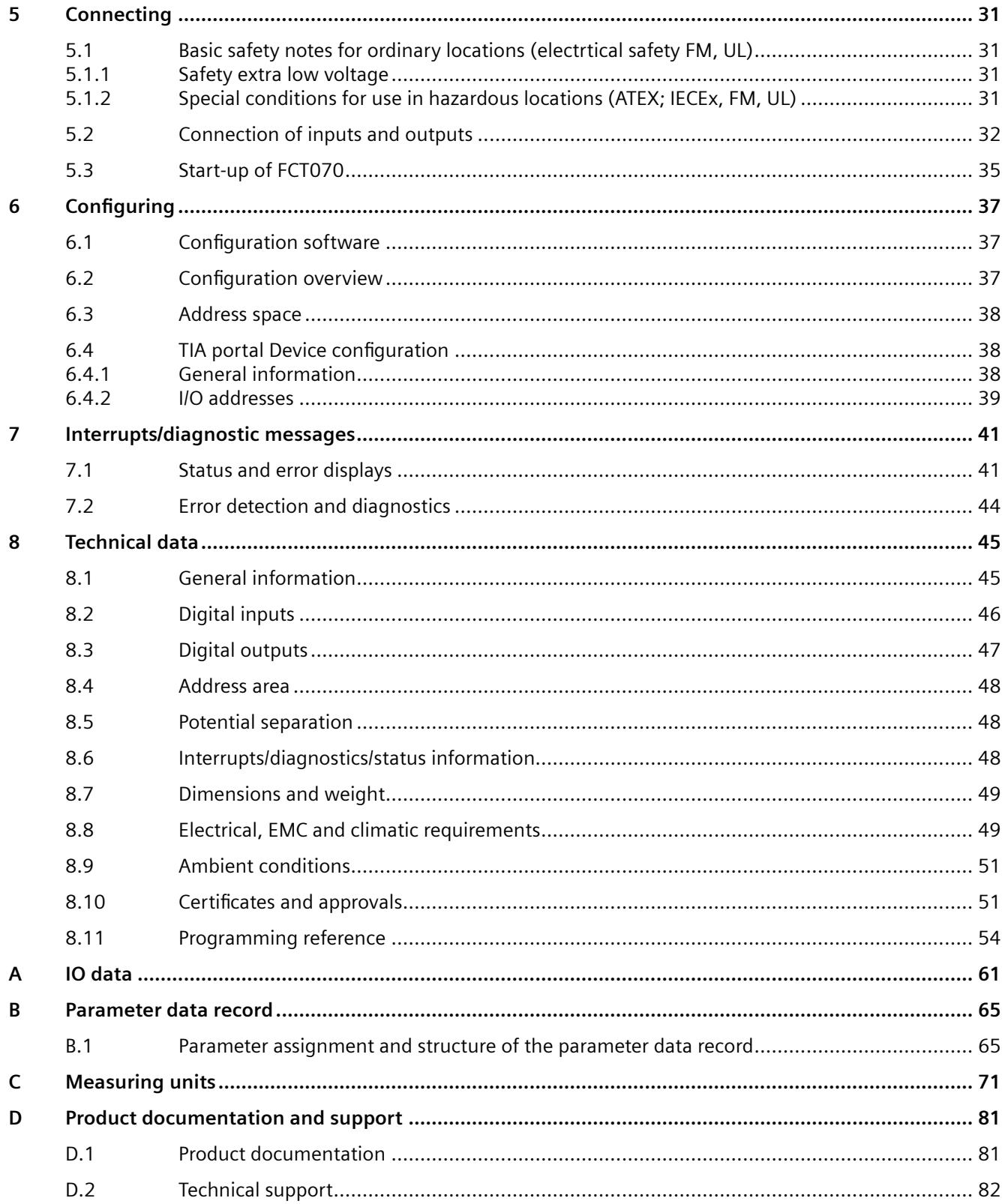

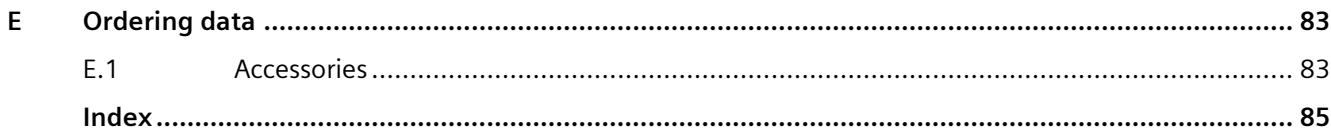

# <span id="page-13554-0"></span>**Introduction**

If the equipment is used in a manner not specified by the manufacturer, the protection provided by the equipment may be impaired.

## **1.1 Purpose of this document**

These instructions contain the product-specific information you need for connecting, commissioning, parameter assignment/addressing, diagnostics and technical specifications of the technology module.

General information on installation and commissioning of ET 200SP HF is available in the ET 200SP System Manual ([https://support.industry.siemens.com/cs/ww/en/view/109742709\)](https://support.industry.siemens.com/cs/ww/en/view/109742709).

## **1.2 Use in hazardous area**

#### **WARNING**

#### **Use in hazardous area**

Risk of explosion.

- Only use equipment that is approved for use in the intended hazardous area and labeled accordingly.
- Do not use devices that have been operated outside the conditions specified for hazardous areas. If you have used the device outside the conditions for hazardous areas, make all Ex markings unrecognizable on the nameplate.

## **WARNING**

If the device is installed in a cabinet, the inner temperature of the cabinet corresponds to the ambient temperature of the device.

## **WARNING**

#### **Impermissible repair of the device**

• Repair must be carried out by Siemens authorized personnel only.

<span id="page-13555-0"></span>*1.4 Open Source Software*

## **1.3 Security information**

Siemens provides products and solutions with industrial security functions that support the secure operation of plants, systems, machines and networks.

In order to protect plants, systems, machines and networks against cyber threats, it is necessary to implement – and continuously maintain – a holistic, state-of-the-art industrial security concept. Siemens' products and solutions constitute one element of such a concept.

Customers are responsible for preventing unauthorized access to their plants, systems, machines and networks. Such systems, machines and components should only be connected to an enterprise network or the internet if and to the extent such a connection is necessary and only when appropriate security measures (e.g. firewalls and/or network segmentation) are in place.

For additional information on industrial security measures that may be implemented, please visit

https://www.siemens.com/industrialsecurity.

Siemens' products and solutions undergo continuous development to make them more secure. Siemens strongly recommends that product updates are applied as soon as they are available and that the latest product versions are used. Use of product versions that are no longer supported, and failure to apply the latest updates may increase customer's exposure to cyber threats.

To stay informed about product updates, subscribe to the Siemens Industrial Security RSS Feed under

https://www.siemens.com/industrialsecurity.

## **1.4 Open Source Software**

Open-source software is used in the firmware of the product described. Open Source Software is provided free of charge. We are liable for the product described, including the open-source software contained in it, pursuant to the conditions applicable to the product. Siemens accepts no liability for the use of the open source software over and above the intended program sequence, or for any faults caused by modifications to the software.

For legal reasons, we are obliged to publish the original text of the license conditions and copyright notices. Please read the information on this on the *Internet* [\(https://](https://support.industry.siemens.com/cs/ww/en/view/109740777) [support.industry.siemens.com/cs/ww/en/view/109740777\)](https://support.industry.siemens.com/cs/ww/en/view/109740777).

# <span id="page-13556-0"></span>Product overview **2**

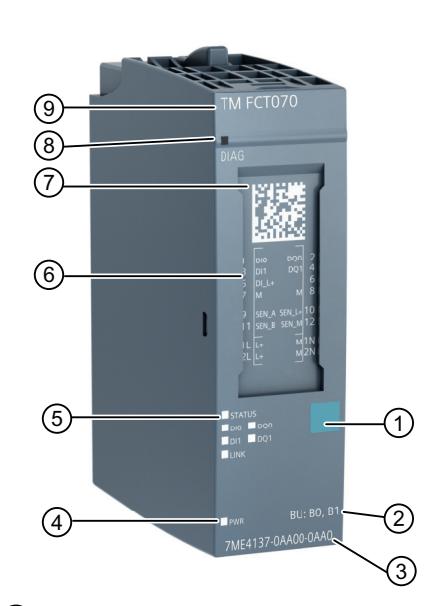

- ① Color coding module type ⑥ Connection diagram
- ② BaseUnit type ⑦ 2D-Matrix Code
- 
- 
- ⑤ Status LEDs
- Figure 2-1 View of the TM FCT070 module
- 
- 
- ③ Article number ⑧ LED for diagnostics
- ④ LED for supply voltage ⑨ Module type and designation

#### **See also**

SIMATIC ET 200SP Distributed I/O system ([https://support.industry.siemens.com/cs/ww/en/view/](https://support.industry.siemens.com/cs/ww/en/view/58649293) [58649293\)](https://support.industry.siemens.com/cs/ww/en/view/58649293)

SIMATIC ET 200SP Product information on the documentation of the ET 200SP distributed I/O system [\(https://support.industry.siemens.com/cs/ww/en/view/73021864\)](https://support.industry.siemens.com/cs/ww/en/view/73021864)

## **2.1 Properties**

The FCT070 technology module has the following properties:

- Transmitter module for one Siemens four wired digital Coriolis flowmeter
- The module works with the digital Coriolis flow sensors SITRANS FCS400 and SITRANS FCS300 or with Siemens Digital Sensor Link (FC DSL) and analog Coriolis flow sensors SITRANS FC MASS 2100 and SITRANS FC300 DN 4
- Two configurable digital inputs

*2.1 Properties*

- Two configurable digital outputs
- High update rate (100 Hz) on all process values
- Measurement of the following process variables:
	- Mass flow
	- Volume flow
	- Standard volume flow
	- Density
	- Medium temperature
	- Fraction
- 3 Totalizers
- Dosing functionality
- Independent low flow cut-off settings for volume flow and mass flow
- Status LEDs

#### **Operating modes**

Transmitter for Coriolis flowmeter

Transfers the measuring signals from the flowmeter via the ET 200SP HF to STEP 7 (TIA Portal or PCS 7). It is possible to read values from the flowmeter but also to write configuration data to the flowmeter.

• Dosing

Full automatic filling process for bottle filling. The filling process can be controlled via the digital inputs. With the outputs a fast and slow filling valve can be controlled. The dosing process can be also controlled via STEP 7 (TIA Portal).

- $-2 \times$  digital input Digital input 1 and 2 for start, stop, resume and pause
- 2 x digital output Digital output 1 for control valve one Digital output 2 for control valve two
- Status signal flow direction with a digital output Flow direction forward (off) or backward (on)

#### **Configuration**

SITRANS TM FCT070 configuration software options:

- TIA Portal V16 or higher SP1 with HSP 0331 (Hardware Support Package from the Internet)
- STEP 7 version V5.6 or higher SP2 with HSP 0303

*2.1 Properties*

- PCS 7 V9.0 SP3 or higher (download driver from PCS 7 Library)
- GSD file links:
	- PROFINET GSD files [\(https://support.industry.siemens.com/cs/document/57138621?](https://support.industry.siemens.com/cs/document/57138621?dti=0&lc=en-US) [dti=0&lc=en-US\)](https://support.industry.siemens.com/cs/document/57138621?dti=0&lc=en-US)

#### **Firmware update**

Firmware updates can be downloaded to the memory of the SITRANS TM FCT070 module by means of the STEP 7 Basic (TIA Portal) engineering software or STEP 7 - HW Config.

#### **See also**

PROFIBUS GSD files [\(https://support.industry.siemens.com/cs/document/73016883?](https://support.industry.siemens.com/cs/document/73016883?dti=0&lc=en-US) [dti=0&lc=en-US](https://support.industry.siemens.com/cs/document/73016883?dti=0&lc=en-US))

*Product overview*

*2.1 Properties*

## <span id="page-13560-0"></span>**Modes and Functions 3**

## **3.1 Overview**

#### **Modes and functions**

The TM FCT070 has two digital inputs and two digital outputs. You can assign a different mode for each in-/output.

Configuration of the operating mode is made using the TIA Portal or HW Config.

You can select one of the following operating modes:

- Status output
- Dosing on/off signal

#### **Interfaces to the control program and the process under control**

The TM FCT070 has the following I/O BaseUnit pin connections to the process under control:

- DI0 (digital input 0)
- DQ0 (digital output 0)
- DI1 (digital input 1)
- DQ1 (digital output 1)

## **3.2 Cut-off limits**

The cut-off limits are used to suppress low flow rates.

It is possible to program the cut-off limit for mass flow, volume flow and standard volume flow.

In certain applications, as for instance dosing applications, 0% flow signals below a certain flowrate are desired. In these applications, the flow signal can be forced to zero, when the flow is lower than a predefined flow value (Low Flow Cut-Off). The device provides two parameters for setting the low flow cut-off

- Low Mass Flow Cut-Off
- Low Volume Flow Cut-Off

<span id="page-13561-0"></span>*3.3 Zero point adjustment*

#### **Parameterization**

The mode of the cut-off limits can be set via the [Parameter data record](#page-13612-0) (Page [65\)](#page-13612-0).

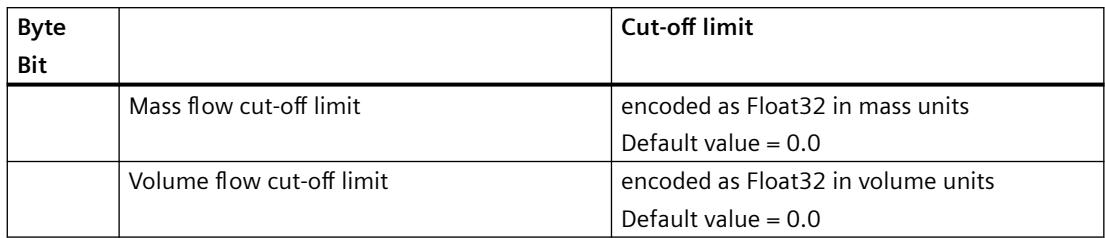

## **3.3 Zero point adjustment**

#### **Note**

#### **Preconditions**

Before a zero point adjustment is initiated, the sensor pipe must be flushed, filled and at an absolute flowrate of zero preferably also at operating pressure and temperature.

#### **Note**

#### **Change of parameters during zero point adjustment**

Do not change any other parameter during the zero point adjustment procedure.

#### **Automatic zero point adjustment**

The device measures and calculates the correct zero point automatically.

The automatic zero point adjustment of the flowmeter is set by the following parameters:

- Duration
- Start Zero Point Adjustment

When zero adjust is initiated by selecting "Start Zero Point Adjustment", the mass flow values are acquired and totalized for the configured period (Duration). The default zero point adjustment period (30 s.) is normally sufficient for a stable zero point measurement.

#### **Note**

#### **Extremely low flow quantity**

If the flow quantity is extremely small, extremely precise measurement is necessary. In this case, a long zero point adjustment period can be selected for improved zero point adjustment.

## <span id="page-13562-0"></span>**3.4 Digital output mode DQ0/DQ1**

The TM FCT070 outputs offer different signals at the DQ0/DQ1 digital outputs.

The digital output can be used for status signals, flow direction or for control of valves in the dosing mode.

## **Parameterization**

The mode of the outputs DQ0 and DQ1 can be set via the [Parameter data record](#page-13612-0) (Page [65](#page-13612-0)).

## **3.4.1 Status signal**

Output mode must be set to 1 to activate signal. Depending on the activation one or more status signals can be shown.

Status signal can show following status at DQ0 or/and DQ1:

- out of specification measuring signal is out of range
- failure sensor measuring failure
- maintenance required the sensor needs maintenance
- function check e.g. startup of the sensor, simulation active, force mode activated or frozen value active

## **3.4.2 Force value**

Activates the output if force output is set at the input DI0 or DI1. Possible with Step7 (TIA Portal) or activation via I/O data.

## **3.4.3 Flow direction**

Displays the flow direction:

- Active: positive flow
- Inactive: negative flow

## **3.5 Digital input mode DI0/DI1**

The TM FCT070 input can handle different signals at the DI0 and DI1 digital inputs.

## **Parameterization**

The mode of the digital inputs DI0 and DI1 can be set via the [Parameter data record](#page-13612-0) (Page [65](#page-13612-0)).

#### <span id="page-13563-0"></span>Following modes are available

#### **Dosing**

- Dosing function
- Start dosing on leading edge
- Stop dosing on leading edge
- Pause/resume dosing

#### **Totalizer function**

- Reset totalizer 1 on leading edge
- Reset totalizer 2 on leading edge
- Reset totalizer 3 on leading edge
- Reset all totalizers on leading edge
- Start/stop totalizer 1
- Start/stop totalizer 2
- Start/stop totalizer 3

#### **Special functions**

Force outputs is used to switch on both outputs. It can be used e.g. for a cleaning process

- Freeze process values
- Force outputs
- Zero adjust on leading edge

## **3.5.1 Function: Dosing**

The TM FCT070 offers a dosing operation mode. The dosing mode can be used for filling processes, with control of one or two on/off valves and optional one or integrated two inputs for start, stop, pause and resume. The open and close of the second valve can be adjusted depending on the filling level. This valve is normally used for the fast filling.

Is the target dosing amount reached, the valves are closed.

The filling process can be controlled via STEP 7 (TIA Portal) or in- and outputs which are integrated in the FCT070 module. The control and function of the dosing process is determined by the configuration.

#### **Parameterization**

The dosing mode can be set via the [Parameter data record](#page-13612-0) (Page [65\)](#page-13612-0).

With the inputs DI0, DI1, and outputs DQ0 and DQ1 the customer can build a PLC independent dosing filling control process.

Output DQ0 low flow filling valve (main valve)

#### Output DQ1 fast flow filling valve

#### <span id="page-13564-0"></span>**3.5.1.1 Filling with one valve**

- DQ0 filling valve
- DI0 start signal of dosing

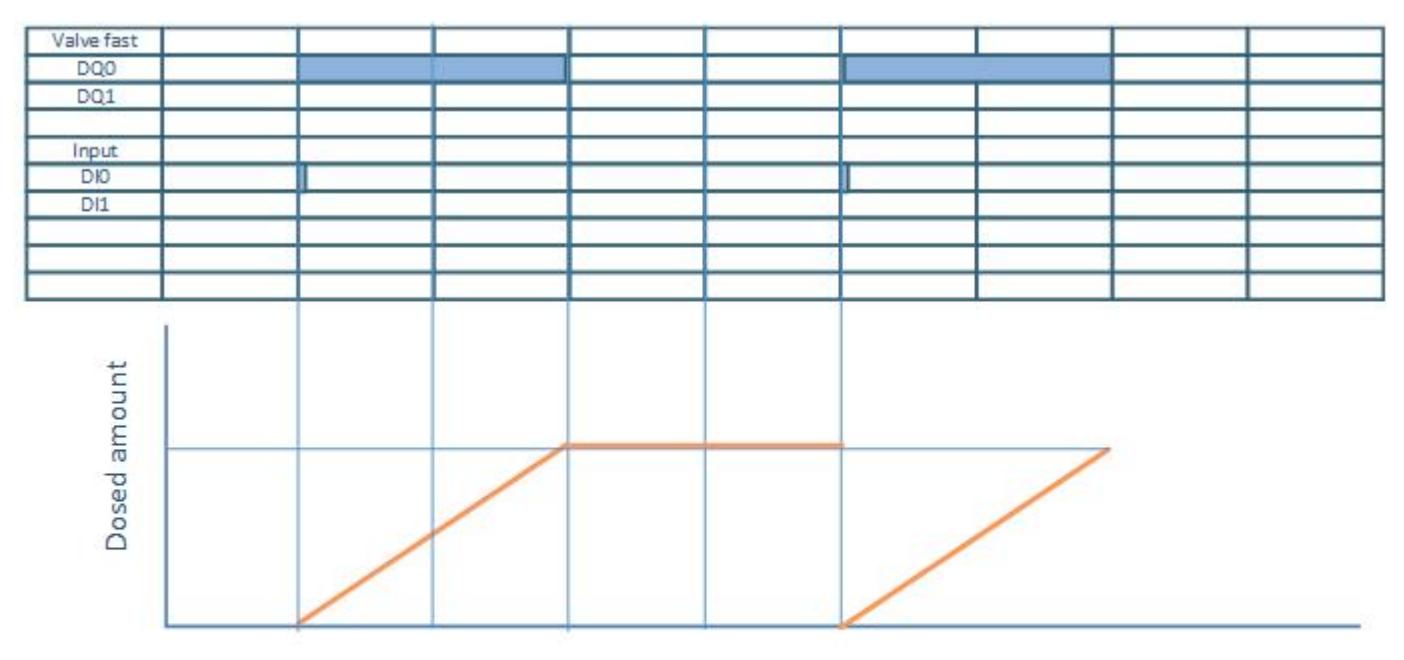

time

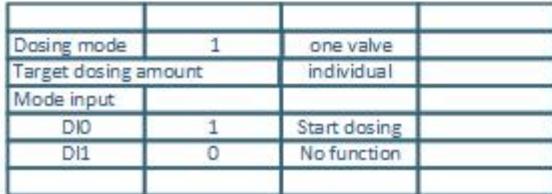

### **3.5.1.2 Filling with two valves and external start**

The maximum dosing amount can be determined depending on address 45. Dosing amount DQ1 open and DQ1 close allows to adjust the filling range of the second valve.

- DQ0 low flow filling valve
- DQ1 fast flow filling valve
- DI0 start signal of the dosing

<span id="page-13565-0"></span>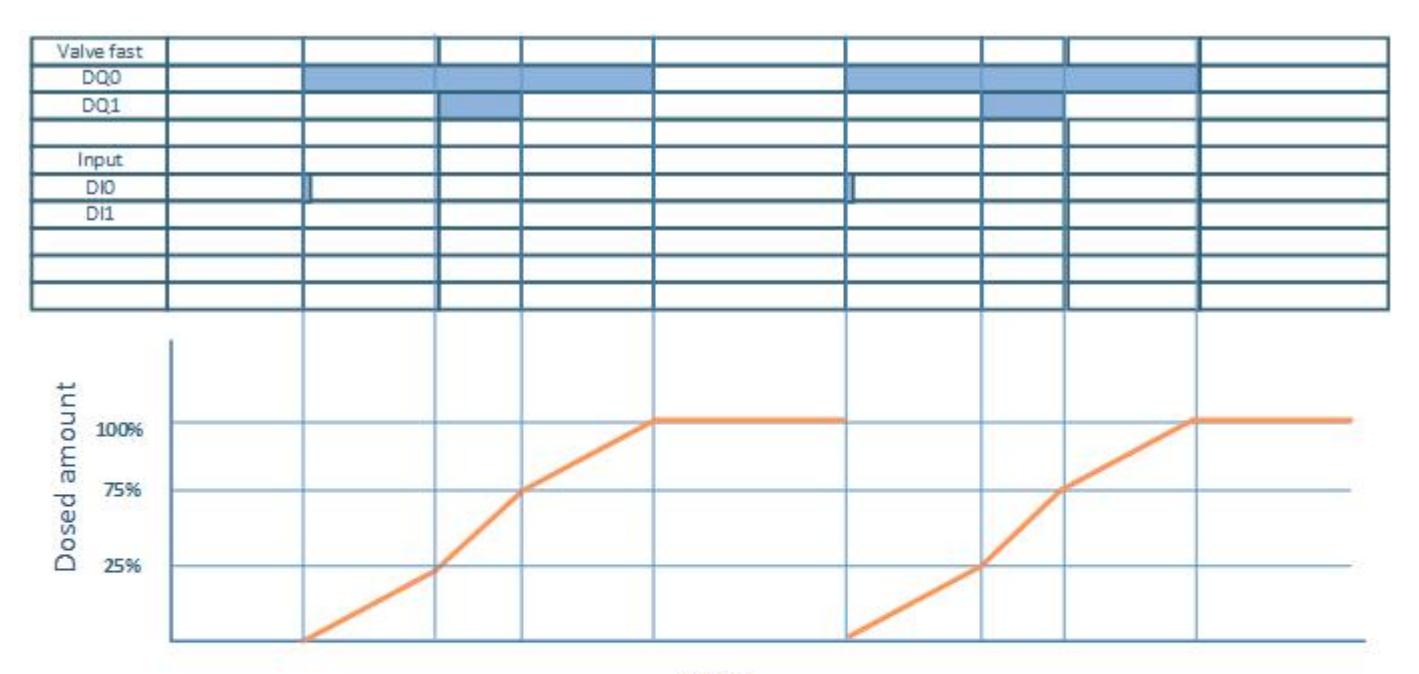

time

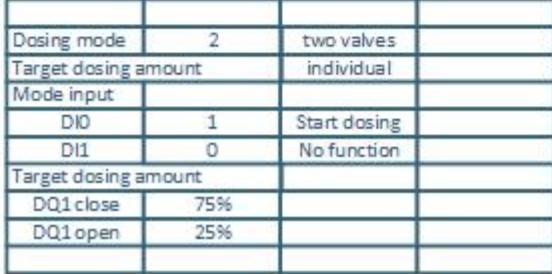

## **3.5.1.3** Filling with two valves and stop filling procedure

Stop signal via input DI1.

- DQ0 low flow filling valve
- DQ1 fast flow filling valve
- DI0 start signal for dosing
- DI1 stop signal for dosing

Signal only resumes when starting.

<span id="page-13566-0"></span>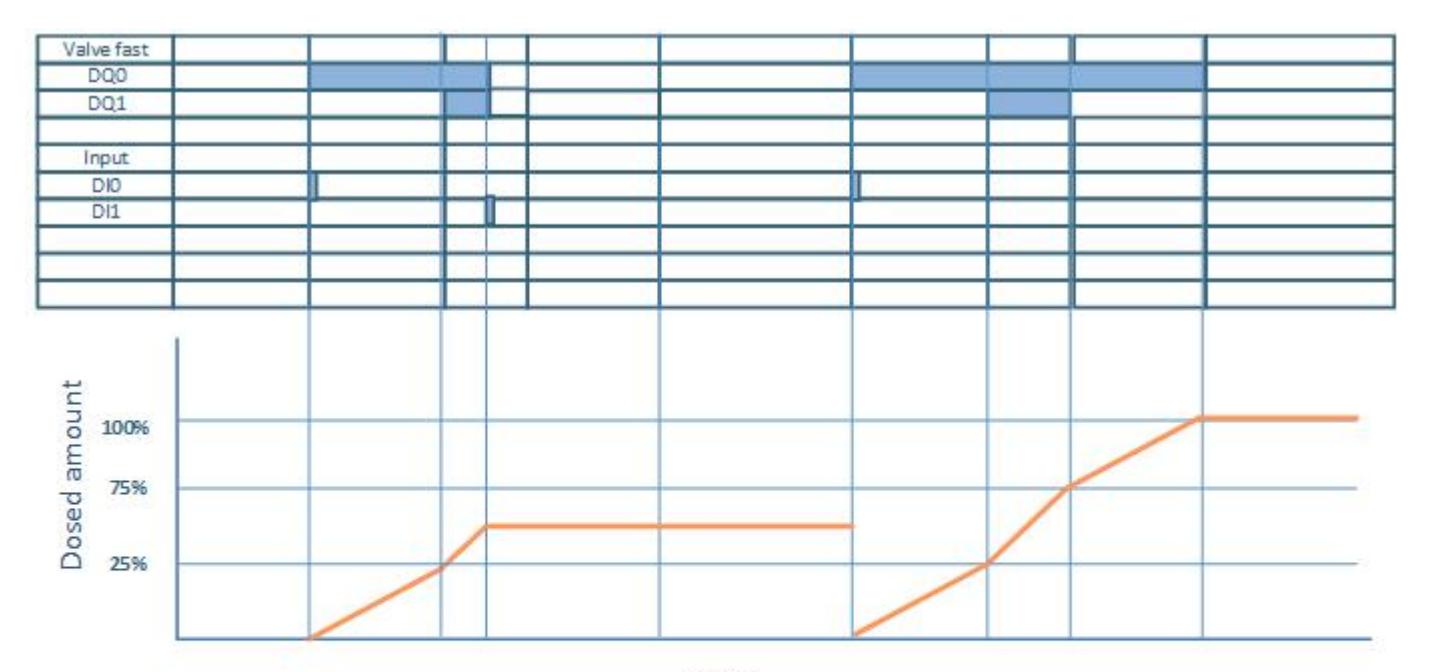

time

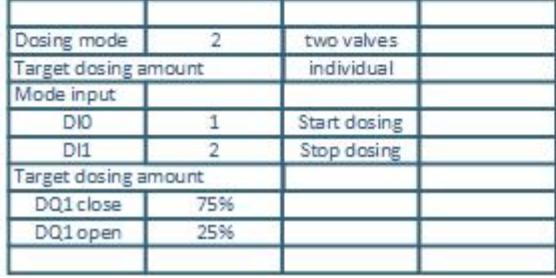

The stop signal can be sent, depending on the setup, via STEP 7 (TIA Portal) or external input.

## **3.5.1.4** Filling with two valves and interrupt filling procedure

Stop signal via input DI1.

- DQ0 low flow filling valve
- DQ1 fast flow filling valve
- DI0 start signal for dosing
- DI1 pause/resume signal for dosing

<span id="page-13567-0"></span>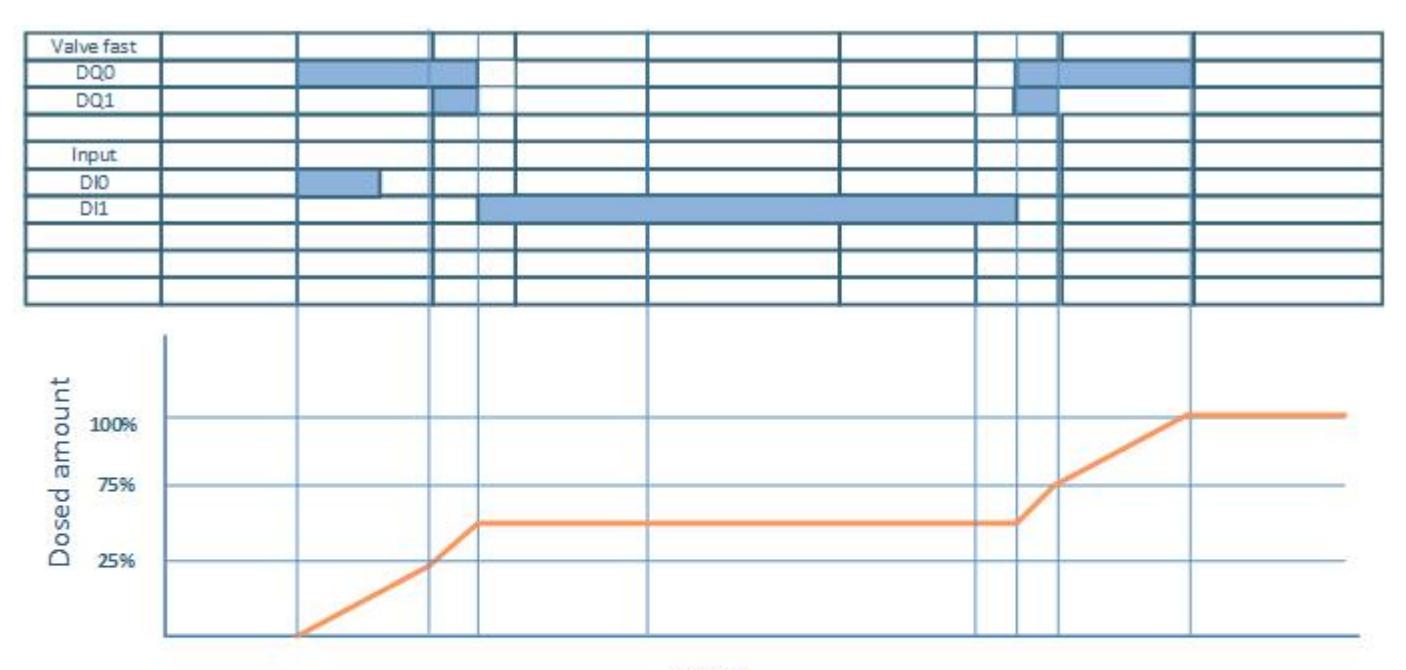

time

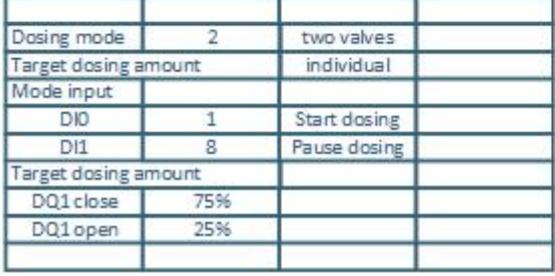

The pause signal can be sent, depending on the setup, via STEP 7 (TIA Portal) or external input.

## **3.5.2 Function: Totalizer**

#### **Definition**

The TM FCT070 has a different totalizer integrated. The totalizer counts the volume and can be used for process control. The counting is done in the FCT070 and can be used in the PLC or shown on TIA Portal.

The reset of the totalizers can be done via STEP 7 (TIA Portal) or with the input DI0 or DI1.

## **Parameterization**

The mode of the totalizer can be set via the [Parameter data record](#page-13612-0) (Page [65\)](#page-13612-0).

Depending on the mode set for the DI0/DI1 inputs, the totalizer can be started, stopped or reset with the inputs on the FCT070.

In case of failure in the system, the totalizer holds the last value before the failure occurred.

#### <span id="page-13568-0"></span>**3.5.2.1 Freeze process values**

#### **Definition**

The mode of the totalizer can be set via the [Parameter data record](#page-13612-0) (Page [65\)](#page-13612-0).

Is mode of DI0 or DI1 set to 10.

With the input the process values of the measuring value can be frozen to have a fixed measuring value for testing the PLC programming during commissioning.

#### **3.5.2.2 Force outputs**

#### **Definition**

The mode of the totalizer can be set via the [Parameter data record](#page-13612-0) (Page [65\)](#page-13612-0).

Is mode of DI0 or DI1 set to 9.

The inputs DI0 or DI1 can control the outputs DQ0 and DQ1 and switch them on and off.

To activate the outputs with the inputs the function DQ0 or DQ1 force value must be set to active.

#### **3.5.2.3 Zero adjust on leading edge**

#### **Definition**

The mode of the totalizer can be set via the [Parameter data record](#page-13612-0) (Page [65\)](#page-13612-0).

Is mode of DI0 or DI1 set to 7.

A zero-point adjustment of the flowmeter measuring is done. The actual measured flow value is set to zero when triggered.

# <span id="page-13570-0"></span>**d**

## **4.1 Basic safety notes for ordinary location (electrical safety FM, UL)**

## **WARNING**

If a device is operated in an ambient temperature of more than 50 to 60 °C, the temperature of the device housing may be higher than 70 °C. The device must therefore be installed so that it is only accessible to service personnel or users that are aware of the reason for restricted access and the required safety measures at an ambient temperature higher than 60 °C.

## **WARNING**

#### **Open equipment**

The devices are "open equipment" according to the standard IEC 61010-2-201 or UL 61010-2-201 / CSA C22.2 No. 61010-2-201. To fulfill requirements for safe operation with regard to mechanical stability, flame retardation, stability, and protection against contact, the following alternative types of installation are specified

- Installation in a suitable cabinet.
- Installation in a suitable enclosure.
- Installation in a suitably equipped, enclosed control room.

## **4.1.1 4pecJfic conditions for use in hazardous locations (ATEX, IECEx, UL)**

## **WARNING**

#### **Incorrect installation**

Risk of explosion in the hazardous area. For use in hazardous areas according to Class I, Division 2 or Class I, Zone 2 or for use in the EU according to ATEX 2014/34/EU, observe the following conditions:

- Install the device in a control cabinet or enclosure.
- The control cabinet or enclosure meets at least the requirements of IP54 according to IEC/EN 60079-7 and pollution degree 2 or better according to IEC/EN 60664-1.

#### **Note**

You must not install the device on a wall in hazardous areas.

<span id="page-13571-0"></span>*4.1 Basic safety notes for ordinary location (electrical safety FM, UL)*

## **WARNING**

Take measures to prevent transient voltage surges of more than 40% of the rated voltage. This is the case if you only operate devices with SELV (safety extra-low voltage).

## **WARNING**

#### **Explosion hazard**

Do not disconnect equipment when a flammable or combustible atmosphere is present.

## **WARNING**

Substitution of components may impair suitability for Division 2.

This equipment is suitable only for use in Class I, Division 2, Groups A, B, C and D, Class I, Zone 2, Group IIC or non-hazardous locations.

## **4.1.2 Notes for use in hazardous areas according to FM**

## **WARNING**

Substitution of components may impair suitability for Division 2.

## **WARNING**

#### **Explosion hazard**

Do not disconnect equipment when a flammable or combustible atmosphere is present.

## **WARNING**

#### **WARNING – EXPLOSION HAZARD:**

DO NOT CONNECT OR DISCONNECT EQUIPMENT WHEN A FLAMMABLE OR COMBUSTIBLE ATMOSPHERE IS PRESENT.

## **CAUTION**

Accessible hot surfaces
*4.2 Mounting on the SIMATIC ET 200SP HF*

## **CAUTION**

To prevent injury, read the manual before use.

This equipment is suitable only for use in Class I, Division 2, Groups A, B, C and D, Class I, Zone 2, Group IIC or non-hazardous locations.

This equipment is suitable only for use in Class I, Zone 2, Group IIC or non-hazardous locations.

## **4.2 Mounting on the SIMATIC ET 200SP HF**

Only use the technology module FCT070 in conjunction with a SIMATIC ET 200SP HF distributed I/O system. Install the technology module in a control cabinet. Observe the information on the protection class and degree of pollution in the section [Technical data](#page-13592-0) (Page [45\)](#page-13592-0).

When installing the SIMATIC components with the technology module described herein, follow the setup, assembly and wiring guidelines for the SIMATIC ET 200SP HF. See system manual [\(https://support.industry.siemens.com/cs/ww/en/view/109742709](https://support.industry.siemens.com/cs/ww/en/view/109742709)) for the SIMATIC ET 200SP HF.

The technology module FCT070 is snapped onto the SIMATIC ET 200SP HF BaseUnit B0 (BU20- P12+A4+0B, order number 6ES7193-6BP20-0BB0) or B1 (BU20-P12+A0+4B, order number 6ES7193-6BP20-0BB1).

All information about connecting is available in section [Connecting](#page-13578-0) (Page [31](#page-13578-0)).

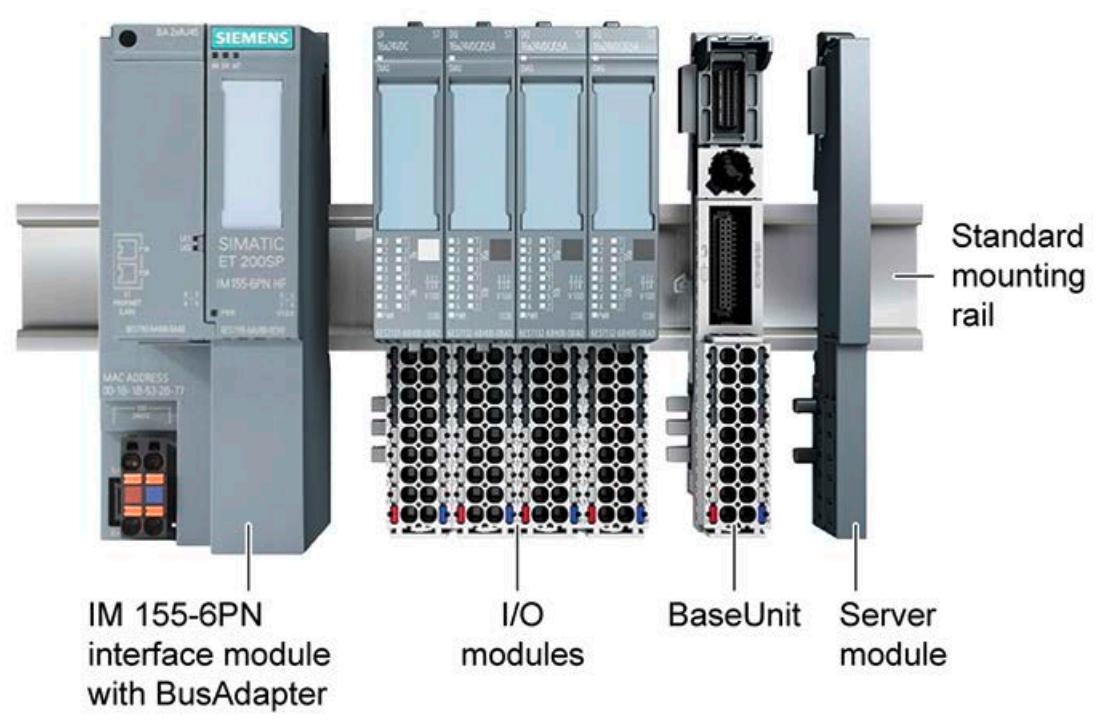

Figure 4-1 Mounting on the SIMATIC ET 200SP HF

*4.3 Installing FCT070 with isolating power supply*

## **4.3 Installing FCT070 with isolating power supply**

To use the sensor in explosion proof areas an isolating power supply must be installed. The SITRANS I300 can be used to isolate the power supply and the digital communication signal to the sensor.

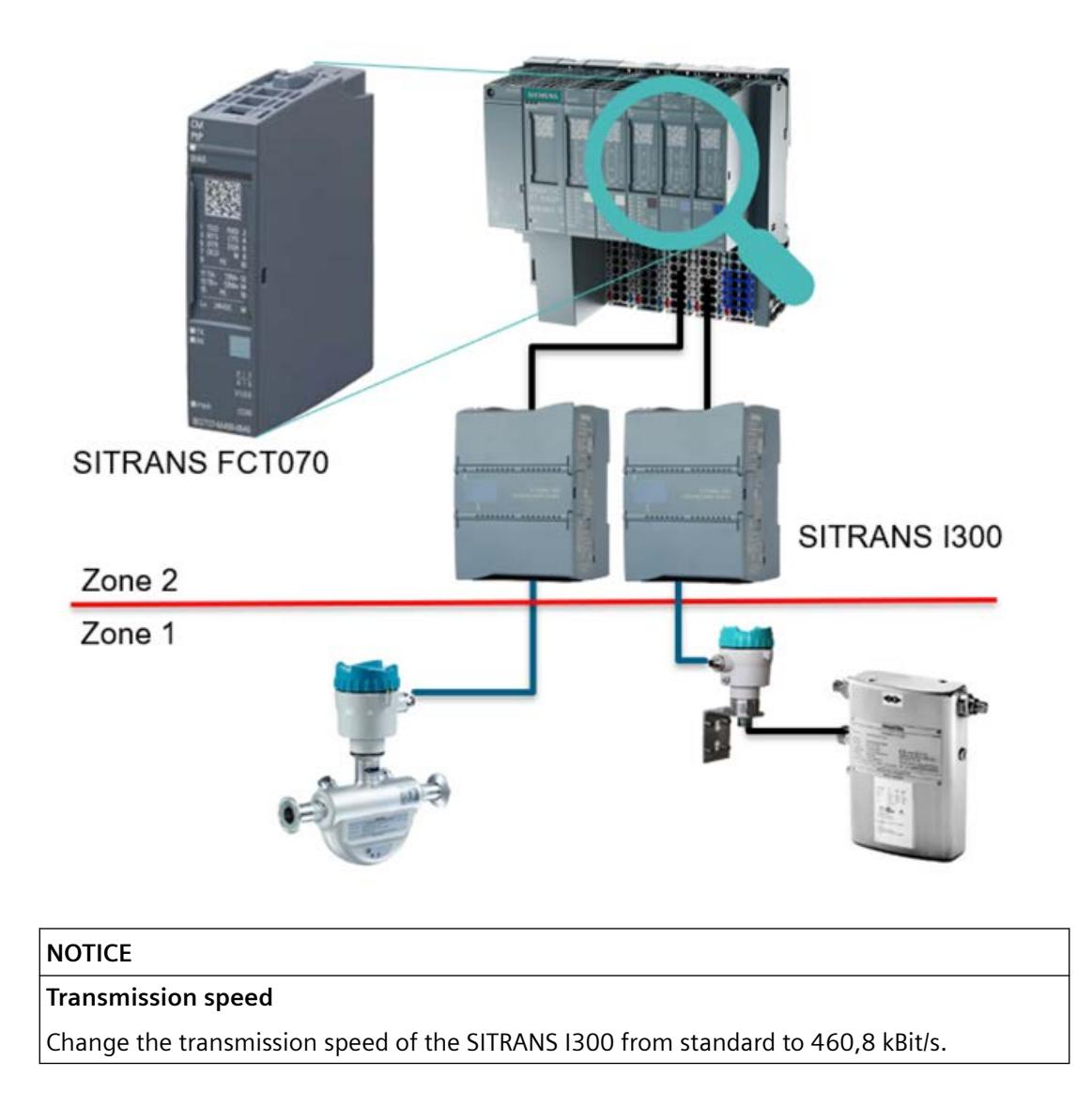

• **Sensor in Zone 1 or division 1 and ET 200SP HF in Zone 2 or division 2** I300 is needed.

#### **Note**

If the version of the FC DSL contains the "For Ex-d", it is possible to connect the FC DSL via Exd-cable-gland or conduit-stop to the FCT070 without I300.

• **Sensor in Zone 2 and ET 200SP HF in Zone 2** I300 is needed.

#### **Note**

If the version of the FC DSL contains the "For Ex-d", it is possible to connect the FC DSL via Exd-cable-gland or conduit-stop to the FCT070 without I300.

#### **Note**

NOT POSSIBLE: Sensor in Zone 1 or division 1 and ET 200SP HF in Zone 1 or division 1

#### **Note**

If sensor and FC DSL are divided, it is possible (in some cases) to install sensor in Zone 0.

#### **4.4 EMC-compliant installation**

#### **4.4.1 Introduction**

#### **Overview**

The technology module described here was developed for use in industrial environments and complies with high EMC requirements. Nevertheless, before installing your devices you should prepare an EMC plan and identify and take into consideration possible interference sources.

#### **EMC**

EMC (electromagnetic compatibility) describes the capability of electrical equipment to operate without errors in a given electromagnetic environment, without being subject to external influence and without influencing external devices in any way.

*4.4 EMC-compliant installation*

#### **4.4.2 Possible effects of interference**

Electromagnetic interferences can influence the technology module described here in various ways:

- Electromagnetic fields having a direct influence on the system
- Interferences transported by communication cables
- Interferences having an effect via process cables
- Interferences entering the system via the power supply and/or protective ground

Interferences can impair the fault-free functioning of the technology module.

#### **4.4.3 Coupling mechanisms**

Depending on the propagation medium (conducted or non-conducted) and the distance between the interference source and the device, interferences can enter the faulty device through four different coupling mechanisms:

- Electrical coupling
- Capacitive coupling
- Inductive coupling
- Radiation coupling

#### **4.4.4 Five basic rules for securing EMC**

Observe these five basic rules to secure EMC.

#### **Rule 1: Large area grounding contact**

- When installing the devices, make sure that the surfaces of inactive metal parts are properly bonded to chassis ground (see following sections).
- Bond all inactive metal parts to chassis ground, ensuring large area and low-impedance contact (large cross-sections).
- When using screw connections on varnished or anodized metal parts, support contact with special contact washers or remove the protective insulating finish on the points of contact.
- Wherever possible, avoid the use of aluminum parts for ground bonding. Aluminum oxidizes very easily and is therefore less suitable for ground bonding.
- Provide a central connection between chassis ground and the ground/protective conductor system.

#### **Rule 2: Proper cable routing**

- Organize your wiring system into cable groups (high-voltage/power supply/signal/ measurement/data cables).
- Always route high-voltage and data cables in separate ducts or in separate bundles.
- Install the measurement cables as close as possible to grounded surfaces (e.g. supporting beans, metal rails, steel cabinet walls).

#### **Rule 3: Fixing the cable shielding**

- Ensure proper fixation of the cable shielding.
- Always use shielded data cables. Always connect both ends of the data cable shielding to ground on a large area.
- Keep unshielded cable ends as short as possible.
- Always use metal/metalized connector housings only for shielded data cables.

#### **Rule 4: Special EMC measures**

- All inductors that are to be controlled should be connected with suppressors.
- For cabinet or enclosure lighting in the immediate range of your controller, use incandescent lamps or interference suppressed fluorescent lamps.

#### **Rule 5: Homogeneous reference potential**

- Create a homogeneous reference potential and ground all electrical equipment.
- Use sufficiently dimensioned equipotential bonding conductors if potential differences exist or are expected between your system components. Equipotential bonding is absolutely mandatory for applications in hazardous areas.

*4.4 EMC-compliant installation*

# <span id="page-13578-0"></span>**Connecting 5**

## **5.1 Basic safety notes for ordinary locations (electrtical safety FM, UL)**

#### **5.1.1 Safety extra low voltage**

#### **WARNING**

#### **Safety extra low voltage**

The equipment is designed for operation with Safety Extra-Low Voltage (SELV) by a Limited Power Source (LPS). (This does not apply to 100 V...240 V devices.)

The power supply unit for the equipment power supply must comply with NEC Class 2, as described by the National Electrical Code (r) (ANSI / NFPA 70).

**There is an additional requirement if devices are operated with a redundant power supply:**

If the equipment is connected to a redundant power supply (two separate power supplies), both must meet these requirements.

## **WARNING**

#### **Suitable cables at high ambient temperatures**

If the temperature of the cable or housing socket exceeds 70 °C or the branching point of conductors exceeds 80 °C, special precautions must be taken.

If the device is operated at ambient temperatures of between 50  $^{\circ}$ C and 60  $^{\circ}$ C, only use cables with a maximum permitted operating temperature of at least 80 °C.

#### **5.1.2 Special conditions for use in hazardous locations (ATEX; IECEx, FM, UL)**

#### **WARNING**

#### **WARNING – EXPLOSION HAZARD:**

DO NOT CONNECT OR DISCONNECT EQUIPMENT WHEN A FLAMMABLE OR COMBUSTIBLE ATMOSPHERE IS PRESENT.

*5.2 Connection of inputs and outputs*

## **WARNING**

Take measures to prevent transient voltage surges of more than 40% of the rated voltage. This is the case if you only operate devices with SELV (safety extra-low voltage or Class 2 power supply).

## **5.2 Connection of inputs and outputs**

The FCT070 has two digital inputs and two digital outputs which can be configured for different operation modes.

Table 5-1 Pin assignment of the BaseUnit

| Naming                                        | Con.            | <b>PIN</b>     | <b>BaseUnit BU20</b> |    | <b>PIN</b> | Con.         | Naming                          |
|-----------------------------------------------|-----------------|----------------|----------------------|----|------------|--------------|---------------------------------|
| Digital input                                 | DI <sub>0</sub> |                |                      |    | 2          | DQ0          | Digital output                  |
| Digital input                                 | DI1             | 3              | (1                   | ②  | 4          | DQ1          | Digital output                  |
| +24 V DC supply voltage for digital<br>inputs | $DI_{-}L+$      | 5              | ③                    | 4) | 6          | nc.          |                                 |
| Ground for digital outputs                    | M               | $\overline{7}$ | 6€                   | 6  | 8          | M            | Ground for digital outputs      |
| RS-485 data line B for SEN commu-<br>nication | SEN<br>B        | 9              | T,                   | ⑧  | 10         | SEN_L<br>$+$ | +15 V DC supply voltage for SEN |
| RS-485 data line A for SEN com-<br>munication | <b>SEN</b><br>A | 11             | ⊚                    | ഌ  | 12         | SEN<br>M     | <b>GND for SEN supply</b>       |
| +24 V DC supply voltage                       | $L+$            | 13             | 1                    | 12 | 14         | M            | Ground for supply voltage       |
|                                               | $L+$            | 15             |                      |    | 16         | M            |                                 |
|                                               |                 |                | 13                   | M2 |            |              |                                 |
|                                               |                 |                | 仍                    | ତ) |            |              |                                 |
|                                               |                 |                |                      |    |            |              |                                 |

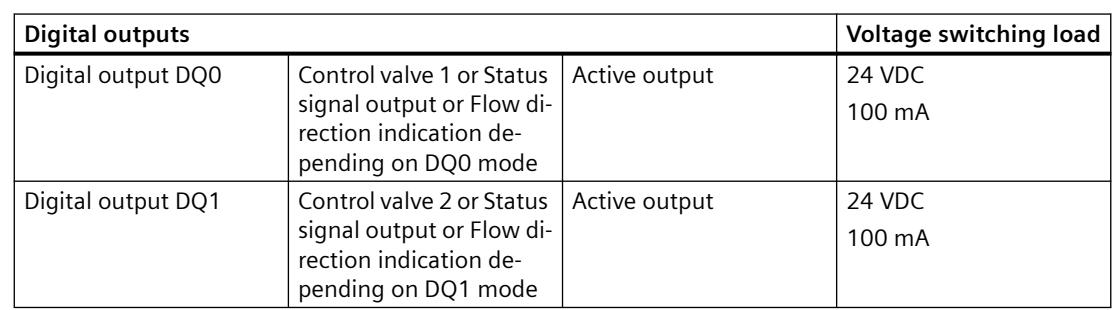

*5.2 Connection of inputs and outputs*

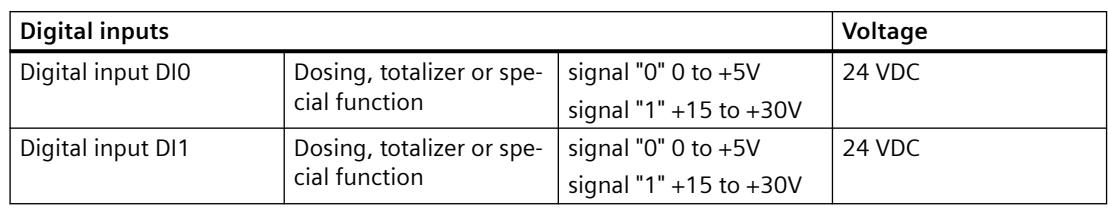

#### **WARNING** A

#### **Supply voltage M connections**

Connect both the M potential pins to the power supply return with separate wires. If one wire breaks, then the other wire maintains the electrical connection from M to the power supply return.

If the electrical connection between the M potential and the power supply return is broken, then unexpected conditions can occur and the digital outputs may go high even though your program is not setting a high state.

#### *Connecting*

*5.2 Connection of inputs and outputs*

#### **Connecting with or without SITRANS I300 Ex barrier**

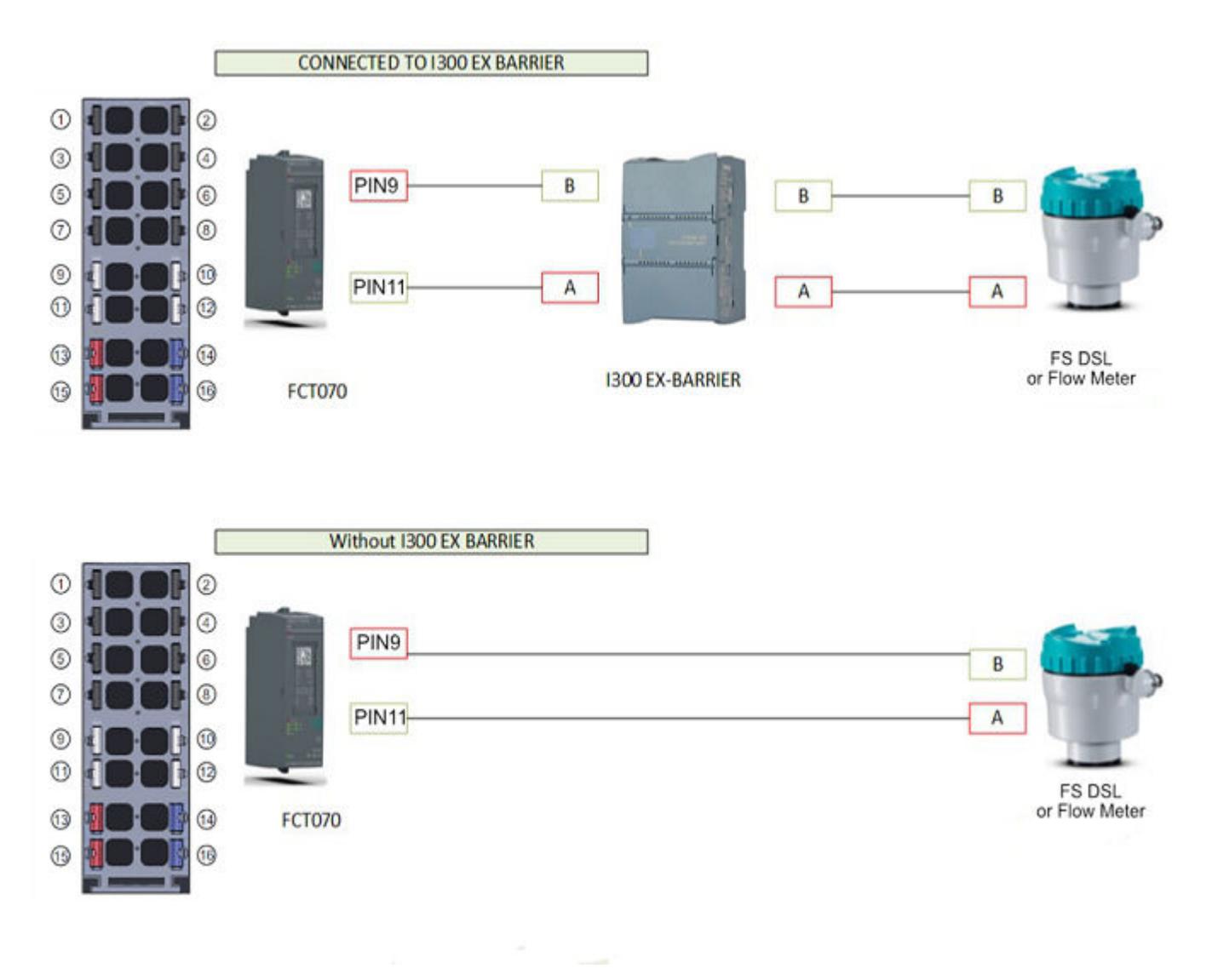

#### **Note**

#### **L+ and M isolation on TM FCT070 module using BaseUnit type B0 or B1**

The L+ and M connections on the type B1 BaseUnit are electrically isolated, from adjacent BaseUnits plugged in on the left-side or right-side. The L+ and M power bus passes through the BaseUnit type B0 or B1 (with no connections) and extends the power bus to connect left-side and right-side BaseUnits.

#### **Note**

#### **Electromagnetic interference shielding for inputs**

Input connections on the BaseUnit type B0 or B1 used by the TM FCT070 module do not have shield ground connections. You must connect cable shields to electrical ground at the DIN rail or the system cabinet.

*5.3 Start-up of FCT070*

#### **Example installation of the dosing system**

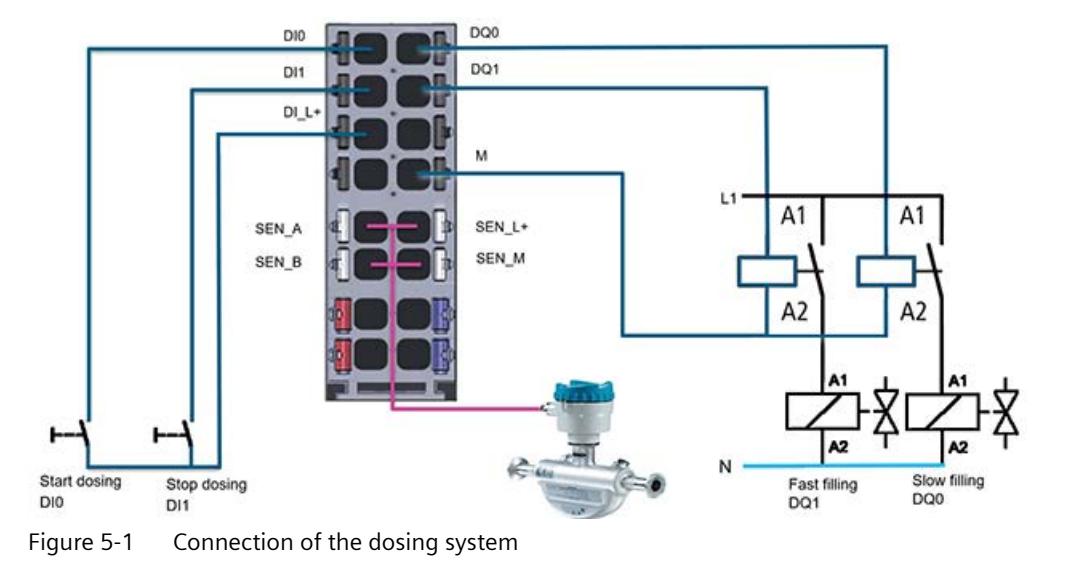

#### **Note**

The digital output switch-off response / switch-off edge depends on the load. Thus, it is possible that very short pulses cannot be output correctly.

#### **Note**

Relays and contactors can be connected direct without external circuitry.

## **5.3 Start-up of FCT070**

#### **Introduction**

The first connection and start-up of a new sensor has a plug and play function.

The connection of the sensor is done via the SSL cable. All sensor calibration data are automatically transferred during the first startup from the sensor to the TM FCT070 and stored in the TM FCT070 memory.

#### **Starting up**

- 1. Connect the sensor via the SSL cable.
- 2. Connect the power supply. The sensor data are transferred automatically from the sensor to the TM FCT070. The red STATUS LED flashes during start up. The green LINK LED is on when the sensor is connected.

*Connecting*

*5.3 Start-up of FCT070*

# **Configuring**

## **6.1 Configuration software**

#### **Introduction**

The TM FCT070 module is configured and assigned parameters with the GSD file. For service TM FCT070 has a special service port on board.

#### **System environment**

The technology module can be used in the following system environments:

| <b>Applications</b>                                                          | <b>Components required</b>                                                                          | <b>Configuration software</b>                                                                                                    | In your program                                                                              |
|------------------------------------------------------------------------------|----------------------------------------------------------------------------------------------------|----------------------------------------------------------------------------------------------------|----------------------------------------------------------------------------------------------|
| Decentralized opera-<br>tion in an S7-1500<br>system                         | S7-1500 automation sys-<br>$\bullet$<br>tem<br>ET 200SP HF decentralized<br>I/O system<br>TM FCT070 | STEP 7 (TIA Portal):<br>Device configuration and pa-<br>rameter settings with HSP                                                                                                    | Direct access to the control and feed-<br>back interface of the TM FCT070 in the<br>I/O data |
| Centralized or decen-<br>tralized operation in<br>an ET 200SP HF sys-<br>tem | ET 200SP HF automation<br>$\bullet$<br>system<br>TM FCT070                                          | STEP 7 (TIA Portal):<br>Device configuration and pa-<br>rameter settings with HSP                                                                                                    | Direct access to the control and feed-<br>back interface of the TM FCT070 in the<br>I/O data |
| Decentralized opera-<br>tion in an S7-300/400<br>system                      | S7-300/400 automation<br>system<br>ET 200SP HF decentralized<br>I/O system<br>TM FCT070<br>٠        | STEP 7 (TIA Portal):<br>Device configuration and pa-<br>rameter settings with HSP<br>STEP 7:<br>Device configuration and pa-<br>rameter settings with hard-<br>ware configuration (HWCN) | Direct access to the control and feed-<br>back interface of the TM FCT070 in the<br>I/O data |
| Decentralized opera-<br>tion in a PROFINET<br>controller                     | PROFINET controller<br>ET 200SP HF decentralized<br>$\bullet$<br>I/O system<br>TM FCT070            | Engineering system with<br>GSD file                                                                                                    | Direct access to the control and feed-<br>back interface of the TM FCT070 in the<br>I/O data |

Table 6-1 Applications of the technology module with PROFINET I/O

## **6.2 Configuration overview**

You can use the STEP 7 (TIA Portal) or STEP 7 hardware configuration to set these parameters. Also, you can change the parameter assignment at runtime with your program using [data](#page-13612-0)  [record 128](#page-13612-0) (Page [65\)](#page-13612-0).

**6.4 TIA portal Device configuration** 

STEP 7 (TIA Portal) and STEP 7 assist you during parameter assignment by disabling keyboard input for invalid parameters and range checking your value assignments. Depending on previous parameter selections, other options will be disabled. For example, if you select the one channel operation (the parallel connection of the two output channels), then the parameter options for channel two and high-speed output are disabled.

When you make a runtime parameter assignment that uses the WRREC (Write Record) instruction to modify data record 128, you must ensure that you do not attempt to write an invalid record data. WRREC execution with invalid data fails and returns error code. For example, if you are using one channel operation and include parameter data for two channels, then the record length is too long and WRREC execution fails.

If you use STEP 7 (TIA Portal), you can find the module in the Hardware catalog under "Technology Modules". If you use STEP 7, you can find the module following installation of the corresponding HSP file in the Hardware catalog.

The following table shows how a channel's "Parameter" group is affected by mode selection.

## **6.3 Address space**

#### **Address space of the technology module**

Table 6-2 TM FCT070 I/O address space usage

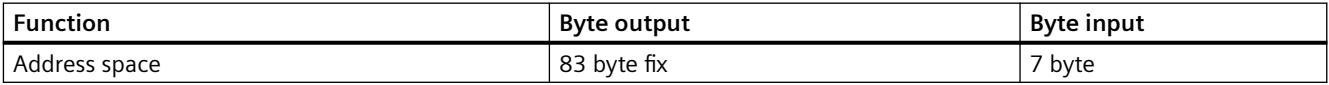

#### **6.4** TIA portal Device configuration

Drag the TM FCT070 module from the hardware catalog and drop it in a rack image. The example rack below uses the TM FCT070 module in a decentralized I/O system. When you click on the TM FCT070 image in a rack, a blue line highlights the module and you can set parameters that appear on the Properties tab.

Enter the general project and identification & maintenance information.

#### **6.4.1 General information**

Enter the general project and identification & maintenance information.

#### **Startup**

To start a new output sequence after CPU/master STOP with STS\_SW\_ENABLE set, first reset SW\_ENABLE. Keep SW\_ENABLE reset until STS\_SW\_ENABLE is also reset.

If the "Continue working mode" option is used, then during a change from CPU-/Master-STOP to RUN (startup), the CPU/Master cannot clear the outputs.

**6.4 TIA portal Device configuration** 

**Possible solution:** In the part of your program that is executed during startup, set the "Software enable" (SW\_ENABLE = 1) control bit.

#### **Modified parameter assignment**

The status assumed by the TM FCT070 at CPU/master STOP remains even in the case of parameter assignment or configuration of the ET 200SP HF station. This occurs, for example, at POWER ON of the CPU/master, or the IM 155-6, or at the resumption of DP transfer.

In "Continue working mode", however, and after loading changed parameters or configuration of the ET 200SP HF station to the CPU/master, the TM FCT070 terminates the process. As a result, the TM FCT070 resets the DQ digital outputs.

#### **6.4.2 I/O addresses**

You can assign the base addresses for the control interface (output addresses) and the feedback interface (input addresses). Your program logic uses the values stored in these addresses to control the TM FCT070 output and read feedback signals from the module. For details see [IO](#page-13608-0)  [data](#page-13608-0) (Page [61](#page-13608-0)).

#### Configuring

**6.4 TIA portal Device configuration** 

## **Interrupts/diagnostic messages 7**

## **7.1 Status and error displays**

#### **TM FCT070 front view**

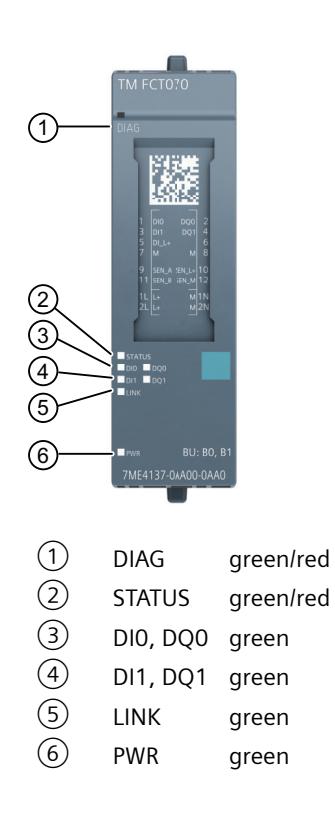

#### **LED status display**

The following tables explain the meaning of the status and error displays. Refer to [Error](#page-13591-0)  [correction and diagnostics](#page-13591-0) (Page [44](#page-13591-0)) for details.

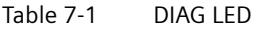

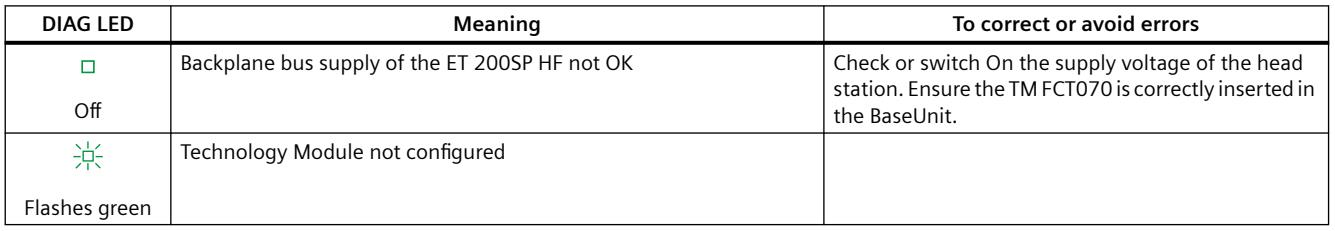

#### *Interrupts/diagnostic messages*

#### *7.1 Status and error displays*

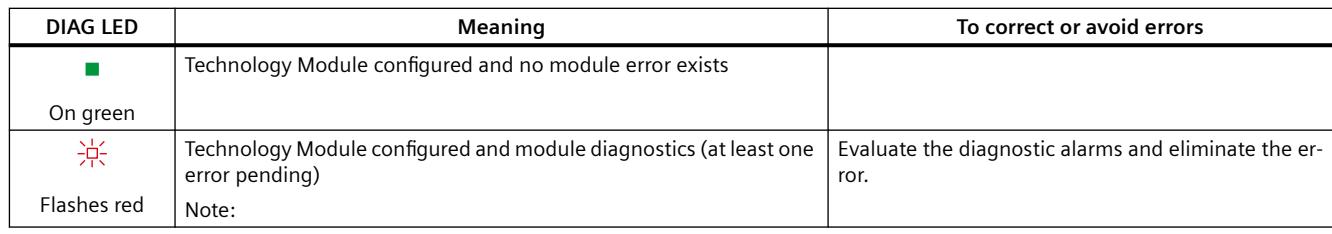

#### **Note**

The DIAG LED only shows an error if the Diagnostic alarm is activated during device configuration. By default, the Diagnostic alarm is not activated.

#### Table 7-2 PWR LED status

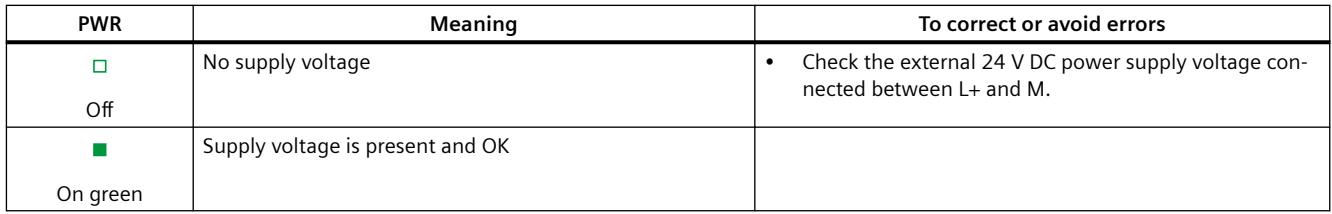

#### Table 7-3 STATUS LED

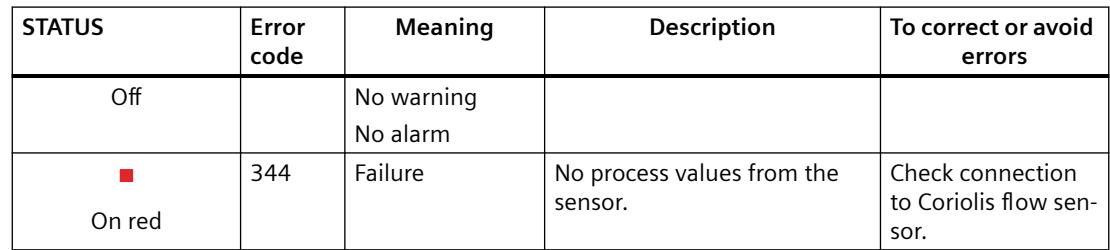

*7.1 Status and error displays*

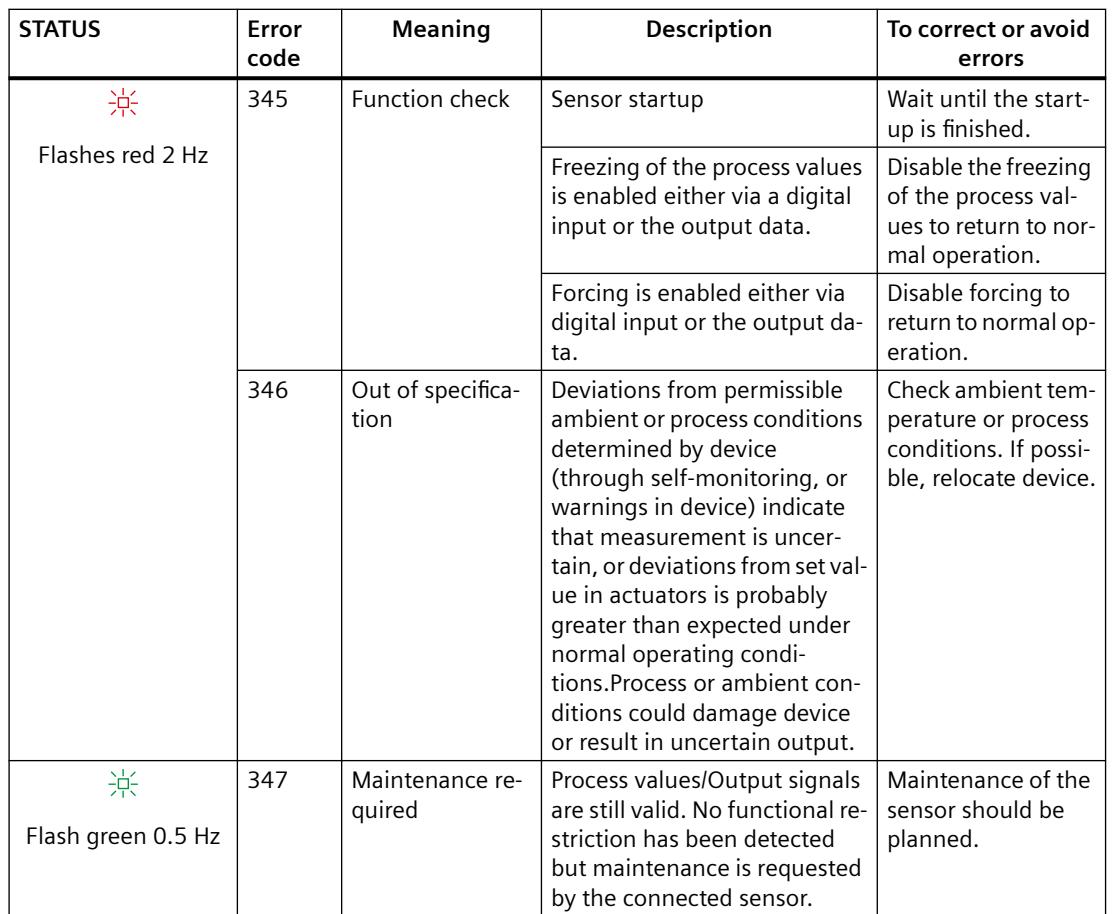

The status signal is min 3 seconds available.

| <b>LINK</b> | Meaning                                     | To correct or avoid errors |
|-------------|---------------------------------------------|----------------------------|
|             | Sensor is not connected with TM FCT070.     |                            |
| Off         |                                             |                            |
|             | Sensor is connected correctly to TM FCT070. |                            |
| On green    |                                             |                            |

Table 7-4 DQ0 status LED

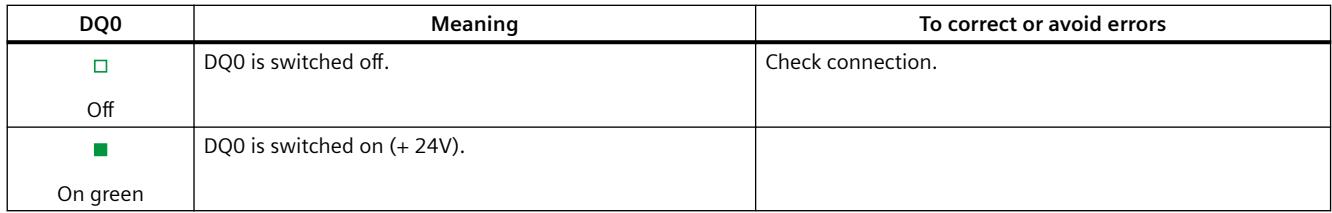

#### <span id="page-13591-0"></span>*7.2 Error detection and diagnostics*

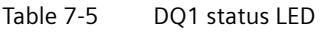

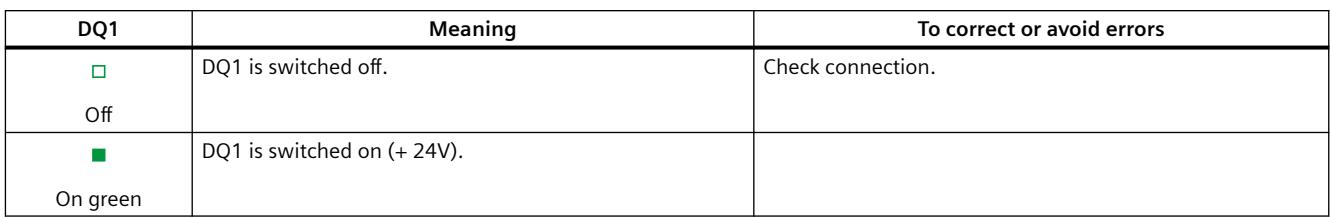

#### Table 7-6 DI0 status LED

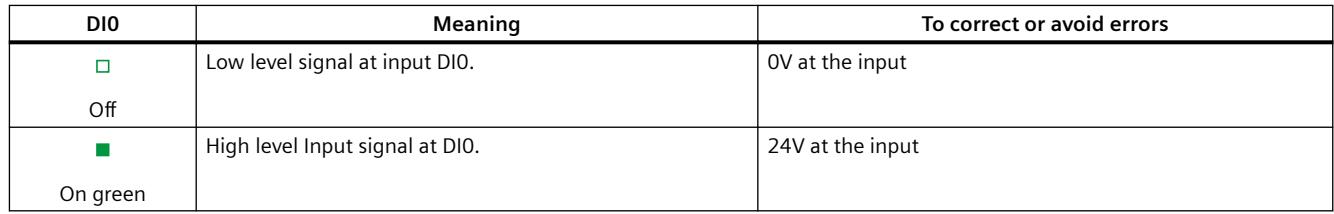

#### Table 7-7 DI1 status LED

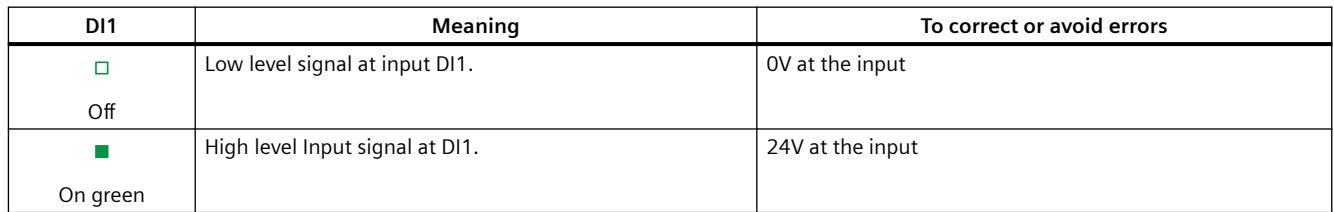

## **7.2 Error detection and diagnostics**

#### **Diagnostic alarms**

When a TM FCT070 error event triggers a diagnostic alarm, the following happens:

- The DIAG light flashes red when a diagnostics alarm is pending. Once you have remedied the error, the DIAG light changes to green.
- The diagnostics are displayed as plain text in the STEP 7 (TIA Portal) online and diagnostics view.
- Options for the reaction of a CPU running your control program
	- CPU goes to STOP and interrupts processing of the user program. The diagnostic interrupt OB (for example, OB 82) is called. The event that triggered the interrupt is written in the start information of the diagnostic interrupt OB.
	- CPU remains in RUN even if no diagnostic interrupt in present in the CPU. The technology module continues working unchanged if this is possible, while the error exists.

## <span id="page-13592-0"></span>**Technical data 8**

## **8.1 General information**

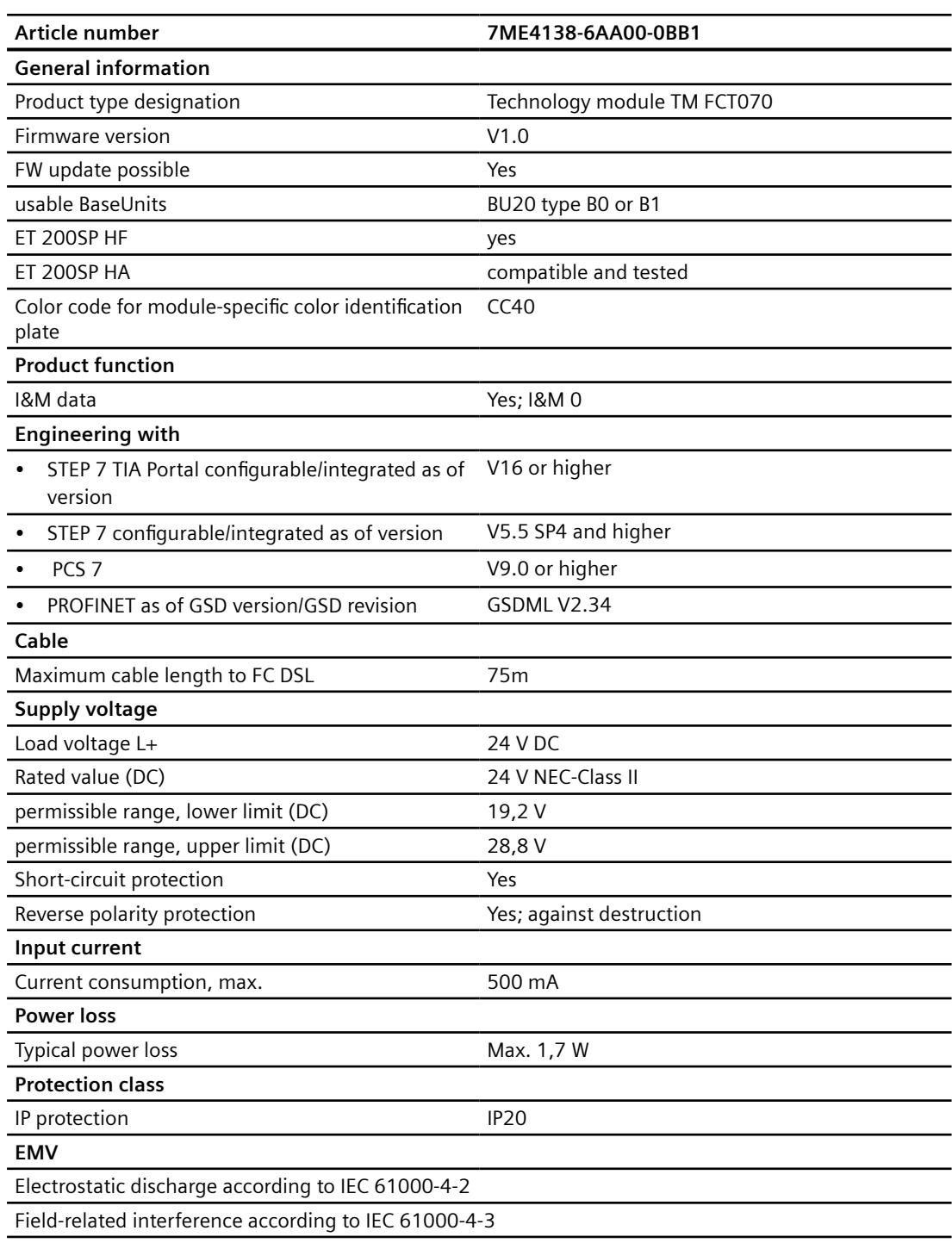

#### *Technical data*

#### *8.2 Digital inputs*

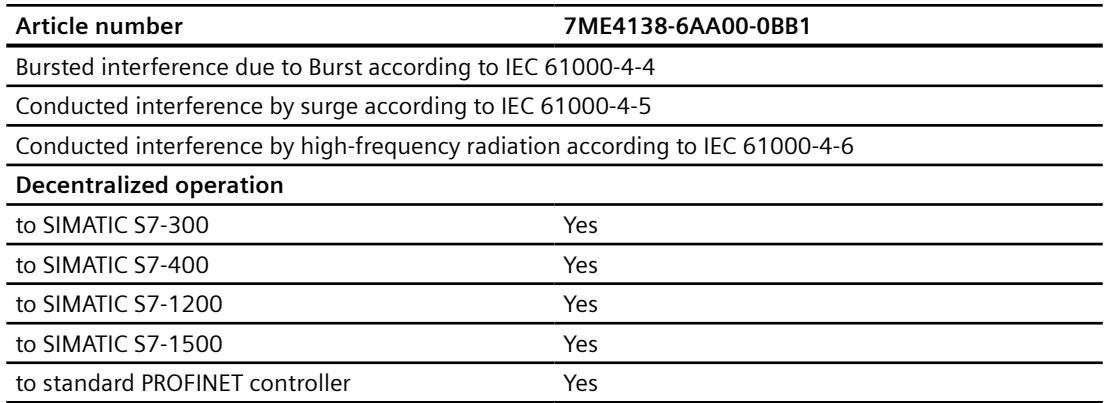

Usable with the following flowmeters

- SITRANS FCS400
- SITRANS FCS300
- SITRANS FC MASS2100 and DSL (digital sensor link)
- SITRANS FC300 and DSL (digital sensor link)
- For ATEX Zone 1 SITRANS I300 (460,8 kBits/s)

#### **BaseUnit technical specifications**

Refer to the user manual for ET 200SP BaseUnits [\(https://support.industry.siemens.com/cs/ww/](https://support.industry.siemens.com/cs/ww/en/view/59753521) [en/view/59753521](https://support.industry.siemens.com/cs/ww/en/view/59753521)).

## **8.2 Digital inputs**

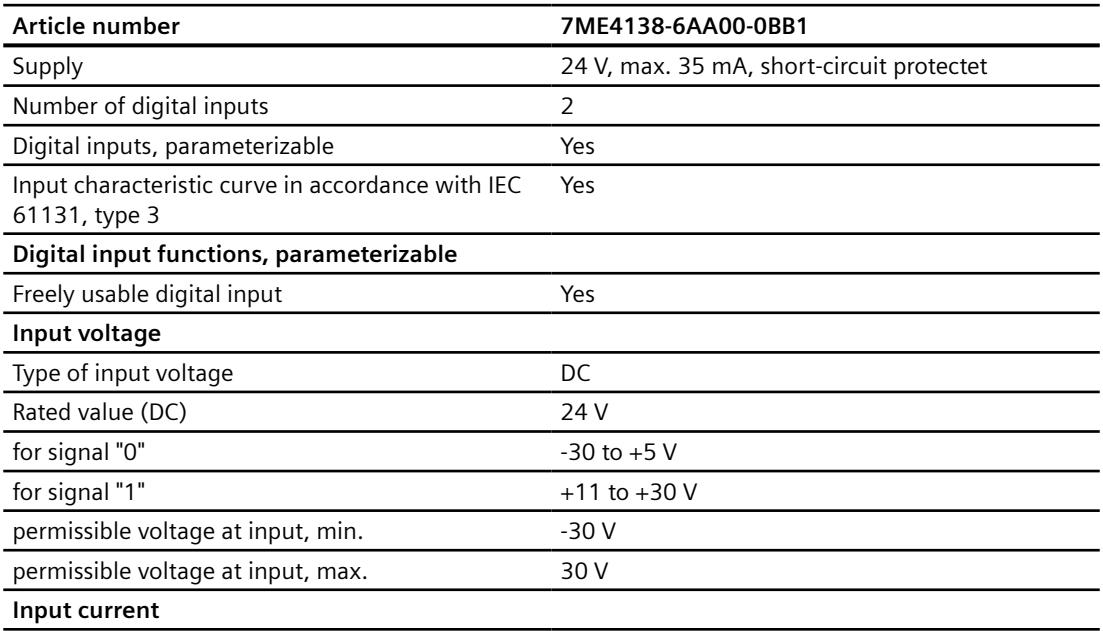

*8.3 Digital outputs*

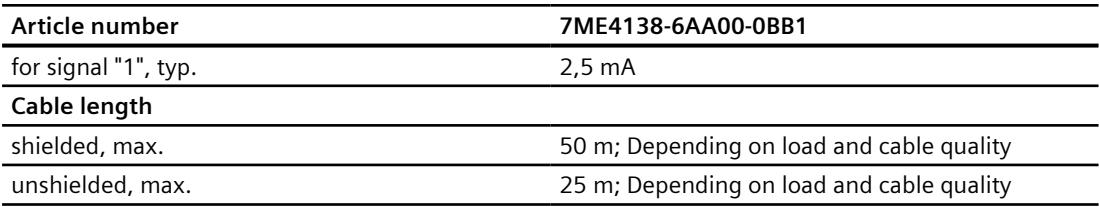

## **8.3 Digital outputs**

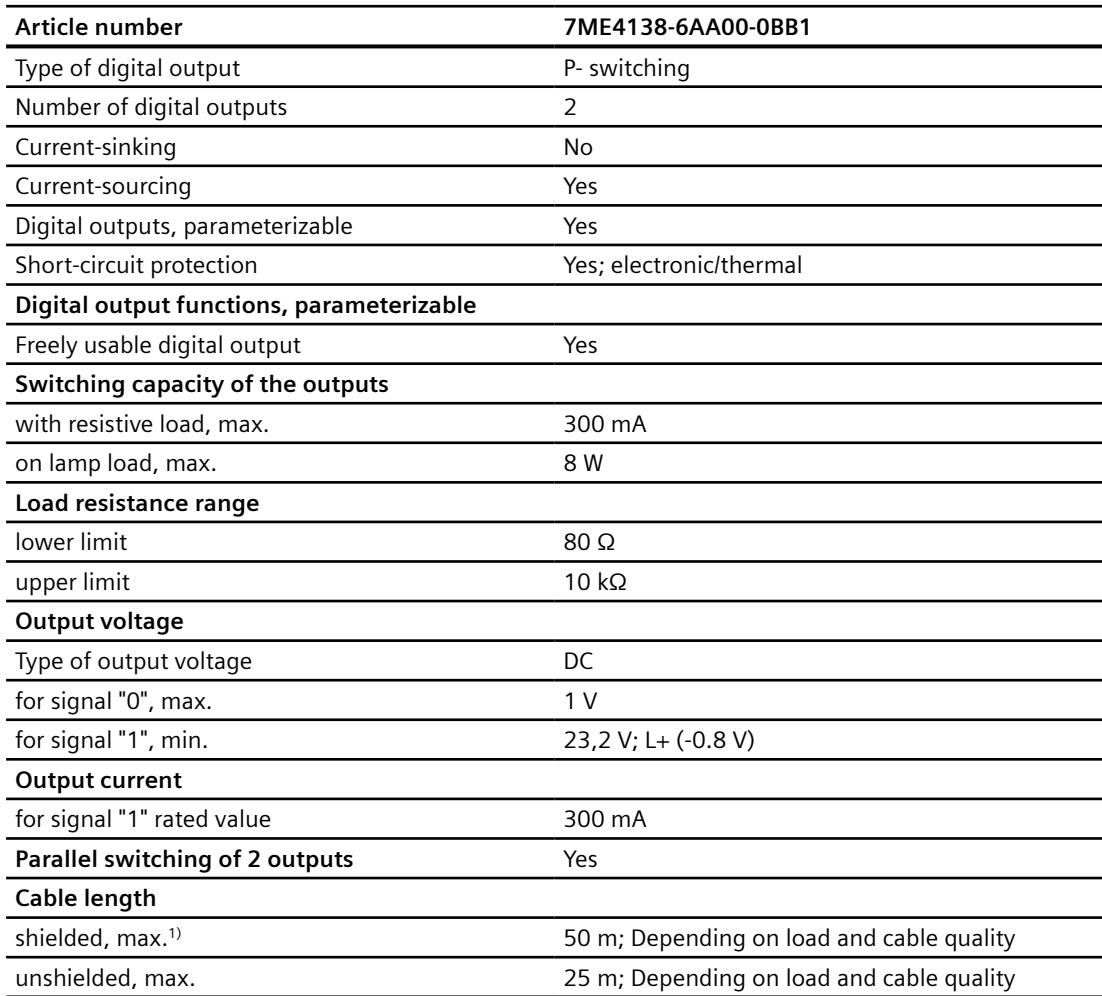

<sup>1)</sup> Shielded cable required if the cable leaves the building.

*8.6 Interrupts/diagnostics/status information*

## **8.4 Address area**

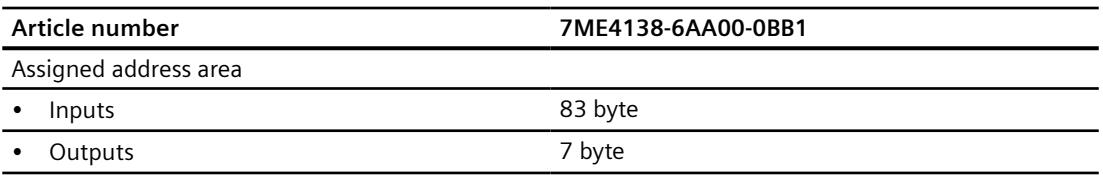

## **8.5 Potential separation**

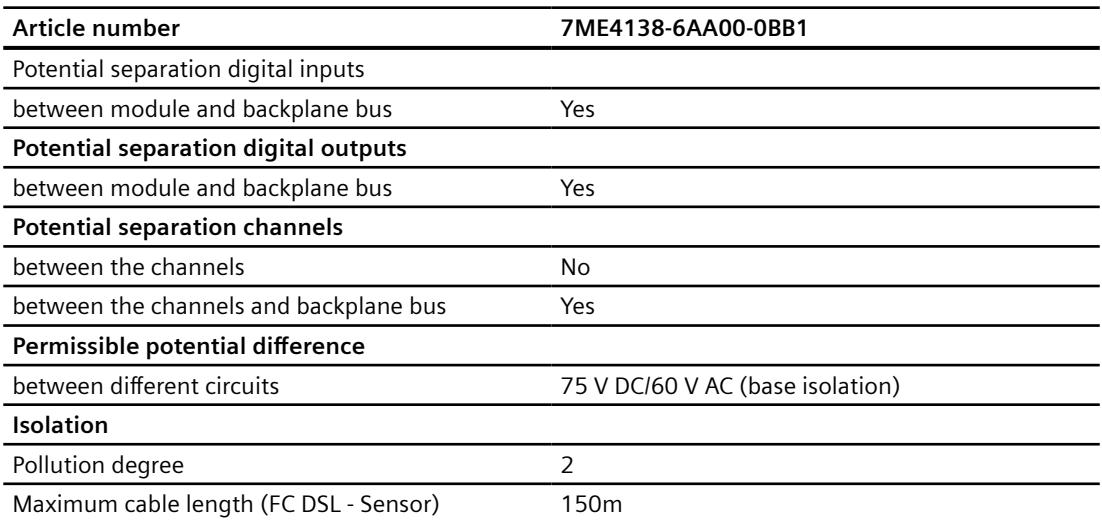

## **8.6 Interrupts/diagnostics/status information**

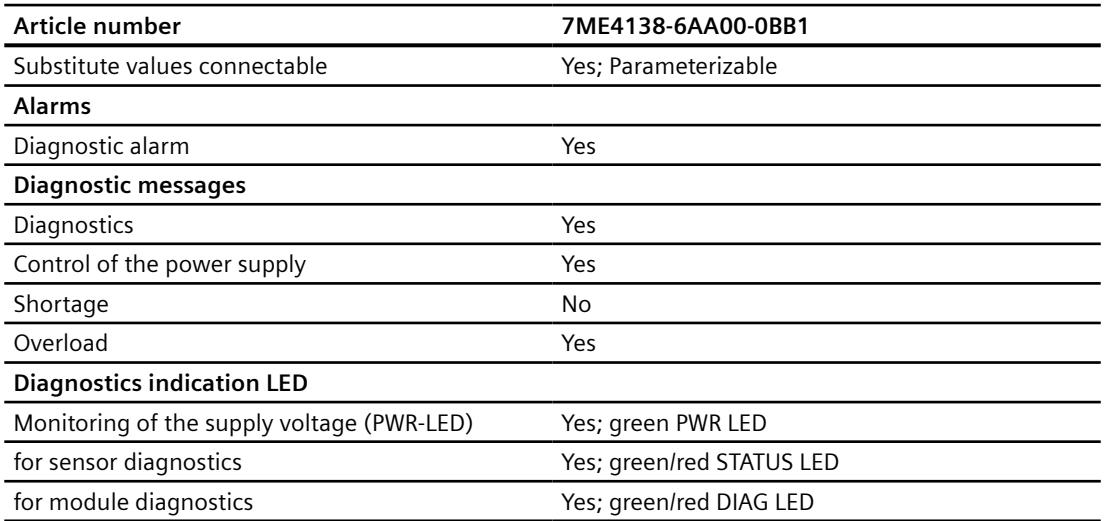

#### *8.8 Electrical, EMC and climatic requirements*

## **8.7 Dimensions and weight**

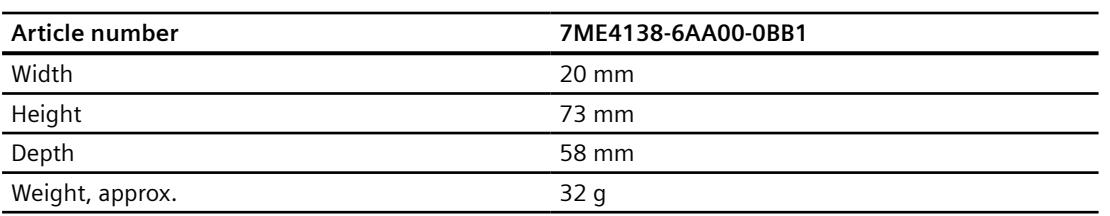

## **8.8 Electrical, EMC and climatic requirements**

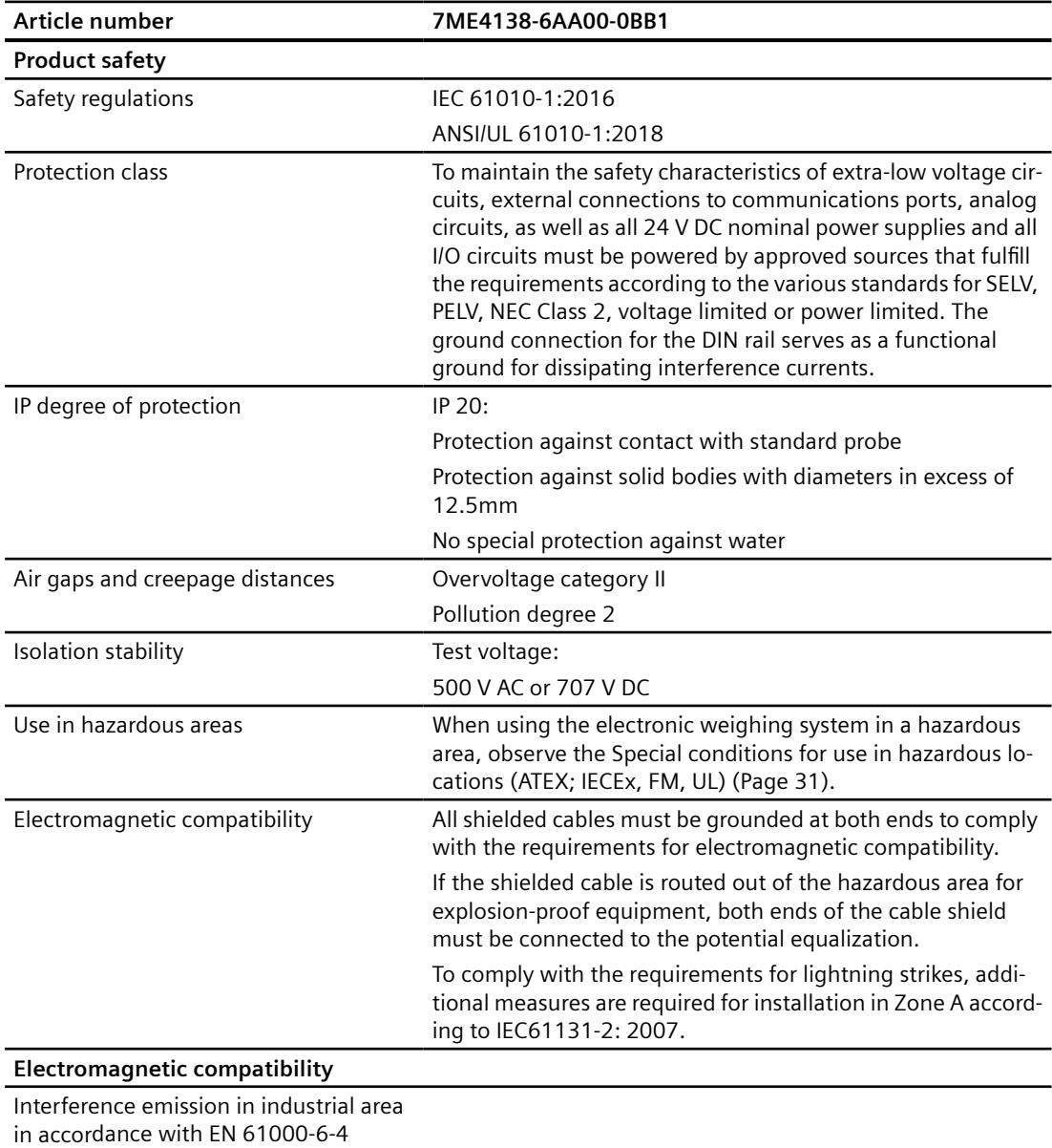

#### *8.8 Electrical, EMC and climatic requirements*

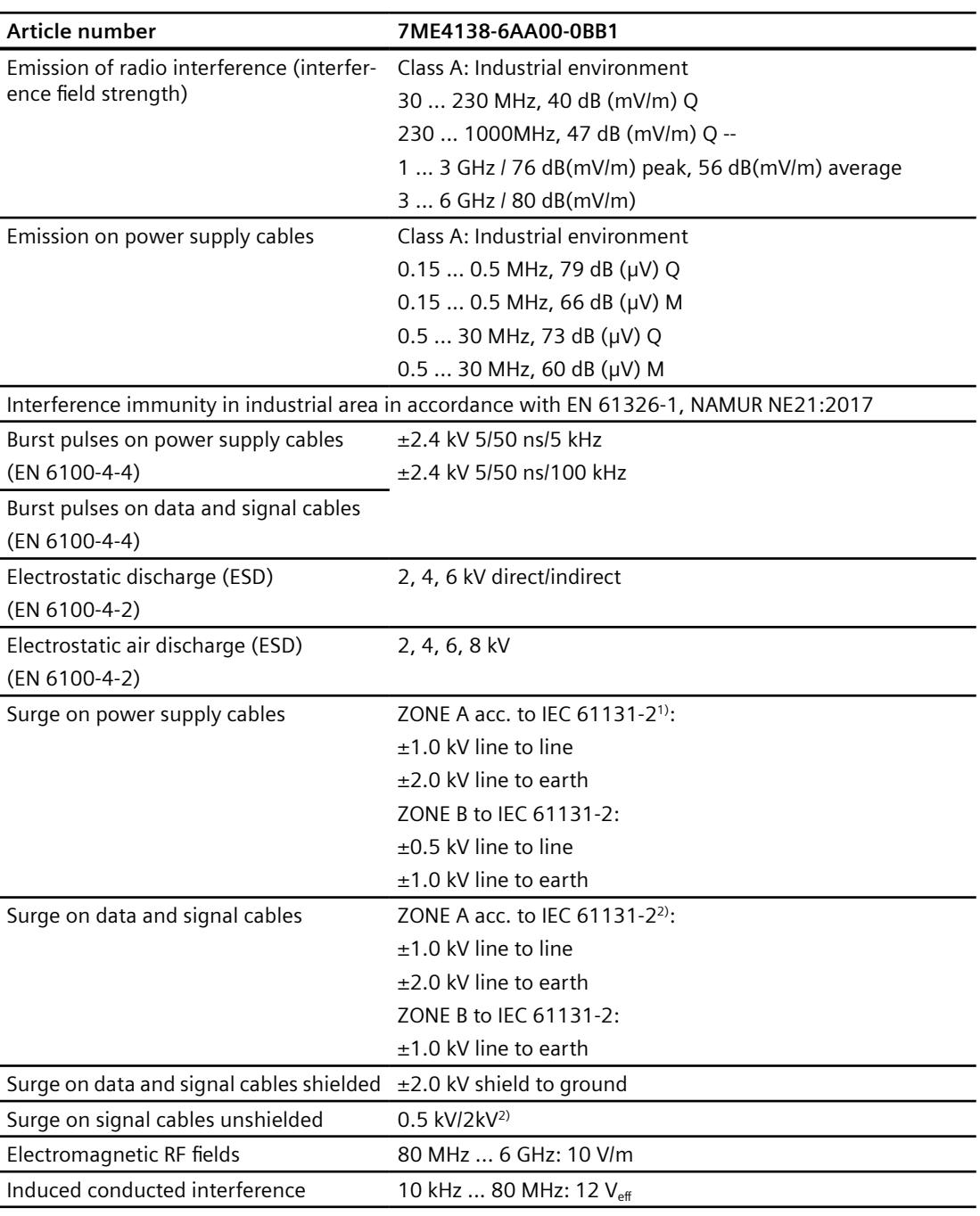

<sup>1)</sup> An external device must be provided to comply with this EMC requirement (e.g. Lightning conductor BVTAD24, Dehn & Söhne company)

<sup>2)</sup> An external device must be provided to comply with this EMC requirement (e.g. Lightning conductor BSPM4BE24, Dehn & Söhne company)

## **8.9 Ambient conditions**

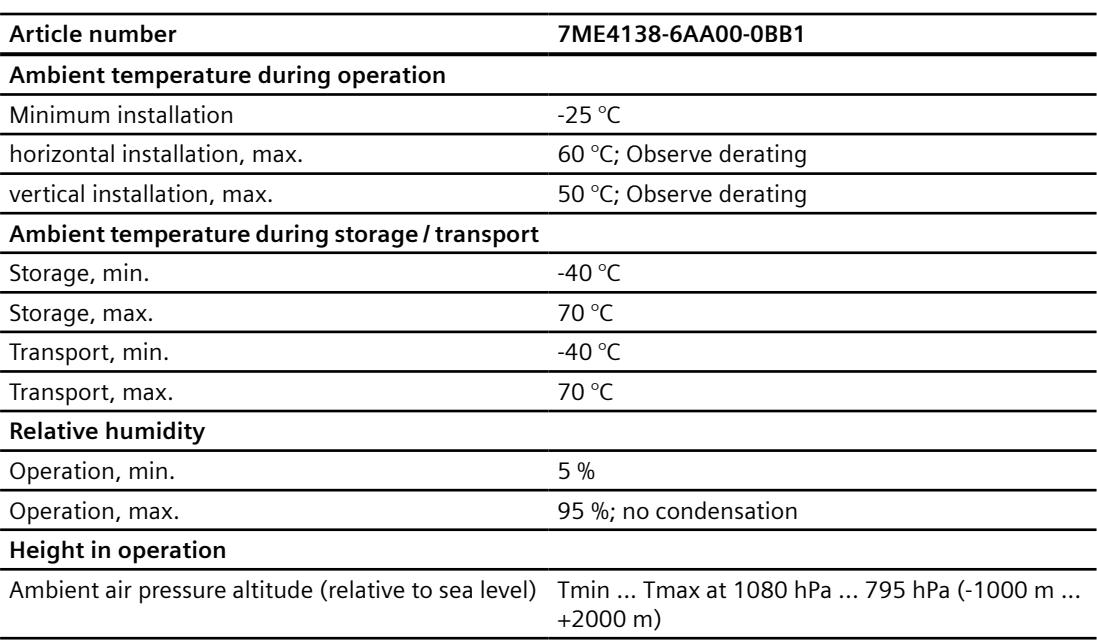

## **8.10 Certificates and approvals**

#### **Note**

The current approvals for your device can be found on the nameplate.

#### 8.10 Certificates and approvals

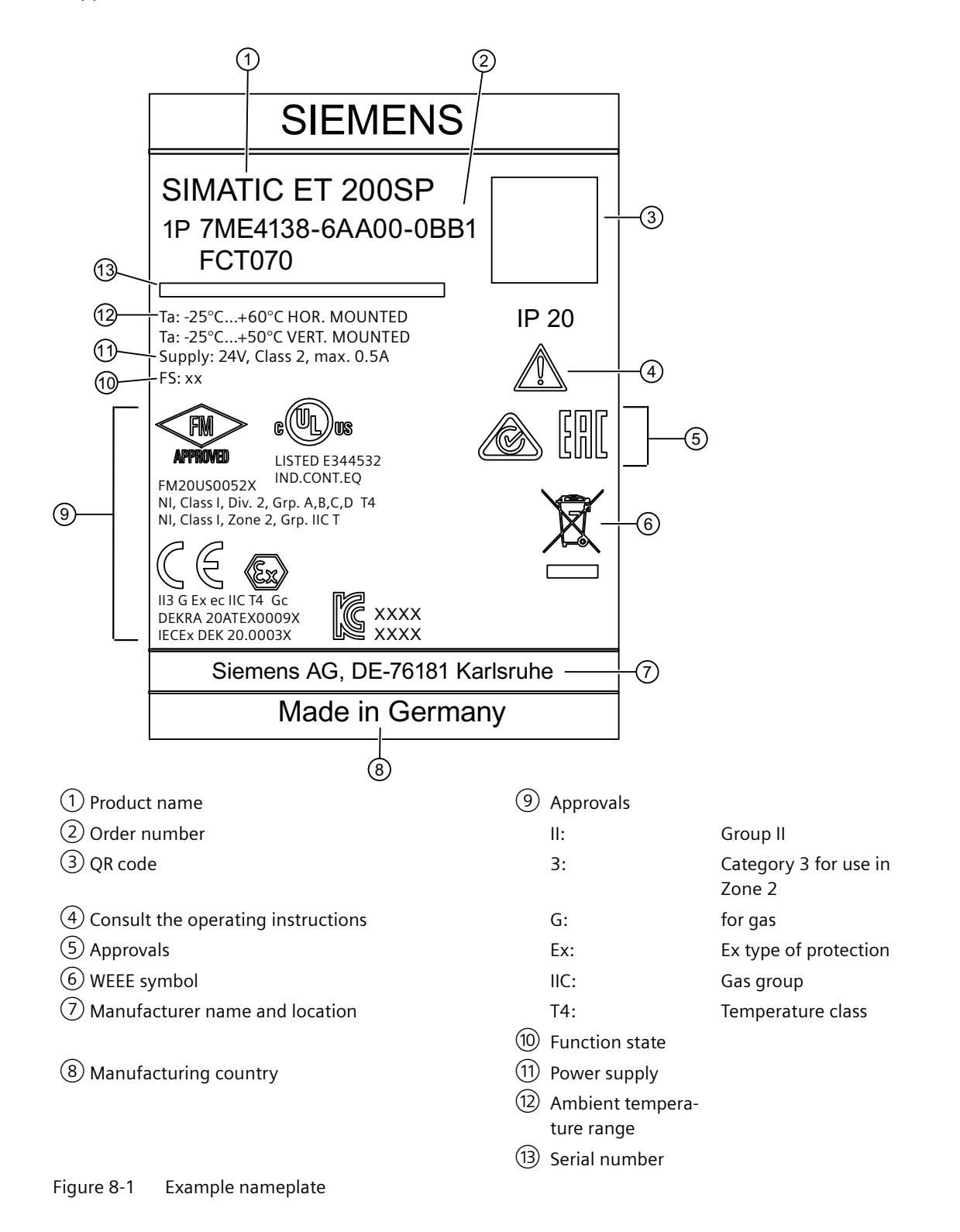

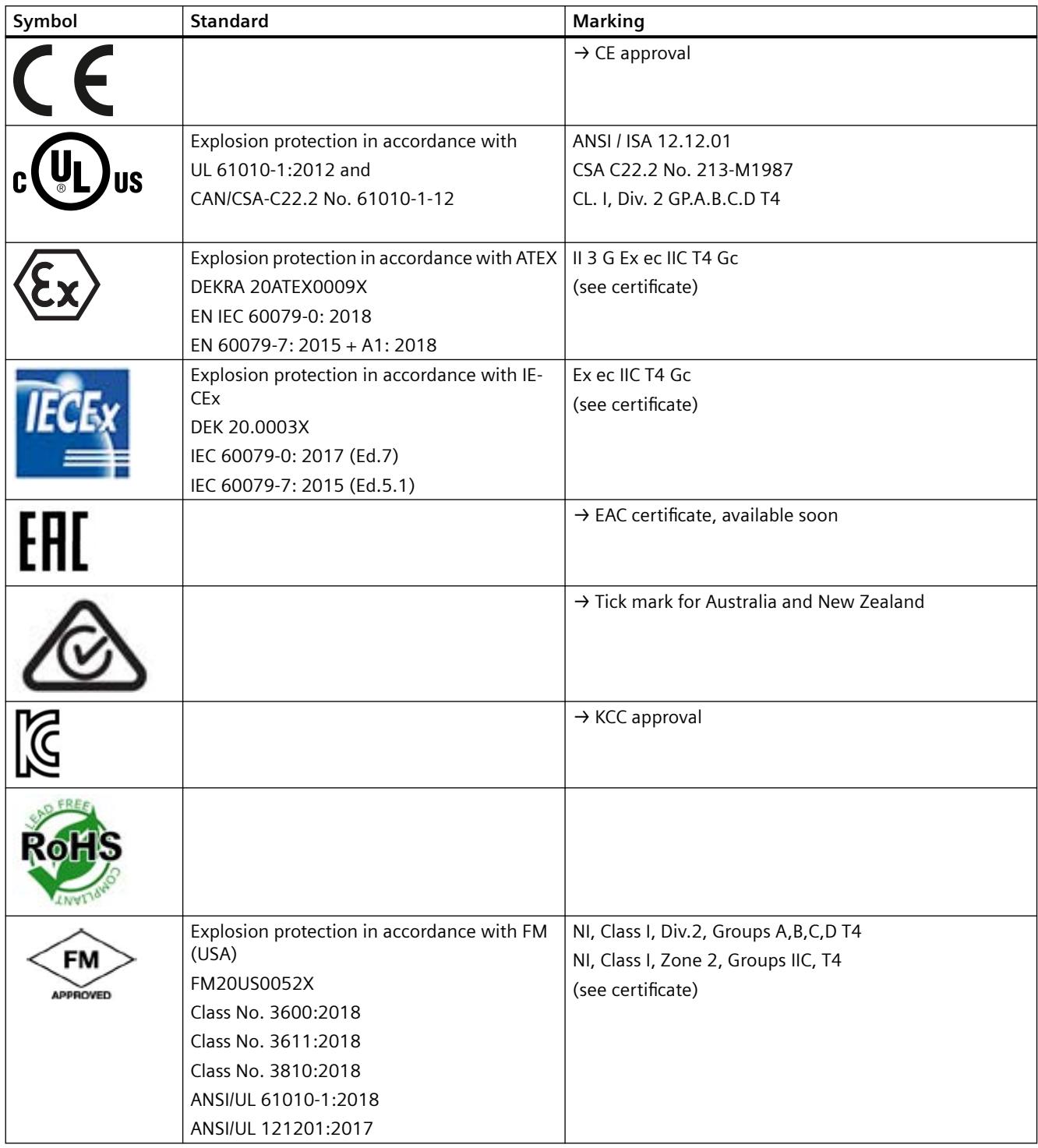

## **8.11 Programming reference**

#### **Control interface: 2 channels, 24 output bytes (Q addresses)**

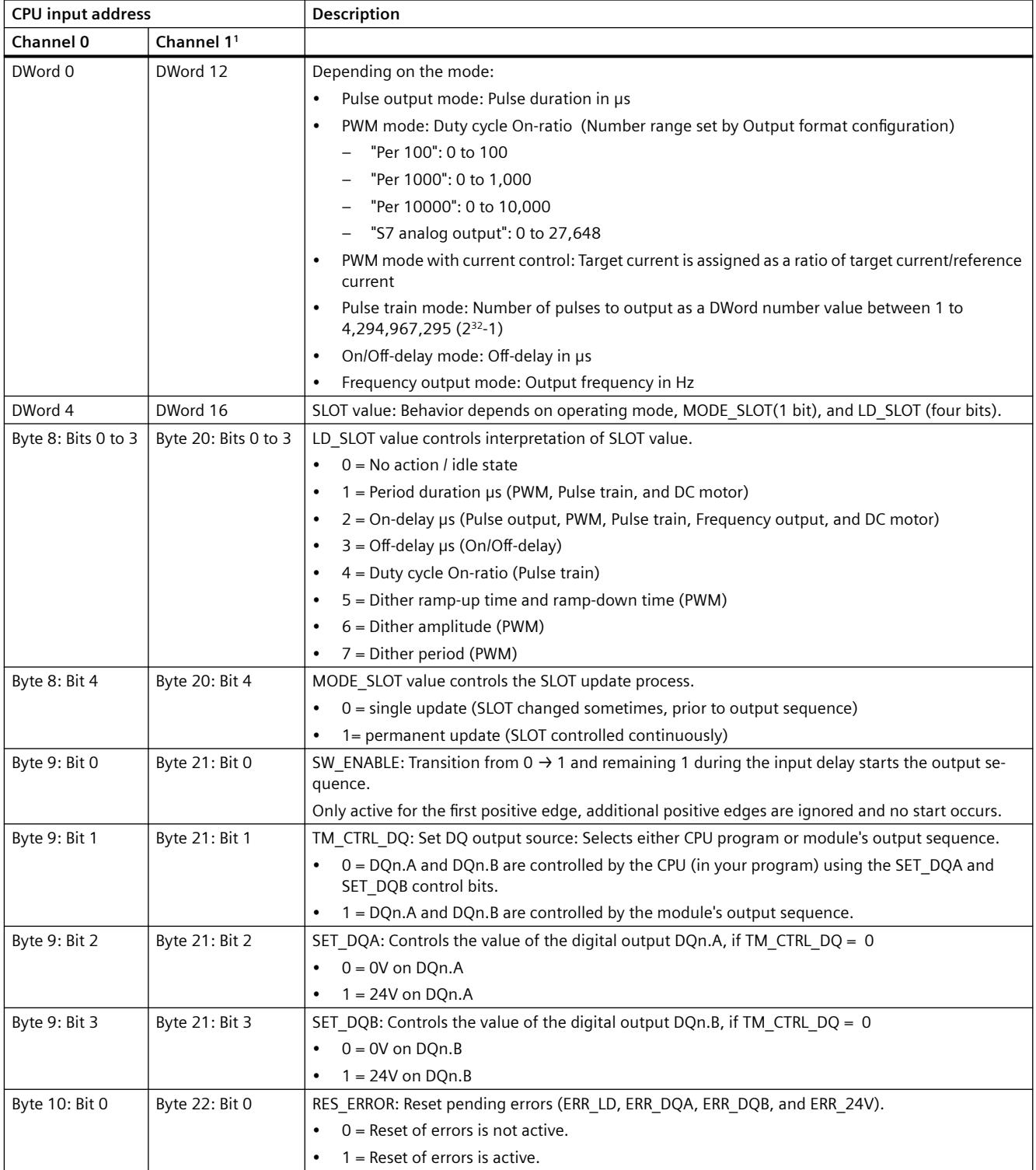

<sup>1</sup> Only if the module is configured as "2 channels (2 A)" and not "1 channel (4 A)"

#### **Feedback Interface: 2 channels, 16 input bytes (I addresses)**

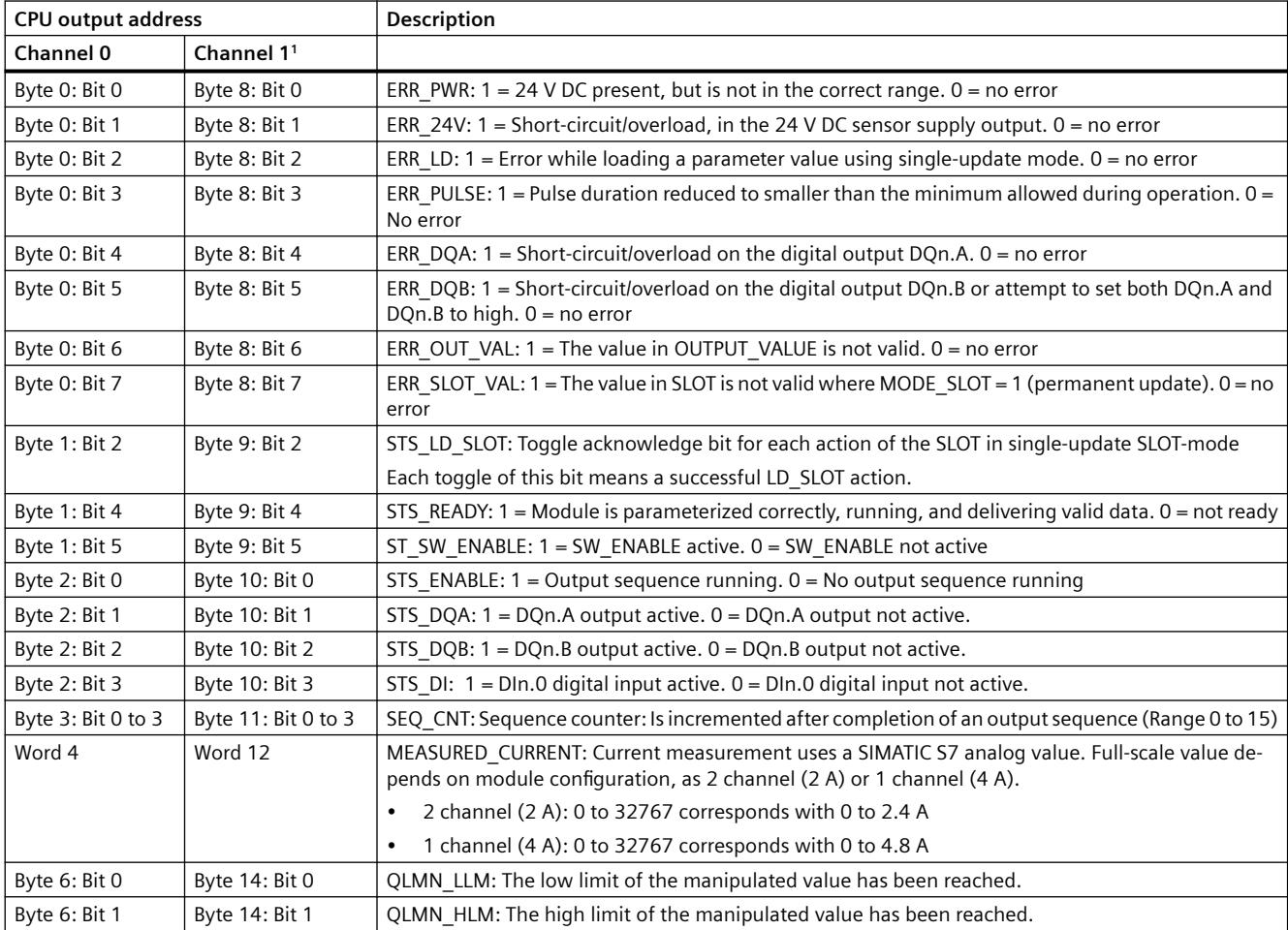

<sup>1</sup> Only if the module is configured as "2 channels (2 A)" and not "1 channel (4 A)"

#### **Note**

If the TM FCT070 external supply voltage is interrupted, then, 16#00000000 is returned as feedback value (substitute value).

#### **Controlling the different operating modes**

You select an output channel's operating mode during device configuration. Configuration data is stored in parameter data record 128.

The following table shows the program variables that the different operating modes use.

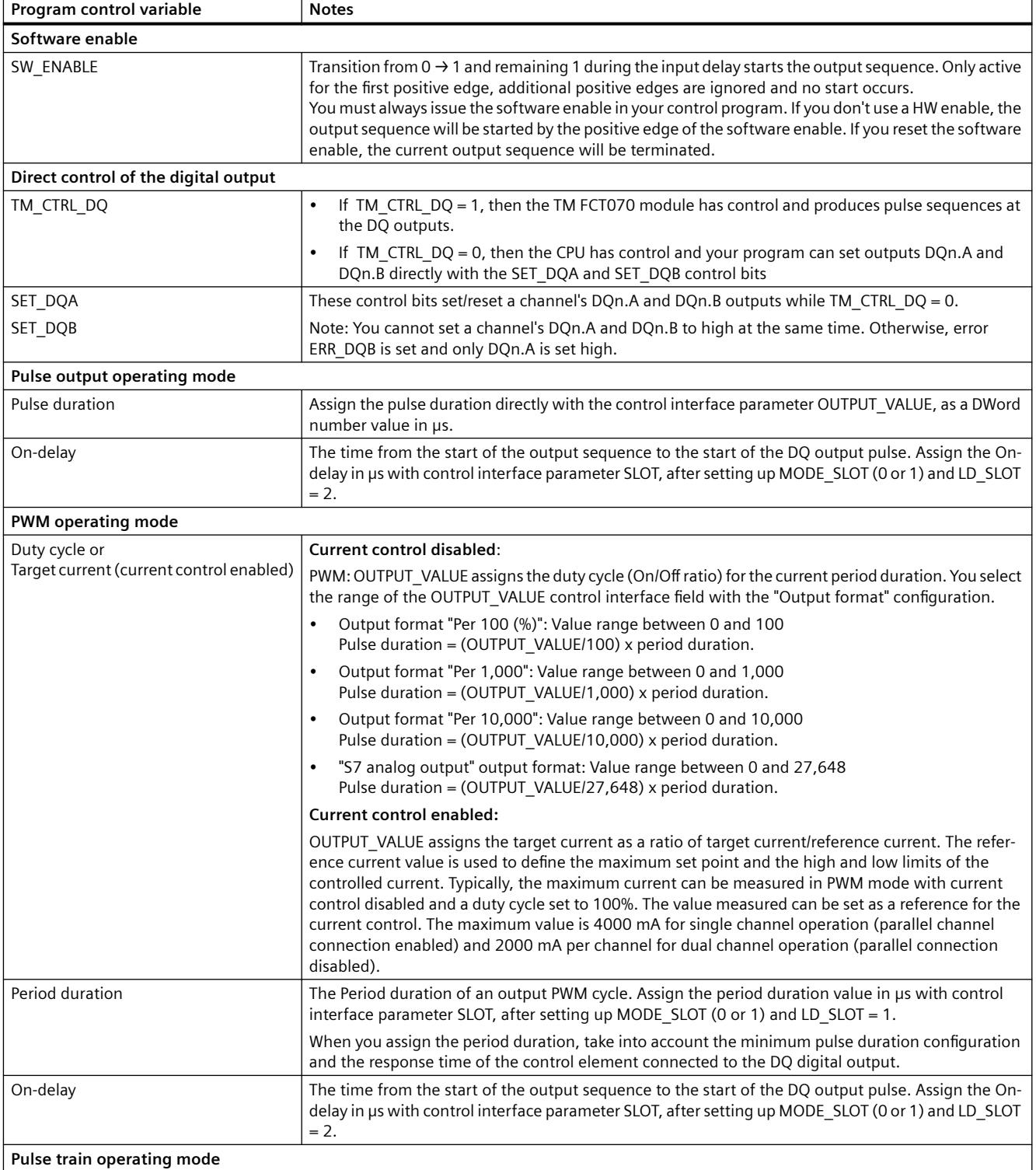

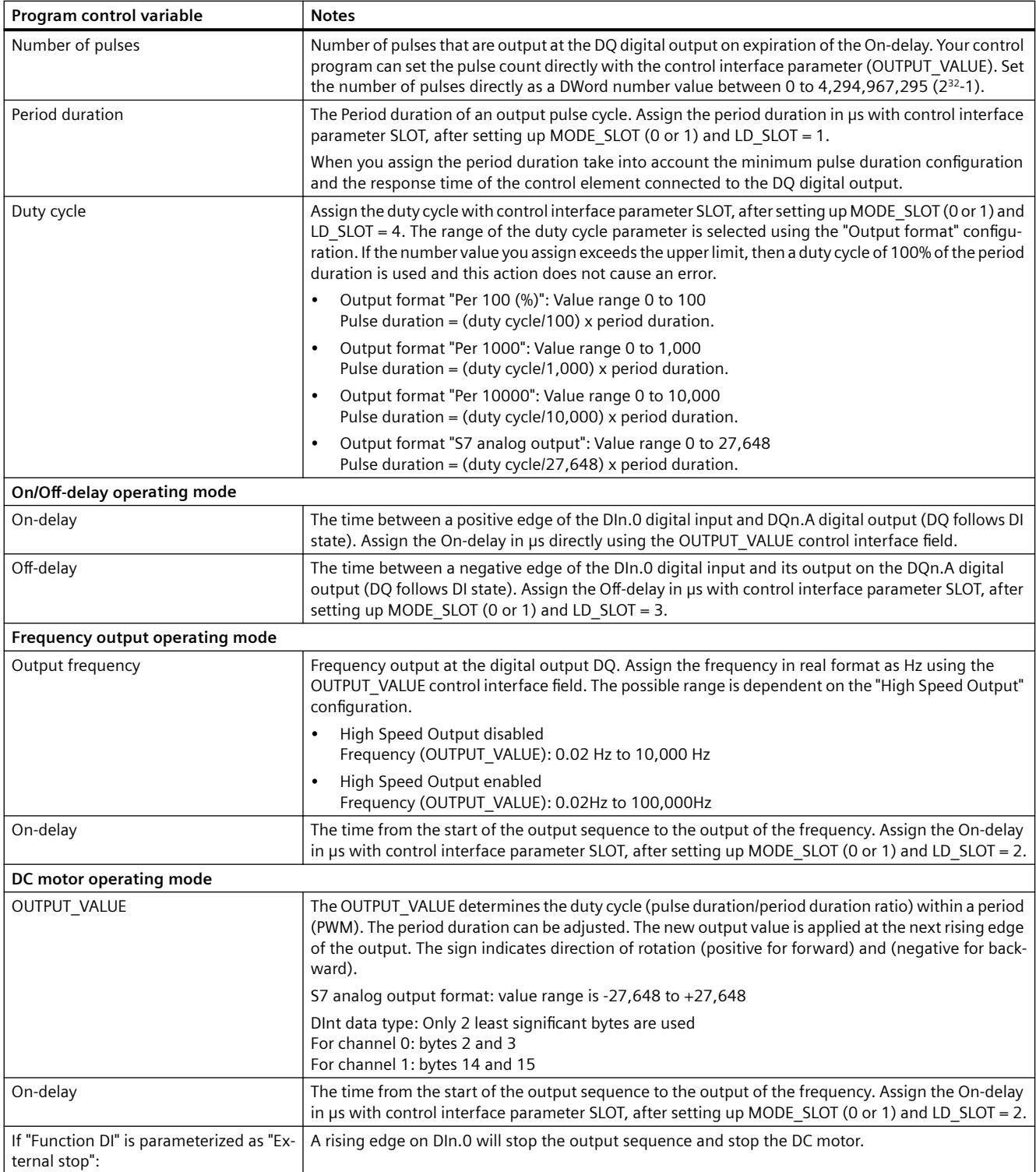

### **Device configuration (Assignments stored in parameter data record 128)**

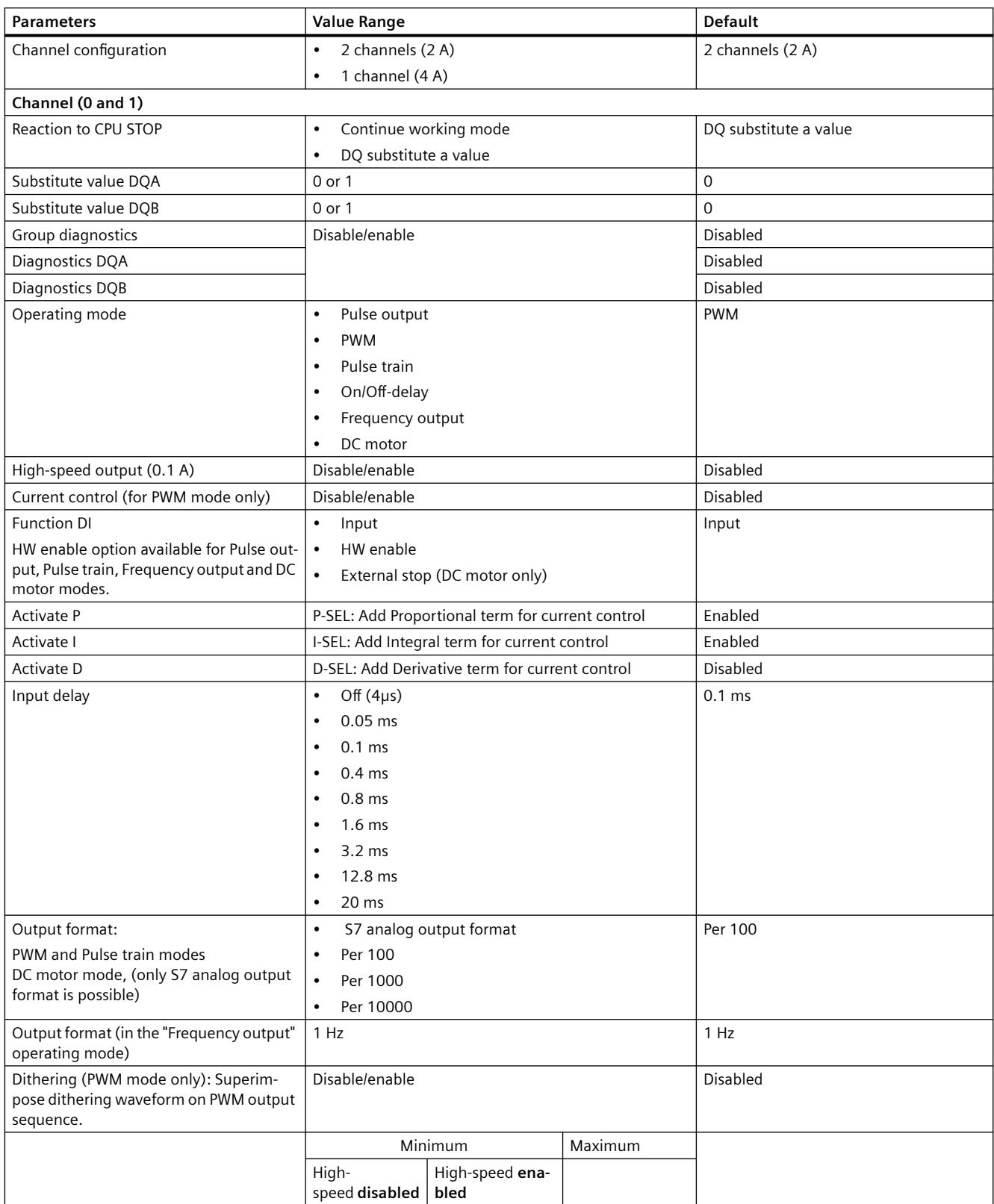

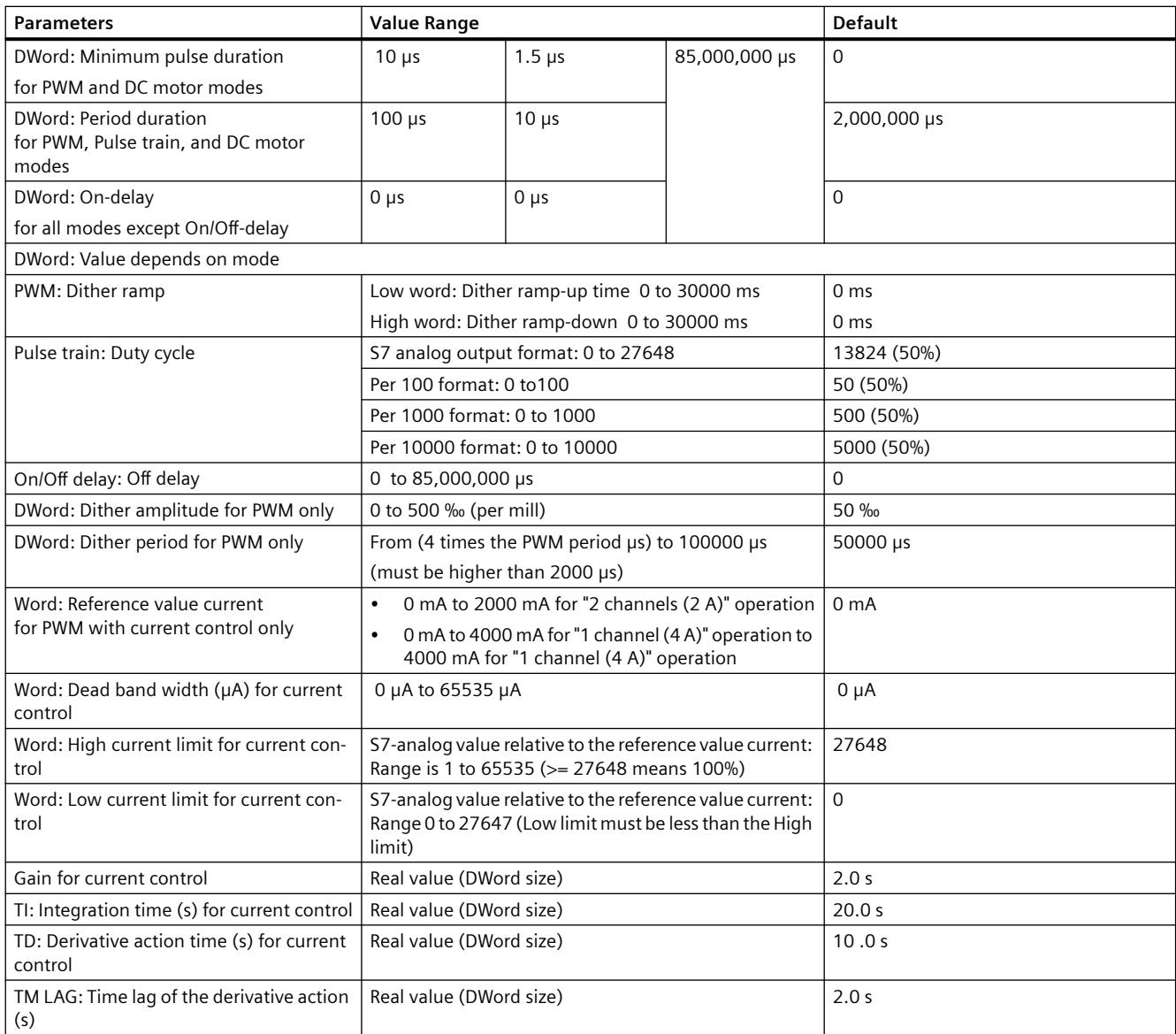

*Technical data*

*8.11 Programming reference*
<span id="page-13608-0"></span>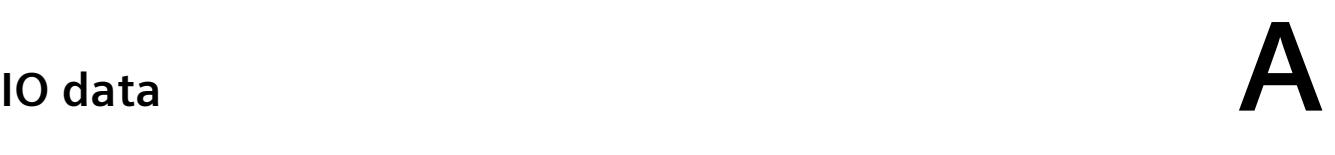

### **Input data**

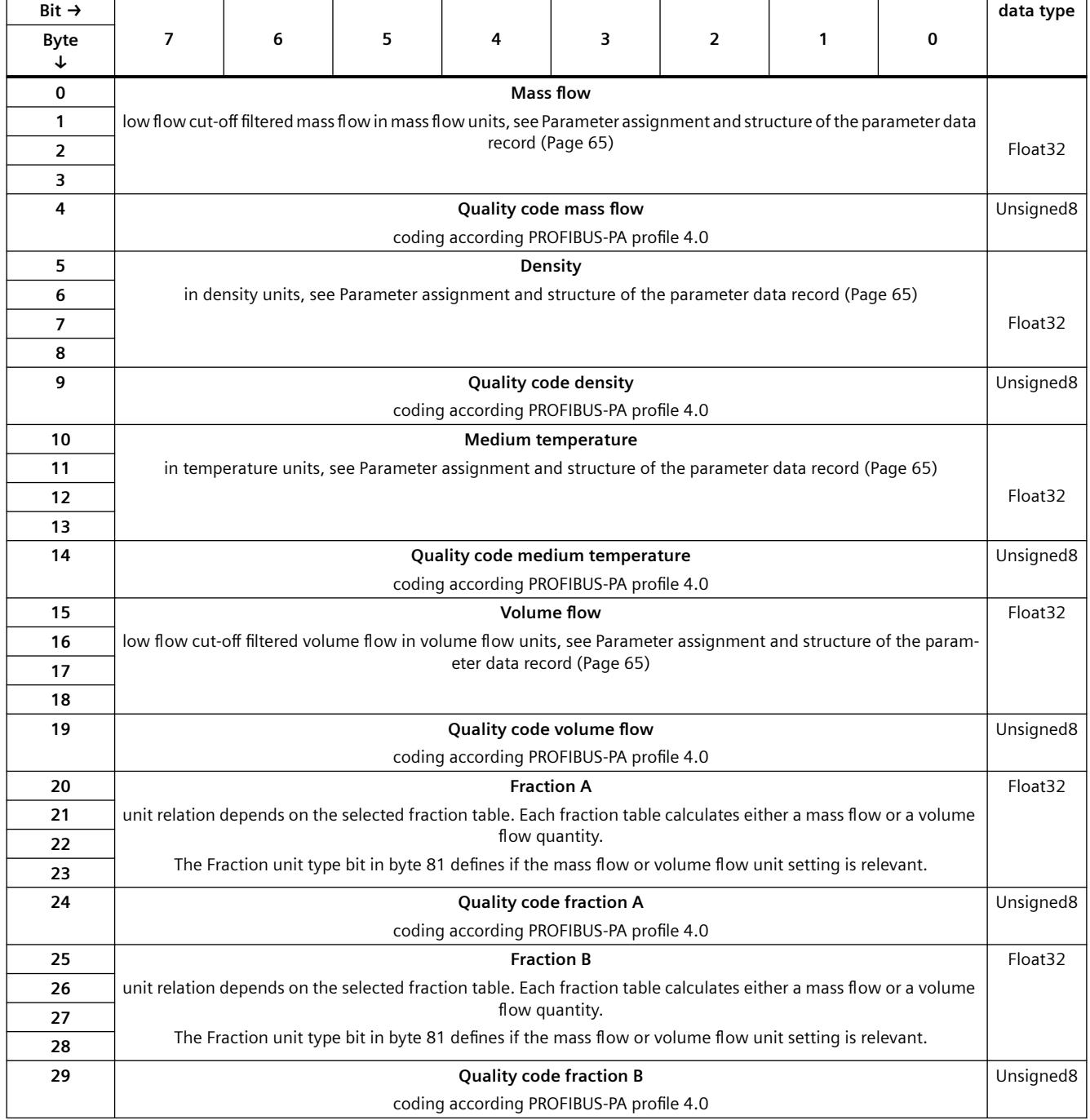

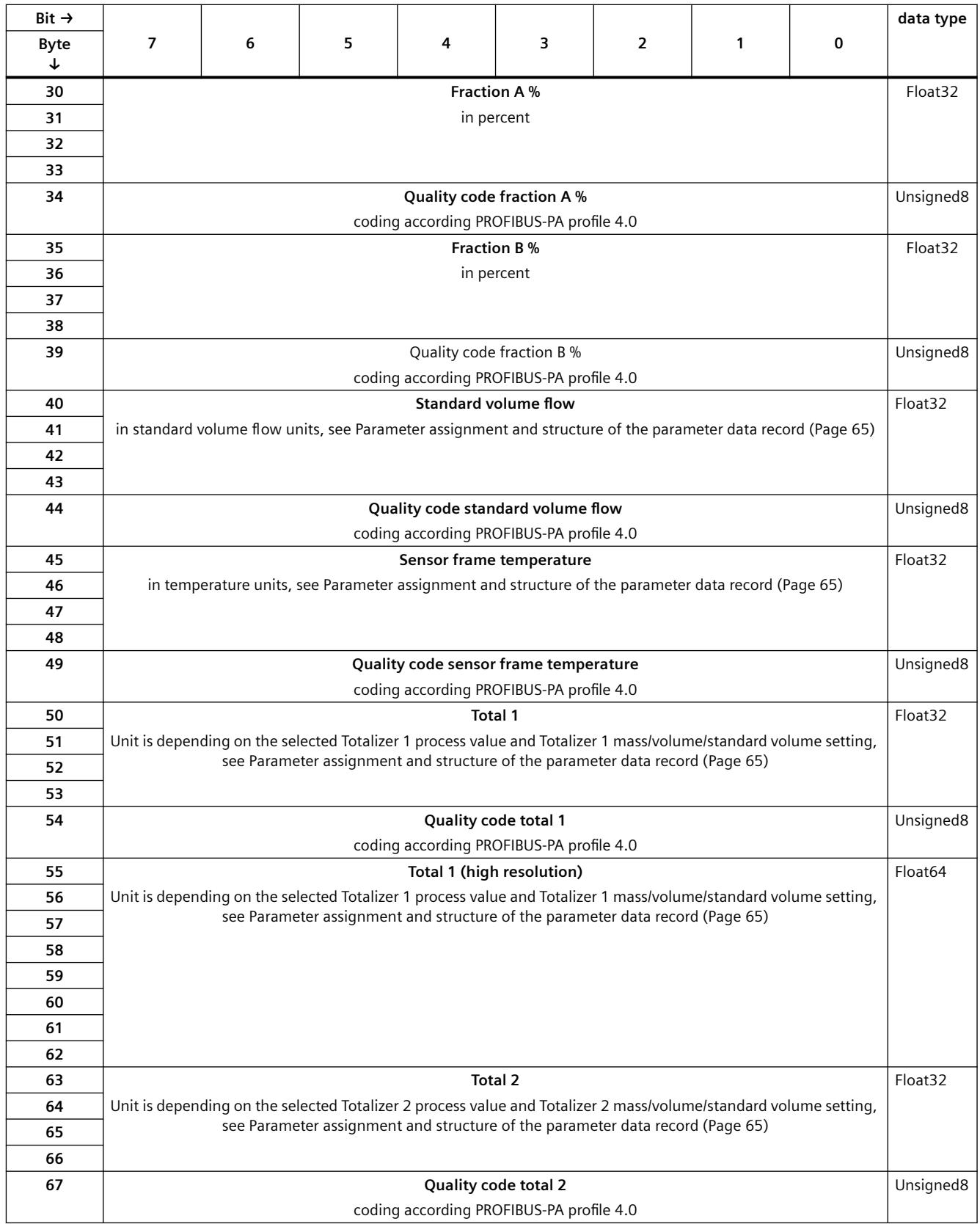

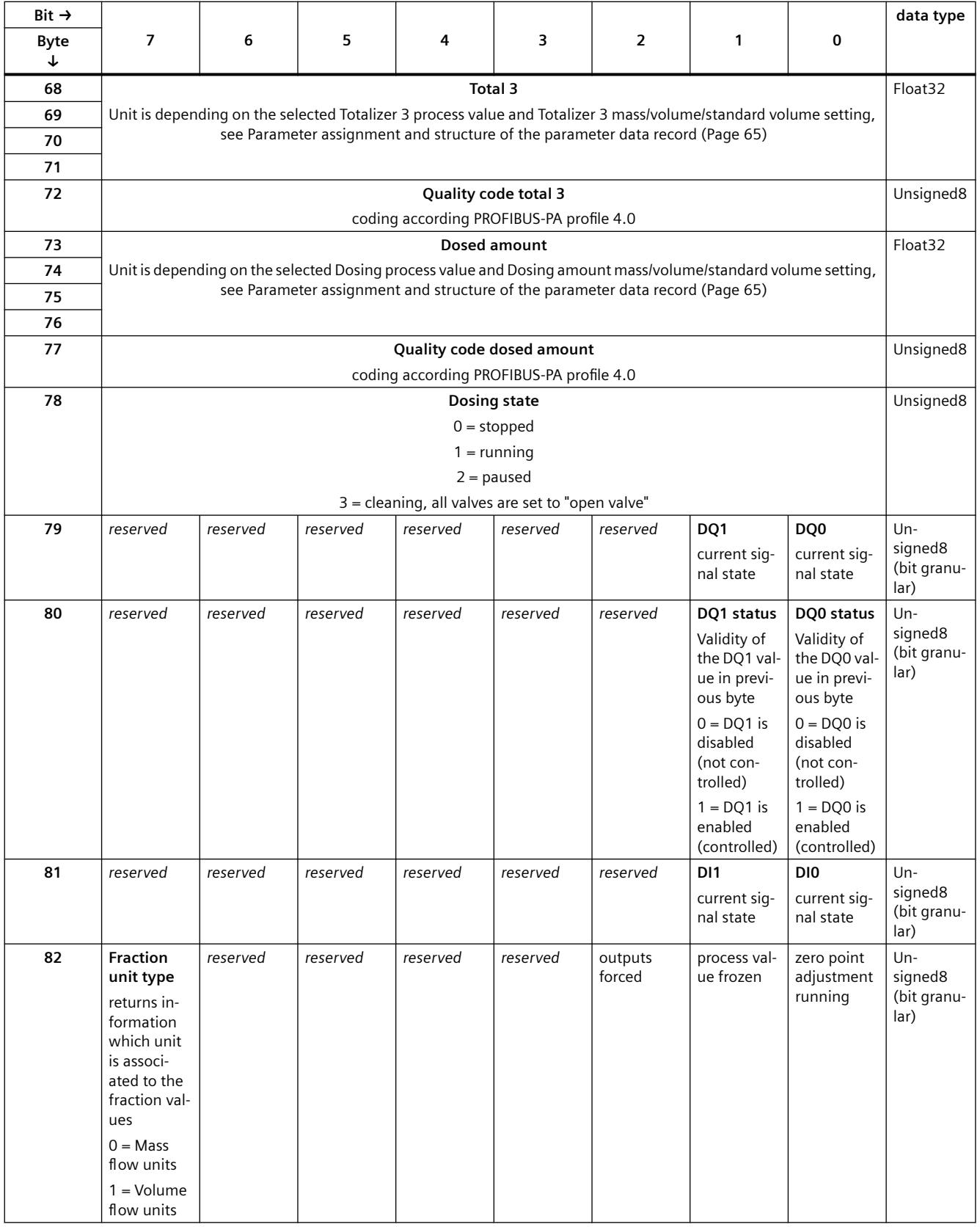

### **Ouput data**

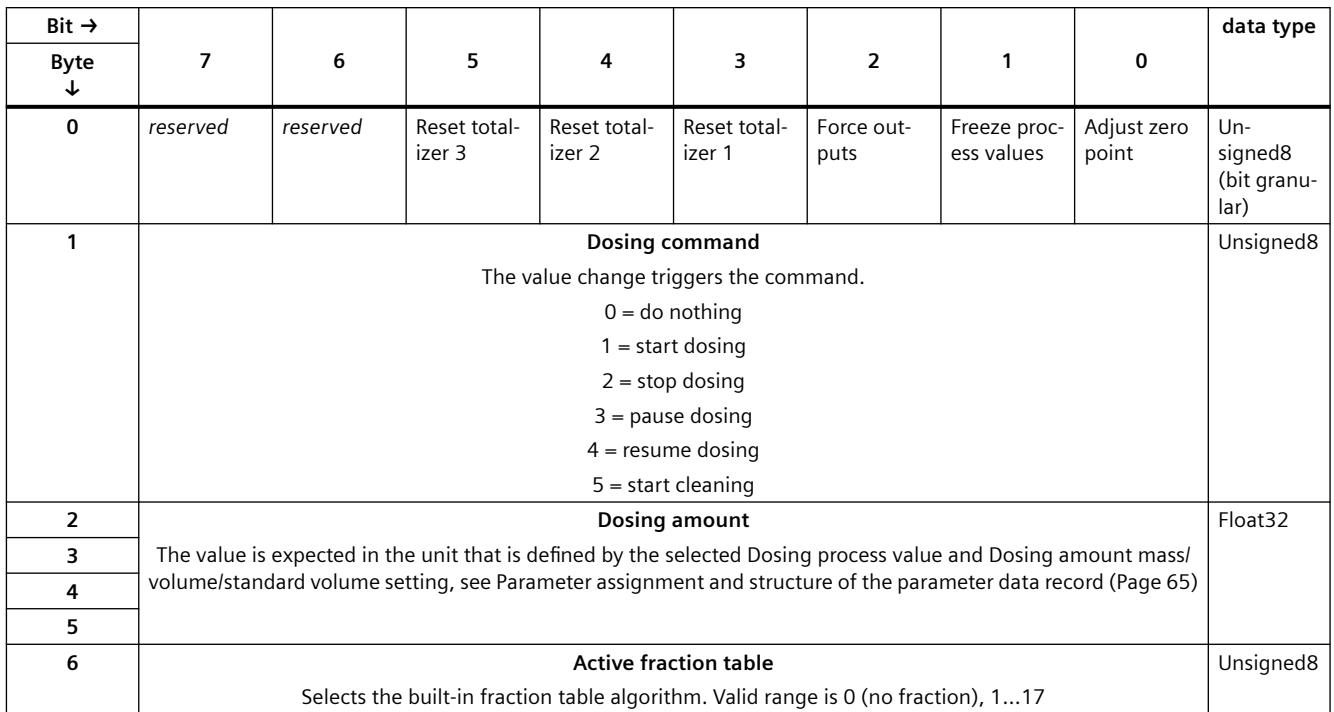

<span id="page-13612-0"></span>The TM FCT070 parameter data record is modified and stored for you by the TIA portal when you perform a Device configuration, successful configuration block compilation, and download a new configuration block to the system hardware.

You may also directly edit the module parameters with the CPU in RUN mode. The WRREC instruction is used to transfer parameters to the module using data record 128.

If errors occur during the transfer or validation of parameters with the WRREC instruction, the module continues operation with the previous parameter assignment. A corresponding error code is then written to the STATUS output parameter. If no errors occur, the STATUS output parameter contains the length of the data actually transferred.

The description of the WRREC instruction and the error codes is available in the STEP 7 online help (TIA Portal).

### **Structure of data record 128**

The following table shows you the structure of data record 128 for the TM FCT070. The values in byte 0 to byte 3 are fixed and may not be changed. Default values are indicated in **bold font**.

- A total of 108 bytes (4 header bytes + 2(52 channel bytes) is required for the 2 channel configuration (parallel connection disabled).
- A total of 56 byes (4 header bytes + 52 channel bytes) is required for the 1 channel configuration (parallel connection enabled).
- Bytes 4 to 55 are the channel 0 parameters
- Bytes 56 to 107 are the channel 1 parameters.
- Channel 1 parameters use the same data structure as channel 0. Add a 52 byte offset to the channel 0 byte numbers, to determine the channel 1 byte numbers.

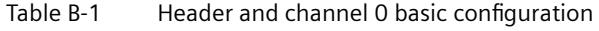

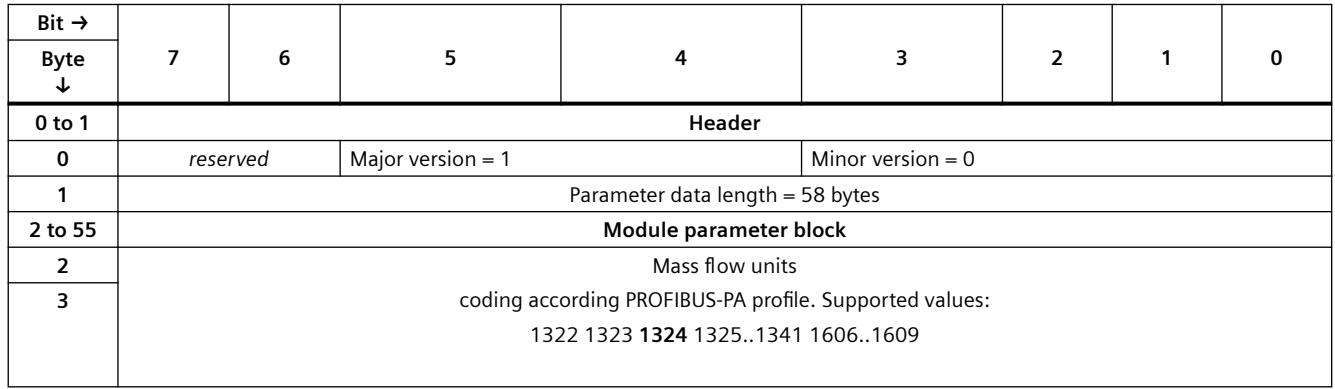

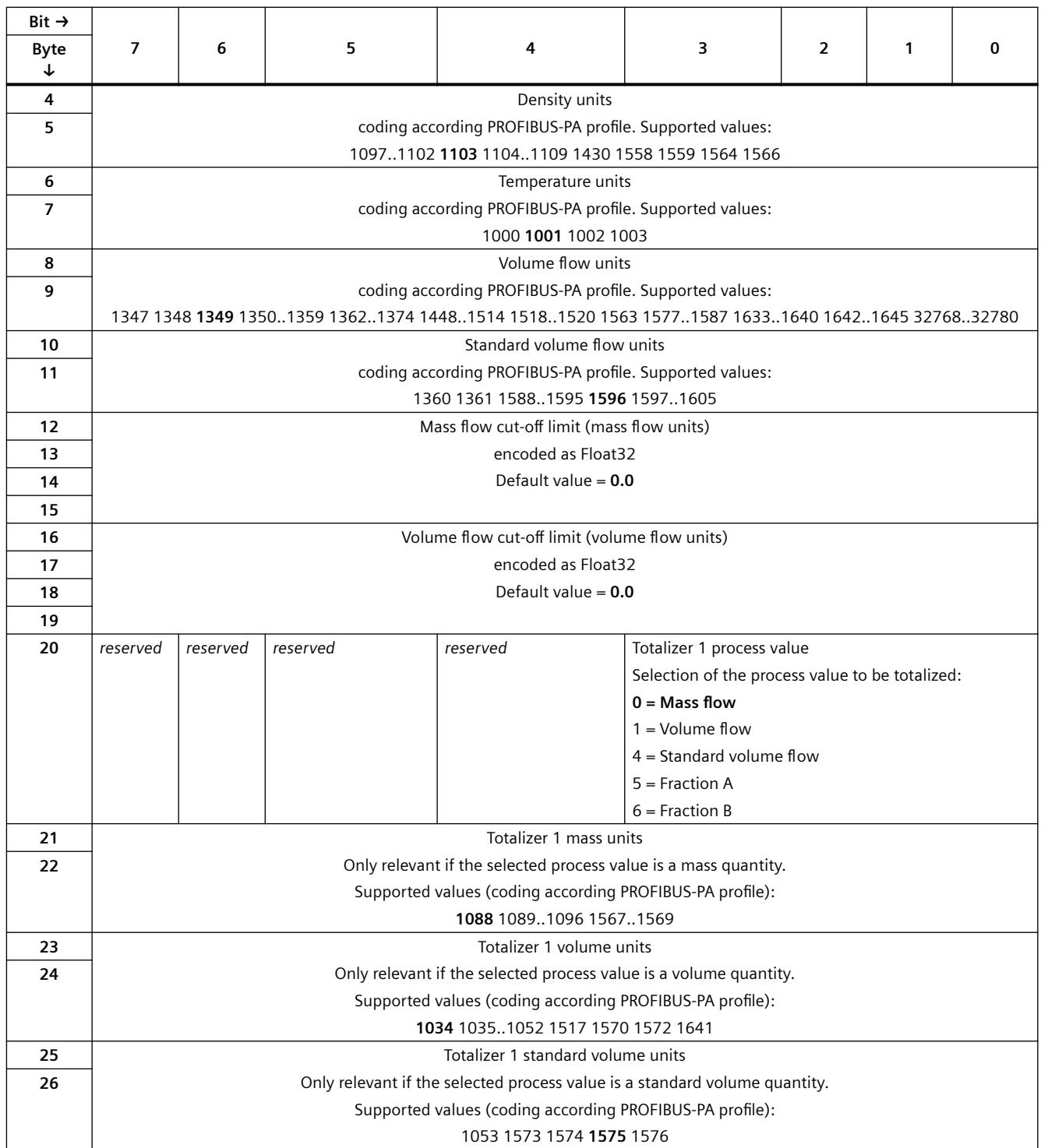

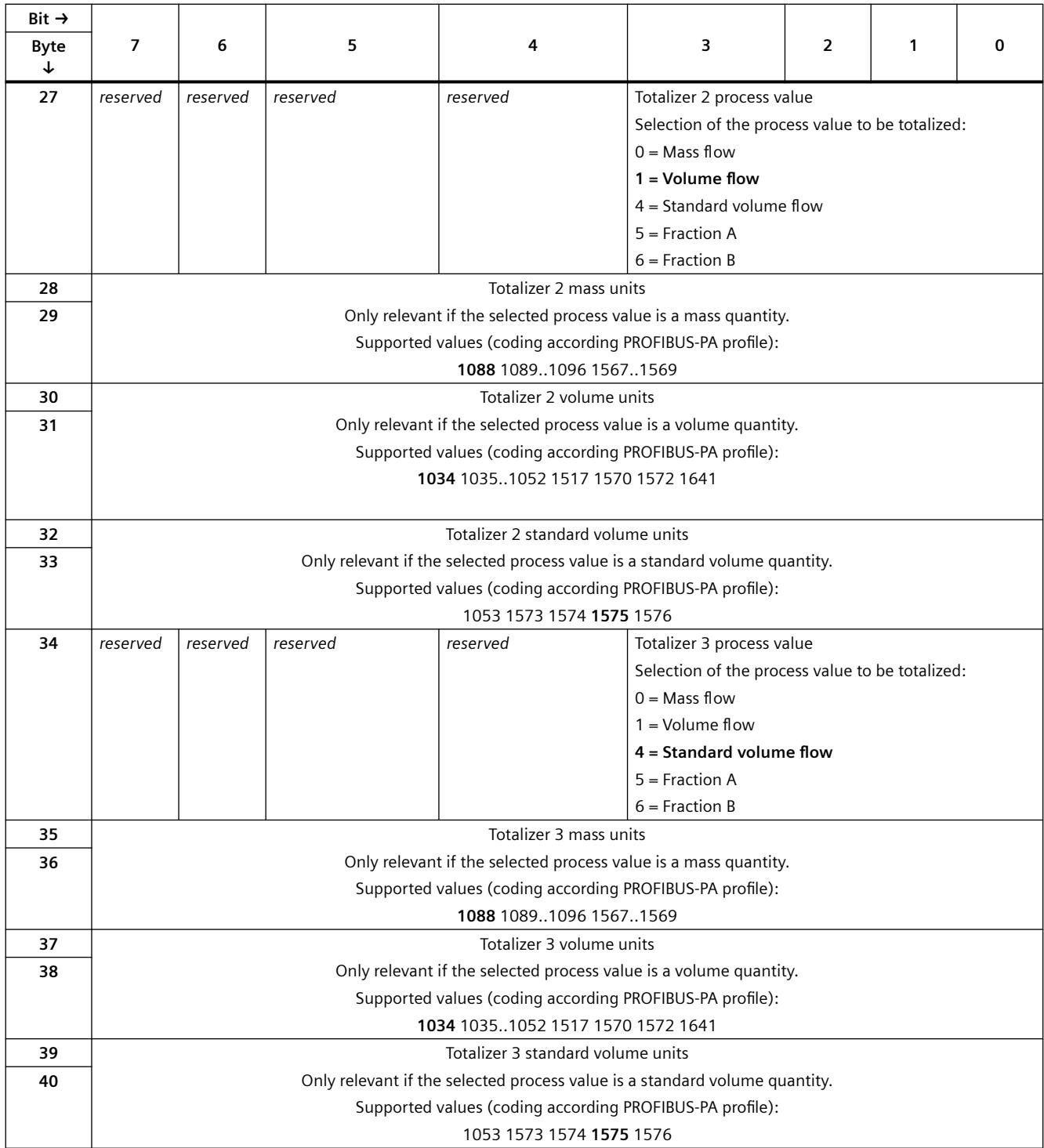

### *Parameter data record*

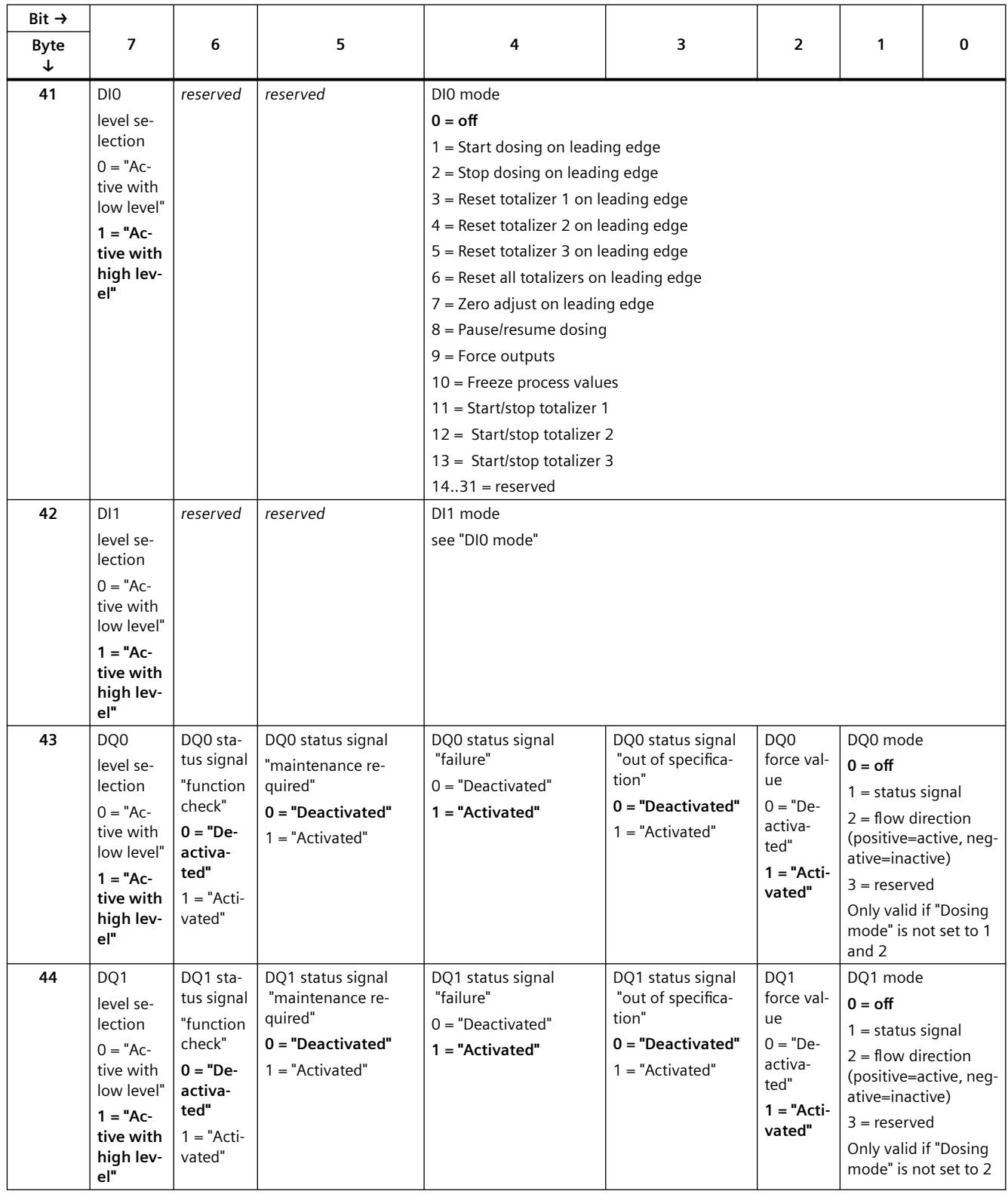

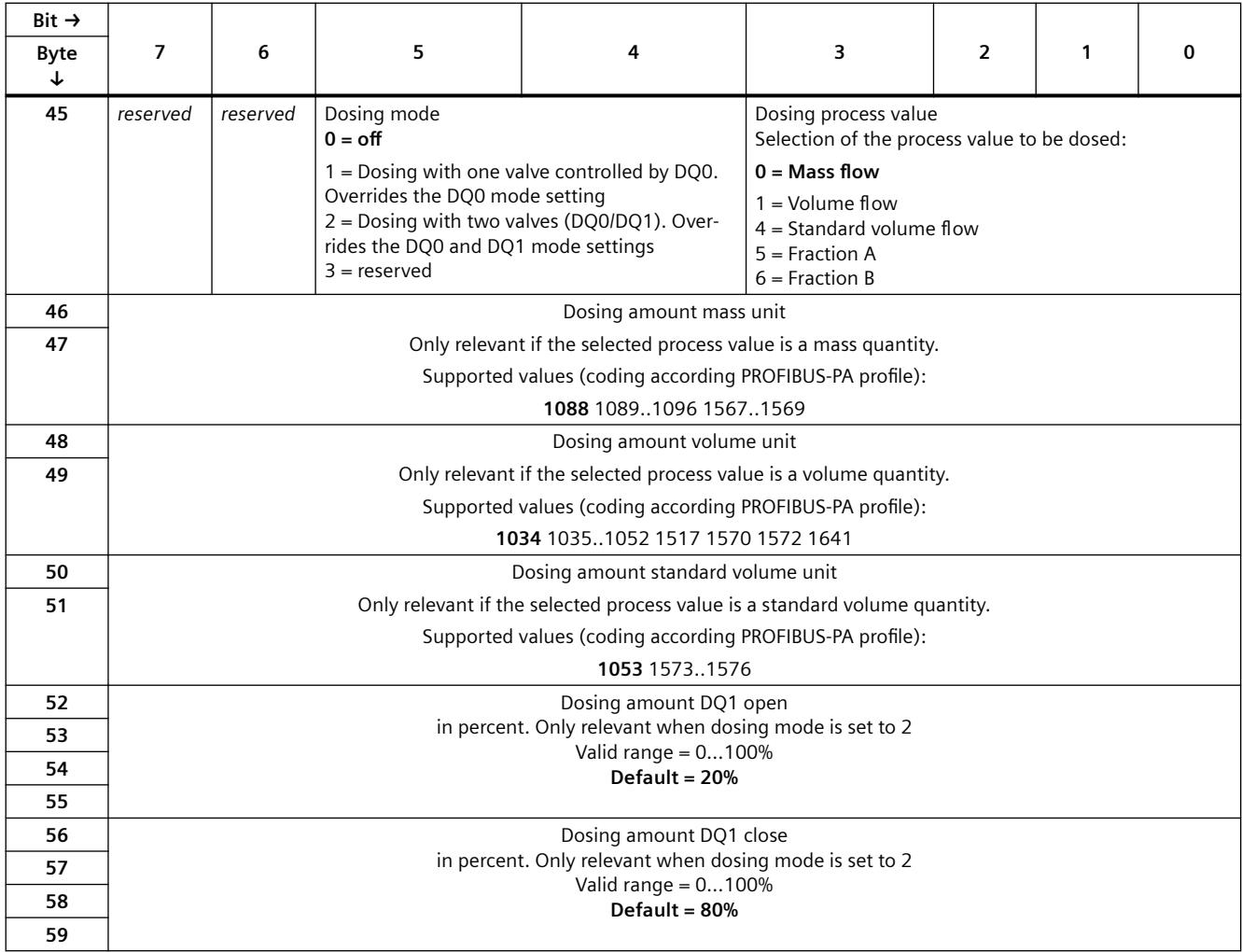

# **Measuring units** and the control of the control of  $\mathbb{C}$

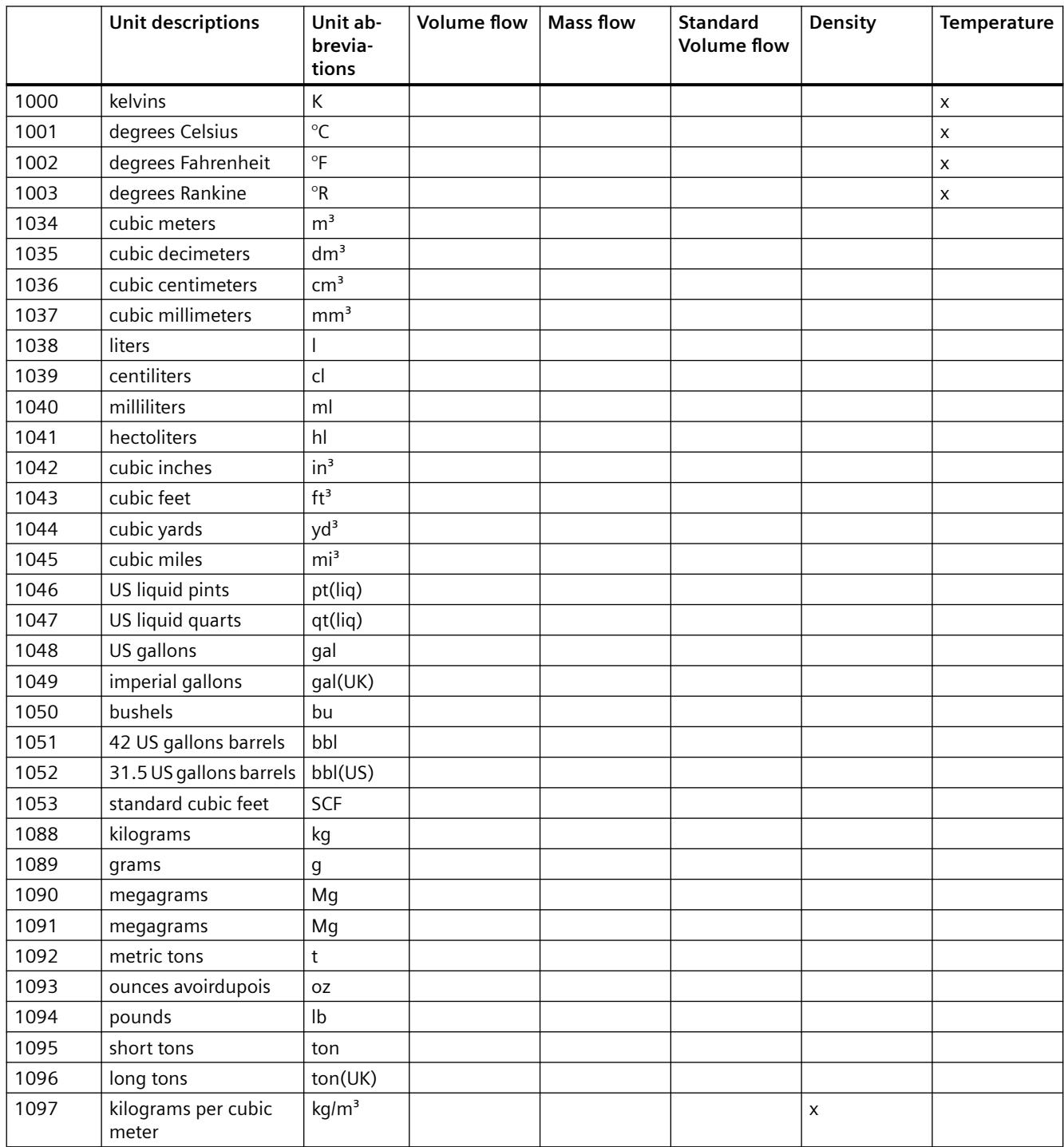

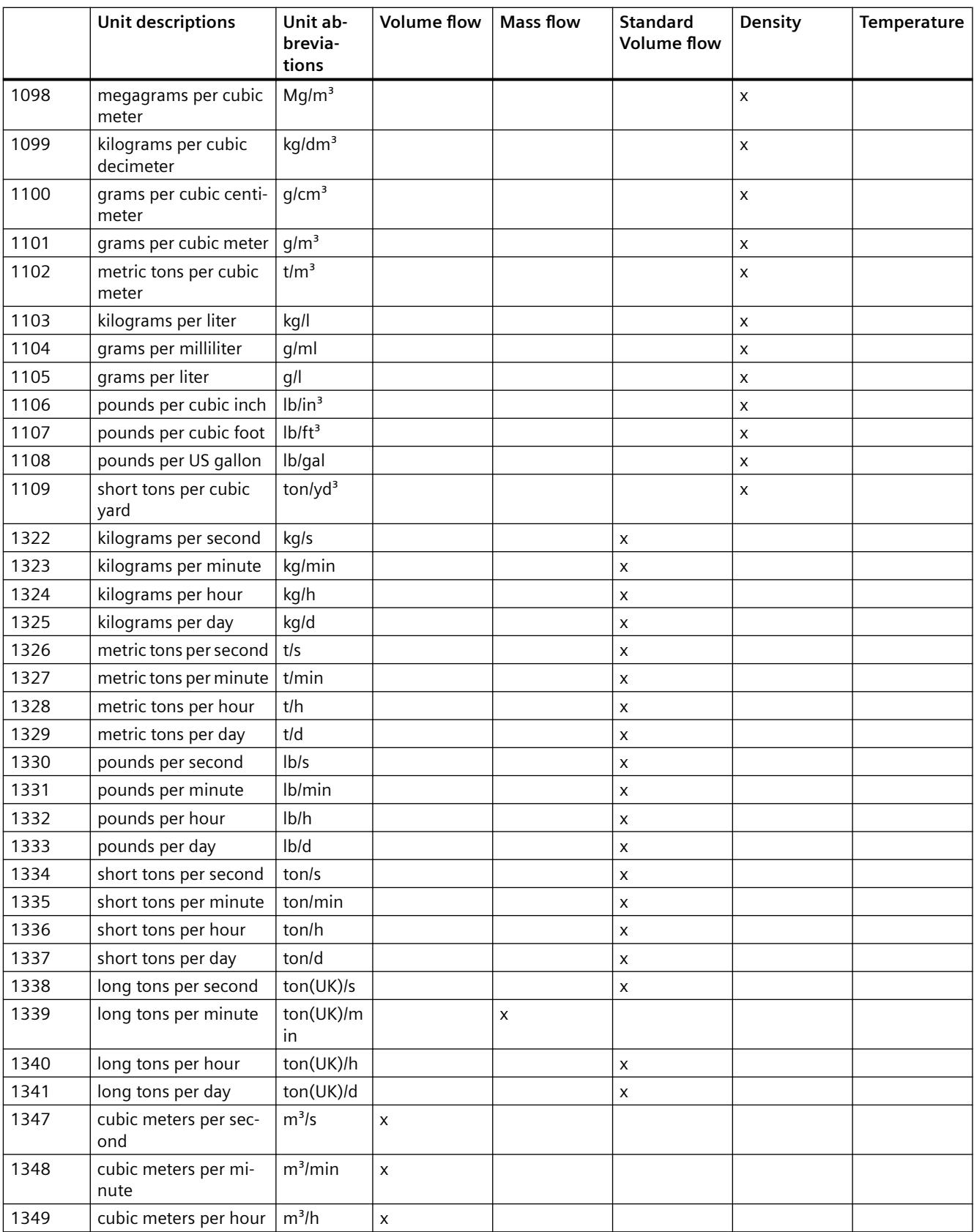

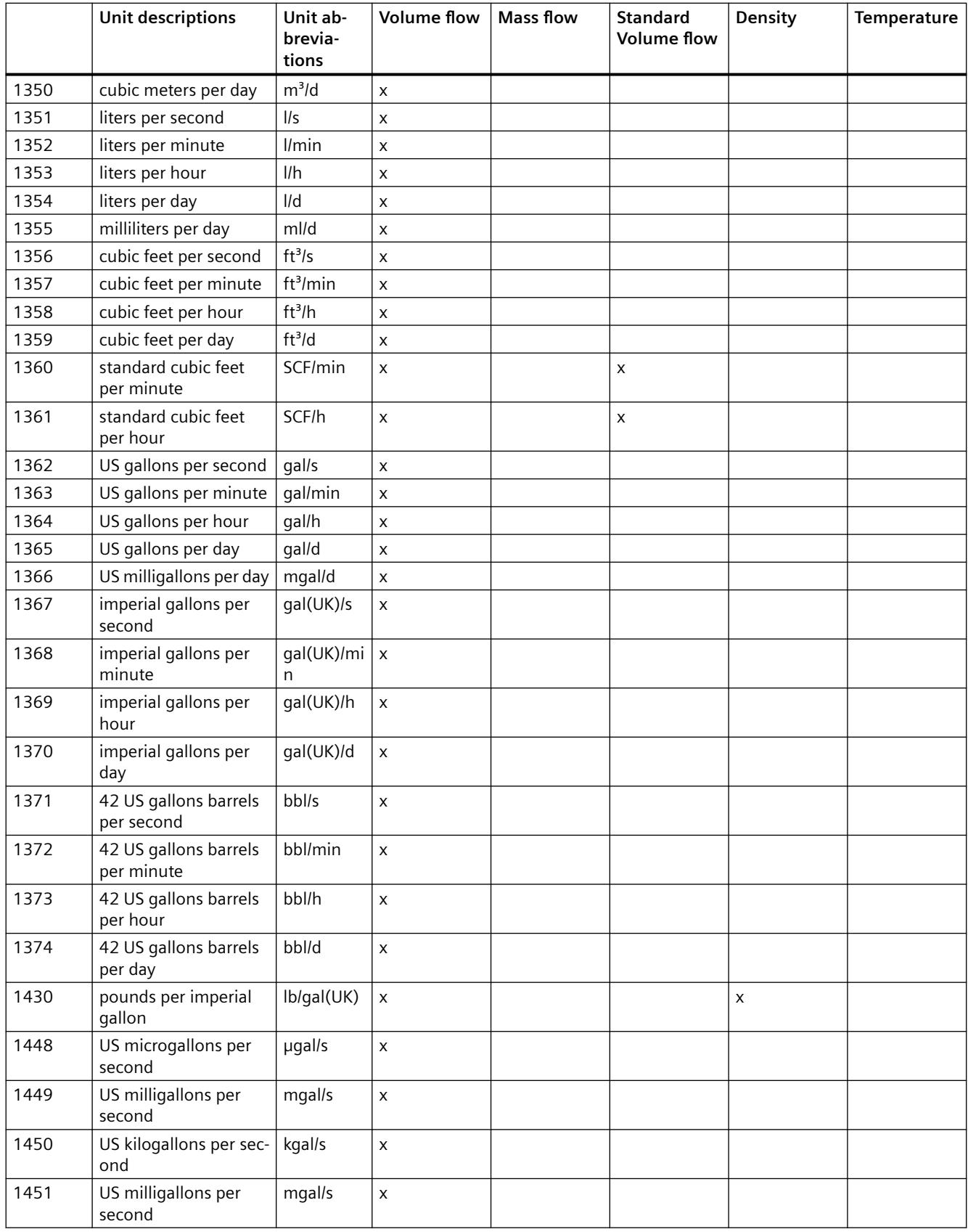

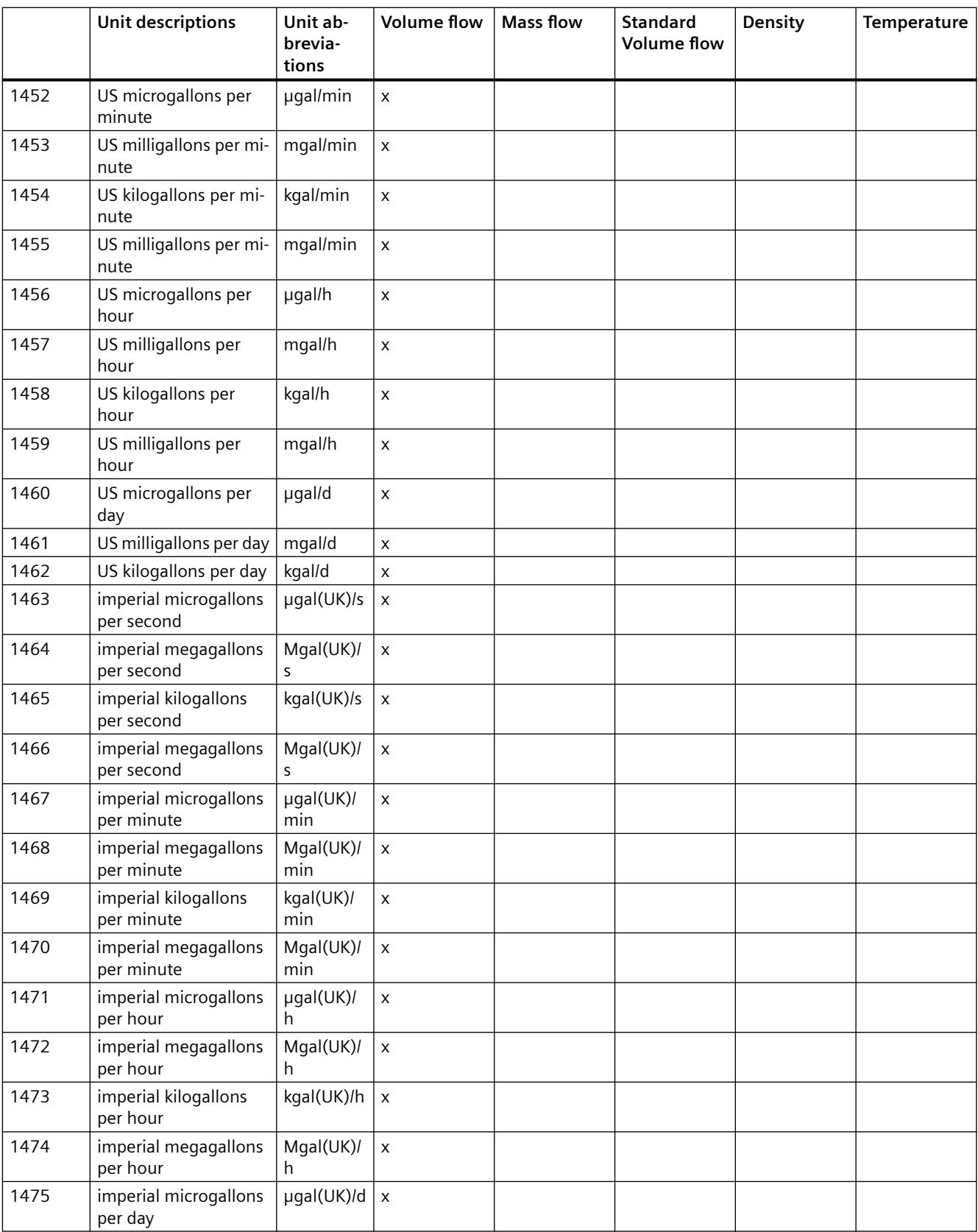

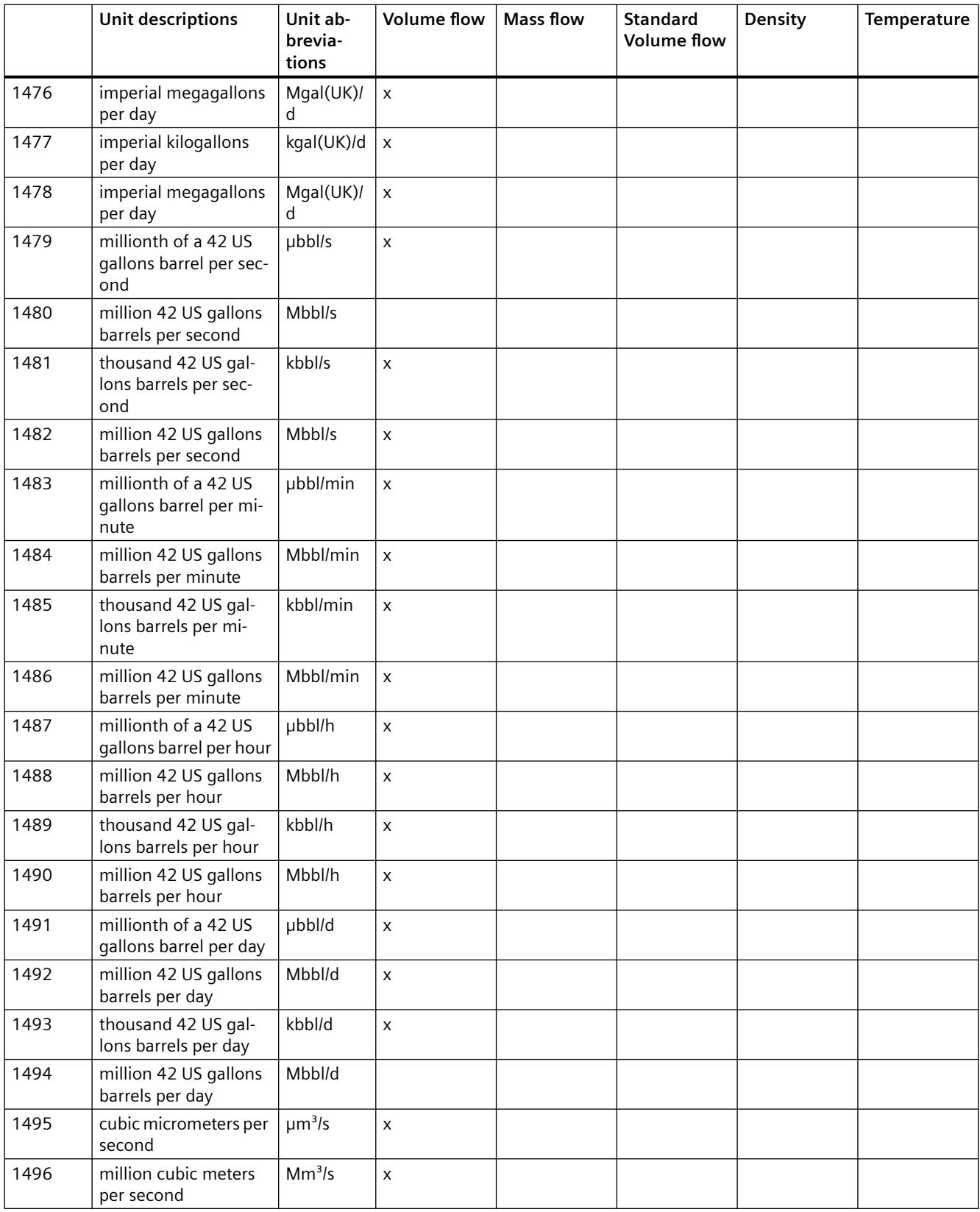

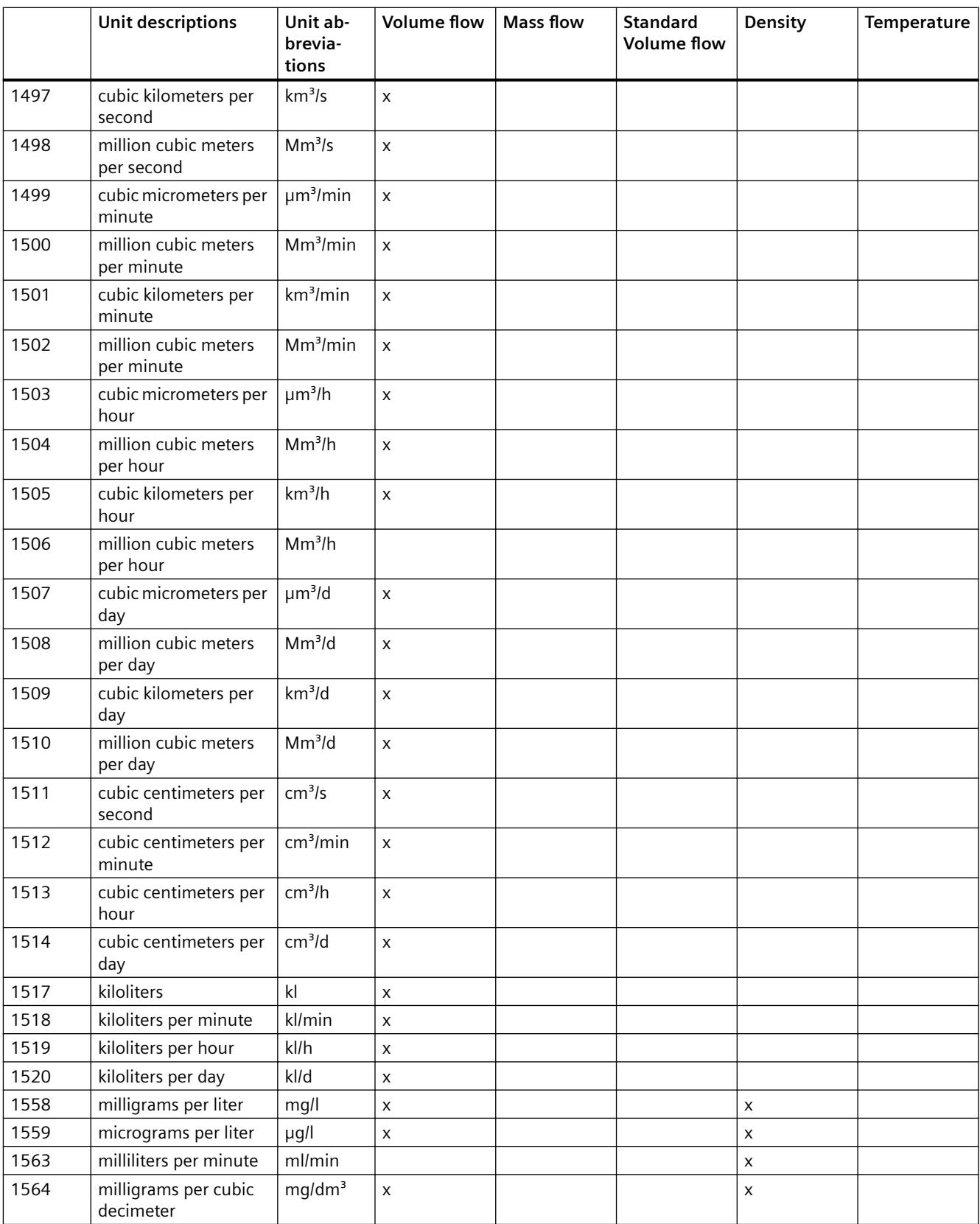

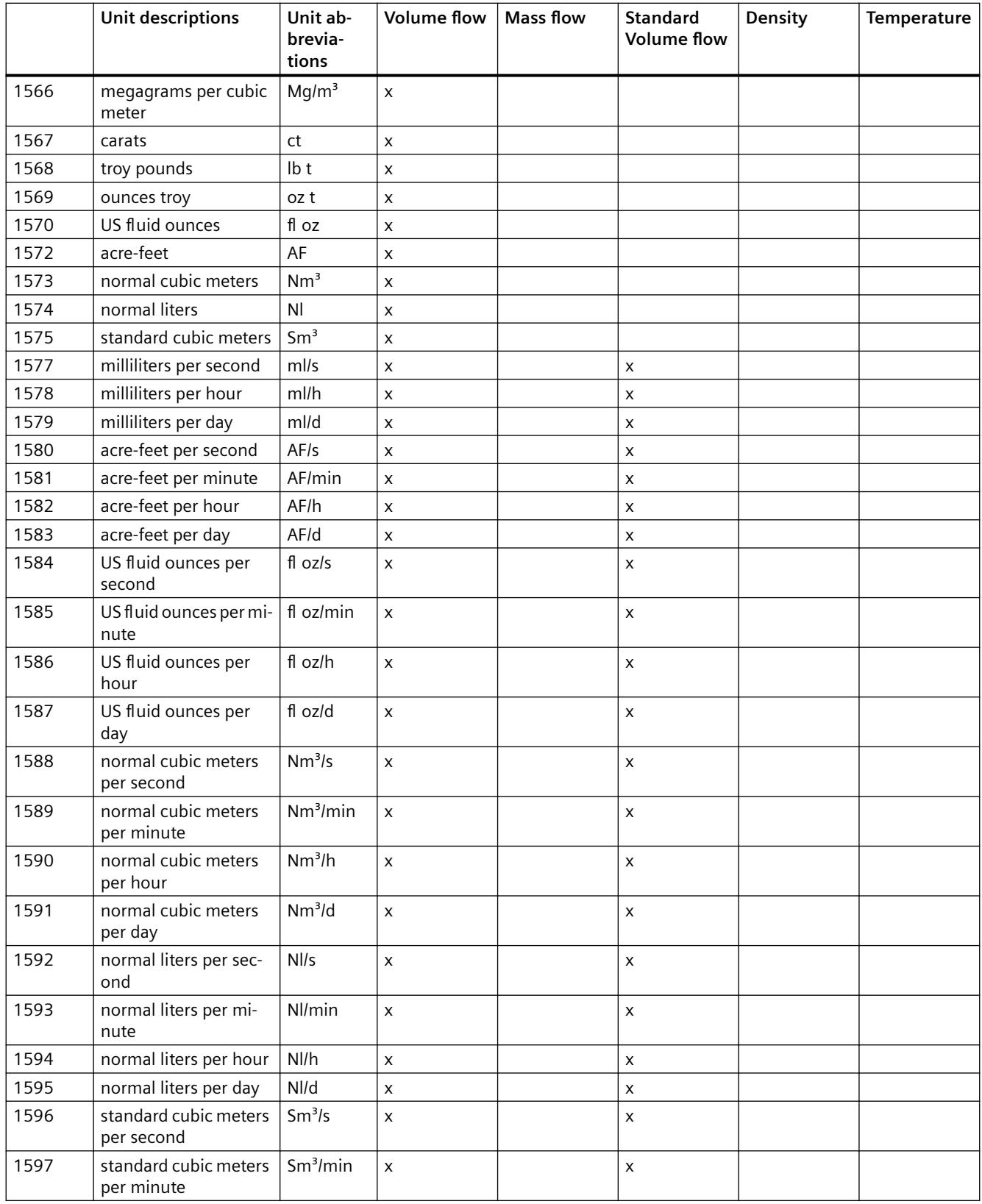

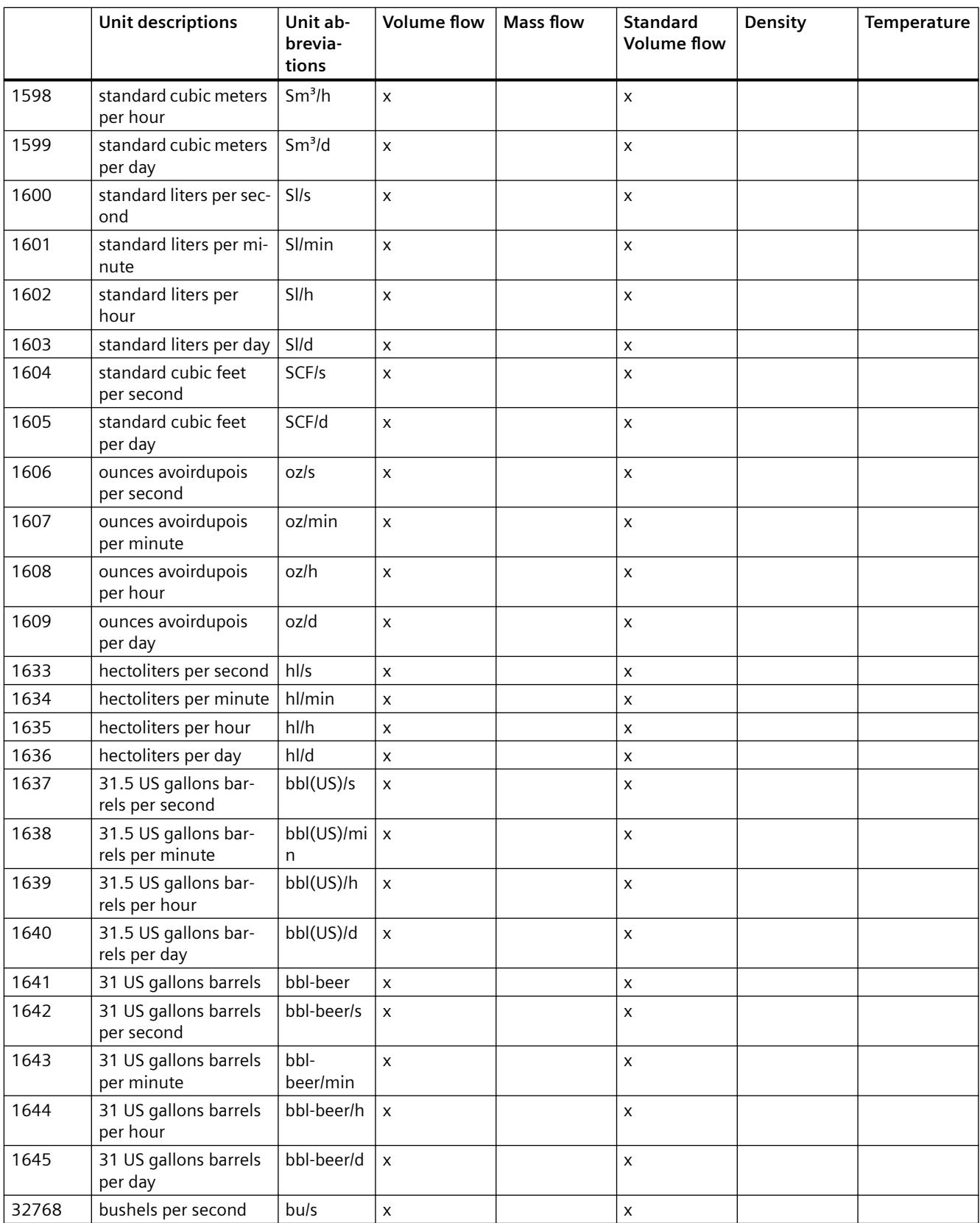

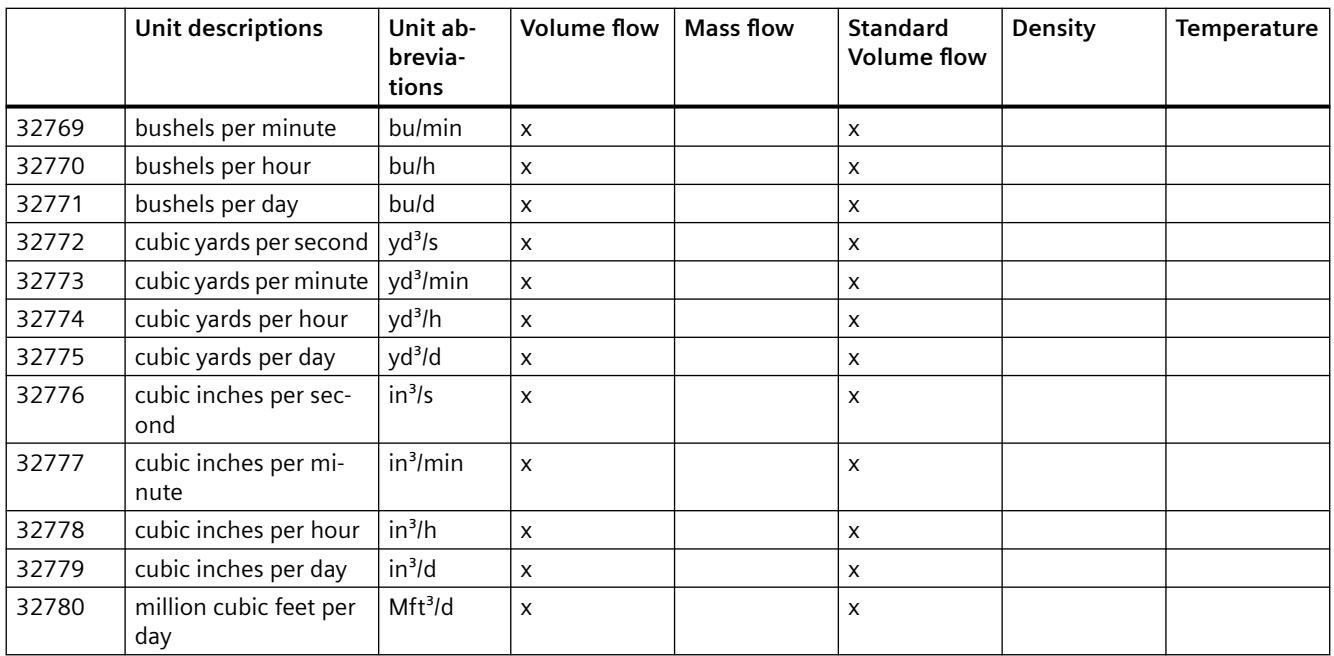

### <span id="page-13628-0"></span>**Product documentation and support**

### **D.1 Product documentation**

Process instrumentation product documentation is available in the following formats:

- Certificates (http://www.siemens.com/processinstrumentation/certificates)
- Downloads (firmware, EDDs, software) [\(http://www.siemens.com/processinstrumentation/](http://www.siemens.com/processinstrumentation/downloads) [downloads\)](http://www.siemens.com/processinstrumentation/downloads)
- Catalog and catalog sheets ([http://www.siemens.com/processinstrumentation/catalogs\)](http://www.siemens.com/processinstrumentation/catalogs)
- Manuals [\(http://www.siemens.com/processinstrumentation/documentation](http://www.siemens.com/processinstrumentation/documentation)) You have the option to show, open, save, or configure the manual.
	- "Display": Open the manual in HTML5 format
	- "Configure": Register and configure the documentation specific to your plant
	- "Download": Open or save the manual in PDF format
	- "Download as html5, only PC": Open or save the manual in the HTML5 view on your PC

You can also find manuals with the Mobile app at Industry Online Support [\(https://](https://support.industry.siemens.com/cs/ww/en/sc/2067) [support.industry.siemens.com/cs/ww/en/sc/2067\)](https://support.industry.siemens.com/cs/ww/en/sc/2067). Download the app to your mobile device and scan the device QR code.

### **Product documentation by serial number**

Using the PIA Life Cycle Portal, you can access the serial number-specific product information including technical specifications, spare parts, calibration data, or factory certificates.

#### **Entering a serial number**

- 1. Open the PIA Life Cycle Portal [\(https://www.pia-portal.automation.siemens.com\)](https://www.pia-portal.automation.siemens.com).
- 2. Select the desired language.
- 3. Enter the serial number of your device. The product documentation relevant for your device is displayed and can be downloaded.

To display factory certificates, if available, log in to the PIA Life Cycle Portal using your login or register.

### **Scanning a QR code**

- 1. Scan the QR code on your device with a mobile device.
- 2. Click "PIA Portal".

To display factory certificates, if available, log in to the PIA Life Cycle Portal using your login or register.

<span id="page-13629-0"></span>*D.2 Technical support*

### **D.2 Technical support**

### **Technical support**

If this documentation does not completely answer your technical questions, you can enter a Support Request [\(http://www.siemens.com/automation/support-request\)](http://www.siemens.com/automation/support-request).

Additional information on our technical support can be found at Technical Support [\(http://](http://www.siemens.com/automation/csi/service) [www.siemens.com/automation/csi/service](http://www.siemens.com/automation/csi/service)).

### **Service & support on the Internet**

In addition to our technical support, Siemens offers comprehensive online services at Service & Support ([http://www.siemens.com/automation/serviceandsupport\)](http://www.siemens.com/automation/serviceandsupport).

### **Contact**

If you have further questions about the device, contact your local Siemens representative at Personal Contact [\(http://www.automation.siemens.com/partner\)](http://www.automation.siemens.com/partner).

To find the contact for your product, go to "all products and branches" and select "Products & Services > Industrial automation > Process instrumentation".

Contact address for business unit: Siemens AG Digital Industries Process Automation Östliche Rheinbrückenstr. 50 76187 Karlsruhe, Germany

# **Ordering data E**

### **E.1 Accessories**

You can order accessories online: Industry Mall [\(https://mallstage.industry.siemens.com/](https://mallstage.industry.siemens.com/mall/en/b0/Catalog/Products/10020503?tree=CatalogTree) [mall/en/b0/Catalog/Products/10020503?tree=CatalogTree\)](https://mallstage.industry.siemens.com/mall/en/b0/Catalog/Products/10020503?tree=CatalogTree)

The following accessories are not included in the scope of delivery:

- **Mandatory**: BaseUnit of the type B0 (order number 6ES7193-6BP20-0BB0) or B1 (order number 6ES7193-6BP20-0BB1) An overview of the BaseUnits that you can use with the technology module can be found in the Product Information for the documentation of the ET 200SP Distributed I/O System (<http://support.automation.siemens.com/WW/view/en/73021864>). Information regarding selection of the suitable BaseUnit can be found in the ET 200SP Distributed I/O System [\(http://support.automation.siemens.com/WW/view/en/58649293\)](http://support.automation.siemens.com/WW/view/en/58649293) system manual and in the ET 200SP BaseUnits [\(http://support.automation.siemens.com/WW/](http://support.automation.siemens.com/WW/view/en/58532597/133300) [view/en/58532597/133300](http://support.automation.siemens.com/WW/view/en/58532597/133300)) manual.
- Labeling strips
- Color-coded labels
- Reference identification labels

*Ordering data*

*E.1 Accessories*

### **Index**

### **C**

Catalog catalog sheets, [81](#page-13628-0) Certificates, [81](#page-13628-0) Channel status LEDs, [41](#page-13588-0) Configuration general parameters, [38](#page-13585-0) I/O address space usage, [38](#page-13585-0) I/O addresses, [39](#page-13586-0) overview, [37](#page-13584-0) TIA Portal module selection, [38](#page-13585-0) Customer Support, (Refer to Technical support)

### **D**

DIAG LEDs, [41](#page-13588-0) Digital input mode, [15](#page-13562-0) Digital output mode, [15](#page-13562-0) Dosing, [16](#page-13563-0) Downloads, [81](#page-13628-0)

### **E**

EMC Interferences, [28](#page-13575-0) EMC requirements, [27](#page-13574-0)

### **F**

Firmware version, [41](#page-13588-0) Force value, [15](#page-13562-0) Functional state (FS), [41](#page-13588-0)

### **H**

Hotline, (Refer to Support request)

### **I**

I/O address configuration, [39](#page-13586-0) I/O address space usage, [38](#page-13585-0) Installation guideline, [25](#page-13572-0) IO data, [61](#page-13608-0)

### **L**

LED status display, [41](#page-13588-0)

### **M**

Manuals, [81](#page-13628-0) Modes overview, [13](#page-13560-0)

### **P**

Parameter data record, [65](#page-13612-0) Programming reference, [54](#page-13601-0)

### **R**

Record 128 (module parameters), [65](#page-13612-0)

### **S**

Service, [82](#page-13629-0) Service and support Internet, [82](#page-13629-0) Status signal, [15](#page-13562-0) Support, [82](#page-13629-0) Support request, [82](#page-13629-0)

### **T**

Technical specifications hardware/software, [45,](#page-13592-0) [46](#page-13592-0) programming reference, [54](#page-13601-0) Technical support, [82](#page-13629-0) partner, [82](#page-13629-0) personal contact, [82](#page-13629-0) Technology module, (FCT070) Totalizer, [20](#page-13567-0)

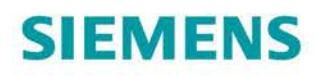

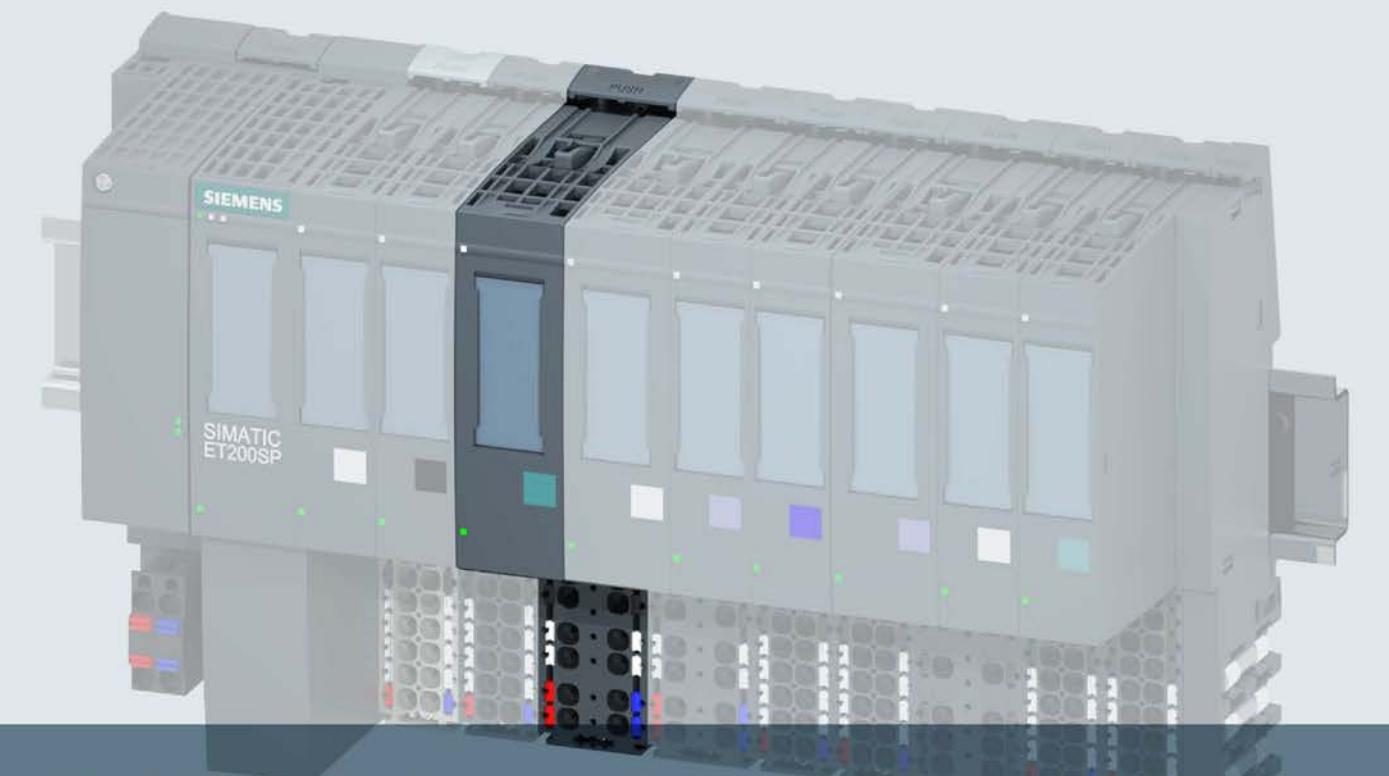

# **SIMATIC**

### **ET 200SP**

Technology module TM ECC 2xPWM ST

**Product manual** 

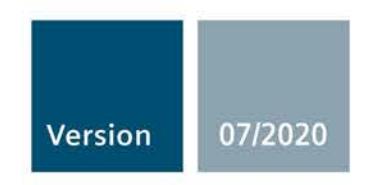

Answers for industry.

## **SIEMENS**

### **SIMATIC**

**ET 200SP Technology module TM ECC 2xPWM ST (6FE1242-6TM10-0BB1)** 

**Equipment Manual**

**[Preface](#page-13638-0)**

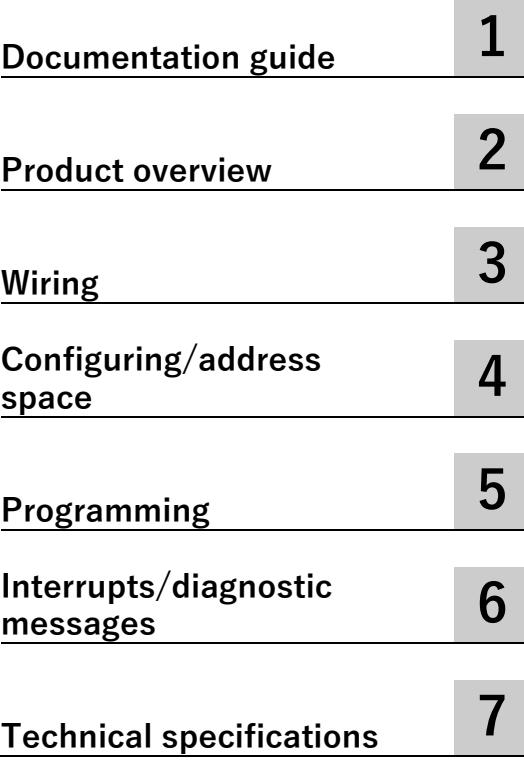

### **Legal information**

### **Warning notice system**

This manual contains notices you have to observe in order to ensure your personal safety, as well as to prevent damage to property. The notices referring to your personal safety are highlighted in the manual by a safety alert symbol, notices referring only to property damage have no safety alert symbol. These notices shown below are graded according to the degree of danger.

### **DANGER**

indicates that death or severe personal injury **will** result if proper precautions are not taken.

### **WARNING**

indicates that death or severe personal injury **may** result if proper precautions are not taken.

### **A**CAUTION

indicates that minor personal injury can result if proper precautions are not taken.

### **NOTICE**

indicates that property damage can result if proper precautions are not taken.

If more than one degree of danger is present, the warning notice representing the highest degree of danger will be used. A notice warning of injury to persons with a safety alert symbol may also include a warning relating to property damage.

### **Qualified Personnel**

The product/system described in this documentation may be operated only by **personnel qualified** for the specific task in accordance with the relevant documentation, in particular its warning notices and safety instructions. Qualified personnel are those who, based on their training and experience, are capable of identifying risks and avoiding potential hazards when working with these products/systems.

### **Proper use of Siemens products**

Note the following:

### **WARNING**

Siemens products may only be used for the applications described in the catalog and in the relevant technical documentation. If products and components from other manufacturers are used, these must be recommended or approved by Siemens. Proper transport, storage, installation, assembly, commissioning, operation and maintenance are required to ensure that the products operate safely and without any problems. The permissible ambient conditions must be complied with. The information in the relevant documentation must be observed.

### **Trademarks**

All names identified by  $\Phi$  are registered trademarks of Siemens AG. The remaining trademarks in this publication may be trademarks whose use by third parties for their own purposes could violate the rights of the owner.

### **Disclaimer of Liability**

We have reviewed the contents of this publication to ensure consistency with the hardware and software described. Since variance cannot be precluded entirely, we cannot guarantee full consistency. However, the information in this publication is reviewed regularly and any necessary corrections are included in subsequent editions.

### <span id="page-13638-0"></span>**Preface**

### **Preface**

#### **Purpose of the documentation**

This manual contains module-specific information on wiring, diagnostics as well as the technical specifications of the technology module.

General information on installation and commissioning of the ET 200SP is available in the ET 200SP System Manual.

### **Conventions**

Please take into account the notes marked as follows:

#### **Note**

A note contains important information on the product described in this documentation, its handling and to a section of the documentation to which you should pay particular attention.

#### **Security information**

Siemens provides products and solutions with industrial security functions that support the secure operation of plants, systems, machines and networks.

In order to protect plants, systems, machines and networks against cyber threats, it is necessary to implement – and continuously maintain – a holistic, state-of-the-art industrial security concept. Siemens' products and solutions constitute one element of such a concept.

Customers are responsible for preventing unauthorized access to their plants, systems, machines and networks. Such systems, machines and components should only be connected to an enterprise network or the internet if and to the extent such a connection is necessary and only when appropriate security measures (e.g. firewalls and/or network segmentation) are in place.

For additional information on industrial security measures that may be implemented, please visit.

Siemens' products and solutions undergo continuous development to make them more secure. Siemens strongly recommends that product updates are applied as soon as they are available and that the latest product versions are used. Use of product versions that are no longer supported, and failure to apply the latest updates may increase customers' exposure to cyber threats.

To stay informed about product updates, subscribe to the Siemens Industrial Security RSS Feed under.

### **See also**

IndustrialSecurity [\(http://www.siemens.com/industrialsecurity\)](http://www.siemens.com/industrialsecurity) http://support.automation.siemens.com [\(http://support.automation.siemens.com\)](http://support.automation.siemens.com/)

### **Table of contents**

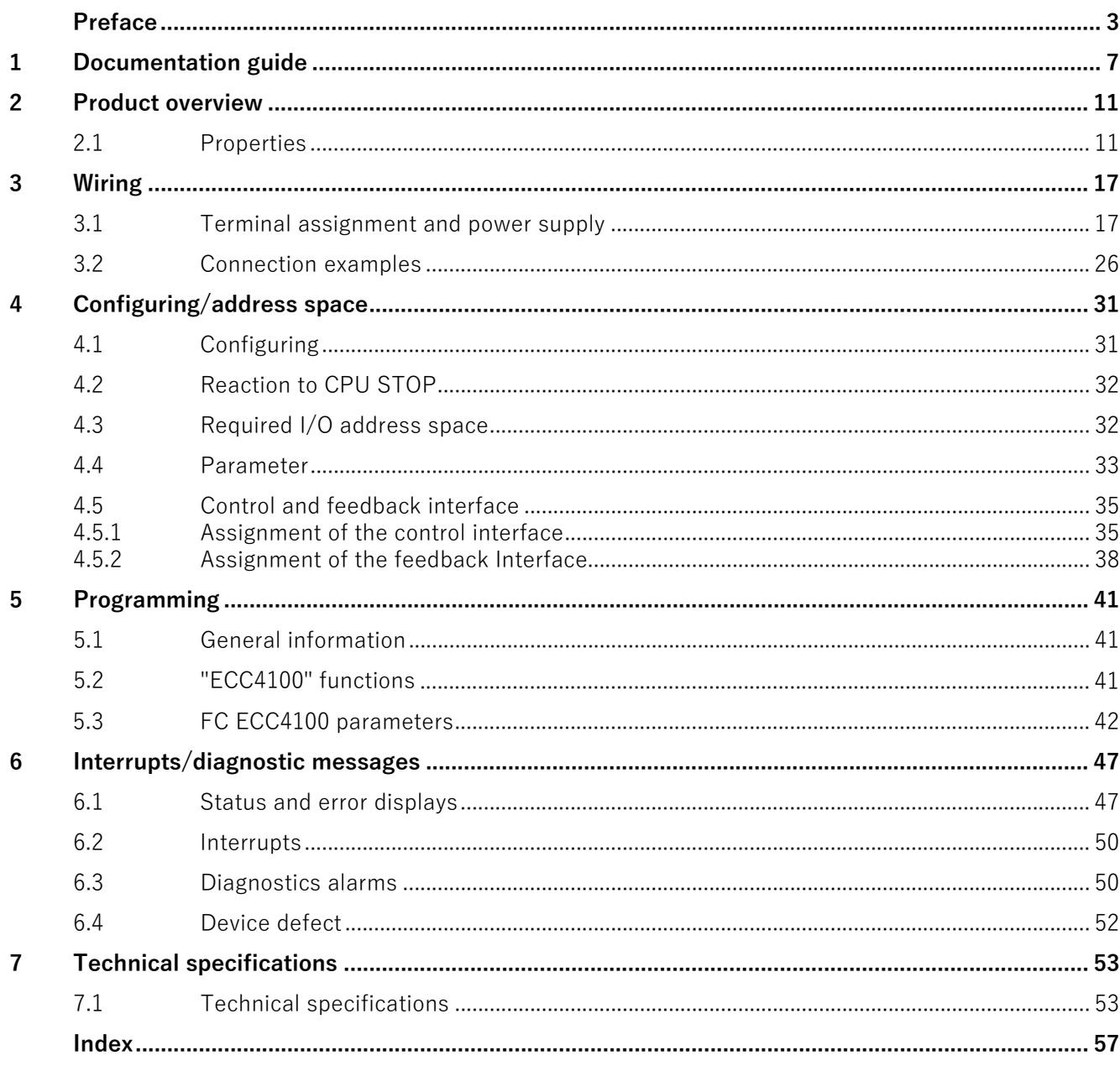

### <span id="page-13642-0"></span>**Documentation guide**

The documentation for the SIMATIC S7-1500 automation system and the SIMATIC ET 200MP distributed I/O system is arranged into three areas. This arrangement enables you to access the specific content you require.

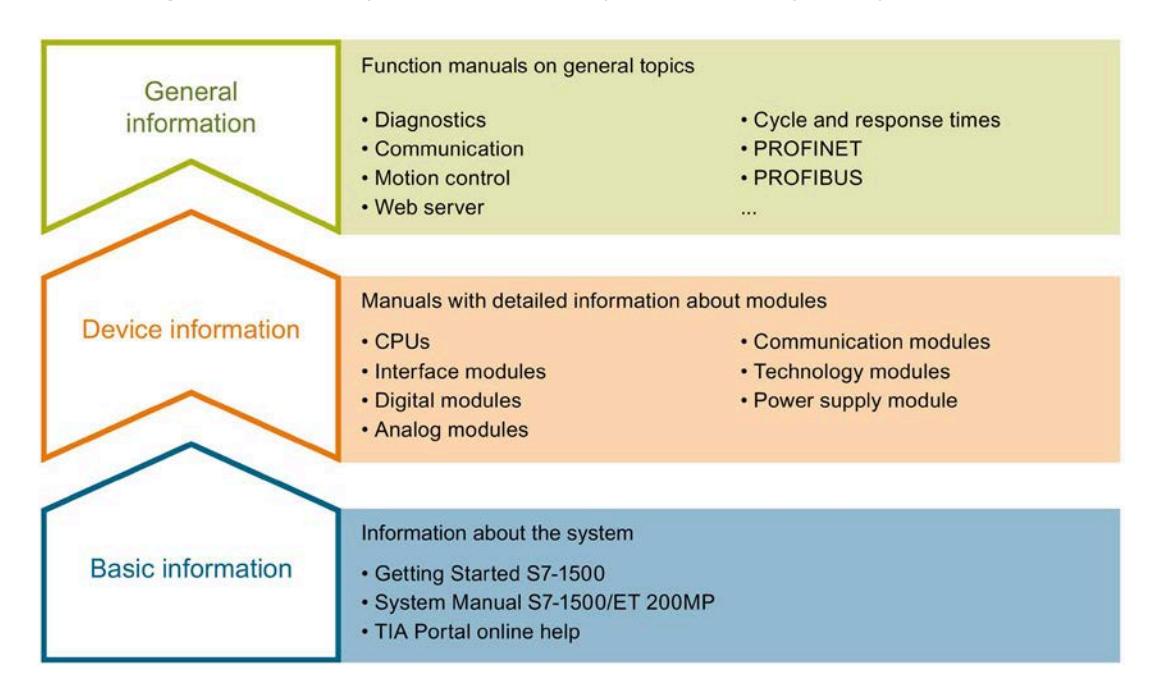

### **Basic information**

The System Manual and Getting Started describe in detail the configuration, installation, wiring and commissioning of the SIMATIC S7-1500 and ET 200MP systems. The STEP 7 online help supports you in the configuration and programming.

### **Device information**

Product manuals contain a compact description of the module-specific information, such as properties, wiring diagrams, characteristics and technical specifications.

### **General information**

The function manuals contain detailed descriptions on general topics regarding the SIMATIC S7-1500 and ET 200MP systems, e.g. diagnostics, communication, motion control, Web server, OPC UA.

You can download the documentation free of charge from the Internet [\(http://w3.siemens.com/mcms/industrial-automation-systems-simatic/en/manual](http://w3.siemens.com/mcms/industrial-automation-systems-simatic/en/manual-overview/Pages/Default.aspx)[overview/Pages/Default.aspx\)](http://w3.siemens.com/mcms/industrial-automation-systems-simatic/en/manual-overview/Pages/Default.aspx).

Changes and supplements to the manuals are documented in a Product Information.

You can download the product information free of charge from the Internet [\(https://support.industry.siemens.com/cs/us/en/view/68052815\)](https://support.industry.siemens.com/cs/us/en/view/68052815).

### **Manual Collection S7-1500/ET 200MP**

The Manual Collection contains the complete documentation on the SIMATIC S7-1500 automation system and the ET 200MP distributed I/O system gathered together in one file.

You can find the Manual Collection on the Internet [\(https://support.industry.siemens.com/cs/ww/en/view/86140384\)](https://support.industry.siemens.com/cs/ww/en/view/86140384).

### **SIMATIC S7-1500 comparison list for programming languages**

The comparison list contains an overview of which instructions and functions you can use for which controller families.

You can find the comparison list on the Internet [\(https://support.industry.siemens.com/cs/ww/en/view/86630375\)](https://support.industry.siemens.com/cs/ww/en/view/86630375).

### **"mySupport"**

With "mySupport", your personal workspace, you make the best out of your Industry Online Support.

In "mySupport", you can save filters, favorites and tags, request CAx data and compile your personal library in the Documentation area. In addition, your data is already filled out in support requests and you can get an overview of your current requests at any time.

You must register once to use the full functionality of "mySupport".

You can find "mySupport" on the Internet [\(https://support.industry.siemens.com/My/ww/en\)](https://support.industry.siemens.com/My/ww/en).

### **"mySupport" - Documentation**

In the Documentation area in "mySupport" you can combine entire manuals or only parts of these to your own manual.

You can export the manual as PDF file or in a format that can be edited later.

You can find "mySupport" - Documentation on the Internet [\(http://support.industry.siemens.com/My/ww/en/documentation\)](http://support.industry.siemens.com/My/ww/en/documentation).

### **"mySupport" - CAx data**

In the CAx data area in "mySupport", you can access the current product data for your CAx or CAe system.

You configure your own download package with a few clicks.
In doing so you can select:

- Product images, 2D dimension drawings, 3D models, internal circuit diagrams, EPLAN macro files
- Manuals, characteristics, operating manuals, certificates
- Product master data

You can find "mySupport" - CAx data on the Internet [\(http://support.industry.siemens.com/my/ww/en/CAxOnline\)](http://support.industry.siemens.com/my/ww/en/CAxOnline).

## **Application examples**

The application examples support you with various tools and examples for solving your automation tasks. Solutions are shown in interplay with multiple components in the system - separated from the focus on individual products.

You will find the application examples on the Internet [\(https://support.industry.siemens.com/sc/ww/en/sc/2054\)](https://support.industry.siemens.com/sc/ww/en/sc/2054).

# **TIA Selection Tool**

With the TIA Selection Tool, you can select, configure and order devices for Totally Integrated Automation (TIA).

This tool is the successor of the SIMATIC Selection Tool and combines the known configurators for automation technology into one tool.

With the TIA Selection Tool, you can generate a complete order list from your product selection or product configuration.

You can find the TIA Selection Tool on the Internet [\(http://w3.siemens.com/mcms/topics/en/simatic/tia-selection-tool\)](http://w3.siemens.com/mcms/topics/en/simatic/tia-selection-tool).

# **SIMATIC Automation Tool**

You can use the SIMATIC Automation Tool to perform commissioning and maintenance activities simultaneously on various SIMATIC S7 stations as a bulk operation independent of the TIA Portal.

General function overview:

- Network browsing and creation of a table showing the accessible devices in the network.
- Flashing of device LEDs or HMI display to locate a device
- Downloading of addresses (IP, subnet, gateway) to a device
- Downloading the PROFINET name (station name) to a device
- Placing a CPU in RUN or STOP mode
- Setting the time in a CPU to the current time of your PG/PC
- Downloading a new program to a CPU or an HMI device
- Downloading from CPU, downloading to CPU or deleting recipe data from a CPU
- Downloading from CPU or deleting data log data from a CPU
- Backup/restore of data from/to a backup file for CPUs and HMI devices
- Downloading service data from a CPU
- Reading the diagnostics buffer of a CPU
- Performing a CPU memory reset
- Resetting devices to factory settings
- Downloading a firmware update to a device

You can find the SIMATIC Automation Tool on the Internet [\(https://support.industry.siemens.com/cs/ww/en/view/98161300\)](https://support.industry.siemens.com/cs/ww/en/view/98161300).

# **PRONETA**

With SIEMENS PRONETA (PROFINET network analysis), you analyze the PROFINET network during commissioning. PRONETA features two core functions:

- The topology overview independently scans PROFINET network and all connected components.
- The IO check is a fast test of the wiring and the module configuration of a system.

You can find SIEMENS PRONETA on the Internet [\(https://support.industry.siemens.com/cs/ww/en/view/67460624\)](https://support.industry.siemens.com/cs/ww/en/view/67460624).

# **SINETPLAN**

SINETPLAN, the Siemens Network Planner, supports you in planning automation systems and networks based on PROFINET. The tool facilitates professional and predictive dimensioning of your PROFINET installation as early as in the planning stage. In addition, SINETPLAN supports you during network optimization and helps you to exploit network resources optimally and to plan reserves. This helps to prevent problems in commissioning or failures during productive operation even in advance of a planned operation. This increases the availability of the production plant and helps improve operational safety.

The advantages at a glance

- Network optimization thanks to port-specific calculation of the network load
- Increased production availability thanks to online scan and verification of existing systems
- Transparency before commissioning through importing and simulation of existing STEP 7 projects
- Efficiency through securing existing investments in the long term and optimal exploitation of resources

You can find SINETPLAN on the Internet [\(https://www.siemens.com/sinetplan\)](https://www.siemens.com/sinetplan).

# Product overview **2**

# **2.1 Properties**

## **Article number**

SIMATIC ET 200SP TM ECC 2xPWM ST 6FE1242-6TM10-0BB1

# **Validity**

This manual is valid as of firmware version V1.02 and function block ECC4100 V1.1.

## **View of the module**

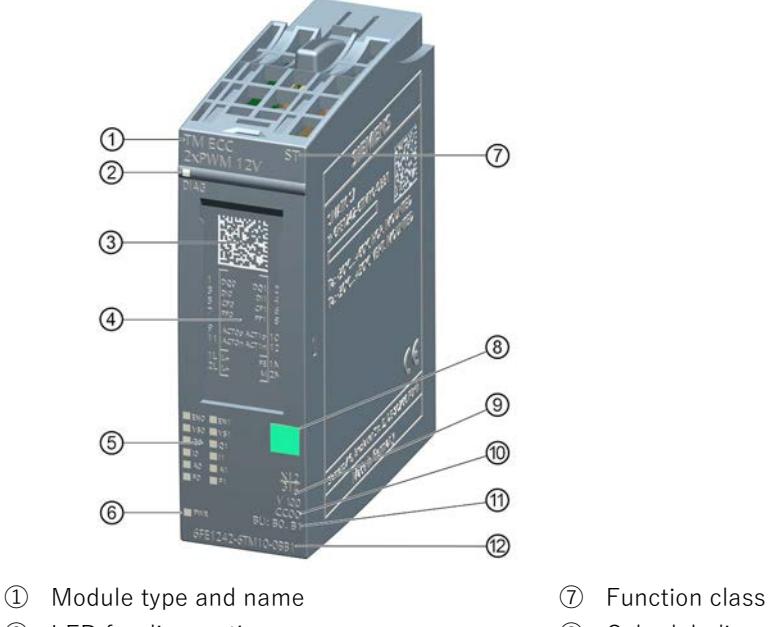

- 
- 
- 
- 
- ⑤ LEDs for channel status ⑪ BU type
- ⑥ LED for supply voltage ⑫ Article number
- 
- ② LED for diagnostics ⑧ Color labeling module type
- ③ 2D matrix code ⑨ Function state of the device
- ④ Wiring diagram ⑩ Color code for selecting the color identification labels
	-
	-
- Figure 2-1 View of the SIMATIC ET 200SP TM ECC 2xPWM ST module

# **Properties**

The SIMATIC ET 200SP TM ECC 2xPWM ST technology module is used for control and monitoring of conductive charging of electric vehicles on the three-phase AC grid according to the standard IEC 61851-1, charging mode Mode 3. It provides two charging outlets for this purpose.

The TM ECC 2xPWM ST is intended to control the contactor that is used to establish the connection between power grid and electric vehicle.

In addition, it generates and monitors the CP signal (Control Pilot Signal) and evaluates the resistance at the PP (Plug Present or Proximity) connector.

The Control Pilot signal (CP), among other things, has the following functions:

- Evaluation of the vehicle status (vehicle connected/not connected vehicle in different stages ready for charging - error)
- Transfer of information for maximum available charging current over a PWM signal
- Modulation of the TRIP line function (quick shutdown of exposed dangerous voltages on the charging cable)

The technology module determines the resistance at the PP terminal (resistance coding in the connector of the charging cable). This value helps determine the current carrying capacity of the charging cable and whether the connector is plugged between charging station and charging cable.

You can use the TM ECC 2xPWM ST technology module to enable or disable the electromotive or electromagnetic locking of the charging connector in the charging station depending on the status (ACT). In addition, the locking process can be controlled and monitored by means of the [control and feedback interface](#page-13670-0) (Page [35\)](#page-13670-0) externally without using the ACT outputs.

The technology module can evaluate the configured feedback information to determine whether or not the requested function was executed.

The following feedback information is available:

- Feedback contactor
- Feedback locking
- Feedback ventilation

If the required state and the achieved state do not match, a diagnostics alarm to that effect is triggered after three seconds.

You can configure a corresponding feedback contact in TIA Portal as of version V14 SP1 / "HSP0234 ET200SP ECC 2xPWM" or in the GSDML.

If you are using the technology module in "IEC61851-1 mode" and plug the charging cable into the charging station, the current carrying capacity of the charging cable is detected and connector locking is activated when the current carrying capacity of the cable is sufficient. The locking mechanism is not unlocked until the charging cable is unplugged from the vehicle. You can configure electromotive locking and its control in TIA Portal as of version V14 SP1 / "HSP0234 ET200SP ECC 2xPWM" or in the GSDML.

# **Inputs and outputs**

- 2x Control Pilot (CP)
- 2x Plug Present (PP)
- 2x Digital Out (DQ) as open collector
- 2x Digital In (DI)
- 2x connector for electromotive or electromagnetic connector locking (ACTp, ACTn)

# **NOTICE**

You must not connect an external voltage to the PP connector, because it could destroy the internal circuitry of the connector. This also applies if the module is operated in accordance with the SAE J1772 standard. In this operating mode, you must **not** connect the PP conductor to the module. This will result in an error message.

If you have configured the technology module with "electromagnetic connector locking", the ACTn connector functions as open collector. The load (the locking electromagnets in this case) connected to this connector must be supplied by a voltage source with limited voltage and/or power rating (SELV, PELV according to EN61010-1 and EN61010-2-201, Class 2). Maximum 12 V DC / 1.3 A.

In general, you must not connect an external voltage >12 V to the ACTp and ACTn connectors.

# **System environment**

Distributed operation in an S7-1500 system:

• TIA Portal as of version V14 SP1

Distributed operation in a system from a different manufacturer:

• PROFINET GSD files [\(https://support.industry.siemens.com/cs/document/57138621?dti=0&lc=en-US\)](https://support.industry.siemens.com/cs/document/57138621?dti=0&lc=en-US)

# **Accessories**

The following accessories can be used with the module and is not included in the scope of delivery:

- Labeling strips
- Color-coded labels
- Reference identification labels

A BaseUnit of the BU type B1 or BU type B0 is required to operate the technology module. You can find an overview of the BaseUnits that are compatible with the technology module in the Product information for documentation of the ET 200SP Distributed I/O System

[\(https://support.industry.siemens.com/cs/document/73021864?dti=0&lc=en-US\)](https://support.industry.siemens.com/cs/document/73021864?dti=0&lc=en-US).

You will find additional information on installation in the ET 200SP distributed I/O system System Manual [\(https://support.industry.siemens.com/cs/document/58649293?dti=0&lc=en-US\)](https://support.industry.siemens.com/cs/document/58649293?dti=0&lc=en-US).

# **Disposal**

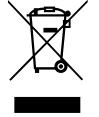

Electric and electronic devices do not belong in household waste. Dispose of the product according to the valid legal regulations at the end of its service life. By doing so you will meet the legal obligations and help protect the environment. WEEE Reg. No. DE 23691322

# **Configuration example**

The charging controller described here is a technology module for SIMATIC ET 200SP. Solutions for S7-1500 CPUs are possible. TIA Portal can be used as the configuration software.

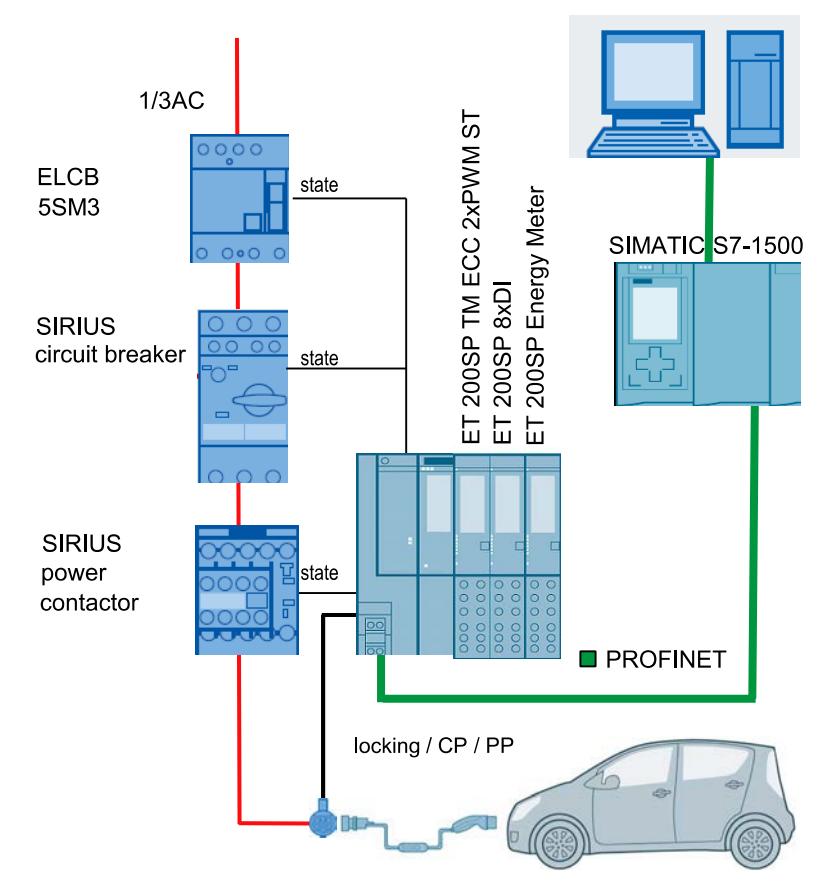

Figure 2-2 Configuration example with one charging outlet

# **Firmware update**

## **Note**

# **Firmware update**

Note that a firmware update can only be performed in STOP mode. When you trigger the update in TIA Portal, you must switch the CPU to STOP manually. No dialog prompting you to do so appears in this case. If the CPU is not switched to STOP, the update is not executed and the progress bar remains at "0%".

Product overview

2.1 Properties

# **3.1 Terminal assignment and power supply**

A BaseUnit of the BU type B1 or BU type B0 must be used for the SIMATIC ET 200SP TM ECC 2xPWM ST.

Connect all required inputs and outputs (DI, DQ, CP, PP, ACT) - and in the case of a BaseUnit BU type B1 also an external 24 V DC voltage source - to the BaseUnit of the technology module.

# **NOTICE**

## **The two charging outlets are not galvanically isolated from each other.**

All external connectors of the BaseUnit are referenced to the same ground potential. For the charging equipment to function without problems, you need a ground rod at the charging station as reference for this ground potential.

Galvanic isolation exists to the system bus of the ET 200SP.

## **Note**

Ensure a low resistance connection of the standard mounting rail to the ground potential (FE). Design according to VDE 0100-600.

You must also regularly check the functioning of the functional ground connection during the proof tests that are performed for the charging equipment.

# **BaseUnit**

The BaseUnit is not included in the scope of delivery of the SIMATIC ET 200SP TM ECC 2xPWM ST technology module. It must be ordered separately.

You can find an overview of the BaseUnits that are compatible with the technology module in the Product information for documentation of the ET 200SP Distributed I/O System [\(http://support.automation.siemens.com/WW/view/en/73021864\)](http://support.automation.siemens.com/WW/view/en/73021864).

Information regarding selection of a suitable BaseUnit can be found in the ET 200SP Distributed I/O System System Manual [\(http://support.automation.siemens.com/WW/view/en/58649293\)](http://support.automation.siemens.com/WW/view/en/58649293) and in the ET 200SP BaseUnits Manual [\(http://support.automation.siemens.com/WW/view/en/58532597/133300\)](http://support.automation.siemens.com/WW/view/en/58532597/133300).

3.1 Terminal assignment and power supply

# **Pin assignment of the BaseUnit BU type B1**

The table shows the pin assignment of the BaseUnit BU20-P12+A0+4B (6ES7193- 6BP20-0BB1). The power supply of this BaseUnit is not looped through, which means downstream BaseUnits are not supplied by this BaseUnit. The same downstream BU requires its own power supply. This means the BaseUnit is its own potential group.

The BaseUnit BU type B1 must be supplied with safety extra-low voltage (SELV) or protective extra-low voltage (PELV).

All 24 V nominal power supplies of the I/O circuits must only be powered by approved sources that fulfill the requirements according to EN61010-2-201 for SELV, PELV, Class 2, voltage limited and/or power limited sources.

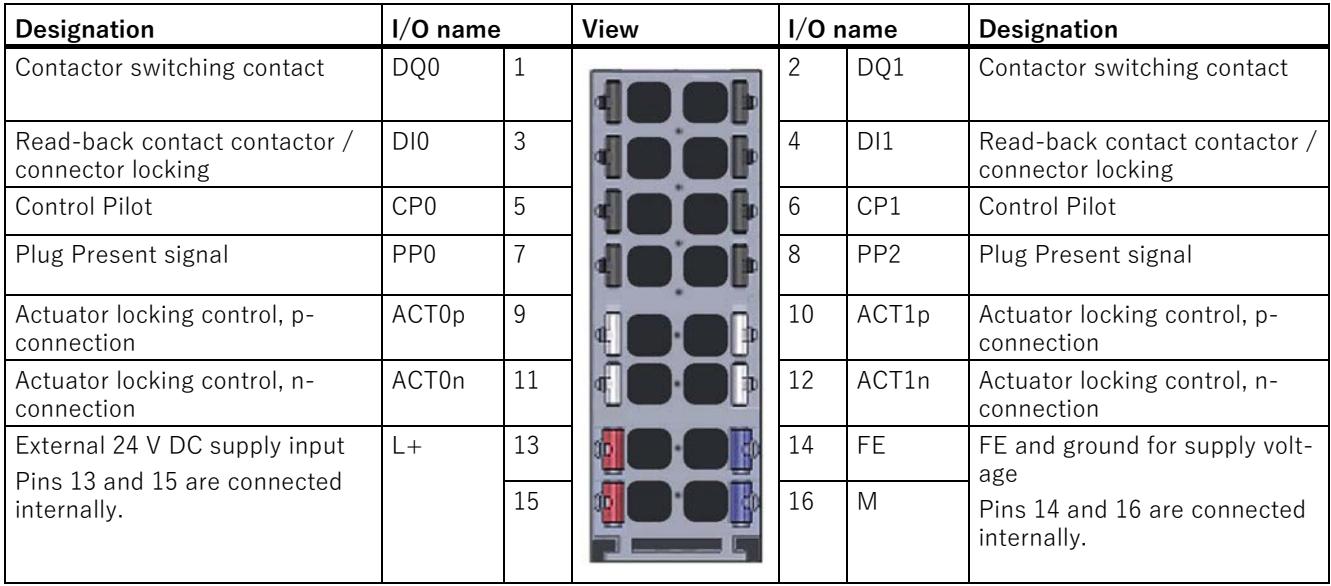

# **Pin assignment of the BaseUnit BU type B0**

To connect to or use an existing potential group, you must use the following BaseUnit.

A new potential group is not created with the BaseUnit BU type B0 (BU20-P12+A4+0B / 6ES7193-6BP20-0BB0). It continues the potential group. The self-establishing voltage busbars P1, P2 and the AUX rail are looped through to the neighboring module (BaseUnit) on the left.

All 24 V nominal power supplies of the I/O circuits must only be powered by approved sources that fulfill the requirements according to EN61010-2-201 for SELV, PELV, Class 2, voltage limited and/or power limited sources.

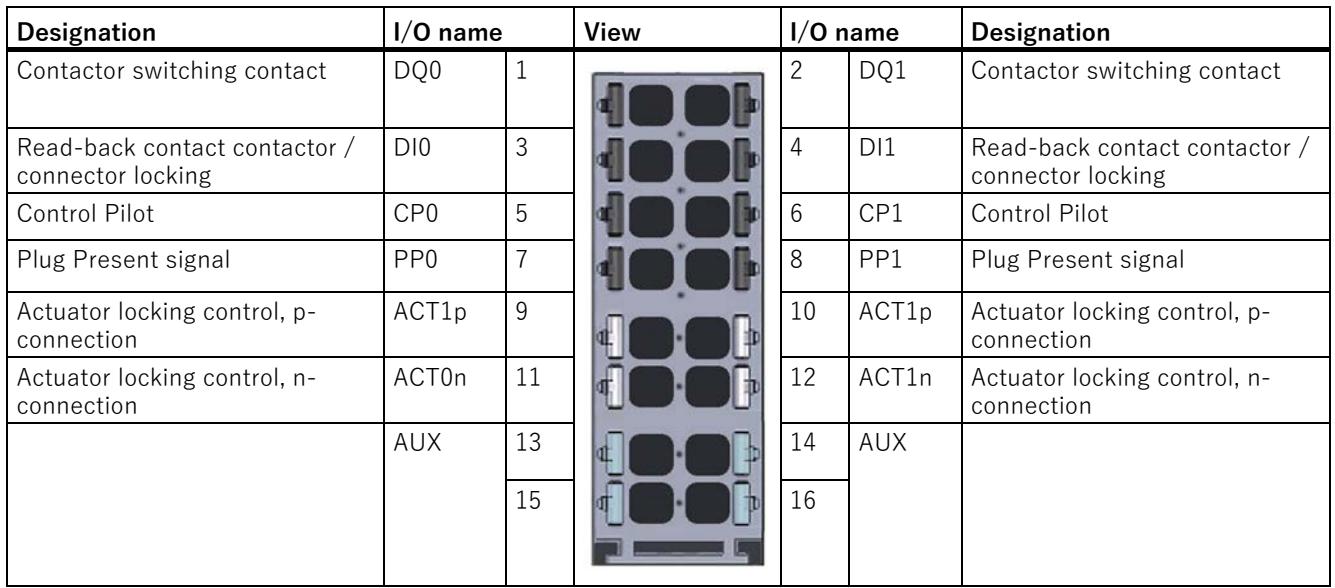

# **Contactor switching contact DQ0 and DQ1**

- There is no galvanic isolation between the digital outputs from each other or from the digital inputs. However, galvanic isolation exists between the digital outputs and the ET 200SP system bus.
- The digital outputs are protected against overload and short-circuit.
- For their own protection, the digital outputs are equipped with protective diodes.

## **Note**

Connect an external protection element to the relays or contactors to suppress selfinductance when switching off inductive loads.

We recommend using contactors with integrated protection elements.

You must supply the contactors with a voltage source with limited voltage and/or power rating (SELV, PELV according to EN61010-1 and EN61010-2-201, Class 2).

3.1 Terminal assignment and power supply

# **Read-back input for the contactor or the connector locking DI0 and DI1**

Galvanic isolation does not exist between the digital inputs nor between the digital inputs and the digital outputs. Galvanic isolation does, however, exist between the digital inputs and the ET 200SP system bus.

You can configure these inputs in 24 V or 12 V logic. In the 24 V configuration, the low level is defined from 0 V to 5 V and the high level from 11 V to 24 V. In the 12 V configuration, the low level is defined from 0 V to 2.5 V and the high level from 5.5 V to 12 V.

You can configure the read-back input via TIA Portal.

# **Control Pilot CP0 and CP1**

The SIMATIC ET 200SP TM ECC 2xPWM ST technology module can operate two conductive charging outlets in accordance with the standard IEC61851-1. The device forms a Control Pilot signal for every charging outlet. This signal is a square signal with 1 kHz frequency and an amplitude of +/-12 V. The duty ratio of the Control Pilot signal indicates the current which the charging station can deliver as charging current:

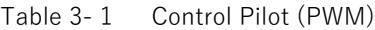

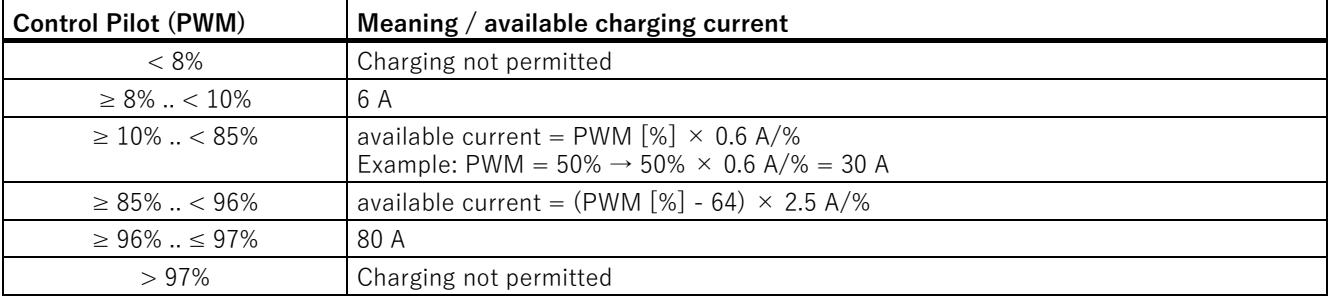

This module does not support power-line communication.

# Wiring

3.1 Terminal assignment and power supply

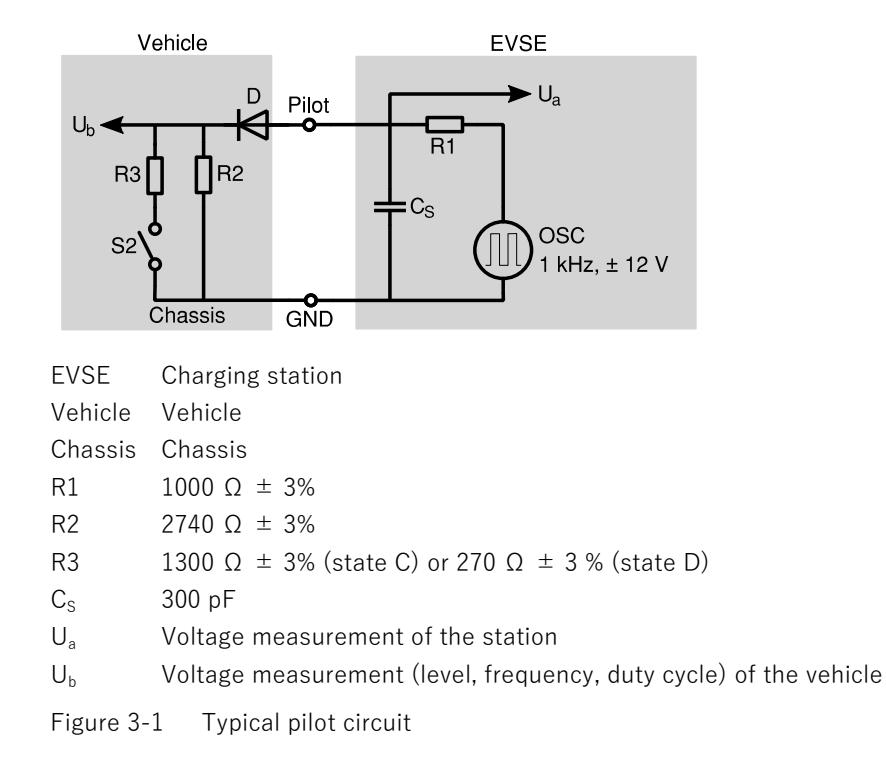

The vehicle shows its state via the connection of corresponding resistances. To determine the vehicle status, the positive component of the PWM signal is recorded as a peak value  $(U_a)$  and read in:

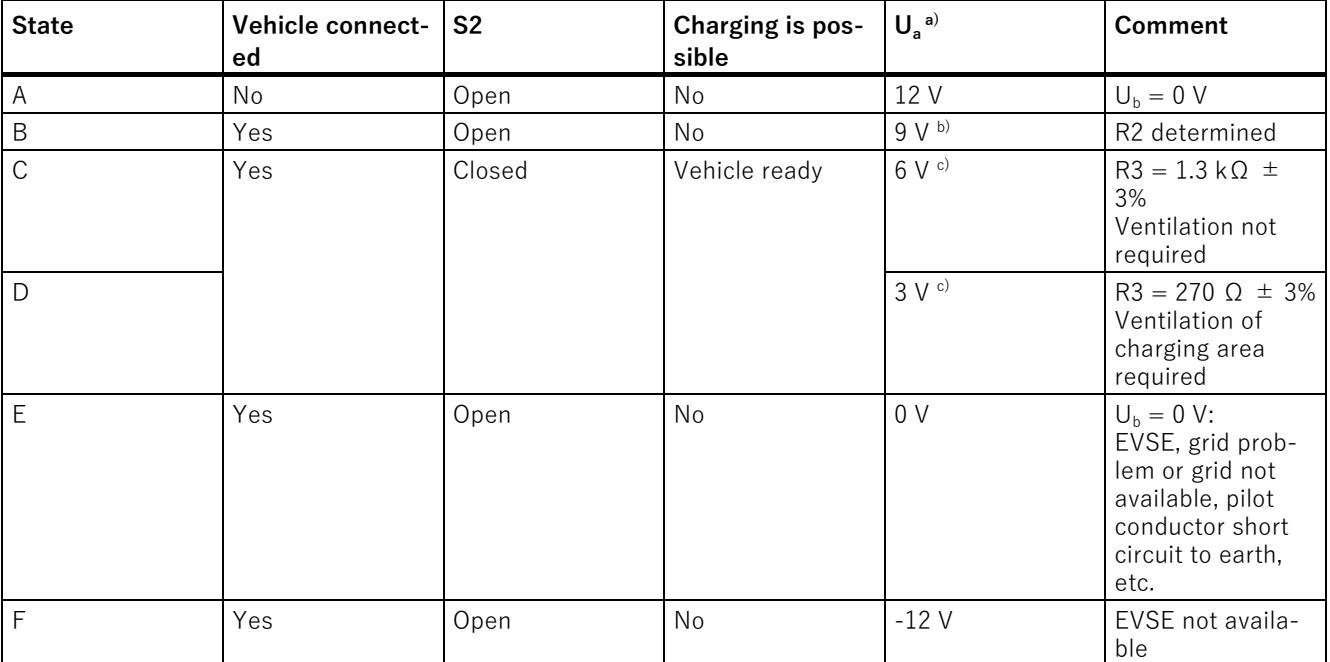

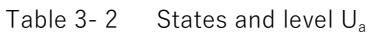

a) All voltages are measured after the stabilization phase, tolerance  $\pm 1$  V.

<sup>b)</sup> The generator of the ESVE can use a stable direct voltage or a  $\pm$ 12 V square wave signal during this phase.

 $c)$  The measured voltage is a function of the R3 value.

# **Plug Present signal PP0 and PP1**

The technology module determines for every charging outlet the current carrying capacity of the connected charging cable via the Plug Present interface (also referred to as the Proximity interface). Also note the [adjustable parameters](#page-13669-0) (Page [34\)](#page-13669-0)

Table 3- 3 Coding of the permitted current in the charging cable or charging connector

| Resistance R $\epsilon$        |      |      | 1.5 kΩ, 0.5 W, $\pm$ 3% $\,$   680 Ω, 0.5 W, $\pm$ 3% $\,$   220 Ω, 0.5 W, $\pm$ 3% $\,$ | $100$ Ω, 0.5 W, $±$ 3% |
|--------------------------------|------|------|------------------------------------------------------------------------------------------|------------------------|
| Current carrying ca-<br>pacity | 13 A | 20 A | 32 A                                                                                     | 63 A                   |

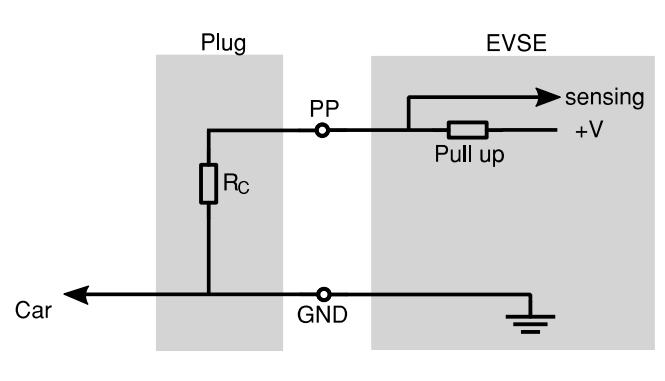

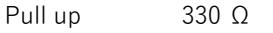

Figure 3-2 Plug Present circuit

The technology module assigns a current carrying capacity to the resistance value measured at the PP terminal  $(R<sub>c</sub>)$  according to the following table.

Table 3- 4 Permitted current in the charging cable or charging connector

| Resistance $R_c$             | $10002200$ Ω | $\vert$ 330 $<$ 1000 $\Omega$ | $150$ $<$ 330 $\Omega$ | $175$ $< 150$ $\Omega$ |
|------------------------------|--------------|-------------------------------|------------------------|------------------------|
| Current carrying<br>capacity | 13A          | 20 A                          | 32 A                   | 63 A                   |

Measured values for  $R_c$  outside of the values define here will result in an error. A charging operation cannot be started. The permissible current in the charging cable is set to 0 A in this case.

# **Note**

If the SAE J1772 standard has been selected, the PP resistance is not evaluated!

Do not connect any potential PP conductor of the charging cable to the PP terminal!

The maximum charging current is only limited here by the configuration of the module in TIA.

3.1 Terminal assignment and power supply

### **Note**

As of firmware version 1.03, the PP resistance is determined in the states A to D.

Measurement in state A recognizes when the charging cable is still connected to the charging station but has already been disconnected from the vehicle.

Up to firmware version 1.02, the resistance was only measured in states B to D. In state A (charging cable is not connected to the vehicle), the permissible current in the charging cable is set to 0 A.

## **Connector locking ACT0p/n and ACT1p/n**

The technology module enables you to use either electromotive or electromagnetic connector locking and to monitor it over the associated read-back input (DI) of the charging outlet.

- Locking: The connector of the charging cable is locked in the charging station after the vehicle has changed to STATE B (vehicle connected) and the Plug Present evaluation has determined a sufficient current carrying capacity of the cable.
- Unlocking: The locking mechanism is not unlocked until the charging cable is unplugged from the vehicle.

When you configure **electromotive locking**, you must connect the actuator (manufacturer-specific locking module for control of the actuator) with correct polarity to ACTp (positive terminal) or ACTn (negative terminal) for locking. The technology module changes the polarity of these connections when the direction of actuation is changed.

- Unlocked:  $ACTp = 12$  V;  $ACTn = 0$  V; max. current 10 mA
- Locked:  $ACTp = 0$  V;  $ACTn = 12$  V; max. current 10 mA

The tolerance of the 12 V voltage between ACTp and ACTn is  $\pm$  6%.

As of firmware version 1.0.4, the outputs ACT0p/n and ACT1p/n can be controlled directly via the process image PIQ (see section [Assignment of the control interface](#page-13670-1) (Page [35\)](#page-13670-1)), if the "Interlock" parameter in the HSP or the GSDML file is set to "No interlock" or "External (via PII)" (see table [Adjustable parameters and their default](#page-13669-0)  [settings](#page-13669-0) (Page [34\)](#page-13669-0)).

These outputs can also be controlled by the FC4100 function if FW version 1.0.4 is installed and TIA Library version 1.2 or higher is used.

Furthermore, as of firmware version 1.0.4, an unlocking process is perform as soon as the "Enable" input in the FC4100 function changes from True to False and the "Interlock" parameter in the HSP or the GSDML file is set to "Polarity reversal pulse 800 s" (see table [Adjustable parameters and their default settings](#page-13669-0) (Page [34\)](#page-13669-0)). In this case an unlocking also takes place via direct control of the process image of the outputs (PAE) according to the description in the section [Assignment of the control interface](#page-13670-1) (Page [35\)](#page-13670-1).

## **Note**

When the selected electromotive connector locking consumes a current greater than 10 mA, you must install a suitable interlock module (actuator) in between.

Note that due to the potentially high motor blocking currents, repeated interlock or unlock pulses in quick succession can lead to an increased load (theoretically up to overheating) on the interlock/unlock motor.

Comment: If you use an actuator with reverse logic, you must wire the connectors accordingly.

In case of **electromagnetic connector locking** (e.g. by means of a solenoid), the ACTn connectors work as an open collector. This means you must connect the actuating magnet involved in the locking process to a suitable power supply (12 V, SELV/PELV) and connect the negative connector of the actuating magnet to the ACTn of the respective charging outlet. See [Block diagram](#page-13665-0) (Page [30\)](#page-13665-0). The maximum permitted current is 1.3 A in this case.

# **External L+ power supply (only for BaseUnit type B1)**

Connect an external 24 V DC power supply of the type SELV/PELV (according to EN61010-2-201, Class 2) to the L+ and M connectors to supply the SIMATIC ET 200SP TM ECC 2xPWM ST technology module with voltage. The voltage input of the technology module has an electrical reverse polarity protection.

The technology module monitors *its* supply voltage.

## **Note**

## **L+- and M isolation on the SIMATIC ET 200SP TM ECC 2xPWM ST technology module provided by the BaseUnit type B1.**

The L+ and M connectors on the BaseUnit of type B1 are galvanically isolated from the neighboring BaseUnits to the left and right. The L+ and M busbars run through the BaseUnit type B1 (without connectors) and expand the busbar with connectors for BaseUnits on the left and right.

# **3.2 Connection examples**

# **Block diagrams**

The circuit diagrams below show the schematic wiring of the technology module with the typical options for use of the feedback input.

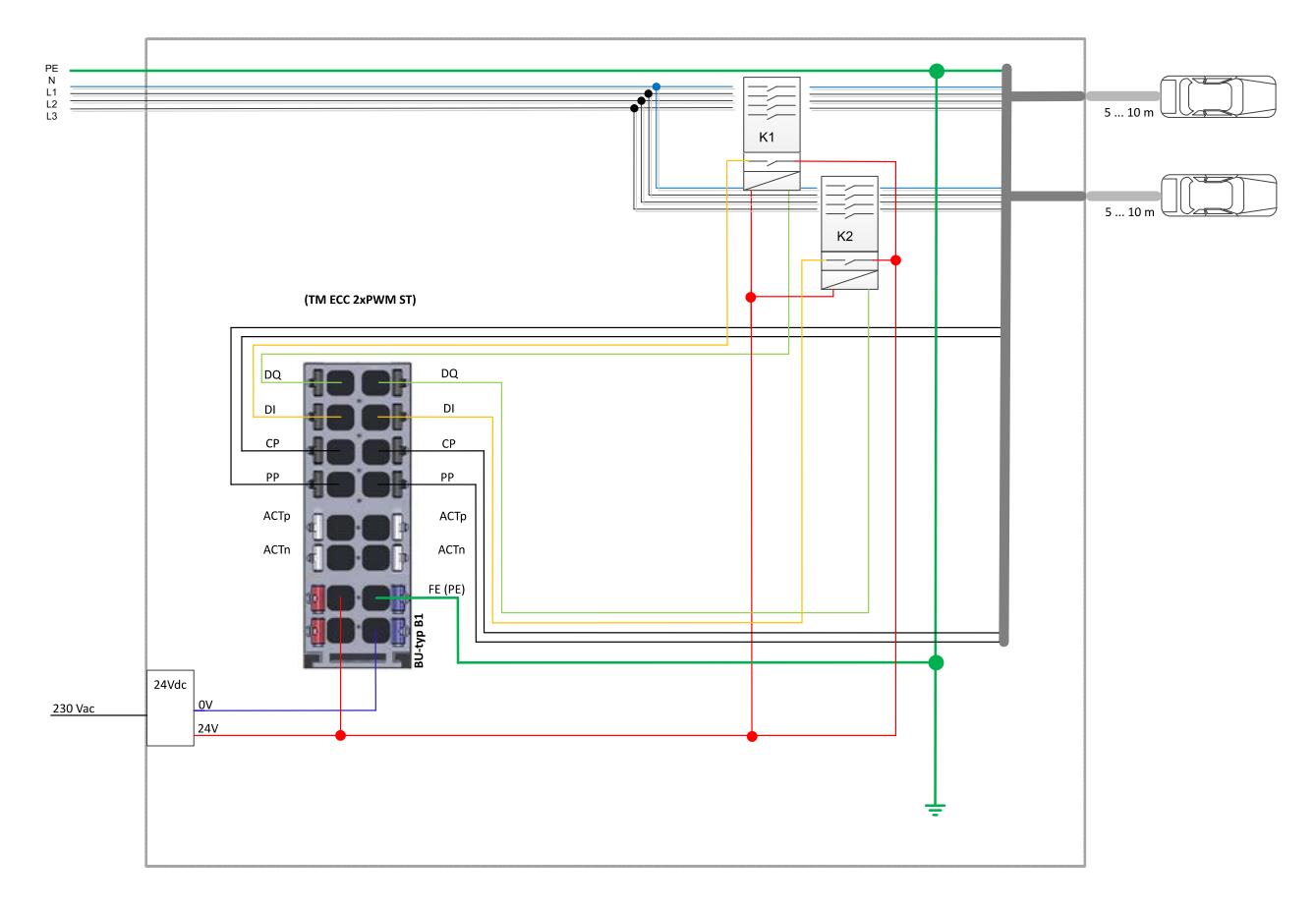

Figure 3-3 Connecting the technology module with feedback from contactor status (when using a BU type B1)

Wiring 3.2 Connection examples

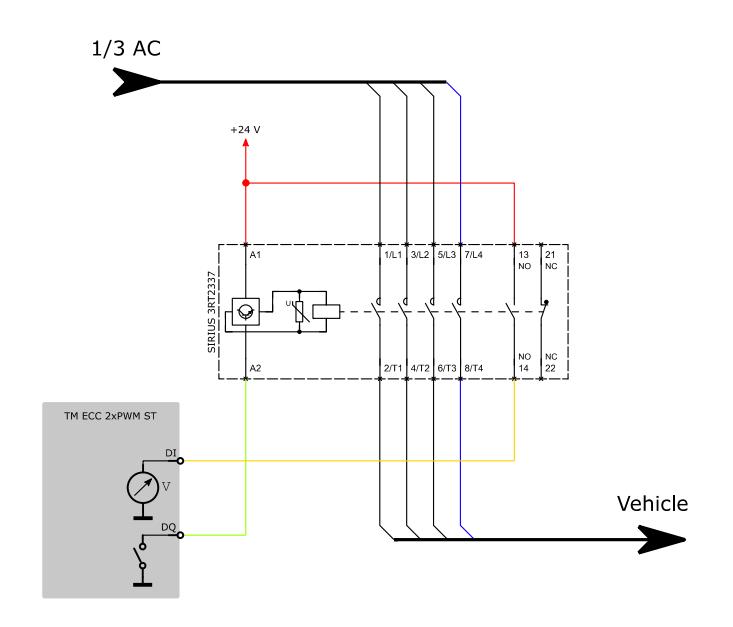

Figure 3-4 Detail view contactor circuit

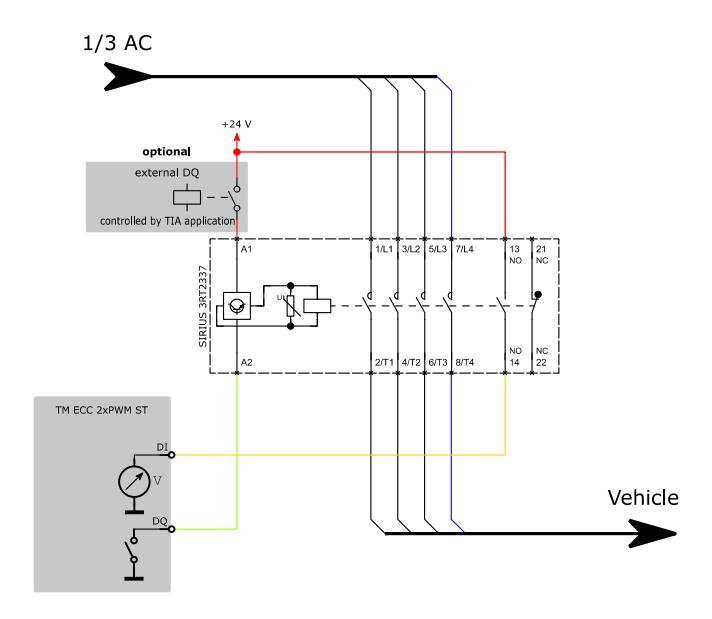

Figure 3-5 Detail view of protective wiring with optional DQ in the supply line

### **Note**

## **We recommend supplying the output contactor via an additional standard DQ**

To ensure the best possible protection during shutdown of the charging system, we recommend supplying the output contactor via a standard DQ (see above).

Wiring 3.2 Connection examples

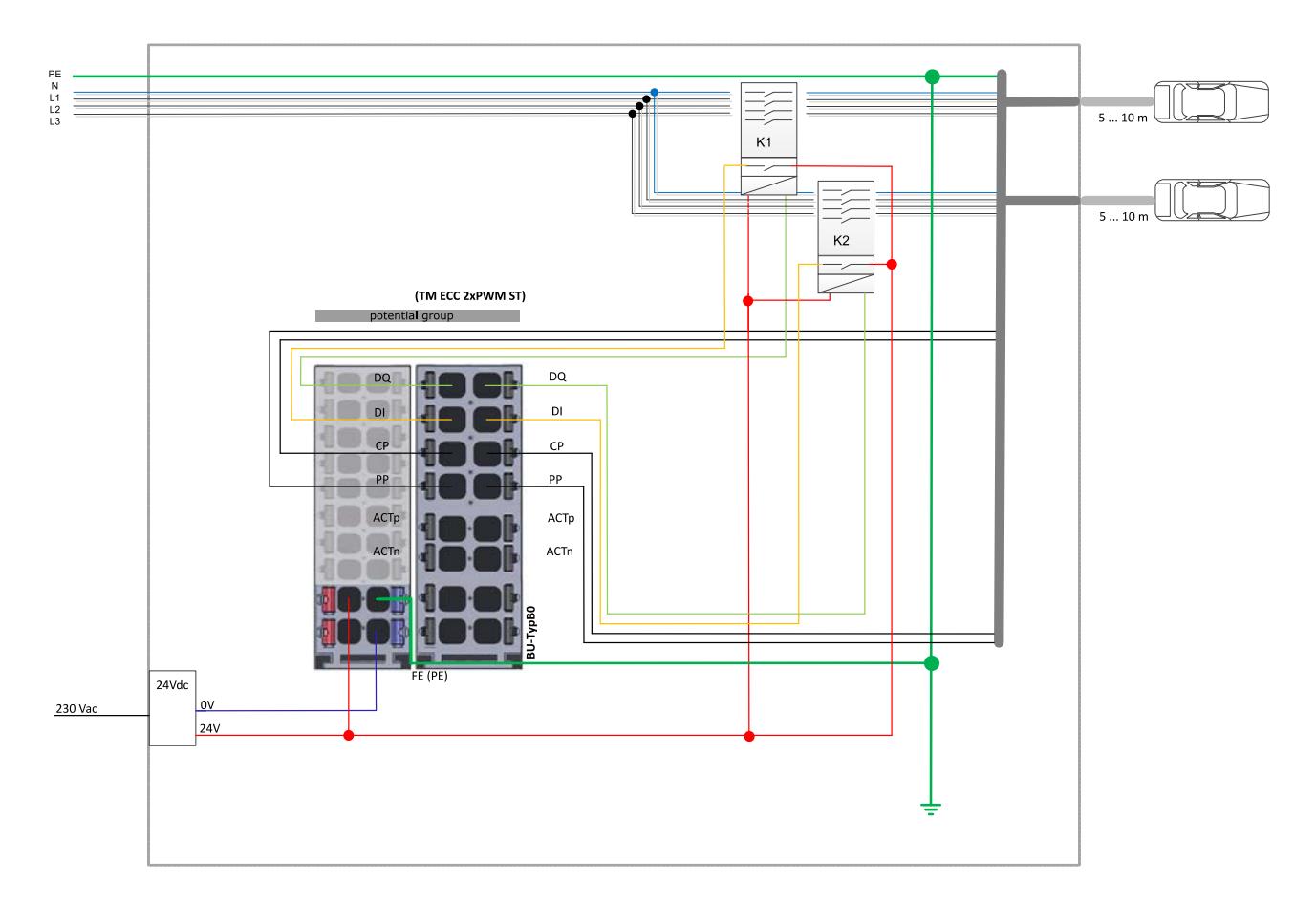

Figure 3-6 Connecting the technology module with feedback from contactor status (when using a BU type B0)

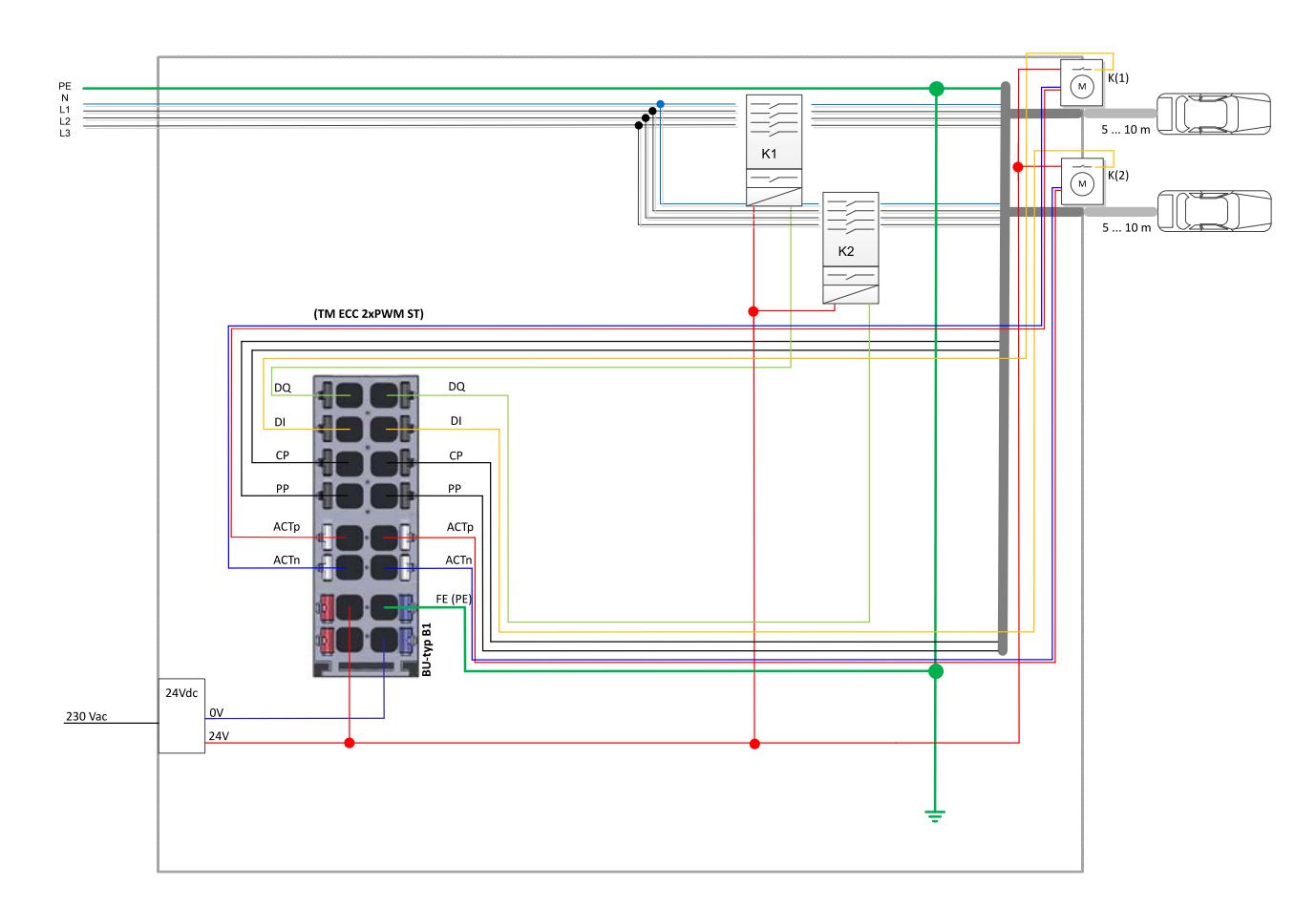

Figure 3-7 Connecting the technology module with electromotive connector locking and its feedback

Wiring 3.2 Connection examples

<span id="page-13665-0"></span>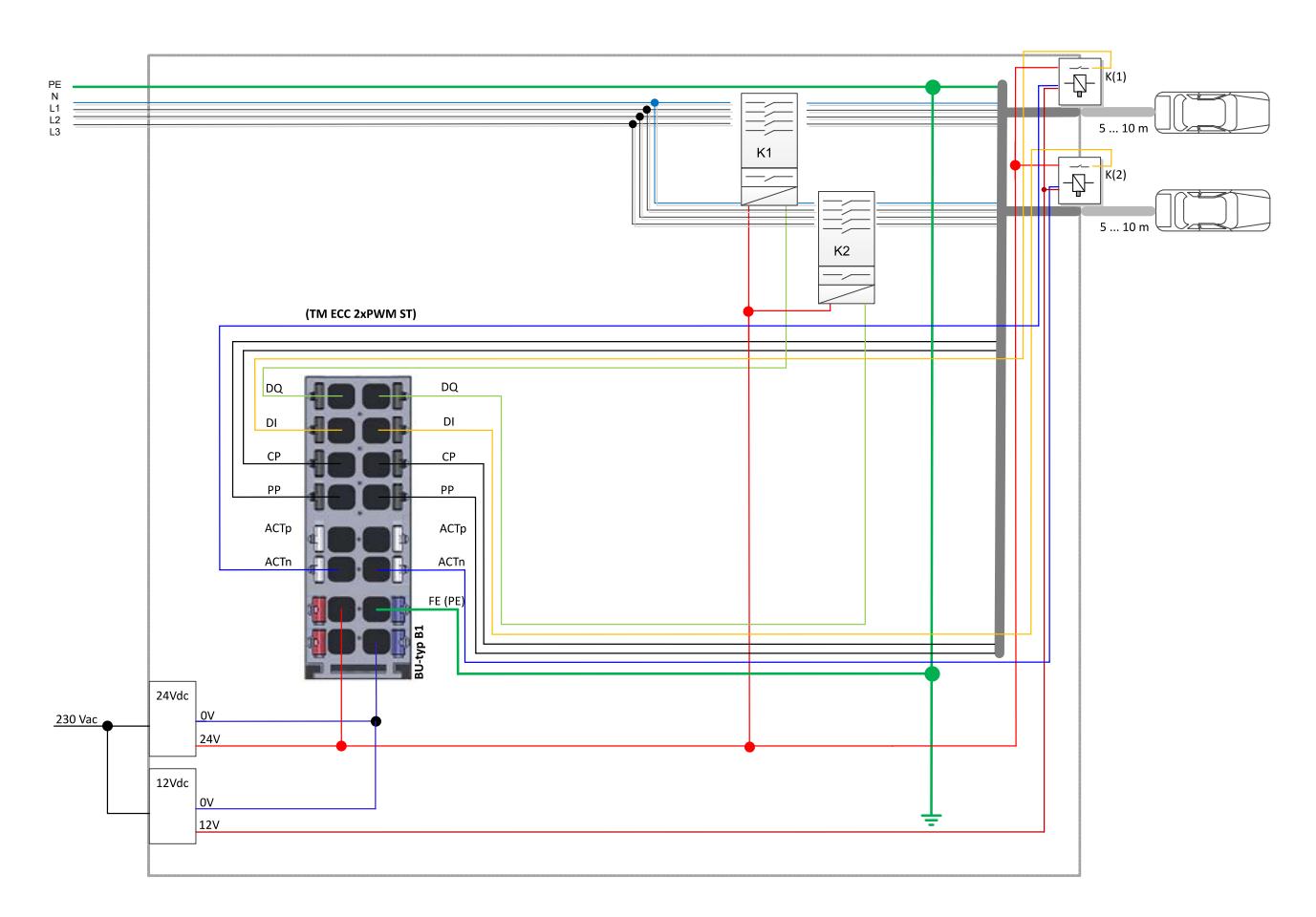

Figure 3-8 Connecting the technology module with electromagnetic connector locking (in the example via ACTn) and its feedback.

# **Configuring/address space 4**

# **4.1 Configuring**

# **Introduction**

You can configure and parameterize the technology module SIMATIC ET 200SP TM ECC 2xPWM ST with configuration software. The functions of the technology module are controlled and monitored by the user program.

# **System environment**

You can use the technology module in the following system environments:

| <b>Applications</b>                                              | <b>Required components</b>                                                                                                    | <b>Configuration software</b>                                                                                       | In your program                                                                                                    |
|------------------------------------------------------------------|----------------------------------------------------------------------------------------------------|----------------------------------------------------------------------------------------------------|----------------------------------------------------------------------------------------------------|
| Distributed operation in an<br>S7-1500 system                    | S7-1500 Automation<br>$\bullet$<br>system<br>ET 200SP Distributed<br>$\bullet$<br>I/O System<br>SIMATIC ET 200SP<br>$\bullet$<br>TM ECC 2xPWM ST<br>technology module | STEP 7 (TIA Portal):<br>Device configuration and<br>parameter settings with the<br>hardware configuration<br>(HWCN) | Direct access to the control<br>and feedback interface<br>(Page 35) of the SIMATIC<br>ET 200SP TM ECC<br>2xPWM ST technology<br>module in the I/O data |
| Centralized or distributed<br>operation in an ET 200SP<br>system | ET 200SP automation<br>$\bullet$<br>system<br>SIMATIC ET 200SP<br>$\bullet$<br>TM ECC 2xPWM ST<br>technology module                                                   | STEP 7 (TIA Portal):<br>Device configuration and<br>parameter settings with the<br>hardware configuration<br>(HWCN) | Direct access to the control<br>and feedback interface of<br>the SIMATIC ET 200SP<br>TM ECC 2xPWM ST tech-<br>nology module in the $1/O$<br>data       |
| Distributed operation in a<br>PROFINET controller                | PROFINET controller<br>ET 200SP Distributed<br>$\bullet$<br>$I/O$ System<br>SIMATIC ET 200SP<br>$\bullet$<br>TM ECC 2xPWM ST<br>technology module                     | Engineering system with<br><b>GSDML</b> file                                                                        | Direct access to the control<br>and feedback interface of<br>the SIMATIC ET 200SP<br>TM ECC 2xPWM ST tech-<br>nology module in the I/O<br>data         |

Table 4- 1 Possible applications of the technology module with PROFINET I/O

# **Hardware Support Package (HSP)**

If you cannot find the SIMATIC ET 200SP TM ECC 2xPWM ST technology module in the hardware catalog of the TIA Portal, you must install the corresponding HSP file (HSP0234 ET200SP ECC 2xPWM).

The Hardware Support Package (HSP) is available as download [\(http://support.automation.siemens.com/WW/view/en/72341852\)](http://support.automation.siemens.com/WW/view/en/72341852) on the Internet.

# **GSD file**

The respective GSD file for the ET200SP Distributed I/O System can be downloaded from the Internet:

- GSD file PROFINET IO [\(http://support.automation.siemens.com/WW/view/en/57138621\)](http://support.automation.siemens.com/WW/view/en/57138621)
- GSD file PROFIBUS DP PROFIBUS DP is not supported.

# **4.2 Reaction to CPU STOP**

In the case of a CPU STOP, an active charging process is aborted after three seconds. This means the PWM signal on the CP connection switches to "-12 V" (EVSE status not available). The associated contactor (DQx output) and the corresponding ACTx output are disabled. In this case, the lock is automatically unlocked (even if the "LockActive" bit is set).

Breakdowns in communication, such as an interruption of the PROFINET connection, are treated as CPU STOPs.

# **4.3 Required I/O address space**

# **Address space of the technology module**

Table 4- 2 Range of the I/O addresses of the SIMATIC ET 200SP TM ECC 2xPWM ST technology module

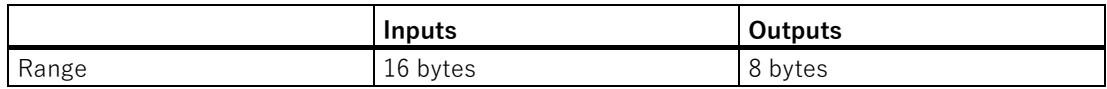

# **Further information**

You can find a description of the control and feedback interface of the SIMATIC ET 200SP TM ECC 2xPWM ST technology module in the section [Control and feedback](#page-13670-0)  [interface](#page-13670-0) (Page [35\)](#page-13670-0).

# **4.4 Parameter**

# **Parameter**

You specify the properties of the technology module using various parameters. These can be assigned by using the HSP or the GSDML file. Depending on the settings, not all parameters are available. You cannot change the parameter assignment in the user program.

You have the following options for setting the parameters of the module:

| Parameter settings using the                                                          | <b>Basic procedure</b>                                                                                                    |
|---------------------------------------------------------------------------------------|----------------------------------------------------------------------------------------------------|
| Hardware configuration in<br>STEP 7 with HSP file                                     | 1. Install the respective HSP file.<br>The module is subsequently available in the hardware cata-<br>log under "ET 200SP".                                     |
|                                                                                       | 2. Set the device configuration and the parameters in the<br>hardware configuration.                                                                           |
|                                                                                       | Download the parameter assignment to the module.<br>З.                                                                                                    |
| Hardware configuration with<br>GSD file for distributed opera-<br>tion on PROFINET IO | Install the latest PROFINET GSD file.<br>$\mathbf{1}$ .<br>The module is subsequently available in the hardware cata-<br>log under "Additional field devices". |
|                                                                                       | 2. Set the parameters of the PROFINET GSD file in the hard-<br>ware configuration.                                                                             |
|                                                                                       | Download the parameter assignment to the module.<br>3.                                                                                                    |

Table 4- 3 Parameter assignment options

# **Adjustable parameters**

| Parameter                                     | Value range                                                                                                    | <b>Default setting</b>        | <b>Configuration in RUN</b> |
|-----------------------------------------------|----------------------------------------------------------------------------------------------------|-------------------------------|-----------------------------|
| ECC standard <sup>a)</sup><br>(ECar Charging) | IEC 61851-1<br><b>SAE J1772</b>                                                                                                    | IEC 61851-1                   | <b>No</b>                   |
| Charging outlet active                        | Yes<br>$\bullet$<br>No<br>$\bullet$                                                                                                | Yes                           | No                          |
| Integrated charging<br>cable                  | Yes<br>$\bullet$<br><b>No</b><br>$\bullet$                                                                                         | No                            | <b>No</b>                   |
| Cable locking                                 | No locking<br>External (via PII)<br>Pole reversal pulse<br>800 ms<br>Polarity reversal<br>$\bullet$<br>permanent<br>Open collector | Pole reversal pulse<br>800 ms | <b>No</b>                   |
| Cable locking feed-<br>back b)                | No feedback<br>$\bullet$<br>Internal module DI<br>$\bullet$<br>External (via PIQ)<br>$\bullet$                                     | Internal module DI            | <b>No</b>                   |
| Contactor feedback b)                         | No feedback<br>$\bullet$<br>Internal module DI<br>$\bullet$<br>External (via PIQ)                                                  | External (via PIQ)            | <b>No</b>                   |
| Maximum charging<br>current [A]               | 6.80                                                                                                    | 13                            | N <sub>o</sub>              |
| DI input voltage                              | 12 V input c)<br>24 V input d)                                                                                                    | 24 V input                    | <b>No</b>                   |

<span id="page-13669-0"></span>Table 4- 4 Configurable parameters and their defaults

a) If "SAE J1772" is selected in the hardware configuration, the parameter "Integrated charging cable" is automatically set to "Yes". Electromotive locking is not possible in this case. Any PP resistor possibly plugged in is not evaluated! The maximum charging current is limited here by the configuration of the module in TIA and by the "Maximum permissible charging current" parameter or, when using the FC4100, by the "MaxCurr" parameter. **Any potential PP conductor of the charging cable must not be connected to the PP terminal, otherwise an error is output.**

- $b)$  Note that both feedbacks cannot be set to the internal module DI at the same time.
- $c)$  Low level: 0 ..2.5 V; High level: 5.5 .. 12 V
- $d)$  Low level: 0 ..5 V; High level: 11 .. 24 V

# <span id="page-13670-1"></span><span id="page-13670-0"></span>**4.5 Control and feedback interface**

# **4.5.1 Assignment of the control interface**

The user program uses the control interface to manipulate the behavior of the technology module.

# **Control interface**

| <b>Charging</b><br>outlet | <b>Byte</b>  | <b>Bit</b>     | <b>Default</b> | Min            | Max          | <b>Meaning</b>                                                                                                    |
|---------------------------|--------------|----------------|----------------|----------------|--------------|----------------------------------------------------------------------------------------------------|
| $\mathbf 0$               | $\mathbf 0$  | $\mathbf{0}$   | $\mathbf 0$    | 0              | $\mathbf{1}$ | Charging outlet enable<br>$0 =$ inactive; $1 =$ active<br>Expanded as of FW version 1.0.4:<br>Execution of an unlocking process at edge transition "1 $\rightarrow$<br>0", if the "Interlock" parameter in the HSP or the GSDML<br>file is set to "Polarity reversal pulse 800 s" (see table<br>Adjustable parameters and their default settings<br>(Page 34)) |
|                           |              | $\mathbf{1}$   | $\Omega$       | $\Omega$       | $\mathbf{1}$ | PWM enable<br>$0 =$ Charging blocked; $1 =$ Charging enabled                                                                                                    |
|                           |              | 2              | $\theta$       | 0              | 0            | System reserve                                                                                                    |
|                           |              | 3              | $\overline{0}$ | $\overline{0}$ | $\mathbf{1}$ | Feedback ventilation<br>$0 =$ disabled; $1 =$ enabled                                                                                                    |
|                           |              | $4 - 6$        | $\theta$       | $\theta$       | $\Omega$     | System reserve                                                                                                    |
|                           |              | $\overline{7}$ | $\mathbf{0}$   | $\overline{0}$ | $\mathbf{1}$ | PIQ valid<br>must always be set to "1" by the TIA application to signal<br>"valid values" to the TM ECC 2xPWM ST. a)                                                                                                    |
|                           | $\mathbf{1}$ | $\Omega$       | $\mathbf{0}$   | $\overline{0}$ | $\mathbf{1}$ | Feedback locking<br>$0 =$ unlocked; $1 =$ locked<br>(is used for the "Locking feedback" parameter and the<br>setting "External via PIQ")                                                                                                    |
|                           |              | $\mathbf{1}$   | $\mathbf{0}$   | $\overline{0}$ | $\mathbf{1}$ | Contactor feedback<br>$0 =$ disabled; $1 =$ enabled<br>(is used for the "Contactor feedback" parameter and the<br>setting "External via PIQ")                                                                                                    |
|                           |              | $\overline{2}$ | $\overline{0}$ | $\overline{0}$ | $\mathbf{1}$ | Switch off contactor actively<br>$0 = no; 1 = yes$<br>If the bit is set to "1", a pending charging process is ter-<br>minated and the contactor is switched off after four sec-<br>onds.                                                                                                    |
|                           |              | $\mathfrak{Z}$ | $\Omega$       | $\overline{0}$ | $\mathbf{1}$ | Cable lock disable active b)<br>$0 = no$ ; $1 = yes$<br>The charging plug is not unlocked on the charging station<br>side as long as the cable lock disable is active (even if the<br>charging plug has been removed on the vehicle side).                                                                                                    |
|                           |              | $\overline{4}$ | $\mathbf{0}$   | $\overline{0}$ | $\mathbf 0$  | System reserve                                                                                                    |

Table 4- 5 Assignment of the control interface

Technology module TM ECC 2xPWM ST (6FE1242-6TM10-0BB1) Equipment Manual, 07/2020, A5E42681298B-AB 35 35

# Configuring/address space

4.5 Control and feedback interface

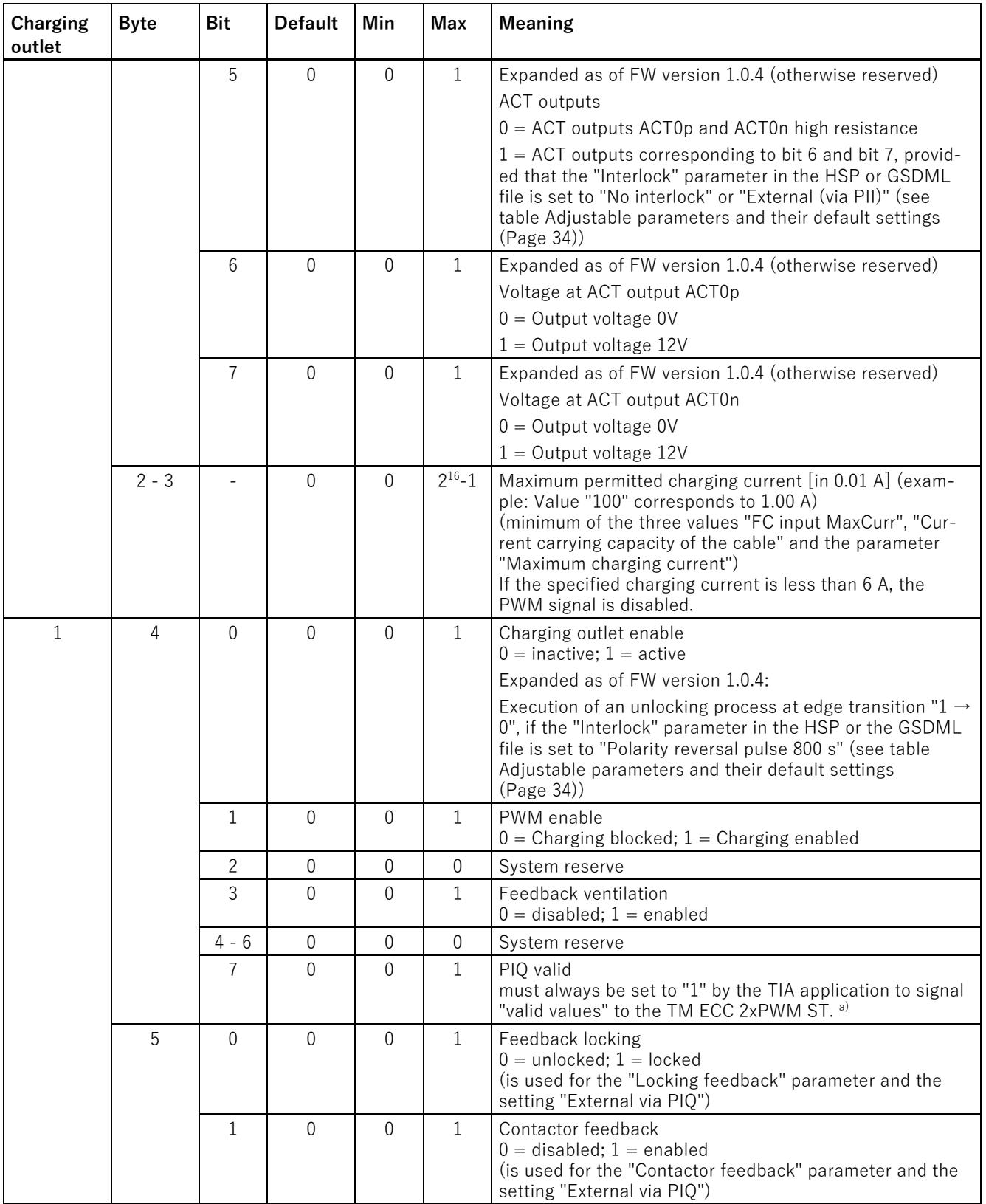

4.5 Control and feedback interface

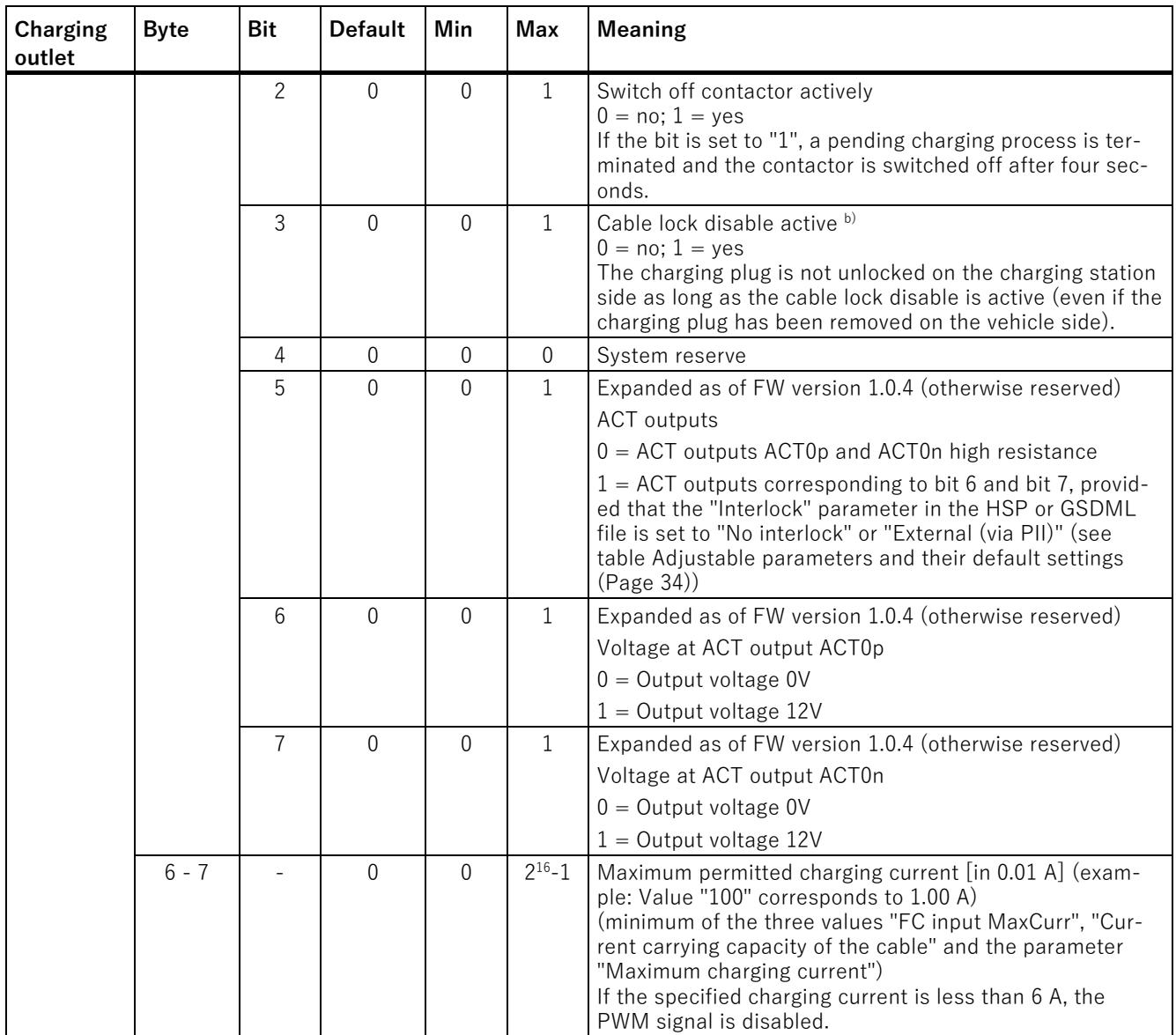

a) If the "PIQ valid bit" is not set, the technology module reacts as with a communication fault; consequently, the associated EN-LED flashes with 2 Hz.

b) The "Charging cable lock disable active bit" must be set to "0" beforehand (before plugging in the charging cable) and after completion of the charging process. This also applies if the cable lock via the HSP is disabled!

# **4.5.2 Assignment of the feedback Interface**

The user program receives the current values and status information from the technology module over the feedback interface.

# **Feedback interface**

| <b>Charging</b><br>outlet | <b>Byte</b>    | <b>Bit</b>     | <b>Default</b>   | Min            | Max              | <b>Meaning</b>                                                                                                    |
|---------------------------|----------------|----------------|------------------|----------------|------------------|----------------------------------------------------------------------------------------------------|
| $\Omega$                  | $\Omega$       | $0 - 2$        | $\Omega$         | $\Omega$       | $\overline{7}$   | ECC State <sup>a)</sup>                                                                                                    |
|                           |                |                |                  |                |                  | 0: Charging outlet inactive                                                                                                    |
|                           |                |                |                  |                |                  | 1: State "A" (no vehicle connected)                                                                                                    |
|                           |                |                |                  |                |                  | 2: State "B" (vehicle connected)                                                                                                    |
|                           |                |                |                  |                |                  | 3: State "C" (vehicle can be charged; ventilation not re-<br>quired)                                                                                                    |
|                           |                |                |                  |                |                  | 4: State "D" (vehicle can be charged; ventilation required)                                                                                                    |
|                           |                |                |                  |                |                  | 5: State "E" (CP conductor short circuit to earth)                                                                                                    |
|                           |                |                |                  |                |                  | 6: State "F" (charging station not available)                                                                                                    |
|                           |                |                |                  |                |                  | 7: Reserved                                                                                                    |
|                           |                | $3 - 6$        | $\overline{0}$   | 0              | $\overline{0}$   | System reserve                                                                                                    |
|                           |                | $\overline{7}$ | $\overline{0}$   | $\overline{0}$ | $\mathbf{1}$     | PII - Valid                                                                                                    |
|                           |                |                |                  |                |                  | is set to 1 by the TM ECC 2xPWM ST                                                                                                    |
|                           | $\mathbf{1}$   | $\Omega$       | $\Omega$         | $\Omega$       | $\mathbf{1}$     | Status of locking requirements<br>0: Unlocking requested<br>1: Interlock requested<br>(can be used in a TIA application, for example, when the<br>control of the interlock is realized outside the module) |
|                           |                | $\mathbf{1}$   | $\overline{0}$   | $\overline{0}$ | 1                | Status of contactor control<br>0: Disable requested<br>1: Enable requested                                                                                                    |
|                           |                | $\overline{2}$ | $\overline{0}$   | $\overline{0}$ | $\mathbf{1}$     | Status of feedback input DI<br>$0:DI = 0$<br>1: $DI = 1$                                                                                                    |
|                           |                | 3              | $\Omega$         | $\Omega$       | $\mathbf{1}$     | Validity DI<br>0: DI value invalid<br>1: DI value valid                                                                                                    |
|                           |                | 4              | $\overline{0}$   | $\overline{0}$ | $\mathbf{1}$     | Status of ventilation<br>0: No ventilation required<br>1: Ventilation required                                                                                                    |
|                           |                | 5              | $\Omega$         | $\Omega$       | 1                | Status of PWM<br>0: disabled<br>1: enabled                                                                                                    |
|                           |                | $6 - 7$        | $\Omega$         | $\overline{0}$ | $\overline{0}$   | System reserve                                                                                                    |
|                           | $2 - 3$        |                |                  |                |                  | Diagnostics                                                                                                    |
|                           | $\overline{2}$ | 0              | $\overline{0}$   | 0              | 1                | CP signal level impermissible b)                                                                                                    |
|                           |                | $\mathbf 1$    | $\boldsymbol{0}$ | $\mathbf 0$    | $\boldsymbol{0}$ | System reserve                                                                                                    |
|                           |                | $\overline{c}$ | $\mathbf{0}$     | $\overline{0}$ | $\mathbf{1}$     | Resistance at PP terminal too low b), d)                                                                                                    |

Table 4- 6 Assignment of the feedback Interface

4.5 Control and feedback interface

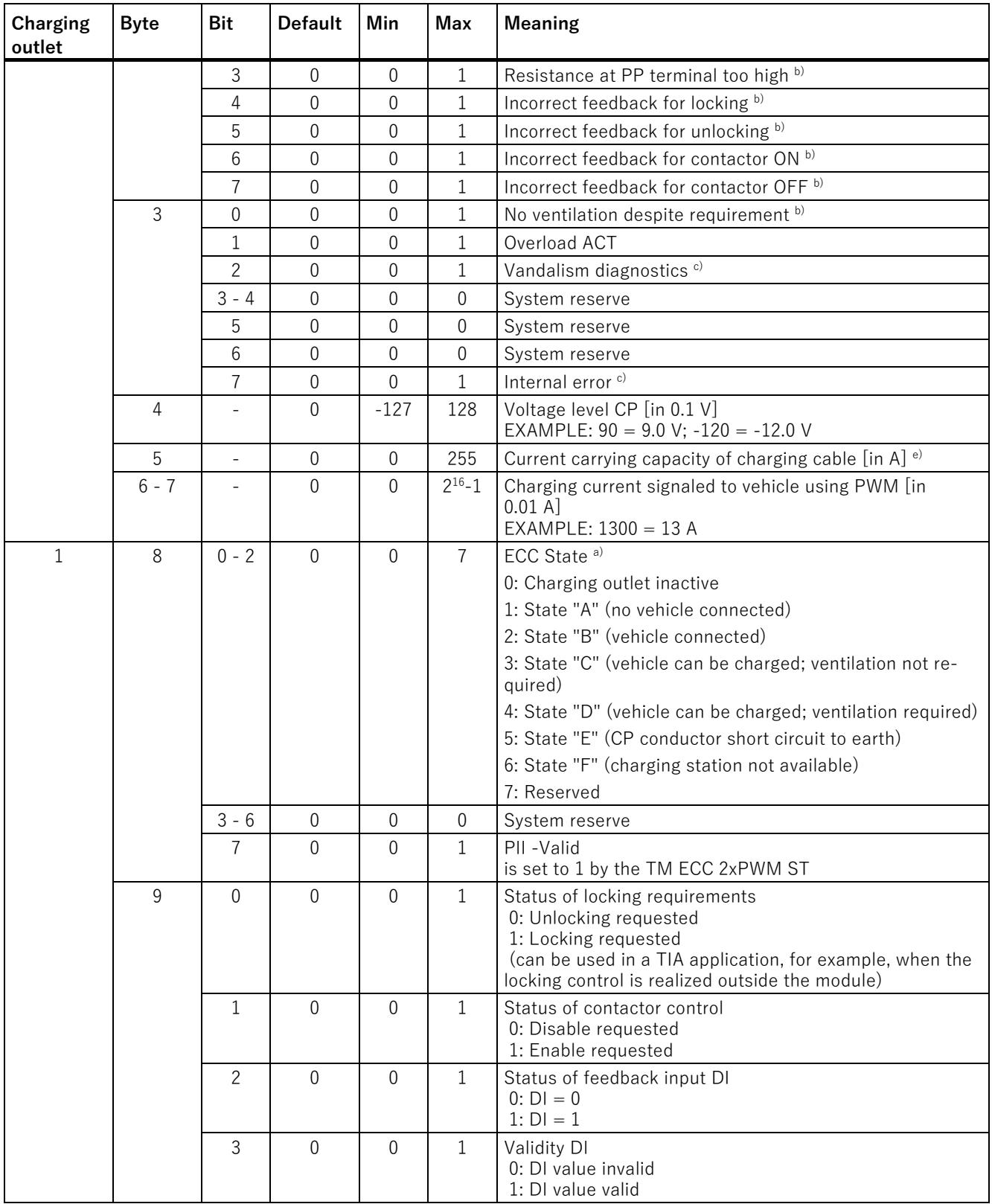

# Configuring/address space

4.5 Control and feedback interface

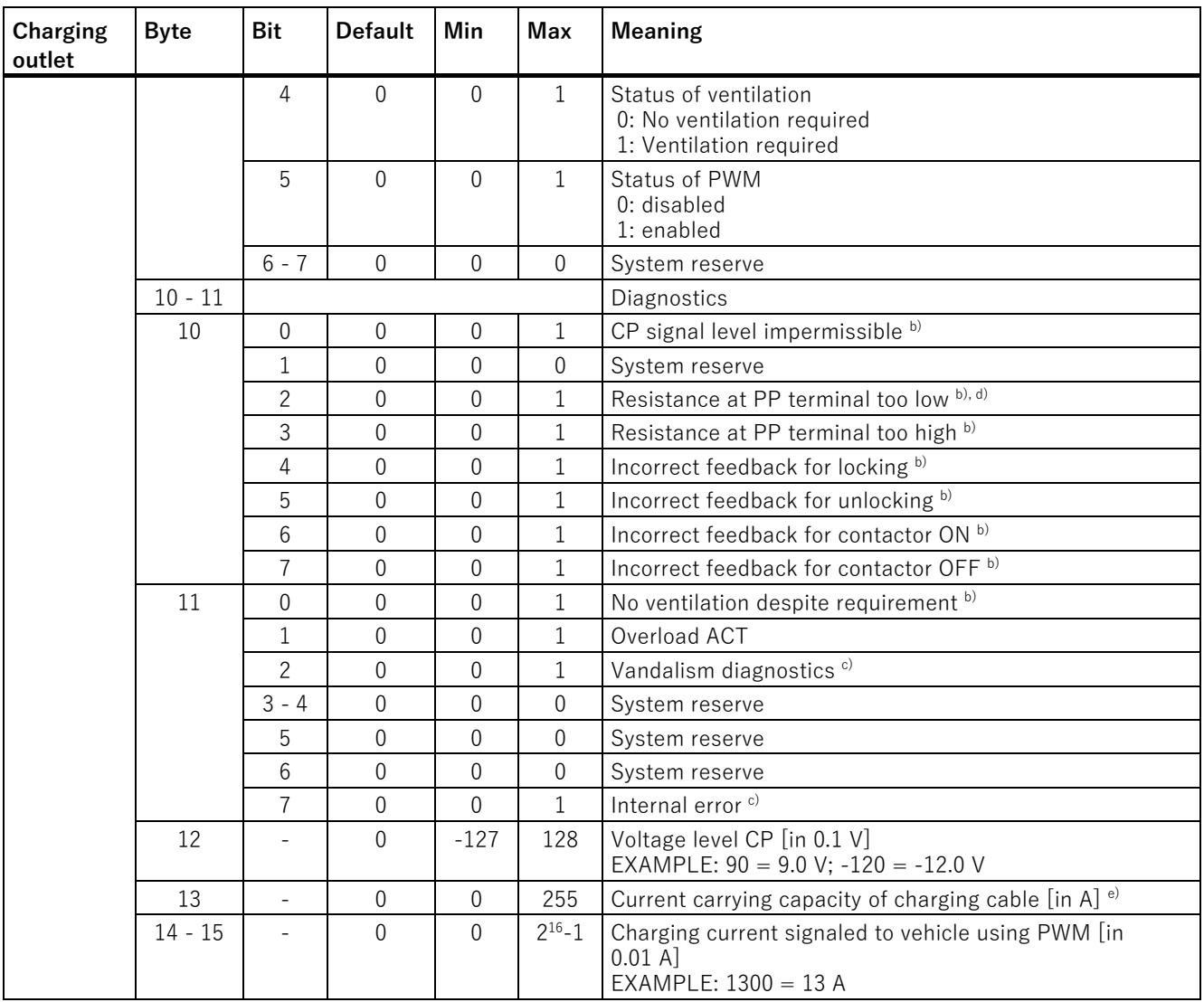

a) The described states largely correspond to IEC 61851-1 (in decimal representation).

- $b)$  In these cases the error is acknowledged automatically as soon as the charging cable is unplugged from the charging station.
- c) In these cases bit 0.0 (charging outlet enable) must be set to "0" in the control interface for charging outlet 0. After subsequent checking of this error state, the bit must be reset to "1"; otherwise the corresponding charging outlet remains locked. Likewise, bit 4.0 (charging outlet enable) must be set to "0" for charging outlet 1. After subsequent checking of this error state, the bit must be reset to "1"; otherwise the corresponding charging outlet remains locked.
- d) This fault scenario is also reported if SAE J1772 operating mode is selected and the PP conductor of the charging cable is incorrectly connected to the module.
- e) In the SAE J1772 operating mode, you must enter the value set in TIA Portal here.

# Programming **5**

# **5.1 General information**

You can use the function "ECC4100" to integrate the SIMATIC ET 200SP TM ECC 2xPWM ST technology module in the TIA environment. This description is based on the function "ECC4100, Version V1.1".

You can download this function from the SIEMENS Customer Support [\(https://support.industry.siemens.com/cs/de/en/ps/6FE1242-6TM10-0BB1\)](https://support.industry.siemens.com/cs/de/en/ps/6FE1242-6TM10-0BB1). It is available in form of the TIA library "ET200SP TM ECC". There you can find it in the folder Types\PWM.

# **5.2 "ECC4100" functions**

# **Introduction**

Below you can see the inputs and outputs of the ECC4100 function.

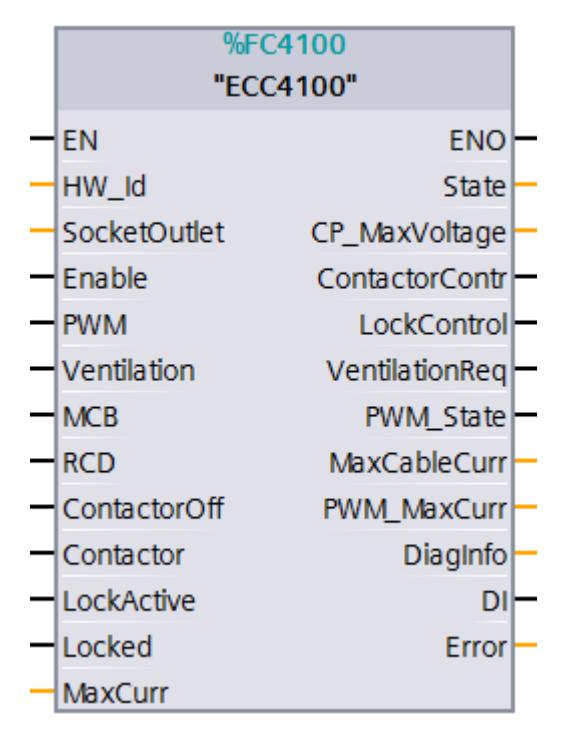

Figure 5-1 Function "ECC4100 (V1.1)"

# **5.3 FC ECC4100 parameters**

The "ECC4100" function has the following input and output parameters.

# **Input parameters**

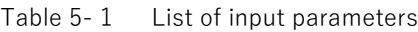

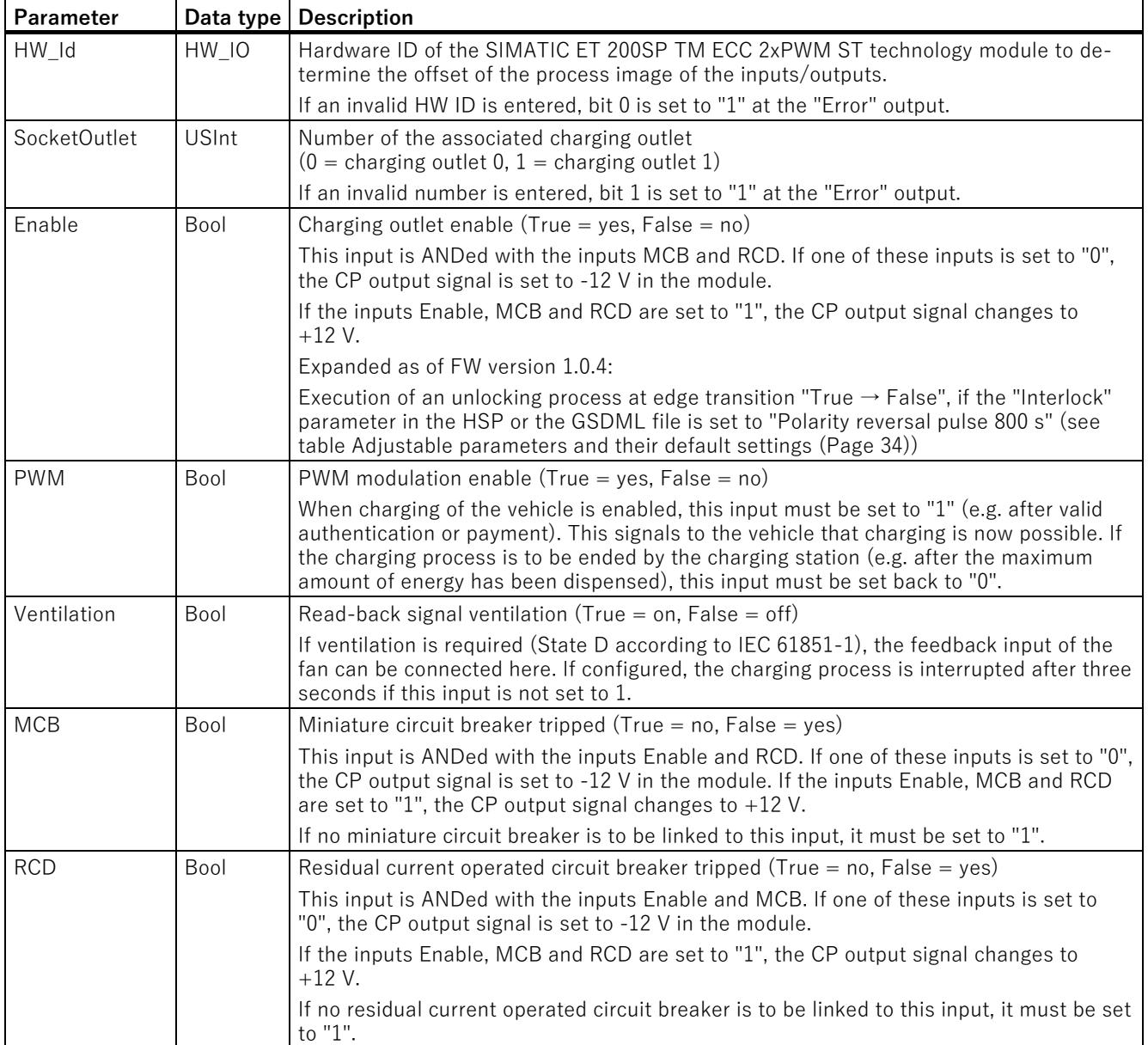

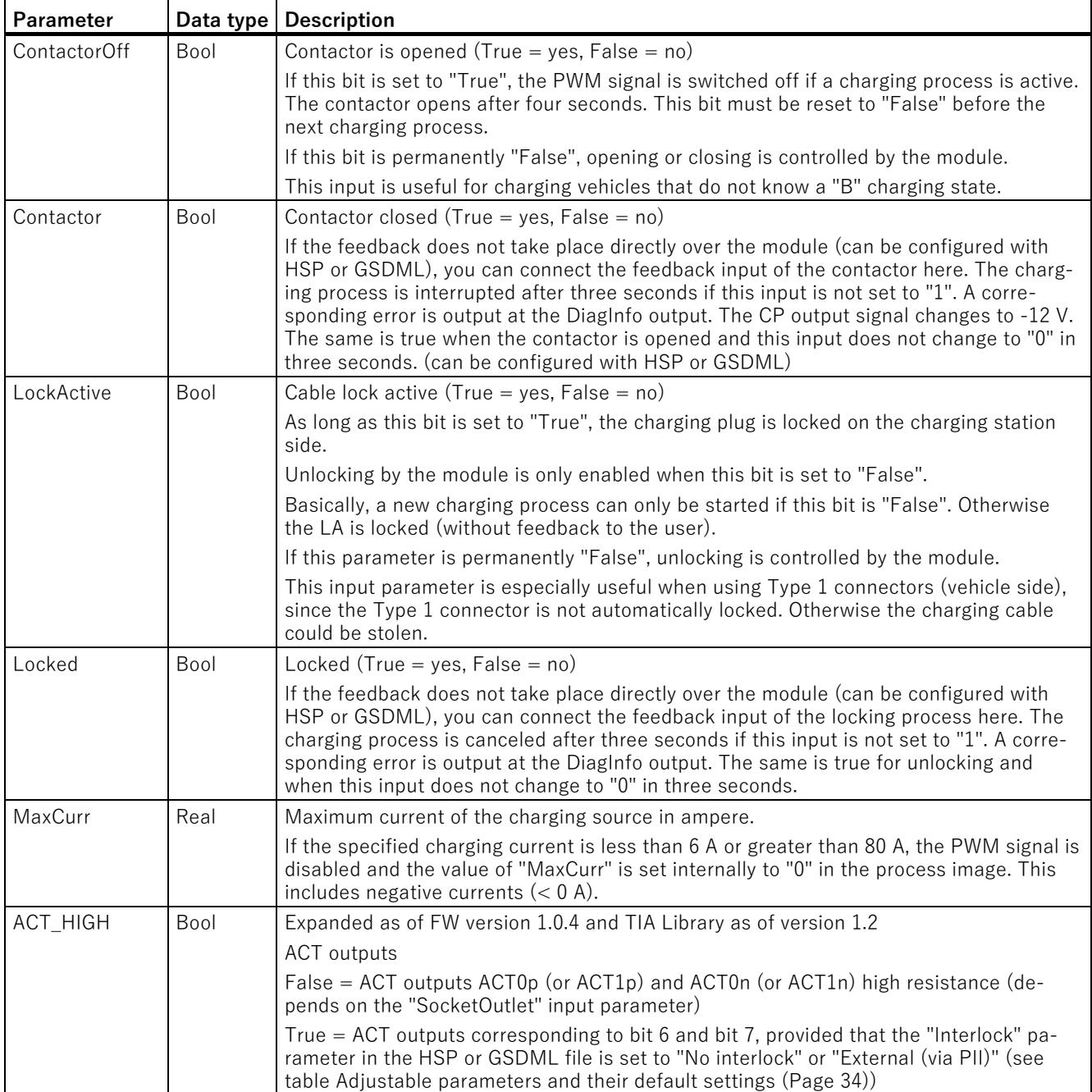

5.3 FC ECC4100 parameters

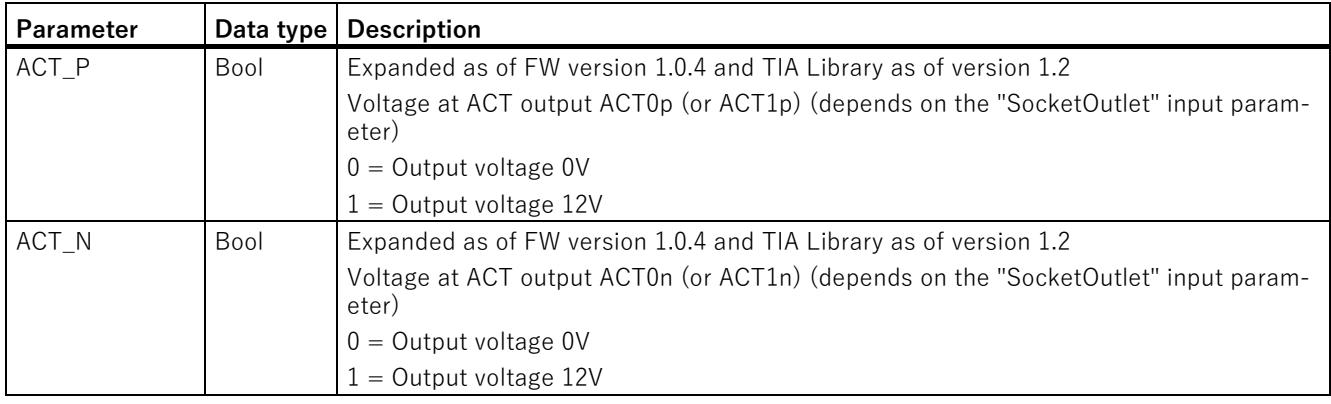

# **Output parameters**

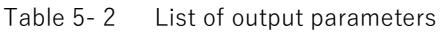

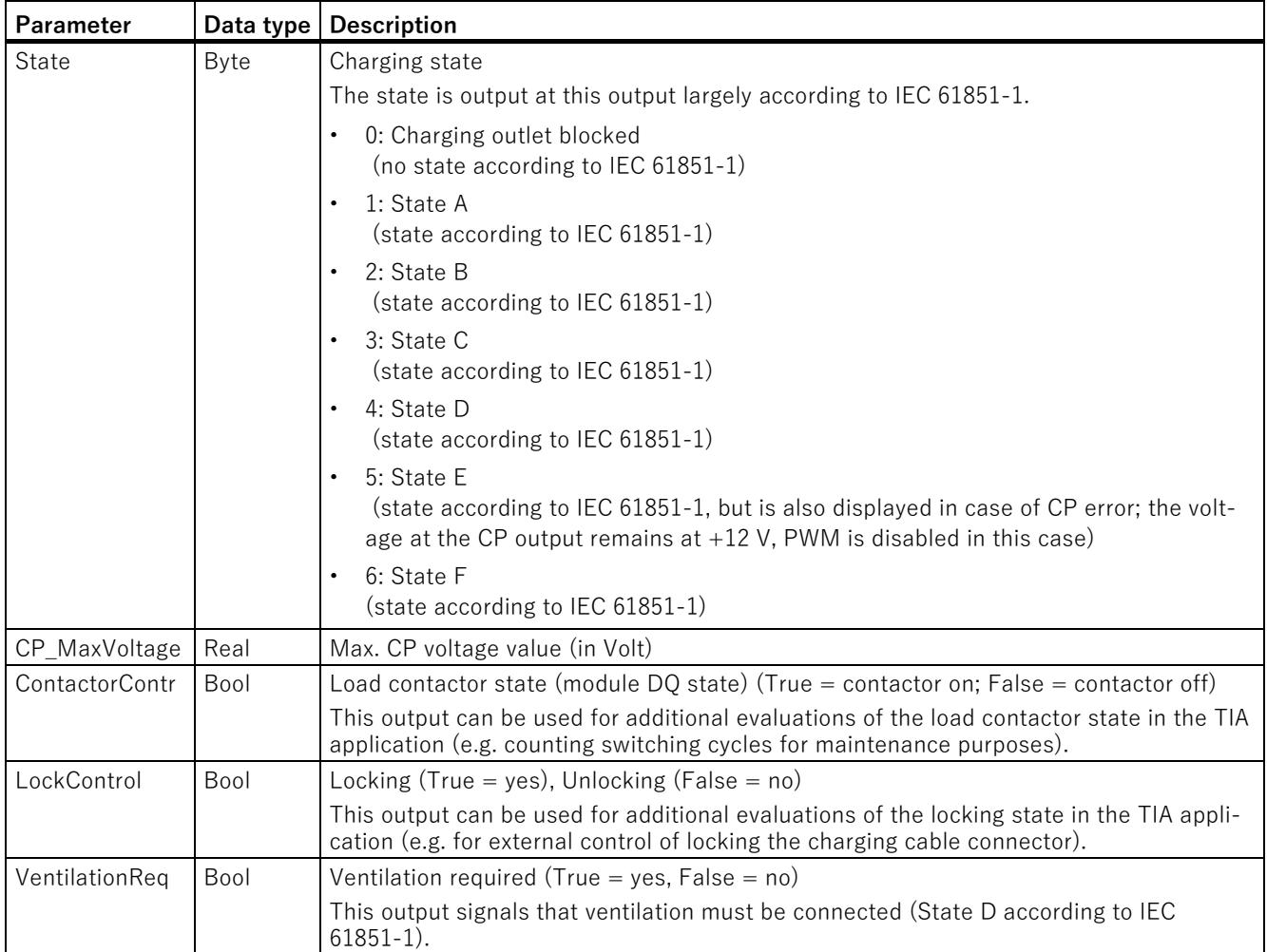
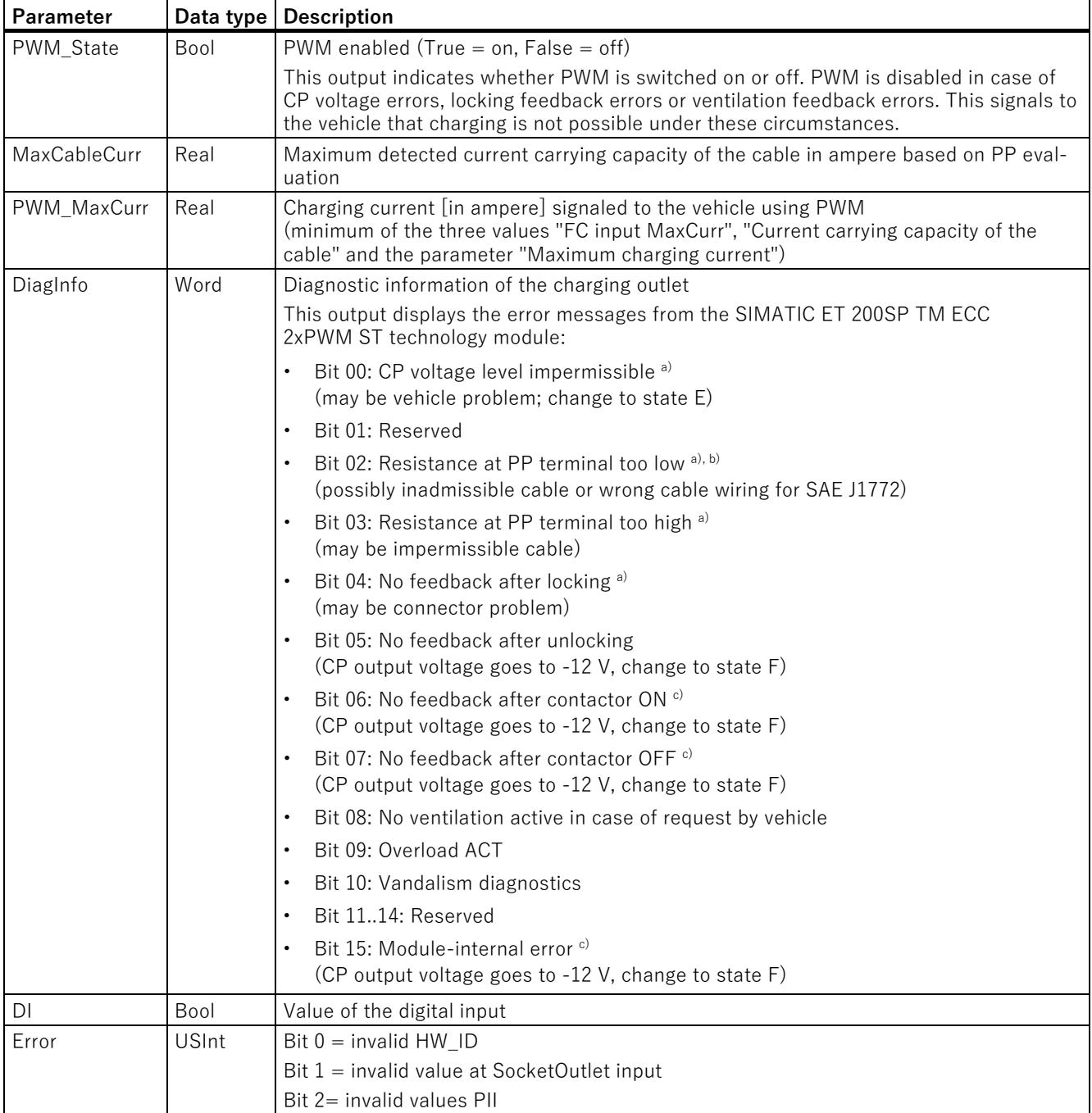

a) In these cases the error is acknowledged automatically as soon as the charging cable is unplugged from the charging station.

b) This error is also set if SAE J1772 operating mode is selected and the PP conductor of the charging cable is incorrectly connected to the module.

 $c)$  In these cases, the "Enable" input must be set to "0". After subsequent checking of this error state, this input must be reset to "1"; otherwise the corresponding charging outlet remains locked.

# **Interrupts/diagnostic messages 6**

# **6.1 Status and error displays**

**Front view of the SIMATIC ET 200SP TM ECC 2xPWM ST technology module**

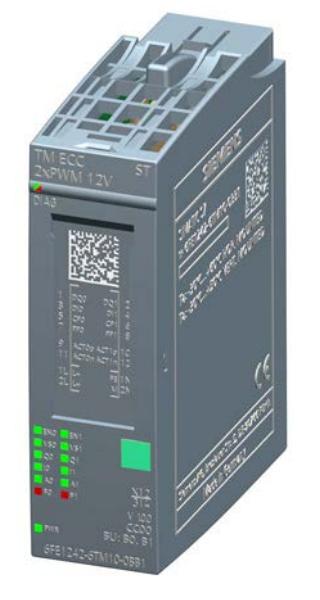

Figure 6-1 Device front with LEDs

## <span id="page-13682-0"></span>**Meaning of the LEDs**

The following tables show the meaning of the status and error displays. You can find details for troubleshooting in the section ["Diagnostics alarms](#page-13685-0) (Page [50\)](#page-13685-0)".

6.1 Status and error displays

# <span id="page-13683-0"></span>**DIAG LED**

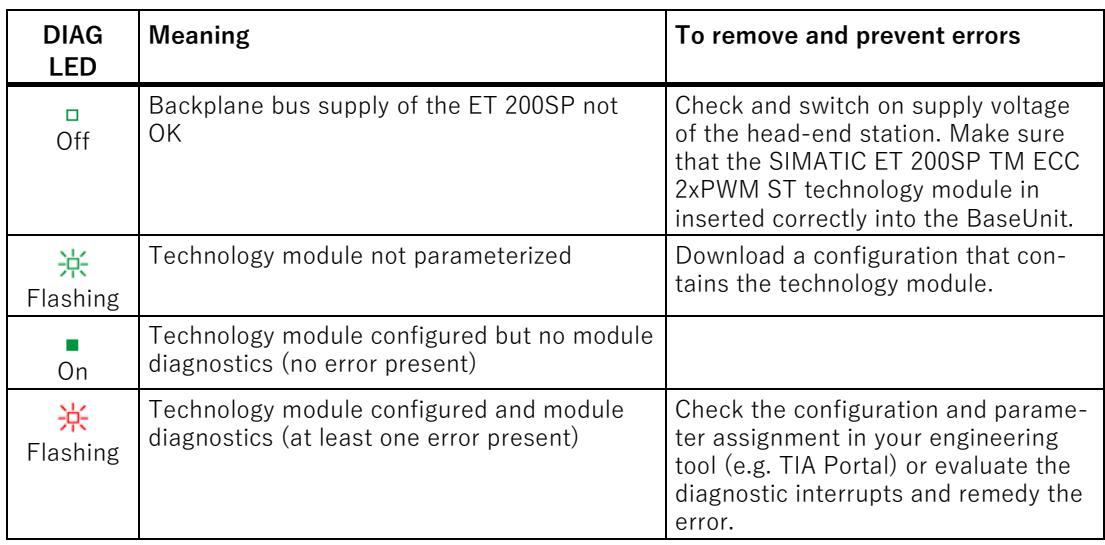

#### **Note**

The DIAG LED only shows an error when you have enabled the corresponding diagnostic interrupt in the device configuration. By default, it is not enabled.

### <span id="page-13683-1"></span>**PWR LED**

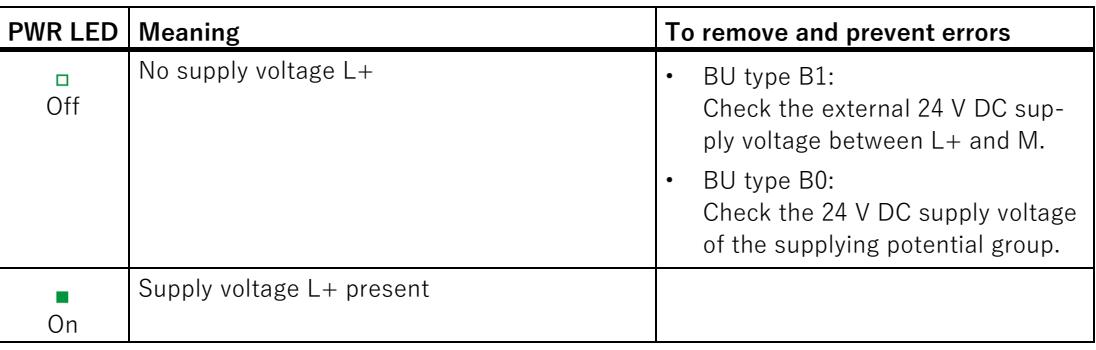

## <span id="page-13684-4"></span>**Status LEDs**

<span id="page-13684-5"></span><span id="page-13684-3"></span><span id="page-13684-2"></span><span id="page-13684-1"></span><span id="page-13684-0"></span>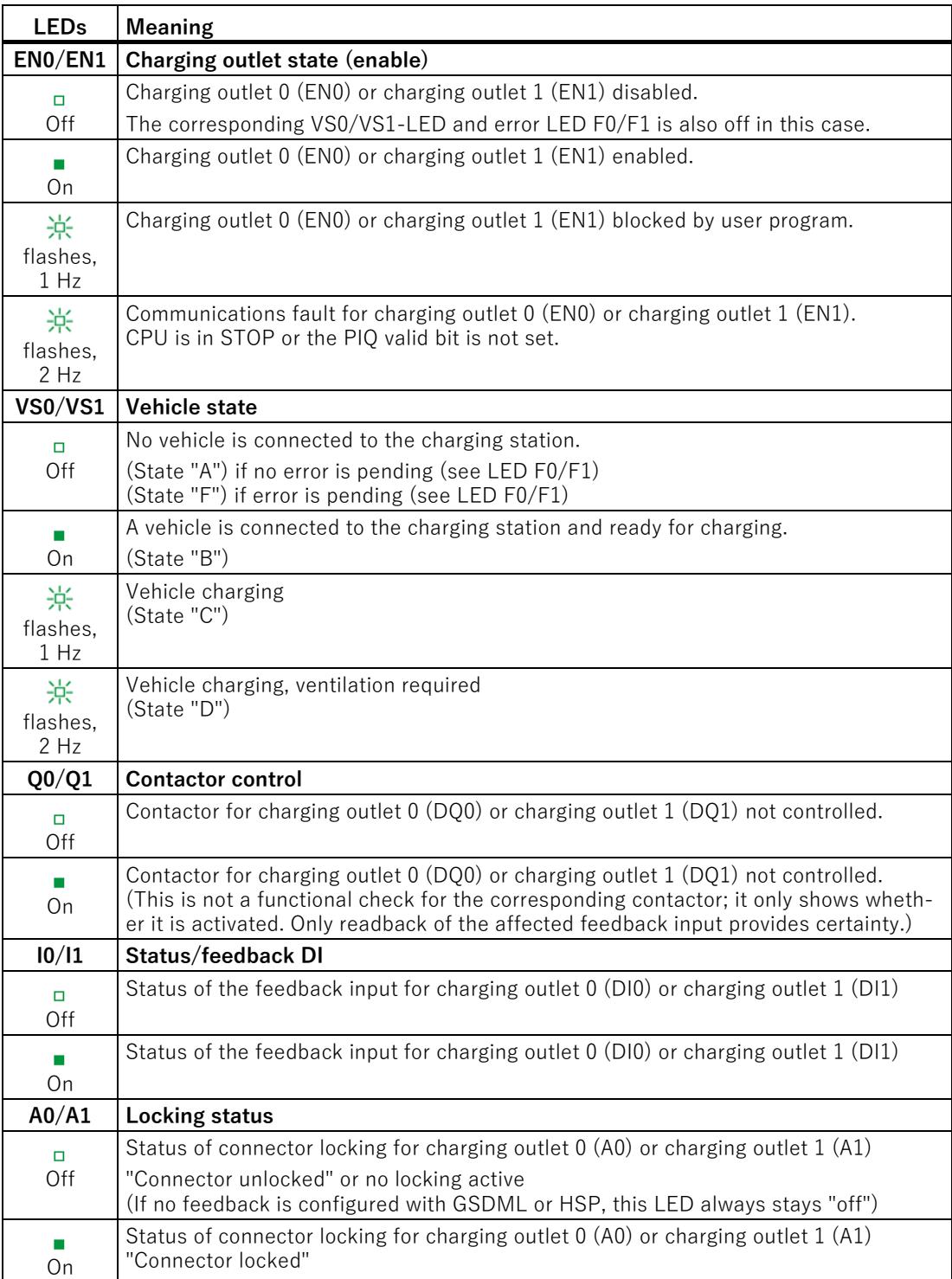

6.2 Interrupts

# <span id="page-13685-3"></span>**Status LEDs**

<span id="page-13685-2"></span>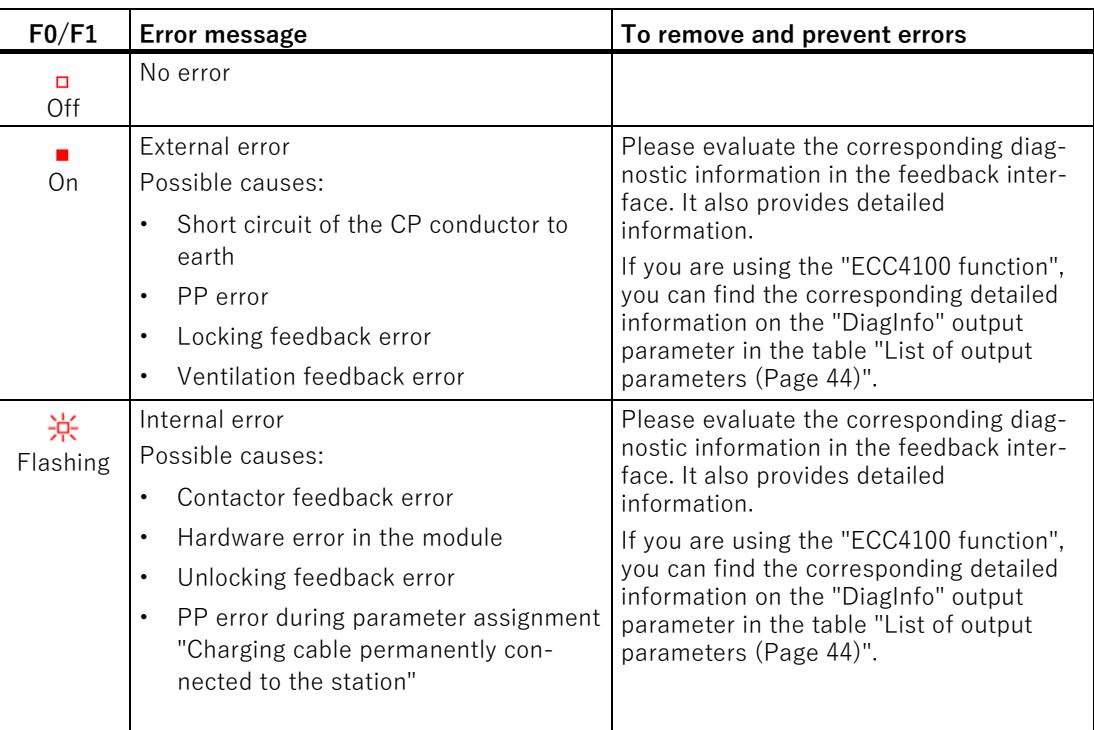

#### **See also**

[FC ECC4100 parameters](#page-13677-0) (Page [42\)](#page-13677-0)

# <span id="page-13685-0"></span>**6.2 Interrupts**

The TM ECC 2xPWM ST technology module does not have any hardware interrupts.

# <span id="page-13685-1"></span>**6.3 Diagnostics alarms**

The DIAG LED flashes red when a diagnostics alarm is present.

In STEP 7 (TIA Portal), the diagnostic results are displayed by means of the Online and Diagnostics view. You can evaluate the error codes with the user program.

The following diagnostics alarms can be signaled:

| <b>Diagnostics</b><br>alarms | Error<br>code  | <b>Meaning</b>                                                                                                    | <b>Corrective measures</b>                                                      |
|------------------------------|----------------|----------------------------------------------------------------------------------------------------|---------------------------------------------------------------------------------|
| Error                        | 9 <sub>H</sub> | An internal module error has occurred.                                                                                                    | Replace module                                                                  |
| No load voltage              | $11_{\rm H}$   | No supply voltage $L+$ of the technology<br>module                                                                                                    | Check BaseUnit type<br>Check wiring of the supply voltage<br>L+ on the BaseUnit |
| External error               | $1A_H$         | This error can be caused by:                                                                                                    | Check the wiring                                                                |
|                              |                | CP level not permitted<br>$\bullet$<br>The voltage value is not in the tolerance<br>band specified in IEC61851.                                                                                                    | Replace defective components                                                    |
|                              |                | Impermissible resistance at the PP ter-<br>$\bullet$<br>minal<br>The resistance value in the connector of<br>the charging cable does not correspond<br>to the specified tolerance band. See<br>(Page 41) paragraph "Plug Present sig-<br>nal PP0 and PP1".                                             |                                                                                 |
|                              |                | Vandalism detected<br>Vandalism is detected when the affected<br>charging outlet is considered locked, but<br>the resistance value at the associated<br>PP terminal has become high resistance<br>(e.g. when the charging connector was<br>forcefully pulled out of the charging sta-<br>tion socket). |                                                                                 |
|                              |                | No feedback after locking<br>$\bullet$<br>The signal of the feedback input does<br>not match the "Locked" state.                                                                                                    |                                                                                 |
|                              |                | No feedback after unlocking<br>The signal of the feedback input does<br>not match the "Unlocked" state.                                                                                                    |                                                                                 |
|                              |                | No feedback after contactor "On" or<br>$\bullet$<br>"Off"<br>The signal of the feedback input does<br>not match the contactor state.                                                                                                    |                                                                                 |
|                              |                | No feedback after ventilation "On" or<br>$\bullet$<br>"Off"<br>The signal of the feedback input does<br>not match the ventilation state.                                                                                                    |                                                                                 |

Table 6- 1 Diagnostics alarms, their meaning and remedies

6.4 Device defect

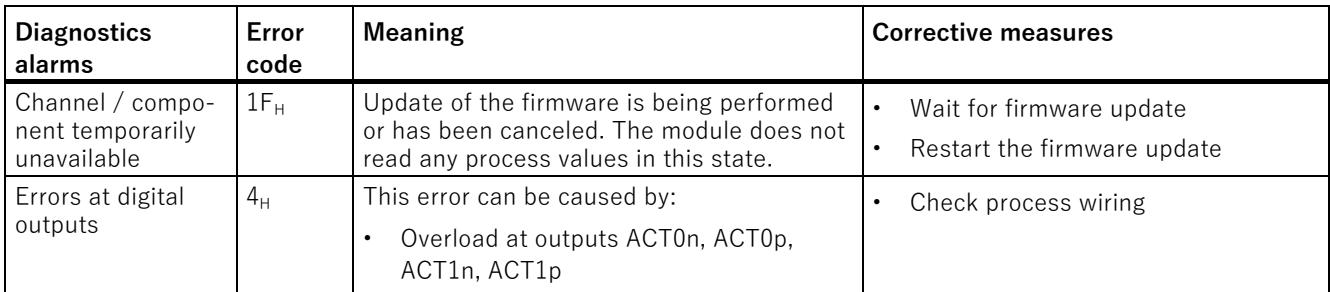

# **6.4 Device defect**

### <span id="page-13687-0"></span>**Repairs**

Repairs by the user or service engineers are not permitted. In case of error please contact Service&Support [\(https://support.industry.siemens.com/cs/ww/en/sc/3098\)](https://support.industry.siemens.com/cs/ww/en/sc/3098).

# **WARNING**

#### **Electric shock hazard**

#### **May cause death or serious injury**

Unauthorized opening of the device might place the user in danger or result in substantial damage to property.

# **Technical specifications 7**

# **7.1 Technical specifications**

<span id="page-13688-0"></span>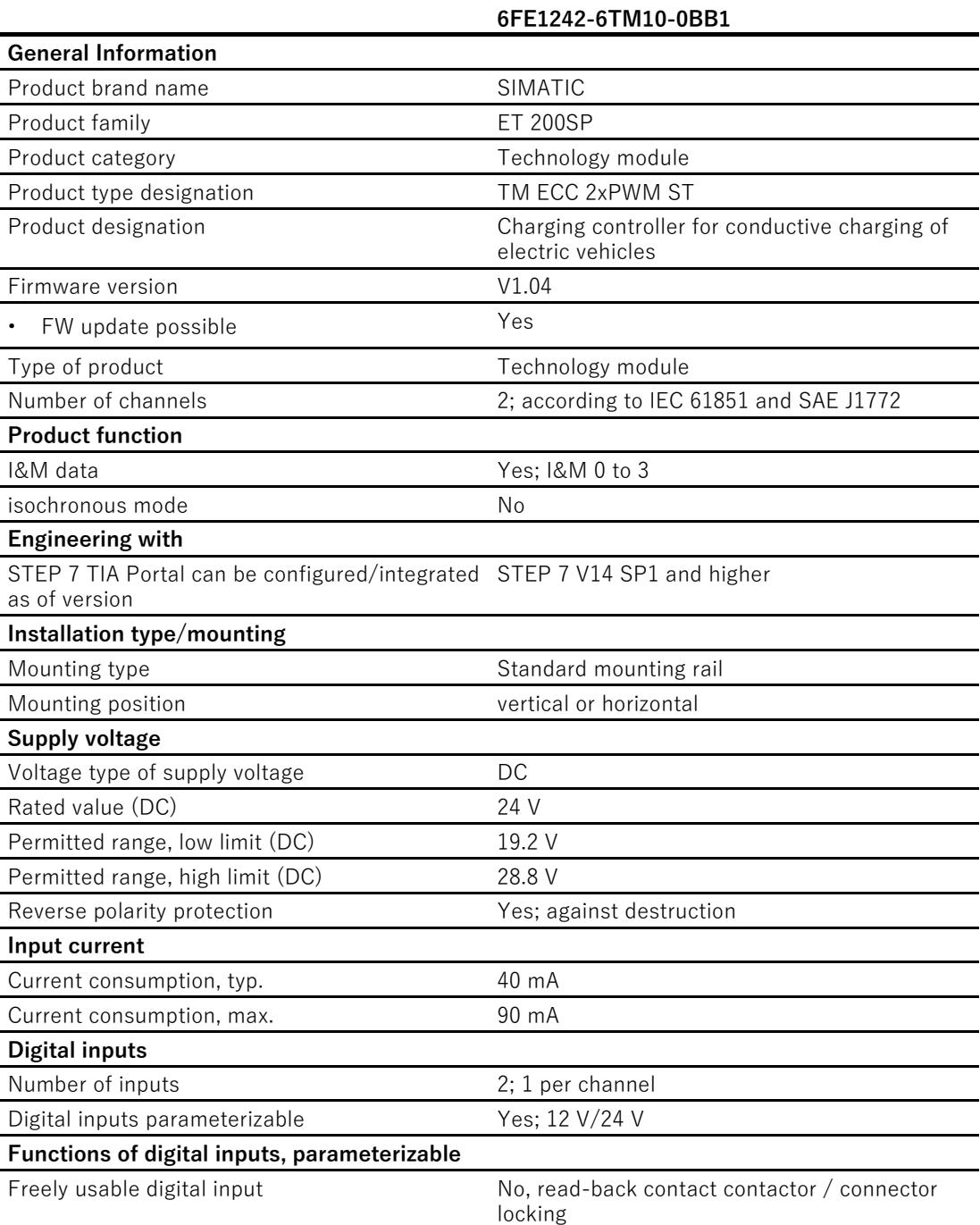

7.1 Technical specifications

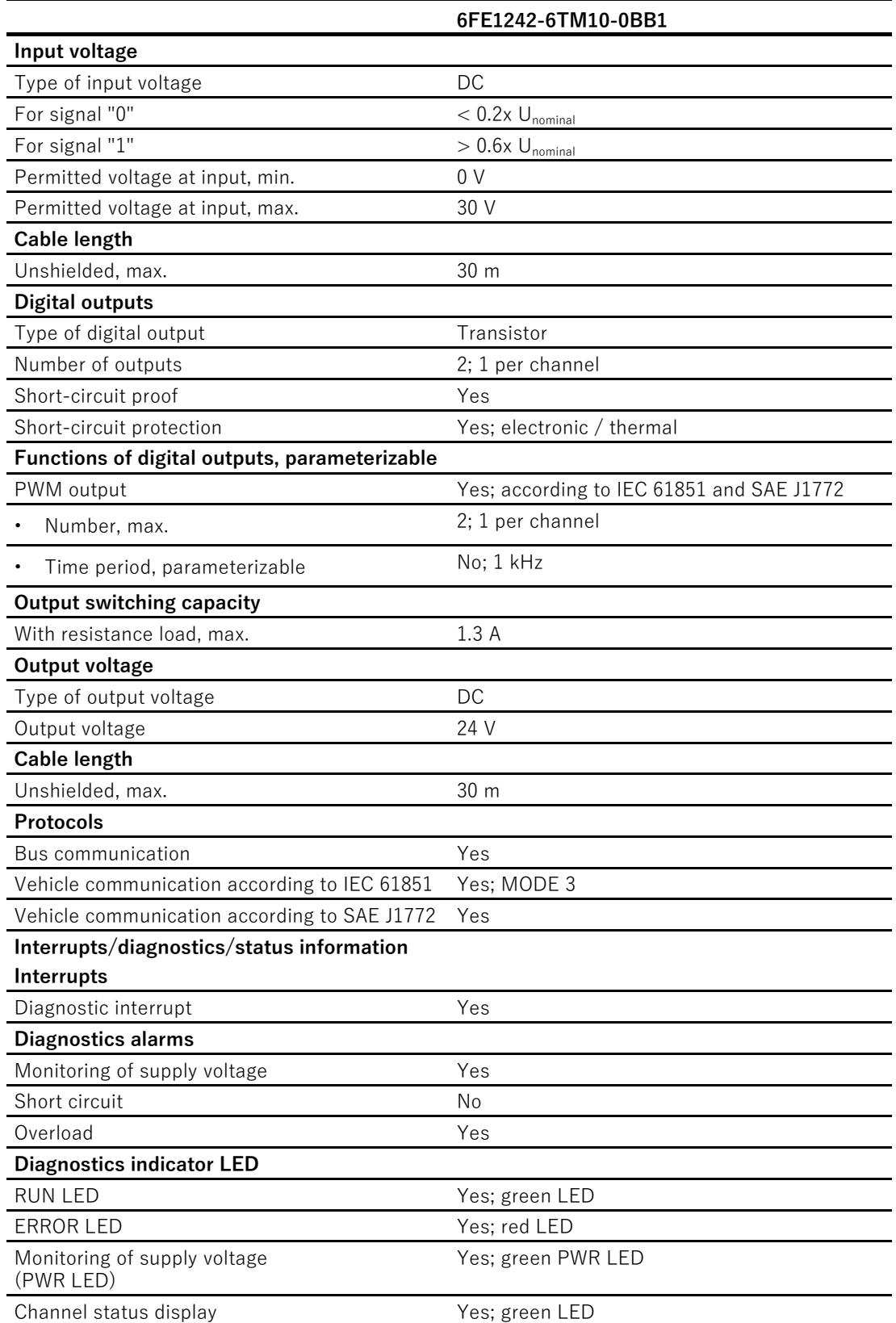

7.1 Technical specifications

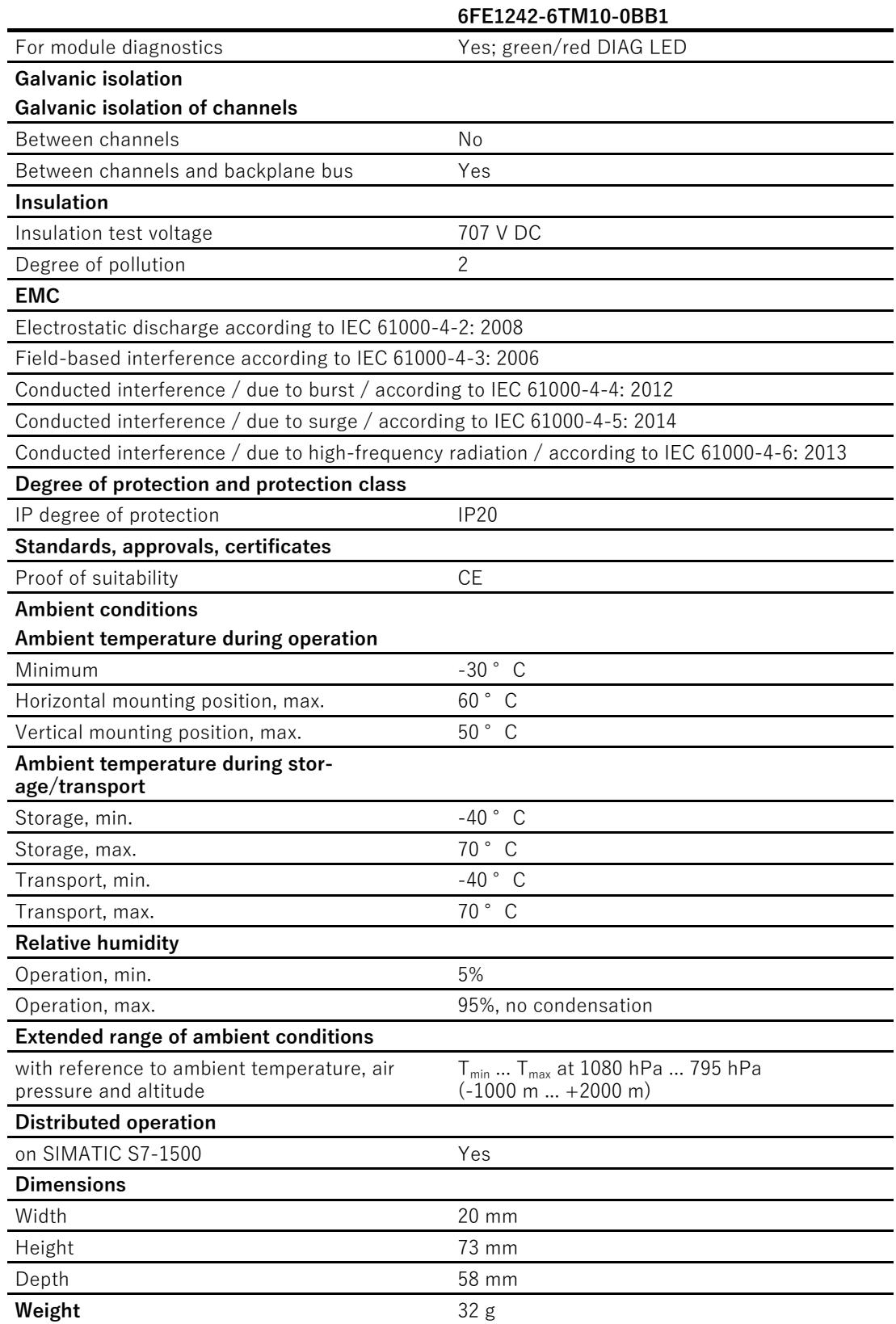

7.1 Technical specifications

### Technical specifications of the BaseUnit

See ET 200SP BaseUnits Manual [\(http://support.automation.siemens.com/WW/view/en/58532597/133300\)](http://support.automation.siemens.com/WW/view/en/58532597/133300)

# **Index**

# **A**

ACT0p/n, [24](#page-13659-0) ACT1p/n, [24](#page-13659-0) Adjustable parameters, [34,](#page-13669-0) [34](#page-13669-1) Assignment of the control interface, [35](#page-13670-0) Assignment of the feedback Interface, [38](#page-13673-0)

## **B**

BaseUnit, [13](#page-13648-0) BaseUnit BU type B0 Pin assignment, [19](#page-13654-0) BaseUnit BU type B1 Pin assignment, [18](#page-13653-0) Block diagrams, [26](#page-13661-0) BU type B0, [13](#page-13648-0) BU type B1, [13](#page-13648-0)

## **C**

Connection example, [26](#page-13661-0) with electromagnetic connector locking, [30](#page-13665-0) with electromotive connector locking, [29](#page-13664-0) with feedback from contactor status, BU type B0, [28](#page-13663-0) with feedback from contactor status, BU type B1, [26](#page-13661-1) Connector locking, [24](#page-13659-0) Control interface, [35](#page-13670-1) Control Pilot, [20](#page-13655-0) CP, [32](#page-13667-0) CP0, [20](#page-13655-0) CP1, [20](#page-13655-0) CPU STOP, [32](#page-13667-0)

## **D**

Device configuration, [33](#page-13668-0) DI0, [20](#page-13655-1) DI1, [20](#page-13655-1) DIAG, [48](#page-13683-0) DIAG LED, [50](#page-13685-1) Diagnostics alarm, [50](#page-13685-1) Displays, [47](#page-13682-0)

DQ, [32](#page-13667-0) DQ0, [19](#page-13654-1) DQ1, [19](#page-13654-1)

# **F**

```
FC ECC4100
  Input parameters, 42
   Output parameters, 44
FC ECC4100 parameters, 42
Feedback interface, 38
Functions, 12
```
## **G**

GSD file, [32,](#page-13667-1) [33](#page-13668-1) GSD file download, [32](#page-13667-2)

## **H**

Hardware catalog, [31](#page-13666-0) Hardware configuration, [33](#page-13668-0) Hardware Support Package (HSP), [31](#page-13666-1) HSP download, [31](#page-13666-2) HSP file, [33](#page-13668-2)

#### **I**

Input parameters, [42](#page-13677-1) Inputs, [13](#page-13648-1) Inputs and outputs, [13](#page-13648-1)

## **L**

LED A0, A1, [49](#page-13684-0) DIAG, [48,](#page-13683-0) [50](#page-13685-1) EN0, EN1, [49](#page-13684-1) F0, F1, [50](#page-13685-2) I1, I0, [49](#page-13684-2) PWR, [48](#page-13683-1) Q0, Q1, [49](#page-13684-3) Status, [49,](#page-13684-4) [50](#page-13685-3) VS0, VS1, [49](#page-13684-5)

# **M**

Module view, [11](#page-13646-0)

# **O**

Output parameters, [44](#page-13679-1) Outputs, [13](#page-13648-1)

# **P**

Parameter, [33](#page-13668-3) Pin assignment of the BaseUnit BU type B0, [19](#page-13654-0) Pin assignment of the BaseUnit BU type B1, [18](#page-13653-0) Plug Present signal, [23](#page-13658-0) PP0, [23](#page-13658-0) PP1, [23](#page-13658-0) Product photo, [11](#page-13646-0) Properties of the module, [12](#page-13647-0) PWR, [48](#page-13683-1)

# **R**

Reaction to CPU STOP, [32](#page-13667-0) Repairs, [52](#page-13687-0)

# **S**

Status LED, [49,](#page-13684-4) [50](#page-13685-3) System environment, [13](#page-13648-2)

# **T**

Technical specifications, [53](#page-13688-0)

## **V**

View of the module, [11](#page-13646-0)

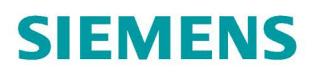

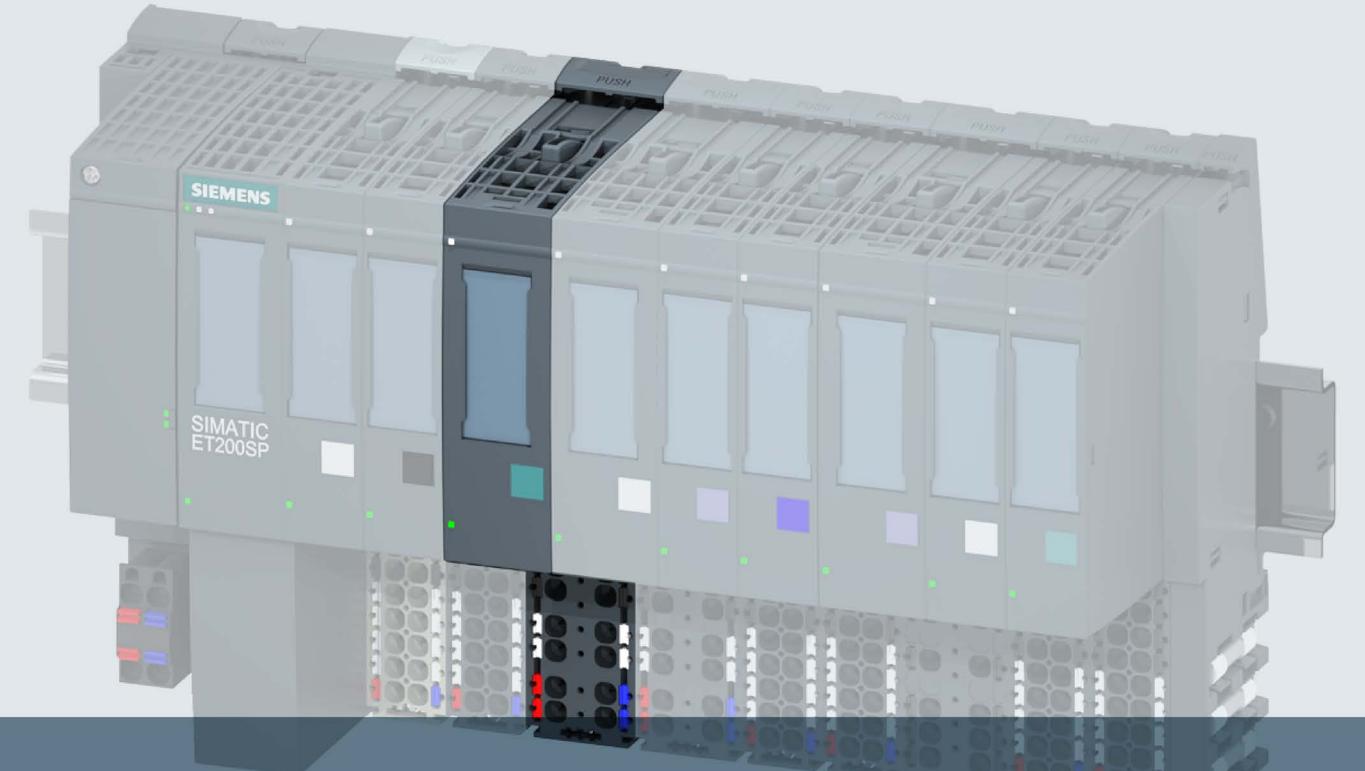

# SIMATIC

# **ET 200SP**

Technology module TM ECC PL ST

**Product manual** 

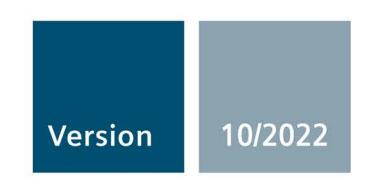

Answers for industry.

# SIEMENS

# **SIMATIC**

# **ET 200SP Technology module TM ECC PL ST (6FE1242-6TM20-0BB1)**

**Equipment Manual**

**[Preface](#page-13697-0)**

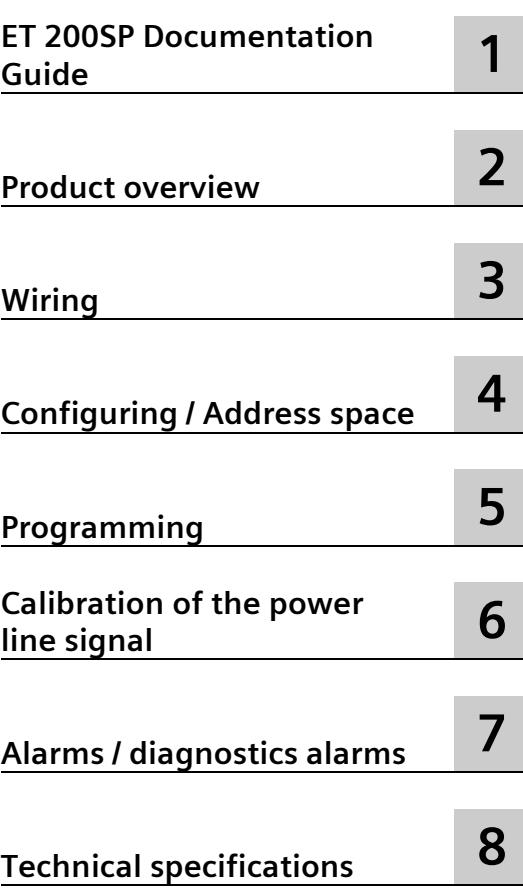

## **Legal information**

#### **Warning notice system**

This manual contains notices you have to observe in order to ensure your personal safety, as well as to prevent damage to property. The notices referring to your personal safety are highlighted in the manual by a safety alert symbol, notices referring only to property damage have no safety alert symbol. These notices shown below are graded according to the degree of danger.

#### **ADANGER**

indicates that death or severe personal injury **will** result if proper precautions are not taken.

#### **WARNING**

indicates that death or severe personal injury **may** result if proper precautions are not taken.

#### **CAUTION**

indicates that minor personal injury can result if proper precautions are not taken.

#### **NOTICE**

indicates that property damage can result if proper precautions are not taken.

If more than one degree of danger is present, the warning notice representing the highest degree of danger will be used. A notice warning of injury to persons with a safety alert symbol may also include a warning relating to property damage.

#### **Qualified Personnel**

The product/system described in this documentation may be operated only by **personnel qualified** for the specific task in accordance with the relevant documentation, in particular its warning notices and safety instructions. Qualified personnel are those who, based on their training and experience, are capable of identifying risks and avoiding potential hazards when working with these products/systems.

#### **Proper use of Siemens products**

Note the following:

#### **AWARNING**

Siemens products may only be used for the applications described in the catalog and in the relevant technical documentation. If products and components from other manufacturers are used, these must be recommended or approved by Siemens. Proper transport, storage, installation, assembly, commissioning, operation and maintenance are required to ensure that the products operate safely and without any problems. The permissible ambient conditions must be complied with. The information in the relevant documentation must be observed.

#### **Trademarks**

All names identified by  $\degree$  are registered trademarks of Siemens AG. The remaining trademarks in this publication may be trademarks whose use by third parties for their own purposes could violate the rights of the owner.

#### **Disclaimer of Liability**

We have reviewed the contents of this publication to ensure consistency with the hardware and software described. Since variance cannot be precluded entirely, we cannot guarantee full consistency. However, the information in this publication is reviewed regularly and any necessary corrections are included in subsequent editions.

# <span id="page-13697-0"></span>**Preface**

#### **Preface**

#### **Purpose of the documentation**

This manual contains module-specific information on wiring, diagnostics as well as the technical specifications of the technology module.

General information on installation and commissioning of the ET 200SP is available in the ET 200SP System Manual.

#### **Conventions**

Please take into account the notes marked as follows:

#### **Note**

A note contains important information on the product described in this documentation, its handling and to a section of the documentation to which you should pay particular attention.

#### **Security information**

Siemens provides products and solutions with industrial security functions that support the secure operation of plants, systems, machines and networks.

In order to protect plants, systems, machines and networks against cyber threats, it is necessary to implement – and continuously maintain – a holistic, state-of-the-art industrial security concept. Siemens' products and solutions constitute one element of such a concept.

Customers are responsible for preventing unauthorized access to their plants, systems, machines and networks. Such systems, machines and components should only be connected to an enterprise network or the internet if and to the extent such a connection is necessary and only when appropriate security measures (e.g. firewalls and/or network segmentation) are in place.

For additional information on industrial security measures that may be implemented, please visit [\(https://www.siemens.com/industrialsecurity\)](https://www.siemens.com/industrialsecurity).

Siemens' products and solutions undergo continuous development to make them more secure. Siemens strongly recommends that product updates are applied as soon as they are available and that the latest product versions are used. Use of product versions that are no longer supported, and failure to apply the latest updates may increase customers' exposure to cyber threats.

To stay informed about product updates, subscribe to the Siemens Industrial Security RSS Feed visit [\(https://www.siemens.com/cert\)](https://www.siemens.com/cert).

# Table of contents

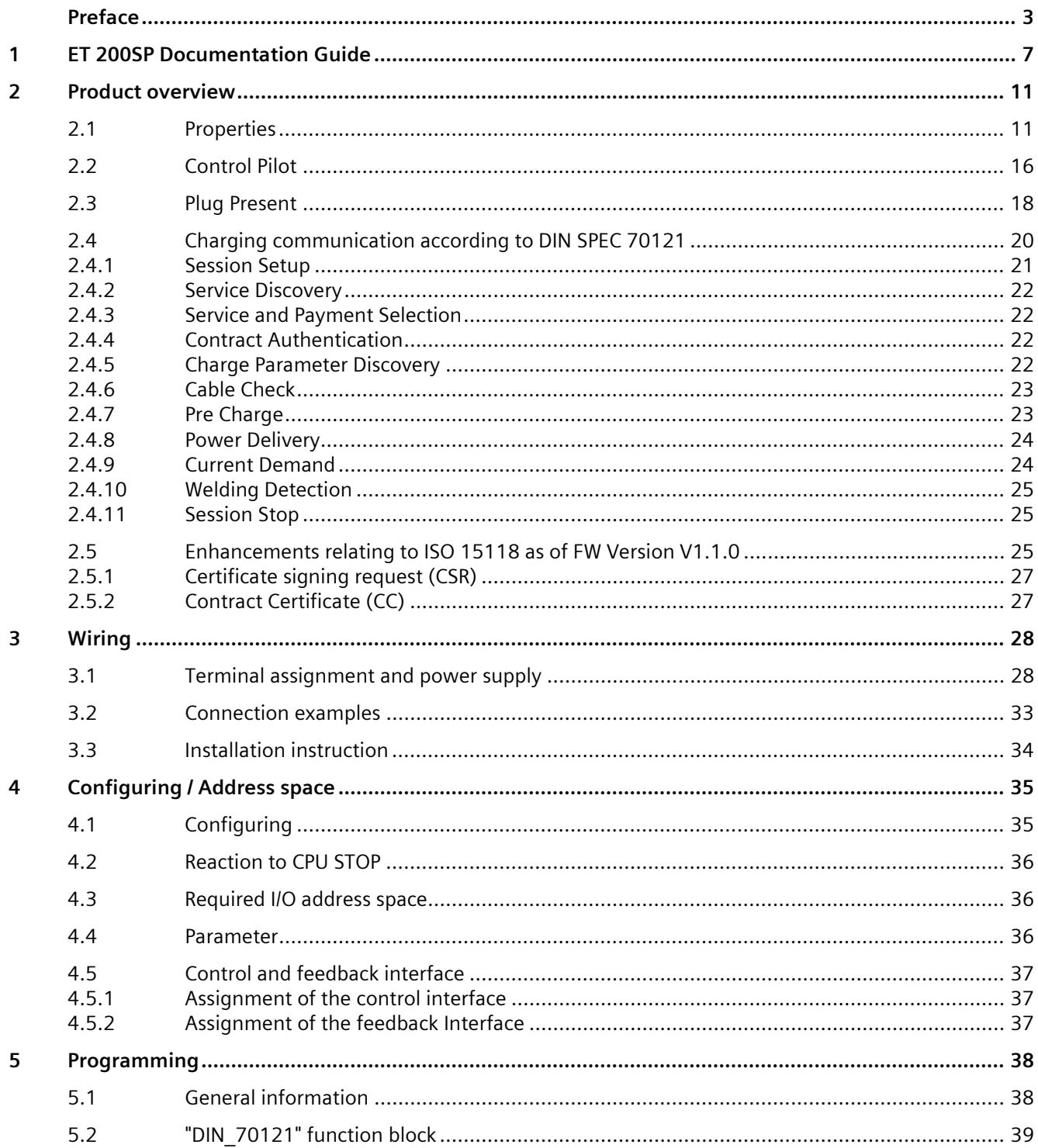

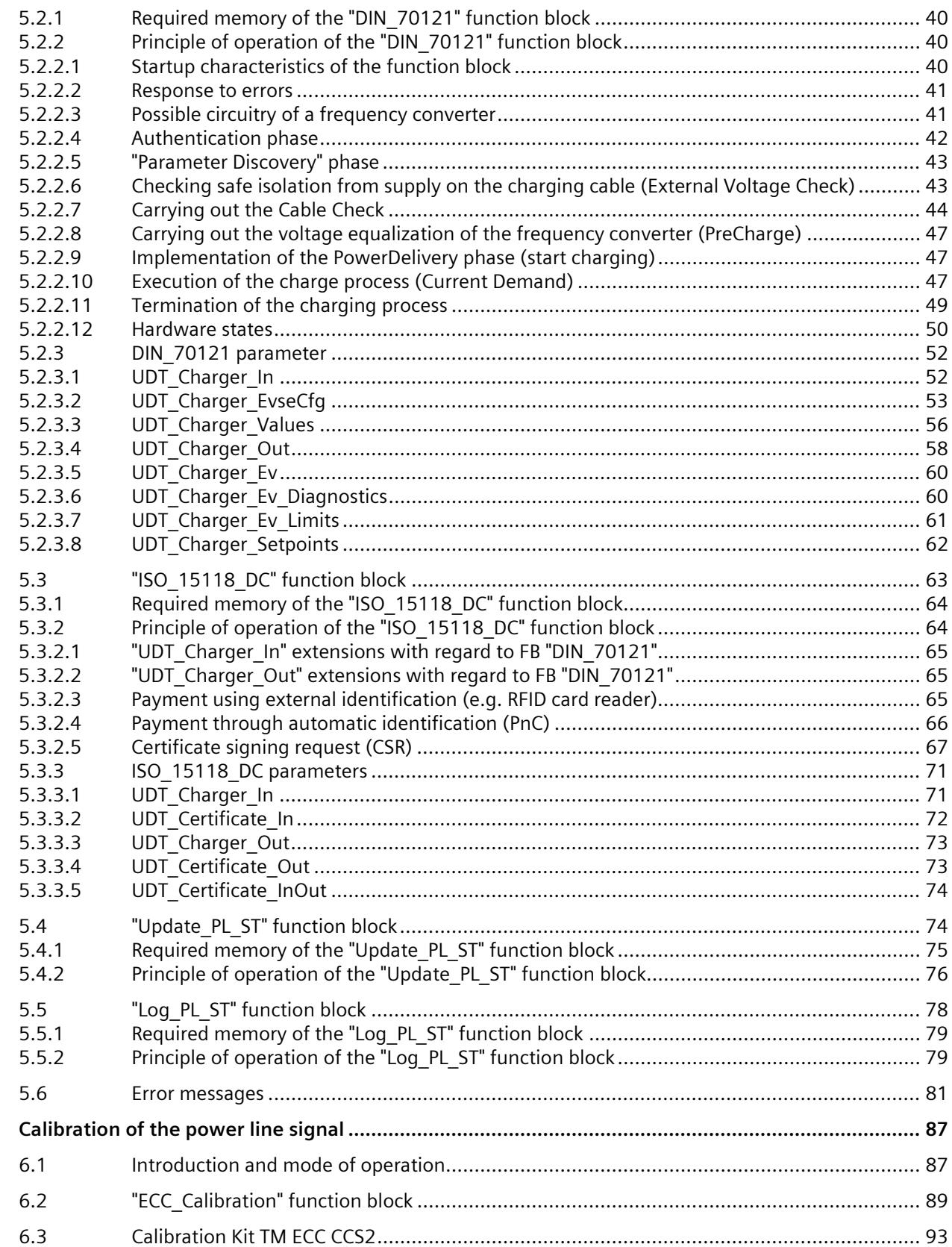

 $\boldsymbol{6}$ 

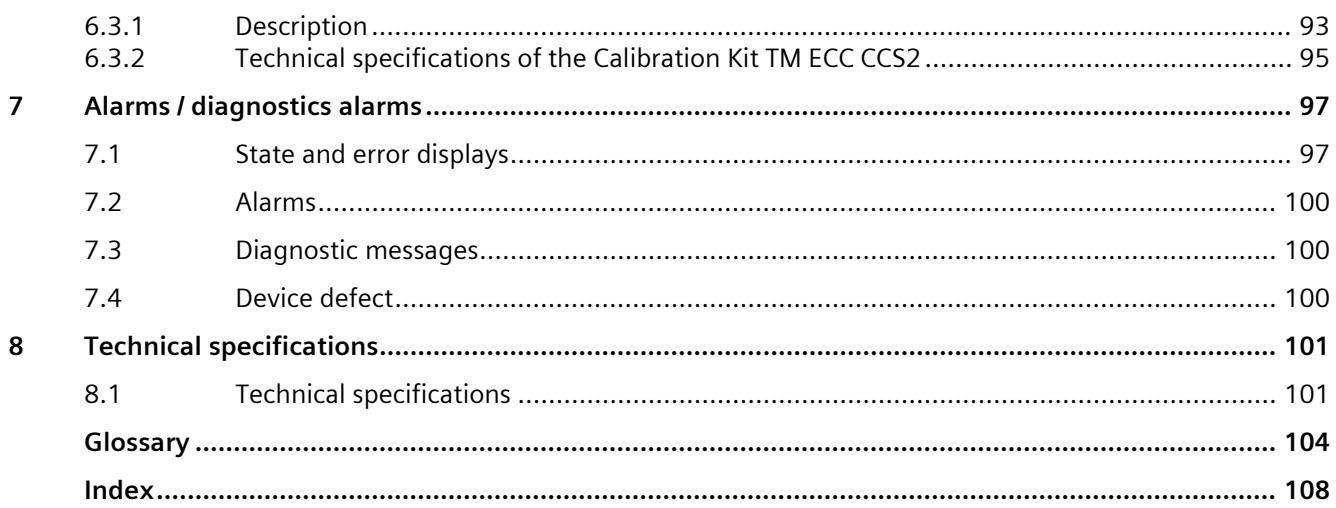

# <span id="page-13701-0"></span>**ET 200SP Documentation Guide 1**

The documentation for the SIMATIC ET 200SP distributed I/O system is arranged into three areas.

This arrangement enables you to access the specific content you require.

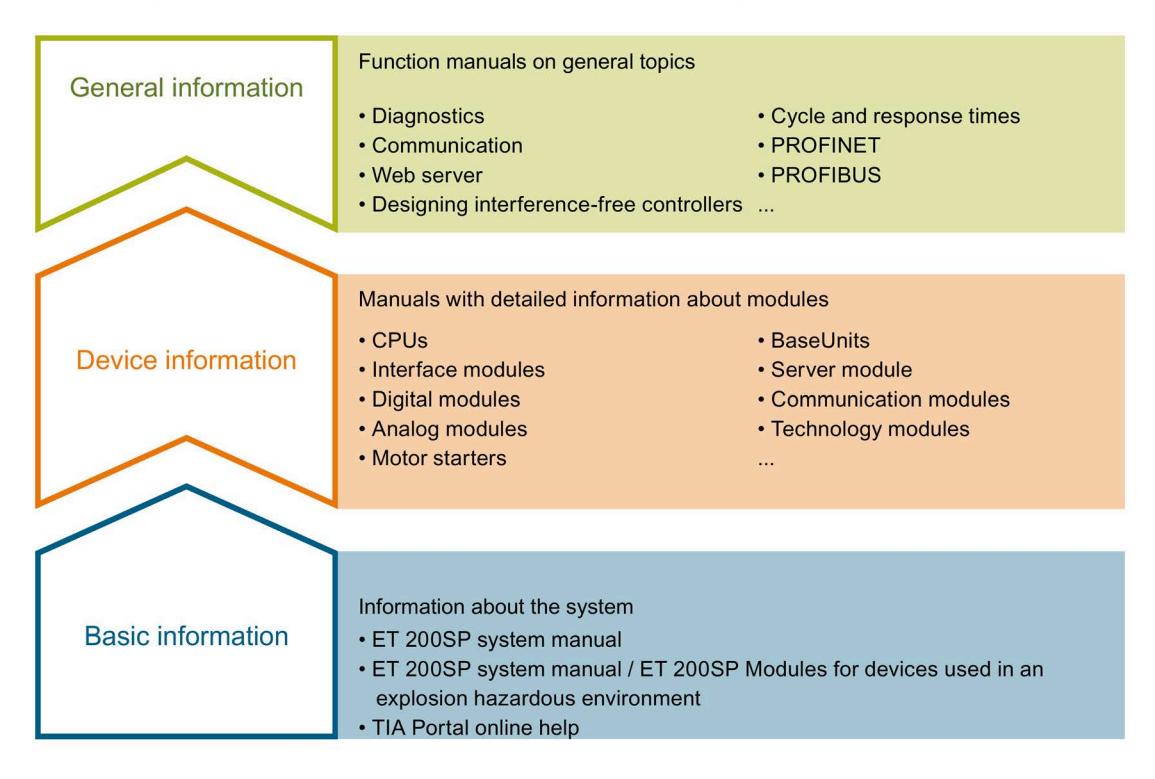

#### **Basic information**

The System Manual and Getting Started describe in detail the configuration, installation, wiring and commissioning of the SIMATIC ET 200SP distributed I/O system. The STEP 7 online help supports you in the configuration and programming.

#### **Device information**

Product manuals contain a compact description of the module-specific information, such as properties, wiring diagrams, characteristics and technical specifications.

#### **General information**

The function manuals contain detailed descriptions on general topics regarding the SIMATIC ET 200SP distributed I/O system, e.g. diagnostics, communication, Web server, motion control and OPC UA.

You can download the documentation free of charge from the Internet [\(https://support.industry.siemens.com/cs/ww/en/view/109742709\)](https://support.industry.siemens.com/cs/ww/en/view/109742709).

Changes and supplements to the manuals are documented in a Product Information.

You can download the product information free of charge from the Internet [\(https://support.industry.siemens.com/cs/us/en/view/73021864\)](https://support.industry.siemens.com/cs/us/en/view/73021864).

#### **Manual Collection ET 200SP**

The Manual Collection contains the complete documentation on the SIMATIC ET 200SP distributed I/O system gathered together in one file.

You can find the Manual Collection on the Internet [\(https://support.automation.siemens.com/WW/view/en/84133942\)](https://support.automation.siemens.com/WW/view/en/84133942).

#### **"mySupport"**

With "mySupport", your personal workspace, you make the best out of your Industry Online Support.

In "mySupport", you can save filters, favorites and tags, request CAx data and compile your personal library in the Documentation area. In addition, your data is already filled out in support requests and you can get an overview of your current requests at any time.

You must register once to use the full functionality of "mySupport".

You can find "mySupport" on the Internet [\(https://support.industry.siemens.com/My/ww/en\)](https://support.industry.siemens.com/My/ww/en).

#### **"mySupport" - Documentation**

With "mySupport", your personal workspace, you make the best out of your Industry Online Support.

In "mySupport", you can save filters, favorites and tags, request CAx data and compile your personal library in the Documentation area. In addition, your data is already filled out in support requests and you can get an overview of your current requests at any time.

You must register once to use the full functionality of "mySupport".

You can find "mySupport" on the Internet.

#### **"mySupport" - CAx data**

In the CAx data area of "mySupport", you can access the latest product data for your CAx or CAe system.

You configure your own download package with a few clicks.

In doing so you can select:

- Product images, 2D dimension drawings, 3D models, internal circuit diagrams, EPLAN macro files
- Manuals, characteristics, operating manuals, certificates
- Product master data

You can find "mySupport" - CAx data on the Internet [\(https://support.industry.siemens.com/my/ww/en/CAxOnline\)](https://support.industry.siemens.com/my/ww/en/CAxOnline).

#### **Application examples**

The application examples support you with various tools and examples for solving your automation tasks. Solutions are shown in interplay with multiple components in the system separated from the focus on individual products.

You will find the application examples on the Internet [\(https://support.industry.siemens.com/sc/ww/en/sc/2054\)](https://support.industry.siemens.com/sc/ww/en/sc/2054).

#### **TIA Selection Tool**

With the TIA Selection Tool, you can select, configure and order devices for Totally Integrated Automation (TIA).

This tool is the successor of the SIMATIC Selection Tool and combines the known configurators for automation technology into one tool.

With the TIA Selection Tool, you can generate a complete order list from your product selection or product configuration.

You can find the TIA Selection Tool on the Internet [\(https://w3.siemens.com/mcms/topics/en/simatic/tia-selection-tool\)](https://w3.siemens.com/mcms/topics/en/simatic/tia-selection-tool).

#### **SIMATIC Automation Tool**

You can use the SIMATIC Automation Tool to perform commissioning and maintenance activities simultaneously on various SIMATIC S7 stations as a bulk operation independent of TIA Portal.

The SIMATIC Automation Tool provides a multitude of functions:

- Scanning of a PROFINET/Ethernet system network and identification of all connected CPUs
- Address assignment (IP, subnet, gateway) and station name (PROFINET device) to a CPU
- Transfer of the date and the programming device/PC time converted to UTC time to the module
- Program download to CPU
- RUN/STOP mode switchover
- CPU localization by means of LED flashing
- Reading out of CPU error information
- Reading of the CPU diagnostics buffer
- Reset to factory settings
- Firmware update of the CPU and connected modules

You can find the SIMATIC Automation Tool on the Internet [\(https://support.industry.siemens.com/cs/ww/en/view/98161300\)](https://support.industry.siemens.com/cs/ww/en/view/98161300).

#### **PRONETA**

SIEMENS PRONETA (PROFINET network analysis) allows you to analyze the plant network during commissioning. PRONETA features two core functions:

- The topology overview automatically scans the PROFINET and all connected components.
- The IO check is a fast test of the wiring and the module configuration of a plant, incl. failsafe inputs and outputs.

You can find SIEMENS PRONETA on the Internet [\(https://support.industry.siemens.com/cs/ww/en/view/67460624\)](https://support.industry.siemens.com/cs/ww/en/view/67460624).

#### **SINETPLAN**

SINETPLAN, the Siemens Network Planner, supports you in planning automation systems and networks based on PROFINET. The tool facilitates professional and predictive dimensioning of your PROFINET installation as early as in the planning stage. In addition, SINETPLAN supports you during network optimization and helps you to exploit network resources optimally and to plan reserves. This helps to prevent problems in commissioning or failures during productive operation even in advance of a planned operation. This increases the availability of the production plant and helps improve operational safety.

The advantages at a glance

- Network optimization thanks to port-specific calculation of the network load
- Increased production availability thanks to online scan and verification of existing systems
- Transparency before commissioning through importing and simulation of existing STEP 7 projects
- Efficiency through securing existing investments in the long term and the optimal use of resources

You can find SINETPLAN on the Internet [\(https://www.siemens.com/sinetplan\)](https://www.siemens.com/sinetplan).

#### **See also**

My Documentation Manager [\(https://support.industry.siemens.com/My/ww/en/documentation\)](https://support.industry.siemens.com/My/ww/en/documentation)

# <span id="page-13705-0"></span>**Product overview 2**

# <span id="page-13705-1"></span>**2.1 Properties**

#### **Article number**

SIMATIC ET 200SP TM ECC PL ST 6FE1242-6TM20-0BB1

#### **View of the module**

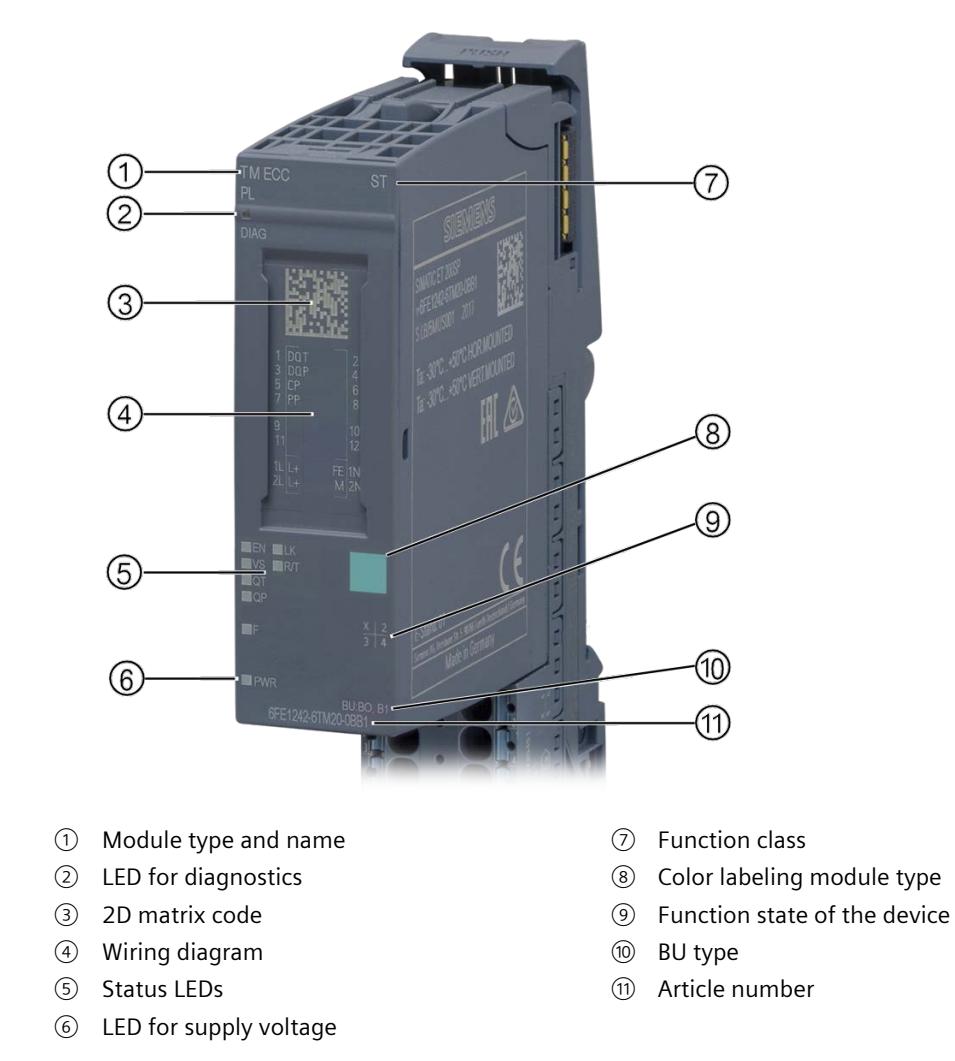

Figure 2-1 View of the module SIMATIC ET 200SP TM ECC PL ST

#### **Properties**

The SIMATIC ET 200SP TM ECC PL ST technology module is used for control and monitoring of conductive direct current charging of electric vehicles in accordance with DIN SPEC 70121 and IEC 15118-2, charging mode 4. To this purpose it provides a charging outlet.

#### **Note**

This manual does not describe the functional design of a charging station.

The module generates and monitors a CP signal (Control Pilot signal) according to IEC 61851-1.

Communication between the vehicle and the charging station takes place based on "PowerLine Green Phy" (HPGP). This overlays the "Control Pilot Signal". In accordance with the standard the "duty cycle" of the PWM signal is set fixed to 5%.

Its TRIP function (Page [17\)](#page-13711-0) is intended to ensure that the charging voltage (dangerous to touch) is only applied to the charging cable when:

- The charging cable is connected correctly
- The vehicle is ready to be charged or is charging (Charging state C or D)

In addition this TRIP function ensures that voltages dangerous to touch on the charging cable (caused for example by the charging connector) are switched off.

In addition the proximity contact PP (Plug Present) is monitored by means of the PP function (Page [18\)](#page-13712-0). As soon as the button is pressed at the charging plug or the plug is removed from the vehicle, the associated DQ P is set to "False". This means that the Open Collector output is high-impedance (see "Example circuitry of the switching contacts (Page [31\)](#page-13725-0)" in the section "Switching contact DQ T and DQ P").

To integrate the SIMATIC ET 200SP TM ECC PL ST technology module into the TIA environment, you must use the "DIN 70121" (Page [39\)](#page-13733-0) or "ISO 15118 DC" (Page [63\)](#page-13757-0) function block, depending on the application. The selected function block monitors the respective breakers, initiates the cable check and makes the relevant current and voltage settings of the vehicle available to the associated frequency converters.

If an insulation monitor exists, it is evaluated (warning/fault). If a fault occurs at the insulation monitor, the frequency converter is shut down in a controlled manner - in as far as possible. The CP voltage level changes to -12V.

If an emergency shutdown is required, the frequency converter is shut down in a controlled manner - in as far as possible. The CP voltage level changes to -12V.

#### **Inputs and outputs**

- 1x Control Pilot (CP)
- 1x Plug Present (PP) Relevant for Type 1 plugs in accordance with SAE-J1772
- 1x Digital Out (DQ) as Open Collector as TRIP function. Maximum 0.6 A. (Control Pilot signaling status)
- 1x Digital Out (DQ) as Open Collector as PP function. Maximum 0.6 A. Relevant for Type 1 plugs in accordance with SAE-J1772. (Plug Present signaling status)

#### **Diagnostics interface**

The device has an interface inside the housing that can be used locally by customers for diagnostic purposes according to precise Siemens instructions. Use of this interface for other purposes is not permitted.

#### **System environment**

Firmware version 1.1 or higher:

• TIA Portal V17 or higher

Distributed operation in an S7-1500 system and as of FW version 1.0.3 also in an S7-1200 system:

• TIA Portal V15 or higher

Distributed operation in a system of third-party manufacturers is not possible.

Central operation with an:

- ET 200SP CPU
- Open Controller

#### **Accessories**

The following accessories can be used with the module and is not included in the scope of delivery:

- Labeling strips
- Color-coded labels
- Reference identification labels

A BaseUnit of the BU type B1 or BU type B0 is required to operate the technology module. You can find an overview of the BaseUnits that are compatible with the technology module in the Product information for documentation of the ET 200SP Distributed I/O System [\(https://support.industry.siemens.com/cs/document/73021864?dti=0&lc=en-US\)](https://support.industry.siemens.com/cs/document/73021864?dti=0&lc=en-US).

You will find additional information on installation in the ET 200SP distributed I/O system System Manual [\(http://support.automation.siemens.com/WW/view/en/58649293\)](http://support.automation.siemens.com/WW/view/en/58649293).

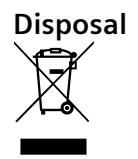

Electric and electronic devices do not belong in household waste. Dispose of the product according to the valid legal regulations at the end of its service life. By doing so you will meet the legal obligations and help protect the environment. WEEE Reg. No. DE 23691322

*2.1 Properties*

#### **Configuration example**

The charge controller described here is a technology module for SIMATIC ET 200SP. TIA Portal must be used as the configuration software.

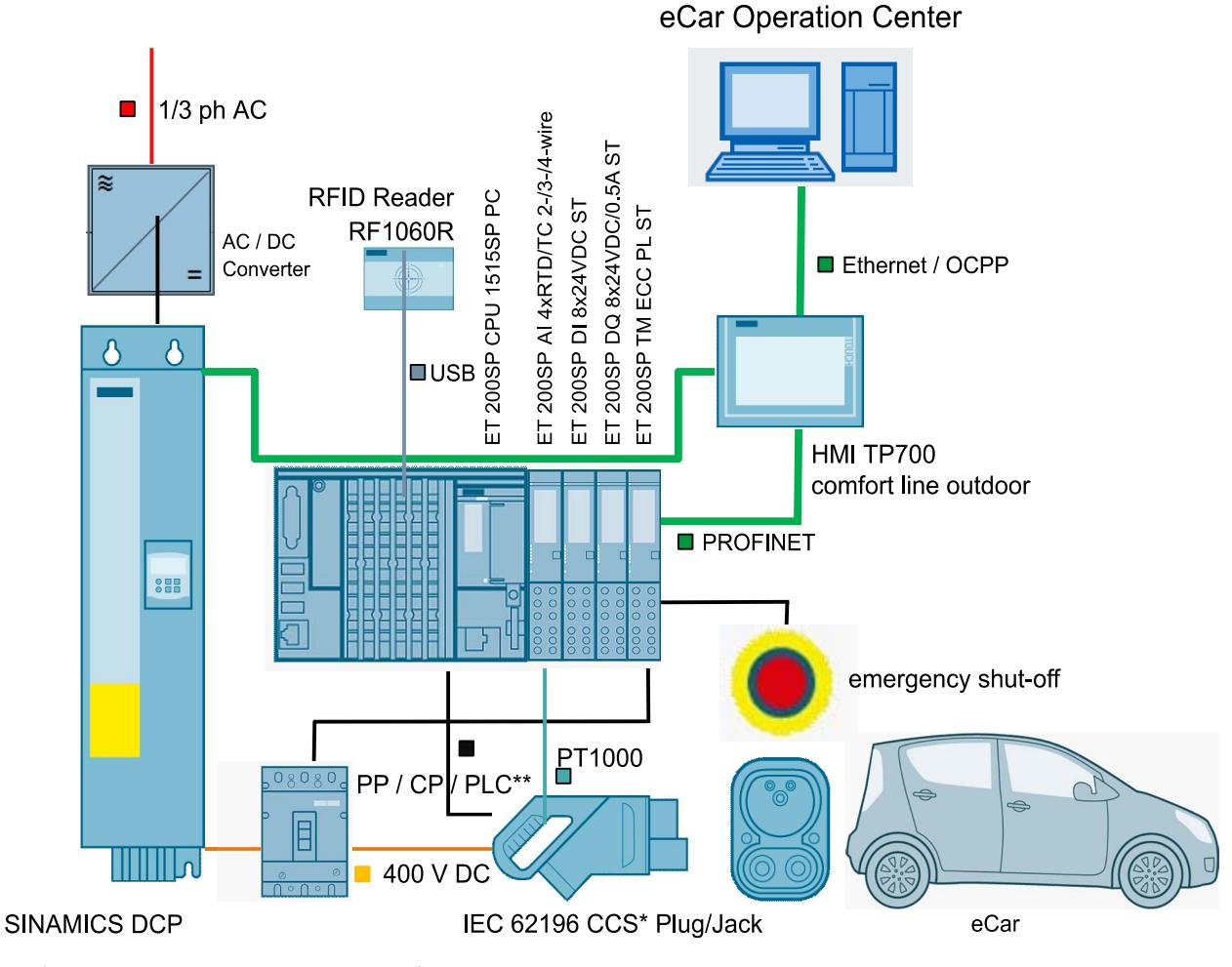

\*) CCS = Combined Charging \*\*) PLC = Powerline Communication

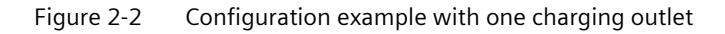

#### **Updating the firmware**

Information about carrying out the firmware update is provided in the ET 200SP System Manual.

#### **Note**

#### **Firmware update**

Note that a firmware update can only be performed in STOP mode. When you initiate the update from TIA Portal, you must switch the CPU to STOP manually. No dialog prompting you to do so appears in this case. If the CPU is not switched to STOP, the update is not executed and the progress bar remains at "0%" and aborts without additional error messages.

#### **Note**

#### **Duration of the firmware update**

Note that a firmware update can take up to four hours. During the first 10 minutes of a firmware update, a progress of "0%" is displayed via TIA Portal. While the update is already in progress during this time, the progress is less than "4%".

A red flashing DIAG LED indicates that the update is in progress.

At the end of each successful firmware update, the firmware of the TM ECC PL ST runs internal procedures. At the same time, TIA Portal retrieves the module status to confirm the successful update. However, the module only answers this query after it has fully processed its internal procedures. You cannot operate TIA Portal until it has received all the information it has requested.

#### **NOTICE**

#### **Supply voltage during the firmware update**

The supply voltage of the ET 200SP station as well as the external voltage supply when the Base Unit B1 is used, or the voltage supply of the supplying potential module when the Base Unit B0 is used, must not be switched off during a firmware update.

The flashing "EN-LED" indicates that the firmware update was installed without any errors. You must now disconnect the device from the supply voltage.

Premature disconnection of the supply voltage results in a functionless state of the TM ECC PL ST technology module that cannot be remedied.

# <span id="page-13710-0"></span>**2.2 Control Pilot**

#### **Control Pilot CP**

The module generates a Control Pilot signal for the charging outlet. This signal is a square wave signal with 1 kHz frequency and an amplitude of +/-12 V. The duty cycle of the Control Pilot signal is set fixed to 5%. This signals to the vehicle that power line communication (HPGP) is possible. At the same time, the voltage level is monitored. This is evaluated by means of the firmware on the module. In parallel the signal is monitored by means of a hardware circuit in the form of the TRIP function. This guarantees low response times as soon as the charging state "C" or "D" is left.

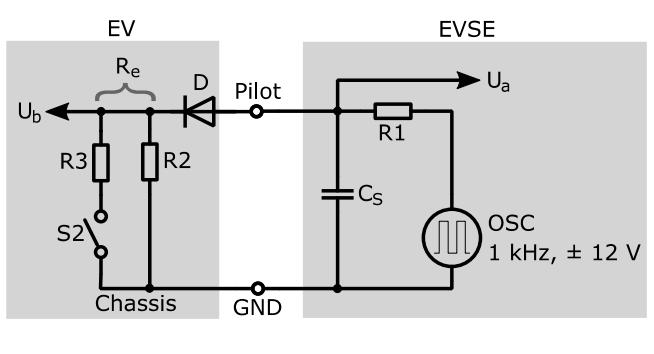

- EVSE Charging station
- EV Vehicle
- R1  $1000 \Omega \pm 3\%$
- R2 2740  $\Omega \pm 3\%$
- R3 1300  $\Omega$  ± 3% (State C) or 270  $\Omega$  ± 3% (State D)
- Re Input resistance of the vehicle CP interface
- CS 300 pF
- Ua Voltage measurement of the column
- Ub Voltage measurement (level, frequency, duty cycle) of the vehicle

Figure 2-3 Typical pilot current

<span id="page-13711-0"></span>The vehicle indicates its state by applying corresponding resistances. In order to determine the vehicle state the positive component of the PWM signal is acquired as the peak value (Ua) and is read in:

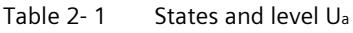

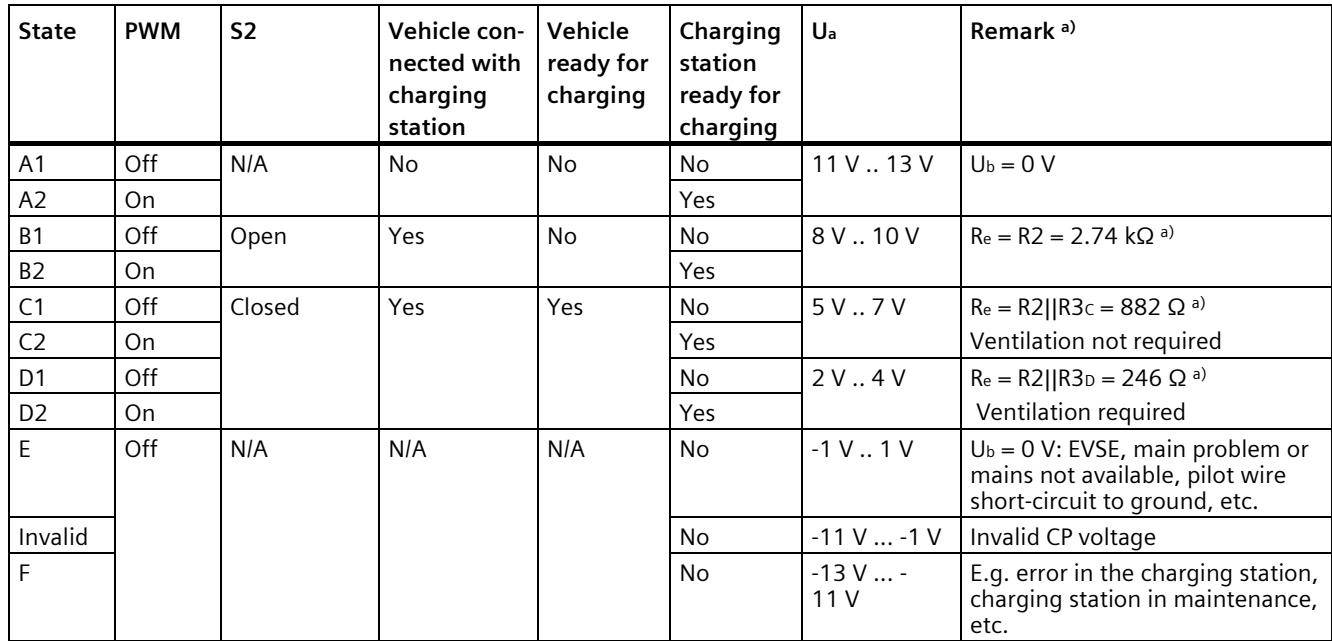

a) The resistance Re is the input resistance of the CP interface of the vehicle.

#### **TRIP function**

The amplitude of the CP (Control Pilot) pilot signal is evaluated. As soon as the Charge state C or the Charge state D (for the definition of the states please refer to IEC 61851-1) is reached, the associated Open Collector output (DQ T) becomes conductive. Otherwise it is highimpedance.

#### **Note**

Since the TRIP function is executed to a great extent in the hardware, state transitions in the charging process can be recognized and signaled very rapidly.

You can use the TRIP signal to observe the switch-off times required by the standard. Use application means to ensure that after the TRIP signal is deactivated (DQ T becomes highimpedance), the power flow is interrupted within the switch-off times required by the standard and that the charging cable is deenergized.

The switch-off delay of the DC output via the "DIN\_70121" or "ISO\_15118\_DC" function block is not suitable for guaranteeing the switch-off times required by the standard.

#### **WARNING**

**To ensure that a fault state (see IEC 61851-23) is sustained after an interruption of the CP signal as required by the standard, you must prevent, on the application level, the unwanted changeover to standby mode after the CP fault.**

# <span id="page-13712-0"></span>**2.3 Plug Present**

**Plug Present** (relevant for Type 1 plug in accordance with SAE-J1772)

The state of the proximity contact (Plug Present; PP) is monitored. This is evaluated on the module. At the same time, the signal is monitored via a hardware circuit in the form of the PP function. This guarantees low response times as soon as the charging connector has been disconnected from the vehicle.

The following states are theoretically possible:

- Plug disconnected
- Plug connected and switch operated;
- Plug connected and switch not operated;

These states are additionally output at the associated function block "DIN\_70121" or "ISO\_15118\_DC".

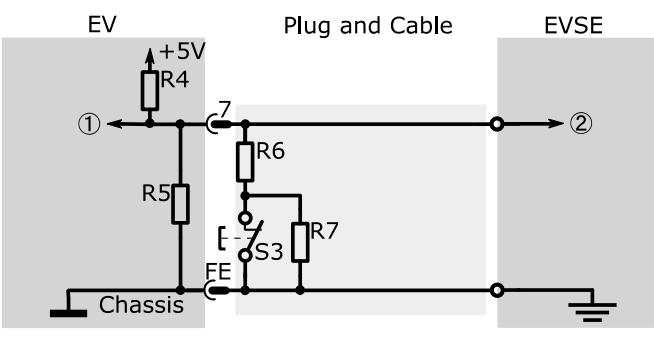

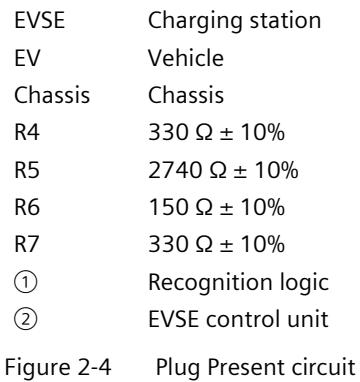

#### Table 2-2 Plug Present signal

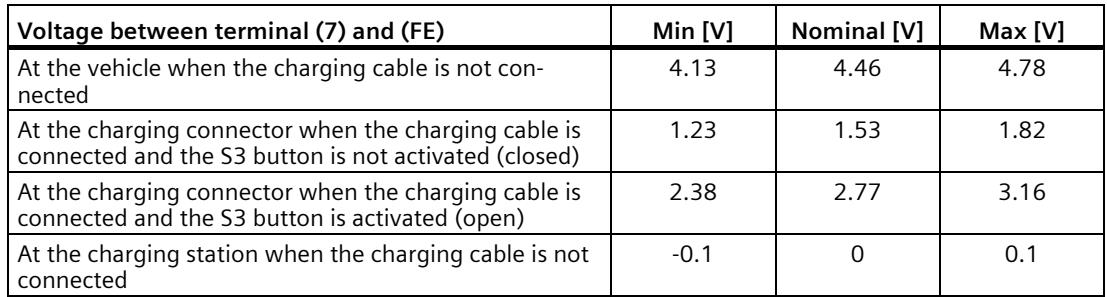

#### **PP function**

To this purpose the amplitude of the PP (Plug Present) voltage is evaluated. As soon as the PP plug is no longer connected to the PP socket, the associated Open Collector output (DQ P) becomes high-impedance; otherwise it is conductive.

#### **Note**

Since this trip function is executed to a great extent in the hardware, state transitions in the charging process can be recognized and signaled very rapidly.

To observe the switch-off times required by the standard you can use the PP signal. Use application means to ensure that after deactivation of the PP signal (DQ-P becomes highimpedance) the power flow is interrupted within the switch-off times required by the standard and that the charging cable is deenergized.

# <span id="page-13714-0"></span>**2.4 Charging communication according to DIN SPEC 70121**

The DIN SPEC 70121 describes the digital communication between a direct current charging station and an electric vehicle for regulating the direct current charge in the combined charging system. This standard does not include the functions "Value added Service", "Plug&Charge", "V2G Energy Transfer" and "TLS encryption".

The Plug&Charge and TLS encryption enhancements are described in section "Enhancements relating to ISO 15118 as of FW Version V1.1.0 (Page [25\)](#page-13719-2)".

The charging controller TM ECC PL ST communicates with the vehicle in accordance with DIN SPEC 70121 using "PowerLine Green Phy" (HPGP). The power line communication is modulated to the Control Pilot (CP).

The module assumes the modulation or demodulation of the Ethernet data packages. These themselves are packed in an XML structure and transferred in the EXI format. The advantage of the EXI format is that the data can be packed more densely than in XML format.

Communication between the vehicle (EV) and the charging station (EVSE) is divided into different phases in the standard. Communication takes place in the form that the vehicle always sends a request (Req) and the charging station responds with a response (Res). A response code is always added to each response. This is described in DIN SPEC 70121 and ISO 15118.

The charging station itself is unable, in accordance with the standards, to send a request.

The individual charge phases are:

- Session Setup
- Service Discovery
- Service and Payment Selection
- Contract Authentication
- Charge Parameter Discovery
- Cable Check
- Pre Charge
- Power Delivery
- Current Demand
- Welding Detection (if required by the vehicle)
- Session Stop

The following figure shows the individual phases chronologically.

#### *2.4 Charging communication according to DIN SPEC 70121*

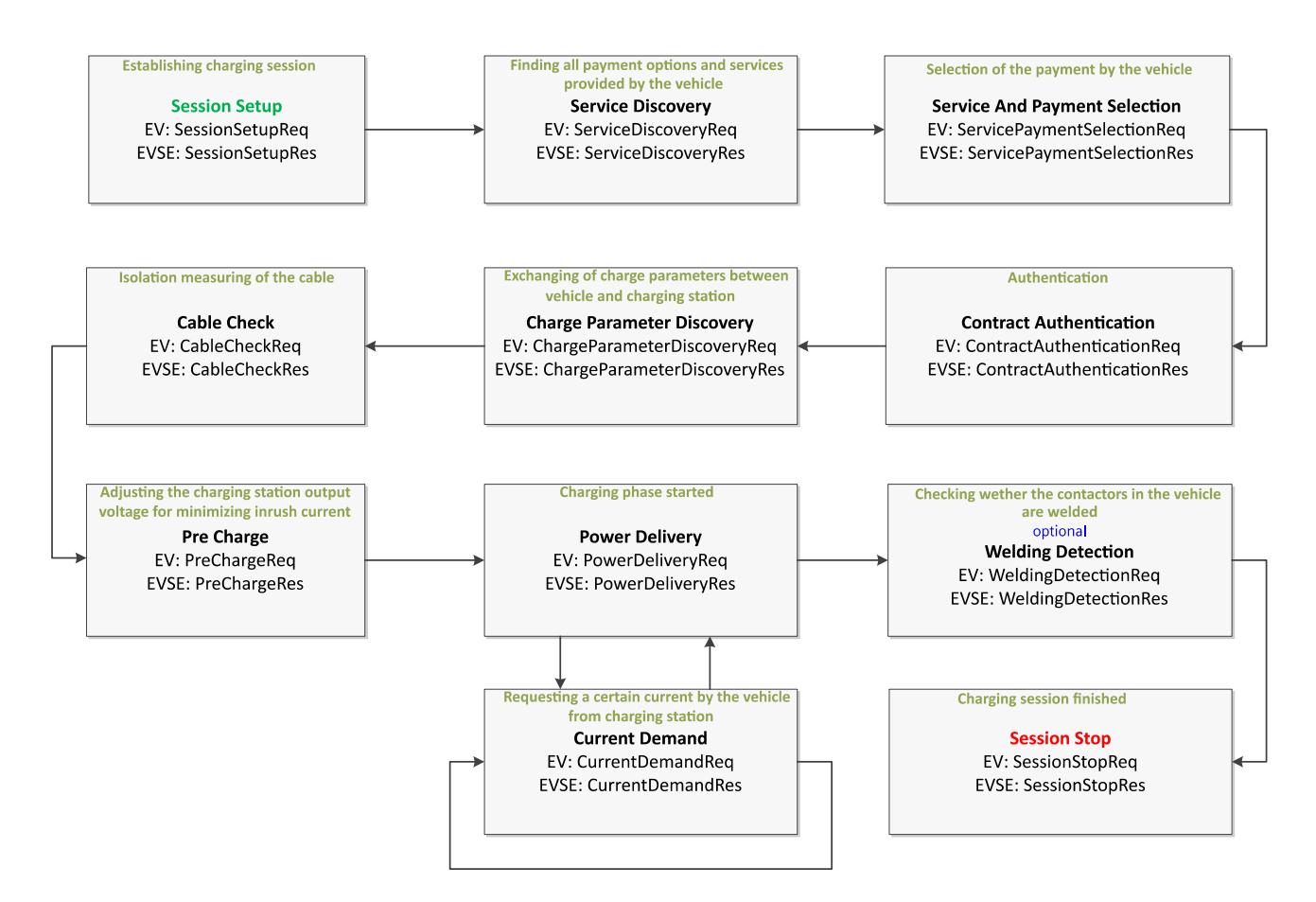

Figure 2-5 Charge phases in accordance with DIN SPEC 70121

#### **Note**

The parameters are only listed as an example in the following descriptions of the charge phases. For further information, refer to DIN SPEC 70121.

#### <span id="page-13715-0"></span>**2.4.1 Session Setup**

The communication starts with the setup of a session (Session Setup). To this purpose the vehicle sends a SessionSetupReq message to the charge column. This message contains the EVCCID (EV Charge Controller ID). This consists of the MAC address of the vehicle. The charge column confirms that a session has been set up by sending a SessionSetupRes message. This includes among other things the unique identifier of the charge column (EVSEID).
*2.4 Charging communication according to DIN SPEC 70121*

## **2.4.2 Service Discovery**

After a session has been established successfully the vehicle starts with the search of the offered services. However, DIN SPEC 70121 does not support the search. Therefore no applicable data are exchanged between the vehicle and the charge column in this phase. The vehicle nevertheless sends a ServiceDiscoveryReq message to the charge column. The charge column confirms this by sending a ServiceDiscoveryRes message. This includes, among other things, the payment options of the charge column (in accordance with DIN SPEC 70121 only "External Payment" is supported) and the charge types supported by the charge column.

## **External Payment**

"External Payment" means that the user of the vehicle must authenticate himself directly for a charging process via the charging station (e.g. using RFID).

## **2.4.3 Service and Payment Selection**

After the Service Discovery phase has been completed, the vehicle sends the type of payment as well as the desired services to the charge column.

The DIN SPEC 70121 does not provide any services and only the "External Payment" payment option is available. Therefore no corresponding data are exchanged between the vehicle and the charge column during this phase.

The vehicle nevertheless sends a ServicePaymentSelectionReq message to the charge column. The charge column confirms it by sending a ServicePaymentSelectionRes message.

## **2.4.4 Contract Authentication**

During this phase the authentication data for the payment process are exchanged between the vehicle and the charge column. Since only "External Payment" is available in DIN SPEC 70121, no relevant data is exchanged here.

The vehicle nevertheless sends a ContractAuthenticationReq message to the charge column. The charge column confirms it by sending a ContractAuthenticationRes message.

## **2.4.5 Charge Parameter Discovery**

After the charge contract has been concluded, the basic data relevant for the charging process are exchanged.

The vehicle sends a ChargeParameterDiscoveryReq message to the charging station. This contains the vehicle-specific data, such as:

- Charging method to be used
- Maximum charging current
- Maximum charging voltage
- Maximum charging power during the complete charging process
- Current state of the vehicle (the possible states are described in DIN SPEC 70121)

The charging station answers these by sending a ChargeParameterDiscoveryRes message.

This includes for example:

- Maximum charging current
- Maximum charging voltage
- Maximum charging power
- Minimum voltage
- Minimum current
- Current state of the charging station (the possible states are described in DIN SPEC 70121)

## **2.4.6 Cable Check**

In the Cable Check phase the check of the charging cable used (among other things the insulation resistances) has to be initiated for the DC charge. The check is carried out by the charge column and the result is communicated to the vehicle.

The vehicle sends a CableCheckReq message to the charge column. This initiates a corresponding cable check.

The charge column responds by sending a CableCheckRes message.

This message exchange can be repeated several times until the Cable Check has been completed or a fault has occurred.

## **2.4.7 Pre Charge**

The so-called Pre Charge phase follows. In this phase the output voltage of the frequency converter is matched as close as possible to the input voltage of the vehicle. This avoids high inrush currents.

The vehicle sends a PreChargeReq message to the charge column.

This includes for example:

- Current state of the vehicle
- Target voltage of the frequency converter
- Target current of the frequency converter

The charge column responds by sending a PreChargeRes message.

This includes for example:

- Current state of the charge column
- Current voltage of the frequency converter

*2.4 Charging communication according to DIN SPEC 70121*

This message exchange can be repeated several times until the vehicle accepts the voltage of the frequency converter that is offered.

## **2.4.8 Power Delivery**

The Power Delivery phase marks the moment as of which the vehicle is connected to the charging station from the point of view of the current flow (the DC breakers in the vehicle are closed) and charging of the battery can be started. On the other hand it marks the moment at which the charging process ends and the current flow is disconnected (the DC breakers in the vehicle are opened).

The vehicle sends a PowerDeliveryReq message to the charging station. This includes the "Ready to Charge" state. If this status is "True", this identifies the start time of the actual charging process. If this bit is "False", it identifies the termination of the actual charging process.

The charging station responds by sending a PowerDeliveryRes message.

## **2.4.9 Current Demand**

After passing through the power delivery phase (the "Ready to charge" status has to be "True" here), the current demand phase takes place. In this phase the charging of the vehicle takes place. To this purpose the vehicle sends the target voltage and the target current to the charge column. The charge column transfers the current voltage and current values of the frequency converter.

The vehicle sends a CurrentDemandReq message to the charge column.

This includes for example:

- Current state of the vehicle
- Target current of the frequency converter
- Target voltage of the frequency converter
- 100% charge of the vehicle reached

The charge column responds by sending a CurrentDemandRes message.

This includes for example:

- Current state of the charge column
- Current voltage of the frequency converter
- Actual current of the frequency converter
- Maximum voltage of the frequency converter reached
- Maximum current of the frequency converter reached
- Maximum power of the frequency converter reached

## **2.4.10 Welding Detection**

After completion of the charge process the DC breakers in the vehicle are checked for "welding". This check is optional and is initiated by the vehicle.

The vehicle sends a WeldingDetectionReq message to the charge column. This includes the current state of the vehicle.

The charge column responds by sending a WeldingDetectionRes message.

This includes for example:

• Current voltage at the charging cable

## **2.4.11 Session Stop**

After completion of the Welding Detection phase the charging session is completed.

**Information**: If the Welding Detection is not requested by the vehicle, the "Session Stop" is started by the vehicle directly after the PowerDelivery phase.

To this purpose the vehicle sends a SessionSetupReq message to the charge column. This does not contain further data.

The charge column responds by sending a SessionStopRes message. It contains the ResponseCode.

## **2.5 Enhancements relating to ISO 15118 as of FW Version V1.1.0**

ISO 15118 represents an extension of DIN SPEC 70121. That means that all statements regarding FB "DIN\_70121" also apply analogously to FB "ISO\_15118\_DC".

As of FW V1.1.0, payment using "Plug and Charge" (PnC) is possible according to ISO 15118. The corresponding contract data for this is stored in the vehicle. PnC requires encrypted communication (TLS) between the vehicle (EV) and charging station (in this case, the TM ECC PL ST module). On-site payment, e.g. using an RFID card reader, is still possible if this has been implemented in the charging station (EVSE).

#### **Note**

If encrypted communication between the EV and EVSE is to be supported, you must set the time and date on the associated controller correctly.

This manual does not describe the Open Charge Point Protocol (OCPP) in detail.

The following figure shows the individual phases chronologically.

#### *2.5 Enhancements relating to ISO 15118 as of FW Version V1.1.0*

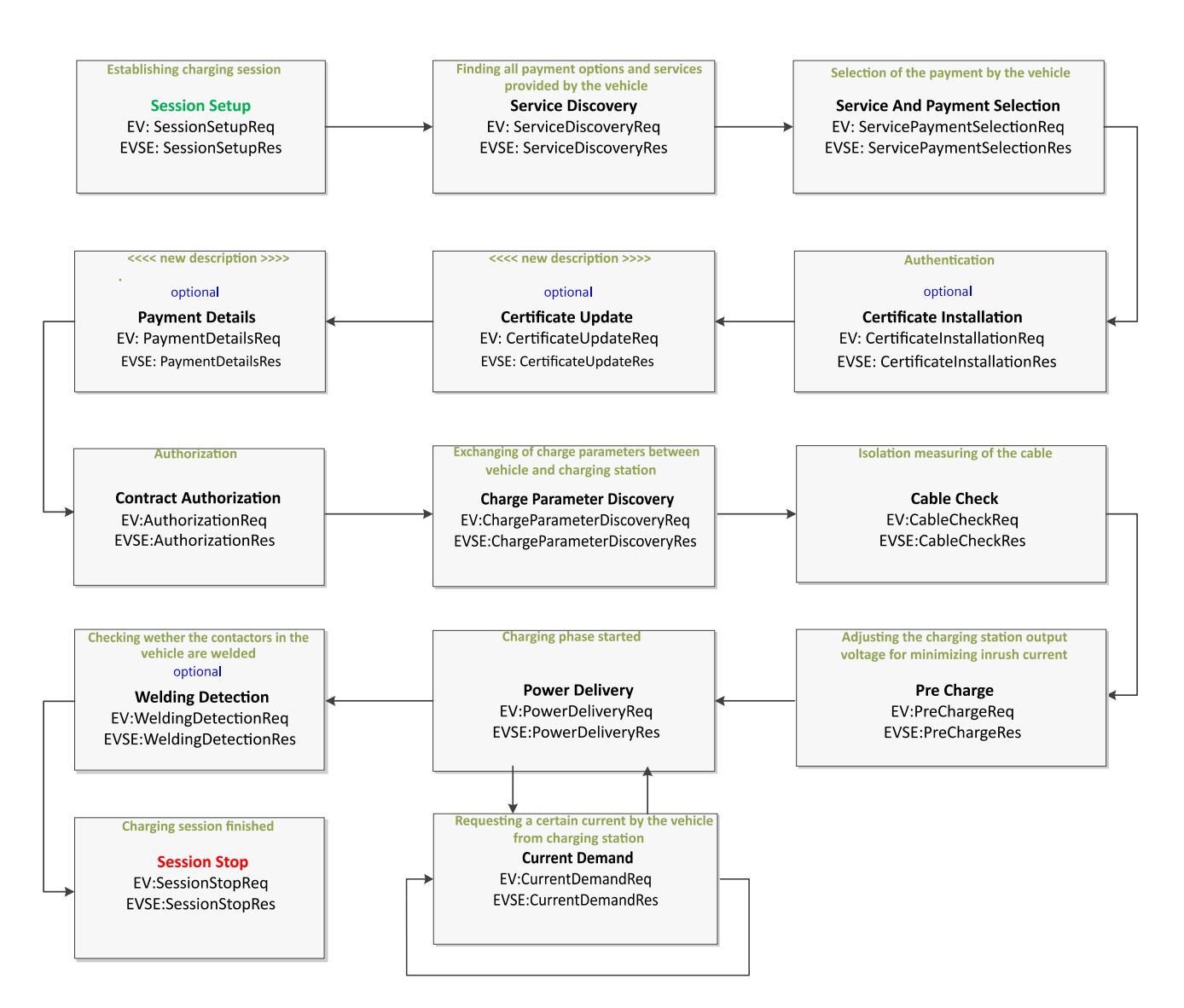

Figure 2-6 Charge phases according to ISO 15118 (relevant phases for PnC)

The following functionalities have been implemented for payment using PnC:

- Certificate Signing Request (CSR) Certificate handling relating to TLS encryption (installation or update)
- Contract Certificate (CC) Transfer of the contract certificate of a vehicle to the backend

#### **Note**

If you only want support for DIN SPEC 70121, you can still use the "DIN\_70121" function block (see section ""DIN\_70121" function block (Page [39\)](#page-13733-0)").

## **2.5.1 Certificate signing request (CSR)**

For encrypted communication using TLS, a valid certificate must exist on the TM ECC PL ST module. A basic distinction is made here between a certificate installation and a certificate update.

- Certificate installation: No certificate exists yet. It must be created and stored in the module.
- Certificate update: A certificate exists on the module but its validity must be renewed (these certificates have only a limited period of validity).

The installation or update is initiated by the module and signaled accordingly at the output of the "ISO\_15118\_DC" function block. As soon as a corresponding certificate is available, it can be loaded into the module via the function block (see section "Initiation of the CSR by the TM ECC PL ST module (Page [68\)](#page-13762-0)").

However, the CSR can also be initiated, for example, from the backend (see section "External initiation of the CSR (Page [69\)](#page-13763-0)").

#### **Note**

This process is independent of a pending charging process and can be initiated at any time. This process is not described in ISO 15118.

## **2.5.2 Contract Certificate (CC)**

The contract data is transferred, in accordance with ISO 15118, from the vehicle to the module in the PaymentDetailReq() frame. This is then made available at the output of the "ISO 15118 DC" function block and must be validated subsequently.

The validation takes place in the backend. The Open Charge Point Protocol (OCPP) is normally used for the communication between the charging station and backend.

The result of the validation is applied at the input of the FB and transferred to the vehicle using AuthorizationRes() and PaymentDetailRes() (see also section "Check of the contract of a vehicle (Page [66\)](#page-13760-0)")

# **A**  $\mathbf{3}$

## **3.1 Terminal assignment and power supply**

You have to use a BaseUnit of the BU type B1 or BU type B0 for the SIMATIC ET 200SP TM ECC PL ST.

Connect all the required inputs/outputs (CP, PP, DQ T, DQ P) - and in the case of a BaseUnit BU type B1 also a 24 V DC voltage source - to the BaseUnit of the technology module.

#### **Note**

Note that interferences with particularly high voltage levels can occur at cables that are routed outside buildings due to environmental factors.

The SIMATIC ET 200SP TM ECC PL ST is designed for overvoltages in industrial environments within buildings.

#### **The supply of several charging stations with a shared 24 V supply is not recommended.**

When selecting the locally mounted 24 V power supply unit take into account that it has to be suitable to bridge voltage drops possibly existing on the supply line of the charging station.

## **NOTICE**

All the external connections of the BaseUnit are sourced to the same ground potential

For the charging equipment to function without problems, you need a ground rod at the charging station as reference for this ground potential.

Galvanic isolation exists to the system bus of the ET 200SP.

#### **Note**

Ensure a low resistance connection of the standard mounting rail to the ground potential (FE). Design according to VDE 0100-600.

You must also regularly check the functioning of the functional ground connection during the proof tests that are performed for the charging equipment.

## **BaseUnit**

The BaseUnit is not included in the scope of delivery of the technology module SIMATIC ET 200SP TM ECC PL ST. It must be ordered separately.

You can find an overview of the BaseUnits that are compatible with the technology module in the Product information for documentation of the ET 200SP Distributed I/O System [\(http://support.automation.siemens.com/WW/view/en/73021864\)](http://support.automation.siemens.com/WW/view/en/73021864).

Information regarding selection of a suitable BaseUnit can be found in the ET 200SP Distributed I/O System System Manual

[\(http://support.automation.siemens.com/WW/view/en/58649293\)](http://support.automation.siemens.com/WW/view/en/58649293) and in the ET 200SP BaseUnits Manual [\(https://support.industry.siemens.com/cs/ww/en/ps/14070/man\)](https://support.industry.siemens.com/cs/ww/en/ps/14070/man).

## **Pin assignment of the BaseUnit BU type B1**

The table shows the pin assignment of the BaseUnit BU20-P12+A0+4B (6ES7193-6BP20- 0BB1). The power supply of this BaseUnit is not looped through, which means downstream BaseUnits are not supplied by this BaseUnit. The same downstream BU requires its own power supply. This means the BaseUnit is its own potential group.

The BaseUnit BU type B1 must be supplied with safety extra-low voltage (SELV) or protective extra-low voltage (PELV).

All 24 V nominal power supplies of the I/O circuits must only be powered by approved sources that fulfill the requirements according to EN61010-2-201 for SELV, PELV, Class 2, voltage limited and/or power limited sources.

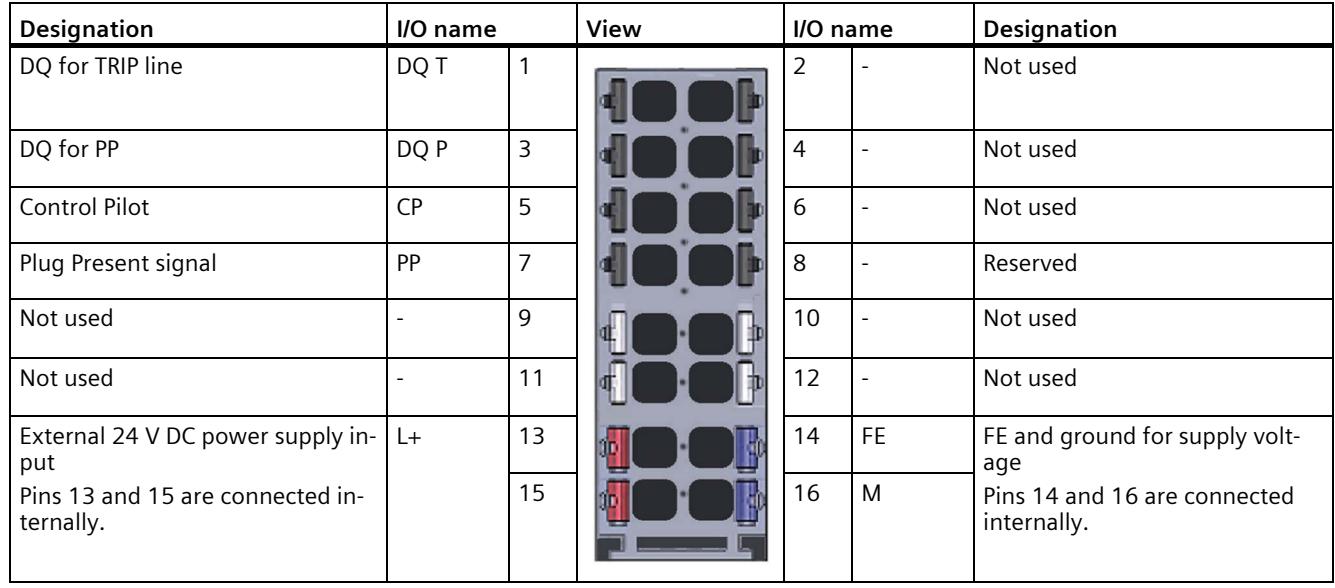

## *3.1 Terminal assignment and power supply*

## **Pin assignment of the BaseUnit BU type B0**

To connect to or use an existing potential group, you must use the following BaseUnit.

A new potential group is not created with the BaseUnit BU type B0 (BU20-P12+A4+0B / 6ES7193-6BP20-0BB0). It continues the potential group. The self-establishing voltage busbars P1, P2 and the AUX rail are looped through to the neighboring module (BaseUnit) on the left.

All 24 V nominal power supplies of the I/O circuits must only be powered by approved sources that fulfill the requirements according to EN61010-2-201 for SELV, PELV, Class 2, voltage limited and/or power limited sources.

#### **Note**

The ground of the voltage supply must be connected to the potential group with PE.

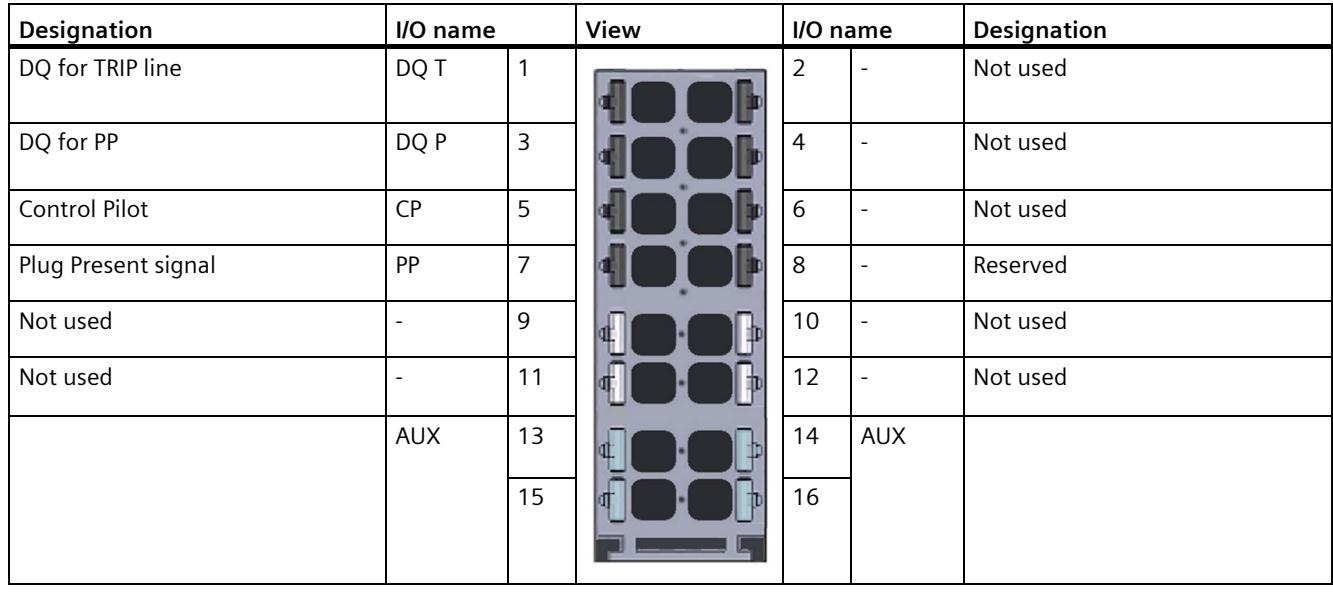

## **Switching contact DQ P, DQ T**

- The digital outputs are protected against short-circuit.
- The digital outputs are equipped for switching inductive loads with a protective diode.

#### **Note**

Connect an external protection element to the relays or contactors to suppress selfinductance when switching off inductive loads.

We recommend using contactors with integrated protection elements.

You have to supply a voltage source with limited voltage and/or power (SELV, PELV to EN61010- 1 and EN61010-2-201, Class 2) to the switching elements.

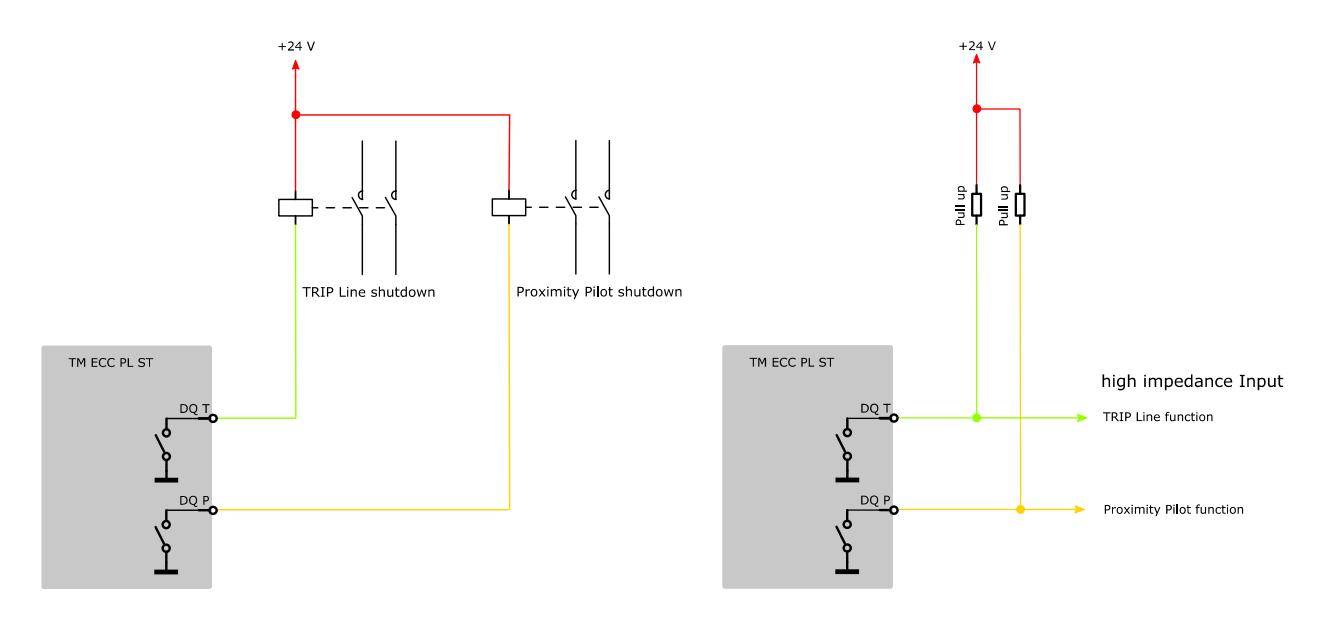

Figure 3-1 Example circuits for the switching contacts

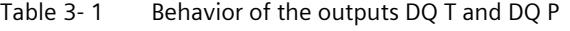

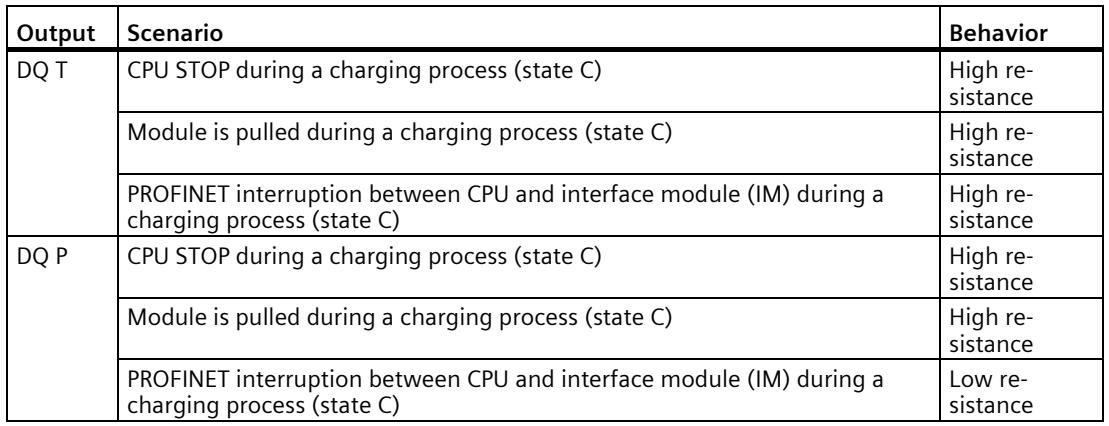

*3.1 Terminal assignment and power supply*

## **External L+ power supply (only for BaseUnit type B1)**

Connect an external 24 V DC voltage supply of the type SELV/PELV (to EN61010-2-201, Class 2) to the connections L+ and M in order to supply voltage to the technology module SIMATIC ET 200SP TM ECC PL ST. The voltage input of the technology module has electrical reverse polarity protection.

The technology module monitors only its supply voltage.

#### **Note**

#### **L+- and M insulation at the technology module SIMATIC ET 200SP TM ECC PL ST with help of the BaseUnit type B1.**

The L+ and M connectors on the BaseUnit of type B1 are galvanically isolated from the neighboring BaseUnits to the left and right. The L+ and M busbars run through the BaseUnit type B1 (without connectors) and expand the busbar with connectors for BaseUnits on the left and right.

## **3.2 Connection examples**

## **Block diagrams**

The circuit diagrams below show the schematic wiring of the technology module with the typical options for use of the feedback input.

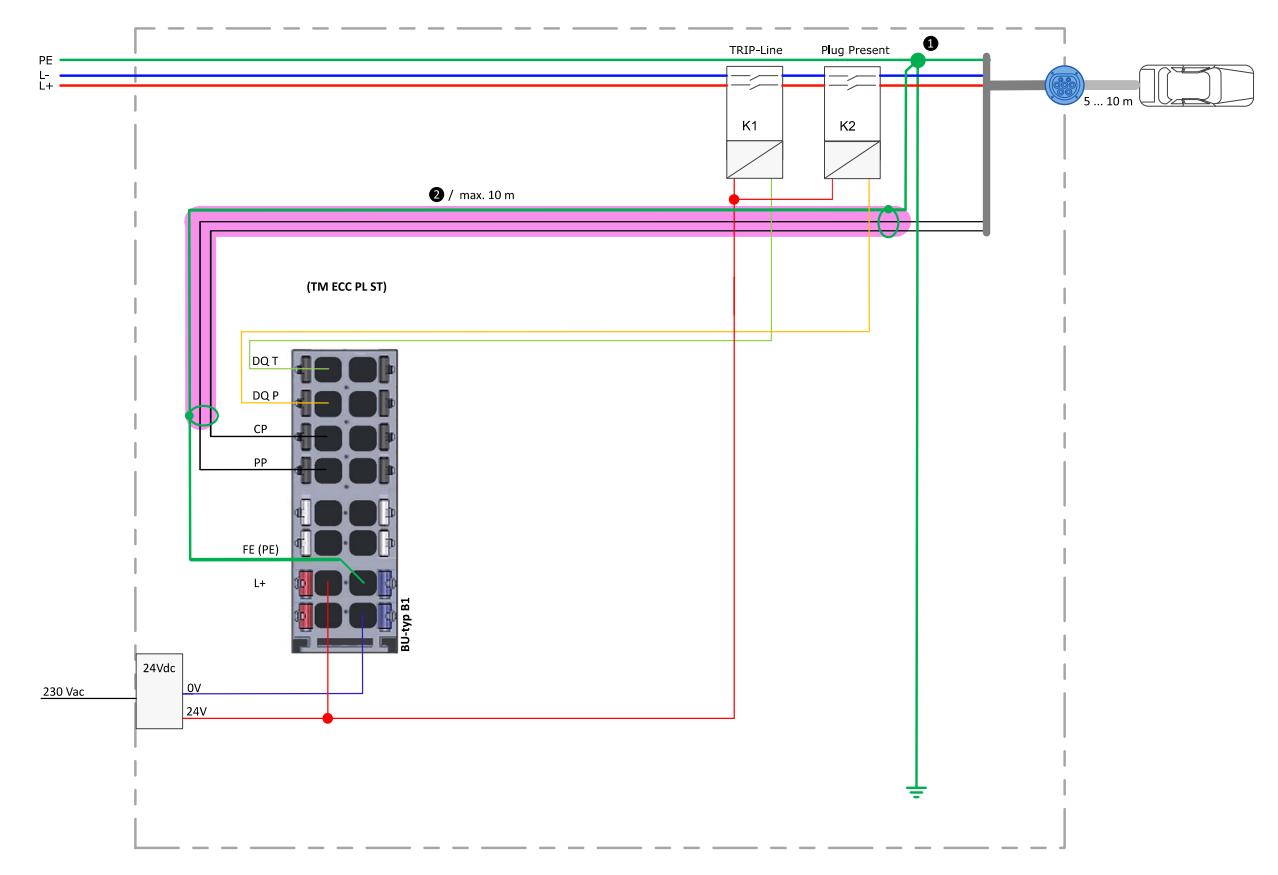

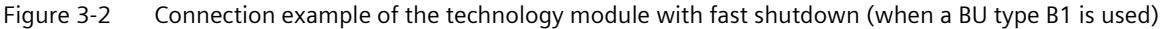

## **Note**

## **Wiring**

The CP signal uses a bandwidth of 0 Hz ... 30 MHz. For the best possible signal quality we recommend setting the charge controller as close as possible to the connection point  $\Omega$  of the charging cable. If this is not possible due to the spatial layout, use a shielded connection cable for the CP and PP signal in the case of cable lengths exceeding 1.0 m.

We recommend using a PROFIBUS cable (6XV1830..) ②. In this case one conductor must carry the CP signal and the other the PP signal, and the ground potential must be routed from the neutral point ① via the cable shield to the BaseUnit/charge controller.

*Wiring*

## *3.3 Installation instruction*

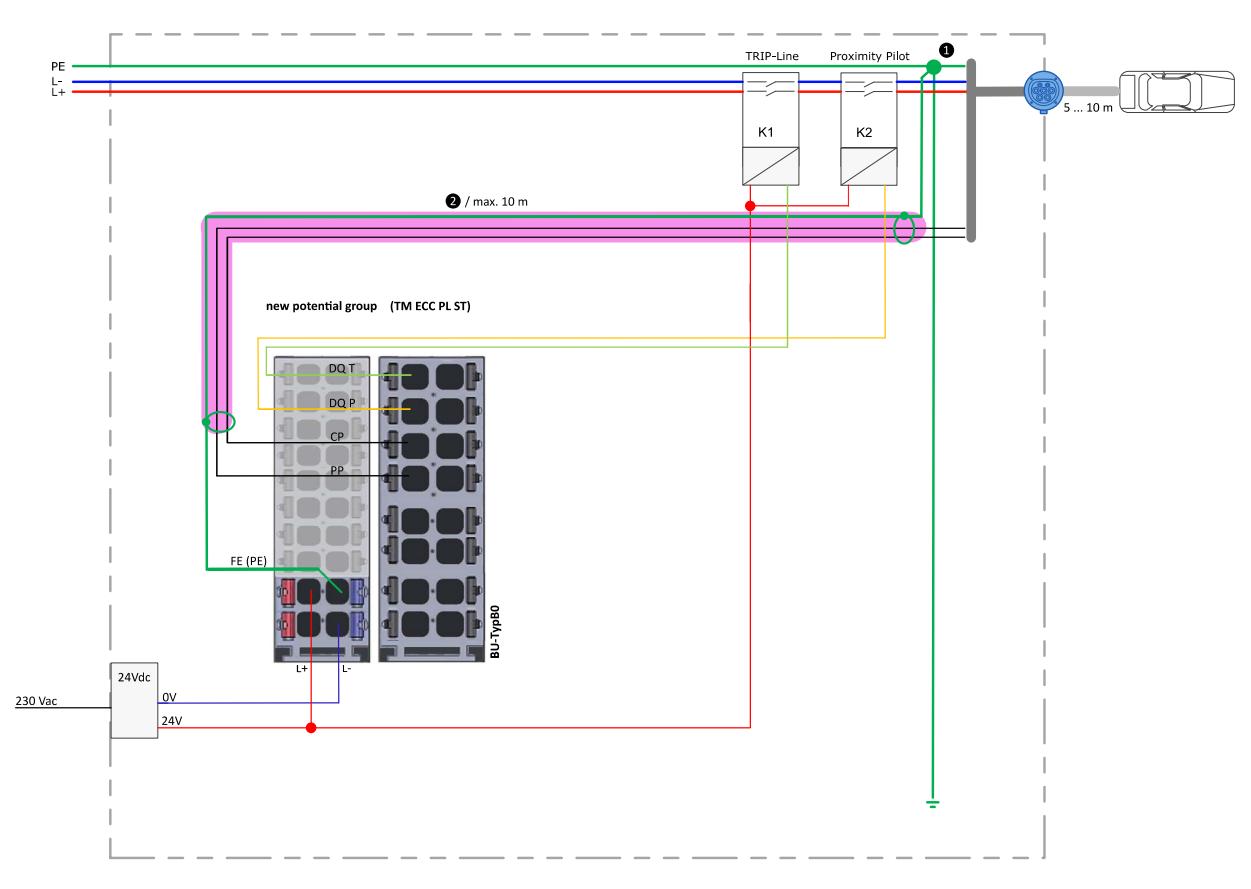

Figure 3-3 Connection example of the technology module with fast shutdown (when a BU type B0 is used)

## **3.3 Installation instruction**

## Notes on IT security

To prevent manipulation of the module, measures must be taken by the owner-operator or person responsible for the system so that unauthorized access is prevented. An effective physical/mechanical access restriction to the module and its interfaces is absolutely mandatory.

## **Configuring / Address space 4**

## **4.1 Configuring**

## **Introduction**

You can configure the SIMATIC ET 200SP TM ECC PL ST technology module with the configuration software or use the configuration software to assign parameters.

#### **System environment**

You can use the technology module in the following system environments:

| <b>Applications</b>                                                          | <b>Required components</b>                                                                                                    | <b>Configuration software</b>                                                                                         | In your program                                                          |
|------------------------------------------------------------------------------|----------------------------------------------------------------------------------------------------|----------------------------------------------------------------------------------------------------|--------------------------------------------------------------------------|
| Distributed operation in an<br>S7-1500 system                                | S7-1500 Automation sys-<br>$\bullet$<br>tem<br>ET 200SP Distributed I/O<br>System<br>Technology module<br>$\bullet$<br>SIMATIC ET 200SP<br>TM ECC PL ST | STEP 7 (TIA Portal):<br>Device configuration and pa-<br>rameter settings with the<br>hardware configuration<br>(HWCN) | Access only via the<br>"DIN 70121" /<br>"ISO 15118 DC" function<br>block |
| Distributed operation in an<br>S7-1200 system (as of FW<br>version $1.0.3$ ) | S7-1200 Automation sys-<br>$\bullet$<br>tem<br>ET 200SP Distributed I/O<br>System<br>SIMATIC ET 200SP<br>$\bullet$<br>TM ECC PL ST technology<br>module | STEP 7 (TIA Portal):<br>Device configuration and pa-<br>rameter settings with the<br>hardware configuration<br>(HWCN) | Access only via the<br>"DIN 70121" /<br>"ISO_15118_DC" function<br>block |
| Centralized or distributed op-<br>eration in an ET 200SP sys-<br>tem         | $\bullet$<br>ET 200SP automation sys-<br>tem<br>Technology module<br>$\bullet$<br>SIMATIC ET 200SP<br>TM ECC PL ST                                      | STEP 7 (TIA Portal):<br>Device configuration and pa-<br>rameter settings with the<br>hardware configuration<br>(HWCN) | Access only via the<br>"DIN 70121" /<br>"ISO_15118_DC" function<br>block |

Table 4- 1 Possible applications of the technology module with PROFINET I/O

## **Hardware Support Package (HSP)**

If you cannot find the SIMATIC ET 200SP TM ECC PL ST technology module in the hardware catalog of the TIA Portal, you must install the corresponding HSP file (HSP0261 ET200SP ECC PL can be used up to Firmware Version 1.0; use HSP0351 ET200SP ECC PL for FW Version 1.1 or higher).

The Hardware Support Package (HSP) is available for download at [\(https://support.industry.siemens.com/cs/ww/en/view/72341852\)](https://support.industry.siemens.com/cs/ww/en/view/72341852).

## **4.2 Reaction to CPU STOP**

At CPU STOP an active charging process is terminated immediately. This means the PWM signal on the CP switches to "-12 V" (EVSE status not available).

Breakdowns in communication, such as an interruption of the PROFINET connection, are treated as CPU STOPs.

## **4.3 Required I/O address space**

## **Address space of the technology module**

Table 4- 2 Scope of the I/O addresses of the technology module SIMATIC ET 200SP TM ECC PL ST

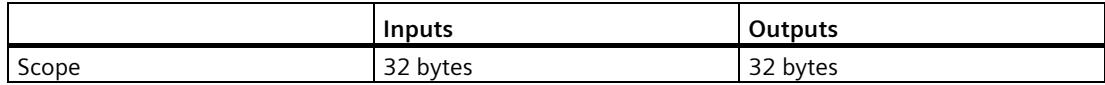

## **4.4 Parameter**

## **Parameter**

You specify the properties of the technology module using various parameters. These can be assigned via the HSP. You cannot change the parameter assignment in the user program.

You have the following options for setting the parameters of the module:

Table 4- 3 Parameter assignment options

| Parameter settings using the<br>                  | <b>Basic procedure</b>                                                                                                    |
|---------------------------------------------------|----------------------------------------------------------------------------------------------------|
| Hardware configuration in<br>STEP 7 with HSP file | 1. Install the corresponding HSP file.<br>You can then find the module in the hardware catalog under<br>"Distributed IO devices \ ET 200SP \ Technology modules \<br>Charging \ TM ECC PL 12V ST". |
|                                                   | 2. Set the device configuration and the parameters in the hard-<br>ware configuration.                                                                                                    |
|                                                   | 3. Download the parameter assignment to the module.                                                                                                    |

## **Adjustable parameters**

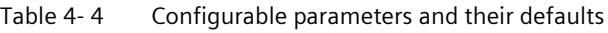

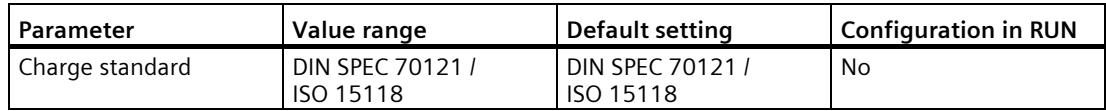

## **4.5 Control and feedback interface**

## **4.5.1 Assignment of the control interface**

The module must be used with the "DIN\_70121" or "ISO\_15118\_DC" function block.

## **4.5.2 Assignment of the feedback Interface**

The module must be used with the "DIN\_70121" or "ISO\_15118\_DC" function block.

# Programming **5**

## **5.1 General information**

For operation of the SIMATIC ET 200SP TM ECC PL ST technology module in your application program, you must use the "DIN\_70121" or "ISO\_15118\_DC" function block.

The function blocks can be downloaded from SIEMENS Customer Support [\(https://support.industry.siemens.com/cs/de/en/ps/18330/dl\)](https://support.industry.siemens.com/cs/de/en/ps/18330/dl). They are available in the form of the TIA library "ET200SP TM ECC". There you can find the relevant FB in the Types/DIN\_70121 or Types/ISO\_15118\_DC folder.

## **See also**

SIEMENS Customer Support [\(https://support.industry.siemens.com/cs/de/en/ps/18330/dl\)](https://support.industry.siemens.com/cs/de/en/ps/18330/dl)

## <span id="page-13733-0"></span>**5.2 "DIN\_70121" function block**

## **Introduction**

This section presents the properties of the "DIN\_70121" function block. It exists in three versions:

- DIN\_70121\_1500 (for CPU15xx)
- DIN\_70121\_1200 (for CPU12xx)
- DIN 70121 OC (for Open Controller)

The three function blocks behave identically. For the sake of clarity, only the "DIN\_70121" function block is referred to in the following.

The following figure shows the inputs/outputs of the "DIN\_70121" function block.

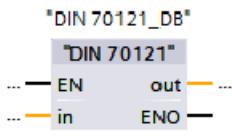

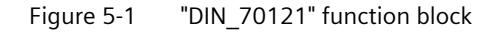

The "DIN 70121" function block appears in the structure of the TIA library.

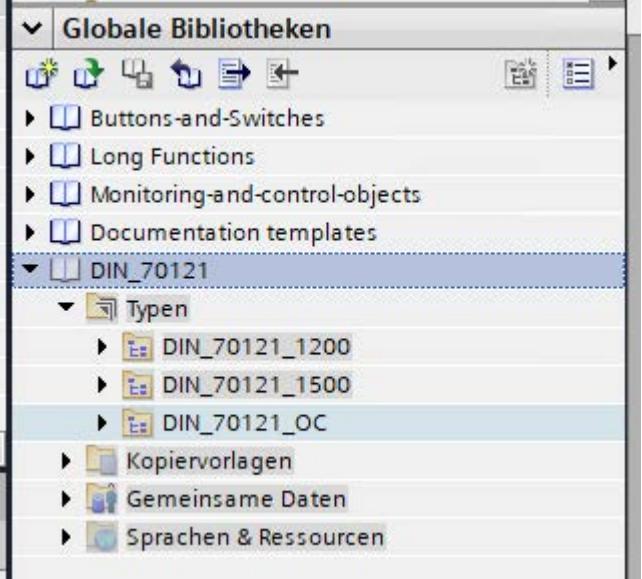

Figure 5-2 Structure of the TIA library "DIN\_70121"

The "DIN\_70121\_1200" folder contains the blocks for the S7-1200 controllers, and the "DIN\_70121\_1500" folder contains the blocks for the S7-1500 controllers. The blocks for the "Open Controller" are contained in the "DIN\_70121\_OC" folder.

For configuring, you can only use the "DIN\_70121" function block itself. The "DIN\_70121 Support" folder contains internal auxiliary functions.

## **5.2.1 Required memory of the "DIN\_70121" function block**

## **Memory requirement**

The memory requirement of FB "DIN\_70121" is shown below:

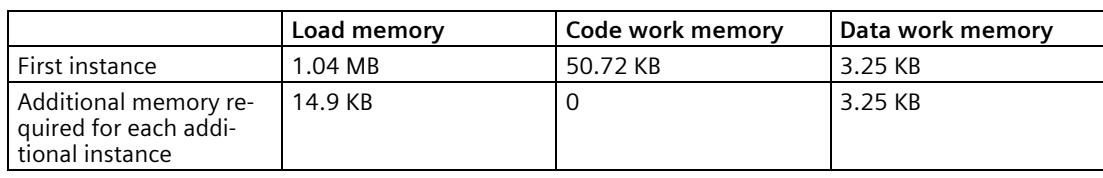

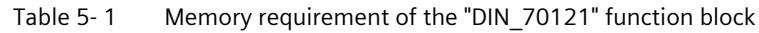

## **5.2.2 Principle of operation of the "DIN\_70121" function block**

This function block represents the interface between the technology module and the TIA application of the charging station. The block checks the voltage on the charging cable (external voltage check) before the actual cable check takes place. It controls the frequency converter for the cable check and evaluates the result of the associated current measurement. In the "PreCharge" phase the voltage of the frequency converter is increased correspondingly. In the "CurrentDemand" phase the frequency converter is controlled correspondingly with the actual current and voltage specifications of the vehicle and monitored whether the frequency converter has followed the specifications of the vehicle within a defined response time.

The associated breakers are closed or opened respectively in accordance with the individual charge phases for different versions of frequency converters or their circuitry.

#### **Note**

The function block transfers the setpoints (out.setpoints), but does not check their plausibility with regard to the actual values (in.values) at its input.

## **5.2.2.1 Startup characteristics of the function block**

After switching on the associated controller or after a STOP⇒RUN transition of the controller, the "hwState" hardware status is set to "Wait state". The IO modules must be switched on so that the breakers, if closed, can be opened.

The startup is finished after 10 seconds. A charging process can be started.

There is no time monitoring of the breakers and the hardware status during start-up.

## **5.2.2.2 Response to errors**

If an error has occurred, the SW status (out.swState) is initially set to "-1". The frequency converter is then ramped down, if necessary, and the breakers are opened. After the frequency converter is ramped down and the breakers are open, the SW status is set to "-2". The SW status is set to "-3" after 10 seconds. Errors not requiring acknowledgment are automatically acknowledged. Errors requiring acknowledgement can now be acknowledged via "in.ackErrors". For acknowledgment "in.ackErrors" must be set to "True". After acknowledgment, "in.ackErrors" must be set to "False" because all other errors are still acknowledged as long as this input is "True".

## <span id="page-13735-0"></span>**5.2.2.3 Possible circuitry of a frequency converter**

The "DIN\_70121" function block has been prepared for various variants of frequency converters. From the "DIN\_70121" function block, it is possible to control the DC breaker, a breaker required for the precharge phase and the breaker for a shunt (if a minimum current is necessary to start up the frequency converter). The closing operation or opening operation of the breaker is time-monitored. To this purpose a feedback contact is required.

Controlling of the breakers is respectively optional. The breakers configured at the function block are then closed or opened depending on the pending charging phase.

The voltage and current value of the installed measuring instruments is evaluated in the "DIN\_70121" function block according to the individual charging phases or is transferred to the vehicle.

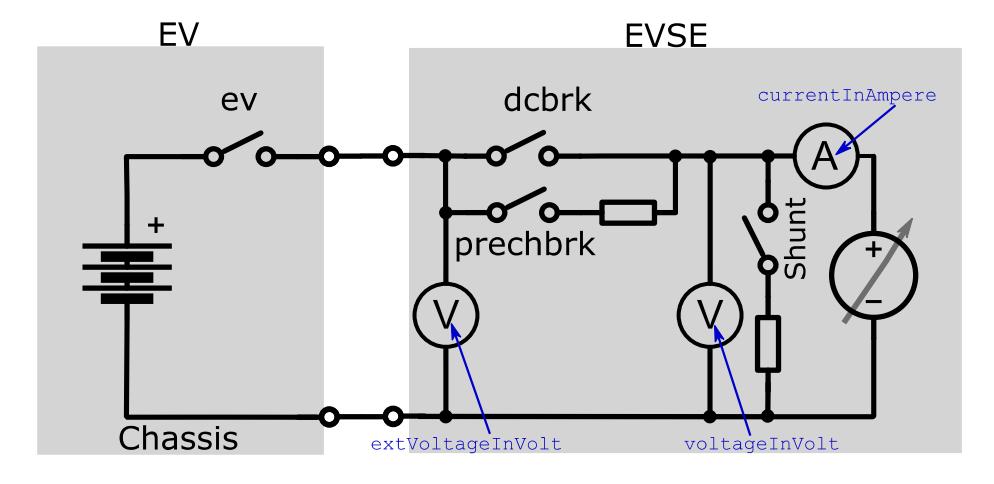

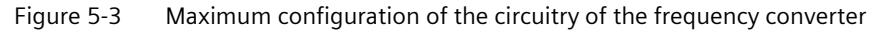

Corresponding parameters at the function block:

- DC breaker activated: in.evseCfg.dcbrkIsUsed
- PreCharge breaker activated: in.evseCfg.prechbrkIsUsed
- Shunt breaker activated: in.evseCfg.shuntIsUsed

*5.2 "DIN\_70121" function block*

- Resistance of the Shunt in ohm: in.evseCfg.shuntValueInOhm
- Time monitoring of breakers: in.evseCfg.maxSwitchTimeBreaker
- Feedback signal of the DC breaker: in.values.dcbrk
- Feedback signal of the PreCharge breaker: in.values.prechbrk
- Feedback signal of the shunt breaker: in.values.shunt
- Voltage measured value at the frequency converter: in.values.voltageInVolt
- Voltage measured value between the DC breaker and the vehicle: in.values.extVoltageInVolt
- Current measured value: in.values.currentInAmpere
- DC breaker control out.setpoints.dcbrk
- Pre Charge breaker control out.setpoints.prechbrk
- Shunt breaker control: out.setpoints.shunt

## **5.2.2.4 Authentication phase**

The input parameter "authAccepted" indicates whether the charging station has been activated for the charging process of a vehicle. It is relevant in the authentication phase.

Here, the vehicle owner must be activated for the charging process, e.g. via RFID.

The status of the authentication is defined by the following three states:

- 0: Authentication is taking place There is no feedback signal yet
- 1: Authentication has failed The charging process is not started
- 2: Authentication successful The charging process can begin

If no explicit activation is required (e.g. free charging), the parameter can remain permanently set to "2".

#### **Note**

This input is only evaluated during the authentication phase. As soon as state "1" or "2" is applied, a change to the next charge phase takes place. Subsequent changing of this state does not have any effect.

## **5.2.2.5 "Parameter Discovery" phase**

In this phase the following data is delivered by the vehicle and mapped at the output (out.ev.limits) of the "DIN\_70121" function block.

- maxCurrentInAmpere: The maximum charging current permitted by the vehicle (in A)
- maxPowerInkW: The maximum charging power permitted by the vehicle (in kW)
- maxVoltageInVolt: The maximum charging voltage permitted by the vehicle (in V).

The following data is sent by the charging station to the vehicle via the function block inputs (in.evseCfg):

- minVoltageInVolt: The minimum charging voltage (in V) of the charging station.
- maxVoltageInVolt: The maximum charging voltage (in V) of the charging station.
- minCurrentInAmpere: The minimum charging current (in A) of the charging station.
- maxCurrentInAmpere: The maximum charging current (in A) of the charging station.
- peakCurrentRippleInAmpere: Maximal current ripple (in A) on the charging current
- maxPowerInkW: Maximum available power (in kW) of the charging station
- supportedEnergyTransferType: Energy transfer version supported by the vehicle (according to DIN SPEC 70121 only "DC\_Core" and "DC\_Extended" are permitted)

The Shunt breaker is closed (in as far as the function is activated).

After completion of the parameter discovery phase, the vehicle ID is available at the output of the "DIN 70121" function block.

- evccId: Vehicle ID (max. 8 characters) (HEX characters in ASCII representation; for example  $0xF \Rightarrow "F")$
- evccIdLength: Length of the vehicle ID

The frequency converter is started in this phase because, according to the standard, a maximum of 40 seconds is available for the cable check. This means that the charging process has to be aborted after 40 seconds if the "Cable Check" has not been terminated by then.

The hwState output parameter now signals with the value "3" that the frequency converter has to be started.

## <span id="page-13737-0"></span>**5.2.2.6 Checking safe isolation from supply on the charging cable (External Voltage Check)**

Before the cable check (insulation measurement) is carried out, a check can optionally be carried out whether the voltage of the charging cable is de-energized. All breakers are open. The voltage of the corresponding voltmeter at the "in.values.extVoltageInVolt" input is evaluated. If the voltage is less than or equal to the maximum voltage value set at the "DIN\_70121" function block plus the voltage tolerance "emvInVolt", the function block changes to the cable check function. If the value is greater, a corresponding error is triggered.

If the voltage value is greater than the maximum value, it is possible that the DC breaker in the vehicle is already closed!

Corresponding parameters at the function block:

- Check activated: in.evseCfg.extVoltageCheckIsSupported
- Maximum permissible voltage: in.evseCfg.maxExtVoltageInVolt
- Maximum absolute voltage tolerance (in V) of the used measuring instrument. in.evseCfg.emvInVolt
- Measured voltage according to the DC breaker in.values.extVoltageInVolt

## <span id="page-13738-0"></span>**5.2.2.7 Carrying out the Cable Check**

.

The isolation of the cable is checked. The cable isolation is faulty if a maximum DC leakage current is exceeded when the maximum voltage of the frequency converter is applied.

In this phase the breakers of the vehicle are open. This was ensured through checking for external voltage (see chapter Checking whether the voltage is de-energized on the charging cable (Page [43\)](#page-13737-0)).

Parallel to the cable check described below, the error output of a mounted insulation monitor is checked. This can be created at the hwError input.

- Bit 0: Insulation warning
- Bit 1: Insulation fault

The cable check is carried out in the following steps in the "DIN\_70121" function block:

1. Closing of the breakers

If the PreCharge breaker is activated, it is now closed. The DC breaker remains open. However, if the precharge breaker is deactivated, the DC breaker is closed instead. If the DC breaker of the function block is deactivated as well, the check nevertheless continues to the next step. (the check now assumes that the DC breaker is activated from the outside).

- 2. Determining the target voltage to be set at the frequency converter Calculation of the target voltage: Min(in.evseCfg.maxVoltageInVolt, out.ev.limits.maxVoltageInVolt)
- 3. Setting of the frequency converter to target voltage The frequency converter is switched to voltage control (enableCurrentControl=false) and the target voltage to be set is passed to the frequency converter. The specified target current is parameterized at the "DIN\_70121" function block and is transferred to the frequency converter. Time monitoring takes place in the function block whether the actual value of the voltage has followed the setpoint of the voltage within the time parameterized in "in.evseCfg.maxTimeRampUpDown". The maximum voltage is reached when  $U \geq$  (Target voltage - in.evseCfg.emvInVolt)
- 4. Measuring the current for 10 seconds After the frequency converter has reached the specified maximum voltage, a 10 second measurement phase begins in which the measured current is checked by the "DIN\_70121" function block. In the process a constant check is carried out whether the maximum

permitted DC leakage current has been exceeded. If the shunt is activated, its current flow is deducted from the measurement.

5. Shutting down the frequency converter

After the 10 seconds have expired, the frequency converter is reduced to the minimal voltage. The current specification for the frequency converter is 1 ampere if the target current is greater than 1 ampere. Otherwise the specified target current is used for the current specification.

The minimum current is reached when

U ≤ (in.evseCfg.minVoltageInVolt + in.evseCfg.emvInVolt)

Corresponding parameters at the "DIN\_70121" function block:

- Maximum charging voltage in Volt of the frequency converter: in.evseCfg.maxVoltageInVolt
- Minimum charging voltage in volt of the frequency converter: in.evseCfg.minVoltageInVolt
- Monitoring time for reaching the target voltage: in.evseCfg.maxTimeRampUpDown
- Maximum allowed DC leakage current in Ampere in the Cable Check in.evseCfg.maxCableCheckLeakCurrentInAmpere
- Maximum absolute current tolerance (in A) of the used measuring instrument. in.evseCfg.emcInAmpere
- Target voltage in Volt for frequency converter: out.setpoints.voltageInVolt
- Maximum absolute voltage tolerance (in V) of the used measuring instrument. in.evseCfg.emvInVolt
- Target current in Ampere for frequency converter: out.setpoints.currentInAmpere
- Current/voltage control of the frequency converter out.setpoints.enableCurrentControl
- Measured voltage according to the DC breaker in.values.extVoltageInVolt

*Programming*

*5.2 "DIN\_70121" function block*

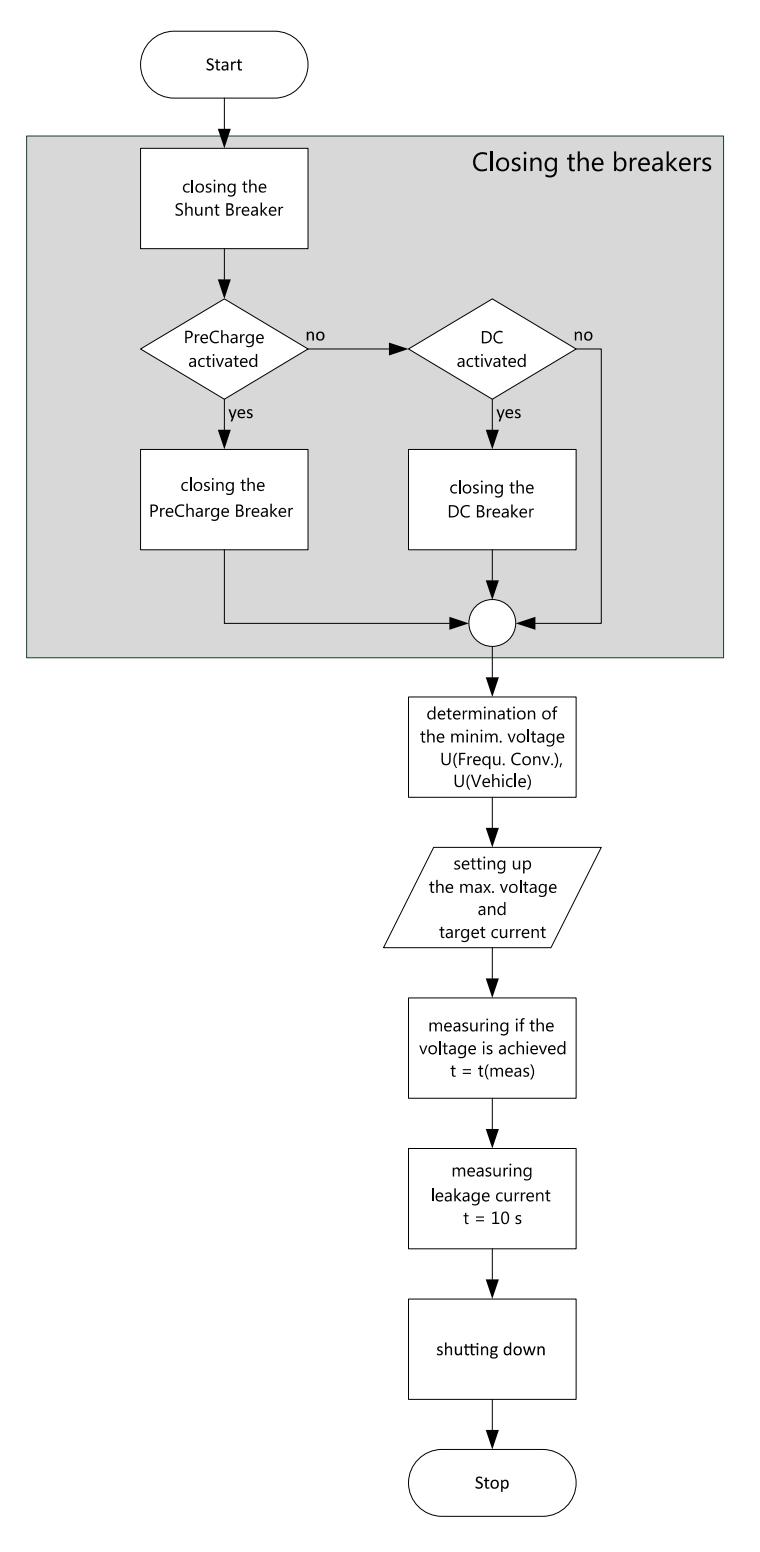

#### Figure 5-4 "Cable Check" flow diagram

## **5.2.2.8 Carrying out the voltage equalization of the frequency converter (PreCharge)**

In this phase the target voltage and target current for frequency converter are specified by the vehicle.

A check is carried out when the voltage required by the vehicle lies within the valid range.

- Low limit: in.evseCfg.minVoltageInVolt
- High limit: Min(in.evseCfg.maxVoltageInVolt, out.ev.limits.maxVoltageInVolt)

A check is carried out whether the output voltage of the frequency converter lies within the valid range.

- Low limit: in.evseCfg.minVoltageInVolt - in.evseCfg.emvInVolt
- High limit: Min(in.evseCfg.maxVoltageInVolt, out.ev.limits.maxVoltageInVolt) + in.evseCfg.emvInVolt)

An error is triggered if the voltages lie outside the valid range for longer than the time period defined in the "in.evseCfg.maxTimeInvalidParametersOrRampCharge" parameter.

The voltage equalization continues until the vehicle switches to the power delivery phase.

Corresponding parameters at the "DIN\_70121" function block:

- Maximum charging voltage in Volt of the frequency converter: in.evseCfg.maxVoltageInVolt
- Monitoring time for the check of the voltage/current value: in.evseCfg.maxTimeInvalidParamsOrRampCharge
- Target voltage in Volt for the frequency converter: out.setpoints.voltageInVolt
- Target current in Ampere for the frequency converter: out.setpoints.currentInAmpere
- Voltage control of the frequency converter out.setpoints.enableCurrentControl:=false
- Measured voltage at the frequency converter in.values.voltageInVolt

## **5.2.2.9 Implementation of the PowerDelivery phase (start charging)**

In this phase the DC breaker is switched on and the frequency converter is switched to current control. The target current is set to 0 ampere. Subsequently the PreCharge breaker is opened. The shunt breaker is also opened. The opening or closing operation of the breaker is time-monitored.

## **5.2.2.10 Execution of the charge process (Current Demand)**

In this phase the frequency converter is controlled by the vehicle with the latest current/voltage specifications.

The "DIN\_70121" function block monitors whether the voltage, current and power values lie within defined limits. An error is triggered if one of the values to be checked lies outside the valid range for longer than the time period defined in the

"in.evseCfg.maxTimeInvalidParametersOrRampCharge" parameter.

The following values are checked permanently:

- The voltage "out.setpoints.voltageInVolt" required by the vehicle Low limit: in.evseCfg.minVoltageInVolt High limit: Min(in.evseCfg.maxVoltageInVolt, out.ev.limits.maxVoltageInVolt)
- The output voltage of the frequency converter "in.values.voltageInVolt" Low limit: in.evseCfg.minVoltageInVolt - in.evseCfg.emvInVolt High limit: Min(in.evseCfg.maxVoltageInVolt, out.ev.limits.maxVoltageInVolt) + in.evseCfg.emvInVolt)
- The "out.setpoints.currentInAmpere" current required by the vehicle Low limit: in.evseCfg.minCurrentInAmpere High limit: Min(in.evseCfg.maxCurrentInAmpere,out.ev.limits.maxCurrentInAmpere)
- The output current of the frequency converter "in.currentInAmpere" Low limit: in.evseCfg.minCurrentInAmpere - in.evseCfg.emcInAmpere High limit: Min(in.evseCfg.maxCurrentInAmpere, out.ev.limits.maxCurrentInAmpere) + in.evseCfg.emcInAmpere)
- The maximum charging capacity of the frequency converter High limit: Min(in.evseCfg.maxPowerInkW, out.ev.limits.maxPowerInkW) Calculation of the charging capacity of the converter: (in.values.voltageInVolt - in evseCfg.emvinVolt) \* (in.values.currentInAmpere in.evseCfg.emcInAmpere)

The converter continues to run in voltage control mode.

Corresponding parameters at the function block:

- Maximum charging voltage in Volt of the frequency converter: in.evseCfg.maxVoltageInVolt
- Maximum charging current in Ampere of the frequency converter: in.evseCfg.maxCurrentInAmpere
- Monitoring time for the reaching of the target voltage: in.evseCfg.maxTimeInvalidParametersOrRampCharge
- Target voltage in Volt for the frequency converter: out.setpoints.voltageInVolt
- Target current in Ampere for the frequency converter: out.setpoints.currentInAmpere
- Current/voltage control of the frequency converter: out.setpoints.enableCurrentControl
- Measured voltage at the frequency converter in.values.voltageInVolt

## **5.2.2.11 Termination of the charging process**

At the end of the charge process there is a final PowerDelivery request from the vehicle. The frequency converter is ramped down and the contactor is open. The individual actions are time-monitored. This is performed in the following steps:

The termination of the charging process is carried out in the following steps in the "DIN\_70121" function block:

- 1. Setting the target current value for the frequency converter to 0 Ampere.
- 2. Waiting until the current value set at the frequency converter meets the following condition: Current value (in.values.currenInAmpere)  $\leq$  Specified current value for opening the DC breakers (evseCfg.stopChargingCurrentInAmpere) + Current tolerance (emcInAmpere)
- 3. Subsequently the DC breakers are open
- 4. The frequency converter is switched to voltage control. The target current at the frequency converter is set to 0 Volt.
- 5. In as far as the shunt is activated, it is closed.
- 6. As soon as the voltage falls below the minimum voltage at the voltmeter, the breaker is opened for the shunt. The minimum voltage Umin is calculated as follows: Umin = Minimum voltage frequency converter (in.evseCfg.minVoltageInVolt) + Voltage tolerance (in.evseCfg.emvInVolt)
- 7. The charging process is now regarded as complete
- 8. The frequency converter is switched off. hwState:=2

Corresponding parameters at the function block:

- Specification current value for opening the DC breaker (minimum current value of the frequency converter): in.evseCfg.stopChargingCurrentInAmpere
- Minimum charging voltage in Volt of the frequency converter: in.evseCfg.minVoltageInVolt
- Voltage tolerance in volt: in.evseCfg.emvInVolt
- Current tolerance in ampere: in.evseCfg.emcInAmpere
- Monitoring time for reaching the target voltage or the target current: in.evseCfg.maxTimeRampUpDown
- Target voltage in Volt for the frequency converter: out.setpoints.voltageInVolt
- Target current in Ampere for the frequency converter: out.setpoints.currentInAmpere

*5.2 "DIN\_70121" function block*

- Current/voltage control of the frequency converter: out.setpoints.enableCurrentControl
- Measured voltage at the frequency converter in.values.voltageInVolt
- Measured current at the frequency converter in.values.currenInAmpere

#### **Welding Detection**

If "Welding Detection" is requested by the vehicle, the applied voltage "extVoltageInVolt" is transferred to the vehicle. This is important since the "voltageInVolt" voltage directly at the frequency converter is always 0. Only by this means you can check whether the breakers in the vehicle are welded.

## <span id="page-13744-0"></span>**5.2.2.12 Hardware states**

The "DIN\_70121" function block can process four different HW states of the charging station and respond accordingly. Furthermore, the "DIN\_70121" function block calls for a specific state of the hardware at defined points. If this is not assumed by the hardware within a defined monitoring time, the ongoing charging process is aborted. The hardware status requested by the function block must be taken on by the hardware. The hardware indicates via the following states that it has reached the required state. Exactly this state has to be reached respectively, with the exception of the undefined state (0).

The following 4 states are defined:

- 0: Undefined state for example whether the charge column is switched on
- 1: Idle state Converter is off, I/O modules for the breakers are off
- 2: Wait state Converter is off, I/O modules for the breakers are on
- 3: Ready Converter is on, I/O modules for the breaker are on

The individual phases as well as the state to be assumed are represented below.

- Initial state (no charging process active): swState = 2 (System in idle state) hwState = 1 (Idle state)
- Transition to charging phase: swState = 3 (All I/O modules on, all breakers open) hwState  $= 2$  (Wait state) as soon as hwState = 2 is reached, a change to swState = 4 (System ready for charging) takes place
- Contract Authentication: swState = 5 (Authentication phase) hwState = 2 (Wait status)
- Charge Parameter Discovery: swState = 6 (Phase "Parameter Discovery") hwState =  $3$  (Ready)
- External Voltage Check: swState = 7 (Phase "External Voltage Check") hwState  $= 3$  (Ready)
- Cable Check: swState = 8 (Phase "Cable Check") hwState =  $3$  (Ready)
- Pre Charging: swState = 9 (Phase "Pre Charge") hwState  $= 3$  (Ready)
- Power Delivery (start of the charging process): swState = 10 (Phase "Power Delivery/Current Demand") hwState =  $3$  (Ready)
- Current Demand: swState = 10 (Phase "Power Delivery/Current Demand") hwState =  $3$  (Ready)
- Stop Charging: Wait state (2) swState = 11 (Phase "Power Delivery/Current Demand") hwState =  $3$  (Ready)
- Transition to the initial state: Wait state (2) swState = 3 (All I/O modules on, all breakers open) hwState = 2 (Wait state) as soon as hwState  $= 2$  is reached, a change to initial state takes place

If no charge phase is pending the initial state is taken.

Corresponding parameters at the function block:

- Current hardware state of the charge column (0, 1, 2, 3): in.value.hwState
- Monitoring time for reaching the required HW state: in.evseCfg.maxSwitchTimeHwState
- Hardware status requested by the function block: out.setpoints.hwState
- SW state of the function block out.swState

*Programming 5.2 "DIN\_70121" function block*

## **5.2.3 DIN\_70121 parameter**

All parameters have been created in the form of UDTs (User defined data types).

The "in" input is mapped in form of the UDT "UDT\_Charger\_In".

The "out" output is mapped in form of the UDT "UDT\_Charger\_Out".

## **5.2.3.1 UDT\_Charger\_In**

The UDT\_Charger\_In has the following structure:

Table 5- 2 List of input parameters for the UDT\_Charger\_In

| Parameter | Data type               | <b>Description</b>                                                                                                    |
|-----------|-------------------------|----------------------------------------------------------------------------------------------------|
| ackErrors | <b>Bool</b>             | Error acknowledgment                                                                                                    |
|           |                         | In the "True" state, all pending errors are acknowledged.                                                                                                    |
| enable    | <b>Bool</b>             | Charging outlet enable (True = yes, False = no)                                                                                                    |
|           |                         | If this input is set to "False", an ongoing charging process is canceled and<br>the frequency converter is shut down in a controlled manner. Subsequently<br>the CP output signal in the module is set to -12 V. |
|           |                         | If the Enable input is set to "True", the CP output signal changes to $+12$ V.                                                                                                    |
| evseCfq   | UDT_Charger_E<br>vseCfg | Input parameter for the configuration of the charging station                                                                                                    |
| hw_id     | HW IO                   | Hardware ID of the technology module SIMATIC ET 200SP TM ECC PL ST for<br>the determination of the offset of the process image of the inputs/outputs.                                                            |
|           |                         | If an invalid HW ID is entered, a corresponding error bit at the output is set<br>to "True" (Error messages (Page 81)).                                                                                          |
| hwError   | Byte                    | Pending HW errors / warnings of the charging station:                                                                                                    |
|           |                         | Bit 0: Insulation monitor "warning"<br>$\bullet$                                                                                                    |
|           |                         | Bit 1: Insulation monitor "Error"<br>$\bullet$                                                                                                    |
|           |                         | Bit 2: An emergency-off of the charging station has taken place (for ex-<br>$\bullet$<br>ample by pressing the emergency-off button)                                                                             |
|           |                         | If Bit 1 or Bit 2 is set to "True", the converter is ramped down in a controlled<br>manner if possible. The CP output level is set to "-12V".                                                                    |
| values    | UDT Charger V<br>alues  | Currently pending parameters of the charging station that are relevant for<br>the charging process.                                                                                                    |

## **5.2.3.2 UDT\_Charger\_EvseCfg**

The UDT\_Charger\_EvseCfg has the following structure:

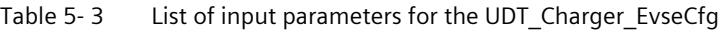

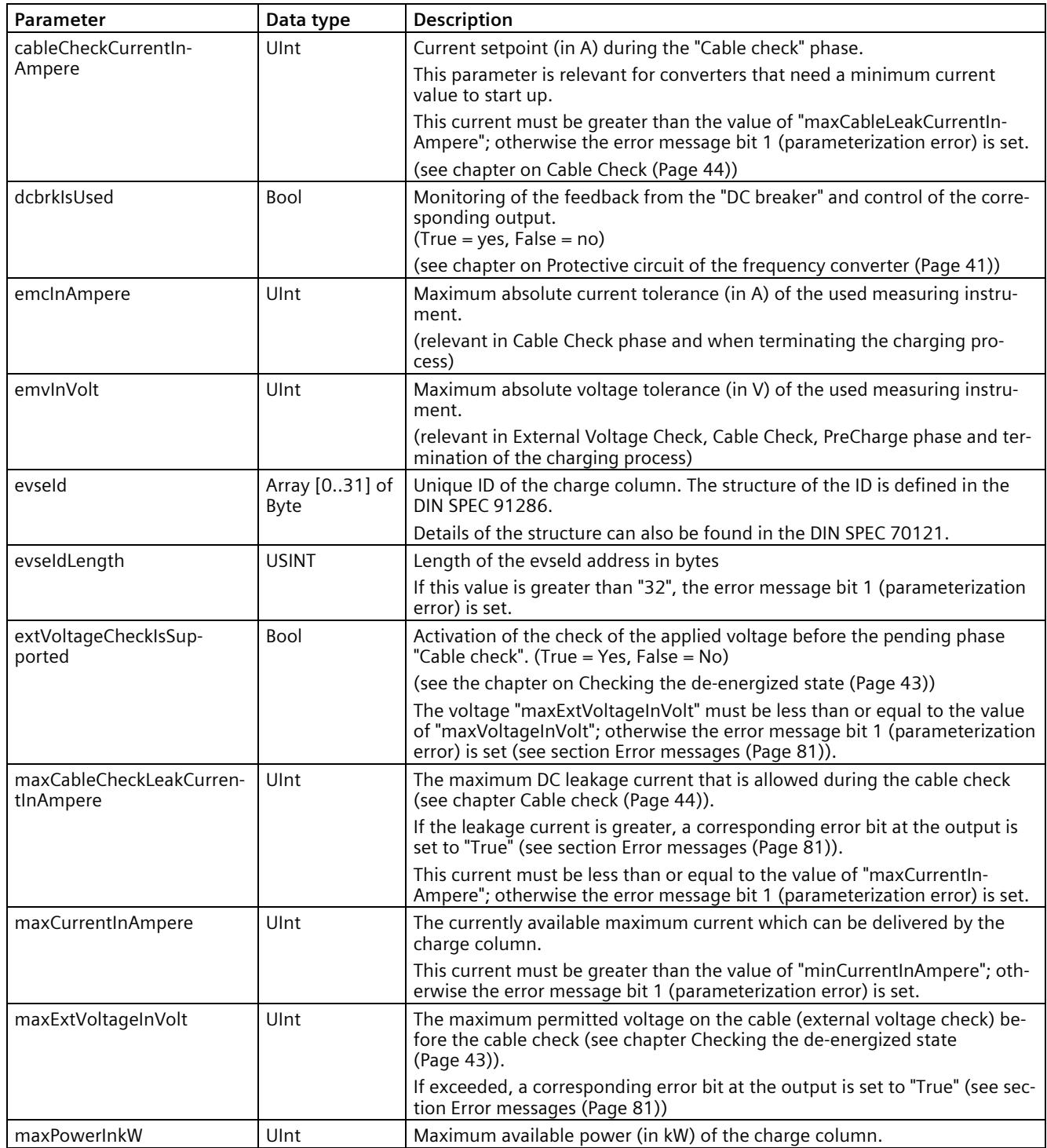

## *5.2 "DIN\_70121" function block*

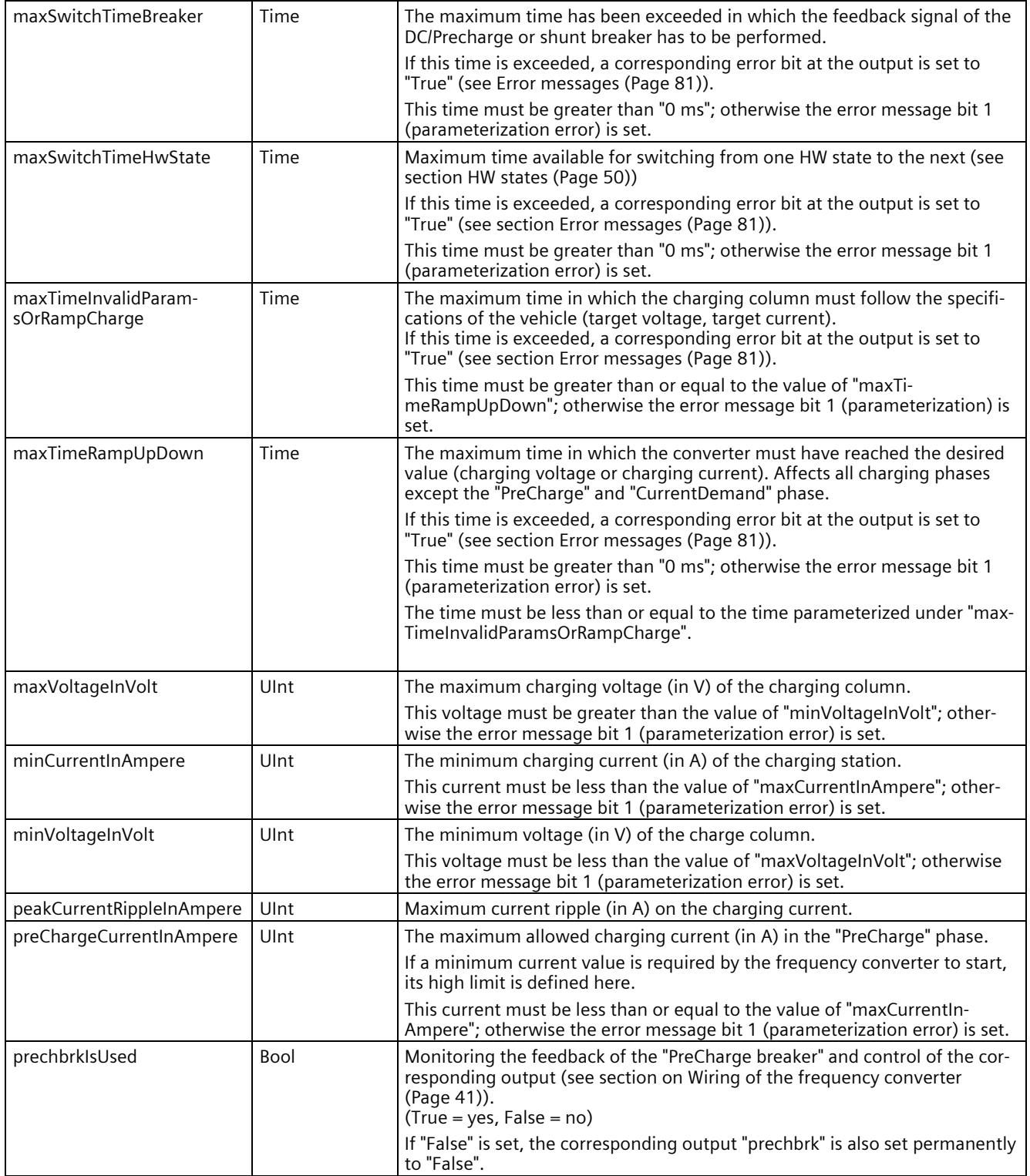

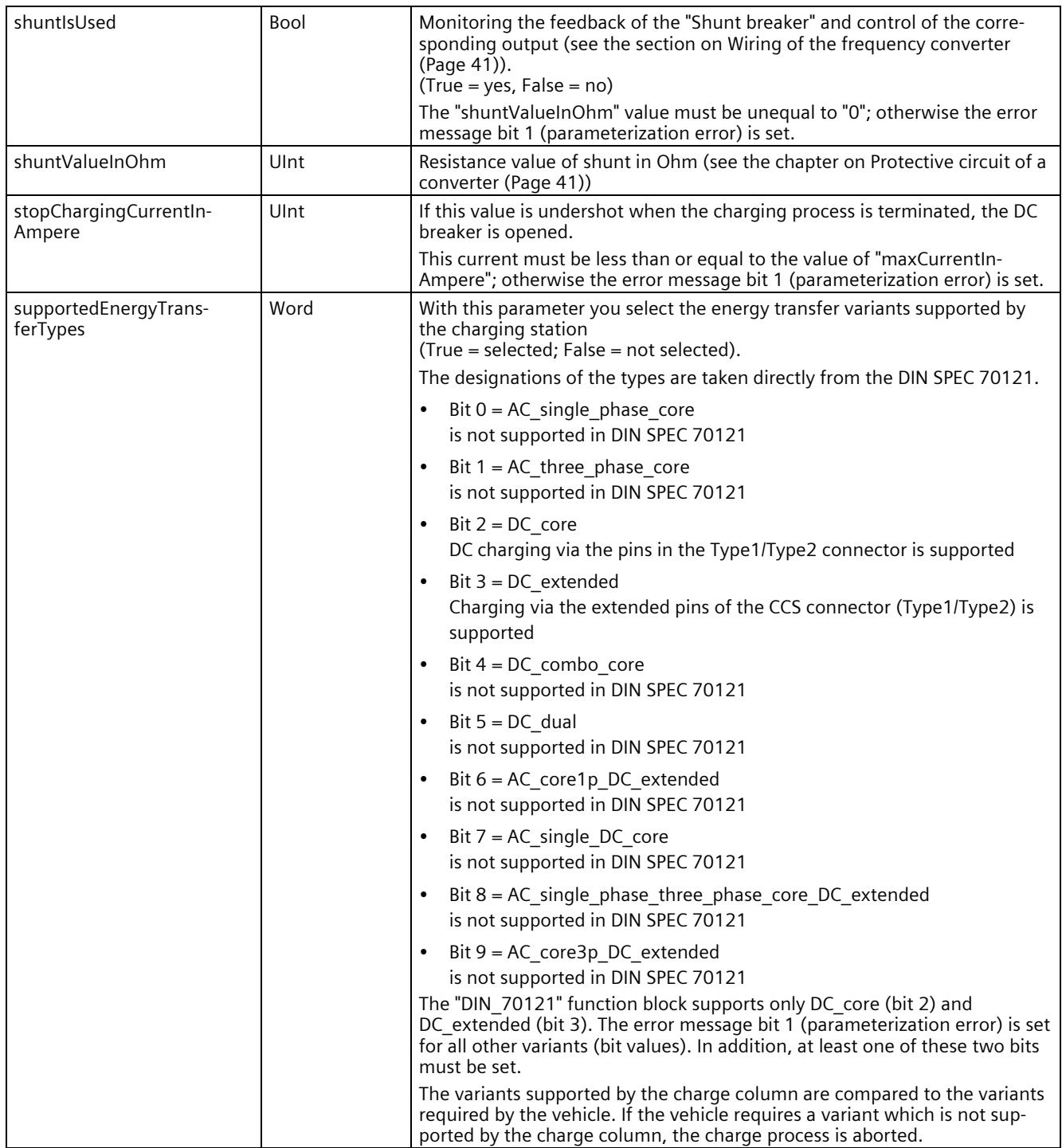

*Programming 5.2 "DIN\_70121" function block*

## **5.2.3.3 UDT\_Charger\_Values**

The UDT\_Charger\_Values has the following structure:

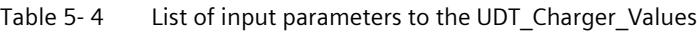

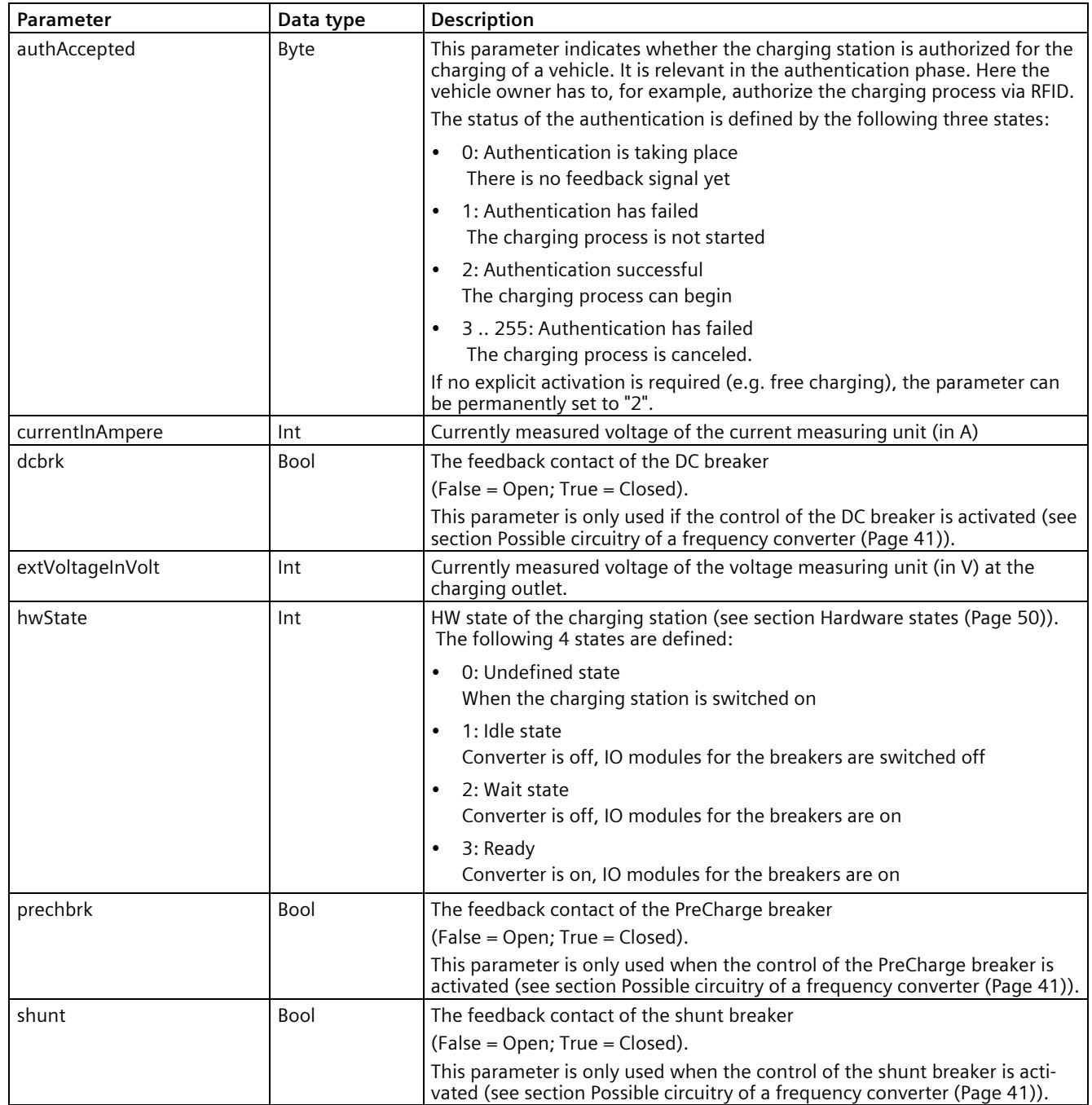

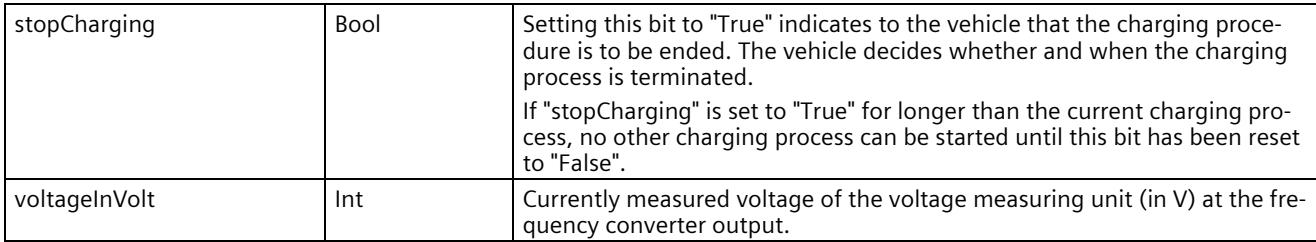
*Programming 5.2 "DIN\_70121" function block*

# <span id="page-13752-0"></span>**5.2.3.4 UDT\_Charger\_Out**

The UDT\_Charger\_Out has the following structure:

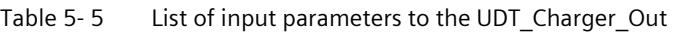

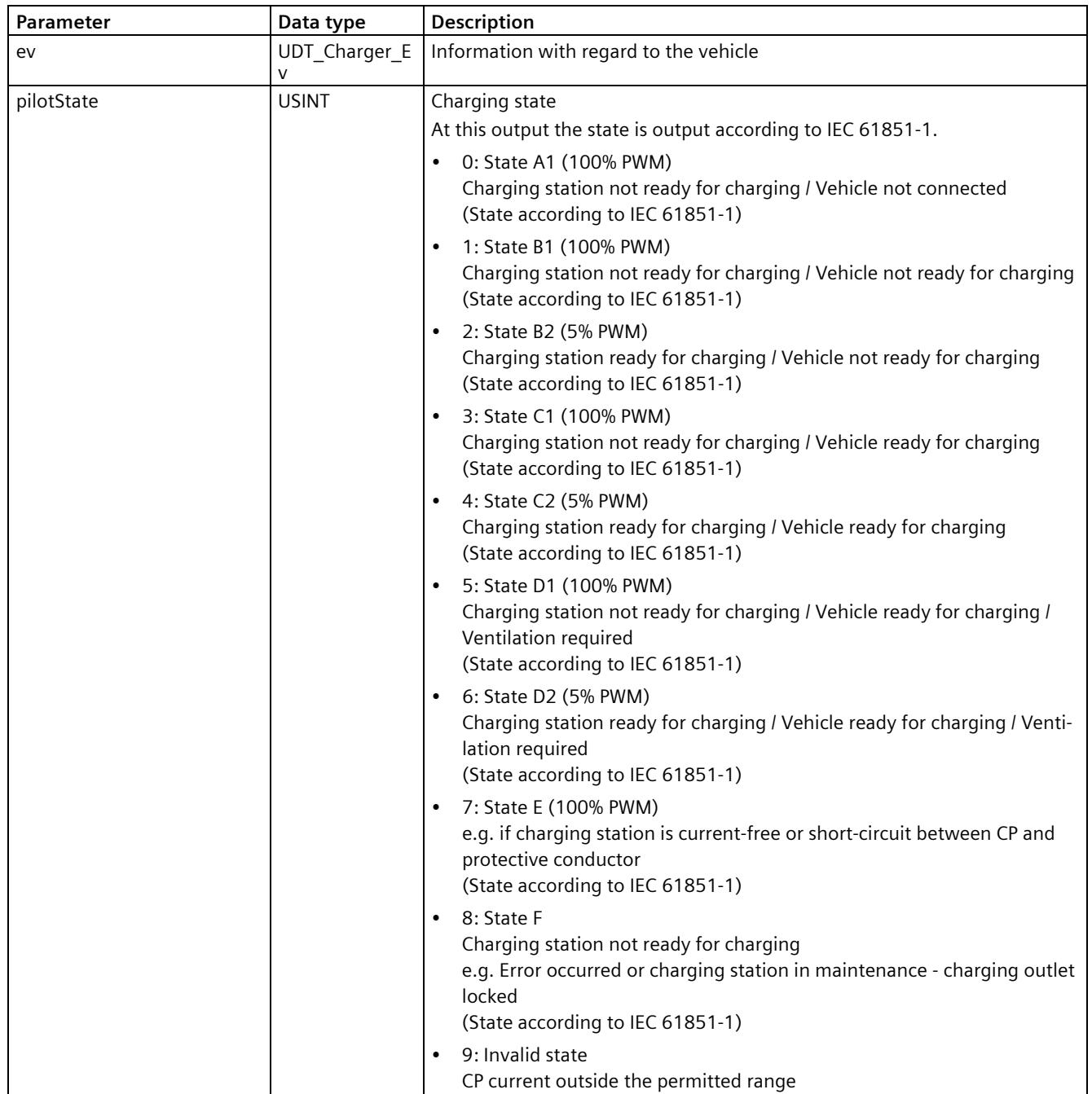

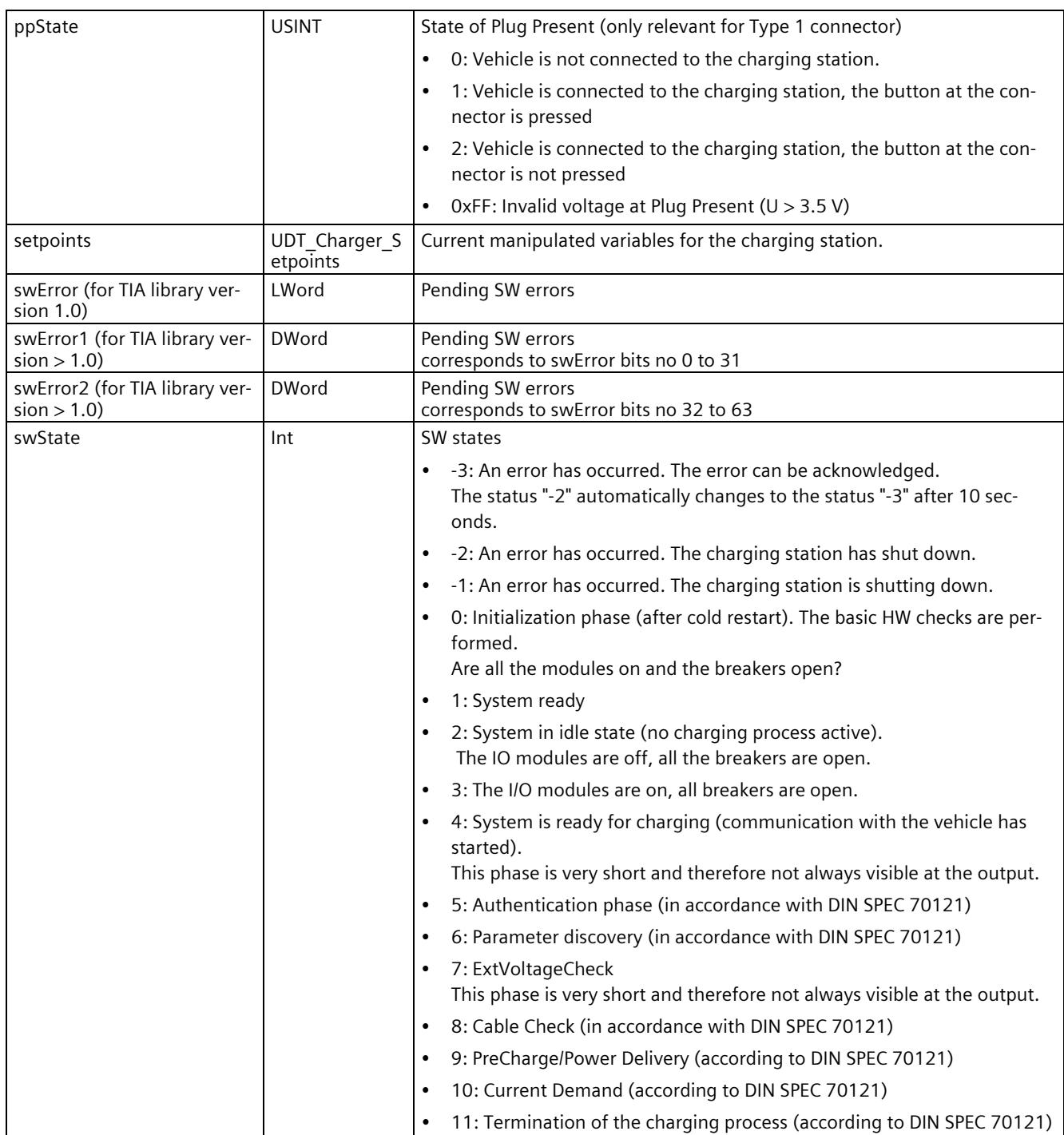

# **5.2.3.5 UDT\_Charger\_Ev**

The UDT Charger Ev has the following structure:

Table 5- 6 List of input parameters for the UDT\_Charger\_Ev

| Parameter    | Data type                      | <b>Description</b>                                                                |
|--------------|--------------------------------|-----------------------------------------------------------------------------------|
| Diagnostics  | UDT_Charger_E<br>v Diagnostics | Status and diagnostic information with regard to the vehicle.                     |
| evccld       | Array [07] of<br>Byte          | Unique ID of the vehicle. Details on structure can be found in DIN SPEC<br>70121. |
| evccldLength | <b>USINT</b>                   | Length of the vehicle ID                                                          |
| Limits       | UDT Charger E<br>v Limits      | Electrical limiting values of the vehicle.                                        |

# **5.2.3.6 UDT\_Charger\_Ev\_Diagnostics**

The UDT\_Charger\_Ev\_Diagnose has the following structure:

| <b>Parameter</b>     | Data type   | <b>Description</b>                                                                                                    |
|----------------------|-------------|----------------------------------------------------------------------------------------------------|
| cabinConditioning    | <b>Bool</b> | Information by the vehicle (e.g. heating is on)<br>According to DIN SPEC 70121                                                                                                    |
| evEnergyTransferType | Int         | Energy transfer type supported by the vehicle<br>The designations of the types are taken directly from the DIN SPEC 70121.<br>$0 = AC$ single phase core<br>$\bullet$<br>is not supported in DIN SPEC 70121 |
|                      |             | $1 = AC_$ three phase core<br>$\bullet$<br>is not supported in DIN SPEC 70121                                                                                                    |
|                      |             | $2 = DC$ core<br>$\bullet$<br>DC charging via the pins in Type 1/Type 2 plug-in connectors is re-<br>quired                                                                                                 |
|                      |             | $3 = DC$ extended<br>$\bullet$<br>charging via the extended pins of the CCS connector (Type1/Type2) is<br>required                                                                                          |
|                      |             | $4 = DC$ _combo_core<br>$\bullet$<br>is not supported in DIN SPEC 70121                                                                                                    |
|                      |             | $5 = DC$ dual<br>is not supported in DIN SPEC 70121                                                                                                    |
|                      |             | $6 = AC_{core1p}DC_{extended}$<br>$\bullet$<br>is not supported in DIN SPEC 70121                                                                                                    |
|                      |             | $7 = AC$ single DC core<br>$\bullet$<br>is not supported in DIN SPEC 70121                                                                                                    |
|                      |             | 8 = AC_single_phase_three_phase_core_DC_extended<br>$\bullet$<br>is not supported in DIN SPEC 70121                                                                                                    |
|                      |             | 9 = AC_core3p_DC_extended<br>is not supported in DIN SPEC 70121                                                                                                    |

Table 5- 7 List of input parameters to the UDT\_Charger\_Ev\_Diagnose

*5.2 "DIN\_70121" function block*

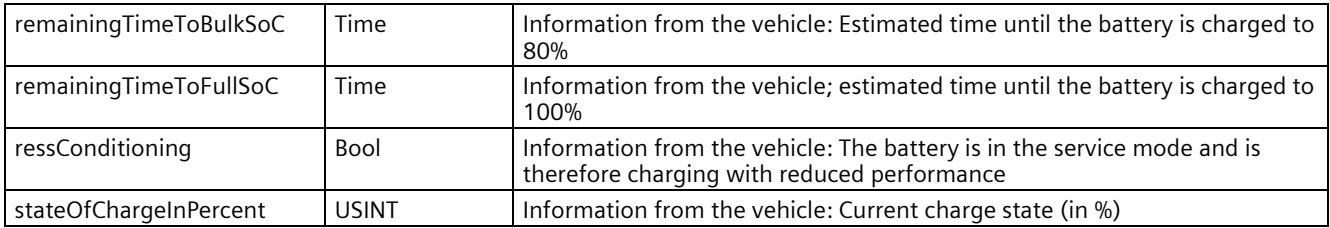

# **5.2.3.7 UDT\_Charger\_Ev\_Limits**

The UDT\_Charger\_Ev\_Limits has the following structure:

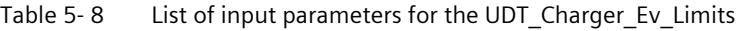

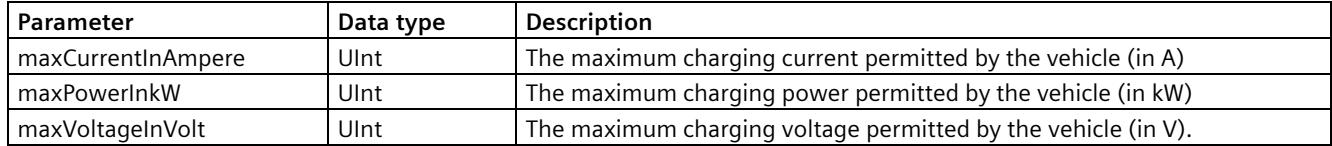

*Programming 5.2 "DIN\_70121" function block*

# **5.2.3.8 UDT\_Charger\_Setpoints**

The UDT\_Charger\_Setpoints has the following structure:

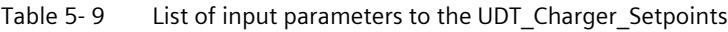

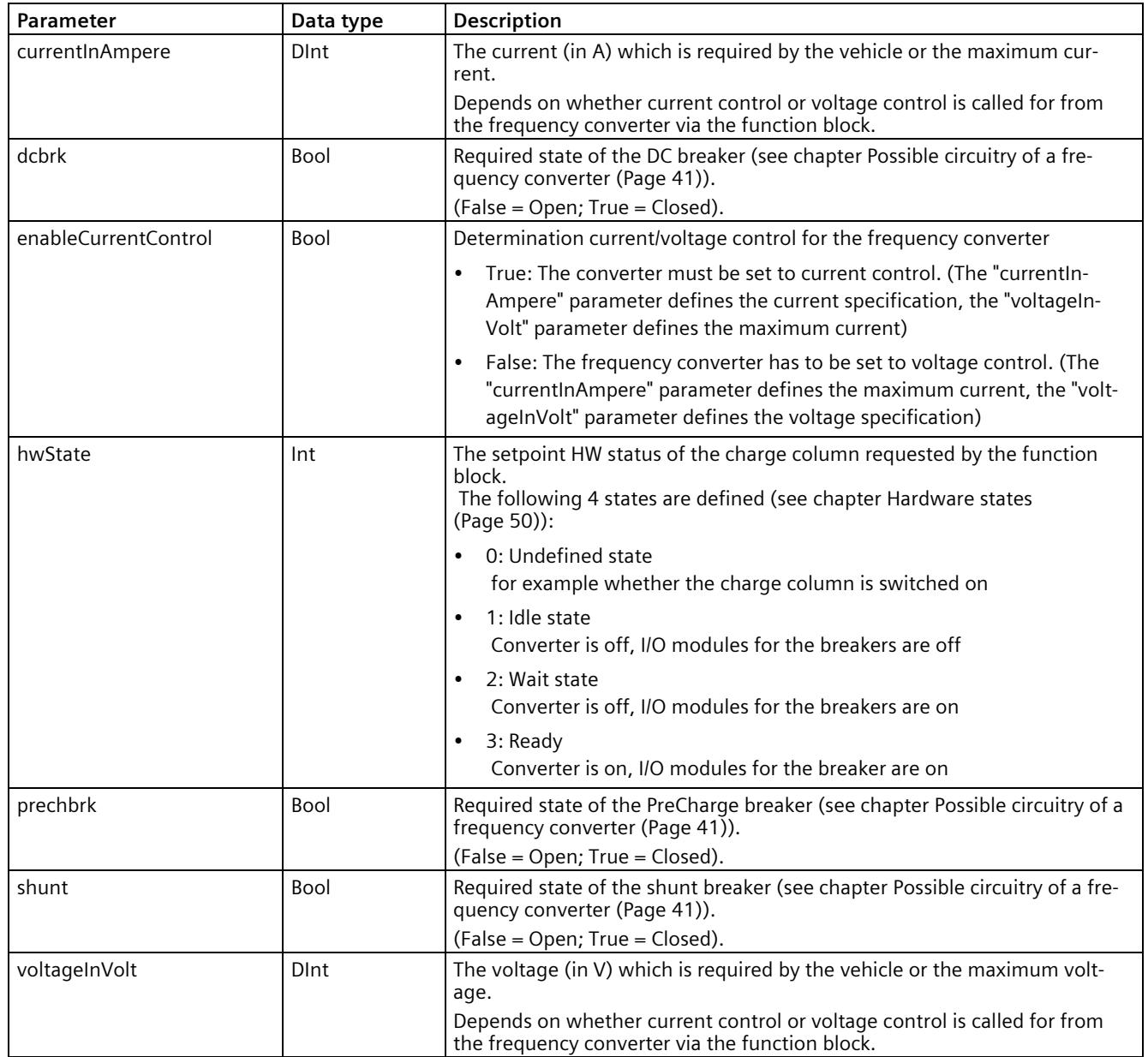

# **5.3 "ISO\_15118\_DC" function block**

### **Introduction**

This section presents the properties of the "ISO\_15118\_DC" function block. It exists in three versions:

- ISO\_15118\_DC\_1500 (for CPU15xx)
- ISO\_15118\_DC\_1200 (for CPU12xx)
- ISO\_15118\_DC\_OC (for Open Controller)

The three function blocks behave identically. For the sake of clarity, only the "ISO\_15118\_DC" function block is referred to in the following.

The following figure shows the inputs/outputs of the "ISO\_15118\_DC" function block:

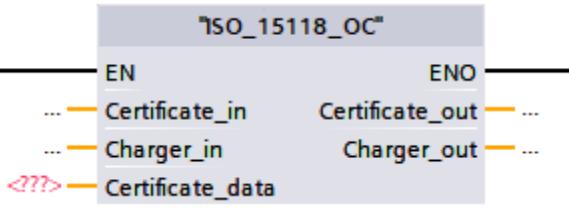

Figure 5-5 "ISO\_15118\_DC" function block

The "ISO 15118 DC" function block appears in the structure of the TIA library.

| Globale Bibliotheken                    |                |
|-----------------------------------------|----------------|
| <b>TEDPT</b>                            | Ë              |
| Name                                    | Status Version |
| ▶ □ Buttons-and-Switches                |                |
| Long Functions                          |                |
| Monitoring-and-control-obj              |                |
| Documentation templates                 |                |
| SO_15118                                |                |
| • 司 Typen                               |                |
| $\frac{1}{14}$ ISO_15118_1200           |                |
| $\frac{1}{12}$ ISO 15118 1500           |                |
| $\frac{1}{12}$ ISO_15118_OC             |                |
| <b>DE ISO_15118_OC</b><br><b>SANDA</b>  | V1.0.0         |
| $\triangleright$ $\frac{1}{12}$ Support |                |
| Kopiervorlagen                          |                |
| Gemeinsame Daten                        |                |
| Sprachen & Ressourcen                   |                |
|                                         |                |

Figure 5-6 Structure of the TIA library ISO\_15118

The "ISO 15118 DC 1200" folder contains the blocks for the S7-1200 controllers, and the "ISO\_15118\_DC\_1500" folder contains the blocks for the S7-1500 controllers. The blocks for the "Open Controller" are contained in the "ISO\_15118\_DC\_OC" folder.

For configuring, you can only use the "ISO\_15118\_DC" function block itself. The "ISO\_15118\_DC Support" folder contains internal auxiliary functions.

# **5.3.1 Required memory of the "ISO\_15118\_DC" function block**

### **Memory requirement**

The memory requirement of FB "ISO 15118 DC" is shown below:

|                                                                     | Load memory | Code work memory | Data work memory |
|---------------------------------------------------------------------|-------------|------------------|------------------|
| l First instance                                                    | 1.41 MB     | 57.26 KB         | 25.52 KB         |
| Additional memory re-<br>quired for each addi-<br>I tional instance | 41.88 KB    |                  | 25.52 KB         |

Table 5- 10 Memory requirement of the "ISO\_15118\_DC" function block

# <span id="page-13758-0"></span>**5.3.2 Principle of operation of the "ISO\_15118\_DC" function block**

The principle of operation of this block basically corresponds to that of FB "DIN\_70121" (see section "Principle of operation of the "DIN\_70121" function block (Page [40\)](#page-13734-0)") and includes the communication defined in DIN SPEC 70121.

The "ISO\_15118\_DC" function block also contains all the features that enable payment using PnC. These are:

- Certificate handling relating to TLS encryption (installation or update) Certificate Signing Request (CSR)
- Transfer of the contract certificate of a vehicle to the backend Contract Certificate (CC)

The inputs under "Charger in" correspond essentially to the inputs "in" of FB "DIN 70121". The outputs under "Charger out" correspond essentially to the outputs "out" of FB "DIN\_70121".

The inputs under "Certificate in", the outputs under "Certificate out" and the "Certificate\_data" inputs/outputs contain the parameters that are relevant for the TLS encryption (between charging station and vehicle) and the contract data handling (between vehicle and backend).

These extensions are described in the following sections:

**Note**

The function block transfers the setpoints (out.setpoints), but does not check their plausibility with regard to the actual values (in.values) at its input.

### **5.3.2.1 "UDT\_Charger\_In" extensions with regard to FB "DIN\_70121"**

FB "ISO 15118 DC" has been extended to include the input parameter "evseCfg.paymentVar" (Byte data type). You can use this to specify the supported payment variants. You can allow payment for the charging process through an external identification or using automatic identification over a TLS-encrypted connection (PnC), or both. EIM with TLS encryption is also possible. The corresponding backend infrastructure must then be available independent of EIM or PnC. See also table "List of additional input parameters for UDT\_Charger\_In" (Page [71\)](#page-13765-0).

### **5.3.2.2 "UDT\_Charger\_Out" extensions with regard to FB "DIN\_70121"**

FB "ISO 15118 DC" has been extended to include the output parameter "setpoints.paymentType" (Byte data type). The vehicle (EV) uses this to signal which payment variant is used.

You can find the values that the output parameter "setpoints.paymentType" can assume in table "List of additional output parameters for UDT Charger Out" (Page [73\)](#page-13767-0).

FB "ISO 15118 DC" has been extended to include the output parameter "setpoints.usedStandard" (Byte data type). The vehicle (EV) uses this to signal which charging standard is used.

You can find the values that the output parameter "usedStandard" can assume in table "List of additional output parameters for UDT Charger Out" (Page [73\)](#page-13767-0).

### **5.3.2.3 Payment using external identification (e.g. RFID card reader)**

The input parameter "authAccepted" indicates whether the charging station has been activated for the charging process of a vehicle. It is relevant in the authentication phase.

Here, the vehicle owner must be activated for the charging process, e.g. via RFID.

The status of the authentication is defined by the following three states:

- 0: Authentication is taking place There is no feedback signal yet
- 1: Authentication has failed The charging process is not started
- 2: Authentication successful The charging process can begin

*5.3 "ISO\_15118\_DC" function block*

If no explicit activation is required (e.g. free charging), the parameter can remain permanently set to "2".

#### **Note**

This input is only evaluated during the authentication phase. As soon as state "1" or "2" is applied, a change to the next charge phase takes place. Subsequent changing of this state does not have any effect.

### <span id="page-13760-0"></span>**5.3.2.4 Payment through automatic identification (PnC)**

In order for an automatic payment (PnC) through the vehicle to take place, the existing contract in the vehicle must be checked. The contract data is available in the form of a certificate. The input "authAccepted" is not evaluated here.

An edge change from "0" to "1" (false to true) of the "Certificate out.reqCCDataAvailable" output signals that the contract data of the vehicle must be checked. When the edge change occurs, the contract data to be checked is in "Certificate\_data.reqCCData" and the length of the data (in bytes) in "Certificate\_data.reqCCDataLength". The EMAID and its length can be found in "Certificate\_data.reqCCEMAID" and "Certificate\_data.reqCCEMAIDLength", respectively.

As soon as the check has been started by the user program, you must set the "Certificate in.resCCManagement" input to "1" (Processing). The check can, but does not have to, be carried out in two steps.

- In the first step, you check the certificate in the charging station for consistency, without a connection to the backend.
	- $-$  If the check was successful, you enter information (e.g. Accepted  $= 2$ ) at the "Certificate in.resCertCheck" input and transfer the contract data to the backend.
	- $-$  If the check was not successful, you enter the result (e.g. Certificate unknown = 7) in "Certificate in.resCertCheck". You can skip the following step (check by the backend) and set "Certificate in.resCCManagement" to "3" (Finished Error) right away.
- If the contract check in the backend was successful, you must set the "Certificate in.resCCManagement" input to "2" (Finished OK) and "Certificate In.resContCheck" to "2" (Accepted).
- If the contract check in the backend was not successful, you must set the "Certificate in.resCCManagement" input to "3" (Finished OK) and "Certificate In.resContCheck" to the check result (e.g. Error = 1).
- If the module cancels the CC (e.g. due to a timeout), the FB sets "Certificate\_out.reqCCDataAvailable" to "false".

Regardless of the result, the FB now sets the "Certificate\_out.reqCCDataAvailable" output to "false". To finish, you must set the inputs "Certificate\_in.resCCManagement", "Certificate\_in.resCertCeck" and "Certificate\_in.resContCheck" to "0" (Idle/Not Checked).

The EV monitors the Contract Certificate process (CC) for adherence to the following time limits: Time allowed from initiation by the EV until "resCCManagement = 1": 1.7 seconds; until "resCertCheck" is received: 4.5 seconds; until "resContCheck" is received: total of 55 seconds. After that, you can expect the EV to cancel the charging process.

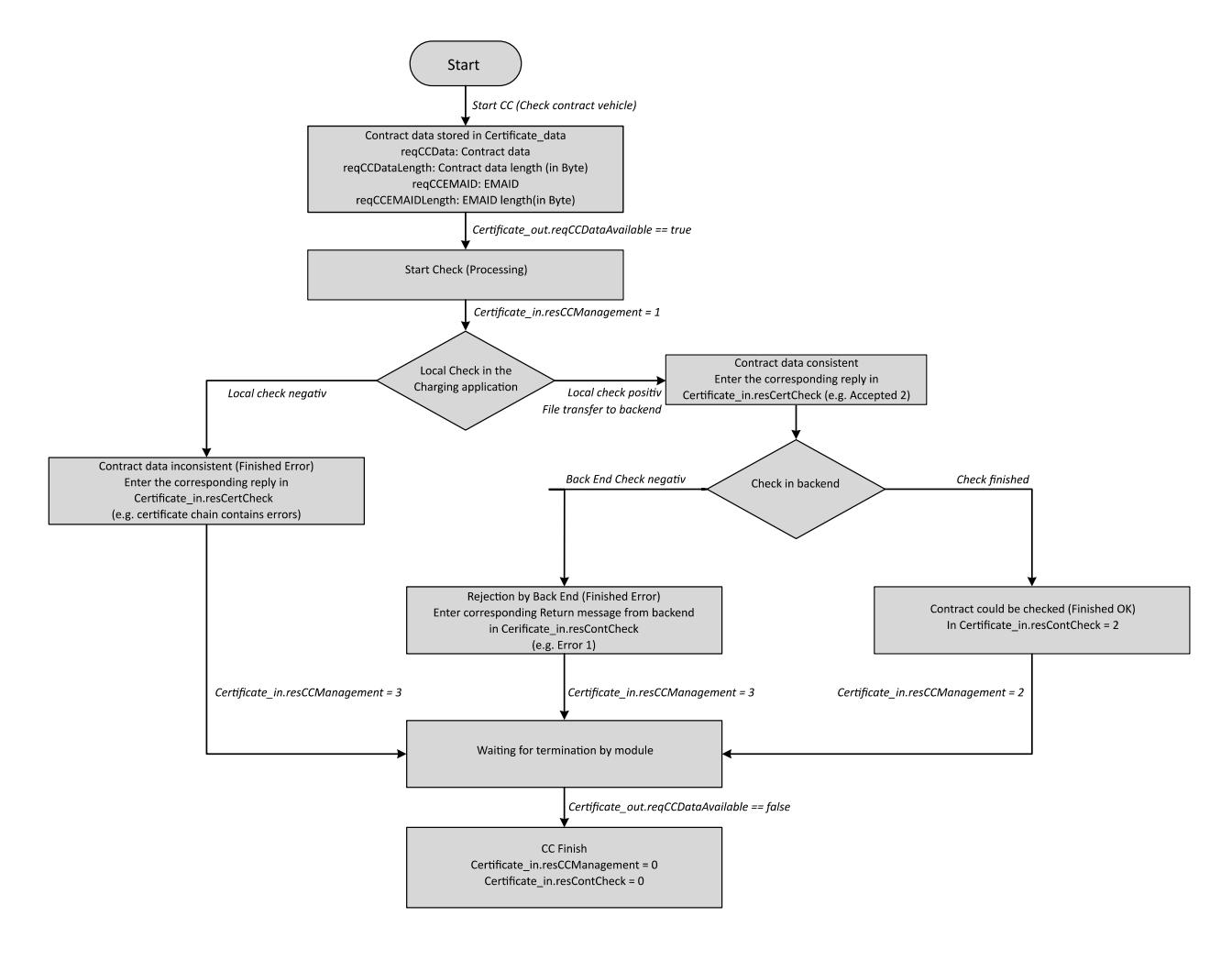

Figure 5-7 Status diagram for CC

### <span id="page-13761-0"></span>**5.3.2.5 Certificate signing request (CSR)**

Precondition for encrypted communication according to the TLS standard is the existence of a valid certificate in the TM ECC PL ST module. This can be installed or updated.

The installation and update of a certificate are the same process from the perspective of the module. For this reason, only the update is described here.

The update takes place independent of an active charging process. However, the new certificate is not used until the next charging process.

The CSR can be initiated by the module itself or externally (e.g. from the backend).

Both variants are described in detail in the following.

#### **Note**

A stored certificate can be deleted by a firmware update. After a firmware update, ensure that a connection to the backend exists before the next charging process with TLS encryption. In this case, the technology module independently requests a new certificate, as described here.

### **Initiation of the CSR by the TM ECC PL ST module**

An edge change from "0" to "1" (false to true) of the "Certificate out.reqCSRDataAvailable" output signals that the TLS certificate must be updated. When the edge change occurs, the certificate request is in "Certificate\_data.reqCSRData". Its length is stored in "Certificate\_data.reqCSRDataLength".

This certificate request must now be processed (e.g. by the backend).

As soon as the update has been started by the user program, you must set the "Certificate in.resCCManagement" input to "1" (Processing).

- If the update of the TLS certificate was successful, you must store it in "Certificate\_data.resCSRData" and its length in "Certificate\_data.resCSRDataLength". You must set the "Certificate in.resCSRManagement" input to "2" (Finished OK). The module now adopts the new certificate.
- If the certificate could not be updated (e.g. because the certificate chain contains errors or is unknown to the backend), you must set the "Certificate in.resCSRManagement" input to "3" (Finished Error).
- If the module cancels the CSR (e.g. due to a timeout), the FB sets "Certificate\_out.reqCSRDataAvailable" to "false".

Regardless of the result, the FB now sets the "Certificate\_out.reqCSRDataAvailable" output to "false". To finish, you must set the "Certificate in.resCCManagement" input to "0" (Idle).

The CSR is monitored for adherence to time limits. Time allowed from initiation by the module until "resCCManagement = 1": 1.7 seconds. A maximum of 50 seconds is permitted to elapse between the rising edge of "Certificate out.reqCSRDataAvailable" and "Certificate\_in.resCSRManagement" = 2.

### **Note**

If the CSR is not supported by the infrastructure, "resCSRManagement  $= 3$ " must be set.

#### **Note**

If the CSR fails, it is repeated automatically by the module at variable intervals.

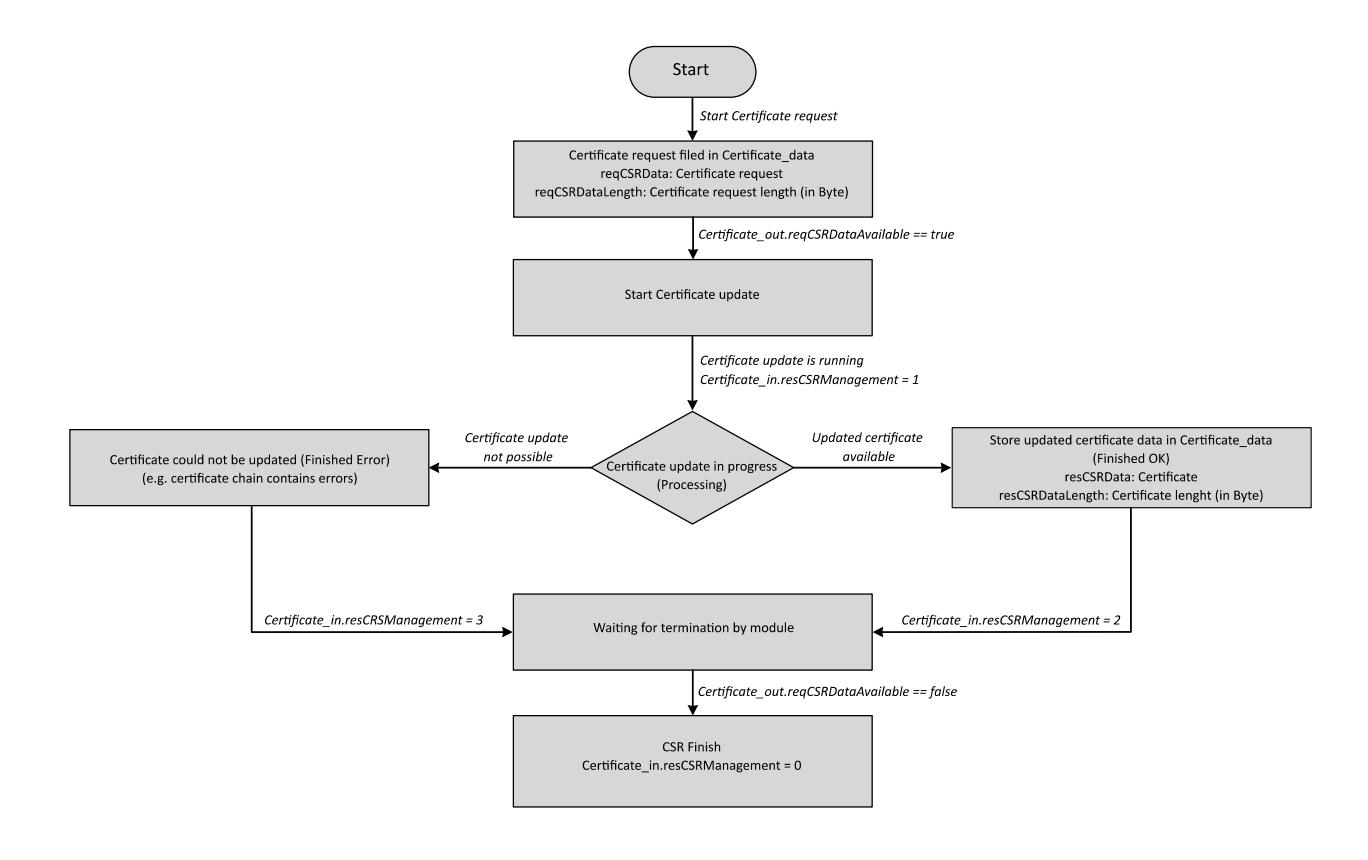

Figure 5-8 Status diagram for "Module-internal" CSR

### <span id="page-13763-0"></span>**External initiation of the CSR**

The behavior is essentially the same as when initiated by the module.

Here, the external initiation takes place via an edge change of "Certificate in.reqCSRUser" from "0" to "1" (false to true).

You are signaled at the "Certificate out.reqCSRDataAvailable" output that the TLS certificate request has been stored in the FB. When the edge change occurs, the certificate request is in "Certificate\_data.reqCSRData". Its length is stored in "Certificate\_data.reqCSRDataLength".

This certificate must now be updated (e.g. by the backend).

As soon as the update has been started by the user program, you must set the "Certificate in.resCCManagement" input to "1" (Processing).

• If the update of the TLS certificate was successful, you must store it in "Certificate\_data.resCSRData" and its length in "Certificate\_data.resCSRDataLength". You must set the "Certificate in.resCSRManagement" input to "2" (Finished OK). The module now adopts the new certificate.

- If the certificate could not be updated (e.g. because the certificate chain contains errors or is unknown to the backend), you must set the "Certificate in.resCSRManagement" input to "3" (Finished Error).
- If the module cancels the CSR (e.g. due to a timeout), the FB sets "Certificate\_out.reqCSRDataAvailable" to "false".

Regardless of the result, the FB now sets the "Certificate\_out.reqCSRDataAvailable" output to "false". You must then set the "Certificate in.resCCManagement" input to "0" (Idle).

To finish, the FB outputs the result of the overall CSR request (result from the backend and transfer to the module) in "Certificate\_out.reqCSRManagement". Then, please revoke "Certificate\_in.reqCSRUser" (false).

The CSR is monitored for adherence to time limits. Time allowed from initiation by the module until "resCCManagement = 1": 1.7 seconds. A maximum of 50 seconds is permitted to elapse between the rising edge of "Certificate out.reqCSRDataAvailable" and "Certificate\_in.resCSRManagement" = 2.

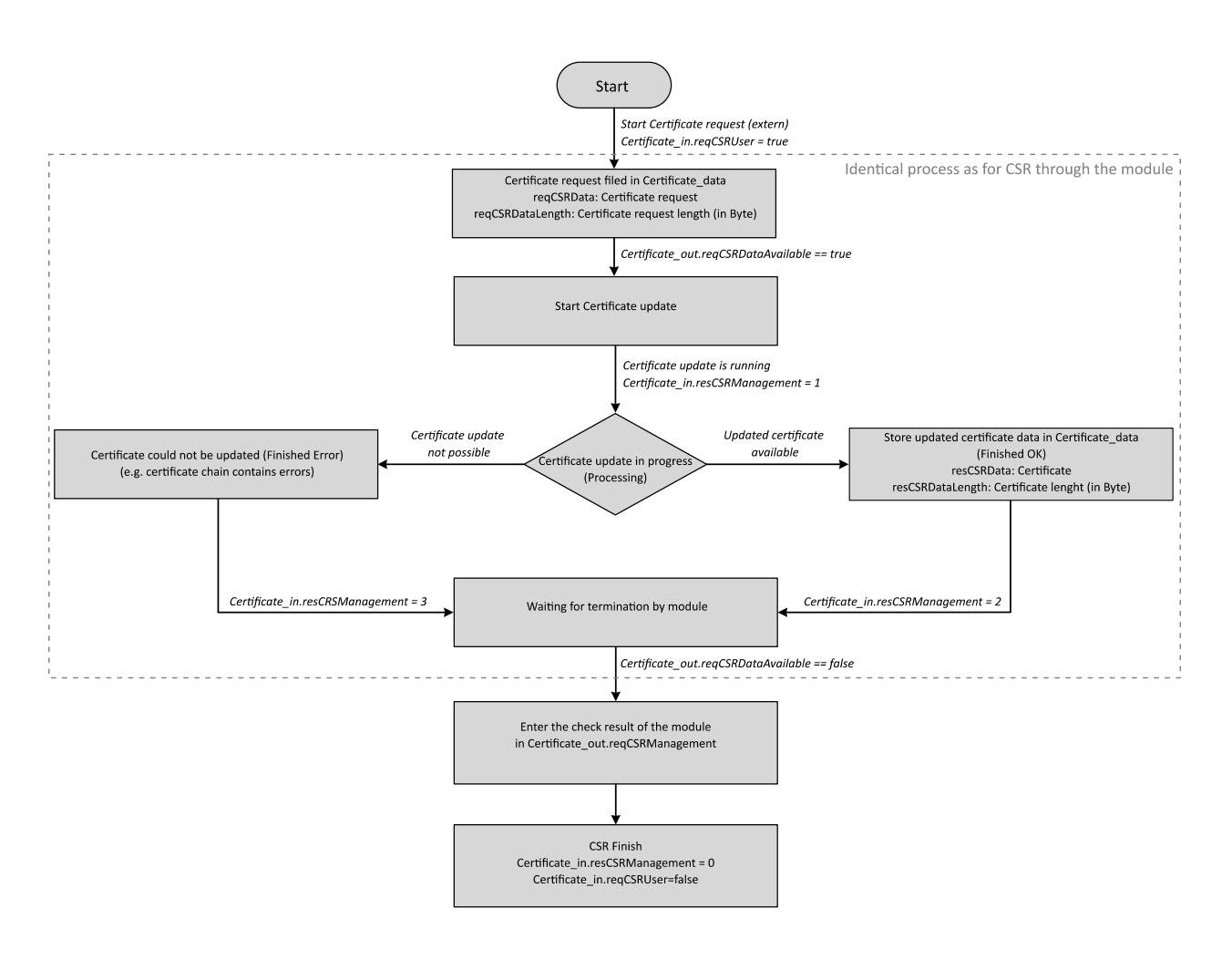

Figure 5-9 Status diagram for "Module-external" CSR

# **5.3.3 ISO\_15118\_DC parameters**

All parameters have been created in the form of UDTs (User defined data types).

The "Charger in" input is mapped in the form of the UDT "UDT Charger In". This input corresponds essentially to the inputs "in" of FB "DIN\_70121".

The "Certificate in" input is mapped in the form of the UDT "UDT Certificate In".

The "Charger\_out" output is mapped in the form of the UDT "UDT\_Charger\_Out". This output corresponds essentially to the outputs "out" of FB "DIN\_70121".

The "Certificate out" output is mapped in the form of the UDT "UDT Certificate Out".

The "Certificate data" input/output is mapped in the form of the UDT "UDT Certificate InOut".

### **5.3.3.1 UDT\_Charger\_In**

<span id="page-13765-0"></span>Only the additional extensions compared with FB "DIN\_70121" (Page [52\)](#page-13746-0) are described in the following.

| Parameter  | Data type | <b>Description</b>                                           |
|------------|-----------|--------------------------------------------------------------|
| paymentVar | Byte      | Possible payment variants of the charging station            |
|            |           | 1 = Only payment via EIM without TLS possible.               |
|            |           | 2 = Only payment via PnC possible.                           |
|            |           | 3 = Payment via EIM without TLS and PnC possible.            |
|            |           | 5 = Only payment via EIM including with TLS possible.        |
|            |           | 7 = Payment via EIM, including with TLS and PnC possible.    |
|            |           | 0, 4, 6, 8  255 result in a configuration error (swError1.1) |

Table 5- 11 List of additional input parameters for UDT\_Charger\_In.evseCfg

*5.3 "ISO\_15118\_DC" function block*

# **5.3.3.2 UDT\_Certificate\_In**

<span id="page-13766-0"></span>UDT\_Certificate\_In is structured as follows:

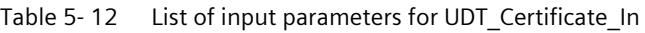

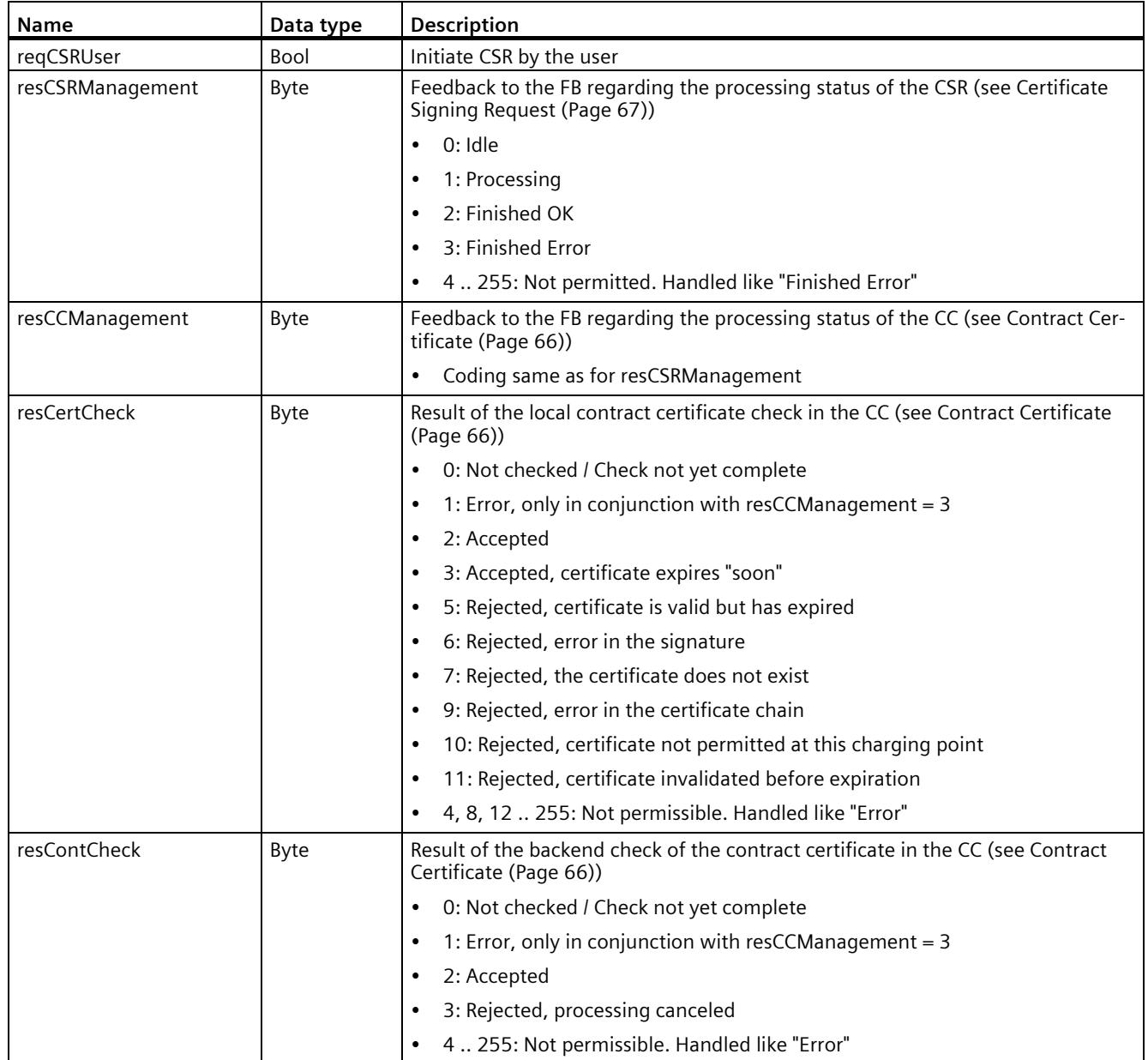

# **5.3.3.3 UDT\_Charger\_Out**

<span id="page-13767-0"></span>Only the additional extensions compared with FB "DIN\_70121 (Page [58\)](#page-13752-0)" are described in the following.

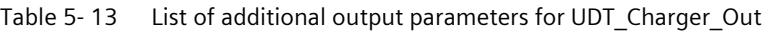

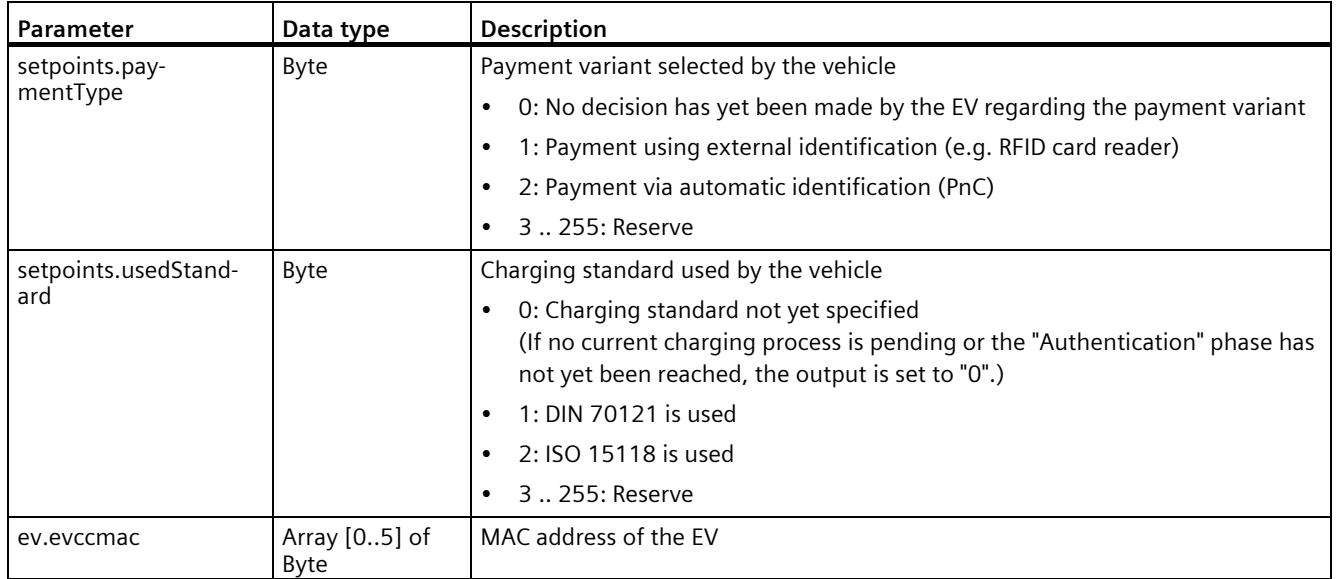

If no current charging process is pending or the "Authentication" phase has not yet been reached, the output is set to "0".

# **5.3.3.4 UDT\_Certificate\_Out**

The UDT Certificate Out parameter is structured as follows:

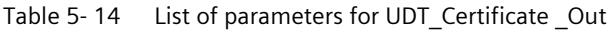

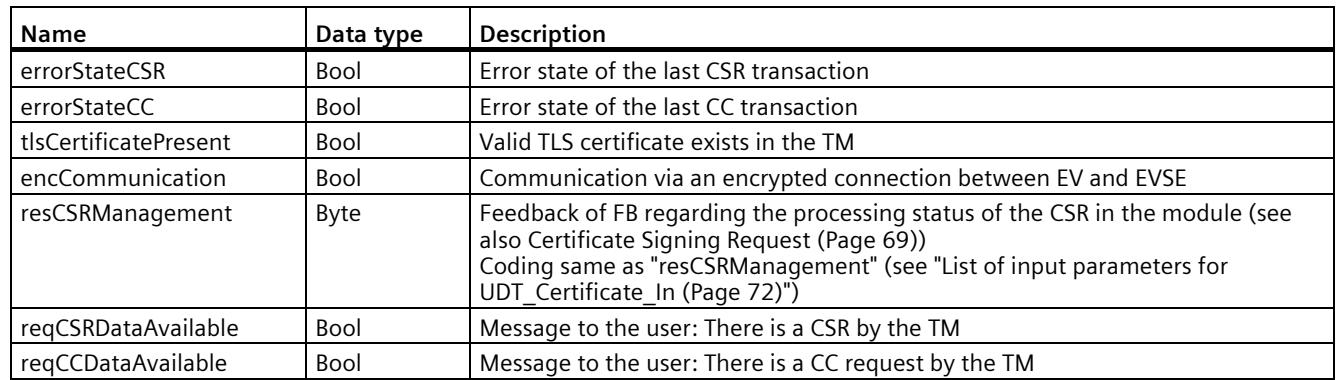

*Programming 5.4 "Update\_PL\_ST" function block*

# **5.3.3.5 UDT\_Certificate\_InOut**

The UDT Certificate InOut parameter is structured as follows:

Table 5- 15 List of parameters for UDT\_Certificate \_InOut

| <b>Name</b>      | Data type                                             | <b>Description</b>                                        |  |
|------------------|-------------------------------------------------------|-----------------------------------------------------------|--|
| reqCSRData       | Array of Byte                                         | Container for CSR data to the backend                     |  |
| regCSRDateLength | Ulnt                                                  | Valid length of the CSR data to the backend               |  |
| resCSRData       | Array of Byte                                         | Container for CSR data from the backend (TLS certificate) |  |
| regCSRDateLength | Ulnt                                                  | Valid length of the CSR data from the backend             |  |
| regCCData        | Container for CC data to the backend<br>Array of Byte |                                                           |  |
| reqCCDateLength  | Ulnt                                                  | Valid length of the CC data to the backend                |  |
| reqCCEMAID       | Array of Byte                                         | Vehicle identification (EMAID) for CC to the backend      |  |
| regCCEMAIDLength | Ulnt                                                  | Valid length of the EMAID                                 |  |

# **5.4 "Update\_PL\_ST" function block**

### **Introduction**

This section presents the properties of the "Update PL\_ST" function block. It exists in three versions:

- Update\_PL\_ST\_1500 (for CPU15xx)
- Update PL ST 1200 (for CPU12xx)
- Update PL ST OC (for Open Controller)

The three function blocks behave identically. For the sake of clarity, only the "Update PL ST" function block is referred to in the following.

The following figure shows the inputs/outputs of the "Update\_PL\_ST" function block:

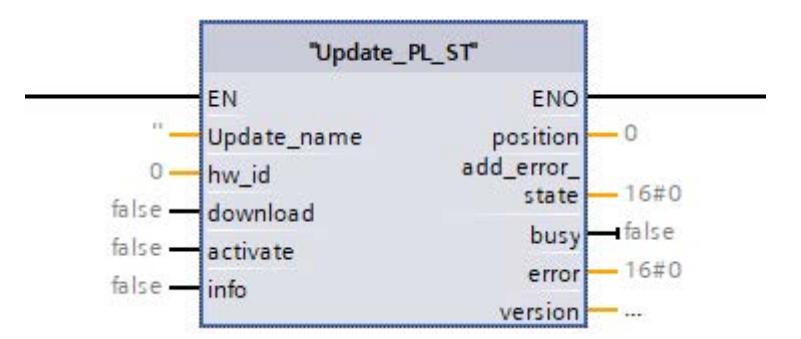

Figure 5-10 "Update\_PL\_ST" function block

The "Update\_PL\_ST" and "Log\_PL\_ST " function blocks are available for download as their own TIA library:

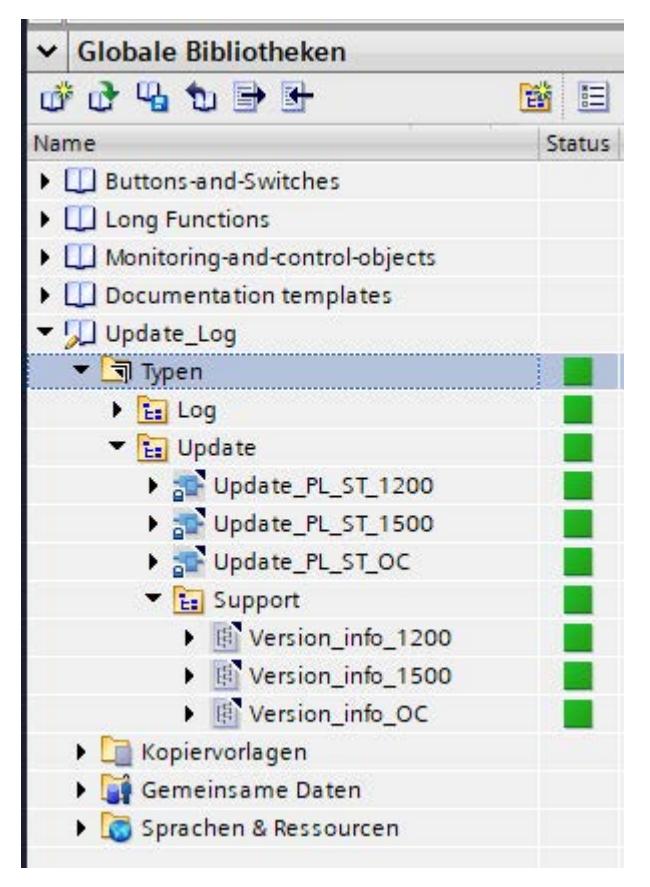

Figure 5-11 Structure of the library Update\_PL\_ST

The "Update PL\_ST\_1200" folder contains the blocks for the S7-1200 controllers, and the "Update\_PL\_ST\_1500" folder contains the blocks for the S7-1500 controllers. The blocks for the "Open Controller" are contained in the "Update\_PL\_ST\_OC" folder.

# **5.4.1 Required memory of the "Update\_PL\_ST" function block**

### **Memory requirement**

The memory requirement is shown below:

|                                                                          | Load memory | Code work memory | Data work memory |
|--------------------------------------------------------------------------|-------------|------------------|------------------|
| First instance                                                           | 77.95 KB    | 3.75 KB          | 12.55 KB         |
| <b>Additional memory re-</b><br>quired for each addi-<br>tional instance | 1.27 KB     |                  | 12.55 KB         |

Table 5- 16 Memory requirement of the "Update\_PL\_ST" function block

# **5.4.2 Principle of operation of the "Update\_PL\_ST" function block**

Unlike the "DIN\_70121" and "ISO\_15118\_DC" function blocks, the "Update\_PL\_ST" is not required for operation of the ET 200SP TM ECC PL ST technology module. You can configure it additionally in order to make use of additional update options and information.

- Transfer of the interim updates provided by Siemens AG (minor function update or corrections) that are suitable for the current basic FW version on the technology module (even during a charging process).
- Activation of previously transferred interim updates at a time of your choosing.
- Query of information regarding the current basic FW version (TIA), a currently active interim update and the size of a previously downloaded interim update.

### **Note**

The function block can be used starting from FW Version V1.1.

### **Inputs**

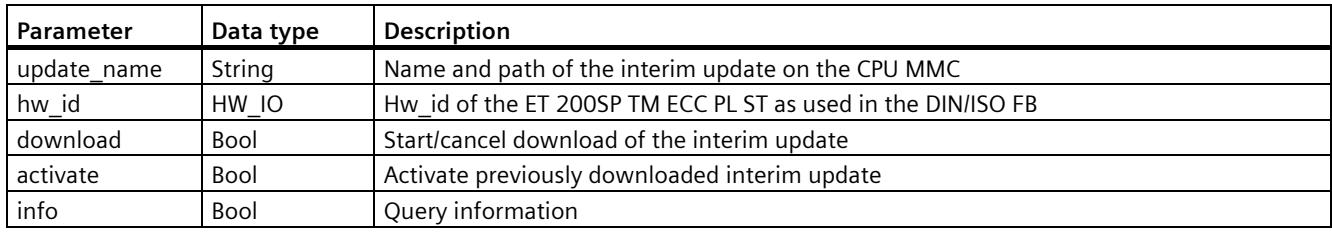

### **Outputs**

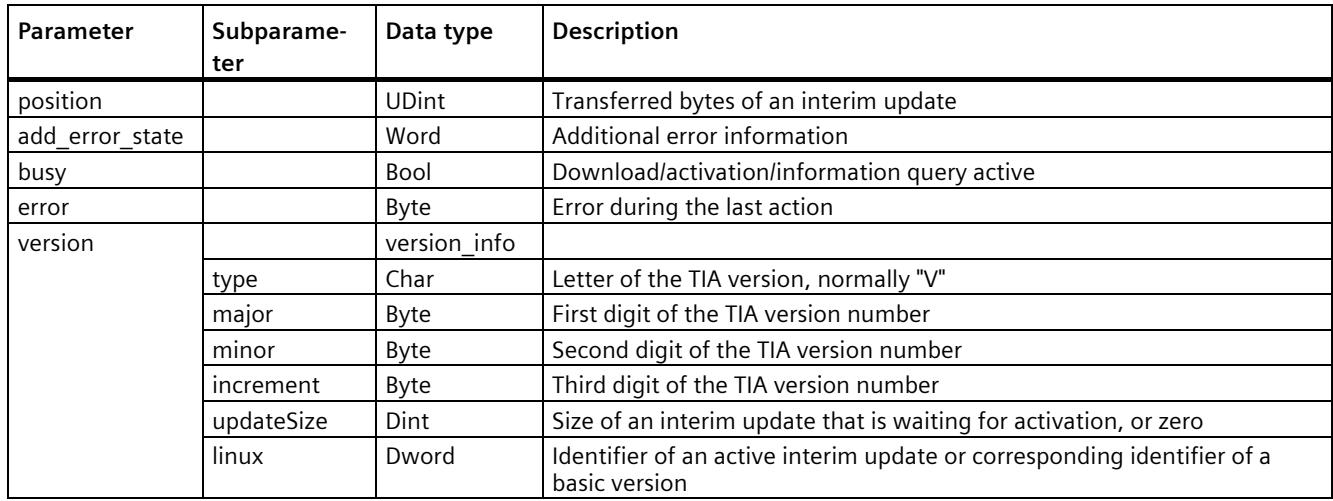

As a precondition for an interim update, the update file concerned must be on the MMC inserted in the CPU. You can copy it to there, e.g. using the web server of the CPU. Ensure that the parameter "hw\_id" has been set correctly and the parameter "update\_name" contains the name and path of the interim update.

- A positive edge at the "info" input loads the status information from the technology module and makes it available at the "version" output. During this process, "busy" is high and then changes to low.
- A positive edge at the "activate" input attempts to activate an interim update located on the technology module. During this process, "busy" is high and changes after the message is sent to low. There is no direct response of the technology module, especially if no interim update is available. You can check the result by using "info" to read out the version (see above).

### **Note**

When an interim update has been activated successfully, the TM behaves the same as at the end of a regular TIA update. You must heed the notes regarding the firmware update (Page [11\)](#page-13705-0), especially those regarding the power supply.

Ignore all error messages of an active function block (DIN\_70121 or ISO\_15118\_DC) during this process.

• A positive edge at the "download" input starts the transfer of the interim update stored under "update name" to the technology module. During this process, "busy" is high. The portion of the update already transferred, in bytes, is displayed in "position". The process can be canceled with a negative edge at "download".

If an error occurs during one of these actions, this is indicated at a falling edge at the "busy" output by a non-zero value at the "error" output. If necessary, you can obtain more information of subordinate system functions from the "add\_error\_state" output:

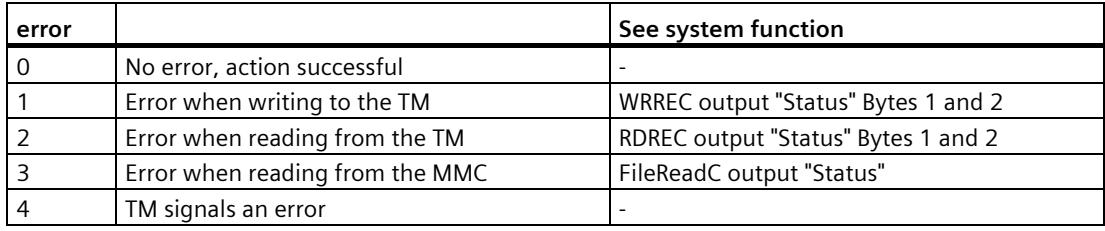

### **See also**

Properties (Page [11\)](#page-13705-0)

# **5.5 "Log\_PL\_ST" function block**

## **Introduction**

This section presents the properties of the "Log\_PL\_ST" function block. It exists in three versions:

- Log\_PL\_ST\_1500 (for CPU15xx)
- Log\_PL\_ST\_1200 (for CPU12xx)
- Log\_PL\_ST\_OC (for Open Controller)

The three function blocks behave identically. For the sake of clarity, only the "Log\_PL\_ST" function block is referred to in the following.

The following figure shows the inputs/outputs of the "Log\_PL\_ST" function block:

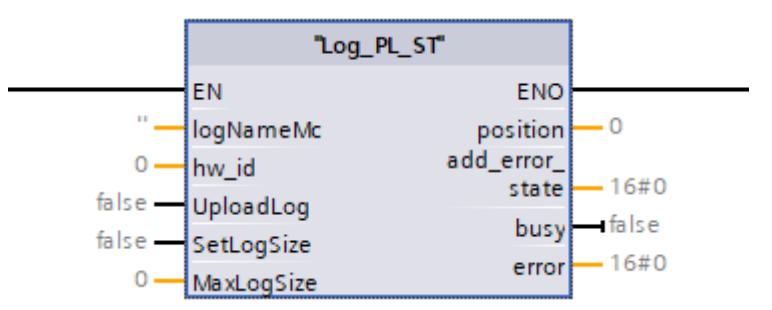

Figure 5-12 "Log\_PL\_ST" function block

The "Update PL\_ST" and "Log\_PL\_ST" function blocks are available for download as their own TIA library:

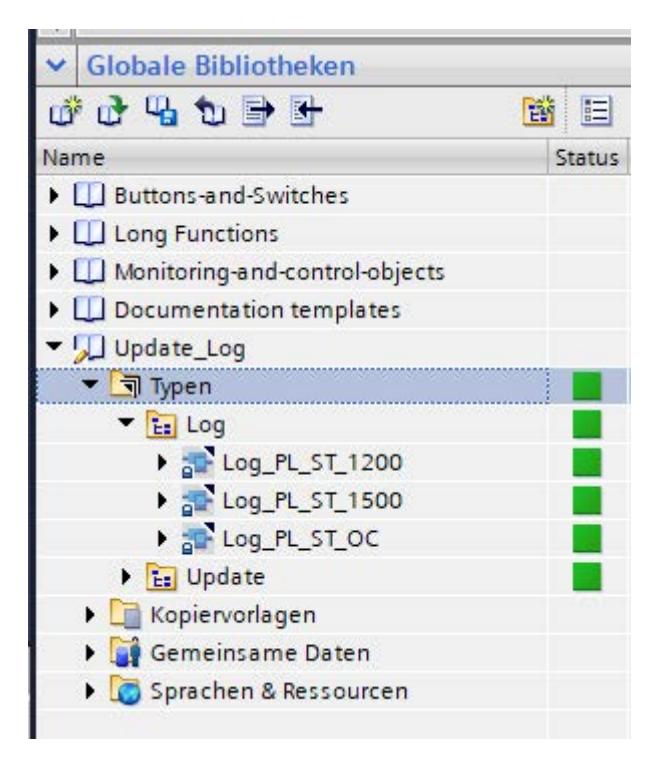

Figure 5-13 Structure of the library Log\_PL\_ST

The "Log\_PL\_ST\_1200" folder contains the blocks for the S7-1200 controllers, and the "Log\_PL\_ST\_1500" folder contains the blocks for the S7-1500 controllers. The blocks for the "Open Controller" are contained in the "Log\_PL\_ST\_OC" folder.

# **5.5.1 Required memory of the "Log\_PL\_ST" function block**

### **Memory requirement**

The memory requirement is shown below:

|                                                                   | Load memory | Code work memory | Data work memory |
|-------------------------------------------------------------------|-------------|------------------|------------------|
| First instance                                                    | 80.73 KB    | 3.94 KB          | 12.53 KB         |
| Additional memory re-<br>quired for each addi-<br>tional instance | 15.86 KB    |                  | 12.53 KB         |

Table 5- 17 Memory requirement of the "Log\_PL\_ST" function block

# **5.5.2 Principle of operation of the "Log\_PL\_ST" function block**

Unlike the "DIN 70121" and "ISO 15118 DC" function blocks, the "Log PL ST" is not required for operation of the ET 200SP TM ECC PL ST technology module. You can configure it additionally in order to gain access to log information.

*5.5 "Log\_PL\_ST" function block*

You can

- set the maximum size of a log file to be transferred later
- upload the current log file from the technology module

### **Note**

The function block can be used starting from FW Version V1.1.

### **Inputs**

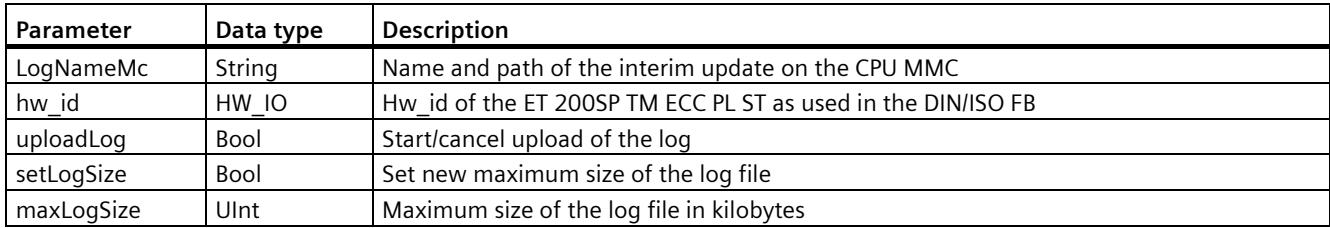

### **Outputs**

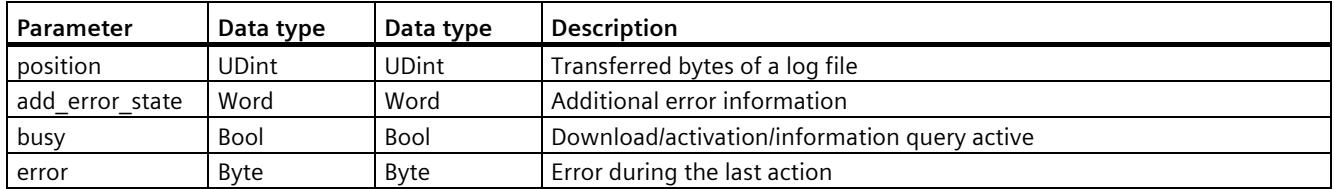

In order to upload the log, you must ensure there is enough free memory space on the MMC inserted in the CPU (the last value transferred with setLogSize or the default value if no setting was made). Precondition for the upload is that the parameter "hw id" has been set correctly.

### **Note**

Note that any "LogNameMc" file located on the MMC is overwritten even if the upload is interrupted prematurely.

- A positive edge at "setLogSize" transfers the value applied at "maxLogSize" to the TM. It is used there as the new maximum size for the compressed log file. During this process, "busy" is high and changes after the transfer has finished to low.
- A positive edge at the "uploadLog" input starts the transfer of the current log file on the technology module to the CPU MMC. During this process, "busy" is high. The portion of the update already transferred, in bytes, is displayed in "position". The process can be canceled with a negative edge at "download".

If an error occurs during one of these actions, this is indicated at a falling edge at the "busy" output by a non-zero value at the "error" output. If necessary, you can obtain more information of subordinate system functions from the "add\_error\_state" output:

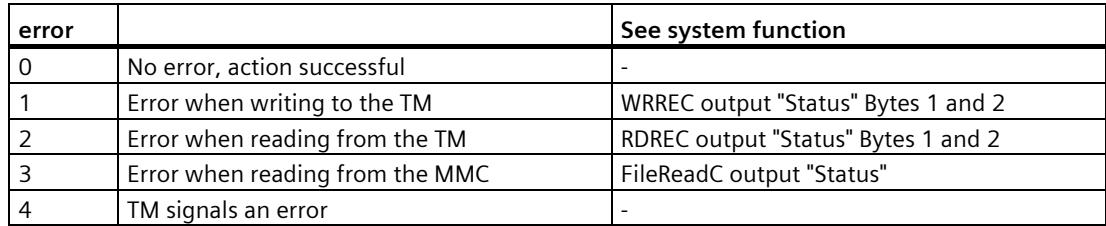

# **5.6 Error messages**

The error messages of the function block are described in the following table.

When the "DIN 70121" function block is used:

• These error messages refer to the output parameter "out.swError" or "out.swError1" (bit no. 0 .. 31) and "out.swError2" (bit no. 32 .. 63):

When the "ISO 15118 DC" function block is used:

• These error messages refer to the output parameters "Charger\_out.swError1" (bit no. 0 .. 31) and "Charger\_out.swError2" (bit no. 32 .. 63)

*5.6 Error messages*

| <b>Bit</b><br>No. | Requires ac-<br>knowledg-<br>ment | Description                                  | Remark                                                                                                    |
|-------------------|-----------------------------------|----------------------------------------------|----------------------------------------------------------------------------------------------------|
| $\mathbf 0$       | <b>No</b>                         | Hardware (communication module) not<br>ready | The communication module does not report back, for ex-<br>ample, because of a PROFINET fault or a fault of the ET<br>200SP backplane bus communication.                                |
|                   |                                   |                                              | The frequency converter is ramped down in a controlled<br>manner.                                                                                                    |
| 1                 | Yes                               | Invalid configuration (in.evseCfg)           | An invalid configuration exists at the function block input.                                                                                                    |
|                   |                                   |                                              | Possible causes of the fault:                                                                                                    |
|                   |                                   |                                              | "EVSEID" is greater than "32"<br>$\bullet$                                                                                                    |
|                   |                                   |                                              | "maxCurrentInAmpere" is greater than "minCurrentIn-<br>Ampere"                                                                                                    |
|                   |                                   |                                              | "maxVoltageInVolt" is less than "minVoltagetInVolt"                                                                                                    |
|                   |                                   |                                              | "maxSwitchTimeBreaker" is less than 0 ms                                                                                                    |
|                   |                                   |                                              | "maxSwitchTimeHwState" is less than 0 ms                                                                                                    |
|                   |                                   |                                              | "maxTimeInvalidParamsOrRampCharge" is less than<br>0 <sub>ms</sub>                                                                                                    |
|                   |                                   |                                              | "maxTimeRampUpDown" is less than 0 ms                                                                                                    |
|                   |                                   |                                              | "maxTimeInvalidParamsOrRampCharge" is less than<br>"maxTimeRampUpDown"                                                                                                    |
|                   |                                   |                                              | "cableCheckCurrentInAmpere" is greater than "maxCur-<br>rentlnAmpere"                                                                                                    |
|                   |                                   |                                              | "preChargeCurrentInAmpere" is greater than" maxCur-<br>rentlnAmpere"                                                                                                    |
|                   |                                   |                                              | "stopChargingCurrentInAmpere" is greater than "max-<br>CurrentlnAmpere"                                                                                                    |
|                   |                                   |                                              | If the voltage "maxExtVoltageInVolt" is greater than<br>"maxVoltageInVolt" during the check "extVolt-<br>ageCheckIsSupported"                                                          |
|                   |                                   |                                              | If the resistance "shuntValueInOhm" is "0" during the<br>$\bullet$<br>check "shuntIsUsed"                                                                                              |
|                   |                                   |                                              | "cableCheckCurrentInAmpere" is less than or equal to<br>"maxCableCheckLeakCurrentInAmpere"                                                                                             |
|                   |                                   |                                              | "maxCableCheckLeakCurrentInAmpere" is greater than<br>"maxCurrentInAmpere"                                                                                                    |
|                   |                                   |                                              | "supportedEnergyTransferTypes" is not equal to "Bit 2"<br>or "Bit 3" (The "DIN 70121" and "ISO 15118 DC" func-<br>tion blocks support only DC_core (Bit 2) and<br>DC_extended (Bit 3)) |
|                   |                                   |                                              | No possible payment variant parameterized in "pay-<br>mentVar"                                                                                                    |

Table 5- 18 List of the error messages at the output of the function block

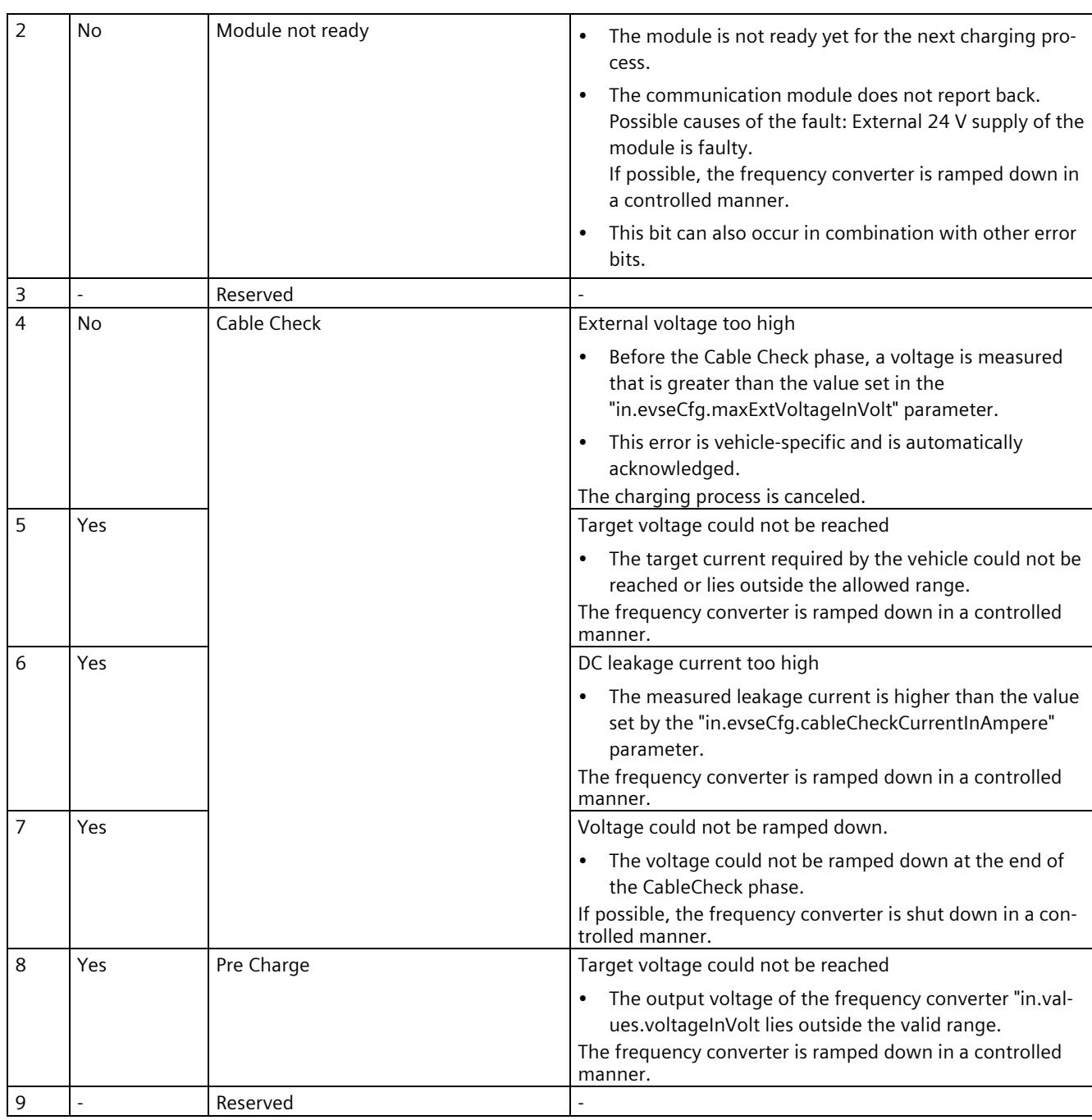

*5.6 Error messages*

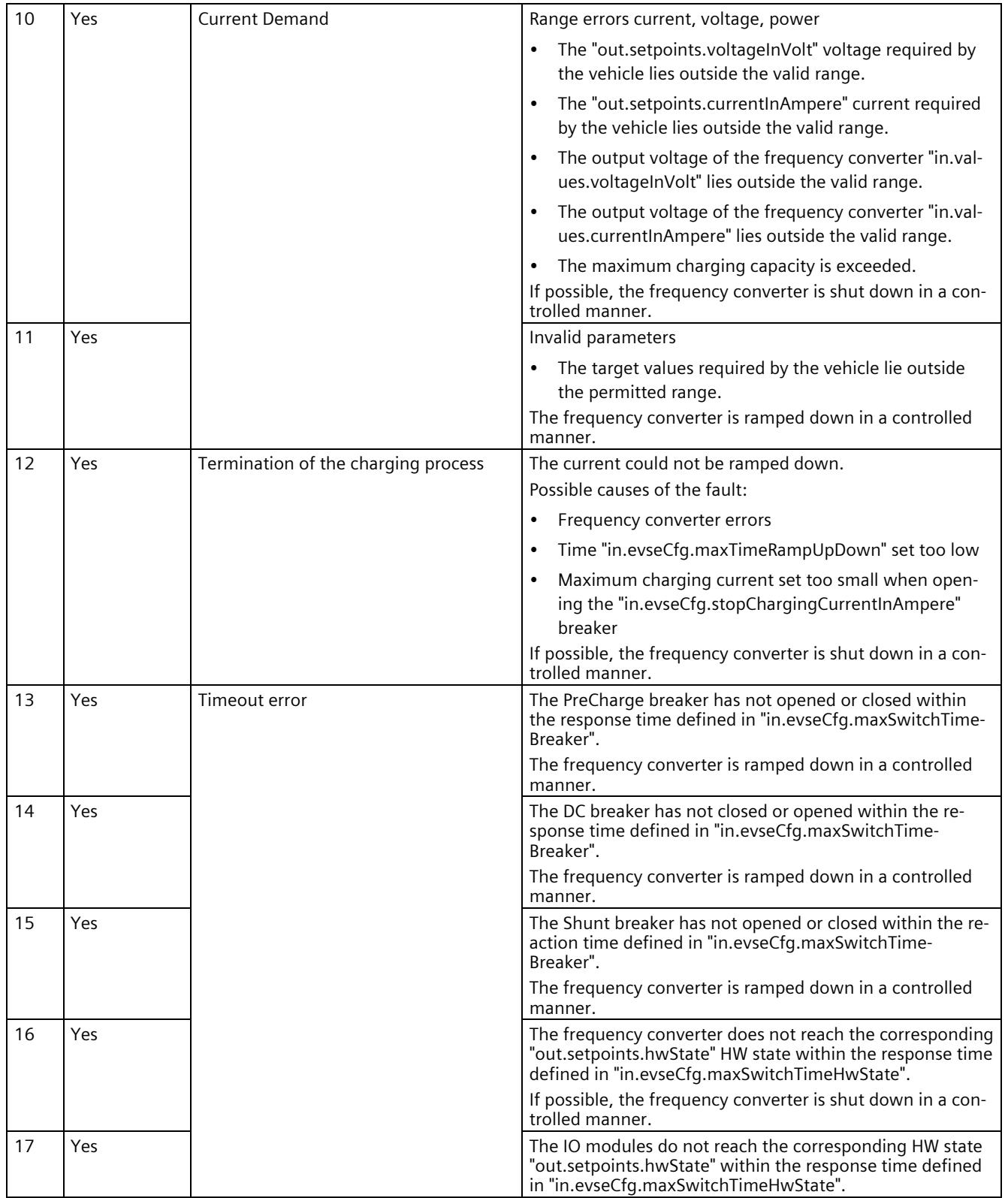

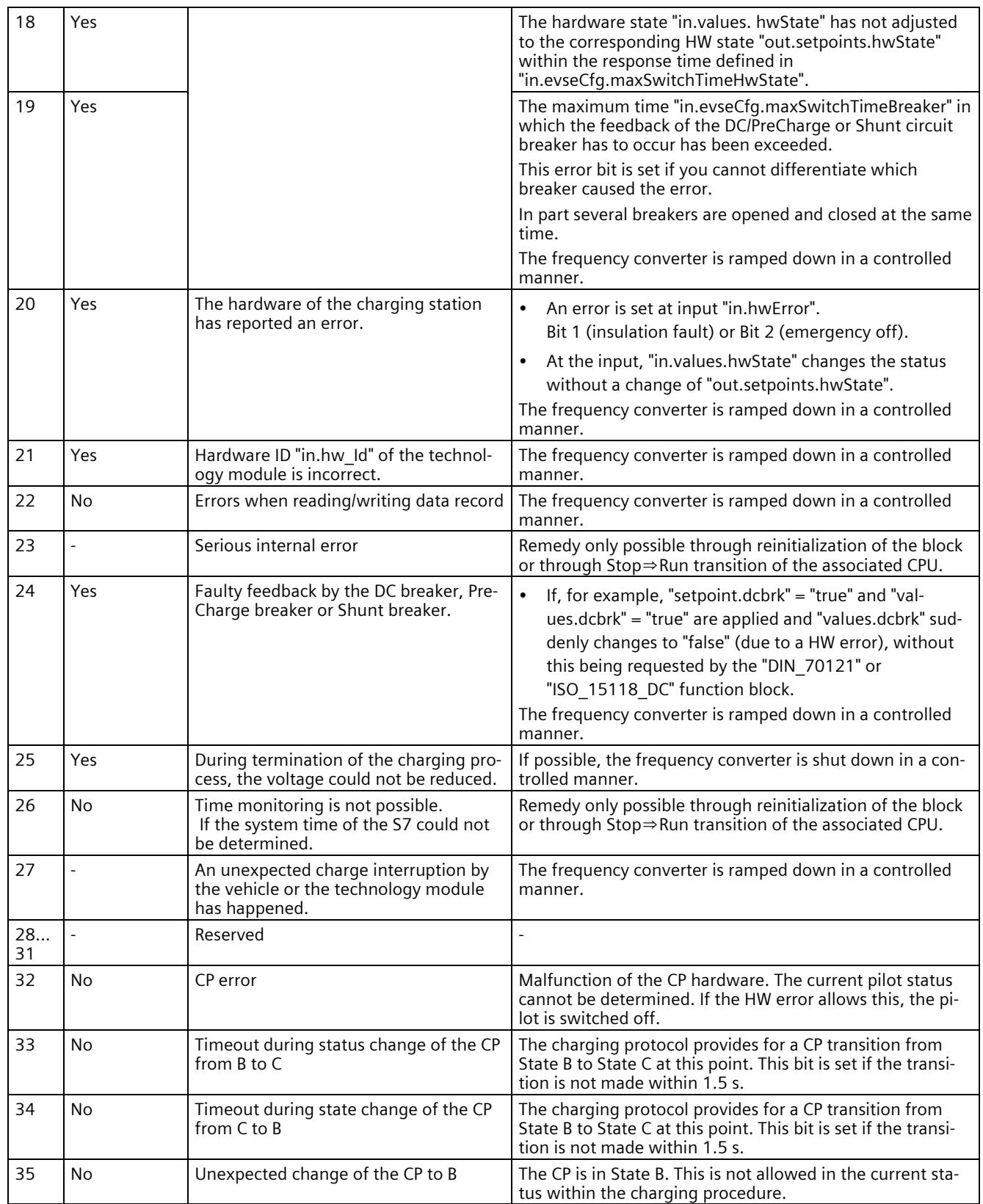

*5.6 Error messages*

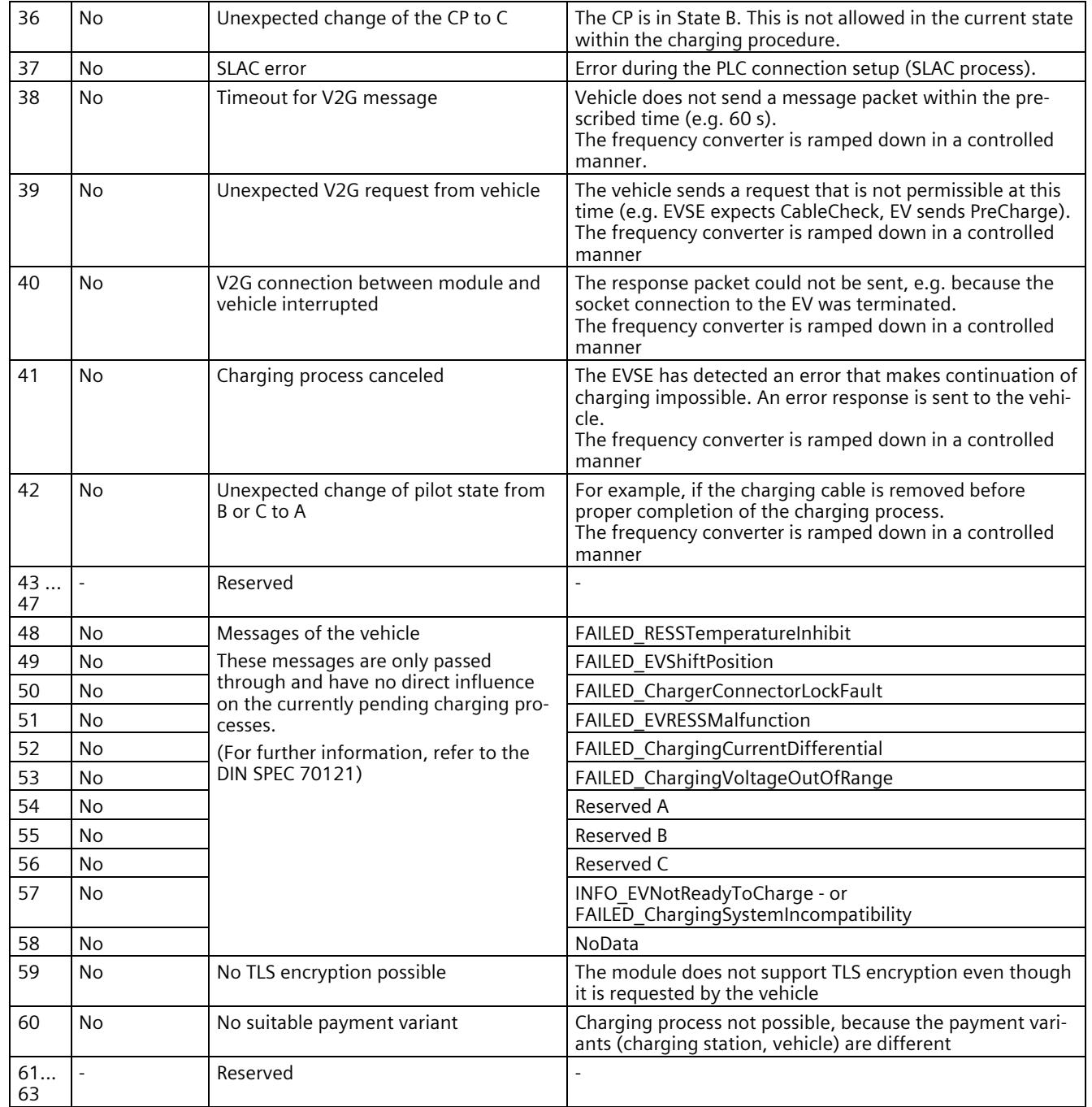

# **Calibration of the power line signal 6**

# **6.1 Introduction and mode of operation**

The "Calibration Kit TM ECC CCS2" (6FE1244-0AD10-0AA0) in connection with the "ECC\_Calibration" function block enables you to calibrate the power line signal to the individual characteristics of your charging station.

Please note that calibration is only possible as of firmware version 1.0.3.

#### **Note**

When installing a firmware update, the calibration data may be reset to the default values. See the comments for the pending firmware updates.

**We recommend backing up the calibration data prior to a firmware update.**

### **Reason for calibration**

Data is exchanged between the vehicle and the charging station via so-called power line communication. There, communication takes place via the CP connection in the frequency band of 2 MHz to 32 MHz. DIN SPEC 70121 (and ISO 15118 (Page [64\)](#page-13758-0)) stipulates a signal level -75 dBm  $\pm$  2 dBm over all communication frequencies. To ensure the correct level, we recommend calibrating your setup, because significantly different attenuations of the individual frequencies occur depending on the wiring in the charging station and the length of the connected charging cable.

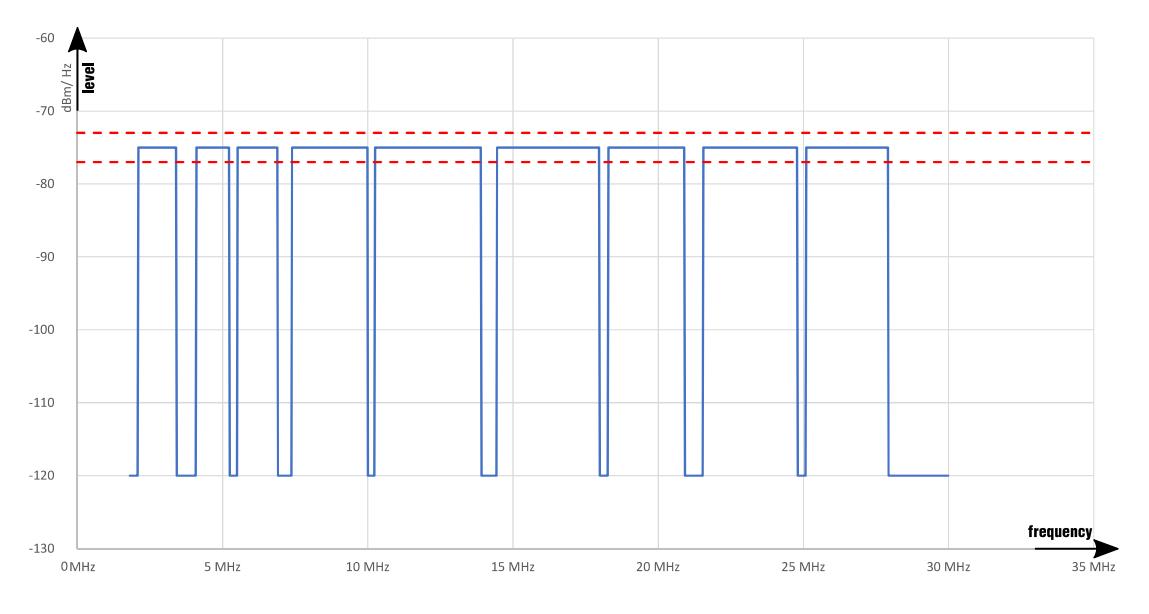

Figure 6-1 Signal level after calibration

*6.1 Introduction and mode of operation*

The calibration data consists of 1155 individual values of 1 byte each. Each byte stands for one carrier each and contains a combination of level and calibration values.

After the calibration, the calibration result can be read out using the "ECC\_Calibration" function block and the calibration quality can be evaluated using the values in psdDiff.

The values in psdDiff hereby describe the deviation of the signal level (after the calibration) from the -75 dBm/Hz required according to DIN SPEC 70121/ISO 15118. They are coded as signed tenth dBm/Hz. A value of -25 for the carrier 500, for example, thus corresponds to a deviation of -2.5 dBm/Hz for the carrier 500. The resulting output power spectral density is therefore 2.5 dBm/Hz too low at the carrier 500.

### **Note**

In a multi-station charging system, no calibration or charging process may take place on any other charging outlet during a calibration process

This applies also to directly adjacent charging systems.

No charging may take place on the charging system parallel to the calibration.

#### **Note**

De-energize the respective module after successful calibration before you use it.

### **Calibration requirements**

The Calibration Kit TM ECC CCS2 loads the CP signal (Page [17\)](#page-13711-0) in the frequency range from 2 .. 30 MHz with ca. 50 ohms.

#### **Note**

Note that, if you measure with a measuring instrument whose input resistance is not 50 ohms (for example, a high-impedance spectrum analyzer or a power line sniffer), the measurement signal is distorted.

Valid measurements, therefore, are only possible with measuring instruments with an input resistance of 50 ohms.

|             | "ECC Calibration" |
|-------------|-------------------|
| EN          | <b>ENO</b>        |
| hw id       | blockCharging     |
| startAction | calState          |
| action      |                   |
| data        |                   |
| sdDiff      |                   |

Figure 6-2 "ECC\_Calibration" function block

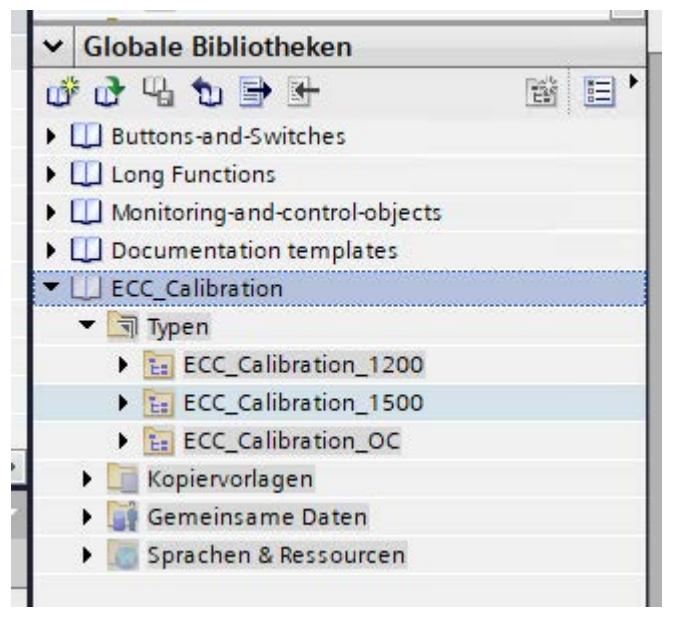

Figure 6-3 Structure of the TIA library

# **Introduction**

This function block (short form: FB) represents the interface between the TIA application and the calibration function of the technology module.

With the "ECC Calibration" function block, you can perform the calibration in individual steps. Furthermore, the FB indicates any errors that occur.

### **Calibration scenarios**

Two different calibration scenarios can be handled with the FB.

• **Calibration with the Calibration Kit TM ECC CCS2**

In this case, the "Calibration Kit TM ECC CCS2" (6FE1244-0AD10-0AA0) is required in addition to the module to be calibrated. You need to connect the supplied power supply unit and the charging station (module) to be calibrated with the Calibration Kit. After successful completion, the calibration data on the module is set optimally for this charging station setup (including cables, connectors, transitions, etc.). Calibration with the "Calibration Kit TM ECC CCS2" is triggered by a rising edge at the "startAction" input

and a "1" at the "action" input (see Parameter list for "ECC\_Calibration" function block (Page [90\)](#page-13784-0)). When the calibration data is read out afterward, the calibration quality can be evaluated based on the values in "psdDiff".

### • **Calibration with calibration data**

For calibration with calibration data, you do not need a Calibration Kit, but a module that has already been calibrated (e.g. with the Calibration Kit on the reference setup). The calibration data can be read out of this module. The module to be calibrated is also connected to an "ECC\_Calibration" FB and the calibration data is transferred. Reading and writing of the calibration data does not necessarily need to take place in the same setup or the same configuration. You can save and archive the calibration data and use it later. Only use this data when the setup of the charging station to be calibrated is identical to the reference setup.

### **Performing the calibration function**

The "action" input is requested and the function is triggered with a rising edge at the "startAction" input, in calState "IDLE". All values not defined here result in the error code 16#8086 (see table Error codes (Page [92\)](#page-13786-0)). Changing the value at "action" later has no effect on the running calibration. Re-evaluation, and possibly generation of an error, only takes place at the next rising edge at "startAction", in state "IDLE".

<span id="page-13784-0"></span>The error code 16#8086 is also set when the data area at the "data" and "psdDiff" inputs is too small for an attempted data transfer.

## **ECC\_Calibration parameters**

| Parameter                 | Decla-<br>ration | Data type    | Default | <b>Description</b>                                                                                                    |
|---------------------------|------------------|--------------|---------|----------------------------------------------------------------------------------------------------|
| hw id                     | Input            | HW IO        | 0       | Hardware ID of the TM ECC PL ST technology module to determine the<br>offset of the process image inputs/outputs.                                                                          |
|                           |                  |              |         | The number is assigned automatically and is stored in the properties of<br>the component or the interface in the hardware configuration.                                                   |
| startAction <sup>2)</sup> | Input            | <b>Bool</b>  | False   | A rising edge triggers the corresponding calibration action according to<br>the value at the "action" input.<br>With a falling edge, the "ECC_Calibration" FB                              |
|                           |                  |              |         | is reset after a calibration from the VALID state or an error state back<br>$\bullet$<br>to the IDLE state (acknowledgment).                                                               |
| action                    | Input            | <b>USInt</b> | 0       | Selection of the calibration action to be performed.                                                                                                    |
|                           |                  |              |         | 1: Start calibration with Calibration Kit                                                                                                    |
|                           |                  |              |         | 2: Activating the calibration data on the module                                                                                                    |
|                           |                  |              |         | 3: Transfer calibration data to the module (but do not activate)                                                                                                    |
|                           |                  |              |         | 4: Read calibration data and the deviation of the signal level (psdDiff)<br>from the module $1$ )                                                                                          |
|                           |                  |              |         | 0, 5-255: Results in error: 16#8086                                                                                                    |
| blockCharging             | Output           | <b>Bool</b>  | False   | 1: Calibration running                                                                                                    |
|                           |                  |              |         | You must ensure that no charging process is initiated. For this purpose,<br>this output can be connected inverted to the "enable" input of a<br>"DIN 70121"/"ISO 15118 DC" function block. |

Table 6- 1 List of parameters for the "ECC\_Calibration" function block

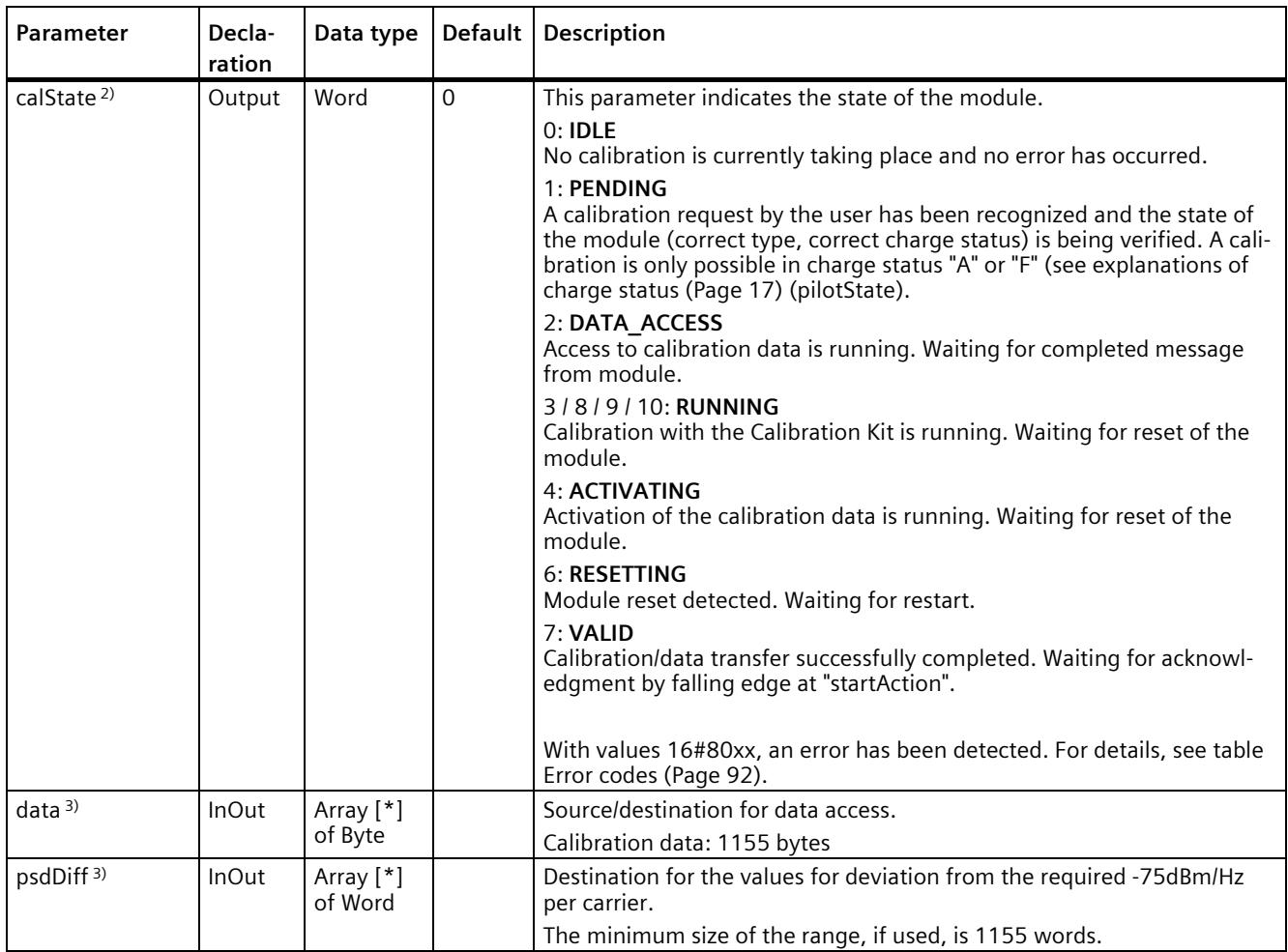

1) If new calibration data has been written since the last startup of the module without being activated, this is read back instead of the currently active parameters. Otherwise, the currently valid calibration data is read out.

<sup>2)</sup> In the states 3, 4, 6, 8, 9 and 10, the module processes the action independently. The FB monitors and reports the progress. Cancellation with "startAction" is NO LONGER possible.

3) The buffer sizes are only verified if they are actually needed. Otherwise, you can also connect smaller dummy arrays (e.g. Array [0...0] of Byte/Word) in the project.

## **Description**

With the "ECC\_Calibration" instruction, you access the calibration functions of an ECC PL ST technology module addressed via HW ID. This can be a centrally inserted module or a distributed component.

### **Note**

You can only calibrate the ECC PL ST technology module with the "ECC\_Calibration" FB if it has a FW version 1.0.3 (or higher).

You can use the "ECC\_Calibration" FB with SIMATIC 1500 CPUs as of FW version 2.0 and with SIMATIC 1200 CPUs as of FW version 4.2.

- Using the "hw id" parameter, you select the module for which calibration should be carried out. Use the hardware ID (HW ID) of the module for the "hw\_id" parameter. You can find the hardware ID of the module under "PLC tags"  $\rightarrow$  System constants. It is displayed as "Name of the TM ECC module" with the data type "Hw\_SubModule".
- You start and end a calibration/read/write operation via the "startAction" input.
- You define the calibration action via the "action" input.

### **See also**

SIOS [\(https://support.industry.siemens.com/cs/de/en/ps/18330/man\)](https://support.industry.siemens.com/cs/de/en/ps/18330/man)

### **Module fault**

If an error occurs during an active calibration process, this error is displayed at the "calState" output. See Error codes (Page [92\)](#page-13786-0) table and Parameter list (Page [90\)](#page-13784-0) table.

### **Note**

Please note that the following state of the block is undefined if an error occurs during a calibration action.

<span id="page-13786-0"></span>In this case, repeat the calibration process.

Table 6- 2 List of error codes of the FB

| Error code | Cause of error                                                                                                    |
|------------|----------------------------------------------------------------------------------------------------|
| 16#8082    | No modules could be found under the HW ID "hw id".                                                                                                    |
| 16#8083    | The module indicated an error during the calibration process or the module itself was not recog-<br>nized. Check the module, the entire cabling and the Calibration Kit. If the error cannot be resolved<br>in this way, proceed as described under error code "16#8088". |
| 16#8084    | The module has rejected calibration data as invalid.                                                                                                    |
| 16#8086    | Value at "action" input not permissible (at rising edge of "startAction") or buffer at "data" or "psdDiff" is too small for the selected "action".                                                                                                    |
| 16#8087    | The FB is in an unforeseen state.                                                                                                    |
| 16#8088    | The module indicated an error during the calibration process. Restart the module. If the error con-<br>tinues to occur, the module is defective.                                                                                                    |

Reading and writing of calibration data uses the SFBs "RDREC" and "WRREC". These can generate error messages themselves (in the format 0x80xx). If such error messages occur, the "ECC\_Calibration" function block switches to the error state and outputs the corresponding message at "calState". The error numbers generated by the FB itself are in "gaps" of the system messages. This means that, if an error code is not listed in the Error codes (Page [92\)](#page-13786-0) table, it has been passed through by the SFB and you need to refer to the help documents of the "RDREC" and "WRREC" SFBs for its meaning.

### **Note**

The status of a RDREC or WRREC call is 4 bytes long. The important information is contained in the middle two bytes. These are included in the "calState".

Example:

Status RDREC: 0xDE**80B1**00 → calState: 0x80B1

# **6.3 Calibration Kit TM ECC CCS2**

# **6.3.1 Description**

The Calibration Kit must be ordered separately.

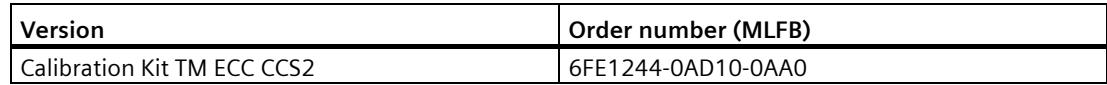
*6.3 Calibration Kit TM ECC CCS2*

#### **Task of the Calibration Kit**

Using the Calibration Kit, the charging controller measures the power line signal level arriving at the charging plug. The signal levels of all relevant frequencies are then adjusted for this setup.

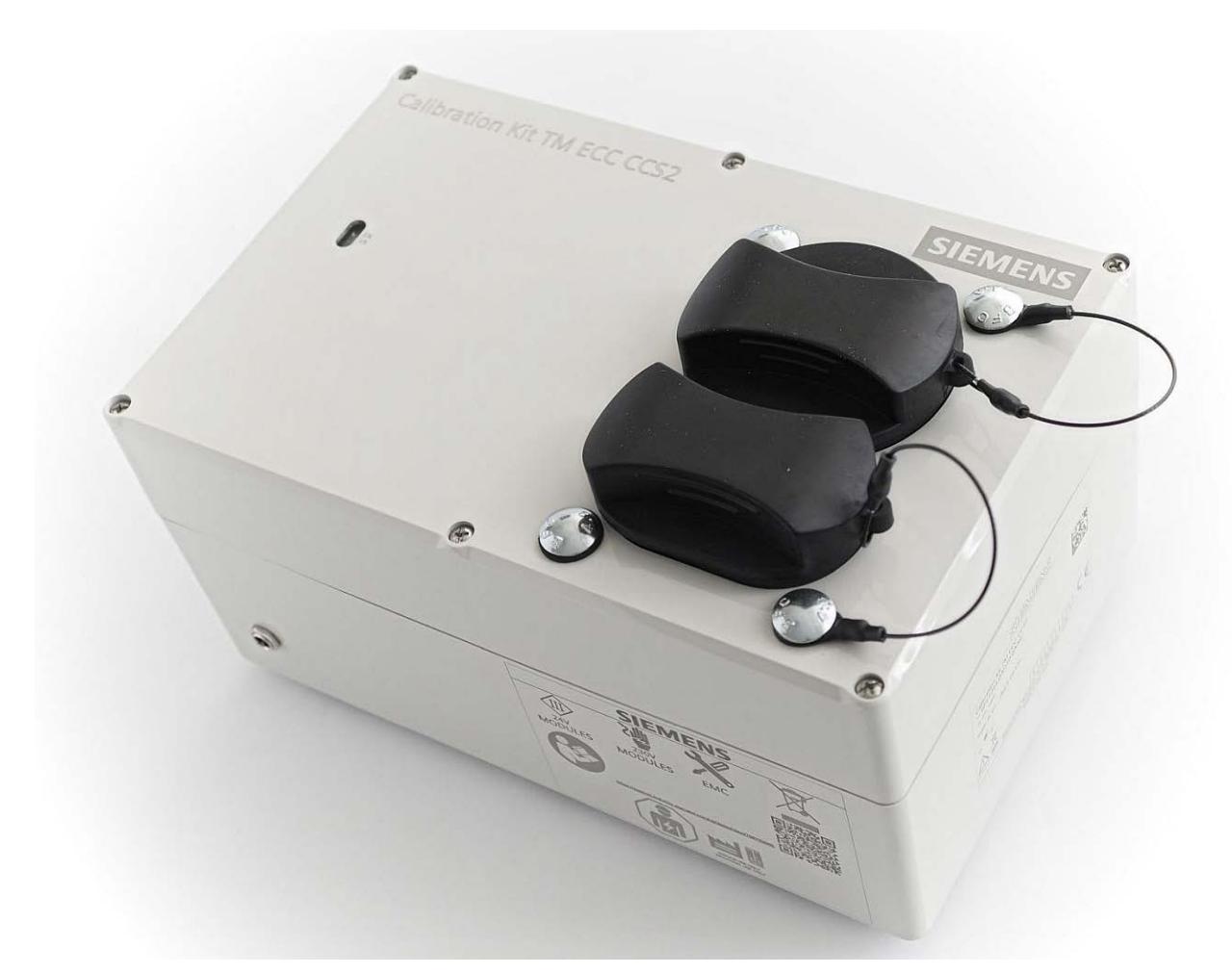

Figure 6-4 Calibration Kit TM ECC CCS2

#### **LEDs of the Calibration Kit**

#### **Status LEDs**

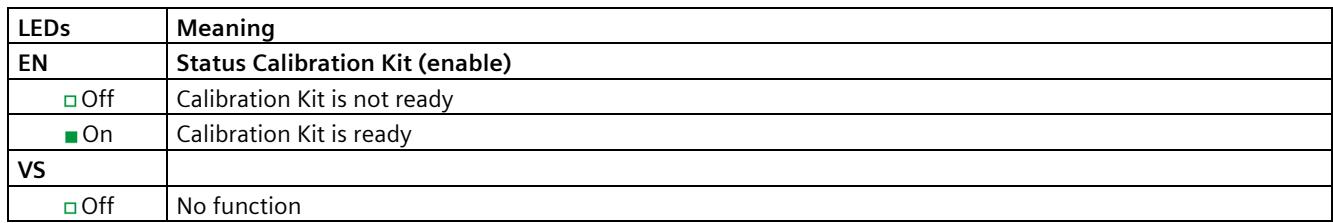

#### **Startup of the Calibration Kit**

Startup of the Calibration Kit takes about 20 seconds.

#### **Connections of the Calibration Kit**

<span id="page-13789-0"></span>The Calibration Kit has a CCS Type 2 charging socket for receiving the charging cable. Interlocking of the connector is not supported here. The power supply connection can be found on the side. Connect the supplied power supply unit here.

#### **6.3.2 Technical specifications of the Calibration Kit TM ECC CCS2**

#### Table 6- 3 **Technical specifications of the Calibration Kit**

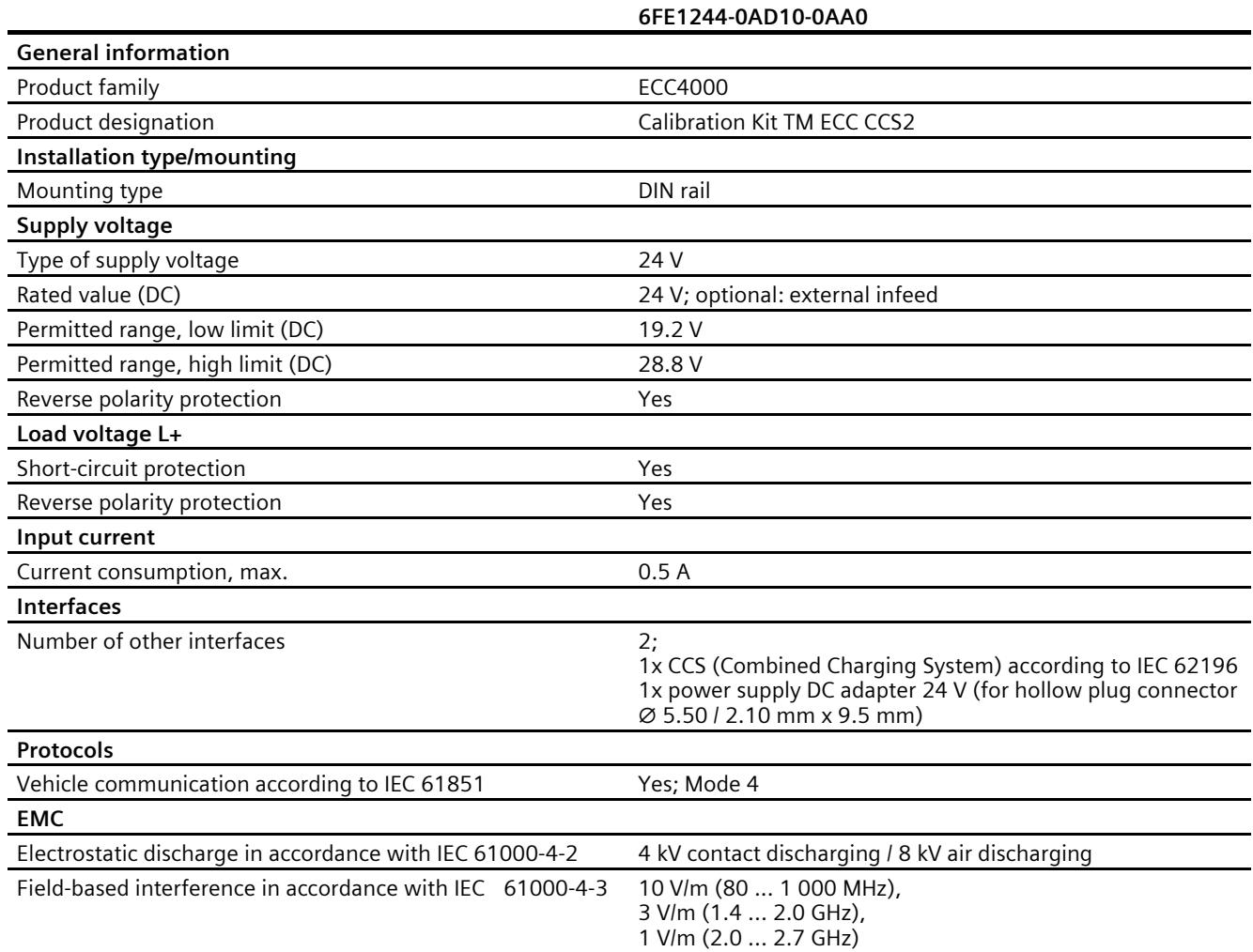

#### *Calibration of the power line signal*

*6.3 Calibration Kit TM ECC CCS2*

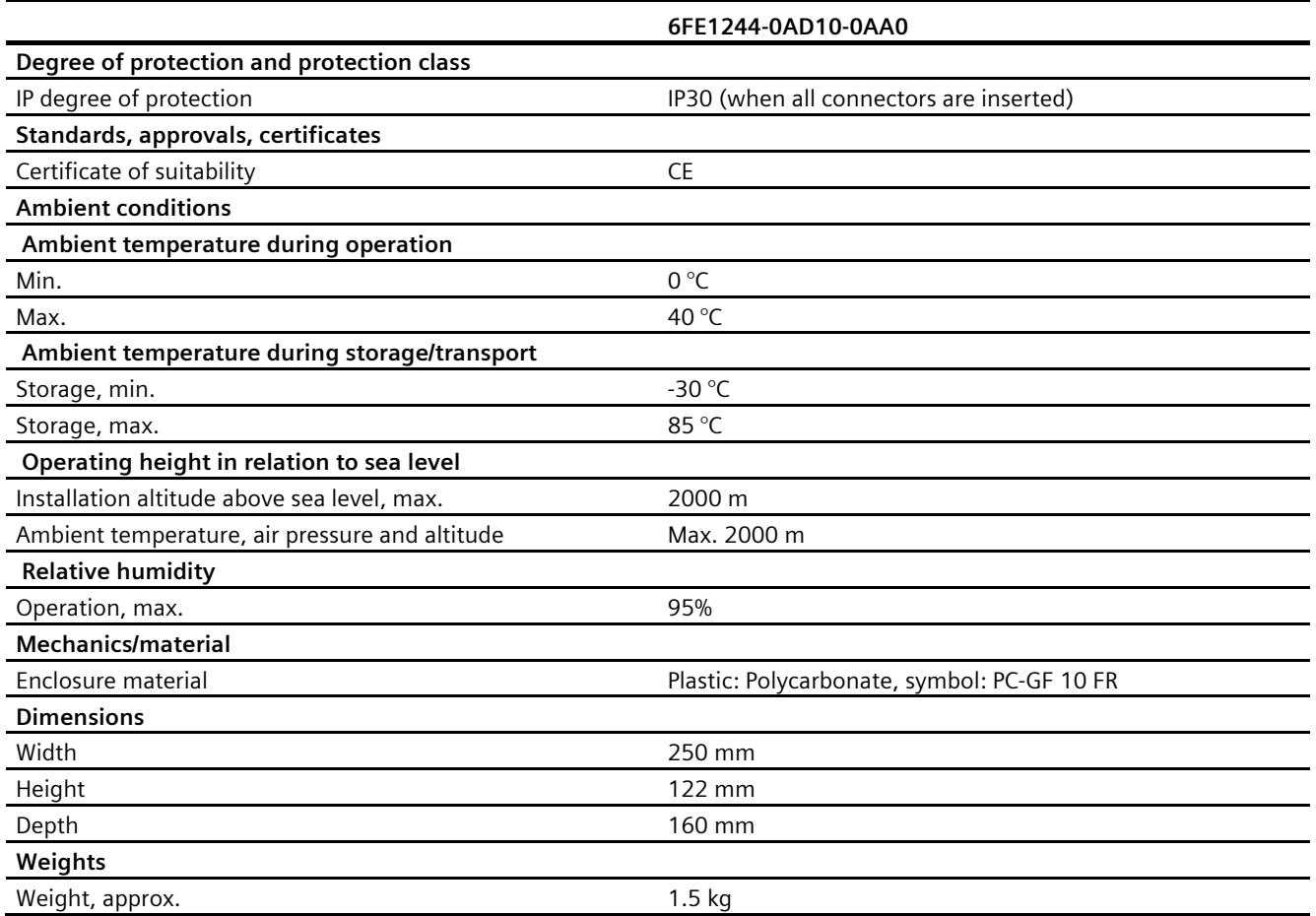

## **Alarms / diagnostics alarms 7**

#### **7.1 State and error displays**

**Front view of the technology module SIMATIC ET 200SP TM ECC PL ST**

<span id="page-13791-0"></span>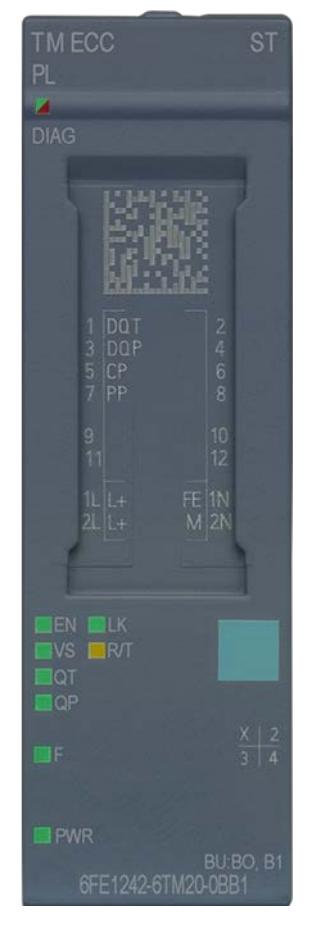

Figure 7-1 Device front with LED displays

Meaning of the LED displays

<span id="page-13791-1"></span>The following table shows the meaning of the state and error displays. You can find details on troubleshooting in the section Diagnostics alarms (Page [100\)](#page-13794-0).

#### *Alarms / diagnostics alarms*

#### *7.1 State and error displays*

#### <span id="page-13792-0"></span>LED DIAG

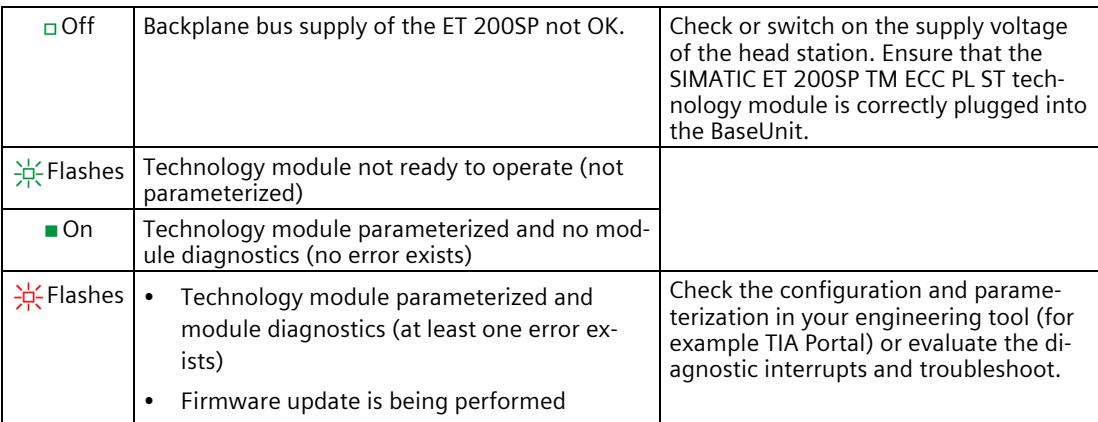

#### <span id="page-13792-1"></span>LED PWR

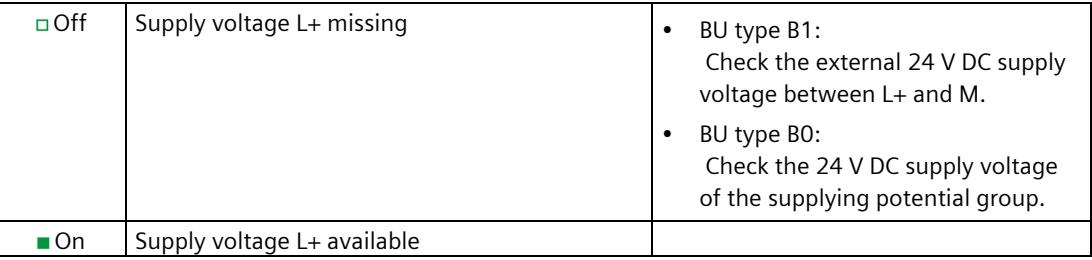

#### **Status LEDs**

<span id="page-13793-0"></span>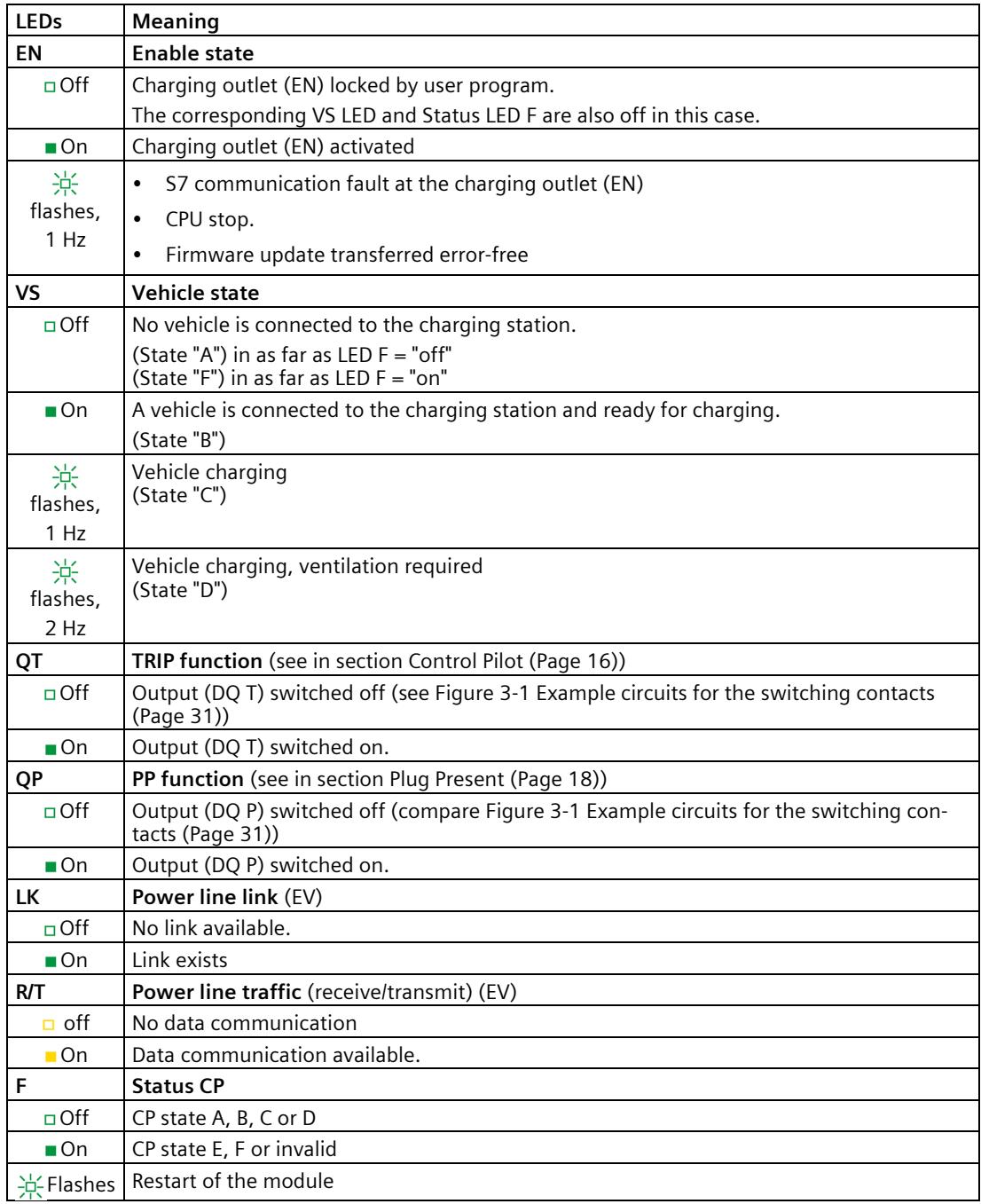

#### **See also**

Terminal assignment and power supply (Page [28\)](#page-13722-0)

#### <span id="page-13794-0"></span>**7.2 Alarms**

The TM ECC PL ST technology module does not have process alarms.

#### **7.3 Diagnostic messages**

<span id="page-13794-1"></span>The DIAG LED flashes red when a diagnostics alarm is pending.

The diagnostics are displayed in the online and diagnostics view in STEP 7 (TIA Portal). You can evaluate the error codes via the user program.

The following diagnostics can be reported:

Table 7- 1 Diagnostic messages, their meaning and corrective measures

| Diagnostic mes-<br>sages                               | Error<br>code | <b>Meaning</b>                                                                                                    | <b>Remedial measures</b>                                                                           |
|--------------------------------------------------------|---------------|----------------------------------------------------------------------------------------------------|----------------------------------------------------------------------------------------------------|
| Error                                                  | 9H            | Communication error<br>(is briefly displayed during ramp-up)                                                            |                                                                                                    |
| Load voltage is miss-<br>ıng                           | 11H           | Supply voltage L+ the technology module is<br>missing                                                                   | Checking BaseUnit type<br>$\bullet$<br>Checking wiring at the supply voltage<br>L+ at the BaseUnit |
| Channel / compo-<br>nents temporarily<br>not available | 1FH           | Update of the firmware was just performed or<br>was canceled. The module is this state does<br>not read process values. | Waiting for firmware update<br>Starting firmware update again                                      |

#### **7.4 Device defect**

#### **Repairs**

Repairs by the user or service engineers are not permitted. In case of error please contact Service&Support [\(https://support.industry.siemens.com/cs/ww/en/sc/3098\)](https://support.industry.siemens.com/cs/ww/en/sc/3098).

#### <span id="page-13794-2"></span>**WARNING**

**Electric shock hazard**

#### **May cause death or serious injury**

Unauthorized opening of the device might place the user in danger or result in substantial damage to property.

# **Technical specifications 8**

## **8.1 Technical specifications**

<span id="page-13795-0"></span>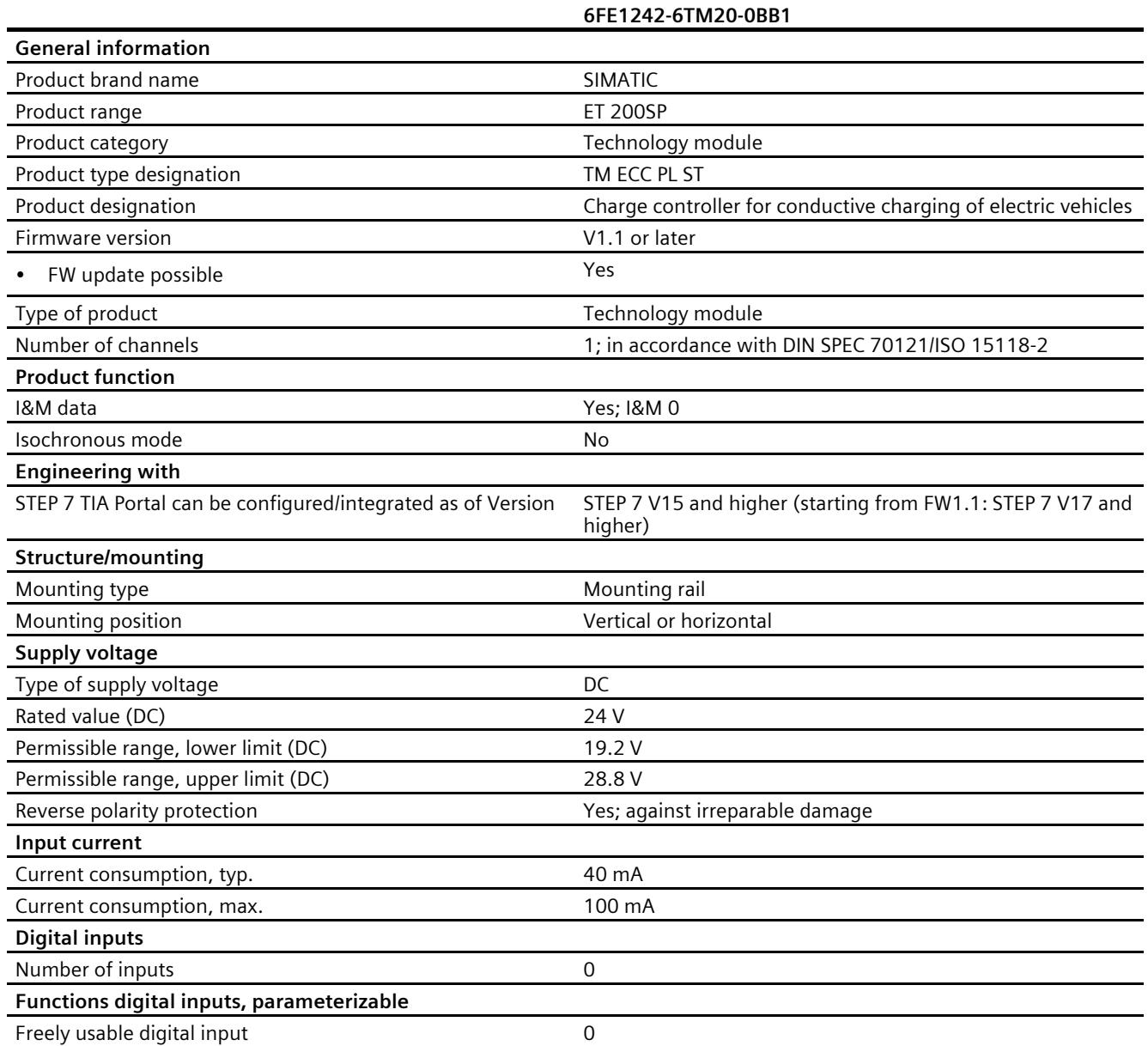

*8.1 Technical specifications*

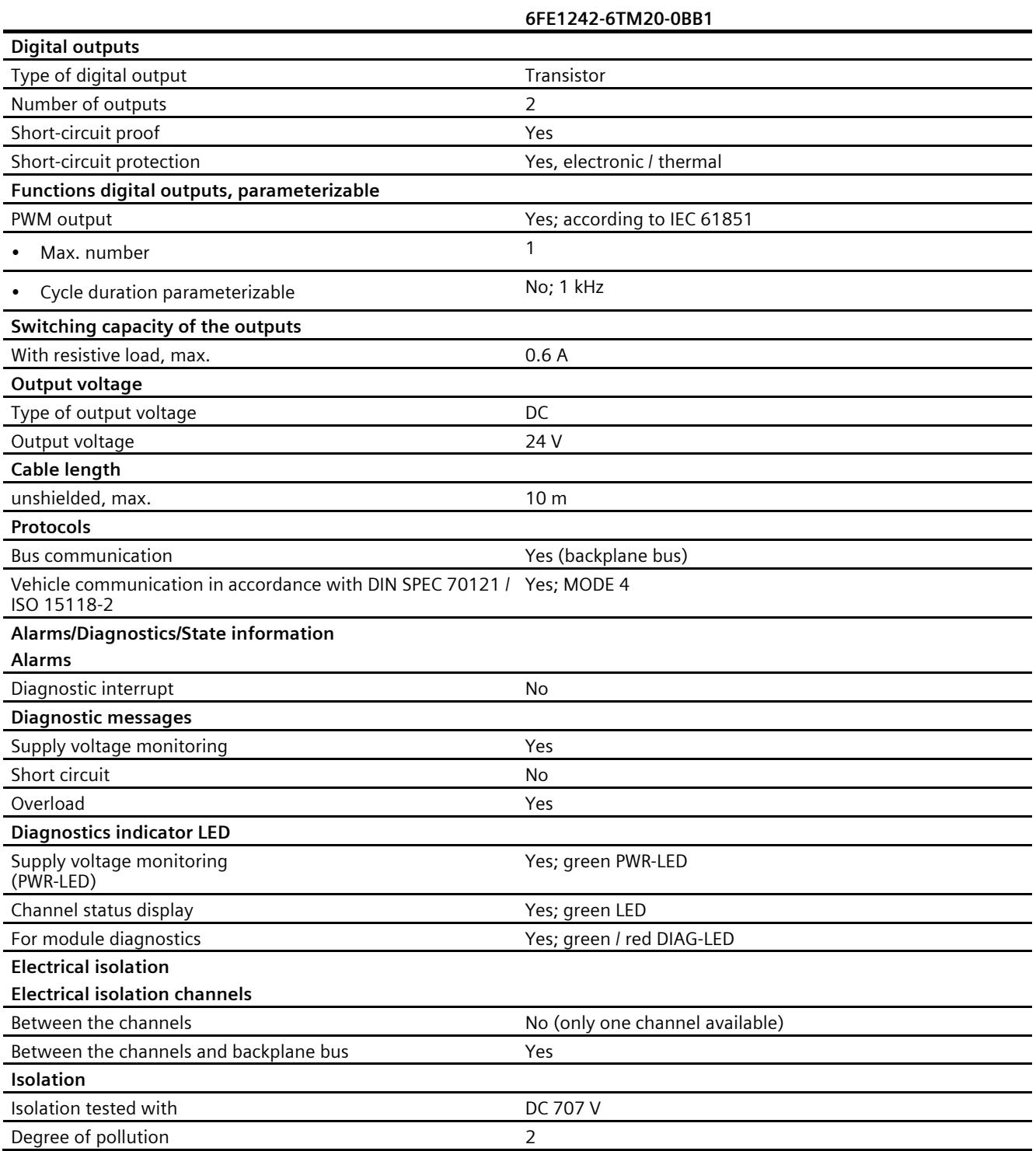

*8.1 Technical specifications*

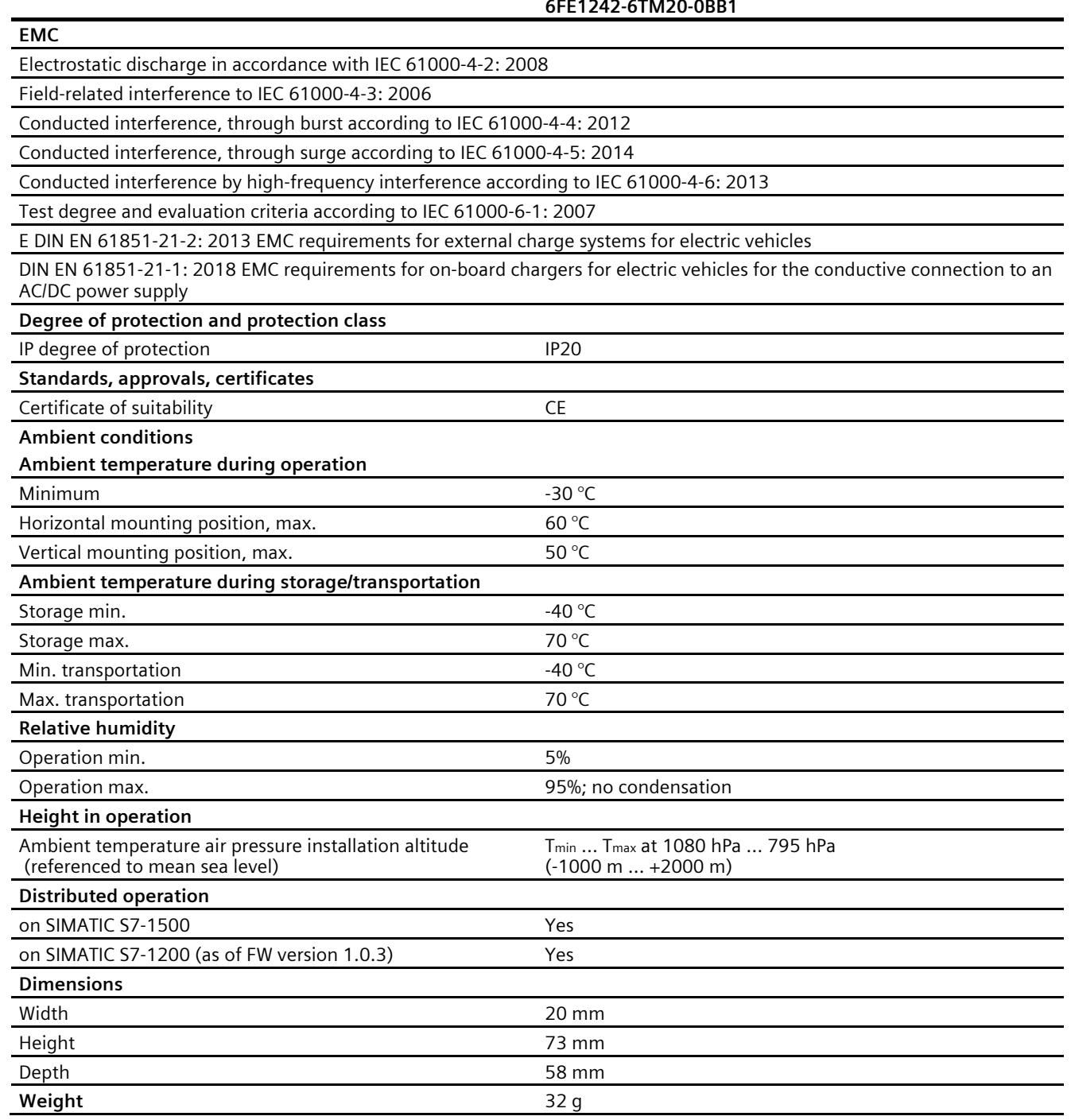

#### Technical specifications related to the BaseUnit

See Manual of the ET 200SP BaseUnits [\(https://support.industry.siemens.com/cs/ww/en/ps/14070/man\)](https://support.industry.siemens.com/cs/ww/en/ps/14070/man).

## **Glossary**

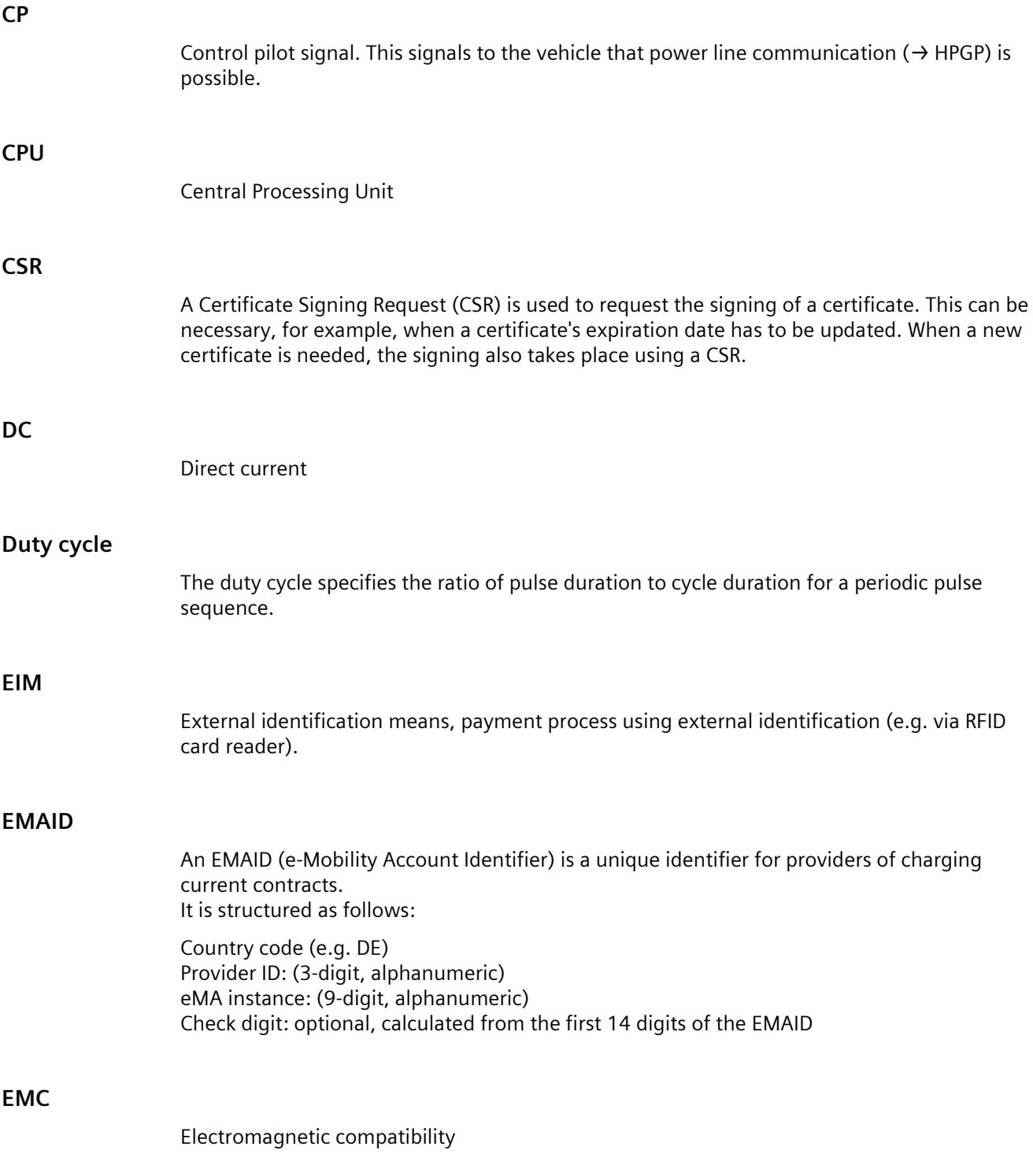

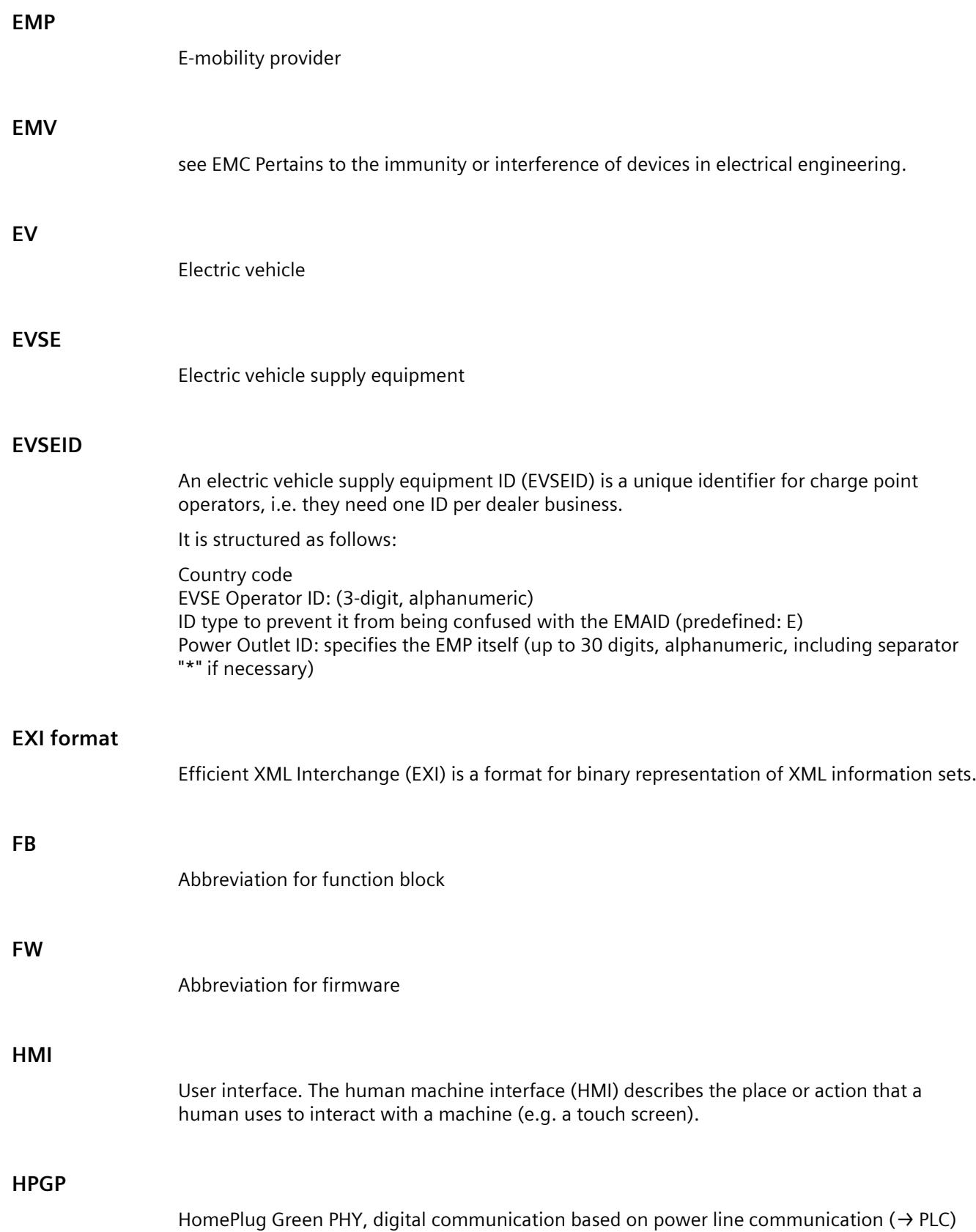

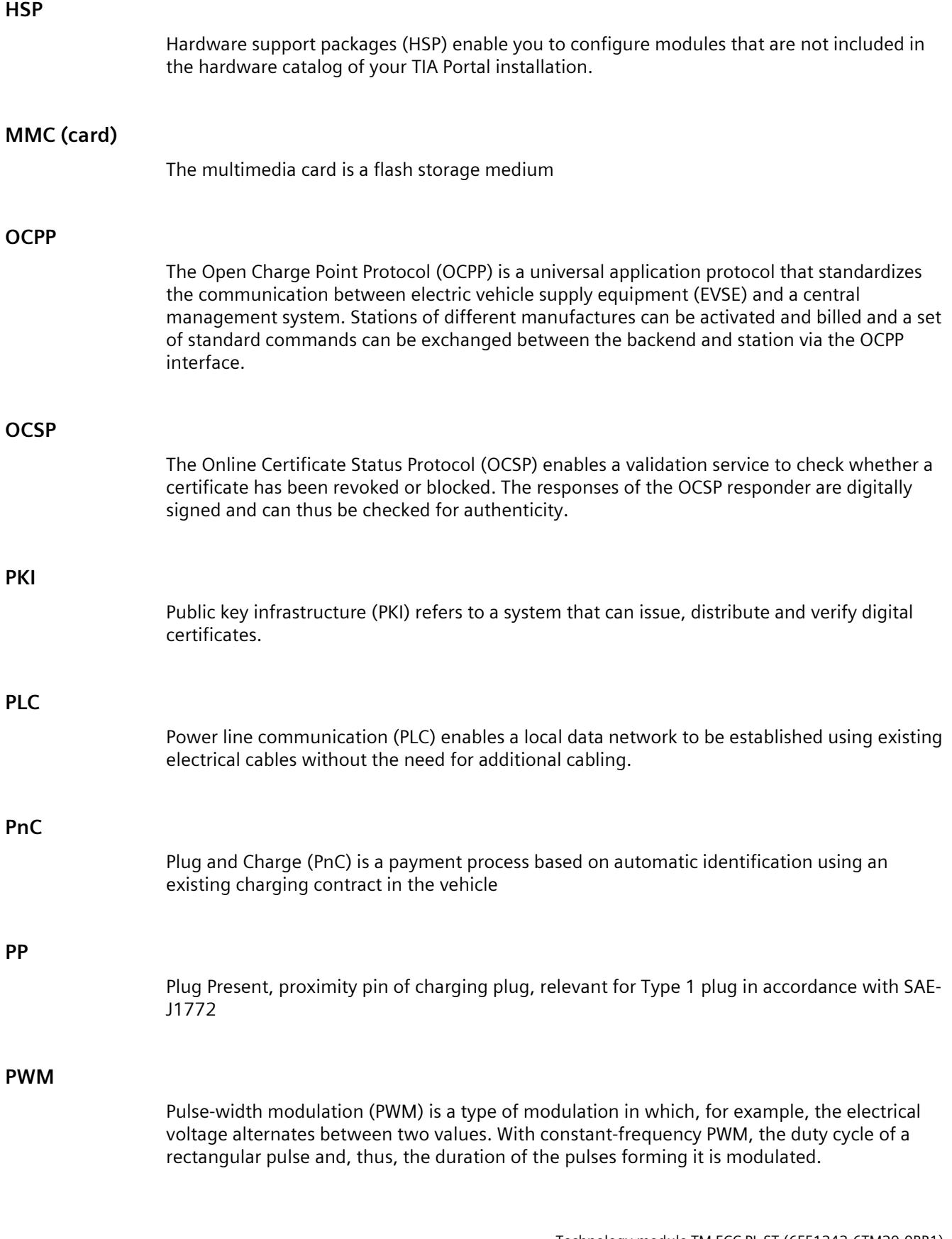

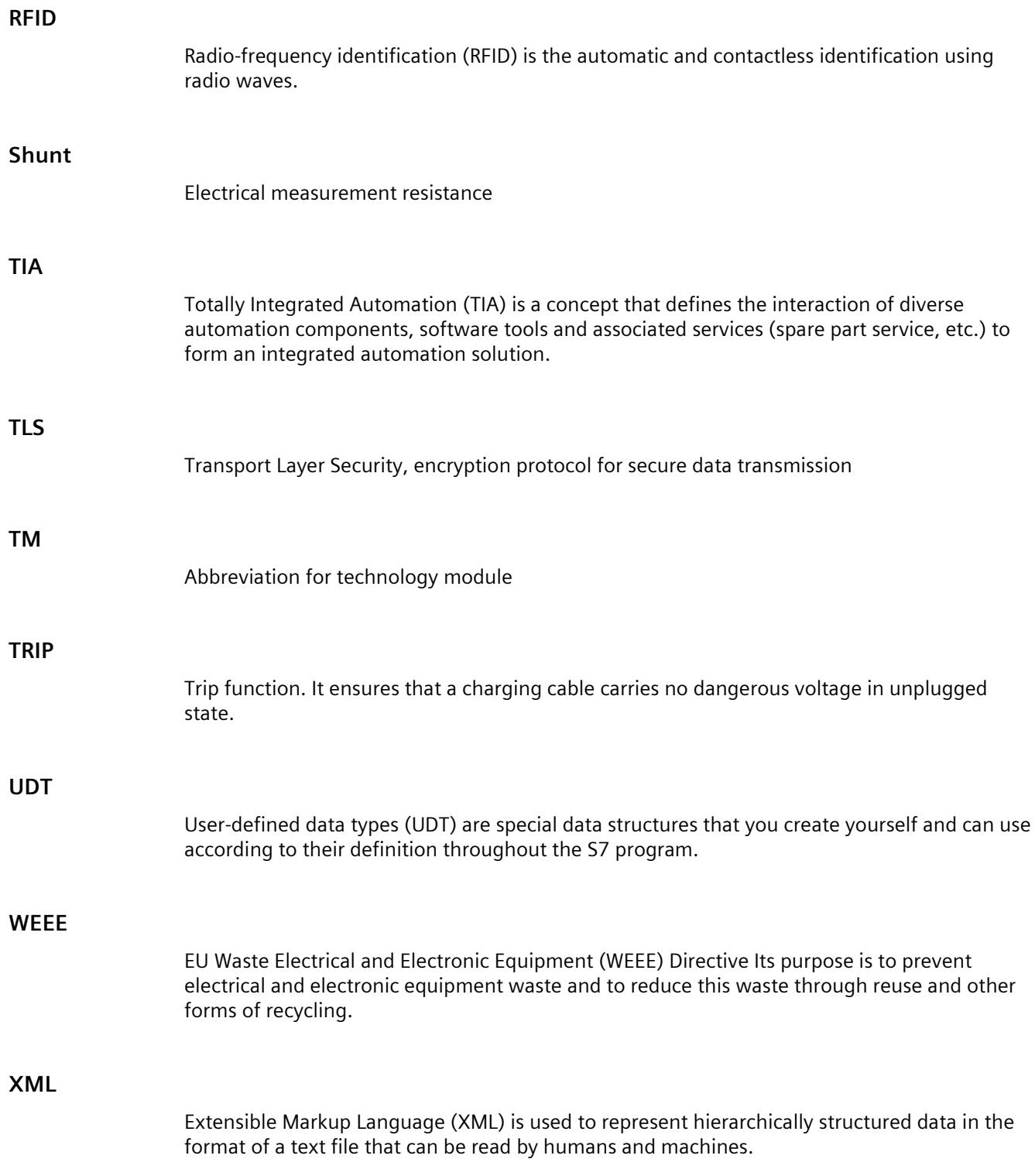

### **Index**

#### **A**

Address space, [36](#page-13730-0) Adjustable parameters, [37,](#page-13731-0) [37](#page-13731-1) Authentication phase, [42,](#page-13736-0) [65](#page-13759-0)

#### **B**

BaseUnit, [13,](#page-13707-0) [28](#page-13722-1) BaseUnit BU type B0 Pin assignment, [30](#page-13724-0) BaseUnit BU type B1 Pin assignment, [29](#page-13723-0) Block diagrams, [33](#page-13727-0) BU type B0, [13](#page-13707-0) BU type B1, [13](#page-13707-0)

#### **C**

Cable check, [44](#page-13738-0) Cable Check, [23,](#page-13717-0) [44](#page-13738-0) Calibration with calibration data, [90](#page-13784-0) with Calibration Kit TM ECC CCS2, [90](#page-13784-1) Calibration data, [88](#page-13782-0) Calibration Kit TM ECC CCS2, [93](#page-13787-0) CCS Type 2 charging socket, [95](#page-13789-0) Charge Parameter Discovery, [22](#page-13716-0) Charge phases DIN SPEC 70121, [21](#page-13715-0) ISO 15118, [26](#page-13720-0) Charging communication, [20,](#page-13714-0) [25](#page-13719-0) Charging process, implementation, [47](#page-13741-0) Charging process, start, [47](#page-13741-1) Charging process, termination, [49](#page-13743-0) Circuitry of a frequency converter, [41](#page-13735-0) Configuration example, [14](#page-13708-0) Configuring, [35](#page-13729-0) Connection examples, [33](#page-13727-0) Contract Authentication, [22](#page-13716-1) Control Pilot, [16](#page-13710-1) CP, [16](#page-13710-1) CPU STOP, [36](#page-13730-1) Current Demand Phase, [47](#page-13741-0)

#### **D**

Device configuration, [36](#page-13730-2) Diagnostics alarm, [100](#page-13794-1) DIN SPEC 70121, [20](#page-13714-0) DIN\_70121 function block, [39,](#page-13733-0) [52](#page-13746-0) Principle of operation, [40](#page-13734-0) Required memory, [40](#page-13734-1) Discovery phase parameters, [43](#page-13737-0) DQ P, [31](#page-13725-1) DQ T, [31](#page-13725-1)

#### **E**

ECC\_Calibration, [89](#page-13783-0) EN 61010-2-201, [32](#page-13726-0) Encrypted communication (TLS), [25](#page-13719-0) Error messages, [81](#page-13775-0) Error messages of the function block, [81](#page-13775-0) EV (vehicle), [16,](#page-13710-2) [20](#page-13714-1) EVSE (charging station), [16,](#page-13710-3) [20](#page-13714-1) External Voltage Check, [43](#page-13737-1)

#### **F**

Frequency converter Circuitry, [41](#page-13735-0) Front view of the technology module, [97](#page-13791-0) Function block Frequency converter, [41](#page-13735-0) Response to errors, [41](#page-13735-1) Startup characteristics, [40](#page-13734-2) Functions, [12](#page-13706-0)

#### **H**

Hardware catalog, [35](#page-13729-1) Hardware configuration, [36](#page-13730-2) Hardware states, [50](#page-13744-0) Hardware Support Package (HSP), [35](#page-13729-2) HSP download, [36](#page-13730-3) HSP file, [35,](#page-13729-1) [36](#page-13730-4)

#### **I**

Inputs, [12](#page-13706-1) Inputs and outputs, [12](#page-13706-1) Installation, [34](#page-13728-0) Installation instruction, [34](#page-13728-0) ISO 15118, [25](#page-13719-1) ISO\_15118\_DC function block, [63,](#page-13757-0) [71](#page-13765-0) Required memory, [64](#page-13758-0) ISO\_15118\_DC function block Principle of operation, [64](#page-13758-1)

#### **L**

LED DIAG, [98](#page-13792-0) LED displays Meaning, [97](#page-13791-1) LED PWR, [98](#page-13792-1) Log\_PL\_ST function block, [78](#page-13772-0) Required memory, [79](#page-13773-0)

#### **M**

Memory requirement, [40,](#page-13734-3) [64,](#page-13758-2) [75,](#page-13769-0) [79](#page-13773-1) Module fault, [92](#page-13786-0) Module view, [11](#page-13705-0)

#### **N**

Notes on IT security, [34](#page-13728-1)

#### **O**

Outputs, [12](#page-13706-1)

#### **P**

Parameter, [36](#page-13730-5) Parameters DIN\_70121, [52](#page-13746-0) ISO\_15118\_DC, [71](#page-13765-1) PELV, [32](#page-13726-0) Pin assignment and voltage supply, [28](#page-13722-2) Pin assignment of the BaseUnit BU type B0, [30](#page-13724-0) Pin assignment of the BaseUnit BU type B1, [29](#page-13723-0) Plug and Charge, [25](#page-13719-0) Plug Present, [18](#page-13712-1) PnC, [25](#page-13719-0) Power Delivery, [24,](#page-13718-0) [24](#page-13718-1) Power line communication, [87](#page-13781-0)

PowerDelivery phase, [47](#page-13741-1) PP, [18](#page-13712-2) PP function, [19](#page-13713-0) Pre Charge, [23](#page-13717-1) Pre Charge phase, [47](#page-13741-2) Product photo, [11](#page-13705-0) Properties of the module, [12](#page-13706-0) Protective diode, [31](#page-13725-2)

#### **R**

RDREC, [93](#page-13787-1) Reaction to CPU STOP, [36](#page-13730-1) Repairs, [100](#page-13794-2) Required I/O address space, [36](#page-13730-0)

#### **S**

Safe isolation from supply of the charging cable, check for, [43](#page-13737-1) Security, [34](#page-13728-0) SELV, [32](#page-13726-0) Service and Payment Selection, [22](#page-13716-2) Service Discovery, [22](#page-13716-3) Session Setup, [21](#page-13715-1) Session Stop, [25](#page-13719-2) Startup characteristics of the function block, [40](#page-13734-2) Status LED, [99](#page-13793-0) System environment, [13](#page-13707-1)

#### **T**

Technical specifications, [101](#page-13795-0) TLS, [27](#page-13721-0) TRIP function, [17](#page-13711-0)

#### **U**

UDT Certificate In, [72](#page-13766-0) UDT Certificate InOut, [74](#page-13768-0) UDT\_Certificate\_Out, [73](#page-13767-0) UDT\_Charger\_Ev, [60](#page-13754-0) UDT Charger Ev Diagnose, [60](#page-13754-1) UDT Charger Ev Limits, [61](#page-13755-0) UDT\_Charger\_EvseCfg, [53](#page-13747-0) UDT\_Charger\_In, [52,](#page-13746-1) [71](#page-13765-2) UDT\_Charger\_Out, [58,](#page-13752-0) [73](#page-13767-1) UDT Charger Setpoints, [62](#page-13756-0) UDT\_Charger\_Values, [56](#page-13750-0) Update\_PL\_ST function block, [74](#page-13768-1)

Required memory, [75](#page-13769-1) Updating the firmware, [15](#page-13709-0)

#### **V**

View of the module, [11](#page-13705-0)

#### **W**

Welding Detection, [25,](#page-13719-3) [50](#page-13744-1) Wiring, [33](#page-13727-1) WRREC, [93](#page-13787-1)

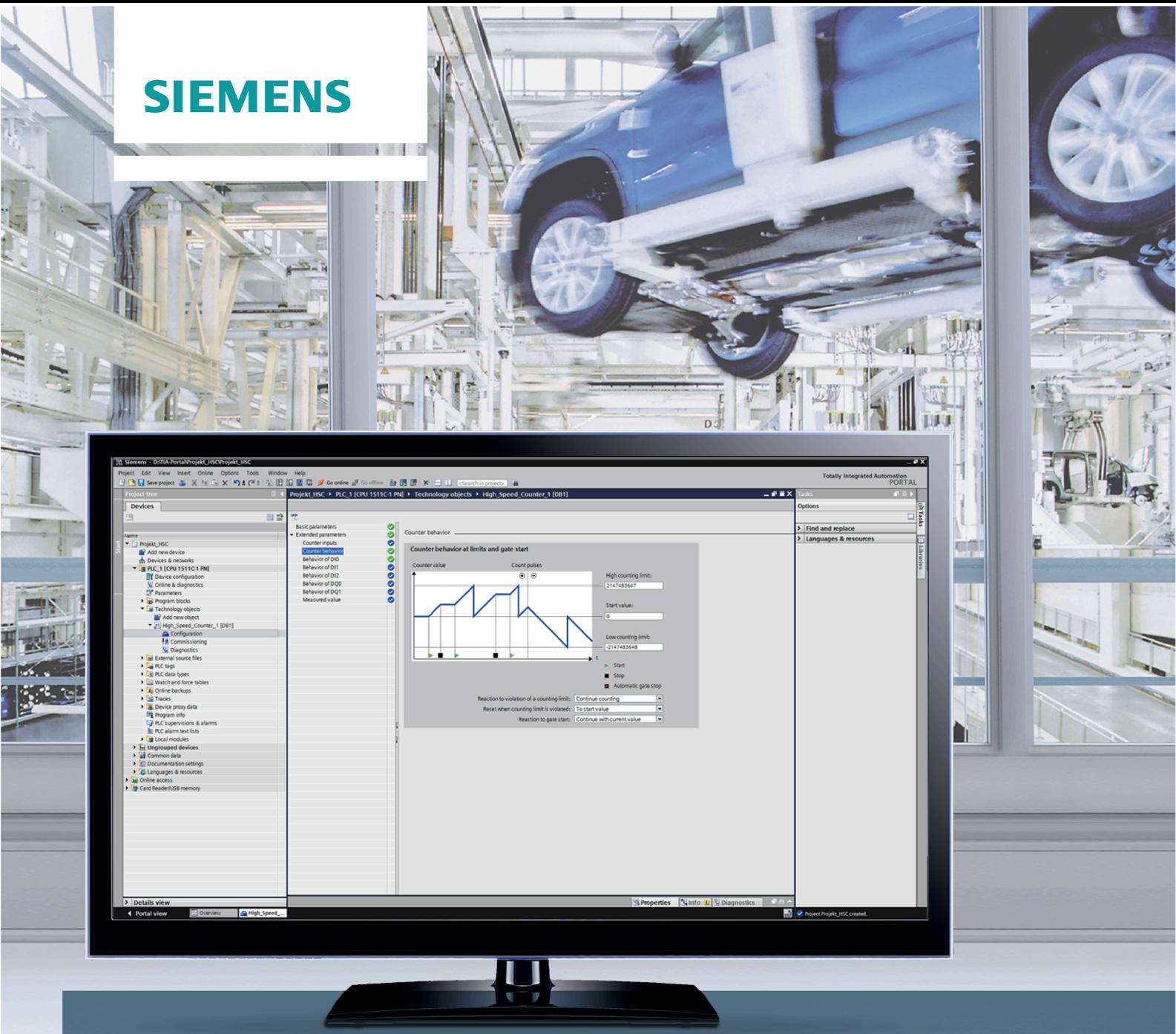

# SIMATIC

## S7-1500, ET 200MP, ET 200SP

计数、测量和位置检测

功能手册

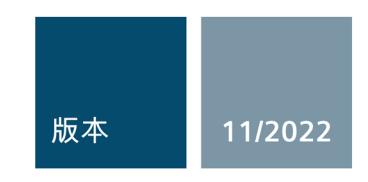

siemens.com

# **SIEMENS**

## **SIMATIC**

**S7-1500, ET 200MP, ET 200SP, ET 200AL 计数、测量和位置检测**

**功能手册**

#### **[前言](#page-13808-0)**

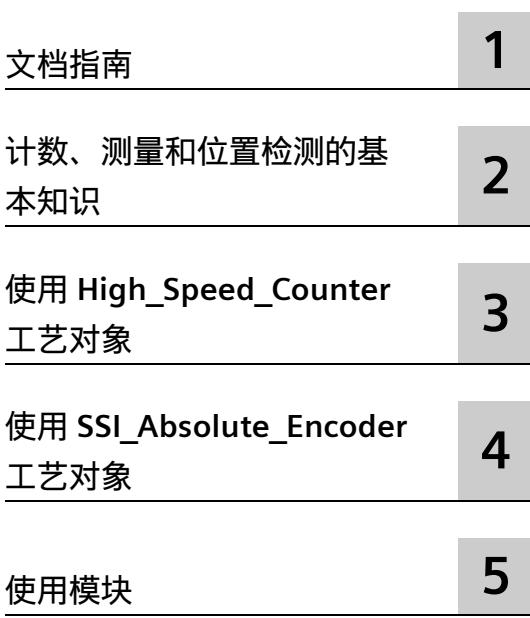

#### **法律资讯**

#### **警告提示系统**

为了您的人身安全以及避免财产损失,必须注意本手册中的提示。人身安全的提示用一个警告三角表示,仅 与财产损失有关的提示不带警告三角。警告提示根据危险等级由高到低如下表示。

#### **危险**

表示如果不采取相应的小心措施,**将会**导致死亡或者严重的人身伤害。

#### **警告**

表示如果不采取相应的小心措施,**可能**导致死亡或者严重的人身伤害。

#### **小心**

表示如果不采取相应的小心措施,可能导致轻微的人身伤害。

#### **注意**

表示如果不采取相应的小心措施,可能导致财产损失。

当出现多个危险等级的情况下,每次总是使用最高等级的警告提示。如果在某个警告提示中带有警告可能导 致人身伤害的警告三角,则可能在该警告提示中另外还附带有可能导致财产损失的警告。

#### **合格的专业人员**

本文件所属的产品/系统只允许由符合各项工作要求的**合格人员**进行操作。其操作必须遵照各自附带的文件说 明,特别是其中的安全及警告提示。 由于具备相关培训及经验,合格人员可以察觉本产品/系统的风险,并避 免可能的危险。

#### **按规定使用 Siemens 产品**

请注意下列说明:

#### **警告**

Siemens 产品只允许用于目录和相关技术文件中规定的使用情况。如果要使用其他公司的产品和组件,必须 得到 Siemens 推荐和允许。正确的运输、储存、组装、装配、安装、调试、操作和维护是产品安全、正常 运行的前提。必须保证允许的环境条件。必须注意相关文件中的提示。

#### **商标**

所有带有标记符号 ® 的都是 Siemens AG 的注册商标。本印刷品中的其他符号可能是一些其他商标。若第三 方出于自身目的使用这些商标,将侵害其所有者的权利。

#### **责任免除**

我们已对印刷品中所述内容与硬件和软件的一致性作过检查。然而不排除存在偏差的可能性,因此我们不保 证印刷品中所述内容与硬件和软件完全一致。印刷品中的数据都按规定经过检测,必要的修正值包含在下一 版本中。

## <span id="page-13808-0"></span>**前言**

#### **本文档的用途**

本文档中将介绍 S7-1500、ET 200MP 和 ET 200SP 进行计数和测量时的模块组态与编程, 以及位置反馈和位置输入等相关信息。

#### **所需基本知识**

理解本文档中的内容,需要具备以下知识:

- 有关自动化技术的基本知识
- 有关工业自动化系统 SIMATIC 的基本知识
- Windows 计算机操作技能
- 熟练掌握 STEP 7

#### **本文档的适用范围**

本文档适用于以下模块:

- S7-1500 模块
	- TM Count 2x24V (固件版本 V1.3 及以上版本)
	- TM PosInput 2(固件版本 V1.3 及以上版本)
	- TM Timer DIDQ 16x24V
	- CPU 1511C-1 PN
	- CPU 1512C-1 PN
	- DI 32x24VDC HF(固件版本 V2.2.1 及以上版本)
	- DI 16x24VDC HF(固件版本 V2.2.0 及以上版本)
	- DI 16xNAMUR HF
	- DI 16x24VDC HS
- SIMATIC Drive Controller
	- CPU 1504D TF
	- CPU 1507D TF
- ET 200SP 模块
	- TM Count 1x24V(固件版本 V1.3 及以上版本)
	- TM PosInput 1(固件版本 V1.3 及以上版本)
	- TM Timer DIDQ 10x24V
	- DI 8x24VDC HS
- ET 200AL 模块
	- DIQ 16x24VDC/0.5A 8xM12

TM Count, TM PosInput 和紧凑型 CPU 适用于复杂的计数、测量任务及位置检测。TM Timer DIDQ 和数字量模块适用于简单的计数任务。而 SIMATIC Drive Controller 则适用于 边沿数量和周期持续时间测量。

#### **约定**

请注意以下标记的注意事项:

#### **说明**

这些注意事项中包含有关本文档中所述产品、产品操作或应特别关注部分的重要信息。

#### **回收和处置**

为了以环保且可持续的方式回收和处置您的旧设备,请与经认证的电子废品处理公司联 系,并根据您所在国家/地区的适用法规来处置设备。

#### **更多支持**

有关 SIMATIC 产品与自动化系统的技术文档信息, 敬请访问 Internet [\(http://www.siemens.com/simatic-tech-doku-portal\)](http://www.siemens.com/simatic-tech-doku-portal)。

#### **Siemens 工业在线支持**

在此处可轻松快速地获取以下主题的最新信息:

• **产品支持**

提供了产品的所有信息和广泛的专有知识、技术规范、常见问题与解答、证书、下载 资料和手册。

• **应用示例**

提供了解决自动化任务所使用的工具以及相关示例,还提供了函数块、性能信息以及 视频。

• **服务**

介绍了行业服务、现场服务、技术支持、备件和培训提供情况的相关信息。

• **论坛**

提供了自动化技术相关的答疑和解决方案。

• **我的技术支持**

该部分是您在工业在线支持中的个人工作区,其中提供了消息、支持查询和可组态的 文档。

由 Internet [\(https://support.industry.siemens.com\)](https://support.industry.siemens.com/) 上的西门子工业在线支持提供这部分 信息。

#### **网上商城**

网上商城即为 Siemens AG 基于全集成自动化 (TIA) 和全集成能源管理 (TIP) 的自动化与驱 动器解决方案领域的目录和订购系统。

Internet [\(https://mall.industry.siemens.com\)](https://mall.industry.siemens.com/) 和信息和下载中心 [\(https://www.siemens.com/automation/infocenter\)](https://www.siemens.com/automation/infocenter)提供了自动化和驱动器领域的所有产 品目录。

#### **安全信息**

Siemens 为其产品及解决方案提供了工业安全功能,以支持工厂、系统、机器和网络的安 全运行。

为了防止工厂、系统、机器和网络受到网络攻击,需要实施并持续维护先进且全面的工业 安全保护机制。西门子的产品和解决方案是这个概念的一个要素。

客户有责任防止其工厂、系统、机器和网络遭受未经授权的访问。只有在必要时并采取了 适当的安全措施(例如防火墙和/或网络分段)的情况下,系统、机器和组件才能连接到 企业网络或互联网。

有关可能实施的工业安全措施的更多信息, 敬请访问 [\(http://www.siemens.com/industrialsecurity\)](http://www.siemens.com/industrialsecurity)。

Siemens 不断对产品和解决方案进行开发和完善以提高安全性。西门子强烈建议您及时更 新产品并始终使用最新产品版本。如果使用的产品版本不再受支持,或者未能应用最新的 更新程序,客户遭受网络攻击的风险会增加。

要及时了解有关产品更新的信息,请订阅 Siemens 工业安全 RSS 源, 网址为 [\(https://www.siemens.com/cert\)](https://www.siemens.com/cert)。

## 目录

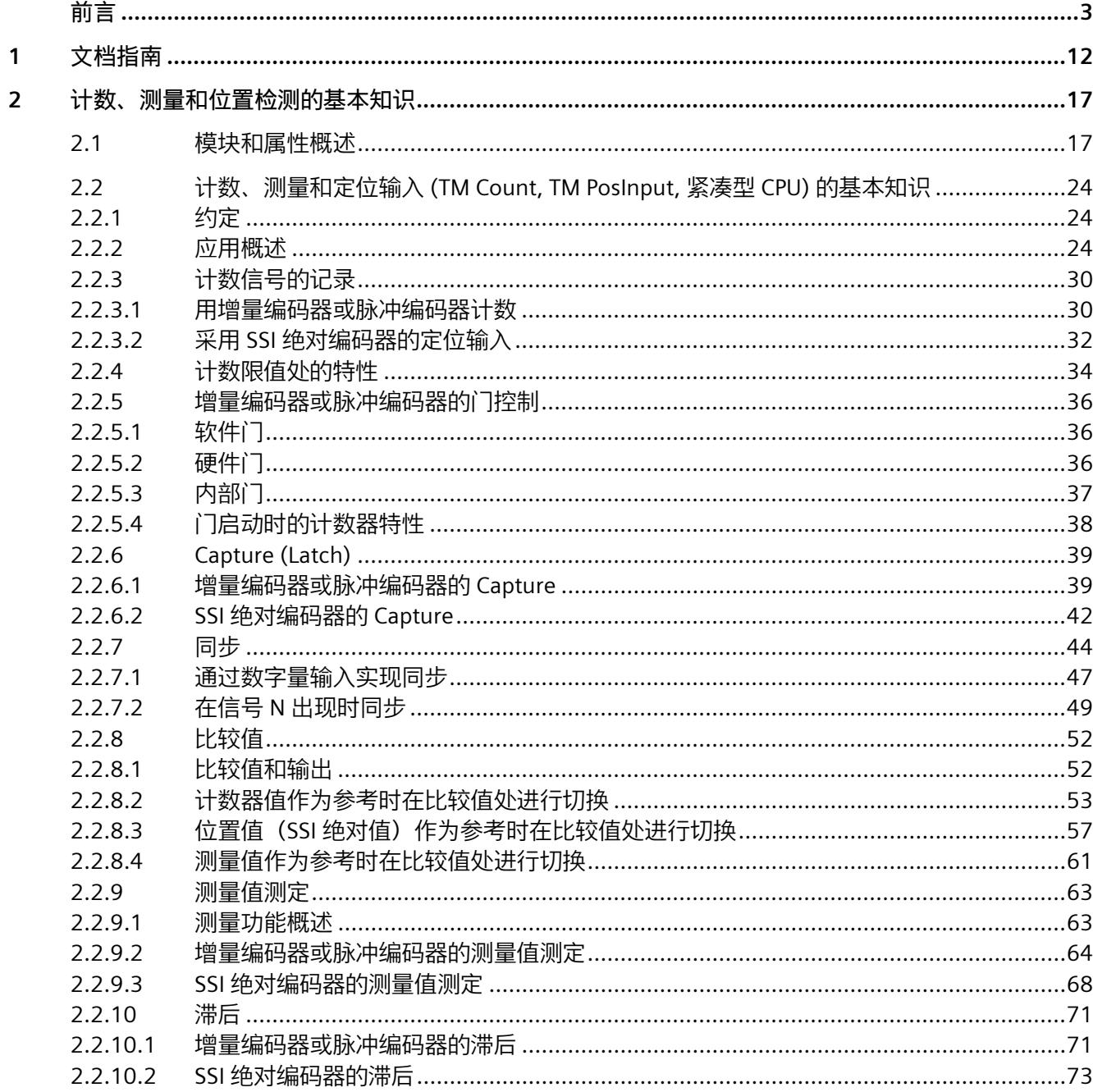

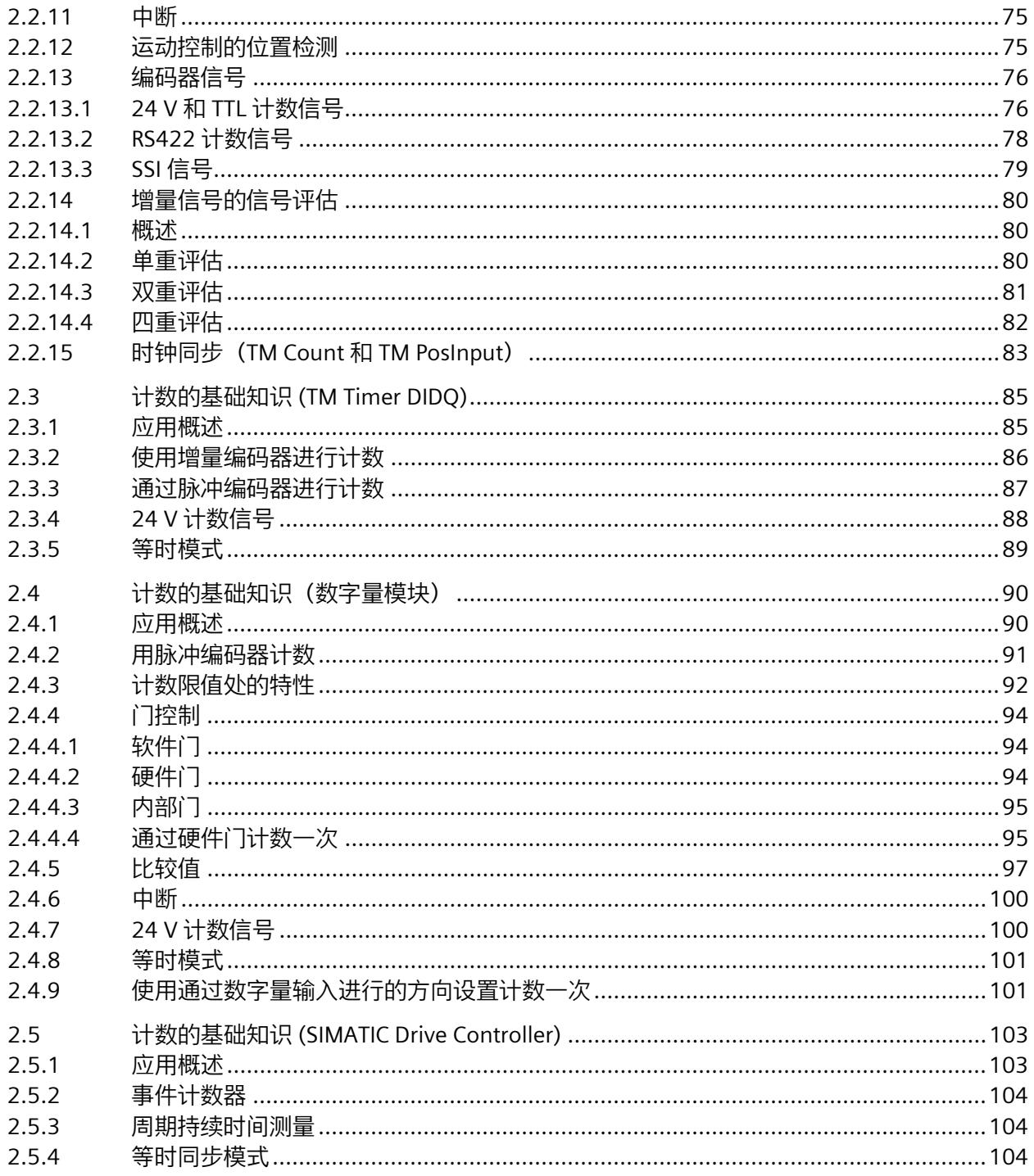

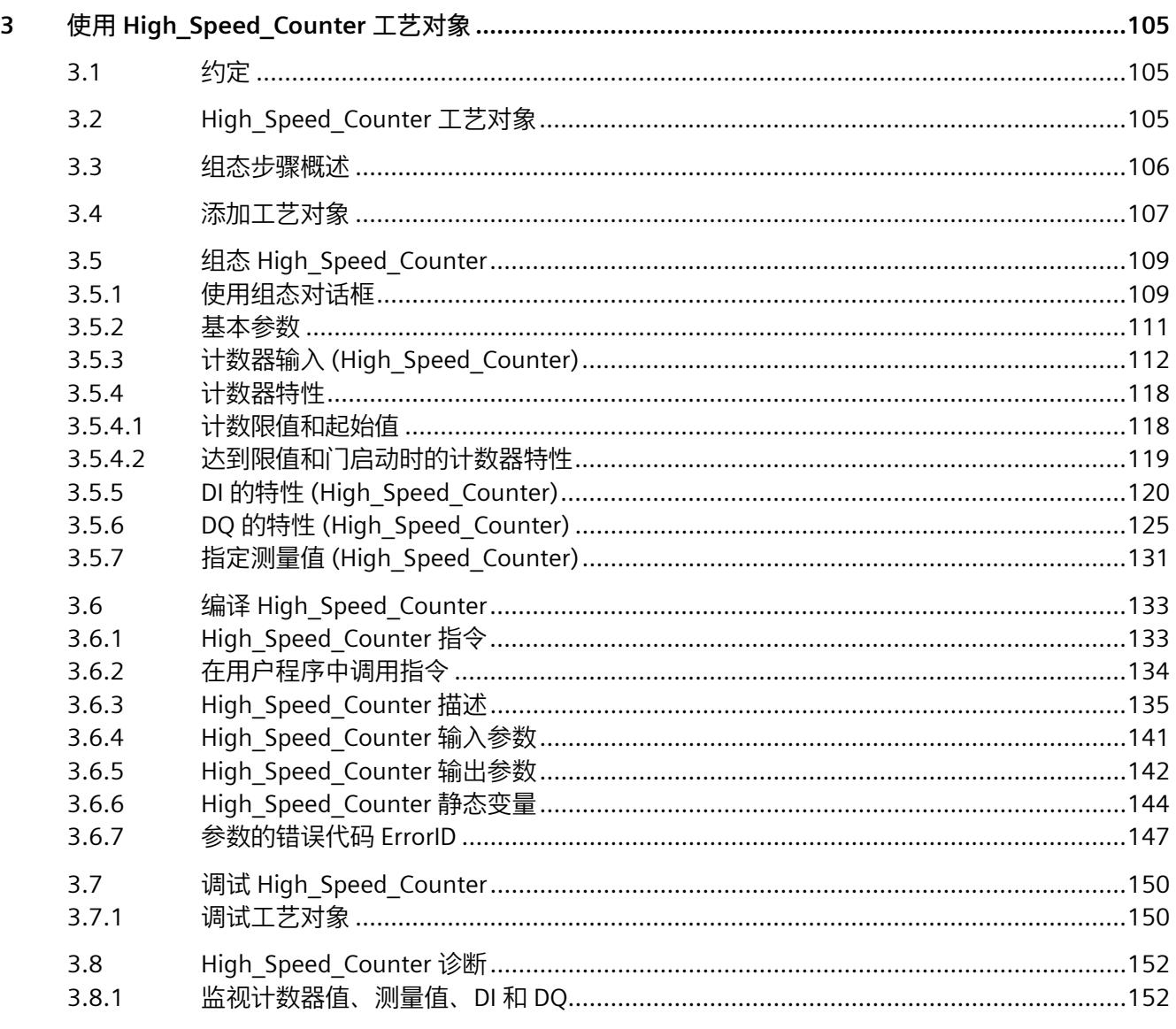

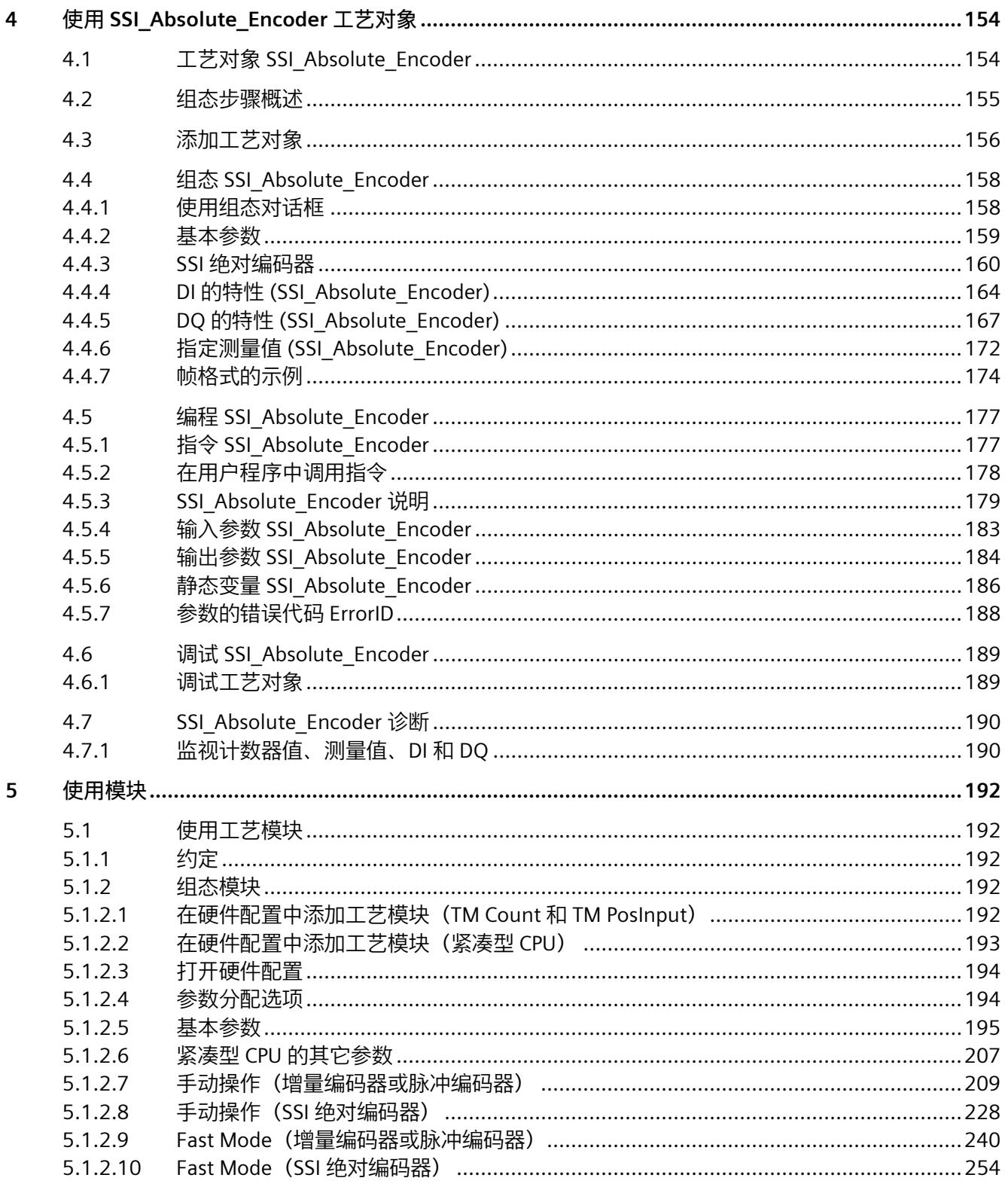

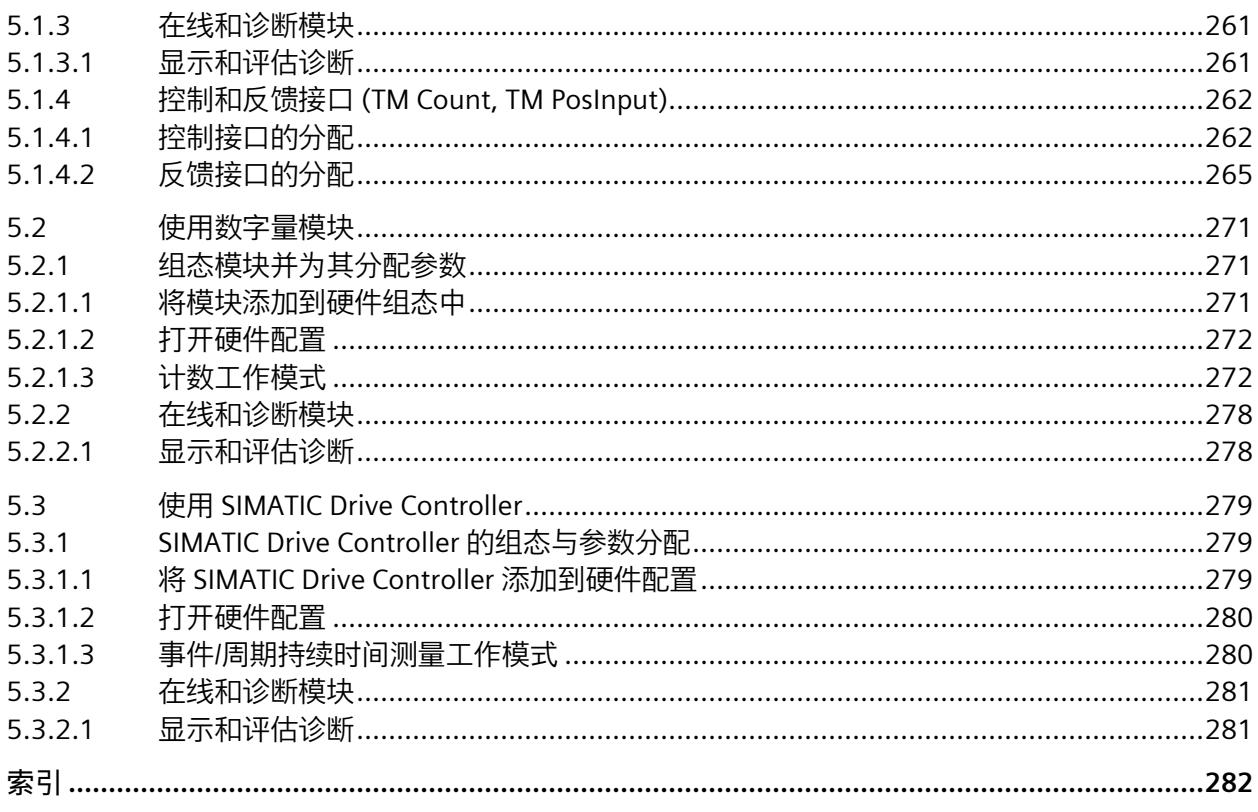

# <span id="page-13817-0"></span>文档指南 **1**

SIMATIC S7-1500 自动化系统、基于 SIMATIC S7-1500 的 CPU 1513/1516pro-2 PN 和分布 式 I/O 系统 SIMATIC ET 200MP、ET 200SP 与 ET 200AL 的文档分为 3 个部分。 用户可根据具体需求,快速访问自己所需的特定信息。

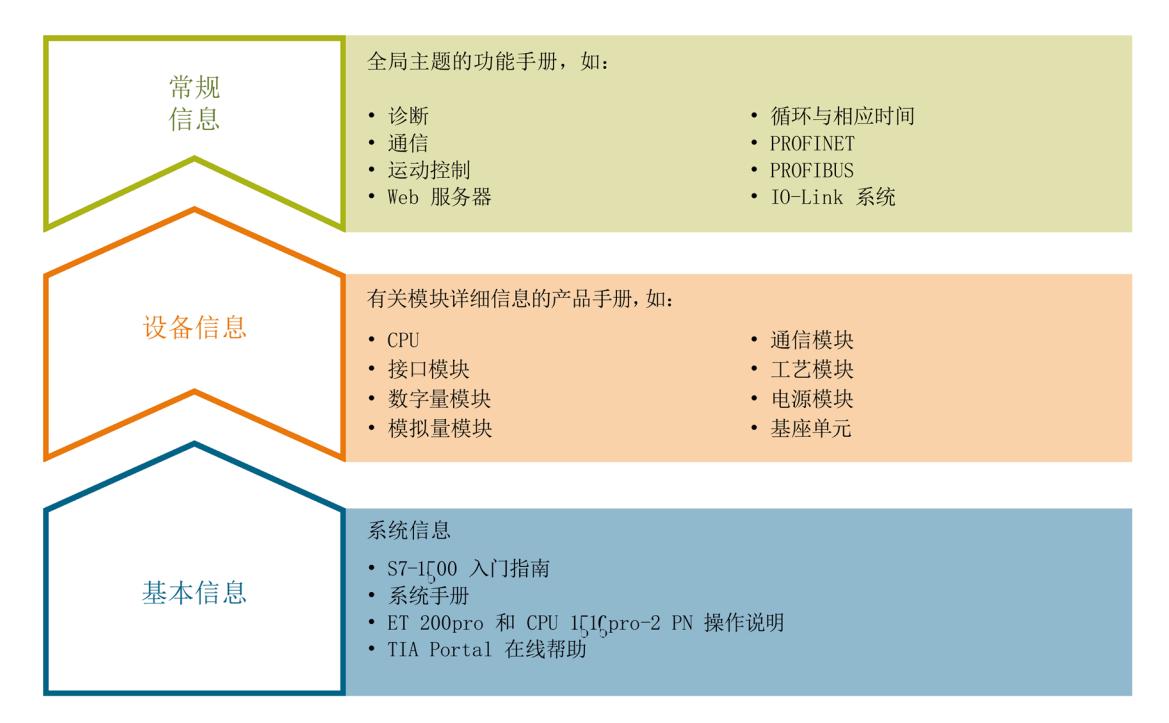

#### **基本信息**

在《系统手册》和《入门指南》中,对 SIMATIC S7-1500、ET 200MP、ET 200SP 和 ET 200AL 系统的组态、安装、接线和调试进行了详细介绍。对于 CPU 1513/1516pro-2 PN, 可参见相应的操作说明。STEP 7 在线帮助为用户提供了组态和编程方面的支持。

#### **设备信息**

产品手册中包含模块特定信息的简洁描述,如特性、端子图、功能特性、技术数据。

#### **常规信息**

功能手册中包含有关常规主题的详细介绍,如诊断、通信、运动控制、Web 服务器、 OPC UA 等等。

相关文档, 可从 Internet [\(http://w3.siemens.com/mcms/industrial-automation-systems](http://w3.siemens.com/mcms/industrial-automation-systems-simatic/en/manual-overview/Pages/Default.aspx)[simatic/en/manual-overview/Pages/Default.aspx\)](http://w3.siemens.com/mcms/industrial-automation-systems-simatic/en/manual-overview/Pages/Default.aspx) 免费下载。

产品信息数据表中记录了对这些手册的更改和补充。

有关产品信息, 敬请访问 Internet:

- S7-1500/ET 200MP [\(https://support.industry.siemens.com/cs/cn/zh/view/68052815\)](https://support.industry.siemens.com/cs/cn/zh/view/68052815)
- ET 200SP [\(https://support.industry.siemens.com/cs/cn/zh/view/73021864\)](https://support.industry.siemens.com/cs/cn/zh/view/73021864)
- ET 200AL [\(https://support.industry.siemens.com/cs/cn/zh/view/99494757\)](https://support.industry.siemens.com/cs/cn/zh/view/99494757)

#### **手册集**

手册集中包含系统的完整文档,这些文档收集在一个文件中。

可以在 Internet 上找到手册集:

- S7-1500/ET 200MP [\(https://support.industry.siemens.com/cs/cn/zh/view/86140384\)](https://support.industry.siemens.com/cs/cn/zh/view/86140384)
- ET 200SP [\(https://support.industry.siemens.com/cs/cn/zh/view/84133942\)](https://support.industry.siemens.com/cs/cn/zh/view/84133942)
- ET 200AL [\(https://support.industry.siemens.com/cs/cn/zh/view/95242965\)](https://support.industry.siemens.com/cs/cn/zh/view/95242965)

#### **"我的技术支持"**

通过"我的技术支持"(我的个人工作区), "工业在线技术支持"的应用将更为方便快捷。

在"我的技术支持"中,用户可以保存过滤器、收藏夹和标签,请求 CAx 数据以及编译"文 档"区内的个人数据库。此外,支持申请页面还支持用户资料自动填写。用户可随时查看 当前的所申请的支持请求。

要使用"我的技术支持"中的所有功能,必须先进行注册。

有关"我的技术支持", 敬请访问 Internet [\(https://support.industry.siemens.com/My/ww/zh\)](https://support.industry.siemens.com/My/ww/zh)。

#### **"我的技术支持"- 文档**

通过"我的技术支持"(我的个人工作区), "工业在线技术支持"的应用将更为方便快捷。 在"我的技术支持"中,用户可以保存过滤器、收藏夹和标签,请求 CAx 数据以及编译"文 档"区内的个人数据库。此外,支持申请页面还支持用户资料自动填写。用户可随时查看 当前的所申请的支持请求。

要使用"我的技术支持"中的所有功能,必须先进行注册。

有关"我的技术支持", 敬请访问 Internet。

#### **"我的技术支持" - CAx 数据**

在"我的技术支持"中的 CAx 数据区域,可以访问 CAx 或 CAe 系统的最新产品数据。 仅需轻击几次,用户即可组态自己的下载包。

在此,用户可选择:

- 产品图片、二维码、3D 模型、内部电路图、EPLAN 宏文件
- 手册、功能特性、操作手册、证书
- 产品主数据

有关"我的技术支持" - CAx 数据, 敬请访问 Internet [\(http://support.industry.siemens.com/my/ww/zh/CAxOnline\)](http://support.industry.siemens.com/my/ww/zh/CAxOnline)。

#### **应用示例**

应用示例中包含有各种工具的技术支持和各种自动化任务应用示例。自动化系统中的多个 组件完美协作,可组合成各种不同的解决方案,用户无需再关注各个单独的产品。

有关应用示例, 敬请访问 Internet [\(https://support.industry.siemens.com/sc/ww/zh/sc/2054\)](https://support.industry.siemens.com/sc/ww/zh/sc/2054)。

#### **TIA Selection Tool**

通过 TIA Selection Tool, 用户可选择、组态和订购全集成自动化 (TIA) 中所需设备。 该工具是 SIMATIC Selection Tool 的新一代产品, 在一个工具中完美集成了自动化技术的 各种已知组态程序。

通过 TIA Selection Tool, 用户可以根据产品选择或产品组态生成一个完整的订购列表。

有关 TIA Selection Tool, 敬请访问 Internet [\(http://w3.siemens.com/mcms/topics/en/simatic/tia-selection-tool\)](http://w3.siemens.com/mcms/topics/en/simatic/tia-selection-tool)。

#### **SIMATIC Automation Tool**

通过 SIMATIC Automation Tool, 可同时对各个 SIMATIC S7 站进行调试和维护操作(作为 批量操作),而无需打开 TIA Portal。

SIMATIC Automation Tool 支持以下各种功能:

- 扫描 PROFINET/以太网系统网络,识别所有连接的 CPU
- 为 CPU 分配地址 (IP、子网、网关) 和站名称 (PROFINET 设备)
- 将日期和已转换为 UTC 时间的编程设备/PC 时间传送到模块中
- 将程序下载到 CPU 中
- RUN/STOP 模式切换
- 通过 LED 指示灯闪烁进行 CPU 定位
- 读取 CPU 错误信息
- 读取 CPU 诊断缓冲区
- 复位为出厂设置
- 更新 CPU 和所连接模块的固件

SIMATIC Automation Tool 可从 Internet

[\(https://support.industry.siemens.com/cs/cn/zh/view/98161300\)](https://support.industry.siemens.com/cs/cn/zh/view/98161300) 上下载。

#### **PRONETA**

SIEMENS PRONETA(PROFINET 网络分析服务)可在调试过程中分析工厂网络的具体状 况。PRONETA 具有以下两大核心功能:

- 通过拓扑总览功能,自动扫描 PROFINET 和所有连接的组件。
- 通过 IO 检查,快速完成工厂接线和模块组态测试。

SIEMENS PRONETA 可从 Internet [\(https://support.industry.siemens.com/cs/cn/zh/view/67460624\)](https://support.industry.siemens.com/cs/cn/zh/view/67460624) 上下载。

#### **SINETPLAN**

SINETPLAN 是西门子公司推出的一种网络规划工具,用于对基于 PROFINET 的自动化系统 和网络进行规划设计。使用该工具时,在规划阶段即可对 PROFINET 网络进行预测型的专 业设计。此外,SINETPLAN 还可用于对网络进行优化,检测网络资源并合理规划资源预 留。这将有助于在早期的规划操作阶段,有效防止发生调试问题或生产故障,从而大幅提 升工厂的生产力水平和生产运行的安全性。

优势概览:

- 端口特定的网络负载计算方式,显著优化网络性能
- 优异的现有系统在线扫描和验证功能,生产力水平大幅提升
- 通过导入与仿真现有的 STEP 7 系统, 极大提高调试前的数据透明度
- 通过实现长期投资安全和资源的合理应用,显著提高生产效率

SINETPLAN 可从 Internet [\(https://www.siemens.com/sinetplan\)](https://www.siemens.com/sinetplan) 上下载。

**参见**

我的文档管理器 [\(http://support.industry.siemens.com/My/ww/zh/documentation\)](http://support.industry.siemens.com/My/ww/zh/documentation)

# <span id="page-13822-0"></span>计数、测量和位置检测的基本知识 **2**

#### <span id="page-13822-1"></span>**2.1 模块和属性概述**

#### **适用于 S7-1500 和 ET 200MP 系统的模块**

下表汇总了用于计数、测量和定位输入 (针对 S7-1500 与 ET 200MP 系统) 的模块的性能 特点。

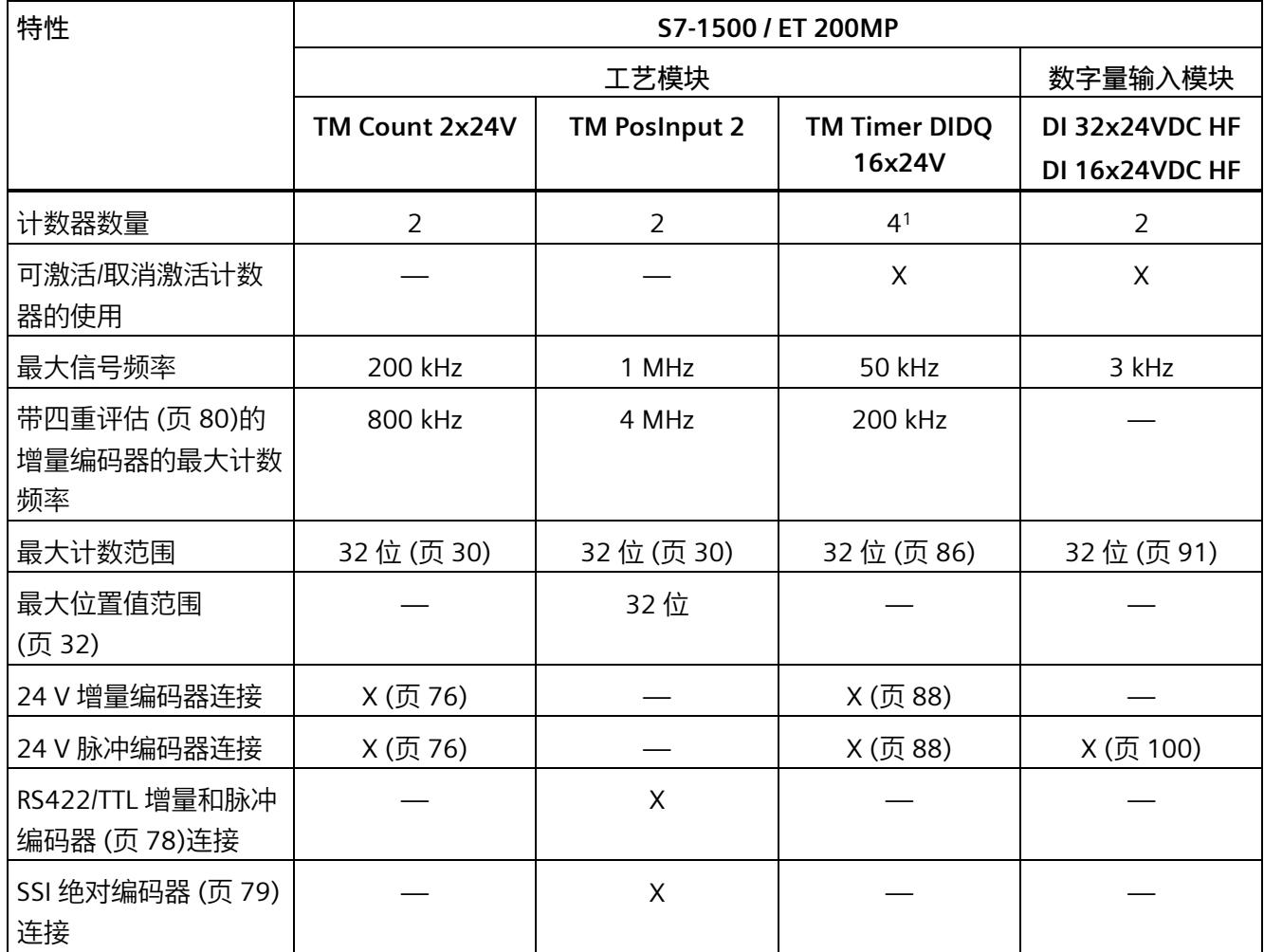

#### *计数、测量和位置检测的基本知识*

#### *2.1 模块和属性概述*

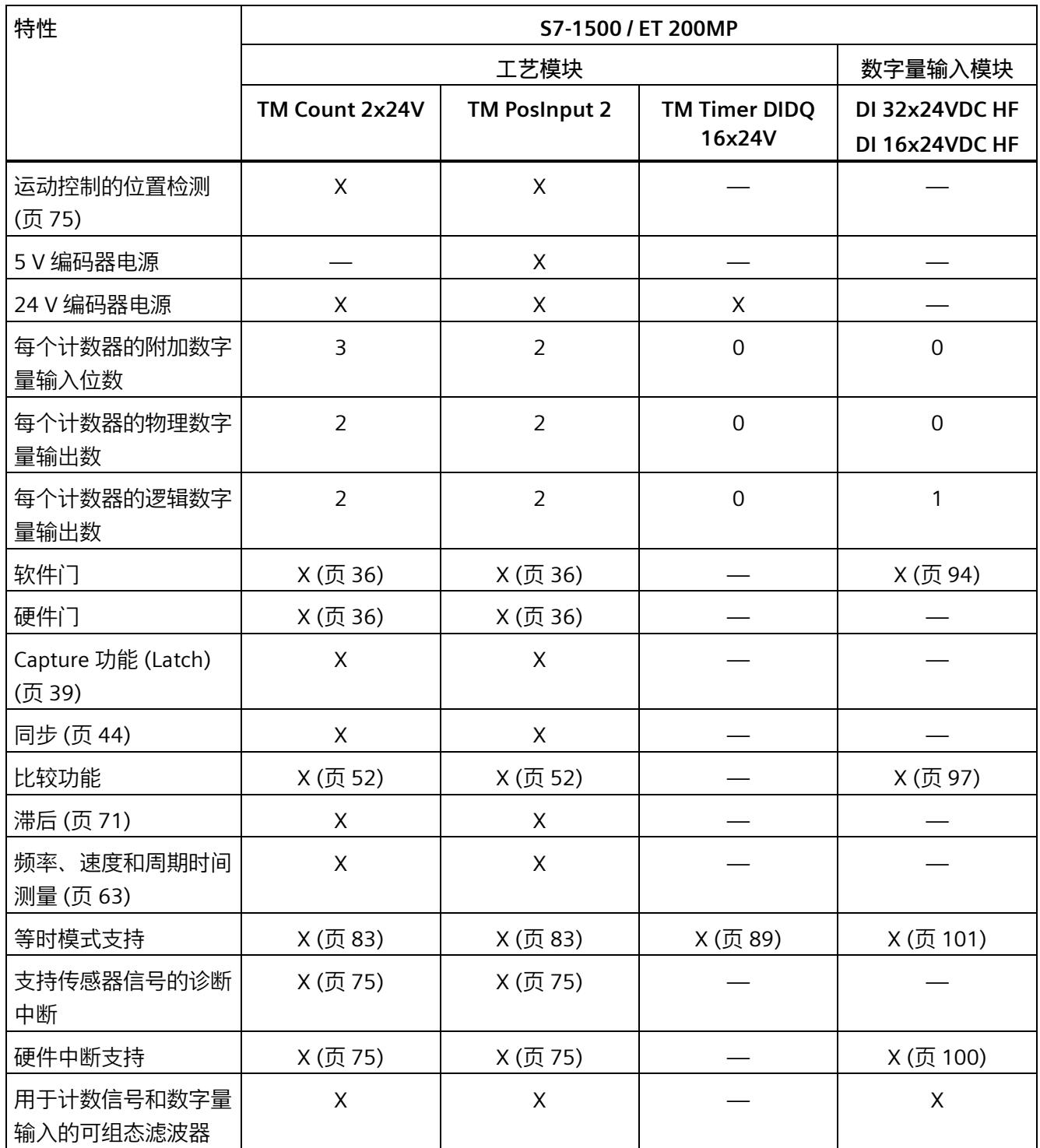

<sup>1</sup> 可用计数器数目取决于通道组态。要使用四个计数器,必须在通道组态中选择使用八个输入。如果选择使用 三个输入, 则可使用一个计数器。其它通道组态不允许使用任何计数器。
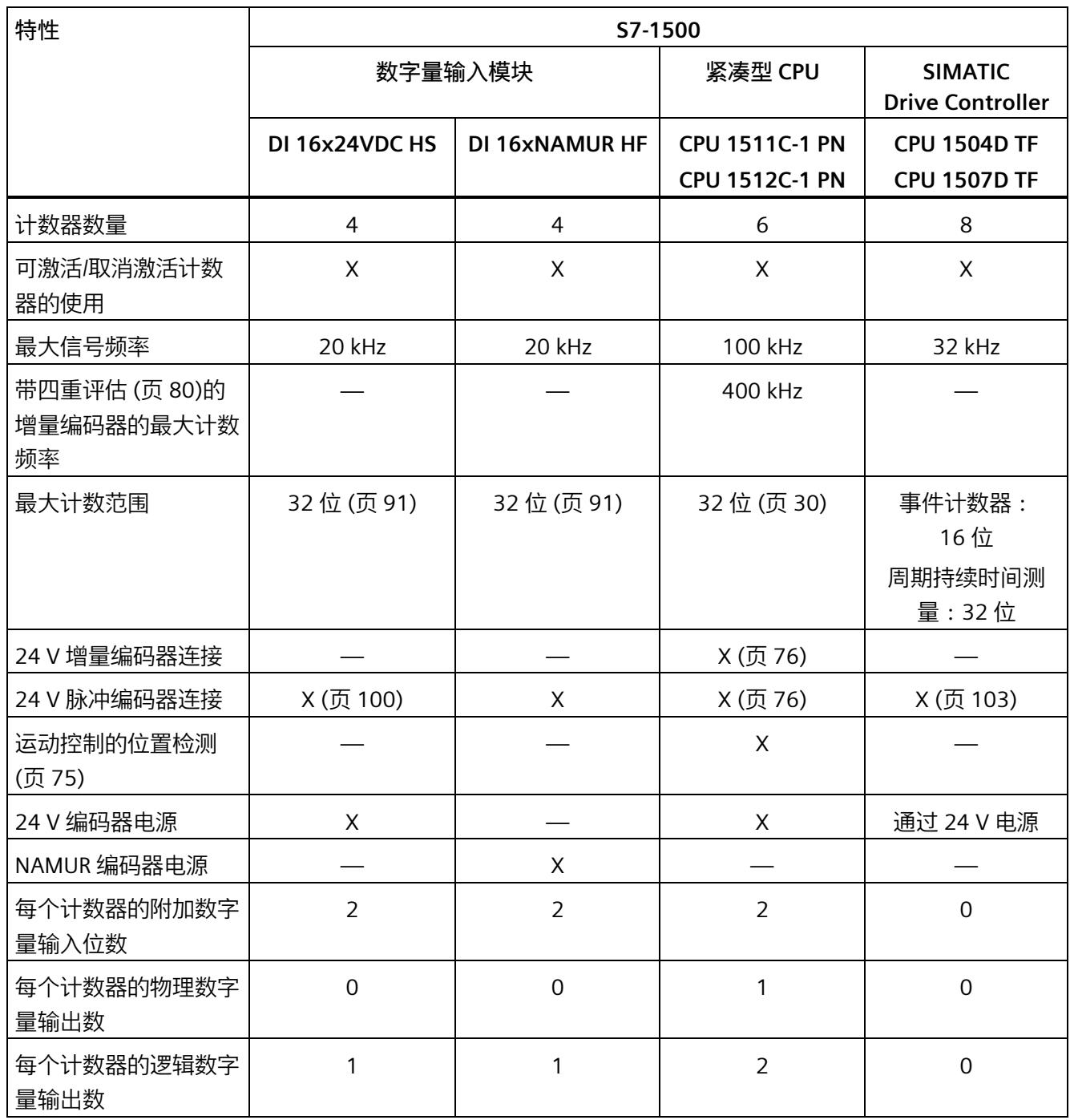

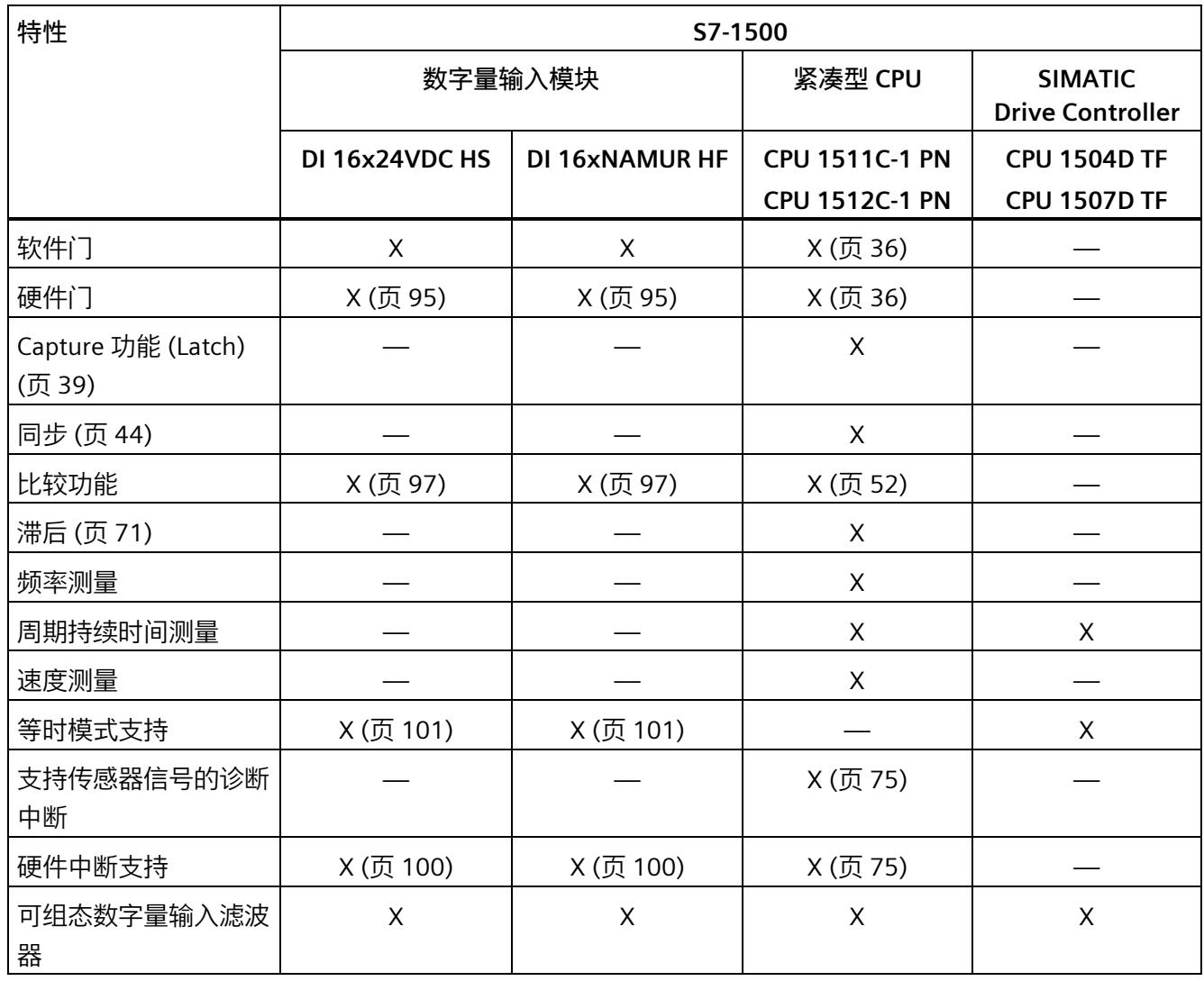

## **适用于 ET 200SP 系统的模块**

下表简要给出了用于计数、测量和定位输入 (针对 ET 200SP 系统) 的模块的性能特点。

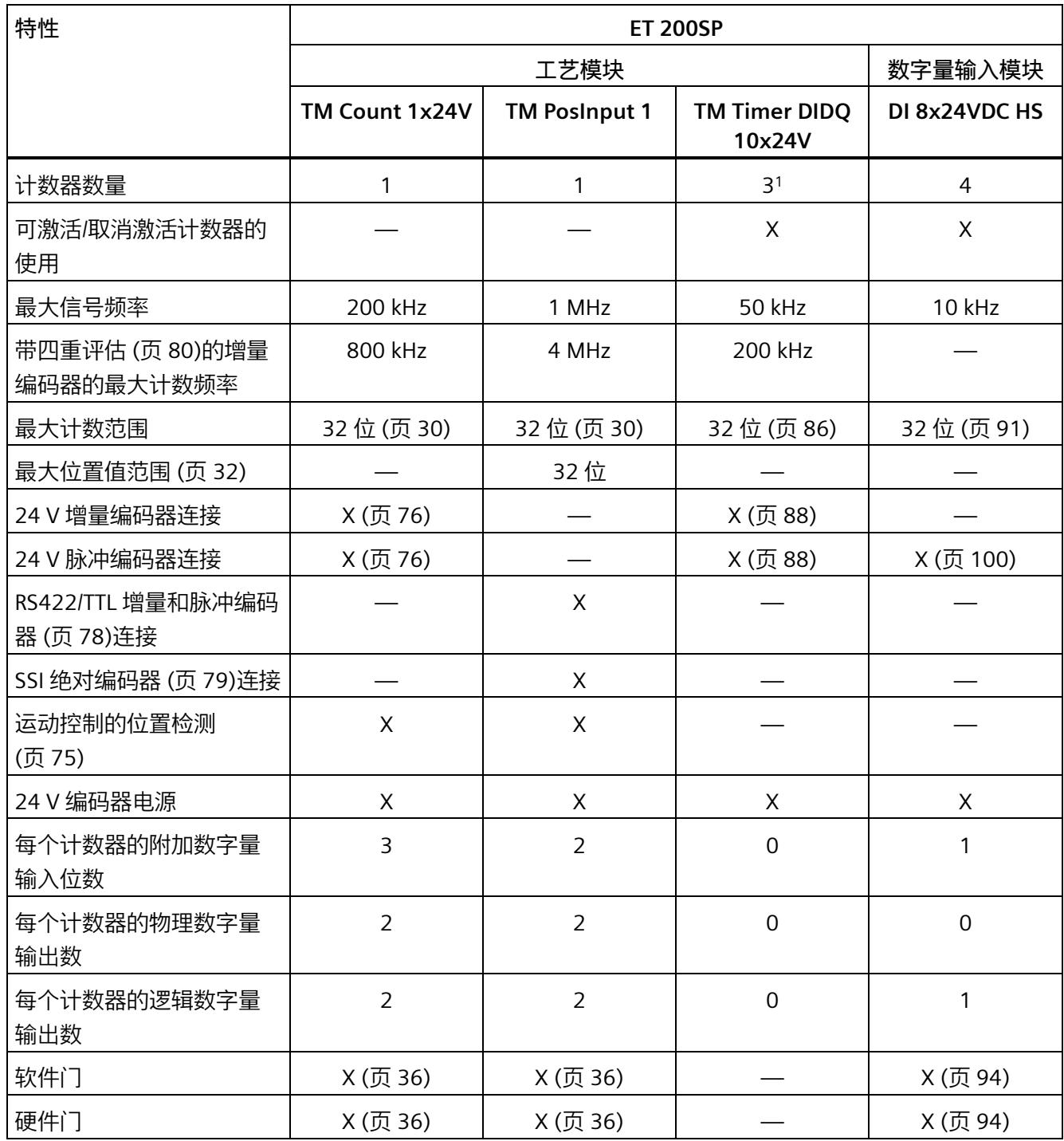

## *2.1 模块和属性概述*

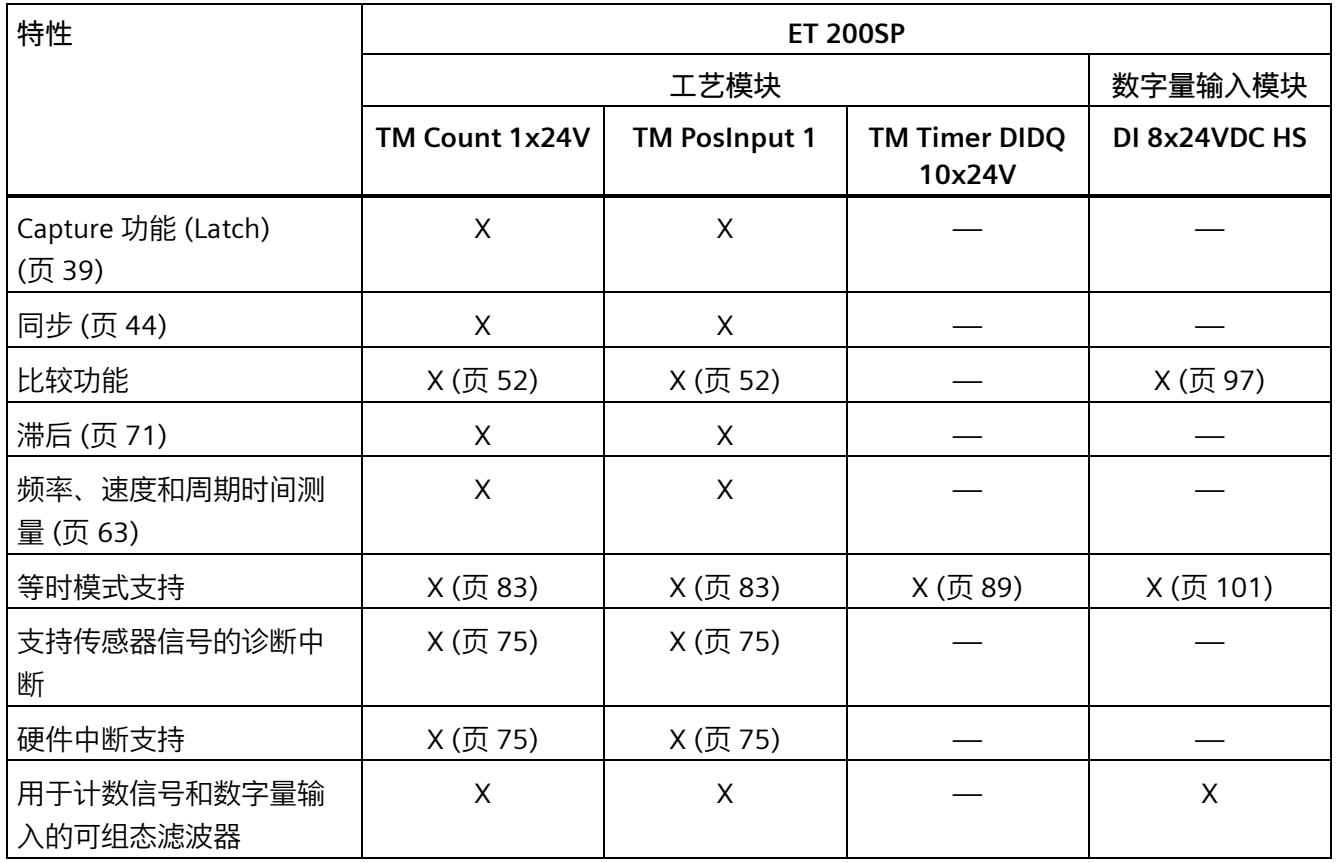

1 一个计数器用于增量编码器 (A、B 相移), 两个计数器用于脉冲编码器

## **适用于 ET 200AL 系统的模块**

下表简要给出了用于计数、测量和定位输入 (针对 ET 200AL 系统) 的模块的性能特点。

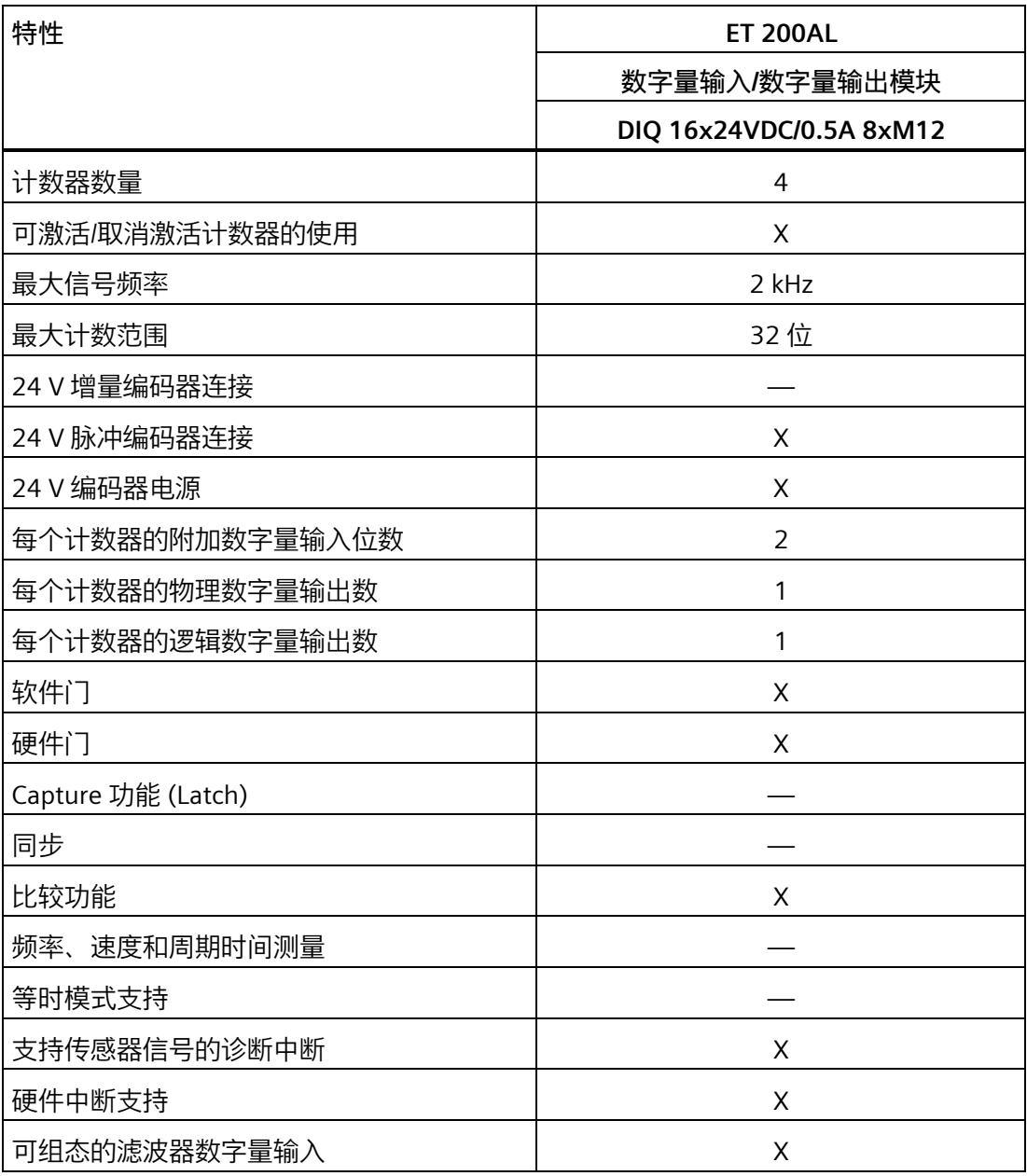

# **2.2 计数、测量和定位输入 (TM Count, TM PosInput, 紧凑型 CPU) 的基 本知识**

## **2.2.1 约定**

**工艺模块**:在本文档中,我们使用术语"工艺模块"表示紧凑型 CPU 的工艺元件以及工艺模 块 TM Count 和 TM PosInput 。

### **2.2.2 应用概述**

## **简介**

使用组态软件组态工艺模块并为其分配参数。

工艺模块功能的操作和控制通过工艺对象或者通过应用程序的控制和反馈接口实现。

## **TM 计数和 TM PosInput 的系统环境**

工艺模块可以在下列系统环境中使用:

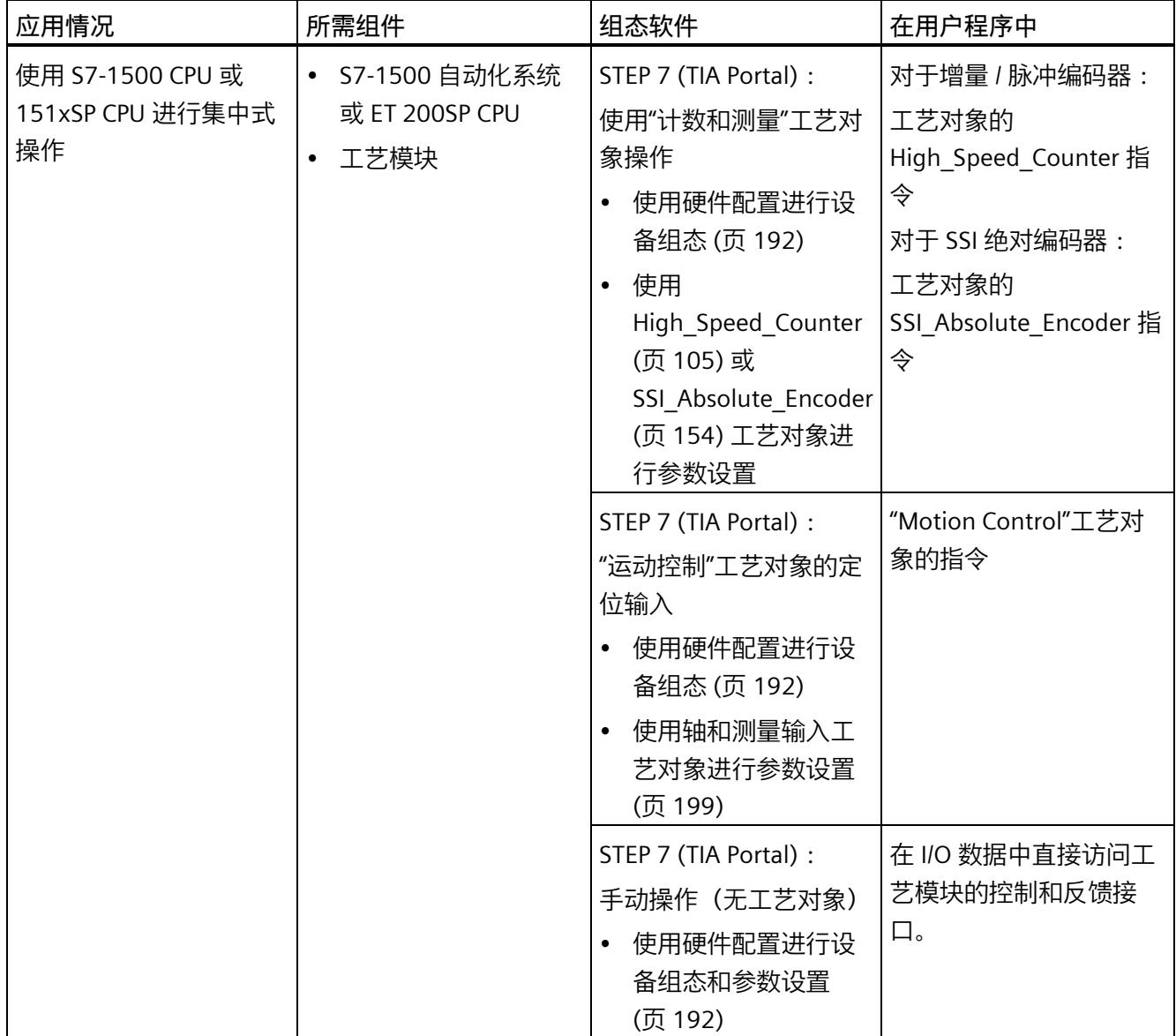

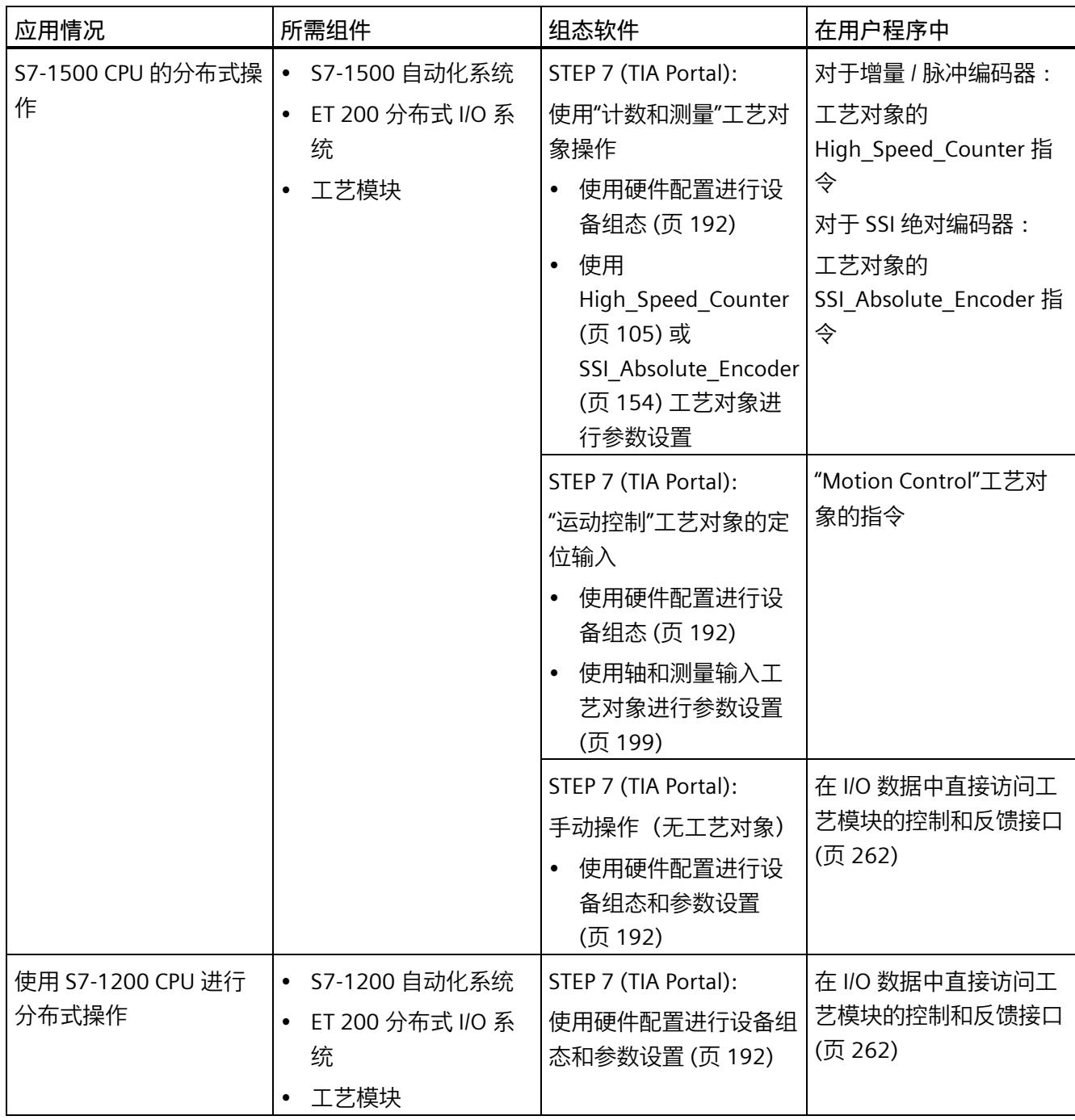

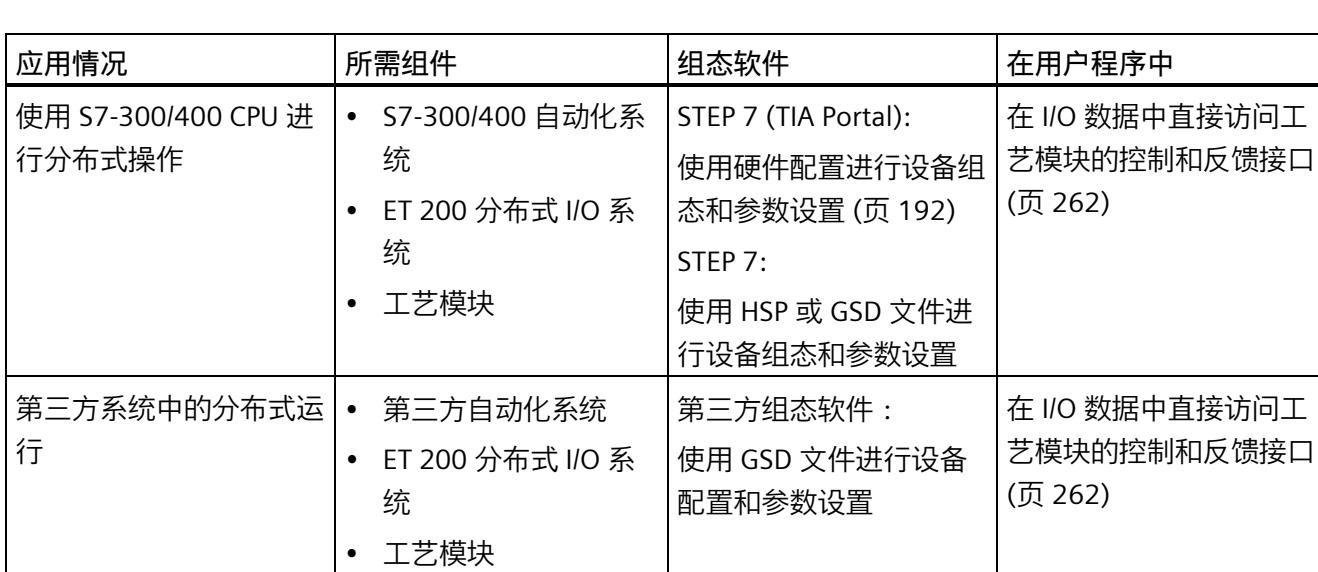

*2.2 计数、测量和定位输入 (TM Count, TM PosInput, 紧凑型 CPU) 的基本知识*

#### **适用于紧凑型 CPU 的系统环境**

紧凑型 CPU 可以在下列系统环境中使用:

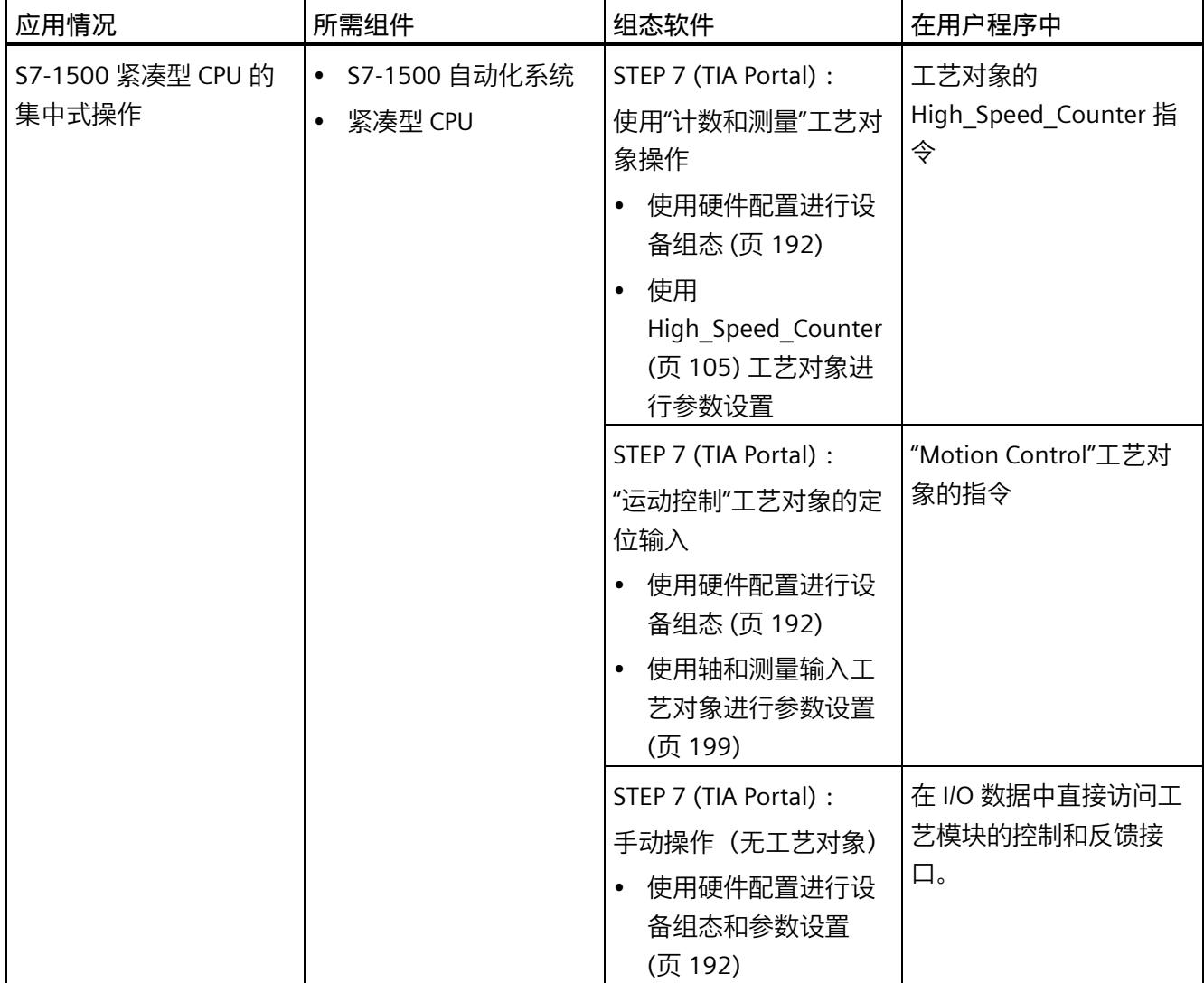

**参数分配选项**

在 S7-1500 系统中, 具有两个用于参数分配和控制工艺模块功能的选项:

- 使用工艺对象进行组态并使用相应的指令进行控制 使用工艺对象访问工艺模块的控制和反馈接口。
- 通过硬件配置进行参数设置 通过直接访问 I/O 数据来访问工艺模块的控制和反馈接口。

#### **通过工艺对象组态**

对于集中式和分布式应用,建议使用工艺对象在图形辅助下进行简单的组态。有关这种组 态的详细说明, 请参见下文"High Speed Counter 工艺对象 (页 [105\)](#page-13910-0)"部分或 "SSI\_Absolute\_Encoder 工艺对象 (页 [154\)](#page-13959-0)"部分。

可在工艺模块的设备组态中指定"使用'计数和测量'工艺对象操作":请参见工作模式 (页 [198\)](#page-14003-0)部分。

可在工艺对象的基本参数中分配工艺模块和计数通道:请参见基本参数 (页 [111\)](#page-13916-0)部分。

#### **通过硬件配置进行参数设置**

可在工艺模块的设备组态中指定"手动操作(无工艺对象)":请参见工作模式 (页 [198\)](#page-14003-0)部 分。

STEP 7 (TIA Portal) 中各参数的上下文相关帮助中提供了有关通过硬件配置进行参数设置 的更多支持信息。以下部分提供控制与反馈接口的说明:

- 控制接口的分配 (页 [262\)](#page-14067-1)
- 反馈接口的分配 (页 [265\)](#page-14070-0)

*2.2 计数、测量和定位输入 (TM Count, TM PosInput, 紧凑型 CPU) 的基本知识*

## <span id="page-13835-0"></span>**2.2.3 计数信号的记录**

#### **2.2.3.1 用增量编码器或脉冲编码器计数**

计数是指对事件进行记录和统计。工艺模块的计数器捕获并评估脉冲信号和增量信号。可 以使用编码器或脉冲信号或通过用户程序指定计数方向。

可以通过工艺模块的数字量输入控制计数过程。可在定义的计数器值处准确切换数字量输 出,与用户程序无关。

可使用下述功能组态计数器的响应。

#### **计数器限值**

计数器限值用于定义使用的计数器值范围。计数器限值可以组态,并且可在运行期间通过 用户程序进行修改。

可设置的计数器上限为 2147483647 (231–1)。可设置的计数器下限为 –2147483648 (–  $2^{31}$ ).

可组态计数器在达到计数器限值时的响应:

- 超出计数器限值时继续或停止计数(自动门停止)
- 超出计数器限值时将计数器值设置为起始值或相反的计数器限值

#### **起始值**

可在计数器限值内组态起始值。运行期间可以通过用户程序修改起始值。

根据组态,工艺模块可在同步时、Capture 功能激活时、超出计数器限值时或打开门时将 当前计数器值设置为起始值。

#### **门控制**

硬件门和软件门的开关决定了执行计数信号捕获的时间段。

通过工艺模块的数字量输入在外部对硬件门进行控制。通过用户程序控制软件门。可通过 参数分配启用硬件门。不能禁用软件门(循环 I/O 数据控制接口中的位)。

#### **Capture (Latch)**

可通过组态使外部基准信号沿触发保存操作,从而将当前计数器值或位置值作为 Capture 值加以保存。以下外部信号可触发 Capture 功能:

- 数字量输入的上升沿或下降沿
- 数字量输入的两种沿
- 编码器输入上信号 N 的上升沿

使用数字量输入时,可指定在执行 Capture 功能后是从当前计数器值还是从起始值继续计 数。当使用编码器输入上的 N 信号的上升沿时, 计数操作从 Capture 功能得出的当前计数 值继续进行。数字量输入的使用和 N 信号的使用对于 Capture 功能不是互斥的。

"Capture 功能的频率"参数确定此功能是在每个组态沿出现时执行还是仅在每次启用后执 行。

#### **测量输入**

如果采用 Motion Control 的定位输入 (页 [75\)](#page-13880-0)模式, 则可以使用"测量输入"工艺对象基于 硬件数字量输入执行测量输入功能。

#### **同步**

可组态外部基准信号沿以使用指定的起始值装载计数器。以下外部信号可使用起始值装载 计数器:

- 数字量输入的上升沿或下降沿
- 编码器输入上信号 N 的上升沿
- 取决于已分配数字量输入电平的编码器输入上的信号 N 的上升沿

"同步的频率"参数确定此功能是在每个组态沿出现时执行还是仅在每次启用后执行。

### **滞后**

可指定比较值滞后,在此范围内可防止重新切换数字量输出。编码器可能稳定在特定位置 上,且轻微运动可使计数器值围绕此位置波动。在比较值或计数限值介于此波动范围内 时,如未使用滞后,则在相应频率下将接通和切断相应的数字量输出。滞后可防止这些不 必要的切换操作。

*2.2 计数、测量和定位输入 (TM Count, TM PosInput, 紧凑型 CPU) 的基本知识*

## <span id="page-13837-0"></span>**2.2.3.2 采用 SSI 绝对编码器的定位输入**

## **说明**

可使用 TM PosInput 工艺模块与 SSI 绝对编码器实现位置检测。工艺模块通过 SSI 绝对编 码器的同步串行接口读取位置值,然后将其用于控制器。

可在定义的位置值处准确切换工艺模块的数字量输出,与用户程序无关。采用 SSI 绝对编 码器的定位输入并不涉及门控制。由于系统限制, SSI 绝对编码器不能实现同步。

## **格雷码和二进制码**

支持格雷码和二进制码 SSI 绝对编码器。

#### **Capture (Latch)**

可将数字量输入的一个沿或全部两个沿都组态为将当前位置值保存为 Capture 值。 "Capture 功能的频率"参数确定此功能是在每个组态沿出现时执行还是仅在每次启用后执 行。

#### **测量输入**

如果采用 Motion Control 的定位输入 (页 [75\)](#page-13880-0)模式, 则可以使用"测量输入"工艺对象基于 硬件数字量输入执行测量输入功能。

#### **滞后**

可指定比较值滞后,在此范围内可防止重新切换数字量输出。编码器可能稳定在特定位置 上,且轻微运动可使位置值围绕此位置波动。如果比较值或限值介于此波动范围内,在未 使用滞后的情况下,将以相应频率接通和切断相应的数字量输出。滞后可防止这些不必要 的切换操作。

#### **位置值范围**

可为 SSI 绝对值编码器指定 10 位到 40 位的帧长度。帧中位置值的 LSB 和 MSB 位的可组 态位数决定了值范围。工艺模块最长可读取 32 位位置值并将其传送至控制器。

如果使用位置值长度最大为 31 位的编码器,则会将位置值作为无符号值和正值进行处 理, 值范围在 0 和 2<sup>(MSB-LSB+1)</sup>-1 之间。如果使用位置值长度为 32 位的编码器, 则位置值 的 MSB 对应于符号,位置值可以取 -2147483648 和 2147483647 之间的值。如果将 32 位的位置值用于比较功能,则位置值将被解释为 DINT。

#### **完整 SSI 帧**

可以不返回测量变量,而是选择返回当前未处理的 SSI 帧的 32 个最低有效位。因此还可 在位置值之外向用户提供编码器特定的其它位, 例如错误位。如果 SSI 帧短于 32 位, 则 在反馈接口中以右对齐的方式返回完整 SSI 帧,未使用的高位则返回为"0"。

*2.2 计数、测量和定位输入 (TM Count, TM PosInput, 紧凑型 CPU) 的基本知识*

## **2.2.4 计数限值处的特性**

#### **超出计数限值**

当前计数器值等于计数上限且接收到另一个向上计数脉冲时,超出计数上限。当前计数器 值等于计数器下限且接收到另一个向下计数脉冲时,超出计数器下限。

超出限值时,在反馈接口中置位相应的状态位:

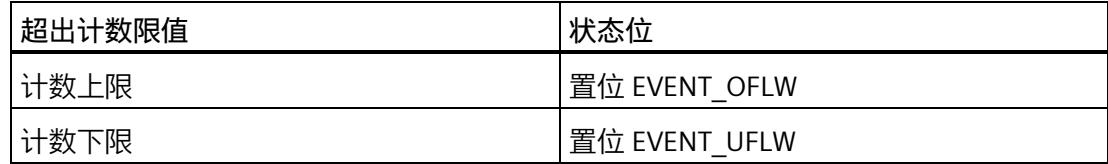

可通过 RES\_EVENT 复位状态位。

可组态超出计数限值后是否继续计数以及从哪个计数器值继续计数。

#### **说明**

计数上限以及起始值定义了计数器的值范围:

计数器的值范围 = (上限 – 起始值) + 1

**示例**

下图显示了在出现上溢现象并将计数器设置为起始值之后终止计数过程(自动门停止)的 示例:

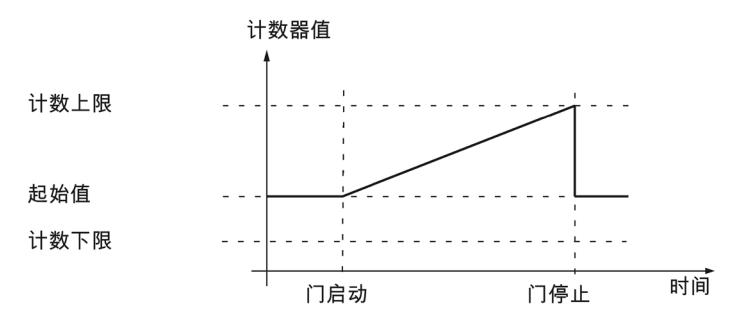

下图显示了在出现上溢现象并将计数器设置为起始值之后继续计数过程的示例:

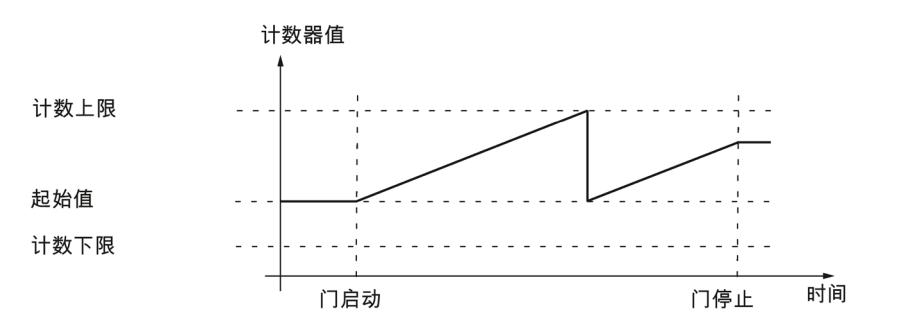

下图显示了出现上溢并将计数器设置为相反的计数限值后终止计数的示例:

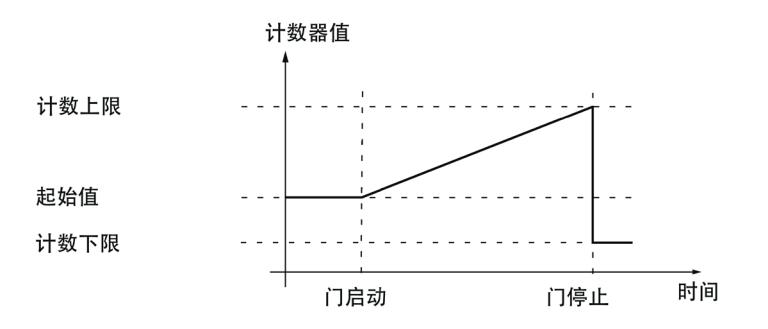

下图显示了在出现上溢现象并将计数器设置为相反的计数限值之后继续计数过程的示例:

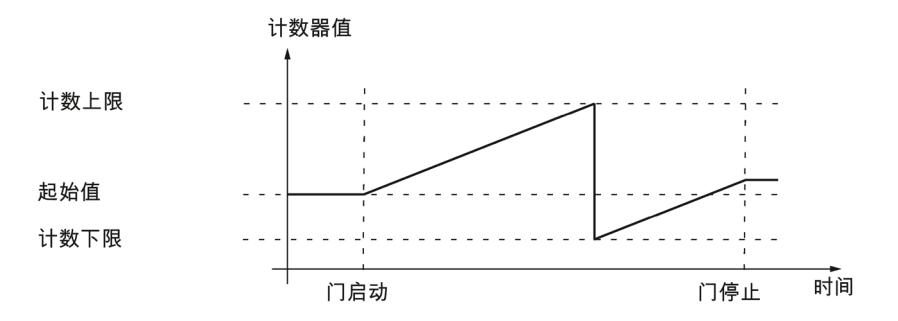

计数、测量和位置检测 功能手册, 11/2022, A5E32010507-AK 35

*2.2 计数、测量和定位输入 (TM Count, TM PosInput, 紧凑型 CPU) 的基本知识*

### **2.2.5 增量编码器或脉冲编码器的门控制**

许多应用要求根据其它事件启动或停止计数过程。 在这种情况下,使用门功能启动和停 止计数。

工艺模块针对每个通道具有两个门。 以下门定义生成的内部门:

- 软件门
- 硬件门

#### <span id="page-13841-0"></span>**2.2.5.1 软件门**

通过控制位 (页 [262\)](#page-14067-1) SW\_GATE 打开和关闭通道的软件门。 通过反馈位 (页 [265\)](#page-14070-0) STS\_SW\_GATE 指示软件门的状态。

#### <span id="page-13841-1"></span>**2.2.5.2 硬件门**

软件门是可选的。通过所组态的通道数字量输入上的信号打开和关闭硬件门。

#### **说明**

组态的输入滤波器会延迟数字量输入的控制信号。

通过相应的反馈位 (页 [265\)](#page-14070-0) STS DIm 指示 DIm 数字量输入的状态。

## **通过数字量输入进行电平触发的硬件门的打开和关闭**

下图显示了通过数字量输入进行电平触发的硬件门打开和关闭的示例。数字量输入组态为 通过高电平激活:

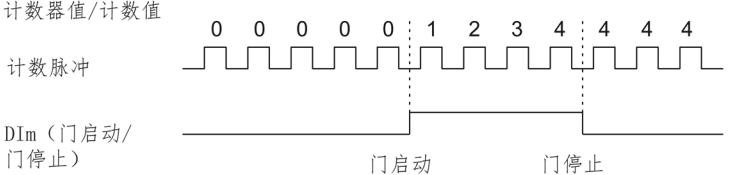

该数字量输入激活后,将打开硬件门并对计数脉冲进行计数。该数字量输入进入未激活状 态时, 硬件门关闭。计数器值保持恒定并忽略任何其它计数脉冲。

#### **通过两个数字量输入进行沿触发的硬件门的打开和关闭**

下图显示了通过两个数字量输入进行的硬件门打开和关闭的示例。对两个数字量输入进行 组态以便评估上升沿:

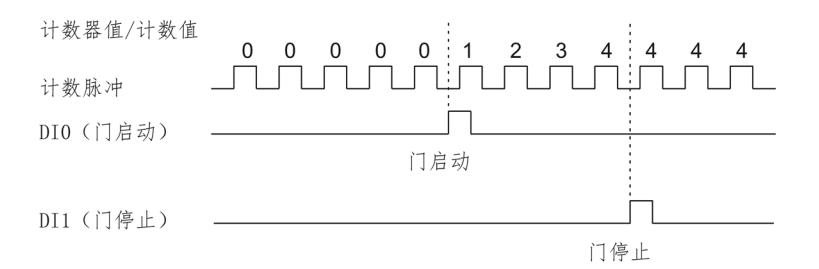

硬件门将在数字量输入上出现为打开而组态的组态沿时打开。硬件门将在数字量输入上出 现为关闭而组态的组态沿时关闭。

#### **2.2.5.3 内部门**

**内部门**

软件门打开且硬件门打开或尚未组态时,内部门打开。 通过反馈位 (页 [265\)](#page-14070-0) STS\_GATE 指 示内部门的状态。

如果内部门开开,则启动计数。 如果内部门关闭, 则忽略所有其它计数脉冲并停止计 数。

如果要仅使用硬件门控制计数过程,则必须打开软件门。 如果没有组态硬件门, 则会将 硬件门视为始终打开。 在这种情况下,只使用软件门打开和关闭内部门。

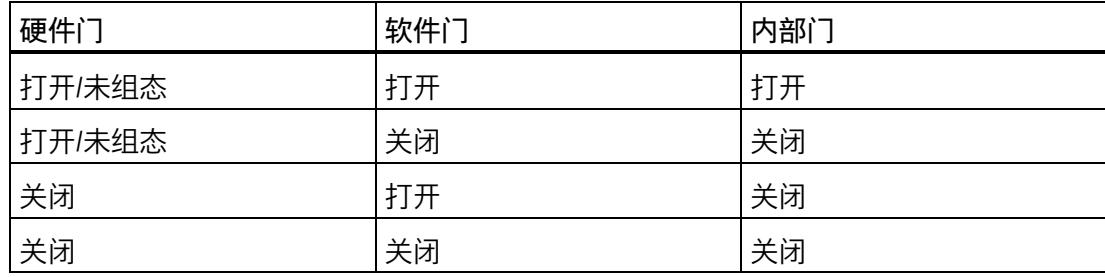

组态计数器特性时,可指定内部门打开时是从起始值还是当前计数器值开始计数过程。 超出计数限值时,内部门也可自动关闭。 然后必须关闭软件门或硬件门,并重新打开以 继续计数。

*2.2 计数、测量和定位输入 (TM Count, TM PosInput, 紧凑型 CPU) 的基本知识*

#### **2.2.5.4 门启动时的计数器特性**

您具有下列组态选项,针对门启动时的计数器特性:

- 将计数器设置为起始值
- 以当前计数器值继续

## **将计数器设置为起始值**

该组态的计数器特性如下:

打开内部门时,将以起始值启动各计数过程。

下图显示了将计数器设置为起始值后继续计数的示例:

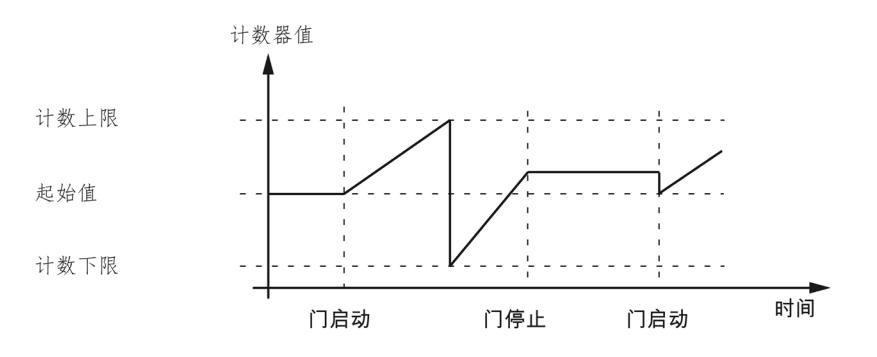

## **以当前计数器值继续**

该组态的计数器特性如下:

重新打开内部门后,将以当前计数器值启动各计数过程。 下表显示了以当前计数器值继续计数的示例:

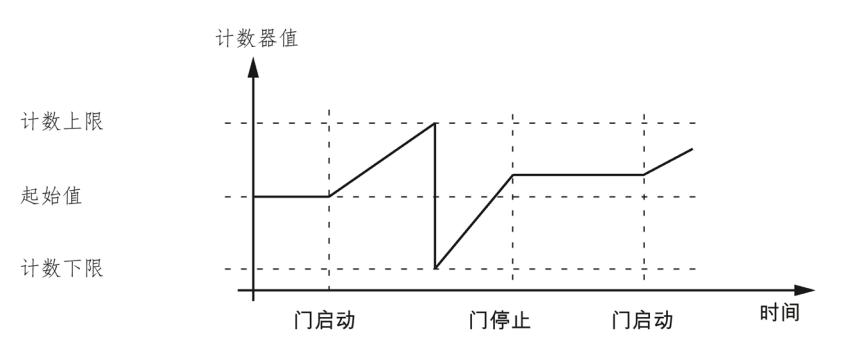

## <span id="page-13844-0"></span>**2.2.6 Capture (Latch)**

**2.2.6.1 增量编码器或脉冲编码器的 Capture**

**说明**

"Capture"功能用于保存外部基准信号的当前计数器值。可为以下基准信号组态 Capture 功 能:

- 数字量输入上的上升沿或下降沿
- 数字量输入上的上升沿和下降沿
- 编码器输入上信号 N 的上升沿

#### **功能原理**

Capture 值始终是出现相关沿时准确的计数器值(延迟组态的输入滤波时间)。Capture 功能始终有效,无论内部门的状态如何。门关闭时,将按原样保存该计数器值。

下图显示了具有以下组态的 Capture 功能的一个示例:

- 起始值 = 0
- 已组态的数字量输入上出现上升沿时的 Capture 事件
- 门启动时将计数器设置为起始值
- Capture 事件后继续计数

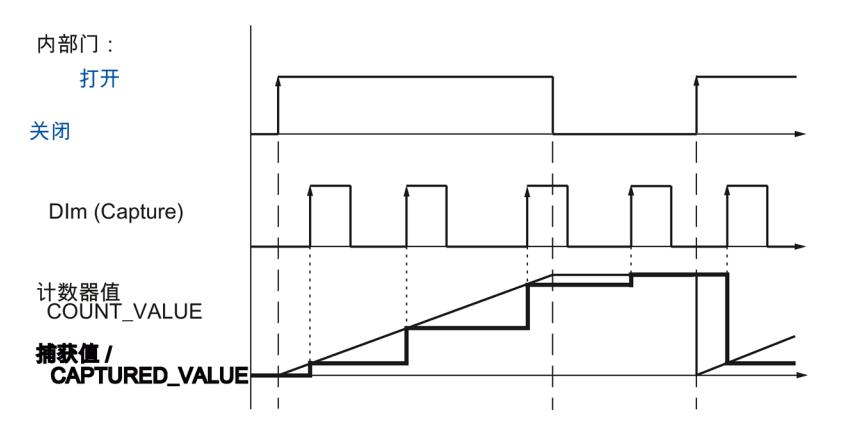

下图显示了具有以下组态的 Capture 功能的另一个示例:

- 起始值 = 0
- 已组态的数字量输入上出现上升沿时的 Capture 事件
- 门启动时将计数器设置为起始值
- Capture 事件后将计数器值复位为起始值并继续计数。

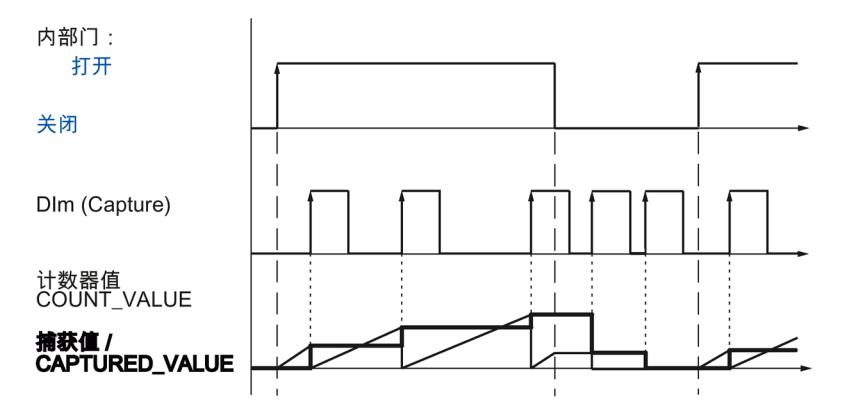

控制位 (页 [262\)](#page-14067-1) EN CAPTURE 用于启用 Capture 功能。反馈位 (页 [265\)](#page-14070-0) EVENT CAP 在反 馈接口中指示计数器值已保存为 Capture。如果复位 EN\_CAPTURE,则 EVENT\_CAP 也复 位。数字量输入的状态由相应的反馈位 (页 [265\)](#page-14070-0) STS\_DIm 指示。

下图显示了 EN CAPTURE 和 EVENT CAP 位的示例,该示例通过数字量输入上的上升沿触 发一次性 Capture 功能:

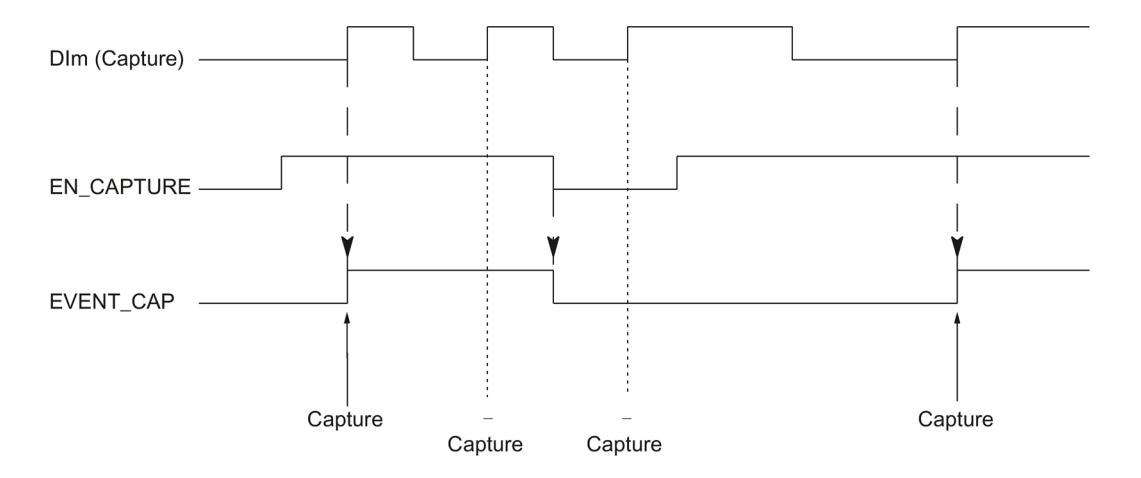

下图显示了 EN\_CAPTURE 和 EVENT\_CAP 位的示例,该示例通过数字量输入上的上升沿触 发周期性 Capture 功能:

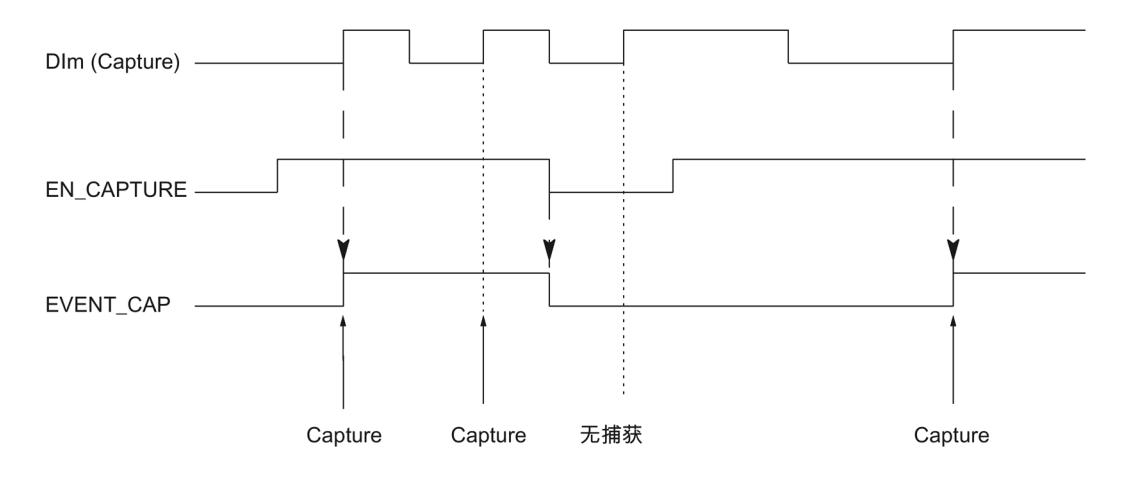

## **说明**

组态的输入滤波器延迟相应数字量输入的控制信号。 Capture 功能对于反馈位 STS\_CNT 和 LED UP 以及 DN 没有影响。

#### **硬件中断**

可为 Capture 功能组态硬件中断。如果系统触发硬件中断的速度比确认硬件中断的速度 快,则硬件中断丢失,并且发出"硬件中断"诊断中断通知。

*2.2 计数、测量和定位输入 (TM Count, TM PosInput, 紧凑型 CPU) 的基本知识*

## **2.2.6.2 SSI 绝对编码器的 Capture**

## **说明**

"Capture"功能用于保存外部基准信号的当前位置值。可为以下基准信号组态 Capture 功 能:

- 数字量输入上的上升沿**或**下降沿
- 数字量输入上的上升沿**和**下降沿

## **功能原理**

每次出现边沿时,都会将上一个有效 SSI 帧的位置值存储在 Capture 值中。 下图显示了由组态的数字量输入上的上升沿触发 Capture 事件的示例:

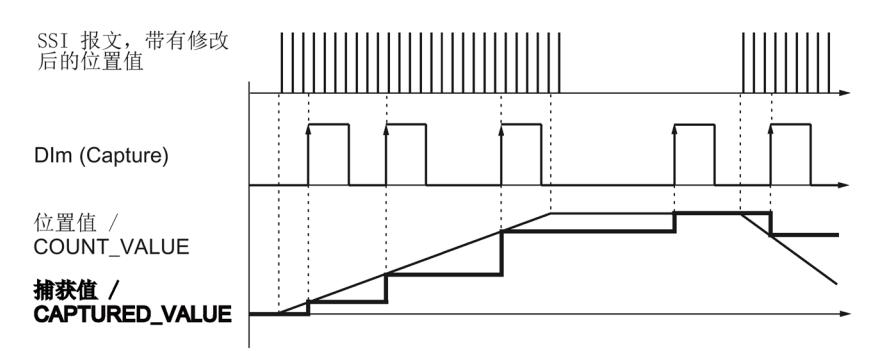

控制位 (页 [262\)](#page-14067-1) EN CAPTURE 用于启用 Capture 功能。反馈位 (页 [265\)](#page-14070-0) EVENT CAP 在反 馈接口中指示位置值已保存为 Capture 值。如果复位 EN\_CAPTURE, 则 EVENT\_CAP 也复 位。数字量输入的状态由相应的反馈位 (页 [265\)](#page-14070-0) STS\_DIm 指示。

下图显示了 EN\_CAPTURE 和 EVENT\_CAP 位的示例,该示例通过数字量输入上的上升沿触 发一次性 Capture 功能:

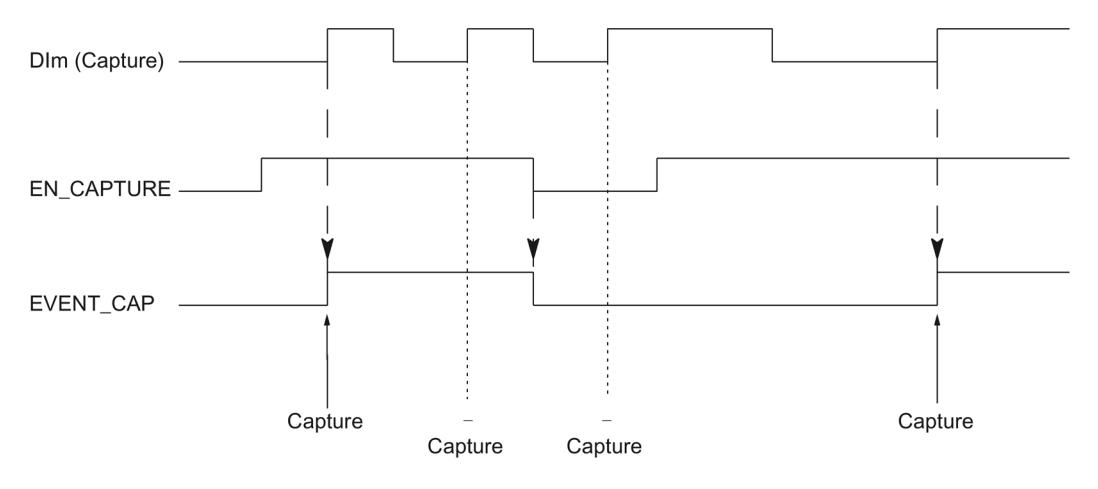

下图显示了 EN\_CAPTURE 和 EVENT\_CAP 位的示例, 该示例通过数字量输入上的上升沿触 发周期性 Capture 功能:

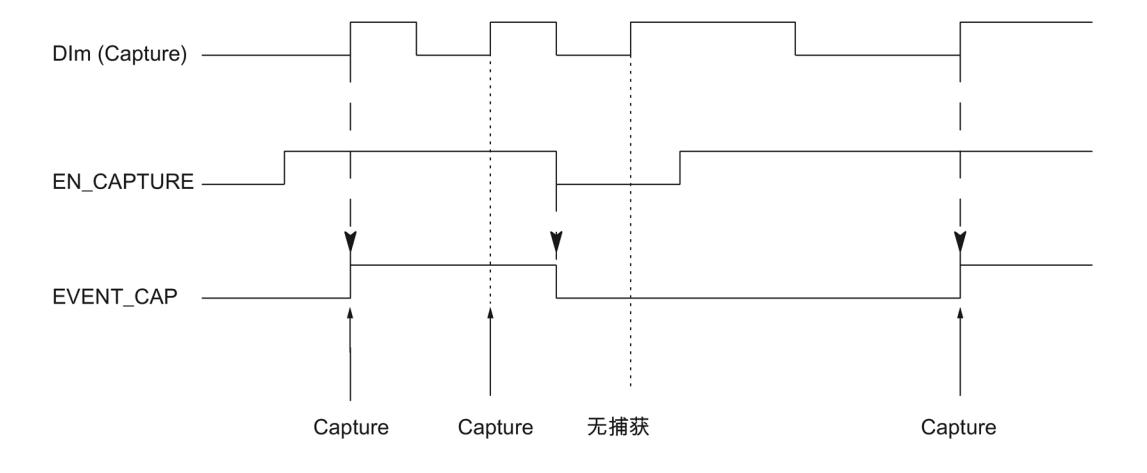

#### **说明**

组态的输入滤波器延迟相应数字量输入的控制信号。

## **硬件中断**

可为 Capture 功能组态硬件中断。如果系统触发硬件中断的速度比确认硬件中断的速度 快,则硬件中断丢失,并且发出"硬件中断"诊断中断通知。

### <span id="page-13849-0"></span>**2.2.7 同步**

#### **说明**

通过外部基准信号,可使用"同步"功能,将计数器设置为预定义的起始值。可为以下基准 信号组态同步:

- 数字量输入上的上升沿或下降沿
- 编码器输入上信号 N 的上升沿
- 由数字量输入的电平定义的编码器输入上信号 N 的上升沿

#### **功能原理**

总是在基准信号出现的时刻进行同步。同步始终有效,无论内部门的状态如何。

使用控制位 (页 [262\)](#page-14067-1) EN SYNC UP 启动向上方向的计数同步。使用控制位 (页 262) EN SYNC DN 启用向下计数的同步。反馈位 (页 [265\)](#page-14070-0) EVENT SYNC 指示同步已执行。复 位 EN\_SYNC\_UP 或 EN\_SYNC\_DN 时也会复位 EVENT\_SYNC。

#### **说明**

组态的输入滤波器延迟相应数字量输入的控制信号。 同步对反馈位 (页 [265\)](#page-14070-0) STS\_CNT 不起任何作用。

#### **单次同步**

下图显示了 EN\_SYNC\_UP、EN\_SYNC\_DN 和 EVENT\_SYNC 位的示例,其中通过数字量输 入上的沿触发一次同步以在向上方向对脉冲进行计数:

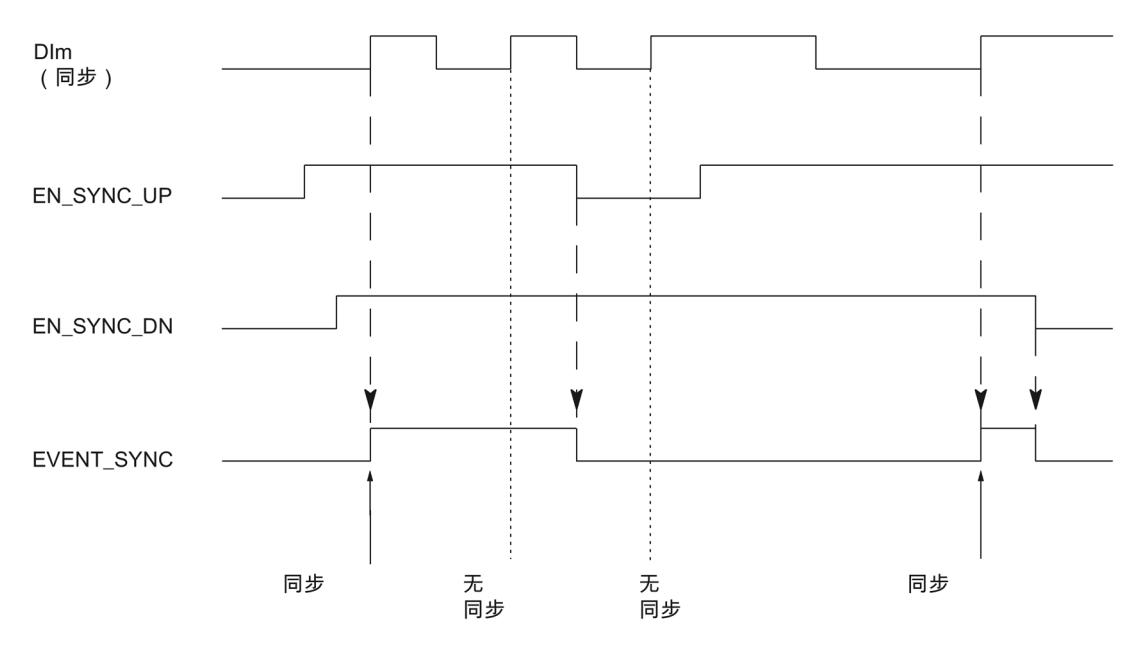

启动向上方向的计数同步后,已组态的数字量输入上出现第一个上升沿时,将对计数器进 行同步。复位并再次置位控制位 (页 [262\)](#page-14067-1) EN SYNC UP 之后, 才可再次同步计数器。

### **周期性同步**

下图显示了 EN\_SYNC\_UP、EN\_SYNC\_DN 和 EVENT\_SYNC 位的示例,其中通过数字量输 入上的沿触发周期性同步,从而在向上方向对脉冲进行计数:

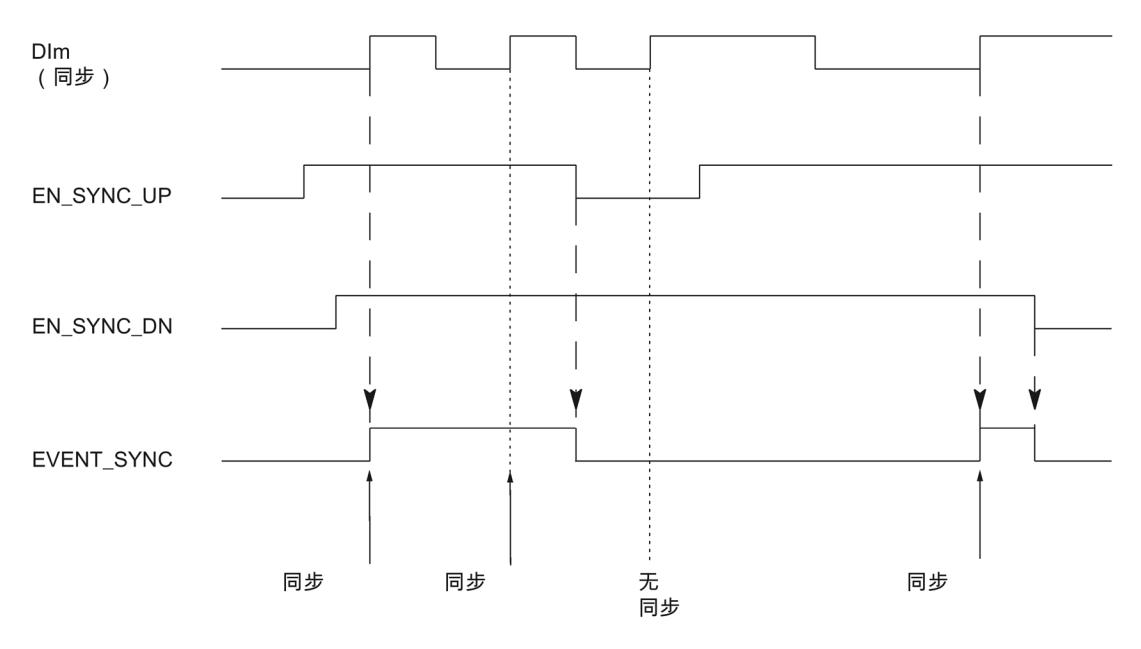

启动向上方向的计数同步后,每当已组态的数字量输入上出现上升沿时,都会对计数器进 行同步。

**硬件中断**

可为同步组态硬件中断。如果系统触发硬件中断的速度比确认硬件中断的速度快,则硬件 中断丢失,并且发出"硬件中断"诊断中断通知。

**2.2.7.1 通过数字量输入实现同步**

可通过数字量输入上的沿触发同步。

下图显示了通过数字量输入上的沿触发单次同步的示例:

**单次同步**

向上计数脉冲 Dlm (同步) EN\_SYNC\_UP 计数器值/计数值 起始值

启动向上方向的计数同步后,计数器将在已配置的数字量输入上出现第一个上升沿时被同 步。直到控制位 (页 [262\)](#page-14067-1) EN SYNC UP 复位并重新置位时, 才会忽略数字量输出上的任 何其它上升沿。 然后才能再次对计数器进行同步。

### **周期性同步**

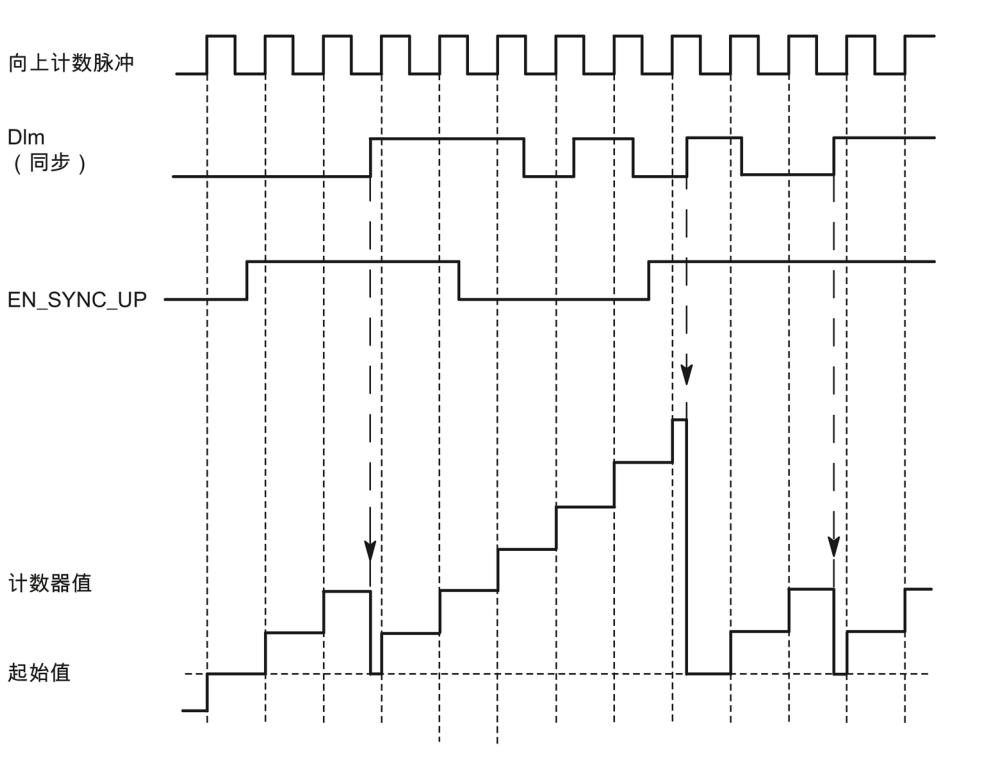

下图显示了通过数字量输入上的沿触发周期性同步的示例:

启动向上方向的计数同步后,计数器将在已配置的数字量输入上出现每个上升沿时都被同 步。

#### **2.2.7.2 在信号 N 出现时同步**

可在编码器输入上出现信号 N 时直接触发同步,或根据数字量输入的状态触发同步。

**单次同步**

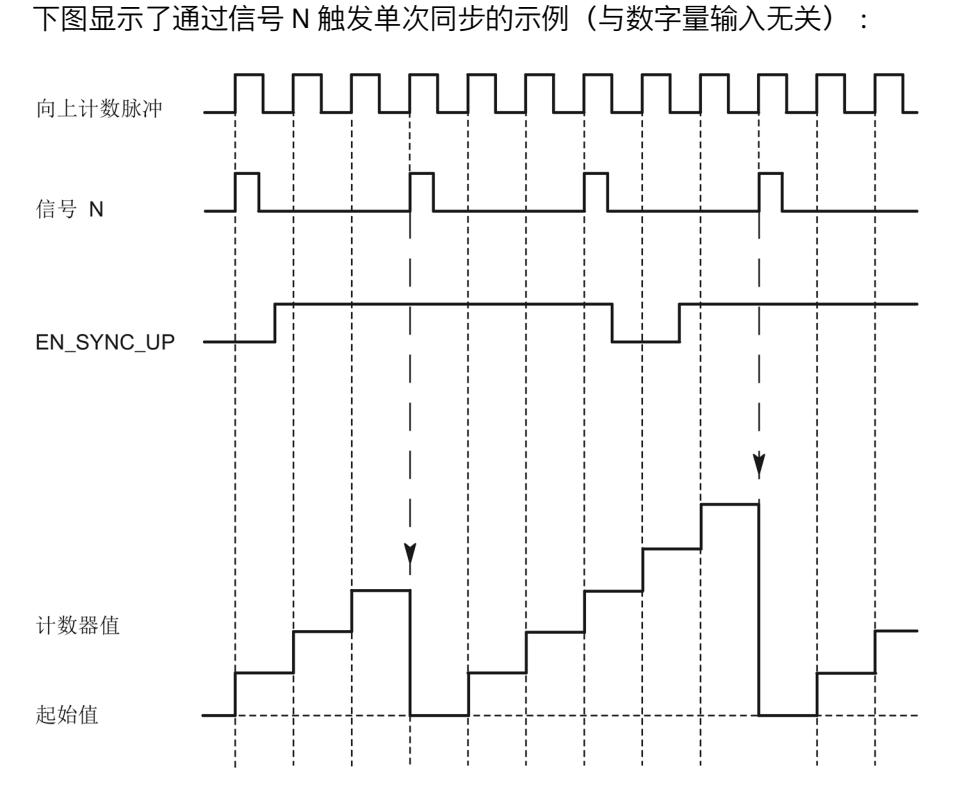

启动向上方向的计数同步后,将在出现第一个信号 N 时同步计数器。再次复位和置位控 制位 (页 [262\)](#page-14067-1) EN\_SYNC\_UP 后, 可再次同步计数器。

## **周期性同步**

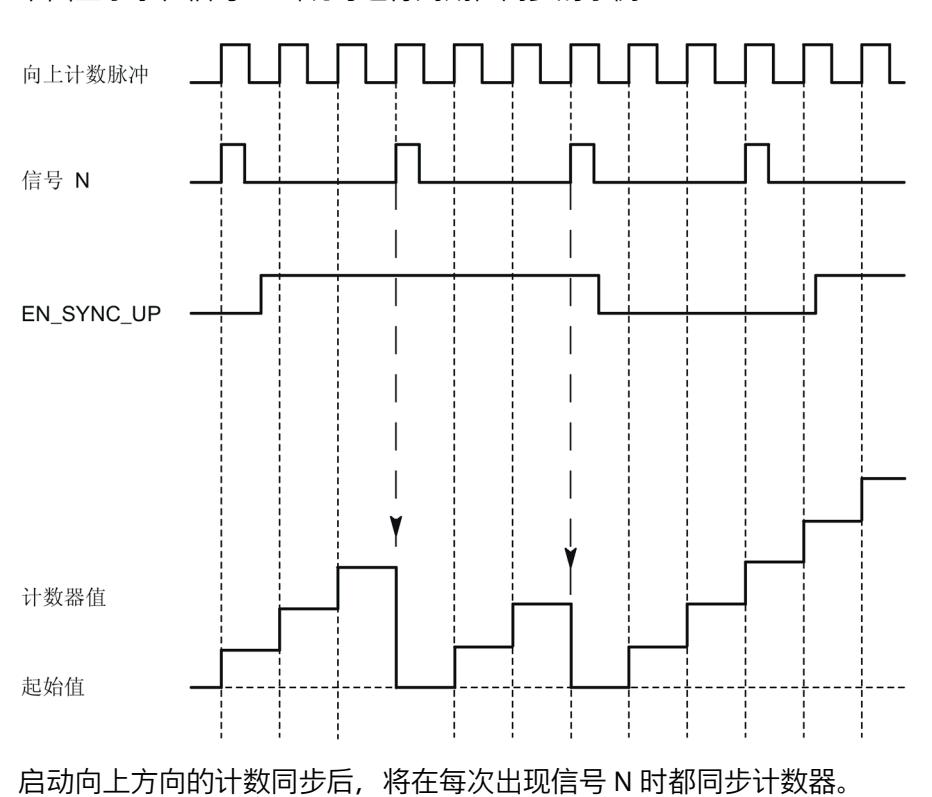

下图显示了在信号 N 出现时进行周期性同步的示例:

## **通过数字量输入启动**

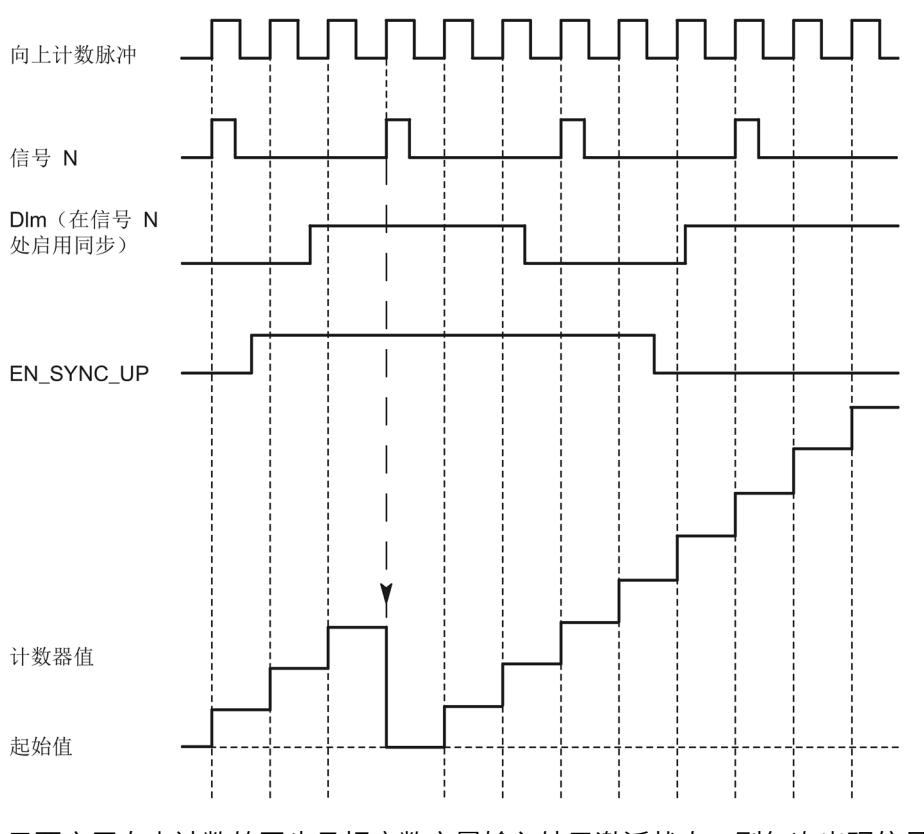

下图显示了在信号 N 出现时根据数字量输入的状态触发周期性同步的示例:

只要启用向上计数的同步且相应数字量输入处于激活状态, 则每次出现信号 N 时都会同 步计数器。如果其中一个条件未满足,则不会在信号 N 处同步计数器。

*2.2 计数、测量和定位输入 (TM Count, TM PosInput, 紧凑型 CPU) 的基本知识*

## <span id="page-13857-0"></span>**2.2.8 比较值**

#### **2.2.8.1 比较值和输出**

**说明**

可在用户程序之外通过指定两个比较值来控制通道的两个数字量输出:

- 比较值 0 分配给数字量输出 DQ0
- 比较值 1 分配给数字量输出 DQ1

根据所使用的操作模式和编码器,将两个位置值、计数器值或测量值定义为比较值。比较 值可以组态,并且可在运行期间通过用户程序进行修改。

#### **说明**

#### **紧凑型 CPU 计数器的 DQ0**

使用紧凑型 CPU 时, 可以通过反馈接口使用相应的数字量输出 DQ0, 但此时 DQ0 不能作 为物理输出。

### **通过用户程序切换数字量输出**

控制位 (页 [262\)](#page-14067-1) TM\_CTRL\_DQ0 和 TM\_CTRL\_DQ1 用于控制数字量输出的使用。

如果将 TM\_CTRL\_DQm 设置为 0, 则无论组态的工艺功能如何, 都可以通过控制位 SET DQm 从用户程序控制相关的数字量输出。如果 TM\_CTRL DQm 设置为 1, 则会启用 相应数字量输出的控制器的工艺功能。

数字量输出的状态由相应的 STS\_DQm 反馈位指示。

#### **2.2.8.2 计数器值作为参考时在比较值处进行切换**

比较值与当前计数器值进行比较。如果计数器值满足指定比较条件并且已启用相应数字量 输出的工艺功能,则会置位数字量输出。如果为数字量输出 DQ1 分配"在比较值 0 和 1 之 间"(Between comparison value 0 and 1), 则两个比较值均会影响 DQ1。

可根据以下比较事件之一对数字量输出进行切换:

## **在比较值和计数上限之间进行设置**

如果符合以下条件, 则将数字量输出设置为 1:

比较值 <= 计数器值 <= 计数上限

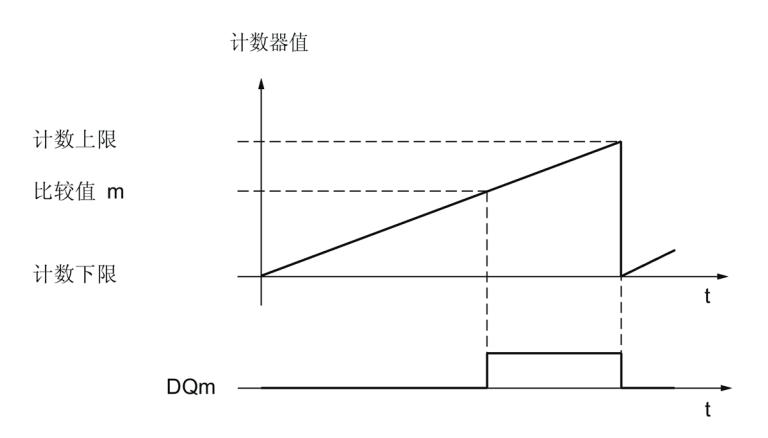

比较事件与计数方向无关。

## **在比较值和下限之间设置**

如果符合以下条件, 则将数字量输出设置为 1:

计数下限 <= 计数器值 <= 比较值

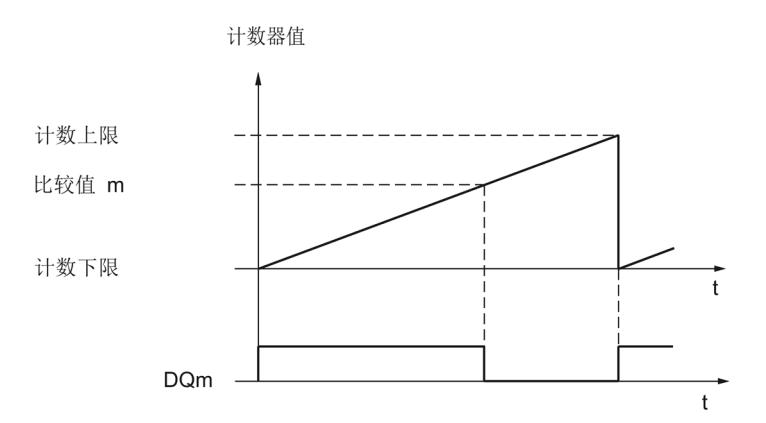

比较事件与计数方向无关。

## **在比较值 0 和比较值 1 之间设置**

如果已为数字量输出 DQ0 组态"由用户程序使用", 则可为数字量输出 DQ1 组态比较事 件。比较值 1 必须大于比较值 0。

如果符合以下条件, 则将 DQ1 设置为 1:

比较值 0 <= 计数器值 <= 比较值 1

下图显示了进行向上计数时比较事件的示例:

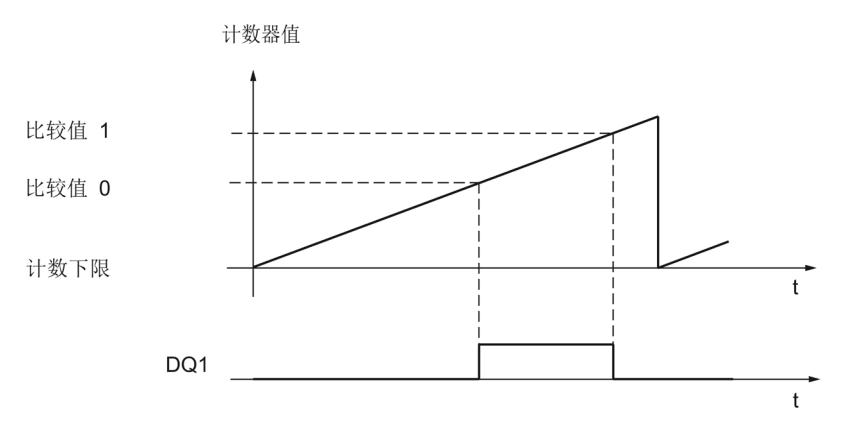
### **在达到比较值时设置并持续一个脉宽时间**

当满足以下条件时,将数字量输出设置为 1 并持续指定的一段时间:

- 计数器值 = 比较值
- 当前计数方向 = 比较事件的已组态计数方向

下图显示了进行向上计数时比较事件的示例:

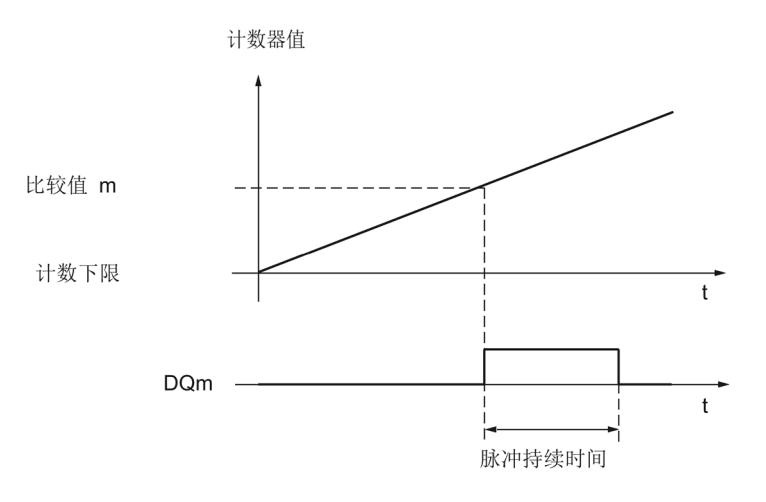

下图显示了进行向下方向计数时比较事件的示例:

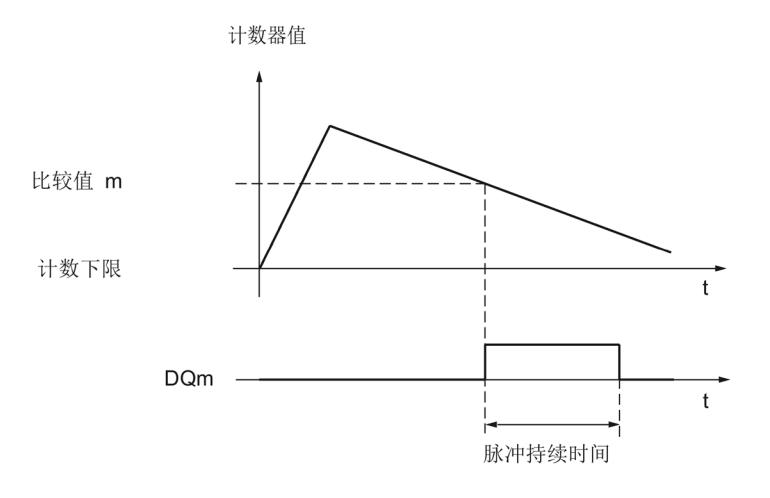

要重复比较事件,计数器值必须更改并重新与相应的比较值相对应。

如果脉冲持续时间已定义为"0"且计数器值等于比较值, 则将数字量输出设置为 1, 直至下 一个计数脉冲:

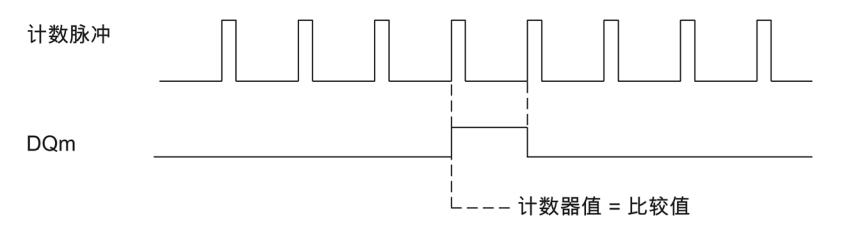

#### **说明**

当计数脉冲达到比较值时,此比较事件会切换相关的数字量输出。通过同步等操作设置计 数器值时,数字量输出不会切换。

# **通过用户程序设置,直到比较值**

可通过设置控制位 (页 [262\)](#page-14067-0) SET DQm 将相应数字量输出设置为 1 (边沿) 。以下任意事 件均会将相应数字量输出设置为 0:

- 在已组态的比较事件方向上,计数器值和比较值相匹配
- 复位相应的 SET\_DQm 控制位。

下图显示了进行向上计数时比较事件的示例:

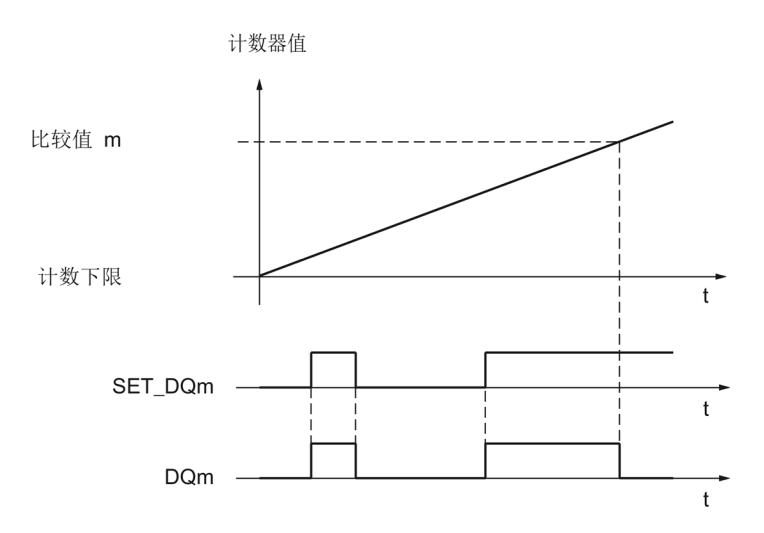

通过将控制位 SET DQm 设置为 0, 可在计数器值达到比较值之前禁用数字量输出。

#### **说明**

如果在组态的计数方向上达到了比较值,则无论控制位 SET DQm 的状态如何, 反馈位 EVENT\_CMPm 都将置位。

当计数脉冲达到对应的比较值时,此比较事件会切换数字量输出。通过同步等操作设置计 数器值时,数字量输出不会切换。

## **2.2.8.3 位置值(SSI 绝对值)作为参考时在比较值处进行切换**

比较值与当前位置值进行比较。如果位置值满足指定比较条件并且已启用相应数字量输出 的工艺功能,则会置位数字量输出。如果为数字量输出 DQ1 分配"在比较值 0 和 1 之 间"(Between comparison value 0 and 1), 则两个比较值均会影响 DO1。

如果将 32 位的位置值用于比较功能, 则位置值将被解释为 DINT。

可根据以下比较事件之一对数字量输出进行切换:

### **在比较值和上限之间设置**

上限对应于最大位置值。

如果符合以下条件, 则将数字量输出设置为 1:

比较值 <= 位置值 <= 最大位置值

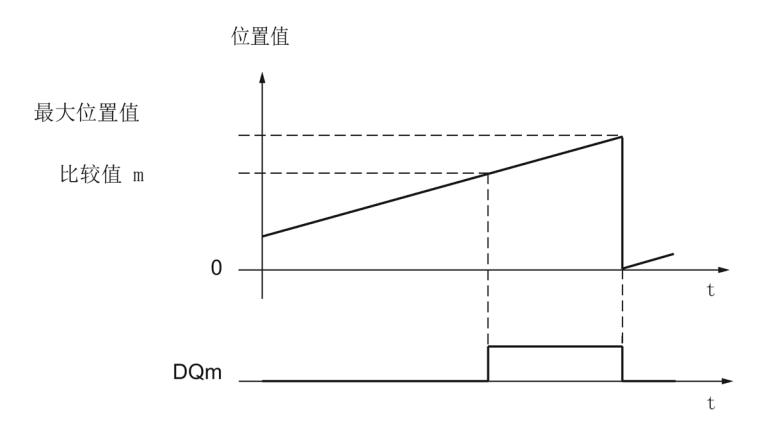

比较事件与位置值变化的方向无关。最大位置值取决于 SSI 绝对编码器的分辨率。

# **在比较值和下限之间设置**

下限对应于位置值"0"。

如果符合以下条件, 则将数字量输出设置为 1:

0 <= 位置值 <= 比较值

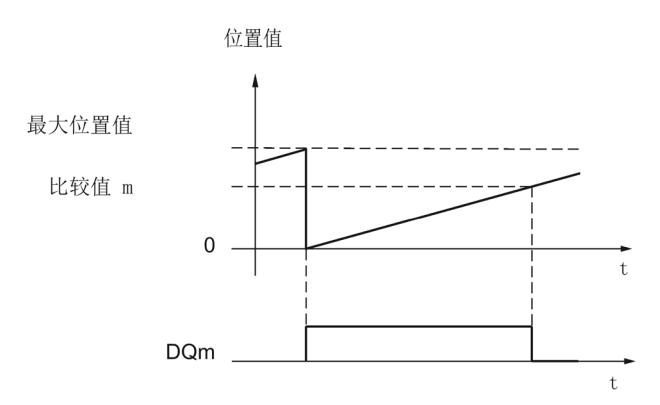

比较事件与位置值变化的方向无关。

### **在比较值 0 和比较值 1 之间设置**

如果已为数字量输出 DQ0 组态"由用户程序使用", 则可为数字量输出 DQ1 组态比较事 件。比较值 1 必须大于比较值 0。

如果符合以下条件, 则将 DQ1 设置为 1:

比较值 0 <= 位置值 <= 比较值 1

下图显示了向上计数时比较事件的示例:

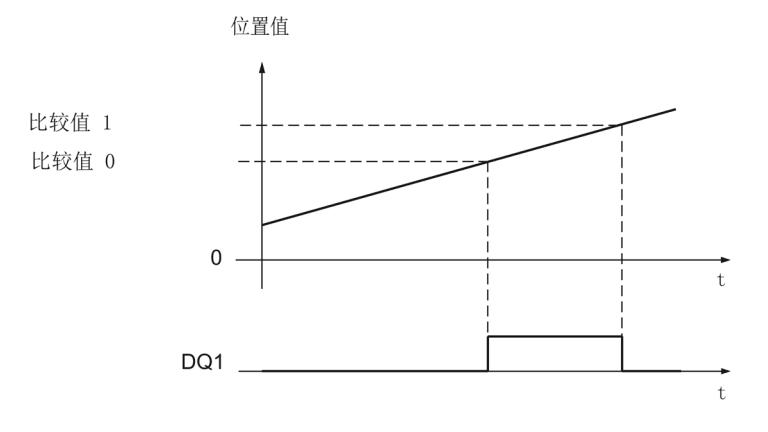

**在达到比较值时设置并持续一个脉宽时间**

当满足以下条件时,将数字量输出设置为 1 并持续指定的一段时间:

- 位置值和比较值匹配或超出比较值
- 位置值变化的当前方向 = 比较事件的已分配方向

下图显示了向上计数时比较事件的示例:

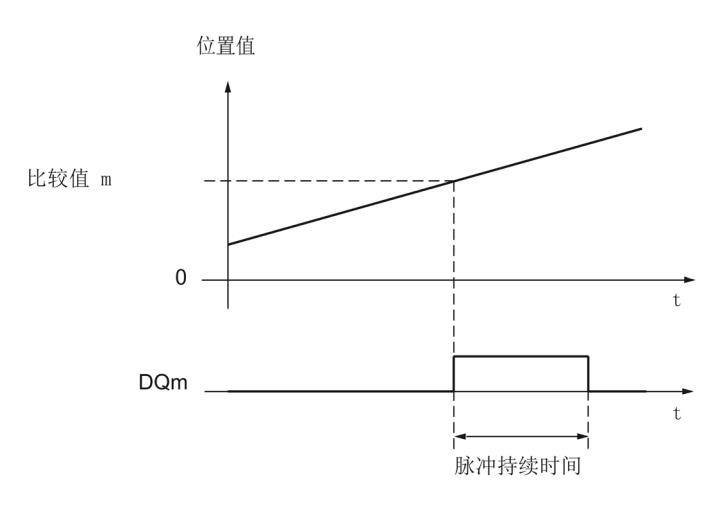

下图显示了向下计数时比较事件的示例:

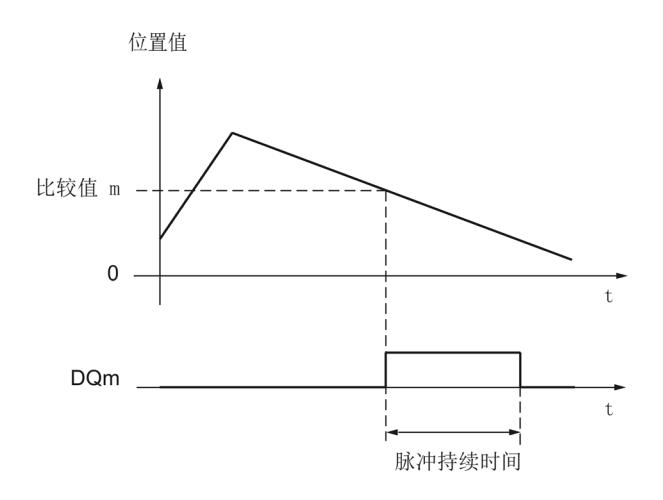

要重复此比较事件,位置值必须更改并重新等于或超出相应的比较值。

# **通过用户程序设置,直到比较值**

可通过设置控制位 (页 [262\)](#page-14067-0) SET\_DQm 将各个数字量输出设置为 1(边沿)。以下任意事 件均会将相应数字量输出设置为 0:

- 在比较事件的组态方向上,位置值和比较值匹配或者超出比较值
- 复位 SET\_DQm 控制位。

下图显示了向上计数时比较事件的示例:

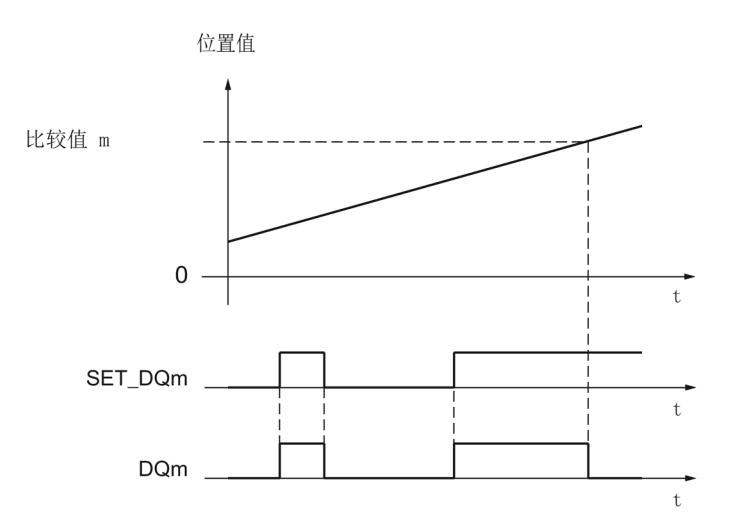

通过将控制位 SET\_DQm 设置为 0, 可在位置值等于或超出比较值之前禁用数字量输出。

### **说明**

如果在分配的方向上达到或超出比较值,则无论控制位 SET DQm 的状态如何, 反馈位 EVENT\_CMPm 都将置位。

# **2.2.8.4 测量值作为参考时在比较值处进行切换**

比较值将与当前测量值进行比较。如果测量值满足组态的比较条件,并且已启用相应数字 量输出的工艺功能, 则会置位数字量输出。如果为数字量输出 DQ1 组态"在比较值 0 和 1 之间"或"不在比较值 0 和 1 之间", 则两个比较值均会影响 DQ1。

可根据以下比较事件之一对数字量输出进行切换:

### **高于比较值时的设置**

如果符合以下条件, 则将数字量输出设置为 1:

测量值 >= 比较值

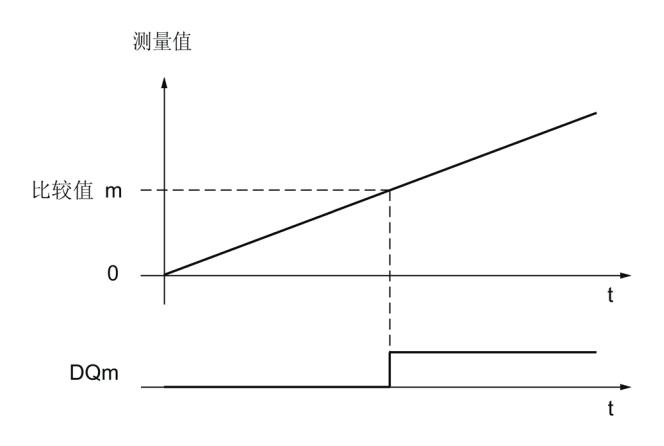

# **低于比较值时的设置**

如果符合以下条件, 则将数字量输出设置为 1:

#### 测量值 <= 比较值

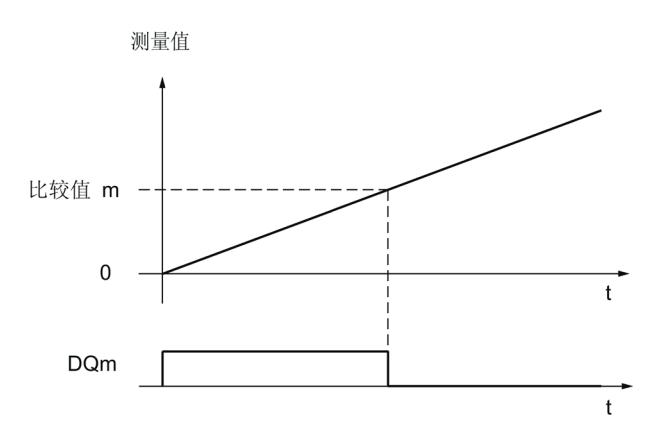

计数、测量和位置检测 功能手册, 11/2022, A5E32010507-AK 61

### **在比较值 0 和比较值 1 之间设置**

如果已为数字量输出 DQ0 组态"由用户程序使用", 则可为数字量输出 DQ1 组态比较事 件。比较值 1 必须大于比较值 0。

如果符合以下条件, 则将 DQ1 设置为 1:

比较值 0 <= 测量值 <= 比较值 1

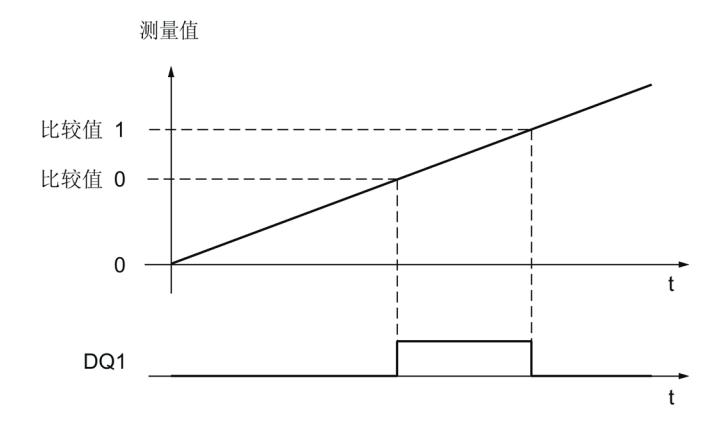

### **不在比较值 0 和 1 之间设置**

如果已为数字量输出 DO0 组态"由用户程序使用", 则可为数字量输出 DO1 组态比较事 件。比较值 1 必须大于比较值 0。

如果符合以下条件, 则将 DQ1 设置为 1:

比较值 1 <= 测量值 <= 比较值 0

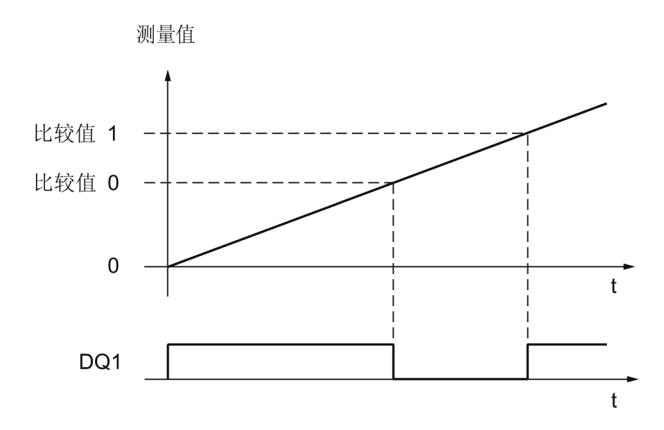

# **2.2.9 测量值测定**

### **2.2.9.1 测量功能概述**

具有以下高精度测量功能 (精度高达 100 ppm):

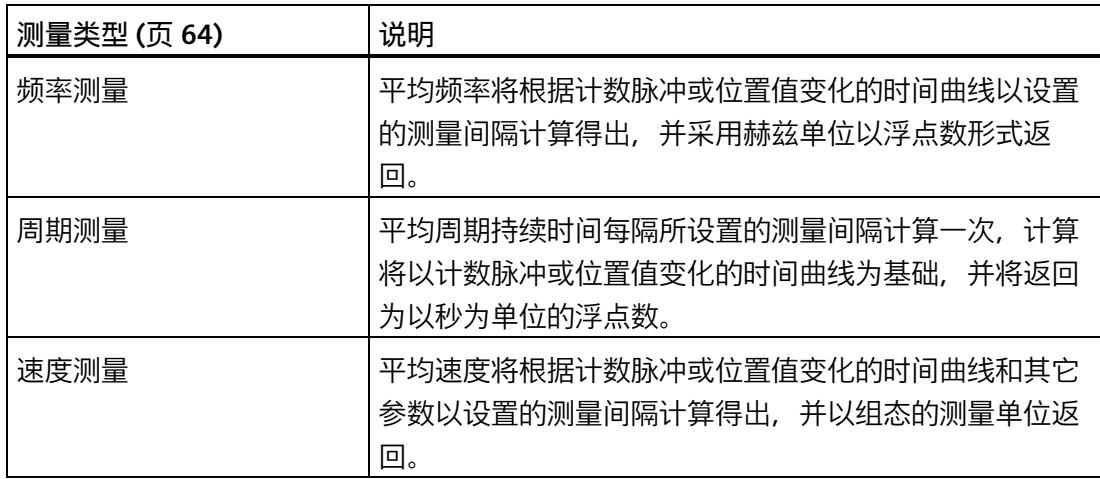

测量值和计数器值在反馈接口中同时可用。

**更新时间**

您可以将工艺模块循环更新测量值的时间间隔组态为更新时间。设置较长的更新时间可以 使不均匀的测量变量趋于平滑并提高测量精度。

#### **增量编码器和脉冲编码器的门控制**

内部门的开关定义了计数脉冲的捕获时间周期。。更新时间与门的打开异步,即当门打开 时并不启动更新时间。关闭内部门后,仍返回最后捕获的测量值。

#### *计数、测量和位置检测的基本知识*

*2.2 计数、测量和定位输入 (TM Count, TM PosInput, 紧凑型 CPU) 的基本知识*

# <span id="page-13869-0"></span>**2.2.9.2 增量编码器或脉冲编码器的测量值测定**

### **测量范围(TM Count 和 TM PosInput)**

测量功能具有以下测量限值:

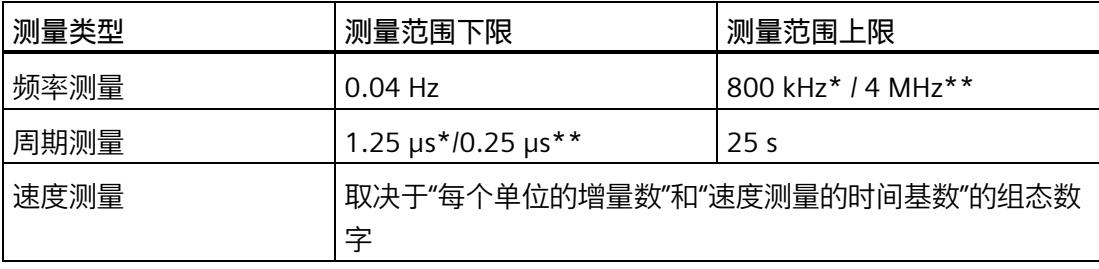

\* 适用于 24 V 增量编码器和"四重"信号评估。

\*\* 适用于 RS422 增量编码器和"四重"信号评估。

所有测量值都返回为有符号的值。通过符号指示相关时段内计数器值是增加还是减少。

# **测量范围(紧凑型 CPU)**

测量功能具有以下测量范围限值:

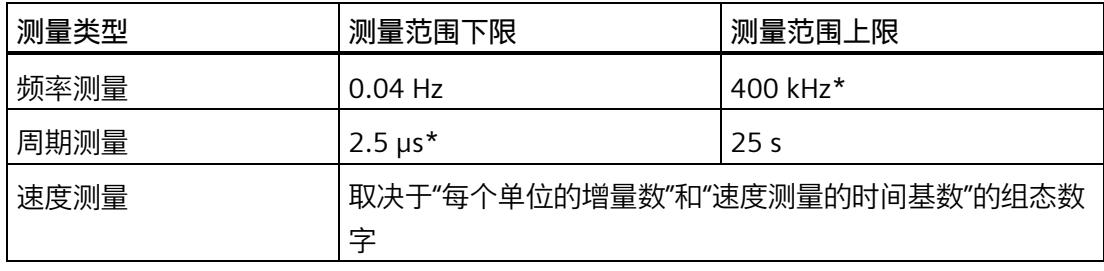

\* 适用于 24 V 增量编码器和"四重"信号评估。

所有测量值都以有符号值的形式返回。通过符号指示相关时段内计数器值是增加还是减 少。

#### **测量原理**

工艺模块为每个计数脉冲分配一个时间值。 将测量间隔定义为前一个更新时间期间以及 之前的每一个上个计数脉冲之间的时间。 通过评估测量间隔和测量间隔中的脉冲数来计 算测量变量。

如果某一更新时间内没有计数脉冲,测量间隔将动态调整。 这种情况下,便在更新时间 结尾假定一个脉冲,测量间隔则作为该点与最后一个出现的脉冲之间的时间值计算而得。 脉冲数即为 1。

反馈位 STS M INTERVAL 指示上一个测量间隔中是否出现了计数脉冲。 这需要考虑假设 的计数脉冲与实际的计数脉冲之间的区别。

下图显示了测量原理以及测量间隔的动态调整:

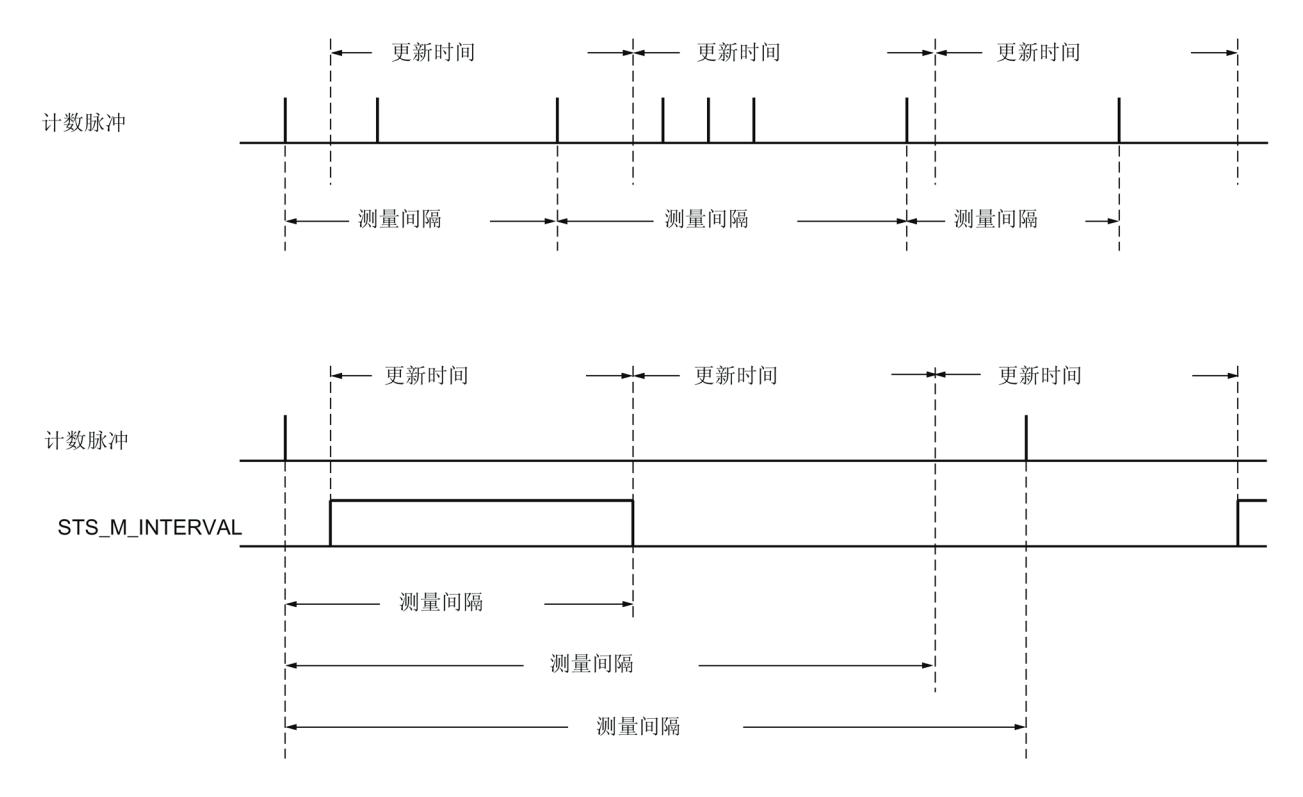

### **频率测量**

在第一个测量值可用之前,始终返回值"0"。

在打开内部门之后检测到第一个脉冲时,将启动测量过程。 第一个测量值最早可在第二 个脉冲之后计算。

每段更新时间结束时,测量值都会在反馈接口 (页 [265\)](#page-14070-0)中更新。 如果内部门关闭,测量 将停止且测量值不再更新。

内部门 打开 关闭 计数 脉冲 测量 值  $\mathbf{3}$  $\overline{2}$  $\mathbf 1$  $\mathsf 0$  $t^{-}$ -1 十 更新时间

下图显示了更新时间为 1 s 的频率测量示例:

### **周期测量**

频率的倒数作为周期测量的测量值输出。

在第一个测量值可用之前, 始终返回值"25 s"。

### **速度测量**

规一化频率作为速度测量的测量值输出。 可使用时间基数来组态标定, 也可组态编码器 在每个时间单位内传送的增量数。

**示例:**

编码器每米传送 4000 个增量。 应以每分钟米数为单位测量速度。

这种情况下,需要组态 4000 每单位增量数以及每分钟的时间基数。

#### *计数、测量和位置检测的基本知识*

*2.2 计数、测量和定位输入 (TM Count, TM PosInput, 紧凑型 CPU) 的基本知识*

### **2.2.9.3 SSI 绝对编码器的测量值测定**

### **SSI 绝对编码器测量范围**

测量功能具有以下测量限值:

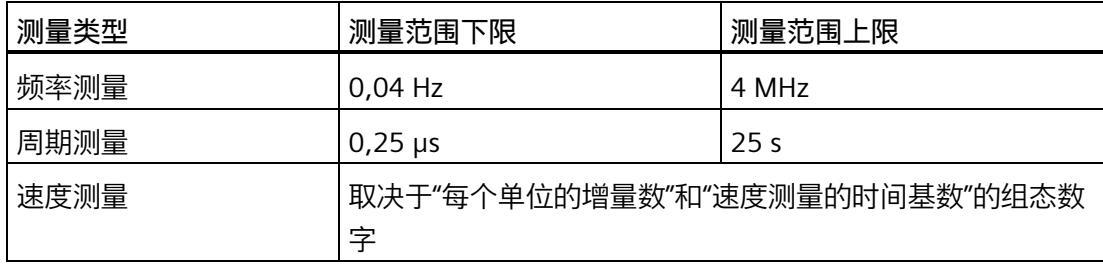

所有测量值都返回为有符号的值。 通过符号指示相关时段内位置值是增加还是减少。

### **测量原理**

工艺模块为每个 SSI 帧分配一个时间值。 测量间隔定义为,有位置值变化的 SSI 帧在前一 个更新时间之前或期间最后出现的间隔时间。 通过评估测量间隔和测量间隔内的位置值 变化总量来计算测量变量。 测量间隔内发生的位置值变化总量对应于该测量间隔内编码 器的增量个数。

如果某一更新时间内没有位置值变化,测量间隔将动态调整。 这种情况下,会假定在更 新时间结束时发生位置值变化,测量间隔将按照该时间点与出现最后一个有位置值变化的 SSI 帧之间的时间来计算。 从而,位置变化值为 1。

反馈位 STS\_M\_INTERVAL 指示上一个测量间隔中是否发生了位置值变化。 如此便可区分 假定的位置值变化与实际的位置值变化。 如果工艺模块因超出测量范围限值而无法计算 任何测量值, 则反馈位 STS M INTERVAL 将不会置位。

### **频率测量**

得到第一个可用测量值之前,报告的值为"0.0"。

从首次检出位置值变化时开始测量。最早在检测到第二次位置值变化后,才可对第一个测 量值进行计算。

每段更新时间结束时,测量值都会在反馈接口 (页 [265\)](#page-14070-0)中更新。

下图显示了更新时间为 1 s 的频率测量示例:

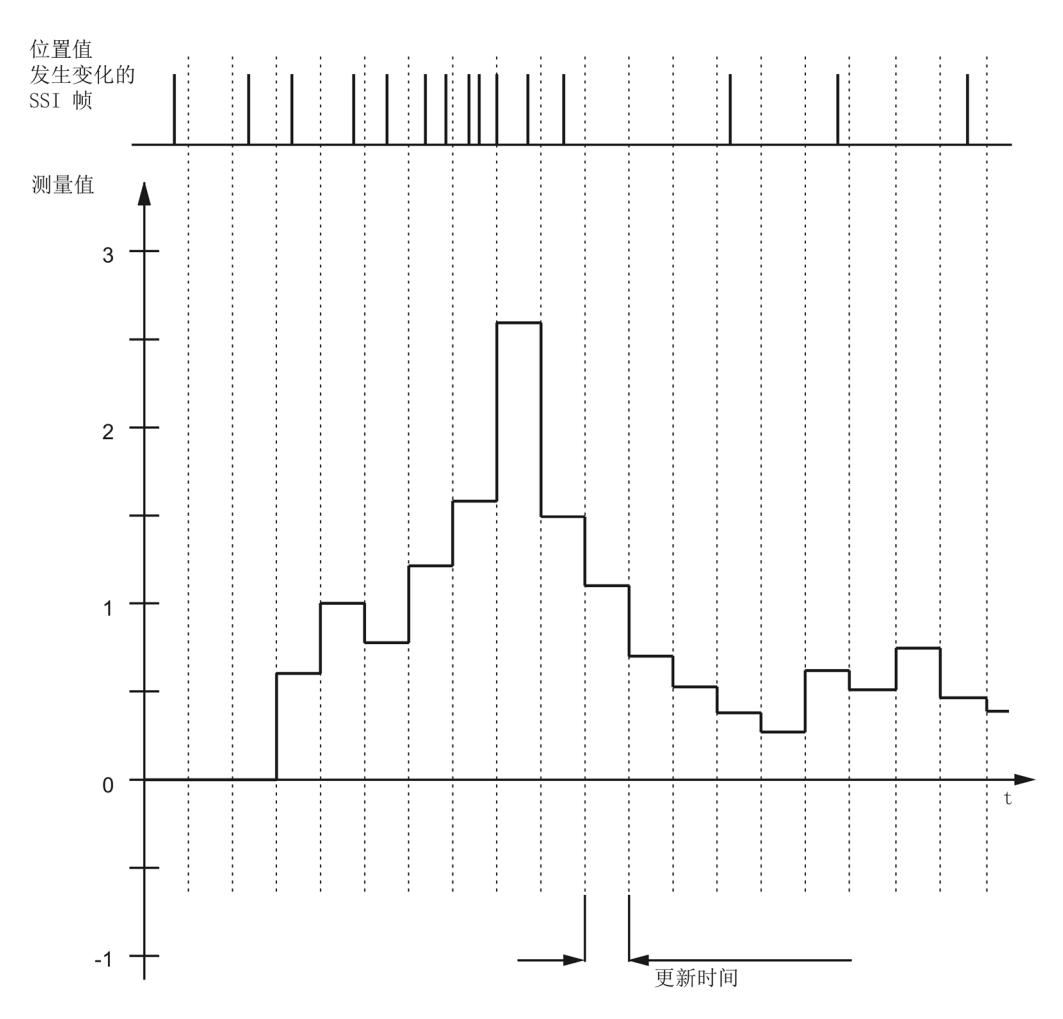

### **周期测量**

频率的倒数作为周期测量的测量值输出。

在第一个测量值可用之前, 始终返回值"25 s"。

#### **速度测量**

规一化频率作为速度测量的测量值输出。可使用时间基数来组态标定,也可组态编码器在 每个时间单位内传送的增量数。

**示例:**

SSI 绝对编码器以每转 12 位的分辨率工作并且每转执行的增量数为 4096 。应以每分钟转 数为单位测量速度。

这种情况下,需要组态 4096 每单位增量数以及每分钟的时间基数。

#### **说明**

#### **编码器速度过快会提供错误的旋转方向。**

如果 SSI 绝对编码器旋转过快导致在一个模块周期 1 内变化超过值范围的一半, 则再也不 能准确地确定速度和旋转方向。这可能导致以下功能不正确:

- DQ 功能
- 反馈位 EVENT\_OFLW、EVENT\_UFLW、EVENT\_ZERO、EVENT\_CMP0、EVENT\_CMP1 和 STS\_DIR

<sup>1</sup> 非等时同步模式:500 μs;等时同步模式:PROFINET 周期时间

# **说明**

如果使用 SSI 绝对编码器, 其值范围不对应于 2 的次幂, 则上溢时计算出的速度测量值可 能不正确。

# **2.2.10 滞后**

### **2.2.10.1 增量编码器或脉冲编码器的滞后**

**说明**

滞后允许您指定围绕比较值的范围,在该范围内数字量输出将不再次切换,直至计数器值 超出此范围。

编码器的轻微运动可导致计数器值围绕某个值波动。如果比较值或计数限值介于此波动范 围内,在未使用滞后的情况下,将以相应频率接通和切断相应的数字量输出。滞后可以在 发生比较事件时防止出现组态的硬件中断以及防止发生上述意外切换。

当计数脉冲达到相应的比较值时,滞后变为活动状态。如果在滞后处于激活状态时将计数 器值设为起始值,滞后将变为未激活状态。

无论滞后值是多少,滞后范围都在达到计数上/下限时结束。

# **功能原理**

下图显示了具有以下组态的滞后示例:

- 在比较值和计数上限之间设置数字量输出
- 比较值 = 5
- 滞后 = 0 或 2(灰色背景)

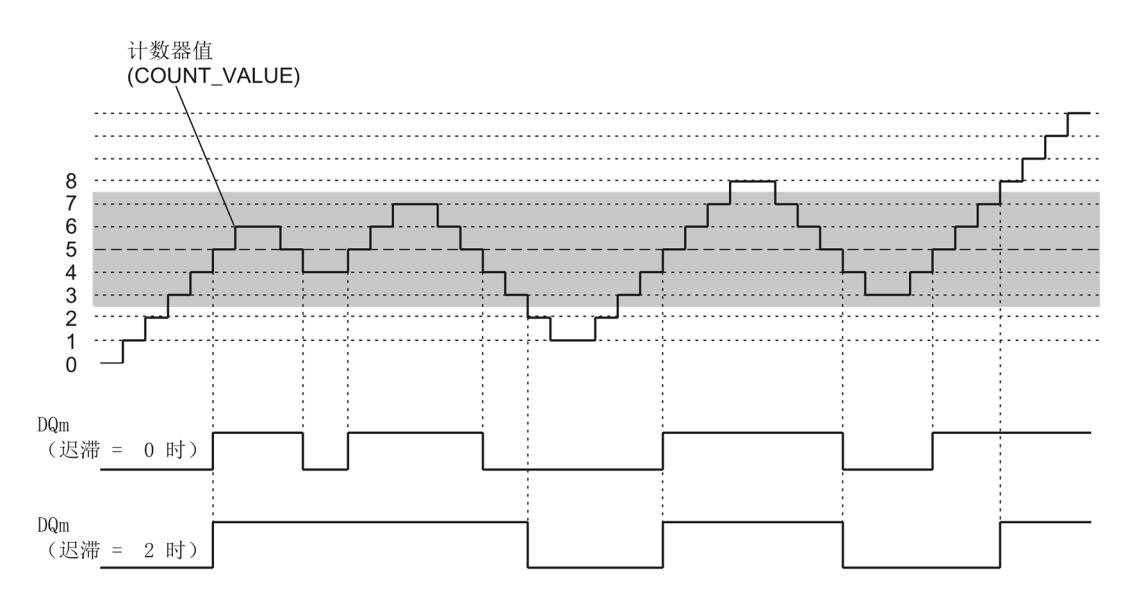

达到计数器值 5 时, 启用滞后。滞后处于激活状态时, 比较结果保持不变。达到计数器值 2 或 8 时,禁用滞后。

下图显示了具有以下组态的滞后示例:

- 在达到比较值时设置并持续一个脉宽时间
- 比较值 = 5
- 两个计数方向均比较
- 滞后 = 0 或 2(灰色背景)

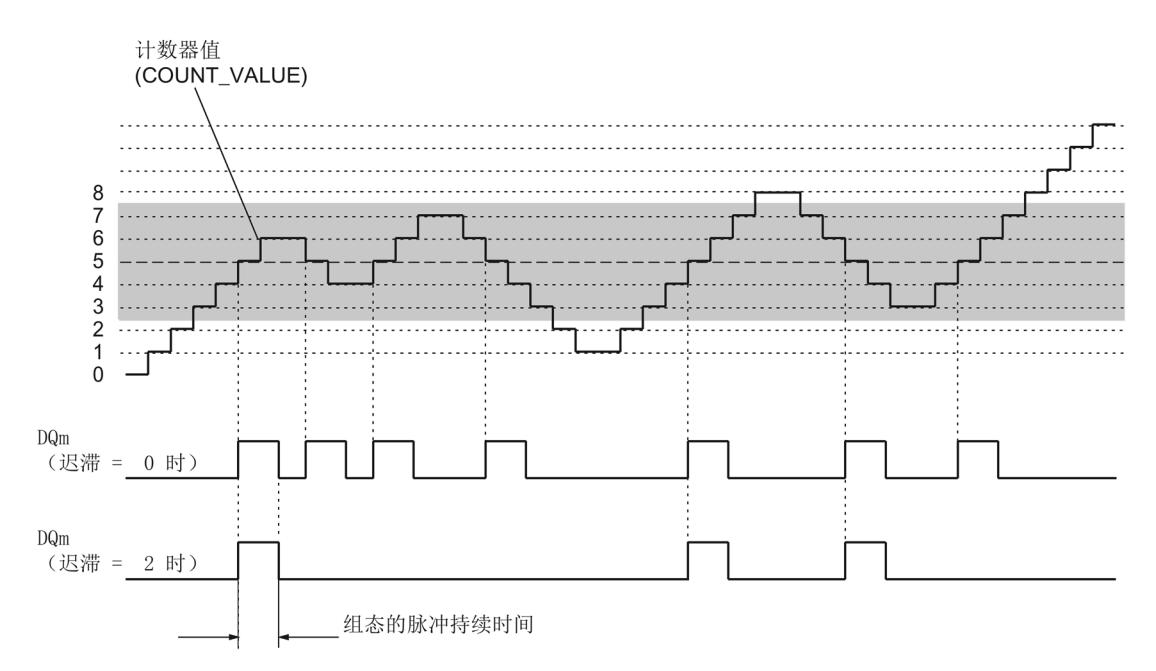

#### **2.2.10.2 SSI 绝对编码器的滞后**

### **说明**

滞后允许您指定围绕比较值的范围,在该范围内数字量输出将不再次切换,直至位置值超 出此范围。

编码器的轻微运动可导致位置值围绕某个值波动。如果比较值、最小或最大位置值介于此 波动范围内, 则在不使用滞后时, 系统将接通和关断相应的数字量输出。滞后可以防止发 生此类意外切换,在发生比较事件时防止出现组态的硬件中断。

滞后范围始终在达到相应的最大或最小位置值时结束,而与滞后值无关。

#### **功能原理**

下图显示了具有以下参数分配的滞后的示例:

- 在比较值和上限之间设置数字量输出
- 比较值 = 10
- 滞后 = 0 或 2(灰色背景)

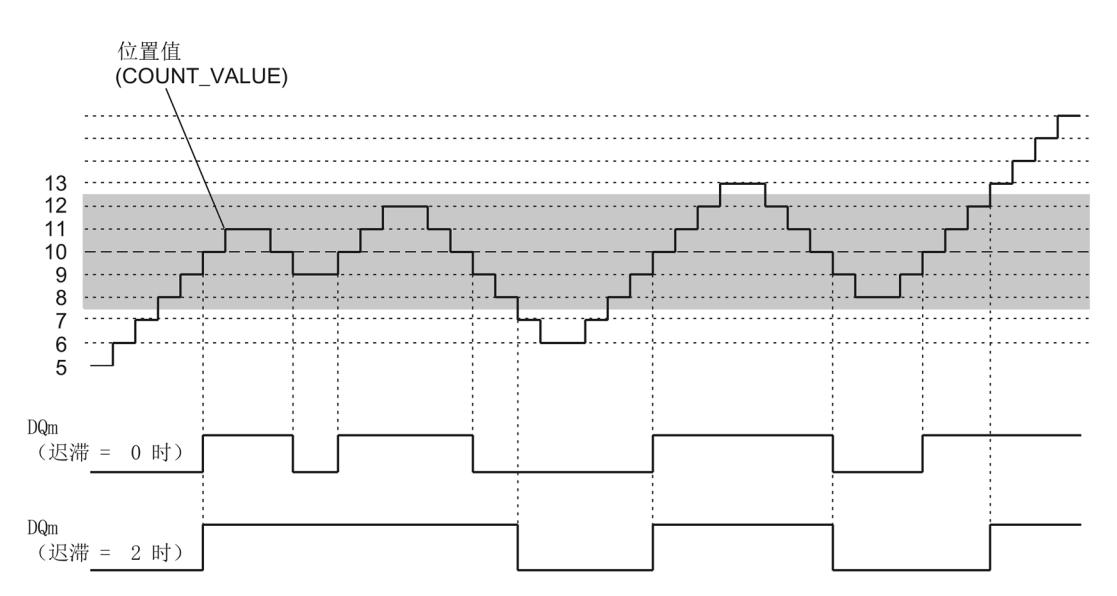

达到位置值 10 时, 启用滞后。滞后处于激活状态时, 比较结果保持不变。达到位置值 7 或 13 时,禁用滞后。

下图显示了具有以下参数分配的滞后的示例:

- 在达到比较值时设置并持续一个脉宽时间
- 比较值 = 10
- 在位置值变化的两个方向上比较
- 滞后 = 0 或 2(灰色背景)

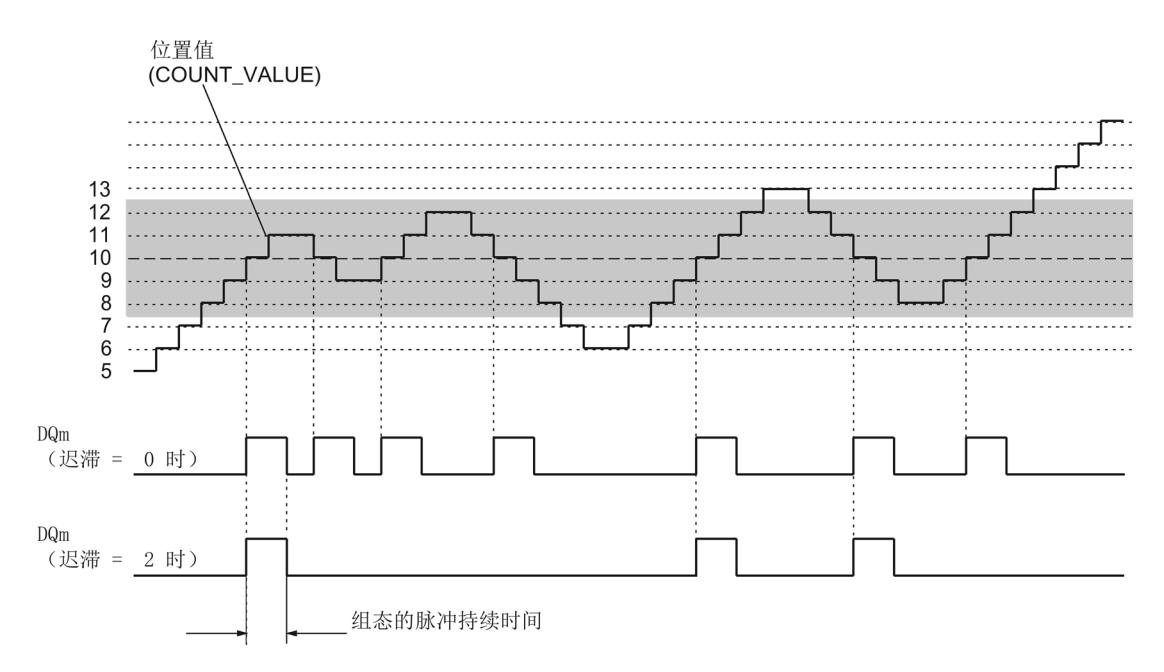

### **2.2.11 中断**

#### **硬件中断**

例如,如果发生比较事件,在出现上溢或下溢、计数器过零和/或计数方向改变(反向) 的情况下,工艺模块可以在 CPU 中触发硬件中断。 可以指定运行期间哪些事件将触发硬 件中断。

### **诊断中断**

工艺模块可以在出现错误时触发诊断中断。 在设备组态期间,可以为某些错误启用诊断 中断。 若要了解哪些事件能够在运行期间触发诊断中断,请参见工艺模块的设备手册。

### **2.2.12 运动控制的位置检测**

**说明**

例如,可以使用工艺模块与增量编码器对以下 S7-1500 Motion Control 的轴工艺对象进行 位置检测 :

- TO PositioningAxis
- TO\_SynchronousAxis
- TO\_ExternalEncoder

使用增量编码器或脉冲编码器时,基于工艺模块的计数功能进行定位检测。使用 SSI 绝对 编码器时,绝对值可通过同步串行接口进行读取并根据参数分配进行准备以及应用于 S7- 1500 Motion Control。

此时,工艺模块的功能范围存在以下限制:

- 计数器特性不可组态
- 除了测量输入功能,针对数字量输入的功能也不可用
- 针对数字量输出的比较功能不可用
- 硬件中断不可用

在 STEP 7 (TIA Portal) 的工艺模块的设备组态中,选择"工艺对象"Motion Control"" 的定位 输入工作模式并在程序中使用相应的工艺对象。这可减少必要参数的组态选项。对于 TM Count 或 TM PosInput, 该模式将自动应用于工艺模块的所有通道。对于紧凑型 CPU,该模式将自动应用于相应的通道。

在此工作模式下,可使用 (TO\_MeasuringInput) 测量输入工艺对象基于硬件数字量输入执 行测量输入功能。为此,在测量输入工艺对象中选择测量输入类型"通过 PROFIdrive 报文 测量",取值"1"作为测量输入数。

有关其它组态的信息,请参见轴工艺对象和 S7-1500 Motion Control 测量输入工艺对象的 帮助。

*计数、测量和位置检测的基本知识*

*2.2 计数、测量和定位输入 (TM Count, TM PosInput, 紧凑型 CPU) 的基本知识*

**2.2.13 编码器信号**

#### **2.2.13.1 24 V 和 TTL 计数信号**

# **24 V 和 TTL 增量编码器计数信号**

24 V 增量编码器将向工艺模块返回 24 V 信号 A、B 和 N。信号 A 和 B 是通过将相位移位 90° 得到的。您还可以连接不带信号 N 的增量编码器。

24 V 增量编码器使用信号 A 和 B 来计数。如果进行相应的组态,信号 N 可用于将计数器 设置为起始值或将当前计数器值保存为 Capture 值。

下图显示了 24 V 增量编码器的信号时间曲线示例:

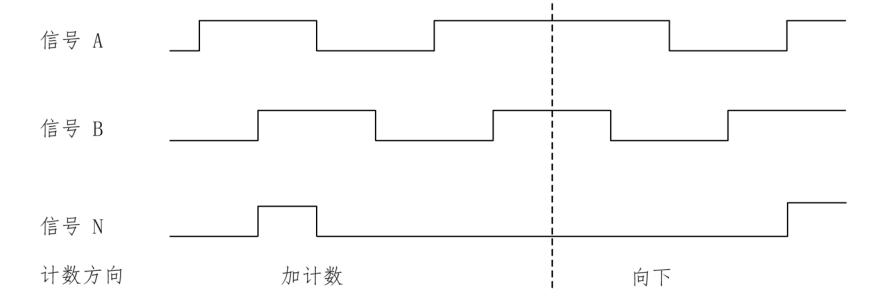

工艺模块通过评估信号 A 和 B 的沿序列检测计数方向。可指定计数方向的反转。

#### **不带/带方向信号的 24 V 和 TTL 脉冲编码器计数信号**

例如启动器 (BERO) 或光栅这样的编码器仅返回一个连接至计数器端子 A 的计数信号。

此外,还可将方向检测信号连接到计数器的端子 B。在高电平的情况下,对方向信号进行 反向计数。如果编码器没有返回相应的信号,则可通过用户程序使用控制接口指定计数方 向。

下图显示了带方向信号的 24 V 脉冲编码器的信号时间曲线,以及所生成的计数脉冲的示 例:

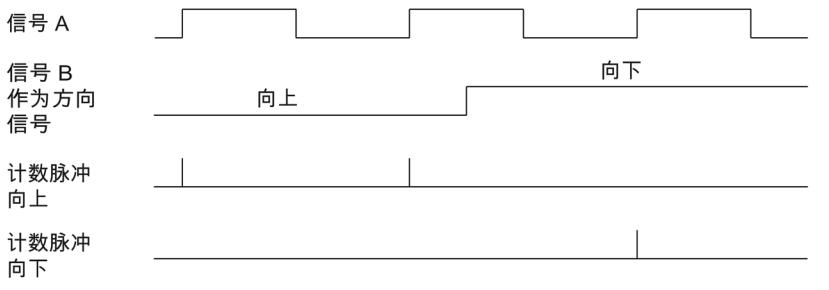

### **带向上/向下计数信号的 24 V 和 TTL 脉冲编码器计数信号**

向上计数信号连接到端子 A。向下计数信号连接到端子 B。

下图显示了带向上/向下计数信号的脉冲编码器的信号时间曲线,以及所生成的计数脉冲 的示例:

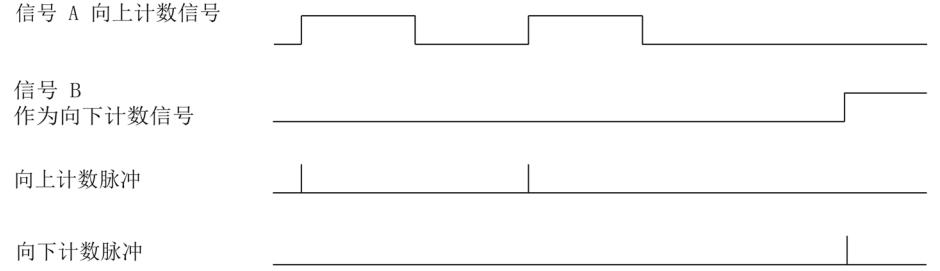

## **24 V 计数器信号 (TM Count) 的源型输出/漏型输出**

可将下列编码器/传感器连接到计数器输入:

- 源型输出: 输入 A、B 和 N 连至 24VDC 。
- 漏型输出: 输入 A、B 和 N 连至地 M 。
- 推挽(源型和漏型输出): 输入 A、B 和 N 交替连至 24VDC 和地 M 。

#### **24 V 计数器信号(紧凑型 CPU)的源型输出**

可将源型输出和推挽编码器/传感器连接到计数器输入。

#### **监视编码器信号(TM Count 和 TM PosInput)**

工艺模块会监视推挽 24 V 编码器的信号, 据此判断是否断线。工艺模块会监视 TTL 信 号,据此判断是否存在故障电源电压。

如果在设备组态期间启用了诊断中断,则工艺模块将在编码器信号发生错误时触发诊断中 断。

#### **2.2.13.2 RS422 计数信号**

#### **RS422 增量编码器计数信号**

RS422 增量编码器将以下差分信号发送至工艺模块:

- $+A\overset{\mathsf{L}}{=}A$
- $+B = -B$
- $+N = N$

RS422 信号的信号信息被编码在 A 与 -A、B 与 -B 以及 N 与 -N 之间的差分电压中。信号 A 和 B 是通过将相位移位 90° 得到的。您还可以连接不带信号 N 的增量编码器。

RS422 增量编码器使用信号 A 和 B 来计数。如果进行相应的组态,信号 N 可用于将计数 器设置为起始值或将当前计数器值保存为 Capture 值。

下图显示了 RS422 增量编码器的信号时间曲线示例:

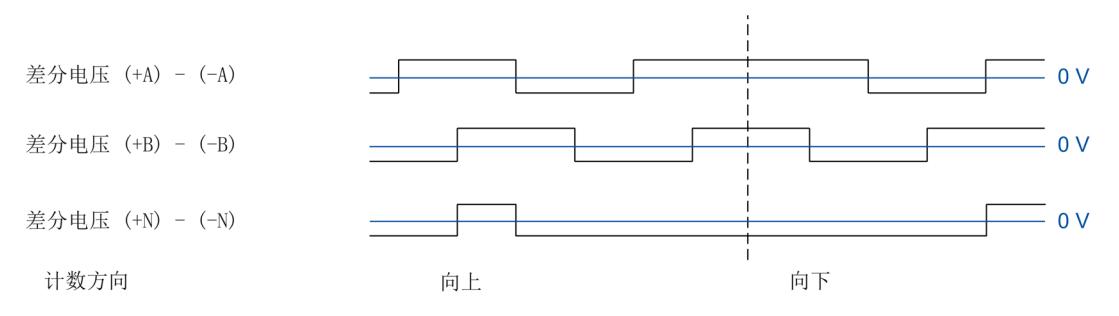

工艺模块通过评估信号 A 和 B 的沿序列检测计数方向。可指定计数方向的反转。

#### **不带/带方向信号的 RS422 脉冲编码器的计数信号**

诸如光栅这样的编码器仅返回一个连接至端子 A 的计数信号。

还可将方向检测信号连接到端子 B。在高电平的情况下,对方向信号进行反向计数。如果 编码器没有返回相应的信号,则可通过用户程序使用控制接口指定计数方向。

下图显示了带方向信号的 RS422 脉冲编码器的信号时间曲线,以及所生成的计数脉冲的 示例:

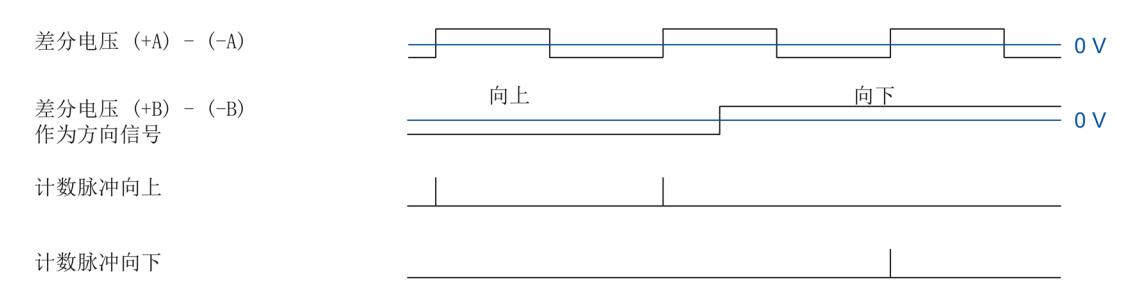

### **带向上/向下计数信号的 RS422 脉冲编码器的计数信号**

向上计数信号将连接至端子 A。向下计数信号将连接至端子 B。

下图显示了带向上/向下计数信号的 RS422 脉冲编码器的信号时间曲线,以及所生成的计 数脉冲的示例:

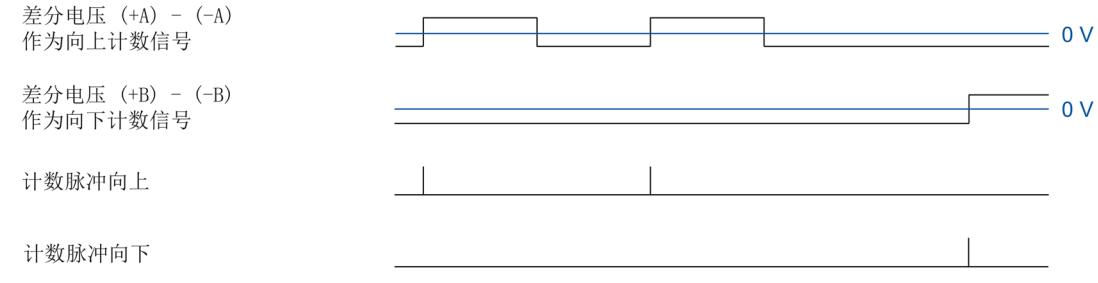

### **监视编码器信号**

工艺模块会监视 RS422 信号,据此判断是否存在断线、短路和故障电源电压。

如果在设备组态期间启用了诊断中断,则工艺模块将在编码器信号发生错误时触发诊断中 断。

**2.2.13.3 SSI 信号**

### **来自 SSI 绝对编码器的信号**

SSI 绝对编码器和工艺模块通过 SSI 数据信号 +D 与 -D 以及 SSI 时钟信号 +C 与 -C 进行通 信。SSI 使用 RS422 信号标准。该信号信息在 +C 与 -C 之间以及 +D 与 -D 之间的相应差分 电压中进行编码。

#### **监视编码器信号和 SSI 帧**

对 SSI 绝对编码器的信号进行监视, 据此判断是否存在断线、短路和故障电源电压。工艺 模块还监视 SSI 帧以判断是否存在错误。

如果在设备组态中启用了诊断中断,则工艺模块将在编码器信号或 SSI 帧发生错误时触发 诊断中断。

# **2.2.14 增量信号的信号评估**

### **2.2.14.1 概述**

工艺模块计数器对编码器信号 A 和 B 的边沿进行计数。对于具有相移信号 A 和 B 的增量 编码器,可以选择单重或多重评估来提高分辨率。

可组态以下信号评估:

- 单重评估 (页 [80\)](#page-13885-0)
- 双重评估 (页 [81\)](#page-13886-0)
- 四重评估 (页 [82\)](#page-13887-0)

#### **说明**

评估信号 A 和 B 的沿之间的相位偏移。如果无法识别相移, 则通过 ENC ERROR 反馈位报 告编码器错误(A/B 信号的转换无效)。

#### <span id="page-13885-0"></span>**2.2.14.2 单重评估**

单重评估在信号 B 处于低电平时评估信号 A 的上升沿和下降沿。

在信号 B 处于低电平期间,若信号 A 出现上升沿,则生成向上方向的计数脉冲。在信号 B 处于低电平期间, 若信号 A 出现下降沿, 则生成向下方向的计数脉冲。

下图显示了 24 V 和 TTL 计数信号的单重评估示例:

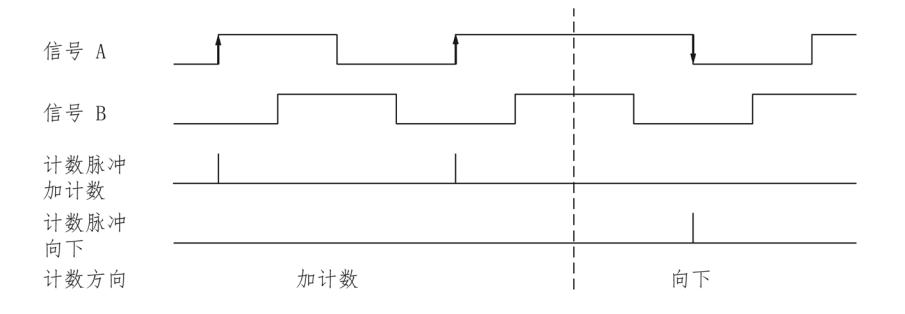

下图显示了 RS422 计数信号的单重评估示例:

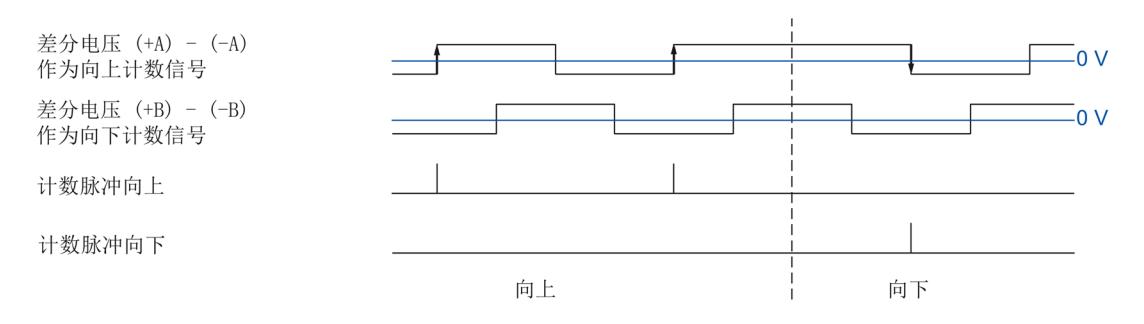

### <span id="page-13886-0"></span>**2.2.14.3 双重评估**

双重评估将评估信号 A 的上升沿和下降沿。

信号 A 的沿方向和信号 B 的电平共同决定是生成向上方向还是向下方向的计数脉冲。 下图显示了 24 V 和 TTL 计数信号的双重评估示例:

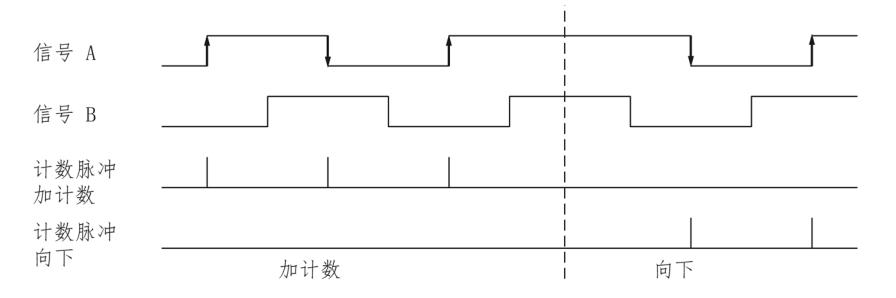

下图显示了 RS422 计数信号的双重评估示例:

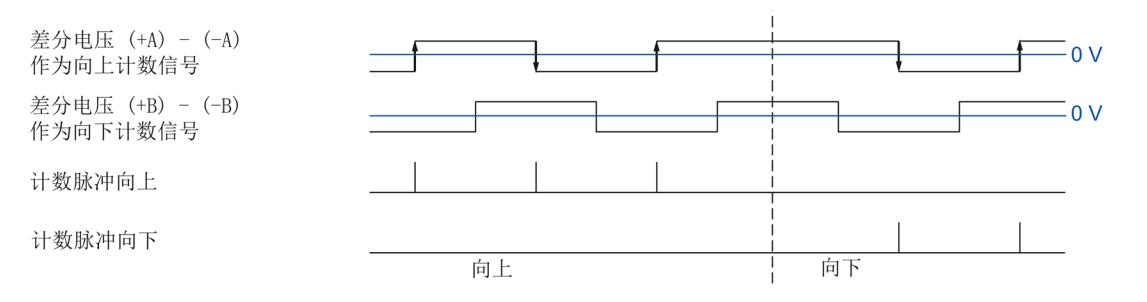

### <span id="page-13887-0"></span>**2.2.14.4 四重评估**

四重评估将评估信号 A 和 B 的上升沿与下降沿。

一个信号的沿方向和另一个信号的电平共同决定是生成向上方向还是向下方向的计数脉 冲。

下图显示了 24 V 和 TTL 计数信号的四重评估示例:

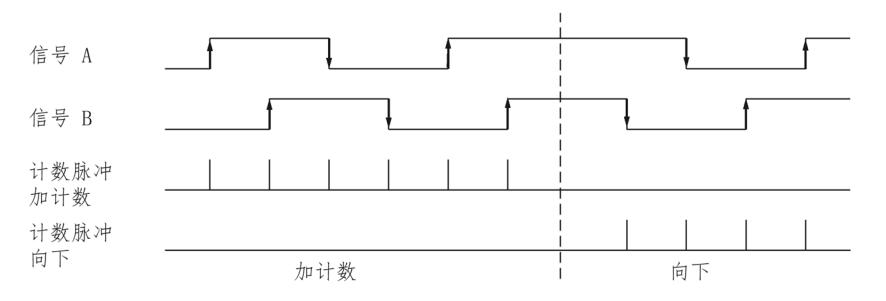

下图显示了 RS422 计数信号的四重评估示例:

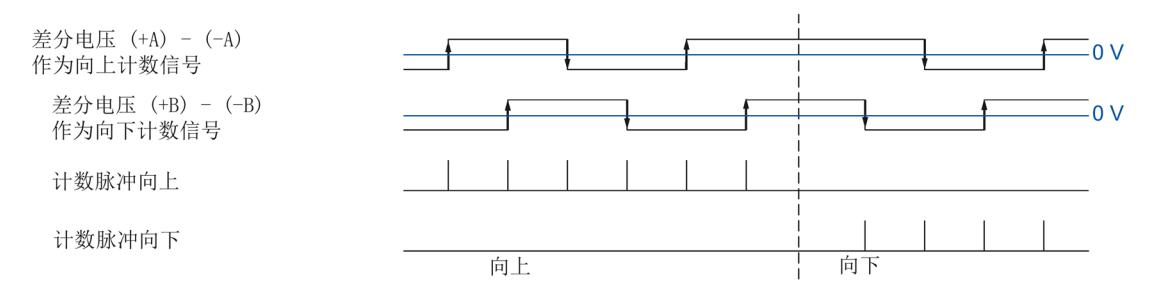

#### **2.2.15 时钟同步(TM Count 和 TM PosInput)**

工艺模块支持系统功能"等时模式"。此系统功能允许在定义的系统周期内记录位置值、计 数值和测量值。

在等时模式中,用户程序的周期、输入和输出数据的传输以及在模块中的处理都将相互同 步。如果满足相关的比较条件,则输出信号将立即切换。数字量输入的状态改变会立即影 响工艺模块的计划响应,并更改反馈接口中数字量输入的状态位。

在使用"计数和测量"工艺对象进行操作的情况下,使用"Synchronous Cycle"类型的 OB (例 如 OB61)。在分配的 OB 中调用 High\_Speed\_Counter 或 SSI\_Absolute\_Encoder 指令。

对于"Motion Control"工艺对象的定位检测,使用"MC-Servo"类型的 OB。使用凸轮和凸轮 轨迹工艺对象时需要等时同步模式。当使用连接硬件数字量输入 DI1 的测量输入工艺对象 时,不需要等时同步模式。

在进行手动操作的情况下,使用"同步循环"类型的 OB(例如 OB61)。输入和输出数据在 分配的 OB 中进行处理。

#### **数据处理**

在当前总线周期中通过控制接口传送至工艺模块的数据将在内部工艺模块周期中处理时生 效。读入输入数据 (Ti) 时, 将检测位置、计数器值、测量值和状态位(如果有的话), 在 当前总线周期中可通过反馈接口检索这些信息。

测量值的更新时间以适当的关系与系统周期保持同步,必要时可调整长度。如果组态为 "0", 则测量值可在每个系统周期中更新一次。

#### **等时同步模式参数**

在等时同步模式下,以下参数会影响同步域的等时同步参数。

- 滤波频率
- 帧长度 <sup>1</sup>
- 传输速率 <sup>1</sup>
- 单稳态触发器时间 1
- 奇偶校验 1

<sup>1</sup> 仅使用 SSI 绝对编码器时

由于在 RUN 模式下不会检查等时同步参数,因此如果在 RUN 模式下更改一个或多个指定 的参数,则可能发生上溢:在离线参数分配过程中选择所需时间最长的选项可避免上溢。

# **更多信息**

有关等时同步模式的详细描述,请参见:

- 等时同步模式功能手册可从 Internet [\(https://support.industry.siemens.com/cs/ww/zh/view/109755401\)](https://support.industry.siemens.com/cs/ww/zh/view/109755401) 下载。
- 使用 STEP 7 组态 PROFINET 功能手册可从 Internet [\(https://support.industry.siemens.com/cs/cn/zh/view/49948856\)](https://support.industry.siemens.com/cs/cn/zh/view/49948856) 下载。

# **2.3 计数的基础知识 (TM Timer DIDQ)**

# **2.3.1 应用概述**

**简介**

使用组态软件组态 TM Timer DIDQ 并分配其参数。 通过具有控制和反馈接口的用户程序来控制和监视模块的功能。

### **系统环境**

## 相应模块可以在下列具有计数器功能的系统环境中使用:

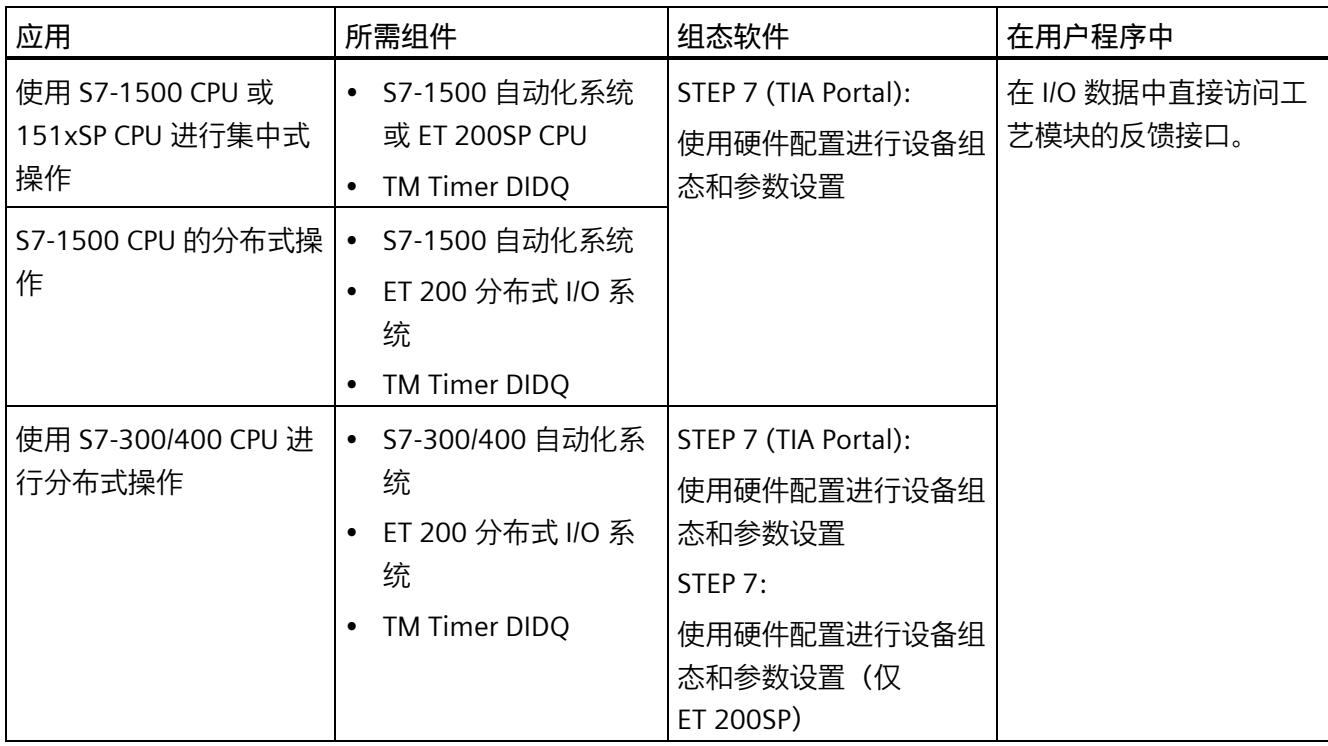

# **说明**

TM Timer DIDQ 的设备手册对控制和反馈接口进行了介绍。

#### *计数、测量和位置检测的基本知识*

*2.3 计数的基础知识 (TM Timer DIDQ)*

### **2.3.2 使用增量编码器进行计数**

借助增量编码器,可以通过 TM Timer DIDQ 的几个通道进行简单计数任务。计数是指对 事件进行记录和统计。被组态为计数器的通道每次会采集两个增量信号,并会相应地对其 进行评估。

**计数方向**

工艺模块可通过增量编码器进行向上计数和向下计数。可以反转计数方向以适应过程。

### **计数限值**

计数限值定义了使用的计数器值范围。

最小计数器值为 -2147483648 (-231)。最大计数器值为 2147483647 (231-1)。相应计数 器连续计数。发生上溢时,计数器会跳转到每种情况下的另一个计数限值并继续计数。 计数器值不会受到用户程序的影响。

### **参数分配**

要对某个增量编码器使用一个计数器,可以结合使用各个通道组的两个数字量输入。为 此,在相应组的通道参数中选择组态"增量编码器(A、B 相移)"(Incremental encoder (A, B phase-shifted))。

#### **说明**

#### **TM Timer DIDQ 16x24V 的计数器**

TM Timer DIDQ 16x24V 的可用计数器数目取决于通道组态。要使用 4 个计数器, 必须在 通道组态中选择使用 8 个输入。如果选择使用 3 个输入, 则可使用 1 个计数器。其它通 道组态不允许使用任何计数器。

### **计数器值反馈**

在 TEC\_IN 值 (DIm) 的反馈接口中显示当前计数器值。DIm 对应于每种情况下两个同组数 字量输入的第一个输入。对于第二个数字量输入, 在值 TEC IN (DIm+1) 中返回"0"。

### **2.3.3 通过脉冲编码器进行计数**

借助脉冲编码器,可以通过 TM Timer DIDQ 的几个通道进行简单计数任务。计数是指对 事件进行记录和统计。被组态为计数器的通道每次会采集一个脉冲信号,并会相应地对其 进行评估。

**计数方向**

工艺模块可通过脉冲编码器进行向上计数和向下计数。

### **计数限值**

计数限值定义了使用的计数器值范围。

最小计数器值为 -2147483648 (-231)。最大计数器值为 2147483647 (231-1)。相应计数 器连续计数。发生上溢时,计数器会跳转到每种情况下的另一个计数限值并继续计数。 计数器值不会受到用户程序的影响。

#### **参数分配**

要对某个脉冲编码器使用一个计数器,请在相应组的通道参数中选择组态"单独使用输 入"(Use inputs individually) 或"单独使用输入/输出"(Use input/output individually)。可将 某个组的第一个数字量输入组态为计数器。

#### **说明**

### **TM Timer DIDQ 16x24V 的计数器**

TM Timer DIDQ 16x24V 的可用计数器数目取决于通道组态。要使用 4 个计数器, 必须在 通道组态中选择使用 8 个输入。如果选择使用 3 个输入,则可使用 1 个计数器。其它通 道组态不允许使用任何计数器。

### **计数器值反馈**

在 TEC\_IN 值 (DIm) 的反馈接口中显示当前计数器值。DIm 对应于相应的数字量输入。

# **2.3.4 24 V 计数信号**

### **24 V 增量编码器的计数信号**

24 V 增量编码器会向工艺模块返回 24 V 信号 A 和 B。信号 A 和 B 是通过将相位移位 90° 得到的。

下图显示了 24 V 增量编码器的信号时间曲线示例:

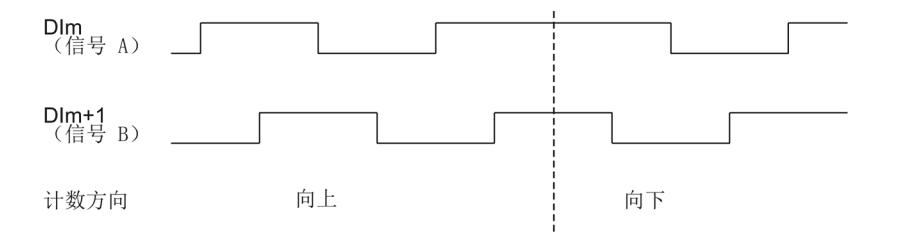

工艺模块通过评估信号 A 和 B 的沿序列检测计数方向。可指定计数方向的反转。

#### **信号评估**

将评估四次增量编码器的两个相移信号。通过四重评估,对信号 A 和信号 B 的上升沿与 下降沿进行了评估。

向上生成计数脉冲还是向下生成计数脉冲由一个信号的边沿方向和另一个信号的电平共同 决定。

下图所示为 24 V 计数信号的四重评估示例:

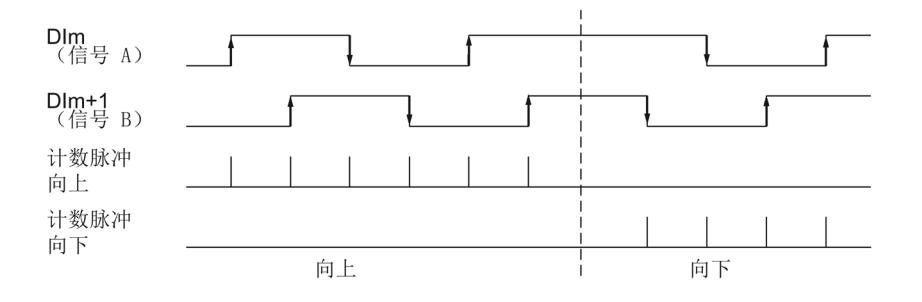

### **24 V 脉冲编码器的计数信号**

编码器(例如接近开关 (BERO) 或光栅)仅返回一个连接至计数器数字量输入的计数信 号。

可以对信号的上升沿或下降沿进行计数。

# **2.3.5 等时模式**

TM Timer DIDQ 支持系统功能"等时同步模式"。此系统功能允许以定义的系统周期采集计 数器值。

在等时同步模式中,用户程序的周期、输入和输出数据的传输以及在模块中的处理都将相 互同步。

### **数据处理**

在当前总线循环中通过控制接口传送至模块的数据将在模块的内部循环中处理时生效。计 数器值和状态位在 Ti 时间内被检测到,并用于反馈接口,以便在当前总线循环中进行检 索。

### **更多信息**

有关等时同步模式的详细信息,请参见:

- 《等时同步模式》功能手册可从 Internet [\(https://support.industry.siemens.com/cs/ww/zh/view/109755401\)](https://support.industry.siemens.com/cs/ww/zh/view/109755401) 中下载。
- 功能手册《使用 STEP 7 组态 PROFINET》,可从 Internet [\(https://support.industry.siemens.com/cs/cn/zh/view/49948856\)](https://support.industry.siemens.com/cs/cn/zh/view/49948856) 中下载。

### *计数、测量和位置检测的基本知识*

*2.4 计数的基础知识(数字量模块)*

# **2.4 计数的基础知识(数字量模块)**

# **2.4.1 应用概述**

**简介**

通过组态软件,组态数字量模块并进行参数分配。

通过具有控制和反馈接口的用户程序来控制和监视模块的功能。

## **系统环境**

相应模块可以在下列系统环境中使用:

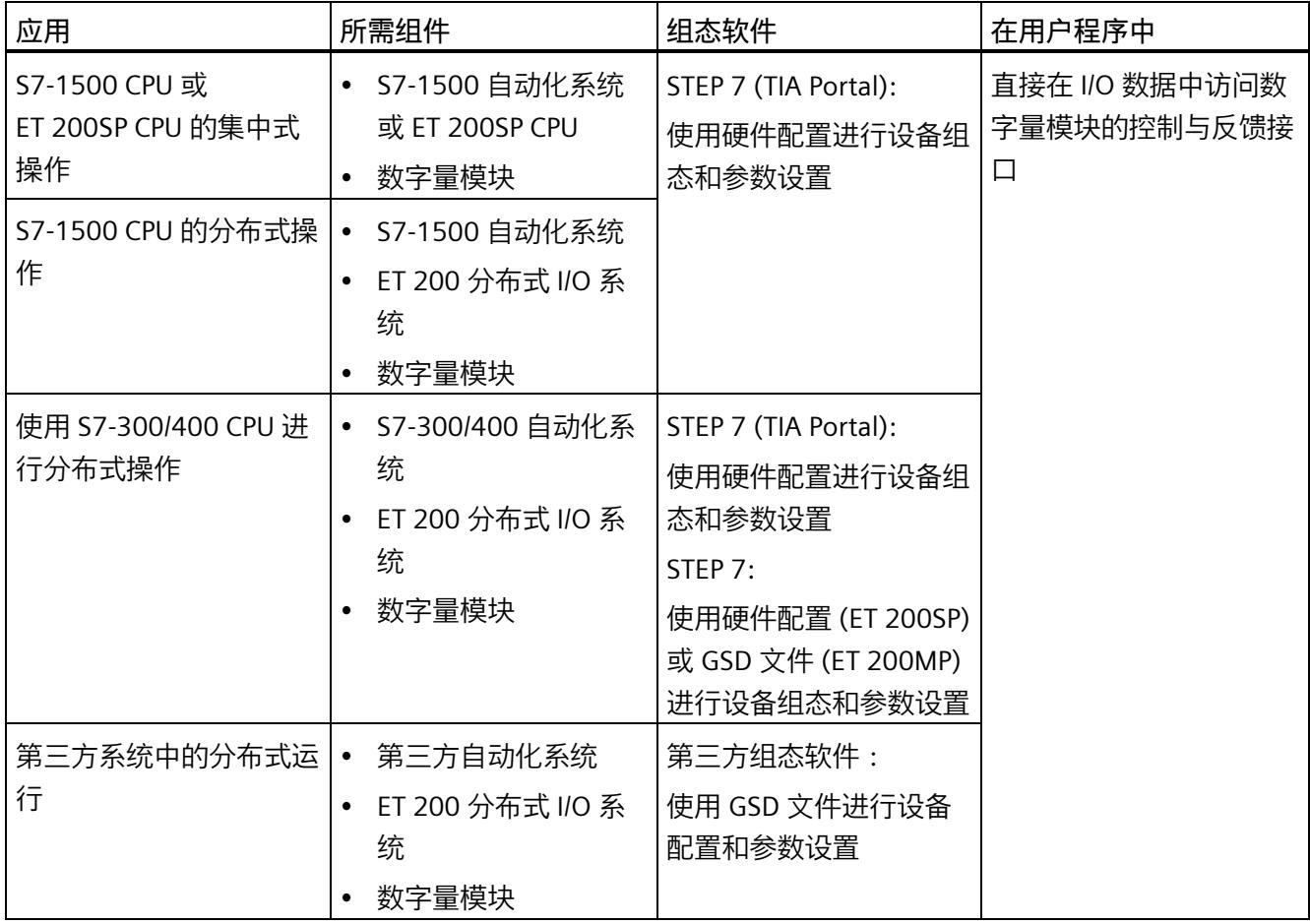

# **说明**

有关控制与反馈接口的说明,请参见数字量模块的设备手册。
### **2.4.2 用脉冲编码器计数**

计数是指对事件数量进行检测和求和。模块的计数器能够记录并评估脉冲信号。可以使用 编码器或脉冲信号或通过组态指定计数方向。

可使用反馈位在定义的计数器值处切换数字量输出模块的数字量输出。

可使用下述功能组态计数器的特性。

### **计数器限值**

计数器限值用于定义使用的计数器值范围。计数器限值可以组态,并且可在运行期间通过 用户程序进行修改。有关可组态的最大和最小计数器限值的信息,请参见模块的设备手 册。

可组态超出计数器限值后终止还是继续计数过程(自动门停止)。

### **起始值**

可在计数器限值内组态起始值。运行期间可以通过用户程序修改起始值。

### **门控制**

硬件门和软件门的开关决定了执行计数信号记录的时间段。

通过数字量模块的数字量输入,在外部对硬件门进行控制。可通过参数分配启用硬件门。 通过用户程序控制软件门。有关控制与反馈接口的说明,请参见数字量模块的设备手册。

#### *计数、测量和位置检测的基本知识*

*2.4 计数的基础知识(数字量模块)*

### **2.4.3 计数限值处的特性**

#### **超出计数限值**

当前计数器值等于计数上限且接收到另一个向上计数脉冲时,超出计数上限。当前计数器 值等于计数器下限且接收到另一个向下计数脉冲时,超出计数器下限。

对于数字量模块 ET 200SP 和 ET 200AL, 超出限值时, 将置位反馈接口中的相应事件位。 可以使用相应的控制位复位事件位:

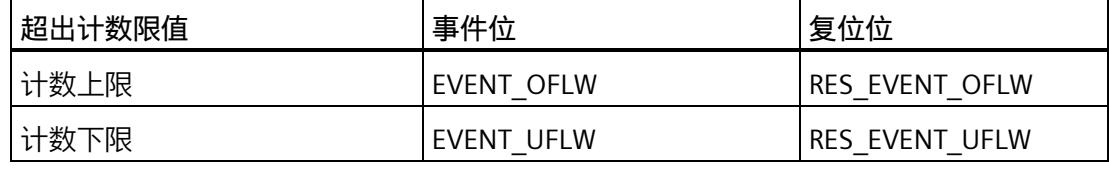

### **说明**

有关控制与反馈接口的说明,请参见数字量模块的设备手册。

可以配置是否在超出计数限值后继续根据其他计数器限值计数。

#### **说明**

计数上限以及起始值定义了计数器的值范围: 计数器的值范围 = (上限 – 起始值) + 1

**示例**

下图显示了出现上溢并将计数器设置为相反的计数限值后终止计数的示例:

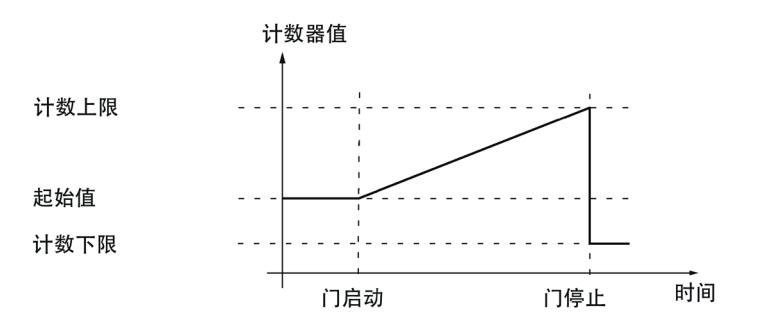

下图显示了在出现上溢现象并将计数器设置为相反的计数限值之后继续计数过程的示例:

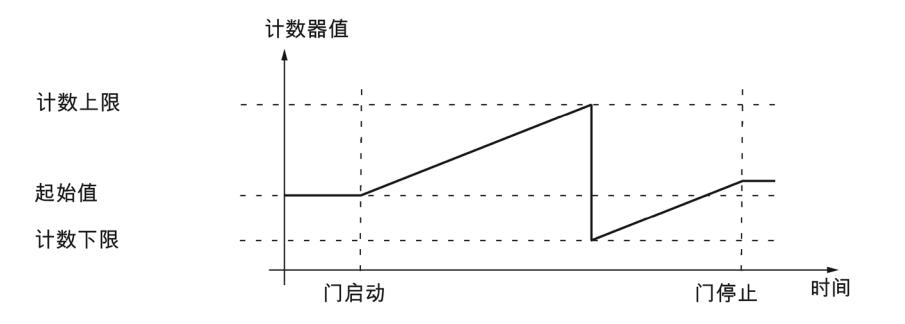

### **2.4.4 门控制**

许多应用要求根据其它事件启动或停止计数过程。在这种情况下,使用门功能启动和停止 计数。

数字量模块的每个计数通道中都两个门。以下门定义生成的内部门:

- 软件门
- 硬件门

### **说明**

硬件门对所有数字量模块均不适用于。

### **2.4.4.1 软件门**

通过 SW\_GATE 控制位打开和关闭通道的软件门。

#### **说明**

有关控制与反馈接口的说明,请参见数字量模块的设备手册。

#### **2.4.4.2 硬件门**

软件门是可选的。通过相应数字量输入上的信号打开和关闭硬件门。

#### **说明**

and a string

可组态输入延时会延迟数字量输入的控制信号。

通过相应的 STS\_DIm 反馈位指示 DIm 数字量输入的状态。有关控制与反馈接口的说明, 请参见数字量模块的设备手册。

### **打开和关闭硬件门**

下图显示了通过一个数字量输入进行的硬件门打开和关闭的示例:

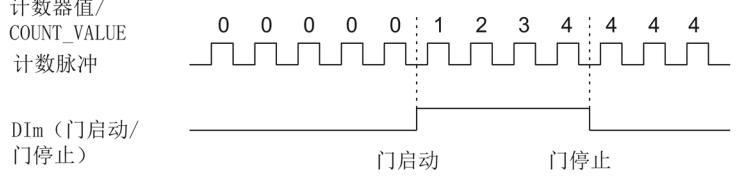

置位数字量输入后,将打开硬件门并对计数脉冲进行计数。复位数字量输入后,硬件门将 关闭。计数器值保持恒定并忽略任何其它计数脉冲。

### **2.4.4.3 内部门**

**内部门**

软件门打开且硬件门打开或尚未组态时, 内部门打开。内部门的状态由 STS GATE 反馈位 指示。有关控制与反馈接口的说明,请参见数字量模块的设备手册。 如果内部门打开,则启动计数。如果内部门关闭,则忽略所有其它计数脉冲并停止计数。

如果要仅使用硬件门控制计数过程,则必须打开软件门。如果没有组态硬件门,则会将硬 件门视为始终打开。在这种情况下,只使用软件门打开和关闭内部门。

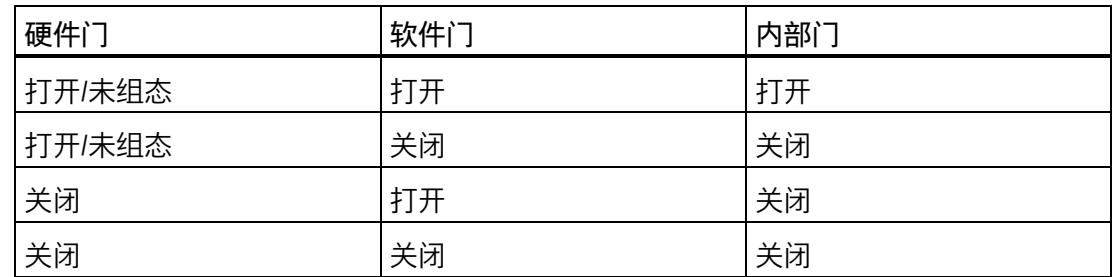

超出计数限值时,内部门也可自动关闭。然后必须关闭软件门或硬件门,并重新打开以继 续计数。

**2.4.4.4 通过硬件门计数一次**

**使用硬件门进行一次计数**

以下部分介绍通过硬件门 (HW\_Gate) 进行一次性计数。

超出计数上限时,计数过程停止。计数器值跳转到计数下限 (= 0)。

使用硬件门计数时,必须将软件门 (SW\_Gate) 和硬件门置位("与"运算)。进行一次计数 后,软件门必须置位,并通过硬件门控制,也就是说,当达到限值时,计数器会停止计 数,仅当硬件门复位并再次置位时,计数器才会重新启动。

达到计数上限前, 如果"SW Gate"控制位或硬件门复位, 则计数器会停止计数。

下图举例说明了通过硬件门计数的原理。

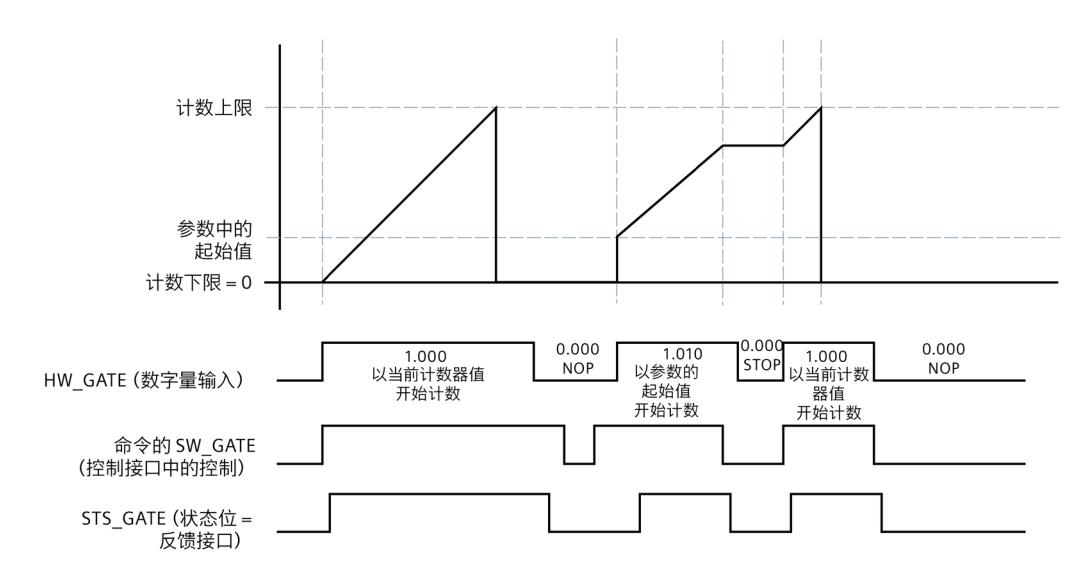

图 2-1 原理:使用硬件门计数

#### **2.4.5 比较值**

根据不同模块,每个通道可定义最多两个比较值,独立于用户程序对通道的通道的反馈位 进行控制。

存在两个比较值时,比较值 1 必须大于比较值 0。这些比较值可组态,在运行过程中可通 过用户程序进行和更改。

比较值将与当前计数器值进行比较。如果计数器值符合所组态的比较条件,则置位相应的 STS\_DQ 反馈位。

用户可通过相应的反馈位,切换数字量输出模块的数字量输出。根据以下比较事件,设置 相应的 STS DQ 反馈位。有关可组态的比较事件,请参见该数字量模块的设备手册。

#### **在比较值和计数器上限之间设置**

以下情况下, 相应的 STS DQ 反馈位将置 1:

比较值 <= 计数器值 <= 计数器上限

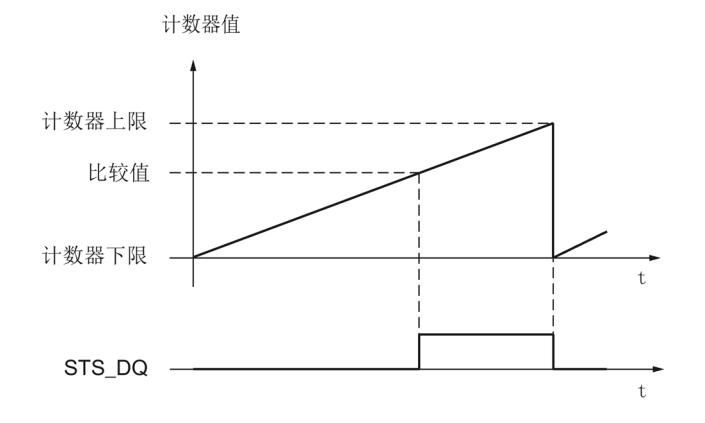

### **在比较值和计数器下限之间设置**

以下情况下,相应的 STS\_DQ 反馈位将置 1:

计数器下限 <= 计数器值 <= 比较值

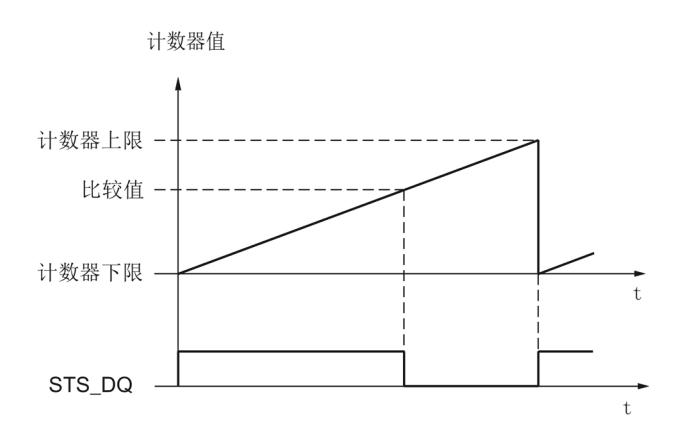

## **在比较值 0 和比较值 1 之间置位**

以下情况下,相应的 STS\_DQ 反馈位将置 1:

比较值 0 <= 计数器值 <= 比较值 1

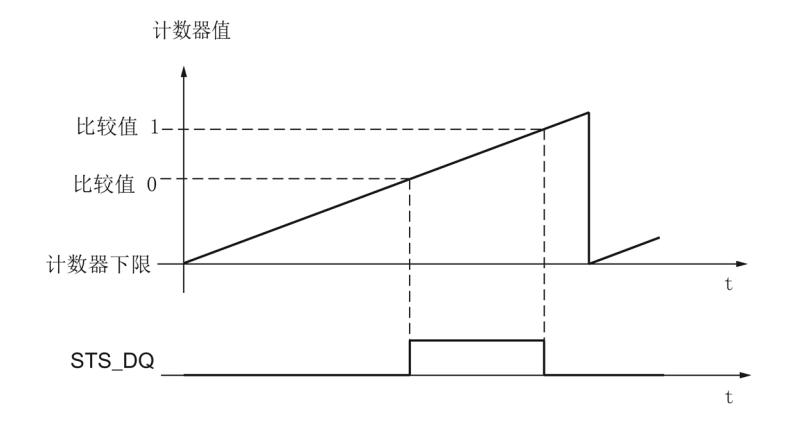

**不在比较值 0 和 1 之间设置**

以下情况下,相应的 STS\_DQ 反馈位将置 1:

比较值 0 <= 计数器值 <= 比较值 1

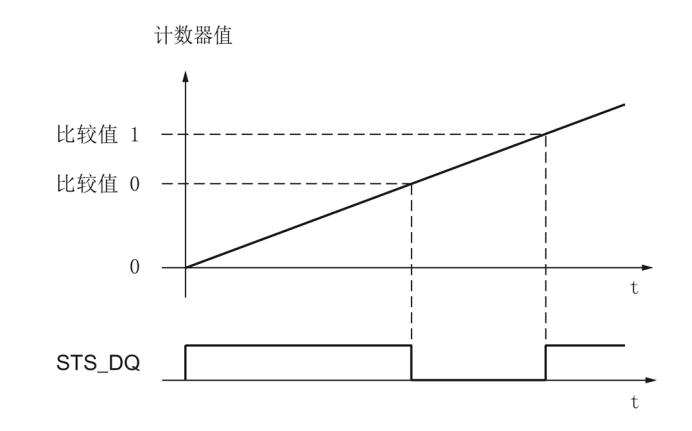

#### *计数、测量和位置检测的基本知识*

*2.4 计数的基础知识(数字量模块)*

### **2.4.6 中断**

#### **硬件中断**

模块可以在特定事件操作过程中通过 CPU 触发硬件中断。通过参数分配启用过程中断。 有关哪些事件能够在运行期间触发硬件中断的信息,请参见模块的设备手册。

#### **说明**

所有模块的计数硬件中断均不可用。

### **2.4.7 24 V 计数信号**

### **24 V 脉冲编码器计数信号**

例如启动器 (BERO) 或光栅这样的编码器将返回一个连接至计数器端子的计数信号。对于 某些模块,您可以通过 DI 功能的参数分配来更改计数方向。

下图显示了带方向信号的 24 V 脉冲编码器的信号时间曲线,以及所生成的计数脉冲的示 例:

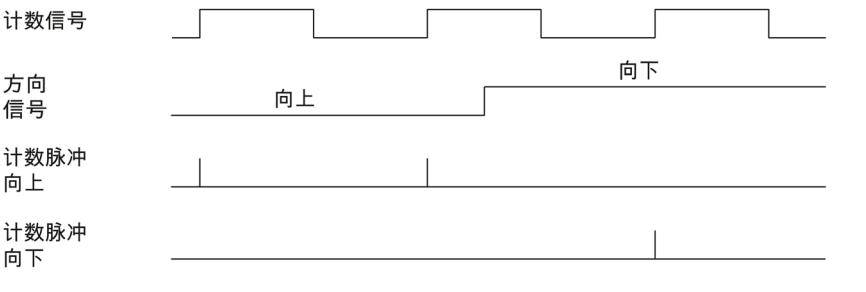

### **说明**

方向检测信号不适用于所有数字量模块。

### **2.4.8 等时模式**

数字量模块支持系统功能"等时同步模式"。此系统功能允许以定义的系统周期采集计数器 值。

在等时同步模式中,用户程序的周期、输入和输出数据的传输以及在模块中的处理都将相 互同步。

#### **数据处理**

在当前总线循环中通过控制接口传送至模块的数据将在模块的内部循环中处理时生效。计 数器值和状态位在 Ti 时间内被检测到,并用于反馈接口,以便在当前总线循环中进行检 索。

### **更多信息**

有关等时同步模式的详细信息,请参见:

- 《等时同步模式》功能手册可从 Internet [\(https://support.industry.siemens.com/cs/ww/zh/view/109755401\)](https://support.industry.siemens.com/cs/ww/zh/view/109755401) 中下载。
- 功能手册《使用 STEP 7 组态 PROFINET》,可从 Internet [\(https://support.industry.siemens.com/cs/cn/zh/view/49948856\)](https://support.industry.siemens.com/cs/cn/zh/view/49948856) 中下载。

### **2.4.9 使用通过数字量输入进行的方向设置计数一次**

#### **使用通过数字量输入进行的方向设置计数一次**

以下部分介绍了通过数字量输入进行的方向设置。

"数字量输入"计数方向是通过参数设置的。这意味着计数方向是通过"伙伴数字量输入"指 定的。

计数方向:

- "0"加计数
- "1"减计数

开始命令决定了启动计数器时的行为:

- 计数过程从当前计数值开始。
- 计数过程以通过参数/命令接口指定的起始值开始。

下图举例说明了通过数字量输入进行的方向设置进行计数的原理。

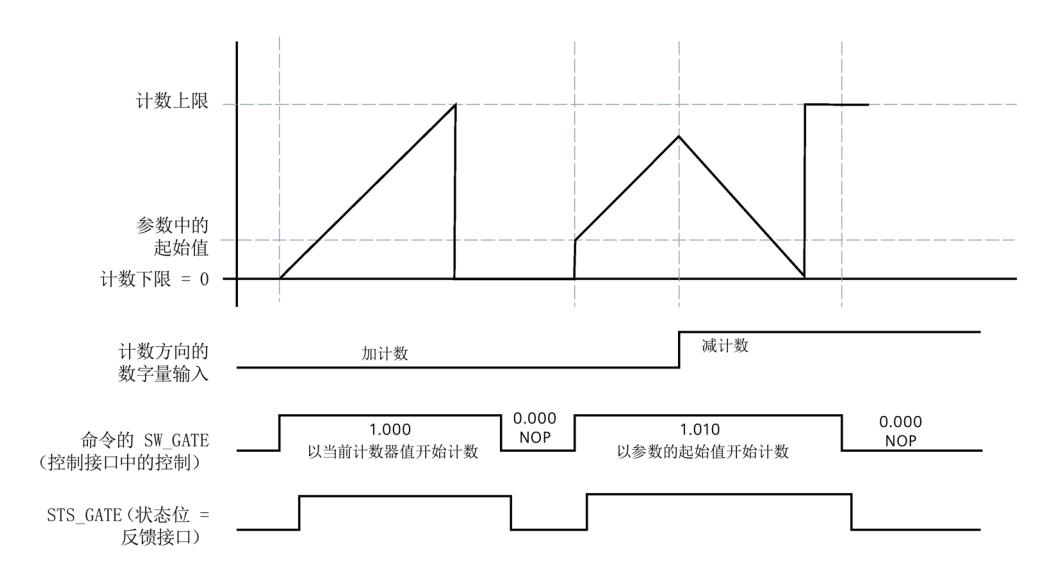

### 图 2-2 原理:通过方向指定计数

*2.5 计数的基础知识 (SIMATIC Drive Controller)*

## **2.5 计数的基础知识 (SIMATIC Drive Controller)**

### **2.5.1 应用概述**

**简介**

可使用 STEP 7 组态软件组态 SIMATIC Drive Controller 的 X142 工艺 I/O 并分配其参数。 将通过 IO 数据中 X142 工艺 I/O 的反馈接口评估事件计数器和周期持续时间测量。

### **说明**

有关控制和反馈接口的说明,请参见 SIMATIC Drive Controller 系统手册 [\(https://support.industry.siemens.com/cs/ww/zh/view/109766665\)](https://support.industry.siemens.com/cs/ww/zh/view/109766665)。

### **系统环境**

SIMATIC Drive Controller 可以在下列系统环境中使用:

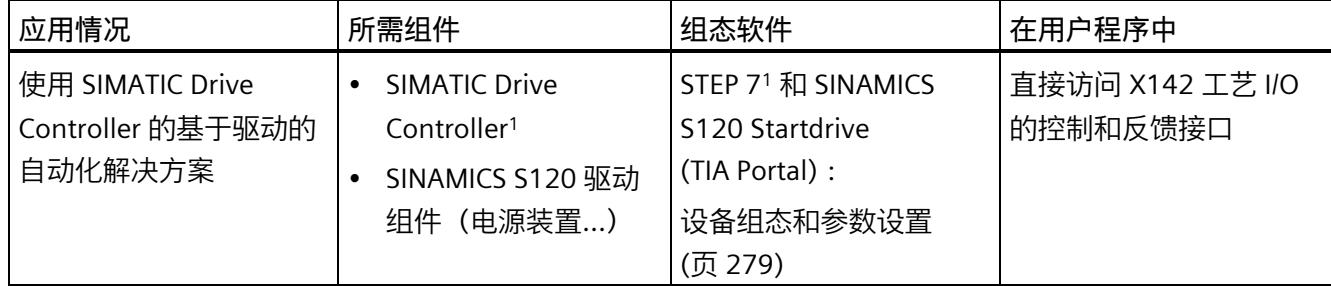

<sup>1</sup> X142 工艺 I/O 需要使用该软件

*计数、测量和位置检测的基本知识*

*2.5 计数的基础知识 (SIMATIC Drive Controller)*

### **2.5.2 事件计数器**

最多可将 X142 工艺 I/O 的 8 个通道用于计数任务。 如果使用事件计数器(16 位值),可通过反馈接口测量每个应用周期的上升沿数量。 事件计数器属于环形计数器。

- 不会显示事件计数器溢出。
- 准确值必须通过差值计算。

**计数方向**

计数始终以正向进行。

### **2.5.3 周期持续时间测量**

最多可将 X142 工艺 I/O 的 8 个通道用于周期持续时间测量。

进行周期持续时间测量时(32 位值), 通过反馈接口测量应用周期中最后两个传入的上 升沿之间的 41.67 ns 增量数。

周期持续时间 = 41.67 ns x 增量数

### **2.5.4 等时同步模式**

事件/周期持续时间测量需要等时同步操作。 更多信息,请参见 SIMATIC Drive Controller 系统手册 [\(https://support.industry.siemens.com/cs/ww/zh/view/109766665\)](https://support.industry.siemens.com/cs/ww/zh/view/109766665)。

# **使用 High\_Speed\_Counter 工艺对象 3**

## **3.1 约定**

**工艺模块**:在本文档中,我们使用术语"工艺模块"表示紧凑型 CPU 的工艺元件以及工艺模 块 TM Count 和 TM PosInput 。

## **3.2 High\_Speed\_Counter 工艺对象**

STEP 7 (TIA Portal) 支持通过"工艺对象"(Technology objects) 功能, 对以下工艺模块的计 数和测量功能进行组态、调试和诊断:

- 在 STEP 7 (TIA 门户) 中使用计数功能和测量功能的设置来组态 High Speed Counter 工艺对象。
- 相应的 High Speed Counter 指令在用户程序中编写。该指令提供工艺模块的控制和反 馈接口。

High Speed Counter 工艺对象与 High Speed Counter 指令的背景数据块相对应。计数 和测量功能的组态保存在工艺对象中。工艺对象位于文件夹"PLC > 工艺对象"(PLC > Technology objects) 中。

High\_Speed\_Counter 工艺对象可用于 S7-1500 和 ET 200SP 这两个系统的工艺模块。

### **工作模式**

为使用工艺对象分配工艺模块参数,请在工艺模块的硬件配置中指定操作模式 (页 [198\)](#page-14003-0)"使用'计数和测量'工艺对象操作"。已预设此项选择。

*3.3 组态步骤概述*

## **3.3 组态步骤概述**

**简介**

以下概述说明了使用 High\_Speed\_Counter 工艺对象组态工艺模块计数和测量功能的基本 步骤。

### **要求(TM Count 和 TM PosInput)**

必须先在 STEP 7 (TIA Portal) 中创建包含 S7-1500 CPU 或 ET 200SP CPU 的项目, 然后才 能使用 High\_Speed\_Counter 工艺对象。

### **要求(紧凑型 CPU)**

要使用 High\_Speed\_Counter 工艺对象,必须先在 STEP 7 (TIA Portal) 中创建具有紧凑型 CPU S7-1500 的项目。

### **步骤**

请按如下建议的顺序操作:

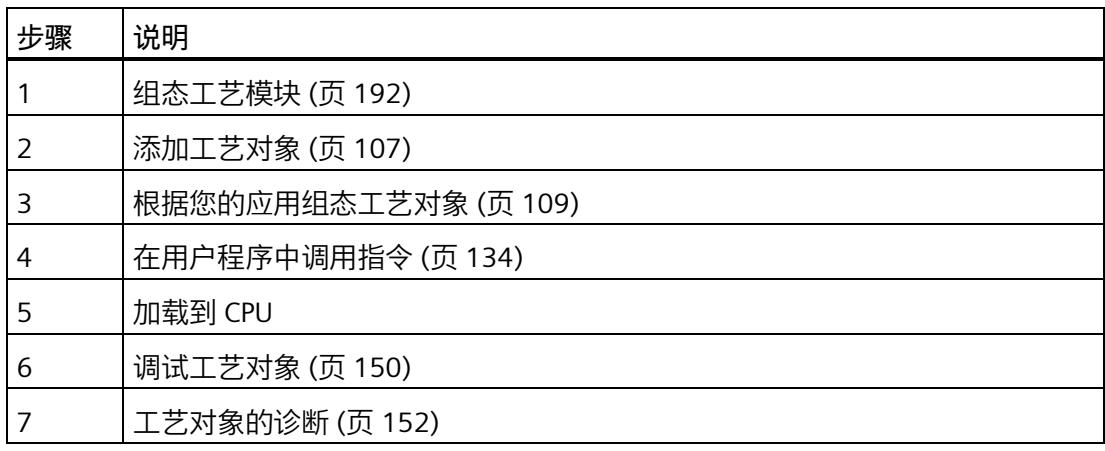

*3.4 添加工艺对象*

## <span id="page-13912-0"></span>**3.4 添加工艺对象**

### **在项目导航中添加工艺对象**

添加工艺对象时,会为该工艺对象的指令创建一个背景 DB。工艺对象的组态存储在该背 景数据块中。

### **要求(TM Count 和 TM PosInput)**

已创建具有 CPU S7-1500 的项目。

### **要求(紧凑型 CPU)**

已创建具有紧凑型 CPU S7-1500 的项目。

### **操作步骤**

要添加工艺对象,请按以下步骤操作:

- 1. 在项目树中打开 CPU 文件夹。
- 2. 打开"工艺对象"(Technology objects) 文件夹。
- 3. 双击"添加新对象"(Add new object)。 将打开"添加新对象"(Add new object) 对话框。
- 4. 选择"计数和测量"(Counting and measurement) 工艺。
- 5. 选择"High\_Speed\_Counter"对象。
- 6. 在"名称"(Name) 文本框中输入该工艺对象的专用名称。
- 7. 如果要为该工艺对象添加用户信息,请单击"附加信息"(Additional information)。
- 8. 单击"确定"(OK) 进行确认。

*3.4 添加工艺对象*

## **结果**

新工艺对象已创建,并存储在项目树的"工艺对象"(Technology objects) 文件夹中。

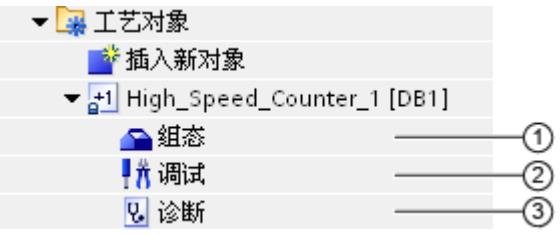

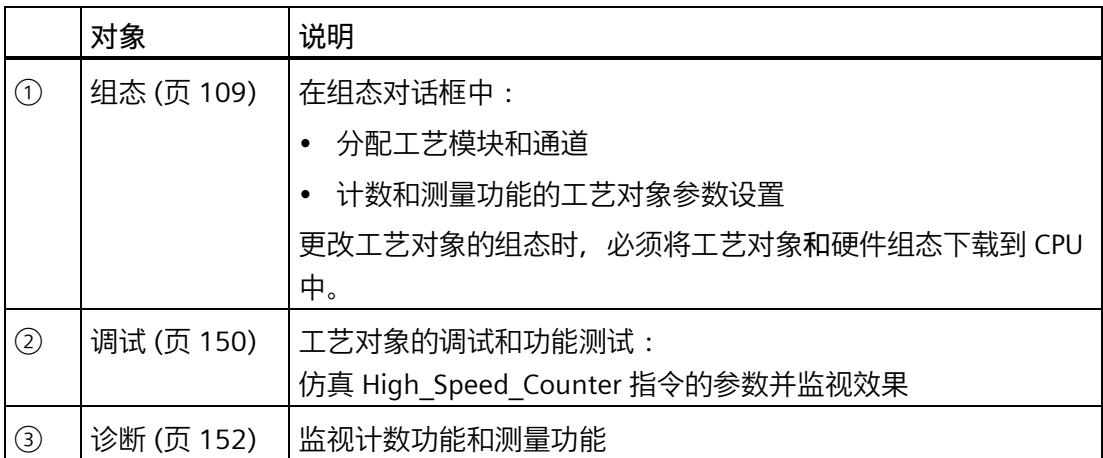

## <span id="page-13914-0"></span>**3.5.1 使用组态对话框**

在组态窗口中,组态工艺对象的属性。要打开工艺对象的组态窗口,请按以下步骤操作:

- 1. 在项目树中打开"工艺对象"(Technology objects) 文件夹。
- 2. 在项目树中打开该工艺对象。
- 3. 双击"组态"(Configuration) 对象。

组态分为以下几类:

• **基本参数**

基本参数包括工艺模块的选择和要为其组态工艺对象的计数通道的编号。

• **扩展参数**

扩展参数包括用于调整计数和测量功能以及用于设置数字量输入和输出特性的参数。

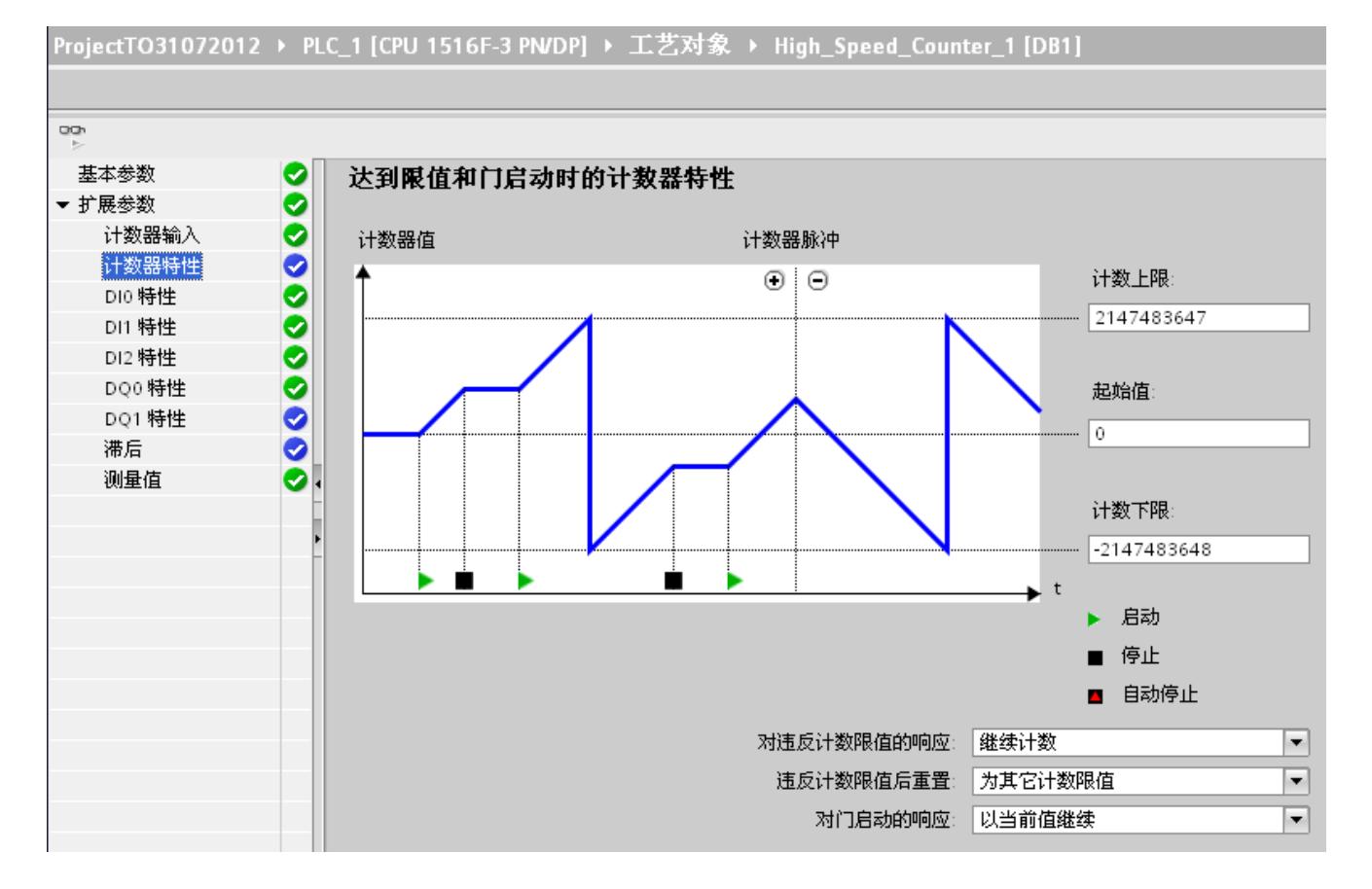

## **组态窗口图标**

组态的区域导航中的图标显示有关组态情况的详细信息:

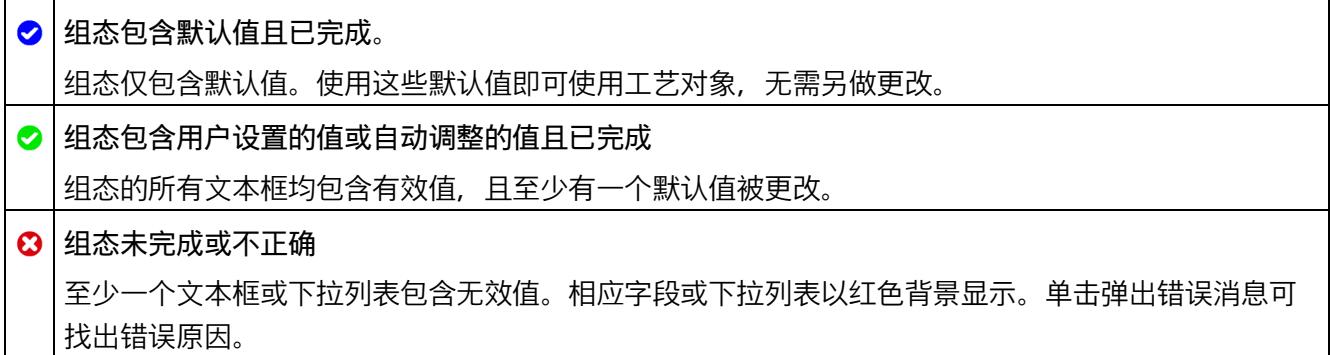

### **3.5.2 基本参数**

可以在"基本参数"下建立 High Speed Counter 工艺对象与工艺模块之间的连接。

#### **模块(TM Count 和 TM PosInput)**

在随后出现的对话框中选择工艺模块。S7-1500 CPU 或 ET 200SP CPU 下所有组态为与"计 数和测量"工艺对象搭配使用的工艺模块(集中式或分布式)均可供选择。

选择工艺模块后,可单击"设备组态"(Device configuration) 按钮,打开与工艺模块关联的 设备组态。

使用工艺对象所需的工艺模块参数设置位于该工艺对象的"扩展参数"中。

### **模块(紧凑型 CPU)**

可在随后的对话框中为紧凑型 CPU 选择高速计数器。可从"计数和测量"中选择任何已启用 并已组态的高速计数器,与工艺对象配合使用。

选择高速计数器后,可单击"设备组态"(Device configuration) 按钮,打开与紧凑型 CPU 关 联的设备组态。

使用工艺对象所需的高速计数器参数设置在工艺对象的"扩展参数"中进行。

### **通道**

对于有多个计数通道的工艺模块,还可选择对 High\_Speed\_Counter 工艺对象有效的计数 通道的编号。

#### **说明**

每个通道只能分配给*一个*工艺对象。将不再可选择已分配给工艺对象的通道。

### **参数值同步**

将通道分配给工艺对象后,如果模块的属性对话框中的参数值与工艺对象中的参数值不一 致,则会显示一个相应的查询按钮。如果单击此按钮,属性对话框中的参数值将被 STEP 7 (TIA Portal) 的属性对话框中的参数值覆盖。工艺对象的当前参数值显示在属性对 话框中(只读)。

#### **说明**

如果更改工艺对象的参数值,则相应参数值也将被覆盖,并且不会在硬件配置的属性对话 框中显示提示信息。在硬件配置中完成所有更改后,下次在 CPU 中载入项目时,会显示 一个提示,询问 CPU 是否应进入 STOP 模式。

## **3.5.3 计数器输入 (High\_Speed\_Counter)**

### **信号类型**

可以从以下信号类型 (页 [76\)](#page-13881-0)中选择:

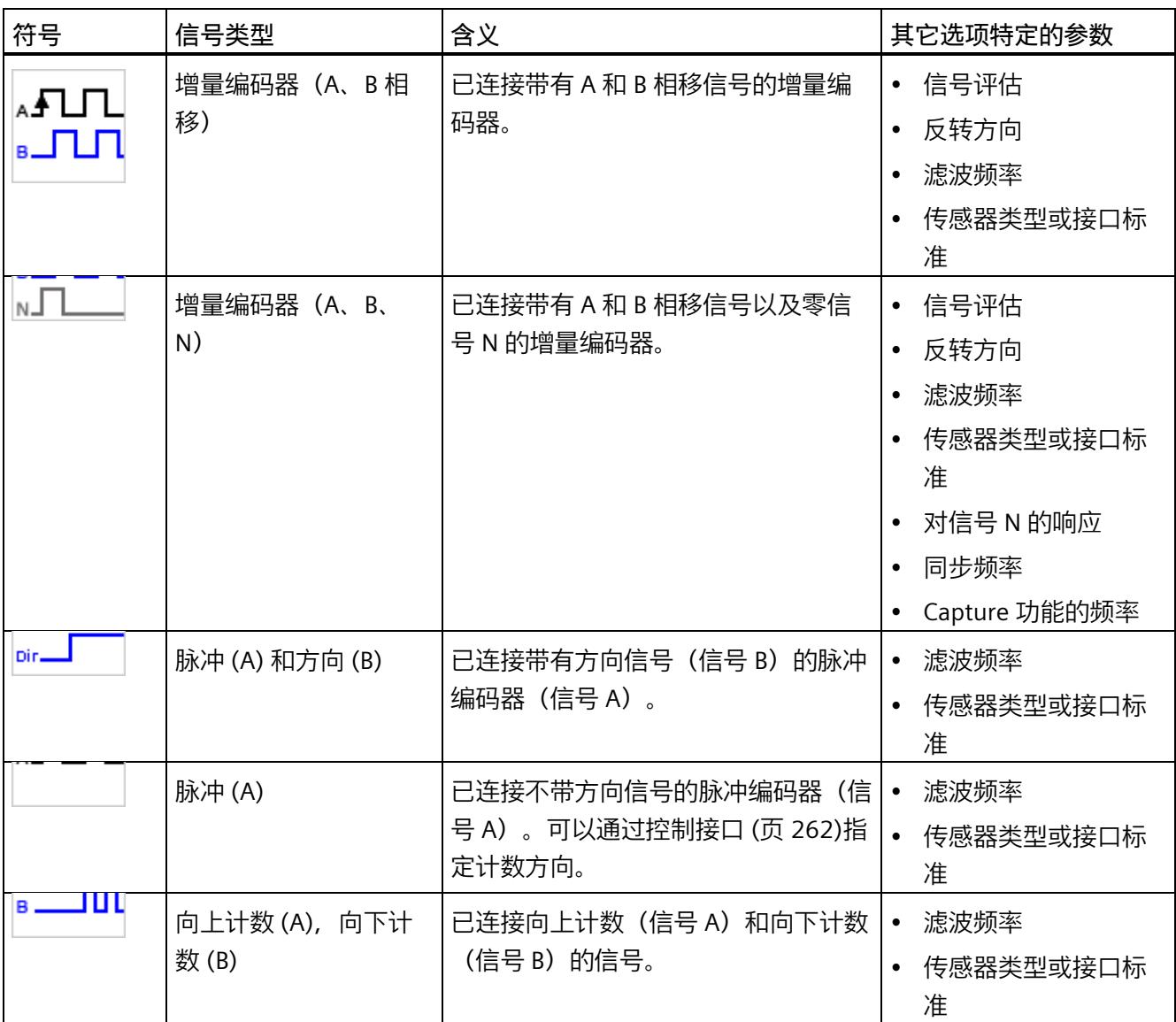

**反转方向**

可以反转计数方向以适应过程。

针对以下信号类型,方向反转功能可组态并处于激活状态:

- 增量编码器(A、B 相移)
- 增量编码器(A、B、N)

### **信号评估**

通过组态信号评估 (页 [80\)](#page-13885-0), 可以指定对哪些信号沿进行计数。

可以选择下列选项:

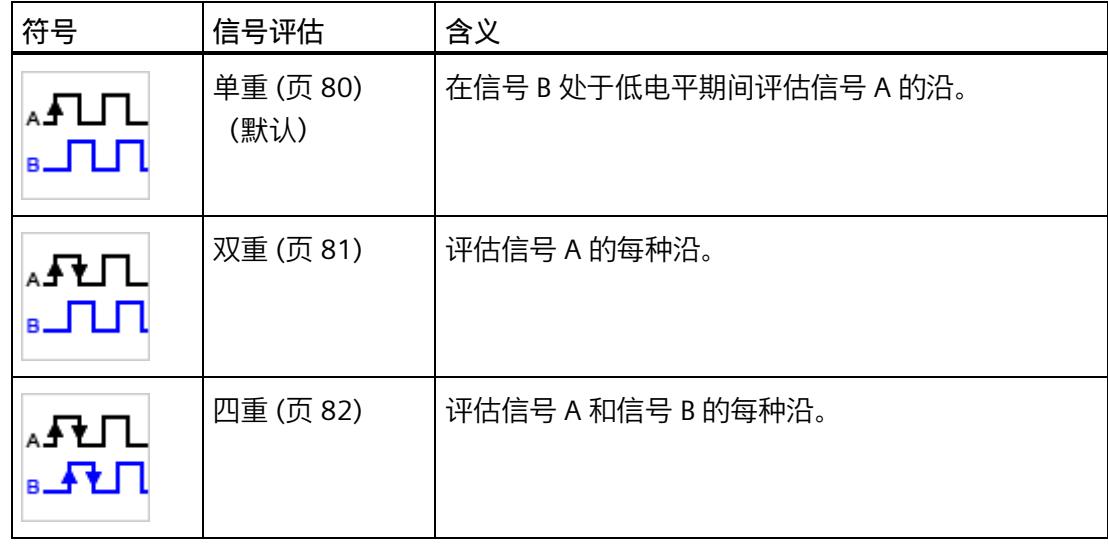

可使用以下信号类型分配参数:

- 增量编码器(A、B 相移)
- 增量编码器(A、B、N)

### **滤波频率**

通过组态滤波频率,可以抑制计数输入 A、B 和 N 处的干扰。

选定的滤波频率以介于约 40:60 与 60:40 之间的脉冲/中断比为基础。这将生成特定的最 短脉冲/中断时间。将抑制宽度短于最短脉冲时间/中断时间的信号变化。

可以选择下列滤波器频率:

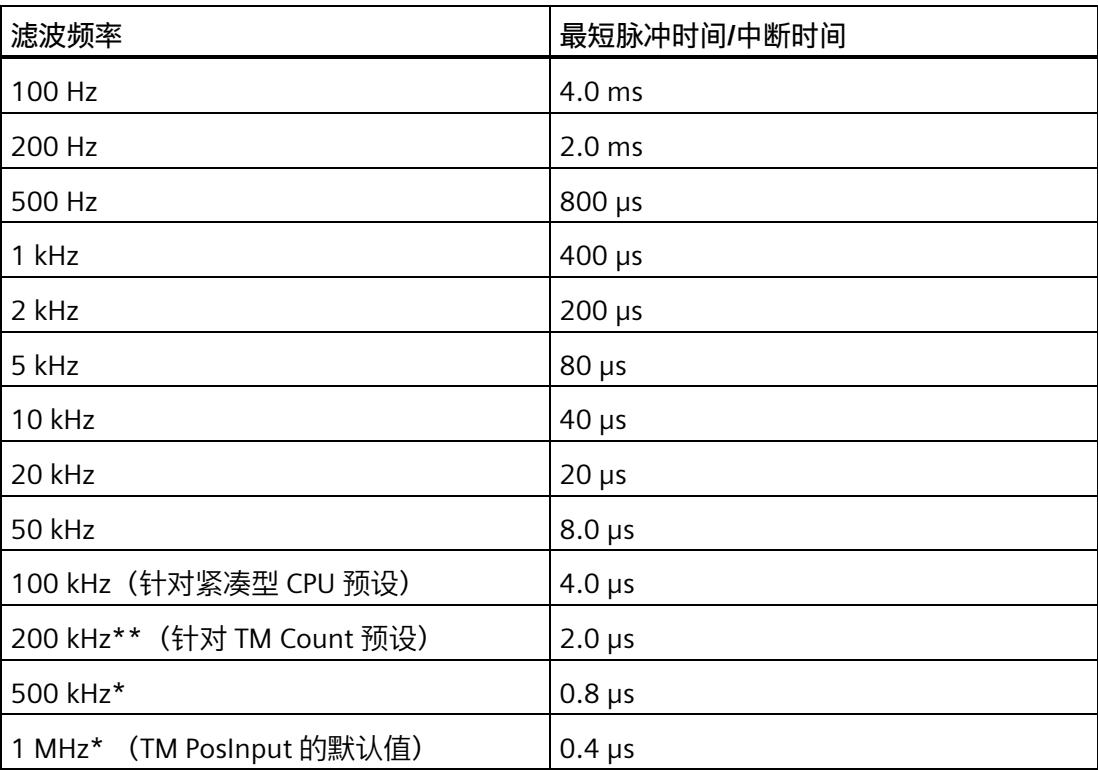

\* 仅适用于 TM PosInput

\*\* \* 仅适用于 TM Count 和 TM PosInput

### **传感器类型 (TM Count)**

通过组态传感器类型,可以为 TM Count 指定计数器输入的切换方式。

可以选择下列选项:

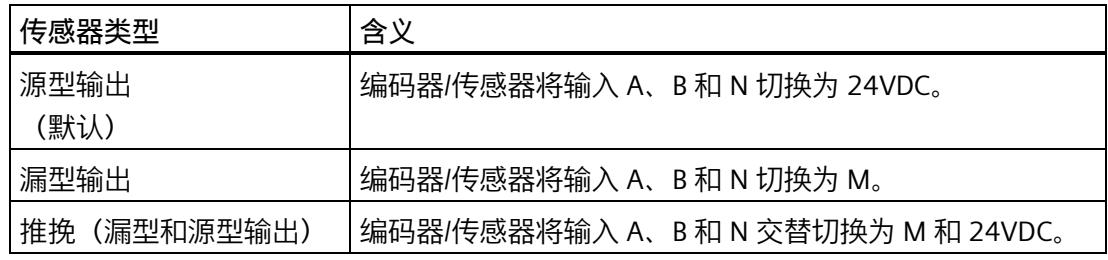

使用增量编码器时通常选择"推挽"类型的传感器。使用光栅、接近开关等 2 线制传感器 时,需要选择相应的接线,即"源型输出"或"漏型输出"。

要确定您的增量编码器是否为推挽编码器,可查看编码器的数据表。

### **说明**

如果使用推挽编码器且组态的传感器类型为"推挽(漏型和源型输出)",则可以监视编码 器信号以判断是否断线。

### **传感器类型(紧凑型 CPU)**

"源型输出"传感器类型针对 Compact CPU 设置且不能更改。编码器/传感器将输入 A、B 和 N 切换为 24V DC。

在紧凑型 CPU 中,可对源型输出编码器和推挽编码器进行操作。有关传感器类型的更多 信息,请参见编码器数据表。

### **接口标准 (TM PosInput)**

使用该参数为 TM PosInput 指定编码器输出对称 (RS422) 信号还是非对称 (TTL) 信号。 可以选择下列选项:

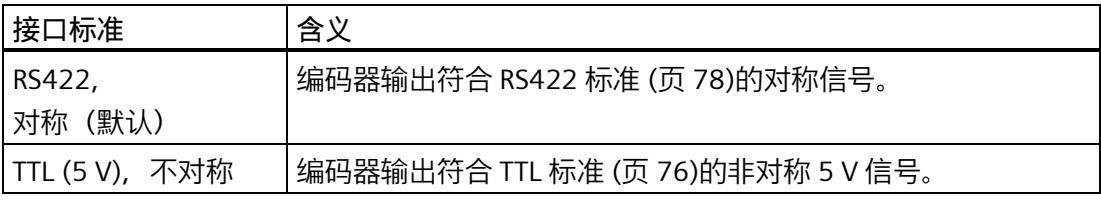

#### **说明**

RS422 标准提供的抗干扰度高于 TTL 标准。如果您的增量编码器或脉冲编码器同时支持 RS422 标准**和** TTL 标准,建议您使用 RS422 标准。

### **对信号 N 的响应**

此参数用于指定出现信号 N 时触发哪种响应。

可以选择下列选项:

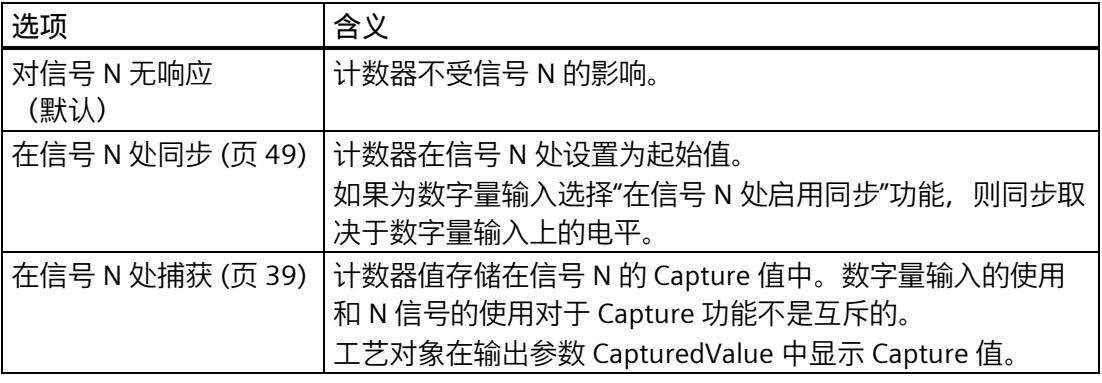

#### **说明**

只有在选择了信号类型"增量编码器(A、B、N)"(Incremental encoder (A, B, N)),才能 选择出现信号 N 时的响应。

#### **说明**

如果选择了"在信号 N 出现时同步", 则可以为数字量输入 (页 [120\)](#page-13925-0)选择功能"在信号 N 处 启用同步"。

### **说明**

**对于版本为 V3.0 及更高版本的 High\_Speed\_Counter,以下内容适用:** 只能在工作模式"将计数值作为参考"下选择"在信号 N 处捕获"(Capture at signal N):

**同步频率**

此参数用于定义以下事件的频率:

- 在信号 N 处同步
- 作为数字量输入功能的同步

可以选择下列选项:

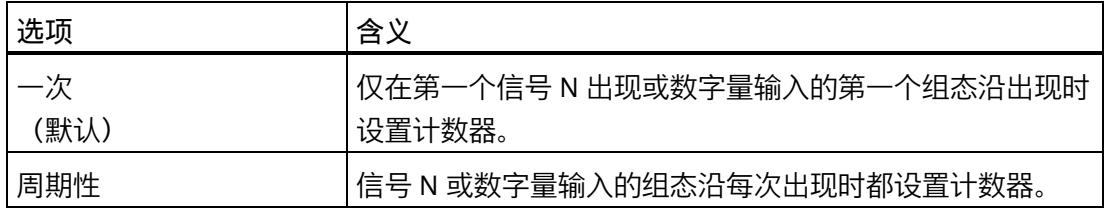

### **Capture 功能的频率**

此参数用于定义以下功能的 Capture 事件的频率:

- 在信号 N 处 Capture
- 作为数字量输入功能的 Capture

可以选择下列选项:

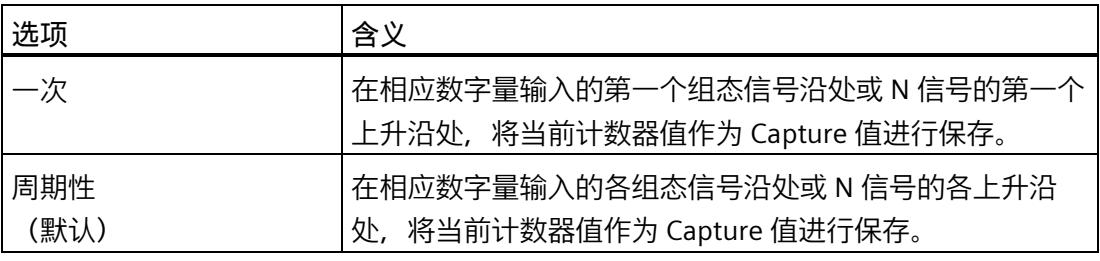

### **说明**

对于版本为 V3.2 及更高版本的 High\_Speed\_Counter, 此参数可用。

*使用 High\_Speed\_Counter 工艺对象*

*3.5 组态 High\_Speed\_Counter*

**3.5.4 计数器特性**

#### **3.5.4.1 计数限值和起始值**

**计数上限**

通过设置计数上限来限制计数范围。 可输入一个最大为 2147483647 (231-1) 的值。 必须 输入一个大于计数下限的值。 默认设置为"2147483647"。

### **计数下限**

通过设置计数下限来限制计数范围。 可输入一个最小为 -2147483648 (-231) 的值。 必须 输入一个小于计数上限的值。

默认设置为"-2147483648"。

#### **起始值**

通过组态起始值,指定计数开始时的值以及在发生指定的事件时继续计数用的值。 必须 输入一个介于计数限值之间或等于计数限值的值。 默认设置为"0"。

### **附加信息**

有关详细信息,请参见计数限值处的特性 (页 [34\)](#page-13839-0)和门启动时的计数器特性 (页 [38\)](#page-13843-0)。

## **3.5.4.2 达到限值和门启动时的计数器特性**

## **对超出计数限值的响应**

可为超出计数限值 (页 [34\)](#page-13839-0)组态以下特性:

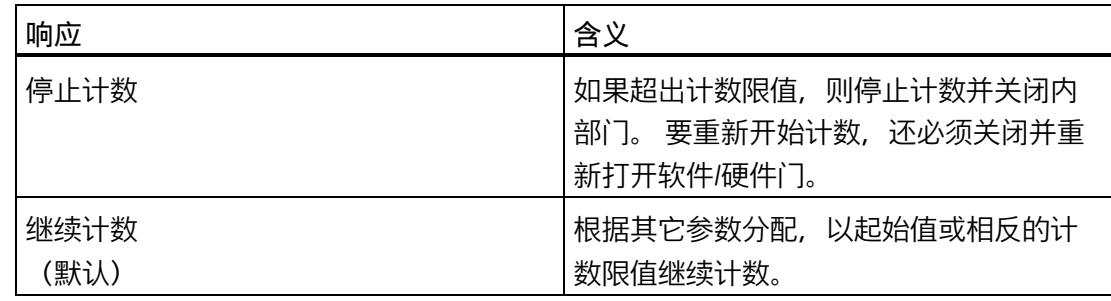

### **超出计数限值时重置**

超出计数限值时,可将计数器重置为以下值:

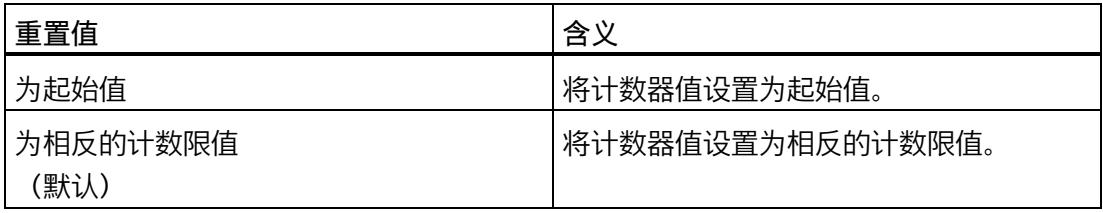

## **对门启动的响应**

可设置以下对门启动的响应 (页 [38\)](#page-13843-0):

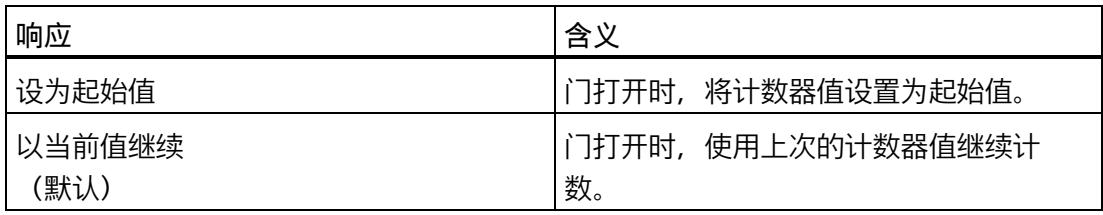

## <span id="page-13925-0"></span>**3.5.5 DI 的特性 (High\_Speed\_Counter)**

### **设置 DI 的功能**

通过组态数字量输入,指定切换时数字量输入触发哪些功能。

可以选择下列选项:

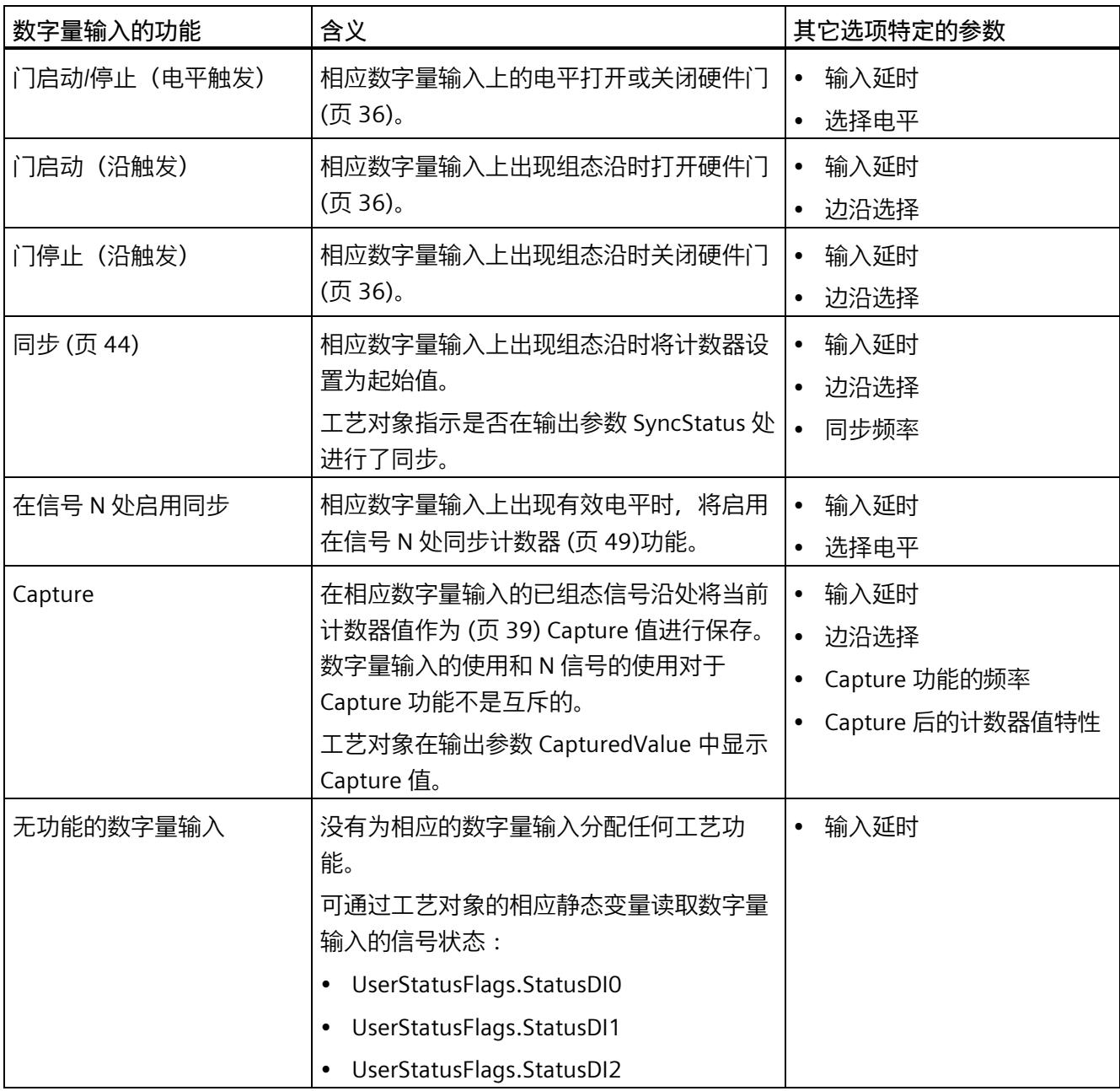

#### **说明**

除"无功能的数字量输入"外,其它每个功能都只能针对各个计数器使用一次,并且当相关 功能已用于某一数字量输入时,对其它输入不再可用。

#### **说明**

**对于版本为 V3.0 及更高版本的 High\_Speed\_Counter,以下内容适用:** 只能在工作模式"将计数值作为参考"下选择"Capture"功能。

#### **输入延时(TM Count 和 TM PosInput)**

此参数用于抑制数字量输入中的信号干扰。仅在信号保持稳定的时间大于所配置的输入延 时时间时,才能检测到该更改。

可以从以下输入延时中进行选择:

- 无
- 0.05 ms
- 0.1 ms (默认值)
- 0.4 ms
- 0.8 ms
- 1.6 ms
- 3.2 ms
- 12.8 ms
- $\cdot$  20 ms

#### **说明**

如果选择"无"或"0.05 ms"选项,则必须使用屏蔽电缆来连接数字量输入。

#### **说明**

在"DI0 特性"(Behavior of DI0) 下一并组态所有数字量输入的输入延时。输入延时还显示在 "DI1 特性"(Behavior of DI1) 下,对于 TM Count 也显示在"DI2 特性"(Behavior of DI2) 下。

### **输入延时(紧凑型 CPU)**

此参数用于抑制 DIn 信号的数字量输入中的干扰。仅在信号保持稳定的时间大于所配置的 输入延时时间时,才能检测到该更改。

可在设备组态的巡视窗口中,在"属性 > DI 16/DQ 16 > 输入 > 通道 n"(Properties > DI 16/DQ 16 > Inputs > Channel n) 下组态紧凑型 CPU 数字量输入的输入延时。

可以从以下输入延时中进行选择:

- 无
- 0.05 ms
- 0.1 ms
- $\cdot$  0.4 ms
- 1.6 ms
- 3.2 ms (默认值)
- 12.8 ms
- $\cdot$  20 ms

#### **说明**

如果选择"无"或"0.05 ms"选项, 则必须使用屏蔽电缆来连接数字量输入。

### **选择电平**

此参数用于指定激活数字量输入的电平。

可以选择下列选项:

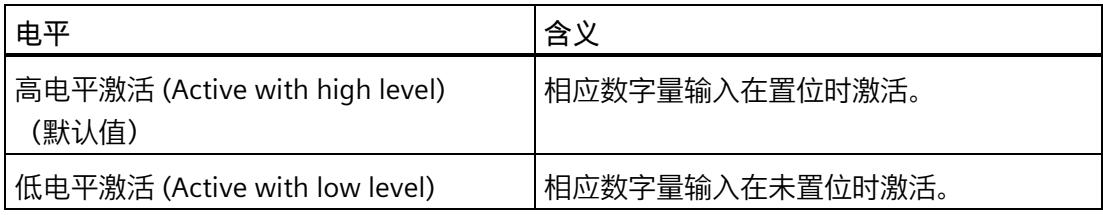

可为数字量输入的以下功能设置此参数:

- 门启动/停止(电平触发)
- 在信号 N 处启用同步

### **边沿选择**

此参数用于指定触发组态功能的数字量输入的边沿类型。 根据所选功能的不同,可能有以下选项可供选择:

- 在上升沿(默认)
- 在下降沿
- 在上升沿和下降沿

可为数字量输入的以下功能设置此参数:

- 门启动(沿触发)
- 门停止(沿触发)
- 同步
- Capture

### **说明**

只能为"Capture"功能组态"在上升沿和下降沿"(At rising and falling edge)。

### **同步频率**

此参数用于定义以下事件的频率:

- 在信号 N 处同步
- 作为数字量输入功能的同步

可以选择下列选项:

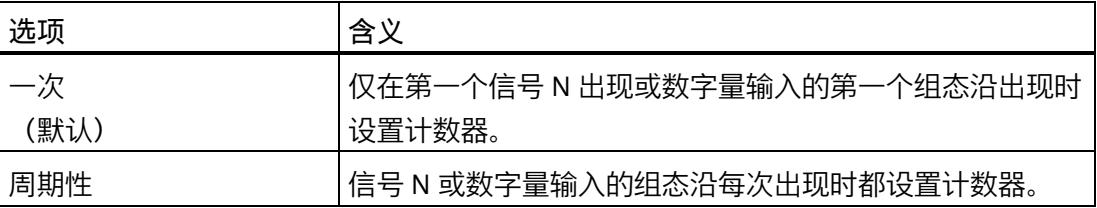

### **Capture 功能的频率**

此参数用于定义以下功能的 Capture 事件的频率:

- 在信号 N 处 Capture
- 作为数字量输入功能的 Capture

可以选择下列选项:

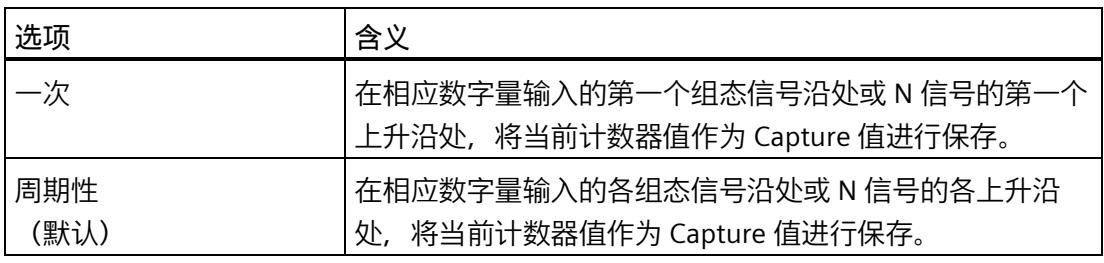

### **说明**

对于版本为 V3.2 及更高版本的 High\_Speed\_Counter, 此参数可用。

## **Capture 后的计数器值特性**

捕获事件 (页 [39\)](#page-13844-0)后, 可以组态计数器的下列特性:

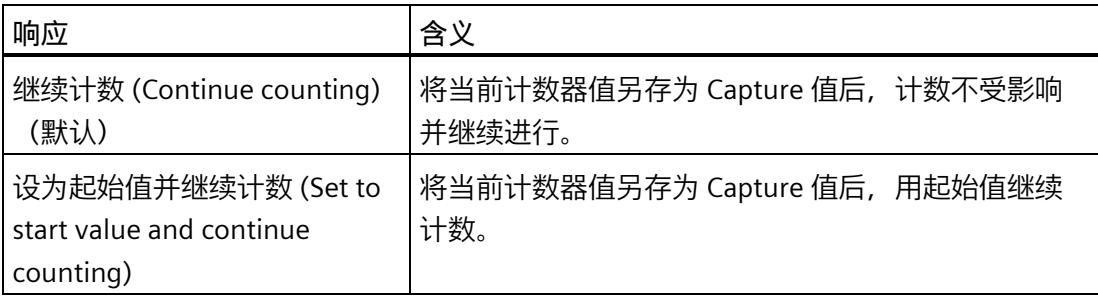

## **3.5.6 DQ 的特性 (High\_Speed\_Counter)**

## **操作模式(High\_Speed\_Counter V3.0 或更高版本)**

操作模式可用于确定支持比较功能的值。

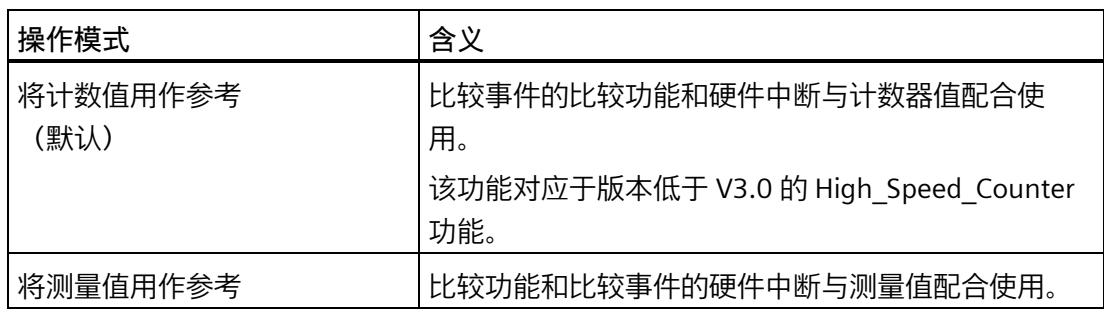

### **说明**

在"DQ0 特性"(Behavior of DQ0) 下一并组态两个数字量输出的操作模式。该操作模式同时 显示在"DQ1 特性"(Behavior of DQ1) 下。

### **设置输出**

通过数字量输出的参数分配,可以指定数字量输出的切换条件。

可以选择下列选项:

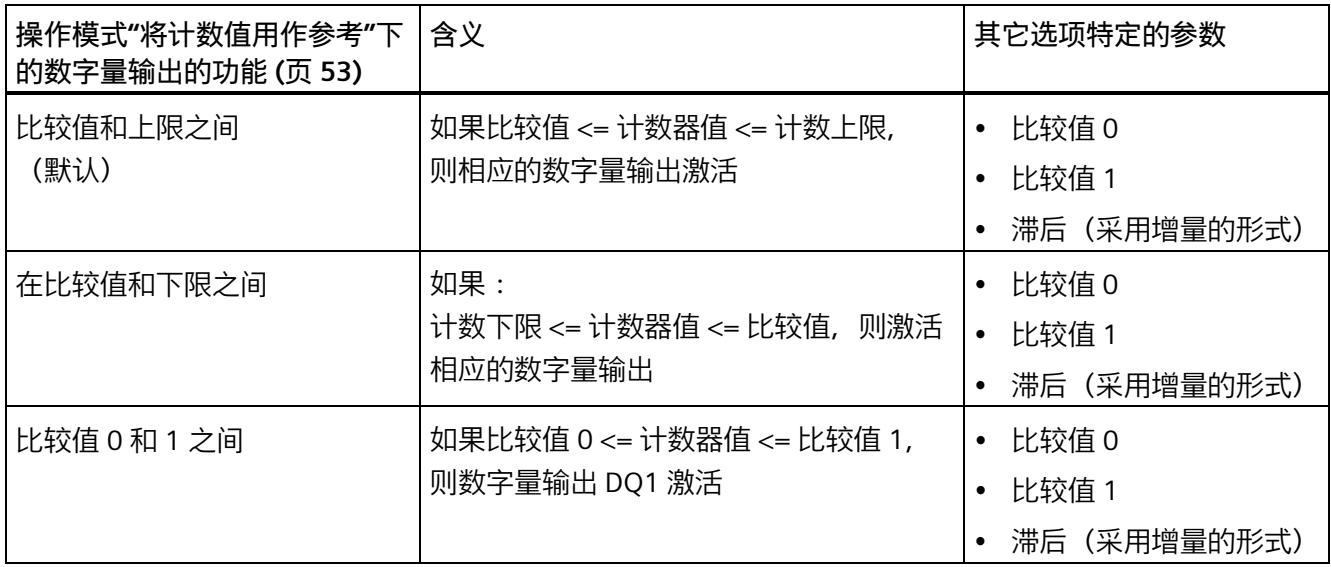

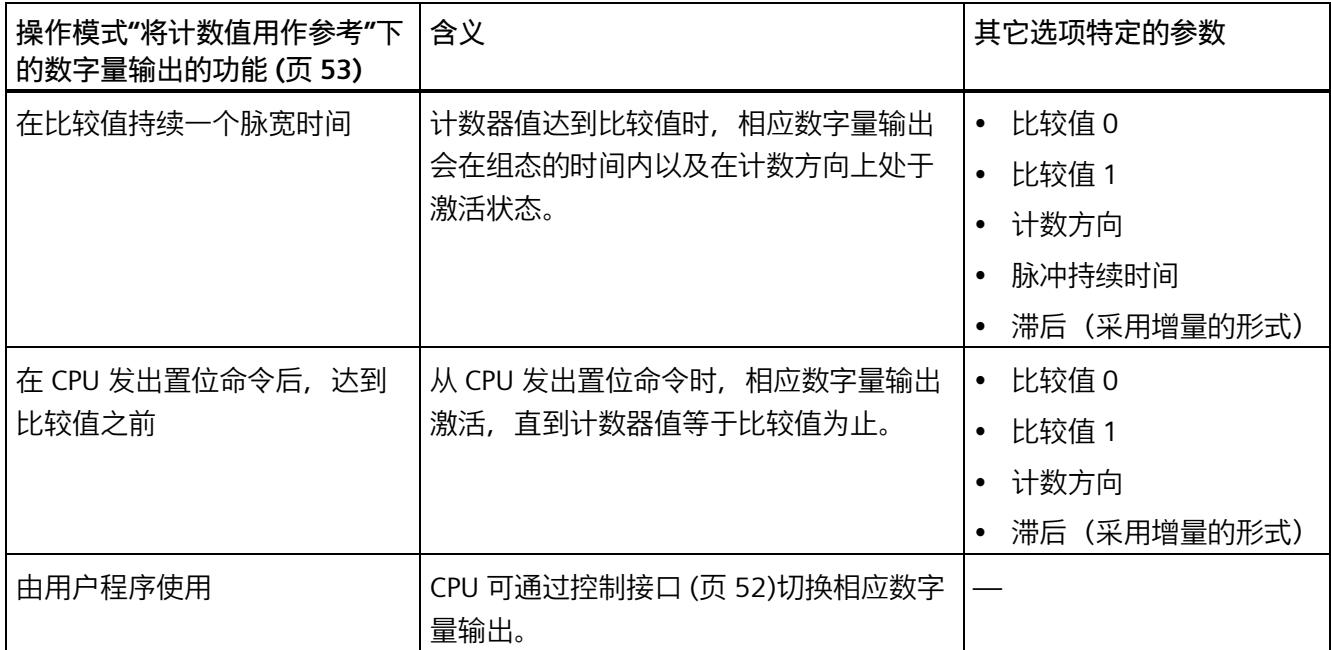

### **说明**

#### **紧凑型 CPU 计数器的 DQ0**

使用紧凑型 CPU 时, 可以通过反馈接口使用相应的数字量输出 DQ0, 但此时 DQ0 不能作 为物理输出。

#### **说明**

只有为数字量输出 DQ0 选择了"由用户程序使用"(Use by user program) 功能, 才能为数字 量输出 DQ1 选择"比较值 0 和 1 之间"(Between comparison value 0 and 1) 功能。

#### **说明**

"在比较值持续一个脉宽时间"和"从 CPU 置位命令之后,达到比较值之前"功能只在计数脉 冲达到比较值时切换相关数字量输出。通过同步等操作设置计数器值时,数字量输出不会 切换。
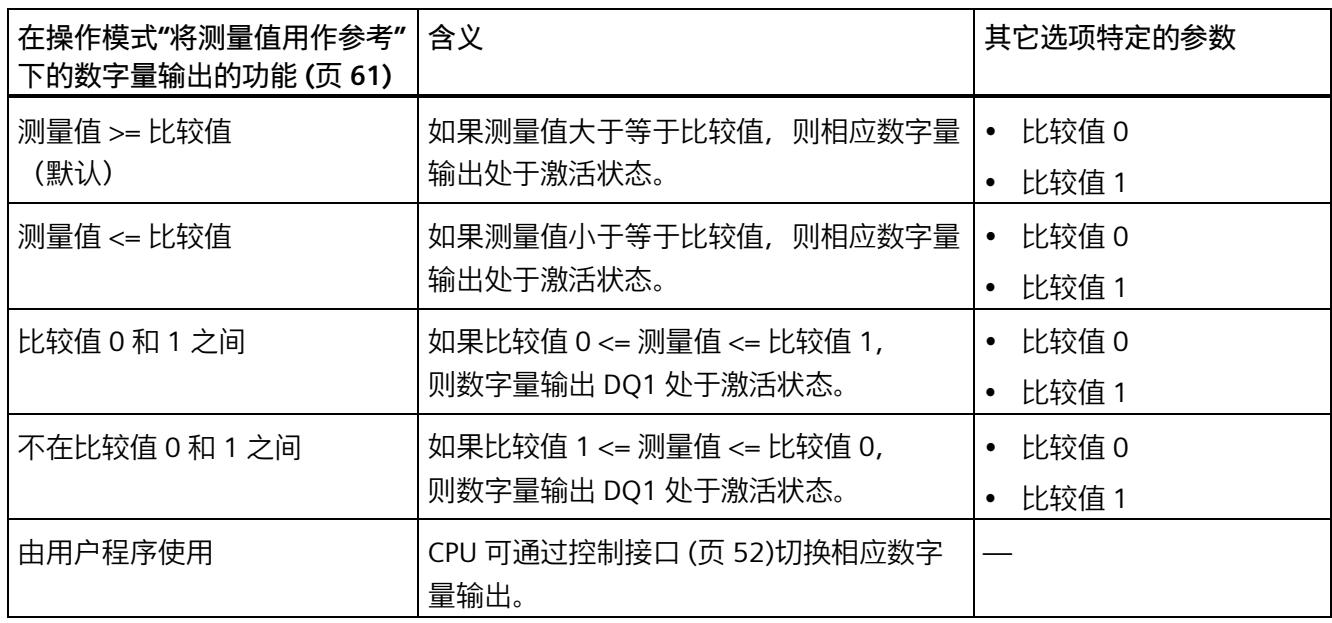

### **说明**

仅数字量输出 DQ1 并且仅当数字量输出 DQ0 选择"由用户程序使用"(Use by user program) 功能时,才能选择功能"介于比较值 0 和 1 之间"(Between comparison value 0 and 1) 和"不在比较值 0 和 1 之间"(Not between comparison value 0 and 1)。

# **比较值 0(TM Count 和 TM PosInput)**

#### **操作模式"将计数值用作参考"**

通过比较值 (页 [53\)](#page-13858-0)的参数分配, 可以指定数字量输出 DQ0 因所选比较事件而切换的计数 器值。

必须输入一个大于等于计数下限的整数 (DINT)。如果使用 DQ"在比较值 0 和比较值 1 之 间"功能, 则比较值 0 必须小于比较值 1。默认设置为"0"。

# **操作模式"将测量值用作参考"**

通过比较值 (页 [61\)](#page-13866-0)的参数分配,可以指定数字量输出 DQ0 因所选比较事件而切换的测量 值。

必须输入一个浮点数 (REAL)。如果使用 DQ"在比较值 0 和比较值 1 之间"功能, 则比较 值 0 必须小于比较值 1。最小值为 -7.922816 x 1028。默认设置为"0.0"。比较值的单位取 决于测量变量。

#### **比较值 0(紧凑型 CPU)**

#### **操作模式"将计数值用作参考"**

通过比较值 (页 [53\)](#page-13858-0)的参数分配,可以指定在所选比较事件的反馈接口中将 STS\_DQ0 位置 位的计数器值。在紧凑型 CPU 中,数字量输出 DQ0 不能用作物理输出。

必须输入一个大于等于计数下限的整数 (DINT)。如果使用 DQ"在比较值 0 和比较值 1 之 间"功能, 则比较值 0 必须小于比较值 1。默认设置为"0"。

### **操作模式"将测量值用作参考"**

通过比较值 (页 [61\)](#page-13866-0)的参数分配, 可以指定在所选比较事件的反馈接口中将 STS DQ0 位置 位的测量值。在紧凑型 CPU 中,数字量输出 DQ0 不能用作物理输出。

必须输入一个浮点数 (REAL)。如果使用 DO"在比较值 0 和比较值 1 之间"功能,则比较 值 0 必须小于比较值 1。最小值为 -7.922816 x 1028。默认设置为"0.0"。比较值的单位取 决于测量变量。

### **比较值 1**

### **操作模式"将计数值用作参考"**

通过比较值 (页 [53\)](#page-13858-0)的参数分配,可以指定数字量输出 DQ1 因所选比较事件而切换的计数 器值。

必须输入一个小于等于计数上限的整数 (DINT)。如果使用 DQ"在比较值 0 和比较值 1 之 间"功能, 则比较值 0 必须小于比较值 1。默认设置为"10"。

### **操作模式"将测量值用作参考"**

通过比较值 (页 [61\)](#page-13866-0)的参数分配, 可以指定数字量输出 DO1 因所选比较事件而切换的测量 值。

必须输入一个浮点数 (REAL)。如果使用 DO"在比较值 0 和比较值 1 之间"功能,则比较 值 0 必须小于比较值 1。最大值为 7.922816 x 1028。默认设置为"10.0"。比较值的单位取 决于测量变量。

**计数方向**

# 使用此参数指定所选功能有效时的计数方向。

可以选择下列选项:

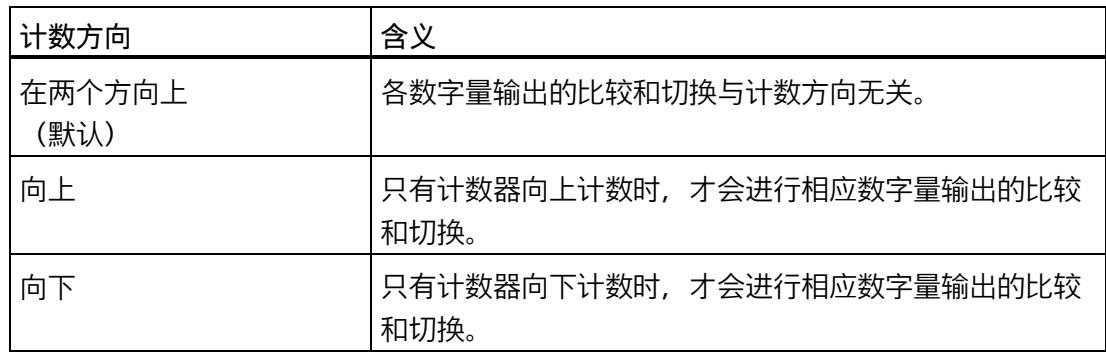

可为以下功能组态参数:

- 在比较值持续一个脉宽时间
- 在 CPU 发出置位命令后,达到比较值之前

### **脉冲持续时间**

通过组态"在比较值持续一个脉宽时间"功能的脉冲宽度,可以指定相应数字量输出处于激 活状态的毫秒数。

如果输入"0"且计数器值与比较值相等,则数字量输出在下一个计数脉冲出现之前一直激 活。

可输入一个介于 0.0 和 6553.5 之间的值。

默认设置为"500.0",相当于 0.5 s 的脉冲持续时间。

### **滞后(采用增量的形式)**

通过组态滞后 (页 [71\)](#page-13876-0), 可以定义比较值前后的范围。对于函数"介于比较值和计数器上限 之间"与"介于比较值和计数器下限之间",还需要将该滞后值应用到计数器限值处。在滞后 范围内,数字量输出无法重新切换,直到计数器值超出该范围。

选择一个足够小的滞后值。如果滞后范围的起始值为所组态的比较值且超出整个计数值范 围,则无法确保比较值的正常运行。

如果比较值如此接近计数器限值,以至于滞后范围将超出该计数器限值,则滞后范围在此 时结束。

如果输入"0",则禁用滞后。可输入一个介于 0 和 255 之间的值。默认设置为"0"。

### **说明**

**对于版本为 V3.0 及更高版本的 High\_Speed\_Counter,以下内容适用:**

在"DQ0 特性"(Behavior of DQ0) 下一并组态两个数字量输出的滞后。该滞后还显示在 "DQ1 特性"(Behavior of DQ1) 下。

滞后只适用于操作模式"将计数值用作参考"。

# **3.5.7 指定测量值 (High\_Speed\_Counter)**

# **测量变量**

此参数用来指定由工艺模块提供的测量变量 (页 [64\)](#page-13869-0)。工艺对象在输出参数 MeasuredValue 中显示测量值。

可以选择下列选项:

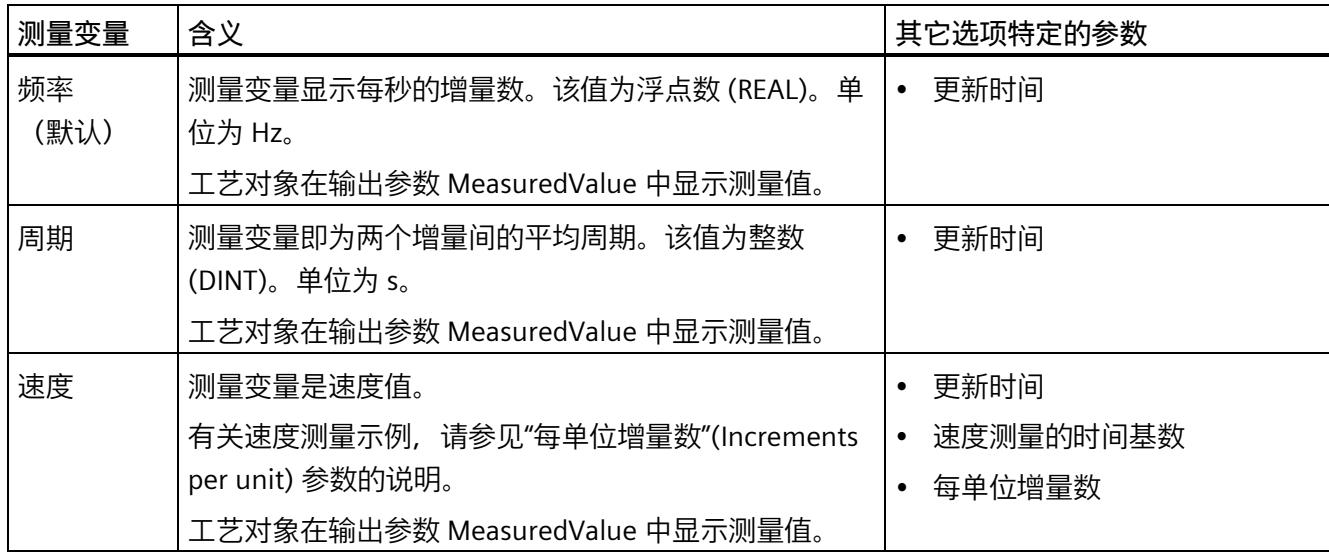

# **更新时间**

以毫秒组态更新时间 (页 [64\)](#page-13869-0),可指定两次测量值更新间的时间间隔。

更新时间和信号类型会影响测量的精度。如果更新时间至少为 100 ms, 则可忽略信号类 型的影响。

如果更新时间小于 100 ms, 可使用以下信号类型获取最大测量精度:

- 增量编码器(A、B 相移),采用信号评估"单重"
- 增量编码器(A、B、N),采用信号评估"单重"
- 脉冲 (A) 和方向 (B)
- 脉冲 (A)

对于其它信号类型,测量精度取决于使用的编码器和电缆。 如果输入"0",则测量值可在每个模块内部周期更新一次。最多可输入三个小数位。允许 介于 0.0 到 25000.0 之间的值。默认设置为"10.0"。

### **速度测量的时间基数**

该参数定义速度将返回的时间基数。

可以选择下列选项:

- $1 ms$
- $\cdot$  10 ms
- 100 ms
- $1 s$
- $60 s$

默认设置为"60 s"。

### **每单位增量数**

该参数定义每个相关单位由增量或绝对值编码器提供给速度测量的计数脉冲数。

计数脉冲数取决于组态的信号评估。可输入一个介于 1 和 65535 之间的值。

**示例 1:**

行程 1 米,编码器相应地传送 4000 个计数脉冲。应以每秒米数为单位测量速度。"信号 评估"组态为"双重"。

这种情况下,需指定以下参数:

- 每单位增量数:8000
- 速度测量的时基:1 s

**示例 2:**

编码器每转传送 4096 个计数脉冲。应以每分钟转数为单位测量速度。"信号评估"(signal evaluation) 组态为"单重"(Single)。

这种情况下,需指定以下参数:

- 每单位增量数:4096
- 速度测量的时基:60 s

# **3.6 编译 High\_Speed\_Counter**

# **3.6.1 High\_Speed\_Counter 指令**

# **High\_Speed\_Counter**

High Speed Counter 指令属于 High Speed Counter 工艺对象的一部分。该指令提供工 艺模块的控制和反馈接口。

因此, High Speed Counter 指令形成了用户程序与工艺模块之间的软件接口。为同步输 入和输出数据,该指令必须从用户程序中循环调用。

High Speed Counter 指令对 S7-1500 和 ET 200SP 的工艺模块均适用。可集中和分散使 用模块。在每种情况下该指令都适用于已分配给相关工艺对象的工艺模块的通道。

# **更多信息**

High Speed Counter 描述 (页 [135\)](#page-13940-0)

High Speed Counter 输入参数 (页 [141\)](#page-13946-0)

High Speed Counter 输出参数 (页 [142\)](#page-13947-0)

参数的错误代码 ErrorID (页 [147\)](#page-13952-0)

High Speed Counter 静态变量 (页 [144\)](#page-13949-0)

# **3.6.2 在用户程序中调用指令**

在循环或时间控制的程序中可对每个计数器调用一次 High\_Speed Counter 指令。不允许 在事件控制的中断程序中调用。

### **操作步骤**

要在用户程序中调用指令,请按以下步骤操作:

- 1. 在项目树中打开 CPU 文件夹。
- 2. 打开"程序块"(Program blocks) 文件夹。
- 3. 双击用于循环程序执行的 OB。 该块将在工作区中打开。
- 4. 在"指令"(Instructions) 窗口中,打开"工艺"(Technology) 组和"计数和测量"(Counting and measurement) 文件夹。 文件夹中包含此指令。
- 5. 选择指令,并将其拖动到 OB 中。 "调用选项"(Call options) 对话框随之打开。
- 6. 从"名称"(Name) 列表中选择工艺对象或输入新工艺对象的名称。
- 7. 单击"确定"(OK) 进行确认。

# **结果**

如果工艺对象尚不存在,则会添加工艺对象。该指令已添加到 OB 中。已将工艺对象分配 给该指令的此调用。

### **说明**

如果单击指令用户界面中的"组态"(Configuration)、"调试"(Commissioning) 或"诊 断"(Diagnostics) 按钮之一, 则会打开相应的编辑器。

# <span id="page-13940-0"></span>**3.6.3 High\_Speed\_Counter 描述**

**说明**

High Speed Counter 指令用于通过用户程序控制工艺模块计数和测量功能。

# **调用**

必须以循环方式或在时间控制的程序中,对每个计数器调用一次 High\_Speed\_Counter 指 令。不允许在事件控制的中断程序中调用。

# **工作原理**

**计数器值**:计数器值在输出参数 CountValue 中提供。每次调用 High\_Speed\_Counter 指 令都将更新该计数器值。

**测量值**:工艺模块基于组态的更新时间将测量值异步更新到指令调用。每次调用该指令, 都会在输出参数 MeasuredValue 中更新工艺模块最后确定的测量值。

测量值和计数器值在反馈接口中可并行提供。

**Capture**:输出参数 CaptureStatus = TRUE 表示在输出参数 CapturedValue 中存在有效的 Capture 值。

- 在以下条件下捕获 Capture 值:
	- 数字量输入具有参数分配"Capture"
	- CaptureEnable = TRUE
	- 具有 Capture 功能的数字量输入沿
- 输出参数 CaptureStatus 在输入参数 CaptureEnable 的下降沿复位。

**同步**:输出参数 SyncStatus = TRUE 表示已发生同步。

- 计数器值在以下条件下同步:
	- 对数字量输入分配了参数"同步"(Synchronization),**或者**对增量编码器分配了参数 "在信号 N 出现时同步"(Synchronization at signal N)
	- SyncEnable = TRUE
	- 静态变量 SyncUpDirection(或 SyncDownDirection)= TRUE
	- 在具有同步功能的数字量输入的信号沿**或**在编码器输入信号 N 的上升沿

- 输出参数 SyncStatus 在以下部分的下降沿复位
	- 输入参数 SyncEnable 或
	- 静态变量 SyncDownDirection 或
	- 静态变量 SyncUpDirection

# **通过用户程序更改参数**

使用用户程序按如下方式修改参数:

- 1. 根据相应 Set 变量进行检查, 以确定工艺对象是否已准备好进行参数更改 (Set 变量 = FALSE), 或确定更改作业是否仍在运行 (Set 变量 = TRUE) 为此,工艺对象背景 DB 的静态变量中提供了 UserCmdFlags 的下列 Set 变量:
	- SetReferenceValue0
	- SetReferenceValue1
	- SetUpperLimit
	- SetLowerLimit
	- SetCountValue
	- SetStartValue
	- SetNewDirection
- 2. 如果工艺对象已准备好进行参数更改,请修改相关静态变量。 为此,可使用工艺对象背景 DB 的以下静态变量:
	- NewReferenceValue0 / NewReferenceValue0\_M(用于 SetReferenceValue0)
	- NewReferenceValue1 / NewReferenceValue1\_M(用于 SetReferenceValue1)
	- NewUpperLimit
	- NewLowerLimit
	- NewCountValue
	- NewStartValue
	- NewDirection
- 3. 设置相关 Set 变量以执行更改命令。

4. 使用输出参数 Error 检查是否出现错误。 如果未出现错误且工艺对象已自动复位 Set 变量,则参数更改成功。

### **说明**

### **已更改计数限值**

如果新的计数上限小于当前计数器值,则会根据参数分配将该计数器值设为计数下限或起 始值。如果新的计数下限大于当前计数器值,则会根据参数分配将该计数器值设为计数上 限或起始值。

# **工作模式(High\_Speed\_Counter V3.0 或更高版本)**

在工艺对象的"DQ0 特性"(Behavior of DQ0) 下组态工作模式。

工作模式由输出参数 CompareMeasuredValue 进行指示:

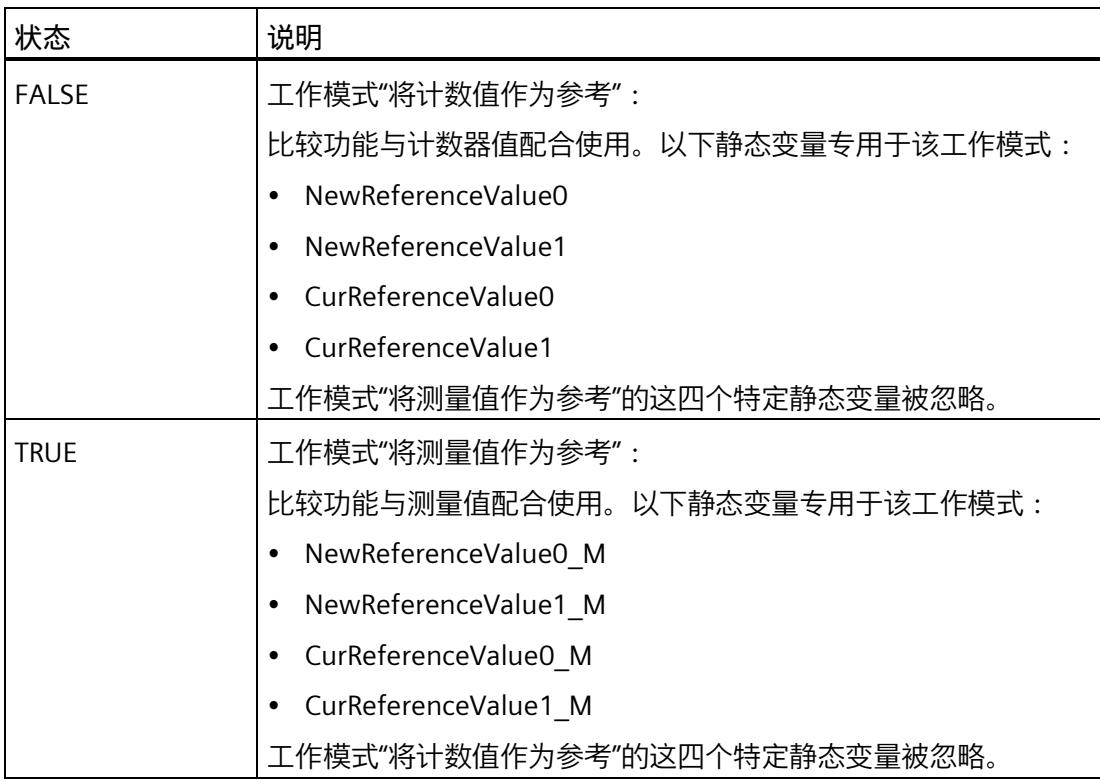

# **确认事件**

可通过输入参数 EventAck 的上升沿确认指示的事件。在工艺对象复位计数通道的以下事 件的状态位之前, EventAck 必须保持置位状态:

- CompResult0
- CompResult1
- ZeroStatus
- PosOverflow
- NegOverflow

# **数字量输入的状态(TM Count 和 TM PosInput)**

可通过静态变量 StatusDI0、StatusDI1 或 StatusDI2 获得数字量输入的状态。

# **数字量输入的状态(紧凑型 CPU)**

可通过静态变量 StatusDI0 和 StatusDI1 获得数字量输入的状态。当紧凑型 CPU 的数字量 输入未用于计数器时,可以通过用户程序使用此数字量输入。

# **通过用户程序使用数字量输出(TM Count 和 TM PosInput)**

使用 High Speed Counter 指令可设置数字量输出,

- 如果对"置位输出"(Set output) 组态了"由用户程序使用"(Use by user program) 设置。
- 如果对"置位输出"(Set output) 组态了"在 CPU 发出置位命令后,达到比较值之前"(After set command from CPU until comparison value) 设置。
- 如果设置相应的静态变量 ManualCtrlDQm(临时覆盖)。

静态变量 SetDQ0 和 SetDQ1 仅在以上情况下有效。在第一种和第三种情况下,DQm 跟 随 SetDQm 的值。在第二种情况下,DQm 在 SetDQm 的上升沿置位。在计数器值对应于 比较值时或在 SetDQm 的下降沿, DQm 将复位。

# **通过用户程序使用数字量输出(紧凑型 CPU)**

可使用 High\_Speed\_Counter 指令将 DQ1 数字量输出置位。

- 如果对"置位输出"(Set output) 组态了"由用户程序使用"(Use by user program) 设置。
- 如果对"置位输出"(Set output) 组态了"在 CPU 发出置位命令后,达到比较值之前"(After set command from CPU until comparison value) 设置。
- 如果已设置相应的静态变量 ManualCtrlDQ1(临时覆盖)。

静态变量 SetDQ1 仅在以上情况下有效。在第一种和第三种情况下,DQ1 跟随 SetDQ1 的 值。在第二种情况下,DQ1 在 SetDQ1 的上升沿置位,并在计数器值对应于比较值时或在 SetDQ1 的下降沿复位。

### **说明**

要通过 High\_Speed\_Counter 指令将紧凑型 CPU 的物理数字量输出置位,必须先将 DQ1 信号分配到所需的数字量输出。

可使用 High\_Speed\_Counter 指令和静态变量 StatusDQ0 将 DQ0 信号置位。

- 如果对"置位输出"(Set output) 组态了"由用户程序使用"(Use by user program) 设置。
- 如果对"置位输出"(Set output) 组态了"在 CPU 发出置位命令后,达到比较值之前"(After set command from CPU until comparison value) 设置。
- 如果已设置静态变量 ManualCtrlDQ0(临时覆盖)。

静态变量 SetDQ0 仅在以上情况下有效。在第一种和第三种情况下,DQ0 跟随 SetDQ0 的 值。在第二种情况下,StatusDQ0 在 SetDQ0 的上升沿置位,并在计数器值对应于比较值 时或在相应的下降沿复位。

#### **说明**

数字量输出 DQ0 不能用作物理输出。

# **对错误的响应**

如果调用指令期间发生错误或在工艺模块中出现错误,则会设置 Error 输出参数。可以在 输出参数 ErrorID 中读取更多详细错误信息。

消除错误原因并通过设置输入参数 ErrorAck 确认错误消息。如果没有更多的未决错误, 工艺对象将复位输出参数 Error 。在确认上一个错误之前不会再报告新错误。

# **改变计数方向**

仅当将"脉冲 (A)"组态为信号类型时,才能通过用户程序更改计数方向。除此之外,计数 方向取决于工艺模块的输入信号。计数方向由静态变量 NewDirection 控制:

- +1:向上计数方向
- -1:向下计数方向

要执行更改命令,需要设置静态变量 SetNewDirection = TRUE。

# <span id="page-13946-0"></span>**3.6.4 High\_Speed\_Counter 输入参数**

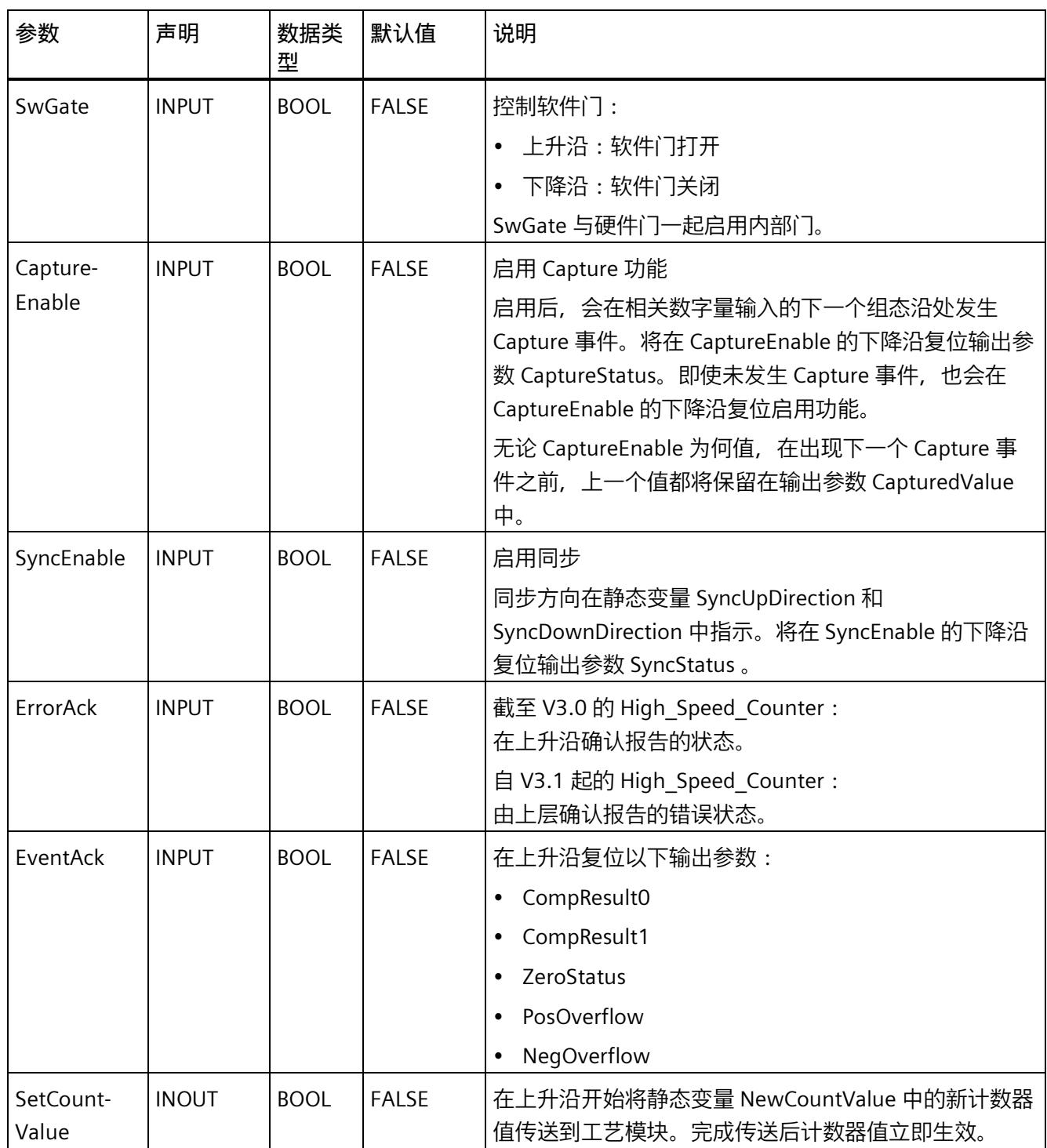

# <span id="page-13947-0"></span>**3.6.5 High\_Speed\_Counter 输出参数**

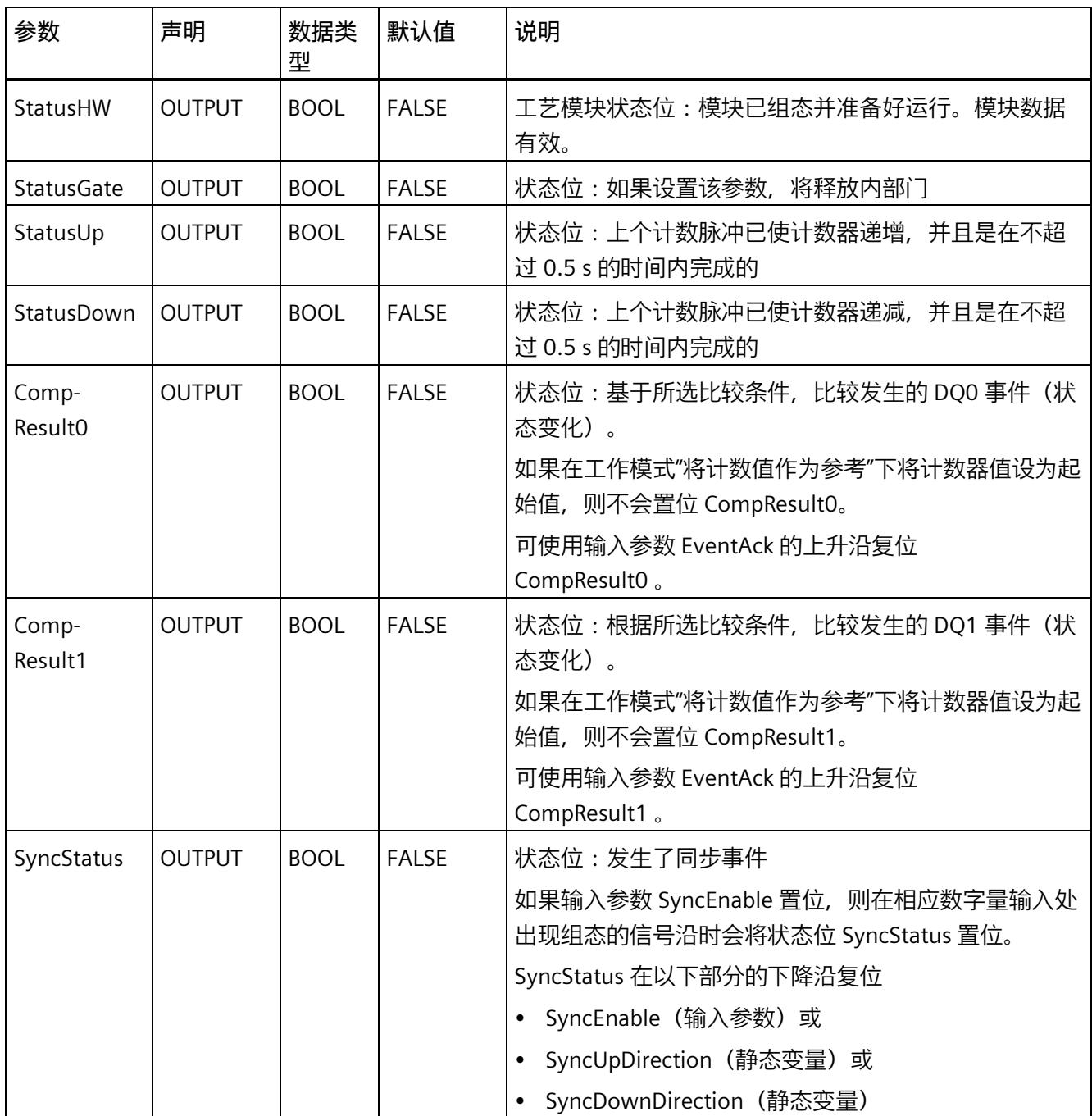

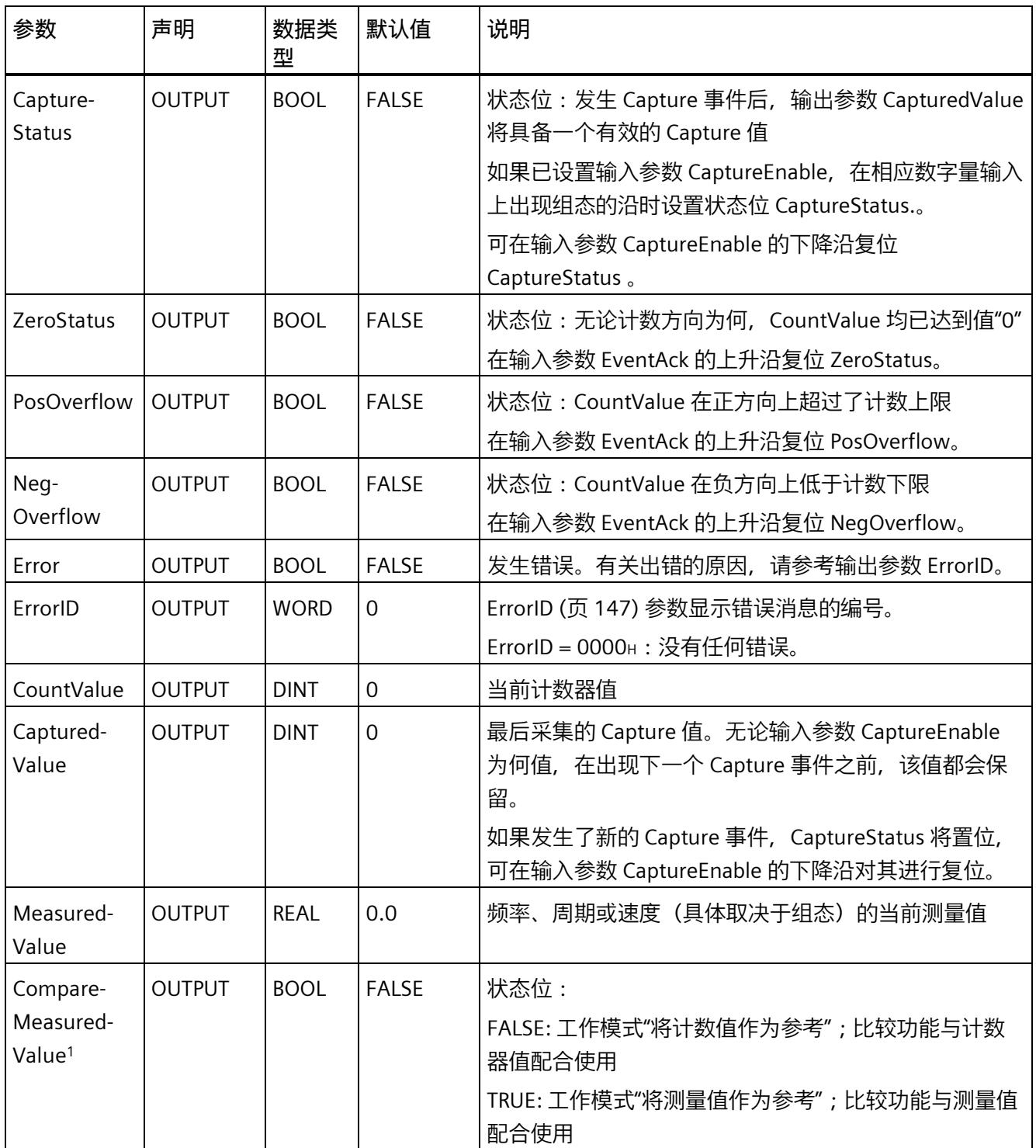

<sup>1</sup> 适用于 High\_Speed\_Counter 版本 V3.0 或更高版本

# <span id="page-13949-0"></span>**3.6.6 High\_Speed\_Counter 静态变量**

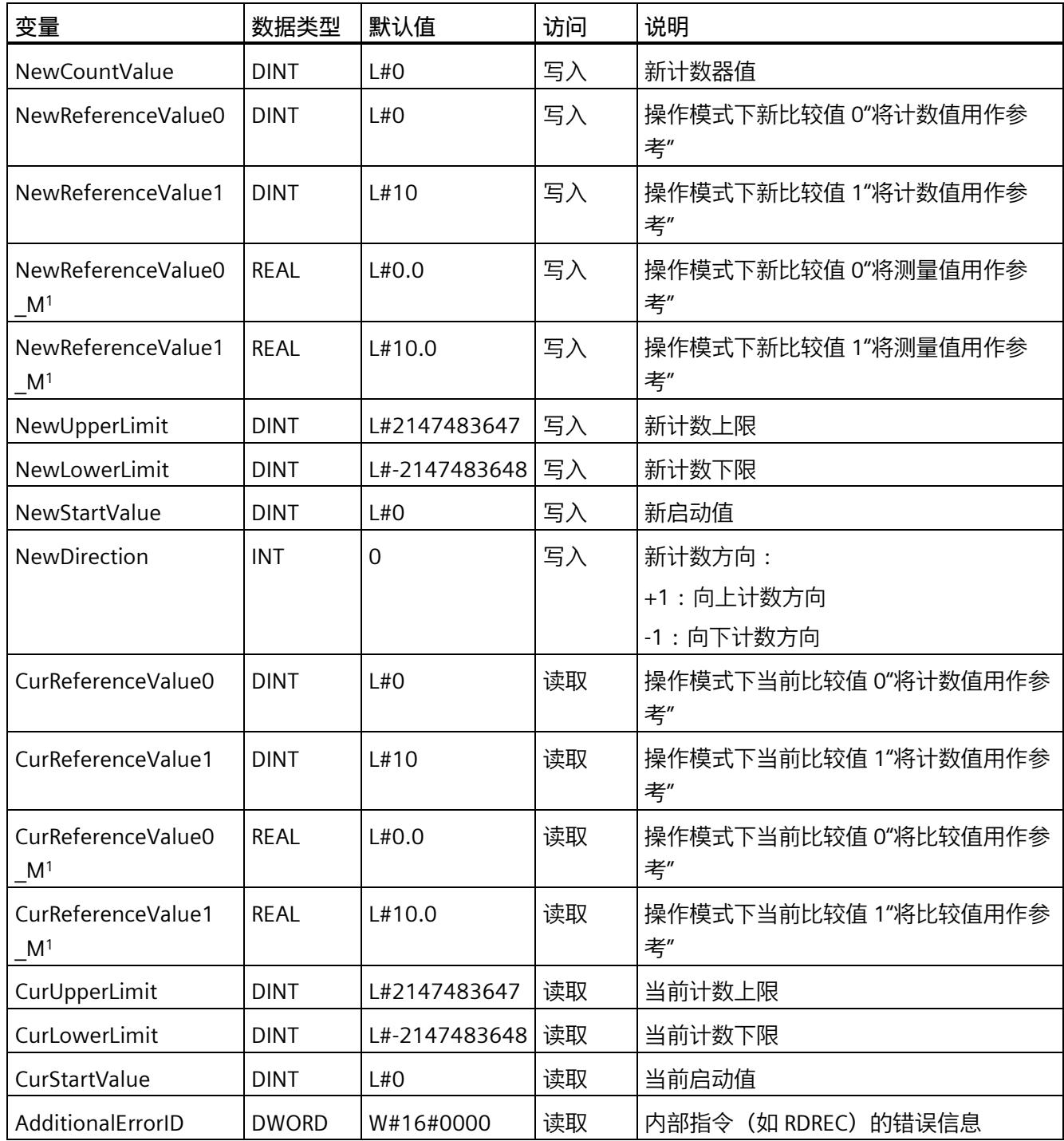

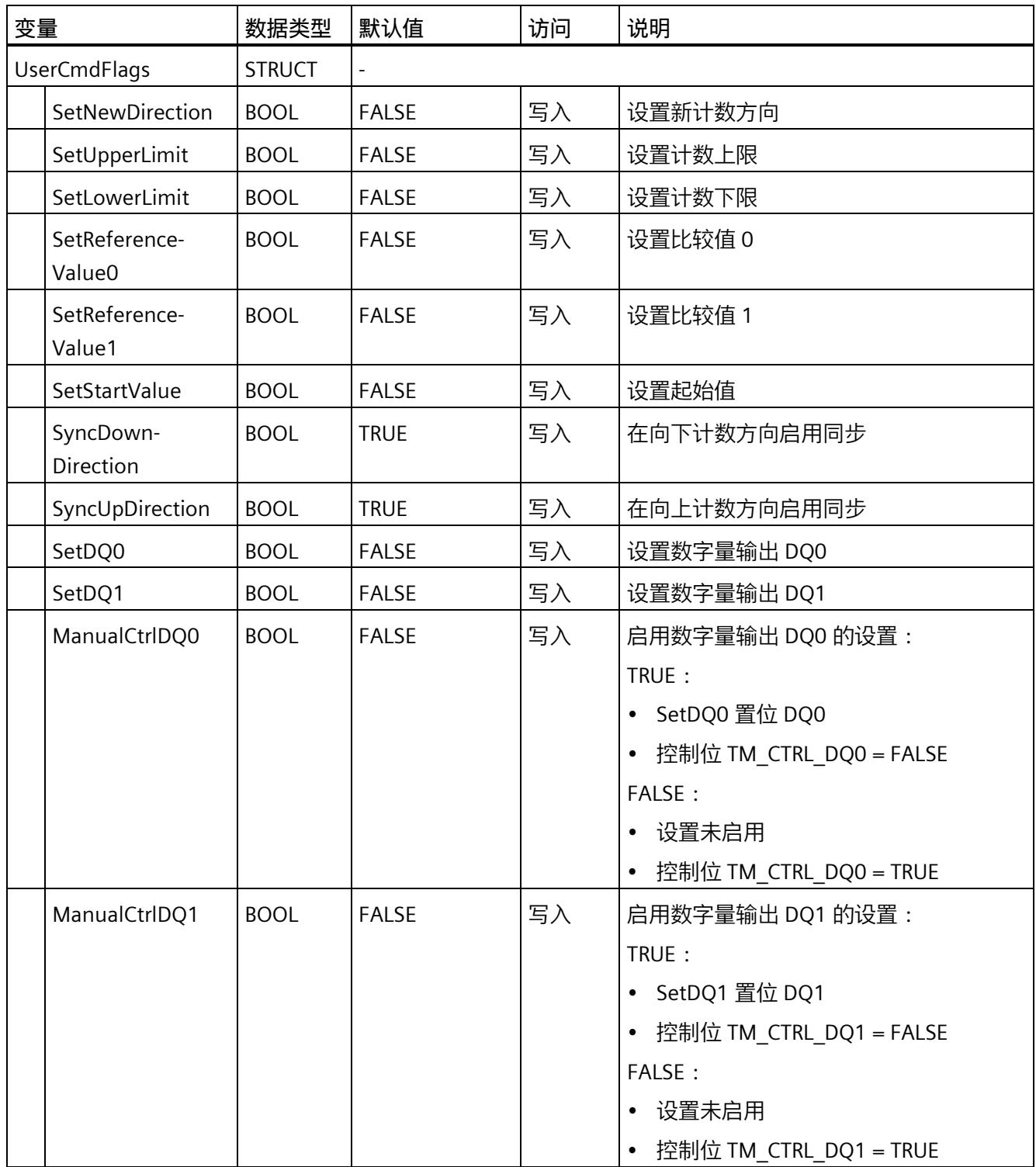

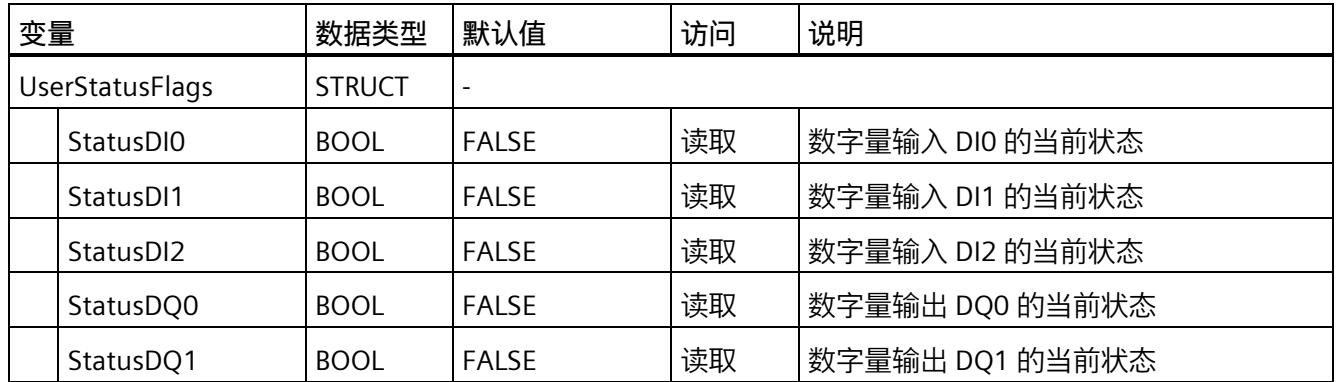

<sup>1</sup> 适用于 High\_Speed\_Counter 版本 V3.0 或更高版本

# <span id="page-13952-0"></span>**3.6.7 参数的错误代码 ErrorID**

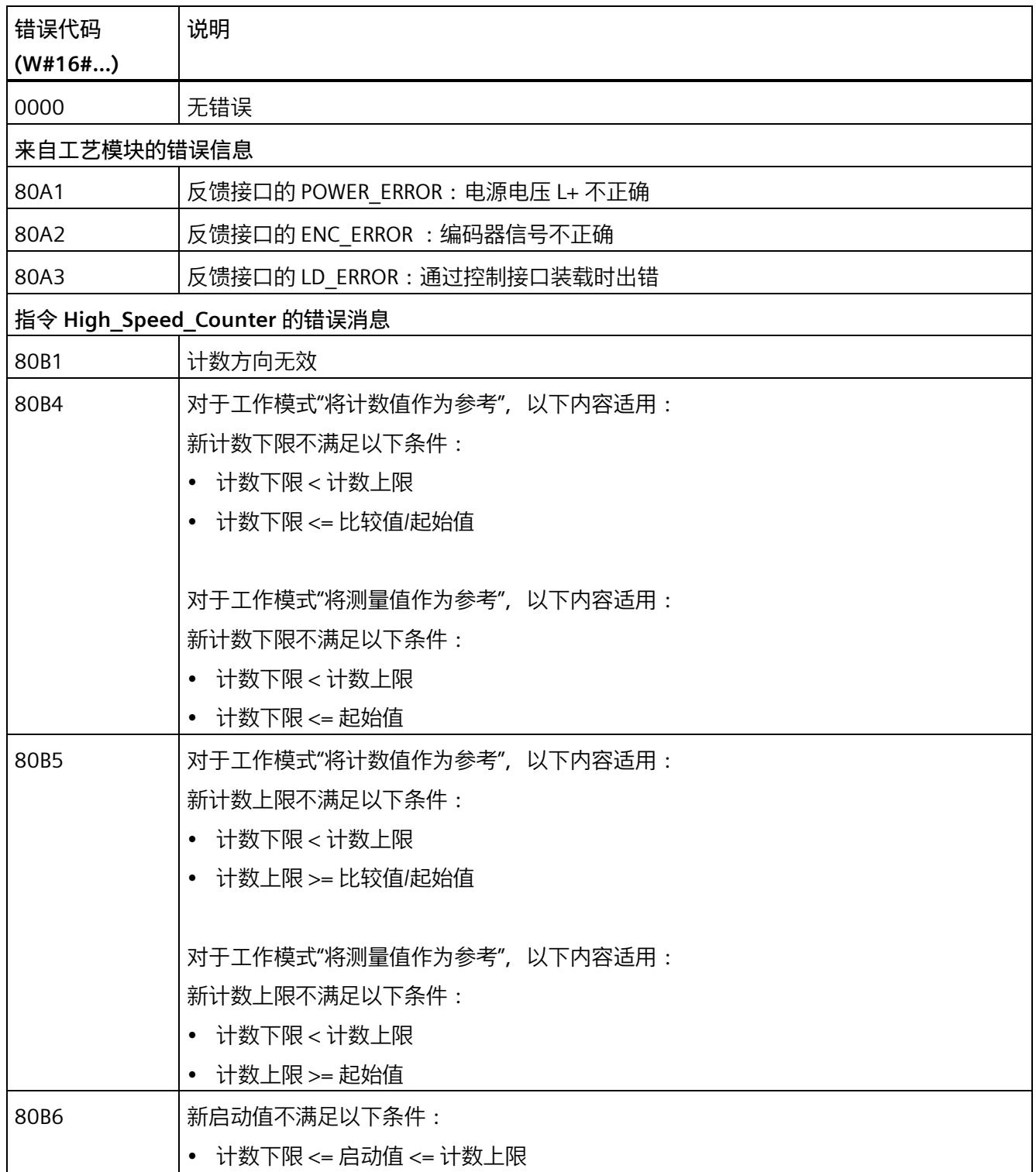

# *使用 High\_Speed\_Counter 工艺对象*

# *3.6 编译 High\_Speed\_Counter*

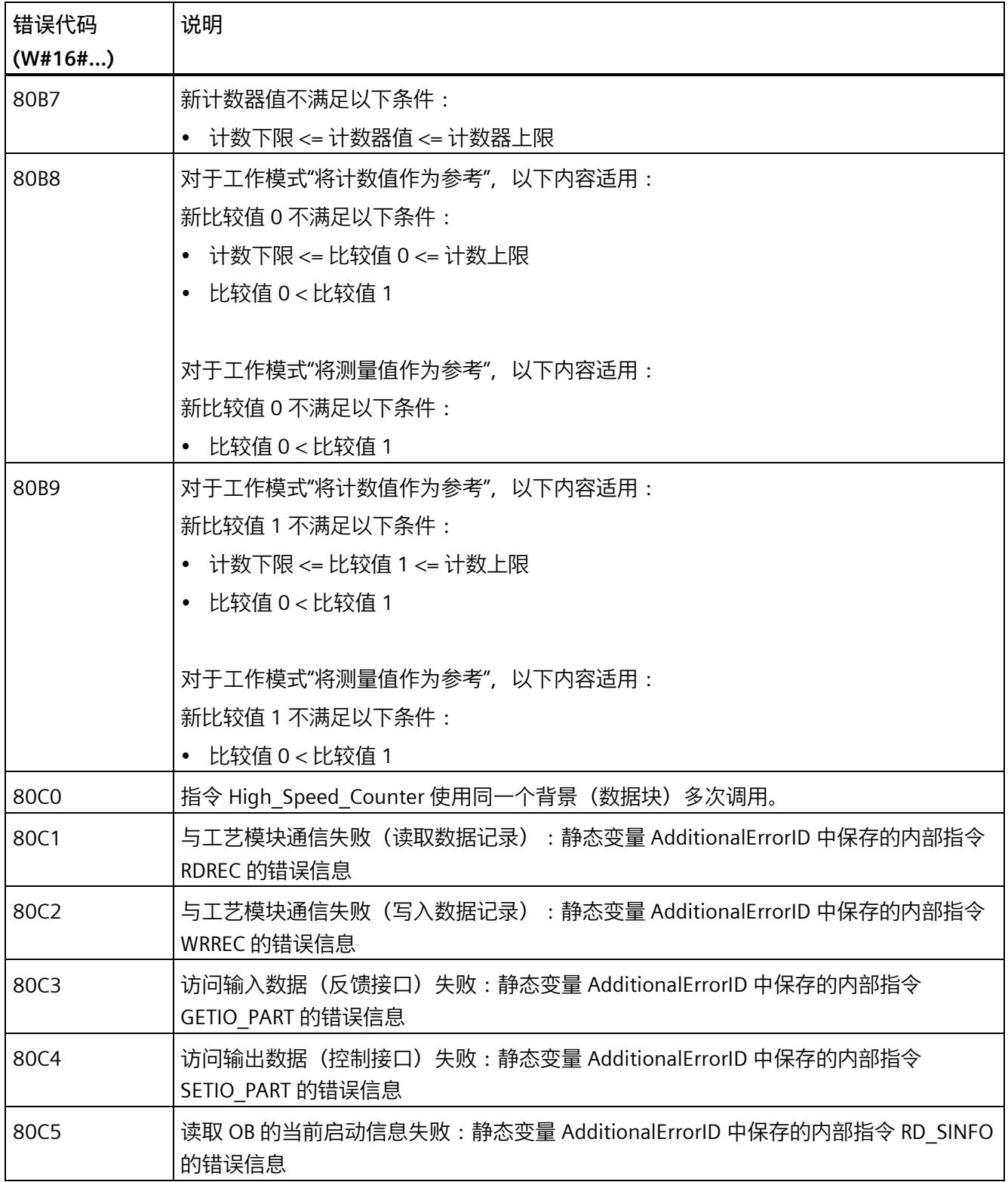

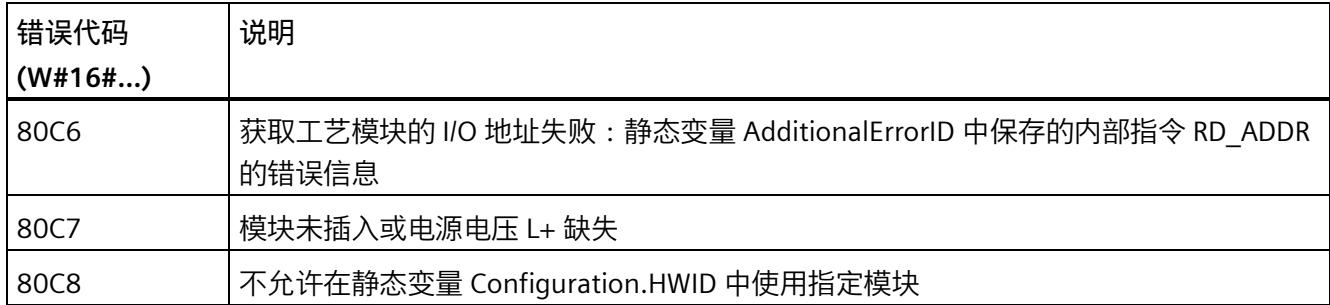

*3.7 调试 High\_Speed\_Counter*

# **3.7 调试 High\_Speed\_Counter**

# **3.7.1 调试工艺对象**

调试编辑器中块的图形显示画面可帮助您对工艺对象进行调试和功能测试。可以在 CPU/IM 在线模式下更改 High\_Speed\_Counter 指令的特定参数并监视其效果。

# **要求**

- STEP 7 (TIA 门户) 和 CPU 之间已建立在线连接。
- CPU 处于 RUN 状态。
- 相应的 High Speed Counter 指令从用户程序中循环调用。
- 工艺对象的参数不会被用户程序覆盖。

# **步骤**

要打开工艺对象的调试编辑器以及对参数值更改进行仿真,请按以下步骤操作:

- 1. 在项目树中打开"工艺对象"(Technology objects) 文件夹。
- 2. 在项目树中打开 High\_Speed\_Counter 工艺对象。
- 3. 双击"调试"(Commissioning) 对象。 将显示用于调试 High\_Speed\_Counter 工艺对象的功能。
- 4. 在调试对话框中, 单击"监控所有"(Monitor all) 按钮。 将加载并显示 High\_Speed Counter 工艺对象的参数(在线值)。
- 5. 如果要更改的参数含有文本框,请在其中输入一个新值。
- 6. 选中此参数的复选框。 新参数值随即生效,同时会对更改的影响进行仿真。

*3.7 调试 High\_Speed\_Counter*

# **在线模式**

在在线模式中,您可以通过修改以下参数来测试工艺对象功能:

- 新计数器值 (NewCountValue)
- 新计数上限 (NewUpperLimit)
- 新计数下限 (NewLowerLimit)
- 新比较值 0(NewReferenceValue0 或 NewReferenceValue0\_M)
- 新比较值 1(NewReferenceValue1 或 NewReferenceValue1\_M)
- 新起始值 (NewStartValue)
- 启动和停止计数器 (SwGate)
- 启用 Capture (CaptureEnable)
- 启用同步 (SyncEnable)
- 确认信号错误状态 (ErrorAck)
- 复位状态标志 (EventAck)

*使用 High\_Speed\_Counter 工艺对象*

*3.8 High\_Speed\_Counter 诊断*

# **3.8 High\_Speed\_Counter 诊断**

**3.8.1 监视计数器值、测量值、DI 和 DQ**

使用诊断功能监视计数功能和测量功能。

# **要求**

- STEP 7 (TIA 门户) 和 CPU 之间已建立在线连接。
- CPU 处于 RUN 状态。

# **操作步骤**

要打开诊断功能的显示编辑器,请按以下步骤操作:

- 1. 在项目树中打开"工艺对象"(Technology objects) 文件夹。
- 2. 在项目树中打开 High\_Speed\_Counter 工艺对象。
- 3. 双击"诊断"(Diagnostics) 对象。
- 4. 单击"监视所有"(Monitor all) 按钮。

**显示**

下列值由工艺对象通过反馈接口进行读取,并会进行显示:

- 事件显示/诊断信息
- 数字量输入和数字量输出的信号状态
- 计数器值
- Capture 值
- 测量值

*3.8 High\_Speed\_Counter 诊断*

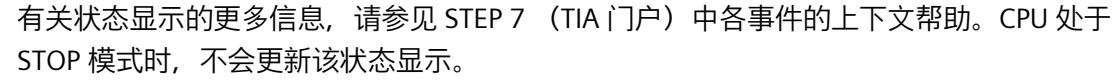

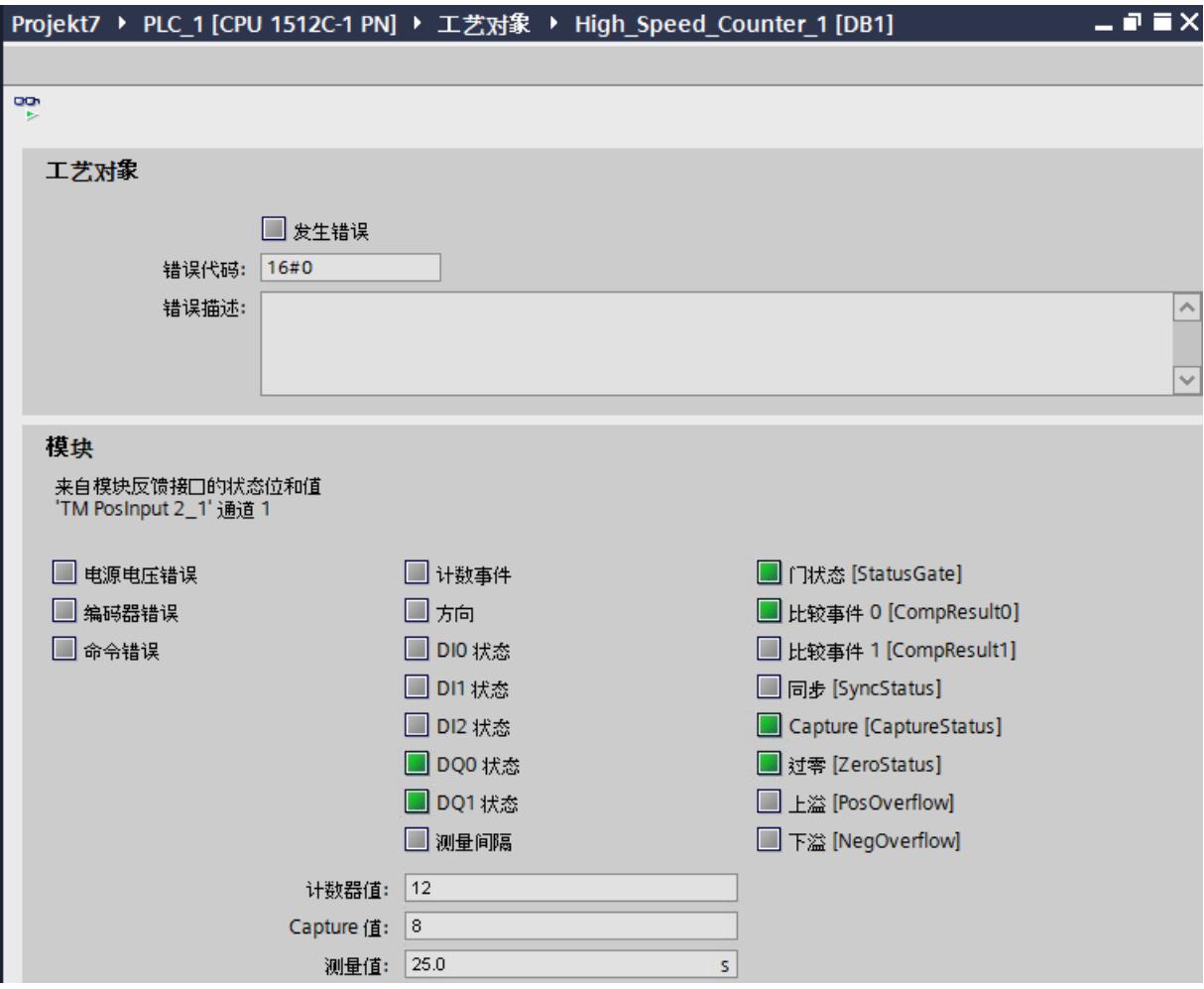

# **使用 SSI\_Absolute\_Encoder 工艺对象 4**

# **4.1 工艺对象 SSI\_Absolute\_Encoder**

STEP 7 (TIA Portal) 支持通过将"工艺对象"(Technology objects) 功能与 SSI 绝对编码器相 结合,对工艺模块 TM PosInput 的计数和测量功能进行组态、调试和诊断:

- 在 STEP 7 (TIA Portal) 中, 通过输入编码器参数组态 SSI Absolute Encoder 工艺对象。
- 相应的 SSI Absolute Encoder 指令在用户程序中编写。该指令提供工艺模块的控制和 反馈接口。

SSI\_Absolute\_Encoder 工艺对象与 SSI\_Absolute\_Encoder 指令的背景数据块相对应。位 置输入和测量功能的组态保存在工艺对象中。工艺对象位于文件夹"PLC > 工艺对象"(PLC > Technology objects) 中。

SSI\_Absolute\_Encoder 工艺对象可用于 S7-1500 和 ET 200SP 这两个系统的 TM PosInput。

# **工作模式**

为使用 TM PosInput 分配工艺模块参数, 请在 TM PosInput 的硬件配置中指定操作模式 (页 [198\)](#page-14003-0)"使用'计数和测量'工艺对象操作"。已预设此项选择。

# **4.2 组态步骤概述**

**简介**

以下概述说明了使用 SSI\_Absolute\_Encoder 工艺对象组态工艺模块位置输入和测量功能 的基本步骤。

### **要求**

必须先在 STEP 7 (TIA Portal) 中创建一个含 S7-1500 CPU 或 ET 200SP CPU 的项目, 然后 才能使用此工艺对象。

### **步骤**

请按如下建议的顺序操作:

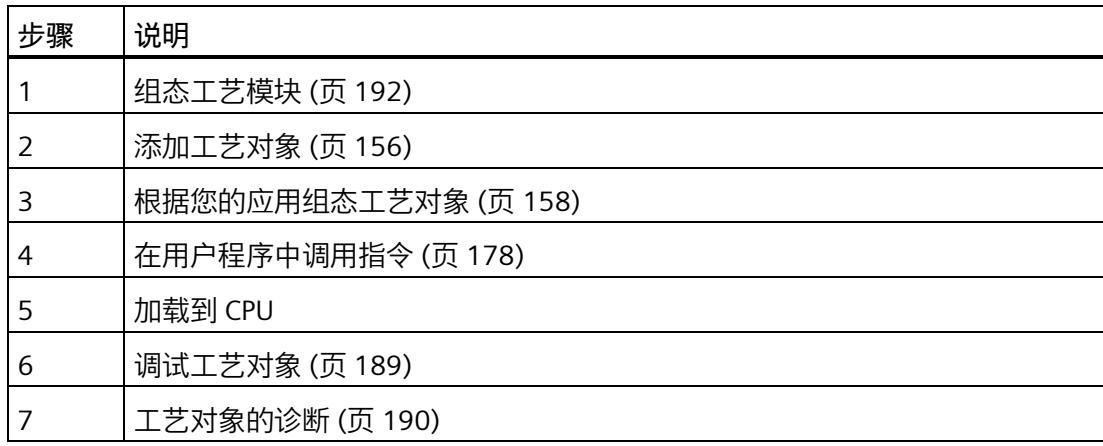

*4.3 添加工艺对象*

# <span id="page-13961-0"></span>**4.3 添加工艺对象**

### **在项目导航中添加工艺对象**

添加工艺对象时,会为该工艺对象的指令创建一个背景 DB。工艺对象的组态存储在该背 景数据块中。

### **要求**

已创建具有 CPU S7-1500 的项目。

### **操作步骤**

要添加工艺对象,请按以下步骤操作:

- 1. 在项目树中打开 CPU 文件夹。
- 2. 打开"工艺对象"(Technology objects) 文件夹。
- 3. 双击"添加新对象"(Add new object)。 将打开"添加新对象"(Add new object) 对话框。
- 4. 选择"计数和测量"(Counting and measurement) 工艺。
- 5. 选择"SSI\_Absolute\_Encoder"对象。
- 6. 在"名称"(Name) 文本框中输入该工艺对象的专用名称。
- 7. 如果要为该工艺对象添加用户信息,请单击"附加信息"(Additional information)。
- 8. 单击"确定"(OK) 进行确认。

*4.3 添加工艺对象*

**结果**

新工艺对象已创建,并存储在项目树的"工艺对象"(Technology objects) 文件夹中。

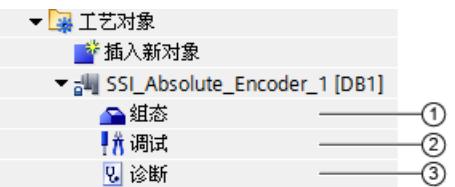

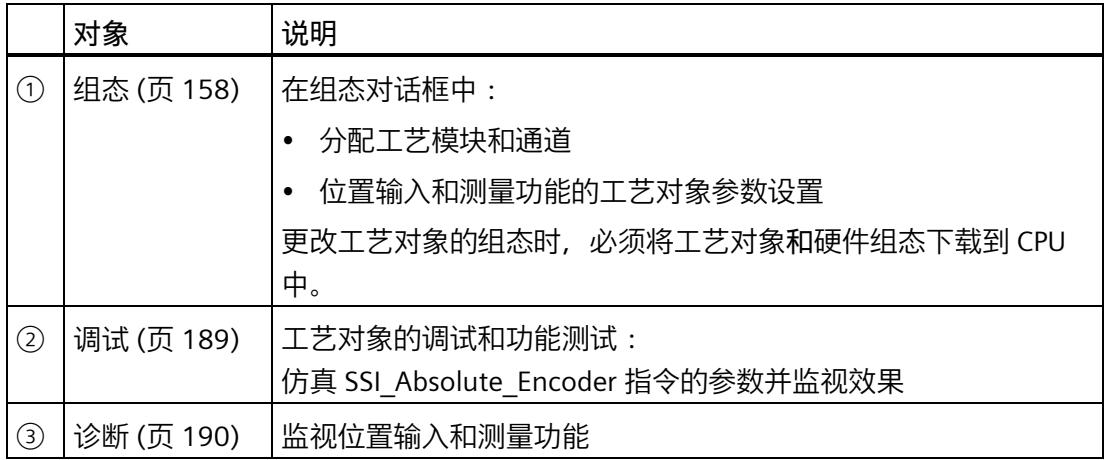

*4.4 组态 SSI\_Absolute\_Encoder*

# <span id="page-13963-0"></span>**4.4 组态 SSI\_Absolute\_Encoder**

# **4.4.1 使用组态对话框**

在组态窗口中,组态工艺对象的属性。要打开工艺对象的组态窗口,请按以下步骤操作:

- 1. 在项目树中打开"工艺对象"(Technology objects) 文件夹。
- 2. 在项目树中打开该工艺对象。
- 3. 双击"组态"(Configuration) 对象。

组态分为以下几类:

• **基本参数**

基本参数包括工艺模块的选择以及要组态工艺对象的通道编号。

• **扩展参数**

扩展参数包含的参数用于调整位置输入和测量功能以及用于设置数字量输入和数字量 输出特性的参数。

# **组态窗口图标**

组态的区域导航中的图标显示有关组态情况的详细信息:

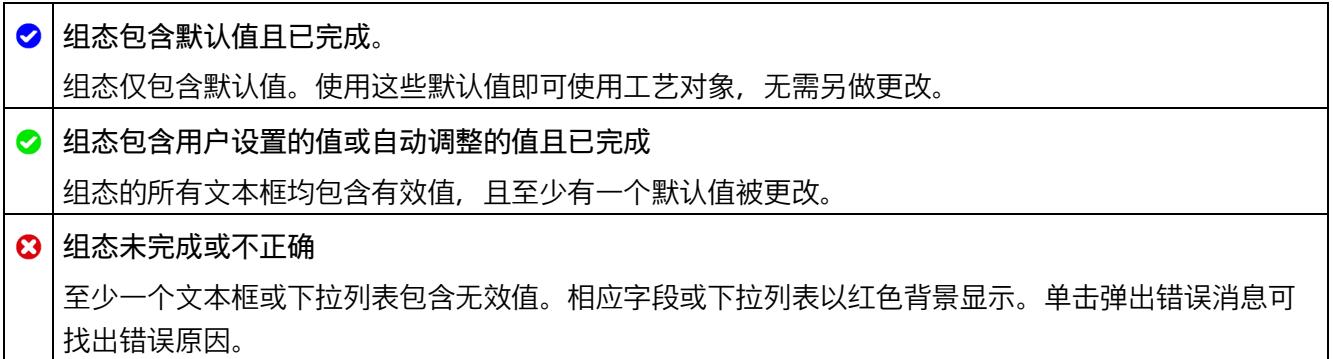

*4.4 组态 SSI\_Absolute\_Encoder*

### **4.4.2 基本参数**

在"基本参数"(Basic parameters) 下,建立工艺对象与 TM PosInput 工艺模块之间的连接。

**模块**

在随后出现的对话框中选择工艺模块。S7-1500 CPU 或 ET 200SP CPU 下所有组态为与"计 数和测量"工艺对象搭配使用的 TM PosInput 工艺模块 (集中式或分布式) 均可供选择。

选择工艺模块后,可单击"设备组态"(Device configuration) 按钮,打开与工艺模块关联的 设备组态。

使用工艺对象所需的工艺模块参数设置位于该工艺对象的"扩展参数"中。

### **通道**

对于有多个通道的工艺模块,可选择工艺对象有效的通道的编号。

#### **说明**

每个通道只能分配给*一个*工艺对象。将不再可选择已分配给工艺对象的通道。

#### **参数值同步**

将通道分配给工艺对象后,如果 TM PosInput 模块的属性对话框中的参数值与工艺对象中 的参数值不一致,则会显示一个相应的查询按钮。如果单击此按钮,已分配模块的属性对 话框中的参数值将被 STEP 7 (TIA Portal) 中工艺对象的参数值覆盖。工艺对象的当前参数 值显示在该模块的属性对话框中(只读)。

#### **说明**

如果更改工艺对象的参数值,则相应参数值也将被覆盖,并且不会在硬件配置的属性对话 框中显示提示信息。在硬件配置中完成所有更改后,下次在 CPU 中载入项目时,会显示 一个提示,询问 CPU 是否应进入 STOP 模式。

*使用 SSI\_Absolute\_Encoder 工艺对象*

*4.4 组态 SSI\_Absolute\_Encoder*

# **4.4.3 SSI 绝对编码器**

### **帧长度**

通过帧长度的参数分配,可以指定所使用的 SSI 绝对值编码器 (页 [32\)](#page-13837-0)的 SSI 帧位数。可在 SSI 绝对值编码器的数据手册中找到此编码器的帧长度。帧长度中还包含了特殊位。奇偶 校验位不在帧长度中计数。

允许 10 位到 40 位之间的帧长度。默认设置为"13 Bit"。

有关 SSI 帧格式的两个示例, 请参见帧格式的示例 (页 [174\)](#page-13979-0)。

### **代码类型**

可使用代码类型的参数分配指定编码器提供二进制码还是格雷码。

可以选择下列选项:

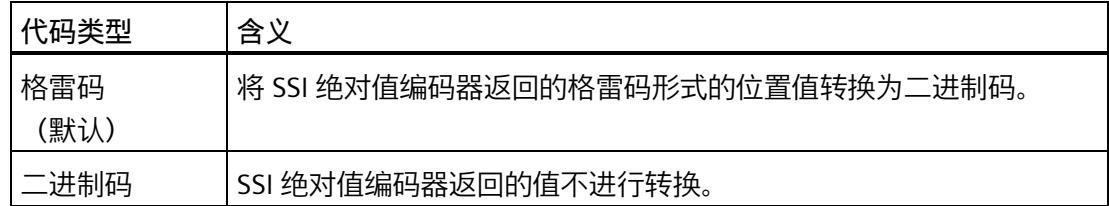

### **传输率**

通过传输速率的参数分配,可以指定工艺模块与 SSI 绝对值编码器之间的数据传输速率。 可以选择下列选项:

- 125 kHz(预设)
- 250 kHz
- 500 kHz
- 1 MHz
- 1.5 MHz
- $\bullet$  2 MHz

最大传输速率取决于电缆长度和 SSI 绝对值编码器的技术规范。更多相关信息,请参见 TM PosInput 产品手册和编码器说明。

*4.4 组态 SSI\_Absolute\_Encoder*

#### **单稳态触发器时间**

通过单稳态触发器时间的参数分配,可以指定两个 SSI 帧之间的空闲时间。

组态的单稳态触发器时间必须大于或等于所使用的 SSI 绝对值编码器的单稳态触发器时 间。在 SSI 绝对值编码器的技术规范中可找到该值。

可以选择下列选项:

- "自动"(Automatically) (默认)
- 16 µs
- $32 \mu s$
- 48 µs
- 64 µs

#### **说明**

如果选择了"自动"(Automatic) 选项,单稳态触发器时间将自动适应所用的编码器。 在等时同步模式下,"自动"(Automatic) 选项对应于单稳态触发器时间 64 µs。如果所用 SSI 绝对值编码器的单稳态触发器时间小于 64 µs, 您可通过选择具体编码器值来实现更 快的同步时间。

#### **奇偶校验**

通过奇偶校验的参数分配,可以指定 SSI 绝对值编码器是否传送一个奇偶校验位。 举例来说,如果已分配具有奇偶校验功能的 25 位编码器,则工艺模块将读取 26 个位。 奇偶校验错误则通过 ErrorID 输出参数处的工艺对象值 80A2 进行指示。

### **位置值的 LSB 位号**

此参数用于在 SSI 绝对值编码器的帧中指定位置值的 LSB(最低有效位)位号。这样就可 以限制提供位置值的帧的范围。

该值必须小于位置值的 MSB 位号。位置值的 MSB 和 LSB 位的位号差必须小于 32。 默认设置为"0"。

#### **说明**

如果已选择代码类型"格雷码"(Gray), 则只将位置值的 LSB 与 MSB 范围内的值转换为二进 制码。

### *4.4 组态 SSI\_Absolute\_Encoder*

### **位置值的 MSB 位号**

此参数用于在 SSI 绝对值编码器的帧中指定位置值的 MSB(最高有效位)位号。这样就可 以限制提供位置值的帧的范围。

该值必须小于帧长度并大于位置值的 LSB 位号。位置值的 MSB 和 LSB 位的位号差必须小 于 32。

默认设置为"12"。

### **说明**

如果已选择代码类型"格雷码"(Gray), 则只将位置值的 LSB 与 MSB 范围内的值转换为二进 制码。

### **反转方向**

使用该参数,可反向 SSI 绝对值编码器提供的值, 从而可使检测到的编码器方向适应电机 旋转方向。

### **说明**

此参数仅对帧中位置值的 LSB 与 MSB 范围内的值有效。

**SSI 帧**

您还可以通过拖放操作设定下表中的参数:

- 帧长度
- 位置值的 LSB 位号
- 位置值的 MSB 位号
# **完整 SSI 帧**

如果已经选择"完整 SSI 帧"(Complete SSI frame) 作为测量变量,模块将返回未经处理的当 前 SSI 帧的 32 位最低有效位作为测量值。下表显示了提供位的对应含义。使用了以下缩 写:

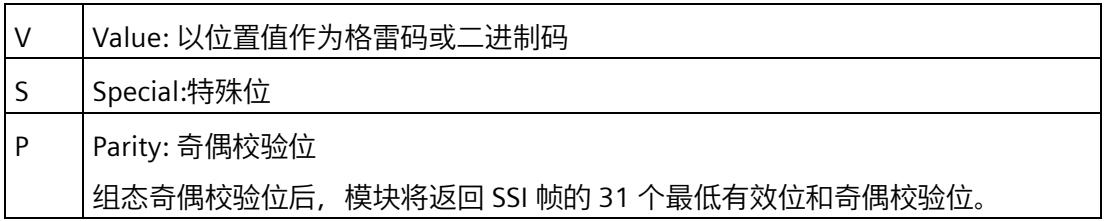

# **4.4.4 DI 的特性 (SSI\_Absolute\_Encoder)**

## **设置 DI 的功能**

通过组态数字量输入,指定切换时数字量输入触发哪些功能。

可以选择下列选项:

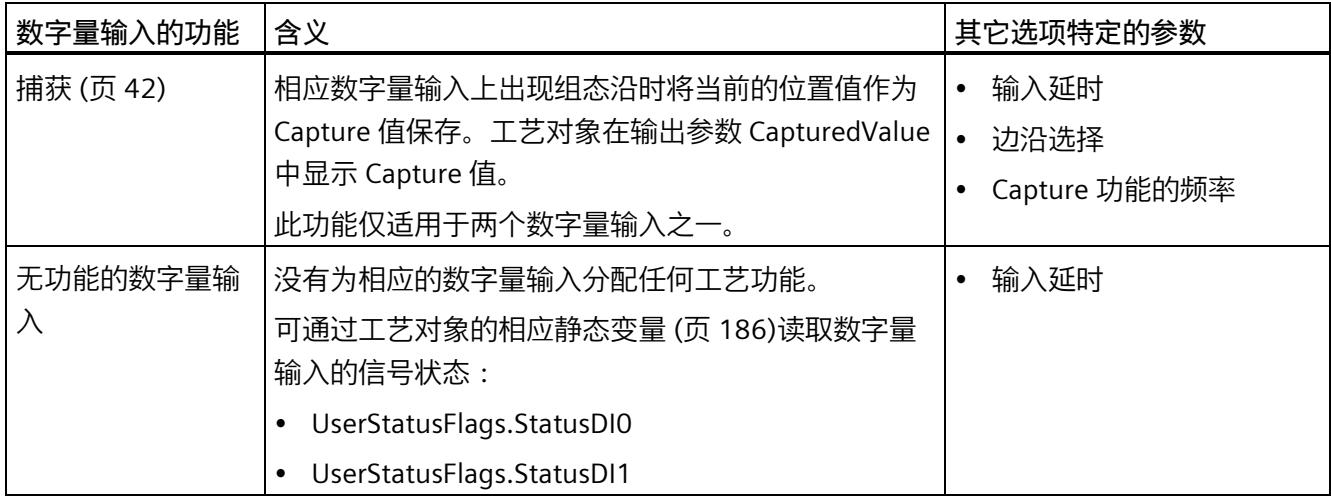

## **说明**

只能在工作模式"将位置值(SSI 绝对值)作为参考"下选择"Capture"功能。

#### **输入延时**

通过组态输入延迟,可以抑制数字量输入上的干扰。脉冲宽度比组态的输入延迟更短的信 号被抑制。

可以从以下输入延时中进行选择:

- 无
- 0.05 ms
- 0.1 ms(默认值)
- $\cdot$  0.4 ms
- 0.8 ms

- 1.6 ms
- 3.2 ms
- 12.8 ms
- 20 ms

# **说明**

如果选择"无"或"0.05 ms"选项, 则必须使用屏蔽电缆来连接数字量输入。

## **说明**

在"DI0 特性"(Behavior of DI0) 下一并组态所有数字量输入的输入延时。输入延迟还显示在 "DI1 特性"(Behavior of DI1) 下。

# **边沿选择**

此参数用于为"捕获"(Capture) 功能指定触发已组态功能的数字量输入边沿类型。 可以选择下列选项:

- 在上升沿(默认)
- 在下降沿
- 在上升沿和下降沿

*使用 SSI\_Absolute\_Encoder 工艺对象*

*4.4 组态 SSI\_Absolute\_Encoder*

# **Capture 功能的频率**

此参数用于定义 Capture 事件 (页 [42\)](#page-13847-0)的频率:

可以选择下列选项:

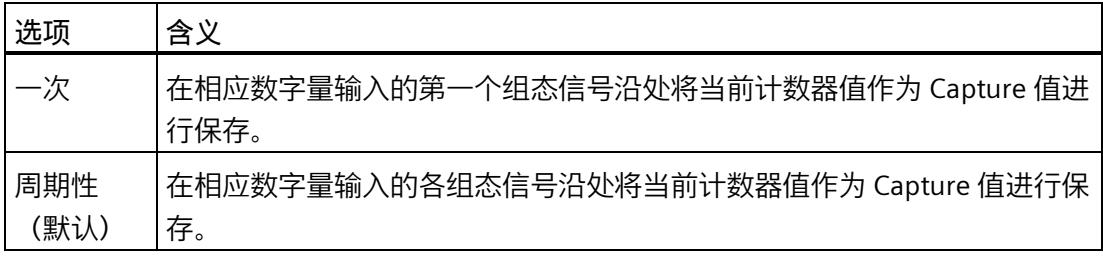

## **说明**

对于版本为 V3.0 及更高版本的 SSI\_Absolute\_Encoder, 此参数可用。

# **4.4.5 DQ 的特性 (SSI\_Absolute\_Encoder)**

# **操作模式**

通过此操作模式,可指定比较功能使用的参考值。

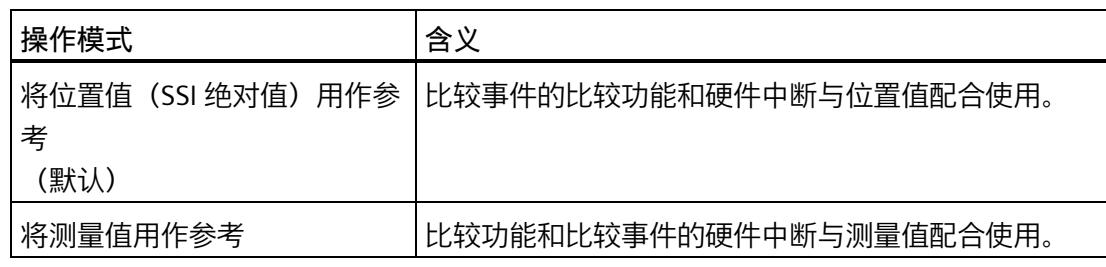

# **说明**

在"DQ0 特性"(Behavior of DQ0) 下一并组态两个数字量输出的操作模式。该操作模式同时 显示在"DQ1 特性"(Behavior of DQ1) 下。

# **设置输出**

通过数字量输出的参数分配,可以指定数字量输出的切换条件。

根据操作模式,可选择以下选项:

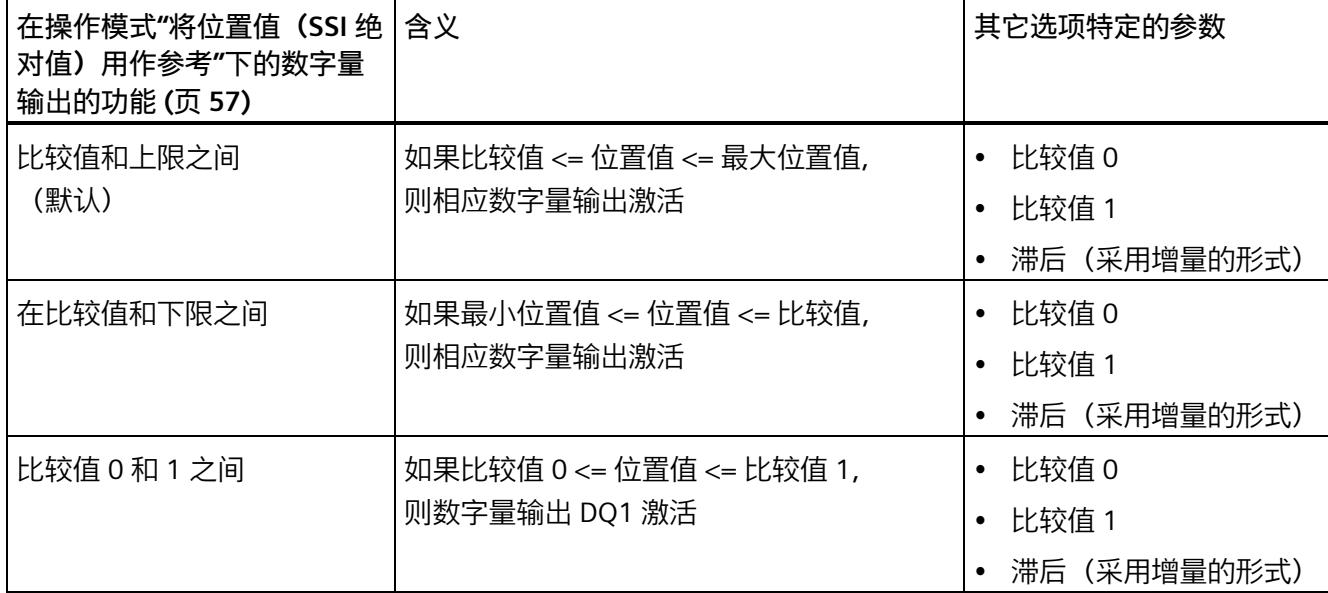

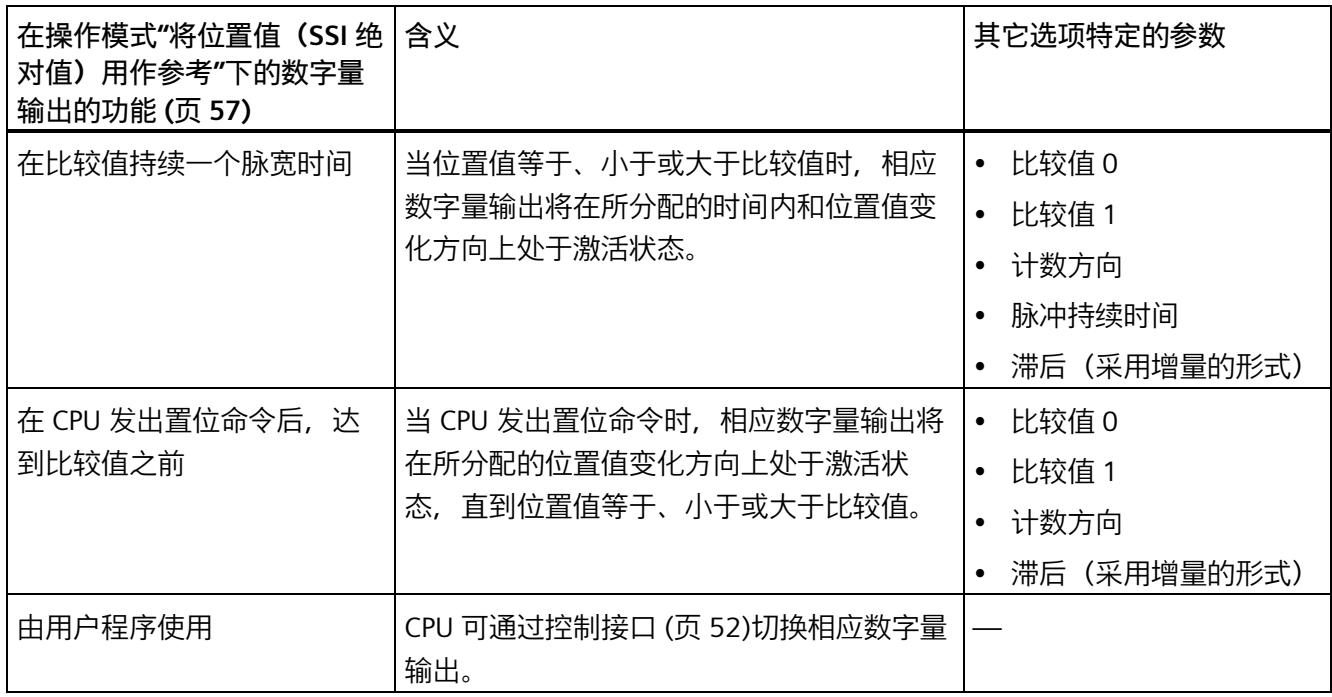

## **说明**

只有为数字量输出 DQ0 选择了"由用户程序使用"(Use by user program) 功能, 才能为数字 量输出 DQ1 选择"比较值 0 和 1 之间"(Between comparison value 0 and 1) 功能。

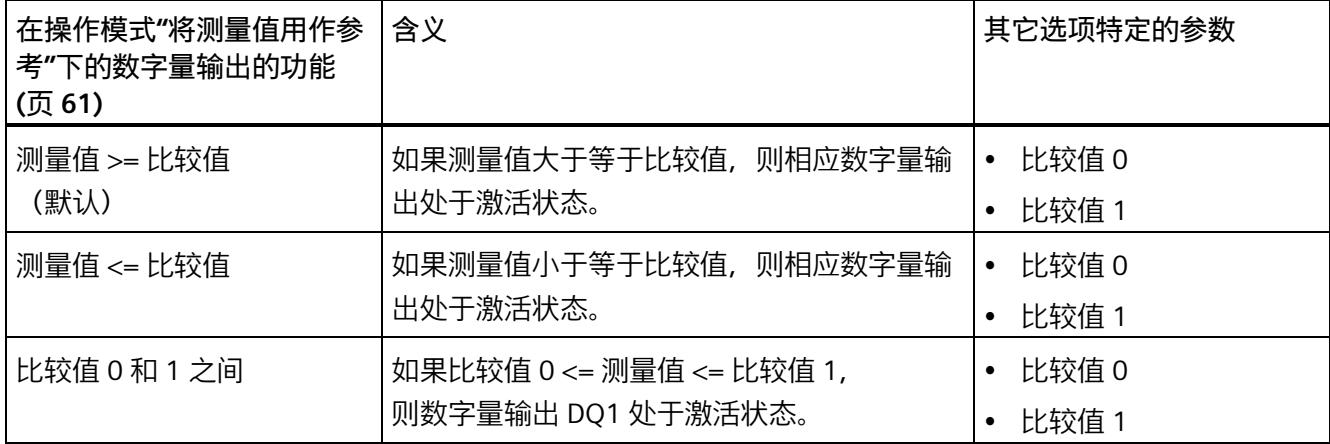

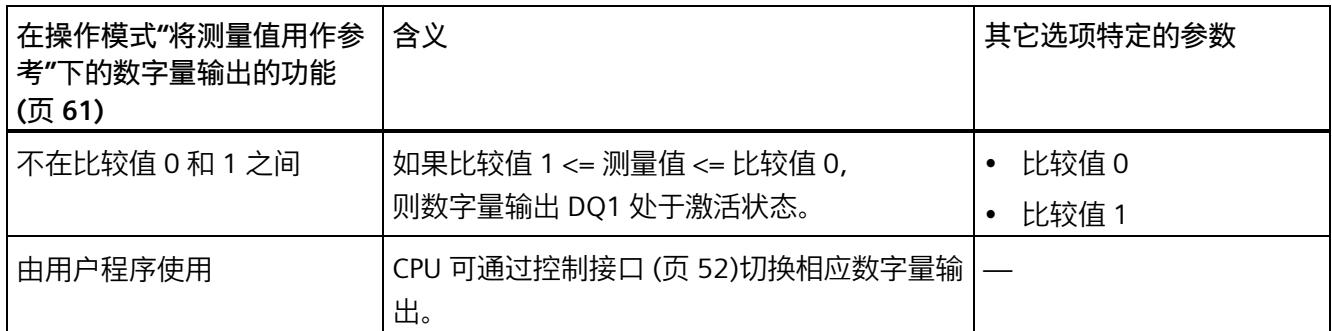

#### **说明**

仅数字量输出 DQ1 并且仅当数字量输出 DQ0 选择"由用户程序使用"(Use by user program) 功能时,才能选择功能"介于比较值 0 和 1 之间"(Between comparison value 0 and 1) 和"不在比较值 0 和 1 之间"(Not between comparison value 0 and 1)。

#### **比较值 0**

#### **操作模式"将位置值(SSI 绝对值)用作参考"**

通过比较值 (页 [57\)](#page-13862-0)的参数分配, 可以指定数字量输出 DO0 因所选比较事件而切换的位置 值。

如果使用位置值长度最大为 31 位的 SSI 绝对值编码器,则必须输入一个正整数 (DINT), 值范围在 0 和 2<sup>(MSB-LSB+1)</sup>-1 之间。如果使用位置值长度为 32 位的 SSI 绝对值编码器, 则 必须输入一个值范围在 –2147483648 到 2147483647 间的带符号的整数 (DINT)。

如果使用 DQ"在比较值 0 和比较值 1 之间"功能,则比较值 0 必须小于比较值 1。默认设 置为"0"。

#### **操作模式"将测量值用作参考"**

通过比较值 (页 [61\)](#page-13866-0)的参数分配,可以指定数字量输出 DQ0 因所选比较事件而切换的测量 值。

必须输入一个浮点数 (REAL)。如果使用 DQ"在比较值 0 和比较值 1 之间"功能,则比较 值 0 必须小于比较值 1。最小值为 -7.922816 x 1028。默认设置为"0.0"。比较值的单位取 决于测量变量。

#### **比较值 1**

#### **操作模式"将位置值(SSI 绝对值)用作参考"**

通过比较值 (页 [57\)](#page-13862-0)的参数分配,可以指定数字量输出 DQ1 因所选比较事件而切换的位置 值。

如果使用位置值长度最大为 31 位的 SSI 绝对值编码器, 则必须输入一个正整数 (DINT), 值范围在 0 和 2<sup>(MSB-LSB+1)</sup>-1 之间。如果使用位置值长度为 32 位的 SSI 绝对值编码器, 则 必须输入一个值范围在 –2147483648 到 2147483647 间的带符号的整数 (DINT)。

如果使用 DO"在比较值 0 和比较值 1 之间"功能, 则比较值 0 必须小于比较值 1。默认设 置为"10"。

#### **操作模式"将测量值用作参考"**

通过比较值(页 [61\)](#page-13866-0)的参数分配,可以指定数字量输出 DO1 因所选比较事件而切换的测量 值。

必须输入一个浮点数 (REAL)。如果使用 DO"在比较值 0 和比较值 1 之间"功能,则比较 值 0 必须小于比较值 1。最大值为 7.922816 x 1028。默认设置为"10.0"。比较值的单位取 决于测量变量。

**计数方向**

使用此参数指定所选功能有效时的位置值变化方向。

可以选择下列选项:

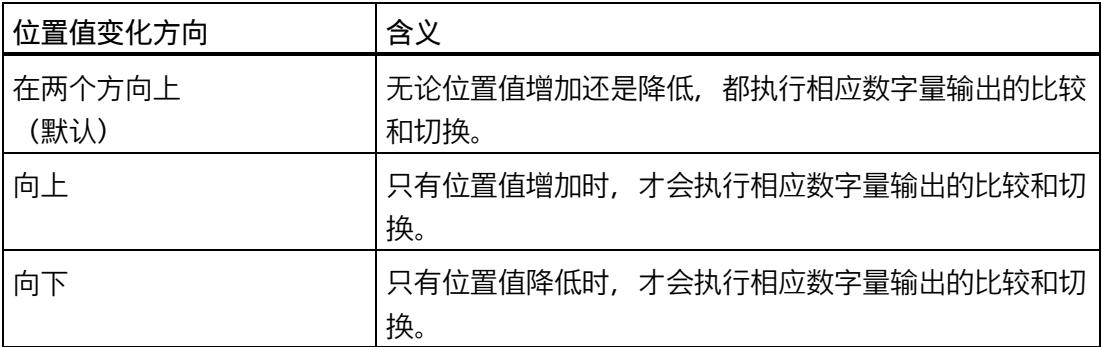

可为以下功能组态参数:

- 在比较值持续一个脉宽时间
- 在 CPU 发出置位命令后,达到比较值之前

#### **脉冲持续时间**

通过组态"在比较值持续一个脉宽时间"功能的脉冲宽度,可以指定相应数字量输出处于激 活状态的毫秒数。

允许介于 0.1 到 6553.5 ms 之间的值。

默认设置为"500.0",相当于 0.5 s 的脉冲持续时间。

## **滞后(采用增量的形式)**

通过组态滞后 (页 [73\)](#page-13878-0), 可以定义比较值前后的范围。对于函数"介于比较值和计数器上限 之间"与"介于比较值和计数器下限之间",还需要将该滞后值应用到计数器限值处。在滞后 范围内,数字量输出无法重新切换,直到位置值离开该范围一次为止。

选择一个足够小的滞后值。如果滞后范围的起始值为所组态的比较值且超出整个位置值范 围,则无法确保比较值的正常运行。

如果比较值非常接近计数器的限值,以至于滞后范围超出该计数器的限值,则滞后范围将 以该值结束。

如果输入"0",则禁用滞后。可输入一个介于 0 和 255 之间的值。默认设置为"0"。

#### **说明**

在"DQ0 特性"(Behavior of DQ0) 下一并组态两个数字量输出的滞后。该滞后还显示在 "DQ1 特性"(Behavior of DQ1) 下。

#### **说明**

滞后只适用于操作模式"将位置值(SSI 绝对值)用作参考"。

# **4.4.6 指定测量值 (SSI\_Absolute\_Encoder)**

#### **测量变量**

该参数指定了工艺模块是提供一个确定的测量变量 (页 [68\)](#page-13873-0)还是完整的 SSI 帧。

可以选择下列选项:

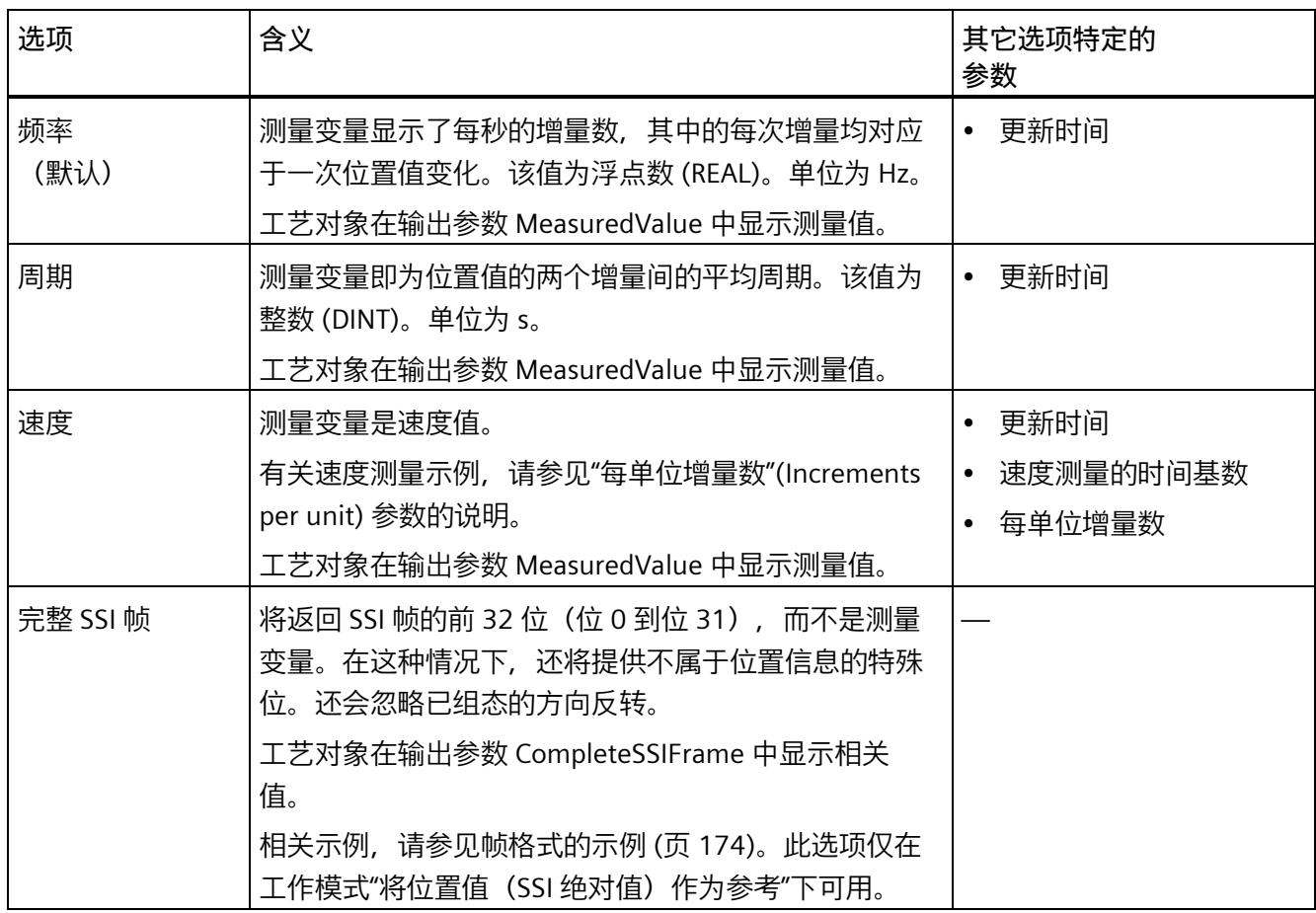

#### **说明**

如果测量值计算需要每转增量,则通过参数化的报文长度作为 2 的幂次方自动计算得出, 例如每转 8192 个增量的报文长度为 13 位。如果使用 SSI 绝对编码器,其每转增量不对 应于 2 的幂次方, 则计算的测量值可能会暂时不正确。

#### **更新时间**

以毫秒组态更新时间 (页 [68\)](#page-13873-0), 可指定两次测量值更新间的时间间隔。通过较长的更新时 间可平滑不稳定的测量变量。

如果输入"0",则测量值可在每个模块内部周期更新一次。最多可输入三个小数位。允许 介于 0.0 到 25000.0 之间的值。默认设置为"10.0"。

#### **速度测量的时间基数**

该参数定义速度将返回的时间基数。 可以选择下列选项:

- $1 ms$
- 10 ms
- 100 ms
- $1 s$
- 60 s

默认设置为"60 s"。

#### **每单位增量数**

该参数定义了每个相关单位的增量数(由 SSI 绝对编码器提供,用于速度测量)。

可输入一个介于 1 和 65535 之间的值。

**示例 1:**

绝对编码器以每转 12 位的分辨率工作并且每转执行的增量数为 4096 。应以每分钟转数 为单位测量速度。

这种情况下,需指定以下参数:

- 每单位增量数:4096
- 速度测量的时基:60 s

**示例 2:**

行程 1 米,编码器相应地传送 10000 个增量。应以每秒米数为单位测量速度。 这种情况下,需指定以下参数:

- 每单位增量数:10000
- 速度测量的时基:1 s

*使用 SSI\_Absolute\_Encoder 工艺对象*

*4.4 组态 SSI\_Absolute\_Encoder*

# <span id="page-13979-0"></span>**4.4.7 帧格式的示例**

示例 1

此示例中 SSI 绝对编码器的设定如下:

- 编码器的分辨率为 13 位/转,数值范围为 12 位/转。SSI 帧的长度为 25 位。
- 位置值的 MSB 为位 24。
- 位置值的 LSB 为位 0。
- 该位置值为 Gray 编码。
- 无奇偶校验位。

该帧具有以下格式:

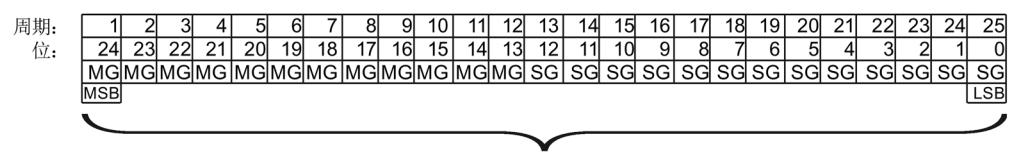

位置值

- MG Gray 代码形式的 Multiturn 位
- SG Gray 代码形式的 Singleturn 位

# **完整 SSI 帧**

如果组态"完整 SSI 帧"(Complete SSI frame), 则工艺模块会在返回接口以右对齐方式返回 未处理的 SSI 帧:

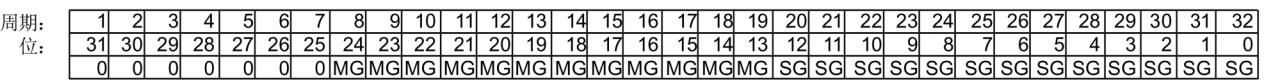

- MG Gray 代码形式的 Multiturn 位
- SG Gray 代码形式的 Singleturn 位

## **位置值反馈值**

Gray 代码形式的位置值由工艺模块转换为二进制代码,并在反馈接口中以右对齐的方式 返回:

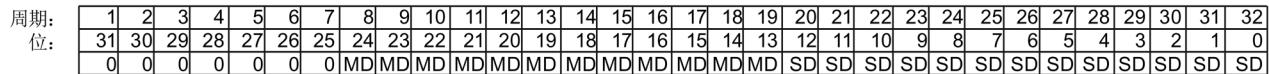

- MD 二进制代码形式的 Multiturn 位
- SD 二进制代码形式的 Singleturn 位

示例 **2**

此示例中 SSI 绝对编码器的设定如下:

- 编码器的分辨率为 17 位/转,数值范围为 11 位/转。SSI 帧的长度为 34 位。
- 位置值的 MSB 为位 33。
- 位置值的 LSB 为位 6。
- 该位置值为 Gray 编码。
- SSI 帧有六个特殊位。
- 有一个奇偶校验位。但不计算在帧长度中。

该帧具有以下格式:

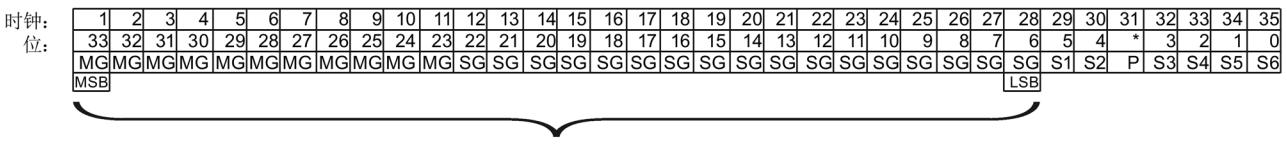

位置值

- MG Gray 代码形式的 Multiturn 位
- SG Gray 代码形式的 Singleturn 位
- Sn 特殊位 n
- P 奇偶校验位

## **完整 SSI 帧**

如果组态"完整 SSI 帧"(Complete SSI frame), 则工艺模块会将 SSI 帧的 32 位最低有效位 作为未处理位字符串返回。工艺模块会将 LSB 后的位返回为奇偶校验位。因此在此示例 中,工艺模块只会返回 SSI 帧的 31 位最低有效位 。可使用完整的 SSI 帧,评估应用中的 其它特殊位。

返回的位字符串结构如下:

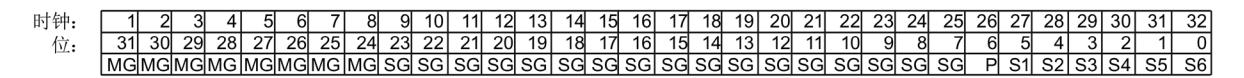

- MG Gray 代码形式的 Multiturn 位
- SG Gray 代码形式的 Singleturn 位
- Sn 特殊位 n
- P 奇偶校验位

#### **位置值**

Gray 代码形式的位置值由工艺模块转换为二进制代码,并在反馈接口中以右对齐的方式 返回:这种情况下会忽略特殊位。奇偶校验位会被评估,但不会随位置值返回:

- MD 二进制代码形式的 Multiturn 位
- SD 二进制代码形式的 Singleturn 位

# **4.5 编程 SSI\_Absolute\_Encoder**

# **4.5.1 指令 SSI\_Absolute\_Encoder**

## **SSI\_Absolute\_Encoder**

SSI\_Absolute\_Encoder 指令属于 SSI\_Absolute\_Encoder 工艺对象的一部分。该指令提供 TM PosInput 工艺模块的控制和反馈接口。

因此, SSI Absolute Encoder 指令形成了用户程序与工艺模块之间的软件接口。为同步输 入和输出数据,该指令必须从用户程序中循环调用。

SSI\_Absolute\_Encoder 指令可用于 S7-1500 和 ET 200SP 这两个系统的 TM PosInput。可 集中和分散使用 TM PosInput 模块。在每种情况下该指令都适用于已分配给相关工艺对象 的工艺模块的通道。

# **更多信息**

SSI\_Absolute\_Encoder 说明 (页 [179\)](#page-13984-0)

输入参数 SSI\_Absolute\_Encoder (页 [183\)](#page-13988-0)

输出参数 SSI\_Absolute\_Encoder (页 [184\)](#page-13989-0)

参数的错误代码 ErrorID (页 [188\)](#page-13993-0)

静态变量 SSI\_Absolute\_Encoder (页 [186\)](#page-13991-0)

# **4.5.2 在用户程序中调用指令**

必须以循环方式或在时间控制的程序中, 对每个通道调用一次 SSI\_Absolute\_Encoder 指 令。不允许在事件控制的中断程序中调用。

## **操作步骤**

要在用户程序中调用指令,请按以下步骤操作:

- 1. 在项目树中打开 CPU 文件夹。
- 2. 打开"程序块"(Program blocks) 文件夹。
- 3. 双击用于循环程序执行的 OB。 该块将在工作区中打开。
- 4. 在"指令"(Instructions) 窗口中,打开"工艺"(Technology) 组和"计数和测量"(Counting and measurement) 文件夹。 文件夹中包含此指令。
- 5. 选择指令,并将其拖动到 OB 中。 "调用选项"(Call options) 对话框随之打开。
- 6. 从"名称"(Name) 列表中选择工艺对象或输入新工艺对象的名称。
- 7. 单击"确定"(OK) 进行确认。

# **结果**

如果工艺对象尚不存在,则会添加工艺对象。该指令已添加到 OB 中。已将工艺对象分配 给该指令的此调用。

#### **说明**

如果单击指令用户界面中的"组态"(Configuration)、"调试"(Commissioning) 或"诊 断"(Diagnostics) 按钮之一, 则会打开相应的编辑器。

# <span id="page-13984-0"></span>**4.5.3 SSI\_Absolute\_Encoder 说明**

**说明**

SSI\_Absolute\_Encoder 指令用于通过用户程序控制工艺模块 TM PosInput 的定位输入和测 量功能。

## **调用**

必须以循环方式或在时间控制的程序中,对每个通道调用一次该指令。不允许在事件控制 的中断程序中调用。

# **工作原理**

**位置值**:位置值在输出参数 PositionValue 中提供。每次调用此指令时都会更新位置值。

**测量值**:工艺模块基于组态的更新时间将测量值异步更新到指令调用。每次调用该指令, 都会在输出参数 MeasuredValue 中更新工艺模块最后确定的测量值。

测量值和位置值作为输出参数并行提供。

将在输出参数 CompleteSSIFrame 中返回完整 SSI 帧, 而非测量值。MeasuredValue 或 CompleteSSIFrame 将有效,具体取决于参数分配。

**Capture**:输出参数 CaptureStatus = TRUE 表示在输出参数 CapturedValue 中存在有效的 Capture 值。

- 在以下条件下捕获 Capture 值:
	- 数字量输入具有参数分配"Capture"
	- CaptureEnable = TRUE
	- 具有 Capture 功能的数字量输入沿
- 输出参数 CaptureStatus 在输入参数 CaptureEnable 的下降沿复位。

#### **通过用户程序更改参数**

使用用户程序按如下方式修改参数:

- 1. 检查相关 Set 变量, 以确定工艺对象是否准备好进行参数更改 (Set 变量 = FALSE) 或 更改作业是否仍在运行(Set 变量 = TRUE)。 为此,工艺对象背景 DB 的静态变量中提供了 UserCmdFlags 的以下 Set 变量:
	- SetReferenceValue0
	- SetReferenceValue1
- 2. 如果工艺对象已准备好进行参数更改,请修改相关静态变量。 为此,可使用工艺对象背景 DB 的以下静态变量:
	- NewReferenceValue0 / NewReferenceValue0\_M(用于 SetReferenceValue0)
	- NewReferenceValue1 / NewReferenceValue1\_M(用于 SetReferenceValue1)
- 3. 设置相关 Set 变量以执行更改作业。
- 4. 使用输出参数 Error 检查是否出现错误。 如果未出现错误且工艺对象已自动复位 Set 变量,则参数更改成功。

**工作模式**

在工艺对象的"DQ0 特性"(Behavior of DQ0) 下组态工作模式。

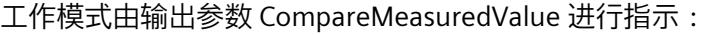

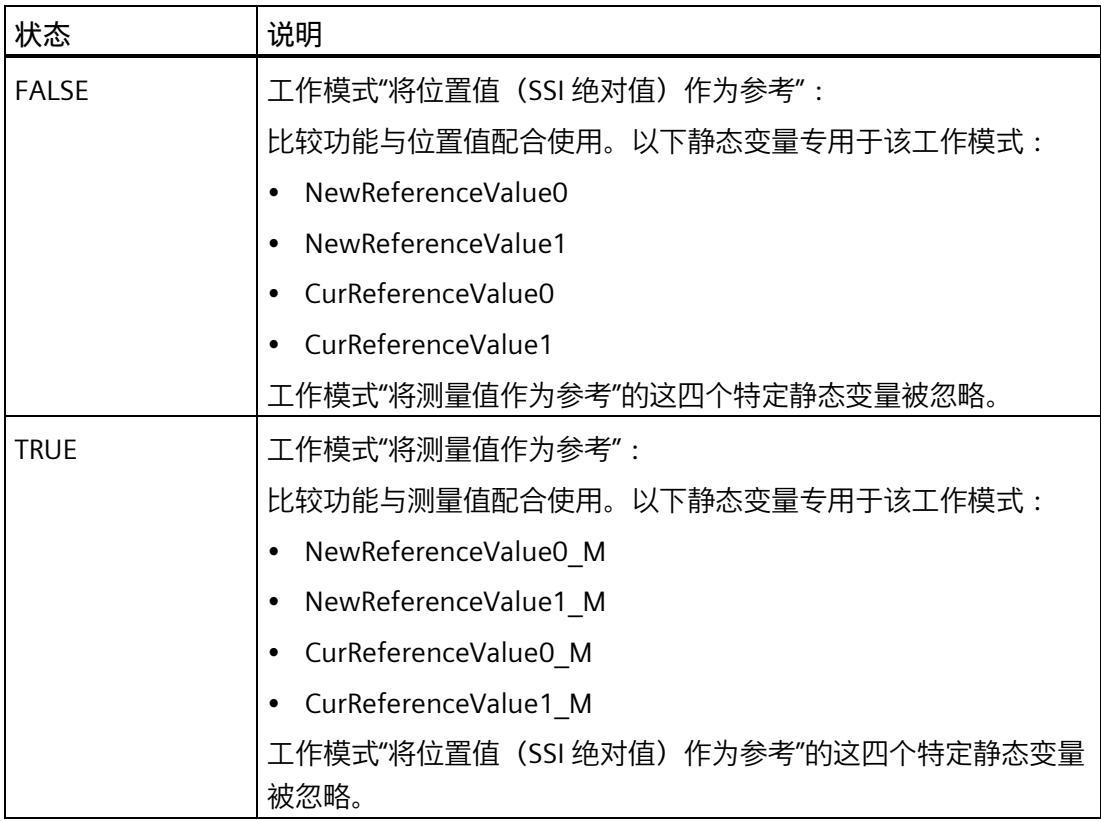

#### **确认事件**

可通过输入参数 EventAck 的上升沿确认指示的事件。在工艺对象复位计数通道的以下事 件的状态位之前, EventAck 必须保持置位状态:

- CompResult0
- CompResult1
- ZeroStatus
- PosOverflow
- NegOverflow

# **数字量输入的状态**

可通过静态变量 StatusDI0 和 StatusDI1 获得数字量输入的状态。

#### **将数字量输出与用户程序结合使用**

在以下情况下,可以通过指令置位数字量输出:

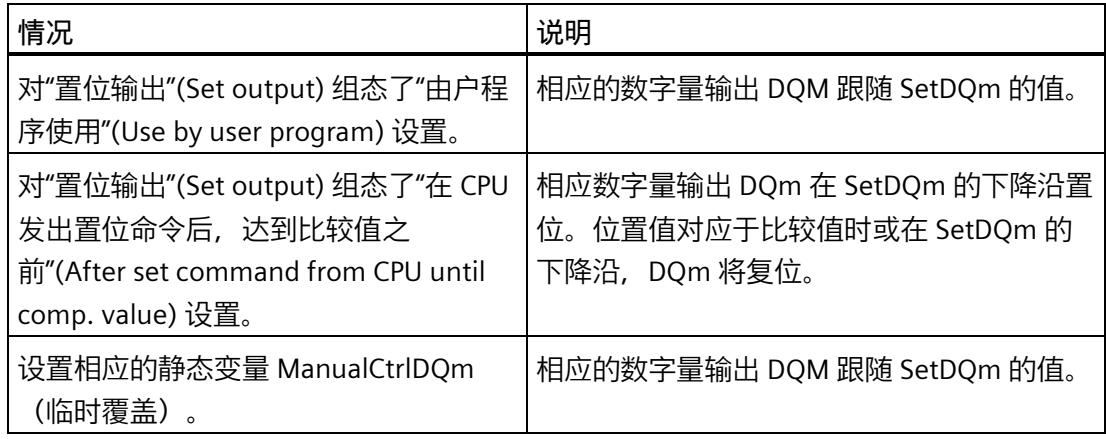

# **对错误的响应**

如果调用指令期间发生错误或在工艺模块中出现错误,则会设置 Error 输出参数。可以在 输出参数 ErrorID (页 [188\)](#page-13993-0) 中读取更多详细错误信息。

消除错误原因并通过设置输入参数 ErrorAck 确认错误消息。如果没有更多的未决错误, 工艺对象将复位输出参数 Error 。在确认上一个错误之前不会再报告新错误。

# <span id="page-13988-0"></span>**4.5.4 输入参数 SSI\_Absolute\_Encoder**

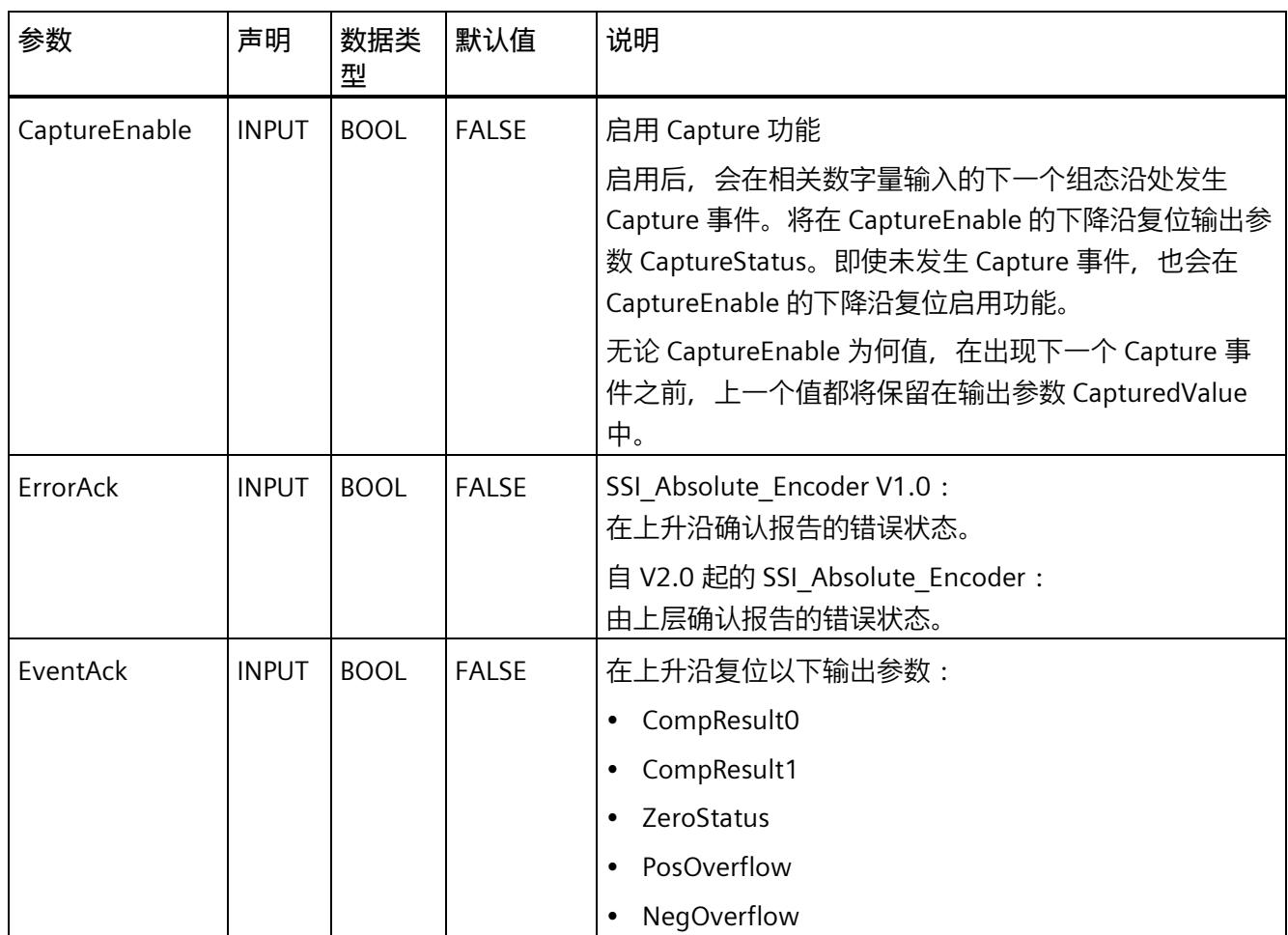

# <span id="page-13989-0"></span>**4.5.5 输出参数 SSI\_Absolute\_Encoder**

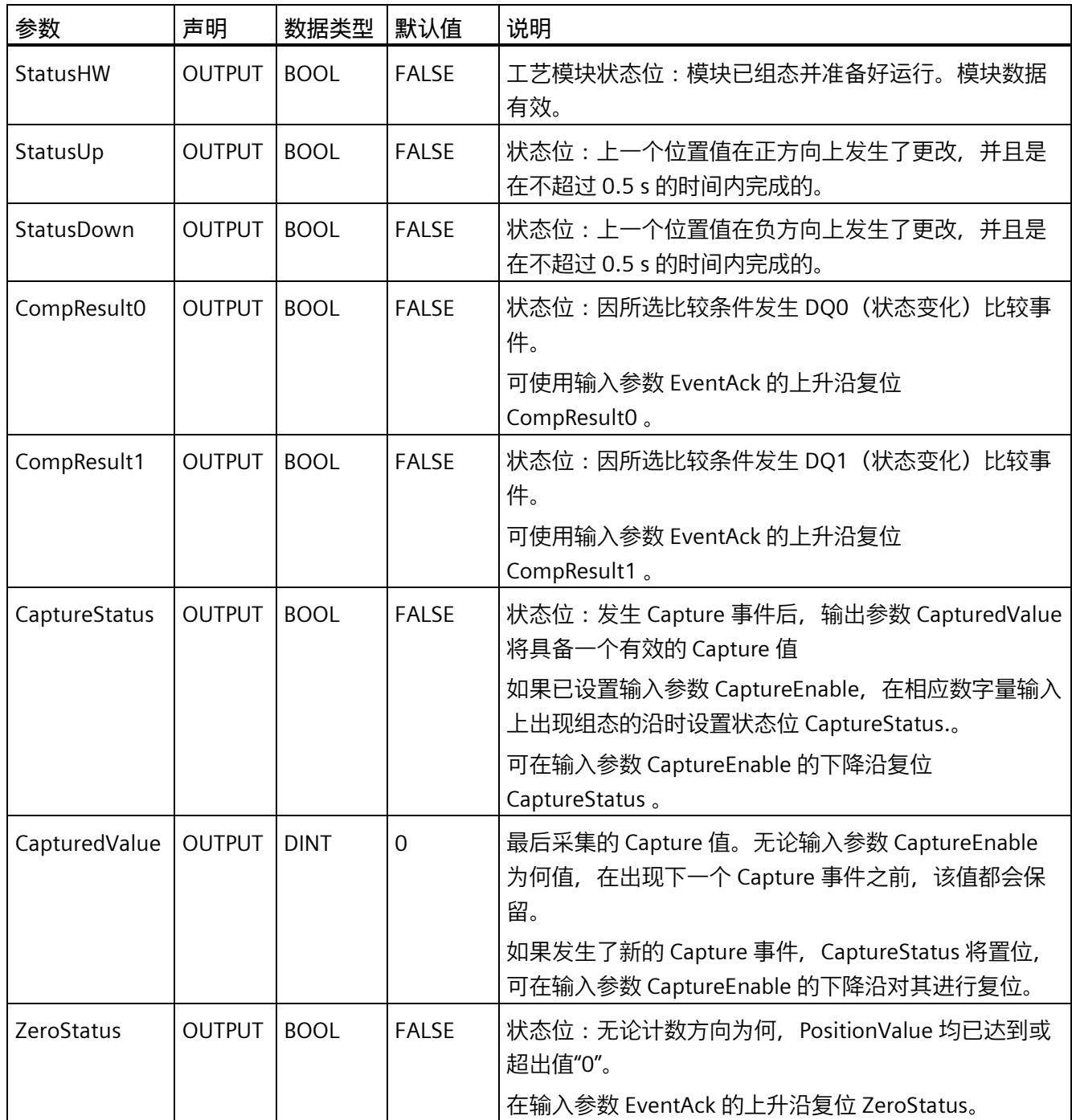

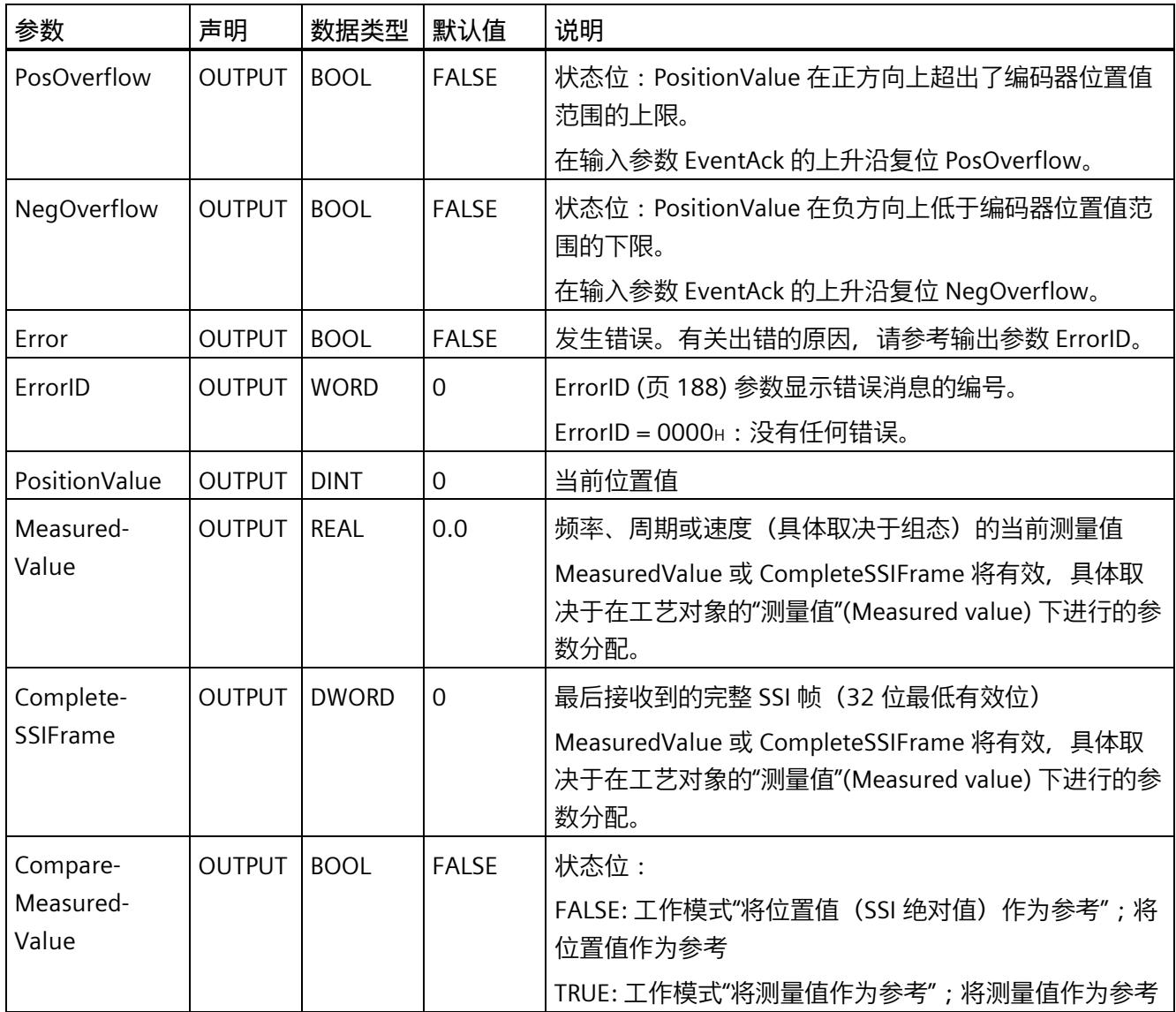

# <span id="page-13991-0"></span>**4.5.6 静态变量 SSI\_Absolute\_Encoder**

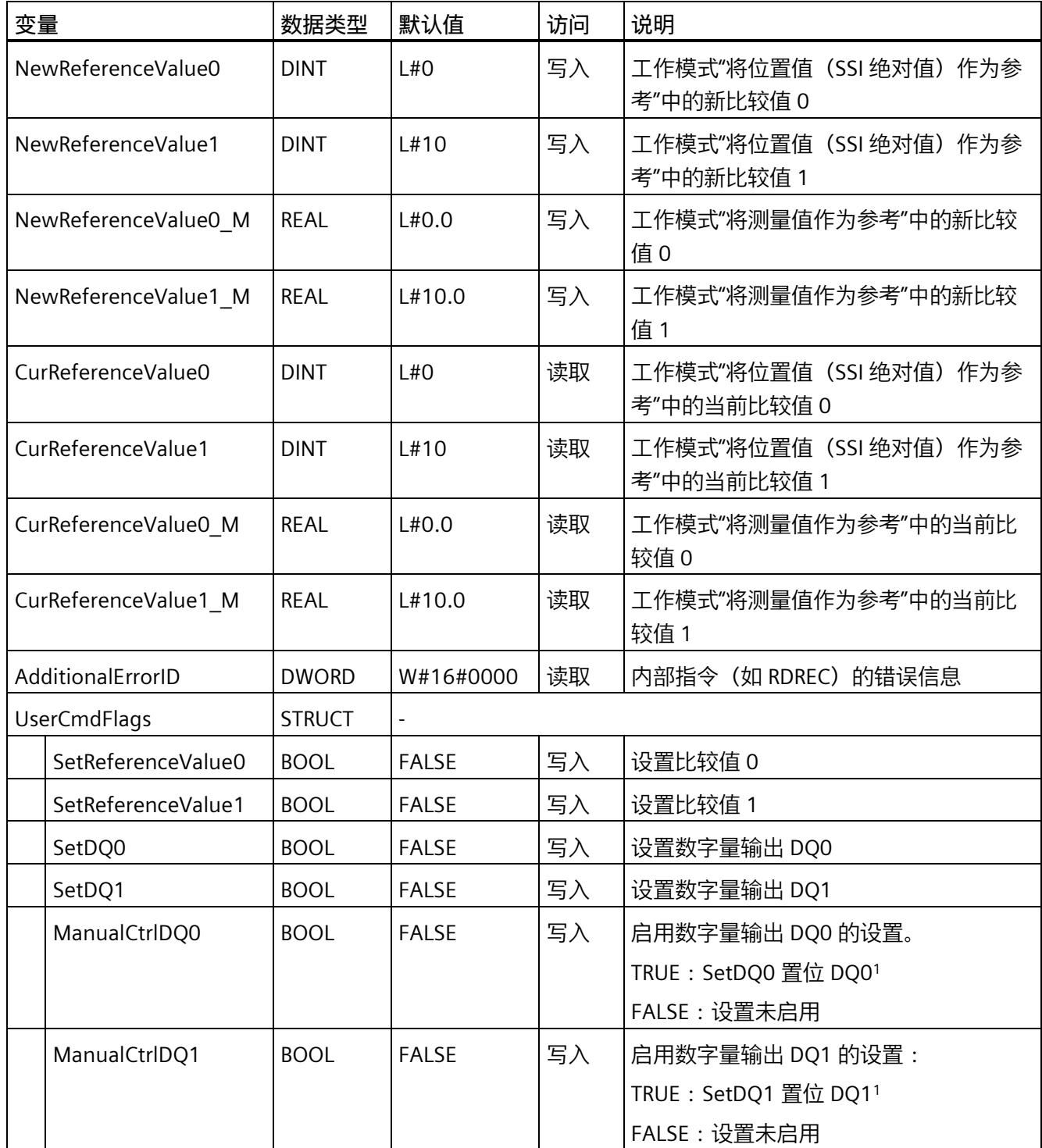

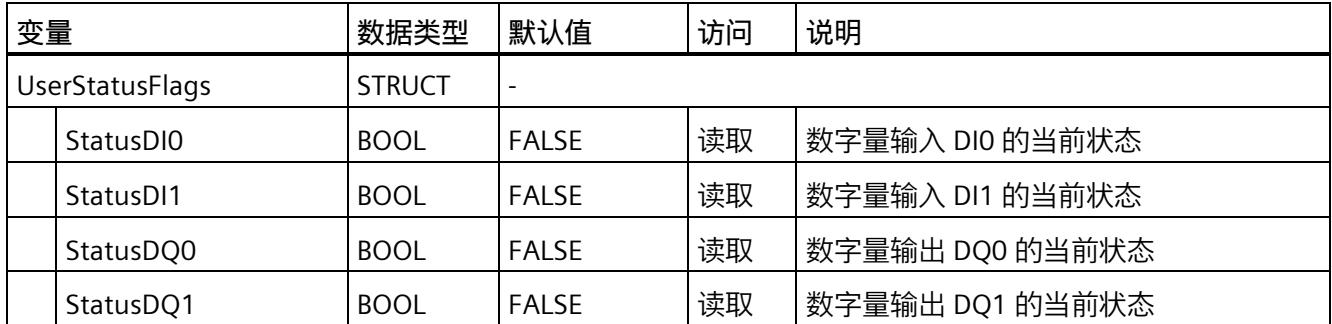

<sup>1</sup> 相应指令会在模块的控制接口中将 TM\_CTRL\_DQm 位置为 FALSE.静态变量 SetDQm 作用于 SET\_DQm 控制 位。

# <span id="page-13993-0"></span>**4.5.7 参数的错误代码 ErrorID**

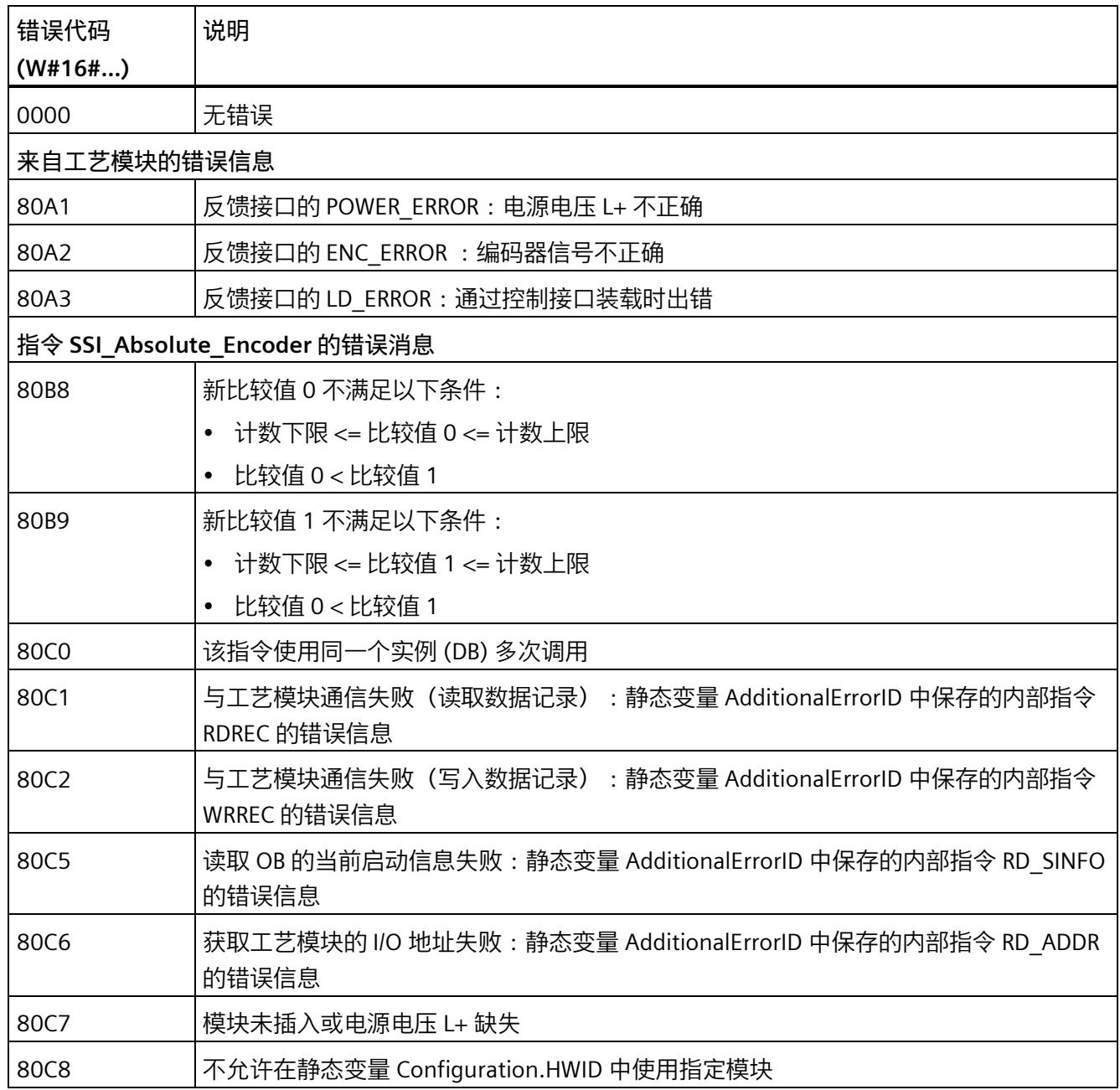

*4.6 调试 SSI\_Absolute\_Encoder*

# **4.6 调试 SSI\_Absolute\_Encoder**

# **4.6.1 调试工艺对象**

调试编辑器中块的图形显示画面可帮助您对工艺对象进行调试和功能测试。可以在 CPU/IM 在线模式下更改 SSI\_Absolute\_Encoder 指令的特定参数并监视其效果。

## **要求**

- STEP 7 (TIA 门户) 和 CPU 之间已建立在线连接。
- CPU 处于 RUN 状态。
- 相应的 SSI Absolute Encoder 指令从用户程序中循环调用。
- 工艺对象的参数不会被用户程序覆盖。

## **步骤**

要打开工艺对象的调试编辑器以及对参数值更改进行仿真,请按以下步骤操作:

- 1. 在项目树中打开"工艺对象"(Technology objects) 文件夹。
- 2. 打开项目树中的 SSI\_Absolute\_Encoder 工艺对象。
- 3. 双击"调试"(Commissioning) 对象。 将显示用于调试 SSI\_Absolute\_Encoder 工艺对象的功能。
- 4. 在调试对话框中,单击"监控所有"(Monitor all) 按钮。 将加载并显示 SSI\_Absolute\_Encoder 工艺对象的参数(在线值)。
- 5. 如果要更改的参数含有文本框,请在其中输入一个新值。
- 6. 选中此参数的复选框。 新参数值随即生效,同时会对更改的影响进行仿真。

# **在线模式**

在在线模式中,您可以通过修改以下参数来测试工艺对象功能:

- 新比较值 0 (NewReferenceValue0 或 NewReferenceValue0 M)
- 新比较值 1(NewReferenceValue1 或 NewReferenceValue1\_M)
- 启用 Capture (CaptureEnable)
- 确认信号错误状态 (ErrorAck)
- 复位状态标志 (EventAck)

*4.7 SSI\_Absolute\_Encoder 诊断*

# **4.7 SSI\_Absolute\_Encoder 诊断**

**4.7.1 监视计数器值、测量值、DI 和 DQ**

诊断功能用于监视位置输入和测量功能。

# **要求**

- STEP 7 (TIA 门户) 和 CPU 之间已建立在线连接。
- CPU 处于 RUN 状态。

# **操作步骤**

要打开诊断功能的显示编辑器,请按以下步骤操作:

- 1. 在项目树中打开"工艺对象"(Technology objects) 文件夹。
- 2. 打开项目树中的 SSI\_Absolute\_Encoder 工艺对象。
- 3. 双击"诊断"(Diagnostics) 对象。
- 4. 单击"监视所有"(Monitor all) 按钮。

#### **显示**

下列值由工艺对象通过反馈接口进行读取,并会进行显示:

- 事件显示/诊断信息
- 数字量输入和数字量输出的信号状态
- 位置值
- Capture 值
- 测量值

*4.7 SSI\_Absolute\_Encoder 诊断*

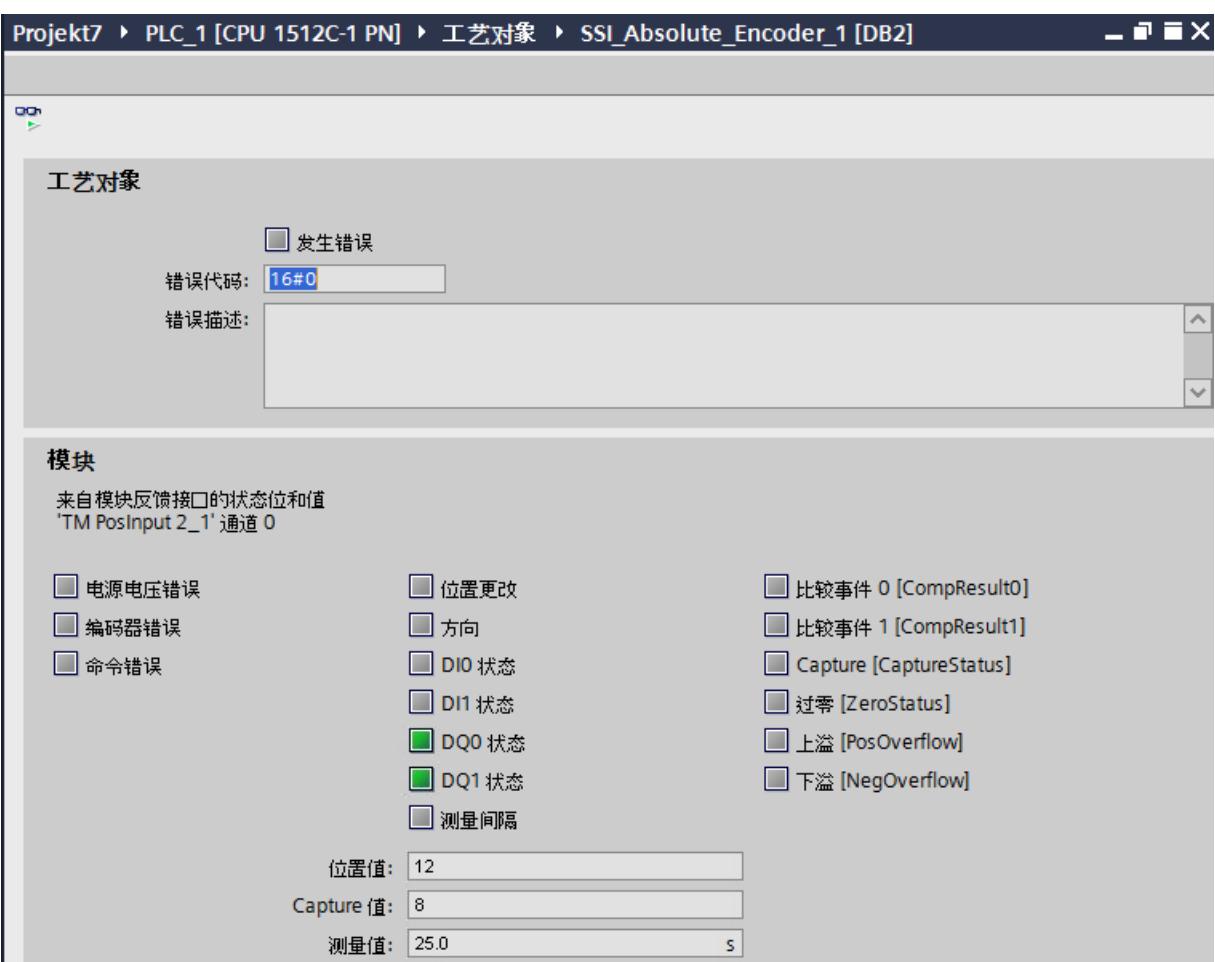

有关状态显示的更多信息,请参见 STEP 7 (TIA 门户)中各事件的上下文帮助。CPU 处于 STOP 模式时,不会更新该状态显示。

# **使用模块 5**

# **5.1 使用工艺模块**

## **5.1.1 约定**

**工艺模块**:在本文档中,我们使用术语"工艺模块"表示紧凑型 CPU 的工艺元件以及工艺模 块 TM Count 和 TM PosInput 。

- **5.1.2 组态模块**
- **5.1.2.1 在硬件配置中添加工艺模块(TM Count 和 TM PosInput)**

# **要求**

- 项目已创建。
- CPU S7-1500 已创建。
- 在分散操作中,创建分布式 I/O ET 200。

## **操作步骤**

要在硬件配置中添加工艺模块,请按以下步骤操作:

- 1. 打开 CPU 或 IM 的设备配置。
- 2. 选择模块机架。
- 3. 从模块目录中选择工艺模块: "工艺模块 > 计数/位置输入 > 工艺模块 > 订货号"(Technology module > Counting/Position input > Technology module > Article number)
- 4. 将工艺模块拖动到模块机架中的所需插槽。

*5.1 使用工艺模块*

#### **5.1.2.2 在硬件配置中添加工艺模块(紧凑型 CPU)**

**要求**

项目已创建。

#### **操作步骤**

要在项目树中添加紧凑型 CPU,请按以下步骤操作:

- 1. 双击"添加新设备"(Add new device)。 将打开"添加新对象"(Add new object) 对话框。
- 2. 选择"控制器"(Controller)。
- 3. 选择紧凑型 CPU: "SIMATIC S7-1500 > CPU > 紧凑型 CPU > 部件号"(SIMATIC S7-1500 > CPU > Compact CPU > Article number)
- 4. 单击"确定"(OK) 进行确认。

## **结果**

新的紧凑型 CPU 会在项目树中显示,并包含下列对象。双击打开所需编辑器。

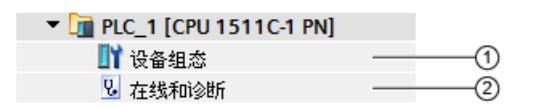

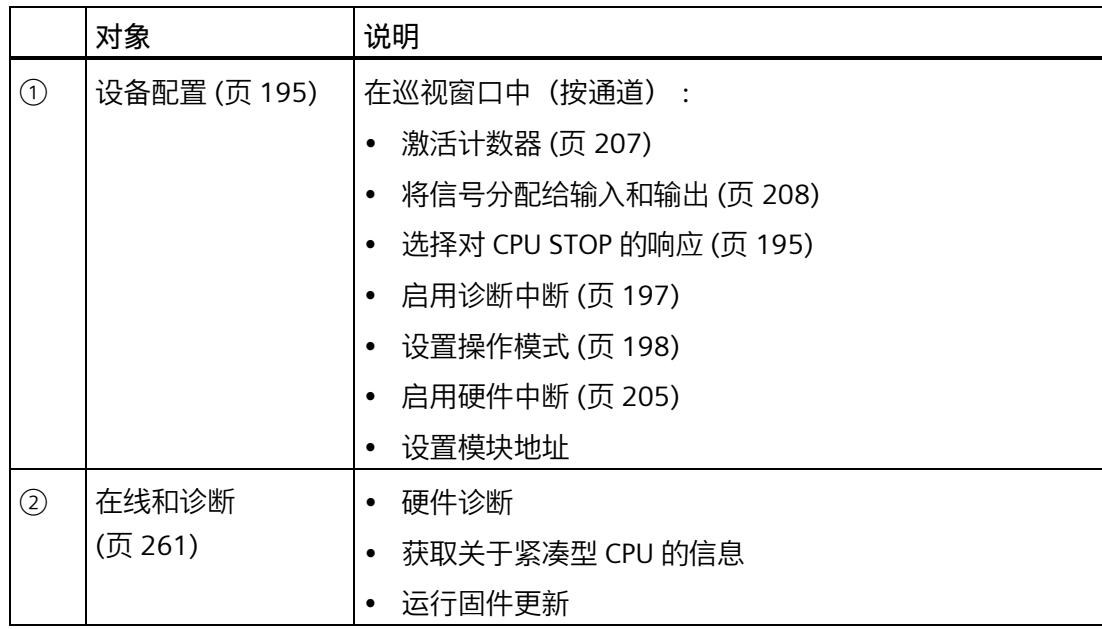

*5.1 使用工艺模块*

#### **5.1.2.3 打开硬件配置**

#### **操作步骤**

- 1. 打开 CPU 或 IM 的设备配置。
- 2. 选择"设备视图"(device view)。
- 3. 单击所需模块。

#### **5.1.2.4 参数分配选项**

#### **计数、测量和通过 SSI 绝对值编码器进行的定位输入**

对于计数和测量功能以及通过 SSI 绝对值编码器实现的定位输入,可通过以下替代项来实 现工艺模块的参数分配和控制:

• 工艺对象的组态以及通过相关指令实现的控制:

使用增量编码器或脉冲编码器时, 建议采用通过 High Speed Counter 工艺对象来支持 图形的简单组态。有关该组态的详细说明,请参见"工艺对象 High\_Speed\_Counter (页 [105\)](#page-13910-0)"部分。

使用 SSI 绝对值编码器时, 建议采用通过 SSI\_Absolute\_Encoder 工艺对象来支持图形 的简单组态。有关该组态的详细说明,请参见"工艺对象 High\_Speed\_Counter (页 [154\)](#page-13959-0)"部分。

如需组态一个工艺对象,请选择操作模式 (页 [198\)](#page-14003-0)"使用'计数和测量'工艺对象操作"。

• 通过硬件配置进行参数设置以及通过工艺模块的控制和反馈接口进行控制:

为此,选择操作模式 (页 [198\)](#page-14003-0)"手动操作(无工艺对象)"。

以下部分介绍了 TM Count 和 TM PosInput 的控制与反馈接口:

控制接口的分配 (页 [262\)](#page-14067-0)

反馈接口的分配 (页 [265\)](#page-14070-0)

• 通过 GSD 文件进行参数设置及通过工艺模块的控制和反馈接口进行控制。

以下部分介绍了 TM Count 和 TM PosInput 的控制与反馈接口:

控制接口的分配 (页 [262\)](#page-14067-0)

反馈接口的分配 (页 [265\)](#page-14070-0)

## **Motion Control 的位置输入**

此外,还可将工艺模块用于 Motion Control 的位置输入。

在工艺模块的设备组态中,选择操作模式 (页 [198\)](#page-14003-0)""运动控制"工艺对象的定位输入",并 使用模块参数 (页 [199\)](#page-14004-0)分配编码器参数。可使用 S7-1500 Motion Control 的轴工艺对象执 行该应用程序的其它组态。

# <span id="page-14000-1"></span><span id="page-14000-0"></span>**5.1.2.5 基本参数**

#### **对 CPU STOP 模式的响应**

# **对 CPU STOP 模式的响应**

在设备组态的基本参数中,可为每个通道设置工艺模块对 CPU STOP 的响应。

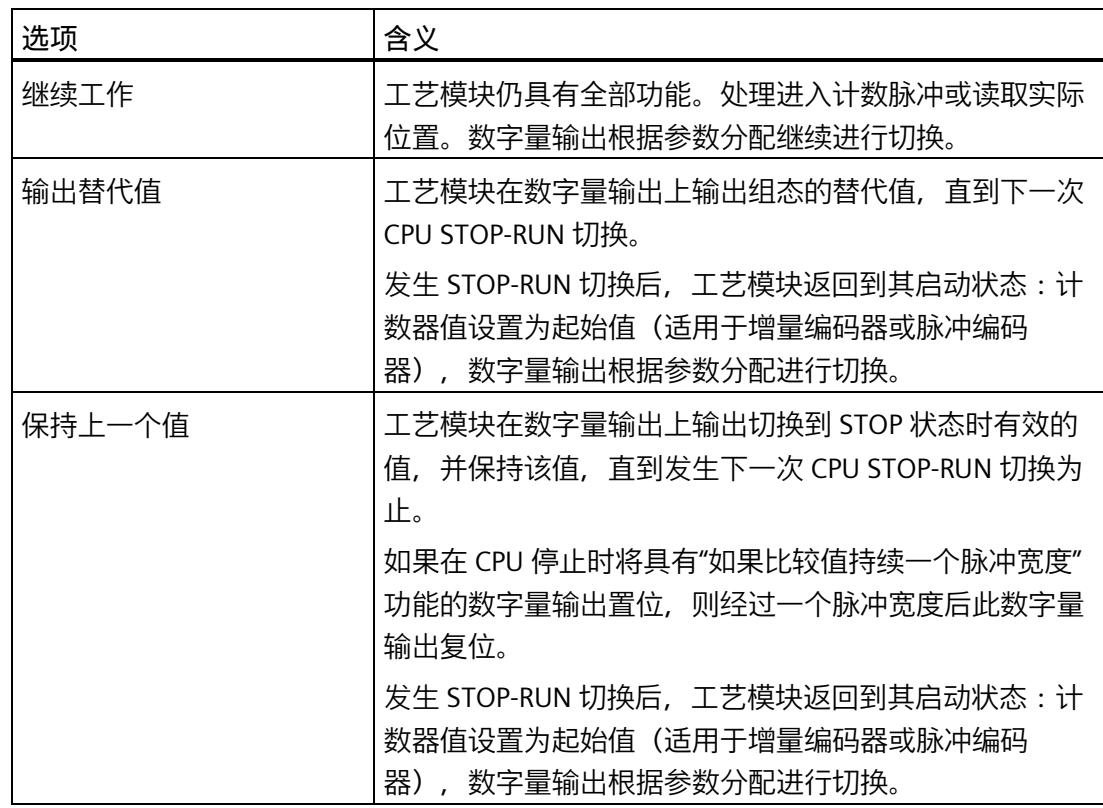

*5.1 使用工艺模块*

#### **DQ0 的替换值(TM Count 和 TM PosInput)**

在"输出替代值"(Output substitute value) 下,您可以指定当 CPU 进入 STOP 模式时工艺模 块向数字量输出 DQ0 输出哪个值。

#### **说明**

在"使用'计数和测量'工艺对象操作"工作模式下,使用工艺对象分配该参数。

# **DQ0 的替换值(紧凑型 CPU)**

该参数用于在"DQ0 的替换值"(Substitute value for DQ0) 下,指定当紧凑型 CPU 进入 STOP 模式时, 在反馈接口中向 DOO 输出的值。

#### **说明**

在"使用'计数和测量'工艺对象操作"工作模式下,使用工艺对象分配该参数。

## **DQ1 的替代值**

在"输出替代值"(Output substitute value) 下,您可以指定当 CPU 进入 STOP 模式时工艺模 块向数字量输出 DQ1 输出哪个值。

# **说明**

在"使用'计数和测量'工艺对象操作"工作模式下,使用工艺对象分配该参数。

#### **诊断中断(TM Count 和 TM PosInput)**

在基本参数中启动诊断中断后,工艺模块可以触发附加的诊断中断。这些诊断中断在中断 OB 中进行处理。

有关错误事件的详细信息,可使用指令"RALRM"(读取报警补充信息)从错误组织块中获 取、可以在诊断功能手册

[\(https://support.industry.siemens.com/cs/ww/zh/view/59192926\)](https://support.industry.siemens.com/cs/ww/zh/view/59192926)中的"通过用户程序进行 系统诊断"部分获取。

#### **启用断线诊断中断**

使用该参数为以下编码器指定所使用信号发生断线时是否触发诊断中断:

- 推挽 24 V 编码器 (页 [76\)](#page-13881-0)
- RS422 编码器 (页 [78\)](#page-13883-0) (还监视是否存在短路和故障电源电压)
- SSI 绝对编码器 (页 [79\)](#page-13884-0) (还监视是否存在短路和故障电源电压)

#### **说明**

如果使用具有不同传感器类型或接口标准的编码器,则无法检测是否存在断路。

#### **启用附加诊断中断**

使用该参数为附加错误指定是否将触发诊断中断。

请参见工艺模块的设备手册,以找出在运行期间哪些错误可触发诊断中断。

#### <span id="page-14002-0"></span>**诊断中断(紧凑型 CPU)**

#### **启用诊断中断**

如果已启用诊断中断,紧凑型 CPU 可针对特定故障触发诊断中断。这些诊断中断在中断 OB 中进行处理。

此参数用于确定当给定错误发生时,紧凑型 CPU 是否应触发诊断中断。

请参见紧凑型 CPU 的设备手册,找出在运行期间哪些错误可触发诊断中断。默认设置中 不启用这些诊断中断。

#### *使用模块*

*5.1 使用工艺模块*

# <span id="page-14003-0"></span>**工作模式**

## **选择通道的操作模式**

该设置定义了通道计数和测量功能的组态和控制方式。

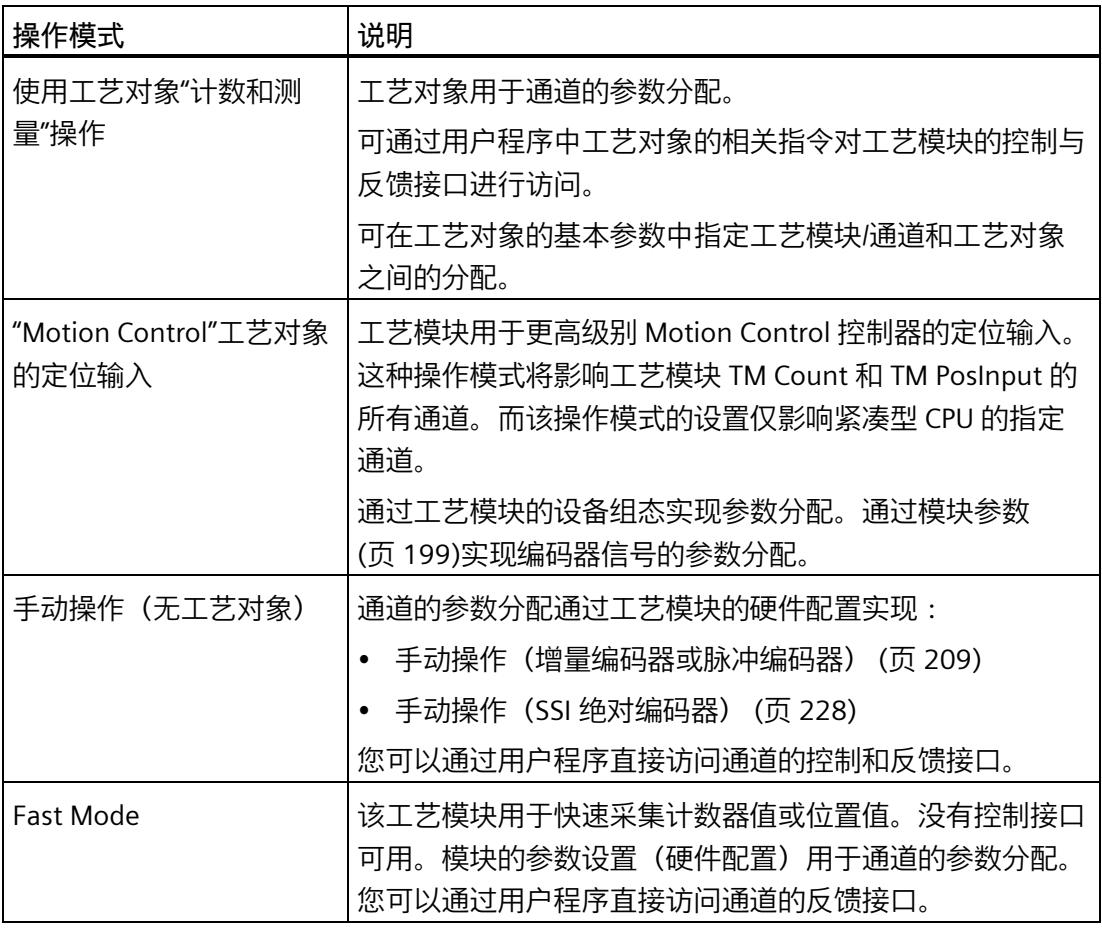

# **说明**

**GSD 文件**

使用 GSD 文件时,可通过选择硬件目录中的模块名称确定操作模式。可在此过程中选择 手动操作或 Fast Mode。
### **选择通道的操作类型**

可以在"手动操作"下使用此参数来指定使用工艺模块通道的主要任务。这将定义"参 数"(Parameters)(硬件配置)下的设置选项。

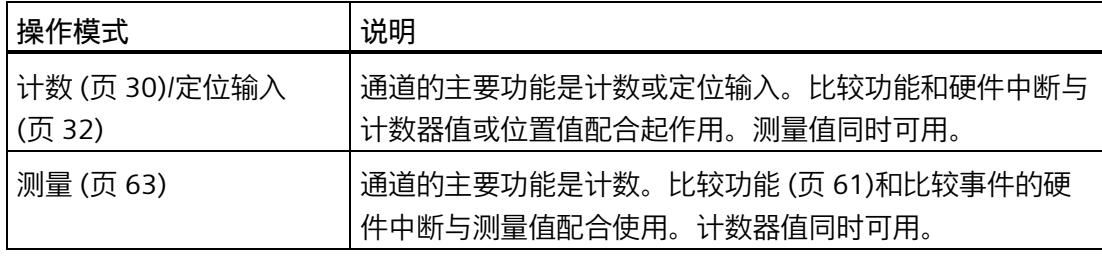

### **说明**

**GSD 文件**

使用 GSD 文件时,可通过选择硬件目录中的模块名称来确定操作模式。

#### **模块参数(运动控制的定位输入)**

在"工艺对象'运动控制'的定位输入"工作模式下,在"模块参数"下分配通道编码器信号的参 数。这些参数取决于使用的编码器。

#### **说明**

无法将此工作模式与 GSD 文件一起使用。

#### **增量编码器和脉冲编码器的模块参数**

如果使用增量编码器或脉冲编码器,则需要为通道的编码器信号组态下列参数。

- 信号类型
- 反转方向
- 信号评估
- 滤波频率
- 传感器类型(适用于 TM Count)
- 接口标准 (用于 TM PosInput)

# *使用模块*

*5.1 使用工艺模块*

- 基准标记 0 的信号选择
- 测量输入
- 编码器类型
- 每转增量
- 步数/转
- 参考转速
- 增量间距
- 高分辨率增量距离
- 参考速度

您可以在计数器输入 (页 [209\)](#page-14014-0)部分中找到前六个参数的说明。

## **SSI 绝对编码器的模块参数**

如果使用 TM PosInput 和 SSI 绝对编码器, 则需要为通道的编码器信号组态下列参数。

- 信号类型
- 反转方向
- 帧长度
- 代码类型
- 传输率
- 单稳态触发器时间
- 奇偶校验
- 位置值的 LSB 位号
- 位置值的 MSB 位号
- 测量输入
- 编码器类型
- 步数/转

- 转数
- 参考转速
- 增量间距
- 参考速度

您可以在计数器输入 (页 [228\)](#page-14033-0)部分中找到与前几个新参数有关的其它信息。

### **基准标记 0 的信号选择(TM Count 和 TM PosInput)**

此参数用于指定外部基准信号,基于此信号保存编码器位置新的基准标记。 可以选择下列选项:

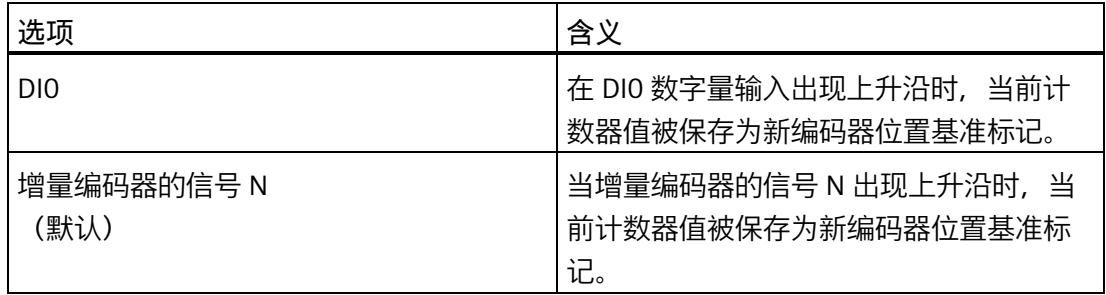

### **基准标记 0 的信号选择(紧凑型 CPU)**

此参数用于指定外部基准信号,基于此信号保存编码器位置新的基准标记。 可以选择下列选项:

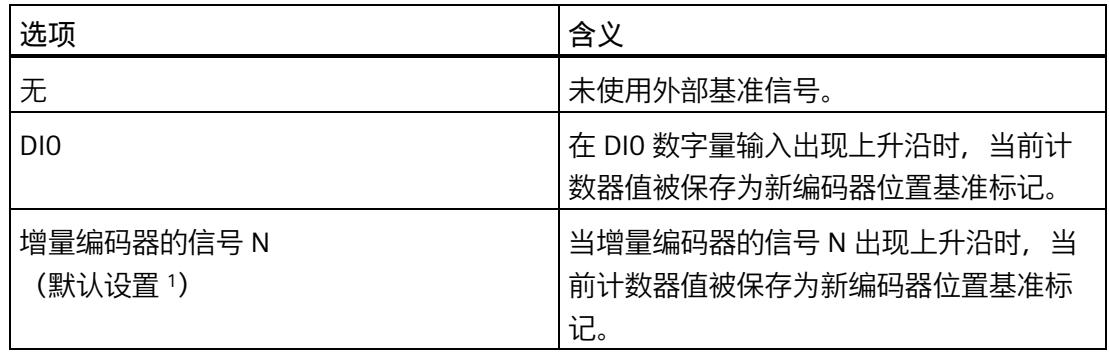

1 例外: 在 1511C 中以及 1512C 的兼容模式下, "DI0"是 HSC 3 和 HSC 6 的默认设置

#### **测量输入(TM Count 和 TM PosInput)**

该参数指定硬件数字输入量 DI1 作为测量输入。对于 DI1 的上升沿、下降沿或两种沿, 当 前计数器值或位置值将保存为当前编码器位置。该参数值无法更改。

# **测量输入(紧凑型 CPU)**

该参数用于定义硬件输入,该硬件输入在保存编码器位置时用作外部测量输入。 可以选择下列选项:

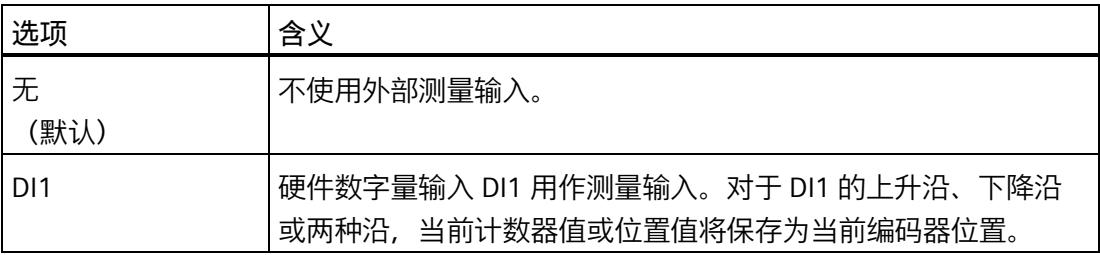

# **每转增量**

使用此参数可以指定增量编码器和脉冲编码器的行计数。行计数可以在编码器的数据表中 找到。

#### **步数/转(增量编码器和脉冲编码器)**

该参数指定每个编码旋转的计数脉冲数。

计数脉冲数取决于每转增量和参数化的信号评估。

**示例:**

增量或脉冲编码器每转传送 2048 个增量。根据信号评估, 将显示以下值:

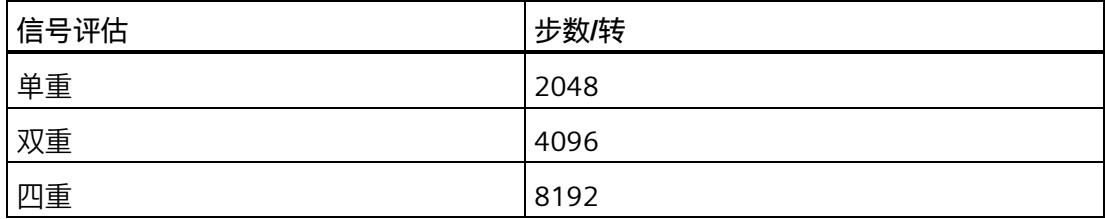

**步数/转(SSI 绝对编码器)**

该参数定义了每转增量数(由 SSI 绝对编码器提供)。

### **转数**

该参数指定 SSI 绝对编码器的值范围包含的旋转次数。

该值是根据位置值的位数 LSB 和 MSB 的参数化值以及每转的步数计算的。

### **参考转速**

编码器将发送以参考速度百分比表示的速度过程值。此参数以 rpm 为单位定义速度,对 应于 100 % 值。参考速度必须与控制器中的设置相同。

可输入一个介于 6.00 和 210000.00 之间的值。默认设置为"3000.00 rpm"。

#### **编码器类型**

此参数用于指定编码器记录线性运动还是旋转运动。编码器类型必须与控制器中的设置相 同。

默认设置为"旋转"(Rotary)。

### **增量间距**

可使用此参数指定两个编码器增量之间的距离(单位为 nm)。

该值必须与控制器中的设置相同。

### **高分辨率增量距离**

此参数指定两个计数脉冲之间的距离(单位为 nm)。

该值取决于两个增量之间的距离以及配置的信号评估。

**示例:**

增量或脉冲编码器的增量距离为 16000 nm。根据信号评估,将显示以下值:

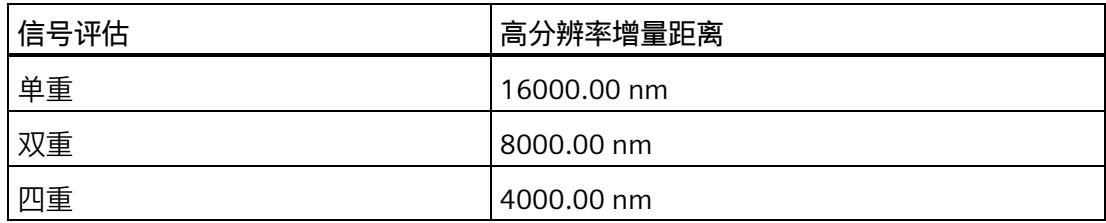

#### **参考速度**

编码器将发送以参考速度百分比表示的速度过程值。此参数定义对应于值 100% 的速度, 单位为 m/min。

可输入一个介于 0.60 和 600.00 之间的值。默认设置为"16.00 m/min"。

# **其它组态**

可使用 S7-1500 Motion Control 的轴或测量输入工艺对象执行更多组态。请参见 S7-1500 运动控制 [\(https://support.industry.siemens.com/cs/ww/zh/view/59381279\)](https://support.industry.siemens.com/cs/ww/zh/view/59381279)和 S7-1500T Motion Control [\(https://support.industry.siemens.com/cs/ww/zh/view/109481326\)](https://support.industry.siemens.com/cs/ww/zh/view/109481326) 功能 手册,了解有关组态和调试定位输入以及测量输入工艺对象的更多详细信息。

# **另请参见**

运动控制的位置检测 (页 [75\)](#page-13880-0)

### **硬件中断**

分配工艺模块的基本参数时,可以为每个通道设置工作期间触发硬件中断的事件。

在 S7-1500 系统中,为每个已启用的硬件中断输入一个匹配事件名称,然后为每个硬件 中断分配一个对应的硬件中断 OB。触发硬件中断后,将启动对应的 OB 来评估硬件中断 数据。

#### **说明**

在以下情况下,每个模块只能释放仅*一*个硬件中断。

- 使用 S7-300/400 CPU 进行分布式操作
- 使用 GSD 文件

如果满足反馈接口中对应状态位或事件位变化的条件,则触发硬件中断。

# **丢失硬件中断**

如果系统触发硬件中断的速度比确认硬件中断的速度快,则硬件中断丢失,并且发出"硬 件中断"诊断中断通知。

**可激活的硬件中断**

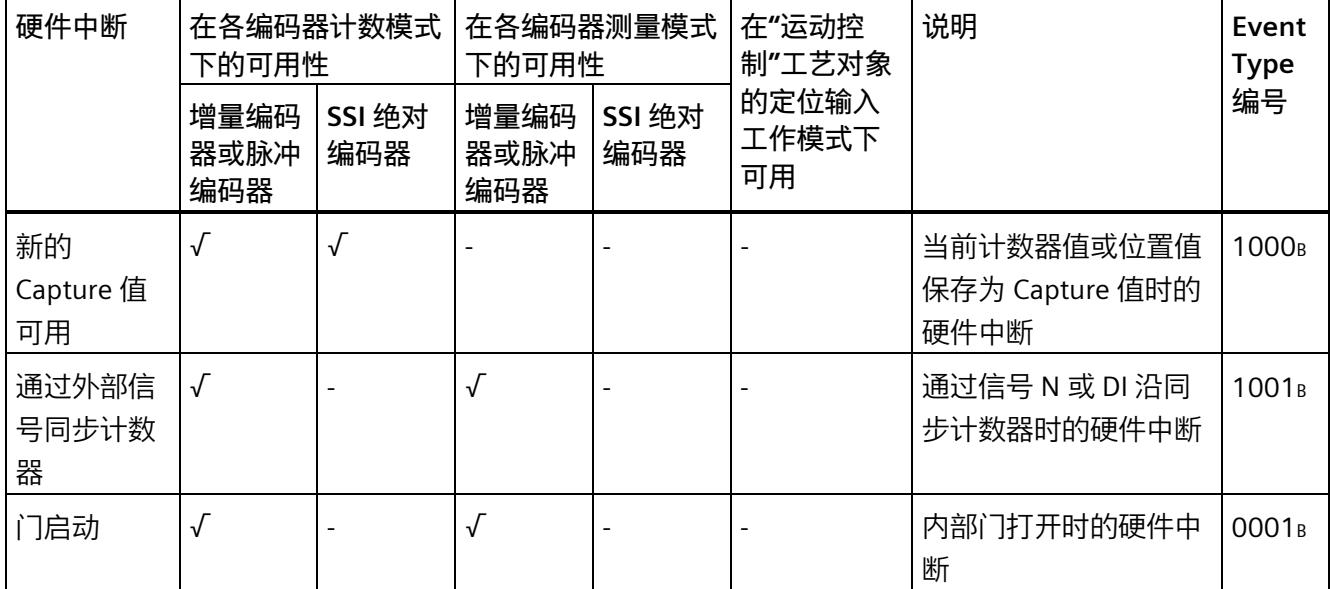

# *使用模块*

*5.1 使用工艺模块*

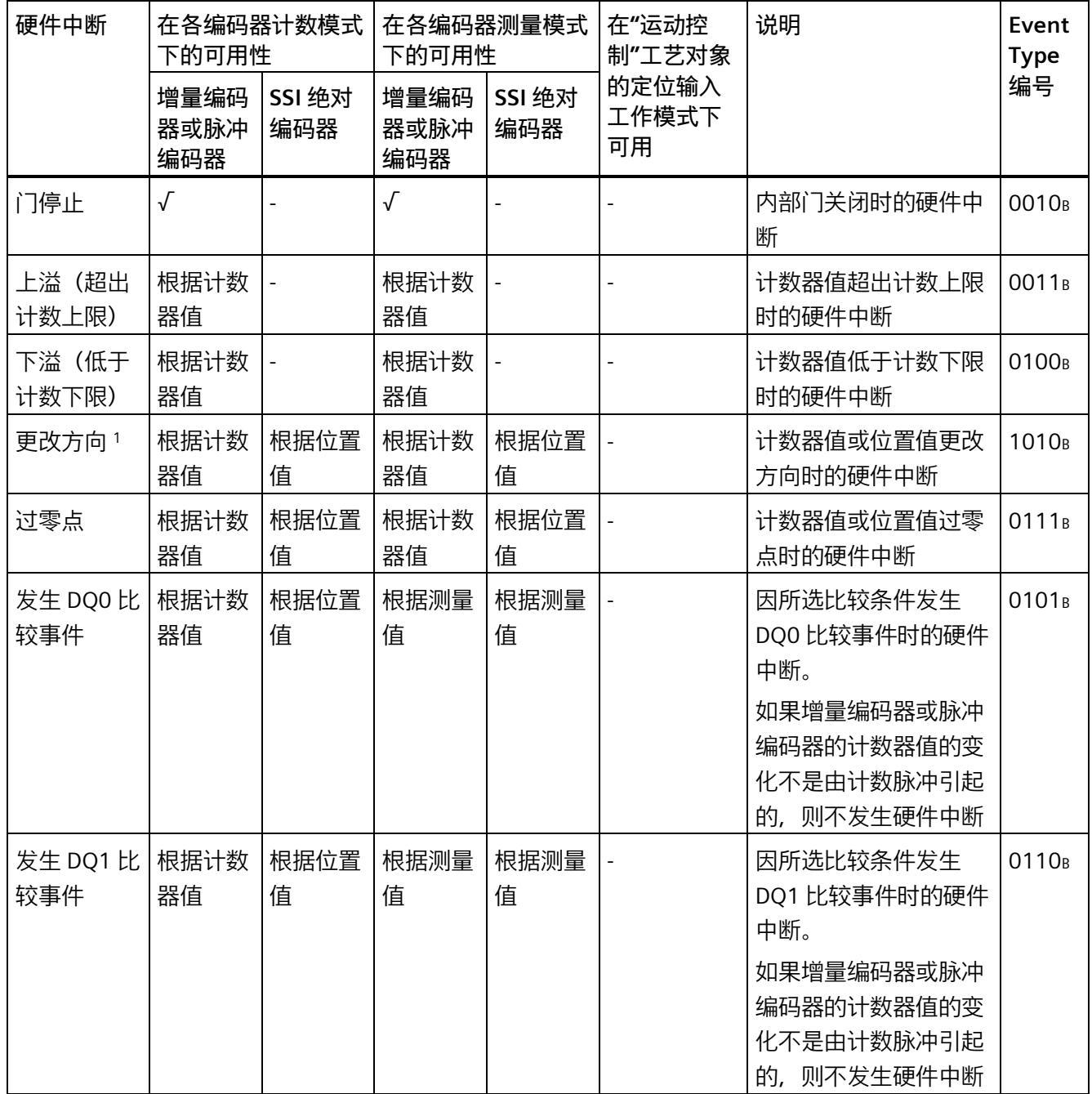

1 STS\_DIR 反馈位的默认值为"0"。工艺模块接通后, 当计数器值或位置值第一次以向下方向立即变化时, 不会 触发硬件中断。

# **默认设置**

默认设置下不启用硬件中断。

# **5.1.2.6 紧凑型 CPU 的其它参数**

**简介**

使用紧凑型 CPU 时, 高速计数器的信号还可使用以下参数。

# **1511C 兼容性(紧凑型 CPU 1512C-1 PN 的高速计数器)**

**前连接器分配与 CPU 1511C 的相同**

此参数用于指定 CPU 1511C-1 PN 的前连接器引脚分配是否用于 CPU 1512C-1 PN 的高速 计数器:

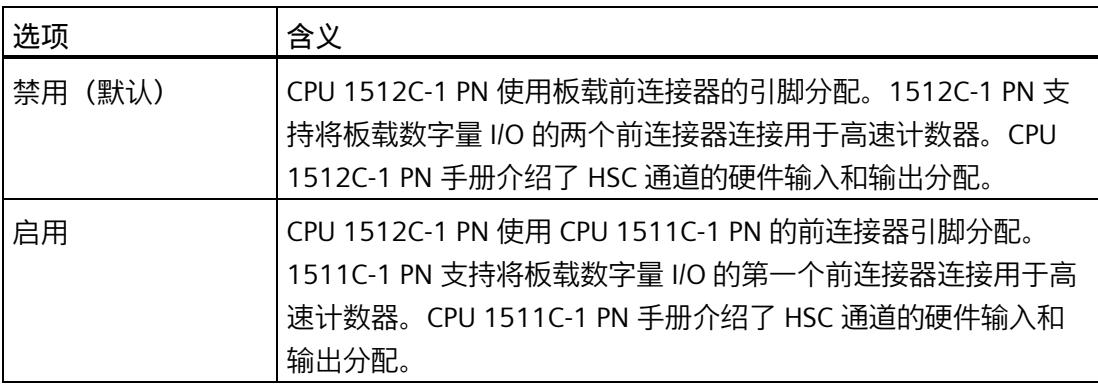

**常规**

# **激活此高速计数器**

此参数用于指定是否使用相应的高速计数器:

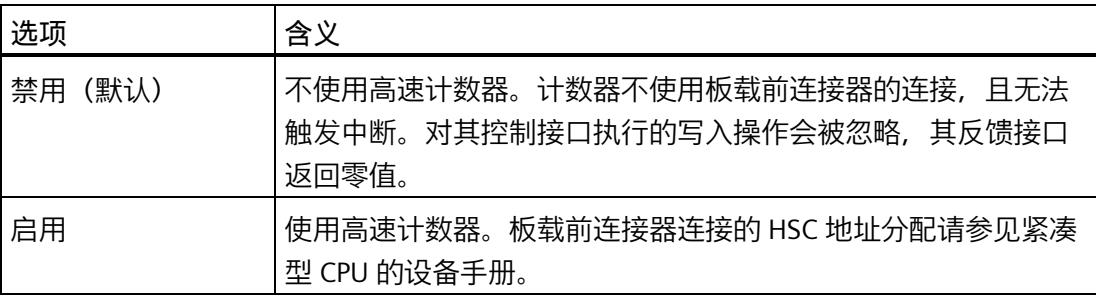

### **硬件输入/输出**

# **时钟发生器输入 (A)/脉冲输入 (A)/时钟发生器正向 (A)**

该参数用于指定相应计数器的编码器信号 A 所使用的输入。该值无法更改。

**时钟发生器输入 (B)/脉冲输入 (B)/时钟发生器正向 (B)**

若将编码器与相应计数器的多个信号配合使用,该参数用于指定编码器信号 B 所使用的输 入。该值无法更改。

#### **复位输入 (N)**

如针对相应计数器使用增量编码器,该参数用于指定复位输入所使用的输入(编码器信号 N)。该值无法更改。

#### **HSC DI0/HSC DI1**

该参数用于确定将紧凑型 CPU 的哪个数字量输入用作计数器 DIm。

### **说明**

可在设备组态的巡视窗口中,在"属性 > DI 16/DQ 16 > 输入 > 通道 n"(Properties > DI 16/DQ 16 > Inputs > Channel n) 下组态数字量输入的输入延时。

#### **HSC DQ0**

可以通过反馈接口读取 DQ0 的状态。不能将 DQ0 分配给紧凑型 CPU 的物理数字量输 出。

#### **HSC DQ1**

该参数用于确定将紧凑型 CPU 的哪个数字量输出用作 DQ1。可选择输出延时为 5 µs 或 500 µs 的输出。

有关所有数字量输出的输出延时概要信息,请参见紧凑型 CPU 的设备手册。

# **5.1.2.7 手动操作(增量编码器或脉冲编码器)**

# <span id="page-14014-0"></span>**计数器输入**

# **信号类型**

可以从以下信号类型 (页 [76\)](#page-13881-0)中选择:

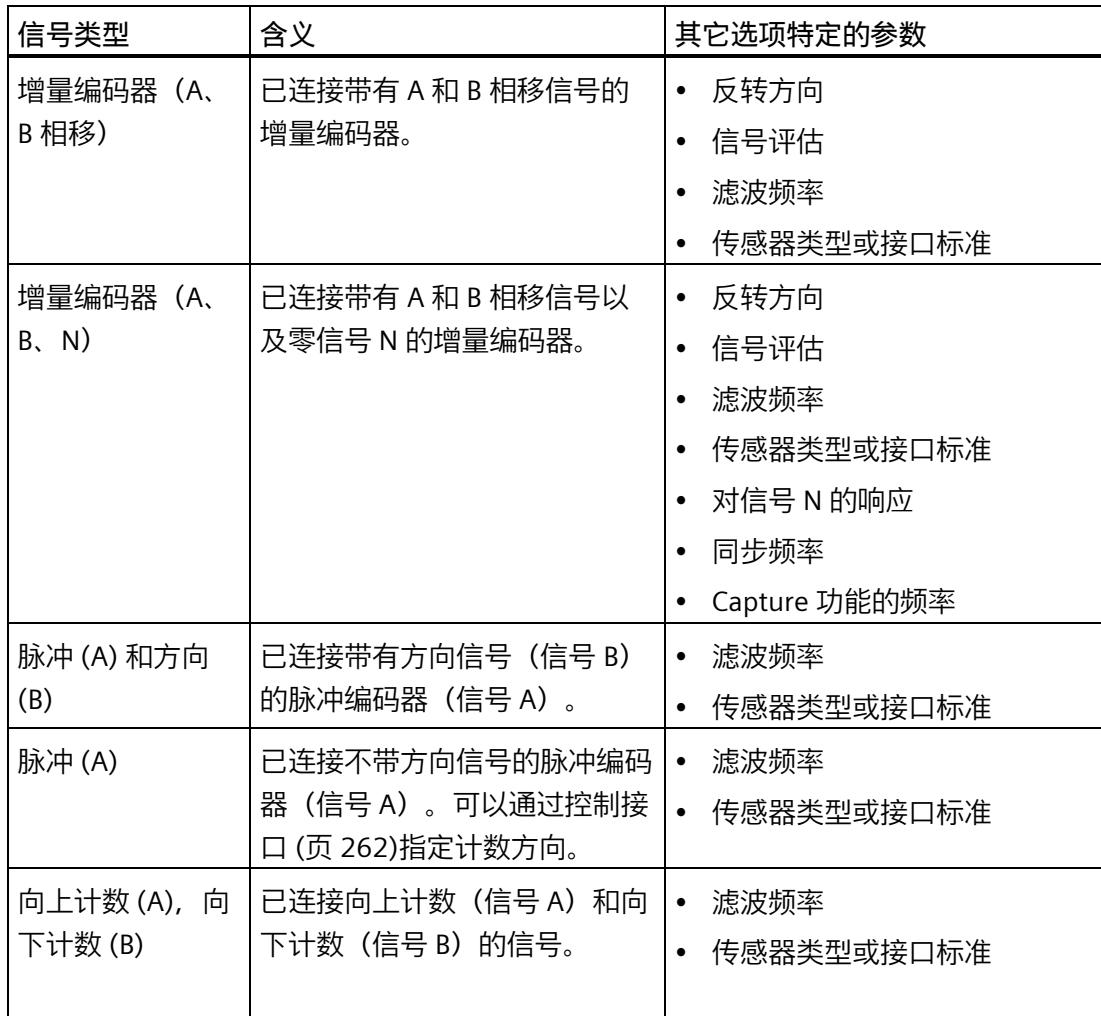

# **反转方向**

可以反转计数方向以适合过程。

针对以下信号类型,方向反转功能可组态并处于激活状态:

- 增量编码器(A、B 相移)
- 增量编码器(A、B、N)

# **信号评估**

通过组态信号评估 (页 [80\)](#page-13885-0),可以指定对哪些信号沿进行计数。

可以选择下列选项:

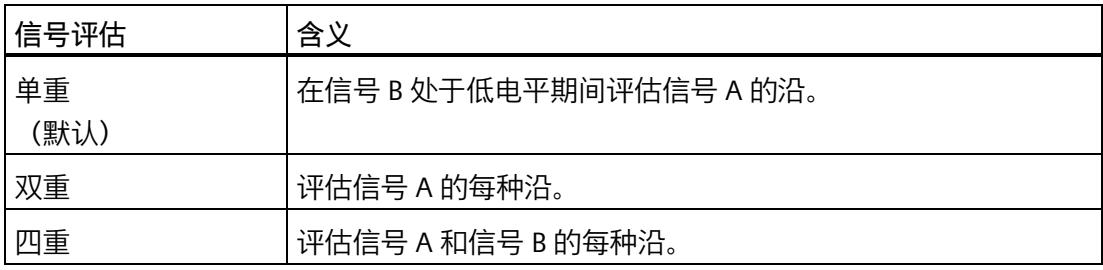

可使用以下信号类型分配参数:

- 增量编码器(A、B 相移)
- 增量编码器(A、B、N)

# **滤波频率**

通过组态滤波频率,可以抑制计数器输入 A、B 和 N 处的干扰。

选定的滤波频率以介于约 40:60 与 60:40 之间的脉冲/中断比为基础。这将生成特定的最 短脉冲/中断时间。将抑制宽度短于最短脉冲时间/中断时间的信号变化。

可以选择下列滤波器频率:

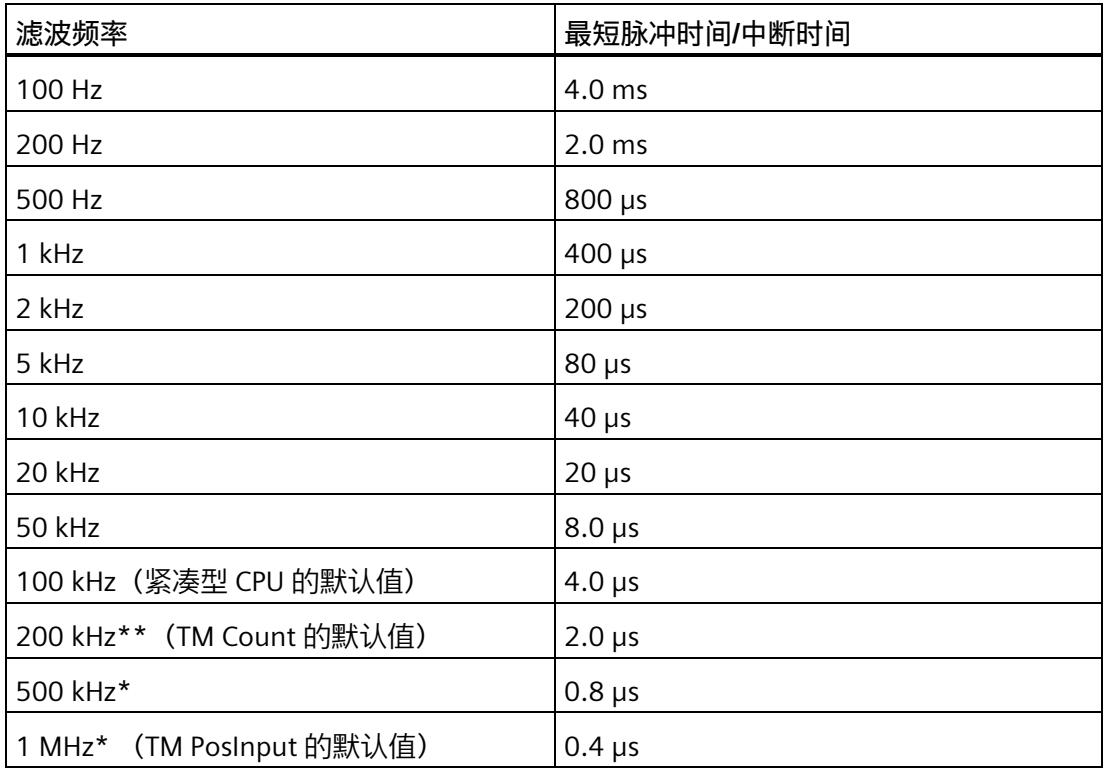

\* 仅适用于 TM PosInput

\*\* \* 仅适用于 TM Count 和 TM PosInput

### **传感器类型 (TM Count)**

通过组态传感器类型,可以为 TM Count 指定计数器输入的切换方式。

可以选择下列选项:

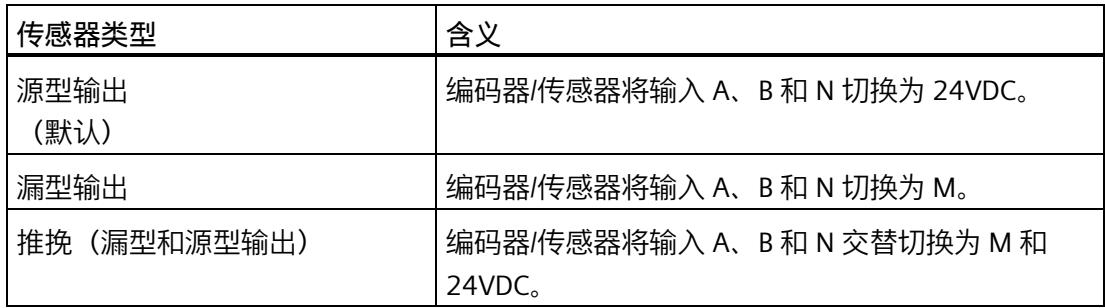

使用增量编码器时通常选择"推挽"类型的传感器。使用光栅、接近开关等 2 线制传感器 时,需要选择相应的接线,即"源型输出"或"漏型输出"。

要确定您的增量编码器是否为推挽编码器,可查看编码器的数据表。

#### **说明**

如果使用推挽编码器且组态的传感器类型为"推挽(漏型和源型输出)",则可以监视编码 器信号以判断是否断线。

#### **传感器类型(紧凑型 CPU)**

"源型输出"传感器类型针对 Compact CPU 设置且不能更改。编码器/传感器将输入 A、B 和 N 切换为 24V DC。

在紧凑型 CPU 中,可对源型输出编码器和推挽编码器进行操作。有关传感器类型的更多 信息,请参见编码器数据表。

## **接口标准 (TM PosInput)**

使用该参数为 TM PosInput 指定编码器输出对称 (RS422) 信号还是非对称 (TTL) 信号。 可以选择下列选项:

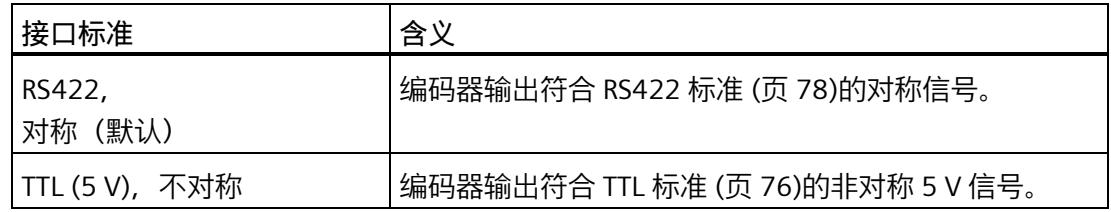

## **说明**

RS422 标准提供的抗干扰度高于 TTL 标准。因此, 如果您的增量编码器或脉冲编码器支持 RS422 **和** TTL 标准,建议您使用 RS422 信号标准。

# **对信号 N 的响应**

此参数用于指定出现信号 N 时触发哪种响应。

可以选择下列选项:

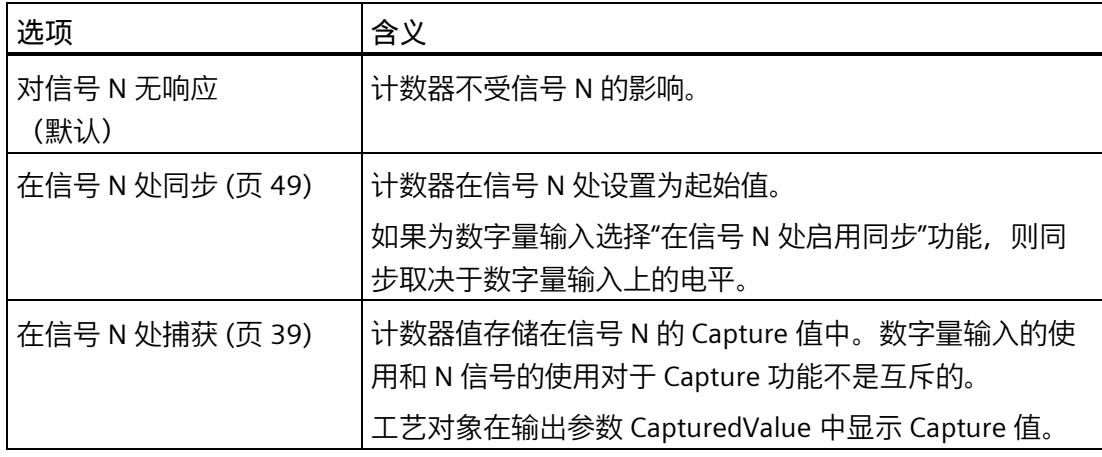

#### **说明**

只有在选择了信号类型"增量编码器 (A、B、N) "(Incremental encoder (A, B, N)), 才能 选择出现信号 N 时的响应。

### *使用模块*

### *5.1 使用工艺模块*

# **说明**

如果选择了"在信号 N 出现时同步", 则可以为数字量输入 (页 [216\)](#page-14021-0)选择功能"在信号 N 处 启用同步"。

# **说明**

**对于版本为 V3.0 及更高版本的 High\_Speed\_Counter,以下内容适用:** 只能在工作模式"将计数值作为参考"下选择"在信号 N 处捕获"(Capture at signal N):

### **同步频率**

此参数用于定义以下事件的频率:

- 在信号 N 处同步
- 作为数字量输入功能的同步

可以选择下列选项:

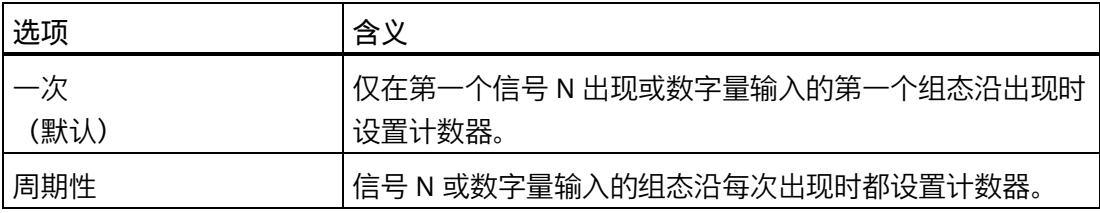

# **Capture 功能的频率**

此参数用于定义以下功能的 Capture 事件的频率:

- 在信号 N 处 Capture
- 作为数字量输入功能的 Capture

可以选择下列选项:

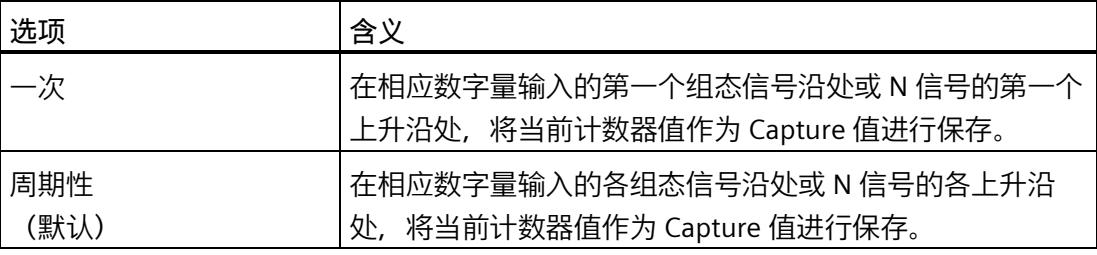

# **计数限值和起始值**

## **计数上限**

通过设置计数上限来限制计数范围。可输入一个最小为 2147483647 (231-1) 的值。必须 输入一个大于计数下限的值。

默认设置为"2147483647"。

# **计数下限**

通过设置计数下限来限制计数范围。可输入一个最小为 -2147483648 (-231) 的值。必须 输入一个小于计数上限的值。

默认设置为"-2147483648"。

# **起始值**

通过组态起始值,指定计数开始时的值以及在发生指定的事件时继续计数用的值。必须输 入一个介于计数限值之间或等于计数限值的值。

默认设置为"0"。

## **更多信息**

有关详细信息,请参见计数限值处的特性 (页 [34\)](#page-13839-0)和门启动时的计数器特性 (页 [38\)](#page-13843-0)。

# **达到限值和门启动时的计数器特性**

# **对超出计数限值的响应**

可为超出计数限值 (页 [34\)](#page-13839-0)组态以下特性:

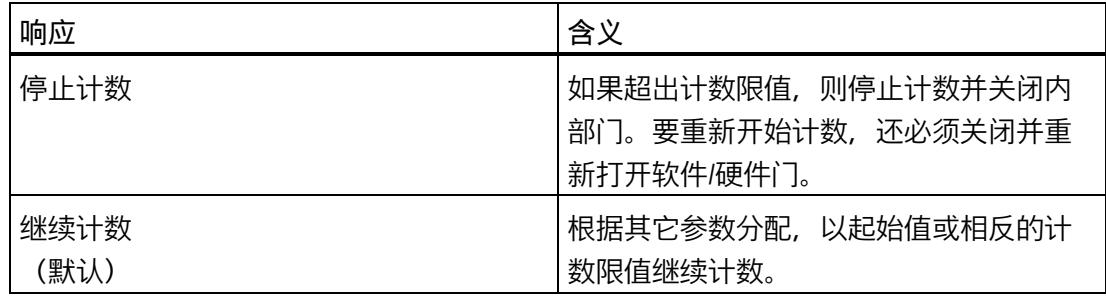

# **超出计数限值时重置**

超出计数限值时,可将计数器重置为以下值:

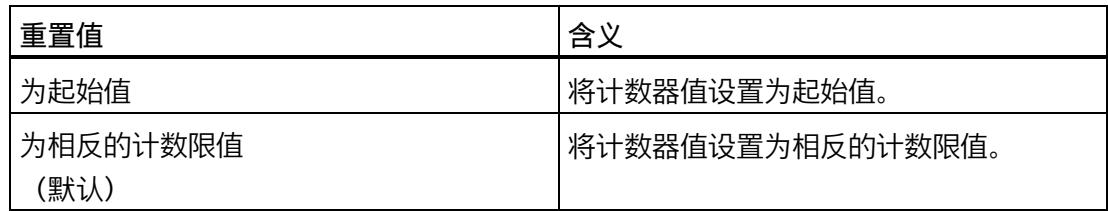

# **对门启动的响应**

可设置以下对门启动的响应 (页 [38\)](#page-13843-0):

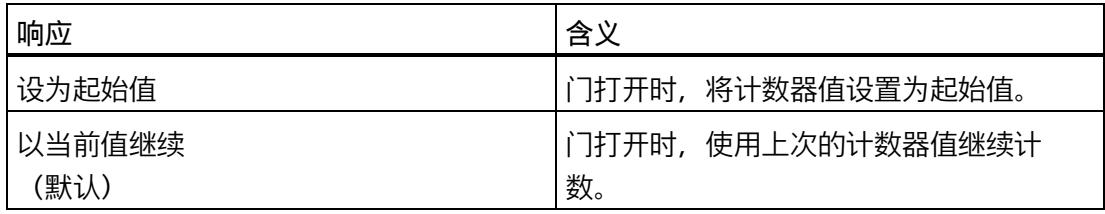

<span id="page-14021-0"></span>**DI 的特性**

**设置 DI 的功能**

通过组态数字量输入,指定切换时数字量输入触发哪些功能。

可以选择下列选项:

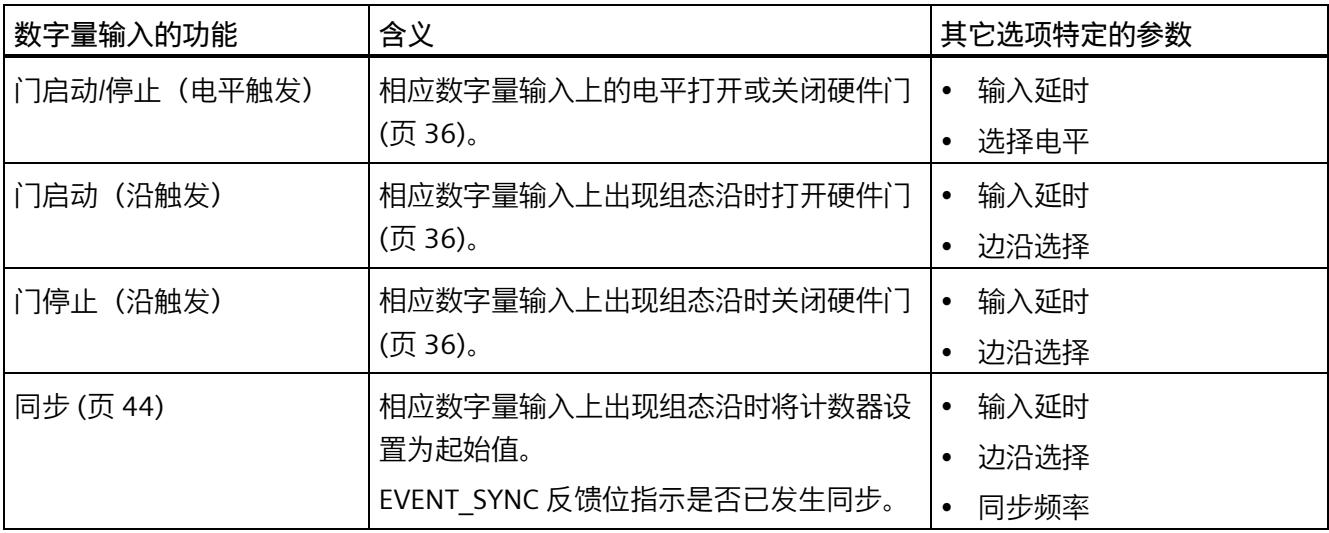

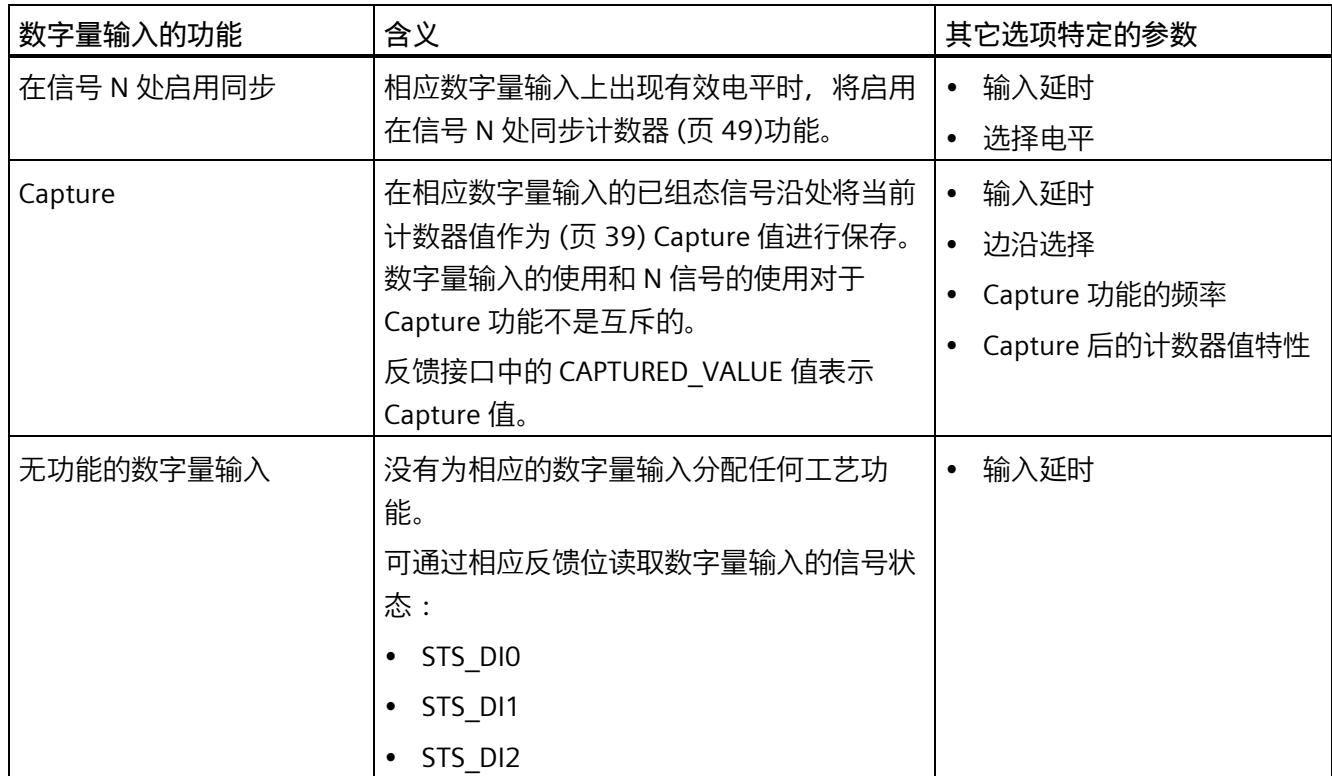

# **说明**

除"无功能的数字量输入"外,其它每个功能都只能针对各个计数器使用一次,并且当相关 功能已用于某一数字量输入时,对其它输入不再可用。

# **输入延时(TM Count 和 TM PosInput)**

此参数用于抑制数字量输入中的信号干扰。仅在信号保持稳定的时间大于所组态的输入延 时时间时,才能检测到该更改。

可以从以下输入延时中进行选择:

- 无
- 0.05 ms
- 0.1 ms (默认值)
- 0.4 ms
- 0.8 ms

- 1.6 ms
- $\cdot$  3.2 ms
- 12.8 ms
- 20 ms

### **说明**

如果选择"无"或"0.05 ms"选项, 则必须使用屏蔽电缆来连接数字量输入。

# **说明**

在"DI0 特性"(Behavior of DI0) 下一并组态所有数字量输入的输入延时。输入延时还显示在 "DI1 特性"(Behavior of DI1) 下,对于 TM Count,也显示在"DI2 特性"(Behavior of DI2) 下。

# **输入延时(紧凑型 CPU)**

此参数用于抑制 DIn 信号的数字量输入中的干扰。仅在信号保持稳定的时间大于所组态的 输入延时时间时,才能检测到该更改。

在设备组态的巡视窗口中,可在"属性 > DI 16/DQ 16 > 输入 > 通道 n"(Properties > DI 16/DQ 16 > Inputs > Channel n) 下组态紧凑型 CPU 数字量输入的输入延时。

可以从以下输入延时中进行选择:

- 无
- 0.05 ms
- 0.1 ms
- 0.4 ms
- 1.6 ms
- 3.2 ms (默认值)
- 12.8 ms
- 20 ms

#### **说明**

如果选择"无"或"0.05 ms"选项,则必须使用屏蔽电缆来连接数字量输入。

# **选择电平**

此参数用于指定激活数字量输入的电平。

可以选择下列选项:

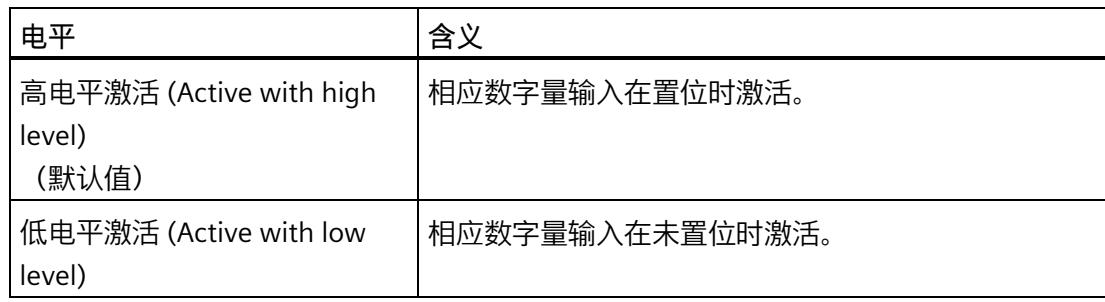

可为数字量输入的以下功能设置此参数:

- 门启动/停止(电平触发)
- 在信号 N 处启用同步

# **边沿选择**

此参数用于指定触发组态功能的数字量输入的边沿类型。

根据所选功能的不同,可能有以下选项可供选择:

- 在上升沿(默认)
- 在下降沿
- 在上升沿和下降沿

可为数字量输入的以下功能设置此参数:

- 门启动(沿触发)
- 门停止(沿触发)
- 同步
- Capture

# **说明**

只能为"Capture"功能组态"上升沿和下降沿"。

### *使用模块*

*5.1 使用工艺模块*

# **同步频率**

此参数用于定义以下事件的频率:

- 在信号 N 处同步
- 作为数字量输入功能的同步

可以选择下列选项:

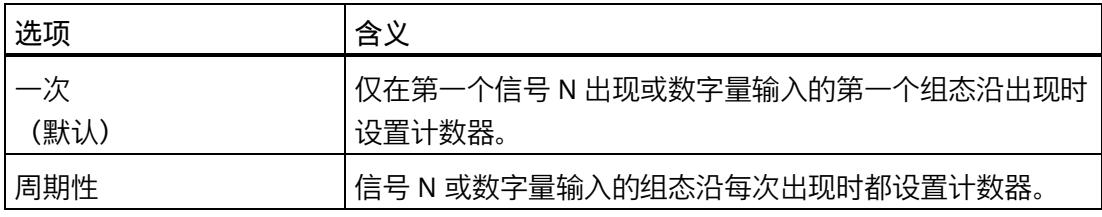

# **Capture 功能的频率**

此参数用于定义以下功能的 Capture 事件的频率:

- 在信号 N 处 Capture
- 作为数字量输入功能的 Capture

可以选择下列选项:

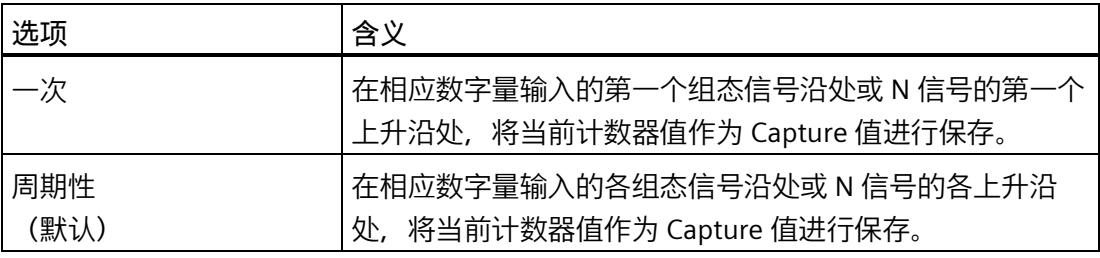

# **Capture 后的计数器值特性**

捕获事件 (页 [39\)](#page-13844-0)后,可以组态计数器的下列特性:

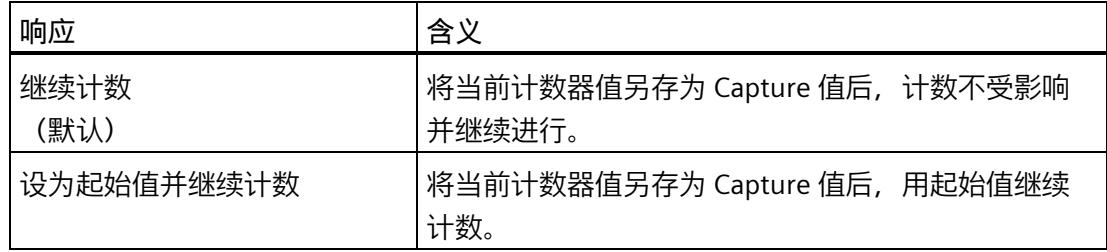

# **DQ 的特性**

# **设置输出**

通过数字量输出的参数分配,可以指定数字量输出的切换条件。

可以选择下列选项:

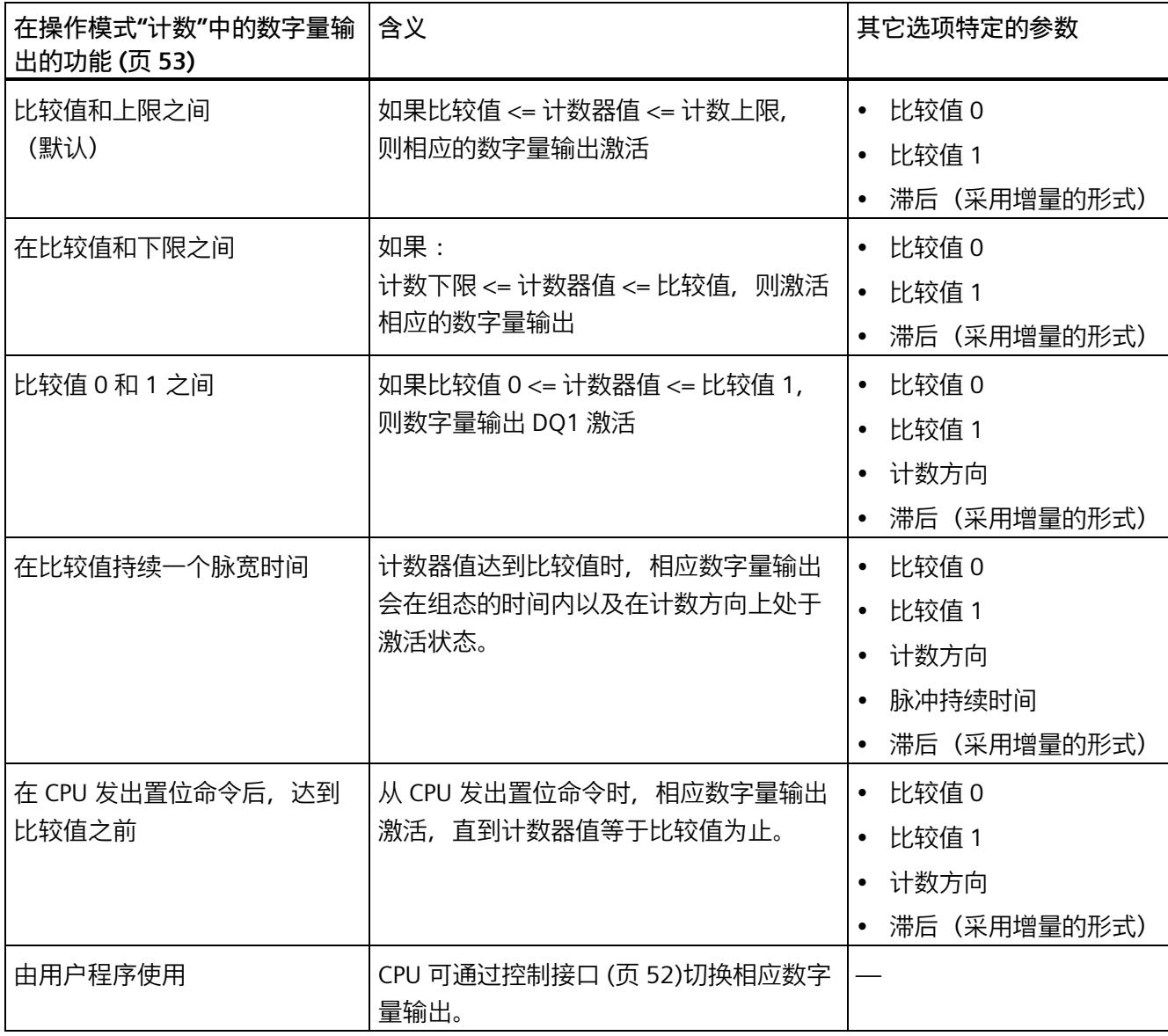

### **说明**

## **紧凑型 CPU 计数器的 DQ0**

使用紧凑型 CPU 时,可以通过反馈接口使用相应的数字量输出 DQ0,但此时 DQ0 不能作 为物理输出。

### **说明**

只有为数字量输出 DQ0 选择了"由用户程序使用"(Use by user program) 功能, 才能为数字 量输出 DQ1 选择"比较值 0 和 1 之间"(Between comparison value 0 and 1) 功能。

#### **说明**

"在比较值持续一个脉宽时间"和"从 CPU 置位命令之后,达到比较值之前"功能只在计数脉 冲达到比较值时切换相关数字量输出。通过同步等操作设置计数器值时,数字量输出不会 切换。

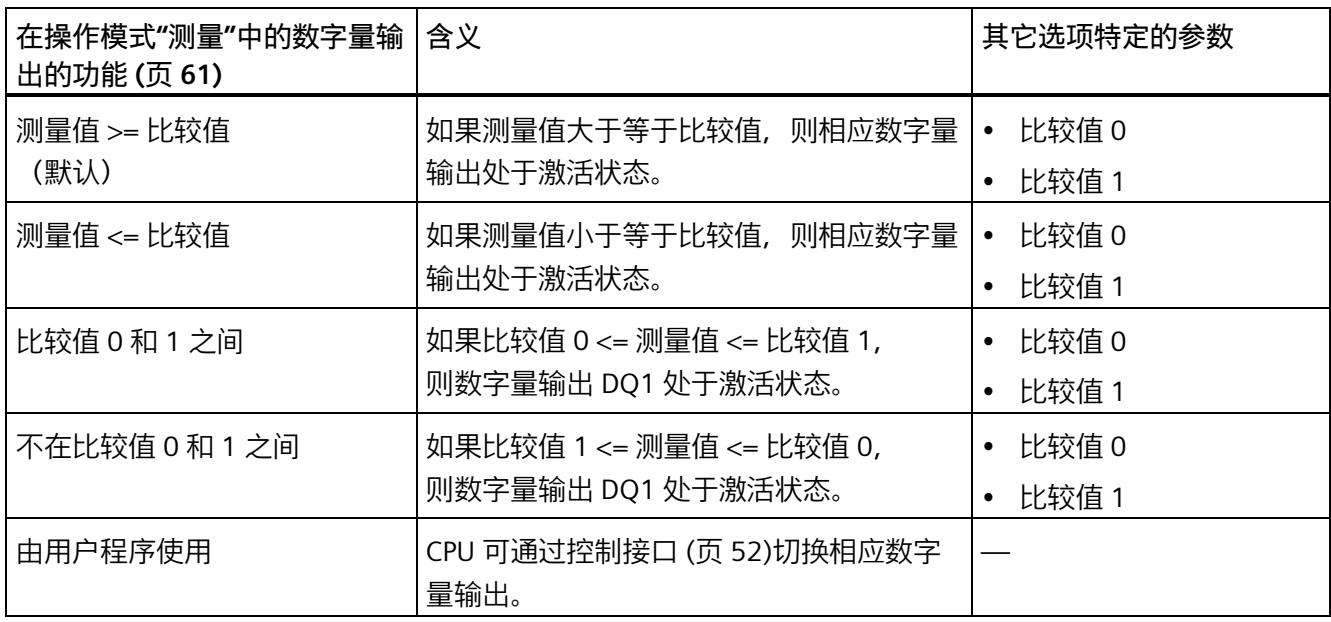

## **说明**

仅数字量输出 DQ1 并且仅当数字量输出 DQ0 选择"由用户程序使用"(Use by user program) 功能时,才能选择功能"介于比较值 0 和 1 之间"(Between comparison value 0 and 1) 和"不在比较值 0 和 1 之间"(Not between comparison value 0 and 1)。

## **比较值 0(TM Count 和 TM PosInput)**

### **操作模式"计数":**

通过比较值 (页 [53\)](#page-13858-0)的参数分配, 可以指定数字量输出 DQ0 因所选比较事件而切换的计数 器值。

必须输入一个大于等于计数下限的整数 (DINT)。如果使用 DQ"在比较值 0 和比较值 1 之 间"功能, 则比较值 0 必须小于比较值 1。默认设置为"0"。

### **操作模式"测量":**

通过比较值 (页 [61\)](#page-13866-0)的参数分配,可以指定数字量输出 DQ0 因所选比较事件而切换的测量 值。

必须输入一个浮点数 (REAL)。如果使用 DO"在比较值 0 和比较值 1 之间"功能,则比较 值 0 必须小于比较值 1。最小值为 -7.922816 x 1028。默认设置为"0.0"。比较值的单位取 决于测量变量。

## **比较值 0(紧凑型 CPU)**

### **操作模式"计数":**

通过比较值 (页 [53\)](#page-13858-0)的参数分配, 可以指定在所选比较事件的反馈接口中将 STS\_DO0 位置 位的计数器值。在紧凑型 CPU 中, 数字量输出 DQ0 不能用作物理输出。

必须输入一个大于等于计数下限的整数 (DINT)。如果使用 DQ"在比较值 0 和比较值 1 之 间"功能, 则比较值 0 必须小干比较值 1。默认设置为"0"。

## **操作模式"测量":**

通过比较值 (页 [61\)](#page-13866-0)的参数分配, 可以指定在所选比较事件的反馈接口中将 STS\_DQ0 位置 位的测量值。在紧凑型 CPU 中,数字量输出 DQ0 不能用作物理输出。

必须输入一个浮点数 (REAL)。如果使用 DO"在比较值 0 和比较值 1 之间"功能,则比较 值 0 必须小于比较值 1。最小值为 -7.922816 x 1028。默认设置为"0.0"。比较值的单位取 决于测量变量。

# **比较值 1**

**操作模式"计数":**

通过比较值 (页 [53\)](#page-13858-0)的参数分配,可以指定数字量输出 DQ1 因所选比较事件而切换的计数 器值。

必须输入一个小于等于计数上限的整数 (DINT)。如果使用 DQ"在比较值 0 和比较值 1 之 间"功能, 则比较值 0 必须小于比较值 1。默认设置为"10"。

#### **操作模式"测量":**

通过比较值 (页 [61\)](#page-13866-0)的参数分配,可以指定数字量输出 DQ1 因所选比较事件而切换的测量 值。

必须输入一个浮点数 (REAL)。如果使用 DO"在比较值 0 和比较值 1 之间"功能,则比较 值 0 必须小于比较值 1。最大值为 7.922816 x 1028。默认设置为"10.0"。比较值的单位取 决于测量变量。

# **计数方向**

使用此参数指定所选功能有效时的计数方向。

可以选择下列选项:

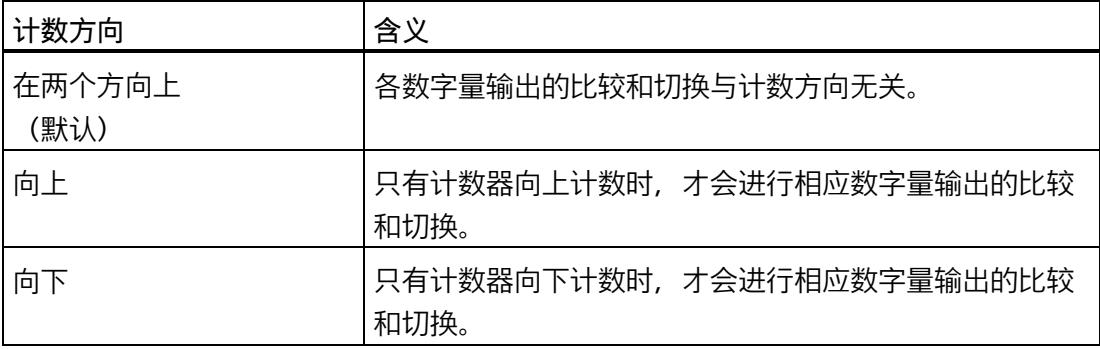

可为以下功能组态参数:

- 在比较 0 和 1 之间(操作模式"计数")
- 在比较值持续一个脉宽时间
- 在 CPU 发出置位命令后,达到比较值之前

#### **脉冲持续时间**

通过组态"在比较值持续一个脉宽时间"功能的脉冲宽度,可以指定相应数字量输出处于激 活状态的毫秒数。

如果输入"0"且计数器值与比较值相等,则数字量输出在下一个计数脉冲出现之前一直激 活。

允许介于 0.0 到 6553.5 之间的值。

默认设置为"500.0",相当于 0.5 s 的脉冲持续时间。

# **滞后(采用增量的形式)**

通过组态滞后 (页 [71\)](#page-13876-0), 可以定义比较值前后的范围。对于"在比较值和上限之间"和"在比 较值与下限之间"功能,还会对计数器限值应用滞后。在滞后范围内,数字量输出无法重 新切换, 直到计数器值超出该范围。

选择一个足够小的滞后值。如果从组态比较值开始的滞后范围包括整个计数范围,则无法 保证比较值可正常使用。

无论滞后值是多少,滞后范围都在达到计数上/下限时结束。

如果输入"0",则禁用滞后。可输入一个介于 0 和 255 之间的值。默认设置为"0"。

## **说明**

滞后只适用于操作模式"计数"。

# **指定测量值**

### **测量变量**

此参数用来指定由工艺模块提供的测量变量 (页 [64\)](#page-13869-0)。反馈接口中的 MEASURED\_VALUE 值表示测量值。

可以选择下列选项:

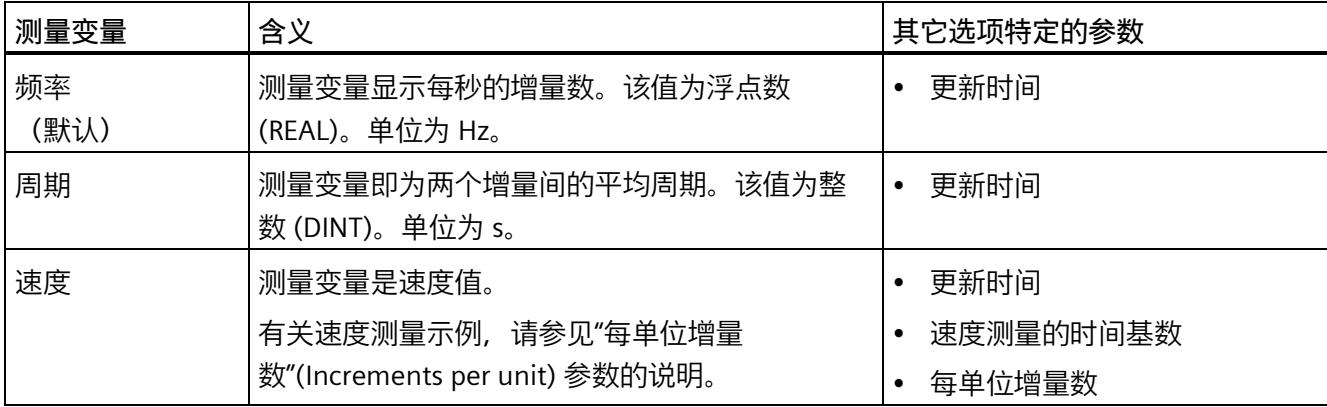

### **更新时间**

以毫秒组态更新时间 (页 [64\)](#page-13869-0), 可指定两次测量值更新间的时间间隔。

更新时间和信号类型 (页 [209\)](#page-14014-0)会影响测量的精度。如果更新时间至少为 100 ms, 则可忽 略信号类型的影响。

如果更新时间小于 100 ms, 可使用以下信号类型获取最大测量精度:

- 增量编码器(A、B 相移),采用信号评估"单重"
- 增量编码器(A、B、N),采用信号评估"单重"
- 脉冲 (A) 和方向 (B)
- 脉冲 (A)

对于其它信号类型,测量精度取决于使用的编码器和电缆。

如果输入"0",则测量值可在每个模块内部周期更新一次。最多可输入三个小数位。允许 介于 0.0 到 25000.0 之间的值。默认设置为"10.0"。

# **速度测量的时间基数**

该参数定义速度将返回的时间基数。 可以选择下列选项:

- $1 ms$
- $\cdot$  10 ms
- 100 ms
- $1 s$
- $60 s$

默认设置为"60 s"。

## **每单位增量数**

该参数定义每个相关单位由增量或绝对值编码器提供给速度测量的计数脉冲数。

计数脉冲数取决于组态的信号评估。可输入一个介于 1 和 65535 之间的值。

**示例 1:**

行程 1 米,编码器相应地传送 4000 个计数脉冲。应以每秒米数为单位测量速度。"信号 评估"组态为"双重"。

这种情况下,需指定以下参数:

- 每单位增量数:8000
- 速度测量的时基:1 s

**示例 2:**

编码器每转传送 4096 个计数脉冲。应以每分钟转数为单位测量速度。"信号评估"(signal evaluation) 组态为"单重"(Single)。

这种情况下,需指定以下参数:

- 每单位增量数:4096
- 速度测量的时基:60 s

#### *使用模块*

*5.1 使用工艺模块*

# <span id="page-14033-0"></span>**5.1.2.8 手动操作(SSI 绝对编码器)**

# **计数器输入**

### **信号类型**

如果连接了带有数据信号(信号 ID)和周期信号(信号 C)的 SSI 绝对编码器,请选择信 号类型 (页 [79\)](#page-13884-0)"绝对编码器 (SSI)"。

### **反转方向**

您可以使用该参数反转 SSI 绝对编码器提供的值。从而可使检测到的编码器方向适应电机 旋转方向。

#### **说明**

此参数仅对帧中位置值的 LSB 与 MSB 范围内的值有效。

# **帧长度**

通过帧长度的参数分配,可以指定所使用的 SSI 绝对编码器 (页 [32\)](#page-13837-0)的 SSI 帧位数。可在 SSI 绝对编码器的数据手册中找到此编码器的帧长度。帧长度中还包含了特殊位。奇偶校 验位不在帧长度中计数。

允许 10 位到 40 位之间的帧长度。默认设置为"13 Bit"。

有关 SSI 帧格式的两个示例, 请参见帧格式的示例 (页 [174\)](#page-13979-0)。

#### **代码类型**

可使用代码类型的参数分配指定编码器提供二进制码还是格雷码。

可以选择下列选项:

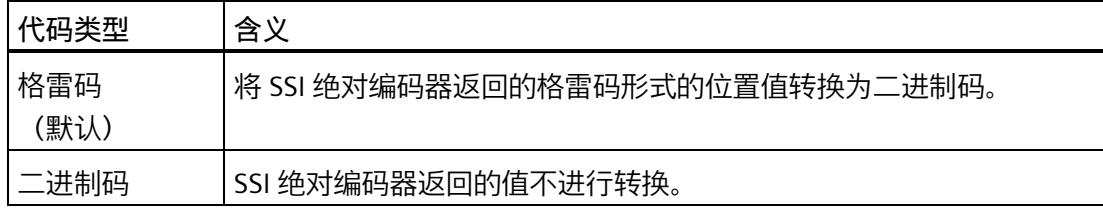

# **传输率**

通过传输速率的参数分配,可以指定工艺模块与 SSI 绝对编码器之间的数据传输速率。 可以选择下列选项:

- 125 kHz(预设)
- 250 kHz
- 500 kHz
- $\bullet$  1 MHz
- 1.5 MHz
- 2 MHz

最大传输速率取决于电缆长度和 SSI 绝对编码器的技术规范。更多相关信息,请参见 TM PosInput 产品手册和编码器说明。

# **单稳态触发器时间**

通过单稳态触发器时间的参数分配,可以指定两个 SSI 帧之间的空闲时间。

组态的单稳态触发器时间必须大于或等于所使用的 SSI 绝对值编码器的单稳态触发器时 间。在 SSI 绝对编码器的技术规范中可找到该值。

可以选择下列选项:

- "自动"(Automatically) (默认)
- $\cdot$  16 µs
- $\cdot$  32 µs
- 48 µs
- 64 µs

## **说明**

如果选择了"自动"(Automatic) 选项,单稳态触发器时间将自动适应所用的编码器。 在等时模式下,"自动"(Automatic) 选项对应于单稳态触发器时间 64 µs。如果所用 SSI 绝 对值编码器的单稳态触发器时间小于 64 μs, 您可通过选择具体编码器值来实现更快的同 步时间。

### **奇偶校验**

通过奇偶校验的参数分配,可以指定 SSI 绝对编码器是否传送一个奇偶校验位。

举例来说,如果已分配具有奇偶校验功能的 25 位编码器,则工艺模块将读取 26 位。通 过位 ENC\_ERROR 在反馈接口中报告奇偶校验错误。

#### **位置值的 LSB 位号**

此参数用于在 SSI 绝对编码器的帧中指定位置值的 LSB(最低有效位)位号。这样就可以 限制提供位置值的帧的范围。

该值必须小于位置值的 MSB 位号。位置值的 MSB 和 LSB 位的位号差必须小于 32。

默认设置为"0"。

#### **说明**

如果已选择代码类型"格雷码"(Gray), 则只将位置值的 LSB 与 MSB 范围内的值转换为二进 制码。

#### **位置值的 MSB 位号**

此参数用于在 SSI 绝对编码器的帧中指定位置值的 MSB(最高有效位)位号。这样就可以 限制提供位置值的帧的范围。

该值必须小于帧长度并大于位置值的 LSB 位号。位置值的 MSB 和 LSB 位的位号差必须小 于 32。

默认设置为"12"。

#### **说明**

如果已选择代码类型"格雷码"(Gray), 则只将位置值的 LSB 与 MSB 范围内的值转换为二进 制码。

# **DI 的特性**

# **设置 DI 的功能**

通过组态数字量输入,指定切换时数字量输入触发哪些功能。

可以选择下列选项:

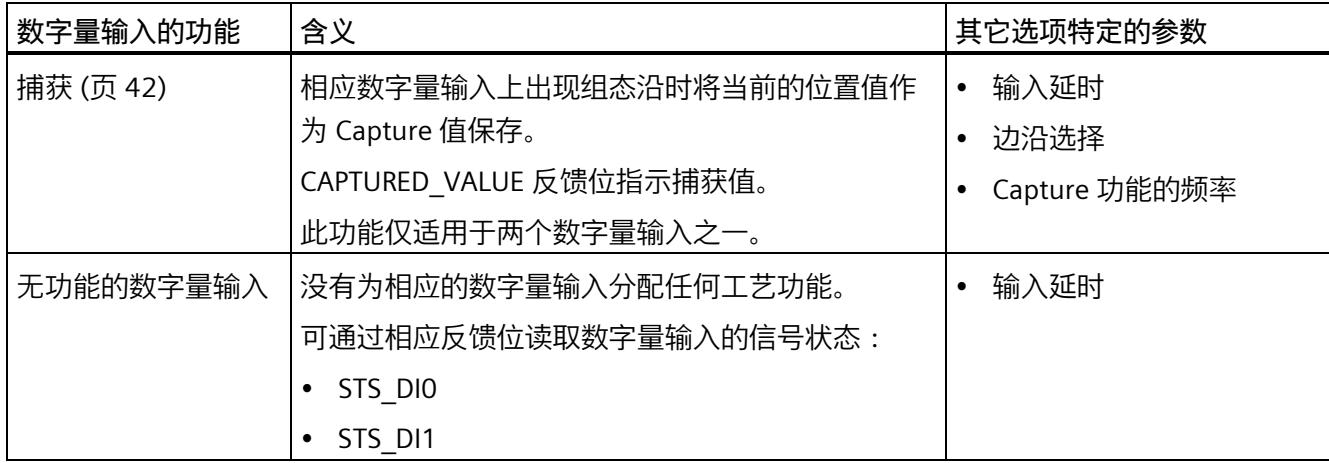

# **说明**

只能在工作模式"将位置值(SSI 绝对值)作为参考"下选择"Capture"功能。

输入延时

通过组态输入延迟,可以抑制数字量输入上的干扰。脉冲宽度比组态的输入延迟更短的信 号被抑制。

可以从以下输入延时中进行选择:

- 无
- 0.05 ms
- 0.1 ms(默认值)
- 0.4 ms
- 0.8 ms

- 1.6 ms
- $\cdot$  3.2 ms
- 12.8 ms
- $\cdot$  20 ms

# **说明**

如果选择"无"或"0.05 ms"选项, 则必须使用屏蔽电缆来连接数字量输入。

# **说明**

在"DI0 特性"(Behavior of DI0) 下一并组态所有数字量输入的输入延时。输入延迟还显示在 "DI1 特性"(Behavior of DI1) 下。

# **边沿选择**

此参数用于为"捕获"(Capture) 功能指定触发已组态功能的数字量输入边沿类型。

可以选择下列选项:

- 在上升沿(默认)
- 在下降沿
- 在上升沿和下降沿

# **Capture 功能的频率**

此参数用于定义 Capture 事件 (页 [42\)](#page-13847-0)的频率:

可以选择下列选项:

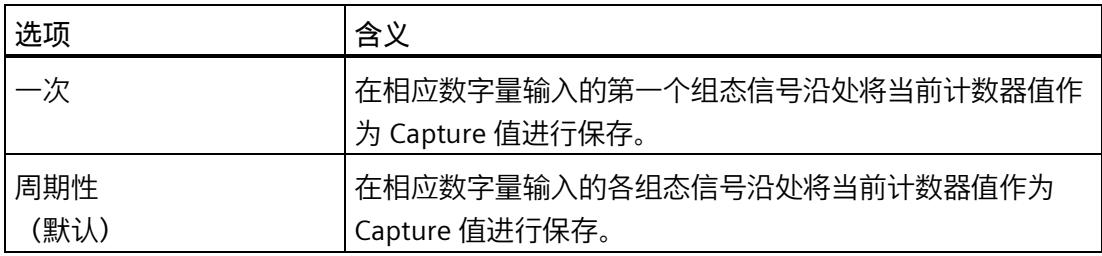

# **DQ 的特性**

# **设置输出**

通过数字量输出的参数分配,可以指定数字量输出的切换条件。

根据操作模式,可选择以下选项:

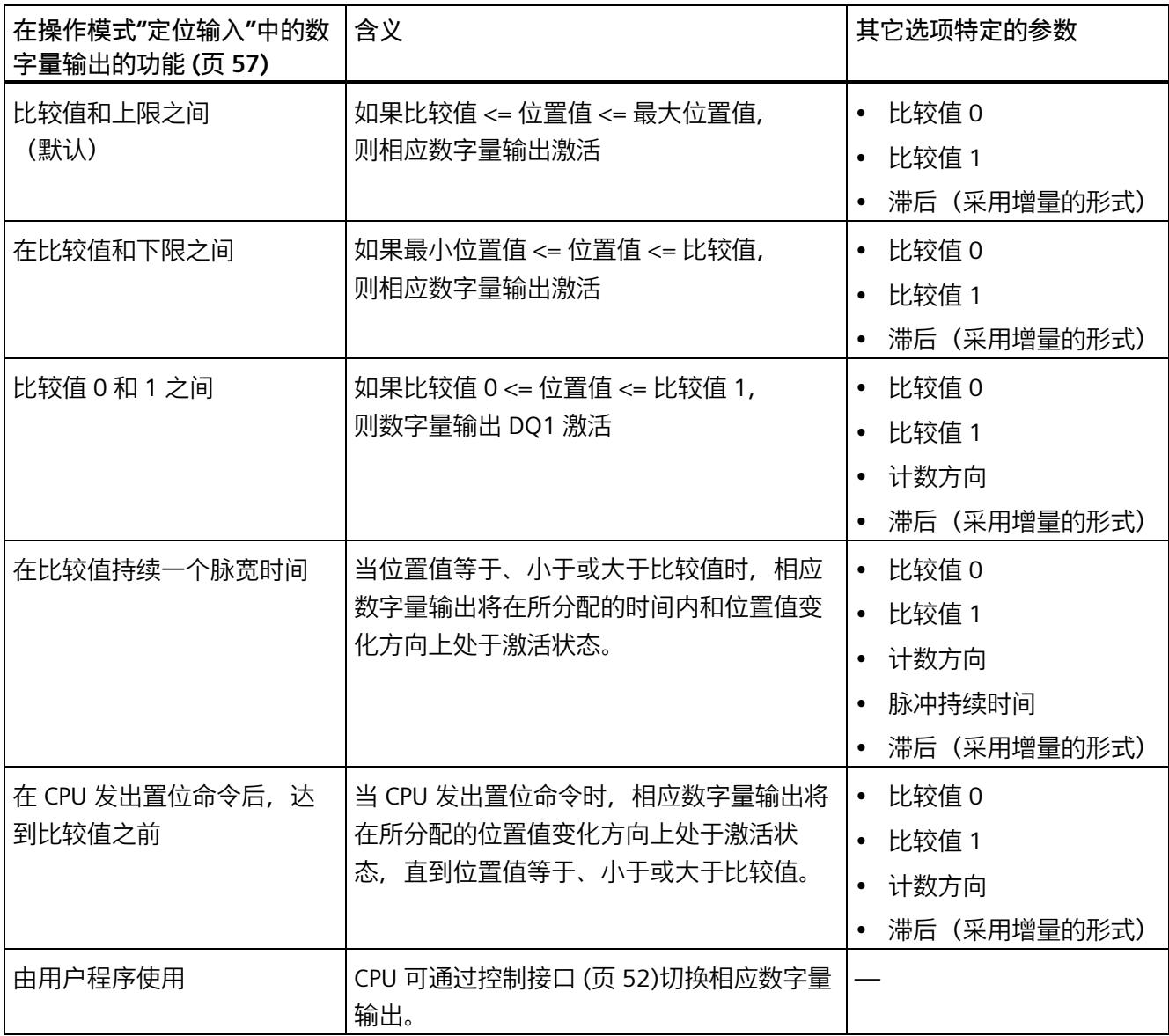

## **说明**

只有为数字量输出 DQ0 选择了"由用户程序使用"(Use by user program) 功能, 才能为数字 量输出 DQ1 选择"比较值 0 和 1 之间"(Between comparison value 0 and 1) 功能。

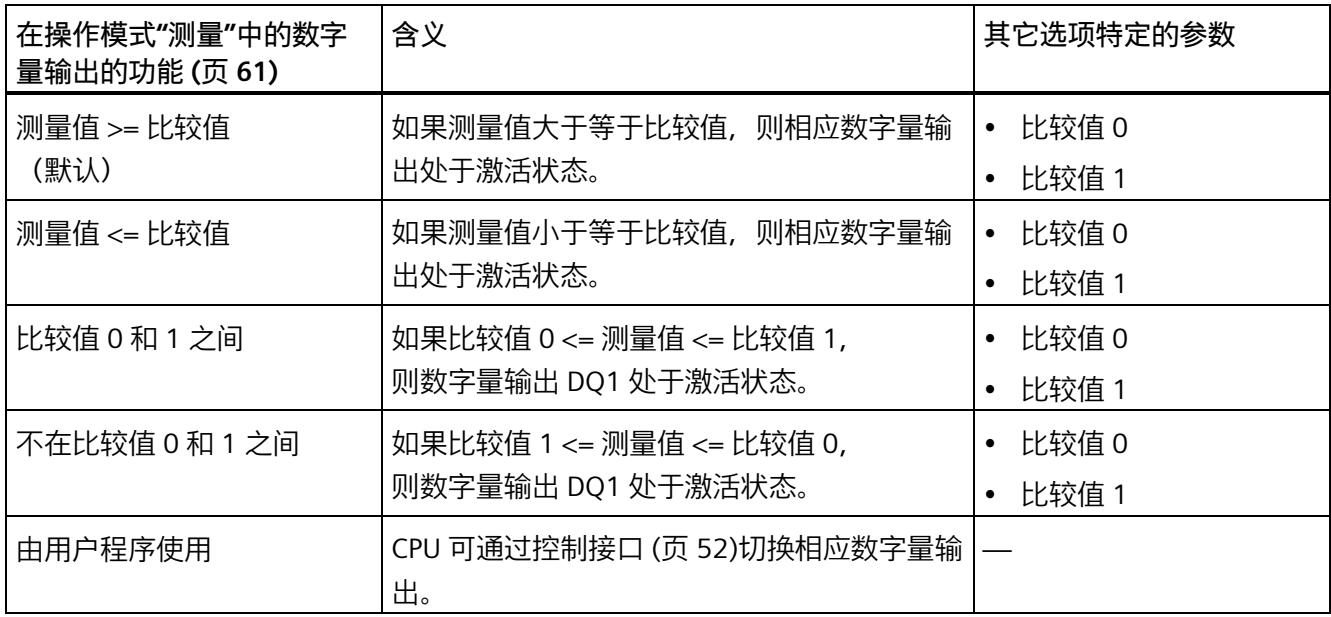

## **说明**

仅数字量输出 DQ1 并且仅当数字量输出 DQ0 选择"由用户程序使用"(Use by user program) 功能时, 才能选择功能"介于比较值 0 和 1 之间"(Between comparison value 0 and 1) 和"不在比较值 0 和 1 之间"(Not between comparison value 0 and 1)。
### **比较值 0**

#### **操作模式"定位输入":**

通过比较值 (页 [57\)](#page-13862-0)的参数分配,可以指定数字量输出 DQ0 因所选比较事件而切换的位置 值。

如果使用位置值长度最大为 31 位的 SSI 绝对编码器, 则必须输入一个正整数 (DINT), 值 范围在 0 和 2<sup>(MSB-LSB+1)</sup>-1 之间。如果使用位置值长度为 32 位的 SSI 绝对编码器,则必须 输入一个有符号的整数 (DINT), 值范围在 -2147483648 和 2147483647 之间。

如果使用 DO"在比较值 0 和比较值 1 之间"功能,则比较值 0 必须小于比较值 1。默认设 置为"0"。

#### **操作模式"测量":**

通过比较值 (页 [61\)](#page-13866-0)的参数分配,可以指定数字量输出 DQ0 因所选比较事件而切换的测量 值。

必须输入一个浮点数 (REAL)。如果使用 DO"在比较值 0 和比较值 1 之间"功能,则比较 值 0 必须小于比较值 1。最小值为 -7.922816 x 1028。默认设置为"0.0"。比较值的单位取 决于测量变量。

#### **比较值 1**

#### **操作模式"定位输入"**

通过比较值 (页 [57\)](#page-13862-0)的参数分配,可以指定数字量输出 DQ1 因所选比较事件而切换的位置 值。

如果使用位置值长度最大为 31 位的 SSI 绝对编码器, 则必须输入一个正整数 (DINT), 值 范围在 0 和 2<sup>(MSB-LSB+1)</sup>-1 之间。如果使用位置值长度为 32 位的 SSI 绝对编码器, 则必须 输入一个有符号的整数 (DINT),值范围在 -2147483648 和 2147483647 之间。

如果使用 DQ"在比较值 0 和比较值 1 之间"功能, 则比较值 0 必须小于比较值 1。默认设 置为"10"。

#### **操作模式"测量"**

通过比较值 (页 [61\)](#page-13866-0)的参数分配,可以指定数字量输出 DQ1 因所选比较事件而切换的测量 值。

必须输入一个浮点数 (REAL)。如果使用 DO"在比较值 0 和比较值 1 之间"功能,则比较 值 0 必须小于比较值 1。最大值为 7.922816 x 1028。默认设置为"10.0"。比较值的单位取 决于测量变量。

#### **计数方向**

使用此参数指定所选功能有效时的位置值变化方向。

可以选择下列选项:

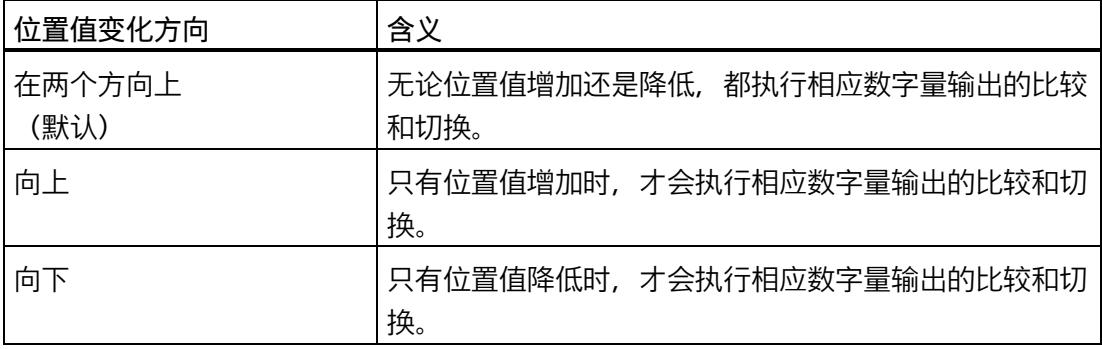

可为以下功能组态参数:

- 比较值 0 和 1 之间("位置输入"操作模式)
- 在比较值持续一个脉宽时间
- 在 CPU 发出置位命令后,达到比较值之前

#### **脉冲持续时间**

通过组态"在比较值持续一个脉宽时间"功能的脉冲宽度,可以指定相应数字量输出处于激 活状态的毫秒数。

允许介于 0.1 到 6553.5 ms 之间的值。

默认设置为"500.0",相当于 0.5 s 的脉冲持续时间。

**滞后(采用增量的形式)**

通过组态滞后 (页 [73\)](#page-13878-0), 可以定义比较值前后的范围。对于"在比较值和上限之间"和"在比 较值与下限之间"功能,还会对计数器限值应用滞后。在滞后范围内,数字量输出无法重 新切换,直到位置值离开该范围一次为止。

选择一个足够小的滞后值。如果滞后范围的起始值为所组态的比较值且超出整个位置值范 围,则无法确保比较值的正常运行。

无论滞后值是多少,滞后范围都在达到计数上/下限时结束。

如果输入"0",则禁用滞后。可输入一个介于 0 和 255 之间的值。默认设置为"0"。

#### **说明**

滞后只适用于操作模式"定位输入"。

**指定测量值**

#### **测量变量**

该参数指定了工艺模块是提供一个确定的测量变量 (页 [64\)](#page-13869-0)还是完整的 SSI 帧。

可以选择下列选项:

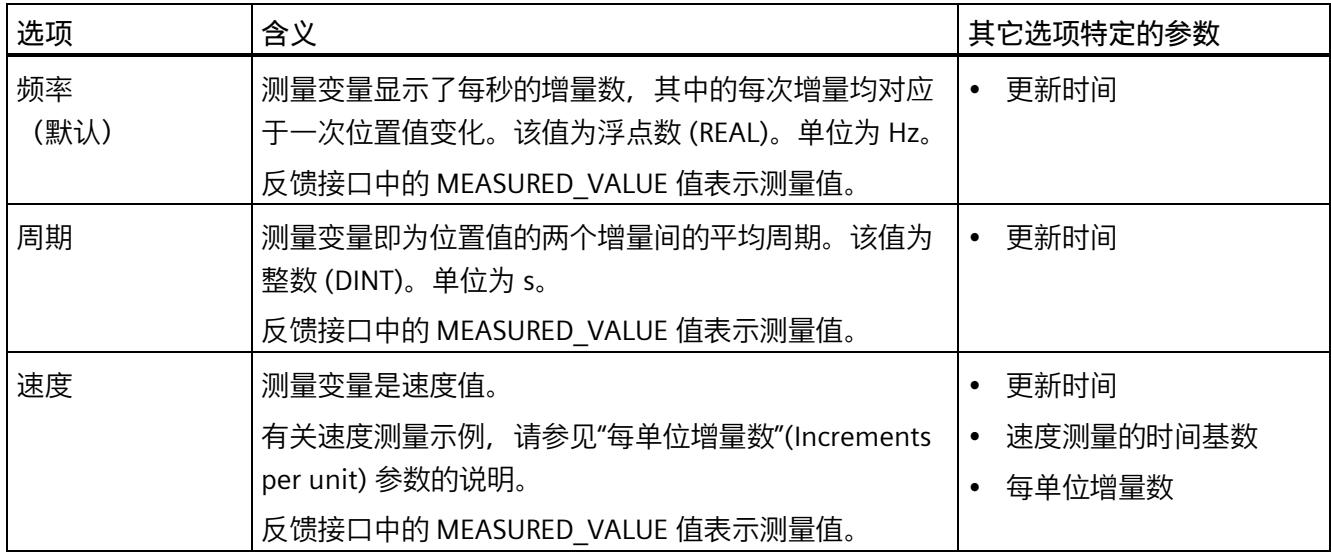

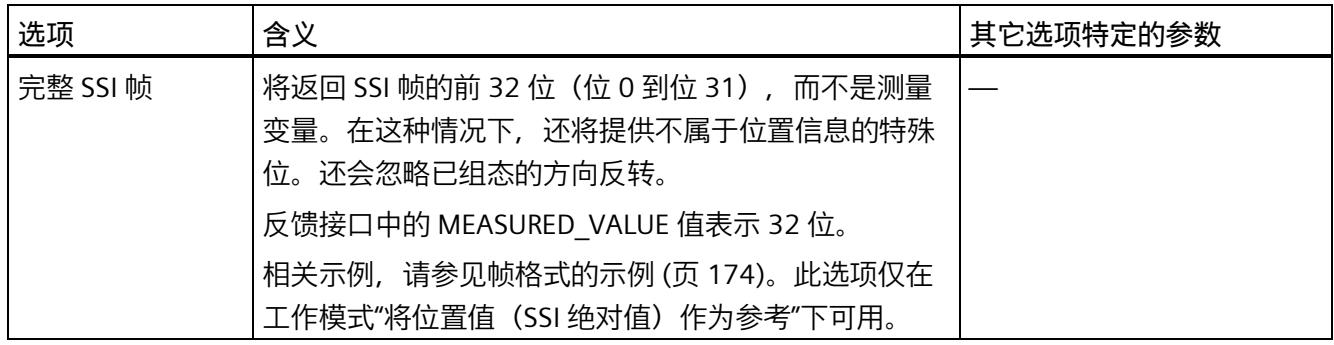

#### **说明**

如果测量值计算需要每转增量,则通过参数化的报文长度作为 2 的幂次方自动计算得出, 例如每转 8192 个增量的报文长度为 13 位。如果使用 SSI 绝对编码器,其每转增量不对 应于 2 的幂次方, 则计算的测量值可能会暂时不正确。

### **更新时间**

以毫秒组态更新时间 (页 [64\)](#page-13869-0), 可指定两次测量值更新间的时间间隔。通过较长的更新时 间可平滑不稳定的测量变量。

如果输入"0",则测量值可在每个模块内部周期更新一次。最多可输入三个小数位。允许 介于 0.0 到 25000.0 之间的值。默认设置为"10.0"。

### **速度测量的时间基数**

该参数定义速度将返回的时间基数。

可以选择下列选项:

- $1 ms$
- 10 ms
- 100 ms
- $1 s$
- 60 s

默认设置为"60 s"。

### **每单位增量数**

该参数定义了每个相关单位的增量数(由 SSI 绝对编码器提供,用于速度测量)。 可输入一个介于 1 和 65535 之间的值。

**示例 1:**

绝对编码器以每转 12 位的分辨率工作并且每转执行的增量数为 4096 。应以每分钟转数 为单位测量速度。

这种情况下,需指定以下参数:

- 每单位增量数:4096
- 速度测量的时基:60 s

**示例 2:**

行程 1 米,编码器相应地传送 10000 个增量。应以每秒米数为单位测量速度。 这种情况下,需指定以下参数:

- 每单位增量数:10000
- 速度测量的时基:1 s

*5.1 使用工艺模块*

# **5.1.2.9 Fast Mode(增量编码器或脉冲编码器)**

# **计数器输入**

## **信号类型**

可以从以下信号类型 (页 [76\)](#page-13881-0)中选择:

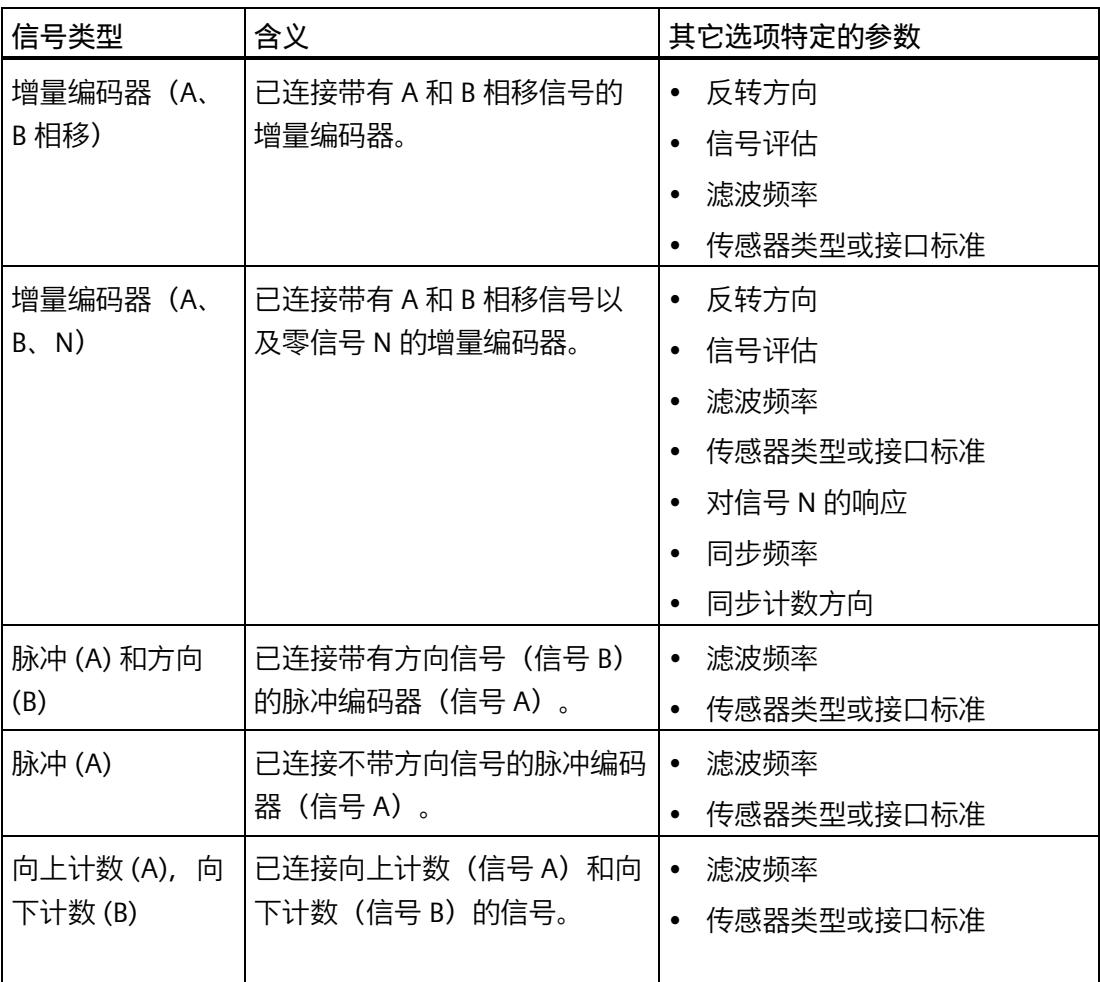

## **反转方向**

可以反转计数方向以适合过程。

针对以下信号类型,方向反转功能可组态并处于激活状态:

- 增量编码器(A、B 相移)
- 增量编码器(A、B、N)

## **信号评估**

通过组态信号评估 (页 [80\)](#page-13885-0),可以指定对哪些信号沿进行计数。

可以选择下列选项:

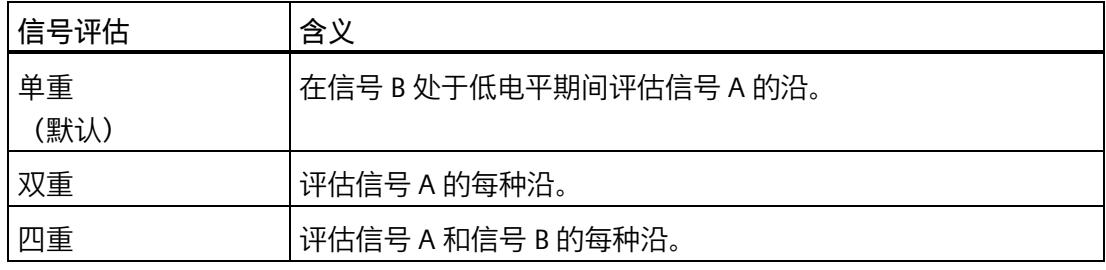

可使用以下信号类型分配参数:

- 增量编码器(A、B 相移)
- 增量编码器(A、B、N)

## **滤波频率**

通过组态滤波频率,可以抑制计数器输入 A、B 和 N 处的干扰。

选定的滤波频率以介于约 40:60 与 60:40 之间的脉冲/中断比为基础。这将生成特定的最 短脉冲/中断时间。将抑制宽度短于最短脉冲时间/中断时间的信号变化。

可以选择下列滤波器频率:

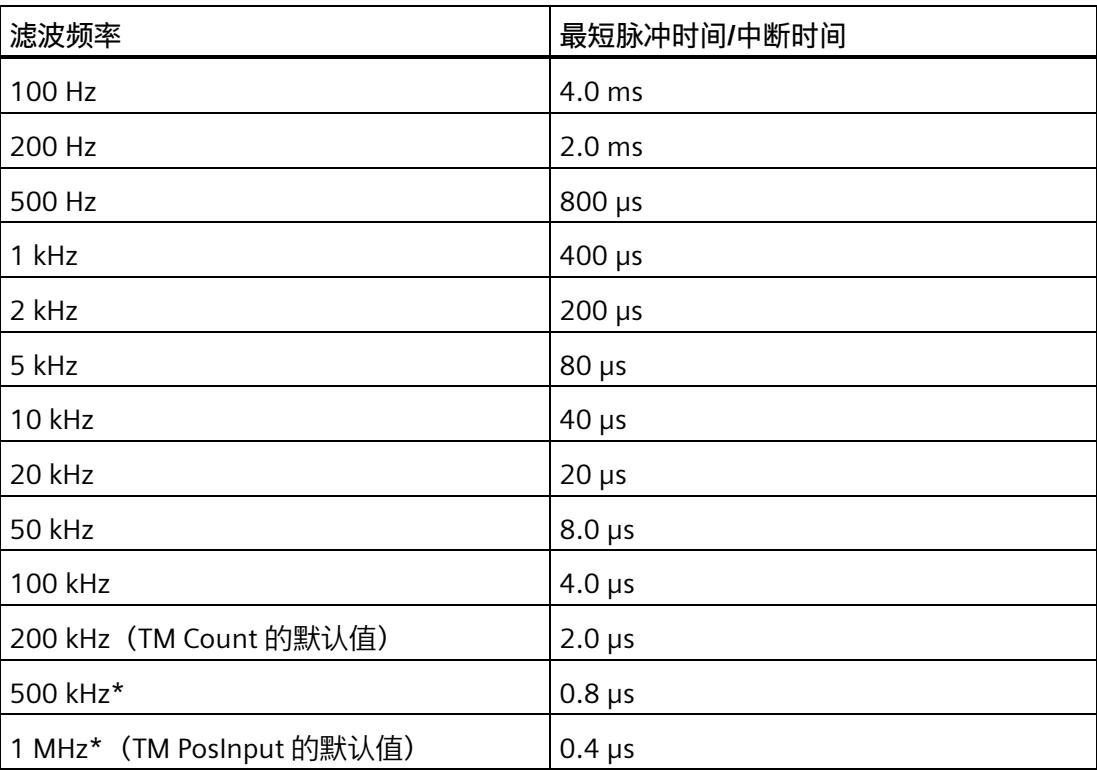

\* 仅适用于 TM PosInput

## **传感器类型 (TM Count)**

通过组态传感器类型,可以为 TM Count 指定计数器输入的切换方式。

可以选择下列选项:

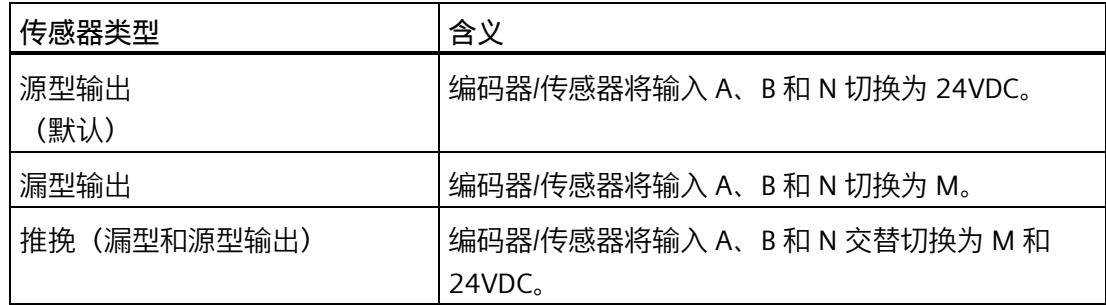

使用增量编码器时通常选择"推挽"类型的传感器。使用光栅、接近开关等 2 线制传感器 时,需要选择相应的接线,即"源型输出"或"漏型输出"。

要确定您的增量编码器是否为推挽编码器,可查看编码器的数据表。

#### **说明**

如果使用推挽编码器且组态的传感器类型为"推挽(漏型和源型输出)",则可以监视编码 器信号以判断是否断线。

## **接口标准 (TM PosInput)**

使用该参数为 TM PosInput 指定编码器输出对称 (RS422) 信号还是非对称 (TTL) 信号。 可以选择下列选项:

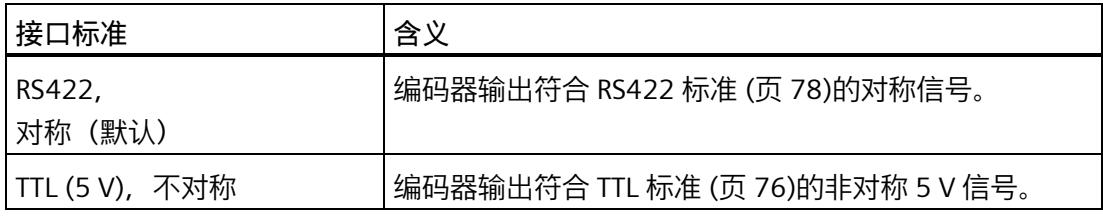

### **说明**

RS422 标准提供的抗干扰度高于 TTL 标准。因此, 如果您的增量编码器或脉冲编码器支持 RS422 **和** TTL 标准,建议您使用 RS422 信号标准。

*5.1 使用工艺模块*

## **对信号 N 的响应**

此参数用于指定出现信号 N 时触发哪种响应。

可以选择下列选项:

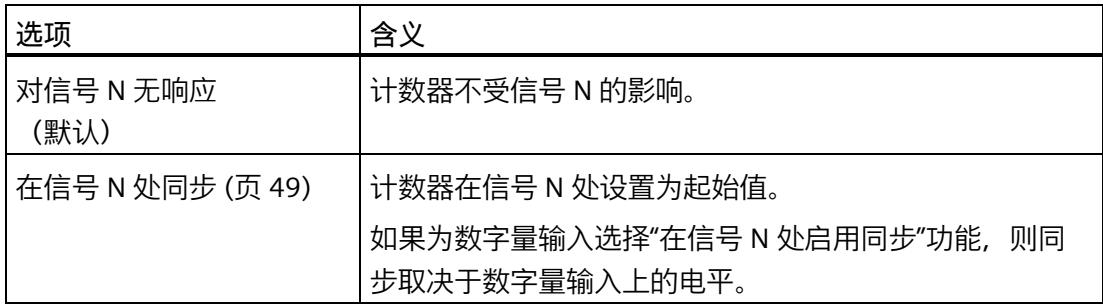

#### **说明**

只有在选择了信号类型"增量编码器 (A、B、N) "(Incremental encoder (A, B, N)), 才能 选择出现信号 N 时的响应。

#### **说明**

如果选择了"在信号 N 出现时同步", 则可以为数字量输入 (页 [247\)](#page-14052-0)选择功能"在信号 N 处 启用同步"。

#### **同步频率**

此参数用于定义以下事件的频率:

- 在信号 N 处同步
- 作为数字量输入功能的同步

可以选择下列选项:

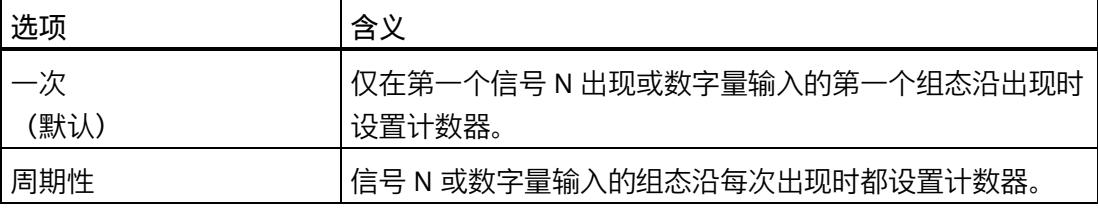

#### **同步计数方向**

此参数用于定义启用下列功能时的计数方向:

- 在信号 N 处同步
- 作为数字量输入功能的同步

可以选择下列选项:

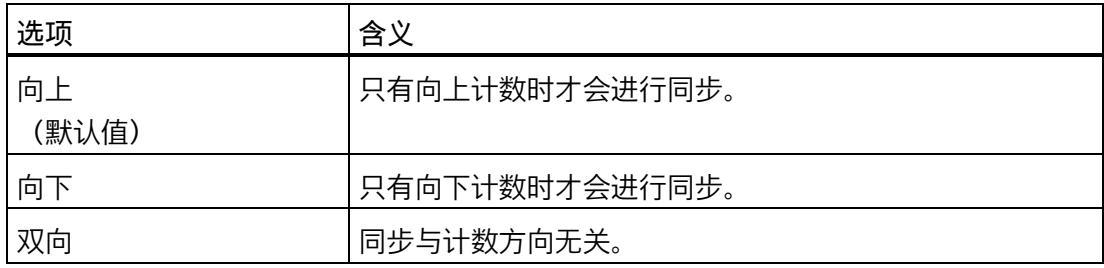

#### **计数限值和起始值**

### **计数上限**

通过设置计数上限来限制计数范围。可输入一个不超过 33554431 (225-1) 的值。必须输 入一个大于计数下限的值。

默认设置为"33554431"。

## **计数下限**

通过设置计数下限来限制计数范围。可输入一个大于 0 的值。必须输入一个小于计数上限 的值。

默认设置为"0"。

## **起始值**

通过组态起始值,指定计数开始时的值以及在发生指定的事件时继续计数用的值。必须输 入一个介于计数限值之间或等于计数限值的值。

默认设置为"0"。

## **更多信息**

有关详细信息,请参见计数限值处的特性 (页 [34\)](#page-13839-0)和门启动时的计数器特性 (页 [38\)](#page-13843-0)。

*5.1 使用工艺模块*

## **达到限值和门启动时的计数器特性**

# **对超出计数限值的响应**

可组态以下对违反计数限值的响应 (页 [34\)](#page-13839-0):

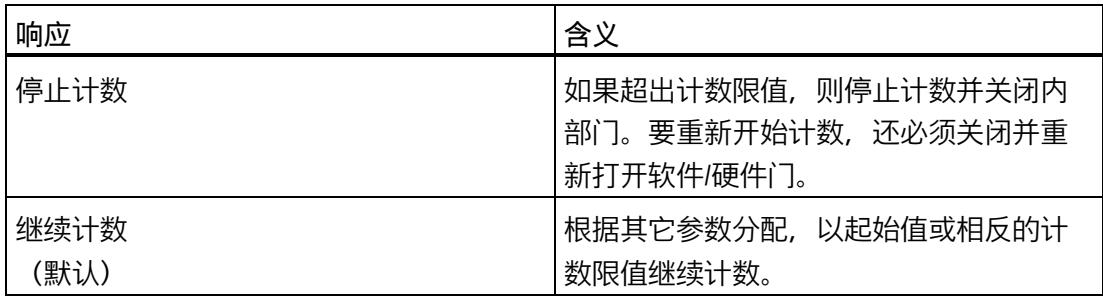

#### **超出计数限值时重置**

超出计数限值时,可将计数器重置为以下值:

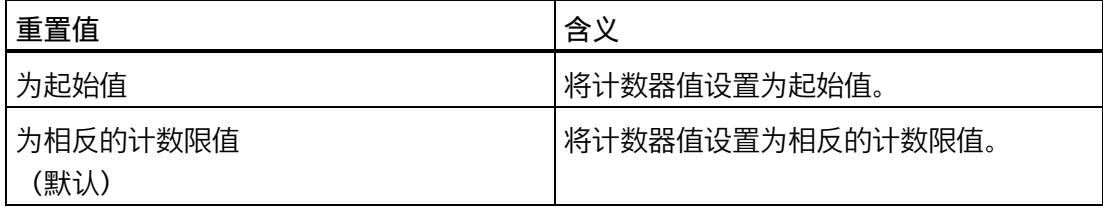

#### **对门启动的响应**

可设置以下对门启动的响应 (页 [38\)](#page-13843-0):

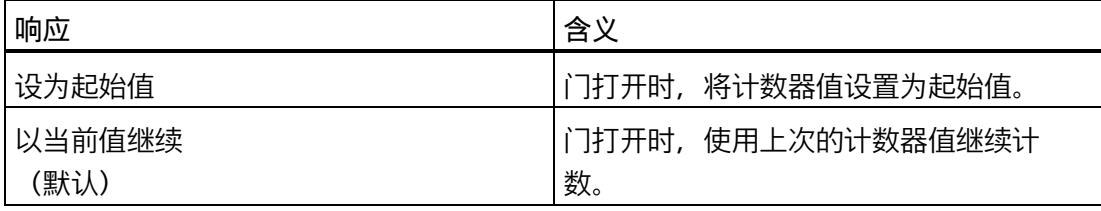

## **说明**

此参数只有在已组态硬件门时才有效。

# <span id="page-14052-0"></span>**DI 的特性**

## **设置 DI 的功能**

通过组态数字量输入,指定切换时数字量输入触发哪些功能。

可以选择下列选项:

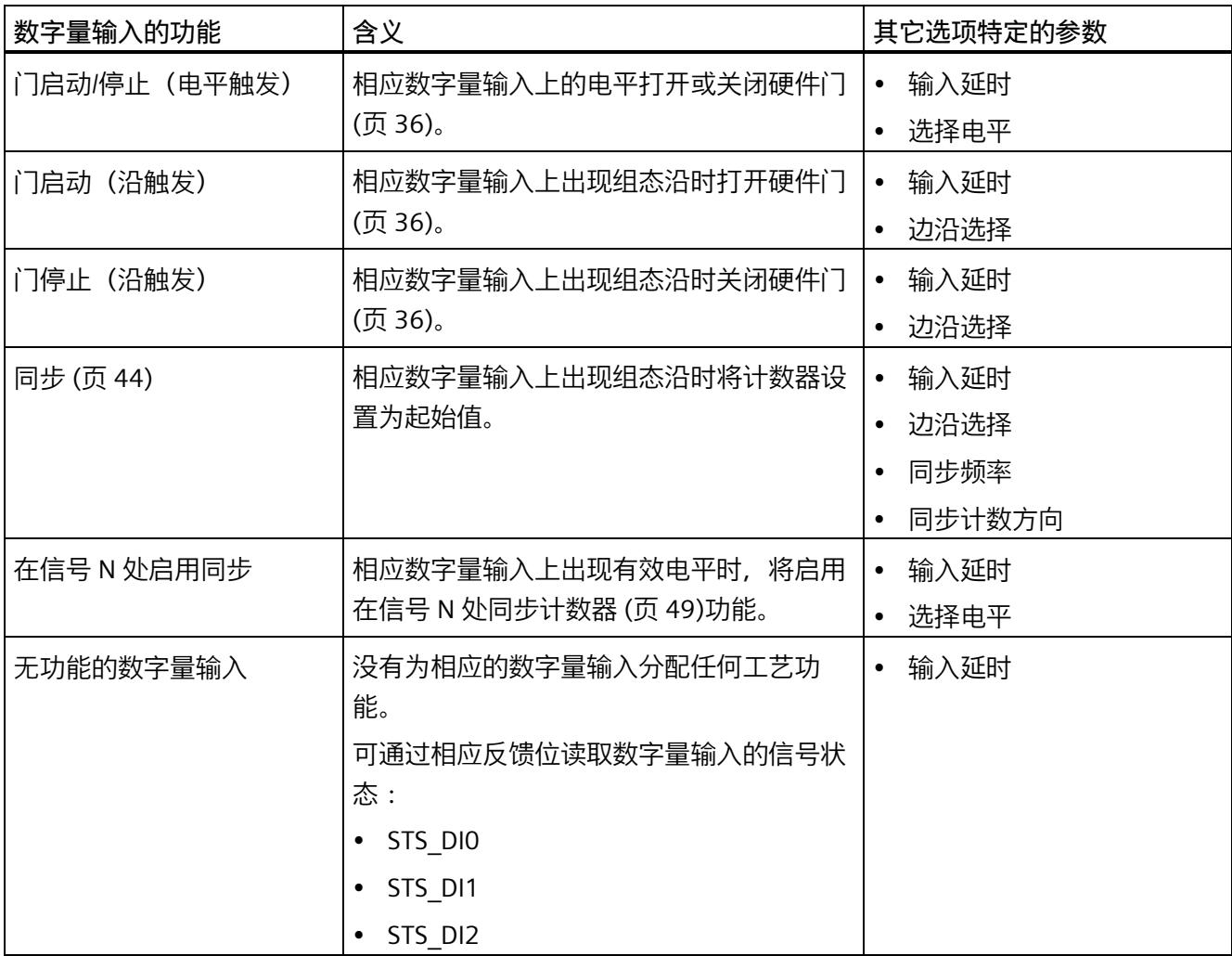

### **说明**

除"无功能的数字量输入"外,其它每个功能都只能针对各个计数器使用一次,并且当相关 功能已用于某一数字量输入时,对其它输入不再可用。

## **输入延时**

此参数用于抑制数字量输入中的信号干扰。仅在信号保持稳定的时间大于所组态的输入延 时时间时,才能检测到该更改。

可以从以下输入延时中进行选择:

- 无
- 0.05 ms
- 0.1 ms (默认值)
- 0.4 ms
- 0.8 ms
- 1.6 ms
- 3.2 ms
- 12.8 ms
- 20 ms

#### **说明**

如果选择"无"或"0.05 ms"选项, 则必须使用屏蔽电缆来连接数字量输入。

## **说明**

在"DI0 特性"(Behavior of DI0) 下一并组态所有数字量输入的输入延时。输入延时还显示在 "DI1 特性"(Behavior of DI1) 下,对于 TM Count,也显示在"DI2 特性"(Behavior of DI2) 下。

## **选择电平**

此参数用于指定激活数字量输入的电平。

可以选择下列选项:

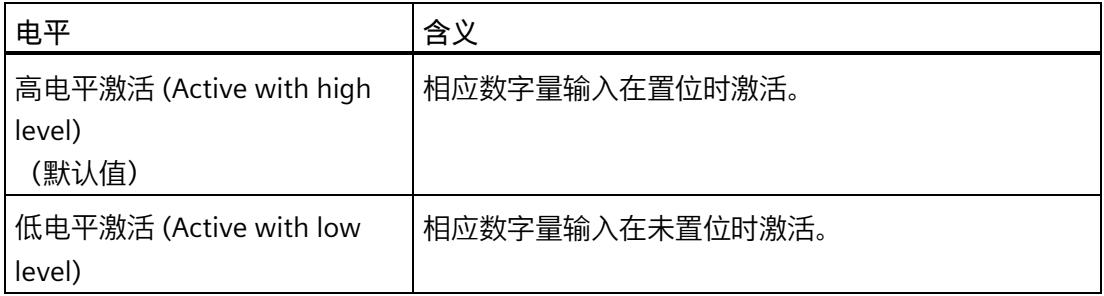

可为数字量输入的以下功能设置此参数:

- 门启动/停止(电平触发)
- 在信号 N 处启用同步

## **边沿选择**

此参数用于指定触发组态功能的数字量输入的边沿类型。 根据所选功能的不同,可能有以下选项可供选择:

- 在上升沿(默认)
- 在下降沿

可为数字量输入的以下功能设置此参数:

- 门启动(沿触发)
- 门停止(沿触发)
- 同步

*5.1 使用工艺模块*

### **同步频率**

此参数用于定义以下事件的频率:

- 在信号 N 处同步
- 作为数字量输入功能的同步

可以选择下列选项:

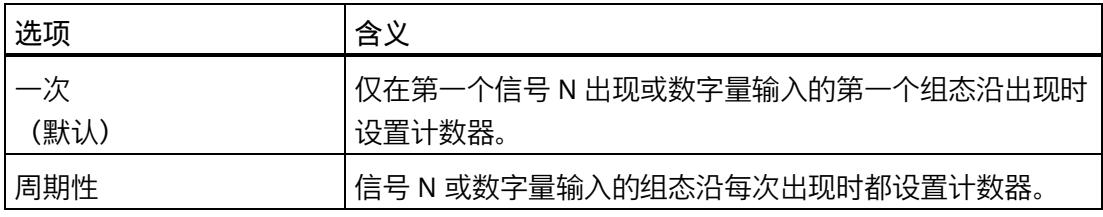

### **同步计数方向**

此参数用于定义启用下列功能时的计数方向:

- 在信号 N 处同步
- 作为数字量输入功能的同步

可以选择下列选项:

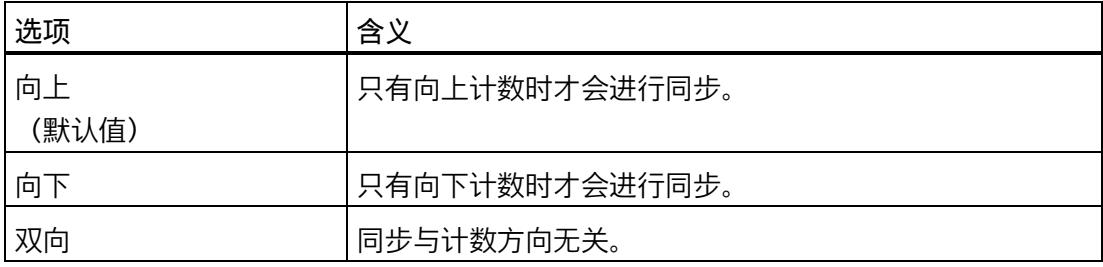

# **DQ 的特性**

## **设置输出**

通过数字量输出的参数分配,可以指定数字量输出的切换条件。

可以选择下列选项:

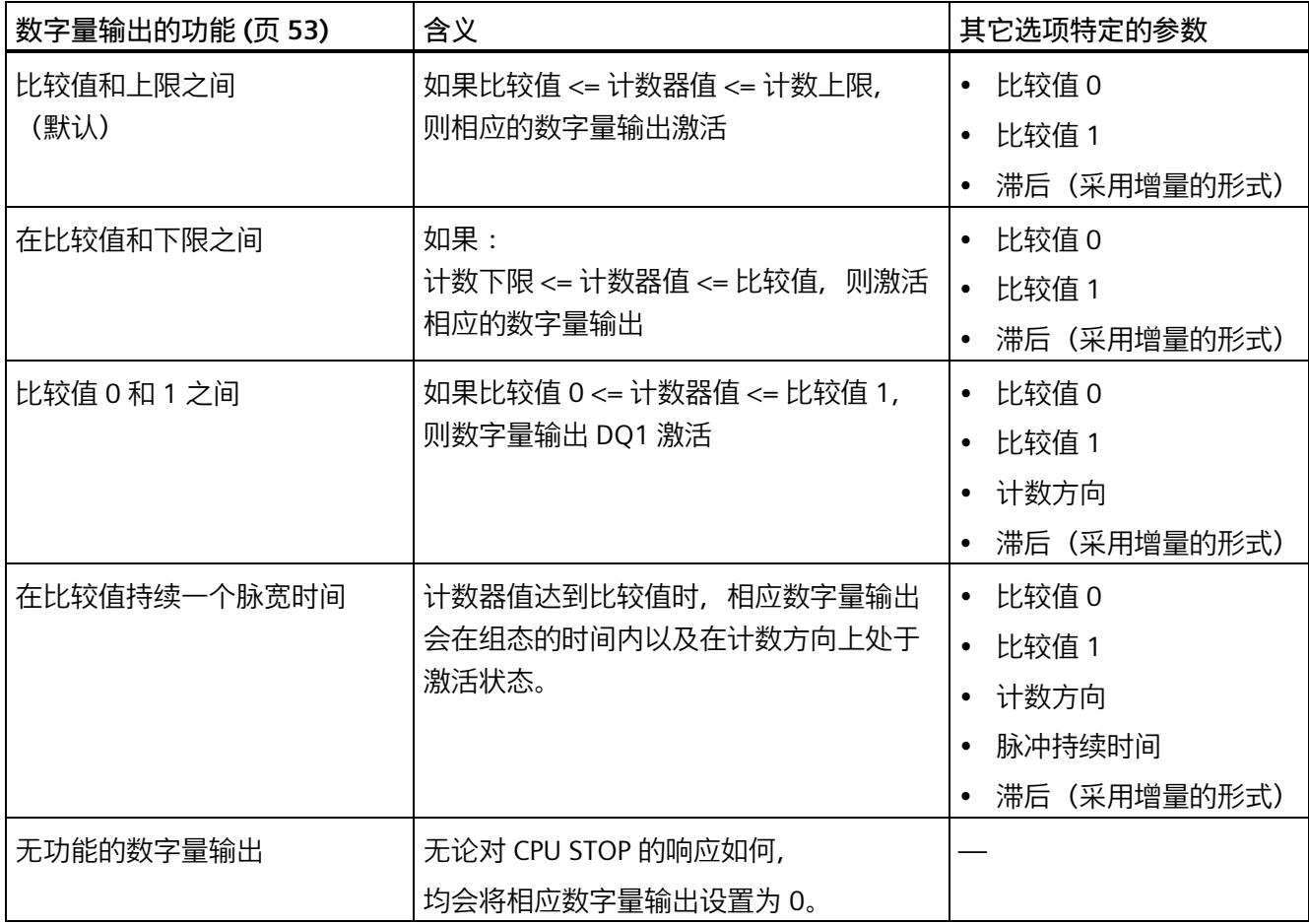

## **说明**

只有为数字量输出 DQ0 选择了"数字量输出无功能"功能,才能为数字量输出 DQ1 设置"比 较值 0 和 1 之间"功能。

*5.1 使用工艺模块*

### **比较值 0**

通过比较值 (页 [53\)](#page-13858-0)的参数分配, 可以指定数字量输出 DQ0 因所选比较事件而切换的计数 器值。

必须输入一个介于 0 和 33554431 之间的整数值 (DINT)。如果使用 DQ"在比较值 0 和比 较值 1 之间"功能, 则比较值 0 必须小干比较值 1。默认设置为"0"。

### **比较值 1**

通过比较值 (页 [53\)](#page-13858-0)的参数分配, 可以指定数字量输出 DQ1 因所选比较事件而切换的计数 器值。

必须输入一个介于 0 和 33554431 之间的整数值 (DINT)。如果使用 DQ"在比较值 0 和比 较值 1 之间"功能, 则比较值 0 必须小于比较值 1。默认设置为"10"。

#### **计数方向**

使用此参数指定所选功能有效时的计数方向。

可以选择下列选项:

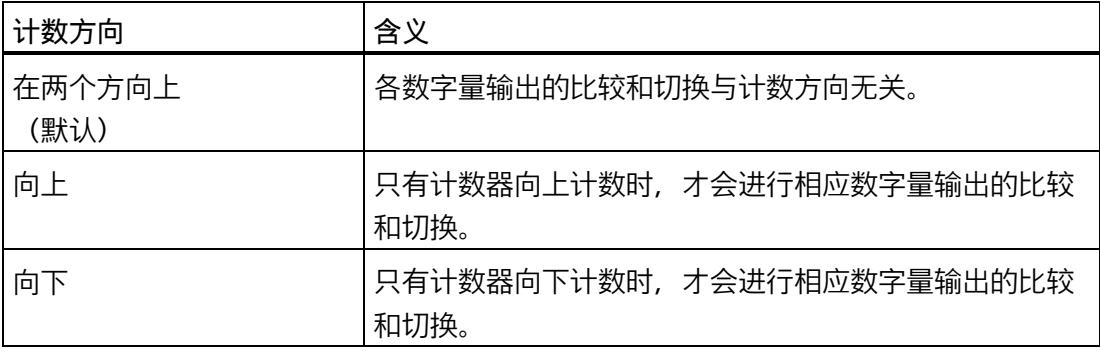

可为以下功能组态参数:

- 比较值 0 和 1 之间
- 在比较值持续一个脉宽时间

#### **脉冲持续时间**

通过组态"在比较值持续一个脉宽时间"功能的脉冲宽度,可以指定相应数字量输出处于激 活状态的毫秒数。

允许介于 0.0 到 6553.5 之间的值。

默认设置为"500.0",相当于 0.5 s 的脉冲持续时间。

## **滞后(采用增量的形式)**

通过组态滞后 (页 [71\)](#page-13876-0), 可以定义比较值前后的范围。对于"在比较值和上限之间"和"在比 较值与下限之间"功能,还会对计数器限值应用滞后。在滞后范围内,数字量输出无法重 新切换,直到计数器值超出该范围。

选择一个足够小的滞后值。如果从组态比较值开始的滞后范围包括整个计数范围,则无法 保证比较值可正常使用。

无论滞后值是多少,滞后范围都在达到计数上/下限时结束。

如果输入"0",则禁用滞后。可输入一个介于 0 和 255 之间的值。默认设置为"0"。

*5.1 使用工艺模块*

#### **5.1.2.10 Fast Mode(SSI 绝对编码器)**

## **计数器输入**

#### **信号类型**

如果连接了带有数据信号(信号 ID)和周期信号(信号 C)的 SSI 绝对编码器,请选择信 号类型 (页 [32\)](#page-13837-0)"绝对编码器 (SSI)"。

### **反转方向**

您可以使用该参数反转 SSI 绝对编码器提供的值。从而可使检测到的编码器方向适应电机 旋转方向。

#### **说明**

此参数仅对帧中位置值的 LSB 与 MSB 范围内的值有效。

## **帧长度**

通过帧长度的参数分配,可以指定所使用的 SSI 绝对编码器 (页 [79\)](#page-13884-0)的 SSI 帧位数。可在 SSI 绝对编码器的数据手册中找到此编码器的帧长度。帧长度中还包含了特殊位。奇偶校 验位不在帧长度中计数。

允许 10 位到 40 位之间的帧长度。默认设置为"13 Bit"。

有关 SSI 帧格式的两个示例, 请参见帧格式的示例 (页 [174\)](#page-13979-0)。

#### **代码类型**

可使用代码类型的参数分配指定编码器提供二进制码还是格雷码。

可以选择下列选项:

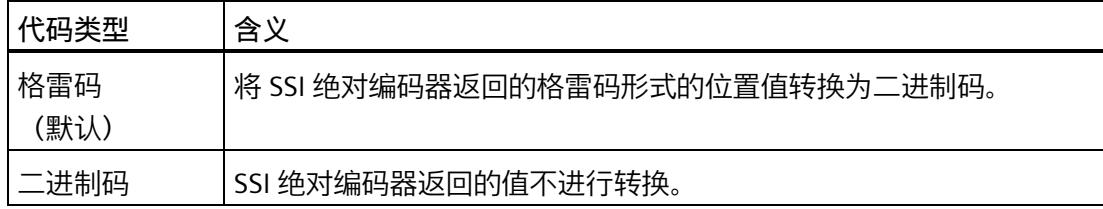

## **传输率**

通过传输速率的参数分配,可以指定工艺模块与 SSI 绝对编码器之间的数据传输速率。 可以选择下列选项:

- 125 kHz(预设)
- 250 kHz
- 500 kHz
- $\bullet$  1 MHz
- 1.5 MHz
- 2 MHz

最大传输速率取决于电缆长度和 SSI 绝对编码器的技术规范。更多相关信息,请参见 TM PosInput 产品手册和编码器说明。

## **单稳态触发器时间**

通过单稳态触发器时间的参数分配,可以指定两个 SSI 帧之间的空闲时间。

组态的单稳态触发器时间必须大于或等于所使用的 SSI 绝对值编码器的单稳态触发器时 间。在 SSI 绝对编码器的技术规范中可找到该值。

可以选择下列选项:

- "自动"(Automatically) (默认)
- $\cdot$  16 µs
- $\cdot$  32 µs
- 48 µs
- 64 µs

### **说明**

如果选择了"自动"(Automatic) 选项,单稳态触发器时间将自动适应所用的编码器。 在等时模式下,"自动"(Automatic) 选项对应于单稳态触发器时间 64 µs。如果所用 SSI 绝 对值编码器的单稳态触发器时间小于 64 μs, 您可通过选择具体编码器值来实现更快的同 步时间。

#### **奇偶校验**

通过奇偶校验的参数分配,可以指定 SSI 绝对编码器是否传送一个奇偶校验位。

举例来说,如果已分配具有奇偶校验功能的 25 位编码器,则工艺模块将读取 26 位。通 过位 ENC\_ERROR 在反馈接口中报告奇偶校验错误。

#### **位置值的 LSB 位号**

此参数用于在 SSI 绝对编码器的帧中指定位置值的 LSB(最低有效位)位号。这样就可以 限制提供位置值的帧的范围。

该值必须小于位置值的 MSB 位号。位置值的 MSB 和 LSB 位的位号差必须小于 32。

默认设置为"0"。

#### **说明**

如果已选择代码类型"格雷码"(Gray), 则只将位置值的 LSB 与 MSB 范围内的值转换为二进 制码。

#### **位置值的 MSB 位号**

此参数用于在 SSI 绝对编码器的帧中指定位置值的 MSB(最高有效位)位号。这样就可以 限制提供位置值的帧的范围。

该值必须小于帧长度并大于位置值的 LSB 位号。位置值的 MSB 和 LSB 位的位号差必须小 于 32。

默认设置为"12"。

#### **说明**

如果已选择代码类型"格雷码"(Gray), 则只将位置值的 LSB 与 MSB 范围内的值转换为二进 制码。

## **DI 的特性**

## **设置 DI 的功能**

通过组态数字量输入,指定切换时数字量输入触发哪些功能。

可以选择下列选项:

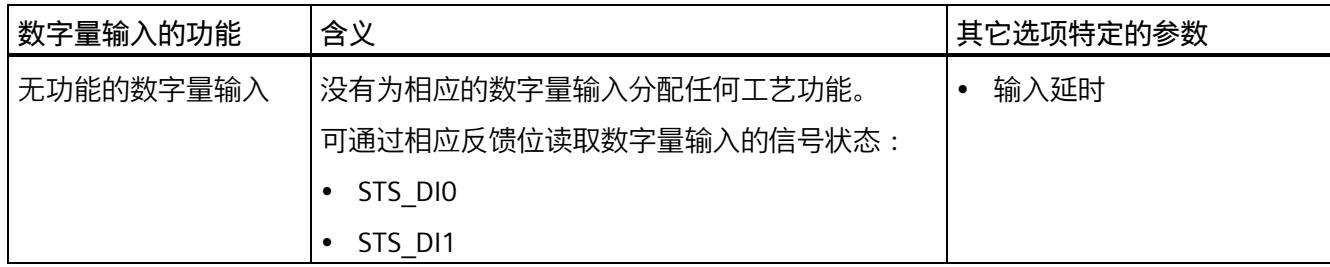

## **输入延时**

通过组态输入延迟,可以抑制数字量输入上的干扰。脉冲宽度比组态的输入延迟更短的信 号被抑制。

可以从以下输入延时中进行选择:

- 无
- 0.05 ms
- 0.1 ms(默认值)
- 0.4 ms
- 0.8 ms
- 1.6 ms
- 3.2 ms
- 12.8 ms
- 20 ms

#### **说明**

如果选择"无"或"0.05 ms"选项, 则必须使用屏蔽电缆来连接数字量输入。

### **说明**

在"DI0 特性"(Behavior of DI0) 下一并组态所有数字量输入的输入延时。输入延迟还显示在 "DI1 特性"(Behavior of DI1) 下。

*5.1 使用工艺模块*

# **DQ 的特性**

## **设置输出**

#### 通过数字量输出的参数分配,可以指定数字量输出的切换条件。

根据操作模式,可选择以下选项:

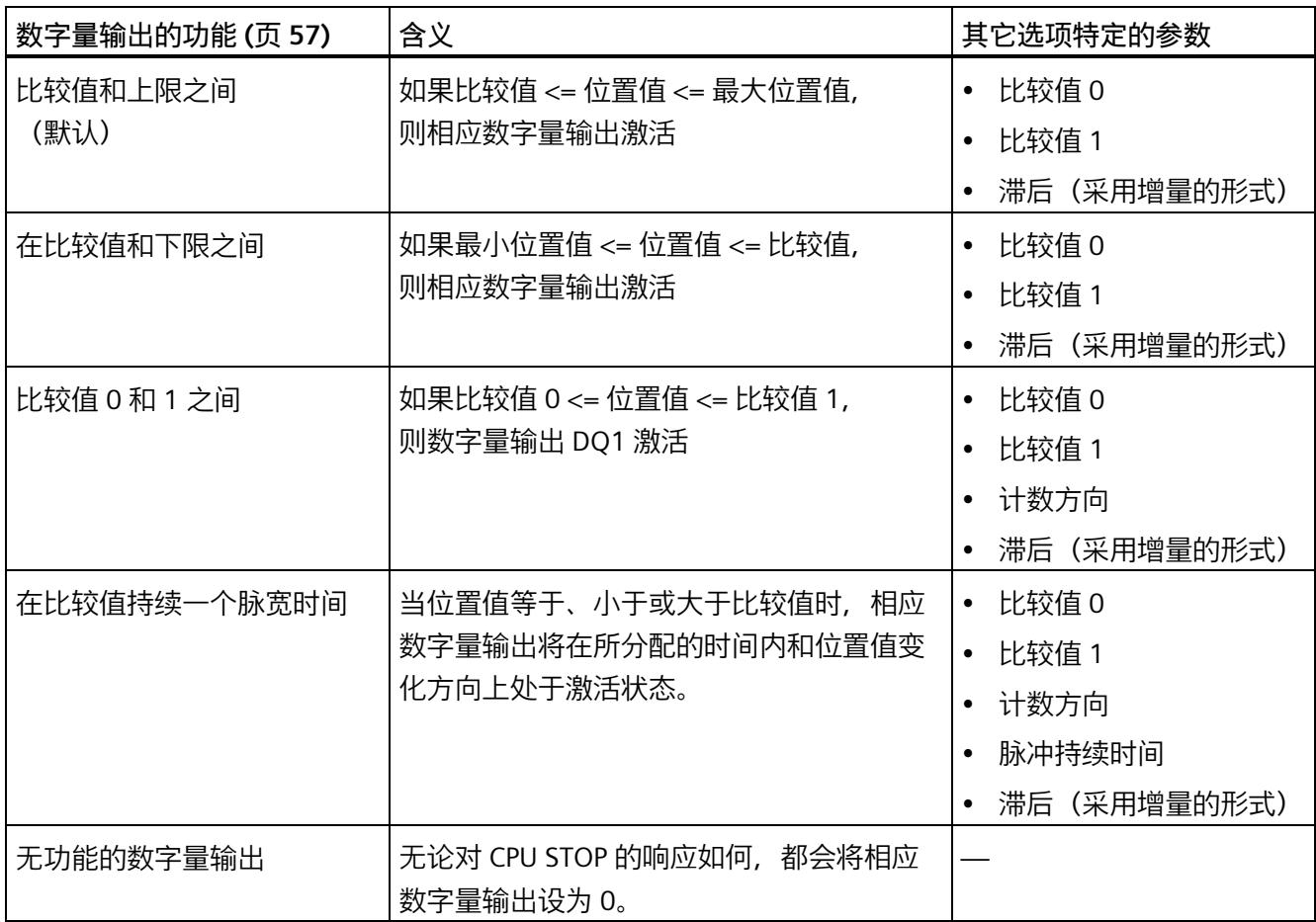

## **说明**

只有为数字量输出 DQ0 选择了"由用户程序使用"(Use by user program) 功能, 才能为数字 量输出 DQ1 选择"比较值 0 和 1 之间"(Between comparison value 0 and 1) 功能。

#### **比较值 0**

通过比较值 (页 [57\)](#page-13862-0)的参数分配, 可以指定数字量输出 DQ0 因所选比较事件而切换的位置 值。

必须输入一个大于等于计数下限的整数 (DINT)。如果使用 DQ"在比较值 0 和比较值 1 之 间"功能, 则比较值 0 必须小干比较值 1。默认设置为"0"。

如果使用 DQ"在比较值 0 和比较值 1 之间"功能, 则比较值 0 必须小于比较值 1。默认设 置为"0"。

## **比较值 1**

通过比较值 (页 [57\)](#page-13862-0)的参数分配,可以指定数字量输出 DO1 因所选比较事件而切换的位置 值。

必须输入一个小于等于计数上限的整数 (DINT)。如果使用 DQ"在比较值 0 和比较值 1 之 间"功能, 则比较值 0 必须小干比较值 1。默认设置为"10"。

如果使用 DO"在比较值 0 和比较值 1 之间"功能, 则比较值 0 必须小于比较值 1。默认设 置为"10"。

**计数方向**

使用此参数指定所选功能有效时的位置值变化方向。

可以选择下列选项:

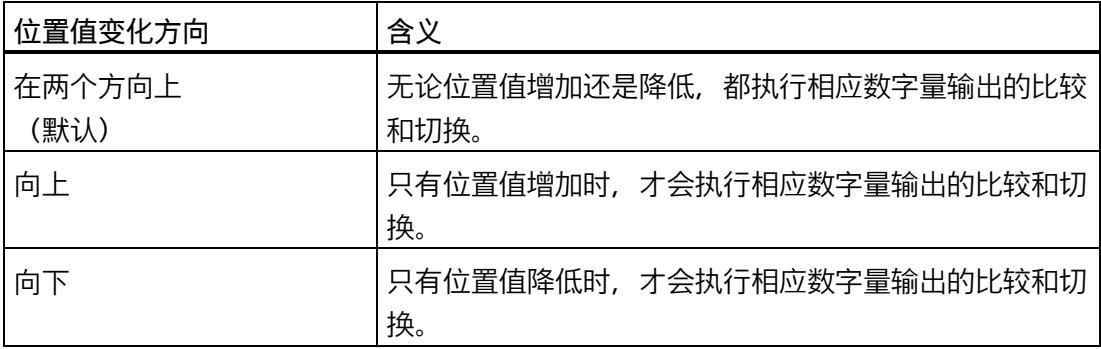

可为以下功能组态参数:

- 比较值 0 和 1 之间
- 在比较值持续一个脉宽时间

#### **脉冲持续时间**

通过组态"在比较值持续一个脉宽时间"功能的脉冲宽度,可以指定相应数字量输出处于激 活状态的毫秒数。

允许介于 0.1 到 6553.5 ms 之间的值。

默认设置为"500.0", 相当于 0.5 s 的脉冲持续时间。

#### **滞后(采用增量的形式)**

通过组态滞后 (页 [73\)](#page-13878-0), 可以定义比较值前后的范围。对于"在比较值和上限之间"和"在比 较值与下限之间"功能,还会对计数器限值应用滞后。在滞后范围内,数字量输出无法重 新切换,直到位置值离开该范围一次为止。

选择一个足够小的滞后值。如果滞后范围的起始值为所组态的比较值且超出整个位置值范 围,则无法确保比较值的正常运行。

无论滞后值是多少,滞后范围都在达到计数上/下限时结束。

如果输入"0",则禁用滞后。可输入一个介于 0 和 255 之间的值。默认设置为"0"。

## **5.1.3 在线和诊断模块**

#### **5.1.3.1 显示和评估诊断**

在线和诊断视图允许硬件诊断。还可以

- 获得工艺模块的相关信息(如 Firmware 版本和序列号)
- 根据需要,执行固件更新

## **步骤(TM Count 和 TM PosInput)**

要打开诊断功能的显示编辑器,请按以下步骤操作:

- 1. 打开 CPU 或 IM 的设备配置。
- 2. 选择"设备视图"(device view)。
- 3. 右键单击模块并选择"在线和诊断"(Online & Diagnostics)。
- 1. 在诊断导航中选择所需显示。

#### **步骤(紧凑型 CPU)**

要打开诊断功能的显示编辑器,请按以下步骤操作:

- 1. 在项目树中打开紧凑型 CPU 文件夹。
- 2. 双击"在线和诊断"(Online & diagnostics) 对象。
- 3. 在诊断导航中选择所需显示。

### **更多信息**

有关诊断报警的更多信息和可能的解决方法,请参见工艺模块设备手册。

**说明**

### **Motion Control 的定位输入**

在"'运动控制'工艺对象的定位输入"工作模式下,通道诊断不适用于工艺模块。

## **5.1.4 控制和反馈接口 (TM Count, TM PosInput)**

可在应用选项概览 (页 [24\)](#page-13829-0)下获取控制和反馈接口使用方法的相关信息。

### **说明**

以下描述不适用于工作模式 "Fast Mode" 和"工艺对象 "Motion Control" 的定位输入"。可以 在支持 "Fast Mode" 工作模式的工艺模块的相应设备手册中找到反馈接口的描述。

## **5.1.4.1 控制接口的分配**

用户程序使用控制接口来影响工艺模块的行为。

## **每个通道的控制接口**

下表显示了控制接口分配:

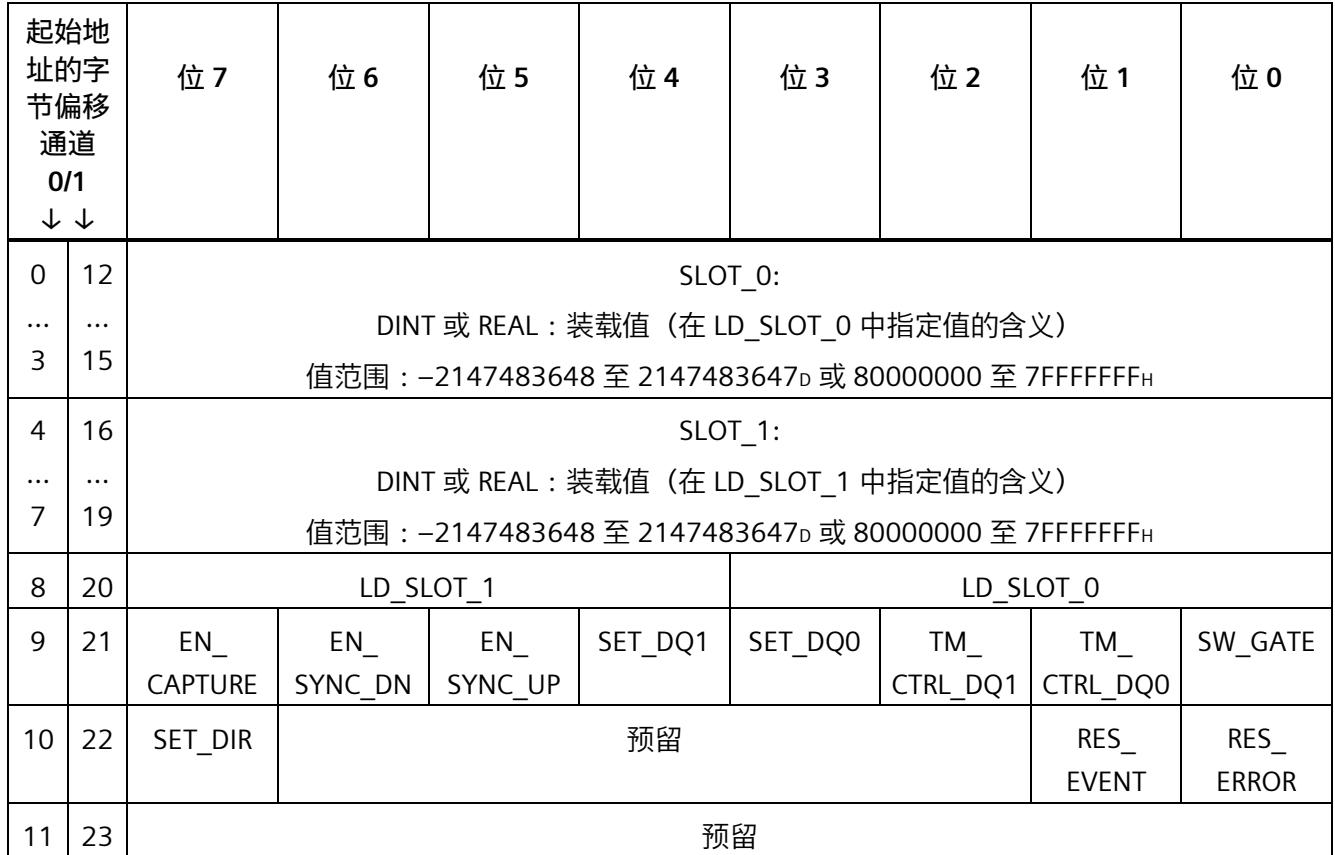

# **备注**

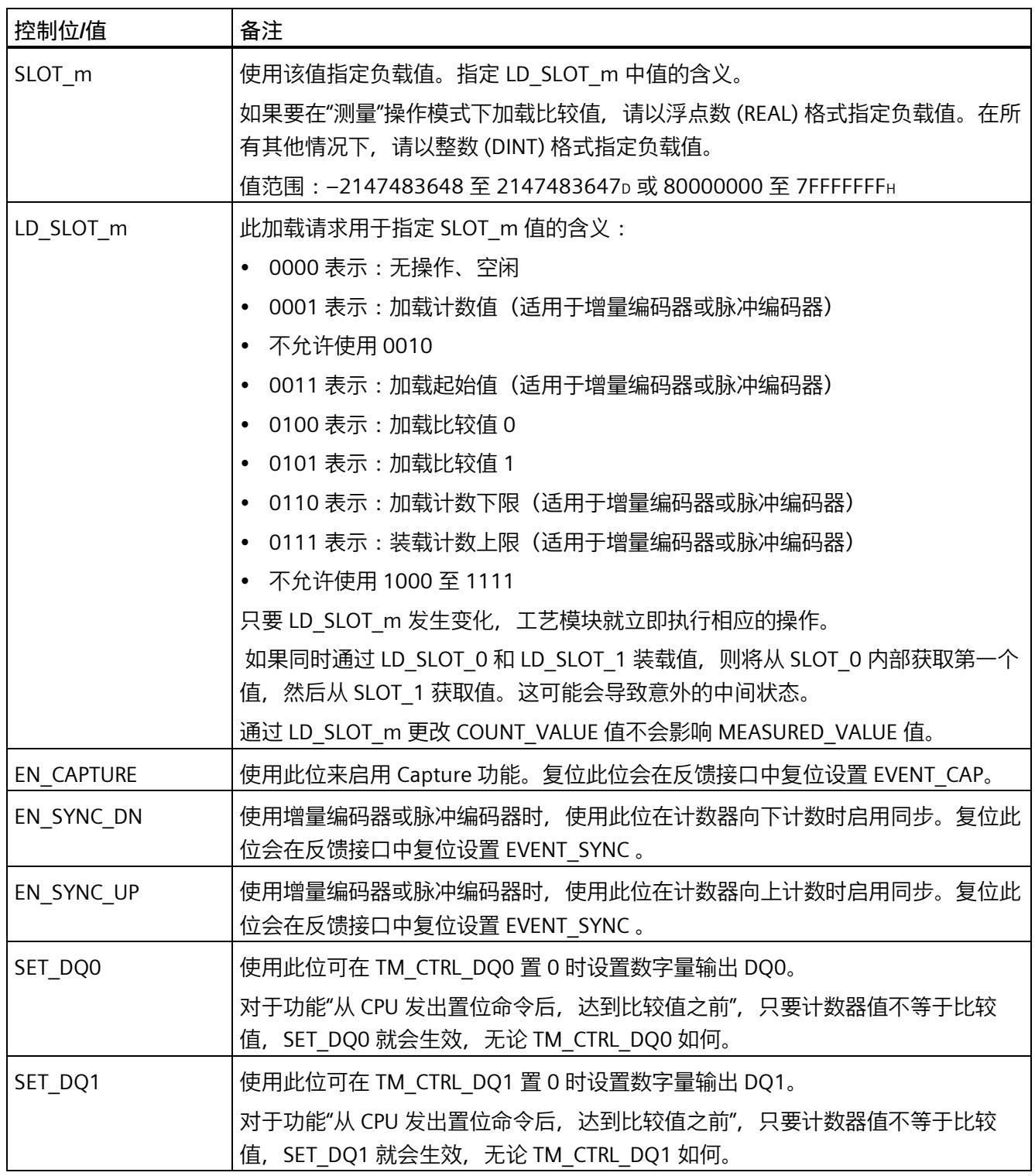

*5.1 使用工艺模块*

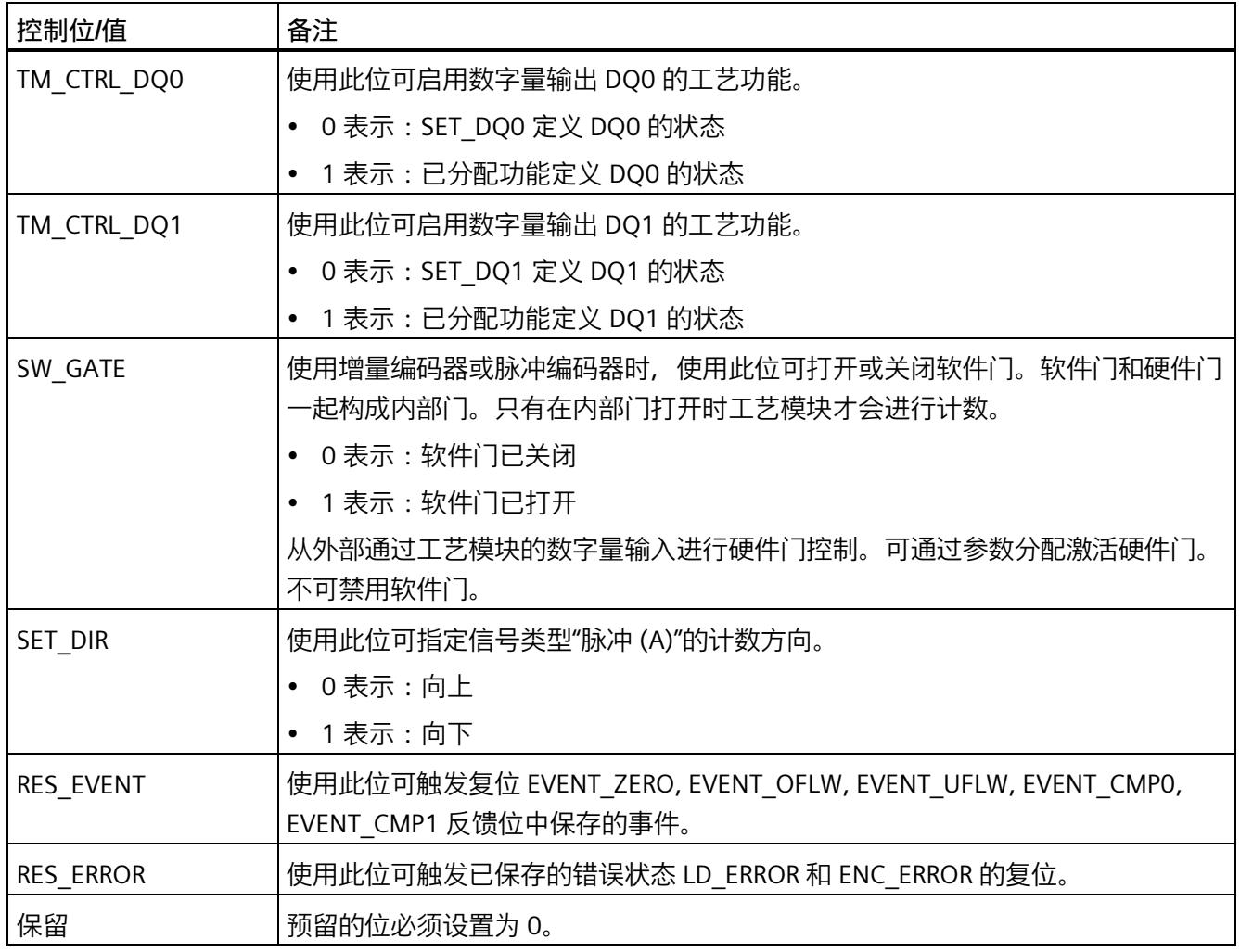

# **5.1.4.2 反馈接口的分配**

用户程序通过反馈接口从工艺模块中接收当前值和状态信息。

## **每个通道的反馈接口**

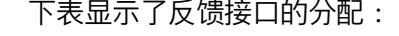

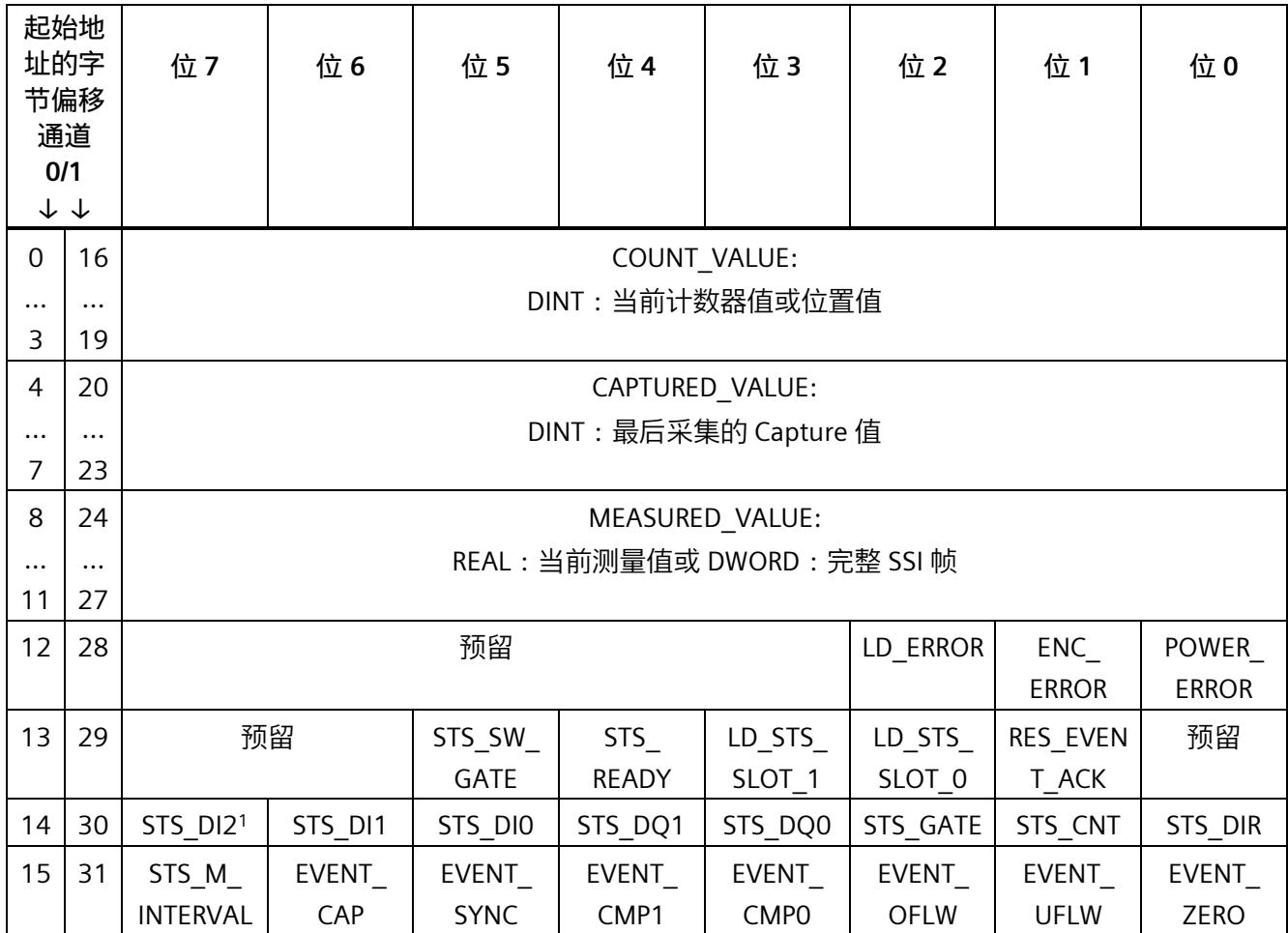

<sup>1</sup> 对 TM PosInput 适用:预留

#### **说明**

## **位置值的有效性**

如果 STS\_READY 设为 1 且 ENC\_ERROR 设为 0, 则 SSI 绝对编码器的位置值有效。模块启 动时 STS\_READY 设为 0。

*5.1 使用工艺模块*

# **备注**

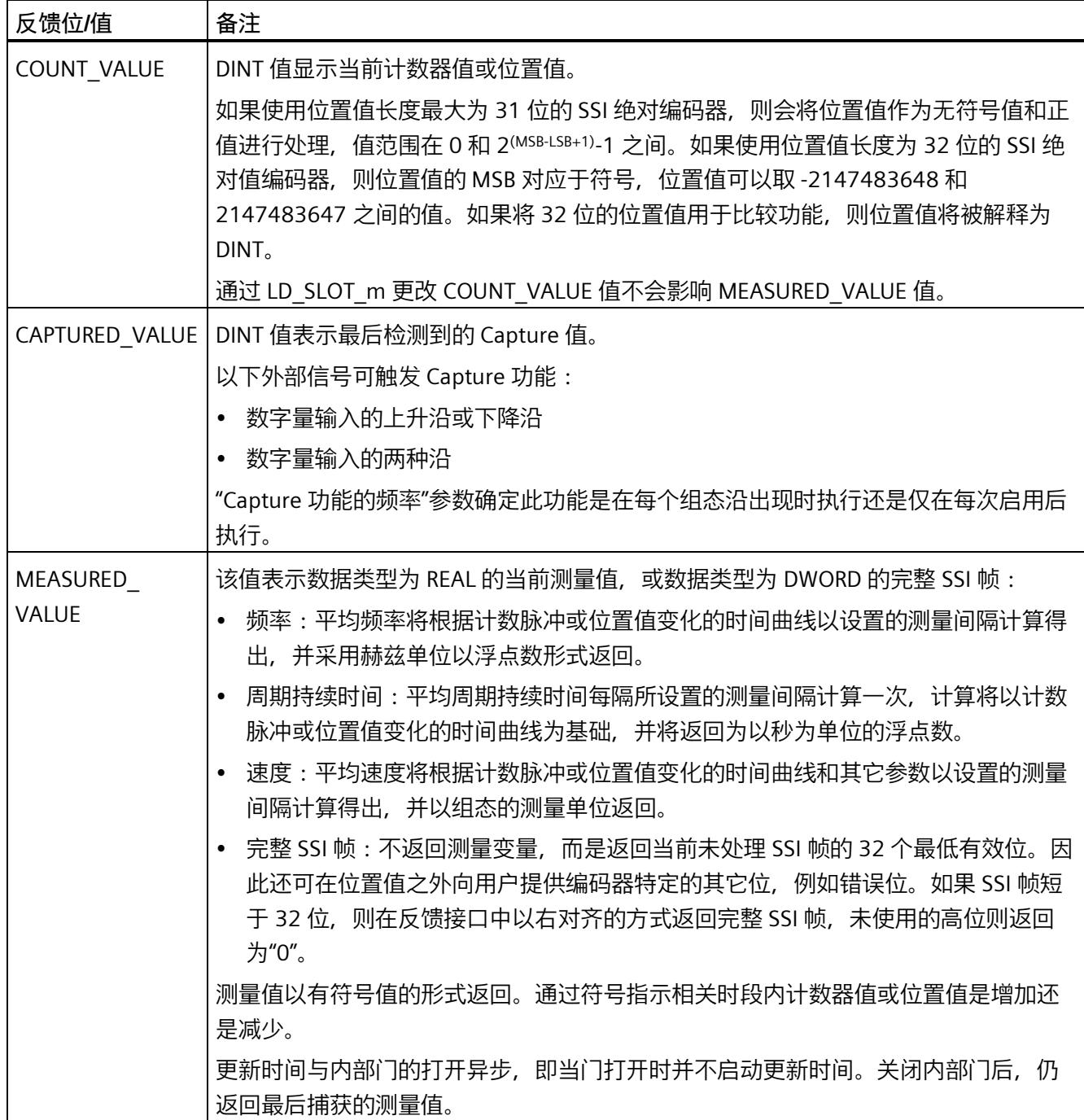

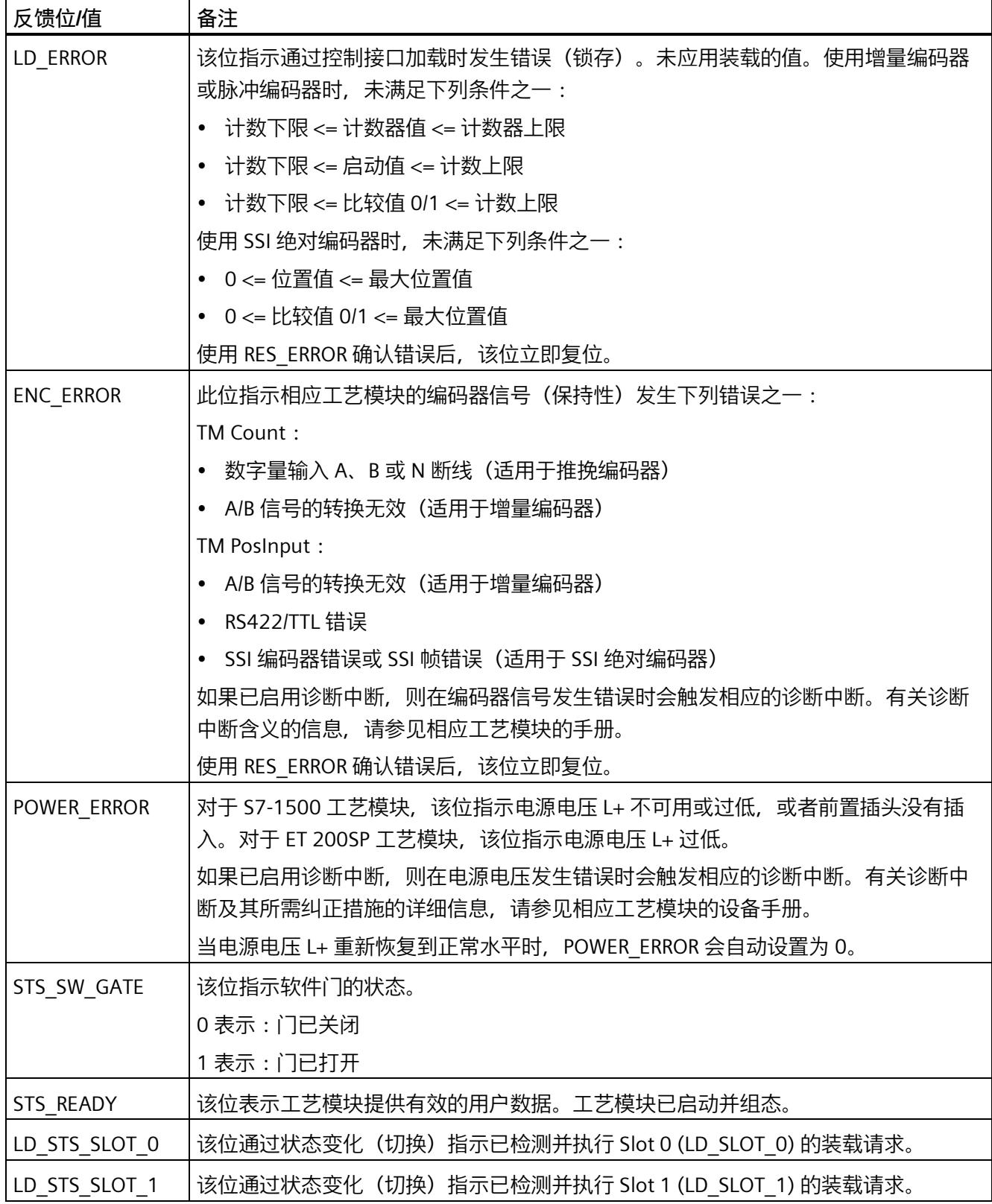

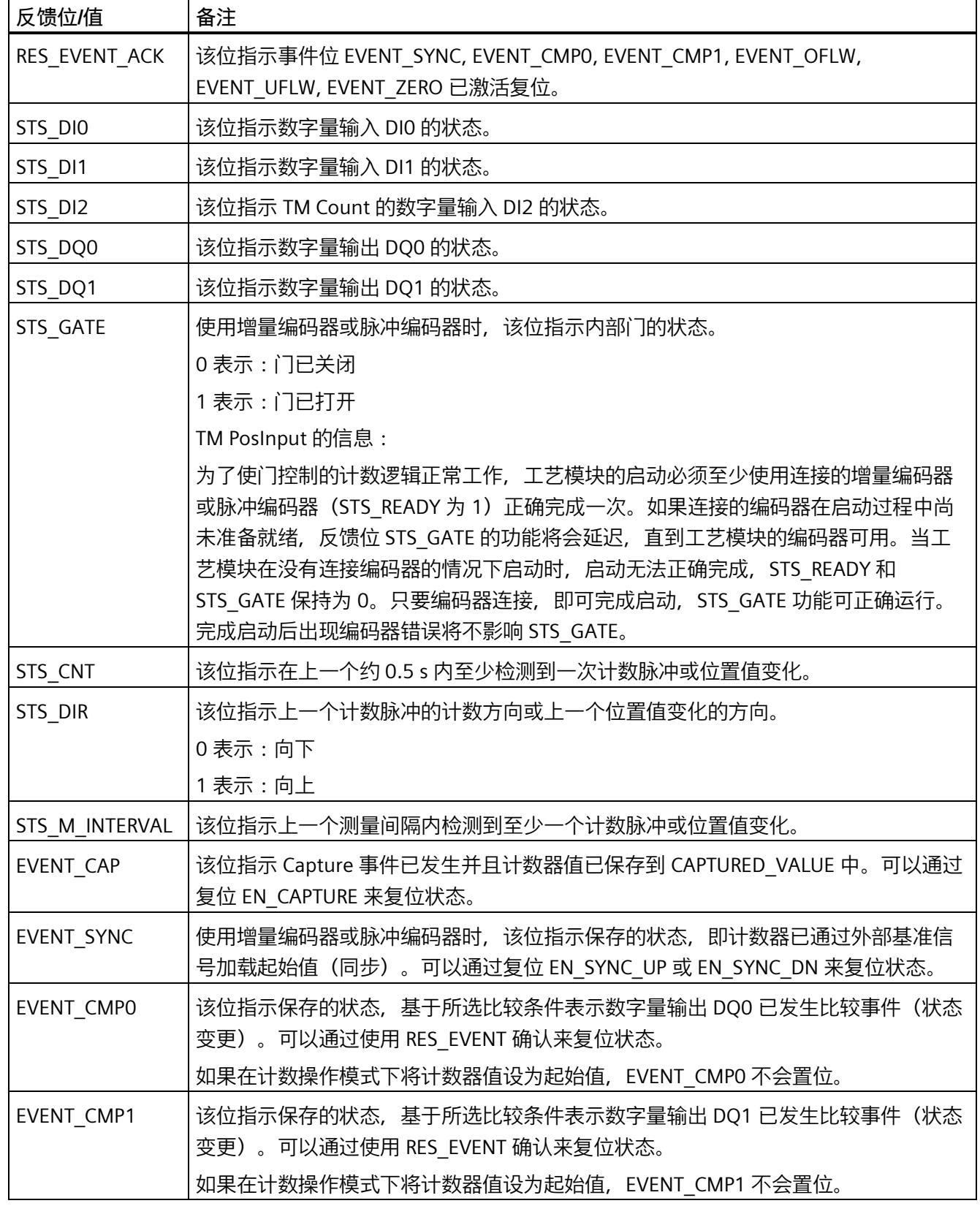

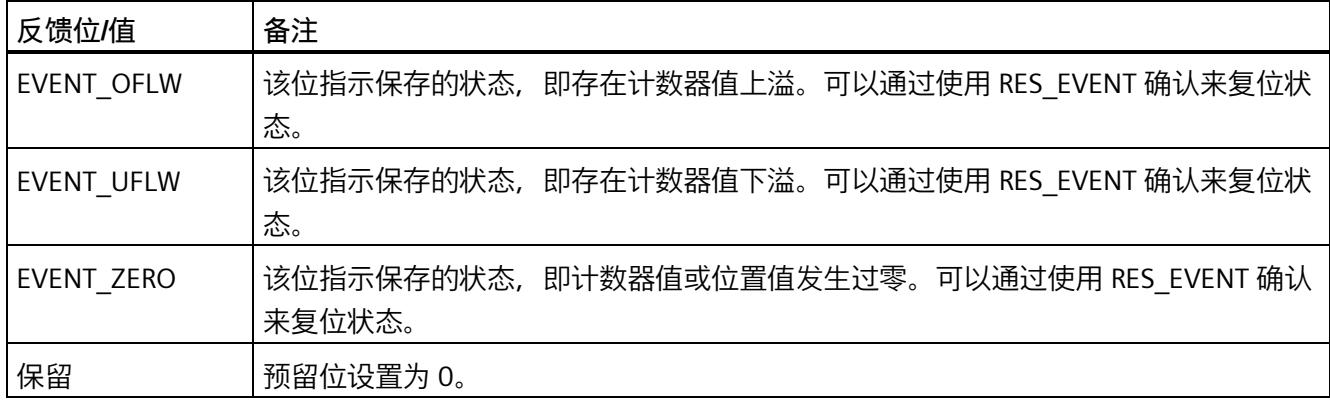

## **完整确认原则**

根据完整确认原则确认保存位。

下图显示了发生上溢时完整确认原则的序列:

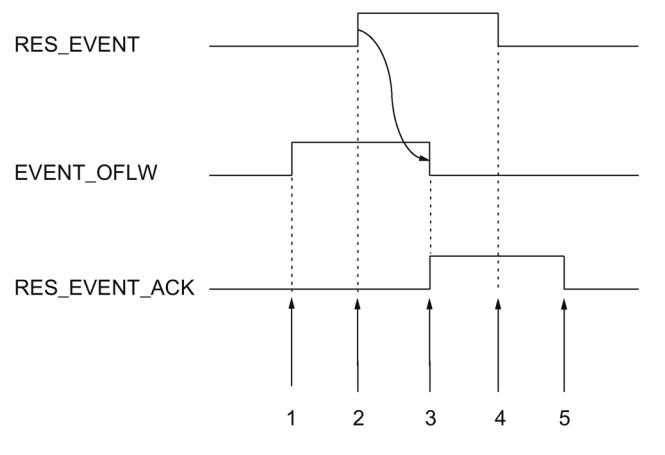

- ① 发生上溢时,EVENT\_OFLW 反馈位作为保存事件置位。
- ② 设置 RES\_EVENT 控制位以触发 EVENT\_OFLW 复位。
- 3 检测到 EVENT\_OFLW 的复位时, RES\_EVENT\_ACK 反馈位置位。
- ④ 然后复位控制位 RES\_EVENT 。
- ⑤ 将 RES\_EVENT\_ACK 反馈位复位。

*5.1 使用工艺模块*

## **通过加载提示应用数值**

下图中的示例介绍了通过加载提示和错误检测应用数值的步骤:

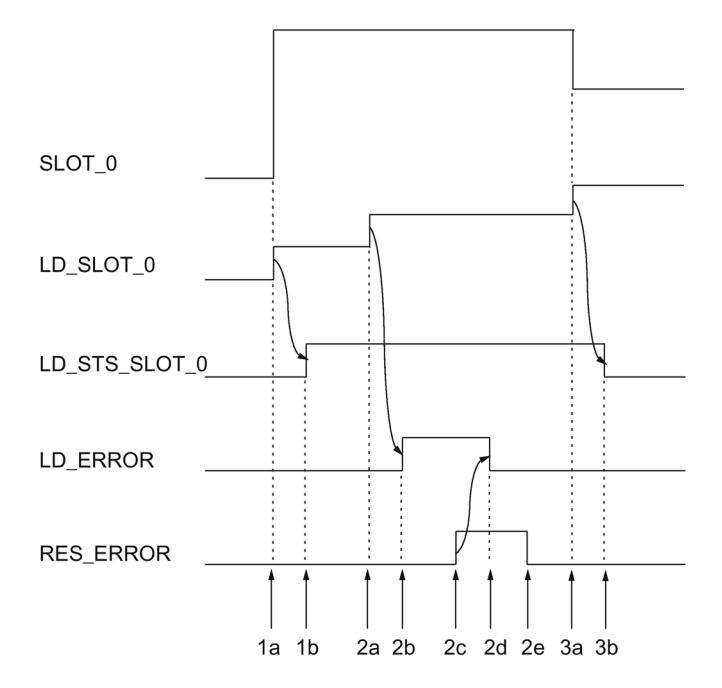

- 1a 将有效值 1 (加载计数值) 写入 LD SLOT 0, 将所需加载值写入 SLOT 0。
- 1b LD STS SLOT 0 反馈位切换了状态, 因为模块识别并执行了 LD SLOT 0 加载请 求。
- 2a 将无效值 2 写入 LD\_SLOT\_0。
- 2b LD STS SLOT 0 中的值无效, 因此 LD ERROR 反馈位置位。未应用 SLOT 0 中的 值。
- 2c 将 RES ERROR 控制位置位后才能确认错误。
- 2d 将 LD ERROR 反馈位复位。
- 2e 复位 RES\_ERROR 控制位。
- 3a 将有效值 3(加载起始值)写入 LD\_SLOT\_0, 将所需加载值写入 SLOT\_0。
- 3b LD STS SLOT 0 反馈位切换了状态, 因为模块识别并执行了 LD SLOT 0 加载请 求。
## **5.2 使用数字量模块**

## **5.2.1 组态模块并为其分配参数**

### **5.2.1.1 将模块添加到硬件组态中**

#### **要求**

- 项目已创建。
- CPU S7-1500 已创建。
- <span id="page-14076-0"></span>• 分散运行时已创建 ET 200 分布式 I/O 系统。

#### **操作步骤**

- 1. 打开 CPU 或 IM 的设备配置。
- 2. 选择模块机架。
- 3. 在模块目录中选择数字量输入模块: "DI > 数字量输入模块 > 订货号"(DI > Digital input module > Article number) 或 "DIQ > 数字量输入模块 / 数字量输出模块 > 订货号"(DIQ > Digital input module / Digital output module > Article number)
- 4. 将该模块拖放到模块机架中指定的插槽内。

#### **5.2.1.2 打开硬件配置**

#### **操作步骤**

- 1. 打开 CPU 或 IM 的设备配置。
- 2. 选择"设备视图"(device view)。
- 3. 单击所需模块。

#### **5.2.1.3 计数工作模式**

在计数操作模式或计数器组态下,可为各通道设置以下参数。

#### **说明**

有些参数和选择并非不用于所有数字量输入模块。相关参数和选项的信息,请参见模块的 设备手册。

#### **通道已启用**

此参数可用于指定启用或禁用相应通道。

默认情况下,各通道均处于启用状态。

#### **输入延时**

通过组态输入延时,可以抑制数字量输入上的信号错误。仅在信号更改的持续暂挂时间大 于所设置的输入延时时间时,才能检测到该更改。

至少有一个通道组态 0.05 ms 输入延时时间时,才能进行等时同步组态。等时同步模式 下, 在到达时间 Ti (读取输入数据的时间) 时更新反馈接口。

可以选择下列选项:

- 0.05 ms
- 0.1 ms
- $\cdot$  0.4 ms
- 0.8 ms

- 1.6 ms
- 3.2 ms(默认值)
- 12.8 ms
- 20 ms

#### **说明**

如果"输入延时"(input delay) 选择"0.05 ms", 则数字量输入必须使用屏蔽电缆进行连接。

## **对违反计数限值的响应**

向上方向超出计数器上限或向下方向超出计数器下限 (页 [92\)](#page-13897-0)时可组态以下行为:

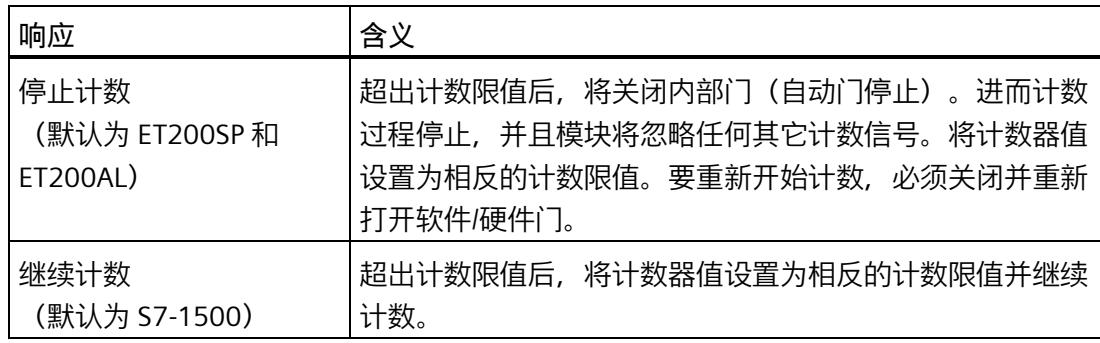

#### **边沿选择**

此参数用于指定各自计数器将对哪些沿进行计数:

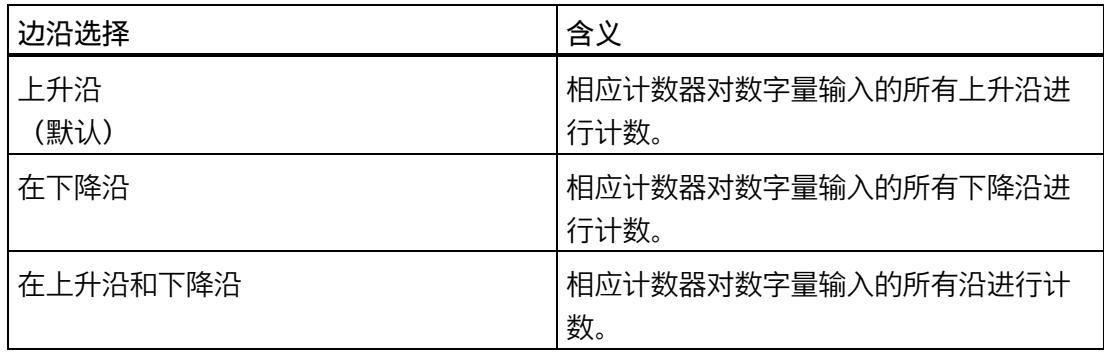

## **计数方向**

使用此参数指定相应计数器的计数方向。

可以选择下列选项:

- 向上
- 向下

## **置位输出**

使用此参数指定控制 STS\_DQ 反馈位的功能 (页 [97\)](#page-13902-0)。STS\_DQ 复位位可用于控制数字量输 出模块的数字量输出。

可以选择下列选项:

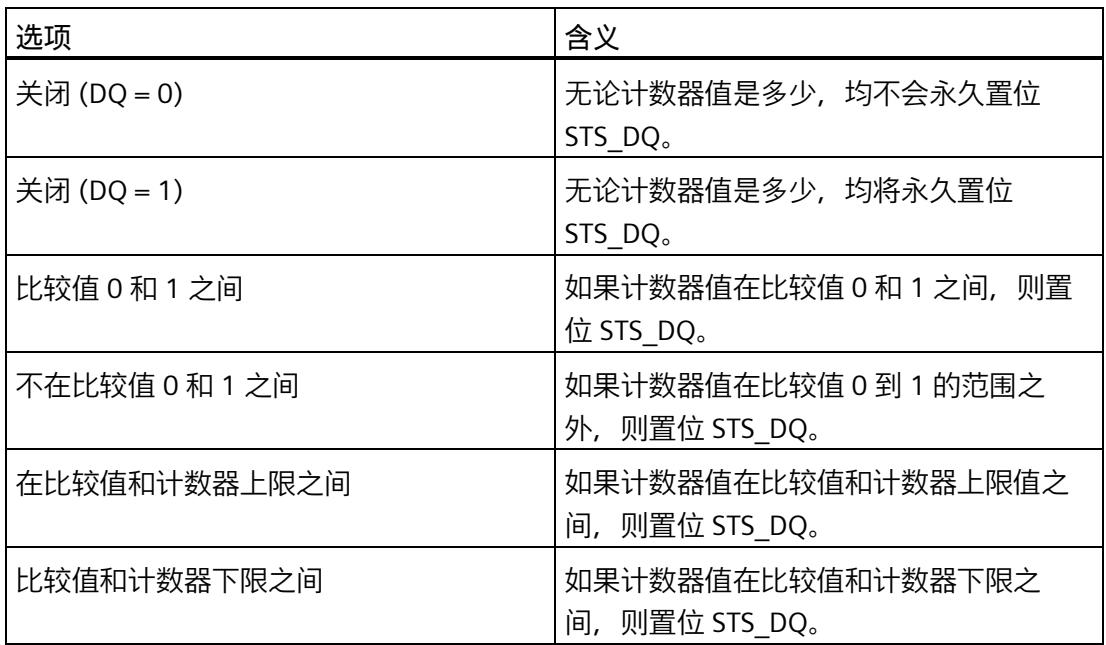

#### **设置 DI 的功能**

使用此参数指定相应数字量输入 DIn+4 所触发的功能。

可以选择下列选项:

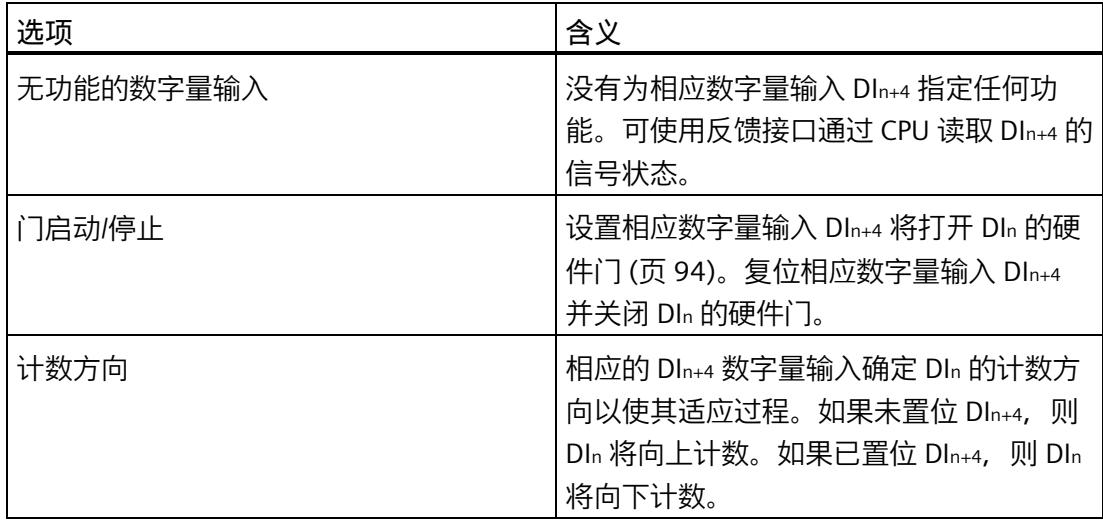

#### **说明**

如果选择了"计数方向"(Count direction) 并且过程中的计数方向发生变化, 则将自动调整 计数边沿(相反边沿)。

## <span id="page-14080-0"></span>**计数上限**

通过设置计数器上限来限制计数范围。计数器上限的最大值取决于模块:

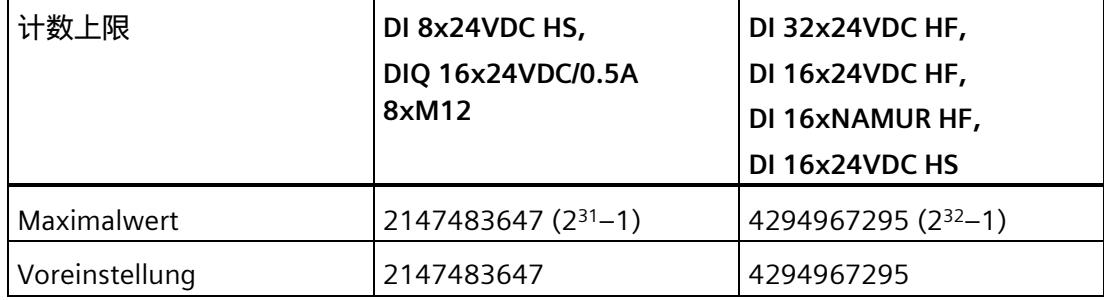

必须输入一个大于计数器下限的值。

#### *使用模块*

*5.2 使用数字量模块*

## **计数器下限**

通过设置计数器下限来限制计数范围。计数器下限的最小值取决于模块:

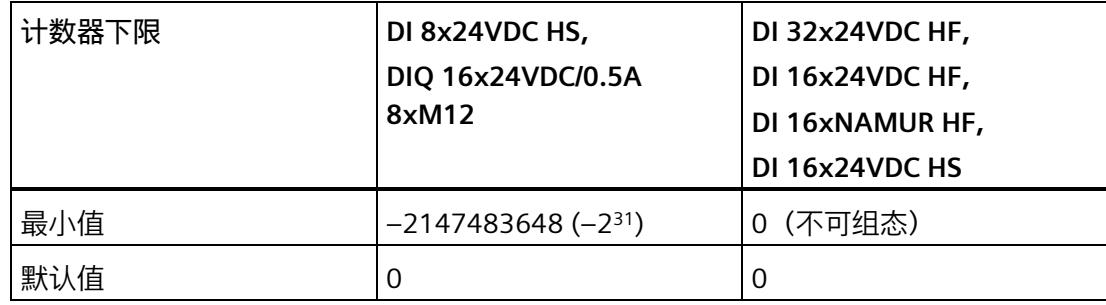

必须输入一个小于计数器上限的值。

#### <span id="page-14081-0"></span>**起始值**

通过组态起始值,可以指定计数起始值。必须输入一个介于计数限值之间或等于计数限值 的值。

默认设置为"0"。

## **比较值**

组态比较值 (页 [97\)](#page-13902-0)时, 可以根据"置位输出"(Set output) 下所选的比较功能指定用于控制 STS DQ 复位位的计数器值。

必须输入一个大于等于计数下限且小于等于计数上限的值。

默认设置取决于模块:

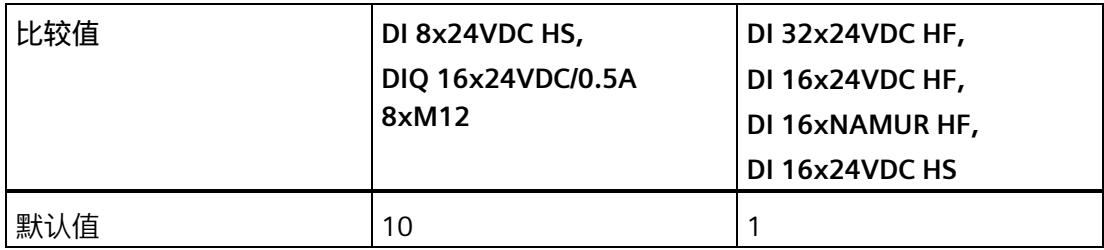

#### **比较值 0**

组态比较值 (页 [97\)](#page-13902-0)时, 可以根据"置位输出"(Set output) 下所选的比较功能指定用于控制 STS DQ 复位位的计数器值。

必须输入一个大于或等于计数器下限且小于比较值 1 的值。

默认设置为"0"。

## **比较值 1**

组态第二个比较值 (页 [97\)](#page-13902-0)时, 可以根据"置位输出"(Set output) 下所选的比较功能指定用 于控制 STS\_DQ 复位位的其它计数器值。

必须输入一个大于比较值 0 且小于或等于计数器上限的值。

默认设置为"10"。

**硬件门**

#### 使用此参数指定一次计数过程。

使用硬件门时,可以像使用软件门一样通过外部信号开始和停止计数过程。如果使用硬件 门,必须使能("1")软件门。

超出计数上限时计数停止。计数器值跳转到计数下限 (= 0)。

#### **硬件中断:通过比较条件切换 DQ**

通过该参数,可指定 S7-1500 和 ET200AL 在发生比较事件时是否根据"置位输出"(Set output) 中所选的比较功能生成过程报警。

默认设置中不启用硬件中断。

## **5.2.2 在线和诊断模块**

#### **5.2.2.1 显示和评估诊断**

在线和诊断视图允许硬件诊断。 还可以

- 获得模块的相关信息(如 Firmware 版本和序列号)
- 根据需要,执行固件更新

## <span id="page-14083-0"></span>**步骤**

要打开诊断功能的显示编辑器,请按以下步骤操作:

- 1. 打开 CPU 或 IM 的设备配置。
- 2. 选择"设备视图"(device view)。
- 3. 右键单击模块并选择"在线和诊断"(Online & Diagnostics)。
- 4. 在诊断导航中选择所需显示。

## **更多信息**

有关诊断报警的更多信息和可能的解决方法,请参见模块的设备手册。

*5.3 使用 SIMATIC Drive Controller*

## **5.3 使用 SIMATIC Drive Controller**

**5.3.1 SIMATIC Drive Controller 的组态与参数分配**

**5.3.1.1 将 SIMATIC Drive Controller 添加到硬件配置**

## **要求**

<span id="page-14084-0"></span>项目已创建。

## **操作步骤**

- 1. 双击"添加新设备"(Add new device)。 将打开"添加新对象"(Add new object) 对话框。
- 2. 选择"控制器"(Controller)。
- 3. 选择 SIMATIC Drive Controller: "SIMATIC Drive Controller > CPU 型号 > 订货号"(SIMATIC Drive Controller > CPU variant > Article number)
- 4. 通过"打开设备视图"(Open device view) 复选框定义新设备创建完成后是否应打开硬件 配置视图。如果接下来要组态 CPU,则将该复选框保持为选中状态。
- 5. 单击"确定"(OK) 进行确认。

*5.3 使用 SIMATIC Drive Controller*

#### **5.3.1.2 打开硬件配置**

#### **操作步骤**

- 1. 在项目树中选择 CPU 下方的设备组态项。 将打开设备视图。
- 2. 在设备视图中单击接口 DI/DQ 8x24VDC [X142]。 可在巡视窗口的"属性"(Properties) 下调整可组态属性。在"通道"(Channel) 参数下,会提 供所有通道及其已选设置的概览。要将参数分配给所需通道,请在概览中单击通道编号 后面的箭头符号。也可以直接在导航中选择通道。
- 3. 为所需通道选择"事件/周期持续时间测量"(Event/period duration measurement) 工作模 式。

#### **5.3.1.3 事件/周期持续时间测量工作模式**

在事件/周期持续时间测量工作模式 (页 [103\)](#page-13908-0)下,可计算上升沿数量,并可确定两个上升 沿之间的周期持续时间。

可在事件/周期持续时间测量工作模式下设置以下参数:

## **反转**

可以反转 24 V 信号,以使信号适应过程。

默认设置中不反转信号。

#### **输入延时**

通过组态输入延时,可以抑制数字量输入上的信号错误。仅在信号更改的持续暂挂时间大 于所设置的输入延时时间时,才能检测到该更改。

为了记录采用高计数频率的非常短暂的未决信号,需要设置 1 μs 的输入延迟。

可以选择下列选项:

- 125 μs (默认值)
- $\cdot$  1 μs

#### **等时同步模式**

事件/周期持续时间测量需要等时同步操作。

更多信息,请参见 SIMATIC Drive Controller 系统手册 [\(https://support.industry.siemens.com/cs/ww/zh/view/109766665\)](https://support.industry.siemens.com/cs/ww/zh/view/109766665)。

<span id="page-14086-0"></span>*5.3 使用 SIMATIC Drive Controller*

## **5.3.2 在线和诊断模块**

#### **5.3.2.1 显示和评估诊断**

在线和诊断视图允许硬件诊断。还可以

- 获得 CPU 或 SINAMICS Integrated 的相关信息(如 Firmware 版本和序列号)
- <span id="page-14086-1"></span>• 根据需要,执行固件更新

## **操作步骤**

要打开 CPU 诊断功能的显示编辑器,请按以下步骤操作:

- 1. 在项目树中打开 CPU 文件夹。
- 2. 双击"在线和诊断"(Online & diagnostics) 对象。
- 3. 在诊断导航中选择所需显示。

## **更多信息**

更多信息,请参见 SIMATIC Drive Controller 系统手册 [\(https://support.industry.siemens.com/cs/ww/zh/view/109766665\)](https://support.industry.siemens.com/cs/ww/zh/view/109766665)。

# **索引**

## **C**

Capture, [31](#page-13836-0) CPU-STOP, [195](#page-14000-0)

## **E**

ErrorID, [149,](#page-13954-0) [188](#page-13993-0)

## **H**

High\_Speed\_Counter, [105,](#page-13910-0) [135](#page-13940-0) 工作原理, [135](#page-13940-1) 诊断, [152](#page-13957-0) 组态, [109](#page-13914-0) 说明, [135](#page-13940-0) 调用, [135](#page-13940-2) 调试, [150](#page-13955-0) 基本参数, [111](#page-13916-0) 编程, [134](#page-13939-0) 输入参数, [141](#page-13946-0) 输出参数, [143](#page-13948-0) 错误响应, [140](#page-13945-0) 静态变量, [146](#page-13951-0)

## **L**

Latch, (Capture)

## **S**

SIMATIC Drive Controller, [103](#page-13908-1) 在线和诊断, [281](#page-14086-0) 硬件配置, [279](#page-14084-0)

SSI 绝对值编码器, [160](#page-13965-0) SSI 绝对编码器, [228,](#page-14033-0) [254](#page-14059-0) SSI Absolute Encoder, [154,](#page-13959-0) [179](#page-13984-0) 工作原理, [179](#page-13984-1) 诊断, [190](#page-13995-0) 组态, [158](#page-13963-0) 说明, [179](#page-13984-0) 调用, [179](#page-13984-2) 调试, [189](#page-13994-0) 基本参数, [159](#page-13964-0) 编程, [178](#page-13983-0) 输入参数, [183](#page-13988-0) 输出参数, [185](#page-13990-0) 错误响应, [182](#page-13987-0) 静态变量, [187](#page-13992-0) SW\_GATE, [36,](#page-13841-0) [94](#page-13899-1)

## **G**

工艺对象 High\_Speed\_Counter, [105](#page-13910-0) SSI Absolute Encoder, [154](#page-13959-0) 工艺模块 反馈接口, [265](#page-14070-0) 在线和诊断, [261,](#page-14066-0) [278](#page-14083-0) 应用, [85](#page-13890-0) 应用情况, [24,](#page-13829-0) [103](#page-13908-2) 性能特点, [17,](#page-13822-0) [21](#page-13826-0) 参数分配, [194](#page-13999-0) 项目树, [193](#page-13998-0) 控制接口, [262](#page-14067-0) 基本参数, [195](#page-14000-0) 硬件配置, [192](#page-13997-0) 工作原理 High\_Speed\_Counter, [135](#page-13940-1) SSI\_Absolute\_Encoder, [179](#page-13984-1)

## **M**

门控制, [30,](#page-13835-0) [36,](#page-13841-1) [63,](#page-13868-0) [91,](#page-13896-0) [94,](#page-13899-2) [120,](#page-13925-0) [216,](#page-14021-0) [247](#page-14052-0)

## **B**

比较值, [52,](#page-13857-0) [125,](#page-13930-0) [167,](#page-13972-0) [221,](#page-14026-0) [233,](#page-14038-0) [251,](#page-14056-0) [258](#page-14063-0) 计数, [125,](#page-13930-0) [221,](#page-14026-0) [251](#page-14056-0) 定位输入, [167,](#page-13972-0) [233,](#page-14038-0) [258](#page-14063-0) 数字量输入模块, [97](#page-13902-1)

## **F**

反馈接口, [265](#page-14070-0)

## **J**

计数 比较值, [125,](#page-13930-0) [221,](#page-14026-0) [251](#page-14056-0) 计数功能, [30,](#page-13835-1) [86,](#page-13891-0) [87,](#page-13892-0) [91](#page-13896-1) 计数限值, [86,](#page-13891-0) [87,](#page-13892-0) [118,](#page-13923-0) [215,](#page-14020-0) [245](#page-14050-0) 计数器限值, [30,](#page-13835-1) [34,](#page-13839-0) [91,](#page-13896-1) [92,](#page-13897-1) [275](#page-14080-0)

## **D**

对 CPU STOP 模式的响应, [195](#page-14000-0)

## **T**

同步, [31,](#page-13836-1) [44,](#page-13849-0) [120,](#page-13925-0) [216,](#page-14021-0) [247](#page-14052-0) 信号 N 出现时, [49,](#page-13854-0) [120,](#page-13925-0) [216,](#page-14021-0) [247](#page-14052-0) 通过数字量输入, [47](#page-13852-0)

## **CH**

传感器类型, [114,](#page-13919-0) [211,](#page-14016-0) [242](#page-14047-0)

## **G**

更新时间, [63](#page-13868-1)

## **Q**

启用 诊断中断, [75](#page-13880-0) 硬件中断, [75,](#page-13880-1) [100](#page-13905-0)

## **ZH**

诊断 High\_Speed\_Counter, [152](#page-13957-0) SIMATIC Drive Controller, [281](#page-14086-1) SSI Absolute Encoder, [190](#page-13995-0) 工艺模块, [261,](#page-14066-0) [278](#page-14083-0) 诊断中断, [75](#page-13880-0) 启用, [197,](#page-14002-0) [197](#page-14002-1)

## **R**

软件门, [30,](#page-13835-0) [36,](#page-13841-0) [91,](#page-13896-0) [94](#page-13899-1)

## **ZH**

周期测量, [63](#page-13868-2)

## **D**

定位输入 比较值, [167,](#page-13972-0) [233,](#page-14038-0) [258](#page-14063-0) 使用 Motion Control 进行组态, [75](#page-13880-2) 使用 SSI 绝对编码器, [32,](#page-13837-0) [32](#page-13837-0)

## **C**

参数 ErrorID, [149,](#page-13954-0) [188](#page-13993-0) 参数分配 工艺模块, [28,](#page-13833-0) [194](#page-13999-0) 紧凑型 CPU, [28](#page-13833-0)

## **X**

信号 N, [114,](#page-13919-0) [211,](#page-14016-0) [242](#page-14047-0) 信号评估, [113,](#page-13918-0) [210,](#page-14015-0) [241](#page-14046-0) 信号类型, [112,](#page-13917-0) [209,](#page-14014-0) [228,](#page-14033-1) [240,](#page-14045-0) [254](#page-14059-1)

## **C**

测量功能, [63](#page-13868-2) 测量间隔, [65,](#page-13870-0) [68](#page-13873-0) 测量范围, [64,](#page-13869-0) [64,](#page-13869-1) [68](#page-13873-1)

## **J**

绝对编码器, [32](#page-13837-0)

## **B**

捕获, [32,](#page-13837-1) [39,](#page-13844-0) [42,](#page-13847-0) [120,](#page-13925-0) [164,](#page-13969-0) [216,](#page-14021-0) [231,](#page-14036-0) [257](#page-14062-0)

## **Q**

起始值, [30,](#page-13835-2) [91,](#page-13896-2) [118,](#page-13923-1) [215,](#page-14020-1) [245,](#page-14050-1) [276](#page-14081-0)

## **S**

速度测量, [63](#page-13868-2)

## **J**

紧凑型 CPU 性能特点, [17,](#page-13822-0) [21](#page-13826-0) 紧凑型 CPU S7-1500, (????)

## **D**

调用 High\_Speed\_Counter, [135](#page-13940-2) SSI\_Absolute\_Encoder, [179](#page-13984-2) 调试 High\_Speed\_Counter, [150](#page-13955-0) SSI\_Absolute\_Encoder, [189](#page-13994-0)

## **K**

控制接口, [262](#page-14067-0)

## **J**

基本参数 High\_Speed\_Counter, [111](#page-13916-0) SSI Absolute Encoder, [159](#page-13964-0) 工艺模块, [195](#page-14000-0)

## **D**

断线, [197](#page-14002-2)

## **Y**

硬件门, [30,](#page-13835-0) [36,](#page-13841-2) [91,](#page-13896-0) [94,](#page-13899-3) [120,](#page-13925-0) [216,](#page-14021-0) [247](#page-14052-0) 硬件中断, [75,](#page-13880-1) [100](#page-13905-0) 丢失, [205](#page-14010-0) 启用, [206](#page-14011-0)

## **D**

等时同步模式, [83,](#page-13888-0) [89,](#page-13894-0) [101](#page-13906-0)

## **ZH**

滞后, [31,](#page-13836-2) [32,](#page-13837-2) [71,](#page-13876-0) [73,](#page-13878-0) [130,](#page-13935-0) [171,](#page-13976-0) [225,](#page-14030-0) [237,](#page-14042-0) [253,](#page-14058-0) [260](#page-14065-0)

## **SH**

输入参数 High\_Speed\_Counter, [141](#page-13946-0) SSI\_Absolute\_Encoder, [183](#page-13988-0) 输出参数 High\_Speed\_Counter, [143](#page-13948-0) SSI\_Absolute\_Encoder, [185](#page-13990-0)

## **P**

频率测量, [63](#page-13868-2)

## **C**

错误响应 High\_Speed\_Counter, [140](#page-13945-0) SSI Absolute Encoder, [182](#page-13987-0)

## **SH**

数字量输入 功能, [120,](#page-13925-0) [164,](#page-13969-0) [216,](#page-14021-0) [231,](#page-14036-0) [247,](#page-14052-0) [257](#page-14062-0) 数字量输入/数字量输出模块 性能特点, [23](#page-13828-0) 数字量输入模块 应用, [90](#page-13895-0) 性能特点, [17,](#page-13822-0) [21](#page-13826-0) 硬件配置, [271](#page-14076-0) 数字量输出 比较值, [52,](#page-13857-0) [125,](#page-13930-0) [167,](#page-13972-0) [221,](#page-14026-0) [233,](#page-14038-0) [251,](#page-14056-0) [258](#page-14063-0) 功能, [125,](#page-13930-0) [167,](#page-13972-0) [221,](#page-14026-0) [233,](#page-14038-0) [251,](#page-14056-0) [258](#page-14063-0)

## **Y**

源型输出, [114,](#page-13919-0) [211,](#page-14016-0) [242](#page-14047-0)

## **L**

滤波频率, [114,](#page-13919-0) [211,](#page-14016-0) [242](#page-14047-0)

计数、测量和位置检测 功能手册, 11/2022, A5E32010507-AK 285

## **J**

静态变量 High\_Speed\_Counter, [146](#page-13951-0) SSI\_Absolute\_Encoder, [187](#page-13992-0)

## **L**

漏型输出, [114,](#page-13919-0) [211,](#page-14016-0) [242](#page-14047-0)

## **C**

操作模式, [198](#page-14003-0) High\_Speed\_Counter, [125](#page-13930-1)

# **SIEMENS**

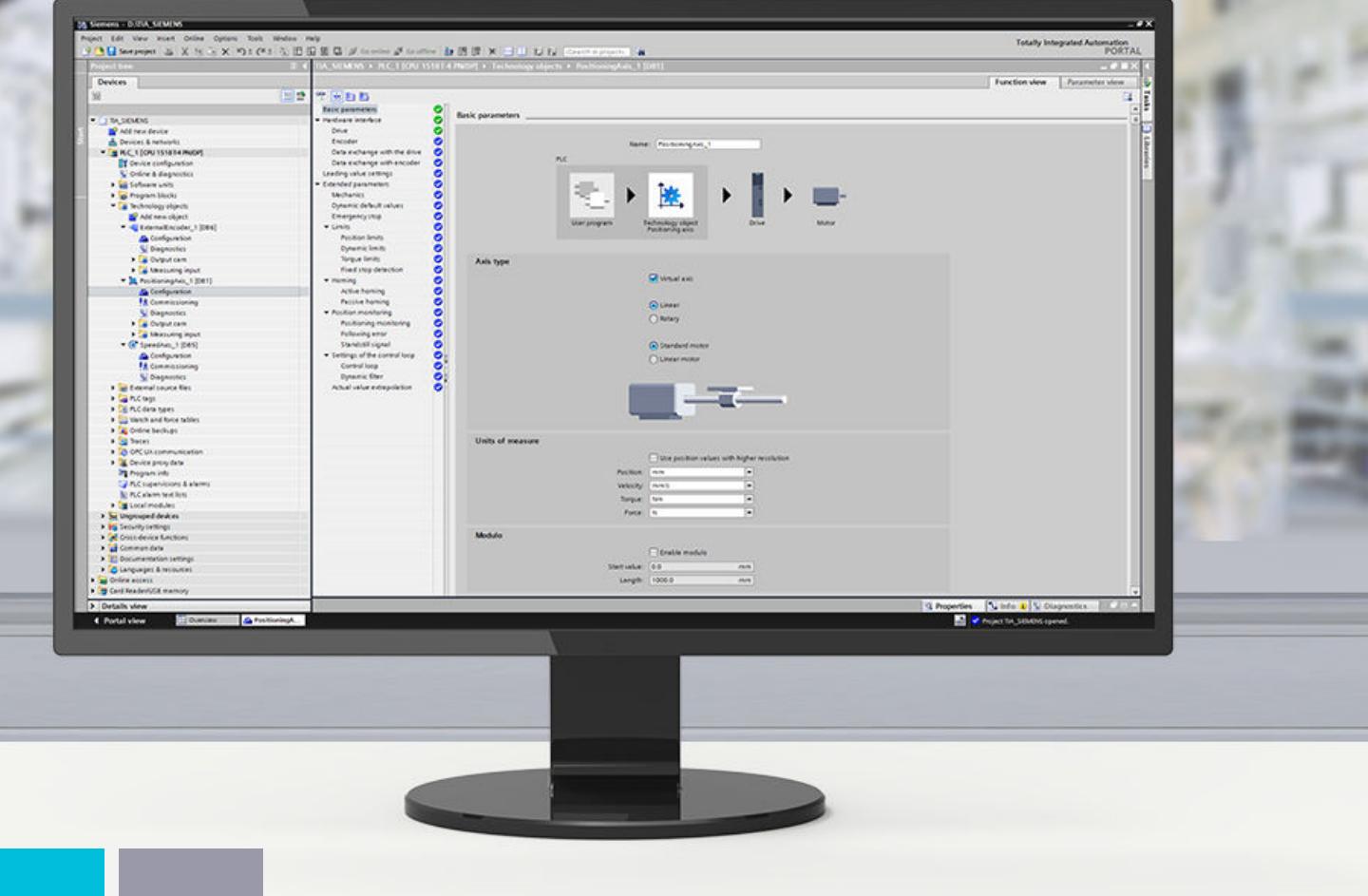

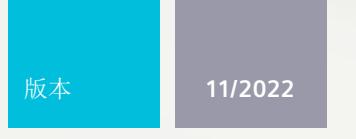

功能手册

# SIMATIC

**S7-1500**

STEP 7 V18 及以上版本的 S7-1500/S7-1500T 轴功能 V7.0

**support.industry.siemens.com**

# **SIEMENS**

## **SIMATIC**

**S7-1500 STEP 7 V18 及以上版本的 S7-1500/S7-1500T 轴功能 V7.0**

**功能手册**

**简介 (S7-1500, [S7-1500T\)](#page-14101-0) 1 安全须知 (S7-1500, [S7-1500T\)](#page-14108-0) 2 V7.0 新功能 (S7-1500, [S7-1500T\)](#page-14109-0) 3 功能概述 (S7-1500, [S7-1500T\)](#page-14111-0) 4 轴功能 (S7-1500, [S7-1500T\)](#page-14122-0) 5 调试 (S7-1500, [S7-1500T\)](#page-14248-0) 6 诊断 (S7-1500, [S7-1500T\)](#page-14261-0) 7**

**指令 (S7-1500, [S7-1500T\)](#page-14274-0) 8**

**[工艺对象数据块的变量](#page-14351-0) (S7-1500, S7-1500T) 9**

**附录 (S7-1500, [S7-1500T\)](#page-14407-0) A**

S7-1500/S7-1500T 运动控制

## **法律资讯**

## **警告提示系统**

为了您的人身安全以及避免财产损失,必须注意本手册中的提示。人身安全的提示用一个警告三角表示,仅与财产 损失有关的提示不带警告三角。警告提示根据危险等级由高到低如下表示。

#### **危险**

表示如果不采取相应的小心措施,**将会**导致死亡或者严重的人身伤害。

## **警告**

表示如果不采取相应的小心措施,**可能**导致死亡或者严重的人身伤害。

## **小心**

表示如果不采取相应的小心措施,可能导致轻微的人身伤害。

#### **注意**

表示如果不采取相应的小心措施,可能导致财产损失。

当出现多个危险等级的情况下,每次总是使用最高等级的警告提示。如果在某个警告提示中带有警告可能导致人身 伤害的警告三角,则可能在该警告提示中另外还附带有可能导致财产损失的警告。

#### **合格的专业人员**

本文件所属的产品/系统只允许由符合各项工作要求的<mark>合格人员</mark>进行操作。其操作必须遵照各自附带的文件说明,特 别是其中的安全及警告提示。 由于具备相关培训及经验,合格人员可以察觉本产品/系统的风险,并避免可能的危 险。

#### **按规定使用 Siemens 产品**

请注意下列说明:

#### **警告**

Siemens 产品只允许用于目录和相关技术文件中规定的使用情况。如果要使用其他公司的产品和组件,必须得到 Siemens 推荐和允许。正确的运输、储存、组装、装配、安装、调试、操作和维护是产品安全、正常运行的前提。 必须保证允许的环境条件。必须注意相关文件中的提示。

#### **商标**

所有带有标记符号 ® 的都是 Siemens AG 的注册商标。本印刷品中的其他符号可能是一些其他商标。若第三方出于 自身目的使用这些商标,将侵害其所有者的权利。

#### **责任免除**

我们已对印刷品中所述内容与硬件和软件的一致性作过检查。然而不排除存在偏差的可能性,因此我们不保证印刷 品中所述内容与硬件和软件完全一致。印刷品中的数据都按规定经过检测,必要的修正值包含在下一版本中。

目录

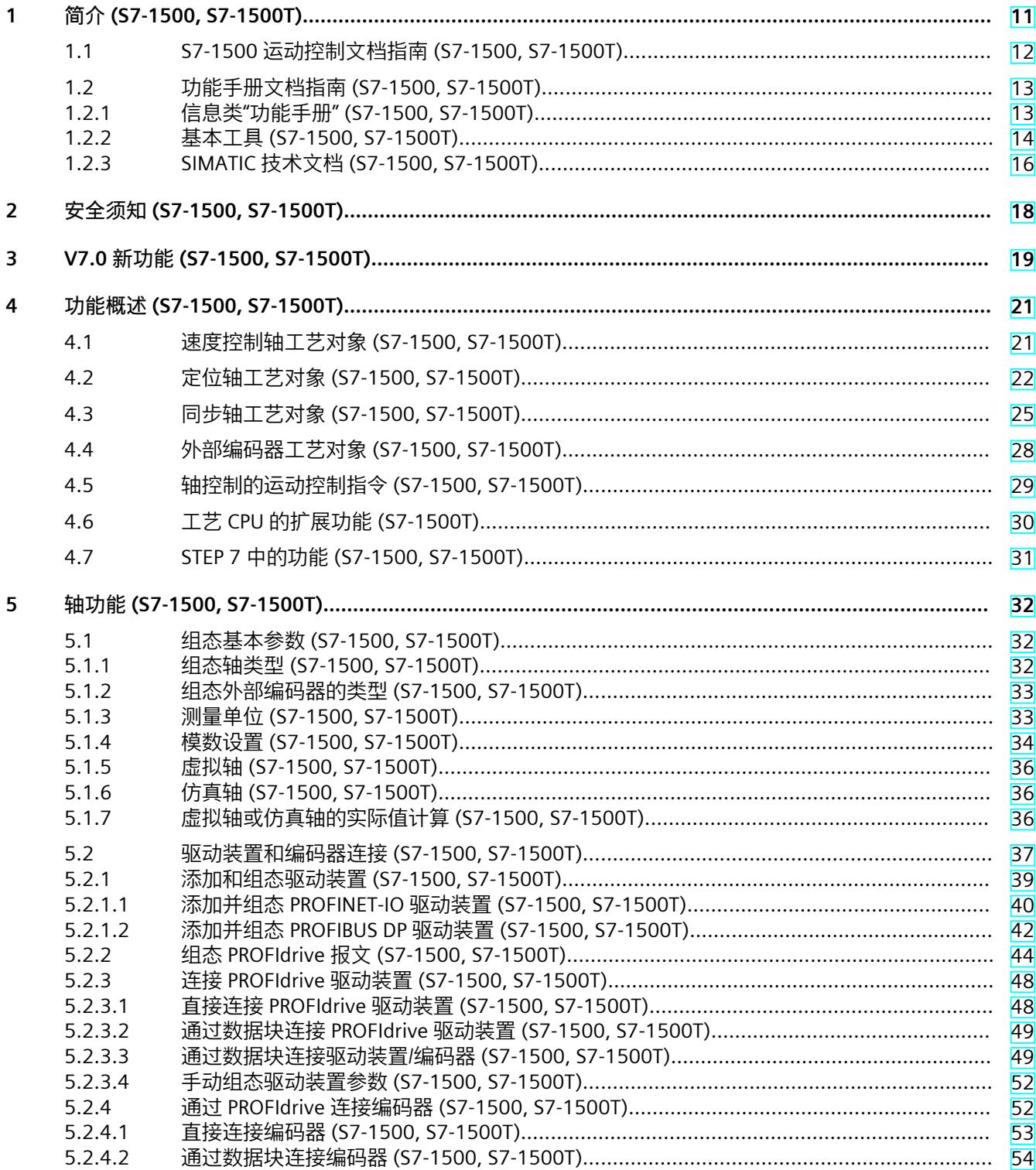

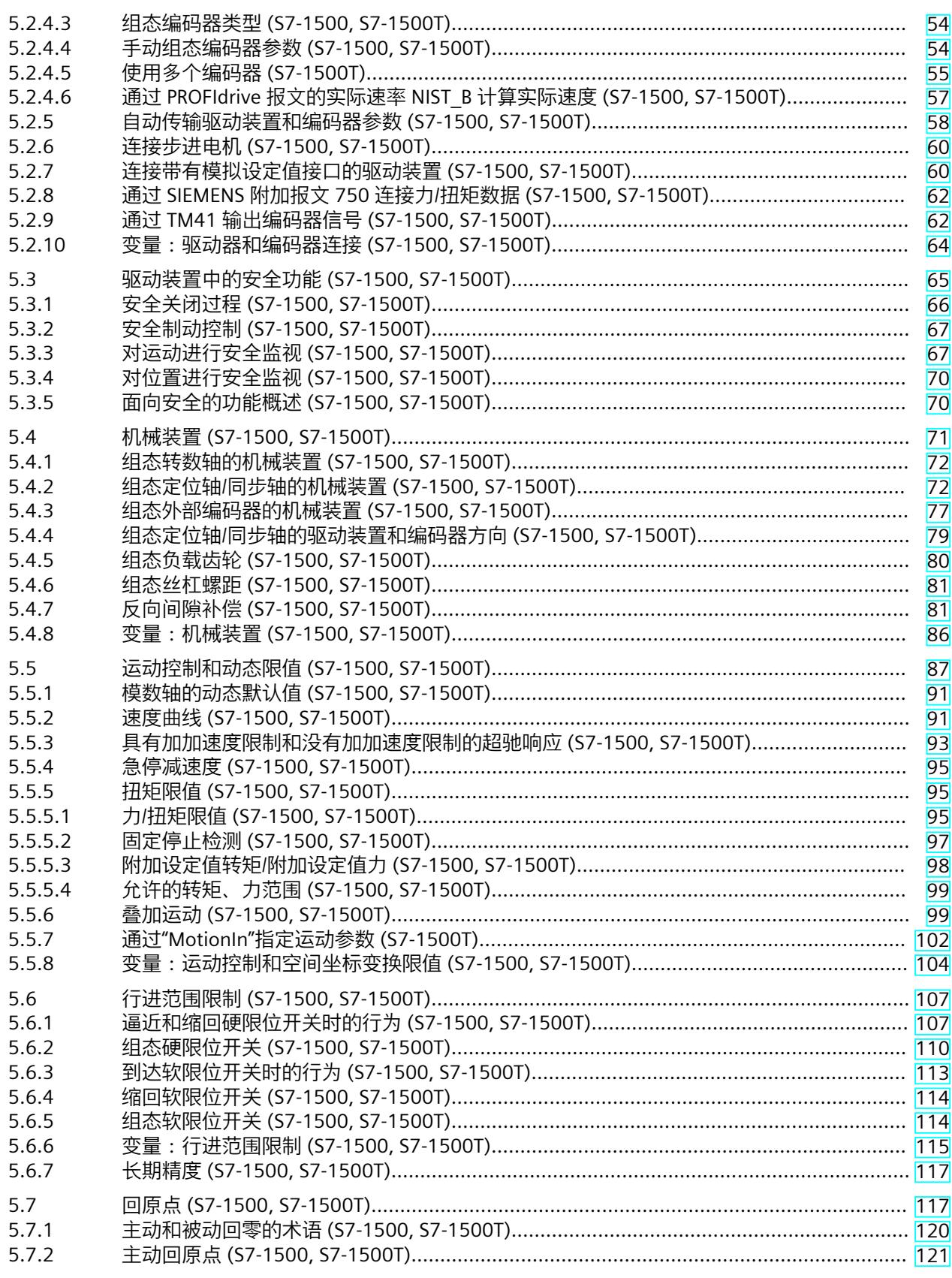

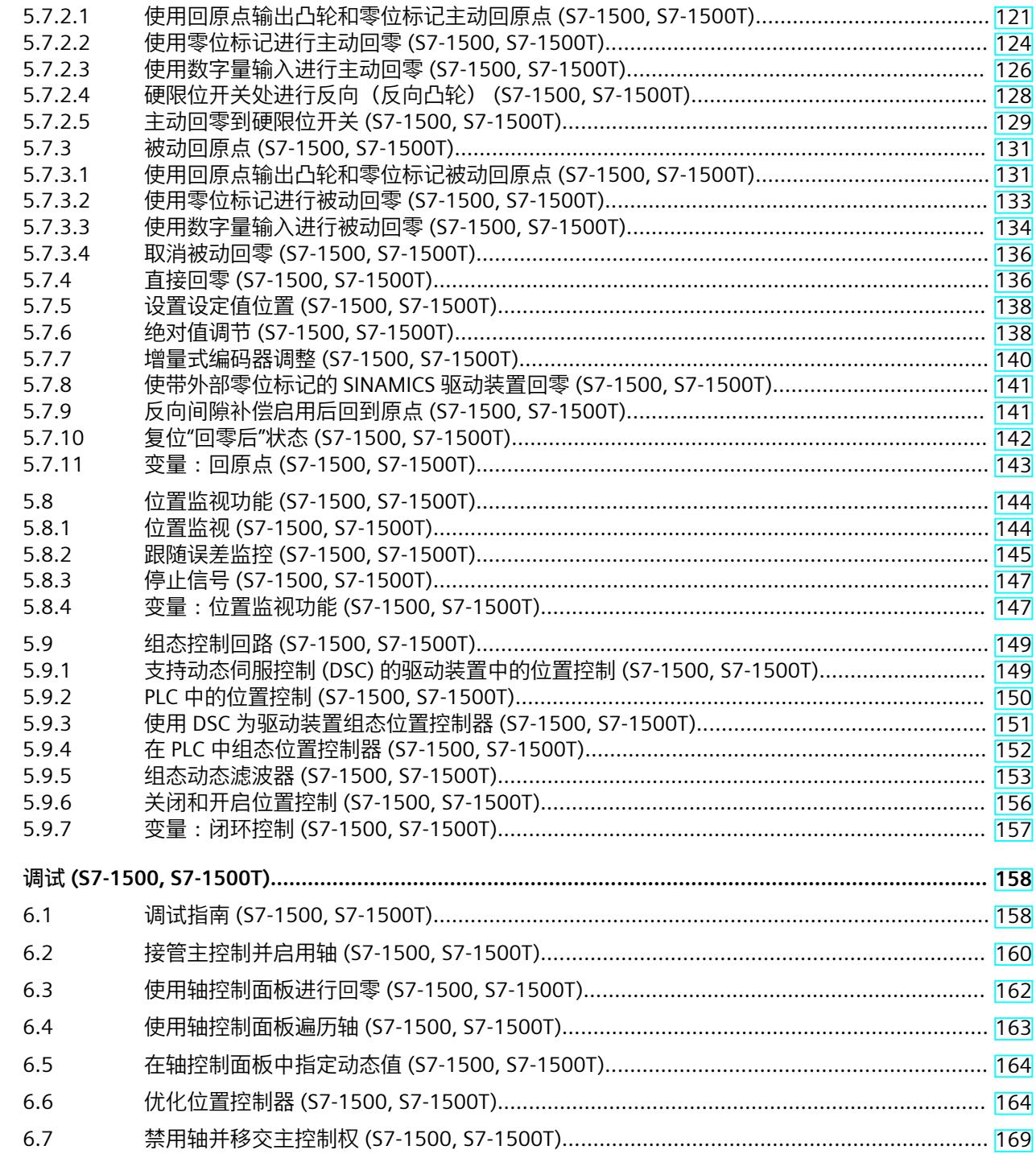

 $6\phantom{a}$ 

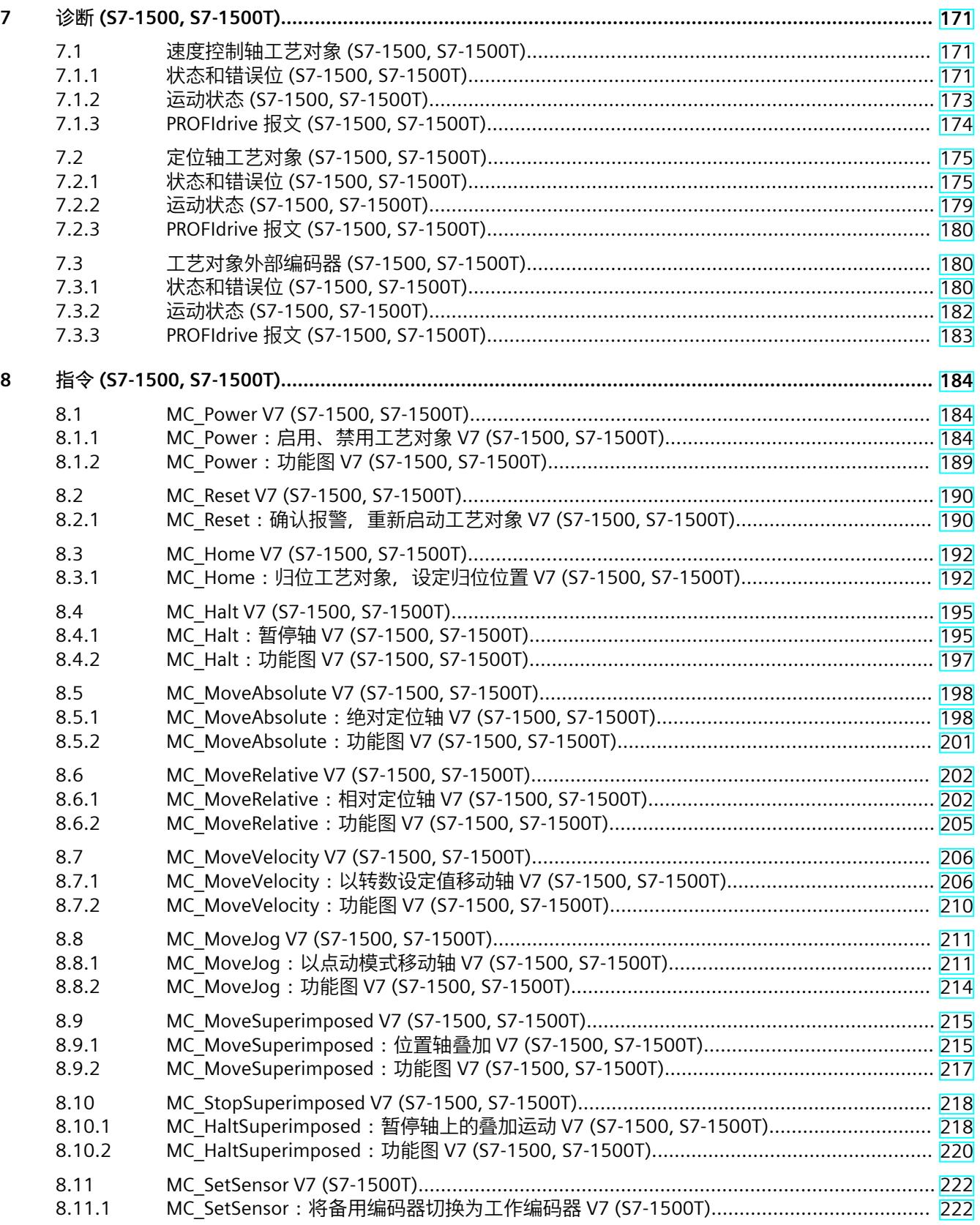

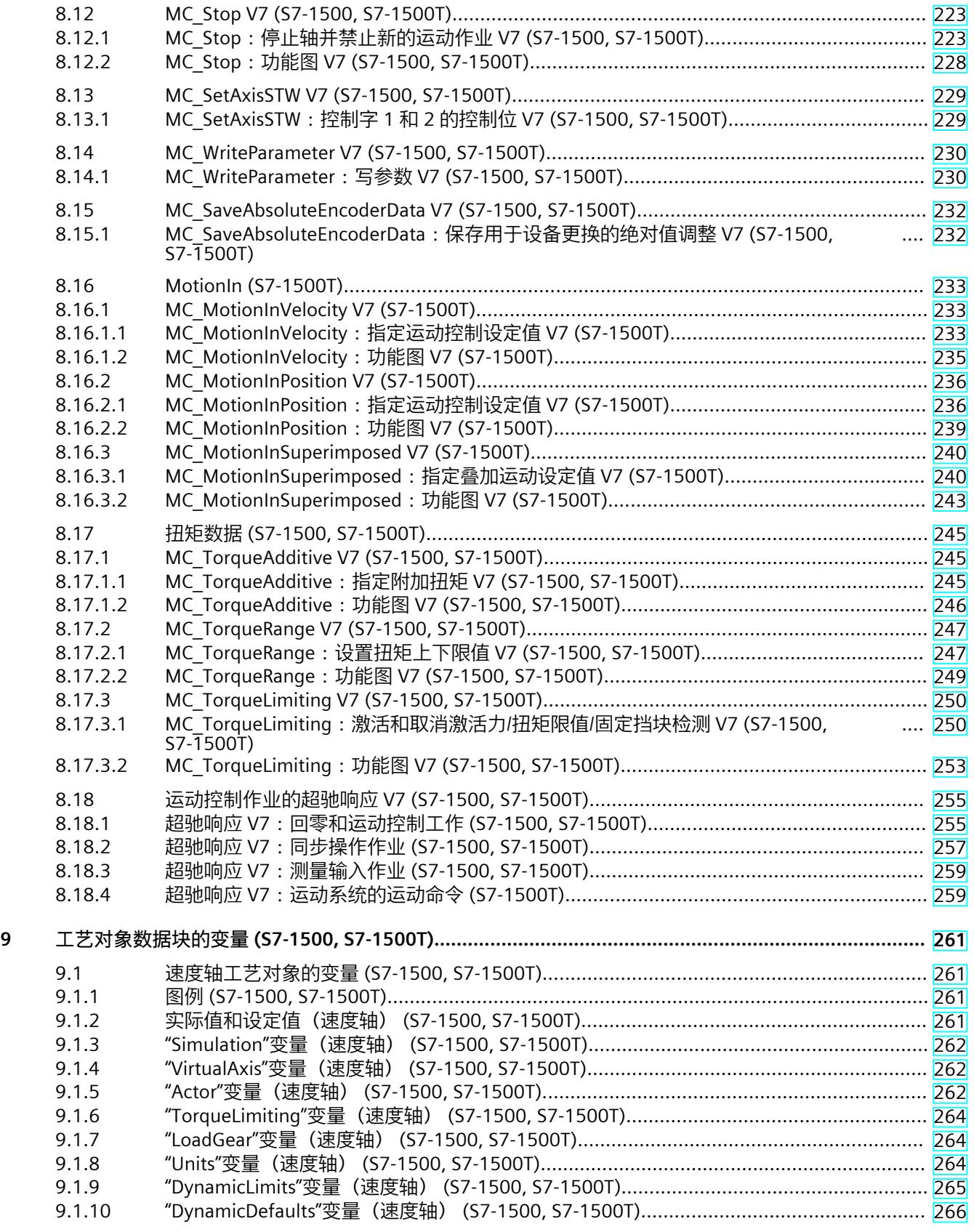

9.2.32 StatusSensor[1..4] 变量(定位轴) (S7-1500, S7-1500T).................................................. [295](#page-14385-0) 9.2.33 "StatusExtrapolation"变量(定位轴) (S7-1500, S7-1500T)............................................... [296](#page-14386-0) 9.2.34 "StatusKinematicsMotion"变量(定位轴) (S7-1500, S7-1500T)........................................ [296](#page-14386-0) 9.2.35 "StatusTorqueData"变量(定位轴) (S7-1500, S7-1500T).................................................. [297](#page-14387-0) 9.2.36 "StatusMotionIn"变量(定位轴) (S7-1500, S7-1500T)...................................................... [298](#page-14388-0) 9.2.37 "StatusWord"变量(定位轴) (S7-1500, S7-1500T)........................................................... [298](#page-14388-0) 9.2.38 "StatusWord2"变量(定位轴) (S7-1500, S7-1500T)......................................................... [300](#page-14390-0)

*目录*

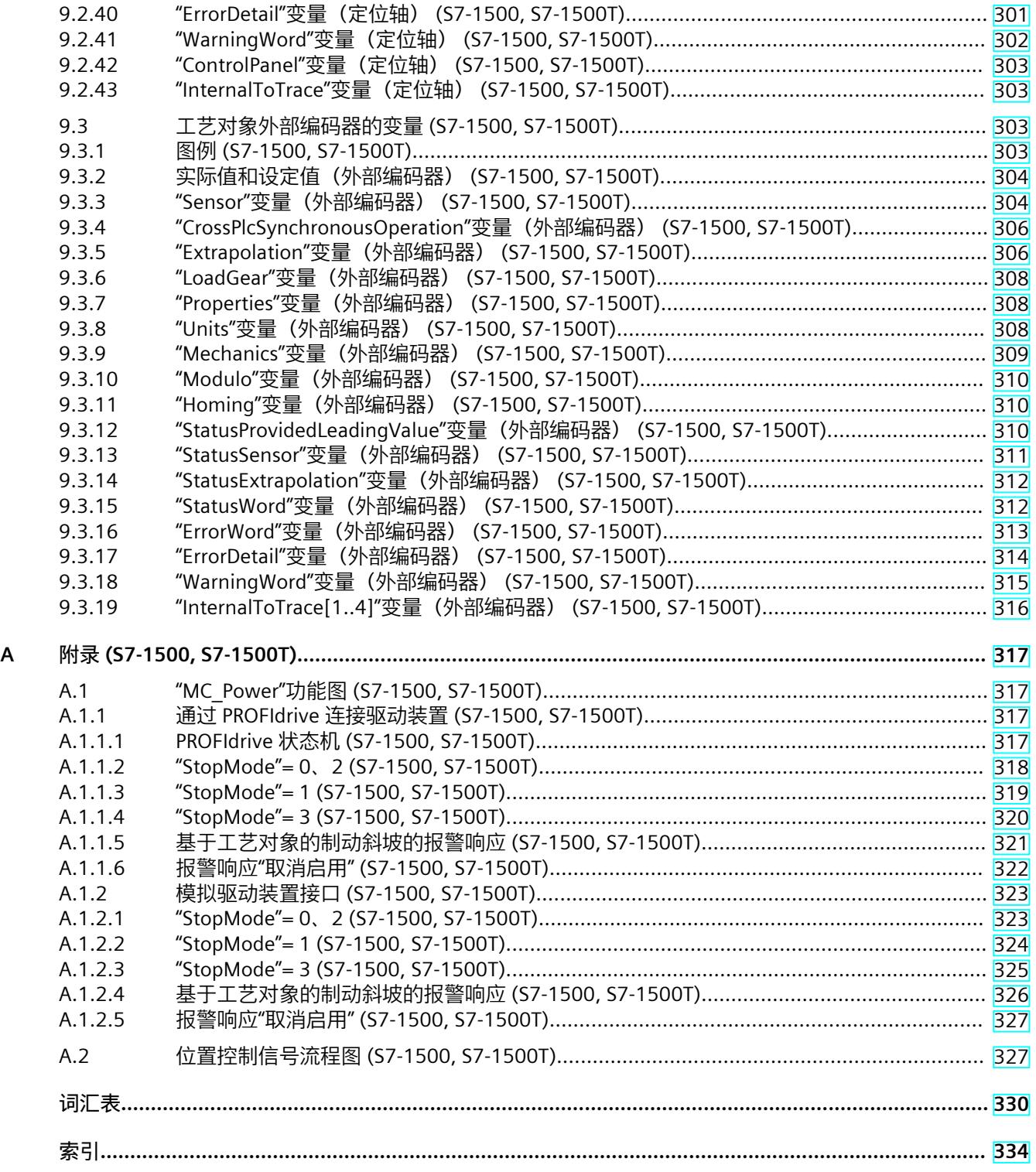

## <span id="page-14101-0"></span>**简介 (S7-1500, S7-1500T) 1**

#### **文档目的**

本文档中包含有关组态和调试 S7‑1500 自动化系统中集成的运动控制功能的重要信息。

## **所需的基础知识**

需要具备如下知识以便理解该文档:

- 自动化常识
- 有关驱动装置进行现场工程组态和运动控制的基本知识

#### **文档使用范围**

本文档适用于 S7-1500 产品系列。

#### **约定**

- 对于项目导航中的路径设置,假定"工艺对象"对象已在 CPU 子树中打开。"工艺对象"占位符 代表工艺对象的名称。 示例:"工艺对象 > 组态 > 基本参数"(Technology object > Configuration > Basic parameters)
- <TO> 占位符代表各工艺对象的变量中设置的名称。 示例:<TO>.Actor.Type
- 本文档中包含所述设备的相关图片。这些图片可能与实际提供的设备略有不同。
- 此外,还应遵循以下所标注的注意事项:

#### **说明**

这些注意事项包含有关本文档所述的产品、使用该产品或应特别关注的文档部分的重要信息。

#### **工业商城**

工业商城是西门子公司推出的全集成自动化 (TIA) 和全集成能源管理 (TIP) 自动化与驱动解决 方案产品目录和订购系统。 Internet ([https://mall.industry.siemens.com\)](https://mall.industry.siemens.com) 提供自动化和驱动领域的所有产品目录。

<span id="page-14102-0"></span>*1.1 S7-1500 运动控制文档指南 (S7-1500, S7-1500T)*

## **1.1 S7-1500 运动控制文档指南 (S7-1500, S7-1500T)**

### **产品信息**

另请注意运动控制文档的补充信息:

• 有关 S7-1500/1500T 运动控制文档的产品信息 https://support.industry.siemens.com/cs/CN/zh/view/109794046 [\(https://support.industry.siemens.com/cs/cn/zh/view/109794046](https://support.industry.siemens.com/cs/cn/zh/view/109794046))

#### **文档**

运动控制功能文档分为以下几个文档:

- S7-1500/S7-1500T 运动控制概述 https://support.industry.siemens.com/cs/CN/zh/view/109812056 [\(https://support.industry.siemens.com/cs/CN/zh/view/109812056](https://support.industry.siemens.com/cs/CN/zh/view/109812056)) 本文档介绍了工艺版本的创新、用于所有工艺对象的功能以及运动控制应用的过程响应。
- S7-1500/S7-1500T 运动控制报警和错误 ID https://support.industry.siemens.com/cs/CN/zh/view/109812061 [\(https://support.industry.siemens.com/cs/CN/zh/view/109812061](https://support.industry.siemens.com/cs/CN/zh/view/109812061)) 本文档介绍了工艺对象的工艺报警以及运动控制指令的错误标识。
- S7-1500/S7-1500T 轴功能 https://support.industry.siemens.com/cs/CN/zh/view/109812057 [\(https://support.industry.siemens.com/cs/CN/zh/view/109812057](https://support.industry.siemens.com/cs/CN/zh/view/109812057)) 本文档介绍了驱动装置和编码器的连接以及单轴运动的功能。
- S7-1500/S7-1500T 同步操作功能 https://support.industry.siemens.com/cs/CN/zh/view/109812059 [\(https://support.industry.siemens.com/cs/CN/zh/view/109812059](https://support.industry.siemens.com/cs/CN/zh/view/109812059)) 本文档介绍了齿轮传动、速度同步操作和凸轮传动以及跨 PLC 同步操作。
- S7-1500/S7-1500T 测量输入和凸轮功能 https://support.industry.siemens.com/cs/CN/zh/view/109812060 [\(https://support.industry.siemens.com/cs/CN/zh/view/109812060](https://support.industry.siemens.com/cs/CN/zh/view/109812060)) 本文档介绍了通过测量输入检测实际位置的过程以及通过输出凸轮或凸轮轨迹输出开关信 号的过程。
- S7-1500/S7-1500T 运动系统功能 https://support.industry.siemens.com/cs/CN/zh/view/109812058 [\(https://support.industry.siemens.com/cs/CN/zh/view/109812058](https://support.industry.siemens.com/cs/CN/zh/view/109812058)) 本文档介绍了采用多达 6 个插补轴的运动系统控制。

**另请参见**

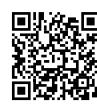

"SIMATIC Technology - 运动控制"主题页:概述和重要链接" https://support.industry.siemens.com/cs/CN/zh/view/109751049 (<https://support.industry.siemens.com/cs/cn/zh/view/109751049>)"

## <span id="page-14103-0"></span>**1.2 功能手册文档指南 (S7-1500, S7-1500T)**

## **1.2.1 信息类"功能手册" (S7-1500, S7-1500T)**

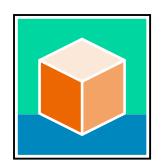

SIMATIC S7‑1500 自动化系统、基于 SIMATIC S7‑1500 和 SIMATIC ET 200MP 的 1513/1516pro-2 PN, SIMATIC Drive Controller CPU、ET 200SP、ET 200AL 和 ET 200eco PN 分 布式 I/O 系统的文档分为 3 个部分。 用户可根据需要快速访问所需内容。 相关文档, 可从 Internet 免费下载。 [\(https://support.industry.siemens.com/cs/cn/zh/view/109742705](https://support.industry.siemens.com/cs/cn/zh/view/109742705))

## **基本信息**

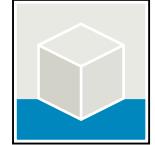

系统手册和入门指南中详细描述了 SIMATIC S7‑1500, SIMATIC Drive Controller, ET 200MP、 ET 200SP、 ET 200AL 和 ET 200eco PN 系统的组态、安装、接线和调试。对于 1513/1516pro-2 PN CPU, 可参见相应的操作说明。 STEP 7 在线帮助为用户提供了组态和编程方面的支持。 示例:

- S7-1500 入门指南
- 系统手册
- ET 200pro 和 1516pro-2 PN CPU 操作说明
- TIA Portal 在线帮助

## **设备信息**

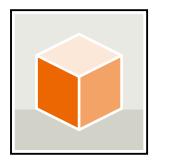

设备手册中包含模块特定信息的简要介绍,如特性、接线图、功能特性和技术规范。 示例:

- CPU 设备手册
- "接口模块"设备手册
- "数字量模块"设备手册
- "模拟量模块"设备手册
- "通信模块"设备手册
- "工艺模块"设备手册
- "电源模块"设备手册
- BaseUnit 设备手册

<span id="page-14104-0"></span>*1.2 功能手册文档指南 (S7-1500, S7-1500T)*

## **常规信息**

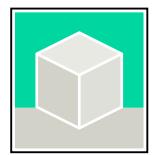

功能手册中包含有关 SIMATIC Drive Controller 和 S7-1500 自动化系统的常规主题的详细描 述。

示例:

- 《诊断》功能手册
- 《通信》功能手册
- 《运动控制》功能手册
- 《Web 服务器》功能手册
- 《周期和响应时间》功能手册
- PROFINET 功能手册
- PROFIBUS 功能手册

## **产品信息**

产品信息中记录了对这些手册的更改和补充信息。本产品信息的优先级高于设备手册和系统手 册。

有关产品信息的最新版本,敬请访问 Internet:

- S7-1500/ET 200MP [\(https://support.industry.siemens.com/cs/cn/zh/view/68052815/en](https://support.industry.siemens.com/cs/cn/zh/view/68052815/en))
- **SIMATIC Drive Controller** [\(https://support.industry.siemens.com/cs/de/zh/view/109772684/zh](https://support.industry.siemens.com/cs/de/zh/view/109772684/zh))
- 运动控制 ([https://support.industry.siemens.com/cs/de/zh/view/109794046/zh\)](https://support.industry.siemens.com/cs/de/zh/view/109794046/zh)
- ET 200SP [\(https://support.industry.siemens.com/cs/cn/zh/view/73021864](https://support.industry.siemens.com/cs/cn/zh/view/73021864))
- ET 200eco PN ([https://support.industry.siemens.com/cs/cn/zh/view/109765611\)](https://support.industry.siemens.com/cs/cn/zh/view/109765611)

## **手册集**

手册集中包含系统的完整文档,这些文档收集在一个文件中。 可以在 Internet 上找到手册集:

- S7-1500/ET 200MP/SIMATIC Drive Controller [\(https://support.industry.siemens.com/cs/cn/zh/view/86140384](https://support.industry.siemens.com/cs/cn/zh/view/86140384))
- ET 200SP [\(https://support.industry.siemens.com/cs/cn/zh/view/84133942](https://support.industry.siemens.com/cs/cn/zh/view/84133942))
- ET 200AL ([https://support.industry.siemens.com/cs/cn/zh/view/95242965\)](https://support.industry.siemens.com/cs/cn/zh/view/95242965)
- ET 200eco PN ([https://support.industry.siemens.com/cs/cn/zh/view/109781058\)](https://support.industry.siemens.com/cs/cn/zh/view/109781058)

## **1.2.2 基本工具 (S7-1500, S7-1500T)**

下面介绍的工具在所有步骤中都会为您提供支持:从规划到调试,再到系统分析。

## **TIA Selection Tool**

TIA Selection Tool 工具可在为 Totally Integrated Automation (TIA) 选择、组态和订购设备时 提供支持。 作为 SIMATIC Selection Tools 的后继产品,它将已熟悉的自动化技术的各组态编辑器组装到一

个工具中。

借助 TIA Selection Tool, 用户可基于产品选型或产品组态生成完整的订单表。

有关 TIA Selection Tool, 敬请访问 Internet。

[\(https://support.industry.siemens.com/cs/cn/zh/view/109767888](https://support.industry.siemens.com/cs/cn/zh/view/109767888))

#### **SIMATIC Automation Tool**

通过 SIMATIC Automation Tool , 可对各个 SIMATIC S7 站进行调试和维护操作(作为批量操 作),而无需打开 TIA Portal。

SIMATIC Automation Tool 可提供各种功能:

- 扫描 PROFINET/Ethernet 系统网络, 识别所有连接的 CPU
- 为 CPU 分配地址 (IP、子网、Gateway) 和设备名称 (PROFINET 设备)
- 将日期和已转换为 UTC 时间的编程设备/PC 时间传送到模块中
- 将程序下载到 CPU 中
- RUN/STOP 模式切换
- 通过 LED 闪烁进行 CPU 本地化
- 读取 CPU 错误信息
- 读取 CPU 诊断缓冲区
- 复位为出厂设置
- 更新 CPU 和所连接模块的固件

SIMATIC Automation Tool 可从 Internet 上下载。 [\(https://support.industry.siemens.com/cs/cn/zh/view/98161300/en](https://support.industry.siemens.com/cs/cn/zh/view/98161300/en))

#### **PRONETA**

SIEMENS PRONETA (PROFINET 网络分析)是一款调试和诊断工具,用于 PROFINET 网络。 PRONETA Basic 有两个核心功能:

• "网络分析"提供了 PROFINET 拓扑的快速概览。可以进行简单的参数更改(例如,更改设备 的名称和 IP 地址)。此外,还可快速方便地将实际组态与参考系统进行比较。

• 通过 IO 测试,可简单、快速完成工厂接线和模块组态测试,其中包括测试结果的记录。 有关 SIEMENS PRONETA Basic, 敬请访问 Internet。

[\(https://support.industry.siemens.com/cs/cn/zh/view/67460624](https://support.industry.siemens.com/cs/cn/zh/view/67460624)) SIEMENS PRONETA Professional 是为用户提供附加功能的许可产品。它提供在 PROFINET 网络 中轻松管理资产的能力,还通过各种功能为自动化系统的操作员自动收集/获取所用组件的数 据提供支持:

- 用户界面 (API) 提供自动化单元的访问点,以使用 MQTT 或命令行自动执行扫描功能。
- 借助 PROFIenergy 诊断,可以快速检测支持 PROFIenergy 的设备的当前暂停模式或运行准 备情况,并根据需要进行更改。
- 数据记录向导可支持 PROFINET 开发人员在无需 PLC 和工程组态的情况下快速轻松地读取 和写入非循环 PROFINET 数据记录。

可从 Internet 上下载 SIEMENS PRONETA Professional。 [\(https://www.siemens.com/proneta](https://www.siemens.com/proneta-professional)[professional](https://www.siemens.com/proneta-professional))

#### **SINETPLAN**

SINETPLAN (Siemens Network Planner) 是西门子公司推出的一种网络规划工具,用于对基于 PROFINET 的自动化系统和网络进行规划设计。使用该工具时,在规划阶段即可对 PROFINET 网络进行预测型的专业设计。此外,SINETPLAN 还可用于对网络进行优化,检测网络资源并合 <span id="page-14106-0"></span>*1.2 功能手册文档指南 (S7-1500, S7-1500T)*

理规划资源预留。这将有助于在早期的规划操作阶段,有效防止发生调试问题或生产故障,从 而大幅提升工厂的生产力水平和生产运行的安全性。 优势概览:

- 端口特定的网络负载计算方式,显著优化网络性能
- 优异的现有系统在线扫描和验证功能,生产力水平大幅提升
- 通过导入与仿真现有的 STEP 7 系统, 极大提高调试前的数据透明度
- 通过实现长期投资安全和资源的合理应用,显著提高生产效率 SINETPLAN 可从 Internet 上下载。 [\(https://new.siemens.com/global/en/products/automation/industrial-](https://new.siemens.com/global/en/products/automation/industrial-communication/profinet/sinetplan.html)

[communication/profinet/sinetplan.html](https://new.siemens.com/global/en/products/automation/industrial-communication/profinet/sinetplan.html))

#### **1.2.3 SIMATIC 技术文档 (S7-1500, S7-1500T)**

附加的 SIMATIC 文档将完善信息。可通过以下链接和 QR 代码获取这些文档及其用途。 借助"工业在线技术支持",可获取所有主题的相关信息。应用示例用于帮助用户实施相应的自 动化任务。

#### **SIMATIC 技术文档概述**

可以在此处找到西门子工业在线技术支持中可用的 SIMATIC 文档的概述:

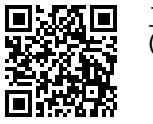

工业在线技术支持(国际) (<https://support.industry.siemens.com/cs/cn/zh/view/109742705>)

观看此短视频,了解在西门子工业在线技术支持中可以直接找到概述的位置以及如何在移动

设备上使用西门子工业在线技术支持:<br>**回度控回** 每个视频快速介绍自动化*i*<br>适为说题 (https://support.industry.sien 每个视频快速介绍自动化产品的技术文档 (<https://support.industry.siemens.com/cs/cn/zh/view/109780491>) 尚為我的 回激效回 電源<br>Warda

YouTube 视频: 西门子自动化产品 - 技术文档一览 (<https://youtu.be/TwLSxxRQQsA>)

#### **我的技术支持**

通过"我的技术支持",可以最大程度善用您的工业在线支持服务。

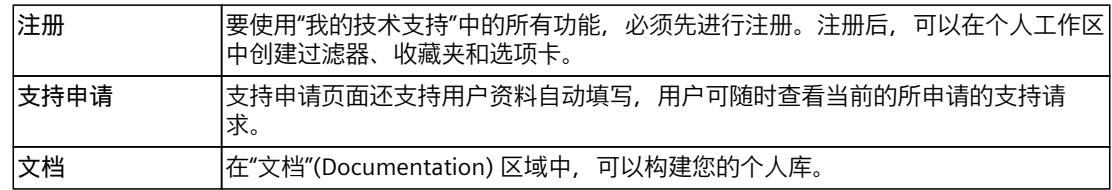

*1.2 功能手册文档指南 (S7-1500, S7-1500T)*

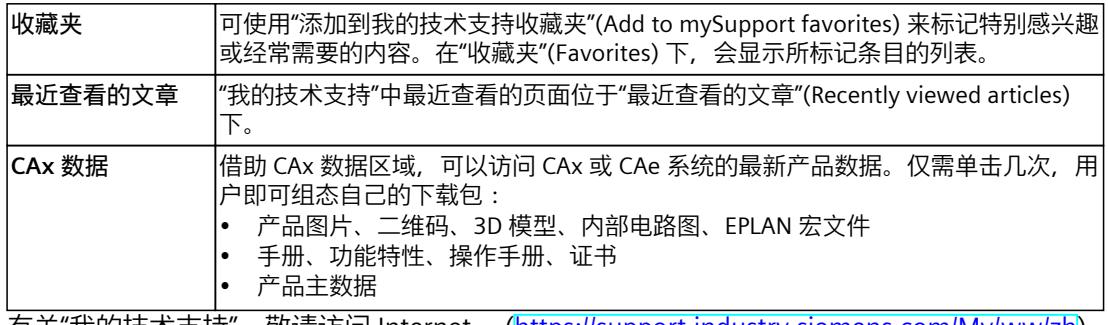

有关"我的技术支持", 敬请访问 Internet。 ([https://support.industry.siemens.com/My/ww/zh\)](https://support.industry.siemens.com/My/ww/zh)

#### **应用示例**

应用示例中包含有各种工具的技术支持和各种自动化任务应用示例。自动化系统中的多个组件 完美协作,可组合成各种不同的解决方案,用户无需再关注各个单独的产品。 有关应用示例, 敬请访问 Internet。 [\(https://support.industry.siemens.com/cs/ww/zh/ps/ae](https://support.industry.siemens.com/cs/ww/zh/ps/ae))

# <span id="page-14108-0"></span>**安全须知 (S7-1500, S7-1500T) 2**

Siemens 为其产品及解决方案提供了工业信息安全功能,以支持工厂、系统、机器和网络的安 全运行。

为了防止工厂、系统、机器和网络受到网络攻击,需要实施并持续维护先进且全面的工业信息 安全保护机制。Siemens 的产品和解决方案构成此类概念的其中一个要素。

客户负责防止其工厂、系统、机器和网络受到未经授权的访问。只有在有必要连接时并仅在采 取适当安全措施(例如,防火墙和/或网络分段)的情况下,才能将该等系统、机器和组件连 接到企业网络或 Internet。

关于可采取的工业信息安全措施的更多信息,请访问

[\(https://www.siemens.com/industrialsecurity\)](https://www.siemens.com/industrialsecurity)。

Siemens 不断对产品和解决方案进行开发和完善以提高安全性。Siemens 强烈建议您及时更新 产品并始终使用最新产品版本。如果使用的产品版本不再受支持,或者未能应用最新的更新程 序,客户遭受网络攻击的风险会增加。

要及时了解有关产品更新的信息,请订阅 Siemens 工业信息安全 RSS 源, 网址为 [\(https://www.siemens.com/cert\)](https://www.siemens.com/cert)。

# <span id="page-14109-0"></span>**V7.0 新功能 (S7-1500, S7-1500T) 3**

Technology version V7.0 包含以下新功能:

#### **驱动装置和编码器连接**

• 通过数据块连接驱动装置时,可以组态通信时间 Ti、T。和 Tpc,以计算跟随误差。

#### **运动控制和动态限值**

- "MC MotionInSuperimposed"指令可用。使用此指令,除了基本运动之外,还可以针对额 外的距离、速度和加速度分配轴循环应用运动设定值。
- "MC\_HaltSuperimposed"指令可用。该指令将使用指 令"MC\_MoveSuperimposed"、"MC\_MotionInSuperimposed"或"MC\_HaltSuperimposed"生 成的轴上的叠加运动减速到零速。

#### **遍历范围限制**

- 扩展软限位开关:
	- 还可以组态"在具有可编程动态的软限位开关处停止"。
	- 超程软限位开关时,可以紧急停止和保持轴启用。
- 扩展硬限位开关:
	- 组态定位轴和同步轴时,硬限位开关可像以前一样组态为"可遍历",现在可组态为"不可 遍历"。
	- 逼近无法超程的硬限位开关时,可组态报警响应。

#### **回原点**

- "MC\_SaveAbsoluteEncoderData"指令可用。使用此指令将 CPU 设备更换的绝对值调整数据 保存在 SIMATIC Memory Card 上。
- 使用"MC\_Home"指令,新的增量编码器调整回零类型"MC\_Home.Mode"= 13 可用。轴不会 执行补偿运动,位置偏移不适用于轴的所有编码器。这样,便可轻松重新调整单个编码 器。
- 可以使用"MC\_Home"使绝对值编码器主动和被动回原点。
- 将显示"<TO>.StatusSensor[1..4].Adjusted"编码器的回零状态。
- S7-1500T CPU 支持非工作编码器的绝对值调整/增量调整。这意味着不再需要启用相应的 编码器进行回原点。

## **组态控制回路**

• 对于同步系统中的轴,动态滤波器可以将具有较高动态响应的轴动态调整为具有最低动态 响应的轴。

#### **位置监视**

• 动态滤波器激活时用于跟随误差计算的附加延时时间的参数分配可用。

## **"MC\_Power.StopMode" = 3**

• "MC\_Power"指令支持"StopMode"= 3(滑行停止)

## <span id="page-14111-0"></span>**功能概述 (S7-1500, S7-1500T) 4**

## **4.1 速度控制轴工艺对象 (S7-1500, S7-1500T)**

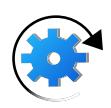

速度轴工艺对象可根据指定的空间坐标变换设置计算速度设定值,并将其输出到驱动器。所有 速度轴的运动控制都在速度控制下进行。系统端会考虑现有负载齿轮。 有关速度轴工艺对象所支持指令的概述,请参见"用于轴控制的运动控制指令 (页 [29\)"](#page-14119-0)部分。 可通过 PROFIdrive 报文为每个速度轴分配一个驱动装置。 速度的单位为"每单位时间的转数"。 下图所示为速度轴工艺对象的基本操作原理:

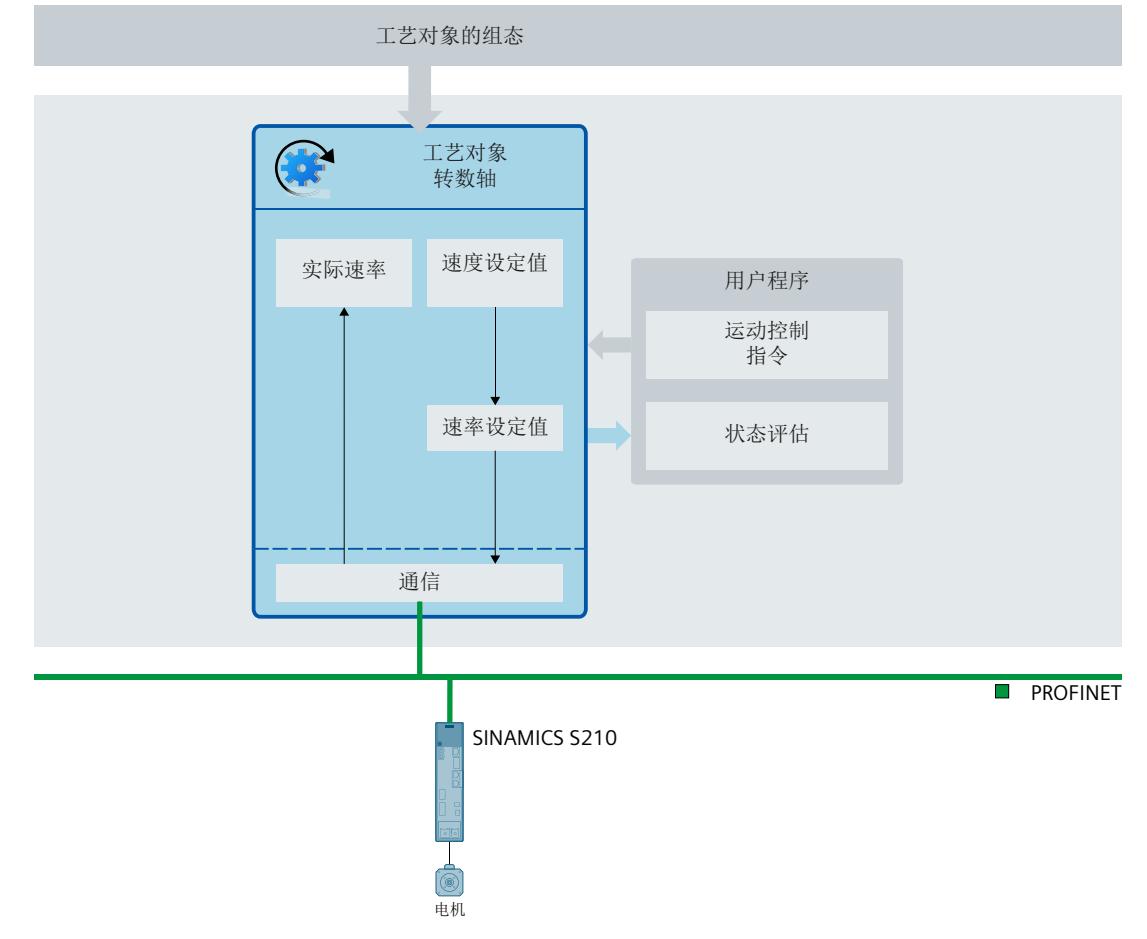
<span id="page-14112-0"></span>*功能概述 (S7-1500, S7-1500T)*

*4.2 定位轴工艺对象 (S7-1500, S7-1500T)*

# **组态**

速度轴工艺对象中可进行以下组态:

- 基本参数
	- 测量单位 (页 [33\)](#page-14123-0)
	- 虚轴 (页 [35\)](#page-14125-0)
	- 仿真轴 (页 [36\)](#page-14126-0)
- 硬件接口
	- 连接 PROFIdrive 驱动装置 (页 [47\)](#page-14137-0)
	- 自动传输驱动装置参数 (页 [58\)](#page-14148-0)
	- 连接步进电机 (页 [60\)](#page-14150-0)
	- 连接带有模拟设定值接口的驱动装置 (页 [60\)](#page-14150-0)
	- 通过 SIEMENS 附加报文 750 连接力/扭矩数据 (页 [61\)](#page-14151-0)
- 机械装置
	- 组态转数轴的机械装置 (页 [72\)](#page-14162-0)
	- 组态负载齿轮 (页 [80\)](#page-14170-0)
- 动态默认值 (页 [91\)](#page-14181-0)
- 急停 (页 [95\)](#page-14185-0)
- 限值
	- 动态限值 (页 [91\)](#page-14181-0)
	- 扭矩限值 (页 [95\)](#page-14185-0)

# **4.2 定位轴工艺对象 (S7-1500, S7-1500T)**

定位轴工艺对象可根据编码器设置计算位置设定值,并将相应的速度设定值输出到驱动装置。 在位置控制模式下,定位轴的所有运动均在速度控制下进行。进行绝对定位时,定位轴工艺对 象必须已知物理位置。

有关定位轴工艺对象所支持指令的概述,请参见"运动控制 ‑ 轴运动指令 (页 [29\)"](#page-14119-0)部分。 每个定位轴都分配有一个驱动装置(例如通过 PROFIdrive 报文分配)和编码器(通过 PROFIdrive 报文分配)。

通过对机械特性、编码器设置和回原点位操作进行参数分配,可创建编码器值和规定位置之间 的关系。工艺对象可在无位置关系的情况下执行变动指令。即便是在无已回原点状态的情况下 也可以执行相对位置变动指令。

定位轴可组态为线性轴或旋转轴,具体取决于机械装置的设计。

*4.2 定位轴工艺对象 (S7-1500, S7-1500T)*

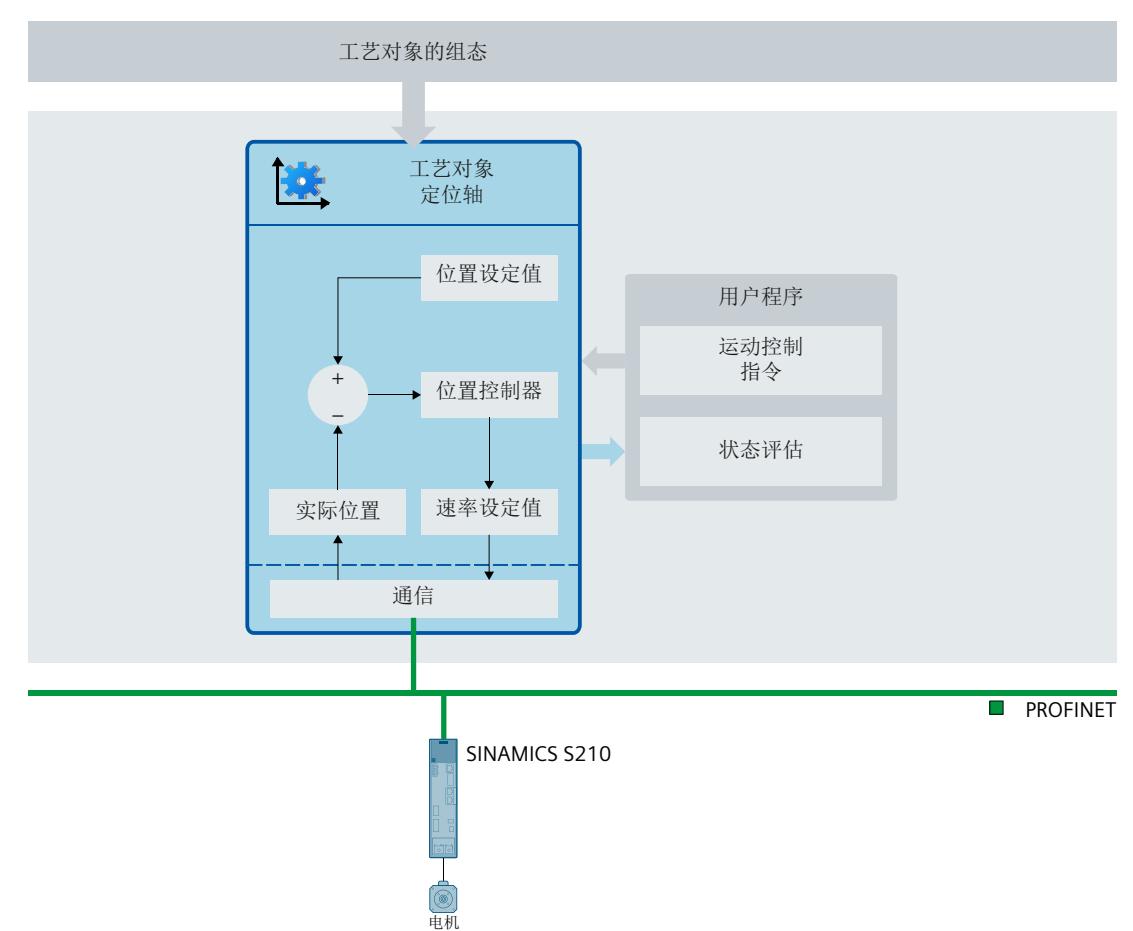

下图所示为定位轴工艺对象的基本操作原理:

**组态**

定位轴工艺对象中可进行以下组态:

- 基本参数
	- 轴或编码器类型 (页 [32\)](#page-14122-0)
	- 测量单位 (页 [33\)](#page-14123-0)
	- 模数设置 (页 [34\)](#page-14124-0)
	- 虚轴 (页 [35\)](#page-14125-0)
	- 仿真轴 (页 [36\)](#page-14126-0)
- 硬件接口
	- 连接 PROFIdrive 驱动装置 (页 [47\)](#page-14137-0)
	- 通过 PROFIdrive 连接编码器 (页 [52\)](#page-14142-0)
	- 自动传输驱动装置和编码器参数 (页 [58\)](#page-14148-0)
	- 连接步进电机 (页 [60\)](#page-14150-0)
	- 连接带有模拟设定值接口的驱动装置 (页 [60\)](#page-14150-0)
	- 通过 SIEMENS 附加报文 750 连接力/扭矩数据 (页 [61\)](#page-14151-0)

### <span id="page-14114-0"></span>*功能概述 (S7-1500, S7-1500T)*

*4.2 定位轴工艺对象 (S7-1500, S7-1500T)*

- 机械装置
	- 组态定位轴/同步轴的驱动装置和编码器方向 (页 [79\)](#page-14169-0)
	- 组态负载齿轮 (页 [80\)](#page-14170-0)
	- 组态丝杠螺距 (页 [80\)](#page-14170-0)
	- 反向间隙补偿 (页 [81\)](#page-14171-0)
- 动态默认值 (页 [87\)](#page-14177-0)
- 急停 (页 [95\)](#page-14185-0)
- 限值
	- 位置限值 (页 [106\)](#page-14196-0)
	- 动态限值 (页 [87\)](#page-14177-0)
	- 扭矩限值 (页 [95\)](#page-14185-0)
	- 固定挡块检测 (页 [97\)](#page-14187-0)
- 回原点
	- 主动回原点 (页 [121\)](#page-14211-0)
	- 被动回原点 (页 [130\)](#page-14220-0)
- 位置监视功能
	- 位置监视 (页 [144\)](#page-14234-0)
	- 跟随误差 (页 [145\)](#page-14235-0)
	- 停止信号 (页 [147\)](#page-14237-0)
- 控制回路
	- 在 PLC 中组态位置控制器 (页 [152\)](#page-14242-0)
	- 使用 DSC 为驱动装置组态位置控制器 (页 [151\)](#page-14241-0)
	- 组态动态滤波器 (页 [153\)](#page-14243-0)
	- 关闭和开启位置控制 (页 [155\)](#page-14245-0)

定位轴工艺对象的以下组态特定于同步操作:

- 主值设置
	- 组态主值规范
	- 组态延时时间
- 实际值推断

有关组态参数的说明,请参见《S7-1500/S7-1500T 同步操作功能》 (页 [11\)文](#page-14101-0)档。

*4.3 同步轴工艺对象 (S7-1500, S7-1500T)*

# **4.3 同步轴工艺对象 (S7-1500, S7-1500T)**

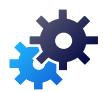

同步轴工艺对象包括定位轴工艺对象的全部功能。

同步轴也可以跟随引导轴的运动。引导轴和跟随轴之间的同步操作关系通过同步操作功能指 定。

有关同步轴工艺对象所支持指令的概述,请参见"轴控制的运动控制指令 (页 [29\)"](#page-14119-0)部分。 下图所示为同步轴工艺对象的基本操作原理:

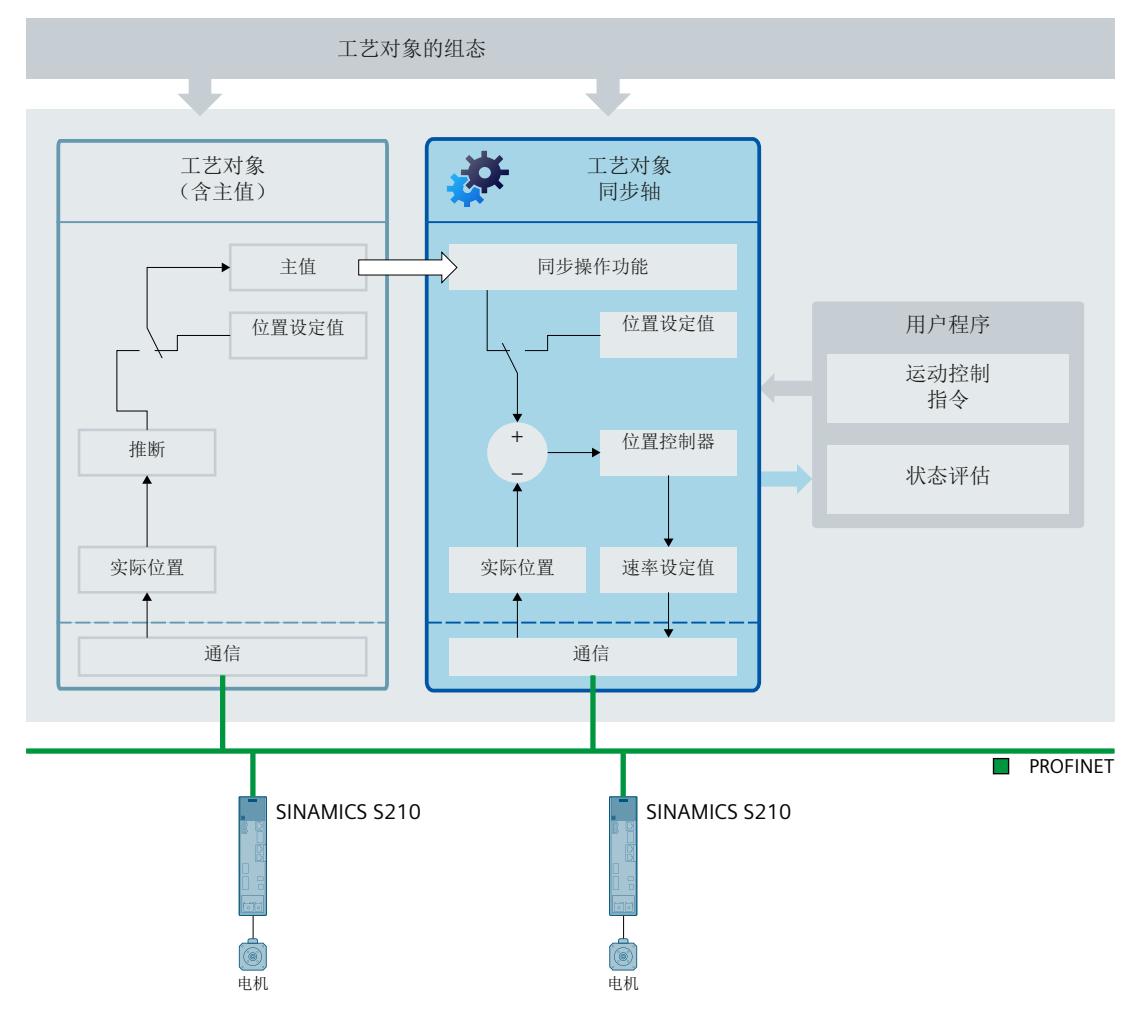

*功能概述 (S7-1500, S7-1500T)*

*4.3 同步轴工艺对象 (S7-1500, S7-1500T)*

# **组态**

以下非等时同步特定组态对应于定位轴工艺对象:

- 基本参数
	- 轴或编码器类型 (页 [32\)](#page-14122-0)
	- 测量单位 (页 [33\)](#page-14123-0)
	- 模数设置 (页 [34\)](#page-14124-0)
	- 虚轴 (页 [35\)](#page-14125-0)
	- 仿真轴 (页 [36\)](#page-14126-0)
- 硬件接口
	- 连接 PROFIdrive 驱动装置 (页 [47\)](#page-14137-0)
	- 通过 PROFIdrive 连接编码器 (页 [52\)](#page-14142-0)
	- 自动传输驱动装置和编码器参数 (页 [58\)](#page-14148-0)
	- 连接步进电机 (页 [60\)](#page-14150-0)
	- 连接带有模拟设定值接口的驱动装置 (页 [60\)](#page-14150-0)
	- 通过 SIEMENS 附加报文 750 连接力/扭矩数据 (页 [61\)](#page-14151-0)
- 机械装置
	- 组态定位轴/同步轴的驱动装置和编码器方向 (页 [79\)](#page-14169-0)
	- 组态负载齿轮 (页 [80\)](#page-14170-0)
	- 组态丝杠螺距 (页 [80\)](#page-14170-0)
	- 组态反向间隙补偿 (页 [81\)](#page-14171-0)
- 动态默认值 (页 [87\)](#page-14177-0)
- 急停 (页 [95\)](#page-14185-0)
- 限值
	- 位置限值 (页 [106\)](#page-14196-0)
	- 动态限值 (页 [87\)](#page-14177-0)
	- 扭矩限值 (页 [95\)](#page-14185-0)
	- 固定挡块检测 (页 [97\)](#page-14187-0)
- 回原点
	- 主动回原点 (页 [121\)](#page-14211-0)
	- 被动回原点 (页 [130\)](#page-14220-0)
- 位置监视功能
	- 位置监视 (页 [144\)](#page-14234-0)
	- 跟随误差 (页 [145\)](#page-14235-0)
	- 停止信号 (页 [147\)](#page-14237-0)
- 控制回路
	- 在 PLC 中组态位置控制器 (页 [152\)](#page-14242-0)
	- 使用 DSC 为驱动装置组态位置控制器 (页 [151\)](#page-14241-0)
	- 组态动态滤波器 (页 [153\)](#page-14243-0)
	- 关闭和开启位置控制 (页 [155\)](#page-14245-0)

有关组态参数的说明,请参见《S7-1500/S7-1500T 轴功能》 (页 [11\)文](#page-14101-0)档。

*4.3 同步轴工艺对象 (S7-1500, S7-1500T)*

<span id="page-14117-0"></span>同步轴工艺对象的以下组态特定于同步操作:

- 主值互连
- 主值设置
	- 组态主值规范
	- 组态延时时间
- 实际值推断

有关组态参数的说明,请参见《S7-1500/S7-1500T 同步操作功能》 (页 [11\)文](#page-14101-0)档。

*4.4 外部编码器工艺对象 (S7-1500, S7-1500T)*

# **4.4 外部编码器工艺对象 (S7-1500, S7-1500T)**

可通过外部编码器工艺对象对位置进行检测,并将检测结果报告给控制器。 外部编码器检测到的实际为准可用于以下函数,比如:

- 测量输入采集的测量值
- 参考实际值,利用输出凸轮和凸轮轨迹根据位置生成开关信号和开关信号序列。
- 作为同步轴的主值 (S7-1500T)

通过对机械特性、编码器设置和回原点位操作进行参数分配,可创建编码器值和规定位置之间 的关系。

有关定位轴工艺对象所支持指令的概述,请参见"运动控制 - 轴运动指令 (页 [29\)"](#page-14119-0)部分。 下图所示为外部编码器工艺对象的基本操作原理:

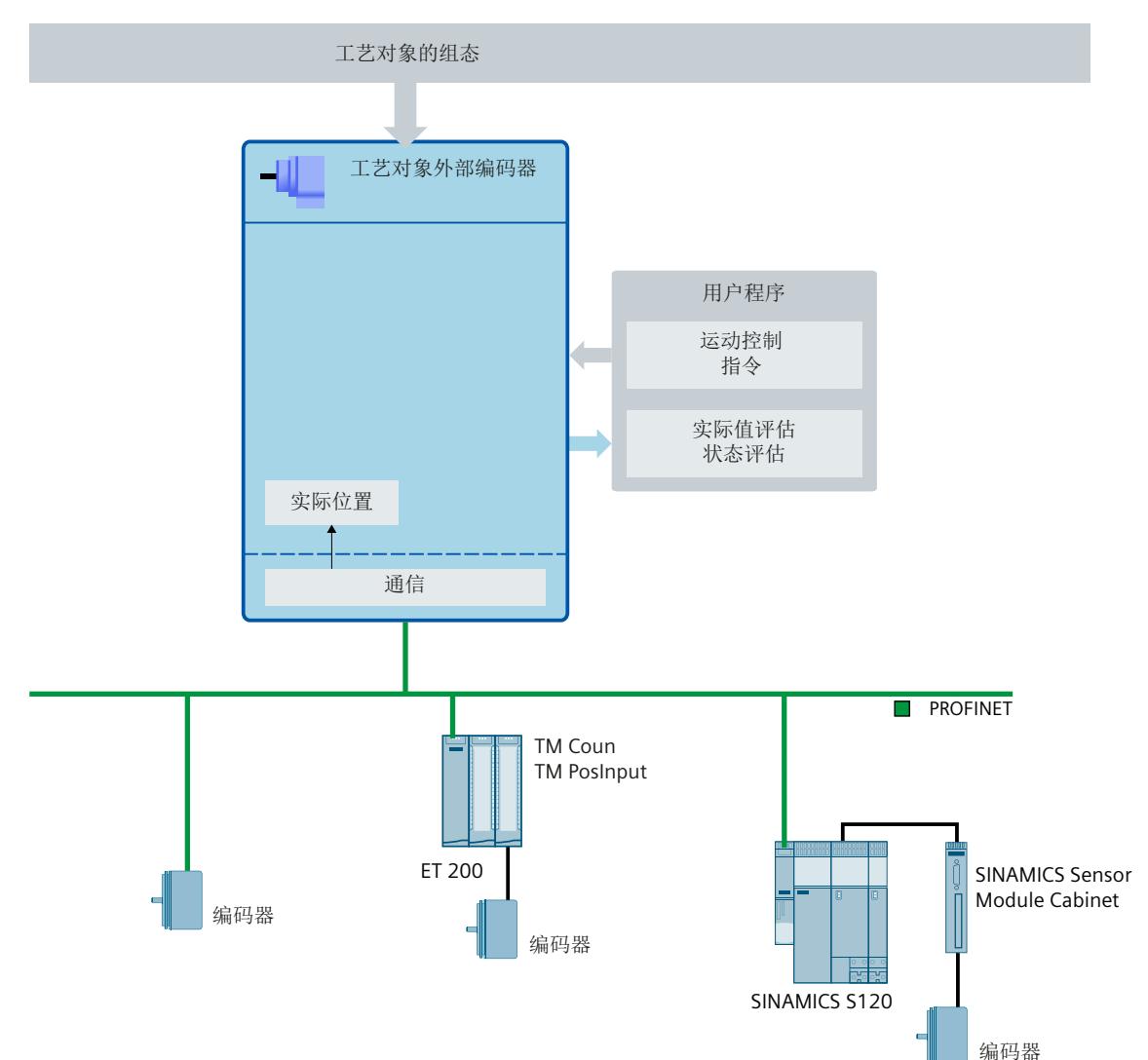

*4.5 轴控制的运动控制指令 (S7-1500, S7-1500T)*

外部编码器工艺对象中可进行以下组态:

• 基本参数

<span id="page-14119-0"></span>**组态**

- 组态外部编码器的类型 (页 [33\)](#page-14123-0)
- 测量单位 (页 [33\)](#page-14123-0)
- 模数设置 (页 [34\)](#page-14124-0)
- 硬件接口
	- 通过 PROFIdrive 连接编码器 (页 [52\)](#page-14142-0)
- 机械装置
	- 组态外部编码器的机械装置 (页 [77\)](#page-14167-0)
	- 组态负载齿轮 (页 [80\)](#page-14170-0)
	- 组态丝杠螺距 (页 [80\)](#page-14170-0)
- 回原点

– 被动回原点 (页 [130\)](#page-14220-0)

外部编码器工艺对象的以下组态特定于同步操作:

- 主值设置
	- 组态主值规范
	- 组态延时时间
- 实际值推断

有关组态参数的说明,请参见《S7-1500/S7-1500T 同步操作功能》 (页 [11\)文](#page-14101-0)档。

# **4.5 轴控制的运动控制指令 (S7-1500, S7-1500T)**

可通过用户程序中的运动控制指令或 TIA Portal (在"工艺对象 > 调试"(Technology object > Commissioning) 下)执行速度轴、定位轴、同步轴和外部编码器工艺对象的功能。 下表显示了工艺对象所支持的运动控制指令:

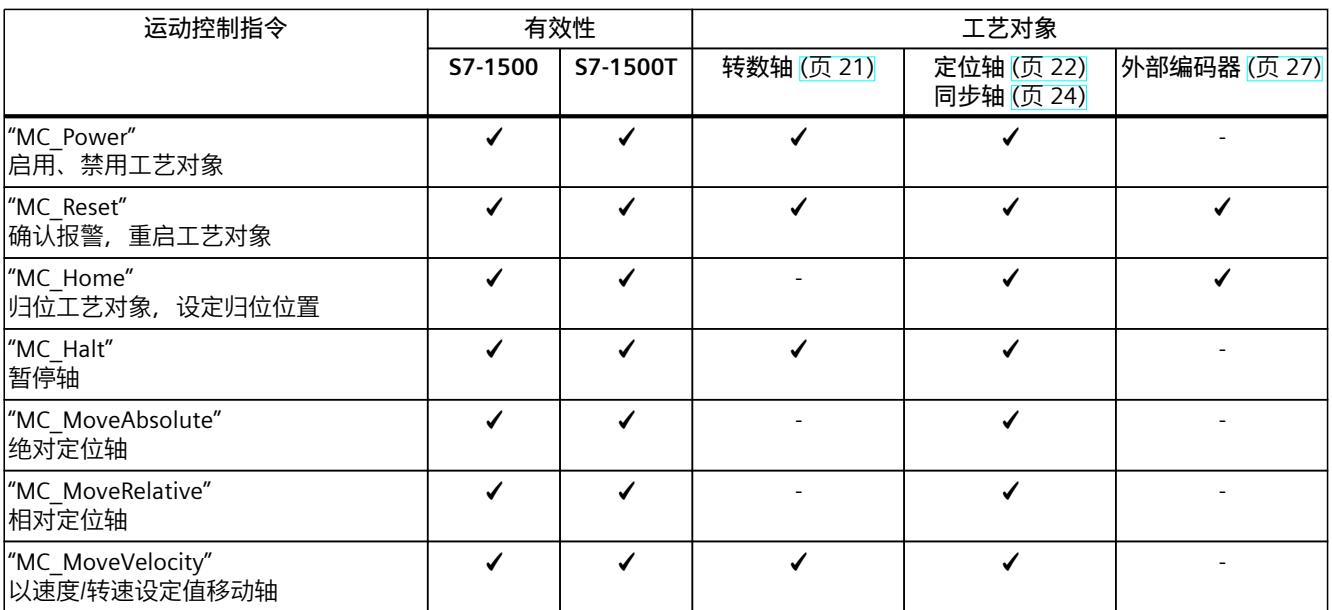

# *功能概述 (S7-1500, S7-1500T)*

*4.6 工艺 CPU 的扩展功能 (S7-1500T)*

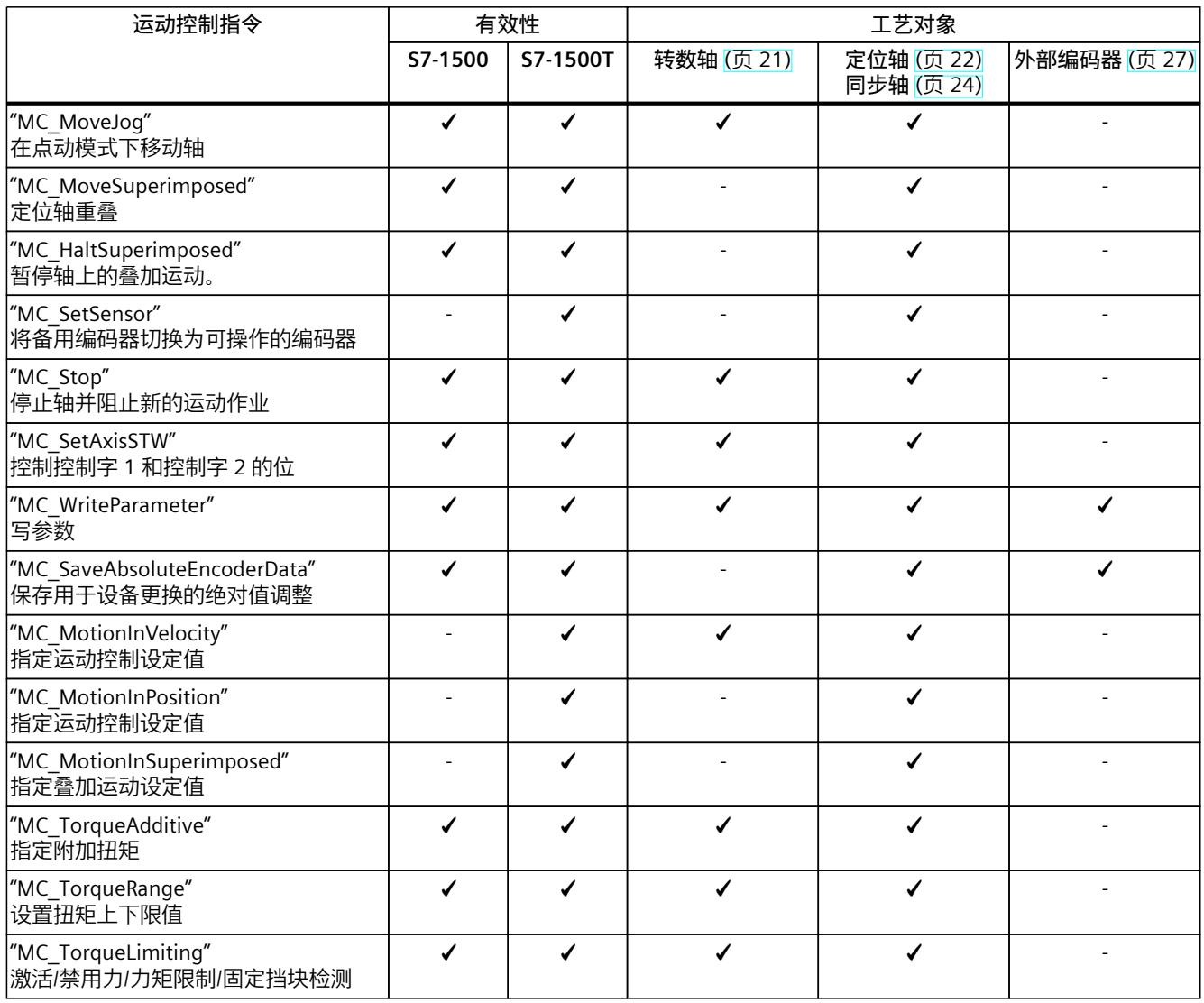

# **4.6 工艺 CPU 的扩展功能 (S7-1500T)**

除了 S7-1500 CPU 的功能外, S7-1500T CPU 还具备附加功能:

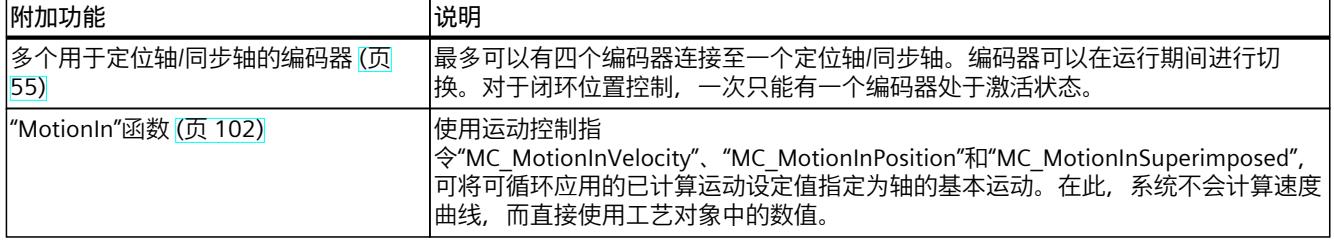

*4.7 STEP 7 中的功能 (S7-1500, S7-1500T)*

# **4.7 STEP 7 中的功能 (S7-1500, S7-1500T)**

下表显示了 STEP 7 中工艺对象支持的功能:

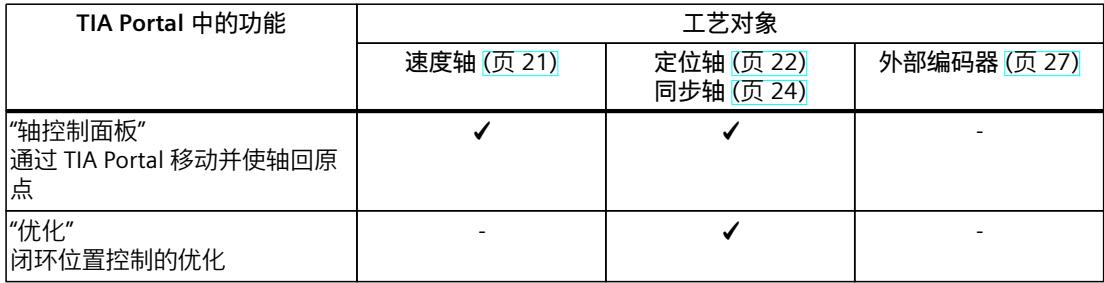

# <span id="page-14122-0"></span>**轴功能 (S7-1500, S7-1500T) 5**

# **5.1 组态基本参数 (S7-1500, S7-1500T)**

# **5.1.1 组态轴类型 (S7-1500, S7-1500T)**

轴可以组态为轴类型:

- 速度轴始终是旋转轴。
- 根据机械装置,可以将定位轴和同步轴组态为旋转轴或线性轴。

# **组态轴类型**

在"轴类型"(Axis type) 区域中,选择与轴的机制相匹配的类型。

• **线性轴**

可以使用标准电机或使用线性电机组态线性轴。 作为线性轴时,轴的位置以线性值进行衡量,例如毫米 (mm)。

– 使用标准电机的线性轴

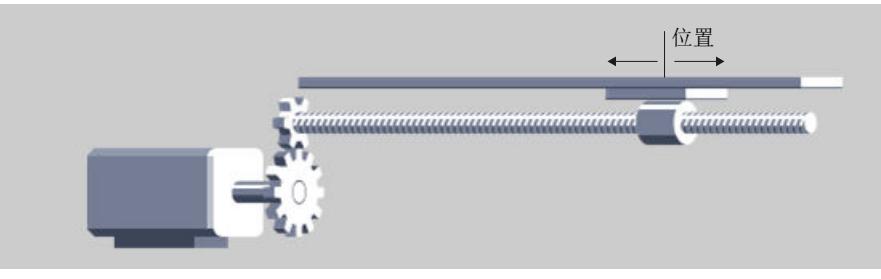

– 使用线性电机的线性轴

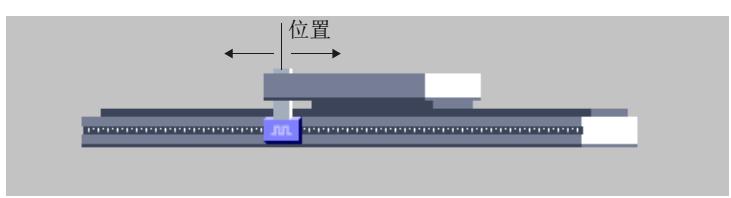

*5.1 组态基本参数 (S7-1500, S7-1500T)*

<span id="page-14123-0"></span>• **旋转轴** 始终使用标准电机组态旋转轴。 作为旋转轴时,轴的位置以角度进行衡量,例如度 (°)。

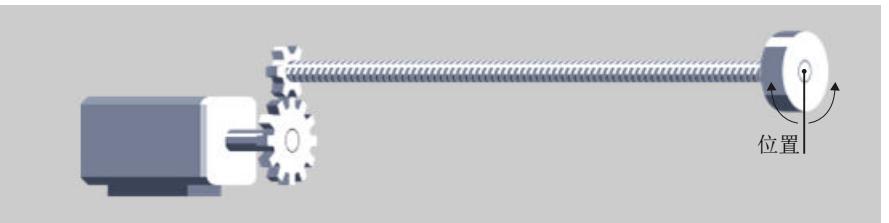

如果自动应用 Startdrive 中的驱动装置值,请注意以下几点。 如果 Startdrive 中的驱动装置组态为线性电机, 则需要修改轴类型的组态。将轴类型改 为"线性"(Linear), 或连接一个标准电机作为驱动装置。 连接 PROFIdrive 驱动装置 (页 [47\)](#page-14137-0) 自动传输驱动装置和编码器参数 (页 [58\)](#page-14148-0)

# **5.1.2 组态外部编码器的类型 (S7-1500, S7-1500T)**

对于"外部编码器"工艺对象,可以组态编码器是接受线性运动还是旋转运动。 在"外部编码器类型"(External encoder type) 区域中为编码器选择合适的类型。

- 线性
- 旋转型

# **5.1.3 测量单位 (S7-1500, S7-1500T)**

从下拉列表中选择工艺对象可用的测量单位。 设置或更改测量单位会影响参数值的显示和用户程序:

- 工艺数据块中的参数值显示。
- 用户程序中的参数分配
- TIA Portal 中位置和速度的输入和显示
- 同步操作中根据引导轴设置的设定值

所有信息和显示画面均对应于所选的测量单位。 更改测量单位时,由于 LREAL 格式的原因,工艺对象中各个参数的值会超出最小值或最大值 范围。调整值或更改测量单位。 设置的单位显示在工艺对象的"<TO>.Units"变量结构中。关于变量结构,请参见相应工艺对象 变量下方的描述。

#### **速度**

支持的速度测量单位(转数/时间单位)为 1/s、1/min 和 1/h。

#### **位置和速度**

下表列出了位置和速度的测量单位:

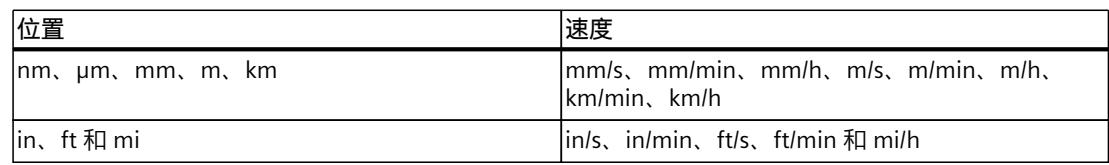

<span id="page-14124-0"></span>*5.1 组态基本参数 (S7-1500, S7-1500T)*

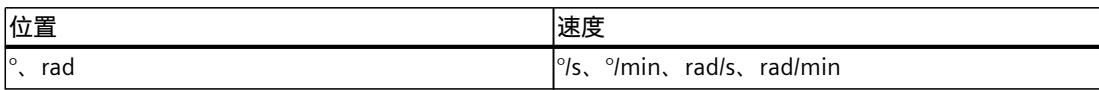

加速度单位被相应地设置为位置/s² 测量单位。

加加速度单位被相应地设置为位置/s³ 测量单位。

#### **力和力矩**

下表列出了力矩和力矩支持的测量单位:

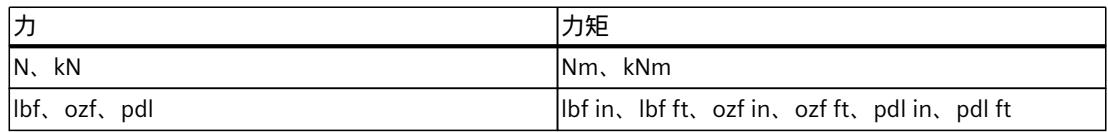

**时间**

为以下工艺对象永久性指定时间的测量单位:

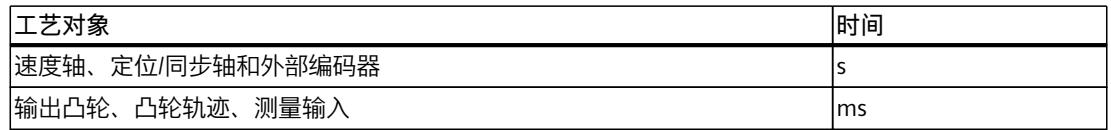

# **精度较高的位置值**

如果在定位轴、同步轴、外部编码器和运动系统工艺对象的组态中选中"使用精度较高的位置 值"(Use position values with higher resolution) 复选框, 则所选单位中有六个小数位可用(而 非标准的三个小数位)。由于采用 LREAL 格式,因此以 [mm] 和 [°] 为单位的可显示位置和角 度范围限制为 +/- 1.0E09。

对于更高精度的位置值,下面的值将减少 1000 倍:

- 可显示的位置范围
- 可显示的角度范围
- 机械传动比
- 关于长期稳定性的数字行进范围
- 速度、加速度和减速度的动态值

# **5.1.4 模数设置 (S7-1500, S7-1500T)**

对于定位轴、同步轴和外部编码器工艺对象,可通过"模数"(Modulo) 设置进行激活。

如果轴只沿一个方向移动,则位置值将持续增大。要将位置值限制在循环参考系统范围内,可 以激活"模数"(Modulo) 设置。还可基于模块化轴保持长期精度 (页 [116\),](#page-14206-0)直至达到最长行程时 间。

激活"模数"(Modulo) 设置时,会将工艺对象的位置值映射到递归模数范围内。模数范围由起始 值和长度定义。

 $\overline{\text{M}}$ 如, 要将旋转轴的位置值限制为一整圈, 可将模数范围定义为起始值 = 0 $^{\circ}$ 、长度 = 360 $^{\circ}$ 。 因此,位置值将映射到 0° 到 359.999°模数范围内。

定位轴、同步轴和外部编码器工艺对象上的位置设定值和实际位置的模数循环计数器指示模数 转数。

*5.1 组态基本参数 (S7-1500, S7-1500T)*

### <span id="page-14125-0"></span>**模数循环计数器**

如果激活了"模数"(Modulo) 设置, 则将为定位轴、同步轴和外部编码器工艺对象激活模数循环 计数器。模数循环计数器显示在工艺对象上,用于位置设定值和实际位置。模数循环计数器对 模数转数进行计数,从而计算出工艺对象上的模数。 变量"<TO>.ModuloCycle"表示设定值的模数周期数。 变量"<TO>.ActualModuloCycle"表示实际值的模数周期数。 模数周期的计数器值在接通、重启和回零期间会发生变化。 以下内容适用于增量编码器:

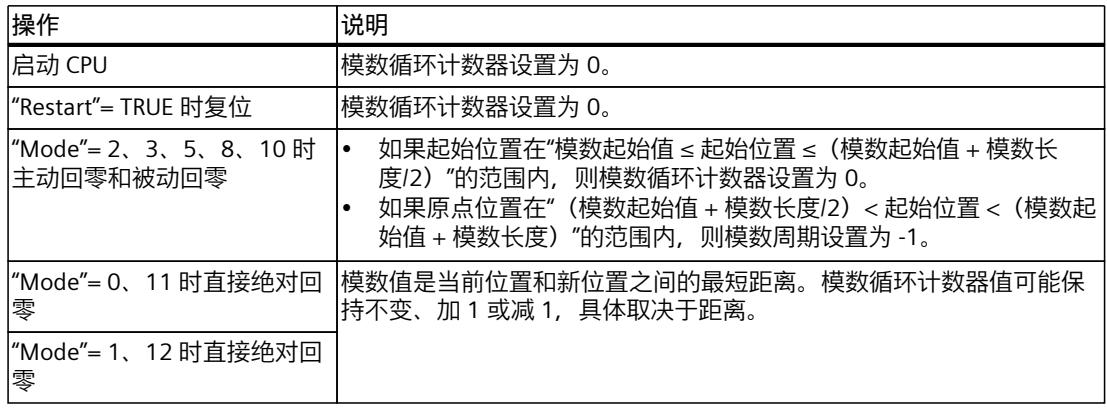

以下内容适用于绝对值编码器:

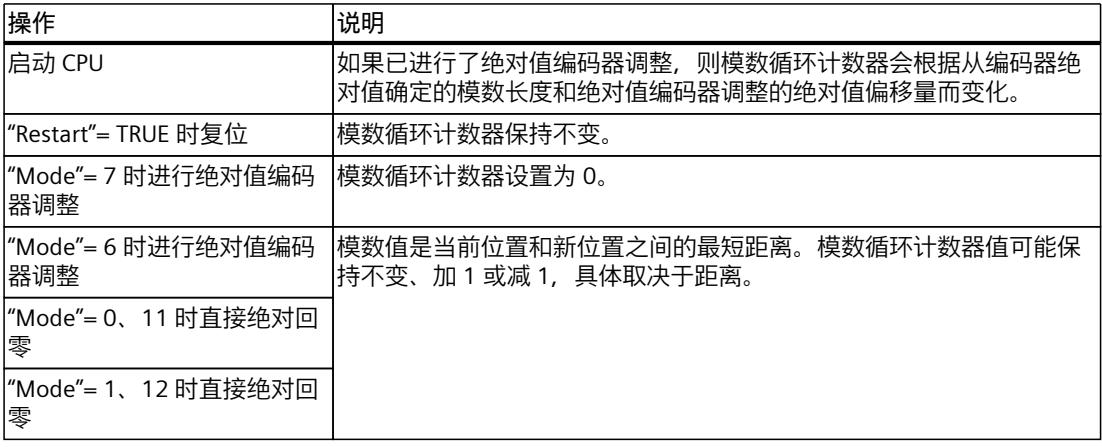

# **启用和组态模数**

如果要使用轴的循环系统单位(例如,对于"旋转"(rotary) 轴类型,使用 0° 到 360°), 则需选 中复选框"启用模数"(Enable modulo)。

- **模数起始值**
	- 在此字段中,定义模数运算范围的起始位置(例如,对于"旋转"(rotary) 型轴,为 0°)。
- **模数长度** 在该域中,定义模数运算范围的长度(例如,对于"旋转"(rotary) 型轴,为 360°)。

<span id="page-14126-0"></span>*轴功能 (S7-1500, S7-1500T)*

*5.1 组态基本参数 (S7-1500, S7-1500T)*

# **5.1.5 虚拟轴 (S7-1500, S7-1500T)**

通过 S7-1500 运动控制功能可将轴组态为虚拟轴。虚拟轴的行为类似于实际轴, 但没有驱动 装置或编码器连接。设定值仅在控制器内进行处理。在这种情况下,绝不会控制实际驱动装 置。

**应用**

例如,虚拟轴通常作为虚拟引导轴,可用于在同步操作中生成多个实际跟随轴的设定值。 仅当"虚拟轴"组态重新下载到 CPU 中之后,才能在 STOP 模式下进行更改 (<TO>.VirtualAxis.Mode)。 如果已在虚拟轴组态绝对编码器,则必须在接通 CPU 后使虚拟轴回原点。 虚拟轴的后续行为与仿真轴 (页 [36\)](#page-14126-0)的行为相同。

# **5.1.6 仿真轴 (S7-1500, S7-1500T)**

在仿真模式下,S7-1500 运动控制可以移动实际轴。因此,在 CPU 中无需连接驱动装置和编 码器就可以仿真速度、定位和同步轴。 激活仿真模式时,在轴组态中无需组态驱动装置和编码器的连接,例如,如果此时驱动装置组 态尚不可用。在运行用户程序时,可对"仿真"组态进行更改 (<TO>.Simulation.Mode)。退出仿 真模式时,需对驱动装置和编码器进行有效连接。

要在仿真模式中或通过 SIMATIC S7 PLCSIM 使用工艺对象,需要使用轴的闭环位置控制编码器 1。

应用

- 例如,对轴进行仿真,从而对设备应用进行具体编程,随后在调试时将其分配给所配置的 硬件设备。
- 例如,在调试期间,并非所有硬件组件都可用。
- 在调试期间,不可发生轴运动。

### **仿真模式下的特性**

仿真轴不会将设定值输出到驱动装置中,也不会读取编码器的任意实际值。实际值是通过设定 值的时间延时生成的。

硬限位开关和起始行程开关不产生任何影响。

在仿真轴中,可使用工艺对象测量输入(通过 TM Timer DIDQ 或 SINAMICS 测量输入装置进行 信号检测)、输出凸轮和凸轮轨道。

下表显示了运动控制指令及仿真模式下的适应行为:

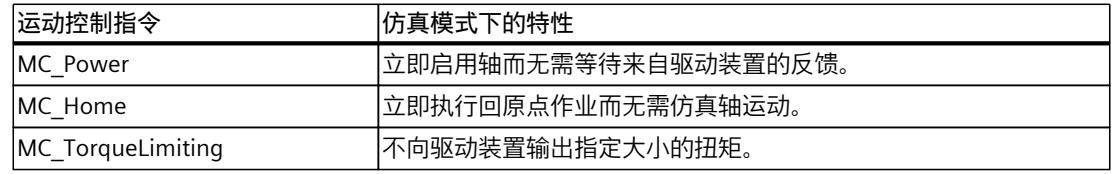

# **5.1.7 虚拟轴或仿真轴的实际值计算 (S7-1500, S7-1500T)**

虚拟轴或仿真轴的实际值是由考虑时间延迟的设定值构成的。

如果要计算从实际值到设定值之间的时间延时 (Tt), 请按以下步骤操作:

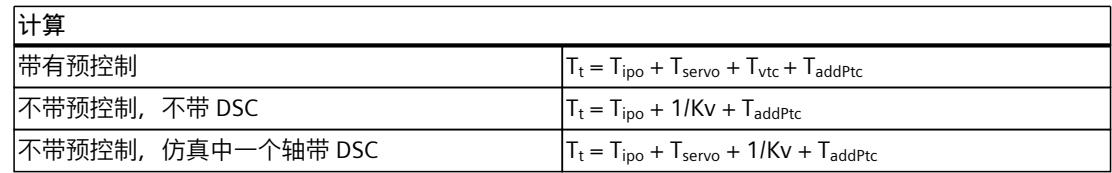

- T<sub>t</sub> 实际值到设定值之间的时间延时
- Tipo MC-Interpolator [OB92] 的周期时间
- Tservo MC-Servo [OB91] 的周期时间
- Tvtc 转数控制回路替代时间(来自"<TO>.DynamicAxisModel.VelocityTimeConstant"的  $T_{\text{vtc}}$ )
- TaddPtc 附加位置控制回路等效时间(来
- 自"<TO>.DynamicAxisModel.AdditionalPositionTimeConstant"的 T<sub>addPtc</sub>)
- kV 增益系数(来自"<TO>.PositionControl.Kv"的 Kv)

**在用户程序中在实际轴和仿真轴之间切换**

# **5.2 驱动装置和编码器连接 (S7-1500, S7-1500T)**

# **每个工艺对象的驱动装置和编码器数量**

#### 下表显示了各种工艺对象的驱动装置和编码器的数量。

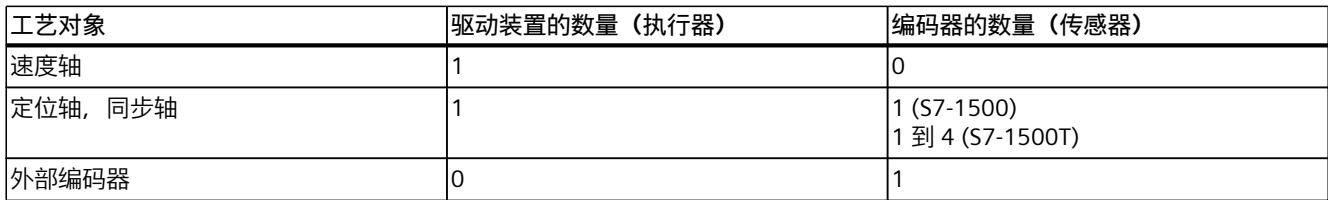

# **支持的驱动装置类型**

可连接以下驱动装置:

- 带有模拟设定值接口的驱动装置
- 带有 PROFIdrive 报文(PROFINET IO 或 PROFIBUS DP)的驱动装置,例如
	- SINAMICS
	- SIMATIC MICRO-DRIVE
	- 工艺模块
	- 来自其他制造商的驱动装置

# <span id="page-14128-0"></span>**编码器连接选项**

可通过以下两种方式连接编码器:

- 到驱动装置的连接
- 工艺模块上的编码器,例如 TM Count 1x24V
- 直接连到 PROFIBUS DP/PROFINET IO 上的 PROFIdrive 编码器

实际编码器值只能通过 PROFIdrive 报文进行传输。

# **驱动装置组态过程**

完成以下步骤以添加和组态驱动装置。

- 添加驱动装置 (页 [38\)](#page-14128-0)
	- SINAMICS Startdrive
	- GSD 文件
	- SIMATIC 工艺模块
- 为 PROFIdrive 驱动装置组态 PROFIdrive 报文 (页 [44\)](#page-14134-0)
- 在设备组态中组态驱动装置和 CPU 之间的通信
	- 组态 PROFINET IO 网络 (页 [40\)](#page-14130-0)
	- 组态 PROFIBUS DP 网络 (页 [42\)](#page-14132-0)
- 组态工艺对象和 PROFIdrive 驱动装置之间的数据交换
	- 直接连接 PROFIdrive 驱动装置 (页 [47-48\)](#page-14137-0)
	- 通过数据块连接 PROFIdrive 驱动装置 (页 [48\)](#page-14138-0)
	- 手动组态驱动装置参数 (页 [52\)](#page-14142-0)
	- 自动传输驱动装置参数 (页 [58\)](#page-14148-0)
- 使用模拟量设定值接口组态工艺对象和驱动装置之间的数据交换 (页 [60\)](#page-14150-0)
- 连接步进电机 (页 [60\)](#page-14150-0)

如果要使用扭矩预控制、从用户程序更改驱动装置中的扭矩限值或评估当前实际扭矩值, 则必 须将附加报文 750 连接到工艺对象。

• 通过 SIEMENS 附加报文 750 连接力/扭矩数据 (页 [61\)](#page-14151-0)

# **编码器组态过程**

在设备组态中添加编码器。

- 在设备组态中添加编码器
	- PROFINET-IO 编码器
	- Profibus-DP 编码器
	- 工艺模块

组态工艺对象和编码器之间的数据交换

- 直接连接 ProfiDrive 编码器 (页 [53\)](#page-14143-0)
- 通过数据块连接 ProfiDrive 编码器 (页 [53\)](#page-14143-0)
- 自动传输编码器参数 (页 [58\)](#page-14148-0)
- 手动组态编码器参数 (页 [54\)](#page-14144-0)

组态编码器类型 (页 [54\)](#page-14144-0)。

# **5.2.1 添加和组态驱动装置 (S7-1500, S7-1500T)**

西门子为各种应用提供多种驱动系统。 根据不同驱动装置,TIA Portal 中的参数分配和实施也有所不同。应用示例提供了有关如何添 加和组态驱动装置的分步说明。

# **使用 Startdrive**

如果您使用带有 Startdrive 的 SINAMICS 驱动器, 可以在硬件目录的"驱动器和启动器"文件夹 中获取更多信息。有关通过 Startdrive 进行连接的更多信息,请参见:

- "入门指南 Startdrive 中的 SINAMICS S120" 入门指南 SINAMICS S120 ([https://support.industry.siemens.com/cs/cn/zh/view/109747452/en?dl=en\)](https://support.industry.siemens.com/cs/cn/zh/view/109747452/en?dl=en)
- 应用示例"使用 Startdrive 组态 S120": 应用示例 SINAMICS S120 ([https://support.industry.siemens.com/cs/cn/zh/view/109743270/en?dl=en\)](https://support.industry.siemens.com/cs/cn/zh/view/109743270/en?dl=en)
- 应用示例"使用 Startdrive 组态 S210": 应用示例 SINAMICS S210 (<https://support.industry.siemens.com/cs/cn/zh/view/109750431>)

# **使用 GSD 文件**

可以使用 GSD 文件添加和组态 SINAMICS S210。 应用示例 SINAMICS S210 [\(https://support.industry.siemens.com/cs/cn/zh/view/109750431](https://support.industry.siemens.com/cs/cn/zh/view/109750431))

# **使用 SINAMICS V90 PN**

要在 TIA Portal 中添加和组态 SINAMICS V90 PN 驱动器,需要硬件支持包 HSP 0185 (SINAMICS V90 PN)。

- 基于 S7-1500 运动控制的 SINAMICS V90 PN 入门指南: 入门指南 - SINAMICS V90 PN (<https://support.industry.siemens.com/cs/cn/zh/view/109739497>)
- 使用 Web 服务器组态 SINAMICS V90 PN 应用示例 SINAMICS V90 PN (<https://support.industry.siemens.com/cs/cn/zh/view/109739053>)

#### **使用 SIMATIC MICRO-DRIVE PDC**

要在 TIA Portal 中添加和组态 SIMATIC MICRO‑DRIVE PDC,需要硬件支持包 HSP 198。 应用示例 SIMATIC MICRO-DRIVE PDC [\(https://support.industry.siemens.com/cs/cn/zh/view/109770395](https://support.industry.siemens.com/cs/cn/zh/view/109770395))

# **使用 ET 200SP F ‑ TM ServoDrive**

要在 TIA Portal 中添加和组态 ET 200SP F‑TM ServoDrive,需要硬件支持包 HSP 0311。 应用示例 ET 200SP F ‑ TM ServoDrive [\(https://support.industry.siemens.com/cs/cn/zh/view/109780201](https://support.industry.siemens.com/cs/cn/zh/view/109780201))

#### <span id="page-14130-0"></span>**驱动器兼容性列表**

有关可与 S7-1500 CPU 连接的驱动装置的概述,请访问西门子工业在线支持。 兼容性列表 (<https://support.industry.siemens.com/cs/cn/zh/view/109750431>)

# **5.2.1.1 添加并组态 PROFINET-IO 驱动装置 (S7-1500, S7-1500T)**

下面以 SINAMICS S120 驱动装置为例, 说明如何添加和组态 PROFINET IO 驱动装置。添加和 组态其它 PROFINET IO 驱动装置在某些方面可能与此处的说明不同。

# **要求**

- 这样就在项目中创建了 SIMATIC S7-1500 设备。
- 可以在硬件目录中选择所需的驱动装置。

如果硬件目录中没有该驱动装置,则必须在"选项"(Options) 菜单中将该驱动装置安装成设备描 述文件 (GSD)。

# **在设备组态中添加驱动装置和报文**

- 1. 打开设备组态, 转至网络视图。
- 2. 在硬件目录中,打开文件夹"其它现场设备 > PROFINET IO > 驱动装置 > Siemens AG > SINAMICS"(Additional Field Devices > PROFINET IO > Drives > Siemens AG > SINAMICS)。
- 3. 选择具有相应版本的所需驱动装置, 然后拖放到网络视图中。
- 4. 将驱动装置指定给 CPU 的 PROFINET 接口。
- 5. 在设备视图中打开该驱动装置。
- 6. 将驱动装置对象 (DO) 和报文从硬件目录中拖放到驱动装置设备概览中的插槽。
- 7. 确保设备组态中的报文顺序和驱动装置参数分配中的报文顺序相同。

根据 SINAMICS S120 驱动装置的版本,为报文选择"带有报文 X 的 DO"(DO with telegram X) 或"DO 伺服"(DO Servo) 和"报文 X"(Telegram X)。

有关合适的报文的更多信息,请参见"组态 PROFIdrive 报文 (页 [44\)"](#page-14134-0)部分。

如果要添加其它驱动装置和其它标准报文,请重复步骤 6。

# **将 CPU 的端口与驱动装置的端口进行互连**

- 1. 在设备组态中,打开拓扑视图。
- 2. 将驱动装置端口与实际设置中的 CPU 端口互连。 要规划 PROFINET 拓扑, 请注意 PROFIBUS 用户组织 [\(https:\\www.profibus.com](https:\\www.profibus.com))的 PROFINET 安装指南。

# **在设备组态中,激活驱动装置的等时同步模式**

PROFINET 驱动装置总是可以在等时同步模式或时钟同步模式下运行。不过,等时同步模式可 提高驱动装置闭环位置控制的质量,因此推荐用于 SINAMICS S120 等驱动装置。

要在等时同步模式下控制驱动装置,请按以下步骤操作:

- 1. 打开驱动的设备视图。
- 2. 在属性窗口中,选择选项卡"PROFINET 接口 [X150] > 高级选项 > 等时同步模式"(PROFINET Interface [X150] > Advanced options > Isochronous mode)。
- 3. 在此选项卡中选择"等时同步模式"(Isochronous mode)复选框。

在详细概览中,还必须为等时同步模式选中报文复选框。

## **将 CPU 组态为同步主站并设置为等时同步模式**

- 1. 选择该 CPU 的设备视图。
- 2. 在属性窗口中, 选择选项卡"PROFINET 接口  $[X1] > \bar{a}$ 级选项 > 实时设置 > 同步"(PROFINET Interface [X1] > Advanced options > Real-time settings > Synchronization)。
- 3. 从"同步角色"(Synchronization role) 下拉列表中选择"同步主站"(Sync master)。
- 4. 单击"域设置"(Domain settings) 按钮。
- 5. 将打开"域管理 > 同步域"(Domain Management > Sync Domains) 选项卡, 然后设置所需 的"发送时钟"(同步时钟)。

# **将驱动装置组态为同步从站**

- 1. 选择驱动装置的设备视图
- 2. 在属性窗口中,选择选项卡"PROFINET 接口 [X150] > 高级选项 > 实时设置 > 同 步"(PROFINET interface [X150] > Advanced options > Real-time settings > Synchronization)
- 3. 选择 RT 类别:"IRT"

# **在工艺对象的组态中,选择驱动装置**

- 1. 添加一个新的工艺对象轴,或者打开现有轴的组态。
- 2. 将打开组态"硬件接口 > 驱动装置"(Hardware interface > Drive)。
- 3. 从"驱动装置类型"(Drive type) 下拉列表中的"PROFIdrive"条目中选择。
- 4. 从"驱动装置"(Drive) 列表中, 选择 PROFINET 驱动装置的驱动装置对象。

#### **检查/组态"MC-Servo"的属性**

- 1. 在项目浏览器中打开"程序块"(Program blocks) 文件夹。
- 2. 选择"MC-Servo"组织块。
- 3. 在快捷菜单中选择"属性"(Properties) 指令。
- 4. 在区域导航中选择"循环时间"(Cycle time) 条目。
- 5. 对话框中必须选择"与总线同步"(Synchronous to the bus) 选项。
- 6. 必须在"发送时钟源"(Source of the send clock) 下拉列表中选择"PROFINET IO 系 统"(PROFINET IO system)。
- 7. "MC-Servo"的应用循环必须与总线的发送时钟对应,或者以相对于总线发送时钟的整数系 数缩短。

# <span id="page-14132-0"></span>**结果**

现在, PROFINET IO 驱动装置已完成组态, 可以在 PROFINET IO 网络中以等时同步模式进行控 制。

SINAMICS 驱动装置的属性必须使用 STARTER 软件或 SINAMICS Startdrive 根据轴组态进行组 态。

### **检查驱动装置的等时同步模式**

如果在轴组态过程中,没有按照以上操作步骤进行组态,则在编译项目时将发生驱动装置特定 的错误。此时,必须检查该驱动装置的等时同步模式设置。

- 1. 打开驱动的设备视图。
- 2. 在设备概览中选择标准报文。
- 3. 选择属性对话框"常规 > I/O 地址"(General > I/O Addresses)。
- 4. 以下设置适用于输入和输出地址:
	- 启用"等时同步模式"(Isochronous mode)。
	- 必须选择"MC-Servo"作为"组织块"。
	- "PIP OB Servo"必须选择"过程映像"(Process image)。

### **5.2.1.2 添加并组态 PROFIBUS DP 驱动装置 (S7-1500, S7-1500T)**

下面以 SINAMICS S120 驱动器为例,说明如何添加和组态 PROFIBUS 驱动器。添加和组态其它 PROFIBUS 驱动器在某些方面可能与此处的说明不同。

# **要求**

- 项目中已经创建了 SIMATIC SIMATIC S7-1500 设备。
- 可以在硬件目录中选择所需的驱动装置。

如果硬件目录中没有该驱动装置,则必须在"选项"(Options) 菜单中将该驱动装置安装成设备描 述文件 (GSD)。

#### **在设备组态中添加驱动装置和报文**

- 1. 打开设备组态, 转至网络视图。
- 2. 在硬件目录中,打开文件夹"其它现场设备 > PROFIBUS DP > 驱动器 > Siemens AG > SINAMICS"(Additional Field Devices > PROFIBUS DP > Drives > Siemens AG > SINAMICS)。
- 3. 选择具有相应版本的所需驱动器的文件夹,然后将驱动器对象拖放到网络视图中。
- 4. 将驱动装置指定给 CPU 的 PROFIBUS 接口。
- 5. 在设备视图中打开该驱动装置。
- 6. 将报文从硬件目录中拖放到驱动器设备概览中的插槽。

有关合适的报文的更多信息,请参见"组态 PROFIdrive 报文 (页 [44\)"](#page-14134-0)部分。 如果要向设备概览中添加另一个驱动器和另一个报文,请使用硬件目录中的"轴隔离开关"(Axis disconnector)。

# **在设备组态中,激活驱动装置的等时同步模式**

PROFIBUS 驱动器可以运行在循环循环模式或等时同步模式下。但等时同步模式可以提高驱动 器的位置控制质量。

如果要在等时同步模式控制驱动器,请按以下步骤操作:

- 1. 打开驱动的设备视图。
- 2. 在属性对话框中,选择选项卡"常规 > 等时同步模式"(General > Isochronous Mode)。
- 3. 选择复选框"将 DP 从站同步为恒定 DP 总线循环时间"(Synchronize DP slave to constant DP bus cycle time)。

### **设置等时同步模式**

- 1. 选择网络视图。
- 2. 选择 DP 主站系统。
- 3. 在属性对话框中,选择选项卡"常规 > 恒定总线循环时间"(General > Constant bus cycle time)。
- 4. 选择所需的"恒定 DP 总线循环时间"。

# **在工艺对象的组态中,选择驱动装置**

- 1. 添加一个新的工艺对象轴,或者打开现有轴的组态。
- 2. 将打开组态"硬件接口 > 驱动装置"(Hardware interface > Drive)。
- 3. 从"驱动装置类型"(Drive type) 下拉列表中的"PROFIdrive"条目中选择。
- 4. 从"驱动器"(Drive) 列表中, 选择 PROFIBUS 驱动器的报文。

# **结果**

工艺对象与驱动器相连接,而且可以检查/组态"MC-Servo"组织块。 将所组态驱动器的报文分配给"PIP OB Servo"过程映像。

#### **检查/组态"MC-Servo"的属性**

- 1. 在项目浏览器中打开"程序块"(Program blocks) 文件夹。
- 2. 选择"MC-Servo"组织块。
- 3. 在快捷菜单中选择"属性"(Properties) 指令。 "MC-Servo"对话框随即打开。
- 4. 在"常规 > 循环时间"(General > Cycle time) 下选择"与总线同步"(Synchronous to the bus) 选项。
- 5. 在"分布式 I/O"(Distributed I/O) 下拉列表中,选择"PROFIBUS DP 系统" (PROFIBUS DP-System)。

"MC-Servo"的应用周期必须与总线的发送时钟对应,或者以相对于总线发送时钟的整数系 数缩短。

可以在工艺对象的组态中选择通过通信处理器/通信模块 (CP/CM) 连接到 CPU 的驱动器。不能 选择 CP/CM 的 DP 主站系统作为 MC-Servo [OB91] 的源时钟。

# <span id="page-14134-0"></span>**结果**

现在,PROFIBUS DP 驱动器已完成组态,可以在 PROFIBUS 网络中以等时同步模式进行控制。 SINAMICS 驱动器的属性必须使用 STARTER 软件或 SINAMICS Startdrive 根据轴组态进行组 态。

# **检查驱动装置的等时同步模式**

如果在轴组态过程中,没有按照以上操作步骤进行组态,则在编译项目时将发生驱动器特定的 错误。此时,可以检查该驱动器的等时同步模式设置。

- 1. 打开驱动的设备视图。
- 2. 在设备概览中选择报文条目。
- 3. 选择属性对话框"常规 > I/O 地址"(General > I/O Addresses)。
- 4. 以下设置适用于输入和输出地址:
	- 必须选择"MC-Servo"作为"组织块"。
	- "PIP OB Servo"必须选择"过程映像"(Process image)。

# **5.2.2 组态 PROFIdrive 报文 (S7-1500, S7-1500T)**

# **PROFIdrive**

PROFIdrive 即为标准化驱动技术配置文件,可通过 PROFIBUS DP 和 PROFINET IO 连接驱动装 置和编码器。支持 PROFIdrive 配置文件的驱动装置都可根据 PROFIdrive 标准进行连接。 最新的 PROFIdrive 规范位于 PROFIBUS 用户组织页面的"Download > Profiles"下: https://www.profibus.com (https://www.profibus.com) 控制器和驱动装置/编码器之间通过各种 PROFIdrive 报文进行通信。每个报文均有一个标准化

的结构。可以根据具体应用选择相应的报文。通过 PROFIdrive 报文,可传输控制字、状态 字、设定值和实际值。

PROFIdrive 配置文件同样也支持"Dynamic Servo Control"(DSC) 控制理念。DSC 在驱动装置中 采用快速闭环位置控制。这可用于处理高动态运动控制任务。

# **PROFIdrive 报文**

PROFIdrive 报文用于传送设定值和实际值、控制和状态字以及控制器与驱动器/编码器之间的 其它参数。

如果使用 PROFIdrive 报文进行连接, 则会根据 PROFIdrive 配置文件处理和开启驱动器及编码 器。

下表显示了不同工艺对象的可能 PROFIdrive 报文。

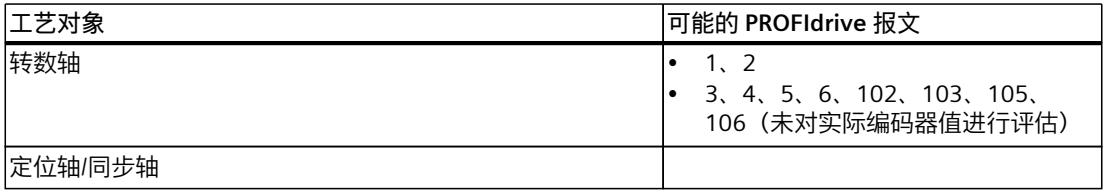

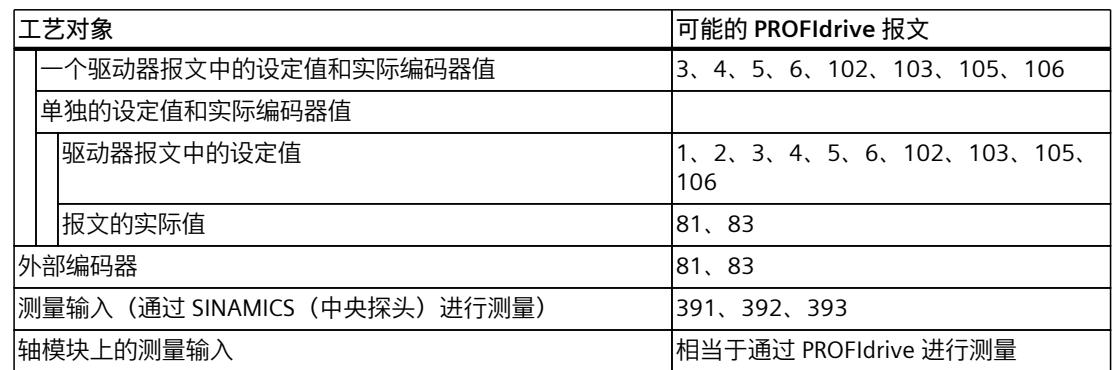

# **报文类型**

下表显示了分配驱动器和编码器时所支持的 PROFIdrive 报文类型:

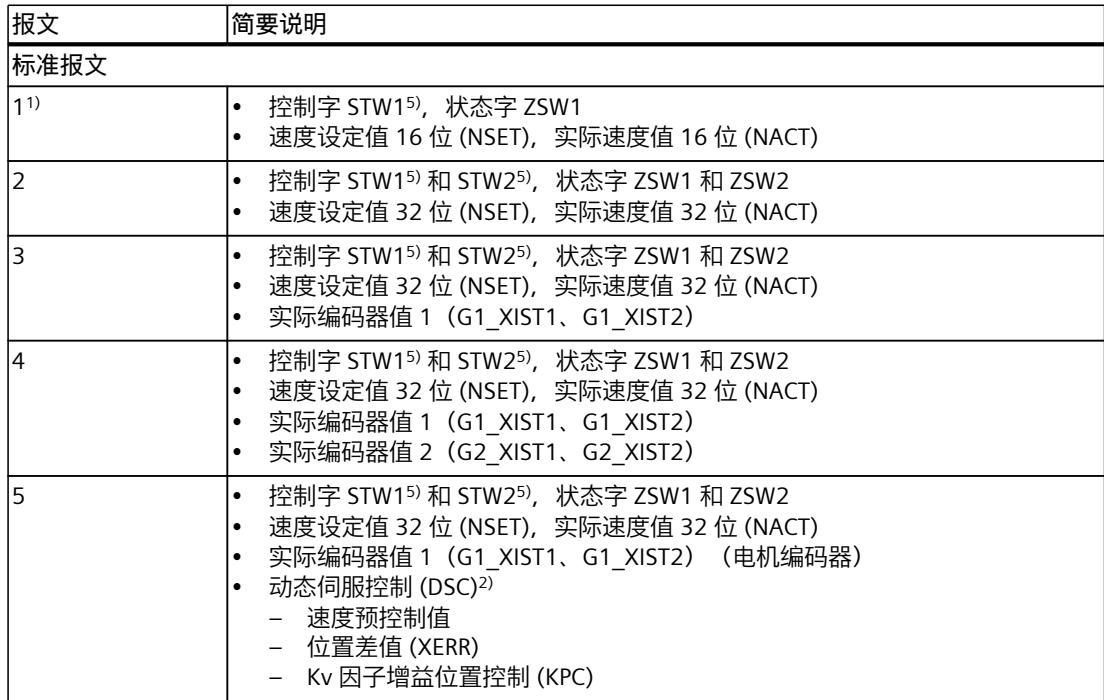

1) 不支持等时同步模式。

2) 要使用动态伺服控制 (DSC), 必须将驱动器的电机编码器(报文中的第一个编码器) 用作工艺对象的 第一个编码器。

- 3) 也可用于报文 1、2、3、4、5、6、102、103、105、106
- 4) 使用 SINAMICS 驱动器(使用 SINAMICS 测量输入进行测量) 时

5) STW1 和 STW2:可通过用户程序使用运动控制指令"MC\_SetAxisSTW"来控制工艺对象未使用的位。

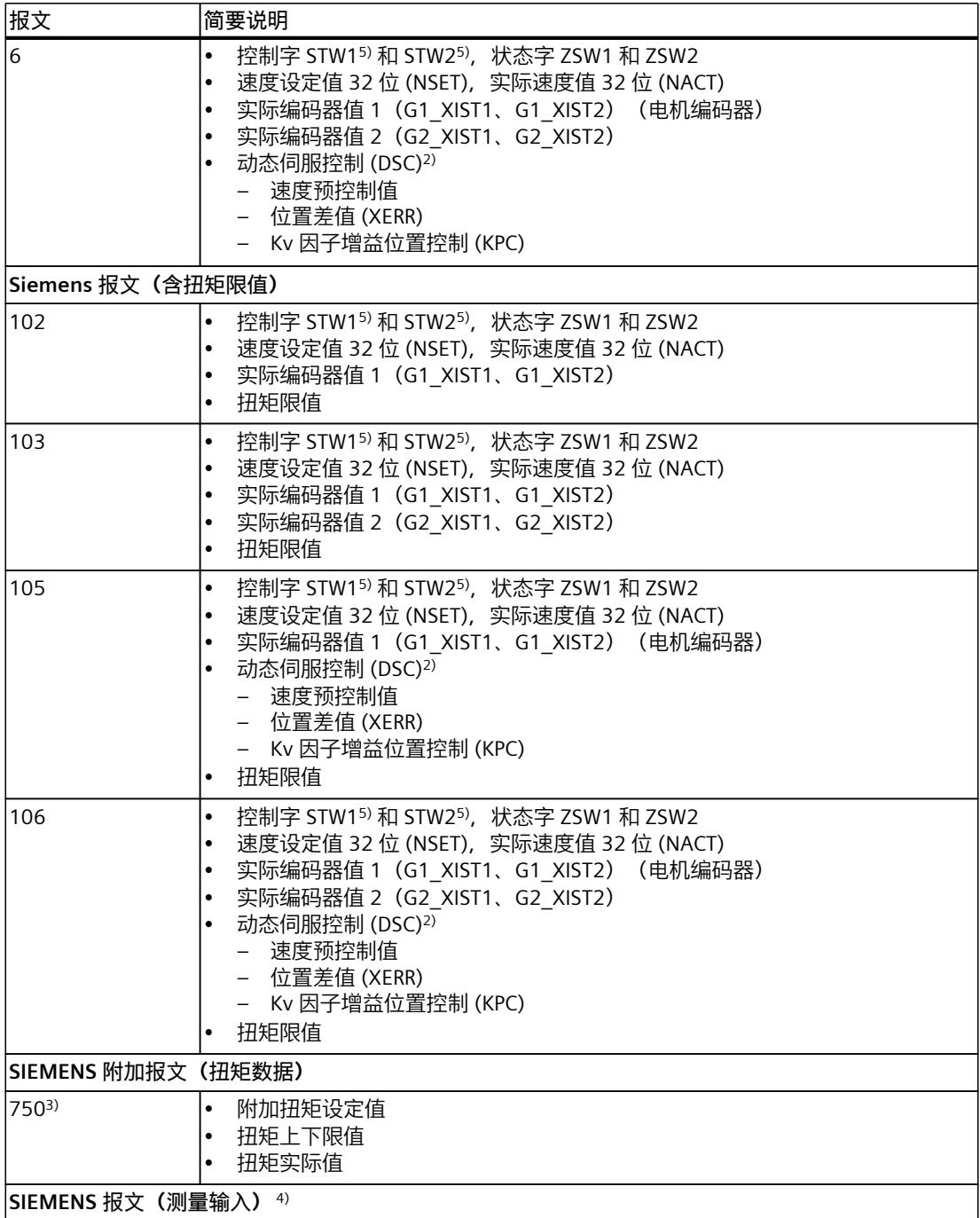

1) 不支持等时同步模式。

- 2) 要使用动态伺服控制 (DSC), 必须将驱动器的电机编码器(报文中的第一个编码器) 用作工艺对象的 第一个编码器。
- 3) 也可用于报文 1、2、3、4、5、6、102、103、105、106
- 4) 使用 SINAMICS 驱动器(使用 SINAMICS 测量输入进行测量)时
- 5) STW1 和 STW2:可通过用户程序使用运动控制指令"MC\_SetAxisSTW"来控制工艺对象未使用的位。

<span id="page-14137-0"></span>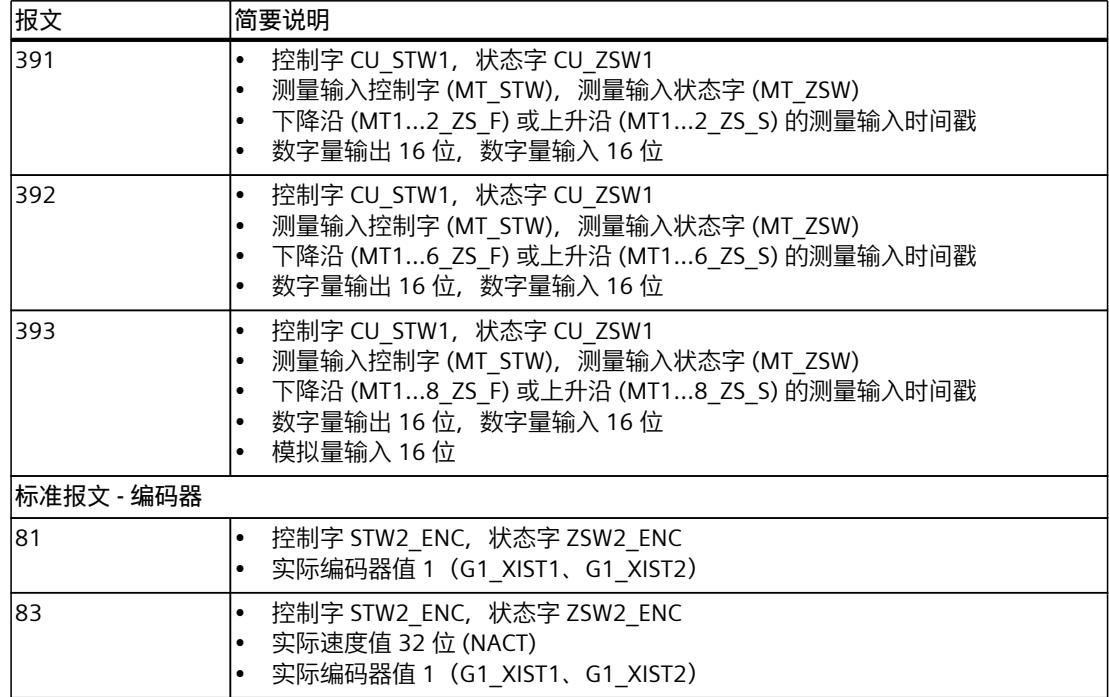

1) 不支持等时同步模式。

2) 要使用动态伺服控制 (DSC), 必须将驱动器的电机编码器(报文中的第一个编码器) 用作工艺对象的 第一个编码器。

3) 也可用于报文 1、2、3、4、5、6、102、103、105、106

4) 使用 SINAMICS 驱动器(使用 SINAMICS 测量输入进行测量) 时

5) STW1 和 STW2:可通过用户程序使用运动控制指令"MC\_SetAxisSTW"来控制工艺对象未使用的位。

下表显示了 MC 伺服器不支持但被其修改的 PROFIdrive 报文:

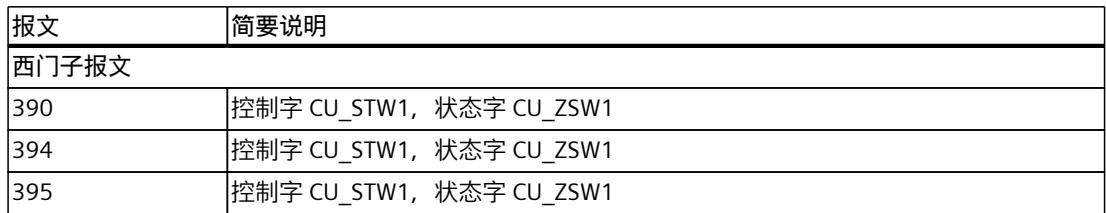

有关报文的确切内容,请参见可以在"SINAMICS S120/S150 [\(https://support.industry.siemens.com/cs/ww/en/view/109763271](https://support.industry.siemens.com/cs/ww/en/view/109763271))"列表手册

# <span id="page-14138-0"></span>**5.2.3 连接 PROFIdrive 驱动装置 (S7-1500, S7-1500T)**

# **5.2.3.1 直接连接 PROFIdrive 驱动装置 (S7-1500, S7-1500T)**

在"驱动装置"(Drive) 字段中,选择一个已经组态的 PROFIdrive 驱动装置/插槽。必须组态合适 的 PROFIdrive 报文,以便显示驱动装置。

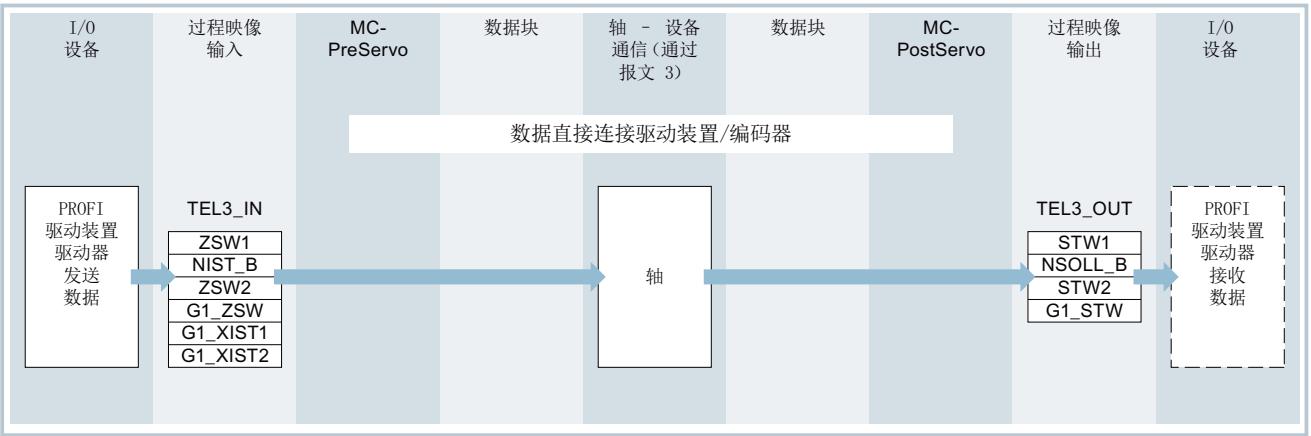

选择驱动装置后,可以使用"设备组态"(Device configuration) 按钮直接导航到 PROFIdrive 的设 备视图,例如,在 Startdrive 中。使用"驱动装置组态"(Drive configuration) 按钮导航到 Startdrive 中 PROFIdrive 驱动装置的参数分配。

# **说明**

### **选项"显示所有模块"**

如果不能选择已组态的 PROFIdrive 驱动装置,请使用"显示所有模块"(Show all modules) 选项 显示所有可访问的模块。

选择"显示所有模块"(Show all modules) 选项时,仅检查每个显示模块的地址范围。如果模块 的地址范围对于所选的 PROFIdrive 报文而言足够大, 则可以选择该模块。因此, 请确保选择 PROFIdrive 驱动装置。

# **5.2.3.2 通过数据块连接 PROFIdrive 驱动装置 (S7-1500, S7-1500T)**

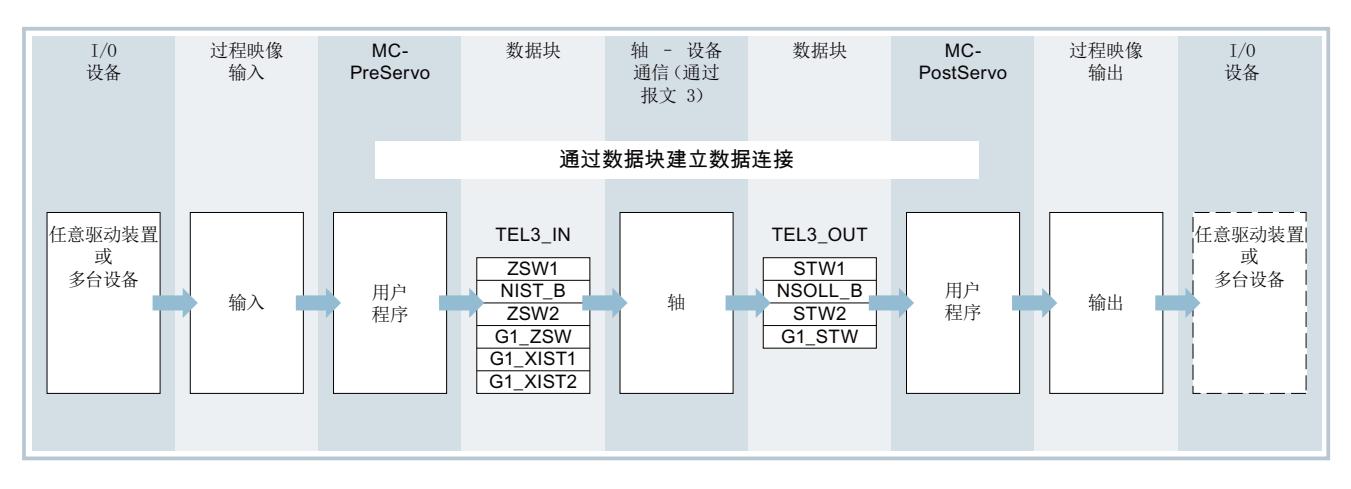

出于过程特定的原因要影响或评估用户程序中的报文内容时,使用通过数据块建立的连接。

### **通过数据块建立数据连接的操作原理**

通常,轴闭环位置控制开始时 (通过 MC-Servo [OB91]), 读取驱动器的输入区域或编码器报 文。

闭环位置控制结束时,写入驱动器的输出区域或编码器报文。

要影响或评估与过程相关的报文内容,可以在位置控制之前和之后通过数据块连接数据接口。

- 通过 MC-PreServo [OB67] 组织块,可编辑报文的输入区域。在 MC-Servo 前调用 MC-PreServo。
- 通过 MC-PostServo [OB95] 组织块,可编辑报文的输入区域。在 MC-Servo 后调用 MC-PostServo。

该数据块必须由用户创建,并且其中需包含数据类型为"PD\_TELx"的数据结构,以进行数据连 接。其中,"x"表示在设备组态中组态的驱动器或编码器的报文编号。

用户可对 MC-PreServo 和 MC-PostServo 组织块进行编程,且必须通过"添加新块"(Add new block) 指令进行添加。必须在此组织块中对基于报文的 I/O 连接进行编程。使用 DSC 时,必须 根据 PROFIdrive 标准自行编辑 MC-PreServo 和 MC-PostServo 中的报文状态。

# **5.2.3.3 通过数据块连接驱动装置/编码器 (S7-1500, S7-1500T)**

# **创建用于数据连接的数据块**

- 1. 创建一个类型为"Global DB"的新数据块。
- 2. 在项目树中选择该数据块,然后在快捷菜单中选择"属性"(Properties)。
- 3. 禁用"属性"(Attributes) 下的以下属性,并通过"确定"(OK) 接受更改:
	- "仅存储在装载存储器中"(Only store in load memory)
	- "数据块在设备中受写保护"(Data block write-protected in the device)
	- 低于 V4.0 的工艺版本的"优化块访问"(Optimized block access)
- 4. 在块编辑器中打开该数据块。
- 5. 通过块编辑器中的"添加"(Add) 创建一个新变量。

6. 在"数据类型"(Data type) 列中,为新变量输入完整的"PD\_TELx"。字母"x"代表报文编号。示 例:"PD\_TEL3"代表标准报文 3 已创建类型为"PD\_TELx"的变量结构。此变量结构包含用于报文输入区域的变量结 构"Input",和用于报文输出区域的变量结构"Output"。

#### **说明**

"Input"和"Output"与工艺对象视图有关。例如,该输入区域中包含驱动装置的当前值,而 输出区域中则包含驱动装置的设定值。

对于通过数据块实现的数据连接, "Input"和"Output"必须始终位于"PD\_TELx"变量结构中。 不要对"Input"和""Output"使用独立的变量结构, 例如"PD TEL3 IN"。 数据块可能包含多个轴与编码器的数据结构和其它内容。

# **通过数据块组态数据连接**

- 1. 打开组态窗口"硬件接口 > 驱动装置"(Hardware interface > Drive) 或"硬件接口 > 编码 器"(Hardware interface > Encoder)。
- 2. 在"数据块"下拉列表中,选择"数据块"字段:
- 3. 在"数据块"(Data block) 字段中, 选择先前创建的数据块。 打开此数据块,选择为驱动设备和编码器定义的变量名称。

#### **说明**

自 TIA Portal V17 起,可连接在数组("PD\_TELx"的数组 [0..x]) 中定义的数据类型"PD TELx"的 变量结构、PLC 数据类型的变量结构或数据块中的结构。

# **编程 MC-PreServo 和 MC-PostServo**

- 在 MC-PreServo 中编辑输入区域"Input"的变量结构。
- 在 MC-PostServo 中编辑输出区域"Output"的变量结构。

# **注意**

**机器损坏**

对驱动装置和编码器报文操作不当,可能会导致传动装置运动异常。 检查用户 程序中驱动装置和编码器连接的一致性。

在 Internet [\(https://support.industry.siemens.com/cs/cn/zh/view/109741575\)](https://support.industry.siemens.com/cs/cn/zh/view/109741575) 上可以找到使用 MC-PreServo 和 MC-PostServo 的应用示例。

# **通信时间 Ti、To、TDC 的组态**

计算跟随误差时,不会将设定值到驱动装置的传输时间和实际位置值到控制器的传输时间计算 在内。传输时间由以下通信时间得出:

- Ti:导入过程值的时间
- T<sub>o</sub>: 导出过程值的时间
- T<sub>DC</sub>: PROFINET 接口的发送时钟或 PROFIBUS 发送时钟

跟随误差是通过从通信时间 Ti + T<sub>o</sub> + T<sub>o</sub>c 和 MC 伺服的循环时间 Tsang 之前的延迟位置设定值 中减去控制器中的实际位置计算得出的。

与直接驱动装置或编码器连接不同,通过数据块连接的工艺对象不会自动调整通信时间;默认 情况下,通信时间预设为 0.0 s。为正确计算实际跟随误

差"<TO>.StatusPositioning.FollowingError"和位置控制器的系统偏

差"<TO>.StatusServo.ControlDifference",手动组态通信时间 T<sub>i</sub>、T<sub>o</sub>和 T<sub>DC</sub>。

有关通信时间的说明,请参见 Internet

[\(https://support.industry.siemens.com/cs/cn/zh/view/49948856](https://support.industry.siemens.com/cs/cn/zh/view/49948856)) 上的《使用 STEP 7 组态 PROFINET》功能手册。

#### **操作步骤**

- 1. 从驱动装置或编码器的设备组态中读取 Ti、T。和 Tpc(发送时钟)。相关值,请参见菜 单"PROFINET 接口 > 高级设置 > 等时同步模式"(PROFINET interface > Advanced settings > Isochronous mode)。
- 2. 将读取时间定义为数据块中数据类型为"LREAL"的变量。

### **说明**

在数据块中输入时间(单位为秒 (s))。在设备组态中,时间以毫秒 (ms) 为单位输入。Ti 时间 0.125 ms 对应于 0.000125 s。

3. 通过"MC\_WriteParameter.ParameterNumber"的以下参数分配调用"MC\_WriteParameter"指 令。对于输入参数"Value",为 T<sup>i</sup> 分配定义的变量和相应的时间。

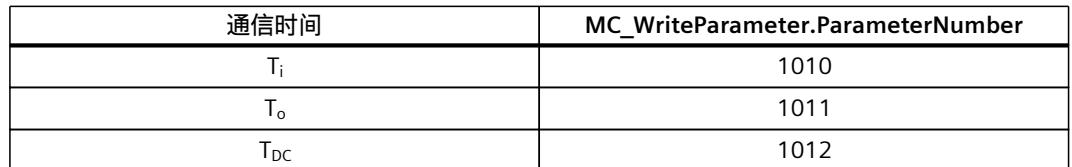

- 4. 在"Axis"输入参数上分配相关的工艺对象。
- 5. 在"Execute"输入参数出现上升沿时启动作业。 输出参数"Done"表示已应用更改。 变量"<TO>.StatusWord"的位 3 (OnlineStartValueChanged) 表示需要重新启动工艺对象才 能有效地应用值。
- 6. 为通信时间 T<sub>o</sub>和 T<sub>DC</sub> 重复步骤 3. 到 5.。
- 7. 要应用通信时间的更改,请在"Restart"= TRUE 的情况下通过指令"MC\_Reset"重新启动工艺 对象。

**结果**

<span id="page-14142-0"></span>计算跟随误差时,工艺对象不考虑 Ti、T<sup>o</sup> 和 TDC 的通信时间。

#### **说明**

将工艺对象直接连接到驱动装置时,工艺对象会自动调整通信时间。在这种情况下,不要通过 用户程序组态通信时间。

在 CPU 的"RUN → STOP → RUN"转换或工艺对象再次重启的情况下,会保留通信时间。 请注意,在以下情况下,通信时间会复位为 0.0 s:

- 工艺对象的下载
- 关闭 → 上电
- 存储器复位

•

•

•

•

•

在这种情况下,请重新组态通信时间。

#### **5.2.3.4 手动组态驱动装置参数 (S7-1500, S7-1500T)**

如果连接的驱动装置不允许自动应用驱动装置参数,请手动组态驱动装置参数。有关组态的 值,请参见制造商信息或驱动装置调试工具。 自动传输驱动装置和编码器参数 (页 [58\)](#page-14148-0)

#### **标准电机**

- **(Reference speed)参考速率** 根据制造商的技术数据,在该字段中组态驱动装置的参考速 率。在驱动装置的技术规范中,速度为基准速度的百分比值,范围为 -200% 到 200%。
	- **(Maximum speed)最大速率**在该字段中组态驱动装置的最大速率。
	- **(Reference torque)参考扭矩**根据驱动装置的具体组态在该字段中组态其参考扭矩。 对于报文 10x 所支持的力/扭矩减少,参考扭矩是必选项。

#### **线性电机**

- **参考速度 (Reference velocity)**根据制造商的技术数据,在该字段中组态驱动装置的速度。 在驱动装置的技术规范中,速度为参考速度的百分比,范围为 -200% 到 200%。
- **最大速度 (Maximum velocity)**在该字段中组态驱动装置的最大速度。
- **参考力 (Reference force)**根据驱动装置的具体组态在该字段中组态其参考力。 对于报文 10x 所支持的力/力矩减少,参考力是必选项。

# **5.2.4 通过 PROFIdrive 连接编码器 (S7-1500, S7-1500T)**

使用带有定位轴或同步轴工艺对象编码器数据的 PROFIdrive 驱动装置报文时 (例如,报文 3), PROFIdrive 报文中的编码器自动连接为第一个编码器。

<span id="page-14143-0"></span>使用报文 6 或 106,前两个编码器会自动连接(仅限 S7-1500T)。 在以下应用中,必须将编码器单独连接到驱动装置:

- 两个单独 PROFIdrive 报文中的驱动装置和编码器数据(通过 PROFIdrive 报文 1 连接驱动装 置,通过 PROFIdrive 报文 81/83 连接编码器)
- 连接到外部编码器工艺对象
- 作为定位轴或同步轴工艺对象 (S7-1500T) 上的第二个、第三个或第四个编码器进行连接
- 作为第一个编码器连接,而非来自 PROFIdrive 驱动装置报文的自动连接的编码器。

#### **5.2.4.1 直接连接编码器 (S7-1500, S7-1500T)**

在"编码器"(Encoder) 字段中, 选择一个已组态的编码器或其 PROFIdrive 报文。

#### **连接至驱动装置(不使用模拟量驱动装置接口)**

编码器的组态是通过 PROFIdrive 驱动装置的组态进行的。该驱动装置对编码器信号进行评 估,并通过 PROFIdrive 报文将其发送至控制器。

#### **工艺模块 (TM) 上的编码器**

选择之前组态的工艺模块和要使用的通道。仅显示设置为"运动控制的位置输入"(Position input for Motion Control) 模式的工艺模块以供选择。

如果没有工艺模块可供选择,请切换到设备组态并添加工艺模块。选择某个工艺模块之后,可 以使用"设备组态"(Device configuration) 按钮访问该工艺模块的组态。

可以在 S7-1500 CPU 上以集中方式操作该工艺模块;也可在分布式 I/O 上分布式操作该工艺模 块。自固件版本 2.8.1 起, 在 CPU 集中操作期间, 允许等时同步模式。

可以通过工艺模块文档和目录数据确定适合运动控制位置检测的工艺模块。

对于紧凑型 CPU (例如 CPU 1512C-1 PN), 可以使用高速计数器 (HSC) 进行位置检测。

# **PROFIdrive 编码器位于 PROFINET/PROFIBUS (PROFIdrive)**

在"PROFIdrive 编码器"(PROFIdrive encoder) 字段中,选择在 PROFINET/PROFIBUS 上某个已组 态的编码器。选择了编码器后,可以使用"设备组态"(Device configuration) 按钮组态该编码 器。

如果没有可选编码器, 则切换至网络视图中的设备组态, 并添加一个编码器。

#### **说明**

#### **选项"显示所有模块"**

如果不能选择已组态的 PROFIdrive,请使用"显示所有模块"(Show all modules) 选项显示所有 可访问的模块。

选择"显示所有模块"(Show all modules) 选项时,仅检查每个显示模块的地址范围。如果模块 的地址范围对于所选的 PROFIdrive 报文而言足够大, 则可以选择该模块。因此, 请确保选择 PROFIdrive 编码器。

# <span id="page-14144-0"></span>**5.2.4.2 通过数据块连接编码器 (S7-1500, S7-1500T)**

如果在数据连接下选择了"数据块"(Data block),则在"数据块"(Data block) 字段中选择一个之 前创建的包含数据类型为"PD\_TELx"的变量结构的数据块("x"为将使用的报文编号)。 关于该操作流程的描述,请参见"通过数据块连接 PROFIdrive 驱动装置 (页 [48\)"](#page-14138-0)部分。

### **5.2.4.3 组态编码器类型 (S7-1500, S7-1500T)**

在进行位置控制运动和定位时,控制器必须读取实际位置值。

实际位置值由 PROFIdrive 报文提供。

实际值在 PROFIdrive 报文中以增量形式或绝对值形式进行表示。考虑到机械组态,实际值在 控制器中被归一化为技术单位的形式。通过回原点操作形成轴或外部编码器的物理位置参考。 控制器支持以下类型的实际值 (编码器类型):

- 增量式实际值
- 绝对实际值(测量范围 > 轴的遍历范围)
- 绝对实际值(带循环绝对值设置)(测量范围 < 轴的遍历范围)

#### **组态编码器类型**

根据使用的编码器和编码器的测量范围进行编码器类型的设置。下表中包含选择标准。

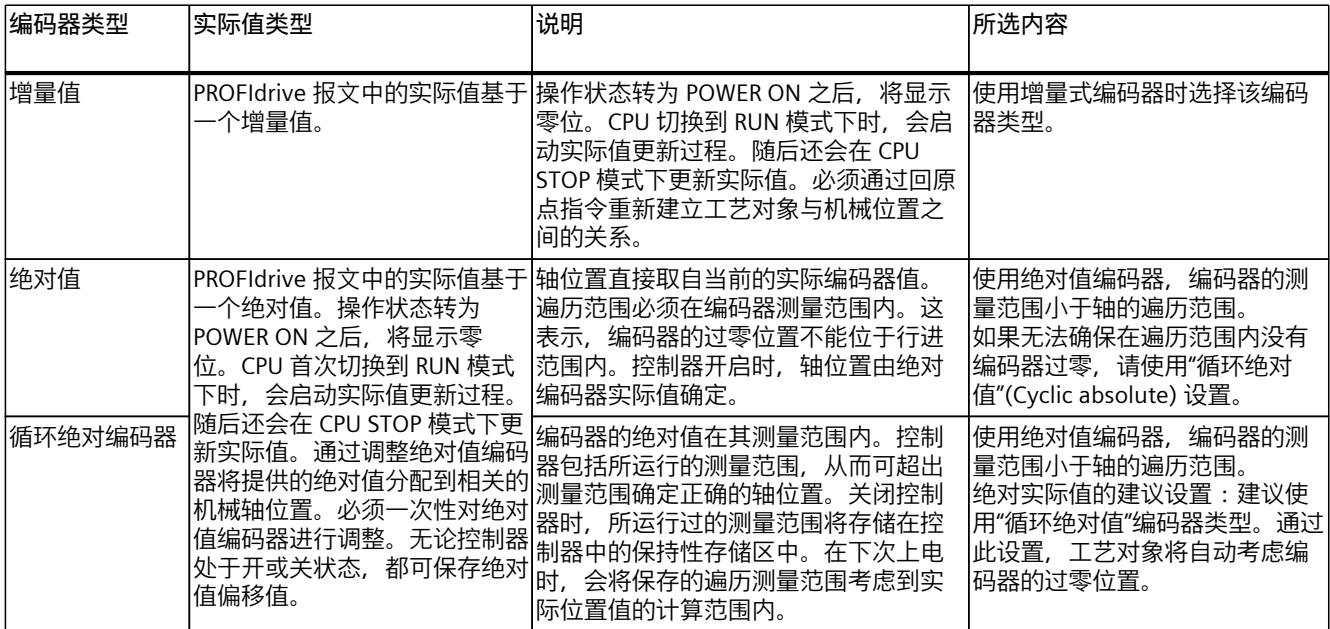

# **5.2.4.4 手动组态编码器参数 (S7-1500, S7-1500T)**

如果连接的编码器不允许自动应用编码器参数,请手动组态编码器参数。有关组态的值,请参 见制造商信息或驱动装置调试工具。 自动传输驱动装置和编码器参数 (页 [58\)](#page-14148-0)

#### *轴功能 (S7-1500, S7-1500T)*

*5.2 驱动装置和编码器连接 (S7-1500, S7-1500T)*

# <span id="page-14145-0"></span>**旋转测量系统的编码器参数**

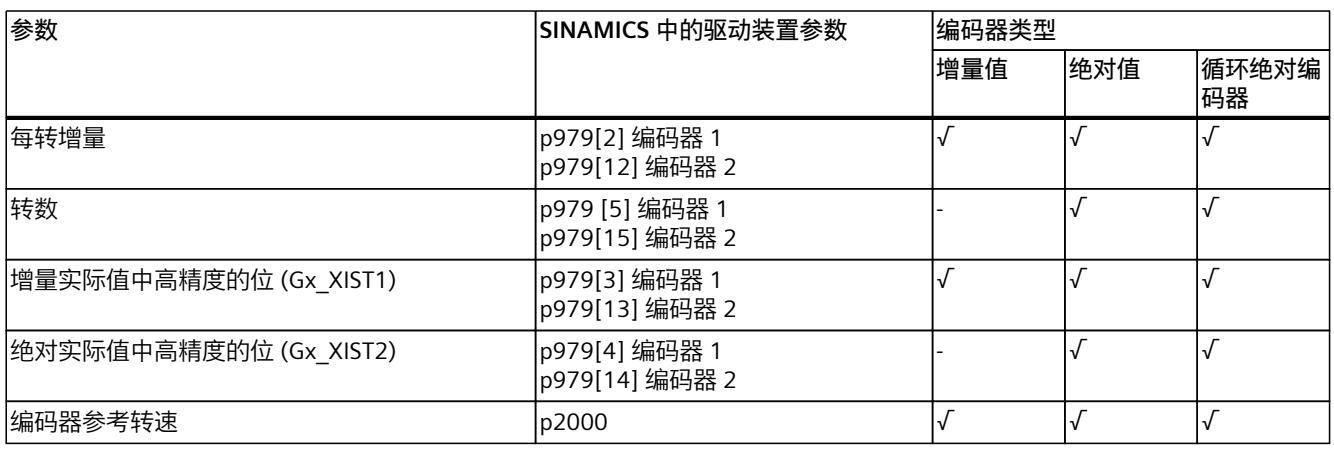

# **线性测量系统的编码器参数**

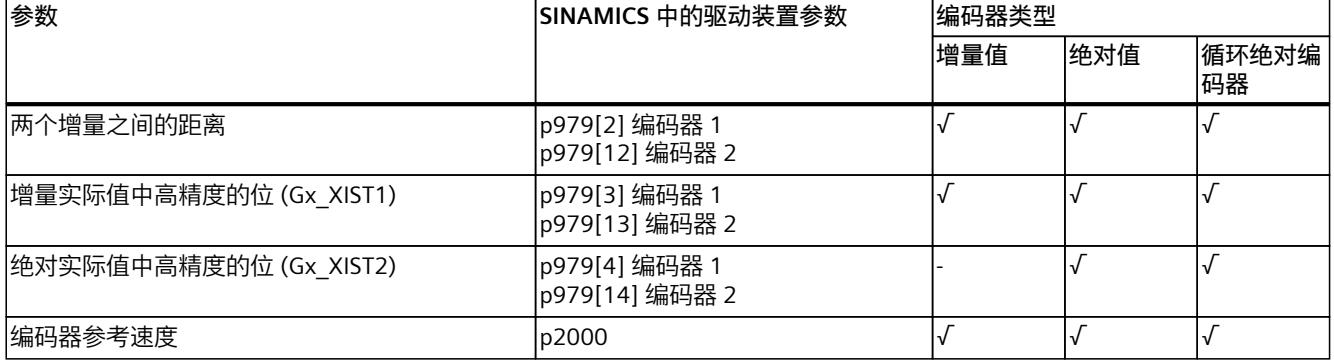

# **使用绝对值编码器评估增量实际值 Gx\_XIST1**

在其默认设置"<TO>.Sensor[1..4].Parameter.BehaviorGx\_XIST1"= 1 中,工艺对象假定 PROFIdrive 报文中的增量实际值"Gx\_XIST1"由编码器或编码器模块作为数据宽度为 32 位的增 量计数器值提供。在"Gx XIST1"中, 此值对应于 0 和 4.294.967.295 (32 位) 之间的值。工 艺对象预期在达到这些限值时溢出。

如果"Gx\_XIST1"在 PROFIdrive 报文中传输的数据宽度小于 32 位, 则 将"<TO>.Sensor[1..4].Parameter.BehaviorGx\_XIST1"组态为 0。在此组态中,工艺对象不期望 有 32 位增量计数器值,而只会根据"Gx\_XIST1"中工艺对象的编码器参数分配来评估数据宽 度。根据此参数分配,预计"Gx\_XIST1"中也会发生溢出。可以通过 PROFIdrive 报文中 的"Gx\_XIST1"轨迹来诊断增量计数器值的数据宽度是否小于 32 位。如果"Gx\_XIST1"在达到 4,294,967,295 之前溢出返回 0,则表示数据宽度较小。

# **5.2.4.5 使用多个编码器 (S7-1500T)**

S7-1500T 工艺 CPU 可以针对每个定位轴和同步轴,使用多达 4 个编码器或测量系统作为实际 位置,以实现闭环位置控制

对于闭环位置控制,一次只能有一个编码器处于激活状态。可以在 4 个编码器或测量系统之间 进行切换。

但是,可在用户程序中对所有已组态编码器的实际值进行评估。

这将打开以下可能的应用区域,例如:

- 使用附加的机器编码器(除电机编码器之外)(例如用作直接测量系统),从而更准确地 检测加工过程的实际位置。
- 在柔性制造过程中更改工具后,使用替代编码器系统。

可在轴组态中组态编码器。在用户程序中,使用运动控制指令"MC\_SetSensor"来控制编码器的 切换。

# **使用多个编码器组态轴**

使用多个编码器时,请注意以下组态窗口:

- 在组态窗口"硬件接口 > 编码器"(Hardware interface > Encoder) 中, 组态要使用的编码器 及其相应的编码器类型(增量式、绝对值或周期性绝对值)。 对于标记为使用的所有编码器,无论其使用情况如何,都会向闭环位置控制提供持续更新 的实际值。
- 在组态窗口"硬件接口 > 编码器"(Hardware interface > Encoder) 中, 将编码器组态为"上电 时的编码器"。这一点非常必要,因为必须始终为定位轴和同步轴分配编码器。要使用动态 伺服控制 (DSC),必须将驱动装置的电机编码器组态为轴的第一个编码器。该电机编码器 始终是报文中的第一个编码器。
- 在组态窗口"硬件接口 > 与编码器进行数据交换"(Hardware interface > Data exchange with encoder) 中,组态附加编码器的详细信息和用于连接编码器的报文。必须对每个使用的编 码器进行组态。

就编码器的安装类型而言,每个使用的编码器或测量系统可能有所差异。

- 在组态窗口"扩展参数 > 机械"(Extended parameters > Mechanics) 中, 组态编码器的安装 类型和所有齿轮参数。必须为每个使用的编码器执行该组态。
- 可通过任一组态的编码器使轴回原点。在组态窗口"扩展参数 > 回原点"(Extended parameters > Homing) 中, 组态主动回原点和被动回原点参数。可对每个使用的编码器进 行组态。

轴借助编码器回原点时,轴回原点后,会在编码器切换后保持"已回原点"状态。

### **在用户程序中切换编码器**

对于定位轴和同步轴的闭环位置控制,编码器必须始终处于激活状态。只要某个编码器未参与 闭环位置控制,就可能发生故障。 通过运动控制指令"MC\_SetSensor", 切换用干轴的闭环位置控制的编码器。 在激活的运动作业期间或停止时,可能发生切换。不必启用轴。 无法在激活回原点或重启作业期间进行切换。

# **说明**

**回原点**

始终由参与闭环位置控制的编码器通过运动控制指令"MC\_Home"或轴控制面板执行回原点。 切换编码器后轴的回原点状态不发生改变。

**仿真**

仿真轴时,仿真所有组态为"已使用"的编码器。

"Mode"= 2 和 3 可用于准备切换。

# **位置调整模式**

切换到替代编码器或编码器系统后,可以选择在编码器的实际位置不同时执行的操作。 可以使用运动控制指令"MC\_SetSensor"的输入参数"Mode", 定义处理编码器实际位置差值的方 式。

- **切换编码器并将实际位置传送给待切换的编码器("Mode"= 0)** 通过此编码器切换操作,可以防止实际位置发生阶跃变化。可以实现编码器的无扰动切 换。
- **切换传感器而无需传送实际位置("Mode"= 1)** 未经调整而切换编码器后,实际位置可能发生阶跃变化。新的编码器要补偿定位过程中可 能产生的机械影响 (例如滑动) 时, 这正是我们所需要的。 位置差值不会立即出现而是在通过激活的闭环位置控制实现的延时后出现,该延时借助时 间常量"<TO>.PositionControl.SmoothingTimeByChangeDifference"来防止实际位置发生阶 跃变化。
- **传送实际位置("Mode"= 2)** 将轴的实际位置传送到"Sensor"参数中所指定的编码器。
- **参考编码器的实际传送位置("Mode"= 3)** "参考编码器"("ReferenceSensor"参数)的实际位置传送至在"Sensor"参数中指定的编码 器。

# **5.2.4.6 通过 PROFIdrive 报文的实际速率 NIST\_B 计算实际速度 (S7-1500, S7-1500T)**

如果使用低精度编码器,则组态以下计算方法:

- 对于定位轴和同步轴工艺对象:通过报文的实际速率"NIST B"计算实际速度
- 对于工艺对象外部编码器: 通过编码器报文 83 的实际速率"NIST\_B"计算实际速度

对于低精度编码器,相对于通过伺服周期内实际位置更改进行的标准计算,通过 PROFIdrive 报文中的实际速率"NIST\_B"计算实际速度更精确。

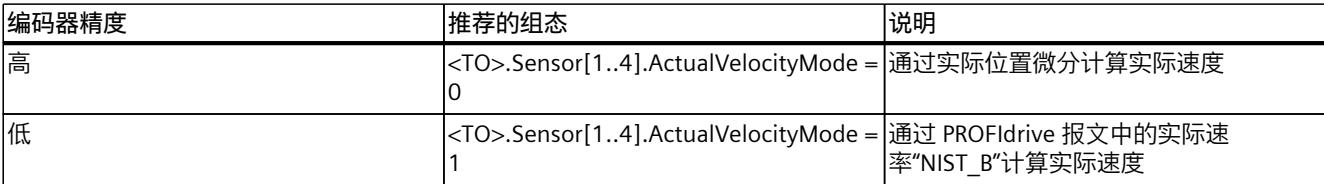

计算实际速度与以下运动控制功能相关:

- 同步操作中实际值耦合的实际值外插 (S7-1500T)
- 具有输出凸轮参考"实际值"的输出凸轮
- 从跟随模式转换为位置控制模式
- 计算急停斜坡
- 静止检测

#### **说明**

实际速度的计算方法对于工艺对象的位置控制和运动控制无影响。
## <span id="page-14148-0"></span>**警告**

**使用驱动装置报文及两个编码器**

标准报文 4 和 6 及西门子报文 106 最多可支持使用两个编码器。 注意, 仅会传送驱动装置报文中编码器 1 的实际速率"NIST\_B"。 如果已为工艺对象中的编码器 2 连接报文的第二个编码器,并已为该编码器组态"根据 PROFIdrive 报文的实际速率 NIST\_B 计算实际速度"(<TO>.Sensor.Sensor (2).ActualVelocityMode = PROFIDRIVE\_NIST), 则报文的第一个编码器返回实际速率, 报文的 第二个编码器返回实际位置。

如果根据编码器报文 83 的实际速率"NIST\_B"计算实际速度, 则必须组态以下参考值:

• 旋转测量系统:编码器参考转速"<TO>.Sensor[1..4].Parameter.ReferenceSpeed"

• 线性测量系统:编码器参考速度"<TO>.Sensor[1..4].Parameter.ReferenceVelocity" 根据驱动装置报文的实际转速"NIST B"计算实际速度时, 将自动使用变

量"<TO>.Actor.DriveParameter.ReferenceSpeed"或"<TO>.Actor.DriveParameter. ReferenceVelocity"中的参考值。无需在"<TO>.Sensor[1..4]"中组态任何其它参考值。

## **5.2.5 自动传输驱动装置和编码器参数 (S7-1500, S7-1500T)**

为实现该操作,在控制器以及驱动装置和编码器中,设置的驱动装置和编码器连接的参考值必 须相同。

速度设定值 NSET 和实际速度值 NACT 将以参考速度的百分比形式在 PROFIdrive 报文中进行传 送。因此,在控制器和驱动装置中必须设置相同的速度参考值。

PROFIdrive 报文中实际值的精度也必须与在控制器和装置或编码器模块中设置的相同。

## **运行期间自动传输参数(在线模式)**

对于以下的驱动装置和编码器,其驱动装置和编码器的参数可自动应用到 CPU 中。

- SINAMICS 驱动装置(参见"兼容性列表 [\(https://support.industry.siemens.com/cs/ww/en/view/109750431](https://support.industry.siemens.com/cs/ww/en/view/109750431))")
- 自编码器配置文件 4.1 起经过认证的 PROFINET 编码器

对工艺对象进行(重新)初始化或(重新)启动驱动装置和 CPU 后,系统将传送相应的参 数。重启驱动装置或工艺对象后,将传送对驱动装置组态进行的更改。 在控制器中,可通过工艺对象的变量值"<TO>.StatusDrive.AdaptionState"= 2 和"<TO>.StatusSensor[1..4].AdaptionState"=2 确定参数是否传送成功。

## **组态期间自动传输参数(离线模式)**

如果完成了驱动装置组态(例如使用 SINAMICS Startdrive), 则可以在离线模式下传送工艺对 象中的驱动装置或编码器参数。这些参数在下载前自动传送到 CPU。

### **参数**

自动传送设置位于 TIA Portal 中的"工艺对象 > 组态 > 硬件接口 > 与驱动装置/编码器的数据交 换"(Technology object > Configuration> Hardware interface > Data exchange with the drive/encoder) 下。 在组态或相应的硬件中进行驱动装置和编码器设置。

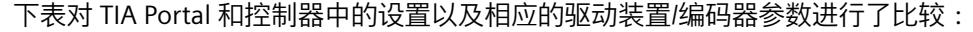

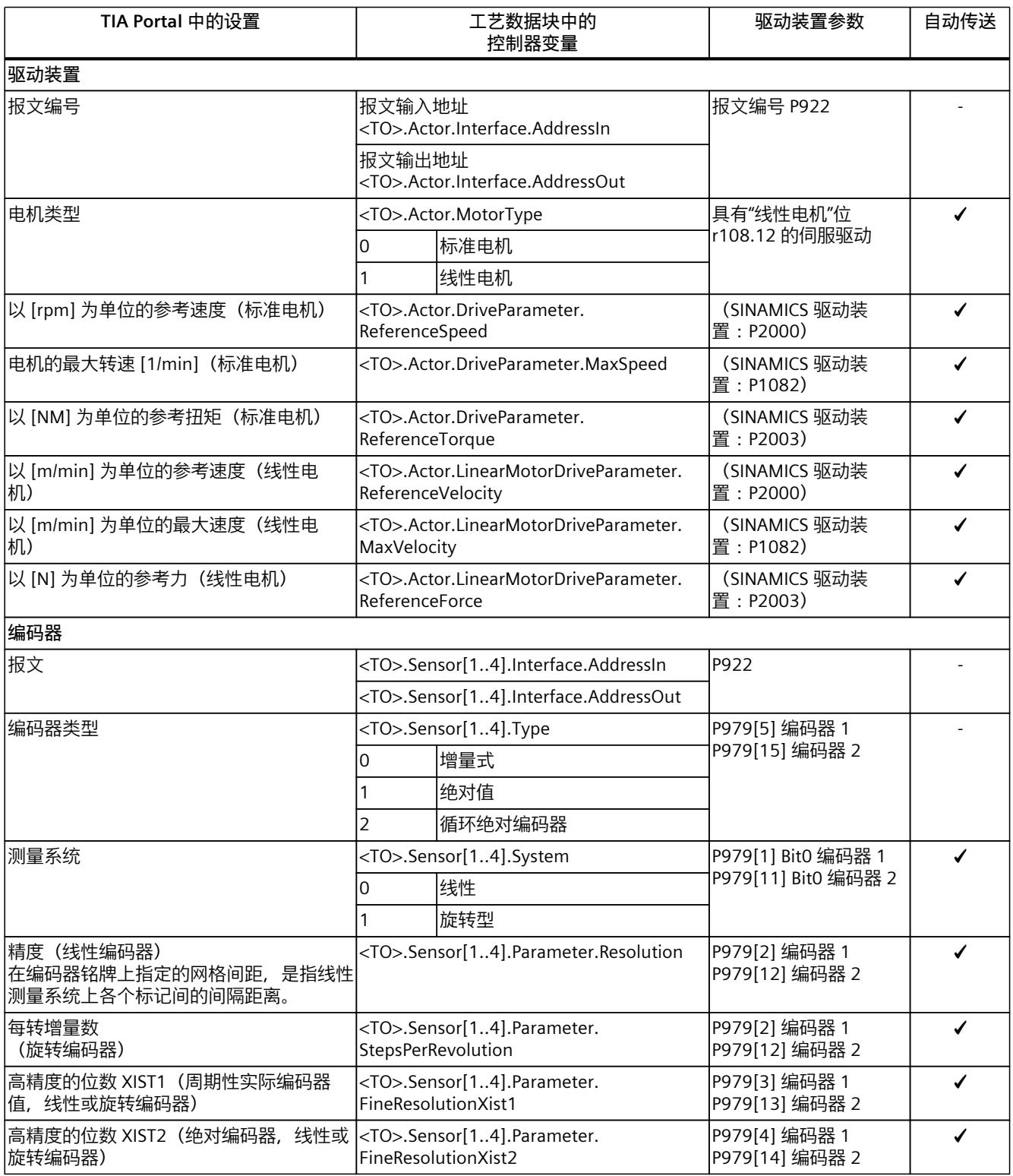

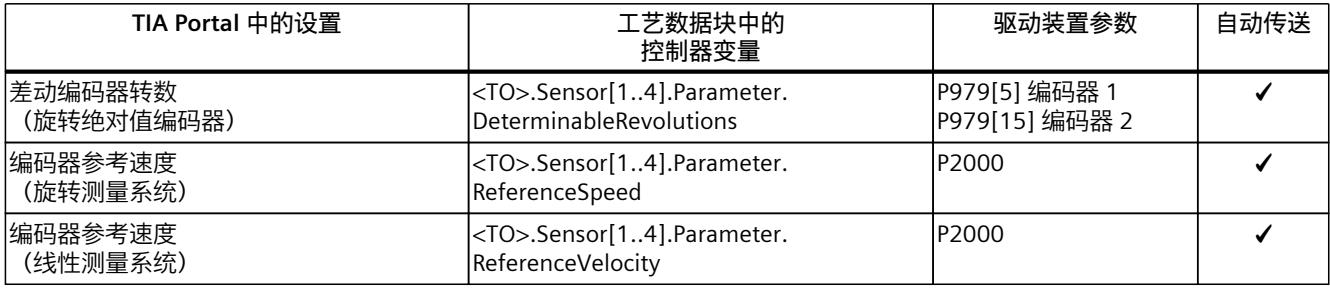

### **5.2.6 连接步进电机 (S7-1500, S7-1500T)**

带有步进电机接口的驱动装置通过报文 3 并借助 PTO (Pulse Train Output) 脉冲发生器进行连 接。

使用以下模块来控制步进电机:

- TM PTO 2x24V / TM PTO 4
- SIMATIC MICRO-Drive F-TM StepDrive S

对于步进电机运行的功能支持,可以设置控制偏差的量化。

通过量化规范定义了目标位置的范围,在该范围内,不会对实际位置进行更正。这可以防止步 进电机在目标位置周围发生振荡。可以设置两种类型的量化:

• 对应于编码器分辨率的控制偏差量化

("<TO>.PositionControl.ControlDifferenceQuantization.Mode"= 1) 例如,这可以防止静止的电机在两个增量值之间进行振荡。使用多个编码器时,该模式特 别有用。借助该设置,会在进行编码器切换时,相应地对量化值进行调整。对于编码器分 辨率小于步进电机步长的步进电机,该模式十分有用。

• 控制偏差量化值的直接说明。

("<TO>.PositionControl.ControlDifferenceQuantization.Mode"=

2,"<TO>.PositionControl.ControlDifferenceQuantization.Value"中的值设置)

对于编码器分辨率大于步进电机步长的步进电机,该模式十分有用。

#### **5.2.7 连接带有模拟设定值接口的驱动装置 (S7-1500, S7-1500T)**

带模拟量设定值接口的驱动装置可使用模拟量输出与可选启用信号连接。通过来自 CPU 的模 拟量输出信号(例如,-10 V 至 +10 V)指定速度设定值。

#### **模拟量输出**

在"模拟量输出"(Analog output) 字段中, 选择用于连接驱动装置的 PLC 模拟量输出变量。 为了能够选择输出,首先需要在设备组态中添加模拟量输出模块,并为模拟输出定义 PLC 变量 名称。

#### **激活使能输出**

如果驱动装置支持使能,请选择"激活使能输出"(Activate enable output) 复选框。 在相应域中,选择用于启用该驱动装置的数字量输出的 PLC 变量。借助该启用输出,可以启用 或禁用驱动装置中的速度控制器。

为选择使能输出,必须在设备组态中添加数字量输出模块,并为数字输出定义 PLC 变量名称。

#### **说明**

如果不使用启动输出,则在部分系统上可能会因错误响应或监视功能而无法立即禁用驱动装 置。驱动装置的受控停止没有保证。

#### **启用就绪输入**

如果要驱动装置发出表示已就绪,则可选择"启用就绪输入"(Enable ready input) 复选框。 在相应字段中,选择数字量输入的 PLC 变量。驱动装置使用该变量向工艺对象报告其运行就绪 状态。功率模块开启后,模拟速度设定值输入即启用。 为了能够选择就绪输入,首先需要在设备组态中添加数字量输入模块,并为数字输入定义 PLC 变量名称。

#### **说明**

启用输出和就绪输入可以单独地启用。

以下约束条件适用于已经激活的就绪输入:

- 轴只有在就绪输入上出现信号时才启用("MC\_PowerStatus"= TRUE=TRUE)。
- 如果在已使能轴的就绪输入上没出现信号,则该轴将因出错而被禁用。
- 如果轴是使用指令"MC\_Power"("Enable"= FALSE)禁用的,则即使就绪输入上有信号,也 可以禁用轴。

#### **基于模拟量设定值接口的参考速度**

驱动器的参考速度,是指模拟量输出为 100% 输出时驱动器的旋转速度。驱动器中必须组态参 考速度,并传输到工艺对象的组态中。

以 100% 输出的模拟值具体取决于模拟量输出的类型。例如, 对于 +/- 10 V 的模拟量输出, 值 10 V 是以 100% 的方式输出的。

模拟量输出可超驰约 17%。这意味着,在驱动器容许的范围内,模拟量输出的有效操作范围 为 -117% 至 117%。

#### **基于模拟量设定值接口的参考速度**

对于线性电机,参考速度是指模拟量输出为 100% 输出时驱动装置的移动速度。必须为驱动装 置组态参考速度,并传输到工艺对象的组态中。

以 100% 输出的模拟值具体取决于模拟量输出的类型。例如, 对于 +/- 10 V 的模拟量输出, 值 10 V 是以 100% 的方式输出的。

模拟量输出可超驰约 17%。这意味着,在驱动器容许的范围内,模拟量输出的有效操作范围 为 -117% 至 117%。

## **5.2.8 通过 SIEMENS 附加报文 750 连接力/扭矩数据 (S7-1500, S7-1500T)**

对西门子附加报文 750 的连接,可以使用以下功能:

- 使用 MC TorqueAdditive 指定附加设定值扭矩(扭矩预控制)
- 使用 MC\_TorqueRange 设置扭矩上限和下限
- 使用 <DB>.StatusTorqueData.ActualTorque 或 ActualForce 读取实际扭矩值

#### **说明**

## **线性电机的力数据**

使用线性电机时,力数据通过西门子附加报文 750 传输(而非扭矩数据)。

### **激活工艺对象中的附加数据**

如果要组态扭矩数据的数据连接,请在"TO\_Axis > 组态 > 硬件接口 > 与驱动装置的驱动装置数 据交换 > 附加数据"(TO\_Axis > Configuration > Hardware interface > Drive data exchange with the drive > Additional data) 中选中"扭矩数据"(Torque data) 复选框。如果选择了已组态 附加报文 750 的驱动装置,则会预先选中"扭矩数据"(Torque data) 复选框。

### **工艺对象中附加报文的数据连接**

如果在"数据连接"(Data connection) 下拉列表中选择"附加报文"(Additional telegram) 条目, 则 可以编辑"附加报文"(Additional telegram) 下拉列表。

- 选择"附加报文"(Additional telegram) 字段中组态的附加报文。
- 要显示所连接的驱动装置的所有子模块,请选中"显示所有模块"(Show all modules) 复选 框。您还可以使用此功能找到自定义的补充报文。

### **通过数据块连接附加报文**

如果在"数据连接"(Data connection) 下拉列表中选择"数据块"(Data block) 条目, 则可以选择先 前创建的数据块,其中包含"PD\_TEL750"数据类型的变量结构。 在"数据块"(Data block) 字段中,选择要用于集成扭矩数据的数据块。

## **5.2.9 通过 TM41 输出编码器信号 (S7-1500, S7-1500T)**

通过 TM41, 可将轴位置 (主值) 仿真为编码器信号输出。输出角信号的特性与增量编码器的 信号相同。例如,这意味着,可以提供一个主值作为外部控制的编码器信号。 TM41 通过标准报文 3 连接到 TO 轴。TO 可用作用户程序中运动 FB 的轴。

下图中,通过 DSC 操作的实际轴通过 SIMATIC S7-1500 上的虚拟轴控制,具有信号输出的轴 通过 TM41 模块控制。通过对两个跟随轴进行同步操作耦合,伺服轴的位置通过编码器信号在 TM41 上输出。编码器信号可通过其它控制器评估。

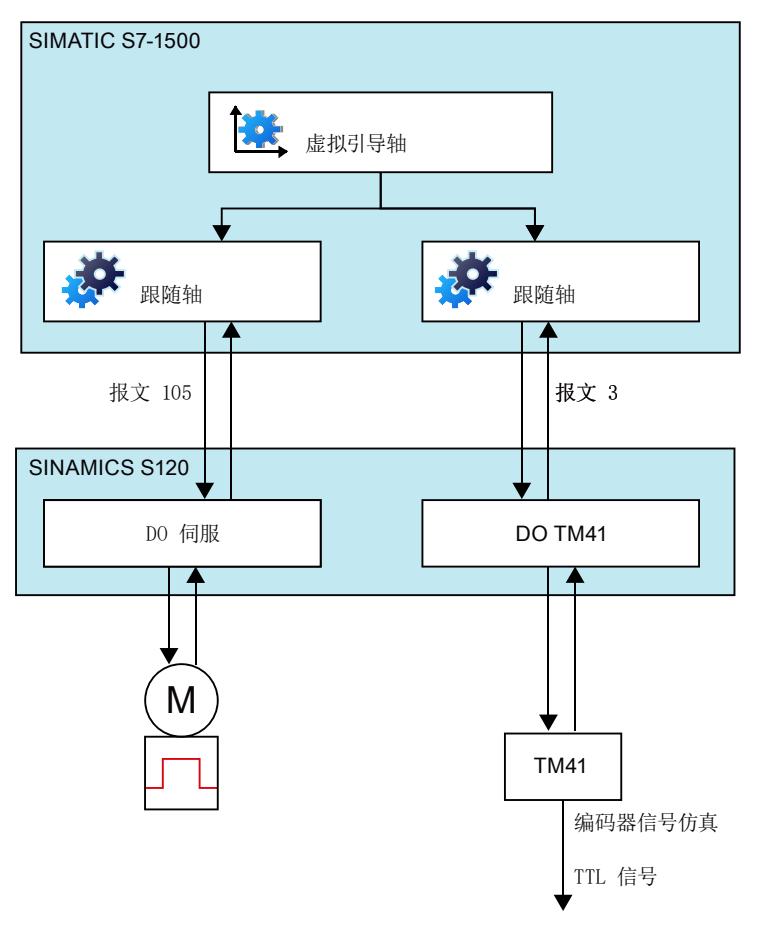

#### **对驱动装置的要求**

- TM41 仅可连接到 SINAMICS S120 驱动装置。
- 必须在驱动装置中组态值 [0] 才能进行"工作模式选择"(p4400)。

**限制**

请注意以下针对在工艺对象上操作 TM41 的限制条件:

- 不能主动回零
- 不能通过数字驱动装置测量
- 必须禁用换向间隙补偿。
- 必须禁用跟随误差监控。
- 必须禁用位置监控。
- 必须禁用停止状态监控。
- 必须禁用硬件限制位置监控。

### **必要的位置控制器设置**

- 预控制 = 100%
- 转数控制回路替代时间 = 0.000

### **自动传送参数**

建议: 对于 TM41, 始终应在线执行自动参数传送。 要离线进行自动参数传送,请执行以下操作步骤:

- 1. 在线调试 TM41。
- 2. 将驱动装置参数上传到 TIA Portal 项目, 使 Startdrive 项目中的参数与驱动装置中的在线参 数保持一致。

自动传输驱动装置和编码器参数 (页 [58\)](#page-14148-0)

## **5.2.10 变量:驱动器和编码器连接 (S7-1500, S7-1500T)**

以下工艺对象变量与驱动器和编码器的连接相关:

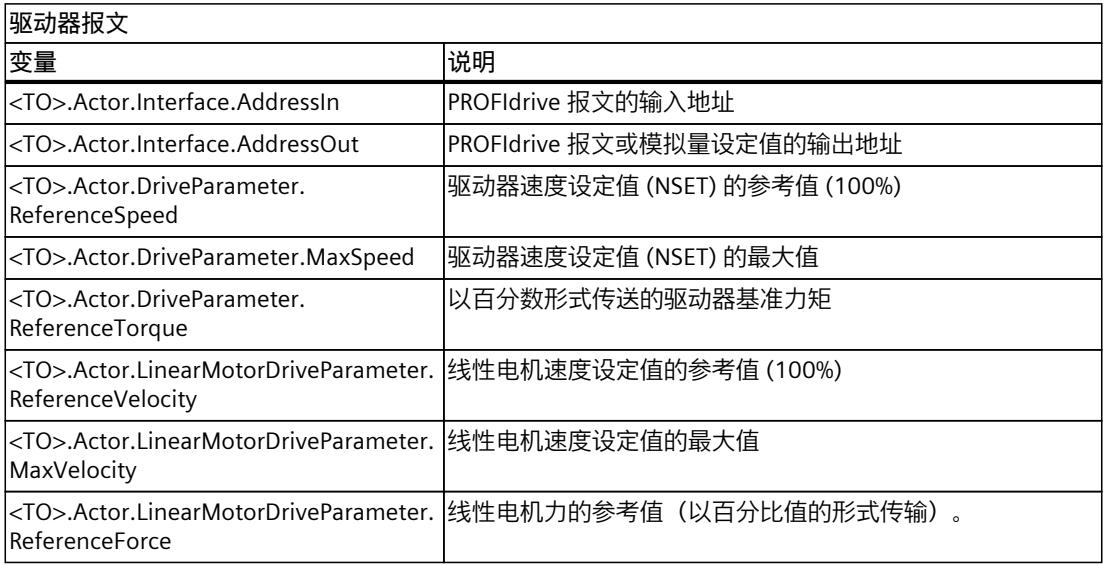

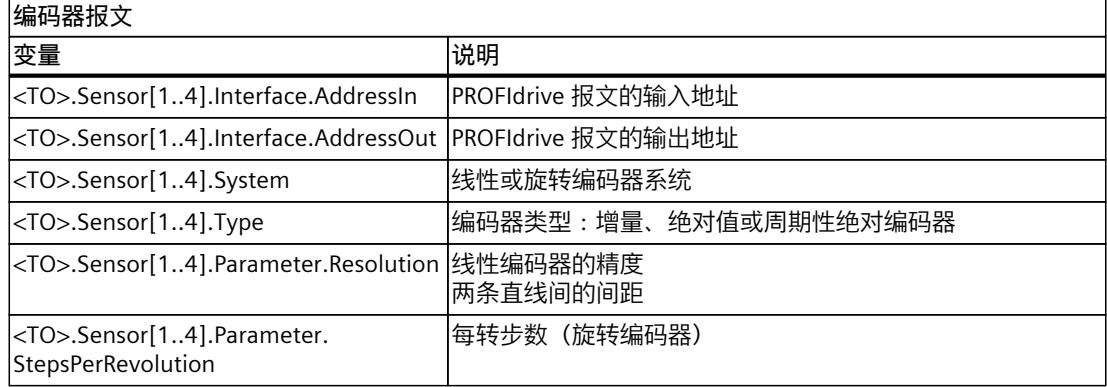

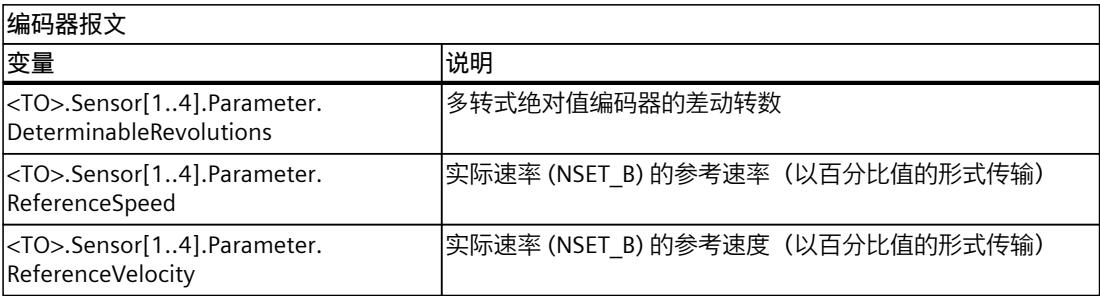

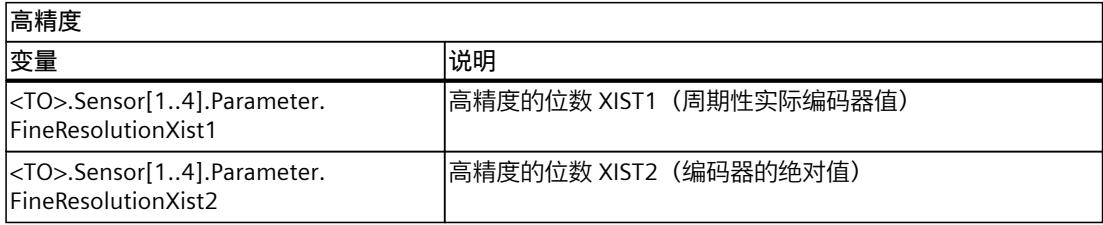

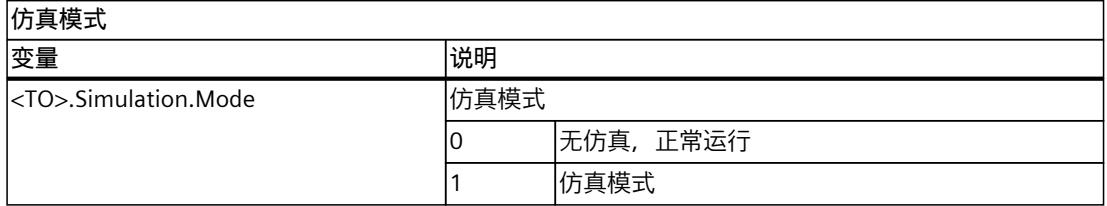

# **5.3 驱动装置中的安全功能 (S7-1500, S7-1500T)**

除了通过程序设定运动序列之外,还必须通过安全功能降低机器风险,以确保机器安全。 SINAMICS 驱动系统提供集成安全功能,下文称为"Safety Integrated Functions"。 提供的 SINAMICS 驱动系统的"Safety Integrated Functions"可分为以下功能:

- 安全关闭过程
- 安全制动控制
- 对运动进行安全监视
- 对位置进行安全监视

有关 SINAMICS 驱动装置中"Safety Integrated Functions"的更多信息,请参见《SINAMICS S120 Safety Integrated [\(https://support.industry.siemens.com/cs/cn/zh/view/109771806\)](https://support.industry.siemens.com/cs/cn/zh/view/109771806)》功 能手册。

## **工艺对象的组态与 SINAMICS"Safety Integrated Functions"之间的交互**

SINAMICS 驱动系统的"Safety Integrated Functions"是对驱动装置运动进行故障安全监控的监 控功能。驱动装置的运动是通过工艺对象以及 SIMATIC S7‑1500 用户程序中设定的运动控制作 业控制的。

使用"Safety Integrated Functions"时,必须评估 SINAMICS"Safety Integrated Functions"的状态 信息,并根据该状态信息编写用户程序。可在 SINAMICS"Safety Integrated Functions"与 SIMATIC S7‑1500 中的运动控制之间实现互连。

工艺对象不包含任何关于 SINAMICS"Safety Integrated Functions"状态的信息。使用下列方法 之一来评估驱动装置中"Safety Integrated Functions"的当前状态。

- "Safety Info Channel"(SIC)
- PROFIsafe 报文的状态字(读访问)

如果不使用 PROFIsafe 报文,请为 SIC 创建报文。

### **Safety Info Channel**

"Safety Info Channel"报文映射在报文 700 和 701 中。

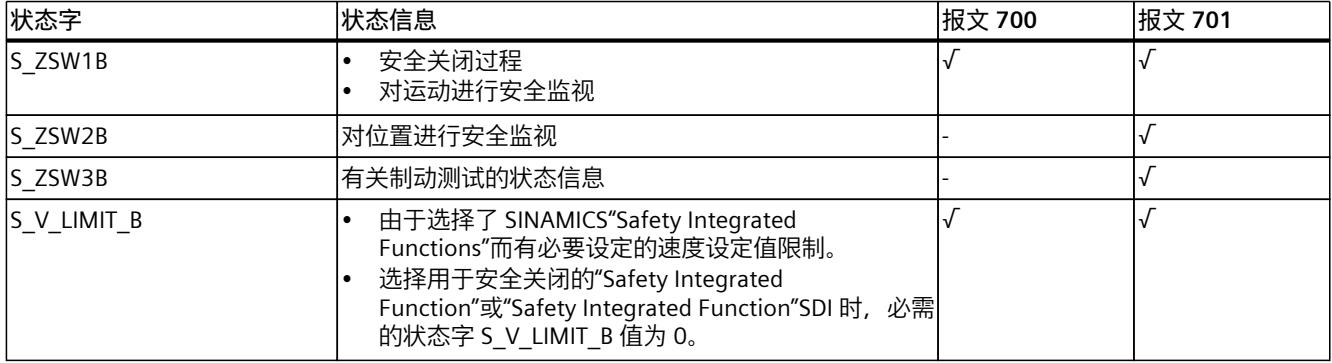

免费"LDrvSafe"库包含函数块以及在用户程序中轻松评估"Safety Info Channel"的说明。 LDrvSafe [\(https://support.industry.siemens.com/cs/cn/zh/view/109485794](https://support.industry.siemens.com/cs/cn/zh/view/109485794))

### **PROFIsafe 报文**

通过 PROFIsafe 控制 SINAMICS"Safety Integrated Functions"时, 可通过标准用户程序对 PROFIsafe 状态字进行读访问。 当用户程序中触发了"Safety Integrated Function"时,可通过此信息与适合您机器的运动控制 指令进行交互。

## **5.3.1 安全关闭过程 (S7-1500, S7-1500T)**

### **SINAMICS"Safety Integrated Functions"具有驱动自主控制停止响应**

"Safety Integrated Function"STO 触发驱动自主控制停止响应,驱动装置减速停止 (OFF2)。工 艺对象发出工艺报警 421(报警响应:取消启用)。

以下"Safety Integrated Functions"会触发驱动自主控制停止响应,驱动装置以 OFF3 斜坡减 速。

- SS1
- $\cdot$  SS2

结构是驱动装置执行工艺对象未指定的运动。工艺对象发出工艺报警 550 (报警响应:跟踪设 定值)。启用工艺对象("MC\_Power.Enable"= TRUE),以使驱动自主控制制动过程不会中 断。

**示例 - 按下急停控制设备** 示例:

按下急停按钮后,机器的所有驱动装置必须尽快进入停止状态。处于停止状态的驱动装置不得 意外加速。

解决方法:

为此, 请在 SINAMICS 驱动系统中选择"安全集成功能"SS1, 并对每个选择的驱动装置单独进行 电气制动,直至其处于停止状态。

**驱动自动控制停止响应后启用工艺对象:**

要在触发驱动自动控制停止响应后再次启用工艺对象,请按以下步骤操作:

- 1. 验证"Safety Info Channel"SIC 中的 STO、SS1 或 SS2 是否已触发。
- 2. 通过接触急停按钮锁定等方式消除已触发"安全集成功能"的原因。
- 3. 安全确认驱动装置中的未决安全消息。
- 4. 等待 STO、SS1 和 SS2 不再处于活动状态。
- 5. 通过"MC\_Reset"作业确认工艺报警 421 和 550。

**耦合轴的驱动自主控制停止响应**

### **注意**

**因驱动自主控制停止响应后失去同步操作耦合而造成的机器损坏** 对于通过同步操作耦合的轴,驱动自主控制停止响会导致每个轴分别沿自己的 OFF3 斜坡减 速。这意味着 SS1 或 SS2 后不会再对轴进行耦合。这可能会损坏机械组件或工件。 如果风险评估允许,请使用以下"Safety Integrated Functions":

- 用 SS1E 代替 SS1
- 用 SS2E 或 SOS 代替 SS2

触发 SS1E 时,不会启动驱动自主控制减速,而会启动安全延时时间。运控控制仍会在 SIMATIC S7-1500 用户程序中的安全延时时间内进行。必须在延时时间内将轴组设为停止状 态。为此,请通过"MC\_Halt"作业等停止同步操作的引导轴,以在安全延迟时间内安全停止整 个轴组。安全延时时间已到期, STO 自动生效。 此特性适用于 SS2E 和 SOS。

#### **5.3.2 安全制动控制 (S7-1500, S7-1500T)**

基于驱动装置的功能"安全制动测试"功能 (SBT) 属于诊断功能, 用于检查制动 (运行制动或抱 闸)所需的保持转矩。开始制动测试后,驱动装置会专门产生一个和制动器保持力相反的转 矩。

与工艺对象相结合的制动测试通常是通过"Safety Control Channel"控制的。

免费"LDrvSafe"库提供函数块以及轻松控制"Safety Control Channel"和使用安全制动测试的说 明。

LDrvSafe [\(https://support.industry.siemens.com/cs/cn/zh/view/109485794](https://support.industry.siemens.com/cs/cn/zh/view/109485794))

#### **5.3.3 对运动进行安全监视 (S7-1500, S7-1500T)**

如果选择 SINAMICS 驱动系统的运动监视"Safety Integrated Functions", 则必须限制轴的速度 和/或加速度,以保持机器可用性。

可通过以下几种方式限制速度和加速度。

- 调整工艺对象的动态限值。
	- <TO>.DynamicLimits.Velocity
	- <TO>.DynamicLimits.Acceleration
- 限制运动控制指令的动态参数
- 通过超驰"<TO>.Velocity.Override"限制速度

#### **SLS**

在 SINAMICS 中, 组态的必要速度限制设定值如下:

S\_V\_LIMIT\_B (r9733) = 选择的 SLS 限值 (p9531) \* 评估系数 (p9533) 速度限值设定值"S\_V\_LIMIT\_B"是在 SINAMICS 中的电机侧指定的, 可通过在负载侧组态的 SLS 限值计算得出。

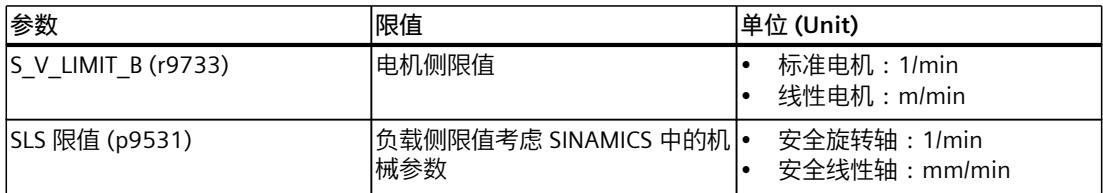

要在选择 SLS 后识别必要的速度限制设定值,请评估"Safety Info Channe"中的变 量"S\_V\_LIMIT\_B"。"S\_V\_LIMIT\_B"以 SIC 标准格式通过参数 p2000 传送。参数 p2000 保存在工 艺对象的变量"<TO>.Actor.DriveParameter.ReferenceSpeed"中。

要将"S\_V\_LIMIT\_B"转换为工艺对象的最大速度设定值 (v<sub>max</sub>), 请为以下测量单位使用下列公 式。

• 使用标准电机的线性轴:

$$
v_{max} \left[ \frac{mm}{s} \right] = \frac{S_V \_ LIMIT_B}{16 \# 40000000} \cdot \langle 70 \rangle . \ \text{Actor. DriveParameter. ReferenceSpeed} \left[ \frac{1}{min} \right] \cdot \frac{1}{60} \left[ \frac{min}{s} \right]
$$

<TO>.Mechanics.LeadScrew [mm]  $\cdot$  <TO>.LoadGear.Denominator /stops.LoadGear.Numerator mm<sub>.</sub>

• 使用线性电机的线性轴:

$$
v_{max} \left[ \frac{mm}{s} \right] = \frac{S_V_L LIMIT_B}{16\#40000000} \cdot \langle 70 \rangle \cdot \text{Actor. DriveParameter. ReferenceSpeed} \left[ \frac{m}{min} \right]
$$

$$
\frac{1000}{min} \cdot \frac{1}{min}
$$

• 使用标准电机的旋转轴:

1 | m

60

S

$$
v_{max}\left[\frac{\circ}{s}\right] = \frac{S_V LIMIT_B}{16\#40000000} \cdot \langle TO \rangle. \text{Actor. DriveParameter. ReferenceSpeed} \left[\frac{1}{min}\right] \cdot \frac{1}{60}\left[\frac{min}{s}\right]
$$

$$
\cdot 360 [^\circ] \cdot \frac{<\text{TO}> \text{.LoadGear. Denominator}}{<\text{TO}> \text{.LoadGear.} \text{Numerator}}
$$

特别是在使用较少的 SLS 等级时,也可自行定义必要的速度限制设定值,并将其永久保存在数 据块中。请参考 SLA 的操作步骤。

**示例 - 在设置模式下打开防护门**

示例:

机器操作员必须能够在打开防护门后进入机器内部的危险区域,并在危险区域中缓慢移动带确 认按钮的水平输送机。在此过程中,不得超过实际速度 250 mm/s。 使用以下工艺实现水平传送带:

- 工艺目标定位轴作为 SIMATIC S7-1500 中的线性轴
- SINAMICS 中使用标准电机的安全线性轴

### 解决方法:

在 SINAMICS 中选择限值为 15000 mm/min (相当于 250 mm/s) 的"Safety Integrated Function"SLS。如果实际速度(有意或无意)超出限值 250 mm/s,则会触发用户自定义的驱 动自动控制停止响应, 如 SS1。

- 1. 在 SINAMICS 中, 对驱动装置进行了以下参数分配:
	- 1 级 SLS 限值 (p9531) = 15000 mm/min = 250 mm/s
	- 评估系数 (p9533) = 80%

结果:参数分配得出以下速度限制设定值:250 mm/s \* 0.8 = 200 mm/s

本例中,这表示在实际速度限值为 250 mm/s 的"Safety Integrated Function"1 级 SLS 激活 前,水平传送带的速度设定值为 200 mm/s。

2. 通过 SIC 中的"S V LIMIT B"评估速度限制设定值, 并将标准化值转换为采用已组态工艺对 象测量单位的速度值。

特别是在使用较少的 SLS 等级时,也可将速度限制设定值 200 mm/s 直接保存在数据块 中。

- 3. 在用户程序中循环评估 SIC (已选择 SLS) 中的"S\_ZSW1B.Bit6"。如果已选择 SLS ("S\_ZSW1B.Bit6"= TRUE), 则执行步骤 4。
- 4. 在工艺对象中指定速度限制设定值 200 mm/s 作为动态限 制"<TO>.DynamicLimits.Velocity",并限制工艺对象运动控制指令的速度设定值"Velocity"。 此外,也可以通过超驰"<TO>.Velocity.Override"减小速度设定值。

#### **SLA**

对于 SLA,必要的速度限制设定值不是通过驱动系统计算的,而是必须由用户计算。在这种情 况下,必须自行计算必要的速度限制设定值,并将其保存在 SIMATIC S7‑1500 中的数据块等位 置。如果选择 SLA,则将加速度限制为该特定值。

#### **SDI**

可通过信号 SDI 负向/SDI 正向识别相应的旋转方向限制。如果轴当前的移动方向是延迟时间到 期后不允许的方向,请在驱动装置执行驱动自主控制停止响应之前停止或更改轴的运动方向。

## **5.3.4 对位置进行安全监视 (S7-1500, S7-1500T)**

如果选择 SINAMICS 驱动系统的位置监视"Safety Integrated Functions", 则必须限制轴的位置 区域,以保持机器可用性。

要在选择 SLP 后识别允许的未知区域,请进行相应的计算并将结果保存在 SIMATIC S7-1500 中 的数据块等位置。选择 SLP 时,将工艺对象运动控制指令的位置设定值限制为该位置区域。

## **5.3.5 面向安全的功能概述 (S7-1500, S7-1500T)**

下文介绍了驱动响应以及需要在 SIMATIC 用户程序中设定的相应用户响应。

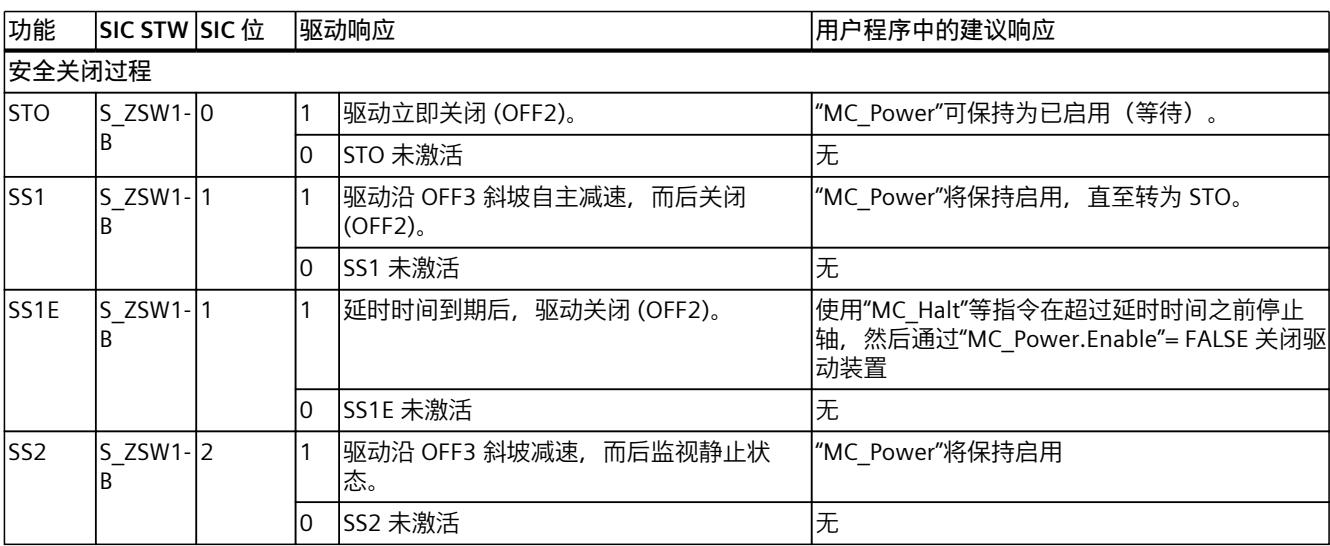

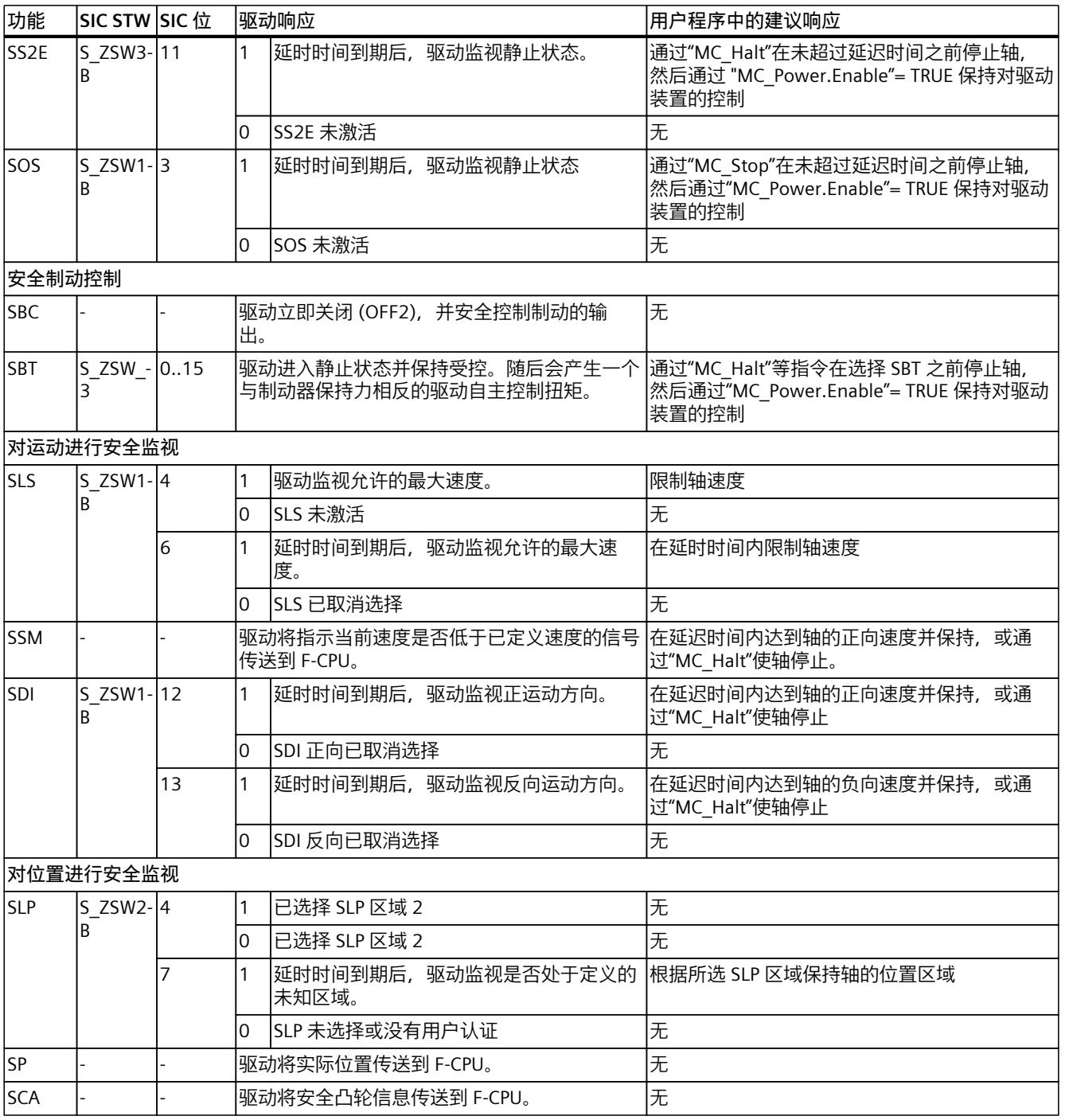

# **5.4 机械装置 (S7-1500, S7-1500T)**

对于工艺对象位置的显示和处理,决定性因素为以长度单位(线性轴)还是角单位(旋转轴) 表示位置。 长度单位,如:mm、m、km

角单位示例:° 和 rad 要从实际编码器值确定物理位置时,系统必须确定机械装置的各种特性和组态。

### **5.4.1 组态转数轴的机械装置 (S7-1500, S7-1500T)**

在转数轴工艺对象的机械装置中,组态负载侧与驱动装置的机械连接方式。 为正确显示和处理工艺对象速度,必须组态转数轴工艺对象的机械装置。

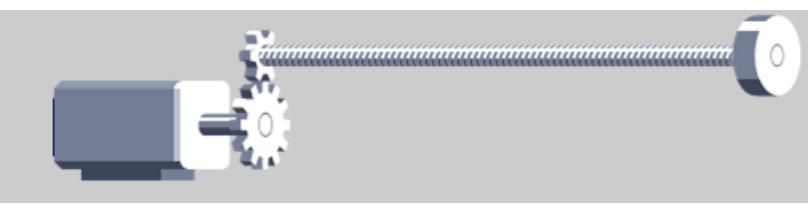

组态下列参数:

- 反转驱动装置方向
- 负载齿轮 (页 [80\)](#page-14170-0)

### **反转转数轴的驱动装置方向**

默认情况下,如果要沿正向移动轴,则工艺对象以正向速度控制驱动装置。由于机械设计的原 因,如果轴以负向速度沿正向行进,则反转驱动装置方向。 要反转转数轴的驱动装置方向,请按以下步骤操作:

- 1. 在工艺对象的组态中,导航到"扩展参数 > 机械装置 > 驱动装置机械装置"(Extended parameters > Mechanics > Drive mechanism)。
- 2. 选中"反转驱动装置方向"(Invert drive direction) 复选框。

## **5.4.2 组态定位轴/同步轴的机械装置 (S7-1500, S7-1500T)**

为正确显示和处理工艺对象位置,必须组态轴工艺对象的机械装置。用于组态机械装置的选项 取决于以下组态:

- "基本参数"(Basic parameters) 下的"轴类型"(Axis type)
- "扩展参数 > 机械装置 > 编码器"(Extended parameters > Mechanics > Encoder) 下的"编码 器安装类型"(Encoder mounting type)
- "硬件接口 > 与编码器进行数据交换 > 编码器数据"(Hardware interface > Data exchange with encoder > Encoder data) 下的"测量系统"(Measuring system)

#### **选择编码器 (S7-1500T)**

使用 S7-1500T, 可以为最多四个编码器组态定位轴/同步轴的机械装置。 从"设置"(Settings for) 下的下拉列表中选择要组态的编码器。可以相互独立地组态编码器。

### **带标准电机的"线性"(Linear) 轴类型,电机轴上的编码器安装型编码器**

编码器通过机械固定的方式连接至驱动装置轴。电机和编码器构成一个整体。

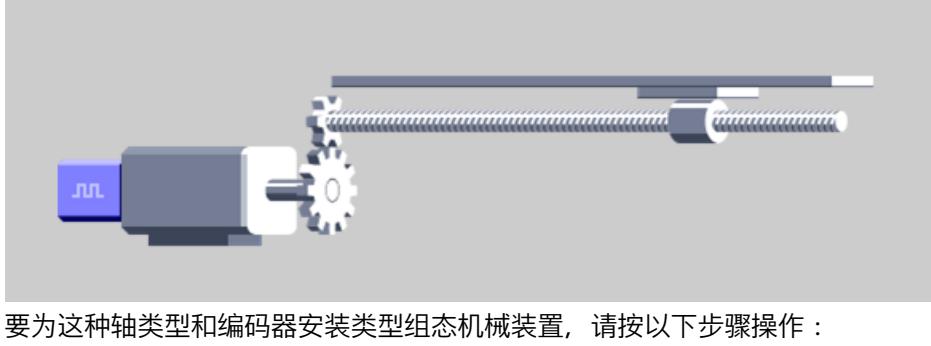

- 1. 检查基本参数下的轴类型是否组态为线性和"标准电机"。
- 2. 在"扩展参数 > 机械装置 > 编码器"(Extended parameters > Mechanics > Encoder) 下,选 择"在电机轴上"(On motor shaft) 编码器安装类型。
- 3. 组态下列参数:
	- 定位轴/同步轴的驱动装置和编码器方向 (页 [79\)](#page-14169-0)
	- 反向间隙补偿 (页 [81\)](#page-14171-0)
	- 负载齿轮 (页 [80\)](#page-14170-0)
	- 丝杠螺距 (页 [80\)](#page-14170-0)

### **带标准电机的线性轴类型,负载侧的编码器安装型编码器,旋转测量系统**

编码器使用机械方式连接至齿轮负载侧。

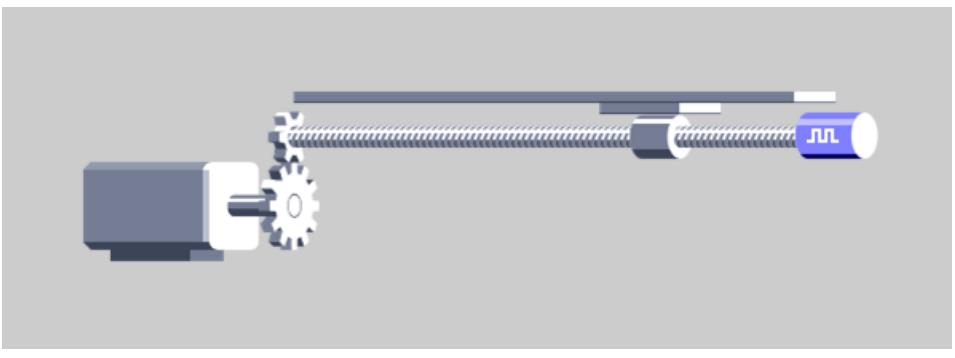

- 1. 检查基本参数下的轴类型是否组态为线性和标准电机。
- 2. 在"扩展参数 > 机械装置 > 编码器"(Extended parameters > Mechanics > Encoder) 下,选 择"负载侧"(On load side) 编码器安装类型。
- 3. 组态下列参数:
	- 定位轴/同步轴的驱动装置和编码器方向 (页 [79\)](#page-14169-0)
	- 负载齿轮 (页 [80\)](#page-14170-0)
	- 丝杠螺距 (页 [80\)](#page-14170-0)

### **带标准电机的线性轴类型,负载侧的编码器安装类型,线性测量系统**

编码器使用机械方式连接至齿轮负载侧。

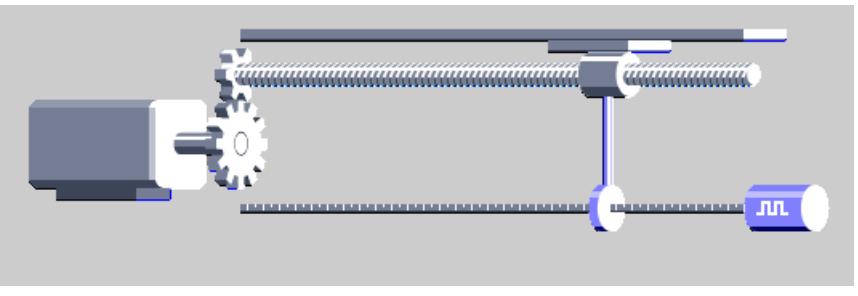

图 5-1 编码器安装型负载侧线性轴,线性测量系统

要为这种轴类型和编码器安装类型组态机械装置,请按以下步骤操作:

- 1. 检查基本参数下的轴类型是否组态为线性和标准电机。
- 2. 在"扩展参数 > 机械装置 > 编码器"(Extended parameters > Mechanics > Encoder) 下,选 择"负载侧"(On load side) 编码器安装类型。
- 3. 组态下列参数:
	- 定位轴/同步轴的驱动装置和编码器方向 (页 [79\)](#page-14169-0)
	- 负载齿轮 (页 [80\)](#page-14170-0)
	- 丝杠螺距 (页 [80\)](#page-14170-0)

### **带标准电机的线性轴类型,编码器安装类型,外部测量系统**

外部测量系统提供线性负载运动的位置值。

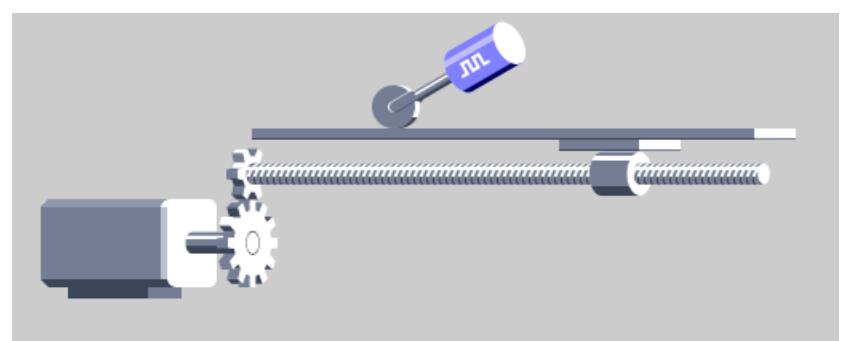

- 1. 检查基本参数下的轴类型是否组态为线性和标准电机。
- 2. 在"扩展参数 > 机械装置 > 编码器"(Extended parameters > Mechanics > Encoder) 下,选 择"外部测量系统"(External measuring system) 编码器安装类型。
- 3. 在"编码器每转的距离"(Distance per encoder revolution) 下组态编码器每转的线性负载行 程。
- 4. 组态下列参数:
	- 定位轴/同步轴的驱动装置和编码器方向 (页 [79\)](#page-14169-0)
	- 负载齿轮 (页 [80\)](#page-14170-0)
	- 丝杠螺距 (页 [80\)](#page-14170-0)

**带线性电机的线性轴类型,编码器安装类型,外部测量系统,旋转测量系统**

外部测量系统提供线性负载运动的位置值。

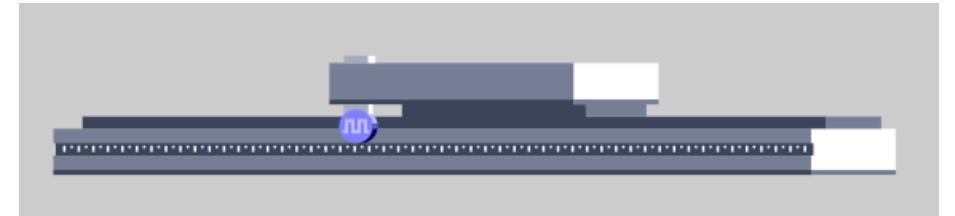

要为这种轴类型和编码器安装类型组态机械装置,请按以下步骤操作:

- 1. 检查基本参数下的轴类型是否组态为线性和线性电机。 对于这种类型,"外部测量系统"会在"扩展参数 > 机械装置 > 编码器"(Extended parameters > Mechanics > Encoder) 下自动永久设置为编码器安装类型。
- 2. 在"编码器每转的距离"(Distance per encoder revolution) 下组态编码器每转的线性负载行 程。
- 3. 组态下列参数:
	- 定位轴/同步轴的驱动装置和编码器方向 (页 [79\)](#page-14169-0)

**带线性电机的线性轴类型,电机轴上的编码器安装型编码器,线性测量系统**

外部测量系统提供线性负载运动的位置值。

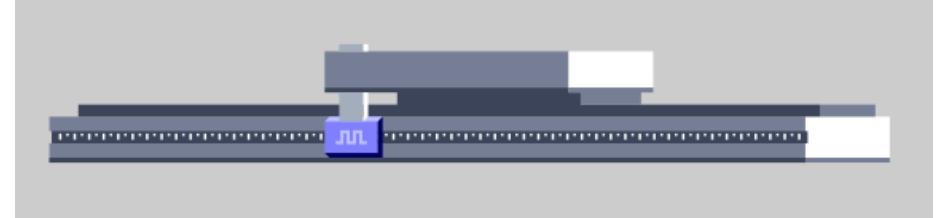

- 1. 检查基本参数下的轴类型是否组态为线性和线性电机。 对于这种类型,"在电机轴上"会在"扩展参数 > 机械装置 > 编码器"(Extended parameters > Mechanics > Encoder) 下自动永久设置为编码器安装类型。
- 2. 组态下列参数:
	- 定位轴/同步轴的驱动装置和编码器方向 (页 [79\)](#page-14169-0)

### **带标准电机的旋转轴类型,电机轴上的编码器安装型编码器**

编码器通过机械固定的方式连接至驱动装置轴。电机和编码器构成一个整体。

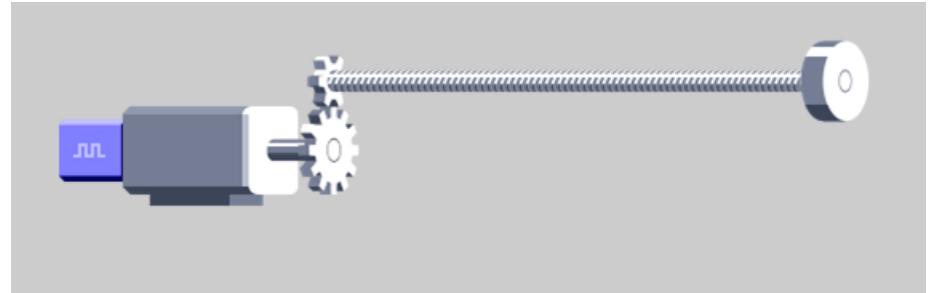

要为这种轴类型和编码器安装类型组态机械装置,请按以下步骤操作:

- 1. 检查基本参数下的轴类型是否组态为旋转和标准电机。
- 2. 在"扩展参数 > 机械装置 > 编码器"(Extended parameters > Mechanics > Encoder) 下,选 择"在电机轴上"(On motor shaft) 编码器安装类型。
- 3. 组态下列参数:
	- 定位轴/同步轴的驱动装置和编码器方向 (页 [79\)](#page-14169-0)
	- 反向间隙补偿 (页 [81\)](#page-14171-0)
	- 负载齿轮 (页 [80\)](#page-14170-0)

### **带标准电机的旋转轴类型,负载侧的编码器安装型编码器**

编码器使用机械方式连接至齿轮负载侧。

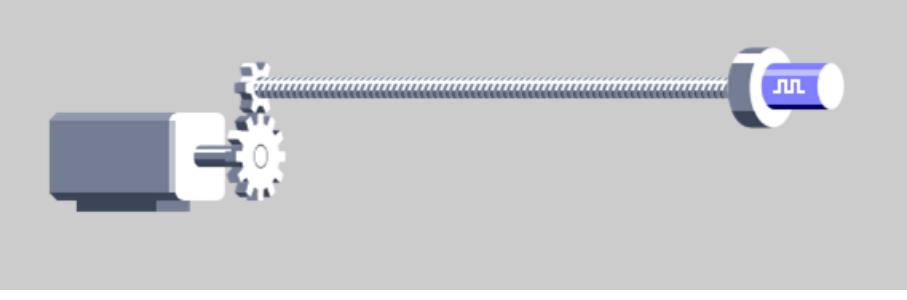

- 1. 检查基本参数下的轴类型是否组态为旋转和标准电机。
- 2. 在"扩展参数 > 机械装置 > 编码器"(Extended parameters > Mechanics > Encoder) 下,选 择"负载侧"(On load side) 编码器安装类型。
- 3. 组态下列参数:
	- 定位轴/同步轴的驱动装置和编码器方向 (页 [79\)](#page-14169-0)
	- 负载齿轮 (页 [80\)](#page-14170-0)

## **带标准电机的旋转轴类型,编码器安装类型,外部测量系统**

外部测量系统提供旋转式负载运动的位置值。

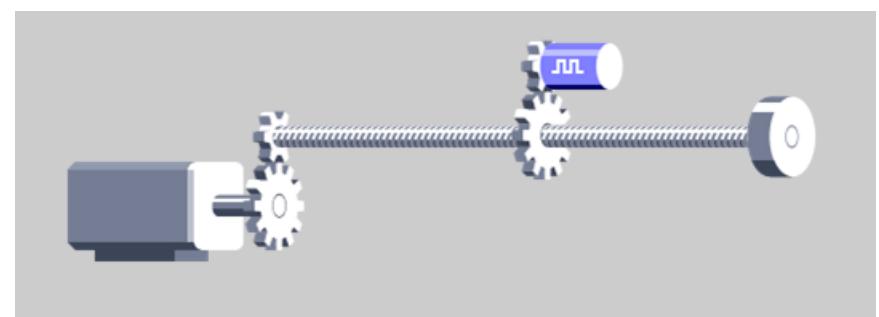

要为这种轴类型和编码器安装类型组态机械装置,请按以下步骤操作:

- 1. 检查基本参数下的轴类型是否组态为旋转和标准电机。
- 2. 在"扩展参数 > 机械装置 > 编码器"(Extended parameters > Mechanics > Encoder) 下,选 择"外部测量系统"(External measuring system) 编码器安装类型。
- 3. 在"编码器每转的距离"(Distance per encoder revolution) 下组态编码器每转的旋转负载行 程。
- 4. 组态下列参数:
	- 定位轴/同步轴的驱动装置和编码器方向 (页 [79\)](#page-14169-0)
	- 负载齿轮 (页 [80\)](#page-14170-0)

## **5.4.3 组态外部编码器的机械装置 (S7-1500, S7-1500T)**

在外部编码器工艺对象的机械装置中,组态外部编码器与轴的机械连接方式。 为正确显示和处理工艺对象位置,必须组态外部编码器工艺对象的机械装置。用于组态机械装 置的选项取决于以下组态:

- "基本参数"(Basic parameters) 下的"外部编码器类型"(External encoder type)
- "硬件接口 > 与编码器进行数据交换 > 编码器数据"(Hardware interface > Data exchange with encoder > Encoder data) 下的"测量系统"(Measuring system)

## 线性,旋转测量系统

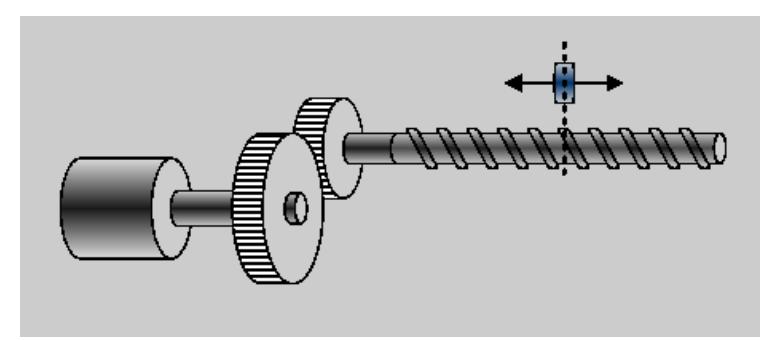

组态下列参数:

- 反向编码器方向
- 负载齿轮 (页 [80\)](#page-14170-0)
- 丝杠螺距 (页 [80\)](#page-14170-0)

## **线性,线性测量系统**

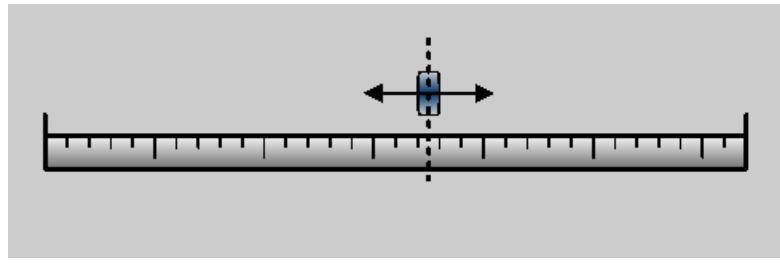

组态下列参数:

- 反向编码器方向
- 在"增量间距"(Distance between increments) 字段中,组态线性编码器的增量之间的距离。

## **旋转类型**

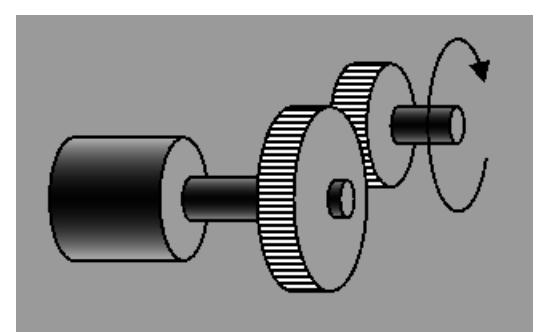

组态下列参数:

- 反向编码器方向
- 负载齿轮 (页 [80\)](#page-14170-0)

## **反转外部编码器的编码器方向**

要反转外部编码器的编码器方向,请按以下步骤操作:

- 1. 在工艺对象的组态中,导航到"扩展参数 > 机械装置 > 编码器"(Extended parameters > Mechanics > Encoder)。
- 2. 选中"反向编码器方向"(Invert encoder direction) 复选框。

### <span id="page-14169-0"></span>**示例:反转外部编码器的编码器方向**

在以下示例中,显示了具有两种不同安装方向的外部编码器。如果轴沿正方向行进时编码器逆 时针方向旋转或沿负方向计数,则需要反向编码器方向。

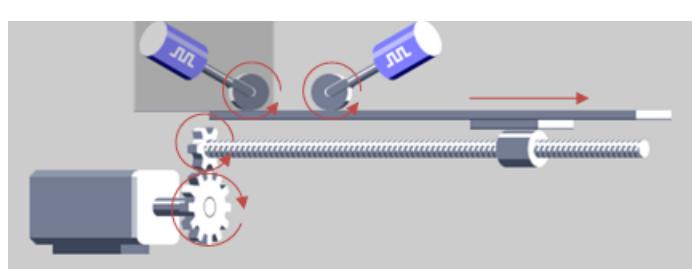

要检查旋转方向, 可以在跟踪中监视 PROFIdrive 报文的"Gx\_XIst1"值。 轴沿正方向行进时,旋转编码器轴:

- 值"Gx\_XIst1"减小:编码器沿负方向计数。反向编码器方向。
- 值"Gx\_XIst1"增大:编码器沿正向计数,无需反转。

### **5.4.4 组态定位轴/同步轴的驱动装置和编码器方向 (S7-1500, S7-1500T)**

对于转数轴和定位轴/同步轴工艺对象,可以反转驱动装置和编码器方向。

#### **组态定位轴的驱动装置和编码器方向**

默认情况下,如果要沿正向移动轴,则工艺对象以正向速度控制驱动装置。由于机械设计的原 因,如果轴以负向速度沿正向行进,则反转驱动装置方向。

默认情况下,增加的实际编码器值被评估为轴的正运动方向。如果轴沿正方向行进时实际编码 器值减小,则反向编码器方向。

对于 SINAMICS 驱动装置, 驱动装置的方向和电机编码器的方向默认相同。如果轴以正速度沿 正方向运行,则无需反转驱动装置方向或编码器方向。

下图中,驱动装置方向、编码器方向和实际机械运动方向为正。这种排列无需反转。

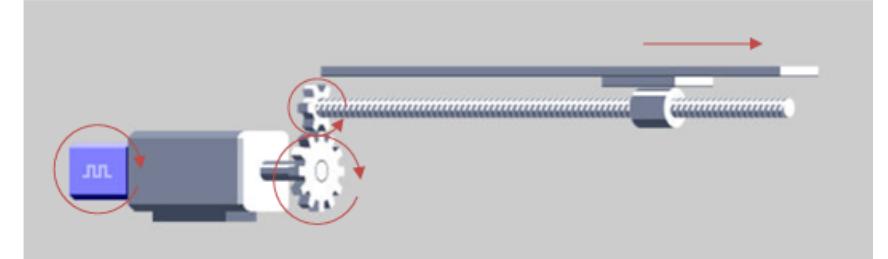

如果轴以正电机速度沿机械负方向行进并且增量编码器递增,则反转驱动装置方向和编码器方 向。

<span id="page-14170-0"></span>下图中的线性轴就是一个例子,它以正速度沿负方向运动。

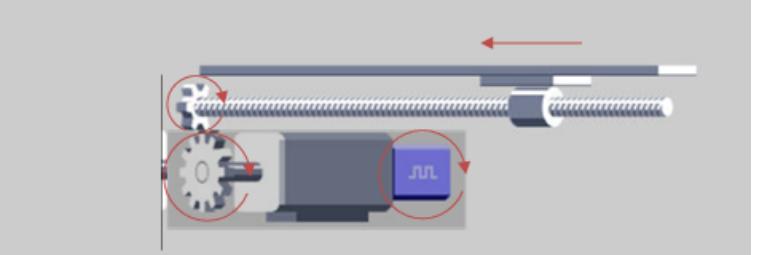

通过驱动装置方向和编码器方向的反转,电机在正指定速度的情况下以负速度行进,从而导致 运动方向正确。还需要反向编码器方向,因为电机编码器方向对应于驱动装置方向。

### **反转驱动装置方向**

要反转驱动装置方向,请按以下步骤操作:

- 1. 在工艺对象的组态中,导航到"扩展参数 > 机械装置 > 驱动装置机械装置"(Extended parameters > Mechanics > Drive mechanism)。
- 2. 选中"反转驱动装置方向"(Invert drive direction) 复选框。

## **反向编码器方向**

要反向编码器方向,请按以下步骤操作:

- 1. 在工艺对象的组态中,导航到"扩展参数 > 机械装置 > 编码器"(Extended parameters > Mechanics > Encoder)。
- 2. 选中"反向编码器方向"(Invert encoder direction) 复选框。

### **5.4.5 组态负载齿轮 (S7-1500, S7-1500T)**

如果在电机轴和负载侧之间使用负载齿轮,则需要在工艺对象上组态负载齿轮。 负载齿轮的传动比使用电机转数和负载转数之间的比值来指定。 可为以下工艺对象组态负载齿轮:

- 转数轴
- 定位轴/同步轴
- 外部编码器

### **操作步骤**

要组态负载齿轮,请按以下步骤操作:

- 1. 在工艺对象的组态中,导航到"扩展参数 > 机械装置 > 驱动装置机械装置 > 负载齿 轮"(Extended parameters > Mechanics > Drive mechanism > Load gear)。
- 2. 在"电机转数"(Number of motor revolutions) 组态字段中,组态电机转数的整数值。
- 3. 在"负载转数"(Number of load revolutions) 组态字段中,组态负载转数的整数值。

# <span id="page-14171-0"></span>**5.4.6 组态丝杠螺距 (S7-1500, S7-1500T)**

丝杠螺距指示负载随丝杠旋转一圈而移动的距离。 可为以下工艺对象组态丝杠螺距:

- 定位轴/同步轴
- 外部编码器

**示例**

负载移动距离 [mm] = 丝杠螺距 \* 电机转数 \*(负载齿轮分母 / 负载齿轮分子) 负载齿轮分母 = 2 负载齿轮分子 = 1 丝杠螺距 = 10 mm / 负载转数 电机转数 = 50 1000 mm = 10 [mm/rot] \* 50 [rot] \* 2

## **操作步骤**

要组态丝杠螺距,请按以下步骤操作:

- 1. 在工艺对象的组态中,导航到"扩展参数 > 机械装置 > 驱动装置机械装置 > 位置参 数"(Extended parameters > Mechanics > Drive mechanism > Position parameters)。
- 2. 在"丝杠螺距"(Leadscrew pitch) 组态域中输入工艺对象的丝杠螺距, 测量单位为工艺对象每 转的位置。

## **5.4.7 反向间隙补偿 (S7-1500, S7-1500T)**

**什么是反向间隙?**

反向间隙(也称为间隙或机械间隙),是指当旋转方向开始反转,直至轴沿反转后的方向实际 产生了运动时,电机必须行进的距离或角度。 轴的反向间隙由变速箱和转轴的反向间隙共同构成。

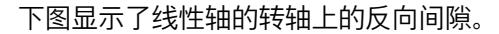

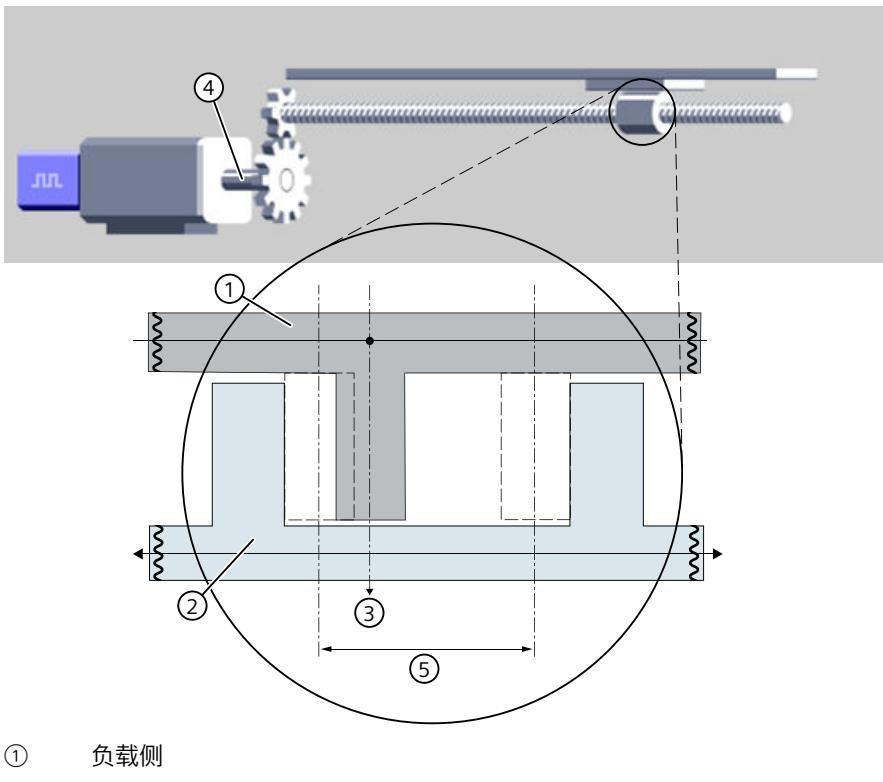

- ② 驱动侧
- ③ 轴位置
- ④ 电机位置
- ⑤ 反向间隙大小

安装类型为"电机轴上"的编码器将记录电机的位置。该工艺对象从电机位置开始计算轴的位 置,计算时将机械因素(齿轮机构、丝杠螺距)考虑在内。

如果轴上有反向间隙,则在反转点进行的反向运动期间,将遍历此反向间隙。遍历反向间隙 时,轴的实际机械位置不变,但电机位置发生变化。如果不进行反向间隙补偿,工艺对象根据 电机位置计算出的是一个错误的轴位置,这意味着,轴在反向运动作业期间未移动到正确的轴 位置。

### **反向间隙补偿**

如果为电机编码器启用反向间隙补偿,则在计算轴位置时,会将反向间隙考虑在内。即使执行 反向运动作业,轴也会移动到正确的轴位置。

#### **设定值操作**

设定值模式是轴的标准模式,该模式接受并执行运动作业。 当位置设定值的方向反转时,工艺对象自动对反向间隙进行补偿。当电机作业以反转反向启动 时,工艺对象的实际位置值将调整。以下设置与计算实际位置值相关:

- 反向间隙大小
- 反向间隙补偿的速度

产生的跟随错误将通过位置控制器抵消,并且运动作业将遍历反向间隙。因此,在反向间隙中 遍历还取决于位置控制器增益(Kv 因子)。

#### **跟随模式**

在跟随模式下,将跟随设定值,直至达到实际值。实际位置和实际速度将更新。这意味着,当 轴因外部影响而移动时,可以进行追踪。运动作业不执行。

如果轴在负载侧沿反转方向移动,则在跟随模式下需要进行反向间隙补偿。在跟随模式下使用 的补偿模型与在设定值模式下相同。识别出实际编码器值的方向反转后,工艺对象的实际位置 值仅在遍历了完整的反向间隙后才能耦合。

#### **要求**

- 工艺对象(V6.0 或更高版本)
	- 定位轴
	- 同步轴
- 编码器安装方式:在电机轴上

反向间隙补偿与负载侧编码器和外部测量系统无关。负载侧编码器直接记录轴位置。方向 反转后,将使用位置控制功能遍历负载侧编码器上的反向间隙。

### **说明**

#### **如果反向间隙过大,速度将过快。**

设置的反向间隙大小不要超出实际存在的反向间隙大小。方向反转时,注意实际位置值根据反 向间隙补偿的设定速度和反向间隙的大小进行调整。较高的反向间隙补偿速度会缩短补偿时 间。产生的控制差通过位置控制器输出。

#### **启用反向间隙补偿**

要激活轴的反向间隙补偿,请按以下步骤操作:

- 1. 在轴工艺对象的组态中,导航到"扩展参数 > 机械"(Extended parameters > Mechanics)。
- 2. 选中"启用反向间隙补偿"(Enable backlash compensation) 复选框。

如果轴有多个编码器,必须分别为每个编码器激活反向间隙补偿。

#### **反向间隙补偿设置**

在工艺对象的组态中,为反向间隙补偿设置以下值:

- 反向间隙大小
- 反向间隙补偿的速度。在 0.0,实际值在一个伺服周期内修改。
- 绝对回原点方向(与绝对编码器相关)

可以选择在运行期间直接更改反向间隙补偿的设置而无需重启工艺对象。更改工艺对 象"<TO>.Sensor[1..4].Backlash"中变量的值。

更改反向补偿设置后,必须再次回到轴的原点位置。

有关工艺对象中变量的更多详细信息,请参见"附录 (页 [317\)](#page-14407-0)"部分。

## **反向间隙补偿功能图**

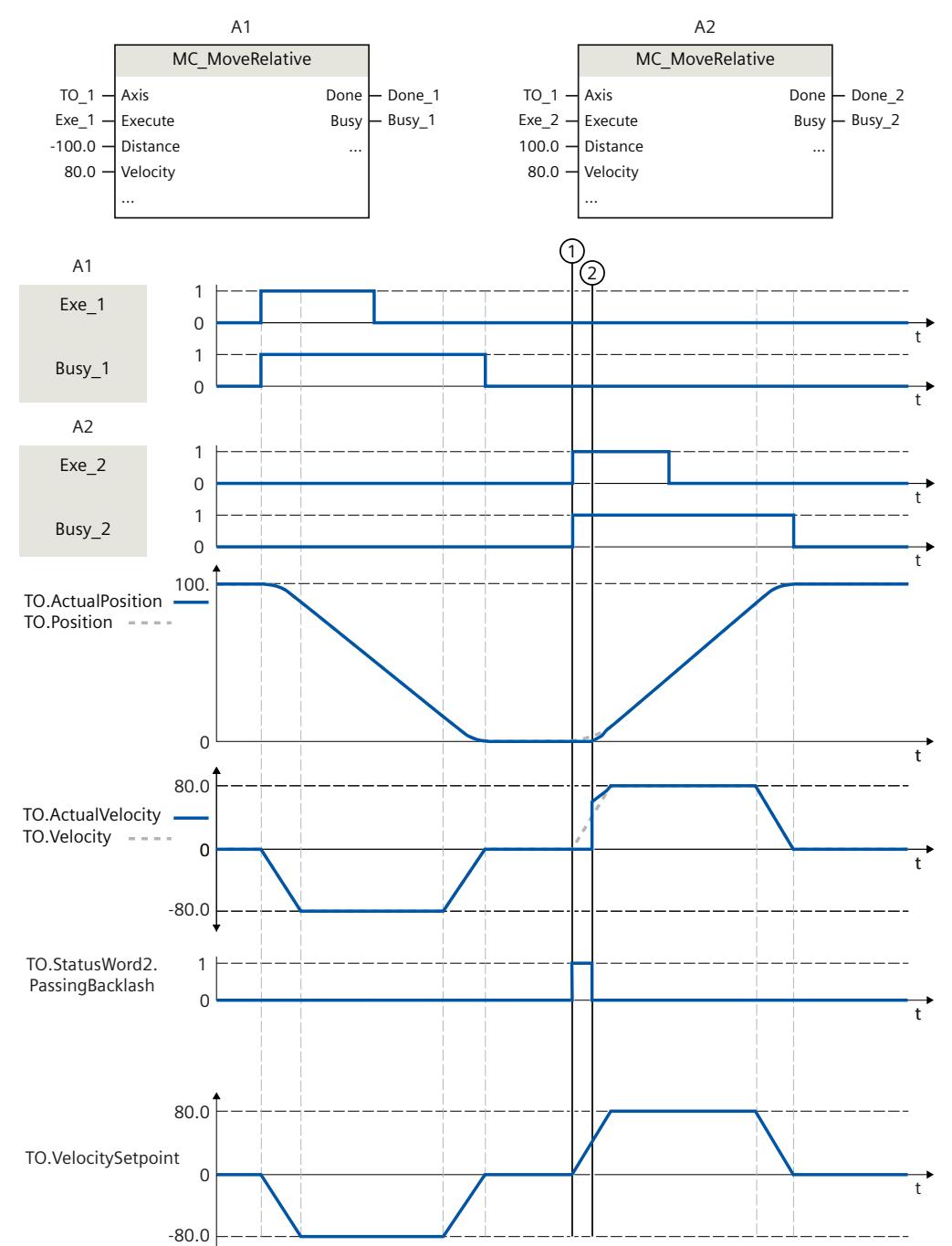

功能图显示当方向改变时,反向间隙补偿如何影响轴的运动。

反向运动作业"MC\_MoveRelative"已触发。实际电机值通过反向间隙修改,轴通过位置控制器遍 历反向间隙。  $\odot$ 

"<TO>.StatusWord2.PassingBacklash"位已置位。

② 穿过整个反向间隙。

"<TO>.StatusWord2.PassingBacklash"位复位。

② 轴位置"<TO>.ActualPosition"通过位置控制调整到位置设定值"<TO>.Position"。

## **反向间隙补偿启用后回到原点**

#### **增量编码器**

- 直接回原点"MC Home"("Mode" = 0.1) 在直接回原点之前或期间,始终沿同一方向移动轴。如果在直接回原点期间沿其它方向移 动轴,则轴位置因补偿间隙量导致不正确。
- 被动和主动回原点"MC\_Home"("Mode" = 2、3、5、8、10) 始终沿同一方向将轴移至起始位置。选择"正向"(positive) 或"反向"(negative) 作为回原点方 向。

#### **说明**

在达到回原点标志之前,必须沿回原点方向遍历完整的反向间隙。

#### **绝对编码器**

• "Mode"= 6、7 时进行"MC\_Home"绝对值编码器调整

为了能将实际编码器值明确分配给绝对编码器的轴位置,设置绝对编码器调整的绝对值偏 移时,必须将反向间隙的位置也考虑在内。反向间隙的位置在进行绝对编码器调整期间或 之前,通过轴的行进方向确定。使用"绝对回原点方向"参数组态轴的行进方向。控制器再次 接通后,如果第一个遍历运动的方向为绝对回原点方向的反向,则轴的遍历距离为反向间 隙的大小。

在绝对编码器值调整已经执行完毕的情况下,如果控制器接通时反向间隙的位置对应于设 置绝对编码器偏移时的轴位置的反向间隙的位置,则只有在控制器关断后再次打开,轴位 置才能正确显示。否则,轴位置会偏离显示的轴位置,最多可偏离反向间隙大小的上限。 控制器在接通时会记录实际编码器值,但如果轴不遍历,则无法推算出反向间隙的位置。 轴首次遍历并且遍历距离至少为反向间隙的大小时,工艺对象会再次显示实际机械位置。

#### **未回归原点的轴的方向反转**

方向反转时的反向间隙补偿与"已回原点"(Homed) 状态无关。在未回原点的轴的第一次运动过 程中,反向间隙补偿并未激活。在轴沿同一方向彻底穿过反向间隙后,反向间隙补偿会在轴沿 反方向移动时激活。

### **具有多个编码器的轴的注意事项**

- 如果有效编码器是负载侧编码器,则反向间隙的控制方式是通过位置控制隐式进行。
- 操作期间将对电机编码器的位置进行跟进,并将负载侧编码器作为有效编码器,同时将反 向间隙考虑在内。
- 通过"MC\_SetSensor"(Mode = 0) 从负载侧编码器切换至电机编码器:
	- 必须彻底穿过一次反向间隙,才能将电机编码器的位置设置为与负载侧编码器相同。
	- 轴的回原点状态保持不变。电机编码器不需要重新回原点。
- 通过"MC\_SetSensor"(Mode = 0) 从电机编码器切换至负载侧编码器: – 必须彻底穿过一次反向间隙,才能使负载侧编码器的位置与电机编码器的位置相匹配。

#### *轴功能 (S7-1500, S7-1500T)*

*5.4 机械装置 (S7-1500, S7-1500T)*

## **反向间隙的大小**

可使用以下基本选项来确定反向间隙的大小:

- 从数据表中读出反向间隙大小,例如滚珠螺杆的反向间隙
- 测量反向间隙

**示例:测量线性轴上反向间隙的大小**

下文以线性轴为例说明如何通过测量来确定反向间隙的大小。 要求:未启用反向间隙补偿。

- 1. 将轴遍历到轴位置 A。标记该轴位置,并记下工艺对象的相应实际值 (<TO>.ActualPosition)。
- 2. 沿同一方向继续移动轴,移动距离至少约为反向间隙的预期大小。
- 3. 将轴遍历到标注的实际值 (1) 或者已遍历的距离 (2)。由于存在反向间隙,轴现在位于轴位 置 B。
- 4. 测量轴位置的位置差 Δ = A B。

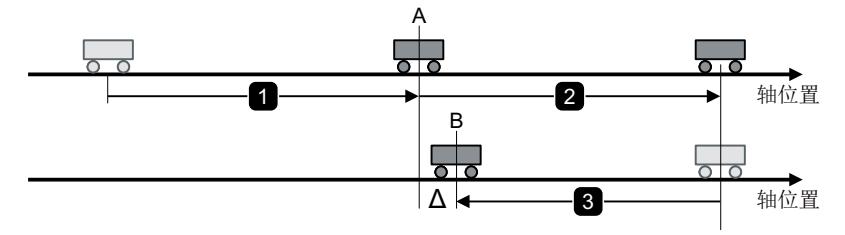

## 已获得反向间隙。

5. 激活反向间隙补偿,并输入测得的反向间隙大小。

**参见**

[反向间隙补偿启用后回到原点](#page-14231-0) (页 141)

## **5.4.8 变量:机械装置 (S7-1500, S7-1500T)**

以下工艺对象变量与机械装置的设置相关:

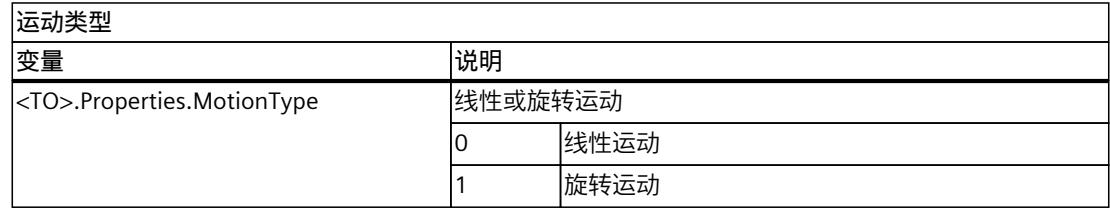

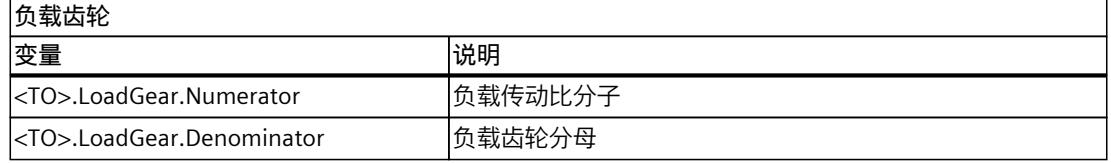

*5.5 运动控制和动态限值 (S7-1500, S7-1500T)*

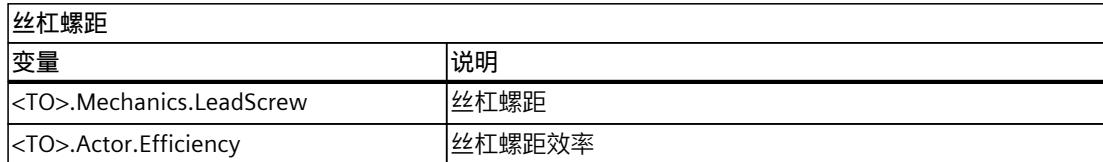

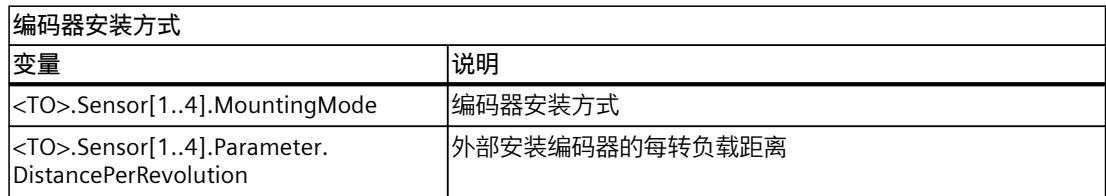

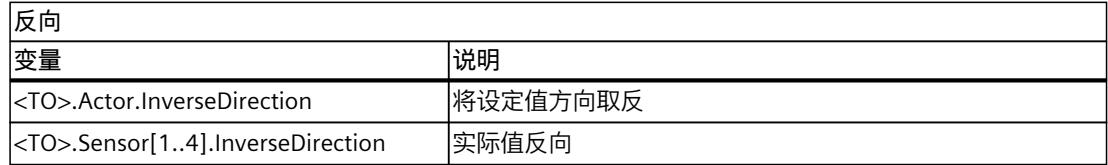

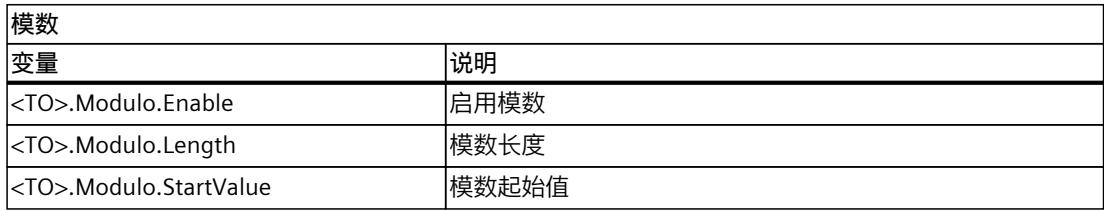

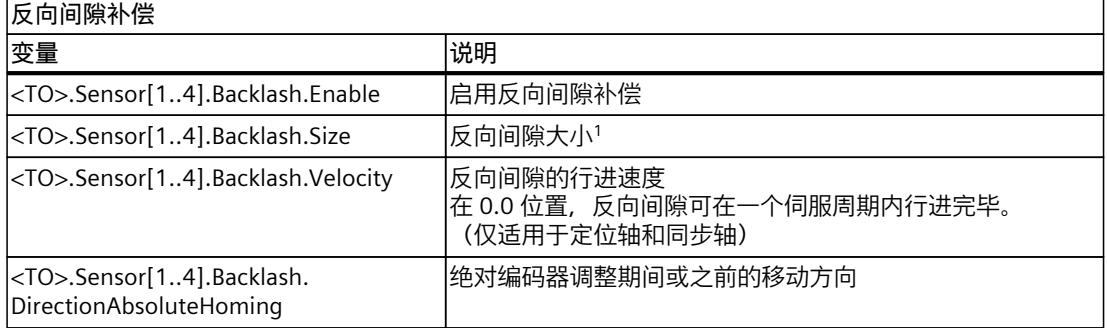

<sup>1</sup> 如果运行期间启用/禁用反向间隙补偿或更改反向间隙的大小,必须再次将轴回原点。

# **5.5 运动控制和动态限值 (S7-1500, S7-1500T)**

轴的运动控制通过速度曲线 (页 [91\)](#page-14181-0)进行。速度曲线根据动态规范进行计算。一个速度曲线可 以定义在逼近、制动和速度改变等期间轴的特性。定位期间,将计算速度曲线,并将轴移至目 标点。

可设定的急停减速 (页 [95\)](#page-14185-0)可由运动控制指令"MC\_Power"和"MC\_Stop"或工艺报警触发。 加加速度限制可以减小加速度或减速度变化期间的机械负荷,结果将得到"平滑"的速度曲线。 *5.5 运动控制和动态限值 (S7-1500, S7-1500T)*

#### **在工艺对象上组态动态默认值**

可以为轴工艺对象的运动作业组态动态默认值。将值定义为可在大多数情况下用于运动作业的 动态默认值。

在"扩展参数 > 动态默认值"(Extended parameters > Dynamic default) 下组态以下动态默认 值:

- 速度 (<TO>.DynamicDefaults.Velocity) 在"速度"(Velocity) 字段中,为轴的速度组态默认值。
- 加速度 (<TO>.DynamicDefaults.Acceleration) 在"加速时间"(Ramp-up time) 或"加速度"(Acceleration) 字段中,组态加速度默认值。 加速时间和加速度之间的关系:

ᯌඑкॷᰦ䰤 䙏ᓖ 䙏ᓖ࣐

**说明**

速度变化影响轴的加速度值。加速时间保持不变。

• 减速度 (<TO>.DynamicDefaults.Deceleration) 在"减速时间"(Ramp-down time) 或"减速度"(Deceleration) 字段中,组态减速度默认值。 减速时间和减速度之间的关系:

ᯌඑл䱽ᰦ䰤 䙏ᓖ 䙏ᓖ߿

**说明**

速度变化影响轴的减速度值。减速时间保持不变。

- 轴的加加速度 (<TO>.DynamicDefaults.Jerk)
	- 在"加加速度"(Jerk) 框中,为加速度斜坡和减速度斜坡组态加加速度。值"0"表示加加速 度限值被禁用。
	- 在字段"滤波时间"(Smoothing time) 中,为加速度斜坡组态滤波时间。

#### **说明**

为加速度和减速度斜坡设置的加加速度值相同。减速斜坡使用的平滑时间由以下关系形 成。

- **加速度 > 减速度** 减速度斜坡使用的滤波时间比加速度斜坡使用的滤波时间短。
- **加速度 < 减速度** 减速度斜坡使用的滤波时间比加速度斜坡使用的滤波时间长。
- **加速度 = 减速度** 斜坡加速和斜坡减速的滤波时间相同。

出现故障时,轴将按照所组态的急停减速度进行减速。此时,无需考虑所组态的加加速 度限值。

*轴功能 (S7-1500, S7-1500T)*

*5.5 运动控制和动态限值 (S7-1500, S7-1500T)*

滤波时间和加加速度之间的关系:

加速度

加加速度

减速度 加加速度 滤波时间(减速度斜坡) =

滤波时间(加速度斜坡) =

用户程序中启动的运动作业将使用所选冲击执行。

此外,用于加速度和减速度的默认值还对主动回零的遍历运动有影响作用。

## **在运动控制指令中参数化动态值**

在运动控制指令中,可以在参数"Velocity"、"Acceleration"、"Deceleration"或"Jerk"中组态运动 作业的动态值。可单独为每个参数进行参数分配。

#### **对运动作业使用动态默认值**

要对运动作业使用动态默认值,请在参数中设置一个小于 0 的值(默认值:-1.0)。 下表显示了可以与哪个运动控制指令一起使用的动态默认值。

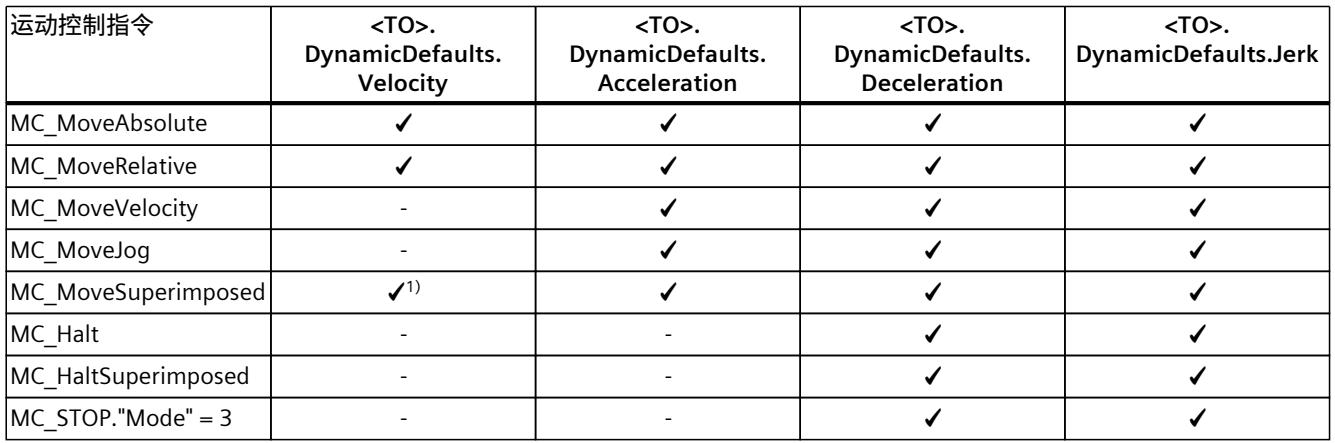

1) 在参数 MC\_Superimposed.VelocityDiff 中

**为运动作业参数化各个动态值** 要将单个动态值用于运动作业,请在参数中设置一个大于 0 的值。

#### **限制动态值**

速度、加速度、减速度和加加速度的最大值取决于驱动装置的特性和机械结构。 在"扩展参数 > 限值 > 动态限值"(Extended parameters > Limits > Dynamic limits) 下组态以下 动态限值:

• 最大速度 (<TO>.DynamicLimits.MaxVelocity) 在"最大速度"(Maximum velocity) 字段中组态轴的最大允许速度。

### *5.5 运动控制和动态限值 (S7-1500, S7-1500T)*

• 最大加速度 (<TO>.DynamicLimits.MaxAcceleration) 在"加速时间"(Ramp-up time) 或"最大加速度"(Maximum acceleration) 字段中组态最大允许 加速度。

加速时间和最大加速度之间的关系:

斜坡上升时间 = 最大速度

最大加速度

**说明**

最大速度的变化影响轴的加速度值。加速时间保持不变。

• 最大减速度 (<TO>.DynamicLimits.MaxDeceleration) 在"减速时间"(Ramp-down time) 或"最大减速度"(Maximum deceleration) 字段中组态最大 允许减速度。 减速时间和最大减速度之间的关系:

斜坡下降时间 = 最大速度

最大减速度

**说明**

用于在硬限位开关处换向并主动回零的"最大减速度"(maximum deceleration) 必须设置得 足够大,才能在抵达机械挡块之前完成轴的制动。 速度变化影响轴的减速度值。减速时间保持不变。

• 加加速度 (<TO>.DynamicLimits.MaxJerk) 在"滤波时间"(Smoothing time) 和"加加速度"(Jerk) 字段中为动态限值组态加加速度。与加 加速度的动态默认值相同的规则适用于组态。

动态限值可以有效地限制通过工艺对象产生的各种运动。动态限制不会影响同步操作过程中的 跟随轴。

## **动态默认值和动态限值的相互作用**

下面概述了运动作业的动态值如何由动态默认值和动态限值形成。

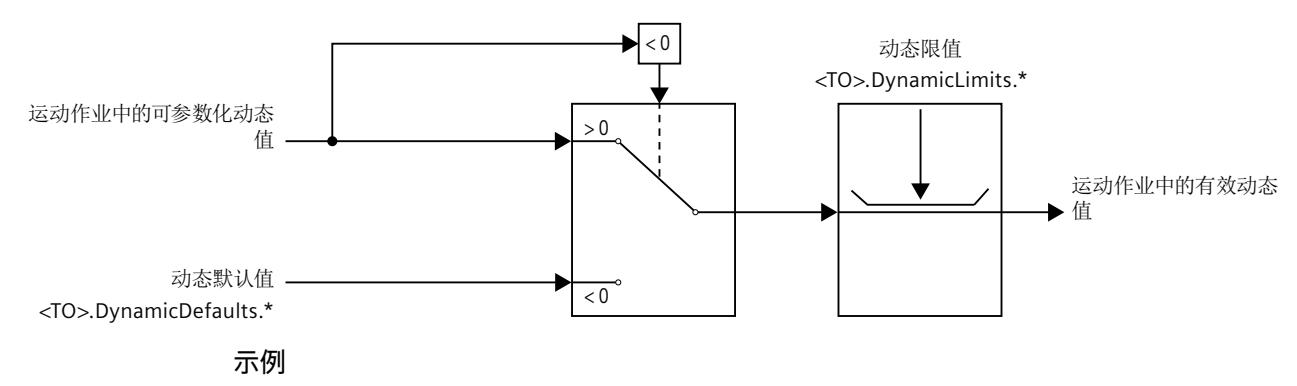

*轴功能 (S7-1500, S7-1500T)*

*5.5 运动控制和动态限值 (S7-1500, S7-1500T)*

<span id="page-14181-0"></span>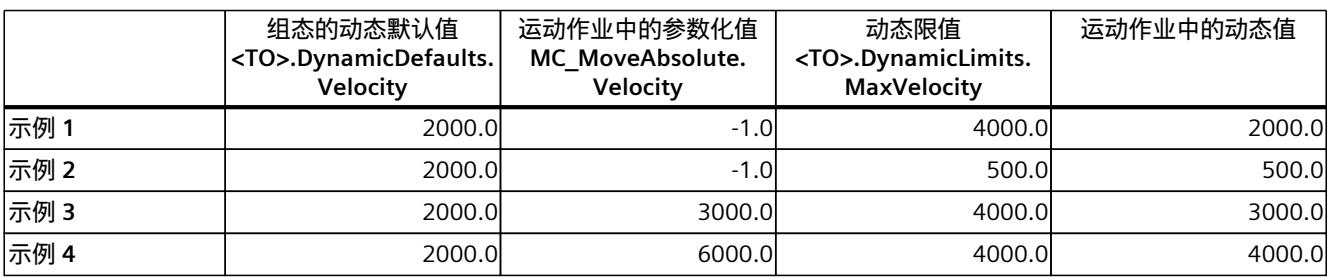

下表显示了在指令 MC\_MoveAbsolute 的作业中形成速度动态值的示例。

## **5.5.1 模数轴的动态默认值 (S7-1500, S7-1500T)**

### **模数轴的最大允许速度**

请注意模数轴的最大允许速度。

• 模数轴未组态为 TO 跟随轴的可能主值:

$$
\hat{\pi}^2
$$

• 模数轴组;

允许的最大速度 = 模数长度  $2 \cdot T_{\text{Serve}}$ 

限值有效时,输出报警 501。

## **5.5.2 速度曲线 (S7-1500, S7-1500T)**

带或不带加加速度限制的速度曲线均受轴的运动控制支持。 用于运动控制的动态值在运动控制工作中指定。此外,也可使用默认动态值中的值。速度、加 速度、减速度以及加加速度的默认值和限值均在组态中设置。 为调整速度,可使用速度倍率功能来超驰当前的行进速度。

*5.5 运动控制和动态限值 (S7-1500, S7-1500T)*

## **不带加加速度限制的速度曲线**

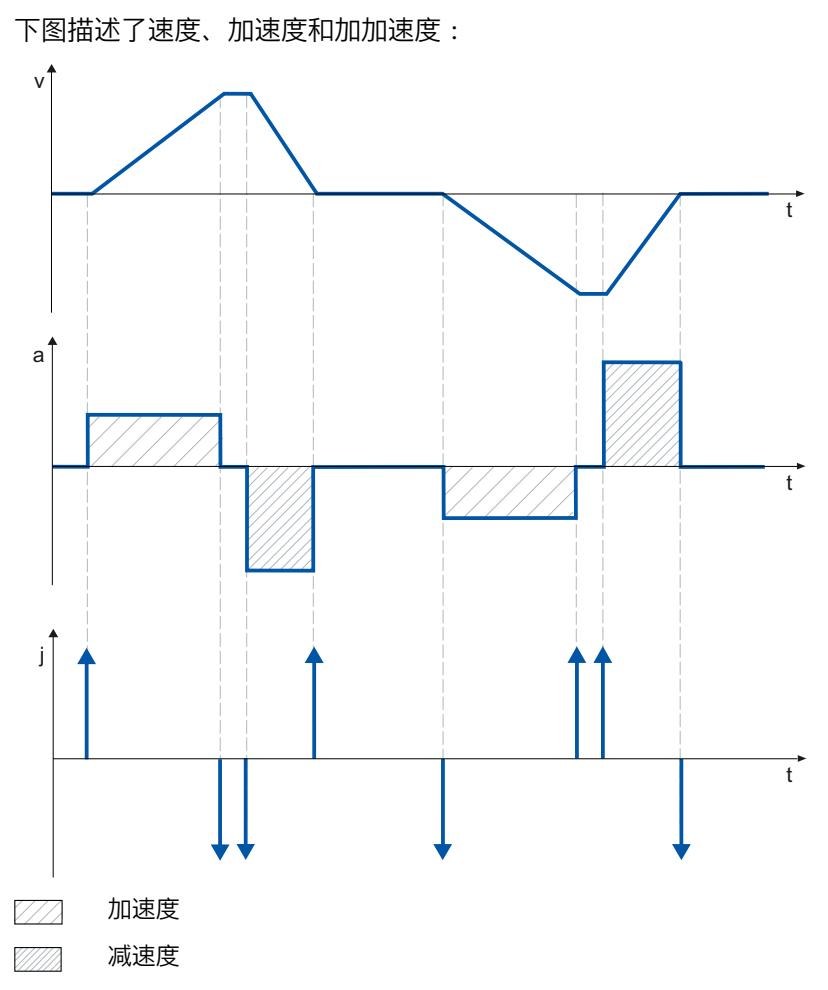

*5.5 运动控制和动态限值 (S7-1500, S7-1500T)*

### **带加加速度限制的速度曲线**

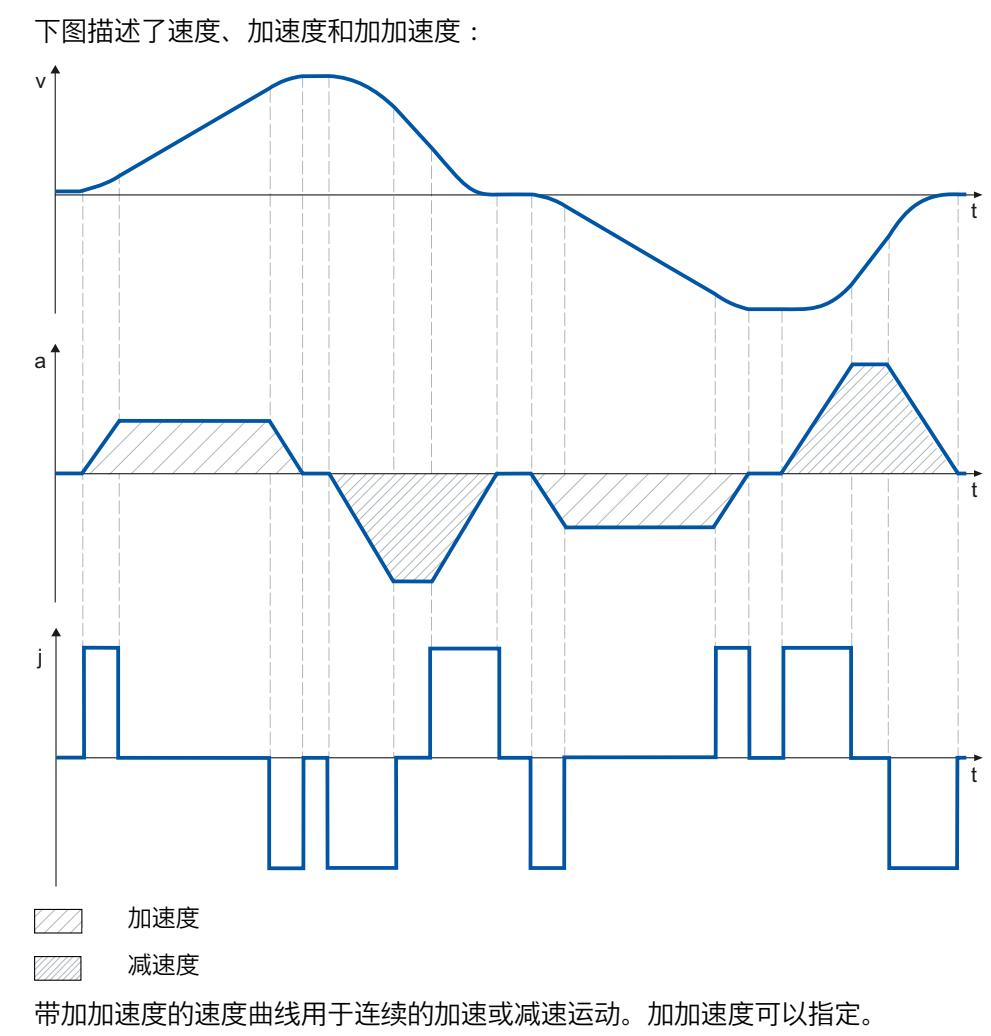

**5.5.3 具有加加速度限制和没有加加速度限制的超驰响应 (S7-1500, S7-1500T)**

通过新的加加速度受限运动超驰活动作业时,会通过加加速度将当前加速度或减速度转变为新 的加速度/减速度。要超驰没有加加速度限制的运动,超驰作业的加速度/减速度会立即生效。
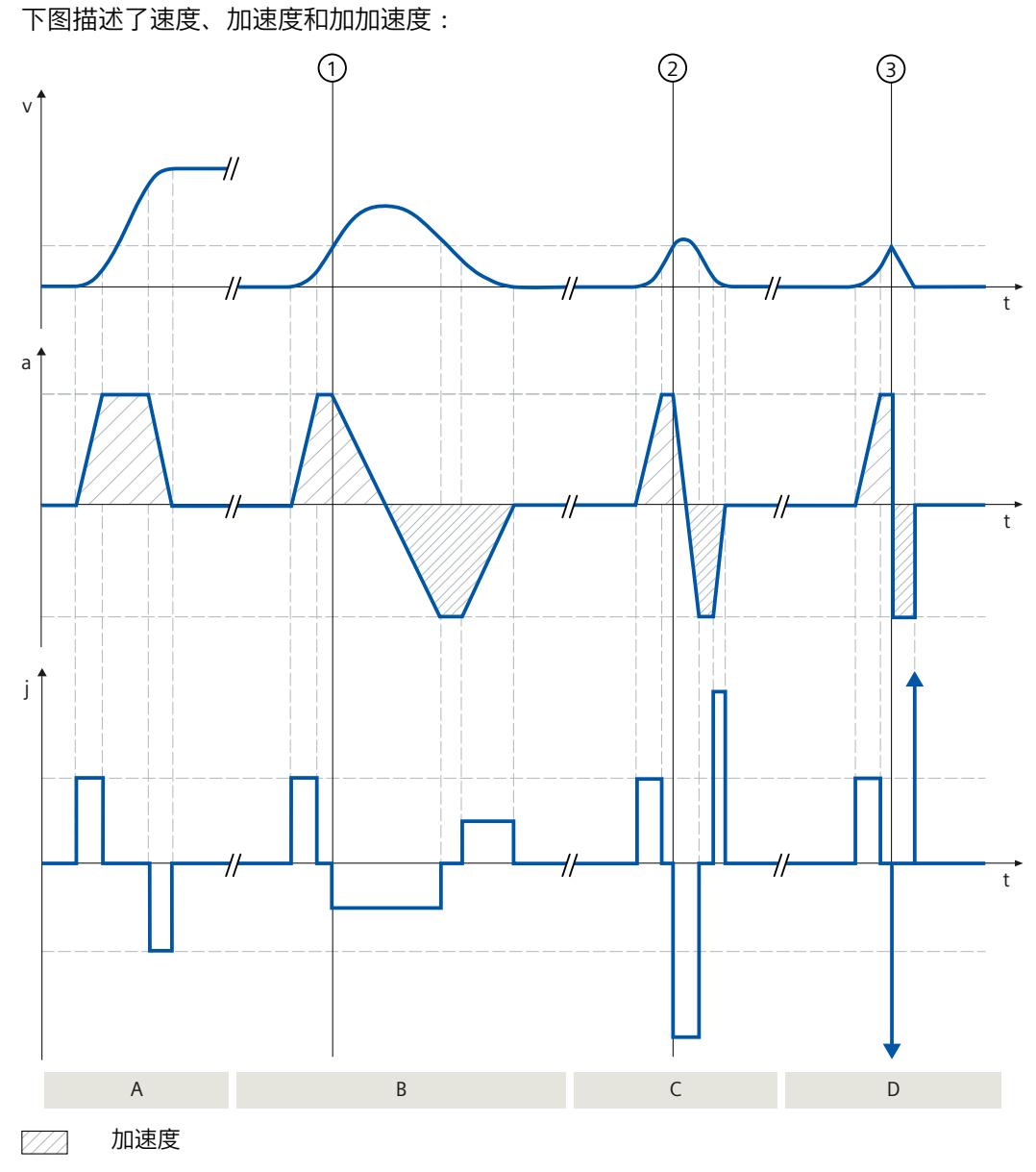

减速度 MM).

## **A 部分**

"MC\_MoveVelocity"作业 A1 处于激活状态。

在下面的 B、C 和 D 部分, 作业 A1 被附加的"MC\_MoveVelocity"作业 A2、A3 和 A4 超驰, 各 个作业的"Velocity"= 0,但加加速度值不同。

## **B 部分**

在时间 ①,活动作业 A1 被具有低加加速度的作业 A2 超驰。加速度通过加加速度缓慢转变为 超驰作业的减速度。

## **C 部分**

在时间 ②,活动作业 A1 被具有高加加速度的作业 A3 超驰。加速度通过加加速度快速转变为 超驰作业的减速度。

**D 部分**

在时间 ③, 活动作业 A1 被没有加加速度限制的作业 A4 超驰。超驰作业的减速度立即生效。

### <span id="page-14185-0"></span>**5.5.4 急停减速度 (S7-1500, S7-1500T)**

通过急停斜坡停止时,使用组态的急停减速度将轴从当前实际位置和实际速度制动至停止状 态,且无加加速度限制。

下列情况中,已设定的急停减速度有效:

- 出现通过运动控制指令"MC\_Power"或"MC\_Stop"启用的急停斜坡时。
- 对于带有本地报警响应"使用急停斜坡进行停止"的工艺报警。

这种急停减速度可以设置得比最大减速度更高。如果设置的急停减速度值低于该值,则在出 现"在软限位开关处停止"(Stop at software limit switch) 和带本地报警响应"使用急停斜坡进行 停止"的工艺报警时,轴可能在到达限位开关之前都不会停止。

#### **组态急停减速度**

在"扩展参数 > 急停"(Extended parameters > Emergency stop) 下,可以在"急停减速 度"(Emergency stop deceleration) 或"急停减速时间"(Emergency stop ramp-down time) 字段 中组态急停的减速度值。

下式显示了急停减速时间和急停减速度之间的关系。

$$
\frac{1}{60} + \frac{1}{60} = \frac{1}{60}
$$

急停减速度的组态与已设定的最大轴速度有关。轴的最大速度发生改变时,急停减速度的值也 会改变。急停减速时间保持不变。

## **5.5.5 扭矩限值 (S7-1500, S7-1500T)**

#### **5.5.5.1 力/扭矩限值 (S7-1500, S7-1500T)**

可调整的力矩/扭矩限制可用于速度轴、定位轴和同步轴工艺对象。在进行运动作业之前和进 行该作业期间, 可激活和取消激活力矩/扭矩限制。要使用力矩/扭矩限制, 驱动器和 PROFIdrive 报文必须支持扭矩减少。例如,可使用报文 10x。

可以在轴组态过程中将该限值组态为默认值,也可以在用户程序中使用运动控制指 令"MC\_TorqueLimiting"定义该限值。

可采用组态的力或力矩测量单位指定限值。测量单位在"基本参数"(Basic parameters) 组态窗口 中定义。

可通过以下方式组态力/力矩限制:

- **"线性"轴类型**
	- 电机侧力矩限制激活
	- 负载侧力矩限制激活
- **"旋转"轴类型**
	- 负载侧或电机侧的力矩限制激活

用户根据 PROFIdrive 报文 10x 中的指定值定义的力/扭矩限制以扭矩减小百分数形式内部传送 至驱动器。"与驱动器进行数据交换"(Data exchange with the drive) 组态对话框中的参考扭矩 集必须与驱动器的参考扭矩集匹配。

#### **线性轴类型**

对于旋转电机,您定义的负载侧力限制通过工艺对象转换为扭矩减小量。如果该限制与负载侧 有关,则需要考虑在"机械"(Mechanics) 组态对话框中定义的齿轮和丝杠参数。如果齿轮和丝 杠效率非常关键,则可在"<TO>.Actor.Efficiency"变量中对它们进行设置。

对于线性电机,您可以直接指定负载侧力限值。无需考虑效率问题。

**旋转轴类型**

旋转轴类型的负载侧扭矩会减小。将考虑"机械"(Mechanics) 组态窗口定义的齿轮参数。如果 齿轮效率非常关键,则可在"<TO>.Actor.Efficiency"变量中对其进行设置。 定义的限值用作绝对值,因此正负力矩/扭矩相等。

# **通过激活的力/扭矩限制实现定位和跟随误差监控**

力矩/扭矩限值会导致位置控制轴的设定值与实际值之差增大,这可能意外激活定位和跟随误 差监控。

为了在力/力矩限制过程中取消激活监视跟随误差和定位监视,选择"禁用位置相关的监

视"(Disable position-related monitoring) 选项。如果要激活位置相关的监视,请选择"启用位 置相关的监视"(Leave position-related monitoring enabled) 选项。

### **激活了力/扭矩限制的定位或同步轴的典型行为**

与无力矩/力矩限制的运动过程相比,具有激活的力矩/力矩限制的运动过程产生的设定值与实 际值之差更大。

给定很定设定值时,轴会反复尝试降低跟随误差。

如果在激活的闭环位置控制过程中,限值增大或限制处于取消激活状态,轴会进行短时加速以 减小跟随误差。如果将轴切换为非位置控制操作

(如,"MC\_MoveVelocity"和"PositionControlled"为 FALSE),则随误差将不再有效。

#### **停止激活了力/扭矩限制的轴**

在位置控制模式下通过"MC\_Halt"或"MC\_Stop"停止轴时,将应用位置设定值和速度设定值。扭 矩限制仍然保持激活,累积的跟随误差会减少。当实际速度达到"0.0"并且停止窗口中的最短停 留时间计满时,轴会处于停止状态。轴保持启用状态。

通过"MC\_Power"和急停斜坡停止轴时,会以实际的位置值和速度为基础。轴以组态的急停减 速度进行制动(加加速度没有任何限制),最终会进入停止状态。轴随后会在停止时被禁用。

## **组态力/力矩限制**

可以在定位轴/同步轴工艺对象组态的"扩展参数 > 限值 > 力矩限制"(Extended parameters > Limits > Torque limiting) 下组态力/力矩限制。 请按下列步骤操作:

1. 在"生效"(Effective) 下拉列表中,选择限值是在"负载侧"还是"电机侧"生效。 如果组态了线性电机,该设置无效。

<span id="page-14187-0"></span>2. 在"力矩限制"(Torque limiting) 或"力限制"(Force limit) 的指定测量单位中输入默认值。 使用运动控制指令"MC\_TorqueLimiting"且输入参数"Limit"< 0 来指定力矩限制或力限制 后,默认值生效。

力矩限值适用于以下轴组态:

- 轴类型为"旋转"(Rotary),限值在"负载侧"(On load side) 或"电机侧"(On motor side) 生 效。
- 轴类型为"线性"(Linear),限值在"电机侧"(On motor side) 生效。

力矩限值适用于以下轴组态:

- "标准电机",轴类型为"线性",限值"在负载侧"有效。

- 如果齿轮和丝杠效率非常关键,则可在"<TO>.Actor.Efficiency"变量中对它们进行设置。
- "线性电机"

## **SINAMICS 驱动装置中的互连**

在 SINAMICS drive 驱动装置中,需进行以下互连:

- P1522 与 100 % 的固定值
- P1523 需互连到固定值 -100%(如,通过互连固定值参数 P2902[i])
- P1544 行进至固定挡块 100% 位置期间的力矩/力减小分析(默认)
- P2194 参数"InLimitation"的阈值 < 100%(默认值为 90%)

**参见**

#### [固定停止检测](#page-14187-0) (页 97)

#### **5.5.5.2 固定停止检测 (S7-1500, S7-1500T)**

通过运动控制指令"MC\_TorqueLimiting", 激活并监视固定停止检测。可实现"运动到固定挡 块"和位置控制的运动作业。该操作也被称为钳位。"运行至固定挡块"可用于(例如)借助指定 大小的力矩与工件相抵移动套管轴。 固定停止检测仅在位置控制的轴操作中可用。如果驱动器和报文支持力/扭矩限值, 则在移动

至固定挡块的过程中和用于夹紧时该检测处于激活状态。

## **通过跟随误差检测固定挡块**

如果驱动器在运动作业期间因机械固定挡块停止运行,则会增大跟随误差。当超出组态窗 口"扩展参数 > 限制 > 固定停止检测"(Extended parameters > Limits > Fixed stop detection) 中 所组态的跟随误差时,会被认为已到达固定挡块。 激活跟随误差监控时,组态的跟随误差必须大于固定挡块的跟随误差。

#### **在机械端位止动装置处夹紧**

到达固定挡块时,激活的位置控制运动作业会因"CommandAborted"而取消。设定值不再发生 变化,跟随误差则保持恒定。闭环位置控制保持激活状态,组态的"定位容差"监控被激活。驱 动器处于"卡紧"状态。

如果驱动装置和报文支持力/扭矩限值,则该限制可通过激活的固定停止检测继续保持激活状 态。夹紧期间,可以更改夹紧力或夹紧力矩。可为此更改运动控制指 令"MC\_TorqueLimiting"的输入参数"Limit"值。

## **监视卡紧**

如果激活夹紧期间实际位置的更改值大于组态的"定位容差",会被认为中止或从固定挡块返 回。报警已触发。禁用轴并根据驱动装置组态停止驱动装置运行。 如果位置设定值处于组态的"定位容差"范围内,则无法检测中止或从固定挡块返回的情况。 组态的位置容差必须小于已组态用于夹紧检测的跟随误差。

#### **缩回**

只能在位置控制的运动作业中,沿固定挡块的相反方向进行从固定挡块缩回的操作。 在收缩方向上超出"定位容差"时,将结束"运行至固定挡块"和"夹紧"功能。

#### **组态固定挡块检测**

在定位轴/同步轴工艺对象组态的"扩展参数 > 限值 > 固定挡块检测"(Extended parameters > Limits > Fixed stop detection) 下组态固定挡块检测。

• 对于"跟随误差"(Following error), 组态固定挡块检测开始生效时的跟随误差值。

#### **说明**

如果在位置监视组态中激活了跟随误差监视,此处组态的"最大跟随误差"(Maximum following error) 必须大于固定挡块检测的"跟随误差"(Following error)。

• 对于"定位容差"(Positioning tolerance), 组态定位容差, 超出该值即视为固定挡块脱离或折 返。为检测固定挡块是否脱离或折返,位置设定值必须处于定位容差范围外。 组态的位置容差必须小于已组态的跟随误差。

#### **参见**

[力/扭矩限值](#page-14185-0) (页 95)

[MC\\_TorqueLimiting:激活和取消激活力/扭矩限值/固定挡块检测](#page-14339-0) V7 (页 249-250)

## **5.5.5.3 附加设定值转矩/附加设定值力 (S7-1500, S7-1500T)**

可使用运动控制指令"MC\_TorqueAdditive"对驱动装置施加额外的扭矩/力。 例如,有时需要使用附加扭矩设定值实现力矩预控制或者为卷绕应用指定拉伸扭矩。 需满足以下条件才能设置附加设定值扭矩/力:

• SINAMICS 驱动器(参见"兼容性列表 [\(https://support.industry.siemens.com/cs/ww/en/view/109750431](https://support.industry.siemens.com/cs/ww/en/view/109750431))")

• 采用 SIEMENS 补充报文 750 将扭矩数据传输至驱动 附加扭矩/附加设定值力可以为正值或负值。指令中指定的值是工艺值而非百分数。设置轴的 测量单位(默认值:Nm、N)。

**参见**

[MC\\_TorqueAdditive:指定附加扭矩](#page-14334-0) V7 (页 244-245)

## **5.5.5.4 允许的转矩、力范围 (S7-1500, S7-1500T)**

可使用运动控制指令"MC\_TorqueRange"为驱动装置设置扭矩/力限值。 例如,对卷绕应用使用该运动控制指令,以防止物料撕裂。 设置扭矩数据需满足下述要求:

- SINAMICS 驱动器(参见"兼容性列表 (<https://support.industry.siemens.com/cs/ww/en/view/109750431>)")
- 采用 SIEMENS 补充报文 750 将扭矩数据传输至驱动

指令中指定的值是工艺值而非百分数。设置轴的测量单位(默认扭矩值:Nm/力:N)。如果 您反转轴工艺对象的设定值,则扭矩的上下限值输出也会反转和颠倒。 如果通过指定扭矩上下限值来启用扭矩限制, 则会禁用下述监视和限制:

- 跟随误差监视
- 位置监视限制
- 停止监视限制

如果在"工艺对象 > 组态 > 扩展参数 > 限值 > 扭矩限值"(Technology object > Configuration > Extended parameters > Limits > Torque limiting) 下选择了"保持位置相关的监视启用"(Leave position-related monitoring enabled) 选项, 则监视功能仍然有效。

**参见**

[MC\\_TorqueRange:设置扭矩上下限值](#page-14337-0) V7 (页 247)

## **5.5.6 叠加运动 (S7-1500, S7-1500T)**

使用运动控制指令"MC\_MoveSuperimposed"和"MC\_MotionInSuperimposed",可以在轴上启 动额外叠加位置控制基本运动的运动。

使用运动控制指令"MC\_HaltSuperimposed"可独立于基本运动停止轴上的叠加运动。 可将以下运动控制指令

与"MC\_MoveSuperimposed"、"MC\_MotionInSuperimposed"和"MC\_HaltSuperimposed"运动控 制指令叠加:

- 单轴运动
	- MC\_MoveAbsolute
	- MC\_MoveRelative
	- MC\_MoveVelocity
	- MC\_MoveJog
- 同步操作
	- MC\_GearIn
	- MC\_GearInPos
	- MC\_GearInVelocity
	- MC\_CamIn
- MotionIn 运动
	- MC\_MotionInVelocity
	- MC\_MotionInPosition

不允许将运动机构的运动作为基本运动。如果运动机构的运动处于活动状态,

则"MC\_MoveSuperimposed"作业或"MC\_MotionInSuperimposed"作业的执行将通过"Error"和关 联的"ErrorID"中止。

## **将基本运动与相对定位运动叠加**

使用运动控制指令"MC\_MoveSuperimposed (页 [215\)"](#page-14305-0),可通过"距离"启动相对定位运动, 以叠 加正在运行的基本运动。

叠加运动期间的动态特性由参数"VelocityDiff"、"Jerk"、"Acceleration"和"Deceleration"定义。 基本运动不受叠加运动的影响。

总轴运动的动态响应为基本运动动态值和叠加运动动态值之和。

整体运动特性取决于基本运动的类型:

- 如果基本运动为单轴运动:
	- 叠加运动的最大动态响应为基本运动的当前动态值与动态限值之差。
	- 整个运动受组态的动态限值的限制。
- 如果基本运动为同步操作:
	- 跟随轴的同步操作不受跟随轴的动态限值的限制。
	- 同步操作过程中引导轴上的"MC\_MoveSuperimposed"作业会影响引导轴,因而间接影 响跟随轴。
	- 同步操作过程中跟随轴上的"MC\_MoveSuperimposed"作业只会影响跟随轴。

#### **说明**

#### **在仿真中设置具有叠加运动的同步操作**

如果运动控制指

令"MC\_MoveSuperimposed"、

"MC\_MotionInSuperimposed"或"MC\_HaltSuperimposed"的叠加运动在跟随轴上处于活 动状态或曾处于活动状态,则不要在仿真中设置同步操作。这是因为在结束仿真后,跟 随轴跟随引导轴,而位置不会因叠加运动而偏移。这会导致跟随轴上的位置发生设定值 跳转。

如果使用的是同步操作,请使用运动控制指

令"MC\_OffsetAbsolute"或"MC\_OffsetRelative"移动跟随轴位置。

- 如果基本运动为 MotionIn 运动:
	- 基本运动的动态响应不受限制。
	- 叠加运动的最大动态响应为基本运动的当前动态值与动态限值之差。

整体运动的动态响应始终显示在工艺数据块和 TIA Portal 的诊断中。

**使用"MC\_MoveSuperimposed**"启动叠加定位运动

要使用"MC\_MoveSuperimposed"运动控制指令启动叠加定位运动,请按下列步骤操作:

- 1. 在"Distance"参数中指定要移动的额外距离。
- 2. 在参数"Execute"的上升沿时启动"MC\_MoveSuperimposed"作业。 "MC\_MoveSuperimposed"作业使用设置的动态响应执行并叠加在基本运动上。 作业的处理状态显示在"Busy"、"Done"和"Error"参数中。

## **使用 MotionIn 运动规范叠加基本运动**

除了使用运动控制指令"MC\_MotionInSuperimposed (页 [240\)](#page-14330-0)"实现的轴的基本运动之外,还可 以为额外距离、速度和加速度指定循环应用的运动设定值。在这种情况下,系统不会计算速度 曲线,而直接使用工艺对象中的数值。

额外距离"Distance"被添加到基本动作的设定位置。这两个值的总和对应于轴的设定位置。 叠加运动的速度设定值"VelocityDiff"与基本运动的速度设定值之和用作速度预控制的预控制器 值。

叠加加速度"AccelerationDiff"仅用于超驰叠加或整体运动。 整体运动特性取决于基本运动的类型:

- 如果基本运动为单轴运动:
	- 叠加和整体运动的动态响应不受限制。
	- 仅基本运动受组态的动态限值的限制。
	- 如果基本运动完成,则继续执行带有"MC\_MotionInSuperimposed"的作业。
- 如果基本运动为同步操作:
	- 跟随轴的同步操作不受跟随轴的动态限值的限制。
	- 同步操作过程中引导轴上的"MC\_MotionInSuperimposed"作业会影响引导轴,因而间接 影响跟随轴。
	- 同步操作过程中跟随轴上的"MC\_MotionInSuperimposed"作业只会影响跟随轴。

```
说明
```
#### **在仿真中设置具有叠加运动的同步操作**

如果运动控制指

令"MC\_MoveSuperimposed"、

"MC\_MotionInSuperimposed"或"MC\_HaltSuperimposed"的叠加运动在跟随轴上处于活 动状态或曾处于活动状态,则不要在仿真中设置同步操作。这是因为在结束仿真后,跟 随轴跟随引导轴,而位置不会因叠加运动而偏移。这会导致跟随轴上的位置发生设定值 跳转。

如果使用的是同步操作,请使用运动控制指 令"MC\_OffsetAbsolute"或"MC\_OffsetRelative"移动跟随轴位置。

- 如果基本运动为 MotionIn 运动:
	- 叠加运动的动态响应和整体运动的动态响应不受限制。
	- 基本运动的动态响应不受限制。
- 轴上未激活基本运动:
	- 如果没有基本运动激活,也可使用带有"MC\_MotionInSuperimposed"的作业。

整体运动的动态响应始终显示在工艺数据块和 TIA Portal 的诊断中。

#### **使用"MC\_MotionInSuperimposed"启动叠加运动**

要使用"MC\_MotionInSuperimposed"运动控制指令启动叠加定位运动,请按下列步骤进行操 作:

1. 在"Distance"、"VelocityDiff"和"AccelerationDiff"参数处指定叠加运动设定值。

2. 在参数"Enable"的上升沿时启动"MC\_MotionInSuperimposed"作业。

"MC\_MotionInSuperimposed"作业使用"Distance"和"VelocityDiff"参数指定的动态响应执 行,并叠加在基本运动上。

作业的处理状态显示在"Busy"和"Error"参数中。

## **独立于基本运动停止叠加运动**

运动控制指令"MC\_HaltSuperimposed (页 [218\)](#page-14308-0)"停止使用指

令"MC\_MoveSuperimposed"、"MC\_MotionInSuperimposed"或"MC\_HaltSuperimposed"创建的 叠加运动。

通过"加加速度"(Jerk)、"减速度"(Deceleration) 和"中止加速"(AbortAcceleration) 参数, 可以确 定停止叠加运动时的动态行为。

运动控制指令"MC\_HaltSuperimposed"对轴的基本运动没有影响。

如果没有带有"MC\_MoveSuperimposed"或"MC\_MotionInSuperimposed"的叠加运动处于活动

状态,则"MC\_HaltSuperimposed"作业将立即中止而没有任何影响。

(MC\_HaltSuperimposed.Done = true; MC\_HaltSuperimposed.Busy = false)

### **叠加运动的超驰**

将根据"超驰响应 V7:回零和运动控制工作 (页 [255\)](#page-14345-0)"部分描述的行为超驰叠加运动的指令。一 般来说,当前动态响应近似于新运动。

## **叠加运动的状态指示灯**

"<TO>.StatusWord.X23 (MoveSuperimposedCommand)"变量在"MC\_MoveSuperimposed"作业 处于活动状态时置位。

"<TO>.StatusWord2.X6 (MotionInSuperimposedCommand)"变量

在"MC\_MotionInSuperimposed"作业处于活动状态时置位。

"<TO>.StatusWord2.X7 (HaltSuperimposedCommand)"变量在"MC\_HaltSuperimposed"作业处 于活动状态时置位。

"<TO>.StatusPositioning.SuperimposedDistance"变量使

用"MC\_MoveSuperimposed"、"MC\_MotionInSuperimposed"和"MC\_HaltSuperimposed"指令显 示遍历的距离。当基本运动和叠加运动完成或中止时,该值被复位。

# **5.5.7 通过"MotionIn"指定运动参数 (S7-1500T)**

与"MC\_MoveAbsolute"和"MC\_MoveRelative"等运动控制指令不同,当使 用"MC\_MotionInVelocity"、"MC\_MotionInPosition"和"MC\_MotionInSuperimposed"时,系统不 计算运动曲线。在应用周期中,运动曲线上的每个设定值(运动矢量)都必须使 用"MotionIn"指令指定。这允许您计算自己的运动曲线。用户有责任确保信息的准确性。 通常会在工艺对象的处理周期内调整设定值。在 MC‑PreInterpolator [OB68] 中调 用"MotionIn"指令。在下一应用周期 [OB91] 中,设定值直接对轴有效。

## **警告 意外轴运动**

当通过运动控制指

令"MC\_MotionInVelocity"、"MC\_MotionInPosition"和"MC\_MotionInSuperimposed"使用运动 参数时,轴可能会执行意外的运动。

在指定新的运动矢量时,请考虑轴当前的动态响应。运动矢量必须相互一致。

在使用运动控制指

令"MC\_MotionInVelocity"、"MC\_MotionInPosition"和"MC\_MotionInSuperimposed"进行操作 之前,请采取以下预防措施:

- 确保操作员可随时按下急停开关。
- 启用硬限位开关。
- 启用软限位开关。
- 确保启用了跟随误差监视。

注意与当前轴耦合的跟随轴也会移动。

## **"MC\_MotionInVelocity"**

使用"MC\_MotionInVelocity (页 [232-233\)"](#page-14322-0)指令指定运动的速度和加速度。该指令适用于速度、 定位以及恒定轴。

要执行该指令,您必须至少指定速度。通常仅在替换运行动作时需要加速度。默认情况下,加 速度值为零。

## **"MC\_MotionInPosition"**

使用"MC\_MotionInPosition (页 [236\)"](#page-14326-0)指令指定运动的位置、速度和加速度。该指令可用于速 度、定位和同步轴。

要执行该指令,你必须至少指定位置和速度。要超驰正在运行的运动,需要加速。默认情况 下,加速度值为零。指定的设定值必须相互一致。

位置指定受到位置的约束。如果您使用速度预控制,则将通过该速度预控制来确定速度指定 值。

## **"MC\_MotionInSuperimposed"**

使用"MC\_MotionInSuperimposed (页 [255\)"](#page-14345-0)指令,可以指定额外距离, 以及轴的叠加运动的速 度和加速度。该指令可用于速度、定位和同步轴。

要执行该指令,你必须至少指定位置和速度。要超驰正在运行的运动,需要加速。默认情况 下,加速度值为零。指定的设定值必须相互一致。

位置指定受到位置的约束。如果您使用速度预控制,则将通过该速度预控制来确定速度指定 值。

## **使用"MotionIn"指令超驰**

如果一个运动控制指令被"MotionIn"指令取代,则在当前应用周期即会使用该指令指定的设定 值。这种动态响应完全是通过用户程序指定的设定值造成的。由于不受限制,因此无法从当前 运动状态平稳过渡。在指定新的运动矢量时,请考虑轴当前的动态响应。注意,针对工艺对象 设置的动态限值无效。只有对驱动侧设置的限制才有效。

## **停止"MotionIn"指令**

可以通过以下方法取消"MotionIn"指令:

• 使用其它的运动控制指令取代它们 将根据"超驰响应 V7:回零和运动控制工作 (页 [255\)"](#page-14345-0)部分描述的行为取代"MotionIn"指令。 一般来说,当前动态响应近似于新运动。

#### **说明**

#### **偏离动态设置**

将活动作业超驰为新的加加速度受限运动时,会通过加加速度将当前加速度或减速度传送 到新的加速度/减速度。此过程可能需要几个应用周期,具体视动态设置而定。如果新的加 速度或减速度与超驰时的加速度/加速度有显著偏差, 跳转曲线可能导致轴意外运动。 如果加速/减速期间无法排除此类跳转,请调整作业的动态设置。例如,添加可直接跳转到 新加速度/减速度、不受加加速度限制的运动。也可以使用高加加速度值。

对于 MotionIn 作业, 指定加速度仅与作业超驰有关。如果不通过加加速度减小当前活动的 加速度,请在 MotionIn 作业的"Acceleration"参数中输入值"0.0"。

• 将"Enable"参数设置为"FALSE" 如果将"Enable"参数设置为"FALSE",设定值立刻被设置为零。注意,针对工艺对象设置的 动态限值无效。只有对驱动侧设置的限制才有效。

## **MotionIn 状态指示灯**

变量"<TO>.StatusMotionIn.FunctionState"= 1 表示"MC\_MotionInVelocity"作业处于活动状 态。

变量"<TO>.StatusMotionIn.FunctionState"= 2 表示"MC\_MotionInPosition"作业处于活动状 态。

变量"<TO>.StatusWord.X31 (MotionInCommand)"在 MotionIn 作业处于活动状态时置位。 "<TO>.StatusWord2.X6 (MotionInSuperimposedCommand)"变量

在"MC\_MotionInSuperimposed"作业处于活动状态时置位。

"<TO>.StatusMotionIn.StatusWord.X0 (MaxVelocityExcceeded)"变量表示在 MotionIn 作业期 间已超过组态的最大速度。

"<TO>.StatusPositioning.SuperimposedDistance"变量使

用"MC\_MoveSuperimposed"、"MC\_MotionInSuperimposed"和"MC\_HaltSuperimposed"指令显 示遍历的距离。当基本运动和叠加运动完成或中止时,该值被复位。

**参见**

[MC\\_MotionInSuperimposed:指定叠加运动设定值](#page-14330-0) V7 (页 240)

# **5.5.8 变量:运动控制和空间坐标变换限值 (S7-1500, S7-1500T)**

以下工艺对象变量与运动控制相关:

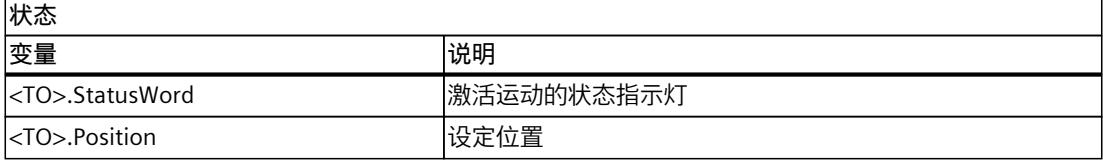

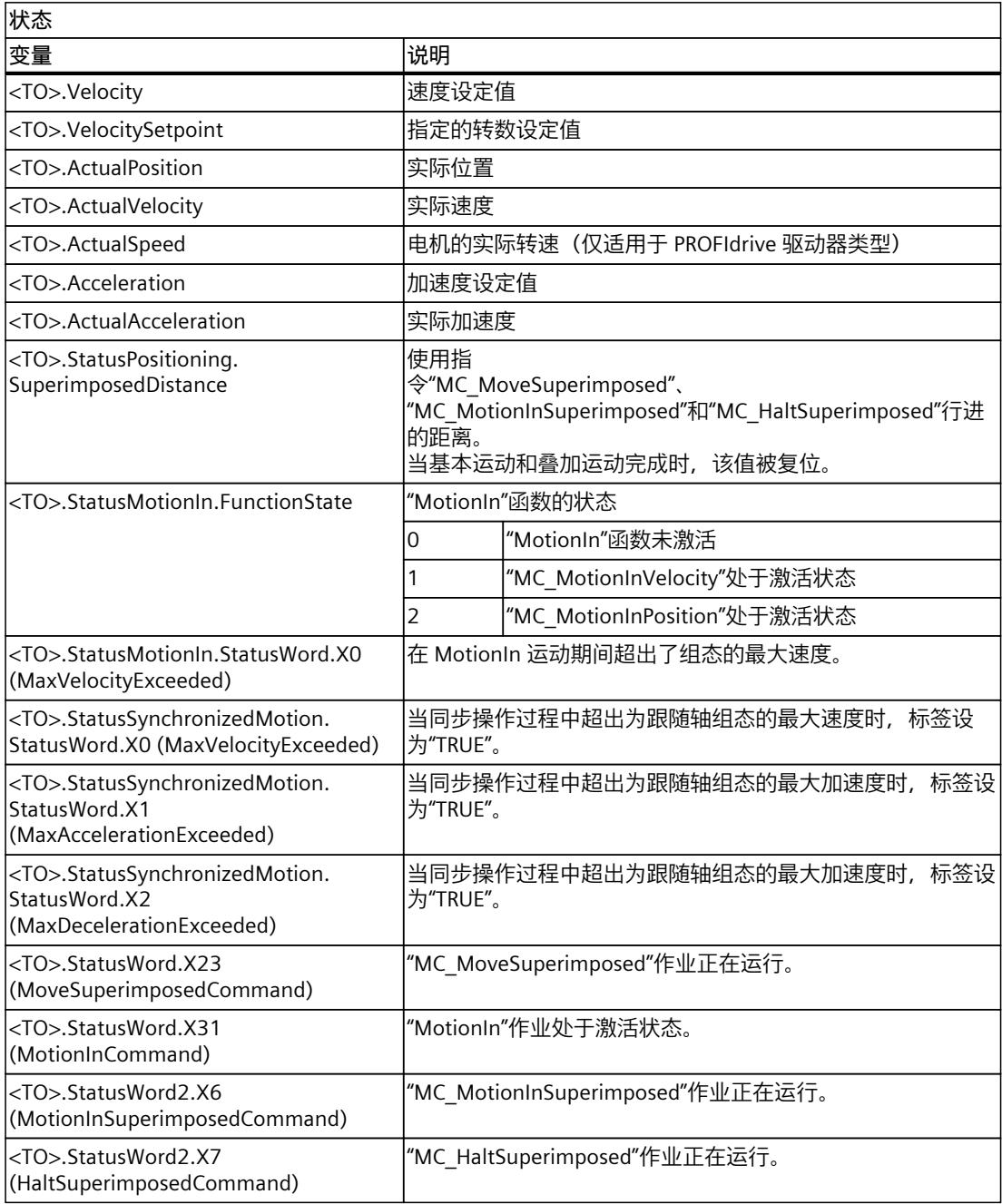

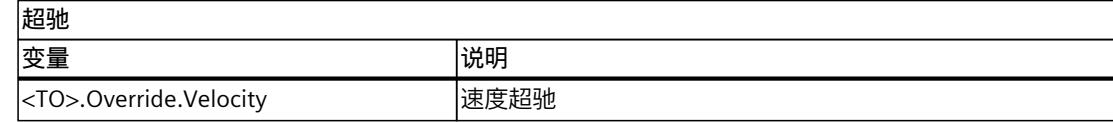

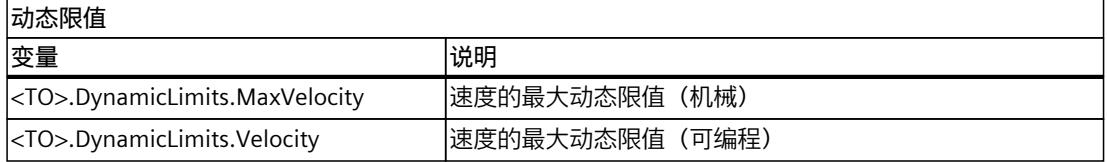

# *轴功能 (S7-1500, S7-1500T)*

# *5.5 运动控制和动态限值 (S7-1500, S7-1500T)*

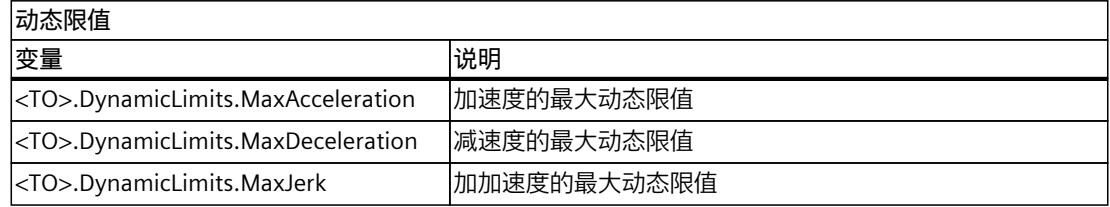

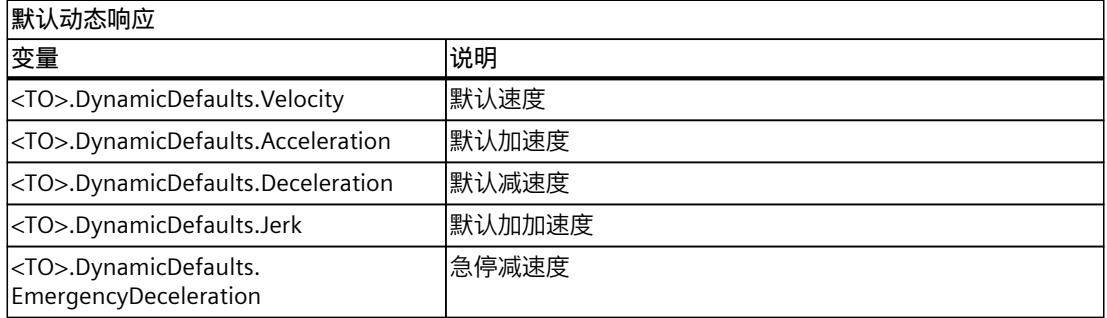

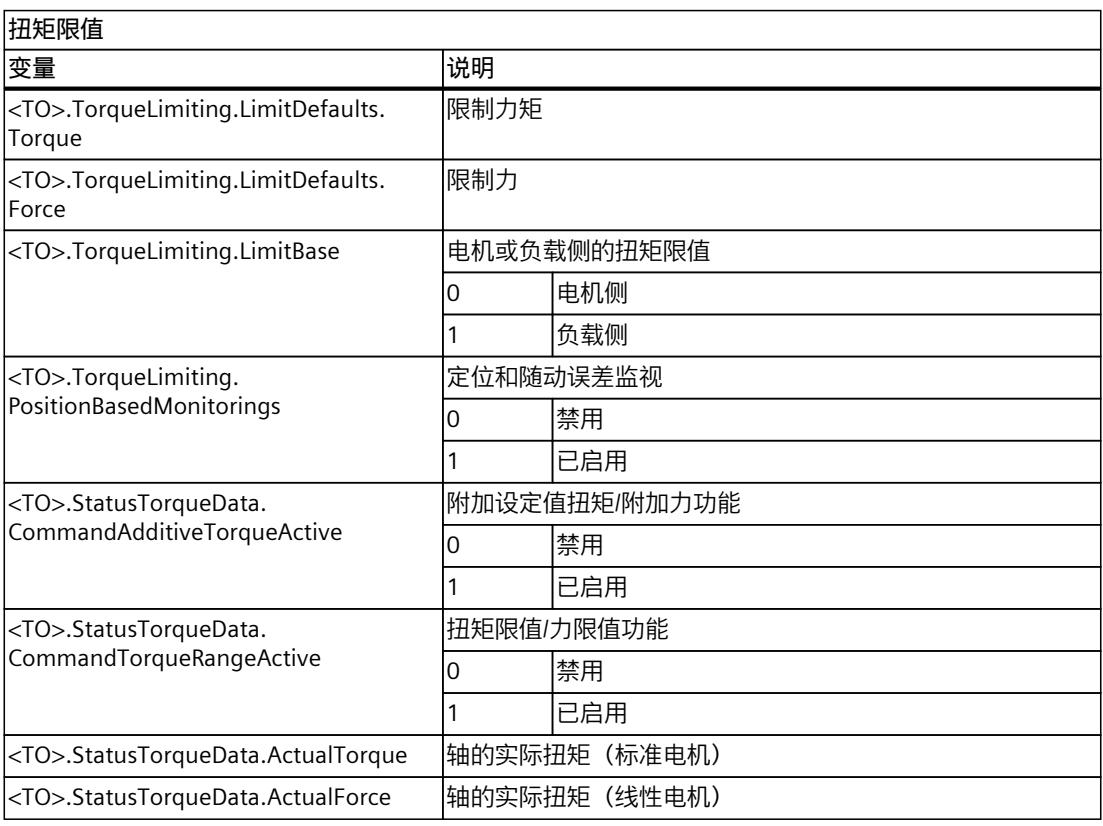

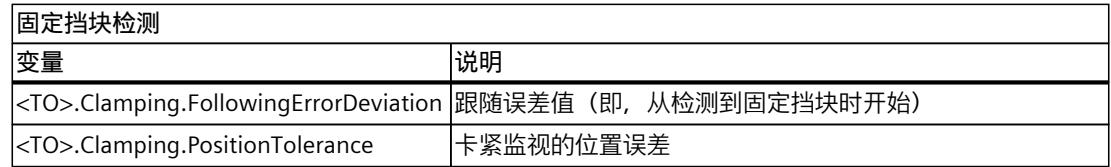

# **5.6 行进范围限制 (S7-1500, S7-1500T)**

硬限位开关和软限位开关对所允许的遍历范围和定位轴/同步轴的运行区域进行了限制。使用 前,必须先在组态中或在用户程序中启用。

下图所示为运行区域、最大遍历范围和限位开关之间的关系:

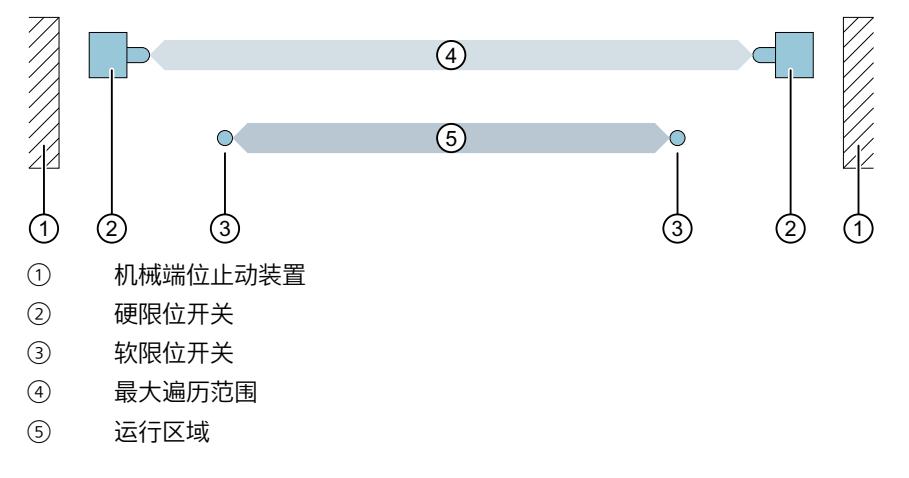

#### **硬限位开关的类型**

定位轴/同步轴工艺对象支持以下类型的硬限位开关。

• 开关可遍历:轴可移到硬限位开关之外。硬限位开关在逼近时启用。超程时,硬限位开关 再次禁用。

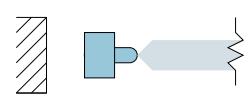

• 开关不可遍历:硬限位开关覆盖整个范围,一直到机械挡块。硬限位开关在逼近时启用, 并保持启用状态直至到达机械挡块。

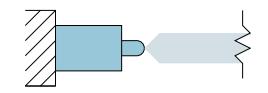

## **5.6.1 逼近和缩回硬限位开关时的行为 (S7-1500, S7-1500T)**

硬限位开关为设定轴的最大允许遍历范围限值的限位开关。 选择硬限位开关的安装位置,以在必要时为轴留出足够的制动距离。在到达机械端位止动装置 前,轴必须达到停止状态。

## **逼近硬限位开关**

在监控范围限制时,无论是否到达或超出开关都无任何分别。 逼近可遍历硬限位开关时,会输出工艺报警 531。轴通过组态的制动斜坡禁用和停止。 逼近不可遍历硬限位开关时,会输出工艺报警 531 并执行组态的报警响应。

### **在主动回零期间将硬限位开关用作反向输出凸轮**

如果回零期间硬限位开关用作反向输出凸轮,则主动回零期间对硬限位开关的监视无效。

硬限位开关用作反向输出凸轮时,轴以动态默认值中组态的减速度进行制动。 在主动回零期间规划硬限位开关和机械挡块之间的距离时,请考虑减速度和逼近速度的动态默 认值。

硬限位开关处进行反向(反向凸轮) (页 [128\)](#page-14218-0)

## **使用可遍历硬限位开关缩回轴**

对于可遍历硬限位开关,检测到硬限位开关时的轴位置存储在 CPU 内部。仅当离开硬限位开 关并且轴再次处于最大遍历范围内后,才能复位已到达硬限位开关的状态。

为了能在轴到达硬限位开关后缩回轴,并复位硬限位开关的状态,请按照下面的步骤操作:

- 1. 要启用收缩方向上的运动,请使用"MC\_Reset"确认工艺报警。不需要重启。
- 2. 在收缩方向上移动轴,直到远离硬限位开关。
	- 负方向上的硬限位开关:要进行缩回,需移向位置值更大的方向。
	- 正方向上的硬限位开关:要进行缩回,需移向位置值更小的方向。
	- 之后轴必须在最大遍历范围内。

如果在轴离开硬限位开关之前沿收缩方向的相反方向移动轴,则将再次触发监视。 下图显示了到达硬限位开关时以及缩回轴时的状态字行为:

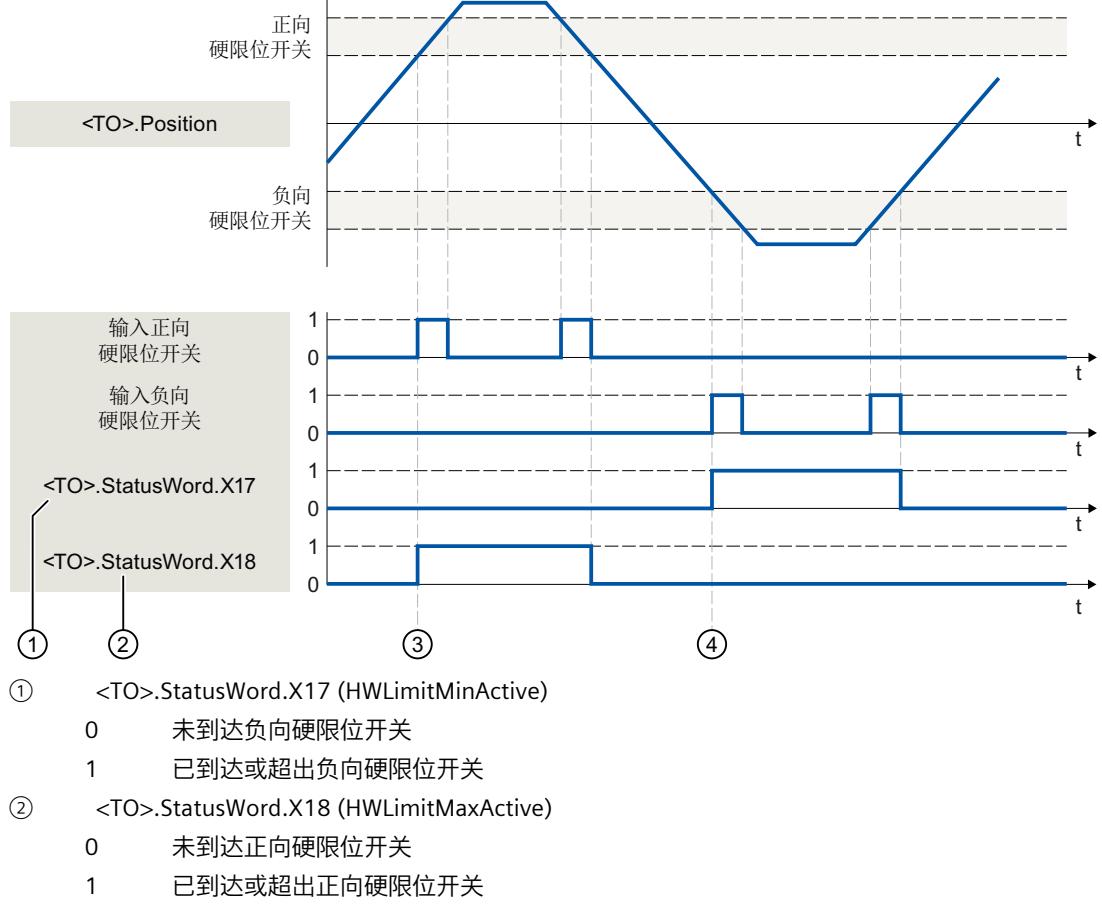

③ 检测到**正向**硬限位开关后,会在 CPU 内部保存轴的位置。要复位硬限位开关的状态,轴不得到 达该位置。

④ 检测到**负向**硬限位开关后,会在 CPU 内部保存轴的位置。要复位硬限位开关的状态,轴必须通 过该位置。

### **说明**

**工艺报警 531 之后在极性反转的硬限位开关或两个硬限位开关处于激活状态时缩回:** 要实现缩回,可使用运动控制指令 MC\_WriteParameter (页 [230\)](#page-14320-0) 通过参 数"PositionLimits\_HW.Active"= FALSE 暂时禁用硬限位开关。

#### **使用不可遍历硬限位开关缩回轴**

对于不可遍历的硬限位开关,不存储逼近硬限位开关时的轴位置。

为了能在轴到达硬限位开关后缩回轴,并复位硬限位开关的状态,请按照下面的步骤操作:

- 1. 要启用收缩方向上的运动,请使用"MC\_Reset"确认工艺报警。不需要重启。
- 2. 在收缩方向上移动轴,直到远离硬限位开关。

– 负方向上的硬限位开关:要进行缩回,需移向位置值更大的方向。

– 正方向上的硬限位开关:要进行缩回,需移向位置值更小的方向。

硬限位开关的数字量输入上的组态级别不再存在后,已逼近的硬限位开关的状态就会复 位。

如果在离开硬限位开关之前沿收缩方向的相反方向移动轴,则将再次触发监视。 下图显示了到达硬限位开关时以及缩回轴时的状态字行为:

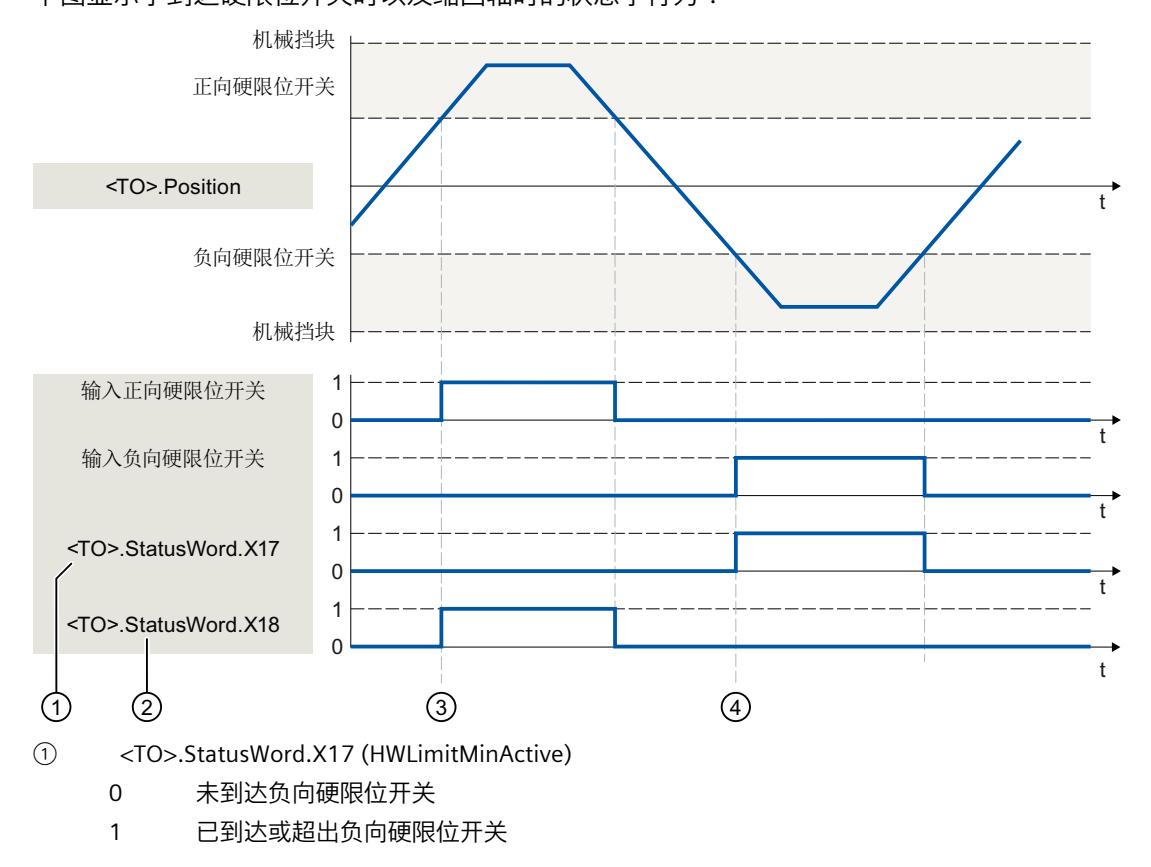

- <TO>.StatusWord.X18 (HWLimitMaxActive)  $(2)$ 
	- 0 未到达正向硬限位开关
	- 1 已到达或超出正向硬限位开关
- ③ 检测到**正向**硬限位开关时,设置正向硬限位开关的状态"<TO>.StatusWord.X18 (HWLimitMaxActive)"。硬限位开关的数字量输入上的组态级别不再存在后,此状态就会复位。
- ④ 检测到**负向**硬限位开关时,设置负向硬限位开关的状态"<TO>.StatusWord.X17 (HWLimitMinActive)"。硬限位开关的数字量输入上的组态级别不再存在后,此状态就会复位。

#### **说明**

**工艺报警 531 之后在极性反转的硬限位开关或两个硬限位开关处于激活状态时缩回:** 要实现缩回, 可使用运动控制指令 MC WriteParameter (页 [230\)](#page-14320-0) 通过参 数"PositionLimits\_HW.Active"= FALSE 暂时禁用硬限位开关。

## **禁用硬限位开关**

例如,要在固定挡块处启用回零功能,可使用运动控制指令"MC\_WriteParameter (页 [230\)"](#page-14320-0)通 过参数"PositionLimits\_HW.Active"= FALSE 暂时禁用硬限位开关。

**参见**

MC WriteParameter: 写参数 V7 (页 230) [直接回零](#page-14226-0) (页 136)

# **5.6.2 组态硬限位开关 (S7-1500, S7-1500T)**

## **组态硬限位开关**

要为定位轴/同步轴工艺对象组态硬限位开关,请按以下步骤操作:

- 1. 在组态中,导航到"扩展参数 > 限值 > 位置限值 > 硬限位开关"(Extended parameters > Limits > Position limits > HW limit switches)。
- 2. 单击"启用硬限位开关"(Enable HW limit switch) 复选框。 负向和正向硬限位开关的功能被激活。
- 3. 从"硬限位开关类型"(Type of hardware limit switch) 下拉列表中选择硬限位开关类型:
	- 开关可遍历
	- 开关不可遍历
- 4. 如果已选择"开关不可遍历"(Switch non-traversable), 则为"响应"(Reaction) 组态工艺报警 531 的报警响应:
	- 保持急停和轴启用:逼近硬限位开关时,轴会以无加加速度限制的急停减速度制动到停 止状态。轴保持启用状态。
	- 禁用轴:逼近硬限位开关时,轴将通过驱动装置中组态的制动斜坡停止。

5. 对于"输入负向硬限位开关"(Input negative HW limit switch), 为负向硬限位开关选择数字 量输入的 PLC 变量。

数字量输入模块必须已经添加至设备组态中,且已经定义了用于数字量输入的 PLC 变量名 称,才可以选择某个输入。

**说明**

逼近起始位置之后,仅使用连续保持接通状态的那些硬限位开关。返回至允许的遍历范围 之后,才可撤消该开关状态。

默认情况下,可在循环数据交换中评估硬限位开关的数字量输入值。如果要在驱动装置的 位置控制循环时钟中评估硬限位开关,则需在"I/O 地址"(I/O addresses) 下的输入模块设置 中, 为"组织块"(Organization block) 选择条目"MC-Servo", 为"过程映像"(Process image) 选 择条目"PIP OB 伺服"(PIP OB Servo)。

# **小心**

#### **数字量输入的滤波时间**

放置硬限位开关时,请注意数字量输入的滤波时间。

根据一个位置控制时钟循环时间和数字量输入滤波时间,必须考虑其所产生的延时时间。 滤波时间可以在设备组态中的各个数字量输入模块中进行组态。

默认情况下,数字量输入的滤波时间设置为 6.4 ms。如果将这种数字量输入用作硬限位开 关的输入,则可能会发生意外减速情况。如果出现这种情况,则需降低相关数字量输入的 滤波时间。

可以在数字量输入的设备组态的"输入过滤器"(Input filter) 中设置滤波时间。

- 6. 对于"输入正向硬限位开关"(Input positive HW limit switch),为正向硬限位开关选择数字量 输入的 PLC 变量。 数字量输入模块必须已经添加至设备组态中,且已经定义了用于数字量输入的 PLC 变量名
- 称,才可以选择某个输入。 7. 在"选择负向硬限位开关的电平"(Level selection negative HW limit switch) 下拉列表中,选
	- 择负向硬限位开关的触发信号电平。
	- 高电平:逼近硬限位开关时输入信号为"TRUE"。
	- 低电平:逼近硬限位开关时输入信号为"FALSE"。
- 8. 对于"选择负向硬限位开关的电平"(Level selection positive HW limit switch), 从下拉列表中 选择正向硬限位开关的触发信号电平。

#### **使用布尔变量互连硬限位开关的输入**

除了使用数字量输入,还可以使用布尔变量来控制硬限位开关。为此,创建一个不带"优化块 访问"属性的变量的数据块。

在工艺对象数据块中指定这些布尔变量的地址。

#### **定义用于切换硬限位开关的数据块**

要将布尔变量定义为硬限位开关,请按以下步骤操作:

- 1. 创建一个不带"优化块访问"属性的数据块,例如"HWLimitSwitches"。
- 2. 在数据块中定义以下变量:

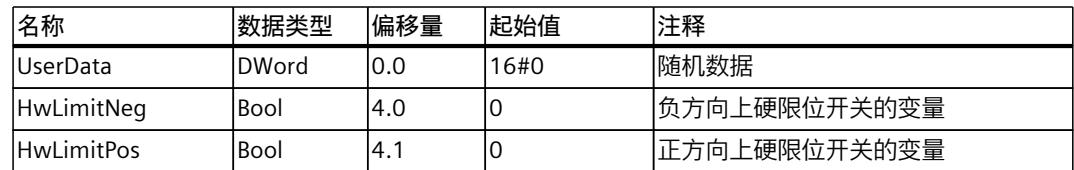

3. 使用用户程序中的"HwLimitPos"和"HwLimitNeg"变量来切换硬限位开关。

#### **在工艺对象中互连布尔变量的地址**

要将硬限位开关连接到此地址,请按以下步骤操作:

- 1. 打开工艺对象的参数视图。
- 2. 将导航结构更改为数据结构。
- 3. 打开"PositionLimits\_HW"结构。
- 4. 输入变量的值:

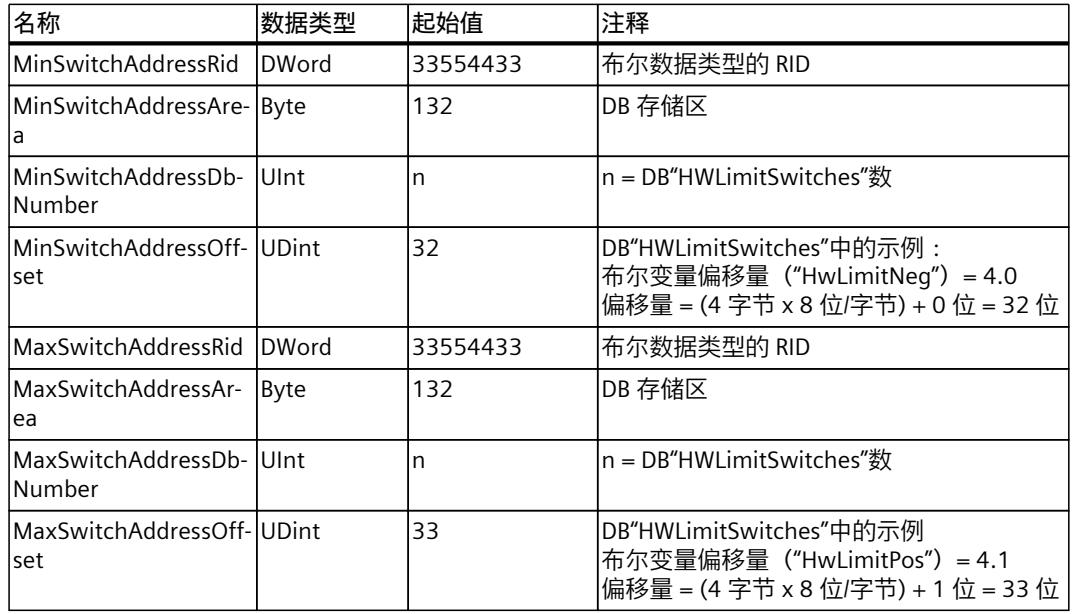

结果:硬限位开关的地址已组态。

## **在用户程序中写入布尔变量的地址**

要在运行期间将硬限位开关连接到此地址,请按以下步骤操作:

- 1. 创建一个带"优化块访问"属性的数据块,例如"HWPositionLimitsAdress"。
- 2. 在数据块中定义以下变量:

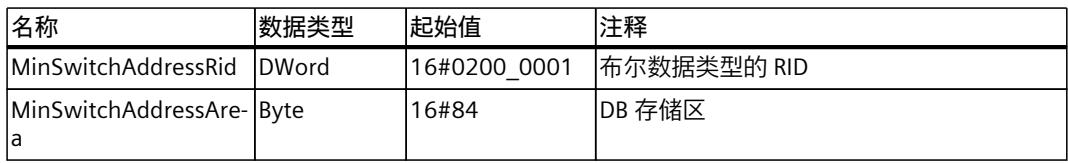

*轴功能 (S7-1500, S7-1500T)*

*5.6 行进范围限制 (S7-1500, S7-1500T)*

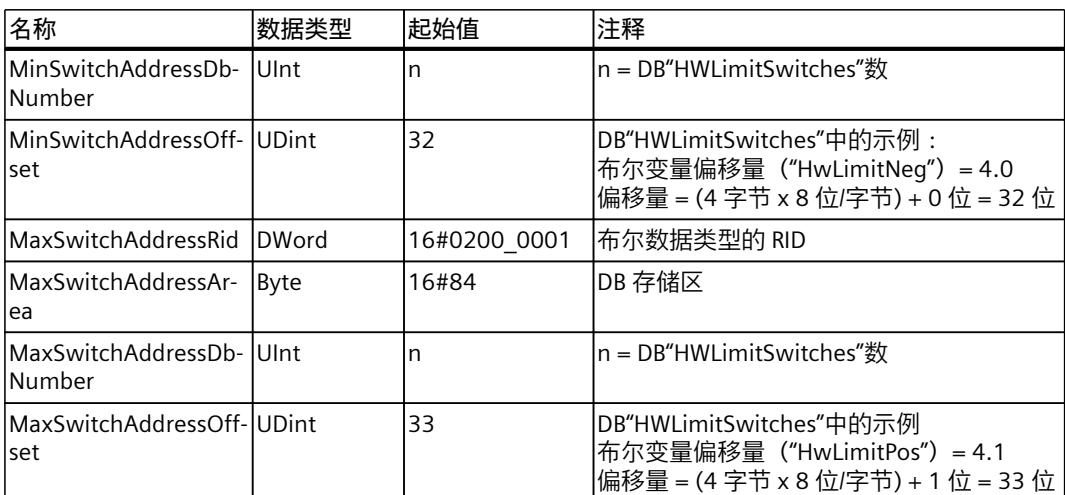

3. 通过"WRIT DBL"指令将数据块中的起始值写入到变

量"<TO>.PositionLimits\_HW.MaxSwitchAddress"和"<TO>.PositionLimits\_HW. MinSwitchAddress"的装载存储器中。 有关更改工艺对象中与重启相关的数据的更多信息,请参见《S7-1500/S7-1500T 运动控制 概述》功能手册中的"更改重启相关数据"部分。 变量"<TO>.PositionLimits\_HW.MinSwitchAddress.RID"的示例: tempRetVal := WRIT\_DBL (REQ := execute, SRCBLK := "HWPositionLimitsAdress".MinSwitchAddressRid,  $BUSY \implies busy,$ DSTBLK => <TO>.PositionLimits HW.MinSwitchAddress.RID);

4. 执行工艺对象重启。

结果:布尔变量用作硬限位开关的输入。

#### **参见**

#### MC WriteParameter: 写参数 V7 (页 230)

S7-1500 [运动控制文档指南](#page-14101-0) (页 11)

## **5.6.3 到达软限位开关时的行为 (S7-1500, S7-1500T)**

轴的运行区域由软限位开关限制。相对于遍历范围,软限位开关始终置于硬限位开关的内部。 由于软限位开关的位置可以灵活地设定,因此,可以根据当前的速度曲线,具体调节轴的运行 区域。

如果软件限位开关激活,则在软限位开关位置将停止当前激活的运动。工艺对象指示出错。确 认完错误之后,可以再次沿运行范围中的方向移动该轴。

在工艺对象回零之后,必须提供一个有效的实际值,软限位开关才能起作用。软限位开关的监 控基于设定值进行。

## **逼近软限位开关**

逼近软限位开关时,会输出工艺报警 533。 可以组态逼近软限位开关的报警响应。 工艺对象保持已启用状态。

*轴功能 (S7-1500, S7-1500T)*

*5.6 行进范围限制 (S7-1500, S7-1500T)*

#### **超过软限位开关**

如果超出软限位开关,则会输出工艺报警 534。 可以组态超过软限位开关的报警响应。

#### **模函数已启用**

启用模数之后,可以监视模数位置。 在轴组态中组态并激活软限位开关。可以在用户程序中使 用"<TO>.PositionLimits\_SW.Active"标签激活或取消激活软件限位开关。如果两个软限位开关 的位置位于模数范围之外,则监视无任何作用。系统并不通过检查来确定软限位开关是否位于 模数范围之内。

# **5.6.4 缩回软限位开关 (S7-1500, S7-1500T)**

要在违反软限位开关条件后缩回轴,请按以下步骤操作:

- 1. 确认工艺报警。
- 2. 将轴沿缩回方向移动到允许的运行范围内。
	- 负向软限位开关:要进行缩回,需移向正向位置值的方向。
	- 正向软限位开关:要进行缩回,需移向负向位置值的方向。

如果轴超出有效的行进范围,例如由于回原点导致的,则当前位置为有效的软限位开关。 轴移回到有效的行进范围内后,组态的软限位开关就会生效。 如果在相反的缩回方向超程有效的软限位开关,则会发出工艺报警 533 或 534。

## **5.6.5 组态软限位开关 (S7-1500, S7-1500T)**

要为定位轴/同步轴工艺对象组态硬限位开关,请按以下步骤操作:

- 1. 在组态中,导航到"扩展参数 > 限值 > 位置限值"(Extended parameters > Limits > Position limits)。
- 2. 单击复选框"启用软限位开关"(Enable SW limit switches)。 负向和正向软限位开关的功能被激活。

**说明**

已激活的软限位开关仅影响已回原点的轴。

- 3. 对于"负向软限位开关的位置"(Position negative SW limit switch),用较小的位置值组态软 限位开关的位置。
- 4. 对于"正向软限位开关的位置"(Position positive SW limit switch),用较大的位置值组态软限 位开关的位置。

- 5. 对于"到达软限位开关时的反应"(Reaction when a SW limit switch is reached), 组态工艺报 警 533 的报警响应。
	- 通过最大动态值进行停止:以最大动态值逼近软限位开关时,轴停止
	- 以当前动态值停止:以活动作业的设定动态值逼近软限位开关时,轴停止。

## **说明**

如果轴在同步操作中作为跟随轴或在运动机构运动期间作为运动机构轴逼近软限位开关, 则无论所选设置如何,轴都会以最大动态值停止。

工艺对象保持已启用状态。

- 6. 对于"超出软限位开关时的反应"(Reaction when a SW limit switch is exceeded), 组态工艺 报警 534 的报警响应。
	- 保持急停和轴启用:超出软限位开关时,轴会以无加加速度限制的急停减速度制动到停 止状态。轴保持启用状态。
	- 禁用轴:当超出软限位开关并使用驱动装置中组态的制动斜坡进行制动时,轴被禁用。

# **5.6.6 变量:行进范围限制 (S7-1500, S7-1500T)**

### **软限位开关**

以下工艺对象变量与软限位开关相关:

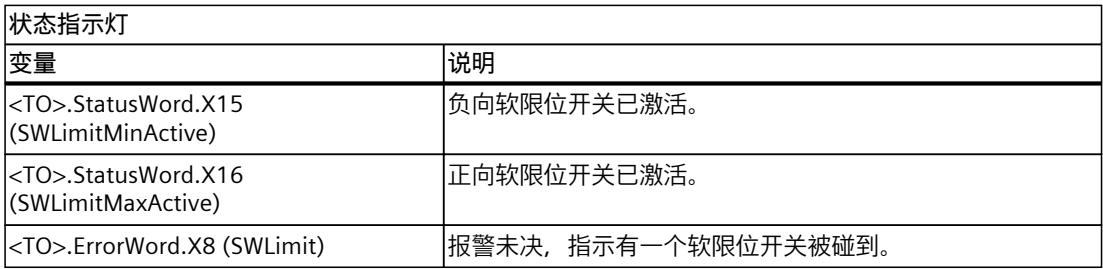

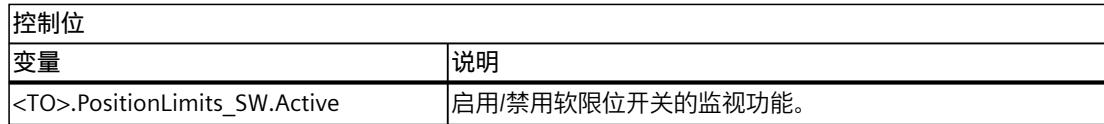

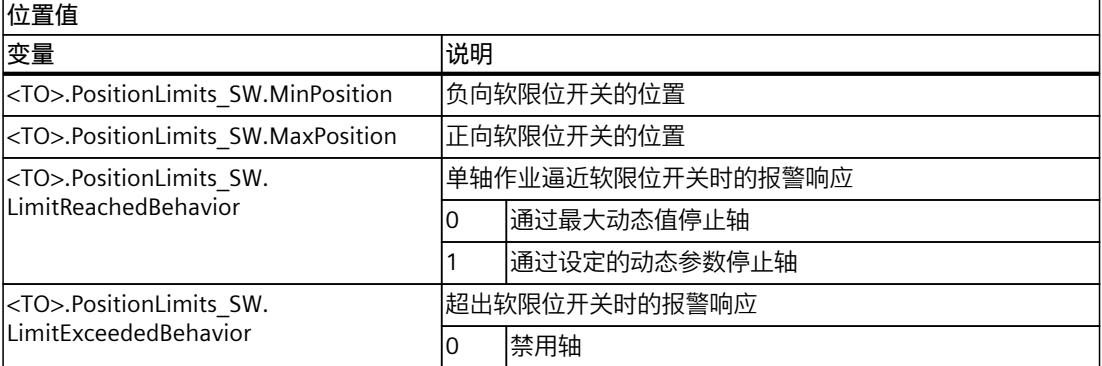

## *轴功能 (S7-1500, S7-1500T)*

*5.6 行进范围限制 (S7-1500, S7-1500T)*

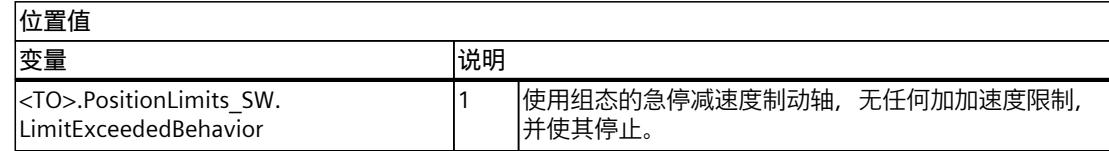

# **硬限位开关**

以下工艺对象变量与硬限位开关相关:

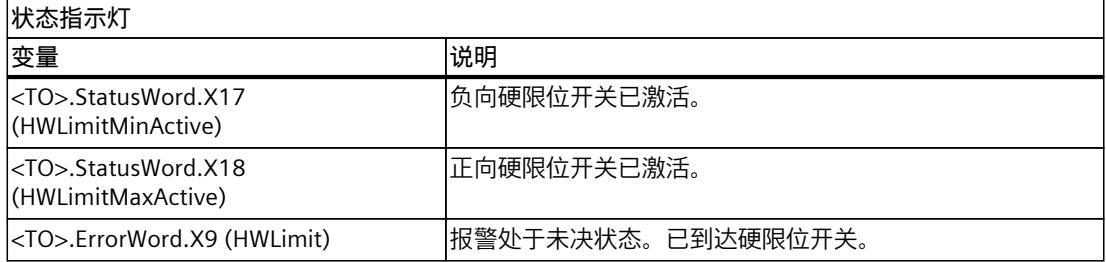

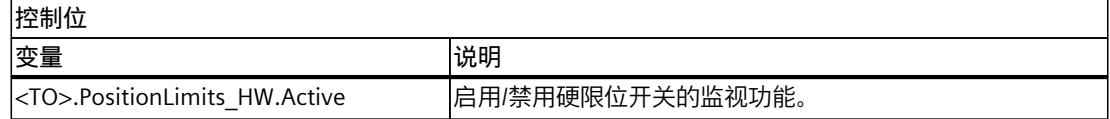

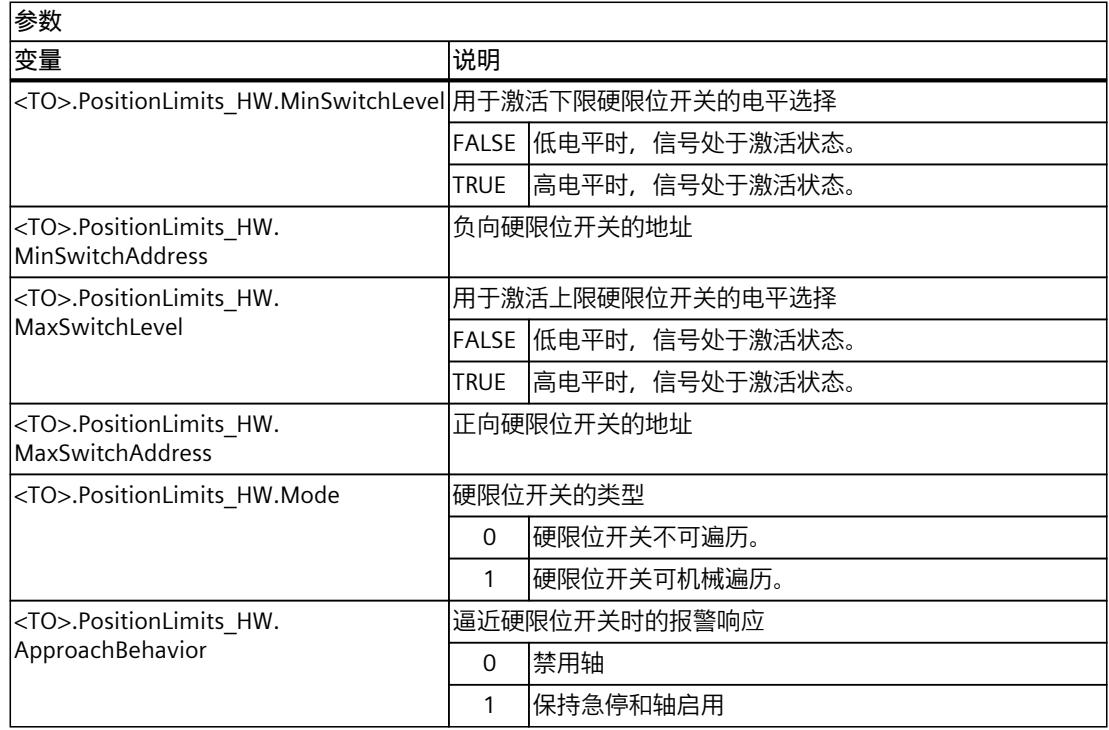

## **5.6.7 长期精度 (S7-1500, S7-1500T)**

长期精度意味着始终可以唯一地确定工艺设置和实际位置。

最大工艺位置取决于所选测量单位,最大显示尺寸 9.0E12 mm。在更高的分辨率下,最大显 示尺寸减小到 9.0E9 mm。

工艺位置精确且无舍入误差的最长行程时间取决于最大位置和速度。最长行程时间同样适用于 具有和不具有模数设置的轴。

可使用以下方程估算何时达到长期精度的限值:

㹼〻ᰦ䰤 ᴰ䘌ս㖞 䙏ᓖ

### **最大行进时间示例**

最大位置 = 9.0E12 mm 速度 = 20.0 m/min = 2.0E4 mm/min

行程时间 =  $\frac{9.0E12 \text{ mm}}{2.0E4 \text{ mm/min}}$ —— = 4.5E8 分钟  $\Delta$  856 年

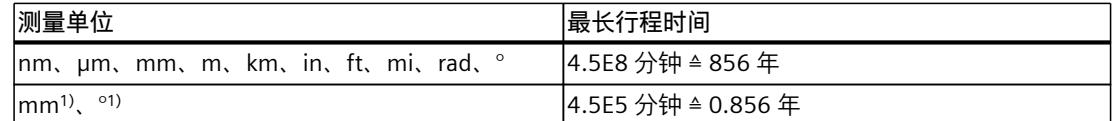

1) 精度较高或有六位小数的位置值。最大位置减小到 9.0E9 mm,行程时间也相应缩短。

速度变化会导致行进时间相应地发生变化。

#### **保持长期精度的措施**

要复位行程时间,请在最长行程时间已到之前或到达最大位置之前采取以下措施:

- 增量编码器:使增量编码器再次回到原点。
- 绝对编码器:使用当前已知位置的默认设置执行绝对编码器调整。

#### **参见**

[测量单位](#page-14123-0) (页 33)

# **5.7 回原点 (S7-1500, S7-1500T)**

通过回原点,可创建工艺对象的位置和机械位置之间的关系。同时将工艺对象中的实际位置值 指定为回原点标记。该回原点标记代表一个已知的机械位置。 如果使用增量实际值,则该过程称为"回原点";如果使用绝对实际值,则该过程称为"绝对编码 器调节"。 在显示工艺对象的正确位置和进行绝对定位时,都需要进行回原点。

#### **回原点类型**

可通过独立的回原点运动(主动回原点)、在进行启动的运动期间检测回原点标志(被动回原 点)或直接分配位置来执行回原点。

通过"MC\_Home (页 [192\)"](#page-14282-0)指令的"Mode"参数选择回原点类型。

以下几种回原点类型的区别如下所示:

• **主动回原点**

主动回原点将启动一个回原点运动,而且需要逼近回原点标记。检测到回原点标志后,将 实际位置设为"MC\_Home"中指定的值。可指定起始位置偏移量。逼近起始位置期间,将自 动缩回至起始位置的偏移量处。

主动回原点对可操作编码器有影响。

当主动回原点过程开始后,当前的遍历运动将中止。

在使用绝对编码器主动回原点期间,无论控制器处于开或关状态,都可保存绝对值偏移 值。

主动回原点 (页 [121\)](#page-14211-0)

• **被动回原点**

该回原点作业并不执行自己的回原点运动。如果在进行用户侧启动的运动期间检测到回原 点标记,则将实际位置设为"MC\_Home"中指定的值。

被动回原点对可操作编码器有影响。

被动回原点也称为"动态回原点"。

- 被动回原点 (页 [130\)](#page-14220-0)
- **直接回原点** 通过回原点作业,将实际位置直接设为 MC\_Home 中指定的值或按该值对其进行偏移。 直接回零 (页 [136\)](#page-14226-0)
- **设置位置设定值** 工艺对象的设置位置直接设置或偏移为"MC\_Home"中指定的值。跟随误差仍存在。 设置设定值位置 (页 [138\)](#page-14228-0)
- **绝对编码器调整** 通过调整绝对值编码器将提供的绝对值分配到相关的机械轴位置。执行一次绝对值编码器 调整。无论控制器处于开或关状态,都可保存绝对值偏移值。 绝对值调节 (页 [138\)](#page-14228-0)
- **增量式编码器调整** 通过回原点作业,将实际位置直接设为 MC\_Home 中指定的值。 增量式编码器调整 (页 [140\)](#page-14230-0)

# **主动和被动回原点的回原点模式**

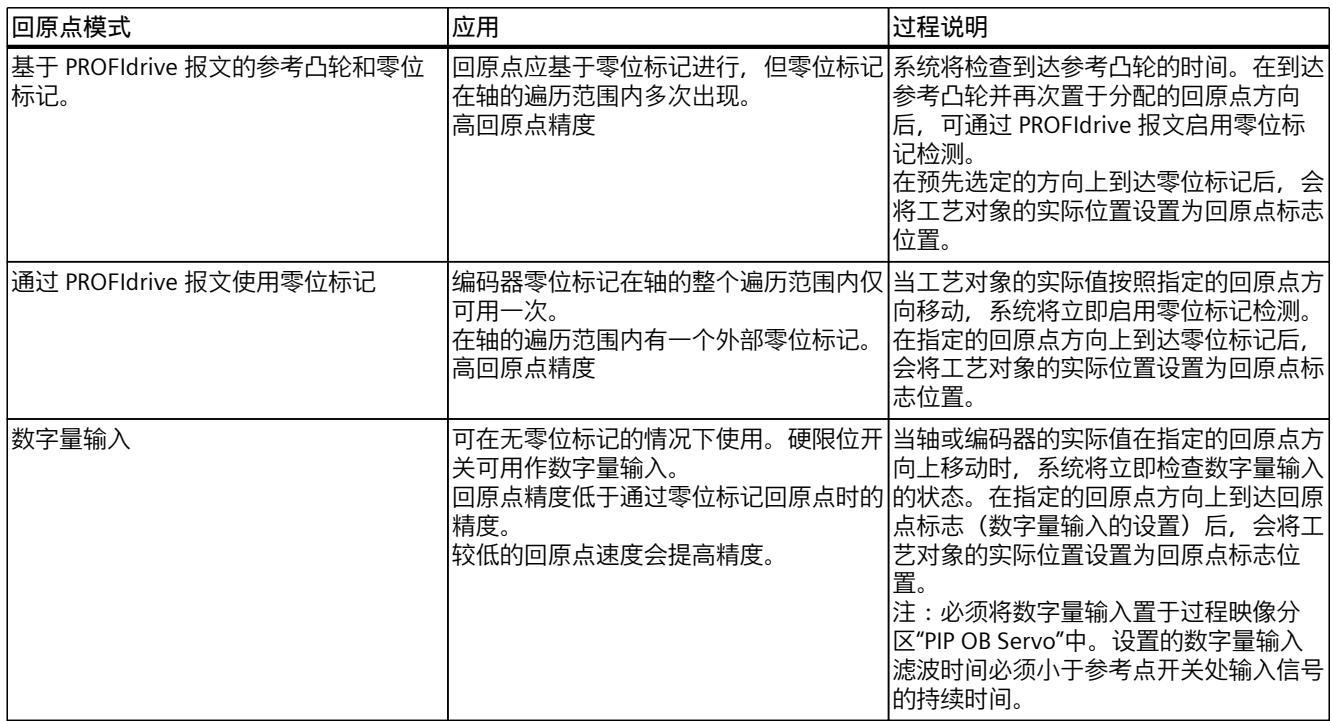

定位轴/同步轴和外部编码器工艺对象提供多种回原点模式。

# **支持的编码器和工艺对象**

#### 下表显示了相应工艺对象可使用的回原点类型:

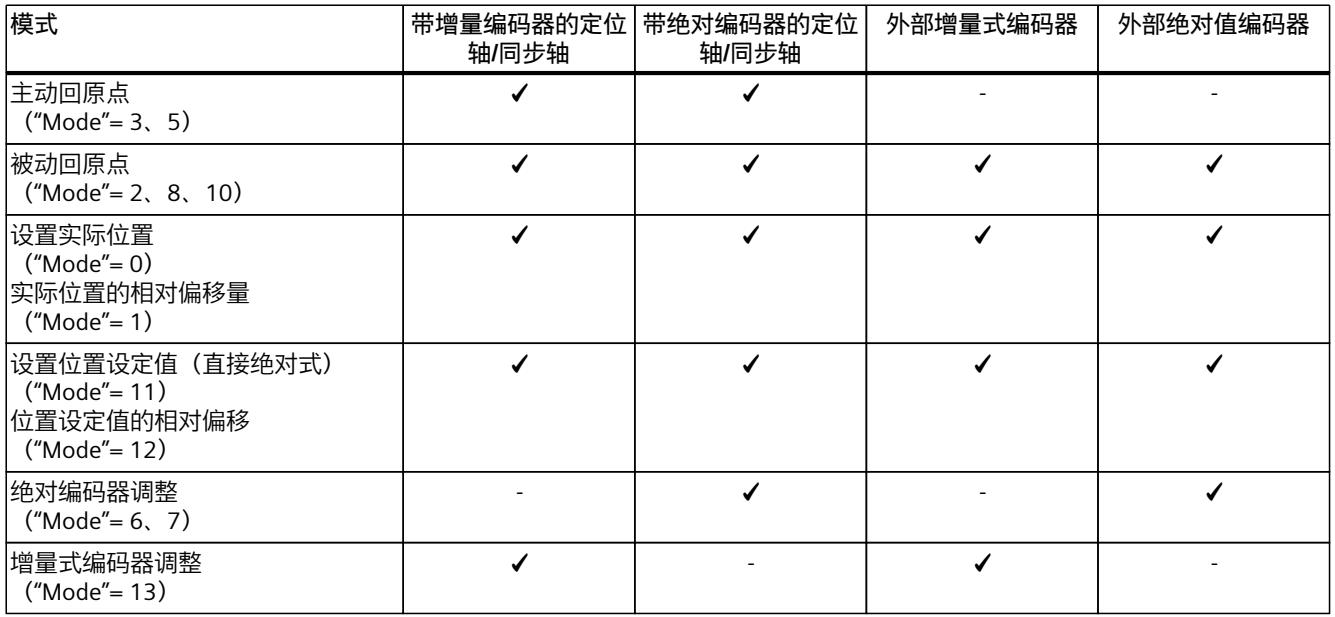

#### **启动回原点作业**

要启动回原点作业,请激活运动控制指令"MC\_Home"。

### **回原点状态**

工艺对象的"<TO>.StatusWord.X5 (HomingDone)"变量用于指示工艺对象轴或外部编码器是否 已回原点。

工艺对象的"<TO>.StatusWord.X11 (HomingCommand)"变量指示回原点作业处于活动状态。 工艺对象的"<TO>.ErrorWord.X10 (HomingFault)"变量指示在回原点过程中出错。 "<TO>.StatusSensor[1..4].Adjusted"变量显示编码器是否使用以下回原点类型之一实现回原 点:

- 主动回原点
- 被动回原点
- 绝对编码器调整
- 增量式编码器调整

#### **说明**

绝对值编码器的变量"<TO>.StatusSensor[1..4].Adjusted"置位后,它将保持置位状态,直到下 载编码器的新设置。

更换绝对值编码器时再次将轴回原点。

通过回原点类型"直接"回原点 ("Mode"= 0、1) 和设置位置设定值 ("Mode"= 11、12) 完成回 原点后,轴或外部编码器工艺对象的"<TO>.StatusWord.X5 (HomingDone)"变量置位,但编码 器的"<TO>.StatusSensor[1..4].Adjusted"变量不会置位。

**参见**

[使带外部零位标记的](#page-14231-0) SINAMICS 驱动装置回零 (页 141)

## **5.7.1 主动和被动回零的术语 (S7-1500, S7-1500T)**

#### **回零标记**

回零标记是一个输入信号,当检测到该输入信号时,将一个已知的机械位置指定为实际值。 回零标记可以是:

- **零位标记** 增量编码器的零位标记或外部零位标记可用作回零标记。 零位标记通过驱动模块或编码器模块进行检测,并通过 PROFIdrive 报文进行传输。并在驱 动模块和编码器模块中作为编码器零位标记或外部零位标记,进行设置和评估。
- **数字量输入沿** 将数字量输入的下降沿或上升沿作为回零标记。

## **参考凸轮**

如果在遍历范围内有多个零位标记,则可以使用参考凸轮在参考凸轮前或后选择一个特定的零 位标记。

## <span id="page-14211-0"></span>**回零标志的位置**

指定给回零标记的位置。 对于主动回零,回零标志的位置等于起始位置减去起始位置偏移量值。 对于被动回零,回零标志的位置等于起始位置。

## **起始位置**

在主动回零位运动结束时,轴到达起始位置。

## **起始位置偏移量**

起始位置与回零标记位置之差即为起始位置偏移量值。 起始位置偏移量仅在主动回零时有效。可使用运动控制指令"MC\_Home"在轴同步后遍历偏移 量。对于模数设定的轴,始终按照最短路径的方向设置遍历起始位置偏移量。

#### **硬限位开关处进行反向(反向凸轮)**

在主动回零位过程中,硬限位开关可用作反向开关。如果未检测到回零标记或者逼近回零标记 的方向错误,则在反向凸轮后沿相反方向仍继续运动。

#### **逼近速度**

对于主动回零,工艺对象以逼近速度逼近参考凸轮/数字量输入。 起始位置偏移量也以逼近速度缩回。

#### **回零速度**

对于主动回零,工艺对象以回零速度逼近回零标志。

- **5.7.2 主动回原点 (S7-1500, S7-1500T)**
- **5.7.2.1 使用回原点输出凸轮和零位标记主动回原点 (S7-1500, S7-1500T)**

以下示例说明了正向和反向上的回原点运动。

#### **正向回原点的示例**

正向逼近回原点标记和起始位置。

下图所示为使用以下设置进行回原点运动:

- 使用参考凸轮和零位标记主动回原点
- 正向逼近
- 正向回原点
- 正向起始位置偏移量

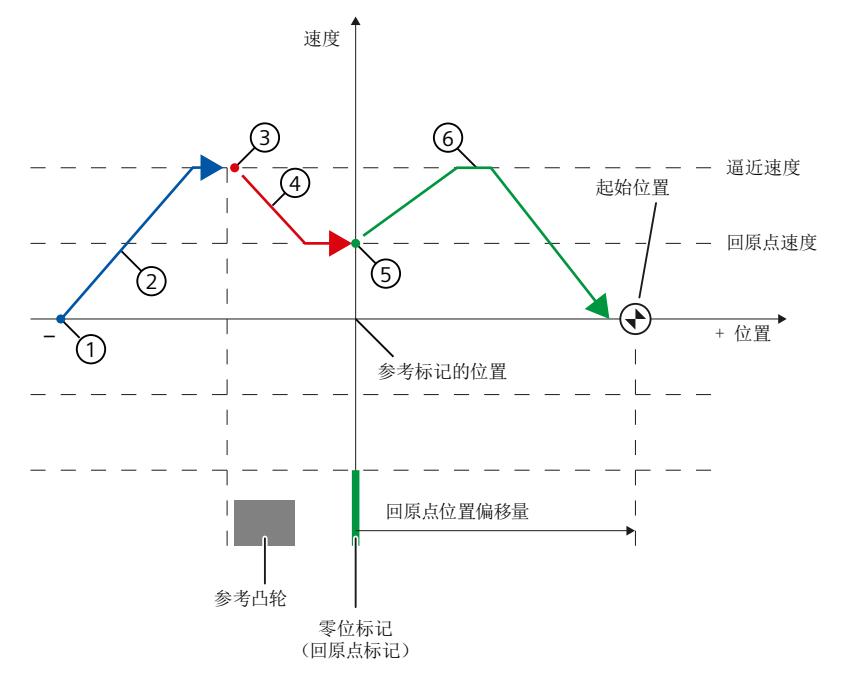

#### **运动顺序**

- ① 通过运动控制指令"MC\_Home"开始进行主动回原点
- ② 以逼近速度在逼近方向逼近参考凸轮
- ③ 启用参考凸轮检测和回原点标志检测
- ④ 以回原点速度逼近回原点标志
- ⑤ 检测回原点标记
- ⑥ 以逼近速度逼近起始位置。

### **说明**

如果无法在参考凸轮与零位标记检测之间将速度降低到回原点速度,则回原点过程在经过零位 标记后将按照当前的速度进行。

# **负向回原点的示例**

在回原点过程中,负向逼近回原点标记。逼近起始位置的运动再次反向,即正向进行。 下图所示为使用以下设置进行回原点运动:

- 使用参考凸轮和零位标记主动回原点
- 正向逼近
- 负向回原点
- 正向起始位置偏移量

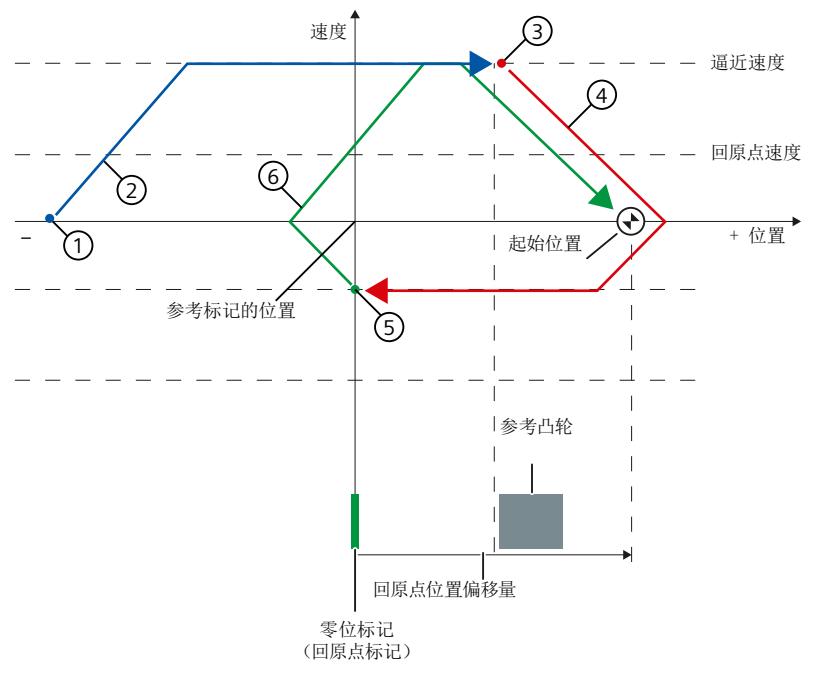

#### **运动顺序**

- ① 通过运动控制指令"MC\_Home"开始进行主动回原点
- ② 以逼近速度在逼近方向逼近参考凸轮
- ③ 启用参考凸轮检测和回原点标志检测
- ④ 以回原点速度逼近回原点标志
- ⑤ 检测回原点标记
- ⑥ 以逼近速度逼近起始位置。

## **要求**

- 数字量输入作为 PLC 变量
- 该工艺对象已启用。

## **操作步骤**

要使用参考凸轮和零位标记回原点激活工艺对象,请按以下步骤操作:

- 1. 在项目树的工艺对象组态中,导航至"扩展参数 > 回原点 > 主动回原点"(Extended parameters > Homing > Active homing)。
- 2. 在"选择回原点模式"(Select the homing mode) 字段中, 选择"通过 PROFIdrive 报文使用参 考凸轮和零位标记"(Use reference cam and zero mark via PROFIdrive telegram) 选项。
- 3. 对于"数字量输入回原点标记/凸轮"(Digital input homing mark/cam), 选择数字量输入的 PLC 变量。
- 4. 在"电平选择"(Level selection) 下为数字量输入选择适当的信号电平。
- 5. 在"逼近方向"(Approach direction) 字段中, 选择逼近参考凸轮的方向:
	- 正方向:正向位置值方向的逼近方向
	- 负方向:负向位置值方向的逼近方向

- 6. 在"回原点方向"(Homing direction) 字段中,选择逼近零位标记以进行回原点的方向:
	- 正方向:正向位置值方向的回原点方向
	- 负方向:负向位置值方向的回原点方向
- 7. 在"逼近速度"(Approach velocity) 下, 设置逼近"参考凸轮"的速度。所有组态的起始位置偏 移量将以相同的速度遍历。
- 8. 在"回原点速度"(Homing velocity) 下, 设置逼近零位标记以回原点的速度。
- 9. 如果起始位置与回原点标志位置不同,请在"回原点偏移"(Home position offset) 下输入相 应的回原点偏移值。轴以逼近速度逼近起始位置。
- 10.组态"起始位置"(Home position)。当运动控制指令"MC\_Home"在"Mode"= 5 的情况下执行 时,此处组态的起始位置将生效。
- 11.要通过工艺对象中已组态的起始位置使工艺对象回原点,请在"Mode"= 5 的情况下调 用"MC\_Home"指令。
	- 识别回原点标志时,位置设置为: 位置 ="<TO>.Homing.HomePosition"变量中的值减 去"<TO>.Sensor[1..4].ActiveHoming.HomePositionOffset"
	- 工艺对象的"已回原点"状态设为 TRUE。
	- 轴将移动到"<TO>.Homing.HomePosition"变量中指定的位置。
	- 移动到起始位置后,"MC\_Home"中的"Done"参数设置为 TRUE。
- 12.要直接在执行回原点作业时使工艺对象回原点并指定起始位置,请在"Mode"= 3
	- 且"Position"= <起始位置> 的情况下调用"MC\_Home"指令。
	- 识别回原点标志时,位置设置为: 位置 ="Position"参数中的值减去"<TO>.Sensor[1..4].ActiveHoming.HomePositionOffset"
	- 工艺对象的"已回原点"状态设为 TRUE。
	- 轴将移动到"Position"参数中指定的位置。
	- 移动到起始位置后,"MC\_Home"中的"Done"参数设置为 TRUE。

**参见**

[使带外部零位标记的](#page-14231-0) SINAMICS 驱动装置回零 (页 141)

## **5.7.2.2 使用零位标记进行主动回零 (S7-1500, S7-1500T)**

**回原点运动示例**

下图所示为使用以下设置进行回原点运动的示例:

- 使用零位标记进行主动回原点
- 正向回原点

## • 正向起始位置偏移量

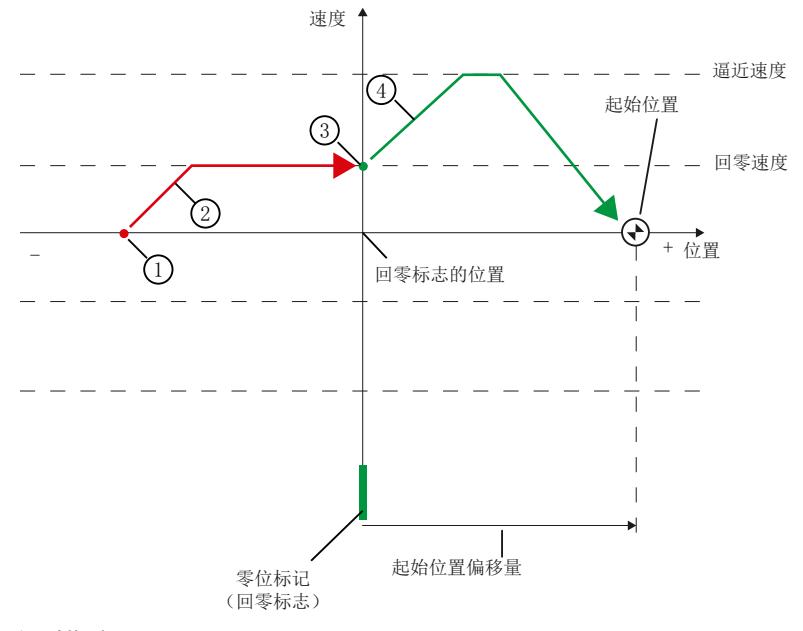

#### **运动顺序**

- ① 通过运动控制指令"MC\_Home"开始主动回原点
- ② 以回原点速度在回原点方向上逼近回原点标志
- ③ 检测回原点标记
- ④ 以逼近速度逼近起始位置。

#### **要求**

• 该工艺对象已启用。

#### **操作步骤**

要使用零位标记主动使工艺对象回原点,请按以下步骤操作:

- 1. 在项目树的工艺对象组态中,导航至"扩展参数 > 回原点 > 主动回原点"(Extended parameters > Homing > Active homing)。
- 2. 在"选择回原点模式"(Select the homing mode) 字段中, 选择"通过 PROFIdrive 报文使用零 位标记"(Use zero mark via PROFIdrive telegram) 选项。
- 3. 在"逼近方向"(Approach direction) 字段中, 选择逼近零位标记的方向:
	- 正方向:正向位置值方向的回原点方向
	- 负方向:负向位置值方向的回原点方向
- 4. 在"逼近速度"(Approach velocity) 下,设置任何设置的起始位置偏移量缩回的速度。
- 5. 在"回原点速度"(Homing velocity) 下, 设置逼近回原点标志的速度。
- 6. 如果起始位置与回原点标志位置不同,请在"回原点偏移"(Home position offset) 下输入相 应的回原点偏移值。轴以逼近速度逼近起始位置。
- 7. 对于"起始位置"(Home position), 组态起始位置的绝对起始位置坐标。当运动控制指 令"MC\_Home"在"Mode"= 5 的情况下执行时,此处组态的起始位置将生效。

## *轴功能 (S7-1500, S7-1500T)*

*5.7 回原点 (S7-1500, S7-1500T)*

- 8. 要通过工艺对象中已组态的起始位置使工艺对象回原点,请在"Mode"= 5 的情况下调 用"MC\_Home"指令。
	- 识别回原点标志时,位置设置为: 位置 ="<TO>.Homing.HomePosition"变量中的值减 去"<TO>.Sensor[1..4].ActiveHoming.HomePositionOffset"
	- 工艺对象的"已回原点"状态设为 TRUE。
	- 轴将移动到"<TO>.Homing.HomePosition"变量中指定的位置。
	- 移动到起始位置后,"MC\_Home"中的"Done"参数设置为 TRUE。
- 9. 要直接在执行回原点作业时使工艺对象回原点并指定起始位置,请在"Mode"= 3 且"Position"= <起始位置> 的情况下调用"MC\_Home"指令。
	- 识别回原点标志时,位置设置为: 位置 ="Position"参数中的值减去"<TO>.Sensor[1..4].ActiveHoming.HomePositionOffset"
	- 工艺对象的"已回原点"状态设为 TRUE。
	- 轴将移动到"Position"参数中指定的位置。
	- 移动到起始位置后,"MC\_Home"中的"Done"参数设置为 TRUE。

## **参见**

[使带外部零位标记的](#page-14231-0) SINAMICS 驱动装置回零 (页 141)

## **5.7.2.3 使用数字量输入进行主动回零 (S7-1500, S7-1500T)**

**回原点运动示例**

下图所示为使用以下设置进行回原点运动的示例:

- 使用数字量输入进行主动回原点
- 正向逼近
- 数字量输入的正向侧回原点标记

• 正向起始位置偏移量

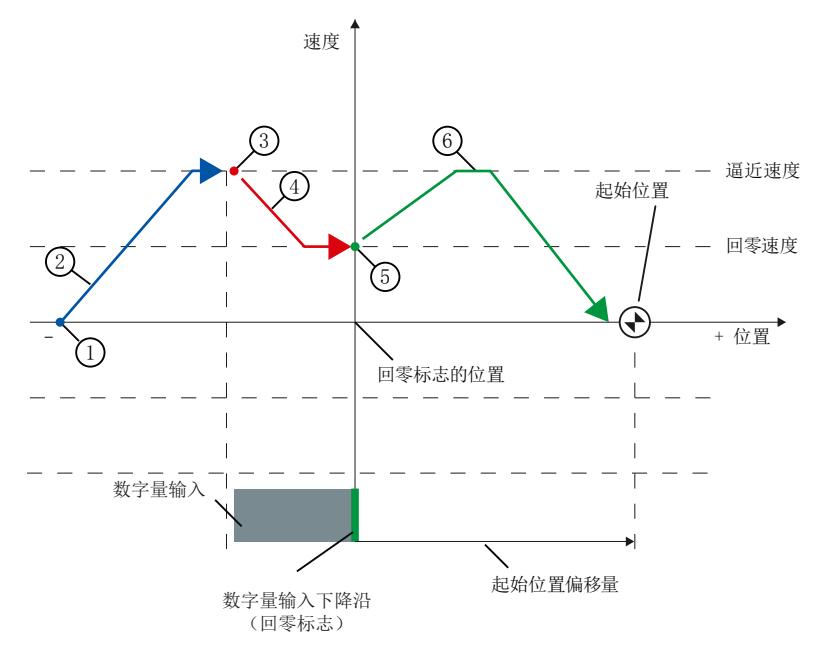

#### **运动顺序**

- ① 通过运动控制指令"MC\_Home"开始主动回原点
- ② 以逼近速度在逼近方向上的数字量输入上升沿移动
- ③ 检测数字量输入的上升沿
- ④ 以回原点速度在回原点方向上逼近回原点标志
- ⑤ 检测回原点标记
- ⑥ 以逼近速度逼近起始位置。

#### **说明**

如果无法在参考凸轮与零位标记检测之间将速度降低到回原点速度,则回原点过程在经过 零位标记后将按照当前的速度进行。

## **要求**

- 数字量输入作为 PLC 变量
- 该工艺对象已启用。

## **操作步骤**

要使用数字量输入主动使工艺对象回原点,请按以下步骤操作:

- 1. 在项目树的工艺对象组态中,导航至"扩展参数 > 回原点 > 主动回原点"(Extended parameters > Homing > Active homing)。
- 2. 在"选择回原点模式"(Select the homing mode) 字段中, 选择"通过数字量输入使用回原点 标志"(Use homing mark via digital input) 选项。
- 3. 对于"数字量输入回原点标记/凸轮"(Digital input homing mark/cam), 选择数字量输入的 PLC 变量。

- <span id="page-14218-0"></span>4. 在"电平选择"(Level selection) 下为数字量输入选择适当的信号电平。
- 5. 在"逼近方向"(Approach direction) 字段中, 选择逼近数字量输入的方向:
	- 正方向:正向位置值方向的逼近方向
	- 负方向:负向位置值方向的逼近方向
- 6. 在"回原点方向"(Homing direction) 字段中,选择逼近数字量输入的回原点标志以进行回原 点的方向:
	- 正方向:正向位置值方向的回原点方向
	- 负方向:负向位置值方向的回原点方向
- 7. 在"回原点标志"(Homing mark) 字段中,选择数字量输入的哪一侧用作回原点标志。
	- 正方向
	- 负方向
- 8. 在"逼近速度"(Approach velocity) 下, 设置逼近"数字量输入"的速度。所有组态的起始位置 偏移量将以相同的速度遍历。
- 9. 在"回原点速度"(Homing velocity) 下, 设置逼近回原点标志的速度。
- 10.如果起始位置与回原点标志位置不同,请在"回原点偏移"(Home position offset) 下输入相 应的回原点偏移值。轴以逼近速度逼近起始位置。
- 11.对于"起始位置"(Home position),组态起始位置的绝对起始位置坐标。当运动控制指 令"MC\_Home"在"Mode"= 5 的情况下执行时, 此处组态的起始位置将生效。
- 12.要通过工艺对象中已组态的起始位置使工艺对象回原点,请在"Mode"= 5 的情况下调 用"MC\_Home"指令。
	- 识别回原点标志时,位置设置为: 位置 ="<TO>.Homing.HomePosition"变量中的值减 去"<TO>.Sensor[1..4].ActiveHoming.HomePositionOffset"
	- 工艺对象的"已回原点"状态设为 TRUE。
	- 轴将移动到"<TO>.Homing.HomePosition"变量中指定的位置。
	- 移动到起始位置后,"MC\_Home"中的"Done"参数设置为 TRUE。
- 13.要直接在执行回原点作业时使工艺对象回原点并指定起始位置,请在"Mode"= 3
	- 且"Position"= <起始位置> 的情况下调用"MC\_Home"指令。
	- 识别回原点标志时,位置设置为: 位置 ="Position"参数中的值减去"<TO>.Sensor[1..4].ActiveHoming.HomePositionOffset"
	- 工艺对象的"已回原点"状态设为 TRUE。
	- 轴将移动到"Position"参数中指定的位置。
	- 移动到起始位置后,"MC\_Home"中的"Done"参数设置为 TRUE。

## **5.7.2.4 硬限位开关处进行反向(反向凸轮) (S7-1500, S7-1500T)**

在主动回零位过程中,硬限位开关可用作反向凸轮。如果未检测到回零标记或运动方向与回零 方向不同,则运动会在反向凸轮后以逼近速度沿相反方向继续进行。

当到达硬限位开关后,动态值的默认设置生效。而不会按照急停减速机制进行减速。

## **注意**

#### **避免运动到机械端位止动装置**

可通过以下措施之一确保机器在反方向上不会运动到一个机械端位止动装置:

- 保持较低的逼近速度。
- 增加组态的默认加速度/减速度。
- 增加硬限位开关和机械挡块之间的距离。

## **5.7.2.5 主动回零到硬限位开关 (S7-1500, S7-1500T)**

如果轴上只有硬限位开关可用,并且没有单独的数字量输入可用作回原点标志,则可将轴回原 点到硬限位开关。

## **注意**

#### **避免运动到机械挡块**

采取以下措施之一,以确保回原点激活且以硬限位开关作为回原点标志时,机器不会发生机, 械停止:

- 保持较低的逼近速度。
- 增加组态的加速度/减速度。
- 增加硬限位开关和机械挡块之间的距离。
- 选择相对于机械挡块在轴的遍历范围方向上的起始位置偏移量。

# **操作步骤**

要将硬限位开关的信号用作回原点标志,请按以下步骤操作:

- 1. 在项目树的工艺对象组态中,导航至"扩展参数 > 回原点 > 主动回原点"(Extended parameters > Homing > Active homing)。
- 2. 在"选择回原点模式"(Select the homing mode) 字段中, 选择"通过数字量输入使用回原点 标志"(Use homing mark via digital input) 选项。
- 3. 对于"数字量输入回原点标记/凸轮"(Digital input homing mark/cam), 选择硬限位开关的 PLC 变量, 例如"HwLimitPos"。
- 4. 在"电平选择"(Level selection) 下为数字量输入选择适当的信号电平。
- 5. 在"逼近方向"(Approach direction) 字段中, 选择逼近数字量输入的方向:
	- 正方向:正向位置值方向的逼近方向
	- 负方向:负向位置值方向的逼近方向
- 6. 在"回原点方向"(Homing direction) 字段中,选择逼近数字量输入的回原点标志以进行回原 点的方向:
	- 正方向:正向位置值方向的回原点方向
	- 负方向:负向位置值方向的回原点方向
- 7. 在"回原点标志"(Homing mark) 字段中,选择数字量输入的哪一侧用作回原点标志。以下建 议适用于硬限位开关,以免轴在机械停止方向上不必要地遍历过远。
	- 负向硬限位开关的正方向
	- 正向硬限位开关的负方向
- 8. 在"逼近速度"(Approach velocity) 下,设置逼近硬限位开关的速度。所有组态的起始位置偏 移量将以相同的速度遍历。
- 9. 在"回原点速度"(Homing velocity) 下, 设置逼近回原点标志的速度。
- 10.如果起始位置与回原点标志位置不同,请在"回原点偏移"(Home position offset) 下输入相 应的回原点偏移值。轴以逼近速度逼近起始位置。回原点到硬限位开关时,建议进行以下 设置,以便沿遍历范围方向或机械挡块移动到起始位置。
	- 负向硬限位开关:起始位置偏移量 ≥ 0
	- 正向硬限位开关:起始位置偏移量 ≤ 0
- 11.对于"起始位置"(Home position),组态起始位置的绝对起始位置坐标。当运动控制指 令"MC\_Home"在"Mode"= 5 的情况下执行时, 此处组态的起始位置将生效。
- 12.通过运动控制指令"MC\_WriteParameter"禁用现有的硬限位开关。
- 13.要启动主动回原点,请在用户程序中调用"MC\_Home"指令。
	- 要通过工艺对象中已组态的起始位置使工艺对象回原点,请在"Mode"= 5 的情况下调 用"MC\_Home"指令。
	- 要通过参数"Position"起始位置中的起始位置使工艺对象回原点,请在"Mode"= 3 的情况 下调用"MC\_Home"指令。
- 14.将轴移回到硬限位开关之间的工作区域。
- 15.通过"MC\_WriteParameter"运动控制指令激活现有的硬限位开关。

- **5.7.3 被动回原点 (S7-1500, S7-1500T)**
- **5.7.3.1 使用回原点输出凸轮和零位标记被动回原点 (S7-1500, S7-1500T)**

#### **回原点运动示例**

- 下图所示为使用以下设置进行回原点运动的示例:
- 使用参考凸轮和零位标记被动回原点
- 正向回原点

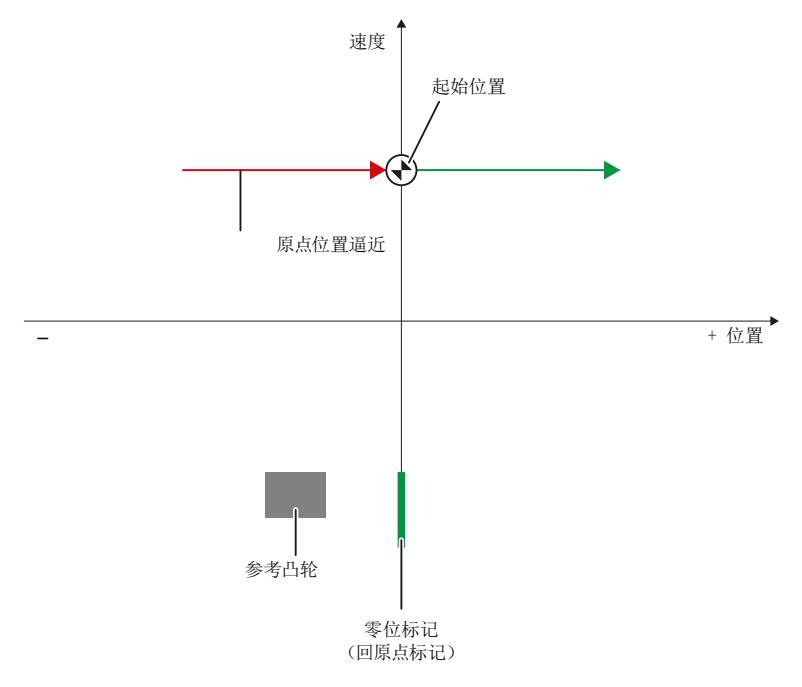

#### **运动顺序**

- ① 使用运动控制指令"MC\_Home"激活被动回原点
- ② 从用户中按照运动控制作业进行运动。 当轴或编码器的实际值按照指定的回原点方向进行运动时,则启用参考凸轮和回原点标志的 检测。
- ③ 检测参考输出凸轮
- ④ 远离参考输出凸轮 远离参考凸轮时,将启用回原点标志检测。
- ⑤ 检测回原点标记

#### **说明**

如果在远离参考凸轮后但在检测回原点标志前运动方向发生改变,则必须再次检测参考凸 轮。运动控制指令"MC\_Home"保持启用状态。

#### **要求**

- 数字量输入作为 PLC 变量
- 该工艺对象已启用。

#### **操作步骤**

要使用参考凸轮和零位标记被动使工艺对象回原点,请按以下步骤操作:

- 1. 在项目树的工艺对象组态中,导航至"扩展参数 > 回原点 > 被动回原点"(Extended parameters > Homing > Passive homing)。
- 2. 在"选择回原点模式"(Select the homing mode) 字段中, 选择"通过 PROFIdrive 报文使用参 考凸轮和零位标记"(Use reference cam and zero mark via PROFIdrive telegram) 选项。
- 3. 对于"数字量输入回原点标记/凸轮"(Digital input homing mark/cam),选择数字量输入的 PLC 变量。
- 4. 在"电平选择"(Level selection) 下为数字量输入选择适当的信号电平。
- 5. 在"回原点方向"(Homing direction) 字段中, 选择逼近下一个零位标记以进行回原点的方 向。
	- 正方向:轴移向正向位置值的方向。
	- 负方向:轴移向负向位置值的方向。
	- 电流:当前有效的逼近方向用于回原点。
- 6. 对于"起始位置"(Home position),组态起始位置的绝对起始位置坐标。当运动控制指 令"MC\_Home"在"Mode"= 10 的情况下执行时, 此处组态的起始位置将生效。
- 7. 要通过工艺对象中已组态的起始位置使工艺对象回原点,请在"Mode"= 10 的情况下调 用"MC\_Home"指令。
- 8. 要直接在回原点作业执行时使工艺对象回原点并指定起始位置,请在"Mode" = 8 或"Mode" = 2 的情况下调用"MC\_Home"指令(不复位"已回原点"状态)。
- 9. 沿组态的回原点方向遍历轴。
	- 在遍历参考凸轮后启用零位标记/回原点标志的检测。
	- 当检测到回原点标志时,将根据模式对轴或编码器的位置进行设置: "Mode"= 10:位置 ="<TO>.Homing.HomePosition"变量中的值 "Mode"= 8 或"Mode"= 2:位置 ="Position"参数中的值
	- 到达或检测到零位标记/回原点标志后,轴会立即回原点。

### **5.7.3.2 使用零位标记进行被动回零 (S7-1500, S7-1500T)**

#### **回原点运动示例**

下图所示为使用以下设置进行回原点运动的示例:

- 使用零位标记进行被动回原点
- 正向回原点

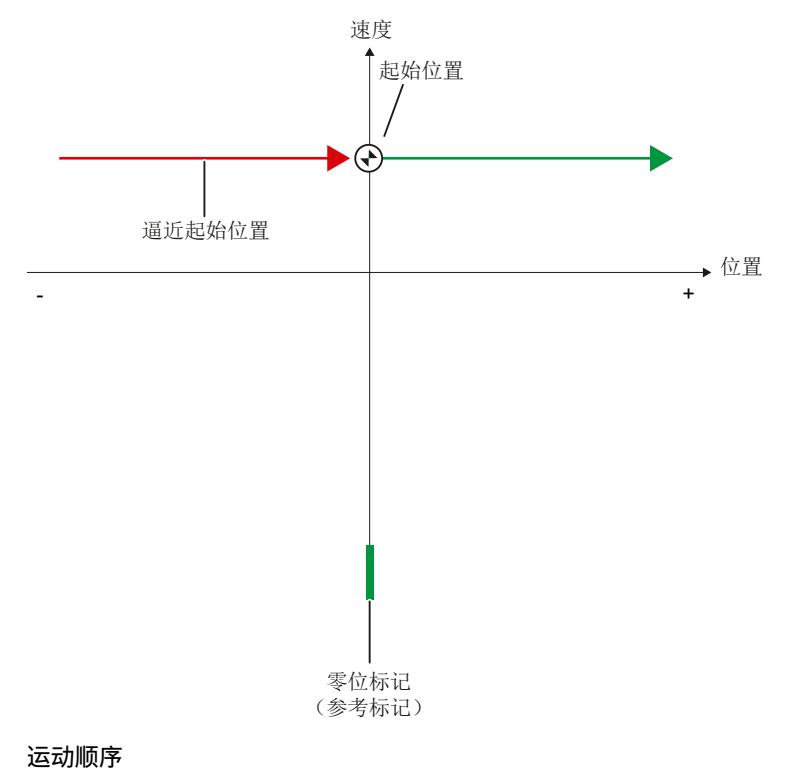

- ① 使用运动控制指令"MC\_Home"激活被动回原点
- ② 从用户中按照运动控制作业进行运动 当轴或编码器的实际值按照指定的回原点方向进行运动时,则启用参考凸轮和回原点标志的 检测。
- ③ 检测回原点标记

**要求**

• 工艺对象已启用。

#### **操作步骤**

要使用零位标记被动使工艺对象回原点,请按以下步骤操作:

- 1. 在项目树的工艺对象组态中,导航至"扩展参数 > 回原点 > 被动回原点"(Extended parameters > Homing > Passive homing)。
- 2. 在"选择回原点模式"(Select the homing mode) 字段中, 选择"通过 PROFIdrive 报文使用零 位标记"(Use zero mark via PROFIdrive telegram) 选项。
- 3. 在"回原点方向"(Homing direction) 字段中, 选择逼近下一个零位标记以进行回原点的方 向。
	- 正方向:轴移向正向位置值的方向。
	- 负方向:轴移向负向位置值的方向。
	- 电流:当前有效的逼近方向用于回原点。
- 4. 对于"起始位置"(Home position),组态起始位置的绝对起始位置坐标。当运动控制指 令"MC\_Home"在"Mode"= 10 的情况下执行时,此处组态的起始位置将生效。
- 5. 要通过工艺对象中已组态的起始位置使工艺对象回原点,请在"Mode"= 10 的情况下调 用"MC\_Home"指令。
- 6. 要直接在回原点作业执行时使工艺对象回原点并指定起始位置,请在"Mode" = 8 或"Mode" = 2 的情况下调用"MC\_Home"指令(不复位"已回原点"状态)。
- 7. 沿组态的回原点方向遍历轴。
	- 在遍历参考凸轮后启用零位标记/回原点标志的检测。
	- 当检测到回原点标志时,将根据模式对轴或编码器的位置进行设置: "Mode"= 10:位置 ="<TO>.Homing.HomePosition"变量中的值
	- "Mode"= 8 或"Mode"= 2:位置 ="Position"参数中的值
	- 到达或检测到零位标记/回原点标志后,轴会立即回原点。

#### **5.7.3.3 使用数字量输入进行被动回零 (S7-1500, S7-1500T)**

#### **回原点运动示例**

下图所示为使用以下设置进行回原点运动的示例:

- 使用数字量输入进行被动回原点
- 正向回原点

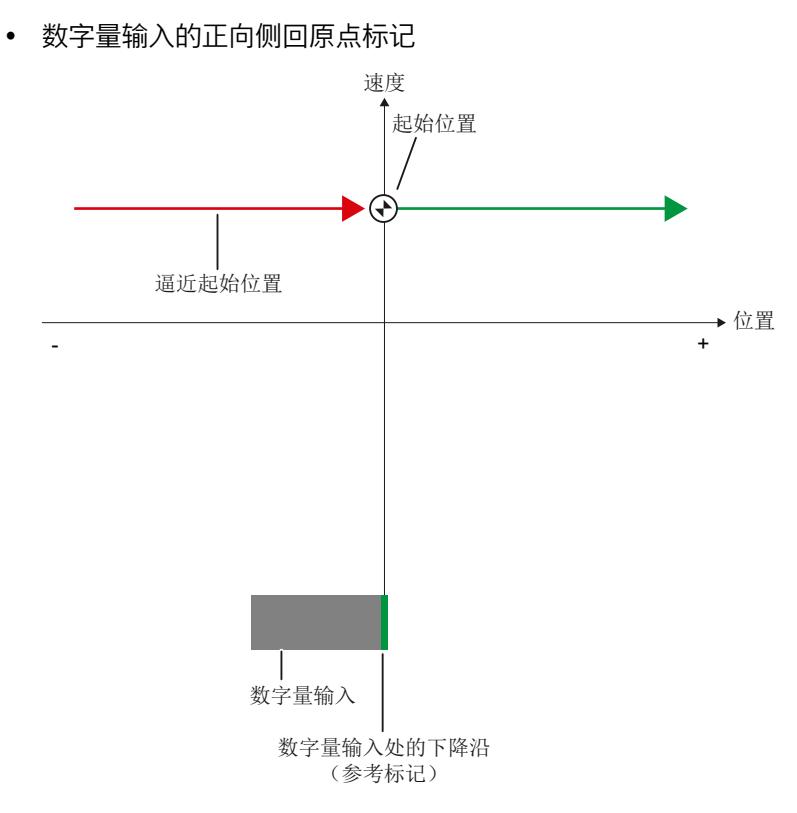

#### **运动顺序**

- ① 使用运动控制指令"MC\_Home"激活被动回原点
- ② 从用户中按照运动控制作业进行运动 当轴或编码器的实际值按照指定的回原点方向进行运动时,则启用参考凸轮和回原点标志的 检测。
- ③ 检测回原点标记 在本示例中,数字量输入的下降沿代表回原点标志。

#### **要求**

- 数字量输入作为 PLC 变量
- 该工艺对象已启用。

#### **操作步骤**

要使用数字量输入被动使工艺对象回原点,请按以下步骤操作:

- 1. 在项目树的工艺对象组态中,导航至"扩展参数 > 回原点 > 被动回原点"(Extended parameters > Homing > Passive homing)。
- 2. 在"选择回原点模式"(Select the homing mode) 字段中, 选择"通过数字量输入使用回原点 标志"(Use homing mark via digital input) 选项。
- 3. 对于"数字量输入回原点标记/凸轮"(Digital input homing mark/cam),选择数字量输入的 PLC 变量。
- 4. 在"电平选择"(Level selection) 下为数字量输入选择适当的信号电平。

- 5. 在"回原点方向"(Homing direction) 字段中,选择逼近下一个零位标记以进行回原点的方 向。
	- 正方向:轴移向正向位置值的方向。
	- 负方向:轴移向负向位置值的方向。
	- 电流:当前有效的逼近方向用于回原点。
- 6. 在"回原点标志"(Homing mark) 字段中,选择数字量输入的哪一侧用作回原点标志。
	- 正方向
	- 负方向
- 7. 对于"起始位置"(Home position), 组态起始位置的绝对起始位置坐标。当运动控制指 令"MC\_Home"在"Mode"= 10 的情况下执行时,此处组态的起始位置将生效。
- 8. 要通过工艺对象中已组态的起始位置使工艺对象回原点,请在"Mode"= 10 的情况下调 用"MC\_Home"指令。
- 9. 要直接在回原点作业执行时使工艺对象回原点并指定起始位置,请在"Mode" = 8 或"Mode" = 2 的情况下调用"MC\_Home"指令(不复位"已回原点"状态)。
- 10.沿组态的回原点方向遍历轴。
	- 在遍历参考凸轮后启用零位标记/回原点标志的检测。
	- 当检测到回原点标志时,将根据模式对轴或编码器的位置进行设置: "Mode"= 10:位置 ="<TO>.Homing.HomePosition"变量中的值 "Mode"= 8 或"Mode"= 2:位置 ="Position"参数中的值
	- 到达或检测到零位标记/回原点标志后,轴会立即回原点。

#### **5.7.3.4 取消被动回零 (S7-1500, S7-1500T)**

#### **要求**

- 使用指令"MC\_Home"("Mode"= 2、8、10)被动回原点的作业已启动。
- 工艺对象尚未回原点。

#### **操作步骤**

要取消被动回原点的活动作业,请按以下步骤操作:

- 在"Mode"= 9 的情况下调用"MC\_Home"指令。
	- 如果用于被动回原点("Mode"= 2、8、10)的活动"MC\_Home"作业被另一个"Mode"= 9 的"MC\_Home"作业超驰,则可通过参数"CommandAborted"= TRUE 来取消正在运行的作 业。
	- "Mode"= 9 的超驰作业可通过参数"Done"= TRUE 发出成功执行的信号。

#### **5.7.4 直接回零 (S7-1500, S7-1500T)**

根据所组态的模式,定位轴/同步轴或外部编码器工艺对象的位置可通过 MC\_Home 进行绝对 设置或相对设置。

#### **要求**

• 工艺对象处于位置控制的模式。

#### **操作步骤**

#### **以绝对方式设置实际位置**

要以绝对方式设置实际位置,请执行以下操作:

1. 在运动控制指令"MC\_Home"的"Position"参数中输入绝对实际位置。

2. 调用运动控制指令"MC\_Home",其中参数"Mode"= 0。

将位置设为"Position"参数中的值。

#### **以相对方式设置实际位置**

要以相对方式设置实际位置,请执行以下操作:

1. 在运动控制指令"MC\_Home"的"Position"参数中输入相对实际位置。

2. 调用运动控制指令"MC\_Home",其中参数"Mode"= 1。

将位置设定为当前位置加上"Position"参数中指定的值。

#### **在固定挡块处直接回零**

为在固定挡块处直接回零,必须在用户程序中设定所有运动。直接在用户程序中更改组态数 据。固定挡块用作回零标记。

#### **注意**

**手动遍历到固定挡块的速度过快** 手动移动轴的速度过快会导致机器损坏。 慢速/低速手动移动轴。组态合适的力矩限值。

要以绝对或相对方式将位置设置在固定挡块处,请执行以下操作:

- 1. 通过运动控制指令"MC\_TorqueLimiting"激活合适的固定挡块检测。
- 2. 通过运动控制指令"MC\_WriteParameter"禁用现有的硬限位开关。
- 3. 使用合适的运动作业将轴移动到固定挡块处。例如,使用运动控制指 令"MC\_MoveRelative"或"MC\_MoveJog"。
- 4. 轴到达固定挡块后, 使用运动控制指令"MC\_Home"执行直接回零操作。
- 5. 将轴移回到硬限位开关之间的工作区域。
- 6. 通过运动控制指令"MC\_WriteParameter"激活硬限位开关。
- 7. 使用运动控制指令"MC\_TorqueLimiting"禁用固定挡块检测。

#### **说明**

如果一个轴有多个编码器,则在参数"模式"= 0 的情况下进行位置修正后,所有编码器的传感 器的位置偏移也将适用。这样可以防止传感器偏移。

*轴功能 (S7-1500, S7-1500T)*

*5.7 回原点 (S7-1500, S7-1500T)*

#### **参见**

MC TorqueLimiting V7 (页 249) MC WriteParameter V7 (页 230) [MC\\_MoveJog](#page-14301-0) V7 (页 211) MC MoveRelative V7 (页 202) MC Home V7 (页 192)

#### **5.7.5 设置设定值位置 (S7-1500, S7-1500T)**

可将轴或编码器的位置设定值设置为绝对值或相对值。

#### **要求**

• 编码器值有效 (<TO>.StatusSensor[1..4].State = 2)

#### **操作步骤**

#### **以绝对方式设置位置设定值**

要以绝对方式设置位置设定值,请按以下步骤操作:

- 1. 在运动控制指令"MC\_Home"的"Position"参数中输入绝对位置设定值。
- 2. 调用运动控制指令"MC\_Home",其中参数"Mode"= 11。

工艺对象的设定位置设置为"Position"参数的值。跟随误差仍存在。

#### **以相对方式设置位置设定值**

要以相对方式设置位置设定值,请按以下步骤操作:

- 1. 在运动控制指令"MC\_Home"的"Position"参数中输入相对位置设定值。
- 2. 调用运动控制指令"MC\_Home",其中参数"Mode"= 12。

工艺对象的设定位置移位了"Position"参数的值。跟随误差仍存在。

#### **5.7.6 绝对值调节 (S7-1500, S7-1500T)**

在进行绝对值编码器调整时,运动控制将确定永久性存储在 CPU 上的绝对值偏移量。 可将轴或编码器的实际位置设置为绝对值或相对值。

#### **要求**

- 工艺对象处于位置控制的模式。
- 实际编码器值有效("<TO>.Statussensor[1..4].State"= 2)。

#### **以绝对方式指定位置**

要在以绝对方式指定位置的情况下执行绝对值编码器调整,请在参数"Mode"= 7 并 且"Position"= 绝对位置设定值的情况下调用运动控制指令"MC\_Home"。 要调整可操作编码器,请在参数中输入"Sensor"= 0。

要调整不可操作编码器,请在参数"Sensor"中输入编码器的编号。(S7-1500T) 将当前位置设为"Position"参数值。

绝对值编码器偏移量永久性保存在"<TO>.StatusSensor[1..4].AbsEncoderOffset"变量中。

#### **以相对方式指定位置**

要在以相对方式指定位置的情况下执行绝对值编码器调整,请在参数"Mode"= 6 并 且"Position"= 当前位置的偏移值的情况下调用运动控制指令"MC\_Home"。 要调整可操作编码器,请在参数中输入"Sensor"= 0。 要调整不可操作编码器,请在参数"Sensor"中输入编码器的编号。(S7-1500T) 以"Position"参数值对当前位置进行位移。 绝对值编码器偏移量永久性保存在"<TO>.StatusSensor[1..4].AbsEncoderOffset"变量中。

#### **开启 CPU 后恢复位置**

**绝对实际值(带绝对值设置)(测量范围 > 遍历范围)** 轴位置直接取自当前的实际编码器值。遍历范围必须在编码器测量范围内。这表示,编码器的 过零位置不能位于行进范围内。 控制器开启时,轴位置由绝对编码器实际值确定。 **绝对实际值(带循环绝对值设置)(测量范围 < 遍历范围)** 编码器的绝对值在其测量范围内。控制器包括所运行的测量范围,从而可超出测量范围确定正 确的轴位置。 关闭控制器时,所运行过的测量范围将存储在控制器中的保持性存储区中。 在下次上电时,会将保存的遍历测量范围考虑到实际位置值的计算范围内。

#### **注意**

**关闭控制器时,轴的运动会与实际值发生偏离。**

在关闭控制器时,如果轴或编码器移动了编码器测量范围一半以上的距离,则控制器中的实 际值与机械轴的位置不再相符。

#### **复位编码器的绝对值偏移**

要复位始终存储在 CPU 内的绝对值偏移量,请按以下步骤操作:

- 1. 将编码器类型更改为增量。
- 2. 将工艺对象下载到 CPU。
	- 将删除始终存储的绝对值偏移量。
- 3. 将编码器类型更改回绝对值编码器。
- 4. 将工艺对象下载到 CPU。

再次指定轴的位置。

#### **将用于设备更换的绝对值编码器调整保存在 SIMATIC 存储卡上**

使用此"MC\_SaveAbsoluteEncoderData"运动控制指令,可以将编码器类型为"绝对值"或"循环绝 对值"的所有工艺对象的绝对值编码器调整数据保存在 SIMATIC Memory Card 上。数据

以"AbsEncoderData.dat"形式保存在 SIMATIC Memory Card 的"UserFiles"文件夹中。要在更换 设备时将绝对值编码器调整的数据转存到新的 SIMATIC CPU 中,请将 SIMATIC 存储卡插入新 的 SIMATIC CPU 中。

此外,还可以将"AbsEncoderData.dat"文件复制到另一个 SIMATIC 存储卡的"UserFiles"文件夹 中并使用该 SIMATIC 存储卡。

还可在 CPU 的 Web 服务器中复制"AbsEncoderData.dat"文件。请注意,"UserFiles"文件夹 在"Filebrowser"Web 页面上受写保护。"AbsEncoderData.dat"文件必须作为用户文件下载。自 动分配到"UserFiles"文件夹。

新 CPU 加载的项目必须满足以下要求,才能在更换设备时使用通

过"MC\_SaveAbsoluteEncoderData"保存的数据:

- 相同的编码器组态
- 相同的工艺对象名称
- 相同数量的工艺对象数据块

新 CPU 不得包含任何有效的绝对值编码器调整值。可以删除绝对值编码器调整值,例如,在 不使用"格式化存储卡"(Format memory card) 选项的情况下复位为出厂设置。 如果加载的项目和新 CPU 满足要求, 则在更换设备时 CPU 启动期间会传输保存在 SIMATIC Memory Card 上的绝对值编码器调整数据。之后不需要新的绝对值编码器调整。 更换设备并将备份数据从 SIMATIC Memory Card 传输到 CPU 后, SIMATIC Memory Card 上的 备份会自动重命名("AbsEncoderData.bak")且不再使用。在诊断缓冲区中输入"绝对值编码器 调整的数据备份已成功恢复"(The data backup for the absolute encoder adjustment was successfully restored)。

MC\_SaveAbsoluteEncoderData V7 (页 [232\)](#page-14322-0)

#### **5.7.7 增量式编码器调整 (S7-1500, S7-1500T)**

通过增量式编码器调整,可以在"MC\_Home"处设置增量式编码器的绝对位置,"Mode"= 13。 如果所选编码器是可操作编码器,则在回零期间,设定值会自动调整为校准的实际值。轴不会 执行补偿运动。回零后,轴的实际值等于编码器的实际值。 对于带有多个编码器的轴:与"模式"= 0 不同,位置偏移不适用于所有编码器,通过参 数"Mode"= 13 进行位置校正。这意味着实际位置值可能在编码器之间存在偏差。使用 MC SetSensor 且模式 = 1 (不同步实际位置) 和激活位置控制切换编码器时, 两个编码器的 附加差值会作为附加控制偏差并可触发补偿运动。

在增量式编码器调整期间,增量式编码器的位置不会永久性保存在 CPU 中。在断电后值会丢 失。

**要求**

- 增量编码器
- 工艺对象启用, 位置控制;或工艺对象禁用
- 不存在活动的报警

#### **操作步骤**

要进行增量式编码器调整,调用运动控制指令"MC\_Home"(参数"模式"= 13, "位置"= 绝对位 置设定值)。 要调整可操作编码器,请在参数"传感器"(Sensor) 中输入"0"。 要调整不可操作编码器,请在参数"传感器"(Sensor) 中输入编码器的编号。(S7-1500T)

将当前位置设为"Position"参数值。

#### **5.7.8 使带外部零位标记的 SINAMICS 驱动装置回零 (S7-1500, S7-1500T)**

对于带有外部零位标记的 SINAMICS 驱动装置, 如果在回零时进行同步, 则必须在发出外部零 位标记信号之前执行。即,在正行程方向上,在上升沿时进行同步;在负行程方向上,在下降 沿时进行同步。 通过将信号反相,也可发出外部零位标记信号之后执行同步。可通过 SINAMICS 参数 p490 在 驱动装置上设置反相。 可在 SINAMICS 参数 p495 中设置编码器零位标记或外部零位标记的回零操作。

#### **5.7.9 反向间隙补偿启用后回到原点 (S7-1500, S7-1500T)**

#### **主动和被动回零"MC\_Home"("模式"= 2、3、5、8、10)**

始终沿同一方向将轴移至起始位置。选择"正向"(positive) 或"反向"(negative) 作为回零方向。

#### **说明**

在达到回零标志之前,必须沿回零方向遍历完整的反向间隙。

#### **直接回零"MC\_HOME"("模式"= 0.1)**

在直接回零之前或期间,始终沿同一方向移动轴。如果在直接回零期间沿其它方向移动轴, 则 补偿间隙周围的轴位置无效。

#### **绝对值编码器调整"MC\_Home"("模式"= 6.7)**

为了能将实际编码器值明确分配给绝对编码器的轴位置,设置绝对编码器调整的绝对值偏移 时,必须将反向间隙的位置也考虑在内。反向间隙的位置在进行绝对编码器调整期间或之前, 通过轴的行进方向确定。使用"绝对回零方向"参数组态轴的行进方向。控制器再次接通后,如 果第一个遍历运动的方向为绝对回零方向的反向,则轴的遍历距离为反向间隙的大小。 在绝对编码器值调整已经执行完毕的情况下,如果控制器接通时反向间隙的位置对应于与设置 绝对编码器偏移时的轴位置相关的反向间隙的位置,则只有在控制器关断后再次打开,轴位置 才能正确显示。否则, 轴位置会偏离显示的轴位置, 最多可偏离反向间隙大小的上限。控制器 在接通时会记录实际编码器值,但如果轴不遍历,则无法推算出反向间隙的位置。轴首次遍历 并且遍历距离至少为反向间隙的大小时,工艺对象会再次显示实际机械位置。

#### **增量式编码器调整"MC\_Home"("模式"= 13)**

((tbd V18))

**参见**

[反向间隙补偿](#page-14171-0) (页 81)

#### **5.7.10 复位"回零后"状态 (S7-1500, S7-1500T)**

#### **增量编码器**

在下列情况中,将重设"已回原点"状态,并且必须重新回原点工艺对象。

- 传感器系统出错/编码器故障
- 启动"Mode"= 5、3、8、10 的某个"MC\_Home"作业 (一旦逼近回零标记,"已回零"状态会立即设为"TRUE"。)
- 更换 CPU
- 更换 SIMATIC 存储卡
- 关闭电源
- 存储器复位
- 修改编码器组态
- 重新启动工艺对象
- 将 CPU 恢复为出厂设置
- 将不同的项目传送到控制器

使用新的增量式编码器时,需要再次使其回原点。

#### **绝对编码器**

在下列情况中,将重设"已回原点"状态,并且必须重新回原点工艺对象。

- 更换 CPU
- 将编码器类型更改为增量编码器
- 将 CPU 恢复为出厂设置
- 将不同的项目传送到控制器

当您使用新绝对编码器时,需要再次将其回原点。 复位 CPU 存储器或升级一个项目时, 无需重新调整绝对值编码器。

# **5.7.11 变量:回原点 (S7-1500, S7-1500T)**

以下工艺对象变量可用于回原点操作:

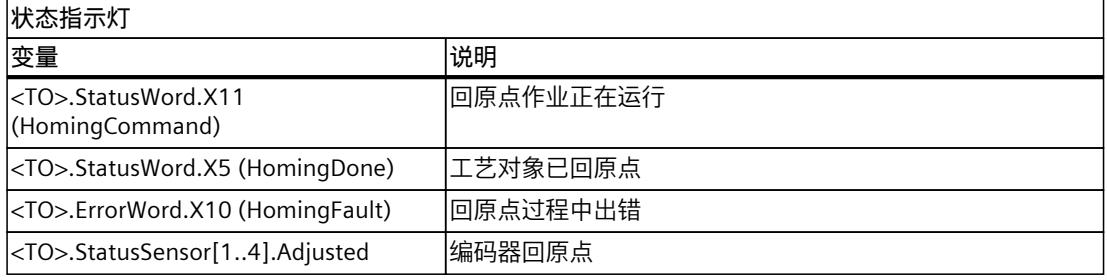

#### **说明**

#### **估算"StatusWord"、"ErrorWord"和"WarningWord"中的位数**

请注意《S7-1500/S7-1500T 运动控制概述》 (页 [11\)文](#page-14101-0)档的"StatusWord、ErrorWord 和 WarningWord 的评估"部分中的信息。

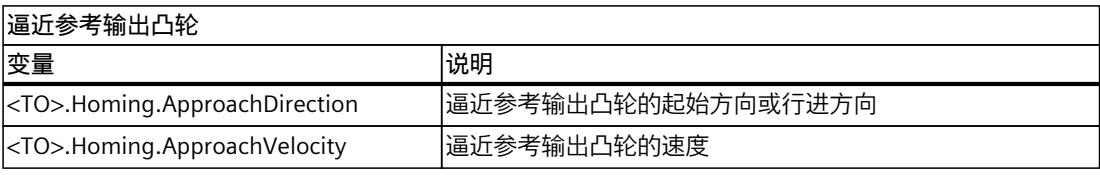

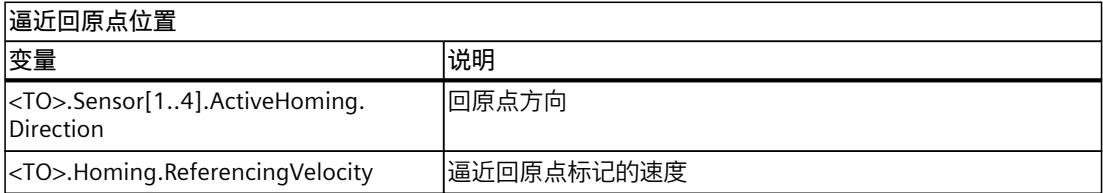

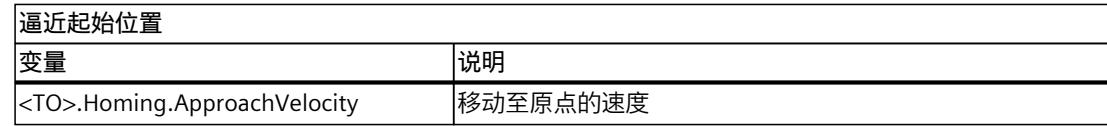

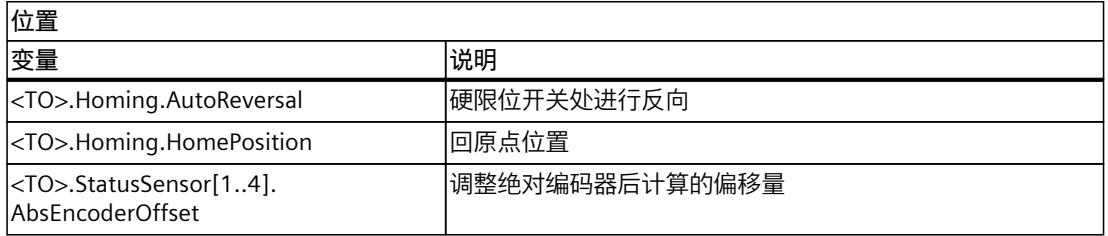

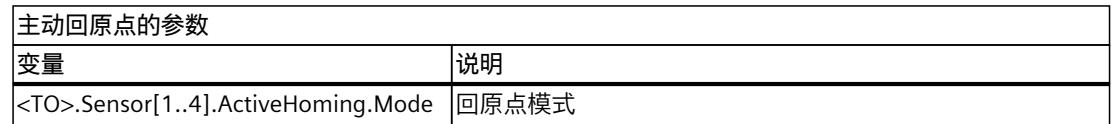

<span id="page-14234-0"></span>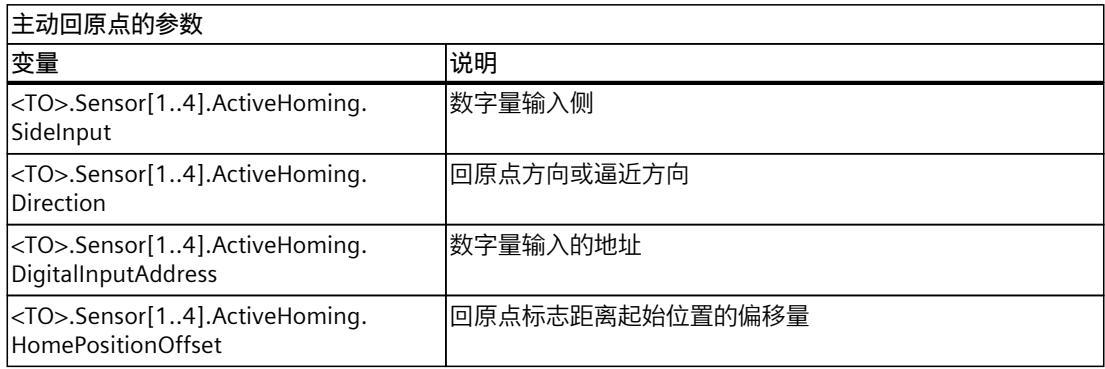

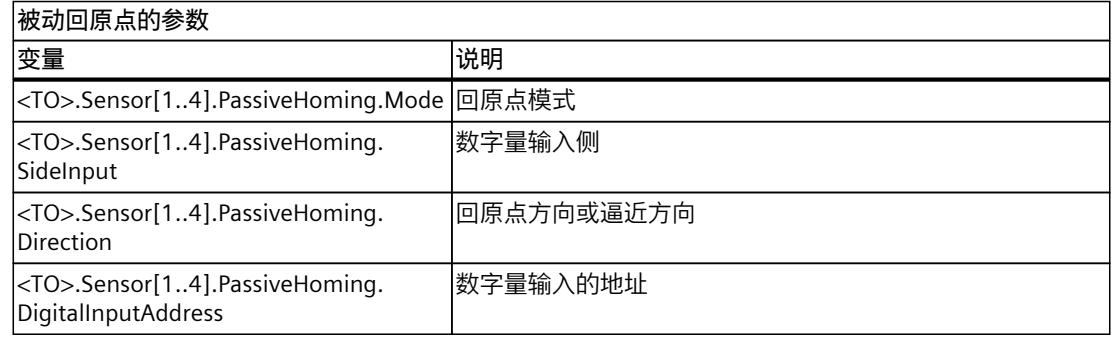

# **5.8 位置监视功能 (S7-1500, S7-1500T)**

以下功能适用于在定位轴/同步轴工艺对象中对定位和运动进行监视:

• 位置监视 (页 [144\)](#page-14234-0) 实际定位值必须在指定时间内到达定位窗口,且在该定位窗口停留一段最短停留时间。

• 跟随误差监视 (页 [145\)](#page-14235-0) 根据一个与速度有关的误差极限对跟随误差进行监视。最大允许跟随误差取决于速度设定 值。

• 停止信号 (页 [147\)](#page-14237-0) 当实际速度到达停止窗口并在最短停留时间内停留在该窗口时,指示轴的停止状态。 如果违反监视条件,则将输出工艺报警。工艺对象将根据报警响应进行响应。

### **5.8.1 位置监视 (S7-1500, S7-1500T)**

定位监控功能将在设定值计算结束时对实际位置的状态进行监控。

一旦速度设定值达到零值,则实际位置值必须介于定位窗口的容差时间范围内。实际值在定位 窗口内的停留时间必须超出最短停留时间。

如果在定位运动结束时达到实际位置且用时在容差时间内,并在最短停留时间内位于定位窗 口, 则在工艺数据块中对"<TO>.StatusWord.X6 (Done)"进行设置。最短停留时间结束后, 还 对相应运动控制指令的"Done"参数进行设置。这样就完成了一个运动作业。

<span id="page-14235-0"></span>下图所示为时间顺序和定位窗口:

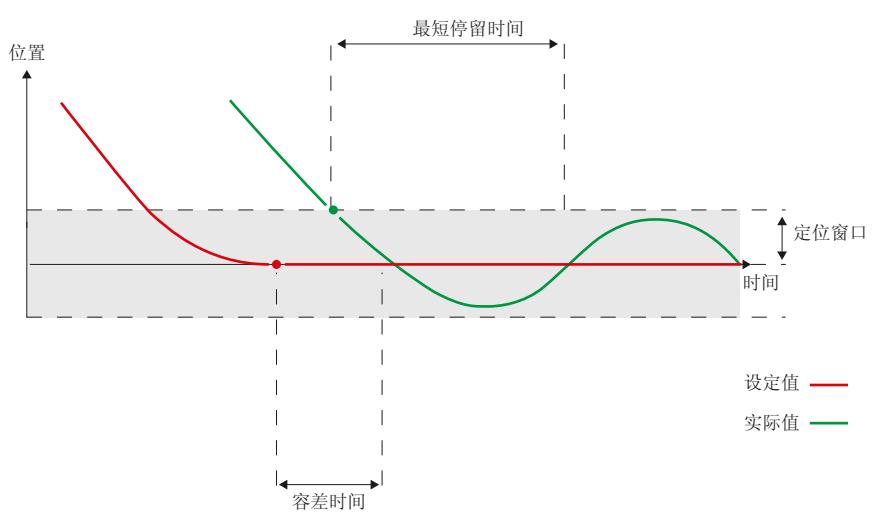

各种设定值插补操作方式中的位置监视都相同。例如,设定值插补完成的方式如下所示。

- 设定值到达目标位置
- 通过运动控制指令"MC\_Halt"或"MC\_Stop", 在运动期间使用位置控制停止

#### **违反位置监视条件**

在下列情况下,将通过位置监视输出工艺报警 541,并禁用工艺对象(报警响应:取消启 用)。

- 在容限时间内,实际值未到达定位窗口。
- 在最短停留时间内,实际值离开定位窗口。

#### **组态定位监视**

可以在定位轴/同步轴组态的"扩展参数 > 位置监视 > 位置监视"(Extended parameters > Position monitoring > Position monitoring) 下找到定位监视。 请按下列步骤操作:

- 1. 在"定位窗口"(Positioning window) 字段中,组态定位窗口的大小。如果轴已经位于该窗口 内, 则认为该位置即为要"到达"的位置。
- 2. 在"容差时间"(Tolerance time) 字段中, 组态时间, 在该时间内, 位置值必须到达定位窗 口。
- 3. 在"最短停留时间"(Minimum dwell time) 字段中,组态当前位置值在定位窗口中至少须保 持"最短停留时间"的时间。 推荐的设置:为避免长时间暂停,请为动态定位任务设置介于 0 ms 和 20 ms 之间的值。

#### **5.8.2 跟随误差监控 (S7-1500, S7-1500T)**

跟随误差是设定位置与实际位置之间的差值,以驱动装置上轴的连接为基准。以下错误中包含 轴的引导行为。跟随误差的大小取决于速度。跟随误差还包含来自干扰变量的部分。 根据与速度相关的跟随误差限值对定位轴/同步轴工艺对象的跟随误差进行监视。允许跟随误 差取决于速度设定值。 当速度小于一个可调整的速度下限时,将允许跟随误差指定为常量。

而高于该速度下限值时,允许跟随误差则随速度设定值按比例增长。可组态的最大允许跟随误 差即为最大速度限制。

#### **跟随误差的计算**

计算跟随误差时,不会将设定值到驱动器的传输时间和实际位置值到控制器的传输时间计算在 内。因此,控制器到驱动装置间的设定值以及驱动装置到控制器间实际位置值的传输时间不在 跟随误差范围内。因此,跟随误差的值不等于控制器中可用的位置设定值减去现有的实际位置 所得的差值。

跟随误差是通过从 Ti + To + Toc + Tservo 之前的延迟位置设定值中减去控制器中的实际位置计算 得出的。

对于以下条件, 跟随误差的计算有效:

- 带和不带 DSC 的位置控制
- 带和不带位置控制回路预控制的组态
- 通过 PROFIdrive 报文或模拟量输出组态驱动装置耦合

#### **警告界限**

跟随误差可指定警告界限。警告界限是与当前允许跟随误差进行相比后的一个百分比值。如果 达到跟随误差的警告界限,则将输出工艺报警信息 522。该信息仅仅为警告信息,不包含任何 报警响应。

#### **超出允许的跟随误差范围**

如果超过允许的跟随误差,则将输出工艺报警信息 521,同时禁用工艺对象(报警响应:取消 启用)。

激活力/扭矩限值时,可以取消激活对允许跟随误差的监控。

#### **启用和组态跟随误差监视**

可以在定位轴/同步轴组态的"扩展参数 > 位置监视 > 跟随误差"(Extended parameters > Position monitoring > Following error) 下找到跟随误差监视。 选中"启用跟随误差监控"(Enable following error monitoring) 复选框。

要组态跟随误差监控,请按以下步骤操作:

- 1. 在"跟随误差"(Following error) 字段中,以轴位置的测量单位组态低速时允许的跟随误差 (无跟随误差的动态调整)。
- 2. 在"最大跟随误差"(Maximum following error) 字段中, 以轴位置测量单位输入最大允许跟 随误差。
- 3. 在"开始动态调整"(Start of dynamic adjustment) 字段中, 以轴速度的测量单位输入要动态 调整跟随误差的速度。达到该速度时即开始调整跟随误差,直至达到最大速度时的最大跟 随误差。
- 4. 在"警告级别"(Warning level) 字段中,输入允许的跟随误差的百分比,从达到该百分比时开 始输出警告。

示例:当前最大跟随误差为 100 mm。警告级别被组态为 90%。如果当前跟随误差的值大 于 90mm,则会输出工艺报警 522"跟随误差容差警告"。该信息仅仅为警告信息,不包含 任何报警响应。

#### <span id="page-14237-0"></span>**基于活动动态滤波器的跟随误差计算的参数分配**

跟随误差通过从 Ti、To、The 和 Tservo 的延迟插补位置设定值中减去当前实际位置值计算得出。 计算跟随误差时,不考虑工艺对象中的动态滤波器或驱动装置中的附加滤波器对位置设定值产 生的减速度。因此,相对于动态滤波器之前的位置设定值,计算出的跟随误差更大。 为正确计算跟随误差,组态一个额外的延时时间 <TO>.FollowingError.AdditionalSetpointDelayTime,此时间内在计算跟随误差时会延迟位置 设定值。

#### **5.8.3 停止信号 (S7-1500, S7-1500T)**

当实际速度到达停止窗口并在最短停留时间内停留在该窗口时,指示轴的停止状态。

#### **组态静止状态检测**

可以在定位轴/同步轴组态的"扩展参数 > 位置监视 > 停止信号"(Extended parameters > Position monitoring > Standstill signal) 下找到静止状态检测。 请按下列步骤操作:

- 1. 在"停止窗口"(Standstill window) 字段中, 以轴速度的测量单位组态停止窗口的大小。 为了避免重复切换"<TO>.Statusword.X7 (Standstill)"位, 当退出停止窗口时, 滞后会在内 部起作用。要再次退出停止窗口,实际速度必须略高于为"停止窗口"(Standstill window) 组 态的速度。
- 2. 在"停止窗口中的最短停留时间"(Minimum dwell time in standstill window) 字段中, 组态 轴速度必须保持在停止窗口中以进行静止状态检测的持续时间(以秒为单位)。

#### **5.8.4 变量:位置监视功能 (S7-1500, S7-1500T)**

#### **停止信号**

以下工艺对象变量与位置监视和停止信号相关:

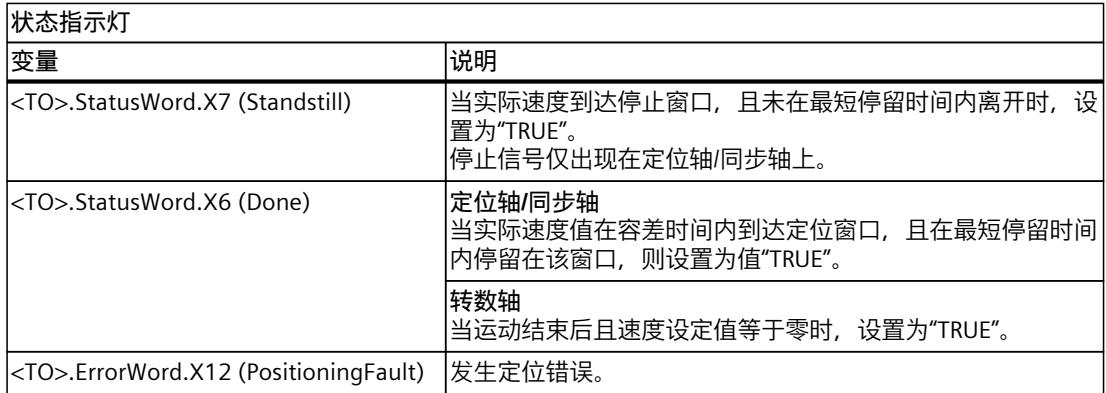

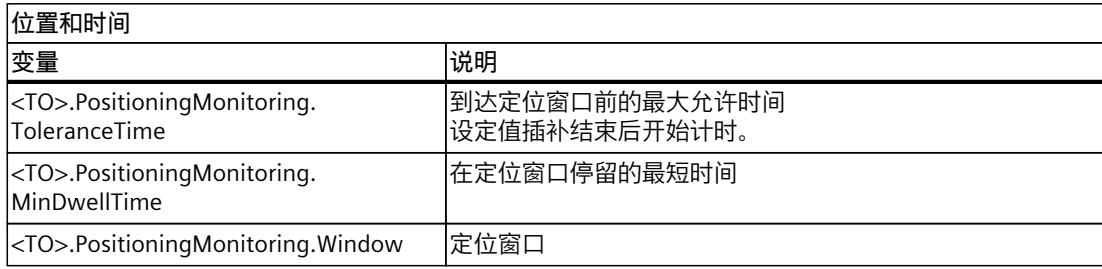

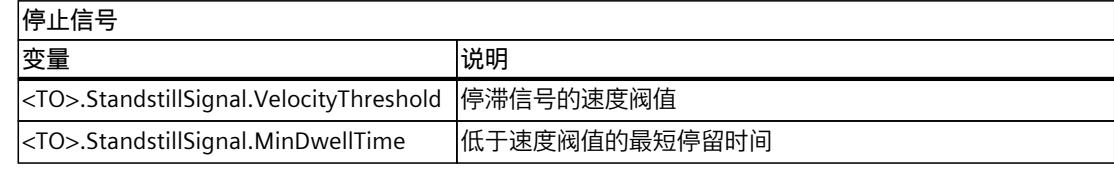

#### **跟随误差监视**

以下工艺对象变量可用于跟随误差的监视操作:

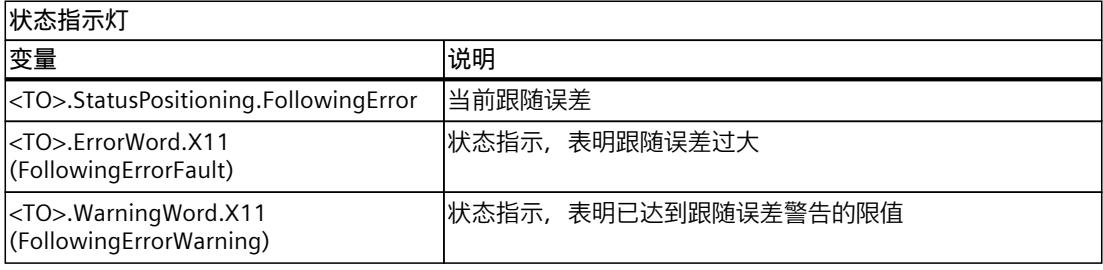

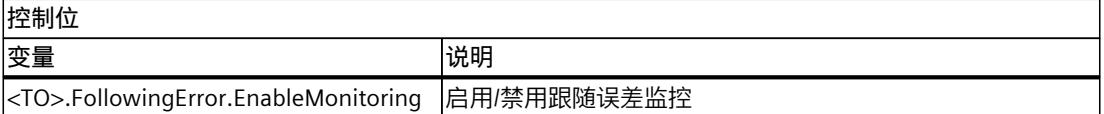

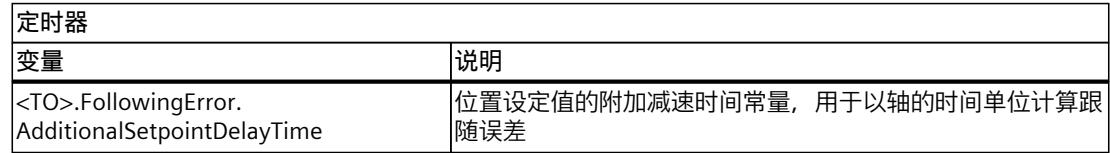

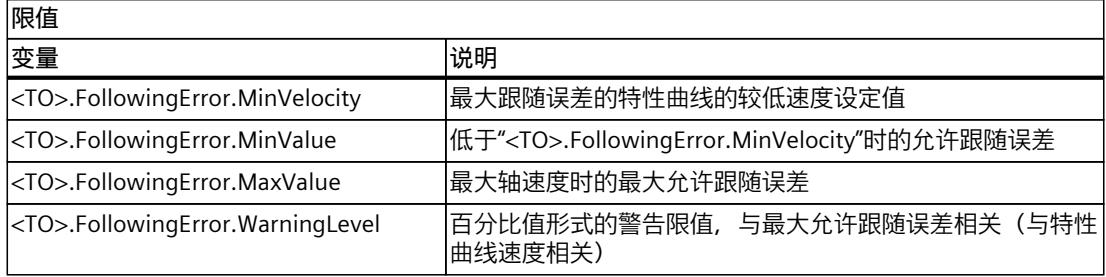

## <span id="page-14239-0"></span>**5.9 组态控制回路 (S7-1500, S7-1500T)**

工艺对象连同驱动装置中的控制器一起,构成级联控制系统。最内侧的控制级联是电流控制, 下一级联是速度控制。二者均位于驱动装置中。位置控制器是最外侧的级联,在工艺对象中。 定位轴/同步轴的位置控制器是一个使用或不使用预控制速度的闭环 P 控制器。使用伺服增益 系数设置比例作用控制器的增益。

启用位置控制时,编码器系统、实际值计算、控制器和监视器均处于激活状态。 如果位置控制处于非活动状态,则编码器系统、实际值计算和监视在实际值侧激活。

#### **位置控制器组态**

组态定位轴/同步轴工艺对象的位置控制器:

- 控件方法
	- 支持动态伺服控制 (DSC) 的驱动装置中的位置控制 (页 [149\)](#page-14239-0)
	- PLC 中的位置控制 (页 [150\)](#page-14240-0)
- 位置控制器从何处获取值?
	- 在 PLC 中组态位置控制器 (页 [152\)](#page-14242-0)
	- 使用 DSC 为驱动装置组态位置控制器 (页 [151\)](#page-14241-0)
- 设定值滤波器
	- 组态动态滤波器 (页 [153\)](#page-14243-0)

在调试期间优化位置控制器。

• 优化位置控制器 (页 [164\)](#page-14254-0)

#### **更多信息**

有关轴控制和控制器优化的更多信息,请参见西门子工业在线支持中的常见问题解答条目 109779884 (<https://support.industry.siemens.com/cs/cn/zh/view/109779884>)。

#### **5.9.1 支持动态伺服控制 (DSC) 的驱动装置中的位置控制 (S7-1500, S7-1500T)**

如果驱动装置支持动态伺服控制 (DSC), 则可使用驱动装置中的位置控制器。如果使用支持 DSC 的报文以及驱动装置中的位置控制器, DSC 会自动激活。

通常,在转数控制回路的时钟周期内,可在驱动装置中执行位置控制器。这样,便可设置更高 的位置控制器增益(Kv 因子),并针对高动态驱动装置的参考变量序列和干扰变量校正提高 动态响应。

使用 SINAMICS 驱动装置时, DSC 属于一种标准情况, 因为驱动装置中更快的控制周期(例如 125 μs)会带来更高的控制质量。

<span id="page-14240-0"></span>下图所示为**带有** DSC 和预控制时的有效控制结构:

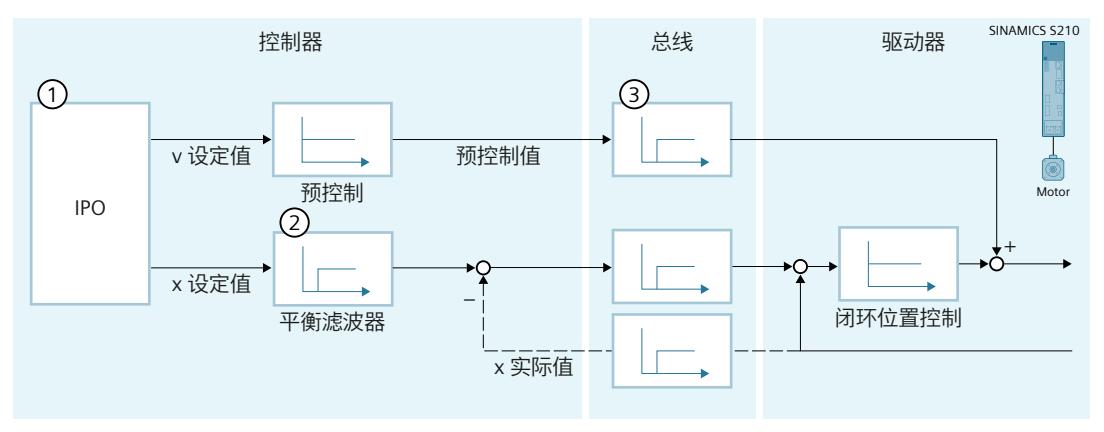

- ① 运动控制插补器
- ② 内部考虑转数控制回路替代时间
- ③ 控制器与驱动装置之间的通信

**要求**

使用 DSC 时必须满足以下要求:

- 将驱动装置的电机编码器(报文中的第一个编码器)用作工艺对象的第一个编码器。
- 在驱动装置上组态以下 PROFIdrive 报文之一:
	- 标准报文 5 或 6
	- SIEMENS 报文 105 或 106

#### **操作步骤**

要使用 DSC 在驱动装置中为定位轴/同步轴组态位置控制,请按以下步骤操作:

- 1. 在工艺对象的组态中,导航到"扩展参数 > 控制回路 > 动态伺服控制 (DSC)"(Extended parameters > Control loop > Dynamic Servo Control (DSC))。
- 2. 选择"驱动装置中的位置控制(启用 DSC)"(Position control in the drive (DSC enabled)) 选 项。
- 3. 应用驱动装置中的值。 使用 DSC 为驱动装置组态位置控制器 (页 [151\)](#page-14241-0)

#### **信号流程图**

有关定位轴/同步轴工艺对象的信号流程图形式的控制结构的更多信息,请参见附录 [\(页](#page-14417-0) [327\)](#page-14417-0)。

#### **5.9.2 PLC 中的位置控制 (S7-1500, S7-1500T)**

位置控制器在运动控制应用周期中执行,例如,在 MC‑Servo [OB91]中为 4 ms。

通过 CPU 中的位置控制,可采用等时同步或非等时同步方式连接驱动装置。如果驱动装置支 持等时同步模式,也可以采用等时同步方式进行连接。有关如何采用等时同步方式连接驱动装 置的说明,请参见"添加和组态驱动装置 (页 [38\)"](#page-14128-0)。 下图所示为控制器中的位置控制的有效控制结构:

<span id="page-14241-0"></span>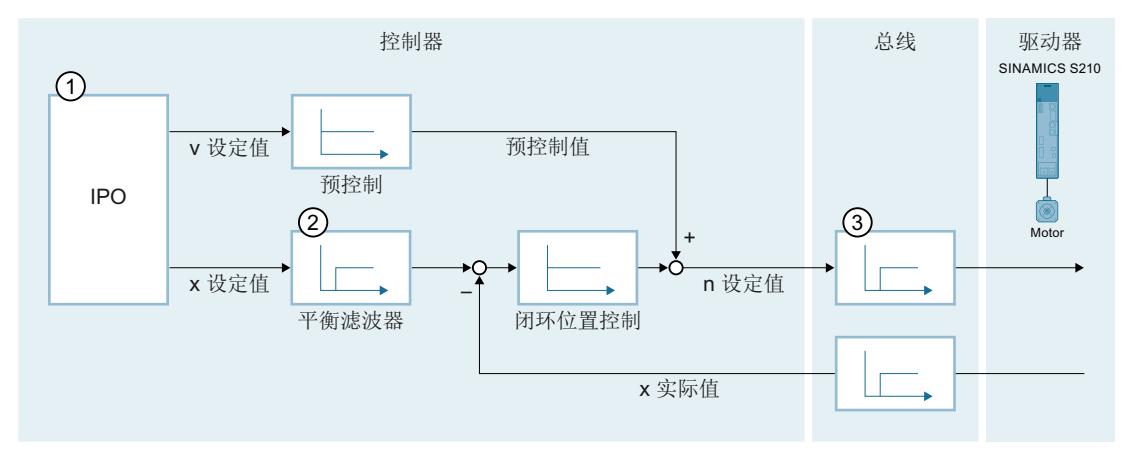

① 运动控制插补器

- ② 内部考虑信号传播时间和转数控制回路替代时间
- ③ 控制器与驱动装置之间的通信

#### **操作步骤**

要在 CPU 中为定位轴/同步轴组态位置控制,请按以下步骤操作:

- 1. 在工艺对象的组态中,导航到"扩展参数 > 控制回路 > 动态伺服控制 (DSC)"(Extended parameters > Control loop > Dynamic Servo Control (DSC))。
- 2. 选择"PLC 中的位置控制"(Position control in the PLC) 选项。
- 3. 在"位置控制"(Position control) 下, 组态预控制、转数控制回路替代时间和增益(Kv 因 子)的值。 在 PLC 中组态位置控制器 (页 [152\)](#page-14242-0)

#### **信号流程图**

有关定位轴/同步轴工艺对象的信号流程图形式的控制结构的更多信息,请参见附录 [\(页](#page-14417-0) [327\)。](#page-14417-0)

#### **5.9.3 使用 DSC 为驱动装置组态位置控制器 (S7-1500, S7-1500T)**

在组态的"扩展参数 > 控制回路 > 位置控制"(Extended parameters > Control loop > Position control) 下为定位轴/同步轴组态值的自动采用。 有关如何使位置控制器采用的值适应您的轴的说明,请参见"优化位置控制器 (页 [164\)](#page-14254-0)"部分。

#### **从驱动装置自动传输**

如果已使用 SINAMICS Startdrive 组态和优化了已分配的驱动装置,则可以应用该驱动装置的 Kv 系数值和转数控制回路替代时间值。

<span id="page-14242-0"></span>*轴功能 (S7-1500, S7-1500T)*

*5.9 组态控制回路 (S7-1500, S7-1500T)*

要求:

- 驱动装置已链接至相应工艺对象。
- 已启用动态伺服控制 (DSC)。

#### **驱动装置已优化**

仅当使用"一键优化"(OBT) 功能对分配的驱动装置进行优化后,才能进行显示。

- 显示为绿色:驱动装置已优化
- 显示为灰色:驱动装置未优化

#### **优化驱动装置上的值**

通过绿色箭头进入 Startdrive 中的驱动装置组态。可在其中优化驱动装置。

#### **从驱动装置中获取值**

单击此按钮时,会将值从驱动装置传输到工艺对象。

- 增益(Kv 因子)工艺对象采用来自驱动装置的值的 50%。
- 转数控制回路替代时间:工艺对象采用来自驱动装置的值。

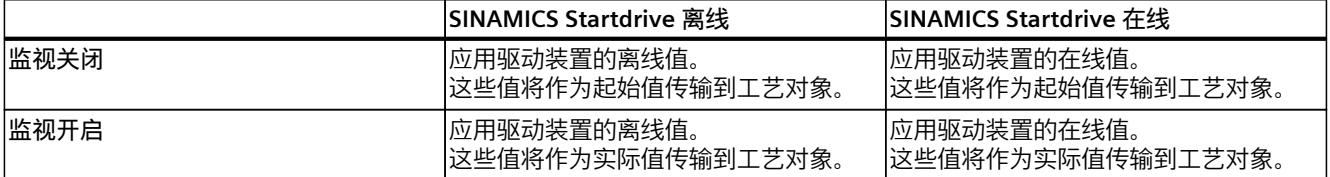

#### **5.9.4 在 PLC 中组态位置控制器 (S7-1500, S7-1500T)**

在组态的"扩展参数 > 控制回路 > 位置控制"(Extended parameters > Control loop > Position control) 下为定位轴/同步轴组态位置控制器的值。 下面说明了有关组态值的基础知识。 有关如何在调试期间为您的轴设置合适的位置控制器值的说明,请参见"优化位置控制器 [\(页](#page-14254-0) [164\)](#page-14254-0)"部分。

需要在驱动装置上单独优化速度控制器。

#### **预控制**

在该字段中,组态百分比形式的速度预控制。 在位置控制过程中可使用速度预控制最大程度消除跟随误差。因此,可实现更快的定位,因为 参考变量的作用更快。 使用速度预控制时,速度设定值将额外切换到位置控制器的输出中。您可以设定添加该设定值 时的权重。 采用数字驱动装置耦合时,速度预控制应为 100%。

#### **转数控制回路替代时间**

在此字段中,组态转数控制回路替代时间 (Tvtc)。 转数控制回路替代时间包含在平衡滤波器中。 平衡滤波器是闭环转数控制回路的简化模型。平衡滤波器用于防止位置控制器在加速和减速阶 段覆盖速度调节变量。为此,位置控制器的位置设定值延迟了转数控制回路替代时间,该时间 与速度预控制有关。

<span id="page-14243-0"></span>有关转数控制回路替代时间的组态,请注意以下几点:

- 如果不使用任何速度预控制 (0%),则转数控制回路替代时间的组态不相关。
- 如果使用速度预控制 (>0%) 并将转数控制回路替代时间设置为 0.0 s(默认值),则轴将超 调。要找到正确的设置,请优化位置控制器。

#### **增益(Kv 因子)**

在该字段中,组态位置控制回路的增益 Kv。 Kv 因数影响以下参数:

- 定位精度和停止控制
- 运动的一致性
- 定位时间

实际轴的机械状态(硬度越高)越好,可以组态的 Kv 因子越大。这样可以减小跟随误差,实 现更快的动态响应。

#### **5.9.5 组态动态滤波器 (S7-1500, S7-1500T)**

#### **适用于**

- 定位轴
- 同步轴

**使用**

大部分相互独立运行的轴通常相互独立地进行优化。如果需要在整个系统中进行交互,则在优 化各个轴之后进行动态调整可能会很有用。

机器中涉及的轴通常具有不同的机械结构。在优化各个轴的速度和位置控制器时,轴将具有不 同的动态值。组态动态滤波器以使轴的动态响应相互适应。

对于具有不同转数控制回路替代时间的同步操作组件中的轴,我们建议使用动态滤波器进行动 态调整。可以精确地同步引导轴和跟随轴或两个跟随轴之间的实际遍历运动,因为所涉及的轴 会出现相同的跟随误差。

对于具有不同运动机构轴的转数控制回路替代时间 T<sub>vtc</sub> 的运动机构, 需要动态调整来以高轮廓 精度行进插补路径运动。

#### **说明**

动态滤波器是一个可参数化的 PT2 设定值滤波器, 具有时间常量 T1、T2 和一个额外的可参数 化死区时间 Tt。可使用滤波器将具有较高动态值的轴调整为具有最低动态值的轴。动态滤波器 可针对每个定位轴和同步轴单独参数化。

默认情况下,在轴上禁用动态滤波器。要在轴上激活动态滤波器,请在工艺对象的组态中启用 动态滤波器, 并将定时器 T<sub>1</sub>、T<sub>2</sub> 或 T<sub>t</sub> 中的至少一个组态为大于 0.0 的值。

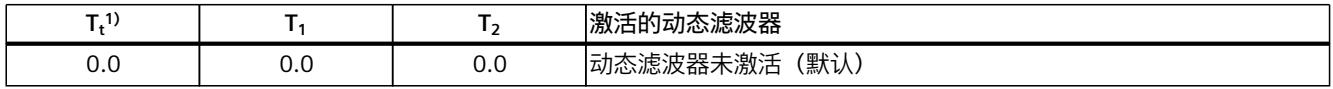

<sup>1)</sup> 死区时间 Tt 在内部限制为 MC\_Servo 应用周期值的 16 倍。值较高时不输出报警。

#### *轴功能 (S7-1500, S7-1500T)*

*5.9 组态控制回路 (S7-1500, S7-1500T)*

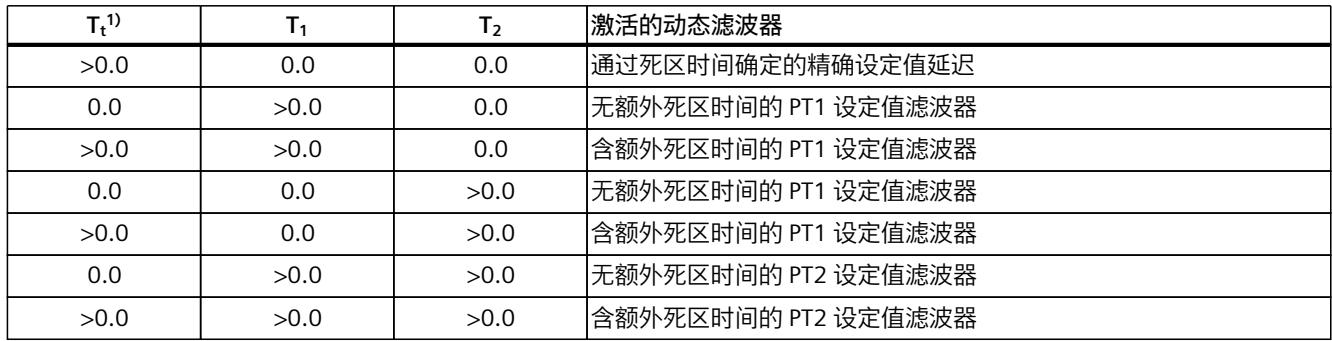

 $1)$  死区时间 Tt 在内部限制为 MC Servo 应用周期值的 16 倍。值较高时不输出报警。

动态滤波器对于有和没有 DSC 的位置控制都是有效的。动态滤波器延迟插补器的计算位置和 速度设定值。

两个 PT1 滤波器的串联构成一个 PT2 滤波器。PT1/PT2 滤波器用作低通滤波器。这可以平滑处 理插补的位置和速度设定值。对于 PT2 滤波器的阻尼滤波器 D, D >= 1。PT2 滤波器不能振 动。

阻尼度 D 使用下式计算。

$$
D = \frac{T_1 + T_2}{2 \cdot (T_1 \cdot T_2)^2}
$$

角频率 ω 使用下式计算。

$$
\omega = \frac{1}{\left(\mathsf{T}_1 \cdot \mathsf{T}_2\right)^{\frac{1}{2}}}
$$

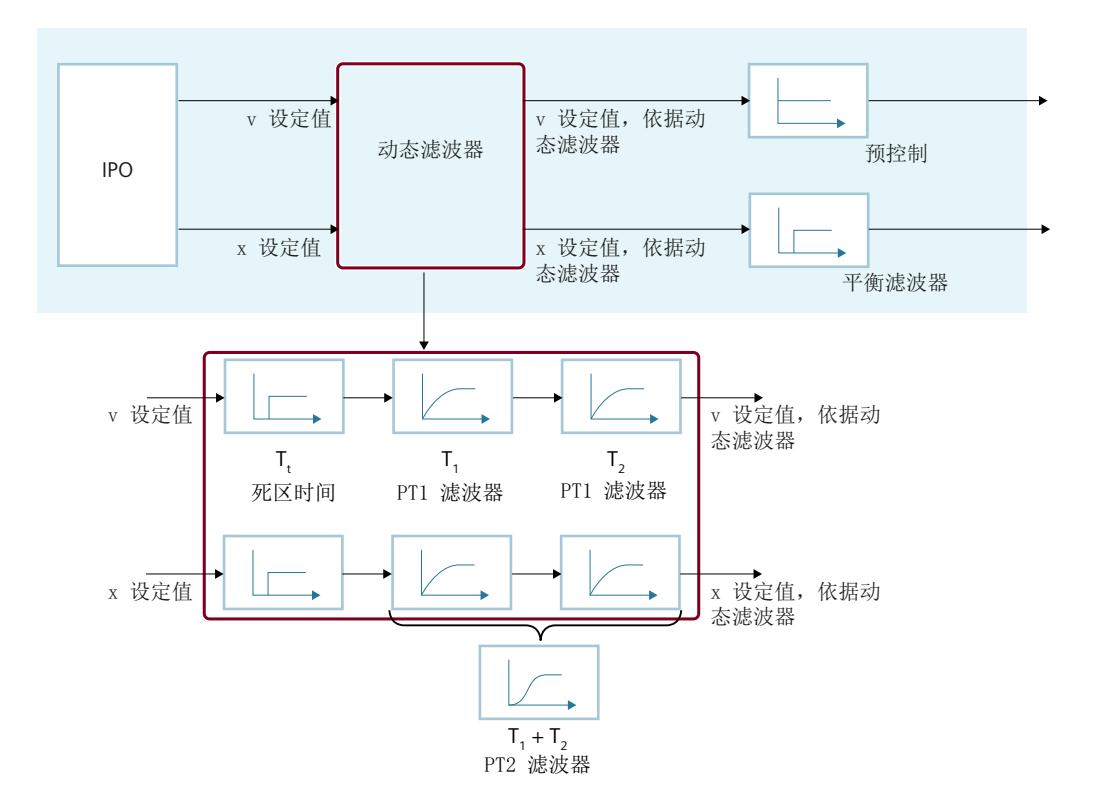

#### **操作步骤**

- 1. 首先,优化所有轴。
- 2. 确定所有轴的速度控制环路替代时间 Tvtc (<TO>.DynamicAxisModel.VelocityTimeConstant)。 示例:
	- 轴 1:  $T_{\text{vtc}} = 0.004$  s
	- 轴 2:  $T_{\text{vtc}} = 0.006$  s
	- 轴 1 是更具动态性的轴。差值为 0.002 s。
- 3. 在轴 1 的组态中启用动态滤波器。
- 4. 将轴 1 的动态滤波器的有效时间常量 (时间常量 T<sub>1</sub>、T<sub>2</sub>、T<sub>t</sub> 的总和) 组态为 0.002 s。根据 首选的滤波器行为,为动态滤波器的参数分配设置以下变量之一。在工艺对象的组态中, 将显示阶跃响应的图形表示。
	- PT1:  $T_1 = 0.002$  s
	- PT2:  $T_1 = 0.001$  s,  $T_2 = 0.001$  s
	- 无平滑处理的精确设定值延迟: T<sub>t</sub> = 0.002 s
- 5. 参数化动态滤波器的延时时间,以计算轴 1 处的跟随误差。 <TO>.FollowingError.AdditionalSetpointDelayTime = 0.002 s 跟随误差监控 (页 [145\)](#page-14235-0)

#### **5.9.6 关闭和开启位置控制 (S7-1500, S7-1500T)**

在非位置控制模式下,可以使用以下运动控制指令关闭和重新开启轴的位置控制:

- MC Power
- MC MoveVelocity
- MC\_MoveJog
- MC MotionInVelocity

非位置控制模式在工艺对象的变量中指示("<TO>.StatusWord.X28 (NonPositionControlled)"= TRUE)。

#### **MC\_Power**

通过"MC\_Power.Enable"= TRUE 且参数"StartMode"= 0, 可启用轴且不带位置控制。位置控制 仍关断,直至另一个运动控制指令更改了位置控制状态。

#### **MC\_MoveVelocity 和 MC\_MoveJog**

"PositionControlled"= FALSE 时,"MC\_MoveVelocity"或"MC\_MoveJog"作业将强制执行非位置 控制操作。 "PositionControlled"= TRUE 时,"MC\_MoveVelocity"或"MC\_MoveJog"作业将强制执行位置控制 操作。 作业完成后,所选模式仍然有效。

#### **MC\_MotionInVelocity 和 MC\_MotionInPosition**

"PositionControlled"= FALSE 的"MC\_MotionInVelocity"作业将强制执行非位置控制操作。 "PositionControlled"= TRUE 的"MC\_MotionInVelocity"作业将强制执行位置控制操作。 作业完成后,所选模式仍然有效。

"MC\_MotionInPosition"作业将强制执行位置控制操作。

#### **附加运动控制指令的影响**

启动以下运动控制指令时,将强制执行轴的位置控制操作:

- MC Home, "Mode"= 3、5
- MC MoveAbsolute
- MC MoveRelative
- MC\_MoveSuperimposed
- MC MotionInPosition
- MC\_GearIn
- MC GearInPos (S7-1500T)
- MC CamIn (S7-1500T)

相应作业完成后,位置控制仍保持激活。 运动控制指令"MC\_Halt"和"MC\_Stop"可在位置控制操作和非位置控制操作中执行。位置控制的 状态不会由"MC\_Halt"/"MC\_Stop"更改。 即使在非位置控制操作中, 由"MC TorqueLimiting"激活的扭矩限值仍然有效。

# **5.9.7 变量:闭环控制 (S7-1500, S7-1500T)**

以下工艺对象变量与控制回路相关:

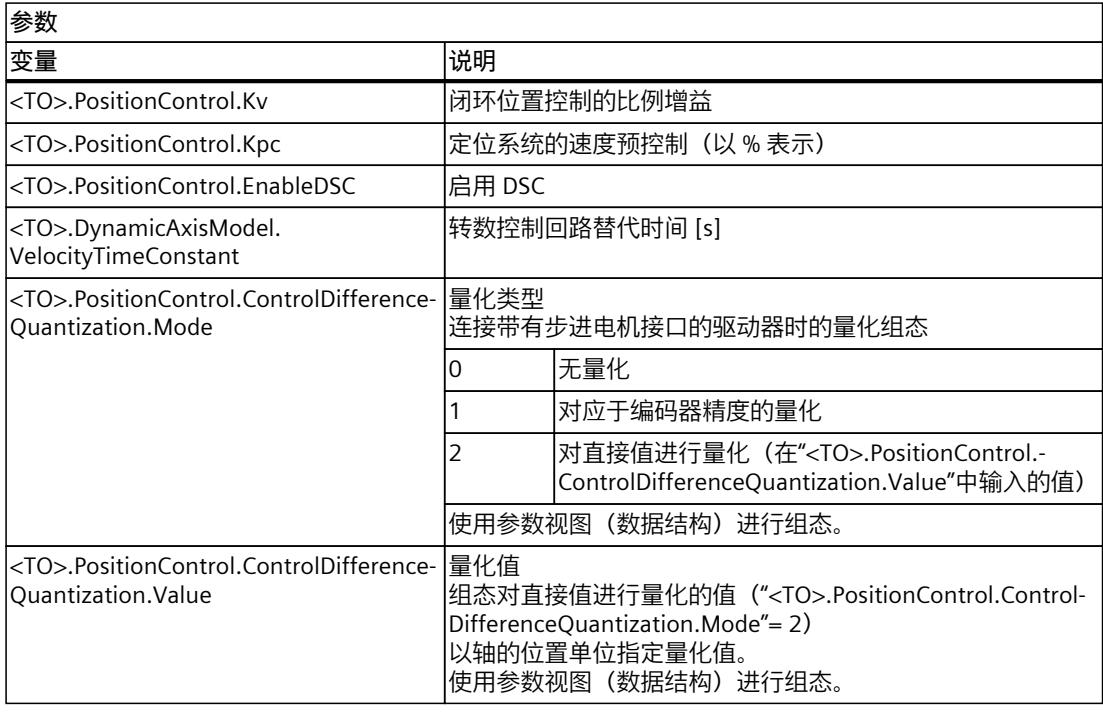

以下工艺对象变量与动态滤波器相关:

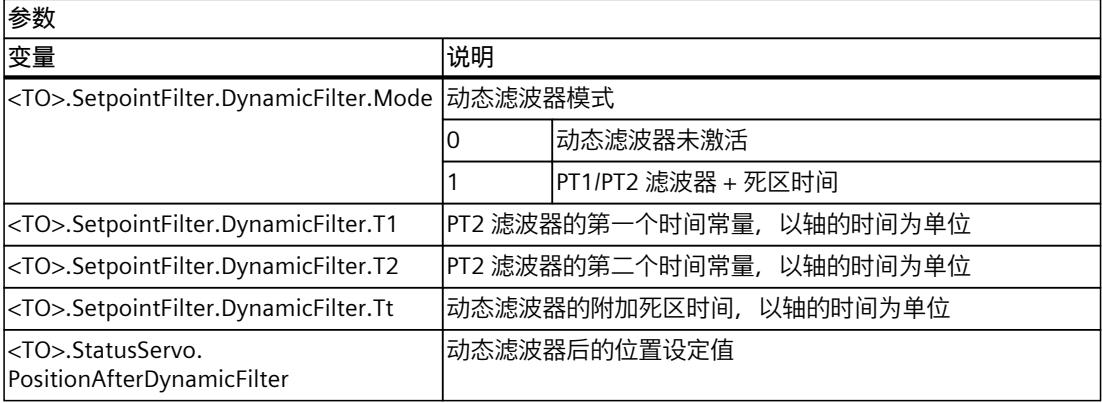

# **调试 (S7-1500, S7-1500T) 6**

以下说明信息介绍了在对设备的运动控制组件进行调试时的执行步骤。 自动化系统中其它组件的调试步骤,取决于特定的设备配置。有关调试(非运动控制)的信 息,请参见《自动化系统 S7-1500 [\(https://support.industry.siemens.com/cs/cn/zh/view/59191792](https://support.industry.siemens.com/cs/cn/zh/view/59191792))》系统手册。

# **6.1 调试指南 (S7-1500, S7-1500T)**

这些指南中对具有运动控制功能的设备的调试步骤的进行了介绍。以下将以定位轴工艺对象为 例,说明具体的操作步骤。

#### **要求**

- 已完成以下组件的组态:
	- CPU
	- 总线通信
	- 驱动装置
	- 工艺对象
- 已创建用户程序。
- 已完成 CPU 和相关 I/O 的接线。
- 已完成驱动装置的调试和优化。

#### **操作步骤**

要调试设备的运动控制相关组件,请按以下步骤操作:

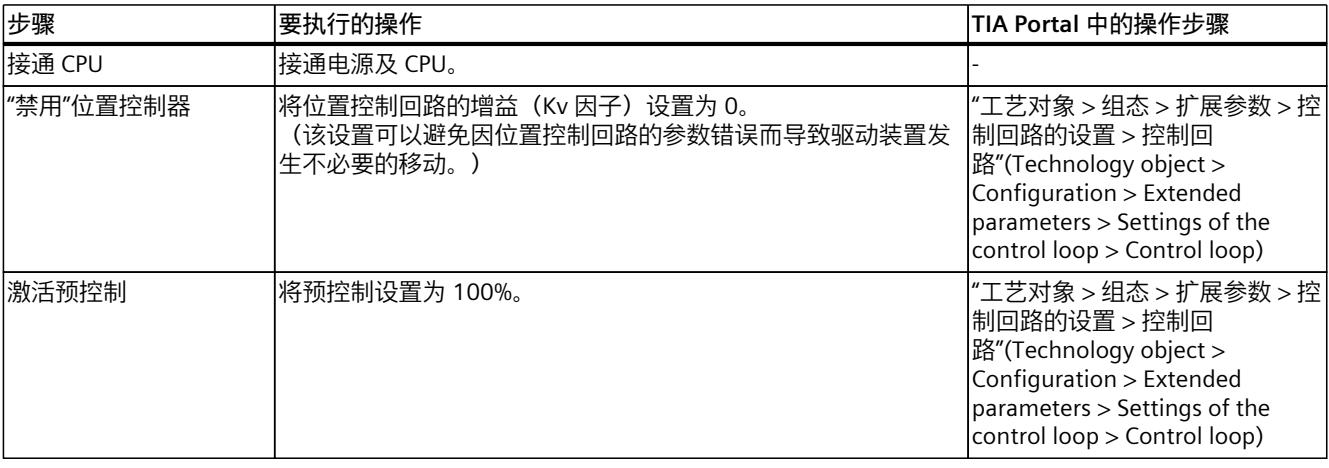

*6.1 调试指南 (S7-1500, S7-1500T)*

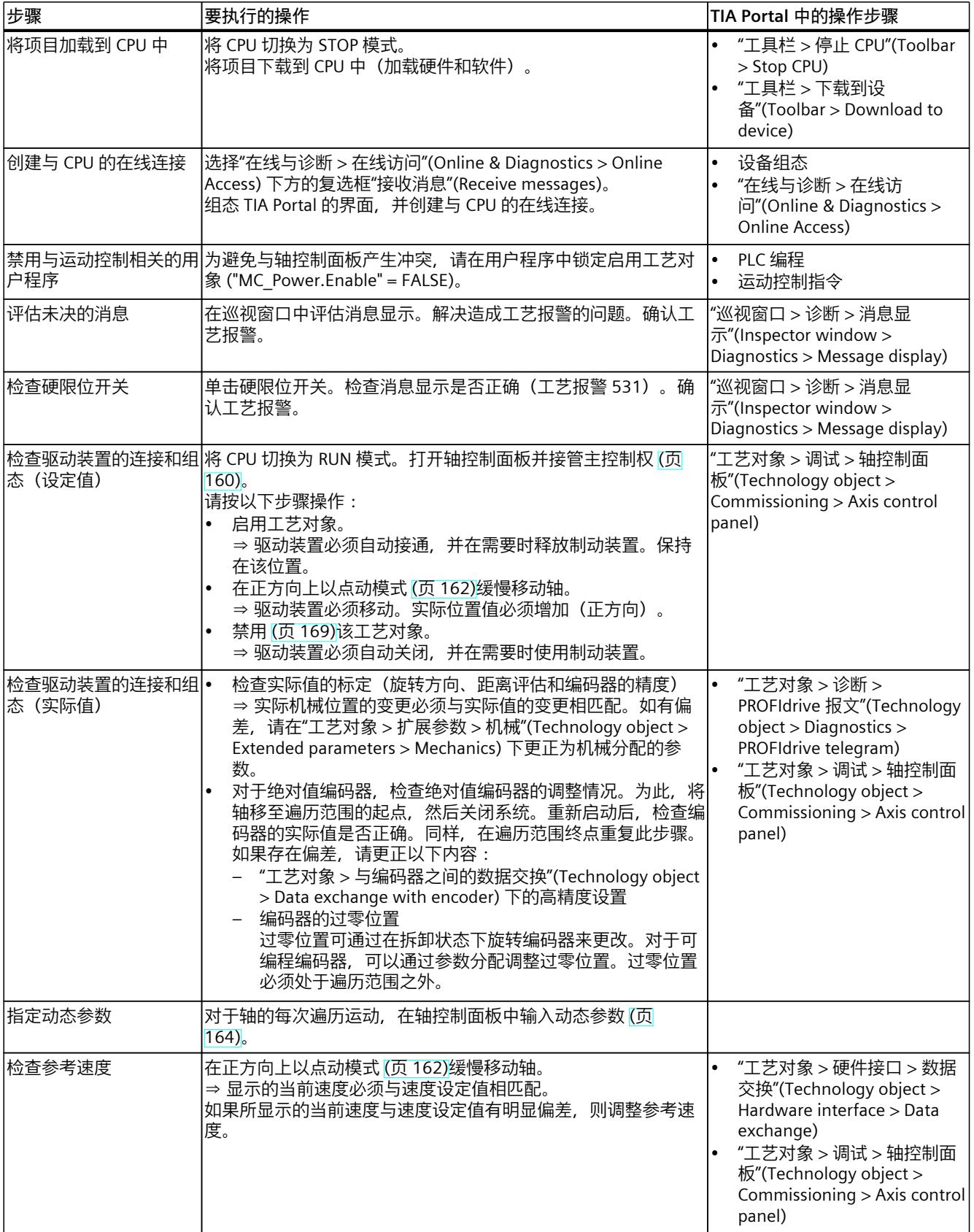

<span id="page-14250-0"></span>*6.2 接管主控制并启用轴 (S7-1500, S7-1500T)*

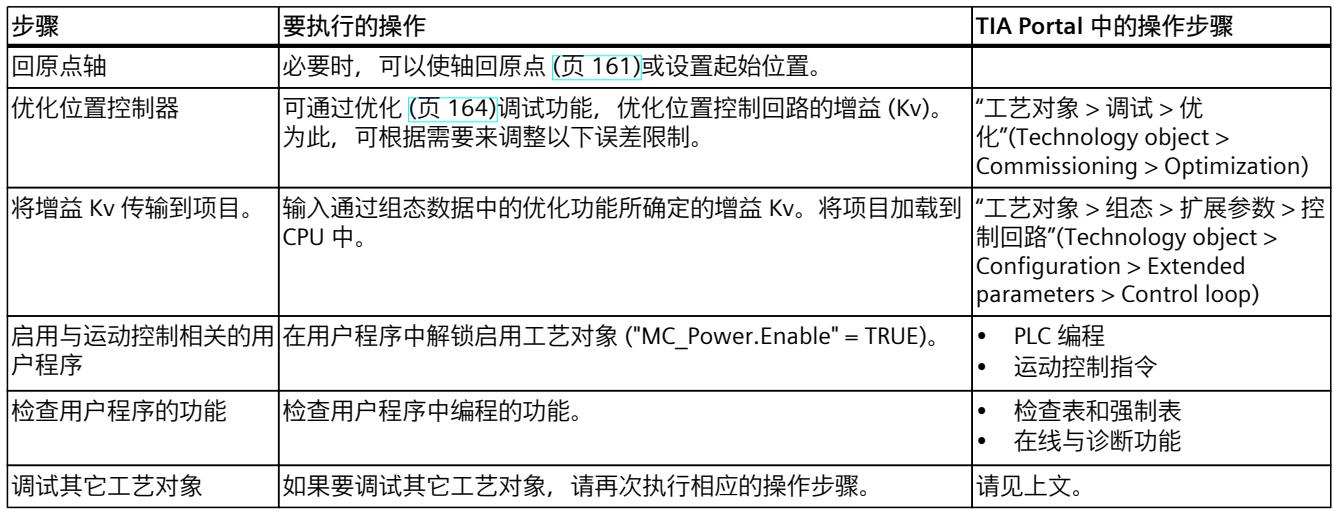

# **6.2 接管主控制并启用轴 (S7-1500, S7-1500T)**

在调试期间使各个轴遍历。无需用户程序。

通过轴控制面板可对工艺对象进行主控制,并控制轴的运动。

轴控制面板位于转数轴、定位轴和同步轴工艺对象项目树的"工艺对象 > 调试"(Technology object > Commissioning)  $\overline{\mathcal{F}}_0$ 

通过优化,可接管主控制并优化位置控制器的增益和转数控制回路替代时间。

在"工艺对象 > 调试"(Technology object > Commissioning) 下优化定位轴和同步轴工艺对象。

#### **警告**

#### **意外轴运动**

在调试期间,轴可能会执行意外运动(例如,因驱动装置或工艺对象组态错误)。当使用轴 控制面板移动引导轴时或在优化期间,任何同步的跟随轴也会移动。 因此,在使用轴控制面板进行操作之前或在优化期间,请采取以下预防措施:

- 确保操作员可随时按下急停开关。
- 启用硬限位开关。
- 启用软限位开关。
- 确保启用了跟随误差监控。
- 确保要移动的轴上未耦合跟随轴。

#### **要求**

- 项目已创建并下载到 CPU 中。
- CPU 必须处于 RUN 模式。
- 工艺对象已通过用户程序禁用("MC\_Power.Enable"= FALSE)。
- 工艺对象的调试未被 TIA Portal 的其它实例使用。

*6.2 接管主控制并启用轴 (S7-1500, S7-1500T)*

#### <span id="page-14251-0"></span>**操作步骤**

按照以下步骤控制轴:

- 1. 要获取对工艺对象的主控制权限并建立与 CPU 的在线连接,请单击"主控制"(Master control) 区域中的"激活"(Activate) 按钮。 将显示一条警告消息。
- 2. 必要时, 需调整设备状况监视, 然后单击"确定"(OK)。
- 3. 要启用工艺对象, 则需在"轴"(Axis) 区域中单击"启用"(Enable) 按钮。

**设置设备状况监视时间**

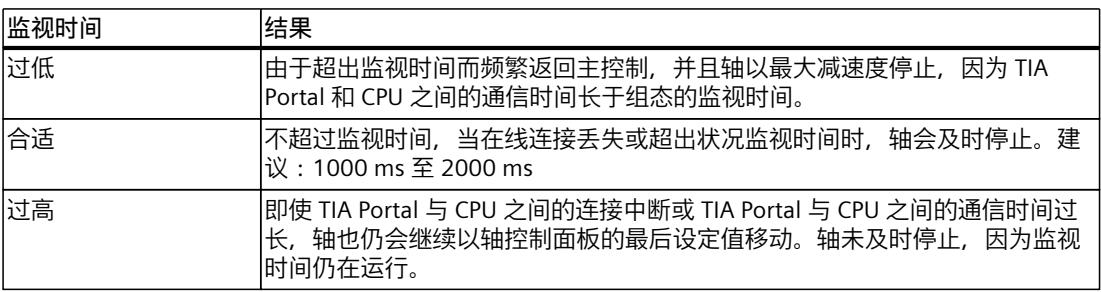

**结果**

与 CPU 建立了在线连接,轴控制面板或优化接管工艺对象的主控制,并启用了工艺对象。

#### **轴控制面板或优化具有主控制权时的行为**

轴只能通过轴控制面板或优化运行。对轴的访问被另一个 TIA Portal 实例阻止。 用户程序对该工艺对象的功能无任何影响。拒绝从用户程序到工艺对象执行运动控制作业,并 报告错误("ErrorID"= 16#8012:轴控制面板已启用)。 在再次接管主控制之前,对轴组态的更改不会生效。 在以下情况下,轴控制面板或优化将保留主控制并且轴保持移动:

• 轴控制面板/优化嵌入在 TIA Portal 中,可以切换到不同的窗口,例如切换到跟踪。使用拆 分编辑器空间选项可同时使用轴控制面板和轨迹。

在以下情况下,轴控制面板或优化将保留主控制但以最大减速度停止轴。

- 轴控制面板或优化在 TIA Portal 中被替换, 在 TIA Portal 中切换到不同的窗口, 例如, 切换 到项目树。切换到 TIA Portal 之外的窗口。
- "停止"(Stop) 按钮被另一个对话窗口隐藏或由于滚动而不再可见。

在以下情况下,轴以最大减速度停止,轴控制面板/优化将主控制权返回给用户程序。

- 与 CPU 的在线连接失败,状况监视时间已过。将显示错误消息"ErrorID"= 16#8013。 调整警告中设备状况监视的时间。
- 与 CPU 的在线连接会因通信负载过高而受损。在报警显示日志中输入以下消息:"调试错 误。控制器和 TIA Portal 之间的设备状况故障"。调整警告中设备状况监视的时间。
- 对话窗口(例如"另存为"(Save as))会覆盖轴控制面板或优化。

<span id="page-14252-0"></span>*6.3 使用轴控制面板进行回零 (S7-1500, S7-1500T)*

# **6.3 使用轴控制面板进行回零 (S7-1500, S7-1500T)**

通过回原点,可创建工艺对象的位置和机械位置之间的关系。同时将工艺对象中的实际位置值 指定为回原点标记。该回原点标记代表一个已知的机械位置。

"回原点"(Homing) 模式对应于"Mode"= 3 时的主动回原点。工艺对象定位轴/同步轴将根据主 动回原点 (页 [121\)](#page-14211-0)的组态执行回原点运动。

轴控制面板中的"设置起始位置"(Set home position) 操作模式对应于"Mode"= 0 时的直接回原 点(绝对)。

更多关于回原点的详细信息,请参见"回原点 (页 [117\)](#page-14207-0)"部分。

#### **说明**

#### **带绝对值编码器的轴**

绝对值编码器调整在轴控制面板中不可用。通过"Mode"= 6 或 7 的情况下的运动控制指 令"MC\_Home"执行绝对值编码器调整。

#### **使轴主动回原点**

#### **要求**

- 轴已在轴控制面板中启用。
- 必须组态主动回原点 (页 [121\)](#page-14211-0)参数。

#### **操作步骤**

- 1. 在"操作模式"(Operating mode) 下, 从下拉列表中选择"回原点"(Homing)。
- 2. 在"位置"(Position) 文本框中输入起始位置。
- 3. 输入加速度、减速度和加加速度的设定值。
- 4. 单击"开始"(Start) 按钮。将开始回原点运动。

#### **结果**

轴执行在"主动回原点"(Active homing) 下组态的回原点运动。

#### **设置轴的起始位置**

#### **要求**

• 轴已在轴控制面板中启用。

#### **操作步骤**

- 1. 在"操作模式"(Operating mode) 下, 从下拉列表中选择"设置起始位置"(Set home position)。
- 2. 输入轴要回到的位置。
- 3. 单击"开始"(Start) 按钮。

#### **结果**

输入的位置已设置为实际位置,轴状态设置为"已回原点"(Homed)。

# **6.4 使用轴控制面板遍历轴 (S7-1500, S7-1500T)**

#### **要求**

- 轴已在轴控制面板中启用。
- 加速度、减速度和加加速度的设定值已输入在控制区中。
- 轴已归位(绝对定位轴)。

#### **点动轴**

在轴控制面板的"点动"(Jog) 操作模式下,运动命令通过点动来完成。

- 1. 在"操作模式"(Operating mode) 下, 从下拉列表中选择"点动"(Jog)。
- 2. 要沿正方向运动轴, 使"正向"(Forward) 按钮保持按下状态。
- 3. 要沿负方向运动轴, 使"反向"(Backward) 按钮保持按下状态。

#### **在轴控制面板中指定速度/速率**

对于"速度/速率设定值"(Velocity/speed setpoint) 操作模式, 轴将按指定的速度移动, 直到将其 停止。

系统将按照"控制器"(Controller) 下指定的设定值执行运动指令。

- 1. 在"操作模式"(Operating mode) 下拉列表中选择"速度/速率设定值"(Velocity/speed setpoint)。
- 2. 在"速度设定值"(Velocity setpoint) 文本框中输入速度/速率设定值。
- 3. 要沿正方向运动轴,则需单击"正向"(Forward) 按钮。
- 4. 要沿负方向运动轴,单击"反向"(Backward) 按钮。
- 5. 单击"停止"(Stop) 按钮停止轴。

#### **相对定位轴**

定位通过指定距离和在"控制"(Control) 下分配的动态参数作为受控的相对遍历运动方式执行。

- 1. 在"操作模式"(Operating mode) 下拉列表中,选择条目"相对定位"(Relative positioning)。
- 2. 指定要移动的轴的距离。可以指定负向距离;会反转遍历方向。通过单击"正向"(Forward) 按钮,轴将沿负向移动,反之亦然。
- 3. 指定遍历运动的动态参数。
- 4. 要将轴移动指定距离,请单击"正向"(Forward) 按钮。要将轴沿相反方向移动指定距离,请 单击"反向"(Backward) 按钮。
- 5. 单击"停止"(Stop) 按钮停止遍历运动。

<span id="page-14254-0"></span>*6.6 优化位置控制器 (S7-1500, S7-1500T)*

#### **绝对定位轴**

定位通过指定距离和在"控制"(Control) 下分配的动态参数作为受控的绝对遍历运动方式执行。

- 1. 在"操作模式"(Operating mode) 下拉列表中,选择"绝对定位"(Absolute positioning)。
- 2. 输入目标位置。
- 3. 指定遍历运动的动态参数。
- 4. 无模数设置的轴:要将轴移动到指定的目标位置,请单击"开始"(Start) 按钮。 有模数设置的轴:要将轴定位在模数范围内,请单击"正向"(Forward) 或"反向"(Backward) 按钮。轴定位在模数运算范围内。模数运算范围以外的位置设置将重新计算至模数运算范 围。
- 5. 单击"停止"(Stop) 按钮停止遍历运动。

# **6.5 在轴控制面板中指定动态值 (S7-1500, S7-1500T)**

在轴控制面板的操作模式中,可指定遍历轴的动态值。

在使用轴控制面板之前组态动态限值,以便限制来自轴控制面板的指定动态值,并相应地进行 动态值的默认设置。

在首次调试期间,应以较低的动态值遍历轴。将动态值减小到小于默认设置。轴的遍历符合预 期时,逐渐增加动态值。

接下来,调整工艺对象组态中的动态默认值和动态限值。轴控制面板中的动态值不会自动应用 于工艺对象的组态。

为工艺对象设置的速度超驰或转数超驰在操作轴控制面板时有效。

#### **动态值的默认设置**

调用轴控制面板时动态值的默认设置如下:

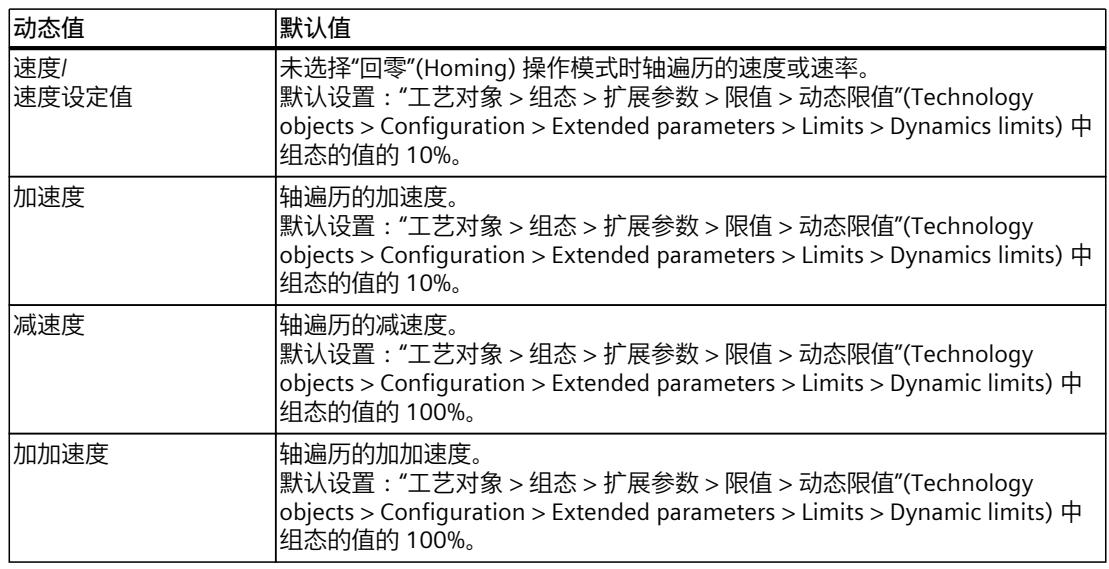

# **6.6 优化位置控制器 (S7-1500, S7-1500T)**

以下部分介绍如何使用轴控制面板优化驱动装置的位置控制器。

*调试 (S7-1500, S7-1500T)*

*6.6 优化位置控制器 (S7-1500, S7-1500T)*

具体操作方式取决于所分配的驱动装置:

- 使用 Startdrive 组态的具有 DSC 的 SINAMICS 驱动装置
- 不使用 Startdrive 组态的具有 DSC 的 SINAMICS 驱动装置
- 不使用 DSC 的驱动装置

#### **要求**

- CPU 必须处于 RUN 模式。
- 项目已创建并下载到 CPU 中。
- 工艺对象已通过用户程序禁用("MC\_Power.Enable"= FALSE)。
- 工艺对象的轴控制面板未被 TIA Portal 的其它安装使用。
- 轴已启用可进行调试。

#### **使用 Startdrive 组态的具有 DSC 的 SINAMICS 驱动装置的操作步骤**

要优化位置控制器,请按以下步骤操作:

- 1. 可在"测量组态"(Measurement configuration) 区域中组态测试步的距离、持续时间和动态 值。
- 2. 单击"优化驱动装置的值"(Optimize values in drive) 旁的绿色箭头。 随即进入 Startdrive 对驱动装置进行优化。
- 3. 使用一键优化 (OBT) 在 Startdrive 中自动优化控制器。
- 4. 导航回轴的优化。 "驱动装置已优化"(Drive optimized) 显示为绿色。
- 5. 单击"应用来自驱动装置的值"(Apply values from drive) 按钮。 将应用以下值:
	- 增益(Kv 因子)工艺对象采用来自驱动装置的值的 50% (r5276)。
	- 转数控制回路替代时间:工艺对象采用来自驱动装置的值 (r5277)。 驱动装置在线连接到 SINAMICS Startdrive 中的驱动装置时,应用驱动装置的在线值。驱动 装置未在线连接到 SINAMICS Startdrive 中的驱动装置时, 应用驱动装置的离线值。
- 6. 单击"向前"(Forward) 或"向后"(Backward) 按钮,启动正向或反向优化测试步骤。 在指定持续时间内,将根据指定距离输出设定值。轴将移动指定的一段距离。将在"跟 踪"(Trace) 区域创建运动的跟踪记录(设定值和实际值)。
- 7. 评估跟踪记录。
- 8. 如果优化结果未达到您的要求,可继续调节增益 (KV)。
- 9. 在项目中应用优化的参数。

#### **不使用 Startdrive 组态的具有 DSC 的 SINAMICS 驱动装置的操作步骤**

要求:已在驱动装置的组态中执行了一键优化 (OBT) 控制器优化。如果使用替代方法在驱动装 置中进行控制器优化,则按照其它驱动装置的操作步骤继续操作。
*6.6 优化位置控制器 (S7-1500, S7-1500T)*

要优化位置控制器,请按以下步骤操作:

- 1. 必要时, 可在"测量组态"(Measurement configuration) 区域中组态测试步的距离、持续时 间和动态值。
- 2. 在"优化位置控制器"(Optimize position controller) 区域中, 将以下值组态为实际值:
	- 增益(Kv 因子)在工艺对象中应用来自驱动装置的参数 r5276 的值的 50%。 请注意:Kv(TO)=0.5\*16.66666\*Kv(r5276)
	- 转数控制回路替代时间:在工艺对象中应用来自驱动装置的参数 r5277 的值 请注意:vtc(TO)=0.001\*vtc(r5277)
- 3. 单击"向前"(Forward) 或"向后"(Backward) 按钮, 启动正向或反向优化测试步骤。 在指定持续时间内,将根据指定距离输出设定值。轴将移动指定的一段距离。将在"跟 踪"(Trace) 区域创建运动的跟踪记录(设定值和实际值)。
- 4. 评估跟踪记录。
- 5. 如果优化结果未达到您的要求,可继续调节增益 (KV)。
- 6. 在项目中应用优化的参数。

### **其他驱动装置的操作步骤**

对以下驱动装置使用此处所述操作步骤:

- 未通过 OBT 优化的包含 DSC 的 SINAMICS 驱动装置
- 不使用 DSC 的 SINAMICS 驱动装置
- 第三方驱动装置

要优化位置控制器,请按以下步骤操作:

- 1. 在"主控制"(Master control) 区域中, 单击"激活"(Activate) 按钮, 以激活工艺对象的主控 制,并建立与 CPU 的在线连接。 将显示一条警告消息。
- 2. 在"轴"(Axis) 区域中,单击"启用"(Enable) 按钮启用工艺对象。
- 3. 可在"测量组态"(Measurement configuration) 区域中组态测试步的距离和动态值。选择足 够长的测量周期来记录整个测量和轨迹。如果测量周期过短,将在输入值时显示警告。
- 4. 在"优化位置控制器"(Optimize position controller) 区域中, 将以下值组态为实际值:
	- 预控制:0.0
	- 转数控制回路替代时间:0.0
	- 增益(Kv 因子)10.0
- 5. 单击"正向"(Forward) 或"反向"(Backward) 按钮, 将按照正方向或负方向开始优化测试步。 为遍历指定的距离,使用梯形速度曲线。速度曲线根据指定的动态参数和距离计算得出。 将在"跟踪"(Trace) 区域创建运动的跟踪记录(设定值和实际值)。

#### **说明**

检查驱动装置中的电流或扭矩限制是否有效。要获得有意义的跟踪记录,在优化期间不应 激活这两个限制。为此,在使用报文 750 时记录变量 <TO>.StatusTorqueData.ActualTorque 或直接检查驱动装置中的限制。

- 6. 评估跟踪记录。
- 7. 如果需要,增加"测量组态"(measurement configuration) 中用于"加速"和"减速"的值。

*6.6 优化位置控制器 (S7-1500, S7-1500T)*

- 8. 在"优化位置控制器"(Optimize position controller) 区域中, 将以下值组态为实际值:
	- 预控制:100.0
	- 转数控制回路替代时间:0.0
	- 增益(Kv 因子)确定值的 90 %
- 9. 调节转数控制回路等效时间,直至不再发生超调。
- 10.将优化后的参数值作为起始值应用到项目中。

# **评估跟踪记录**

未保存跟踪记录。请注意以下曲线的属性:

- 该曲线将显示一段很短的补偿时间。
- 但不会显示实际位置的任何反转运动。
- 在逼近位置设定值时,不会发生超调。
- 该曲线可以显示一个稳定的总体性能(无振荡的曲线)。

以下跟踪记录显示了稳定时间较长的曲线:

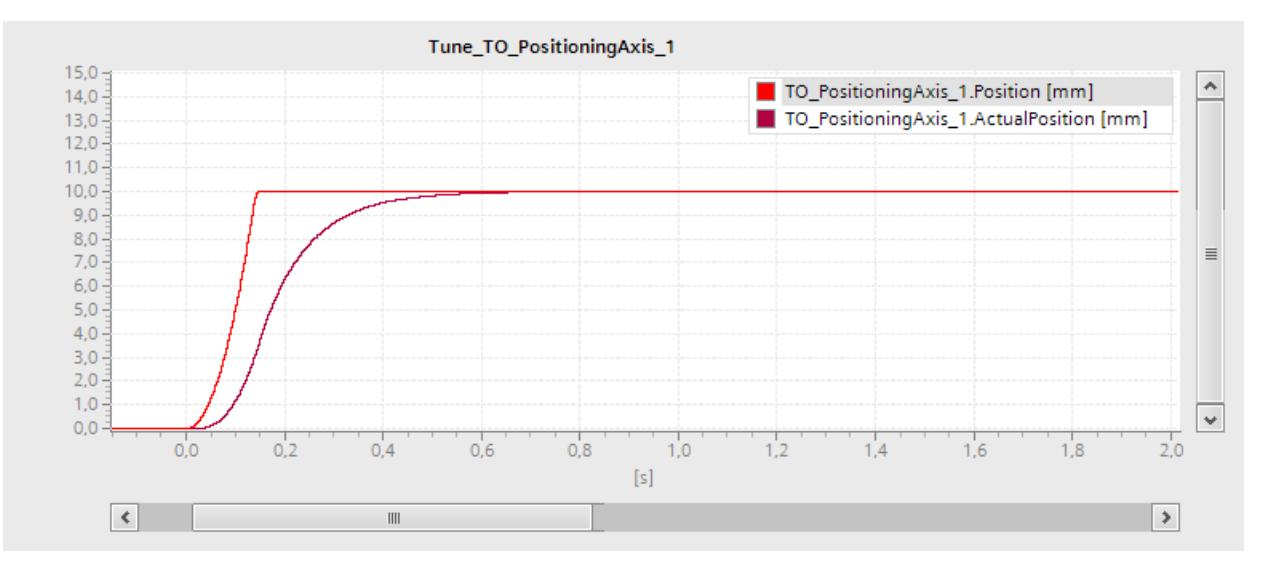

### *调试 (S7-1500, S7-1500T)*

# *6.6 优化位置控制器 (S7-1500, S7-1500T)*

#### 以下跟踪记录显示了在逼近设定值时发生超调的曲线:

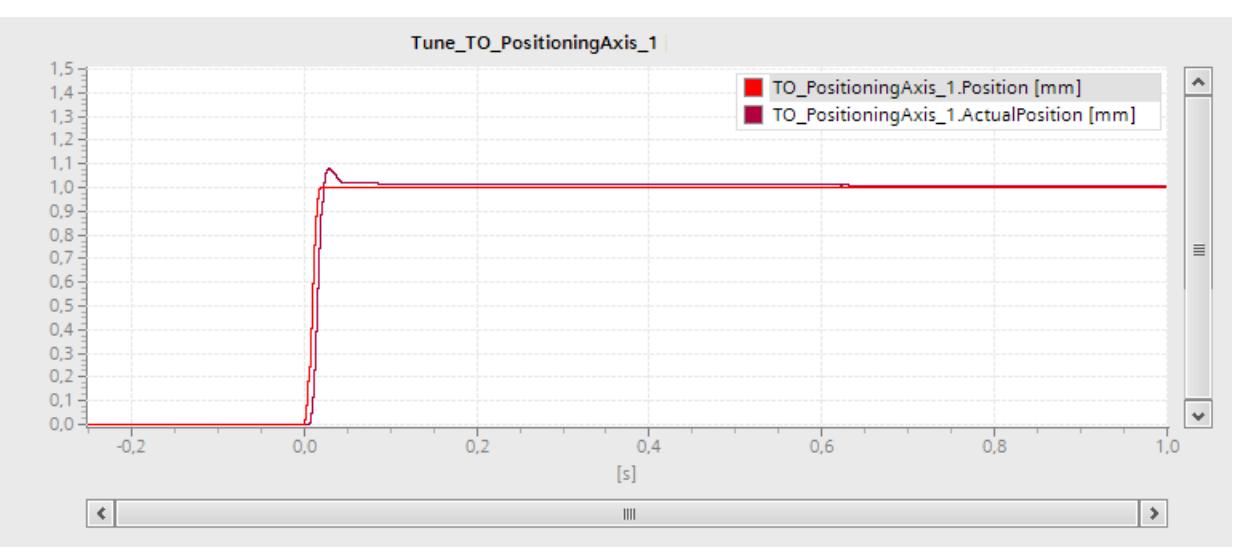

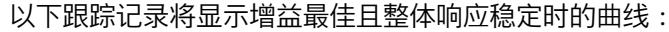

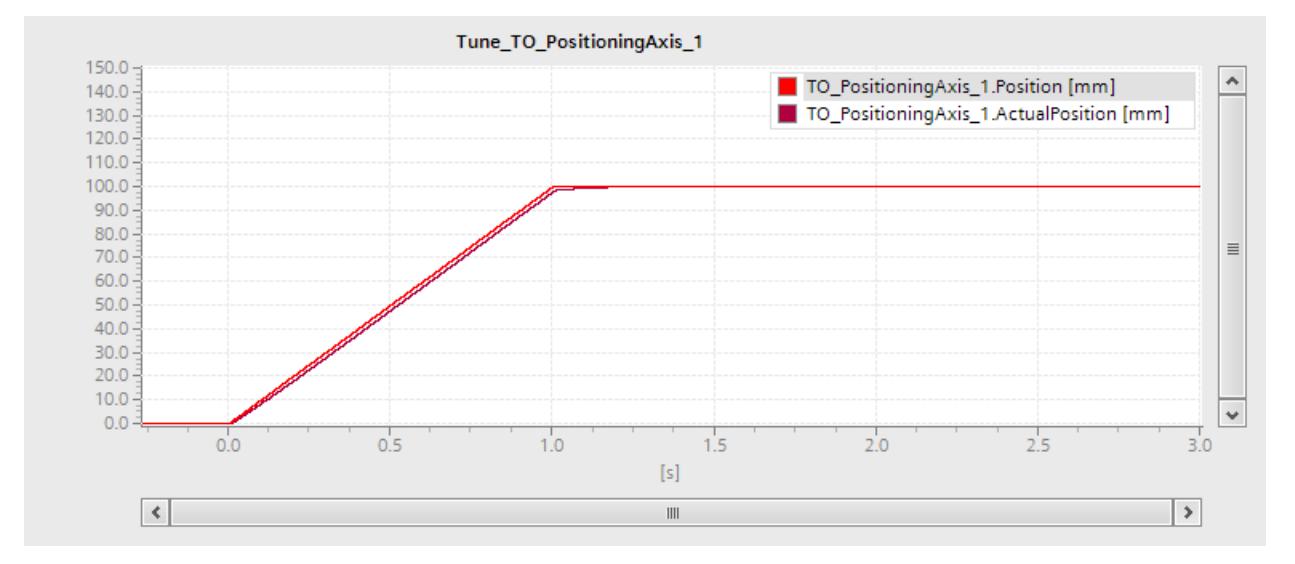

# **调节增益(Kv 因子)**

继续执行以下步骤以调节增益(Kv 因子):

- 1. 增加每个测试步的值, 例如以 5% 为增量。如果控制行为没有重大变化, 则选择更多数量 的步。
- 2. 单击"前进"(Forward) 或"后退"(Backward) 按钮, 将按照正方向或负方向启动优化另一测试 步。
- 3. 评估跟踪记录。
- 4. 重复 1-3 个单位的测试步,直至不再发生超调。

### **调节转数控制回路替代时间**

对于速度预控制,通过转数控制回路替代时间可生成简单的转数控制回路模型。这有助于在加 速和减速阶段,防止速度变量被位置控制器覆盖。为此,位置控制器的位置设定值延时了转数 控制回路替代时间,该时间与速度预控制有关。继续执行以下操作,调节转数控制回路等效时 间:

- 1. 增加每个测试步的值, 例如以 1 ms 为增量。
- 2. "向前"(Forward) 或"向后"(Backward) 操作, 执行其它测试步。
- 3. 评估跟踪记录。
- 4. 重复 1-3 个单位的测试步,直至不再发生超调。

#### **将位置控制器的优化参数值传送至项目**

要将位置控制器的优化参数值传送至项目,请按照以下步骤进行操作:

- 1. 单击相应参数字段旁边的 2±图标。 将显示一个值列表。
- 2. 在值列表的"项目起始值"(Project start value) 字段中输入测量值。这意味着该值将应用于项 目中工艺对象的组态。
- 3. 在"轴"(Axis) 区域中, 单击"禁用"(Disable) 按钮禁用工艺对象。
- 4. 在"主控制"(Master control) 区域中,单击"释放"(Deactivate) 按钮可将主控制返回给用户程 序。
- 5. 将项目加载到 CPU 中。

### **更多信息**

有关轴控制和轴优化的更多信息,请参见西门子工业在线支持中的常见问题解答条目 109779884 (<https://support.industry.siemens.com/cs/cn/zh/view/109779884>)。

# **6.7 禁用轴并移交主控制权 (S7-1500, S7-1500T)**

**说明**

**不会自动将参数传送到工艺对象** 返回主控制后放弃所组态的参数值。 并根据需要将值传输到组态中。使用"项目起始值"(Project start value) 值, 可以在组态中应用 增益值、预控制和转数控制回路等效时间值。

### **要求**

- 轴在轴控制面板/优化中启用。
- 所启用的工艺对象将执行相应的运动控制作业。
- 速度控制和位置控制已激活。
- 工艺对象的实际值有效。

*6.7 禁用轴并移交主控制权 (S7-1500, S7-1500T)*

# **操作步骤**

按照以下步骤使用轴控制面板或优化禁用轴并移交主控制权:

- 1. 要禁用该工艺对象, 则需在"轴"(Axis) 区域中单击"禁用"(Disable) 按钮。
- 2. 在"主控制权限"(Master control) 区域中,单击"取消激活"(Deactivate) 按钮将主控制权限返 回给用户程序。

# **诊断 (S7-1500, S7-1500T) 7**

运动控制诊断的说明仅限于 TIA Portal 中工艺对象的诊断视图、工艺报警和运动控制指令的错 误检测。

有关以下说明,请参见《S7-1500/S7-1500T 运动控制报警和错误 ID》 (页 [11\)文](#page-14101-0)档:

- 诊断方式
- 工艺报警
- 运动控制指令中的错误 ID

有关 S7‑1500 CPU 系统诊断的详细说明,请参见功能手册《诊断 [\(https://support.industry.siemens.com/cs/CN/zh/view/59192926\)](https://support.industry.siemens.com/cs/CN/zh/view/59192926)》。

# **7.1 速度控制轴工艺对象 (S7-1500, S7-1500T)**

# **7.1.1 状态和错误位 (S7-1500, S7-1500T)**

在 TIA Portal 中,可通过"工艺对象 > 诊断 > 状态和错误位"(Technology object > Diagnostics > Status and error bits) 诊断功能监视工艺对象的状态和错误消息。在线操作时可使用诊断功 能。

下表列出了状态和错误消息的含义。括号中为相关的工艺对象变量。

### **轴状态**

下表列出了可能的轴状态值:

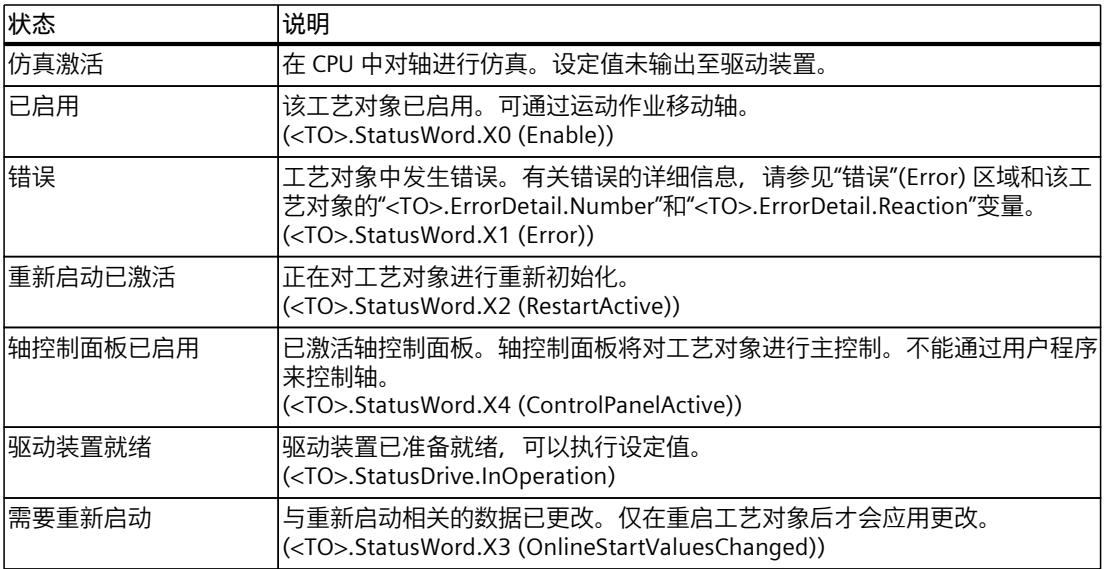

*诊断 (S7-1500, S7-1500T)*

*7.1 速度控制轴工艺对象 (S7-1500, S7-1500T)*

# **运动状态**

下表列出了可能的轴运动状态值:

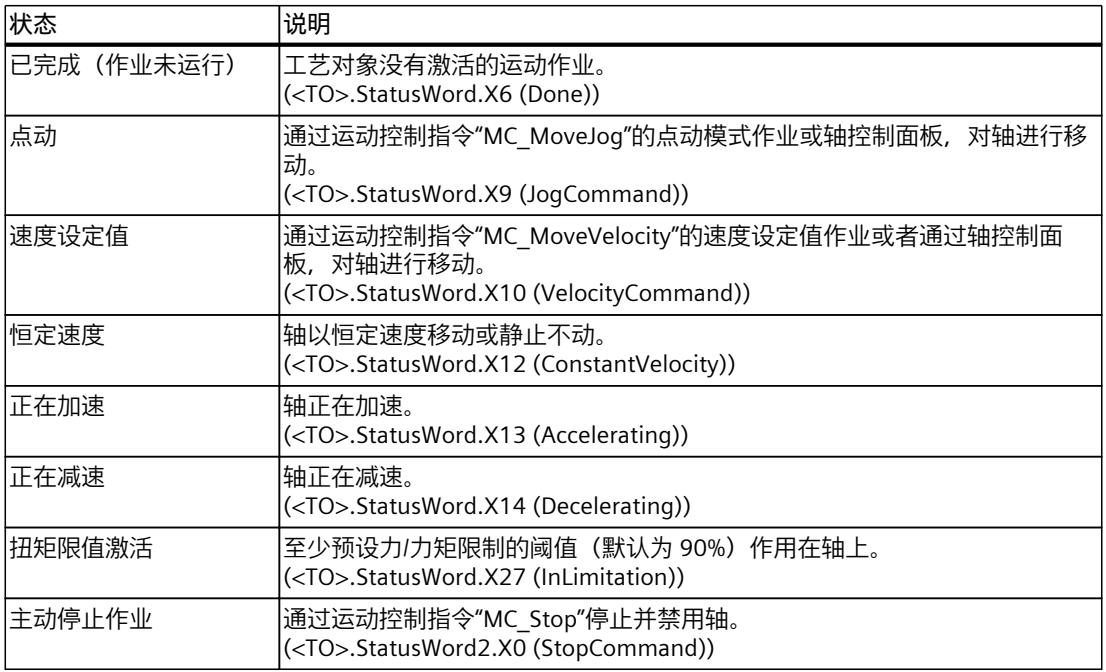

**警告**

下表列出了可能的警告:

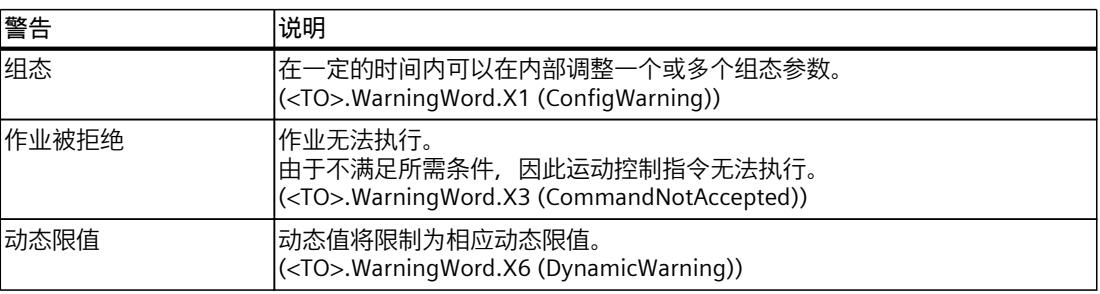

**错误**

下表列出了可能的错误:

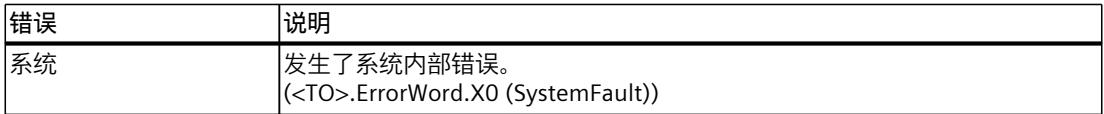

*7.1 速度控制轴工艺对象 (S7-1500, S7-1500T)*

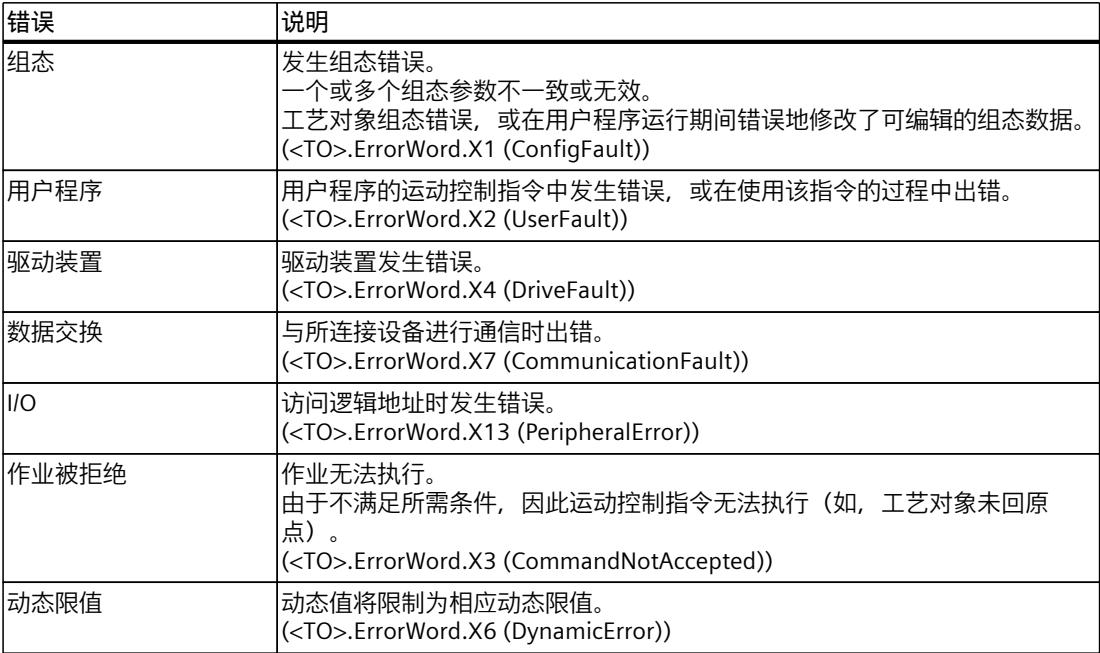

# **报警显示**

要获取更多信息和对错误进行确认,可以通过单击"报警显示"(Alarm display) 链接访问巡视窗 口。

## **更多信息**

有关评估各个状态位的选项,请参见《S7-1500/S7-1500T 运动控制概述》 (页 [11\)文](#page-14101-0)档中 的"StatusWord、ErrorWord 和 WarningWord 的评估"部分。

### **参见**

["StatusWord"变量\(速度轴\)](#page-14358-0) (页 268) ["ErrorWord"变量\(速度轴\)](#page-14360-0) (页 270) ["WarningWord"变量\(速度轴\)](#page-14361-0) (页 271)

# **7.1.2 运动状态 (S7-1500, S7-1500T)**

在 TIA Portal 中,可通过"工艺对象 > 诊断 > 运动状态"(Technology object > Diagnostics > Motion status) 诊断功能监视轴的运动状态。在线操作中具有诊断功能。

*诊断 (S7-1500, S7-1500T)*

*7.1 速度控制轴工艺对象 (S7-1500, S7-1500T)*

## **"设定值"(Setpoints) 区域**

下表列出了状态数据的含义:

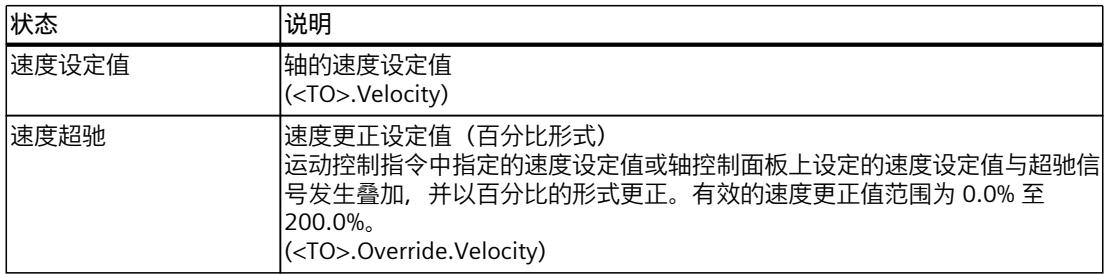

# **"当前值"(Current values) 区域**

下表列出了状态数据的含义:

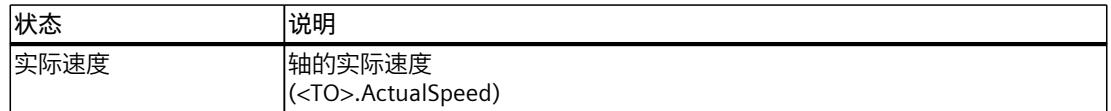

# **"动态限值"(Dynamic limits) 区域**

此区域显示动态参数的限值。 下表列出了状态数据的含义:

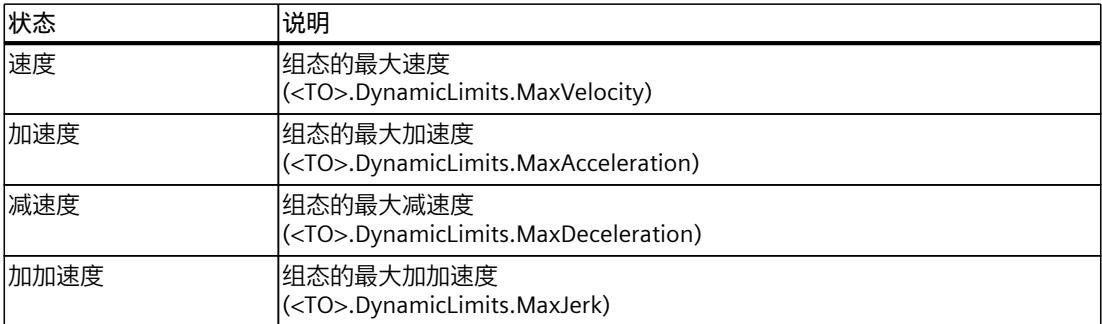

# **7.1.3 PROFIdrive 报文 (S7-1500, S7-1500T)**

在 TIA Portal 中,"工艺对象 > 诊断 > PROFIdrive 报文(Technology object > Diagnostics > PROFIdrive telegram) 诊断功能用于监视驱动装置返回给控制器的 PROFIdrive 报文。在线操作 中具有诊断功能。

*7.2 定位轴工艺对象 (S7-1500, S7-1500T)*

### **"驱动装置"(Drive) 区域**

在此区域中,将显示驱动器返回给控制器的 PROFIdrive 报文中所包含的以下参数:

- 状态字"ZSW1"和"ZSW2"
- 将输出到驱动装置的速度设定值 (NSET)
- 从驱动装置发送信号的实际速度 (NACT)

# **7.2 定位轴工艺对象 (S7-1500, S7-1500T)**

### **7.2.1 状态和错误位 (S7-1500, S7-1500T)**

在 TIA Portal 中,可通过"工艺对象 > 诊断 > 状态和错误位"(Technology object > Diagnostics > Status and error bits) 诊断功能监视工艺对象的状态和错误消息。在线操作时可使用诊断功 能。

下表列出了状态和错误消息的含义。括号中为相关的工艺对象变量。

#### **轴状态**

下表列出了可能的轴状态值:

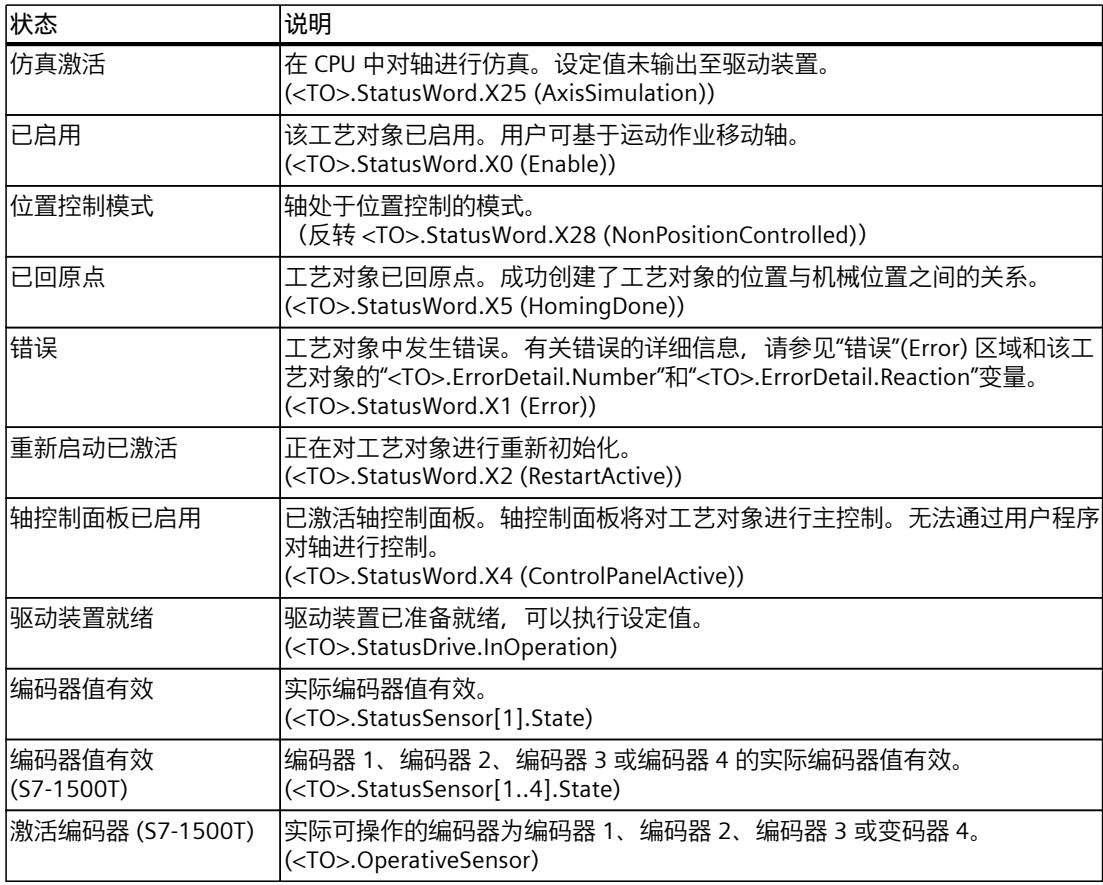

# *诊断 (S7-1500, S7-1500T)*

*7.2 定位轴工艺对象 (S7-1500, S7-1500T)*

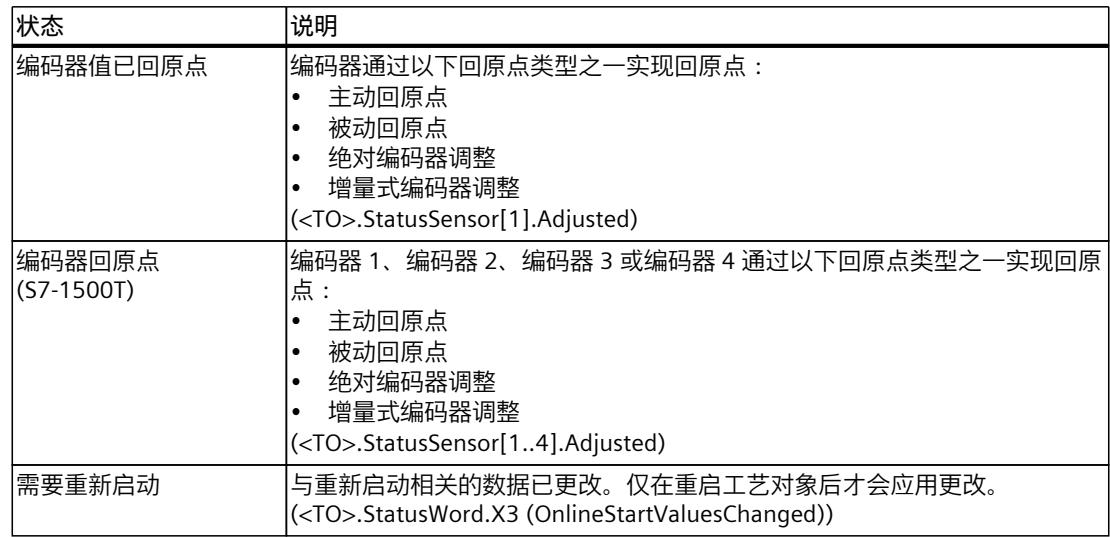

# **状态限位开关**

下表列出了启用软限位开关和硬限位开关的可能情况:

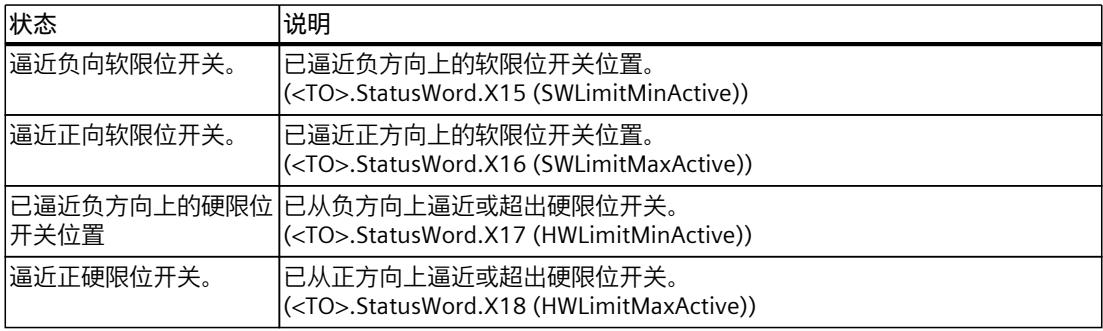

# **运动状态**

下表列出了可能的轴运动状态值:

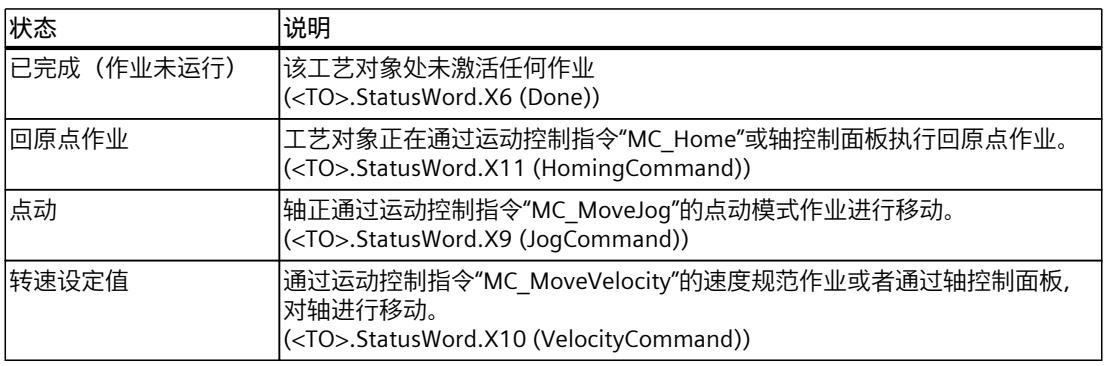

*7.2 定位轴工艺对象 (S7-1500, S7-1500T)*

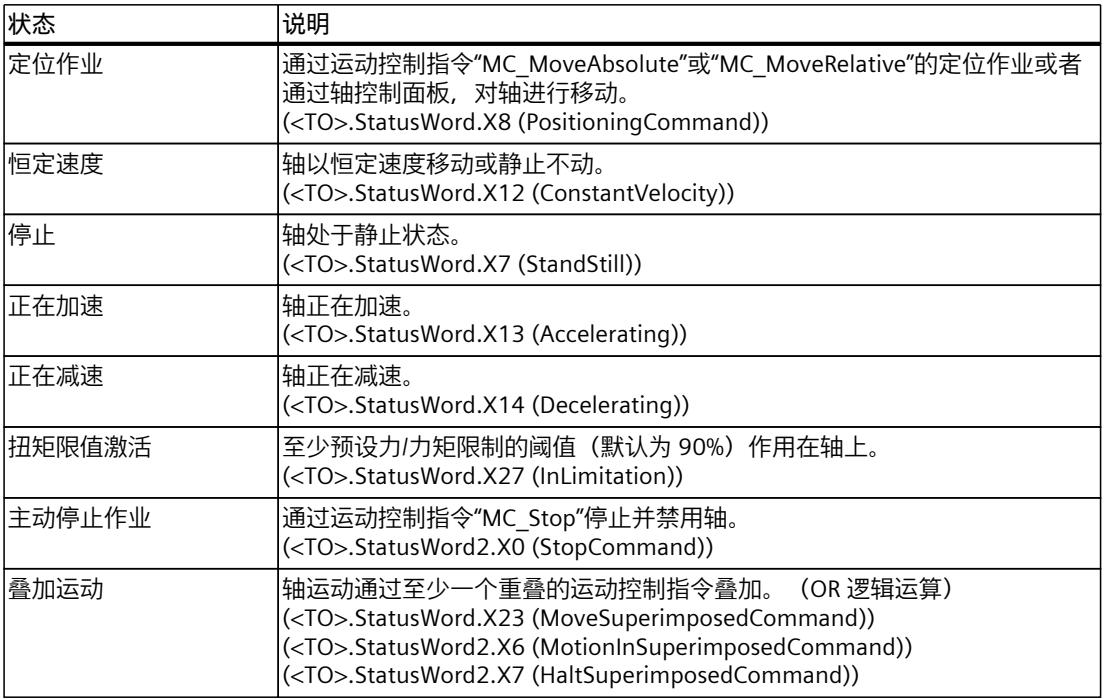

# **警告**

下表列出了可能的警告:

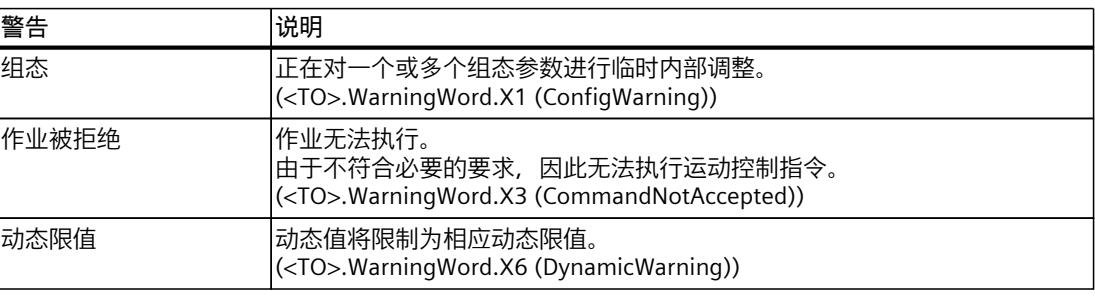

# **错误**

下表列出了可能的错误:

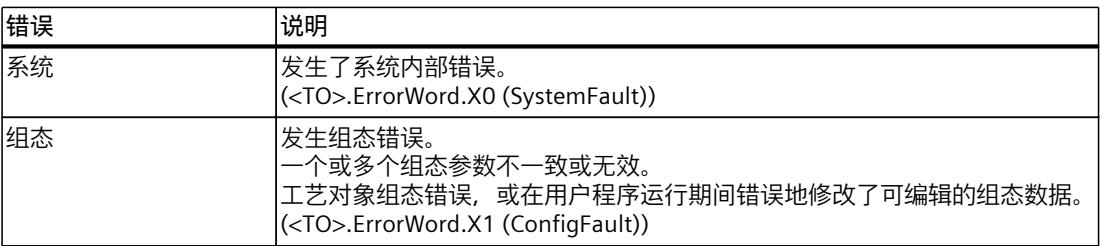

#### *诊断 (S7-1500, S7-1500T)*

*7.2 定位轴工艺对象 (S7-1500, S7-1500T)*

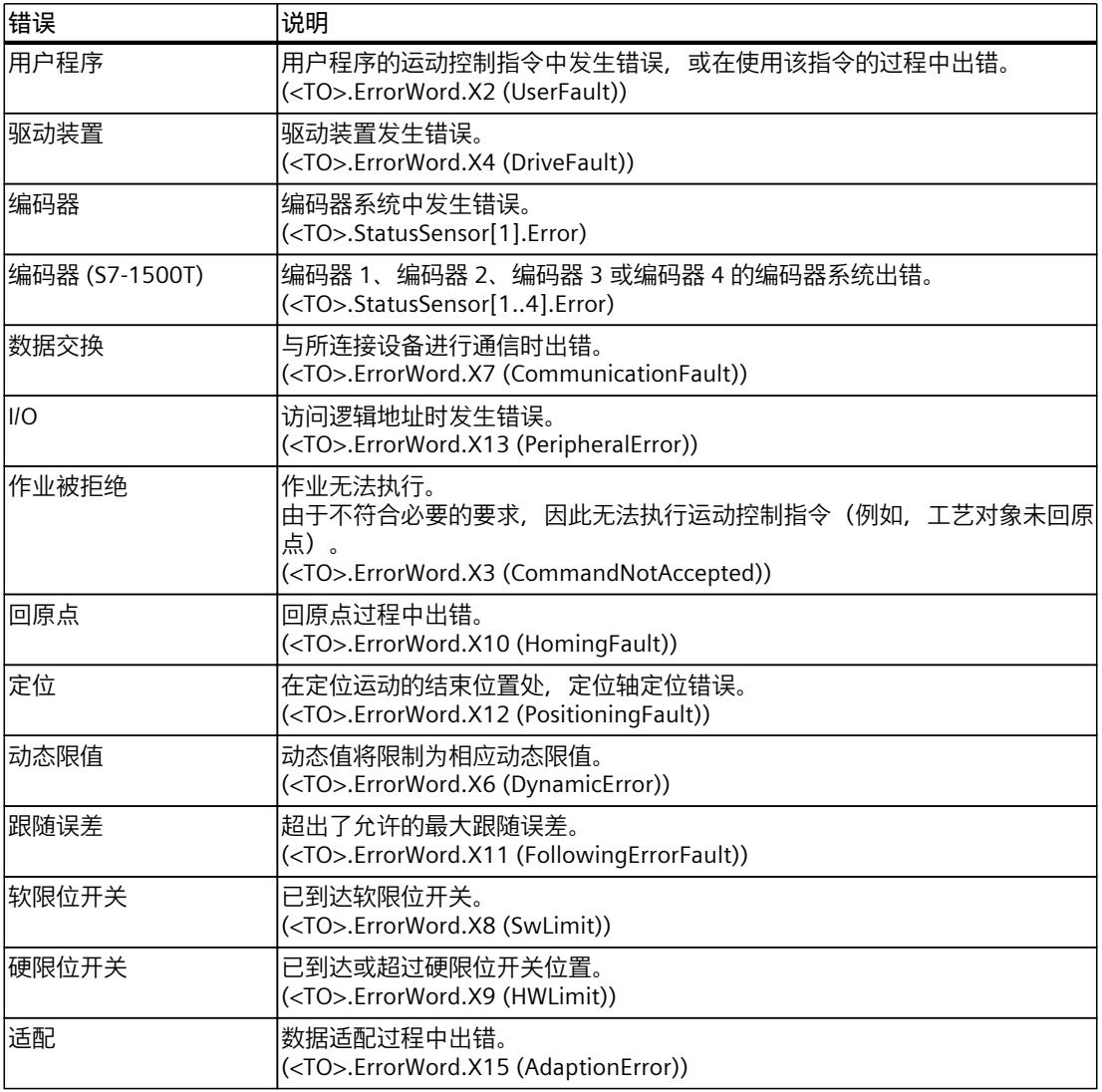

### **报警显示**

要获取更多信息和对错误进行确认,可以通过单击"报警显示"(Alarm display) 链接访问巡视窗 口。

# **更多信息**

有关评估各个状态位的选项,请参见《S7-1500/S7-1500T 运动控制概述》 (页 [11\)文](#page-14101-0)档中 的"StatusWord、ErrorWord 和 WarningWord 的评估"部分。

# **参见**

["StatusWord"变量\(定位轴\)](#page-14388-0) (页 298) ["ErrorWord"变量\(定位轴\)](#page-14390-0) (页 300) ["WarningWord"变量\(定位轴\)](#page-14392-0) (页 302)

*7.2 定位轴工艺对象 (S7-1500, S7-1500T)*

# **7.2.2 运动状态 (S7-1500, S7-1500T)**

在 TIA Portal 中,可通过"工艺对象 > 诊断 > 运动状态"(Technology object > Diagnostics > Motion status) 诊断功能监视轴的运动状态。在线操作中具有诊断功能。

## **"设定值"(Setpoints) 区域**

下表列出了状态数据的含义:

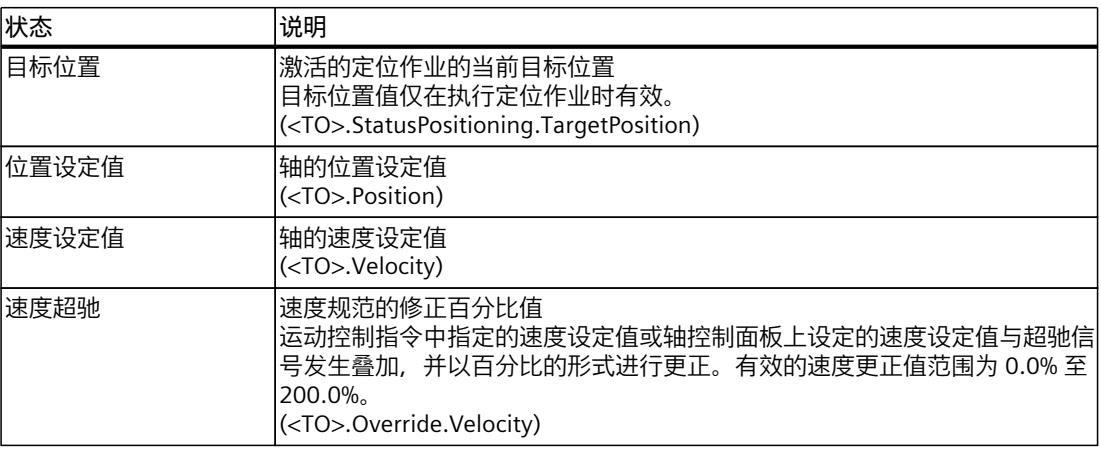

## **"当前值"(Current values) 区域**

下表列出了状态数据的含义:

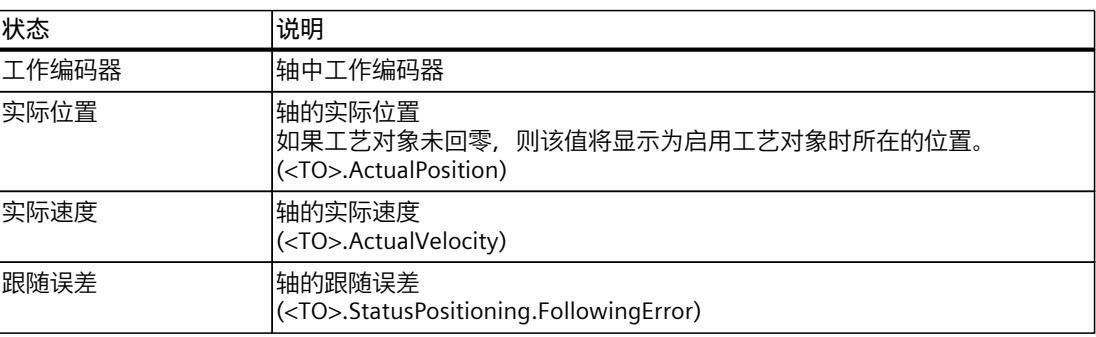

# **"动态限值"(Dynamic limits) 区域**

此区域显示动态参数的限值。

*7.3 工艺对象外部编码器 (S7-1500, S7-1500T)*

下表列出了状态数据的含义:

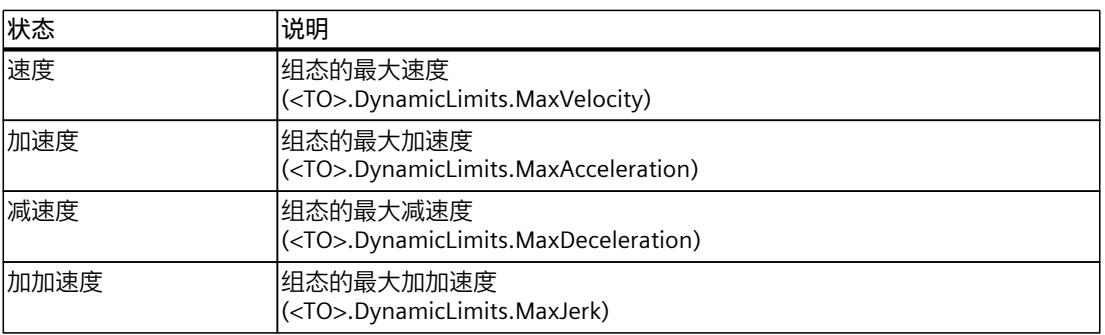

# **7.2.3 PROFIdrive 报文 (S7-1500, S7-1500T)**

在 TIA Portal 中,"工艺对象 > 诊断 > PROFIdrive 报文"(Technology object > Diagnostics > PROFIdrive telegram) 诊断功能用于监视驱动器和编码器返回的 PROFIdrive 报文。在线操作中 将显示该诊断功能。

# **"驱动器"(Drive) 区域**

在此区域中,将显示驱动器返回给控制器的 PROFIdrive 报文中所包含的以下参数:

- 状态字"ZSW1"和"ZSW2"
- 将输出到驱动器的速度设定值 (NSET)
- 从驱动器发送信号的实际速度 (NACT)

# **"编码器"(Encoder) 区域**

在 CPU S7-1500 的"编码器"(Encoder) 区域或 CPU S7-1500T 的"编码器 1"(Encoder 1) 至"编码 器 4"(Encoder 4) 区域中,来自 PROFIdrive 报文的以下参数由编码器显示给控制器。

- 状态字"Gx\_ZSW"
- 实际位置值"Gx\_XIST1"(周期性实际编码器值)
- 实际位置值"Gx XIST2"(绝对值编码器值)

# **7.3 工艺对象外部编码器 (S7-1500, S7-1500T)**

# **7.3.1 状态和错误位 (S7-1500, S7-1500T)**

在 TIA Portal 中,可通过"工艺对象 > 诊断 > 状态和错误位"(Technology object > Diagnostics > Status and error bits) 诊断功能监视工艺对象的状态和错误消息。在线操作时可使用诊断功 能。

下表列出了状态和错误消息的含义。括号中为相关的工艺对象变量。

*7.3 工艺对象外部编码器 (S7-1500, S7-1500T)*

# **编码器状态**

下表列出了可能的外部编码器状态值:

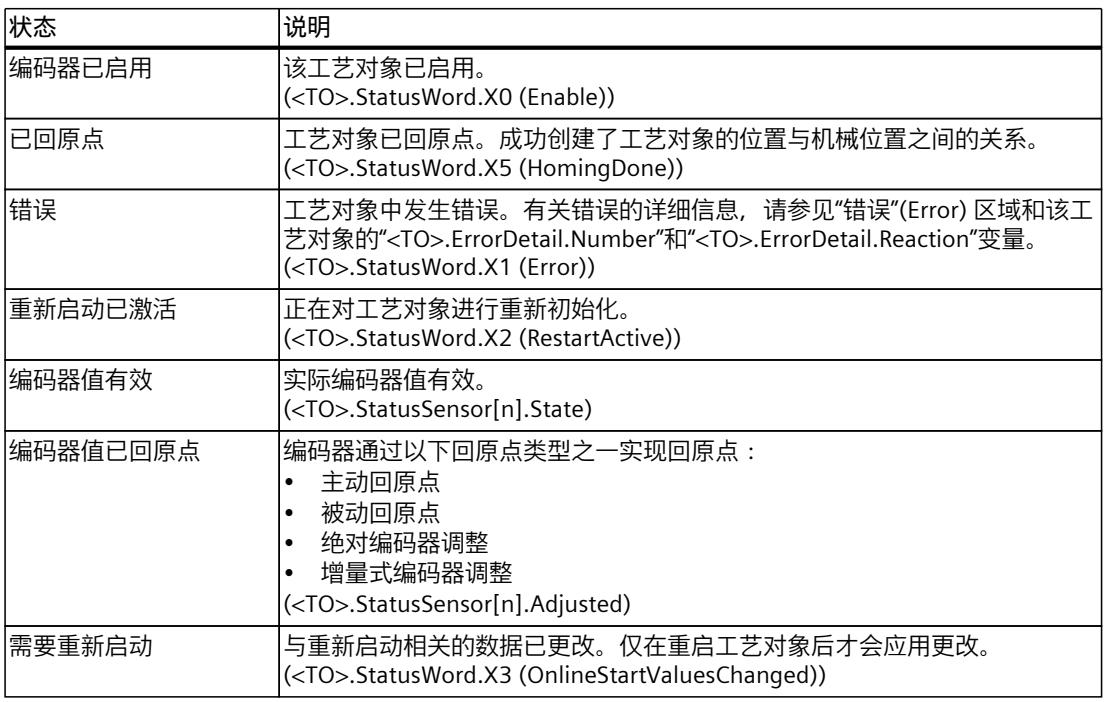

# **运动状态**

下表显示了可能的作业执行状态:

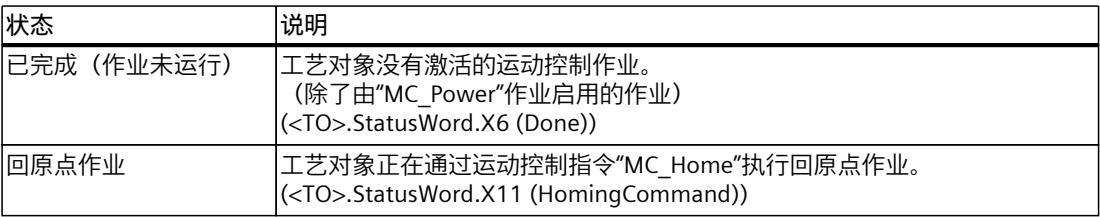

### **错误**

下表列出了可能的错误:

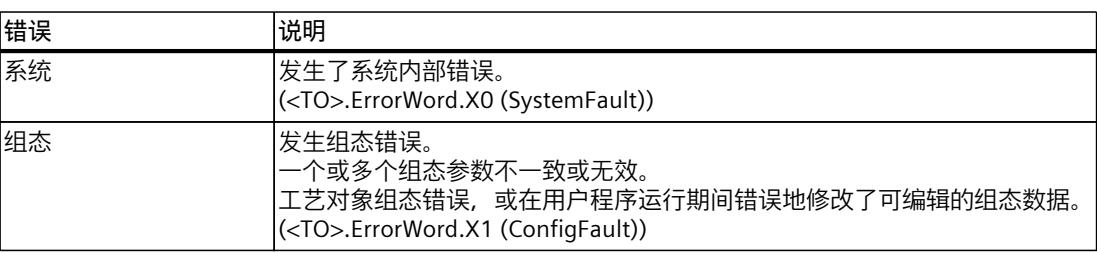

#### *诊断 (S7-1500, S7-1500T)*

*7.3 工艺对象外部编码器 (S7-1500, S7-1500T)*

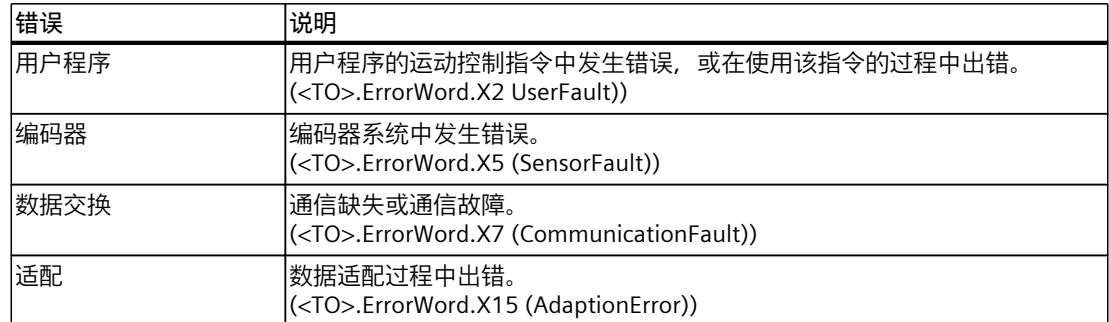

# **报警显示**

要获取更多信息和对错误进行确认,可以通过单击"报警显示"(Alarm display) 链接访问巡视窗 口。

#### **更多信息**

有关评估各个状态位的选项,请参见《S7-1500/S7-1500T 运动控制概述》 (页 [11\)文](#page-14101-0)档中 的"StatusWord、ErrorWord 和 WarningWord 的评估"部分。

# **参见**

["StatusWord"变量\(外部编码器\)](#page-14402-0) (页 312) ["ErrorWord"变量\(外部编码器\)](#page-14403-0) (页 313) ["WarningWord"变量\(外部编码器\)](#page-14404-0) (页 314)

# **7.3.2 运动状态 (S7-1500, S7-1500T)**

在 TIA Portal 中,可通过"工艺对象 > 诊断 > 运动状态"(Technology object > Diagnostics > Motion status) 诊断功能监视实际编码器值。在线操作中具有诊断功能。

# **"当前值"(Current values) 区域**

下表列出了状态数据的含义:

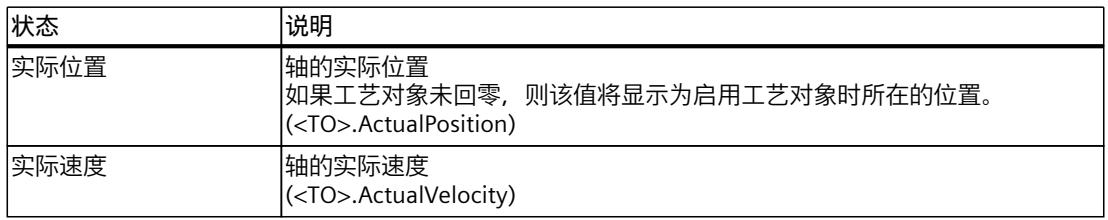

*7.3 工艺对象外部编码器 (S7-1500, S7-1500T)*

# **7.3.3 PROFIdrive 报文 (S7-1500, S7-1500T)**

可使用 TIA Portal 中的"工艺对象 > 诊断 > PROFIdrive 报文"(Technology object > Diagnostics > PROFIdrive telegram) 诊断功能来监视编码器的 PROFIdrive 报文。在线模式的工艺对象中将显 示该诊断功能。

# **"编码器"(Encoder) 区域**

在此区域中,将显示编码器返回给控制器的 PROFIdrive 报文中所包含的以下参数:

- 状态字"G1\_ZSW"
- 实际位置值"G1\_XIST1"(周期性实际编码器值)
- 实际位置值"G1\_XIST2"(编码器的绝对值)

# **指令 (S7-1500, S7-1500T) 8**

# **8.1 MC\_Power V7 (S7-1500, S7-1500T)**

# **8.1.1 MC\_Power:启用、禁用工艺对象 V7 (S7-1500, S7-1500T)**

#### **说明**

使用运动控制指令"MC\_Power",可启用或禁用工艺对象,必要时,可开启或关闭组态的驱动 装置。

# **说明**

**多重实例 DB**

如果使用 MC\_Power 指令的多重实例, 请在单独的函数块中创建多重实例。这样, 便可在不 关闭轴的情况下从用户程序的其它部分下载程序块,其中包括在"RUN"模式下进行此过程。

### **适用于**

- 速度轴
- 定位轴
- 同步轴
- 外部编码器

### **要求**

- 工艺对象已正确组态。
- 假定驱动装置已就绪,可以启用工艺对象。使用 SIEMENS 报文 10x 时, 可以评估来自已接 收报文"PD\_TEL10x\_IN"的信号字"MELDW"的位"DriveReady"。
- 控制器与编码器之间已建立周期性总线通信 ("<TO>.StatusSensor[1..4].CommunicationOK"= TRUE)。
- 控制器与驱动装置之间已建立周期性总线通信("<TO>.StatusDrive.CommunicationOK"= TRUE)。
- 活动编码器的状态有效("<TO>.StatusSensor[1..4].State"= 2)。
- 可选数据调整 (页 [58\)](#page-14148-0)已完成("<TO>.StatusDrive.AdaptionState"= 2 且"<TO>.StatusSensor[1..4].AdaptionState"= 2)。

有关通过"MC\_Power"释放工艺对象必须满足的要求,请参见西门子工业在线支持中的 FAQ 条 目 109750297 ([https://support.industry.siemens.com/cs/cn/zh/view/109750297\)](https://support.industry.siemens.com/cs/cn/zh/view/109750297)。

*8.1 MC\_Power V7 (S7-1500, S7-1500T)*

### **超驰响应**

- 其它任何运动控制作业都无法中止"MC\_Power"作业的执行。
- 参数为"Enable"TRUE 的"MC\_Power"作业可启用一个工艺对象,但不会中止其它任何运动控 制指令。
- 禁用工艺对象(参数"Enable" = FALSE)会根据所选"StopMode",中止相应工艺对象的所有 运动控制工作。用户无法取消该过程。

**参数**

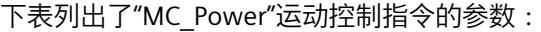

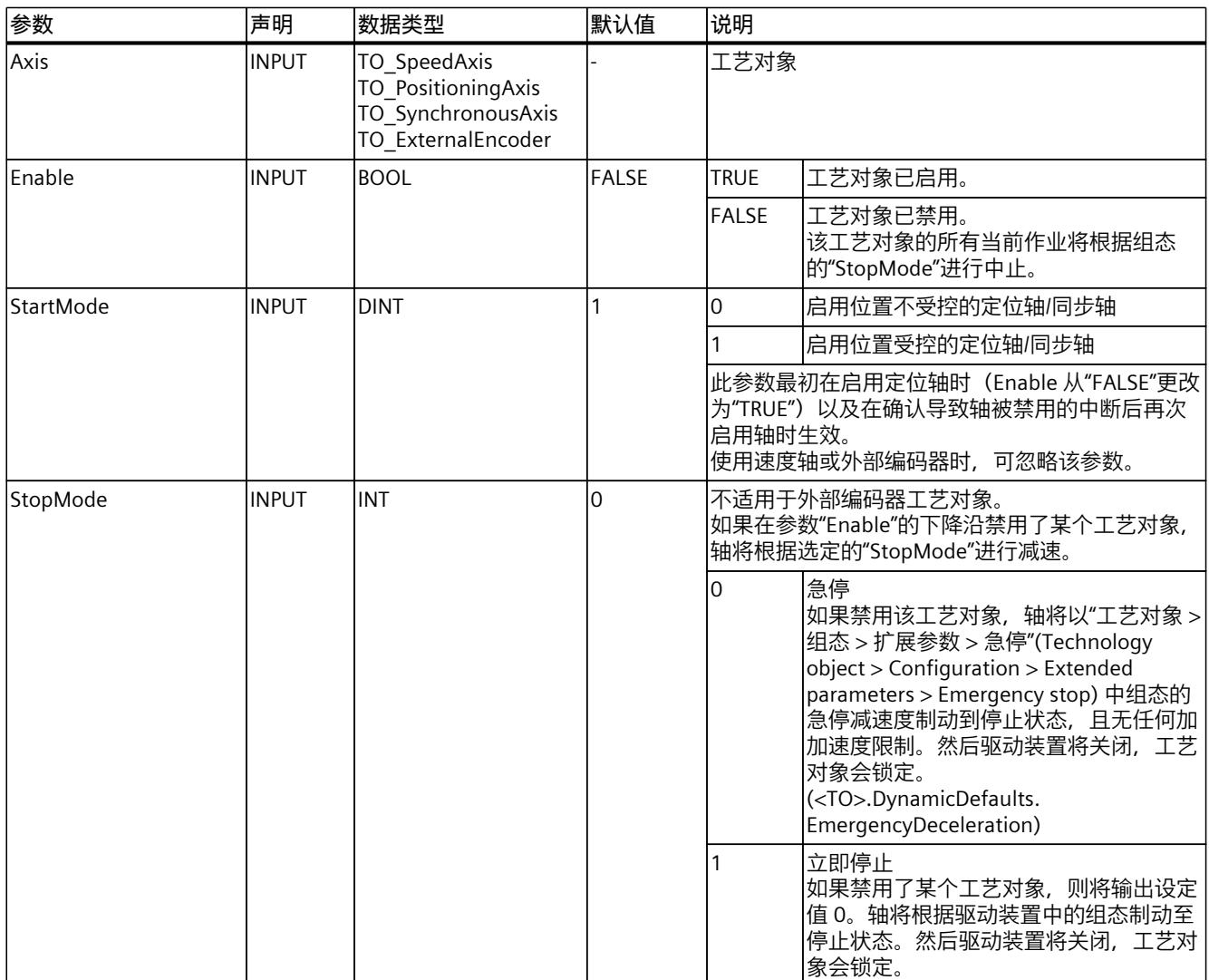

# *指令 (S7-1500, S7-1500T)*

*8.1 MC\_Power V7 (S7-1500, S7-1500T)*

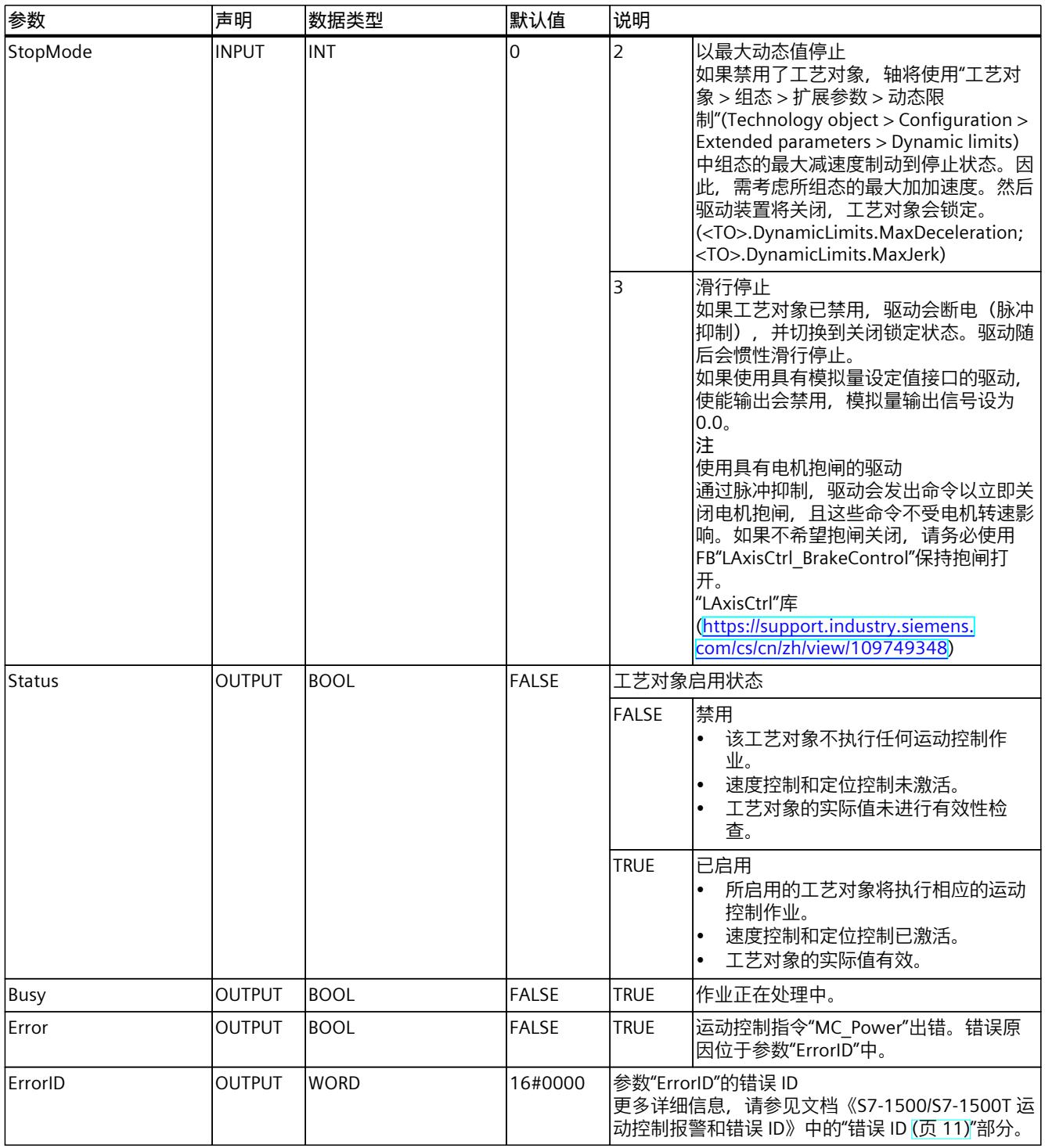

# **启用工艺对象**

要启用一个工艺对象,请将参数"Enable"设为"TRUE"。

*8.1 MC\_Power V7 (S7-1500, S7-1500T)*

可分为以下两种情况:

- 在停止状态下启用
- 在轴运动时启用

**在停止状态下启用**

保持位置不变("StartMode" = 1)或输出速度设定值零("StartMode" = 0), 具体取决 干"StartMode"参数。如果参数"Status"的值显示为"TRUE", 则表示工艺对象已启用。

#### **在轴运动时启用**

如果"StartMode" = 1. 则设置"Enable"输入时的位置可作为位置控制器的设定位置。轴将根 据"工艺对象 > 组态 > 扩展参数 > 动态限制"(Technology object > Configuration > Extended parameters > Dynamic limits) 下组态的最大减速度制动到静止状态并调整到设定位置。如果 因此而超出监视操作或动态限制,则会导致相应的报警响应。

如果"StartMode" = 0, 则通过指定速度设定值零尽可能地制动轴。在这种情况下, 监视操作和 动态限制不起作用。

如果参数"Status"的值显示为"TRUE", 则表示工艺对象已启用。

#### **说明**

#### **确认工艺报警后自动启用**

如果工艺对象因工艺报警而禁用,则在排除故障原因并确认报警之后,将再次自动启用该工艺 对象。这就需要参数"Enable"在此过程中保留值为"TRUE"。

#### **通过噪声编码器信号启用轴**

"使能"(Enable) 输入置位时,会应用推断的实际位置作为位置设定值。进行推断时,会考虑当  $\hat{\text{m}}$ 实际速度和定时器 T<sub>i</sub> + T<sub>ipo</sub> + T<sub>servo</sub>。

如果存在噪声编码器信号,即使轴处于静止状态,也会检测实际速度。对于分辨率较低的编码 器,检测到的这一实际速度要大于分辨率较高的编码器的值。较高的实际速度会导致启用轴时 位置设定值有较大的跳转。

要在"StartMode"= 1 的情况下启用轴时输出速度设定值零,并避免位置设定值跳转以及轴以最 大减速度制动,请设置 <TO>.PositionControl.VelocityModePowerOn = 1。在这种情况下,监 视操作和动态限制不起作用。

#### **禁用工艺对象**

要禁用一个工艺对象,请将参数"Enable"设为"FALSE"。 如果轴处于运动中,则它会根据所选的"StopMode"制动到停止状态。 如果参数"Busy"和"Status"的值显示为"FALSE",则表示已完成工艺对象的禁用过程,必要时可 关闭组态的驱动。

*8.1 MC\_Power V7 (S7-1500, S7-1500T)*

### **通过 PROFIdrive 连接驱动装置**

如果使用 PROFIdrive 连接驱动装置,则设定值、启用和驱动装置状态将通过 PROFIdrive 报文 进行传输。

• **启用工艺对象并激活驱动装置**

参数"Enable" = TRUE 时,可启用该工艺对象。基于 PROFIdrive 标准,启用驱动装置。 如果变量"<TO>.StatusDrive.InOperation"的值显示为"TRUE",则表示驱动装置可执行设定 值。参数"Status"将设置为值"TRUE"。

• **禁用工艺对象并取消激活驱动装置** 参数"Enable" = FALSE 时,"Status"参数将设置为值"FALSE",同时轴根据所选择 的"StopMode"进行制动。基于 PROFIdrive 标准,禁用驱动装置。

#### **模拟驱动装置接口**

设定值通过模拟量输出进行输出。另外,也可通过数字量输出组态一个启用信号 (<TO>.Actor.Interface.EnableDriveOutput),通过数字量输入组态一个就绪信号 (<TO>.Actor.Interface.DriveReadyInput)。

• **启用工艺对象并激活驱动装置**

参数"Enable" = TRUE 时,将置位使能输出("Enable drive output")。 如果驱动装置通过就绪输入("Drive ready input")返回就绪信号, 则"Status"参数和工艺对 象的"<TO>.StatusDrive.InOperation"变量将设置为"TRUE",且设定值将切换到模拟量输出 中。

• **禁用工艺对象并取消激活驱动装置** 参数"Enable" = FALSE 时, "Status"参数将设置为 值"FALSE", 同时轴根据所选择 的"StopMode"进行制动。达到设定值 0 时, 启用输出将设置为"FALSE"。

### **更多信息**

有关启用和禁用工艺对象和驱动的更多详细信息,请参见"MC\_Power 功能图 (页 [317\)](#page-14407-0)"部分。

**参见**

[自动传输驱动装置和编码器参数](#page-14148-0) (页 58) [急停减速度](#page-14185-0) (页 95)

# **8.1.2 MC\_Power:功能图 V7 (S7-1500, S7-1500T)**

# **功能图:启用工艺对象和报警响应示例**

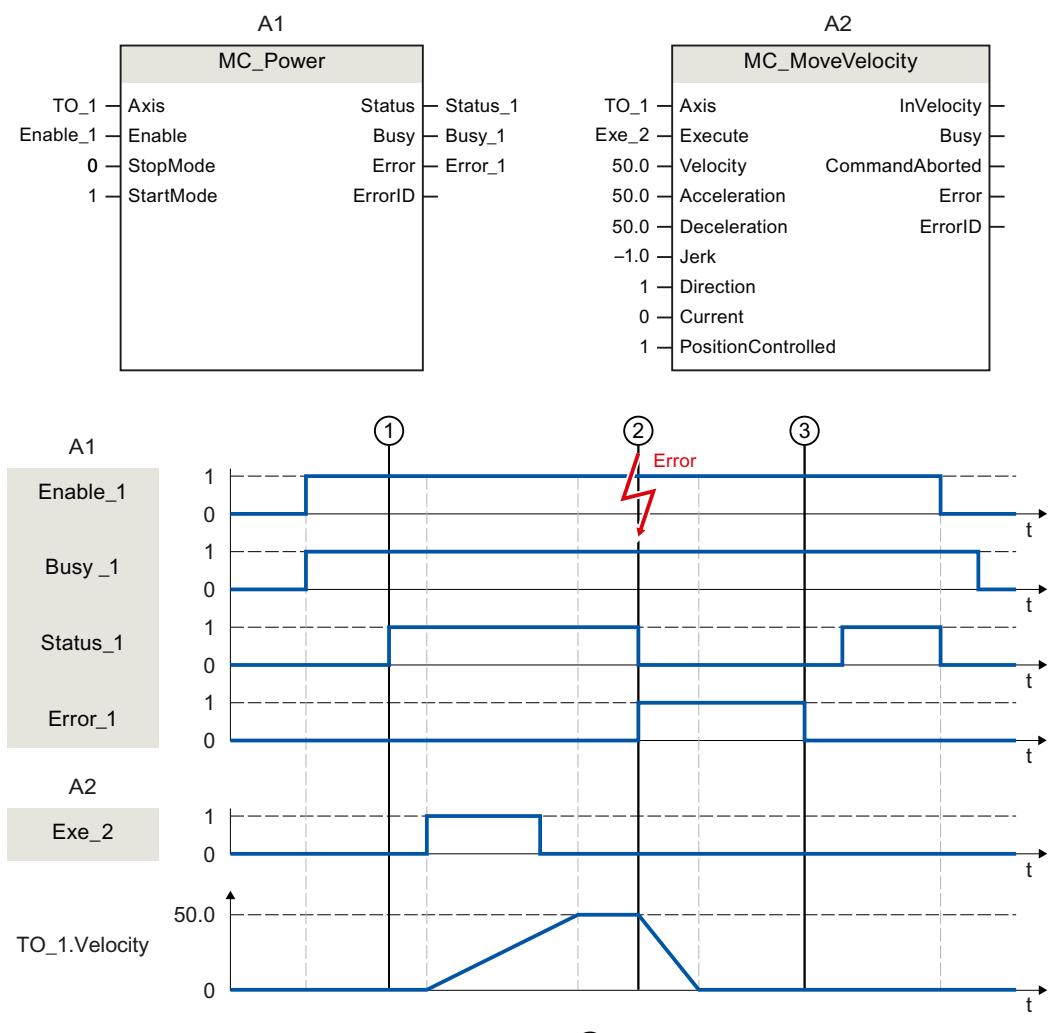

工艺对象可通过"Enable\_1"= TRUE 启用。在时间 ① 处, 可从"Status\_1"中读取成功启用信 息。之后,轴将根据"MC\_MoveVelocity"作业 (A2) 移动。该轴的速度曲线可 从"TO\_1.Velocity"中读取。

在时间 ②,工艺对象出错,导致工艺对象禁用(报警响应:取消启用)。轴将根据驱动装置 中的组态制动至停止状态。工艺对象禁用后,"Status\_1"将复位。由于轴不是通过"Enable\_1"= FALSE 禁用的, 因此, 所选"StopMode"并不适用。错误原因的排除和报警确认在时间 ③ 进 行。

由于仍然会置位"Enable\_1",因此工艺对象将被再次启用。可从"Status\_1"中读取成功启用信 息。最后, 通过"Enable 1"= FALSE, 禁用工艺对象。

*指令 (S7-1500, S7-1500T)*

*8.2 MC\_Reset V7 (S7-1500, S7-1500T)*

# **8.2 MC\_Reset V7 (S7-1500, S7-1500T)**

# **8.2.1 MC\_Reset:确认报警,重新启动工艺对象 V7 (S7-1500, S7-1500T)**

#### **说明**

通过运动控制指令"MC\_Reset",可以对能在用户程序中确认的所有工艺报警进行确认。确认还 将复位工艺对象数据块中的位"Error"和"Warning"。也可以确认驱动装置中的报警,而工艺对 象不会出现未决错误。 通过"Restart"= TRUE, 可以启动工艺对象的重新初始化(重启)过程。在重新启动工艺对象 时,工艺对象数据块中将使用新的组态数据。

## **适用于**

• 全部工艺对象

# **要求**

- 工艺对象为速度轴、定位轴、同步轴和外部编码器。 要重启,必须禁用该工艺对象。
- ("MC\_Power.Status"= FALSE 且"MC\_Power.Busy"= FALSE) • 控制器与编码器之间已建立周期性总线通信
- ("<TO>.StatusSensor[1..4].CommunicationOK"= TRUE)。
- 控制器与驱动装置之间已建立周期性总线通信("<TO>.StatusDrive.CommunicationOK"= TRUE)。

### **超驰响应**

- 其它任何运动控制作业都无法中止"MC\_Reset"作业的执行。
- "Restart"= TRUE 的"MC\_Reset"作业会取消所有进行的运动控制作业。

# **参数**

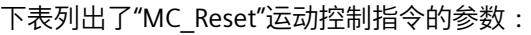

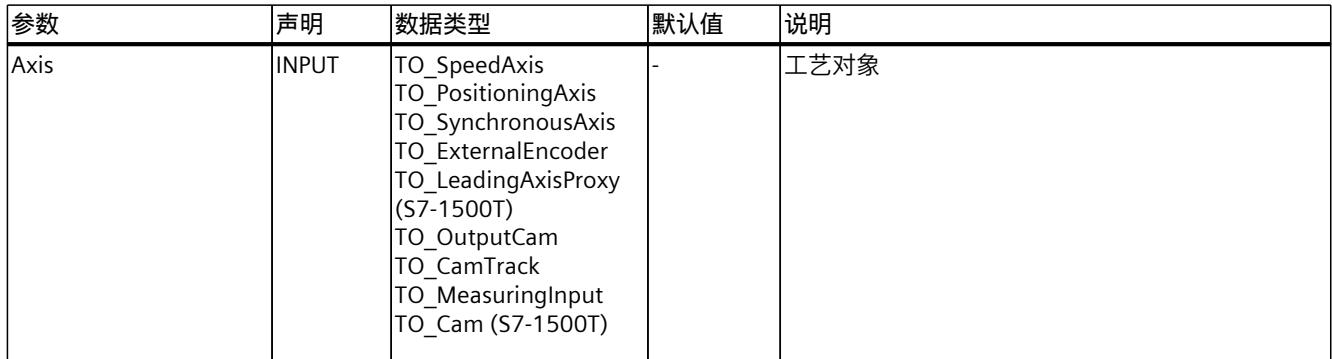

*8.2 MC\_Reset V7 (S7-1500, S7-1500T)*

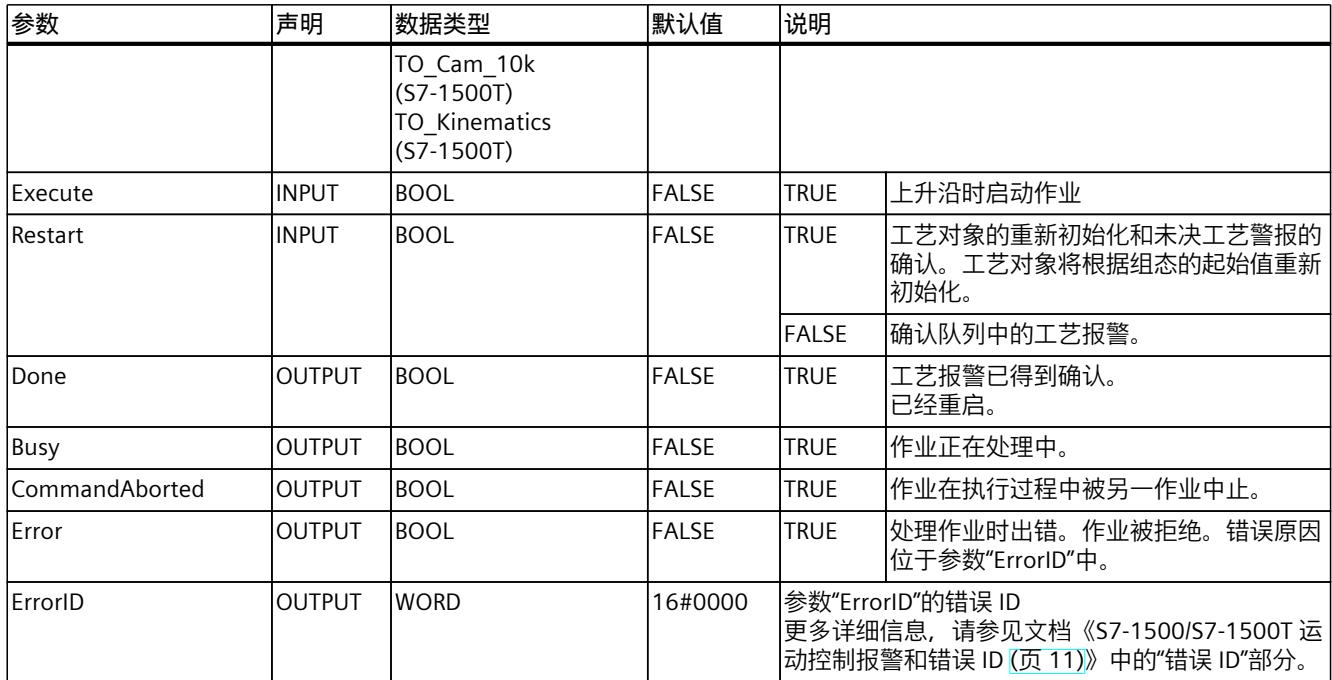

# **确认工艺报警**

要确认工艺报警,请按以下步骤操作:

- 1. 首先检查是否满足上述要求。
- 2. 设置参数"Restart"= FALSE。
- 3. 在参数"Execute"的上升沿开始确认错误。

如果参数"Done"的值显示为"TRUE", 则表示已确认错误。

如果确认多个未决报警,则未决报警将在"ErrorDetail.Number"变量中再次短暂显示,而不会 再次发出信号。通过"MC\_Reset.Done"= TRUE 重启的操作处理完毕后, 检查是否已确认所有报 警。

#### **说明**

#### **通过"Restart"= FALSE 确认工艺报警**

要仅确认工艺报警,请设置"Restart"= FALSE。重启期间,将不能使用该工艺对象。即使轴和 编码器未启用或未生效,也会确认其中的所有工艺报警。

### **重新启动工艺对象**

要重启某个工艺对象,请按以下步骤操作:

- 1. 首先检查是否满足上述要求。
- 2. 设置参数"Restart"= TRUE。
- 3. 在参数"Execute"的上升沿, 进行重启。 如果参数"Done"的值显示为"TRUE", 则表示工艺对象已完成重启。

*8.3 MC\_Home V7 (S7-1500, S7-1500T)*

有关重启的更多信息,请参见文档《S7-1500/S7-1500T 运动控制概述 (页 [11\)》](#page-14101-0)中的"重新启 动工艺对象"部分。

# **8.3 MC\_Home V7 (S7-1500, S7-1500T)**

# **8.3.1 MC\_Home:归位工艺对象,设定归位位置 V7 (S7-1500, S7-1500T)**

**说明**

使用运动控制指令"MC\_Home",可以在工艺对象中的位置和机械位置之间建立关系。同时将 工艺对象中的实际位置值指定为回原点标记。该回原点标记代表一个已知的机械位置。 进行主动回原点时,会将"工艺对象 > 组态 > 扩展参数 > 动态默认值"(Technology object > Configuration > Extended parameters > Dynamic default values) 下的默认值用于动态值加速 度、减速度和加加速度。

# **适用于**

- 定位轴
- 同步轴
- 外部编码器

# **要求**

- 工艺对象已正确组态。
- "Mode"= 2、3、5、8、10 工艺对象已启用。
- "Mode"= 6、7、8、11、12、13 编码器实际值有效 (<TO>.StatusSensor[1..4].State = 2)。
- "Mode"= 0, 1, 6, 7 轴处于位置控制的模式。

# **超驰响应**

有关"MC\_Home"作业的超驰响应,请参见"超驰响应 V7:回零和运动控制工作 (页 [255\)"](#page-14345-0)部 分。

*8.3 MC\_Home V7 (S7-1500, S7-1500T)*

# **参数**

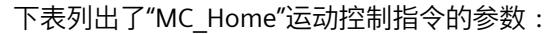

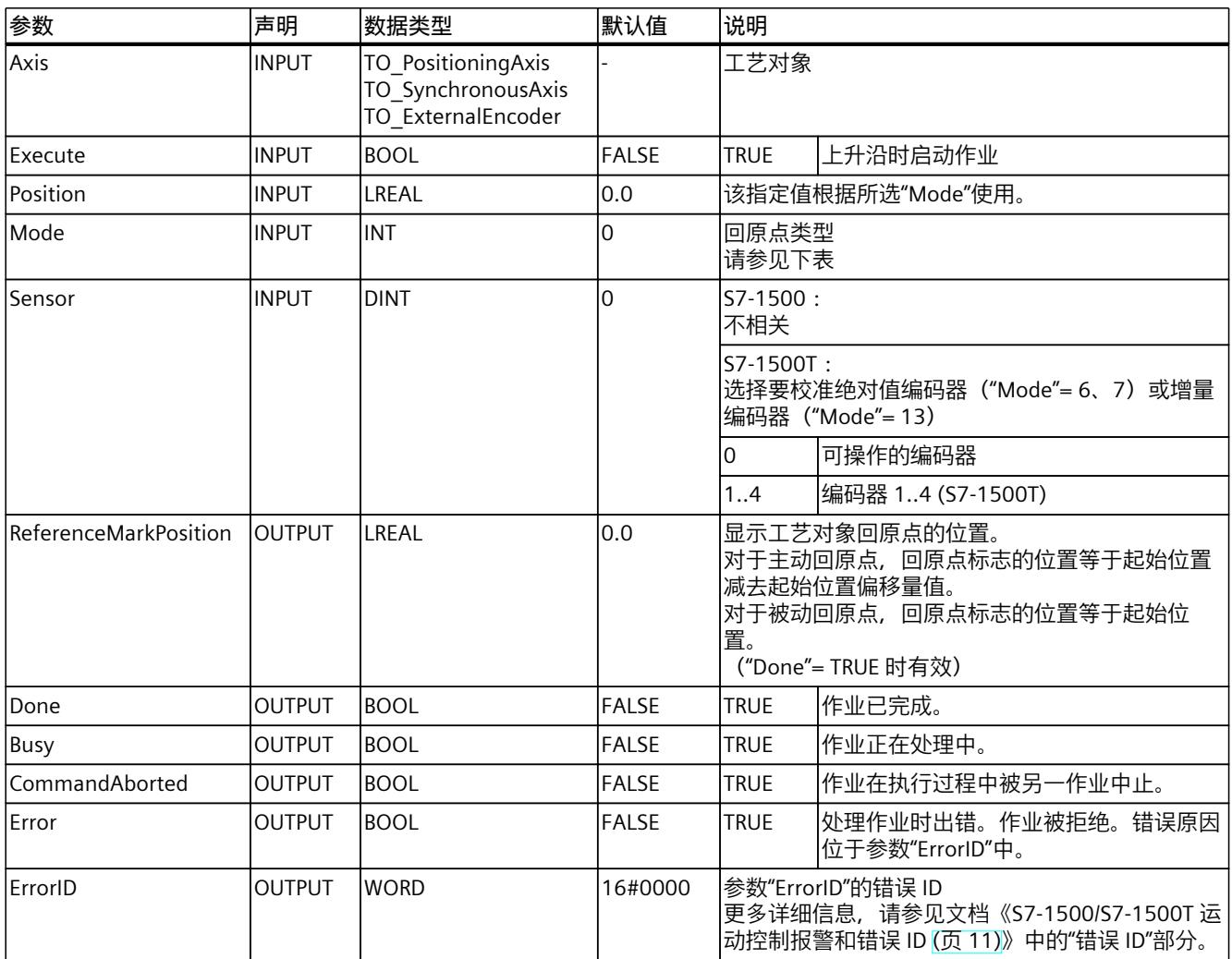

# **更多信息**

有关评估各个状态位的选项,请参见《S7-1500/S7-1500T 运动控制概述 (页 [11\)》](#page-14101-0)文档中 的"StatusWord、ErrorWord 和 WarningWord 的评估"部分。

### **"Mode"参数**

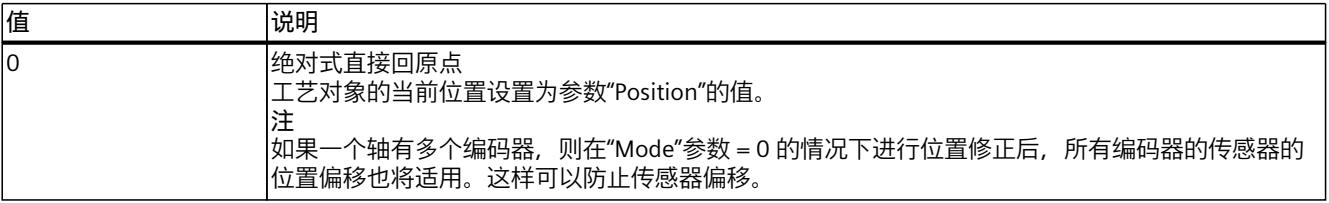

*8.3 MC\_Home V7 (S7-1500, S7-1500T)*

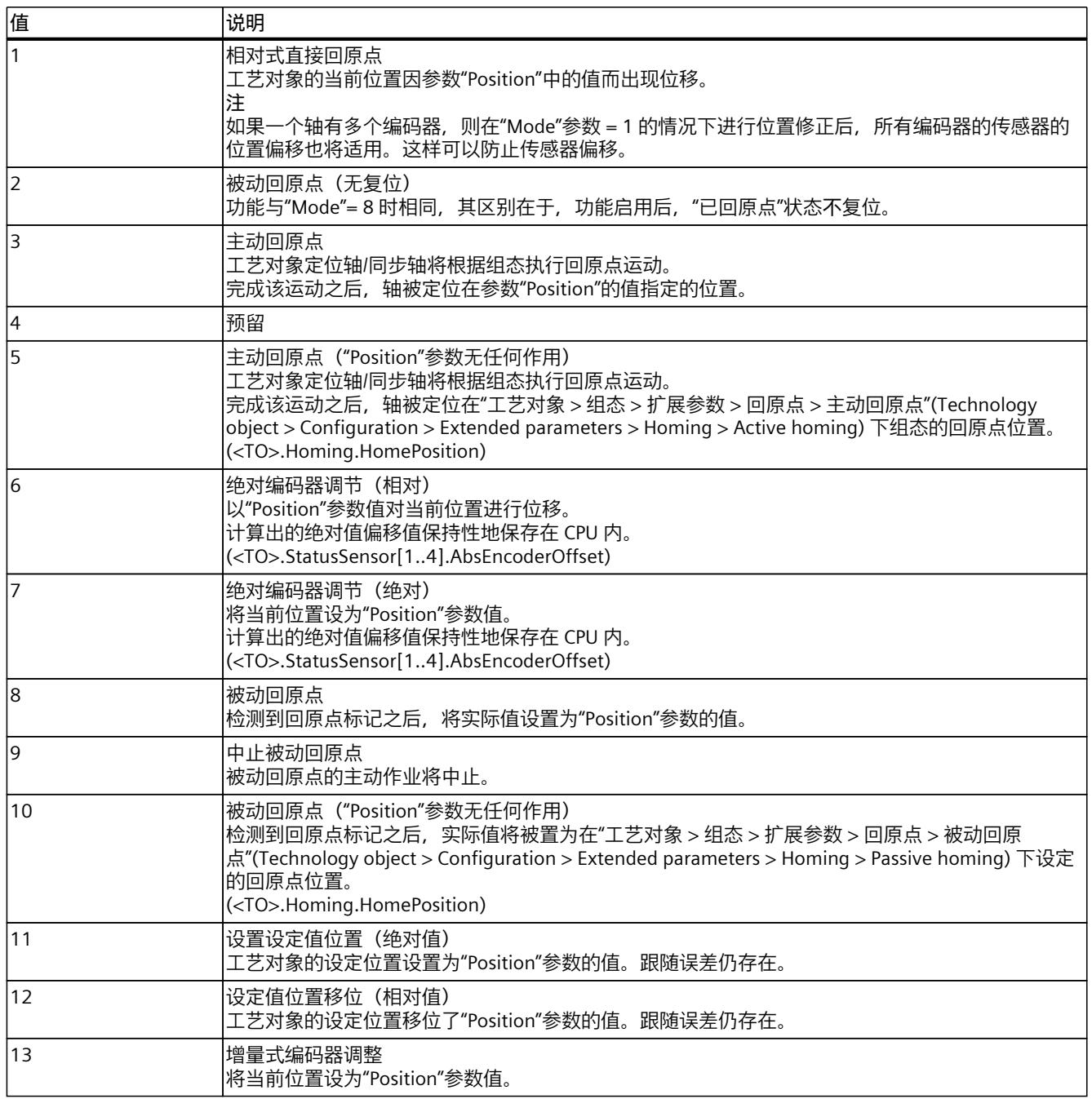

**参见**

[回原点](#page-14207-0) (页 117)

# **8.4 MC\_Halt V7 (S7-1500, S7-1500T)**

# **8.4.1 MC\_Halt:暂停轴 V7 (S7-1500, S7-1500T)**

#### **说明**

使用运动控制指令"MC\_Halt",可以将轴制动至停止状态。 通过参数"Jerk"和"Deceleration",定义制动操作的动态行为。

## **适用于**

- 速度轴
- 定位轴
- 同步轴

## **要求**

- 工艺对象已正确组态。
- 该工艺对象已启用。

#### **超驰响应**

有关"MC\_Halt"作业的超驰响应,请参见"超驰响应 V7:回零和运动控制工作 (页 [255\)](#page-14345-0)"部分。

### **参数**

下表列出了"MC\_Halt"运动控制指令的参数:

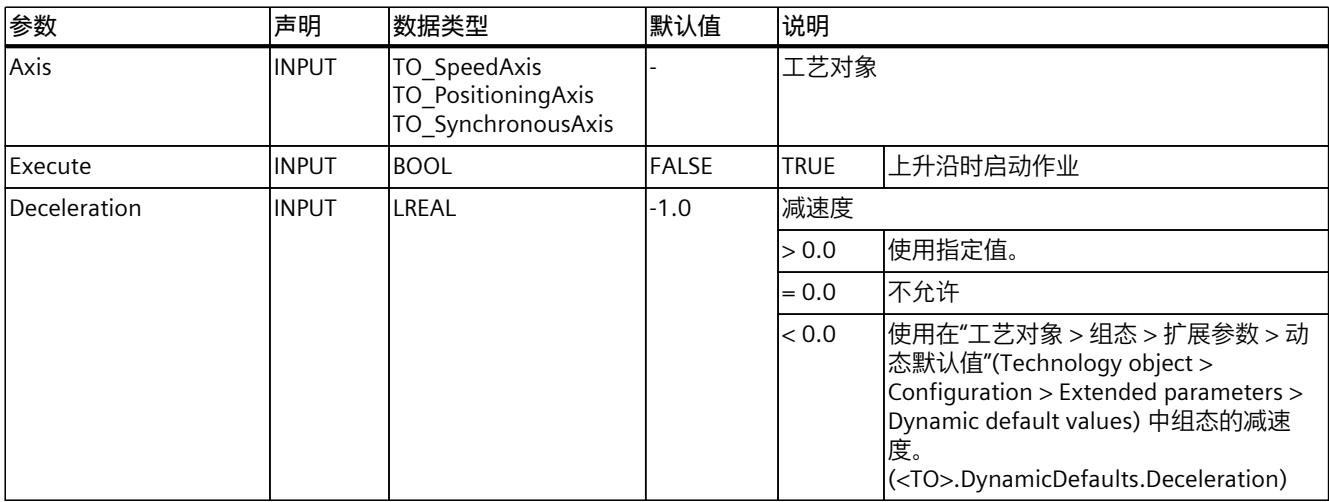

# *指令 (S7-1500, S7-1500T)*

# *8.4 MC\_Halt V7 (S7-1500, S7-1500T)*

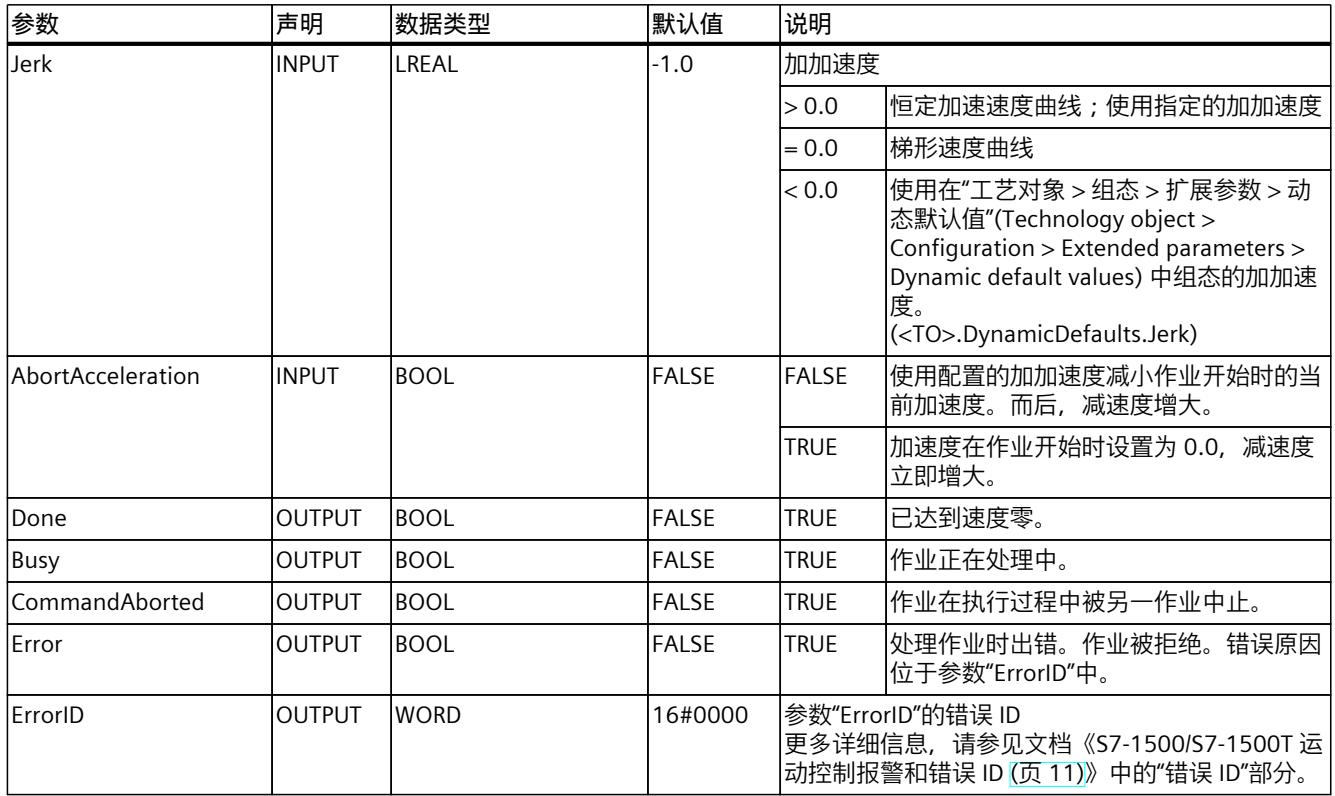

# **通过"MC\_Halt"制动某个轴**

要将某个轴减速至停止状态,请按以下步骤操作:

- 1. 首先检查是否满足上述要求。
- 2. 为参数"Deceleration"、"Jerk"和"AbortAcceleration"设置必要的值。
- 3. 将在参数"Execute"的上升沿开始"MC\_Halt"作业。 当前运动状态通过参数"Busy"、"Done"和"Error"进行指示。轴的停止状态将显示在"工艺对 象 > 诊断 > 状态位和错误位 > 运动状态 > 停止"(Technology object > Diagnostics > Status and error bits > Motion status > Standstill) 中 (<TO>.StatusWord.X7 (Standstill))。

### **通过激活力矩/扭矩限值进行轴制动**

要通过激活的力/力矩限制制动轴,需在"急停"模式("Mode"= 0)下使用运动控制指 令"MC\_Stop"。

# **更多信息**

有关对各个位进行评估的信息,请参见《S7-1500/S7-1500T 运动控制概述 (页 [11\)》](#page-14101-0)文档 的"StatusWord、ErrorWord 和 WarningWord 的评估"部分。

# **8.4.2 MC\_Halt:功能图 V7 (S7-1500, S7-1500T)**

# **功能图:暂停轴和超驰作业特性**

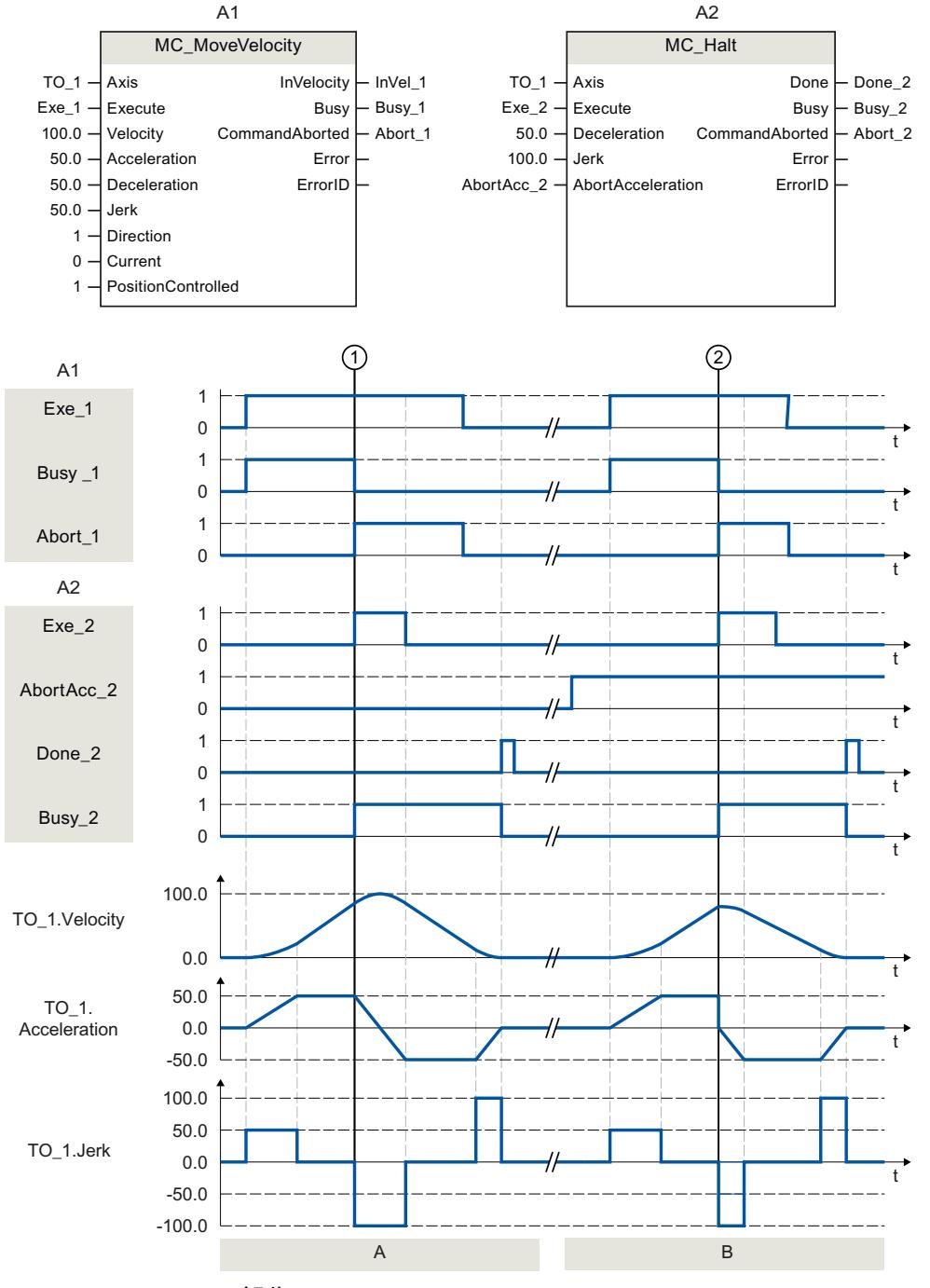

# **A 部分**

通过"MC\_MoveVelocity"作业 (A1) 移动某个轴。在时间 ①, "MC\_MoveVelocity"作业 被"MC\_Halt"作业 (A2) 超驰。通过"Abort\_1"发出作业中止信号。当"AbortAcc\_2"= FALSE 时, *8.5 MC\_MoveAbsolute V7 (S7-1500, S7-1500T)*

当前加速度将通过指定的加加速度减小。而后,减速度增大并且轴制动至停止状态。通 过"Done\_2"报告"MC\_Halt"作业完成。

**B 部分**

通过"MC\_MoveVelocity"作业 (A1) 移动该轴。在时间 ②, "MC\_MoveVelocity"作业 被"MC\_Halt"作业 (A2) 超驰。通过"Abort\_1"发出作业中止信号。当"AbortAcc\_2"= TRUE 时, 电 流加速度立即被设置为 0 并且减速度增大。轴被制动至停止状态。通过"Done\_2"报 告"MC\_Halt"作业完成。

# **8.5 MC\_MoveAbsolute V7 (S7-1500, S7-1500T)**

# **8.5.1 MC\_MoveAbsolute:绝对定位轴 V7 (S7-1500, S7-1500T)**

#### **说明**

使用运动控制指令"MC\_MoveAbsolute",可以将轴移至某个绝对位置。 通过参数"Velocity"、"Jerk"、"Acceleration"和"Deceleration",定义运动控制的动态行为。

# **适用于**

- 定位轴
- 同步轴

# **要求**

- 工艺对象已正确组态。
- 该工艺对象已启用。
- 工艺对象已回原点。

### **超驰响应**

有关"MC\_MoveAbsolute"作业的超驰响应,请参见"超驰响应 V7:回零和运动控制工作 [\(页](#page-14345-0) [255\)](#page-14345-0)"部分。

### **说明**

#### **偏离动态设置**

将活动作业超驰为新的加加速度受限运动时,会通过加加速度将当前加速度或减速度传送到新 的加速度/减速度。此过程可能需要几个应用周期,具体视动态设置而定。如果新的加速度或 减速度与超驰时的加速度/加速度有显著偏差,跳转曲线可能导致轴意外运动。 如果加速/减速期间无法排除此类跳转,请调整作业的动态设置。例如,添加可直接跳转到新 加速度/减速度、不受加加速度限制的运动。也可以使用高加加速度值。

# *8.5 MC\_MoveAbsolute V7 (S7-1500, S7-1500T)*

# **参数**

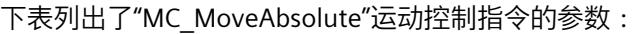

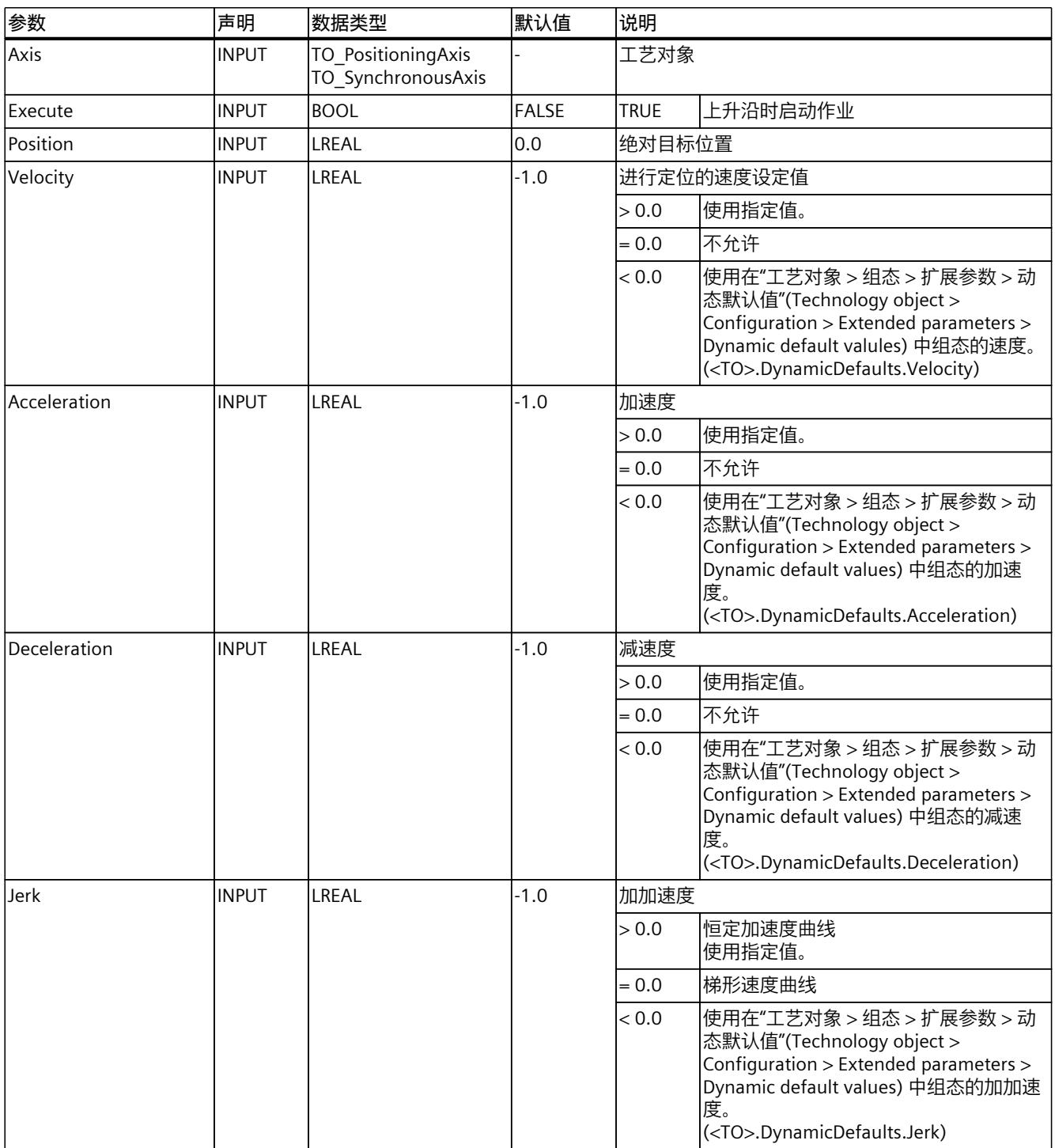

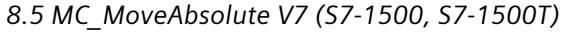

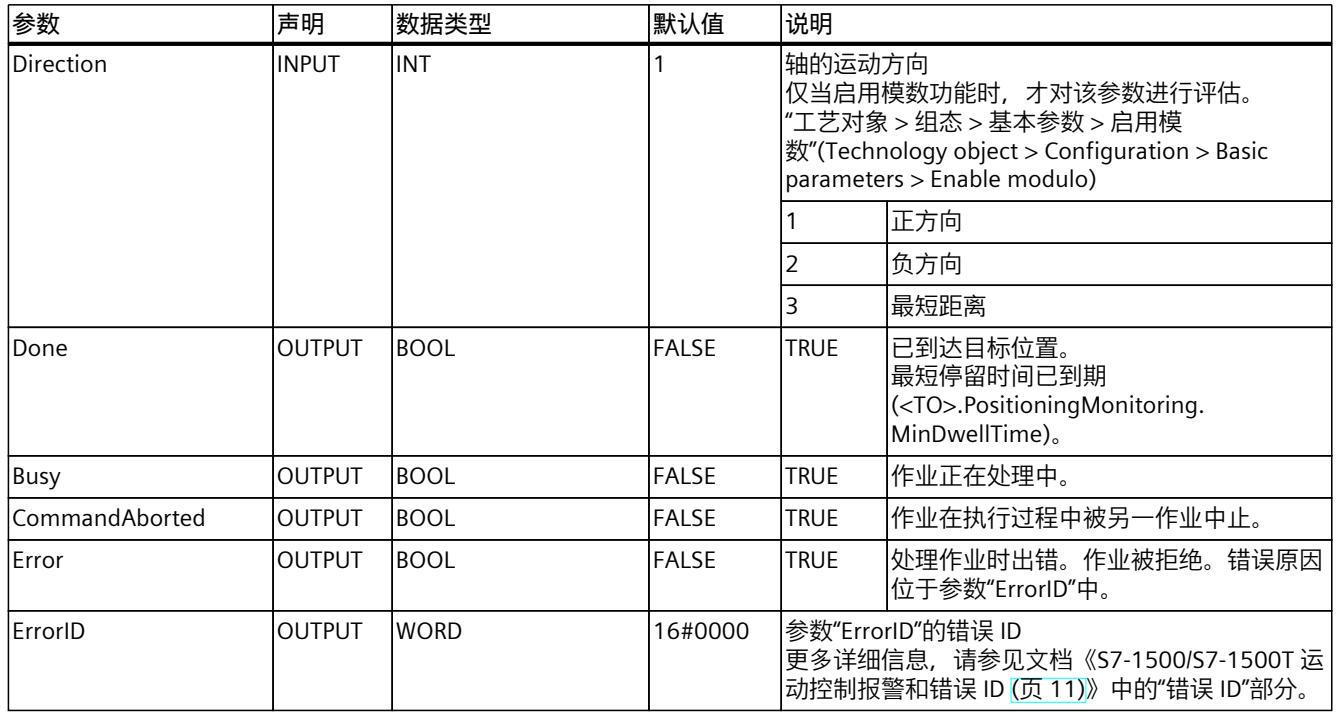

# **将轴移至某个绝对位置**

要将轴移至某个绝对位置,请按以下步骤操作:

- 1. 首先检查是否满足上述要求。
- 2. 在参数"Position"中指定所需的目标位置。
- 3. 将在参数"Execute"的上升沿开始"MC\_MoveAbsolute"作业。 当前运动状态通过参数"Busy"、"Done"和"Error"进行指示。

# **8.5.2 MC\_MoveAbsolute:功能图 V7 (S7-1500, S7-1500T)**

# **功能图:轴的绝对定位和超驰响应**

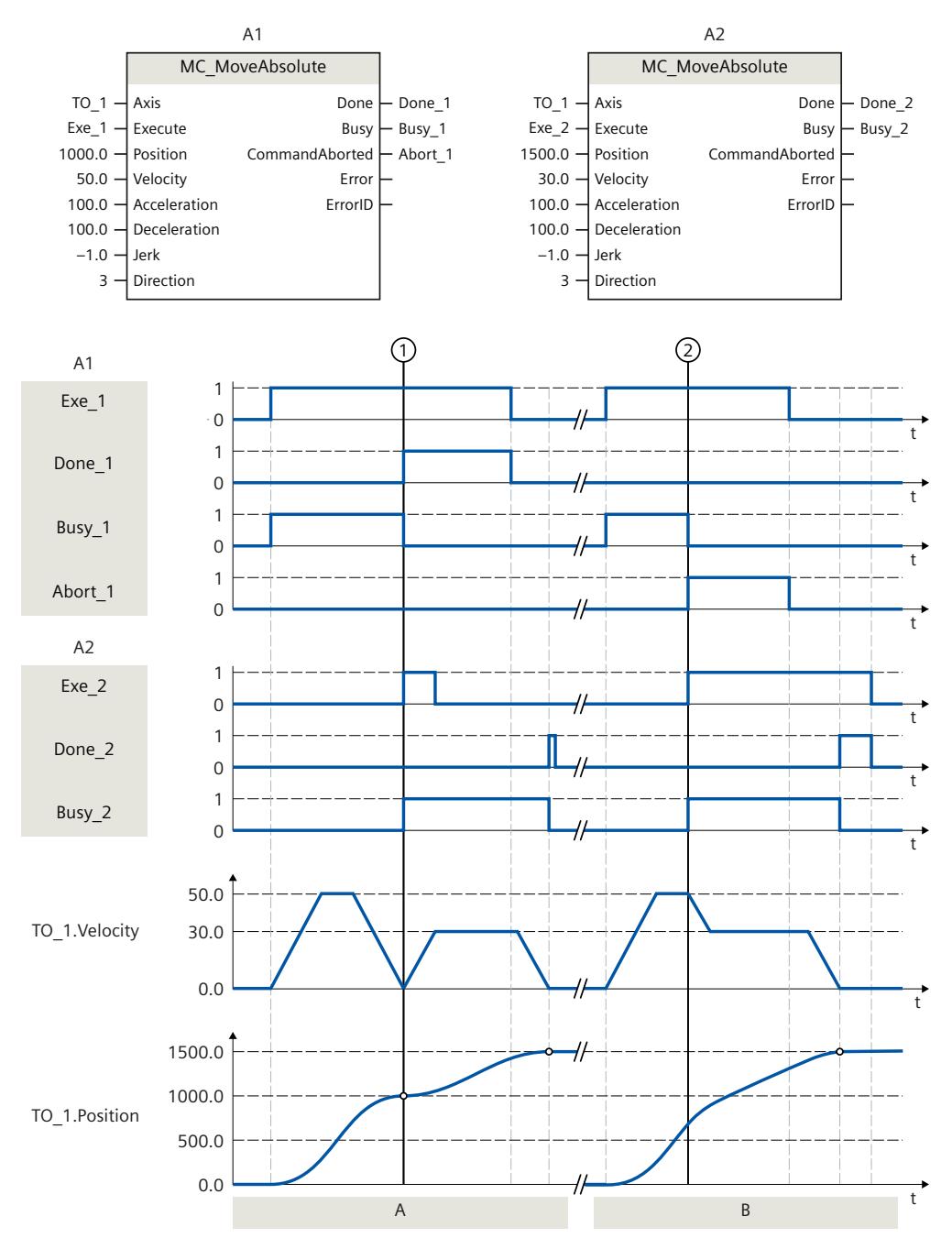

# **A 部分**

通过"MC\_MoveAbsolute"作业 (A1), 将轴移动到绝对位置 1000.0。当轴达到目标位置后, 将在时间 $\overline{1}$  通过"Done\_1"发出信号。在时间 $\overline{1}$  , 启动目标位置为 1500.0 的另一 个"MC\_MoveAbsolute"作业 (A2)。当轴达到目标位置 1500.0 后,将通过"Done\_2"发出信号。 由于以前已经复位了"Exe\_2", 因此, "Done\_2"仅适用于一个周期。
*8.6 MC\_MoveRelative V7 (S7-1500, S7-1500T)*

### **B 部分**

在时间 ② 处, 活动的"MC\_MoveAbsolute"作业 (A1) 被另一个"MC\_MoveAbsolute"作业 (A2) 超驰。将通过"Abort 1"发出中止信号。轴将被制动, 直至更改后的速度, 并移至新的目标位 置 1500.0。到达新的目标位置之后,将通过"Done\_2"发出信号。

# **8.6 MC\_MoveRelative V7 (S7-1500, S7-1500T)**

### **8.6.1 MC\_MoveRelative:相对定位轴 V7 (S7-1500, S7-1500T)**

### **说明**

使用运动控制指令"MC\_MoveRelative",可以在开始执行作业时相对轴的位置对轴进行移动。 通过参数"Velocity"、"Jerk"、"Acceleration"和"Deceleration",定义运动控制的动态行为。

### **适用于**

- 定位轴
- 同步轴

### **要求**

- 工艺对象已正确组态。
- 该工艺对象已启用。

### **超驰响应**

有关"MC\_MoveRelative"作业的超驰响应,请参见"超驰响应 V7:回零和运动控制工作 [\(页](#page-14345-0) [255\)](#page-14345-0)"部分。

### **说明**

### **偏离动态设置**

将活动作业超驰为新的加加速度受限运动时,会通过加加速度将当前加速度或减速度传送到新 的加速度/减速度。此过程可能需要几个应用周期,具体视动态设置而定。如果新的加速度或 减速度与超驰时的加速度/加速度有显著偏差,跳转曲线可能导致轴意外运动。 如果加速/减速期间无法排除此类跳转,请调整作业的动态设置。例如,添加可直接跳转到新 加速度/减速度、不受加加速度限制的运动。也可以使用高加加速度值。

*8.6 MC\_MoveRelative V7 (S7-1500, S7-1500T)*

### **参数**

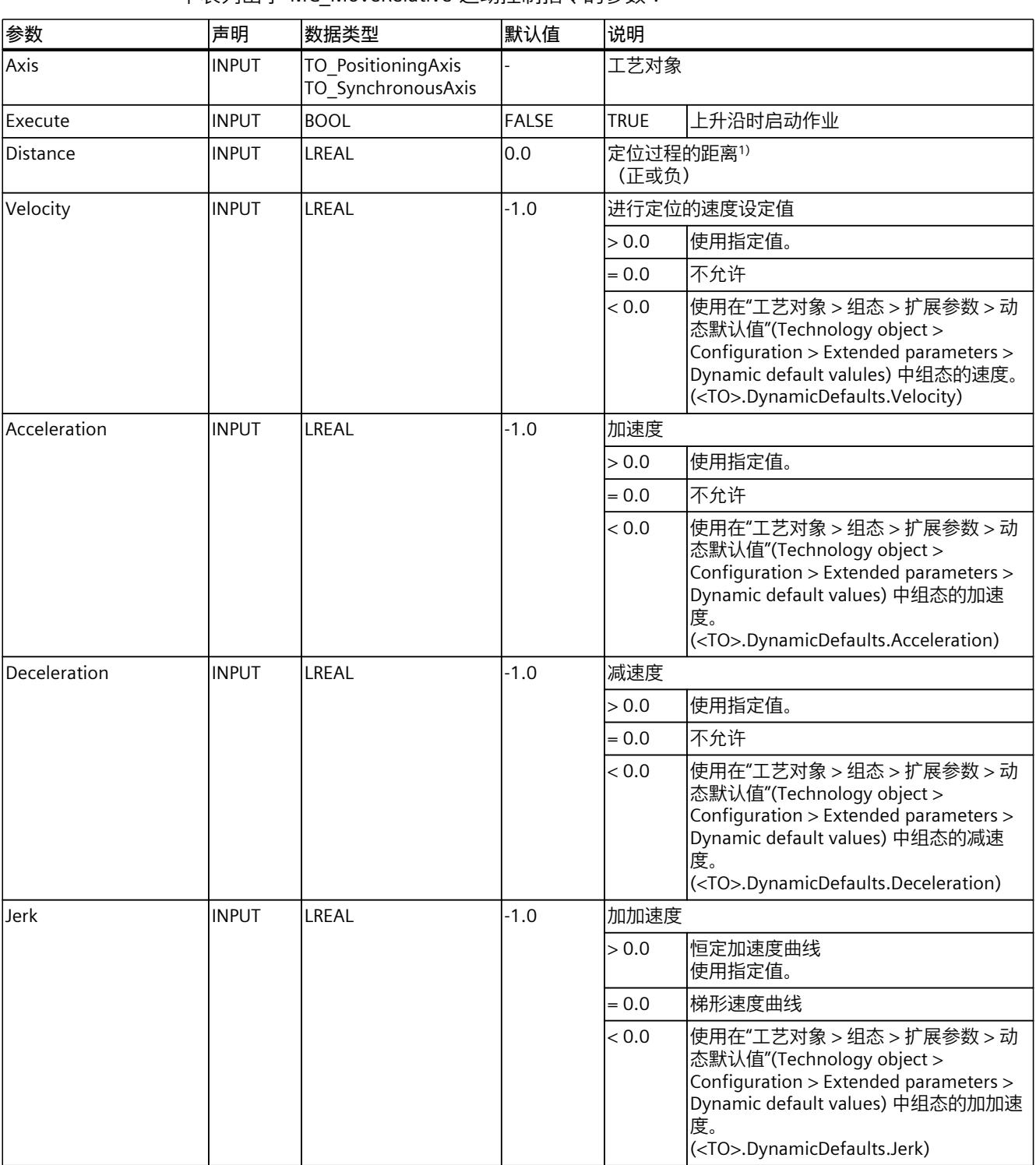

下表列出了"MC\_MoveRelative"运动控制指令的参数:

<sup>1)</sup> 如果将轴的测量单位设为"nm", 请在"MC\_MoveRelative.Distance"参数中输入大于或等于 1000.0 的值。如 果"MC\_MoveRelative.Distance"的值小于 1000.0, 运动任务期间, 轴将不会移动。

### *8.6 MC\_MoveRelative V7 (S7-1500, S7-1500T)*

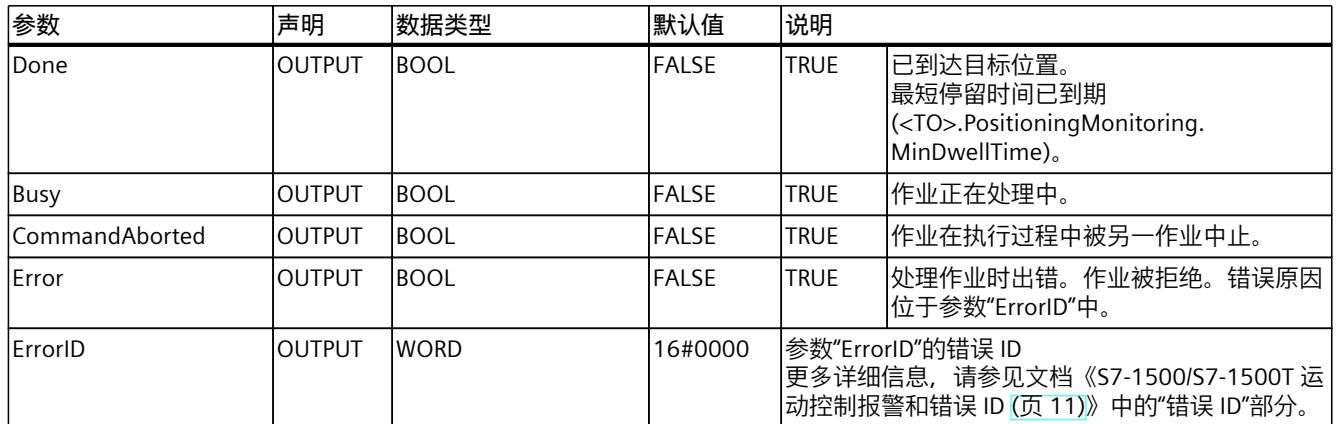

1) 如果将轴的测量单位设为"nm", 请在"MC\_MoveRelative.Distance"参数中输入大于或等于 1000.0 的值。如 果"MC\_MoveRelative.Distance"的值小于 1000.0, 运动任务期间, 轴将不会移动。

### **相对于起始位置移动某个轴**

要相对于起始位置移动某个轴,请按以下步骤操作:

- 1. 首先检查是否满足上述要求。
- 2. 在"Distance"参数中指定需要移动的距离。
- 3. 将在参数"Execute"的上升沿开始"MC\_MoveRelative"作业。 当前运动状态通过参数"Busy"、"Done"和"Error"进行指示。

# **8.6.2 MC\_MoveRelative:功能图 V7 (S7-1500, S7-1500T)**

### **功能图:轴的相对定位和超驰作业特性**

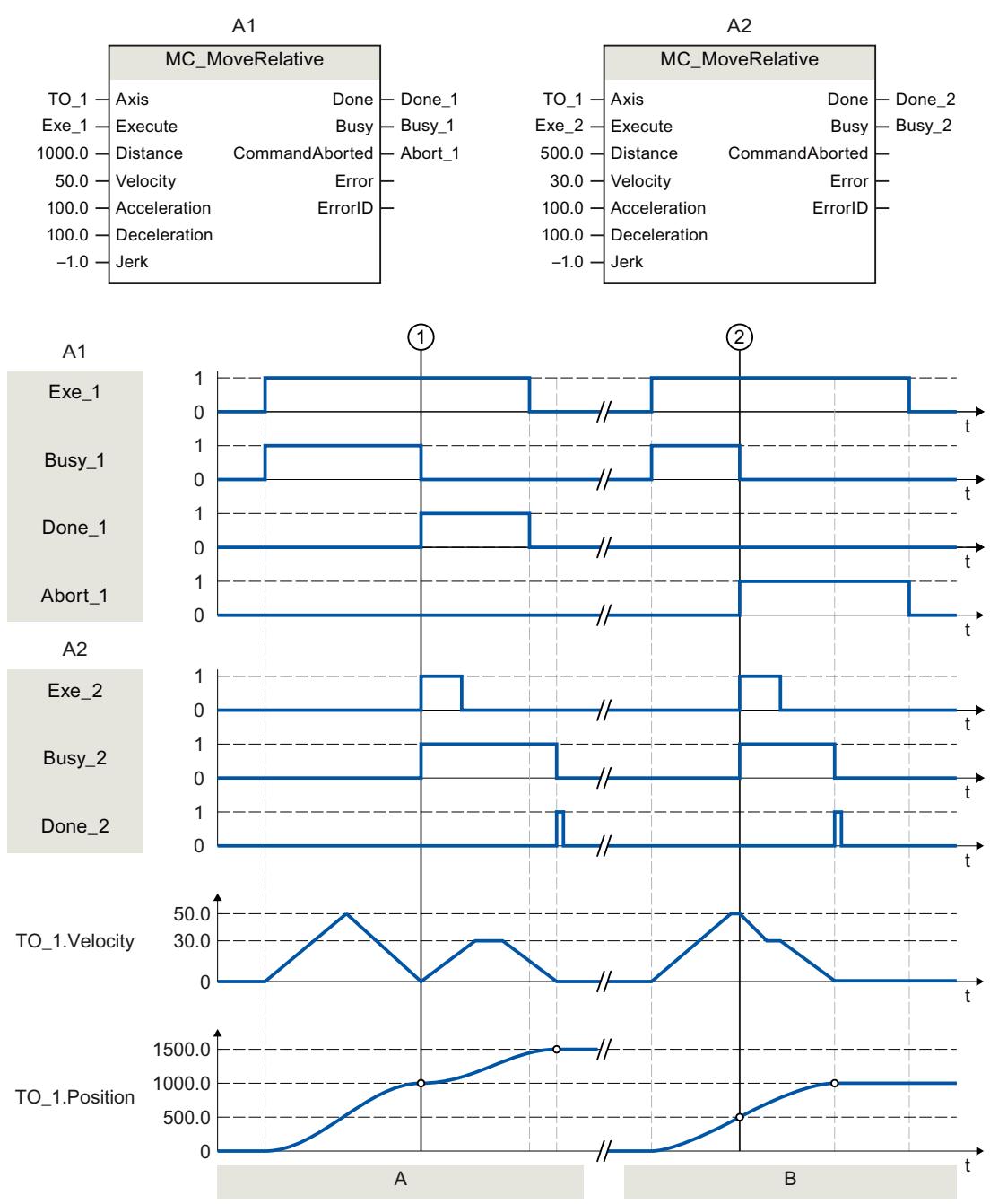

### **A 部分**

轴由"MC\_MoveRelative"作业 (A1) 移动 1000.0 的距离 ("Distance") (此处的开始位置为  $(0.0)$ 。当轴达到目标位置后, 将在时间 ① 通过"Done 1"发出信号。在时间 ①, 启动距离为 500.0 的另一个"MC\_MoveRelative"作业 (A2)。到达新的目标位置之后,将通过"Done\_2"发出 信号。由于以前已经复位了"Exe\_2",因此,"Done\_2"仅适用于一个周期。 **B 部分**

*8.7 MC\_MoveVelocity V7 (S7-1500, S7-1500T)*

活动的"MC\_MoveRelative"作业 (A1) 被另一个"MC\_MoveRelative"作业 (A2) 超驰。在时间 ② 通过"Abort 1"发出中止信号。之后,轴将以新的速度移动 500.0 的距离("Distance")。到 达新的目标位置之后, 将通过"Done 2"发出信号。

# **8.7 MC\_MoveVelocity V7 (S7-1500, S7-1500T)**

**8.7.1 MC\_MoveVelocity:以转数设定值移动轴 V7 (S7-1500, S7-1500T)**

#### **说明**

使用运动控制指令"MC\_MoveVelocity",匀速移动轴。 通过参数"Velocity"、"Jerk"、"Acceleration"和"Deceleration",定义运动控制的动态行为。

- 定位轴/同步轴: 将使用参数"Velocity"指定速度。 • 速度轴:
	- 通过参数"Velocity"指定速度。

### **适用于**

- 速度轴
- 定位轴
- 同步轴

### **要求**

- 工艺对象已正确组态。
- 该工艺对象已启用。

### **超驰响应**

有关"MC\_MoveVelocity"作业的超驰响应,请参见"超驰响应 V7:回零和运动控制工作 [\(页](#page-14345-0) [255\)](#page-14345-0)"部分。

#### **说明**

#### **偏离动态设置**

将活动作业超驰为新的加加速度受限运动时,会通过加加速度将当前加速度或减速度传送到新 的加速度/减速度。此过程可能需要几个应用周期,具体视动态设置而定。如果新的加速度或 减速度与超驰时的加速度/加速度有显著偏差,跳转曲线可能导致轴意外运动。 如果加速/减速期间无法排除此类跳转,请调整作业的动态设置。例如,添加可直接跳转到新 加速度/减速度、不受加加速度限制的运动。也可以使用高加加速度值。

*8.7 MC\_MoveVelocity V7 (S7-1500, S7-1500T)*

# **参数**

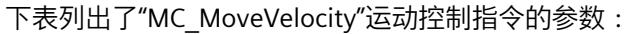

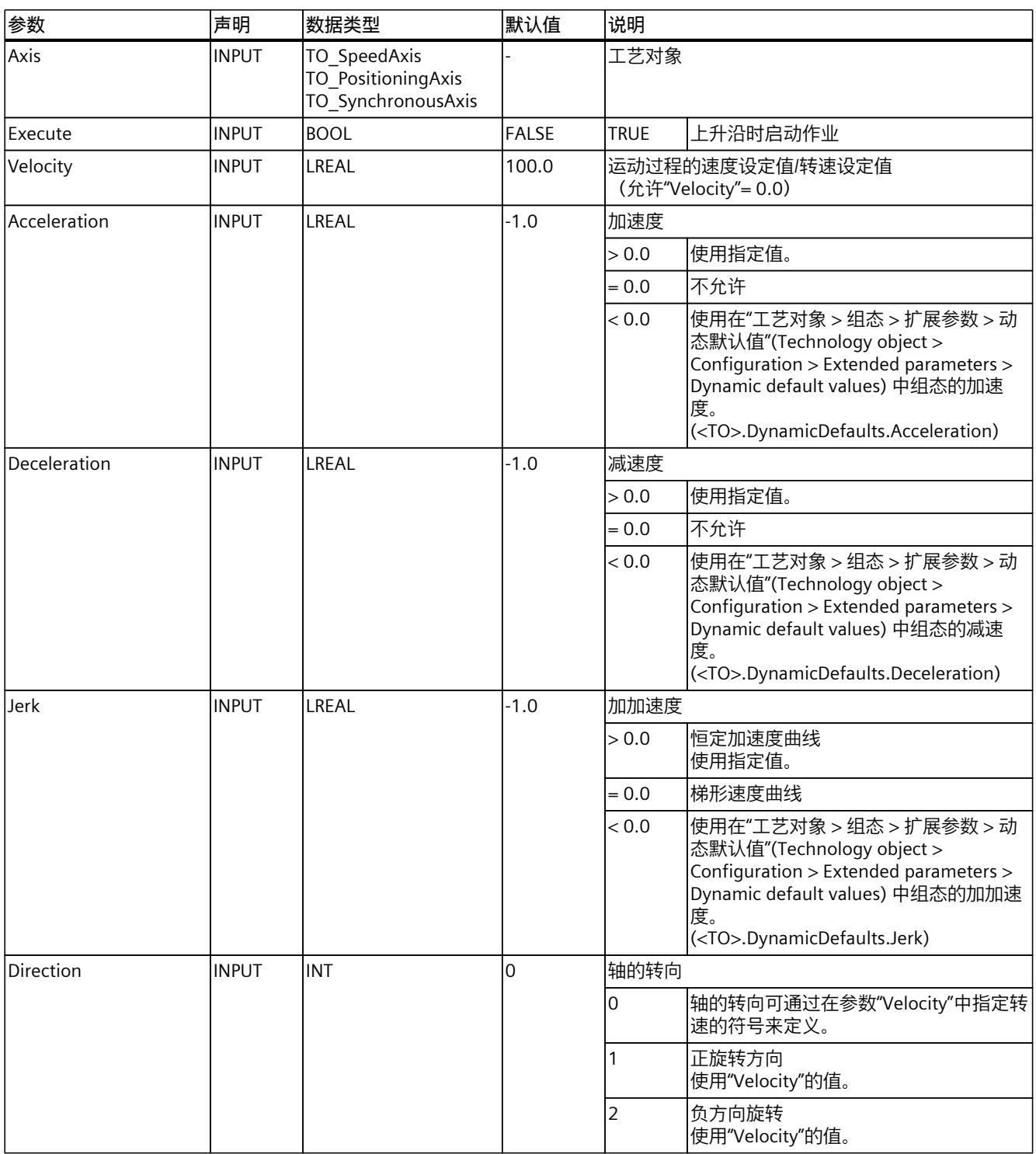

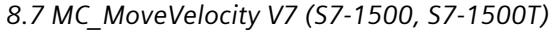

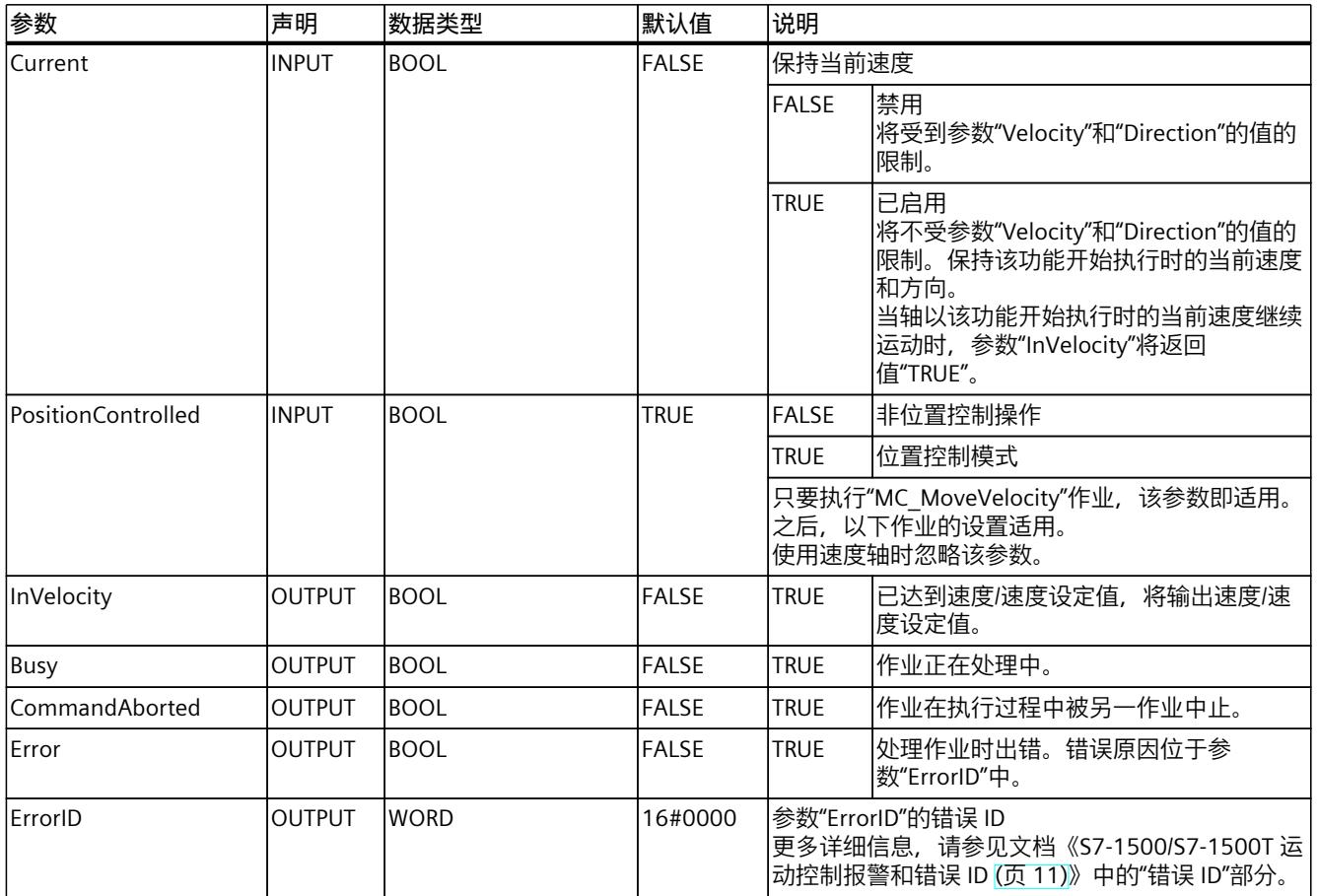

### 速度设定值零 ("Velocity" = 0.0) 的行为

"Velocity"= 0.0 的"MC\_MoveVelocity"作业使用设定的减速度停止该轴。当达到速度/速度设定 值零时,参数"InVelocity"将显示值"TRUE"。

在"工艺对象 > 诊断 > 状态位和错误位 > 运动状态"(Technology object > Diagnostics > Status and error bits > Motion status) 下, 将会显示"恒定速度"(constant velocity) 和"停止"(standstill) (<TO>.StatusWord.X12 (ConstantVelocity); <TO>.StatusWord.X7 (Standstill))。

参数"InVelocity"和"Busy"的值一直显示为"TRUE",直到"MC\_MoveVelocity"作业被其它运动控制 作业超驰为止。

*8.7 MC\_MoveVelocity V7 (S7-1500, S7-1500T)*

### **使用恒定速度移动某个轴**

要使用恒定速度移动某个轴,请按以下步骤操作:

- 1. 首先检查是否满足上述要求。
- 2. 在参数"Velocity"中, 可指定轴的移动速度。
- 3. 将在参数"Execute"的上升沿开始"MC\_MoveVelocity"作业。 当前运动状态通过参数"Busy"、"InVelocity"和"Error"进行指示。 如果参数"InVelocity"的值显示为"TRUE",则表示已达到该速度/速度设定值。轴以该恒定转 速继续移动。参数"InVelocity"和"Busy"的值一直显示为"TRUE", 直到"MC\_MoveVelocity"作 业被其它运动控制作业超驰为止。

### **说明**

### **对超驰过程中的变化作出响应**

恒速运动期间,如果速度因超驰 (<TO>.Override.Velocity) 变化而受到影响,则参 数"InVelocity"在加速或减速期间复位。当达到最新计算的速度时 ("Velocity" × "Override" %), "InVelocity"将再次置位。

### **更多信息**

有关评估各个状态位的选项,请参见《S7-1500/S7-1500T 运动控制概述》 (页 [11\)文](#page-14101-0)档中 的"StatusWord、ErrorWord 和 WarningWord 的评估"部分。

*8.7 MC\_MoveVelocity V7 (S7-1500, S7-1500T)*

### **8.7.2 MC\_MoveVelocity:功能图 V7 (S7-1500, S7-1500T)**

### **功能图:使用指定转速移动某个轴,并对超驰作业做出响应**

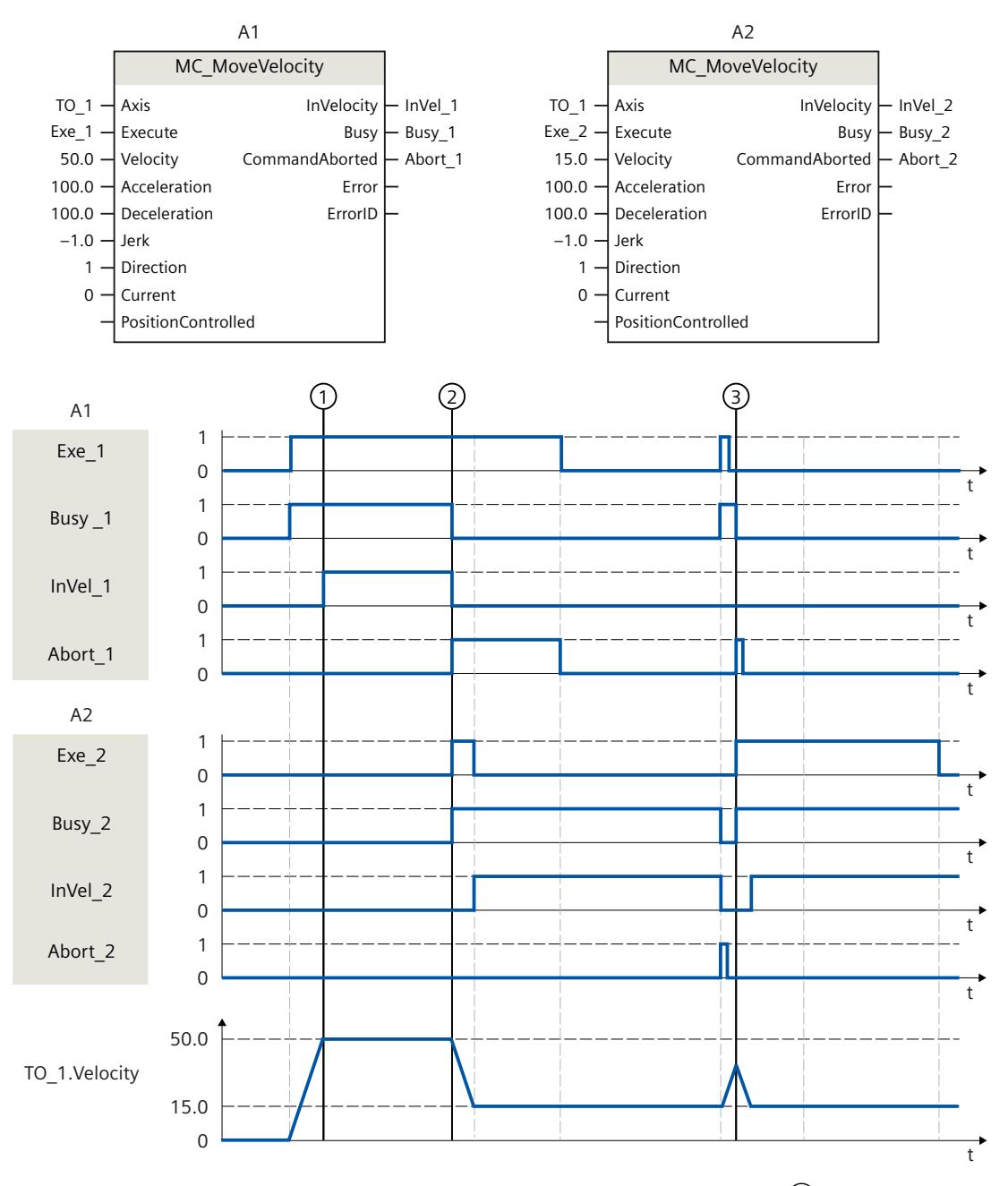

"MC\_MoveVelocity"作业 (A1) 通过"Exe\_1"启动, 并对轴进行加速; 在时间 ① 处, 该作业通 过"InVel 1"发出信号, 指示已经达到速度设定值 50.0。

在时间 ② 处, 作业被另一个"MC\_MoveVelocity"作业 (A2) 超驰。将通过"Abort\_1"发出中止信 号。达到新的速度设定值 15.0 时, 将通过"InVel\_2"发出信号。之后, 轴将以恒定速度 15.0 继 续移动。

运行中的"MC\_MoveVelocity"作业 (A2) 被另一个"MC\_MoveVelocity"作业(A1) 超驰。将通 过"Abort 2"发出中止信号。轴将加速到新的速度设定值 50.0。达到该设定速度之前, 当前作

*8.8 MC\_MoveJog V7 (S7-1500, S7-1500T)*

业"MC\_MoveVelocity"(A1) 在时间 ③ 处被另一个作业"MC\_MoveVelocity"(A2) 超驰。将通 过"Abort\_1"发出中止信号。达到新的速度设定值 15.0 时, 将通过"InVel\_2"发出信号。之后, 轴将以恒定速度 15.0 继续移动。

### **8.8 MC\_MoveJog V7 (S7-1500, S7-1500T)**

### **8.8.1 MC\_MoveJog:以点动模式移动轴 V7 (S7-1500, S7-1500T)**

#### **说明**

使用运动控制指令"MC\_MoveJog",可以在点动模式下移动轴。 通过参数"Velocity"、"Jerk"、"Acceleration"和"Deceleration",定义运动控制的动态行为。

- 定位轴/同步轴: 将使用参数"Velocity"指定速度。 • 速度轴:
	- 通过参数"Velocity"指定速度。

### **适用于**

- 速度轴
- 定位轴
- 同步轴

#### **要求**

- 工艺对象已正确组态。
- 该工艺对象已启用。

#### **超驰响应**

有关"MC\_MoveJog"作业的超驰响应,请参见"超驰响应 V7:回零和运动控制工作 (页 [255\)"](#page-14345-0)部 分。

**说明**

#### **偏离动态设置**

将活动作业超驰为新的加加速度受限运动时,会通过加加速度将当前加速度或减速度传送到新 的加速度/减速度。此过程可能需要几个应用周期,具体视动态设置而定。如果新的加速度或 减速度与超驰时的加速度/加速度有显著偏差,跳转曲线可能导致轴意外运动。 如果加速/减速期间无法排除此类跳转,请调整作业的动态设置。例如,添加可直接跳转到新

加速度/减速度、不受加加速度限制的运动。也可以使用高加加速度值。

*8.8 MC\_MoveJog V7 (S7-1500, S7-1500T)*

### **参数**

下表列出了"MC\_MoveJog"运动控制指令的参数:

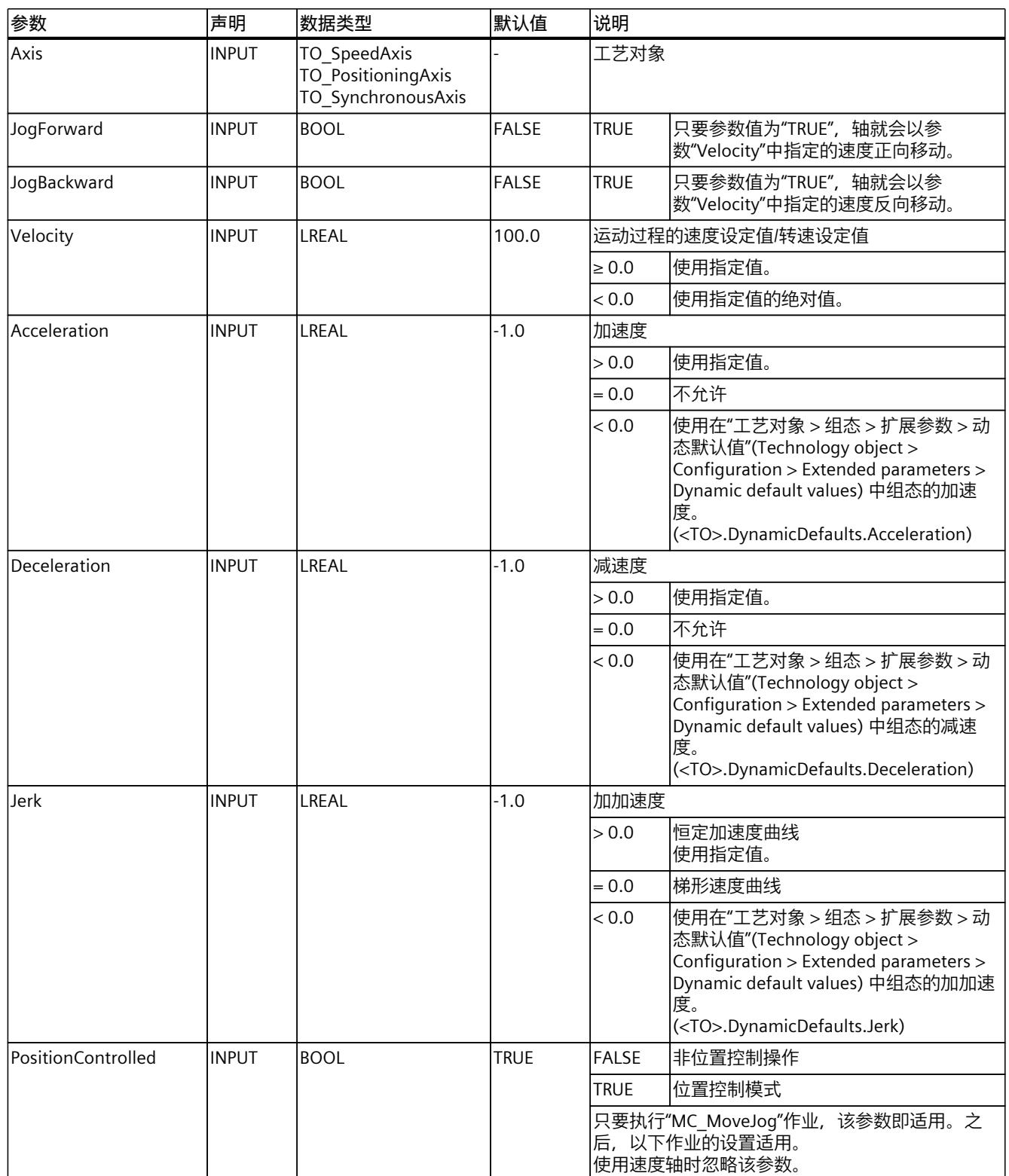

*8.8 MC\_MoveJog V7 (S7-1500, S7-1500T)*

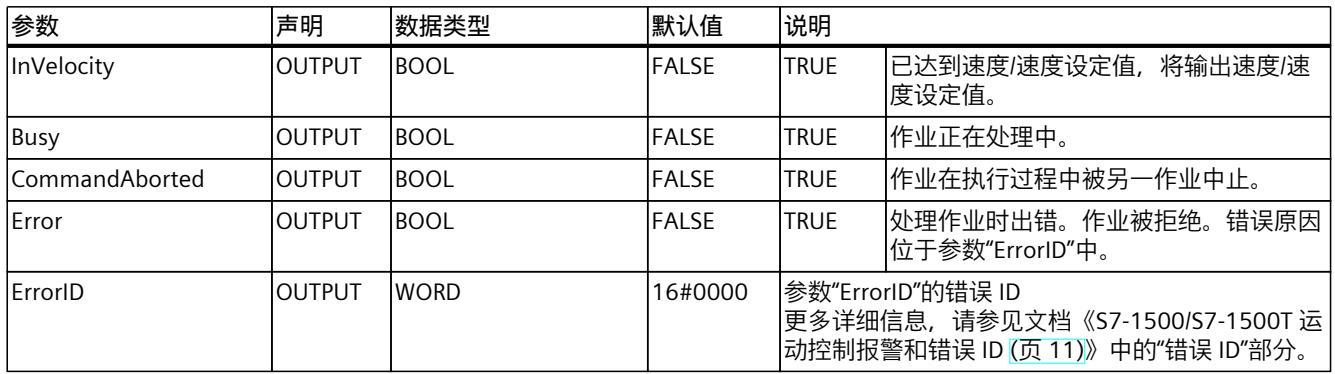

### 速度设定值零 ("Velocity" = 0.0) 的行为

"Velocity"= 0.0 的"MC\_MoveJog"作业使用设定的减速度停止该轴。当达到速度/速度设定值零 时,参数"InVelocity"将显示值"TRUE"。

在"工艺对象 > 诊断 > 状态位和错误位 > 运动状态"(Technology object > Diagnostics > Status and error bits > Motion status) 下, 将会显示"恒定速度"(constant velocity) 和"停止"(standstill) (<TO>.StatusWord.X12 (ConstantVelocity); <TO>.StatusWord.X7 (Standstill))。

### **在点动模式下移动轴**

要在点动模式下移动某个轴,请按以下步骤操作:

- 1. 首先检查是否满足上述要求。
- 2. 使用"JogForward"可以正向移动某个轴;使用"JogBackward", 则可负向移动某个轴。 当前运动状态通过参数"Busy"、"InVelocity"和"Error"进行指示。 如果"JogForward"和"JogBackward"都设置为 TRUE, 轴将以上一有效减速度进行制动。将输 出错误 16#8007(方向指定不正确)。

### **说明**

#### **对超驰过程中的变化作出响应**

恒速运动期间,如果速度因超驰 (<TO>.Override.Velocity) 变化而受到影响,则参 数"InVelocity"在加速或减速期间复位。当达到最新计算的速度时 ("Velocity" × "Override" %), "InVelocity"将再次置位。

#### **更多信息**

有关评估各个状态位的选项,请参见《S7-1500/S7-1500T 运动控制概述》 (页 [11\)文](#page-14101-0)档中 的"StatusWord、ErrorWord 和 WarningWord 的评估"部分。

*8.8 MC\_MoveJog V7 (S7-1500, S7-1500T)*

### **8.8.2 MC\_MoveJog:功能图 V7 (S7-1500, S7-1500T)**

### **功能图:在点动模式下移动轴**

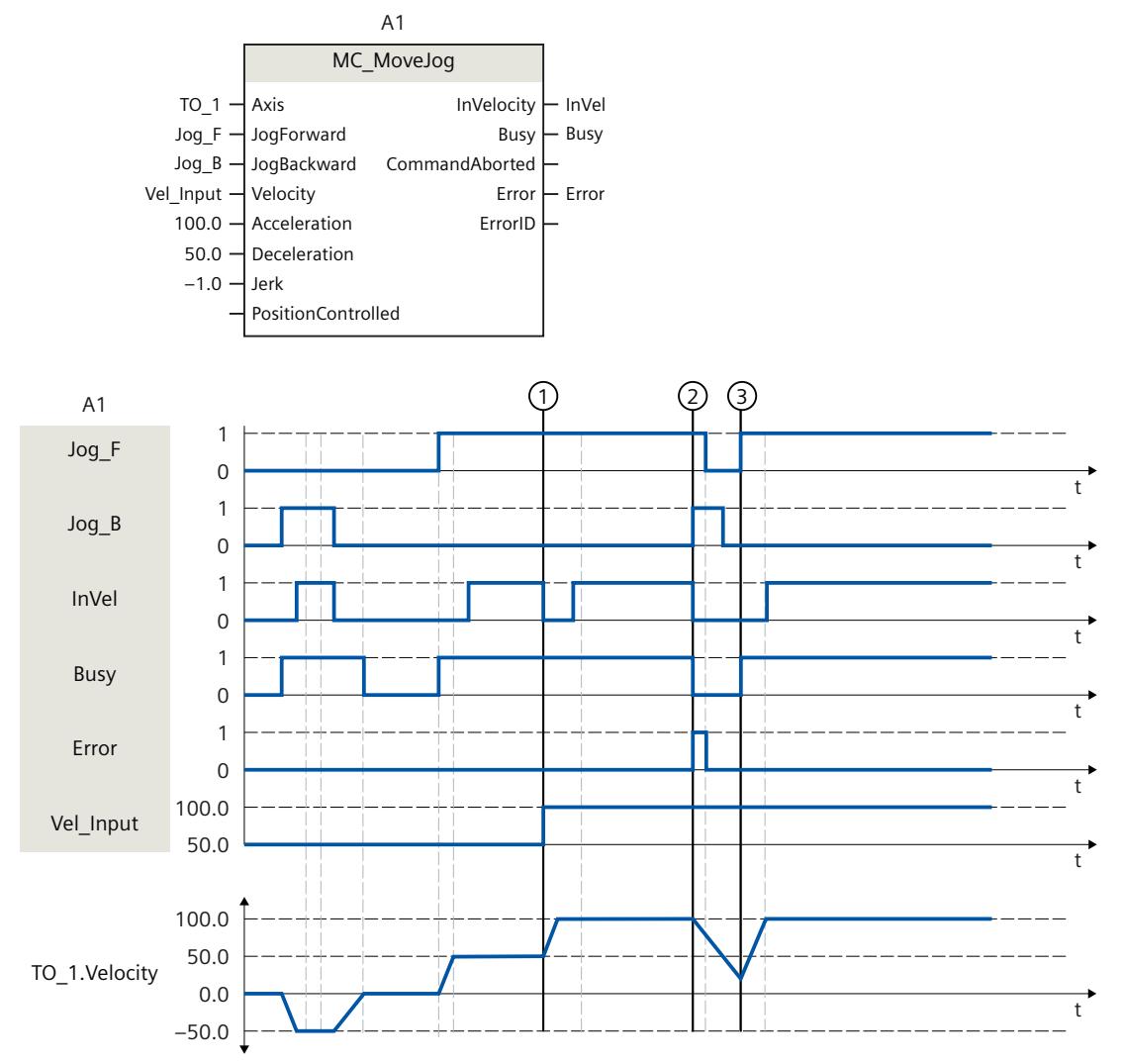

在点动模式下,轴通过"Jog\_B"反向移动。达到速度设定值 -50.0 之后,将通过"InVel" = TRUE 发出信号。复位"Jog\_B"之后,将制动轴并逐步停止。此后,通过"Jog\_F",轴可以正向转动。 达到速度设定值 50.0 之后,将通过"InVel" = TRUE 发出信号。

在时间  $\left(1\right)$ 处,如果置位"Jog\_F", 则可通过"Vel\_Input"将速度设定值更改为 100.0。此外,也 可以通过速度超驰更改速度设定值。"InVel"将复位。轴正在加速。达到新的速度设定值 100.0 时,将通过"InVel" = TRUE 发出信号。

如果置位"Jog\_F", 那么在时间 ② 处同样会置位"Jog\_B"。如果"Jog\_F"和"Jog\_B"均被置位, 那 么使用最新适用的减速度来制动该轴。并通过"Error"指示错误,输出 16#8007 错误 的"ErrorID"(方向指定不正确)。

可通过复位输入"Jog\_F"和"Jog\_B", 解决这一问题。

在制动斜坡过程中, 将在时间 ③ 处置位"Jog F"。此时, 轴将加速为最新设定的速度值。达到 速度设定值 100.0 之后,将通过"InVel" = TRUE 发出信号。

*8.9 MC\_MoveSuperimposed V7 (S7-1500, S7-1500T)*

# **8.9 MC\_MoveSuperimposed V7 (S7-1500, S7-1500T)**

### **8.9.1 MC\_MoveSuperimposed:位置轴叠加 V7 (S7-1500, S7-1500T)**

**说明**

通过运动控制指令"MC\_MoveSuperimposed",可以启动叠加到正在运行的基本运动上的相对 定位运动。

### **适用于**

- 定位轴
- 同步轴

**要求**

- 工艺对象已正确组态。
- 该工艺对象已启用。

#### **超驰响应**

有关"MC\_MoveSuperimposed"作业的超驰响应,请参见"超驰响应 V7:回零和运动控制工作 (页 [255\)"](#page-14345-0)部分。

#### **说明**

#### **偏离动态设置**

将活动作业超驰为新的加加速度受限运动时,会通过加加速度将当前加速度或减速度传送到新 的加速度/减速度。此过程可能需要几个应用周期,具体视动态设置而定。如果新的加速度或 减速度与超驰时的加速度/加速度有显著偏差,跳转曲线可能导致轴意外运动。

如果加速/减速期间无法排除此类跳转,请调整作业的动态设置。例如,添加可直接跳转到新 加速度/减速度、不受加加速度限制的运动。也可以使用高加加速度值。

**参数**

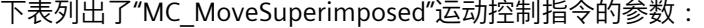

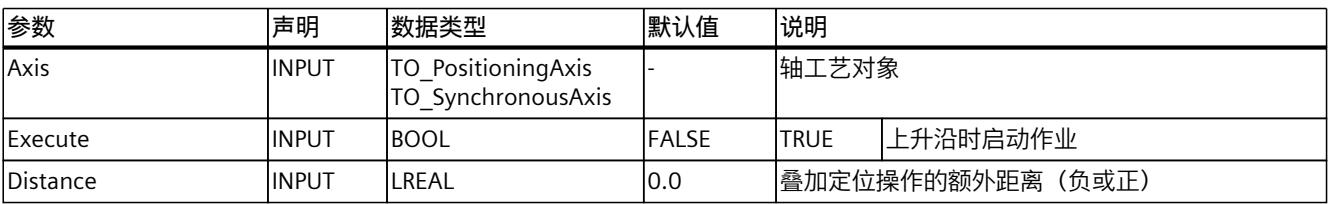

## *8.9 MC\_MoveSuperimposed V7 (S7-1500, S7-1500T)*

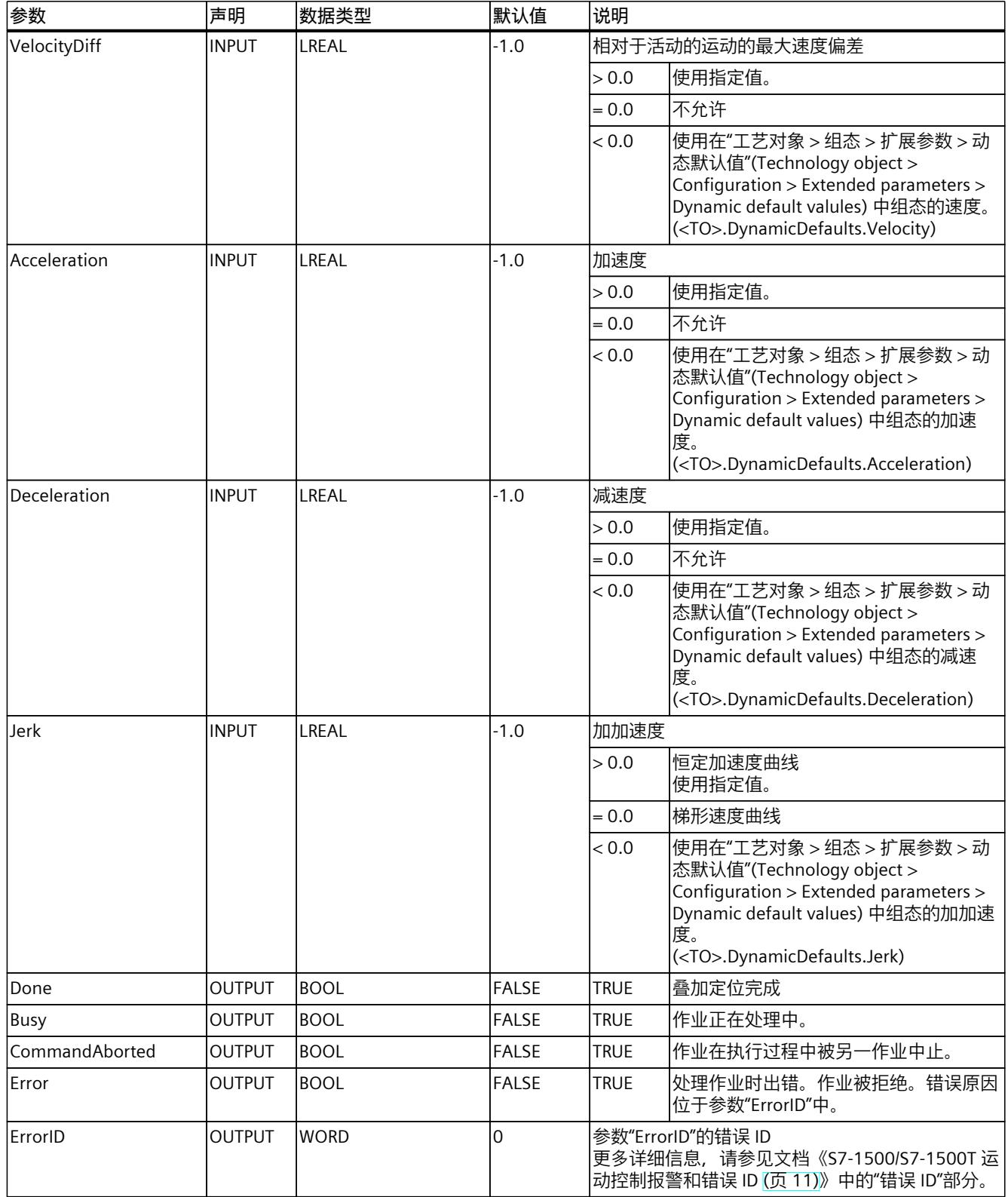

*8.9 MC\_MoveSuperimposed V7 (S7-1500, S7-1500T)*

# **8.9.2 MC\_MoveSuperimposed:功能图 V7 (S7-1500, S7-1500T)**

### **功能图:定位轴重叠**

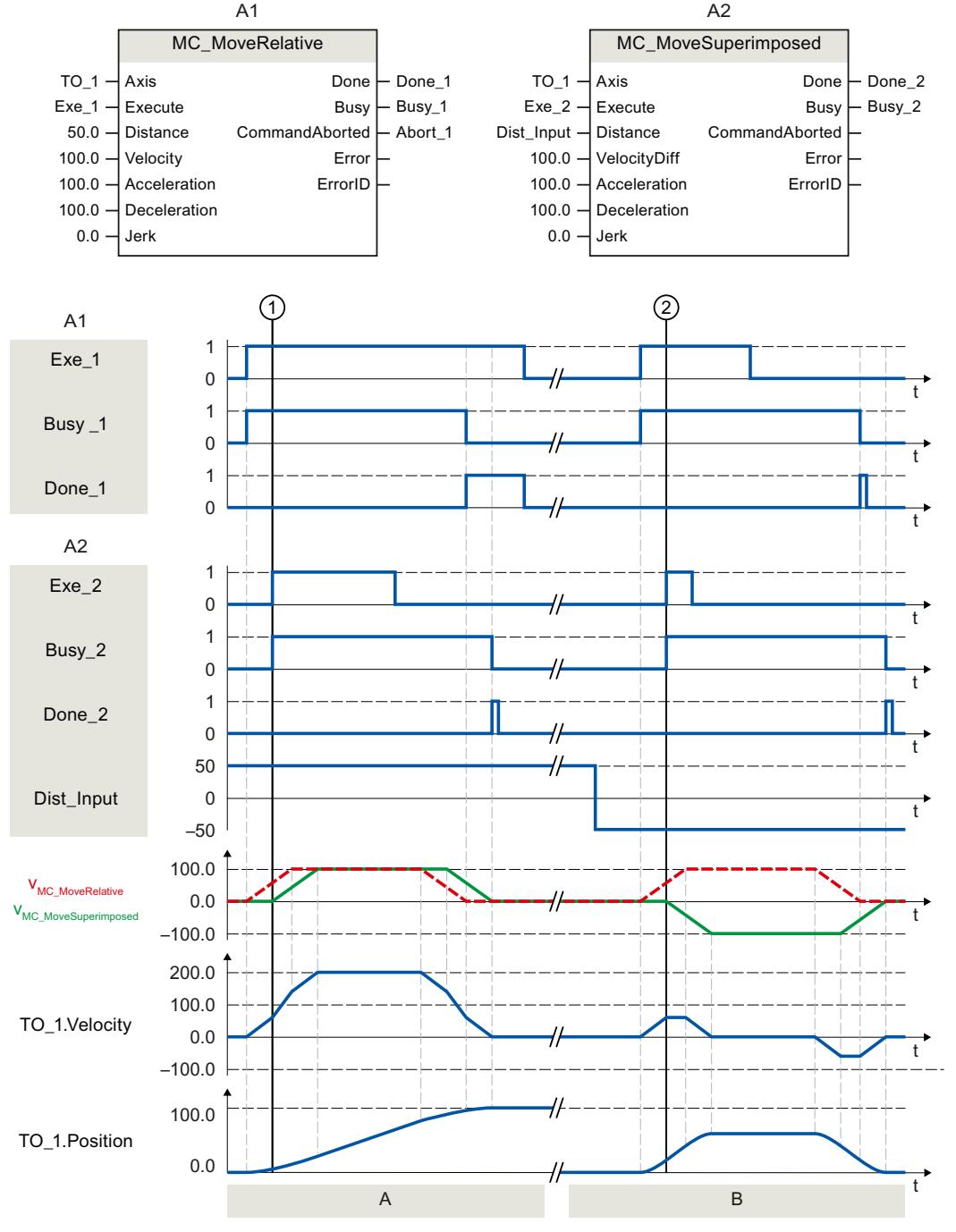

### **A 部分**

使用"Exe\_1",初始化了距离为 50.0 的"MC\_MoveRelative"作业。在时间 ① 处,可使 用"Exe\_2"初始化距离为 50.0 的"MC\_MoveSuperimposed"作业。轴移动的距离为两个作业的动 态值总和,即 50 + 50 = 100.0。当轴达到目标位置后,将通过"Done\_2"发出信号。

*8.10 MC\_StopSuperimposed V7 (S7-1500, S7-1500T)*

### **B 部分**

使用"Exe\_1", 初始化了距离为 50.0 的"MC\_MoveRelative"作业。在时间 ② 处使用"Exe\_2", 初始化了距离为-50.0 的"MC\_MoveSuperimposed"作业。轴将反向移动, 移动的距离为两个 作业的动态值总和,即 50.0 - 50.0 = 0.0。当轴达到目标位置后, 将通过"Done\_2"发出信号。

# **8.10 MC\_StopSuperimposed V7 (S7-1500, S7-1500T)**

### **8.10.1 MC\_HaltSuperimposed:暂停轴上的叠加运动 V7 (S7-1500, S7-1500T)**

### **说明**

使用运动控制指令"MC\_HaltSuperimposed",将通 过"MC\_MoveSuperimposed"、"MC\_MotionInSuperimposed"或"MC\_HaltSuperimposed"指令在 轴上创建的叠加运动减速到零速。此指令对轴的基本运动没有影响。

### **适用于**

- 定位轴
- 同步轴

### **要求**

- 工艺对象已正确组态。
- 该工艺对象已启用。

### **超驰响应**

有关"MC\_HaltSuperimposed"作业的超驰响应,请参见"超驰响应 V7:回零和运动控制工作 [\(页](#page-14345-0) [255\)](#page-14345-0)"部分。

### **参数**

下表列出了"MC\_HaltSuperimposed"运动控制指令的参数:

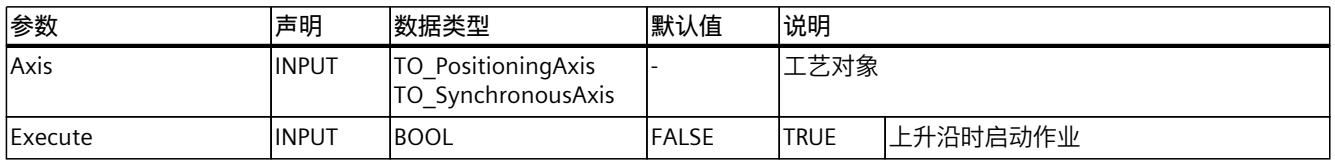

# *8.10 MC\_StopSuperimposed V7 (S7-1500, S7-1500T)*

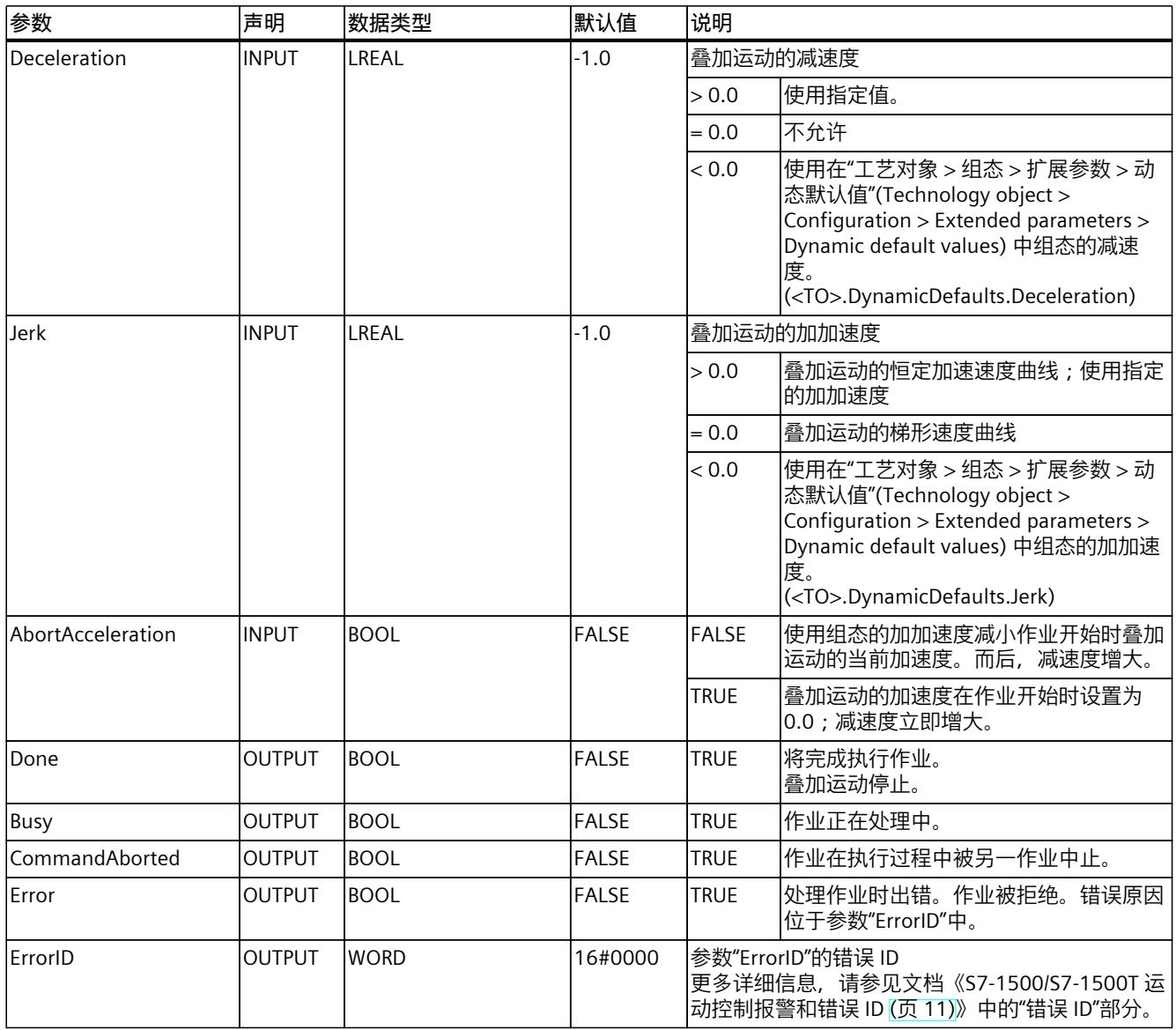

**参见**

[叠加运动](#page-14189-0) (页 99)

*8.10 MC\_StopSuperimposed V7 (S7-1500, S7-1500T)*

## **8.10.2 MC\_HaltSuperimposed:功能图 V7 (S7-1500, S7-1500T)**

### **功能图:暂停轴上的叠加运动**

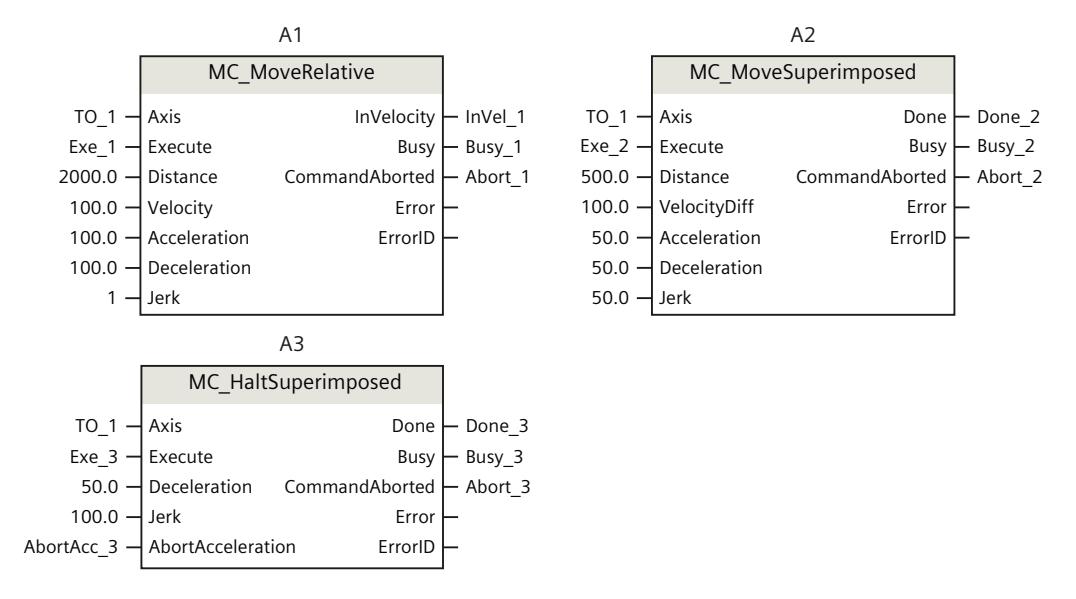

*8.10 MC\_StopSuperimposed V7 (S7-1500, S7-1500T)*

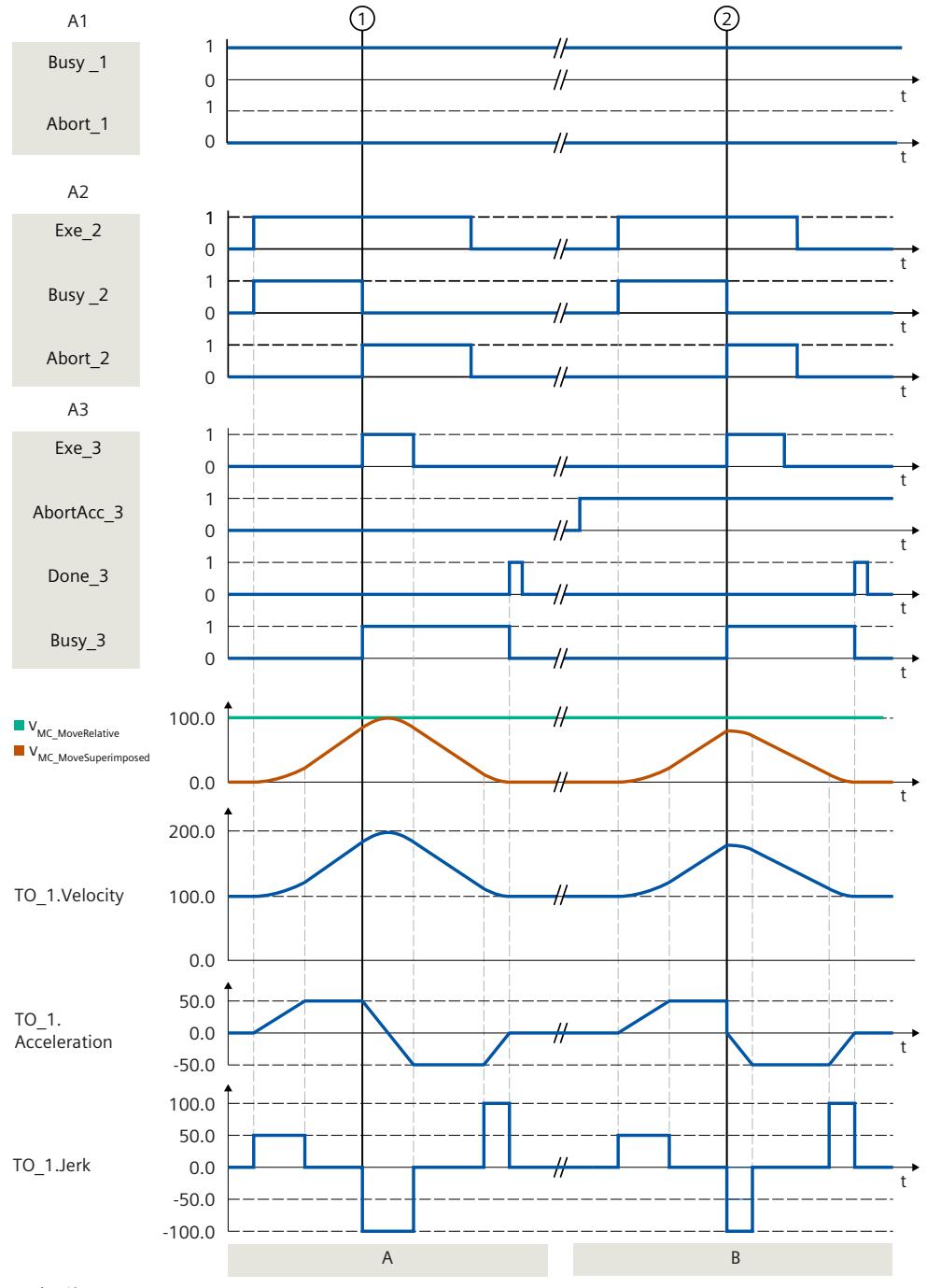

### **A 部分**

通过"MC\_MoveRelative"作业 (A1) 作为基本运动来移动轴。 通过"Exe\_2",会触发"MC\_MoveSuperimposed"作业 (A2) 作为叠加运动。 <TO>.StatusWord.X23 位已设置。在时间 ①,"MC\_MoveSuperimposed"作业 被"MC\_HaltSuperimposed"作业 (A3) 超驰。通过"Abort\_2"发出作业中止信号。 <TO>.StatusWord2.X7 位将置位,<TO>.StatusWord.X23 位将复位。当"AbortAcc\_3"= FALSE 时,当前加速度将通过指定的加加速度减小。之后,形成减速度并将叠加运动减速到速度 = 0。通过"Done\_3"报告"MC\_HaltSuperimposed"作业完成。<TO>.StatusWord2.X7 位复位。 **B 部分**

*8.11 MC\_SetSensor V7 (S7-1500T)*

通过"MC\_MoveRelative"作业 (A1) 作为基本运动来移动轴。 通过"Exe\_2", 会触发"MC\_MoveSuperimposed"作业 (A2) 作为叠加运动。 <TO>.StatusWord.X23 位已设置。在时间 ②,"MC\_MoveSuperimposed"作业 被"MC\_HaltSuperimposed"作业 (A3) 超驰。通过"Abort\_2"发出作业中止信号。 <TO>.StatusWord2.X7 位将置位,<TO>.StatusWord.X23 位将复位。当"AbortAcc\_3"= TRUE 时, 电流加速度立即被设置为 0 并且减速度增大。将叠加运动减速到速度 = 0。通 过"Done\_3"报告"MC\_HaltSuperimposed"作业完成。<TO>.StatusWord2.X7 位复位。

# **8.11 MC\_SetSensor V7 (S7-1500T)**

### **8.11.1 MC\_SetSensor:将备用编码器切换为工作编码器 V7 (S7-1500T)**

### **说明**

通过运动控制指令"MC\_SetSensor", 切换用于轴的闭环位置控制的编码器。 无须使用参数"Mode"= 2 和 3 进行切换, 即可调整所寻址编码器的实际值。

### **适用于**

- 定位轴
- 同步轴

### **要求**

- 已正确组态工艺对象和备用编码器。
- 无重启指令且无"MC-Home"作业处于运行状态。

### **超驰响应**

- 其它任何运动控制作业不会中止"MC\_SetSensor"作业的执行。
- 新作业"MC\_SetSensor"不会中止任何激活的运动控制作业。

### **参数**

下表列出了"MC\_SetSensor"运动控制指令的参数:

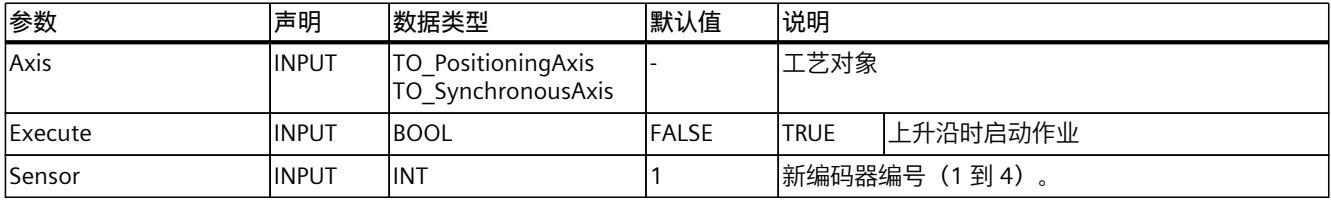

### *8.12 MC\_Stop V7 (S7-1500, S7-1500T)*

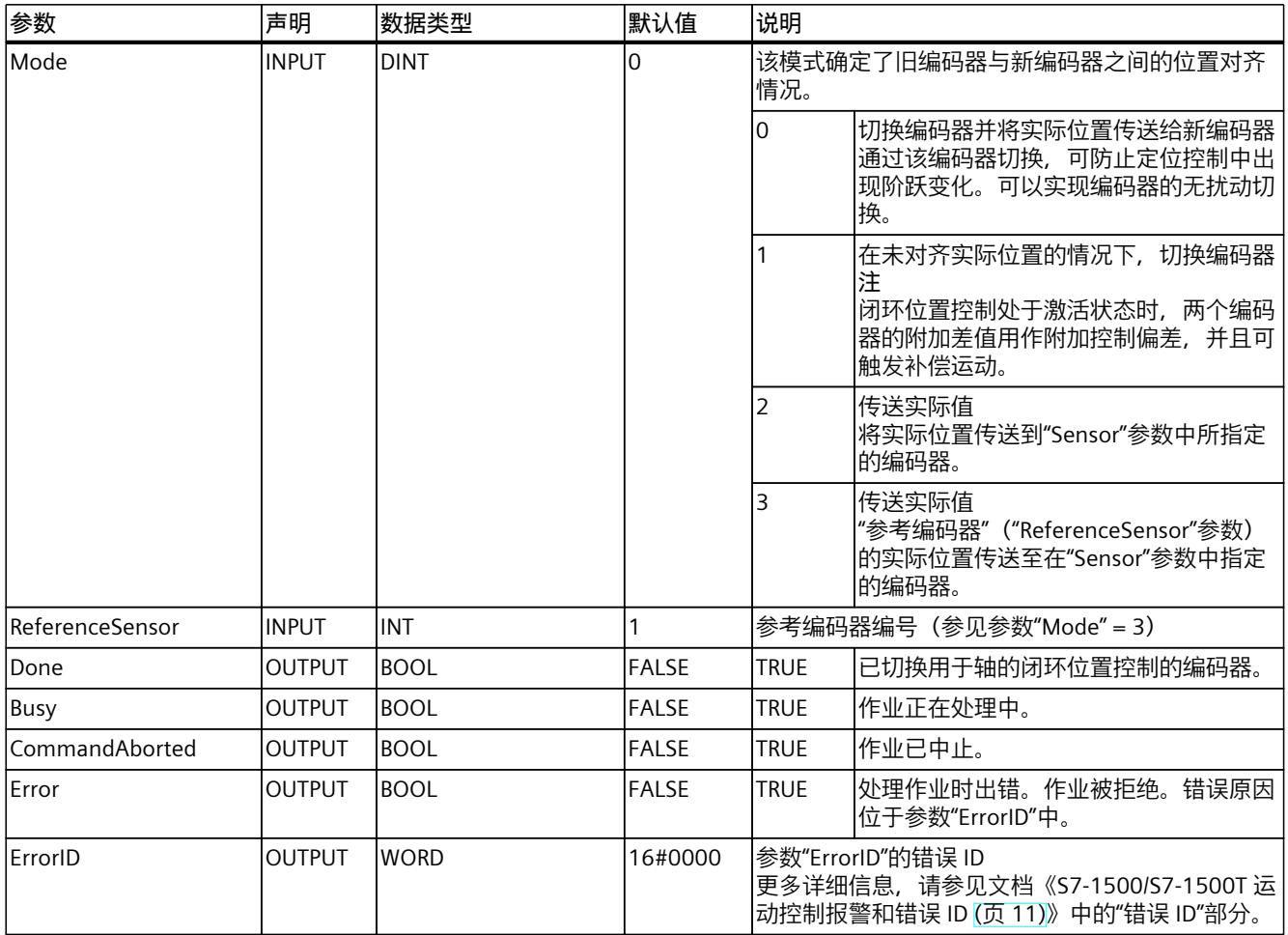

### **切换到绝对值编码器**

将编码器切换为绝对编码器并传输实际值("Mode" = 2, 3)时, 将使用绝对编码器的值和绝 对值偏移值计算实际值。切换到不同编码器时,将取消实际值的计算过程。绝对编码器将再次 返回绝对值 + 绝对值偏移值 (<TO>.StatusSensor[1..4].AbsEncoderOffset), 而不使 用"MC\_SetSensor"作业进行计算。

# **8.12 MC\_Stop V7 (S7-1500, S7-1500T)**

### **8.12.1 MC\_Stop:停止轴并禁止新的运动作业 V7 (S7-1500, S7-1500T)**

### **说明**

通过"MC\_Stop"运动控制指令,可以停止轴的所有运动,并阻止工艺对象进行新的运动作业。 轴将制动直到停止并保持开启状态。

*8.12 MC\_Stop V7 (S7-1500, S7-1500T)*

停止位置由停止斜坡得出。为此,可以使用通过"Mode"参数定义的三种模式:

- "Mode"= 0:制动操作的动态响应取决于所组态的急停斜坡。
- "Mode"= 2:制动操作的动态响应取决于工艺对象的最大动态值。
- "Mode"= 3:制动操作的动态响应由"MC\_Stop"作业的参数"Jerk"和"Decelaration"确定。

### **适用于**

- 速度轴
- 定位轴
- 同步轴

### **要求**

- 工艺对象已正确组态。
- 该工艺对象已启用。

### **超驰响应**

- "MC\_Stop"作业不会由其它运动触发。
- "MC\_Stop"作业由"MC\_Power"作业通过设置"Enable"= FALSE 中止。
- "MC\_Stop"作业不会中止仿真中的任何同步操作功能。
- "MC\_Stop"作业由具有同级或高级停止响应的其它"MC\_Stop"作业中止。 停止响应的优先级(降序):"Mode"= 0 >"Mode"= 2 >"Mode"= 3

有关"MC\_Stop"作业超驰响应的更多详细信息,请参见"运动控制作业的超驰响应 V7 [\(页](#page-14345-0) [255\)](#page-14345-0)"部分。

### **报警响应与 MC\_Stop 之间的超驰行为**

"MC\_Stop"作业与"停止"或"取消启用"报警响应可彼此超驰。重要程度较高的报警响应或已组态 停止模式会超驰。

"CommandAborted"= TRUE 时,"MC\_Stop"作业会遭到拒绝,或被重要程度较高的报警响应超 驰。但不会像其它运动控制指令一样输出"Error"= TRUE 和"ErrorID"= 16#8001。

停止模式的报警响应可被重要程度较高的"MC\_Stop"作业超驰。

下表列出了"MC\_Stop"作业和报警响应中停止模式的优先级:

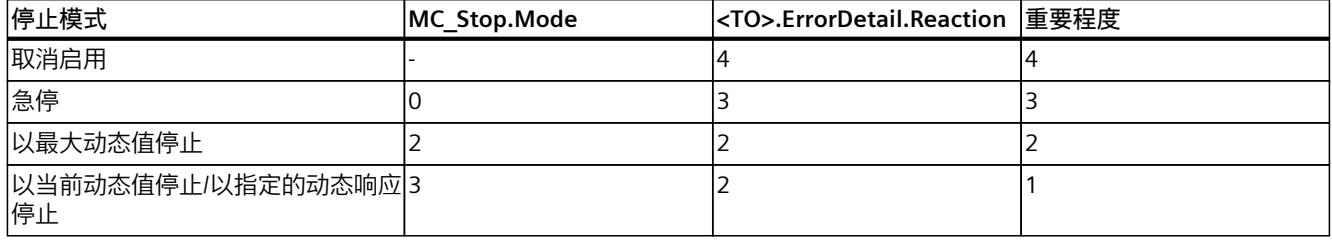

*8.12 MC\_Stop V7 (S7-1500, S7-1500T)*

#### **示例 1**

出现"<TO>.ErrorDetail.Reaction"= 2 的报警。报警激活时,会发送"Mode"= 0 的"MC\_Stop"作 业。

结果:因报警导致的以最大动态值停止响应将被"MC\_Stop"作业的急停响应超驰。轴通过急停 制动并达到速度 0 后,"MC\_Stop"命令会输出"Done"= TRUE。

#### **示例 2**

Mode = 3 的 MC\_Stop 作业已激活。在作业处于激活状态时, 会出现报警响 应"<TO>.ErrorDetail.Reaction"= 2 的报警。 结果:以指定动态值停止"MC\_Stop"作业将被以最大动态值停止的报警响应超 驰。"MC\_Stop"作业显示"CommandAborted"= TRUE。

#### **说明**

检查动态限值和急停的组态。由于急停的重要程度较高,因此将急停延迟组态为大于或等于动 态限值。通过这种方式,可确保超驰急停不会减小以当前或最大动态值停止的动态值。

#### **参数**

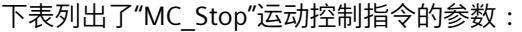

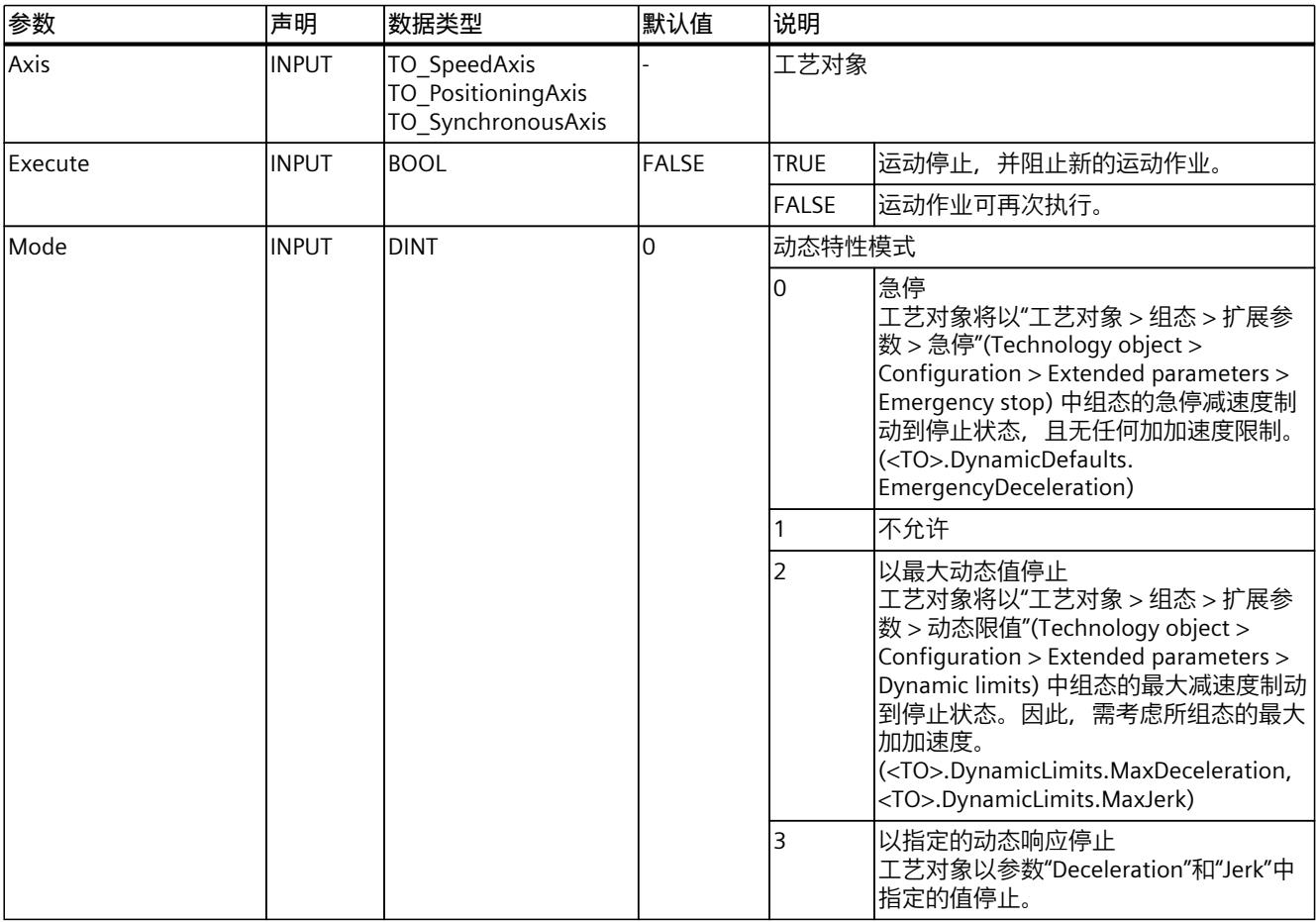

*8.12 MC\_Stop V7 (S7-1500, S7-1500T)*

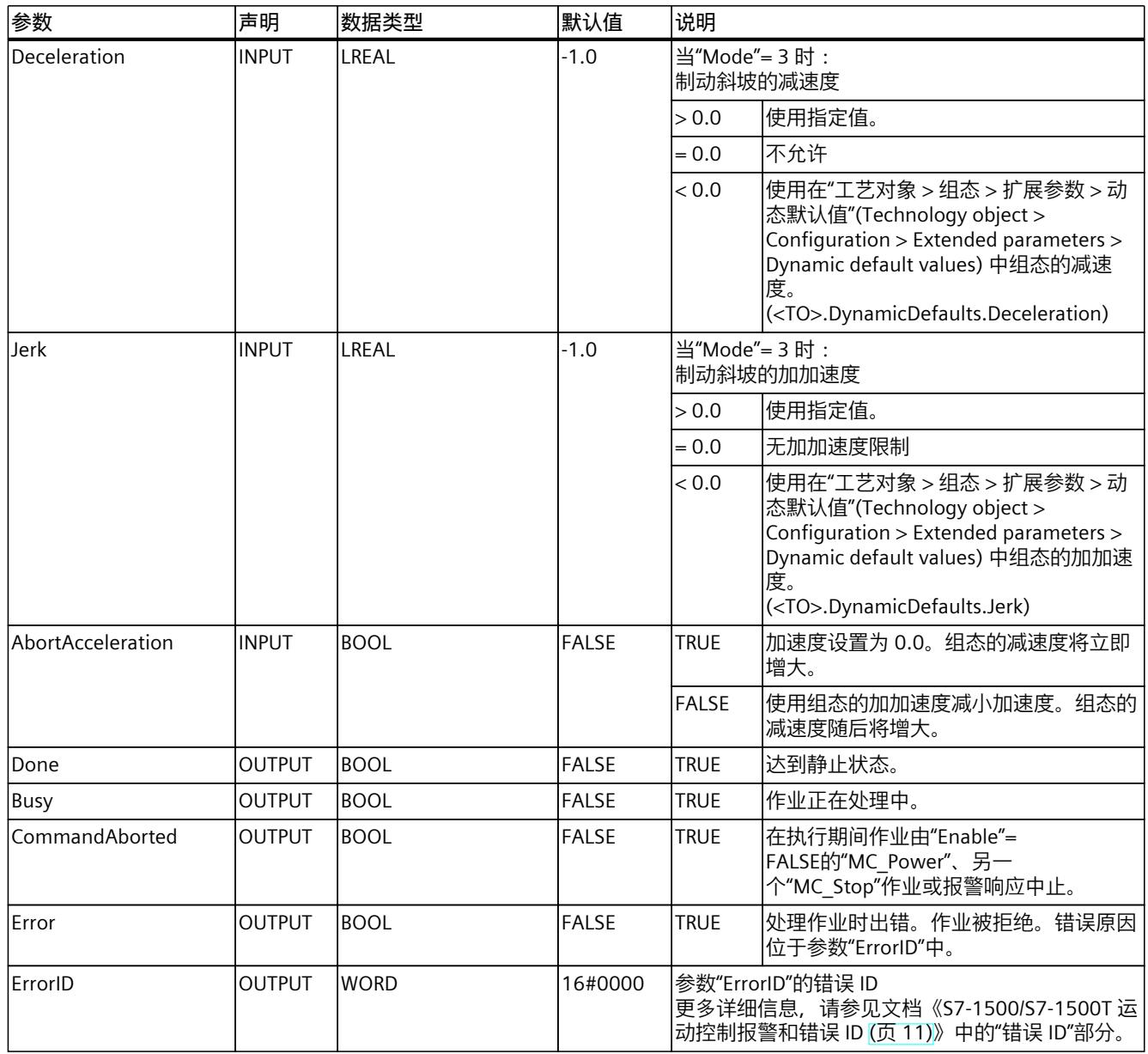

### **通过"MC\_Stop"制动某个轴**

要将某个轴减速至停止状态,请按以下步骤操作:

- 1. 首先检查是否满足上述要求。
- 2. 为参数"Mode"、"Deceleration"、"Jerk"和"AbortAcceleration"设置必要的值。
- 3. 将在参数"Execute"的上升沿开始"MC\_Stop"作业。 当前运动状态通过参数"Busy"、"Done"和"Error"进行指示。轴的停止状态将显示在"工艺对 象 > 诊断 > 状态位和错误位 > 运动状态 > 停止"(Technology object > Diagnostics > Status and error bits > Motion status > Standstill)  $\uparrow$  (<TO>.StatusWord.X7 (Standstill)). 只要"Execute"= TRUE,工艺对象便无法执行运动作业。

*8.12 MC\_Stop V7 (S7-1500, S7-1500T)*

### **通过激活的力/力矩限制制动轴**

使用"急停"模式("Mode"= 0)通过激活的力/力矩限制制动轴。

#### **更多信息**

有关对各个位进行评估的信息,请参见《S7-1500/S7-1500T 运动控制概述 (页 [11\)》](#page-14101-0)文档 的"StatusWord、ErrorWord 和 WarningWord 的评估"部分。

**参见**

超驰响应 [V7:回零和运动控制工作](#page-14345-0) (页 255) [急停减速度](#page-14185-0) (页 95)

*8.12 MC\_Stop V7 (S7-1500, S7-1500T)*

## **8.12.2 MC\_Stop:功能图 V7 (S7-1500, S7-1500T)**

### **功能图:制动轴和超驰作业特性**

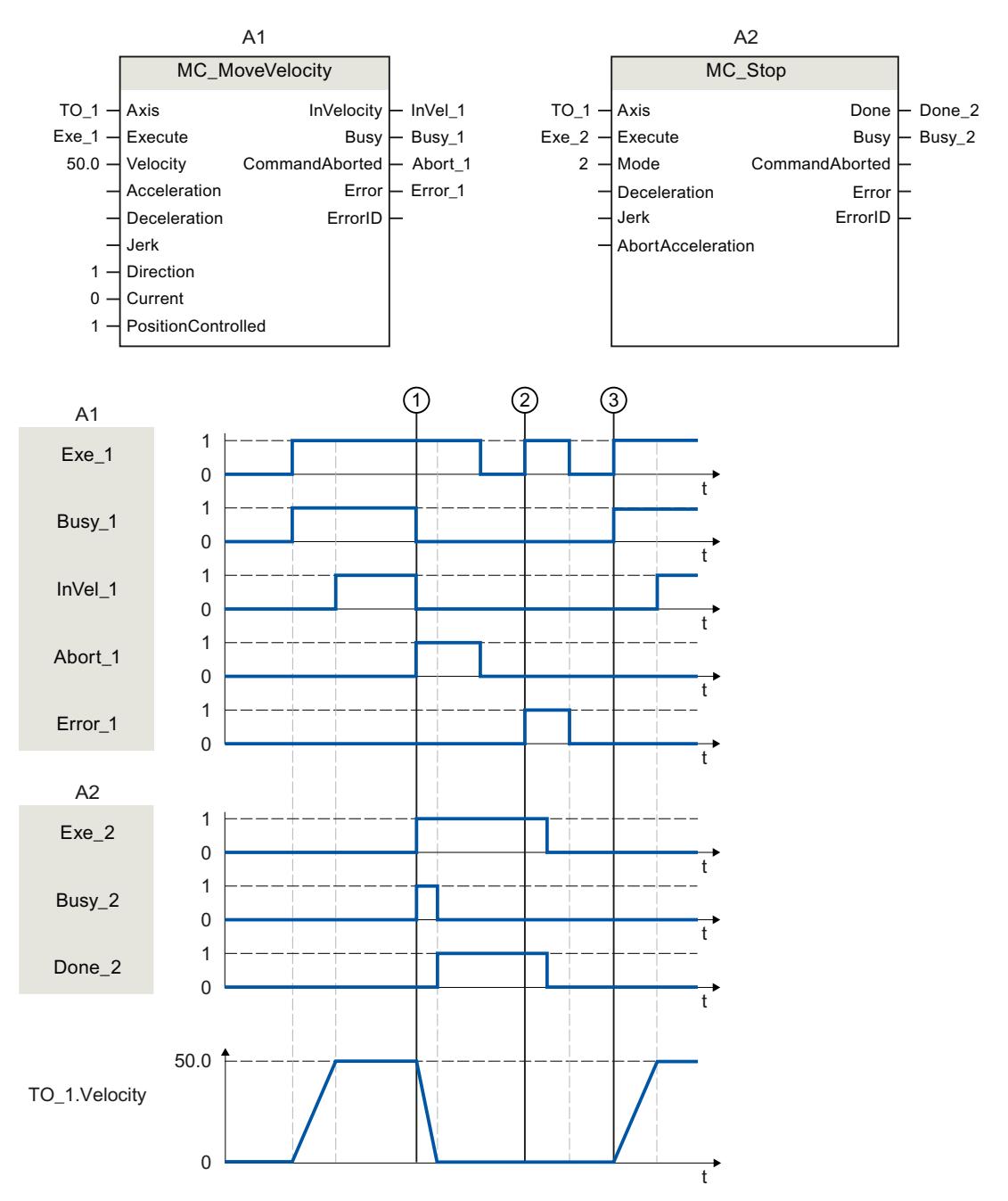

通过"MC\_MoveVelocity"作业 (A1) 移动某个轴。在时间 ①, "MC\_MoveVelocity"作业 被"MC\_Stop"作业 (A2) 超驰。通过"Abort\_1"发出作业中止信号。而后, 组态的减速度增大并 且轴制动至停止状态。轴制动时,"Busy\_2"= TRUE。通过"Done\_2"报告"MC\_Stop"作业完成。 在时间 ② 时, 通过激活的"MC\_Stop"作业 (A1), 执行"MC\_MoveVelocity"作业 (A2)。由于轴 被"MC\_Stop"作业禁用,因此会拒绝"MC\_MoveVelocity"作业。错误通过"Error\_1"表 示。"Exe\_2"随后复位为 FALSE。

*8.13 MC\_SetAxisSTW V7 (S7-1500, S7-1500T)*

在时间 ③ 时, 轴由"MC MoveVelocity"作业 (A1) 在上升沿进行移动。

## **8.13 MC\_SetAxisSTW V7 (S7-1500, S7-1500T)**

### **8.13.1 MC\_SetAxisSTW:控制字 1 和 2 的控制位 V7 (S7-1500, S7-1500T)**

#### **说明**

使用运动控制指令"MC\_SetAxisSTW",可以控制 PROFIdrive 报文的控制字 1 (STW1) 和控制字 2 (STW2) 中的选定位。这样便可直接控制工艺对象未使用的位。要控制的位通过参 数"STW1"和"STW2"进行指定。受控位将保持有效,直到"MC\_SetAxisSTW"作业复位、工艺对象 重启或 CPU 从"RUN"切换为"STOP"。 可以在 STW1 中控制以下位:

- 8
- 9
- 11 到 15

位 0 到 11 可在 STW2 中进行控制。 有关要控制的位的含义,请参见《SINAMICS S120/S150》列表手册 [\(https://support.industry.siemens.com/cs/cn/zh/view/109763271](https://support.industry.siemens.com/cs/cn/zh/view/109763271))。

#### **适用于**

- 速度轴
- 定位轴
- 同步轴

**要求**

- 工艺对象已正确组态。
- 工艺对象与驱动装置报文互连。
- 工艺对象未在仿真中。
- 设置了允许的位屏蔽。

### **超驰响应**

- 新作业"MC\_SetAxisSTW"不会中止任何激活的运动控制作业。
- "MC\_SetAxisSTW"作业只能由另一个"MC\_SetAxisSTW"作业中止。

*8.14 MC\_WriteParameter V7 (S7-1500, S7-1500T)*

### **参数**

#### 下表列出了"MC\_SetAxisSTW"运动控制指令的参数:

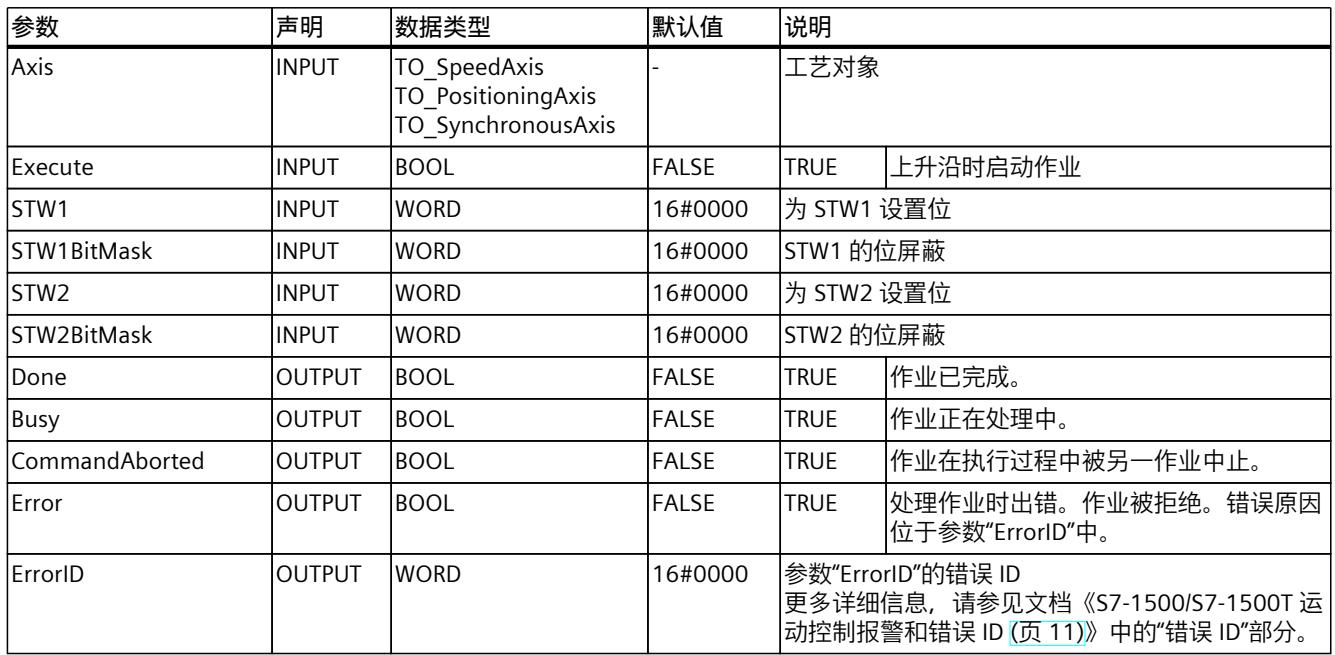

### **参见**

超驰响应 [V7:回零和运动控制工作](#page-14345-0) (页 255)

# **8.14 MC\_WriteParameter V7 (S7-1500, S7-1500T)**

### **8.14.1 MC\_WriteParameter:写参数 V7 (S7-1500, S7-1500T)**

### **说明**

通过运动控制指令"MC\_WriteParameter", 可以在运行时更改工艺对象的选定参数。更改将立 即生效或在重启后生效,具体取决于相应的参数。 在 CPU 的"RUN → STOP → RUN"转换期间,参数值将保持一致。如果发生断电或存储器复位, 则更改后的参数值将复位为初始值。 对于立即生效的参数,如果工艺对象重启,则更改后的参数值将复位为初始值。对于重启后才 会生效的参数,如果再次重启,参数值会保留下来。

### **适用于**

- 速度轴
- 定位轴
- 同步轴
- 外部编码器

*8.14 MC\_WriteParameter V7 (S7-1500, S7-1500T)*

### **要求**

### • 工艺对象已正确组态。

**参数**

下表列出了"MC\_WriteParameter"运动控制指令的参数:

| 参数                 | 声明            | 数据类型                                                                           | 默认值          | 说明                                                                                       |                                       |
|--------------------|---------------|--------------------------------------------------------------------------------|--------------|------------------------------------------------------------------------------------------|---------------------------------------|
| Axis               | <b>INPUT</b>  | TO SpeedAxis<br>TO_PositioningAxis<br>TO SynchronousAxis<br>TO ExternalEncoder |              | 工艺对象                                                                                     |                                       |
| Execute            | <b>INPUT</b>  | <b>BOOL</b>                                                                    | <b>FALSE</b> | <b>TRUE</b>                                                                              | 上升沿时启动作业                              |
| l Parameter Number | <b>INPUT</b>  | <b>DINT</b>                                                                    | IО           | 要更改的参数索引                                                                                 |                                       |
| <b>Value</b>       | <b>INPUT</b>  | Variant (BOOL, INT,<br>DINT, UDINT, LREAL)                                     |              | 指向要写入的值(源地址)的变量指针                                                                        |                                       |
| Done               | <b>OUTPUT</b> | <b>BOOL</b>                                                                    | FALSE        | <b>TRUE</b>                                                                              | 作业已完成。                                |
| Busy               | <b>OUTPUT</b> | <b>BOOL</b>                                                                    | FALSE        | <b>TRUE</b>                                                                              | 作业正在处理中。                              |
| lCommandAborted    | <b>OUTPUT</b> | <b>BOOL</b>                                                                    | <b>FALSE</b> | <b>TRUE</b>                                                                              | 作业在执行过程中被另一作业中止。                      |
| Error              | <b>OUTPUT</b> | <b>BOOL</b>                                                                    | <b>FALSE</b> | <b>TRUE</b>                                                                              | 执行过程中出错。作业被拒绝。错误原因<br>位于参数"ErrorID"中。 |
| ErrorID            | <b>OUTPUT</b> | <b>WORD</b>                                                                    | 16#0000      | 参数"ErrorID"的错误 ID<br>更多详细信息, 请参见文档《S7-1500/S7-1500T 运<br>动控制报警和错误 ID (页 11)》中的"错误 ID"部分。 |                                       |

## **可修改的参数**

下表列出了可使用运动控制指令"MC\_WriteParameter"更改的参数:

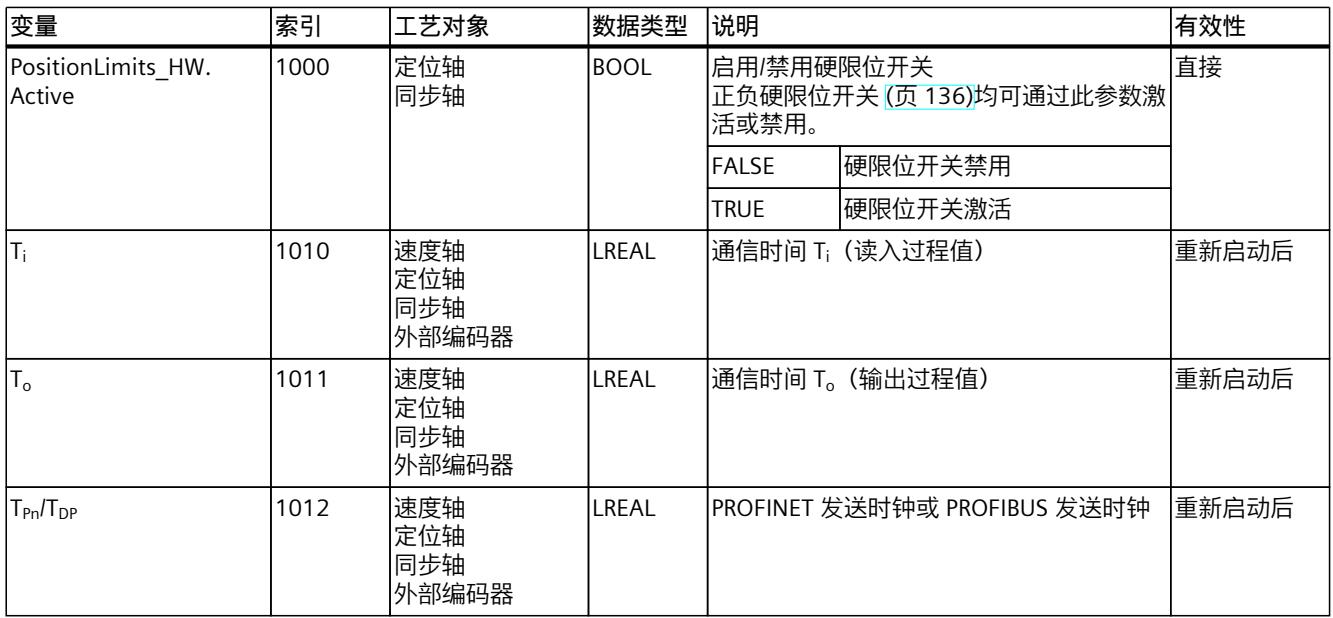

*8.15 MC\_SaveAbsoluteEncoderData V7 (S7-1500, S7-1500T)*

**参见**

超驰响应 [V7:回零和运动控制工作](#page-14345-0) (页 255) [直接回零](#page-14226-0) (页 136) [定位轴工艺对象的变量](#page-14363-0) (页 273) [速度轴工艺对象的变量](#page-14351-0) (页 261) [工艺对象外部编码器的变量](#page-14393-0) (页 303)

# **8.15 MC\_SaveAbsoluteEncoderData V7 (S7-1500, S7-1500T)**

**8.15.1 MC\_SaveAbsoluteEncoderData:保存用于设备更换的绝对值调整 V7 (S7-1500, S7-1500T)**

**说明**

使用运动控制指令"MC\_SaveAbsoluteEncoderData",可以保存绝对值编码器的调整以用于设备 更换。

### **要求**

SIMATIC 存储卡上有足够的存储空间。

### **参数**

下表列出了"MC\_SaveAbsoluteEncoderData"运动控制指令的参数:

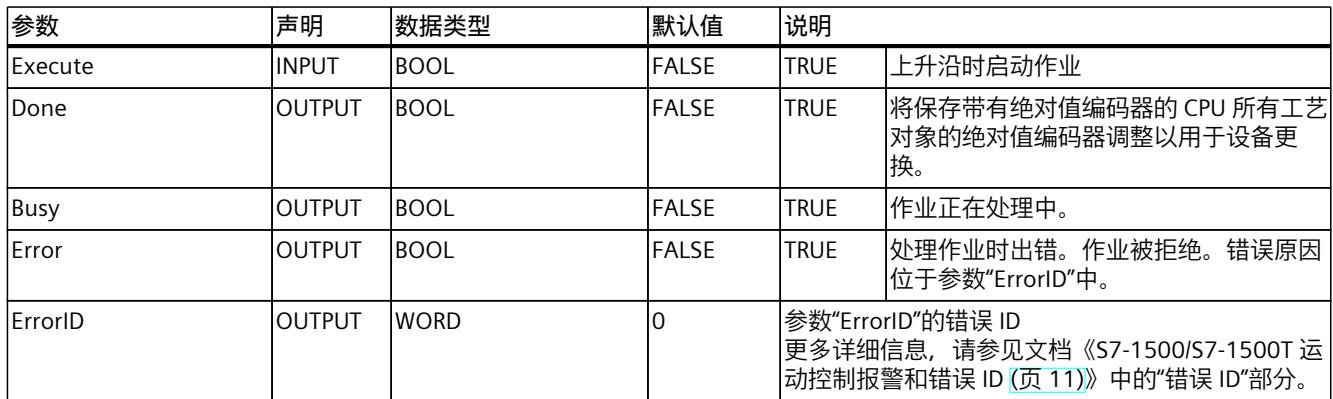

# **8.16 MotionIn (S7-1500T)**

- **8.16.1 MC\_MotionInVelocity V7 (S7-1500T)**
- **8.16.1.1 MC\_MotionInVelocity:指定运动控制设定值 V7 (S7-1500T)**

#### **说明**

使用运动控制指令"MC\_MotionInVelocity",可为速度和加速度指定可循环应用的已计算运动设 定值,作为轴的基本运动。在此,系统不会计算速度曲线,而直接使用工艺对象中的数值。动 态限制无效。

参数"Velocity"用于指定速度设定值;参数"Acceleration"则用于指定加速度设定值。当参 数"Enable"= TRUE 且至少为"Velocity"参数指定一个值时,速度设定值和加速度设定值有效。

### **适用于**

- 速度轴
- 定位轴
- 同步轴

### **要求**

- 工艺对象已正确组态。
- 该工艺对象已启用。

### **超驰响应**

有关"MC\_MotionInVelocity"作业的超驰响应,请参见"超驰响应 V7:回零和运动控制工作 [\(页](#page-14345-0) [255\)"](#page-14345-0)部分。

#### **说明**

#### **偏离动态设置**

将活动作业超驰为新的加加速度受限运动时,会通过加加速度将当前加速度或减速度传送到新 的加速度/减速度。此过程可能需要几个应用周期,具体视动态设置而定。如果新的加速度或 减速度与超驰时的加速度/加速度有显著偏差,跳转曲线可能导致轴意外运动。

如果加速/减速期间无法排除此类跳转,请调整作业的动态设置。例如,添加可直接跳转到新 加速度/减速度、不受加加速度限制的运动。也可以使用高加加速度值。

对于 MotionIn 作业,指定加速度仅与作业超驰有关。如果不通过加加速度减慢当前活动的加 速度, 请在 MotionIn 作业的"加速度"参数中输入值"0.0"。

*8.16 MotionIn (S7-1500T)*

## **参数**

下表列出了"MC\_MotionInVelocity"运动控制指令的参数:

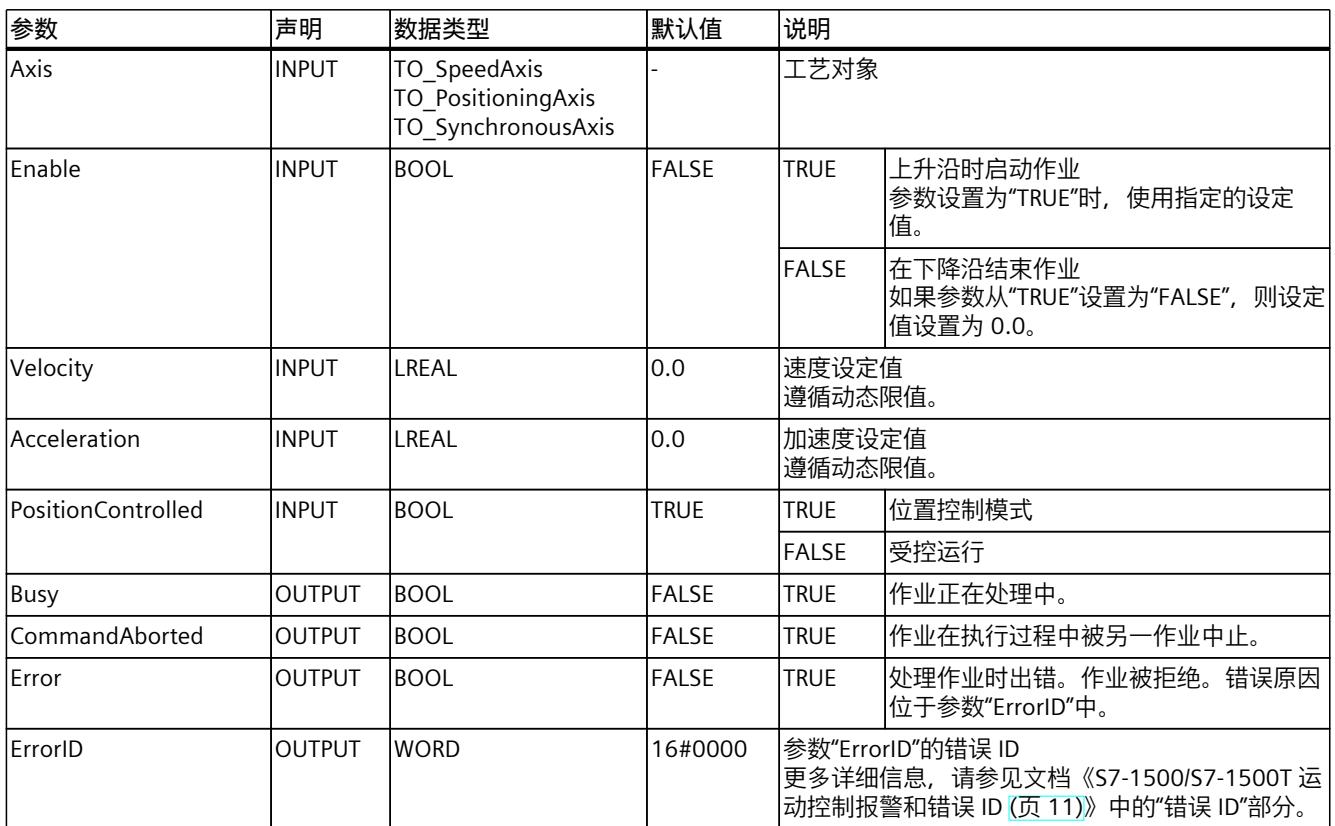

**参见**

[通过"MotionIn"指定运动参数](#page-14192-0) (页 102)

# **8.16.1.2 MC\_MotionInVelocity:功能图 V7 (S7-1500T)**

## **功能图:指定运动控制设定值**

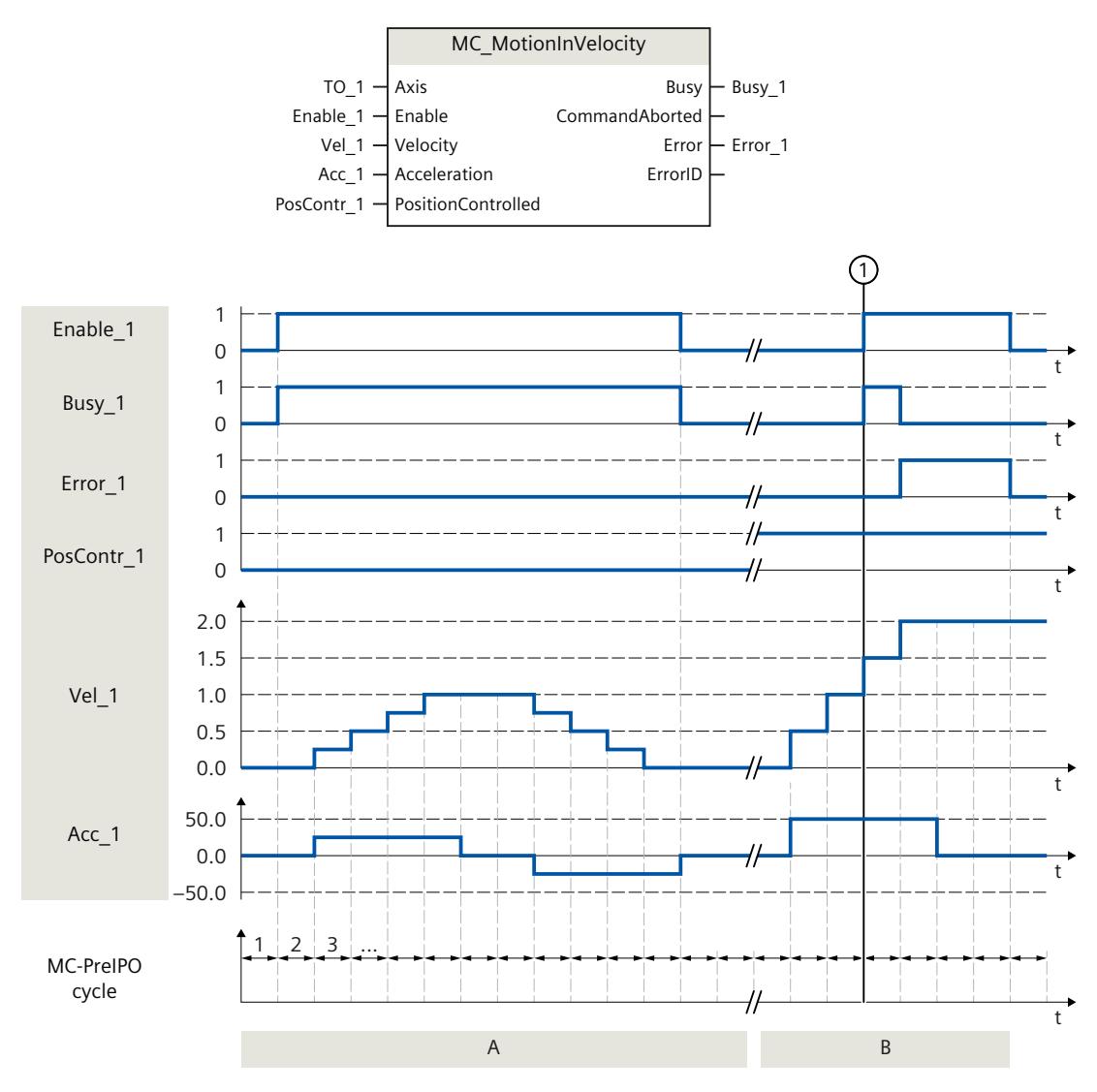

*8.16 MotionIn (S7-1500T)*

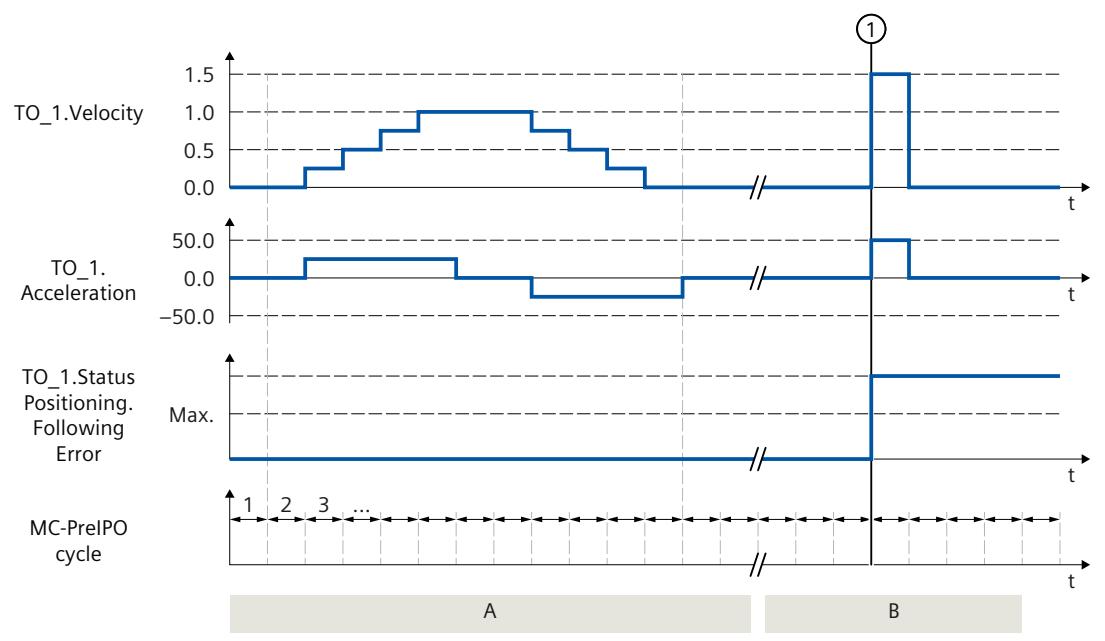

#### **A 部分**

"Enable\_1 = TRUE"时,工艺对象在 MC-PreServo-clock 速度"Vel\_1"和加速度"Acc\_1"之间循环指 定。相关技术数据将作为速度"TO\_1.Velocity"的设定值和加速度"TO\_1.Acceleration"的设定值 直接应用,而无需再计算速度曲线。

由于位置监视"PosContr\_1"设置为"FALSE",因此无法确定跟随误

差"TO\_1.StatusPositioning.FollowingError"。

**B 部分**

"Enable\_1"设置为"FALSE"时,速度和加速度相关技术数据无效。

在时间 (1) 时, "Enable\_1"将设置为 TRUE。由于位置监视"PosContr\_1"设置为"TRUE", 因此可 确定跟随误差"TO\_1.StatusPositioning.FollowingError"。

速度技术数据"Vel 1"和加速度默认值"Acc 1"会导致设定值跳变超出所允许的最大跟随误差。 使用主动位置滞后监视时,将输出工艺报警 521,并禁用该工艺对象。取消激活跟随误差监视 时,将以最大动态值进行设定值跳变。

### **8.16.2 MC\_MotionInPosition V7 (S7-1500T)**

### **8.16.2.1 MC\_MotionInPosition:指定运动控制设定值 V7 (S7-1500T)**

**说明**

使用运动控制指令"MC\_MotionInPosition",可为位置、速度和加速度指定可循环应用的运动设 定值,以作为轴的基本运动。在此,系统不会计算速度曲线,而直接使用工艺对象中的数值。 动态限制无效。 使用参数"Position"可指定设定位置。使用参数"Velocity"可指定速度设定值。使 用"Acceleration"参数可指定加速度设定值。 当速度预控制被激活时,速度设定值用作预控制器值。当参数"Enable"= TRUE 且至少指 定"Position"和"Velocity"参数的值时,位置设定值、速度设定值和加速度设定值有效。

### **适用于**

- 定位轴
- 同步轴

### **要求**

- 工艺对象已正确组态。
- 该工艺对象已启用。

### **超驰响应**

有关"MC\_MotionInPosition"作业的超驰响应,请参见"超驰响应 V7:回零和运动控制工作 [\(页](#page-14345-0) [255\)"](#page-14345-0)部分。

### **说明**

#### **偏离动态设置**

将活动作业超驰为新的加加速度受限运动时,会通过加加速度将当前加速度或减速度传送到新 的加速度/减速度。此过程可能需要几个应用周期,具体视动态设置而定。如果新的加速度或 减速度与超驰时的加速度/加速度有显著偏差,跳转曲线可能导致轴意外运动。

如果加速/减速期间无法排除此类跳转,请调整作业的动态设置。例如,添加可直接跳转到新 加速度/减速度、不受加加速度限制的运动。也可以使用高加加速度值。

对于 MotionIn 作业, 指定加速度仅与作业超驰有关。如果不通过加加速度减慢当前活动的加 速度, 请在 MotionIn 作业的"加速度"参数中输入值"0.0"。

### **参数**

下表列出了"MC\_MotionInPosition"运动控制指令的参数:

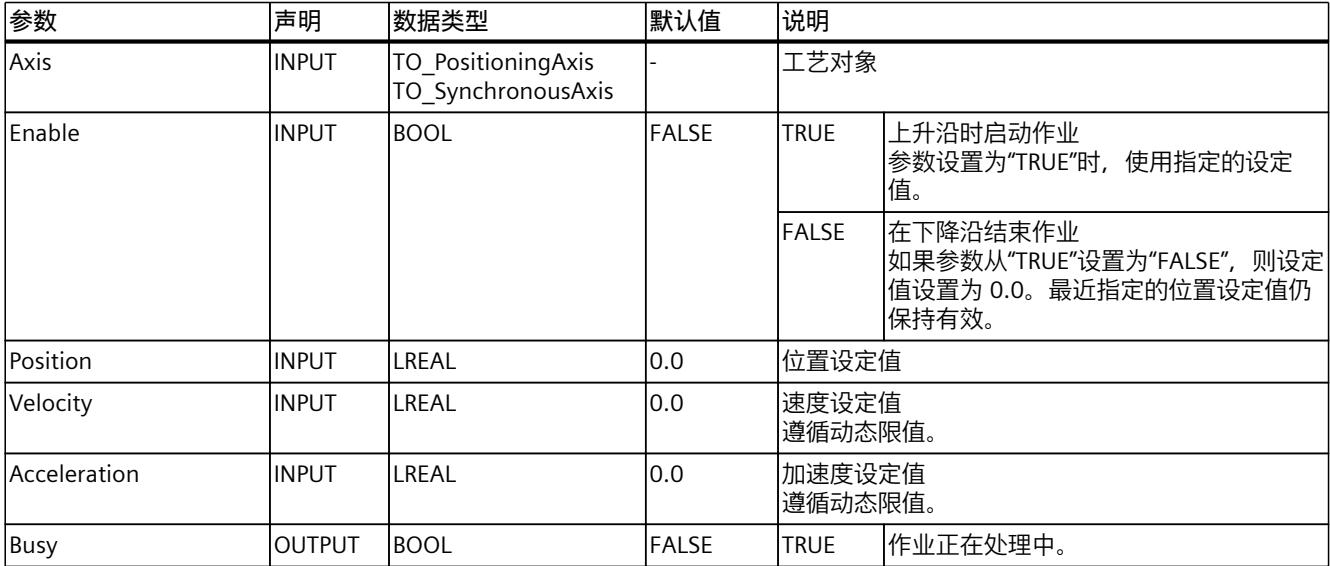
### *指令 (S7-1500, S7-1500T)*

*8.16 MotionIn (S7-1500T)*

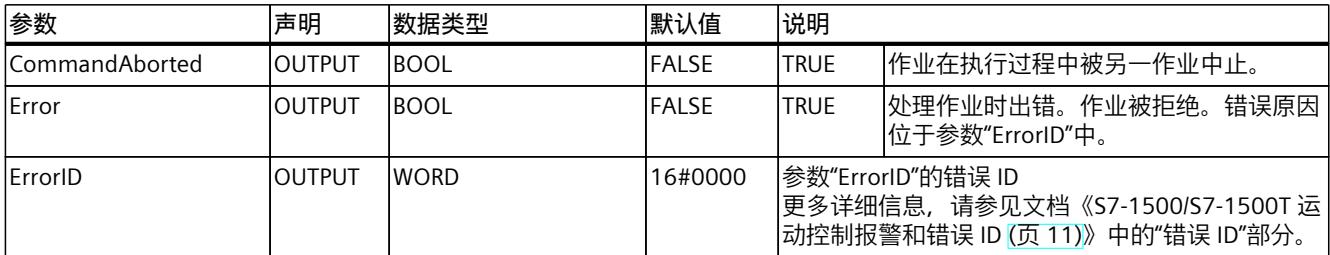

**参见**

[通过"MotionIn"指定运动参数](#page-14192-0) (页 102)

# **8.16.2.2 MC\_MotionInPosition:功能图 V7 (S7-1500T)**

### **功能图:指定运动控制设定值**

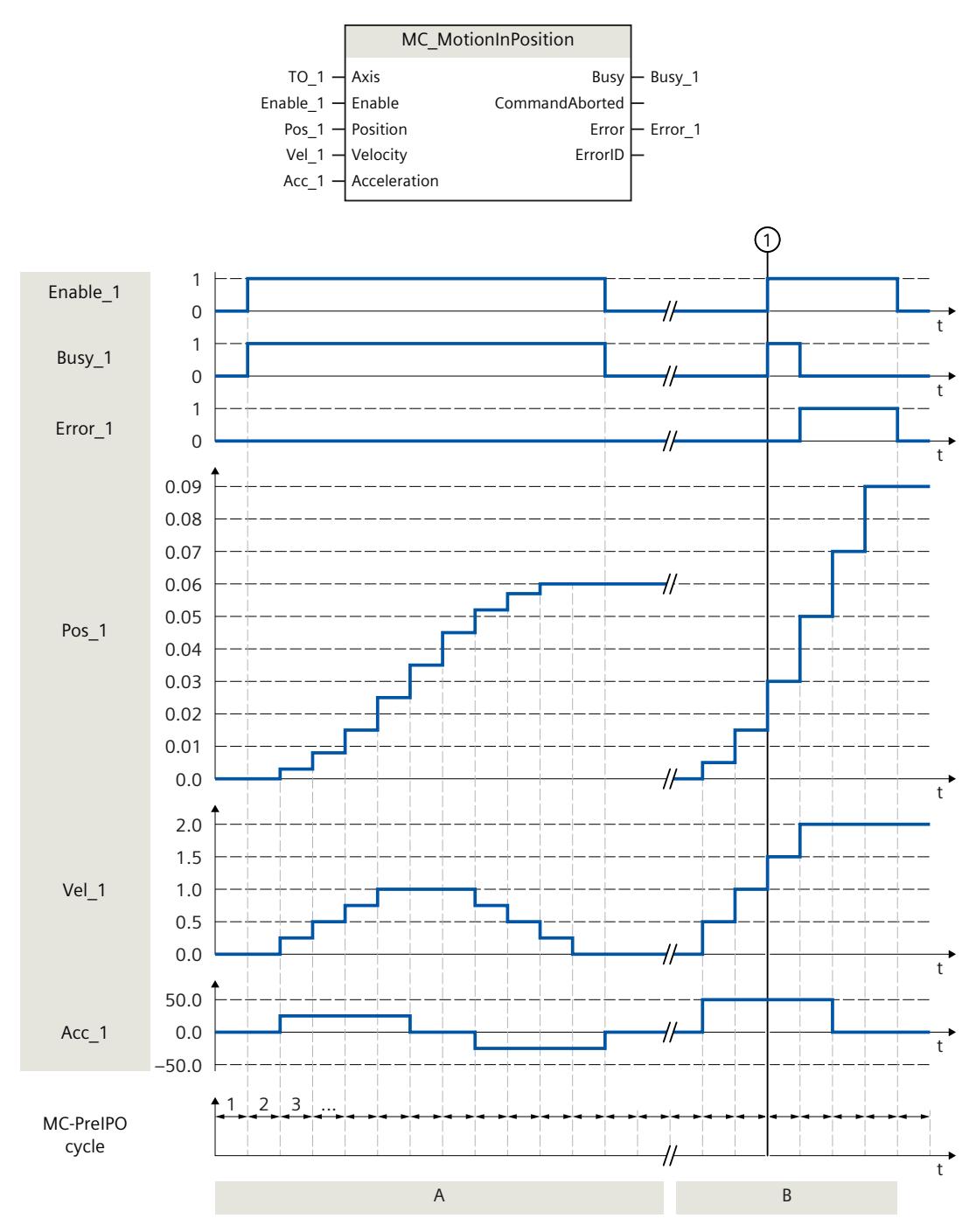

*8.16 MotionIn (S7-1500T)*

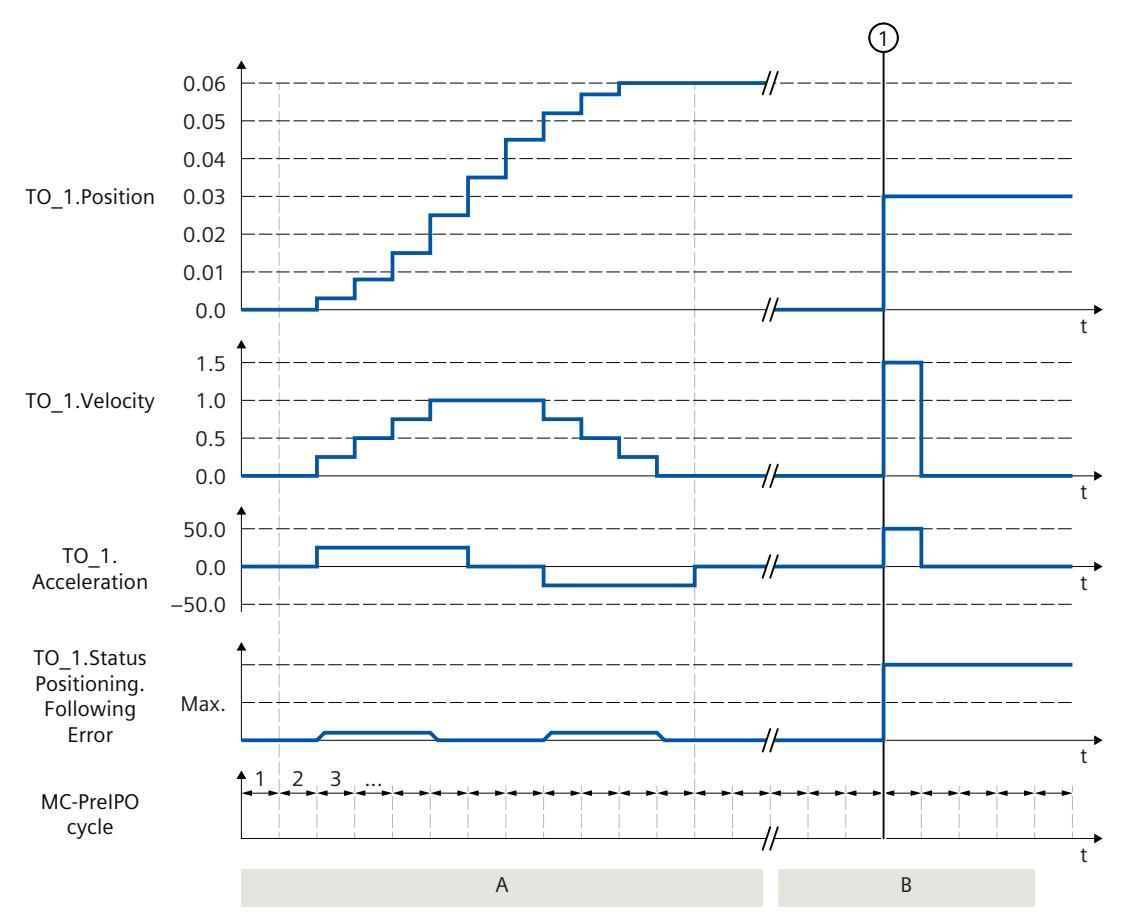

#### **A 部分**

"Enable\_1 = TRUE"时,工艺对象在 MC-PreServo-clock 位置"Pos\_1"、速度"Vel\_1"和加速 度"Acc\_1"之间循环指定。相关技术数据将作为位置"TO\_1.Position"的设定值、速 度"TO\_1.Velocity"的设定值和加速度"TO\_1.Acceleration"的设定值直接应用,而无需再计算速 度曲线.。

#### **B 部分**

"Enable\_1"设置为 FALSE 时,不使用位置、速度和加速度相关技术数据。

在时间 $\left( \text{·} \right)$   $\theta$   $\theta$ , "Enable\_1"将设置为 TRUE。位置设置默认值"Pos\_1"导致设定值跳变超出所允许 的最大跟随误差。使用主动位置滞后监视时,将输出工艺报警 521,并禁用该工艺对象。取消 激活跟随误差监视时,将以最大动态值进行设定值跳变。

### **8.16.3 MC\_MotionInSuperimposed V7 (S7-1500T)**

### **8.16.3.1 MC\_MotionInSuperimposed:指定叠加运动设定值 V7 (S7-1500T)**

**说明**

除了轴的基本运动外,还可使用运动控制指令"MC\_MotionInSuperimposed",为位置、速度和 加速度指定可循环应用的运动设定值。在此,系统不会计算速度曲线,而直接使用工艺对象中 的数值。动态限制无效。

### **适用于**

- 定位轴
- 同步轴

#### **要求**

- 工艺对象已正确组态。
- 该工艺对象已启用。

#### **超驰响应**

有关"MC\_MotionInSuperimposed"作业的超驰响应,请参见"超驰响应 V7:回零和运动控制工 作 (页 [255\)](#page-14345-0)"部分。

### **说明**

#### **偏离动态设置**

将活动作业超驰为新的加加速度受限运动时,会通过加加速度将当前加速度或减速度传送到新 的加速度/减速度。此过程可能需要几个应用周期,具体视动态设置而定。如果新的加速度或 减速度与超驰时的加速度/加速度有显著偏差,跳转曲线可能导致轴意外运动。

如果加速/减速期间无法排除此类跳转,请调整作业的动态设置。例如,添加可直接跳转到新 加速度/减速度、不受加加速度限制的运动。也可以使用高加加速度值。

#### **参数**

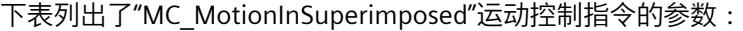

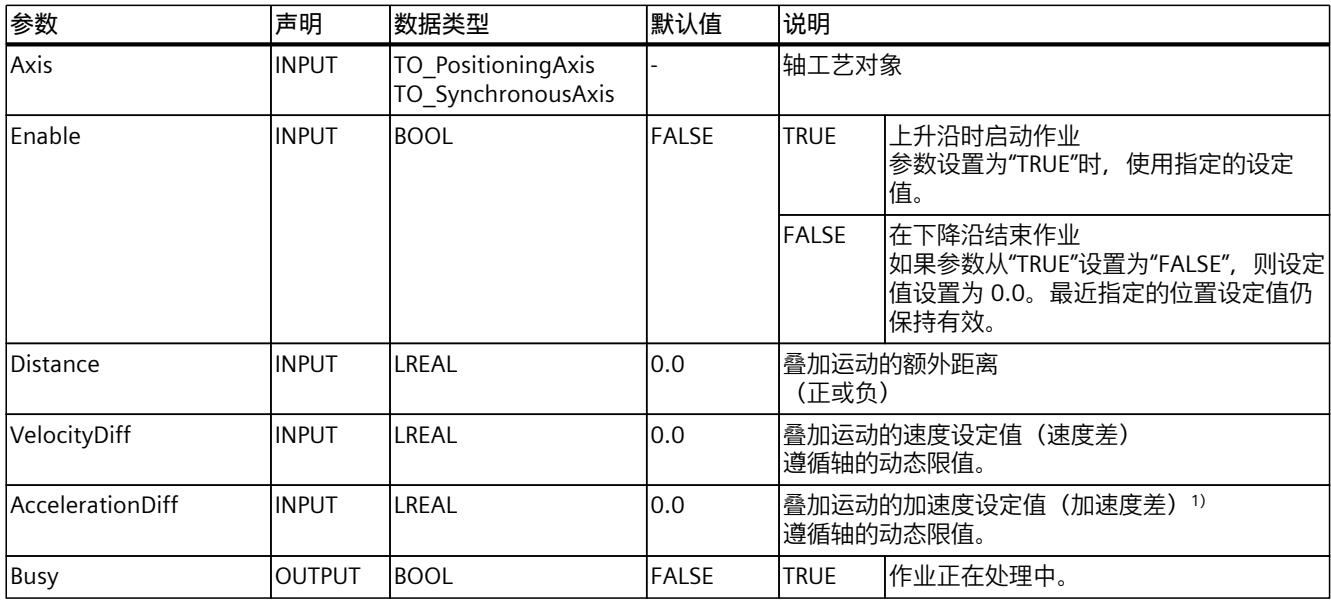

1) 叠加加速度"AccelerationDiff"仅用于超驰叠加或整体运动。通过"AbortAcceleration"= FALSE 的"MC\_HaltSuperImposed"作业 对叠加运动进行制动时,指定的加速度会通过加加速度减小。

### *指令 (S7-1500, S7-1500T)*

*8.16 MotionIn (S7-1500T)*

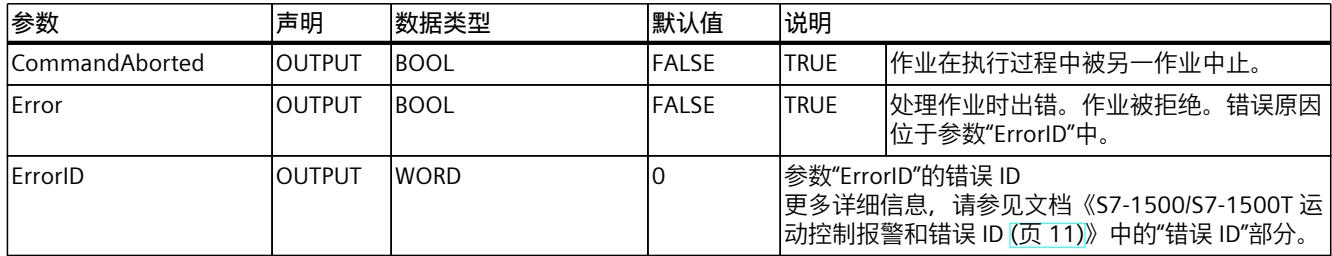

1) 叠加加速度"AccelerationDiff"仅用于超驰叠加或整体运动。通过"AbortAcceleration"= FALSE 的"MC\_HaltSuperImposed"作业 对叠加运动进行制动时,指定的加速度会通过加加速度减小。

**参见**

[通过"MotionIn"指定运动参数](#page-14192-0) (页 102) [叠加运动](#page-14189-0) (页 99)

# **8.16.3.2 MC\_MotionInSuperimposed:功能图 V7 (S7-1500T)**

### **功能图:指定叠加运动设定值**

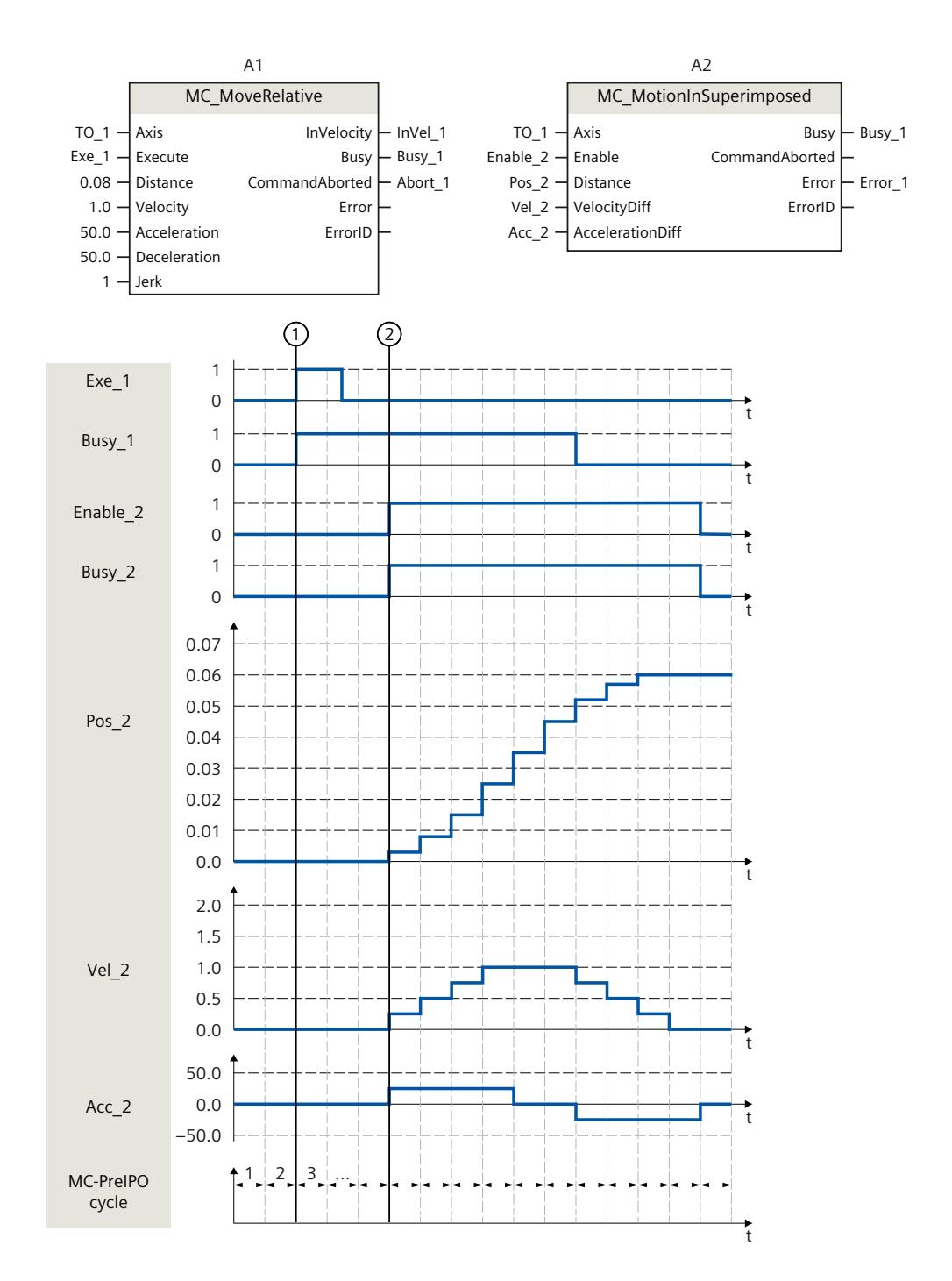

*8.16 MotionIn (S7-1500T)*

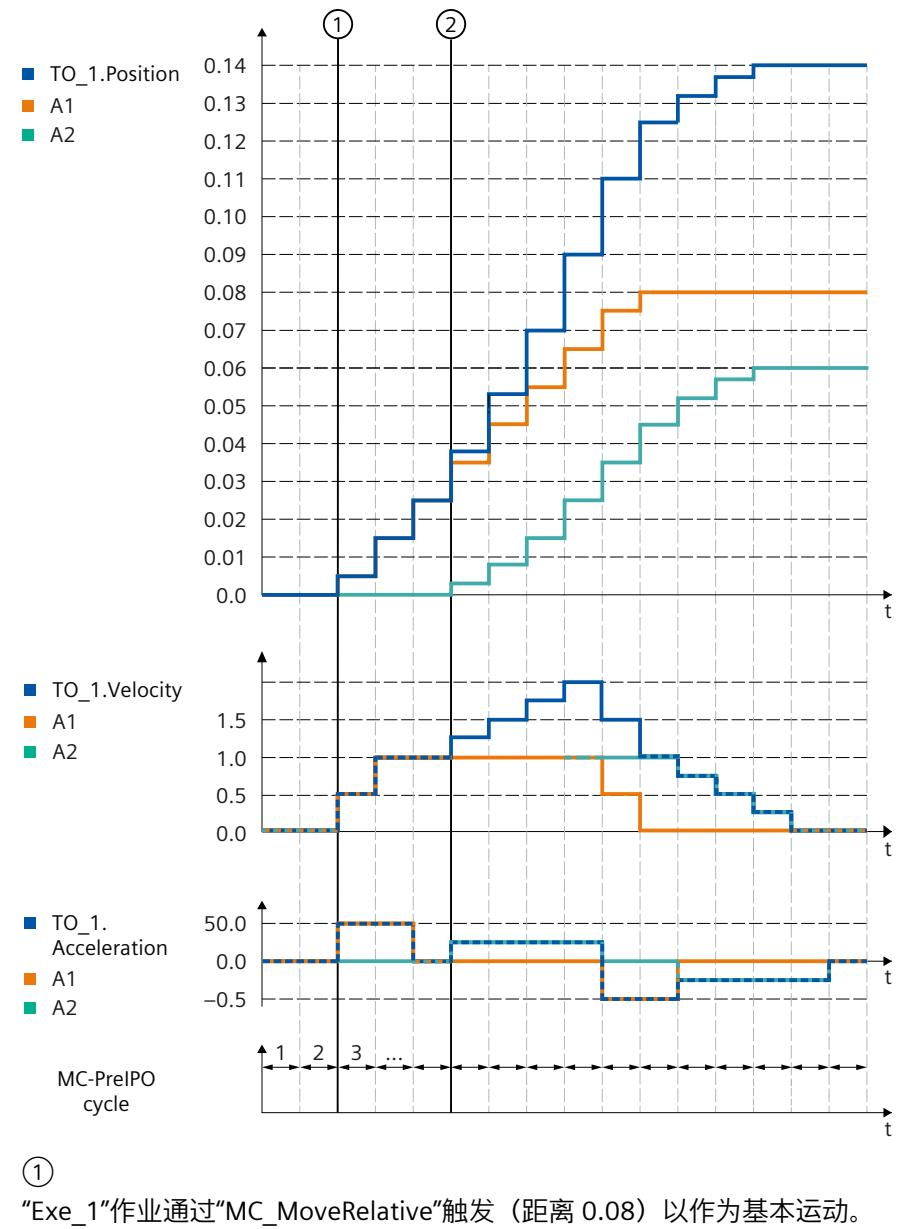

 $\circled{2}$ 

"MC\_MotionInSuperimposed"作业被触发。在"Enable\_2"的上升沿,设定 值"Pos\_2"、"Vel\_2"和"Acc\_2"变为有效并叠加基本运动。

# **8.17 扭矩数据 (S7-1500, S7-1500T)**

### **8.17.1 MC\_TorqueAdditive V7 (S7-1500, S7-1500T)**

**8.17.1.1 MC\_TorqueAdditive:指定附加扭矩 V7 (S7-1500, S7-1500T)**

#### **说明**

使用运动控制指令"MC\_TorqueAdditive",可以为向其分配工艺对象的驱动装置指定一个附加 扭矩。扭矩数据将通过报文 750 进行传递。 对于线性电机,使用"MC\_TorqueAdditive"指令指定附加力。 参数"Value"可用于指定附加扭矩设定值。附加扭矩设定值参数正在超驰。附加扭矩的值可以 为正值们也可以为负值。如果反转工艺对象的设定值,则附加扭矩值也会反转并传送到驱动装 置。

#### **适用于**

- 速度轴
- 定位轴
- 同步轴

#### **要求**

- 工艺对象已正确组态。
- 该工艺对象已启用。
- 驱动装置通过 PROFIdrive 报文连接。
- 报文 750 已组态。 报文 750 适用于 SINAMICS 驱动装置 V4.9 及更高版本。

#### **超驰响应**

- 其它任何运动控制作业不会中止"MC\_TorqueAdditive"作业的执行。
- 新作业"MC\_TorqueAdditive"不会中止任何激活的运动控制作业。

#### **参数**

下表列出了"MC\_TorqueAdditive"运动控制指令的参数:

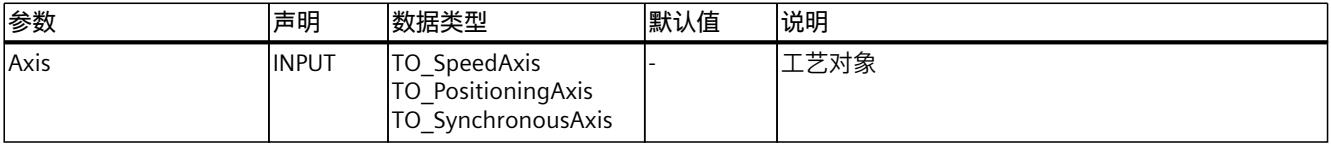

#### *指令 (S7-1500, S7-1500T)*

### *8.17 扭矩数据 (S7-1500, S7-1500T)*

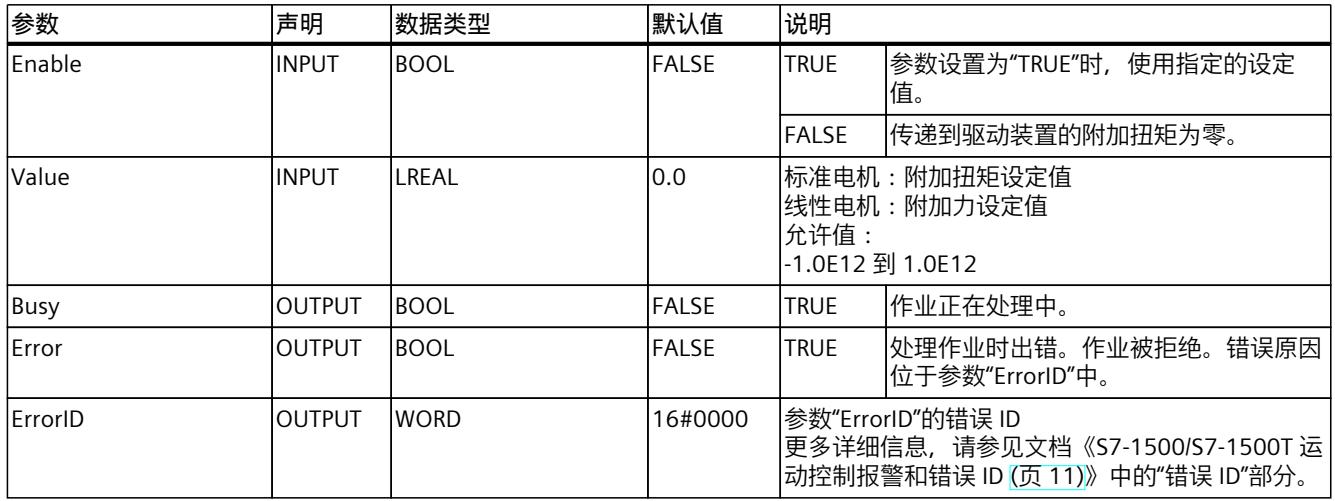

**参见**

#### [附加设定值转矩/附加设定值力](#page-14188-0) (页 98)

### **8.17.1.2 MC\_TorqueAdditive:功能图 V7 (S7-1500, S7-1500T)**

### **功能图:激活/取消激活附加扭矩设定值**

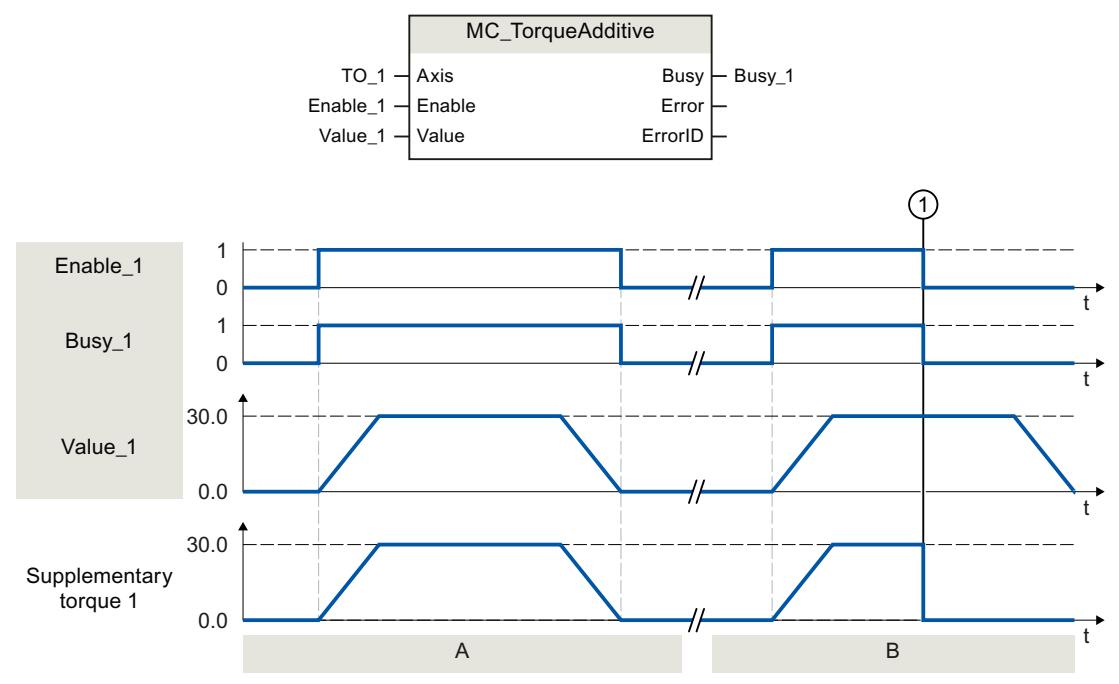

### **A 部分**

通过"Enable\_1"= TRUE, 可为分配给工艺对象的驱动装置指定附加扭矩设定值"Value\_1"。此技 术数据使用报文 750 传送到驱动装置参数"p1511"(Supplementary torque 1)。 **B 部分**

*8.17 扭矩数据 (S7-1500, S7-1500T)*

通过"Enable\_1"= TRUE,可为分配给工艺对象的驱动装置指定附加扭矩设定值"Value\_1"。此技 术数据使用报文 750 传送到驱动装置参数"p1511"(Supplementary torque 1)。先增加附加扭 矩设定值。在时间 ① 时,在附加扭矩设定值重新降低前,"Enable\_1"已设置为 FALSE。降低 的扭矩设定值将直接传送到驱动器中。

### **8.17.2 MC\_TorqueRange V7 (S7-1500, S7-1500T)**

**8.17.2.1 MC\_TorqueRange:设置扭矩上下限值 V7 (S7-1500, S7-1500T)**

#### **说明**

使用运动控制指令"MC\_TorqueRange",可为分配给该工艺对象的驱动装置指定扭矩的上限和 下限。扭矩数据将通过报文 750 进行传递。

对于线性电机,使用"MC\_TorqueRange"指令指定力的上下限值。

参数"UpperLimit"用于指定扭矩的上限;参数"LowerLimit"则用于指定扭矩的下限。扭矩限值规 范可用于对运动进行滤波处理。如果反转工艺对象的设定值,则扭矩的上限值和下限值也会反 转并传送到驱动装置。

如果扭矩上限和下限有效,则默认情况下将禁用以下监视和限制:

- 跟随误差监视
- 定位和停止监视的时间限制

如果在"工艺对象 > 组态 > 扩展参数 > 限值 > 扭矩限制"(Technology object > Configuration > Extended parameters > Limits > Torque limit) 下选择了"保持位置相关的监视启用"(Leave position-related monitoring enabled) 选项, 则监视功能仍然有效。

#### **适用于**

- 速度轴
- 定位轴
- 同步轴

**要求**

- 工艺对象已正确组态。
- 驱动装置通过 PROFIdrive 报文连接。
- 报文 750 已组态。 报文 750 适用于 SINAMICS 驱动装置 V4.9 及更高版本。

#### *指令 (S7-1500, S7-1500T)*

*8.17 扭矩数据 (S7-1500, S7-1500T)*

### **超驰响应**

- 其它任何运动控制作业不会中止"MC\_TorqueRange"作业的执行。
- 新作业"MC\_TorqueRange"不会中止任何激活的运动控制作业。
- 如果通过"MC\_TorqueLimiting"作业激活扭矩限值,则系统将拒绝"MC\_TorqueRange"作业并 显示一条错误消息。反之亦然。这些功能不能相互超驰。

### **参数**

下表列出了"MC\_TorqueRange"运动控制指令的参数:

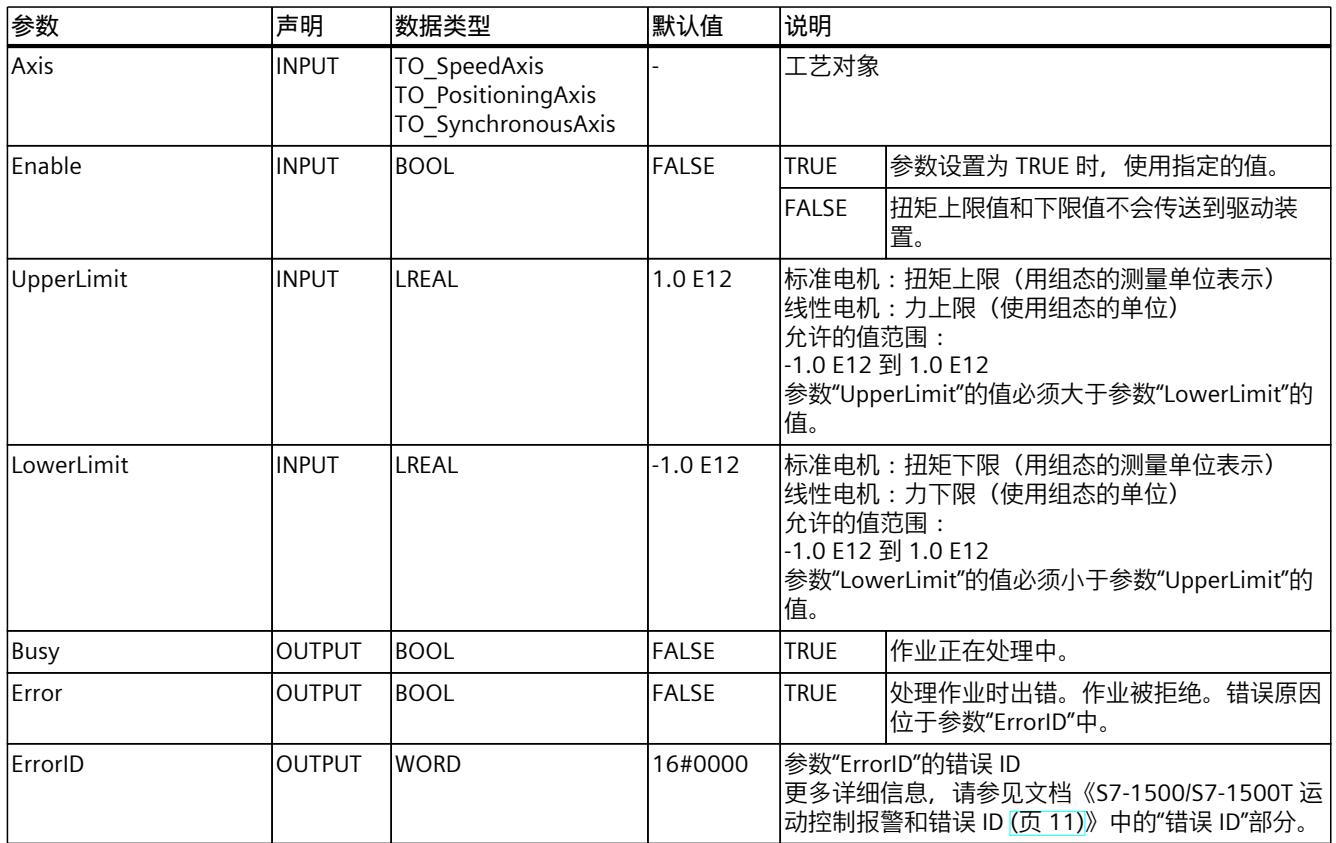

**参见**

[允许的转矩、力范围](#page-14188-0) (页 98)

### **8.17.2.2 MC\_TorqueRange:功能图 V7 (S7-1500, S7-1500T)**

### **功能图:设置扭矩上下限值**

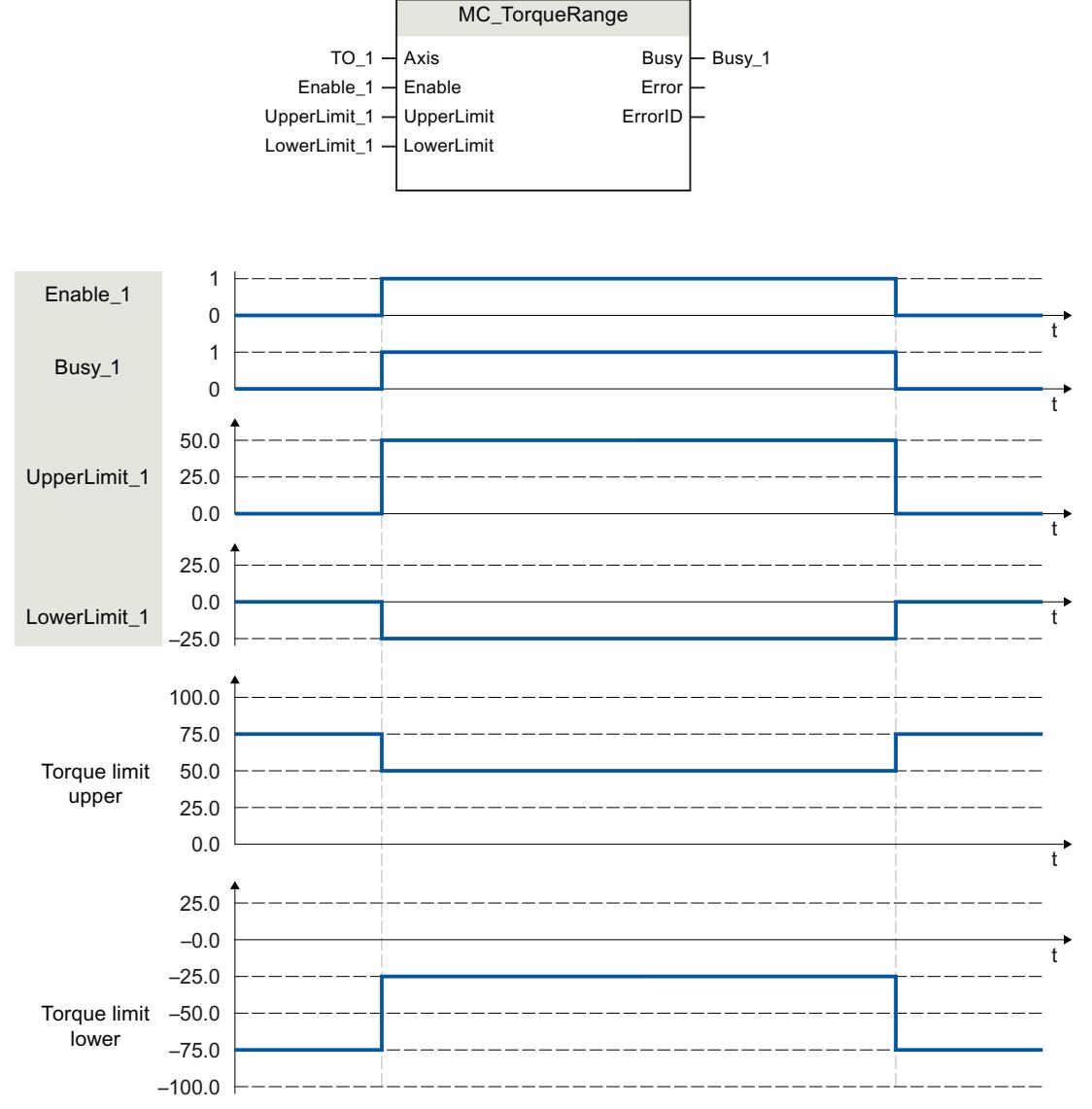

通过"Enable\_1"= TRUE,可为分配给该工艺对象的驱动装置指定扭矩上限"UpperLimit\_1"和扭 矩下限"LowerLimit\_1"。这些设置将使用报文 750 直接传送到驱动装置参数"p1522"(Torque limit upper) 和"p1523"(Torque limit lower) 中。如果将"Enable\_1"复位为 FALSE, 则扭矩的上 限和下限不再有效。

*8.17 扭矩数据 (S7-1500, S7-1500T)*

### **8.17.3 MC\_TorqueLimiting V7 (S7-1500, S7-1500T)**

#### **8.17.3.1 MC\_TorqueLimiting:激活和取消激活力/扭矩限值/固定挡块检测 V7 (S7-1500, S7-1500T)**

#### **说明**

运动控制指令"MC\_TorqueLimiting"可激活并指定力矩/扭矩限制和固定挡块检测的参数。通过 固定挡块检测,可实现"运动到固定挡块"和位置控制的运动作业。在轴组态中,可以组态力/力 矩限制是与驱动装置侧相关,还是与负载侧相关。 在进行运动控制工作之前和进行该作业的过程中,可激活和取消激活运动控制指 令"MC\_TorqueLimiting"的功能。

#### **说明**

#### **多重实例 DB**

如果使用 MC\_TorqueLimiting 指令的多重实例,请在单独的函数块中创建多重实例。这样, 便可在不关闭轴的情况下从用户程序的其它部分下载程序块,其中包括在"RUN"模式下进行此 过程。

#### **力/力矩限制适用于**

- 速度轴
- 定位轴
- 同步轴

### **力/力矩限制的要求**

- 已正确组态工艺对象和驱动装置的基准力矩。
- 该工艺对象没有会导致启用未决错误(该工艺对象无须启用)。
- 驱动装置必须支持减小力/力矩。只有带 SIEMENS 报文 10x 的 PROFIdrive 驱动装置才支持 力/力矩限制。
- SINAMICS 驱动装置中的互连:
	- P1522 与 100 % 的固定值
	- P1523 需互连到固定值 -100%(如,通过互连固定值参数 P2902[i])。
	- P1544 行进至固定挡块 100% 位置期间的力矩/力减小分析(默认)
	- P2194 参数"InLimitation"的阈值 < 100%(默认值为 90%)

#### **固定挡块检测适用于**

- 同步轴
- 定位轴

**固定挡块检测的要求**

- 固定挡块检测只能用于位置控制的轴。对于固定挡块检测,该轴必须启用为位置控制轴。 运动控制作业必须作为位置控制型作业进行执行。
- 工艺对象已正确组态。
- 当使用支持力/力矩限制的驱动装置和报文时,必须针对工艺对象正确组态驱动装置的参考 扭矩。
- 该工艺对象没有会导致启用未决错误(该工艺对象必须启用)。

#### **超驰响应**

- 其它任何运动控制作业都无法中止"MC\_TorqueLimiting"作业的执行。
- 新作业"MC\_TorqueLimiting"不会中止任何激活的运动控制作业。
- 如果通过"MC TorqueRange"作业激活扭矩上限和下限, 则系统将拒 绝"MC\_TorqueLimiting"作业并显示一条错误消息,反之亦然。这些功能不能相互超驰。

### **参数**

下表列出了"MC\_TorqueLimiting"运动控制指令的参数:

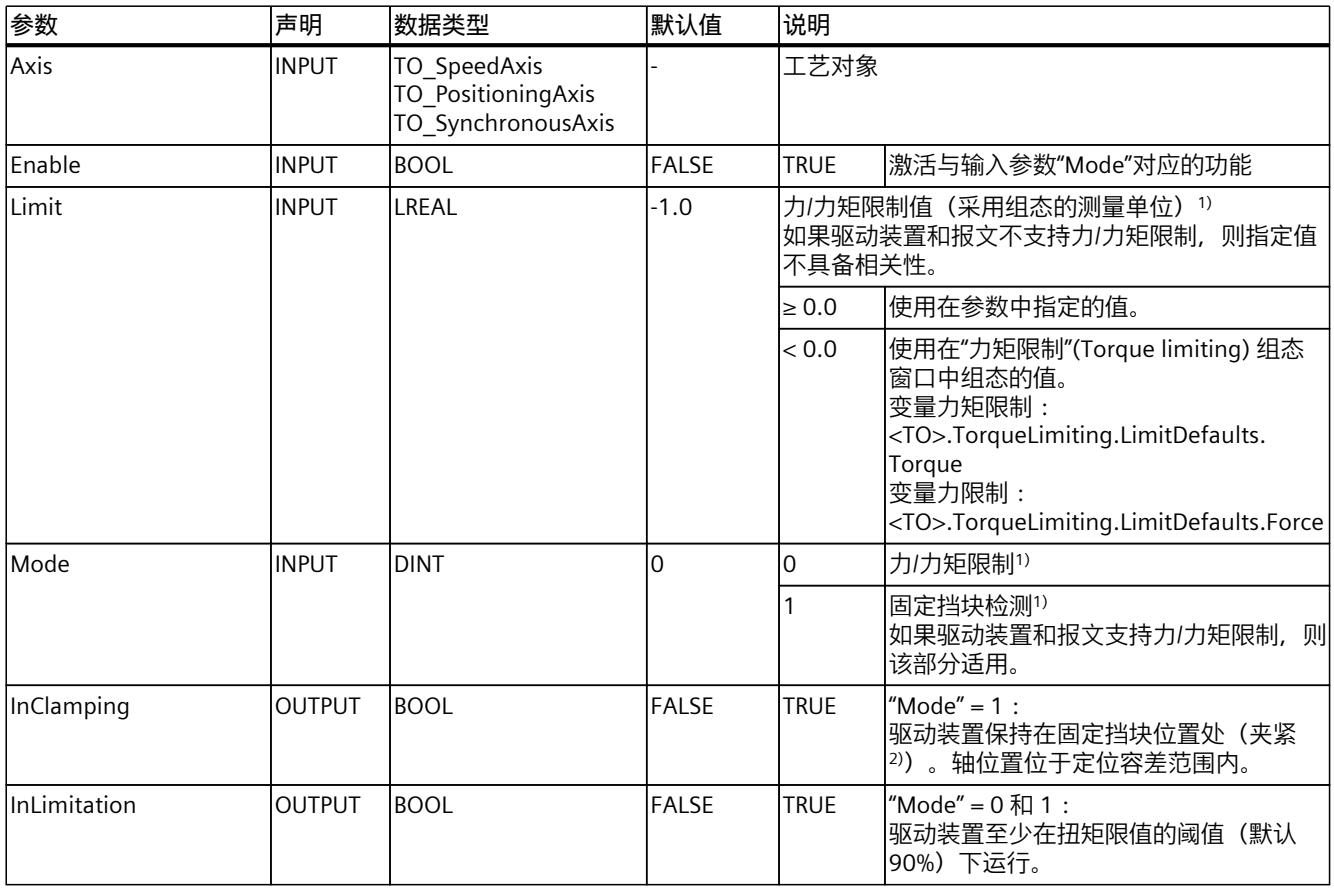

<sup>1)</sup> 如果"Enable"= TRUE, 则在循环调用运动控制指令时, 还将应用输入参数"Limit"和"Mode"的更改。

<sup>2)</sup> 如果"InClamping"= TRUE, 则会取消所有运动和同步作业。

#### *指令 (S7-1500, S7-1500T)*

*8.17 扭矩数据 (S7-1500, S7-1500T)*

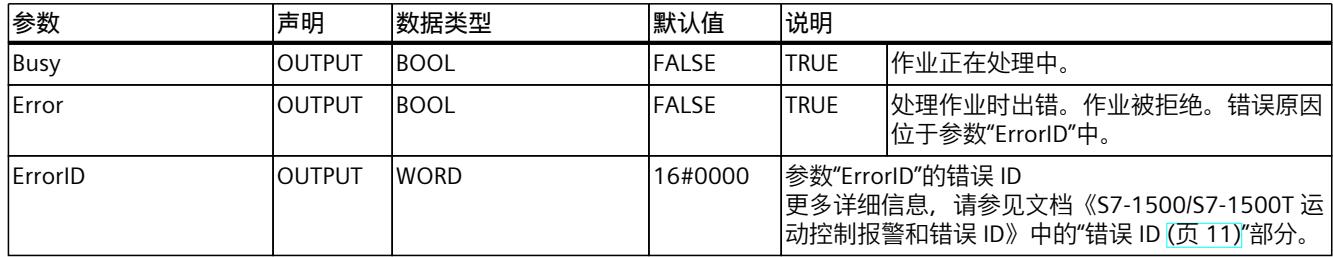

<sup>1)</sup> 如果"Enable"= TRUE, 则在循环调用运动控制指令时, 还将应用输入参数"Limit"和"Mode"的更改。

<sup>2)</sup> 如果"InClamping"= TRUE, 则会取消所有运动和同步作业。

**参见**

[固定停止检测](#page-14187-0) (页 97) [力/扭矩限值](#page-14185-0) (页 95)

# **8.17.3.2 MC\_TorqueLimiting:功能图 V7 (S7-1500, S7-1500T)**

### **功能图:达到力矩限值时暂停轴**

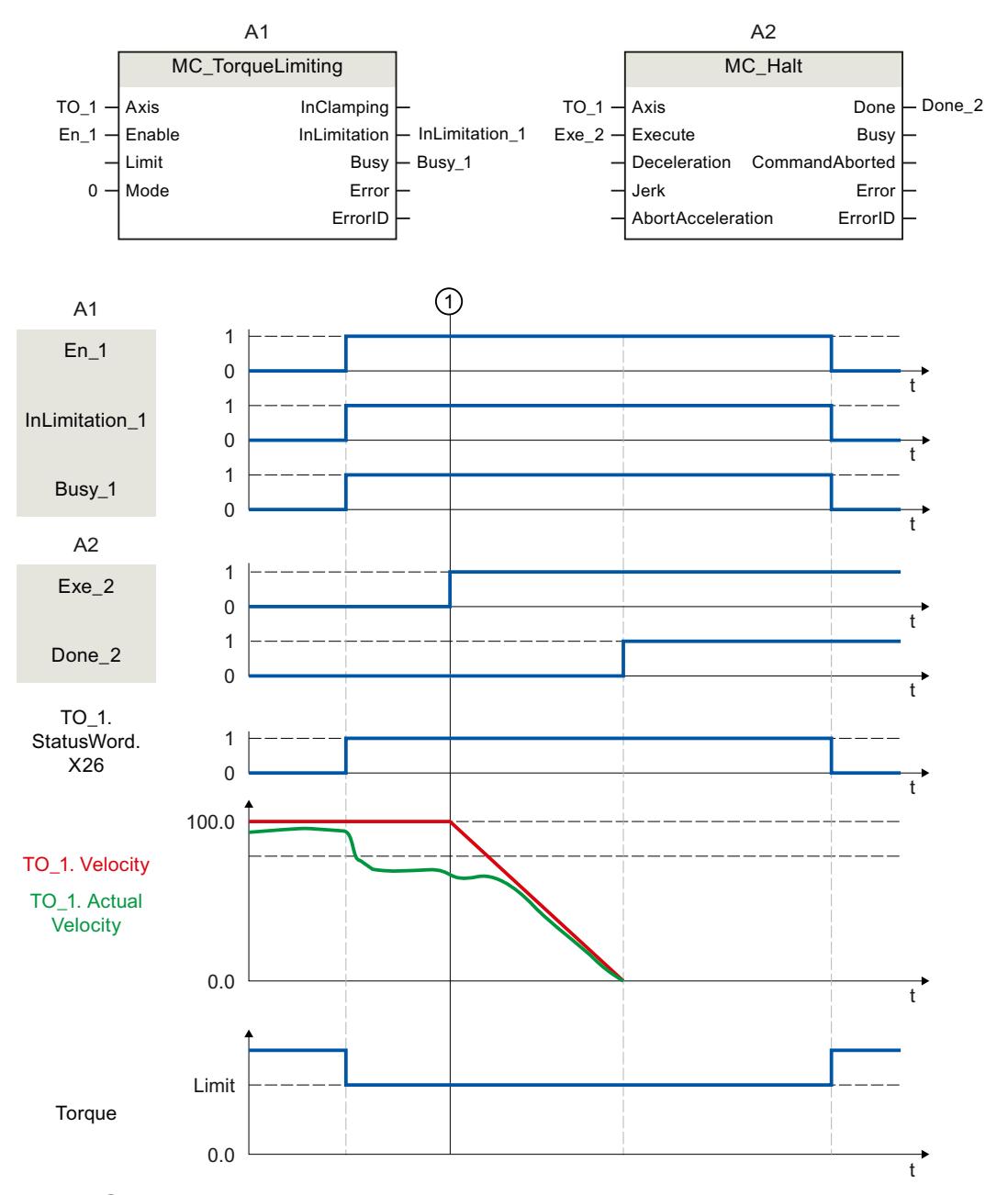

在时间 ① 时, 将在激活扭矩限制"MC\_TorqueLimiting"(A1) 的轴上执行作业"MC\_Halt"(A2)。 扭矩限值仍激活("MC\_TorqueLimiting.Enable" = TRUE), 累积的跟随误差将保留并随时间逐 渐降低。

实际速度为"0.0"且超出停止窗口中的最短停留时间时,变量"MC\_Halt.Done"的值将为"TRUE"。 如果激活位置监视功能,则还会监视是否到达目标位置。

*8.17 扭矩数据 (S7-1500, S7-1500T)*

### **功能图:带固定挡块检测的力矩限制(模式 = 1)**

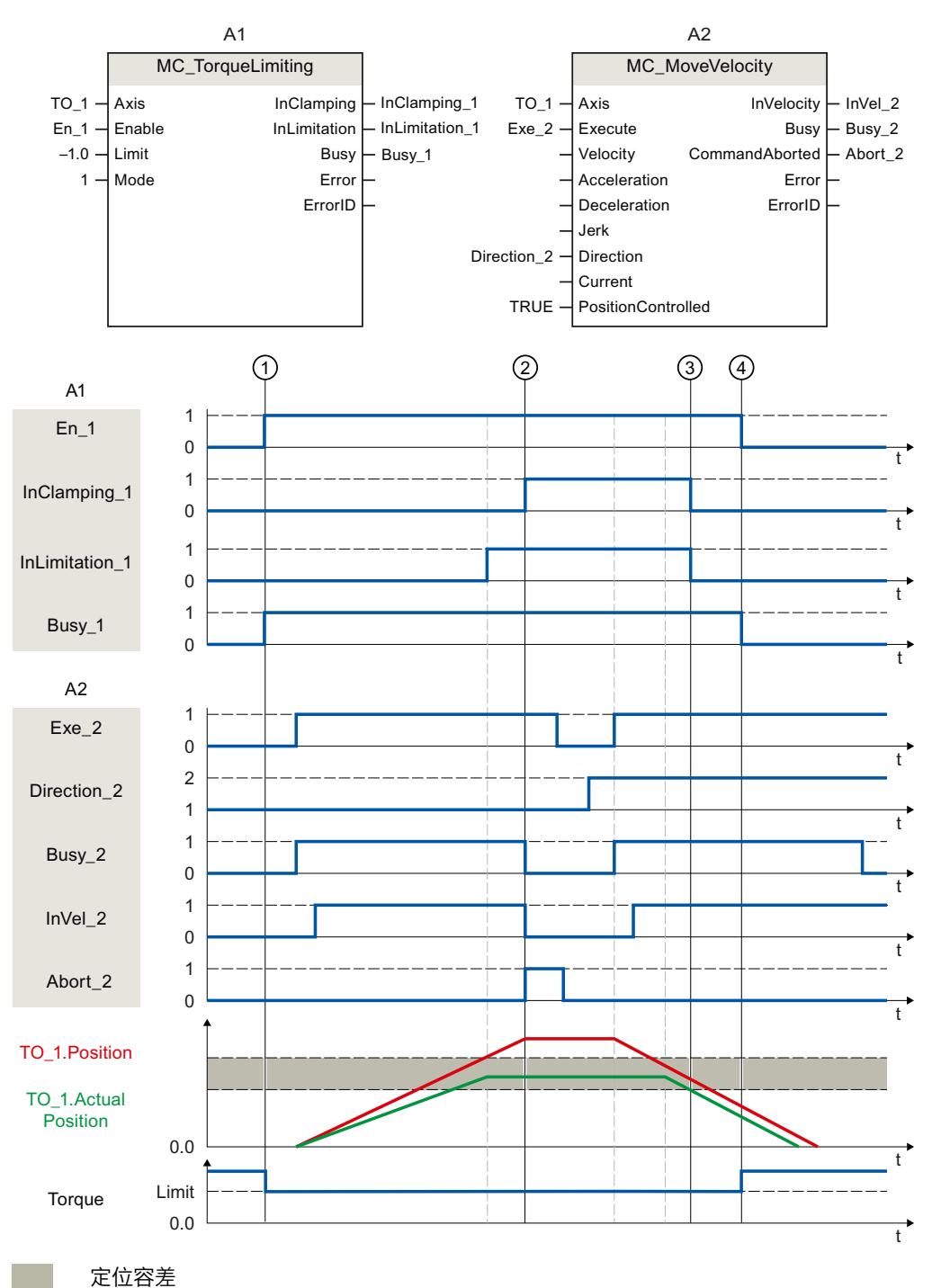

在时间 ① 时, 作业"MC\_TorqueLimiting"(A1) 将通过"En\_1"进行初始化。并在激活扭矩限制的 轴上执行作业"MC\_MoveVelocity"(A2)。扭矩限制仍激活"MC\_TorqueLimiting.Enable" = TRUE。

达到跟随误差的限值 ② 时, "MC\_MoveVelocity"作业将由"Abort" = TRUE 中止。驱动器保持在 固定挡块位置处(夹紧)。该轴的实际位置位于定位容差范围内。

<span id="page-14345-0"></span>作业"MC\_MoveVelocity"将通过两个变量"Execute" = TRUE 和"Direction\_2" = TRUE 再次调用, 且轴将按照恒定速度沿相反方向运动。达到定位容差 ③ 时, 夹紧力减小。 在时间 $\left(4\right)$ 时, 扭矩限制取消。

# **8.18 运动控制作业的超驰响应 V7 (S7-1500, S7-1500T)**

#### **8.18.1 超驰响应 V7:回零和运动控制工作 (S7-1500, S7-1500T)**

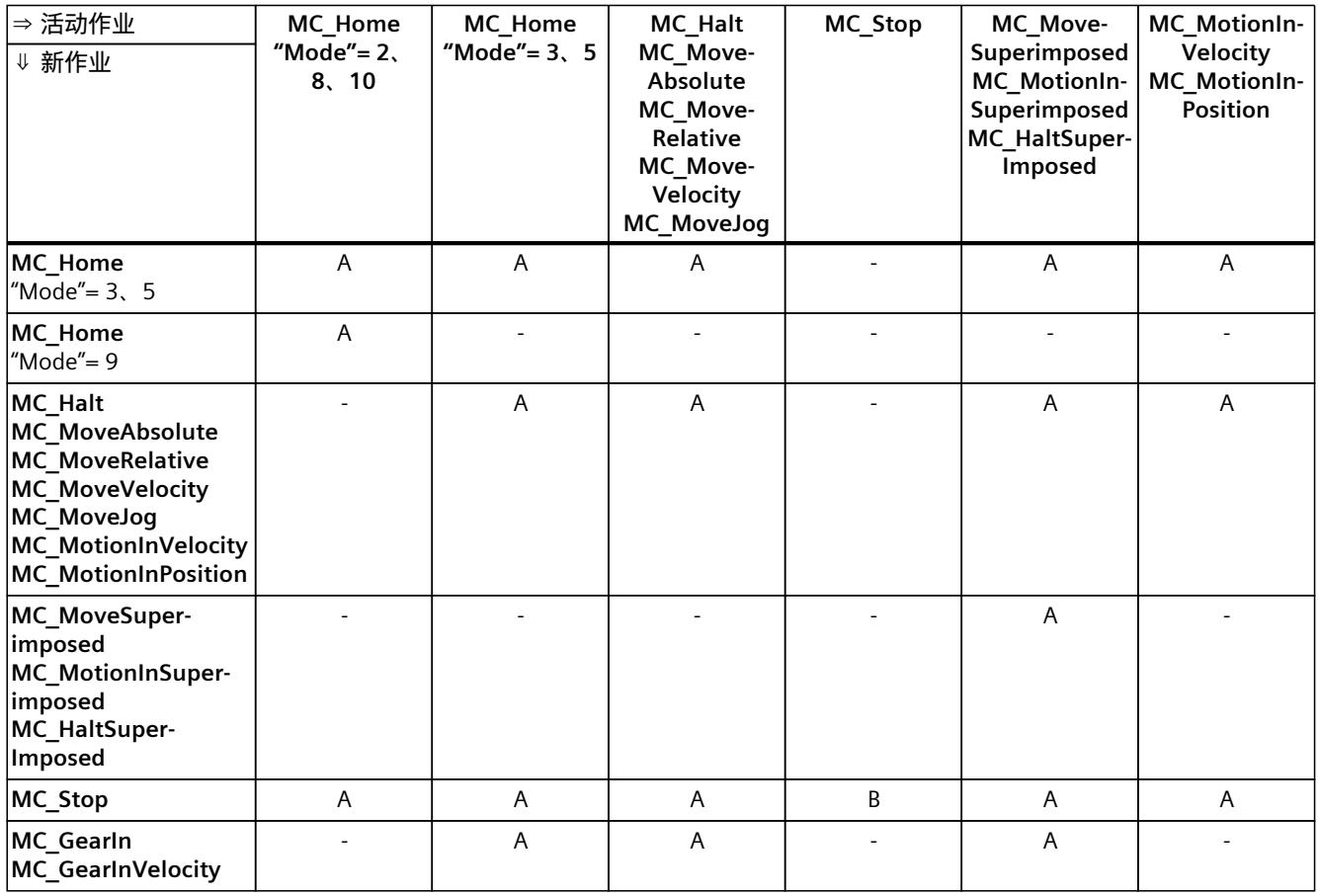

下表列出了新运动控制工作对活动的回零和运动作业的影响:

A 当前运行的作业由"CommandAborted"= TRUE 中止。

B "MC\_Stop"作业由具有同级或高级停止响应的其它"MC\_Stop"作业中止。

- 无效。当前运行的作业将继续执行。

- 1) 状态"Busy"= TRUE、"StartSync"= FALSE、"InSync"= FALSE 对应于等待的同步操作。
- 2) 状态"Busy"= TRUE、"StartSync"或"InSync"= TRUE 对应于激活的同步操作。
- 3) 状态"Busy"= TRUE, "StartSyncOut"= FALSE 对应于挂起的取消同步作业。

4) 状态"Busy"= TRUE,"StartSyncOut"= TRUE 对应于激活的取消同步作业。

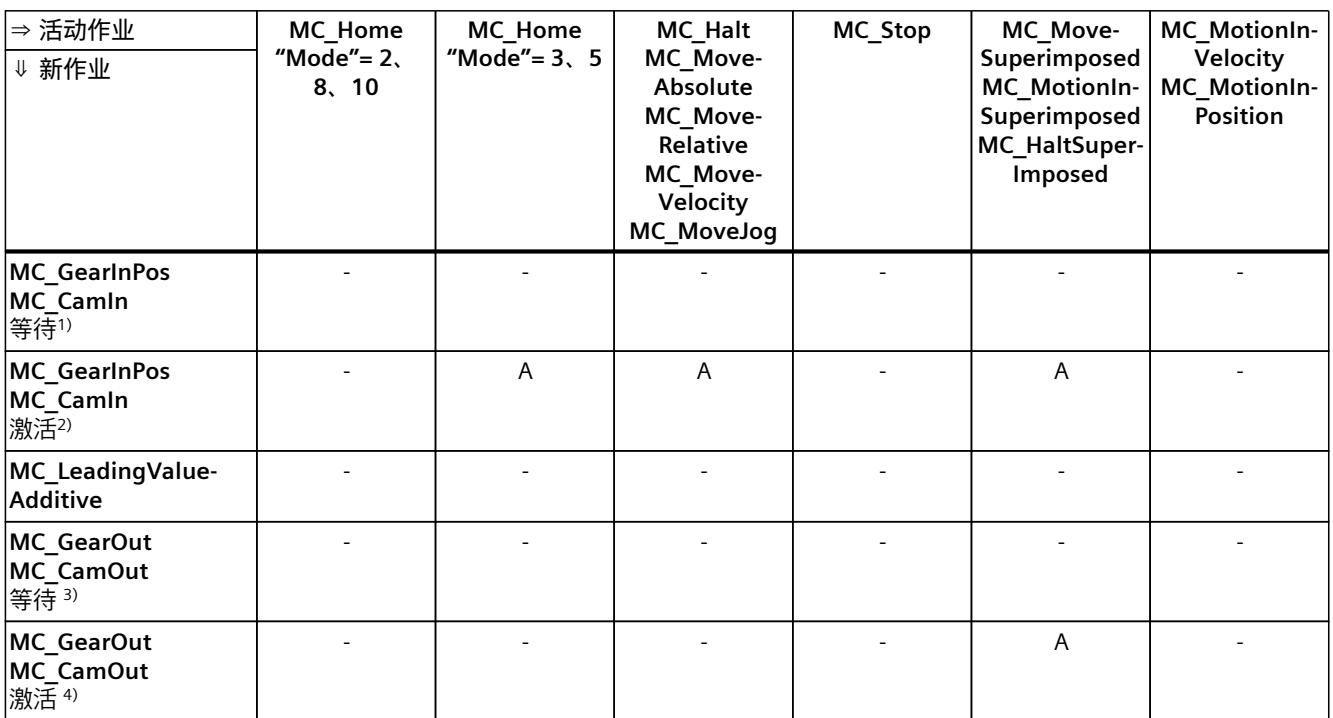

A 当前运行的作业由"CommandAborted"= TRUE 中止。

B "MC\_Stop"作业由具有同级或高级停止响应的其它"MC\_Stop"作业中止。

- 无效。当前运行的作业将继续执行。

1) 状态"Busy"= TRUE、"StartSync"= FALSE、"InSync"= FALSE 对应于等待的同步操作。

2) 状态"Busy"= TRUE、"StartSync"或"InSync"= TRUE 对应于激活的同步操作。

3) 状态"Busy"= TRUE, "StartSyncOut"= FALSE 对应于挂起的取消同步作业。

<sup>4)</sup> 状态"Busy"= TRUE, "StartSyncOut"= TRUE 对应于激活的取消同步作业。

### **说明**

**激活的固定挡块的超驰响应**

如果驱动装置在"InClamping"= TRUE 时保持在固定挡块位置,则可通过基 于"MC\_TorqueLimiting"的激活力和力矩限制中止运行的作业。

### **8.18.2 超驰响应 V7:同步操作作业 (S7-1500, S7-1500T)**

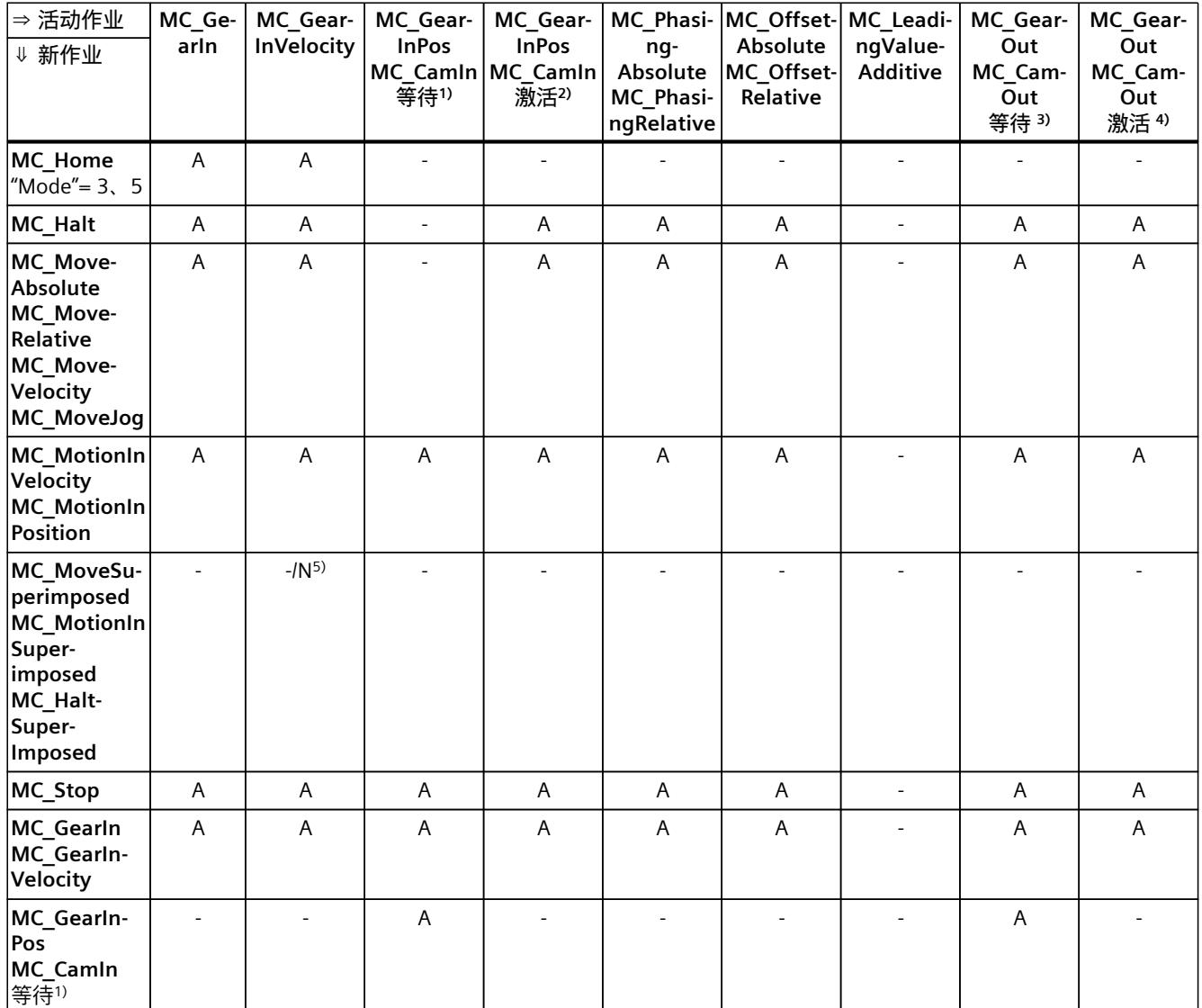

下表列出了新运动控制工作对活动的同步操作作业中的轴运动的影响:

A 当前运行的作业由"CommandAborted"= TRUE 中止。

N 不允许。当前运行的作业将继续执行。新作业被拒绝。

- 无效。当前运行的作业将继续执行。

- <sup>1)</sup> 等待的同步操作("Busy"= TRUE、"StartSync"= FALSE、"InSync"= FALSE)不会中止任何激活的作业。可通过"MC\_Power"作 业中止。
- 2) 状态"Busy"= TRUE、"StartSync"或"InSync"= TRUE 对应于激活的同步操作.
- <sup>3)</sup> 挂起的取消同步作业("Busy"= TRUE, "StartSyncOut"= FALSE)不会中止任何处于激活状态的作业。可通过"MC\_Power"作 业中止。
- 4) 状态"Busy"= TRUE, "StartSyncOut"= TRUE 对应于激活的取消同步作业。
- 5) 跟随轴处于位置控制模式时,继续执行正在运行的作业。跟随轴不处于位置控制模式时,新作业将被拒绝。
- 6) "MC\_GearOut"作业仅终止"MC\_Gear[...]"作业。相应地,"MC\_CamOut"作业仅取消"MC\_Cam[...]"作业。
- 7) "SyncProfileReference"= 5 的作业可中止待处理的同步操作。取消待处理的同步操作对正在进行的同步操作没有影响。

#### *指令 (S7-1500, S7-1500T)*

*8.18 运动控制作业的超驰响应 V7 (S7-1500, S7-1500T)*

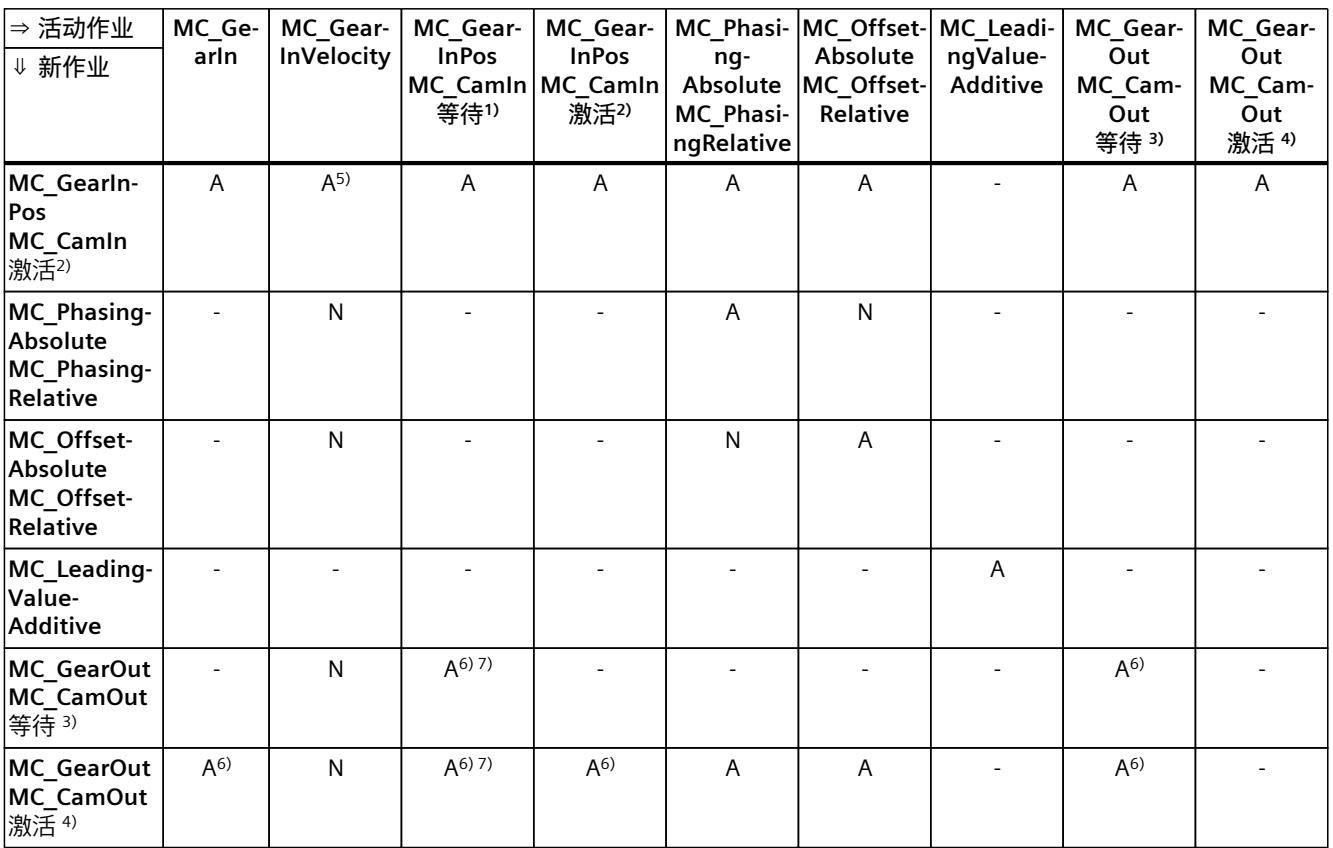

A 当前运行的作业由"CommandAborted"= TRUE 中止。

N 不允许。当前运行的作业将继续执行。新作业被拒绝。

- 无效。当前运行的作业将继续执行。

<sup>1)</sup> 等待的同步操作("Busy"= TRUE、"StartSync"= FALSE、"InSync"= FALSE)不会中止任何激活的作业。可通过"MC\_Power"作 业中止。

2) 状态"Busy"= TRUE、"StartSync"或"InSync"= TRUE 对应于激活的同步操作.

3) 挂起的取消同步作业("Busy"= TRUE, "StartSyncOut"= FALSE)不会中止任何处于激活状态的作业。可通过"MC\_Power"作 业中止。

4) 状态"Busy"= TRUE, "StartSyncOut"= TRUE 对应于激活的取消同步作业。

5) 跟随轴处于位置控制模式时,继续执行正在运行的作业。跟随轴不处于位置控制模式时,新作业将被拒绝。

6) "MC\_GearOut"作业仅终止"MC\_Gear[...]"作业。相应地,"MC\_CamOut"作业仅取消"MC\_Cam[...]"作业。

7) "SyncProfileReference"= 5 的作业可中止待处理的同步操作。取消待处理的同步操作对正在进行的同步操作没有影响。

#### **说明**

#### **激活的固定挡块的超驰响应**

如果驱动装置在"InClamping"= TRUE 时保持在固定挡块位置,则可通过基 于"MC\_TorqueLimiting"的激活力和力矩限制中止运行的作业。

### **8.18.3 超驰响应 V7:测量输入作业 (S7-1500, S7-1500T)**

下表列出了将要超驰活动的测量输入作业的新运动控制工作:

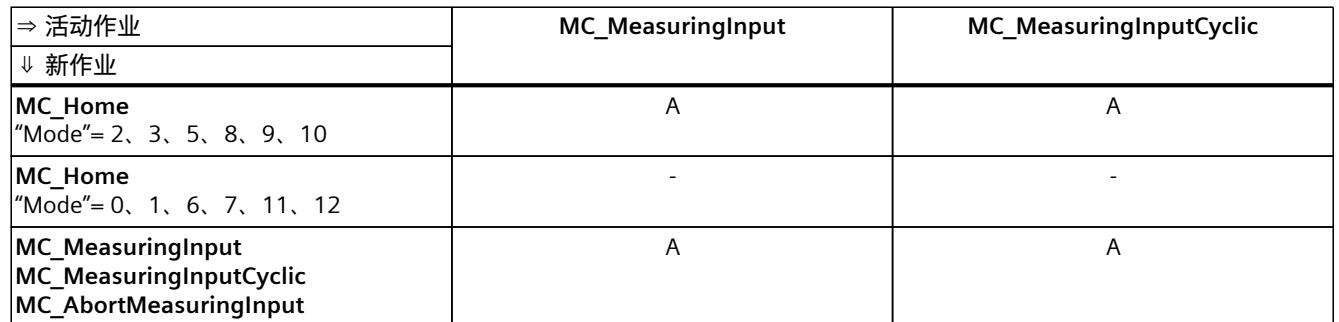

A 当前运行的作业由"CommandAborted"= TRUE 中止。

- 无效。当前运行的作业将继续执行。

### **8.18.4 超驰响应 V7:运动系统的运动命令 (S7-1500T)**

单轴作业不会被运动系统作业超驰。

下表列出了新运动控制作业对当前运动系统运动作业的影响:

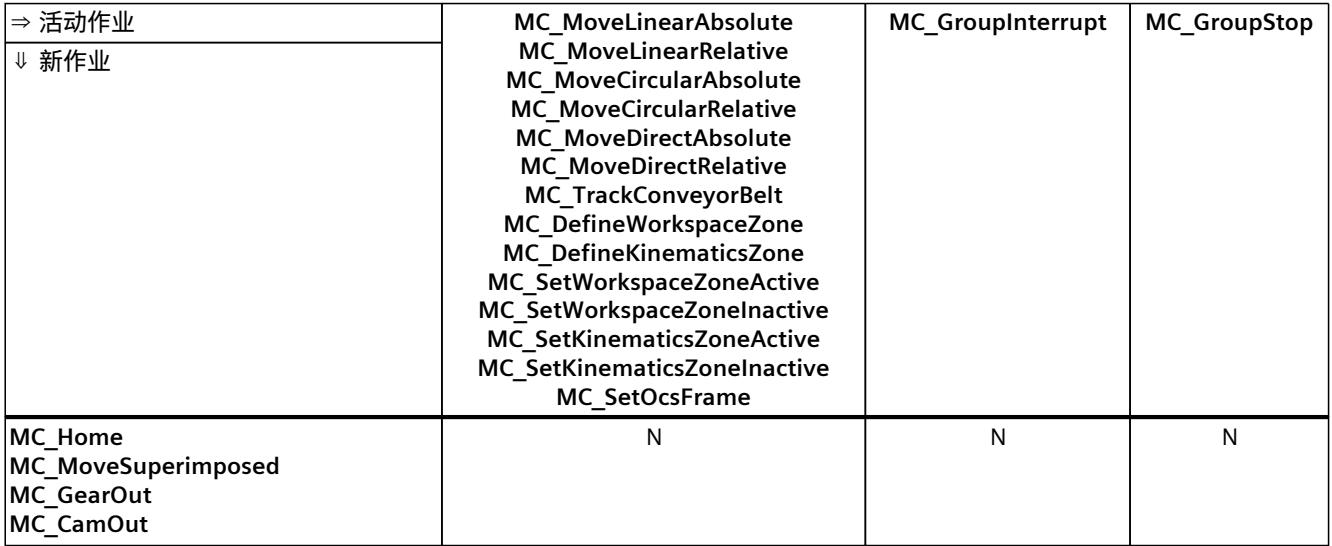

A 当前运行的作业由"CommandAborted"= TRUE 中止。

B 当前运行的作业中断或恢复。

C 通过"MC\_SetOcsFrame"= TRUE 中止 OCS 与传送带的同步。

N 不允许。当前运行的作业将继续执行。新作业被拒绝。

- 无效。当前运行的作业将继续执行。新运动系统作业添加到作业序列中。

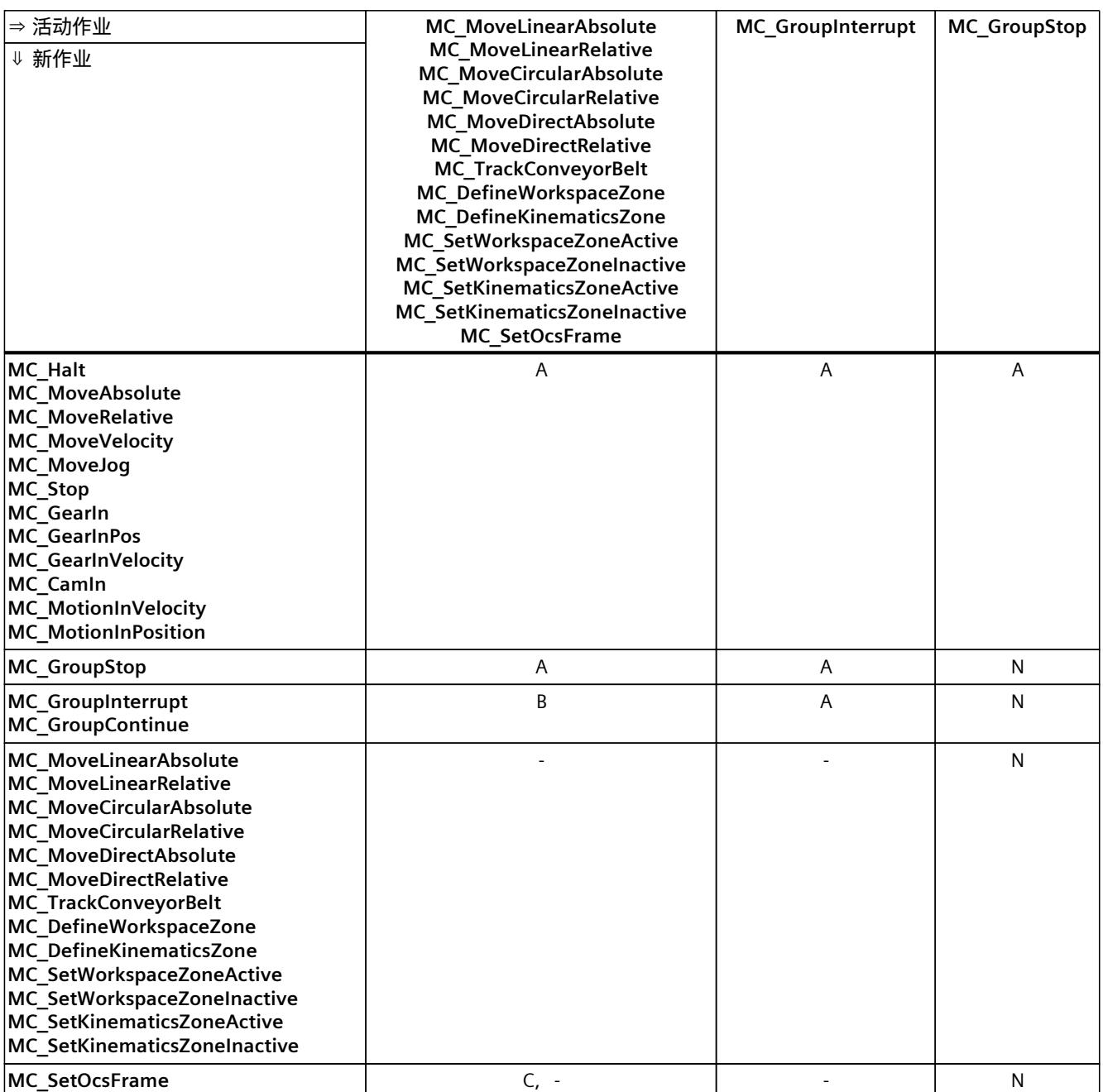

A 当前运行的作业由"CommandAborted"= TRUE 中止。

B 当前运行的作业中断或恢复。

C 通过"MC\_SetOcsFrame"= TRUE 中止 OCS 与传送带的同步。

N 不允许。当前运行的作业将继续执行。新作业被拒绝。

- 无效。当前运行的作业将继续执行。新运动系统作业添加到作业序列中。

# <span id="page-14351-0"></span>**9.1 速度轴工艺对象的变量 (S7-1500, S7-1500T)**

# **9.1.1 图例 (S7-1500, S7-1500T)**

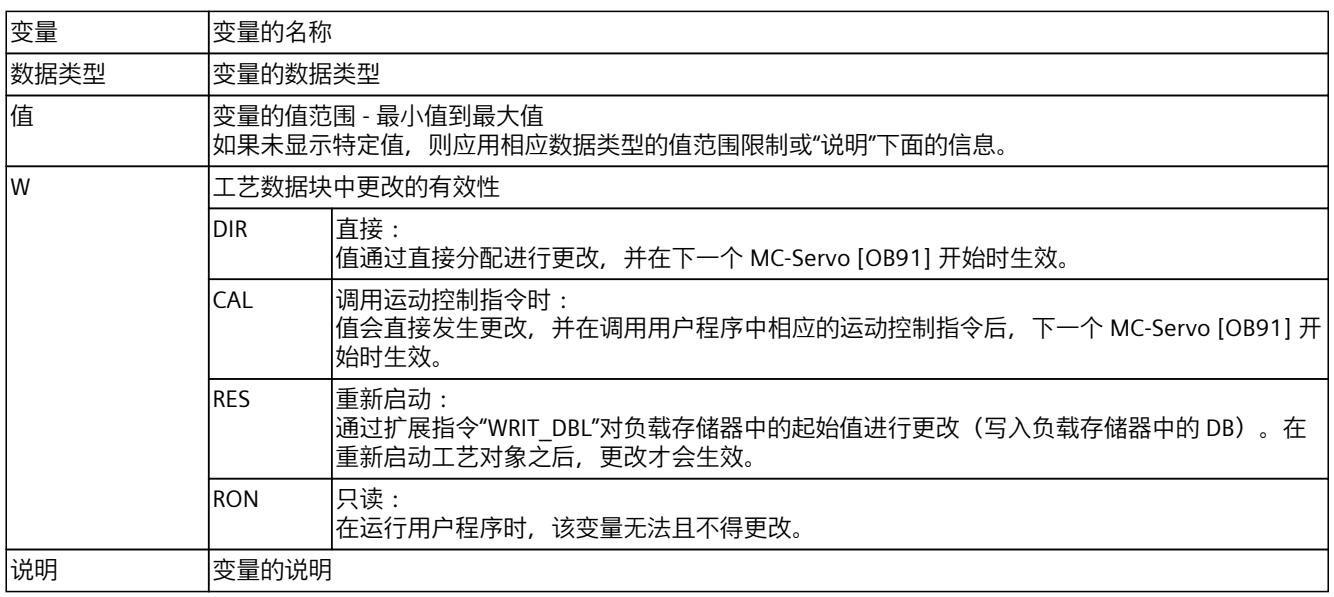

通过"<TO>.<变量名称>"的形式访问变量。占位符 <TO> 代表工艺对象的名称。

### **9.1.2 实际值和设定值(速度轴) (S7-1500, S7-1500T)**

以下变量显示工艺对象的设定值和实际值。

#### **变量**

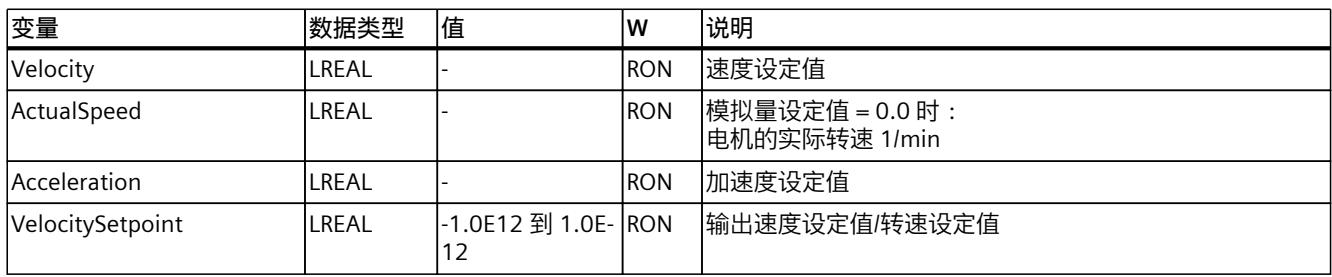

*9.1 速度轴工艺对象的变量 (S7-1500, S7-1500T)*

### **9.1.3 "Simulation"变量(速度轴) (S7-1500, S7-1500T)**

变量结构"<TO>.Simulation.<变量名称>"包含仿真模式的组态。在仿真模式下,无需实际驱动 器即可在 CPU 中仿真轴。

### **变量**

#### 图例 (页 [261\)](#page-14351-0)

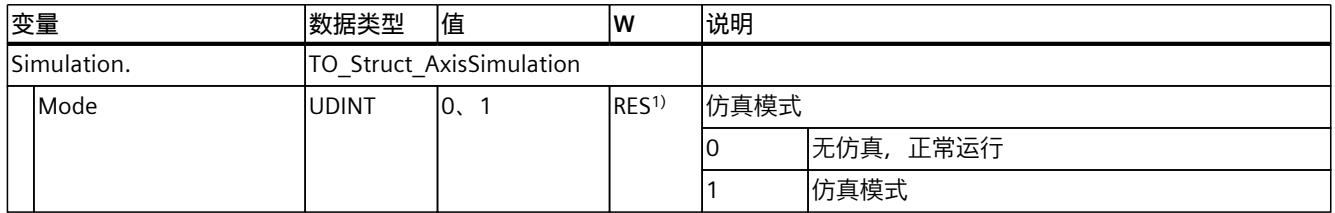

1) 工艺版本 V2.0:RON

### **9.1.4 "VirtualAxis"变量(速度轴) (S7-1500, S7-1500T)**

变量结构"<TO>.VirtualAxis.<变量名称>"包含仿真模式的组态。在仿真模式下,无需实际驱动 器即可在 CPU 中仿真轴。

#### **变量**

### 图例 (页 [261\)](#page-14351-0)

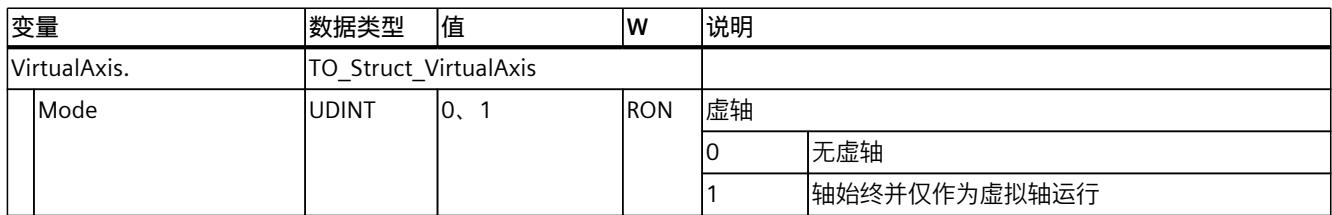

### **9.1.5 "Actor"变量(速度轴) (S7-1500, S7-1500T)**

变量结构"<TO>.Actor.<变量名称>"包含驱动器的控制器侧组态。

#### **变量**

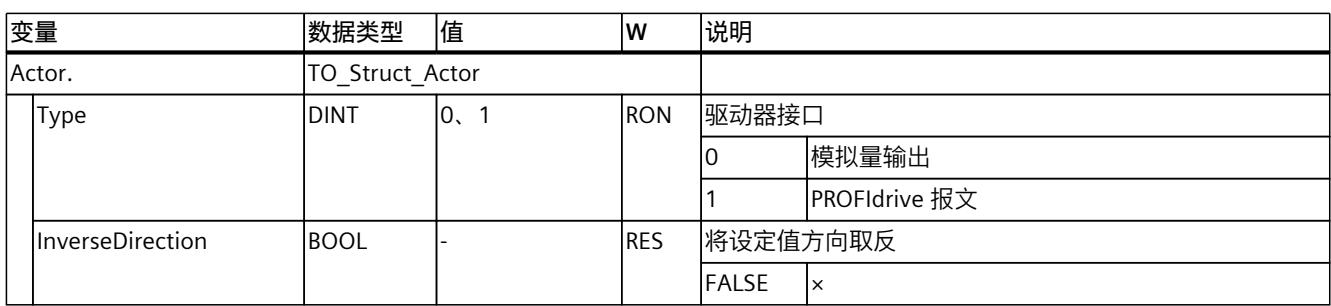

*9.1 速度轴工艺对象的变量 (S7-1500, S7-1500T)*

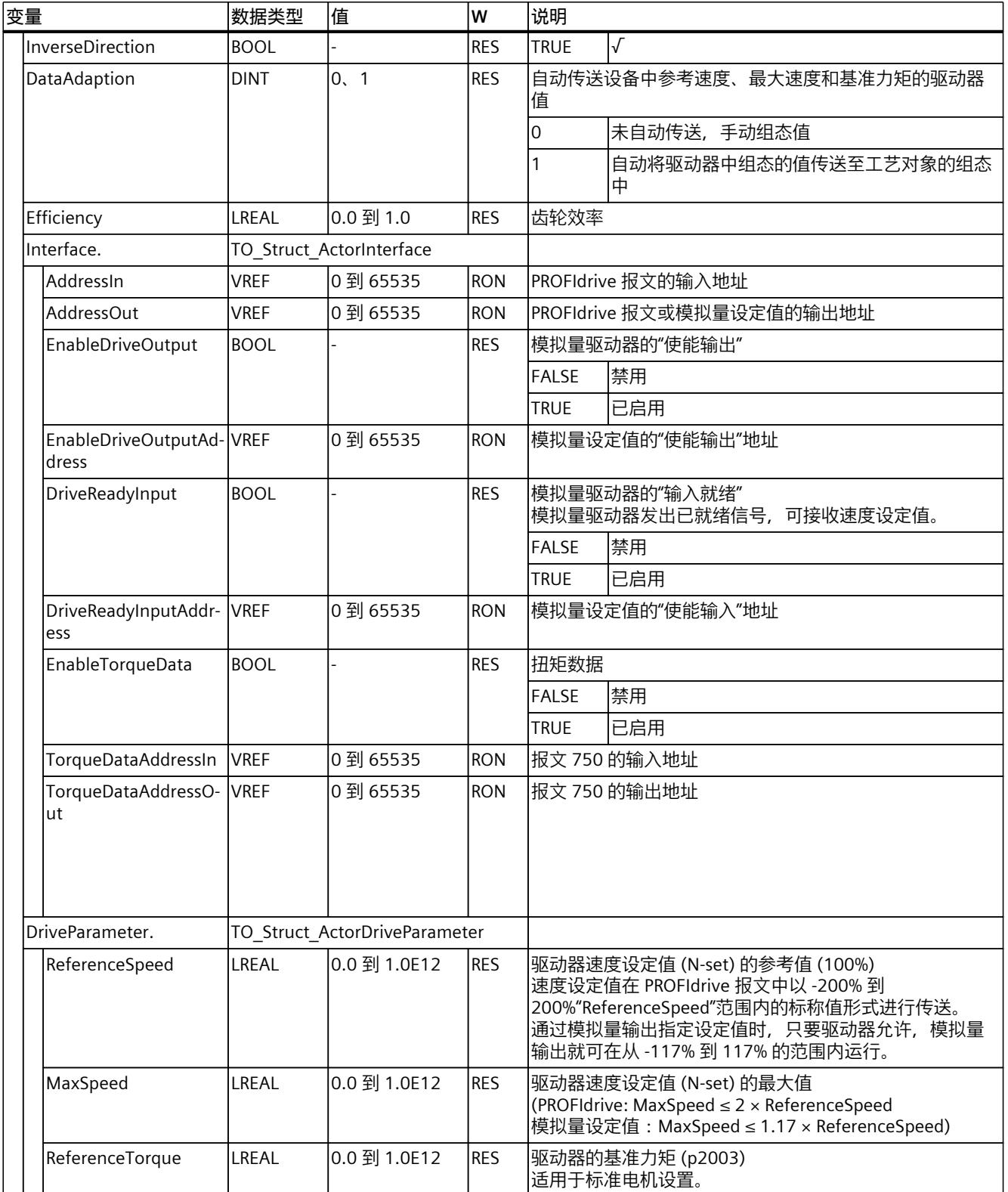

*9.1 速度轴工艺对象的变量 (S7-1500, S7-1500T)*

# **9.1.6 "TorqueLimiting"变量(速度轴) (S7-1500, S7-1500T)**

变量结构"<TO>.TorqueLimiting.<变量名称>"包含扭矩限值的组态。

### **变量**

#### 图例 (页 [261\)](#page-14351-0)

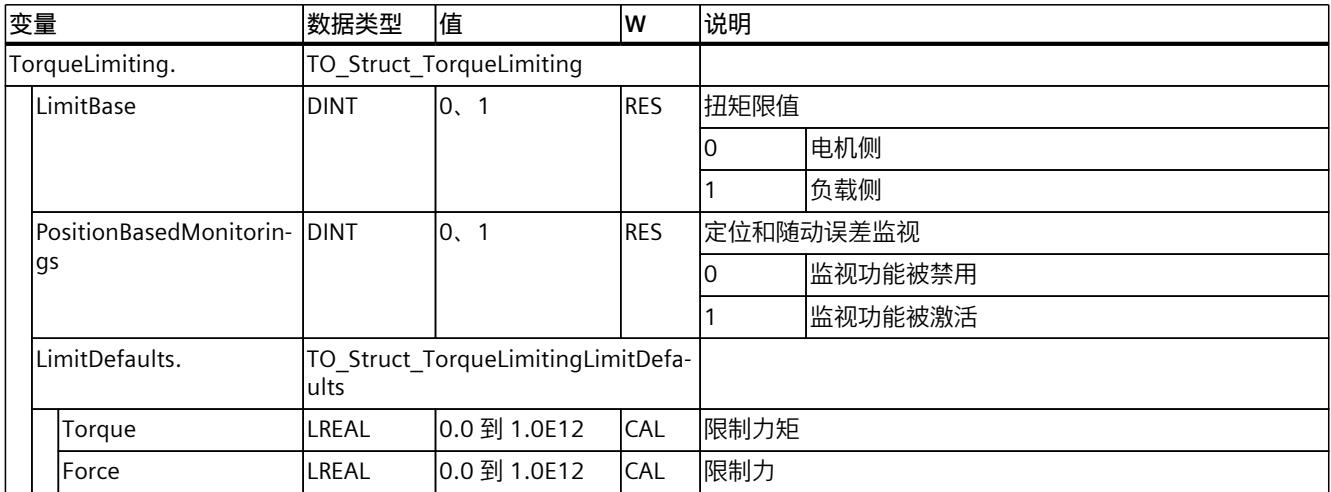

# **9.1.7 "LoadGear"变量(速度轴) (S7-1500, S7-1500T)**

变量结构"<TO>.LoadGear.<变量名称>"包含负载齿轮的组态。

### **变量**

### 图例 (页 [261\)](#page-14351-0)

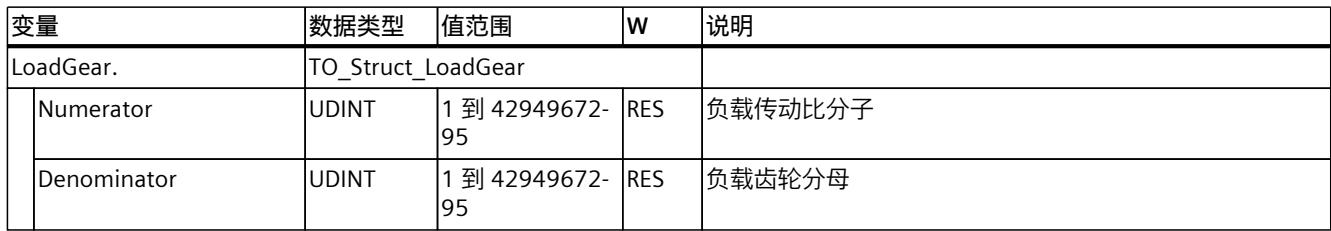

# **9.1.8 "Units"变量(速度轴) (S7-1500, S7-1500T)**

变量结构"<TO>.Units.<变量名称>"显示设置的工艺单位。

### **变量**

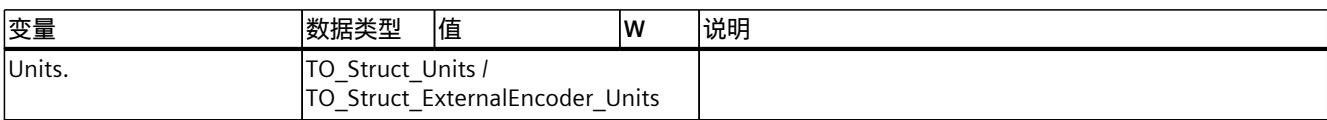

*9.1 速度轴工艺对象的变量 (S7-1500, S7-1500T)*

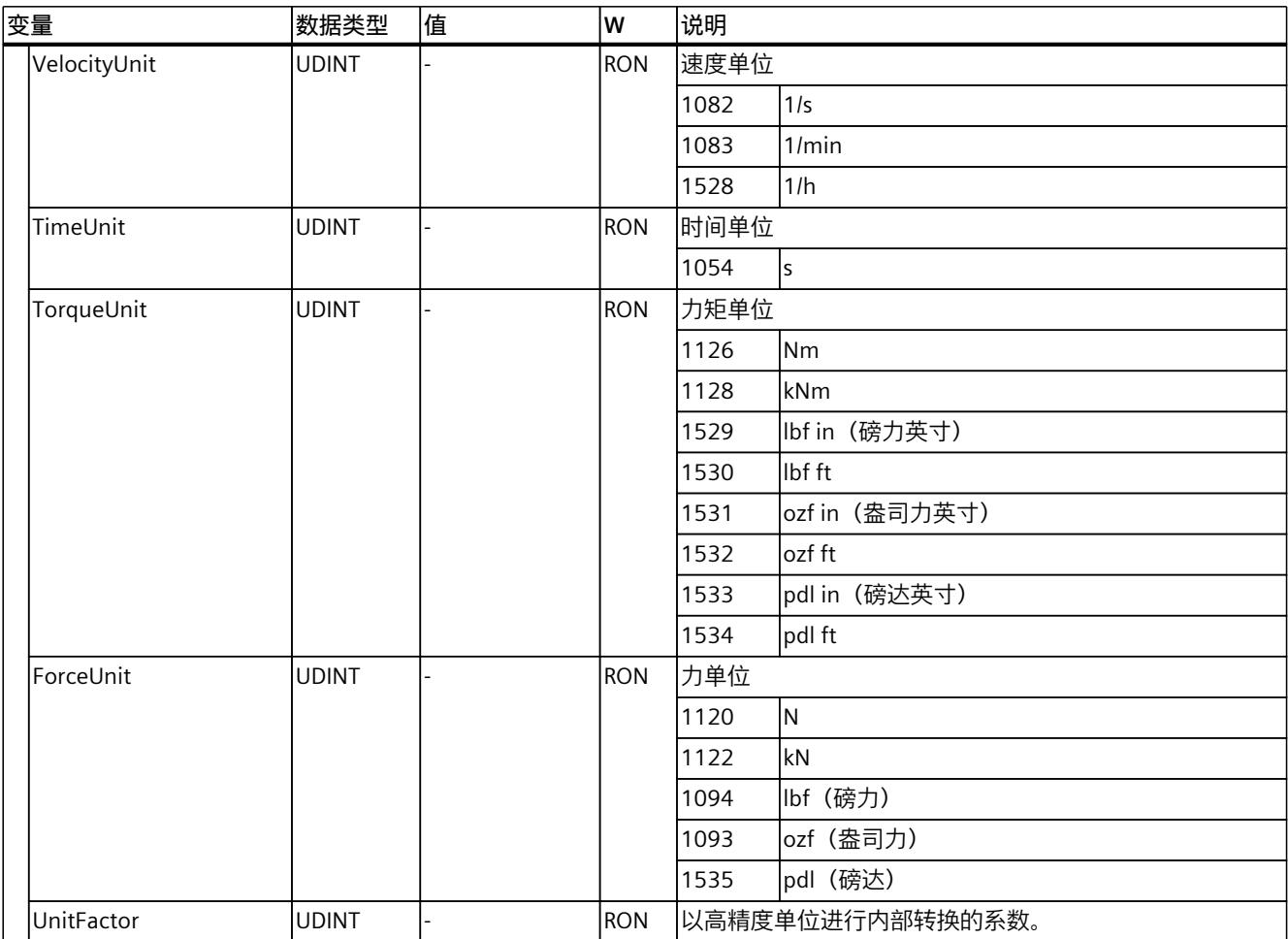

### **9.1.9 "DynamicLimits"变量(速度轴) (S7-1500, S7-1500T)**

变量结构"<TO>.DynamicLimits.<变量名称>"包含动态限制的组态。在运动控制期间,不允许 有大于动态限制的动态值。如果在运动控制指令中指定较大的值,则将使用动态限值来执行运 动,并发出警告(报警 501 至 503 - 动态值受到限制)。

### **变量**

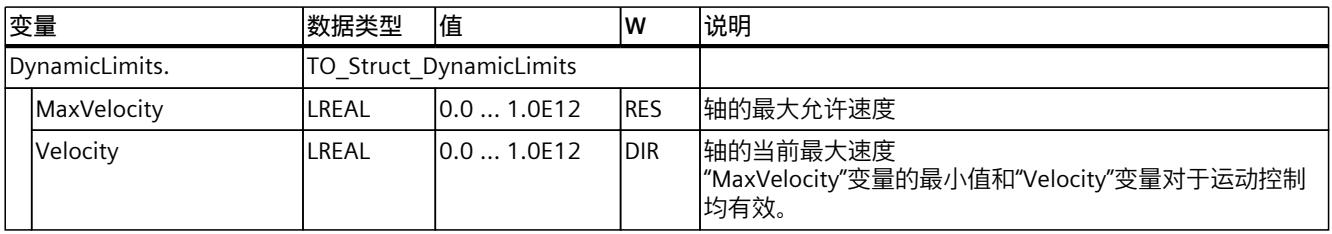

*9.1 速度轴工艺对象的变量 (S7-1500, S7-1500T)*

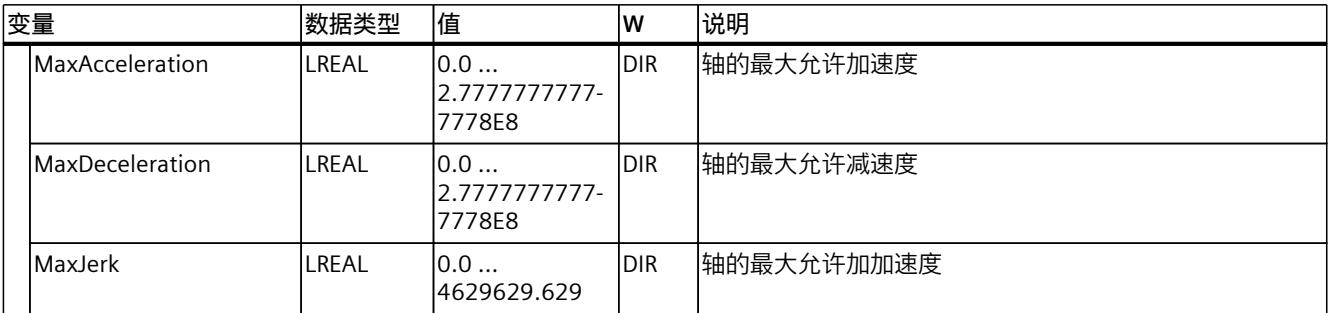

### **9.1.10 "DynamicDefaults"变量(速度轴) (S7-1500, S7-1500T)**

变量结构"<TO>.DynamicDefaults.<变量名称>"包含动态默认值组态。如果在运动控制指令 (例外情况:"MC\_MoveJog.Velocity"、"MC\_MoveVelocity.Velocity")中指定小于 0.0 的动态 值,将使用这些设置。将在运动控制指令的参数"Execute"的下一个上升沿处,应用对默认动态 值的更改。

### **变量**

图例 (页 [261\)](#page-14351-0)

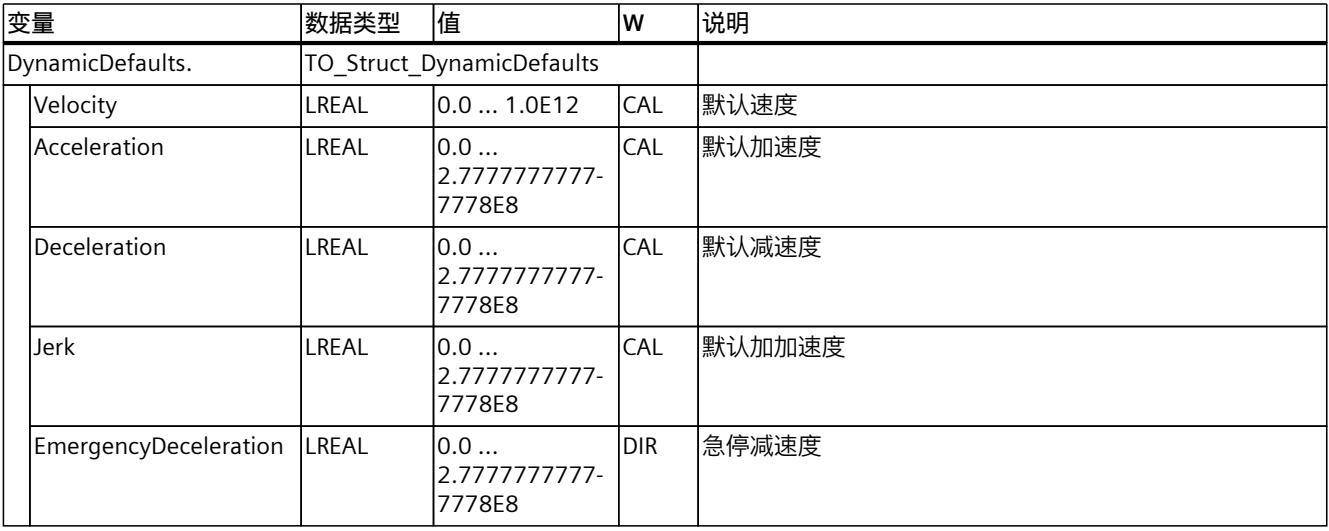

### **9.1.11 "Override"变量(速度轴) (S7-1500, S7-1500T)**

变量结构"<TO>.Override.<变量名称>"包含超驰参数的组态。超驰参数用于在默认值中应用一 个百分比的更正值。倍率更改会立即生效,并通过运动控制指令中有效的动态设置来执行。

### **变量**

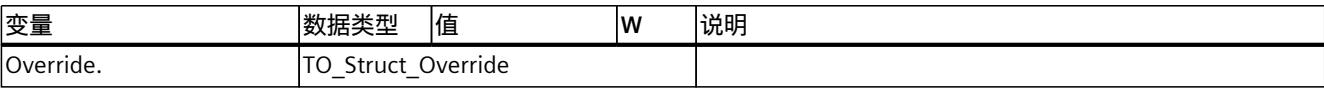

*9.1 速度轴工艺对象的变量 (S7-1500, S7-1500T)*

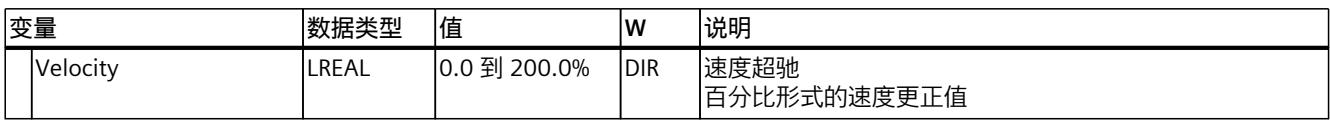

### **9.1.12 "StatusDrive"变量(速度轴) (S7-1500, S7-1500T)**

变量结构"<TO>.StatusDrive.<变量名称>"指示驱动装置的状态。

**变量**

图例 (页 [261\)](#page-14351-0)

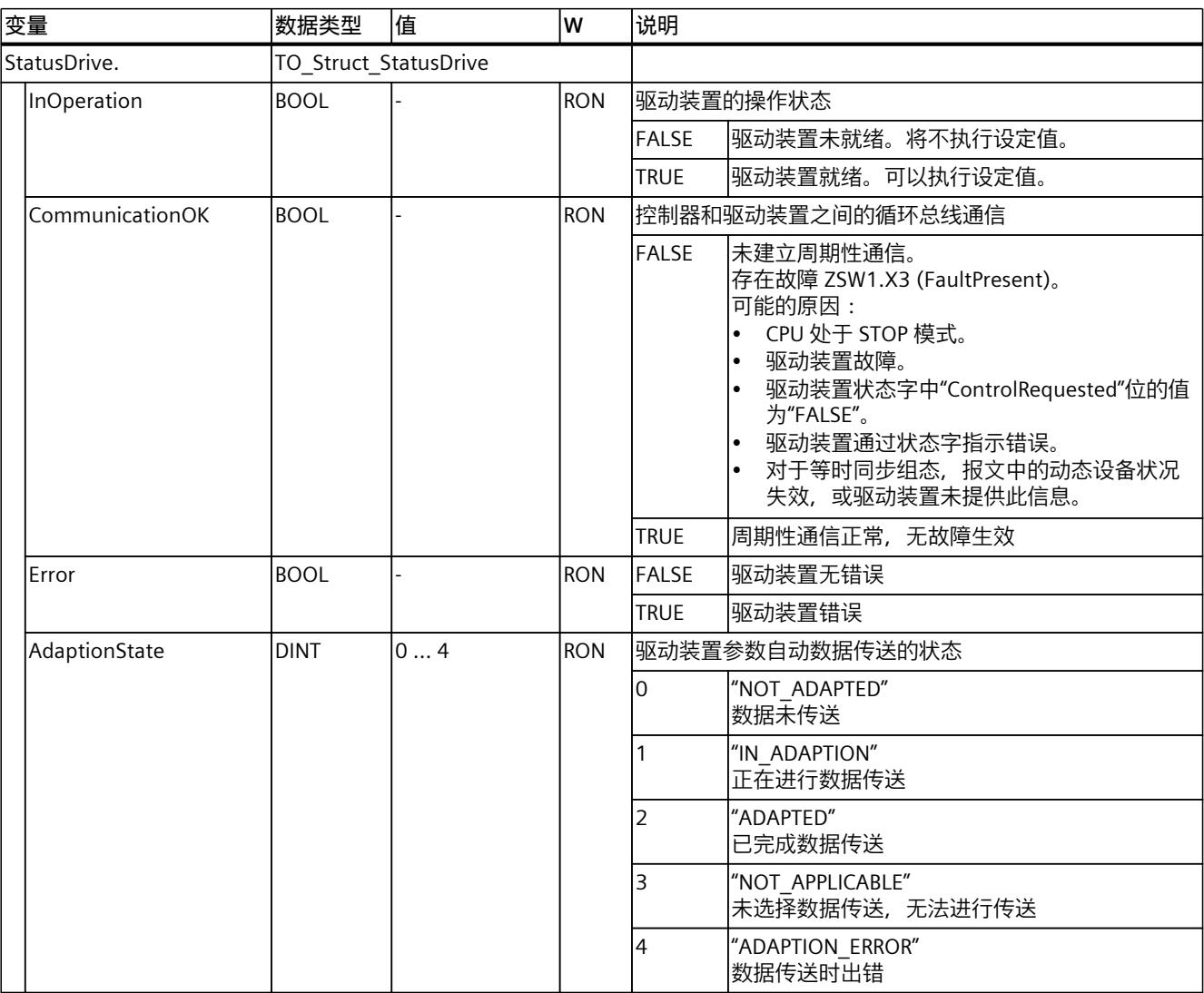

# **9.1.13 "StatusTorqueData"变量(速度轴) (S7-1500, S7-1500T)**

变量结构"<TO>.StatusTorqueData.<变量名称>"指示扭矩的状态。

*9.1 速度轴工艺对象的变量 (S7-1500, S7-1500T)*

### **变量**

### 图例 (页 [261\)](#page-14351-0)

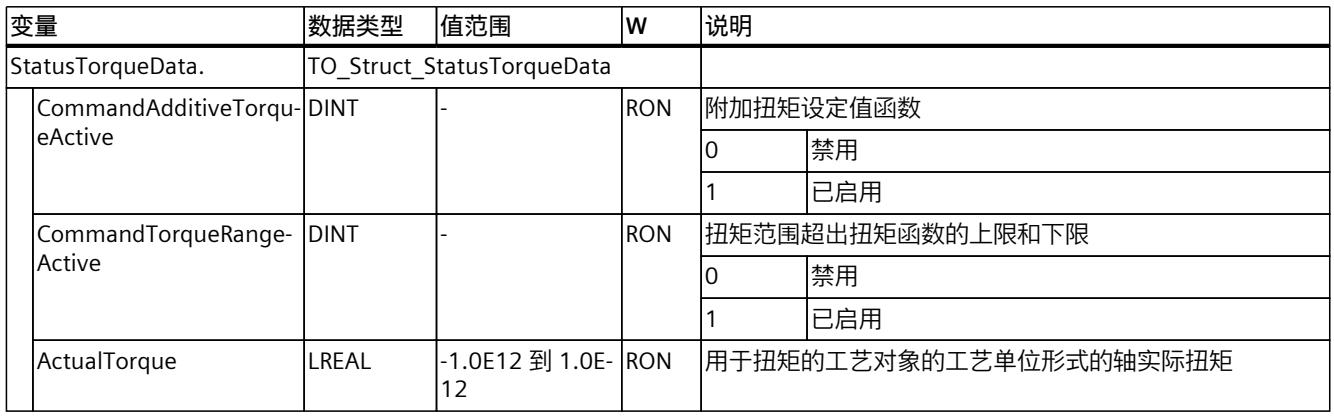

# **9.1.14 "StatusMotionIn"变量(速度轴) (S7-1500, S7-1500T)**

变量结构"<TO>.StatusMotionIn<变量名称>"指示运动状态。

### **变量**

图例 (页 [261\)](#page-14351-0)

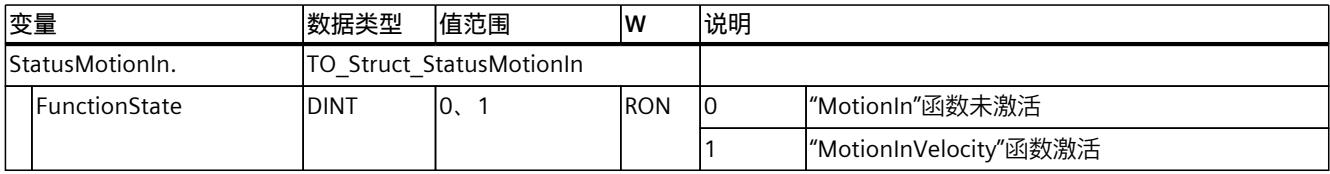

# **9.1.15 "StatusWord"变量(速度轴) (S7-1500, S7-1500T)**

变量"<TO>.StatusWord"包含工艺对象的状态信息。 有关对各个位(例如,位 0"Enable")进行评估的信息,请参见《S7-1500/S7-1500T 运动控制 概述》 (页 [11\)](#page-14101-0)文档的"StatusWord、ErrorWord 和 WarningWord 的评估"部分。

### **变量**

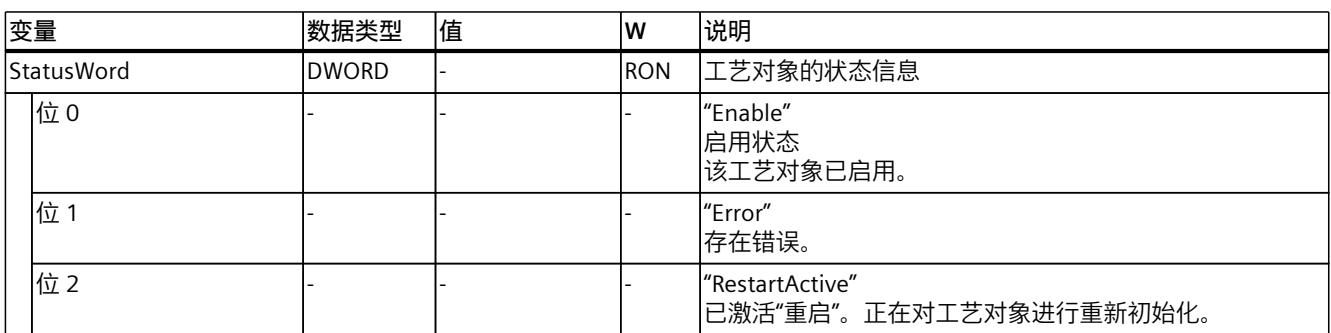

*9.1 速度轴工艺对象的变量 (S7-1500, S7-1500T)*

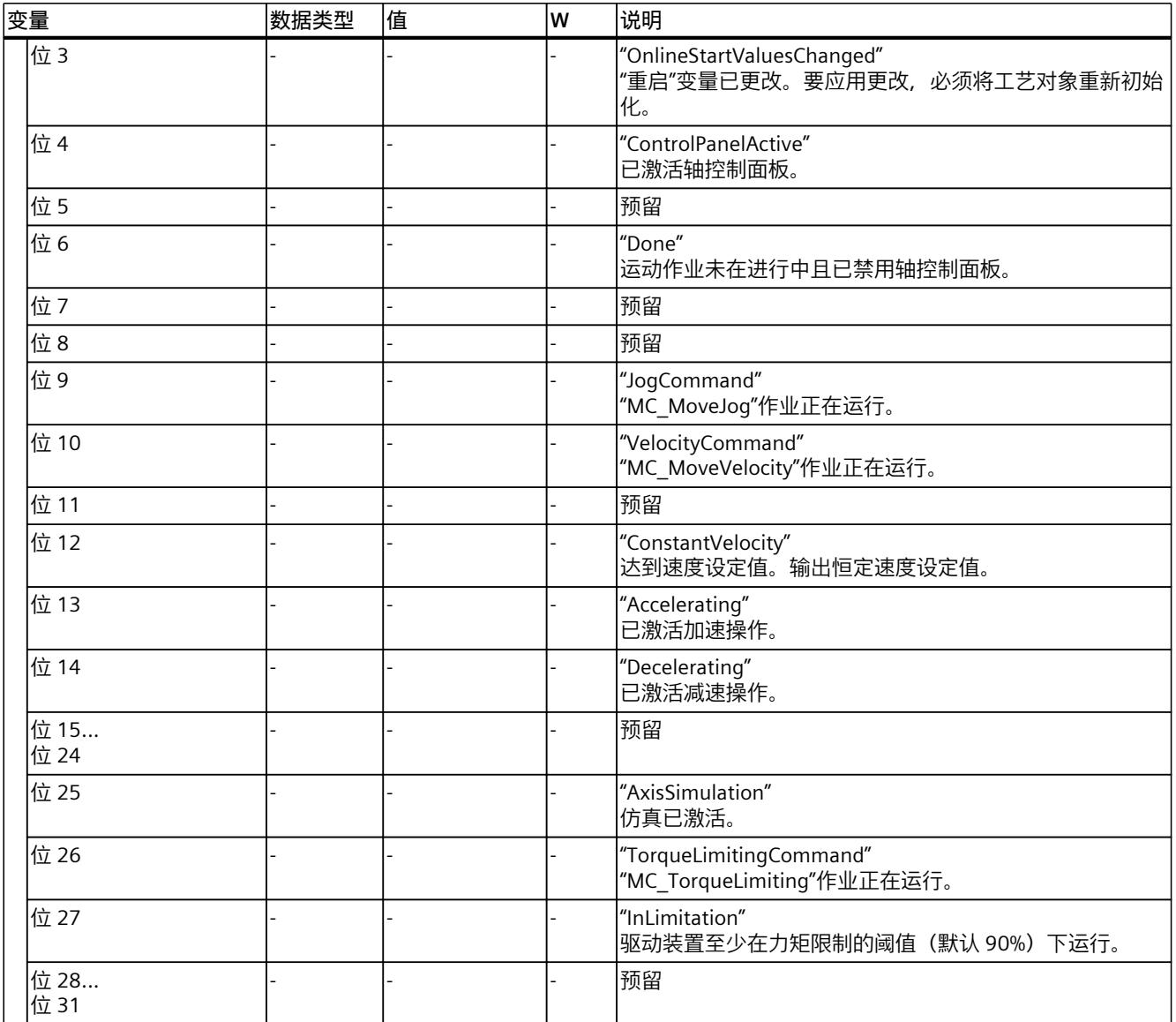

# **9.1.16 "StatusWord2"变量(速度轴) (S7-1500, S7-1500T)**

变量"<TO>.StatusWord2"包含工艺对象的状态信息。 有关对各个位(例如,位 0"StopCommand")进行评估的信息,请参见《S7-1500/S7-1500T 运动控制概述》 (页 [11\)](#page-14101-0)文档的"StatusWord、ErrorWord 和 WarningWord 的评估"部分。

*9.1 速度轴工艺对象的变量 (S7-1500, S7-1500T)*

### **变量**

### 图例 (页 [261\)](#page-14351-0)

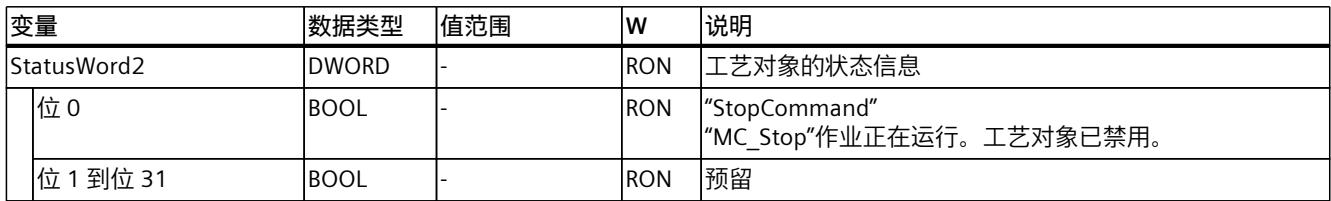

# **9.1.17 "ErrorWord"变量(速度轴) (S7-1500, S7-1500T)**

"<TO>.ErrorWord"变量用于指示工艺对象错误(工艺报警)。 有关对各个位(例如, 位 3"CommandNotAccepted")进行评估的信息, 请参见 《S7-1500/S7-1500T 运动控制概述》 (页 [11\)文](#page-14101-0)档的"StatusWord、ErrorWord 和 WarningWord 的评估"部分。

### **变量**

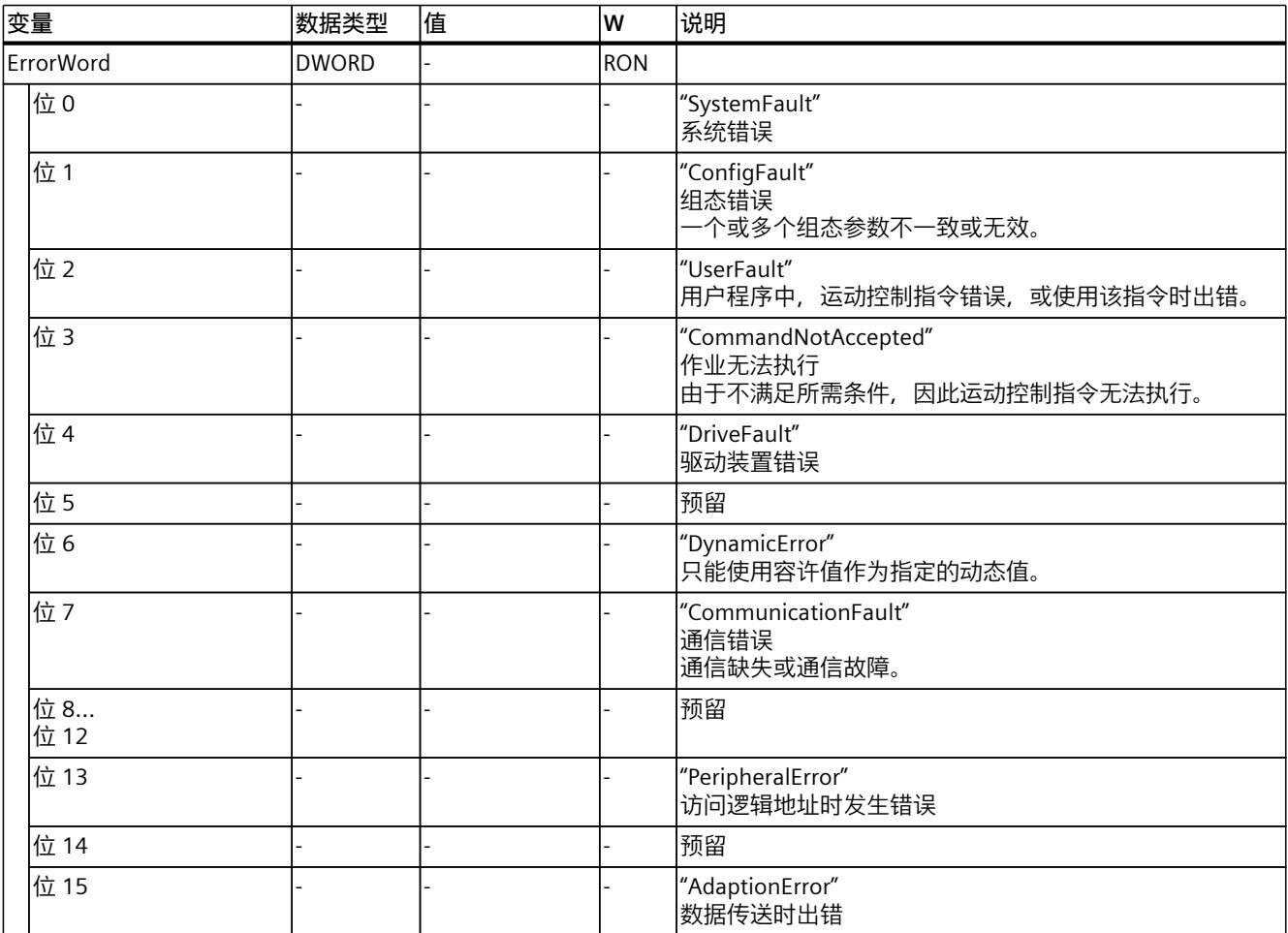

*9.1 速度轴工艺对象的变量 (S7-1500, S7-1500T)*

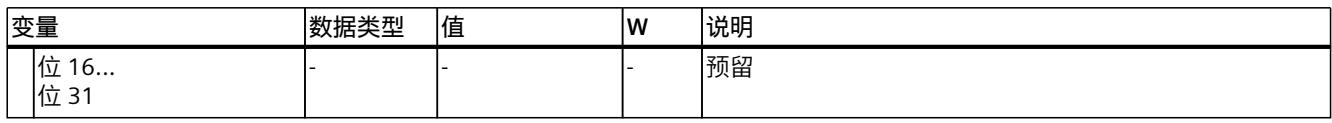

### **9.1.18 "ErrorDetail"变量(速度轴) (S7-1500, S7-1500T)**

变量结构"<TO>.ErrorDetail.<变量名称>"中包含报警编号,以及工艺对象的当前未决工艺报警 的有效本地报警响应。

有关工艺报警和报警响应列表,请参见《S7-1500/S7-1500T 运动控制报警和错误 ID》 [\(页](#page-14101-0) [11\)文](#page-14101-0)档的"工艺报警概述"部分。

#### **变量**

#### 图例 (页 [261\)](#page-14351-0)

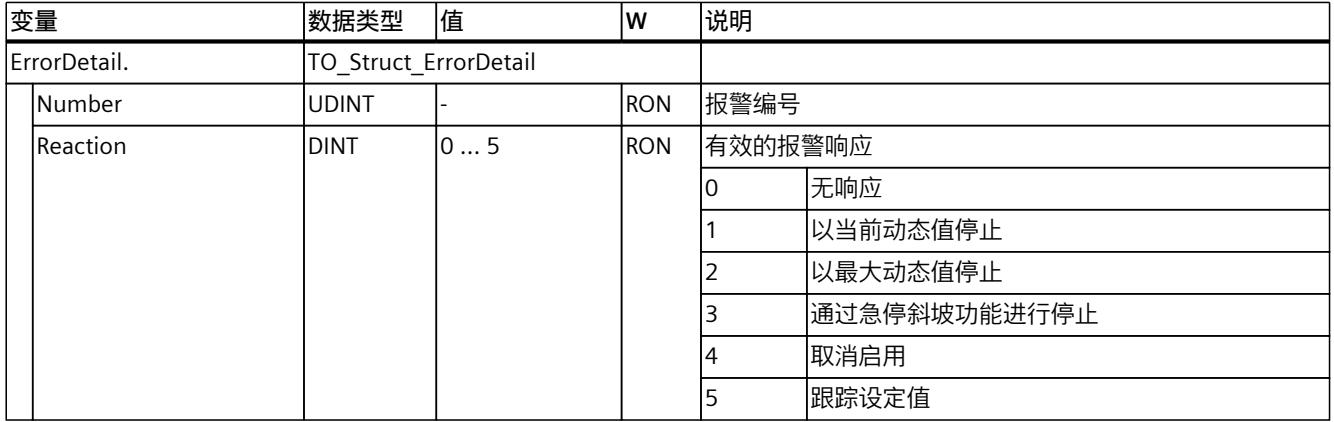

# **9.1.19 "WarningWord"变量(速度轴) (S7-1500, S7-1500T)**

变量"<TO>.WarningWord"可指示出工艺对象上的未决警告。 有关对各个位(例如,位13"PeripheralWarning")进行评估的信息,请参见 《S7-1500/S7-1500T 运动控制概述》 (页 [11\)文](#page-14101-0)档的"StatusWord、ErrorWord 和 WarningWord 的评估"部分。

#### **变量**

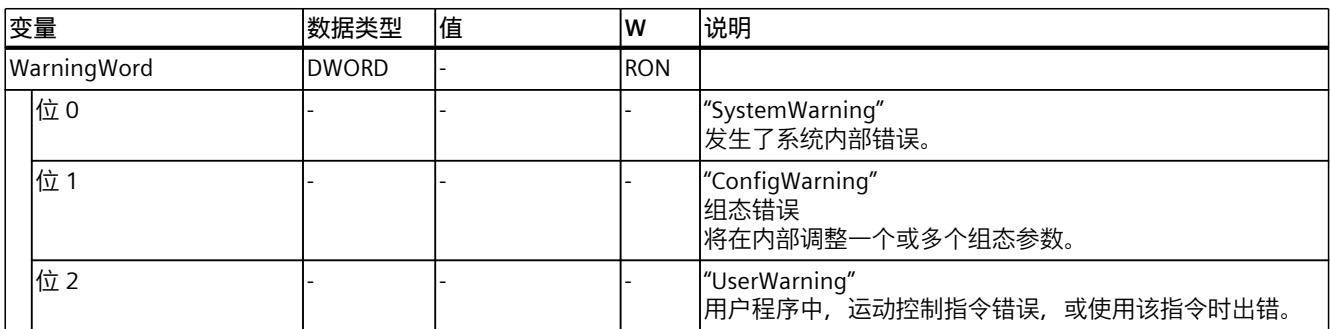

*9.1 速度轴工艺对象的变量 (S7-1500, S7-1500T)*

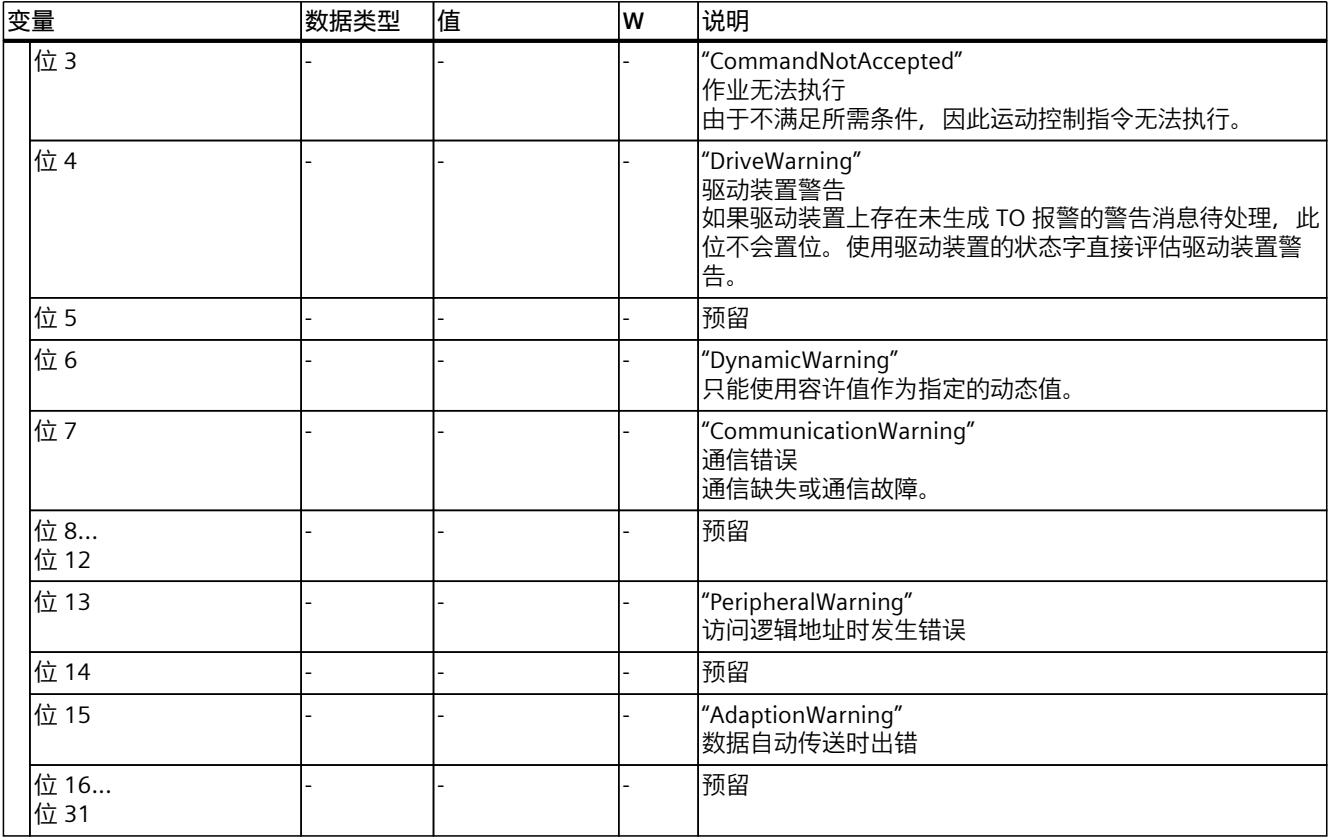

### **9.1.20 "ControlPanel"变量(速度轴) (S7-1500, S7-1500T)**

变量结构"<TO>.ControlPanel.<变量名称>"不包含与用户相关的数据。该变量结构仅适用于内 部使用。

### **变量**

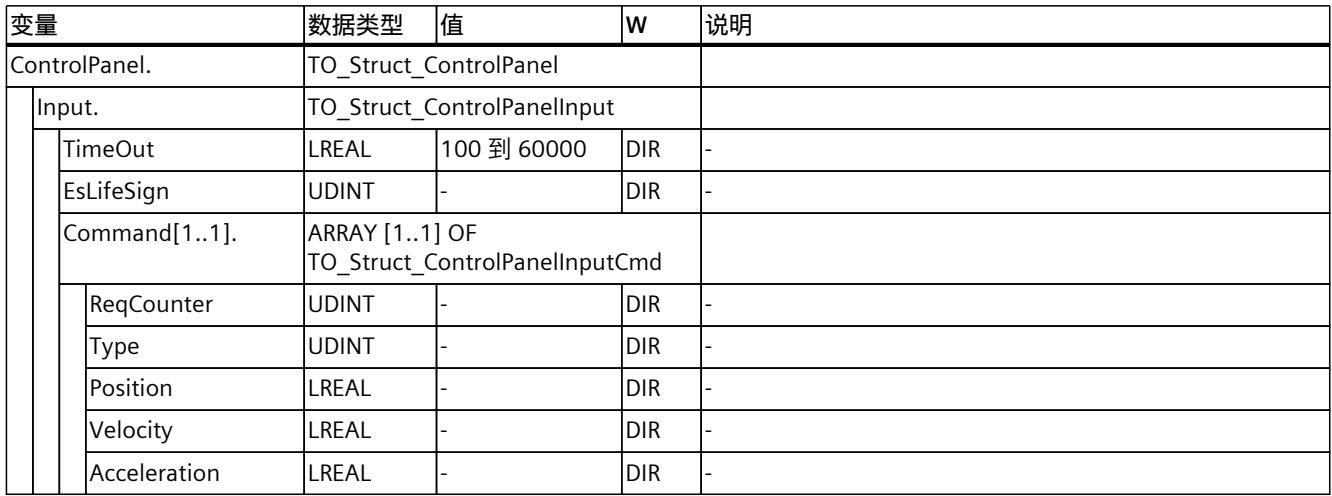

*9.2 定位轴工艺对象的变量 (S7-1500, S7-1500T)*

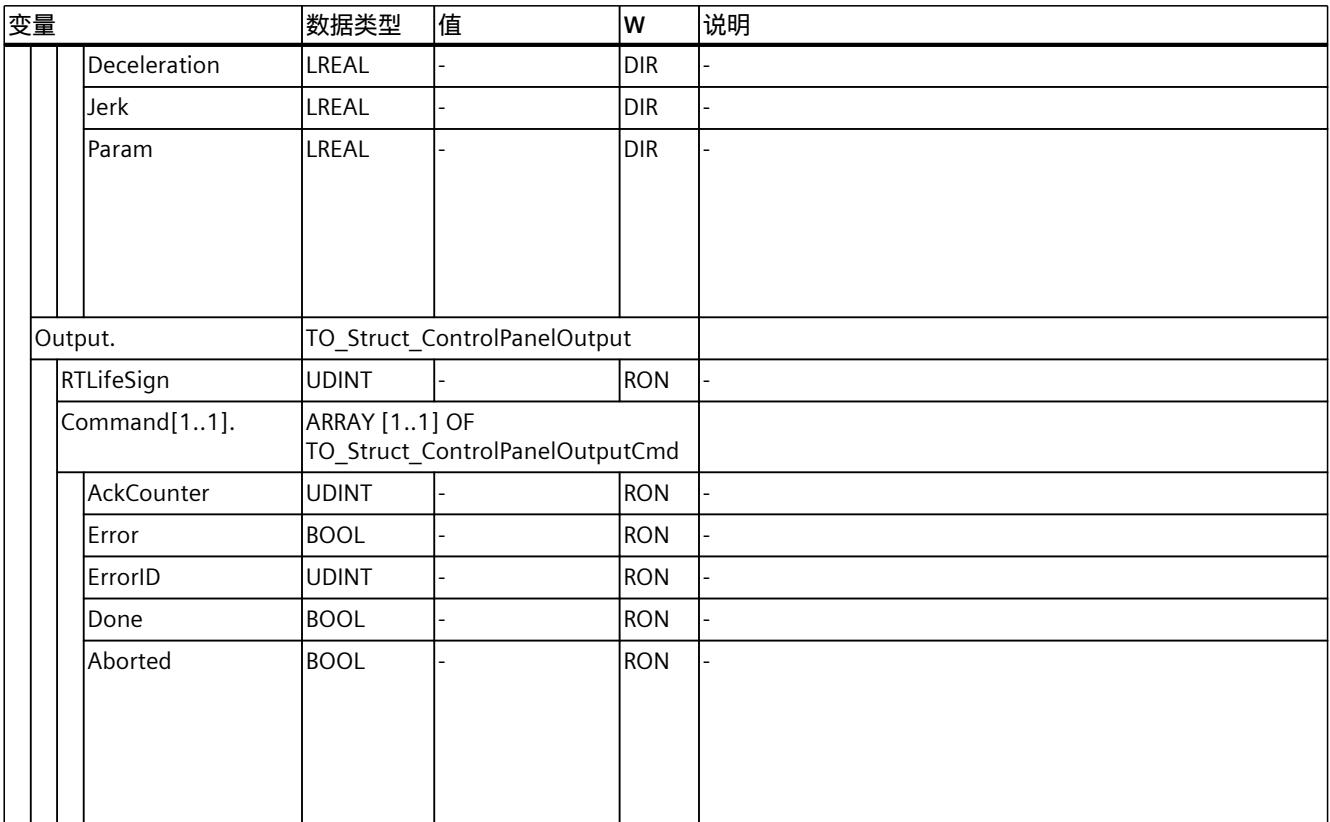

### **9.1.21 "InternalToTrace[1..4]"变量(速度轴) (S7-1500, S7-1500T)**

变量结构"<TO>.InternalToTrace[1..4]..<变量名称>"不包含与用户相关的数据。该变量结构仅 适用于内部使用。

**变量**

#### 图例 (页 [261\)](#page-14351-0)

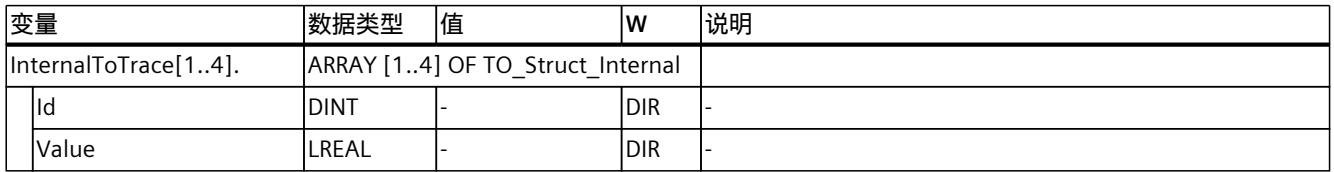

# **9.2 定位轴工艺对象的变量 (S7-1500, S7-1500T)**

### **9.2.1 图例 (S7-1500, S7-1500T)**

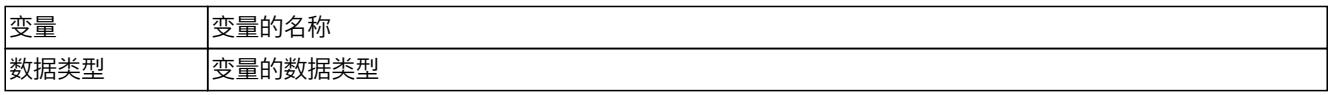
*9.2 定位轴工艺对象的变量 (S7-1500, S7-1500T)*

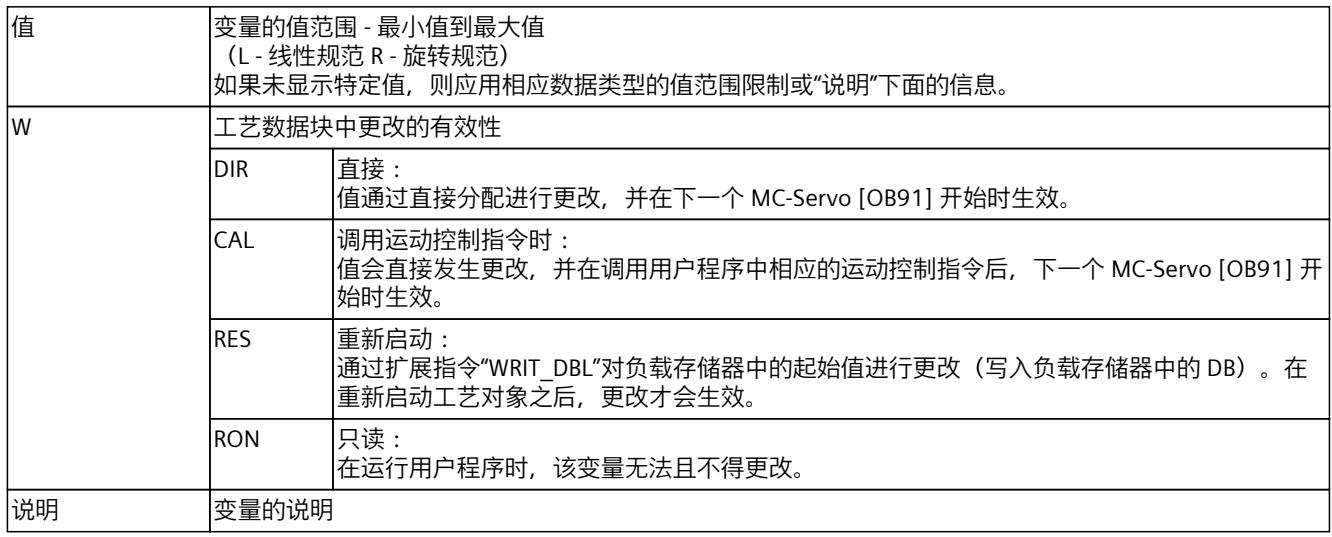

通过"<TO>.<变量名称>"的形式访问变量。占位符 <TO> 代表工艺对象的名称。

# **9.2.2 实际值和设定值(定位轴) (S7-1500, S7-1500T)**

以下变量显示工艺对象的设定值和实际值。

## **变量**

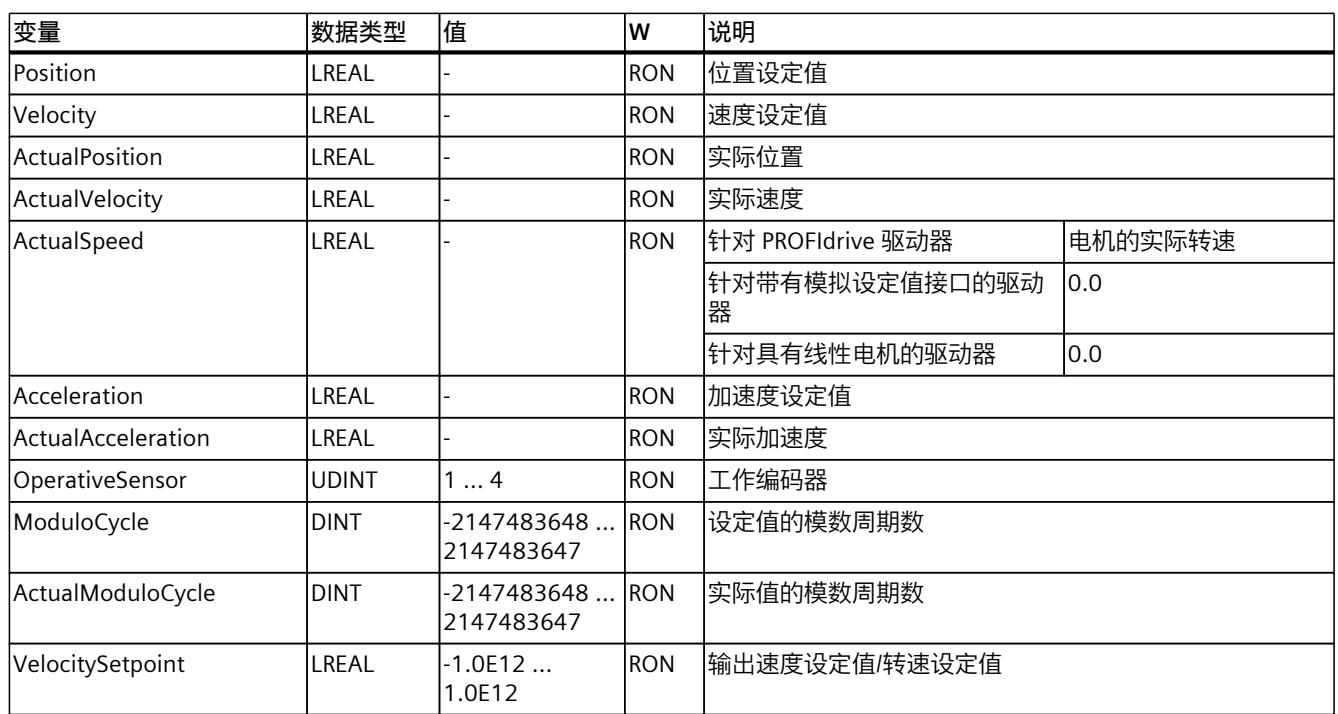

### **9.2.3 "Simulation"变量(定位轴) (S7-1500, S7-1500T)**

变量结构"<TO>.Simulation.<变量名称>"包含仿真模式的组态。在仿真模式下,无需实际驱动 器即可在 CPU 中仿真轴。

### **变量**

#### 图例 (页 [273\)](#page-14363-0)

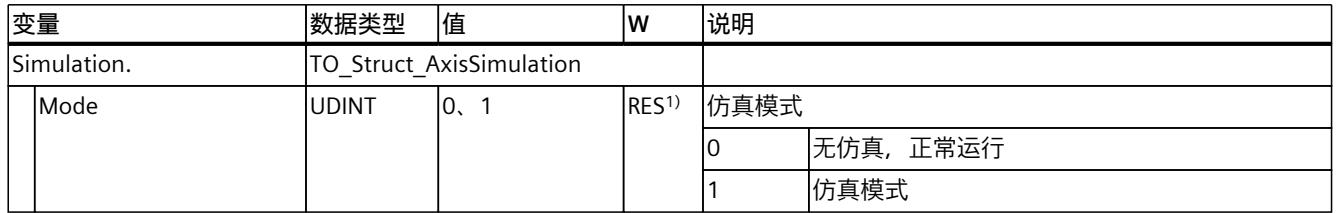

1) 工艺版本 V2.0:RON

### **9.2.4 "VirtualAxis"变量(定位轴) (S7-1500, S7-1500T)**

变量结构"<TO>.VirtualAxis.<变量名称>"包含仿真模式的组态。在仿真模式下,无需实际驱动 器即可在 CPU 中仿真轴。

#### **变量**

### 图例 (页 [273\)](#page-14363-0)

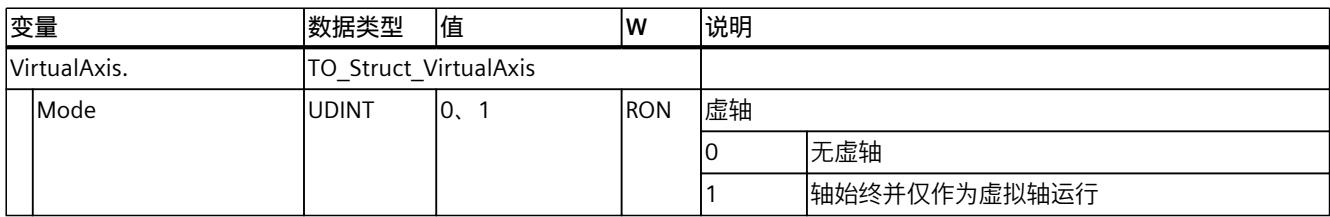

## **9.2.5 "Actor"变量(定位轴) (S7-1500, S7-1500T)**

变量结构"<TO>.Actor.<变量名称>"包含驱动器的控制器侧组态。

#### **变量**

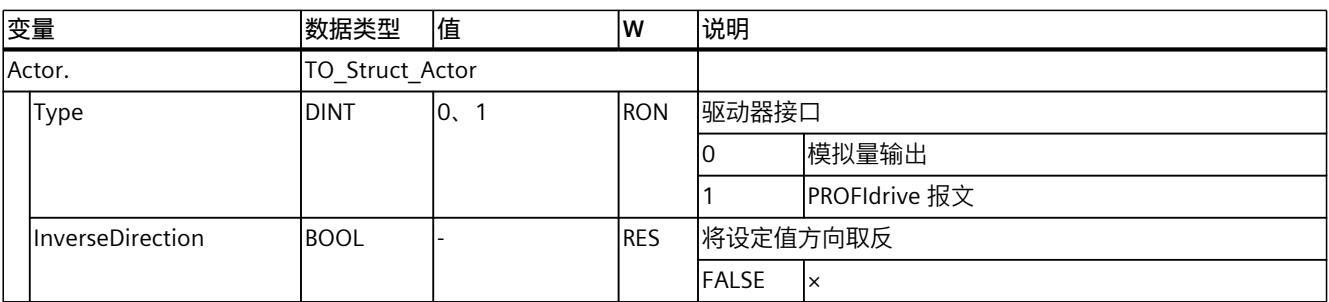

*9.2 定位轴工艺对象的变量 (S7-1500, S7-1500T)*

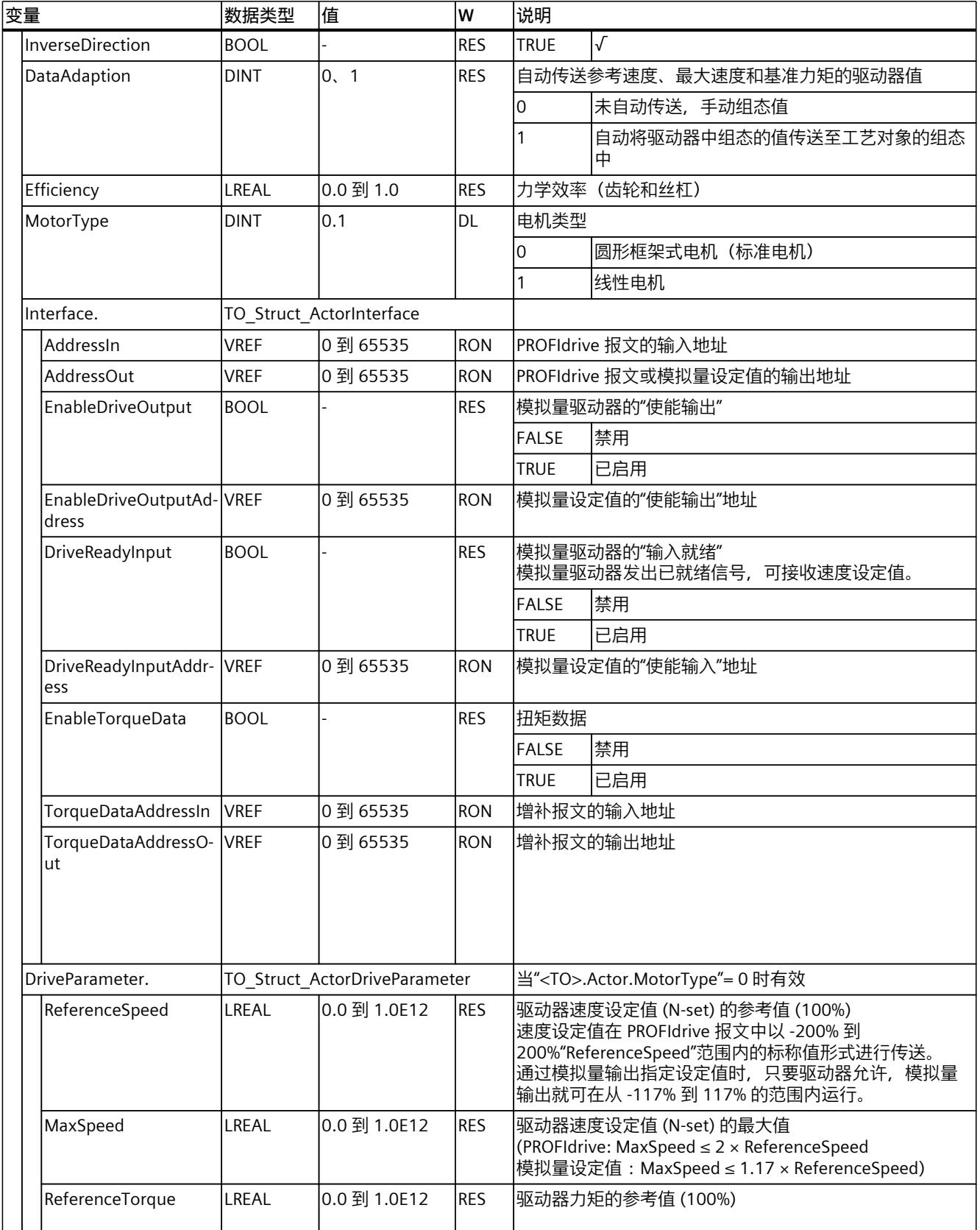

#### *9.2 定位轴工艺对象的变量 (S7-1500, S7-1500T)*

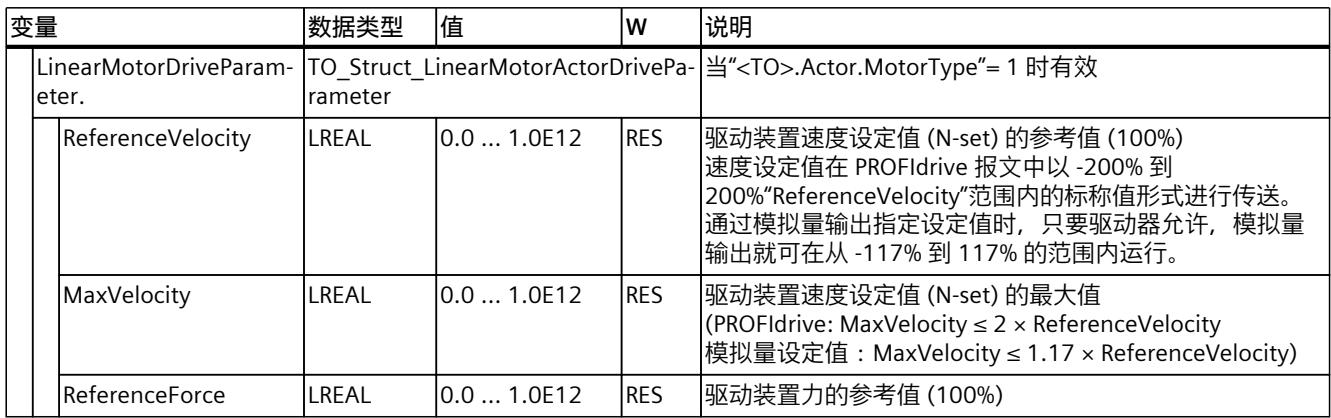

# **9.2.6 "TorqueLimiting"变量(定位轴) (S7-1500, S7-1500T)**

变量结构"<TO>.TorqueLimiting.<变量名称>"包含力矩限值/力限值的组态。

## **变量**

图例 (页 [273\)](#page-14363-0)

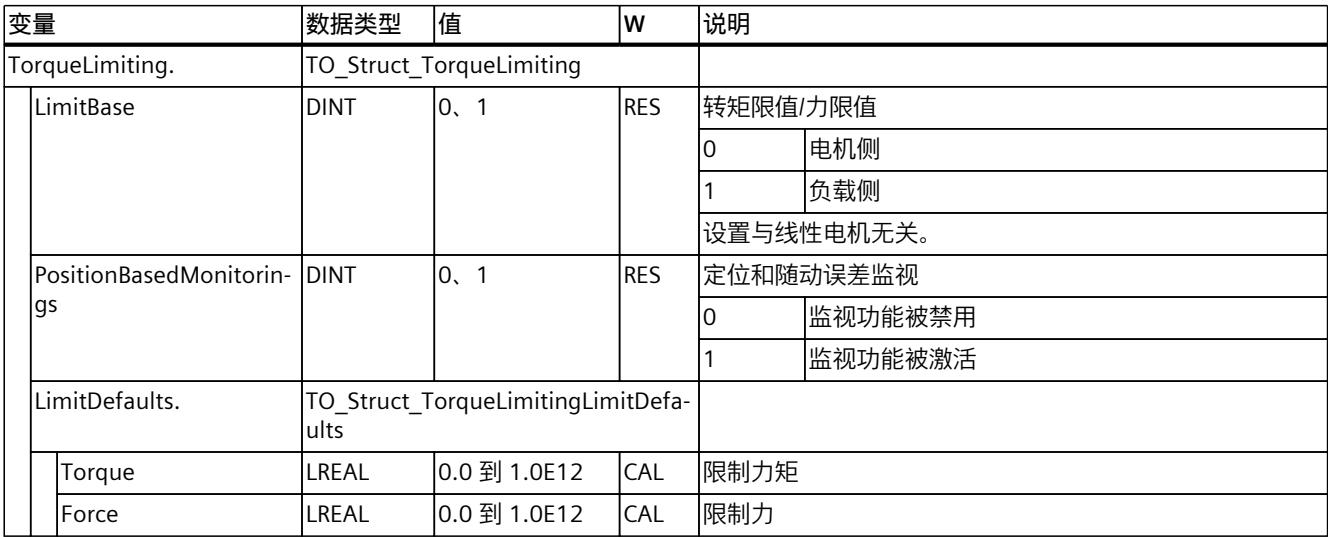

# **9.2.7 "Clamping"变量(定位轴) (S7-1500, S7-1500T)**

变量结构"<TO>.Clamping.<变量名称>"包含固定停止检测的组态。

### **变量**

## 图例 (页 [273\)](#page-14363-0)

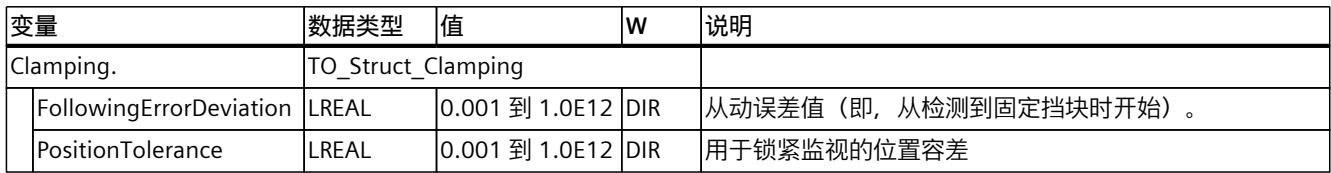

# **9.2.8 Sensor[1..4] 变量(定位轴) (S7-1500, S7-1500T)**

变量结构"<TO>.Sensor[1..4].<变量名称>"包含编码器的控制器端组态以及用于主动回原点和 被动回原点的组态。

### **变量**

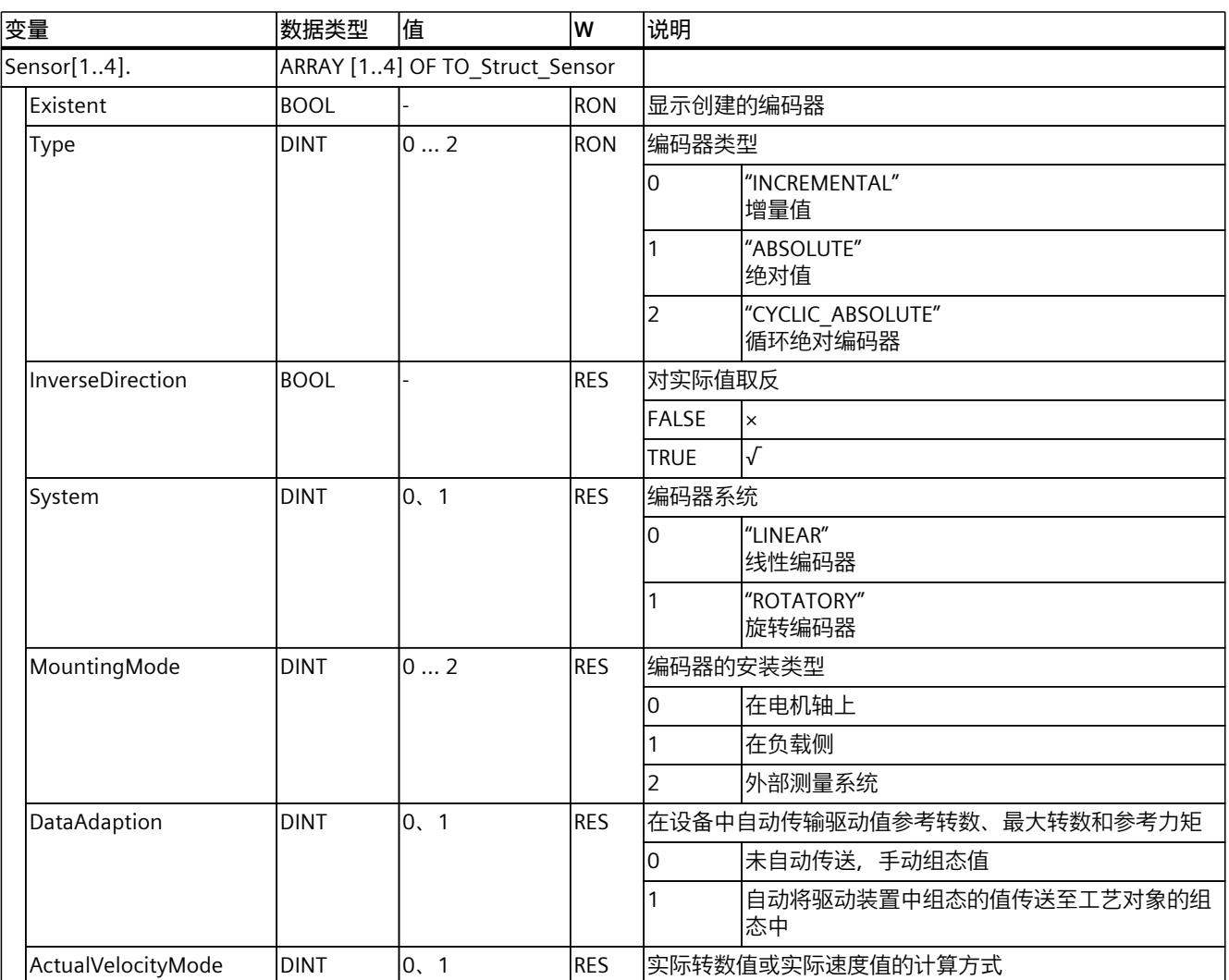

*9.2 定位轴工艺对象的变量 (S7-1500, S7-1500T)*

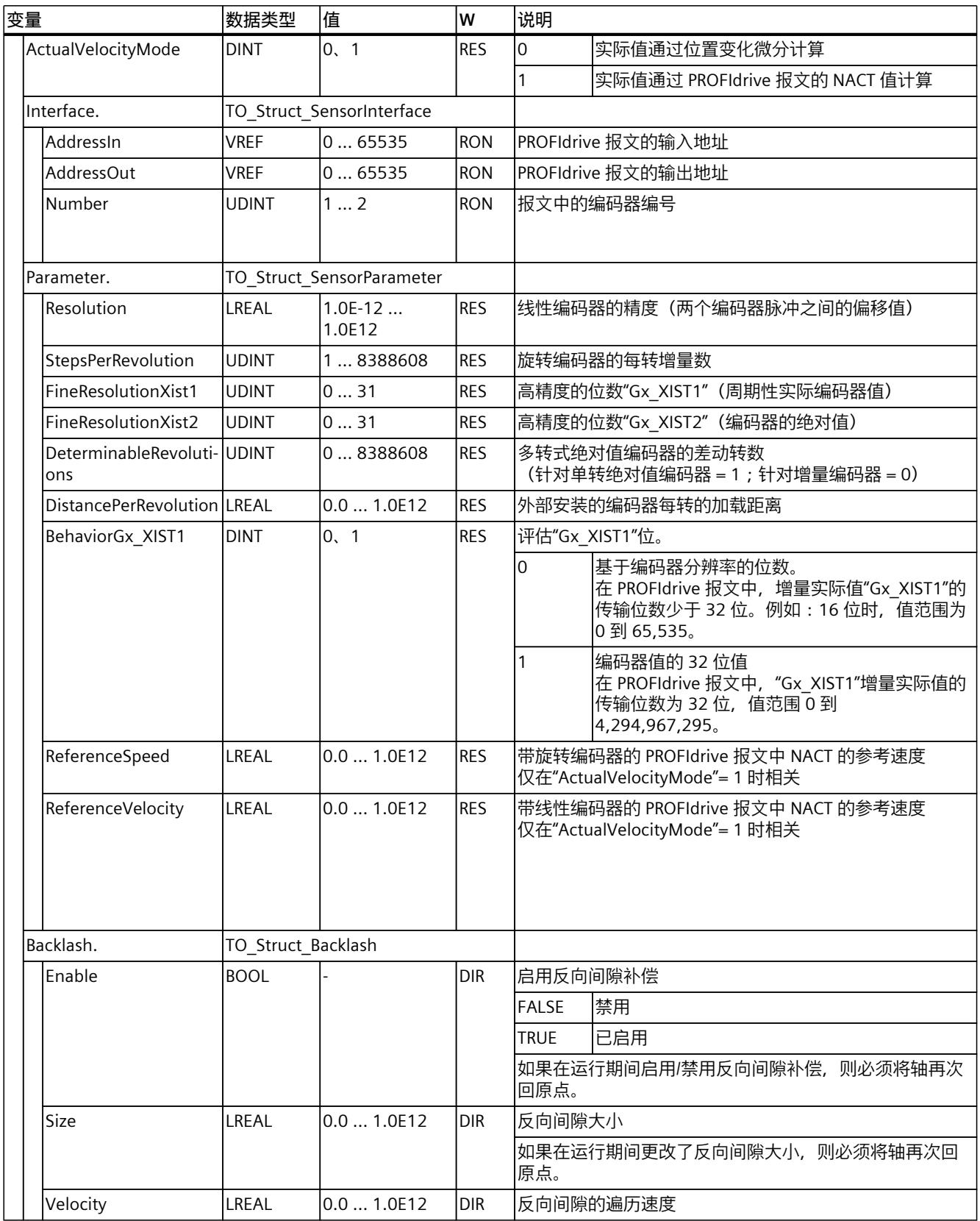

*9.2 定位轴工艺对象的变量 (S7-1500, S7-1500T)*

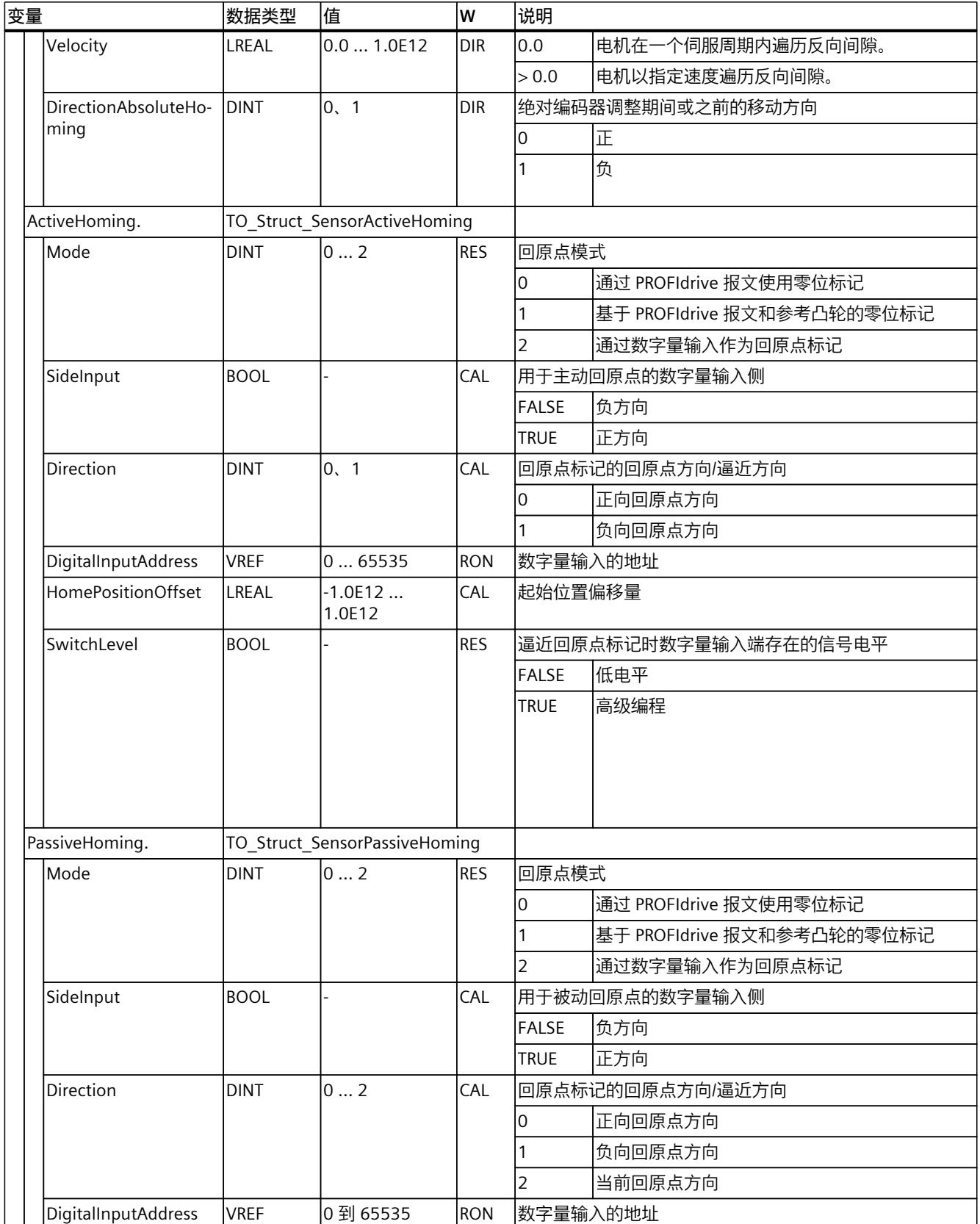

*9.2 定位轴工艺对象的变量 (S7-1500, S7-1500T)*

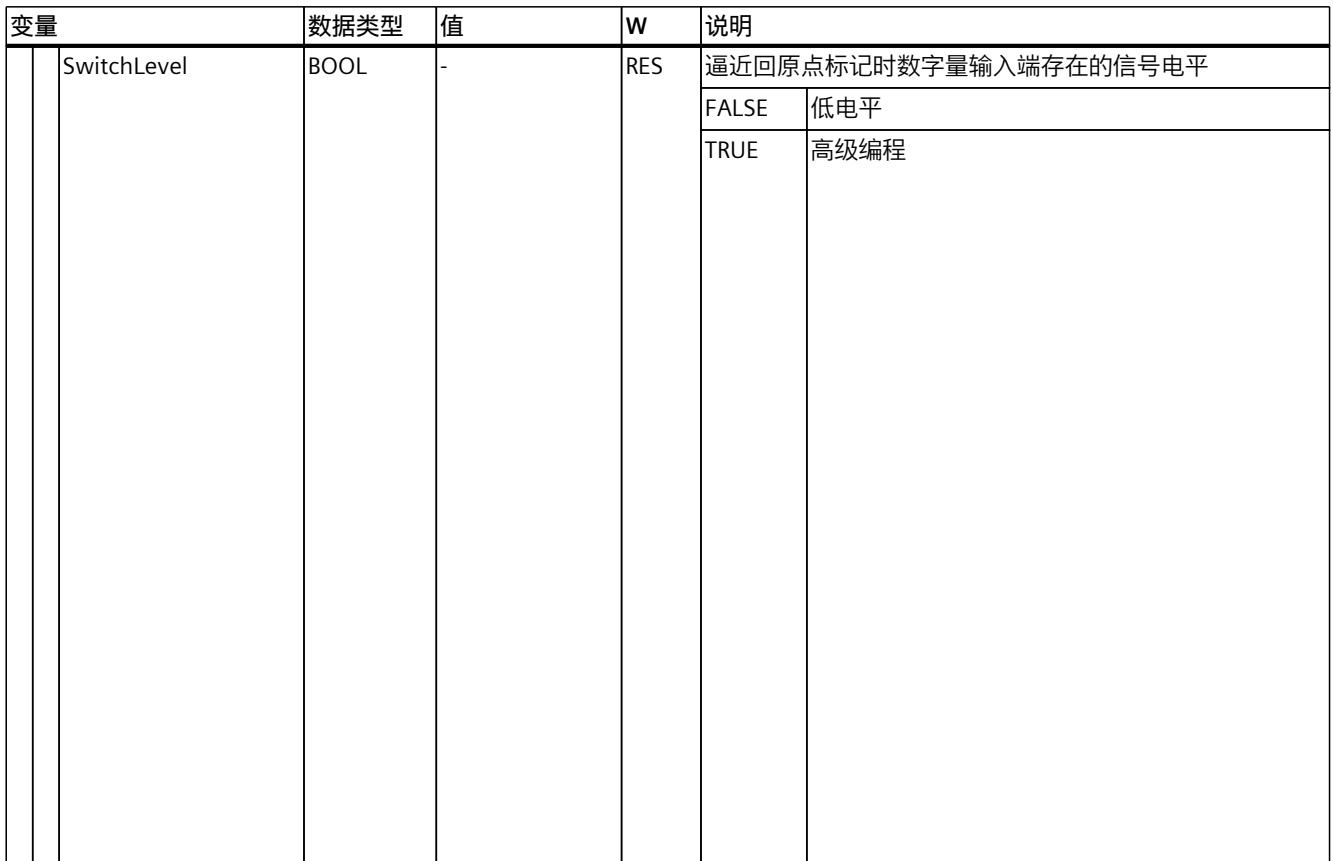

# **9.2.9 "CrossPlcSynchronousOperation"变量(定位轴) (S7-1500, S7-1500T)**

变量结构"<TO>.CrossPlcSynchronousOperation.<变量名称>"包含跨 PLC 同步操作的组态。

**变量**

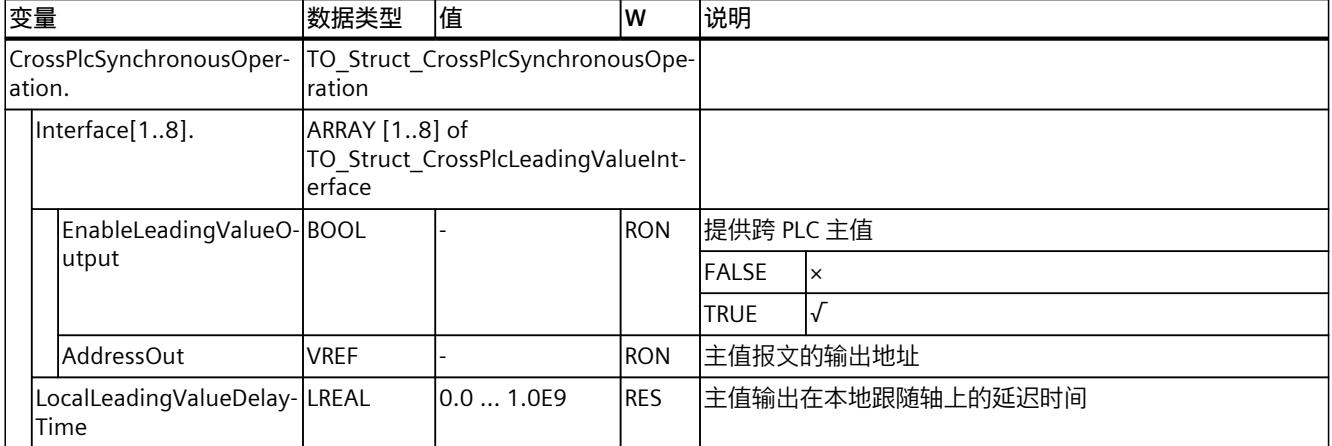

# **9.2.10 "Extrapolation"变量(定位轴) (S7-1500, S7-1500T)**

变量结构"<TO>.Extrapolation<变量名称>"包含实际值外推的组态。

# **变量**

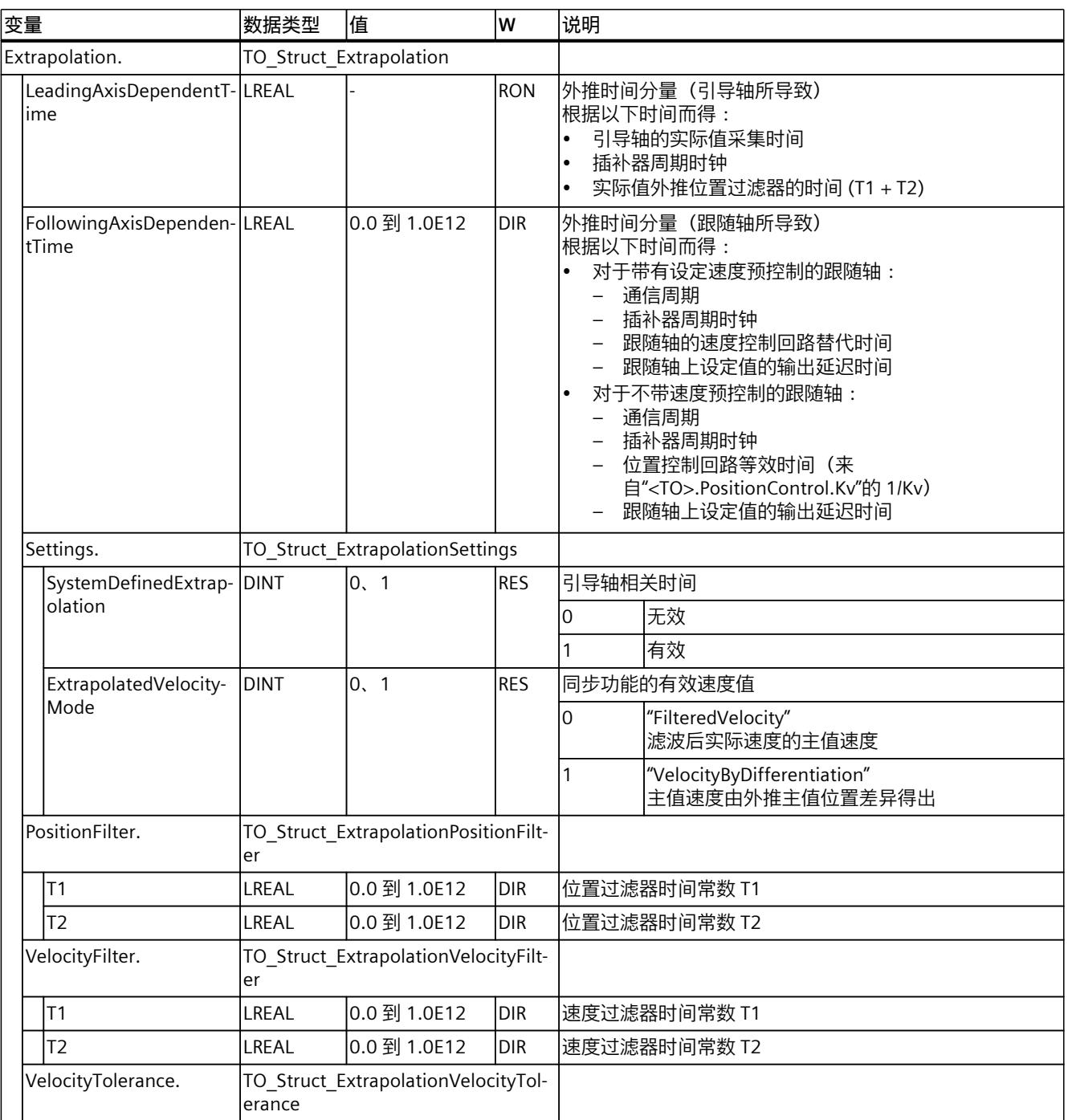

*9.2 定位轴工艺对象的变量 (S7-1500, S7-1500T)*

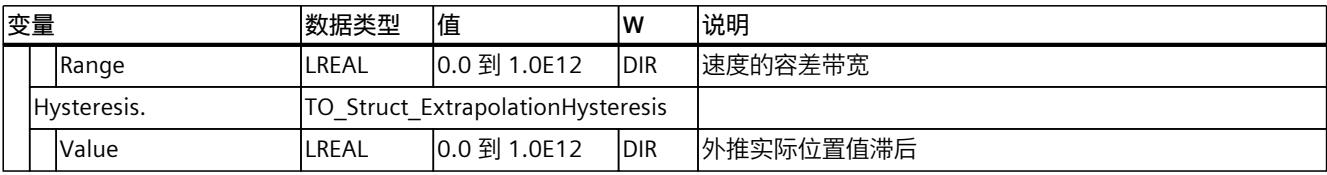

# **9.2.11 "LoadGear"变量(定位轴) (S7-1500, S7-1500T)**

变量结构"<TO>.LoadGear.<变量名称>"包含负载齿轮的组态。

**变量**

### 图例 (页 [273\)](#page-14363-0)

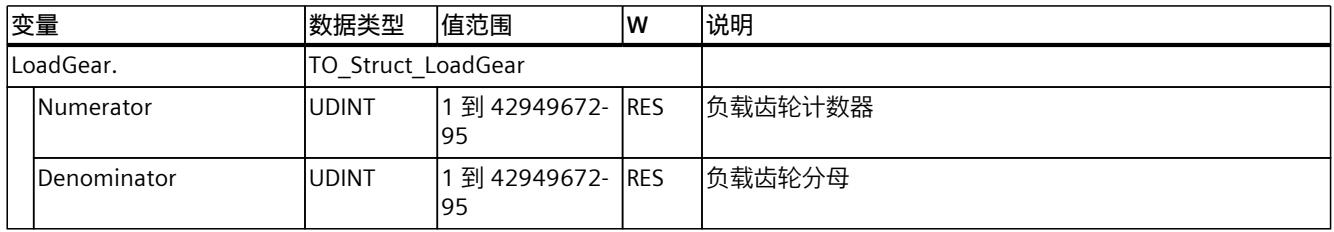

# **9.2.12 "Properties"变量(定位轴) (S7-1500, S7-1500T)**

变量结构"<TO>.Properties.<变量名称>"包含轴或运动控制类型的组态。

**变量**

#### 图例 (页 [273\)](#page-14363-0)

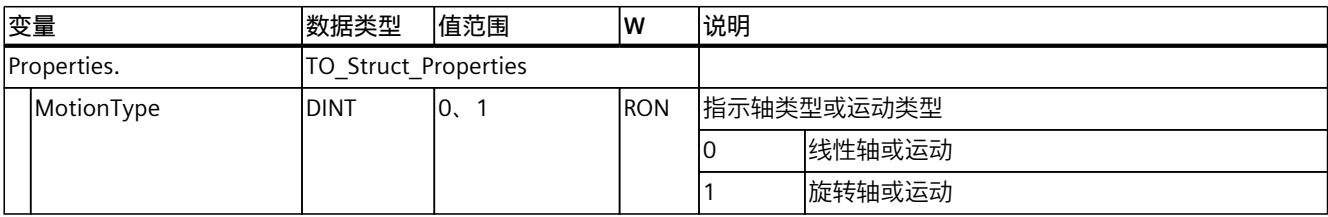

# **9.2.13 "Units"变量(定位轴) (S7-1500, S7-1500T)**

变量结构"<TO>.Units.<变量名称>"显示设置的工艺单位。

# **变量**

## 图例 (页 [273\)](#page-14363-0)

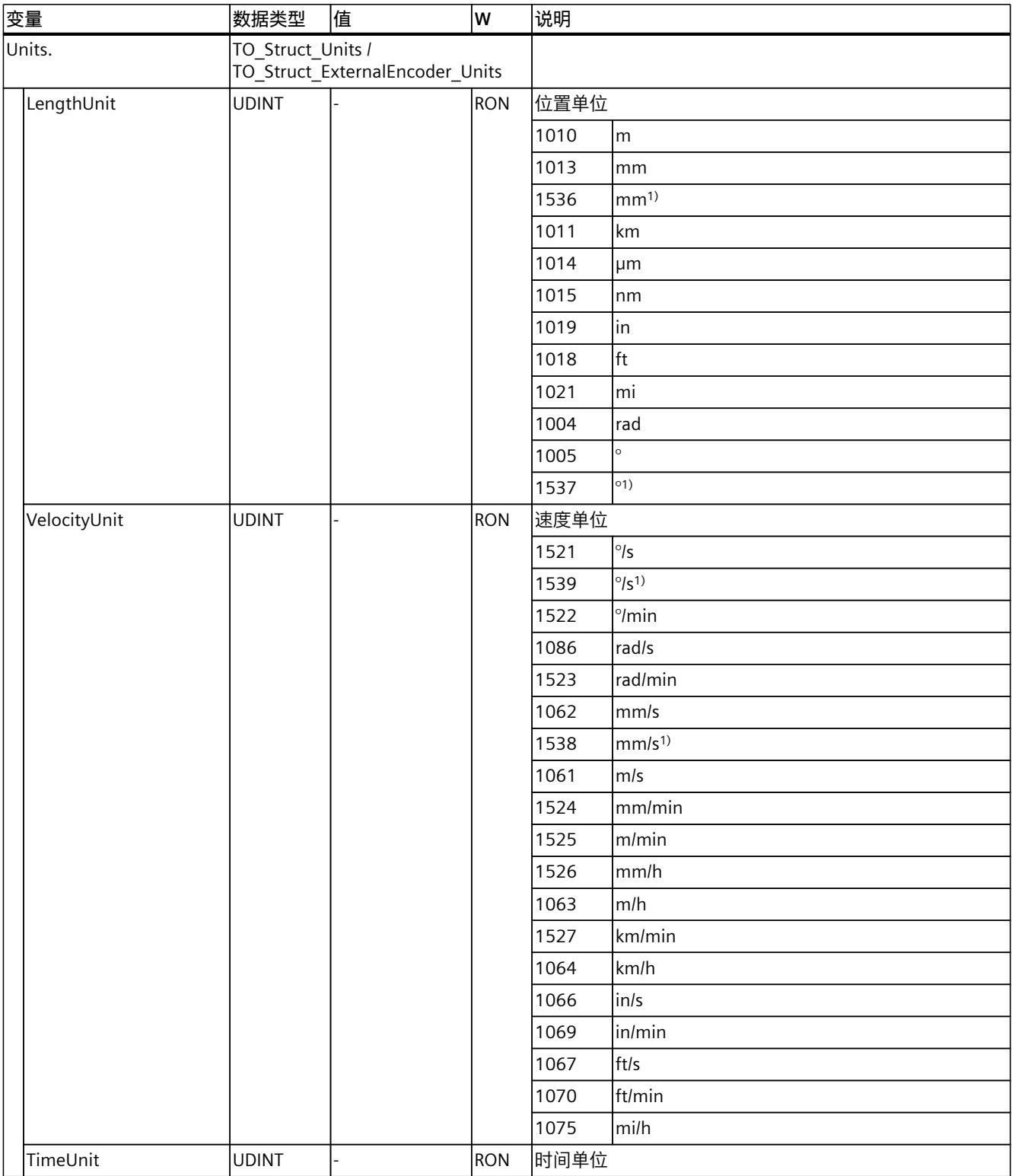

1) 精度较高或有六位小数的位置值

*9.2 定位轴工艺对象的变量 (S7-1500, S7-1500T)*

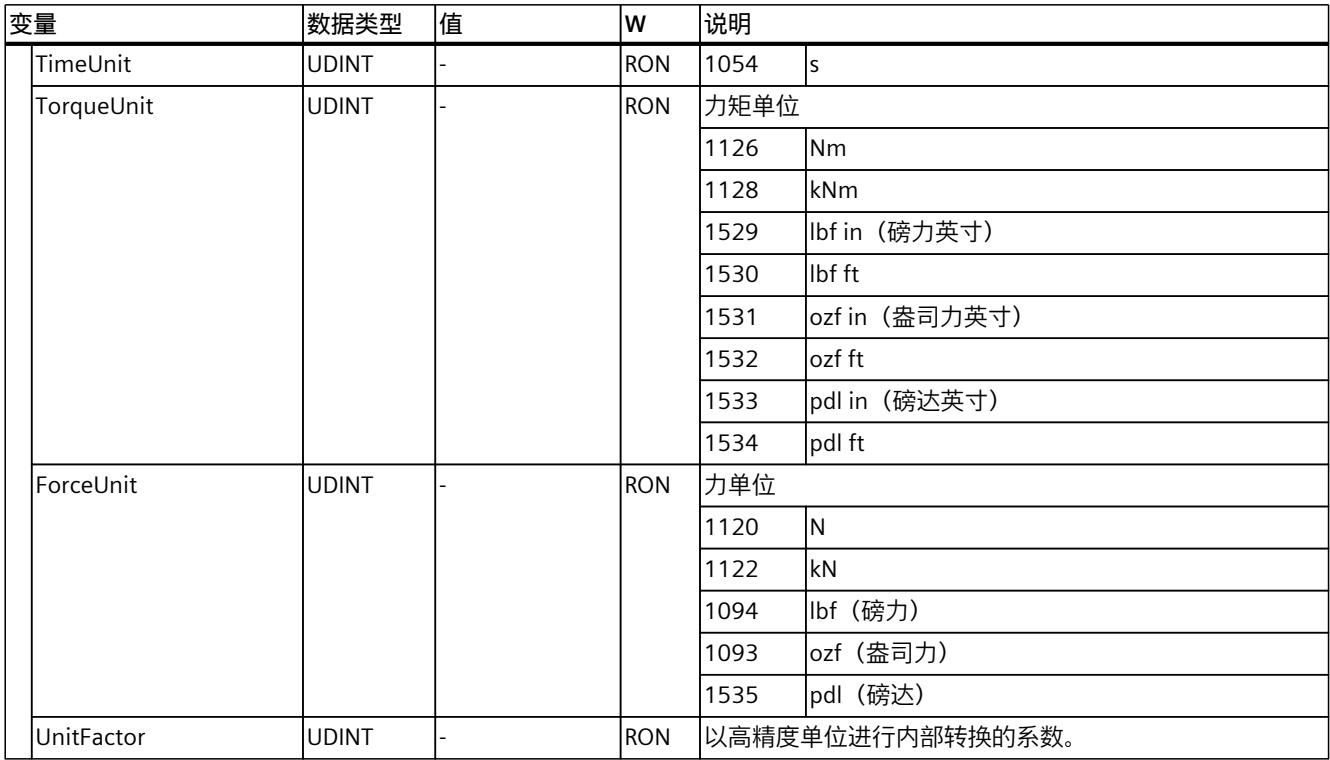

1) 精度较高或有六位小数的位置值

**参见**

#### [测量单位](#page-14123-0) (页 33)

# **9.2.14 "Mechanics"变量(定位轴) (S7-1500, S7-1500T)**

变量结构"<TO>.Mechanics.<变量名称>"包含机械装置的组态。

#### **变量**

#### 图例 (页 [273\)](#page-14363-0)

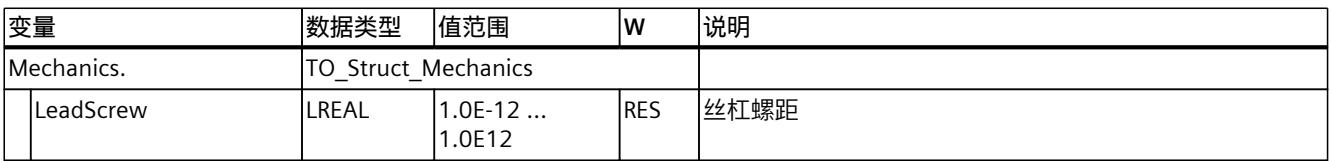

# **9.2.15 "Modulo"变量(定位轴) (S7-1500, S7-1500T)**

变量结构"<TO>.Modulo.<变量名称>"包含模函数的组态。

# **变量**

## 图例 (页 [273\)](#page-14363-0)

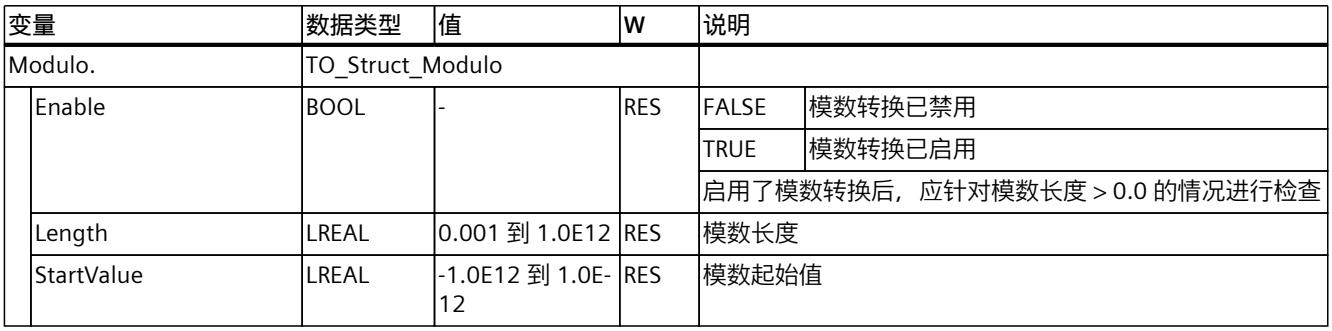

# **9.2.16 "DynamicLimits"变量(定位轴) (S7-1500, S7-1500T)**

变量结构"<TO>.DynamicLimits.<变量名称>"包含动态限制的组态。在运动控制期间,不允许 有大于动态限制的动态值。如果在运动控制指令中指定较大的值,则将使用动态限值来执行运 动,并发出警告(报警 501 至 503 - 动态值受到限制)。

### **变量**

### 图例 (页 [273\)](#page-14363-0)

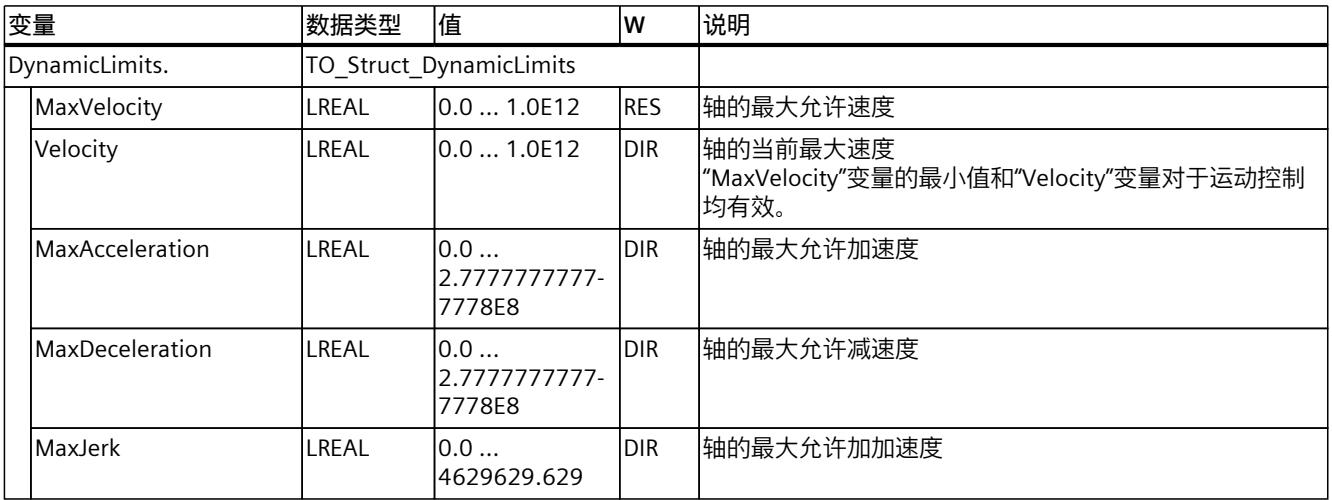

# **9.2.17 "DynamicDefaults"变量(定位轴) (S7-1500, S7-1500T)**

变量结构"<TO>.DynamicDefaults.<变量名称>"包含动态默认值组态。如果在运动控制指令 (例外情况:"MC\_MoveJog.Velocity"、"MC\_MoveVelocity.Velocity")中指定小于 0.0 的动态 值,将使用这些设置。将在运动控制指令的参数"Execute"的下一个上升沿处,应用对默认动态 值的更改。

### **变量**

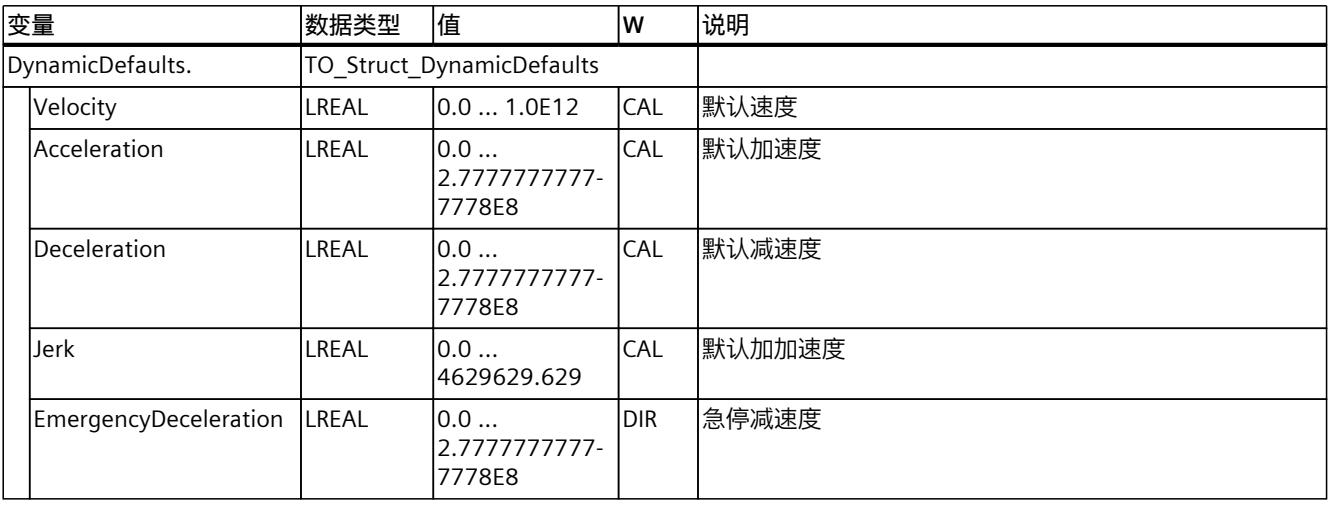

#### 图例 (页 [273\)](#page-14363-0)

# **9.2.18 "PositionLimits\_SW"变量(定位轴) (S7-1500, S7-1500T)**

变量结构"<TO>.PositionLimits\_SW<变量名称>"包含使用软限位开关进行位置监视的组态。软 限位开关用于限制定位轴的操作范围。

### **变量**

#### 图例 (页 [273\)](#page-14363-0)

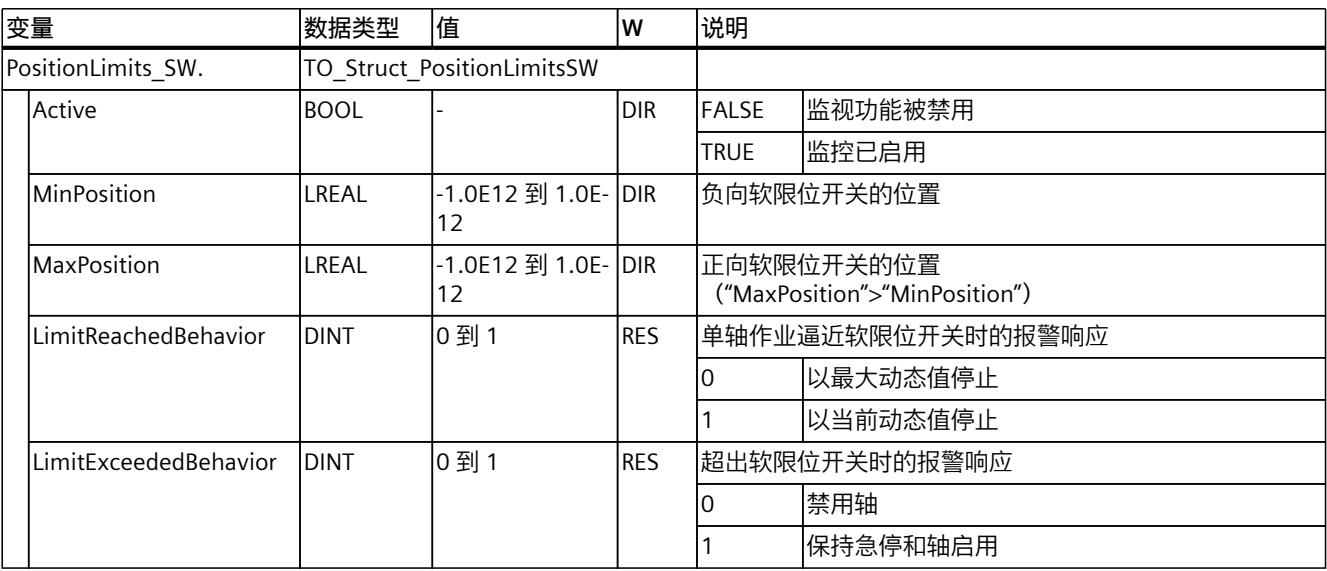

# **9.2.19 "PositionLimits\_HW"变量(定位轴) (S7-1500, S7-1500T)**

变量结构"<TO>.PositionLimits\_HW.<变量名称>"包含使用硬限位开关进行位置监视的组态。硬 限位开关用于限制定位轴的遍历范围。

# **变量**

## 图例 (页 [273\)](#page-14363-0)

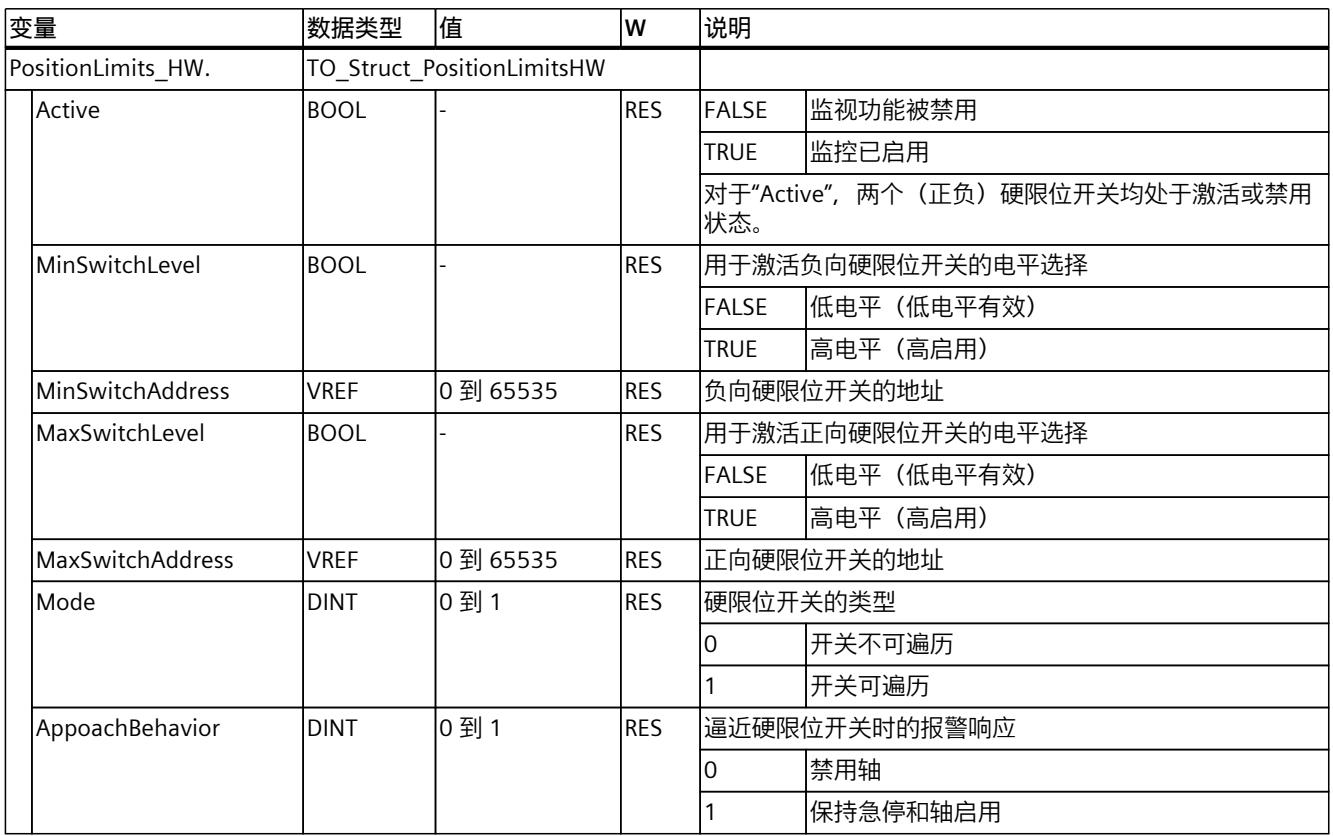

# **9.2.20 "Homing"变量(定位轴) (S7-1500, S7-1500T)**

变量结构"<TO>.Homing.<变量名称>"中包含回零工艺对象的组态。

## **变量**

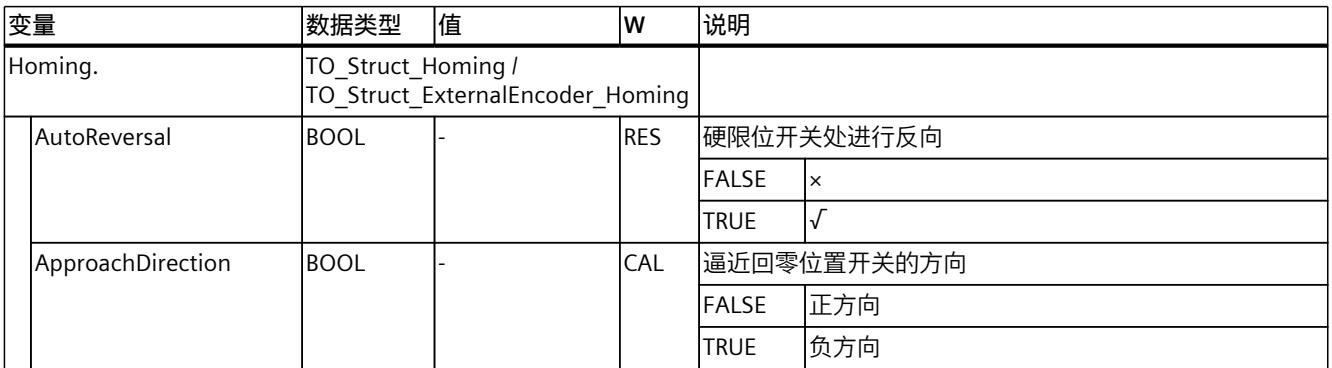

*9.2 定位轴工艺对象的变量 (S7-1500, S7-1500T)*

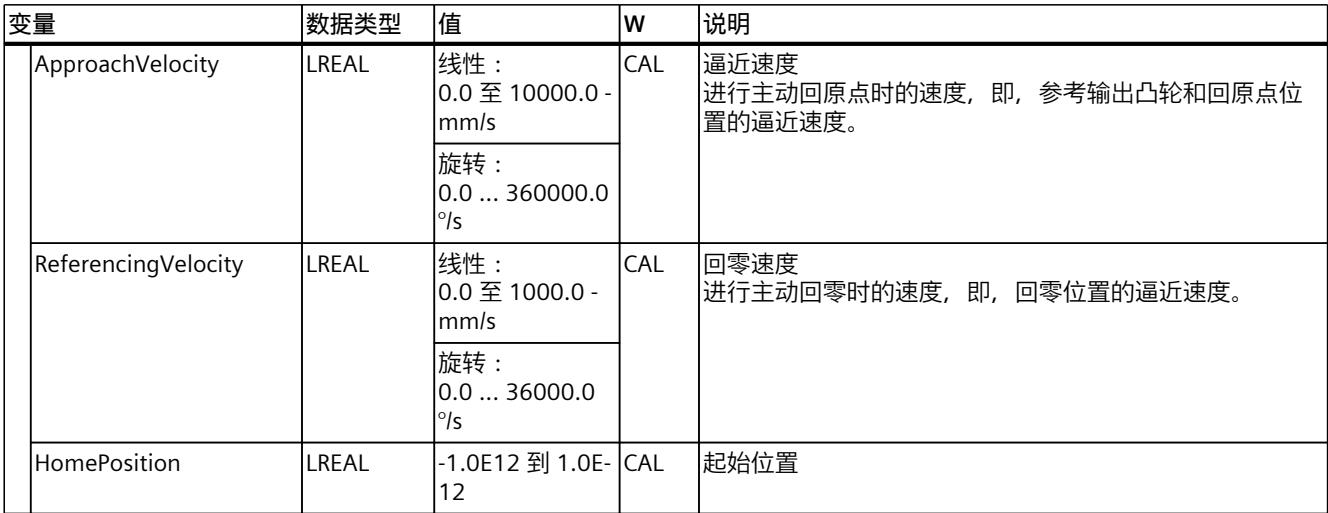

# **9.2.21 "Override"变量(定位轴) (S7-1500, S7-1500T)**

变量结构"<TO>.Override.<变量名称>"包含超驰参数的组态。超驰参数用于在默认值中应用一 个百分比的更正值。倍率更改会立即生效,并通过运动控制指令中有效的动态设置来执行。

#### **变量**

#### 图例 (页 [273\)](#page-14363-0)

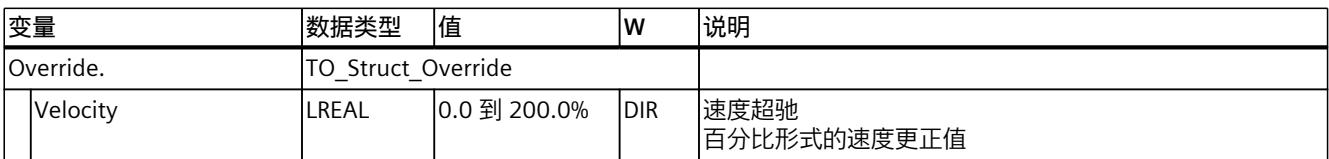

# **9.2.22 "PositionControl"变量(定位轴) (S7-1500, S7-1500T)**

变量结构"<TO>.PositionControl<变量名称>"包含位置控制的设置。

#### **变量**

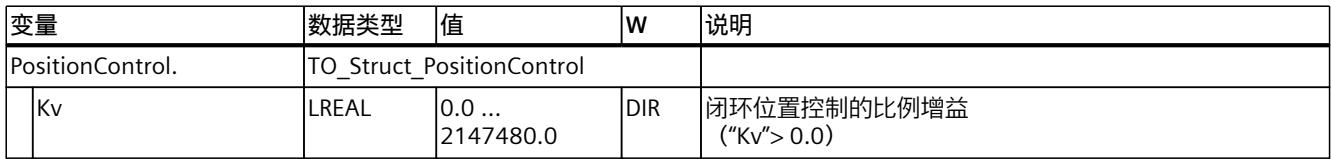

*9.2 定位轴工艺对象的变量 (S7-1500, S7-1500T)*

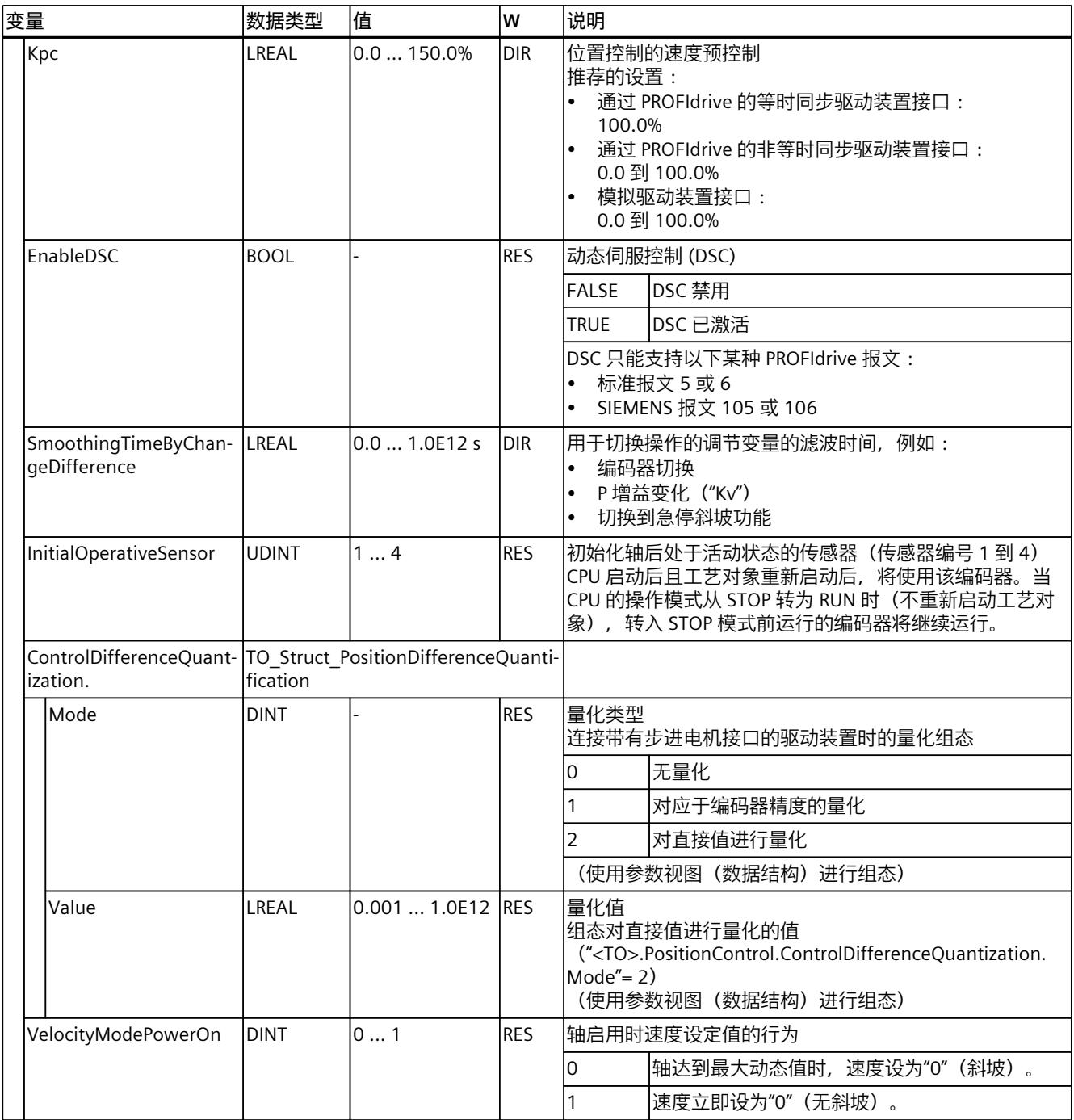

# **9.2.23 "SetpointFilter"变量(定位轴) (S7-1500, S7-1500T)**

#### 变量结构"<TO>.SetpointFilter.<变量名称>"包含设定值滤波器的设置。

### **变量**

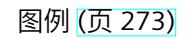

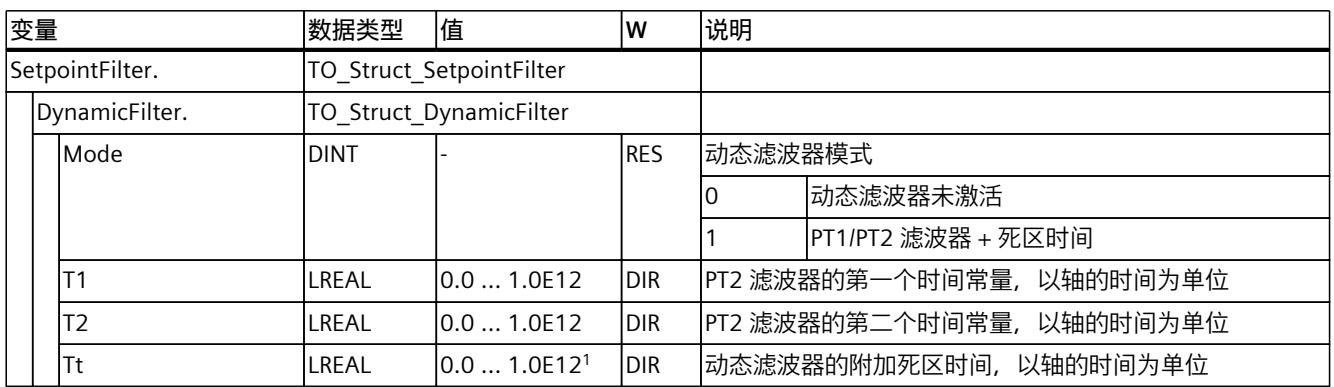

 $1$  死区时间 T<sub>t</sub> 在内部限制为 MC Servo 应用周期值的 16 倍。值较高时不输出报警。

# **9.2.24 "DynamicAxisModel"变量(定位轴) (S7-1500, S7-1500T)**

变量结构"<TO>.DynamicAxisModel.<变量名>"包含平衡滤波器设置。

### **变量**

#### 图例 (页 [273\)](#page-14363-0)

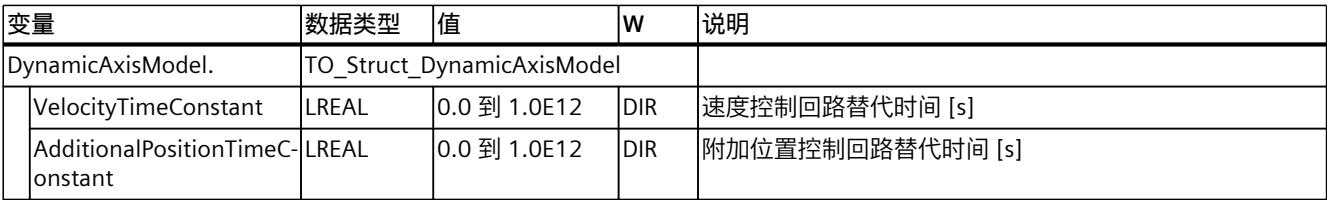

# **9.2.25 "FollowingError"变量(定位轴) (S7-1500, S7-1500T)**

变量结构"<TO>.FollowingError.<变量名称>"包含动态跟随误差监控的组态。 如果超过允许的跟随误差,则将输出工艺报警 521,同时禁用工艺对象(报警响应:取消启 用)。 在达到警告级别后,将会输出警告(工艺报警 522)。

**变量**

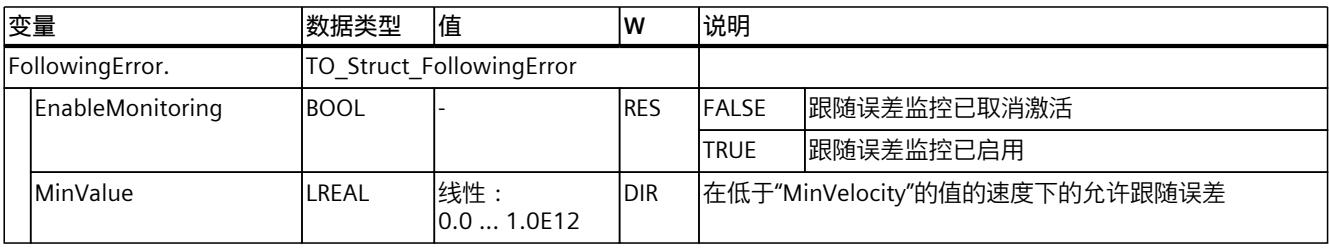

*9.2 定位轴工艺对象的变量 (S7-1500, S7-1500T)*

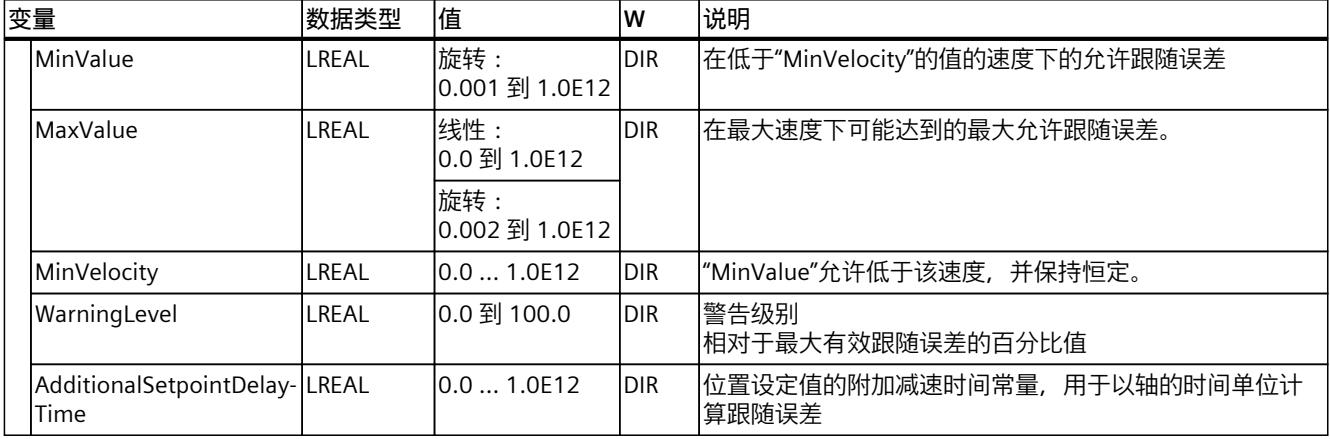

# **9.2.26 "PositioningMonitoring"变量(定位轴) (S7-1500, S7-1500T)**

变量结构"<TO>.PositioningMonitoring.<变量名称>"包含定位运动结束时位置监视的组态。 如果在容限时间内达到定位运动结束时的实际位置值且在最短停留时间内位于定位窗口,则在 工艺数据块中对"<TO>.StatusWord.X5 (Done)"进行设置。这样就完成了一个运动控制作业。 如果超出误差时间,则将显示工艺报警 541"位置监视"并带有补充值 1:"未达到目标范围"已显 示。 如果不满足最短停留时间,则将显示工艺报警 541"位置监视"并带有补充值 2:"再次离开目标 范围"已显示。

**变量**

图例 (页 [273\)](#page-14363-0)

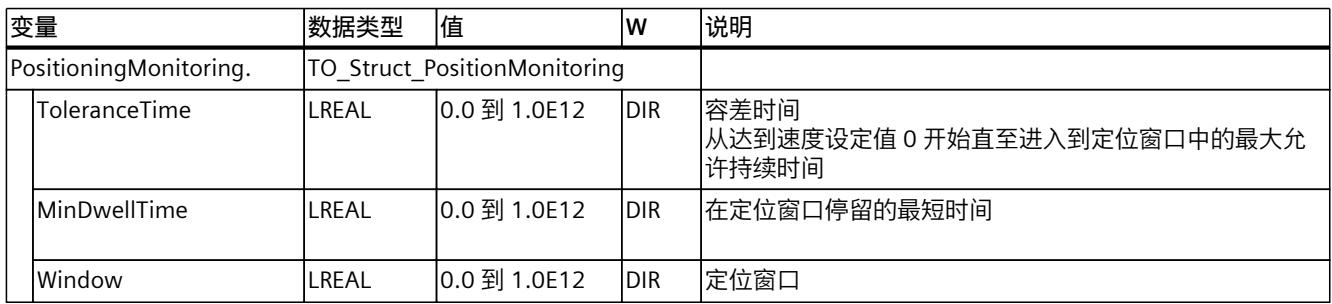

# **9.2.27 "StandstillSignal"变量(定位轴) (S7-1500, S7-1500T)**

变量结构"<TO>.StandstillSignal.<变量名称>"包含停止信号的组态。 如果实际速度值低于速度阈值,并且在最短停留时间内不会超过该阈值,则将设置停止信 号"<TO>.StatusWord.X7 (Standstill)"。

## **变量**

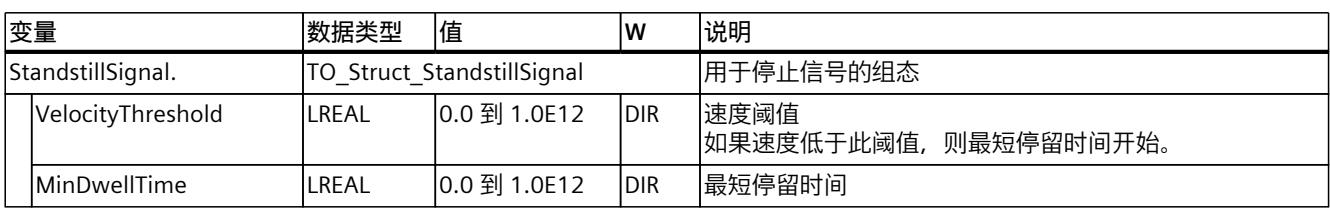

#### 图例 (页 [273\)](#page-14363-0)

# **9.2.28 "StatusPositioning"变量(定位轴) (S7-1500, S7-1500T)**

变量结构"<TO>.StatusPositioning.<变量名称>"指示定位运动的状态。

#### **变量**

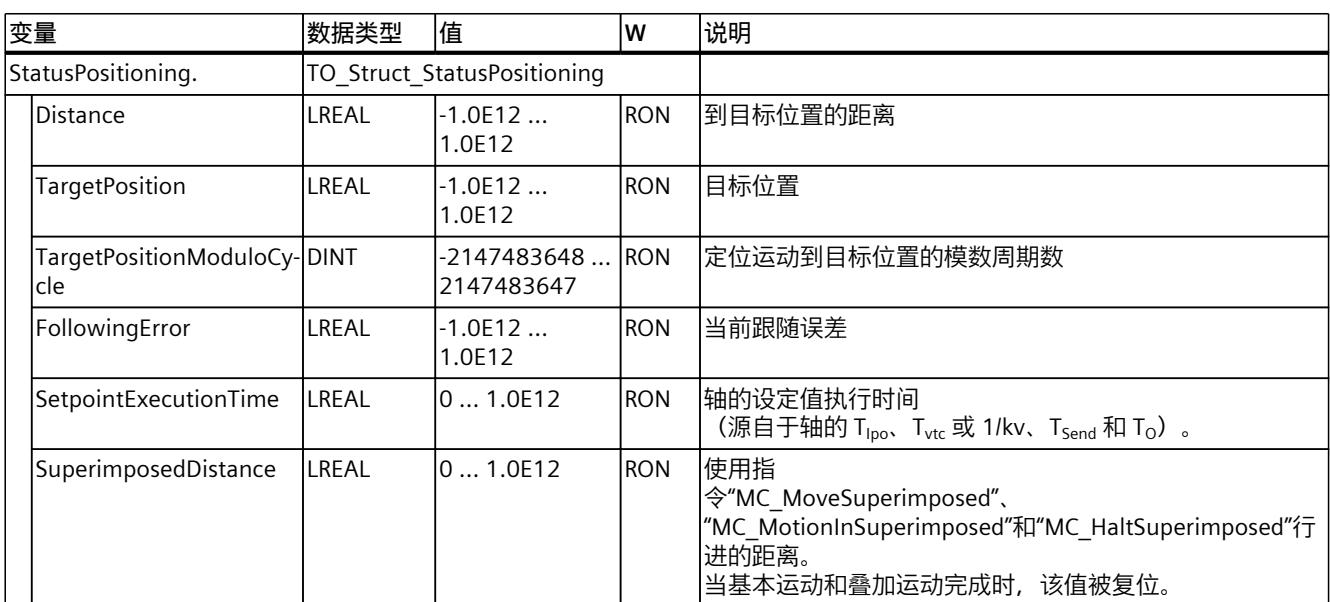

#### 图例 (页 [273\)](#page-14363-0)

# **9.2.29 "StatusDrive"变量(定位轴) (S7-1500, S7-1500T)**

变量结构"<TO>.StatusDrive.<变量名称>"指示驱动装置的状态。

#### **变量**

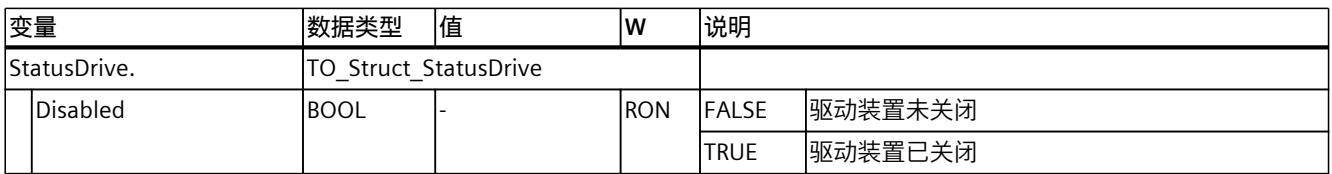

*9.2 定位轴工艺对象的变量 (S7-1500, S7-1500T)*

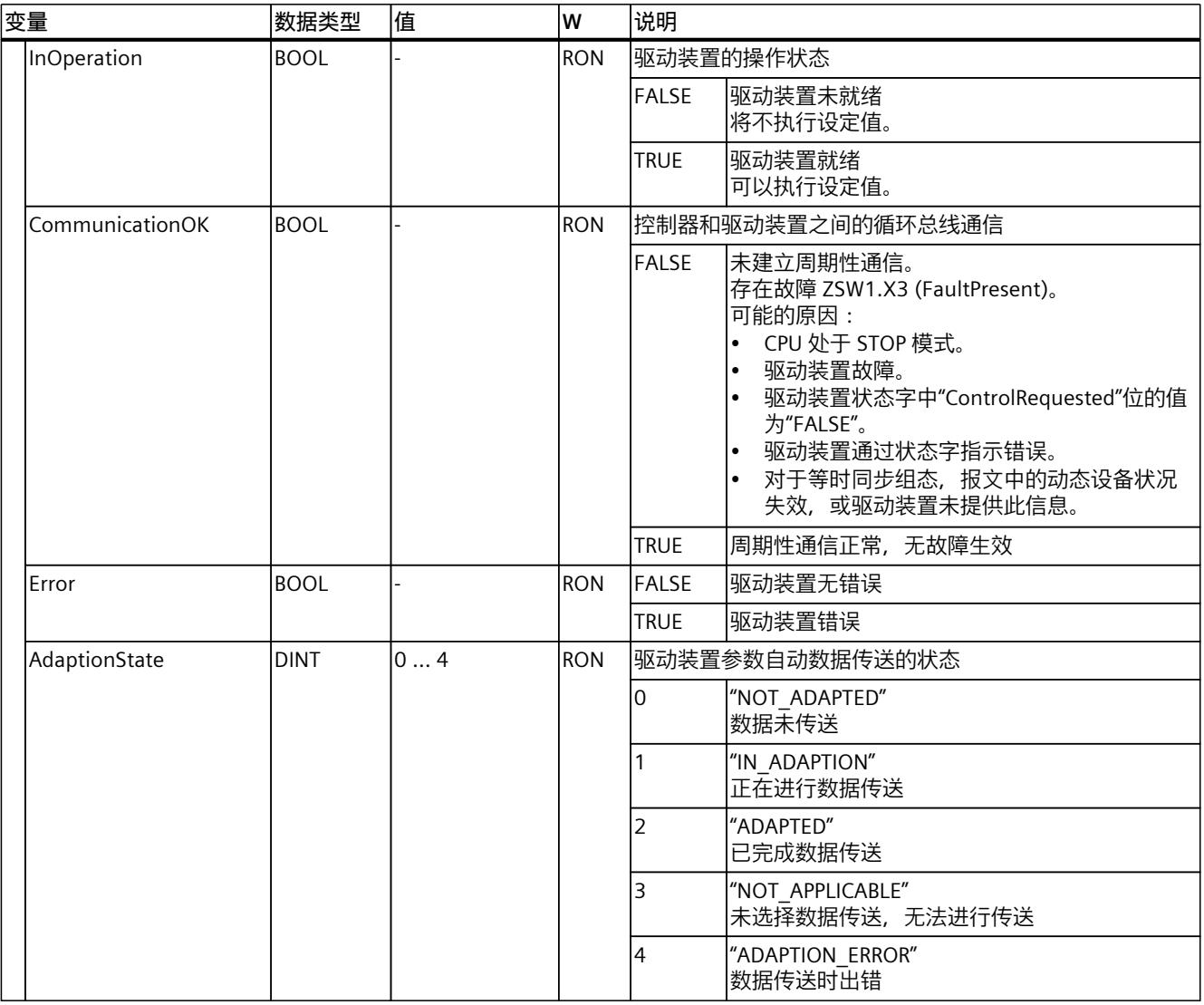

# **9.2.30 "StatusServo"变量(定位轴) (S7-1500, S7-1500T)**

变量结构"<TO>.StatusServo.<变量名称>"用于指示平衡滤波器的状态。

#### **变量**

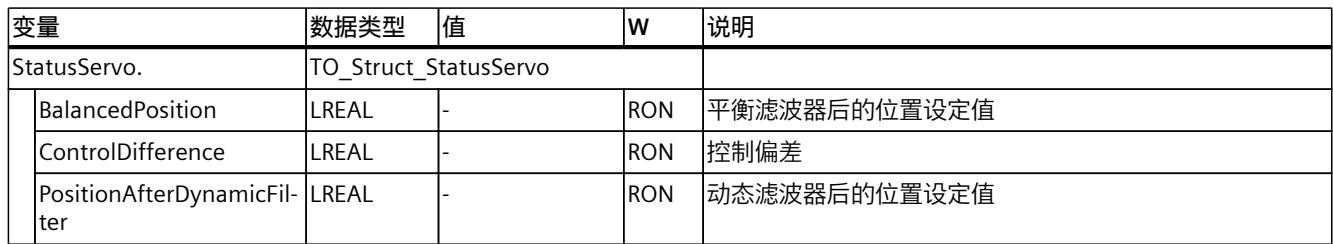

# **9.2.31 "StatusProvidedLeadingValue"变量(定位轴) (S7-1500, S7-1500T)**

变量结构"<TO>.StatusProvidedLeadingValue.<变量名称>"包含提供的主值,该值在跨 PLC 同 步操作时具有主值延迟。

# **变量**

#### 图例 (页 [273\)](#page-14363-0)

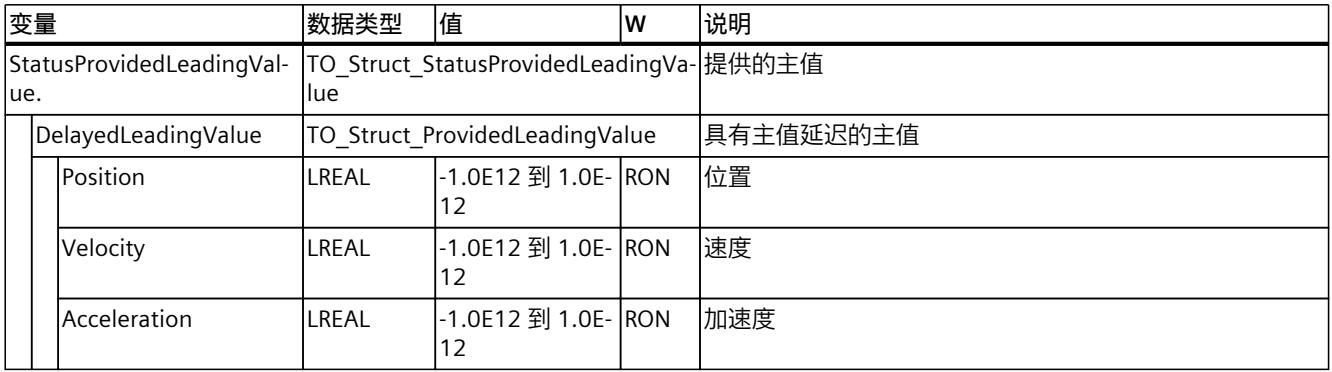

# **9.2.32 StatusSensor[1..4] 变量(定位轴) (S7-1500, S7-1500T)**

变量结构"<TO>.StatusSensor[1..4].<变量名称>"指示测量系统的状态。

## **变量**

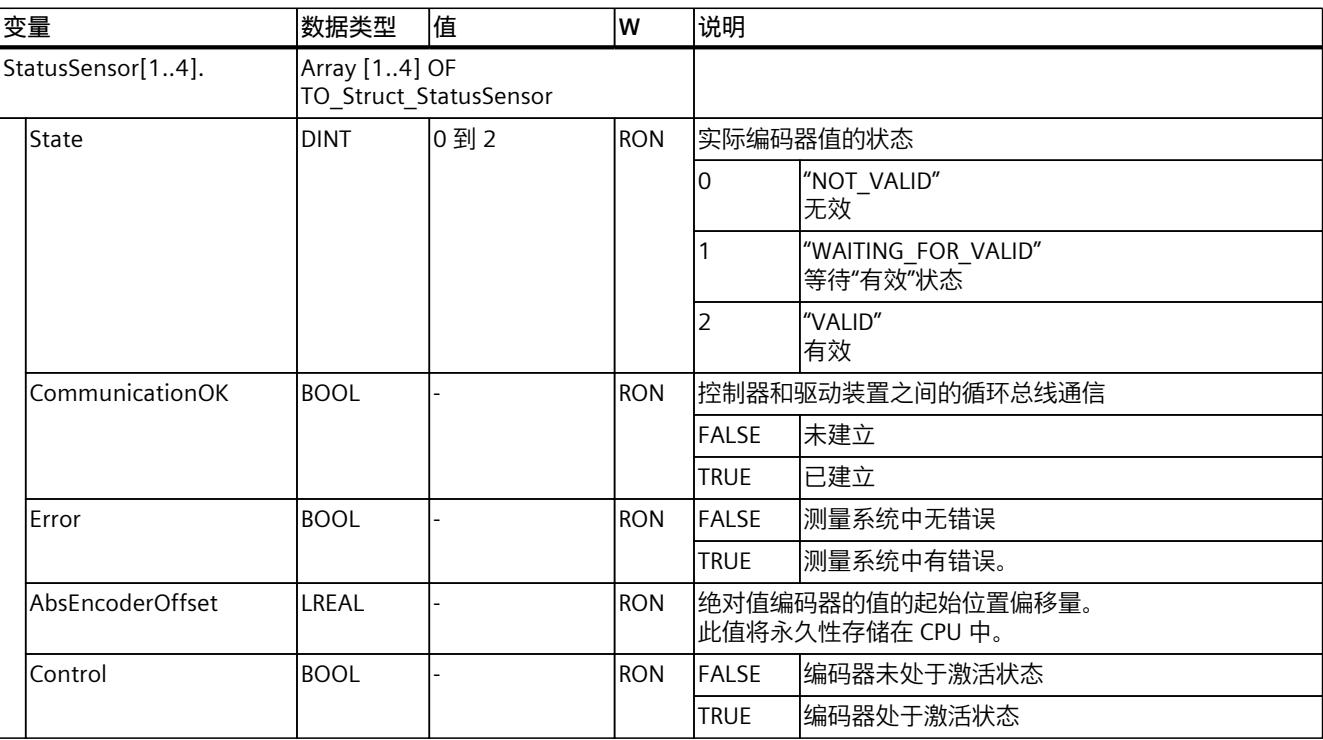

*9.2 定位轴工艺对象的变量 (S7-1500, S7-1500T)*

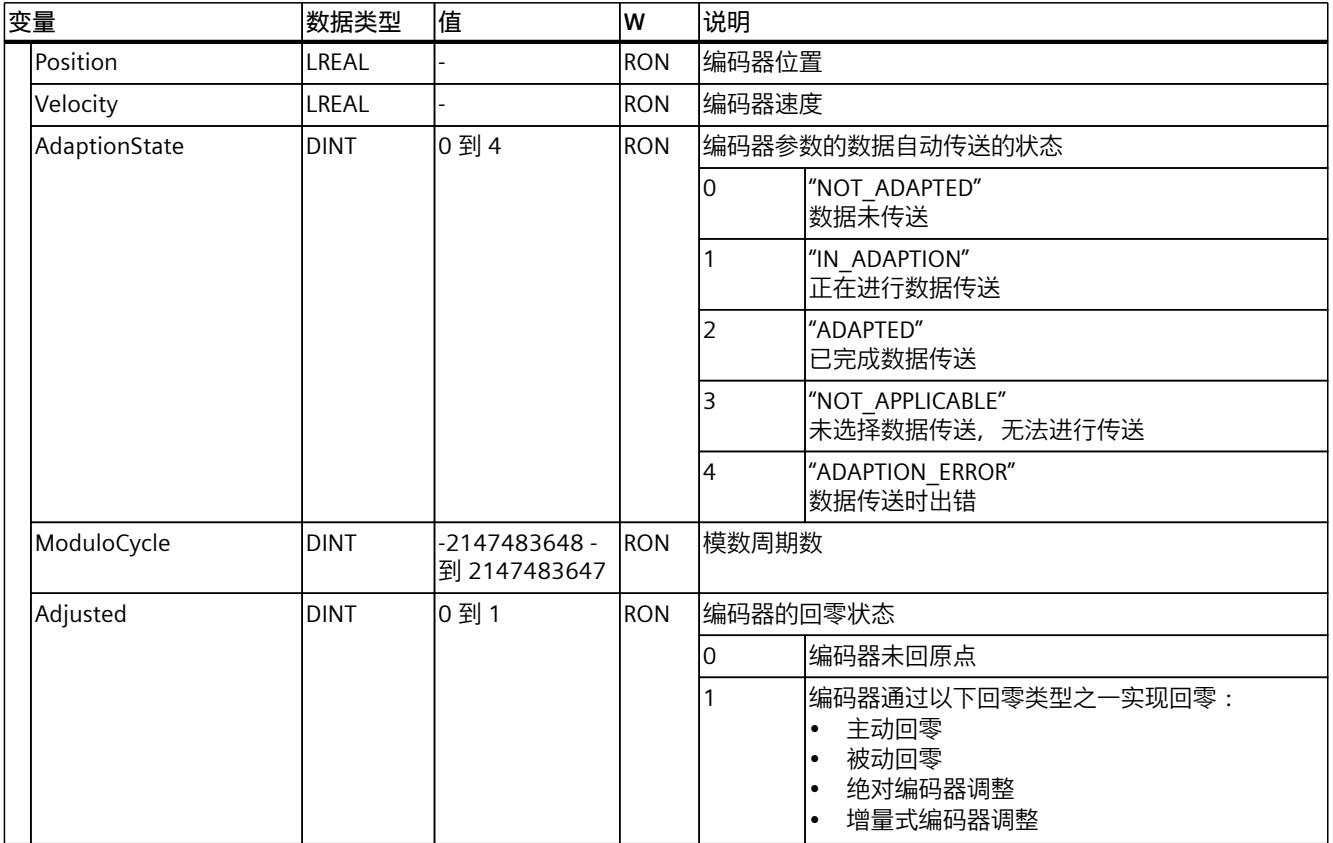

# **9.2.33 "StatusExtrapolation"变量(定位轴) (S7-1500, S7-1500T)**

变量结构"<TO>.StatusExtrapolation.<变量名称>"用于指示实际值外推的状态。

## **变量**

#### 图例 (页 [273\)](#page-14363-0)

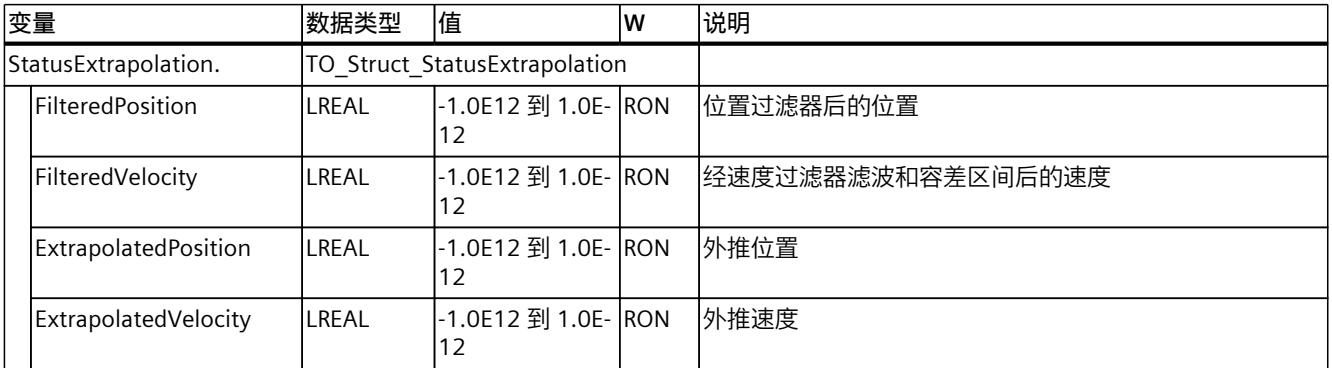

# **9.2.34 "StatusKinematicsMotion"变量(定位轴) (S7-1500, S7-1500T)**

"<TO>.StatusKinematicsMotion"变量包含关于用作运动系统轴时的工艺对象信息。

有关对各个位(例如, 位 2"MaxDecelerationExceeded")进行评估的信息, 请参见 《S7-1500/S7-1500T 运动控制概述》 (页 [11\)文](#page-14101-0)档的"StatusWord、ErrorWord 和 WarningWord 的评估"部分。

### **变量**

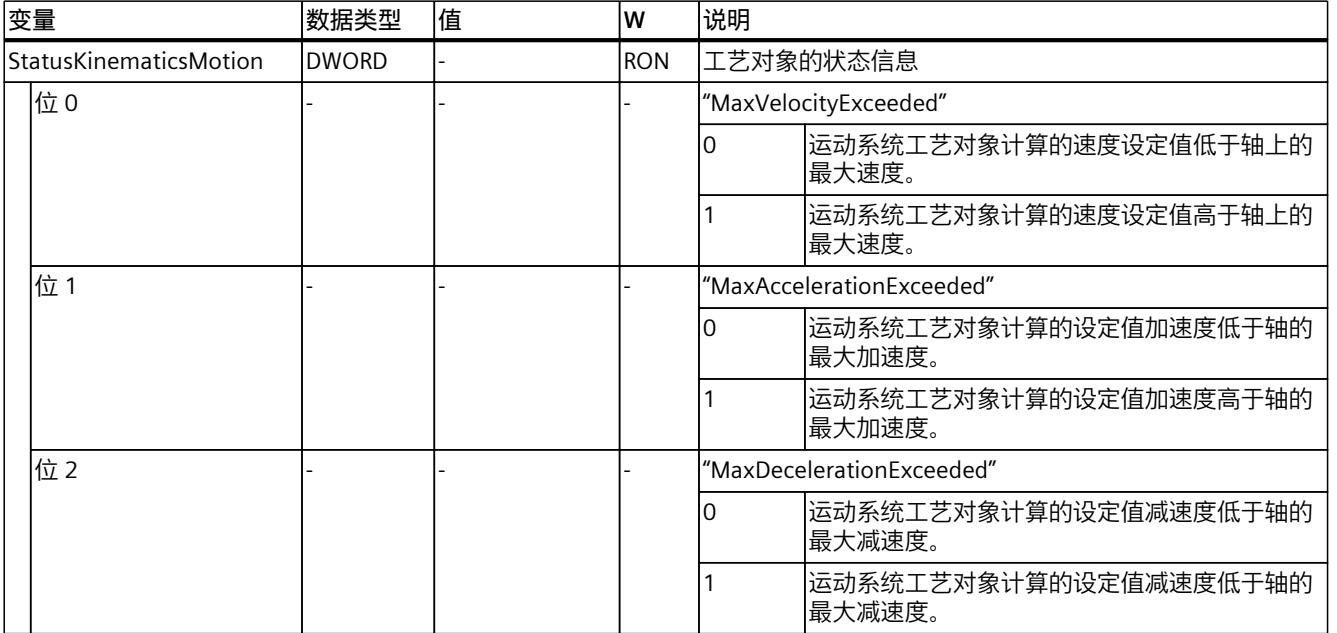

#### 图例 (页 [273\)](#page-14363-0)

## **9.2.35 "StatusTorqueData"变量(定位轴) (S7-1500, S7-1500T)**

变量结构"<TO>.StatusTorqueData.<变量名称>"指示力矩数据/力数据的状态。

#### **变量**

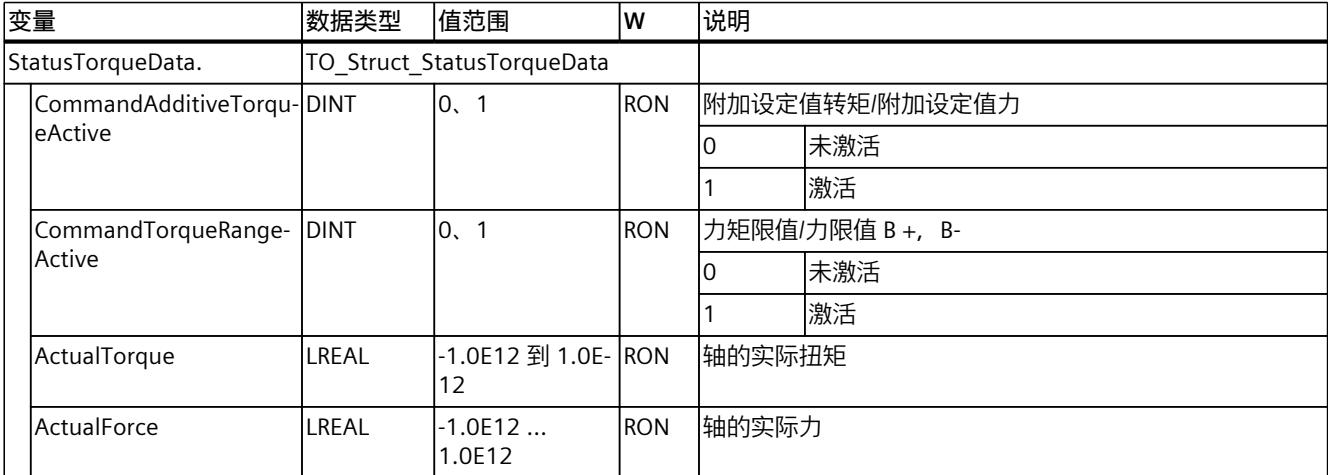

# **9.2.36 "StatusMotionIn"变量(定位轴) (S7-1500, S7-1500T)**

变量结构"<TO>.StatusMotionIn.<变量名称>"指示"MotionIn"函数的状态。

### **变量**

#### 图例 (页 [273\)](#page-14363-0)

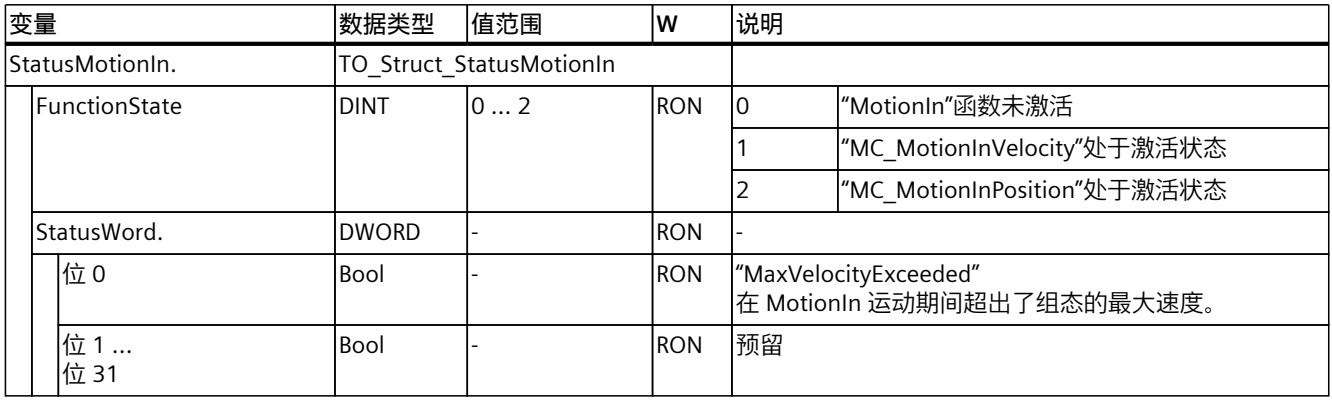

# **9.2.37 "StatusWord"变量(定位轴) (S7-1500, S7-1500T)**

变量"<TO>.StatusWord"包含工艺对象的状态信息。 有关对各个位(例如,位 5"HomingDone")进行评估的信息,请参见《S7-1500/S7-1500T 运 动控制概述》 (页 [11\)](#page-14101-0)文档的"StatusWord、ErrorWord 和 WarningWord 的评估"部分。

#### **变量**

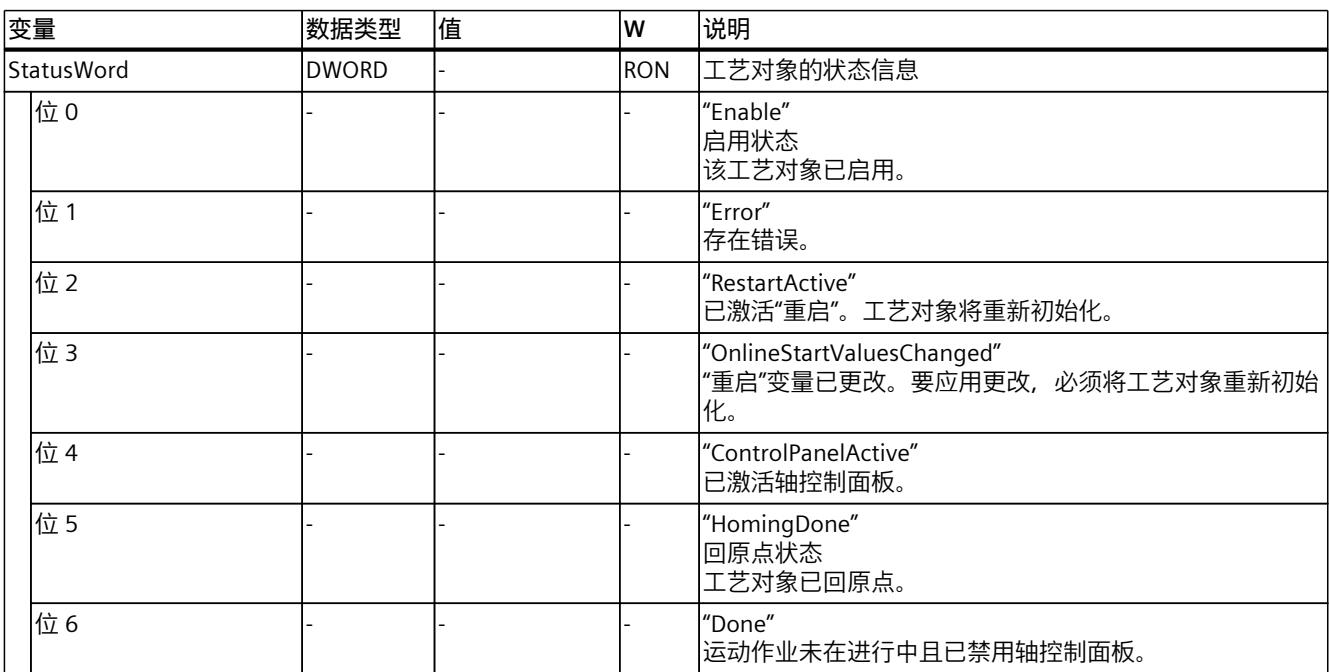

# *9.2 定位轴工艺对象的变量 (S7-1500, S7-1500T)*

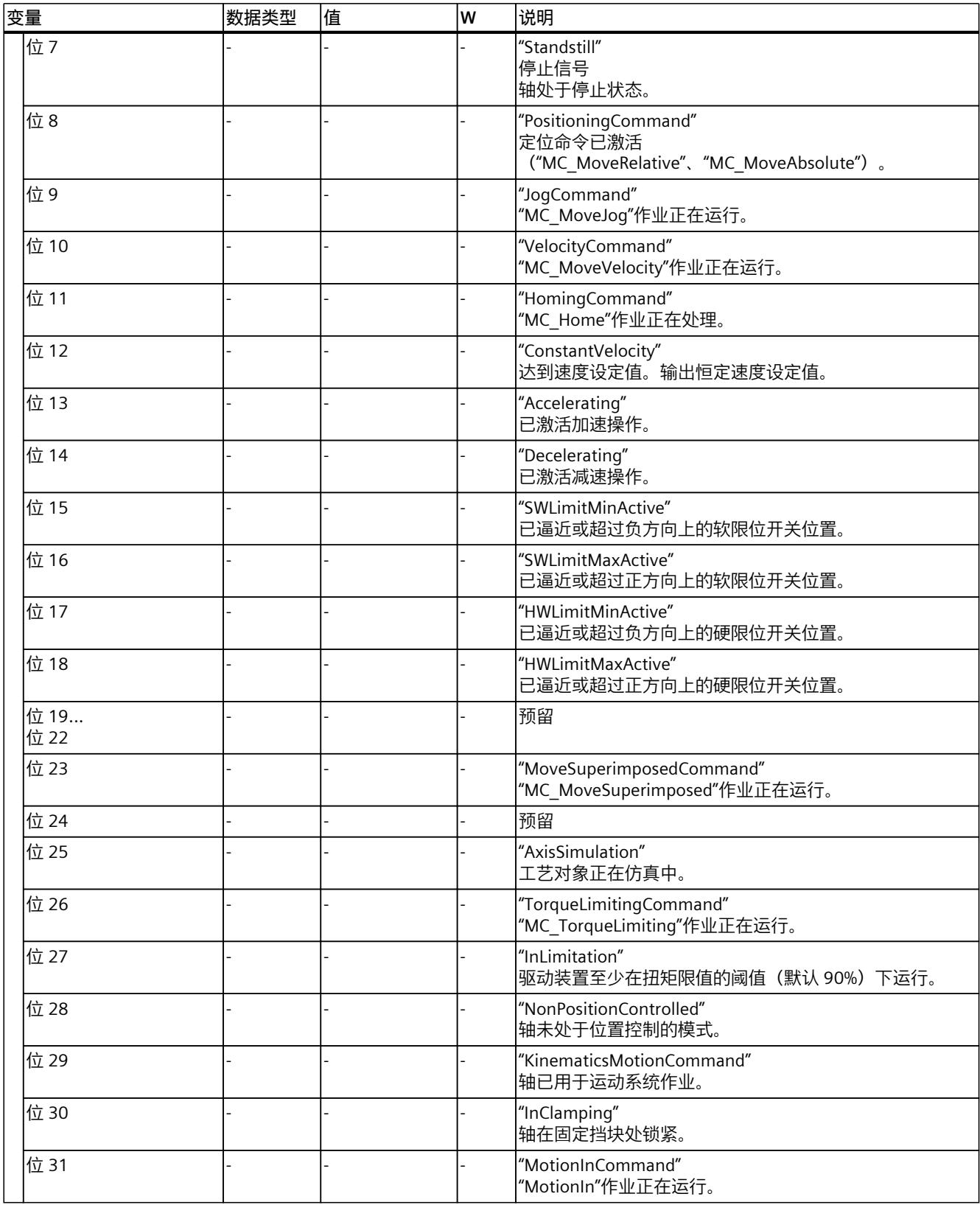

*9.2 定位轴工艺对象的变量 (S7-1500, S7-1500T)*

### **9.2.38 "StatusWord2"变量(定位轴) (S7-1500, S7-1500T)**

变量"<TO>.StatusWord2"包含工艺对象的状态信息。 有关对各个位(例如,位 0"StopCommand")进行评估的信息,请参见《S7-1500/S7-1500T 运动控制概述》 (页 [11\)](#page-14101-0)文档的"StatusWord、ErrorWord 和 WarningWord 的评估"部分。

#### **变量**

图例 (页 [273\)](#page-14363-0)

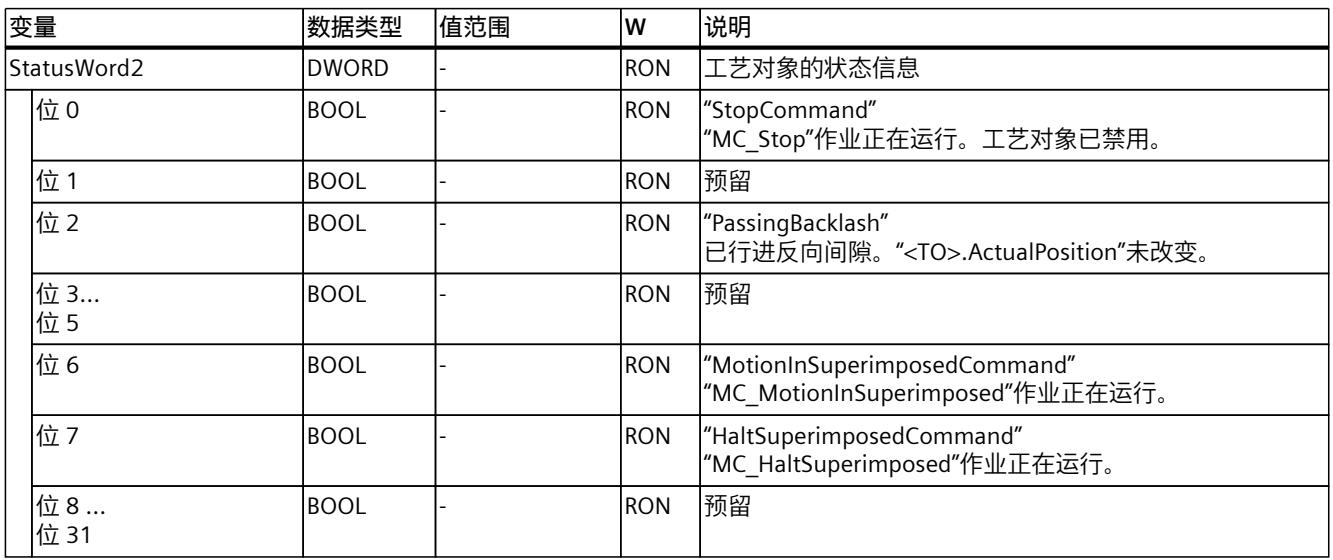

## **9.2.39 "ErrorWord"变量(定位轴) (S7-1500, S7-1500T)**

"<TO>.ErrorWord"变量用于指示工艺对象错误(工艺报警)。 有关对各个位(例如,位 3"CommandNotAccepted")进行评估的信息,请参见 《S7-1500/S7-1500T 运动控制概述》 (页 [11\)文](#page-14101-0)档的"StatusWord、ErrorWord 和 WarningWord 的评估"部分。

#### **变量**

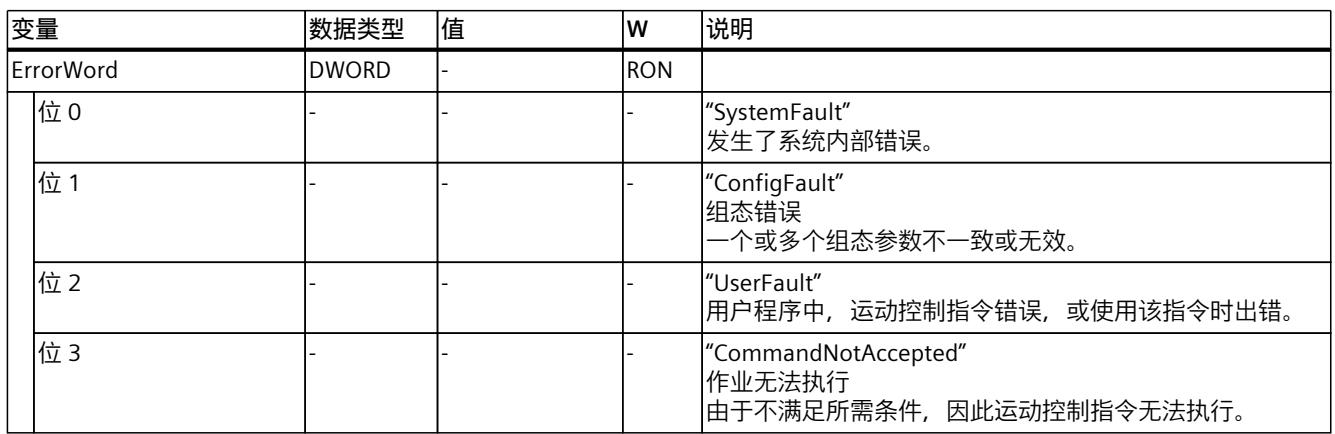

*9.2 定位轴工艺对象的变量 (S7-1500, S7-1500T)*

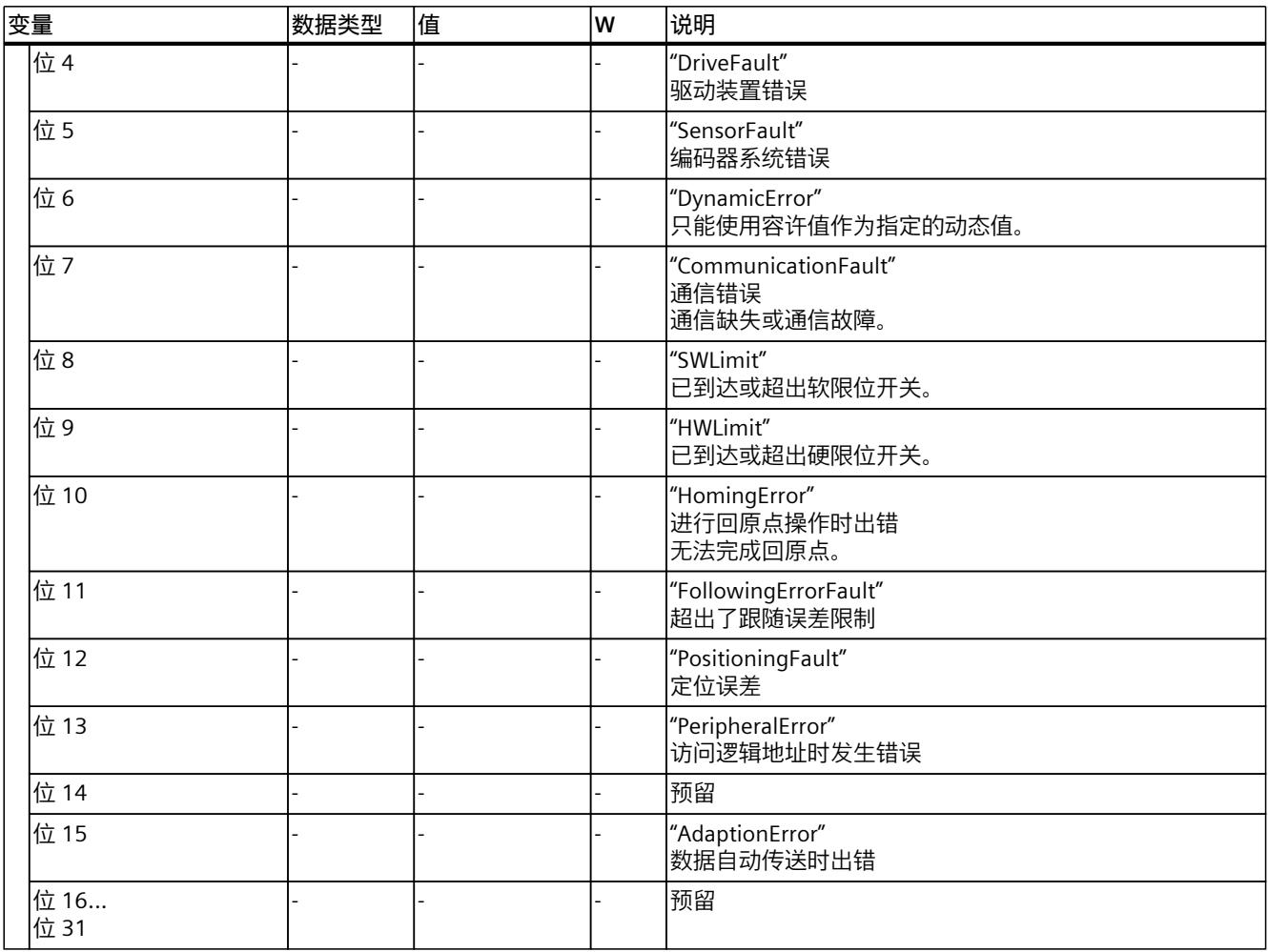

### **9.2.40 "ErrorDetail"变量(定位轴) (S7-1500, S7-1500T)**

变量结构"<TO>.ErrorDetail.<变量名称>"中包含报警编号,以及工艺对象的当前未决工艺报警 的有效本地报警响应。 有关工艺报警和报警响应列表,请参见《S7-1500/S7-1500T 运动控制报警和错误 ID》 [\(页](#page-14101-0) [11\)文](#page-14101-0)档的"工艺报警概述"部分。

#### **变量**

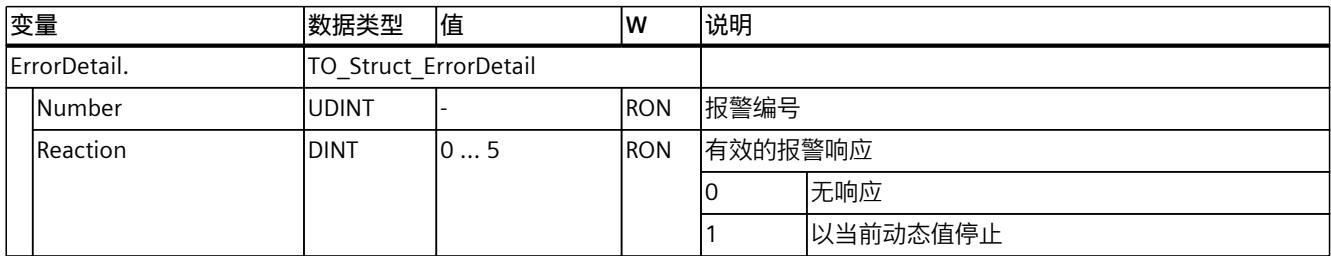

*9.2 定位轴工艺对象的变量 (S7-1500, S7-1500T)*

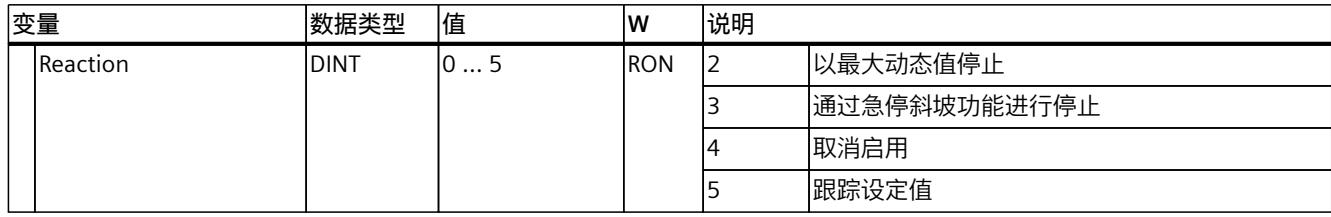

# **9.2.41 "WarningWord"变量(定位轴) (S7-1500, S7-1500T)**

变量"<TO>.WarningWord"可指示出工艺对象上的未决警告。 有关对各个位(例如,位13"PeripheralWarning")进行评估的信息,请参见 《S7-1500/S7-1500T 运动控制概述》 (页 [11\)文](#page-14101-0)档的"StatusWord、ErrorWord 和 WarningWord 的评估"部分。

#### **变量**

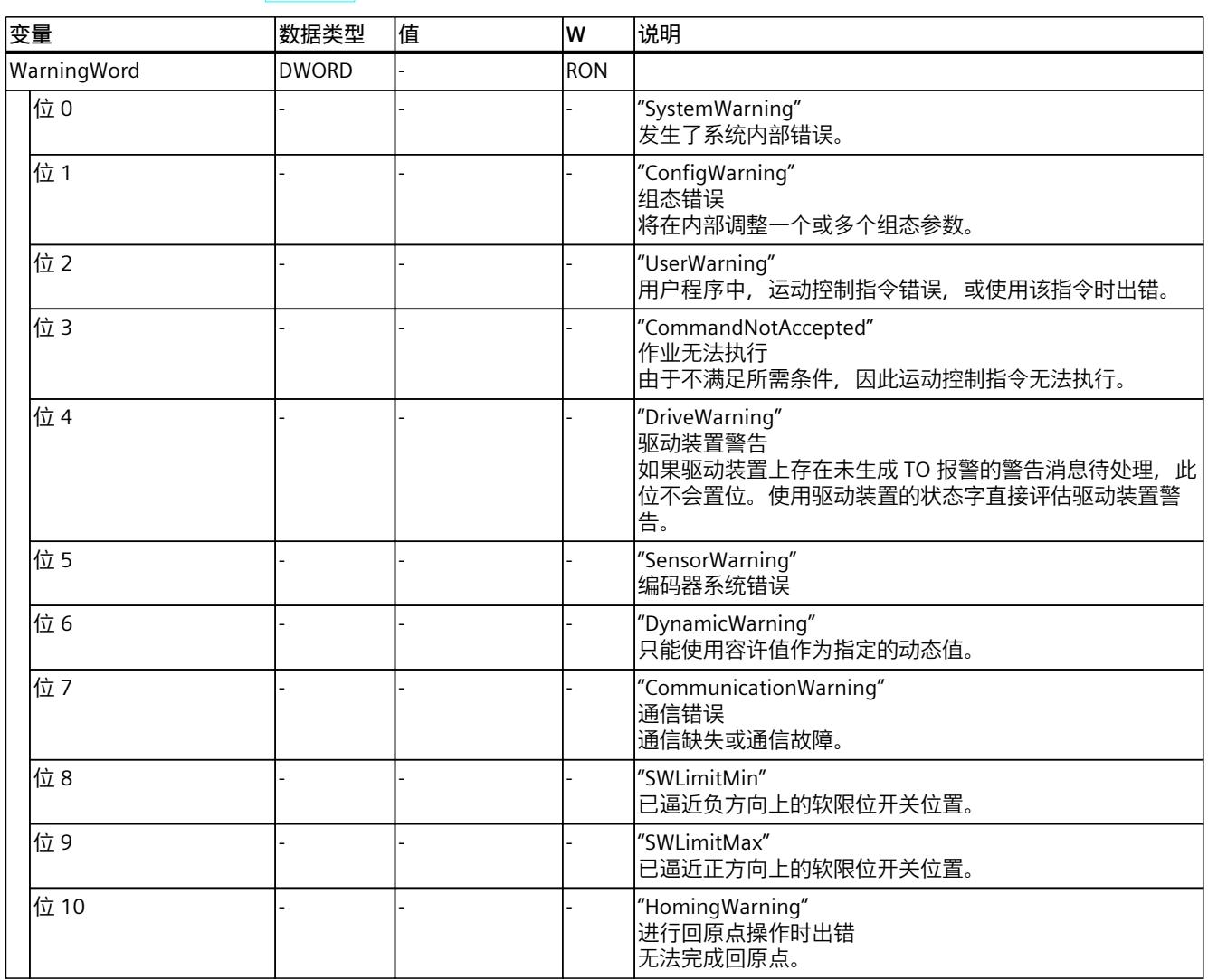

#### *9.3 工艺对象外部编码器的变量 (S7-1500, S7-1500T)*

<span id="page-14393-0"></span>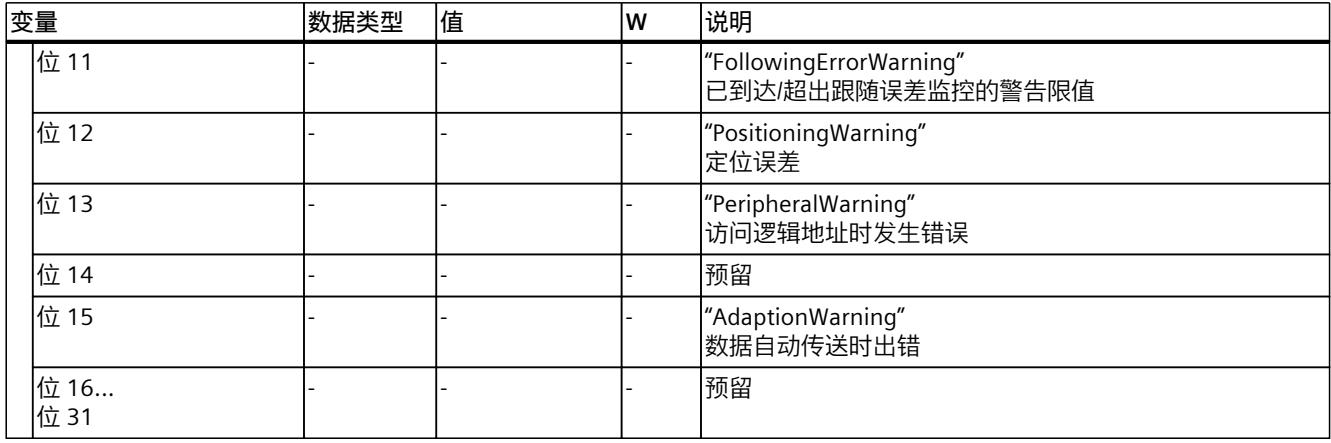

# **9.2.42 "ControlPanel"变量(定位轴) (S7-1500, S7-1500T)**

变量结构"<TO>.ControlPanel.<变量名称>"不包含与用户相关的数据。该变量结构仅适用于内 部使用。

### **9.2.43 "InternalToTrace"变量(定位轴) (S7-1500, S7-1500T)**

变量结构"<TO>.InternalToTrace.<变量名称>"不包含与用户相关的数据。该变量结构仅适用于 内部使用。

# **9.3 工艺对象外部编码器的变量 (S7-1500, S7-1500T)**

## **9.3.1 图例 (S7-1500, S7-1500T)**

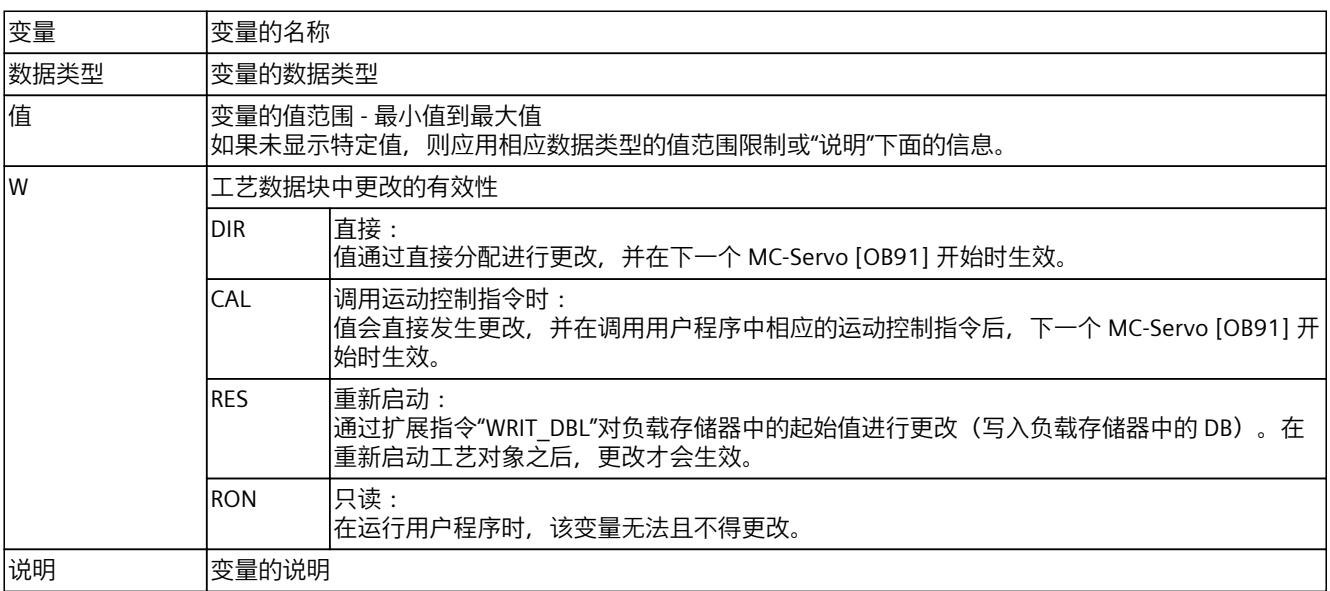

*9.3 工艺对象外部编码器的变量 (S7-1500, S7-1500T)*

通过"<TO>.<变量名称>"的形式访问变量。占位符 <TO> 代表工艺对象的名称。

# **9.3.2 实际值和设定值(外部编码器) (S7-1500, S7-1500T)**

以下变量显示工艺对象的设定值和实际值。

#### **变量**

#### 图例 (页 [303\)](#page-14393-0)

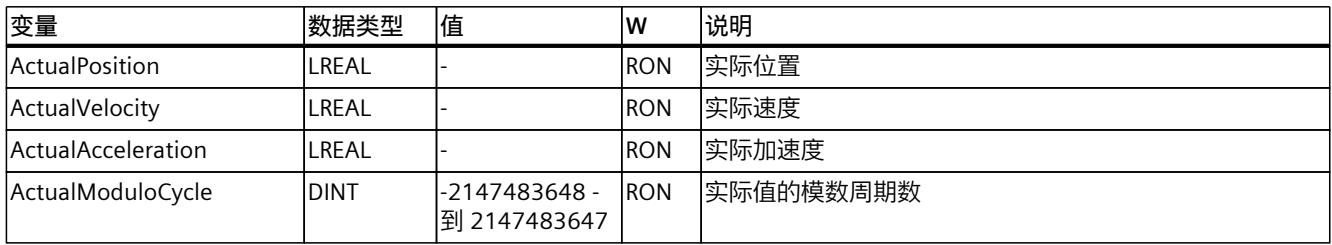

# **9.3.3 "Sensor"变量(外部编码器) (S7-1500, S7-1500T)**

变量结构"<TO>.Sensor.<变量名称>"包含编码器的控制器端组态以及用于主动回原点的组态。

### **变量**

#### 图例 (页 [303\)](#page-14393-0)

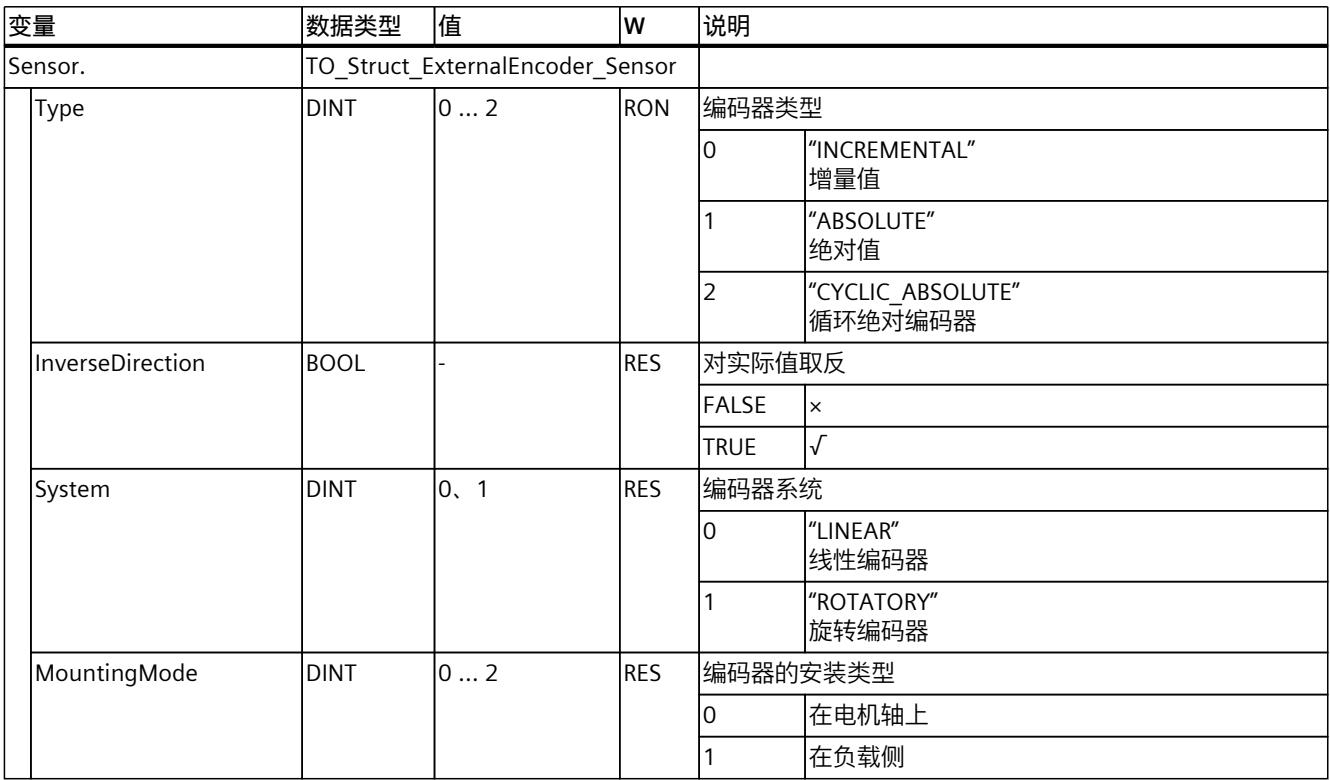

*9.3 工艺对象外部编码器的变量 (S7-1500, S7-1500T)*

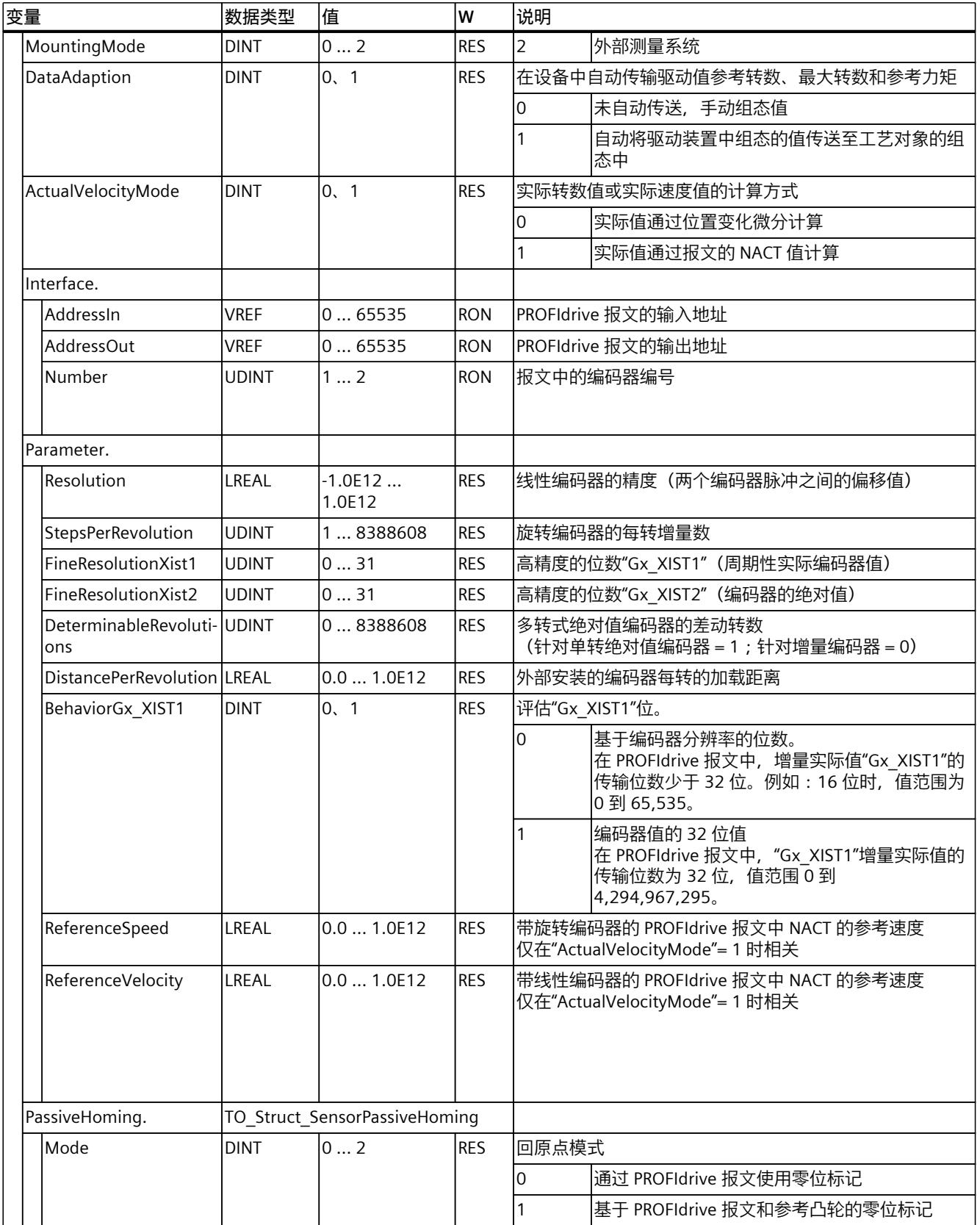

*9.3 工艺对象外部编码器的变量 (S7-1500, S7-1500T)*

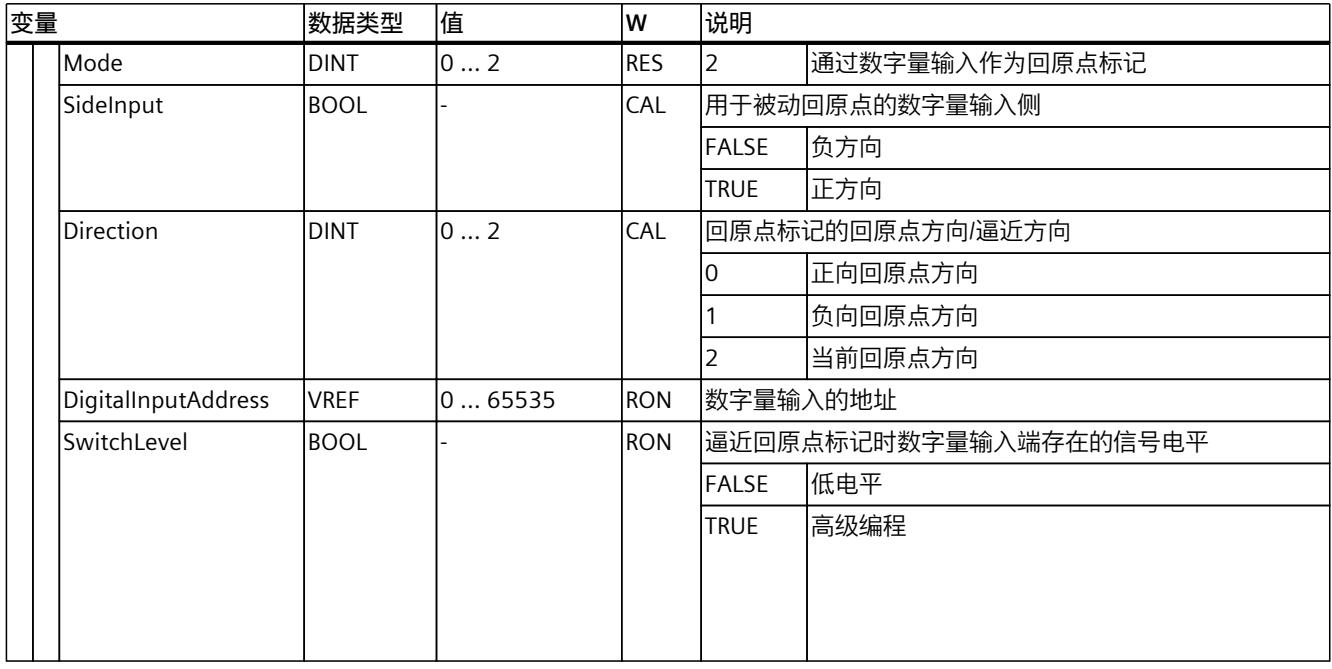

# **9.3.4 "CrossPlcSynchronousOperation"变量(外部编码器) (S7-1500, S7-1500T)**

变量结构"<TO>.CrossPlcSynchronousOperation.<变量名称>"包含跨 PLC 同步操作的组态。

## **变量**

#### 图例 (页 [303\)](#page-14393-0)

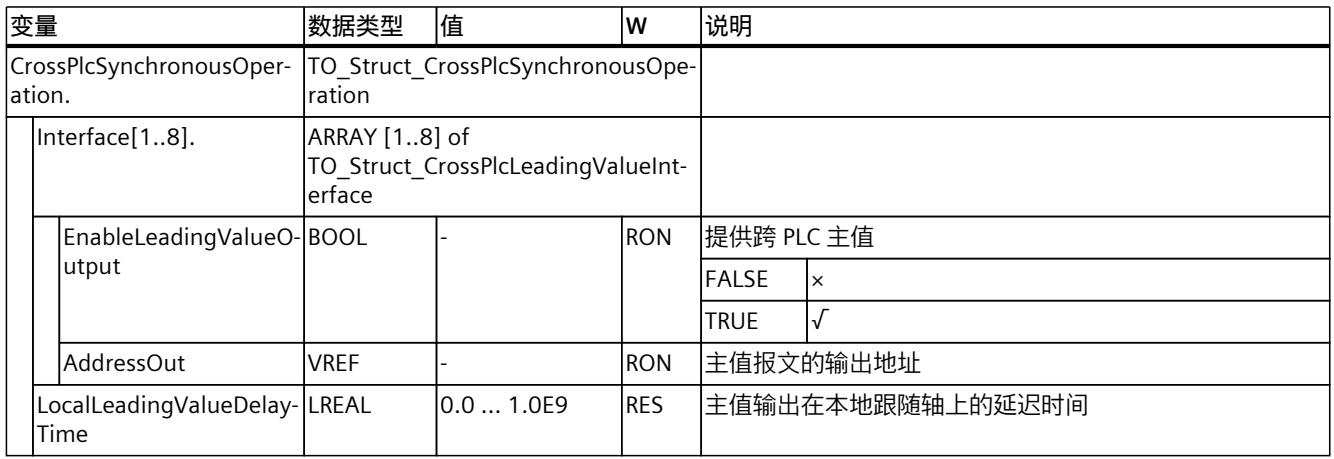

# **9.3.5 "Extrapolation"变量(外部编码器) (S7-1500, S7-1500T)**

变量结构"<TO>.Extrapolation<变量名称>"包含实际值外推的组态。

# *9.3 工艺对象外部编码器的变量 (S7-1500, S7-1500T)*

# **变量**

### 图例 (页 [303\)](#page-14393-0)

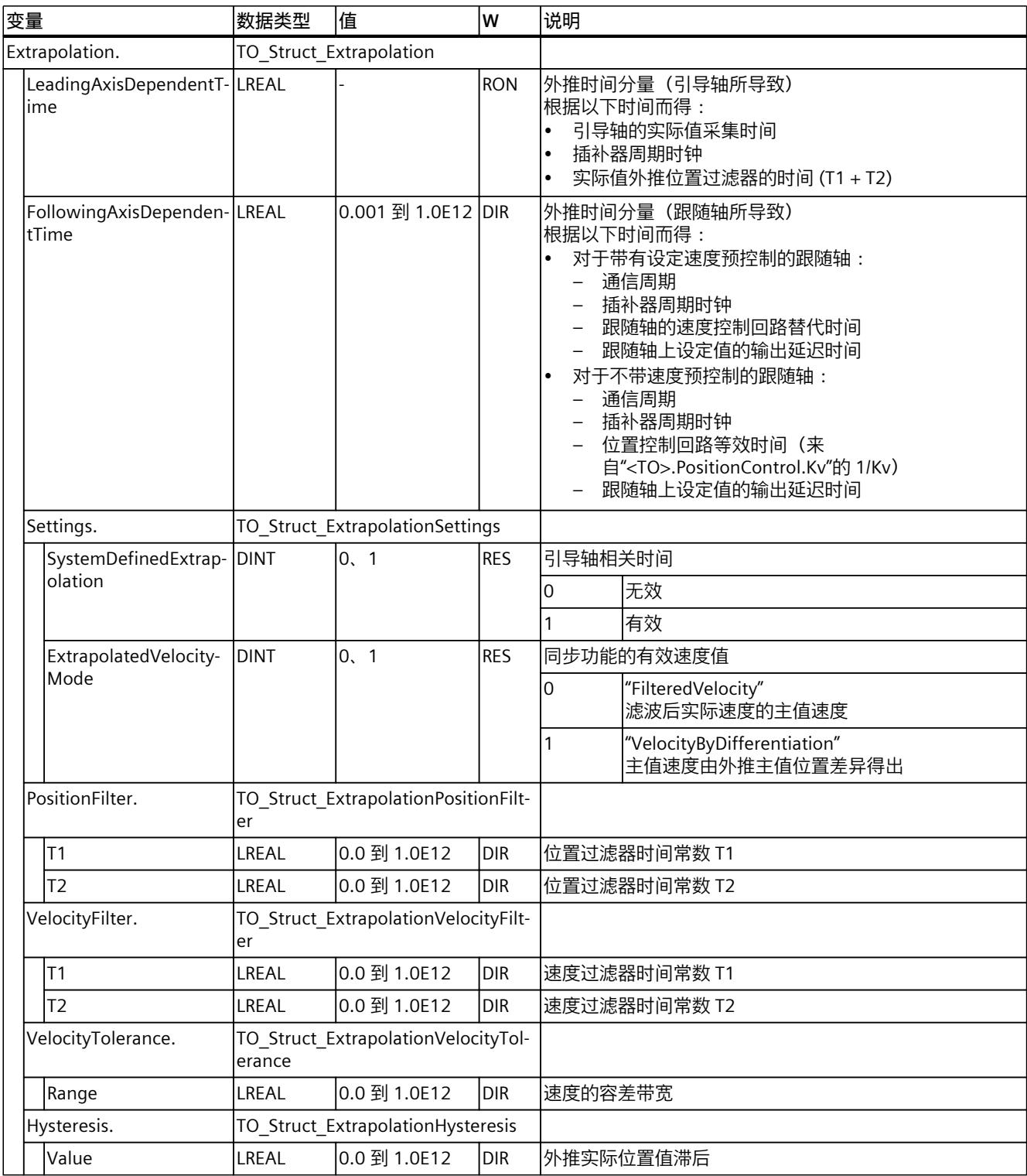

*9.3 工艺对象外部编码器的变量 (S7-1500, S7-1500T)*

# **9.3.6 "LoadGear"变量(外部编码器) (S7-1500, S7-1500T)**

变量结构"<TO>.LoadGear.<变量名称>"包含负载齿轮的组态。

### **变量**

#### 图例 (页 [303\)](#page-14393-0)

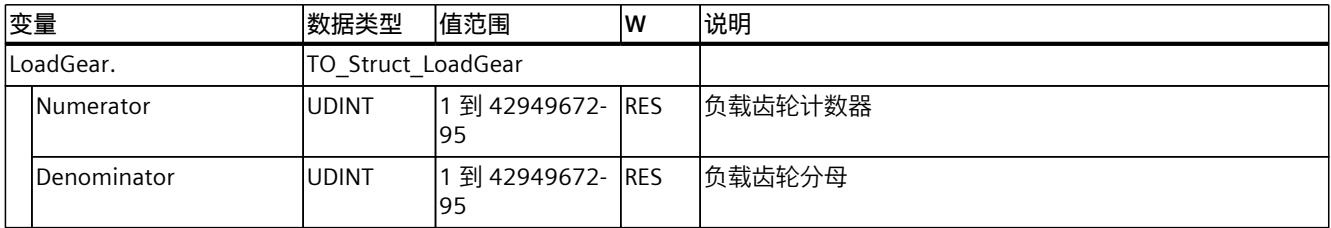

# **9.3.7 "Properties"变量(外部编码器) (S7-1500, S7-1500T)**

变量结构"<TO>.Properties.<变量名称>"包含轴或运动控制类型的组态。

### **变量**

### 图例 (页 [303\)](#page-14393-0)

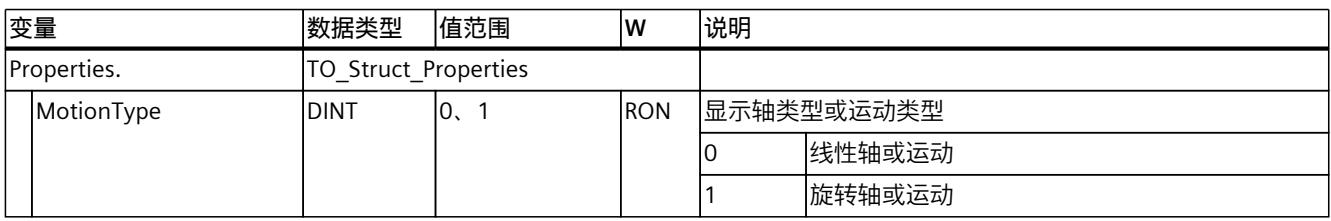

# **9.3.8 "Units"变量(外部编码器) (S7-1500, S7-1500T)**

变量结构"<TO>.Units.<变量名称>"显示设置的工艺单位。

## **变量**

#### 图例 (页 [303\)](#page-14393-0)

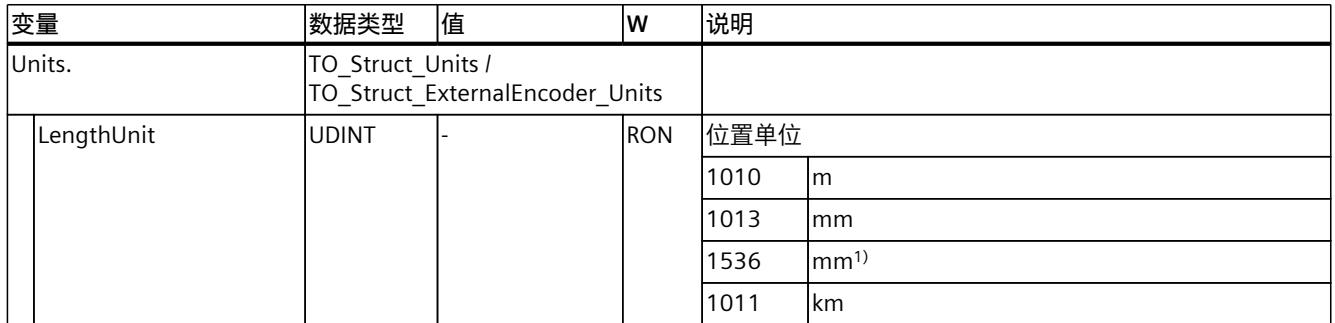

1) 精度较高或有六位小数的位置值

*9.3 工艺对象外部编码器的变量 (S7-1500, S7-1500T)*

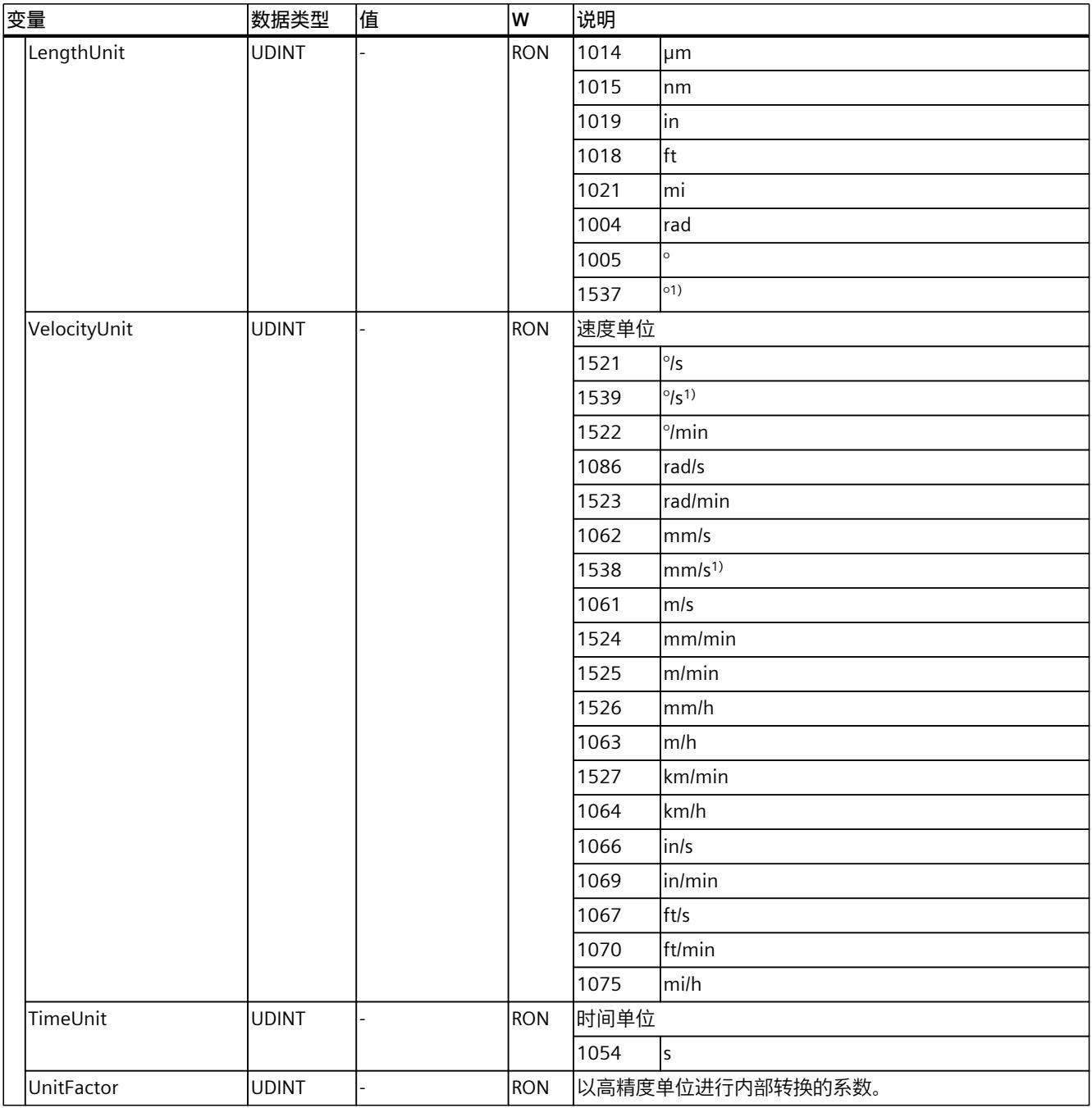

1) 精度较高或有六位小数的位置值

# **9.3.9 "Mechanics"变量(外部编码器) (S7-1500, S7-1500T)**

#### 变量结构"<TO>.Mechanics.<变量名称>"包含机械装置的组态。
*9.3 工艺对象外部编码器的变量 (S7-1500, S7-1500T)*

## **变量**

## 图例 (页 [303\)](#page-14393-0)

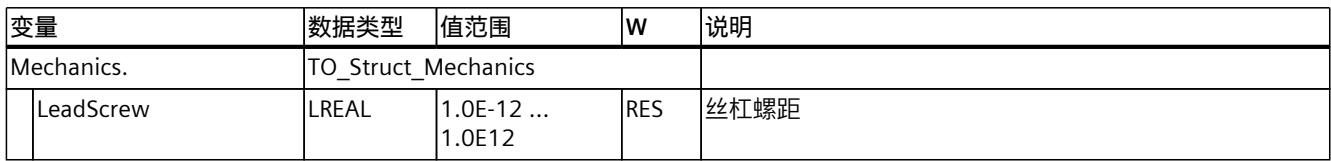

# **9.3.10 "Modulo"变量(外部编码器) (S7-1500, S7-1500T)**

变量结构"<TO>.Modulo.<变量名称>"包含模函数的组态。

#### **变量**

#### 图例 (页 [303\)](#page-14393-0)

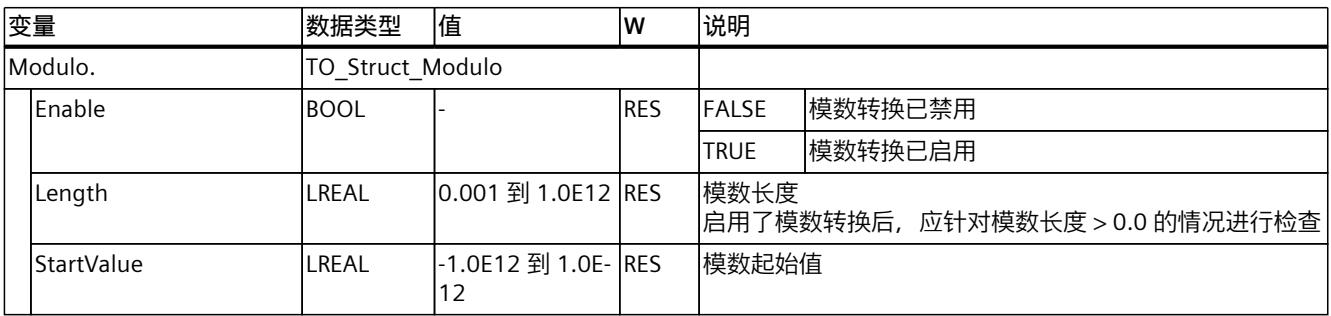

# **9.3.11 "Homing"变量(外部编码器) (S7-1500, S7-1500T)**

变量结构"<TO>.Homing.<变量名称>"中包含回零工艺对象的组态。

# **变量**

#### 图例 (页 [303\)](#page-14393-0)

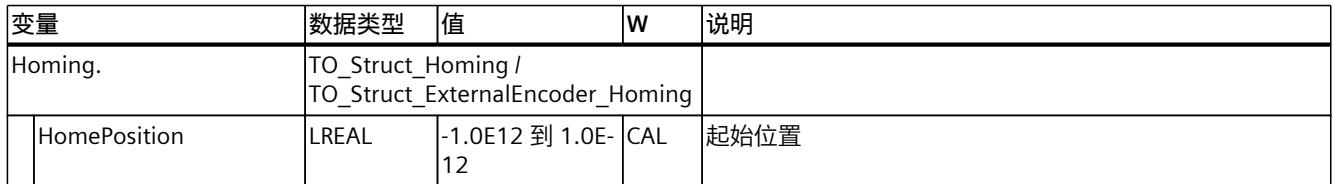

# **9.3.12 "StatusProvidedLeadingValue"变量(外部编码器) (S7-1500, S7-1500T)**

变量结构"<TO>.StatusProvidedLeadingValue.<变量名称>"包含提供的主值,该值在跨 PLC 同 步操作时具有主值延迟。

# *9.3 工艺对象外部编码器的变量 (S7-1500, S7-1500T)*

## **变量**

# 图例 (页 [303\)](#page-14393-0)

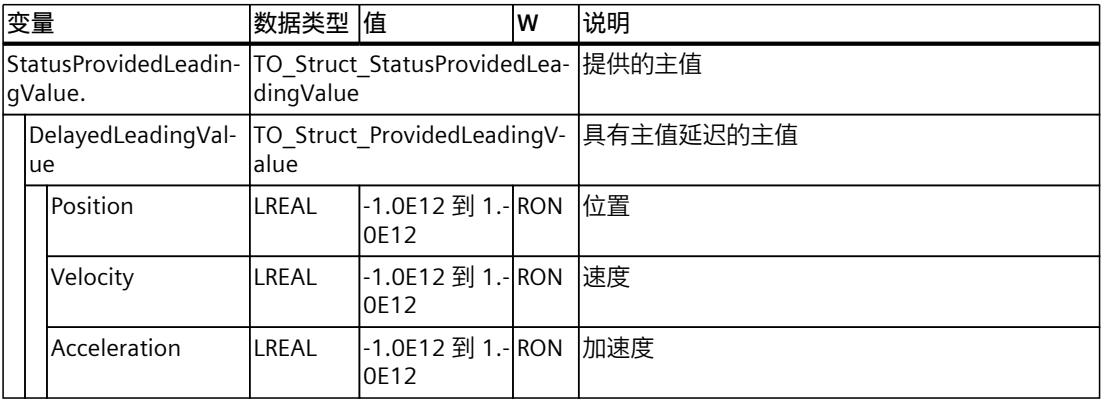

# **9.3.13 "StatusSensor"变量(外部编码器) (S7-1500, S7-1500T)**

变量结构"<TO>.StatusSensor.<变量名称>"指示测量系统的状态。

# **变量**

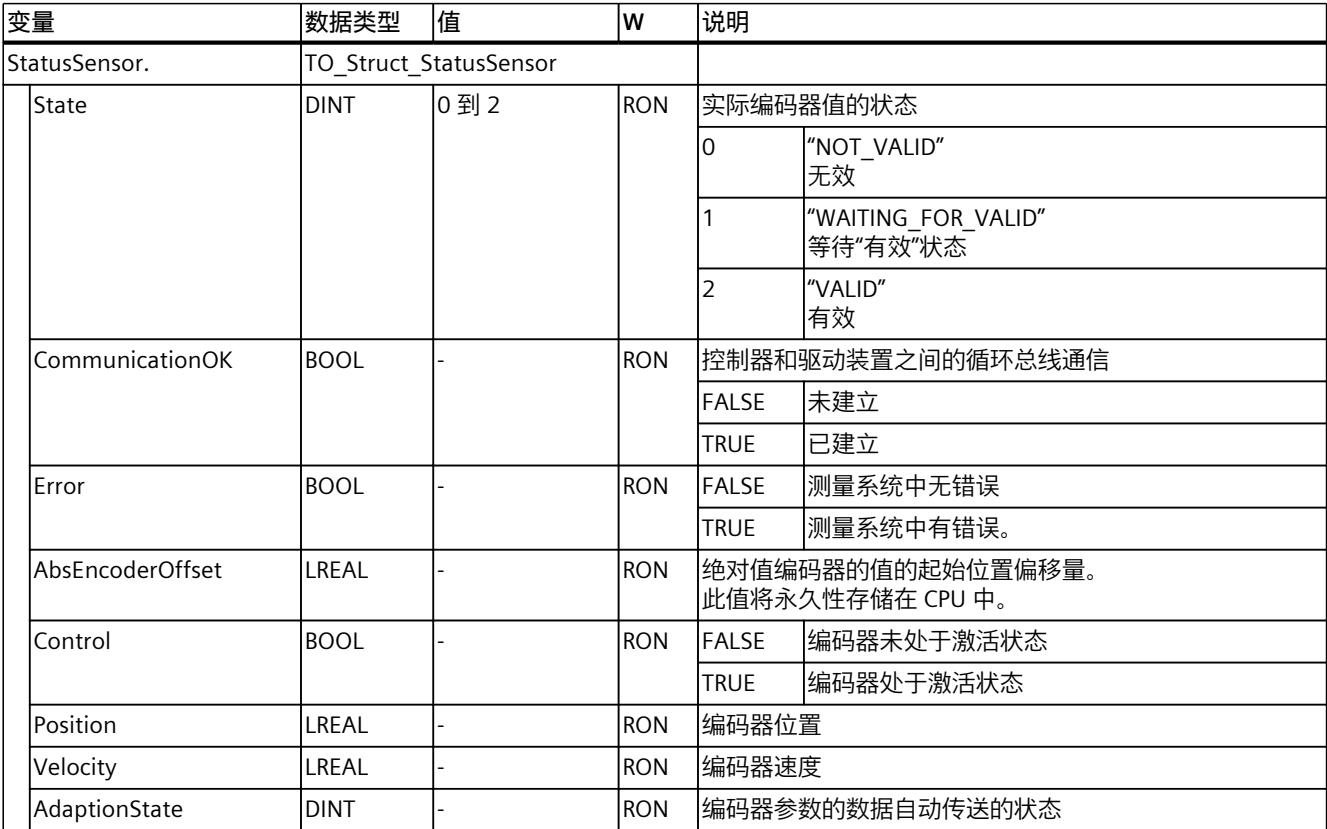

#### *工艺对象数据块的变量 (S7-1500, S7-1500T)*

*9.3 工艺对象外部编码器的变量 (S7-1500, S7-1500T)*

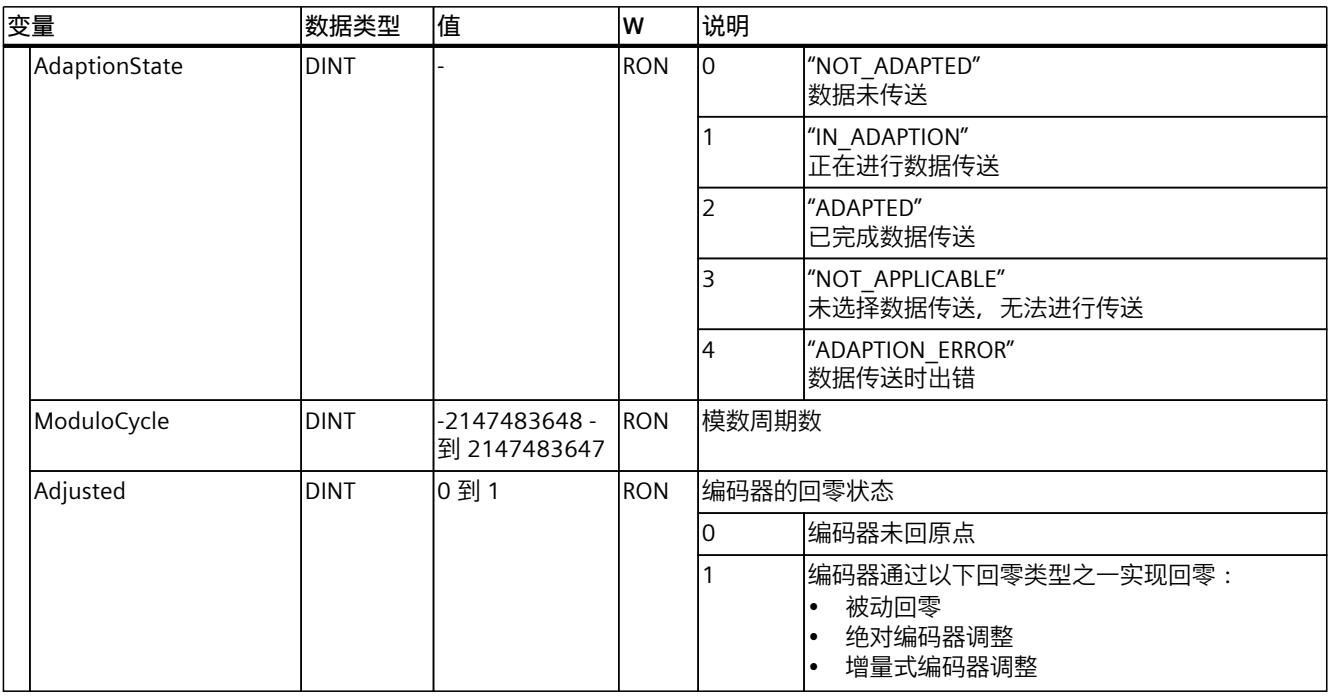

# **9.3.14 "StatusExtrapolation"变量(外部编码器) (S7-1500, S7-1500T)**

变量结构"<TO>.StatusExtrapolation.<变量名称>"用于指示实际值外推的状态。

#### **变量**

图例 (页 [303\)](#page-14393-0)

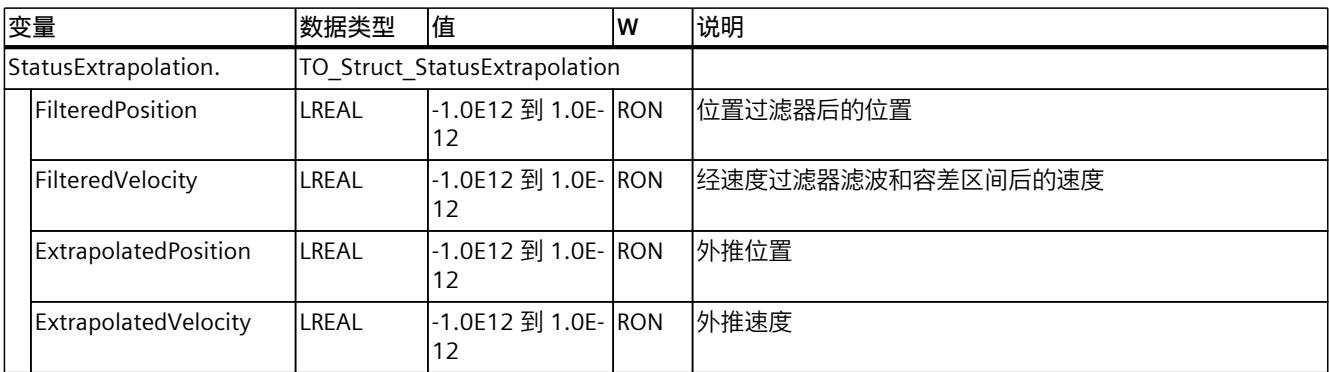

# **9.3.15 "StatusWord"变量(外部编码器) (S7-1500, S7-1500T)**

变量"<TO>.StatusWord"包含工艺对象的状态信息。 有关对各个位(例如,位 5"HomingDone")进行评估的信息,请参见《S7-1500/S7-1500T 运 动控制概述》 (页 [11\)](#page-14101-0)文档的"StatusWord、ErrorWord 和 WarningWord 的评估"部分。

#### *9.3 工艺对象外部编码器的变量 (S7-1500, S7-1500T)*

**变量**

#### **变量 数据类型 值 W 说明** StatusWord DWORD |- RON |工艺对象的状态信息 位 0 |- |- |- |<sup>-</sup> |"Enable" 启用状态 该工艺对象已启用。 位 1 - - - "Error" 存在错误。  $\frac{1}{2}$  2  $\frac{1}{2}$   $\frac{1}{2}$ 已激活"重启"。正在对工艺对象进行重新初始化。 位 3 - - - "OnlineStartValuesChanged" "重启"变量已更改。要应用更改,必须将工艺对象重新初始 化。 位 4 |- |- |- 预留 位 5 - - - "HomingDone" 回原点状态 工艺对象已回原点。 位 6 - - - "Done" 运动作业未在进行中且已禁用轴控制面板。 位 7... 位 10 - - - - - |- - - - - |- - | 预留  $\frac{1}{12}$  11  $\frac{1}{12}$   $\frac{1}{12}$   $\frac{1}{12$ "MC\_Home"作业正在处理。 位 12... 位 31 - - - - - |- - - - - |- - | 预留

## 图例 (页 [303\)](#page-14393-0)

# **9.3.16 "ErrorWord"变量(外部编码器) (S7-1500, S7-1500T)**

"<TO>.ErrorWord"变量用于指示工艺对象错误(工艺报警)。 有关对各个位(例如, 位 3"CommandNotAccepted")进行评估的信息, 请参见 《S7-1500/S7-1500T 运动控制概述》 (页 [11\)文](#page-14101-0)档的"StatusWord、ErrorWord 和 WarningWord 的评估"部分。

#### **变量**

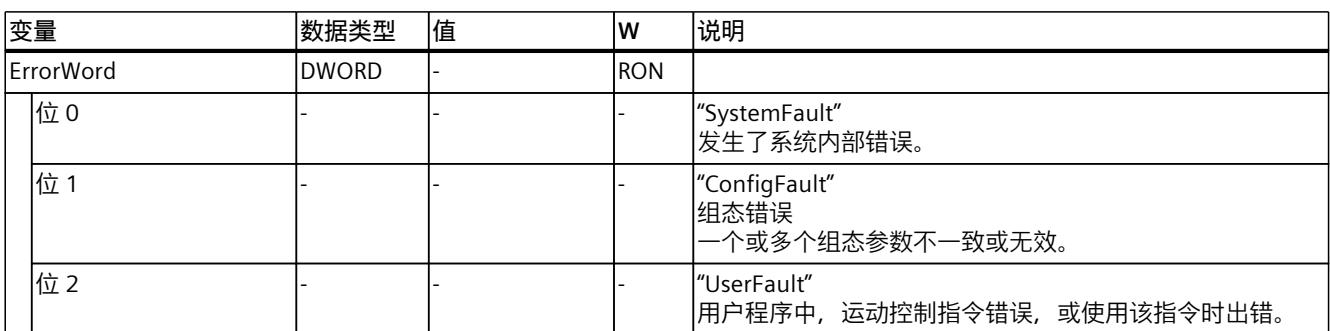

#### *工艺对象数据块的变量 (S7-1500, S7-1500T)*

*9.3 工艺对象外部编码器的变量 (S7-1500, S7-1500T)*

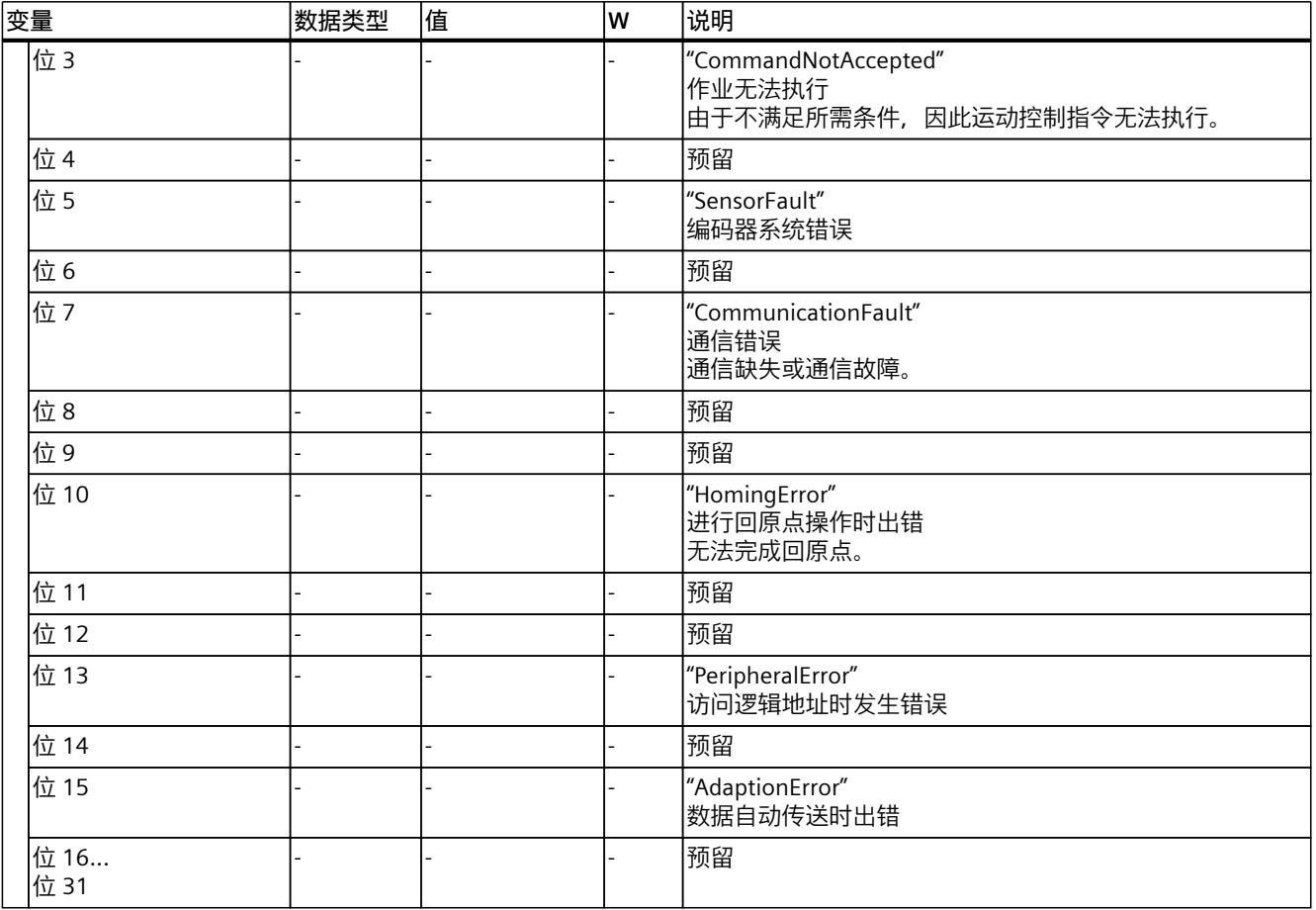

# **9.3.17 "ErrorDetail"变量(外部编码器) (S7-1500, S7-1500T)**

变量结构"<TO>.ErrorDetail.<变量名称>"中包含报警编号,以及工艺对象的当前未决工艺报警 的有效本地报警响应。

有关工艺报警和报警响应列表,请参见《S7-1500/S7-1500T 运动控制报警和错误 ID》 [\(页](#page-14101-0) [11\)文](#page-14101-0)档的"工艺报警概述"部分。

#### **变量**

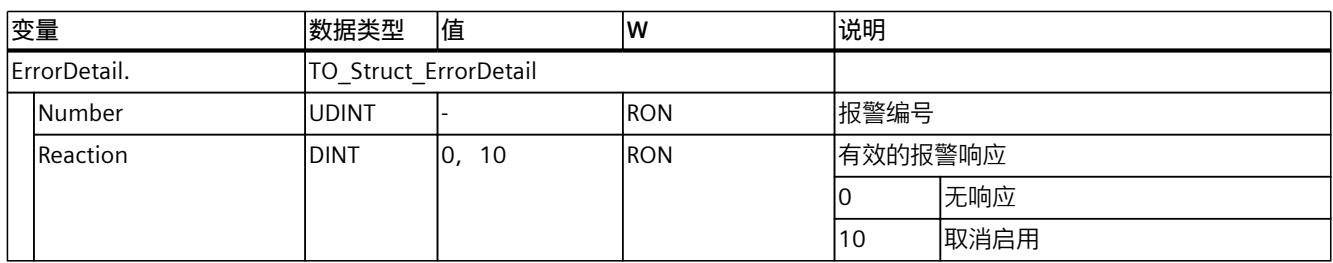

*9.3 工艺对象外部编码器的变量 (S7-1500, S7-1500T)*

## **9.3.18 "WarningWord"变量(外部编码器) (S7-1500, S7-1500T)**

变量"<TO>.WarningWord"可指示出工艺对象上的未决警告。 有关对各个位(例如,位13"PeripheralWarning")进行评估的信息,请参见 《S7-1500/S7-1500T 运动控制概述》 (页 [11\)文](#page-14101-0)档的"StatusWord、ErrorWord 和 WarningWord 的评估"部分。

## **变量**

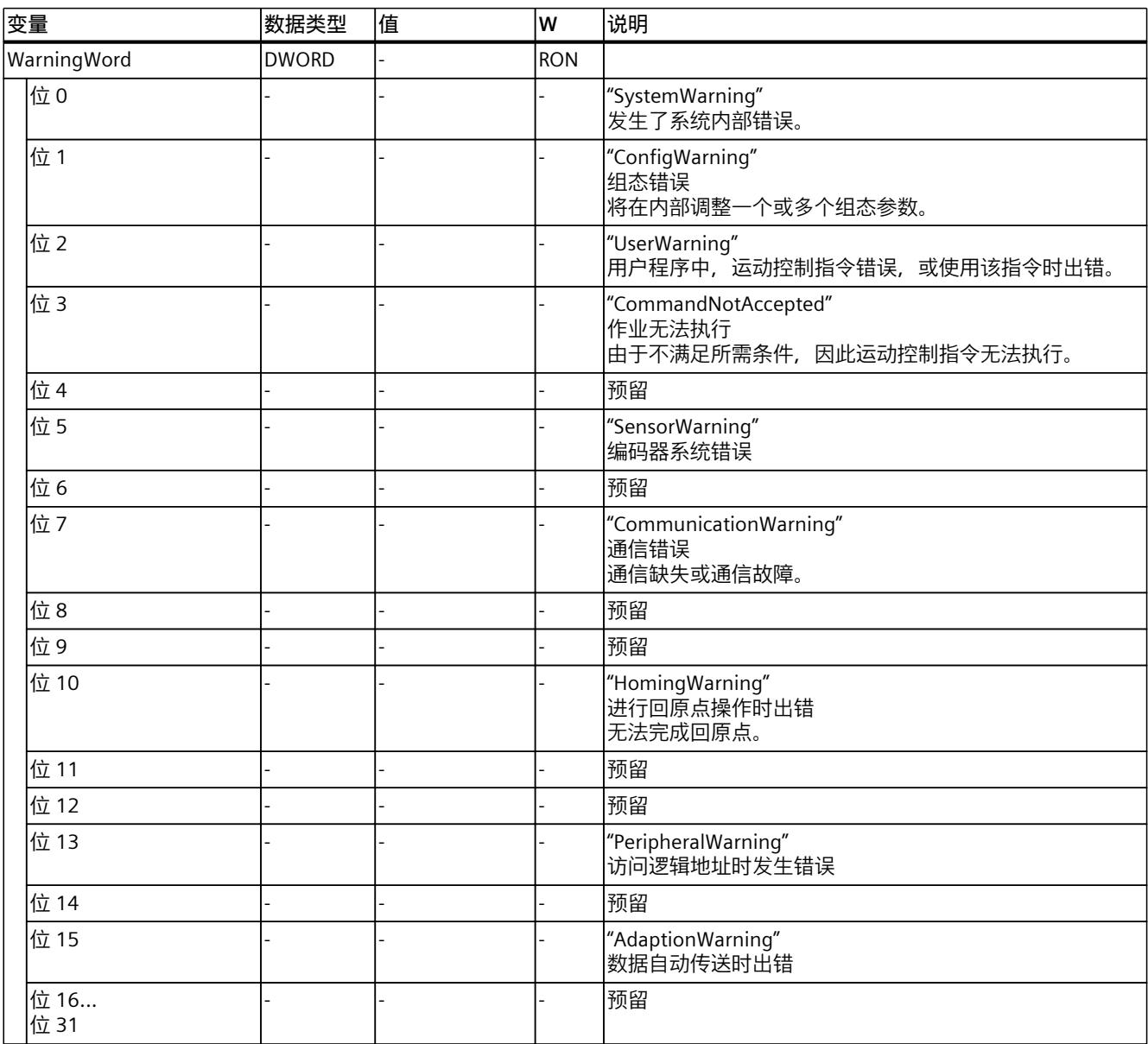

*9.3 工艺对象外部编码器的变量 (S7-1500, S7-1500T)*

# **9.3.19 "InternalToTrace[1..4]"变量(外部编码器) (S7-1500, S7-1500T)**

变量结构"<TO>.InternalToTrace[1..4].<变量名称>"不包含与用户相关的数据。该变量结构仅适 用于内部使用。

## **变量**

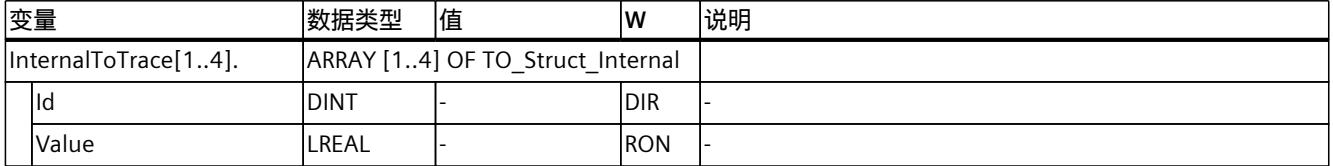

# **附录 (S7-1500, S7-1500T) A**

# **A.1 "MC\_Power"功能图 (S7-1500, S7-1500T)**

# **A.1.1 通过 PROFIdrive 连接驱动装置 (S7-1500, S7-1500T)**

#### **A.1.1.1 PROFIdrive 状态机 (S7-1500, S7-1500T)**

轴通过 PROFIdrive 报文中的控制字控制驱动器中的 PROFIdrive 状态机。PROFIdrive 状态机显 示驱动器的状态。 下表显示了 PROFIdrive 状态机的状态:

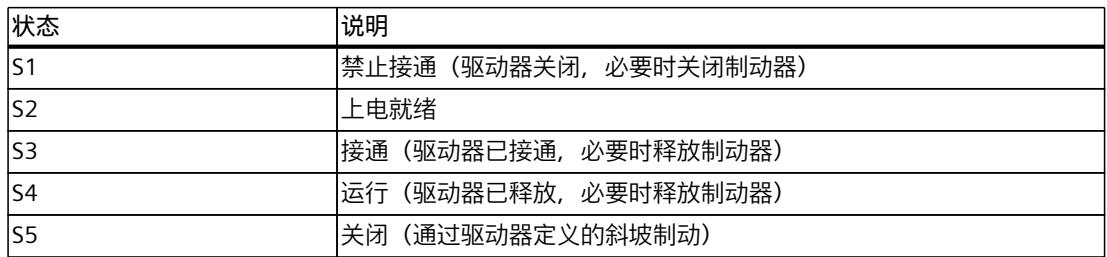

#### **更多信息**

有关 PROFIdrive 状态机的更多信息, 请参见西门子工业在线支持中的常见问题解答条目 109770665 (<https://support.industry.siemens.com/cs/cn/zh/view/109770665>)。

## **A.1.1.2 "StopMode"= 0、2 (S7-1500, S7-1500T)**

# **功能图:启用工艺对象并通过"StopMode"= 0、2 进行禁用**

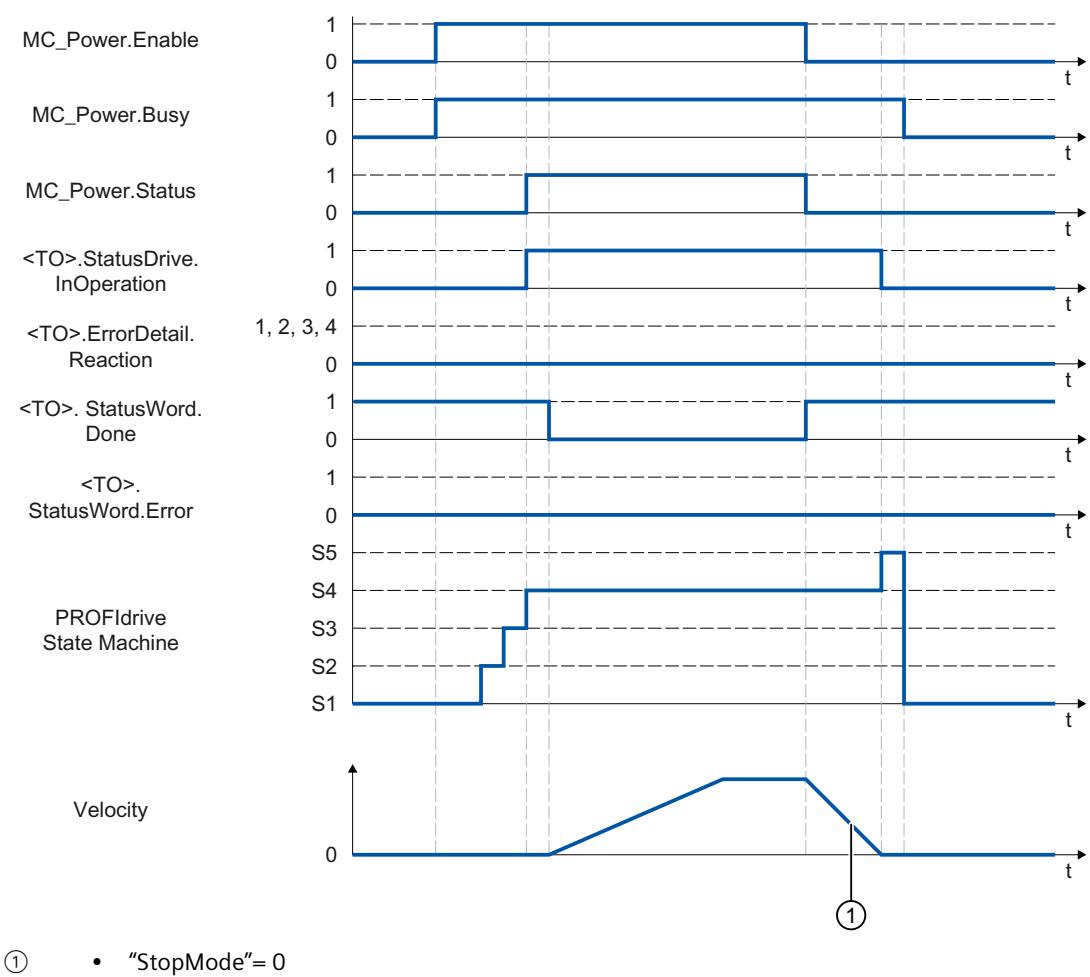

轴以组态的急停减速度进行制动。 • "StopMode"= 2 轴将按照所组态的最大减速度进行减速。

# **A.1.1.3 "StopMode"= 1 (S7-1500, S7-1500T)**

# **功能图:启用工艺对象并通过"StopMode"= 1 进行禁用**

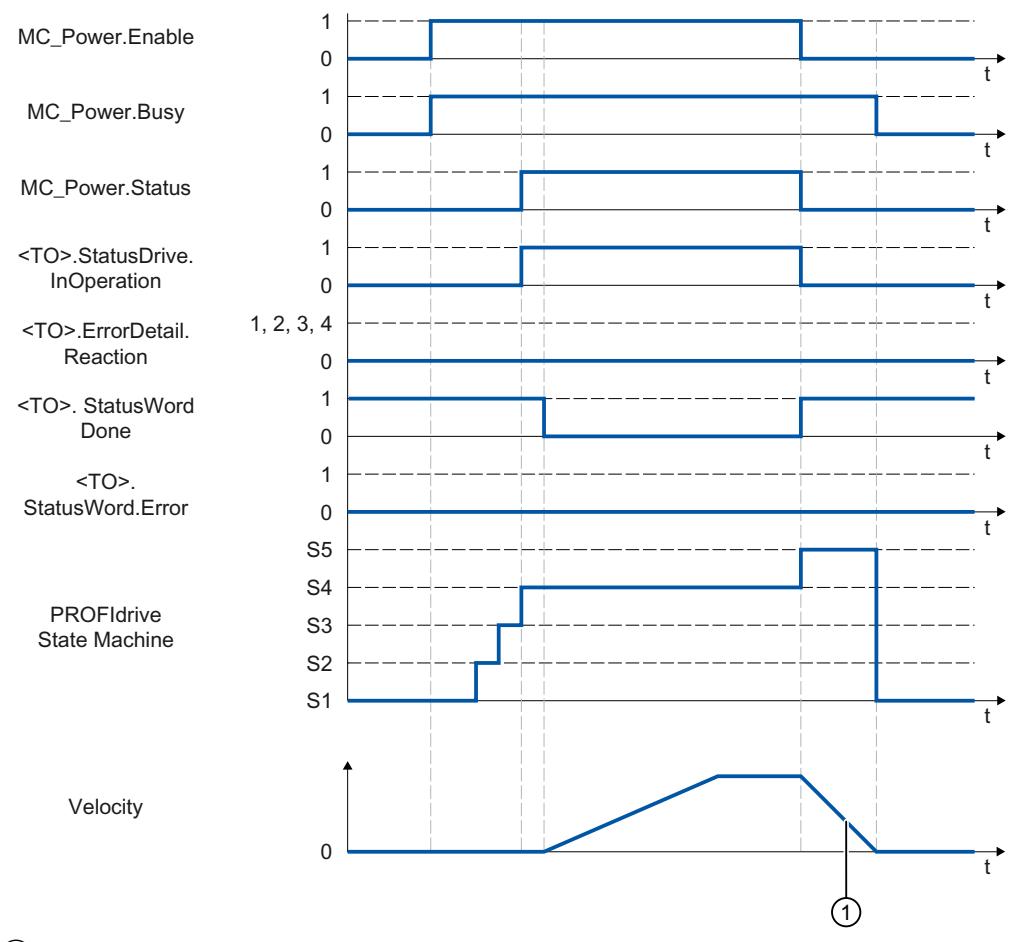

① 减速斜坡功能取决于驱动装置中的组态。

## **A.1.1.4 "StopMode"= 3 (S7-1500, S7-1500T)**

# **功能图:启用工艺对象并通过"StopMode"= 3 进行禁用**

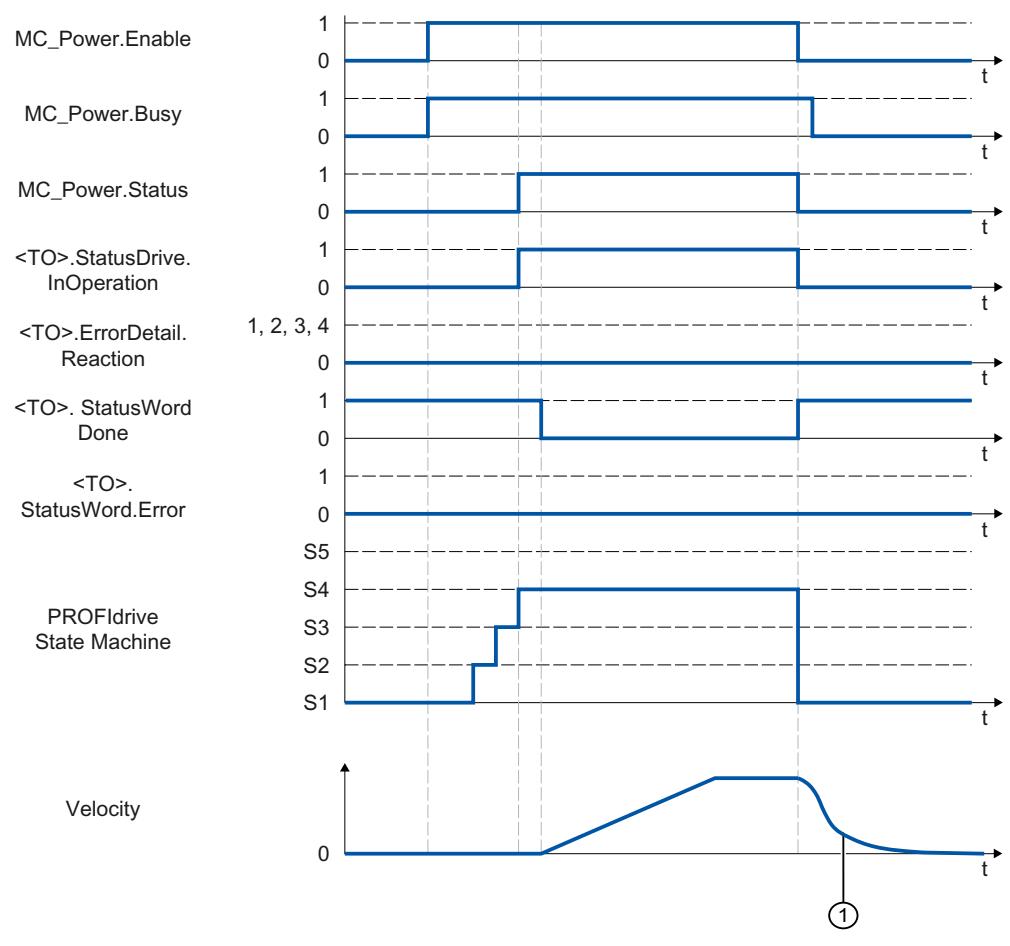

① 驱动装置滑行停止。该行为取决于机械环境。

## **A.1.1.5 基于工艺对象的制动斜坡的报警响应 (S7-1500, S7-1500T)**

**功能图:启用工艺对象时,发生基于工艺对象的制动斜坡的工艺报警**

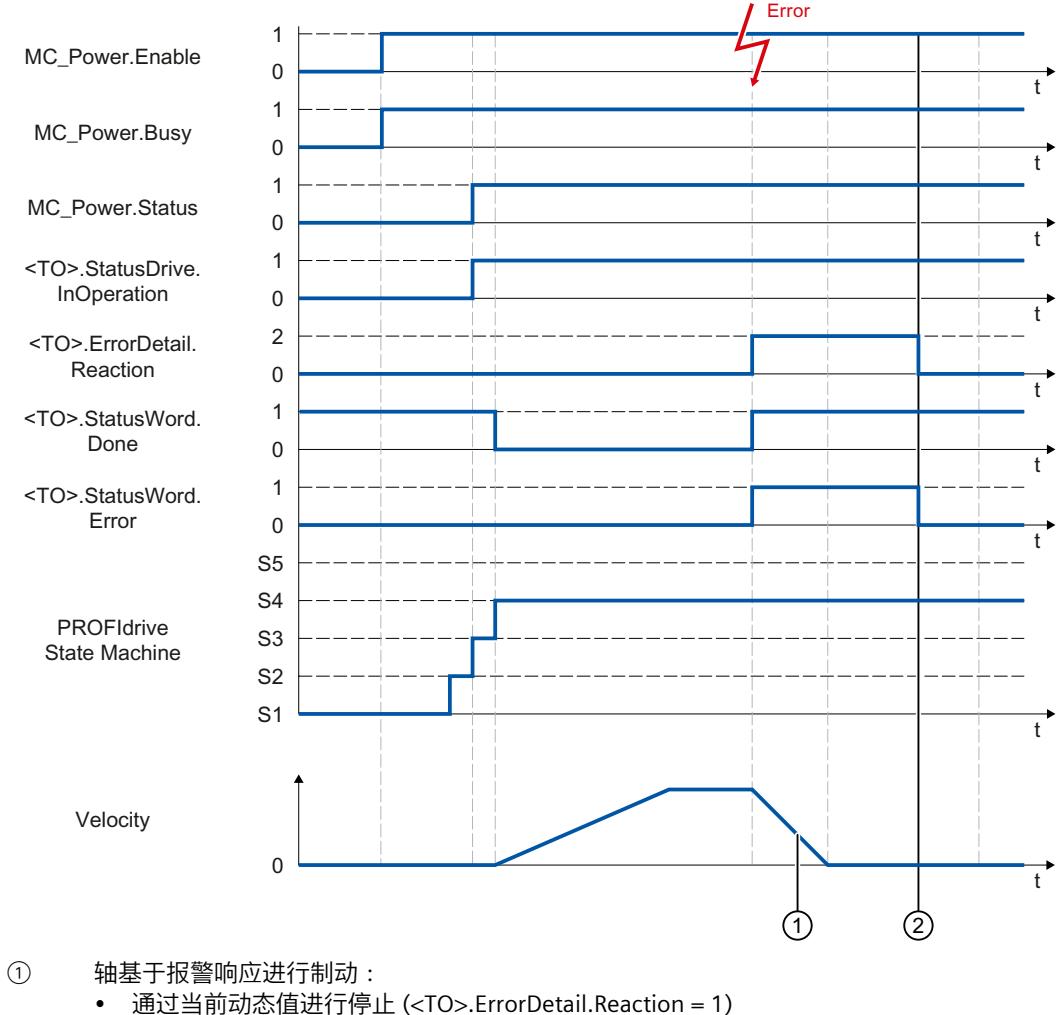

- 轴以运动控制指令中的减速度进行制动。
- 通过最大动态值进行停止 (<TO>.ErrorDetail.Reaction = 2) 轴将按照所组态的最大减速度进行减速。
- 通过急停斜坡功能进行停止 (<TO>.ErrorDetail.Reaction = 3) 轴以组态的急停减速度进行制动。

② 确认工艺报警。

## **A.1.1.6 报警响应"取消启用" (S7-1500, S7-1500T)**

# **功能图:启用工艺对象时发生工艺报警,报警响应为"取消启用"**

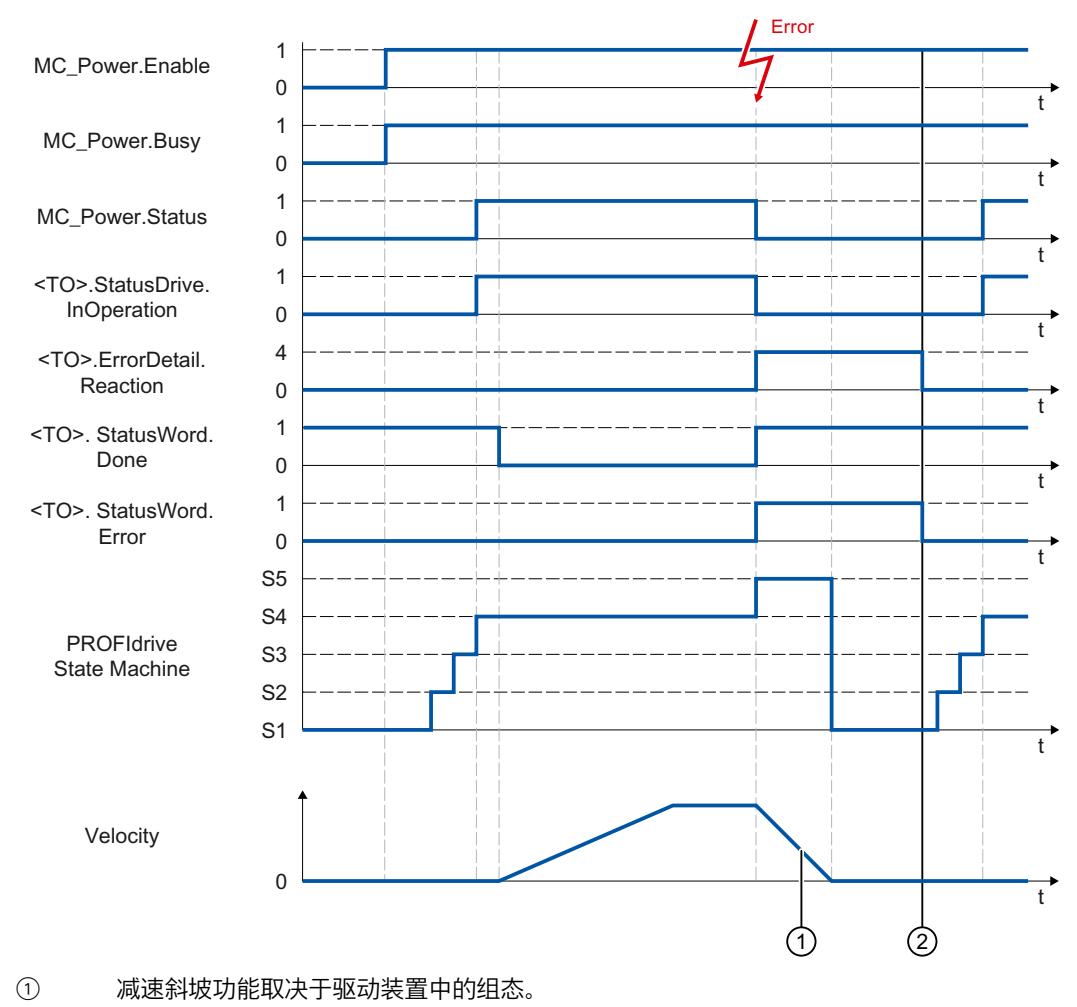

② 在时间 ② 处确认工艺报警。

## **A.1.2 模拟驱动装置接口 (S7-1500, S7-1500T)**

**A.1.2.1 "StopMode"= 0、2 (S7-1500, S7-1500T)**

**功能图:启用工艺对象并通过"StopMode"= 0、2 进行禁用**

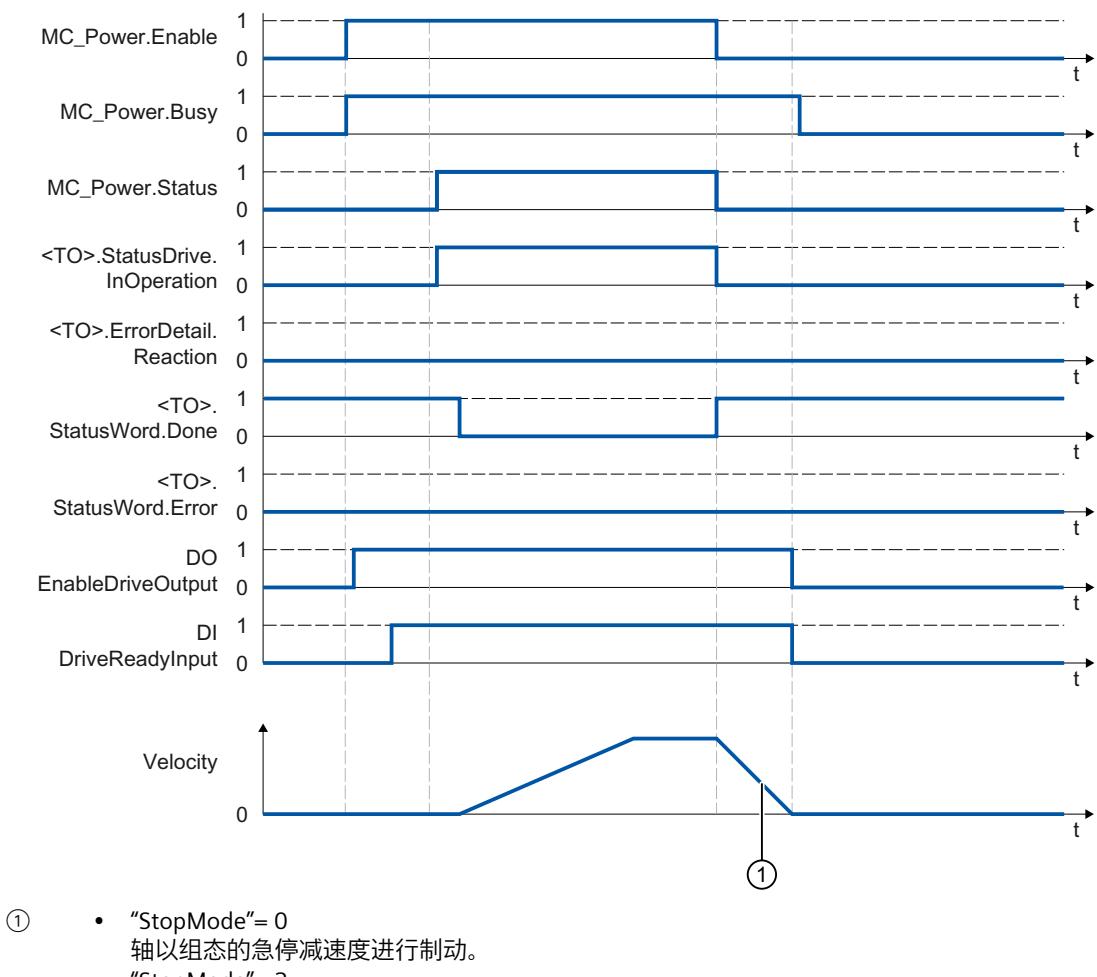

• "StopMode"= 2 轴将按照所组态的最大减速度进行减速。

## **A.1.2.2 "StopMode"= 1 (S7-1500, S7-1500T)**

# **功能图:启用工艺对象并通过"StopMode"= 1 进行禁用**

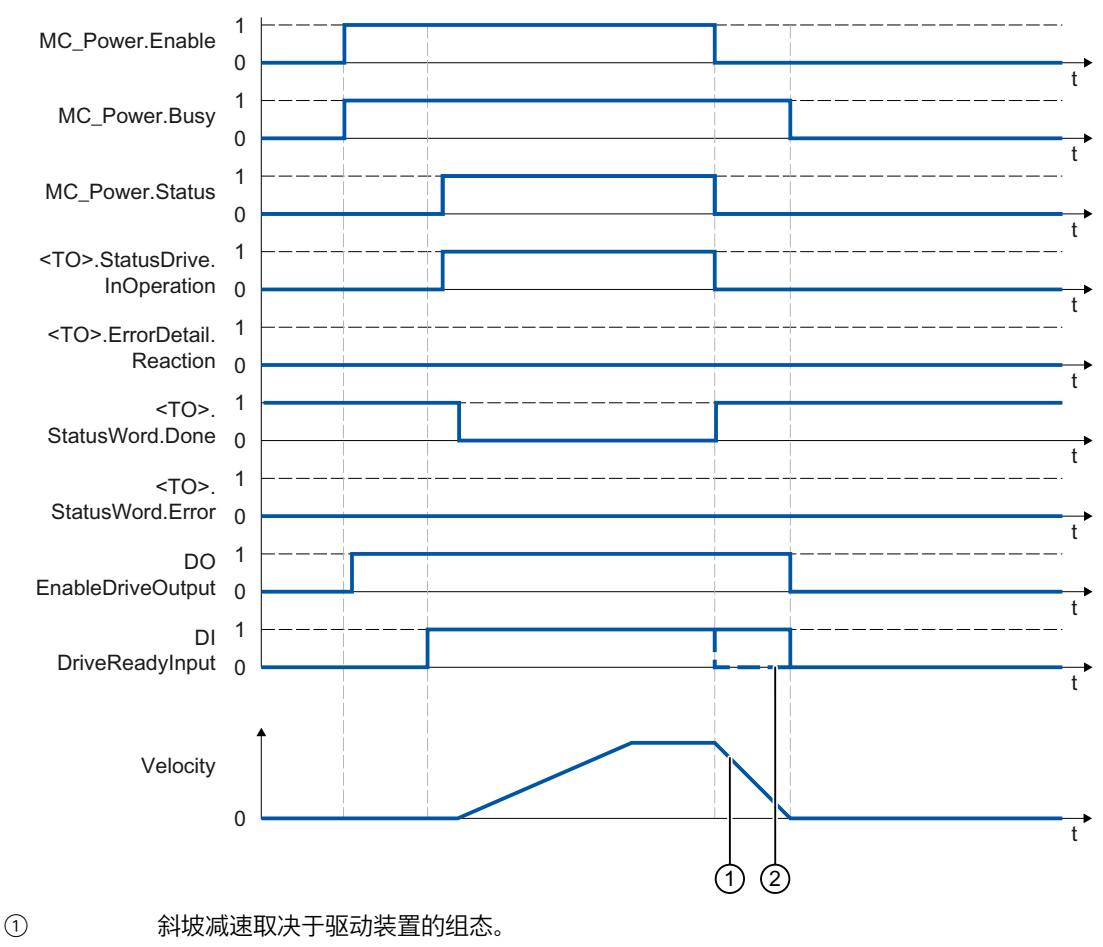

② 驱动装置"DI DriveReadyInput"发出就绪信号时的操作取决于厂商。

#### **A.1.2.3 "StopMode"= 3 (S7-1500, S7-1500T)**

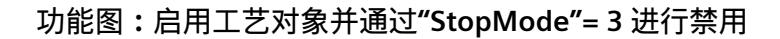

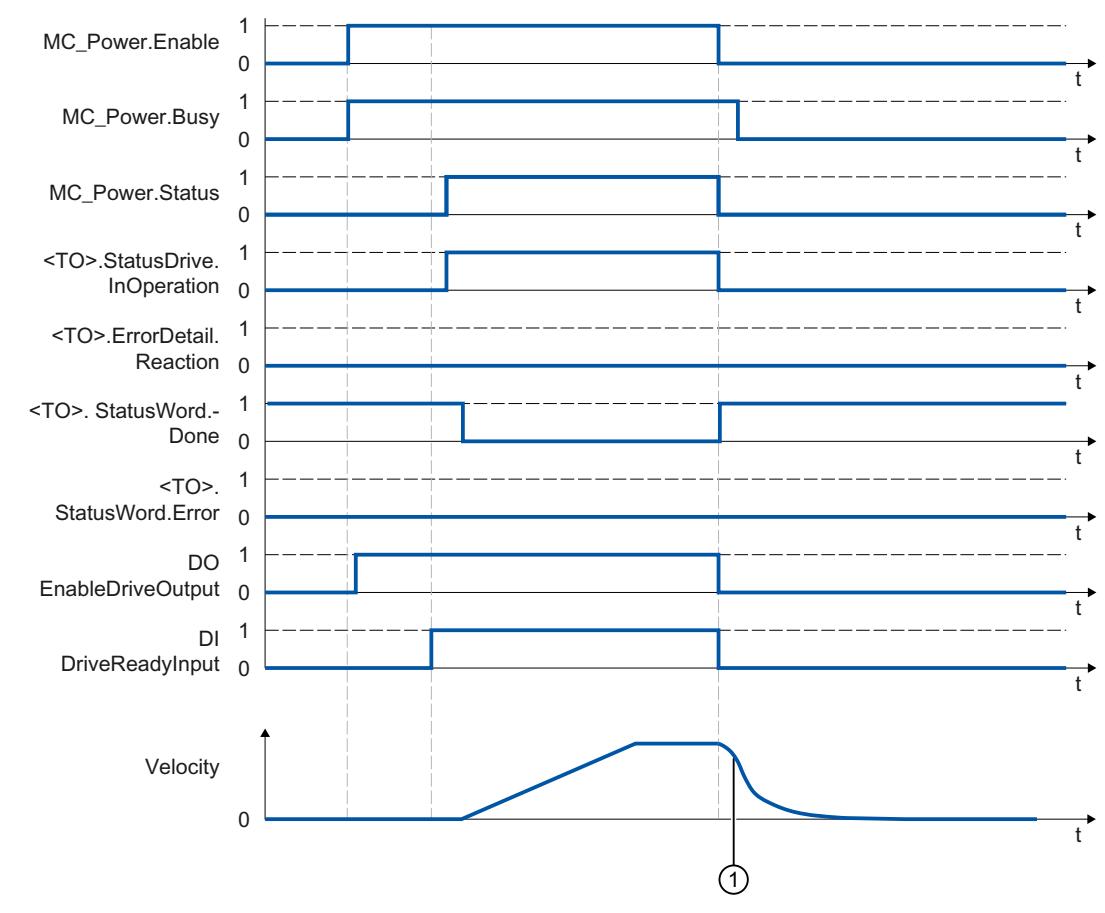

① 驱动装置滑行停止。该行为取决于机械环境。

#### **A.1.2.4 基于工艺对象的制动斜坡的报警响应 (S7-1500, S7-1500T)**

**功能图:启用工艺对象时,发生基于工艺对象的制动斜坡的工艺报警**

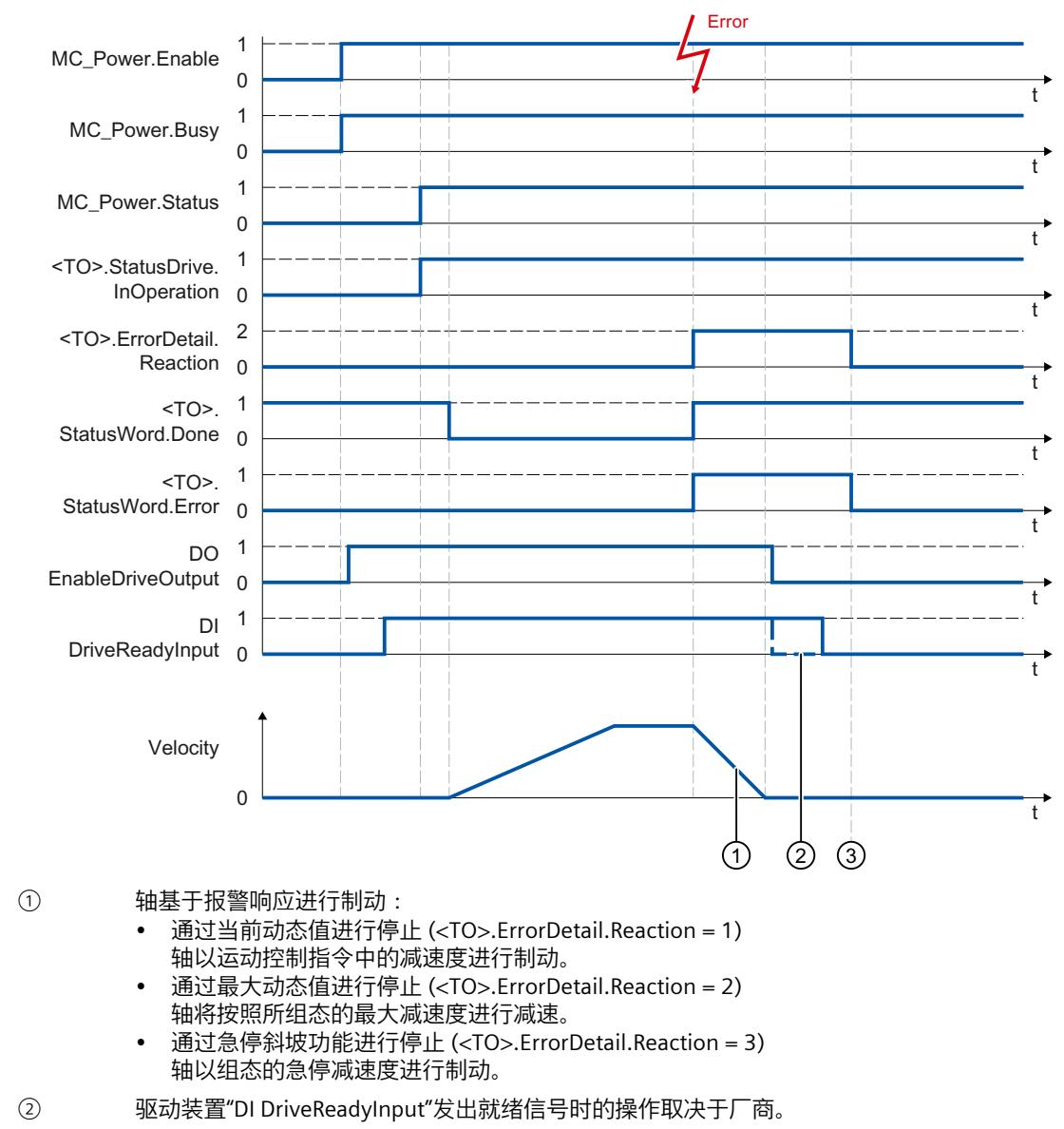

③ 在时间 ③ 处确认工艺报警。

*A.2 位置控制信号流程图 (S7-1500, S7-1500T)*

#### **A.1.2.5 报警响应"取消启用" (S7-1500, S7-1500T)**

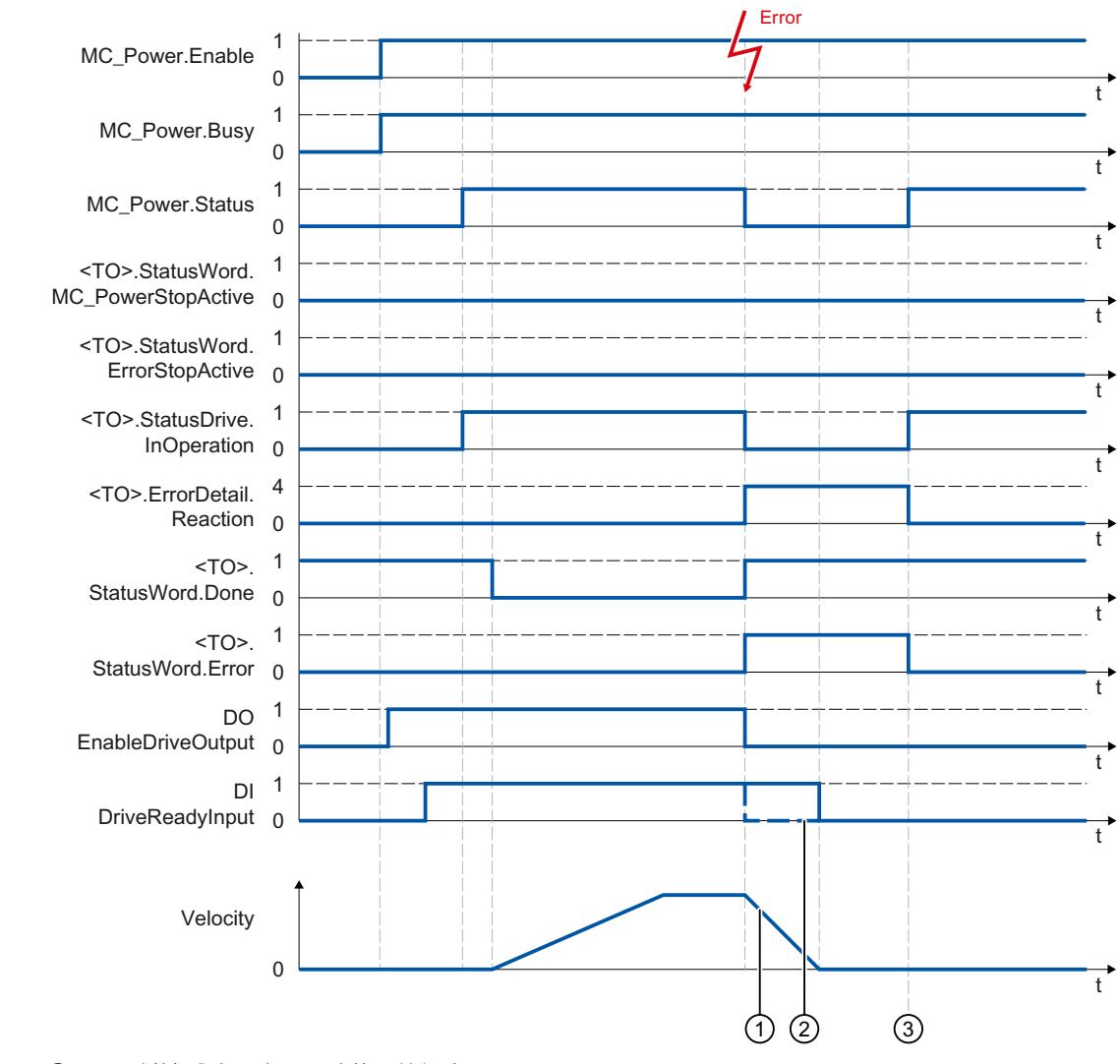

**功能图:启用工艺对象时发生工艺报警,报警响应为"取消启用"**

① 斜坡减速取决于驱动装置的组态。

② 驱动装置"DI DriveReadyInput"发出就绪信号时的操作取决于厂商。

③ 在时间 ③ 处确认工艺报警。

# **A.2 位置控制信号流程图 (S7-1500, S7-1500T)**

#### **位置控制信号流程图**

*A.2 位置控制信号流程图 (S7-1500, S7-1500T)*

# **支持 DSC 的驱动装置中的位置控制**

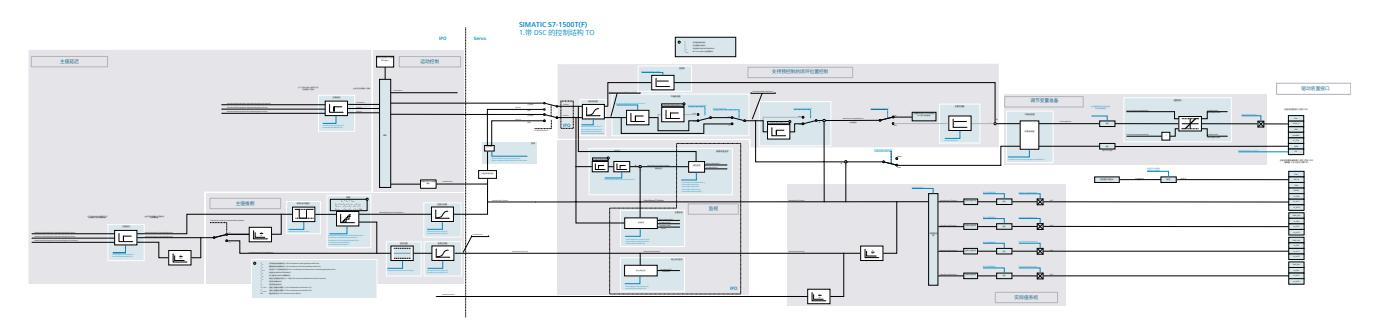

*A.2 位置控制信号流程图 (S7-1500, S7-1500T)*

# **CPU 中的位置控制**

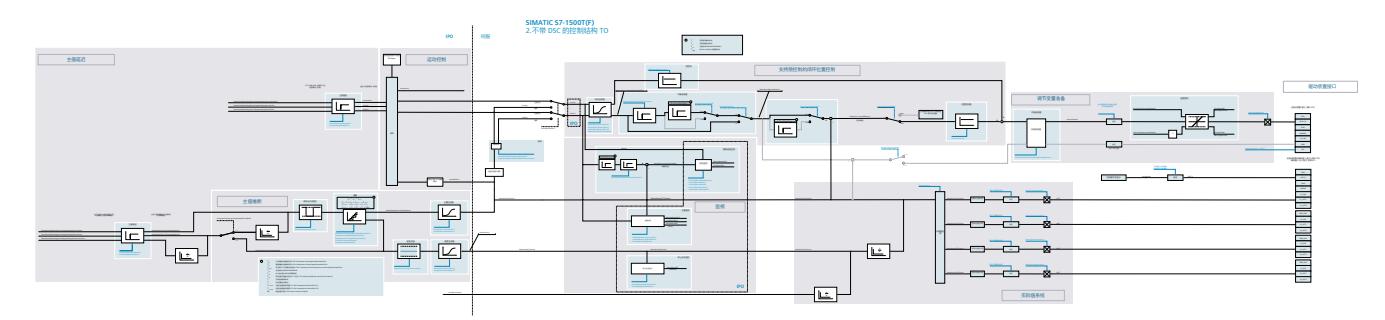

# **词汇表**

# **(S7-1500, S7-1500T)**

#### **GSD 文件**

通用站描述文件,包含 PROFINET 或 PROFIBUS 设备组态时所需的所有属性。

#### **Kv 因子**

位置控制器的增益系数

#### **PROFIdrive**

PROFIdrive 是由 PNO (PROFIBUS 用户组织) 在 PROFIBUS DP 和 PROFINET IO 中为速控和位控 驱动器指定的配置文件。

#### **PROFIdrive 消息帧**

用于根据 PROFIdrive 进行通信的消息帧。

#### **Safe Stop 2 (SS2)**

Safe Stop 2 (SS2) 安全功能将通过内部的快速停止斜坡使驱动器快速安全地进入停止状态。实 现停止状态后,将在驱动器端监视停止位置。驱动器可以提供保持停止状态的全部力矩。 例如, SS2 用于处理机器和机器工具。

#### **安全断开力矩 (STO)**

Safe Torque Off (STO) 安全功能是驱动器内部的最基本且最常用的安全功能。STO 可确保没有 生成能量的力矩作用于驱动器。这样可防止驱动器意外启动。将消除驱动器的脉冲。可确保驱 动器上无力矩。将在驱动器内部监视该状态。

当驱动器因负载力矩或摩擦力而在极短的时间内进入停止状态时,可以使用 STO。其它应用还 包括驱动器的"滑行"与安全无关的情况。

#### **安全停止 1 (SS1)**

Safe Stop 1 (SS1) 安全功能通过内部的快速停止斜坡使驱动器快速安全地进入停止状态。停止 后将激活 Safe Torque Off (STO)。STO 确保不会有生成能量的力矩作用于驱动器。这样可防止 驱动器意外启动。

如果需要驱动器在快速停止后切换到 STO, 则可以使用 SS1 安全功能。例如, 使用 SS1 可迅 速停止大惯性负载或对高速运行的驱动器进行安全快速的制动。

#### **超驰**

#### 百分比形式的速度更正值

#### **动态伺服控制 (DSC)**

在支持 DSC 的驱动器中, 您可以选择在驱动器中使用位置控制器。驱动器中的位置控制器通 常与快速速度控制循环一起使用。这样,可以提高数字耦合驱动器的控制性能。

#### **跟随误差**

跟随误差为位置设定值与实际位置值之间的差。计算跟随误差时,会将设定值到驱动器的传输 时间、实际位置值到控制器的传输时间计算在内。

#### **工艺报警**

如果工艺对象发生错误(例如,逼近硬限位开关),则会触发并指示工艺报警。 可通过报警响应指定工艺报警对工艺对象的影响(例如,删除使能)。报警响应由系统指定。

#### **工艺模块 (TM)**

用于完成工艺任务的模块,例如,计数、测量和定位。

#### **工艺数据块**

工艺数据块代表工艺对象,并包含该工艺对象的所有组态数据、设定值和实际值以及状态信 息。

#### **回原点**

通过回零位,可在工艺对象中的位置与轴的机械位置之间建立关系。同时将工艺对象中的位置 值指定为回零位标记。该回零位标记代表一个已知的机械位置。

#### **绝对同步操作**

该功能与运动控制指令 MC\_GearInPos 或 MC\_CamIn 相对应。

#### **绝对值编码器**

以数字值形式输出位置的位置编码器。该数字值在绝对值编码器的整个测量范围内唯一。

#### **零位标记**

移动旋转或线性增量编码器的位置参考。例如,增量编码器的零位标记可用作回零位标记。

#### **驱动器**

电机(电动或液压)、执行器(转换器、阀)、控制系统、测量系统和电源(馈电、累加器) 的组合。

#### **软限位开关**

用于限制轴的行进范围的可编程位置。

#### **通信处理器 (CP)**

执行其它通信任务的模块,可实现诸如区域安全之类的特殊应用。

#### **通信模块 (CM)**

用于完成通信任务的模块,可用作 CPU 的接口扩展模块 (例如,PROFIBUS) 或在自动化系统 中提供其它通信选项(例如,PtP)。

#### **同步**

从轴到达同步运动的相位。

#### **同步操作**

用于定义从轴与主轴同步后的同步运动。

#### **相对齿轮传动**

该功能与运动控制指令 MC GearIn 相对应。

#### **硬限位开关**

用于限制轴的最大允许行进范围的机械限位开关。

#### **运动控制指令**

使用运动控制指令在用户程序的工艺对象中启动运动控制工作,并由此在工艺对象中执行所需 功能。可以使用运动控制指令的输出参数跟踪运行中作业的状态。

#### **增量式编码器**

以数字值形式输出增量位置变化的位置编码器。

#### **执行周期时钟**

在伺服周期时钟内对工艺对象进行处理。

#### **重新启动**

通过当前的组态参数重新初始化工艺对象。

#### **轴控制面板**

使用轴控制面板,可将轴移入手动模式、优化轴设置,以及测试轴在系统中的运行。

#### **轴类型**

根据轴的定位位置,轴类型会因测量单位而异。 轴可以作为直线轴也可以作为旋转轴,具体取决于机械装置的执行情况:

- 作为直线轴时,轴的位置以线性值进行衡量,例如毫米 (mm)。
- 作为旋转轴时,轴的位置以角度进行衡量,例如度 (°)。

**主值**

# 同步操作的输入值

# **索引**

## **D**

DSC (动态伺服控制), [151,](#page-14241-0) [152](#page-14242-0), [157](#page-14247-0)

## **M**

MC Halt, [195](#page-14285-0), [197](#page-14287-0) MC HaltSuperimposed, [218](#page-14308-0) MC HaltSuperimposed:, [220](#page-14310-0) MC Home, [192](#page-14282-0) MC MotionInPosition, [236](#page-14326-0), [239](#page-14329-0) MC MotionInSuperimposed, [240](#page-14330-0), [243](#page-14333-0) MC\_MotionInVelocity, [233](#page-14323-0), [235](#page-14325-0) MC MoveAbsolute, [198,](#page-14288-0) [201](#page-14291-0) MC\_MoveJog, [211,](#page-14301-0) [214](#page-14304-0) MC MoveRelative, [202](#page-14292-0), [205](#page-14295-0) MC MoveSuperimposed, [215,](#page-14305-0) [217](#page-14307-0) MC MoveVelocity, [206,](#page-14296-0) [210](#page-14300-0) MC Power, [184,](#page-14274-0) [189](#page-14279-0) MC Reset, [190](#page-14280-0) MC\_SaveAbsoluteEncoderData, [232](#page-14322-0) MC\_SetAxisSTW, [229](#page-14319-0) MC\_SetSensor, [222](#page-14312-0) MC\_Stop, [223](#page-14313-0), [228](#page-14318-0) MC TorqueAdditive, [98,](#page-14188-0) [245](#page-14335-0), [246](#page-14336-0) MC TorqueLimiting, [250](#page-14340-0), [253](#page-14343-0) MC\_TorqueRange, [99,](#page-14189-0) [247,](#page-14337-0) [249](#page-14339-0) MC WriteParameter, [230](#page-14320-0)

# **S**

S7-1500T 运动控制 工艺对象, [29](#page-14119-0) 运动控制指令, [29](#page-14119-0)

# **P**

PROFIdrive, [44,](#page-14134-0) [58](#page-14148-0)

S7-1500 运动控制, [21](#page-14111-0) 工艺对象, [21](#page-14111-0) 工艺对象, [22](#page-14112-0) 工艺对象, [25](#page-14115-0) 工艺对象, [28](#page-14118-0) 运动控制指令, [29](#page-14119-0) 工艺对象, [29](#page-14119-0) 轴类型, [32](#page-14122-0) 测量单位, [33](#page-14123-0) 模数, [34](#page-14124-0) 驱动装置和编码器连接, [37](#page-14127-0) 驱动装置和编码器连接, [39](#page-14129-0) 驱动装置和编码器连接, [40](#page-14130-0) 驱动装置和编码器连接, [42](#page-14132-0) PROFIdrive, [44](#page-14134-0) 报文, [44](#page-14134-0) 驱动装置和编码器连接, [44](#page-14134-0) 实际值, [54](#page-14144-0) PROFIdrive, [58](#page-14148-0) 报文, [58](#page-14148-0) 驱动装置和编码器连接, [58](#page-14148-0) 报文, [64](#page-14154-0) 驱动器和编码器连接, [64](#page-14154-0) 机械装置, [86](#page-14176-0) 动态设置, [87](#page-14177-0) 动态设置, [91](#page-14181-0) 动态设置, [95](#page-14185-0) 动态设置, [104](#page-14194-0) 位置限值, [107](#page-14197-0) 位置限值, [107](#page-14197-0) 位置限值, [110](#page-14200-0) 位置限值, [113](#page-14203-0) 位置限值, [114](#page-14204-0) 位置限值, [115](#page-14205-0) 回零, [120](#page-14210-0) 回原点, [123](#page-14213-0) 回零, [128](#page-14218-0) 回原点, [129](#page-14219-0) 回原点, [131](#page-14221-0) 回零, [136](#page-14226-0) 回原点, [138](#page-14228-0) 回原点, [142](#page-14232-0) 回原点, [143](#page-14233-0) 位置监视, [144](#page-14234-0) 位置监视, [144](#page-14234-0) 位置监视, [145](#page-14235-0) 位置监视, [147](#page-14237-0) 闭环控制, [149](#page-14239-0) 闭环控制, [151](#page-14241-0) 闭环控制, [152](#page-14242-0) 闭环控制, [157](#page-14247-0)

调试, [158](#page-14248-0) 调试, [158](#page-14248-0) 调试, [160](#page-14250-0) 调试, [160](#page-14250-0) 调试, [165](#page-14255-0) S7-1500 运动控制回原点 激活, [118](#page-14208-0) 被动, [118](#page-14208-0) 动态, [118](#page-14208-0) 直接, [118](#page-14208-0) 设置位置设定值, [118](#page-14208-0) 绝对编码器调整, [118](#page-14208-0) 增量式编码器调整, [118](#page-14208-0) 回原点模式, [119](#page-14209-0) 激活, [123](#page-14213-0) 激活, [124](#page-14214-0) 主动, [126](#page-14216-0) 被动, [131](#page-14221-0) 动态, [131](#page-14221-0) 被动, [133](#page-14223-0) 动态, [133](#page-14223-0) 被动, [134](#page-14224-0) 动态, [134](#page-14224-0) 绝对编码器调整, [138](#page-14228-0) S7-1500 运动控制回零 回零标记, [120](#page-14210-0) 零位标记, [120](#page-14210-0) 参考凸轮, [120](#page-14210-0) 起始位置, [121](#page-14211-0) 反向凸轮, [121](#page-14211-0) 反向凸轮, [128](#page-14218-0) 直接, [136](#page-14226-0) 增量式编码器调整, [140](#page-14230-0) S7-1500 运动控制实际值, [54](#page-14144-0) S7-1500 运动控制报文, [44](#page-14134-0), [58](#page-14148-0), [64](#page-14154-0) S7-1500 运动控制指令 概述, [29](#page-14119-0) S7-1500 运动控制机械装置, [86](#page-14176-0) S7-1500 运动控制编码器连接, [37](#page-14127-0), [40](#page-14130-0), [42](#page-14132-0), [44](#page-14134-0), [58,](#page-14148-0) [64](#page-14154-0) S7-1500 运动控制调节, [165](#page-14255-0) S7-1500 运动控制调试, [158](#page-14248-0), [158,](#page-14248-0) [160](#page-14250-0), [160](#page-14250-0), [165](#page-14255-0) S7-1500 运动控制驱动器接口, [64](#page-14154-0) S7-1500 运动控制驱动装置接口, [37](#page-14127-0), [39](#page-14129-0), [40](#page-14130-0), [42](#page-14132-0), [44](#page-14134-0), [58](#page-14148-0) SINAMICS V90 PN, [39](#page-14129-0)

Startdrive, [39](#page-14129-0)

# **T**

T-CPU, [29](#page-14119-0)

# **被**

被动回原点, [118](#page-14208-0), [131,](#page-14221-0) [133](#page-14223-0), [134](#page-14224-0)

# **闭**

闭环控制, [149](#page-14239-0), [151,](#page-14241-0) [152](#page-14242-0), [157](#page-14247-0)

# **编**

编码器安装方式, [72](#page-14162-0), [86](#page-14176-0)

# **变**

变量 驱动器和编码器连接, [64](#page-14154-0) 机械装置, [86](#page-14176-0) 运动控制和动态限值, [104](#page-14194-0) 遍历范围限制, [115](#page-14205-0) 回原点, [143](#page-14233-0) 位置监视功能, [147](#page-14237-0) 闭环控制, [157](#page-14247-0) 速度轴工艺对象, [261](#page-14351-0) 定位轴工艺对象, [274](#page-14364-0) 工艺对象外部编码器, [304](#page-14394-0)

# **遍**

遍历范围限制, [107](#page-14197-0), [107,](#page-14197-0) [110](#page-14200-0), [113](#page-14203-0), [114,](#page-14204-0) [115](#page-14205-0)

# **参**

参考凸轮, [120](#page-14210-0)

# **测**

测量单位, [33](#page-14123-0)

# **定**

```
定位轴
基本知识, 22
功能, 29
诊断, 175
诊断, 179
诊断, 180
变量, 274
```
# **动**

动态伺服控制 (DSC), [151,](#page-14241-0) [157](#page-14247-0) 动态限值, [87](#page-14177-0) 动态默认值, [91](#page-14181-0)

# **反**

反向凸轮, [121](#page-14211-0), [128](#page-14218-0)

# **负**

负载齿轮, [86](#page-14176-0)

# **附**

附加扭矩设定值, [98](#page-14188-0)

# **跟**

跟随误差监视, [144](#page-14234-0), [145,](#page-14235-0) [147](#page-14237-0)

**工**

工艺对象 转数轴, [21](#page-14111-0) 定位轴, [22](#page-14112-0) 同步轴, [25](#page-14115-0) 外部编码器, [28](#page-14118-0) 外部编码器, [29](#page-14119-0) 定位轴, [29](#page-14119-0) 转数轴, [29](#page-14119-0) 速度轴, [171](#page-14261-0) 速度轴, [173](#page-14263-0) 速度轴, [174](#page-14264-0) 定位轴, [175](#page-14265-0) 定位轴, [179](#page-14269-0) 同步轴, [179](#page-14269-0) 定位轴, [180](#page-14270-0) 同步轴, [180](#page-14270-0) 外部编码器, [180](#page-14270-0) 外部编码器, [182](#page-14272-0) 外部编码器, [183](#page-14273-0) 工艺数据块 速度轴工艺对象的变量, [261](#page-14351-0) 定位轴工艺对象的变量, [274](#page-14364-0) 工艺对象外部编码器的变量, [304](#page-14394-0)

# **固**

固定挡块, [137](#page-14227-0)

# **回**

回零, [137](#page-14227-0) 回零标记, [120](#page-14210-0)

# **机**

机械装置 转数轴, [72](#page-14162-0) 定位轴/同步轴, [72](#page-14162-0) 外部编码器, [77](#page-14167-0)

# **急**

急停减速度, [95](#page-14185-0)

# **加**

加加速度限值, [91](#page-14181-0)

# **禁**

禁用轴 停止, [223](#page-14313-0)

# **绝**

绝对实际值, [54](#page-14144-0) 绝对编码器调整, [118](#page-14208-0), [138](#page-14228-0)

# **零**

零位标记, [120](#page-14210-0)

# **模**

模数, [34](#page-14124-0)

# **扭**

扭矩设定值, [98](#page-14188-0) 扭矩限值, [99](#page-14189-0)

# **起**

起始位置, [121](#page-14211-0)

# **驱**

驱动器兼容性列表, [39](#page-14129-0)

# **软**

软限位开关, [107](#page-14197-0), [113](#page-14203-0), [114](#page-14204-0)

# **设**

设置位置设定值, [118](#page-14208-0)

# **丝**

丝杠螺距, [86](#page-14176-0)

# **速**

速度曲线, [91](#page-14181-0) 速度轴 诊断, [171](#page-14261-0) 诊断, [173](#page-14263-0) 诊断, [174](#page-14264-0) 变量, [261](#page-14351-0) 速度预控制, [152](#page-14242-0)

# **停**

停止信号, [144](#page-14234-0)

# **同**

同步轴 基本知识, [25](#page-14115-0) 诊断, [179](#page-14269-0) 诊断, [180](#page-14270-0)

# **外**

外部编码器 基本知识, [28](#page-14118-0) 功能, [29](#page-14119-0) 诊断, [180](#page-14270-0) 诊断, [182](#page-14272-0) 诊断, [183](#page-14273-0) 变量, [304](#page-14394-0)

# **位**

位置控制, <mark>[149](#page-14239-0), [151,](#page-14241-0) [152](#page-14242-0), [157](#page-14247-0)</mark> 位置监视, [144](#page-14234-0), [144,](#page-14234-0) [147](#page-14237-0) 位置限值, [107](#page-14197-0), [107,](#page-14197-0) [110](#page-14200-0), [113](#page-14203-0), [115](#page-14205-0) **限** 限位开关, [107](#page-14197-0), [107,](#page-14197-0) [110,](#page-14200-0) [113](#page-14203-0)

# **线**

线性轴, [32](#page-14122-0)

# **旋**

旋转轴, [33](#page-14123-0)

# **硬**

硬限位开关, [107](#page-14197-0), [110](#page-14200-0) 硬限位开关, [107](#page-14197-0) 硬限位开关处进行反向, [121](#page-14211-0), [128](#page-14218-0)

# **优**

优化位置控制器, [165](#page-14255-0)

# **增**

增益 (Kv 因子), [153](#page-14243-0) 增量式实际值, [54](#page-14144-0) 增量式编码器调整, [118](#page-14208-0), [140](#page-14230-0)

# **直**

直接回原点, [118](#page-14208-0) 直接回零, [136](#page-14226-0)

# **轴**

轴控制面板, [160](#page-14250-0), [160](#page-14250-0) 轴类型, [32](#page-14122-0)

# **主**

主动回原点, [118](#page-14208-0), [124,](#page-14214-0) [126](#page-14216-0) 主动回原点到硬限位开关, [129](#page-14219-0) 主控制, [160](#page-14250-0)

# **转**

转数控制回路替代时间, [152](#page-14242-0) 转数轴 ——<br>基本知识, [21](#page-14111-0) — ……<br>功能, <mark>[29](#page-14119-0)</mark>

# **SIEMENS**

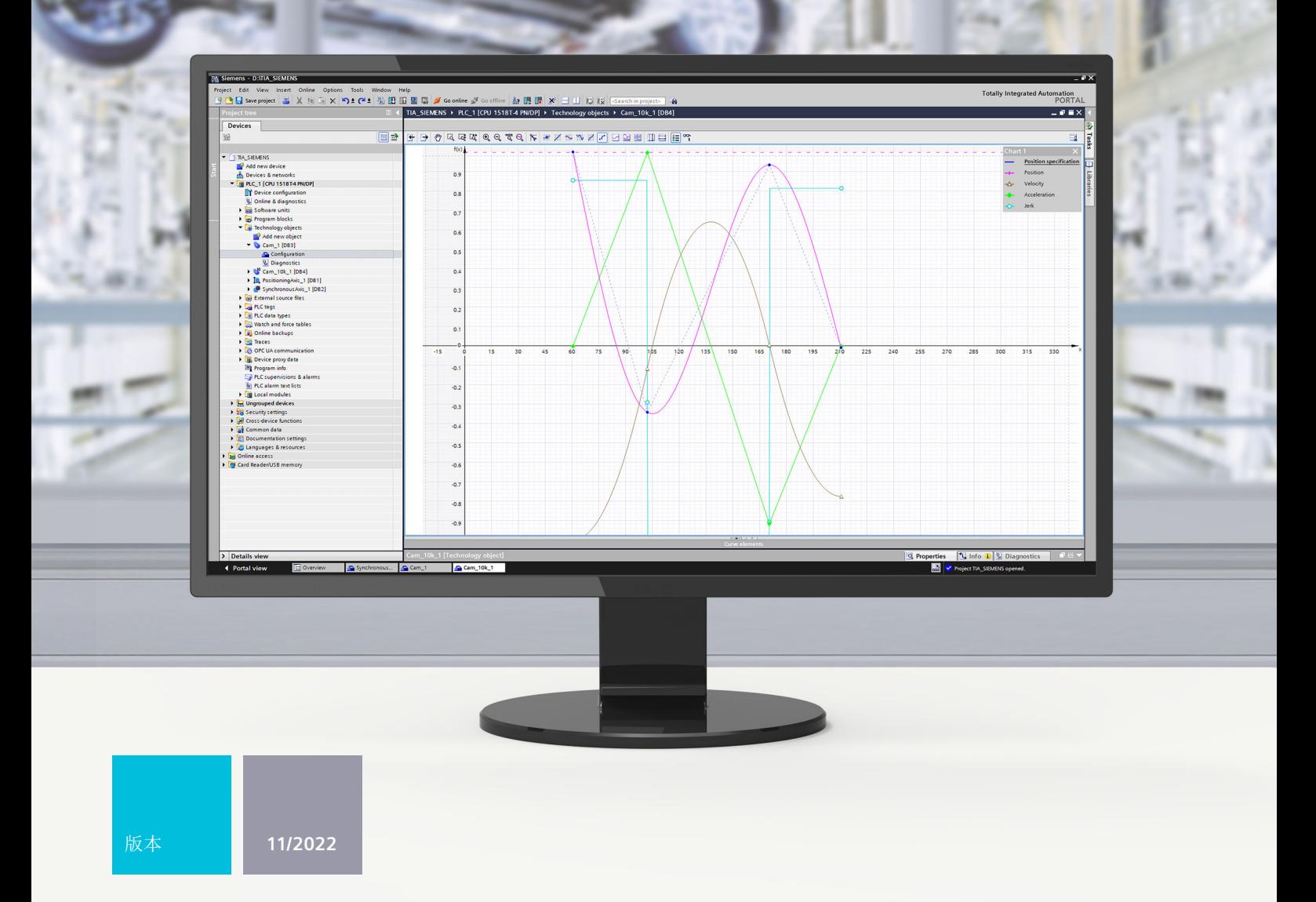

功能手册

# SIMATIC

**S7-1500**

STEP 7 V18 及以上版本的 S7-1500/S7-1500T 同步操作功能 V7.0

**support.industry.siemens.com**

# **SIEMENS**

# **SIMATIC**

**S7-1500 STEP 7 V18 及以上版本的 S7-1500/S7-1500T 同步操作功能 V7.0**

**功能手册**

**简介 (S7-1500, [S7-1500T\)](#page-14440-0) 1 安全须知 (S7-1500, [S7-1500T\)](#page-14447-0) 2 V7.0 新功能 (S7-1500, [S7-1500T\)](#page-14448-0) 3 功能概述 (S7-1500, [S7-1500T\)](#page-14449-0) 4 [准备同步操作](#page-14459-0) (S7-1500, S7-1500T) 5 齿轮传动 (S7-1500, [S7-1500T\)](#page-14466-0) 6 [速度同步操作](#page-14497-0) (S7-1500T) 7 凸轮传动 [\(S7-1500T\)](#page-14503-0) 8 [其它同步操作功能](#page-14577-0) (S7-1500T) 9 <sup>跨</sup> PLC 同步操作 [\(S7-1500T\)](#page-14581-0) 10 诊断 (S7-1500, [S7-1500T\)](#page-14595-0) 11 指令 (S7-1500, [S7-1500T\)](#page-14616-0) 12**

**[工艺对象数据块的变量](#page-14692-0) (S7-1500, S7-1500T) 13**

S7-1500/S7-1500T 运动控制

## **法律资讯**

### **警告提示系统**

为了您的人身安全以及避免财产损失,必须注意本手册中的提示。人身安全的提示用一个警告三角表示,仅与财产 损失有关的提示不带警告三角。警告提示根据危险等级由高到低如下表示。

#### **危险**

表示如果不采取相应的小心措施,**将会**导致死亡或者严重的人身伤害。

# **警告**

表示如果不采取相应的小心措施,**可能**导致死亡或者严重的人身伤害。

## **小心**

表示如果不采取相应的小心措施,可能导致轻微的人身伤害。

#### **注意**

表示如果不采取相应的小心措施,可能导致财产损失。

当出现多个危险等级的情况下,每次总是使用最高等级的警告提示。如果在某个警告提示中带有警告可能导致人身 伤害的警告三角,则可能在该警告提示中另外还附带有可能导致财产损失的警告。

#### **合格的专业人员**

本文件所属的产品/系统只允许由符合各项工作要求的<mark>合格人员</mark>进行操作。其操作必须遵照各自附带的文件说明,特 别是其中的安全及警告提示。 由于具备相关培训及经验,合格人员可以察觉本产品/系统的风险,并避免可能的危 险。

#### **按规定使用 Siemens 产品**

请注意下列说明:

#### **警告**

Siemens 产品只允许用于目录和相关技术文件中规定的使用情况。如果要使用其他公司的产品和组件,必须得到 Siemens 推荐和允许。正确的运输、储存、组装、装配、安装、调试、操作和维护是产品安全、正常运行的前提。 必须保证允许的环境条件。必须注意相关文件中的提示。

#### **商标**

所有带有标记符号 ® 的都是 Siemens AG 的注册商标。本印刷品中的其他符号可能是一些其他商标。若第三方出于 自身目的使用这些商标,将侵害其所有者的权利。

#### **责任免除**

我们已对印刷品中所述内容与硬件和软件的一致性作过检查。然而不排除存在偏差的可能性,因此我们不保证印刷 品中所述内容与硬件和软件完全一致。印刷品中的数据都按规定经过检测,必要的修正值包含在下一版本中。

目录

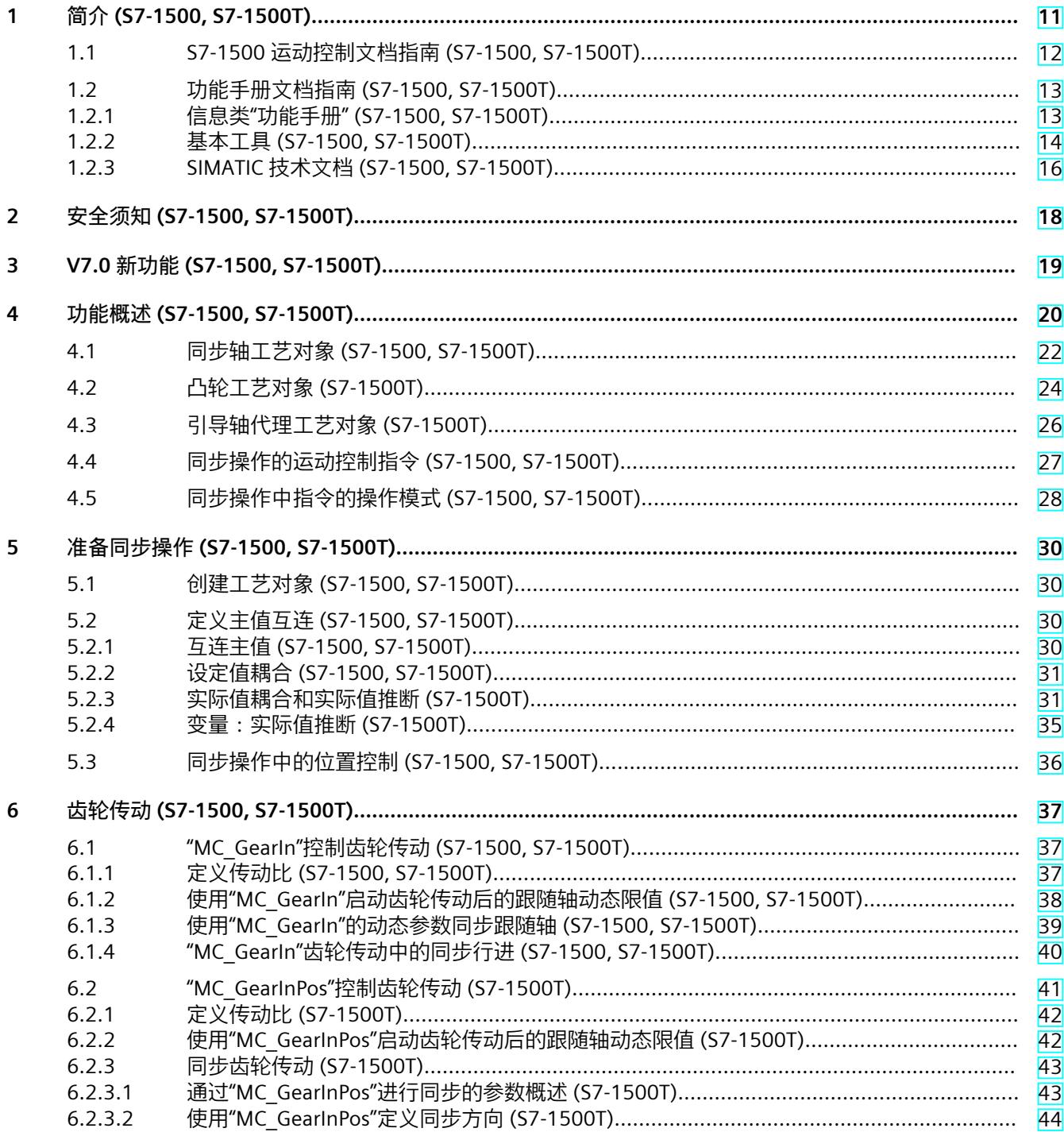

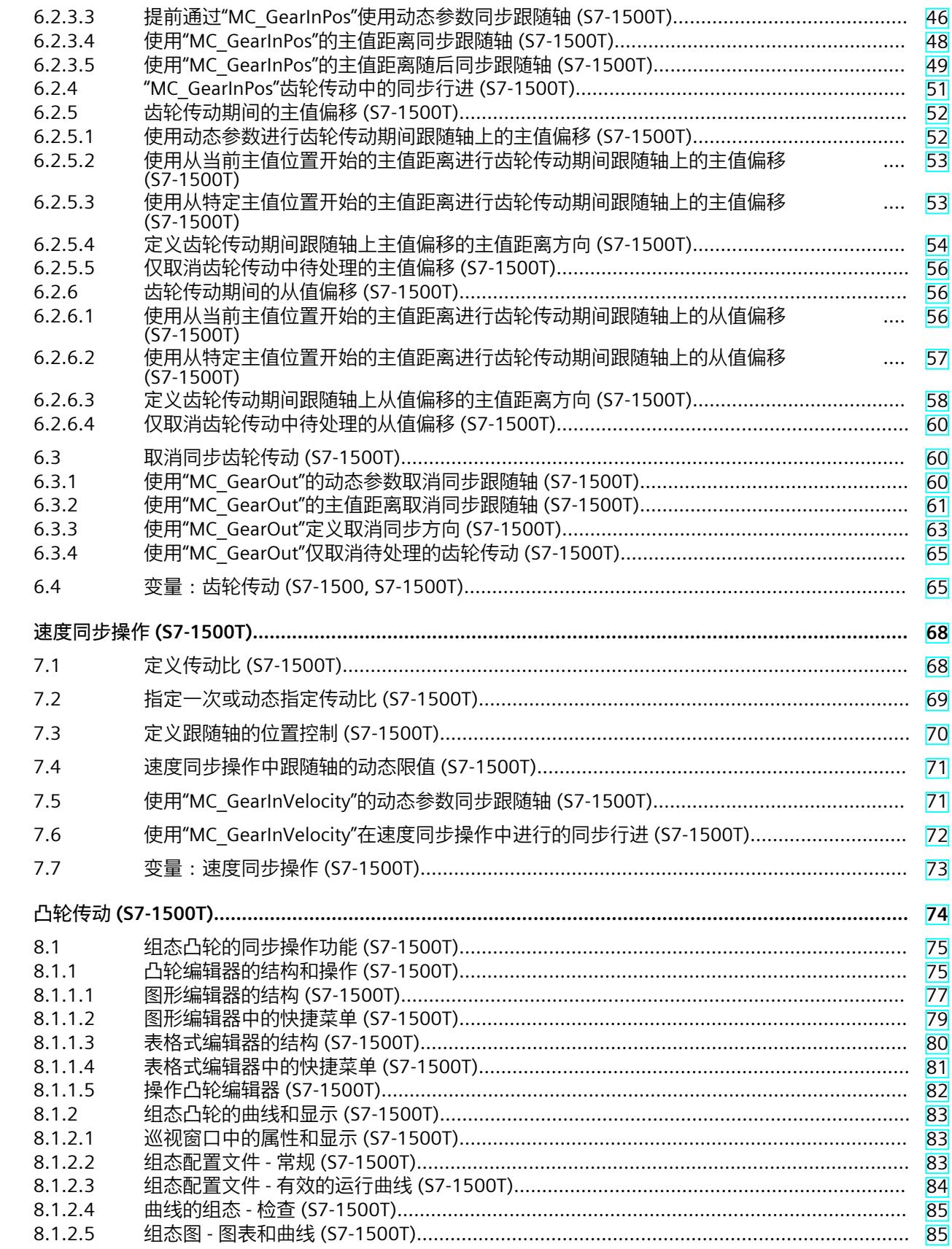

 $\overline{7}$ 

8

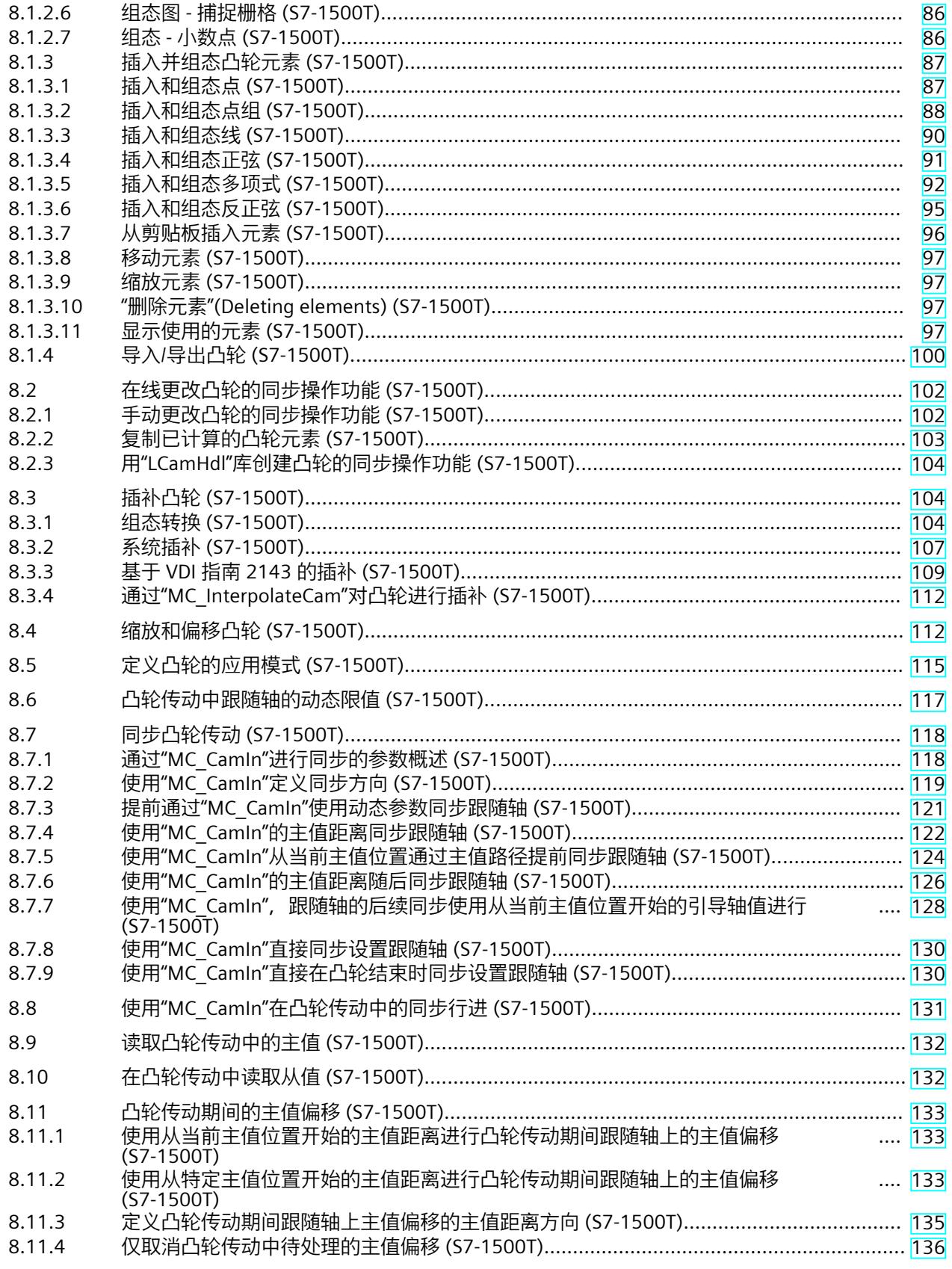
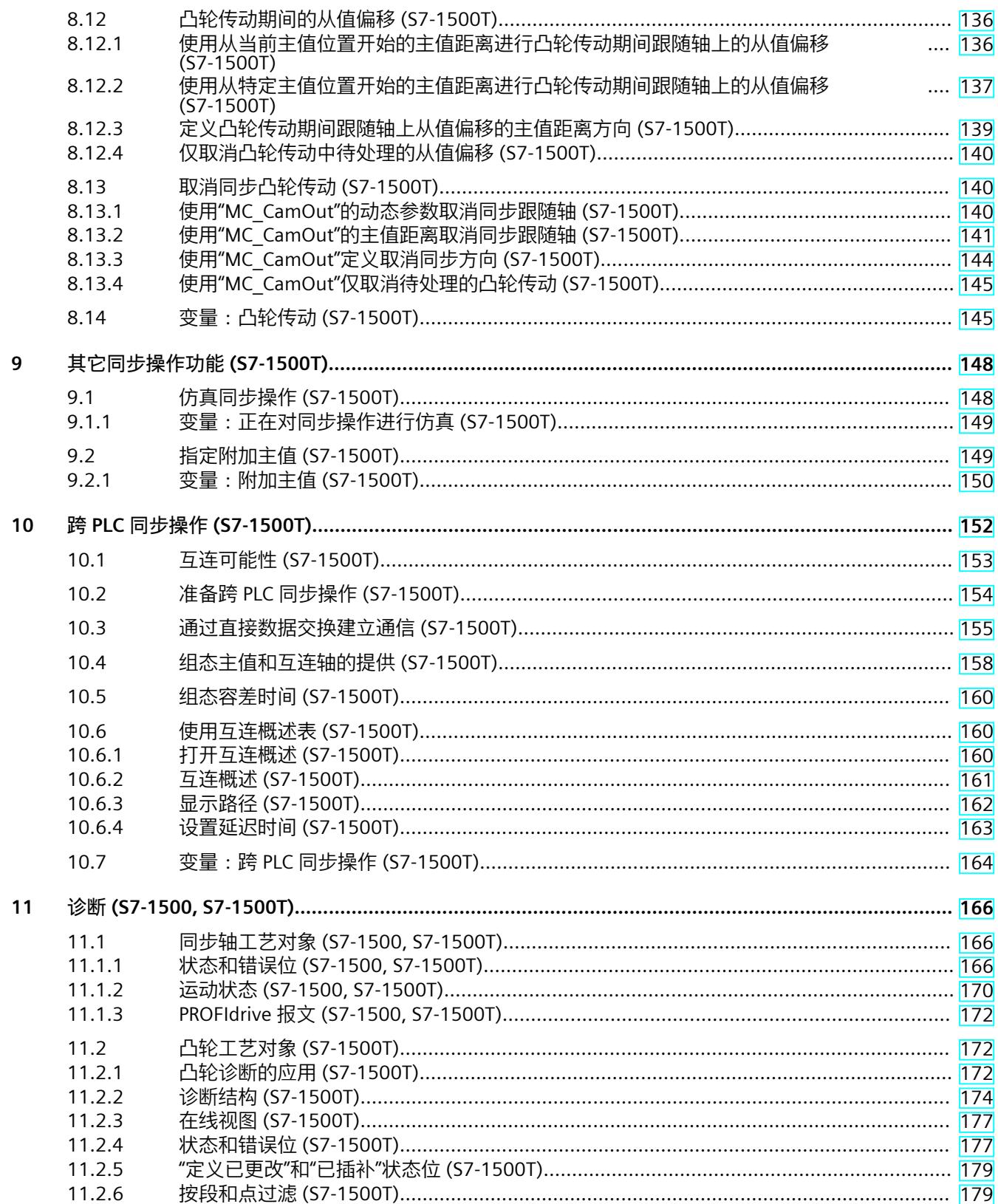

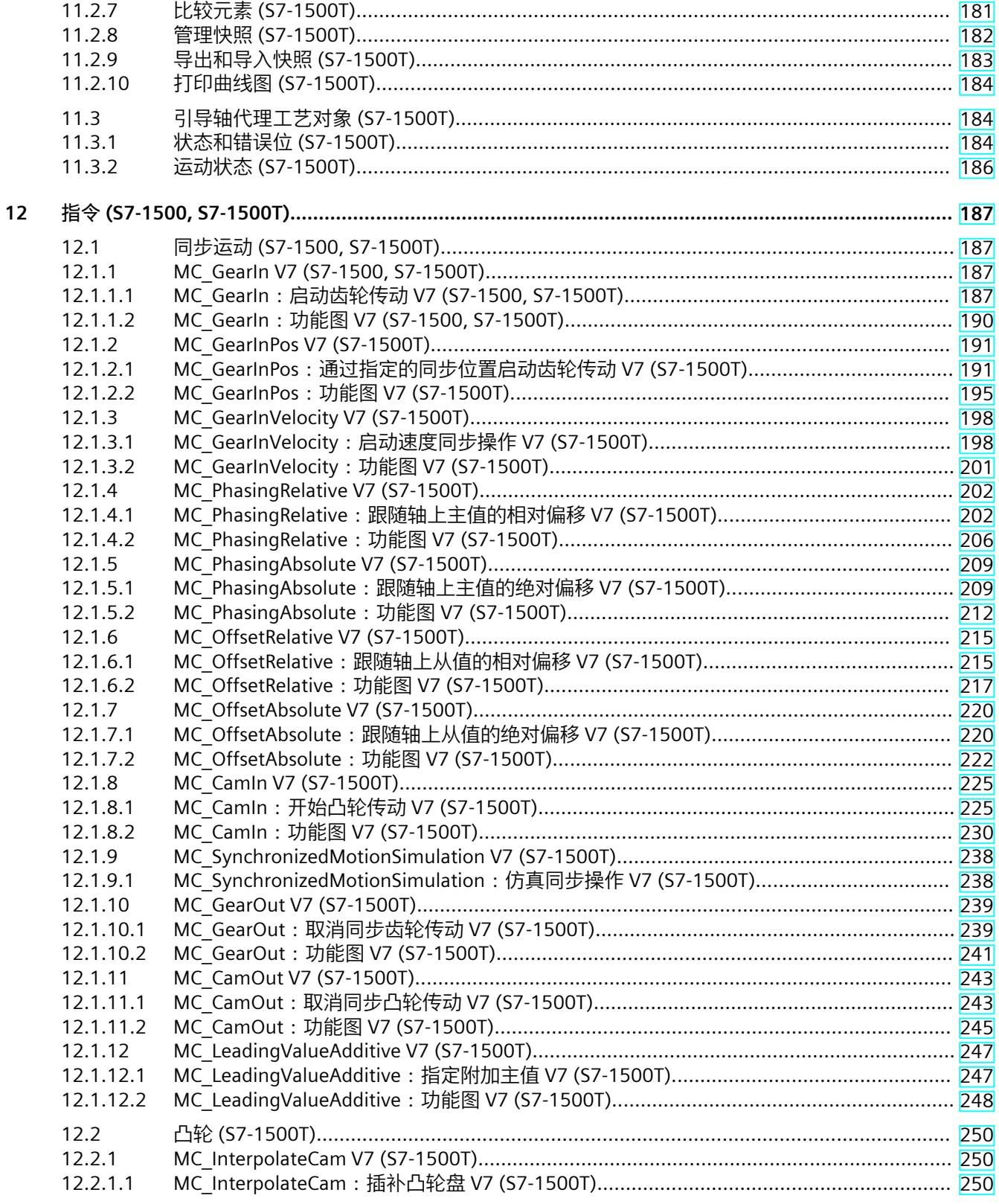

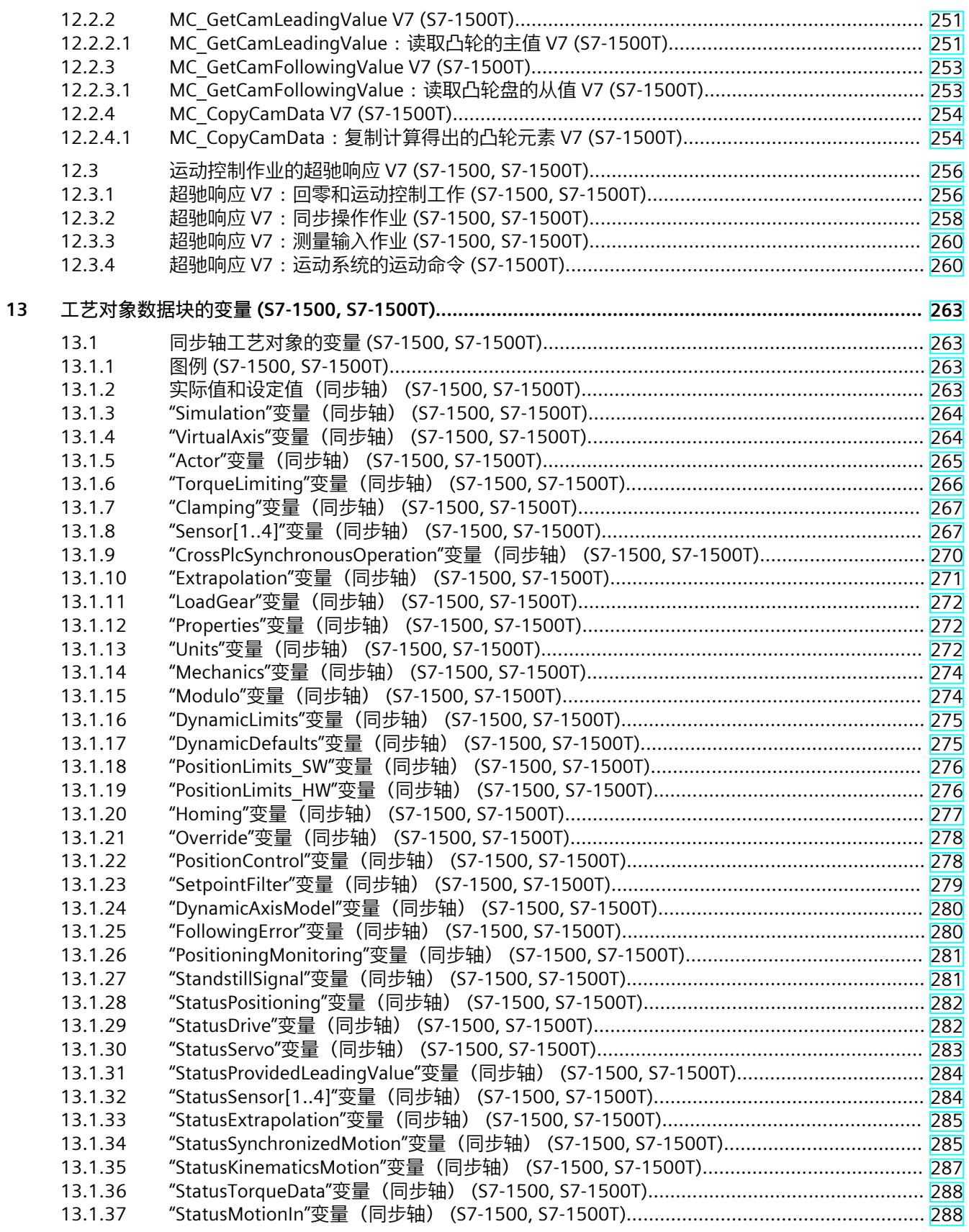

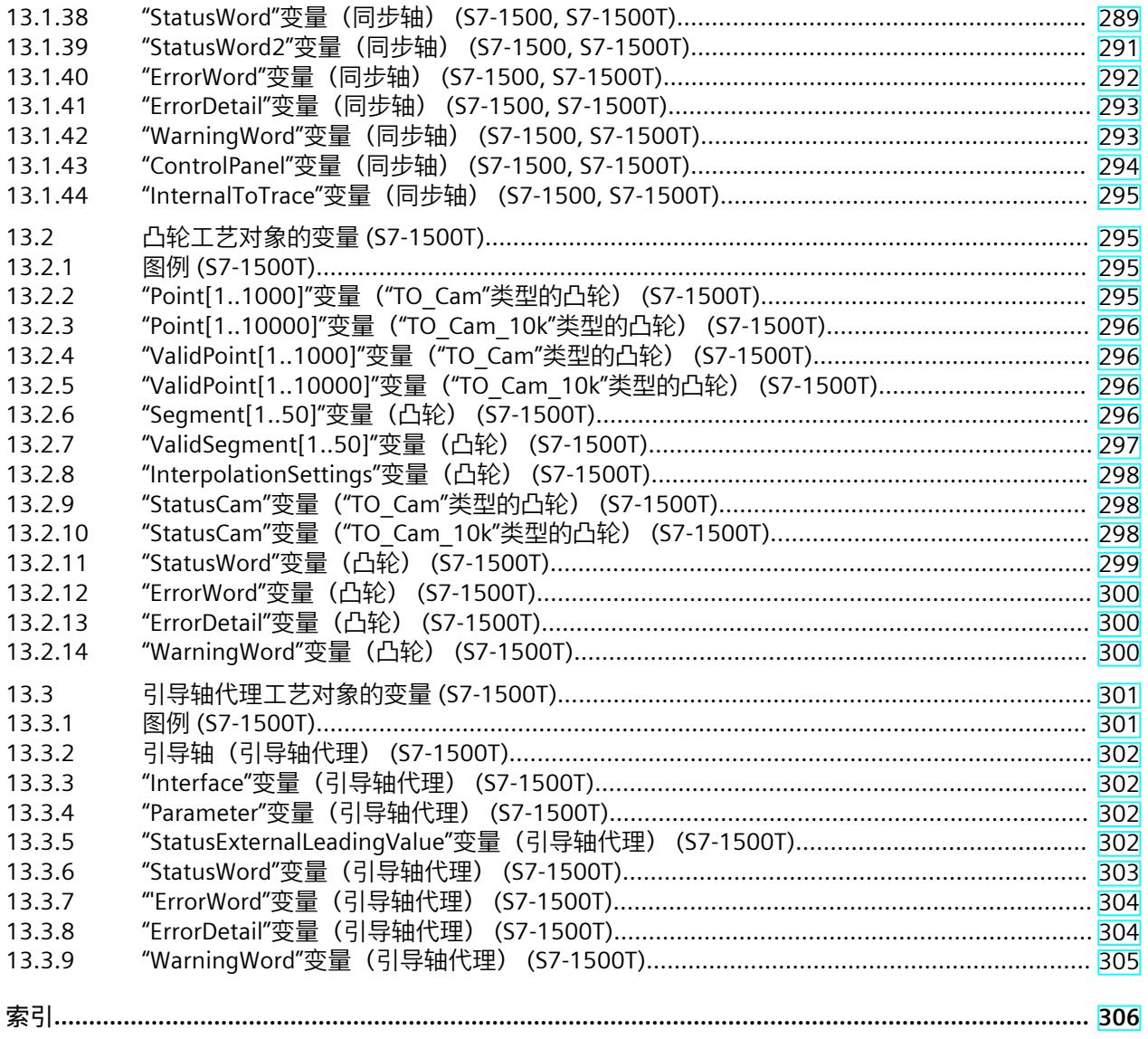

# <span id="page-14440-0"></span>**简介 (S7-1500, S7-1500T) 1**

## **文档目的**

本文档中包含有关组态和调试 S7‑1500 自动化系统中集成的运动控制功能的重要信息。

## **所需的基础知识**

需要具备如下知识以便理解该文档:

- 自动化常识
- 有关驱动装置进行现场工程组态和运动控制的基本知识

## **文档使用范围**

本文档适用于 S7-1500 产品系列。

## **约定**

- 对于项目导航中的路径设置,假定"工艺对象"对象已在 CPU 子树中打开。"工艺对象"占位符 代表工艺对象的名称。 示例:"工艺对象 > 组态 > 基本参数"(Technology object > Configuration > Basic parameters)
- <TO> 占位符代表各工艺对象的变量中设置的名称。 示例:<TO>.Actor.Type
- 本文档中包含所述设备的相关图片。这些图片可能与实际提供的设备略有不同。
- 此外,还应遵循以下所标注的注意事项:

## **说明**

这些注意事项包含有关本文档所述的产品、使用该产品或应特别关注的文档部分的重要信息。

#### **工业商城**

工业商城是西门子公司推出的全集成自动化 (TIA) 和全集成能源管理 (TIP) 自动化与驱动解决 方案产品目录和订购系统。 Internet ([https://mall.industry.siemens.com\)](https://mall.industry.siemens.com) 提供自动化和驱动领域的所有产品目录。

*1.1 S7-1500 运动控制文档指南 (S7-1500, S7-1500T)*

# **1.1 S7-1500 运动控制文档指南 (S7-1500, S7-1500T)**

## **产品信息**

另请注意运动控制文档的补充信息:

• 有关 S7-1500/1500T 运动控制文档的产品信息 https://support.industry.siemens.com/cs/CN/zh/view/109794046 [\(https://support.industry.siemens.com/cs/cn/zh/view/109794046](https://support.industry.siemens.com/cs/cn/zh/view/109794046))

## **文档**

运动控制功能文档分为以下几个文档:

- S7-1500/S7-1500T 运动控制概述 https://support.industry.siemens.com/cs/CN/zh/view/109812056 [\(https://support.industry.siemens.com/cs/CN/zh/view/109812056](https://support.industry.siemens.com/cs/CN/zh/view/109812056)) 本文档介绍了工艺版本的创新、用于所有工艺对象的功能以及运动控制应用的过程响应。
- S7-1500/S7-1500T 运动控制报警和错误 ID https://support.industry.siemens.com/cs/CN/zh/view/109812061 [\(https://support.industry.siemens.com/cs/CN/zh/view/109812061](https://support.industry.siemens.com/cs/CN/zh/view/109812061)) 本文档介绍了工艺对象的工艺报警以及运动控制指令的错误标识。
- S7-1500/S7-1500T 轴功能 https://support.industry.siemens.com/cs/CN/zh/view/109812057 [\(https://support.industry.siemens.com/cs/CN/zh/view/109812057](https://support.industry.siemens.com/cs/CN/zh/view/109812057)) 本文档介绍了驱动装置和编码器的连接以及单轴运动的功能。
- S7-1500/S7-1500T 同步操作功能 https://support.industry.siemens.com/cs/CN/zh/view/109812059 [\(https://support.industry.siemens.com/cs/CN/zh/view/109812059](https://support.industry.siemens.com/cs/CN/zh/view/109812059)) 本文档介绍了齿轮传动、速度同步操作和凸轮传动以及跨 PLC 同步操作。
- S7-1500/S7-1500T 测量输入和凸轮功能 https://support.industry.siemens.com/cs/CN/zh/view/109812060 [\(https://support.industry.siemens.com/cs/CN/zh/view/109812060](https://support.industry.siemens.com/cs/CN/zh/view/109812060)) 本文档介绍了通过测量输入检测实际位置的过程以及通过输出凸轮或凸轮轨迹输出开关信 号的过程。
- S7-1500/S7-1500T 运动系统功能 https://support.industry.siemens.com/cs/CN/zh/view/109812058 [\(https://support.industry.siemens.com/cs/CN/zh/view/109812058](https://support.industry.siemens.com/cs/CN/zh/view/109812058)) 本文档介绍了采用多达 6 个插补轴的运动系统控制。

**另请参见**

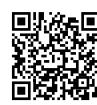

"SIMATIC Technology - 运动控制"主题页:概述和重要链接" https://support.industry.siemens.com/cs/CN/zh/view/109751049 (<https://support.industry.siemens.com/cs/cn/zh/view/109751049>)"

# **1.2 功能手册文档指南 (S7-1500, S7-1500T)**

## **1.2.1 信息类"功能手册" (S7-1500, S7-1500T)**

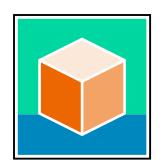

SIMATIC S7‑1500 自动化系统、基于 SIMATIC S7‑1500 和 SIMATIC ET 200MP 的 1513/1516pro-2 PN, SIMATIC Drive Controller CPU、ET 200SP、ET 200AL 和 ET 200eco PN 分 布式 I/O 系统的文档分为 3 个部分。 用户可根据需要快速访问所需内容。 相关文档, 可从 Internet 免费下载。 [\(https://support.industry.siemens.com/cs/cn/zh/view/109742705](https://support.industry.siemens.com/cs/cn/zh/view/109742705))

## **基本信息**

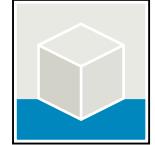

系统手册和入门指南中详细描述了 SIMATIC S7‑1500, SIMATIC Drive Controller, ET 200MP、 ET 200SP、 ET 200AL 和 ET 200eco PN 系统的组态、安装、接线和调试。对于 1513/1516pro-2 PN CPU, 可参见相应的操作说明。 STEP 7 在线帮助为用户提供了组态和编程方面的支持。 示例:

- S7-1500 入门指南
- 系统手册
- ET 200pro 和 1516pro-2 PN CPU 操作说明
- TIA Portal 在线帮助

## **设备信息**

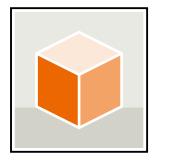

设备手册中包含模块特定信息的简要介绍,如特性、接线图、功能特性和技术规范。 示例:

- CPU 设备手册
- "接口模块"设备手册
- "数字量模块"设备手册
- "模拟量模块"设备手册
- "通信模块"设备手册
- "工艺模块"设备手册
- "电源模块"设备手册
- BaseUnit 设备手册

*1.2 功能手册文档指南 (S7-1500, S7-1500T)*

## **常规信息**

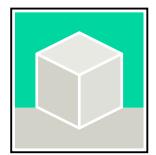

功能手册中包含有关 SIMATIC Drive Controller 和 S7-1500 自动化系统的常规主题的详细描 述。

示例:

- 《诊断》功能手册
- 《通信》功能手册
- 《运动控制》功能手册
- 《Web 服务器》功能手册
- 《周期和响应时间》功能手册
- PROFINET 功能手册
- PROFIBUS 功能手册

## **产品信息**

产品信息中记录了对这些手册的更改和补充信息。本产品信息的优先级高于设备手册和系统手 册。

有关产品信息的最新版本,敬请访问 Internet:

- S7-1500/ET 200MP [\(https://support.industry.siemens.com/cs/cn/zh/view/68052815/en](https://support.industry.siemens.com/cs/cn/zh/view/68052815/en))
- **SIMATIC Drive Controller** [\(https://support.industry.siemens.com/cs/de/zh/view/109772684/zh](https://support.industry.siemens.com/cs/de/zh/view/109772684/zh))
- 运动控制 ([https://support.industry.siemens.com/cs/de/zh/view/109794046/zh\)](https://support.industry.siemens.com/cs/de/zh/view/109794046/zh)
- ET 200SP [\(https://support.industry.siemens.com/cs/cn/zh/view/73021864](https://support.industry.siemens.com/cs/cn/zh/view/73021864))
- ET 200eco PN ([https://support.industry.siemens.com/cs/cn/zh/view/109765611\)](https://support.industry.siemens.com/cs/cn/zh/view/109765611)

## **手册集**

手册集中包含系统的完整文档,这些文档收集在一个文件中。 可以在 Internet 上找到手册集:

- S7-1500/ET 200MP/SIMATIC Drive Controller [\(https://support.industry.siemens.com/cs/cn/zh/view/86140384](https://support.industry.siemens.com/cs/cn/zh/view/86140384))
- ET 200SP [\(https://support.industry.siemens.com/cs/cn/zh/view/84133942](https://support.industry.siemens.com/cs/cn/zh/view/84133942))
- ET 200AL ([https://support.industry.siemens.com/cs/cn/zh/view/95242965\)](https://support.industry.siemens.com/cs/cn/zh/view/95242965)
- ET 200eco PN ([https://support.industry.siemens.com/cs/cn/zh/view/109781058\)](https://support.industry.siemens.com/cs/cn/zh/view/109781058)

## **1.2.2 基本工具 (S7-1500, S7-1500T)**

下面介绍的工具在所有步骤中都会为您提供支持:从规划到调试,再到系统分析。

## **TIA Selection Tool**

TIA Selection Tool 工具可在为 Totally Integrated Automation (TIA) 选择、组态和订购设备时 提供支持。

作为 SIMATIC Selection Tools 的后继产品,它将已熟悉的自动化技术的各组态编辑器组装到一 个工具中。

借助 TIA Selection Tool, 用户可基于产品选型或产品组态生成完整的订单表。

有关 TIA Selection Tool, 敬请访问 Internet。

[\(https://support.industry.siemens.com/cs/cn/zh/view/109767888](https://support.industry.siemens.com/cs/cn/zh/view/109767888))

## **SIMATIC Automation Tool**

通过 SIMATIC Automation Tool , 可对各个 SIMATIC S7 站进行调试和维护操作(作为批量操 作),而无需打开 TIA Portal。

SIMATIC Automation Tool 可提供各种功能:

- 扫描 PROFINET/Ethernet 系统网络, 识别所有连接的 CPU
- 为 CPU 分配地址 (IP、子网、Gateway) 和设备名称 (PROFINET 设备)
- 将日期和已转换为 UTC 时间的编程设备/PC 时间传送到模块中
- 将程序下载到 CPU 中
- RUN/STOP 模式切换
- 通过 LED 闪烁进行 CPU 本地化
- 读取 CPU 错误信息
- 读取 CPU 诊断缓冲区
- 复位为出厂设置
- 更新 CPU 和所连接模块的固件

SIMATIC Automation Tool 可从 Internet 上下载。 [\(https://support.industry.siemens.com/cs/cn/zh/view/98161300/en](https://support.industry.siemens.com/cs/cn/zh/view/98161300/en))

#### **PRONETA**

SIEMENS PRONETA (PROFINET 网络分析)是一款调试和诊断工具,用于 PROFINET 网络。 PRONETA Basic 有两个核心功能:

• "网络分析"提供了 PROFINET 拓扑的快速概览。可以进行简单的参数更改(例如,更改设备 的名称和 IP 地址)。此外,还可快速方便地将实际组态与参考系统进行比较。

• 通过 IO 测试,可简单、快速完成工厂接线和模块组态测试,其中包括测试结果的记录。 有关 SIEMENS PRONETA Basic, 敬请访问 Internet。

[\(https://support.industry.siemens.com/cs/cn/zh/view/67460624](https://support.industry.siemens.com/cs/cn/zh/view/67460624)) SIEMENS PRONETA Professional 是为用户提供附加功能的许可产品。它提供在 PROFINET 网络 中轻松管理资产的能力,还通过各种功能为自动化系统的操作员自动收集/获取所用组件的数 据提供支持:

- 用户界面 (API) 提供自动化单元的访问点,以使用 MQTT 或命令行自动执行扫描功能。
- 借助 PROFIenergy 诊断,可以快速检测支持 PROFIenergy 的设备的当前暂停模式或运行准 备情况,并根据需要进行更改。
- 数据记录向导可支持 PROFINET 开发人员在无需 PLC 和工程组态的情况下快速轻松地读取 和写入非循环 PROFINET 数据记录。

可从 Internet 上下载 SIEMENS PRONETA Professional。 [\(https://www.siemens.com/proneta](https://www.siemens.com/proneta-professional)[professional](https://www.siemens.com/proneta-professional))

#### **SINETPLAN**

SINETPLAN (Siemens Network Planner) 是西门子公司推出的一种网络规划工具,用于对基于 PROFINET 的自动化系统和网络进行规划设计。使用该工具时,在规划阶段即可对 PROFINET 网络进行预测型的专业设计。此外,SINETPLAN 还可用于对网络进行优化,检测网络资源并合 *1.2 功能手册文档指南 (S7-1500, S7-1500T)*

理规划资源预留。这将有助于在早期的规划操作阶段,有效防止发生调试问题或生产故障,从 而大幅提升工厂的生产力水平和生产运行的安全性。 优势概览:

- 端口特定的网络负载计算方式,显著优化网络性能
- 优异的现有系统在线扫描和验证功能,生产力水平大幅提升
- 通过导入与仿真现有的 STEP 7 系统, 极大提高调试前的数据透明度
- 通过实现长期投资安全和资源的合理应用,显著提高生产效率 SINETPLAN 可从 Internet 上下载。 [\(https://new.siemens.com/global/en/products/automation/industrial-](https://new.siemens.com/global/en/products/automation/industrial-communication/profinet/sinetplan.html)

[communication/profinet/sinetplan.html](https://new.siemens.com/global/en/products/automation/industrial-communication/profinet/sinetplan.html))

## **1.2.3 SIMATIC 技术文档 (S7-1500, S7-1500T)**

附加的 SIMATIC 文档将完善信息。可通过以下链接和 QR 代码获取这些文档及其用途。 借助"工业在线技术支持",可获取所有主题的相关信息。应用示例用于帮助用户实施相应的自 动化任务。

#### **SIMATIC 技术文档概述**

可以在此处找到西门子工业在线技术支持中可用的 SIMATIC 文档的概述:

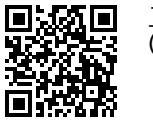

工业在线技术支持(国际) (<https://support.industry.siemens.com/cs/cn/zh/view/109742705>)

观看此短视频,了解在西门子工业在线技术支持中可以直接找到概述的位置以及如何在移动

设备上使用西门子工业在线技术支持:<br>**回戊松回** 每个视频快速介绍自动化*i*<br>还的状态 (https://support.industry.sien 每个视频快速介绍自动化产品的技术文档 (<https://support.industry.siemens.com/cs/cn/zh/view/109780491>)

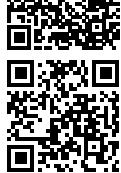

YouTube 视频: 西门子自动化产品 - 技术文档一览 (<https://youtu.be/TwLSxxRQQsA>)

## **我的技术支持**

通过"我的技术支持",可以最大程度善用您的工业在线支持服务。

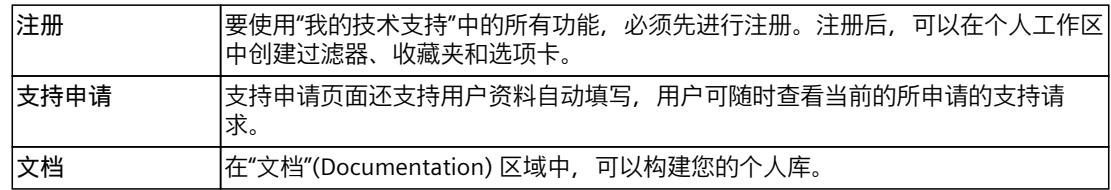

*1.2 功能手册文档指南 (S7-1500, S7-1500T)*

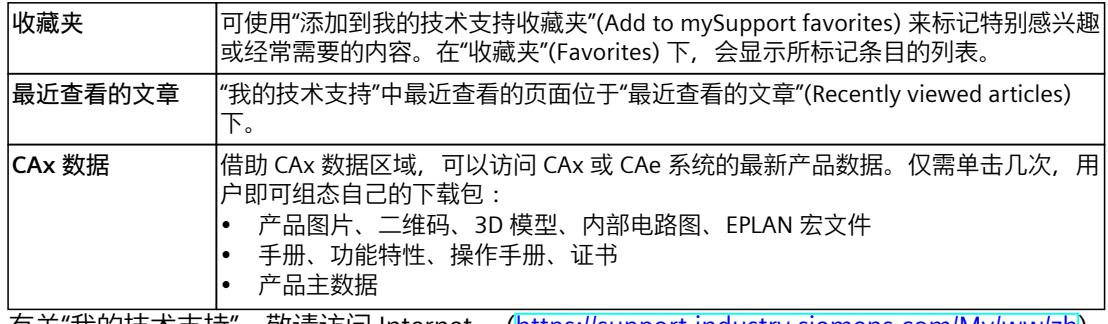

有关"我的技术支持", 敬请访问 Internet。 ([https://support.industry.siemens.com/My/ww/zh\)](https://support.industry.siemens.com/My/ww/zh)

## **应用示例**

应用示例中包含有各种工具的技术支持和各种自动化任务应用示例。自动化系统中的多个组件 完美协作,可组合成各种不同的解决方案,用户无需再关注各个单独的产品。 有关应用示例, 敬请访问 Internet。 [\(https://support.industry.siemens.com/cs/ww/zh/ps/ae](https://support.industry.siemens.com/cs/ww/zh/ps/ae))

# **安全须知 (S7-1500, S7-1500T) 2**

Siemens 为其产品及解决方案提供了工业信息安全功能,以支持工厂、系统、机器和网络的安 全运行。

为了防止工厂、系统、机器和网络受到网络攻击,需要实施并持续维护先进且全面的工业信息 安全保护机制。Siemens 的产品和解决方案构成此类概念的其中一个要素。

客户负责防止其工厂、系统、机器和网络受到未经授权的访问。只有在有必要连接时并仅在采 取适当安全措施(例如,防火墙和/或网络分段)的情况下,才能将该等系统、机器和组件连 接到企业网络或 Internet。

关于可采取的工业信息安全措施的更多信息,请访问

[\(https://www.siemens.com/industrialsecurity\)](https://www.siemens.com/industrialsecurity)。

Siemens 不断对产品和解决方案进行开发和完善以提高安全性。Siemens 强烈建议您及时更新 产品并始终使用最新产品版本。如果使用的产品版本不再受支持,或者未能应用最新的更新程 序,客户遭受网络攻击的风险会增加。

要及时了解有关产品更新的信息,请订阅 Siemens 工业信息安全 RSS 源, 网址为 [\(https://www.siemens.com/cert\)](https://www.siemens.com/cert)。

# **V7.0 新功能 (S7-1500, S7-1500T) 3**

Technology version V7.0 包含以下新功能:

## **速度齿轮传动 (S7-1500T)**

- "MC GearInVelocity"指令可用。通过"MC GearInVelocity"作业, 可在引导轴和跟随轴之间 启动速度齿轮传动。
- 可以在运行期间连续改变传动比。发生这种情况时,跟随轴保持"同步"状态。

**凸轮传动 (S7-1500T)**

- "MC\_CamIn"指令已扩展, 加入了同步配置文件"SyncProfileReference"= 6。使用此设置, 从 当前主值位置开始,跟随轴提前在可预定义的主值路径上同步。凸轮将在主值范围内相应 地完成偏移。
- 要对凸轮工艺对象进行插补,可使用 MC‑Interpolator [OB92] 的属性提高系统性能。这可 通过模块化 S7-1500T(F) CPU 和 SIMATIC Drive Controller 固件版本 V3.0 及更高版本来实 现。

# **功能概述 (S7-1500, S7-1500T) 4**

通过同步操作,可将一个跟随轴与一个引导轴相关联,并使二者同步运行。引导轴和跟随轴之 间的同步操作关系通过同步操作功能指定。

#### **齿轮传动**

齿轮传动 (页 [37\)](#page-14466-0)期间,跟随轴的位置等于引导轴位置乘以传动比。将传动比指定为两个整数 之间的比例。其结果是一个线性传动函数。

## **齿轮传动 (S7-1500T)**

跟随轴可通过主值路径或动态参数进行预同步或后同步。为此,可指定引导轴和跟随轴的相应 参考位置,这些参考位置定义了轴之间的关系。

作为设定值的备用值,推断的实际值可被互连为主值,以便实现同步操作。因此,可使用外部 编码器工艺对象作为主值。

此外,可通过主值路径或动态参数将跟随轴取消同步到可预设的停止位置。

#### **速度同步操作 (S7-1500T)**

在速度同步操作 (页 [68\)](#page-14497-0)期间,跟随轴的速度由引导轴的速度乘以传动比得出,与位置无关。 在同步期间,将传动比指定为两个整数之间的比例一次,或以可变方式进行指定。

#### **凸轮传动 (S7-1500T)**

在凸轮传动期间 (页 [74\)](#page-14503-0), 引导轴和跟随轴将通过同步操作功能进行耦合 (通过凸轮工艺对象 进行指定)。凸轮工艺对象 (TO Cam、TO Cam 10k) 通过插补点和/或段定义了函数 f(x)。 在用户程序运行期间,可通过插补使定义的凸轮插补点和段之间的空隙闭合。凸轮传动过程中 的传输行为通过凸轮曲线表示。

## **同步操作阶段**

同步操作按以下阶段实现:

- 未决同步操作 (S7-1500T) 跟随轴等待同步运动的开始条件得到满足。
- 同步 跟随轴将与主值进行同步。
- 同步运动 跟随轴按照同步操作功能跟随引导轴的位置。
- 超驰同步操作 主动同步操作会被跟随轴上的运动控制作业(例如"MC\_Halt")超驰。
- <span id="page-14450-0"></span>• 等待同步作业 (S7-1500T) 跟随轴等待取消同步运动的开始条件得到满足。
- 取消同步操作 (S7‑1500T) 跟随轴与主值取消同步。跟随轴停在定义的位置,同步操作结束。

## **跨 PLC 同步操作 (S7-1500T)**

跨 PLC 同步操作 (页 [152\)可](#page-14581-0)在多个控制器上实现同步操作。可以在不同的控制器上组态引导轴 和跟随轴。

同步操作功能(例如, 齿轮传动)在 CPU 的跟随轴上执行。引导轴代理工艺对象 (TO\_LeadingAxisProxy) 表示 CPU 中本地同步操作的引导轴。引导轴代理用于评估主值报文, 并为本地跟随轴提供外部主值。

*4.1 同步轴工艺对象 (S7-1500, S7-1500T)*

## **4.1 同步轴工艺对象 (S7-1500, S7-1500T)**

同步轴工艺对象包括定位轴工艺对象的全部功能。

同步轴也可以跟随引导轴的运动。引导轴和跟随轴之间的同步操作关系通过同步操作功能指 定。

有关同步轴工艺对象所支持指令的概述,请参见"同步操作的运动控制指令 (页 [26\)](#page-14455-0)"部分。 下图所示为同步轴工艺对象的基本操作原理:

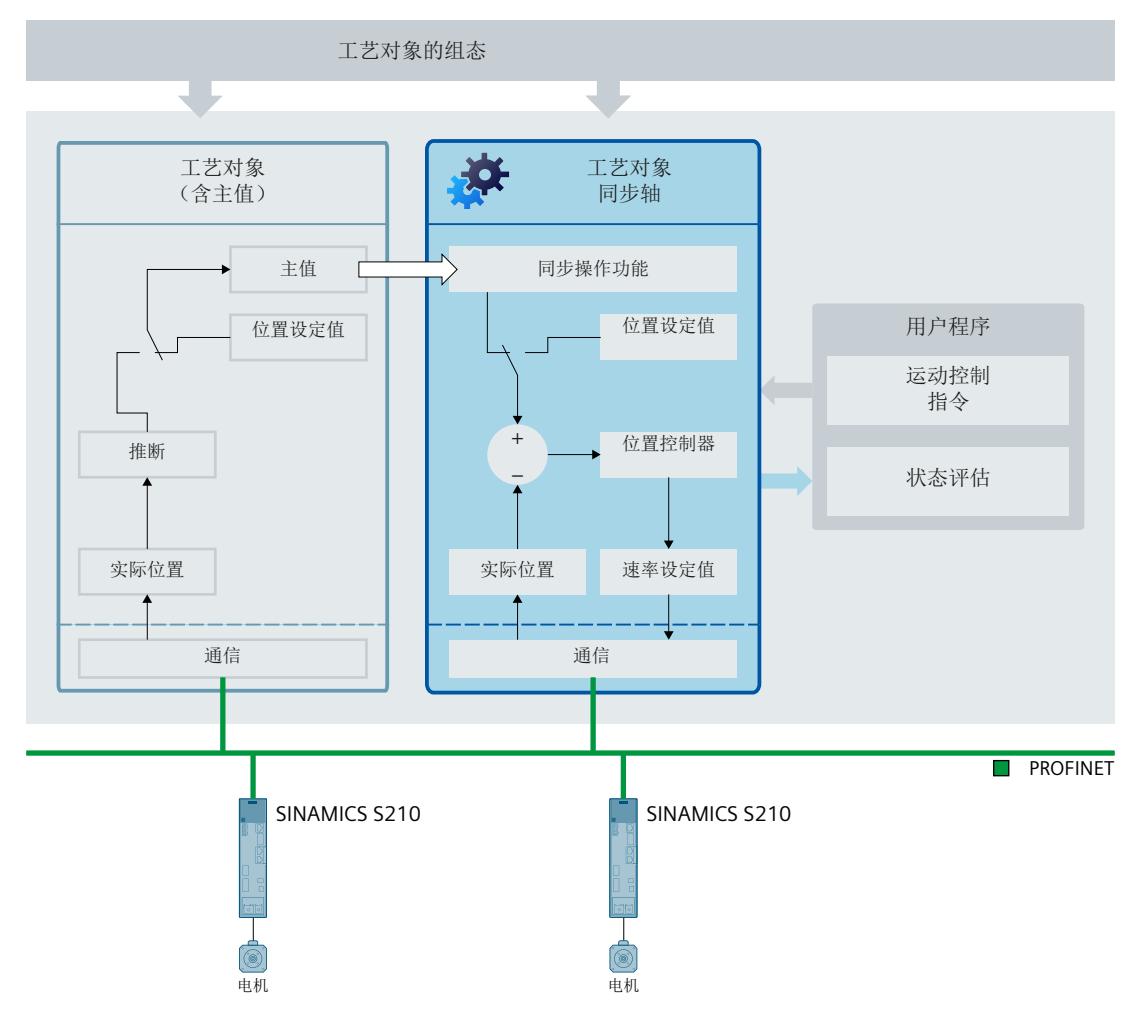

*4.1 同步轴工艺对象 (S7-1500, S7-1500T)*

**组态**

以下非等时同步特定组态对应于定位轴工艺对象:

- 基本参数
	- 轴或编码器类型
	- 测量单位
	- 模数设置
	- 虚轴
	- 仿真轴
- 硬件接口
	- 连接 PROFIdrive 驱动装置
	- 通过 PROFIdrive 连接编码器
	- 自动传输驱动装置和编码器参数
	- 连接步进电机
	- 连接带有模拟设定值接口的驱动装置
	- 通过 SIEMENS 附加报文 750 连接力/扭矩数据
- 机械装置
	- 组态定位轴/同步轴的驱动装置和编码器方向
	- 组态负载齿轮
	- 组态丝杠螺距
	- 组态反向间隙补偿
- 动态默认值
- 急停
- 限值
	- 位置限值
	- 动态限值
	- 扭矩限值
	- 固定挡块检测
- 回原点
	- 主动回原点
	- 被动回原点
- 位置监视功能
	- 位置监视
	- 跟随误差
	- 停止信号
- 控制回路
	- 在 PLC 中组态位置控制器
	- 使用 DSC 为驱动装置组态位置控制器
	- 组态动态滤波器
	- 关闭和开启位置控制

有关组态参数的说明,请参见《S7-1500/S7-1500T 轴功能》 (页 [11\)文](#page-14440-0)档。

<span id="page-14453-0"></span>*4.2 凸轮工艺对象 (S7-1500T)*

同步轴工艺对象的以下组态特定于同步操作:

- 主值互连 (页 [30\)](#page-14459-0)
- 主值设置
	- 组态主值规范 (页 [158\)](#page-14587-0)
	- 组态延时时间 (页 [163\)](#page-14592-0)
- 实际值推断 (页 [31\)](#page-14460-0)

有关组态参数的说明,请参见《S7-1500/S7-1500T 同步操作功能》 (页 [11\)文](#page-14440-0)档。

# **4.2 凸轮工艺对象 (S7-1500T)**

## **术语定义**

以下章节概要介绍了"凸轮工艺对象"。这是指"TO Cam"和"TO Cam 10k"这两种类型的凸轮工 艺对象。如果要使用特定的凸轮工艺对象,则会明确说明其类型。

## **凸轮工艺对象**

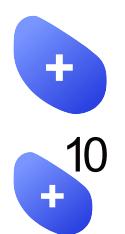

凸轮工艺对象定义了一个传输函数 y = f(x)。通过这个传递函数,即可以单位独立的方式描述 输入值与输出值的相关关系。可多次使用同一凸轮工艺对象。

有关凸轮工艺对象所支持指令的概述,请参见"同步操作的运动控制指令 (页 [26\)](#page-14455-0)"部分。 函数 y = f(x) 在工艺对象组态 (页 [75\)](#page-14504-0)中使用插补点和/或插补段定义。"TO\_Cam"类型的凸轮工 艺对象可包含多达 1000 个点。"TO\_Cam\_10k"类型的凸轮工艺对象可包含多达 10000 个点。 这两种工艺对象最多均可包含 50 个线段。

插补点和线段之间的范围使用运动控制指令"MC\_InterpolateCam (页 [250\)](#page-14679-0)"进行内插。可按 照"在线更改凸轮的同步操作功能 (页 [102\)](#page-14531-0)"部分中的说明在用户程序运行期间通过工艺数据块 更改/重新定义设置。

 $\mathbf{x}$ 

 $f(x)$ 

插补凸轮可用作凸轮系统 (页 [74\)](#page-14503-0)的同步运算功能。

<span id="page-14454-0"></span>下图所示为凸轮工艺对象的基本操作原理:

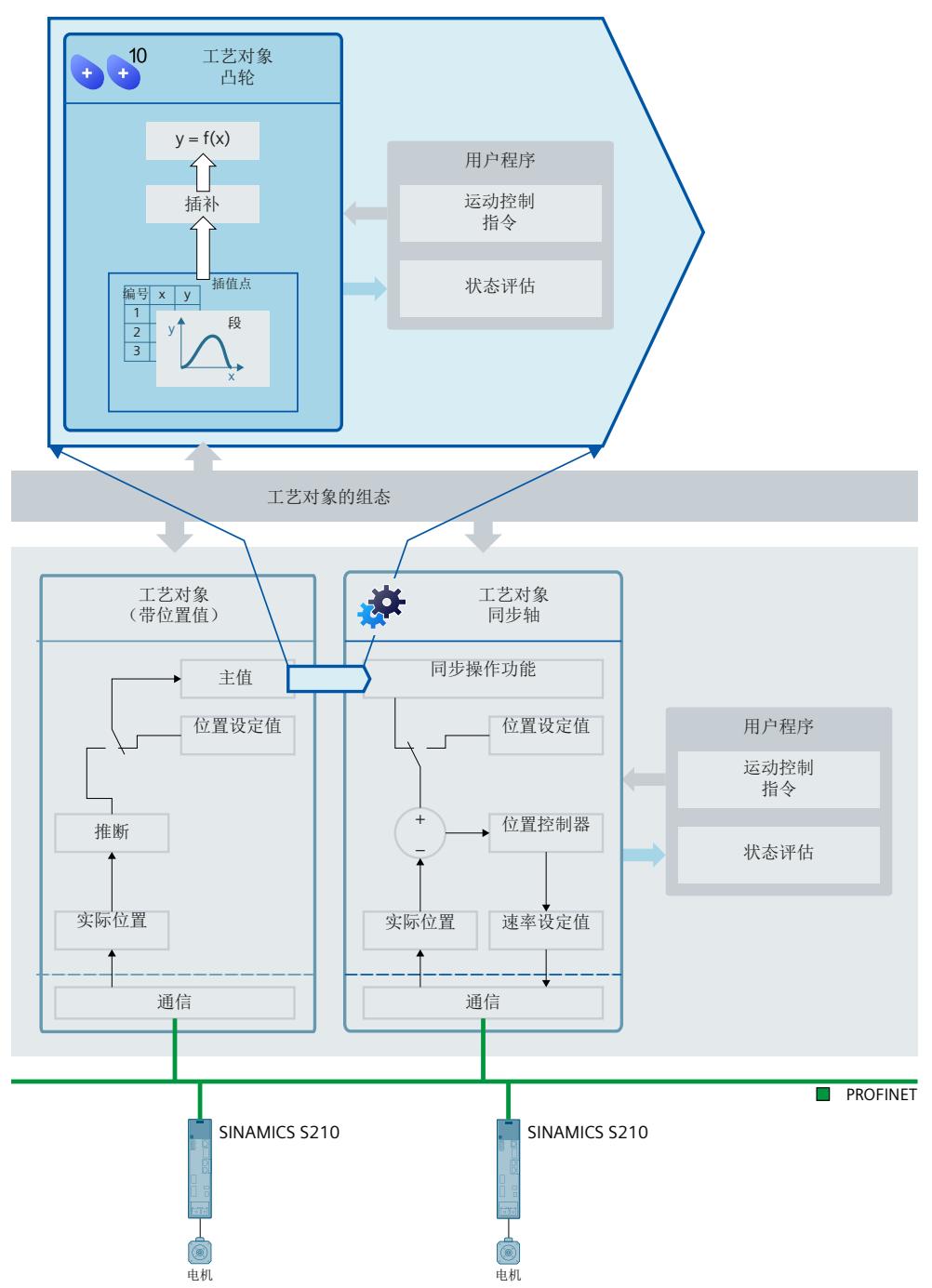

**组态**

凸轮工艺对象中可进行以下组态:

• 组态凸轮的同步操作功能 (页 [75\)](#page-14504-0)

<span id="page-14455-0"></span>*4.3 引导轴代理工艺对象 (S7-1500T)*

## **4.3 引导轴代理工艺对象 (S7-1500T)**

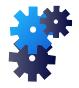

对于跨 PLC 同步操作,引导轴代理工艺对象表示 CPU 中本地同步操作的引导轴。引导轴代理 调整主值的时间,以使不同 CPU 上的跟随轴同步,并为本地跟随轴提供主值。 有关引导轴代理工艺对象所支持指令的概述,请参见"同步操作的运动控制指令 (页 [26\)](#page-14455-0)"部分。 下图所示为引导轴代理工艺对象的基本操作原理:

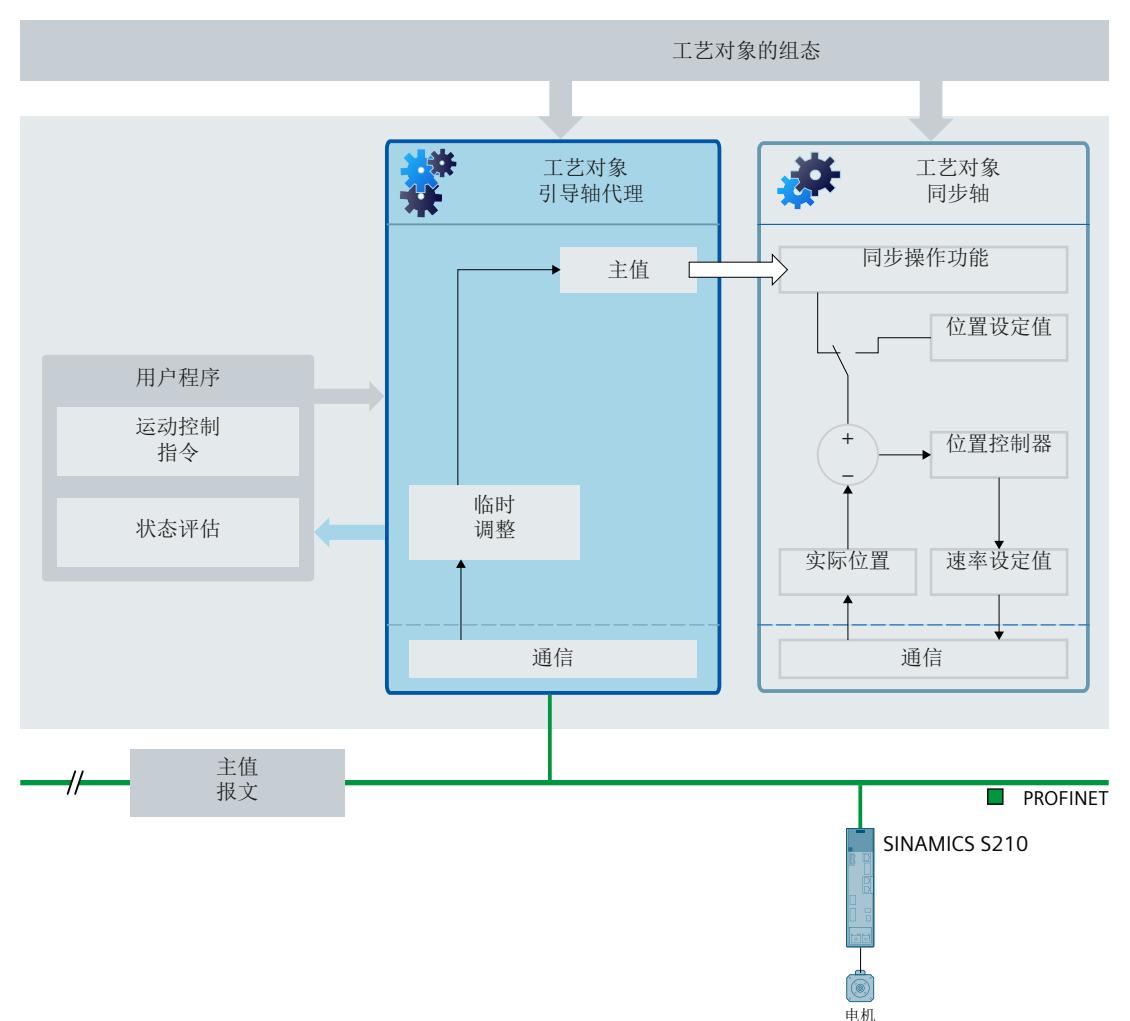

**组态**

引导轴代理工艺对象中可进行以下组态:

- 基本参数
- 主值设置
	- 组态主值规范 (页 [158\)](#page-14587-0)
	- 组态容差时间 (页 [160\)](#page-14589-0)
	- 组态延时时间 (页 [163\)](#page-14592-0)

*4.4 同步操作的运动控制指令 (S7-1500, S7-1500T)*

# **4.4 同步操作的运动控制指令 (S7-1500, S7-1500T)**

通过用户程序中的运动控制指令或 TIA Portal (在"工艺对象 > 调试"(Technology object > Commissioning) 下) 执行同步轴、凸轮和引导轴代理工艺对象的功能。 下表列出了工艺对象所支持的除轴功能外的其它同步操作运动控制指令:

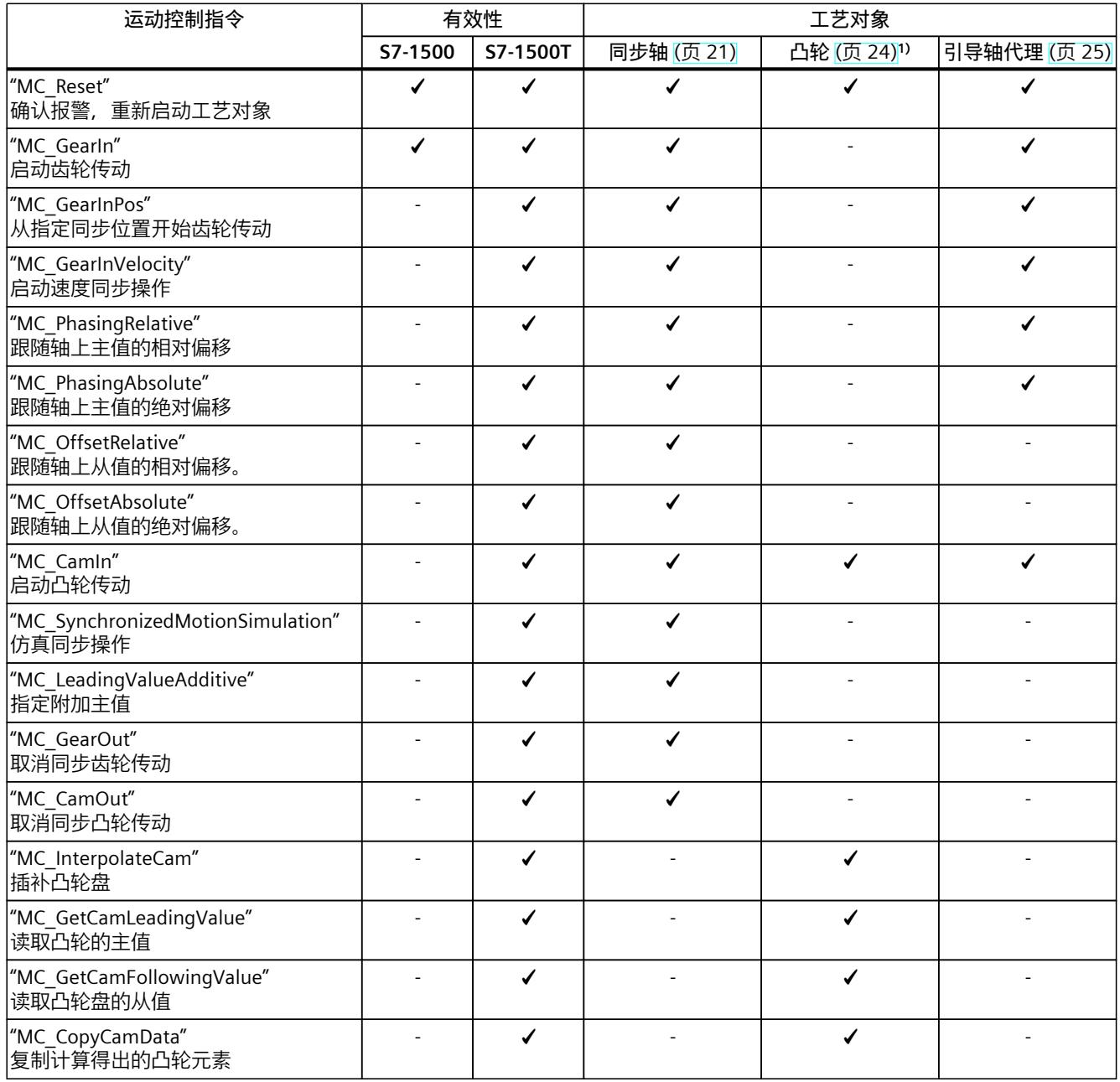

<sup>1)</sup> 适用于"TO Cam"和"TO Cam 10k"这两种类型的凸轮工艺对象。

*4.5 同步操作中指令的操作模式 (S7-1500, S7-1500T)*

# **4.5 同步操作中指令的操作模式 (S7-1500, S7-1500T)**

下图显示了同步操作中运动控制指令对跟随轴的一般影响:

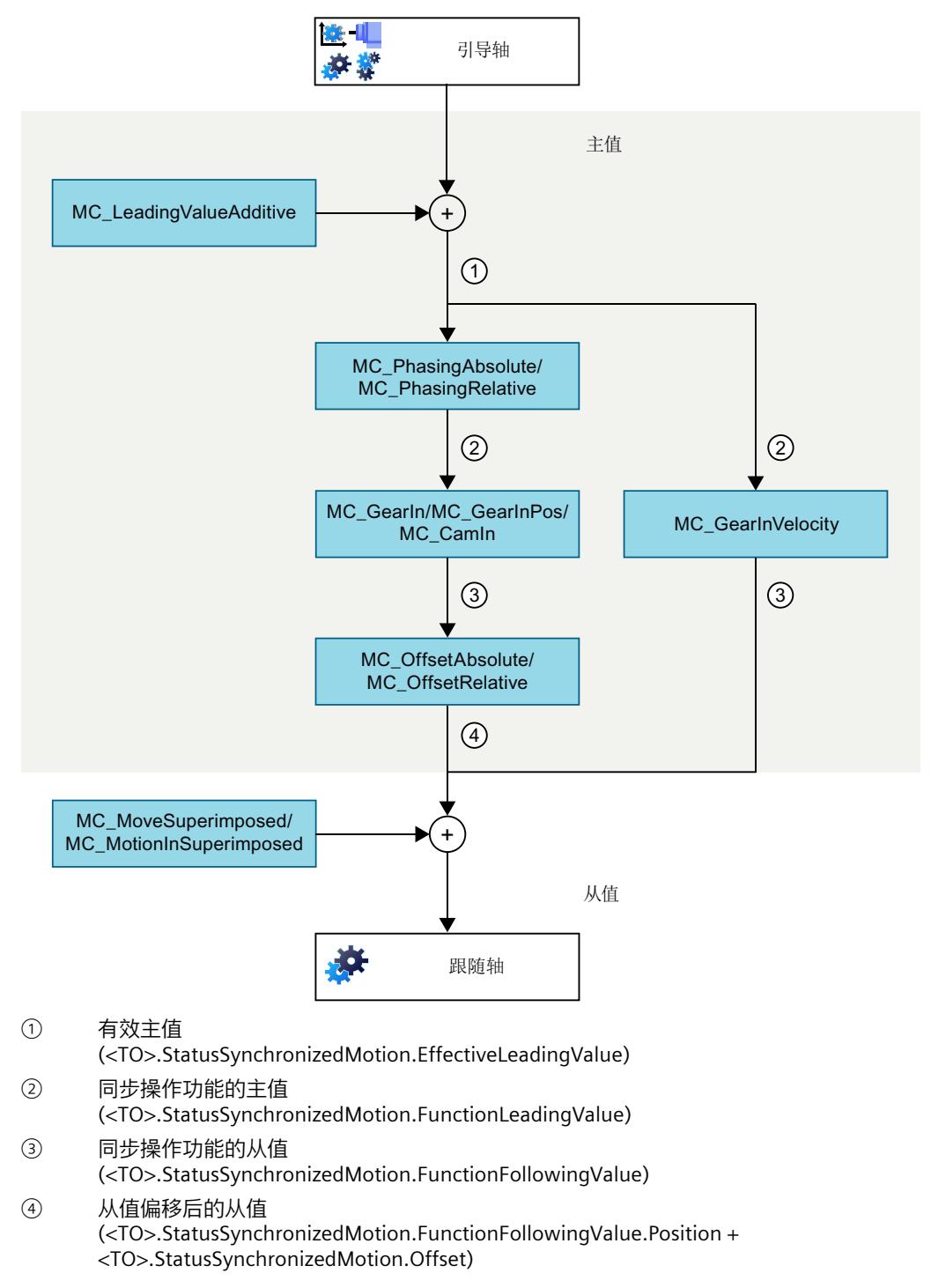

*4.5 同步操作中指令的操作模式 (S7-1500, S7-1500T)*

## **附加主值**

通过"MC\_LeadingValueAdditive (页 [246-247\)](#page-14675-0)"作业,除了跟随轴的有效主值以外,还可以循环 指定附加主值 (页 [149\)](#page-14578-0)。

### **主值偏移**

通过"MC\_PhasingAbsolute (页 [209\)"](#page-14638-0)或"MC\_PhasingRelative (页 [202\)](#page-14631-0)"作业, 可在齿轮传动 [\(页](#page-14481-0) [52\)或](#page-14481-0)凸轮传动 (页 [132\)](#page-14561-0)期间偏移跟随轴上的有效主值。 不允许同时使用从值偏移。只有在先前的从值偏移作业完成后,才能开始新的主值偏移作业。

## **同步操作功能**

通过"MC\_GearIn (页 [187\)"](#page-14616-0)或"MC\_GearInPos (页 [191\)](#page-14620-0)"作业,可在引导轴和跟随轴之间启动齿 轮传动 (页 [37\)](#page-14466-0)。 通过"MC\_CamIn (页 [225\)"](#page-14654-0)作业,可在引导轴和跟随轴之间启动凸轮传动 (页 [74\)。](#page-14503-0) 通过"MC\_GearInVelocity (页 [198\)"](#page-14627-0)作业,可在引导轴和跟随轴之间启动速度同步操作 [\(页](#page-14497-0) [68\)。](#page-14497-0)

## **从值偏移**

通过"MC\_OffsetAbsolute (页 [219-220\)"](#page-14648-0)或"MC\_OffsetRelative (页 [215\)](#page-14644-0)"作业,可在齿轮传动 (页 [56\)或](#page-14485-0)凸轮传动 (页 [136\)](#page-14565-0)期间移动跟随轴上的从值。 不允许同时使用主值偏移。只有在先前的主值偏移作业完成后,才能开始新的从值偏移作业。

#### **叠加运动**

通过"MC\_MoveSuperimposed"作业,可将从值与相对定位运动叠加,而无需考虑引导轴的运 动。

借助"MC\_MotionInSuperimposed"作业,可通过为每个应用程序周期指定位置、速度和加速度 值来叠加后续值。叠加运动独立于引导轴的运动。

在基于"MC\_GearInVelocity"的速度同步操作中,仅当跟随轴处于位置控制模式时,才能进行叠 加运动。

借助"MC\_HaltSuperimposed"作业,可独立于基本运动停止叠加运动。

# <span id="page-14459-0"></span>**准备同步操作 (S7-1500, S7-1500T) 5**

## **5.1 创建工艺对象 (S7-1500, S7-1500T)**

对于同步操作,需要分别为引导轴和跟随轴创建工艺对象。此外,还可以为一个引导轴创建多 个跟随轴。对于凸轮传动,还需要创建一个凸轮工艺对象 (S7-1500T)。

## **要求**

- 已创建 S7-1500 CPU, 以便使用"MC\_GearIn (页 [187\)"](#page-14616-0)启动齿轮传动。 请注意,只有 S7-1500T CPU 可提供实际值耦合。
- 已针对以下其中一种同步操作创建 S7-1500T CPU:
	- 使用"MC\_GearInPos (页 [191\)"](#page-14620-0)从指定同步位置开始齿轮传动
	- 使用"MC\_GearInVelocity (页 [198\)"](#page-14627-0)启动速度同步操作
	- "MC\_CamIn (页 [225\)](#page-14654-0)"凸轮传动

### **操作步骤**

要为同步操作创建工艺对象,请按以下步骤操作:

- 1. 对于引导轴,创建以下其中一个工艺对象:
	- 定位轴
	- 同步轴
	- 外部编码器 (S7‑1500T)
- 2. 对于跟随轴,创建一个同步轴工艺对象。
- 3. 组态非特定于同步操作的引导轴和跟随轴的组态参数。有关组态参数的说明,请参见 《S7-1500/S7-1500T 轴功能》文档 (页 [11\)。](#page-14440-0)
- 4. 对于凸轮传动,创建一个凸轮工艺对象 (S7-1500T)。

## **5.2 定义主值互连 (S7-1500, S7-1500T)**

## **5.2.1 互连主值 (S7-1500, S7-1500T)**

同步操作的主值由引导轴或外部编码器 (S7‑1500T) 提供。在用户程序中调用相应的运动控制 指令来实现同步操作,从而在用户程序中指定并耦合主值。再次调用运动控制指令来指定其它 引导轴时,主值会切换。

<span id="page-14460-0"></span>以下规则适用于主值耦合:

- 引导轴或外部编码器 (S7-1500T) 可以输出多个跟随轴的主值。
- 跟随轴可与多个主值工艺对象互连。以下工艺对象支持主值:
	- 定位轴
	- 同步轴 (页 [21\)](#page-14450-0)
	- 外部编码器 (S7-1500T)

引导轴代理工艺对象仅与跨 PLC 同步操作 (页 [152\)](#page-14581-0) (S7-1500T) 相关。 操作期间所需的所有互连都必须在同步轴工艺对象的组态期间设置。

- 在用户程序运行期间,一次只能选择一个主值进行耦合和评估。
- 对主值和从值进行耦合时,不会转换为相应组态的测量单位。如果引导轴线性移动 10 mm,旋转轴会以 1:1 的传动比移动 10°。

#### **操作步骤**

要互连跟随轴的所需主值,请按以下步骤操作:

- 1. 打开同步轴的"工艺对象 > 组态 > 主值互连"(Technology object > Configuration > Leading value interconnections) 组态窗口。
- 2. 在"可能的主值"(Possible leading values) 表列中,添加操作所需的全部主值工艺对象作为跟 随轴的主值。 可以使用表中通过相应运动控制指令添加的工艺对象作为跟随轴的主值。工艺对象的所有
- 已组态的主值互连均显示在工艺对象的交叉引用列表中。 3. 在"耦合类型"(Type of coupling) 表列中, 选择主值的耦合类型:
	- 设定值耦合 (页 [31\)](#page-14460-0)
	- 实际值耦合 (页 [31\)](#page-14460-0) (S7-1500T)

"延迟"(Delayed) 选项仅与跨 PLC 同步操作 (页 [152\)](#page-14581-0) (S7-1500T) 相关。

## **5.2.2 设定值耦合 (S7-1500, S7-1500T)**

对于设定值耦合,引导轴的设定值将作为同步操作的主值。 以下工艺对象的设定值可连接,作为同步操作的主值:

- 定位轴
- 同步轴
- 引导轴代理 (S7-1500T)

## **5.2.3 实际值耦合和实际值推断 (S7-1500T)**

对于不可以耦合设定值的应用程序(例如,使用外部编码器时)或在工艺方面无意义的应用程 序,S7-1500T CPU 将额外提供实际值耦合来实现同步操作。对于实际值耦合,某个工艺对象 的推断实际值用作主值。

以下工艺对象的实际值可用作同步操作的主值:

- 定位轴
- 同步轴
- 外部编码器

## **主值的实际值推断**

对于实际值耦合,处理实际值时会生成延时。为了对延时时间进行补偿,可将实际值外部插补 到主值中。这意味着主值基于之前的已知值进行了外部插补。

恒定速度或恒定加速度或减速度下的延时时间可通过推断进行补偿。由于技术原因,推断过程 中的加速度或减速度(加加速度)变化总会导致主值相关的跟随轴移位。

有效的推断时间包含引导轴相关部分、组态的跟随轴相关部分,还可以包含跨 PLC 同步操作的 时间:

• **引导轴相关部分**

引导轴相关的部分在工艺对象变量"<TO>.Extrapolation.LeadingAxisDependentTime"中针 对引导轴自动计算并显示。可以使用变

量"<TO>.Extrapolation.Settings.SystemDefinedExtrapolation" = 0 禁用引导轴相关部分。

• **跟随轴占用部分**

跟随轴占用的部分在工艺对象变量"<TO>.StatusPositioning.SetpointExecutionTime"中针对 引导轴自动计算并显示。组态"工艺对象 > 组态 > 扩展参数 > 实际值推断"(Technology object > Configuration > Extended parameters > Actual value extrapolation) 下的值 (<TO>.Extrapolation.FollowingAxisDependentTime)。

• **跨 PLC 同步操作的时间**

对于跨 PLC 同步操作,将自动考虑本地耦合的跟随轴上主值的输出延迟。显示值等于主值 延迟,并且对应于在引导轴或外部编码器上输入的延时时间。可以在"工艺对象 > 组态 > 主 值设置"(Technology object > Configuration > Leading value settings) 下组态延时时间 (<TO>.CrossPlcSynchronousOperation.LocalLeadingValueDelayTime)。

外部插补实际值将通过可组态的滞回进行评估,之后再作为主值进行输出。滞回评估可防止主 值反转,从而导致外部插补干扰值。

**注意**

## **机器损坏**

如果在用户程序运行期间过大幅度更改推断时间,可能造成机器损坏。 只能小幅调整外插补时间。

 $^{\circledR}$  $\bigcirc$  $(3)$  $\qquad \qquad \textcircled{4}$  $(2)$  $\circ$ ൹ 1  $(8)$  $\circledcirc$ 引导轴  $\ddot{+}$  $\ddot{}$ 跟随轴 啓 PLC PT2 滤波器<br>37○ 恋波器 PT2 滤波器 容差区间  $x$ 主值 v 主值 x 实际值 v 实际值

下图显示了实际值推断的顺序。

- ① 实际位置值
- ② 实际速度值
- ③ 位置滤波器 T1 (<TO>.Extrapolation.PositionFilter.T1) 和 T2 (<TO>.Extrapolation.PositionFilter.T2)
- ④ 速度滤波器 T1 (<TO>.Extrapolation.VelocityFilter.T1) 和 T2 (<TO>.Extrapolation.VelocityFilter.T2)
- ⑤ 速度容差范围宽度 (<TO>.Extrapolation.VelocityTolerance.Range)

- ⑥ 用组态的长度单位表示的滞后值 (<TO>.Extrapolation.Hysteresis.Value)
- ⑦ 由引导轴产生的推断时间分量 (<TO>.Extrapolation.LeadingAxisDependentTime)
- ⑧ 由跟随轴产生的推断时间分量 (<TO>.Extrapolation.FollowingAxisDependentTime)
- ⑨ 来自跨 PLC 同步操作的推断时间分量 (<TO>.CrossPlcSynchronousOperation.LocalLeadingValueDelayTime)
- ⑩ 推断主值位置
- ⑪ 推断主值速度,具体取决于开关位置:
	- 通过带滞后的推断得到的主值速度("<TO>.Extrapolation.Settings.ExtrapolatedVelocityMode"= 1)
	- 滤波后实际速度的主值速度("<TO>.Extrapolation.Settings.ExtrapolatedVelocityMode"= 0)

#### **过滤实际值**

编码器干扰信号会导致信号发生快速步长变化,这也会影响外插补。这种步长变化可通过使用 合适的过滤器设置来减少或补偿。位置滤波器为 PT2 滤波器。速度过滤器为支持可组态容差范 围宽度的 PT2 过滤器。

实际位置值通过实际位置滤波器混合滤波。实际速度值通过速度过滤器混合滤波,然后通过容 差范围"稳定"。滤波后的实际位置值随后根据滤波后的速度值进行推断。

主值速度基于推断的主值位置或滤波后的速度值(无推

断,"<TO>.Extrapolation.Settings.ExtrapolatedVelocityMode"= 0)得出。

推荐设置。

将位置过滤器的时间常量 T1 和 T2 的总和设置为明显小于速度过滤器的时间常量 T1 和 T2。

#### **容差范围**

容差范围作用在插补周期中的速度滤波值上。一旦容差范围在一个方向上的改变超过最后一个 输出值容差范围的一半以上,则该容差范围的位置将自动沿速度值方向移动。

随着容差范围的移位同时生成新的输出值。这对应于速度滤波值减去容差范围的一半。只要速 度值保持在容差范围内,就不会生成新的输出值。

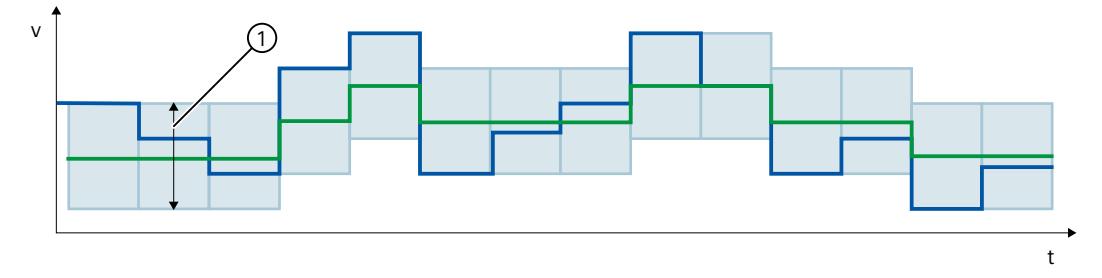

- ① 容差范围
- 容差范围作用前的滤波速度
- 容差范围内的滤波速度

## **滞后**

滞后作用在插补周期中的位置滤波插补值上。方向改变只有在位置值反方向发生至少为滞后值 的变化时才起作用。滞后/反向容差可在容差范围内发生位置反向时防止主值意外反向。

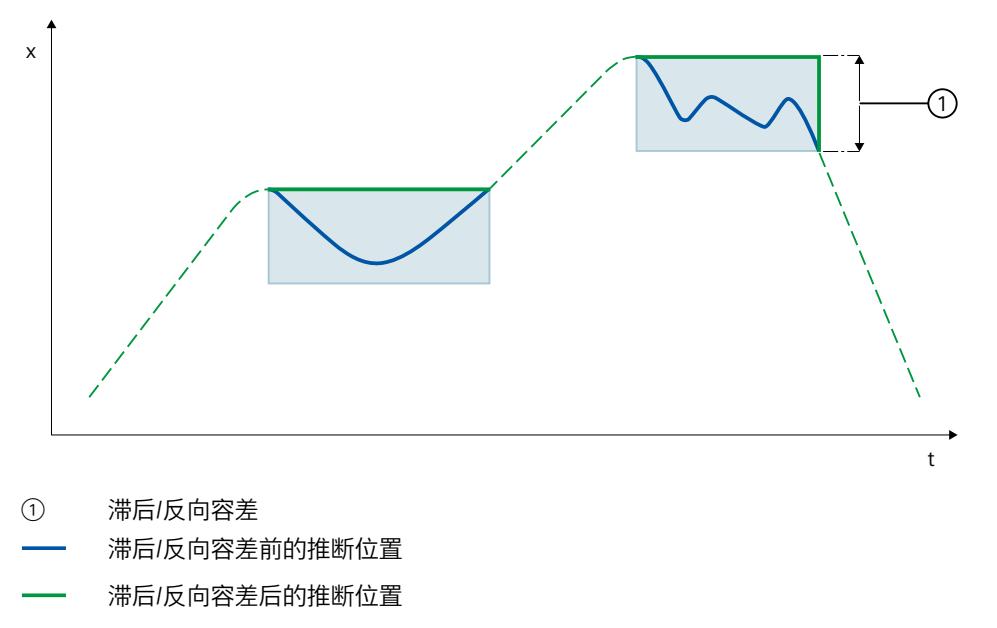

## **组态实际值推断**

要组态主值的实际值推断,请按以下步骤操作:

- 1. 打开引导轴的"工艺对象 > 组态 > 扩展参数 > 实际值推断"(Technology object > Configuration > Extended parameters > Actual value extrapolation") 组态窗口。
- 2. 在"位置滤波器 T1"(Position filter T1) 和"位置滤波器 T2"(Position filter T2) 输入字段中,输 入 PT2 滤波器的时间常量来对位置进行滤波。
- 3. 在"滞后值"(Hysteresis value) 输入字段中, 输入应用到位置的推断实际值的迟滞功能值。指 定值采用组态的长度单位。
- 4. 在"速度滤波器 T1"(Velocity filter T1) 和"速度滤波器 T2"(Velocity filter T2) 输入字段中, 输 入 PT2 滤波器的时间常量来对实际速度进行滤波。
- 5. 在"容差范围宽度"(Tolerance band width) 输入字段中, 输入经过滤波的实际速度的容差带 宽。为优化容差范围的应用,请输入与容差区间相同的带宽作为噪声信号带宽。
- 6. 在"跟随轴"(Following axis) 输入字段中, 为主值的推断指定跟随轴比例。跟随轴变 量"<TO>.StatusPositioning.SetpointExecutionTime"中的值(保持不变或通过用户指定的时 间抵消)可用作基准值。 此引导轴相关的推断将显示在"引导轴"(Leading axis) 字段中。与引导轴相关的推断时间通 过引导轴的实际值采集时间 (Ti)、插补器时间 (Tioo) 以及位置滤波器 T1 与 T2 之和计算得 出:

与引导轴相关的推断时间 =  $T_i + T_{lpo} + T1 + T2$ 

跨 PLC 同步操作的时间显示在"跨 PLC"(cross-PLC) 字段。跨 PLC 同步操作的时间对应于组态 窗口"工艺对象 > 组态 > 主值设置"(Technology object > Configuration > Leading value settings) 中设置的延时时间。

- 7. 要应用由推断主值位置微分得出的主值速度,选中"激活微分"(Activate differentiation) 复 选框。否则,将应用滤波后的实际速度值。
- 8. 要在计算有效推断时间时考虑与引导轴相关的推断,请选中"考虑引导轴"(Consider leading axis) 复选框。否则, 在计算有效推断时间时不会考虑与引导轴相关的推断。 在"有效推断时间"(Effective extrapolation time) 字段,将显示引导轴时间、与跟随轴相关 的时间以及跨 PLC 同步延时时间的总和。

可在西门子工业在线支持的常见问题解条目 109763337

[\(https://support.industry.siemens.com/cs/cn/zh/view/109763337](https://support.industry.siemens.com/cs/cn/zh/view/109763337)) 中找到用于组态实际值推断 的指南。

## **5.2.4 变量:实际值推断 (S7-1500T)**

以下工艺对象变量可用于实际值推断:

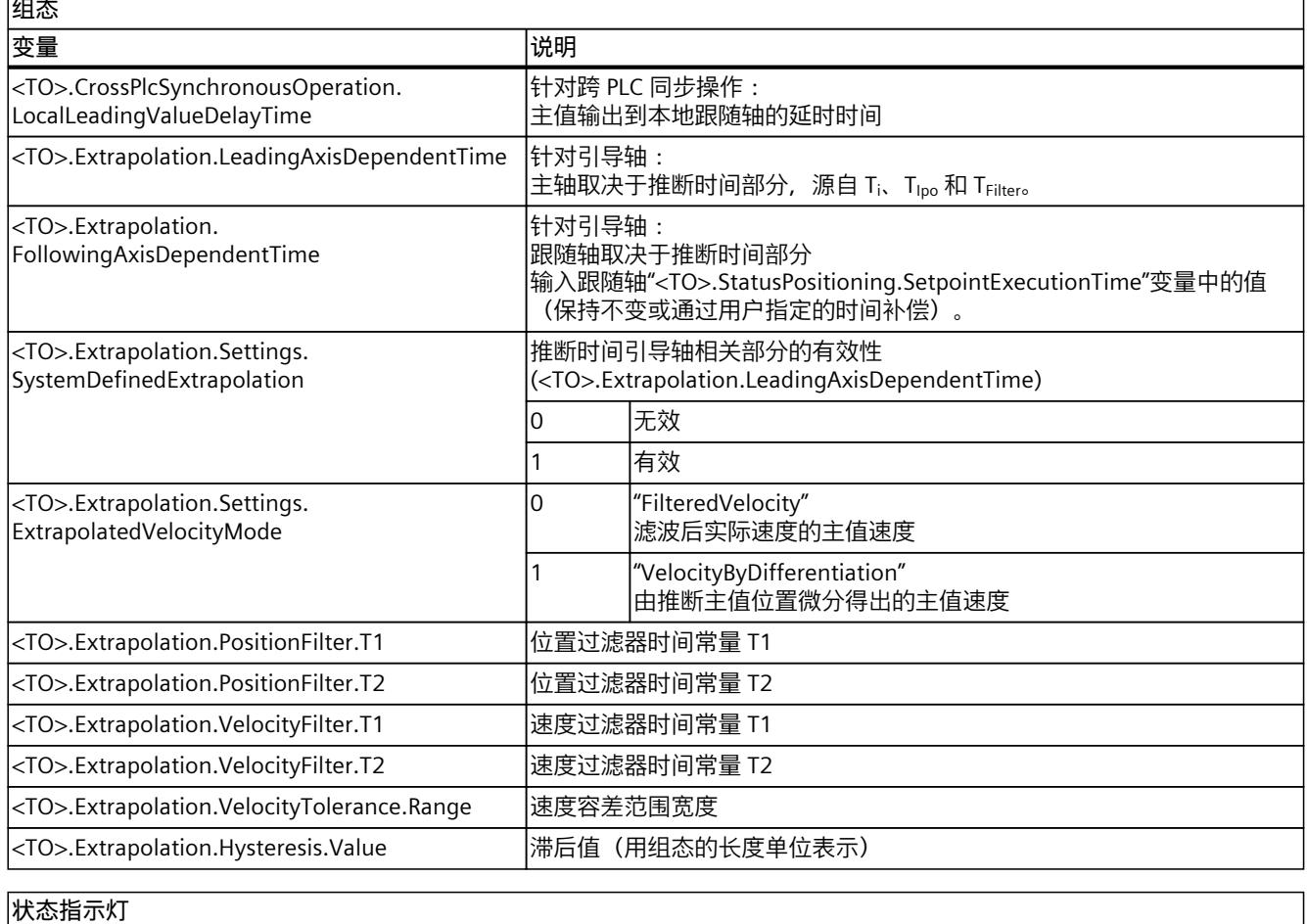

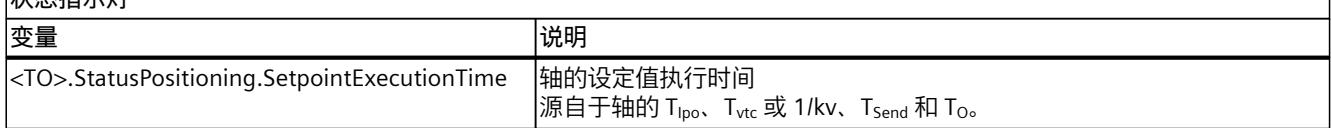

*5.3 同步操作中的位置控制 (S7-1500, S7-1500T)*

## **5.3 同步操作中的位置控制 (S7-1500, S7-1500T)**

## **通过设定值耦合进行齿轮传动/凸轮传动**

启动操作作业时,跟随轴将设置为位置控制操作。启动同步操作作业时,如果引导轴为非位置 控制操作模式,则会输出工艺报警 603 并会禁用工艺对象(报警响应:取消启用)。仅当已 激活位置控制且到达同步起始位置后,才开始进行同步。

**说明**

#### **切换引导轴的操作模式**

在激活同步操作时,如果将引导轴设置为非位置控制操作,则引导轴的设定值将设置为零。 通过耦合,可为跟随轴的设定值提供设定值阶跃变化。根据常函数补偿设定值阶跃变化。唯一 的限制因数是驱动器的最大速度。跟随轴可能发生以下错误。

#### **通过实际值耦合进行齿轮传动/凸轮传动 (S7-1500T)**

启动操作作业时,跟随轴将设置为位置控制操作。在开始同步操作时,如果引导轴为非位置控 制操作模式且实际值有效,则将同步跟随轴。 如果在激活同步期间将引导轴设置为非位置控制模式,则同步将保持激活。

#### **速度同步操作 (S7-1500T)**

在主动同步操作期间, 跟随轴可以在位置控制或非位置控制模式下运行 (页 [70\)](#page-14499-0)。 在"MC\_GearInVelocity"作业中指定跟随轴的操作模式。 主动同步操作期间,引导轴的操作模式无关紧要。

# <span id="page-14466-0"></span>**齿轮传动 (S7-1500, S7-1500T) 6**

# **6.1 "MC\_GearIn"控制齿轮传动 (S7-1500, S7-1500T)**

通过运动控制指令"MC\_GearIn (页 [187\)"](#page-14616-0),可在引导轴和跟随轴之间启动齿轮传动。齿轮传动 期间,跟随轴的位置等于引导轴位置乘以传动比。将传动比指定为两个整数之间的比例。其结 果是一个线性传动函数。

引导轴处于停止状态或运动状态时,均可以启动同步操作。同步行进在实现同步后开始,根据 传动比计算,此时跟随轴已达到引导轴的速度和加速度。

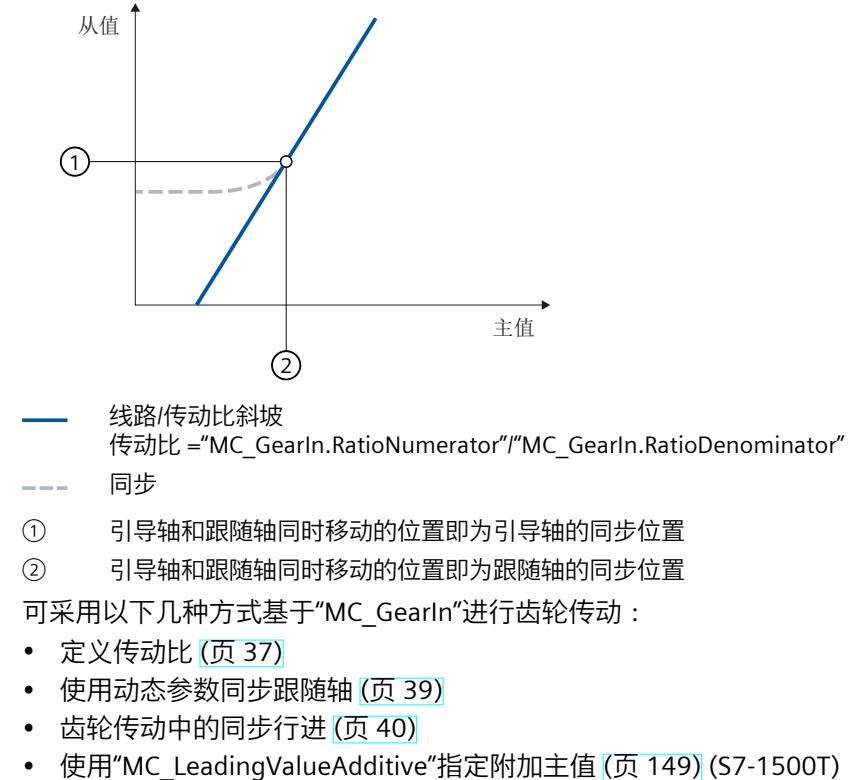

- 使用"MC\_SynchronizedMotionSimulation"将齿轮传动设为仿真模式 (页 [148\)](#page-14577-0) (S7-1500T)
- 使用"MC GearOut"取消同步跟随轴 (页 [60\)](#page-14489-0) (S7-1500T)

另请注意使用"MC\_GearIn"启动齿轮传动后的跟随轴动态限值 (页 [38\)](#page-14467-0)。

## **6.1.1 定义传动比 (S7-1500, S7-1500T)**

齿轮传动期间,跟随轴的位置等于引导轴位置乘以传动比。基于运动控制指令"MC\_GearIn [\(页](#page-14616-0) [187\)"](#page-14616-0)将传动比指定为两个整数之间的关系(分子/分母)。其结果是一个线性传动函数。

<span id="page-14467-0"></span>*6.1 "MC\_GearIn"控制齿轮传动 (S7-1500, S7-1500T)*

## **传动比的分子**

使用"RatioNumerator"参数定义传动比的分子。可将传动比的分子定义为正数或负数。这会产 生以下行为:

• 正传动比: 引导轴和跟随轴同向运动。 • 负传动比:

跟随轴沿与引导轴相反的方向移动。 传动比的分子不允许值为"0"。

## **传动比的分母**

使用"RatioDenominator"参数定义传动比的分母。传动比的分母只允许正值。

## **示例 1:正传动比**

引导轴和跟随轴是旋转轴,每个轴都有一个从 0° 到 360° 的遍历范围(启用了"模数"(Modulo) 设置)。

参数输入:

- "RatioNumerator"= 5
- "RatioDenominator"= 1

在"同步"齿轮传动状态下,当引导轴移动 10° 时, 跟随轴移动 50°。

## **示例 2:负传动比**

引导轴和跟随轴是旋转轴,每个轴都有一个从 0° 到 360° 的遍历范围(启用了"模数"(Modulo) 设置)。

参数输入:

- "RatioNumerator"= -3
- "RatioDenominator"= 1

在"同步"齿轮传动状态下, 当引导轴移动 10° 时, 跟随轴移动 -30°。

## **6.1.2 使用"MC\_GearIn"启动齿轮传动后的跟随轴动态限值 (S7-1500, S7-1500T)**

如果同步轴在通过运动控制指令"MC\_GearIn (页 [187\)"](#page-14616-0)进行的齿轮传动操作中作为跟随轴运 行,则根据同步操作的阶段应用跟随动态限值:

## **同步**

在同步阶段中,会将针对工艺对象组态的动态限制应用到跟随轴。

## **同步运动/取消同步 (S7-1500T)**

在同步行进和取消同步 (页 [239\)](#page-14668-0)过程中, 跟随轴的动态值仅限于驱动装置的最大速度 (<TO>.Actor.DriveParameter.MaxSpeed)。跟随轴的动态值得自同步操作功能。

*6.1 "MC\_GearIn"控制齿轮传动 (S7-1500, S7-1500T)*

<span id="page-14468-0"></span>如果超出了为跟随轴组态的动态限值,则会在工艺对象的变 量"<TO>.StatusSynchronizedMotion.StatusWord.X0 … X2"中指示这一点。继续使用组态的跟 随轴动态限值监控软限位开关。 如果跟随轴无法跟随主值,则会导致跟随误差,跟随误差监控会对该误差进行监视。

#### **超驰同步操作**

只要同步操作被超驰 (页 [258\)](#page-14687-0), 就将针对工艺对象组态的动态限制再次应用到跟随轴。通过开 始超驰作业,将激活的动态值过渡(平滑)到组态的动态限制和运动控制指令规范。

#### **6.1.3 使用"MC\_GearIn"的动态参数同步跟随轴 (S7-1500, S7-1500T)**

齿轮传动 (页 [37\)](#page-14466-0)期间, 同步在引导轴与跟随轴之间建立关系。"MC GearIn"作业启动后, 立即 开始同步。

## **参数输入**

使用运动控制指令"MC\_GearIn (页 [187\)"](#page-14616-0)的以下参数定义跟随轴在同步期间的动态行为:

- 使用"Acceleration"参数,可指定跟随轴的加速度。
- 使用"Deceleration"参数,可指定跟随轴的减速度。
- 使用"Jerk"参数,可指定跟随轴的加加速度。 遵循同步期间跟随轴的动态限值 (页 [38\)](#page-14467-0)。

#### **同步期间**

"MC\_GearIn"作业启动后,开始同步。激活的运动控制工作会被超驰。 同步持续时间和距离与以下参数有关:

- "MC\_GearIn"作业开始时跟随轴的动态值
- 用于同步的动态设置
- 引导轴的动态值

<span id="page-14469-0"></span>*6.1 "MC\_GearIn"控制齿轮传动 (S7-1500, S7-1500T)*

同步状态在跟随轴的"<TO>.StatusWord.X21 (Synchronizing)"变量中显示。在同步过程中,主 值不得反转。

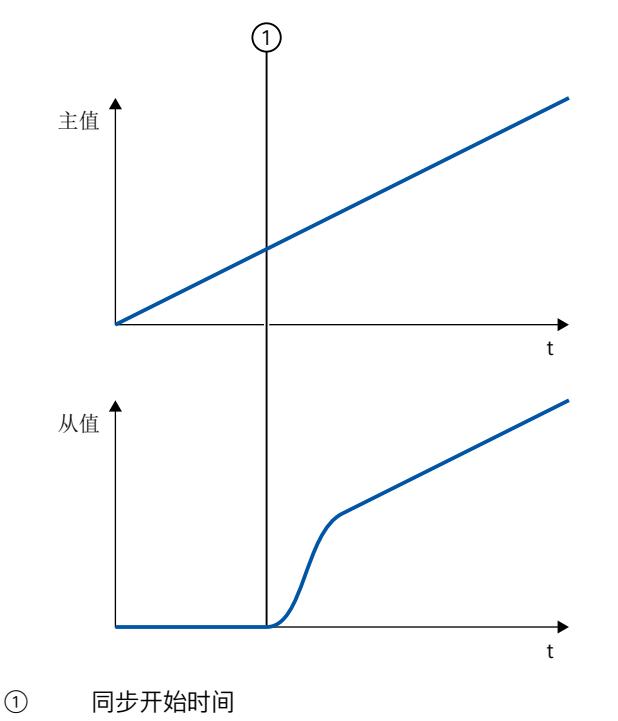

## **同步后**

当跟随轴达到引导轴的速度和加速度时,根据传动比计算,可实现跟随轴同步。跟随轴将与引 导轴同步。

## **6.1.4 "MC\_GearIn"齿轮传动中的同步行进 (S7-1500, S7-1500T)**

跟随轴与主值同步后,跟随轴随即按照传动比跟随引导轴的动态值。齿轮传动的传输行为表示 为主值和从值之间的线性关系。 从值的计算方式如下: 跟随轴位置(从值)= 跟随轴的同步位置 + 传动比 × (引导轴位置 - 引导轴的同步位置) "同步"状态通过运动控制指令"MC\_GearIn (页 [187\)](#page-14616-0)"的参数"InGear"= TRUE 以及工艺对象 的"<TO>.StatusWord.X22 (Synchronous)"变量指示。

## **说明**

#### **应避免在同步操作期间将引导轴回零**

应避免在主动同步操作期间将引导轴回零。若同步操作期间引导轴回零,对应的跟随轴设定值 将发生阶跃变化。跟随轴会根据同步操作功能补偿跳变,并且将动态值限制为驱动装置的最大 速度。

*6.2 "MC\_GearInPos"控制齿轮传动 (S7-1500T)*

## <span id="page-14470-0"></span>**6.2 "MC\_GearInPos"控制齿轮传动 (S7-1500T)**

通过运动控制指令"MC\_GearInPos (页 [191\)"](#page-14620-0),可在引导轴和跟随轴之间启动齿轮传动。齿轮传 动期间, 跟随轴的位置等于引导轴位置乘以传动比, 具体取决于同步位置。将传动比指定为两 个整数之间的比例。其结果是一个线性传动函数。

与使用"MC\_GearIn"的齿轮传动 (页 [37\)](#page-14466-0)相反, 对于使用"MC\_GearInPos"的齿轮传动, 还可指定 引导轴和跟随轴的同步位置,这些位置定义了各轴的参考。

引导轴处于停止状态或运动状态时,均可以启动同步操作。同步行进在实现同步后开始,根据 传动比计算,此时跟随轴已达到引导轴的速度和加速度。

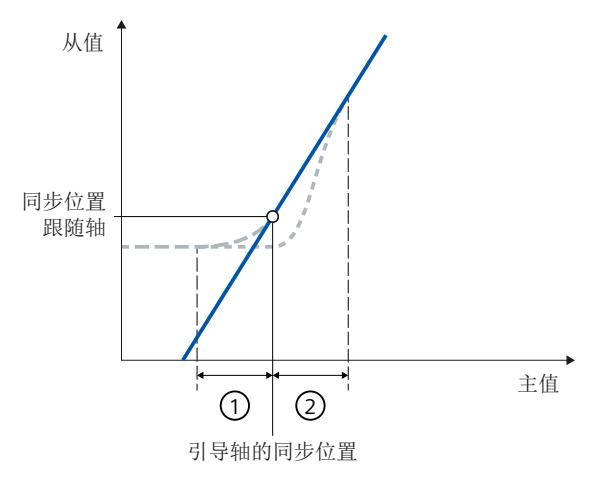

线路/传动比斜坡

传动比 ="MC\_GearInPos.RatioNumerator"/"MC\_GearInPos.RatioDenominator"

提前同步

随后同步  $\sim 10^{-1}$ 

- ① 提前同步的主值距离
- ② 随后同步的主值距离

可采用以下几种方式基于"MC\_GearInPos"进行齿轮传动:

- 定义传动比 (页 [41\)](#page-14470-0)
- 定义同步方向 (页 [43\)](#page-14472-0)
- 定义同步位置和同步类型:
	- 提前使用动态参数同步跟随轴 (页 [46\)](#page-14475-0)
	- 使用主值距离同步跟随轴 (页 [47\)](#page-14476-0)
	- 使用主值距离随后同步跟随轴 (页 [49\)](#page-14478-0)
- 齿轮传动中的同步行进 (页 [51\)](#page-14480-0)
- 使用"MC\_LeadingValueAdditive"指定附加主值 (页 [149\)](#page-14578-0)
- 用"MC\_PhasingAbsolute"或"MC\_PhasingRelative"来采用绝对或相对的方式偏移主值 (页 [52\)](#page-14481-0)
- 用"MC\_OffsetAbsolute"或"MC\_OffsetRelative"采用绝对或相对的方式偏移从值 (页 [56\)](#page-14485-0)
- 使用"MC SynchronizedMotionSimulation"将齿轮传动设为仿真模式 (页 [148\)](#page-14577-0)
- 使用"MC GearOut"取消同步跟随轴 (页 [60\)](#page-14489-0)
- 使用"MC\_GearOut"取消待处理的齿轮传动 (页 [65\)](#page-14494-0)

另请注意使用"MC\_GearInPos"启动齿轮传动后的跟随轴动态限值 (页 [42\)](#page-14471-0)。

<span id="page-14471-0"></span>*6.2 "MC\_GearInPos"控制齿轮传动 (S7-1500T)*

## **6.2.1 定义传动比 (S7-1500T)**

齿轮传动期间,跟随轴的位置等于引导轴位置乘以传动比,具体取决于同步位置。基于运动控 制指令"MC\_GearInPos (页 [191\)"](#page-14620-0)将传动比指定为两个整数之间的关系(分子/分母)。其结果 是一个线性传动函数。

## **传动比的分子**

使用"RatioNumerator"参数定义传动比的分子。可将传动比的分子定义为正数或负数。这会产 生以下行为:

- 正传动比: 引导轴和跟随轴同向运动。
- 负传动比: 跟随轴沿与引导轴相反的方向移动。 传动比的分子不允许值为"0"。

## **传动比的分母**

使用"RatioDenominator"参数定义传动比的分母。传动比的分母只允许正值。

## **示例 1:正传动比**

引导轴和跟随轴是旋转轴,每个轴都有一个从 0° 到 360° 的遍历范围(启用了"模数"(Modulo) 设置)。 参数输入:

- "RatioNumerator"= 5
- "RatioDenominator"= 1

在"同步"齿轮传动状态下, 当引导轴移动 10° 时, 跟随轴移动 50°。

## **示例 2:负传动比**

引导轴和跟随轴是旋转轴,每个轴都有一个从 0° 到 360° 的遍历范围(启用了"模数"(Modulo) 设置)。

参数输入:

- "RatioNumerator"= -3
- "RatioDenominator"= 1

在"同步"齿轮传动状态下, 当引导轴移动 10° 时, 跟随轴移动 -30°。

## **6.2.2 使用"MC\_GearInPos"启动齿轮传动后的跟随轴动态限值 (S7-1500T)**

如果同步轴在通过运动控制指令"MC\_GearInPos (页 [191\)"](#page-14620-0)进行的齿轮传动操作中作为跟随轴运 行,则根据同步操作的阶段应用跟随动态限值:
#### **未决同步操作**

如果同步操作未激活,则会应用跟随轴的所组态动态限制。如果同步操作已激活,则"同步/同 步运动/取消同步"部分中的说明适用。

#### **同步/同步运动/取消同步**

在同步、同步行进和取消同步 (页 [239\)](#page-14668-0)过程中, 跟随轴的动态值仅限于驱动装置的最大速度 (<TO>.Actor.DriveParameter.MaxSpeed)。跟随轴的动态值得自同步操作功能。 如果超出了为跟随轴组态的动态限值,则会在工艺对象的变 量"<TO>.StatusSynchronizedMotion.StatusWord.X0 … X2"中指示这一点。继续使用组态的跟 随轴动态限值监控软限位开关。 如果跟随轴无法跟随主值,则会导致跟随误差,跟随误差监控会对该误差进行监视。

#### **超驰同步操作**

只要同步操作被超驰 (页 [258\)](#page-14687-0), 就将针对工艺对象组态的动态限制再次应用到跟随轴。通过开 始超驰作业,将激活的动态值过渡(平滑)到组态的动态限制和运动控制指令规范。

### **6.2.3 同步齿轮传动 (S7-1500T)**

#### **6.2.3.1 通过"MC\_GearInPos"进行同步的参数概述 (S7-1500T)**

齿轮传动 (页 [40\)](#page-14469-0)期间, 同步在引导轴与跟随轴之间建立关系。可通过参 数"SyncProfileReference"定义同步类型:

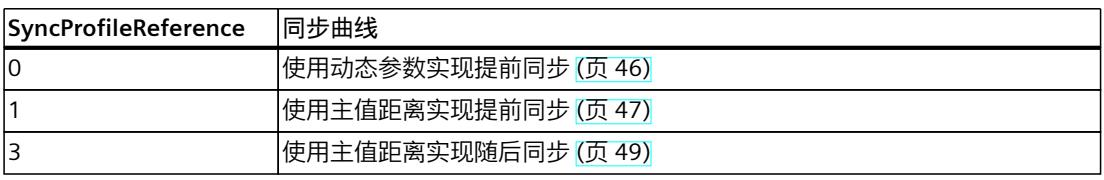

视同步曲线而定,运动控制指令"MC GearInPos (页 [191\)"](#page-14620-0)的不同参数之间具有相关性:

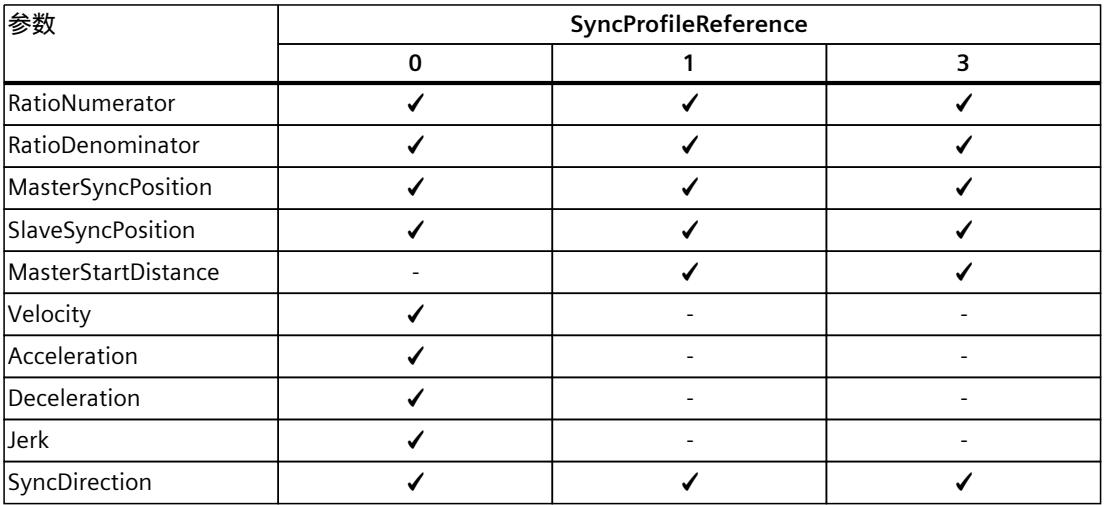

# **6.2.3.2 使用"MC\_GearInPos"定义同步方向 (S7-1500T)**

齿轮传动 (页 [40\)](#page-14469-0)期间, 同步在引导轴与跟随轴之间建立关系。如果已激活跟随轴的"模数 "(Modulo) 设置, 则可以使用运动控制指令"MC\_GearInPos (页 [191\)](#page-14620-0)"的"SyncDirection"参数定 义同步方向。 在如下示例中,变换比为 1:1。

# **正方向**

当"SyncDirection"= 1 时, 跟随轴在同步期间只能沿正向行进。在本示例中, 同步位置为 360.0。

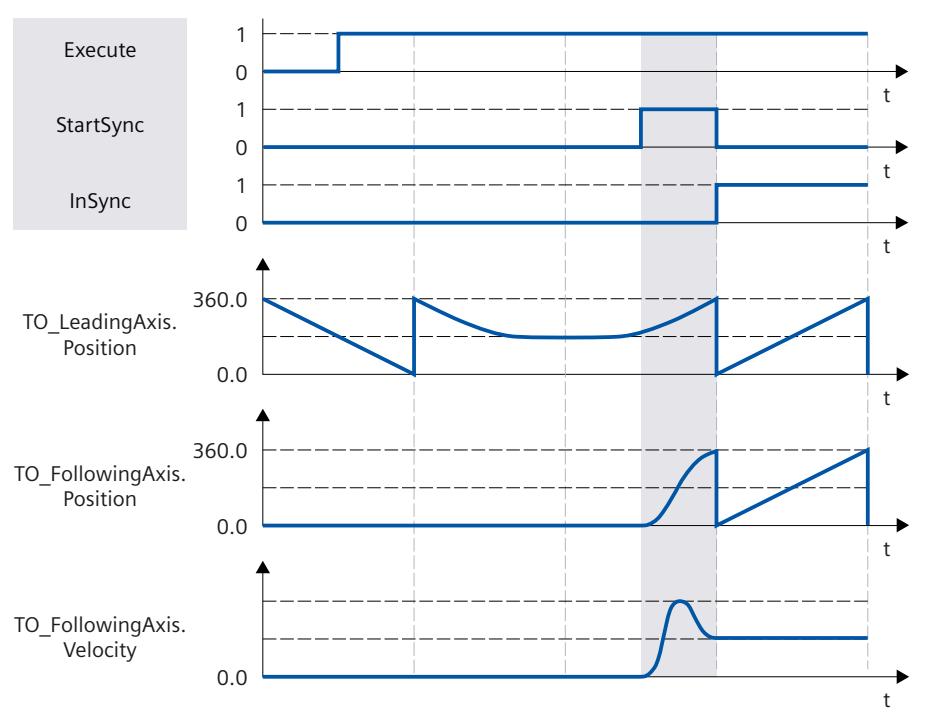

**负方向**

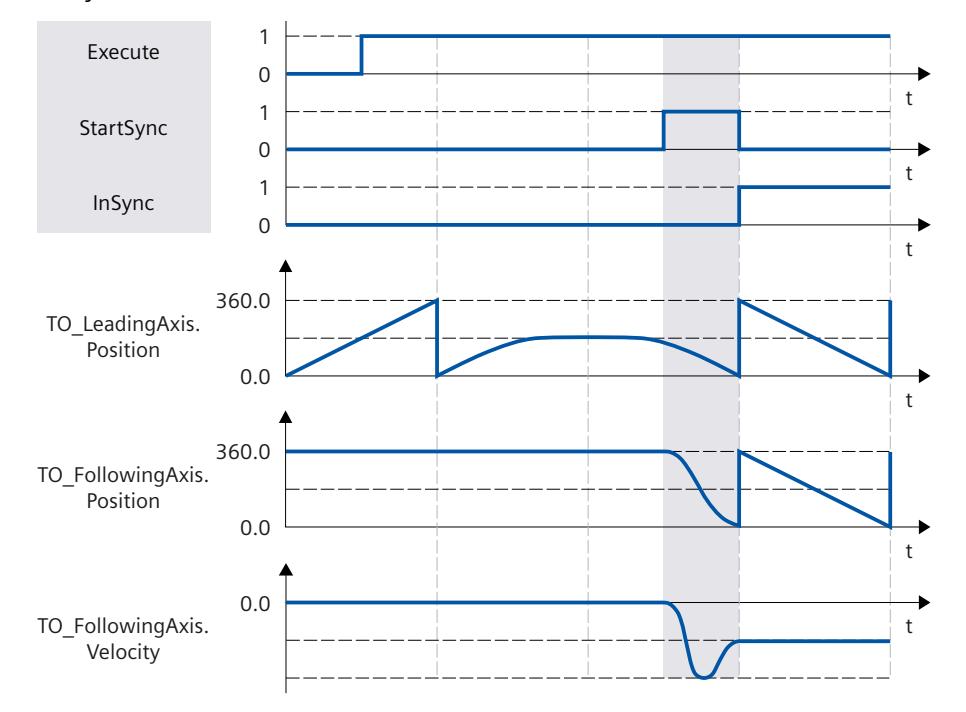

当"SyncDirection"= 2 时, 跟随轴在同步期间只能沿反向行进。在本示例中, 同步位置为 0.0。

#### <span id="page-14475-0"></span>*齿轮传动 (S7-1500, S7-1500T)*

*6.2 "MC\_GearInPos"控制齿轮传动 (S7-1500T)*

#### **最短距离**

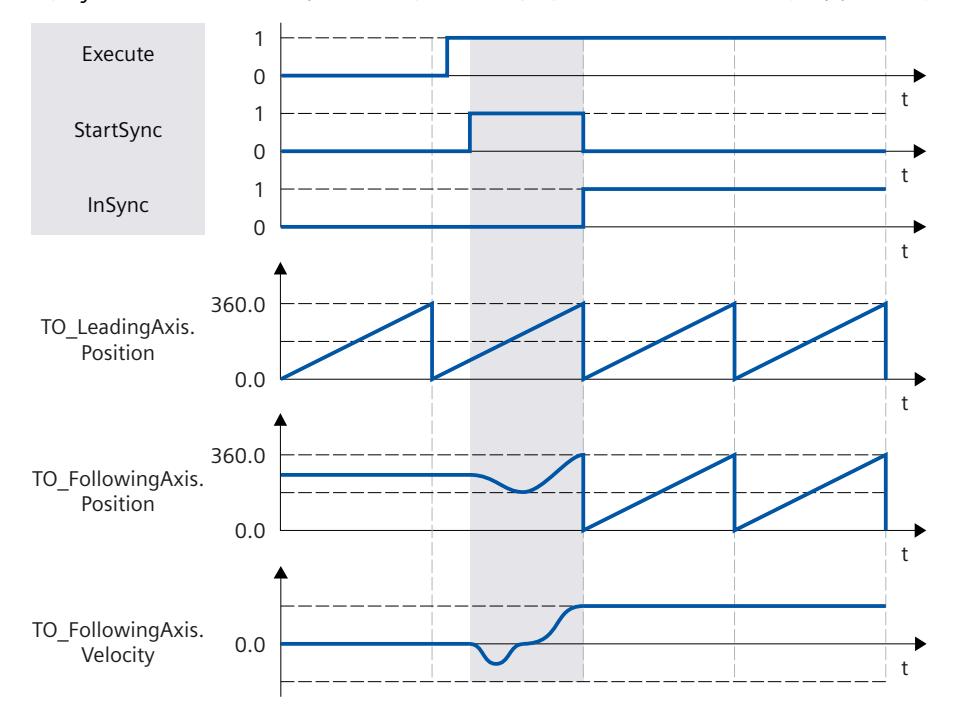

当"SyncDirection"= 3 时, 同步期间允许跟随轴改变方向。在本示例中, 同步位置为 0.0。

# **6.2.3.3 提前通过"MC\_GearInPos"使用动态参数同步跟随轴 (S7-1500T)**

齿轮传动 (页 [40\)](#page-14469-0)期间,同步在引导轴与跟随轴之间建立关系。在使用动态参数提前同步期 间,通过引导轴和跟随轴在到达同步位置时同步的方式开始同步。

# **参数输入**

可使用运动控制指令"MC\_GearInPos (页 [191\)"](#page-14620-0)的以下参数定义跟随轴在同步期间的行为:

- 通过使参数"SyncProfileReference"= 0,可以将同步类型定义为使用动态参数提前同步。
- 使用参数"MasterSyncPosition"和"SlaveSyncPosition",可以定义引导轴和跟随轴的同步位 置,以此决定两轴之间的关系。对于提前同步,同步位置是引导轴与跟随轴开始同步的位 置。
- 通过参数"Velocity"、"Acceleration"、"Deceleration"和"Jerk", 定义跟随轴同步的动态响 应。

#### **直到同步**

启动"MC\_GearInPos"作业后,会连续计算跟随轴的运动曲线。运动曲线根据以下参数计算:

- 通过运动控制指令指定的引导轴和跟随轴的同步位置
- 运动控制指令的指定动态值
- 引导轴和跟随轴的当前位置和动态值
- 同步操作功能

计算可确定同步长度,从而确定用于同步的引导轴的起始位置。

<span id="page-14476-0"></span>引导轴的起始位置通过以下方式得出: 起始位置 = 引导轴的同步位置 - 同步长度 跟随轴上将显示"正在等待"状态,直至主值到达起始位置 (<TO>.StatusSynchronizedMotion.WaitingFunctionState = 2)。 如果引导轴在同步之前已处于同步位置, 则跟随轴也必须移动到对应的同步位置处(例如, 使 用"MC\_MoveAbsolute"作业)。如果在"MC\_GearInPos"作业启动时引导轴和跟随轴已处于同步 位置,同步操作将立即处于"同步"状态。

#### **同步期间**

主值到达起始位置后,跟随轴随即开始同步。同步状态通过运动控制指令"MC GearInPos"的参 数"StartSync"= TRUE 以及跟随轴的"<TO>.StatusWord.X21 (Synchronizing)"变量指示。在同步 过程中,主值不得反转。

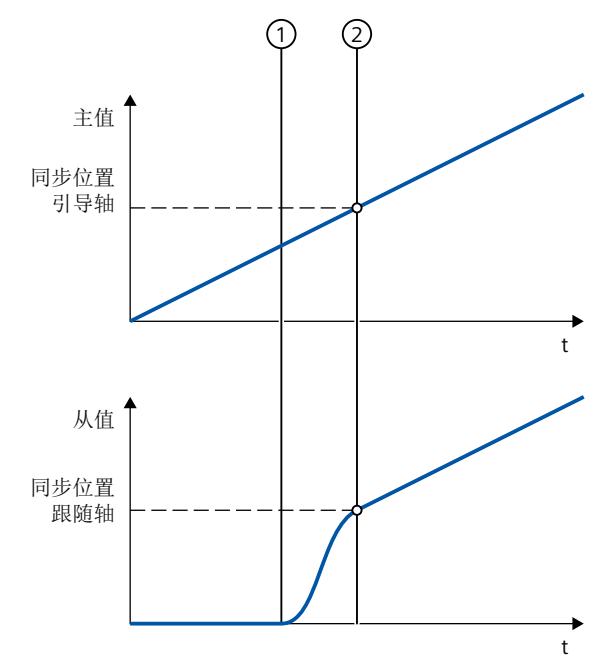

① 同步开始时间

② 同步完成时间

同步过程中的跟随轴动态值可从计算得出的运动曲线和引导轴的当前动态值中获取。同步过程 中的引导轴动态值变化根据同步操作函数叠加在计算得出的运动曲线上。这可能会导致超出跟 随轴上组态的动态限值。这种情况通过工艺对象 的"<TO>.StatusSynchronizedMotion.StatusWord.X0 … X2"变量指示。

**同步后**

引导轴达到同步位置后,立即实现跟随轴同步。跟随轴将与引导轴同步 (页 [51\)](#page-14480-0)。

### **6.2.3.4 使用"MC\_GearInPos"的主值距离同步跟随轴 (S7-1500T)**

齿轮传动 (页 [40\)](#page-14469-0)期间,同步在引导轴与跟随轴之间建立关系。在使用主值距离提前同步期 间,通过引导轴和跟随轴在到达同步位置时同步的方式开始同步。

# **参数输入**

可使用运动控制指令"MC\_GearInPos (页 [191\)"](#page-14620-0)的以下参数定义跟随轴在同步期间的行为:

- 通过使参数"SyncProfileReference"= 1, 可以将同步类型定义为使用主值距离提前同步。
- 使用参数"MasterSyncPosition"和"SlaveSyncPosition",可以定义引导轴和跟随轴的同步位 置,以此决定两轴之间的关系。对于提前同步,同步位置是引导轴与跟随轴开始同步的位 置。
- 使用"MasterStartDistance"参数,可以指定主值距离(同步长度)。

# **直到同步**

启动"MC GearInPos"作业后, 根据指定的主值距离为跟随轴计算运动曲线。计算可确定所需的 动态响应,从而确定用于同步的引导轴的起始位置。 引导轴的起始位置通过以下方式得出: 起始位置 = 引导轴的同步位置 - 同步长度 引导轴必须至少与同步位置相隔主值距离。跟随轴上将显示"正在等待"状态,直至主值到达起 始位置 (<TO>.StatusSynchronizedMotion.WaitingFunctionState = 2)。

# **说明**

#### **动态跳转**

如果在启动"MC\_GearInPos"作业时跟随轴正在移动并且主值处于停止状态,则引导轴开始运动 并且跟随轴开始同步后,跟随轴轴就会发生动态跳转。

如果在"MC\_GearInPos"作业启动时引导轴和跟随轴已处于同步位置,同步操作将立即处于"同 步"状态。

<span id="page-14478-0"></span>**同步期间**

(1) (2) 同步位置 跟随轴 从值 主值距离 同步位置 引导轴 主值  $\ddagger$  $\ddot{\phantom{1}}$ 

主值到达起始位置后,跟随轴随即开始同步。同步状态通过运动控制指令"MC\_GearInPos"的参 数"StartSync"= TRUE 以及跟随轴的"<TO>.StatusWord.X21 (Synchronizing)"变量指示。在同步 过程中, 主值不得反转。

① 同步开始时间

② 同步完成时间

同步过程中的跟随轴动态值可从计算得出的运动曲线和引导轴的当前动态值中获取。同步过程 中的引导轴动态值变化根据同步操作函数叠加在计算得出的运动曲线上。这可能会导致超出跟 随轴上组态的动态限值。这种情况通过工艺对象 的"<TO>.StatusSynchronizedMotion.StatusWord.X0 … X2"变量指示。

**同步后**

引导轴达到同步位置后,立即实现跟随轴同步。跟随轴将与引导轴同步 (页 [51\)](#page-14480-0)。

### **6.2.3.5 使用"MC\_GearInPos"的主值距离随后同步跟随轴 (S7-1500T)**

齿轮传动 (页 [40\)](#page-14469-0)期间, 同步在引导轴与跟随轴之间建立关系。使用主值距离随后同步时, 主 值到达引导轴同步位置后立即开始同步。

# **参数输入**

可使用运动控制指令"MC\_GearInPos (页 [191\)"](#page-14620-0)的以下参数定义跟随轴在同步期间的行为:

- 通过使参数"SyncProfileReference"= 3, 可以将同步类型定义为使用主值距离随后同步。
- 使用参数"MasterSyncPosition"和"SlaveSyncPosition",可以定义引导轴和跟随轴的同步位 置,以此决定两轴之间的关系。对于随后同步,引导轴的同步位置是同步的起始位置。跟 随轴的同步位置是指分配给引导轴同步位置的理论位置。
- 使用"MasterStartDistance"参数,可以指定主值距离(同步长度)。

# **直到同步**

启动"MC\_GearInPos"作业后,根据跟随轴的起始位置和同步位置以及指定的主值距离计算从动 轴的运动曲线。计算确定所需的动态响应以及引导轴的位置,引导轴和跟随轴将从该位置开始 同步。

跟随轴上将显示"正在等待"状态,直至主值到达引导轴的起始位置 (<TO>.StatusSynchronizedMotion.WaitingFunctionState = 2)。

#### **说明**

#### **动态跳转**

如果在启动"MC GearInPos"作业时跟随轴正在移动并且主值处于停止状态, 则引导轴开始运动 并且跟随轴开始同步后,跟随轴就会发生动态跳转。

如果在"MC\_GearInPos"作业启动时引导轴和跟随轴已处于同步位置,同步操作将立即处于"同 步"状态。

<span id="page-14480-0"></span>**同步期间**

A 6 理论同步位置 跟随轴 从值 同步位置 → → → → → → → → → → 主值距离 引导轴 主值  $\ddot{\phantom{1}}$  $\ddagger$ 

主值到达同步位置后,跟随轴随即开始同步。同步状态通过运动控制指令"MC GearInPos"的参 数"StartSync"= TRUE 以及跟随轴的"<TO>.StatusWord.X21 (Synchronizing)"变量指示。在同步 过程中, 主值不得反转。

① 同步开始时间

② 同步完成时间

同步过程中的跟随轴动态值可从计算得出的运动曲线和引导轴的当前动态值中获取。同步过程 中的引导轴动态值变化根据同步操作函数叠加在计算得出的运动曲线上。这可能会导致超出跟 随轴上组态的动态限值。这种情况通过工艺对象 的"<TO>.StatusSynchronizedMotion.StatusWord.X0 … X2"变量指示。

**同步后**

引导轴的位置(即引导轴和跟随轴开始同步的位置)通过以下方式得出: 轴同步位置 = 引导轴的同步位置 + 同步长度 引导轴到达该位置后,立即实现跟随轴同步。跟随轴将与引导轴同步 (页 [51\)](#page-14480-0)。

#### **6.2.4 "MC\_GearInPos"齿轮传动中的同步行进 (S7-1500T)**

跟随轴与主值同步后,跟随轴随即按照同步位置和传动比跟随引导轴的位置。齿轮传动的传输 行为表示为主值和从值之间的线性关系。 从值的计算方式如下: 跟随轴位置(从值)= 跟随轴的同步位置 + 传动比 × (引导轴位置 - 引导轴的同步位置)

"同步"状态通过运动控制指令"MC\_GearInPos (页 [191\)](#page-14620-0)"的参数"InSync"= TRUE 以及工艺对象 的"<TO>.StatusWord.X22 (Synchronous)"变量指示。

#### **说明**

**应避免在同步操作期间将引导轴回零**

应避免在主动同步操作期间将引导轴回零。若同步操作期间引导轴回零,对应的跟随轴设定值 将发生阶跃变化。跟随轴会根据同步操作功能补偿跳变,并且将动态值限制为驱动装置的最大 速度。

# **6.2.5 齿轮传动期间的主值偏移 (S7-1500T)**

#### **6.2.5.1 使用动态参数进行齿轮传动期间跟随轴上的主值偏移 (S7-1500T)**

通过主值偏移, 可以在使用"MC GearIn (页 [187\)"](#page-14616-0)或"MC GearInPos (页 [191\)"](#page-14620-0)启动的齿轮传动 期间偏移跟随轴上的有效主值。有效主值可采用绝对或相对的方式移动。主值源的主值和引导 轴的位置不受主值偏移的影响。 主值偏移通常是指有效主值。有效主值由主值源的主值和附加主值组成。如果未通 过"MC\_LeadingValueAdditive (页 [246-247\)](#page-14675-0)"使用附加主值,则有效主值即为主值源的主值。有 关概述信息,请参见"同步操作中指令的操作模式 (页 [27\)](#page-14456-0)"部分。在下文中,"主值"是指有效主 值。

#### **参数输入**

使用运动控制指令"MC\_PhasingAbsolute (页 [209\)](#page-14638-0)"或"MC\_PhasingRelative (页 [202\)](#page-14631-0)"的以下参 数定义跟随轴在主值偏移期间的行为:

- 通过使参数"ProfileReference"= 0,可以将主值偏移类型指定为使用动态参数偏移。
- 使用"PhaseShift"参数,可以指定跟随轴上的主值偏移。
- 使用"Velocity"参数,可以指定跟随轴在主值偏移期间的附加速度。
- 使用"Acceleration"参数,可以指定跟随轴在主值偏移期间的附加加速度。
- 使用"Deceleration"参数,可以指定跟随轴在主值偏移期间的附加减速度。
- 使用"Jerk"参数,可以指定跟随轴在主值偏移期间的附加加加速度。

#### **主值偏移期间**

通过动态参数进行的主值偏移会立即生效,而无需考虑主值位置。主值在跟随轴上偏移。动态 值会与同步操作运动的值相加。跟随轴偏移主值所需的行进距离由系统计算。 主值偏移通过运动控制指令的参数"StartPhasing"= TRUE 以及工艺对象 的"<TO>.StatusWort.X24 (PhasingCommand)"变量指 示。"AbsolutePhaseShift"或"CoveredPhaseShift"参数显示已偏移的绝对主值部分。

#### **主值偏移后**

跟随轴偏移主值后,主值偏移随即在跟随轴上激活。该状态通过运动控制指令的参 数"Done"= TRUE 以及工艺对象的"<TO>.StatusSynchronizedMotion.PhaseShift"变量指示。 主值偏移仅在齿轮传动的"同步"状态下有效。如果齿轮传动被超驰,主值偏移将复位为零。

#### **6.2.5.2 使用从当前主值位置开始的主值距离进行齿轮传动期间跟随轴上的主值偏移 (S7-1500T)**

通过主值偏移,可以在使用"MC\_GearIn (页 [187\)"](#page-14616-0)或"MC\_GearInPos (页 [191\)](#page-14620-0)"启动的齿轮传动 期间偏移跟随轴上的有效主值。有效主值可采用绝对或相对的方式移动。主值源的主值和引导 轴的位置不受主值偏移的影响。 主值偏移通常是指有效主值。有效主值由主值源的主值和附加主值组成。如果未通

过"MC\_LeadingValueAdditive (页 [246-247\)](#page-14675-0)"使用附加主值,则有效主值即为主值源的主值。有 关概述信息,请参见"同步操作中指令的操作模式 (页 [27\)"](#page-14456-0)部分。在下文中,"主值"是指有效主 值。

#### **参数输入**

使用运动控制指令"MC\_PhasingAbsolute (页 [209\)"](#page-14638-0)或"MC\_PhasingRelative (页 [202\)](#page-14631-0)"的以下参 数定义跟随轴在主值偏移期间的行为:

- 通过使参数"ProfileReference"= 1, 可以将主值偏移类型指定为使用从当前主值位置开始的 主值距离偏移。
- 使用"PhaseShift"参数,可以指定跟随轴上的主值偏移。
- 使用"PhasingDistance"参数,可以指定主值偏移期间的主值距离(引导轴的遍历距离)。
- 使用"Direction"参数,可以指定主值距离相对于主值运动方向的方向 (页 [54\)。](#page-14483-0)

#### **主值偏移期间**

启动作业后,跟随轴开始从当前位置偏移主值。在引导轴的遍历距离内,跟随轴以连续速度和 加速度偏移主值。跟随轴偏移主值所需的动态值由系统计算。得到的跟随轴动态响应不受限 制。

主值偏移通过运动控制指令的参数"StartPhasing"= TRUE 以及工艺对象

的"<TO>.StatusWort.X24 (PhasingCommand)"变量指

示。"AbsolutePhaseShift"或"CoveredPhaseShift"参数显示已偏移的绝对主值部分。

在跟随轴上的主值偏移期间主值不得反转。当主值反转时,将取消"MC\_PhasingAbsolute"作业 或"MC\_PhasingRelative"作业 ("ErrorID"= 16#808C)。

#### **主值偏移后**

跟随轴偏移主值后,主值偏移随即在跟随轴上激活。该状态通过运动控制指令的参 数"Done"= TRUE 以及工艺对象的"<TO>.StatusSynchronizedMotion.PhaseShift"变量指示。 主值偏移仅在齿轮传动的"同步"状态下有效。如果齿轮传动被超驰,主值偏移将复位为零。

#### **6.2.5.3 使用从特定主值位置开始的主值距离进行齿轮传动期间跟随轴上的主值偏移 (S7-1500T)**

通过主值偏移, 可以在使用"MC GearIn (页 [187\)"](#page-14616-0)或"MC GearInPos (页 [191\)](#page-14620-0)"启动的齿轮传动 期间偏移跟随轴上的有效主值。有效主值可采用绝对或相对的方式移动。主值源的主值和引导 轴的位置不受主值偏移的影响。

主值偏移通常是指有效主值。有效主值由主值源的主值和附加主值组成。如果未通 过"MC\_LeadingValueAdditive (页 [246-247\)](#page-14675-0)"使用附加主值,则有效主值即为主值源的主值。有 关概述信息,请参见"同步操作中指令的操作模式 (页 [27\)"](#page-14456-0)部分。在下文中, "主值"是指有效主 值。

# <span id="page-14483-0"></span>**参数输入**

使用运动控制指令"MC\_PhasingAbsolute (页 [209\)](#page-14638-0)"或"MC\_PhasingRelative (页 [202\)](#page-14631-0)"的以下参 数定义跟随轴在主值偏移期间的行为:

- 通过使参数"ProfileReference"= 2, 可以将主值偏移类型指定为使用从特定主值位置开始的 主值距离偏移。
- 使用"PhaseShift"参数,可以指定跟随轴上的主值偏移。
- 使用"PhasingDistance"参数,可以指定主值偏移期间的主值距离(引导轴的遍历距离)。
- 使用"StartPosition"参数,可以指定从哪个主值位置开始偏移主值。
- 使用"Direction"参数,可以指定主值距离相对于主值运动方向的方向 (页 [54\)。](#page-14483-0)

#### **直到主值偏移**

启动作业后,当主值处于停止状态以及主值到达主值位置之前,跟随轴上将显示"正在等待"状 态 (<TO>.StatusWord2.X3 = TRUE (PhasingCommandWaiting))。

#### **主值偏移期间**

主值到达主值位置后,跟随轴随即开始偏移主值。在引导轴的遍历距离内,跟随轴以连续速度 和加速度偏移主值。跟随轴偏移主值所需的动态值由系统计算。得到的跟随轴动态响应不受限 制。

主值偏移通过运动控制指令的参数"StartPhasing"= TRUE 以及工艺对象

的"<TO>.StatusWort.X24 (PhasingCommand)"变量指

示。"AbsolutePhaseShift"或"CoveredPhaseShift"参数显示已偏移的绝对主值部分。

在跟随轴上的主值偏移期间主值不得反转。当主值反转时,将取消"MC\_PhasingAbsolute"作业 或"MC\_PhasingRelative"作业("ErrorID"= 16#808C)。等待中的作业不会取消。

#### **主值偏移后**

跟随轴偏移主值后,主值偏移随即在跟随轴上激活。该状态通过运动控制指令的参 数"Done"= TRUE 以及工艺对象的"<TO>.StatusSynchronizedMotion.PhaseShift"变量指示。 主值偏移仅在齿轮传动的"同步"状态下有效。如果齿轮传动被超驰,主值偏移将复位为零。

# **6.2.5.4 定义齿轮传动期间跟随轴上主值偏移的主值距离方向 (S7-1500T)**

通过主值偏移,可以在使用"MC\_GearIn (页 [187\)"](#page-14616-0)或"MC\_GearInPos (页 [191\)"](#page-14620-0)启动的齿轮传动 期间偏移跟随轴上的有效主值。使用运动控制指令"MC\_PhasingAbsolute [\(页](#page-14638-0) [209\)](#page-14638-0)"或"MC\_PhasingRelative (页 [202\)](#page-14631-0)"的"Direction"参数,可以指定主值距离相对于有效主值 运动方向的方向。

# **在有效主值运动方向的正向定义主值距离**

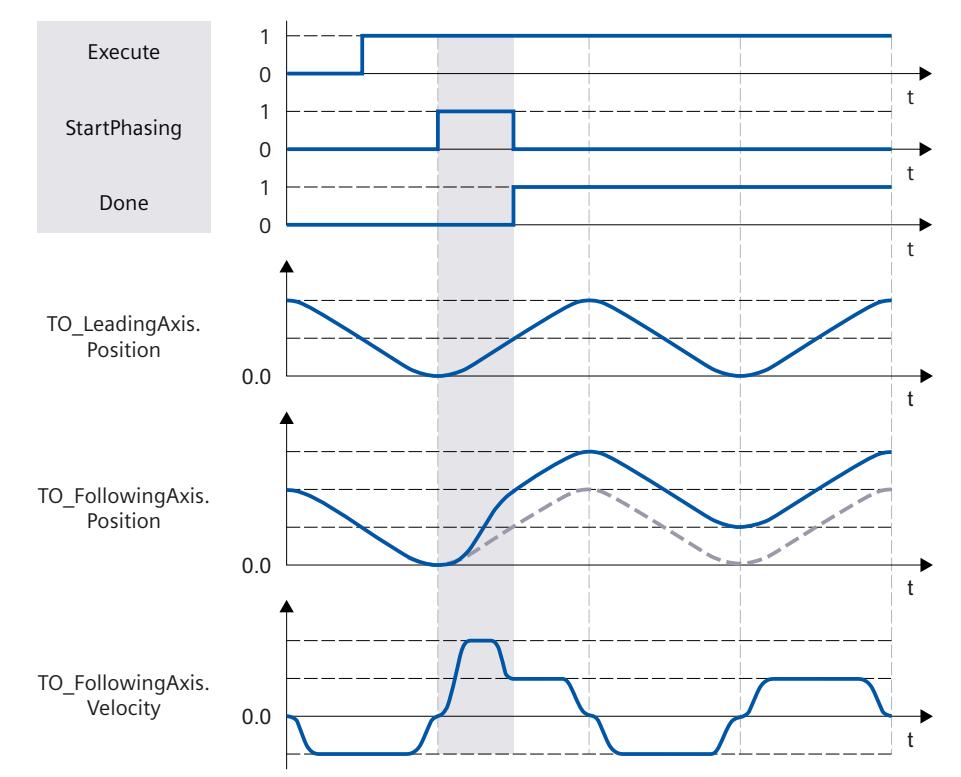

当"Direction"= 1 时,跟随轴仅在引导轴沿正向行进时偏移主值。

# **在有效主值运动方向的反向定义主值距离**

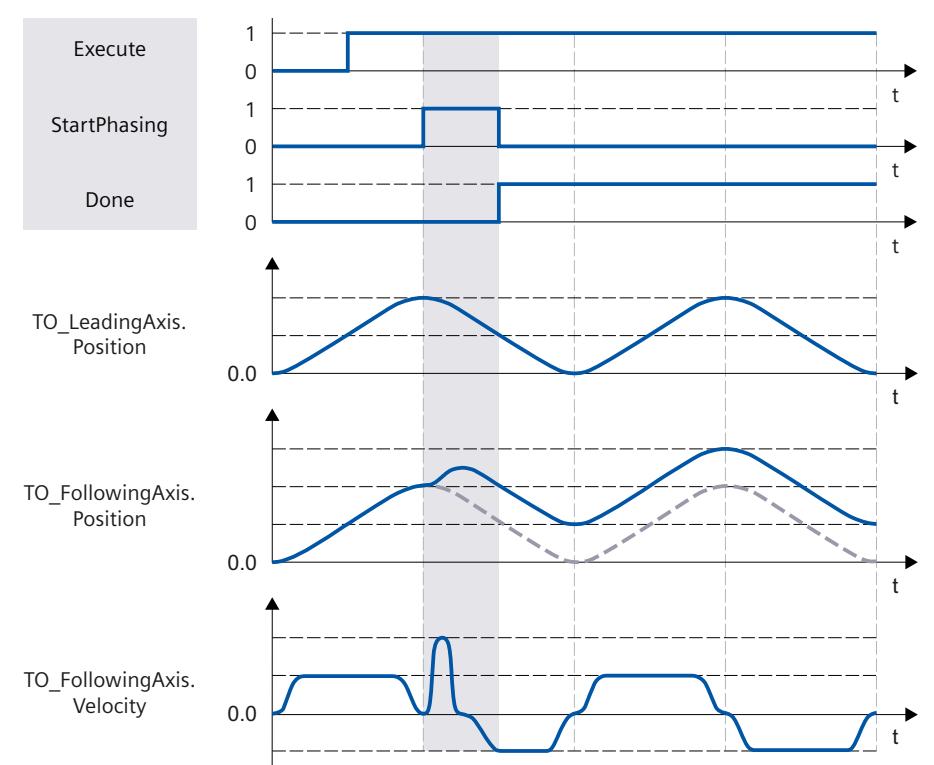

当"Direction"= 2 时,跟随轴仅在引导轴沿反向行进时偏移主值。

# **在有效主值运动的当前方向定义主值距离**

当"Direction"= 3 时, 跟随轴偏移主值, 与引导轴当前行进的方向无关。

#### **6.2.5.5 仅取消齿轮传动中待处理的主值偏移 (S7-1500T)**

通过"MC\_PhasingAbsolute (页 [209\)](#page-14638-0)"或"MC\_PhasingRelative (页 [202\)](#page-14631-0)"作业 ("ProfileReference"= 5),可取消待处理的"MC\_PhasingAbsolute"或"MC\_PhasingRelative"作 业。取消等待的作业不会影响有效主值偏移。

# **6.2.6 齿轮传动期间的从值偏移 (S7-1500T)**

#### **6.2.6.1 使用从当前主值位置开始的主值距离进行齿轮传动期间跟随轴上的从值偏移 (S7-1500T)**

通过从值偏移, 可以在使用"MC\_GearIn (页 [187\)"](#page-14616-0)或"MC\_GearInPos (页 [191\)"](#page-14620-0)启动的齿轮传动 期间偏移跟随轴上的从值。从值可采用绝对或相对的方式移动。主值源的主值和引导轴的位置 不受从值偏移的影响。 从值偏移通常是指有效主值。有效主值由主值源的主值和附加主值组成。如果未通 过"MC\_LeadingValueAdditive (页 [246-247\)](#page-14675-0)"使用附加主值,则有效主值即为主值源的主值。有

关概述信息,请参见"同步操作中指令的操作模式 (页 [27\)"](#page-14456-0)部分。在下文中,"主值"是指有效主 值。

#### **参数输入**

使用运动控制指令"MC\_OffsetAbsolute (页 [219-220\)"](#page-14648-0)或"MC\_OffsetRelative (页 [215\)](#page-14644-0)"的以下参 数定义跟随轴在从值偏移期间的行为:

- 通过使参数"ProfileReference"= 1. 可以将从值偏移类型指定为使用从当前主值位置开始的 主值距离偏移。
- 使用"Offset"参数,可以指定跟随轴上的从值偏移。
- 使用"OffsetDistance"参数,可以指定从值偏移期间的主值距离(引导轴的遍历距离)。
- 使用"Direction"参数,可以指定主值距离相对于主值运动方向的方向 (页 [58\)。](#page-14487-0)

#### **从值偏移期间**

启动作业后,跟随轴开始从当前位置偏移从值。在引导轴的遍历距离内,跟随轴以连续速度和 加速度偏移从值。跟随轴偏移从值所需的动态值由系统计算。得到的跟随轴动态响应不受限 制。

从值偏移通过运动控制指令的参数"StartOffset"= TRUE 以及工艺对象的"<TO>.StatusWort2.X4 (OffsetCommand)"变量指示。"AbsoluteOffset"或"CoveredOffset"参数显示已偏移的绝对从值 部分。

在跟随轴上的从值偏移期间主值不得反转。当主值反转时,将取消"MC\_OffsetAbsolute"作业 或"MC\_OffsetRelative"作业("ErrorID"= 16#808C)。

### **从值偏移后**

跟随轴偏移从值后,从值偏移随即在跟随轴上激活。该状态通过运动控制指令的参 数"Done"= TRUE 以及工艺对象的"<TO>.StatusSynchronizedMotion.Offset"变量指示。 从值偏移仅在齿轮传动的"同步"状态下有效。如果齿轮传动被超驰,从值偏移将复位为零。

#### **6.2.6.2 使用从特定主值位置开始的主值距离进行齿轮传动期间跟随轴上的从值偏移 (S7-1500T)**

通过从值偏移,可以在使用"MC GearIn (页 [187\)"](#page-14616-0)或"MC GearInPos (页 [191\)](#page-14620-0)"启动的齿轮传动 期间偏移跟随轴上的从值。从值可采用绝对或相对的方式移动。主值源的主值和引导轴的位置 不受从值偏移的影响。

从值偏移通常是指有效主值。有效主值由主值源的主值和附加主值组成。如果未通 过"MC\_LeadingValueAdditive (页 [246-247\)](#page-14675-0)"使用附加主值,则有效主值即为主值源的主值。有 关概述信息,请参见"同步操作中指令的操作模式 (页 [27\)"](#page-14456-0)部分。在下文中,"主值"是指有效主 值。

# <span id="page-14487-0"></span>**参数输入**

使用运动控制指令"MC\_OffsetAbsolute (页 [219-220\)](#page-14648-0)"或"MC\_OffsetRelative (页 [215\)"](#page-14644-0)的以下参 数定义跟随轴在从值偏移期间的行为:

- 通过使参数"ProfileReference"= 2, 可以将从值偏移类型指定为使用从特定主值位置开始的 主值距离偏移。
- 使用"Offset"参数,可以指定跟随轴上的从值偏移。
- 使用"OffsetDistance"参数,可以指定从值偏移期间的主值距离(引导轴的遍历距离)。
- 使用"StartPosition"参数,可以指定从哪个主值位置开始偏移从值。
- 使用"Direction"参数,可以指定主值距离相对于主值运动方向的方向 (页 [58\)。](#page-14487-0)

### **直到从值偏移**

启动作业后,当主值处于停止状态以及主值到达主值位置之前,跟随轴上将显示"正在等待"状 态 (<TO>.StatusWord2.X5 = TRUE (OffsetCommandWaiting))。

### **从值偏移期间**

主值到达主值位置后,跟随轴随即开始偏移从值。在引导轴的遍历距离内,跟随轴以连续速度 和加速度偏移从值。跟随轴偏移从值所需的动态值由系统计算。得到的跟随轴动态响应不受限 制。

从值偏移通过运动控制指令的参数"StartOffset"= TRUE 以及工艺对象的"<TO>.StatusWort2.X4 (OffsetCommand)"变量指示。"AbsoluteOffset"或"CoveredOffset"参数显示已偏移的绝对从值 部分。

在跟随轴上的从值偏移期间主值不得反转。当主值反转时,将取消"MC\_OffsetAbsolute"作业 或"MC\_OffsetRelative"作业("ErrorID"= 16#808C)。等待中的作业不会取消。

#### **从值偏移后**

跟随轴偏移从值后,从值偏移随即在跟随轴上激活。该状态通过运动控制指令的参 数"Done"= TRUE 以及工艺对象的"<TO>.StatusSynchronizedMotion.Offset"变量指示。 从值偏移仅在齿轮传动的"同步"状态下有效。如果齿轮传动被超驰,从值偏移将复位为零。

# **6.2.6.3 定义齿轮传动期间跟随轴上从值偏移的主值距离方向 (S7-1500T)**

通过从值偏移,可以在使用"MC\_GearIn (页 [187\)"](#page-14616-0)或"MC\_GearInPos (页 [191\)"](#page-14620-0)启动的齿轮传动 期间偏移跟随轴上的从值。使用运动控制指令"MC\_OffsetAbsolute (页 [219-](#page-14648-0) [220\)](#page-14648-0)"或"MC\_OffsetRelative (页 [215\)"](#page-14644-0)的"Direction"参数,可以指定主值距离相对于有效主值运 动方向的方向。

# **在有效主值运动方向的正向定义主值距离**

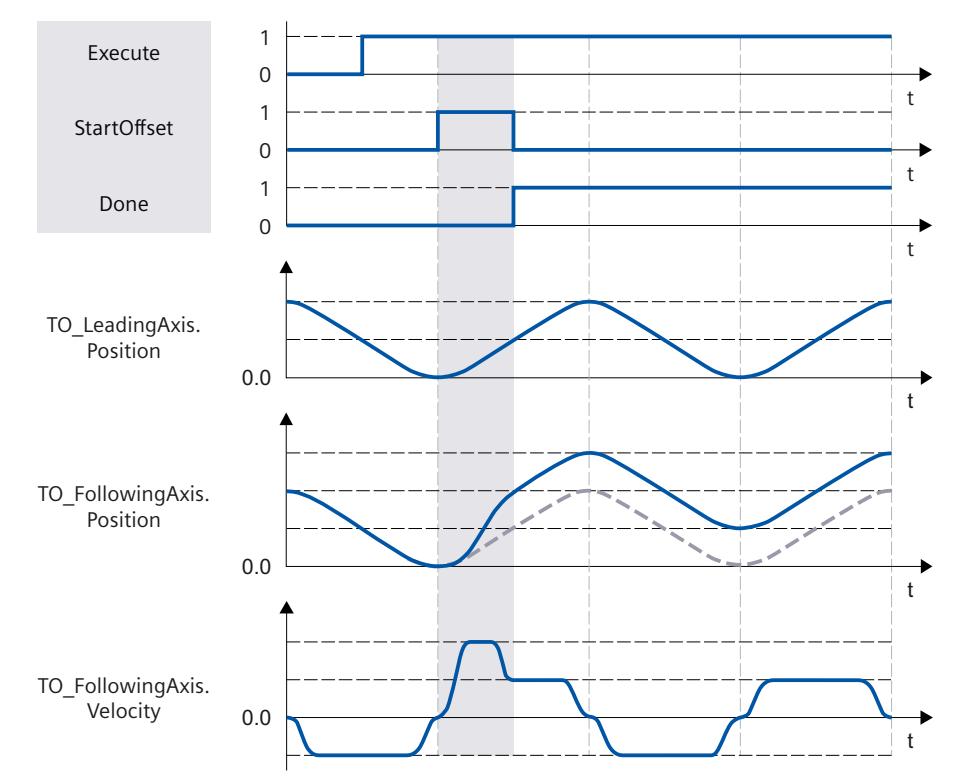

当"Direction"= 1 时, 跟随轴仅在引导轴沿正向行进时偏移从值。

# **在有效主值运动方向的反向定义主值距离**

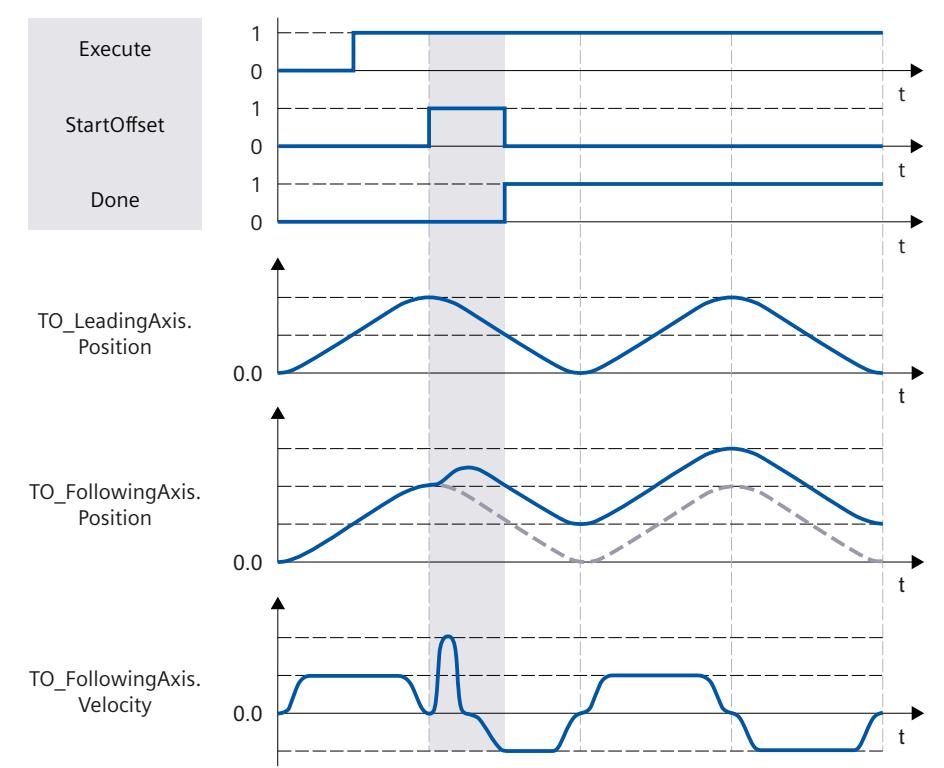

当"Direction"= 2 时, 跟随轴仅在引导轴沿反向行进时偏移从值。

# **在有效主值运动的当前方向定义主值距离**

当"Direction"= 3 时, 跟随轴偏移从值, 与引导轴当前行进的方向无关。

# **6.2.6.4 仅取消齿轮传动中待处理的从值偏移 (S7-1500T)**

通过"MC\_OffsetAbsolute (页 [219-220\)](#page-14648-0)"或"MC\_OffsetRelative (页 [215\)"](#page-14644-0)作业 ("ProfileReference"= 5),可取消待处理的"MC\_OffsetAbsolute"或"MC\_OffsetRelative"作业。 取消未决的作业不会影响有效从值偏移。

# **6.3 取消同步齿轮传动 (S7-1500T)**

# **6.3.1 使用"MC\_GearOut"的动态参数取消同步跟随轴 (S7-1500T)**

取消同步会结束引导轴与跟随轴的同步操作关系,齿轮传动也会随之结束。使用动态参数取消 同步时,通过让跟随轴在到达停止位置时停止的方式开始取消同步。 使用运动控制指令"MC\_GearOut",可以取消同步已通过"MC\_GearIn (页 [187\)"](#page-14616-0)作业 或"MC\_GearInPos (页 [191\)"](#page-14620-0)作业启动的齿轮传动。

#### **参数输入**

使用运动控制指令"MC\_GearOut (页 [239\)"](#page-14668-0)的以下参数定义跟随轴在取消同步期间的行为:

- 通过使参数"SyncProfileReference"= 0,可以将取消同步类型指定为使用动态参数取消同 步。
- 使用"SlavePosition"参数,可指定跟随轴的停止位置。跟随轴的停止位置即为跟随轴进入停 止状态且完成取消同步的位置。
- 使用"Deceleration"参数,可指定跟随轴的减速度。
- 使用"Jerk"参数,可指定跟随轴的加加速度。
- 使用"SyncOutDirection"参数,可以指定取消同步方向 (页 [63\)。](#page-14492-0)

#### **直到取消同步**

启动"MC GearOut"作业后, 会连续计算跟随轴的运动曲线。运动曲线根据以下参数计算:

- 通过运动控制指令指定的跟随轴的停止位置
- 运动控制指令的指定动态值
- 引导轴和跟随轴的当前位置和动态值
- 同步操作功能
- 跟随轴的叠加运动
- 跟随轴的附加主值

通过计算可得出关于取消同步的跟随轴距离以及跟随轴的起始位置。 跟随轴的起始位置通过以下方式得出: 起始位置 = 跟随轴的停止位置 - 跟随轴的行进距离 跟随轴上将显示"正在等待"状态,直至从值到达起始位置 (<TO>.StatusSynchronizedMotion.WaitingFunctionState = 4)。

#### **取消同步期间**

从值到达起始位置后,跟随轴随即开始取消同步。"取消同步"状态通过运动控制指 令"MC\_GearOut"的参数"StartSyncOut"= TRUE 以及工艺对象的"<TO>.StatusWord2.X1 (DesynchronizingCommand)"变量指示。同步操作不再处于"同步"状态。跟随轴的叠加作业被 取消。 跟随轴以指定的动态值移动到停止位置,与主值无关。在取消同步期间,两个轴通常可以进行 多次模旋转。

#### **取消同步后**

跟随轴到达停止位置后,立即取消同步跟随轴。跟随轴处于停止状态。该状态通过运动控制指 令"MC\_GearOut"的参数"Done"= TRUE 以及工艺对象的"<TO>.StatusWord.X7 (Standstill)"变量 指示。

# **6.3.2 使用"MC\_GearOut"的主值距离取消同步跟随轴 (S7-1500T)**

取消同步会结束引导轴与跟随轴的同步操作关系,齿轮传动也会随之结束。使用主值距离取消 同步时,通过让跟随轴在到达停止位置时停止的方式开始取消同步。

使用运动控制指令"MC\_GearOut",可以取消同步已通过"MC\_GearIn (页 [187\)"](#page-14616-0)作业 或"MC\_GearInPos (页 [191\)"](#page-14620-0)作业启动的齿轮传动。

### **参数输入**

使用运动控制指令"MC\_GearOut (页 [239\)"](#page-14668-0)的以下参数定义跟随轴在取消同步期间的行为:

- 通过使参数"SyncProfileReference"= 1, 可以将取消同步类型指定为使用主值距离取消同 步。
- 使用"SlavePosition"参数,可指定跟随轴的停止位置。跟随轴的停止位置即为跟随轴进入停 止状态且完成取消同步的位置。
- 使用"MasterStopDistance"参数,可以定义主值距离(取消同步长度)。
- 使用"SyncOutDirection"参数,可以指定取消同步方向 [页 [63\)。](#page-14492-0)

#### **直到取消同步**

启动"MC\_GearOut"作业后,根据指定的主值距离计算运动曲线。计算可确定所需的动态值, 从而确定用于取消同步的引导轴的起始位置。 引导轴的起始位置通过以下方式得出: 起始位置 = 到达跟随轴的停止位置时的主值位置 - 主值距离 跟随轴上将显示"正在等待"状态,直至主值到达起始位置 (<TO>.StatusSynchronizedMotion.WaitingFunctionState = 4)。

#### **取消同步期间**

主值到达起始位置后,跟随轴随即开始取消同步。"取消同步"状态通过运动控制指 令"MC\_GearOut"的参数"StartSyncOut"= TRUE 以及工艺对象的"<TO>.StatusWord2.X1 (DesynchronizingCommand)"变量指示。同步操作不再处于"同步"状态。跟随轴的叠加作业被 取消。

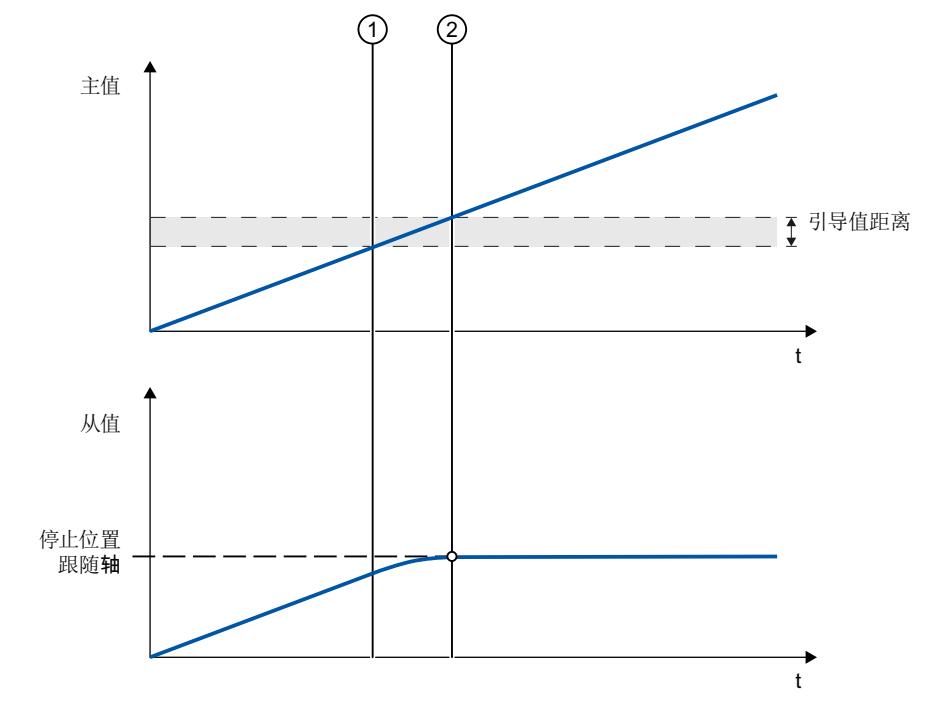

<span id="page-14492-0"></span>跟随轴以指定的动态值移动到停止位置,与主值无关。取消同步期间,主值不得反转。在取消 同步期间,两个轴通常可以进行多次模旋转。

① 取消同步开始时间

② 取消同步完成时间

取消同步过程中的跟随轴动态值可从计算得出的运动曲线和引导轴的当前动态值中获取。取消 同步过程中的引导轴动态值变化根据同步操作函数叠加在计算得出的运动曲线上。这可能会导 致超出跟随轴上组态的动态限值。这种情况通过工艺对象 的"<TO>.StatusSynchronizedMotion.StatusWord.X0 … X2"变量指示。

#### **取消同步后**

跟随轴到达停止位置后,立即取消同步跟随轴。跟随轴处于停止状态。该状态通过运动控制指 令"MC\_GearOut"的参数"Done"= TRUE 以及工艺对象的"<TO>.StatusWord.X7 (Standstill)"变量 指示。

### **6.3.3 使用"MC\_GearOut"定义取消同步方向 (S7-1500T)**

取消同步会结束引导轴与跟随轴的同步操作关系,齿轮传动也会随之结束。可以使用运动控制 指令"MC\_GearOut (页 [239\)"](#page-14668-0)的"SyncOutDirection"参数指定取消同步方向。

# **取消同步沿正向遍历的跟随轴**

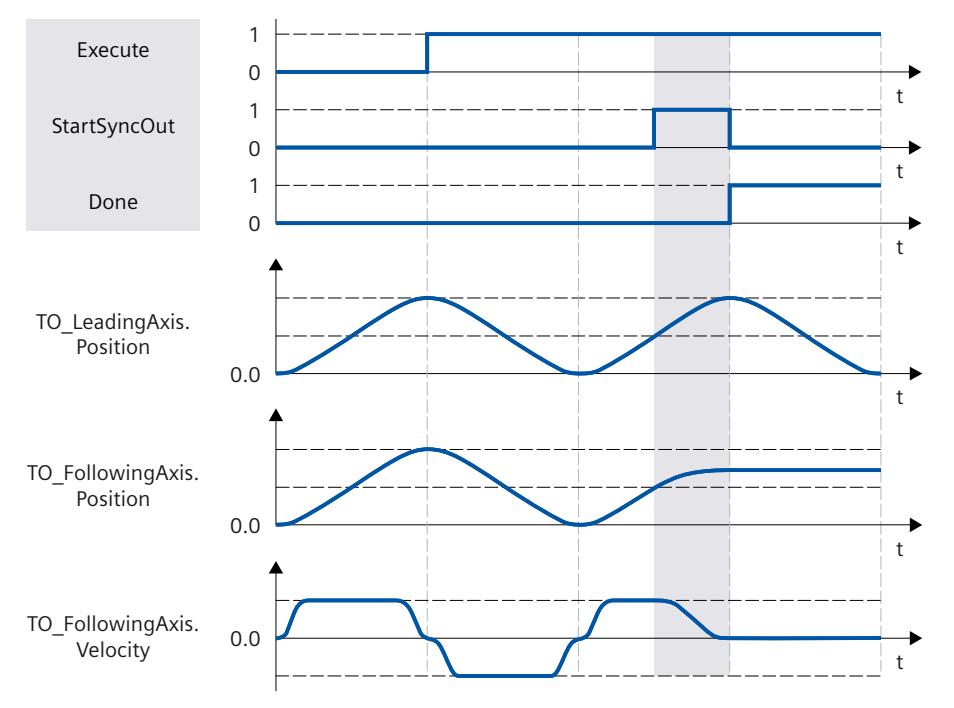

当"SyncOutDirection"= 1 时,仅将沿正向行进的跟随轴取消同步。

*6.4 变量:齿轮传动 (S7-1500, S7-1500T)*

### **取消同步沿反向遍历的跟随轴**

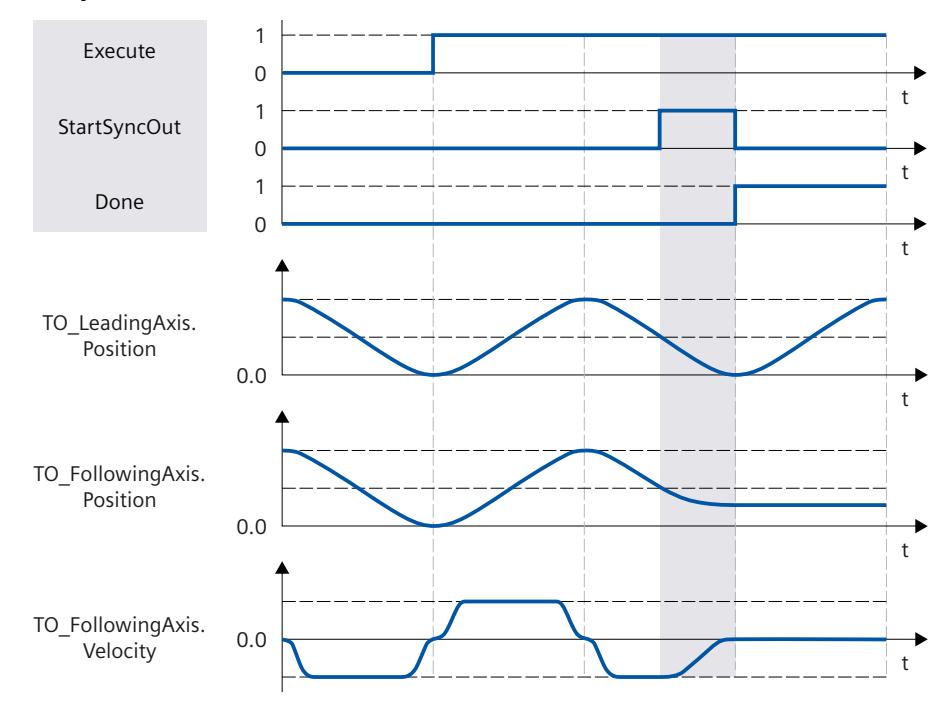

当"SyncOutDirection"= 2 时,仅将沿反向行进的跟随轴取消同步。

#### **取消同步沿当前方向遍历的跟随轴**

当"SyncOutDirection"= 3 时,将沿当前方向行进的跟随轴取消同步。

# **6.3.4 使用"MC\_GearOut"仅取消待处理的齿轮传动 (S7-1500T)**

通过"MC\_GearOut (页 [239\)"](#page-14668-0)作业("SyncProfileReference"= 5), 可取消待处理的齿轮传动。 取消未决的齿轮传动对正在进行的齿轮传动没有影响。

# **6.4 变量:齿轮传动 (S7-1500, S7-1500T)**

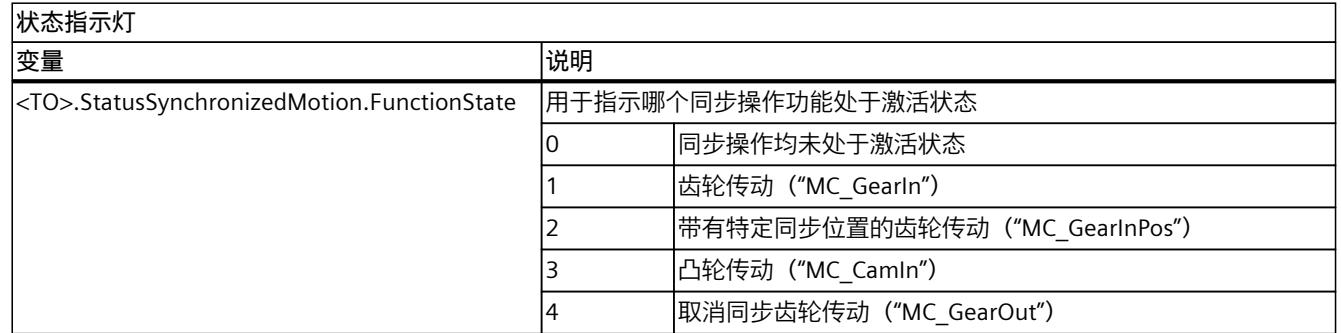

以下工艺对象变量可用于齿轮传动:

# *齿轮传动 (S7-1500, S7-1500T)*

*6.4 变量:齿轮传动 (S7-1500, S7-1500T)*

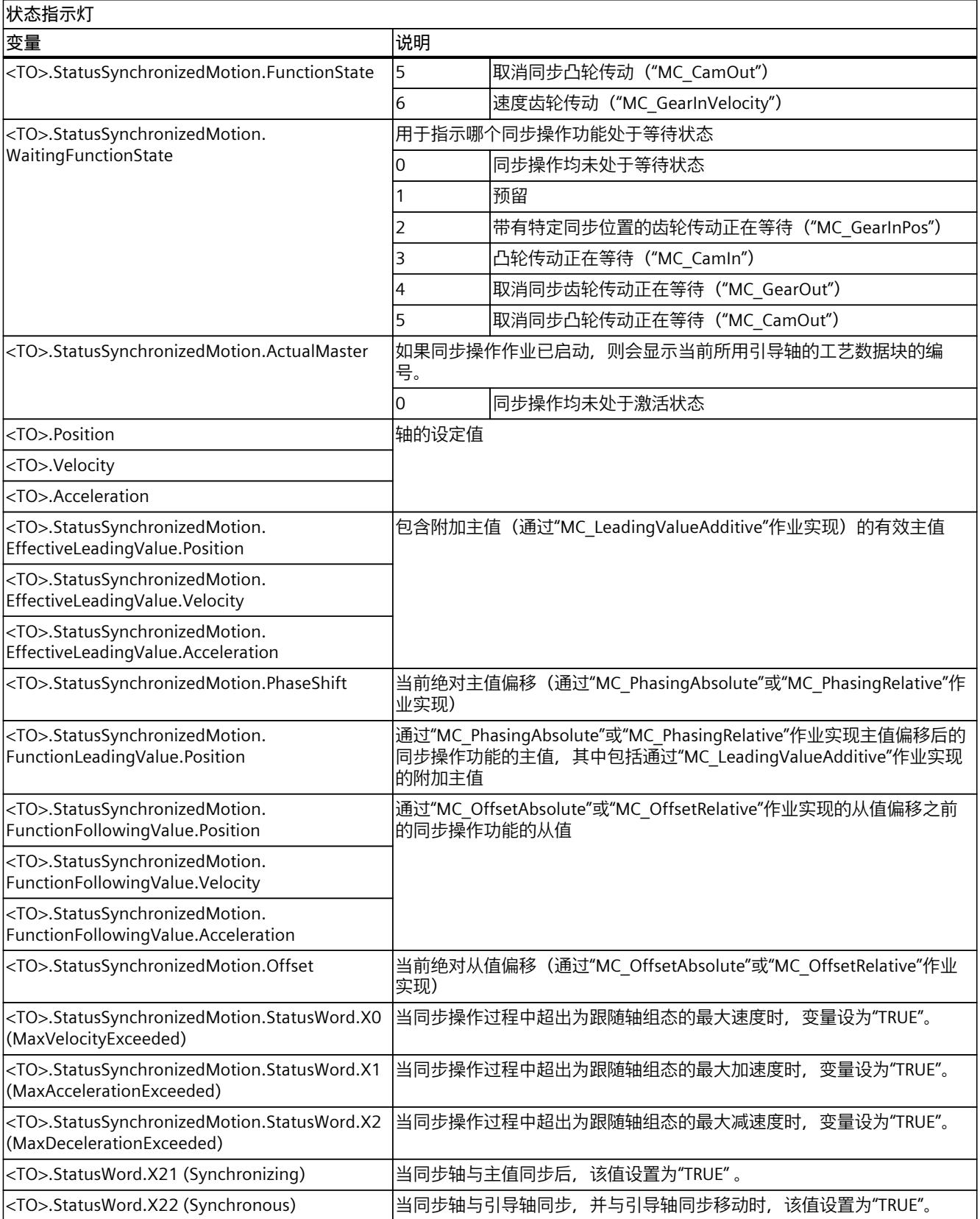

*6.4 变量:齿轮传动 (S7-1500, S7-1500T)*

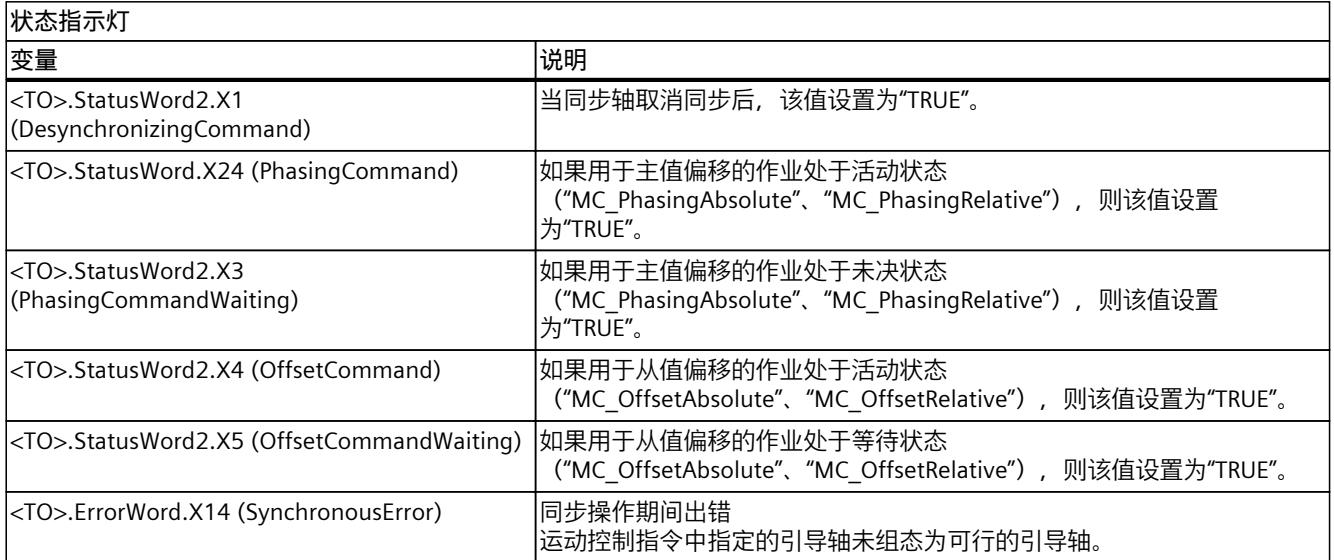

# <span id="page-14497-0"></span>**速度同步操作 (S7-1500T) 7**

使用运动控制指令"MC\_GearInVelocity (页 [198\)](#page-14627-0)",可在引导轴和跟随轴之间启动速度同步操 作。在速度同步操作期间,跟随轴的速度由引导轴的速度乘以传动比得出,与位置无关。在同 步期间,将传动比指定为两个整数之间的比例一次,或以可变方式进行指定。这会导致线性变 换比。

引导轴处于停止状态或运动状态时,均可以启动同步操作。同步行进在实现同步后开始,根据 传动比计算,此时跟随轴已达到引导轴的速度和加速度。

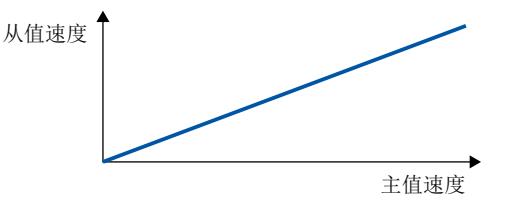

线路/传动比斜坡

传动比 ="MC\_GearInVelocity.RatioNumerator"/"MC\_GearInVelocity.RatioDenominator"

对于使用"MC\_GearInVelocity"进行的速度同步操作,可以:

- 定义传动比 (页 [68\)](#page-14497-0)
- 指定一次或动态指定传动比 (页 [69\)](#page-14498-0)
- 定义跟随轴的位置控制 (页 [70\)](#page-14499-0)
- 使用动态参数同步跟随轴 (页 [71\)](#page-14500-0)
- 速度同步操作中的同步行进 (页 [72\)](#page-14501-0)
- 使用"MC\_LeadingValueAdditive"指定附加主值 (页 [149\)](#page-14578-0)
- 在仿真中使用"MC SynchronizedMotionSimulation"设置速度同步操作 (页 [148\)](#page-14577-0)

另请注意速度同步操作中跟随轴的动态限值 (页 [71\)](#page-14500-0)。

# **7.1 定义传动比 (S7-1500T)**

在速度同步操作期间,跟随轴的速度由引导轴的速度乘以传动比得出,与位置无关。基于运动 控制指令"MC\_GearInVelocity (页 [198\)](#page-14627-0)"将传动比指定为两个整数之间的关系(分子/分母)。

# **传动比的分子**

使用"RatioNumerator"参数定义传动比的分子。可将传动比的分子定义为正数或负数。这会产 生以下行为:

- 正传动比:
	- 引导轴和跟随轴同向运动。
- 负传动比: 跟随轴沿与引导轴相反的方向移动。 传动比的分子不允许值为"0"。

*7.2 指定一次或动态指定传动比 (S7-1500T)*

#### <span id="page-14498-0"></span>**传动比的分母**

使用"RatioDenominator"参数定义传动比的分母。传动比的分母只允许正值。

#### **示例 1:正传动比**

引导轴和跟随轴是旋转轴。 参数输入:

- "RatioNumerator"= 5
- "RatioDenominator"= 1

如果引导轴以 100°/s 的速度移动, 则在速度同步操作的"同步"状态下, 跟随轴以 500°/s 的速 度移动。

### **示例 2:负传动比**

引导轴是线性轴。跟随轴是旋转轴。 参数输入:

- "RatioNumerator"= -3
- "RatioDenominator"= 1

如果引导轴以 100 mm/s 的速度移动,则在速度同步操作的"同步"状态下,跟随轴以 -300 °/s 的速度移动。

# **7.2 指定一次或动态指定传动比 (S7-1500T)**

对于速度同步操作,可以在作业开始时预设一次传动比,也可以在激活的同步操作期间连续更 改。

### **参数输入**

使用运动控制指令"MC\_GearInVelocity (页 [198\)"](#page-14627-0)的以下参数定义行为:

• 使用参数"ContinuousUpdate"定义用于预设传动比 (页 [68\)](#page-14497-0)的模式。

### **指定一次传动比**

"ContinuousUpdate"= FALSE 时, 只要作业处于活动状态, 就会使用在"MC\_GearInVelocity"作 业开始时指定的传动比。 必要时,如要更改传动比,必须在参数"Execute"= TRUE 的上升沿再次启动作业。跟随轴随后 会再次同步。

<span id="page-14499-0"></span>*7.3 定义跟随轴的位置控制 (S7-1500T)*

#### **动态指定传动比**

"ContinuousUpdate"= TRUE 时,可以在"MC\_GearInVelocity"作业处于活动状态时动态更改传 动比。参数值"RatioNumerator"和"RatioDenominator"的更改立即生效。

#### **说明**

#### **动态限值**

在"同步"状态下,仅将跟随轴的动态值限制为驱动装置的最大速度。确保跟随轴的动态限值不 会被更改的传动比超出。

在运动控制指令"MC\_GearInVelocity"中通过参数"ContinuousUpdateActive"= TRUE 来指示传动 比的动态预设模式已激活。

### **建议**

只能将整数值指定为传动比的分子("RatioNumerator")和分母("RatioDenominator")。 为尽可能连续地改变传动比,请将分子和分母乘以一个高因子。这会增加传动比的分辨率并减 小量化误差。

#### **示例**

传动比应从 1.0 逐渐变为 1.1。 参数分配 1: "RatioNumerator"= 100 … 110 "RatioDenominator"= 100 … 100 以 1 为增量增加计数器时,每次会将传动比增加 0.01。 参数分配 2: "RatioNumerator"= 1 000 000 … 1 100 000 "RatioDenominator"= 1 000 000 … 1 000 000 以 1 为增量增加计数器时,每次会将传动比增加 0.000001。 与参数分配 1 相比,使用参数分配 2 可以获得更高的分辨率,并且可以以更小的步长更改传 动比。

# **7.3 定义跟随轴的位置控制 (S7-1500T)**

在速度同步操作期间,跟随轴可以在位置控制或非位置控制模式下运行。在运动控制指 令"MC\_GearInVelocity"中独立于引导轴的操作模式指定跟随轴的操作模式。

#### **参数输入**

使用运动控制指令"MC\_GearInVelocity (页 [198\)](#page-14627-0)"的以下参数定义跟随轴的行为:

• 使用参数"PositionControlled"定义跟随轴的操作模式。

#### **位置控制模式**

只要"PositionControlled"= TRUE 的"MC\_GearInVelocity"作业生效,跟随轴就会切换到位置控制 操作。跟随轴的已组态位置监视处于激活状态。

只有在位置控制的操作中才能进行叠加运动(例如,使用"MC\_MoveSuperimposed"作业实 现)和行进到固定挡块。

*7.5 使用"MC\_GearInVelocity"的动态参数同步跟随轴 (S7-1500T)*

### <span id="page-14500-0"></span>**非位置控制模式**

只要"PositionControlled"= FALSE 的"MC\_GearInVelocity"作业生效,跟随轴就会切换到非位置 控制操作。跟随轴的已组态位置监视处于取消激活状态。 跟随轴的位置设定值与非位置控制操作无关。零位设定值显示在工艺对象的"<TO>.Position"变 量中。

# **7.4 速度同步操作中跟随轴的动态限值 (S7-1500T)**

如果同步轴在通过运动控制指令"MC\_GearInVelocity (页 [198\)"](#page-14627-0)进行的速度同步操作中作为跟随 轴运行,则根据同步操作的阶段应用跟随动态限值:

**同步**

在同步阶段中,会将针对工艺对象组态的动态限制应用到跟随轴。

#### **同步运动**

在同步行进期间,仅将跟随轴的动态值限制为驱动装置的最大速度 (<TO>.Actor.DriveParameter.MaxSpeed)。跟随轴的动态值得自同步操作功能。 如果超出了为跟随轴组态的动态限值,则会在工艺对象的变 量"<TO>.StatusSynchronizedMotion.StatusWord.X0 … X2"中指示这一点。继续使用组态的跟 随轴动态限值监控软限位开关。

#### **超驰同步操作**

只要同步操作被超驰 (页 [258\)](#page-14687-0), 就将针对工艺对象组态的动态限制再次应用到跟随轴。通过开 始超驰作业,将激活的动态值过渡(平滑)到组态的动态限制和运动控制指令规范。

# **7.5 使用"MC\_GearInVelocity"的动态参数同步跟随轴 (S7-1500T)**

在速度同步操作期间,同步建立了引导轴和跟随轴之间的关系。"MC\_GearInVelocity"作业启动 后,立即开始同步。

#### **参数输入**

使用运动控制指令"MC\_GearInVelocity (页 [198\)"](#page-14627-0)的以下参数定义跟随轴在同步期间的动态行 为:

- 使用"Acceleration"参数,可指定跟随轴的加速度。
- 使用"Deceleration"参数,可指定跟随轴的减速度。
- 使用"Jerk"参数,可指定跟随轴的加加速度。

遵循同步期间跟随轴的动态限值 (页 [71\)](#page-14500-0)。

#### **同步期间**

"MC\_GearInVelocity"作业启动后,开始同步。激活的运动控制工作会被超驰。

<span id="page-14501-0"></span>*7.6 使用"MC\_GearInVelocity"在速度同步操作中进行的同步行进 (S7-1500T)*

同步持续时间和距离与以下参数有关:

- "MC\_GearInVelocity"作业开始时跟随轴的动态值
- 用于同步的动态设置
- 在"MC\_GearInVelocity"作业开始时预设传动比
- 引导轴的动态值

同步状态通过运动控制指令"MC\_GearInVelocity"的参数"StartSync"= TRUE 以及跟随轴 的"<TO>.StatusWord.X21 (Synchronizing)"变量指示。

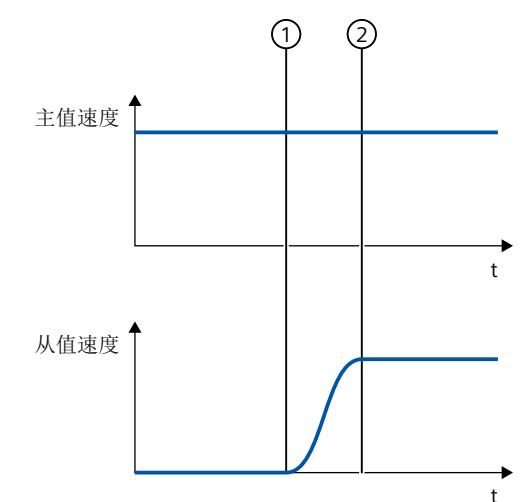

① 同步开始时间

② 同步完成时间

 $\circ$ 

"MC\_GearInVelocity"作业开始时指定的传动比用于同步。如果使用"ContinuousUpdate"= TRUE 的可变传动比,则仅在同步后才会考虑对传动比的更改。

# **同步后**

当跟随轴达到引导轴的速度时,根据传动比计算,可实现跟随轴同步。跟随轴将与引导轴同步

# **7.6 使用"MC\_GearInVelocity"在速度同步操作中进行的同步行进 (S7-1500T)**

跟随轴同步后,将按照指定的传动比与引导轴的速度同步。 从值速度的获取方式如下: 从值速度 = 主值速度 × 传动比 "同步"状态通过运动控制指令"MC\_GearInVelocity (页 [198\)"](#page-14627-0)的参数"InSync"= TRUE 以及工艺对 象的"<TO>.StatusWord.X22 (Synchronous)"变量指示。 如果在"ContinuousUpdateActive"= TRUE 时传动比发生变化, 则保持"同步"状态。

*7.7 变量:速度同步操作 (S7-1500T)*

# **7.7 变量:速度同步操作 (S7-1500T)**

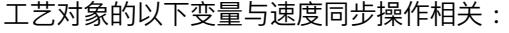

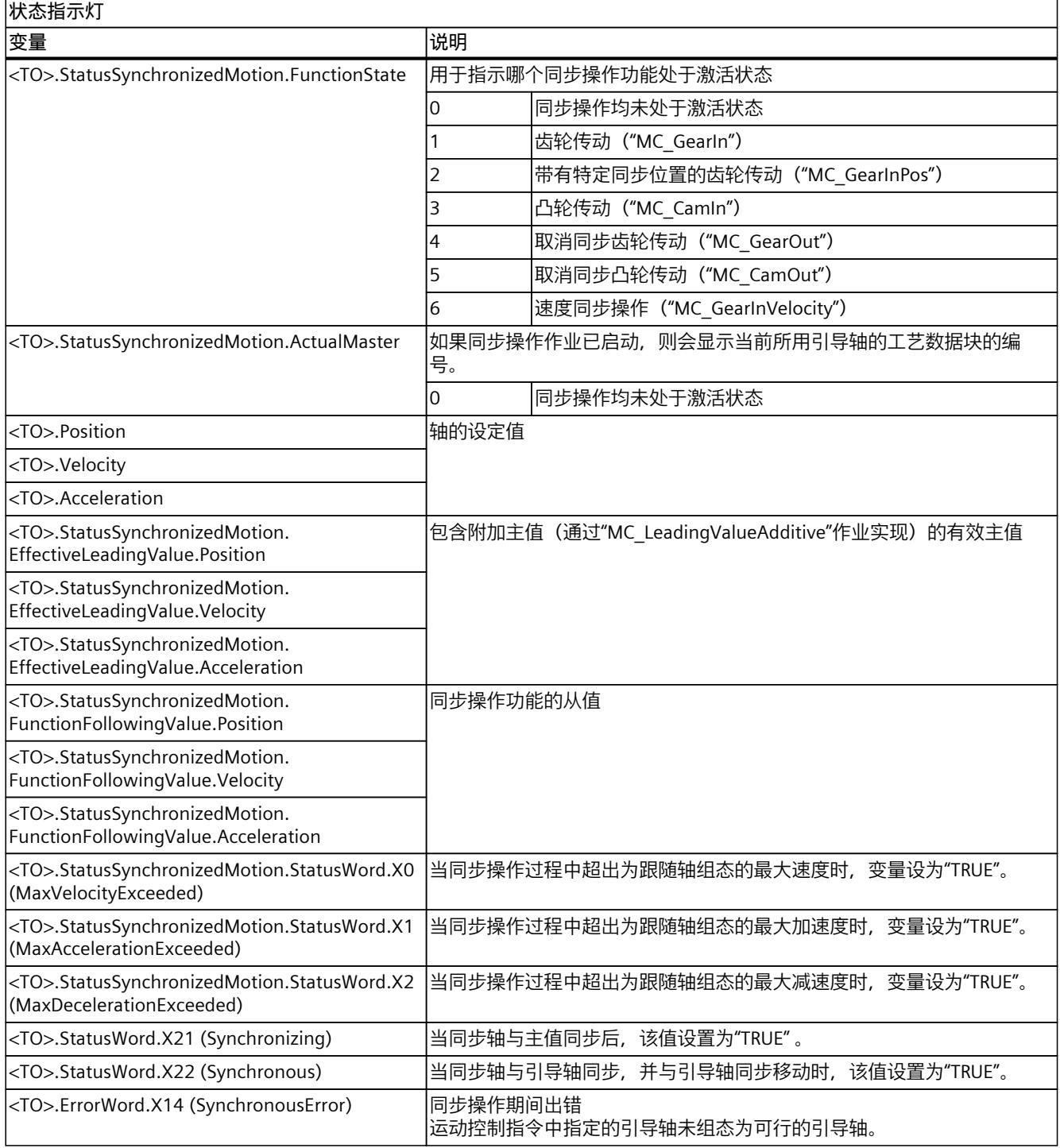

# **凸轮传动 (S7-1500T) 8**

使用运动控制指令"MC\_CamIn (页 [225\)"](#page-14654-0),可在引导轴和跟随轴之间启动凸轮传动操作。可使 用凸轮 (页 [24\)](#page-14453-0)指定同步操作功能。要使用凸轮进行凸轮传动,必须对凸轮进行内插。所使用 的凸轮可根据相关作业调整比例并进行移位。

引导轴处于停止状态或运动状态时,均可以启动同步操作。在跟随轴同步后开始同步行进。

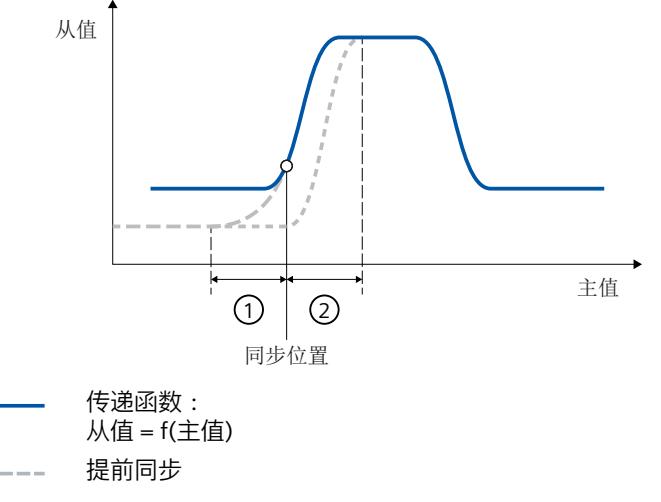

随后同步  $\sim 10^{-1}$ 

- ① 提前同步的主值距离
- ② 随后同步的主值距离

可采用以下几种方式通过"MC\_CamIn"进行凸轮传动:

- 定义同步操作功能 (页 [75\)](#page-14504-0)
- 通过"MC\_InterpolateCam"对凸轮进行插补 (页 [104\)](#page-14533-0)
- 缩放和偏移凸轮 (页 [112\)](#page-14541-0)
- 定义凸轮的应用模式 (页 [115\)](#page-14544-0)
- 定义同步方向 (页 [118\)](#page-14547-0)
- 定义同步位置和同步类型:
	- 提前使用动态参数同步跟随轴 (页 [121\)](#page-14550-0)
	- 使用主值距离同步跟随轴 (页 [122\)](#page-14551-0)
	- 从当前主值位置通过主值路径提前同步跟随轴 (页 [124\)](#page-14553-0)
	- 使用主值距离随后同步跟随轴 (页 [126\)](#page-14555-0)
	- 跟随轴的后续同步使用从当前主值位置开始的引导轴值进行 (页 [128\)](#page-14557-0)
	- 直接同步设置跟随轴 (页 [129\)](#page-14558-0)
	- 直接在凸轮运动结束时同步设置跟随轴 (页 [130\)](#page-14559-0)
- 凸轮传动中的同步行进 (页 [131\)](#page-14560-0)
- 使用"MC GetCamLeadingValue"读取一个主值 (页 [132\)](#page-14561-0)
- 使用"MC GetCamFollowingValue"读取一个从值 (页 [132\)](#page-14561-0)
- 使用"MC LeadingValueAdditive"指定附加主值 (页 [149\)](#page-14578-0)

*8.1 组态凸轮的同步操作功能 (S7-1500T)*

- <span id="page-14504-0"></span>• 用"MC\_PhasingAbsolute"或"MC\_PhasingRelative"来采用绝对或相对的方式偏移主值 [\(页](#page-14561-0) [132\)](#page-14561-0)
- 用"MC\_OffsetAbsolute"或"MC\_OffsetRelative"采用绝对或相对的方式偏移从值 (页 [136\)](#page-14565-0)
- 在运行期间更改同步操作功能 (页 [102\)](#page-14531-0)
- 使用"MC SynchronizedMotionSimulation"将凸轮传动设为仿真模式 (页 [148\)](#page-14577-0)
- 使用"MC CamOut"取消同步跟随轴 (页 [140\)](#page-14569-0)
- 使用"MC\_CamOut"取消待处理的凸轮传动 (页 [145\)](#page-14574-0)

另请注意使用"MC\_CamIn"启动凸轮传动后的跟随轴动态限值 (页 [117\)](#page-14546-0)。

#### **说明**

#### **将数据类型"DB\_ANY"与凸轮工艺对象结合使用**

在工艺版本 ≥ V6.0 的运动控制指令中, 在"Cam"参数处直接分配"DB\_ANY"数据类型会导致访 问错误。由于该访问错误,CPU 将变为"STOP"状态。

为"TO Cam"或"TO Cam 10k"类型的凸轮工艺对象使用数据类型转换功能。有关步骤的说明, 请参见《S7-1500/S7-1500T 运动控制概述》文档 (页 [11\)的](#page-14440-0)"函数块的参数传送"部分。

# **8.1 组态凸轮的同步操作功能 (S7-1500T)**

# **8.1.1 凸轮编辑器的结构和操作 (S7-1500T)**

使用凸轮编辑器组态凸轮工艺对象 (页 [24\)](#page-14453-0)。 使用包含曲线元素和元素属性的图形创建凸轮功能。计算曲线的各个元素(例如,点、线和多 项式)之间的转换。曲线反映了引导轴(主值,图中的横坐标)和随动轴(从值,图中的纵坐 标)之间路径相关的依赖关系。

创建凸轮时,凸轮编辑器将提供以下支持:

- 曲线形式的优化
- 在曲线元素之间生成连续且无加加速度的转换
- 凸轮的速度优化设计

# *8.1 组态凸轮的同步操作功能 (S7-1500T)*

下图显示了编辑器的布局:

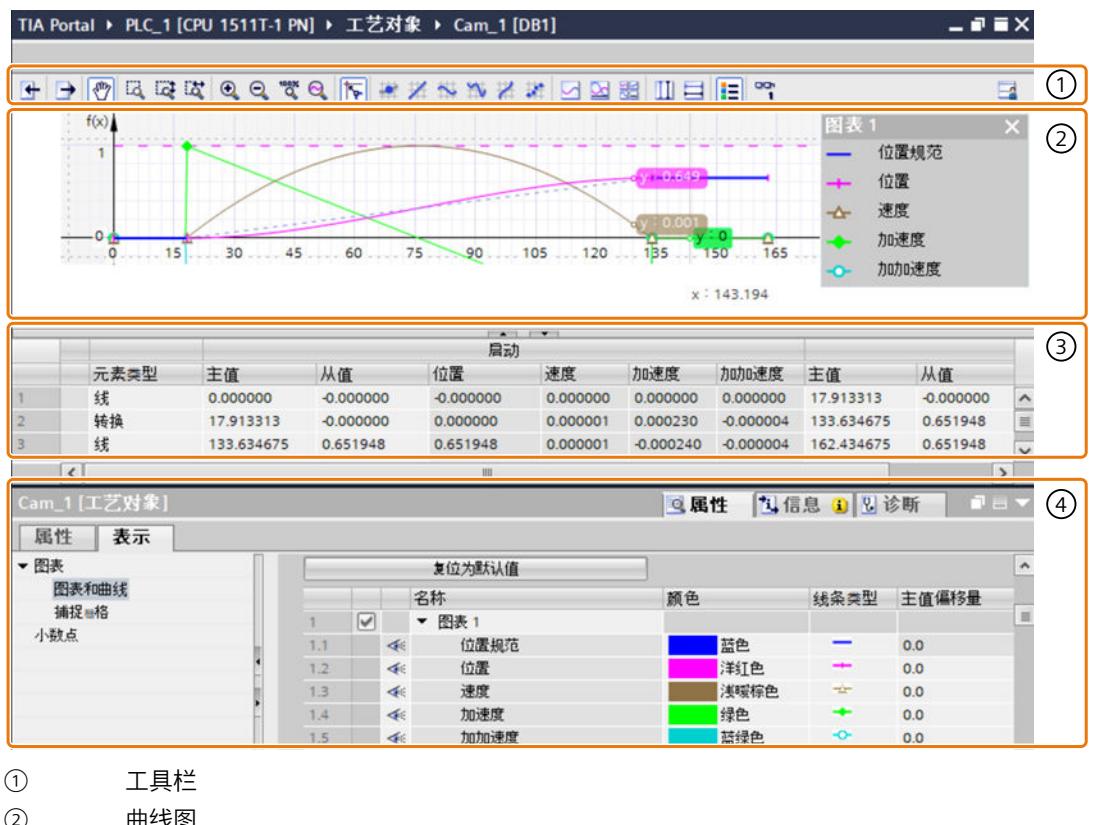

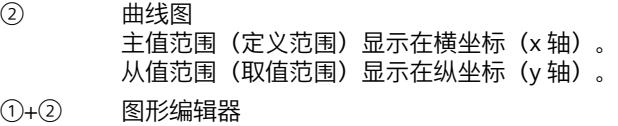

- ③ 表格式编辑器
- ④ 巡视窗口(属性和显示)

# **工具栏**

可使用该工具栏操作图形编辑器以及导入/导出凸轮。

#### **图形编辑器**

在图形编辑器中,可以图形方式编辑曲线元素。可以添加、编辑和删除元素。最多可创建四个 彼此堆叠且采用同步横坐标的图。可以在图形中显示设定值曲线以及有效位置、速度、加速度 和加加速度的曲线。

凸轮的定义从第一个定义的差值点或第一段开始,到最后一个差值点或最后一段结束。相反, 主值和从值的可组态显示范围用于凸轮编辑器的属性(巡视窗口),仅用于在图形编辑器中显 示。

#### **表格式编辑器**

所有曲线元素均在该表格式编辑器中列出。可以对现有元素进行编辑。可以添加新元素。

*8.1 组态凸轮的同步操作功能 (S7-1500T)*

**巡视窗口**

在巡视窗口中,可以在"属性"(Properties) 选项卡中组态曲线和所选元素的属性。可以在"显 示"(Display) 选项卡中组态图形视图:

- 配置文件(例如,主值和从值范围、配置文件的优化和插补以及所使用的元素数)
- 元素(例如,导数、折线系数以及元素的优化)
- 图形视图(例如,线条类型、线条颜色和视图缩放比例)

#### **曲线的元素**

下表显示了可用于定义曲线的元素:

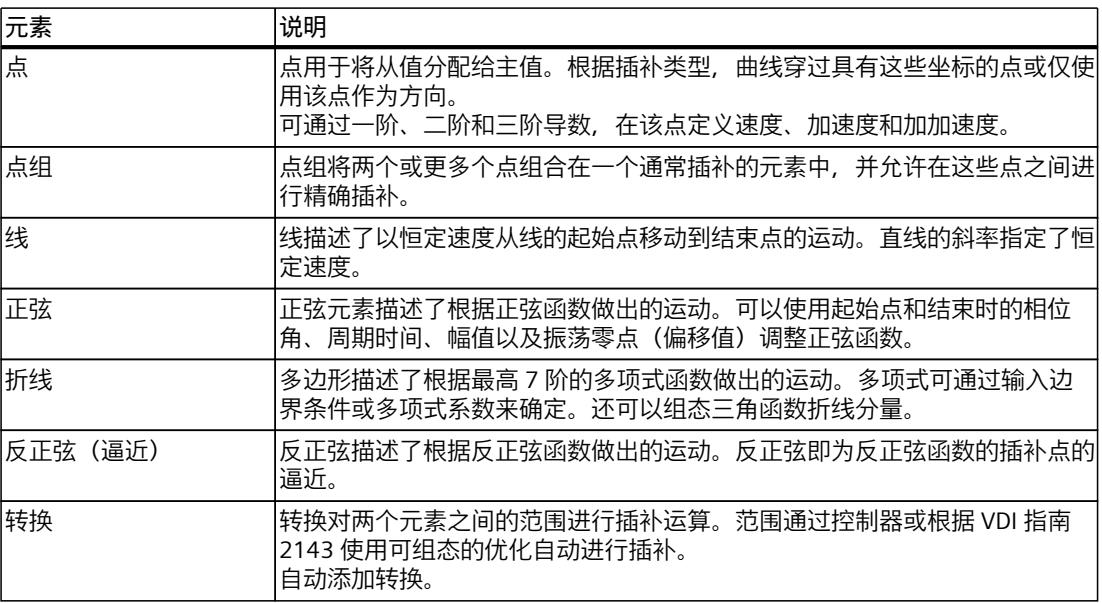

#### **更多信息**

有关使用凸轮编辑器的更多信息,请参见西门子工业在线支持中的常见问题解答条目 109749820 (<https://support.industry.siemens.com/cs/cn/zh/view/109749820>)。

#### **8.1.1.1 图形编辑器的结构 (S7-1500T)**

图形编辑器分为以下几个部分:

- 工具栏
- 曲线图

*凸轮传动 (S7-1500T)*

*8.1 组态凸轮的同步操作功能 (S7-1500T)*

# **工具栏**

#### 图形编辑器顶部的工具栏提供以下功能的图标:

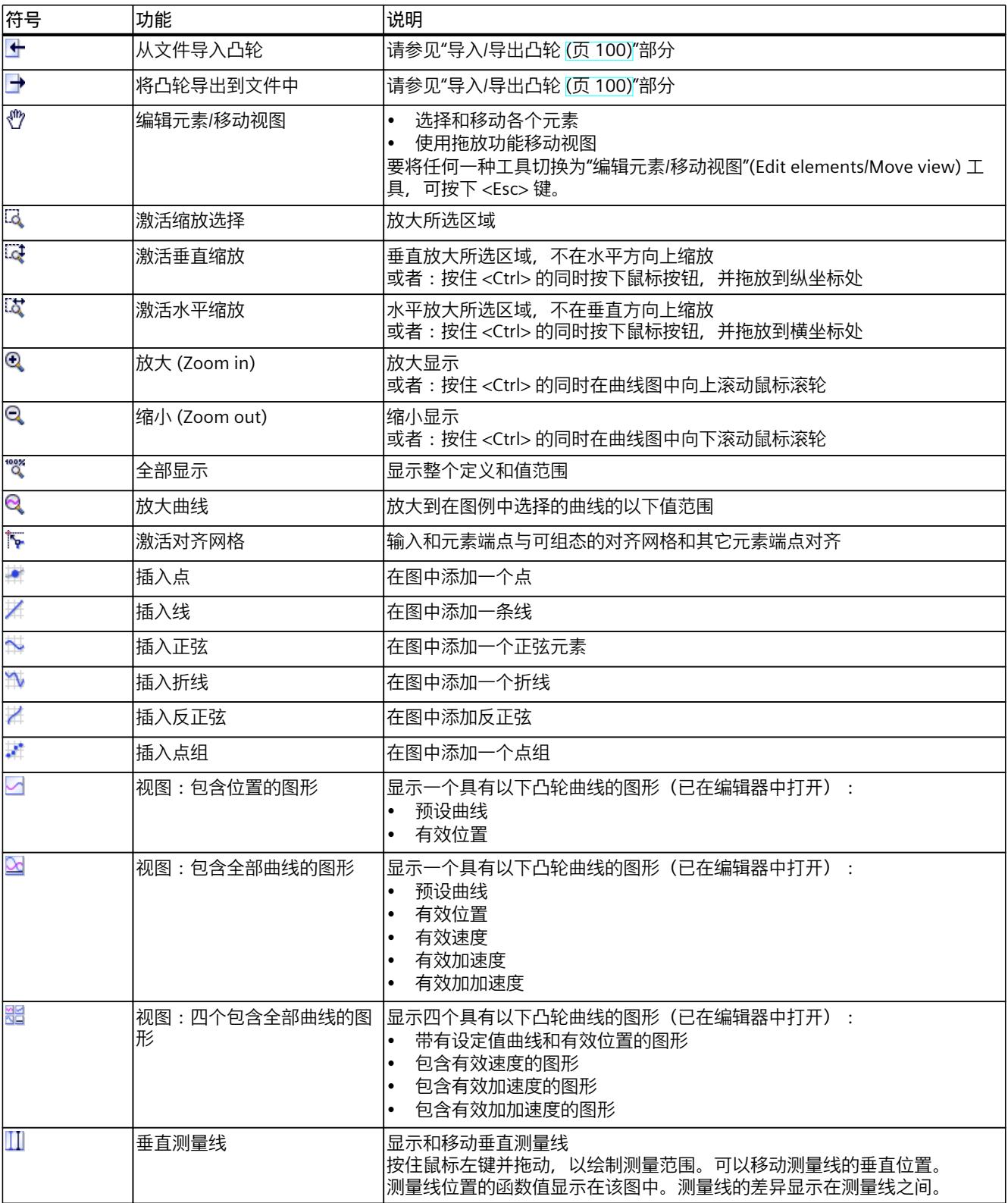
#### *8.1 组态凸轮的同步操作功能 (S7-1500T)*

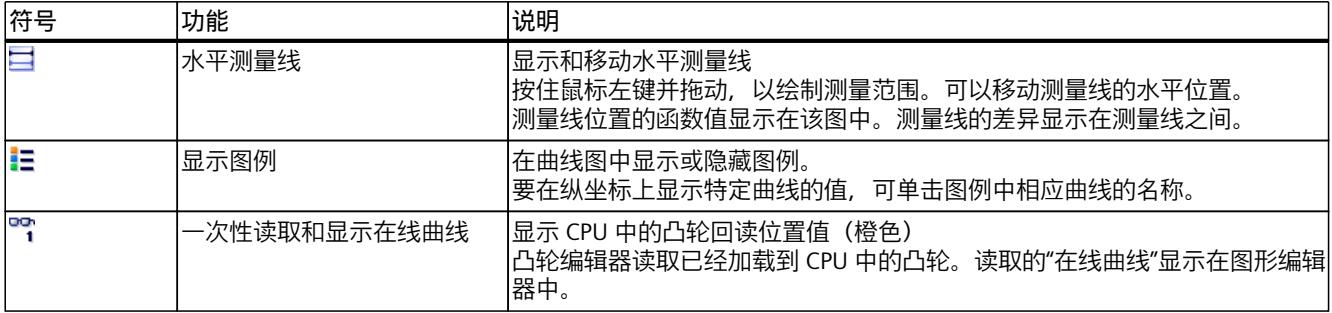

#### **曲线图**

在曲线图中,输入曲线元素并通过选择和移动元素来调整曲线。

超出"配置文件 > 常规 (页 [83\)](#page-14512-0)"(Profile > General) 中组态的主值/从值范围的图形区域呈灰显。 显示超出主值/从值范围的元素时,会警告("元素超出定义范围"(Element is outside the definition range))。

通过相应地组态图形视图, 可以显示不同曲线(位置、速度、加速度和加加速度), 这些曲线 彼此堆叠,最多可显示四个图形。当显示多个图形时,可调整图形以匹配分隔线。

在手动模式下,可以通过按下 <Ctrl> +鼠标滚轮以及在横坐标/纵坐标上按住鼠标按钮的同时按 下 <Ctrl> 来缩放视图。

编辑器通过警告三角形 显示有关检查输入曲线的消息。警告三角形的工具提示显示相关消 息文本。在"检查 (页 [84\)"](#page-14513-0)(Check) 组态窗口中组态曲线检查。

#### **在线曲线的显示**

单击 ""阁标时,凸轮编辑器读取工艺对象数据块中的数据,并在图形编辑器中显示曲线:

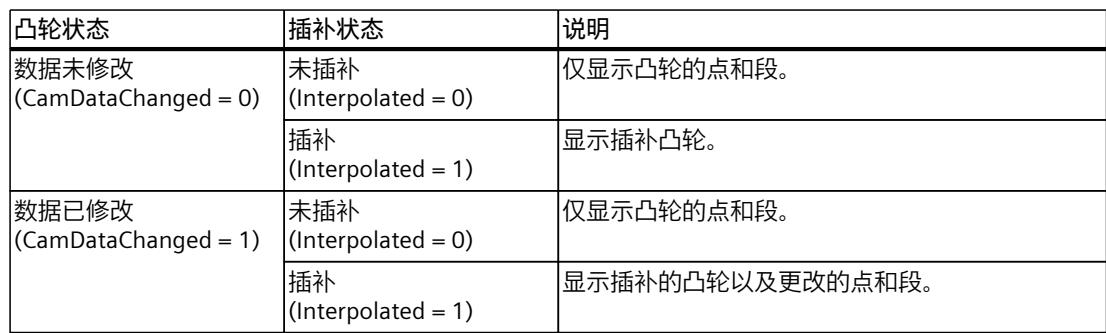

#### **8.1.1.2 图形编辑器中的快捷菜单 (S7-1500T)**

可使用图形编辑器中的快捷菜单调用以下功能:

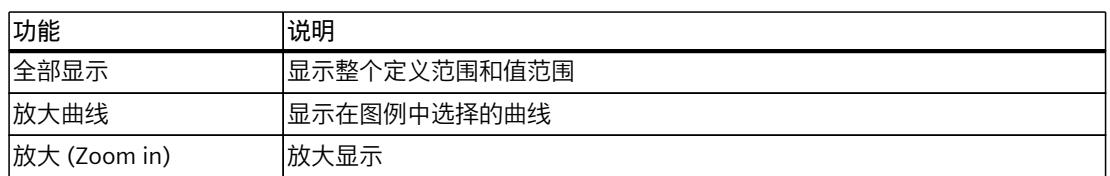

*8.1 组态凸轮的同步操作功能 (S7-1500T)*

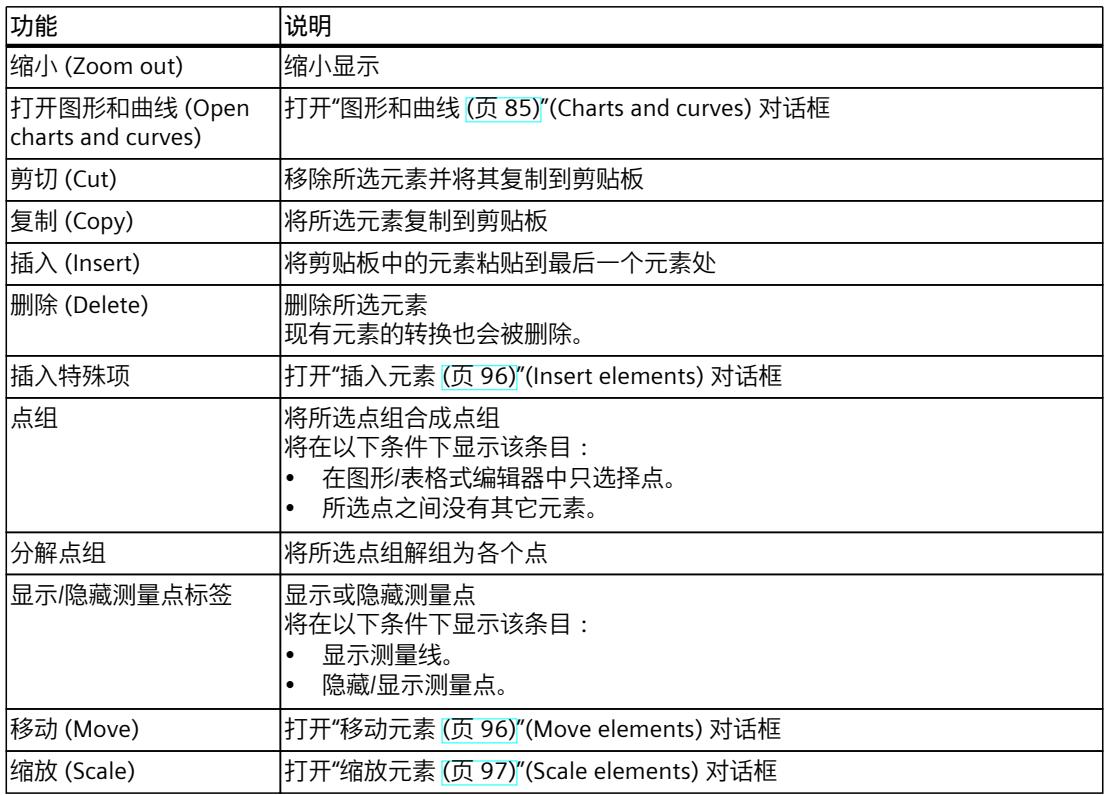

# **8.1.1.3 表格式编辑器的结构 (S7-1500T)**

表格式编辑器显示曲线的所有元素,这些元素按其主值排序。可以对元素进行调整。可以添加 新元素。

以下属性显示在曲线各个元素的相应列中:

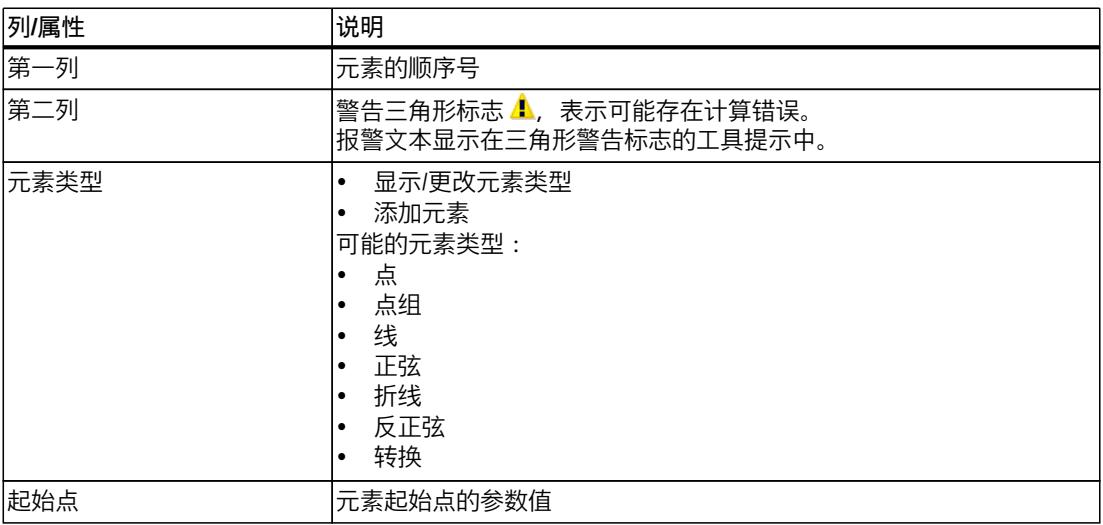

1) 根据"属性(巡视窗口)> 图形视图 > 图形和曲线"(Properties (Inspector window) > Graphical view > Charts and curves) 中的组态进行显示。

*8.1 组态凸轮的同步操作功能 (S7-1500T)*

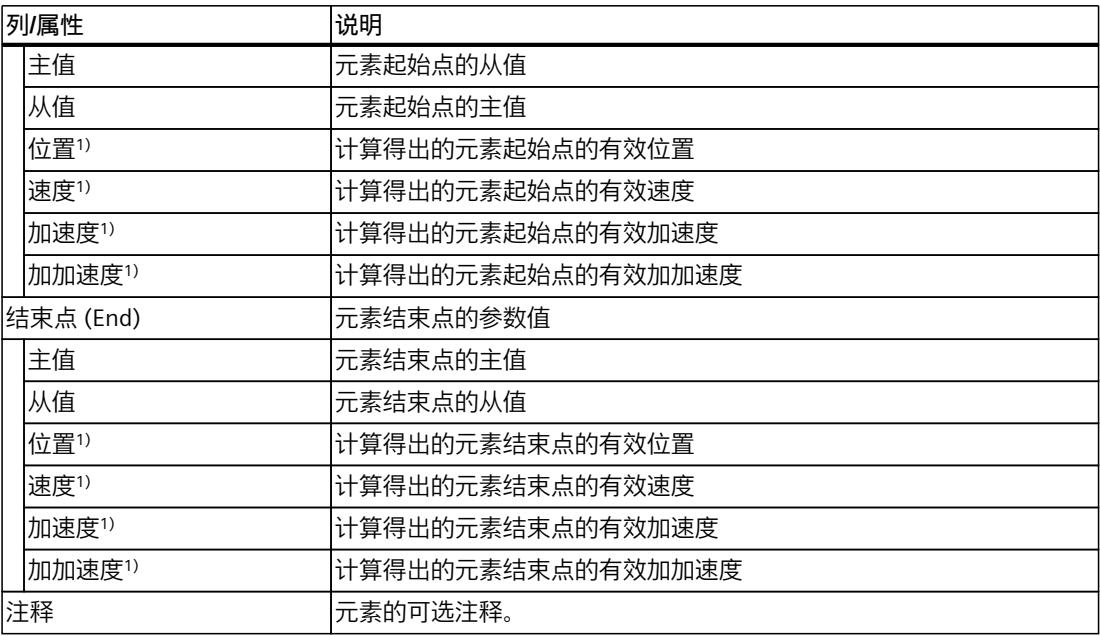

1) 根据"属性(巡视窗口)> 图形视图 > 图形和曲线"(Properties (Inspector window) > Graphical view > Charts and curves) 中的组态进行显示。

# **8.1.1.4 表格式编辑器中的快捷菜单 (S7-1500T)**

可使用表格式编辑器中的快捷菜单调用以下功能:

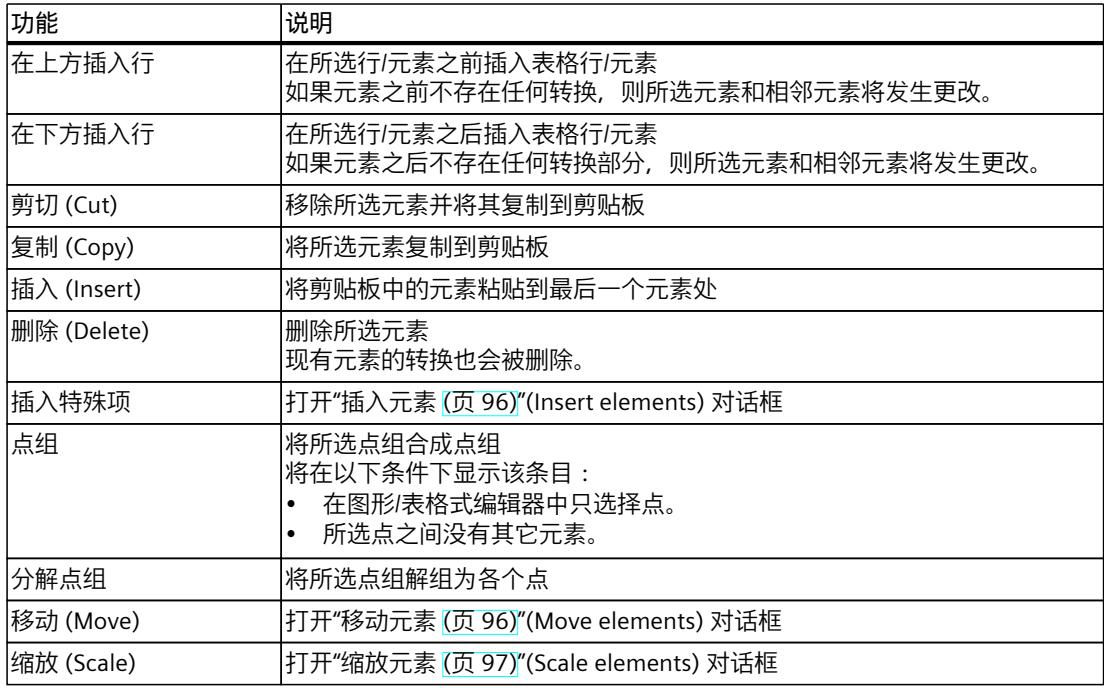

*8.1 组态凸轮的同步操作功能 (S7-1500T)*

#### **8.1.1.5 操作凸轮编辑器 (S7-1500T)**

本部分介绍了凸轮编辑器的基本操作步骤。推荐使用该步骤。 基本操作可以包括以下任务:

- 调整默认值
- 创建和调整曲线
- 插补/优化转换部分 (页 [109\)](#page-14538-0)

# **调整默认值**

要调整凸轮配置文件的主值和从值范围以及图形视图,请按以下步骤操作:

- 1. 在属性(巡视窗口)中,打开"配置文件 > 常规 (页 [83\)](#page-14512-0)"(Profile > General) 组态窗口。
- 2. 组态曲线定义的主值范围和从值范围。 图形视图将根据输入自动进行调整。
- 3. 在巡视窗口的导航区域中打开"显示 (页 [83\)"](#page-14512-0)(Display) 选项卡。
- 4. 组态以下组态窗口:
	- 图形和曲线的显示画面
	- 网格间距,以用于在图形编辑器中对齐输入
	- 凸轮编辑器中显示的小数点。

#### **创建和调整曲线**

要创建并调整曲线,请按以下步骤操作:

1. 使用图形编辑器和/或表格式编辑器添加凸轮元素:

- 在工具栏中,单击用于插入相应元素的图标。将元素置于图形编辑器中的所需位置。
- 使用"<添加>"(<Add>) 在表格式编辑器的"元素类型"(Element type) 列中插入相应的元 素。使用起始值和结束值调整元素位置。
- 自动添加元素之间的转换。
- 2. 要编辑某个元素,请在图形编辑器或表格式编辑器中选择该元素。 该元素将在图形编辑器和表格式编辑器中突出显示。在属性(巡视窗口)中(或转换时, 在"元素 > 特性"(Element > Characteristic) 中)显示"元素 > 参数"(Element > Parameter) 组 态窗口。
- 3. 可按照以下步骤对元素进行调整:
	- 在图形编辑器中移动元素或元素的拖动滑块。
	- 在表格式编辑器中调整起始值和结束值。
	- 在属性(巡视窗口)的"元素 > 参数"(Element > Parameter) 组态窗口中组态元素特定的 附加参数。
	- 使用属性(巡视窗口)设置转换的插补。

所使用的元素数会显示在属性(巡视窗口)的"配置文件 > 统计 (页 [97\)](#page-14526-0)"(Profile > Statistics) 属 性窗口中。

<span id="page-14512-0"></span>**参见**

[系统插补](#page-14535-0) (页 106) [组态转换](#page-14533-0) (页 104) 组态图 - [图表和曲线](#page-14514-0) (页 85) [通过"MC\\_InterpolateCam"对凸轮进行插补](#page-14541-0) (页 112)

# **8.1.2 组态凸轮的曲线和显示 (S7-1500T)**

#### **8.1.2.1 巡视窗口中的属性和显示 (S7-1500T)**

可以在巡视窗口的以下选项卡中组态元素特定的其它参数:

- 凸轮曲线的参数以及元素的参数显示在"属性"(Properties) 选项卡中。根据所选元素显示相 应的参数:
	- 如果未选择任何曲线元素,则只会显示凸轮曲线的设置。
	- 如果选择了曲线元素,则还会显示元素的参数。
- 在"显示"(Display) 选项卡中,可以组态图形和曲线的图形视图。

### **8.1.2.2 组态配置文件 - 常规 (S7-1500T)**

在"常规"(General) 组态窗口中组态图形编辑器的显示范围。 主值范围的输入和从值范围仅显示在图形编辑器中。在定义的范围内,使用以下从值对凸轮进 行插补:

- 定义的第一个插补点/凸轮第一段的起点 (<TO>.StatusCam.StartLeadingValue)
- 定义的最后一个插补点/凸轮最后一段的结束点 (<TO>.StatusCam.EndLeadingValue)

#### **引导值显示范围**

在该区域中,可以组态图形编辑器中的引导值显示范围:

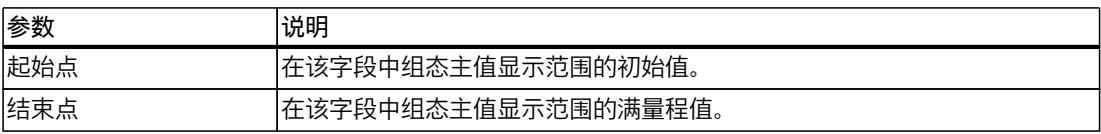

#### **跟随值显示范围**

在该区域中,可以组态图形编辑器中从值范围的限制:

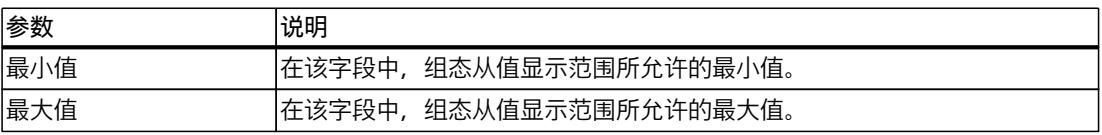

<span id="page-14513-0"></span>*8.1 组态凸轮的同步操作功能 (S7-1500T)*

### **8.1.2.3 组态配置文件 - 有效的运行曲线 (S7-1500T)**

组态引导轴和跟随轴的值,并用于在"有效运行曲线"(Effective runtime curves) 组态窗口中计 算有效曲线。运行系统仿真功能将使用这些值计算有效曲线,并在图形编辑器中显示带有限值 的该曲线。

这些输入并不下载到 CPU 中。即,凸轮并不适用这些输入进行插补。这些值可用于测试和显 示操作过程中凸轮的特性,如在"MC\_CamIn"作业中输入缩放值时。

### **引导轴的设置**

在该区域中,组态主值侧曲线的计算和显示:

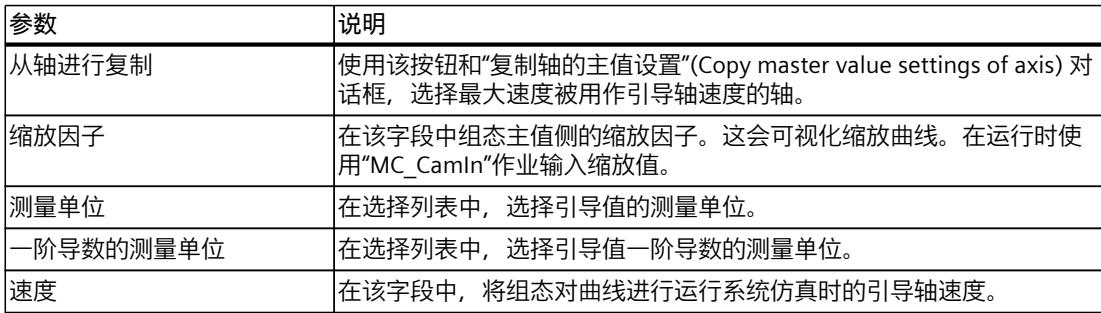

# **跟随轴的设置**

在该区域中,组态从值侧曲线的计算和显示:

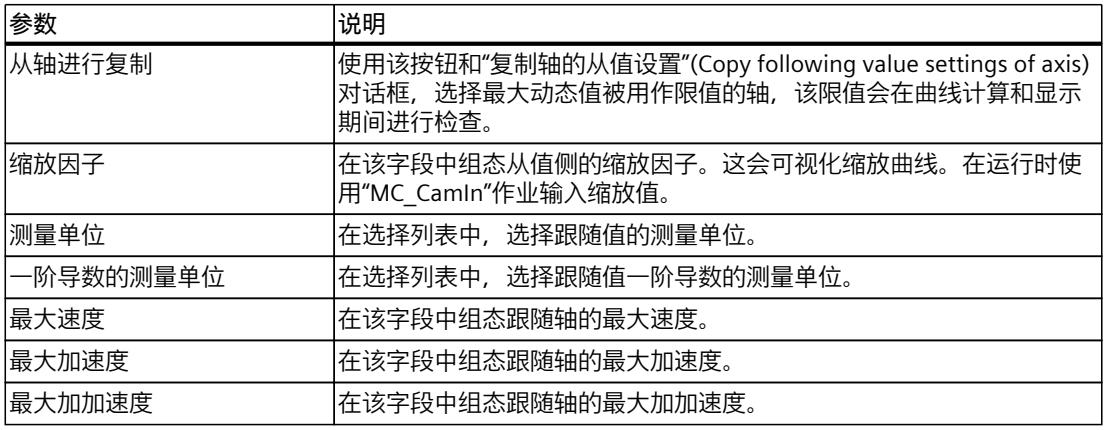

#### <span id="page-14514-0"></span>**8.1.2.4 曲线的组态 - 检查 (S7-1500T)**

在"检查"(Check) 组态窗口中,组态在输入曲线时凸轮编辑器进行检查的标准。激活检查时, 图形编辑器和表格式编辑器通过元素上的警告三角形显示相应消息。使用警告三角形上的工具 提示显示消息文本。

**说明**

使用检查选项对凸轮进行最终检查,并在完成凸轮之前启用所有检查。对凸轮曲线进行必要的 调整。

#### **检查超限问题**

针对此区域中组态限制的符合情况组态检查:

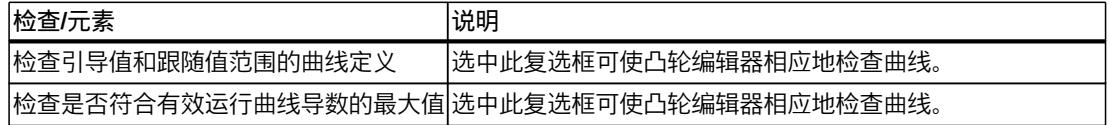

#### **验证 VDI 适用性**

选中"按照 VDI 检查转换的适用性"(Check the suitability of transitions in accordance with VDI) 复选框,以使凸轮编辑器检查曲线的 VDI 适用性。 凸轮编辑器会检查以下内容:

- 是否支持当前所选 VDI 过渡的过渡分类
- 根据 VDI 进行的二进制值调整情况

#### **验证连续性**

在"要求的连续性"(Required continuity) 列表中,选择凸轮编辑器要检查其连续性的参数:

- 位置
- 速度
- 加速度
- 加加速度

如果某个函数或导数不连续,则所有较高阶导数也不连续。

#### **8.1.2.5 组态图 - 图表和曲线 (S7-1500T)**

在"图表和曲线"(Charts and curves) 组态窗口中,组态图表编辑器的显示画面。

#### **"复位为默认设置"按钮**

使用该按钮可将图表和曲线的所有视图设置复位为默认设置。

*8.1 组态凸轮的同步操作功能 (S7-1500T)*

# **组态表**

在表中组态图表编辑器的显示画面:

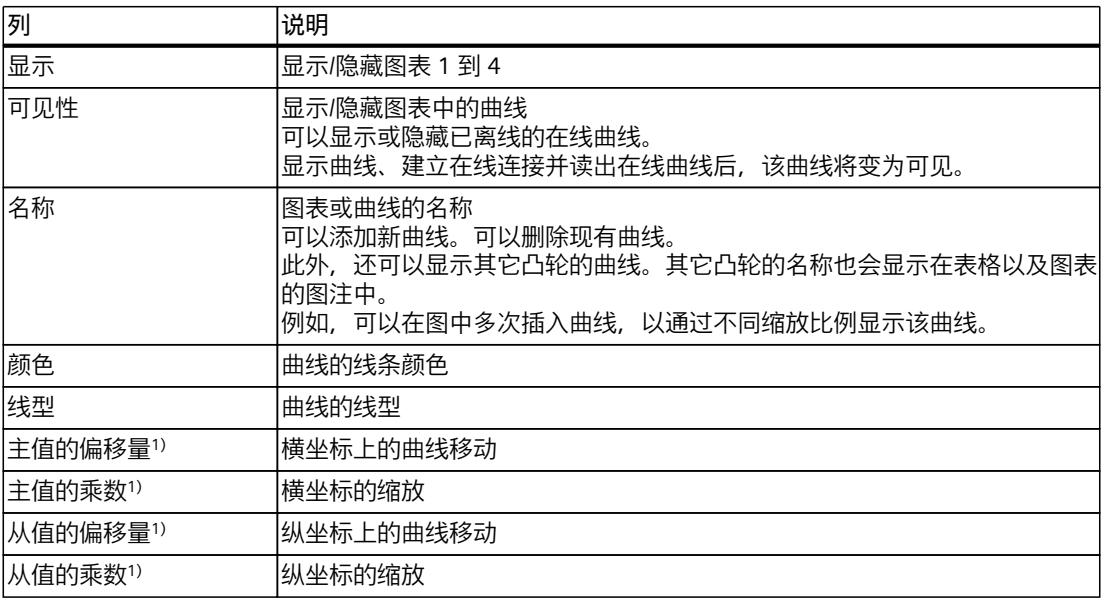

1) 只会影响图中曲线的显示。指定通过运动控制指令"MC\_CamIn"进行凸轮运动时凸轮的缩放和移位。

#### **8.1.2.6 组态图 - 捕捉栅格 (S7-1500T)**

在"捕捉栅格"(Snap grid) 组态窗口中,组态网格间距,以便将输入与图形编辑器中的网格对 齐。"捕捉"(Snap) 功能已激活时, 输入和元素端点与该网格和其它元素端点对齐。

## **捕捉栅格间接**

在该区域中组态捕捉栅格的网格间距:

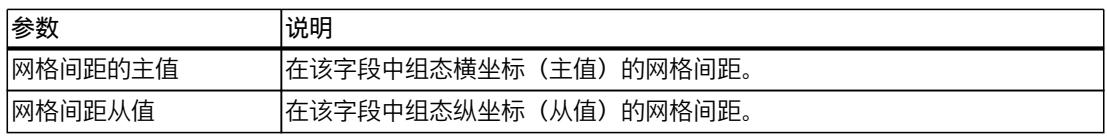

### **8.1.2.7 组态 - 小数点 (S7-1500T)**

在"小数点"(Decimal places) 组态窗口中,组态用于在图形和表格式编辑器以及组态窗口中表 示值的小数点。显示的值为逼近。该设置不影响曲线的计算。无论设置如何,都能以较高精度 计算曲线。

**显示的小数点**

在该区域中组态显示的小数点:

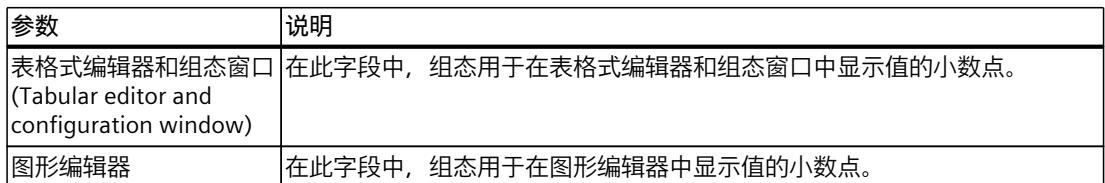

# **8.1.3 插入并组态凸轮元素 (S7-1500T)**

### **8.1.3.1 插入和组态点 (S7-1500T)**

点用于将从值分配给主值。曲线穿过具有这些坐标的点。 通过一阶、二阶和三阶导数,可以在该点定义速度、加速度和加加速度。仅在对点到其它元素 的转换进行基于 VDI 的优化期间考虑导数。

# **插入点**

要向曲线中添加一个点,请按照以下步骤操作:

- 1. 在工具栏中,单击 # "插入点"(Insert point) 图标。
- 2. 在图 1 中,单击所需位置。 点将被插入。将显示点的坐标。表格式编辑器和属性(巡视窗口)的视图将更新。将自动 插入任一元素的转换部分。

#### **移动点**

要在图形编辑器中移动点,请按照以下步骤操作:

- 1. 在工具栏中,单击图标 (1) "编辑元素/移动视图"(Edit elements/Move view)。
- 2. 在图 1 中选择相应的点。
- 3. 使用拖放功能将点移至所需位置。

#### **调整参数**

可以在表格式编辑器和巡视窗口的"属性 > 元素 > 参数"(Properties > Element > Parameter) 下 调整点的参数。

在该区域中组态所选点的参数:

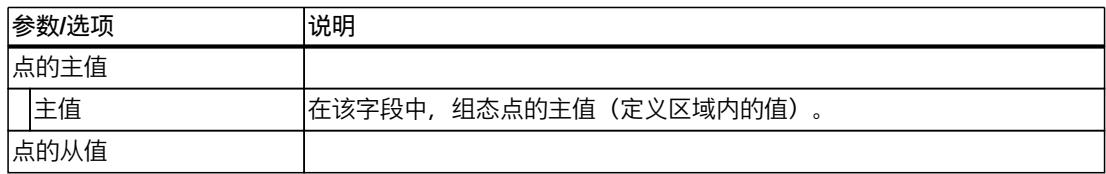

*8.1 组态凸轮的同步操作功能 (S7-1500T)*

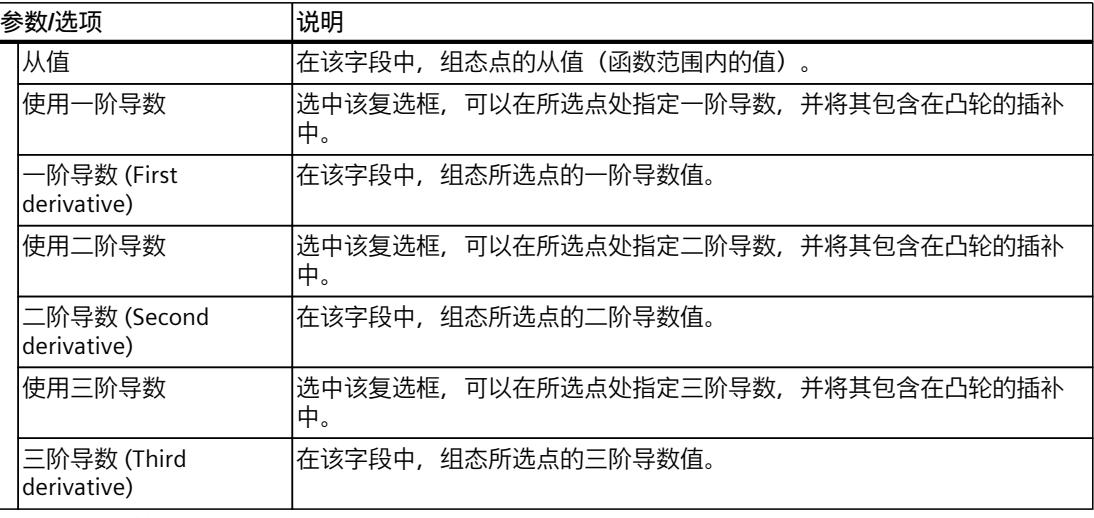

仅在对点到其它元素的转换进行基于 VDI 的优化期间考虑导数。

#### **8.1.3.2 插入和组态点组 (S7-1500T)**

点组将两个或更多个点组合在一个通常插补的元素中,并允许在这些点之间进行精确插补。

# **插入点组**

要在曲线中添加点组,请按照下列步骤操作:

- 1. 在工具栏中,单击 # 插入点组"(Insert point group) 图标。
- 2. 在图 1 中, 单击要插入点组的所需位置。 点组已插入。并在点组中显示起始点和结束点的坐标。将更新表格式编辑器和属性(巡视 窗口)的视图。如果已存在其它元素,则会自动插入到现有元素的转换。

# **调整点组**

要在图形编辑器中调整点组,请按照下列步骤操作:

- 1. 在工具栏中,单击图标 ( ) "编辑元素/移动视图"(Edit elements/Move view)。
- 2. 在图 1 中选择点组。 通过拖动滑块以图形方式突出显示点组。将显示以下拖动滑块: – 点组的起点
	- 点组的终点
- 3. 使用拖放功能将滑块或整个点组移至所需位置。 如果在点组中的起始点和结束点之间组态更多插补点,则凸轮编辑器将按如下所述处理插 补点:
	- 引导值的定义类型为"相对于线段" 插补点相对于起始点和结束点进行位移。
	- 引导值的定义类型为"曲线中的绝对值" 插补点不会移动。

#### **调整参数**

可以在图形编辑器、表格式编辑器和巡视窗口的"属性 > 元素 > 参数"(Properties > Element > Parameter) 下调整点组的参数。 在该区域中组态所选点组的参数:

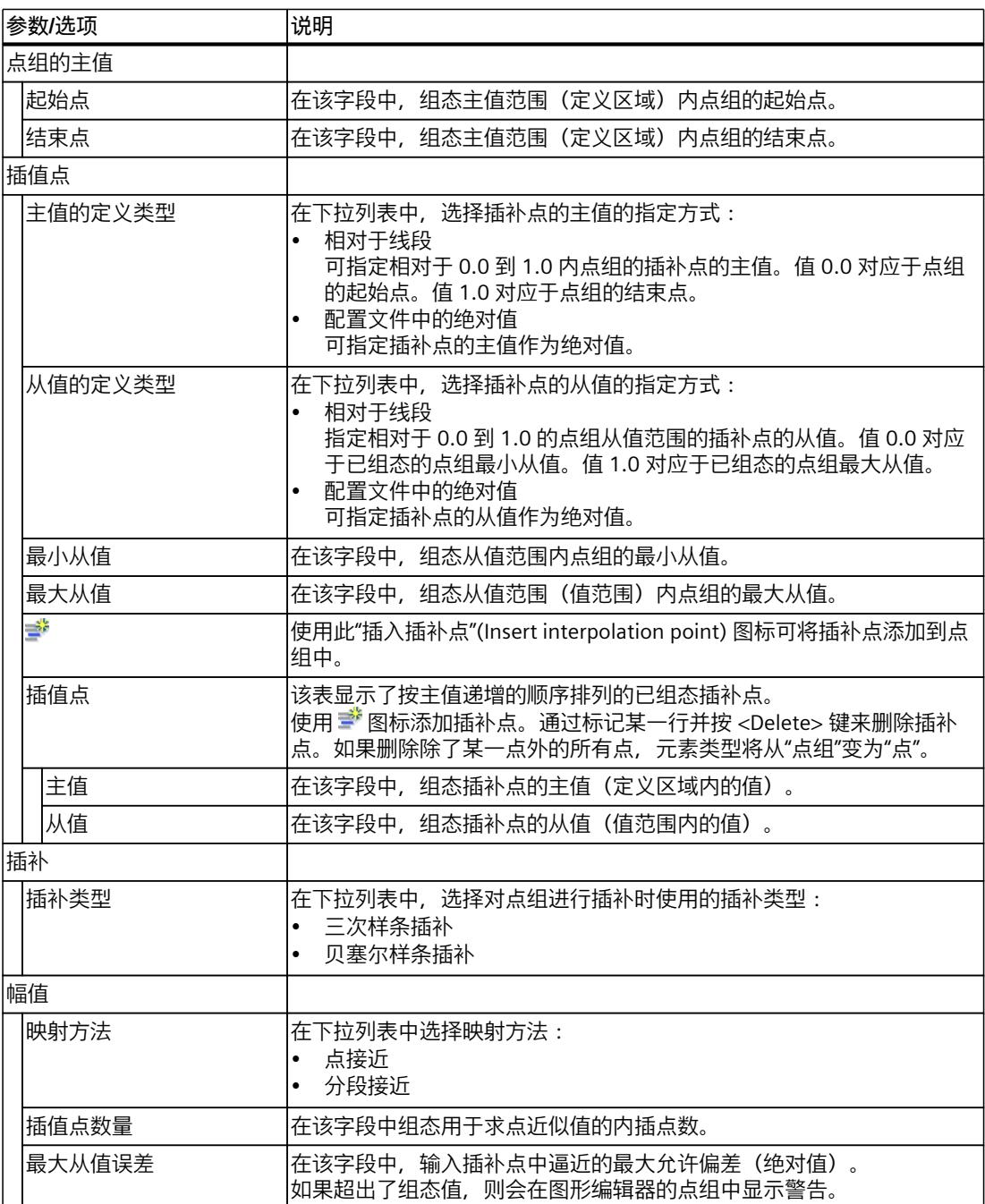

*8.1 组态凸轮的同步操作功能 (S7-1500T)*

#### **8.1.3.3 插入和组态线 (S7-1500T)**

线描述了以恒定速度从线的起始点移至结束点的运动。直线的斜率指定了恒定速度。

# **插入线**

要向曲线中添加一条线,请按照以下步骤进行操作:

- 1. 在工具栏中,单击 # 插入线"(Insert line) 图标。
- 2. 使用图 1 中的拖放功能绘制从起始位置到结束位置的线。 将插入直线。将显示线的起点和终点坐标。将更新表格式编辑器和属性(巡视窗口)的视 图。将自动插入任一元素的转换部分。

#### **移动线**

要在图形编辑器中移动线,请按照以下步骤操作:

- 1. 在工具栏中,单击图标 (V/编辑元素/移动视图"(Edit elements/Move view)。
- 2. 在图 1 中选择相应的线。 拖动滑块以图形方式突出显示该线。将显示以下拖动滑块:
	- 线的起点
	- 线的终点
- 3. 使用拖放功能将滑块或整条线移至所需位置。

#### **调整参数**

可以在图形编辑器和表格式编辑器中以及巡视窗口的"属性 > 元素 > 参数"(Properties > Element > Parameter) 下调整线的参数。 在该区域中组态所选线的参数:

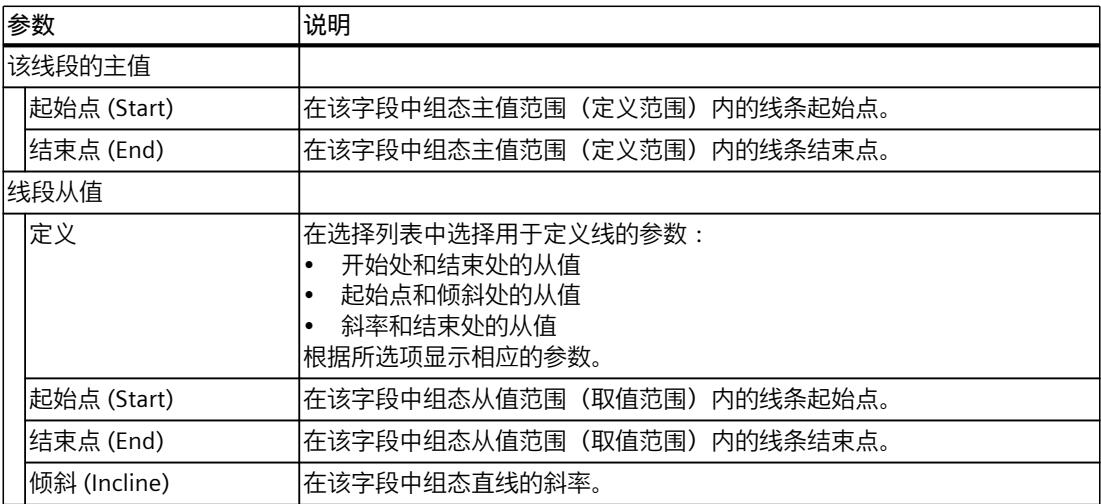

*8.1 组态凸轮的同步操作功能 (S7-1500T)*

#### **8.1.3.4 插入和组态正弦 (S7-1500T)**

正弦元素描述了根据正弦函数做出的运动。可以使用起始点和结束时的相位角、周期时间、幅 值以及振荡零点(偏移值)调整正弦函数。

#### **插入正弦**

要向曲线中添加正弦,请按照以下步骤操作:

- 1. 在工具栏中,单击"插入正弦"(Insert sine) <sup>10</sup> 图标。
- 2. 在图 1 中,单击所需位置。此时,鼠标指针指向正弦的起点。 反正弦已插入。将显示正弦起点和终点的坐标。将更新表格式编辑器和属性(巡视窗口) 的视图。将自动插入任一元素的转换部分。

#### **调整正弦**

要在图形编辑器中调整正弦,请按照以下步骤操作:

- 1. 在工具栏中,单击图标 ( ) "编辑元素/移动视图"(Edit elements/Move view)。
- 2. 在图 1 中选择正弦。 通过拖动控制滑块和零线以及幅值的指示线以图形方式突出显示正弦。将显示以下拖动滑 块:
	- 左/右边界的引导值/偏移 这些拖动滑块还可用于调整斜坡正弦的坡度。
	- 左侧引导值/右边界
	- 左侧相位/右边界
	- 幅值 (Amplitude)
- 3. 使用拖放功能将滑块或整个正弦移至所需位置。

#### **调整参数**

可以在图形编辑器、表格式编辑器和巡视窗口的"属性 > 元素 > 参数"(Properties > Element > Parameter) 下调整正弦的参数。 在该区域中组态所选正弦元素的参数:

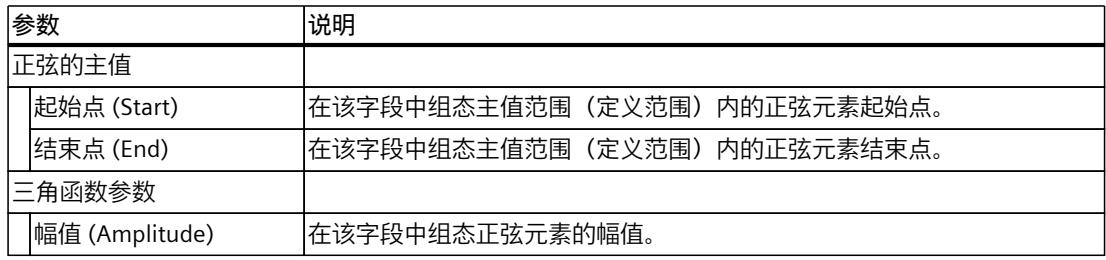

*8.1 组态凸轮的同步操作功能 (S7-1500T)*

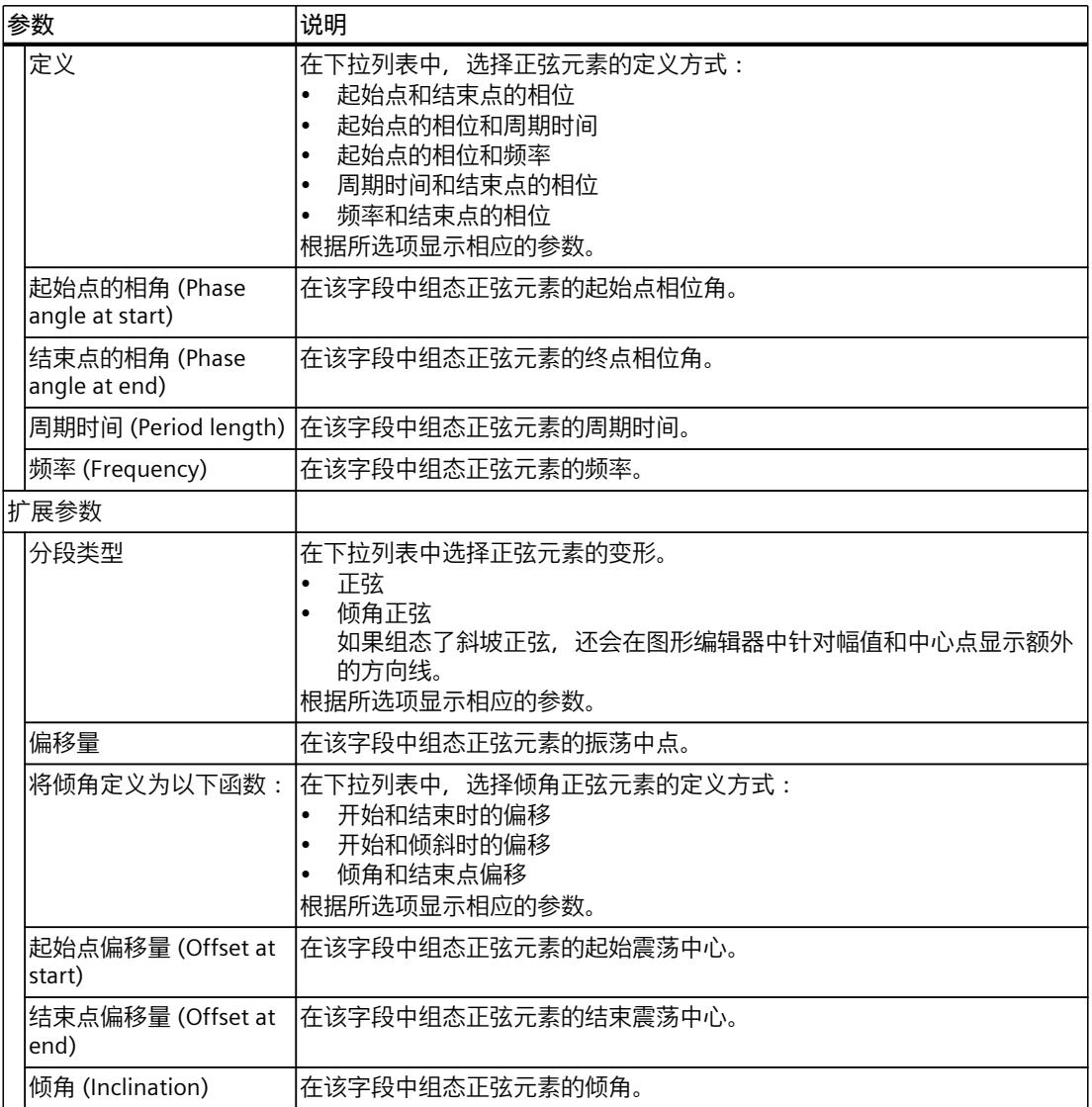

# **8.1.3.5 插入和组态多项式 (S7-1500T)**

多边形描述了根据最高 7 阶的多项式函数做出的运动。多项式可通过输入边界条件或多项式系 数来确定。还可以组态三角函数折线分量。

**插入折线**

要向曲线中添加多项式,请按照以下步骤操作:

- 1. 在工具栏中,单击 第"插入多项式"(Insert polynomial) 图标。
- 2. 在图 1 中, 单击所需位置。此时, 鼠标指针指向多项式的起点。 多项式已插入。将显示多项式的起点和终点坐标。将更新表格式编辑器和属性(巡视窗 口)的视图。如果已存在其它元素,则会自动插入到现有元素的转换。

*8.1 组态凸轮的同步操作功能 (S7-1500T)*

**调整多项式**

要在图形编辑器中调整多项式,请按照以下步骤操作:

- 1. 在工具栏中,单击图标 (Va编辑元素/移动视图"(Edit elements/Move view)。
- 2. 在图 1 中选择多项式。 通过拖动滑块以图形方式突出显示多项式。将显示以下拖动滑块:
	- 左侧/右侧边界处的引导值/跟随值
	- 拐点位置(λ:相对于曲线中的元素或绝对值)
- 3. 使用拖放功能将调整大小的滑块或整个多项式移至所需位置。

#### **调整参数**

可以在图形编辑器、表格式编辑器和巡视窗口的"属性 > 元素 > 参数"(Properties > Element > Parameter) 下调整多项式的参数。 在该区域中组态所选折线的参数:

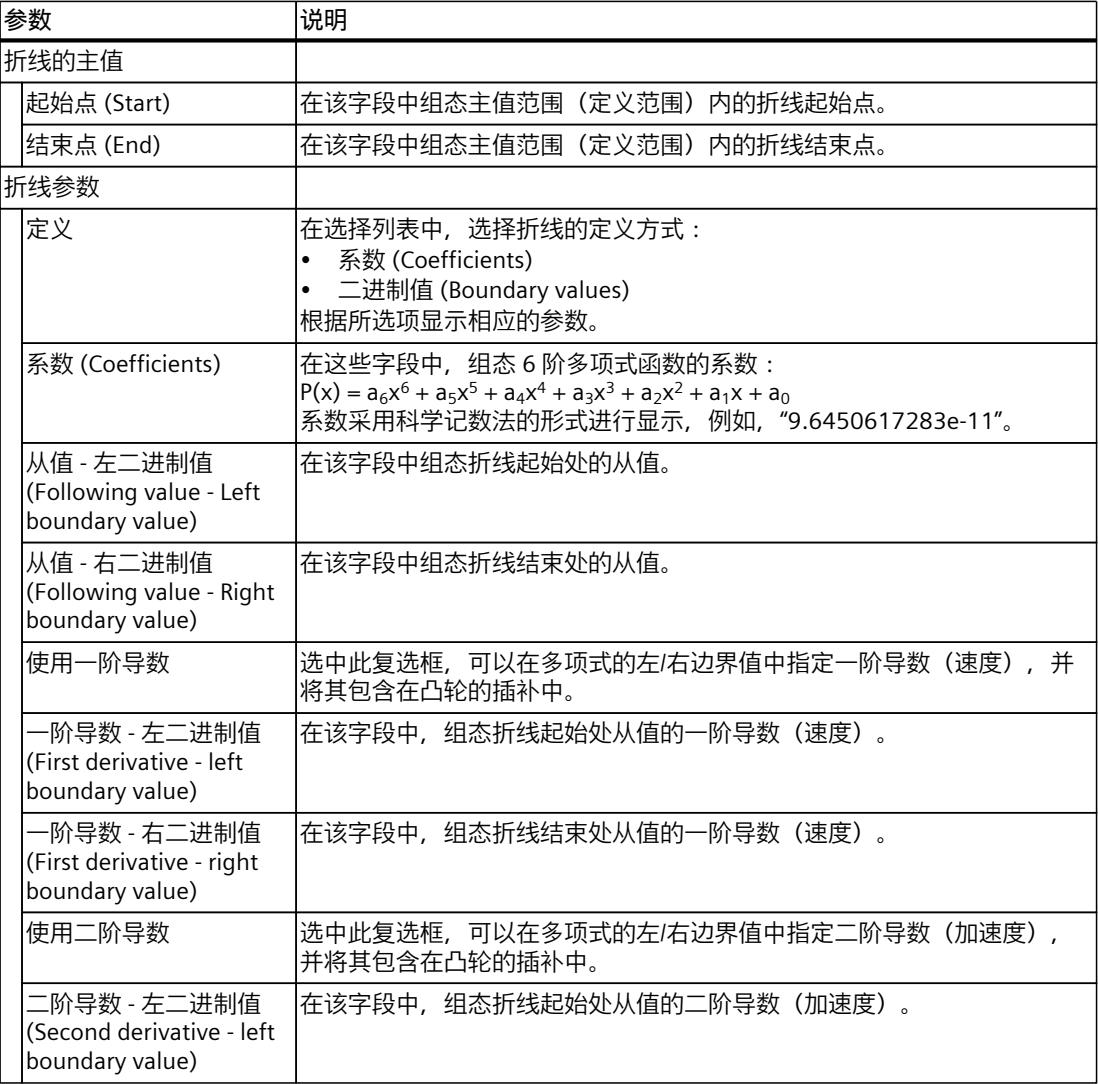

*8.1 组态凸轮的同步操作功能 (S7-1500T)*

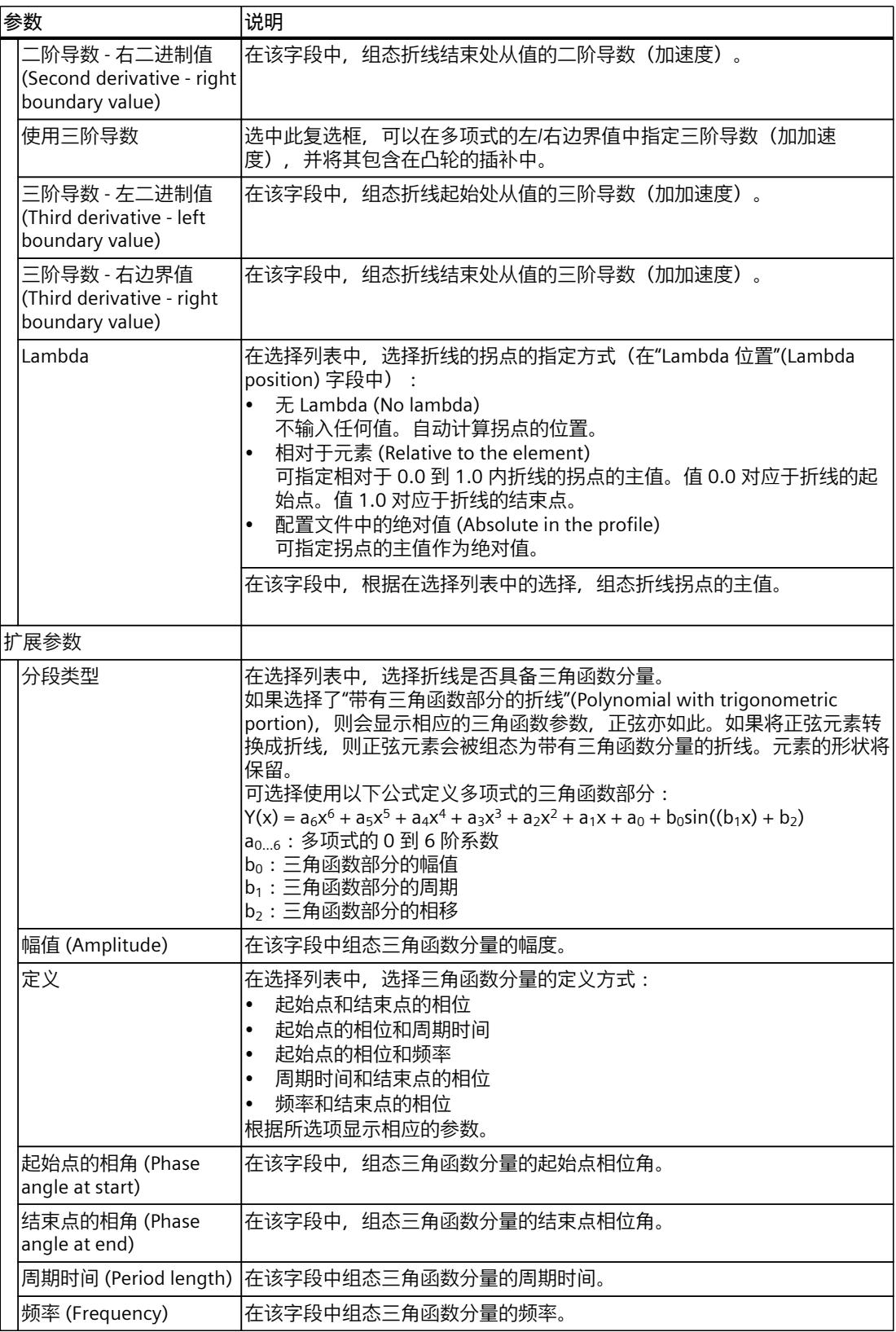

#### **8.1.3.6 插入和组态反正弦 (S7-1500T)**

反正弦描述了根据反正弦函数做出的运动。反正弦函数是正弦函数的反函数。反正弦即为反正 弦函数的插补点的逼近。 反正弦被定义在定义范围 [-1, 1] 内。可以针对反正弦函数的整个定义范围或受限的定义范 围,对反正弦进行计算。

### **插入反正弦**

要向曲线中添加反正弦,请按照以下步骤操作:

- 1. 在工具栏中,单击 A "插入反正弦"(Insert inverse sine) 图标。
- 2. 在图 1 中, 单击所需位置。此时, 鼠标指针指向反正弦的起点。
- 反正弦已插入。将显示点的坐标。表格式编辑器和属性(巡视窗口)的视图将更新。将自 动插入任一元素的转换部分。

#### **调整反正弦**

要在图形编辑器中调整反正弦,请按照以下步骤操作:

- 1. 在工具栏中,单击图标 (: "编辑元素/移动视图"(Edit elements/Move view)。
- 2. 在图 1 中选择反正弦。 通过拖动滑块以图形方式突出显示反正弦。将显示以下拖动滑块:
	- 反正弦的起点
	- 反正弦的终点
- 3. 使用拖放功能将滑块或整个反正弦移至所需位置。

#### **调整参数**

可以在图形编辑器、表格式编辑器和巡视窗口的"属性 > 元素 > 参数"(Properties > Element > Parameter) 下调整反正弦的参数。 在该区域中组态所选反正弦的参数:

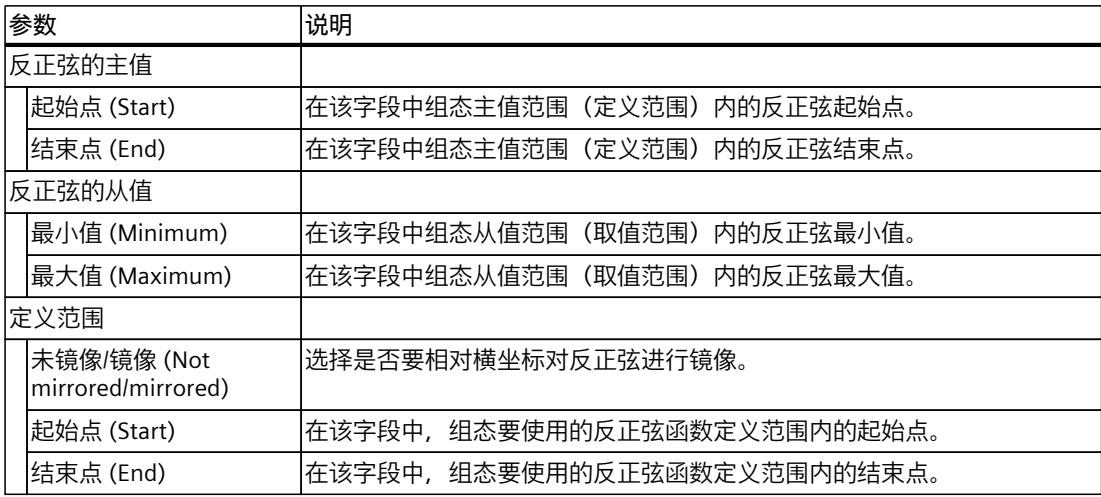

<span id="page-14525-0"></span>*8.1 组态凸轮的同步操作功能 (S7-1500T)*

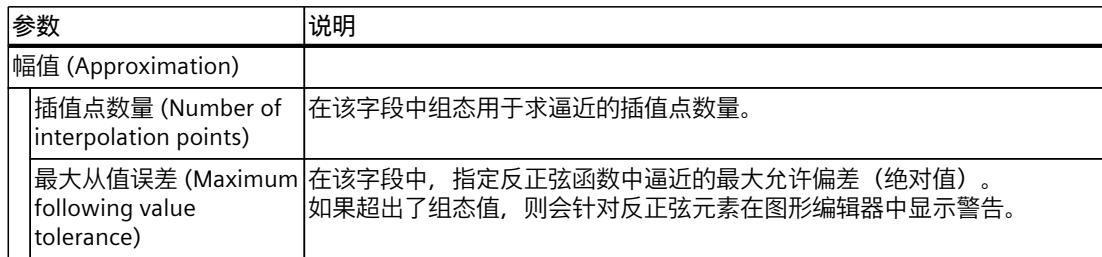

# **8.1.3.7 从剪贴板插入元素 (S7-1500T)**

# **在最后一个元素之后插入元素**

要在最后一个元素之后从剪贴板中插入一个元素,请按照下列步骤操作:

- 1. 在图形或表格式编辑器中打开快捷菜单。
- 2. 从快捷菜单条目中选择"插入"(Insert)。 将在最后一个元素之后插入剪贴板中的元素。

# **使用插入模式插入元素**

要使用所选插入模式插入剪贴板中的一个元素,请按照下列步骤操作:

- 1. 如有必要, 选择要覆盖的元素。
- 2. 在图形或表格式编辑器中打开快捷菜单。
- 3. 从快捷菜单中选择"插入特殊项"(Insert special) 条目。 将打开"插入元素"(Insert elements) 对话框。
- 4. 在"插入模式"(Insert mode) 选择列表中, 选择所需插入模式:

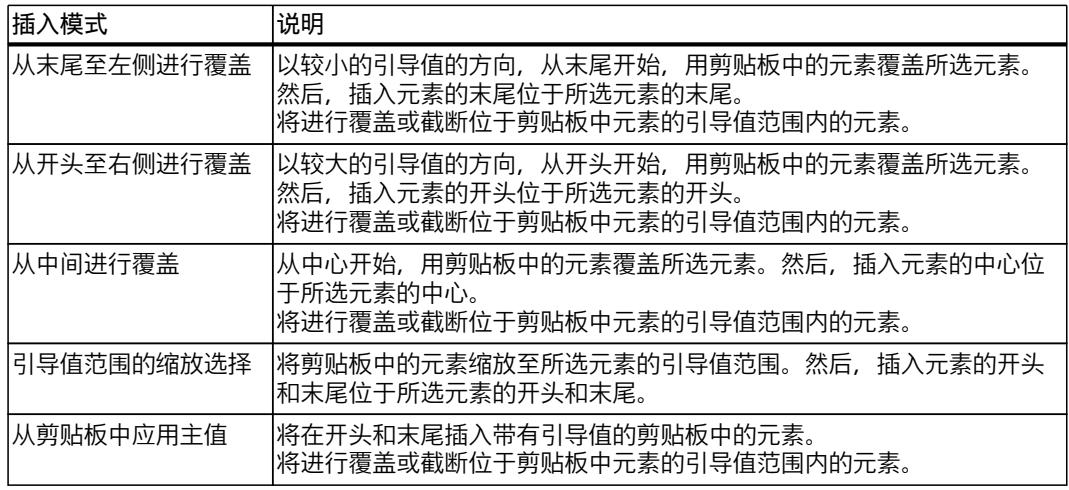

5. 单击"确定"(OK)。

将使用所选插入模式插入剪贴板中的元素。

*8.1 组态凸轮的同步操作功能 (S7-1500T)*

#### <span id="page-14526-0"></span>**8.1.3.8 移动元素 (S7-1500T)**

要移动元素,请按照以下步骤操作:

- 1. 在图形或表格式编辑器中,打开要移动的元素的快捷菜单。
- 2. 选择"移动"(Move) 快捷菜单条目。 "移动元素"(Move elements) 对话框随即打开。
- 3. 在"水平距离"(Horizontal distance) 字段中, 输入所选内容在横坐标(x 轴)上的偏移。
- 4. 在"垂直距离"(Horizontal distance) 字段中, 输入所选内容在纵坐标(y 轴)上的偏移。
- 5. 单击"确定"(OK)。 元素将移动输入的距离。

#### **8.1.3.9 缩放元素 (S7-1500T)**

要缩放元素,请按照以下步骤操作:

- 1. 在图形或表格式编辑器中,打开要缩放的元素的快捷菜单。
- 2. 选择"缩放"(Scale) 快捷菜单条目。 "缩放元素"(Scale elements) 对话框随即打开。
- 3. 在"引导值范围"(Leading value range) 字段中, 输入要将所选内容缩放的长度(引导值 侧)。
- 4. 在"锚点"(Anchor point) 选择列表中选择缩放方向:

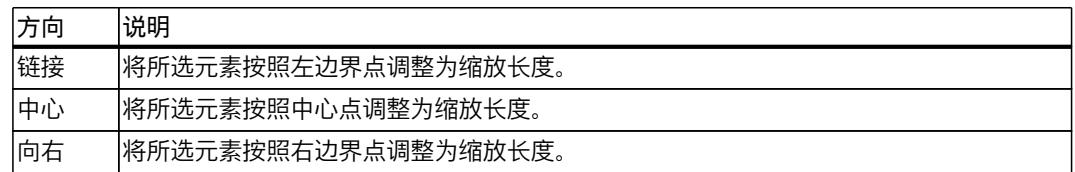

5. 单击"确定"(OK)。

将使用所选参数值缩放元素。

#### **8.1.3.10 "删除元素"(Deleting elements) (S7-1500T)**

要在图形编辑器中删除元素,请按照以下步骤操作:

- 1. 选择要删除的元素。
- 2. 按下 <Del> 键。 元素已删除。将更新图形编辑器和属性(巡视窗口)的视图。任何元素的转换也会被删 除。

#### **8.1.3.11 显示使用的元素 (S7-1500T)**

"统计"(Statistics) 属性窗口中显示了凸轮元素数的概览,以及从值和导数的有效曲线的最小值 和最大值。

*8.1 组态凸轮的同步操作功能 (S7-1500T)*

# **使用的元素**

在统计中,对点和线段进行区分:

• 点

凸轮上的跟随值/引导值坐标,曲线会穿过该坐标

- 线段
	- 由具有三角函数分量的 6 阶多项式计算得出的所有元素和转换

"使用的元素"(Elements used) 区域显示使用的曲线元素数:

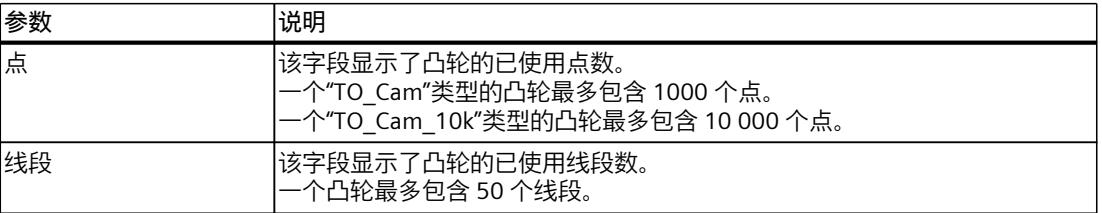

使用点还是线段取决于元素的编译和组态。

如果通过一个点或多个插补点定义了元素或转换,则指定插补点的数量将确定所使用的点数。 使用插补点计算以下元素或转换:

- "点"元素
- "反正弦"元素
- 具有"点接近"映射选项的"点组"元素
- 基于 VDI 指南的"双谐波转换"运动规则

基于 VDI 指南的所有其它元素和转换都使用具有三角函数分量的 6 阶多项式定义,因此在统计 中被视为线段。

下表列出了每个元素使用的点数和线段数:

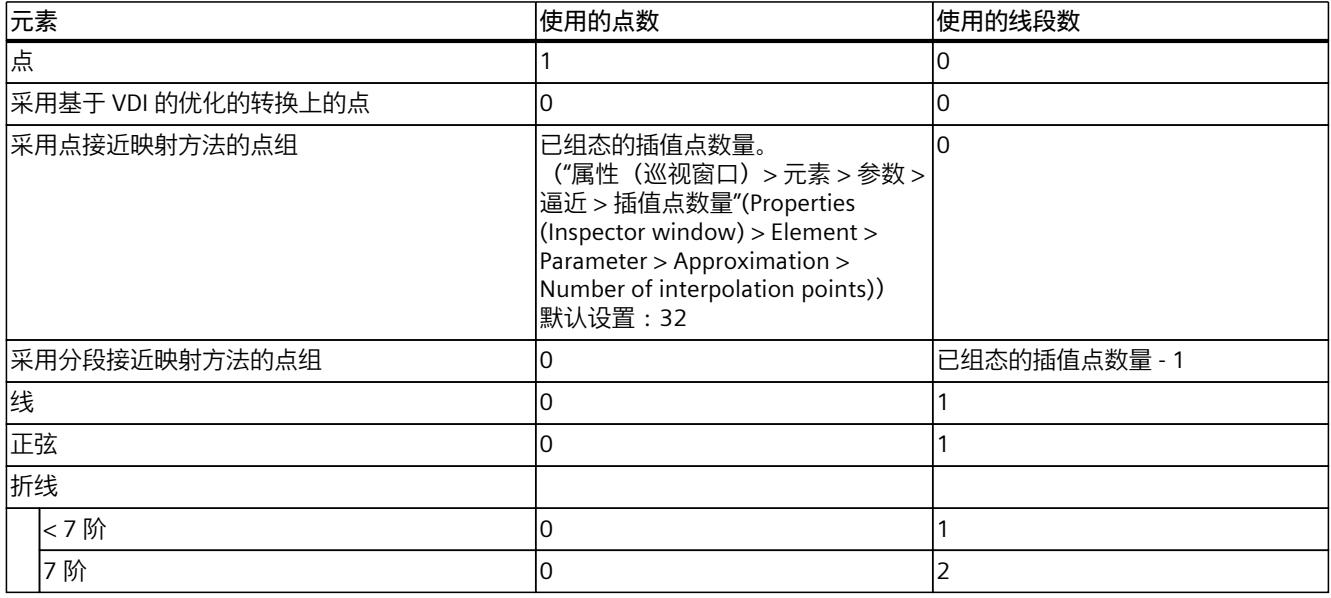

Lambda = 曲线的拐点

*8.1 组态凸轮的同步操作功能 (S7-1500T)*

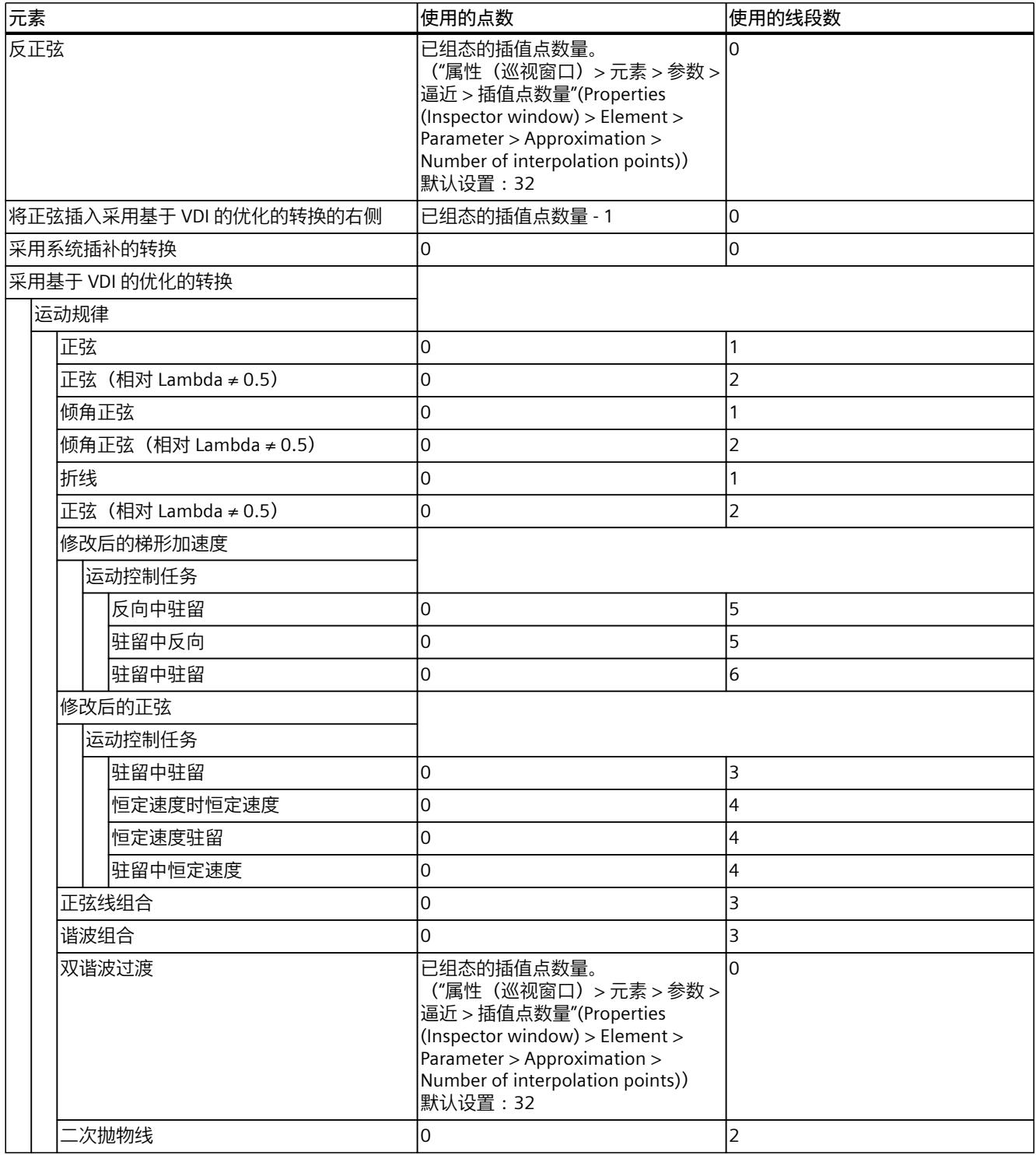

Lambda = 曲线的拐点

# **值范围**

### 该区域显示从值和导数的有效曲线的最小值和最大值。

*8.1 组态凸轮的同步操作功能 (S7-1500T)*

# **约束条件**

以下约束条件适用于点和线段的输入与使用:

- **点**
	- 对于具有相同主值的点,上次输入的点或表格式编辑器中列出的点将生效。
- **线段**
	- 线段之间的空隙用过渡线段来填补。
	- 对于主值范围小于 1.0E-4 的空隙,将线段结束点和线段起始点拉到一起。
	- 对于主值范围大于 1.0E-4 的空隙,在中间插入一个新的过渡线段。
	- 发生重叠时,将从起始点插入新线段,并完全使用新线段。如果定义的前一线段长度大 于新线段,则在新线段的结束点后会继续使用前一线段。
- **插补点和线段**(混合凸轮) 如果在同一范围内定义了点,则使用线段。

# **8.1.4 导入/导出凸轮 (S7-1500T)**

使用工具栏从凸轮编辑器中导出凸轮,以及将凸轮导入到凸轮编辑器中。 在凸轮诊断中,可以导出和导入凸轮快照。 可通过导出和导入执行以下作业:

- 归档凸轮
- 从运行时生成的凸轮的导出快照在凸轮编辑器中生成凸轮
- 在 TIA Portal 和外部软件工具之间交换凸轮

# **导入凸轮**

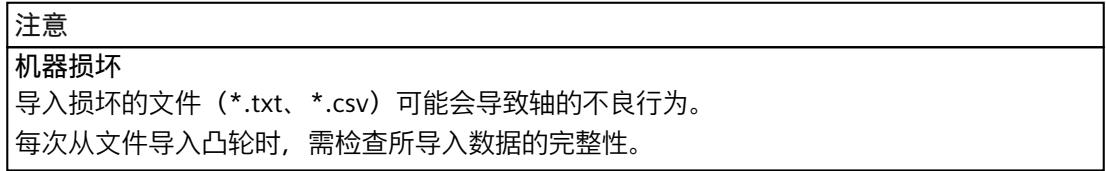

# **导入格式**

下表显示了导入凸轮时支持的文件格式:

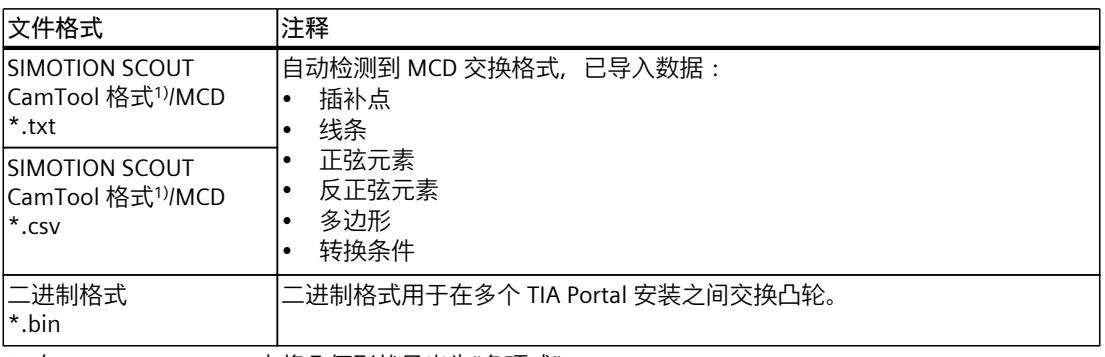

1) 在 SIMOTION SCOUT 中将几何形状导出为"多项式"。

#### **操作步骤**

*8.1 组态凸轮的同步操作功能 (S7-1500T)*

#### 要导入凸轮,请按照以下步骤操作:

- 1. 在工具栏中,单击 サ从文件导入凸轮"(Import cam from file) 图标。 "导入凸轮"(Cam import) 对话框随即打开。
- 2. 选择要导入的文件的文件类型。
- 3. 从文件目录中,选择要导入的文件。
- 4. 单击"打开"(Open) 按钮。 凸轮将导入到凸轮编辑器中并打开。编辑器中之前的所有条目都将丢弃。

### **导出凸轮**

### **导出格式**

下表显示了受支持的导出格式、其用法和特殊功能:

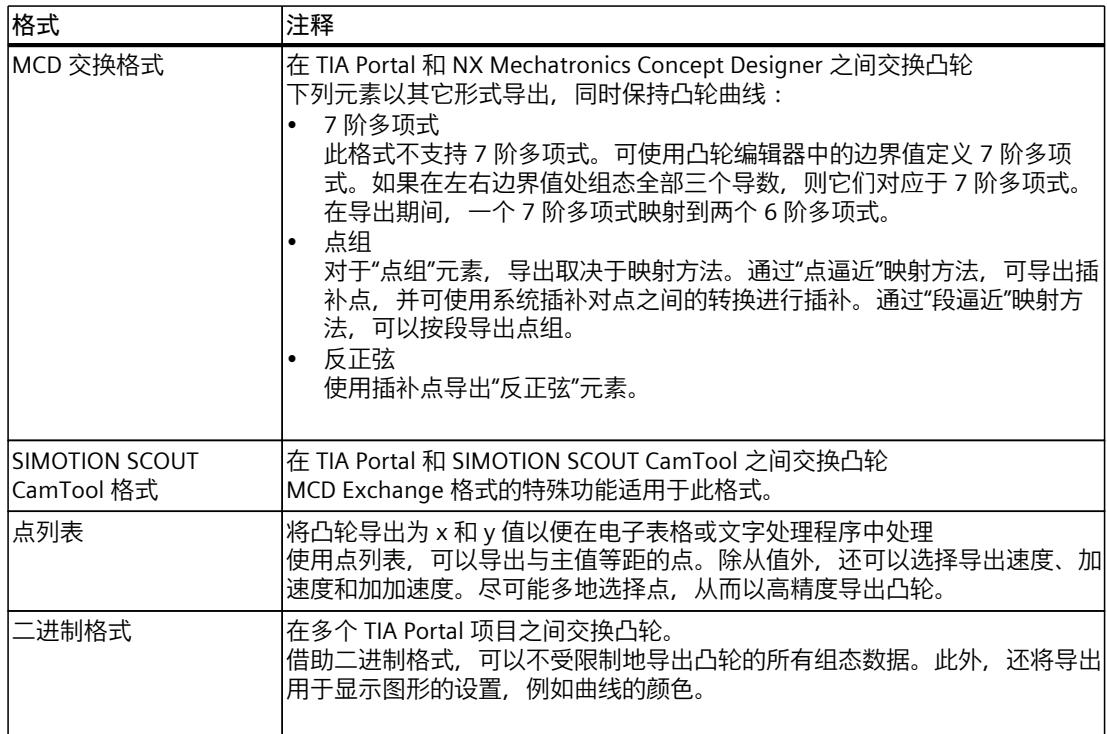

### **操作步骤**

要导出凸轮,请按照以下步骤操作:

- 1. 在工具栏中,单击 → 凸轮文件导出"(Cam file exporting) 图标。 "导出凸轮"(Export cam) 对话框随即打开。
- 2. 从"导出为"(Export as) 下拉列表中选择所需的导出格式。
- 3. 选择所需分隔符:
	- 选择"逗号"分隔符时,将创建一个 CSV 文件。
	- 选择"制表符"分隔符时,将创建一个 TXT 文件。
	- 对于二进制格式,不支持此选择。
- 4. 如果将凸轮导出为点列表,请输入点数,并有选择地激活要导出的速度、加速度和加加速 度曲线。

导出的点越多,点列表映射组态凸轮的精度就越高。

<span id="page-14531-0"></span>*8.2 在线更改凸轮的同步操作功能 (S7-1500T)*

- 5. 在"文件名"(File name) 框中输入文件名。
- 6. 选择该文件的目标目录。
- 7. 单击"导出"(Export) 按钮。

# **8.2 在线更改凸轮的同步操作功能 (S7-1500T)**

可使用凸轮编辑器中的工艺对象组态 (页 [75\)](#page-14504-0)来组态凸轮的 y = f(x) 函数。或者,对于动态凸轮 盘计算,可以在用户程序运行期间定义或更改凸轮的同步操作功能。为此,必须已创建了凸轮 工艺对象。

要在线更改凸轮的同步操作功能,可采用以下方式:

- 手动更改凸轮的同步操作功能 (页 [102\)](#page-14531-0)
- 复制已计算的凸轮元素 (页 [103\)](#page-14532-0)
- 用"LCamHdl"库创建凸轮的同步操作功能 (页 [104\)](#page-14533-0)

# **8.2.1 手动更改凸轮的同步操作功能 (S7-1500T)**

在运行期间手动定义凸轮的同步操作功能时,涉及到凸轮的以下工艺对象数据块变量 [\(页](#page-14724-0) [295\)](#page-14724-0):

- <TO>.Point[i]
- <TO>.ValidPoint[i]
- <TO>.Segment[i]
- <TO>.ValidSegment[i]
- <TO>.InterpolationSettings

可通过用户程序在运行期间调整变量。可使用"<TO>.ValidPoint[i]"和"<TO>.ValidSegment[i]"变 量确定插补包含的凸轮元素。如果值为"TRUE", 则具有相应索引"i"的元 素"<TO>.Point[i]"或"<TO>.Segment[i]"会包含在插补中。可使 用"<TO>.InterpolationSettings"变量确定插补类型 (页 [112\)。](#page-14541-0)

# **要求**

- 已创建了凸轮工艺对象。不需要通过凸轮编辑器进行组态。
- 项目下载到 CPU 中。
- 不得通过"MC\_CopyCamData (页 [254\)"](#page-14683-0)作业的活动复制操作编辑要调整的凸轮元素。

# **操作步骤**

要在运行时手动更改凸轮的同步操作功能,请按以下步骤操作:

- 1. 根据应用计算凸轮的点和区段。
- 2. 定义凸轮工艺对象数据块中的已计算点。 <TO>.Point[i] := Point; // data type TO\_Cam\_Struct\_PointData
- 3. 将定义的点设为有效状态。 <TO>.ValidPoint[i] := TRUE;
- 4. 将所有未定义的点设为无效状态。 <TO>.ValidPoint[i] := FALSE;

#### *8.2 在线更改凸轮的同步操作功能 (S7-1500T)*

- <span id="page-14532-0"></span>5. 定义凸轮工艺对象数据块中的已计算区段。 <TO>.Segment[i] := Segment; // data type TO\_Cam\_Struct\_SegmentData
- 6. 将定义的区段设为有效状态。 <TO>.ValidSegment[i] := TRUE;
- 7. 将所有未定义的区段设为无效状态。 <TO>.ValidSegment[i] := FALSE;
- 8. 对凸轮进行插补设置。 <TO>.InterpolationSettings.InterpolationMode := 1; <TO>.InterpolationSettings.BoundaryConditions := 0; 值"1"和"0"仅用作举例。请根据需要进行调整。
- 9. 通过"MC\_InterpolateCam (页 [250\)"](#page-14679-0)作业对凸轮进行插补。

#### **检查凸轮的同步操作功能**

使用凸轮诊断 (页 [172\)](#page-14601-0)分析和检查生成的凸轮。此操作会提供凸轮的图形视图、所有有效凸轮 元素列表以及插补类型。

# **8.2.2 复制已计算的凸轮元素 (S7-1500T)**

使用"MC\_CopyCamData (页 [254\)"](#page-14683-0)作业将已计算的凸轮元素复制到凸轮。可使用同一作业将点 和区段复制到凸轮的工艺对象数据块。

#### **待复制的凸轮元素**

保存或计算数据块中的凸轮元素。创建由"TO\_Cam\_Struct\_PointData"类型的点构成的数组以 及由"TO Cam Struct SegmentData"类型的区段构成的数组。数组大小取决于用例及其变量。 应由用户负责确保数据块中凸轮元素的一致性。在"MC\_CopyCamData"作业的活动复制操作期 间不得更改凸轮元素。

在"MC\_CopyCamData"作业的"ArrayOfPoints"和"ArrayOfSegments"参数中指定由点和区段构成 的数组。在"NumberOfPoints"和"NumberOfSegments"参数中指定要复制的元素数。

使用"StartPointArray"和"StartSegmentArray"参数分别定义要在数组中复制的第一个元素的索 引。使用"StartPointCam"和"StartSegmentCam"参数定义在凸轮中插入待复制元素的起始索

引。

#### **复制模式**

执行复制操作后,插入的凸轮元素会设为有效状态

("ValidPoint"= TRUE, "ValidSegment"= TRUE) 。

使用复制模式"Mode"= 0 时,会指定在复制操作前将凸轮中已存在的所有已定义元素设为无效 状态("ValidPoint"= FALSE,"ValidSegment"= FALSE)。因此,复制操作后只有已插入的元素 有效。使用该复制模式完全重新生成凸轮并覆盖其之前的同步操作功能。

使用复制模式"Mode"= 1 时,会指定凸轮中已存在的所有已定义元素仍保持有效

("ValidPoint"= TRUE,"ValidSegment"= TRUE)。因此,复制操作后的已插入元素以及仍存在 的未被覆盖元素均有效。使用这种复制模式,可以将凸轮元素附加到之前的凸轮同步操作功能 中,或者部分覆盖凸轮的同步操作功能。

# <span id="page-14533-0"></span>**复制操作**

可在活动的凸轮同步期间复制凸轮元素。

活动的复制操作是通过"<TO>.StatusWord.X7 (CopyCamDataActive)"变量中以及工艺对象诊断 的状态位和错误位中的"MC\_CopyCamData.Busy"= TRUE 参数指示的。凸轮上给定时间只能有 一个活动的"MC\_CopyCamData"作业。 凸轮元素已复制并设为有效状态后,复制操作即完成。运动控制指令通过参数"Done"= TRUE

指示此状态。工艺对象的"<TO>.StatusWord.X4 (CamDataChanged)"变量设为"TRUE"。 必须先对凸轮进行插补,然后才能使用具有已插入元素的凸轮。为此,启 动"MC\_InterpolateCam"作业。

# **8.2.3 用"LCamHdl"库创建凸轮的同步操作功能 (S7-1500T)**

"LCamHdl"库提供的函数块支持按照 VDI 指南 2143 创建无加加速度的凸轮。函数块为不同配 置文件类型的区段执行所需计算,例如多项式系数。 此外,可使用具有简化用户接口的优化"Basic"函数块定义凸轮同步操作功能的点数值和关联的 动态值。函数块通过该值按照 5 次多项式函数计算相应的区段。

# **更多信息**

有关"LCamHdl"库的更多信息,请参见西门子工业在线支持网站的条目 ID 105644659 [\(https://support.industry.siemens.com/cs/cn/zh/view/105644659\)](https://support.industry.siemens.com/cs/cn/zh/view/105644659)。 应用示例介绍了如何使用"LCamHdl"创建凸轮并以按下操作为例说明了如何切换两个凸轮。有 关应用示例的信息,请参见西门子工业在线支持网站的条目 ID 109749460 [\(https://support.industry.siemens.com/cs/cn/zh/view/109749460\)](https://support.industry.siemens.com/cs/cn/zh/view/109749460)。

# **8.3 插补凸轮 (S7-1500T)**

# **8.3.1 组态转换 (S7-1500T)**

要在用户程序中使用凸轮,必须在将凸轮下载到 CPU 后或对工艺对象数据块执行调整后进行 插补处理。插补操作将关闭凸轮既定插补点与区域间的间隔。这些缺失的范围称为转换。插补 类型用于定义如何插补转换。

# **组态插补**

插补类型在工艺对象组态中指定。可以为凸轮中的每个转换单独设置插补。可使用以下方法:

- 系统插补 (页 [106\)](#page-14535-0): 转换部分的插补默认为系统插补。在属性(巡视窗口)的"轮廓 > 系统插补"(Profile > System interpolation) 配置窗口中组态所有转换部分的系统插补。
- 基于 VDI 指南 2143 的插补 (页 [109\)](#page-14538-0) : 还可以根据 VDI 指南 2143 单独调整每个转换部分。为此,需考虑属性(巡视窗口)中 的"轮廓 > 默认优化设置"(Profile > Default optimization settings) 组态窗口中的设置。

# **"特性"组态窗口**

在"特性"(Characteristic) 组态窗口中, 组态参数以优化属性(巡视窗口) 中的所选过渡部分:

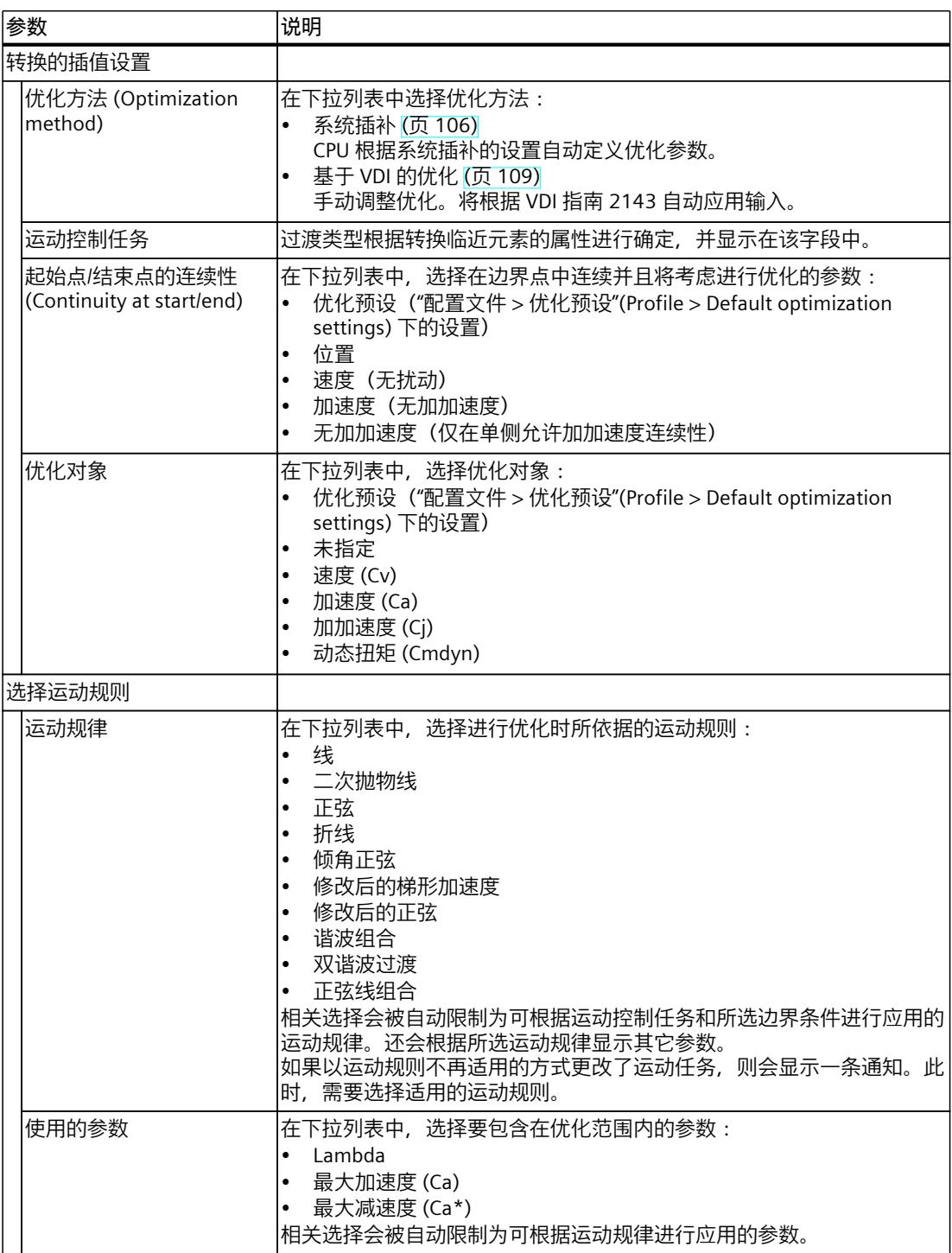

<span id="page-14535-0"></span>*8.3 插补凸轮 (S7-1500T)*

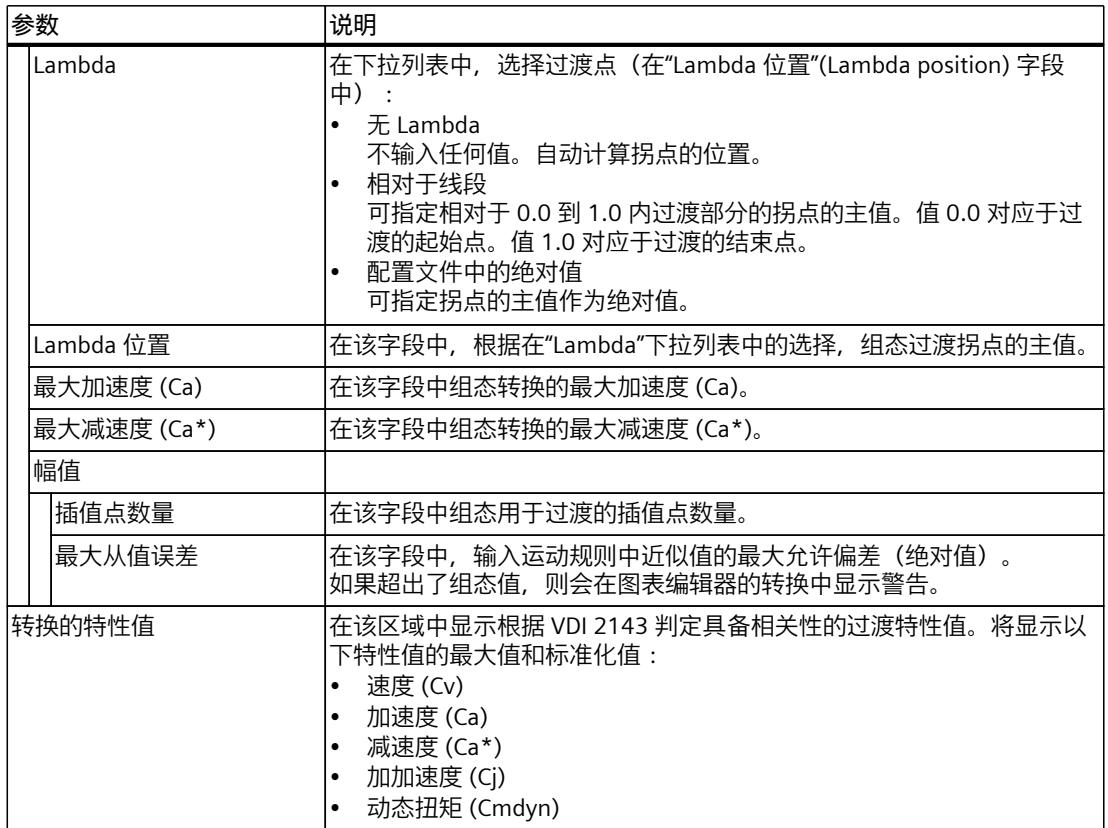

# **8.3.2 系统插补 (S7-1500T)**

借助系统插补,可根据插补类型以及过渡线段边界点的响应对过渡部分进行插补。支持以下插 补方式:

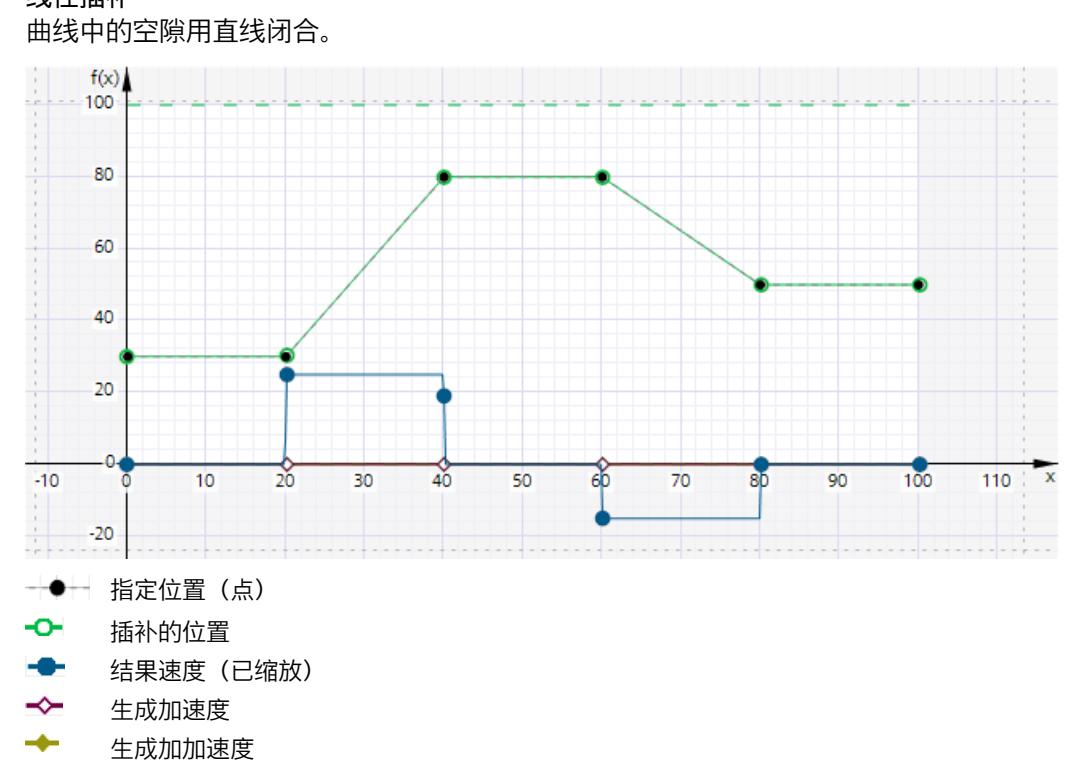

• **三次样条插补** 插补曲线沿插补点和曲线段运行。 完成插补后,凸轮跟随值的值范围可以大于插补之前的值范围。  $f(x)$  $-100$ 80 60 40 △ 20 -C  $-10$  $2<sub>b</sub>$ 30 40 50 60  $70$ 110 or.  $-20$ 指定位置(点) ÷ ٠ ÷O÷ 插补的位置 结果速度(已缩放) -0- $\rightarrow$ 结果加速度(已缩放)  $\overline{\phantom{a}}$ 结果加加速度(已缩放) • **贝塞尔样条插补** 插补曲线沿插补点和曲线段运行。 凸轮范围不会因插补而更改。  $f(x)$  $100$ 80 60 40 20 c  $-10$ 10  $\overline{20}$ 30 AO 50 70 90 100 110  $\boldsymbol{\mathsf{x}}$ Ó  $-20$ 指定位置(点) ٠ ۰o 插补的位置 结果速度(已缩放) ≁ 结果加速度(已缩放)  $\rightarrow$ 结果加加速度(已缩放)

#### <span id="page-14538-0"></span>**说明**

### **插补类型的差异**

根据凸轮的定义,三次样条插补会得到较高的动态响应,因为插补曲线始终贯穿指定点。三次 样条插补的曲线路径贯穿所有指定点,而贝塞尔样条插补的曲线路径则仅基于特定点,从而可 得到较低的动态值。

必要时,使用贝塞尔样条选择插值,以得到平滑、缓慢的插补曲线。

### **"系统插补"组态窗口**

在"系统插补"(System interpolation) 组态窗口中,根据属性(巡视窗口)中的系统规范组态过 渡部分的内插。使用"系统插补"优化方法进行过渡 (页 [104\)时](#page-14533-0), 将使用这些设置 (默认设 置)。

在该区域中组态边界点的插补类型和特性:

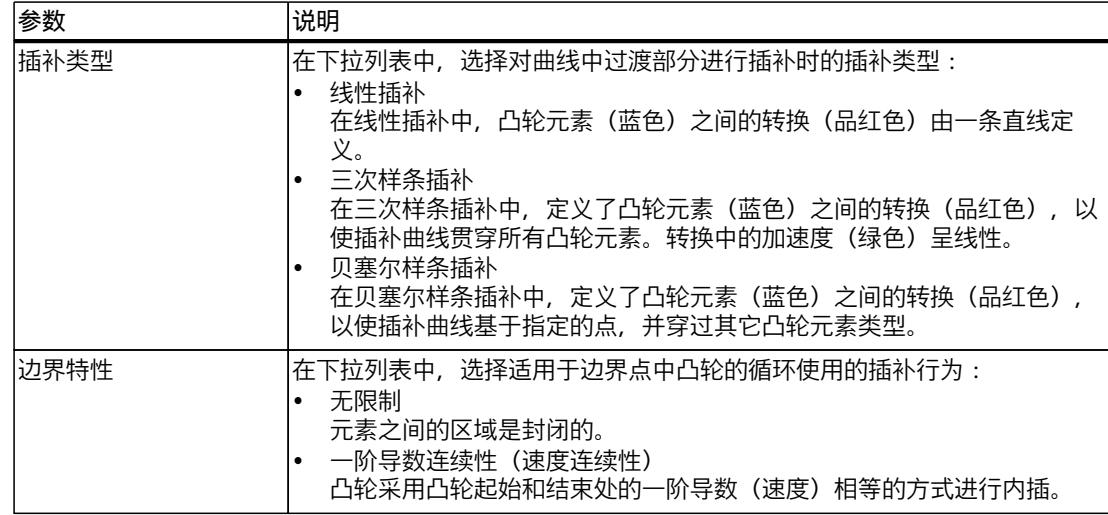

#### **参见**

[MC\\_InterpolateCam:插补凸轮盘](#page-14679-0) V7 (页 250)

#### **8.3.3 基于 VDI 指南 2143 的插补 (S7-1500T)**

VDI 指南 2143 规定了凸轮齿轮的运动规则。这些运动规则的目的是实现较高的运行质量, 同 时避免颠簸和加加速度。

在 VDI 指南 2143 中, 使用区域和运动转换区域的操作不同:

- 使用区域对应于过程序列,即插入的凸轮元素。
- 运动转换为,与过程不直接相关但需满足特定边界条件(如速度一致性)的使用区域间的 转换。

以下运动任务基于 VDI 指南 2143 定义:

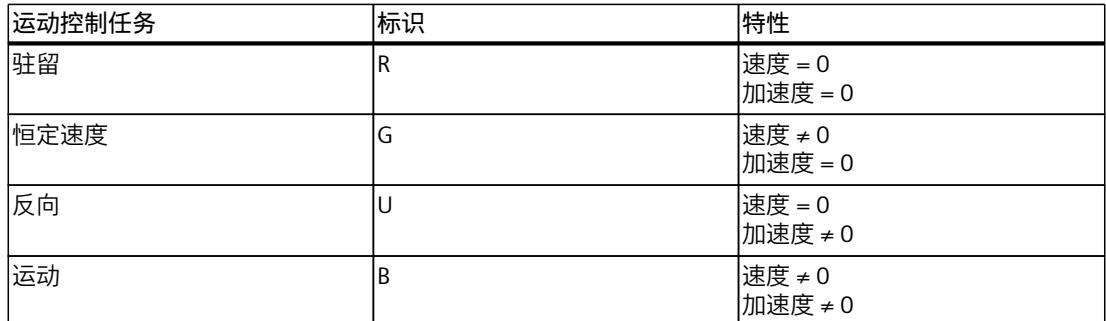

下图所示为运动作业的示例:

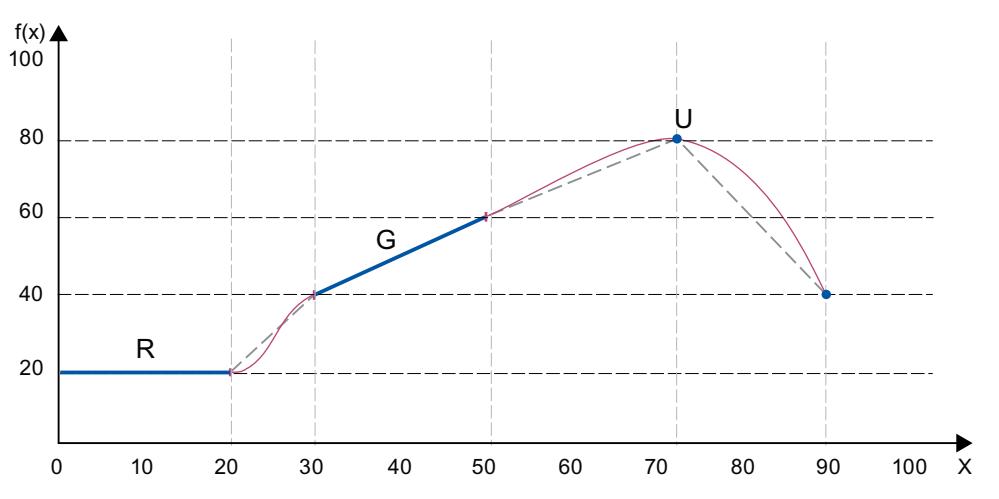

下图显示了可能的运动作业组合:

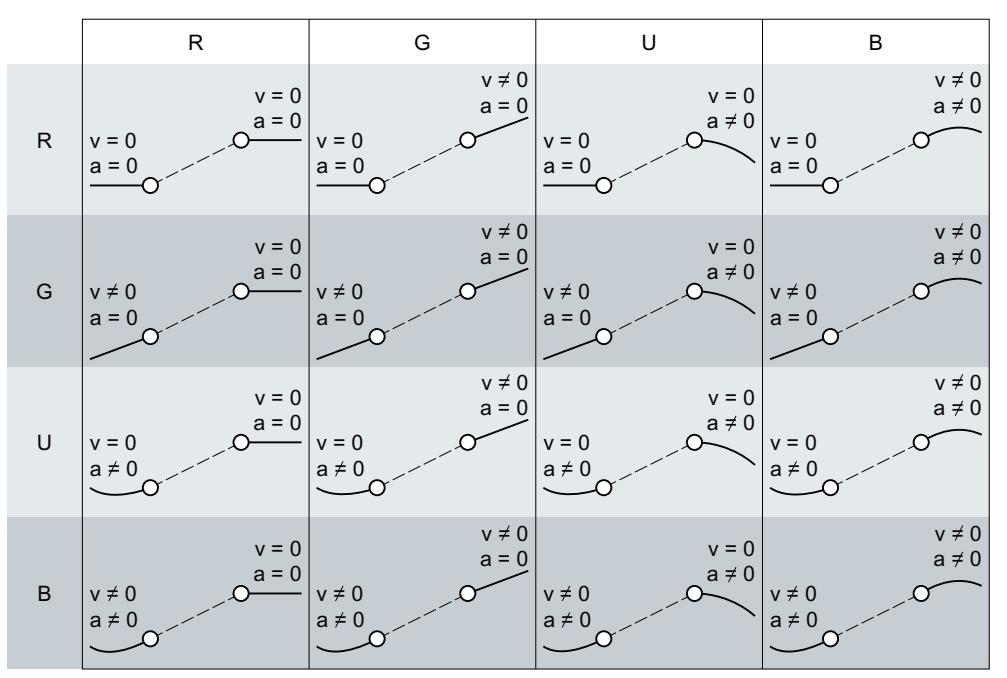

### **调整转换的优化**

要根据 VDI 指南 2143 调整转换部分的优化,请按以下步骤操作:

- 1. 在图形编辑器或表格式编辑器中选择转换部分。
- 2. 在属性(巡视窗口)中,打开"元素 > 特性 (页 [104\)](#page-14533-0)"(Element > Characteristic) 组态窗口。
- 3. 在"优化方法"(Optimization method) 下拉列表中选择优化方法"基于 VDI 的优化"(VDI-based optimization)。
- 4. 必要时,可更改默认设置。 参数的选择会被自动限制为可根据 VDI 指南 2143 进行应用的设置。

根据 VDI 优化的设置,使用运动控制指令"MC\_InterpolateCam (页 [250\)"](#page-14679-0)对凸轮进行插补。注 意,与系统插补不同,根据 VDI 指南 2143 的过渡优化直接占用工艺对象数据块中的段。因

此,在运行期间不能通过"MC\_InterpolateCam"实现这种优化类型。

#### **"默认优化设置"组态窗口**

在属性(巡视窗口)的"轮廓 > 默认优化设置"(Profile > Default optimization settings) 组态窗 口中, 根据 VDI 指南 2143 组态用于优化过渡部分的默认值。选择"基于 VDI 的优化"优化方法 来优化过渡部分 (页 [104\)](#page-14533-0)时, 以及在选择设置"默认优化设置"(Default optimization setting) 以 实现连续性或优化目标时,会使用默认值。

<span id="page-14541-0"></span>*8.4 缩放和偏移凸轮 (S7-1500T)*

在该区域中组态连续性要求和优化目标的默认设置:

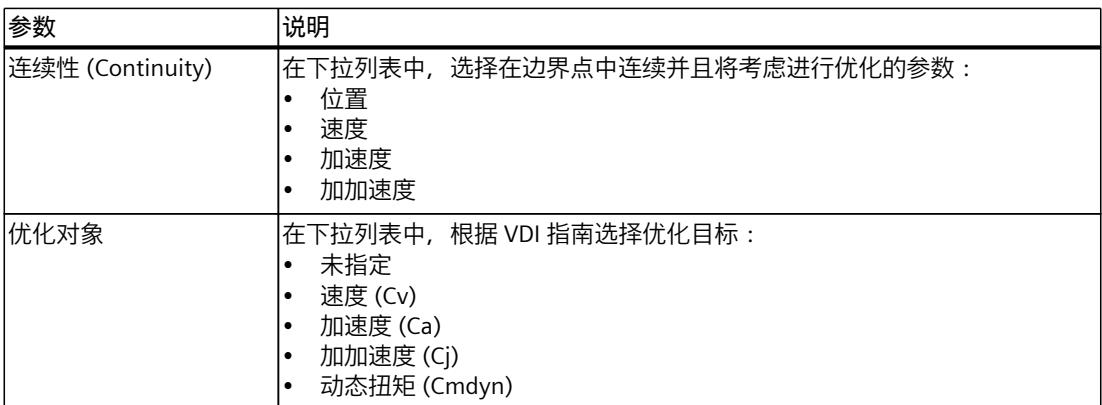

# **8.3.4 通过"MC\_InterpolateCam"对凸轮进行插补 (S7-1500T)**

要在用户程序中使用凸轮,必须在将凸轮下载到 CPU 后或对工艺对象数据块执行调整后进行 插补处理。插补操作将关闭凸轮既定插补点与区域间的间隔。插补类型用于定义如何插补缺失 的范围。

# **说明**

#### **提高系统性能**

要提高插补凸轮工艺对象的系统性能,请在 MC‑Interpolator [OB92] 属性的"常规 > 多核处理 器"(General > Multi-core processor) 下选中"提高系统性能"(Improve system performance) 复 选框。

组态插补类型 (页 [104\)](#page-14533-0)后,可使用运动控制指令"MC\_InterpolateCam (页 [250\)"](#page-14679-0)在用户程序中 插补凸轮。启动"MC\_InterpolateCam"作业后,凸轮在定义范围内进行插补(从主值范围的最 小值到最大值):

- 在主值范围的最小值是定义的第一个插补点或凸轮第一段的起点 (<TO>.StatusCam.StartLeadingValue)。
- 在主值范围的最大值是定义的最后一个插补点或凸轮最后一段的结束点 (<TO>.StatusCam.EndLeadingValue)。

对凸轮进行插补后,这通过运动控制指令"MC\_InterpolateCam"的参数"Done"= TRUE 以及工艺 对象的"<TO>.StatusWord.X5 (Interpolated)"变量 = 1 指示。完成插补后,会为定义范围内的各 个值分配数值范围中的确切值。

# **8.4 缩放和偏移凸轮 (S7-1500T)**

可以在主值和从值范围内基于运动控制指令"MC\_CamIn"缩放和偏移用于凸轮传动 (页 [74\)](#page-14503-0)的凸 轮。组态的凸轮不会因此而更改。相反,工艺对象组态中的主值和从值范围规范仅显示在图形 编辑器中。

下图显示了缩放和偏移凸轮的一般顺序:

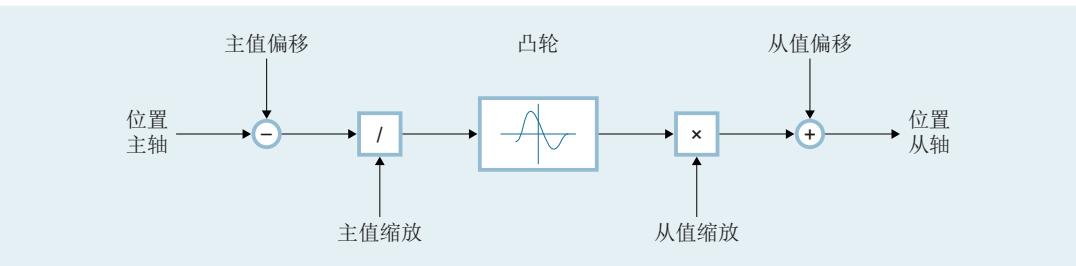

位置跟随轴 = f[(位置引导轴 - 主值偏移) / 主值比例缩放] × 从值比例缩放 + 从值偏移

**参数输入**

使用运动控制指令"MC\_CamIn (页 [225\)"](#page-14654-0)的以下参数定义凸轮的用途:

- 使用"MasterScaling"参数,可以在主值范围内指定凸轮的缩放比例。
- 使用"SlaveScaling"参数,可以在从值范围内指定凸轮的缩放比例。
- 可以使用参数"MasterOffset"在主值范围内定义凸轮的偏移量。
- 可以使用参数"SlaveOffset"监视在从值范围内定义凸轮的偏移量。

*8.4 缩放和偏移凸轮 (S7-1500T)*

# **凸轮的缩放比例**

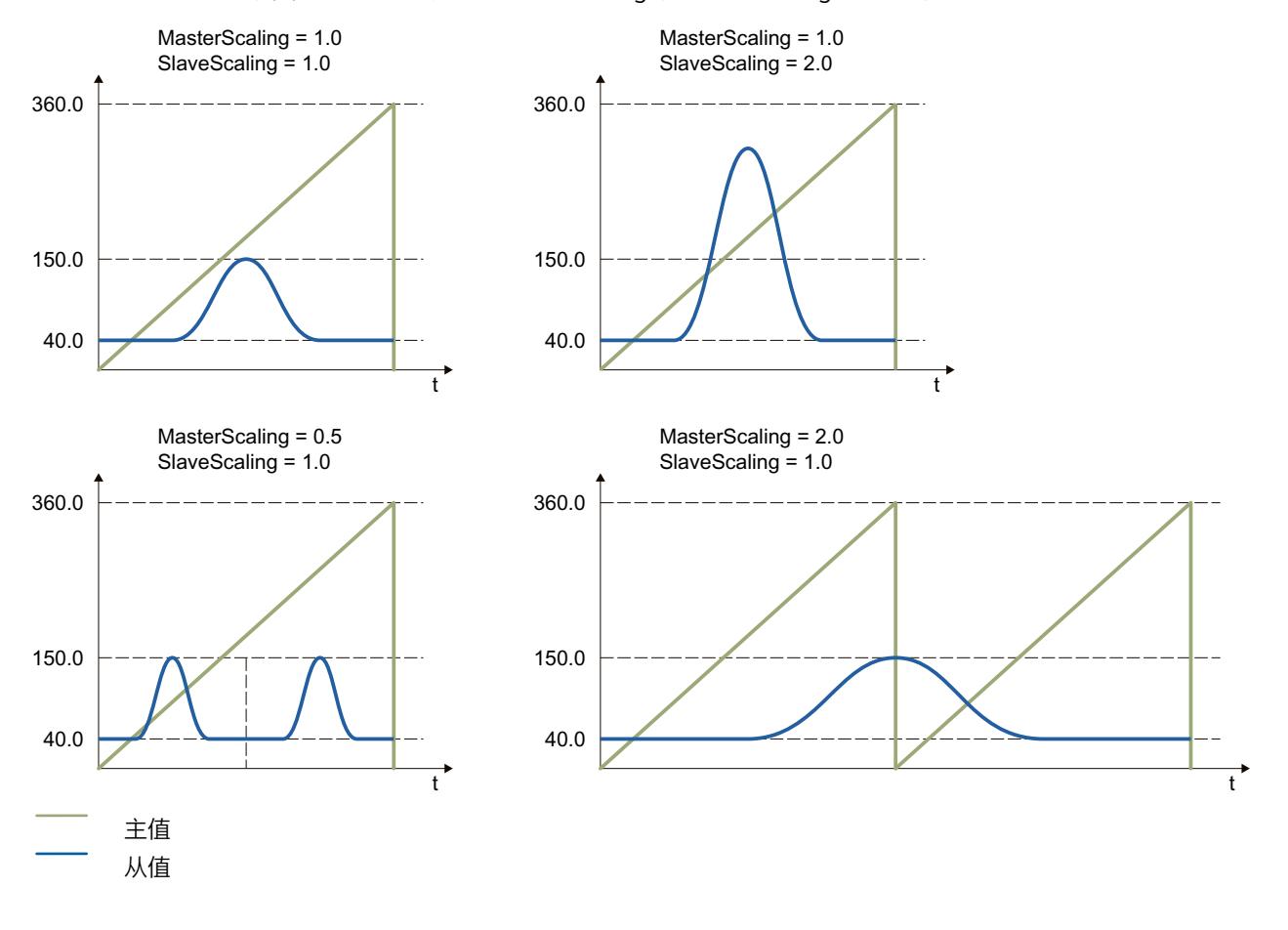

下图显示了使用参数"MasterScaling"和"SlaveScaling"缩放凸轮时的基本影响:

# **凸轮的偏移**

下图显示了对主值、从值偏移值以及带有以下参数值的凸轮位置的基本影响:

- "MasterOffset"> 0
- "SlaveOffset"> 0
- 凸轮的起始位置 > 0
- "MasterSyncPosition" > 0
### *8.5 定义凸轮的应用模式 (S7-1500T)*

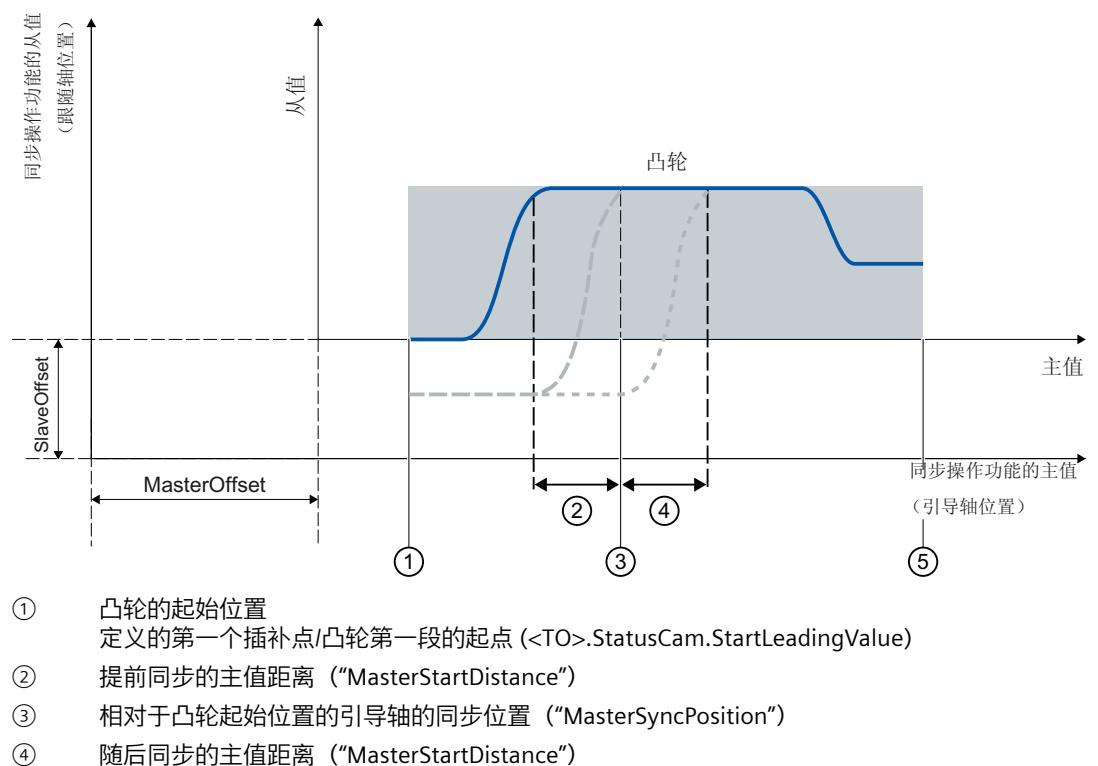

⑤ 凸轮的结束位置 定义的最后一个插补点/凸轮最后一段的结束点 (<TO>.StatusCam.EndLeadingValue)

## **8.5 定义凸轮的应用模式 (S7-1500T)**

对于凸轮传动 (页 [74\)](#page-14503-0), 可定义凸轮的应用模式。可使用以下几种模式:

- 非周期性
- 循环
- 周期性待决

将凸轮定义为, 在内插后, 位于起始位置 (<TO>.StatusCam.StartLeadingValue) 和结束位置 (<TO>.StatusCam.EndLeadingValue) 之间。

#### **参数输入**

使用运动控制指令"MC\_CamIn (页 [225\)"](#page-14654-0)的以下参数定义凸轮的用途:

• 使用"ApplicationMode"参数,可以定义凸轮的应用模式。

#### **非周期性**

使用"ApplicationMode"= 0 参数,将凸轮的应用模式定义为"非循环"。 凸轮只运行一次。当凸轮正向运行时,同步操作在达到凸轮结束位置时终止。当凸轮负向运行 时,同步操作在达到凸轮起始位置时终止。

*8.5 定义凸轮的应用模式 (S7-1500T)*

为防止动态值发生步长变化,凸轮起始位置和结束位置的跟随轴速度必须为零。

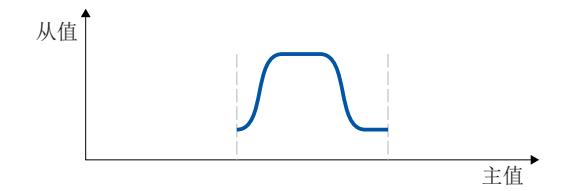

**循环**

使用"ApplicationMode"= 1 参数,将凸轮的应用模式定义为"周期性"。 凸轮周期性运行。当凸轮正向运行时,在达到凸轮结束位置后从起始位置重复凸轮。当凸轮负 向运行时,在达到凸轮起始位置后从结束位置重复凸轮。 为防止动态值发生步长变化,凸轮的起始位置和结束位置必须匹配,并且起始位置和结束位置 的速度必须相同。对于速度连续过渡,使用"属性(巡视窗口)> 系统插补 > 边界特 性"(Properties (Inspector window) > System interpolation > Behavior at boundary)

(<TO>.InterpolationSettings.BoundaryConditions = 1) 下的设置"一阶导数连续性(速度连续 性)"(First derivative continuous (velocity continuous)) 进行凸轮插补。

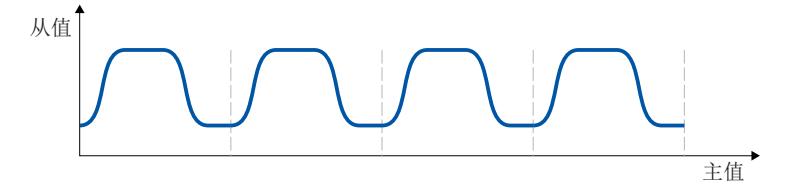

**周期性待决**

使用"ApplicationMode"= 2 参数,将凸轮的应用模式定义为"周期性待决"。 凸轮周期性运行。当凸轮正向运行时,凸轮结束位置用作下一次运行的起始位置。当凸轮负向 运行时,凸轮起始位置用作下一次运行的起始位置。从值端的起始和结束位置之间的位置偏差 相加。

*8.6 凸轮传动中跟随轴的动态限值 (S7-1500T)*

为防止动态值发生步长变化,起始位置和结束位置的速度必须相同。对于速度连续过渡,使 用"属性(巡视窗口)> 系统插补 > 边界特性"(Properties (Inspector window) > System interpolation > Behavior at boundary) (<TO>.InterpolationSettings.BoundaryConditions = 1) 下的设置"一阶导数连续性(速度连续性)"(First derivative continuous (velocity continuous)) 进行凸轮插补。

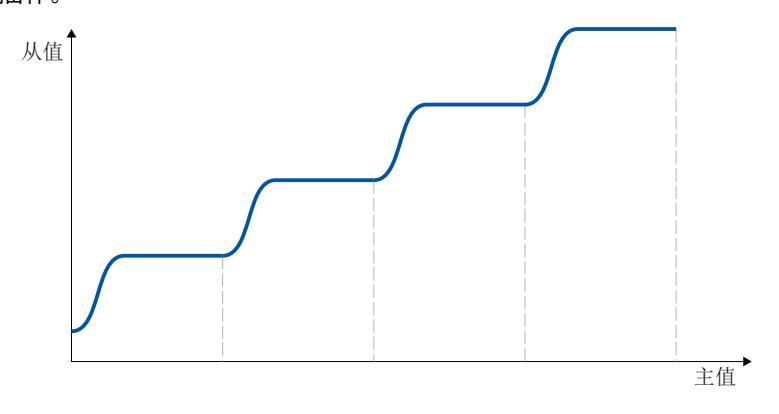

# **8.6 凸轮传动中跟随轴的动态限值 (S7-1500T)**

如果同步轴在通过运动控制指令"MC\_CamIn (页 [225\)"](#page-14654-0)进行的凸轮传动操作中作为跟随轴运 行, 则根据同步操作的阶段应用跟随动态限值:

#### **未决同步操作**

如果同步操作未激活,则会应用跟随轴的所组态动态限制。如果同步操作已激活,则"同步/同 步运动/取消同步"部分中的说明适用。

#### **同步/同步运动/取消同步**

在同步、同步行进和取消同步 (页 [243\)](#page-14672-0)过程中, 跟随轴的动态值仅限于驱动装置的最大速度 (<TO>.Actor.DriveParameter.MaxSpeed)。跟随轴的动态值得自同步操作功能。 如果超出了为跟随轴组态的动态限值,则会在工艺对象的变

量"<TO>.StatusSynchronizedMotion.StatusWord.X0 … X2"中指示这一点。继续使用组态的跟 随轴动态限值监控软限位开关。

如果跟随轴无法跟随主值,则会导致跟随误差,跟随误差监控会对该误差进行监视。

#### **超驰同步操作**

只要同步操作被超驰 (页 [258\)](#page-14687-0), 就将针对工艺对象组态的动态限制再次应用到跟随轴。通过开 始超驰作业,将激活的动态值过渡(平滑)到组态的动态限制和运动控制指令规范。

## **8.7.1 通过"MC\_CamIn"进行同步的参数概述 (S7-1500T)**

凸轮传动 (页 [74\)](#page-14503-0)期间,同步在引导轴与跟随轴之间建立关系。可通过参 数"SyncProfileReference"定义同步类型:

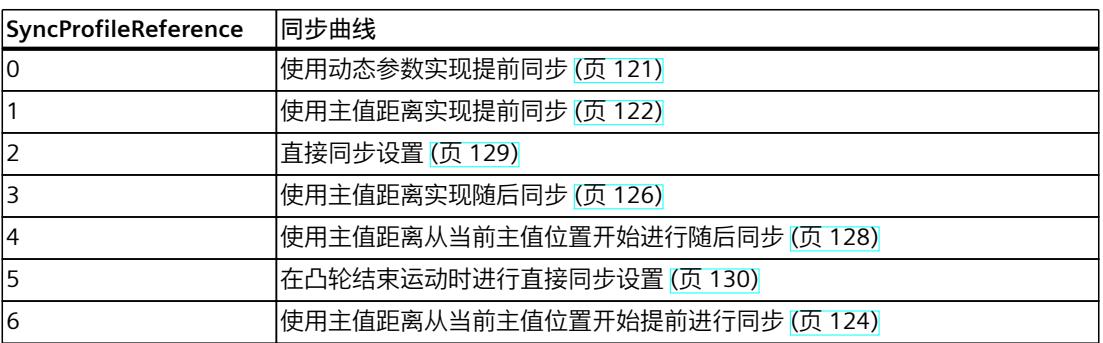

视同步曲线而定,运动控制指令"MC\_CamIn (页 [225\)"](#page-14654-0)的不同参数之间具有相关性:

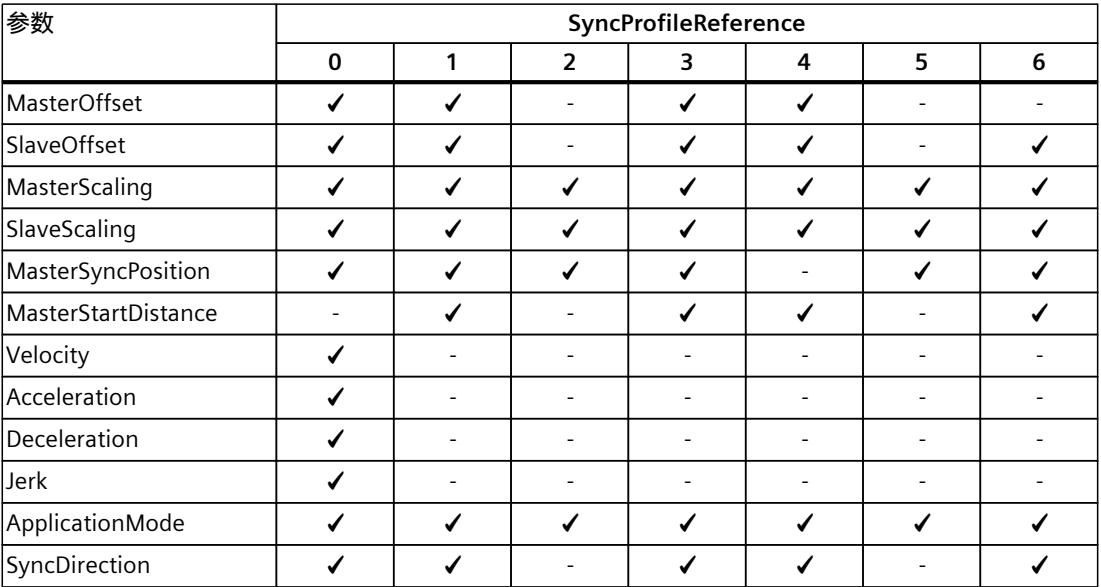

## **8.7.2 使用"MC\_CamIn"定义同步方向 (S7-1500T)**

在凸轮传动 (页 [74\)](#page-14503-0)期间,同步建立引导轴和跟随轴之间的关系。如果已激活跟随轴的"模数 "(Modulo) 设置, 则可以使用运动控制指令"MC\_CamIn (页 [225\)](#page-14654-0)"的"SyncDirection"参数定义同 步方向。

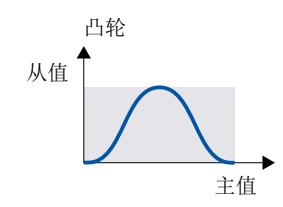

**正方向**

当"SyncDirection"= 1 时, 跟随轴在同步期间只能沿正向行进。在本示例中, 同步位置为 0.0。

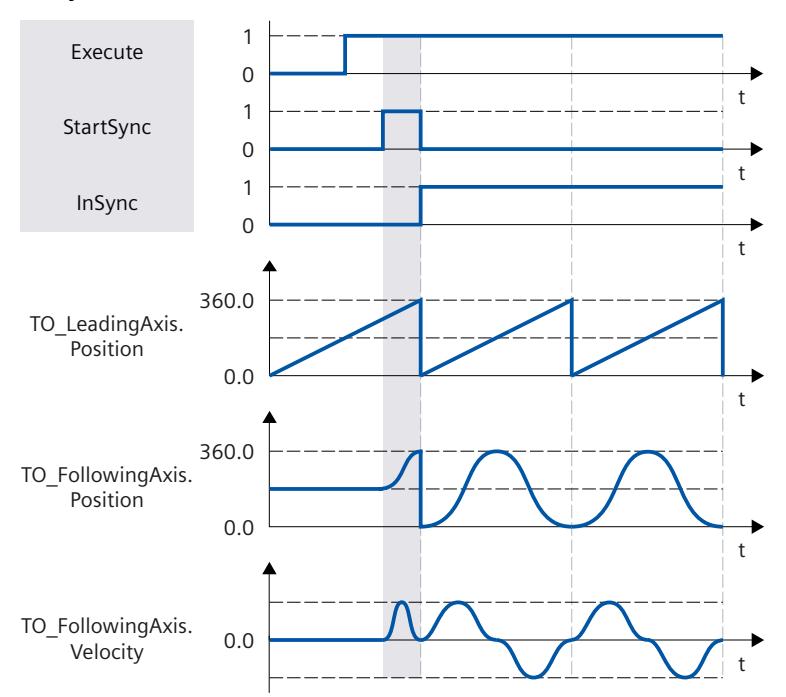

## *凸轮传动 (S7-1500T)*

*8.7 同步凸轮传动 (S7-1500T)*

## **负方向**

当"SyncDirection"= 2 时, 跟随轴在同步期间只能沿反向行进。在本示例中, 同步位置为 0.0。

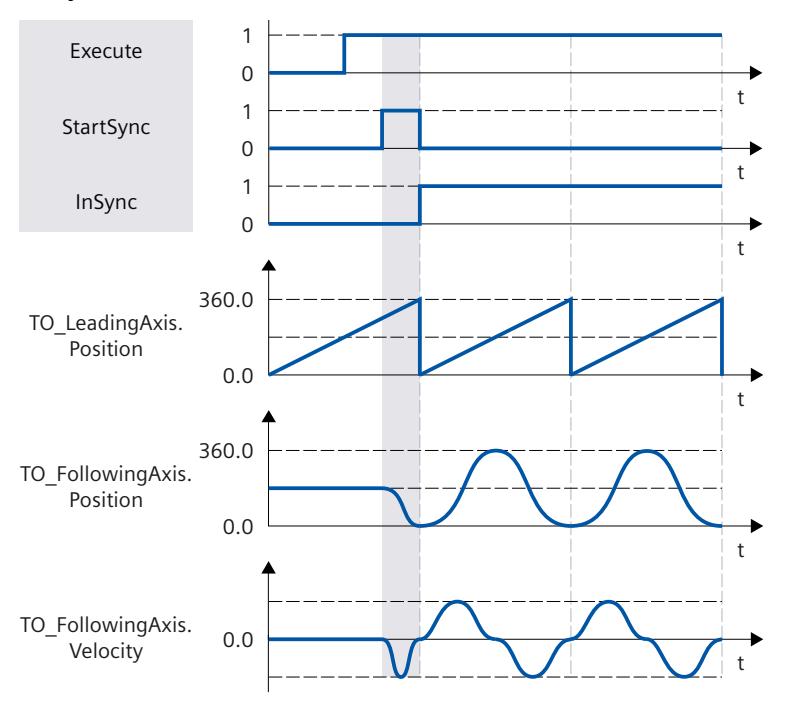

#### <span id="page-14550-0"></span>**最短距离**

当"SyncDirection"= 3 时, 同步期间允许跟随轴改变方向。在本示例中, 同步位置为 90.0。

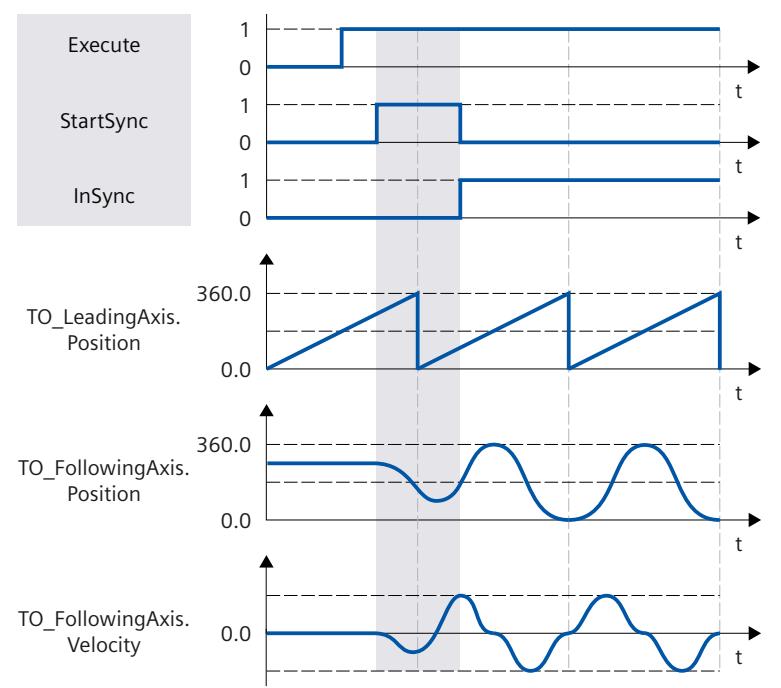

## **8.7.3 提前通过"MC\_CamIn"使用动态参数同步跟随轴 (S7-1500T)**

凸轮传动 (页 [74\)](#page-14503-0)期间,同同步在引导轴与跟随轴之间建立关系。在使用动态参数提前同步期 间,通过引导轴和跟随轴在到达同步位置时同步的方式开始同步。

## **参数输入**

使用运动控制指令"MC\_CamIn (页 [225\)"](#page-14654-0)的以下参数定义跟随轴在同步期间的行为:

- 通过使参数"SyncProfileReference"= 0, 可以将同步类型定义为使用动态参数提前同步。
- 使用参数"MasterSyncPosition", 可以定义引导轴相对于凸轮起始位置的同步位置。同步位 置建立了主值和从值之间的关系。同步位置必须介于凸轮的定义范围 内。"MasterSyncPosition"不为 0.0 时, 可在凸轮内移动同步位置而不更改凸轮的位置。对 于提前同步,同步位置是引导轴和跟随轴同步时的起始位置。
- 通过参数"Velocity"、"Acceleration"、"Deceleration"和"Jerk",定义跟随轴同步的动态响 应。

## **直到同步**

启动"MC CamIn"作业后, 会连续计算跟随轴的运动曲线。运动曲线根据以下参数计算:

- 运动控制指令的指定同步位置
- 运动控制指令的指定动态值
- 引导轴和跟随轴的当前位置和动态值
- 通过凸轮指定的同步操作

<span id="page-14551-0"></span>计算可确定同步长度,从而确定用于同步的引导轴的起始位置。 引导轴的起始位置通过以下方式得出: 起始位置 = 引导轴的同步位置 - 同步长度 跟随轴上将显示"正在等待"状态,直至主值到达起始位置 (<TO>.StatusSynchronizedMotion.WaitingFunctionState = 3)。 如果引导轴已在"MC\_CamIn"作业启动时位于同步位置,则引导轴需先通过该起始位置再开始 进行同步。如果在"MC\_CamIn"作业启动时引导轴和跟随轴已处于同步位置,同步操作将立即 处于"同步"状态。

#### **同步期间**

主值到达起始位置后,跟随轴随即开始同步。同步状态通过运动控制指令"MC\_CamIn"的参 数"StartSync"= TRUE 以及跟随轴的"<TO>.StatusWord.X21 (Synchronizing)"变量指示。在同步 过程中,主值不得反转。 同步过程中的跟随轴动态值可从计算得出的运动曲线和引导轴的当前动态值中获取。同步过程 中的引导轴动态值变化根据同步操作函数叠加在计算得出的运动曲线上。这可能会导致超出跟 随轴上组态的动态限值。这种情况通

过"<TO>.StatusSynchronizedMotion.StatusWord.X0 … X2"变量指示。

#### **同步后**

引导轴达到同步位置后,立即实现跟随轴同步。跟随轴按照凸轮曲线与引导轴同步移动。 [\(页](#page-14560-0) [131\)](#page-14560-0)

#### **8.7.4 使用"MC\_CamIn"的主值距离同步跟随轴 (S7-1500T)**

凸轮传动 (页 [74\)](#page-14503-0)期间,同步在引导轴与跟随轴之间建立关系。在使用主值距离提前同步期 间,通过引导轴和跟随轴在到达同步位置时同步的方式开始同步。

## **参数输入**

可使用运动控制指令"MC\_CamIn (页 [225\)"](#page-14654-0)的以下参数定义跟随轴在同步期间的行为:

- 通过使参数"SyncProfileReference"= 1,可以将同步类型定义为使用主值距离提前同步。
- 使用参数"MasterSyncPosition", 可以定义引导轴相对于凸轮起始位置的同步位置。同步位 置建立了主值和从值之间的关系。同步位置必须介于凸轮的定义范围 内。"MasterSyncPosition"不为 0.0 时, 可在凸轮内移动同步位置而不更改凸轮的位置。对 干提前同步,同步位置是引导轴和跟随轴同步时的起始位置。
- 使用"MasterStartDistance"参数,可以指定主值距离(同步长度)。

#### **直到同步**

启动"MC\_CamIn"作业后,根据指定的主值距离为跟随轴计算运动曲线。计算可确定所需的动 态响应,从而确定用于同步的引导轴的起始位置。 引导轴的起始位置通过以下方式得出: 起始位置 = 引导轴的同步位置 - 同步长度

引导轴必须至少与同步位置相隔主值距离。跟随轴上将显示"正在等待"状态,直至主值到达起 始位置 (<TO>.StatusSynchronizedMotion.WaitingFunctionState = 3)。

#### **说明**

#### **动态跳转**

如果在启动"MC\_CamIn"作业时跟随轴正在移动并且主值处于停止状态, 则引导轴开始运动并 且跟随轴开始同步后,跟随轴就会发生动态跳转。

如果在"MC\_CamIn"作业启动时引导轴和跟随轴已处于同步位置,同步操作将立即处于"同步"状 态。

#### **同步期间**

主值到达起始位置后,跟随轴随即开始同步。同步状态通过运动控制指令"MC\_CamIn"的参 数"StartSync"= TRUE 以及跟随轴的"<TO>.StatusWord.X21 (Synchronizing)"变量指示。在同步 过程中,主值不得反转。

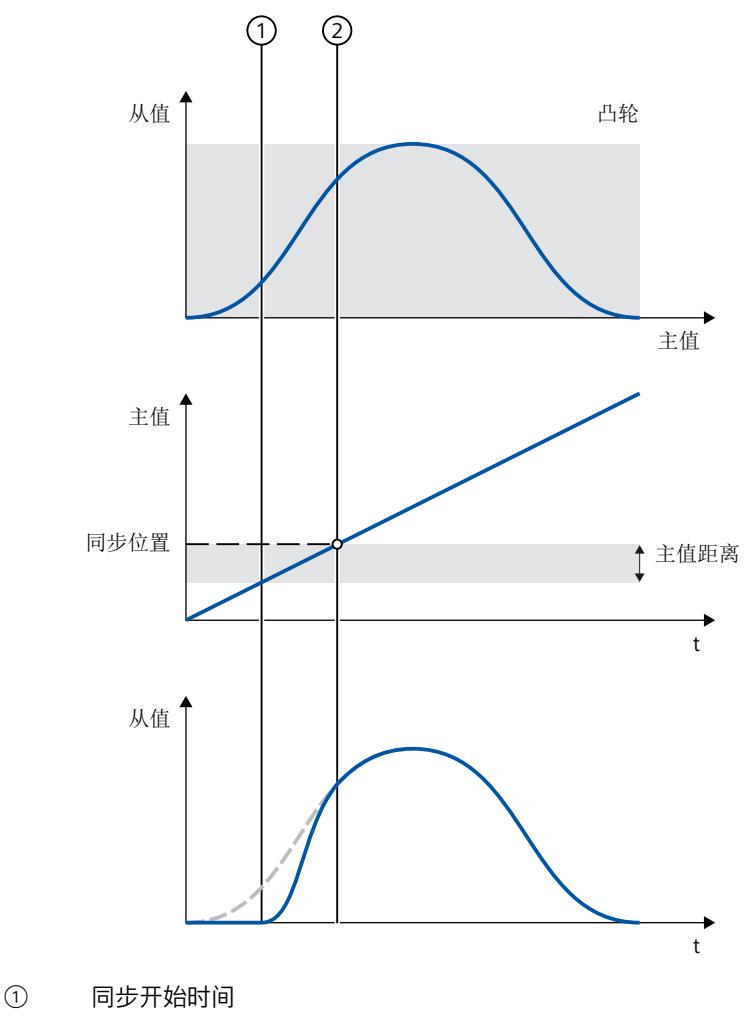

② 同步完成时间

<span id="page-14553-0"></span>同步过程中的跟随轴动态值可从计算得出的运动曲线和引导轴的当前动态值中获取。同步过程 中的引导轴动态值变化根据同步操作函数叠加在计算得出的运动曲线上。这可能会导致超出跟 随轴上组态的动态限值。这种情况通过工艺对象

的"<TO>.StatusSynchronizedMotion.StatusWord.X0 … X2"变量指示。

### **同步后**

引导轴达到同步位置后,立即实现跟随轴同步。跟随轴按照凸轮曲线与引导轴同步移动。 [\(页](#page-14560-0) [131\)](#page-14560-0)

## **8.7.5 使用"MC\_CamIn"从当前主值位置通过主值路径提前同步跟随轴 (S7-1500T)**

凸轮传动 (页 [74\)](#page-14503-0)期间, 同步在引导轴与跟随轴之间建立关系。对于提前同步, 会 在"MC\_CamIn"作业生效并且引导轴处于运动状态时开始从当前主值位置起的主值路径。

#### **参数输入**

使用运动控制指令"MC\_CamIn (页 [225\)"](#page-14654-0)的以下参数定义跟随轴在同步期间的行为:

- 使用参数"SyncProfileReference"= 6,可以将同步类型定义为通过从当前主值位置起的主值 路径提前同步。
- 使用参数"MasterSyncPosition",可以定义引导轴相对于凸轮起始位置的同步位置。同步位 置建立了主值和从值之间的关系。同步位置必须介于凸轮的定义范围 内。"MasterSyncPosition"不为 0.0 时, 可在凸轮内移动同步位置而不更改凸轮的位置。对 于提前同步,同步位置是引导轴和跟随轴同步时的起始位置。
- 使用"MasterStartDistance"参数,可以指定主值距离(同步长度)。
- 可以使用参数"SlaveOffset"定义凸轮在从值范围内的偏移量 (页 [112\)](#page-14541-0)。凸轮在主值范围内的 偏移量是自动计算的。

#### **直到同步**

启动"MC\_CamIn"作业后,根据指定的主值距离为跟随轴计算运动曲线。计算得出所需的动态 值和凸轮在主值范围内的偏移量。 如果在作业开始时引导轴处于静止状态,则在跟随轴上显示"等待"状态 (<TO>.StatusSynchronizedMotion.WaitingFunctionState = 3),直到引导轴开始移动。

# **说明**

**动态跳转**

如果在启动"MC\_CamIn"作业时跟随轴正在移动并且主值处于停止状态, 则引导轴开始运动并 且跟随轴开始同步后,跟随轴就会发生动态跳转。

如果在"MC\_CamIn"作业启动时引导轴和跟随轴已处于同步位置,同步操作将立即处于"同步"状 态。

**同步期间**

"MC\_CamIn"作业生效并且引导轴开始移动时,跟随轴就开始同步。同步状态通过运动控制指 令"MC\_CamIn"的参数"StartSync"= TRUE 以及跟随轴的"<TO>.StatusWord.X21 (Synchronizing)"变量指示。在同步过程中,主值不得反转。

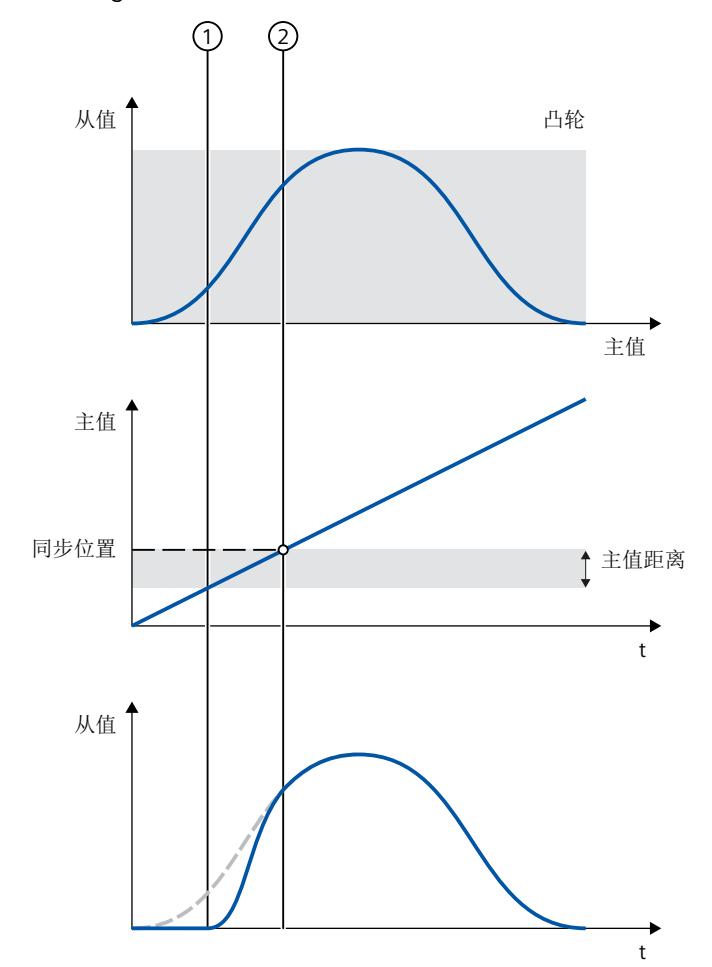

① 作业生效和同步开始的时间。

② 同步完成时间

同步过程中的跟随轴动态值可从计算得出的运动曲线和引导轴的当前动态值中获取。同步过程 中的引导轴动态值变化根据同步操作函数叠加在计算得出的运动曲线上。这可能会导致超出跟 随轴上组态的动态限值。这种情况通过工艺对象

的"<TO>.StatusSynchronizedMotion.StatusWord.X0 … X2"变量指示。

### <span id="page-14555-0"></span>*凸轮传动 (S7-1500T)*

*8.7 同步凸轮传动 (S7-1500T)*

#### **同步后**

凸轮将在主值范围内相应地完成偏移。偏移量是通过当前主值位置和参 数"MasterSyncPosition"、"MasterStartDistance"和"SlaveOffset"的默认值得出的。主值范围内 的偏移量显示在工艺对象的"<TO>.StatusSynchronizedMotion.MasterOffset"变量中。

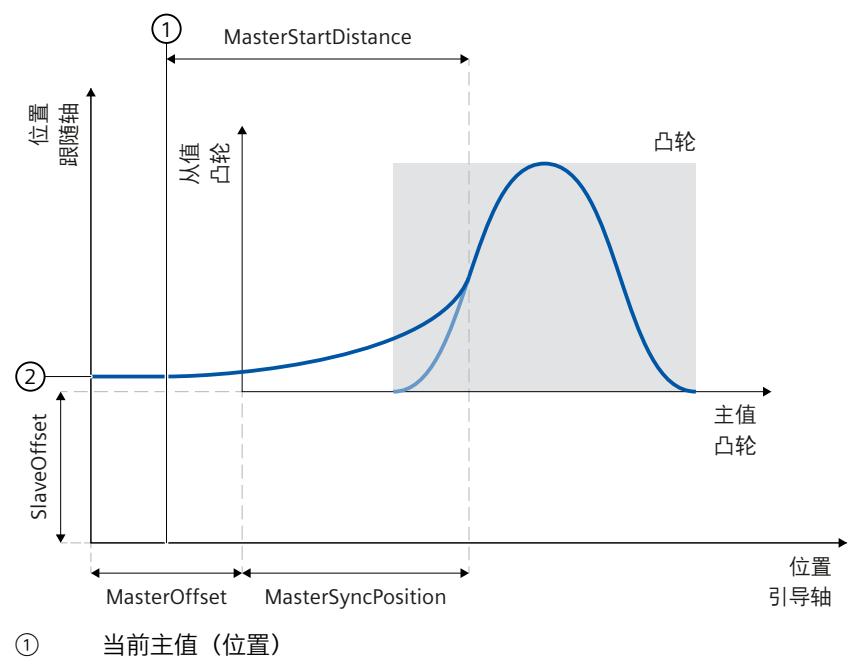

② 当前从值(位置)

引导轴达到同步位置后,立即实现跟随轴同步。跟随轴按照凸轮曲线与引导轴同步移动。 [\(页](#page-14560-0) [131\)](#page-14560-0)

## **8.7.6 使用"MC\_CamIn"的主值距离随后同步跟随轴 (S7-1500T)**

凸轮传动 (页 [74\)](#page-14503-0)期间, 同步在引导轴与跟随轴之间建立关系。使用主值距离随后同步时, 主 值到达引导轴同步位置后立即开始同步。

#### **参数输入**

可使用运动控制指令"MC\_CamIn (页 [225\)"](#page-14654-0)的以下参数定义跟随轴在同步期间的行为:

- 通过使参数"SyncProfileReference"= 3,可以将同步类型定义为使用主值距离随后同步。
- 使用参数"MasterSyncPosition",可以定义引导轴相对于凸轮起始位置的同步位置。同步位 置建立了主值和从值之间的关系。同步位置必须介于凸轮的定义范围 内。"MasterSyncPosition"不为 0.0 时, 可在凸轮内移动同步位置而不更改凸轮的位置。对 于随后同步,引导轴的同步位置是同步的起始位置。
- 使用"MasterStartDistance"参数,可以指定主值距离(同步长度)。

## **直到同步**

启动"MC CamIn"作业后,根据指定的主值距离为跟随轴计算运动曲线。计算确定所需的动态 响应以及引导轴的位置,引导轴和跟随轴将从该位置开始同步。

跟随轴上将显示"正在等待"状态,直至主值到达引导轴的起始位置 (<TO>.StatusSynchronizedMotion.WaitingFunctionState = 3)。

#### **说明**

#### **动态跳转**

如果在启动"MC\_CamIn"作业时跟随轴正在移动并且主值处于停止状态, 则引导轴开始运动并 且跟随轴开始同步后,跟随轴就会发生动态跳转。

如果在"MC\_CamIn"作业启动时引导轴和跟随轴已处于同步位置,同步操作将立即处于"同步"状 态。

### **同步期间**

主值到达同步位置后,跟随轴随即开始同步。同步状态通过运动控制指令"MC\_CamIn"的参 数"StartSync"= TRUE 以及跟随轴的"<TO>.StatusWord.X21 (Synchronizing)"变量指示。在同步 过程中,主值不得反转。

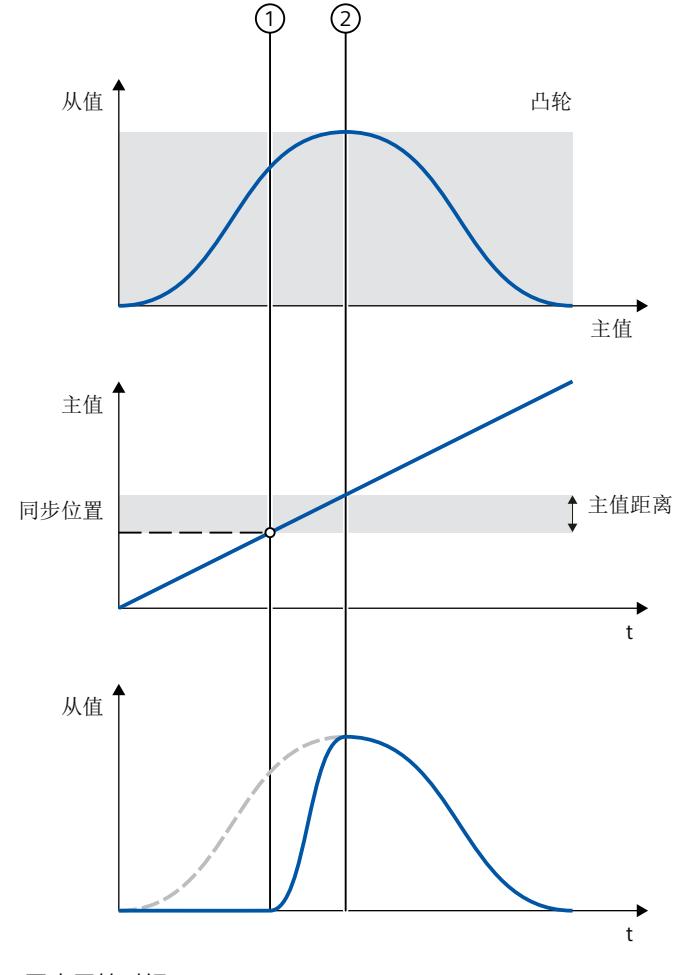

① 同步开始时间

② 同步完成时间

### <span id="page-14557-0"></span>*凸轮传动 (S7-1500T)*

#### *8.7 同步凸轮传动 (S7-1500T)*

同步过程中的跟随轴动态值可从计算得出的运动曲线和引导轴的当前动态值中获取。同步过程 中的引导轴动态值变化根据同步操作函数叠加在计算得出的运动曲线上。这可能会导致超出跟 随轴上组态的动态限值。这种情况通过工艺对象 的"<TO>.StatusSynchronizedMotion.StatusWord.X0 … X2"变量指示。

#### **同步后**

引导轴的位置(即引导轴和跟随轴开始同步的位置)通过以下方式得出: 轴同步位置 = 引导轴的同步位置 + 同步长度 引导轴到达该位置后,立即实现跟随轴同步。跟随轴按照凸轮曲线与引导轴同步移动 [\(页](#page-14560-0) [131\)](#page-14560-0)。

### 8.7.7  **使用"MC CamIn", 跟随轴的后续同步使用从当前主值位置开始的引导轴值进**行 **(S7-1500T)**

凸轮传动 (页 [74\)](#page-14503-0)期间,同步在引导轴与跟随轴之间建立关系。通过使用距当前主值位置的主 值距离进行后续同步,只要"MC\_CamIn"作业生效并且引导轴开始运动,同步就会开始。

## **参数输入**

使用运动控制指令"MC\_CamIn (页 [225\)"](#page-14654-0)的以下参数定义跟随轴在同步期间的行为:

- 通过使参数"SyncProfileReference"= 4, 可使用与当前主值位置的主值距离将同步类型定义 为后续同步。引导轴的位置必须在凸轮的定义范围内,可以缩放或移动。
- 使用"MasterStartDistance"参数,可以指定主值距离(同步长度)。

#### **直到同步**

启动"MC\_CamIn"作业后,根据指定的主值距离为跟随轴计算运动曲线。计算确定所需的动态 响应以及引导轴的位置,引导轴和跟随轴将从该位置开始同步。 如果在作业开始时引导轴处于静止状态,则在跟随轴上显示"等待"状态 (<TO>.StatusSynchronizedMotion.WaitingFunctionState = 3),直到引导轴开始运动。

## **说明**

#### **动态跳转**

如果在启动"MC\_CamIn"作业时跟随轴正在移动并且主值处于停止状态,则引导轴开始运动并 且跟随轴开始同步后,跟随轴就会发生动态跳转。

如果在"MC\_CamIn"作业启动时引导轴和跟随轴已处于同步位置,同步操作将立即处于"同步"状 态。

<span id="page-14558-0"></span>**同步期间**

"MC\_CamIn"作业生效并且引导轴开始移动时,跟随轴就开始同步。同步状态通过运动控制指 令"MC\_CamIn"的参数"StartSync"= TRUE 以及跟随轴的"<TO>.StatusWord.X21 (Synchronizing)"变量指示。在同步过程中,主值不得反转。

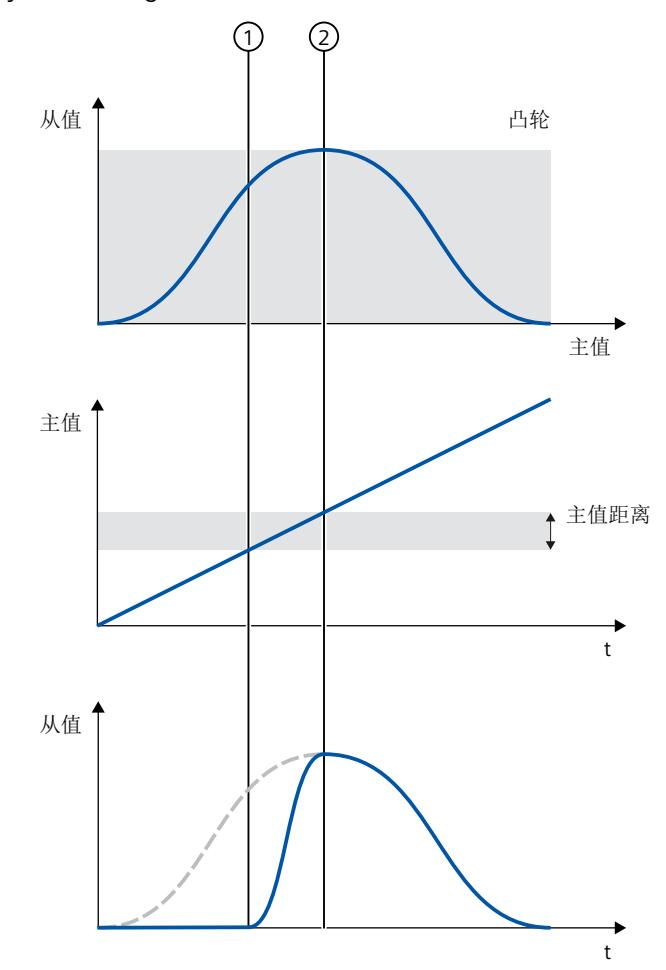

① 作业生效和同步开始的时间。

② 同步完成时间

同步过程中的跟随轴动态值可从计算得出的运动曲线和引导轴的当前动态值中获取。同步过程 中的引导轴动态值变化根据同步操作函数叠加在计算得出的运动曲线上。这可能会导致超出跟 随轴上组态的动态限值。这种情况通过工艺对象 的"<TO>.StatusSynchronizedMotion.StatusWord.X0 … X2"变量指示。

**同步后**

引导轴的位置(即引导轴和跟随轴开始同步的位置)通过以下方式得出: 位置轴同步 = 作业开始时的当前主值位置 + 同步长度 引导轴到达该位置后,立即实现跟随轴同步。跟随轴按照凸轮曲线与引导轴同步移动 [\(页](#page-14560-0) [131\)。](#page-14560-0)

## <span id="page-14559-0"></span>**8.7.8 使用"MC\_CamIn"直接同步设置跟随轴 (S7-1500T)**

凸轮传动 (页 [74\)](#page-14503-0)期间,同步在引导轴与跟随轴之间建立关系。通过直接同步设置,引导轴和 跟随轴立即同步移动,无需同步运动。 此类同步主要适用于在静止状态下同步。

### **参数输入**

使用运动控制指令"MC\_CamIn (页 [225\)"](#page-14654-0)的以下参数定义跟随轴在同步期间的行为:

- 使用参数"SyncProfileReference"= 2,可以将同步类型指定为直接同步设置。
- 使用参数"MasterSyncPosition", 可以定义引导轴相对于凸轮起始位置的同步位置。同步位 置必须介于凸轮的定义范围内。直接同步设置时,同步位置是凸轮中建立引导轴和跟随轴 关系的位置。

## **"MC\_CamIn"作业已启动后**

启动"MC\_CamIn"作业后,"同步"状态将直接设置在当前的主值位置和当前的从值位置。 指定的凸轮同步位置被分配在引导轴位置设定值的主值范围内以及跟随轴位置设定值的从值范 围内。凸轮将相应地完成偏移。当前偏移量来自凸轮,并显示在工艺对 象"<TO>.StatusSynchronizedMotion.MasterOffset"和"<TO>.StatusSynchronizedMotion. SlaveOffset"的变量中。 跟随轴按照凸轮曲线与引导轴同步移动。 (页 [131\)](#page-14560-0)

#### **附加信息**

有关直接同步设置的更多信息,请参见西门子工业在线支持中的常见问题解答条目 109758886 [\(https://support.industry.siemens.com/cs/cn/zh/view/109758886](https://support.industry.siemens.com/cs/cn/zh/view/109758886))。

## **8.7.9 使用"MC\_CamIn"直接在凸轮结束时同步设置跟随轴 (S7-1500T)**

凸轮传动 (页 [74\)](#page-14503-0)期间,同步在引导轴与跟随轴之间建立关系。通过在凸轮传动结束时直接进 行同步设置,可以在活动凸轮结束时用新的缩放比例更改另一个凸轮或当前凸轮。为此,凸轮 传动必须已激活("MC\_CamIn.InSync"= TRUE)。同步操作保持在"同步"状态,没有跟随轴的 同步操作。

#### <span id="page-14560-0"></span>**参数输入**

使用运动控制指令"MC\_CamIn (页 [225\)"](#page-14654-0)的以下参数定义跟随轴在同步期间的行为:

- 使用参数"SyncProfileReference"= 5,可以将同步类型指定为直接同步设置。
- 使用参数"MasterSyncPosition",可以定义要更改的凸轮的同步位置。同步位置必须介于凸 轮的定义范围内。通过在凸轮传动结束时直接同步进行设置,要更改的凸轮的指定同步位 置将自动移至活动凸轮的结束位置。为此,要插入的凸轮在主值范围和从值范围内移动。 这意味着,从值没有设定值跳转。

#### **说明**

#### **动态跳转**

请注意,如果速度和加速度不连续,则在两个凸轮之间的转换过程中跟随轴上可能会发生 动态跳转。

#### **跟随轴上的动态跳转**

例如,要确定跟随轴的动态跳转,请使用"MC GetCamFollowingValue (页 [252-253\)](#page-14681-0)"指令,在 以下位置检查速度和加速度的从值:

- 活动凸轮的结束位置 (<TO>.StatusCam.EndLeadingValue)
- 要更改的凸轮的同步位置("MasterSyncPosition")

如果两个作业的参数值"MC\_GetCamFollowingValue.FirstDerivative"匹配,则凸轮之间的转换 速度恒定。如果两个作业的参数值"MC\_GetCamFollowingValue.SecondDerivative"匹配, 则凸 轮之间的转换加速度恒定。

为避免在以起始位置作为同步位置且用新的缩放比例更改活动凸轮时跟随轴发生动态跳转,请 将设置"<TO>.InterpolationSettings.BoundaryConditions"= 1 用于凸轮插补 (页 [104\)。](#page-14533-0)这样便 可实现稳定的速度转换。

## **"MC\_CamIn"作业已启动后**

跟随轴上将显示"正在等待"状态,直至主值到达活动凸轮的结束位置或活动凸轮循环结束 (<TO>.StatusSynchronizedMotion.WaitingFunctionState = 3)。

#### **到达凸轮的结束位置时**

到达凸轮结束位置("EndOfProfile"= TRUE)时,从指定的同步位置开始,已更换的凸轮直接 在当前主值位置和当前从值位置激活。凸轮将相应地完成偏移。偏移在工艺对象 的"<TO>.StatusSynchronizedMotion.MasterOffset"和"<TO>.StatusSynchronizedMotion. SlaveOffset"变量中显示。 同步操作保持为"同步"状态。跟随轴按照凸轮曲线与引导轴同步移动。

## **8.8 使用"MC\_CamIn"在凸轮传动中的同步行进 (S7-1500T)**

跟随轴与主值同步后,跟随轴随即按照凸轮曲线跟随引导轴的位置。凸轮传动过程中的传输行 为通过凸轮曲线表示。

*8.10 在凸轮传动中读取从值 (S7-1500T)*

"同步"状态通过运动控制指令"MC\_CamIn (页 [225\)](#page-14654-0)"的参数"InSync"= TRUE 以及工艺对象 的"<TO>.StatusWord.X22 (Synchronous)"变量指示。

#### **说明**

**应避免在同步操作期间将引导轴回零**

应避免在主动同步操作期间将引导轴回零。若同步操作期间引导轴回零,对应的跟随轴设定值 将发生阶跃变化。跟随轴会根据同步操作功能补偿跳变,并且将动态值限制为驱动装置的最大 速度。

## **8.9 读取凸轮传动中的主值 (S7-1500T)**

通过运动控制指令"MC\_GetCamLeadingValue",可从凸轮中读取为从值定义的主值。

#### **参数输入**

使用运动控制指令"MC\_GetCamLeadingValue (页 [251\)"](#page-14680-0)的以下参数定义设置:

- 使用参数"FollowingValue", 可以定义要为其读取主值的从值。
- 可以为不同的主值定义相同的从值,因此,可以通过"ApproachLeadingValue"参数指定搜 索主值的近似值。如果该从值在凸轮中多次使用,则可用于限制搜索的主值。

#### **"MC\_GetCamLeadingValue"作业已启动后**

"MC\_GetCamLeadingValue"作业已启动后读取主值。使用"Done"= TRUE 完成作业后,参 数"Value"将包含读取的主值。

## **8.10 在凸轮传动中读取从值 (S7-1500T)**

通过运动控制指令"MC\_GetCamFollowingValue",可从凸轮中读取为主值定义的从值。

#### **参数输入**

使用运动控制指令"MC\_GetCamFollowingValue (页 [252-253\)"](#page-14681-0)的以下参数定义设置:

• 使用参数"LeadingValue", 可以定义要为其读取从值的主值。

#### **"MC\_GetCamFollowingValue"作业已启动后**

"MC\_GetCamFollowingValue"作业已启动后读取从值。使用"Done"= TRUE 完成作业后,以下 参数将包含读取的从值:

- "Value"参数包含位置。
- "FirstDerivative"参数包含速度。
- "SecondDerivative"参数包含加速度。

## **8.11 凸轮传动期间的主值偏移 (S7-1500T)**

## **8.11.1 使用从当前主值位置开始的主值距离进行凸轮传动期间跟随轴上的主值偏移 (S7-1500T)**

通过主值偏移,可以在使用"MC\_CamIn (页 [225\)"](#page-14654-0)启动的凸轮传动期间偏移跟随轴上的有效主 值。有效主值可采用绝对或相对的方式移动。主值源的主值和引导轴的位置不受主值偏移的影 响。

主值偏移通常是指有效主值。有效主值由主值源的主值和附加主值组成。如果未通 过"MC\_LeadingValueAdditive (页 [246-247\)](#page-14675-0)"使用附加主值,则有效主值即为主值源的主值。有 关概述信息,请参见"同步操作中指令的操作模式 (页 [27\)"](#page-14456-0)部分。在下文中,"主值"是指有效主 值。

#### **参数输入**

使用运动控制指令"MC\_PhasingAbsolute (页 [209\)"](#page-14638-0)或"MC\_PhasingRelative (页 [202\)](#page-14631-0)"的以下参 数定义跟随轴在主值偏移期间的行为:

- 通过使参数"ProfileReference"= 1,可以将主值偏移类型指定为使用从当前主值位置开始的 主值距离偏移。
- 使用"PhaseShift"参数,可以指定跟随轴上的主值偏移。
- 使用"PhasingDistance"参数,可以指定主值偏移期间的主值距离(引导轴的遍历距离)。
- 使用"Direction"参数,可以指定主值距离相对于主值运动方向的方向 (页 [134\)。](#page-14563-0)

#### **主值偏移期间**

启动作业后,跟随轴开始从当前位置偏移主值。在引导轴的遍历距离内,跟随轴以连续速度和 加速度偏移主值。跟随轴偏移主值所需的动态值由系统计算。得到的跟随轴动态响应不受限 制。

主值偏移通过运动控制指令的参数"StartPhasing"= TRUE 以及工艺对象

的"<TO>.StatusWort.X24 (PhasingCommand)"变量指

示。"AbsolutePhaseShift"或"CoveredPhaseShift"参数显示已偏移的绝对主值部分。

在跟随轴上的主值偏移期间主值不得反转。当主值反转时,将取消"MC\_PhasingAbsolute"作业 或"MC\_PhasingRelative"作业("ErrorID"= 16#808C)。

#### **主值偏移后**

跟随轴偏移主值后,主值偏移随即在跟随轴上激活。该状态通过运动控制指令的参 数"Done"= TRUE 以及工艺对象的"<TO>.StatusSynchronizedMotion.PhaseShift"变量指示。 主值偏移仅在凸轮传动的"同步"状态下有效。如果凸轮传动被超驰,主值偏移将复位为零。

#### **8.11.2 使用从特定主值位置开始的主值距离进行凸轮传动期间跟随轴上的主值偏移 (S7-1500T)**

通过主值偏移, 可以在使用"MC CamIn (页 [225\)"](#page-14654-0)启动的凸轮传动期间偏移跟随轴上的有效主 值。有效主值可采用绝对或相对的方式移动。主值源的主值和引导轴的位置不受主值偏移的影 响。

<span id="page-14563-0"></span>*8.11 凸轮传动期间的主值偏移 (S7-1500T)*

主值偏移通常是指有效主值。有效主值由主值源的主值和附加主值组成。如果未通 过"MC\_LeadingValueAdditive (页 [246-247\)](#page-14675-0)"使用附加主值,则有效主值即为主值源的主值。有 关概述信息,请参见"同步操作中指令的操作模式 (页 [27\)](#page-14456-0)"部分。在下文中,"主值"是指有效主 值。

## **参数输入**

使用运动控制指令"MC\_PhasingAbsolute (页 [209\)](#page-14638-0)"或"MC\_PhasingRelative (页 [202\)](#page-14631-0)"的以下参 数定义跟随轴在主值偏移期间的行为:

- 通过使参数"ProfileReference"= 2,可以将主值偏移类型指定为使用从特定主值位置开始的 主值距离偏移。
- 使用"PhaseShift"参数,可以指定跟随轴上的主值偏移。
- 使用"PhasingDistance"参数,可以指定主值偏移期间的主值距离(引导轴的遍历距离)。
- 使用"StartPosition"参数,可以指定从哪个主值位置开始偏移主值。
- 使用"Direction"参数,可以指定主值距离相对于主值运动方向的方向 (页 [134\)](#page-14563-0)。

#### **直到主值偏移**

启动作业后,当主值处于停止状态以及主值到达主值位置之前,跟随轴上将显示"正在等待"状 态 (<TO>.StatusWord2.X3 = TRUE (PhasingCommandWaiting))。

#### **主值偏移期间**

主值到达主值位置后,跟随轴随即开始偏移主值。在引导轴的遍历距离内,跟随轴以连续速度 和加速度偏移主值。跟随轴偏移主值所需的动态值由系统计算。得到的跟随轴动态响应不受限 制。

主值偏移通过运动控制指令的参数"StartPhasing"= TRUE 以及工艺对象

的"<TO>.StatusWort.X24 (PhasingCommand)"变量指

示。"AbsolutePhaseShift"或"CoveredPhaseShift"参数显示已偏移的绝对主值部分。

在跟随轴上的主值偏移期间主值不得反转。当主值反转时,将取消"MC\_PhasingAbsolute"作业 或"MC\_PhasingRelative"作业("ErrorID"= 16#808C)。等待中的作业不会取消。

#### **主值偏移后**

跟随轴偏移主值后,主值偏移随即在跟随轴上激活。该状态通过运动控制指令的参 数"Done"= TRUE 以及工艺对象的"<TO>.StatusSynchronizedMotion.PhaseShift"变量指示。 主值偏移仅在凸轮传动的"同步"状态下有效。如果凸轮传动被超驰,主值偏移将复位为零。

## **8.11.3 定义凸轮传动期间跟随轴上主值偏移的主值距离方向 (S7-1500T)**

通过主值偏移,可以在使用"MC\_CamIn (页 [225\)"](#page-14654-0)启动的凸轮传动期间偏移跟随轴上的有效主 值。使用运动控制指令"MC\_PhasingAbsolute (页 [209\)"](#page-14638-0)或"MC\_PhasingRelative [\(页](#page-14631-0) [202\)"](#page-14631-0)的"Direction"参数,可以指定主值距离相对于有效主值运动方向的方向。

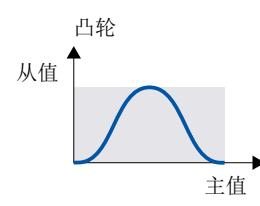

## **在有效主值运动方向的正向定义主值距离**

当"Direction"= 1 时,跟随轴仅在引导轴沿正向行进时偏移主值。

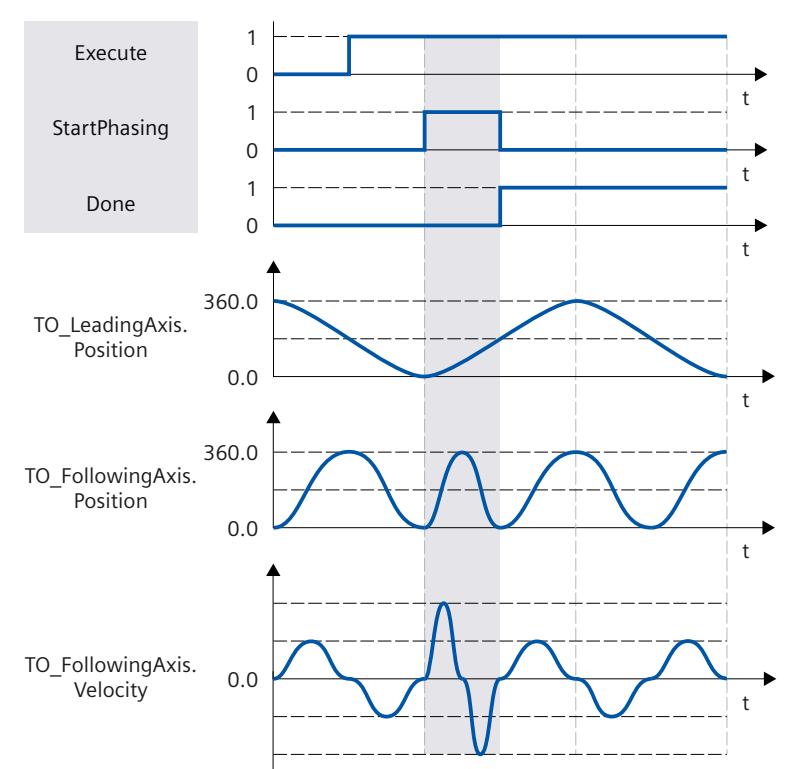

*8.12 凸轮传动期间的从值偏移 (S7-1500T)*

## **在有效主值运动方向的反向定义主值距离**

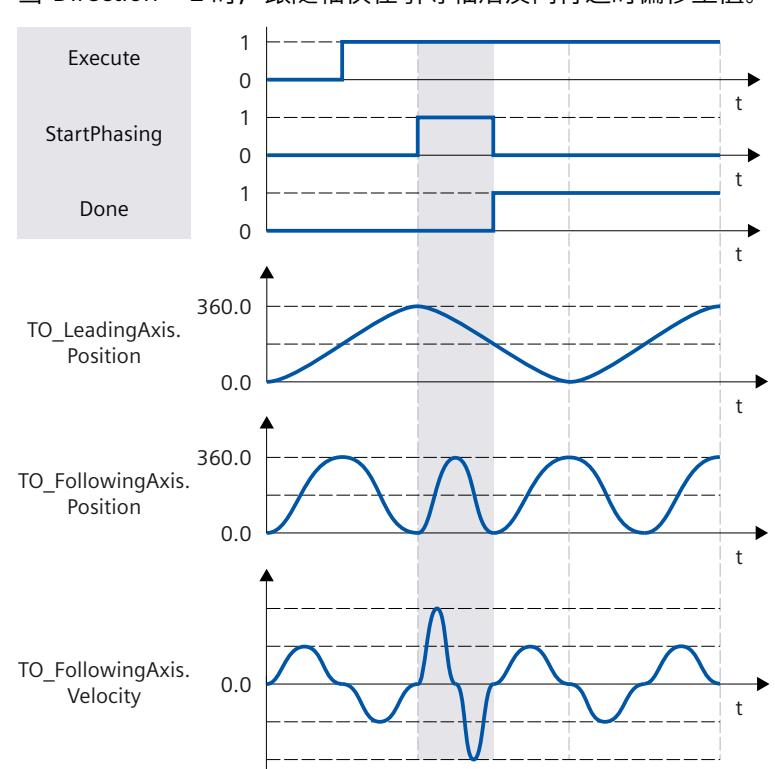

当"Direction"= 2 时,跟随轴仅在引导轴沿反向行进时偏移主值。

## **在有效主值运动的当前方向定义主值距离**

当"Direction"= 3 时, 跟随轴偏移主值, 与引导轴当前行进的方向无关。

## **8.11.4 仅取消凸轮传动中待处理的主值偏移 (S7-1500T)**

通过"MC\_PhasingAbsolute (页 [209\)](#page-14638-0)"或"MC\_PhasingRelative (页 [202\)](#page-14631-0)"作业 ("ProfileReference"= 5),可取消待处理的"MC\_PhasingAbsolute"或"MC\_PhasingRelative"作 业。取消等待的作业不会影响有效主值偏移。

## **8.12 凸轮传动期间的从值偏移 (S7-1500T)**

## **8.12.1 使用从当前主值位置开始的主值距离进行凸轮传动期间跟随轴上的从值偏移 (S7-1500T)**

通过从值偏移,可以在使用"MC\_CamIn (页 [225\)"](#page-14654-0)启动的凸轮传动期间偏移跟随轴上的从值。 从值可采用绝对或相对的方式移动。主值源的主值和引导轴的位置不受从值偏移的影响。 从值偏移通常是指有效主值。有效主值由主值源的主值和附加主值组成。如果未通 过"MC\_LeadingValueAdditive (页 [246-247\)](#page-14675-0)"使用附加主值,则有效主值即为主值源的主值。有

*8.12 凸轮传动期间的从值偏移 (S7-1500T)*

关概述信息,请参见"同步操作中指令的操作模式 (页 [27\)"](#page-14456-0)部分。在下文中,"主值"是指有效主 值。

对于凸轮传动, 带有"MC\_OffsetAbsolute"或"MC\_OffsetRelative"作业 (<TO>.StatusSynchronizedMotion.Offset) 的以下值的偏移量从起始 值"<TO>.StatusSynchronizedMotion.SlaveOffset"开始。

#### **参数输入**

使用运动控制指令"MC\_OffsetAbsolute (页 [219-220\)"](#page-14648-0)或"MC\_OffsetRelative (页 [215\)](#page-14644-0)"的以下参 数定义跟随轴在从值偏移期间的行为:

- 通过使参数"ProfileReference"= 1, 可以将从值偏移类型指定为使用从当前主值位置开始的 主值距离偏移。
- 使用"Offset"参数,可以指定跟随轴上的从值偏移。
- 使用"OffsetDistance"参数,可以指定从值偏移期间的主值距离(引导轴的遍历距离)。
- 使用"Direction"参数,可以指定主值距离相对于主值运动方向的方向 (页 [138\)。](#page-14567-0)

#### **从值偏移期间**

启动作业后,跟随轴开始从当前位置偏移从值。在引导轴的遍历距离内,跟随轴以连续速度和 加速度偏移从值。跟随轴偏移从值所需的动态值由系统计算。得到的跟随轴动态响应不受限 制。

从值偏移通过运动控制指令的参数"StartOffset"= TRUE 以及工艺对象的"<TO>.StatusWort2.X4 (OffsetCommand)"变量指示。"AbsoluteOffset"或"CoveredOffset"参数显示已偏移的绝对从值 部分。

在跟随轴上的从值偏移期间主值不得反转。当主值反转时,将取消"MC\_OffsetAbsolute"作业 或"MC\_OffsetRelative"作业 ("ErrorID"= 16#808C)。

#### **从值偏移后**

跟随轴偏移从值后,从值偏移随即在跟随轴上激活。该状态通过运动控制指令的参 数"Done"= TRUE 以及工艺对象的"<TO>.StatusSynchronizedMotion.Offset"变量指示。 从值偏移仅在凸轮传动的"同步"状态下有效。如果凸轮传动被超驰,从值偏移将复位为零。

#### **8.12.2 使用从特定主值位置开始的主值距离进行凸轮传动期间跟随轴上的从值偏移 (S7-1500T)**

通过从值偏移,可以在使用"MC\_CamIn (页 [225\)"](#page-14654-0)启动的凸轮传动期间偏移跟随轴上的从值。 从值可采用绝对或相对的方式移动。主值源的主值和引导轴的位置不受从值偏移的影响。 从值偏移通常是指有效主值。有效主值由主值源的主值和附加主值组成。如果未通 过"MC\_LeadingValueAdditive (页 [246-247\)](#page-14675-0)"使用附加主值,则有效主值即为主值源的主值。有 关概述信息,请参见"同步操作中指令的操作模式 (页 [27\)"](#page-14456-0)部分。在下文中,"主值"是指有效主 值。

对于凸轮传动, 带有"MC\_OffsetAbsolute"或"MC\_OffsetRelative"作业 (<TO>.StatusSynchronizedMotion.Offset) 的以下值的偏移量从起始 值"<TO>.StatusSynchronizedMotion.SlaveOffset"开始。

<span id="page-14567-0"></span>*8.12 凸轮传动期间的从值偏移 (S7-1500T)*

## **参数输入**

使用运动控制指令"MC\_OffsetAbsolute (页 [219-220\)](#page-14648-0)"或"MC\_OffsetRelative (页 [215\)"](#page-14644-0)的以下参 数定义跟随轴在从值偏移期间的行为:

- 通过使参数"ProfileReference"= 2,可以将从值偏移类型指定为使用从特定主值位置开始的 主值距离偏移。
- 使用"Offset"参数,可以指定跟随轴上的从值偏移。
- 使用"OffsetDistance"参数,可以指定从值偏移期间的主值距离(引导轴的遍历距离)。
- 使用"StartPosition"参数,可以指定从哪个主值位置开始偏移从值。
- 使用"Direction"参数, 可以指定主值距离相对于主值运动方向的方向 (页 [138\)](#page-14567-0)。

## **直到从值偏移**

启动作业后,当主值处于停止状态以及主值到达主值位置之前,跟随轴上将显示"正在等待"状 态 (<TO>.StatusWord2.X5 = TRUE (OffsetCommandWaiting))。

## **从值偏移期间**

主值到达主值位置后,跟随轴随即开始偏移从值。在引导轴的遍历距离内,跟随轴以连续速度 和加速度偏移从值。跟随轴偏移从值所需的动态值由系统计算。得到的跟随轴动态响应不受限 制。

从值偏移通过运动控制指令的参数"StartOffset"= TRUE 以及工艺对象的"<TO>.StatusWort2.X4 (OffsetCommand)"变量指示。"AbsoluteOffset"或"CoveredOffset"参数显示已偏移的绝对从值 部分。

在跟随轴上的从值偏移期间主值不得反转。当主值反转时,将取消"MC\_OffsetAbsolute"作业 或"MC\_OffsetRelative"作业("ErrorID"= 16#808C)。等待中的作业不会取消。

## **从值偏移后**

跟随轴偏移从值后,从值偏移随即在跟随轴上激活。该状态通过运动控制指令的参 数"Done"= TRUE 以及工艺对象的"<TO>.StatusSynchronizedMotion.Offset"变量指示。 从值偏移仅在凸轮传动的"同步"状态下有效。如果凸轮传动被超驰,从值偏移将复位为零。

## **8.12.3 定义凸轮传动期间跟随轴上从值偏移的主值距离方向 (S7-1500T)**

通过从值偏移, 可以在使用"MC\_CamIn (页 [225\)"](#page-14654-0)启动的凸轮传动期间偏移跟随轴上的从值。 使用运动控制指令"MC\_OffsetAbsolute (页 [219-220\)"](#page-14648-0)或"MC\_OffsetRelative [\(页](#page-14644-0) [215\)"](#page-14644-0)的"Direction"参数, 可以指定主值距离相对于有效主值运动方向的方向。

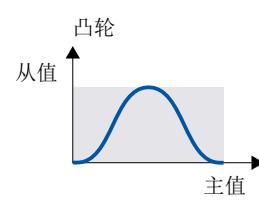

## **在有效主值运动方向的正向定义主值距离**

当"Direction"= 1 时,跟随轴仅在引导轴沿正向行进时偏移从值。

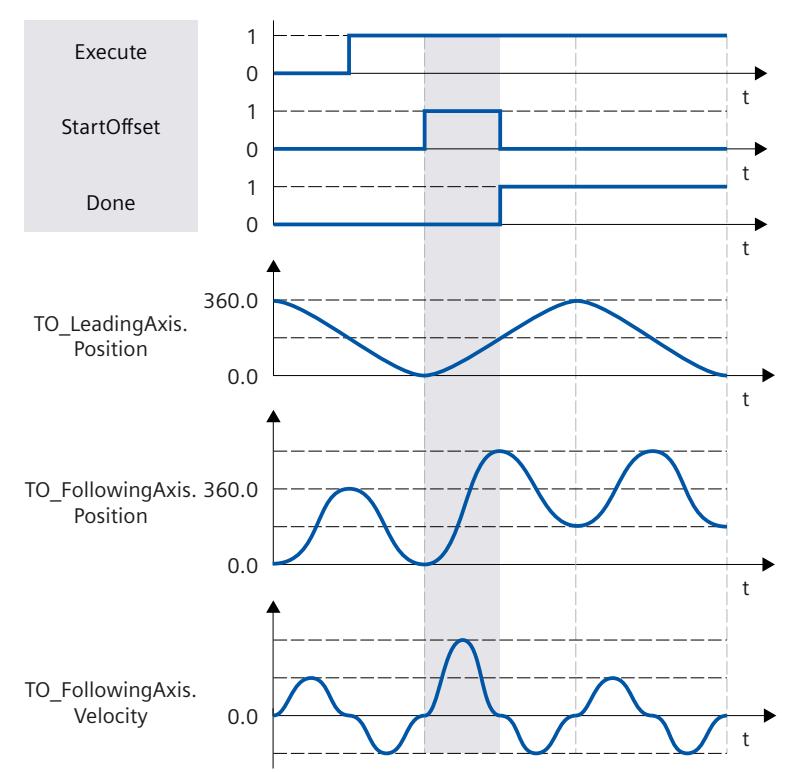

## **在有效主值运动方向的反向定义主值距离**

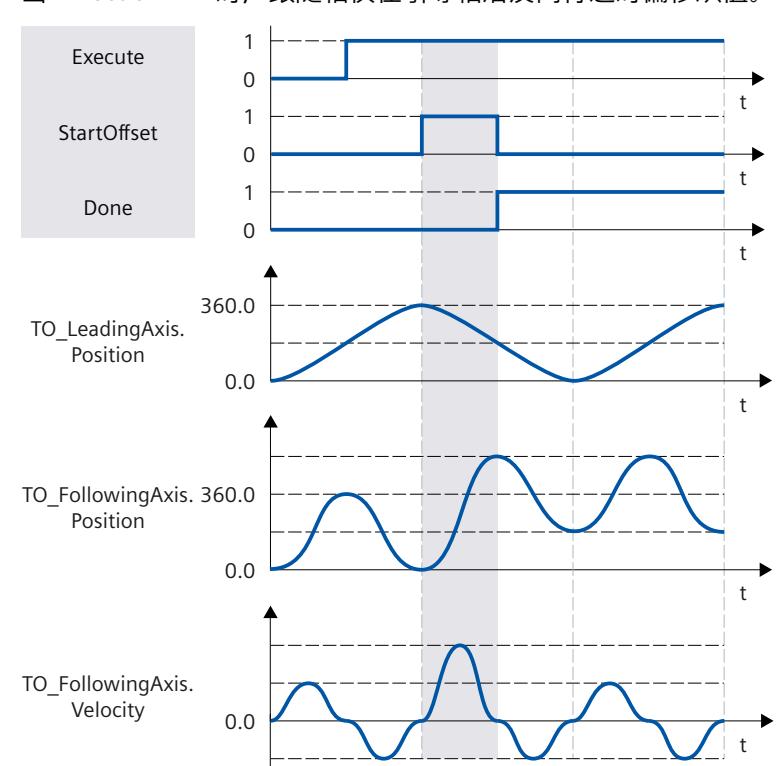

当"Direction"= 2 时, 跟随轴仅在引导轴沿反向行进时偏移从值。

## **在有效主值运动的当前方向定义主值距离**

当"Direction"= 3 时, 跟随轴偏移从值, 与引导轴当前行进的方向无关。

## **8.12.4 仅取消凸轮传动中待处理的从值偏移 (S7-1500T)**

通过"MC\_OffsetAbsolute (页 [219-220\)](#page-14648-0)"或"MC\_OffsetRelative (页 [215\)"](#page-14644-0)作业 ("ProfileReference"= 5),可取消待处理的"MC\_OffsetAbsolute"或"MC\_OffsetRelative"作业。 取消未决的作业不会影响有效从值偏移。

## **8.13 取消同步凸轮传动 (S7-1500T)**

## **8.13.1 使用"MC\_CamOut"的动态参数取消同步跟随轴 (S7-1500T)**

取消同步会结束引导轴与跟随轴的同步操作关系,凸轮传动也会随之结束。使用动态参数取消 同步时,通过让跟随轴在到达停止位置时停止的方式开始取消同步。 使用运动控制指令"MC\_CamOut",可以取消同步已通过"MC\_CamIn (页 [225\)"](#page-14654-0)作业启动的凸轮 传动。

#### **参数输入**

使用运动控制指令"MC\_CamOut (页 [243\)"](#page-14672-0)的以下参数定义跟随轴在取消同步期间的行为:

- 通过使参数"SyncProfileReference"= 0,可以将取消同步类型指定为使用动态参数取消同 步。
- 使用"SlavePosition"参数,可指定跟随轴的停止位置。跟随轴的停止位置即为跟随轴进入停 止状态且完成取消同步的位置。
- 使用"Deceleration"参数,可指定跟随轴的减速度。
- 使用"Jerk"参数,可指定跟随轴的加加速度。
- 使用"SyncOutDirection"参数,可以指定取消同步方向 (页 [143\)。](#page-14572-0)

#### **直到取消同步**

启动"MC\_CamOut"作业后,会连续计算跟随轴的运动曲线。运动曲线根据以下参数计算:

- 通过运动控制指令指定的跟随轴的停止位置
- 运动控制指令的指定动态值
- 引导轴和跟随轴的当前位置和动态值
- 同步操作功能
- 跟随轴的叠加运动
- 跟随轴的附加主值

通过计算可得出关于取消同步的跟随轴距离以及跟随轴的起始位置。 跟随轴的起始位置通过以下方式得出: 起始位置 = 跟随轴的停止位置 - 跟随轴的行进距离 跟随轴上将显示"正在等待"状态,直至从值到达起始位置 (<TO>.StatusSynchronizedMotion.WaitingFunctionState = 5)。

#### **取消同步期间**

从值到达起始位置后,跟随轴随即开始取消同步。"取消同步"状态通过运动控制指 令"MC\_CamOut"的参数"StartSyncOut"= TRUE 以及工艺对象的"<TO>.StatusWord2.X1 (DesynchronizingCommand)"变量指示。同步操作不再处于"同步"状态。跟随轴的叠加作业被 取消。 跟随轴以指定的动态值移动到停止位置,与主值无关。在取消同步期间,两个轴通常可以进行 多次模旋转。

#### **取消同步后**

跟随轴到达停止位置后,立即取消同步跟随轴。跟随轴处于停止状态。该状态通过运动控制指 令"MC\_CamOut"的参数"Done"= TRUE 以及工艺对象的"<TO>.StatusWord.X7 (Standstill)"变量 指示。

## **8.13.2 使用"MC\_CamOut"的主值距离取消同步跟随轴 (S7-1500T)**

取消同步会结束引导轴与跟随轴的同步操作关系,凸轮传动也会随之结束。使用主值距离取消 同步时,通过让跟随轴在到达停止位置时停止的方式开始取消同步。

使用运动控制指令"MC\_CamOut",可以取消同步已通过"MC\_CamIn (页 [225\)"](#page-14654-0)作业启动的凸轮 传动。

## **参数输入**

使用运动控制指令"MC\_CamOut (页 [243\)"](#page-14672-0)的以下参数定义跟随轴在取消同步期间的行为:

- 通过使参数"SyncProfileReference"= 1,可以将取消同步类型指定为使用主值距离取消同 步。
- 使用"SlavePosition"参数,可指定跟随轴的停止位置。跟随轴的停止位置即为跟随轴进入停 止状态且完成取消同步的位置。
- 使用"MasterStopDistance"参数,可以定义主值距离(取消同步长度)。
- 使用"SyncOutDirection"参数,可以指定取消同步方向 (页 [143\)](#page-14572-0)。

#### **直到取消同步**

启动"MC\_CamOut"作业后,根据指定的主值距离计算运动曲线。计算可确定所需的动态值, 从而确定用于取消同步的引导轴的起始位置。 引导轴的起始位置通过以下方式得出: 起始位置 = 到达跟随轴的停止位置时的主值位置 - 主值距离 跟随轴上将显示"正在等待"状态,直至引导值到达起始位置 (<TO>.StatusSynchronizedMotion.WaitingFunctionState = 5)。

#### **取消同步期间**

主值到达起始位置后,跟随轴随即开始取消同步。"取消同步"状态通过运动控制指 令"MC\_CamOut"的参数"StartSyncOut"= TRUE 以及工艺对象的"<TO>.StatusWord2.X1 (DesynchronizingCommand)"变量指示。同步操作不再处于"同步"状态。跟随轴的叠加作业被 取消。

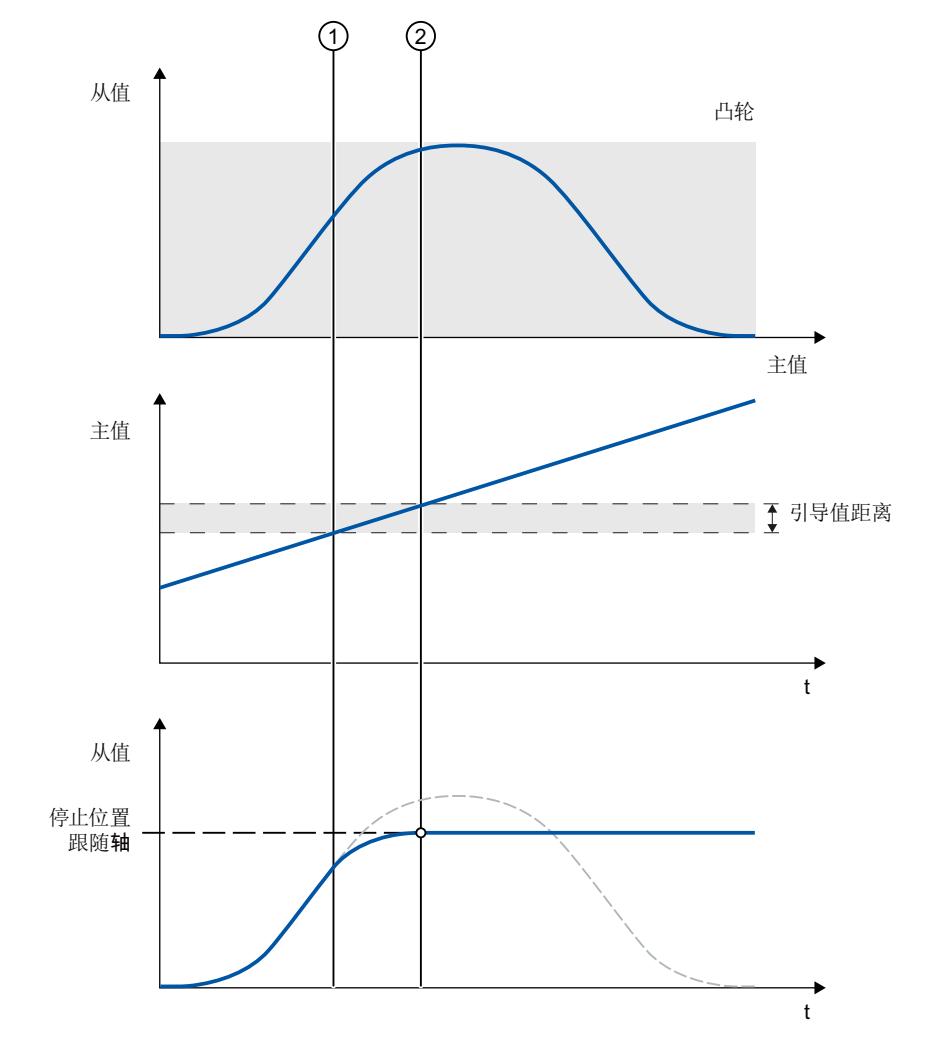

<span id="page-14572-0"></span>跟随轴以指定的动态值移动到停止位置,与主值无关。取消同步期间,主值不得反转。在取消 同步期间,两个轴通常可以进行多次模旋转。

① 取消同步开始时间

② 取消同步完成时间

取消同步过程中的跟随轴动态值可从计算得出的运动曲线和引导轴的当前动态值中获取。取消 同步过程中的引导轴动态值变化根据同步操作函数叠加在计算得出的运动曲线上。这可能会导 致超出跟随轴上组态的动态限值。这种情况通过工艺对象 的"<TO>.StatusSynchronizedMotion.StatusWord.X0 … X2"变量指示。

## **取消同步后**

跟随轴到达停止位置后,立即取消同步跟随轴。跟随轴处于停止状态。该状态通过运动控制指 令"MC\_CamOut"的参数"Done"= TRUE 以及工艺对象的"<TO>.StatusWord.X7 (Standstill)"变量 指示。

## **8.13.3 使用"MC\_CamOut"定义取消同步方向 (S7-1500T)**

取消同步会结束引导轴与跟随轴的同步操作关系,凸轮传动也会随之结束。可以使用运动控制 指令"MC\_CamOut (页 [243\)"](#page-14672-0)的"SyncOutDirection"参数指定取消同步方向。

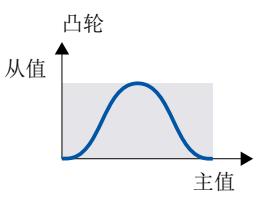

## **取消同步沿正向遍历的跟随轴**

当"SyncOutDirection"= 1 时,仅将沿正向行进的跟随轴取消同步。

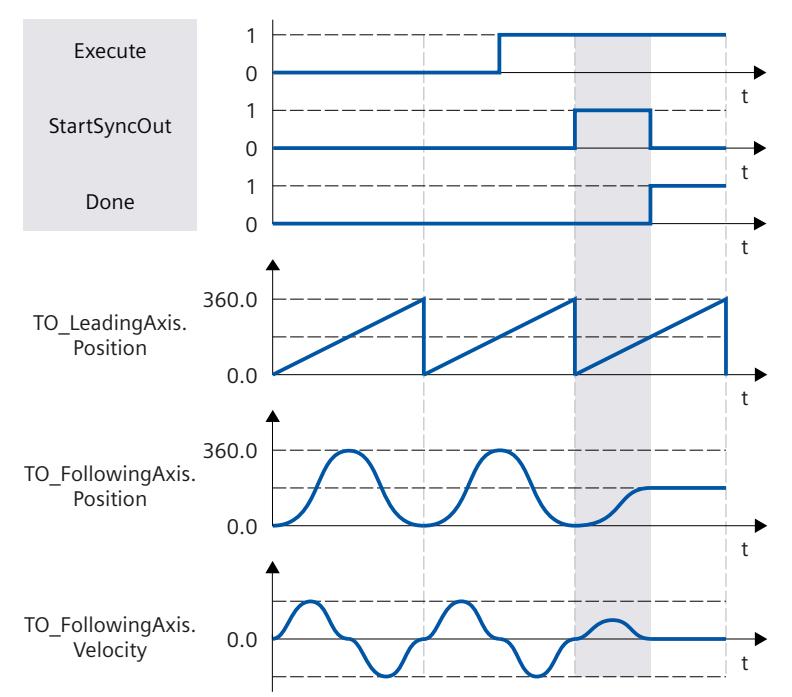

## **取消同步沿反向遍历的跟随轴**

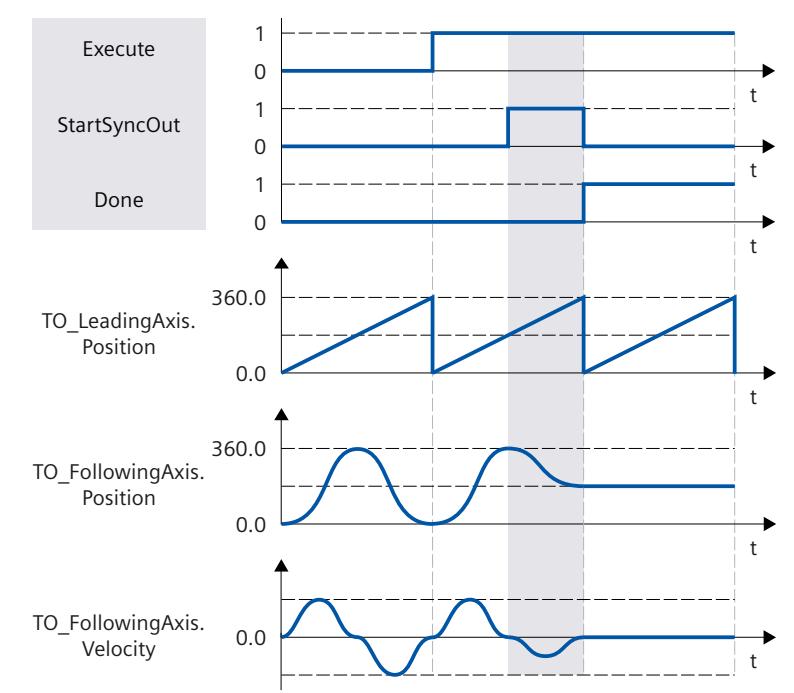

当"SyncOutDirection"= 2 时,仅将沿反向行进的跟随轴取消同步。

## **取消同步沿当前方向遍历的跟随轴**

当"SyncOutDirection"= 3 时,将沿当前方向行进的跟随轴取消同步。

## **8.13.4 使用"MC\_CamOut"仅取消待处理的凸轮传动 (S7-1500T)**

通过"MC\_CamOut (页 [243\)"](#page-14672-0)作业 (且在"SyncProfileReference"= 5), 可取消待处理的凸轮传 动。取消待处理的凸轮传动不会影响活动的凸轮传动。

## **8.14 变量:凸轮传动 (S7-1500T)**

以下工艺对象变量可用于凸轮传动:

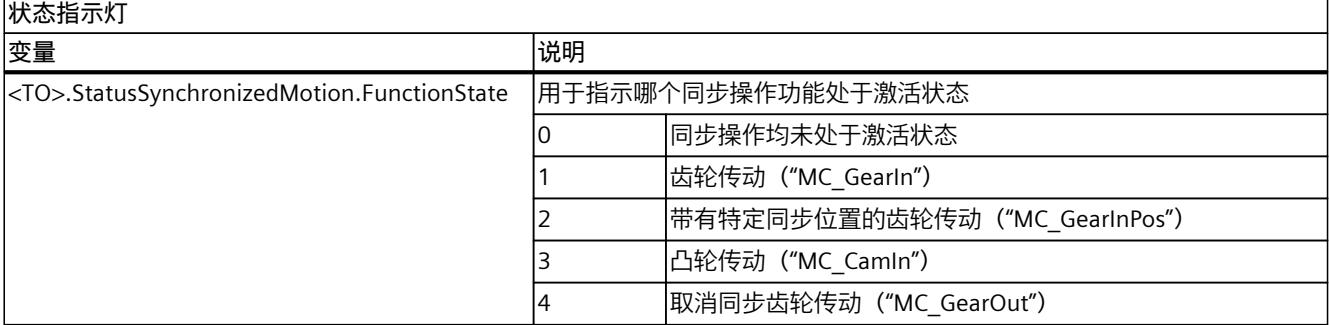

## *凸轮传动 (S7-1500T)*

## *8.14 变量:凸轮传动 (S7-1500T)*

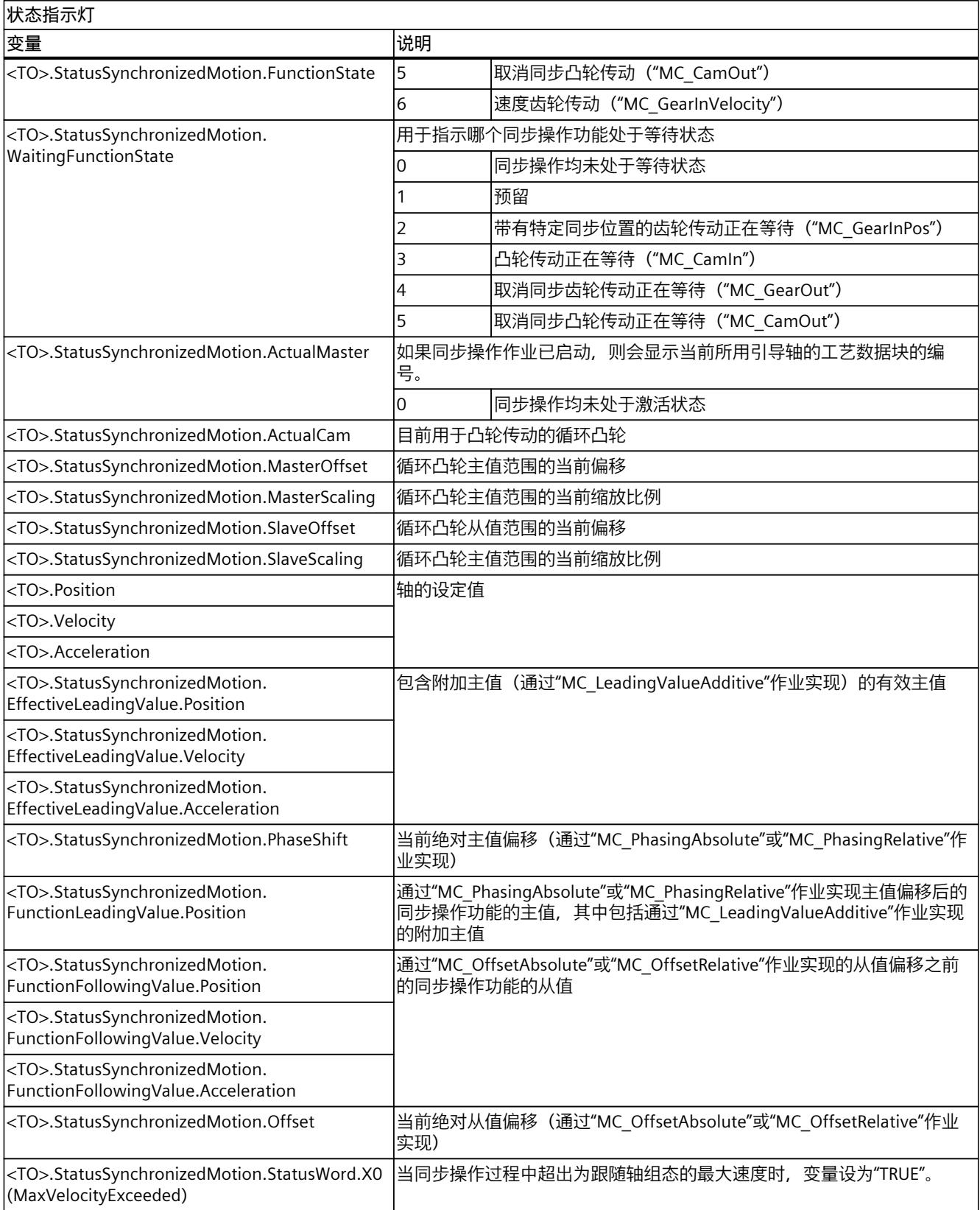

*8.14 变量:凸轮传动 (S7-1500T)*

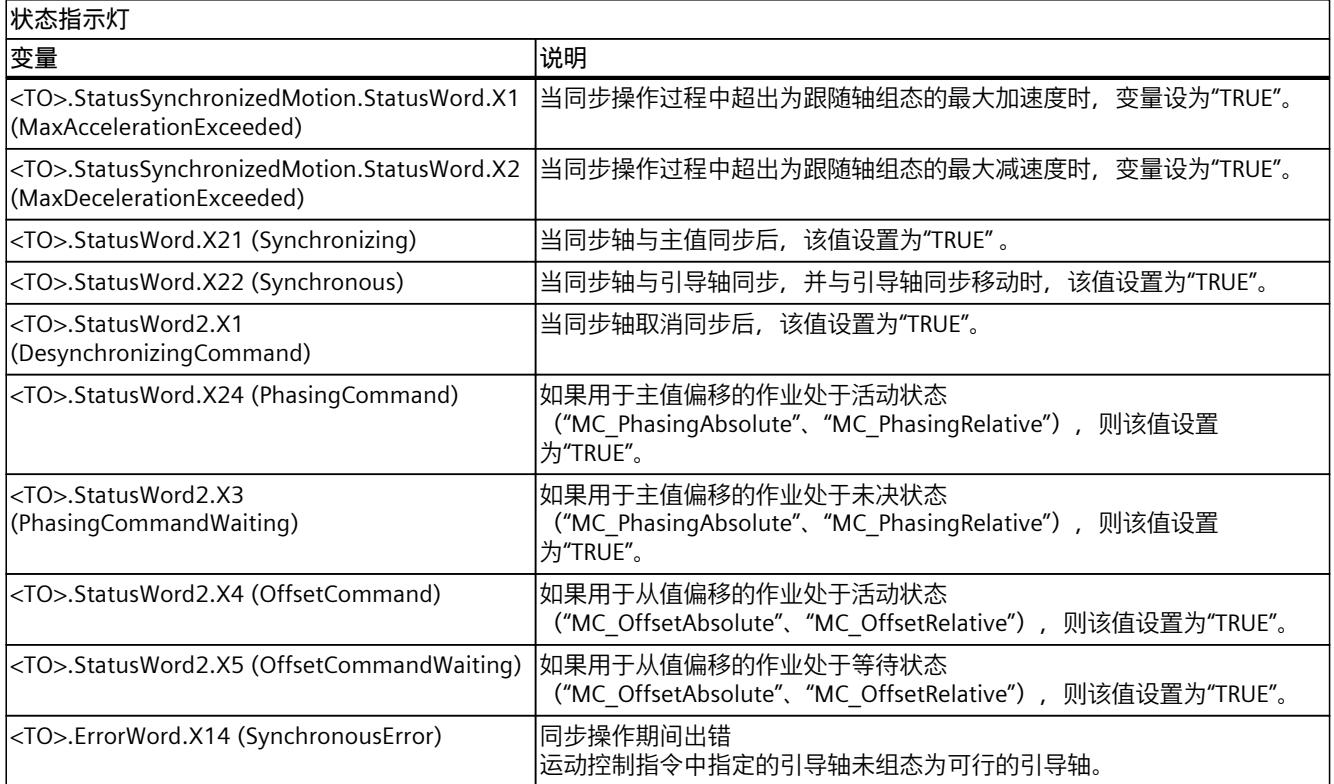

# **其它同步操作功能 (S7-1500T) 9**

## **9.1 仿真同步操作 (S7-1500T)**

当移除接近使能或跟随轴上有四个运动作业时,将触发活动的同步操作关联。通过仿真同步操 作,可使同步操作保持有效,而不会取消同步操作关系。可以在仿真中使用运动控制指 令"MC\_SynchronizedMotionSimulation (页 [237-238\)"](#page-14666-0)设置激活的同步操作。 同步操作仅作用于跟随轴。同步操作中设定值的更改不再在轴上进行考虑,也不再转发给驱动

器。向驱动装置输出的设定值仍来自任意激活的跟随轴叠加运动。这也适用于跟随轴上的单轴 作业,而同步操作处于仿真模式。

#### **说明**

#### **在仿真中设置具有叠加运动的同步操作**

#### 如果运动控制指

令"MC\_MoveSuperimposed"、"MC\_MotionInSuperimposed"或"MC\_HaltSuperimposed"的叠加 运动在跟随轴上处于活动状态或曾处于活动状态,则不要在仿真中设置同步操作。这是因为在 结束仿真后,跟随轴跟随引导轴,而位置不会因叠加运动而偏移。这会导致跟随轴上的位置发 生设定值跳转。

如果使用的是同步操作,请使用运动控制指令"MC\_OffsetAbsolute"或"MC\_OffsetRelative"移动 跟随轴位置。

#### **启动仿真**

#### **要求**

- 工艺对象已正确组态。
- 跟随轴是同步轴。
- 对于"同步"状态 (<TO>.StatusWord.X22 = TRUE) 下的工艺对象,同步操作处于激活状态。

#### **操作步骤**

要在仿真模式下在跟随轴上设置同步操作,请按以下步骤操作:

- 1. 在"MC\_SynchronizedMotionSimulation"作业的"Slave"参数中,指定同步操作处于活动状态 的跟随轴。
- 2. 使引导轴进入静止状态(例如,通过"MC\_Halt"作业实现)。
- 3. 通过"Enable"= TRUE 参数,开始对跟随轴上的同步操作进行仿真。此时引导轴必须停止。 只要同步操作处于活动状态,就会在运动控制指令中通过参数"InSimulation"= TRUE 和工艺 对象的"<TO>.StatusSynchronizedMotion.StatusWord.X3 (InSimulation)"变量进行指示。 同步操作在仿真中保持有效,包括通过单轴作业触发运动或禁用引导轴和/或跟随轴(通 过"MC\_Power.Enable"= FALSE 或"MC\_Stop"作业)的情况, 例如通过打开防护门。同步操 作处于"同步"状态("MC\_GearIn.InGear"= TRUE, "MC\_GearInPos.InSync"= TRUE 或"MC\_CamIn.InSync"= TRUE, 但"<TO>.StatusWord.X22"= FALSE)。

## **结束仿真**

**警告**

**机器损坏**

如果仿真结束时跟随轴的位置不同于仿真开始时的位置, 则会触发设定值阶跃变化, 这会导 致机器损坏。

因此,在仿真结束时,请确保跟随轴的设定值与同步操作关系中的设定值相对应。

#### **要求**

- 跟随轴的设定位置与同步关系中的设定值一致。
- 该工艺对象已启用("MC\_Power.Enable"= TRUE)。

#### **操作步骤**

要在跟随轴上结束同步操作,请按以下步骤操作:

1. 使用"MC\_SynchronizedMotionSimulation"作业的参数"Enable"= FALSE 结束同步操作。 同步操作的设定值在跟随轴上直接有效。同步操作完成后,跟随轴不必再次同步。

## **9.1.1 变量:正在对同步操作进行仿真 (S7-1500T)**

工艺对象的以下变量与仿真相关:

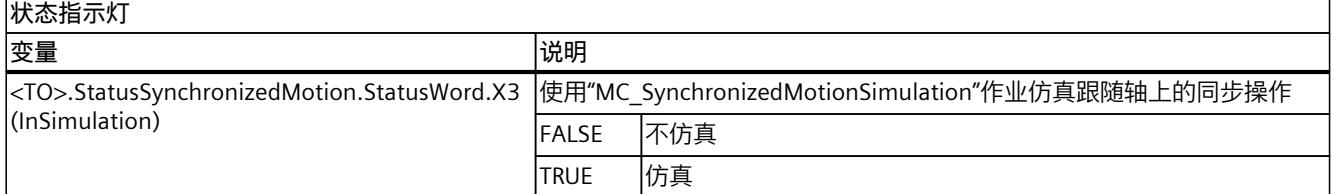

## **9.2 指定附加主值 (S7-1500T)**

要从应用叠加同步操作的主值,请使用运动控制指令"MC\_LeadingValueAdditive"以及活动主 值循环指定跟随轴上的附加主值。附加主值包括位置、速度和加速度。 相关概述,请参见"同步操作中指令的操作模式 (页 [27\)"](#page-14456-0)部分。

## **参数输入**

使用运动控制指令"MC\_LeadingValueAdditive (页 [246-247\)](#page-14675-0)"的以下参数,可以确定附加主值:

- 在"Axis"参数处指定附加主值作用于的跟随轴。
- 可使用"Position"参数,定义附加位置值。
- 可使用"Velocity"参数,定义附加速度值。
- 可使用"Acceleration"参数,定义附加加速度值。

*9.2 指定附加主值 (S7-1500T)*

## **启动附加主值指定**

使用"MC\_LeadingValueAdditive"作业的"Enable"参数 = TRUE,将附加主值设置为有效。附加主 值将直接生效,而不受跟随轴的动态限制。

可独立于同步操作作业启动"MC\_LeadingValueAdditive"作业。跟随轴上只能随时激活一 个"MC\_LeadingValueAdditive"作业。

## **附加主值指定期间**

只要"Busy"参数= TRUE, 位置、速度和加速度的默认值就有效。对指定值的更改将直接生效, 而无需考虑动态限值。活动的附加主值指定显示在工艺对象

的"<TO>.StatusSynchronizedMotion.StatusWord.X4 (LeadingValueAdditiveCommand)"变量 中。

"MC\_LeadingValueAdditive"作业的效果取决于同步操作的状态:

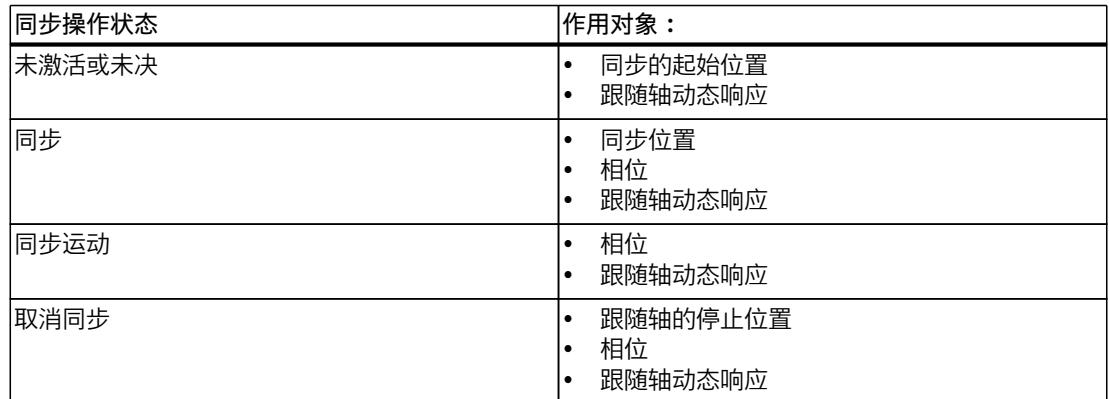

通过主值切换,附加主值仍然保持有效。

## **结束附加主值指定**

用"MC\_LeadingValueAdditive"作业的参数"Enable"= FALSE 结束主值指定后,附加主值就直接 失效。

## **9.2.1 变量:附加主值 (S7-1500T)**

以下工艺对象变量与附加主值相关:

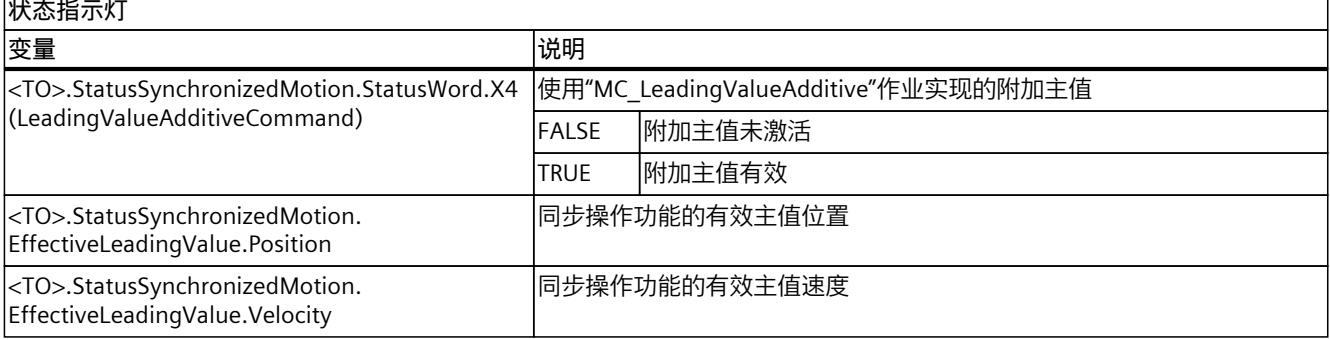
*9.2 指定附加主值 (S7-1500T)*

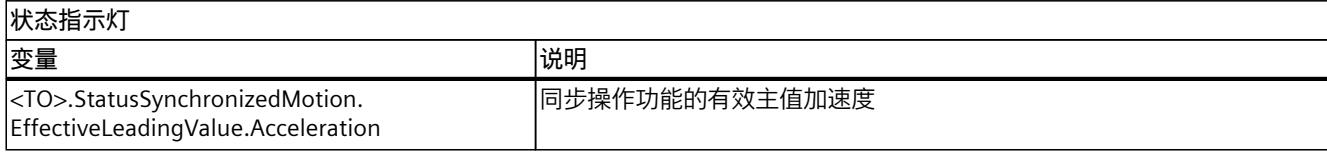

# **<sup>跨</sup> PLC 同步操作 (S7-1500T) 10**

通过跨 PLC 同步操作,可以实现不同 CPU 上各轴之间的同步操作(齿轮传动或凸轮传动)。 在此,考虑到各自的同步操作功能,主值的所有跟随轴都彼此同步。所有跟随轴同时接收相同 的主值。可以在项目中的不同 CPU 上组态和操作跟随轴。也可以在同一项目的任何 CPU 上组 态引导轴。

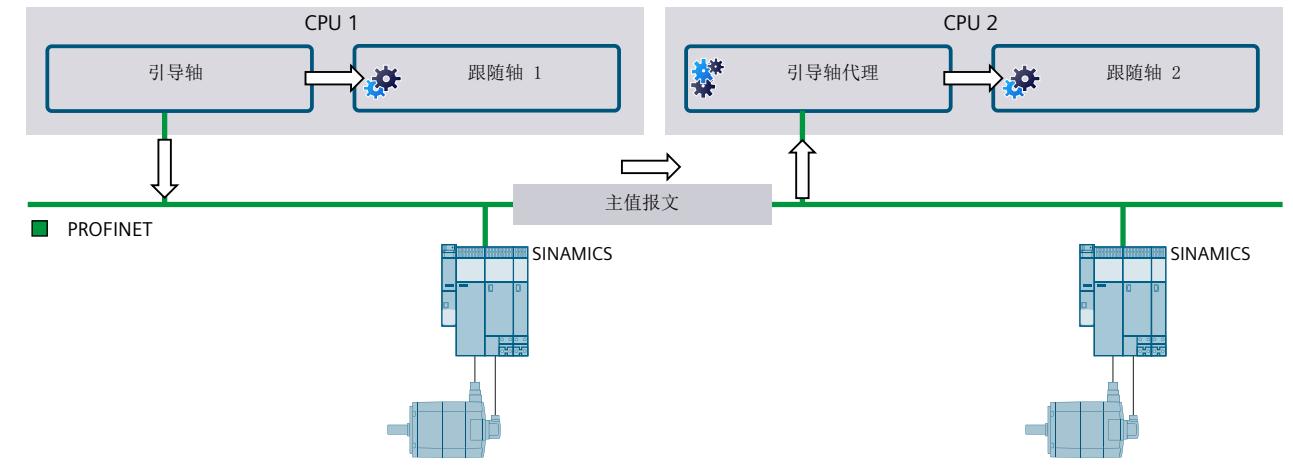

下图以两个 CPU 上的两个跟随轴为例介绍了工作原理:

 $\implies$ 主值

> 引导轴和本地跟随轴 1 位于 CPU 1 上。引导轴和跟随轴 1 互连到同步操作。 引导轴可提供主值来实现跨 PLC 同步操作。主值通过主值报文基于采用 IRT 的 PROFINET IO 传 输到 CPU 2。

在 CPU 2 上,引导轴代理读取主值。跟随轴 2 与作为引导轴的引导轴代理本地互连。 跟随轴 1 和 2 是同步的,并且遵循相同的主值。

S7-1500 和 S7-1500T CPU 可以提供主值来实现跨 PLC 同步操作。需要使用 S7-1500T CPU 作 为通过主值代理接收主值的 CPU。在固件版本为 V2.8 及更高版本的 CPU 上,如果工艺版本为 V5.0 及更高版本, 则可以在工艺对象之间执行跨 PLC 同步操作。

# **更多信息**

有关跨 PLC 同步操作的设置和诊断(包括示例项目)的更多信息,请参见西门子工业在线支持 常见问题解答条目 109770938 [\(https://support.industry.siemens.com/cs/cn/zh/view/109770938\)](https://support.industry.siemens.com/cs/cn/zh/view/109770938)。

*10.1 互连可能性 (S7-1500T)*

# **10.1 互连可能性 (S7-1500T)**

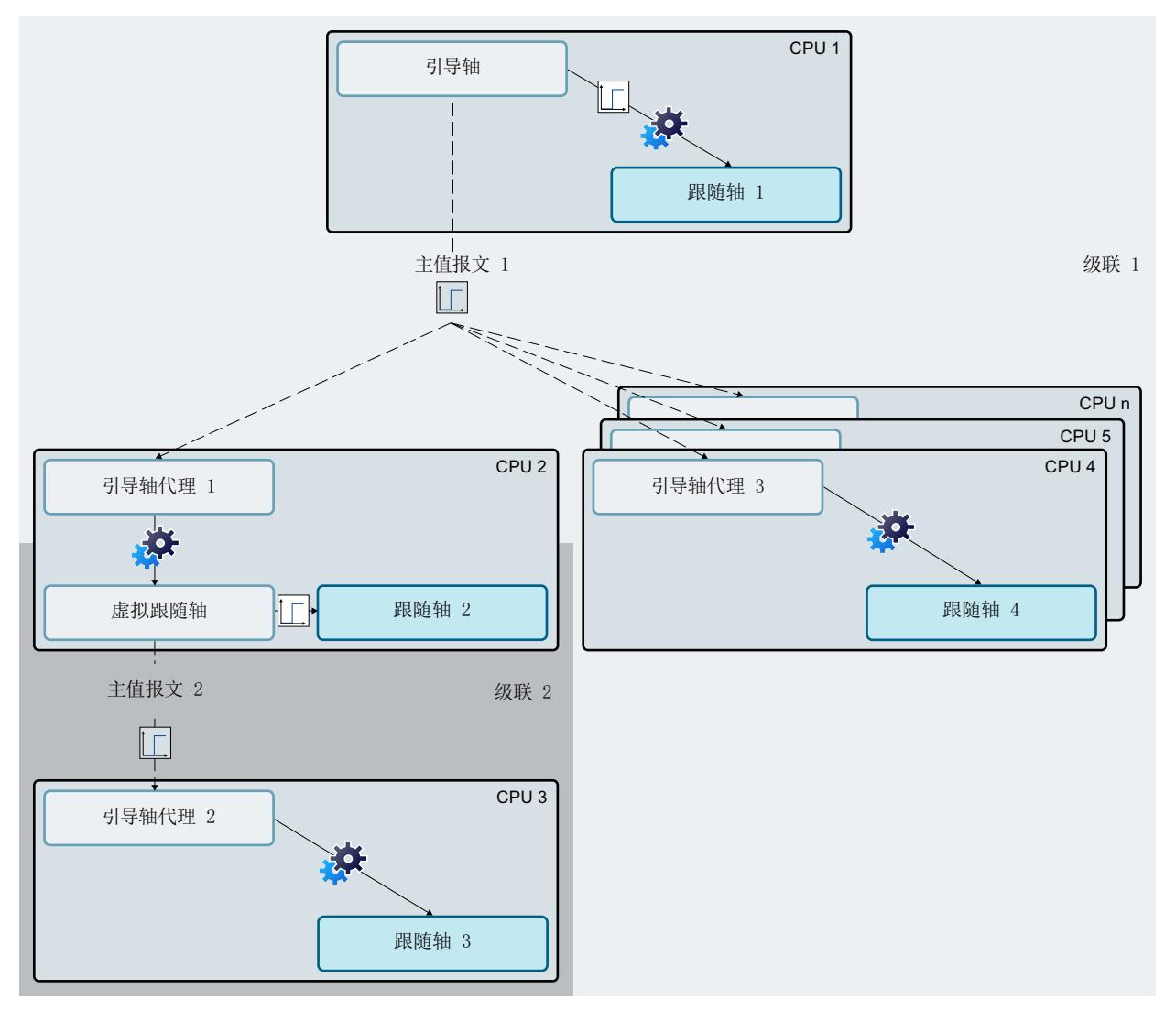

下图显示了具有分布在多个 CPU 上不同同步操作功能的同步跟随轴的结构示意图:

可在引导轴上组态的主值延迟(延迟时间)  $\Box$ 

- İГ 由主值处理和传输产生的延迟时间
- **A** 齿轮传动(示例)

可以互连定位轴、外部编码器或在 CPU 1 上作为引导轴的同步轴工艺对象。

# **级联互连**

通过级联互连, 跟随轴会再次向引导轴代理提供跨 PLC 主值。为此, 请使用虚拟轴。 上图显示了两个级联:引导轴与跟随轴 2 和 4 之间的互连是第一级联。虚拟跟随轴与跟随轴 3 之间的互连是第二级联。

*10.2 准备跨 PLC 同步操作 (S7-1500T)*

### **通信和时间响应**

在主值的处理和传输过程中,在一个 CPU 的引导轴上生成主值与在其它 CPU 的引导轴代理上 为跟随轴提供主值之间会产生延迟时间。其它 CPU 的跟随轴会延迟一段时间接收主值。 原则上,每个级联的延迟时间为:

延迟时间 = 2 x 引导轴代理的 CPU 的应用周期

要在引导轴的 CPU 的本地跟随轴与其它 CPU 的跟随轴之间实现同步,而不在引导轴代理处外 推主值,可以在本地跟随轴的引导轴处延迟主值。延迟时间可通过这些可组态的延迟时间进行 补偿。

因此, 在上图中, 在 CPU 1 的引导轴上设置了延迟时间, 将主值输出延迟到本地跟随轴 1 上。此外,由于级联中存在 CPU 3,因此在 CPU 2 的虚拟跟随轴上设置了延迟时间。这样一 来,所有跟随轴都同时接收相同的主值。

在"主值互连"(Leading value interconnections) 下组态跟随轴的过程中,选择条目"延 迟"(Delayed) 作为耦合类型,从而延迟本地同步操作的主值。 建议:使用虚拟轴作为引导轴。

#### **延迟时间**

可以在互连概述 (页 [161\)](#page-14590-0)中计算和查看延迟时间。延迟时间的计算中包括引导轴代理和存在的 任何级联的应用周期。

或者,可以在引导轴和虚拟跟随轴上手动组态延迟时间。通过这种方式,例如,可以考虑特定 应用程序的其它要求。

根据设置的延迟时间,引导轴代理处的主值将自动内插或外推。自动内插和外推可确保所有跟 随轴的同步性。在互连总览中,为每个主值的路径 (页 [162\)](#page-14591-0)提供主值是内插还是外推的指示。

# **说明**

#### **跟随值的偏差**

如果为外推,则发生速度变化时,从值可能会出现偏差。如果为内插,则发生速度变化时,从 值不会出现偏差。

如果在主值设置中延长了引导轴的延迟时间,则会导致引导轴代理处的外推时间缩短,或者导 致引导轴代理处的主值插补时间延长。这样会减小在加速和减速阶段的外推过程中出现的跟随 值偏差。

如果引导轴代理处的延迟时间延长,则会导致外推时间延长或插补时间缩短。

#### **递归互连**

当所有轴都激活时,引导轴通过递归互连成为其自身主值的跟随轴。在组态期间,递归互连会 显示在互连概述中。不能计算递归互连的延迟时间。 即使不同的同步组在不同的时间处于活动状态,在互连期间也仍可能会发生递归互连。在运行 期间未检测到多个 CPU 的递归互连。 不允许在运行期间有效的递归互连。

# **10.2 准备跨 PLC 同步操作 (S7-1500T)**

对于跨 PLC 同步操作,除了用于引导轴和跟随轴的工艺对象之外,还需要每个附加 CPU 上的 引导轴代理工艺对象。

创建工艺对象时,会自动地创建"MC‑Servo [OB91]"组织块。通过每个 CPU 上的直接数据交换 建立通信时,这是必需项。

#### <span id="page-14584-0"></span>**要求**

- 已为引导轴创建了 CPU S7-1500 或 S7-1500T。
- 已为附加跟随轴创建了一个或多个 CPU S7-1500T。

#### **操作步骤**

要准备跨 PLC 同步操作,请按以下步骤操作:

- 1. 在第一个 CPU 上, 创建以下工艺对象之一作为引导轴。
	- 定位轴
	- 同步轴
	- 外部编码器 (S7‑1500T)
- 2. 如有必要, 在第一个 CPU 上创建一个或多个同步轴工艺对象作为本地跟随轴。
- 3. 在每个附加 CPU 上创建一个引导轴代理工艺对象。
- 4. 在每个附加 CPU 上创建一个或多个同步轴工艺对象作为跟随轴。
- 5. 对于每个附加级联,创建一个同步轴工艺对象作为虚拟跟随轴,该轴将用作下一个级联的 引导轴。
- 6. 组态非特定于同步操作的引导轴和跟随轴的组态参数。有关组态参数的说明,请参见 《S7-1500/S7-1500T 轴功能》文档 (页 [11\)](#page-14440-0)。
- 7. 通过直接数据交换建立通信 (页 [155\)](#page-14584-0)。
- 8. 组态主值的提供 (页 [158\)](#page-14587-0)。
- 9. 组态容差时间 (页 [160\)](#page-14589-0)。
- 10.设置延时时间 (页 [163\)](#page-14592-0)。

# **10.3 通过直接数据交换建立通信 (S7-1500T)**

在跨 PLC 同步操作中,主值通过采用 IRT 的 PROFINET IO 传输。直接数据交换用于项目中 CPU 之间的通信。通过直接数据交换进行通信时,在项目中提供一次主值,然后可以由同一总线上 的多个 CPU 接收。可以在不同的 CPU 上组态与同一主值互连的引导轴代理。此外,可以通过 同一总线在不同的 CPU 上提供不同引导轴的多个主值。CPU 必须在总线上并且属于同一同步 域。

对于连接的 CPU 之间所需的通信方向,必须先设置传输区域。可在多达八个不同的传输区域 提供主值。随后为引用相关传输区域的 CPU 创建输入和输出变量。然后可在组态引导轴和引 导轴代理时为传输区域选择这些变量。

之后,发送方 CPU 即为引导轴在其中提供主值的 CPU。而接收方 CPU 是引导轴代理在其中读 取主值的 CPU。

# **要求**

- 已通过 PROFINET IO IRT 建立了网络。
- 已在网络视图和拓扑视图中连接了 CPU 的 IRT 端口。

# *10.3 通过直接数据交换建立通信 (S7-1500T)*

- 已为所有 CPU 分配了相同的同步域。
- 已组态一个 CPU 作为同步主站。
- 已将所有其它 CPU 组态为同步从站。
- 已在所有 CPU 上创建了至少一个工艺对象。

#### **说明**

#### **"MC-Servo [OB91]"组织块**

创建工艺对象时,会自动创建 MC-Servo OB。

• 已在"常规 > 周期时间"(General > Cycle time) 下将"PROFINET IO-System (100)"的"与总线同 步"(Synchronous to the bus) 属性组态为 MC-Servo [OB91] 对应的所有 CPU 上的发送时钟 源。

# **添加通信方向**

要添加通信方向,请按以下步骤操作:

- 1. 打开网络视图中的"I/O 通信"(I/O communication) 选项卡。
- 2. 要创建从发送方 CPU 到接收方 CPU 的通信方向,请选择发送方 CPU。
- 3. 将接收方 CPU 拖放到相应 PROFINET 接口的"伙伴 2"(Partner 2) 表列的"在此处拖放或选择 设备"(Drop or select the device here) 字段中。 创建了从发送方 CPU 到接收方 CPU 的通信方向。
- 4. 对互连 CPU 之间所需的全部通信方向重复步骤 2 和 3。

#### **说明**

**从接收方 CPU 到发送方 CPU 的通信方向** 如有必要,还可以设置从接收方 CPU 到发送方 CPU 的通信方向,例如,用于传输应用程序 特定的状态信息。

# **组态传输区域**

要组态传输区域,请按以下步骤操作:

- 1. 在网络视图中的"I/O 通信"(I/O communication) 选项卡中,选择所选 CPU 的通信方向。
- 2. 在巡视窗口中的"属性 > 常规 > 直接数据交换"(Properties > General > Direct data exchange) 下输入名称来添加传输区域。
- 3. 对所有创建的组态方向重复步骤 1 和 2。

*10.3 通过直接数据交换建立通信 (S7-1500T)*

- 4. 在巡视窗口"属性 > 常规 > 直接数据交换 > <传输区域名称>"(Properties > General > Direct data exchange > <Name of transfer area>) 中组态创建的传输区域。
	- 在"起始地址"(Start address) 字段中,定义发送方和接收方的已分配逻辑地址区域的起 始地址。

**说明**

**同一级联中的多个接收方 CPU(1:n 关系)**

如果多个接收方 CPU 接收到与发送方 CPU 相同的主值,则为发送方 CPU 和接收方 CPU n 之间的传输区域选择的地址区域应与在"伙伴地址"(Partner address) 表列中"属性 > 常规 > 直接数据交换"(Properties > General > Direct data exchange) 下为发送方 CPU 和接收方 CPU 1 之间定义的区域相同。

- 在"组织块"(Organization block) 字段中,选择相应 CPU 的 MC-Servo OB。
- 在"数据长度 [字节]"(Data length [byte]) 字段中定义 48 字节的数据长度。
- 5. 对创建的所有传输区域重复步骤 4。
- 6. 如果使用 SIMATIC Drive Controller, 则设置 SINAMICS Integrated 的时钟系统:
	- 在网络视图中选择 PROFIdrive Integrated。
	- 在巡视窗口中,从"属性 > 常规 > 恒定总线周期时间"(Properties > General > Constant bus cycle time) 的"周期时间"(Cycle time) 下拉列表中,选择条目"PROFINET 接口 [X150] 的发送时钟"(Send clock of the PROFINET interface [X150])。

# **创建变量**

要创建发送方 CPU 的输出变量和接收方 CPU 的输入变量,请按照以下步骤操作:

- 1. 通过项目树"<CPU 的名称> > PLC 变量 > 显示所有变量"(<Name of CPU> > PLC tags > Show all tags) 打开 CPU 的 PLC 变量。 将打开"PLC 变量"(PLC tags) 表。
- 2. 在"名称"(Name) 列中输入新变量的名称。
- 3. 在"数据类型"(Data type) 列中, 手动输入"DX\_TEL\_SyncOp"数据类型。

#### **说明**

**数据类型"DX\_TEL\_SyncOp"** 如果数据类型"DX\_TEL\_SyncOp"不可用, 则已在上一次编译时删除。 要恢复"DX\_TEL\_SyncOp"数据类型,请添加一个 V5.0 及更高版本的工艺对象。在"PLC 变 量"(PLC tags) 表中使用此数据类型之后,可再次删除相应工艺对象。

- 4. 在"地址"(Address) 列中输入传输区域的已组态起始地址,并采用以下前缀:
	- "%0", 用干发送方 CPU 上的输出变量
	- -"%I",用于接收方 CPU 上的输入变量
- 5. 针对所有已组态传输区域的相应发送方和接收方 CPU 重复步骤 1 到 4。

# **结果**

已通过直接数据交换建立通信。在引导轴和引导轴代理组态期间,现在可以在表列中或在"工 艺对象 > 组态 > 主值设置"(Technology object > Configuration > Leading value settings) 下 的"传输区域"(Transfer area) 下拉列表中为传输区域选择已组态的变量。

<span id="page-14587-0"></span>*10.4 组态主值和互连轴的提供 (S7-1500T)*

如果没有在 CPU 上创建工艺对象,则在编译软件时会删除 MC-Servo OB。在这种情况下,为 了能够检查设置的通信,请仅编译硬件。

#### **更多信息**

有关"直接数据交换"主题的更多信息,请参见《使用 STEP 7 组态 SIMATIC PROFINET》功能手 册 ([https://support.industry.siemens.com/cs/cn/zh/view/49948856\)](https://support.industry.siemens.com/cs/cn/zh/view/49948856)。

# **10.4 组态主值和互连轴的提供 (S7-1500T)**

下文介绍如何通过一个或多个级联来连接跨 PLC 同步操作所涉及的主值和轴。

#### **要求**

- 已在 CPU 之间建立直接数据交换。
- 已在第一个 CPU(S7-1500、S7-1500T)上,创建以下工艺对象之一作为引导轴。
	- 定位轴
	- 同步轴
	- 外部编码器

建议:已将引导轴组态为虚拟轴。

- 已在第一个 CPU 上创建一个或多个同步轴工艺对象作为本地跟随轴。
- 已在每个附加 CPU (S7-1500T) 上创建一个引导轴代理工艺对象。
- 已在每个附加 CPU 上创建一个或多个同步轴工艺对象作为跟随轴。
- 对于每个附加级联,已创建一个同步轴工艺对象作为虚拟跟随轴,该轴将用作下一个级联 的引导轴。
- 已正确组态工艺对象。

## **提供跨 PLC 主值**

要跨 PLC 使用引导轴的主值,请按以下操作操作:

- 1. 打开引导轴的组态窗口"工艺对象 > 组态 > 主值设置"(Technology object > Configuration > Leading value settings)。
- 2. 要在"主值的提供"(Provision of leading value) 区域的表格中显示第 2 到第 8 行, 请选中"显 示所有传输区域"(Show all transfer areas) 复选框。
- 3. 在"提供主值"(Provide leading value) 表列中, 选中相应传输区域的复选框。
- 4. 在"传输区域"(Transfer area) 表列中, 从下拉列表中选择为直接数据交换创建的 CPU 输出变 量。

# *10.4 组态主值和互连轴的提供 (S7-1500T)*

# **互连本地跟随轴**

要在引导轴的 CPU 上互连本地跟随轴,请按以下步骤操作:

- 1. 打开本地跟随轴的组态窗口"工艺对象 > 组态 > 主值互连"(Technology object > Configuration > Leading value interconnections)。
- 2. 在"可能的主值"(Possible leading values) 表列中,选择引导轴。
- 3. 在"耦合类型"(Type of coupling) 表列中,选择条目"延迟"(Delayed)。
- 4. 对所有本地跟随轴重复步骤 1 至 3。

# **互连引导轴代理**

要将引导轴代理与其它 CPU 互连,请按以下步骤操作:

- 1. 打开引导轴代理的组态窗口"工艺对象 > 组态 > 主值设置"(Technology object > Configuration > Leading value settings)。
- 2. 在"传输区域"(Transfer area) 下拉列表的"主值的提供"(Provision of leading value) 区域中, 选择为直接数据交换创建的 CPU 输入变量。
- 3. 对同一级联的所有引导轴代理重复步骤 1 和 2。

# **互连其它 CPU 的跟随轴**

要互连引导轴的 CPU 上未组态的跟随轴,请按以下步骤操作:

- 1. 打开跟随轴的组态窗口"工艺对象 > 组态 > 主值互连"(Technology object > Configuration > Leading value interconnections)。
- 2. 在"可能的主值"(Possible leading values) 表列中,选择 CPU 的备用引导轴。 在表格列"主值源"(Leading value source) 中, 显示提供主值的引导轴 (<CPU 名称>.<工艺 对象名称>)。"耦合类型"(Type of coupling) 表列中已预设"设定值"(Setpoint) 条目。
- 3. 在带有图标 B 的表格列中, 选择是否应在互连概述 (页 [160\)中](#page-14589-0)计算延时时间时考虑该主值 互连。
- 4. 对同一级联的所有跟随轴重复步骤 1 到 3。

# **互连用作下一个级联引导轴的虚拟跟随轴**

要互连用作下一个级联引导轴的虚拟跟随轴,请按以下步骤操作:

- 1. 打开虚拟跟随轴的组态窗口"工艺对象 > 组态 > 主值互连"(Technology object > Configuration > Leading value interconnections)。
- 2. 在"可能的主值"(Possible leading values) 表列中,选择 CPU 的备用引导轴。 在表格列"主值源"(Leading value source) 中, 显示提供主值的引导轴 (<CPU 名称>.<工艺 对象名称>)。"耦合类型"(Type of coupling) 表列中已预设"设定值"(Setpoint) 条目。
- 3. 在带有图标 6 的表格列中, 选择是否应在互连概述中计算延时时间时考虑该主值互连。
- 4. 切换到虚拟跟随轴的组态窗口"工艺对象 > 组态 > 主值设置"(Technology object > Configuration > Leading value settings)。
- 5. 要在"主值的提供"(Provision of leading value) 区域的表格中显示第 2 到第 8 行, 请选中"显 示所有传输区域"(Show all transfer areas) 复选框。
- 6. 在"提供主值"(Provide leading value) 表列中,选中相应传输区域的复选框。
- 7. 在"传输区域"(Transfer area) 表列中, 从下拉列表中选择为直接数据交换创建的 CPU 输出变 量。

<span id="page-14589-0"></span>*10.6 使用互连概述表 (S7-1500T)*

- 8. 对下一个级联的所有引导轴代理重复"互连引导轴代理"部分所述的步骤。
- 9. 对下一个级联的所有跟随轴重复"互连其它 CPU 的跟随轴"部分所述的步骤。

10.对所有其它级联重复步骤 1 至 9。

# **10.5 组态容差时间 (S7-1500T)**

如果在跨 PLC 同步操作期间外部主值无效或发生通信错误,则在一段容差时间后输出工艺报警 900("主值无效"(Leading values invalid))。可以在引导轴代理工艺对象上组态此容差时间。

# **操作步骤**

要组态容差时间,请按以下步骤操作:

- 1. 打开引导轴代理的组态窗口"工艺对象 > 组态 > 主值设置"(Technology object > Configuration > Leading value settings)。
- 2. 在"主值监视"(Leading value monitoring) 区域中,在"容差时间无效主值"(Tolerance time invalid leading value) 输入字段中输入希望主值保持有效的容差时间。

### **说明**

**主值的推断**

请注意,在容差时间内仍将推断主值,并且跟随轴继续移动。 因此,尽量缩短容差时间。

3. 对其它所有引导轴代理重复步骤 1 和 2。

# **10.6 使用互连概述表 (S7-1500T)**

# **10.6.1 打开互连概述 (S7-1500T)**

互连概述包含互连的引导轴和跟随轴及其 CPU 分配的概述。在互连概述中,还可触发延迟时 间的系统计算。

**要求**

- 已在项目中为以下内容创建了工艺对象:
	- 引导轴
	- 跟随轴
	- 引导轴代理
- 已将 CPU 和工艺对象彼此互连。

*10.6 使用互连概述表 (S7-1500T)*

# <span id="page-14590-0"></span>**步骤**

要打开互连概述,请按以下步骤操作:

- 1. 在项目导航中选择以下工艺对象之一:
	- 定位轴
	- 同步轴
	- 外部编码器
	- 引导轴代理
- 2. 从快捷菜单中选择"互连概述"(Interconnection overview) 命令。

# **结果**

互连概述将打开。

# **10.6.2 互连概述 (S7-1500T)**

互连概述包含以表格形式列出的互连引导轴和跟随轴及其 CPU 分配的概述。

# **工具栏**

互连概述顶部的工具栏提供以下功能的按钮:

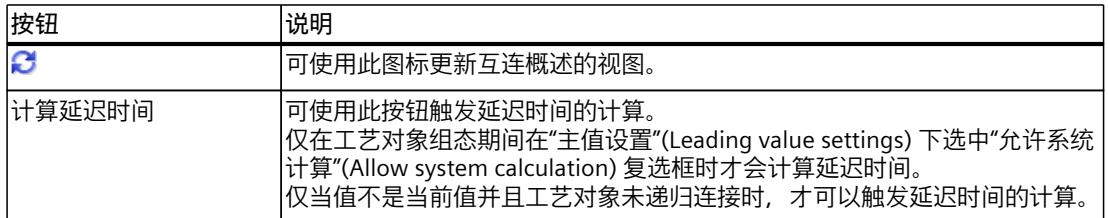

### **过滤视图**

在表中,可通过以下选项过滤互连概述的视图:

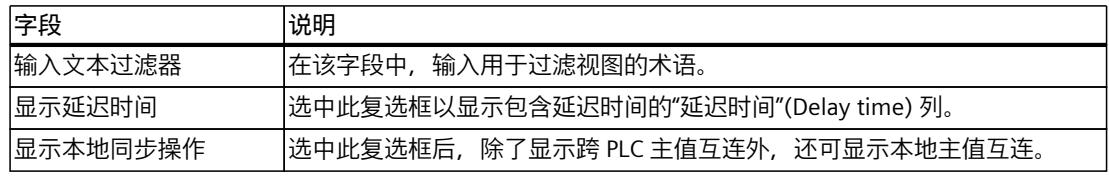

#### **互连概述表**

互连概述表包含以下信息和功能:

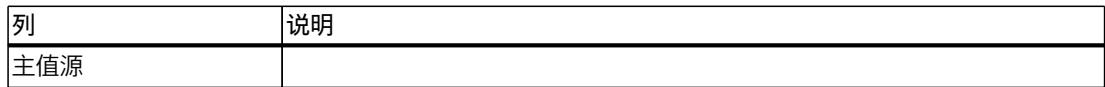

# <span id="page-14591-0"></span>*跨 PLC 同步操作 (S7-1500T)*

*10.6 使用互连概述表 (S7-1500T)*

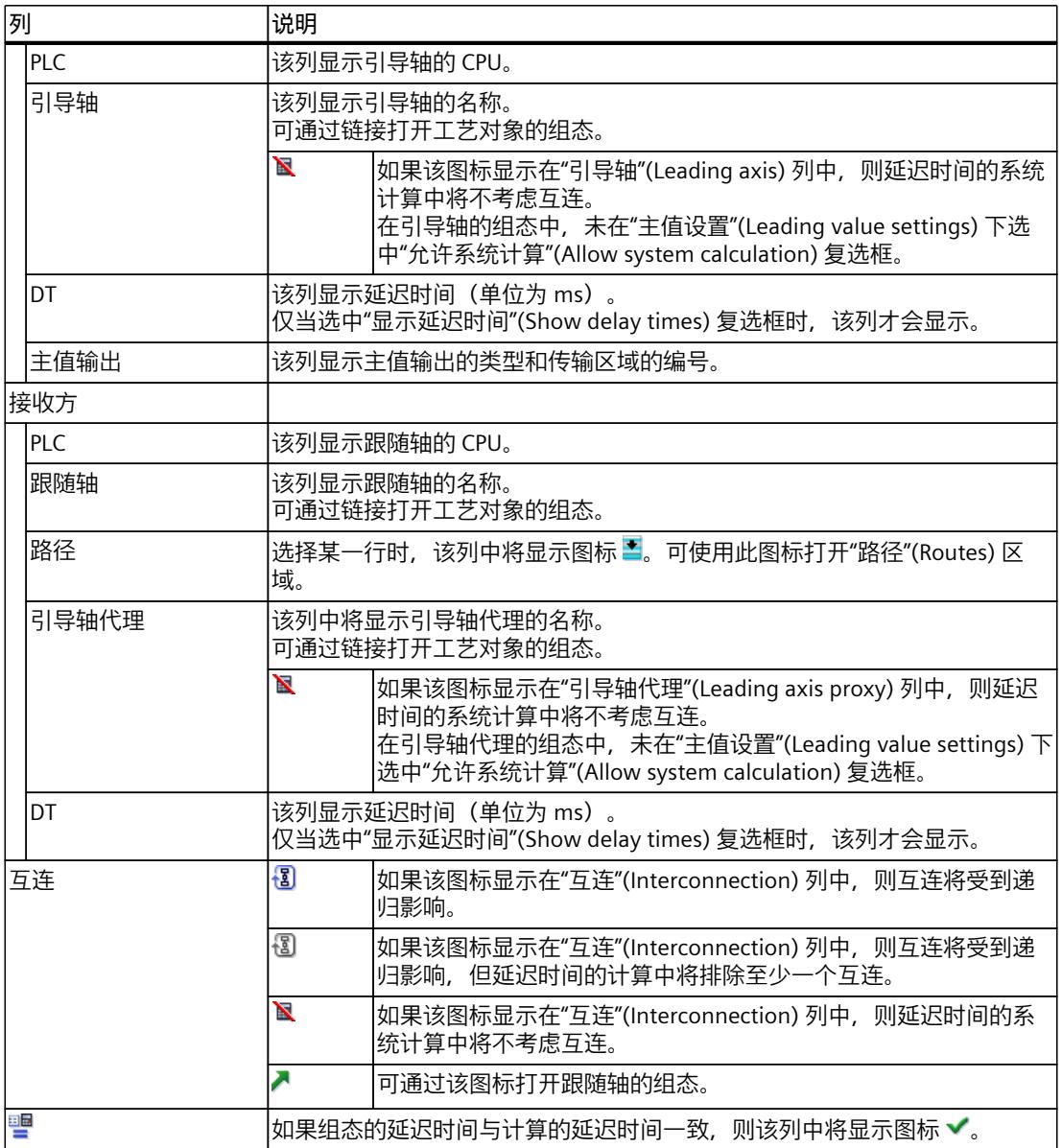

在"无法明确主值源"(Leading value source cannot be clearly determined) 区域显示的互连通常 主值源不唯一,例如由于一个引导轴代理连接了多个引导轴所致。因此,仅当互连的主值源不 唯一时才会显示该区域。

# **10.6.3 显示路径 (S7-1500T)**

所选跟随轴的主值的路径显示在表格下方区域的互连概览。主值的跟踪路径为从跟随轴回到引 导轴源。如果有多条路径,则这些路径会紧挨着显示。

#### *10.6 使用互连概述表 (S7-1500T)*

#### <span id="page-14592-0"></span>**操作步骤**

要显示跟随轴的当前路径,请按以下步骤操作:

- 1. 在表中选择相应跟随轴对应的行。
- 2. 要显示路径,可单击"路径"(Routes) 列中的图标

#### **结果**

所有路径都会显示在所选跟随轴的表格下方区域中。受递归影响的路径将不显示。 在路径下方指示主值是内插还是外推:

- 如果所有级联均内插,则显示"内插"(Interpolated)。
- 如果至少一个级联外推,则显示"外推"(Extrapolated)。

# **10.6.4 设置延迟时间 (S7-1500T)**

可以在互连概述中计算和查看延时时间。或者,可以在引导轴和虚拟跟随轴上手动组态延时时 间。根据设置的延时时间,引导轴代理处的主值将自动内插或推断。

#### **要求**

- 已将 CPU 和工艺对象彼此互连。
- 除延时时间外,工艺对象均已完全组态。

#### **计算延时时间**

要计算延时时间,请按以下操作步骤:

- 1. 打开引导轴的组态窗口"工艺对象 > 组态 > 主值设置"(Technology object > Configuration > Leading value settings)。
- 2. 在"本地主值的延时时间"(Delay time of local leading value) 区域中, 选中"允许系统计 算"(Allow system calculation) 复选框。
- 3. 对所有引导轴代理和所有用作附加级联引导轴的虚拟跟随轴重复步骤 1 和 2。
- 4. 打开非本地跟随轴的组态窗口"工艺对象 > 组态 > 主值互连"(Technology object > Configuration > Leading value interconnections)。
- 5. 对于带有符号 的表格列的引导轴代理工艺对象,选择在计算延时时间时是否应考虑此主 值互连。
- 6. 对所有其它非本地跟随轴重复步骤 4 和 5。
- 7. 要打开互连概述,请单击链接"互连概述"(Interconnection overview)。
- 8. 要计算延时时间,请单击互连概述中的"计算延时时间"(Calculate delay times) 按钮。
- 9. 在互连概述的"DT"列中检查计算的延时时间。
- 10.在路径中,检查主值在引导轴代理 (<TO>.StatusExternalLeadingValue.AdjustmentTime) 上 进行内插还是推断。

# *跨 PLC 同步操作 (S7-1500T)*

*10.7 变量:跨 PLC 同步操作 (S7-1500T)*

# **组态延时时间**

例如,如需调整延时时间,并考虑到特殊应用程序的其它要求,请按以下步骤进行操作:

- 1. 打开引导轴的组态窗口"工艺对象 > 组态 > 主值设置"(Technology object > Configuration > Leading value settings)。
- 2. 清除"本地主值的延时时间"(Delay time of local leading value) 区域中的"允许系统计 算"(Allow system calculation) 复选框。
- 3. 在"延时时间"(Delay time) 输入字段中输入相应值。 输入的延时时间用于确定本地跟随轴的主值的输出延迟 (<TO>.CrossPlcSynchronousOperation.LocalLeadingValueDelayTime)。
- 4. 对所有用作附加级联引导轴的虚拟跟随轴重复步骤 1 到 3。
- 5. 打开引导轴代理的组态窗口"工艺对象 > 组态 > 主值设置"(Technology object > Configuration > Leading value settings)。
- 6. 清除"本地主值的延时时间"(Delay time of local leading value) 区域中的"允许系统计 算"(Allow system calculation) 复选框。
- 7. 在"延时时间"(Delay time) (<TO>.Parameter.LocalLeadingValueDelayTime) 输入字段中,输 入在用作附加级联的引导轴的本地虚拟跟随轴上设置的延时时间。 输入的延时时间用于确定本地跟随轴的主值的输出延迟 (<TO>.CrossPlcSynchronousOperation.LocalLeadingValueDelayTime)。
- 8. 要打开互连概述,请单击链接"互连概述"(Interconnection overview)。
- 9. 在互连概述的"DT"列中检查延时时间。
- 10.在路径中,检查主值在引导轴代理 (<TO>.StatusExternalLeadingValue.AdjustmentTime) 上 进行内插还是推断。

# **10.7 变量:跨 PLC 同步操作 (S7-1500T)**

# **定位轴/同步轴/外部编码器**

定位轴、同步轴和外部编码器的以下变量与跨 PLC 同步操作相关:

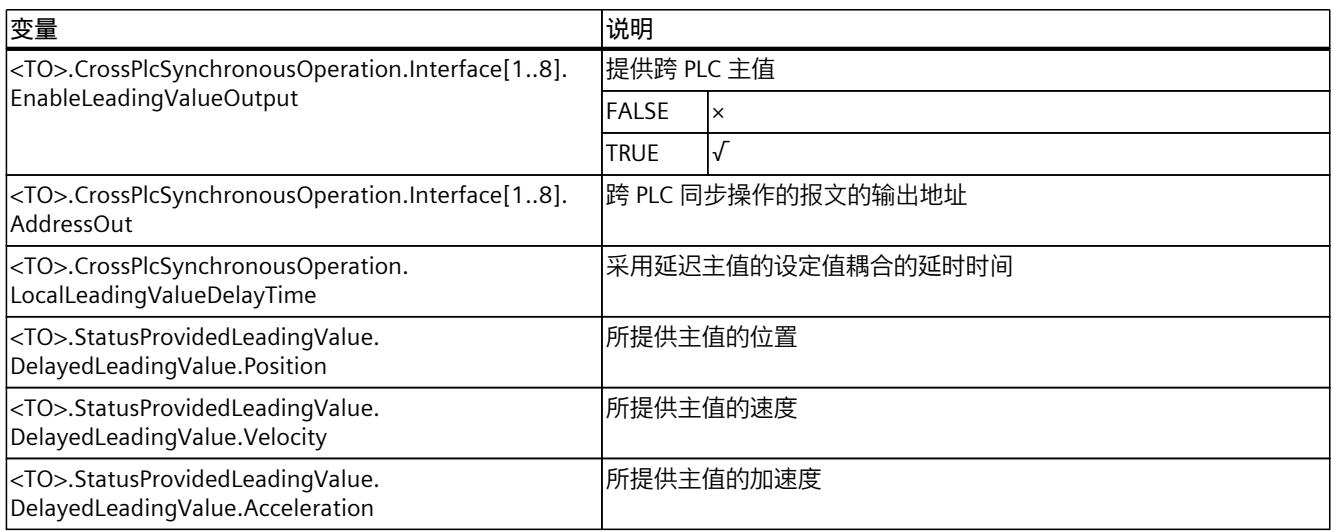

*10.7 变量:跨 PLC 同步操作 (S7-1500T)*

# **引导轴代理**

以下引导轴代理工艺对象变量与跨 PLC 同步操作相关:

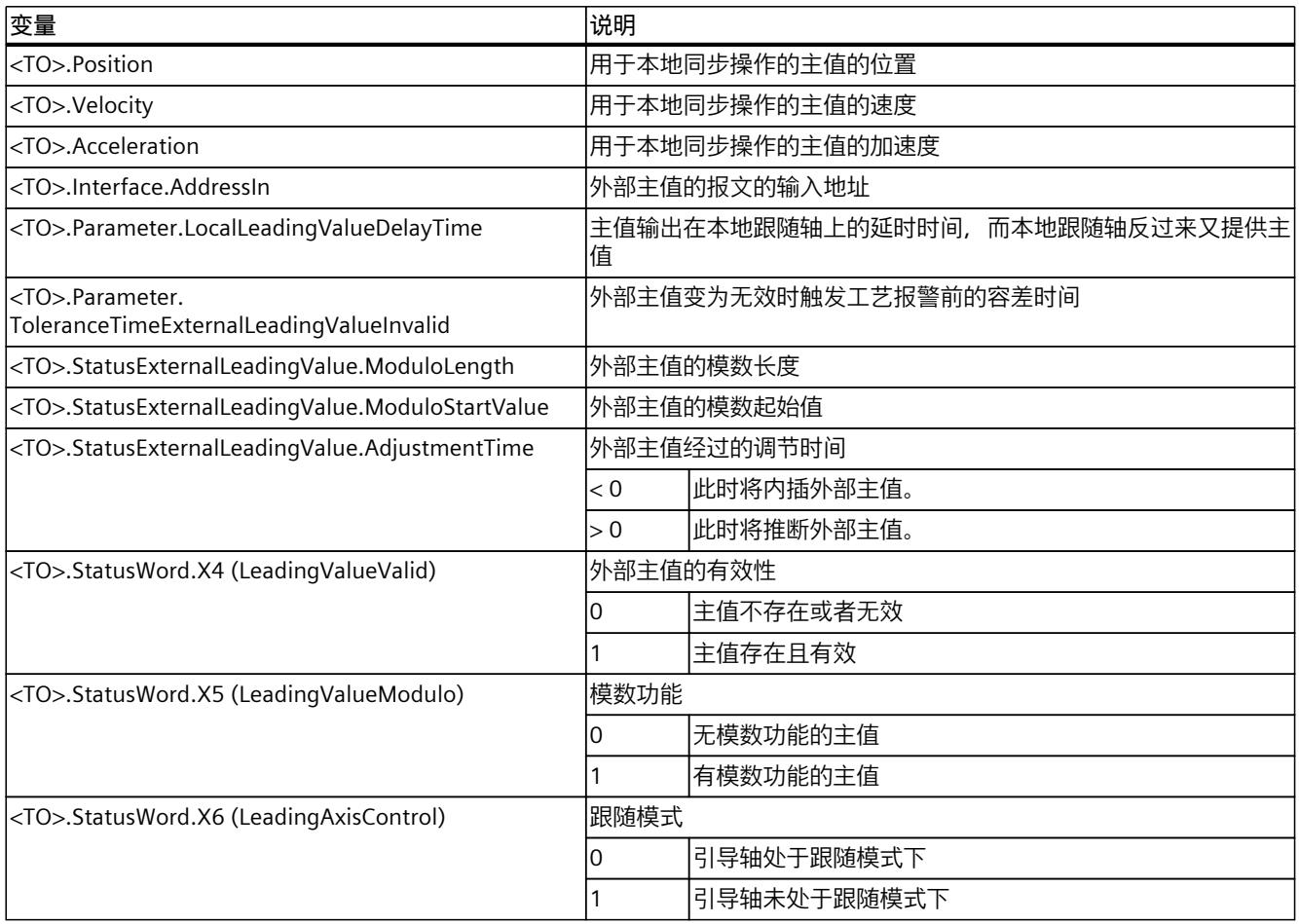

# **诊断 (S7-1500, S7-1500T) 11**

运动控制诊断的说明仅限于 TIA Portal 中工艺对象的诊断视图、工艺报警和运动控制指令的错 误检测。

有关以下说明,请参见《S7-1500/S7-1500T 运动控制报警和错误 ID》 (页 [11\)](#page-14440-0)文档:

- 诊断方式
- 工艺报警
- 运动控制指令中的错误 ID

有关 S7‑1500 CPU 系统诊断的详细说明,请参见功能手册《诊断 [\(https://support.industry.siemens.com/cs/CN/zh/view/59192926](https://support.industry.siemens.com/cs/CN/zh/view/59192926))》。

# **11.1 同步轴工艺对象 (S7-1500, S7-1500T)**

# **11.1.1 状态和错误位 (S7-1500, S7-1500T)**

在 TIA Portal 中,可通过"工艺对象 > 诊断 > 状态和错误位"(Technology object > Diagnostics > Status and error bits) 诊断功能监视工艺对象的状态和错误消息。在线操作时可使用诊断功 能。

下表列出了状态和错误消息的含义。括号中为相关的工艺对象变量。

# **轴状态**

下表列出了可能的轴状态值:

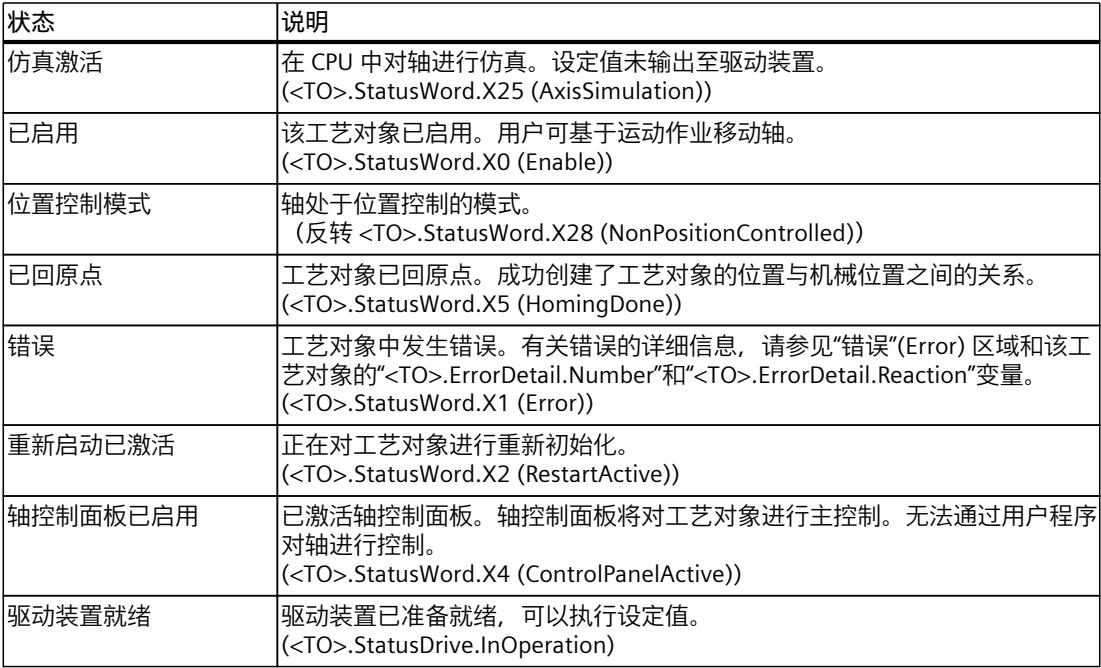

*11.1 同步轴工艺对象 (S7-1500, S7-1500T)*

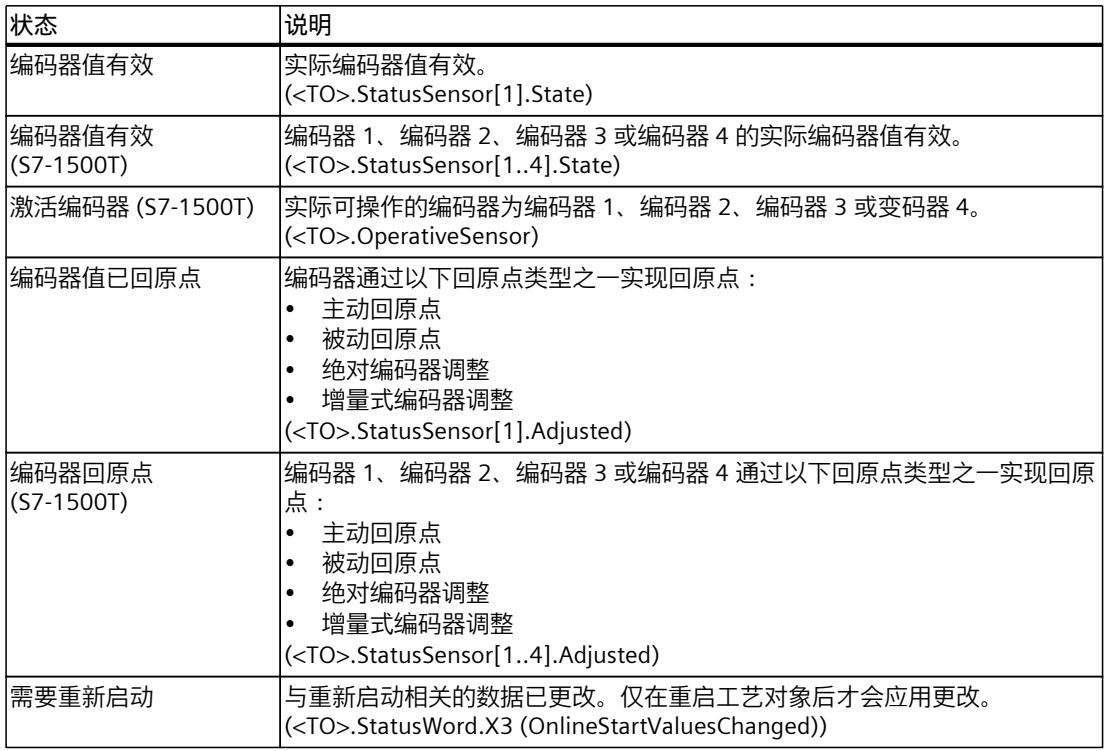

# **状态限位开关**

下表列出了启用软限位开关和硬限位开关的可能情况:

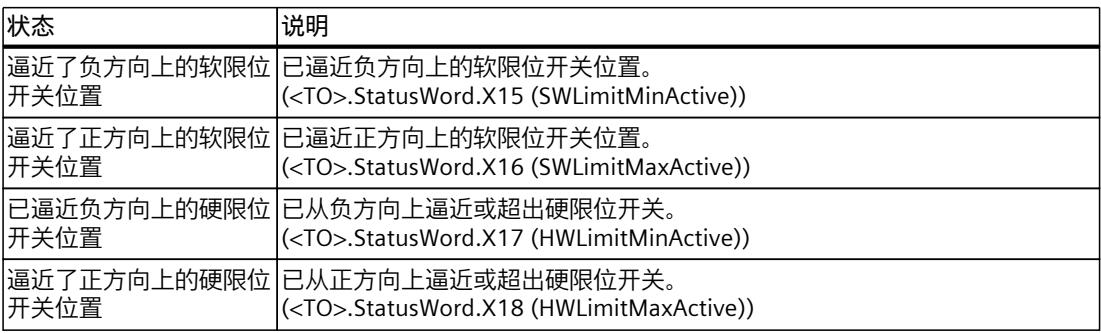

# **运动状态**

下表列出了可能的轴运动状态值:

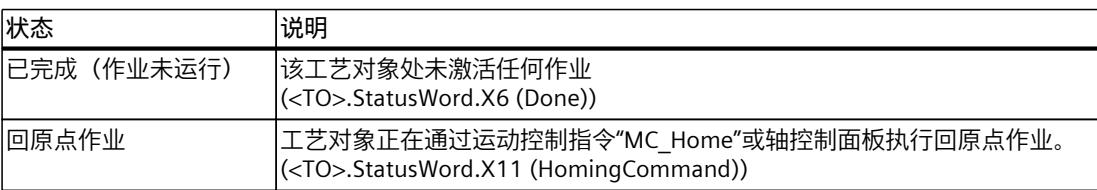

# *诊断 (S7-1500, S7-1500T)*

*11.1 同步轴工艺对象 (S7-1500, S7-1500T)*

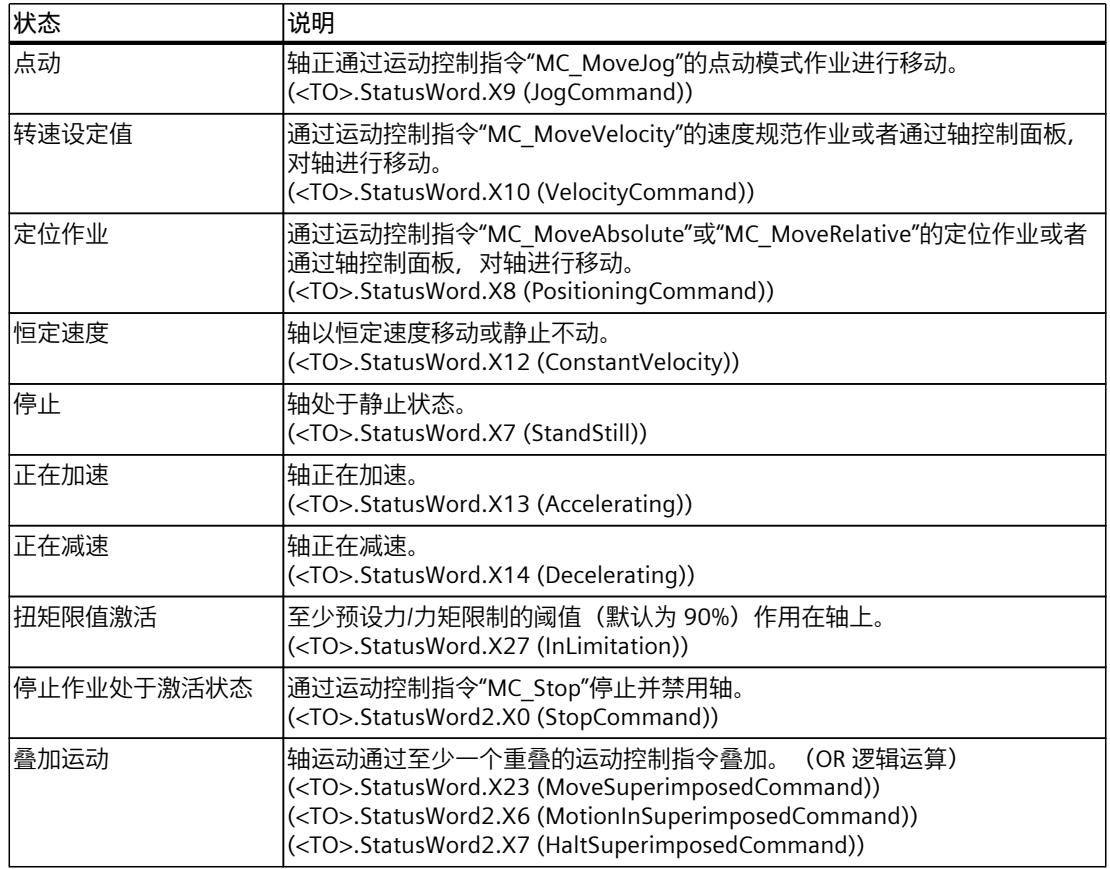

# **同步操作状态**

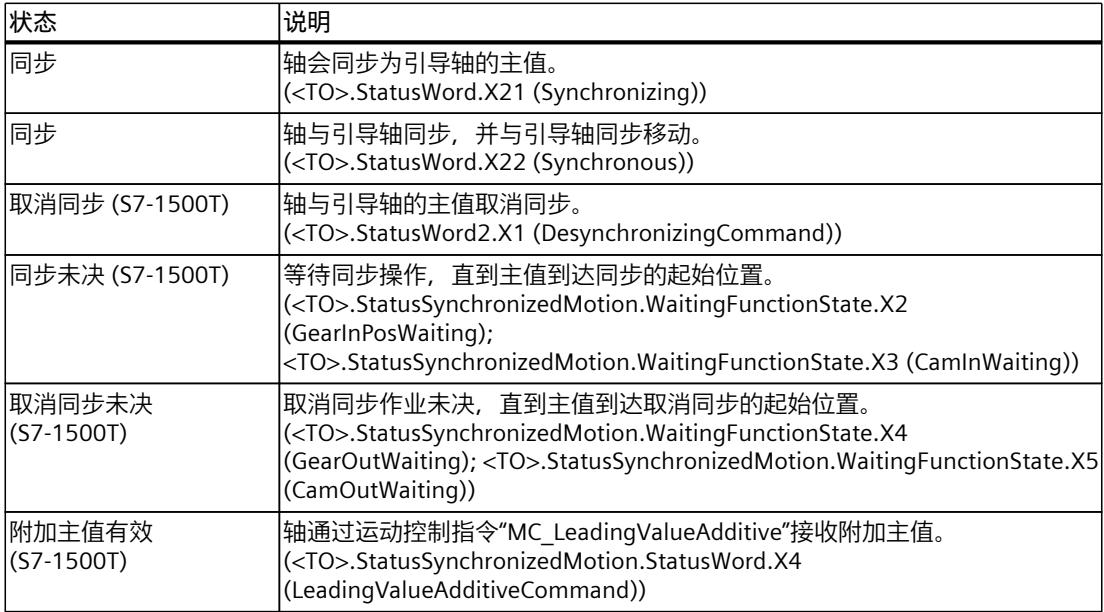

*11.1 同步轴工艺对象 (S7-1500, S7-1500T)*

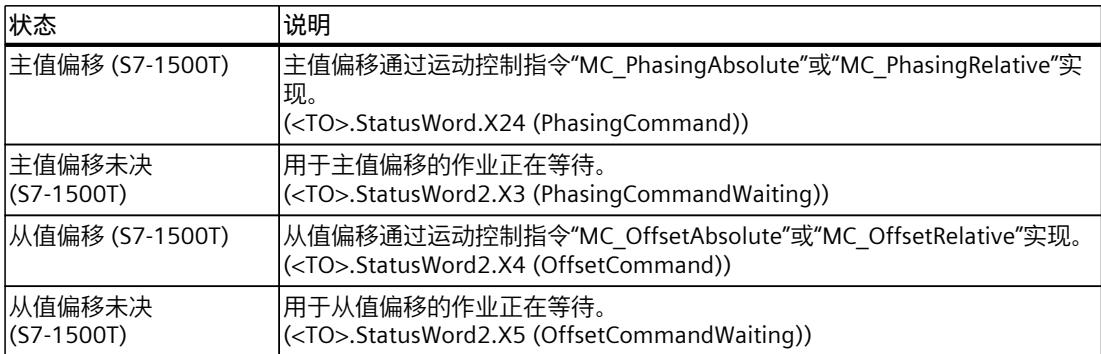

# **错误**

下表列出了可能的错误:

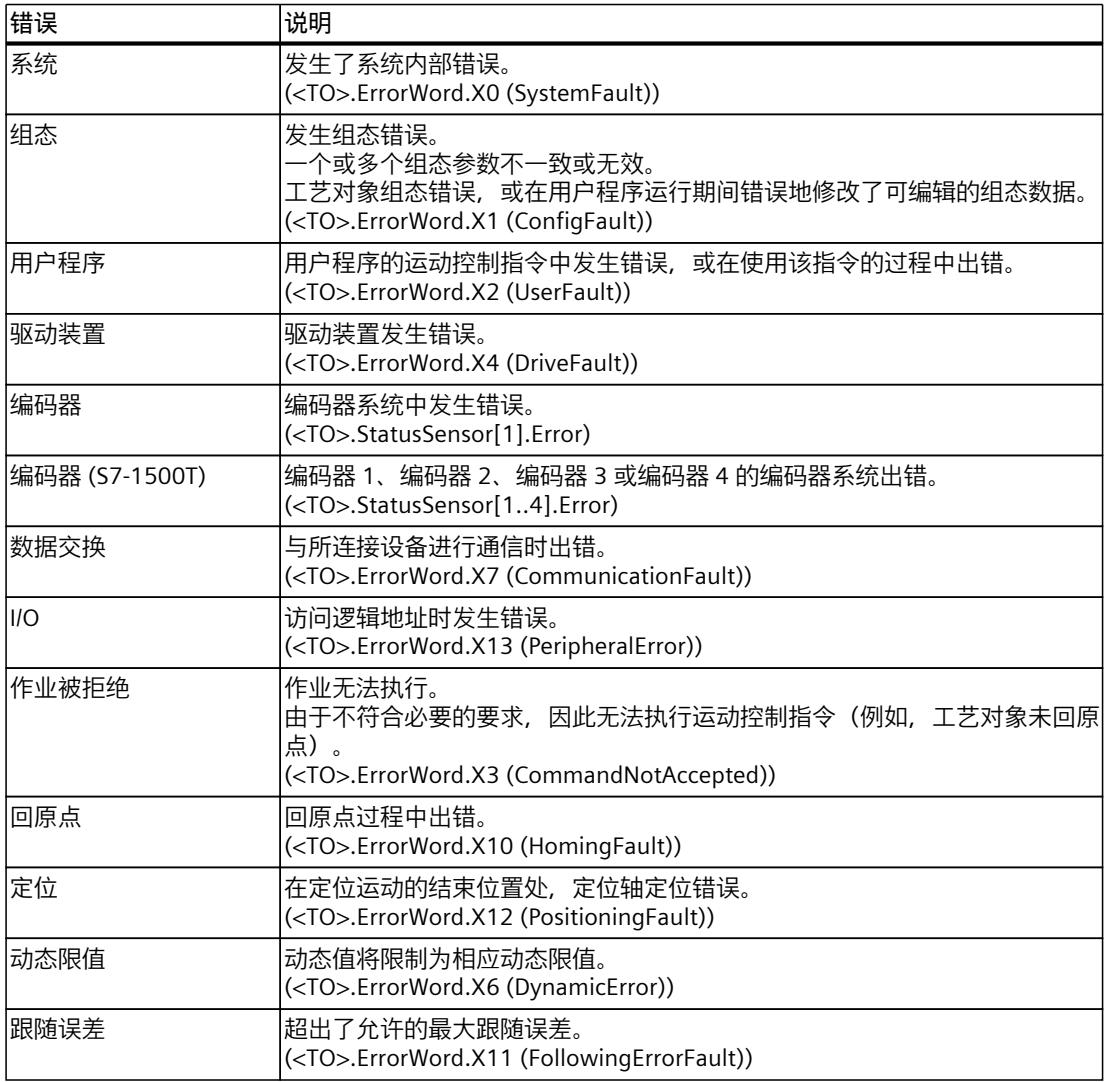

#### *诊断 (S7-1500, S7-1500T)*

*11.1 同步轴工艺对象 (S7-1500, S7-1500T)*

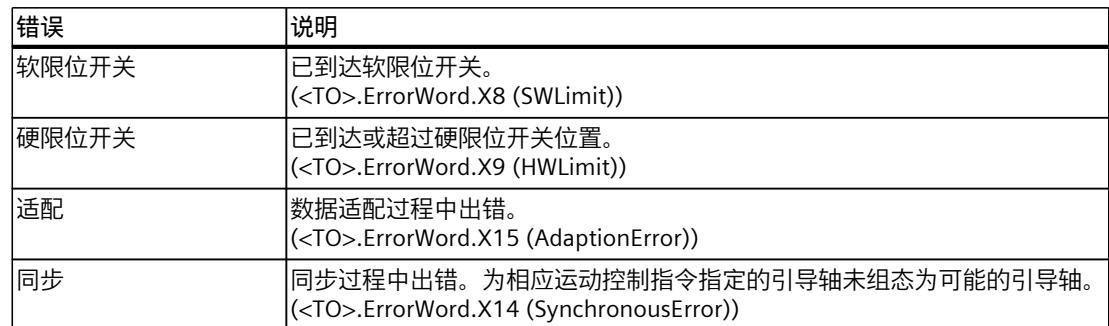

# **警告**

下表列出了可能的警告:

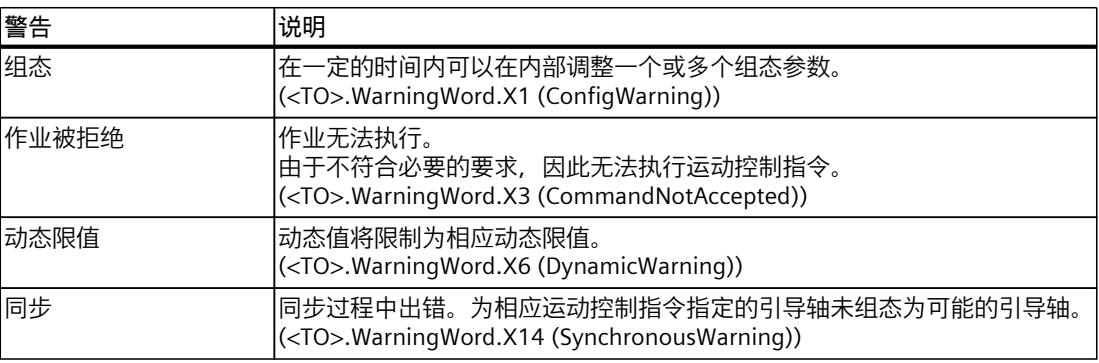

# **报警显示**

要获取更多信息和对错误进行确认,可以通过单击"报警显示"(Alarm display) 链接访问巡视窗 口。

# **更多信息**

有关评估各个状态位的选项,请参见《S7-1500/S7-1500T 运动控制概述》 (页 [11\)文](#page-14440-0)档中 的"StatusWord、ErrorWord 和 WarningWord 的评估"部分。

# **11.1.2 运动状态 (S7-1500, S7-1500T)**

在 TIA Portal 中,可通过"工艺对象 > 诊断 > 运动状态"(Technology object > Diagnostics > Motion status) 诊断功能监视轴的运动状态。在线操作中具有诊断功能。

*11.1 同步轴工艺对象 (S7-1500, S7-1500T)*

# **"设定值"(Setpoints) 区域**

下表列出了状态数据的含义:

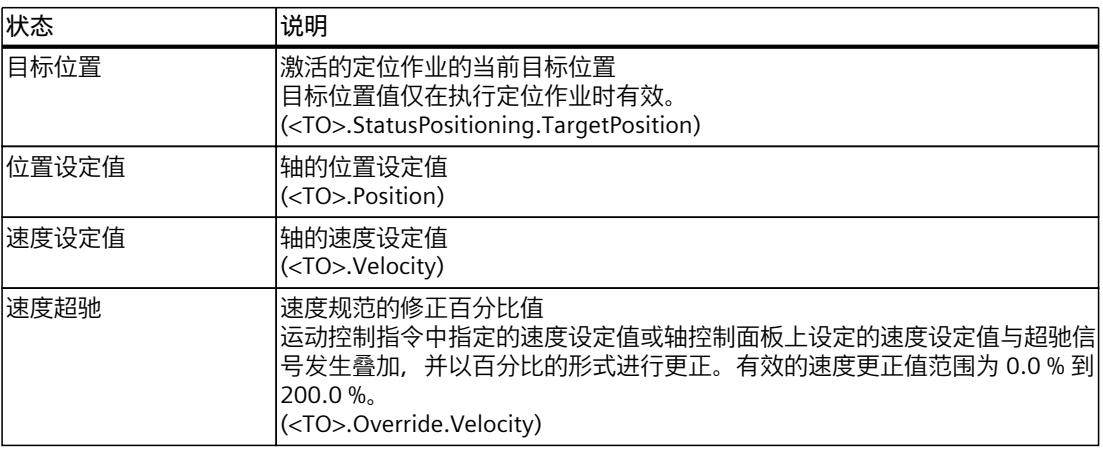

# **"当前值"(Current values) 区域**

下表列出了状态数据的含义:

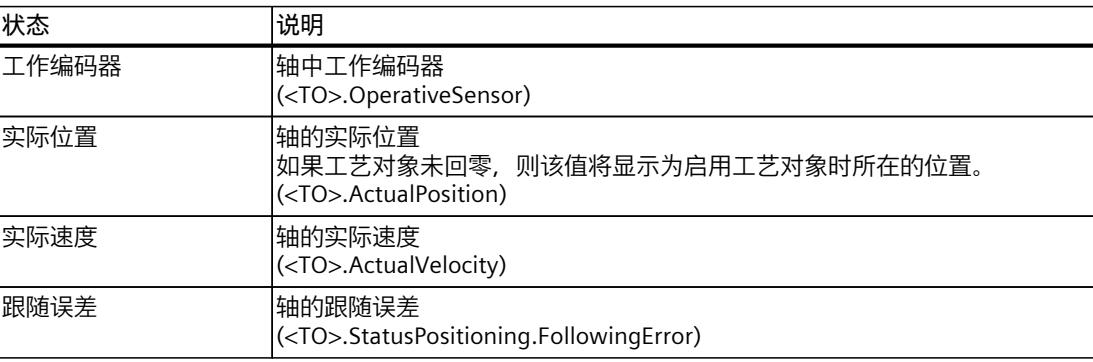

# **"动态限值"(Dynamic limits) 区域**

此区域显示动态参数的限值。 下表列出了状态数据的含义:

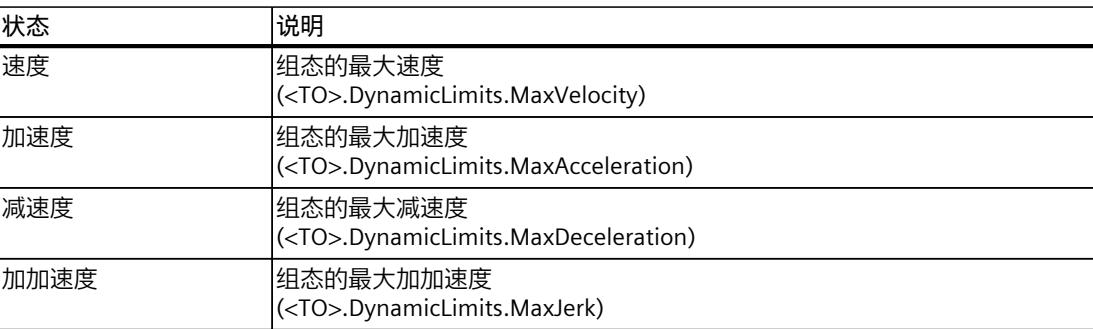

# **11.1.3 PROFIdrive 报文 (S7-1500, S7-1500T)**

在 TIA Portal 中,"工艺对象 > 诊断 > PROFIdrive 报文"(Technology object > Diagnostics > PROFIdrive telegram) 诊断功能用于监视驱动器和编码器返回的 PROFIdrive 报文。在线操作中 将显示该诊断功能。

# **"驱动器"(Drive) 区域**

在此区域中,将显示驱动器返回给控制器的 PROFIdrive 报文中所包含的以下参数:

- 状态字"ZSW1"和"ZSW2"
- 将输出到驱动器的速度设定值 (NSET)
- 从驱动器发送信号的实际速度 (NACT)

# **"编码器"(Encoder) 区域**

在此区域中,将显示编码器返回给控制器的 PROFIdrive 报文中所包含的以下参数:

- 状态字"Gx\_ZSW"
- 实际位置值"Gx\_XIST1"(周期性实际编码器值)
- 实际位置值"Gx\_XIST2"(绝对值编码器值)

# **区域"编码器 1"至"编码器 4"(S7-1500T)**

"编码器 1"到"编码器 4"区域显示了从相应编码器到控制器的 PROFIdrive 报文中的以下参数:

- 状态字"Gx\_ZSW"
- 实际位置值"Gx\_XIST1"(周期性实际编码器值)
- 实际位置值"Gx XIST2"(绝对值编码器值)

# **11.2 凸轮工艺对象 (S7-1500T)**

# **11.2.1 凸轮诊断的应用 (S7-1500T)**

在凸轮诊断中,可利用离线和在线工艺对象数据块来监视和分析凸轮的有效点和段。这些值以 表格和图形的形式呈现,用以反映插补的离线或在线工艺对象数据块参数。 TIA Portal 中的凸轮诊断会对当前工艺对象数据块参数进行独立插补。诊断不依赖于 SIMATIC S7-1500T 中的插补,这一点与凸轮编辑器有所不同。插补始终引用工艺对象数据块中的当前 值, 即所谓的快照。

<span id="page-14602-0"></span>插补时考虑以下参数。

- <TO>.Point[i]
- <TO>.Segment[i]
- <TO>.VaildPoint[i]
- <TO>.ValidSegment[i]
- <TO>.InterpolationSettings

# **说明**

本章中使用的术语"凸轮"适用于"TO\_Cam"和"TO\_Cam\_10k"类型的工艺对象。

### **调用诊断**

可以按以下方式调用诊断:

• "项目树 > 项目 > 工艺对象 > 凸轮 > 诊断"(Project tree > Project> Technology objects > Cam > Diagnostics)

# **可能的离线应用**

采用列表和图形的形式呈现项目中凸轮的有效起始值。

#### **说明**

在凸轮编辑器中更改值后, 必须编译凸轮。即使没有控制器或 PLCSIM, 也会自动对凸轮进行 插补。

离线时,用户可以:

- 检查凸轮的插补
- 明确相同主值的点和段
- 检查计算出的速度、加速度和加加速度
- 查看和比较保存的快照
- 检查凸轮之间的过渡,例如更换凸轮时的连续性

# **可能的在线应用**

采用列表和图形的形式在线呈现项目中凸轮的有效起始值和实际值。 在线时,用户还可以:

- 检查用于在用户程序中计算凸轮(例如,计算段系数)的算法
- 将运行时生成的曲线与预期曲线进行比较
- 监视状态位和错误位
- 根据主值范围对点和段进行排序,即使未根据工艺对象数据块中的索引按升序对其进行定 义也如此。
- 捕捉、保存和比较快照。这些快照稍后可以在关闭 TIA Portal 项目或更改凸轮元素后用于记 录和其它诊断。

# **11.2.2 诊断结构 (S7-1500T)**

凸轮诊断包括四个区域:

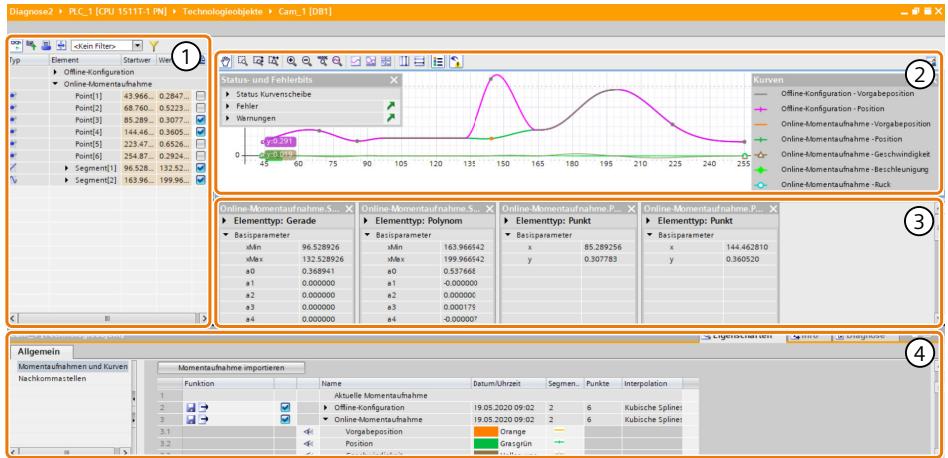

- ① 带工具栏的有效点和段列表
- ② 带工具栏的曲线图
- ③ 元素比较
- ④ 巡视窗口

# **有效点和段列表**

在此列表中,可以找到离线和在线 DB 中的所有有效点和段以及已保存的快照。由于可以显示 离线组态值和多个快照,因此会提供可展开的标题。 该列表包括以下几列:

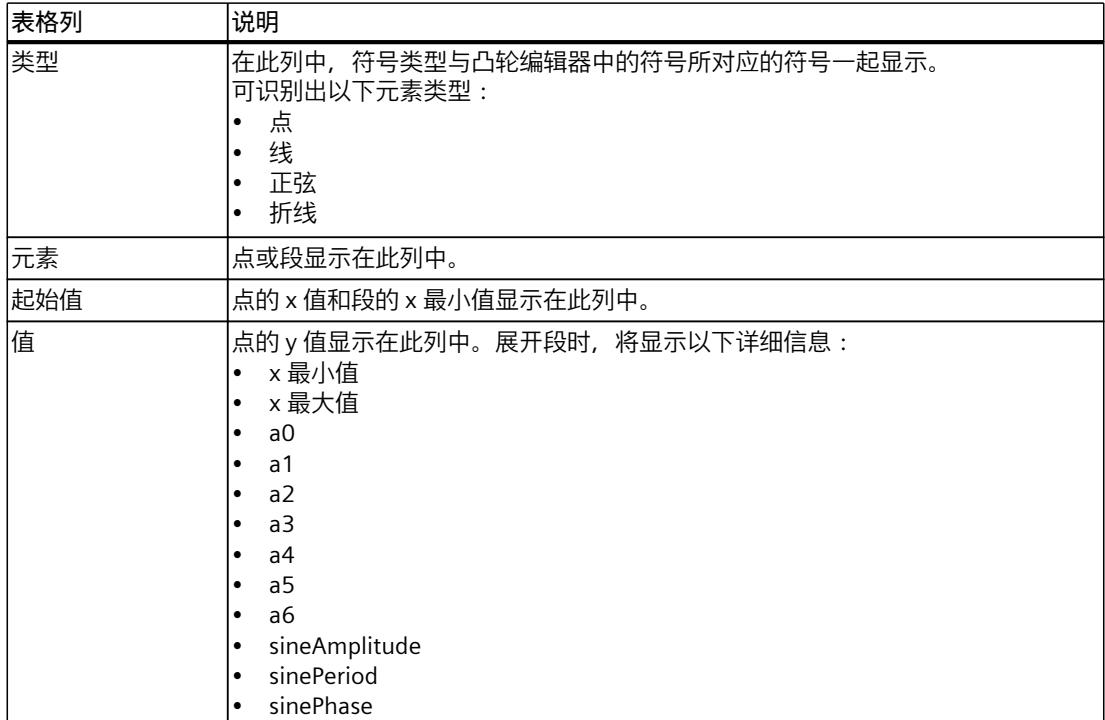

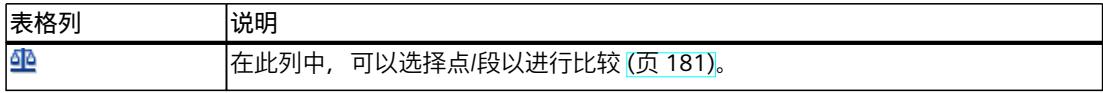

**排序**

可按升序或降序对"元素"(Element) 和"起始值"(Start value) 列中的点和段进行排序。

#### **工具栏**

有效点和段列表顶部的工具栏提供以下功能的按钮:

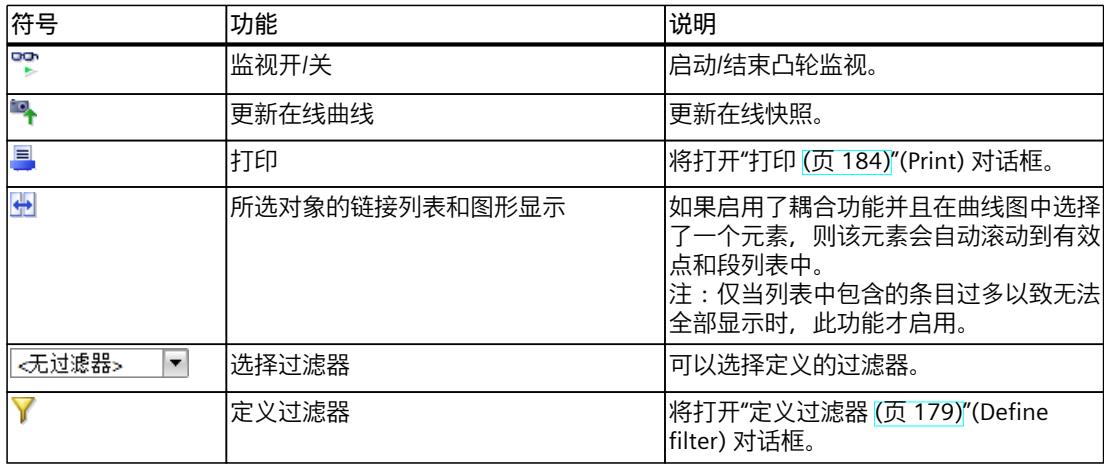

#### **曲线图**

曲线图中显示离线快照、在线快照和保存的快照。

工艺对象数据块中的所有有效数据均以图形形式呈现为一条曲线。曲线图中显示的曲线可以反 映位置规范、位置、速度、加速度和加加速度。在巡视窗口中,可以设置所示曲线的参数。可 使用工具栏上的 3 图标来显示或隐藏图例。

#### **说明**

#### **刷新离线视图中显示的曲线**

如果更改离线工艺对象数据块中的值,则会自动重新加载离线快照。在凸轮编辑器中更改参数 后,必须编译凸轮。参数随后会自动传输到工艺对象数据块。

# **工具栏**

曲线图顶部的工具栏提供以下功能的按钮:

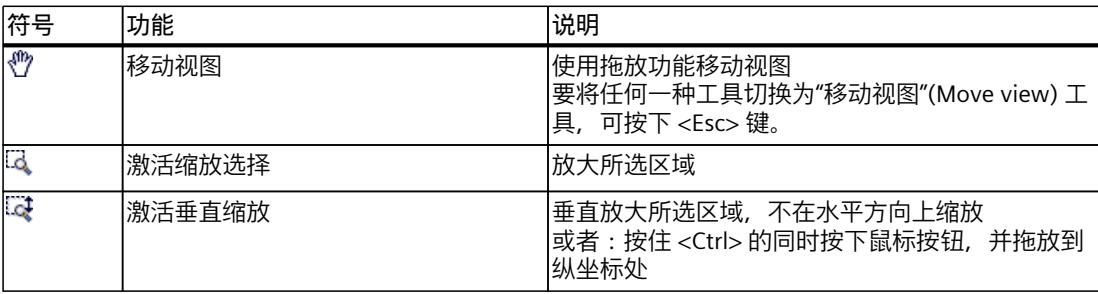

# *诊断 (S7-1500, S7-1500T)*

# *11.2 凸轮工艺对象 (S7-1500T)*

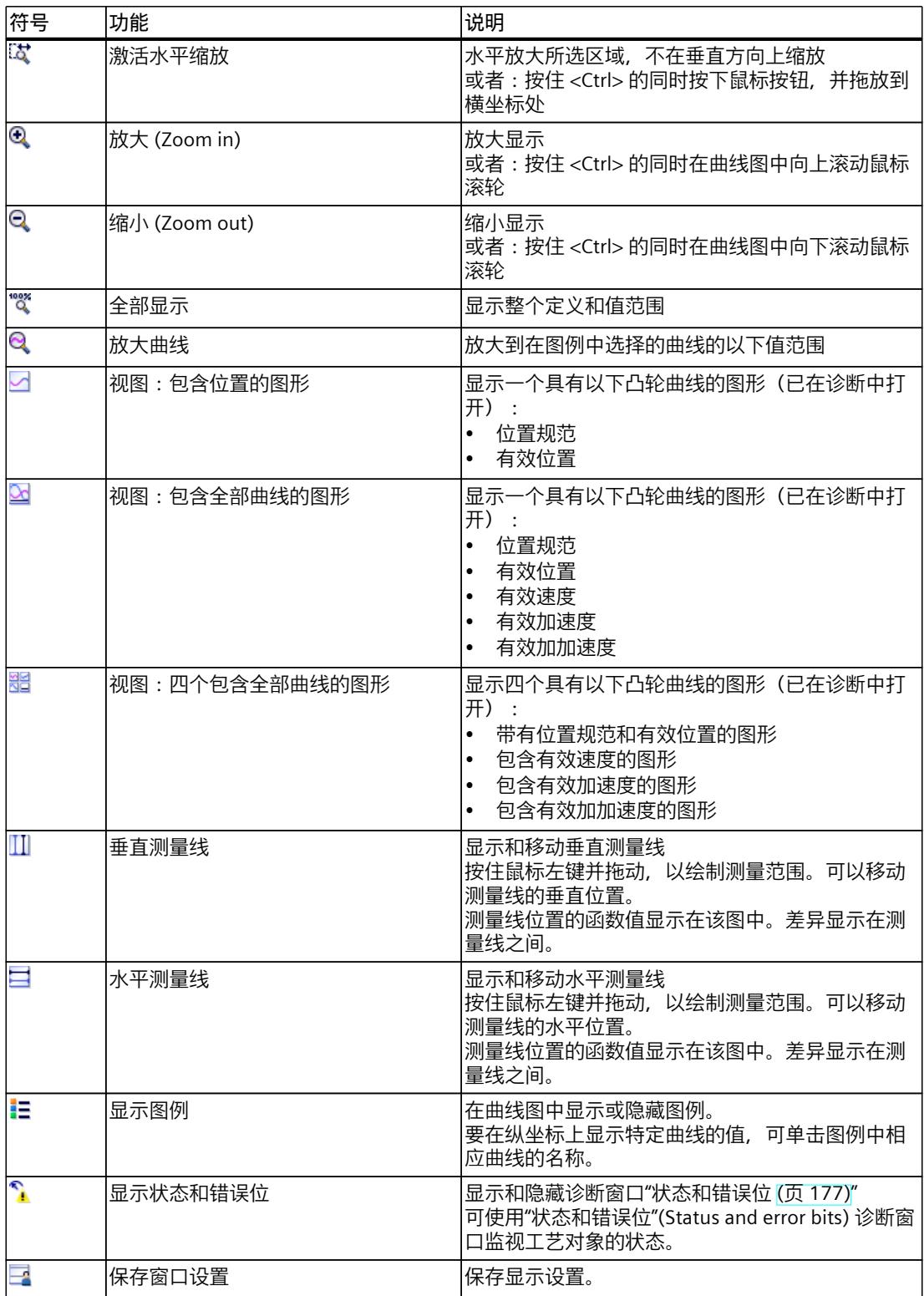

# <span id="page-14606-0"></span>**元素比较**

元素比较结果位于曲线图下方。可选择单个点和段来分析和比较元素 (页 [181\)](#page-14610-0):

#### **巡视窗口**

在巡视窗口中,可在"常规"(General) 选项卡中对管理快照 (页 [182\)进](#page-14611-0)行管理。可以在有效点和 段列表以及曲线图中单独设置小数位。

# **11.2.3 在线视图 (S7-1500T)**

使用凸轮诊断工具栏上的"监视开/关"(Monitoring on/off) 图标 S 切换到在线视图。

#### **有效点和段列表的在线视图**

在有效点和段列表中,可以在"在线快照"(Online snapshot) 下找到当前在线值。起始值和元素 值以橙色突出显示。

#### **曲线图的在线视图**

在曲线图中,可以在"状态和错误位 (页 [177\)](#page-14606-0)"(Status and error bits) 诊断窗口中监视在线凸轮 的状态变化。可使用 1 图标来显示和隐藏该窗口。

# **巡视窗口的在线视图**

在当前快照的列表中,可以查看在线快照,并且可以在"已保存的快照"(Saved snapshots) 下管 理和保存 (页 [182\)](#page-14611-0)其显示画面。

# **11.2.4 状态和错误位 (S7-1500T)**

可使用"状态和错误位"(Status and error bits) 诊断窗口监视工艺对象的状态。在线操作中具有 诊断功能。 可使用工具栏上的 • 图标来显示和隐藏诊断窗口。可使用拖放操作在曲线图中将窗口移动到 所需位置。

下表列出了状态和错误位的含义。

#### **凸轮状态**

下表列出了可能的凸轮状态:

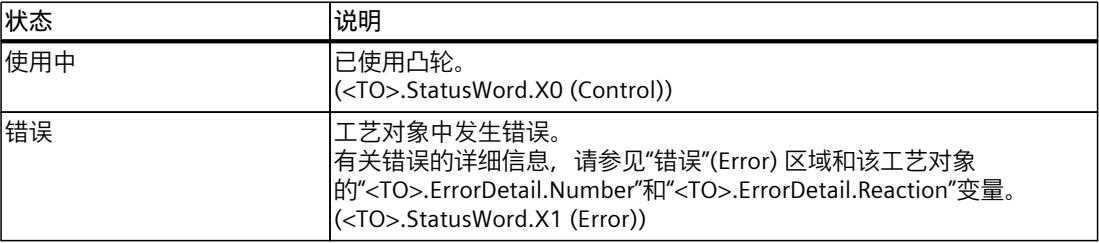

# *诊断 (S7-1500, S7-1500T)*

# *11.2 凸轮工艺对象 (S7-1500T)*

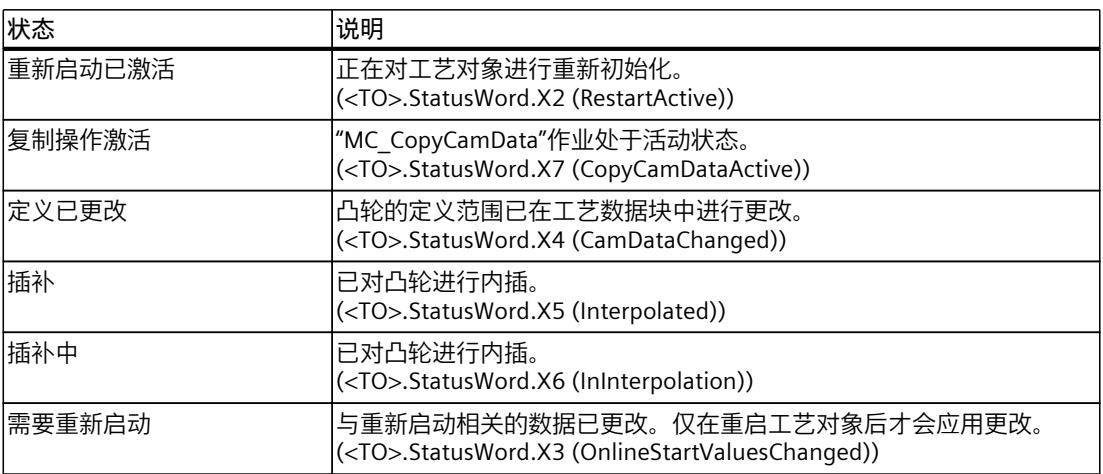

# **错误**

下表列出了可能的错误:

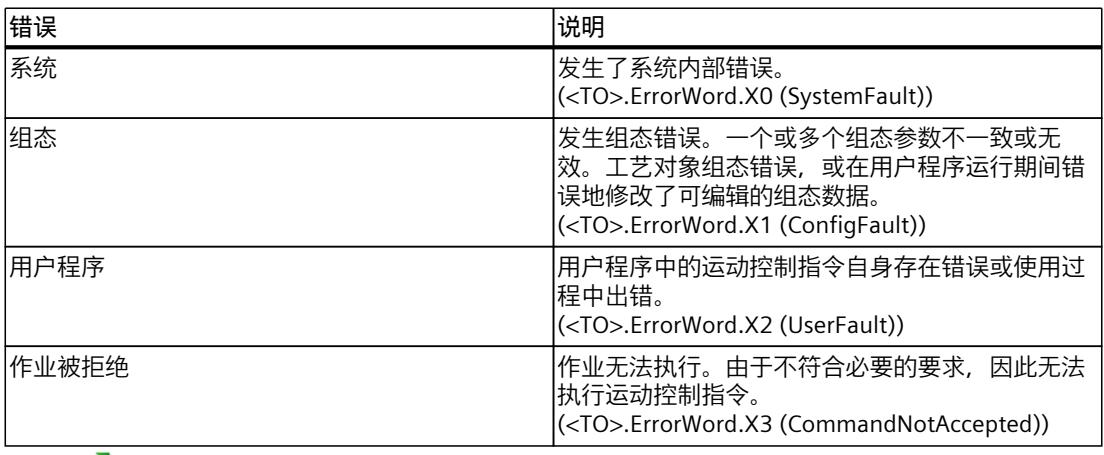

可通过 ■ 图标访问报警显示。

# **警告**

下表列出了可能的警告:

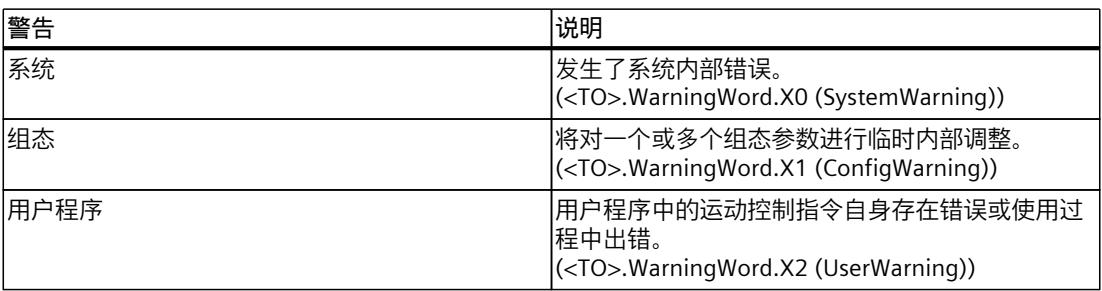

<span id="page-14608-0"></span>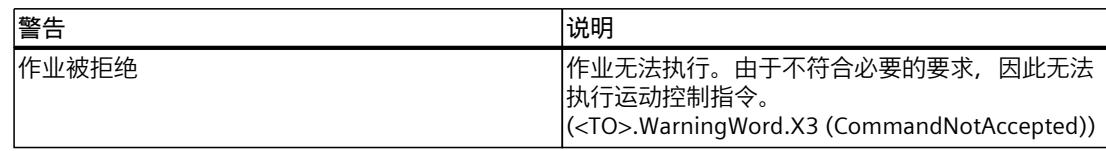

□通过 ● 图标访问报警显示。

# **11.2.5 "定义已更改"和"已插补"状态位 (S7-1500T)**

根据在线工艺对象数据块中的更改,相关的状态位以绿色显示。

如果更改在线工艺对象数据块中的值后导致这些值与曲线图中显示的插补值不匹配, 则"定义 已更改"状态位以绿色显示。

凸轮诊断的上部显示以下消息:

"在线值与有效插补曲线不对应。请对凸轮进行插补,然后将曲线重新加载到图形显示中。" **刷新图形显示**

要显示当前值,请按以下步骤操作:

- 1. 对曲线进行插补。 插补后,"定义已更改"位不再置位。 "已插补"位将置位。 消息中的内容会更改: "显示的曲线不是最新曲线。请更新。"
- 2. 单击工具栏上的"刷新"(Refresh) 图标 A, 或单击消息中的"刷新"(Refresh) 链接。 更新在线快照。可将在线快照保存到"已保存的快照 (页 [182\)"](#page-14611-0)(Saved snapshots) 下。

# **说明**

对工艺对象数据块进行更改后,也可以在不重新插补凸轮的情况下更新诊断。最后一个插补的 凸轮随后将在控制器中以及在凸轮传动期间保持活动状态。"已插补"位保持置位。在插补之 前,可以在控制器中分析使用新工艺对象数据块参数的插补凸轮。"定义已更改"位随后将保持 为 TRUE。

# **11.2.6 按段和点过滤 (S7-1500T)**

要分析扩展凸轮中的相关元素,可按照以下条件进行过滤:

- 按工艺数据块中的索引对段进行过滤
- 按段类型对段进行过滤
- 按工艺数据块中的索引对点进行过滤
- 过滤显示的主值范围

不符合过滤条件的元素在点和段列表中会隐藏起来,在曲线图中会显示但颜色会比符合条件的 元素淡一些。过滤条件将应用于所有显示的快照。

# **定义和保存过滤器**

要定义和保存过滤器,请按以下步骤操作:

- 1. 单击凸轮诊断工具栏中的 γ 图标。 将打开"定义过滤器"(Define filter) 对话框。
- 2. 设置所需的过滤条件。
- 3. 在下拉列表中对过滤器进行命名。
- 4. 单击"确定"(OK)。 过滤器已保存并应用。

# **添加其它过滤器**

要添加其它过滤器,请按以下步骤操作:

- 1. 单击凸轮诊断工具栏中的 γ 图标。 将打开"定义过滤器"(Define filter) 对话框。
- 2. 单击符号 下。
- 3. 设置所需的过滤条件。
- 4. 在下拉列表中对过滤器进行命名。
- 5. 单击"确定"(OK)。 其它过滤器已保存并应用,且与现有过滤器一起显示在工具栏的下拉列表中。

# **调整现有过滤器**

要调整现有过滤器,请按以下步骤操作:

- 1. 单击凸轮诊断工具栏中的 Y 图标。 将打开"定义过滤器"(Define filter) 对话框。
- 2. 从下拉列表中选择要调整的过滤器。
- 3. 调整过滤条件。
- 4. 单击"确定"(OK)。 更改已保存并应用。

**删除过滤器**

请按以下步骤删除过滤器:

- 1. 单击凸轮诊断工具栏中的 Y 图标。 将打开"定义过滤器"(Define filter) 对话框。
- 2. 在下拉列表中,选择要删除的过滤器。
- 3. 单击符号  $\mathbb{K}$
- 4. 单击"确定"(OK)。 过滤器已删除。

# **取消过滤器**

要取消过滤器,请在工具栏的下拉列表中选择"无过滤器"(No filter) 条目。

过滤器设置随即终止。

# <span id="page-14610-0"></span>**11.2.7 比较元素 (S7-1500T)**

可从不同的快照中选择单个点和段并对其进行详细比较。

# **选择要比较的元素**

可通过以下两种方式选择要比较的项目:

- 在" "列中,选择有效的点或段。
- 在快捷菜单的曲线图中,选择元素"在元素比较中显示"(Show in element comparison)。

# **元素比较中的参数**

对于每个所选元素,参数显示在单独的窗口中。

# **说明**

可使用拖放功能更改窗口的顺序。

每个窗口均包含三个可展开区域:

- 上部带有映射的元素类型 可使用元素类型旁的箭头来展开和折叠元素的映像。
- 基本参数 基本参数直接从凸轮的工艺对象数据块中读取。 对于点,将显示 x 和 y 值。 对于段,将显示以下值:
	- x 最小值
	- x 最大值
	- a0
	- a1
	- a2
	- a3
	- a4
	- a5
	- a6
	- sineAmplitude
	- sinePeriod
	- sinePhase

<span id="page-14611-0"></span>• 扩展参数

扩展参数不会直接保存在工艺对象数据块中。它们由 TIA Portal 中的诊断计算得出。 对于点,根据插补显示值:

- 采用线性插补时,点的速度不连续。速度显示在点的左侧(v 左侧)和右侧(v 右 侧)。不会显示加速度和加加速度。
- 采用三次样条插补时, 点的加加速度不连续。加加速度显示在点的左侧(j 左侧) 和右 侧(j 右侧)。
- 采用贝塞尔样条插补时,将显示插补结果中的值"y"、"v"、"a"和"j"。

对于段, 将显示以下值:

- x 起始值
- x 结束值
- y 最小值
- y 最大值
- v 起始值
- v 结束值
- v 最小值
- v 最大值
- a 起始值
- a 结束值
- a 最小值
- a 最大值
- j 起始值
- j 结束值
- j 最小值
- j 最大值

#### **说明**

对于所有段和点,各个区域的展开和折叠以及滚动都是同步的。

# **11.2.8 管理快照 (S7-1500T)**

可以在巡视窗口的"属性 > 常规 > 快照和曲线"(Properties > General> Snapshots and curves) 下 管理显示的曲线和快照。在"当前快照"(Current snapshot) 区域,可以按以下顺序查看工艺对 象数据块中包含有效点和段的快照:

- 1. 离线组态
- 2. 在线组态
- 3. 已保存快照

# **快照设置**

可以展开快照并进行以下设置:

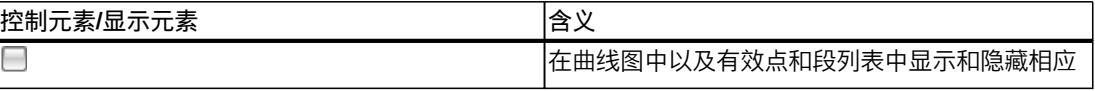

<span id="page-14612-0"></span>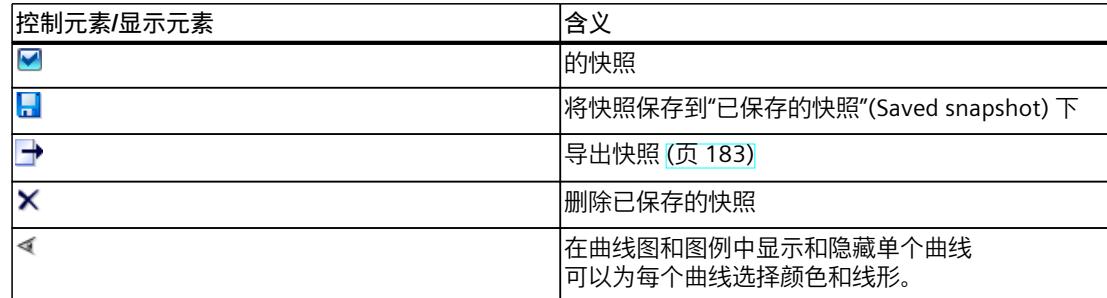

每个快照都会显示记录的日期和时间、段和点的数量以及插补类型。 可以更改已保存快照的名称。

# **11.2.9 导出和导入快照 (S7-1500T)**

可以导出和导入快照。

可以在巡视窗口 >"常规"(General) 选项卡 >"快照和曲线"(Snapshots and curves) 中找到包含所 有快照的列表和"导入快照"(Import snapshot) 按钮。 支持以下格式:

- MCD 交换格式
- SIMOTION SCOUT CamTool 格式
- 二进制格式

有关各个格式的说明,请参见"导入/导出凸轮 (页 [100\)](#page-14529-0)"部分。

# **导出快照**

要导出快照,请按以下步骤操作:

- 1. 选中要导出的快照, 单击 → 图标。 将打开"导出快照"(Export snapshot) 对话框。
- 2. 选择导出格式和分隔符。
	- 选择"逗号"分隔符时,快照将导出为 CSV 文件。
	- 选择"制表符"分隔符时,快照将导出为 TXT 文件。
- 3. 输入一个文件名。
- 4. 选择目标目录。
- 5. 单击"导出"(Export) 按钮。

# **说明**

可将以二进制格式导出的快照导入到凸轮组态中。

<span id="page-14613-0"></span>*11.3 引导轴代理工艺对象 (S7-1500T)*

# **导入快照**

要导入快照,请按以下步骤操作:

- 1. 单击"导入快照"(Import snapshot)。 "导入凸轮"(Cam import) 对话框随即打开。
- 2. 选择格式。
- 3. 选择文件。
- 4. 单击"打开"(Open) 按钮。 快照将显示在"已保存的快照"(Saved snapshots) 区域。
- 5. 要在有效点和段列表中以及在曲线图中显示快照,请选中相应的复选框。
- 6. 要在曲线图中进行显示,应为曲线选择颜色和线形。

# **说明**

从凸轮组态中导出的内容可能包含凸轮诊断不支持的元素(请参见"诊断结构 (页 [173\)](#page-14602-0)"部 分)。这些元素随后显示为一组点。

# **11.2.10 打印曲线图 (S7-1500T)**

可以打印显示的曲线。

# **操作步骤**

要打印曲线图中显示的曲线,请按以下步骤操作:

- 1. 显示所有要打印的曲线。
- 2. 在工具栏上,单击图标 ...
- 3. 选择打印机和文档布局。 要预览生成的文档,请单击"预览"(Preview) 按钮。
- 4. 单击"按下"(Press)。

# **11.3 引导轴代理工艺对象 (S7-1500T)**

# **11.3.1 状态和错误位 (S7-1500T)**

在 TIA Portal 中,可通过"工艺对象 > 诊断 > 状态和错误位"(Technology object > Diagnostics > Status and error bits) 诊断功能监视工艺对象的状态和错误消息。在线操作中具有诊断功能。 下表列出了状态和错误消息的含义。括号中为相关的工艺对象变量。

# **引导轴代理状态**

下表显示了可能的引导轴代理状态:

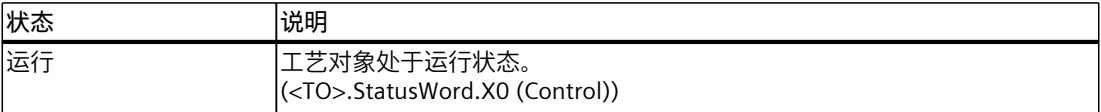

*11.3 引导轴代理工艺对象 (S7-1500T)*

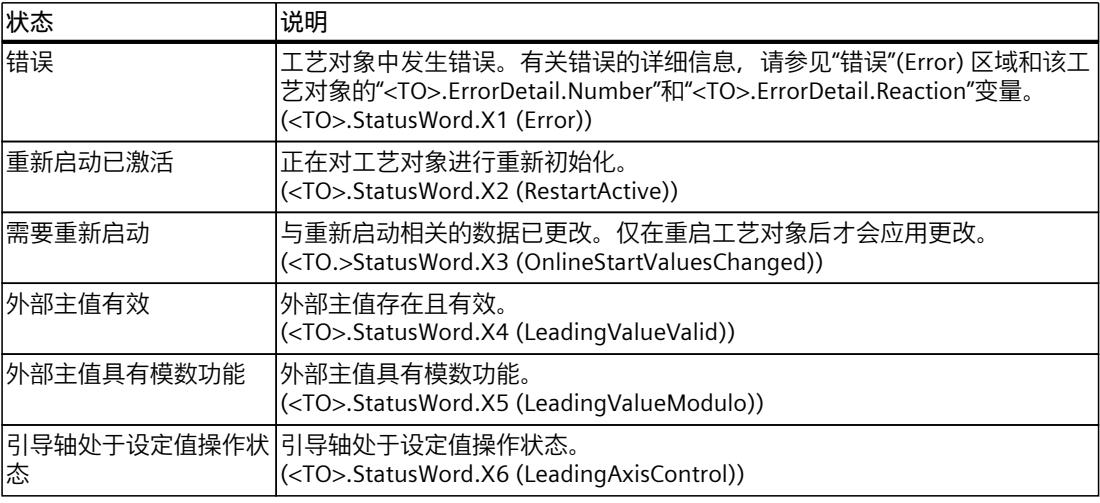

# **警告**

下表列出了可能的警告:

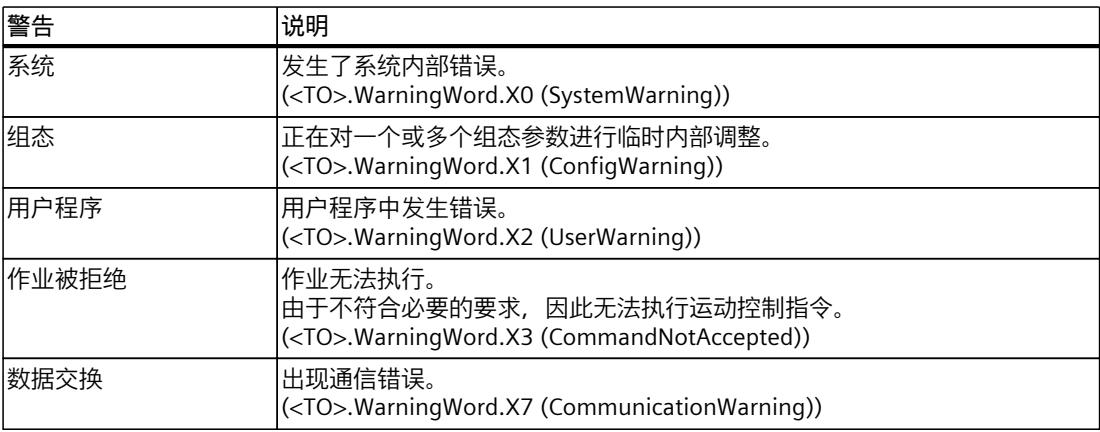

# **错误**

下表列出了可能的错误:

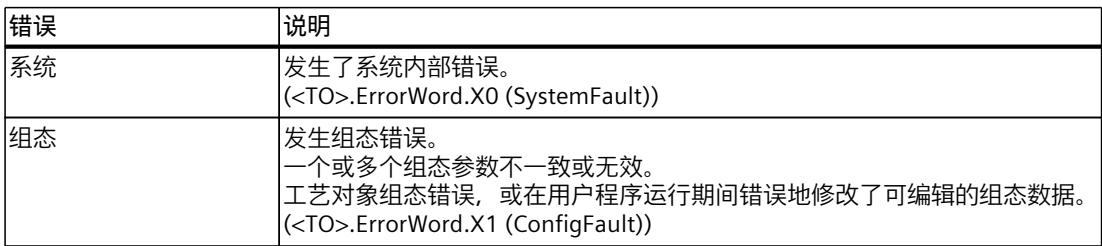

*11.3 引导轴代理工艺对象 (S7-1500T)*

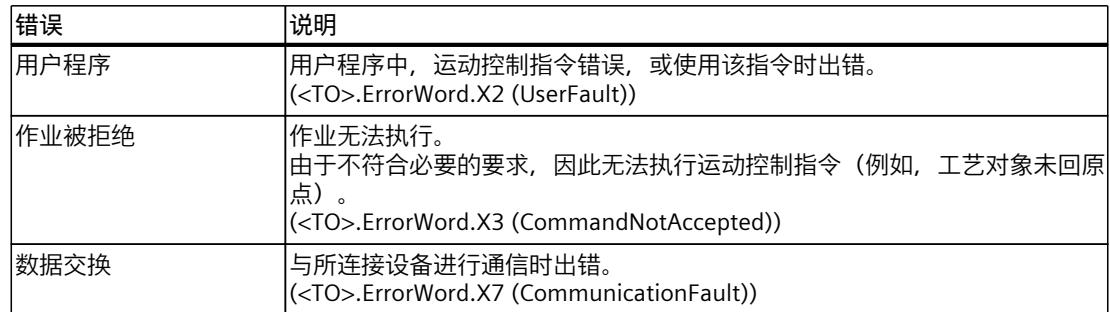

# **报警显示**

要获取更多信息和对错误进行确认,可以通过单击"报警显示"(Alarm display) 链接访问巡视窗 口。

# **11.3.2 运动状态 (S7-1500T)**

在 TIA Portal 中,可通过"工艺对象 > 诊断 > 运动状态"(Technology object > Diagnostics > Motion status) 诊断功能监视引导轴代理的主值。在线操作中具有诊断功能。

# **本地同步操作的主值**

下表列出了状态数据的含义:

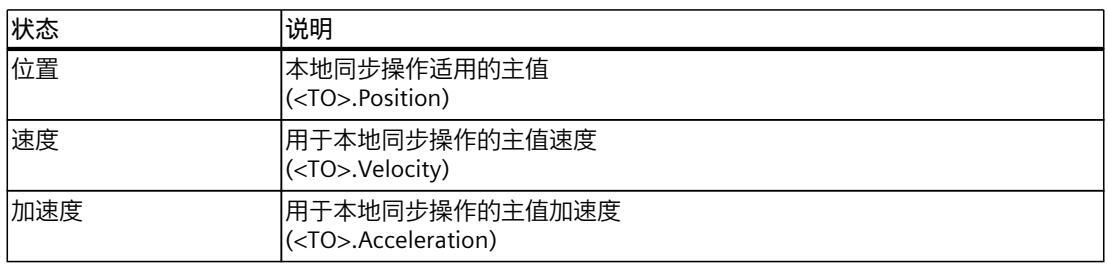

# **外部主值**

下表列出了状态数据的含义:

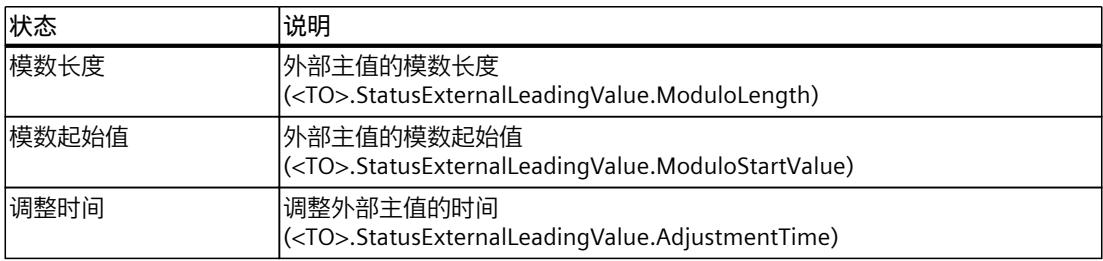
# **12.1 同步运动 (S7-1500, S7-1500T)**

- **12.1.1 MC\_GearIn V7 (S7-1500, S7-1500T)**
- **12.1.1.1 MC\_GearIn:启动齿轮传动 V7 (S7-1500, S7-1500T)**

## **说明**

使用运动控制指令"MC\_GearIn",可在引导轴和跟随轴之间启动齿轮传动 (页 [37\)](#page-14466-0)操作。引导轴 处于停止状态或运动状态时,均可以启动同步操作。 运动控制指令提供以下功能:

- 定义传动比 (页 [37\)](#page-14466-0)
- 使用动态参数同步跟随轴 (页 [39\)](#page-14468-0)
- 齿轮传动中的同步行进 (页 [40\)](#page-14469-0)

## **适用于**

• 同步轴

## **要求**

- 引导轴和跟随轴的工艺对象已正确组态。
- 引导轴为定位轴、同步轴、外部编码器或引导轴代理。
- 跟随轴是同步轴。
- 在跟随轴的组态"工艺对象 > 组态 > 主值互连"(Technology object > Configuration > Leading value interconnections) 下, 将引导轴指定为可能的引导轴。
- 跟随轴已启用。

## **超驰响应**

有关"MC\_GearIn"作业的超驰响应,请参见"超驰响应 V7:同步操作作业 (页 [258\)"](#page-14687-0)部分。 通过"MC\_GearOut"作业, 跟随轴取消同步, 同步操作将终止 (S7-1500T)。 通过"MC\_Power.Enable"= FALSE 禁用跟随轴会中止每个状态下的同步操作。 相反,通过"MC\_Power"作业禁用引导轴不会中止同步操作。即使在减速制动阶段和引导轴再 次启用并遍历之后, 跟随轴也会跟随引导轴运动。

*12.1 同步运动 (S7-1500, S7-1500T)*

## **参数**

下表列出了"MC\_GearIn"运动控制指令的参数:

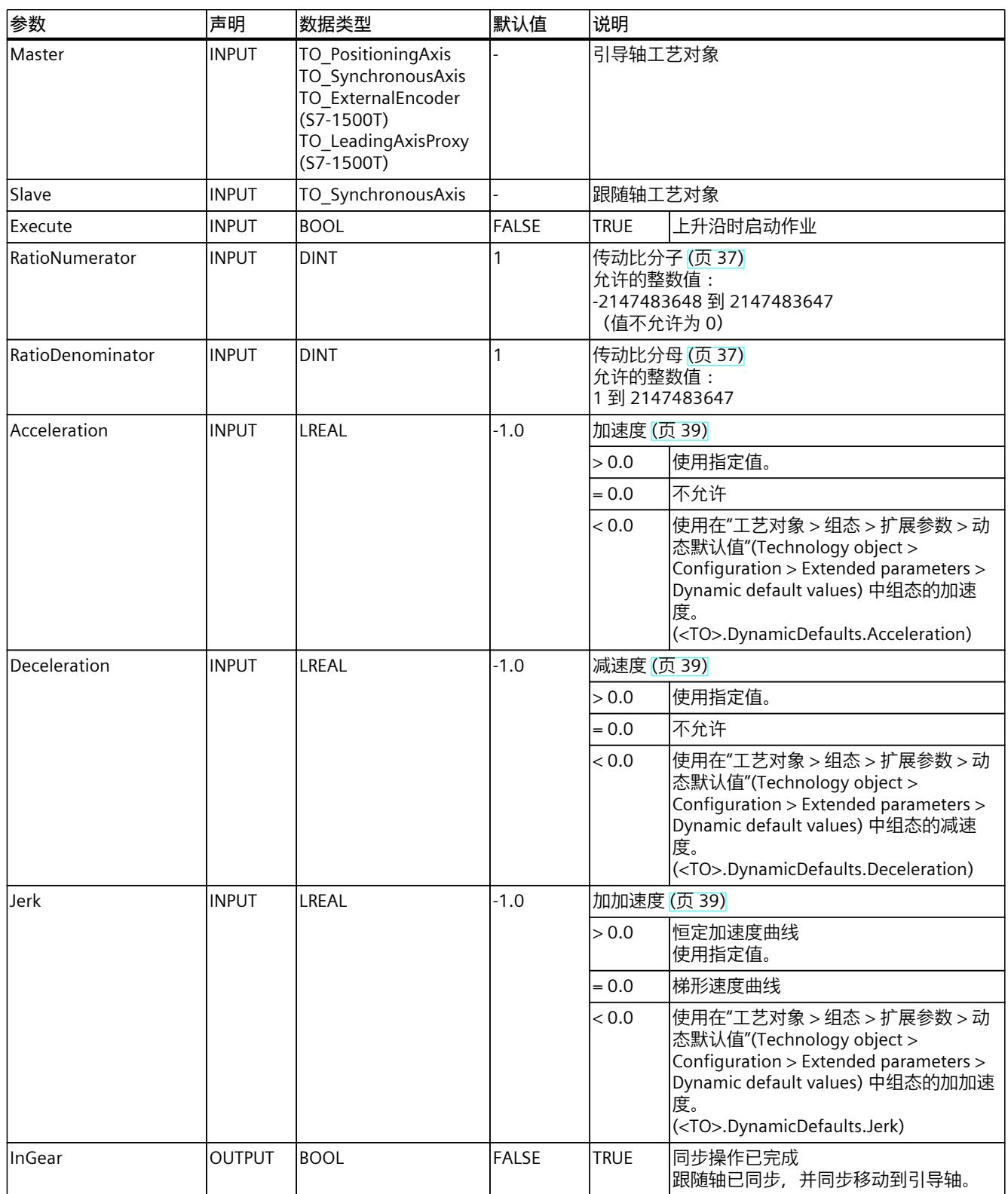

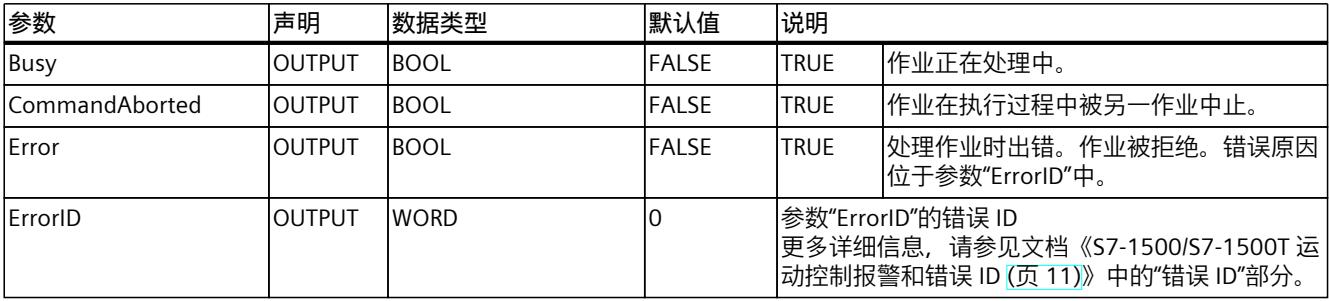

*12.1 同步运动 (S7-1500, S7-1500T)*

## **12.1.1.2 MC\_GearIn:功能图 V7 (S7-1500, S7-1500T)**

## **功能图:同步和切换主值**

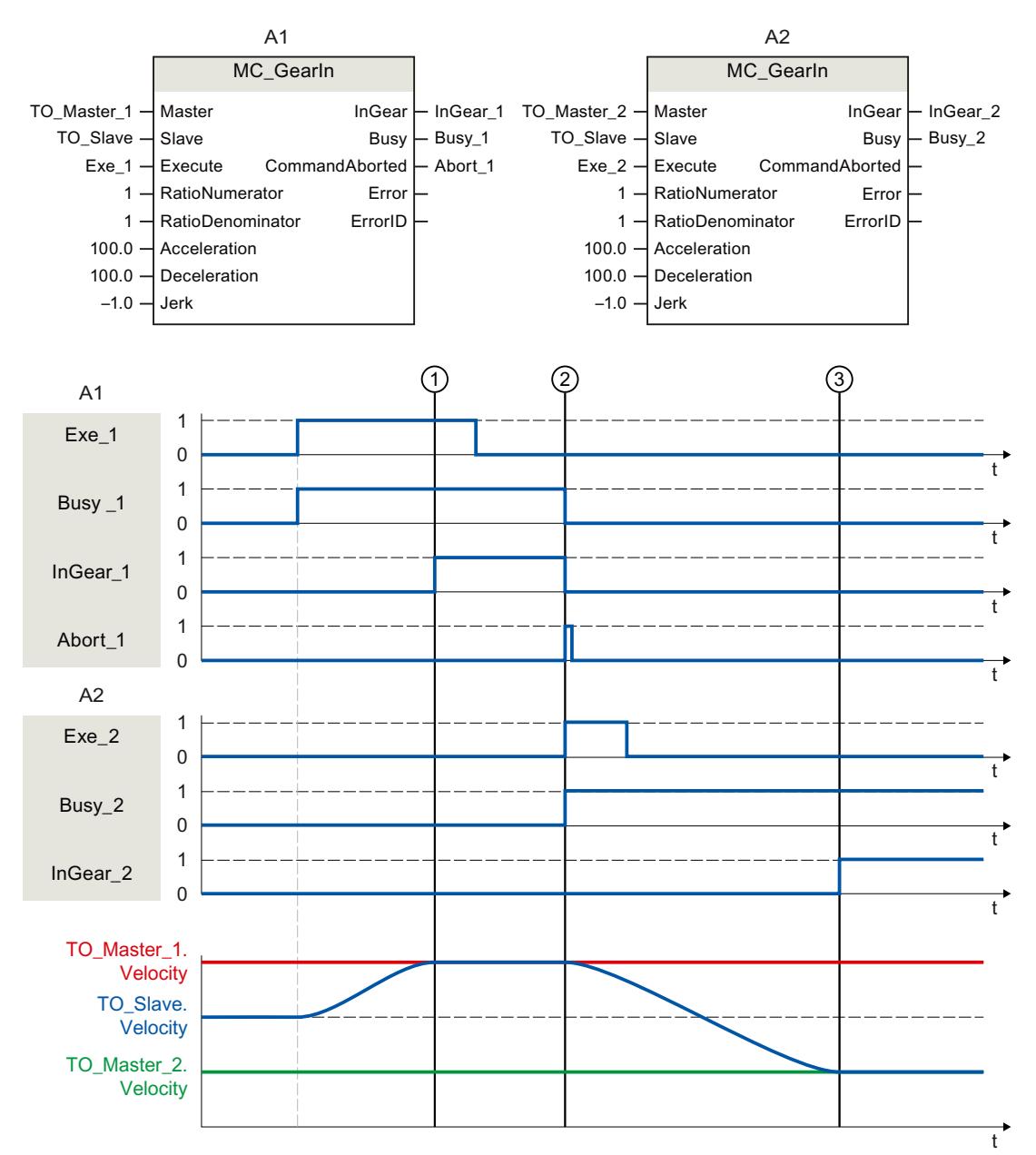

使用"Exe\_1", 初始化"MC\_GearIn"作业 (A1)。跟随轴 (TO\_Slave) 将与引导轴 (TO\_Master\_1) 进行同步。"InGear 1"会在时间 ① 处发出跟随轴已同步并与引导轴同步运动的信号。 在时间 ②, 将由另一个"MC\_GearIn"作业 (A2) 超驰同步操作。将通过"Abort\_1"发出中止信 号。跟随轴将与引导轴 (TO\_Master\_2) 进行同步。"InGear\_2"会在时间 ③ 处发出跟随轴已同 步并与引导轴同步运动的信号。

## **12.1.2 MC\_GearInPos V7 (S7-1500T)**

## **12.1.2.1 MC\_GearInPos:通过指定的同步位置启动齿轮传动 V7 (S7-1500T)**

#### **说明**

使用运动控制指令"MC\_GearInPos",可在引导轴和跟随轴之间启动齿轮传动 (页 [40\)](#page-14469-0)操作。跟 随轴根据为引导轴和跟随轴指定的同步位置进行同步。引导轴处于停止状态或运动状态时,均 可以启动同步操作。

运动控制指令提供以下功能:

- 定义传动比 (页 [41\)](#page-14470-0)
- 定义同步方向 (页 [43\)](#page-14472-0)
- 定义同步位置和同步类型:
	- 使用动态参数实现提前同步 (页 [46\)](#page-14475-0)
	- 使用主值距离实现提前同步 (页 [47\)](#page-14476-0)
	- 使用主值距离实现随后同步 (页 [49\)](#page-14478-0)
- 齿轮传动中的同步行进 (页 [51\)](#page-14480-0)

视同步曲线而定,会涉及不同的参数。有关概述,请参见"通过"MC GearInPos"进行同步的参 数概述 (页 [43\)](#page-14472-0)"部分。

**适用于**

• 同步轴

**要求**

- 引导轴和跟随轴的工艺对象已正确组态。
- 引导轴为定位轴、同步轴、外部编码器或引导轴代理。
- 跟随轴是同步轴。
- 在跟随轴的组态"工艺对象 > 组态 > 主值互连"(Technology object > Configuration > Leading value interconnections) 下, 将引导轴指定为可能的引导轴。
- 跟随轴已启用。
- 跟随轴已回原点。
- 使用主值距离进行提前同步时,引导轴在启动作业时必须至少与同步位置 ("MasterSyncPosition")相隔指定的距离("MasterStartDistance")。

#### **超驰响应**

有关"MC\_GearInPos"作业的超驰响应,请参见"超驰响应 V7:同步操作作业 (页 [258\)](#page-14687-0)"部分。 通过"MC GearOut"作业, 跟随轴取消同步, 同步操作将终止。 通过"MC\_Power.Enable"= FALSE 禁用跟随轴会中止每个状态下的同步操作。 相反,通过"MC\_Power"禁用引导轴不会中止同步操作。即使在减速制动阶段和引导轴再次启 用之后,跟随轴也会跟随引导轴运动。

*12.1 同步运动 (S7-1500, S7-1500T)*

## **参数**

下表列出了"MC\_GearInPos"运动控制指令的参数:

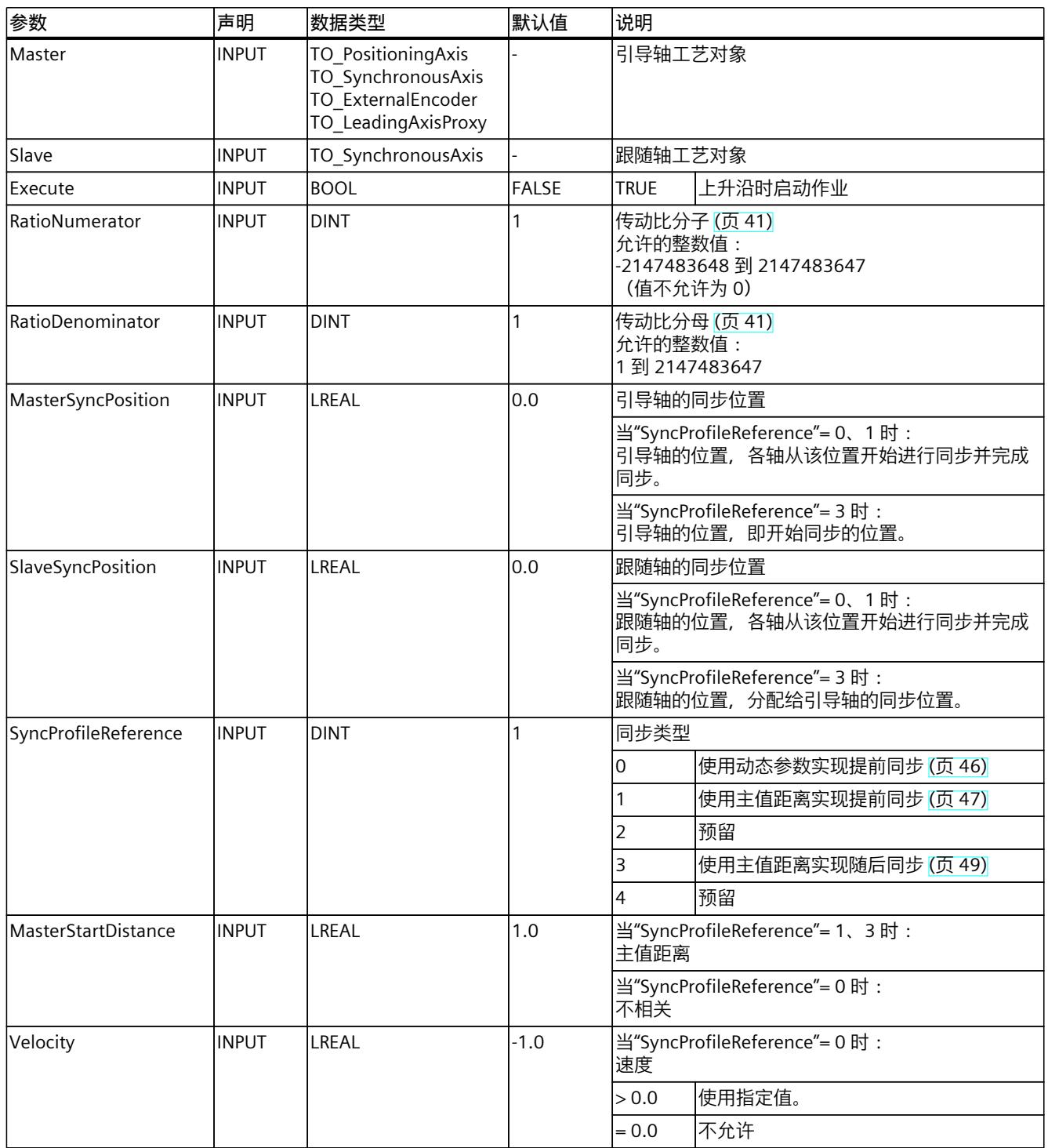

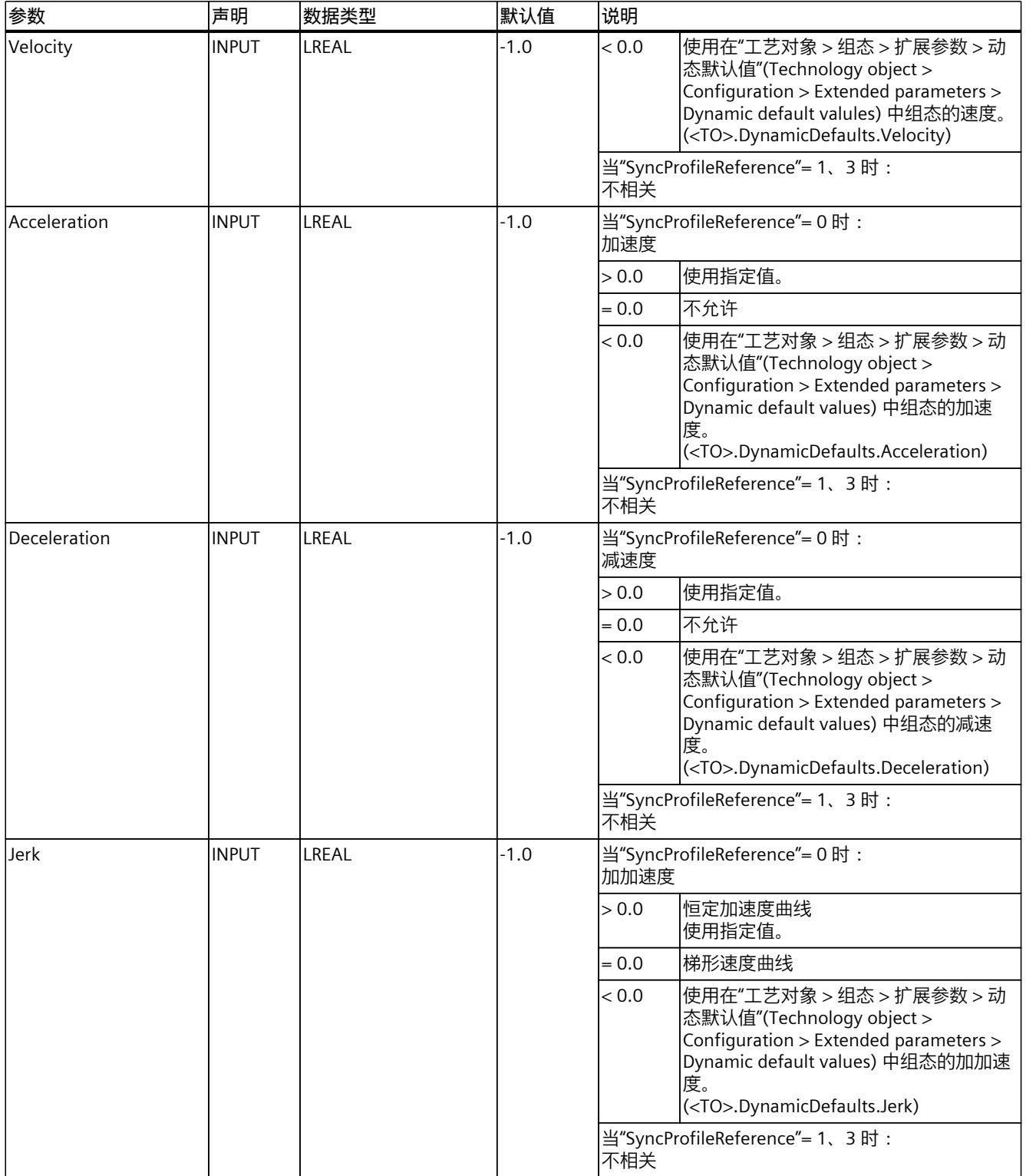

*12.1 同步运动 (S7-1500, S7-1500T)*

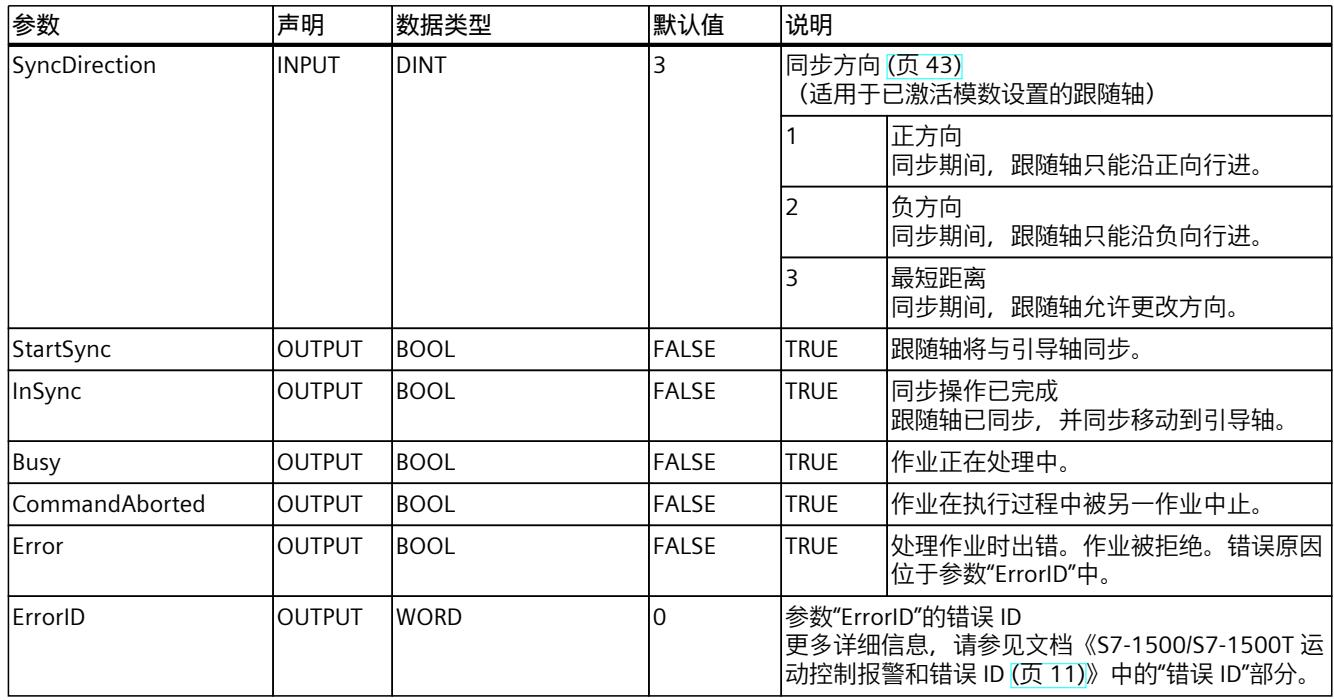

## **12.1.2.2 MC\_GearInPos:功能图 V7 (S7-1500T)**

## **功能图:使用动态参数/主值距离实现提前同步**

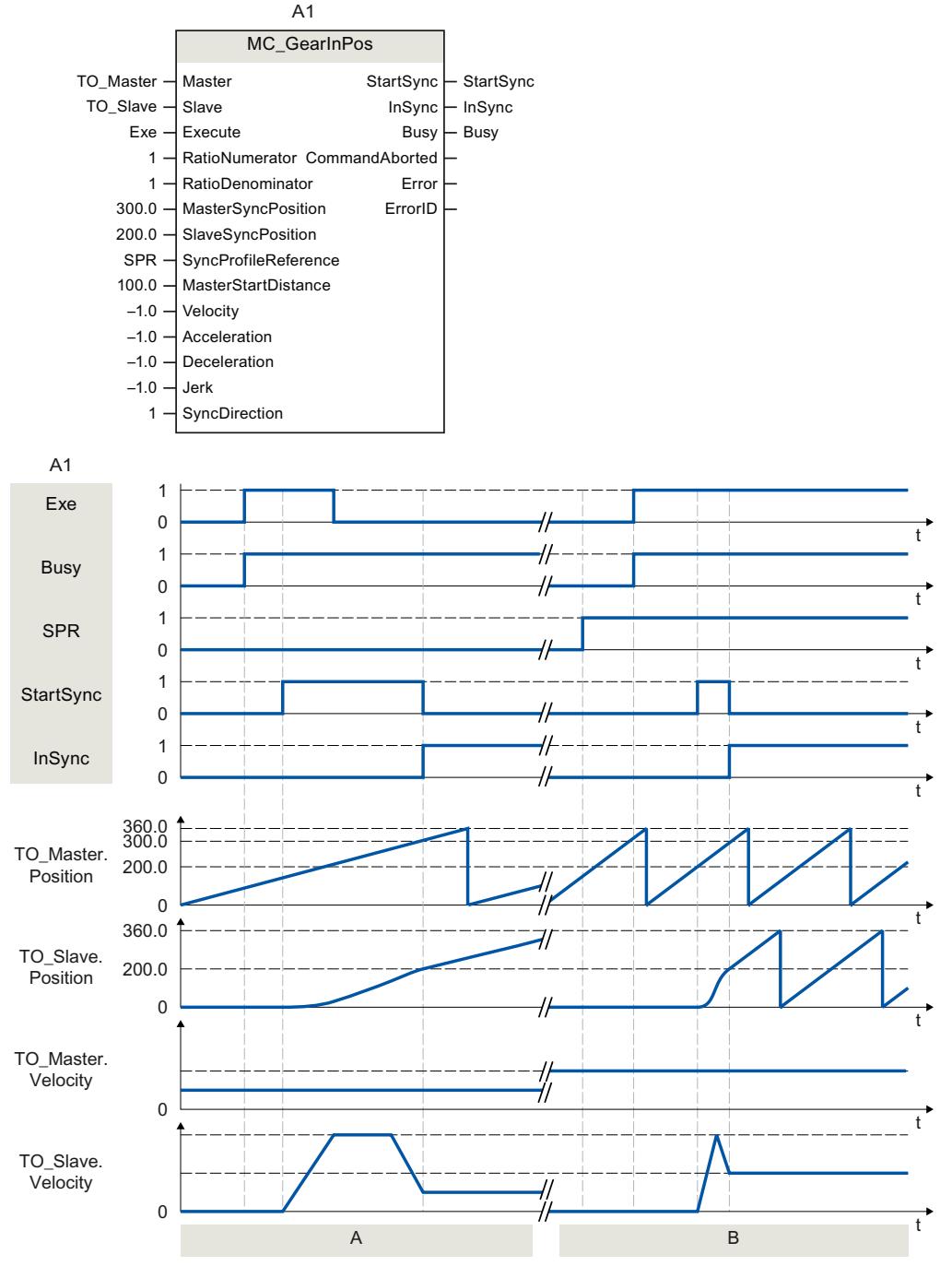

## **A 部分**

使用"Exe",初始化"MC\_GearInPos"作业 (A1)。"StartSync"用于显示同步开始。跟随轴 (TO\_Slave) 将通过特定的动态参数与引导轴 (TO\_Master) 进行提前同步。系统对同步所需的距

离进行计算。达到特定的参考位置"MasterSyncPosition"和"SlaveSyncPosition"后, "InSync"会 发出跟随轴已同步并与引导轴同步运动的信号。

**B 部分**

使用"Exe",初始化"MC\_GearInPos"作业 (A1)。"StartSync"用于显示同步开始。跟随轴 (TO\_Slave) 将通过特定的主值距离"MasterStartDistance"与引导轴 (TO\_Master) 进行同步。系 、。。<sub>」</sub><br>统对同步所需的动态响应进行计算。达到特定的参考位

置"MasterSyncPosition"和"SlaveSyncPosition"后, "InSync"会发出跟随轴已同步并与引导轴同 步运动的信号。

## **功能图:通过主值距离实现提前同步/随后同步**

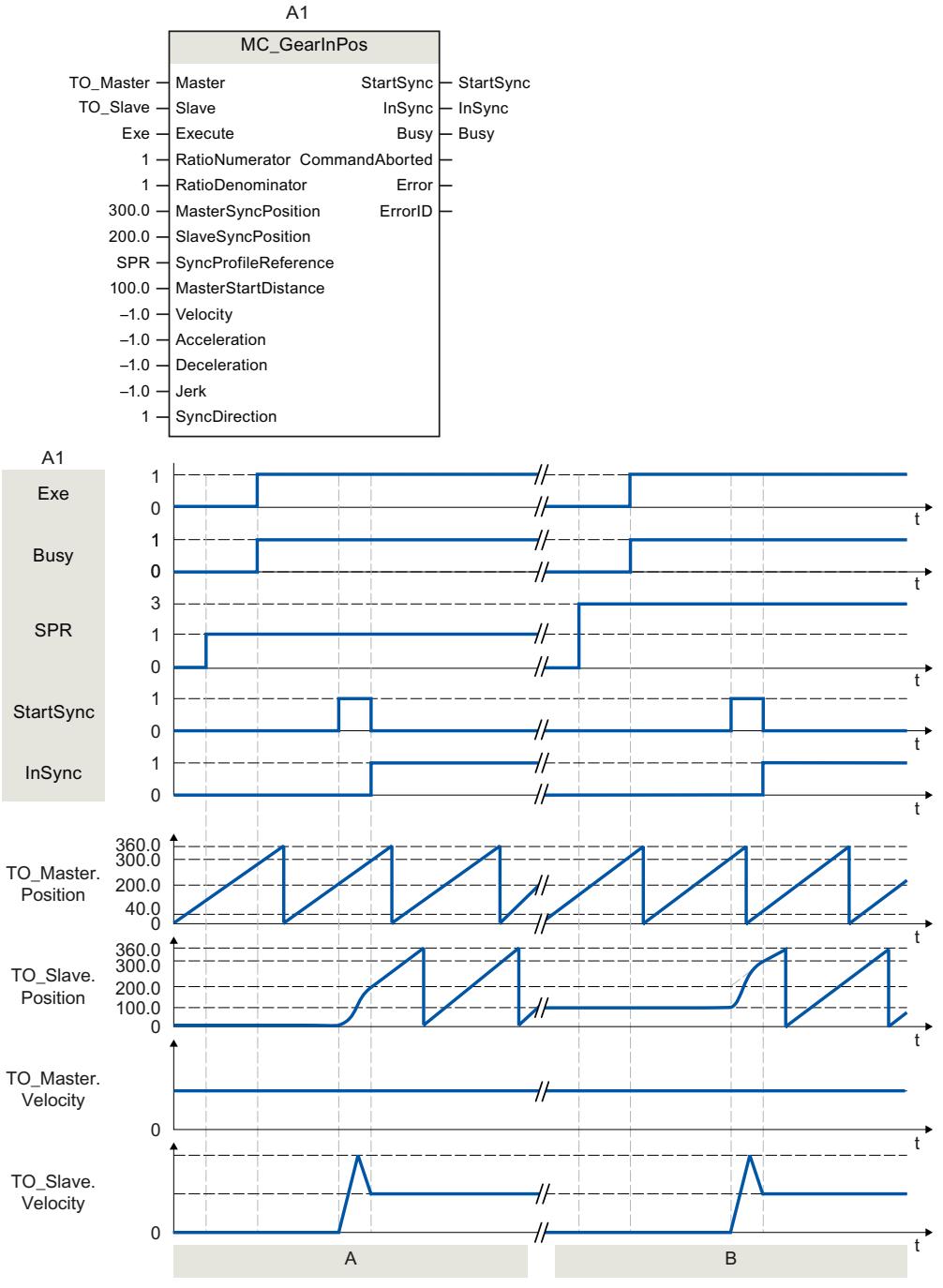

#### **A 部分**

使用"Exe",初始化"MC\_GearInPos"作业 (A1)。"StartSync"用于显示同步开始。跟随轴 (TO\_Slave) 将通过特定的主值距离"MasterStartDistance"与引导轴 (TO\_Master) 进行同步。系 统对同步所需的动态响应进行计算。达到特定的参考位 置"MasterSyncPosition"和"SlaveSyncPosition"后, "InSync"会发出跟随轴已同步并与引导轴同

步运动的信号。

**B 部分**

使用"Exe", 初始化"MC\_GearInPos"作业 (A1)。当到达指定的参考位 置"MasterSyncPosition"时,通过"StartSync"指示开始同步。跟随轴 (TO\_Slave) 将通过特定的 主值距离"MasterStartDistance"与引导轴 (TO\_Master) 进行随后同步。系统对同步所需的动态 响应进行计算。"InSync"用于表示跟随轴已同步并同步移动到引导轴。

## **12.1.3 MC\_GearInVelocity V7 (S7-1500T)**

## **12.1.3.1 MC\_GearInVelocity:启动速度同步操作 V7 (S7-1500T)**

#### **说明**

使用运动控制指令"MC\_GearInVelocity",可在引导轴和跟随轴之间启动速度同步操作 [\(页](#page-14497-0) [68\)。](#page-14497-0)跟随轴将按照指定的传动比与引导轴的速度同步。引导轴处于停止状态或运动状态时, 均可以启动速度同步操作。 运动控制指令提供以下功能:

- 定义传动比 (页 [68\)](#page-14497-0)
- 指定一次或动态指定传动比 (页 [69\)](#page-14498-0)
- 定义跟随轴的位置控制 (页 [70\)](#page-14499-0)
- 使用动态参数同步跟随轴 (页 [71\)](#page-14500-0)
- 速度齿轮传动中的同步行进 (页 [72\)](#page-14501-0)

## **适用于**

• 同步轴

## **要求**

- 引导轴和跟随轴的工艺对象已正确组态。
- 引导轴为定位轴、同步轴、外部编码器或引导轴代理。
- 跟随轴是同步轴。
- 在跟随轴的组态"工艺对象 > 组态 > 主值互连"(Technology object > Configuration > Leading value interconnections) 下, 将引导轴指定为可能的引导轴。
- 跟随轴已启用。
- 主值有效。

#### **超驰响应**

有关"MC\_GearInVelocity"作业的超驰响应,请参见"超驰响应 V7:同步操作作业 (页 [258\)](#page-14687-0)"部 分。

通过"MC\_Power.Enable"= FALSE 禁用跟随轴会中止每个状态下的同步操作。

相反,通过"MC\_Power"禁用引导轴不会中止同步操作。即使在减速制动阶段和引导轴再次启 用之后,跟随轴也会跟随引导轴运动。

在跟随轴的非位置控制模式下,跟随轴上的回原点作业被拒绝。通过"MC\_Home.Mode"= 3 或 5 使跟随轴主动回原点会中止每个状态下的同步操作。 主值或从值偏移的作业被拒绝。

**参数**

下表列出了"MC\_GearInVelocity"运动控制指令的参数:

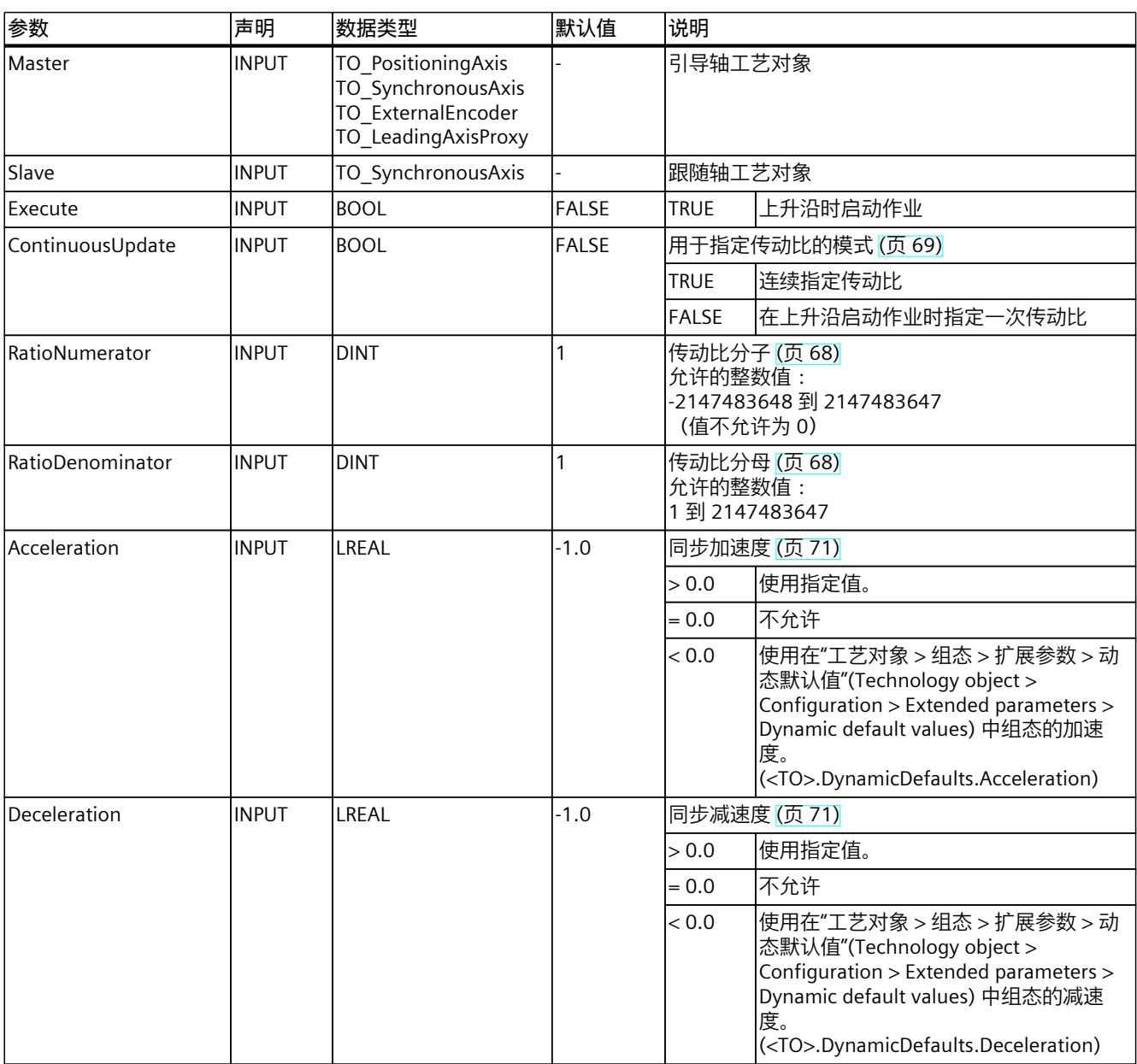

*12.1 同步运动 (S7-1500, S7-1500T)*

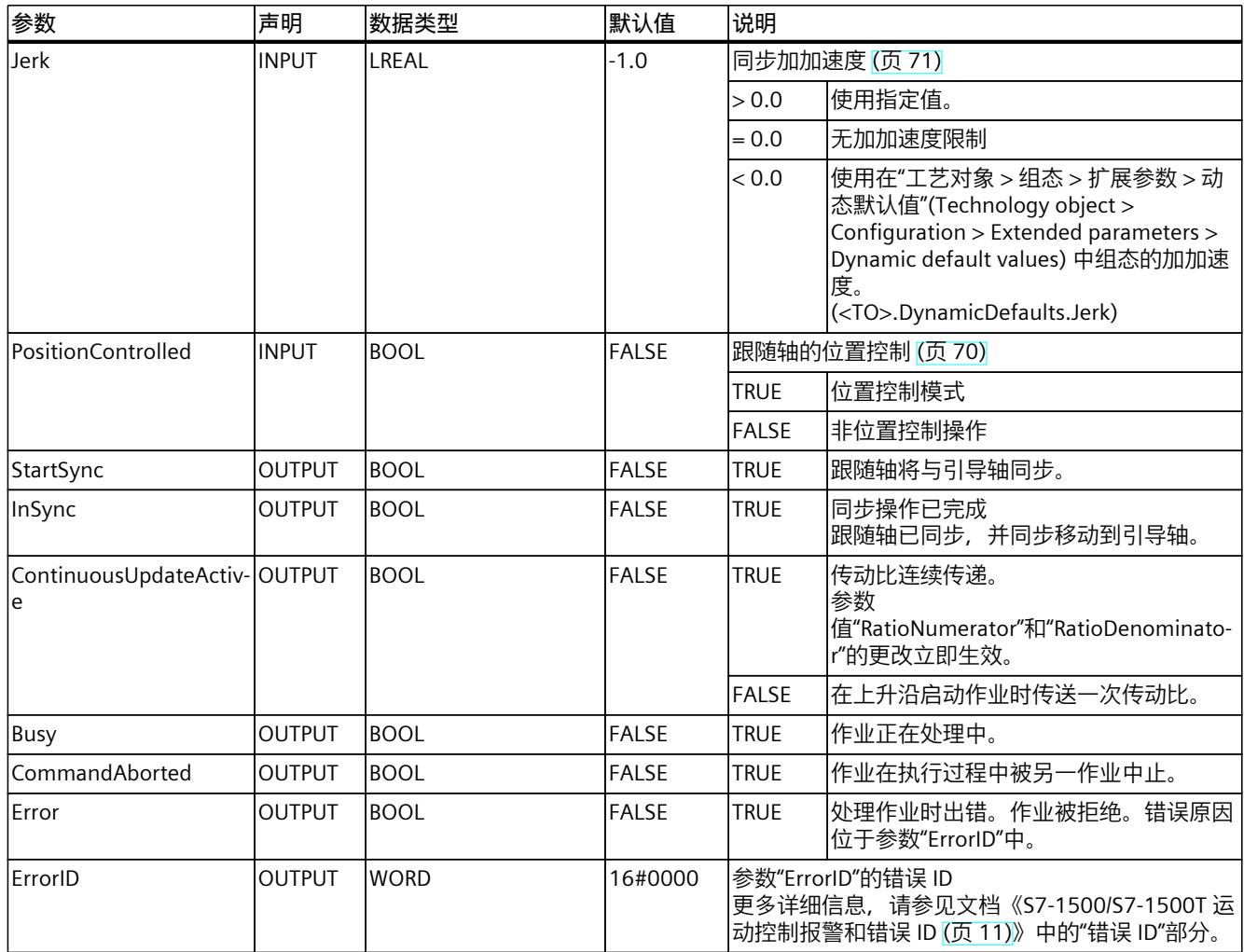

## **12.1.3.2 MC\_GearInVelocity:功能图 V7 (S7-1500T)**

## **功能图:同步与传动比调整**

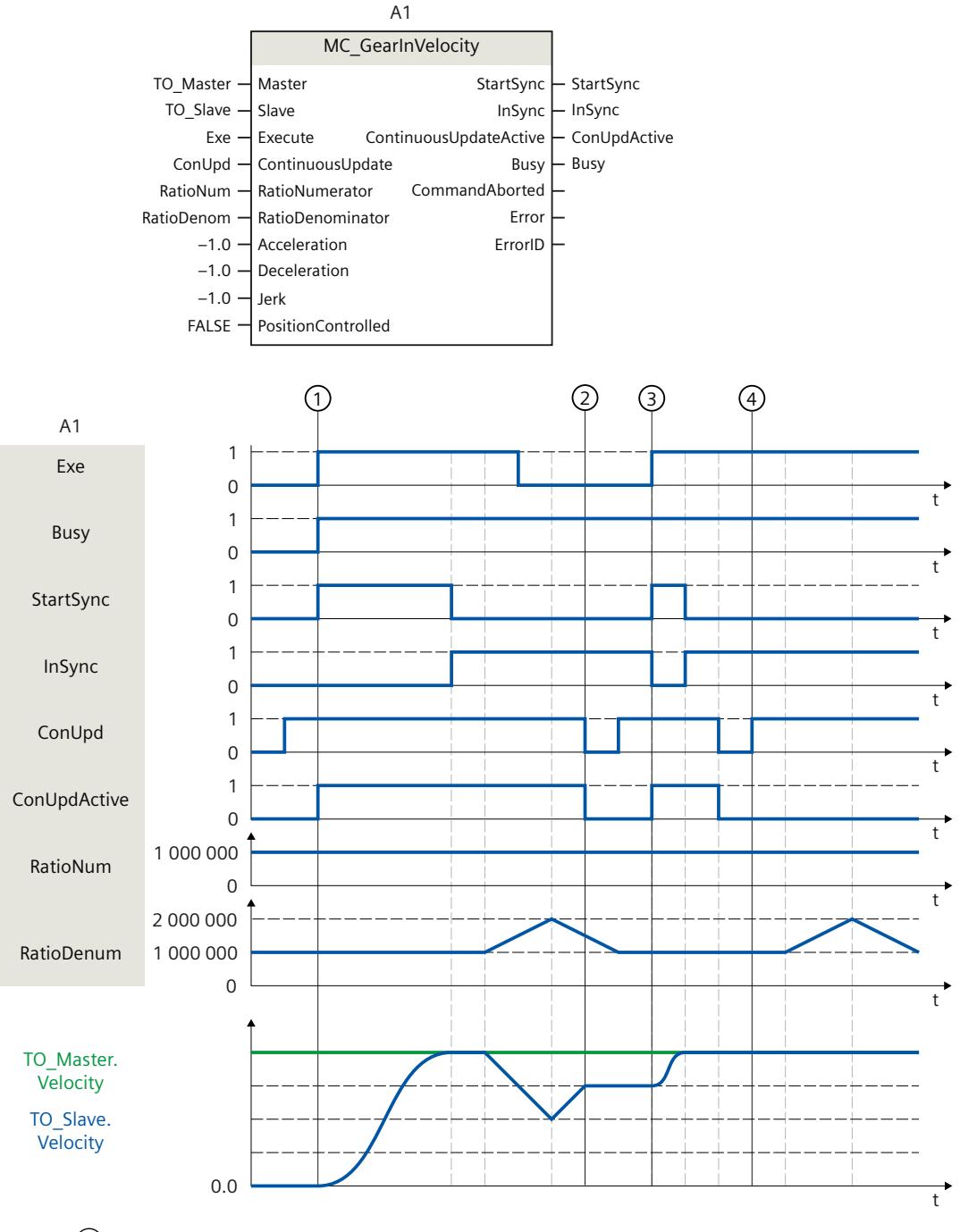

在时间 ① 时, 作业"MC\_GearInVelocity"(A1) ("ContinuousUpdate"= TRUE) 将通过"Exe"启 动。"StartSync"用于显示同步开始。跟随轴 (TO\_Slave) 将通过特定的动态参数与引导轴 (TO\_Master) 进行同步。当达到引导轴速度与指定传动比之积时, "InSync"用于表示跟随轴已 同步并同步移动到引导轴。

之后,传动比的分母不断变化。由于"ContinuousUpdateActive"= TRUE,跟随轴的速度会立即 更改。

在时间 ② 时,"ContinuousUpdate"将设置为 FALSE。将显

示"ContinuousUpdateActive"= FALSE。最后指定的传动比仍然有效。传动比的更改不再有效。 "ContinuousUpdate"再次设置为 TRUE。为使此更改生效,作业 A1 在时间 ③ 再次使用"Exe"触 发。将显示"ContinuousUpdateActive"= TRUE。跟随轴的更新同步通过"StartSync"显示。 "ContinuousUpdate"复位为 FALSE。在时间 ④ 时,"ContinuousUpdate"再次设置为 TRUE。因 为未通过"Exe"再次触发作业 A1, 因此不考虑传动比的更改。

## **12.1.4 MC\_PhasingRelative V7 (S7-1500T)**

#### **12.1.4.1 MC\_PhasingRelative:跟随轴上主值的相对偏移 V7 (S7-1500T)**

#### **说明**

使用运动控制指令"MC\_PhasingRelative",可以对跟随轴偏移有效主值。相对主值偏移会与既 有的主值偏移相加。使用"MC\_GearIn"或"MC\_GearInPos"进行齿轮传动或使用"MC\_CamIn"进行 凸轮传动时可能存在相对主值偏移。引导轴的位置不会受影响。不允许同时使用从值偏移。

#### **齿轮传动**

运动控制指令在齿轮传动中提供以下功能:

- 跟随轴上主值的偏移
	- 使用动态参数 (页 [52\)](#page-14481-0)
	- 使用从当前主值位置开始的主值距离的主值偏移 (页 [52\)](#page-14481-0)
	- 使用从特定主值位置开始的主值距离 (页 [53\)](#page-14482-0)
- 定义主值距离的方向 (页 [54\)](#page-14483-0)
- 仅取消待处理的主值偏移 (页 [56\)](#page-14485-0)

#### **凸轮传动**

运动控制指令在凸轮传动中提供以下功能:

- 跟随轴上主值的偏移
	- 使用从当前主值位置开始的主值距离的主值偏移 (页 [133\)](#page-14562-0)
	- 使用从特定主值位置开始的主值距离 (页 [133\)](#page-14562-0)
- 定义主值距离的方向 (页 [134\)](#page-14563-0)
- 仅取消待处理的主值偏移 (页 [136\)](#page-14565-0)

## **适用于**

• 同步轴

## **要求**

- 引导轴和跟随轴的工艺对象已正确组态。
- 引导轴为定位轴、同步轴、外部编码器或引导轴代理。
- 跟随轴是同步轴。
- 在跟随轴的组态"工艺对象 > 组态 > 主值互连"(Technology object > Configuration > Leading value interconnections) 中, 将引导轴指定为可能的引导轴。
- 跟随轴已启用。
- 通过运动控制指令"MC GearIn"、"MC GearInPos"或"MC CamIn", 跟随轴将与引导轴同步 ("MC\_GearIn.InGear"= TRUE、"MC\_GearInPos.InSync"= TRUE 或"MC\_CamIn.InSync"= TRUE)。
- 无"MC\_OffsetAbsolute"或"MC\_OffsetRelative"作业处于激活或等待状态。

#### **超驰响应**

有关"MC\_PhasingRelative"作业的超驰响应,请参见"超驰响应 V7: 同步操作作业 (页 [258\)](#page-14687-0)"部 分。

通过"MC\_Power.Enable"= FALSE 禁用引导轴时, 不会中止主值偏移。即使在减速制动阶段和 引导轴再次启用之后,跟随轴也会跟随引导轴运动。

## **参数**

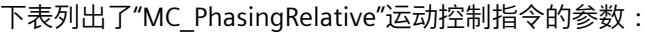

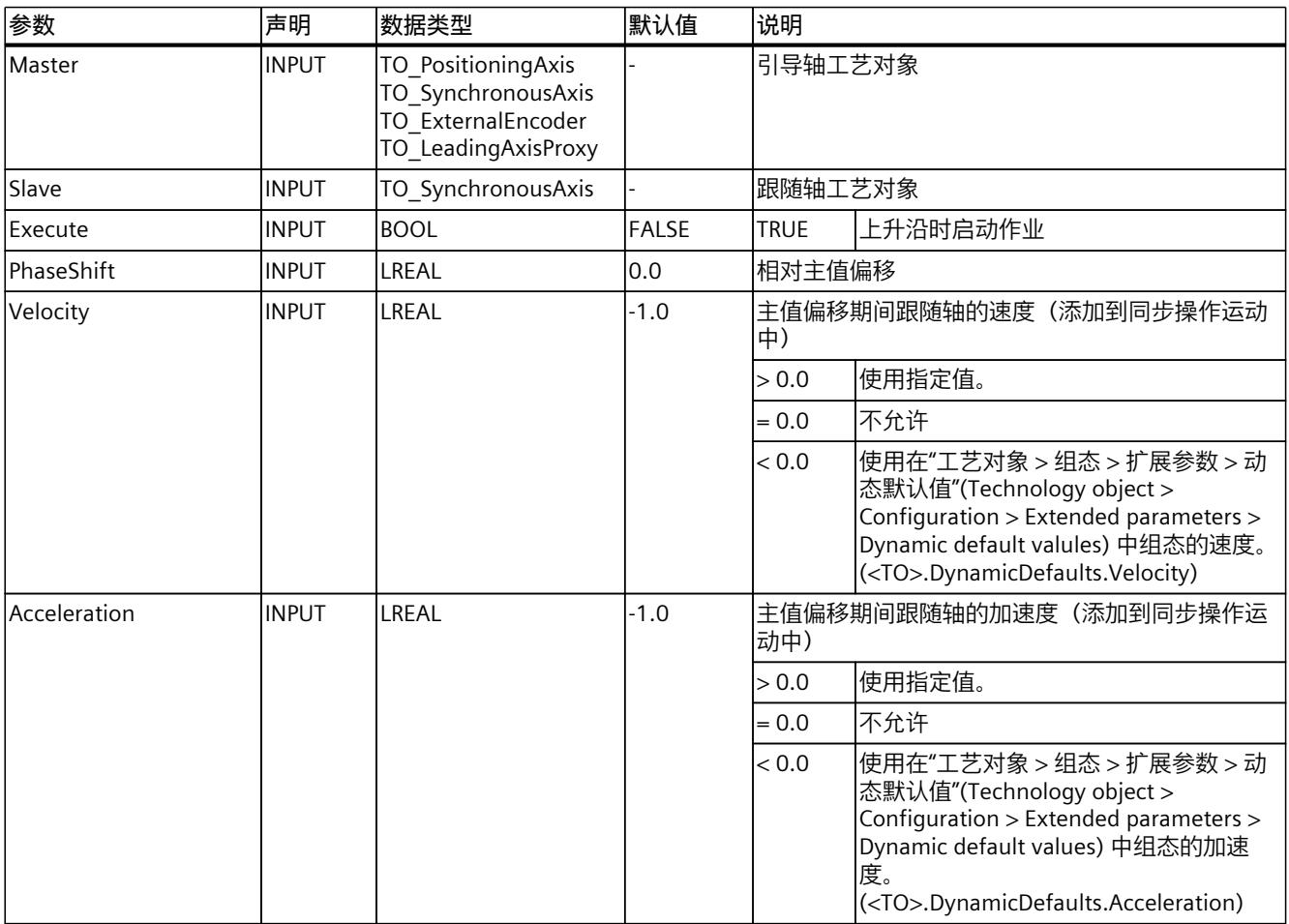

*12.1 同步运动 (S7-1500, S7-1500T)*

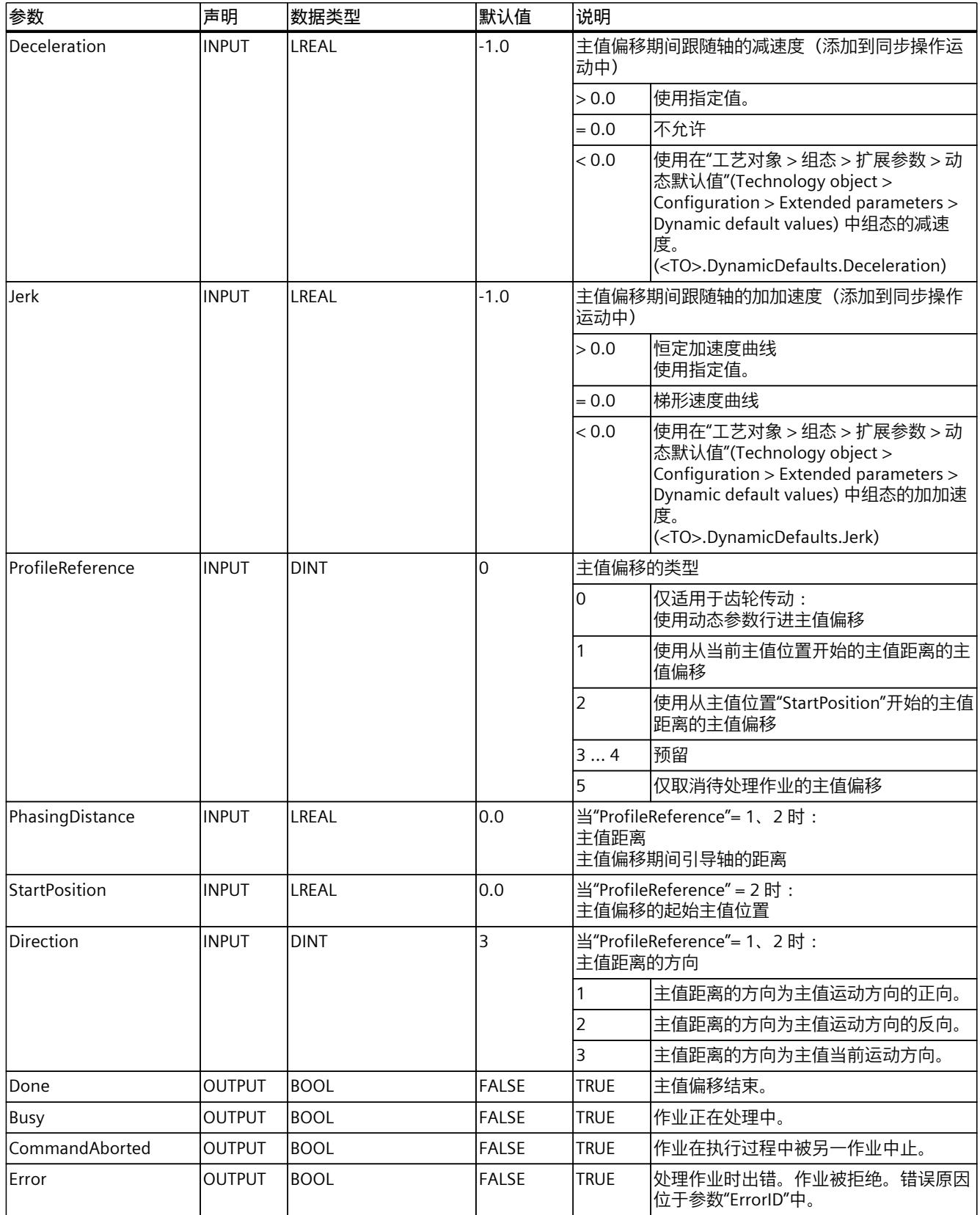

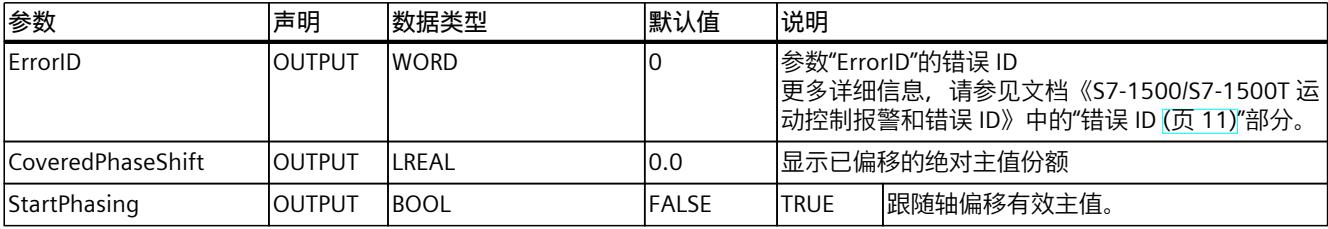

## **12.1.4.2 MC\_PhasingRelative:功能图 V7 (S7-1500T)**

## **功能图:齿轮传动中的相对主值偏移**

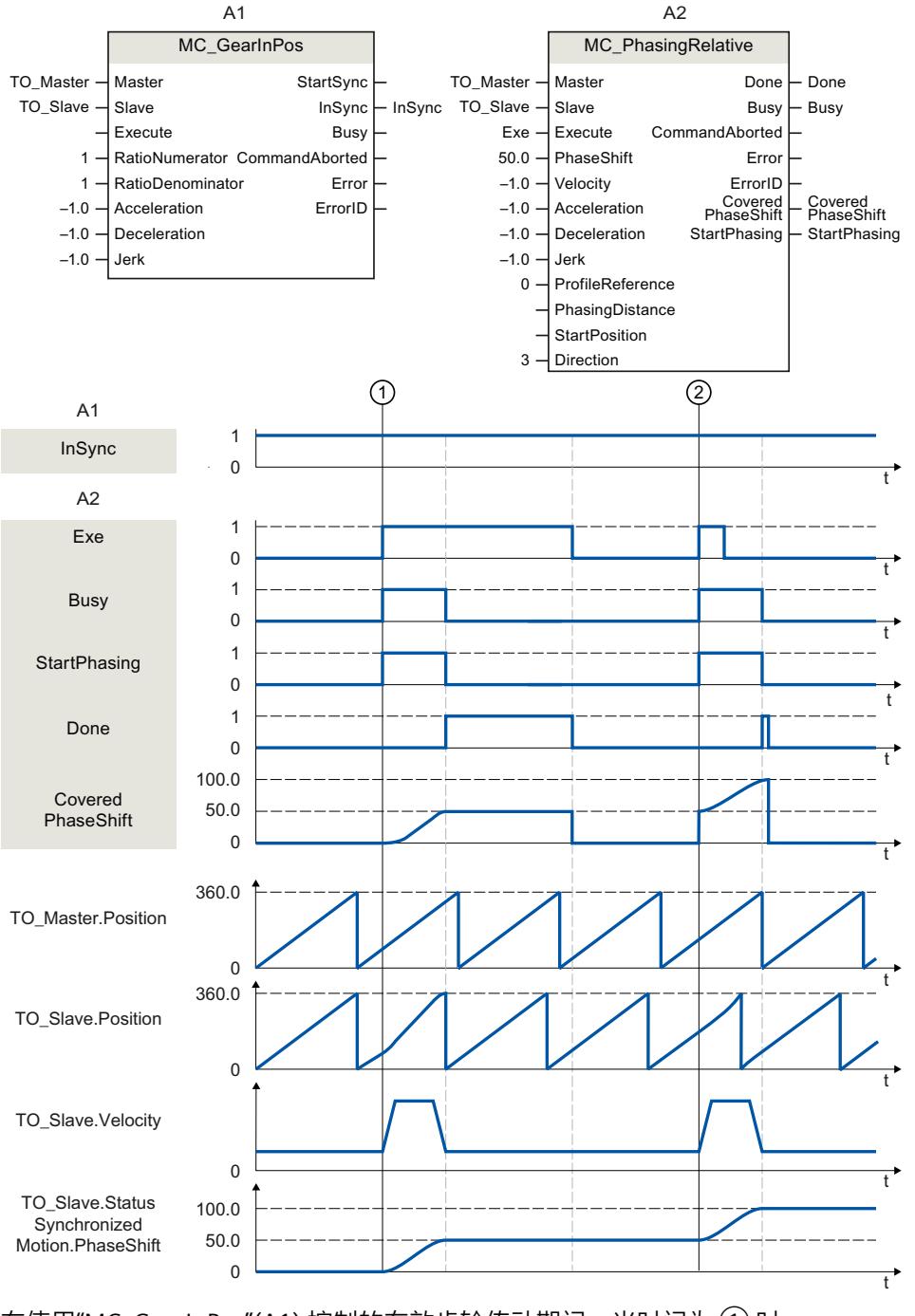

在使用"MC\_GearInPos"(A1) 控制的有效齿轮传动期间, 当时间为 ① 时, 在"ProfileReference"= 0 的情况下通过"Exe"启动"MC\_PhasingRelative"作业 (A2)。"StartPhasing"参数显示,除了同步操作运动外,跟随轴还会通过指定的动态参数遍历主

值偏移。通过该作业遍历的绝对主值偏移在"CoveredPhaseShift"中指示。"Done"指示主值已成 功偏移。引导轴的运动不会受影响。

当时间为 ② 时,"MC\_PhasingRelative"作业 (A2) 通过"Exe"再次启动。除了同步移动外,使用 动态参数的主值偏移通过指定的动态参数再次移出。通过该作业遍历的绝对主值偏移 在"CoveredPhaseShift"中指示。"Done"指示主值已成功偏移。

在工艺对象的"<TO>.StatusSynchronizedMotion.PhaseShift"变量中指示绝对主值偏移。

## **功能图:凸轮传动中的相对主值偏移**

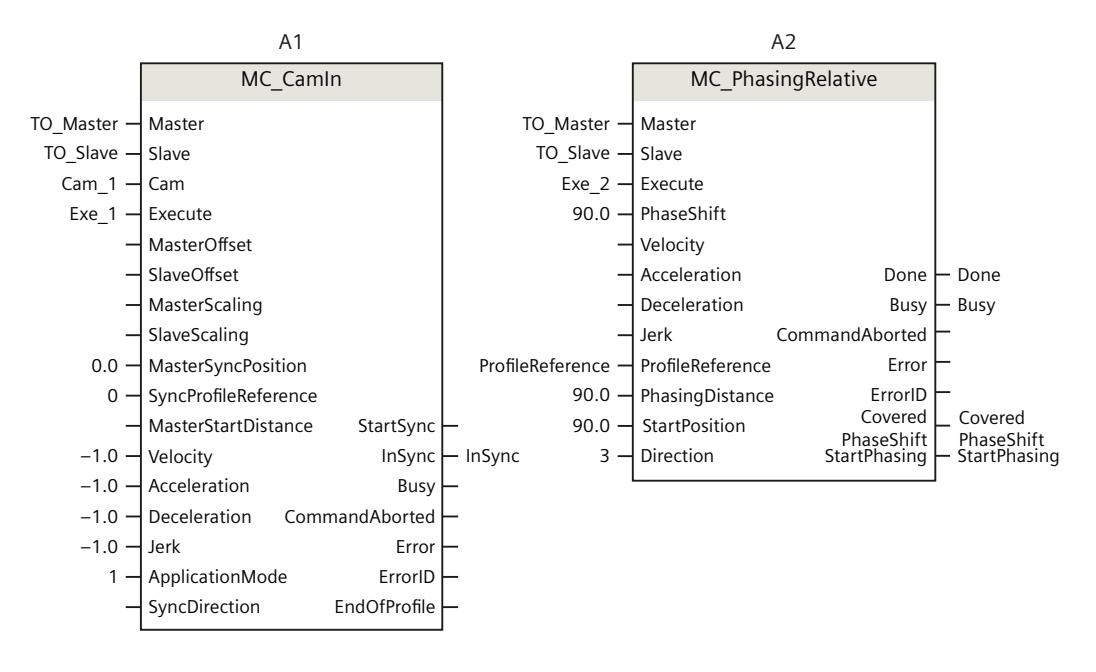

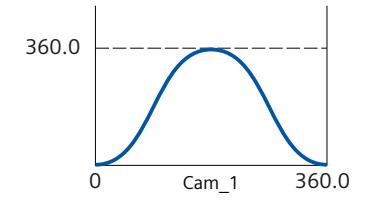

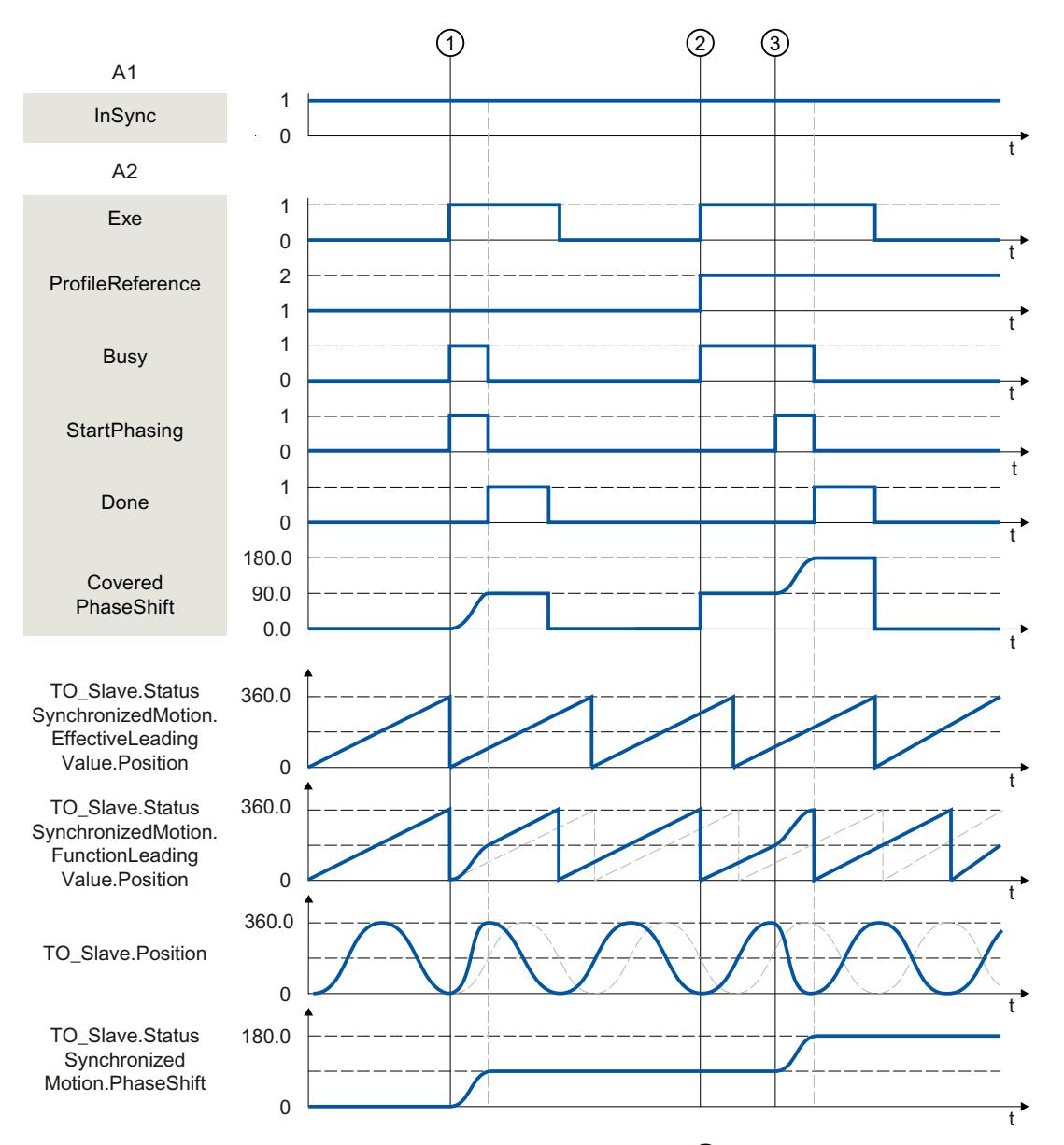

在使用"MC\_CamIn"(A1) 控制的有效凸轮传动期间, 当时间为 ① 时, 在"ProfileReference"= 1 的情况下通过"Exe"触发"MC\_PhasingRelative"作业 (A2)。"StartPhasing"参数显示,主值偏移从 当前位置开始遍历,遍历距离为指定的主值距离。所需的动态响应由系统进行计算。通过该作 业遍历的绝对主值偏移在"CoveredPhaseShift"中指示。"Done"指示主值已成功偏移。引导轴的 运动不会受影响。

当时间为 ② 时, 在"ProfileReference"= 2 的情况下, "MC\_PhasingRelative"作业 (A2) 通 过"Exe"再次启动。跟随轴上将显示"正在等待"状态,直至引导轴到达起始位置 (<TO>.StatusWord2.X3 = TRUE (PhasingCommandWaiting))。

在时间 ③, 主值到达指定的起始位置。"StartPhasing"参数显示, 跟随轴遍历主值偏移, 遍历 距离为指定的主值距离。所需的动态响应由系统进行计算。通过该作业遍历的绝对主值偏移 在"CoveredPhaseShift"中指示。"Done"指示主值已成功偏移。

在工艺对象的"<TO>.StatusSynchronizedMotion.PhaseShift"变量中指示绝对主值偏移。

## **12.1.5 MC\_PhasingAbsolute V7 (S7-1500T)**

## **12.1.5.1 MC\_PhasingAbsolute:跟随轴上主值的绝对偏移 V7 (S7-1500T)**

#### **说明**

通过运动控制指令"MC\_PhasingAbsolute",可以在跟随轴上执行有效主值的绝对偏移。使 用"MC\_GearIn"或"MC\_GearInPos"进行齿轮传动或使用"MC\_CamIn"进行凸轮传动时可能存在绝 对主值偏移。引导轴的位置不会受此影响。不允许同时使用从值偏移。

#### **齿轮传动**

运动控制指令在齿轮传动中提供以下功能:

- 跟随轴上主值的偏移
	- 使用动态参数 (页 [52\)](#page-14481-0)
	- 使用从当前主值位置开始的主值距离的主值偏移 (页 [52\)](#page-14481-0)
	- 使用从特定主值位置开始的主值距离 (页 [53\)](#page-14482-0)
- 定义主值距离的方向 (页 [54\)](#page-14483-0)
- 仅取消待处理的主值偏移 (页 [56\)](#page-14485-0)

#### **凸轮传动**

运动控制指令在凸轮传动中提供以下功能:

- 跟随轴上主值的偏移
	- 使用从当前主值位置开始的主值距离的主值偏移 (页 [133\)](#page-14562-0)
	- 使用从特定主值位置开始的主值距离 (页 [133\)](#page-14562-0)
- 定义主值距离的方向 (页 [134\)](#page-14563-0)
- 仅取消待处理的主值偏移 (页 [136\)](#page-14565-0)

## **适用于**

• 同步轴

## **要求**

- 引导轴和跟随轴的工艺对象已正确组态。
- 引导轴为定位轴、同步轴、外部编码器或引导轴代理。
- 跟随轴是同步轴。
- 在跟随轴的组态"工艺对象 > 组态 > 主值互连"(Technology object > Configuration > Leading value interconnections) 中, 将引导轴指定为可能的引导轴。
- 跟随轴已启用。
- 通过运动控制指令"MC GearIn"、"MC GearInPos"或"MC CamIn", 跟随轴将与引导轴同步 ("MC\_GearIn.InGear"= TRUE、"MC\_GearInPos.InSync"= TRUE 或"MC\_CamIn.InSync"= TRUE)。
- 无"MC\_OffsetAbsolute"或"MC\_OffsetRelative"作业处于激活或等待状态。

*12.1 同步运动 (S7-1500, S7-1500T)*

## **超驰响应**

有关"MC\_PhasingAbsolute"作业的超驰响应,请参见"超驰响应 V7:同步操作作业 (页 [258\)](#page-14687-0)"部 分。

通过"MC\_Power.Enable"= FALSE 禁用引导轴时,不会中止主值偏移。即使在减速制动阶段和 引导轴再次启用之后,跟随轴也会跟随引导轴运动。

## **参数**

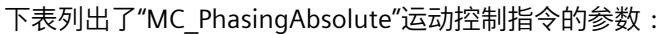

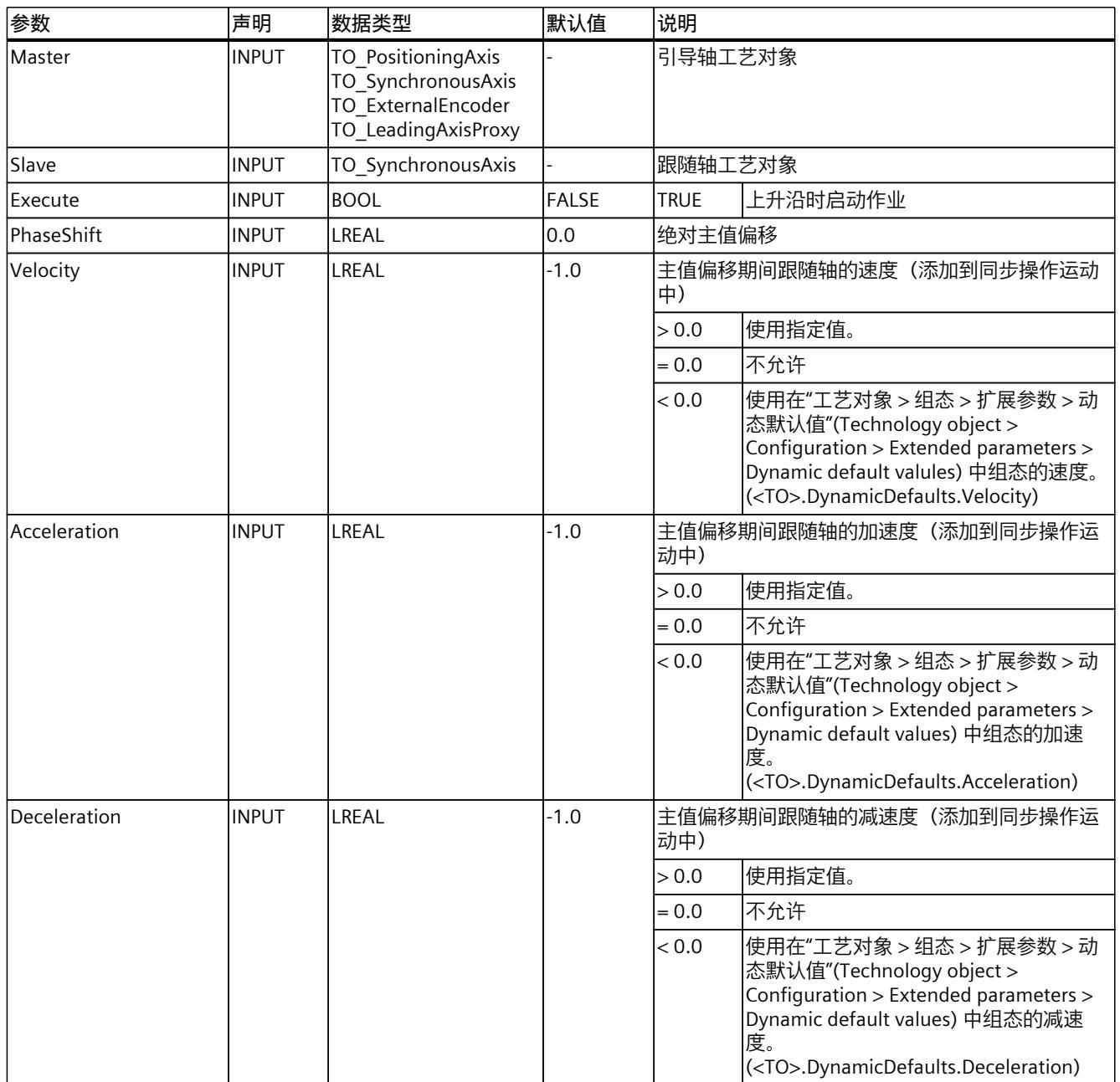

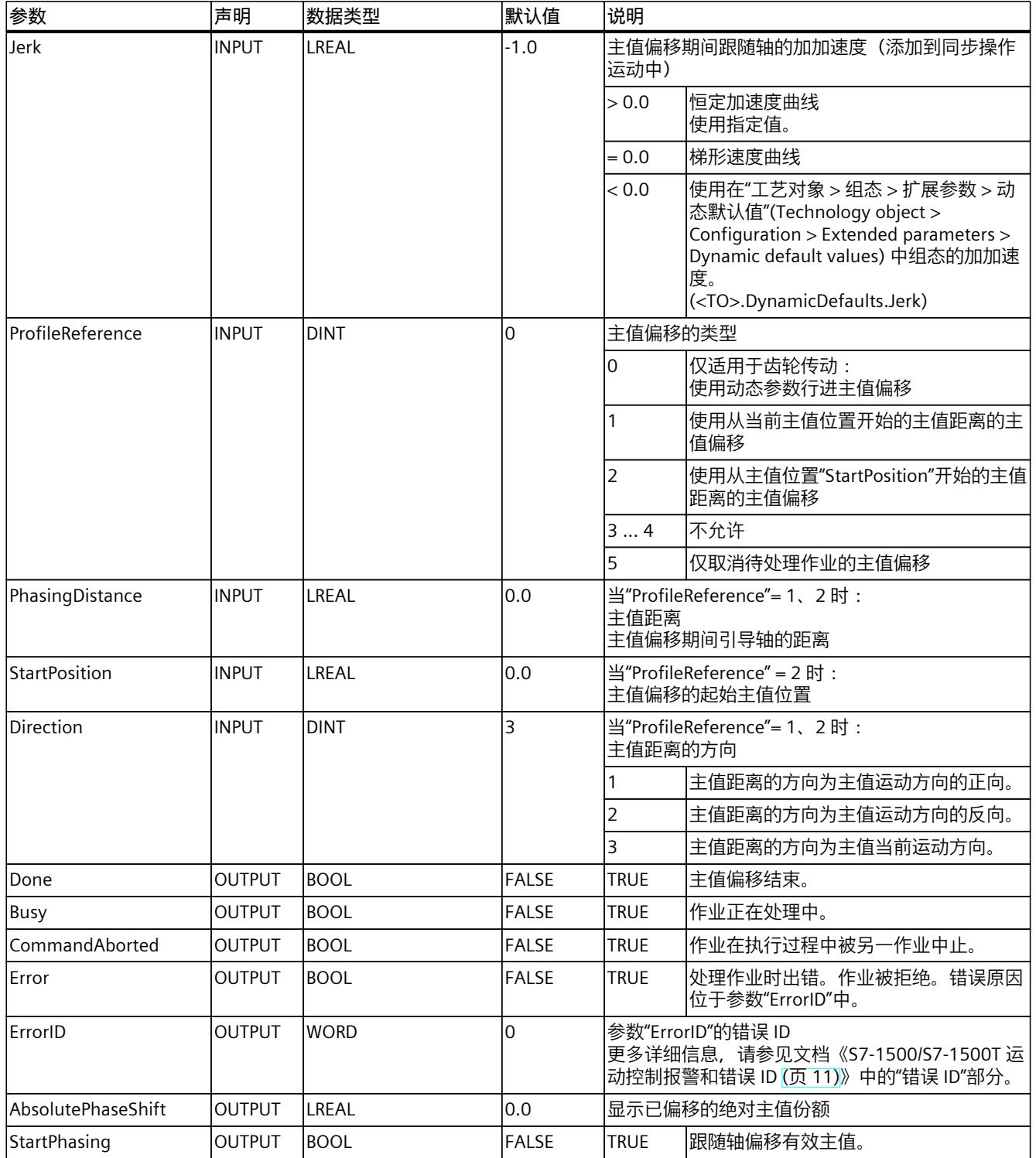

## **12.1.5.2 MC\_PhasingAbsolute:功能图 V7 (S7-1500T)**

## **功能图:齿轮传动中的绝对主值偏移**

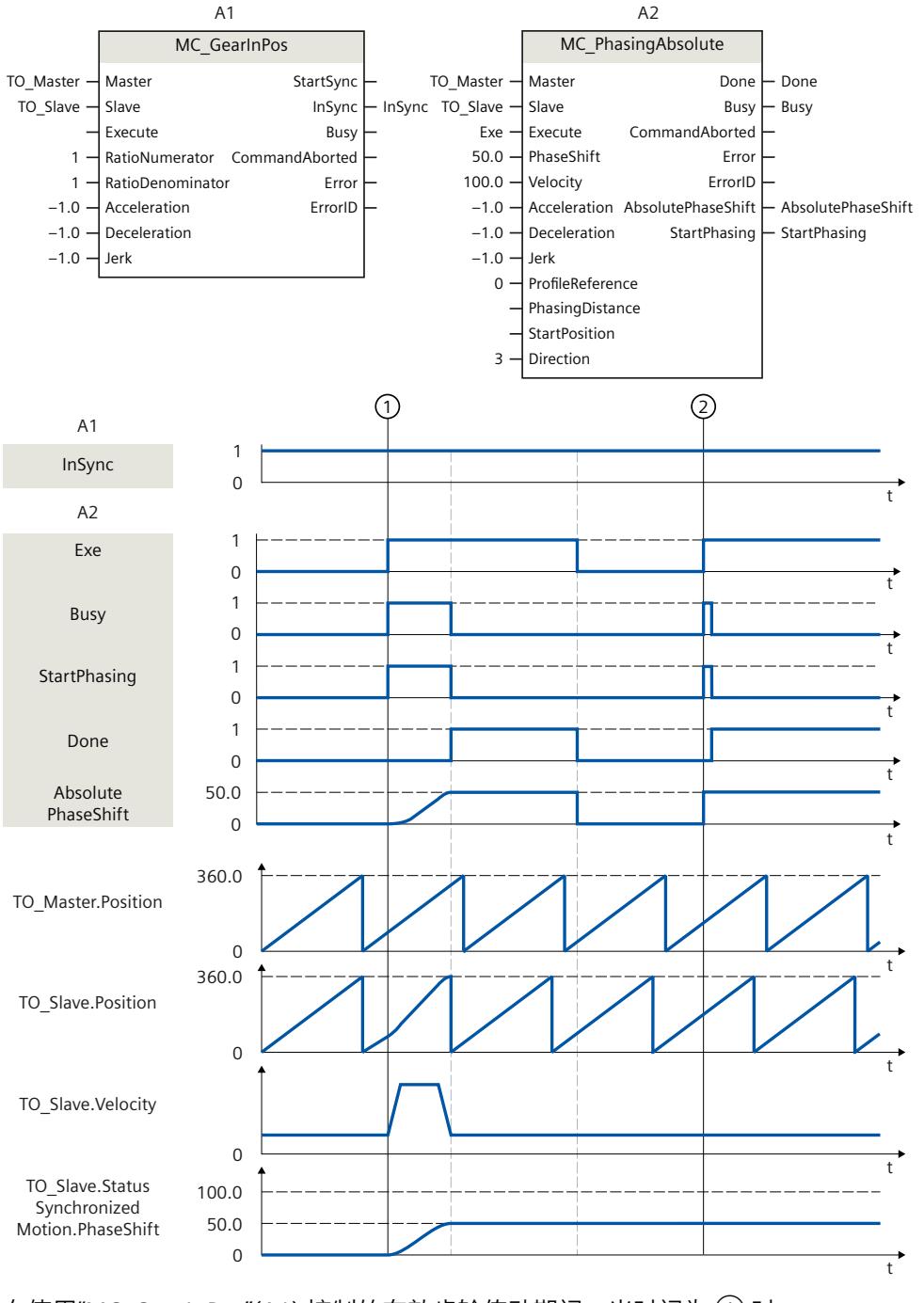

在使用"MC\_GearInPos"(A1) 控制的有效齿轮传动期间, 当时间为 ① 时, 在"ProfileReference"= 0 的情况下通过"Exe"启动"MC\_PhasingAbsolute"作业 (A2)。"StartPhasing"参数显示,除了同步操作运动外,跟随轴还会通过指定的动态参数遍历主

值偏移。通过该作业遍历的绝对主值偏移在"AbsolutePhaseShift"中指示。"Done"指示主值已成 功偏移。引导轴的运动不会受影响。

当时间为 ② 时,"MC\_PhasingAbsolute"作业 (A2) 通过"Exe"再次启动。因为绝对主值偏移 (<TO>.StatusSynchronizedMotion.PhaseShift) 已经为 50.0, 因此主值未偏移。 在工艺对象的"<TO>.StatusSynchronizedMotion.PhaseShift"变量中指示绝对主值偏移。

## **功能图:凸轮传动中的绝对主值偏移**

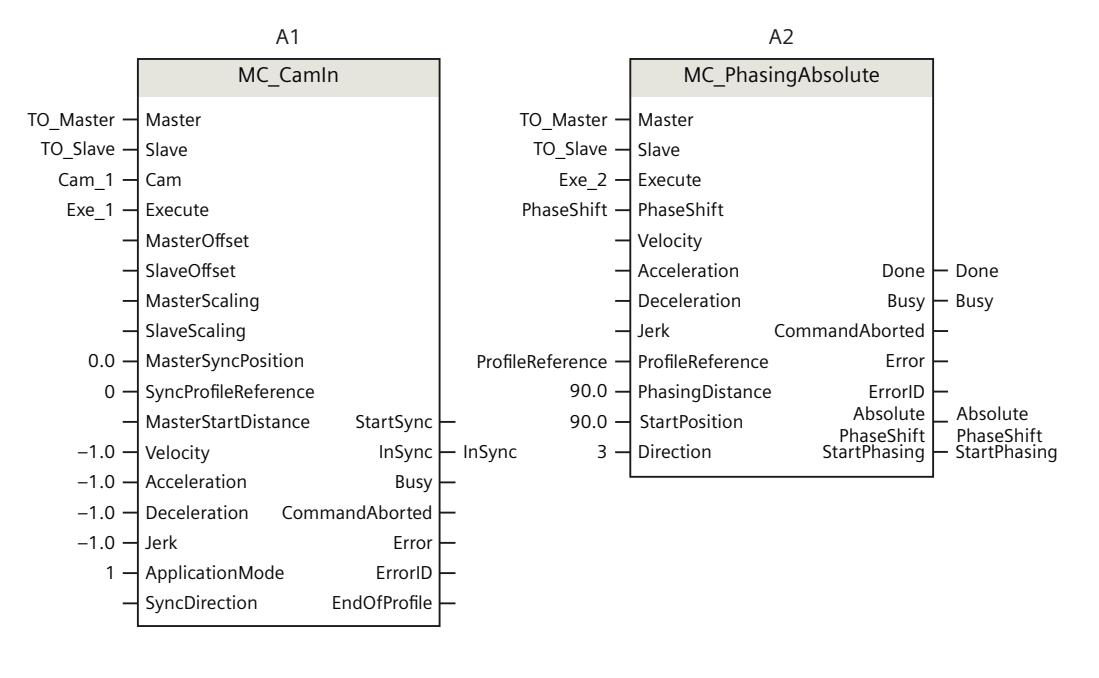

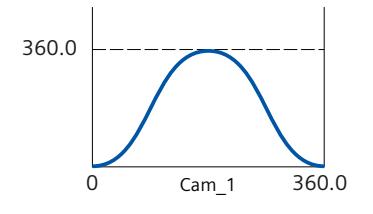

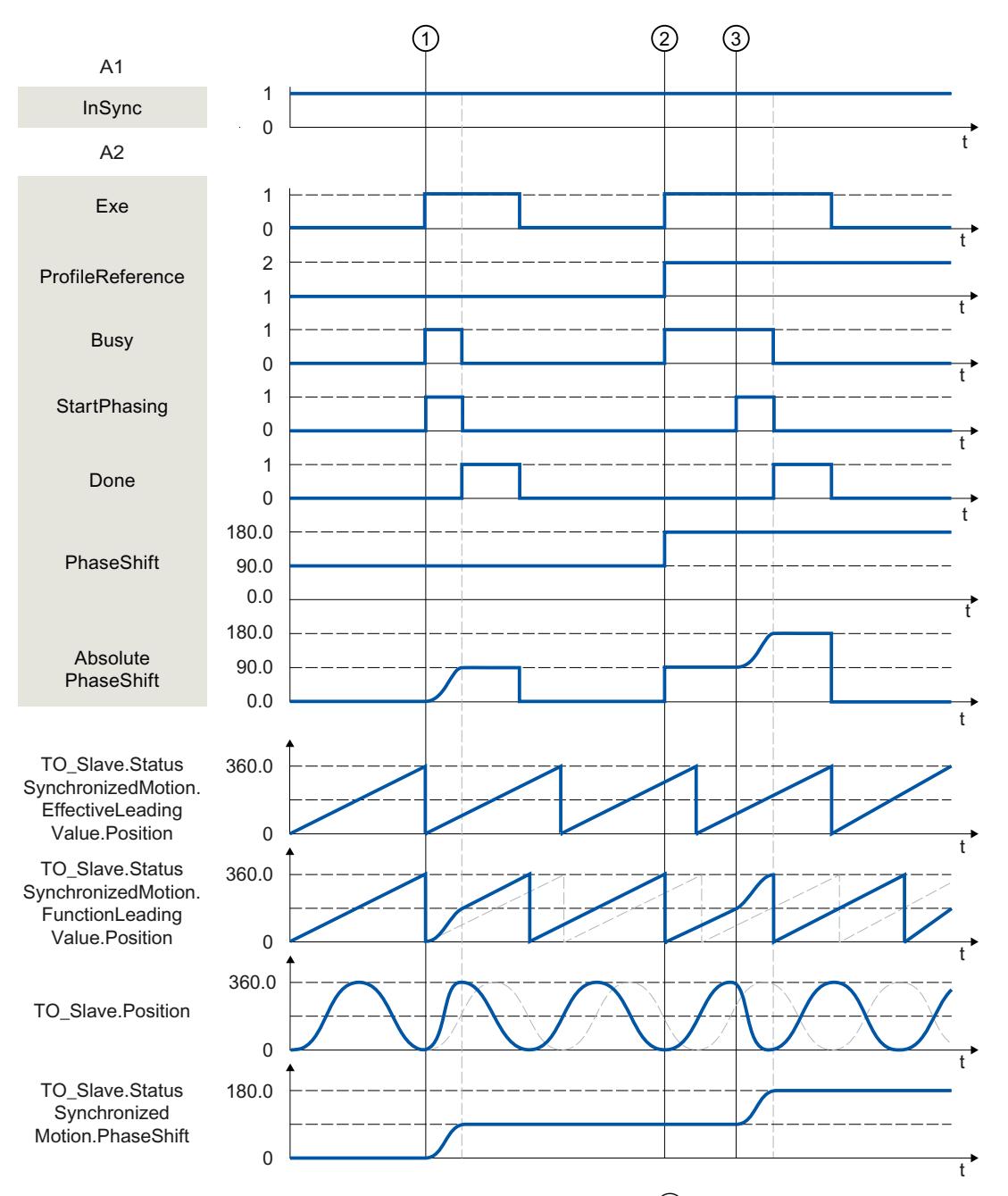

在使用"MC\_CamIn"(A1) 控制的有效凸轮传动期间, 当时间为 ① 时, 在"ProfileReference"= 1 的情况下通过"Exe"触发"MC\_PhasingAbsolute"作业 (A2)。"StartPhasing"参数显示,主值偏移 从当前位置开始遍历,遍历距离为指定的主值距离。所需的动态响应由系统进行计算。通过该 作业遍历的绝对主值偏移在"AbsolutePhaseShift"中指示。"Done"指示主值已成功偏移。引导轴 的运动不会受影响。

当时间为 ② 时, 在"ProfileReference"= 2 的情况下, "MC\_PhasingAbsolute"作业 (A2) 通 过"Exe"再次启动。跟随轴上将显示"正在等待"状态,直至引导轴到达起始位置 (<TO>.StatusWord2.X3 = TRUE (PhasingCommandWaiting))。

在时间 ③, 主值到达指定的起始位置。"StartPhasing"参数显示, 跟随轴遍历主值偏移, 遍历 距离为指定的主值距离。所需的动态响应由系统进行计算。通过该作业遍历的绝对主值偏移 在"AbsolutePhaseShift"中指示。"Done"指示主值已成功偏移。

在工艺对象的"<TO>.StatusSynchronizedMotion.PhaseShift"变量中指示绝对主值偏移。

## **12.1.6 MC\_OffsetRelative V7 (S7-1500T)**

## **12.1.6.1 MC\_OffsetRelative:跟随轴上从值的相对偏移 V7 (S7-1500T)**

## **说明**

可以使用运动控制指令"MC\_OffsetRelative",相对于现有从值偏移对跟随轴上的从值进行移 位。使用"MC\_GearIn"或"MC\_GearInPos"进行齿轮传动或使用"MC\_CamIn"进行凸轮传动时可能 存在相对从值偏移。引导轴的位置不会受此影响。不允许同时使用主值偏移。

#### **齿轮传动**

运动控制指令在齿轮传动中提供以下功能:

- 跟随轴上从值的偏移:
	- 使用从当前主值位置开始的主值距离的主值偏移 (页 [56\)](#page-14485-0)
	- 使用从特定主值位置开始的主值距离 (页 [57\)](#page-14486-0)
- 定义主值距离的方向 (页 [58\)](#page-14487-0)
- 仅取消待处理的从值偏移 (页 [60\)](#page-14489-0)

#### **凸轮传动**

运动控制指令在凸轮传动中提供以下功能:

- 跟随轴上从值的偏移:
	- 使用从当前主值位置开始的主值距离的主值偏移 (页 [136\)](#page-14565-0)
	- 使用从特定主值位置开始的主值距离 (页 [137\)](#page-14566-0)
- 定义主值距离的方向 (页 [138\)](#page-14567-0)
- 仅取消待处理的从值偏移 (页 [140\)](#page-14569-0)

## **适用于**

• 同步轴

## **要求**

- 已正确组态跟随轴的工艺对象。
- 跟随轴是同步轴。
- 跟随轴已启用。
- 通过运动控制指令"MC GearIn"、"MC GearInPos"或"MC CamIn", 跟随轴将与引导轴同步 ("MC\_GearIn.InGear"= TRUE、"MC\_GearInPos.InSync"= TRUE 或"MC\_CamIn.InSync"= TRUE)。
- 无"MC\_PhasingAbsolute"或"MC\_PhasingRelative"作业处于激活或等待状态。

*12.1 同步运动 (S7-1500, S7-1500T)*

## **超驰响应**

有关"MC\_OffsetRelative"作业的超驰响应,请参见"超驰响应 V7:同步操作作业 (页 [258\)](#page-14687-0)"部 分。

## **参数**

下表列出了"MC\_OffsetRelative"运动控制指令的参数:

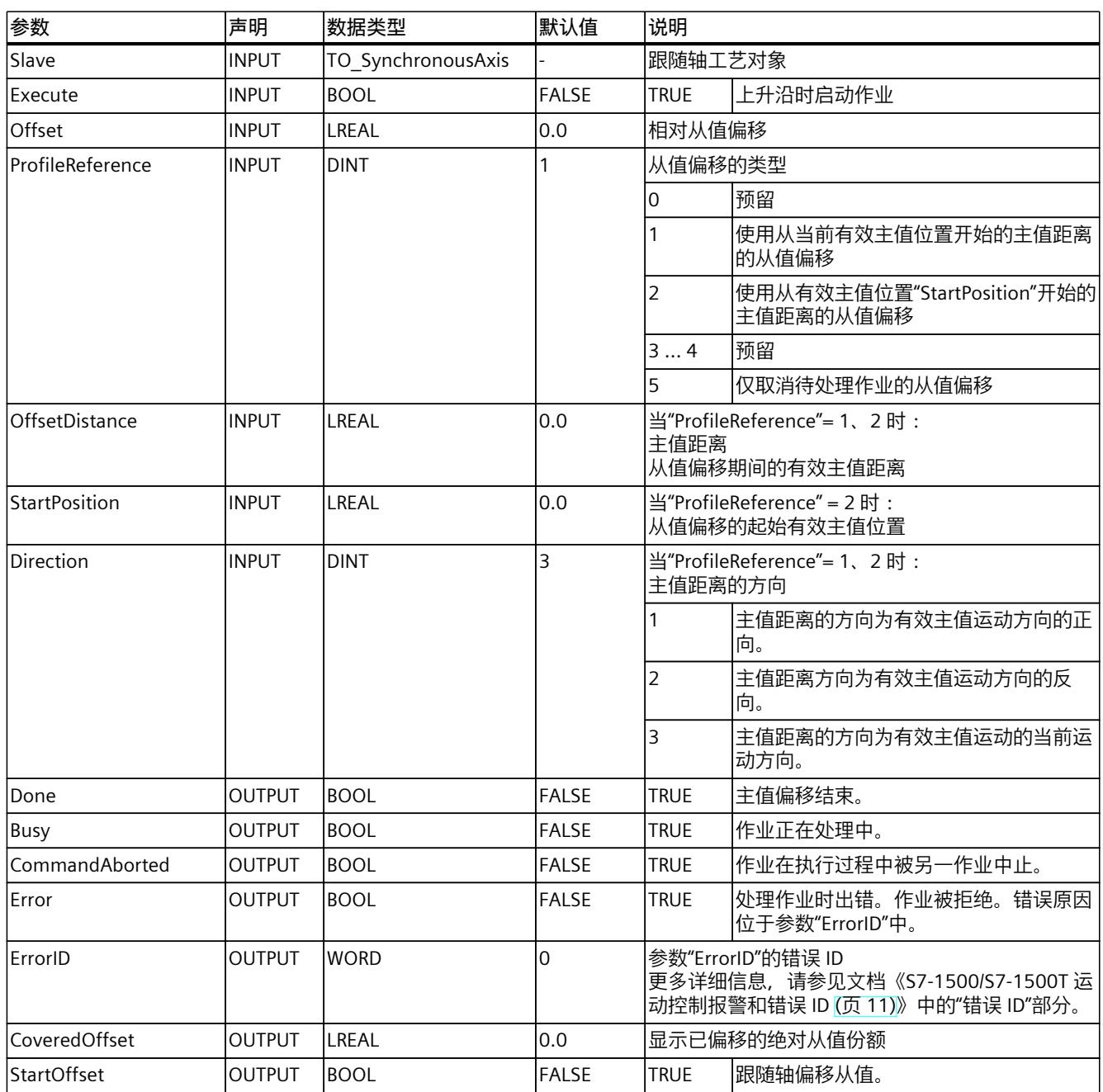

## **12.1.6.2 MC\_OffsetRelative:功能图 V7 (S7-1500T)**

#### StartSync InSync Error ErrorID RatioNumerator CommandAborted MC GearInPos A1 Master Slave RatioDenominator  $\vert$  Acceleration  $-1.0$   $\rightarrow$  Deceleration  $\vert$  Jerk Execute Busy - InSync  $\mathbf{1}$  $-1.0$  $-1.0 -$ TO\_Master -TO\_Slave - $1 -$ Done Busy ErrorID CoveredOffset StartOffset Error MC OffsetRelative  $A2$ Slave Execute ProfileReference OffsetDistance StartPosition Direction Offset CommandAborted Busy Done  $\vdash$  StartOffset  $\vdash$  Covered Offset  $180.0 \overline{3}$ TO\_Slave Exe - $1 90.0 \left( 1\right)$  (2) TO\_Master.Position TO\_Slave.Position TO\_Slave.Velocity  $\mathbf{1}$  $\mathbf{I}$ W W W W W W W  $\overline{0}$  $\mathbf{1}$  $\mathbf 0$  $\overline{1}$  $\mathbf 0$  $\overline{1}$  $\mathbf 0$  $\overline{1}$  $\mathbf 0$ 90.0 180.0  $\mathbf 0$  $A<sub>1</sub>$  $A2$ lnSync Exe 360.0  $\mathbf 0$ 360.0  $\overline{0}$  $\overline{0}$ W TO\_Slave.Status Synchronized Motion.Offset 180.0 90.0  $\pmb{0}$  $\ddagger$ Busy Done CoveredOffset StartOffset

## **功能图:齿轮传动中的相对从值偏移**

在使用"MC\_GearInPos"(A1) 控制的有效齿轮传动期间, 当时间为 ① 时, 在"ProfileReference"= 1 的情况下通过"Exe"启动"MC\_OffsetRelative"作业 (A2)。"StartOffset"参

数显示,跟随轴从当前位置遍历从值偏移,遍历距离为指定的主值距离。所需的动态响应由系 统进行计算。通过该作业遍历的绝对从值偏移在"CoveredOffset"中指示。"Done"指示从值已成 功偏移。引导轴的运动不会受影响。

当时间为 ② 时,"MC\_OffsetRelative"作业 (A2) 通过"Exe"再次启动。"StartOffset"参数显示, 跟随轴遍历从值偏移,遍历距离为指定的主值距离。所需的动态响应由系统进行计算。通过该 作业遍历的绝对从值偏移在"CoveredOffset"中指示。"Done"指示从值已成功偏移。 绝对从值偏移在工艺对象的"<TO>.StatusSynchronizedMotion.Offset"变量中指示。

## **功能图:凸轮传动中的相对从值偏移**

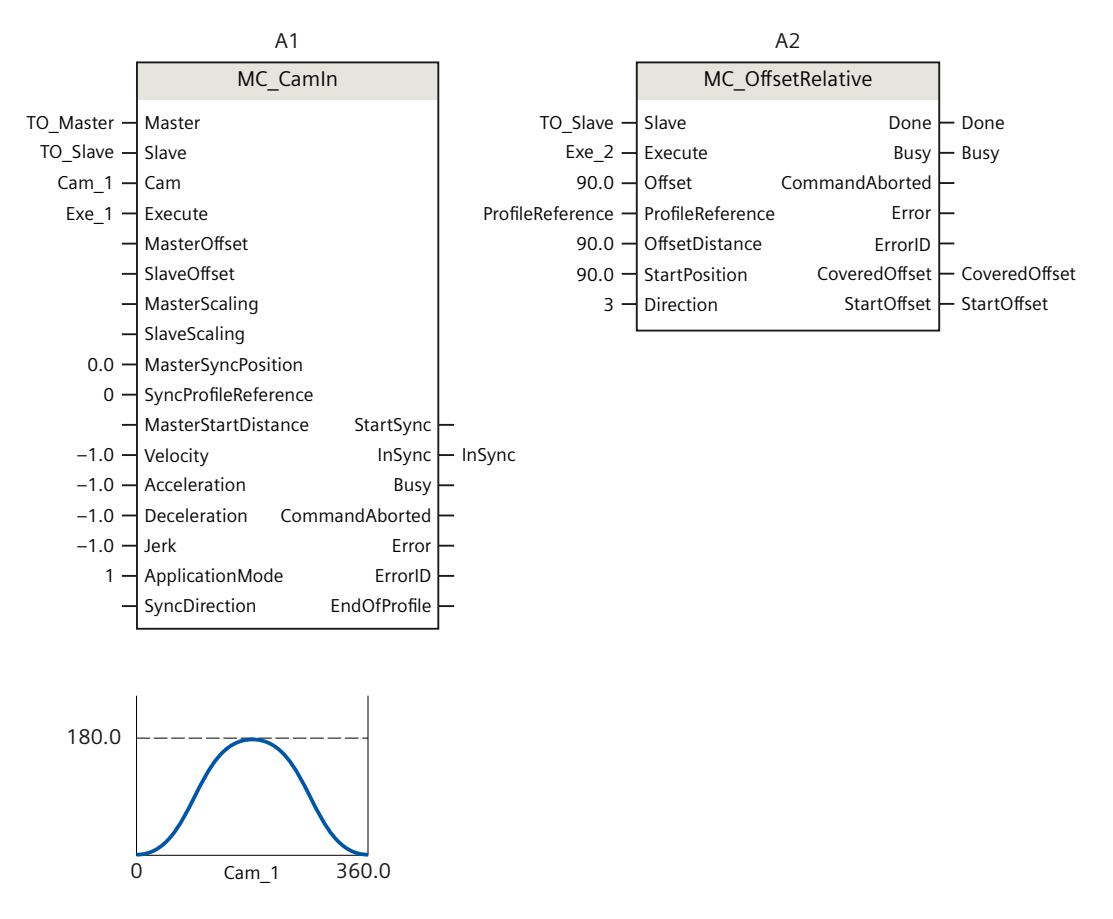

*12.1 同步运动 (S7-1500, S7-1500T)*

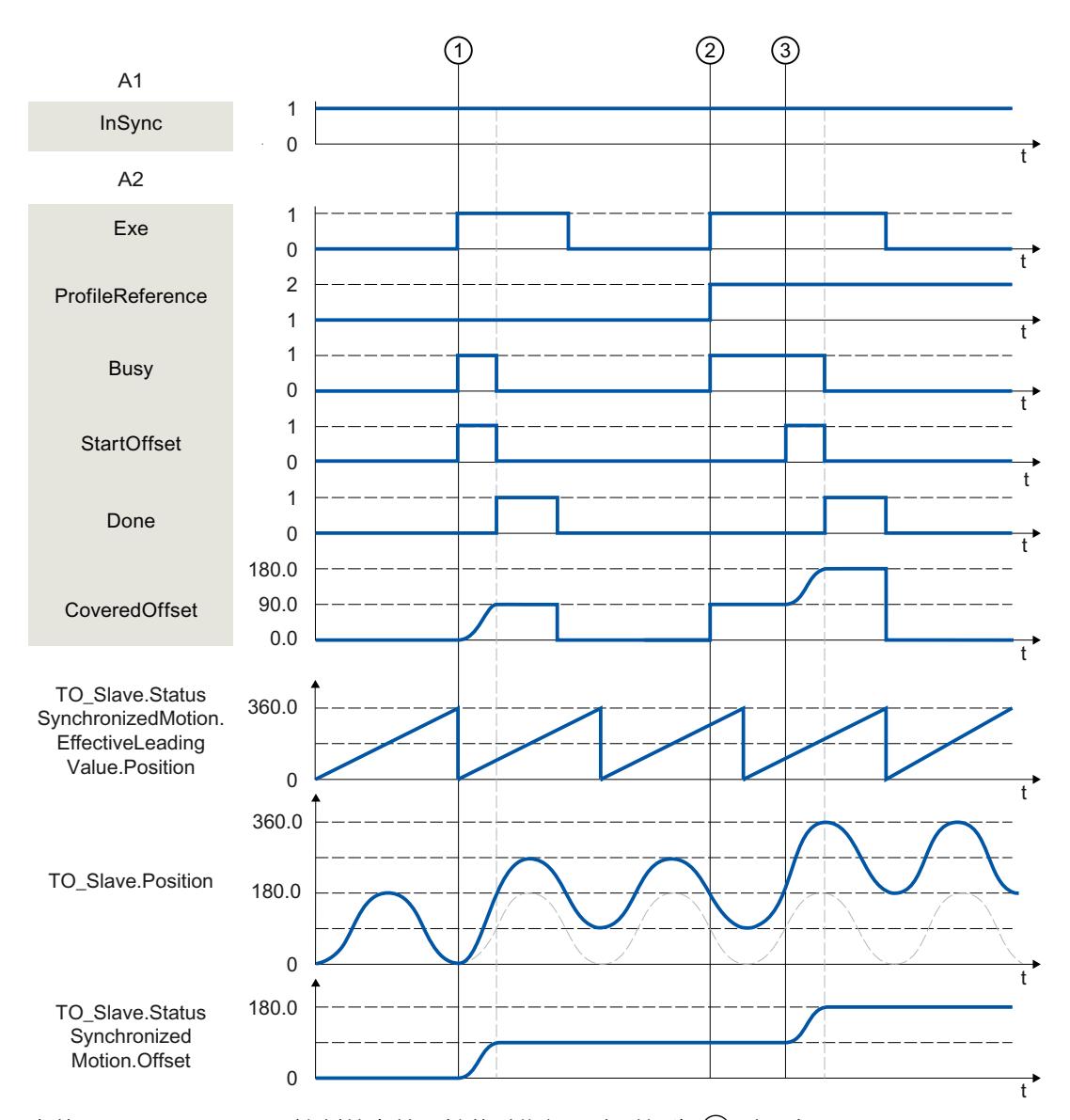

在使用"MC\_CamIn"(A1) 控制的有效凸轮传动期间, 当时间为 ① 时, 在"ProfileReference"= 1 的情况下通过"Exe"触发"MC\_OffsetRelative"作业 (A2)。"StartOffset"参数显示, 跟随轴从当前 位置遍历从值偏移,遍历距离为指定的主值距离。所需的动态响应由系统进行计算。通过该作 业遍历的绝对从值偏移在"CoveredOffset"中指示。"Done"指示从值已成功偏移。引导轴的运动 不会受影响。

当时间为 ② 时, 在"ProfileReference"= 2 的情况下, "MC\_OffsetRelative"作业 (A2) 通 过"Exe"再次启动。跟随轴上将显示"正在等待"状态,直至引导轴到达起始位置 (<TO>.StatusWord2.X5 = TRUE (OffsetCommandWaiting))。

在时间  $(3)$ , 主值到达指定的起始位置。"StartOffset"参数显示, 跟随轴遍历从值偏移, 遍历距 离为指定的主值距离。所需的动态响应由系统进行计算。通过该作业遍历的绝对从值偏移 在"CoveredOffset"中指示。"Done"指示主值已成功偏移。

绝对从值偏移在工艺对象的"<TO>.StatusSynchronizedMotion.Offset"变量中指示。

*12.1 同步运动 (S7-1500, S7-1500T)*

## **12.1.7 MC\_OffsetAbsolute V7 (S7-1500T)**

#### **12.1.7.1 MC\_OffsetAbsolute:跟随轴上从值的绝对偏移 V7 (S7-1500T)**

#### **说明**

通过运动控制指令"MC\_OffsetAbsolute",在具有绝对偏移的跟随轴上偏移从值。使 用"MC\_GearIn"或"MC\_GearInPos"进行齿轮传动或使用"MC\_CamIn"进行凸轮传动时可能存在绝 对从值偏移。引导轴的位置不会受此影响。不允许同时使用主值偏移。

#### **齿轮传动**

运动控制指令在齿轮传动中提供以下功能:

- 跟随轴上从值的偏移:
	- 使用从当前主值位置开始的主值距离的主值偏移 (页 [56\)](#page-14485-0)
	- 使用从特定主值位置开始的主值距离 (页 [57\)](#page-14486-0)
- 定义主值距离的方向 (页 [58\)](#page-14487-0)
- 仅取消待处理的从值偏移 (页 [60\)](#page-14489-0)

#### **凸轮传动**

运动控制指令在凸轮传动中提供以下功能:

- 跟随轴上从值的偏移:
	- 使用从当前主值位置开始的主值距离的主值偏移 (页 [136\)](#page-14565-0)
	- 使用从特定主值位置开始的主值距离 (页 [137\)](#page-14566-0)
- 定义主值距离的方向 (页 [138\)](#page-14567-0)
- 仅取消待处理的从值偏移 (页 [140\)](#page-14569-0)

## **适用于**

• 同步轴

## **要求**

- 已正确组态跟随轴的工艺对象。
- 跟随轴是同步轴。
- 跟随轴已启用。
- 通过运动控制指令"MC\_GearIn"、"MC\_GearInPos"或"MC\_CamIn",跟随轴将与引导轴同步 ("MC\_GearIn.InGear"= TRUE、"MC\_GearInPos.InSync"= TRUE 或"MC\_CamIn.InSync"= TRUE)。
- 无"MC\_PhasingAbsolute"或"MC\_PhasingRelative"作业处于激活或等待状态。

#### **超驰响应**

有关"MC\_OffsetAbsolute"作业的超驰响应,请参见"超驰响应 V7:同步操作作业 (页 [258\)"](#page-14687-0)部 分。

## **参数**

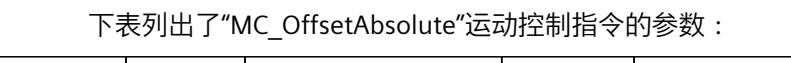

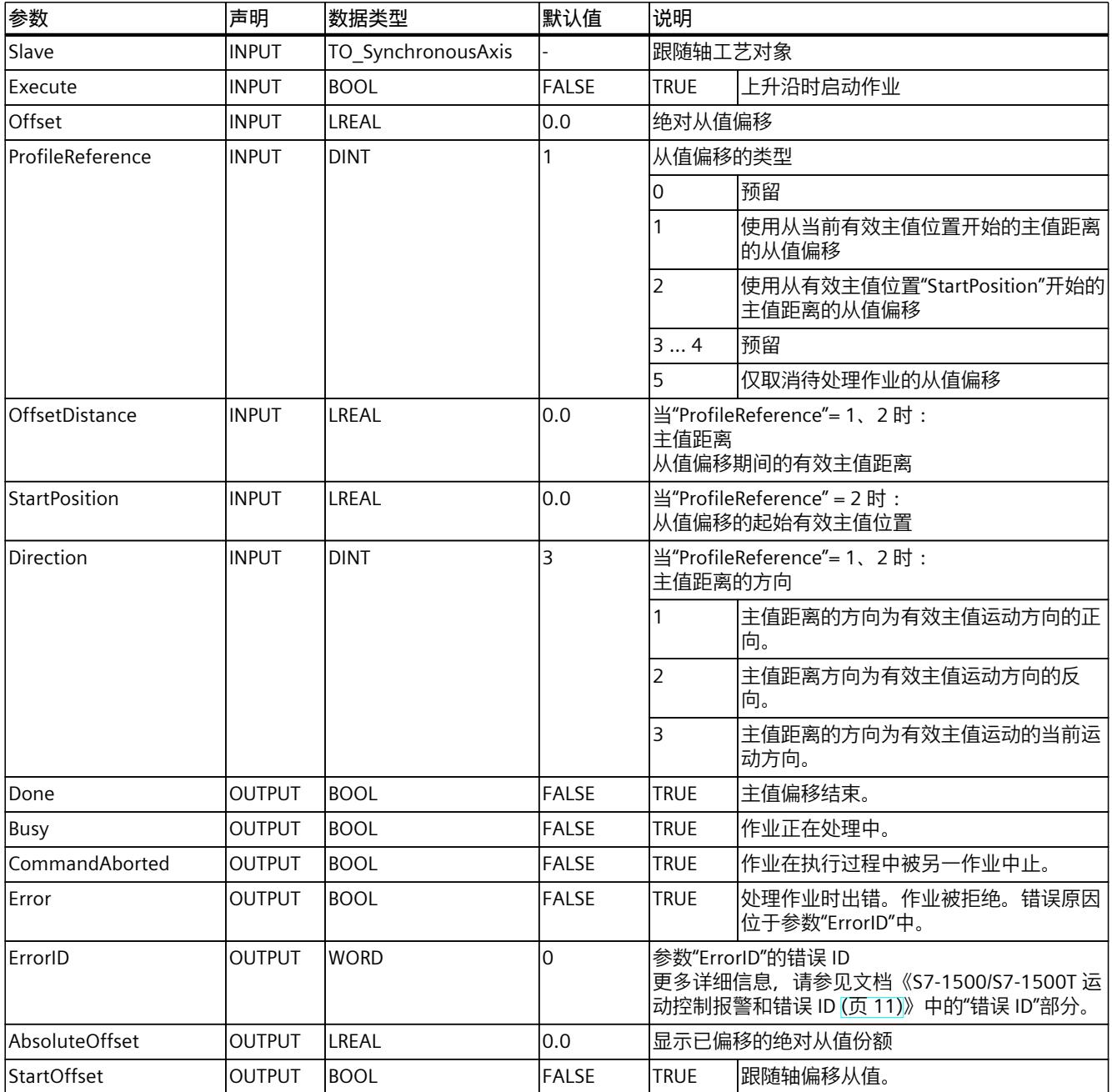

## **12.1.7.2 MC\_OffsetAbsolute:功能图 V7 (S7-1500T)**

## **功能图:齿轮传动中的绝对从值偏移**

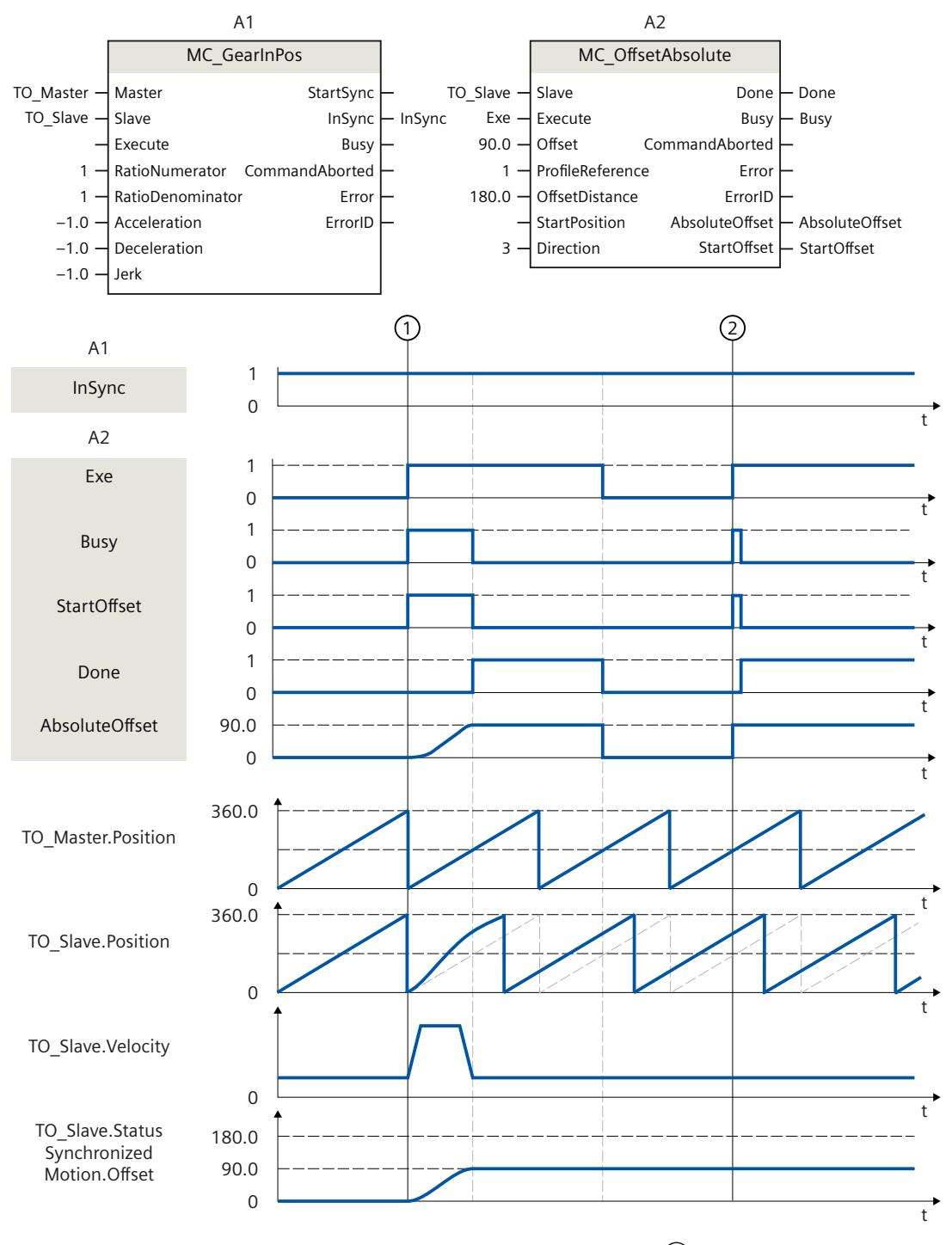

在使用"MC\_GearInPos"(A1) 控制的有效齿轮传动期间, 当时间为 ① 时, 在"ProfileReference"= 1 的情况下通过"Exe"启动"MC\_OffsetAbsolute"作业 (A2)。"StartOffset"参数显示,跟随轴从当前位置遍历从值偏移,遍历距离为指定的主值距
离。所需的动态响应由系统进行计算。通过该作业遍历的绝对从值偏移在"AbsoluteOffset"中 指示。"Done"指示从值已成功偏移。引导轴的运动不会受影响。 当时间为 ② 时,"MC\_OffsetAbsolute"作业 (A2) 通过"Exe"再次启动。因为绝对从值偏移 (<TO>.StatusSynchronizedMotion.Offset) 已经为 90.0, 因此从值未移位。 绝对从值偏移在工艺对象的"<TO>.StatusSynchronizedMotion.Offset"变量中指示。

## **功能图:凸轮传动中的绝对从值偏移**

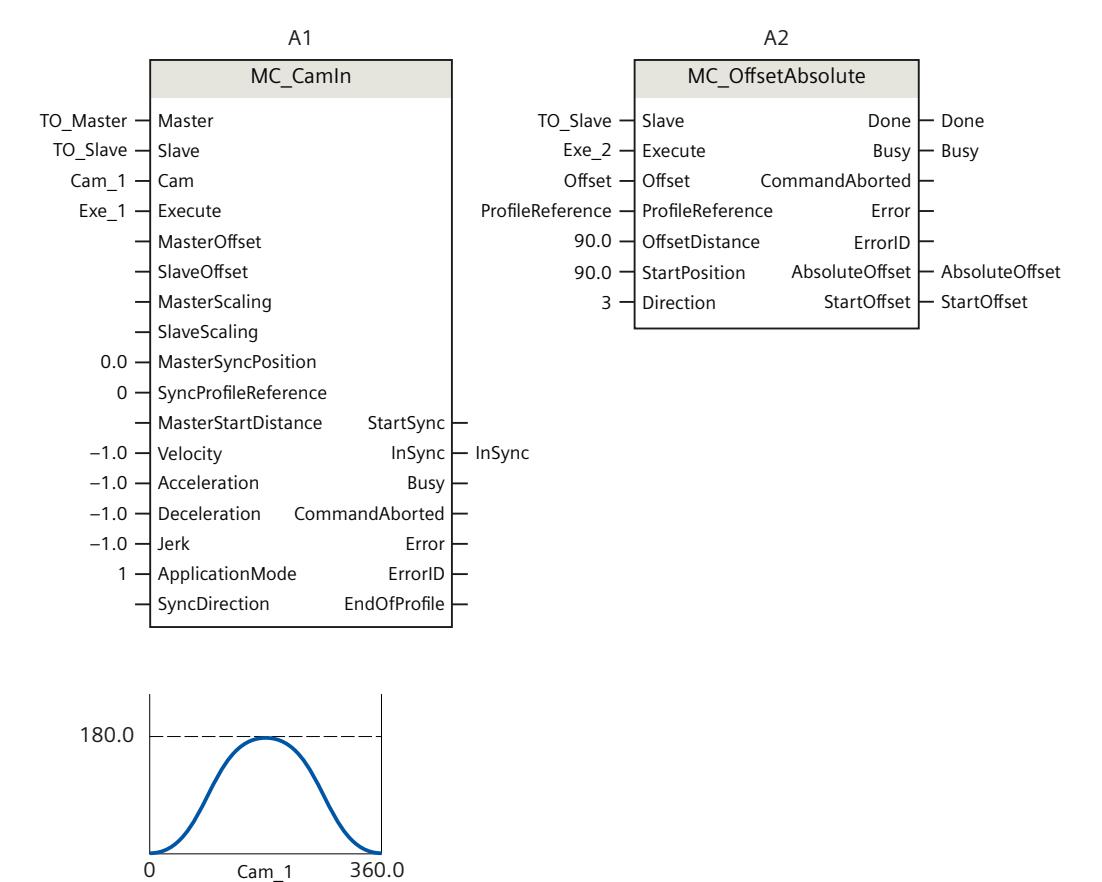

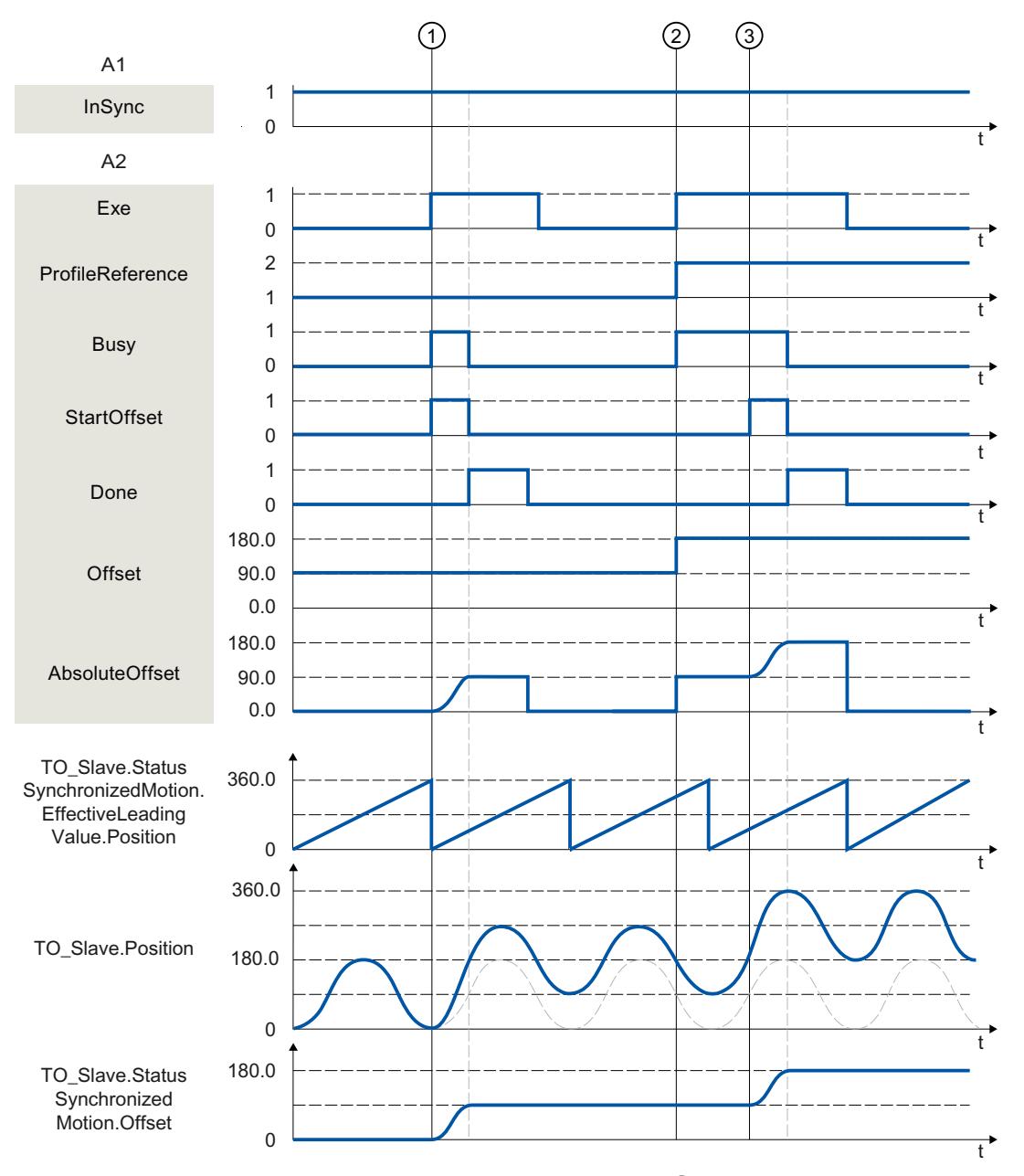

在使用"MC\_CamIn"(A1) 控制的有效凸轮传动期间, 当时间为 ① 时, 在"ProfileReference"= 1 的情况下通过"Exe"触发"MC\_OffsetAbsolute"作业 (A2)。"StartOffset"参数显示, 跟随轴从当前 位置遍历从值偏移,遍历距离为指定的主值距离。所需的动态响应由系统进行计算。通过该作 业遍历的绝对从值偏移在"AbsoluteOffset"中指示。"Done"指示从值已成功偏移。引导轴的运 动不会受影响。

当时间为 ② 时,在"ProfileReference"= 2 的情况下,"MC\_OffsetAbsolute"作业 (A2) 通 过"Exe"再次启动。跟随轴上将显示"正在等待"状态,直至引导轴到达起始位置 (<TO>.StatusWord2.X5 = TRUE (OffsetCommandWaiting))。

在时间 ③, 主值到达指定的起始位置。"StartOffset"参数显示,跟随轴遍历从值偏移,遍历距 离为指定的主值距离。所需的动态响应由系统进行计算。通过该作业遍历的绝对从值偏移 在"AbsoluteOffset"中指示。"Done"指示从值已成功偏移。

绝对从值偏移在工艺对象的"<TO>.StatusSynchronizedMotion.Offset"变量中指示。

# **12.1.8 MC\_CamIn V7 (S7-1500T)**

## **12.1.8.1 MC\_CamIn:开始凸轮传动 V7 (S7-1500T)**

**说明**

使用运动控制指令"MC\_CamIn",可在引导轴和跟随轴之间启动凸轮传动 (页 [74\)](#page-14503-0)操作。跟随轴 根据引导轴的指定同步位置进行同步。

引导轴的同步位置和凸轮跟随轴的对应位置表示两个轴之间的相互关系。引导轴的同步位置由 以下参数决定:

- 凸轮的起始位置 (<TO\_Cam>.StatusCam.StartLeadingValue)
- 缩放凸轮的主值("MasterScaling")
- 凸轮的偏移/位置("MasterOffset")
- 凸轮内的起点("MasterSyncPosition")

同步位置的计算方式如下:

同步位置 = (凸轮的起始位置+"MasterScaling") +"MasterOffset"+"MasterSyncPosition" 跟随轴的运动起点根据所选的同步模式进行定义。 运动控制指令提供以下功能:

- 缩放和偏移凸轮 (页 [112\)](#page-14541-0)
- 定义凸轮的应用模式 (页 [115\)](#page-14544-0)
- 定义同步方向 (页 [118\)](#page-14547-0)
- 定义同步位置和同步类型:
	- 使用动态参数实现提前同步 (页 [121\)](#page-14550-0)
	- 使用主值距离实现提前同步 (页 [122\)](#page-14551-0)
	- 使用主值距离从当前主值位置开始提前进行同步 (页 [124\)](#page-14553-0)
	- 使用主值距离实现随后同步 (页 [126\)](#page-14555-0)
	- 使用主值距离从当前主值位置开始进行随后同步 (页 [128\)](#page-14557-0)
	- 直接同步设置跟随轴 (页 [129\)](#page-14558-0)
	- 直接在凸轮运动结束时同步设置跟随轴 (页 [130\)](#page-14559-0)
- 凸轮传动中的同步行进 (页 [131\)](#page-14560-0)

视同步曲线而定,会涉及不同的参数。有关概述,请参见"通过"MC\_CamIn"进行同步的参数概 述 (页 [117-118\)"](#page-14546-0)部分。

**适用于**

- 凸轮
- 同步轴

### **要求**

- 引导轴、跟随轴和凸轮的工艺对象已正确组态。
- 引导轴为定位轴、同步轴、外部编码器或引导轴代理。
- 跟随轴是同步轴。

- 在跟随轴的组态"工艺对象 > 组态 > 主值互连"(Technology object > Configuration > Leading value interconnections) 下, 将引导轴指定为可能的引导轴。
- 跟随轴已启用。
- 跟随轴已回原点。
- 已通过"MC\_InterpolateCam"对凸轮进行插补。
- 使用主值距离进行提前同步时,引导轴在启动作业时必须至少与同步位置 ("MasterSyncPosition")相隔指定的距离("MasterStartDistance")。
- 对于凸轮运动结束时的直接同步设置,凸轮传动必须已经激活("InSync"= TRUE)。

#### **超驰响应**

有关"MC\_CamIn"作业的超驰响应,请参见"超驰响应 V7:同步操作作业 (页 [258\)](#page-14687-0)"部分。 通过"MC\_CamOut"作业, 跟随轴取消同步, 同步操作将终止。 通过"MC\_Power.Enable"= FALSE 禁用跟随轴会中止每个状态下的同步操作。 相反,通过"MC\_Power"禁用引导轴不会中止同步操作。即使在减速制动阶段和引导轴再次启 用之后,跟随轴也会跟随引导轴运动。

### **参数**

下表列出了"MC CamIn"运动控制指令的参数:

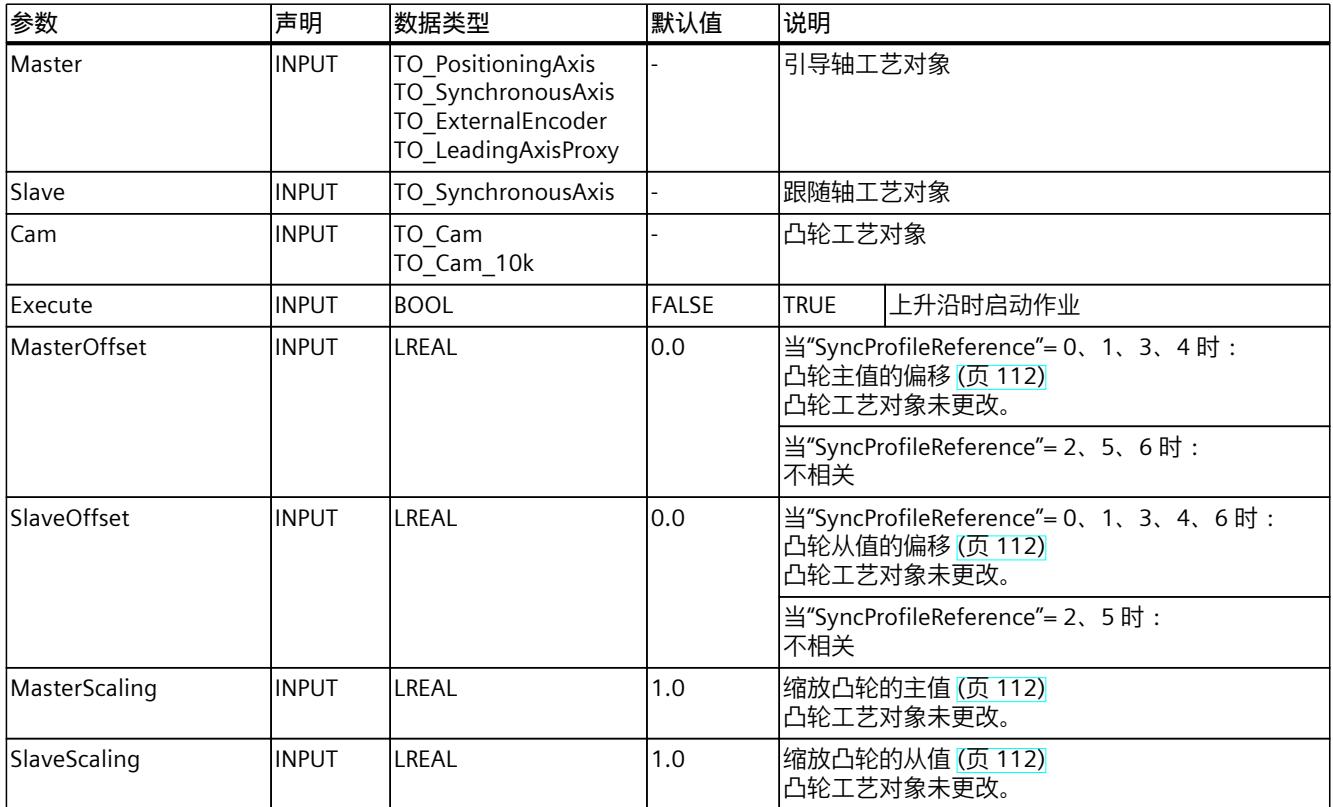

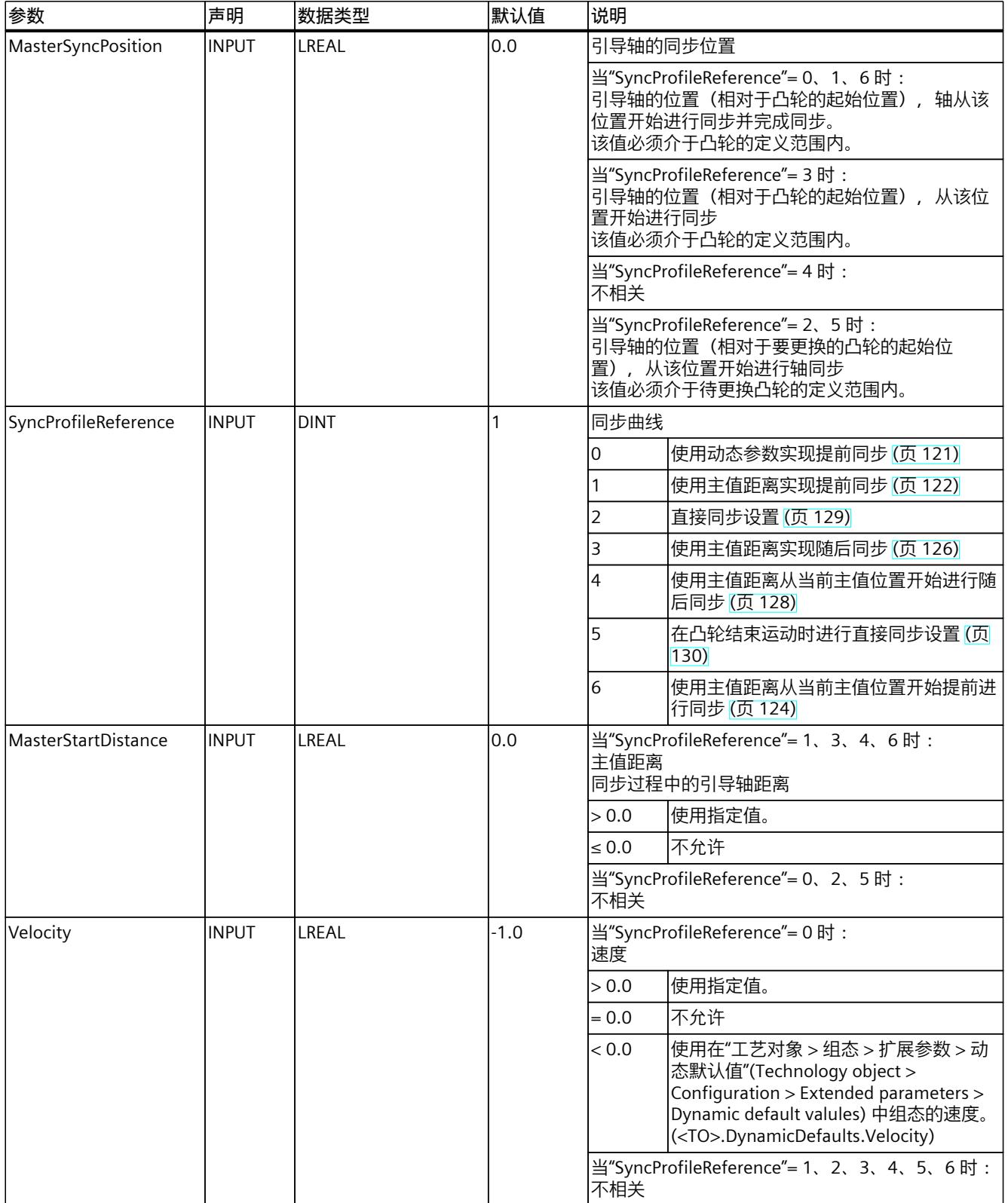

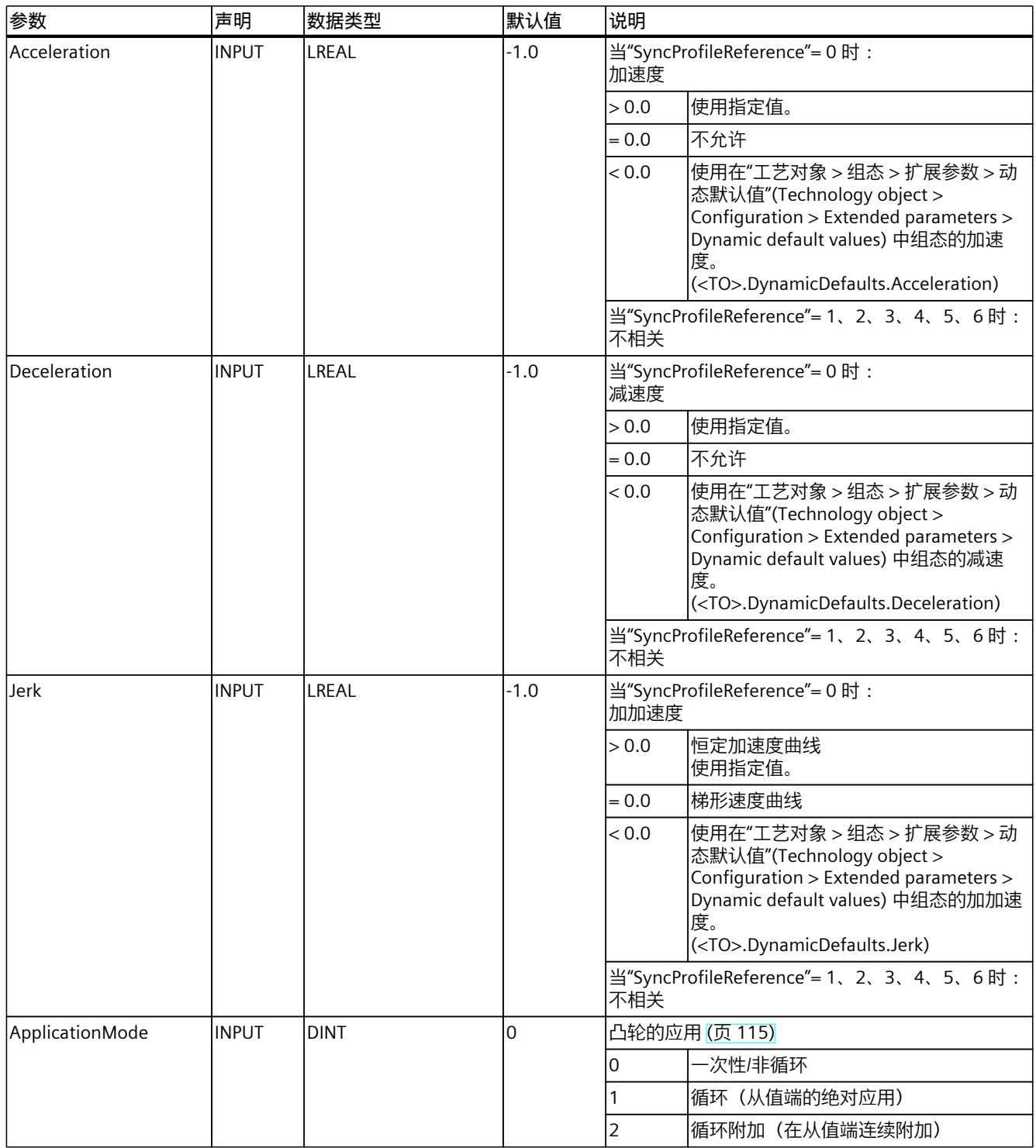

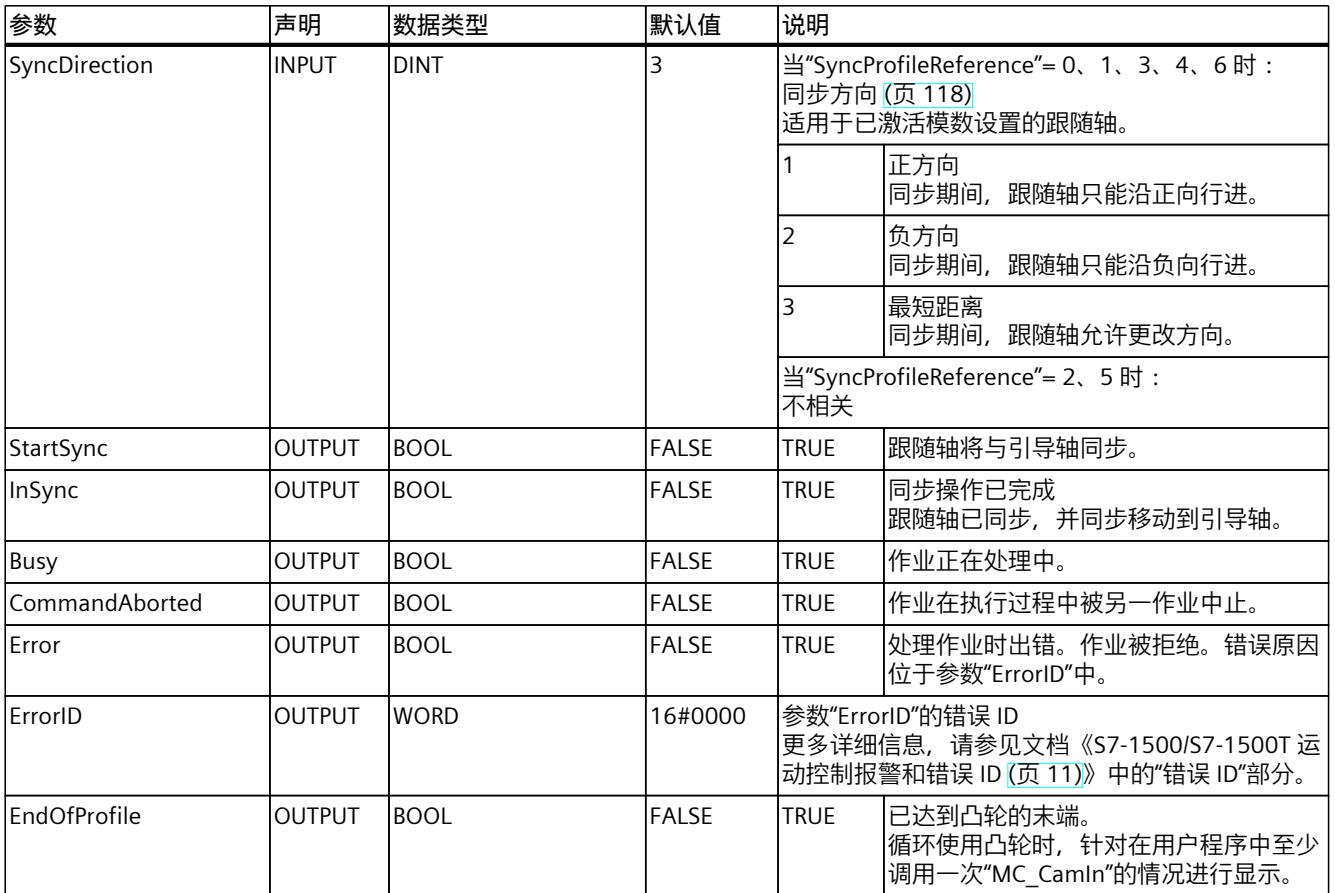

# **12.1.8.2 MC\_CamIn:功能图 V7 (S7-1500T)**

### **功能图:通过动态参数/主值距离和凸轮开关实现提前同步**

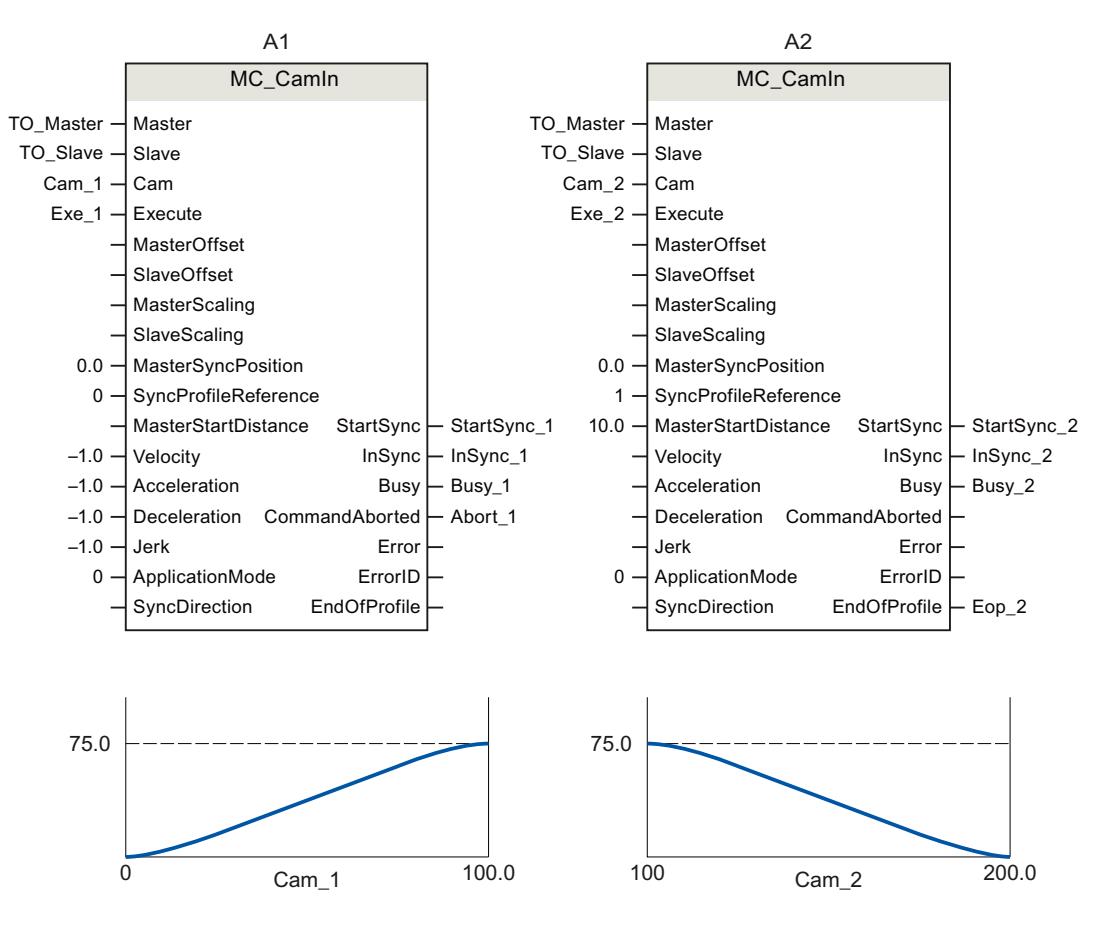

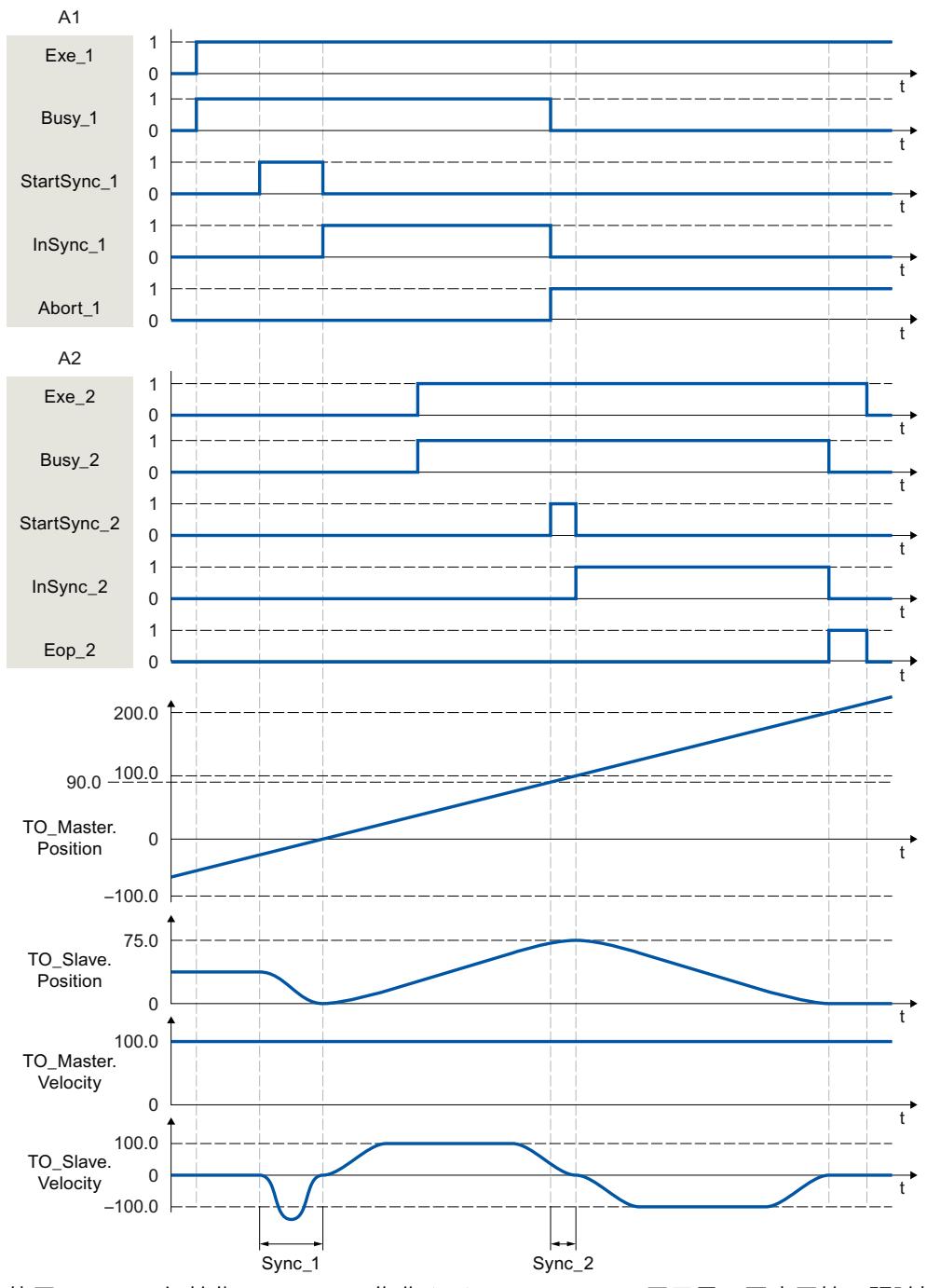

使用"Exe\_1", 初始化"MC\_CamIn"作业 (A1)。"StartSync\_1"用于显示同步开始。跟随轴 (TO\_Slave) 将通过特定的动态参数提前与"Sync\_1"范围内的凸轮 (Cam\_1) 进行同步。系统对同 步所需的距离进行计算。当达到相对于凸轮起点的特定参考位 置"MasterSyncPosition"后, "InSync\_1"会发出跟随轴已同步并与引导轴同步运动的信号。 同步操作由另一个"MC\_CamIn"作业 (A2) 超驰。将通过"Abort\_1"发出中止信 号。"StartSync\_2"用于显示同步开始。跟随轴将通过特定的主值距 离"MasterStartDistance"与"Sync\_2"范围内的新凸轮 (Cam\_2) 提前同步。在"Sync\_2"范围内, 轴不跟随凸轮"Cam\_1"。系统会对同步所需的动态响应进行计算。当达到相对于凸轮起点的特

定参考位置"MasterSyncPosition"后, "InSync\_2"会发出跟随轴已同步并与引导轴同步运动的信 号。

# **功能图:通过主值距离和开关凸轮实现提前同步/随后同步**

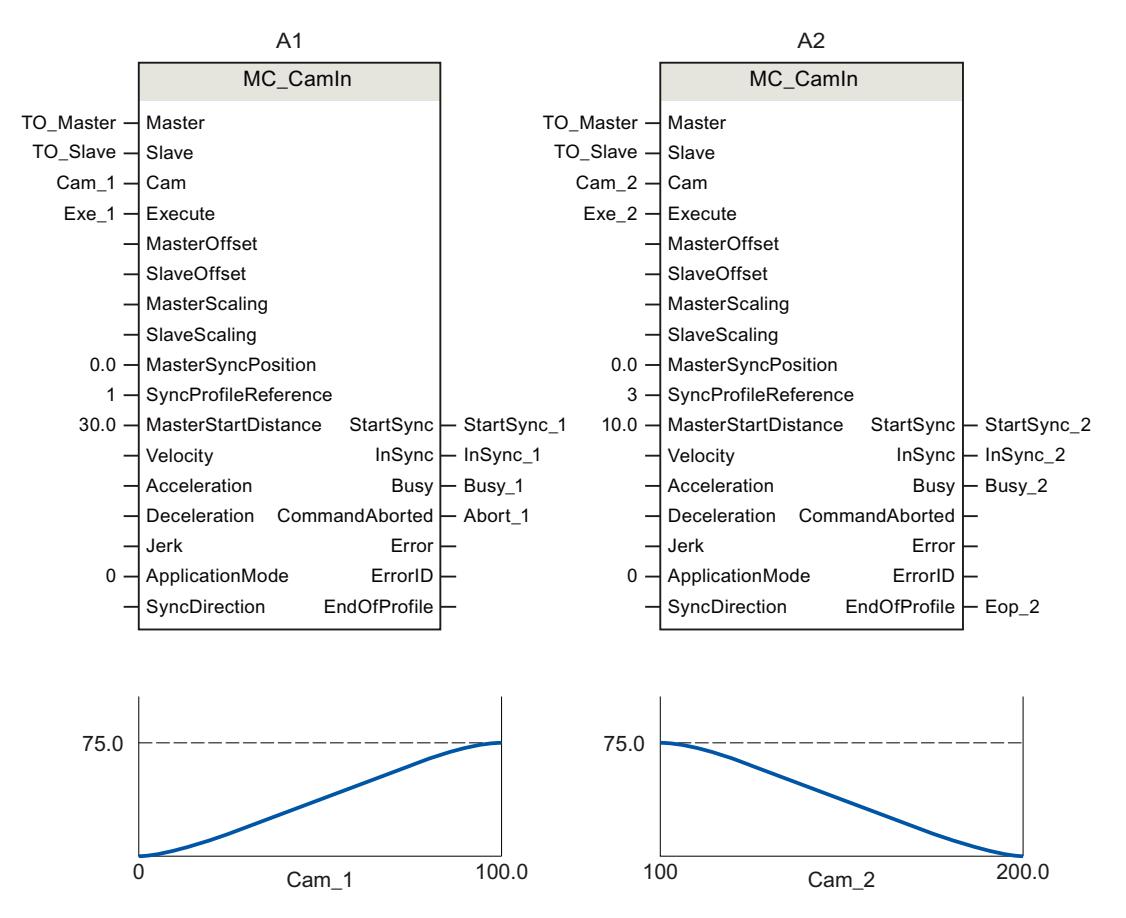

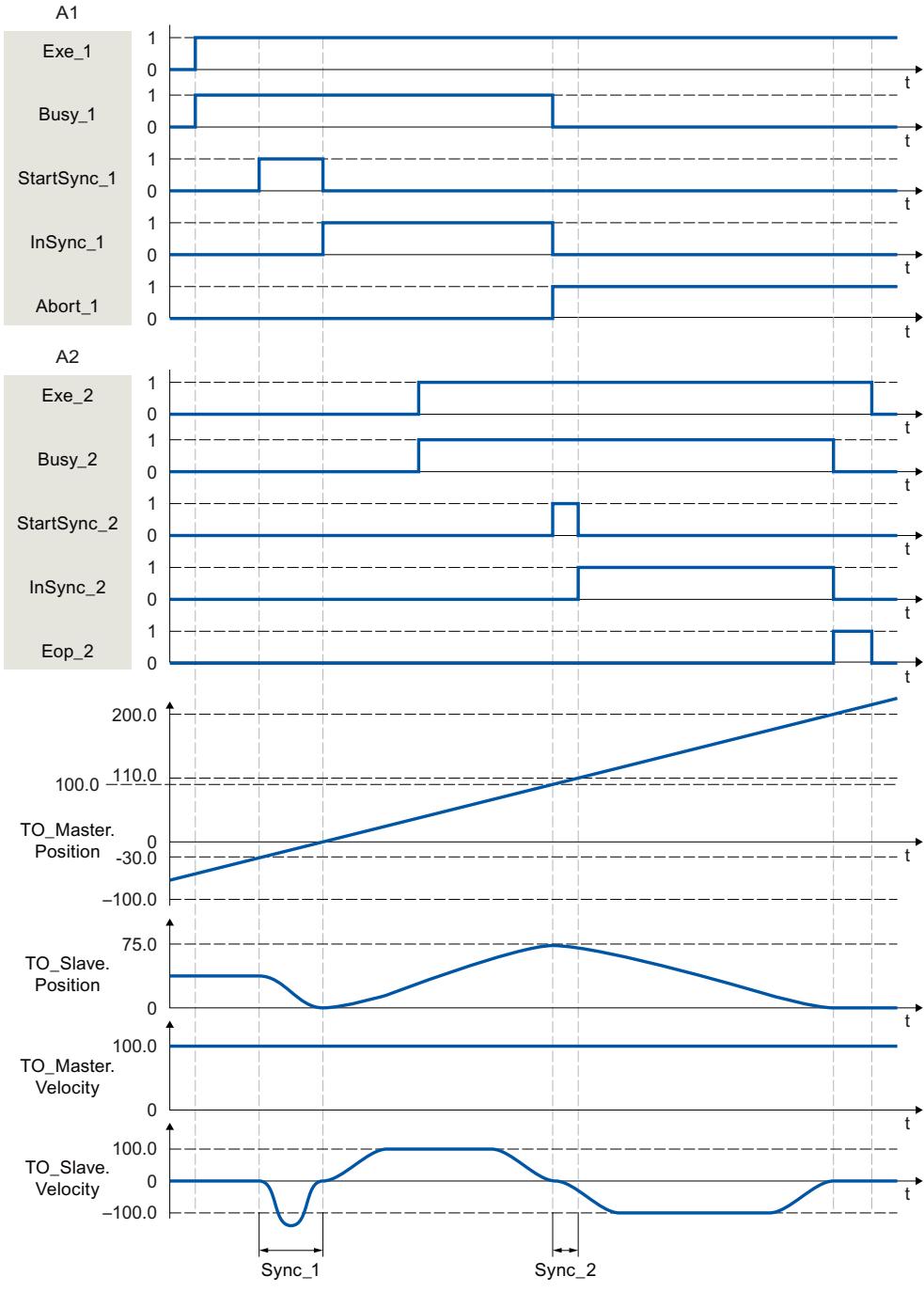

使用"Exe\_1", 初始化"MC\_CamIn"作业 (A1)。"StartSync\_1"用于显示同步开始。跟随轴 (TO\_Slave) 将通过特定的主值距离"MasterStartDistance"与"Sync\_1"范围内的凸轮 (Cam\_1) 提 前同步。系统对同步所需的动态响应进行计算。当达到相对于凸轮起点的特定参考位 置"MasterSyncPosition"后, "InSync\_1"会发出跟随轴已同步并与引导轴同步运动的信号。 同步操作由另一个"MC\_CamIn"作业 (A2) 超驰。将通过"Abort\_1"发出中止信号。当到达相对于 凸轮盘起点的指定参考位置"MasterSyncPosition"时,通过"StartSync\_2"指示开始同步。跟随轴 随后将通过特定的主值距离"MasterStartDistance"与"Sync\_2"范围内的新凸轮 (Cam\_2) 同步。 在"Sync\_2"范围内,轴不会跟随凸轮"Cam\_1"。系统对同步所需的动态响应进行计 算。"InSync\_2"用于表示跟随轴已同步并同步移动到引导轴。

# **功能图:使用主值距离从当前主值位置实现提前/随后同步**

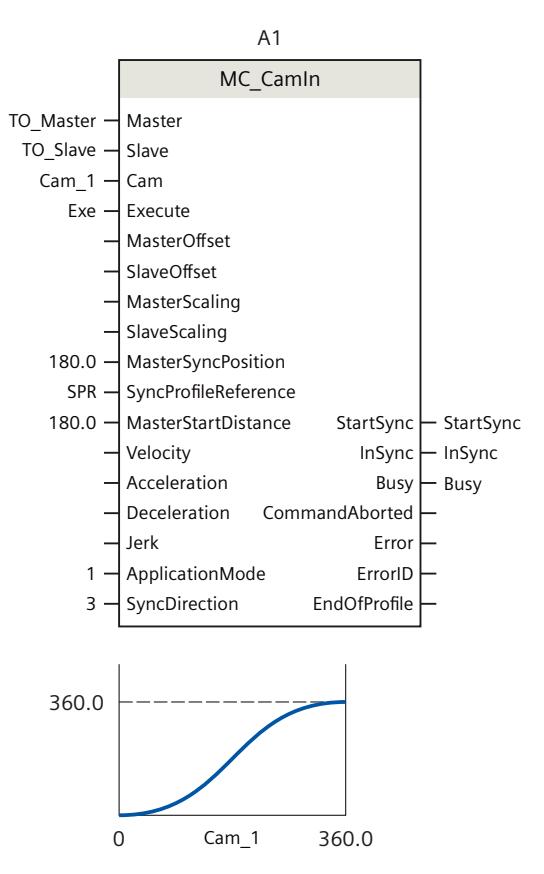

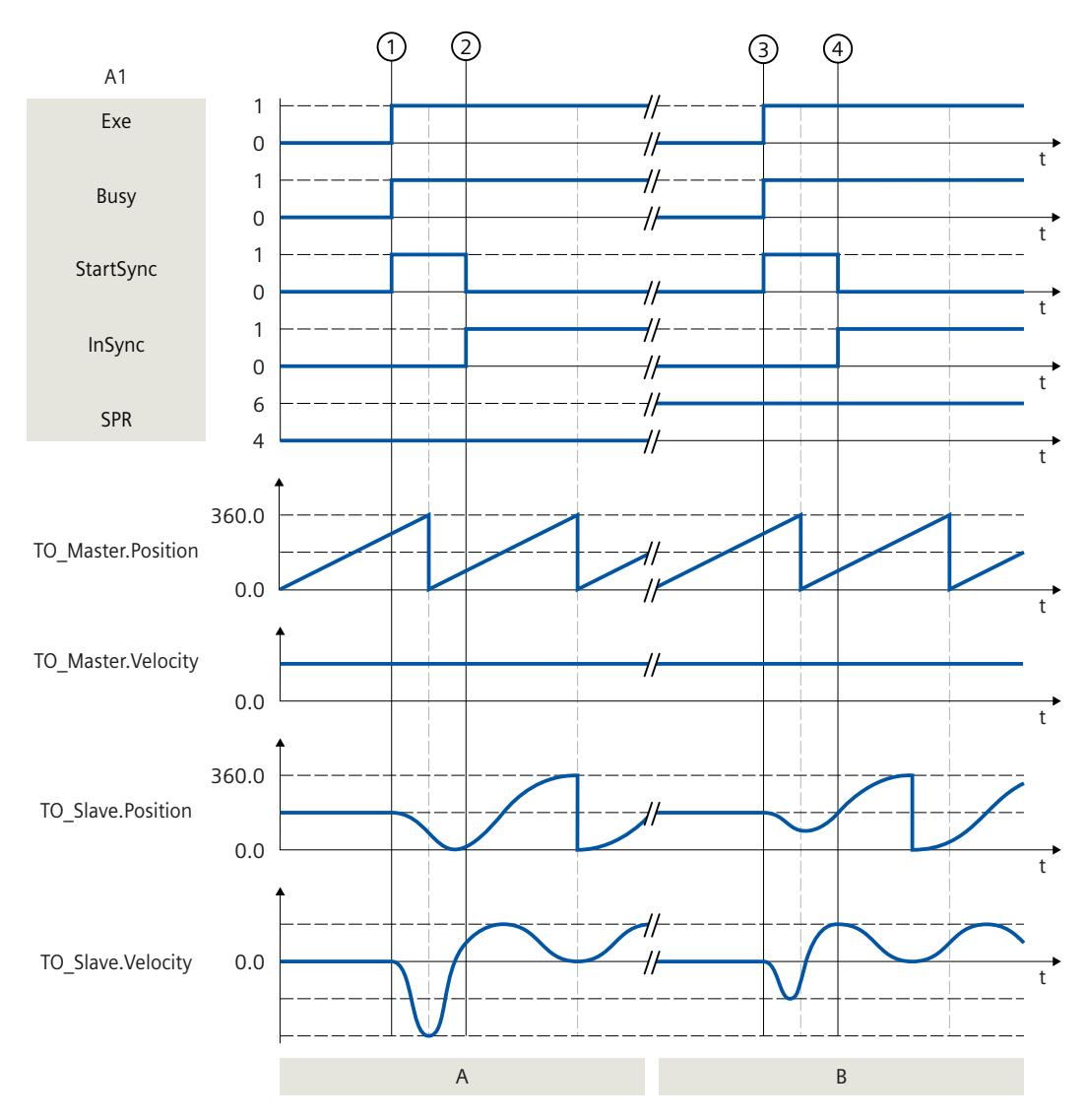

### **A 部分**

在时间 ① 时, 作业"MC\_CamIn"(A1) ("SyncProfileReference"= 4) 将通过"Exe"启 动。"StartSync"用于显示同步开始。从当前主值位置 270° 开始, 跟随轴 (TO\_Slave) 随后通过 指定的主值距离"MasterStartDistance"= 180° 与凸轮 (Cam\_1) 同步。系统对同步所需的动态响 应进行计算。

在时间 ② 时,"InSync"在主值位置 90° 处发出信号,指示跟随轴已同步并与引导轴同步运 动。

#### **B 部分**

在时间 ③ 时, 作业"MC\_CamIn"(A1)("SyncProfileReference"= 6)将通过"Exe"启 动。"StartSync"用于显示同步开始。从当前主值位置 270° 开始, 跟随轴 (TO\_Slave) 提前通过 指定的主值距离"MasterStartDistance"= 180° 与凸轮 (Cam\_1) 同步。系统对同步所需的动态响 应进行计算。

 $\overline{a}$ 在时间 $\overline{b}$  时, 跟随轴在相对于凸轮起点 90° 的主值位置达到指定参考位

置"MasterSyncPosition"= 180° 的从值。凸轮盘在主值区域自动偏移 -90°

(<TO>.StatusSynchronizedMotion.MasterOffset)。"InSync"用于表示跟随轴已同步并与引导轴 同步运动。

*12.1 同步运动 (S7-1500, S7-1500T)*

# **功能图:在凸轮运动结束时切换并进行直接同步设置**

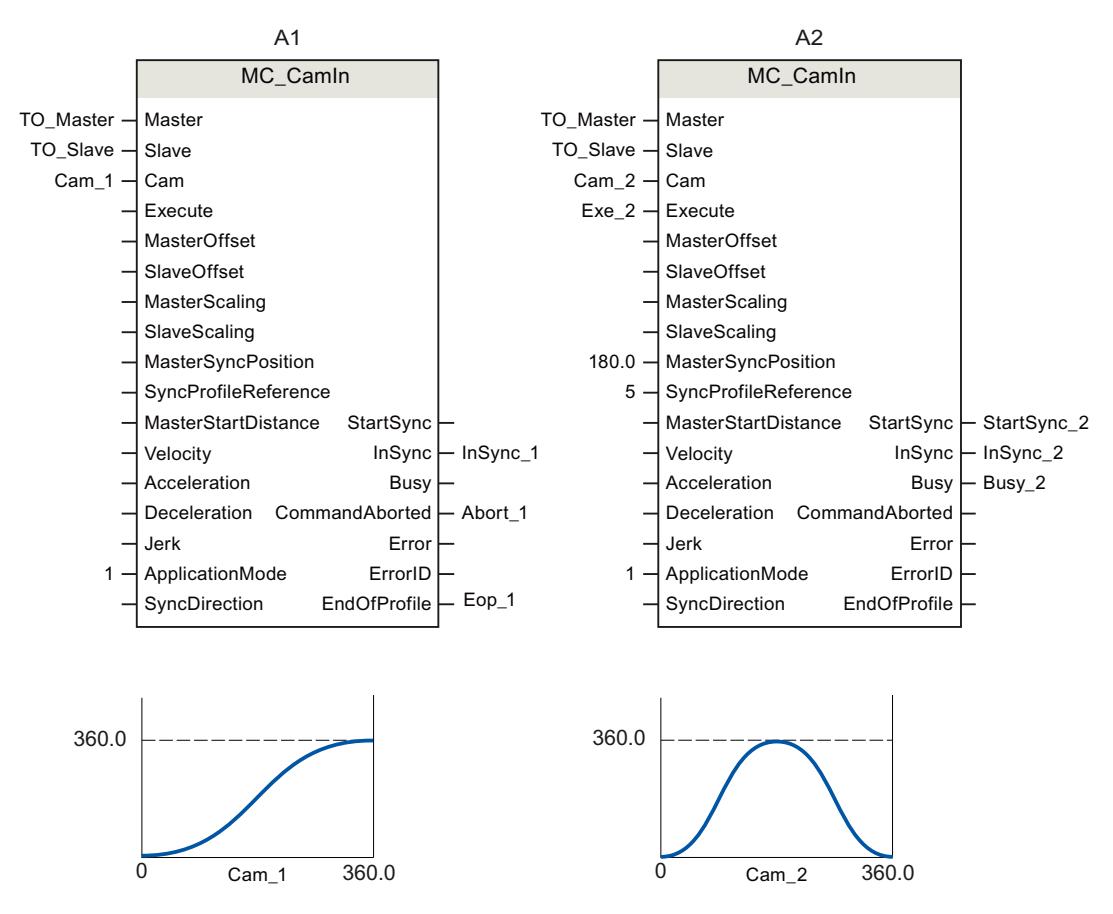

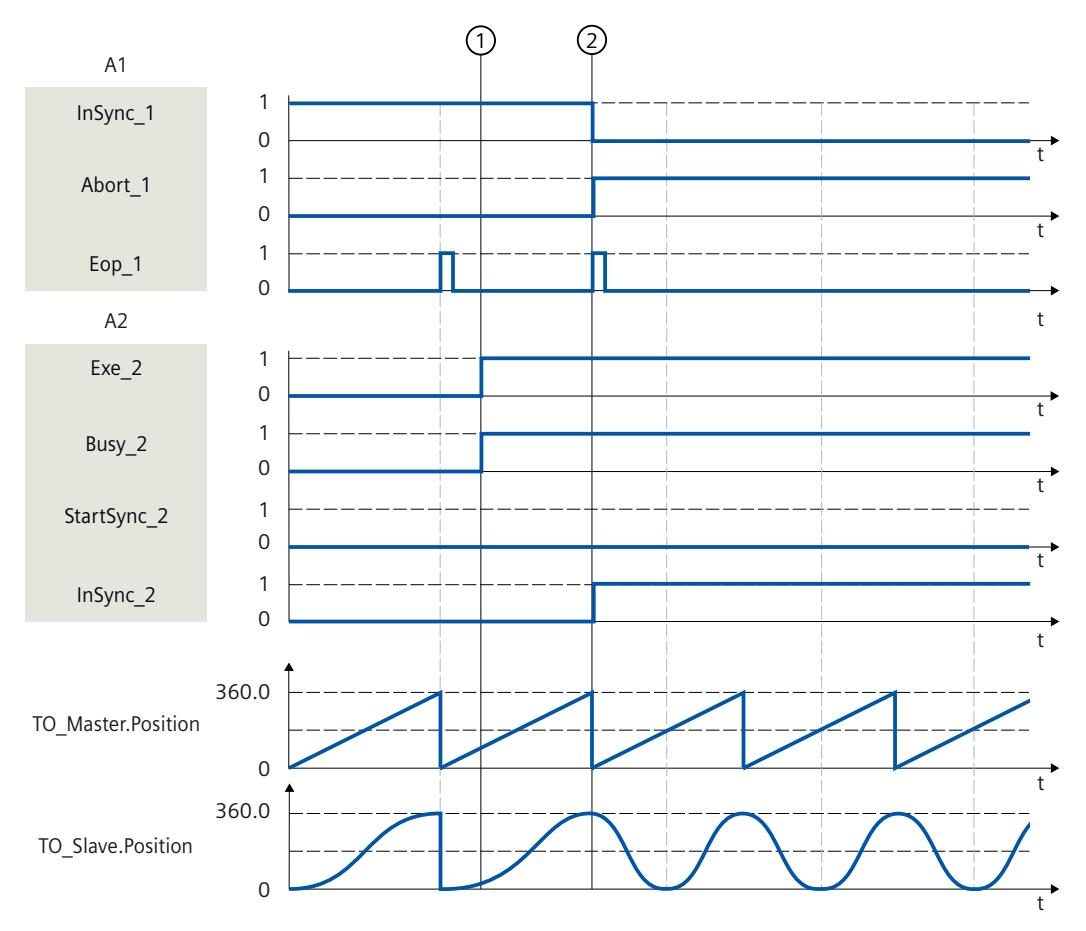

"MC\_CamIn"作业 (A1) 处于激活状态。

在时间 $\odot$  时, 另一个"MC CamIn"作业 (A2) 将通过"Exe 2"启动。跟随轴上显示状态"正在等 待", 直至有效凸轮"Cam\_1"运动结束

(<TO>.StatusSynchronizedMotion.WaitingFunctionState = 3)。

在时间 ② 凸轮运动结束("Eop\_1")。凸轮进行切换。由于未发生同步, 仍保留"同步"状态。

*12.1 同步运动 (S7-1500, S7-1500T)*

## **12.1.9 MC\_SynchronizedMotionSimulation V7 (S7-1500T)**

### **12.1.9.1 MC\_SynchronizedMotionSimulation:仿真同步操作 V7 (S7-1500T)**

#### **说明**

通过运动控制指令"MC\_SynchronizedMotionSimulation",可对跟随轴上活动的同步操作进行 仿真。这意味着,禁用跟随轴时,同步操作保持为激活状态。再次启用后,跟随轴无需再次同 步。

### **警告**

**机器损坏** 如果仿真结束时跟随轴的位置不同于仿真开始时的位置,这会导致设定值发生阶跃,从而导 致机器损坏。 因此,在仿真结束时,请确保跟随轴的设定值与同步操作关系中的设定值相对应。

运动控制指令提供以下功能:

• 仿真同步操作 (页 [148\)](#page-14577-0)

## **适用于**

• 同步轴

### **要求**

- 工艺对象已正确组态。
- 跟随轴是同步轴。
- 对于"同步"状态 (<TO>.StatusWord.X22 = TRUE) 下的工艺对象,同步操作处于激活状态。

#### **超驰响应**

其它任何运动控制作业不会中止"MC SynchronizedMotionSimulation"作业的执行。仿真的同 步操作保持为激活状态,即使通过"MC\_Power"或"MC\_Stop"作业禁用跟随轴时,亦如此。 重启工艺对象时会停止仿真,并会中止同步操作。 新作业"MC\_SynchronizedMotionSimulation"不会中止任何其它运动控制作 业。"MC\_SynchronizedMotionSimulation.Enable" = TRUE 时,将拒绝同步操作作业。

#### **参数**

下表列出了"MC\_SynchronizedMotionSimulation"运动控制指令的参数:

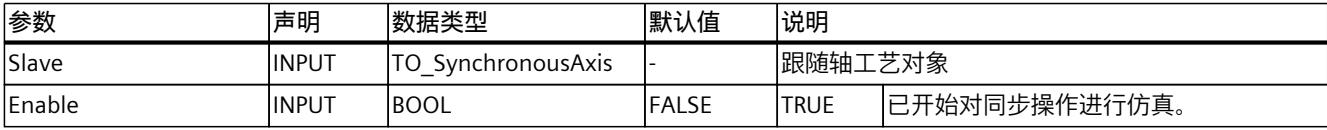

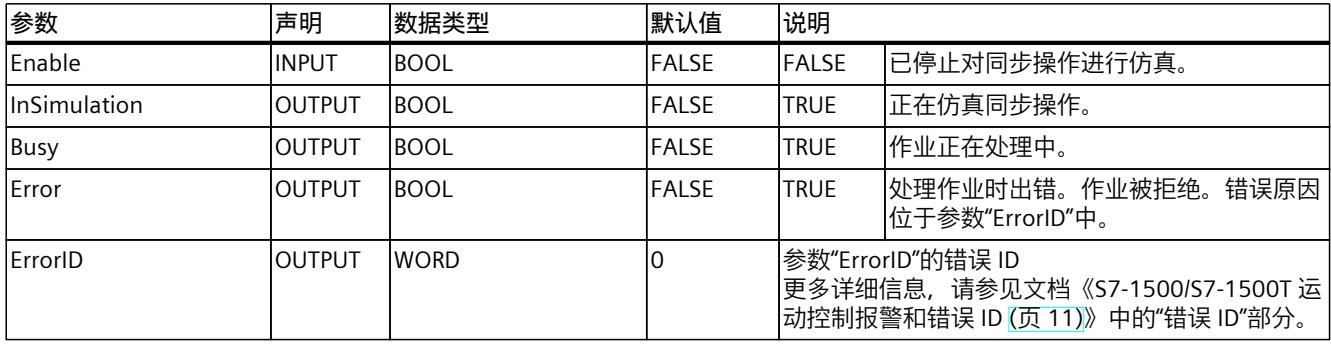

## **12.1.10 MC\_GearOut V7 (S7-1500T)**

#### **12.1.10.1 MC\_GearOut:取消同步齿轮传动 V7 (S7-1500T)**

#### **说明**

使用运动控制指令"MC\_GearOut",结束引导轴与跟随轴之间的齿轮传动 (页 [37\)](#page-14466-0)操作。齿轮传 动期间,跟随轴取消同步并停在指定的停止位置。挂起的齿轮传动已取消。 运动控制指令提供以下功能:

- 定义取消同步方向 (页 [63\)](#page-14492-0)
- 定义跟随轴的停止位置以及取消同步的类型:
	- 使用动态参数取消同步跟随轴 (页 [60\)](#page-14489-0)
	- 使用主值距离取消同步跟随轴 (页 [61\)](#page-14490-0)
- 仅取消待处理的齿轮传动 (页 [65\)](#page-14494-0)

### **适用于**

• 同步轴

#### **要求**

- 跟随轴已启用。
- 在跟随轴上,通过"MC\_GearIn"或"MC\_GearInPos"启动的齿轮传动激活或待处理。
- 在跟随轴上, 没有"MC Stop"作业处于激活状态。

#### **超驰响应**

有关"MC\_GearOut"作业的超驰响应,请参见"超驰响应 V7:同步操作作业 (页 [258\)](#page-14687-0)"部分。 "SyncProfileReference"= 5 的"MC\_GearOut"作业仅中止挂起的"MC\_GearInPos"或挂起 的"MC\_GearOut"作业。

*12.1 同步运动 (S7-1500, S7-1500T)*

# **参数**

## 下表列出了"MC\_GearOut"运动控制指令的参数:

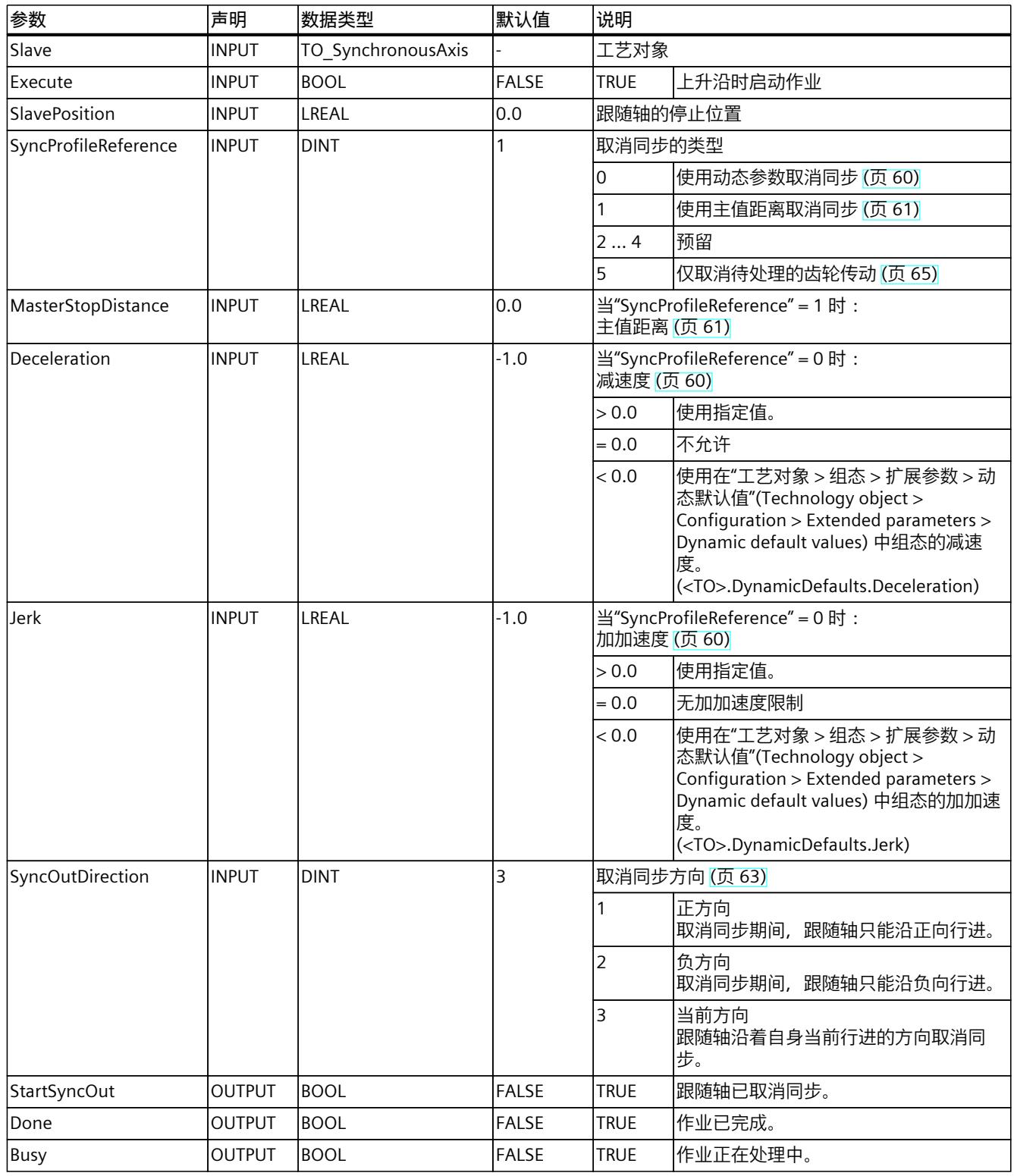

*12.1 同步运动 (S7-1500, S7-1500T)*

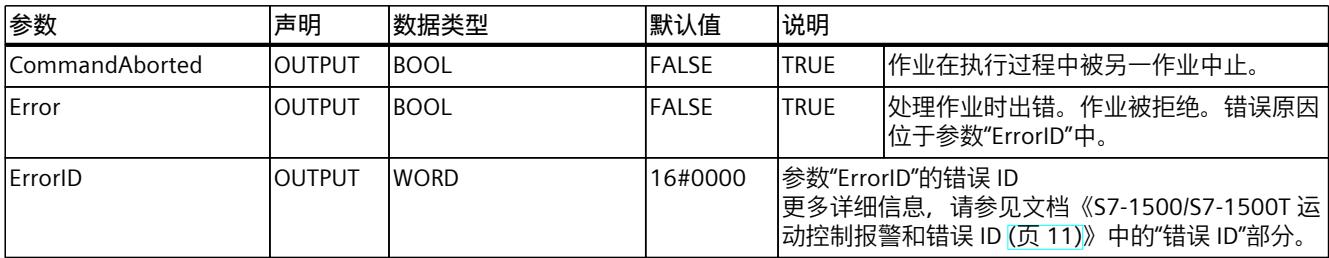

## **12.1.10.2 MC\_GearOut:功能图 V7 (S7-1500T)**

### **功能图:使用动态参数/主值距离取消同步**

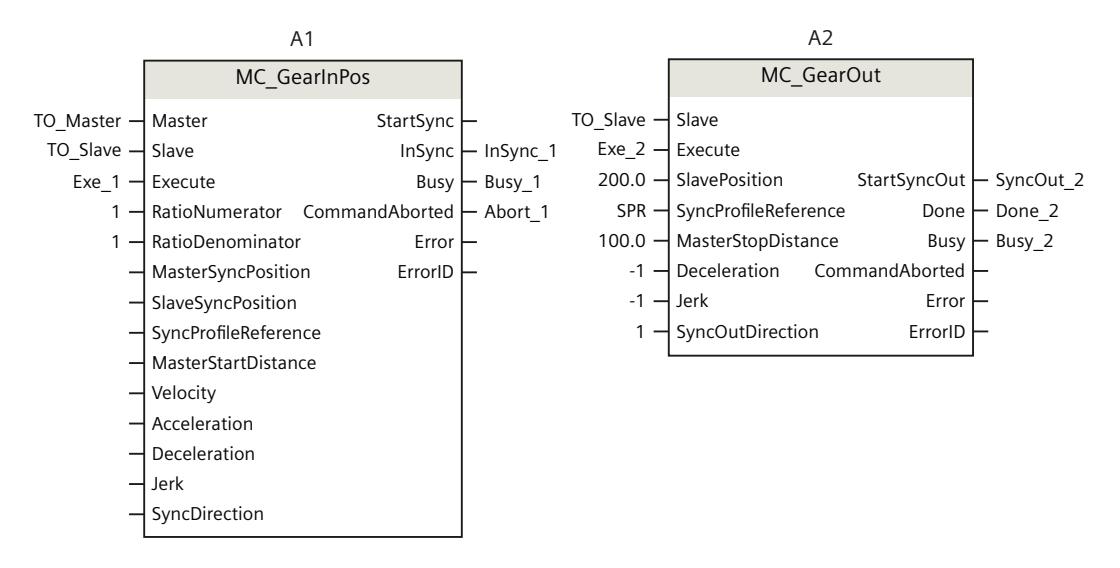

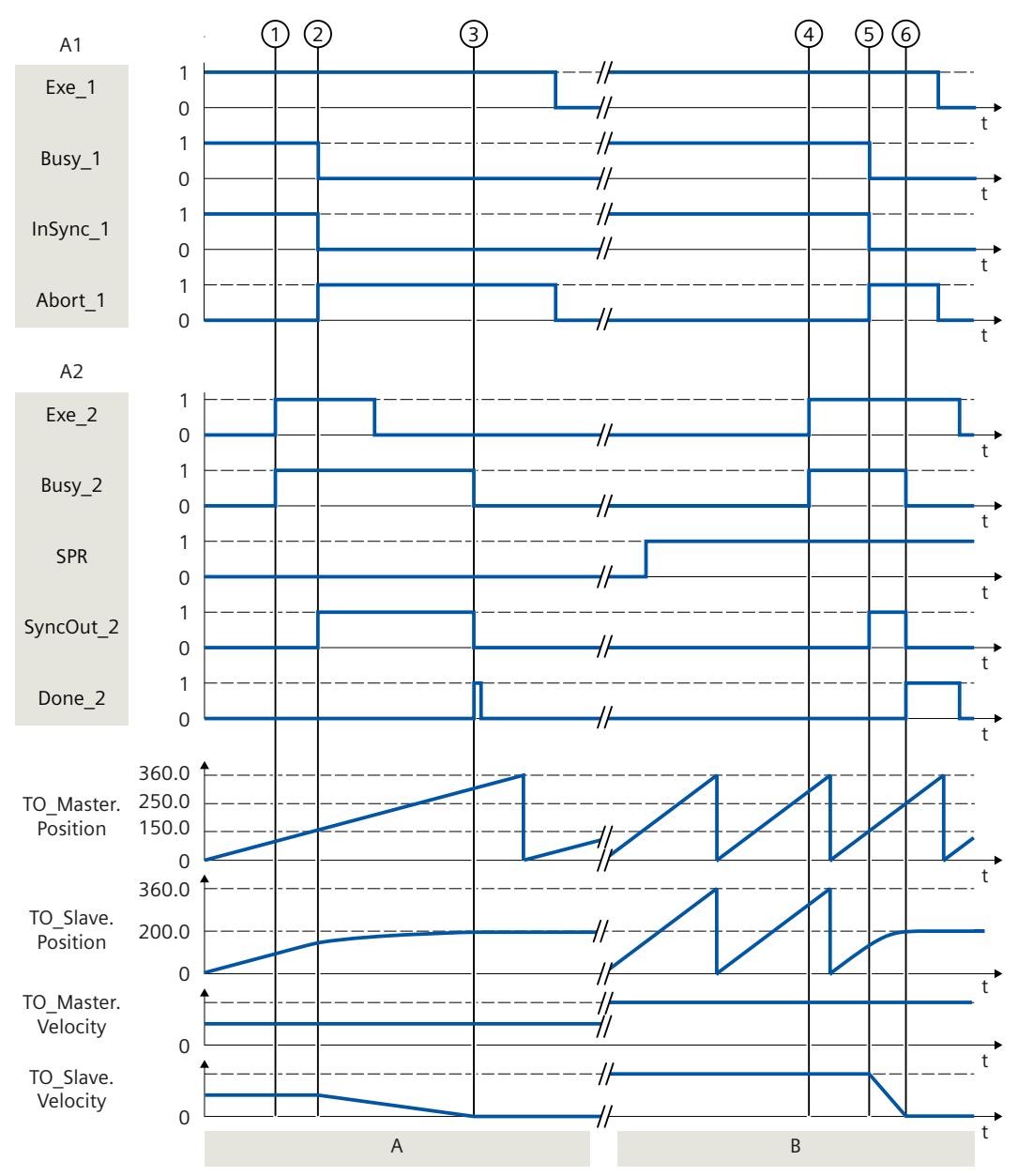

### **A 部分**

对于"MC\_GearInPos"作业 (A1), 跟随轴 (TO\_Slave) 与引导轴 (TO\_Master) 同步行进。"同 步"(Synchronous) 状态通过"InSync\_1"显示。

在时间 ① 时,作业"MC\_GearOut"(A2) 将通过"Exe\_2"启动。"SyncOut\_2" ② 用于显示取消同 步开始。跟随轴将通过指定的动态参数取消同步。由系统计算取消同步所需的距离。到达指定 的停止位置"SlavePosition"时, "Done 2"提示跟随轴已取消同步并处于停止状态 ③。 **B 部分**

对于"MC\_GearInPos"作业 (A1), 跟随轴 (TO\_Slave) 与引导轴 (TO\_Master) 同步行进。"同 步"(Synchronous) 状态通过"InSync\_1"显示。

在时间 ④ 时,作业"MC\_GearOut"(A2) 将通过"Exe\_2"启动。"SyncOut\_2"用于显示取消同步开 始 ⑤。跟随轴通过指定的主值距离"MasterStopDistance"取消同步。由系统对取消同步所需的 动态值进行计算。到达指定的停止位置"SlavePosition"时, "Done 2"提示跟随轴已取消同步并 处于停止状态 ⑥。

## **12.1.11 MC\_CamOut V7 (S7-1500T)**

**12.1.11.1 MC\_CamOut:取消同步凸轮传动 V7 (S7-1500T)**

**说明**

使用运动控制指令"MC\_CamOut",结束引导轴与跟随轴之间的凸轮传动 (页 [74\)](#page-14503-0)操作。凸轮传 动期间,跟随轴取消同步并停在指定的停止位置。挂起的凸轮传动已取消。 运动控制指令提供以下功能:

- 定义取消同步方向 (页 [143\)](#page-14572-0)
- 定义跟随轴的停止位置以及取消同步的类型:
	- 使用动态参数取消同步跟随轴 (页 [140\)](#page-14569-0)
	- 使用主值距离取消同步跟随轴 (页 [141\)](#page-14570-0)
- 仅取消待处理的凸轮传动 (页 [145\)](#page-14574-0)

### **适用于**

• 同步轴

#### **要求**

- 跟随轴已启用。
- 在跟随轴上,采用"MC\_CamIn"的凸轮传动处于活动状态或挂起。
- 在跟随轴上,没有"MC\_Stop"作业处于激活状态。

#### **超驰响应**

有关"MC\_CamOut"作业的超驰响应,请参见"超驰响应 V7:同步操作作业 (页 [258\)"](#page-14687-0)部分。 "SyncProfileReference"= 5 的"MC\_CamOut"作业仅中止挂起的"MC\_CamIn"或挂起 的"MC\_CamOut"作业。

#### **参数**

下表列出了"MC\_CamOut"运动控制指令的参数:

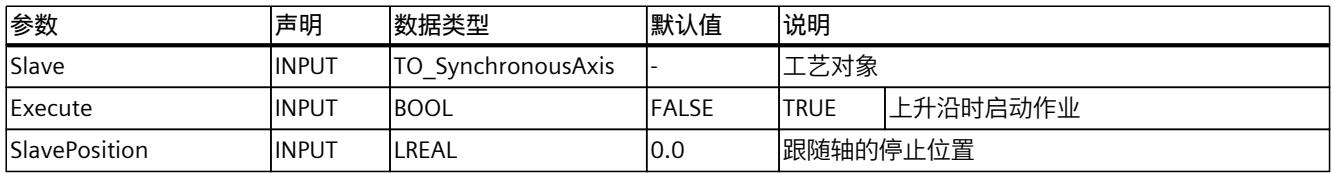

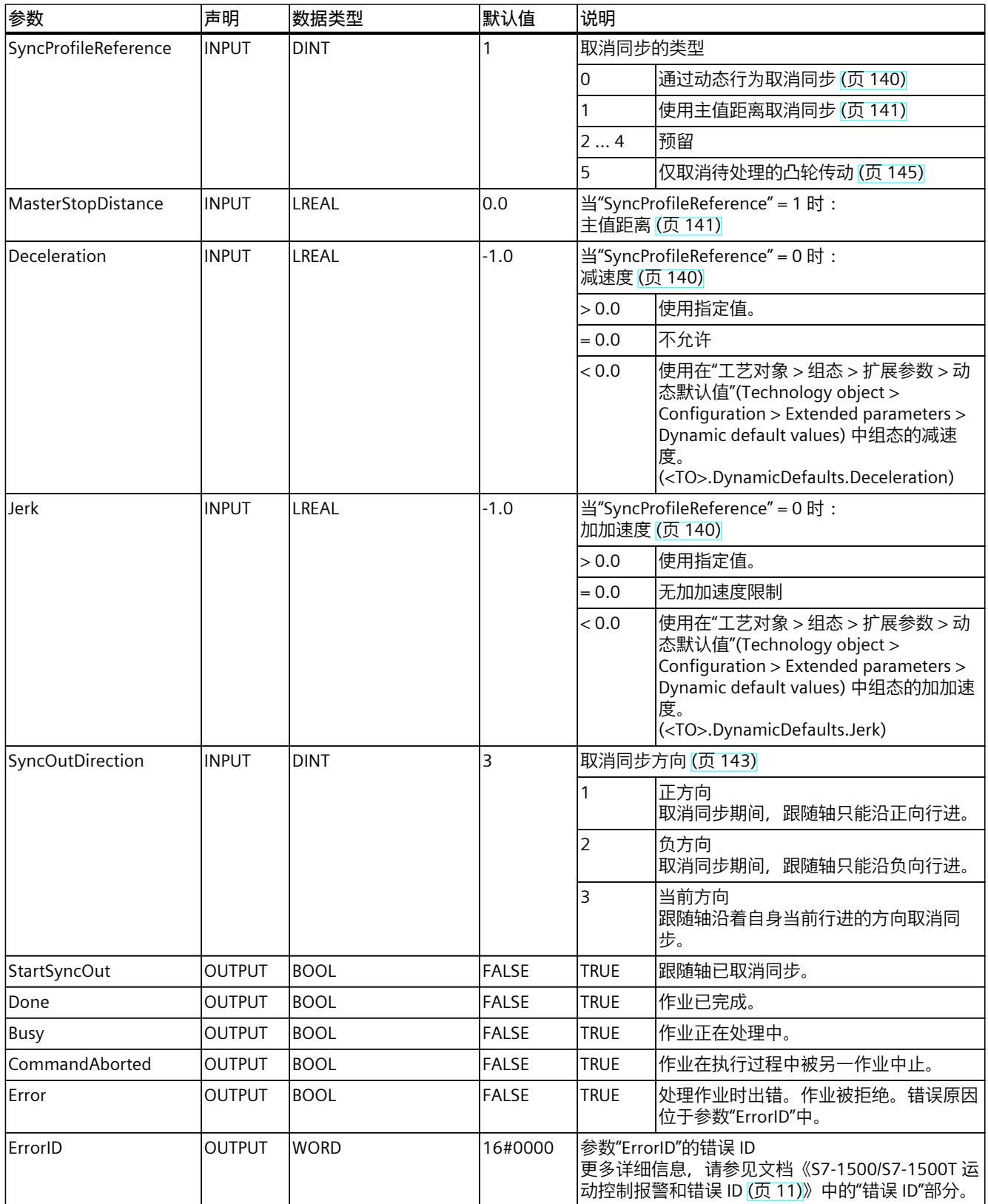

# **12.1.11.2 MC\_CamOut:功能图 V7 (S7-1500T)**

## **功能图:使用主值距离取消同步**

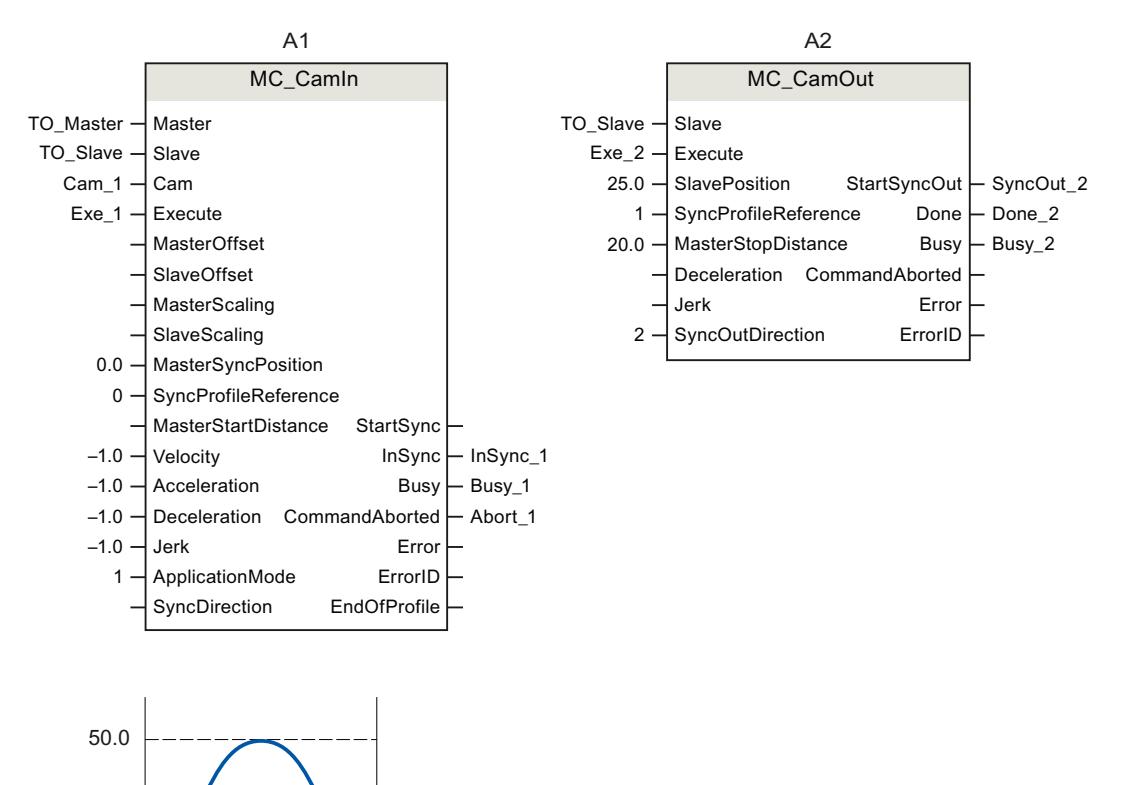

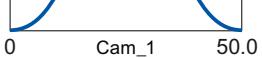

*12.1 同步运动 (S7-1500, S7-1500T)*

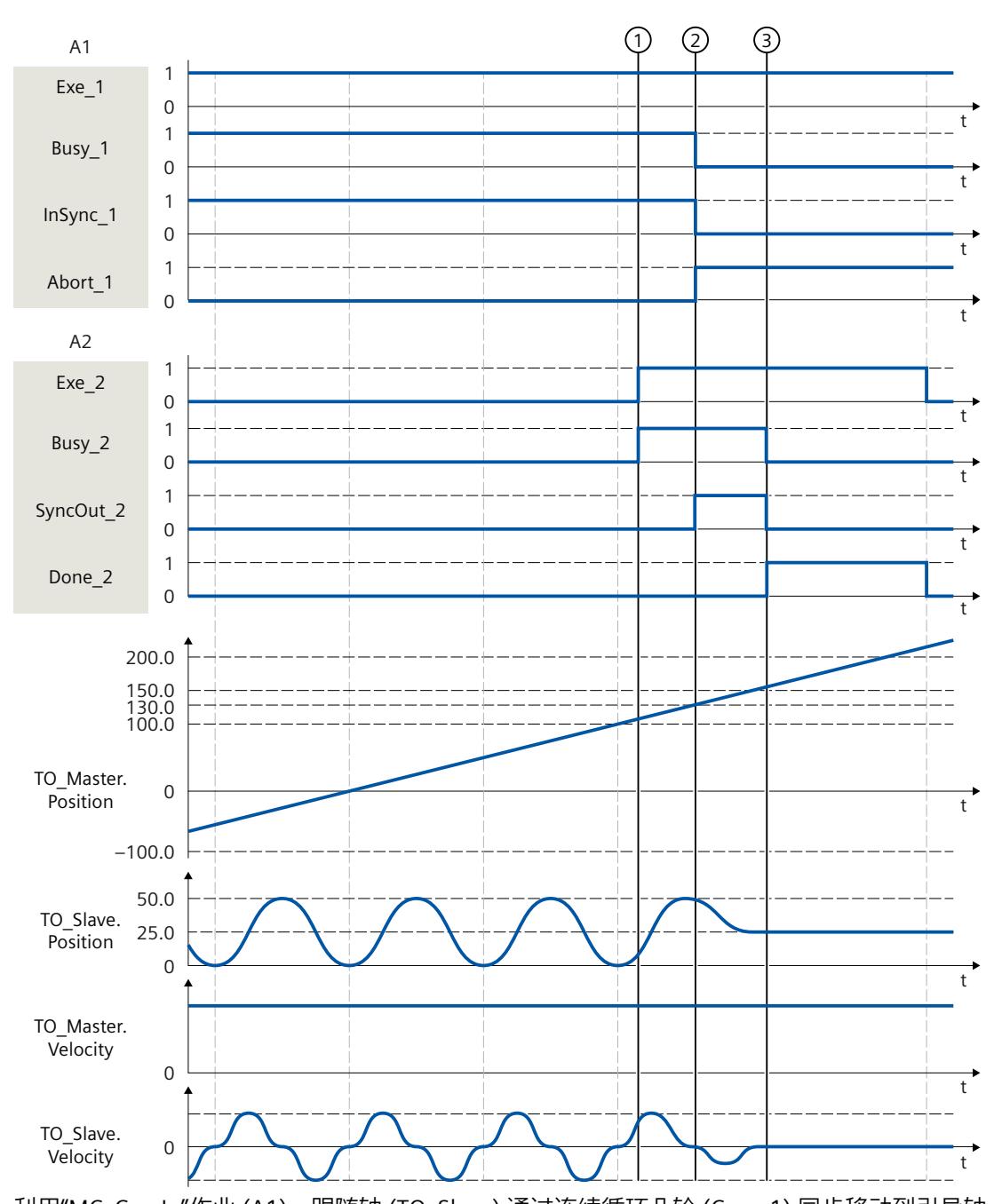

利用"MC\_CamIn"作业 (A1), 跟随轴 (TO\_Slave) 通过连续循环凸轮 (Cam\_1) 同步移动到引导轴 (TO\_Master)。"同步"(Synchronous) 状态通过"InSync\_1"显示。  $\overline{A}$  在时间 ① 时, 作业"MC\_CamOut"(A2) 将通过"Exe\_2"启动。跟随轴只应沿着反方向取消同步 ("SyncOutDirection" = 2)。"SyncOut\_2" ② 用于显示取消同步开始。跟随轴通过指定的主值距 离"MasterStopDistance"取消同步。由系统对取消同步所需的动态值进行计算。到达指定的停 止位置"SlavePosition"或组态的位置窗口时, "Done 2"提示跟随的设定值插补, 跟随轴已取消 同步并处于停止状态 ③。

# **12.1.12 MC\_LeadingValueAdditive V7 (S7-1500T)**

### **12.1.12.1 MC\_LeadingValueAdditive:指定附加主值 V7 (S7-1500T)**

#### **说明**

通过运动控制指令"MC\_LeadingValueAdditive",除了跟随轴的有效主值以外,还可以循环指 定附加主值。附加主值包括位置、速度和加速度。对指定值的更改将立即生效,而无需考虑动 态限值。

运动控制指令提供以下功能:

• 指定附加主值 (页 [149\)](#page-14578-0)

### **适用于**

• 同步轴

### **要求**

- 工艺对象已正确组态。
- 该工艺对象已启用或在使用"MC\_SynchronizedMotionSimulation"作业仿真。

#### **超驰响应**

有关"MC\_LeadingValueAdditive"作业的超驰响应,请参见"超驰响应 V7:同步操作作业 [\(页](#page-14687-0) [258\)"](#page-14687-0)部分。 如果同步操作由另一个同步操作超驰,则附加主值将保持有效。 如果同步操作被取消同步,附加主值仍然有效。取消同步是指有效主值。 "MC\_LeadingValueAdditive"作业由"MC\_Reset"作业通过设置"Restart"= TRUE 中止。

#### **参数**

下表列出了"MC\_LeadingValueAdditive"运动控制指令的参数:

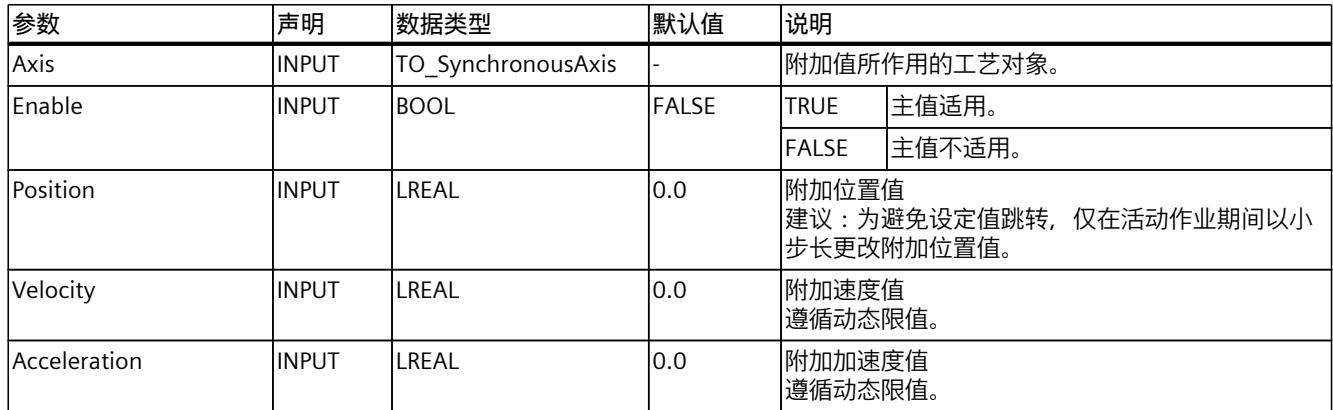

*12.1 同步运动 (S7-1500, S7-1500T)*

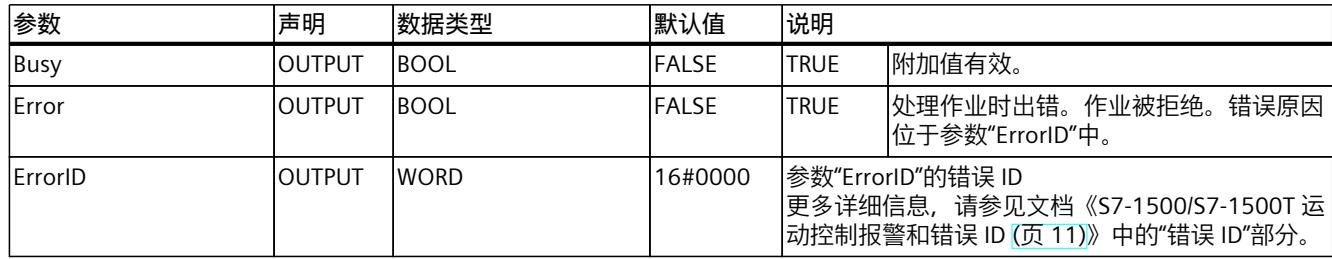

## **12.1.12.2 MC\_LeadingValueAdditive:功能图 V7 (S7-1500T)**

## **功能图:指定附加主值**

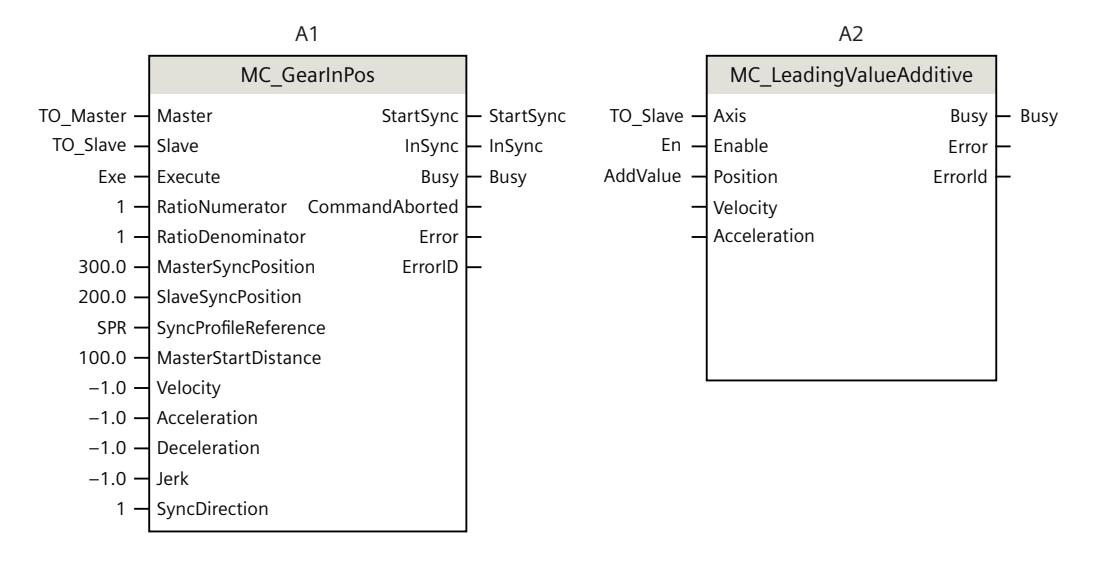

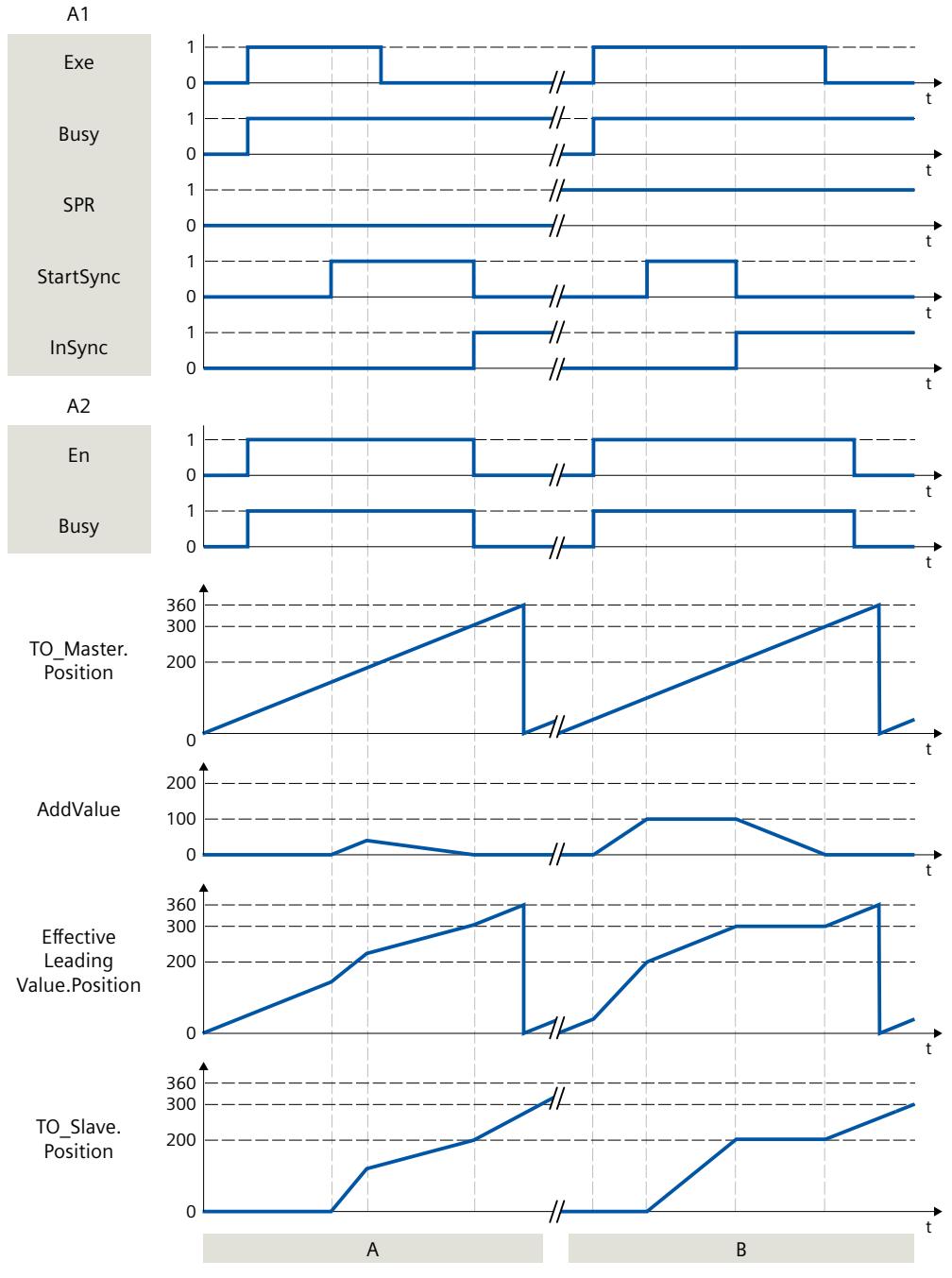

#### **A 部分**

"Exe"= TRUE 时, "MC GearInPos"作业 (A1) 在通过动态参数提前同步时启动。同 时, "MC\_LeadingValueAdditive"作业 (A2) 会在"En"= TRUE 时启动。

引导轴 (TO\_Master) 用于计算有效主值 (EffectiveLeadingValue.Position) 和开始同步的时间。 当 A1 作业显示"StartSync"= TRUE 时, 跟随轴 (TO\_Slave) 会通过给出的特定动态参数进行同 步。

附加主值在用户程序中不断增加,可添加到有效主值中,并能够增加跟随轴的动态响应。当附 加主值减小时,跟随轴的动态响应也将减小。如果附加主值为 0.0,则有效主值将跟随引导轴 的主值。

跟随轴同步到原始同步位置,作业 A1 显示"InSync"= TRUE。作业 A2 在"En"= FALSE 时终止。

*12.2 凸轮 (S7-1500T)*

#### **B 部分**

"En"= TRUE 时,"MC\_LeadingValueAdditive"作业 (A2) 会在同步操作作业之前启动。用户程序 将附加主值连续增加到值"100.0"。"Exe"= TRUE 时,"MC\_GearInPos"作业 (A1) 会在通过主值 距离提前同步时启动。

引导轴用于计算有效主值 (EffectiveLeadingValue.Position)。当有效主值达到"200.0"时, 同步 开始,并且 A1 作业显示"StartSync"= TRUE。此时,引导轴达到值"100.0"。跟随轴已同步。同 步位置移动附加主值。

一旦"InSync"= TRUE,附加主值便会持续减小。当主值 (TO\_Master.Position) 从 200.0 增加到 300.0 时, 附加主值 (AddValue) 会从 100.0 减小到 0.0。有效主值保持在 200.0, 跟随轴不 动。

如果附加主值为 0.0, 则有效主值将跟随引导轴的主值。取消移位, 并继续跟随轴的运动。作 业 A2 在"En"= FALSE 时终止。

- **12.2 凸轮 (S7-1500T)**
- **12.2.1 MC\_InterpolateCam V7 (S7-1500T)**
- **12.2.1.1 MC\_InterpolateCam:插补凸轮盘 V7 (S7-1500T)**

**说明**

通过运动控制指令"MC\_InterpolateCam"对凸轮进行插补。插补操作将关闭凸轮既定插补点与 区域间的间隔。 运动控制指令提供以下功能:

• 插补凸轮 (页 [112\)](#page-14541-0)

根据工艺对象的已组态设置对凸轮进行插补:

- 组态转换 (页 [104\)](#page-14533-0)
- 系统插补 (页 [106\)](#page-14535-0)
- 基于 VDI 指南 2143 的插补 (页 [109\)](#page-14538-0)

**适用于**

• 凸轮

## **要求**

- 工艺对象已正确组态。
- 凸轮当前未处于使用状态(例如,用于凸轮运动)。

### **超驰响应**

- 其它任何运动控制作业不会中止"MC\_InterpolateCam"作业的执行。
- 新作业"MC\_InterpolateCam"不会中止任何激活的运动控制作业。

## **参数**

下表列出了"MC\_InterpolateCam"运动控制指令的参数:

| 参数              | 声明            | 数据类型                 | 默认值          | 说明                                                                                         |                                        |
|-----------------|---------------|----------------------|--------------|--------------------------------------------------------------------------------------------|----------------------------------------|
| Cam             | <b>INPUT</b>  | TO Cam<br>TO Cam 10k |              | 凸轮工艺对象                                                                                     |                                        |
| <b>IExecute</b> | INPUT         | <b>BOOL</b>          | IFALSE       | <b>TRUE</b>                                                                                | 上升沿时启动作业                               |
| lDone           | <b>OUTPUT</b> | <b>BOOL</b>          | IFALSE       | <b>TRUE</b>                                                                                | 已对凸轮进行插补。                              |
| Busy            | IOUTPUT       | <b>BOOL</b>          | <b>FALSE</b> | <b>TRUE</b>                                                                                | 作业正在处理中。                               |
| Error           | <b>OUTPUT</b> | <b>BOOL</b>          | <b>FALSE</b> | <b>TRUE</b>                                                                                | 处理作业时出错。作业被拒绝。错误原因<br> 位于参数"ErrorID"中。 |
| ErrorID         | IOUTPUT       | <b>WORD</b>          | 16#0000      | 参数"ErrorID"的错误 ID<br> 更多详细信息,请参见文档《S7-1500/S7-1500T 运  <br>动控制报警和错误 ID (页 11)》中的"错误 ID"部分。 |                                        |

# **插补凸轮**

要使用"MC\_InterpolateCam"运动控制指令对凸轮进行插补,请按下列步骤操作:

- 1. 首先检查是否满足上述要求。
- 2. 通过"Cam"参数指定要进行插补的凸轮。
- 3. 将在参数"Execute"的上升沿开始"MC\_InterpolateCam"作业。 已对凸轮进行插补。"Done"参数的值为"TRUE"时,表示插补过程完成。

# **12.2.2 MC\_GetCamLeadingValue V7 (S7-1500T)**

## **12.2.2.1 MC\_GetCamLeadingValue:读取凸轮的主值 V7 (S7-1500T)**

### **说明**

通过运动控制指令"MC\_GetCamLeadingValue",可从凸轮中读取为从值定义的主值。 运动控制指令提供以下功能:

• 读取一个主值 (页 [132\)](#page-14561-0)

# **适用于**

• 凸轮

*12.2 凸轮 (S7-1500T)*

# **要求**

- 工艺对象已正确组态。
- 已对凸轮进行插补。

### **超驰响应**

- 其它任何运动控制作业不会中止"MC\_GetCamLeadingValue"作业的执行。
- 新作业"MC\_GetCamLeadingValue"不会中止任何激活的运动控制作业。

## **参数**

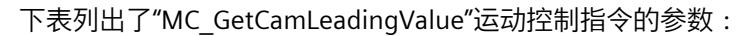

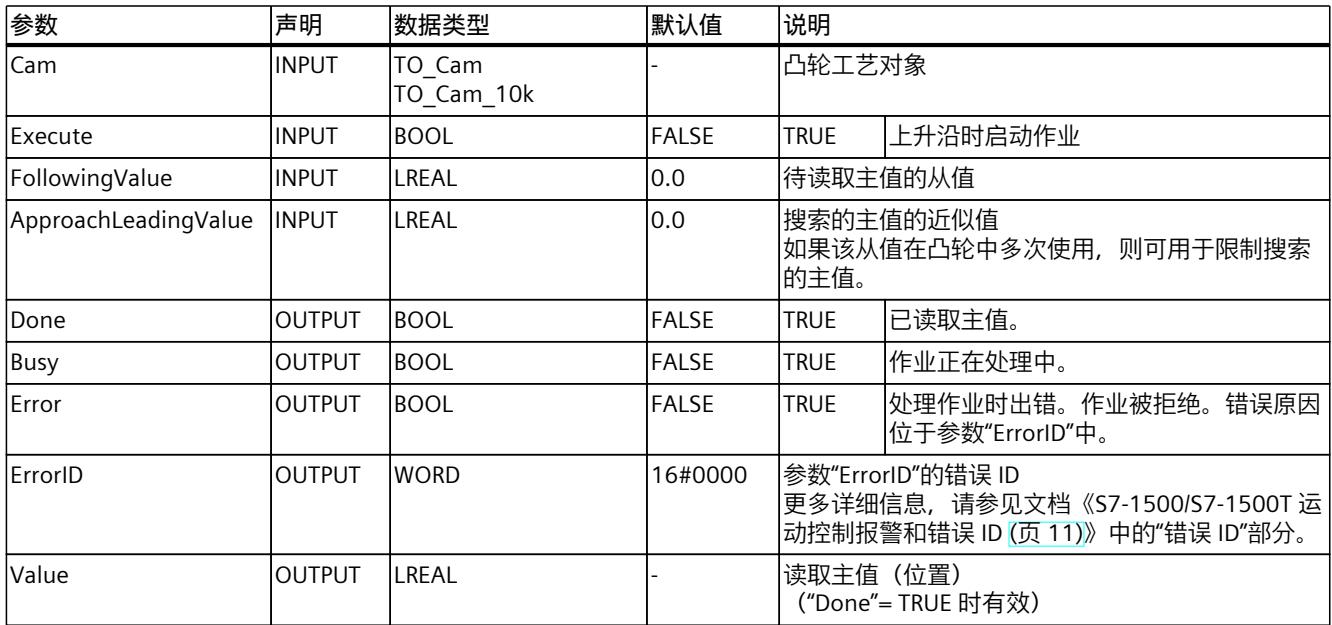

# **读取一个主值**

要使用"MC\_GetCamLeadingValue"运动控制指令从凸轮中读取主值,请按下列步骤操作:

- 1. 首先检查是否满足上述要求。
- 2. 通过相应的参数,为搜索的主值指定凸轮、从值和近似值。
- 3. 将在参数"Execute"的上升沿开始"MC\_GetCamLeadingValue"作业。 "Done"参数的值为"TRUE"时,表示主值已确定。主值的计算可能需要几个周期。通过参 数"Value"输出主值。

# **12.2.3 MC\_GetCamFollowingValue V7 (S7-1500T)**

## **12.2.3.1 MC\_GetCamFollowingValue:读取凸轮盘的从值 V7 (S7-1500T)**

### **说明**

使用运动控制指令"MC\_GetCamFollowingValue", 从凸轮中针对主值读取从值以及从值的一阶 和二阶导数。 运动控制指令提供以下功能:

• 读取一个从值 (页 [132\)](#page-14561-0)

## **适用于**

• 凸轮

### **要求**

- 工艺对象已正确组态。
- 已对凸轮进行插补。

### **超驰响应**

- 其它任何运动控制作业不会中止"MC\_GetCamFollowingValue"作业的执行。
- 新作业"MC\_GetCamFollowingValue"不会中止任何激活的运动控制作业。

### **参数**

下表列出了"MC\_GetCamFollowingValue"运动控制指令的参数:

| 参数            | 声明            | 数据类型                 | 默认值          | 说明                                                                                         |                                       |
|---------------|---------------|----------------------|--------------|--------------------------------------------------------------------------------------------|---------------------------------------|
| Cam           | <b>INPUT</b>  | TO Cam<br>TO Cam 10k |              | 凸轮工艺对象                                                                                     |                                       |
| Execute       | <b>INPUT</b>  | <b>BOOL</b>          | <b>FALSE</b> | <b>TRUE</b>                                                                                | 上升沿时启动作业                              |
| LeadingValue  | <b>INPUT</b>  | LREAL                | 10.0         | 待读取从值的主值                                                                                   |                                       |
| lDone         | <b>OUTPUT</b> | <b>BOOL</b>          | <b>FALSE</b> | <b>TRUE</b>                                                                                | 从值已读取。                                |
| Busy          | <b>OUTPUT</b> | <b>BOOL</b>          | IFALSE       | <b>TRUE</b>                                                                                | 作业正在处理中。                              |
| <b>IError</b> | <b>OUTPUT</b> | <b>BOOL</b>          | <b>FALSE</b> | <b>TRUE</b>                                                                                | 处理作业时出错。作业被拒绝。错误原因<br>位于参数"ErrorID"中。 |
| ErrorID       | <b>OUTPUT</b> | <b>WORD</b>          | 16#0000      | 参数"ErrorID"的错误 ID<br> 更多详细信息,请参见文档《S7-1500/S7-1500T 运  <br>动控制报警和错误 ID (页 11)》中的"错误 ID"部分。 |                                       |

*12.2 凸轮 (S7-1500T)*

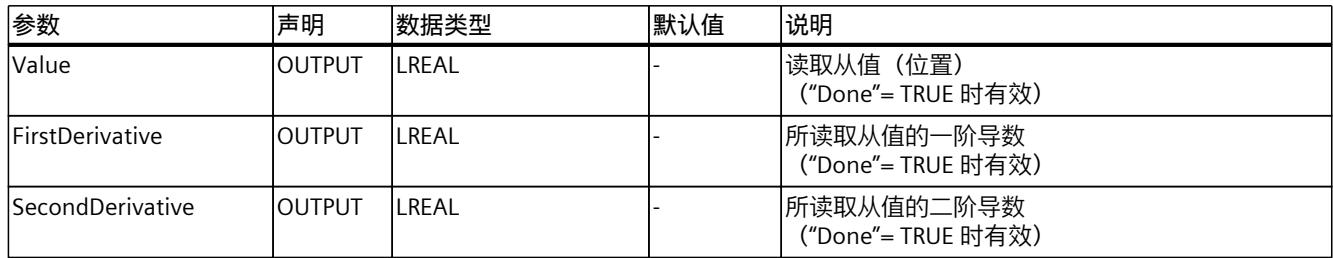

## **读取一个从值**

要使用"MC\_GetCamFollowingValue"运动控制指令从凸轮中读取主值,请按下列步骤操作:

- 1. 首先检查是否满足上述要求。
- 2. 通过相应的参数指定凸轮和主值。
- 3. 将在参数"Execute"的上升沿开始"MC\_GetCamFollowingValue"作业。 "Done"参数的值为"TRUE"时,表示从值已读取。通 过"Value"、"FirstDerivative"和"SecondDerivative"参数输出从值和导数。

# **12.2.4 MC\_CopyCamData V7 (S7-1500T)**

## **12.2.4.1 MC\_CopyCamData:复制计算得出的凸轮元素 V7 (S7-1500T)**

## **说明**

可使用指令"MC\_CopyCamData"将根据分别包含点和区段的数组计算出的凸轮元素复制到凸轮 的数据块工艺对象。使用复制模式指定现有的已定义凸轮元素保持有效还是设为无效。 运动控制指令提供以下功能:

- 在线更改凸轮的同步操作功能 (页 [102\)](#page-14531-0)
- 复制已计算的凸轮元素 (页 [103\)](#page-14532-0)

# **适用于**

• 凸轮

## **要求**

- 工艺对象已正确组态。
- 待复制数据在数据库中提供,点和区段分别对应一个数组:
	- 对于点: ARRAY[\*] OF TO Cam Struct PointData
	- 对于区段:ARRAY[\*] OF TO\_Cam\_Struct\_SegmentData
- 已在数据块属性中的"常规 > 属性"(General > Attributes) 下激活"优化块访问"(Optimized block access) 选项。

## **超驰响应**

- 其它任何运动控制作业不会中止"MC\_CopyCamData"作业的执行。
- 新作业"MC\_CopyCamData"不会中止任何活动的运动控制作业。 也可以在活动的凸轮传动期间复制凸轮元素。

### **参数**

下表列出了"MC\_CopyCamData"运动控制指令的参数:

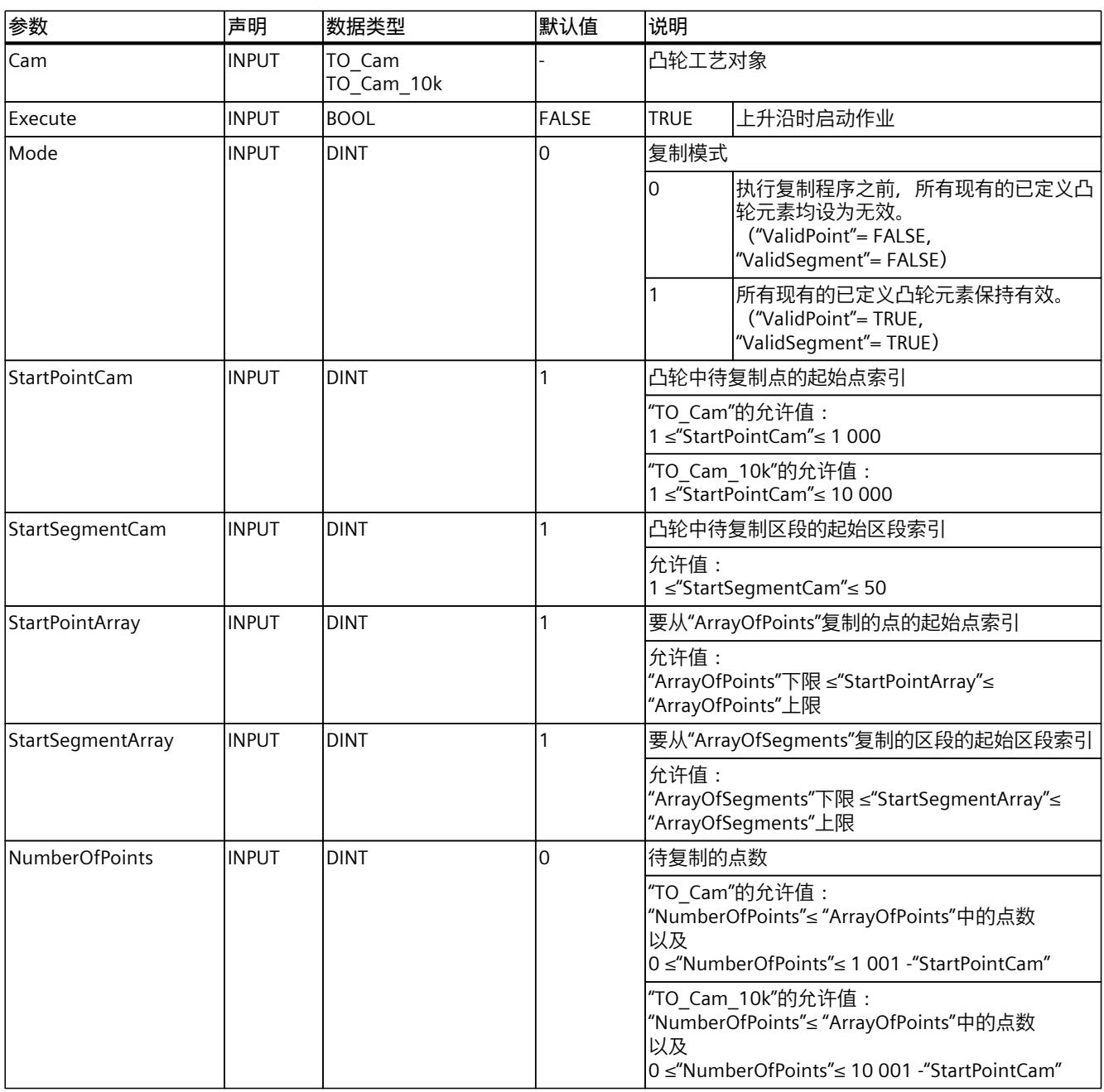

1) 数组大小取决于应用。

*12.3 运动控制作业的超驰响应 V7 (S7-1500, S7-1500T)*

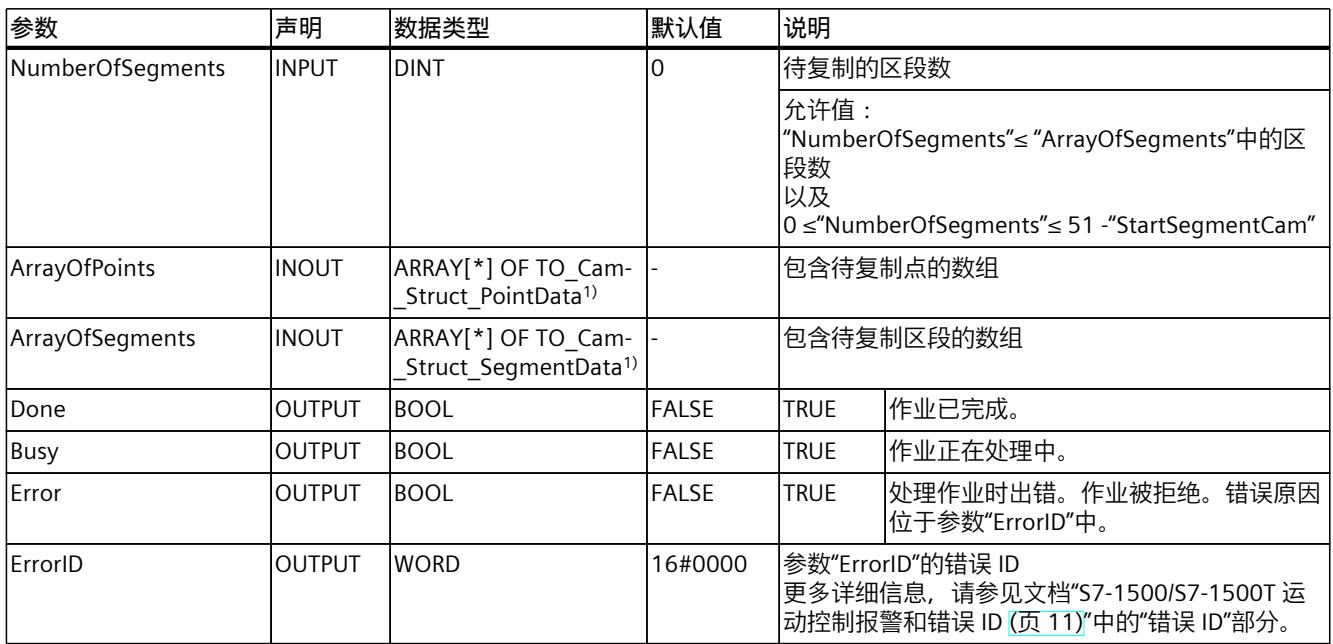

1) 数组大小取决于应用。

# **12.3 运动控制作业的超驰响应 V7 (S7-1500, S7-1500T)**

# **12.3.1 超驰响应 V7:回零和运动控制工作 (S7-1500, S7-1500T)**

下表列出了新运动控制工作对活动的回零和运动作业的影响:

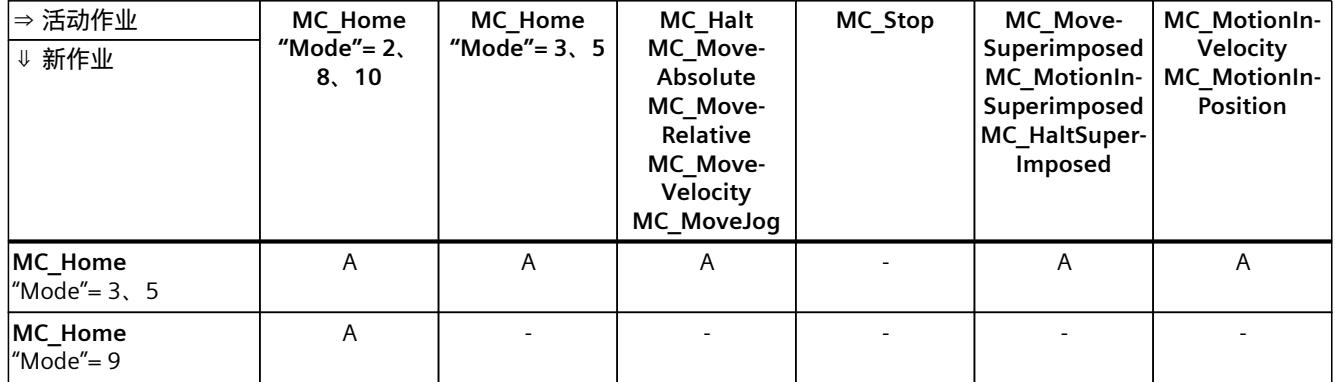

A 当前运行的作业由"CommandAborted"= TRUE 中止。

B "MC\_Stop"作业由具有同级或高级停止响应的其它"MC\_Stop"作业中止。

- 无效。当前运行的作业将继续执行。

1) 状态"Busy"= TRUE、"StartSync"= FALSE、"InSync"= FALSE 对应于等待的同步操作。

2) 状态"Busy"= TRUE、"StartSync"或"InSync"= TRUE 对应于激活的同步操作。

3) 状态"Busy"= TRUE, "StartSyncOut"= FALSE 对应于挂起的取消同步作业。

4) 状态"Busy"= TRUE,"StartSyncOut"= TRUE 对应于激活的取消同步作业。

*12.3 运动控制作业的超驰响应 V7 (S7-1500, S7-1500T)*

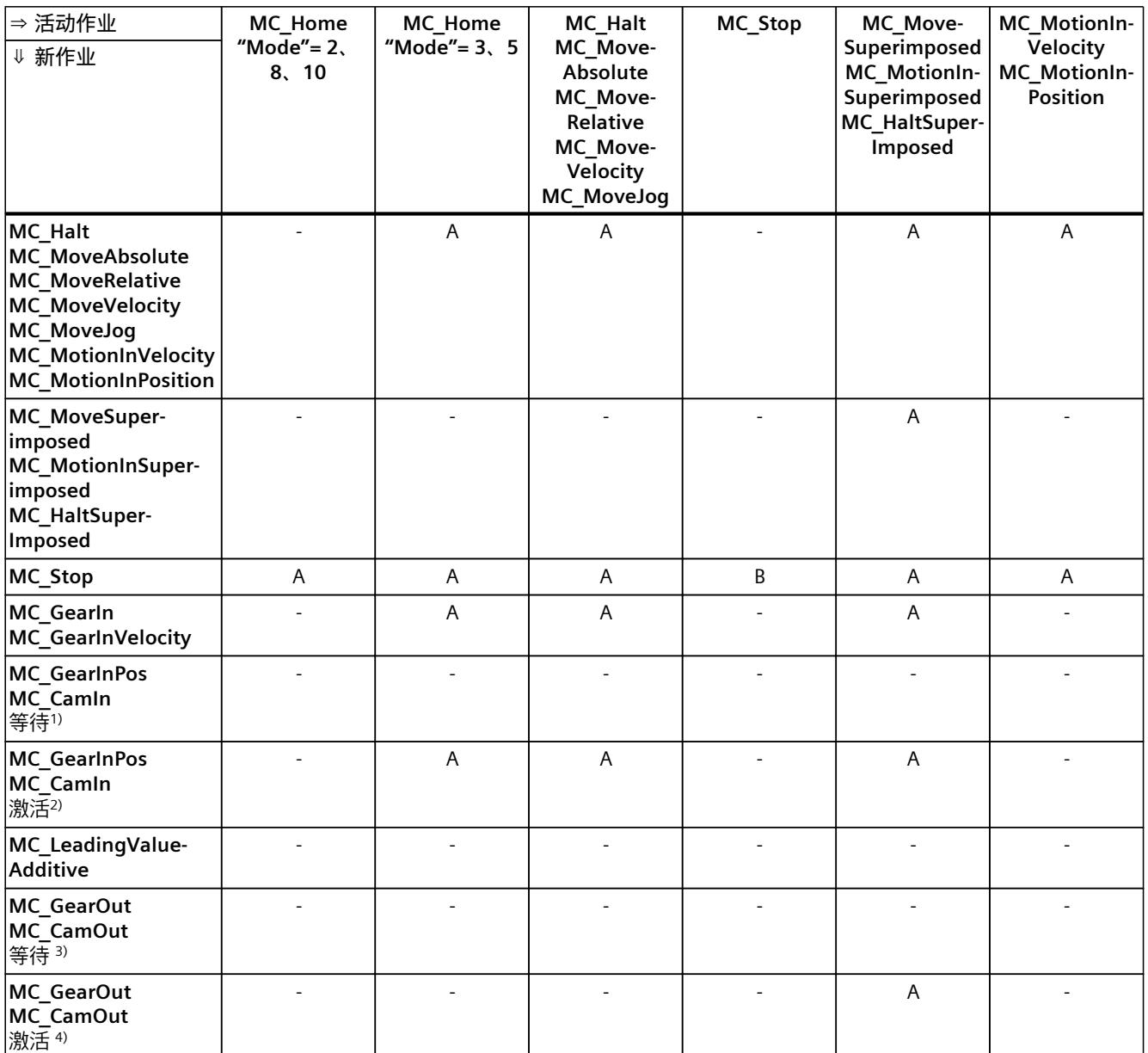

A 当前运行的作业由"CommandAborted"= TRUE 中止。

B "MC\_Stop"作业由具有同级或高级停止响应的其它"MC\_Stop"作业中止。

- 无效。当前运行的作业将继续执行。

1) 状态"Busy"= TRUE、"StartSync"= FALSE、"InSync"= FALSE 对应于等待的同步操作。

2) 状态"Busy"= TRUE、"StartSync"或"InSync"= TRUE 对应于激活的同步操作。

3) 状态"Busy"= TRUE, "StartSyncOut"= FALSE 对应于挂起的取消同步作业。

4) 状态"Busy"= TRUE,"StartSyncOut"= TRUE 对应于激活的取消同步作业。

<span id="page-14687-0"></span>*12.3 运动控制作业的超驰响应 V7 (S7-1500, S7-1500T)*

**说明**

**激活的固定挡块的超驰响应**

如果驱动装置在"InClamping"= TRUE 时保持在固定挡块位置,则可通过基 于"MC\_TorqueLimiting"的激活力和力矩限制中止运行的作业。

# **12.3.2 超驰响应 V7:同步操作作业 (S7-1500, S7-1500T)**

下表列出了新运动控制工作对活动的同步操作作业中的轴运动的影响:

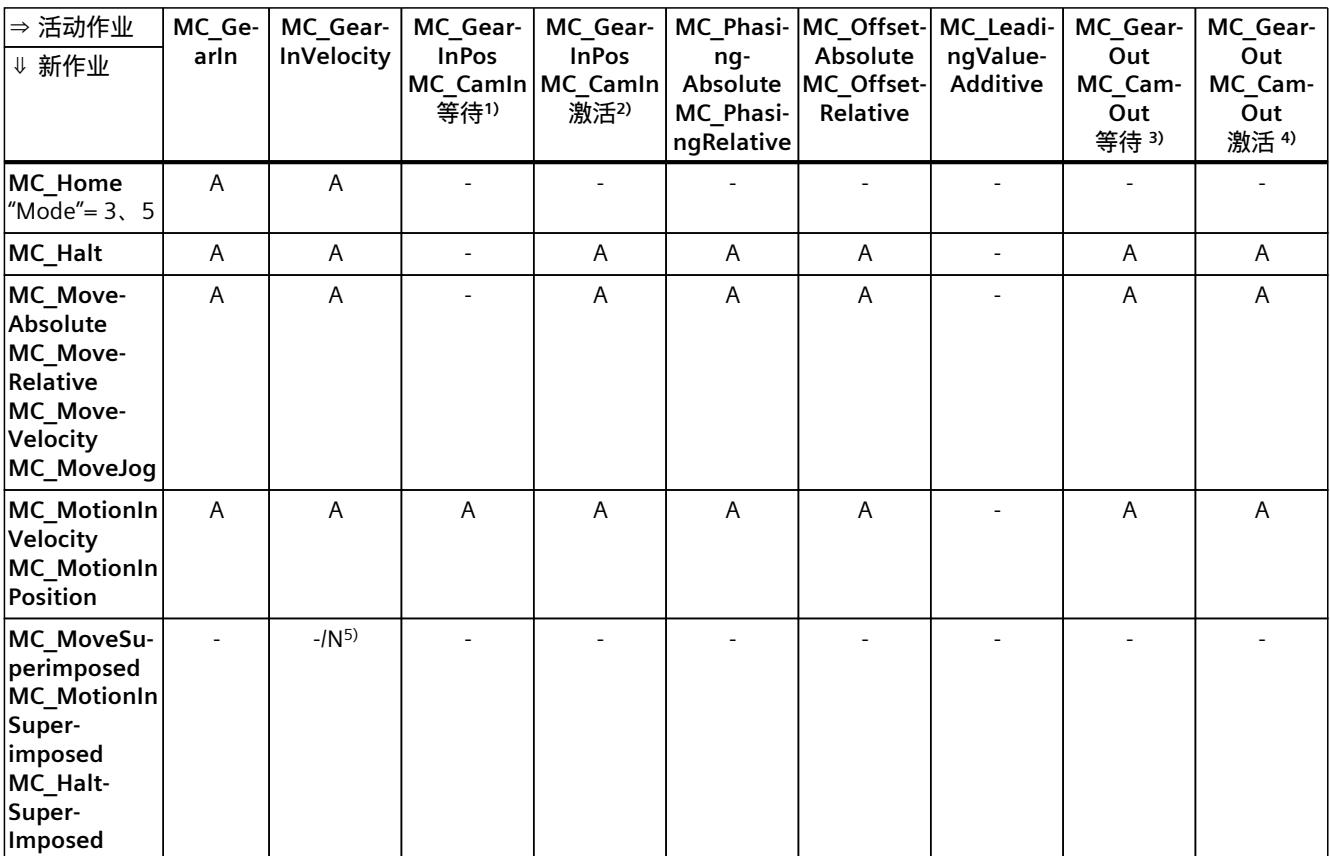

A 当前运行的作业由"CommandAborted"= TRUE 中止。

N 不允许。当前运行的作业将继续执行。新作业被拒绝。

- 无效。当前运行的作业将继续执行。

- <sup>1)</sup> 等待的同步操作("Busy"= TRUE、"StartSync"= FALSE、"InSync"= FALSE)不会中止任何激活的作业。可通过"MC\_Power"作 业中止。
- 2) 状态"Busy"= TRUE、"StartSync"或"InSync"= TRUE 对应于激活的同步操作.
- <sup>3)</sup> 挂起的取消同步作业("Busy"= TRUE, "StartSyncOut"= FALSE)不会中止任何处于激活状态的作业。可通过"MC\_Power"作 业中止。
- 4) 状态"Busy"= TRUE, "StartSyncOut"= TRUE 对应于激活的取消同步作业。
- 5) 跟随轴处于位置控制模式时,继续执行正在运行的作业。跟随轴不处于位置控制模式时,新作业将被拒绝。
- 6) "MC\_GearOut"作业仅终止"MC\_Gear[...]"作业。相应地,"MC\_CamOut"作业仅取消"MC\_Cam[...]"作业。
- 7) "SyncProfileReference"= 5 的作业可中止待处理的同步操作。取消待处理的同步操作对正在进行的同步操作没有影响。
*指令 (S7-1500, S7-1500T)*

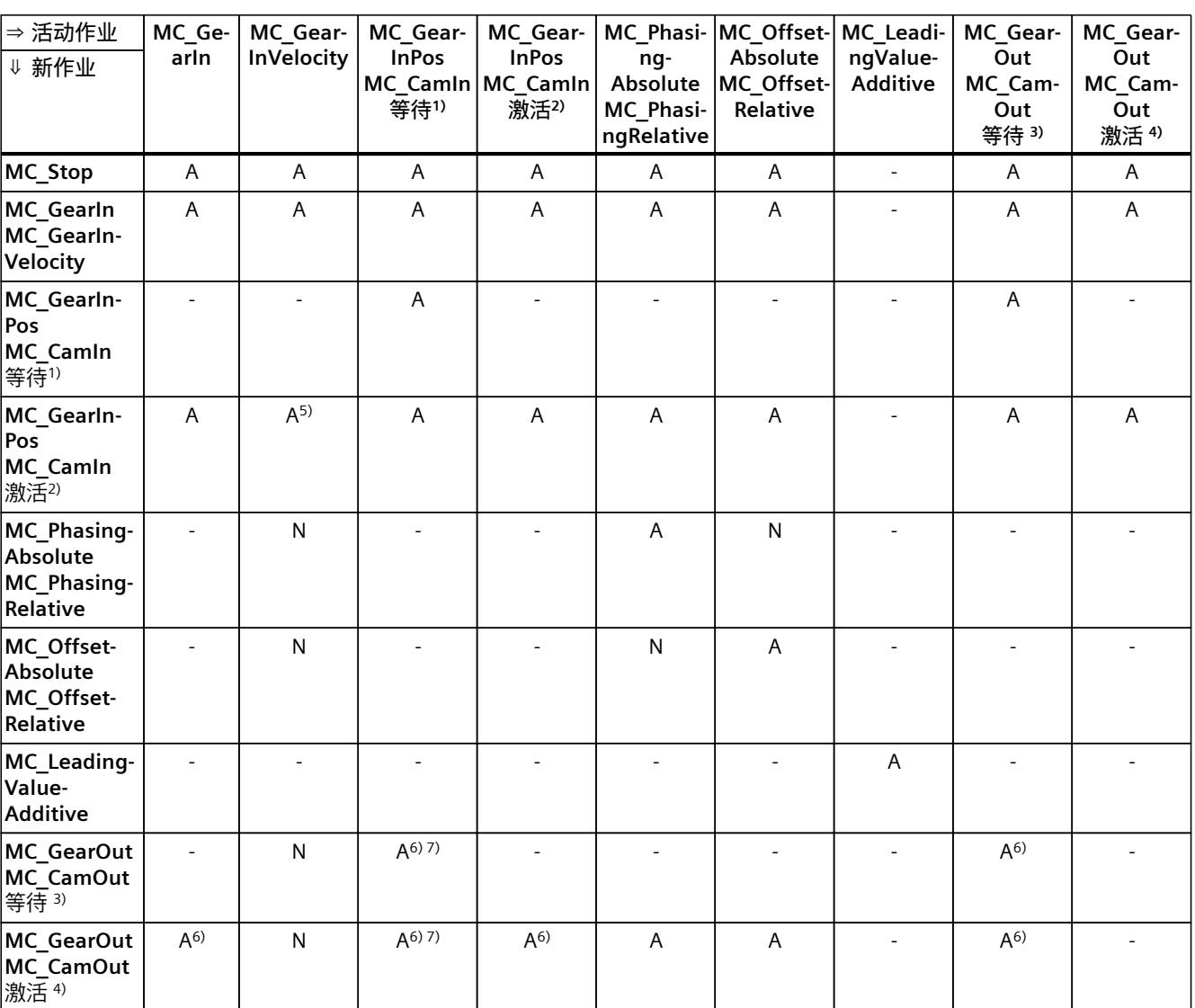

*12.3 运动控制作业的超驰响应 V7 (S7-1500, S7-1500T)*

A 当前运行的作业由"CommandAborted"= TRUE 中止。

N 不允许。当前运行的作业将继续执行。新作业被拒绝。

- 无效。当前运行的作业将继续执行。

- <sup>1)</sup> 等待的同步操作("Busy"= TRUE、"StartSync"= FALSE、"InSync"= FALSE)不会中止任何激活的作业。可通过"MC\_Power"作 业中止。
- 2) 状态"Busy"= TRUE、"StartSync"或"InSync"= TRUE 对应于激活的同步操作.
- <sup>3)</sup> 挂起的取消同步作业("Busy"= TRUE, "StartSyncOut"= FALSE)不会中止任何处于激活状态的作业。可通过"MC\_Power"作 业中止。
- 4) 状态"Busy"= TRUE, "StartSyncOut"= TRUE 对应于激活的取消同步作业。
- 5) 跟随轴处于位置控制模式时,继续执行正在运行的作业。跟随轴不处于位置控制模式时,新作业将被拒绝。
- 6) "MC\_GearOut"作业仅终止"MC\_Gear[...]"作业。相应地,"MC\_CamOut"作业仅取消"MC\_Cam[...]"作业。
- 7) "SyncProfileReference"= 5 的作业可中止待处理的同步操作。取消待处理的同步操作对正在进行的同步操作没有影响。

*12.3 运动控制作业的超驰响应 V7 (S7-1500, S7-1500T)*

**说明**

**激活的固定挡块的超驰响应**

如果驱动装置在"InClamping"= TRUE 时保持在固定挡块位置,则可通过基 于"MC\_TorqueLimiting"的激活力和力矩限制中止运行的作业。

# **12.3.3 超驰响应 V7:测量输入作业 (S7-1500, S7-1500T)**

下表列出了将要超驰活动的测量输入作业的新运动控制工作:

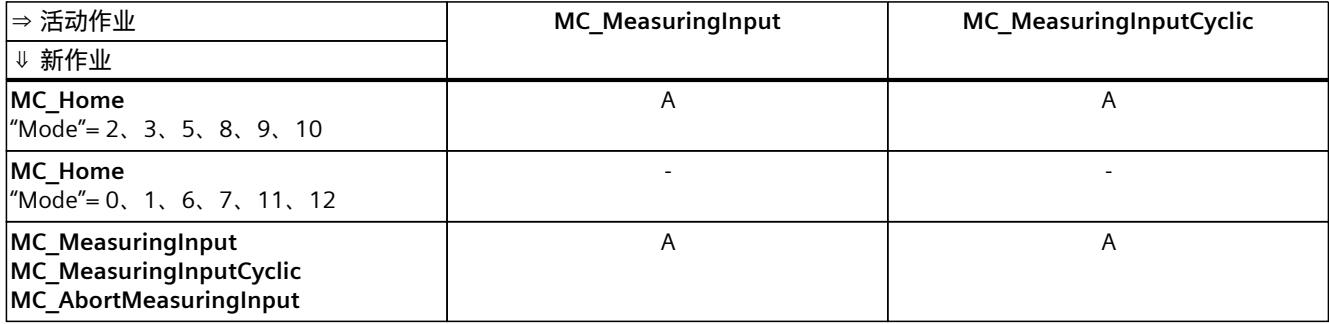

A 当前运行的作业由"CommandAborted"= TRUE 中止。

- 无效。当前运行的作业将继续执行。

# **12.3.4 超驰响应 V7:运动系统的运动命令 (S7-1500T)**

单轴作业不会被运动系统作业超驰。

*12.3 运动控制作业的超驰响应 V7 (S7-1500, S7-1500T)*

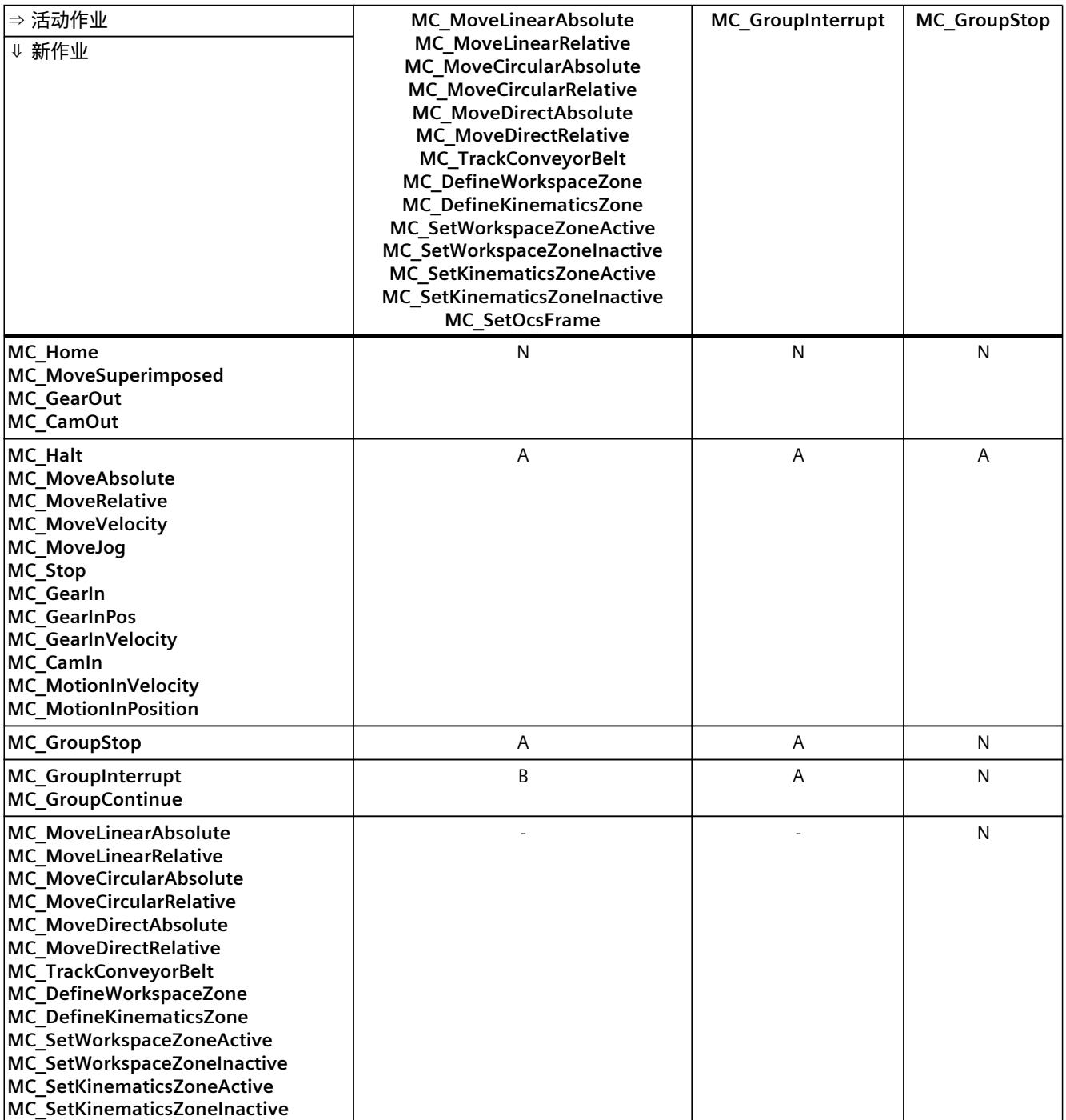

下表列出了新运动控制作业对当前运动系统运动作业的影响:

A 当前运行的作业由"CommandAborted"= TRUE 中止。

B 当前运行的作业中断或恢复。

C 通过"MC\_SetOcsFrame"= TRUE 中止 OCS 与传送带的同步。

N 不允许。当前运行的作业将继续执行。新作业被拒绝。

- 无效。当前运行的作业将继续执行。新运动系统作业添加到作业序列中。

#### *12.3 运动控制作业的超驰响应 V7 (S7-1500, S7-1500T)*

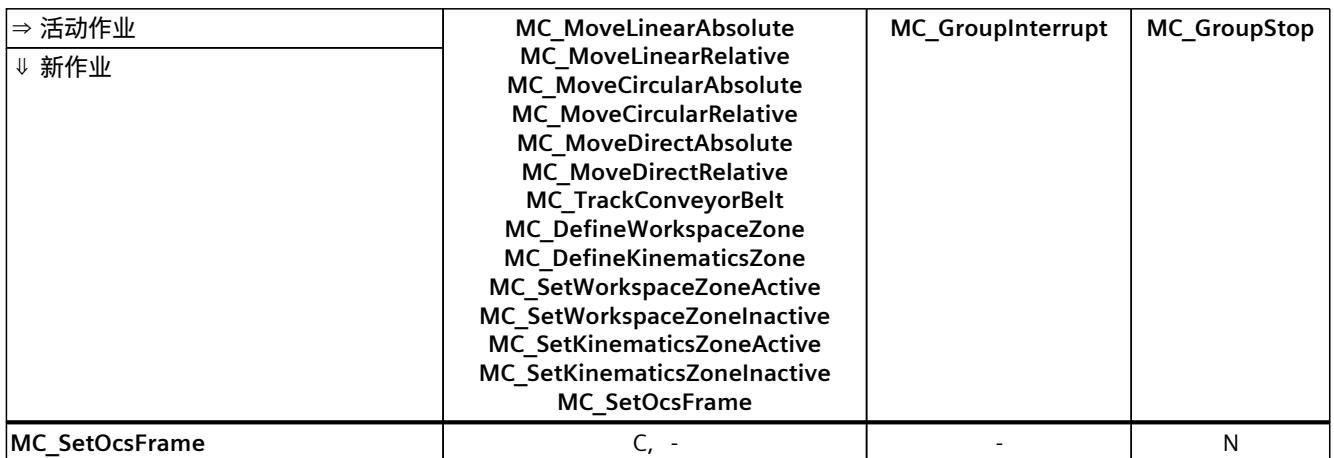

A 当前运行的作业由"CommandAborted"= TRUE 中止。

B 当前运行的作业中断或恢复。

C 通过"MC\_SetOcsFrame"= TRUE 中止 OCS 与传送带的同步。

N 不允许。当前运行的作业将继续执行。新作业被拒绝。

- 无效。当前运行的作业将继续执行。新运动系统作业添加到作业序列中。

# <span id="page-14692-0"></span>**13.1 同步轴工艺对象的变量 (S7-1500, S7-1500T)**

# **13.1.1 图例 (S7-1500, S7-1500T)**

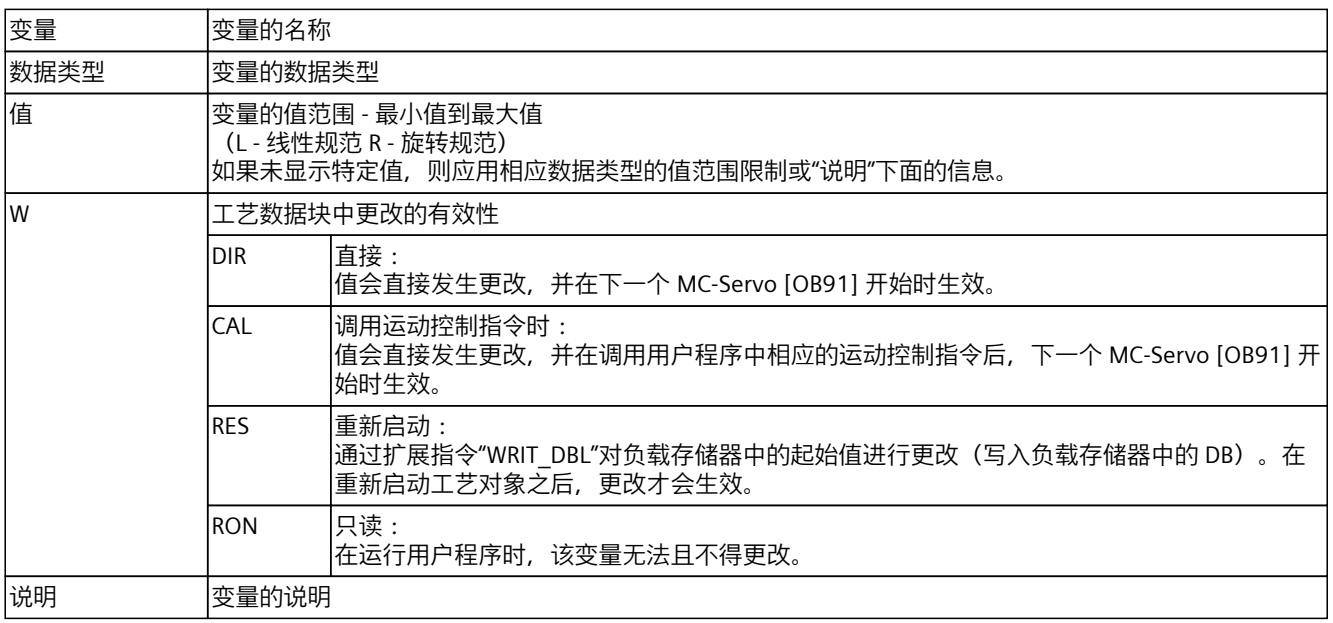

通过"<TO>.<变量名称>"的形式访问变量。占位符 <TO> 代表工艺对象的名称。

## **13.1.2 实际值和设定值(同步轴) (S7-1500, S7-1500T)**

以下变量显示工艺对象的设定值和实际值。

#### **变量**

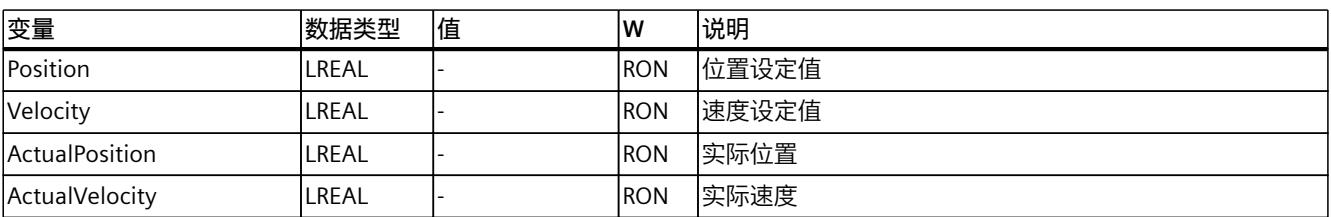

*13.1 同步轴工艺对象的变量 (S7-1500, S7-1500T)*

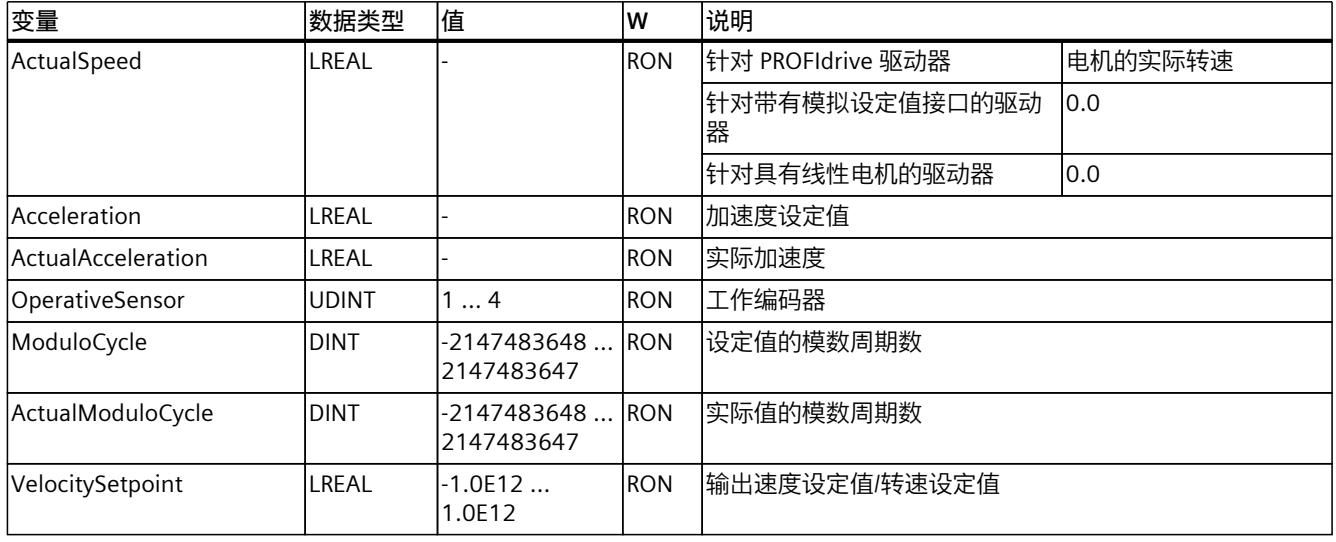

# **13.1.3 "Simulation"变量(同步轴) (S7-1500, S7-1500T)**

变量结构"<TO>.Simulation.<变量名称>"包含仿真模式的组态。在仿真模式下,无需实际驱动 器即可在 CPU 中仿真轴。

#### **变量**

#### 图例 (页 [263\)](#page-14692-0)

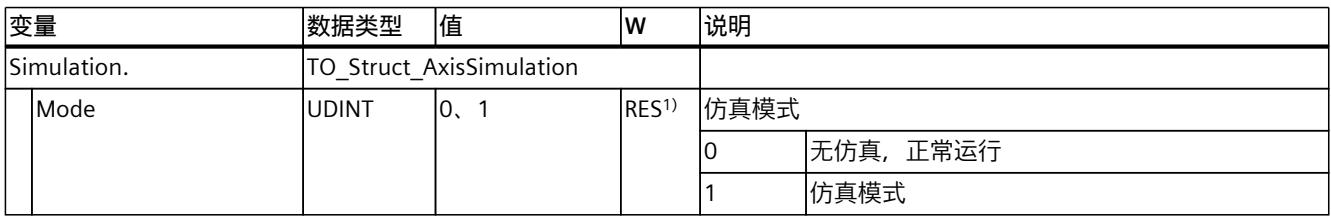

1) 工艺版本 V2.0:RON

## **13.1.4 "VirtualAxis"变量(同步轴) (S7-1500, S7-1500T)**

变量结构"<TO>.VirtualAxis.<变量名称>"包含仿真模式的组态。在仿真模式下,无需实际驱动 器即可在 CPU 中仿真轴。

#### **变量**

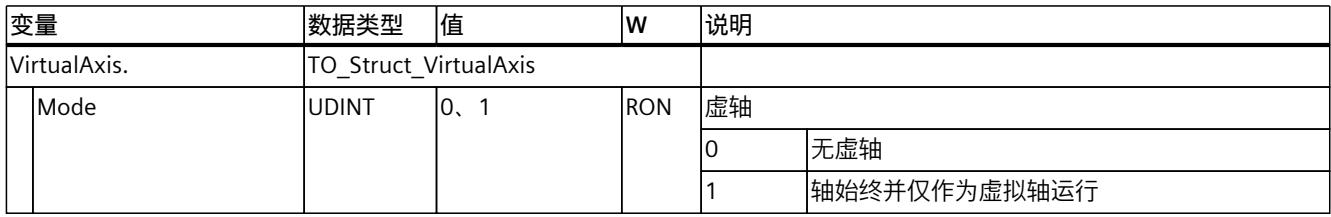

# **13.1.5 "Actor"变量(同步轴) (S7-1500, S7-1500T)**

变量结构"<TO>.Actor.<变量名称>"包含驱动器的控制器侧组态。

# **变量**

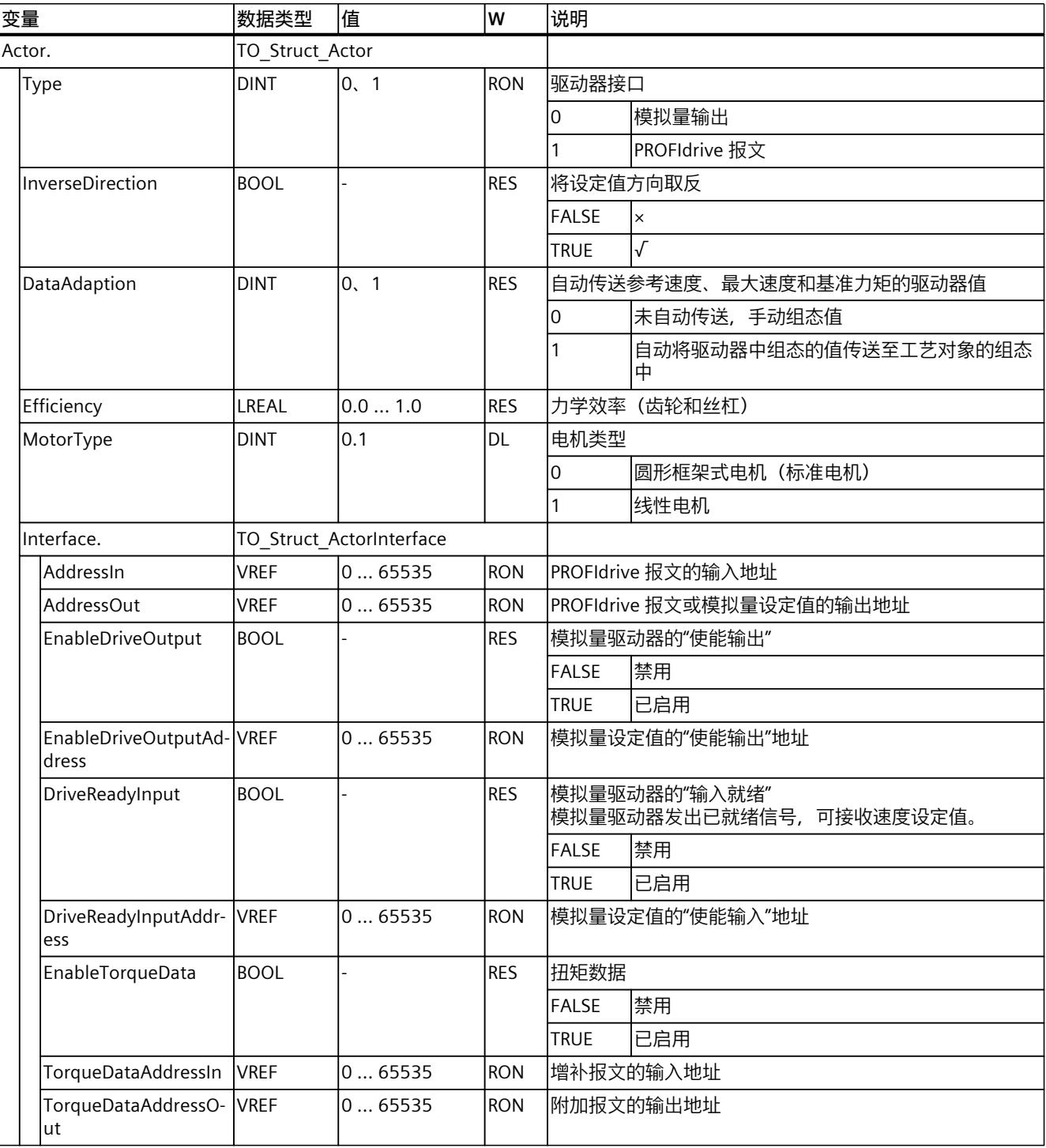

*13.1 同步轴工艺对象的变量 (S7-1500, S7-1500T)*

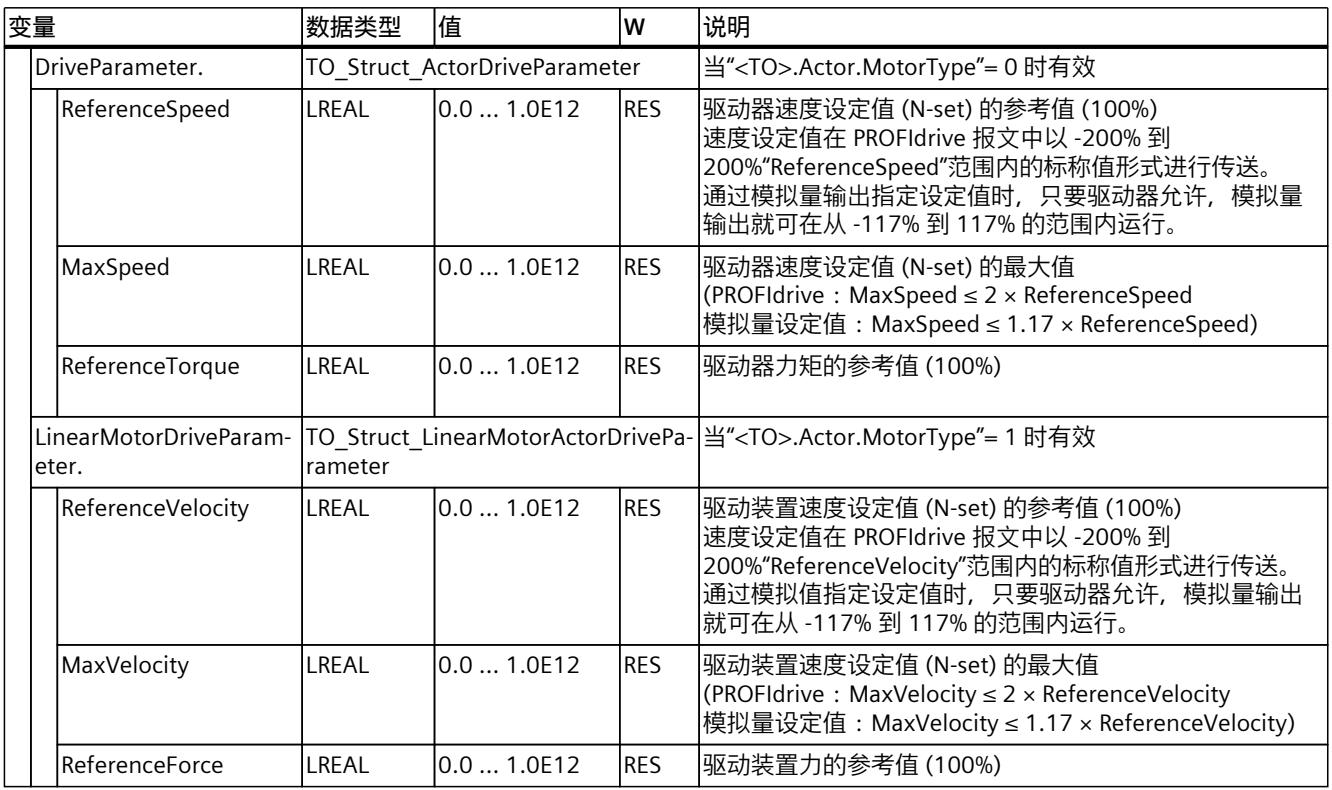

# **13.1.6 "TorqueLimiting"变量(同步轴) (S7-1500, S7-1500T)**

变量结构"<TO>.TorqueLimiting.<变量名称>"包含扭矩限值的组态。

## **变量**

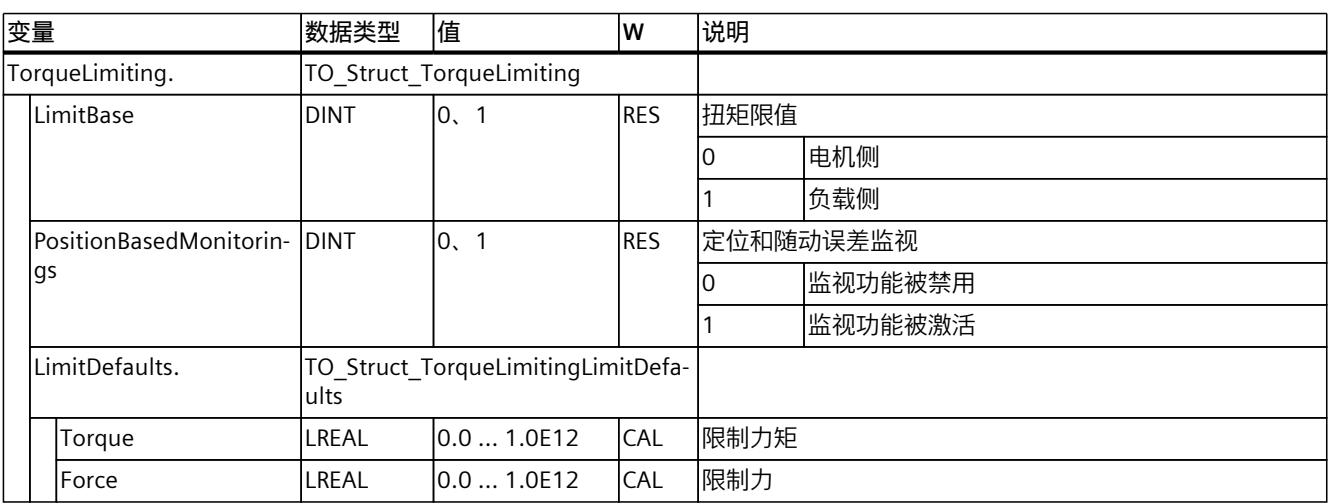

# **13.1.7 "Clamping"变量(同步轴) (S7-1500, S7-1500T)**

变量结构"<TO>.Clamping.<变量名称>"包含固定停止检测的组态。

# **变量**

#### 图例 (页 [263\)](#page-14692-0)

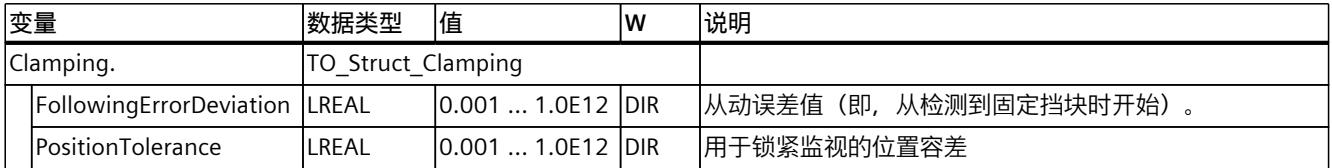

# **13.1.8 "Sensor[1..4]"变量(同步轴) (S7-1500, S7-1500T)**

变量结构"<TO>.Sensor[1..4].<变量名称>"包含编码器的控制器端组态以及主动回原点和被动 回原点的组态。

#### **变量**

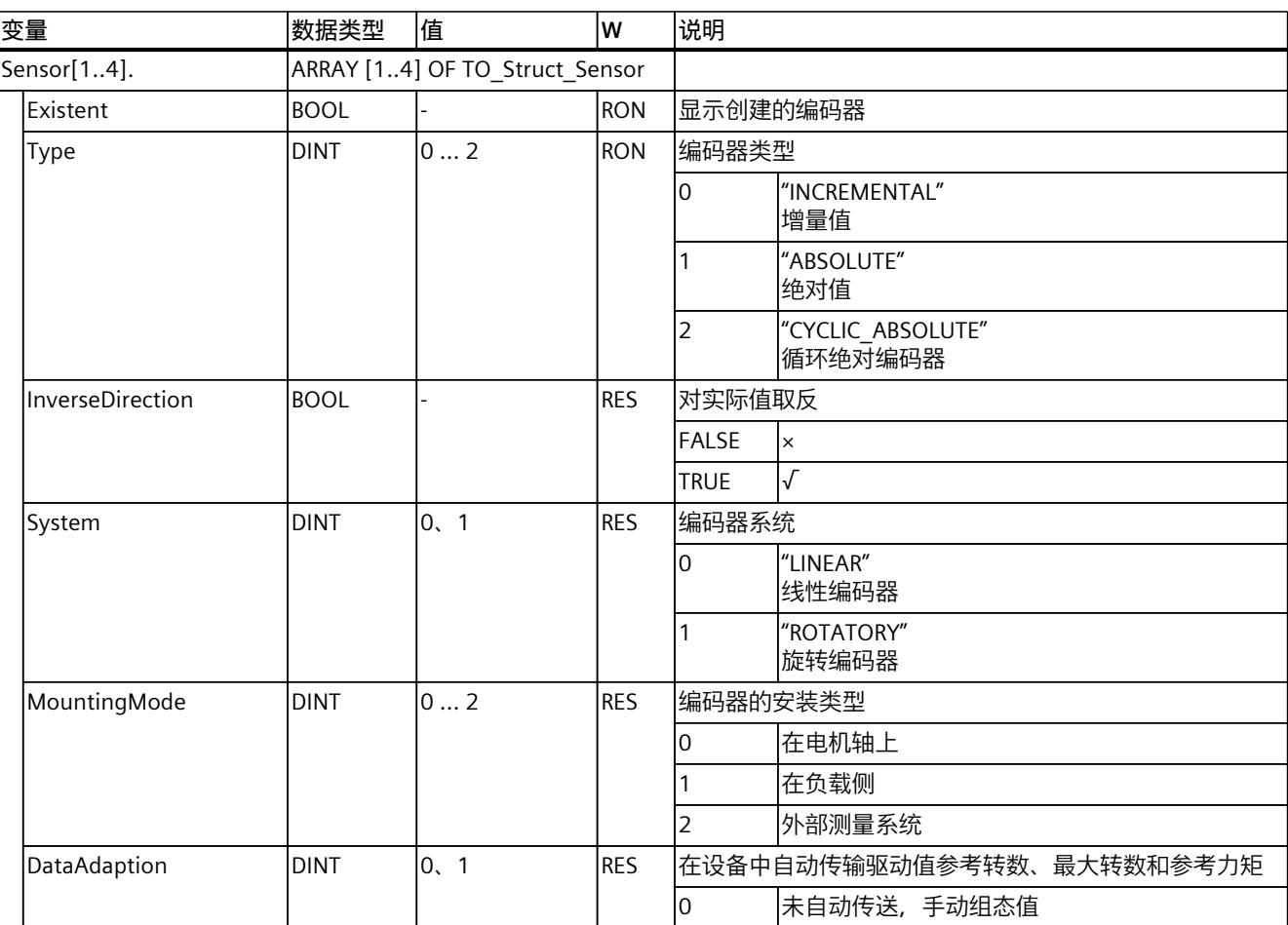

*13.1 同步轴工艺对象的变量 (S7-1500, S7-1500T)*

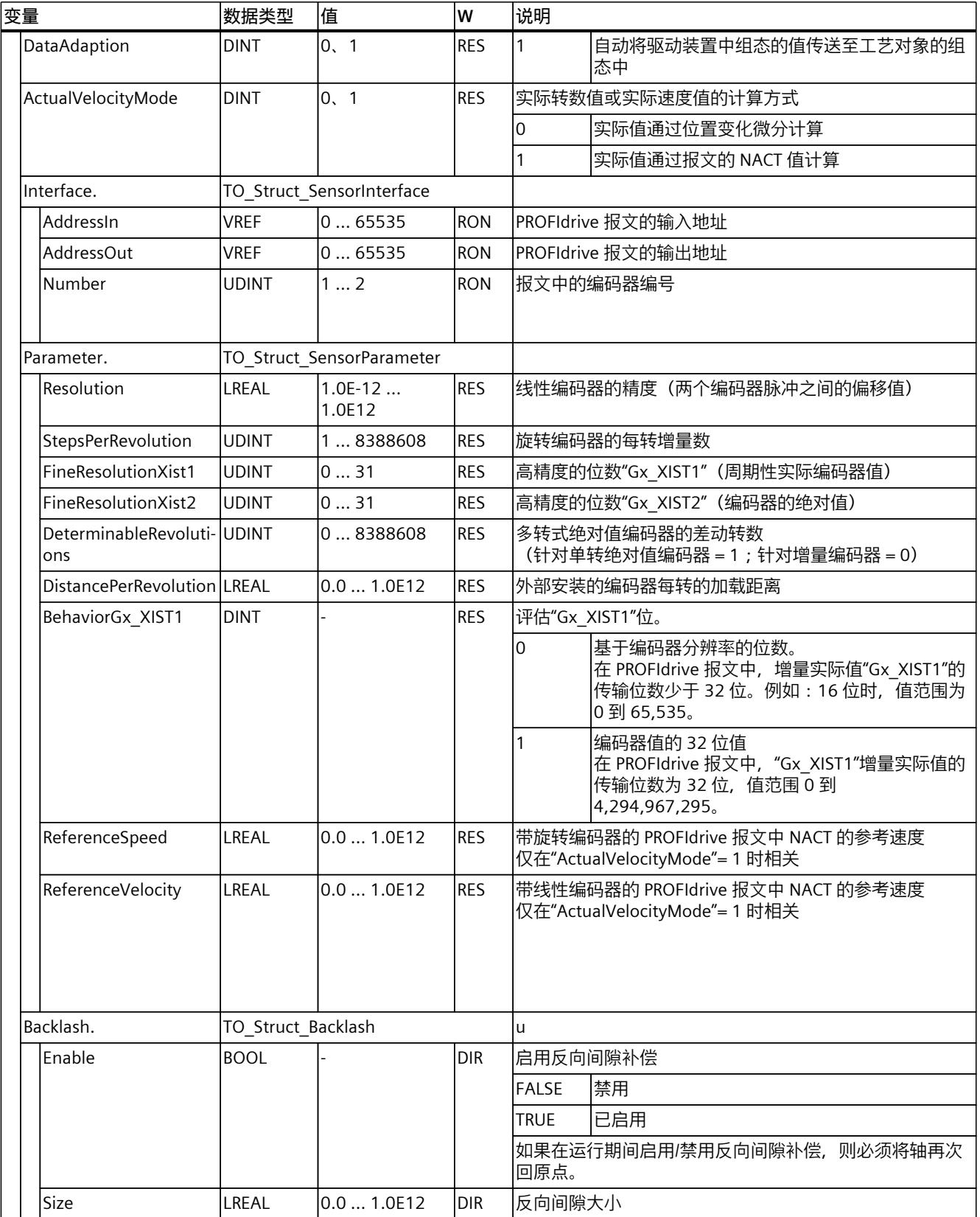

*13.1 同步轴工艺对象的变量 (S7-1500, S7-1500T)*

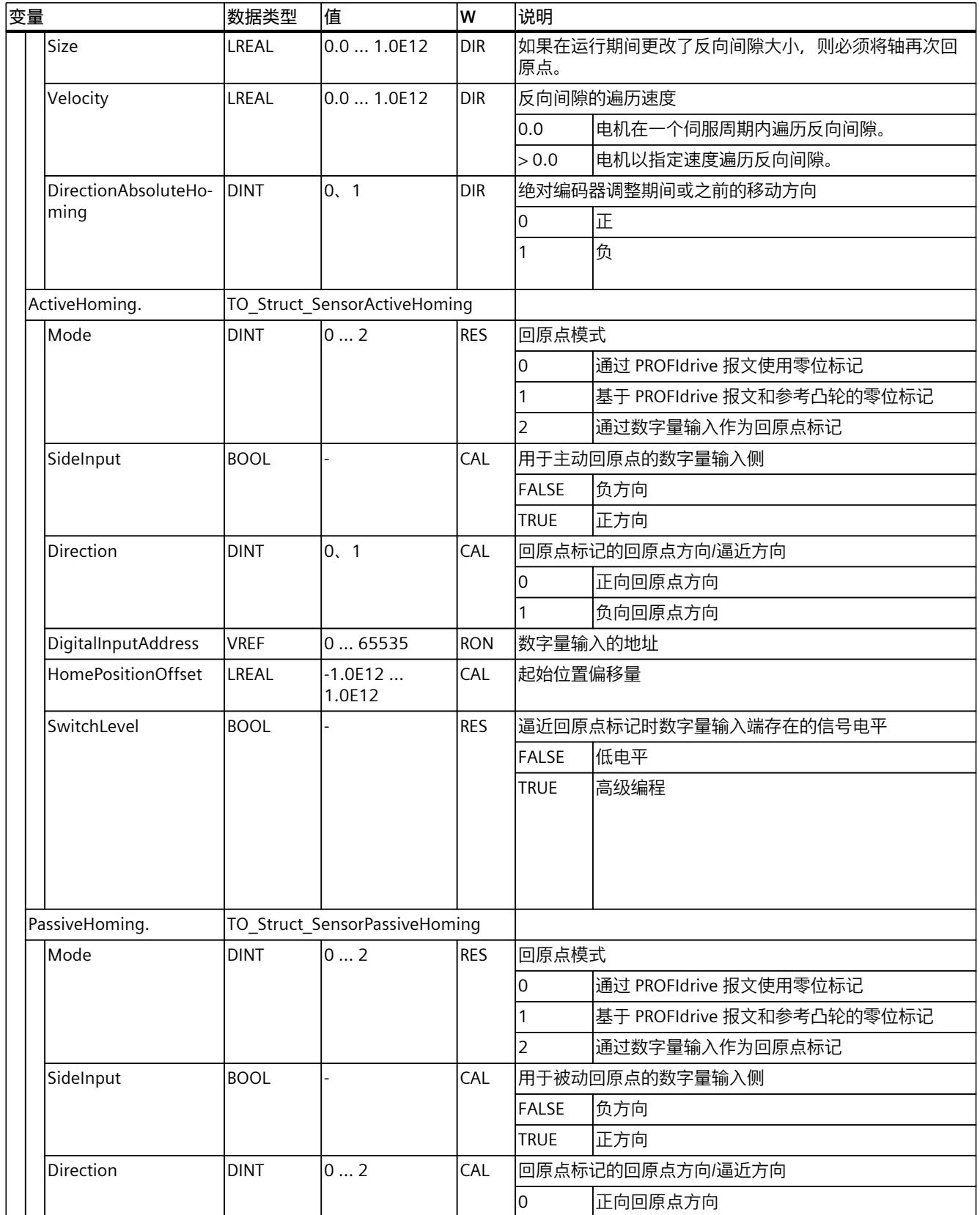

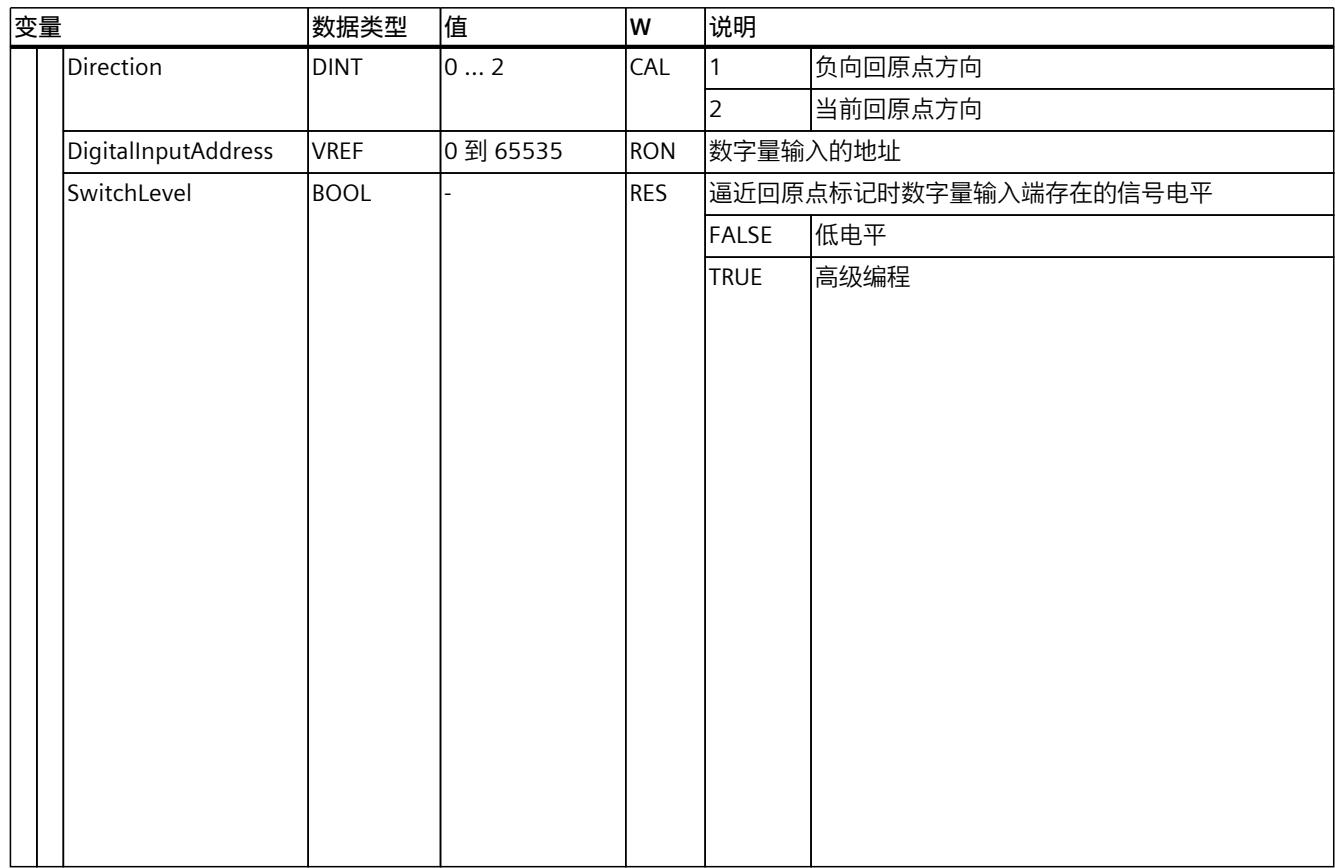

*13.1 同步轴工艺对象的变量 (S7-1500, S7-1500T)*

# **13.1.9 "CrossPlcSynchronousOperation"变量(同步轴) (S7-1500, S7-1500T)**

变量结构"<TO>.CrossPlcSynchronousOperation.<变量名称>"包含跨 PLC 同步操作的组态。

## **变量**

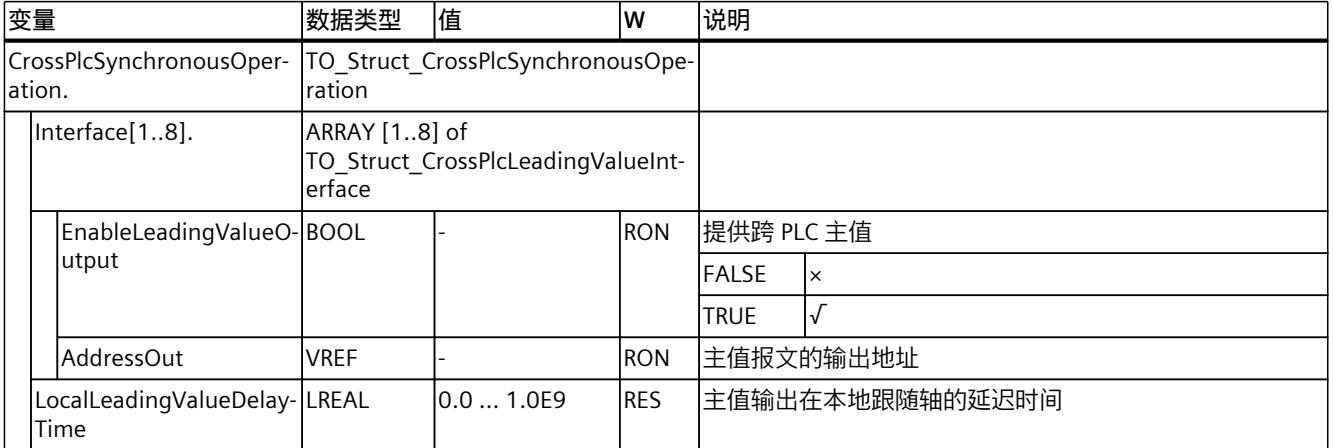

# **13.1.10 "Extrapolation"变量(同步轴) (S7-1500, S7-1500T)**

变量结构"<TO>.Extrapolation<变量名称>"包含实际值外推的组态。

# **变量**

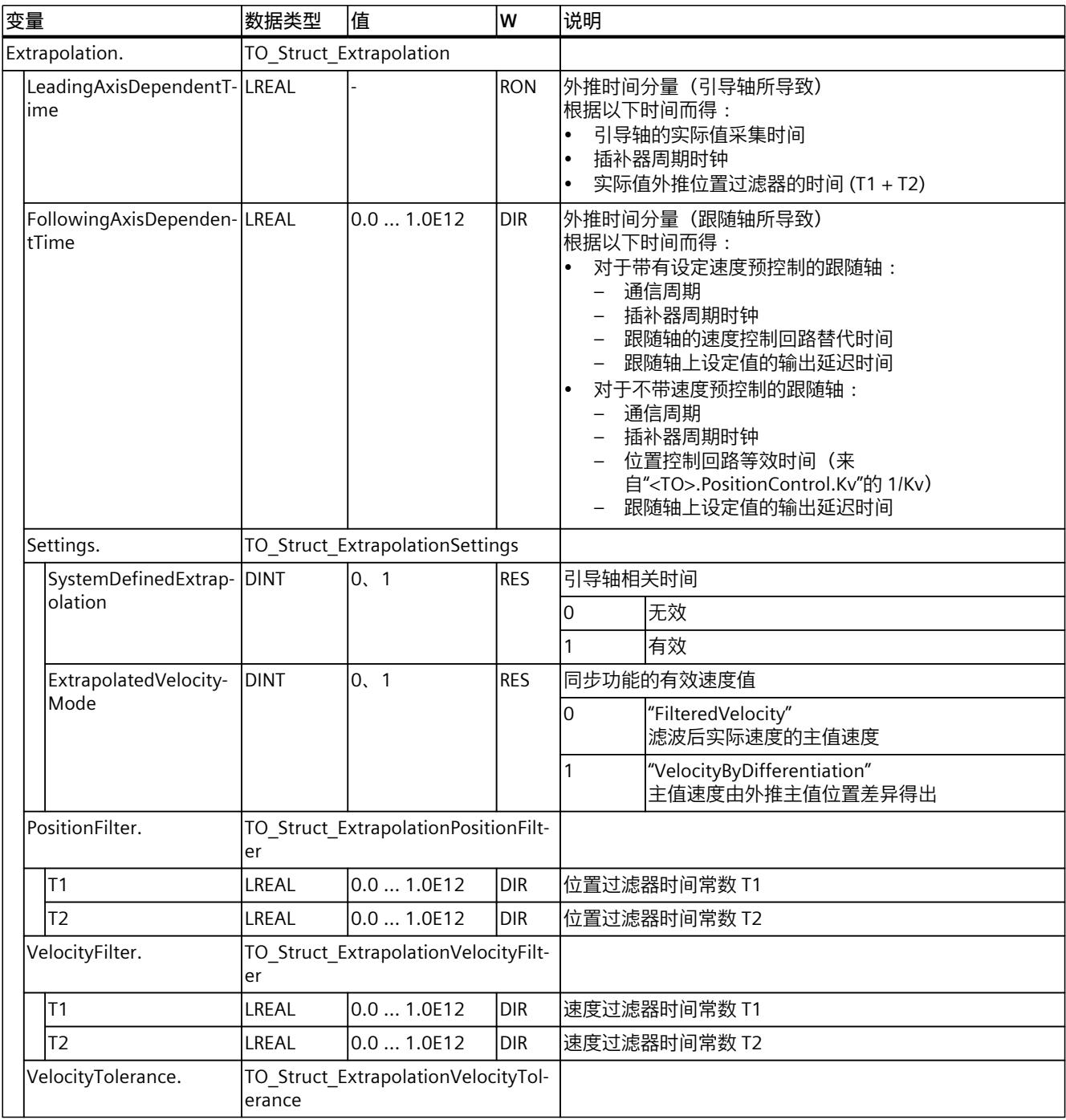

*13.1 同步轴工艺对象的变量 (S7-1500, S7-1500T)*

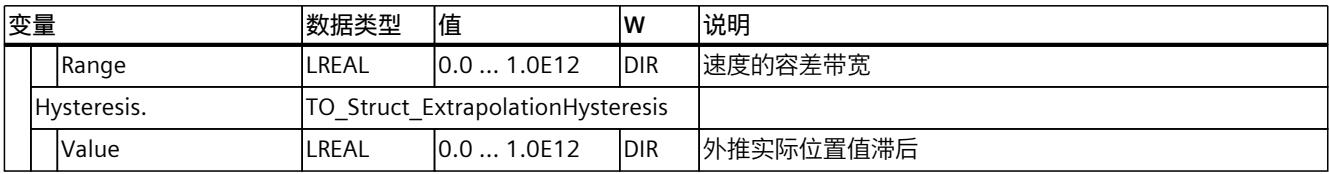

## **13.1.11 "LoadGear"变量(同步轴) (S7-1500, S7-1500T)**

变量结构"<TO>.LoadGear.<变量名称>"包含负载齿轮的组态。

#### **变量**

#### 图例 (页 [263\)](#page-14692-0)

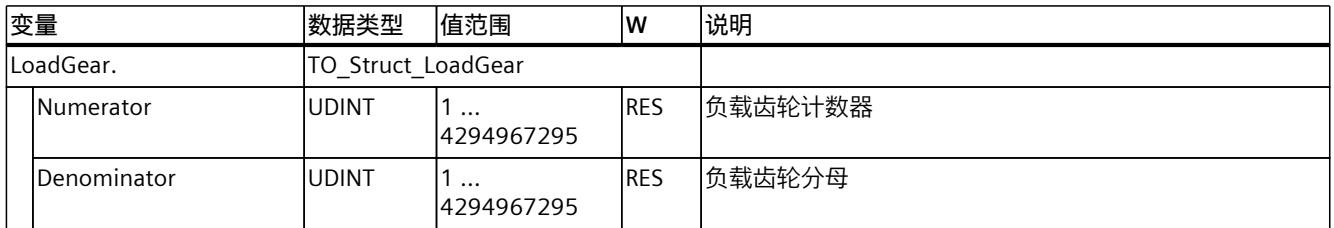

# **13.1.12 "Properties"变量(同步轴) (S7-1500, S7-1500T)**

变量结构"<TO>.Properties.<变量名称>"包含轴或运动控制类型的组态。

#### **变量**

#### 图例 (页 [263\)](#page-14692-0)

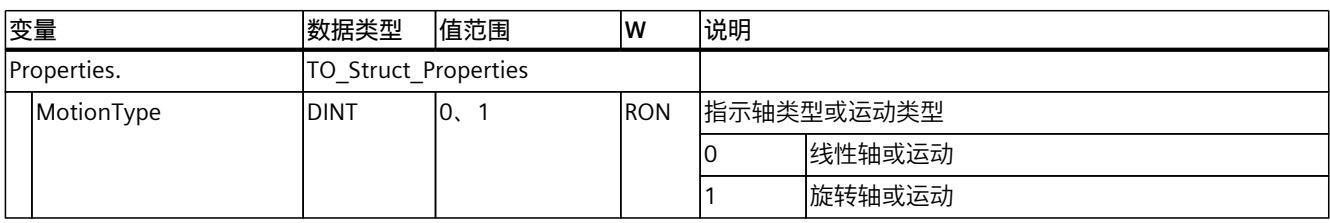

## **13.1.13 "Units"变量(同步轴) (S7-1500, S7-1500T)**

变量结构"<TO>.Units.<变量名称>"显示设置的工艺单位。

# **变量**

# 图例 (页 [263\)](#page-14692-0)

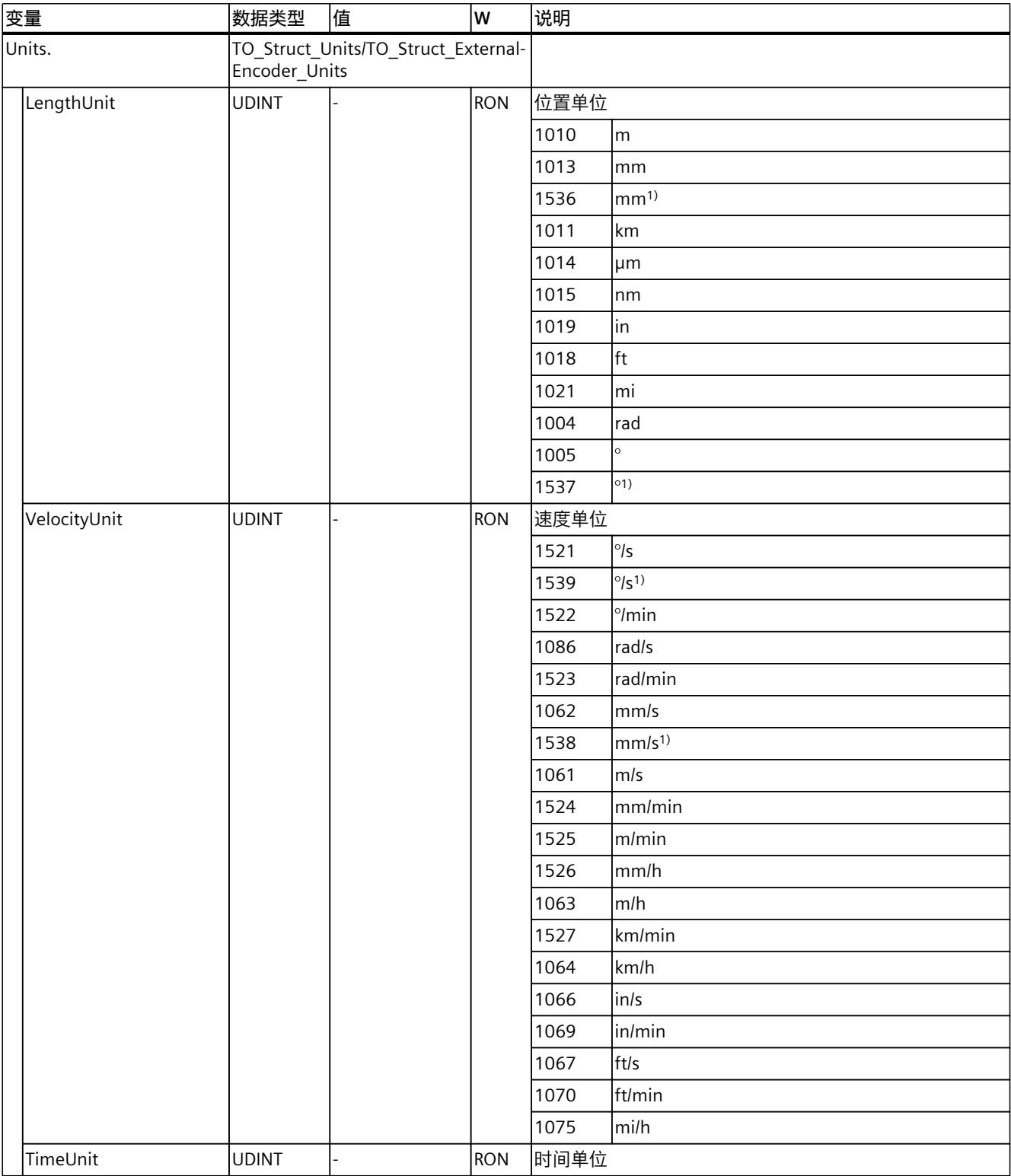

1) 精度较高或有六位小数的位置值

*13.1 同步轴工艺对象的变量 (S7-1500, S7-1500T)*

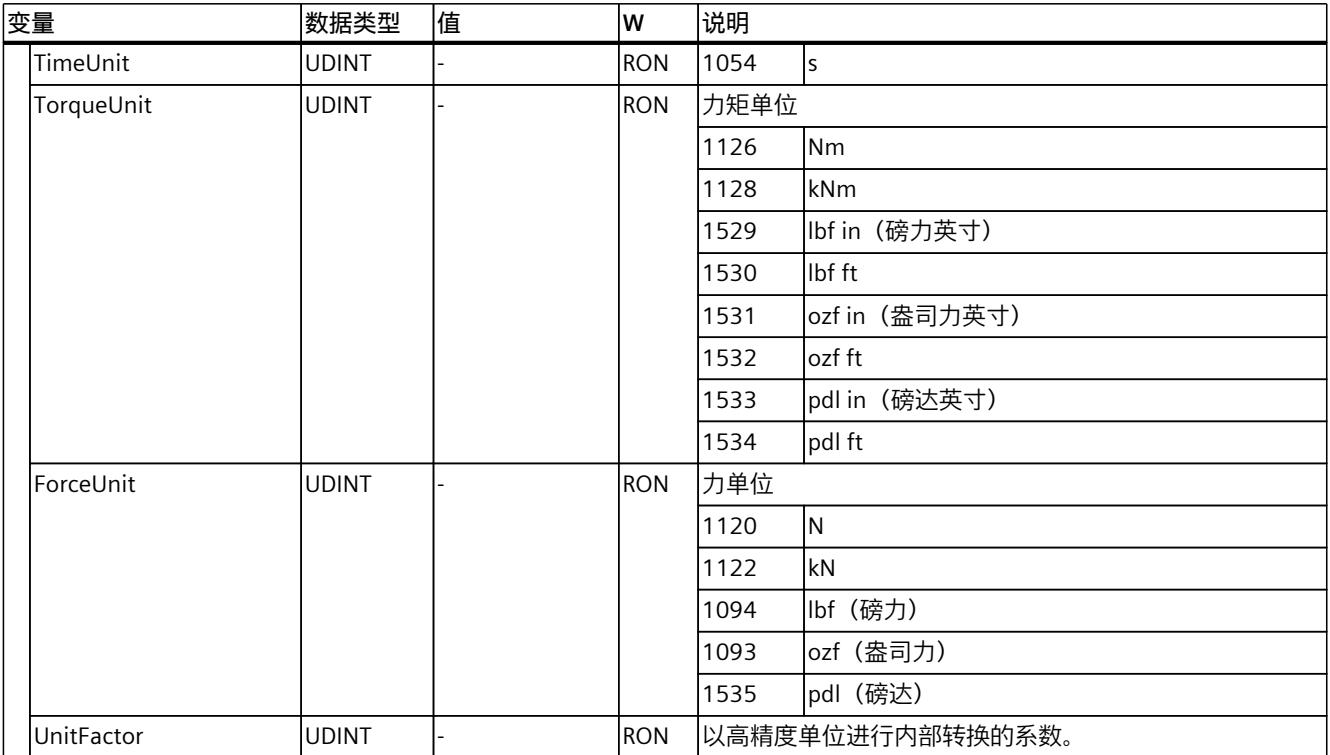

1) 精度较高或有六位小数的位置值

# **13.1.14 "Mechanics"变量(同步轴) (S7-1500, S7-1500T)**

变量结构"<TO>.Mechanics.<变量名称>"包含机械装置的组态。

#### **变量**

图例 (页 [263\)](#page-14692-0)

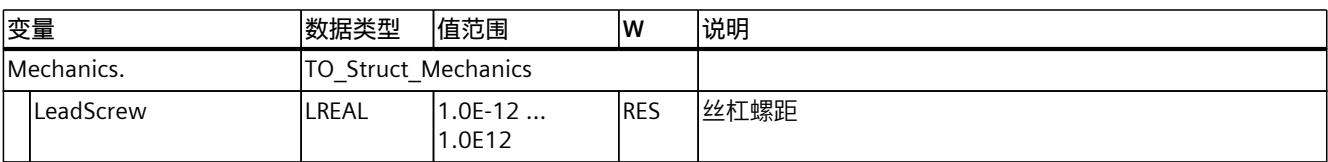

# **13.1.15 "Modulo"变量(同步轴) (S7-1500, S7-1500T)**

变量结构"<TO>.Modulo.<变量名称>"包含模函数的组态。

#### **变量**

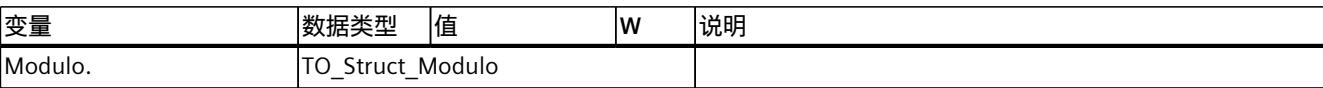

*13.1 同步轴工艺对象的变量 (S7-1500, S7-1500T)*

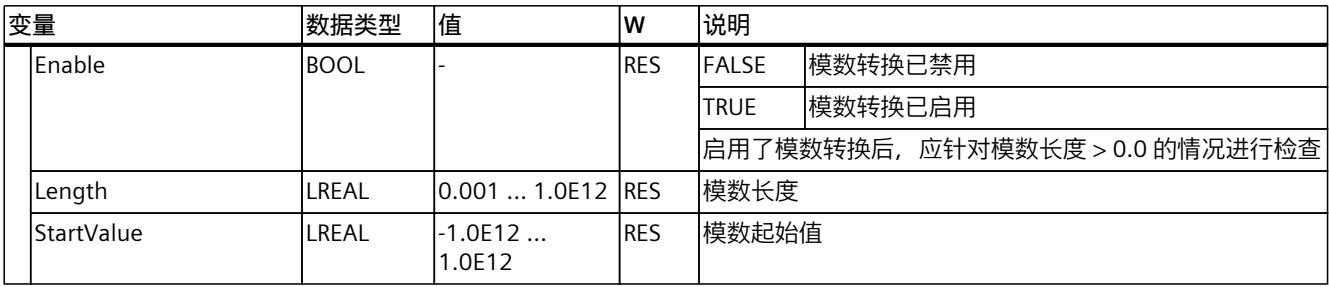

# **13.1.16 "DynamicLimits"变量(同步轴) (S7-1500, S7-1500T)**

变量结构"<TO>.DynamicLimits.<变量名称>"包含动态限制的组态。在运动控制期间,不允许 有大于动态限制的动态值。如果在运动控制指令中指定较大的值,则将使用动态限值来执行运 动,并发出警告(报警 501 至 503 - 动态值受到限制)。

## **变量**

#### 图例 (页 [263\)](#page-14692-0)

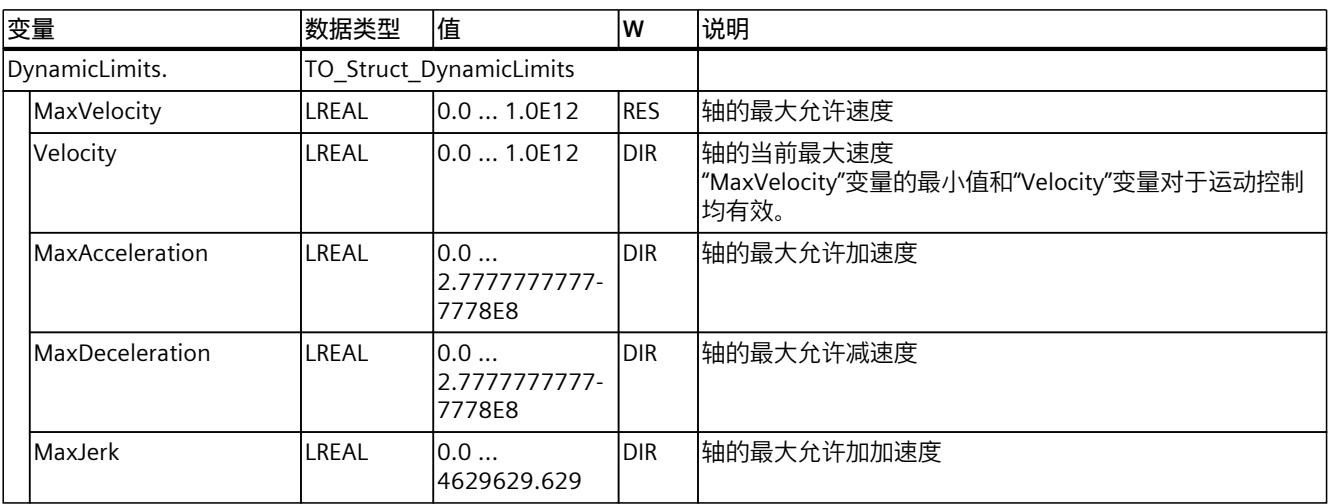

# **13.1.17 "DynamicDefaults"变量(同步轴) (S7-1500, S7-1500T)**

变量结构"<TO>.DynamicDefaults.<变量名称>"包含动态默认值组态。如果在运动控制指令 (例外情况:"MC\_MoveJog.Velocity"、"MC\_MoveVelocity.Velocity")中指定小于 0.0 的动态 值,将使用这些设置。将在运动控制指令的参数"Execute"的下一个上升沿处,应用对默认动态 值的更改。

#### **变量**

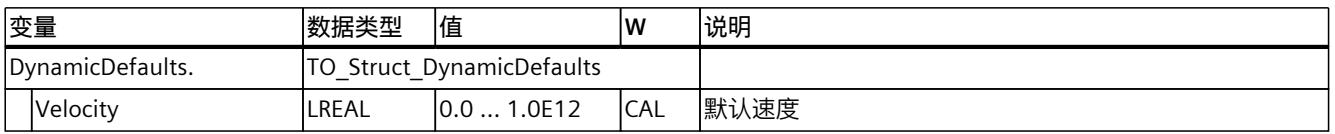

#### *13.1 同步轴工艺对象的变量 (S7-1500, S7-1500T)*

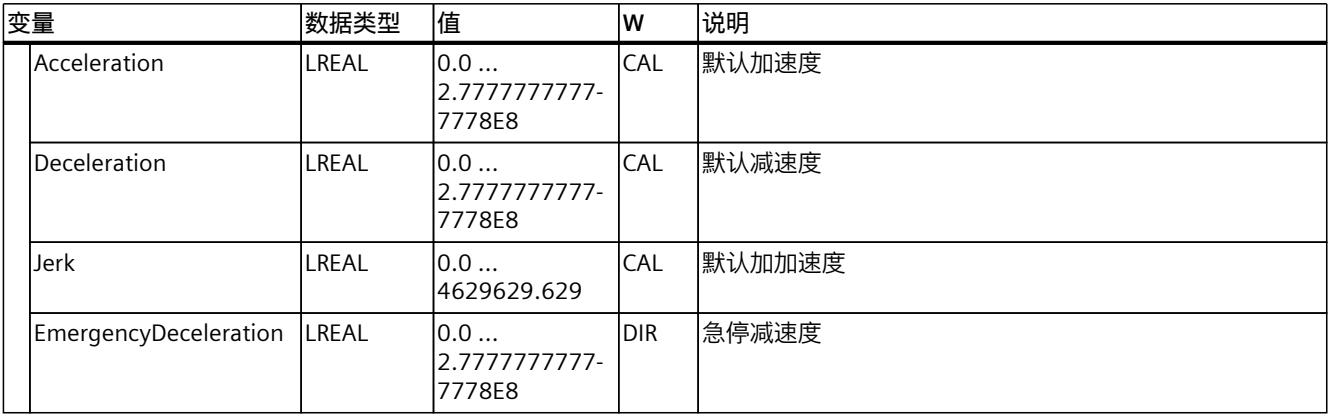

# **13.1.18 "PositionLimits\_SW"变量(同步轴) (S7-1500, S7-1500T)**

变量结构"<TO>.PositionLimits\_SW<变量名称>"包含使用软限位开关进行位置监视的组态。软 限位开关用于限制同步轴的操作范围。

#### **变量**

图例 (页 [263\)](#page-14692-0)

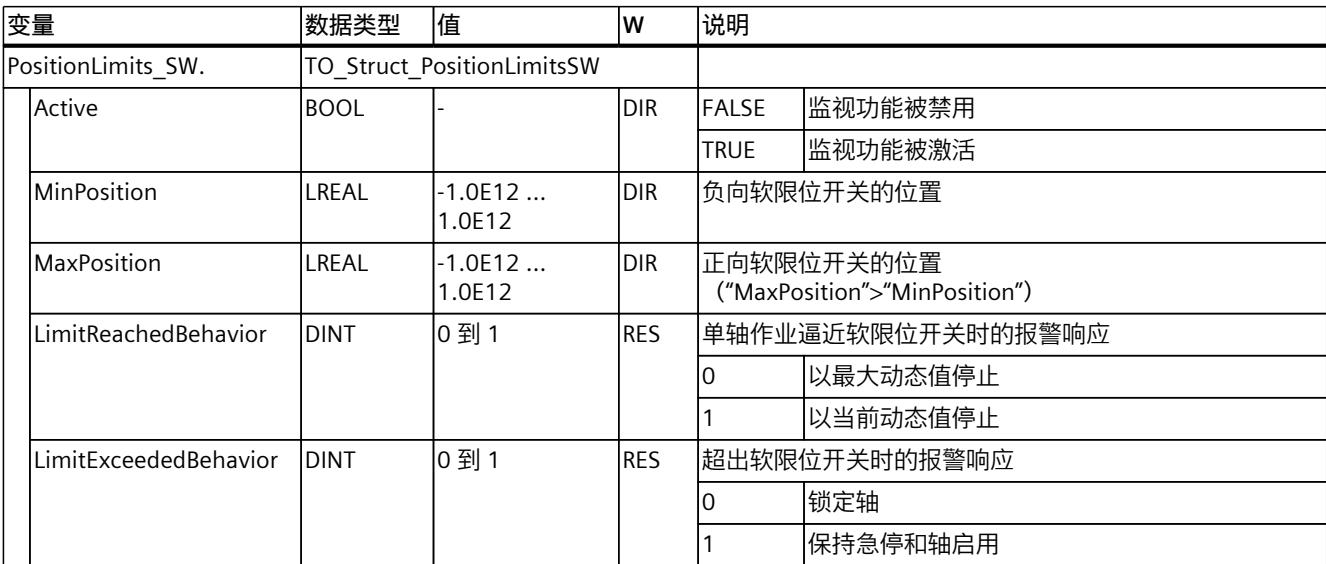

# **13.1.19 "PositionLimits\_HW"变量(同步轴) (S7-1500, S7-1500T)**

变量结构"<TO>.PositionLimits\_HW.<变量名称>"包含使用硬限位开关进行位置监视的组态。硬 限位开关用于限制同步轴的遍历范围。

## **变量**

# 图例 (页 [263\)](#page-14692-0)

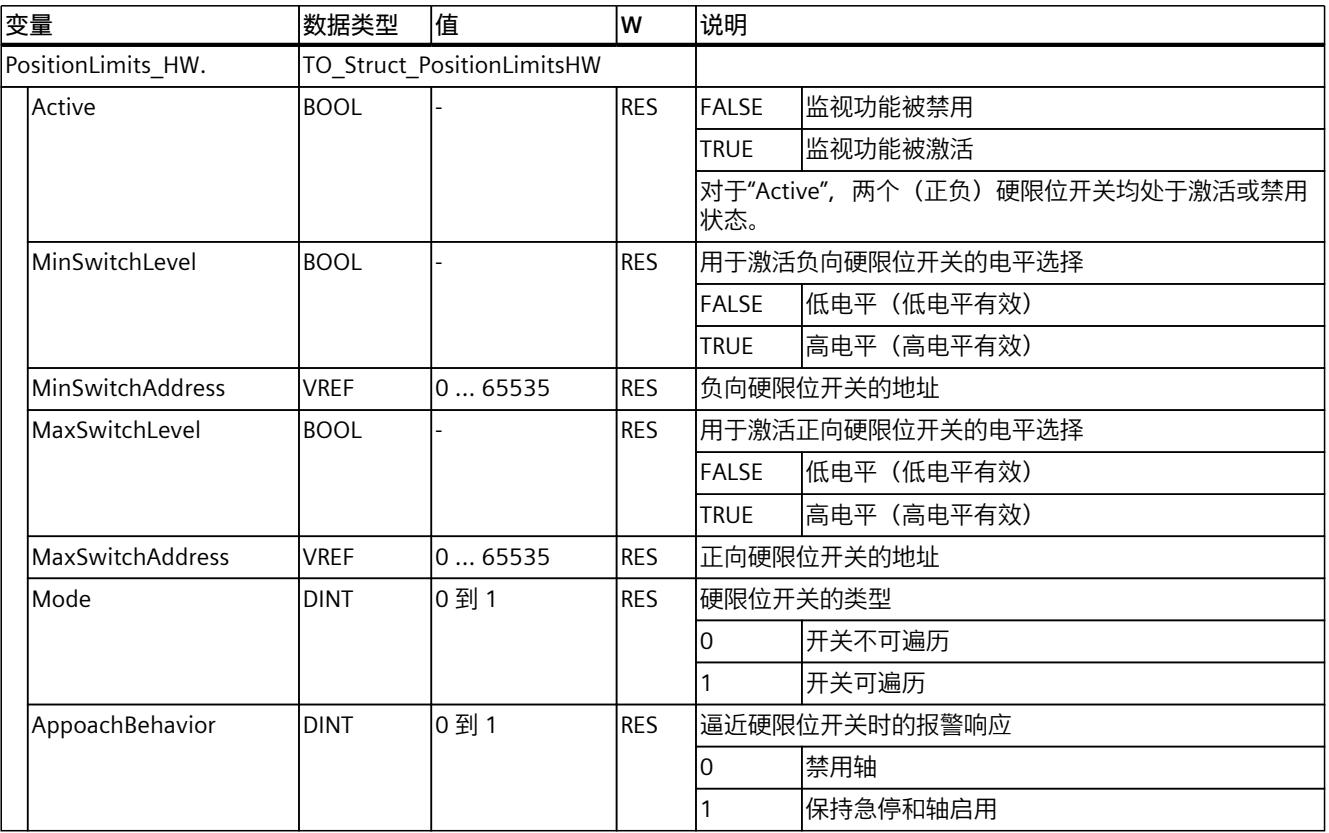

# **13.1.20 "Homing"变量(同步轴) (S7-1500, S7-1500T)**

变量结构"<TO>.Homing.<变量名称>"中包含回零工艺对象的组态。

## **变量**

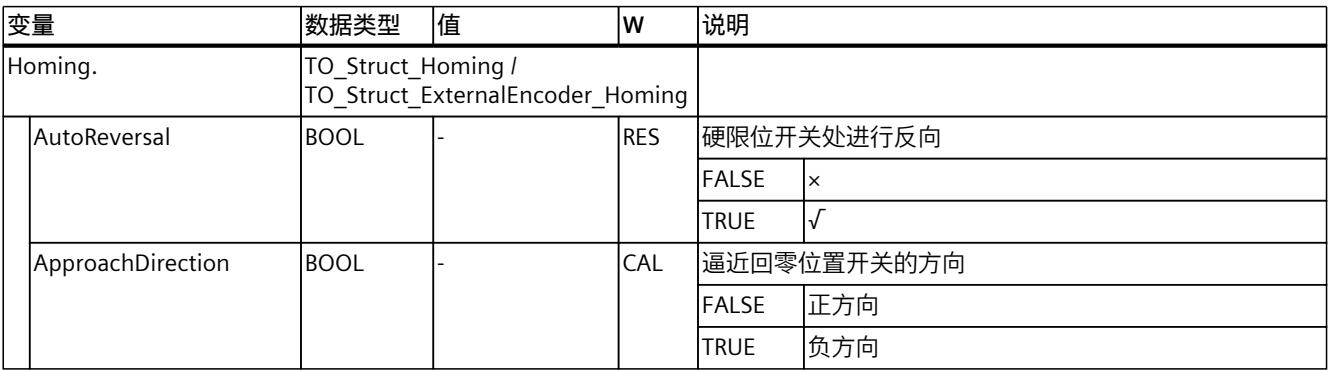

*13.1 同步轴工艺对象的变量 (S7-1500, S7-1500T)*

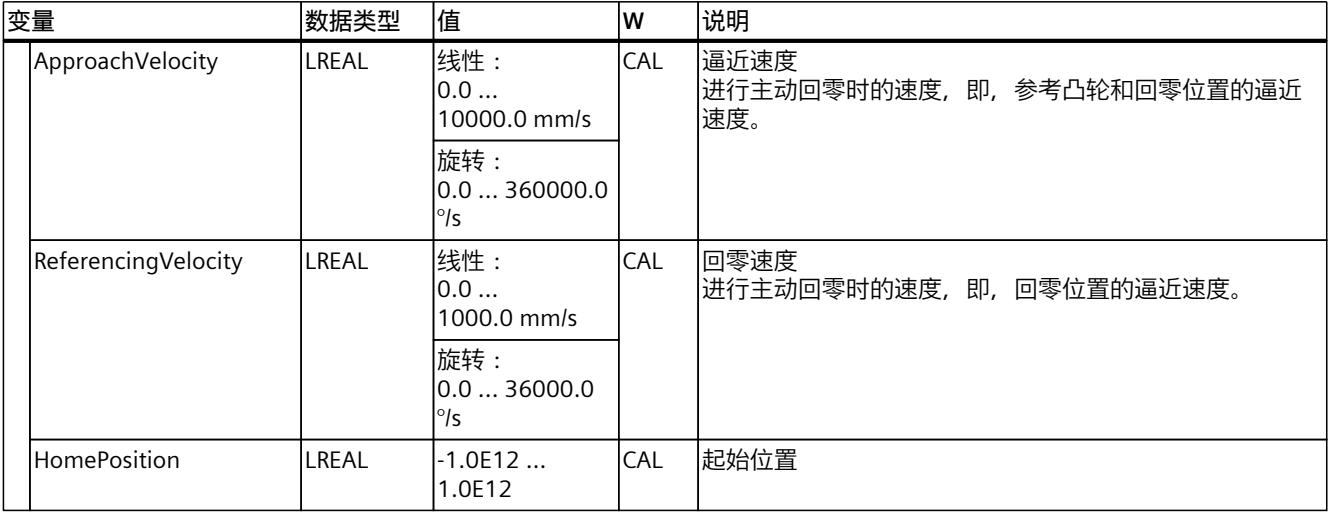

# **13.1.21 "Override"变量(同步轴) (S7-1500, S7-1500T)**

变量结构"<TO>.Override.<变量名称>"包含超驰参数的组态。超驰参数用于在默认值中应用一 个百分比的更正值。倍率更改会立即生效,并通过运动控制指令中有效的动态设置来执行。

#### **变量**

#### 图例 (页 [263\)](#page-14692-0)

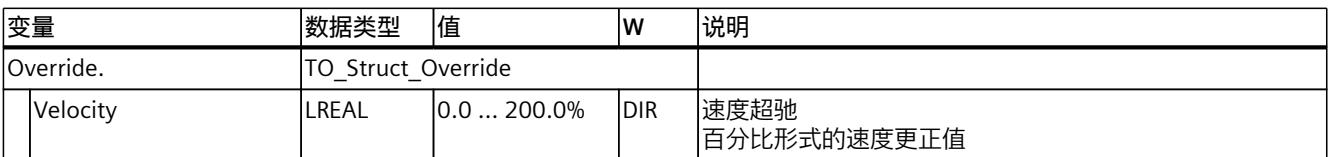

## **13.1.22 "PositionControl"变量(同步轴) (S7-1500, S7-1500T)**

变量结构"<TO>.PositionControl<变量名称>"包含位置控制的设置。

## **变量**

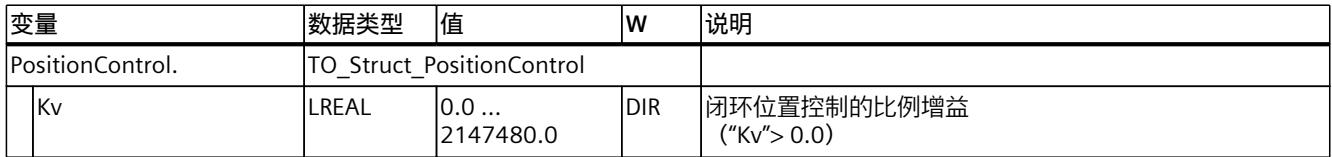

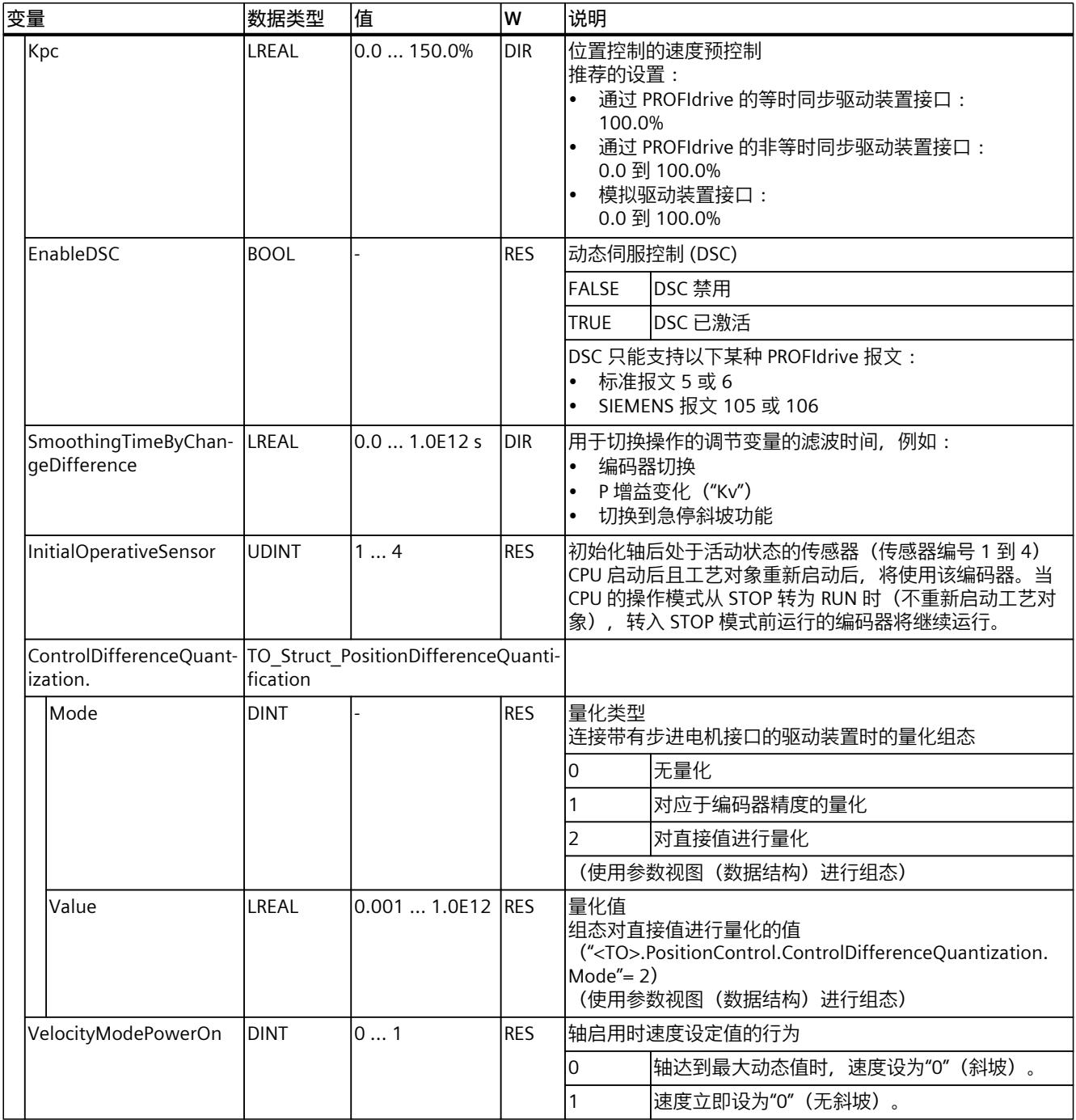

# **13.1.23 "SetpointFilter"变量(同步轴) (S7-1500, S7-1500T)**

#### 变量结构"<TO>.SetpointFilter.<变量名称>"包含设定值滤波器的设置。

# **变量**

# 图例 (页 [263\)](#page-14692-0)

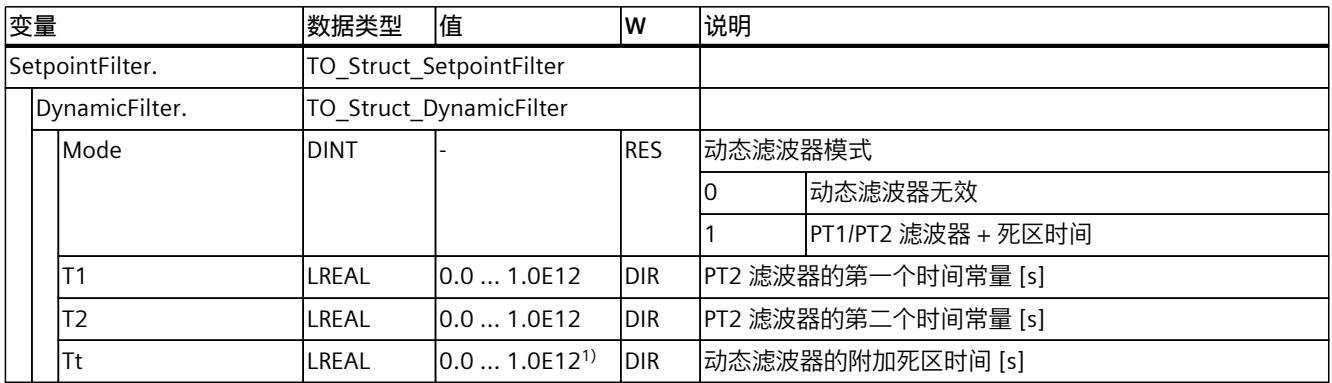

1) 死区时间 T

# **13.1.24 "DynamicAxisModel"变量(同步轴) (S7-1500, S7-1500T)**

变量结构"<TO>.DynamicAxisModel.<变量名>"包含平衡滤波器设置。

## **变量**

#### 图例 (页 [263\)](#page-14692-0)

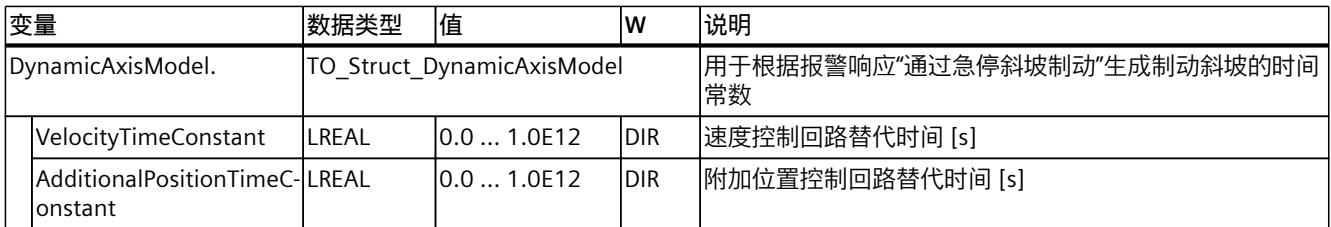

# **13.1.25 "FollowingError"变量(同步轴) (S7-1500, S7-1500T)**

变量结构"<TO>.FollowingError.<变量名称>"包含动态跟随误差监控的组态。 如果超过允许的跟随误差,则将输出工艺报警 521,同时禁用工艺对象(报警响应:取消启 用)。 在达到警告级别后,将会输出警告(工艺报警 522)。

#### **变量**

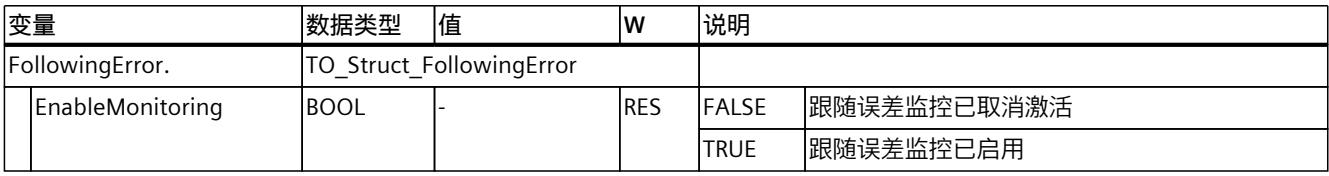

*13.1 同步轴工艺对象的变量 (S7-1500, S7-1500T)*

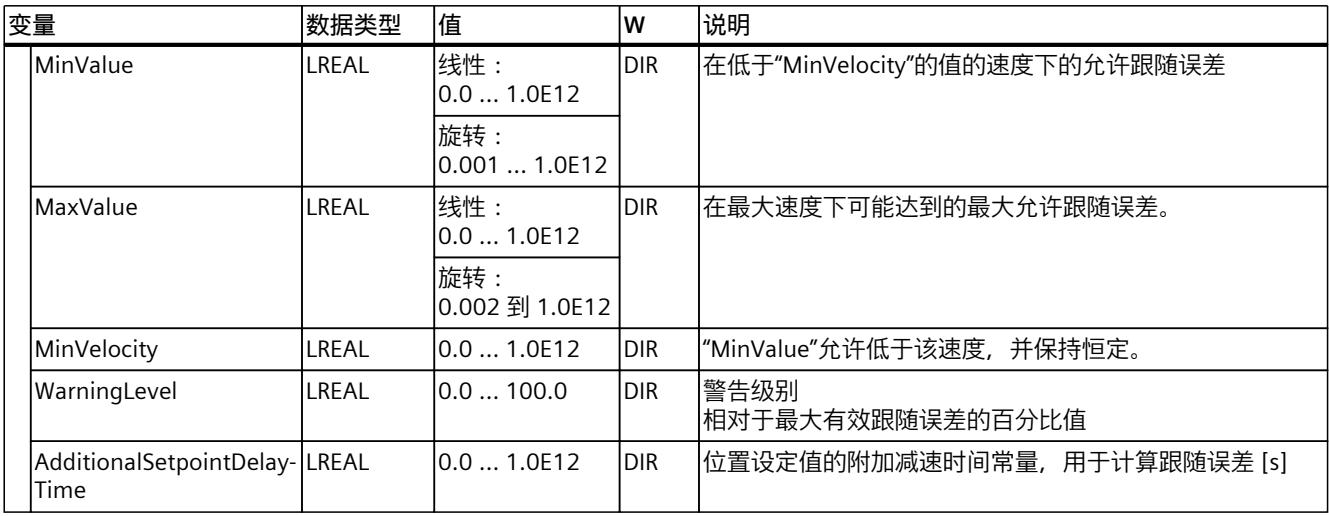

# **13.1.26 "PositioningMonitoring"变量(同步轴) (S7-1500, S7-1500T)**

变量结构"<TO>.PositioningMonitoring.<变量名称>"包含定位运动结束时位置监视的组态。 如果在容限时间内达到定位运动结束时的实际位置值且在最短停留时间内位于定位窗口,则在 工艺数据块中对"<TO>.StatusWord.X5 (Done)"进行设置。这样就完成了一个运动控制作业。 如果超出误差时间,则将显示工艺报警 541"位置监视"并带有补充值 1:"未达到目标范围"已显 示。

如果不满足最短停留时间,则将显示工艺报警 541"位置监视"并带有补充值 2:"再次离开目标 范围"已显示。

#### **变量**

图例 (页 [263\)](#page-14692-0)

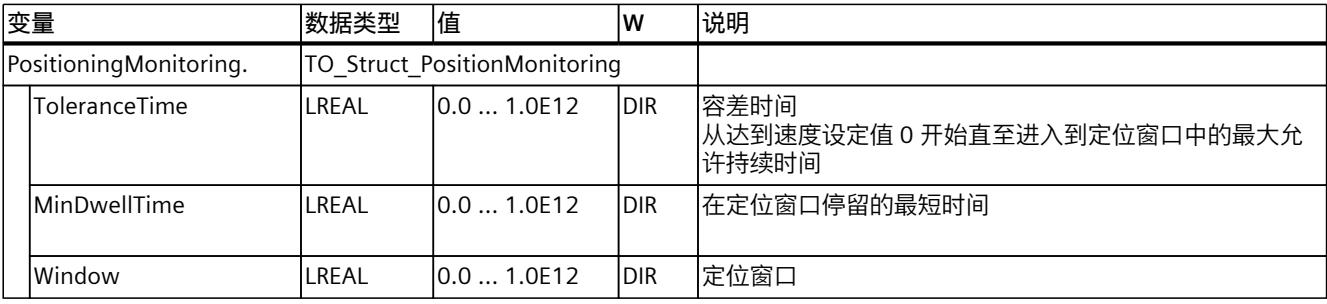

## **13.1.27 "StandstillSignal"变量(同步轴) (S7-1500, S7-1500T)**

变量结构"<TO>.StandstillSignal.<变量名称>"包含停止信号的组态。 如果实际速度值低于速度阈值,并且在最短停留时间内不会超过该阈值,则将设置停止信 号"<TO>.StatusWord.X7 (Standstill)"。

# **变量**

# 图例 (页 [263\)](#page-14692-0)

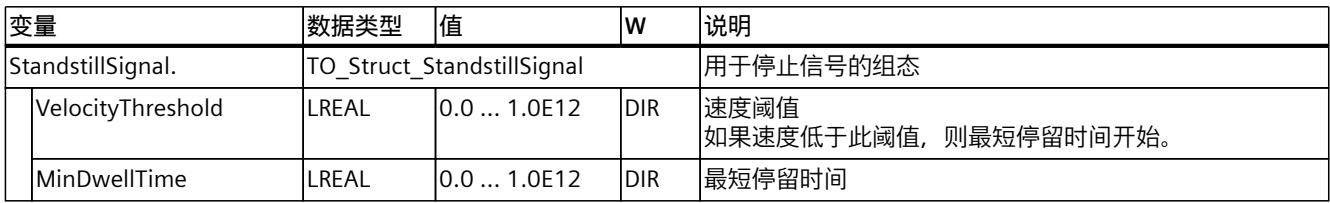

# **13.1.28 "StatusPositioning"变量(同步轴) (S7-1500, S7-1500T)**

变量结构"<TO>.StatusPositioning.<变量名称>"指示定位运动的状态。

## **变量**

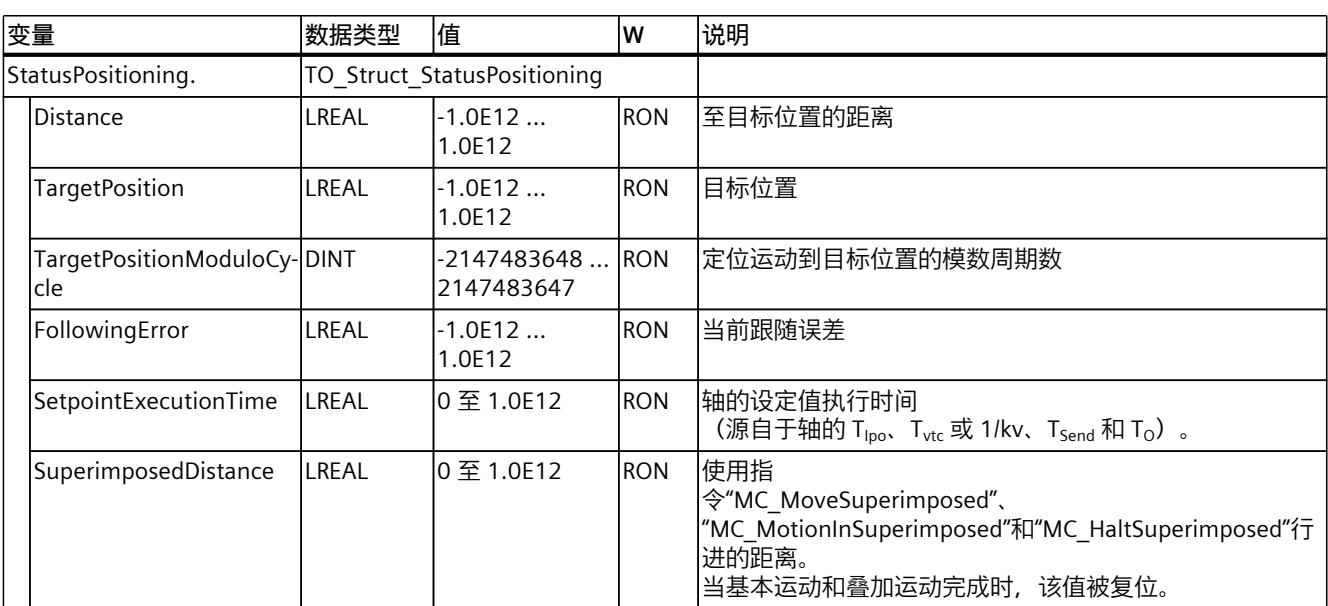

#### 图例 (页 [263\)](#page-14692-0)

# **13.1.29 "StatusDrive"变量(同步轴) (S7-1500, S7-1500T)**

变量结构"<TO>.StatusDrive.<变量名称>"指示驱动装置的状态。

## **变量**

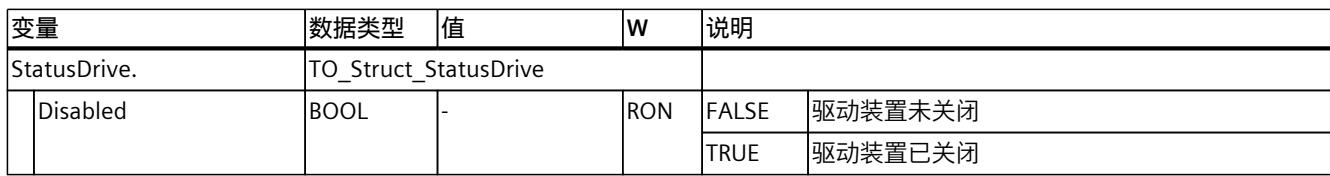

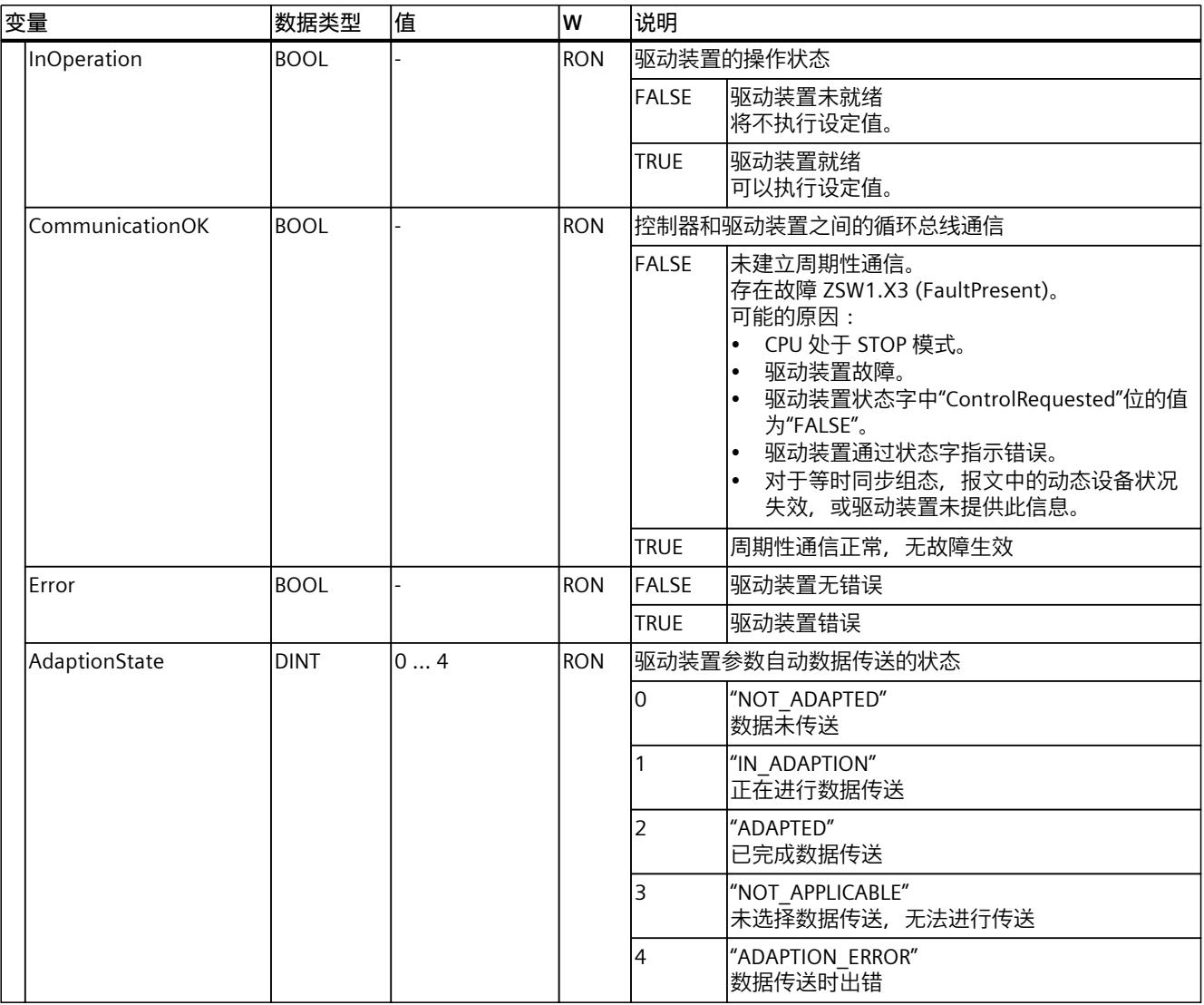

# **13.1.30 "StatusServo"变量(同步轴) (S7-1500, S7-1500T)**

变量结构"<TO>.StatusServo.<变量名称>"用于指示平衡滤波器的状态。

#### **变量**

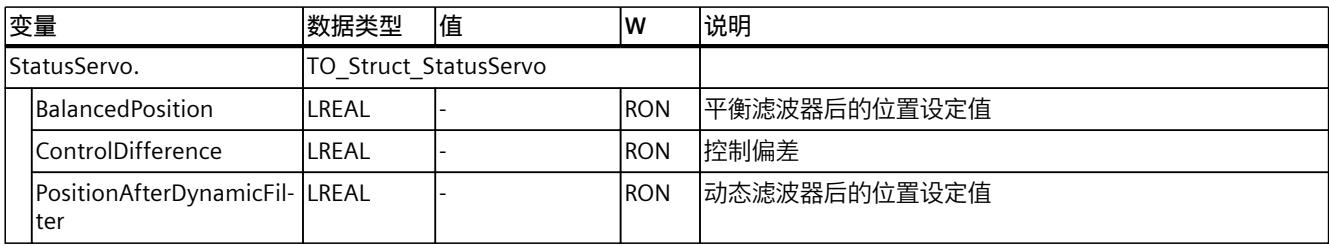

# **13.1.31 "StatusProvidedLeadingValue"变量(同步轴) (S7-1500, S7-1500T)**

变量结构"<TO>.StatusProvidedLeadingValue.<变量名称>"包含提供的主值,该值在跨 PLC 同 步操作时具有主值延迟。

## **变量**

图例 (页 [263\)](#page-14692-0)

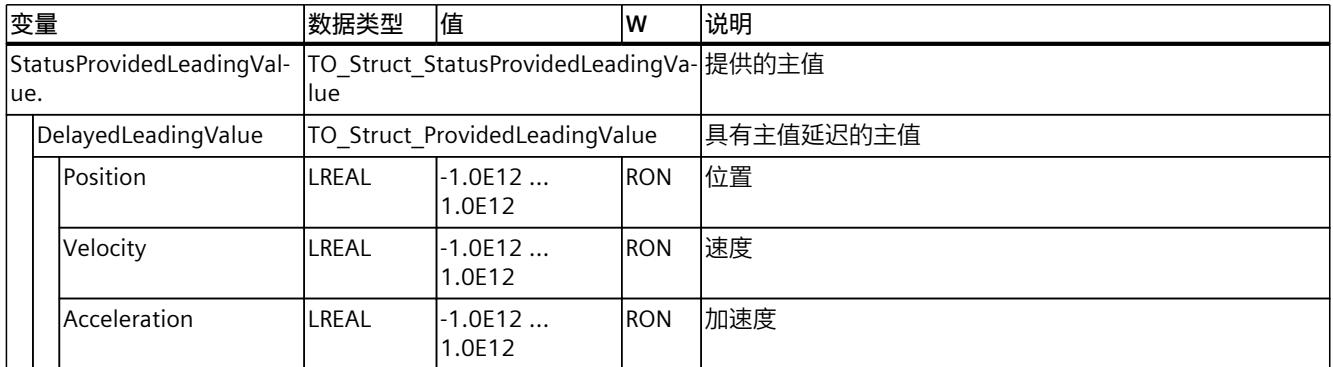

# **13.1.32 "StatusSensor[1..4]"变量(同步轴) (S7-1500, S7-1500T)**

变量结构"<TO>.StatusSensor[1..4].<变量名称>"指示测量系统的状态。

#### **变量**

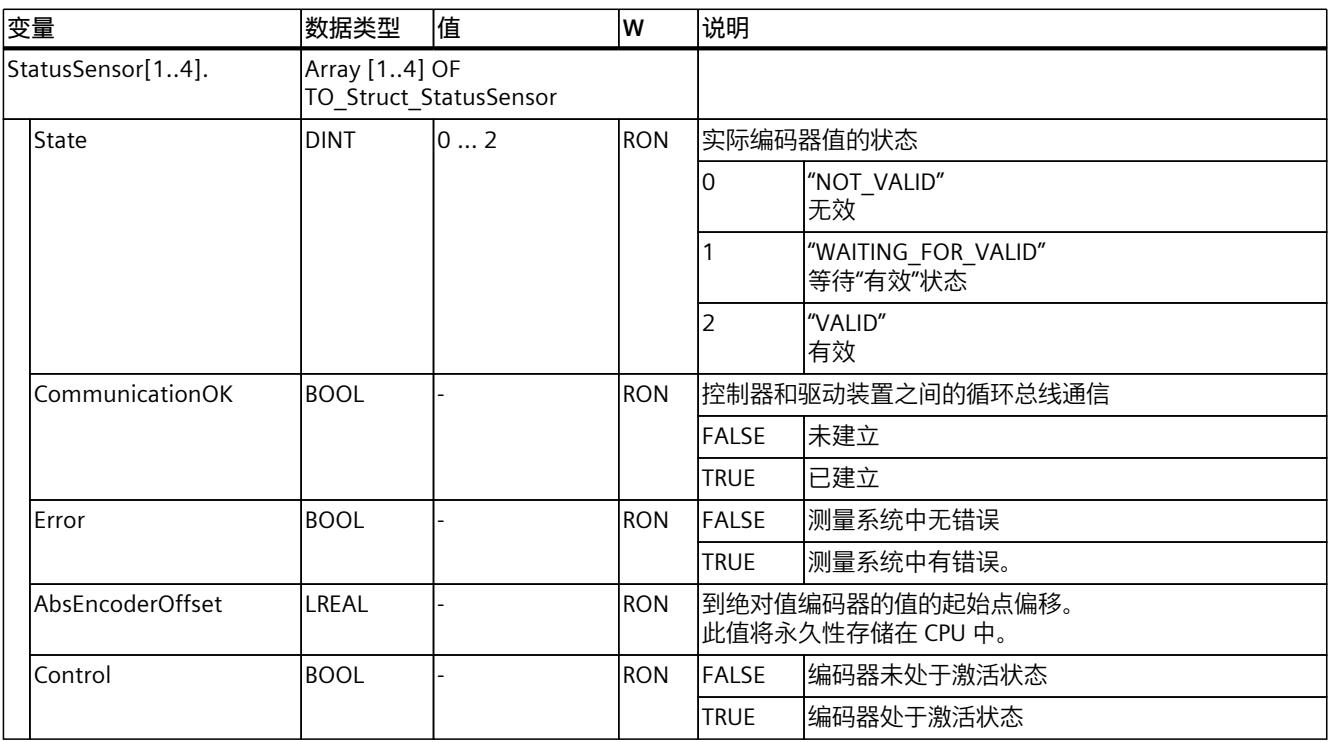

*13.1 同步轴工艺对象的变量 (S7-1500, S7-1500T)*

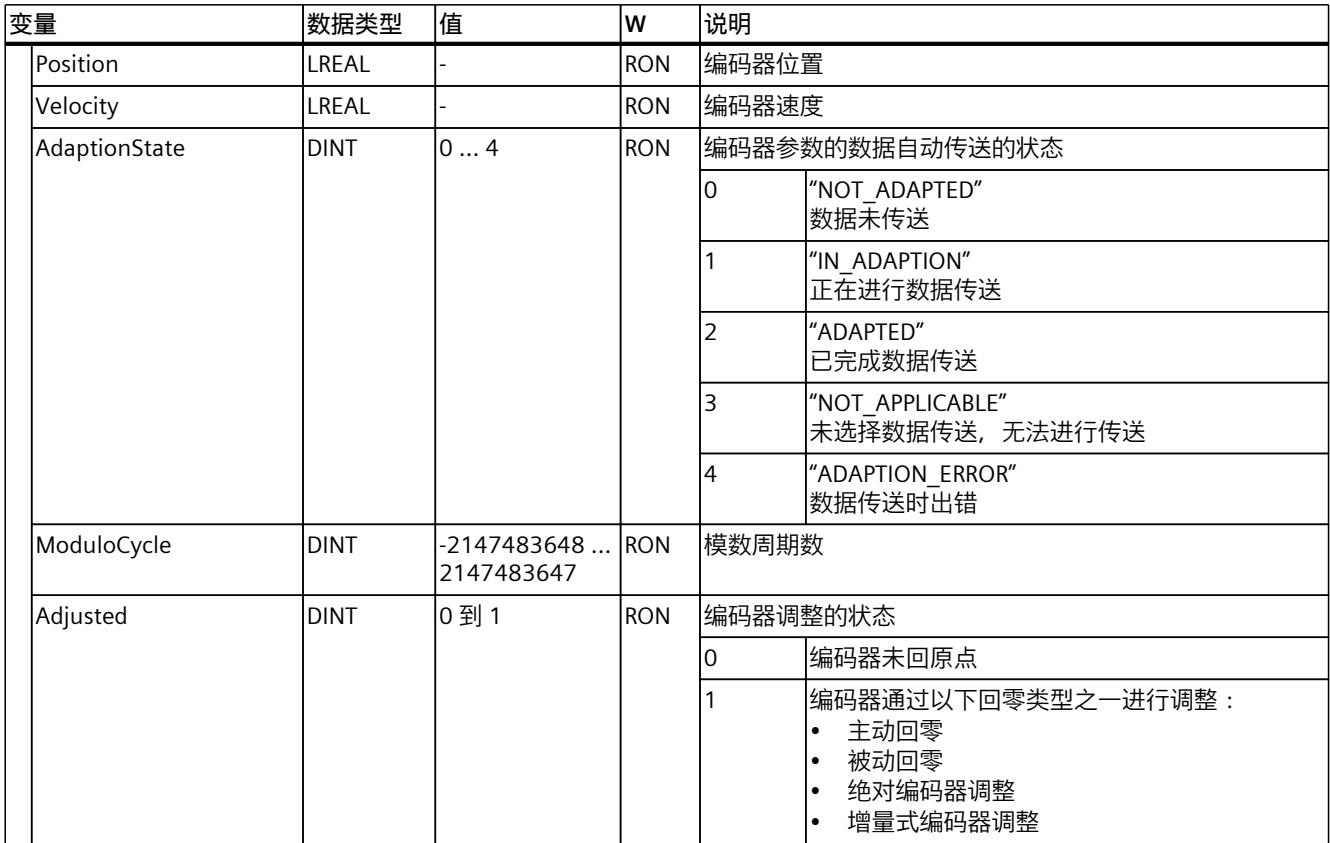

# **13.1.33 "StatusExtrapolation"变量(同步轴) (S7-1500, S7-1500T)**

变量结构"<TO>.StatusExtrapolation.<变量名称>"指示实际值外推的状态。

#### **变量**

#### 图例 (页 [263\)](#page-14692-0)

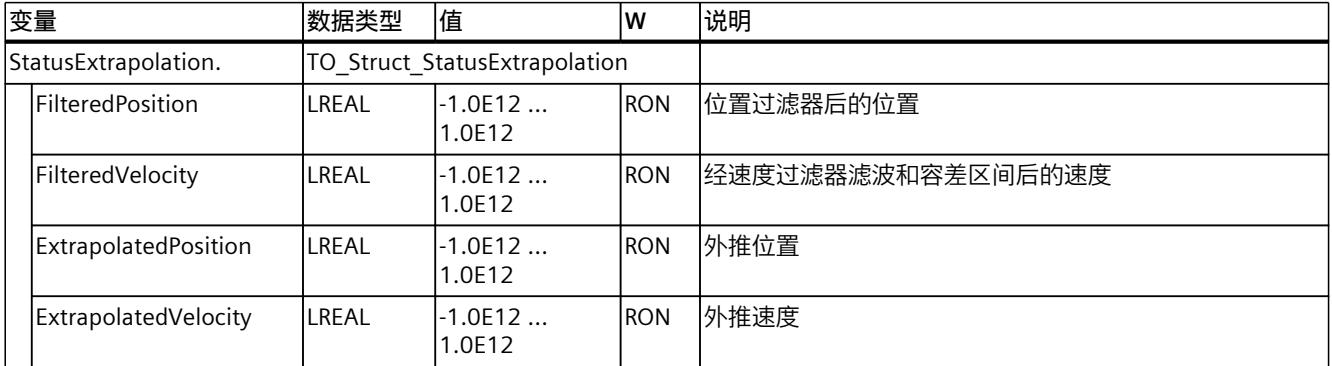

# **13.1.34 "StatusSynchronizedMotion"变量(同步轴) (S7-1500, S7-1500T)**

变量结构"<TO>.StatusSynchronizedMotion.<变量名称>"指示同步操作的状态。

# **变量**

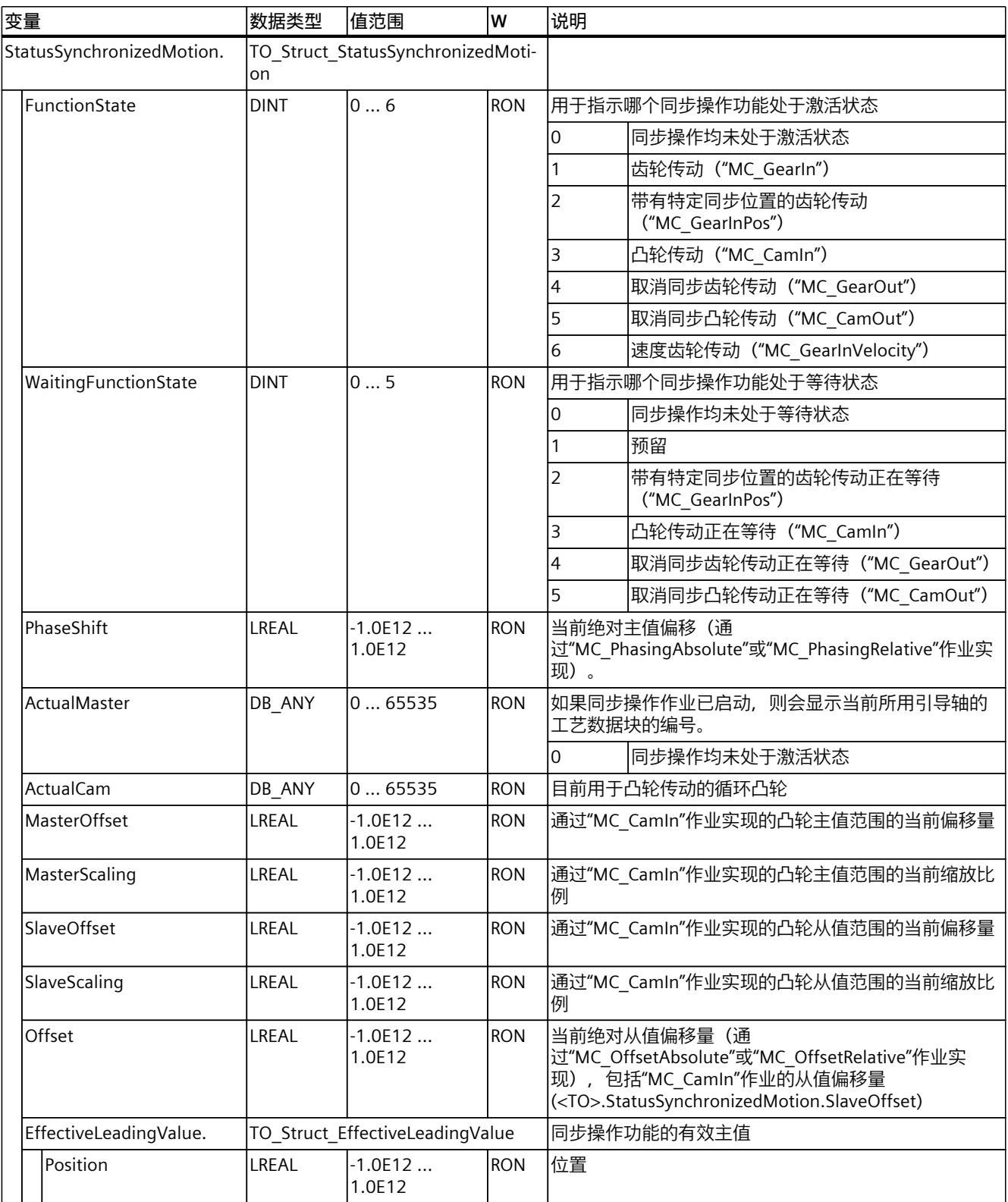

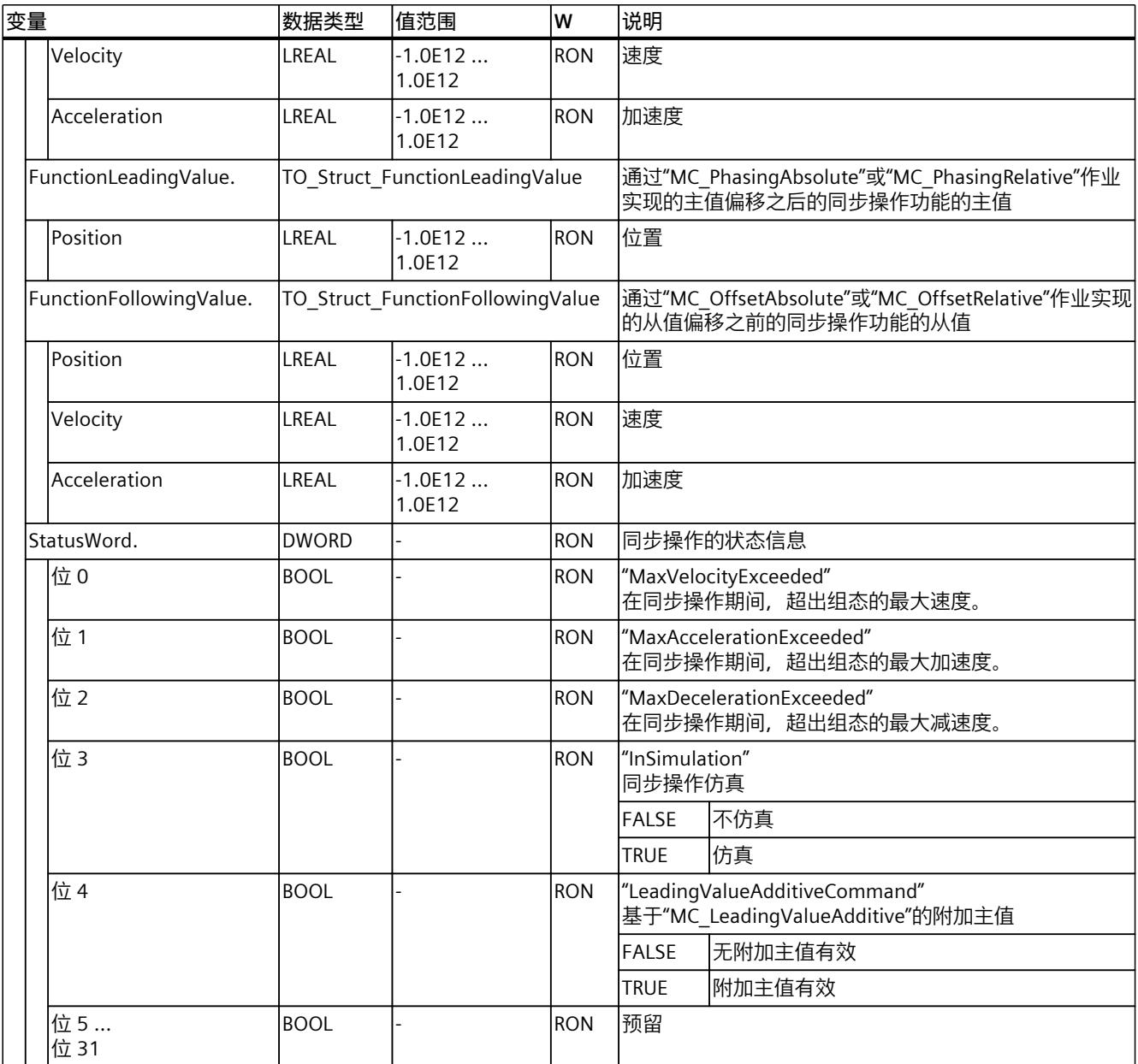

# **13.1.35 "StatusKinematicsMotion"变量(同步轴) (S7-1500, S7-1500T)**

变量"<TO>.StatusKinematicsMotion"包含工艺对象的状态信息。 有关对各个位(例如, 位 2"MaxDecelerationExceeded") 进行评估的信息, 请参见 《S7-1500/S7-1500T 运动控制概述》 (页 [11\)文](#page-14440-0)档的"StatusWord、ErrorWord 和 WarningWord 的评估"部分。

## **变量**

#### 图例 (页 [263\)](#page-14692-0)

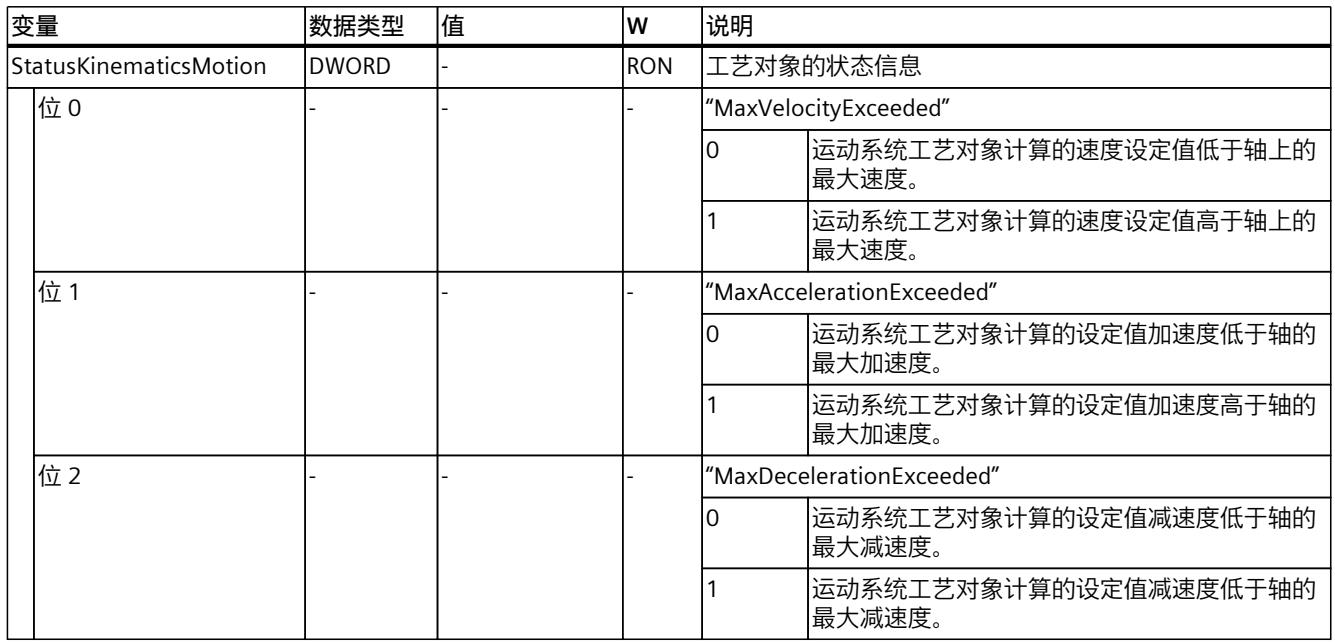

# **13.1.36 "StatusTorqueData"变量(同步轴) (S7-1500, S7-1500T)**

变量结构"<TO>.StatusTorqueData.<变量名称>"指示扭矩数据的状态。

#### **变量**

#### 图例 (页 [263\)](#page-14692-0)

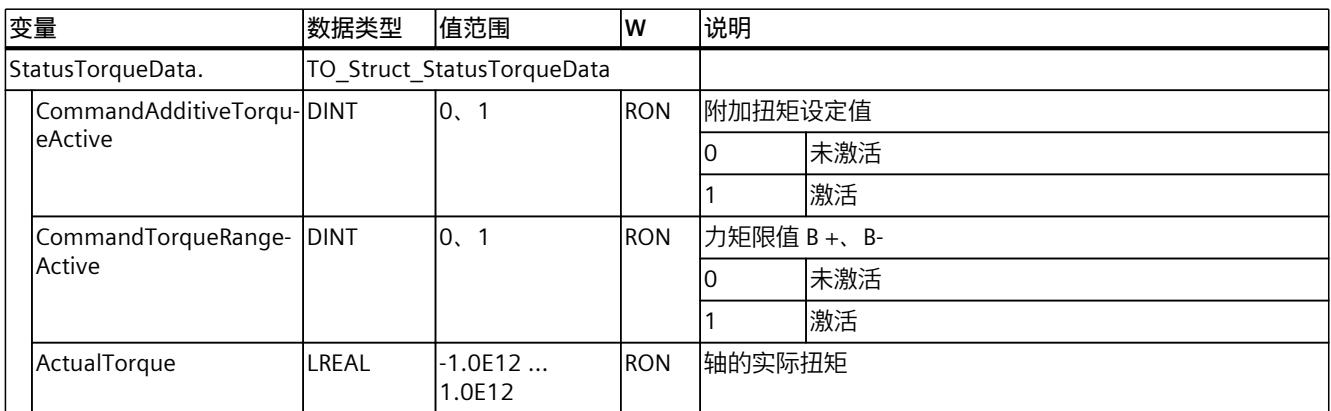

# **13.1.37 "StatusMotionIn"变量(同步轴) (S7-1500, S7-1500T)**

变量结构"<TO>.StatusMotionIn.<变量名称>"指示"MotionIn"函数的状态。

## **变量**

#### 图例 (页 [263\)](#page-14692-0)

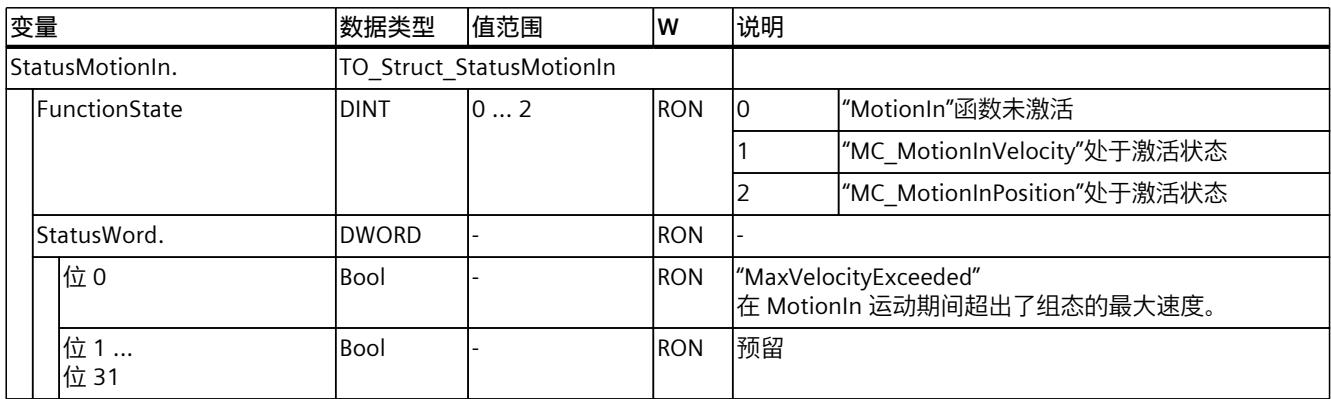

# **13.1.38 "StatusWord"变量(同步轴) (S7-1500, S7-1500T)**

变量"<TO>.StatusWord"包含工艺对象的状态信息。 有关对各个位(例如,位 5"HomingDone")进行评估的信息,请参见《S7-1500/S7-1500T 运 动控制概述》 (页 [11\)](#page-14440-0)文档的"StatusWord、ErrorWord 和 WarningWord 的评估"部分。

#### **变量**

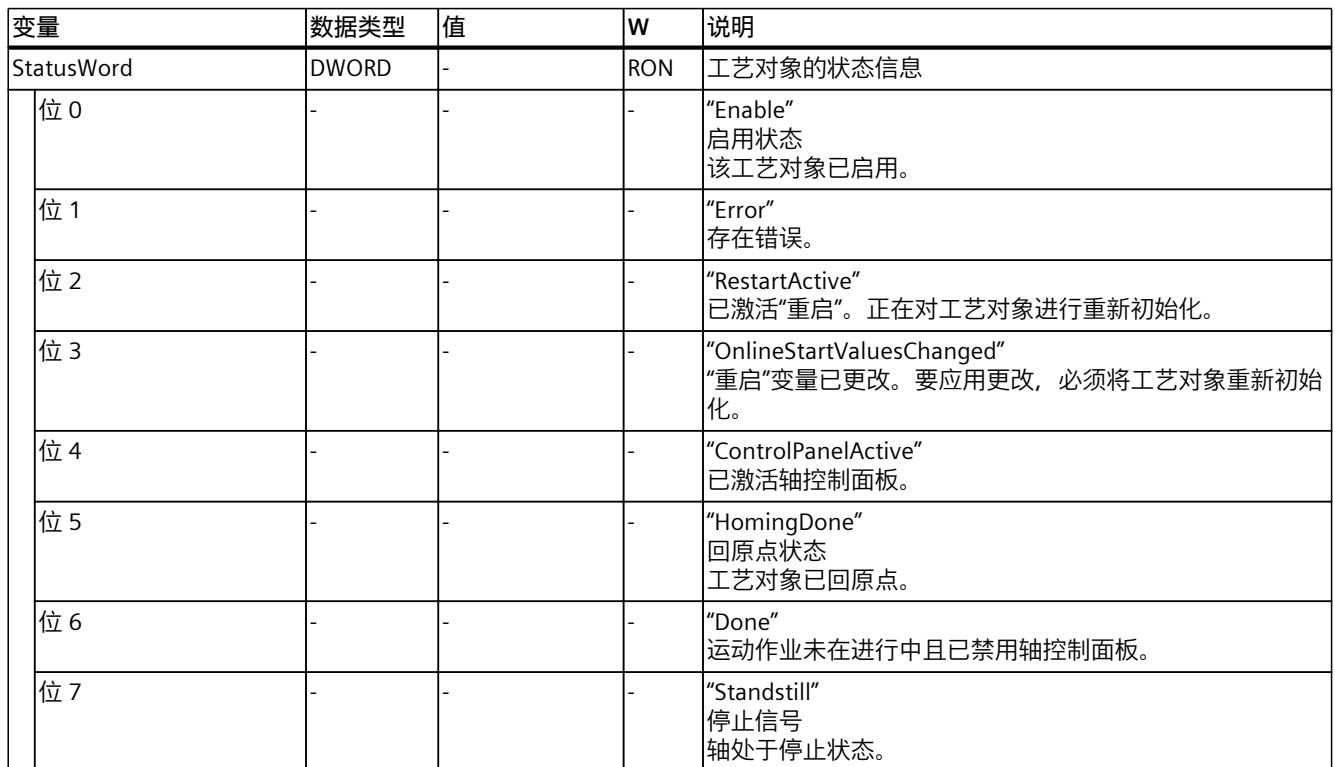

*13.1 同步轴工艺对象的变量 (S7-1500, S7-1500T)*

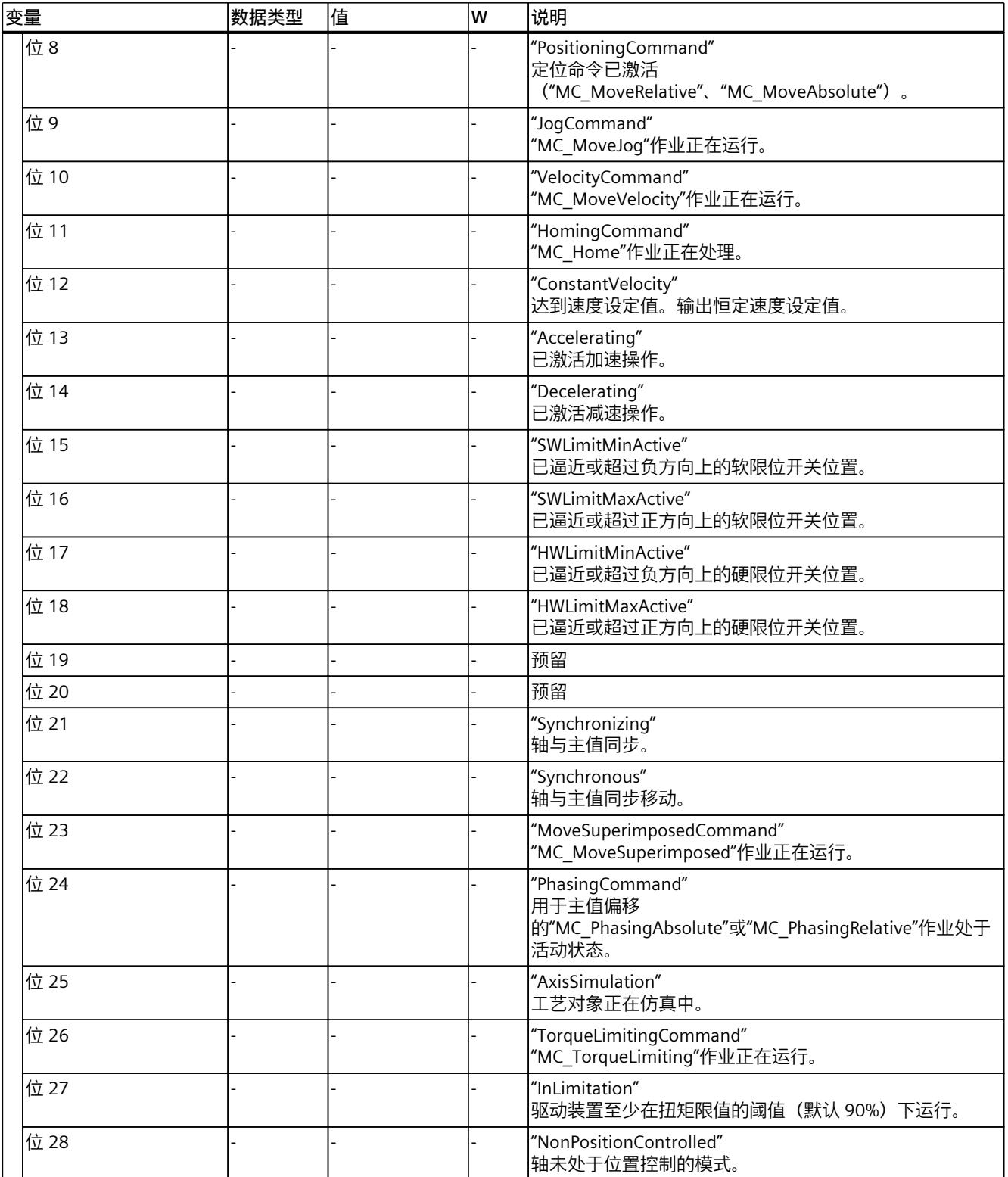

#### *13.1 同步轴工艺对象的变量 (S7-1500, S7-1500T)*

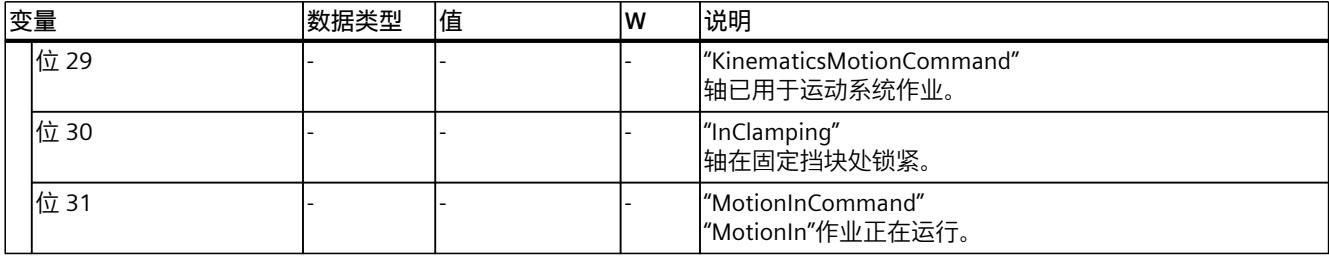

# **13.1.39 "StatusWord2"变量(同步轴) (S7-1500, S7-1500T)**

变量"<TO>.StatusWord2"包含工艺对象的状态信息。

有关对各个位(例如,位 0"StopCommand")进行评估的信息,请参见《S7-1500/S7-1500T 运动控制概述》 (页 [11\)](#page-14440-0)文档的"StatusWord、ErrorWord 和 WarningWord 的评估"部分。

## **变量**

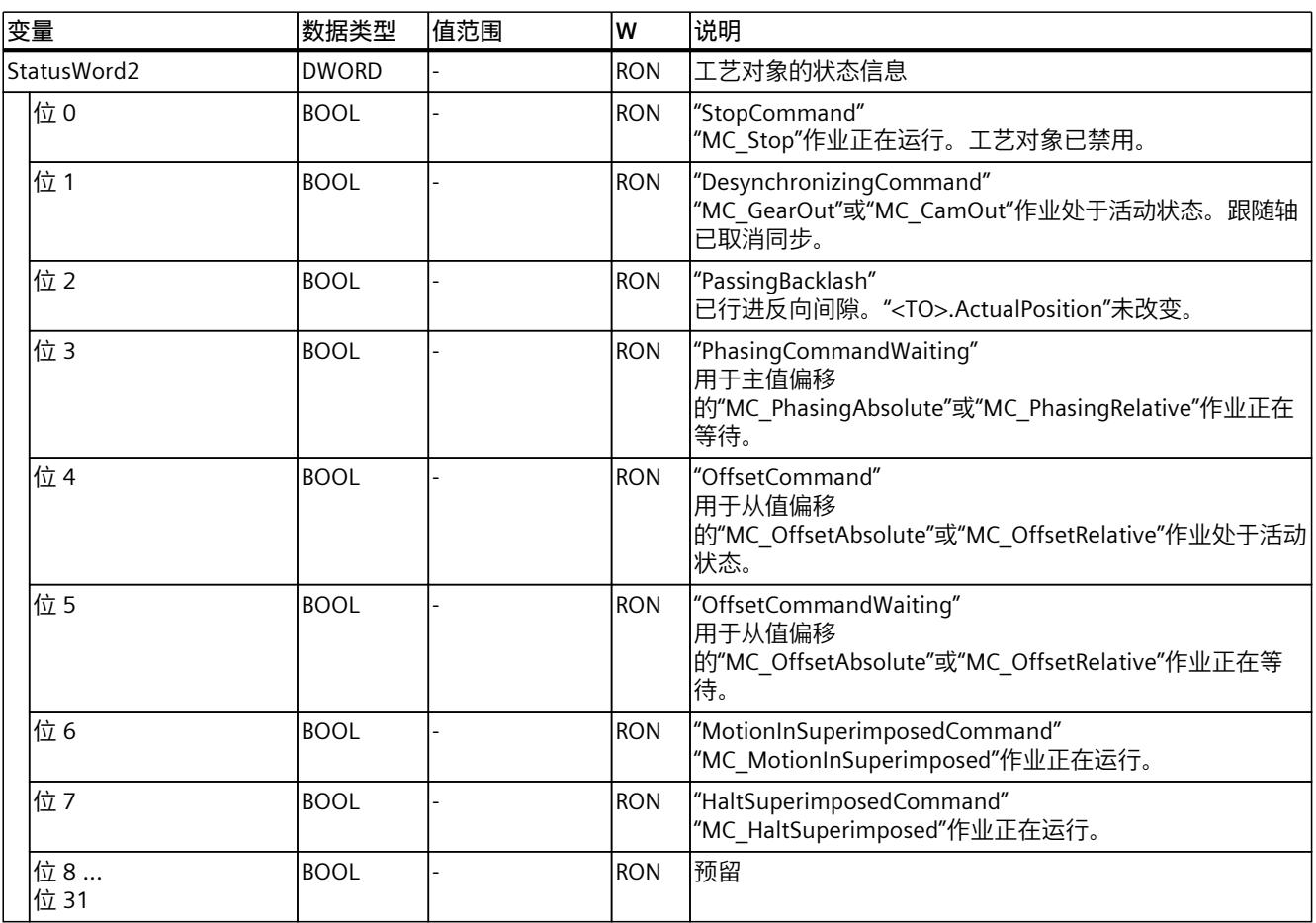

# **13.1.40 "ErrorWord"变量(同步轴) (S7-1500, S7-1500T)**

"<TO>.ErrorWord"变量用于指示工艺对象错误(工艺报警)。 有关对各个位(例如, 位 3"CommandNotAccepted")进行评估的信息, 请参见 《S7-1500/S7-1500T 运动控制概述》 (页 [11\)文](#page-14440-0)档的"StatusWord、ErrorWord 和 WarningWord 的评估"部分。

## **变量**

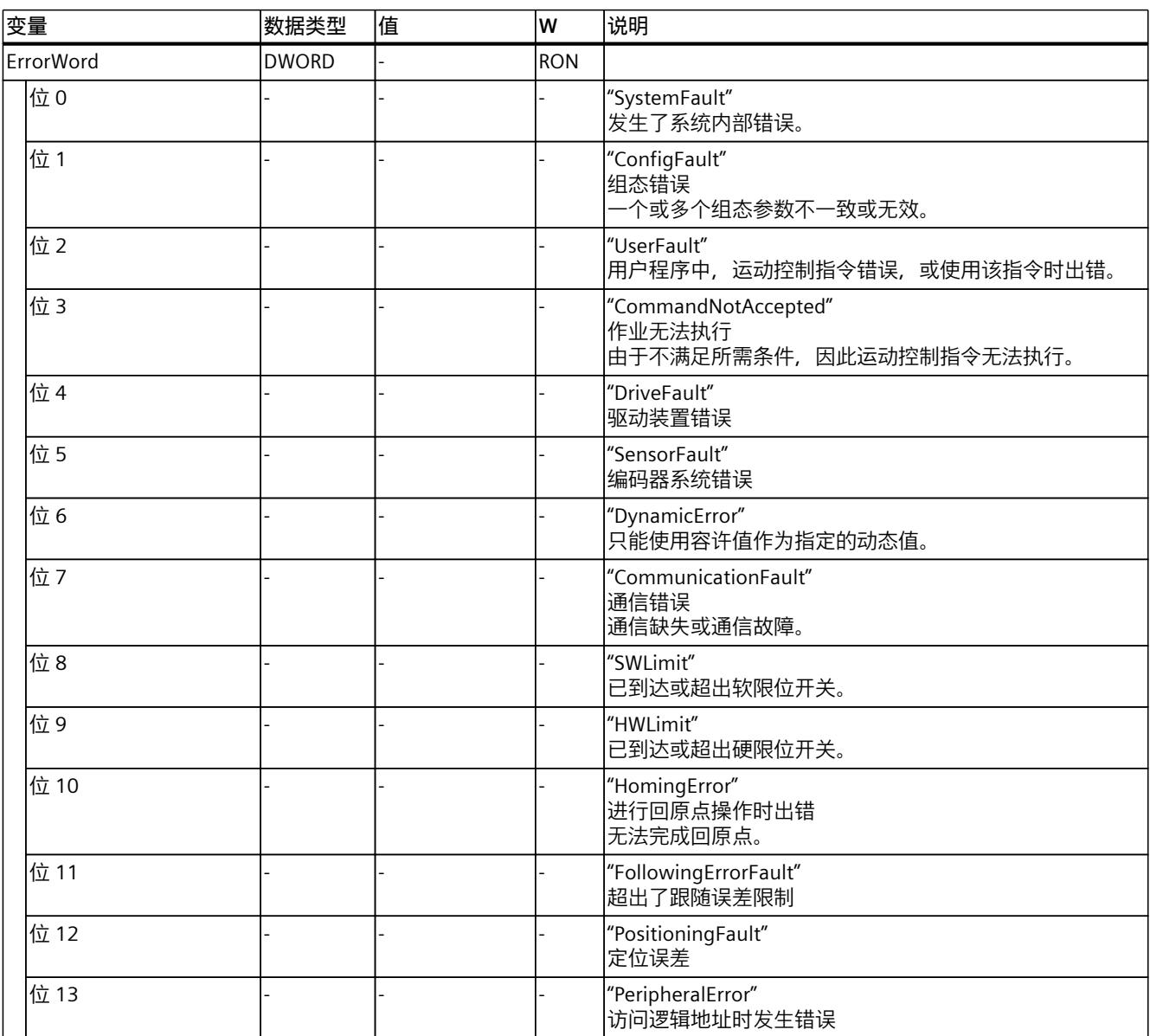

*13.1 同步轴工艺对象的变量 (S7-1500, S7-1500T)*

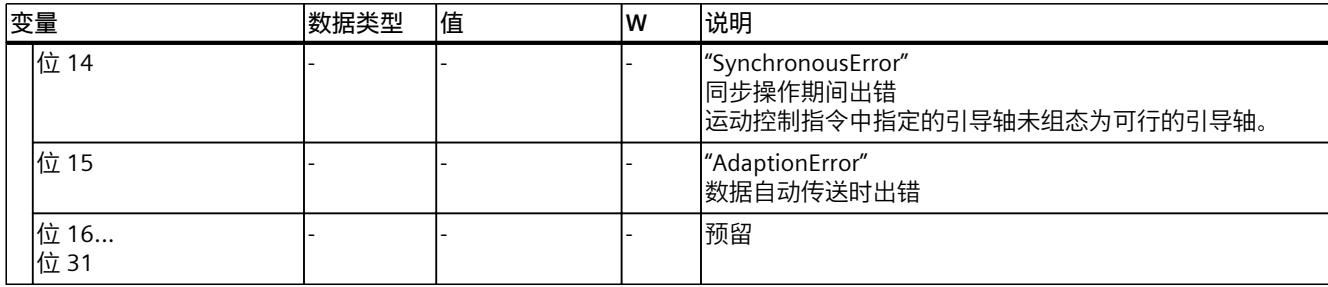

# **13.1.41 "ErrorDetail"变量(同步轴) (S7-1500, S7-1500T)**

变量结构"<TO>.ErrorDetail.<变量名称>"中包含报警编号,以及工艺对象的当前未决工艺报警 的有效本地报警响应。

有关工艺报警和报警响应列表,请参见《S7-1500/S7-1500T 运动控制报警和错误 ID》文档 (页 [11\)的](#page-14440-0)"工艺报警概述"部分。

## **变量**

#### 图例 (页 [263\)](#page-14692-0)

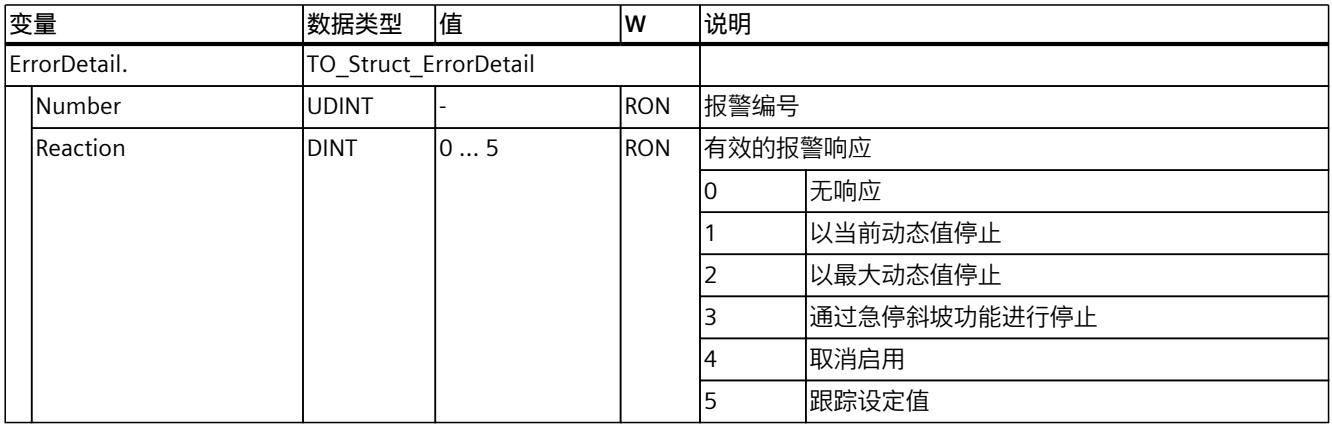

## **13.1.42 "WarningWord"变量(同步轴) (S7-1500, S7-1500T)**

变量"<TO>.WarningWord"可指示出工艺对象上的未决警告。 有关对各个位(例如,位 13"PeripheralWarning")进行评估的信息,请参见 《S7-1500/S7-1500T 运动控制概述》文档 (页 [11\)的](#page-14440-0)"StatusWord、ErrorWord 和 WarningWord 的评估"部分。

#### **变量**

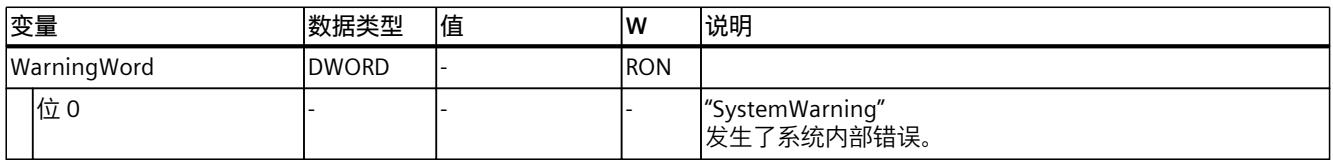

*13.1 同步轴工艺对象的变量 (S7-1500, S7-1500T)*

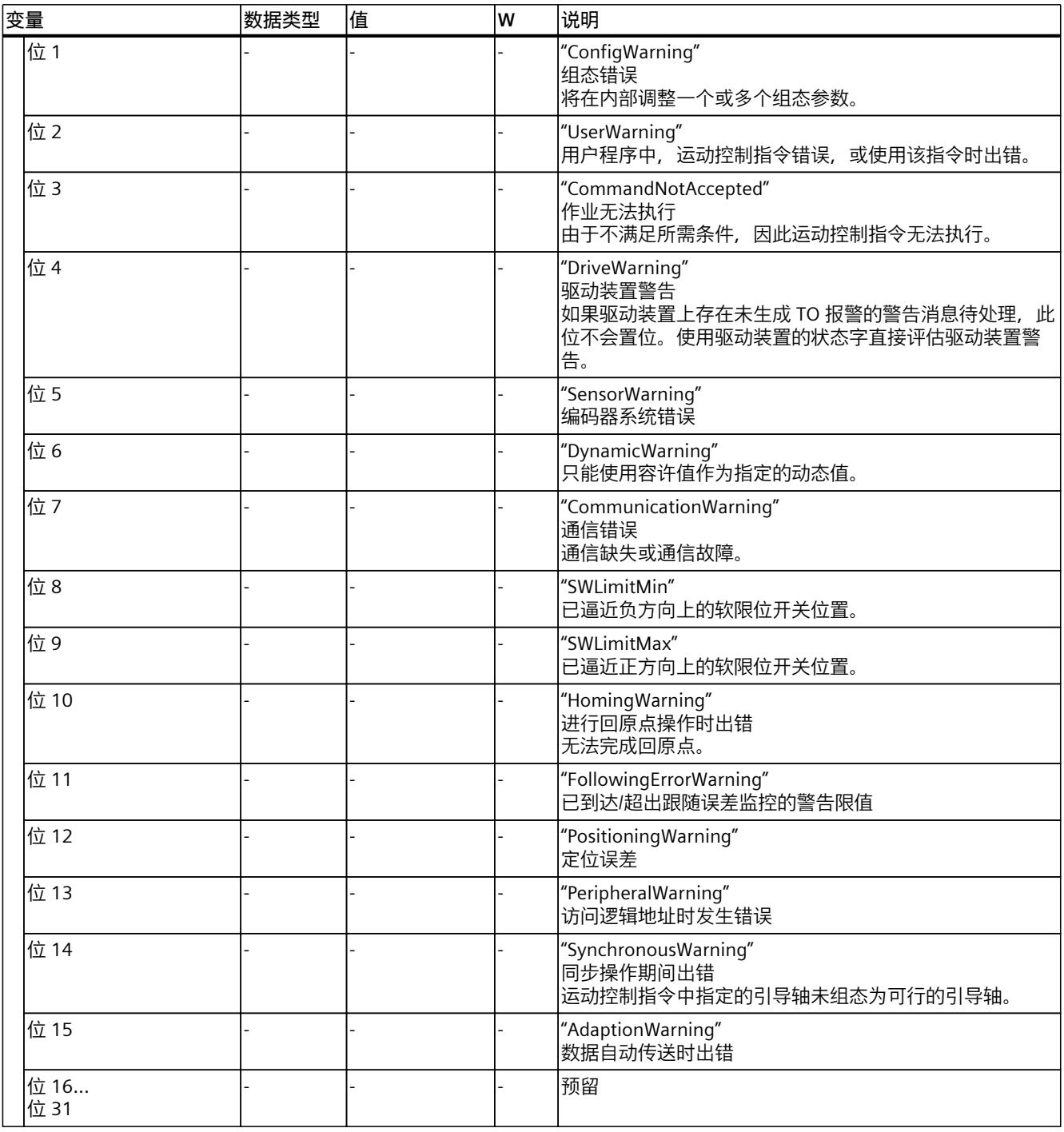

# **13.1.43 "ControlPanel"变量(同步轴) (S7-1500, S7-1500T)**

变量结构"<TO>.ControlPanel.<变量名称>"不包含与用户相关的数据。该变量结构仅适用于内 部使用。
# <span id="page-14724-0"></span>**13.1.44 "InternalToTrace"变量(同步轴) (S7-1500, S7-1500T)**

变量结构"<TO>.InternalToTrace.<变量名称>"不包含与用户相关的数据。该变量结构仅适用于 内部使用。

# **13.2 凸轮工艺对象的变量 (S7-1500T)**

#### **13.2.1 图例 (S7-1500T)**

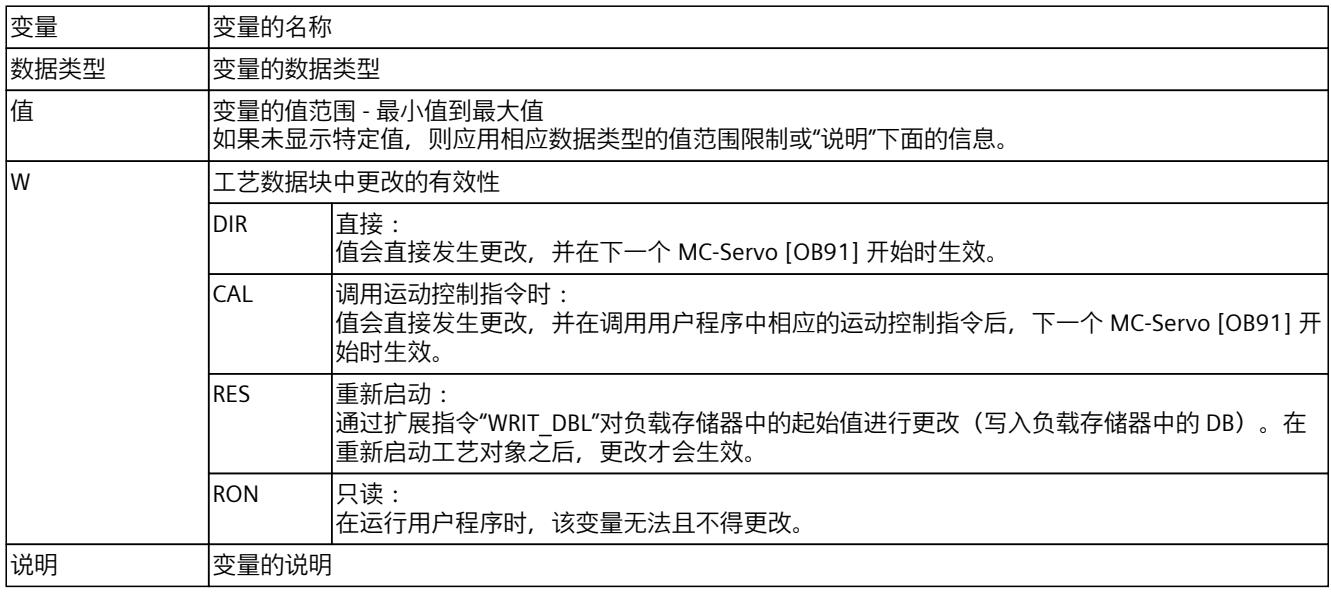

通过"<TO>.<变量名称>"的形式访问变量。占位符 <TO> 代表工艺对象的名称。

# **13.2.2 "Point[1..1000]"变量("TO\_Cam"类型的凸轮) (S7-1500T)**

变量结构"<TO>.Point[1..1000].<变量名称>"包含"TO\_Cam"类型的凸轮的定义点。

# **变量**

#### 图例 (页 [295\)](#page-14724-0)

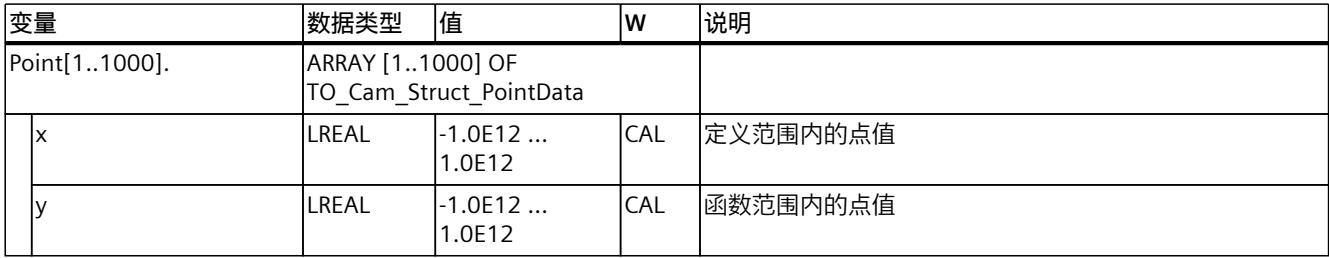

*工艺对象数据块的变量 (S7-1500, S7-1500T)*

*13.2 凸轮工艺对象的变量 (S7-1500T)*

# **13.2.3 "Point[1..10000]"变量("TO\_Cam\_10k"类型的凸轮) (S7-1500T)**

变量结构"<TO>.Point[1..10000].<变量名称>"包含"TO\_Cam\_10k"类型的凸轮的定义点。

# **变量**

#### 图例 (页 [295\)](#page-14724-0)

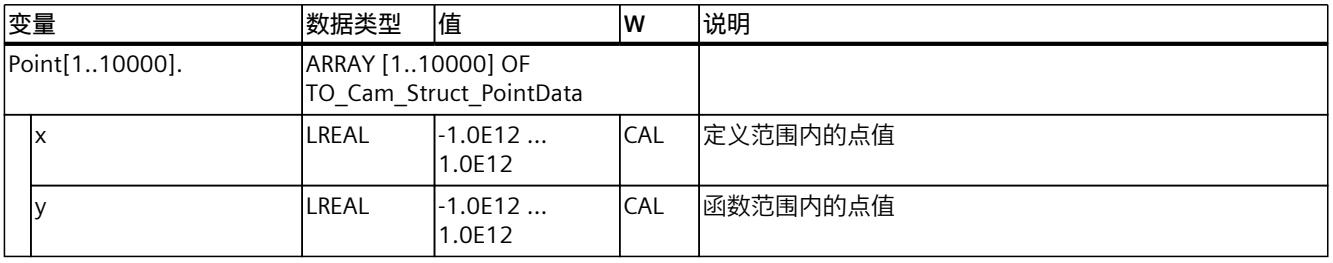

# **13.2.4 "ValidPoint[1..1000]"变量("TO\_Cam"类型的凸轮) (S7-1500T)**

变量结构"<TO>.ValidPoint[1..1000]"显示"TO\_Cam"类型的凸轮的定义点有效性。

# **变量**

# 图例 (页 [295\)](#page-14724-0)

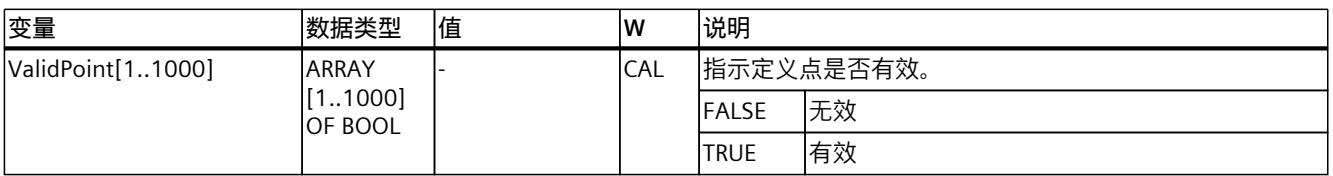

# **13.2.5 "ValidPoint[1..10000]"变量("TO\_Cam\_10k"类型的凸轮) (S7-1500T)**

变量结构"<TO>.ValidPoint[1..10000]"显示"TO\_Cam\_10k"类型的凸轮的定义点有效性。

# **变量**

# 图例 (页 [295\)](#page-14724-0)

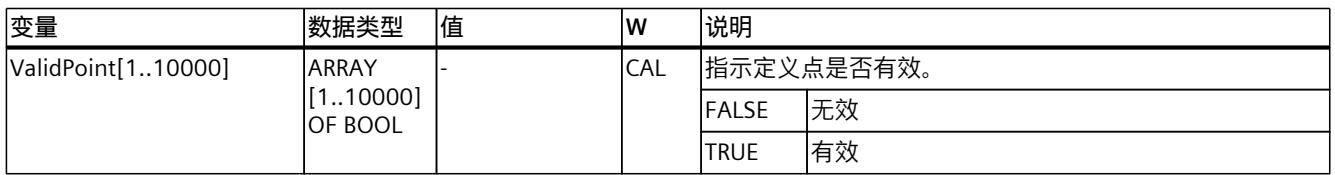

# **13.2.6 "Segment[1..50]"变量(凸轮) (S7-1500T)**

变量结构"<TO>.Segment[1..50].<变量名称>"包含凸轮的定义段。

**变量**

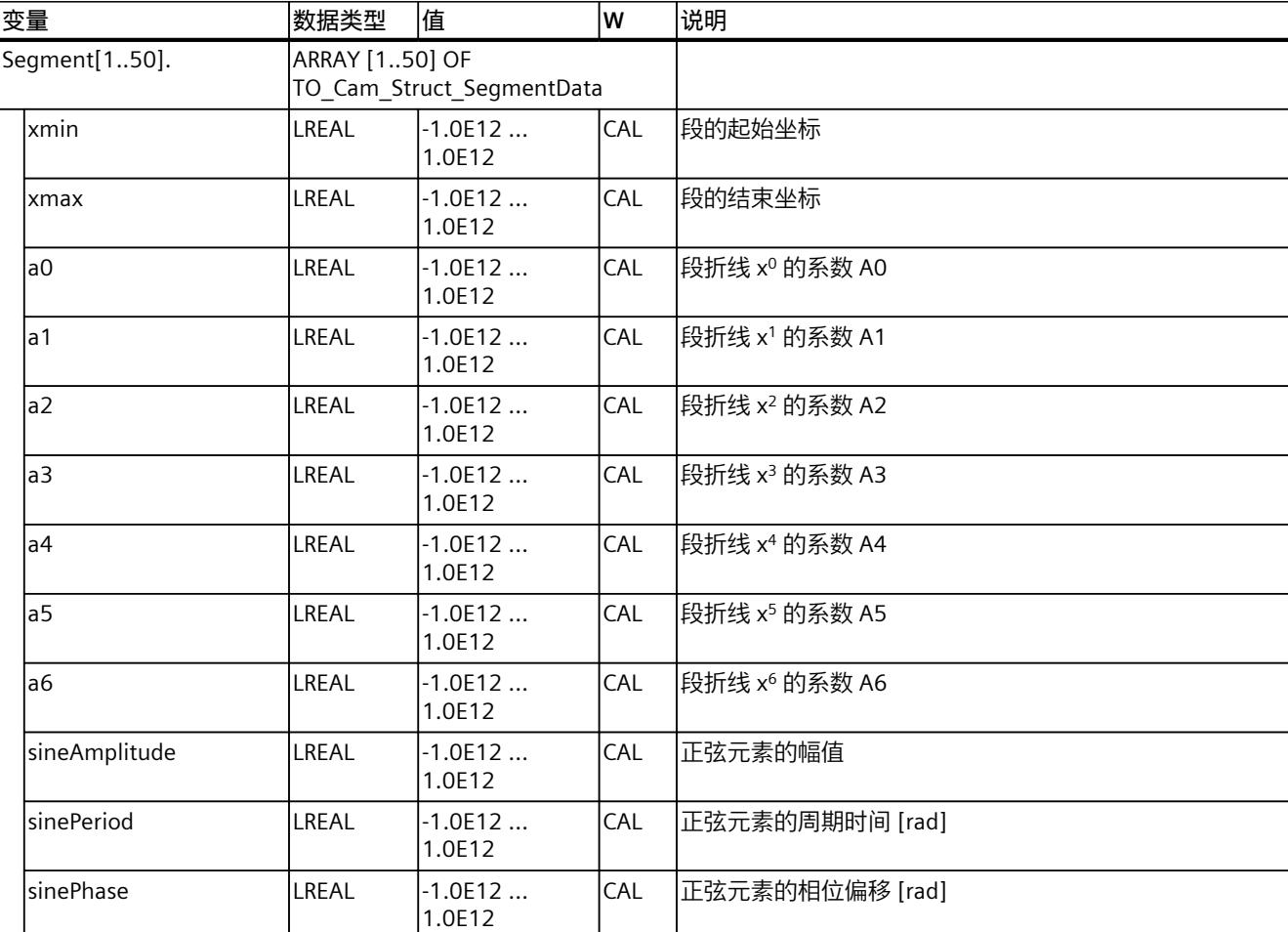

# 图例 (页 [295\)](#page-14724-0)

# **13.2.7 "ValidSegment[1..50]"变量(凸轮) (S7-1500T)**

"<TO>.ValidSegment[1..50]"变量结构指示凸轮的定义区段有效性。

# **变量**

#### 图例 (页 [295\)](#page-14724-0)

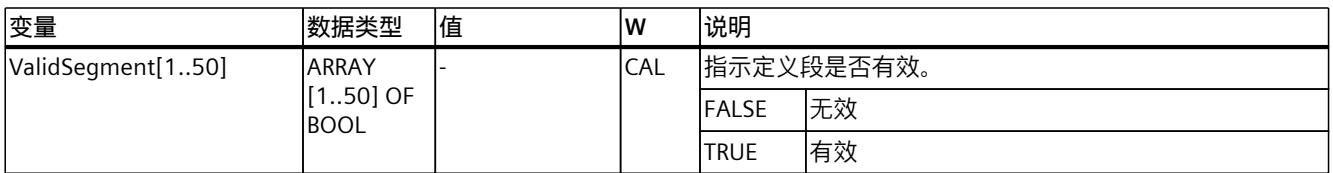

# **13.2.8 "InterpolationSettings"变量(凸轮) (S7-1500T)**

变量结构"<TO>.InterpolationSettings.<变量名称>"包含凸轮插补的组态。

# **变量**

#### 图例 (页 [295\)](#page-14724-0)

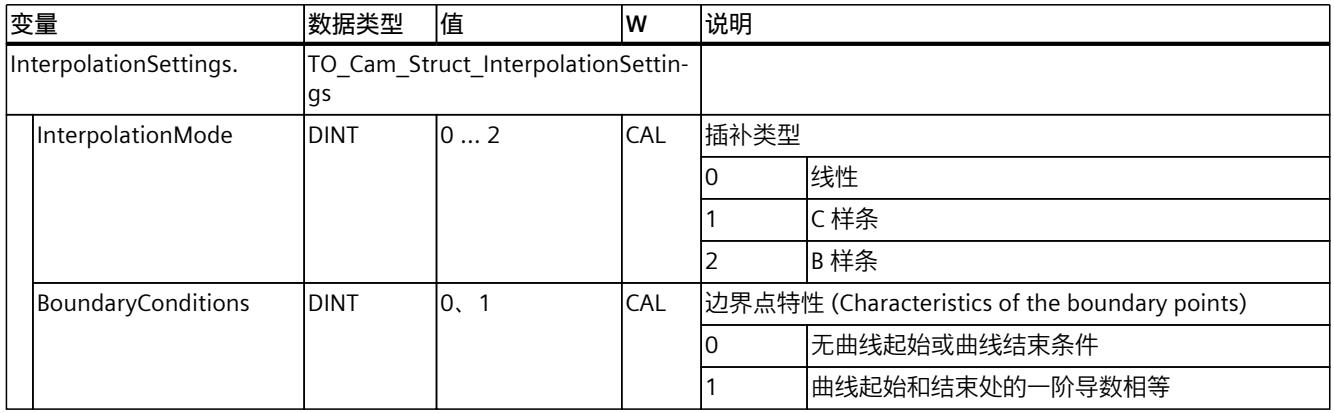

# **13.2.9 "StatusCam"变量("TO\_Cam"类型的凸轮) (S7-1500T)**

变量结构"<TO>.StatusCam.<变量名称>"指示凸轮的状态。

# **变量**

#### 图例 (页 [295\)](#page-14724-0)

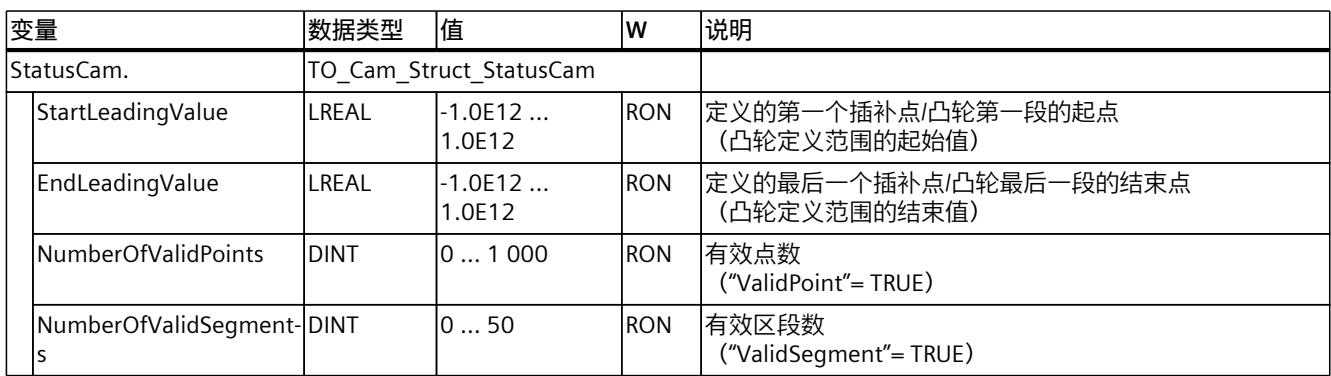

# **13.2.10 "StatusCam"变量("TO\_Cam\_10k"类型的凸轮) (S7-1500T)**

变量结构"<TO>.StatusCam.<变量名称>"指示凸轮的状态。

**变量**

# 图例 (页 [295\)](#page-14724-0)

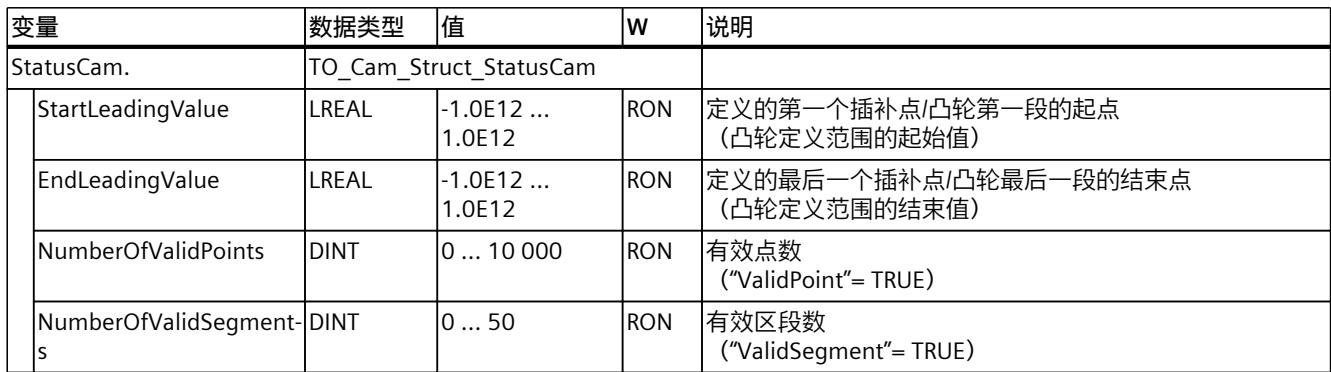

# **13.2.11 "StatusWord"变量(凸轮) (S7-1500T)**

变量"<TO>.StatusWord"包含工艺对象的状态信息。 有关对各个位(例如,位 4"CamDataChanged")进行评估的信息,请参见 《S7-1500/S7-1500T 运动控制概述》文档 (页 [11\)的](#page-14440-0)"StatusWord、ErrorWord 和 WarningWord 的评估"部分。

# **变量**

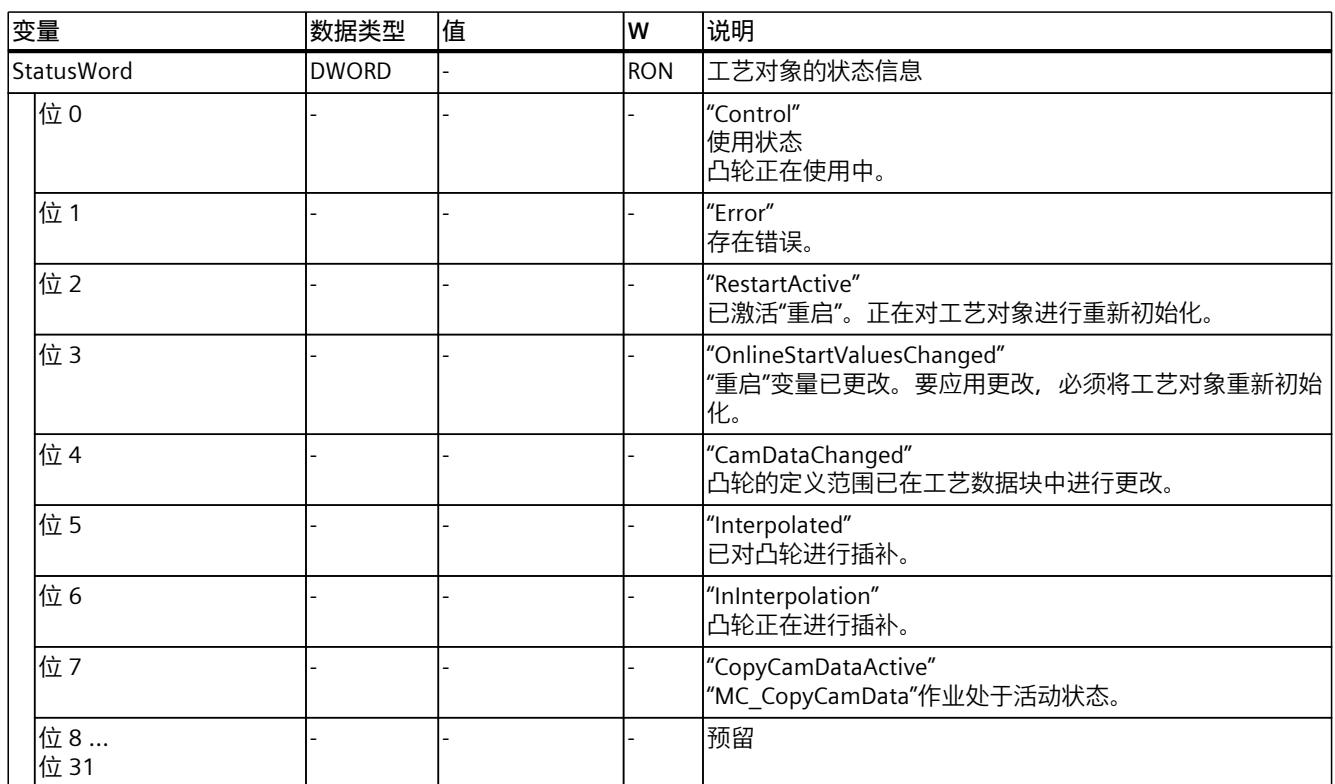

图例 (页 [295\)](#page-14724-0)

# **13.2.12 "ErrorWord"变量(凸轮) (S7-1500T)**

"<TO>.ErrorWord"变量用于指示工艺对象错误(工艺报警)。 有关对各个位(例如,位 3"CommandNotAccepted")进行评估的信息,请参见 《S7-1500/S7-1500T 运动控制概述》文档 (页 [11\)的](#page-14440-0)"StatusWord、ErrorWord 和 WarningWord 的评估"部分。

# **变量**

图例 (页 [295\)](#page-14724-0)

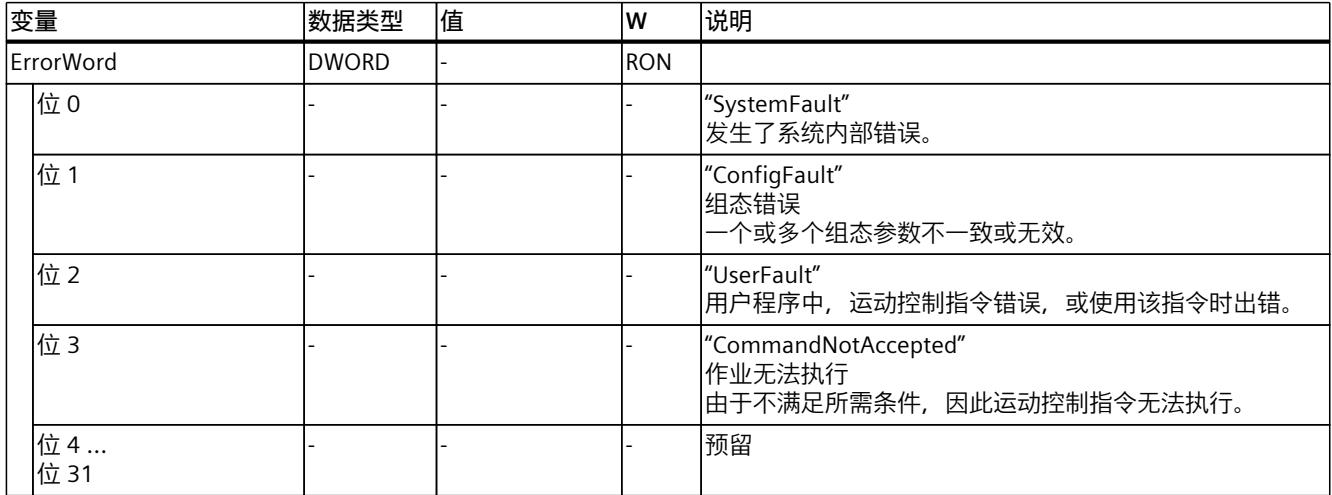

# **13.2.13 "ErrorDetail"变量(凸轮) (S7-1500T)**

变量结构"<TO>.ErrorDetail.<变量名称>"中包含报警编号,以及工艺对象的当前未决工艺报警 的有效本地报警响应。

有关工艺报警和报警响应列表,请参见《S7-1500/S7-1500T 运动控制报警和错误 ID》文档 (页 [11\)的](#page-14440-0)"工艺报警概述"部分。

# **变量**

#### 图例 (页 [295\)](#page-14724-0)

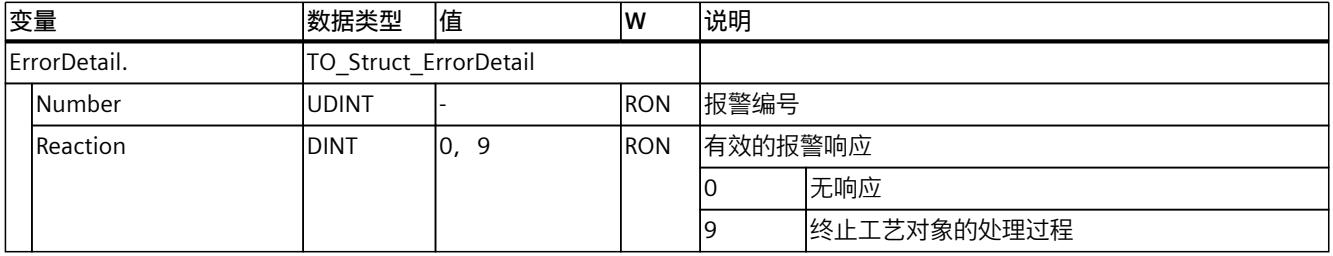

# **13.2.14 "WarningWord"变量(凸轮) (S7-1500T)**

变量"<TO>.WarningWord"可指示出工艺对象上的未决警告。

有关对各个位(例如, 位 3"CommandNotAccepted")进行评估的信息, 请参见 《S7-1500/S7-1500T 运动控制概述》文档 (页 [11\)的](#page-14440-0)"StatusWord、ErrorWord 和 WarningWord 的评估"部分。

# <span id="page-14730-0"></span>**变量**

# 图例 (页 [295\)](#page-14724-0)

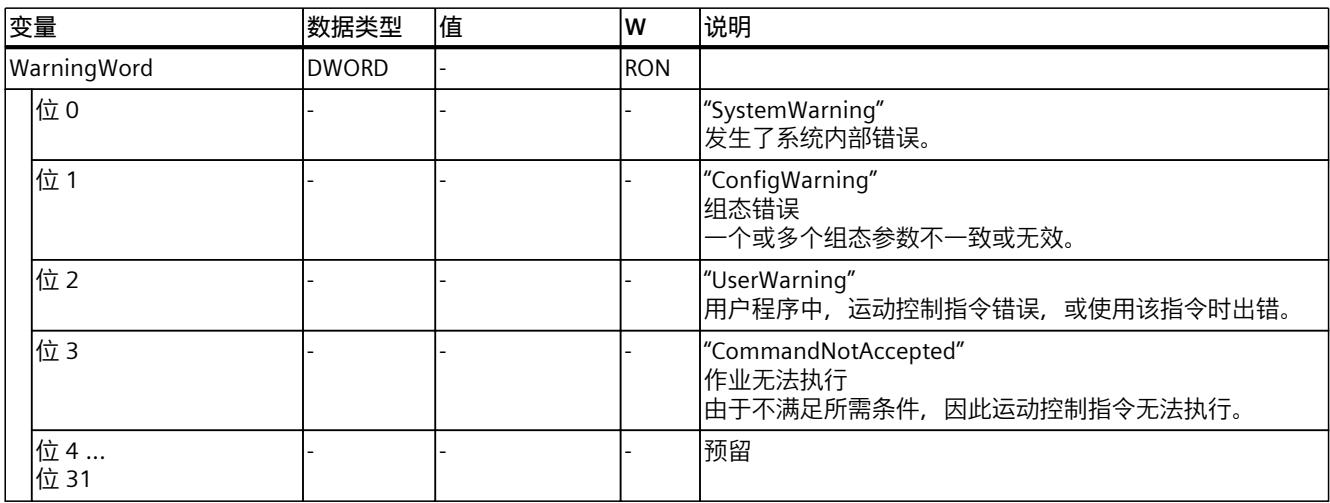

# **13.3 引导轴代理工艺对象的变量 (S7-1500T)**

# **13.3.1 图例 (S7-1500T)**

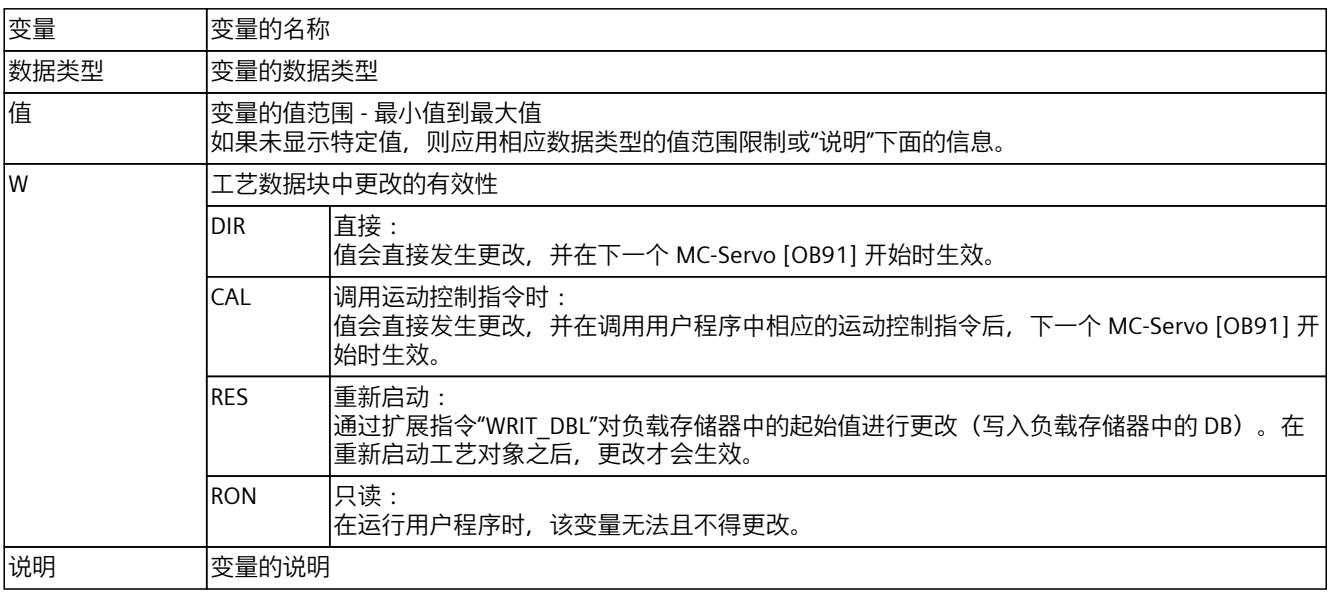

通过"<TO>.<变量名称>"的形式访问变量。占位符 <TO> 代表工艺对象的名称。

*工艺对象数据块的变量 (S7-1500, S7-1500T)*

*13.3 引导轴代理工艺对象的变量 (S7-1500T)*

# **13.3.2 引导轴(引导轴代理) (S7-1500T)**

以下变量指示用于本地同步操作的工艺对象的主值参数。

# **变量**

#### 图例 (页 [301\)](#page-14730-0)

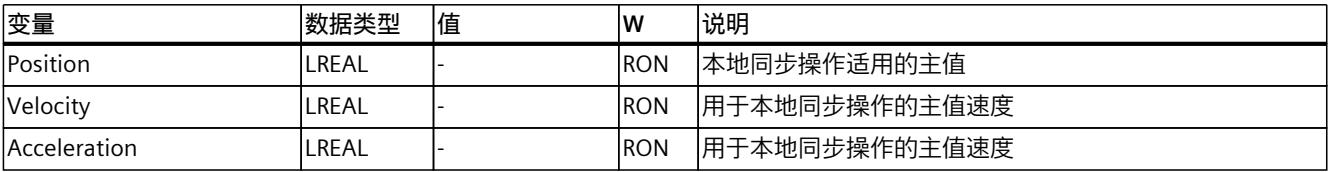

# **13.3.3 "Interface"变量(引导轴代理) (S7-1500T)**

变量结构"<TO>.Interface.<变量名>"包含报文的输入地址。

**变量**

# 图例 (页 [301\)](#page-14730-0)

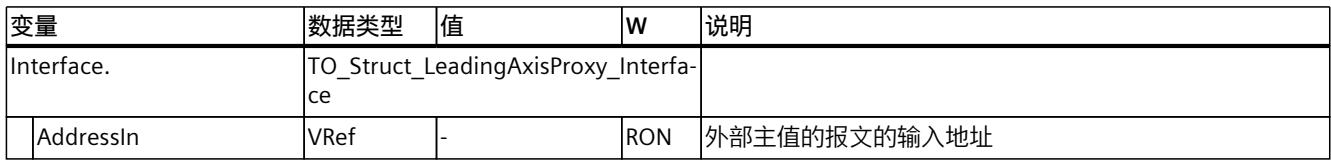

# **13.3.4 "Parameter"变量(引导轴代理) (S7-1500T)**

变量结构"<TO>.Parameter.<变量名>"包含主值调节参数。

# **变量**

# 图例 (页 [301\)](#page-14730-0)

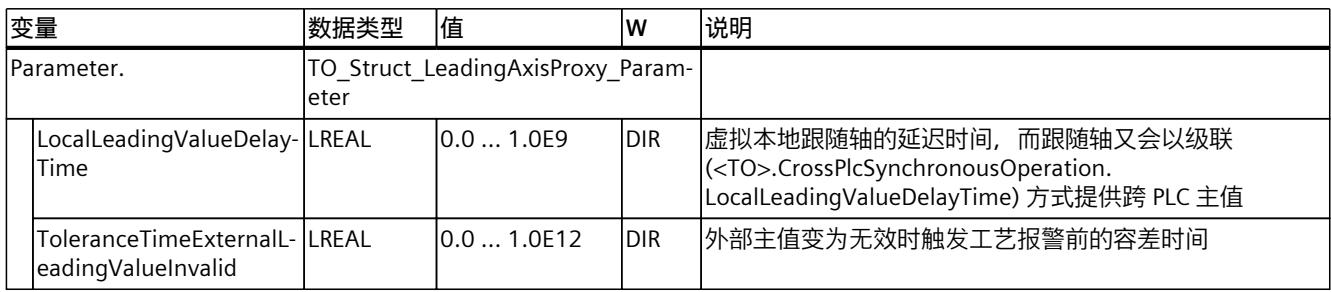

# **13.3.5 "StatusExternalLeadingValue"变量(引导轴代理) (S7-1500T)**

变量结构"<TO>.StatusExternalLeadingValue.<变量名>"包含外部主值的参数值。

**变量**

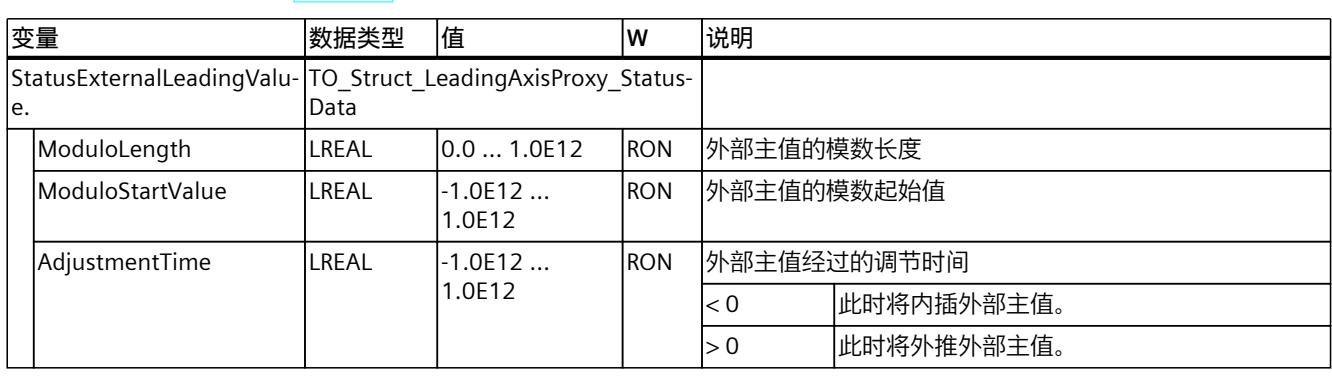

# 图例 (页 [301\)](#page-14730-0)

# **13.3.6 "StatusWord"变量(引导轴代理) (S7-1500T)**

变量"<TO>.StatusWord"包含工艺对象的状态信息。 有关对各个位(例如,位4"LeadingValueValid")进行评估的信息,请参见 《S7-1500/S7-1500T 运动控制概述》文档 (页 [11\)的](#page-14440-0)"StatusWord、ErrorWord 和 WarningWord 的评估"部分。

# **变量**

图例 (页 [301\)](#page-14730-0)

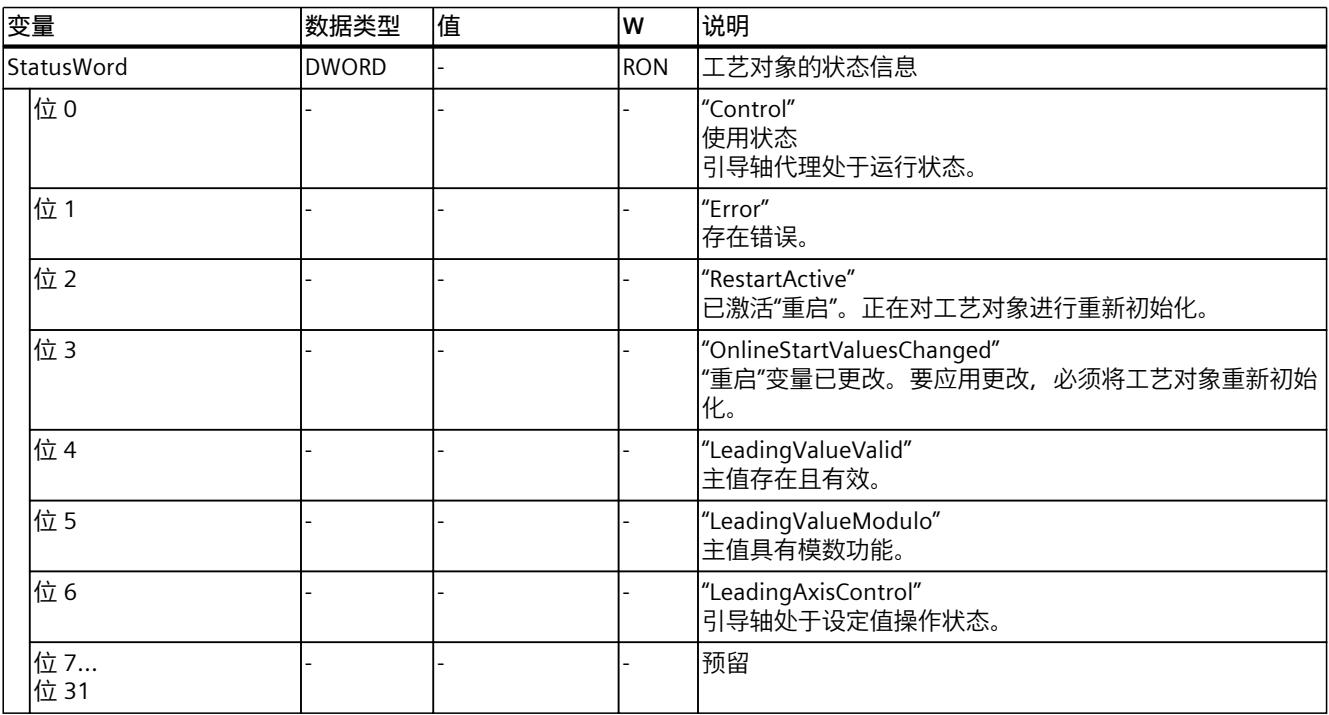

# **13.3.7 "'ErrorWord"变量(引导轴代理) (S7-1500T)**

"<TO>.ErrorWord"变量用于指示工艺对象错误(工艺报警)。 有关对各个位(例如,位 3"CommandNotAccepted")进行评估的信息,请参见 《S7-1500/S7-1500T 运动控制概述》文档 (页 [11\)的](#page-14440-0)"StatusWord、ErrorWord 和 WarningWord 的评估"部分。

# **变量**

图例 (页 [301\)](#page-14730-0)

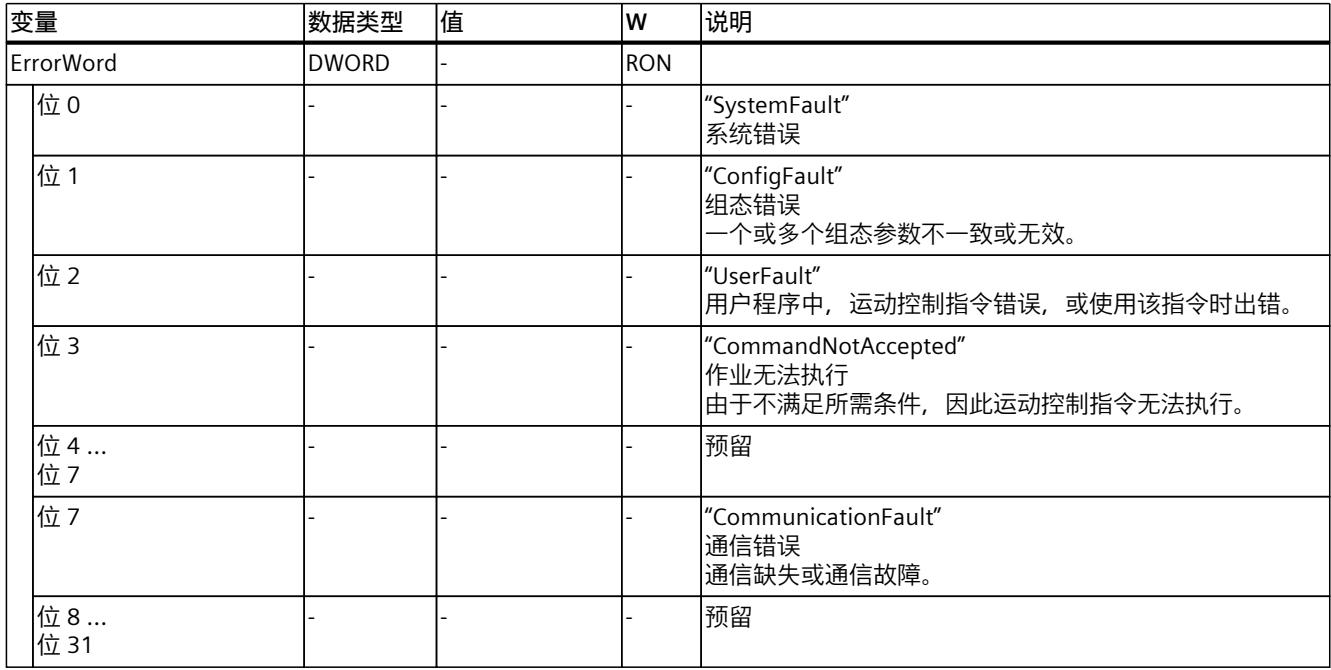

# **13.3.8 "ErrorDetail"变量(引导轴代理) (S7-1500T)**

变量结构"<TO>.ErrorDetail.<变量名称>"中包含报警编号,以及工艺对象的当前未决工艺报警 的有效本地报警响应。

有关工艺报警和报警响应列表,请参见《S7-1500/S7-1500T 运动控制报警和错误 ID》文档 (页 [11\)的](#page-14440-0)"工艺报警概述"部分。

# **变量**

# 图例 (页 [301\)](#page-14730-0)

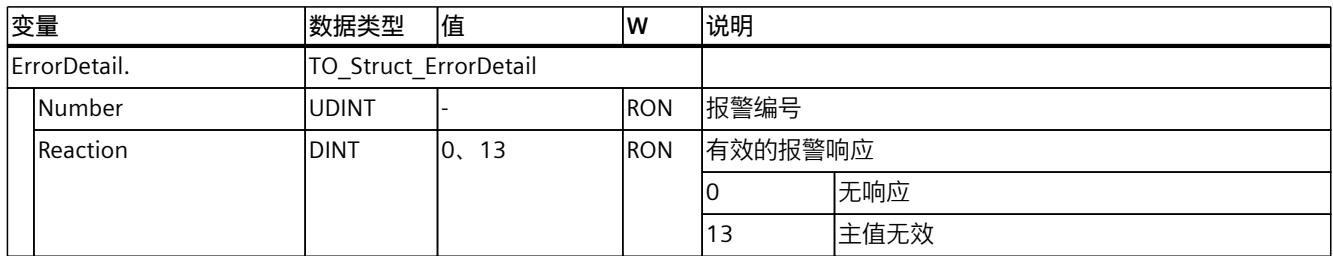

# **13.3.9 "WarningWord"变量(引导轴代理) (S7-1500T)**

变量"<TO>.WarningWord"可指示出工艺对象上的未决警告。 有关对各个位(例如,位 1"ConfigWarning")进行评估的信息,请参见《S7-1500/S7-1500T 运动控制概述》文档 (页 [11\)](#page-14440-0)的"StatusWord、ErrorWord 和 WarningWord 的评估"部分。

#### **变量**

图例 (页 [301\)](#page-14730-0)

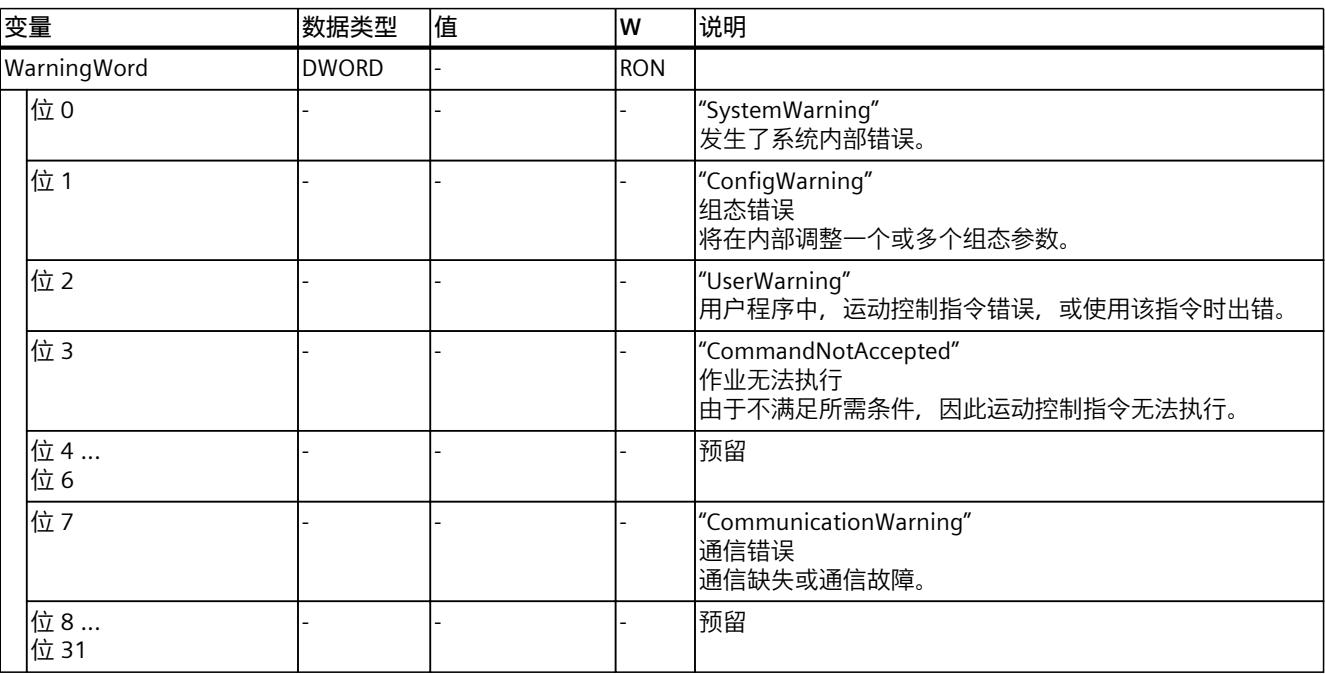

# **索引**

# **M**

MC\_CamIn, [225,](#page-14654-0) [230](#page-14659-0) MC CamOut, [243,](#page-14672-0) [245](#page-14674-0) MC\_CopyCamData, [254](#page-14683-0) MC Gearln, [187,](#page-14616-0) [190](#page-14619-0) MC GearInPos, [191](#page-14620-0), [195](#page-14624-0) MC\_GearInVelocity, [198](#page-14627-0), [201](#page-14630-0) MC GearOut, [239,](#page-14668-0) [241](#page-14670-0) MC\_GetCamFollowingValue, [253](#page-14682-0) MC\_GetCamLeadingValue, [251](#page-14680-0) MC\_InterpolateCam, [250](#page-14679-0) MC\_LeadingValueAdditive, [247,](#page-14676-0) [248](#page-14677-0) MC\_OffsetAbsolute, [220,](#page-14649-0) [222](#page-14651-0) MC OffsetRelative, [215,](#page-14644-0) [217](#page-14646-0) MC\_PhasingAbsolute, [209](#page-14638-0), [212](#page-14641-0) MC\_PhasingRelative, [202](#page-14631-0), [206](#page-14635-0) MC\_SynchronizedMotionSimulation, [238](#page-14667-0)

# **S**

S7-1500T 运动控制 运动控制指令, [27](#page-14456-0) S7-1500 运动控制, [22](#page-14451-0) 工艺对象, [22](#page-14451-0) 工艺对象, [24](#page-14453-0) 工艺对象, [26](#page-14455-0) 运动控制指令, [27](#page-14456-0) 工艺对象, [27](#page-14456-0) 同步操作, [30](#page-14459-0) 同步操作, [37](#page-14466-0) 同步操作, [41](#page-14470-0) 同步操作, [68](#page-14497-0) 同步操作, [74](#page-14503-0) 工艺对象, [75](#page-14504-0) 组态, [75](#page-14504-0) S7-1500 运动控制指令 概述, [27](#page-14456-0)

# **变**

变量 齿轮传动, [65](#page-14494-0) 速度同步操作, [73](#page-14502-0) 凸轮传动, [145](#page-14574-0) 正在对同步操作进行仿真, [149](#page-14578-0) 附加主值, [150](#page-14579-0) 跨 PLC 同步操作, [164](#page-14593-0) 同步轴工艺对象, [263](#page-14692-0) 凸轮工艺对象, [295](#page-14724-0) 引导轴代理工艺对象, [301](#page-14730-0)

# **齿**

齿轮传动, [37](#page-14466-0) 传动比, [37](#page-14466-0) 传动比, [42](#page-14471-0) 变量, [65](#page-14494-0)

# **传**

传输区域 设置, [155](#page-14584-0)

# **定**

定位轴 延迟时间, [154](#page-14583-0)

# **附**

附加主值, [149](#page-14578-0) 变量, [150](#page-14579-0)

**工**

工艺对象 同步轴, [22](#page-14451-0) 凸轮, [24](#page-14453-0) 引导轴代理, [26](#page-14455-0) 凸轮, [27](#page-14456-0) 引导轴代理, [27](#page-14456-0) 同步轴, [27](#page-14456-0) 凸轮, [75](#page-14504-0) 凸轮, [100](#page-14529-0) 凸轮, [112](#page-14541-0) 同步轴, [166](#page-14595-0) 同步轴, [170](#page-14599-0) 同步轴, [172](#page-14601-0) 引导轴代理, [184](#page-14613-0) 引导轴代理, [186](#page-14615-0) 工艺数据块 同步轴工艺对象的变量, [263](#page-14692-0) 凸轮工艺对象的变量, [295](#page-14724-0) 引导轴代理工艺对象的变量, [301](#page-14730-0)

# **互**

互连概述, [160](#page-14589-0) 组态, [161](#page-14590-0)

# **跨**

跨 PLC 同步操作, [152](#page-14581-0) 互连可能性, [153](#page-14582-0) 级联, [153](#page-14582-0) 时间响应, [154](#page-14583-0) 延迟时间, [154](#page-14583-0) 递归互连, [154](#page-14583-0) 通信, [155](#page-14584-0) 容差时间, [160](#page-14589-0) 互连概述, [160](#page-14589-0) 互连概述, [161](#page-14590-0) 路径, [162](#page-14591-0) 延时时间, [163](#page-14592-0) 变量, [164](#page-14593-0)

# **路**

路径 显示, [162](#page-14591-0)

# **容**

容差时间, [160](#page-14589-0)

# **速**

速度同步操作, [68](#page-14497-0) 传动比, [68](#page-14497-0) 变量, [73](#page-14502-0)

# **同**

同步操作, [20](#page-14449-0) 阶段, [20](#page-14449-0) 同步轴 基本知识, [22](#page-14451-0) 功能, [27](#page-14456-0) 延迟时间, [154](#page-14583-0) 诊断, [166](#page-14595-0) 诊断, [170](#page-14599-0) 诊断, [172](#page-14601-0) 变量, [263](#page-14692-0)

# **凸**

凸轮, [24](#page-14453-0) 基本知识, [24](#page-14453-0) 功能, [27](#page-14456-0) 组态, [75](#page-14504-0) 组态, [82](#page-14511-0) 组态, [100](#page-14529-0) 导入/导出, [100](#page-14529-0) 插补, [112](#page-14541-0) 变量, [295](#page-14724-0) 凸轮传动, [74](#page-14503-0) 变量, [145](#page-14574-0) 凸轮编辑器, [75,](#page-14504-0) [82,](#page-14511-0) [100](#page-14529-0)

# **外**

外部编码器 延迟时间, [154](#page-14583-0)

# **引**

引导轴代理 基本知识, [26](#page-14455-0) 功能, [27](#page-14456-0) 延迟时间, [154](#page-14583-0) 诊断, [184](#page-14613-0) 诊断, [186](#page-14615-0) 变量, [301](#page-14730-0)

# **正**

正在对同步操作进行仿真, [148](#page-14577-0) 变量, [149](#page-14578-0)

# **直**

直接数据交换 设置, [155](#page-14584-0) 设置, [155](#page-14584-0)

# **主**

主值 路径, [162](#page-14591-0) 主值耦合, [30](#page-14459-0)

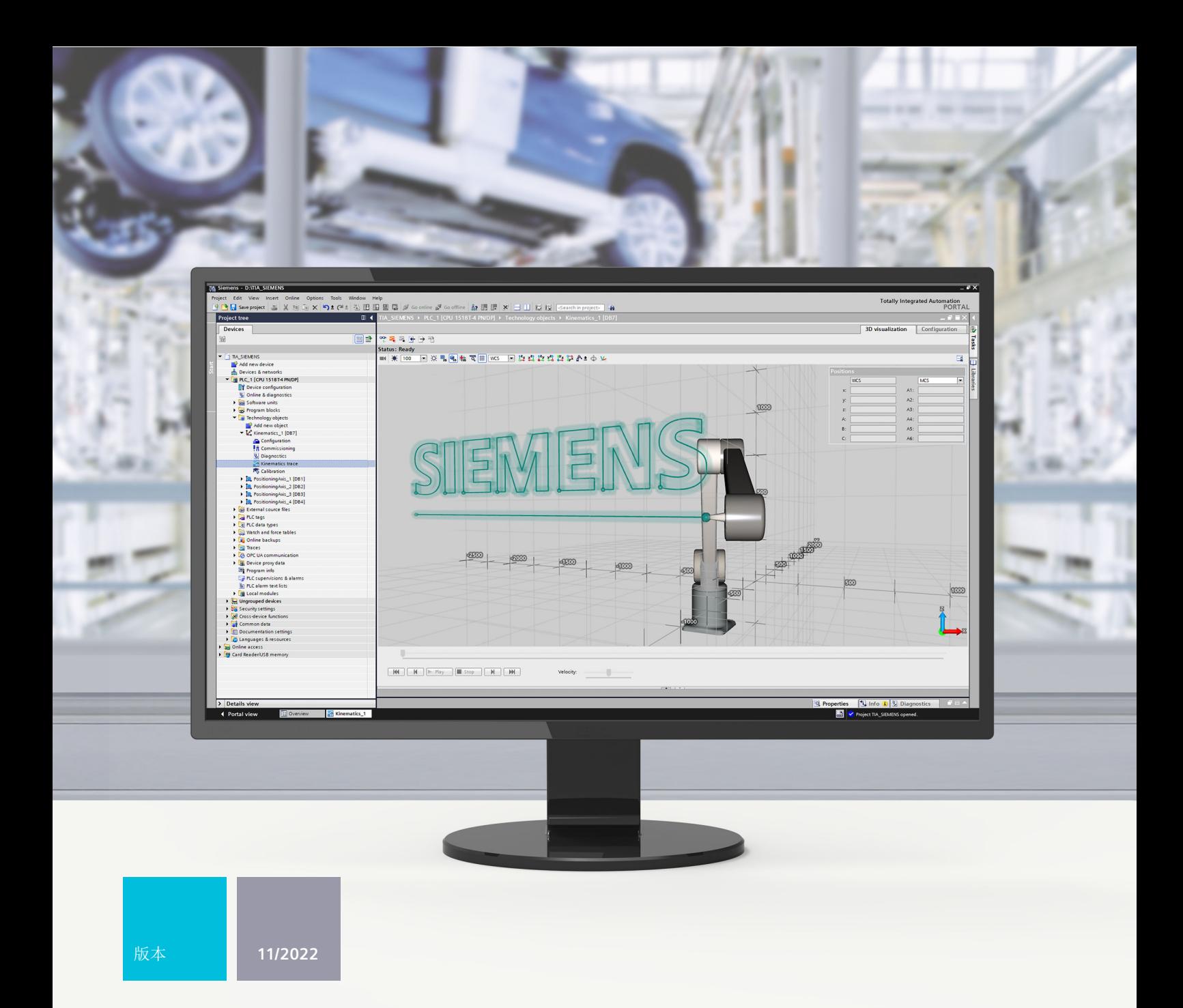

功能手册

# **SIMATIC**

# S7-1500

STEP 7 V18 及以上版本的 S7-1500T 运动系统功能 V7.0

support.industry.siemens.com

# **SIEMENS**

# **SIMATIC**

**S7-1500 STEP 7 V18 及以上版本的 S7-1500T 运动系统功能 V7.0**

**功能手册**

**简介 [\(S7-1500T\)](#page-14749-0) 1 安全须知 [\(S7-1500T\)](#page-14756-0) 2 V7.0 新功能 [\(S7-1500T\)](#page-14757-0) 3 功能概述 [\(S7-1500T\)](#page-14761-0) 4 S7-1500T Motion Control KinPlus [\(S7-1500T\)](#page-14767-0) 5 [在项目中映射运动系统](#page-14774-0) (S7-1500T) 6 [运动系统功能](#page-14914-0) (S7-1500T) 7 3D 可视化 [\(S7-1500T\)](#page-14987-0) 8 调试 [\(S7-1500T\)](#page-14993-0) 9 诊断 [\(S7-1500T\)](#page-15006-0) 10 运动轨迹 [\(S7-1500T\)](#page-15014-0) 11 校准 [\(S7-1500T\)](#page-15021-0) 12 指令 [\(S7-1500T\)](#page-15046-0) 13 [工艺对象数据块的变量](#page-15120-0) (S7-1500T) 14**

S7-1500T 运动控制

# **法律资讯**

# **警告提示系统**

为了您的人身安全以及避免财产损失,必须注意本手册中的提示。人身安全的提示用一个警告三角表示,仅与财产 损失有关的提示不带警告三角。警告提示根据危险等级由高到低如下表示。

#### **危险**

表示如果不采取相应的小心措施,**将会**导致死亡或者严重的人身伤害。

# **警告**

表示如果不采取相应的小心措施,**可能**导致死亡或者严重的人身伤害。

# **小心**

表示如果不采取相应的小心措施,可能导致轻微的人身伤害。

#### **注意**

表示如果不采取相应的小心措施,可能导致财产损失。

当出现多个危险等级的情况下,每次总是使用最高等级的警告提示。如果在某个警告提示中带有警告可能导致人身 伤害的警告三角,则可能在该警告提示中另外还附带有可能导致财产损失的警告。

#### **合格的专业人员**

本文件所属的产品/系统只允许由符合各项工作要求的<mark>合格人员</mark>进行操作。其操作必须遵照各自附带的文件说明,特 别是其中的安全及警告提示。 由于具备相关培训及经验,合格人员可以察觉本产品/系统的风险,并避免可能的危 险。

#### **按规定使用 Siemens 产品**

请注意下列说明:

#### **警告**

Siemens 产品只允许用于目录和相关技术文件中规定的使用情况。如果要使用其他公司的产品和组件,必须得到 Siemens 推荐和允许。正确的运输、储存、组装、装配、安装、调试、操作和维护是产品安全、正常运行的前提。 必须保证允许的环境条件。必须注意相关文件中的提示。

#### **商标**

所有带有标记符号 ® 的都是 Siemens AG 的注册商标。本印刷品中的其他符号可能是一些其他商标。若第三方出于 自身目的使用这些商标,将侵害其所有者的权利。

#### **责任免除**

我们已对印刷品中所述内容与硬件和软件的一致性作过检查。然而不排除存在偏差的可能性,因此我们不保证印刷 品中所述内容与硬件和软件完全一致。印刷品中的数据都按规定经过检测,必要的修正值包含在下一版本中。

# 目录

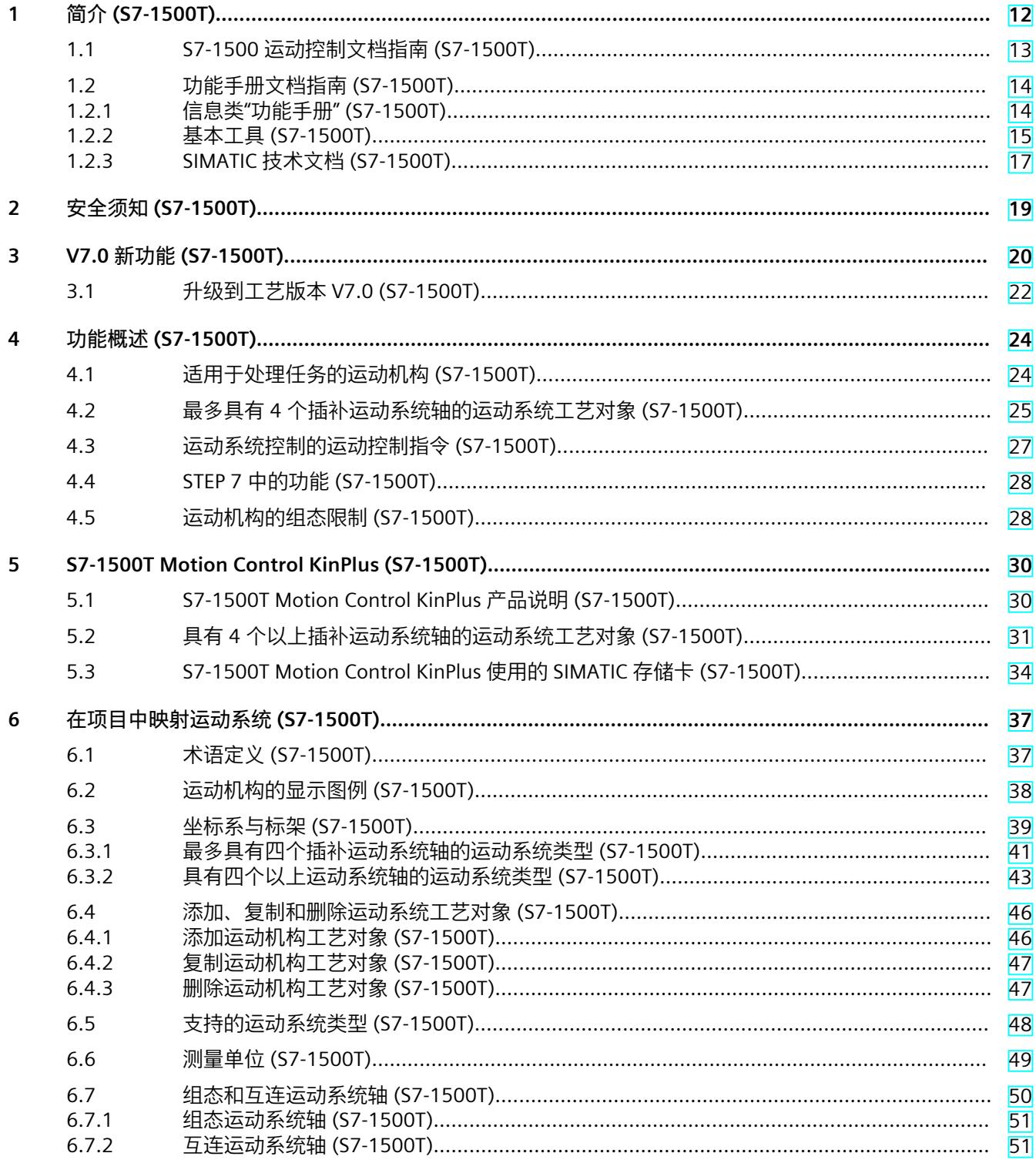

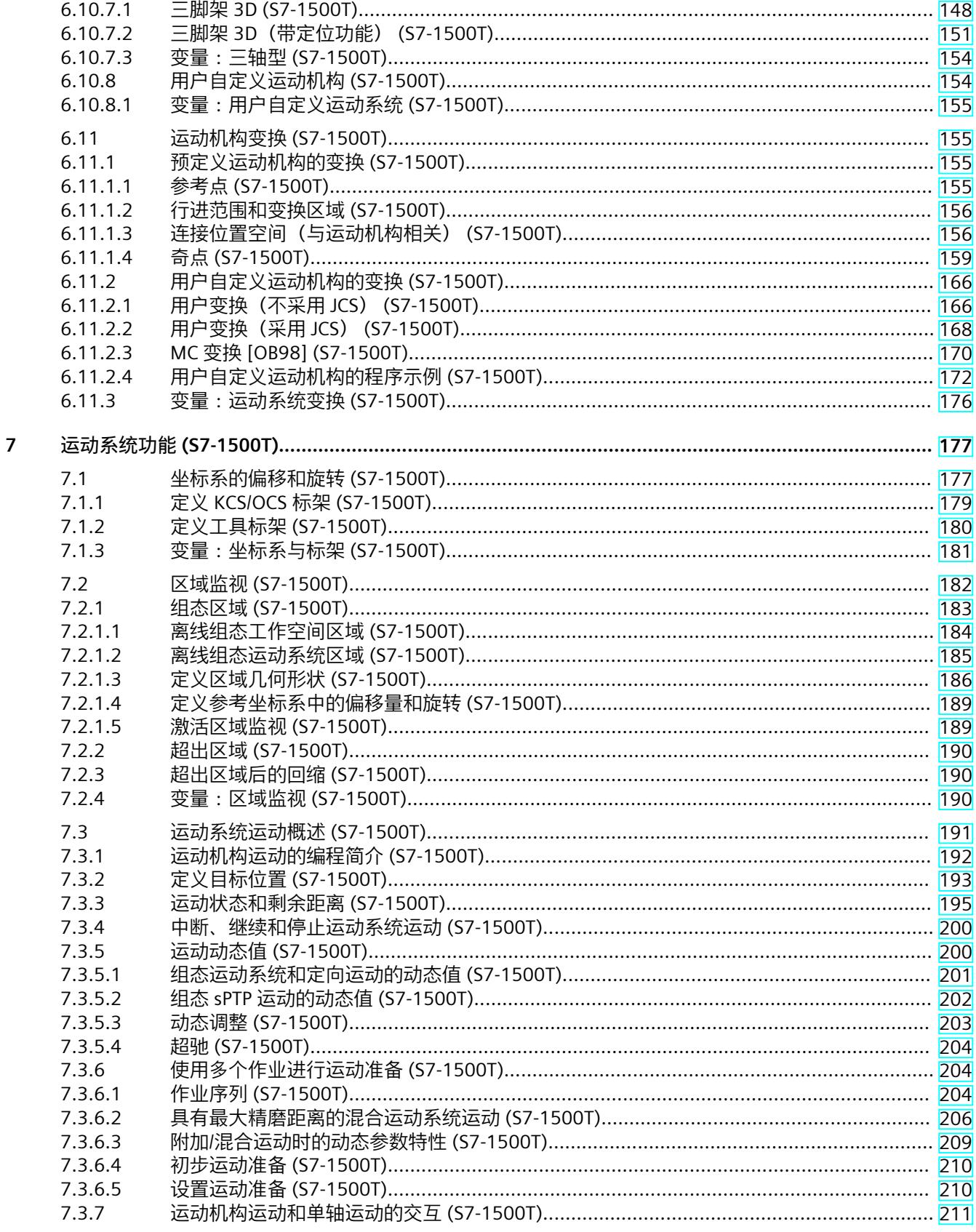

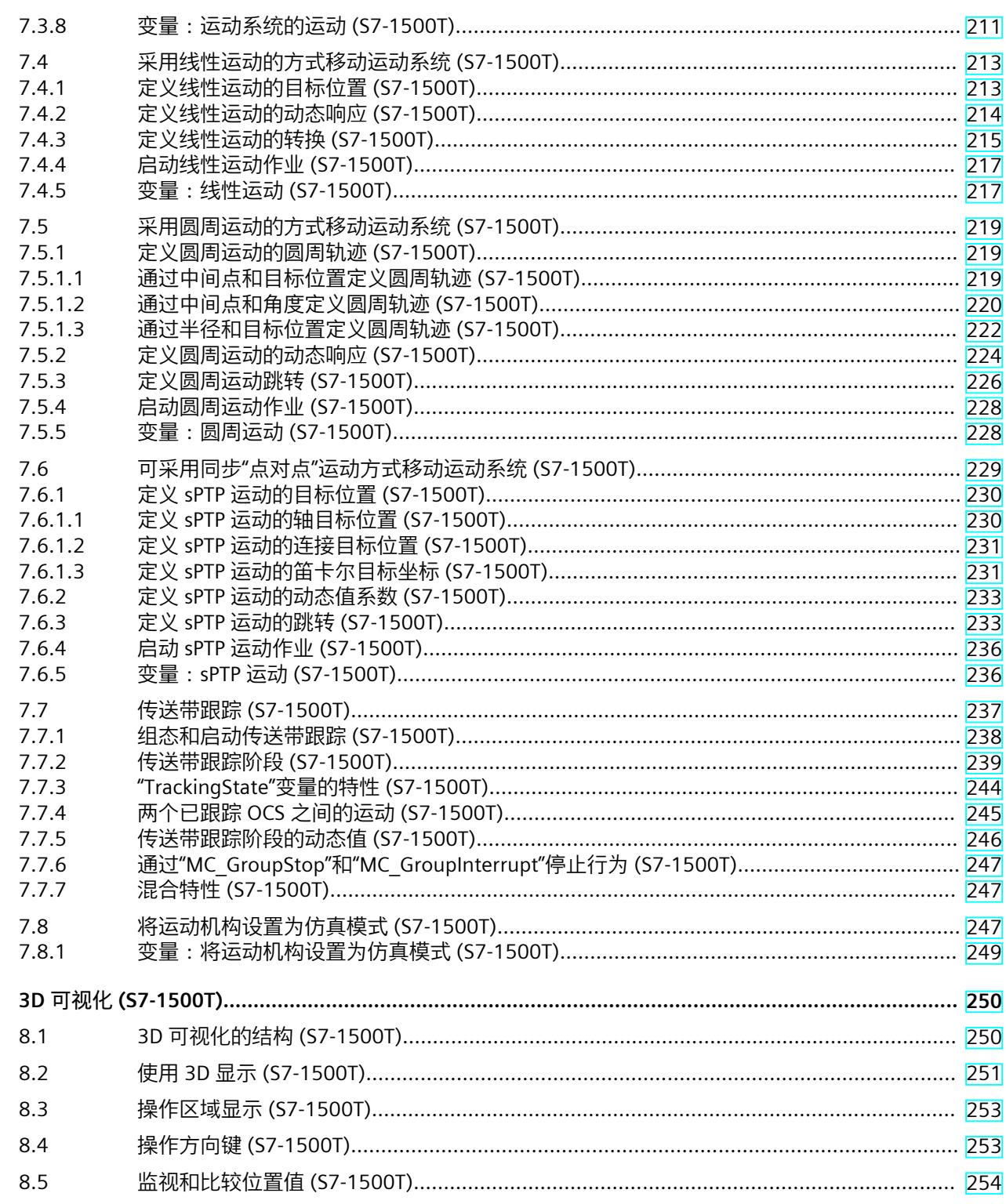

8

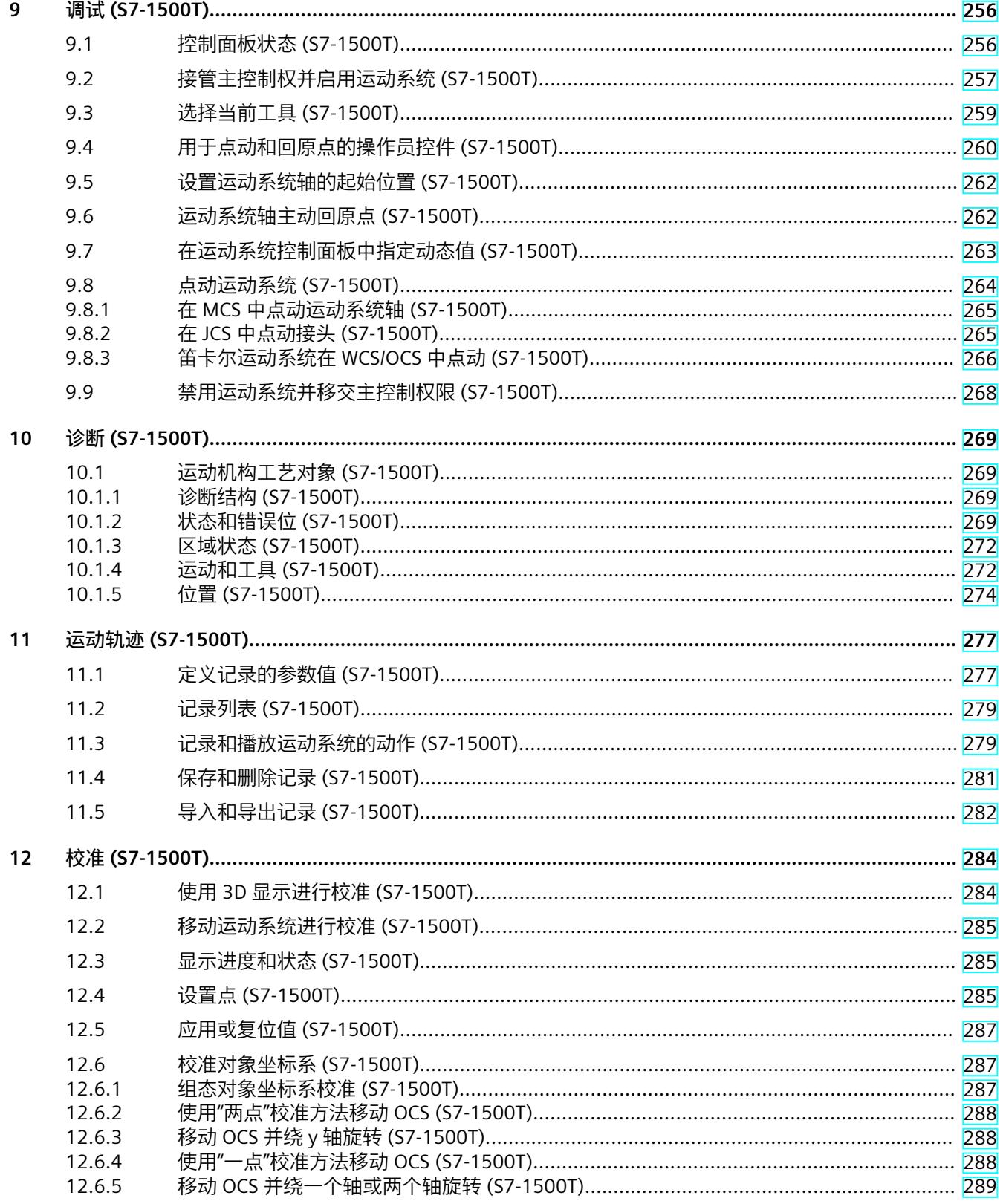

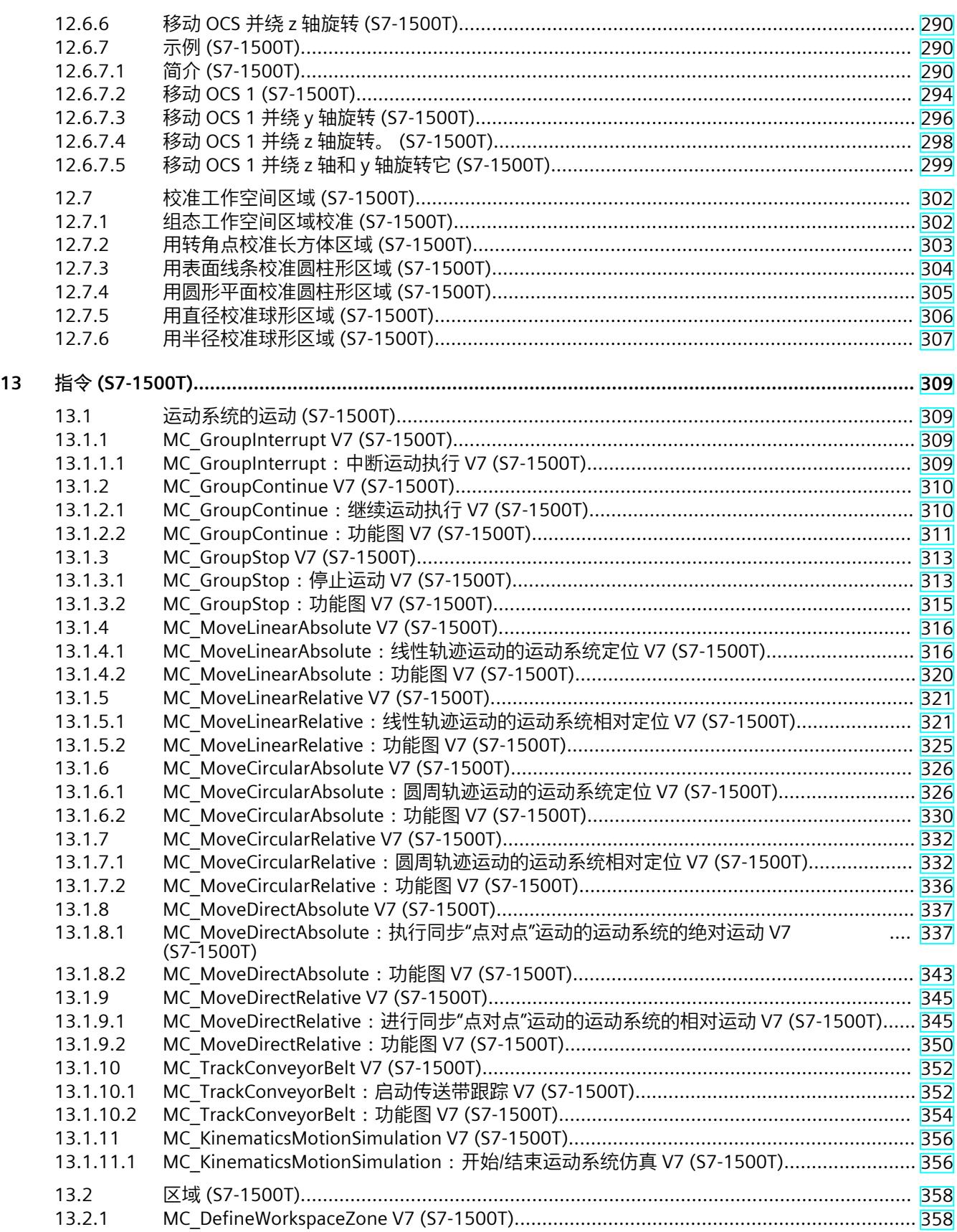

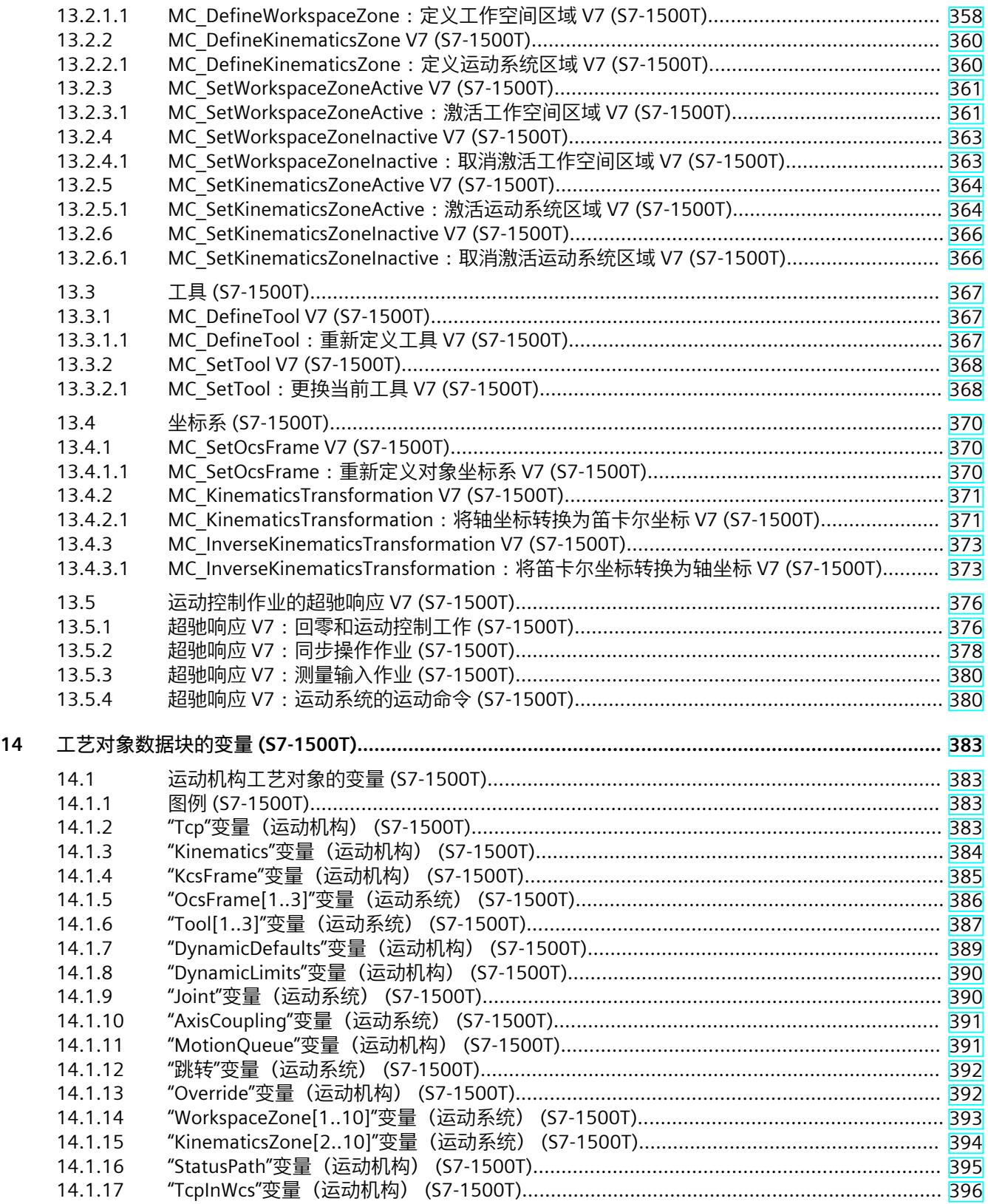

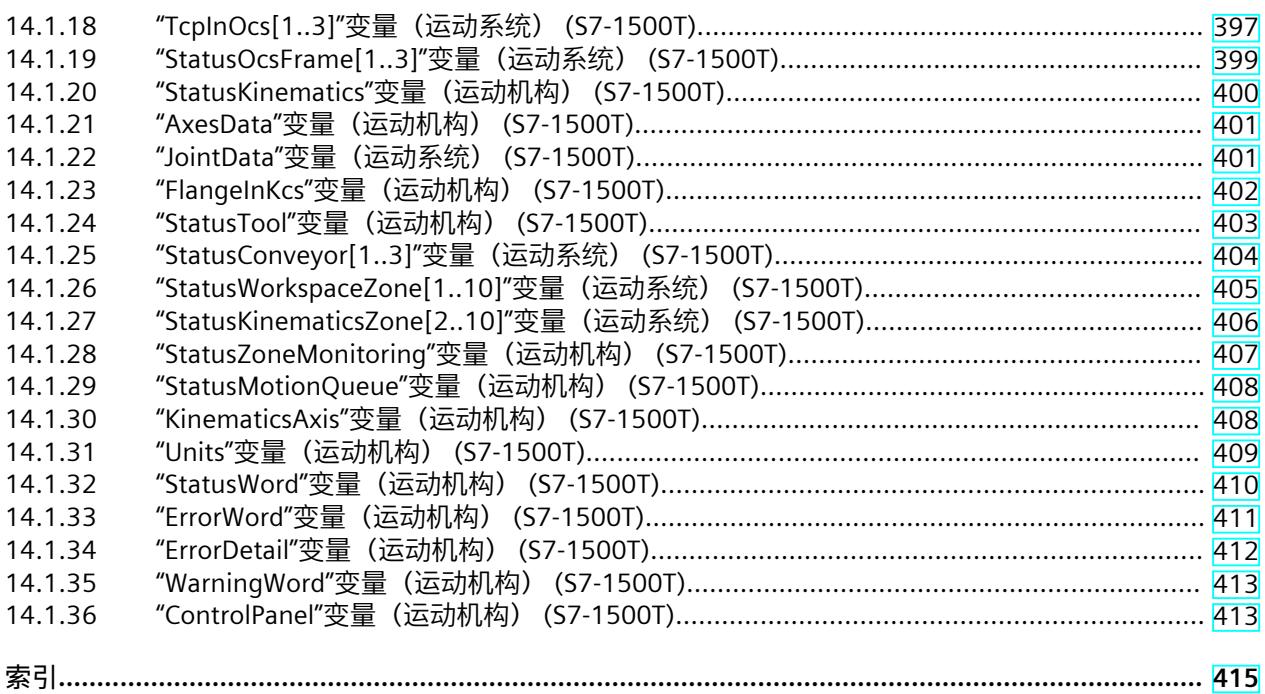

# <span id="page-14749-0"></span>**简介 (S7-1500T) 1**

#### **文档目的**

本文档中包含有关组态和调试 S7‑1500 自动化系统中集成的运动控制功能的重要信息。

#### **所需的基础知识**

需要具备如下知识以便理解该文档:

- 自动化常识
- 有关驱动装置进行现场工程组态和运动控制的基本知识

#### **文档使用范围**

本文档适用于 S7-1500 产品系列。

#### **约定**

- 对于项目导航中的路径设置,假定"工艺对象"对象已在 CPU 子树中打开。"工艺对象"占位符 代表工艺对象的名称。 示例:"工艺对象 > 组态 > 基本参数"(Technology object > Configuration > Basic parameters)
- <TO> 占位符代表各工艺对象的变量中设置的名称。 示例:<TO>.Actor.Type
- 本文档中包含所述设备的相关图片。这些图片可能与实际提供的设备略有不同。
- 此外,还应遵循以下所标注的注意事项:

#### **说明**

这些注意事项包含有关本文档所述的产品、使用该产品或应特别关注的文档部分的重要信息。

#### **工业商城**

工业商城是西门子公司推出的全集成自动化 (TIA) 和全集成能源管理 (TIP) 自动化与驱动解决 方案产品目录和订购系统。 Internet (<https://mall.industry.siemens.com>) 提供自动化和驱动领域的所有产品目录。

*1.1 S7-1500 运动控制文档指南 (S7-1500T)*

# <span id="page-14750-0"></span>**1.1 S7-1500 运动控制文档指南 (S7-1500T)**

# **产品信息**

另请注意运动控制文档的补充信息:

• 有关 S7-1500/1500T 运动控制文档的产品信息 https://support.industry.siemens.com/cs/CN/zh/view/109794046 (<https://support.industry.siemens.com/cs/cn/zh/view/109794046>)

# **文档**

运动控制功能文档分为以下几个文档:

- S7-1500/S7-1500T 运动控制概述 https://support.industry.siemens.com/cs/CN/zh/view/109812056 ([https://support.industry.siemens.com/cs/CN/zh/view/109812056\)](https://support.industry.siemens.com/cs/CN/zh/view/109812056) 本文档介绍了工艺版本的创新、用于所有工艺对象的功能以及运动控制应用的过程响应。
- S7-1500/S7-1500T 运动控制报警和错误 ID https://support.industry.siemens.com/cs/CN/zh/view/109812061 ([https://support.industry.siemens.com/cs/CN/zh/view/109812061\)](https://support.industry.siemens.com/cs/CN/zh/view/109812061) 本文档介绍了工艺对象的工艺报警以及运动控制指令的错误标识。
- S7-1500/S7-1500T 轴功能 https://support.industry.siemens.com/cs/CN/zh/view/109812057 ([https://support.industry.siemens.com/cs/CN/zh/view/109812057\)](https://support.industry.siemens.com/cs/CN/zh/view/109812057) 本文档介绍了驱动装置和编码器的连接以及单轴运动的功能。
- S7-1500/S7-1500T 同步操作功能 https://support.industry.siemens.com/cs/CN/zh/view/109812059 ([https://support.industry.siemens.com/cs/CN/zh/view/109812059\)](https://support.industry.siemens.com/cs/CN/zh/view/109812059) 本文档介绍了齿轮传动、速度同步操作和凸轮传动以及跨 PLC 同步操作。
- S7-1500/S7-1500T 测量输入和凸轮功能 https://support.industry.siemens.com/cs/CN/zh/view/109812060 ([https://support.industry.siemens.com/cs/CN/zh/view/109812060\)](https://support.industry.siemens.com/cs/CN/zh/view/109812060) 本文档介绍了通过测量输入检测实际位置的过程以及通过输出凸轮或凸轮轨迹输出开关信 号的过程。
- S7-1500/S7-1500T 运动系统功能 https://support.industry.siemens.com/cs/CN/zh/view/109812058 ([https://support.industry.siemens.com/cs/CN/zh/view/109812058\)](https://support.industry.siemens.com/cs/CN/zh/view/109812058) 本文档介绍了采用多达 6 个插补轴的运动系统控制。

**另请参见**

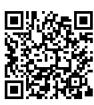

"SIMATIC Technology - 运动控制"主题页:概述和重要链接" https://support.industry.siemens.com/cs/CN/zh/view/109751049 (<https://support.industry.siemens.com/cs/cn/zh/view/109751049>)"

<span id="page-14751-0"></span>*简介 (S7-1500T)*

*1.2 功能手册文档指南 (S7-1500T)*

# **1.2 功能手册文档指南 (S7-1500T)**

#### **1.2.1 信息类"功能手册" (S7-1500T)**

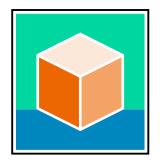

SIMATIC S7‑1500 自动化系统、基于 SIMATIC S7‑1500 和 SIMATIC ET 200MP 的 1513/1516pro-2 PN, SIMATIC Drive Controller CPU、ET 200SP、ET 200AL 和 ET 200eco PN 分 布式 I/O 系统的文档分为 3 个部分。 用户可根据需要快速访问所需内容。 相关文档, 可从 Internet 免费下载。 [\(https://support.industry.siemens.com/cs/cn/zh/view/109742705\)](https://support.industry.siemens.com/cs/cn/zh/view/109742705)

#### **基本信息**

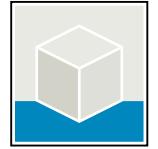

系统手册和入门指南中详细描述了 SIMATIC S7‑1500, SIMATIC Drive Controller, ET 200MP、 ET 200SP、 ET 200AL 和 ET 200eco PN 系统的组态、安装、接线和调试。对于 1513/1516pro-2 PN CPU, 可参见相应的操作说明。 STEP 7 在线帮助为用户提供了组态和编程方面的支持。 示例:

- S7-1500 入门指南
- 系统手册
- ET 200pro 和 1516pro-2 PN CPU 操作说明
- TIA Portal 在线帮助

#### **设备信息**

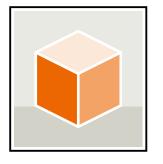

设备手册中包含模块特定信息的简要介绍,如特性、接线图、功能特性和技术规范。 示例:

- CPU 设备手册
- "接口模块"设备手册
- "数字量模块"设备手册
- "模拟量模块"设备手册
- "通信模块"设备手册
- "工艺模块"设备手册
- "电源模块"设备手册
- BaseUnit 设备手册

<span id="page-14752-0"></span>**常规信息**

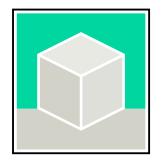

功能手册中包含有关 SIMATIC Drive Controller 和 S7-1500 自动化系统的常规主题的详细描 述。

示例:

- 《诊断》功能手册
- 《通信》功能手册
- 《运动控制》功能手册
- 《Web 服务器》功能手册
- 《周期和响应时间》功能手册
- PROFINET 功能手册
- PROFIBUS 功能手册

#### **产品信息**

产品信息中记录了对这些手册的更改和补充信息。本产品信息的优先级高于设备手册和系统手 册。

有关产品信息的最新版本,敬请访问 Internet:

- S7-1500/ET 200MP (<https://support.industry.siemens.com/cs/cn/zh/view/68052815/en>)
- SIMATIC Drive Controller ([https://support.industry.siemens.com/cs/de/zh/view/109772684/zh\)](https://support.industry.siemens.com/cs/de/zh/view/109772684/zh)
- 运动控制 (<https://support.industry.siemens.com/cs/de/zh/view/109794046/zh>)
- ET 200SP [\(https://support.industry.siemens.com/cs/cn/zh/view/73021864](https://support.industry.siemens.com/cs/cn/zh/view/73021864))
- ET 200eco PN [\(https://support.industry.siemens.com/cs/cn/zh/view/109765611\)](https://support.industry.siemens.com/cs/cn/zh/view/109765611)

#### **手册集**

手册集中包含系统的完整文档,这些文档收集在一个文件中。 可以在 Internet 上找到手册集:

- S7-1500/ET 200MP/SIMATIC Drive Controller (<https://support.industry.siemens.com/cs/cn/zh/view/86140384>)
- ET 200SP [\(https://support.industry.siemens.com/cs/cn/zh/view/84133942](https://support.industry.siemens.com/cs/cn/zh/view/84133942))
- ET 200AL [\(https://support.industry.siemens.com/cs/cn/zh/view/95242965](https://support.industry.siemens.com/cs/cn/zh/view/95242965))
- ET 200eco PN [\(https://support.industry.siemens.com/cs/cn/zh/view/109781058\)](https://support.industry.siemens.com/cs/cn/zh/view/109781058)

# **1.2.2 基本工具 (S7-1500T)**

下面介绍的工具在所有步骤中都会为您提供支持:从规划到调试,再到系统分析。

#### **TIA Selection Tool**

TIA Selection Tool 工具可在为 Totally Integrated Automation (TIA) 选择、组态和订购设备时 提供支持。 作为 SIMATIC Selection Tools 的后继产品,它将已熟悉的自动化技术的各组态编辑器组装到一

个工具中。

借助 TIA Selection Tool, 用户可基于产品选型或产品组态生成完整的订单表。

*1.2 功能手册文档指南 (S7-1500T)*

有关 TIA Selection Tool, 敬请访问 Internet。 [\(https://support.industry.siemens.com/cs/cn/zh/view/109767888\)](https://support.industry.siemens.com/cs/cn/zh/view/109767888)

#### **SIMATIC Automation Tool**

通过 SIMATIC Automation Tool , 可对各个 SIMATIC S7 站进行调试和维护操作(作为批量操 作),而无需打开 TIA Portal。

SIMATIC Automation Tool 可提供各种功能:

- 扫描 PROFINET/Ethernet 系统网络, 识别所有连接的 CPU
- 为 CPU 分配地址 (IP、子网、Gateway) 和设备名称 (PROFINET 设备)
- 将日期和已转换为 UTC 时间的编程设备/PC 时间传送到模块中
- 将程序下载到 CPU 中
- RUN/STOP 模式切换
- 通过 LED 闪烁进行 CPU 本地化
- 读取 CPU 错误信息
- 读取 CPU 诊断缓冲区
- 复位为出厂设置

• 更新 CPU 和所连接模块的固件

SIMATIC Automation Tool 可从 Internet 上下载。 [\(https://support.industry.siemens.com/cs/cn/zh/view/98161300/en\)](https://support.industry.siemens.com/cs/cn/zh/view/98161300/en)

#### **PRONETA**

SIEMENS PRONETA (PROFINET 网络分析)是一款调试和诊断工具,用于 PROFINET 网络。 PRONETA Basic 有两个核心功能:

• "网络分析"提供了 PROFINET 拓扑的快速概览。可以进行简单的参数更改(例如,更改设备 的名称和 IP 地址)。此外,还可快速方便地将实际组态与参考系统进行比较。

• 通过 IO 测试,可简单、快速完成工厂接线和模块组态测试,其中包括测试结果的记录。 有关 SIEMENS PRONETA Basic, 敬请访问 Internet。

[\(https://support.industry.siemens.com/cs/cn/zh/view/67460624](https://support.industry.siemens.com/cs/cn/zh/view/67460624)) SIEMENS PRONETA Professional 是为用户提供附加功能的许可产品。它提供在 PROFINET 网络 中轻松管理资产的能力,还通过各种功能为自动化系统的操作员自动收集/获取所用组件的数 据提供支持:

- 用户界面 (API) 提供自动化单元的访问点,以使用 MQTT 或命令行自动执行扫描功能。
- 借助 PROFIenergy 诊断,可以快速检测支持 PROFIenergy 的设备的当前暂停模式或运行准 备情况,并根据需要进行更改。
- 数据记录向导可支持 PROFINET 开发人员在无需 PLC 和工程组态的情况下快速轻松地读取 和写入非循环 PROFINET 数据记录。

可从 Internet 上下载 SIEMENS PRONETA Professional。 [\(https://www.siemens.com/proneta](https://www.siemens.com/proneta-professional)[professional\)](https://www.siemens.com/proneta-professional)

#### **SINETPLAN**

SINETPLAN (Siemens Network Planner) 是西门子公司推出的一种网络规划工具,用于对基于 PROFINET 的自动化系统和网络进行规划设计。使用该工具时,在规划阶段即可对 PROFINET 网络进行预测型的专业设计。此外,SINETPLAN 还可用于对网络进行优化,检测网络资源并合

*1.2 功能手册文档指南 (S7-1500T)*

<span id="page-14754-0"></span>理规划资源预留。这将有助于在早期的规划操作阶段,有效防止发生调试问题或生产故障,从 而大幅提升工厂的生产力水平和生产运行的安全性。 优势概览:

- 端口特定的网络负载计算方式,显著优化网络性能
- 优异的现有系统在线扫描和验证功能,生产力水平大幅提升
- 通过导入与仿真现有的 STEP 7 系统, 极大提高调试前的数据透明度
- 通过实现长期投资安全和资源的合理应用,显著提高生产效率 SINETPLAN 可从 Internet 上下载。 [\(https://new.siemens.com/global/en/products/automation/industrial-](https://new.siemens.com/global/en/products/automation/industrial-communication/profinet/sinetplan.html)

# [communication/profinet/sinetplan.html\)](https://new.siemens.com/global/en/products/automation/industrial-communication/profinet/sinetplan.html)

#### **1.2.3 SIMATIC 技术文档 (S7-1500T)**

附加的 SIMATIC 文档将完善信息。可通过以下链接和 QR 代码获取这些文档及其用途。 借助"工业在线技术支持",可获取所有主题的相关信息。应用示例用于帮助用户实施相应的自 动化任务。

#### **SIMATIC 技术文档概述**

可以在此处找到西门子工业在线技术支持中可用的 SIMATIC 文档的概述:

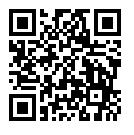

工业在线技术支持(国际) (<https://support.industry.siemens.com/cs/cn/zh/view/109742705>)

观看此短视频,了解在西门子工业在线技术支持中可以直接找到概述的位置以及如何在移动

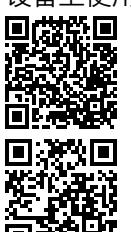

设备上使用西门子工业在线技术支持:<br>回<mark>贷说回</mark> 每个视频快速介绍自动化*]*<br>还有比赛 (https://support.industry.sien<br>**按实践实** 每个视频快速介绍自动化产品的技术文档 (<https://support.industry.siemens.com/cs/cn/zh/view/109780491>)

YouTube 视频: 西门子自动化产品 - 技术文档一览 (<https://youtu.be/TwLSxxRQQsA>)

#### **我的技术支持**

通过"我的技术支持",可以最大程度善用您的工业在线支持服务。

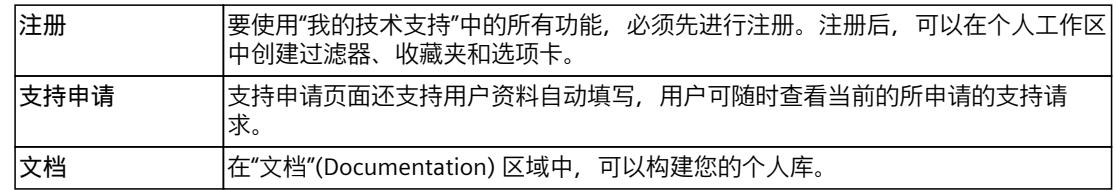

*1.2 功能手册文档指南 (S7-1500T)*

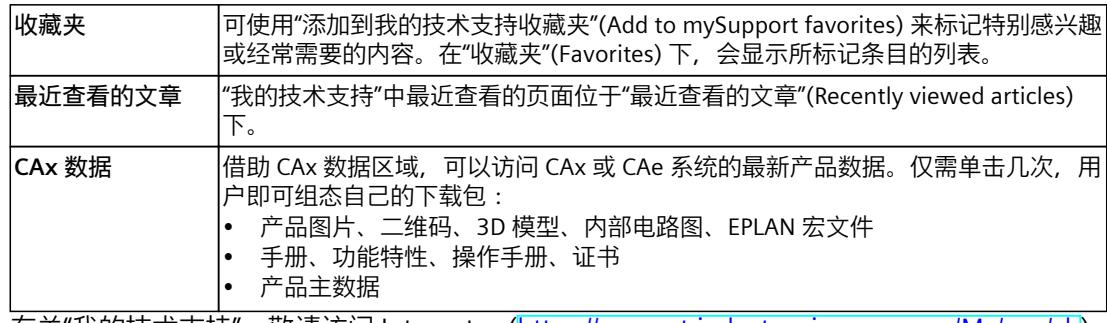

有关"我的技术支持", 敬请访问 Internet。 ([https://support.industry.siemens.com/My/ww/zh\)](https://support.industry.siemens.com/My/ww/zh)

## **应用示例**

应用示例中包含有各种工具的技术支持和各种自动化任务应用示例。自动化系统中的多个组件 完美协作,可组合成各种不同的解决方案,用户无需再关注各个单独的产品。 有关应用示例, 敬请访问 Internet。 [\(https://support.industry.siemens.com/cs/ww/zh/ps/ae](https://support.industry.siemens.com/cs/ww/zh/ps/ae))

# <span id="page-14756-0"></span>**安全须知 (S7-1500T) 2**

Siemens 为其产品及解决方案提供了工业信息安全功能,以支持工厂、系统、机器和网络的安 全运行。

为了防止工厂、系统、机器和网络受到网络攻击,需要实施并持续维护先进且全面的工业信息 安全保护机制。Siemens 的产品和解决方案构成此类概念的其中一个要素。

客户负责防止其工厂、系统、机器和网络受到未经授权的访问。只有在有必要连接时并仅在采 取适当安全措施(例如,防火墙和/或网络分段)的情况下,才能将该等系统、机器和组件连 接到企业网络或 Internet。

关于可采取的工业信息安全措施的更多信息,请访问

[\(https://www.siemens.com/industrialsecurity\)](https://www.siemens.com/industrialsecurity)。

Siemens 不断对产品和解决方案进行开发和完善以提高安全性。Siemens 强烈建议您及时更新 产品并始终使用最新产品版本。如果使用的产品版本不再受支持,或者未能应用最新的更新程 序,客户遭受网络攻击的风险会增加。

要及时了解有关产品更新的信息,请订阅 Siemens 工业信息安全 RSS 源, 网址为 [\(https://www.siemens.com/cert\)](https://www.siemens.com/cert)。

# <span id="page-14757-0"></span>**V7.0 新功能 (S7-1500T) 3**

Technology version V7.0 包含以下新功能:

• 要对运动系统工艺对象进行运动插补,可使用 MC‑LookAhead [OB97] 的属性提高系统性 能。这可通过模块化 S7-1500T(F) CPU 和 SIMATIC Drive Controller 固件版本 V3.0 及更高 版本来实现。

#### **说明**

#### **升级**

如果使用的是用户自定义运动系统,请在升级到工艺版本 V7.0 后禁用系统性能改进。 请注意"升级到工艺版本 V7.0 (页 [22\)"](#page-14759-0)部分提供的信息。

- 在"互连"(Interconnections) 组态窗口中组态机械轴耦合。
- 在新的"接头"(Joints) 组态窗口中,组态具有四个以上运动系统轴的运动系统类型的接头。
- 运动系统控制面板:
	- 现可使用新滑块执行运动系统控制面板的功能。可使用新滑块来微调运动的速度。
	- 3D 可视化为调试运动系统工艺对象提供视觉支持。
	- 在 JCS 中,可单独将每个运动系统接头向前点动、向后点动或点动到设定的目标位置。
	- 有关用于调试的动态设置,请参见巡视窗口中"属性"(Properties) 下面的内容。
	- "控制面板状态"(Control panel status) 诊断窗口中的状态位会显示是否所有运动系统轴 均已开启并回原点,并会显示运动系统或运动系统轴是否有错误。还可以通过工具栏显 示其它诊断窗口。
	- 错误消息显示在工具栏上方的黄色横幅中,用于通过运动系统控制面板进行调试。
- 运动系统轨迹:
	- 在运动系统轨迹中最多可记录 64 组信号。
	- 可以在运动系统轨迹中显示或隐藏 TCP 方向的轨迹。
- "MC\_MoveDirectAbsolute"和"MC\_MoveDirectRelative"运动控制指令已通过"TurnJoint"参数 进行了扩展。
- "MC\_KinematicsTransformation"和"MC\_InverseKinematicsTransformation"运动控制指令已 通过"AxesCoordSystem"参数进行了扩展。
- 以下指令参数的数组已从 [1..4] 扩展为 [1..6]:
	- MC\_MoveLinearAbsolute.Position
	- MC\_MoveLinearRelative.Distance
	- MC\_MoveCircularAbsolute.EndPoint
	- MC\_MoveCircularRelative.EndPoint
	- MC\_MoveDirectAbsolute.Position
	- MC\_MoveDirectRelative.Distance
	- MC\_KinematicsTransformation.AxesPosition
	- MC\_KinematicsTransformation.AxesVelocity
	- MC\_KinematicsTransformation.AxesAcceleration
	- MC\_InverseKinematicsTransformation.Position
	- MC\_InverseKinematicsTransformation.Velocity
	- MC\_InverseKinematicsTransformation.Acceleration

# **说明**

**升级**

升级到工艺版本 V7.0 时, 必须修改用户程序。 请注意"升级到工艺版本 V7.0 (页 [22\)"](#page-14759-0)部分提供的信息。

- 以下变量的变量结构已通过坐标 B 和 C 进行扩展:
	- $-$  <TO $>$ .Tcp
	- <TO>.KcsFrame
	- <TO>.OcsFrame
	- <TO>.Tool
	- <TO>.TcpInWcs
	- <TO>.TcpInOcs
	- <TO>.StatusOcsFrame[1..3]
	- <TO>.FlangeInKcs
	- <TO>.StatusTool
	- <TO>.StatusConveyor[1..3]
	- <TO>.StatusWorkspaceZone[1..10]

#### **S7-1500T Motion Control KinPlus**

- 可使用"S7-1500T Motion Control KinPlus"运动控制包来组态和调试具有四个以上运动系统 轴的预定义运动系统类型。
- 提供以下运行机构类型:
	- 3D 笛卡尔门户(带 2 个定位功能 A、B)
	- 带中央机械手的 6 轴铰接臂
	- 3D 增量拾取器(带 2 个定位功能 A、B)
	- 3D 用户自定义运动系统(带 3 个定位)

<span id="page-14759-0"></span>*V7.0 新功能 (S7-1500T)*

*3.1 升级到工艺版本 V7.0 (S7-1500T)*

- 接头:
	- 提供接头坐标系 (JCS)。
	- 变量"<TO>.Joint"包含具有四个以上插补运动系统轴的运动系统类型的接头组态。 – 变量"<TO>.JointData"包含接头运动系统运动的设定值。
- 变量"<TO>.AxisCoupling"包含具有四个以上插补运动系统轴的运动系统类型的机械轴耦合 组态。

# **3.1 升级到工艺版本 V7.0 (S7-1500T)**

# **扩展用于运动系统运动和转换信息的默认运动控制指令**

对于用于运动系统移动的运动控制指令的目标坐标,以及用于转换信息的运动控制指令的默认 值, 将 ARRAY [1..4] OF LREAL 扩展为 ARRAY [1..6] OF LREAL。已对指令的参数进行扩展, 以 对具有四个以上运动系统轴的运动系统进行编程。由于使用相同的指令对具有多达四个运动系 统轴的运动系统进行编程,因此必须扩展数组。要对具有多达四个运动系统轴的运动系统进行 编程,应将数组元素 5 和 6 参数化设置为"0.0"。 已将指令的以下参数扩展为六个元素:

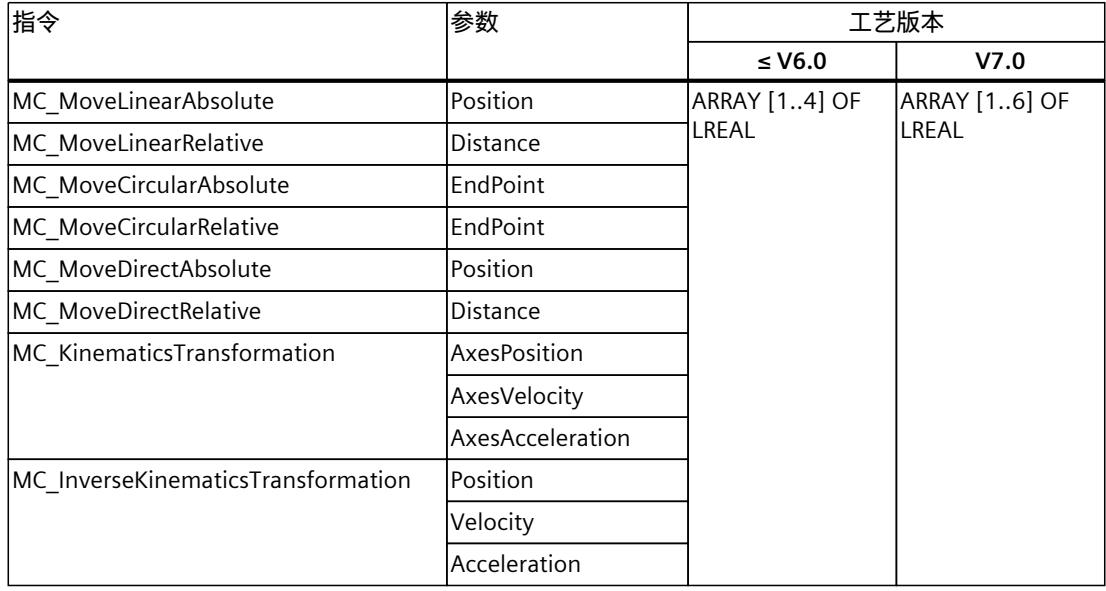

# **通过用户自定义转换升级数据类型**

升级到工艺版本 V7.0 时, "TransformationParameter"系统数据块中 的"TO\_Struct\_TransformationAxisData\_V1"和"TO\_Struct\_TransformationCartesianData\_V1"数 据类型会自动升级。
*3.1 升级到工艺版本 V7.0 (S7-1500T)*

在项目中的所有使用位置将以下数据类型手动更新为 V2:

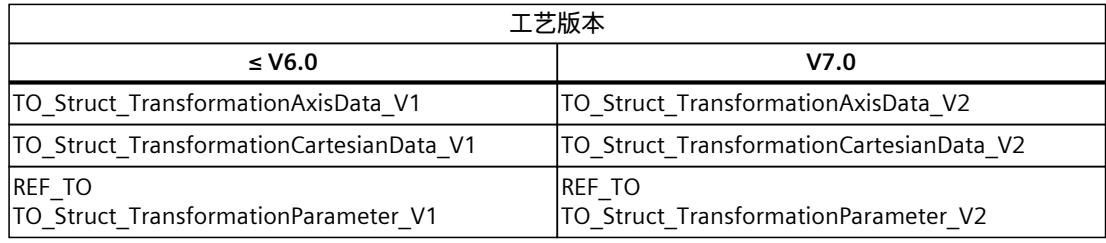

# **禁用用户自定义运动系统的系统性能改进**

工艺版本升级到 V7.0 时, 为运动系统工艺对象的运动准备启用系统性能改进。 如果使用的是用户自定义运动系统,请清除 MC-LookAhead [OB97] 属性中"常规 > 多核处理 器"(General > Multi-core processor) 下的"提高系统性能"(Improve system performance) 复选 框。

# **4.1 适用于处理任务的运动机构 (S7-1500T)**

运动系统是一种用户可编程的机械系统,其中采用多个机械耦合轴带动工作点进行运动。 S7-1500T 工艺 CPU 通过运动系统工艺对象对运动系统进行控制, 如, 处理任务。典型的应用 包括:

- 拾取放置
- 安装
- 码垛

通过运动系统控制面板和大量的在线与诊断功能,可直接对运动系统进行调试。运动系统工艺 对象全集成在 S7-1500T CPU 的系统诊断中。

*4.2 最多具有 4 个插补运动系统轴的运动系统工艺对象 (S7-1500T)*

# **4.2 最多具有 4 个插补运动系统轴的运动系统工艺对象 (S7-1500T)**

*4.2 最多具有 4 个插补运动系统轴的运动系统工艺对象 (S7-1500T)*

运动系统工艺对象计算运动系统工具零点 (TCP) 的运动设定值(考虑动态设置)。运动系统工 艺对象计算运动系统各个轴的运动设定值,反之使用运动系统计算轴的当前值。运动系统工艺 对象将轴指定运动设定值输出到互连的定位轴。

运动系统工艺对象在系统级为预定义运动系统类型提供运动系统变换 (页 [155\)](#page-14892-0)。对于用户自定 义的运动系统,用户必须在单独的程序中提供用户变换 (页 [165-166\)](#page-14902-0)。

可在 TIA Portal 中创建作为"定位轴"或"同步轴"工艺对象的单个运动系统轴。组态运动系统工艺 对象时,可根据组态的运动系统类型互连各轴。

有关运动系统工艺对象的功能概述,请参见"运动系统控制的运动控制指令 (页 [27\)](#page-14764-0)"部分。 下图所示为最多具有四个插补运动系统轴的运动系统工艺对象的基本工作原理:

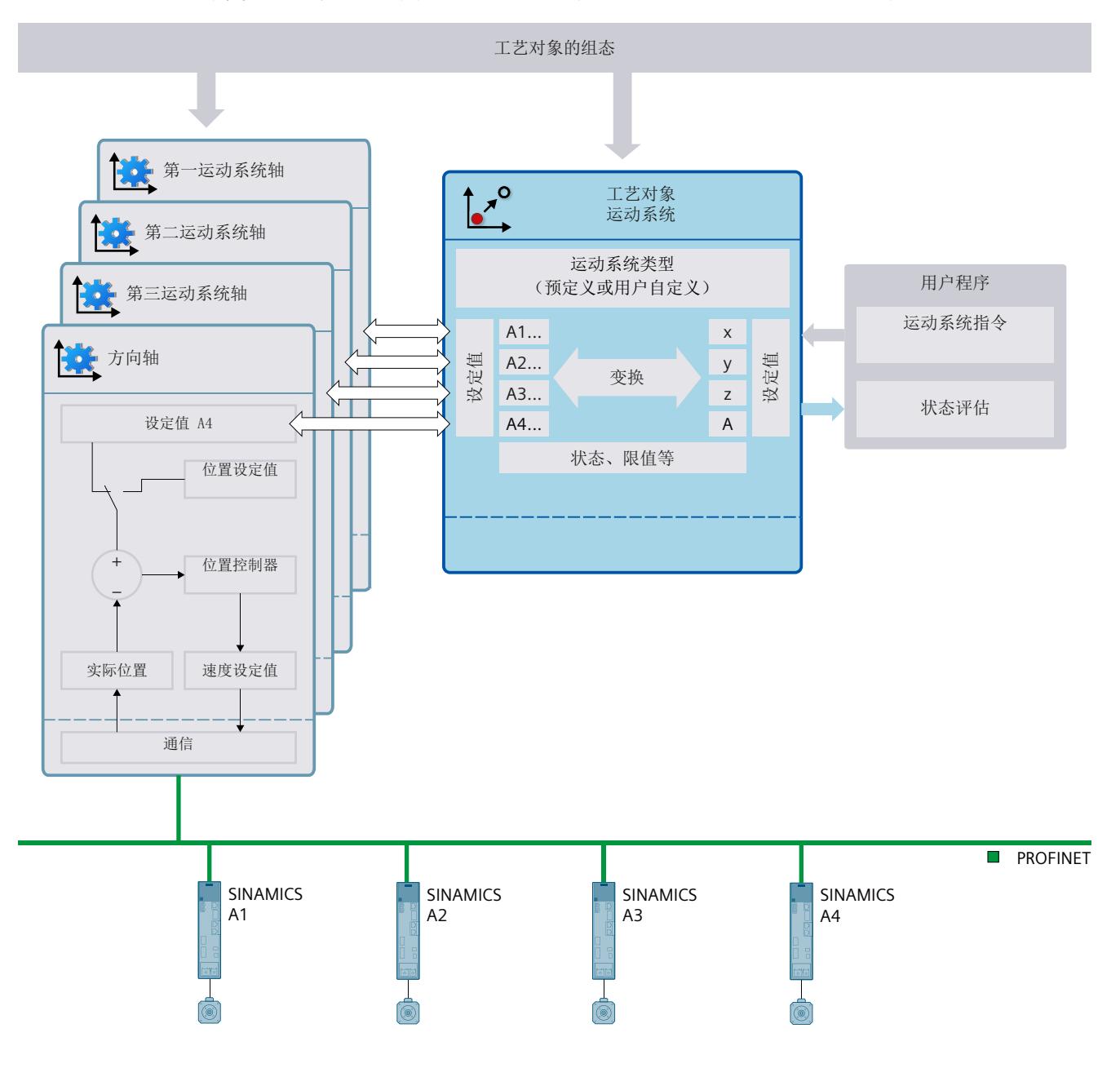

*4.3 运动系统控制的运动控制指令 (S7-1500T)*

在运动系统工艺对象中可进行以下组态:

- 基本参数
	- 运动系统 (页 [48\)](#page-14785-0)
	- 测量单位 (页 [49\)](#page-14786-0)
- 互连

<span id="page-14764-0"></span>**组态**

- 互连运动系统轴 (页 [50\)](#page-14787-0)
- 机械轴耦合 (页 [52\)](#page-14789-0)
- 几何形状 (页 [58\)](#page-14795-0)
- 传送带跟踪 (页 [237\)](#page-14974-0)
- 动态
	- 预设值和限值 (页 [200\)](#page-14937-0)
	- 动态调整 (页 [202\)](#page-14939-0)
- 运动系统坐标系、对象坐标系和工具
	- 坐标系与标架 (页 [39\)](#page-14776-0)
	- 最多具有四个插补运动系统轴的运动系统类型 (页 [41\)](#page-14778-0)
	- 坐标系的偏移和旋转 (页 [177\)](#page-14914-0)
- 区域 (页 [181\)](#page-14918-0)
- 作业序列 (页 [204\)](#page-14941-0)

# **4.3 运动系统控制的运动控制指令 (S7-1500T)**

通过用户程序中的运动控制指令或 TIA Portal (在"工艺对象 > 调试"(Technology object > Commissioning) 下) 执行运动系统工艺对象的功能。 下表列出了运动系统工艺对象所支持的运动控制指令:

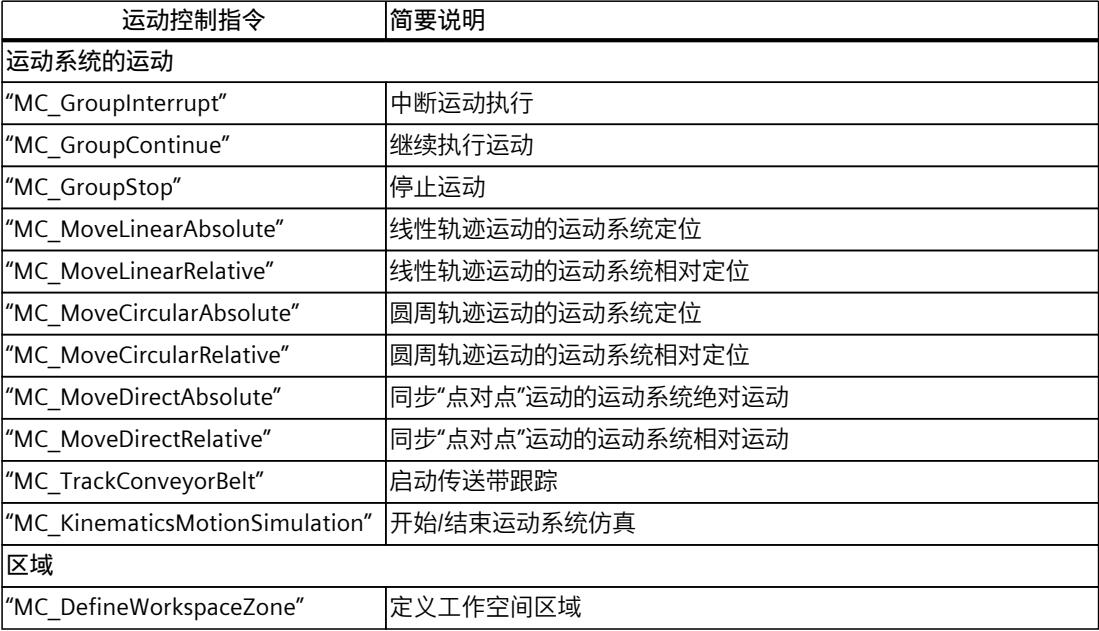

### *功能概述 (S7-1500T)*

*4.5 运动机构的组态限制 (S7-1500T)*

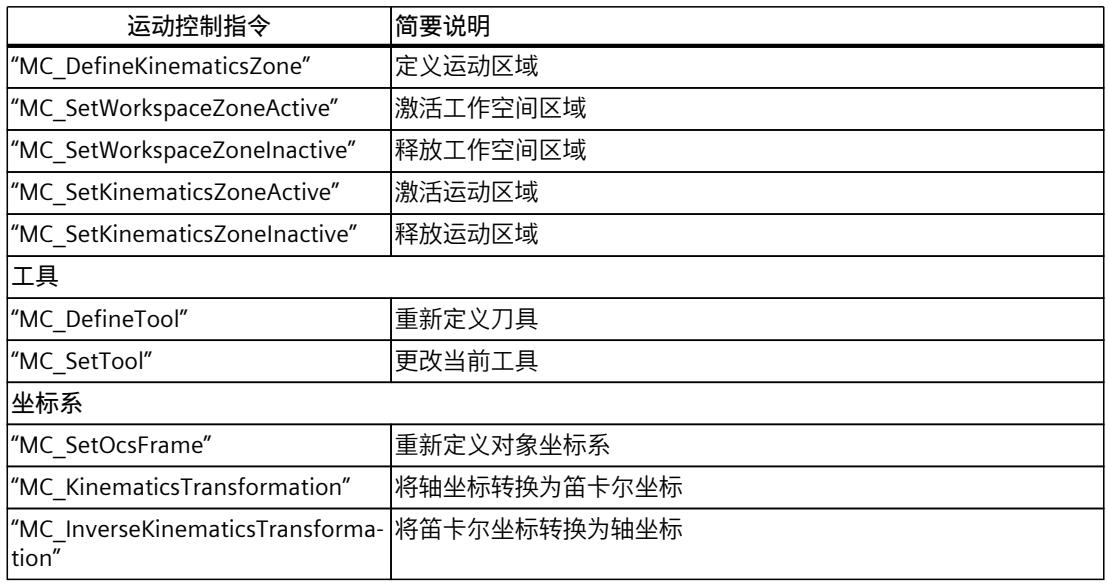

# **4.4 STEP 7 中的功能 (S7-1500T)**

下表列出了 STEP 7 中运动系统工艺对象所支持的功能:

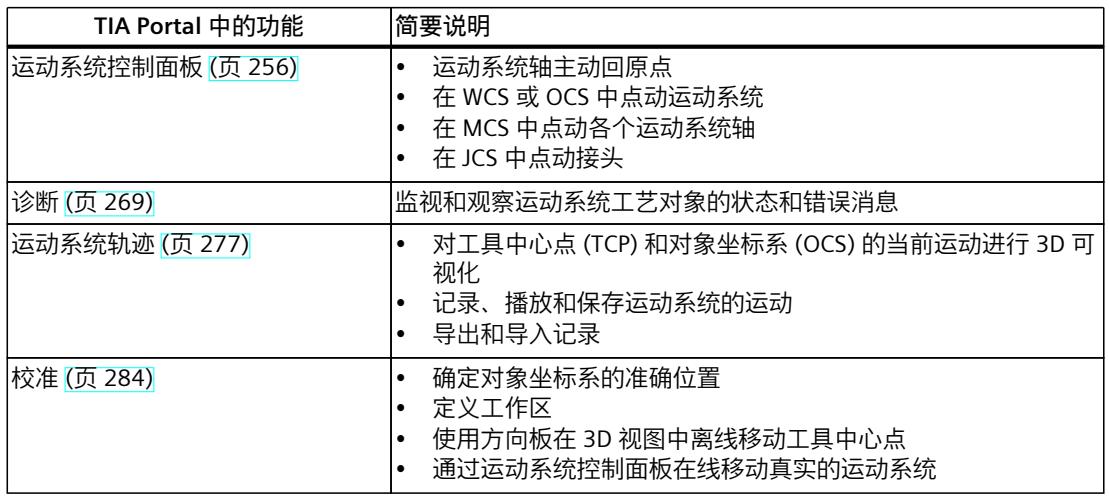

# **4.5 运动机构的组态限制 (S7-1500T)**

### **运动控制资源**

每个 CPU 均提供了一组既定的"运动控制资源"。有关可用的总体运动控制资源的信息,请参见 所用 CPU 的技术规范。 有关 CPU 的运动控制资源的概述信息,请参见 TIA Portal 中的"工具 > 资 源"(Tools > Resources)。

# **扩展运动控制资源 (S7-1500T)**

除了互连轴的运动控制资源外,运动系统工艺对象还使用 30 个"扩展运动控制资源"。有关可 用运动系统的最大数量的信息,请参见所用 CPU 的技术规范。 有关 S7-15xxT CPU 技术规范的信息,请参见相应手册。

#### **应用周期**

随着所用工艺对象数量的增加,CPU 处理工艺对象所需的计算时间也会延长。运动控制应用周 期可以根据所用工艺对象的数量进行调整。

# **S7-1500T Motion Control KinPlus (S7-1500T) 5**

# **5.1 S7-1500T Motion Control KinPlus 产品说明 (S7-1500T)**

要控制具有 5 个或 6 个插补轴的运动系统,必须通过运动控制包"S7-1500T Motion Control KinPlus"补充 S7-1500T 运动系统功能。

#### **交付形式**

所需功能扩展不包含在工艺 CPU 的固件中,而是以运动控制包"S7-1500T Motion Control KinPlus"的形式交付。运动控制包"S7-1500T Motion Control KinPlus"包含带有功能扩展的完整 运动控制固件。用于最多具有 4 个轴的运动系统的运动控制功能以及其它所有运动控制功能 (如回原点或同步操作)也是从运动控制包"S7-1500T Motion Control KinPlus"加载的。 必须将运动控制包复制到"S7-1500T Motion Control KinPlus"类型的 SIMATIC 存储卡中。在运 行时从该卡加载包含功能扩展的固件。

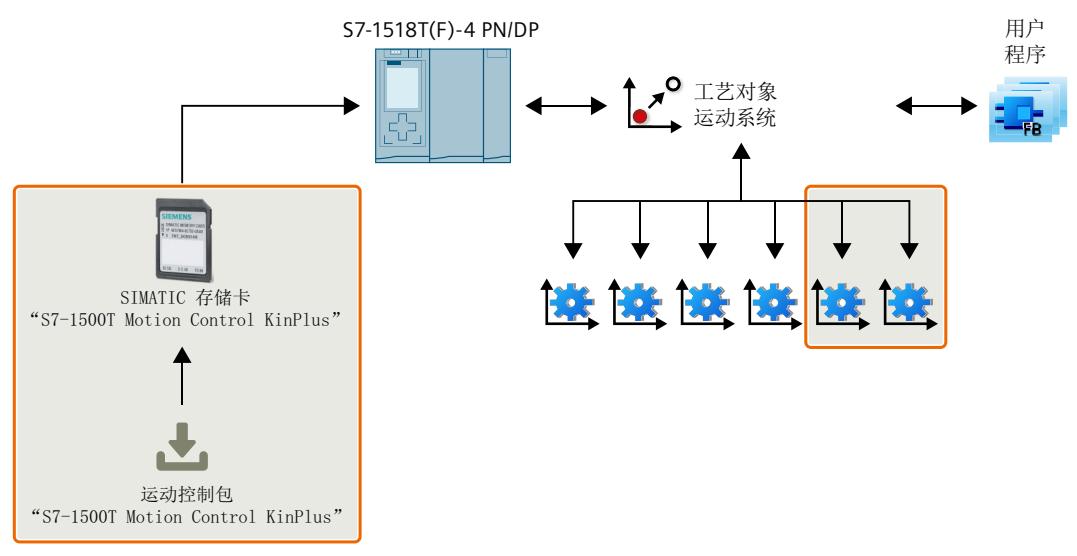

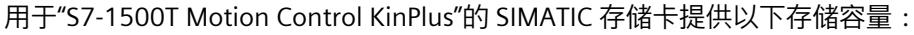

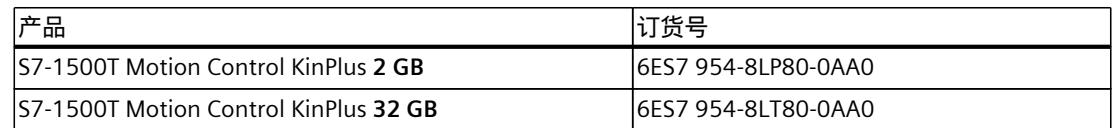

运动控制包"S7-1500T Motion Control KinPlus"以软件形式提供,可通过 Online Software Delivery (OSD) 下载。

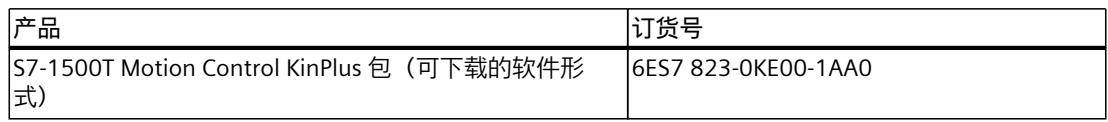

# **支持的 CPU**

"S7-1500T Motion Control KinPlus"可用于以下 CPU:

- 集成了 SINAMICS S120 的 S7-1507D TF
- S7-1518T-4 PN/DP
- S7-1518TF-4 PN/DP
- 不支持通过 PLCSIM 和 PLCSIM Advanced 进行仿真。

# **支持的运动系统类型**

运动系统工艺对象额外支持以下运动系统类型:

- 笛卡尔门户(带 2 个定位功能 A、B)
- 带中央机械手的 6 轴铰接臂
- 增量拾取器(带 2 个定位功能 A、B)
- 用户自定义 3D 运动系统(带 3 个定位功能)

# **5.2 具有 4 个以上插补运动系统轴的运动系统工艺对象 (S7-1500T)**

如果将包含运动控制包"S7-1500T Motion Control KinPlus"的 SIMATIC 存储卡插入 CPU, 运动 系统工艺对象会计算具有 4 个以上运动系统轴的运动系统工具中心点的运动设定值。运动系统 工艺对象计算运动系统各个轴的运动设定值,反之使用运动系统变换计算轴的当前值。所有计 算中均包含动态设置。运动系统工艺对象将轴特定的运动设定值输出到互连的定位轴或同步 轴。

对于预定义的运动系统类型,运动系统变换 (页 [155\)](#page-14892-0)是运动系统工艺对象的组成部分。对于用 户自定义的 3D 运动系统(带 3 个定位功能), 需要在单独的程序中提供运动系统变换。 可在 TIA Portal 中创建运动系统的各个轴,作为"定位轴"或"同步轴"类型的工艺对象。组态运动 系统工艺对象时,可根据组态的运动系统类型互连各轴。

# *5.2 具有 4 个以上插补运动系统轴的运动系统工艺对象 (S7-1500T)*

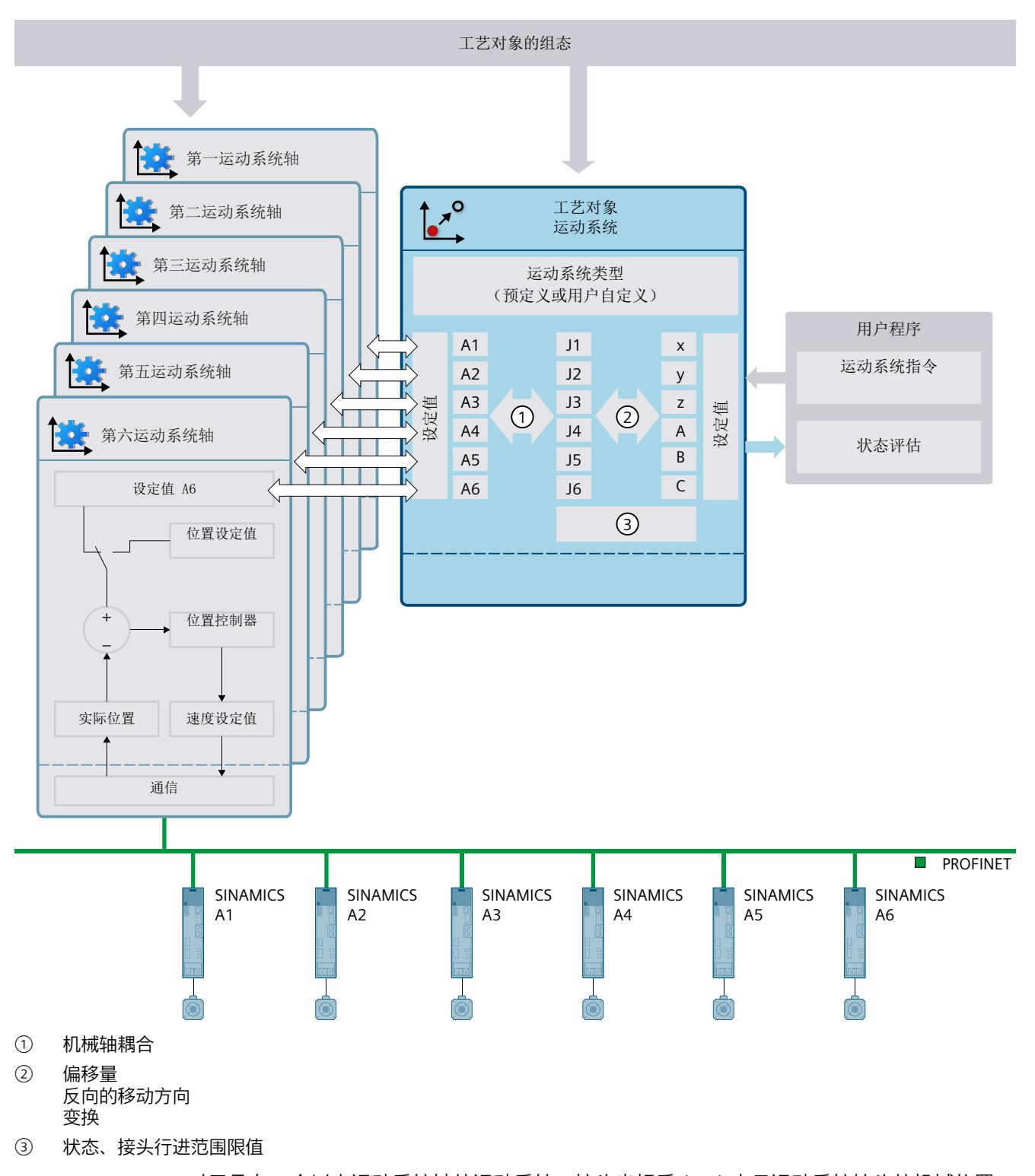

下图显示了使用 S7-1500T Motion Control KinPlus 时运动系统工艺对象的基本功能:

对于具有 4 个以上运动系统轴的运动系统, 接头坐标系 (JCS) 表示运动系统接头的机械位置, 而 MCS 则显示轴位置。可将接头坐标指定为 sPTP 运动的目标坐标。

**组态**

在运动系统工艺对象中,可为具有 4 个以上运动系统轴的运动系统类型进行以下组态:

- 基本参数
	- 运动系统 (页 [48\)](#page-14785-0)
	- 测量单位 (页 [49\)](#page-14786-0)
- 互连
	- 互连运动系统轴 (页 [50\)](#page-14787-0)
	- 机械轴耦合 (页 [52\)](#page-14789-0)
	- 接头 (页 [54\)](#page-14791-0)
- 几何形状 (页 [186\)](#page-14923-0)
- 传送带跟踪 (页 [237\)](#page-14974-0)
- 动态
	- 预设值和限值 (页 [200\)](#page-14937-0)
	- 动态调整 (页 [202\)](#page-14939-0)
- 运动系统坐标系、对象坐标系和工具
	- 坐标系与标架 (页 [39\)](#page-14776-0)
	- 具有四个以上运动系统轴的运动系统类型 (页 [43\)](#page-14780-0)
	- 坐标系的偏移和旋转 (页 [177\)](#page-14914-0)
- 区域 (页 [183\)](#page-14920-0)
- 作业序列 (页 [204\)](#page-14941-0)

#### **运动控制指令**

运动系统工艺对象支持的所有运动控制指令也可用于具有 4 个以上插补轴的运动系统。 更多信息,请参见"运动系统控制的运动控制指令 (页 [27\)"](#page-14764-0)。

### **STEP 7 中的功能**

下表列出了 STEP 7 中 S7-1500T Motion Control KinPlus 支持的功能:

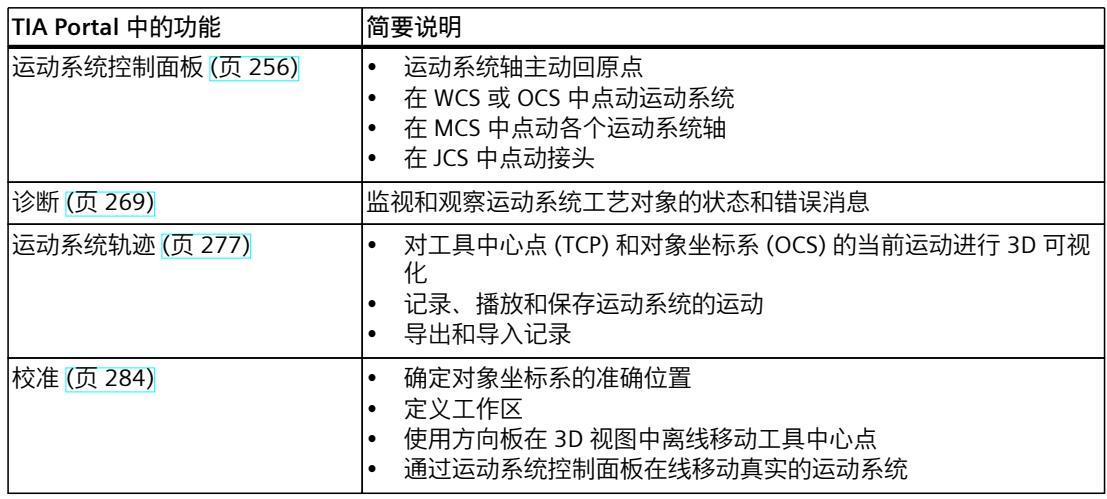

*5.3 S7-1500T Motion Control KinPlus 使用的 SIMATIC 存储卡 (S7-1500T)*

# **5.3 S7-1500T Motion Control KinPlus 使用的 SIMATIC 存储卡 (S7-1500T)**

包含运动控制包"S7-1500T Motion Control KinPlus"的 SIMATIC 存储卡标有"S7-1500T MC KinPlus"。

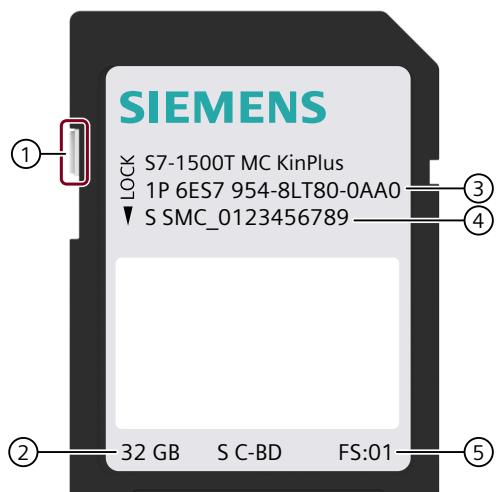

- ① 用于设置写保护的滑块:
	- 滑块向上滑动:无写保护
	- 滑块向下滑动:写保护
- ② 存储器大小
- ③ 订货号
- ④ 序列号
- ⑤ 产品版本

卡中可包含运动控制包"S7-1500T Motion Control KinPlus",以及可在普通 SIMATIC 存储卡中 存储的所有文件。

有关使用 SIMATIC 存储卡的更多信息, 请参见《CPU 存储器的结构和使用 [\(https://support.industry.siemens.com/cs/ww/en/view/59193101](https://support.industry.siemens.com/cs/ww/en/view/59193101))》功能手册。

# **启用运动控制包"S7-1500T Motion Control KinPlus"**

以下情况下, SIMATIC 存储卡中不包含运动控制包"S7-1500T Motion Control KinPlus":

- 卡仍处于未使用状态。
- 所有版本均已删除。
- 卡已通过 TIA Portal 或 CPU 显示进行格式化。

**操作步骤**

*5.3 S7-1500T Motion Control KinPlus 使用的 SIMATIC 存储卡 (S7-1500T)*

所需运动控制包"S7-1500T Motion Control KinPlus"(文件名为"6ES7 823-0KI20-1AA0 V07.00.00.upd")以 OSD 下载形式提供。

- 1. 下载包含运动控制包"S7-1500T Motion Control KinPlus"的 zip 文件。
- 2. 在 SIMATIC 存储卡上创建文件夹"\MCRC\"。
- 3. 将文件"6ES7 823-0KI20-1AA0 V07.00.00.upd"复制到 SIMATIC 存储卡上的文件 夹"\MCRC\"("Motion Control Runtime Component")中。使用读卡器或 SIMATIC Web 服 务器将文件复制到 SIMATIC 存储卡。仅可使用 SIMATIC 存储卡中带有标签"MC KinPlus"的 文件。
- 4. 要在 CPU 上激活运动控制包, 请将 SIMATIC 存储卡插入 SIMATIC CPU 中。CPU 断电 → 上 电后,会下载固件扩展,只要存储卡插入即可使用。

#### **显示已下载的运动控制包**

要检查固件扩展"S7-1500T Motion Control KinPlus"是否已成功下载,请检查当前运动控制 包。

可选择以下方式查看已下载运动控制包的版本和类型:

- "在线和诊断"(Online and Diagnostics)下面"运动控制包信息"(Motion Control Package Information) 区中的"常规"(General)。
- 在诊断缓冲区中的已下载版本事件说明中
- 在 CPU 显示中的"概述 > 运动控制包信息"(Overview > Motion Control Package Information) 下
- 在 Web 服务器的"诊断 > 运动控制包信息"(Diagnostics > Motion Control Package Information) 页面上

如果运动控制包"S7-1500T Motion Control KinPlus"已成功下载,则会显示"Package name: MC KinPlus"。还会显示运动控制包的版本和内部版本。如果显示"Package name: MC Base", 则不 会下载运动控制包"S7-1500T Motion Control KinPlus"。

#### **升级运动控制包**

要升级运动控制包,请将新的 UPD 文件复制到文件夹"IMCRCI"中。CPU 启动期间,始终会下载 文件夹"\MCRC\"中版本最高的 UPD 文件。运动控制包的版本包含在文件名中。如果卡中有多个 版本的运动控制包"S7-1500T Motion Control KinPlus", 始终会下载最新版本。

#### **删除卡中的数据**

为了能够恢复之前的版本,请在删除现有文件之前将其保存到其它数据介质中。 如果将多个不同版本的运动控制包复制到了卡中,要释放 SIMATIC 存储卡的存储空间,可以 删除版本较低的运动控制包。

#### **格式化 SIMATIC 存储卡**

如果格式化 SIMATIC 存储卡, 会将运动控制包"S7-1500T Motion Control KinPlus"删除。

# *5.3 S7-1500T Motion Control KinPlus 使用的 SIMATIC 存储卡 (S7-1500T)*

格式化 SIMATIC 存储卡之前, 请将运动控制包文件保存到外部数据介质中。

# **警告**

**存储卡不可用**

如果通过 Windows 应用程序格式化 SIMATIC 存储卡,会使其不可用。 只能通过 TIA Portal 或 CPU 显示对存储卡进行格式化。

#### **注意**

**运动控制包"S7-1500T Motion Control KinPlus"已删除**

如果在恢复模块的出厂设置时选择格式化 SIMATIC 存储卡, 将删除运动控制包"S7-1500T Motion Control KinPlus"。

为恢复模块的出厂设置并格式化 SIMATIC 存储卡之前,请将运动控制包文件保存到外部数据 介质中。

# **CPU 更换**

如果更换 CPU, 只需将 SIMATIC 存储卡"S7-1500T Motion Control KinPlus"插入具有兼容固件 的新设备即可。

# **在项目中映射运动系统 (S7-1500T) 6**

# **6.1 术语定义 (S7-1500T)**

#### **运动机构**

运动系统是一种用户可编程的机械系统,其中采用多个机械耦合轴带动工作点进行运动。

#### **运动系统轴**

运动系统轴是运动系统进行运行的轴。各运动系统轴可连接定位轴/同步轴工艺对象。

#### **运动系统原点 (KZP)**

运动系统坐标系 (KCS) 的坐标原点为 KZP。并从 KZP 开始组态运动系统的几何参数。

#### **法兰坐标系的零点 (FNP)**

法兰坐标系 (FCS) 的坐标原点为 FNP。以 FNP 为起点, 定义运动系统的法兰区域。

#### **工具中心点 (TCP)**

工具坐标系 (TCS) 的坐标原点为工具零点或 TCP。TCP 是运动系统的操作点。

### **运动系统自由度**

运动系统自由度是工具可移动的维度。2D 运动系统在 xz 平面内移动工具,因此具有 2 个平移 自由度。3D 运动系统在 xyz 空间移动工具,因此具有 3 个平移自由度。工具的可选方向是 1 到 3 个以上自由度(工具绕 z 轴、y 轴和 x 轴进行的旋转)。

### **机床坐标系 (MCS)**

MCS 包含互连运动系统轴的位置数据,因此可在一个系统中组合多达 6 个一维系统。

#### **接头坐标系 (JCS)**

JCS 包含运动系统接头的几何位置。接头可执行直线或旋转运动。

#### *在项目中映射运动系统 (S7-1500T)*

*6.2 运动机构的显示图例 (S7-1500T)*

### **作业序列**

运动系统工艺对象的作业序列是一个存储器,与运动相关的运动控制作业作为待处理作业和等 待中作业输入该存储器。作业序列允许计算多项作业的速度曲线。

#### **AxesGroup**

与运动系统相关的运动控制指令具有输入参数"AxesGroup"。由于运动系统工艺对象会对运动 系统轴进行分组,因此可将运动系统工艺对象直接分配给输入参数"AxesGroup"。

#### **连接位置空间**

根据运动系统类型,运动系统可通过不同的接头位置到达笛卡尔坐标。运动系统类型 [\(页](#page-14795-0) [58\)用](#page-14795-0)于定义可能的接头位置以及正向负向接头的位置空间。接头位置的空间受各转换空间的 限制。

#### **连接行进范围**

接头行进范围定义了连接的最小和最大行进位置。

#### **目标接头位置范围**

目标接头位置范围定义了接头的转数。

# **6.2 运动机构的显示图例 (S7-1500T)**

下表列出了用于显示运动系统和坐标系的图形元素和符号:

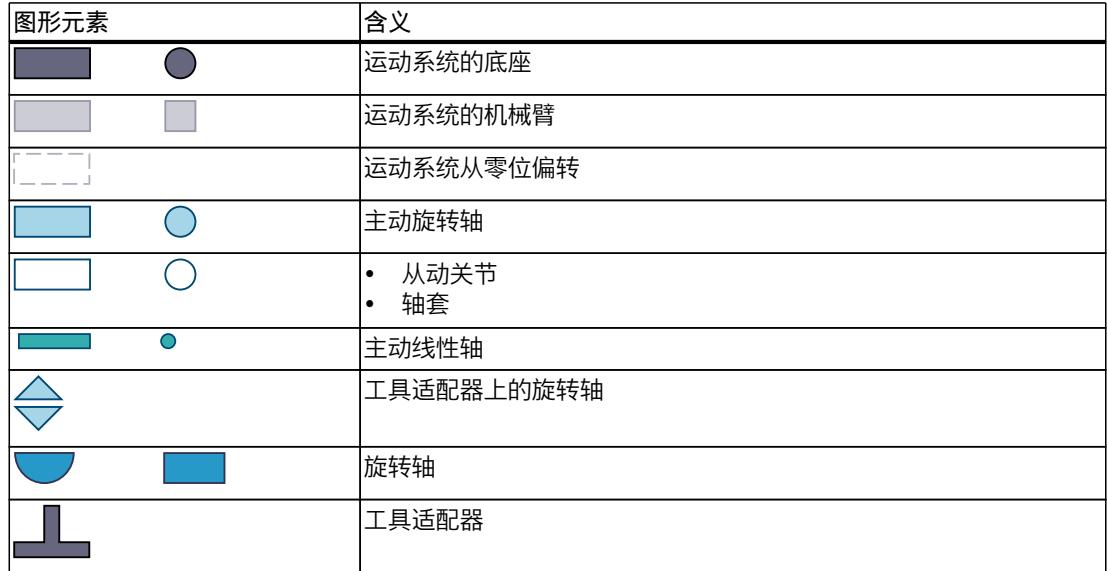

<span id="page-14776-0"></span>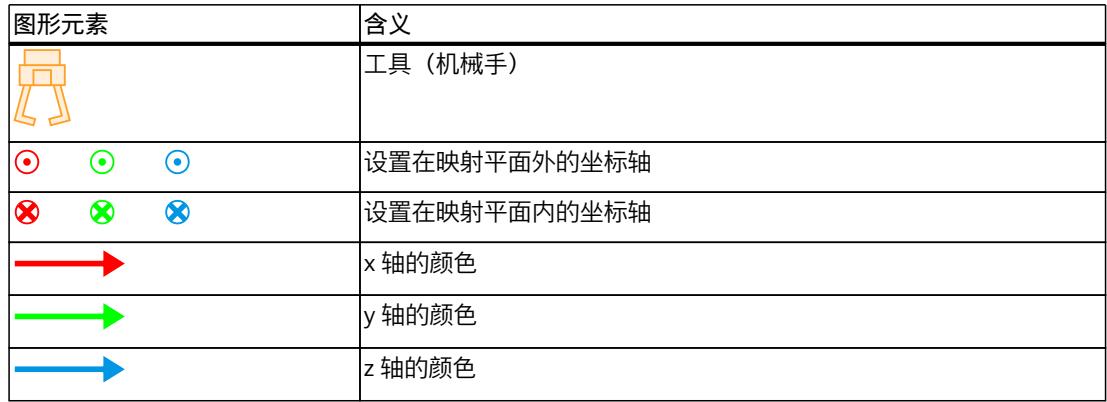

# **6.3 坐标系与标架 (S7-1500T)**

一个处理任务涉及许多对象,例如运动系统、工具、托盘和产品。可使用坐标系和标架描述这 些对象及其相对位置。运动系统工艺对象计算工具零点 (TCP) 的所有运动。

**坐标系**

运动系统工艺对象使用以下右手笛卡尔坐标系 (符合 DIN 66217):

- 世界坐标系 (WCS)
- 运动系统坐标系 (KCS)
- 法兰坐标系 (FCS)
- 工具坐标系 (TCS)
- 对象坐标系 (OCS)

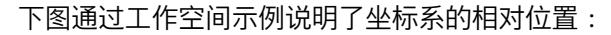

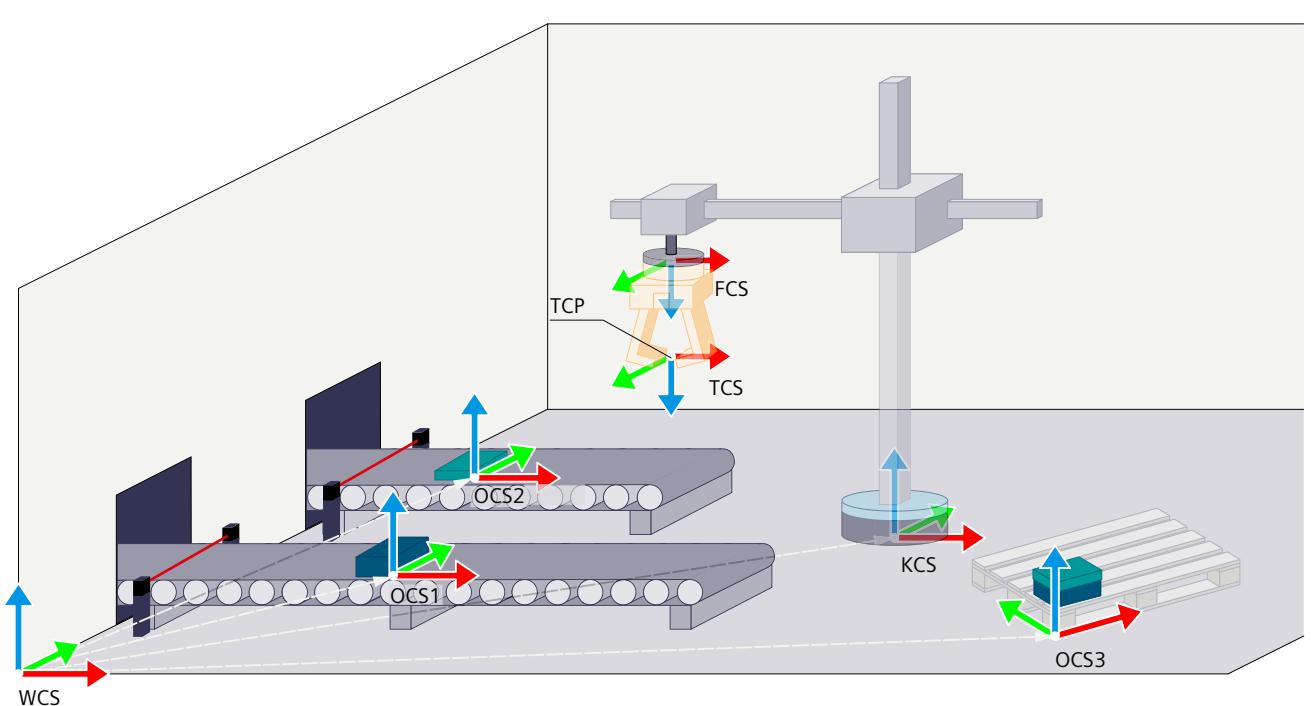

对于以下运动系统类型, FCS 和 TCS 在运动系统零位中的位置定义不同。

- 最多具有四个插补运动系统轴的运动系统类型 (页 [41\)](#page-14778-0)
- 具有四个以上运动系统轴的运动系统类型 (页 [43\)](#page-14780-0)

# **世界坐标系 (WCS)**

WCS 是运动系统环境或工作空间的固定坐标系。WCS 的零点是各个对象以及运动系统工艺对 象上的各个运动的基准点。可使用标架从 WCS 的零位(例如工作空间的拐角)开始定义对象 的位置。

### **运动系统坐标系 (KCS)**

KCS 连接至运动系统。KCS 在运动系统内的位置针对预定义的运动系统类型指定。KCS 的坐标 原点是运动系统原点 (KZP)。并从 KZP 开始组态运动系统的几何参数。 可使用 KCS 标架组态 KCS 在 WCS 中的位置。

# <span id="page-14778-0"></span>**对象坐标系 (OCS)**

OCS 是用户定义的坐标系。例如,可使用 OCS 定义托盘在工作空间中的位置。可使用 OCS 标 架定义 OCS 在 WCS 中的位置。可定义最多 3 个同时激活的 OCS 标架。

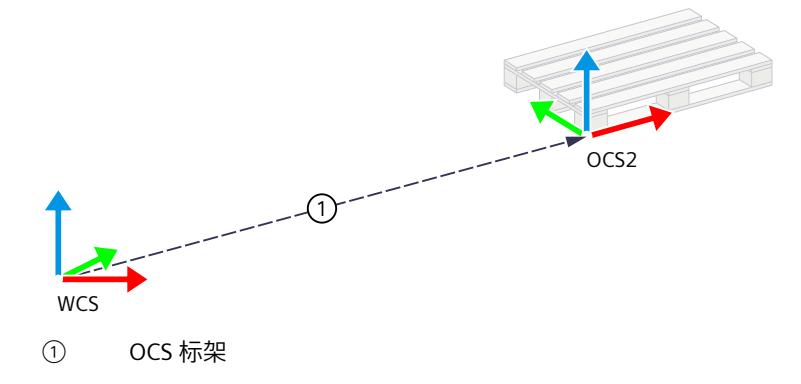

**标架**

标架指定一个坐标系相对于另一个坐标系的偏移和旋转。 下表列出了运动系统工艺对象的标架:

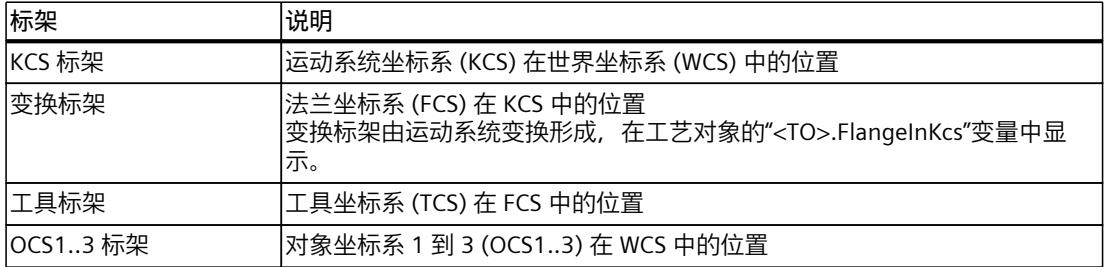

# 6.3.1 最多具有四个插补运动系统轴的运动系统类型 (S7-1500T)

**法兰坐标系 (FCS)**

FCS 连接到运动系统的工具适配器(法兰)上。因此, FCS 的位置随运动系统的运动而变化。 组态运动系统的几何参数后,FCS 的位置会处于运动系统的零位。运动系统工艺对象通过几何 参数计算变换标架。

变换标架描述 FCS 在 KCS 中的位置。FCS 的 z 轴总是指向 KCS 的 z 轴负方向。对于具有定向 功能的运动系统类型,FCS 可绕 KCS 的 z 轴旋转。

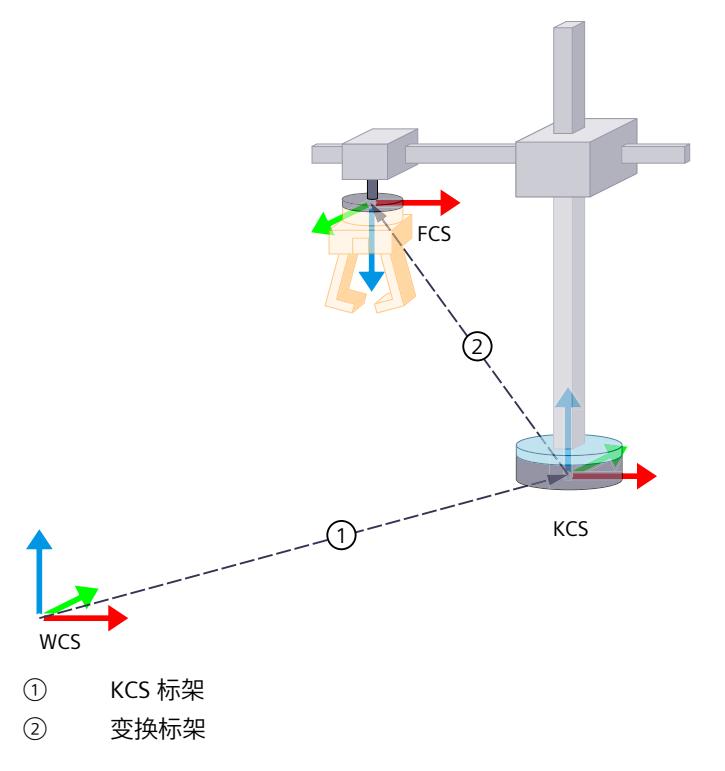

下图通过"圆柱形自动机械机器人"的运动示例说明了 FCS 和 KCS 的位置以及变换标架:

# **工具坐标系(TCS - 工具坐标系)和工具零点(TCP - 工具零点)**

TCS 连接到 FCS,并将工具零点 (TCP) 定义为坐标原点。TCP 是工具的操作点。运动系统的运 动通常是指 TCP 的运动(对于 WCS/OCS)。可使用工具标架定义 TCS 在 FCS 中的位置。 可以为最多三个工具定义工具标架,其中只能有一个工具和一个工具标架同时激活。有关定义 工具标架的操作步骤,请参见"定义工具标架 (页 [180\)](#page-14917-0)"部分。 TCS 的位置定义为最多具有 4 个插补轴的运动系统类型所到达的目标位置,具体如下:

- TCS 的 x 方向与目标位置的 x 方向相同。
- TCS 的 y 方向与目标位置的 y 方向相反。
- TCS 的 z 方向总是指向目标位置的 z 轴负方向。

<span id="page-14780-0"></span>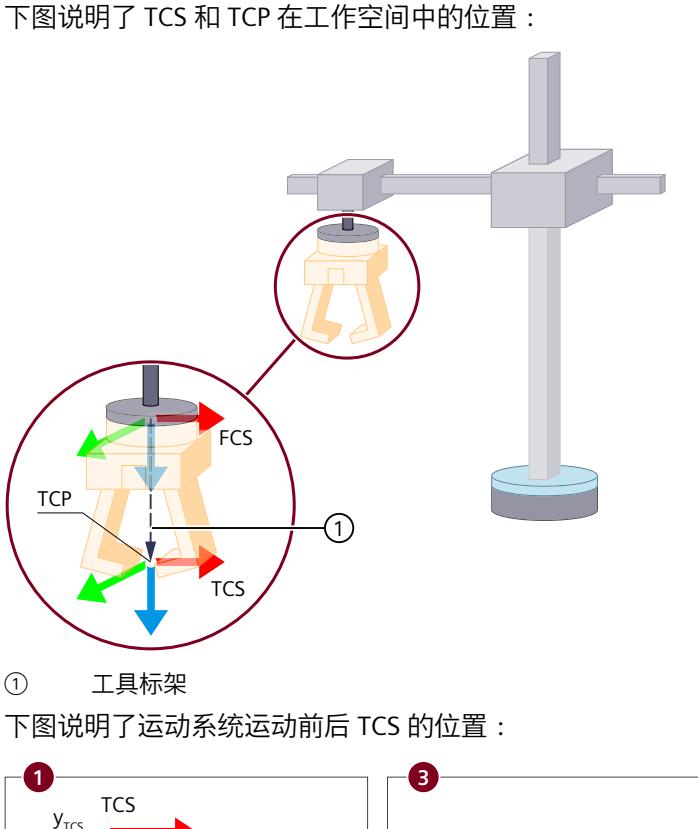

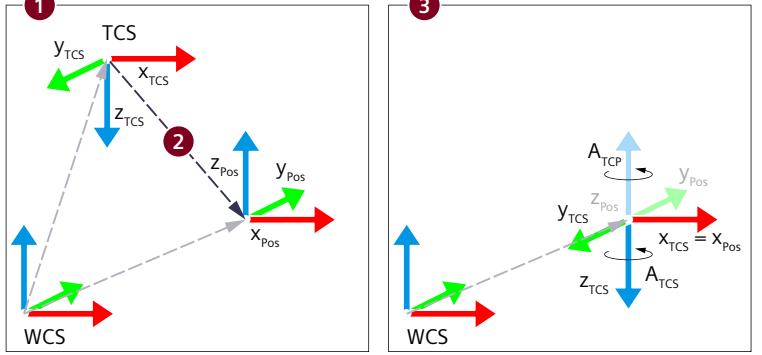

- ① TCS 处于初始位置
- ② 运动系统运动到目标位置
- ③ TCS 已到达目标位置。

对于具有方向的运动系统类型,方向相对于 TCS 为负,相对于 TCP 或 WCS 为正。

# **6.3.2 具有四个以上运动系统轴的运动系统类型 (S7-1500T)**

# **法兰坐标系 (FCS)**

FCS 连接到运动系统的工具适配器(法兰)上。因此, FCS 的位置随运动系统的运动而变化。 组态运动系统的几何参数后,FCS 的位置会处于运动系统的零位。运动系统工艺对象通过几何 参数计算变换标架。 FCS 的 x 轴定义为法兰法向向量的外方向。这意味着如果 TCS 的工具标架定义为不旋转,则 FCS 的 x 轴的方向是工具长度向量的方向。

与最多具有四个插补运动系统轴的运动系统相反,FCS 的 z 轴并不总是指向 KCS 的负方向。 下图以"3D 增量拾取器(带 2 个定位功能 A、B) "运动系统为例, 说明了具有五个运动系统轴 的运动系统的 FCS 和 KCS 位置以及变换标架:

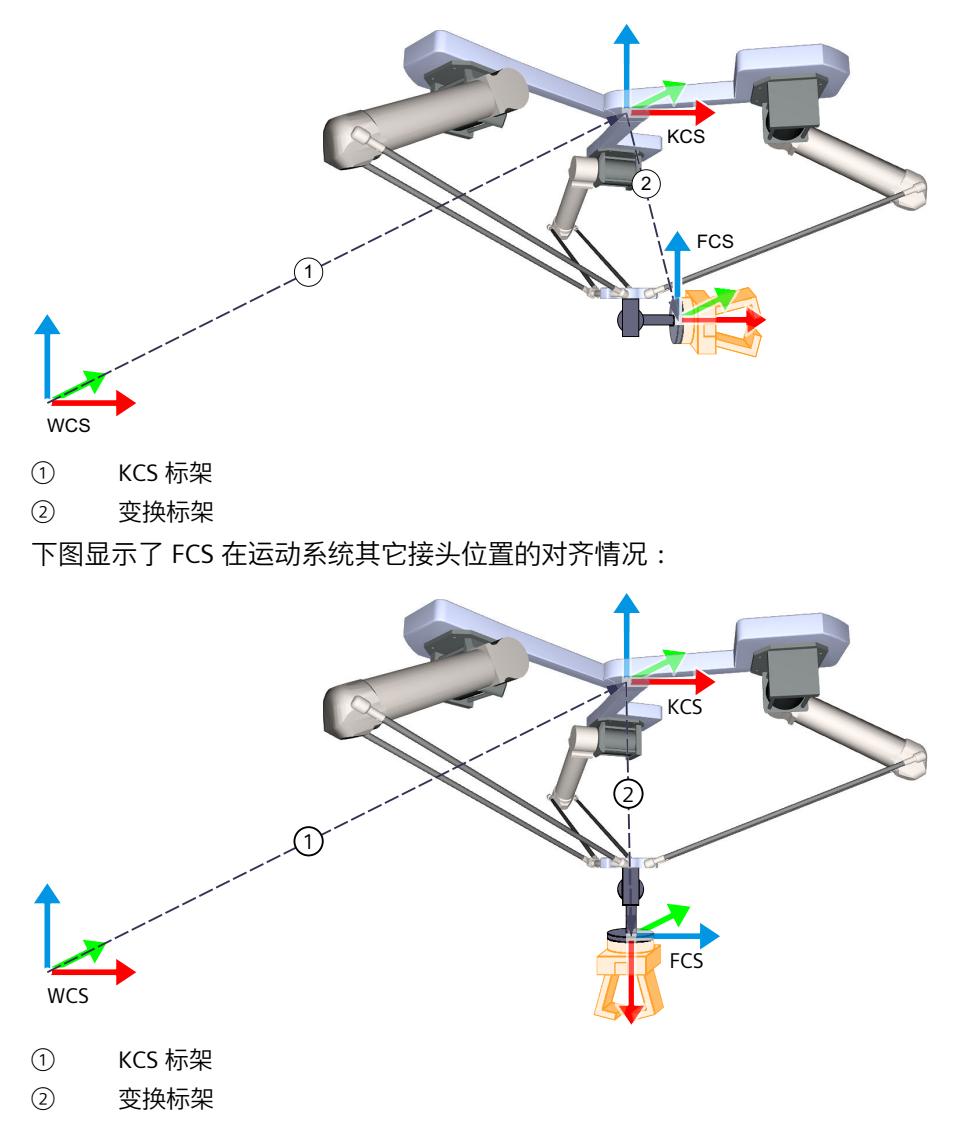

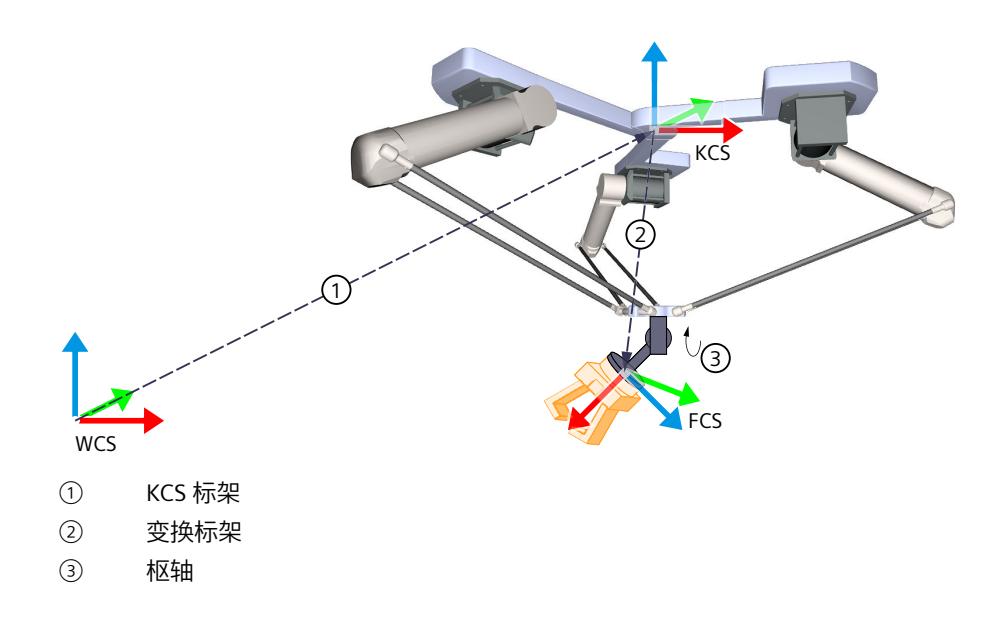

# **工具坐标系(TCS - 工具坐标系)和工具零点(TCP - 工具零点)**

TCS 连接到 FCS,并将工具零点 (TCP) 定义为坐标原点。TCP 是工具的操作点。运动系统的运 动通常是指 TCP 的运动(对于 WCS/OCS)。可使用工具标架定义 TCS 在 FCS 中的位置。 可以为最多三个工具定义工具标架,其中只能有一个工具和一个工具标架同时激活。有关定义 工具标架的操作步骤,请参见"定义工具标架 (页 [180\)](#page-14917-0)"部分。 TCS 的位置定义为具有 4 个以上插补轴的运动系统类型已到达的目标位置,具体如下:

- TCS 的 x 方向与目标位置的 x 方向相同。
- TCS 的 y 方向与目标位置的 y 方向相同。
- TCS 的 z 方向与目标位置的 z 方向相同。

下图说明了 TCS 和 TCP 在工作空间中的位置:

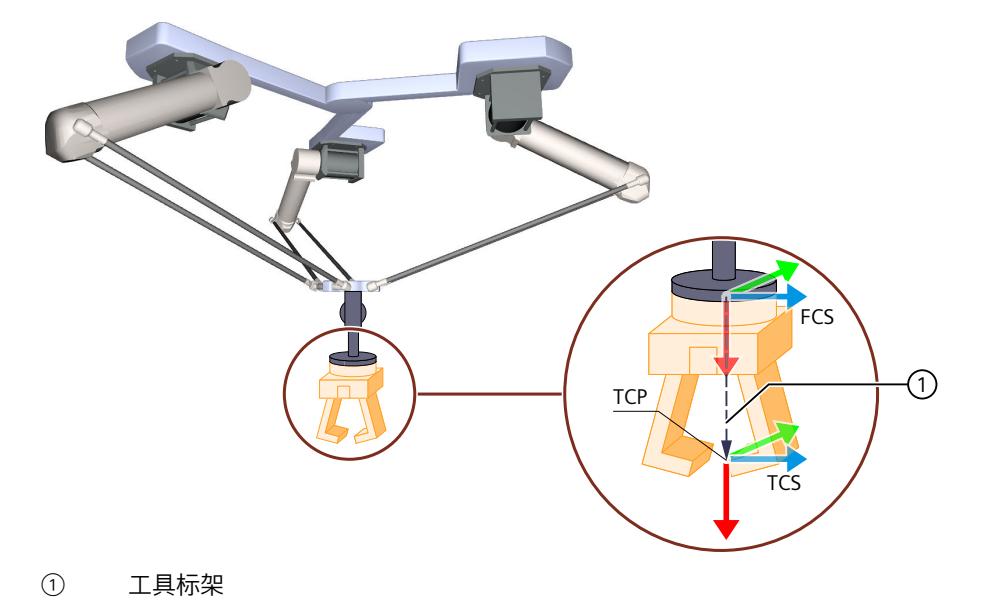

*6.4 添加、复制和删除运动系统工艺对象 (S7-1500T)*

下图说明了运动系统运动前后 TCS 的位置:

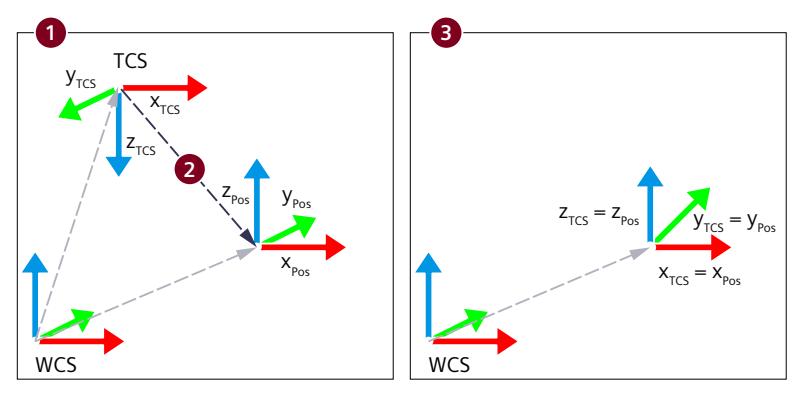

- ① TCS 处于初始位置
- ② 运动系统运动到目标位置
- ③ TCS 已到达目标位置。

# **6.4 添加、复制和删除运动系统工艺对象 (S7-1500T)**

# **6.4.1 添加运动机构工艺对象 (S7-1500T)**

下面介绍了在项目树中添加运动系统工艺对象的方法。

**要求**

已经创建包含 CPU S7-1500T 的项目。

# **操作步骤**

要添加运动系统工艺对象,请按以下步骤操作:

- 1. 在项目浏览器中打开 CPU 文件夹。
- 2. 打开"工艺对象"(Technology Objects) 文件夹。
- 3. 双击"添加新对象"(Add new object)。 将打开"添加新对象"(Add new object) 对话框。
- 4. 选择"TO Kinematics"。可从显示的描述推断该工艺对象的功能。
- 5. 在"名称"(Name) 输入字段中, 按需调整运动系统的名称。 工艺对象以此名称列在项目树中。工艺对象变量可以此名称在用户程序中使用。
- 6. 要更改建议的数据块编号,请选择"手动"(Manual) 选项。
- 7. 要自行添加工艺对象的相关信息,请单击"更多信息"(Additional information)。
- 8. 要在添加工艺对象后打开组态,请选中"添加新对象并打开"(Add new and open) 复选框。
- 9. 要添加工艺对象,请单击"确定"(OK)。

*6.4 添加、复制和删除运动系统工艺对象 (S7-1500T)*

#### **结果**

创建了新运动系统工艺对象,并保存在项目树的"工艺对象"(Technology objects) 文件夹中。

# **6.4.2 复制运动机构工艺对象 (S7-1500T)**

在下文中,将介绍如何在项目树中复制运动机构工艺对象。

#### **要求**

- 已经创建包含 CPU S7-1500T 的项目。
- 在项目中,已创建有运动机构工艺对象。

#### **操作步骤**

要复制运动机构工艺对象,请按以下步骤操作:

- 1. 在项目浏览器中打开 CPU 文件夹。
- 2. 打开"工艺对象"(Technology Objects) 文件夹。
- 3. 选择待复制的运动机构工艺对象。
- 4. 也可以复制或选择相连接的轴。要选择多个轴,请按住 <Ctrl> 键。
- 5. 在快捷菜单中,选择"复制"(Copy)。
- 6. 选择"工艺对象"(Technology Objects) 文件夹。
- 7. 在快捷菜单中,选择"粘贴"(Paste)。

#### **结果**

在项目树的"工艺对象"(Technology objects) 文件夹中,复制并创建所选择的运动机构工艺对象 和相连接的轴。

#### **6.4.3 删除运动机构工艺对象 (S7-1500T)**

在下文中,将介绍如何在项目树中删除运动机构工艺对象。

#### **要求**

- 已经创建包含 CPU S7-1500T 的项目。
- 在项目中,已创建有运动机构工艺对象。

<span id="page-14785-0"></span>*6.5 支持的运动系统类型 (S7-1500T)*

#### **操作步骤**

要删除运动机构工艺对象,请按以下步骤操作:

- 1. 在项目浏览器中打开 CPU 文件夹。
- 2. 打开"工艺对象"(Technology Objects) 文件夹。
- 3. 选择待删除的运动机构工艺对象。
- 4. 在快捷菜单中,选择"删除"(Delete) 指令。 随即打开"确认删除"(Confirm Delete) 对话框。
- 5. 单击"是"(Yes),删除该工艺对象。

**结果**

所选择的运动机构工艺对象已删除。但与该运动机构工艺对象相连接的轴将保留不删除。

# **6.5 支持的运动系统类型 (S7-1500T)**

运动系统类型取决于机械系统的类型和轴的数量。机械耦合轴产生工具零点 (TCP) 的运动。根 据运动系统类型,可使用相应的几何参数对运动系统进行组态。 运动系统工艺对象支持以下运动系统类型:

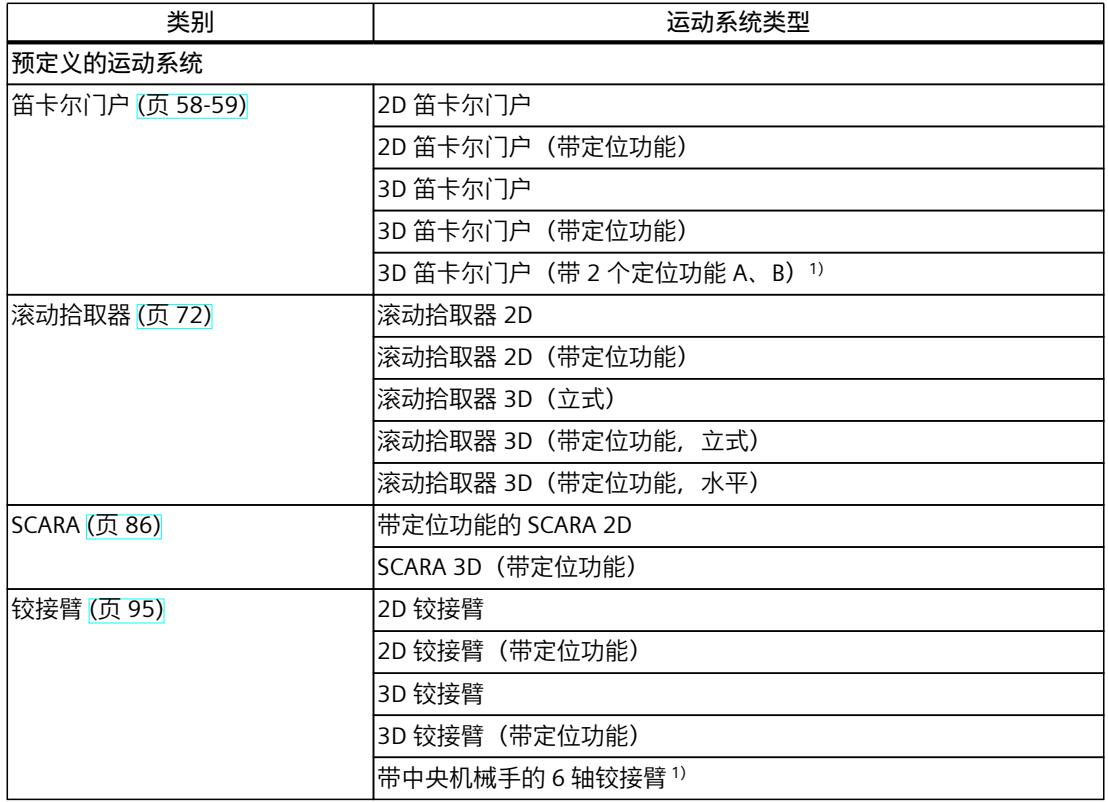

1) S7-1500T Motion Control KinPlus

*6.6 测量单位 (S7-1500T)*

<span id="page-14786-0"></span>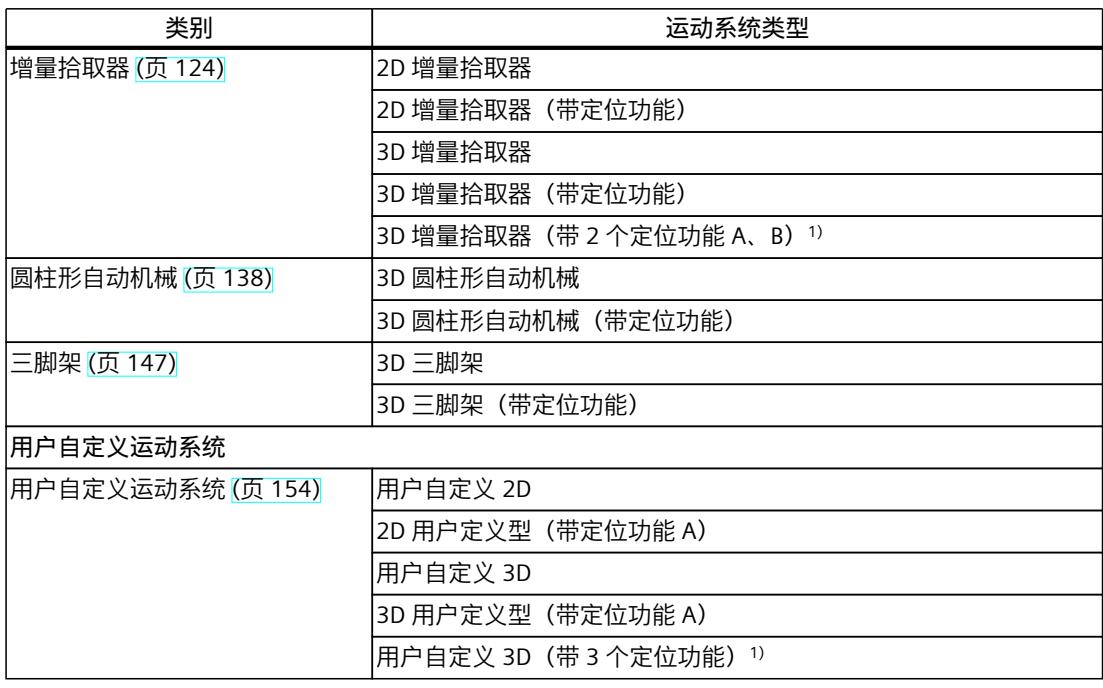

1) S7-1500T Motion Control KinPlus

# **6.6 测量单位 (S7-1500T)**

从下拉列表中选择工艺对象可用的测量单位。 设置或更改测量单位会影响参数值:

- 工艺数据块中的参数值显示
- 用户程序中的参数分配
- TIA Portal 中位置和速度的输入和显示

所有信息和显示画面均对应于所选的测量单位。

设置的单位显示在工艺对象的"<TO>.Units"变量结构中。有关变量结构的信息,请参 见""Units"变量(运动机构) (页 [409\)"](#page-15146-0)部分。

#### **位置和速度**

下表列出了支持用于线性轴位置和速度的测量单位:

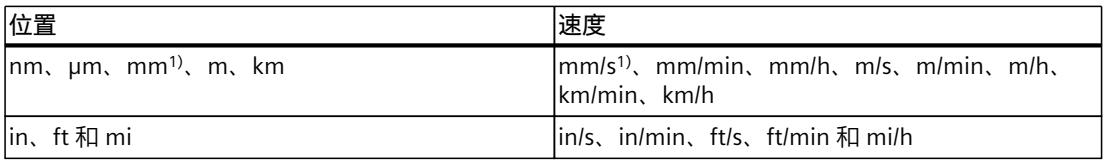

1) 选中"使用精度较高的位置值"(Use position values with higher resolution) 选项框时的六个小数位。

下表列出了支持用于旋转轴的角度和角速度的测量单位:

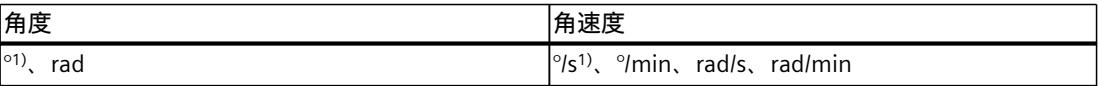

1) 选中"使用精度较高的位置值"(Use position values with higher resolution) 选项框时的六个小数位。

<span id="page-14787-0"></span>*6.7 组态和互连运动系统轴 (S7-1500T)*

#### **加速度**

相应地,将加速度的测量单位设置为位置/s²(角度/s²)。 **加加速度** 加加速度的测量单位设置为位置/s<sup>3</sup> (角度/s<sup>3</sup>)。

# **轴和运动系统工艺对象的测量单位**

工艺对象传输值时始终不包括测量单位。 例如,如果将轴的测量单位设置为 [mm],将运动系统工艺对象的测量单位设置为 [m], 则运 动系统工艺对象会错误地以 [m] 为单位计算线性轴的位置值。在该示例中, 如果运动系统工艺 对象输出一米运动设定值,则轴只移动一毫米。 运动系统工艺对象根据运动系统类型将线性和旋转设定值输出到互连的轴。运动系统工艺对象 不检查互连轴的轴类型(线性或旋转)。 组态测量单位,如下所述:

- 根据运动系统类型,将互连工艺对象组态为线性或旋转轴。
- 根据运动系统类型,为互连轴组态与运动系统工艺对象相同的线性/旋转测量单位。
- 将互连轴上的所有线性轴和所有旋转轴组态为使用相同的测量单位。

### **精度较高的位置值**

如果在组态定位轴、同步轴、外部编码器和运动系统工艺对象时选中"使用精度较高的位置 值"(Use position values with higher resolution) 复选框, 则所选单位中有六个小数位可用(而 非标准的三个小数位)。由于采用 LREAL 格式,因此以 [mm] 和 [°] 为单位的可显示位置和角 度范围限制为 +/- 1.0E09。可使用的单位只有 mm、mm/s、° 和 °/s。如果之前已组态其它单 位, 这些单位将自动变为单位"mm、mm/s、°或 °/s"。

对于更高精度的位置值,下面的值将减少 1000 倍:

- 可显示的位置范围
- 可显示的角度范围
- 机械传动比
- 关于长期稳定性的数字行进范围
- 速度、加速度和减速度的动态值

# **6.7 组态和互连运动系统轴 (S7-1500T)**

可将运动系统工艺对象与定位轴和同步轴互连。运动系统工艺对象与互连轴之间必须有明确的 引用。不得将第二个运动系统工艺对象与已互连轴一起使用。

根据运动系统类型,需要 2 到 6 个定位轴或同步轴与运动系统互连。 根据运动系统类型,关联以下运动轴:

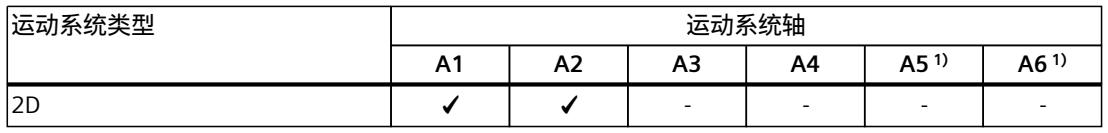

✓ 相关

- 不相关

1) 仅适用于 S7-1500T Motion Control KinPlus

*6.7 组态和互连运动系统轴 (S7-1500T)*

<span id="page-14788-0"></span>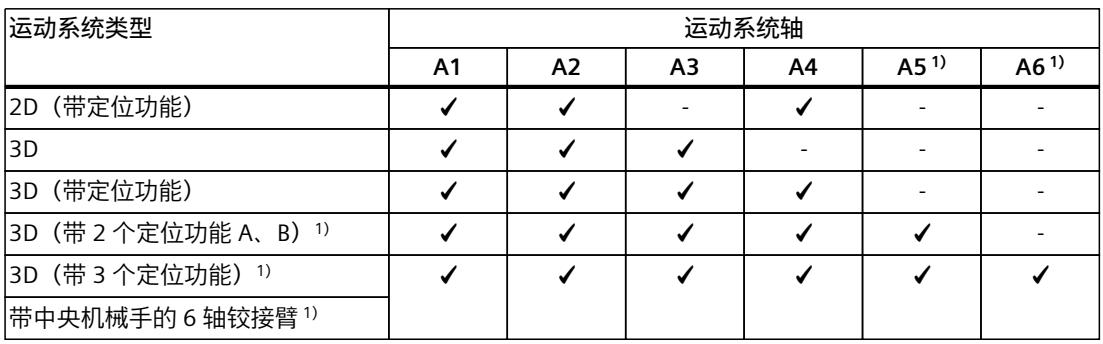

✓ 相关

- 不相关

1) 仅适用于 S7-1500T Motion Control KinPlus

# **6.7.1 组态运动系统轴 (S7-1500T)**

根据使用的运动系统组态轴的以下基本参数:

- 根据所用运动系统类型 (页 [58\)的](#page-14795-0)运动系统轴选择轴类型
- 根据使用的运动系统类型或互连的运动系统轴进行设置组态运动系统轴 (页 [51\)](#page-14788-0)

以下附加的基本参数与互连的运动系统轴相关:

- 组态运动系统轴 (页 [51\)](#page-14788-0)
- 测量单位 (页 [49\)](#page-14786-0)

#### **模数设置**

运动系统工艺对象本身无模数设置。将激活了模数设置的轴与运动系统工艺对象互连时,轴的 模数范围必须至少涵盖运动系统的行进范围。

对于最多具有 4 个插补轴的运动系统类型,轴的零位置必须对应于运动系统轴的零位置。不能 在运动系统运动期间更改运动系统轴 A1、A2 和 A3 的模数范围。

可为笛卡尔方向指定大于 360° 的角度。相对运动沿此角度行进。绝对运动在以下范围映射该 角度:

• A =  $-180^\circ$  到 179.999 $^\circ$ 

对于具有四个以上插补运动系统轴的运动系统类型,会额外定义以下方向范围:

- $B = -90^\circ \text{ } \overline{\text{ } 29} \text{ } 90^\circ$
- $C = -180^\circ$  到 179.999 $^\circ$

对于具有四个以上插补运动系统轴的运动系统类型,不应为轴 A4、A5 和 A6 启用"模 数"(Modulo) 设置。

#### **仿真轴/虚拟轴**

还可以将运动系统工艺对象与仿真轴和虚拟轴互连。

# **6.7.2 互连运动系统轴 (S7-1500T)**

在"互连"(Interconnections) 组态窗口中互连运动系统的轴。

<span id="page-14789-0"></span>*6.8 机械轴耦合 (S7-1500T)*

#### **运动系统轴**

在下拉列表中,根据运动系统类型 (页 [58\)](#page-14795-0)选择需要的轴。已在项目中创建的定位轴和同步轴 显示在下拉列表中。已互连的轴也会显示在下拉列表中,但不能再次互连。 对于在运行期间更改轴互连不做规定。 使用 按钮直接调用所选工艺对象的组态。根据运动系统类型 (页 [51\)组](#page-14788-0)态互连的工艺对象。

# **6.8 机械轴耦合 (S7-1500T)**

### **6.8.1 最多具有四个插补运动系统轴的运动系统类型的机械轴耦合。 (S7-1500T)**

如果某个运动系统轴的位置随着另一个运动系统轴的运动而发生变化,则这两个轴机械耦合。 两个运动系统轴可能会由于结构方面的原因而出现机械耦合。例如,如果"SCARA"运动系统的 运动系统轴 A4 与线性轴的主轴耦合,则方向会随着线性轴的运动而发生变化。

#### **说明**

如果设置从第一个轴到第二个轴的机械轴耦合,则不得激活第一个轴的"模数"(Modulo) 设置。

运动系统变换通过补偿系数对机械耦合进行补偿。在组态运动系统的过程中,根据运动系统类 型指定机械耦合以及相应的补偿系数。

对于以下运动系统类型,可以组态机械轴耦合:

- 带定位功能的 SCARA 2D (页 [86-87\)](#page-14823-0)
- SCARA 3D (带定位功能) (页 [90\)](#page-14827-0)
- 2D 铰接臂 (页 [95-96\)](#page-14832-0)
- 2D 铰接臂(带定位功能) (页 [99\)](#page-14836-0)
- 3D 铰接臂 (页 [102\)](#page-14839-0)
- 3D 铰接臂(带定位功能) (页 [107\)](#page-14844-0)
- 3D 圆柱坐标型(带定位功能) (页 [143\)](#page-14880-0)

更多关于设置和补偿系数的信息,请参见所用运动系统类型说明。

### **6.8.2 具有四个以上插补运动系统轴的运动系统类型的机械轴耦合。 (S7-1500T)**

两个轴的机械轴耦合是指当"<TO>.AxisCoupling.N[1].CausingAxis"轴移动一段距离或一定角度 时,另一接头的位置也会改变,但耦合轴"<TO>.AxisCoupling.N[1].AffectedAxis"或该轴的电机 的位置不会改变。耦合轴"<TO>.AxisCoupling.N[1].AffectedAxis"的电机编码器不会检测到任何 位置变化。

#### **组态机械轴耦合**

如果存在机械轴耦合,请在运动系统的"互连"(Interconnections) 组态窗口中对其进行组态。 耦合系数定义了跟踪的接头相对于移动轴位置变化所发生的位置变化。 耦合系数 <TO>.AxisCoupling.N[1..5].Factor 定义了耦合 轴"<TO>.AxisCoupling.N[1].AffectedAxis"相对于耦合 轴"<TO>.AxisCoupling.N[1].CausingAxis"位置变化所发生的位置变化。

*6.8 机械轴耦合 (S7-1500T)*

耦合系数定义为商数,但两个位置项不需要相同。位置变化指定为采用运动系统轴位置单位的 数字值(无单位)。

> 耦合系数 == 位置变化引导轴 位置变化耦合轴

**示例 1**

当轴 A4 移动 +90° 时,接头 J4 移动 +90°,即使轴 A5 未移动,接头 J5 也会沿该轴移动 9°。 从而可得出轴 A4 与轴 A5 之间的耦合系数:

$$
粯合系数 = \frac{9}{90} = 0.1
$$

**示例 2**

当轴 A4 移动 90° 时, 接头 J4 移动 90°。接头 J5 不受影响。轴 A4 和轴 A5 之间没有机械耦 合。

**示例 3**

当轴 A4 移动 90° 时, 接头 J4 移动 90°, 即使轴 A5 未移动, 接头 J5 也会移动 -0.9 mm。从而 可得出轴 A4 与轴 A5 之间的耦合系数:

$$
$4\text{m}^2 \text{m}^2 \text{m}^3$ = \frac{-0.9}{90} = -0.01
$$

#### **说明**

采用接头坐标系 (JCS) 的运动系统的耦合系数与不采用接头坐标系的运动系统的补偿系数行为 相反。

# **确定耦合系数**

可选择以下方式确定耦合系数:

- 根据运动系统的机械数据确定
- 在轴"<TO>.AxisCoupling.N[1..5].CausingAxis"移动时,通过外部测量系统检测受影响轴的 位置变化
- 根据受影响接头的位置变化确定

#### **根据受影响接头的位置变化确定**

要使用受影响接头的位置变化确定耦合系数,请执行以下步骤:

- 1. 将受影响接头移入零位。
- 2. 通过指定的轴将耦合接头移动定义的距离或角度,例如 5°。本例中,当接头的移动方向未 反转时,轴移动 5°。
- 3. 点动轴"<TO>.AxisCoupling.N[1..5].CausingAxis",使处于机械零位的耦合轴再次移动,而 受影响轴的电机不移动。
- 4. 通过步骤 3 中轴"<TO>.AxisCoupling.N[1..5].CausingAxis"的移动位置变化和步骤 2 中耦合 轴"<TO>.AxisCoupling.N[1..5].AffectedAxis"的已知位置变化 (5°) 计算轴耦合系数。

# <span id="page-14791-0"></span>**6.8.3 变量:机械轴耦合 (S7-1500T)**

对于具有四个以上插补运动系统轴的运动系统类型的机械轴耦合,运动系统工艺对象的以下变 量相关:

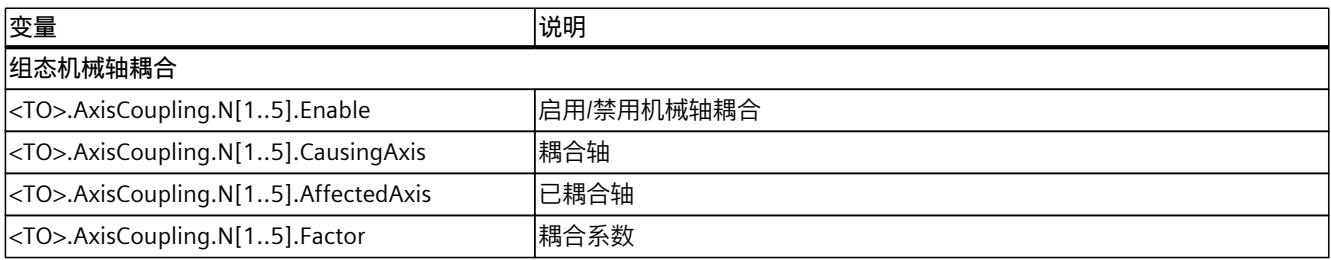

# **6.9 接头 (S7-1500T)**

# **6.9.1 接头坐标系 (JCS) (S7-1500T)**

接头坐标系 (JCS) 表示运动系统接头的实际机械位置。

**功能**

JCS 提供以下功能:

- 显示运动系统接头的当前位置、速度和加速度
- 在不移动机械耦合接头的情况下直接移动运动系统的接头
- 通过定义接头行进范围 (页 [56\)](#page-14793-0)限制接头的行进范围
- 在 sPTP 作业中指定运动系统的接头位置范围
- 设置接头的零点和计数方向

# **计算运动系统设定值**

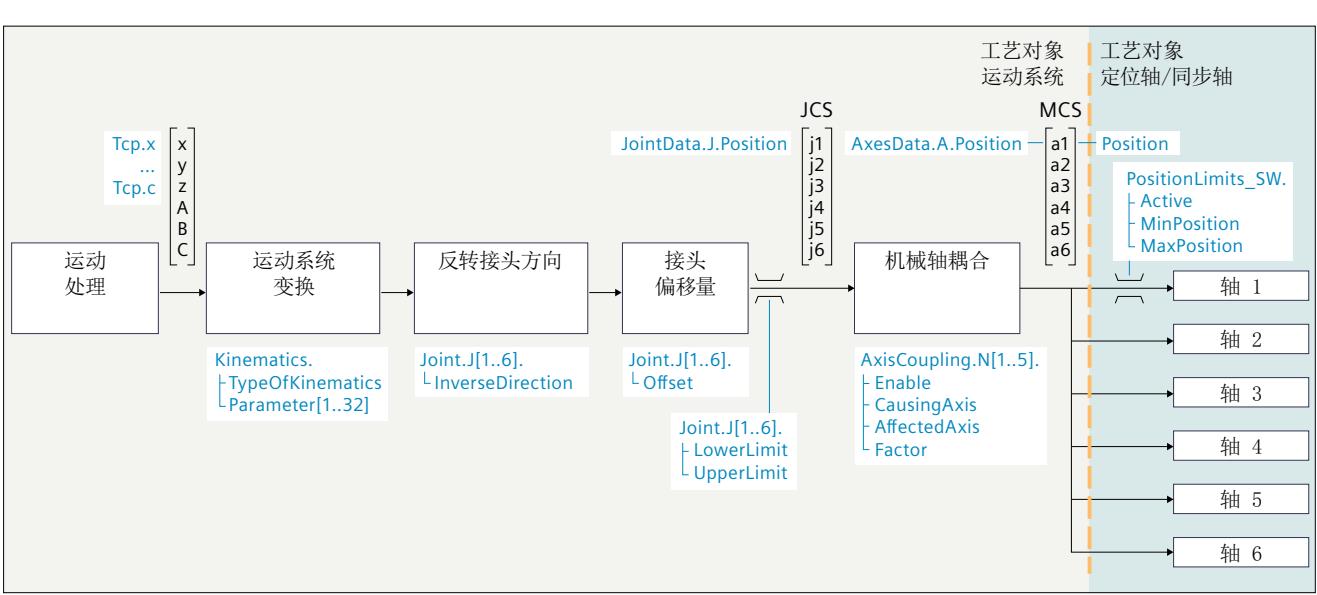

下图显示了运动系统变换、接头坐标的计算(JCS 中)以及轴坐标的计算(MCS 中):

# **6.9.2 组态接头 (S7-1500T)**

在"接头"(Joints) 组态窗口中组态运动系统的接头。

# **6.9.2.1 反转接头方向 (S7-1500T)**

有关定义的运动系统接头移动方向,请参见"运动系统类型 (页 [58\)"](#page-14795-0)部分。这些移动方向用于运 动系统变换中。

对于其它机械装置,可将接头移动方向定义为与运动系统类型的已定义移动方向相反。

如果真实运动系统的接头行进方向与西门子运动系统类型中定义的接头行进方向相反,请为该 接头选中"方向反转"(Direction inverted) 复选框。

运动系统变换后,会由工艺对象计算移动方向反转。

<span id="page-14793-0"></span>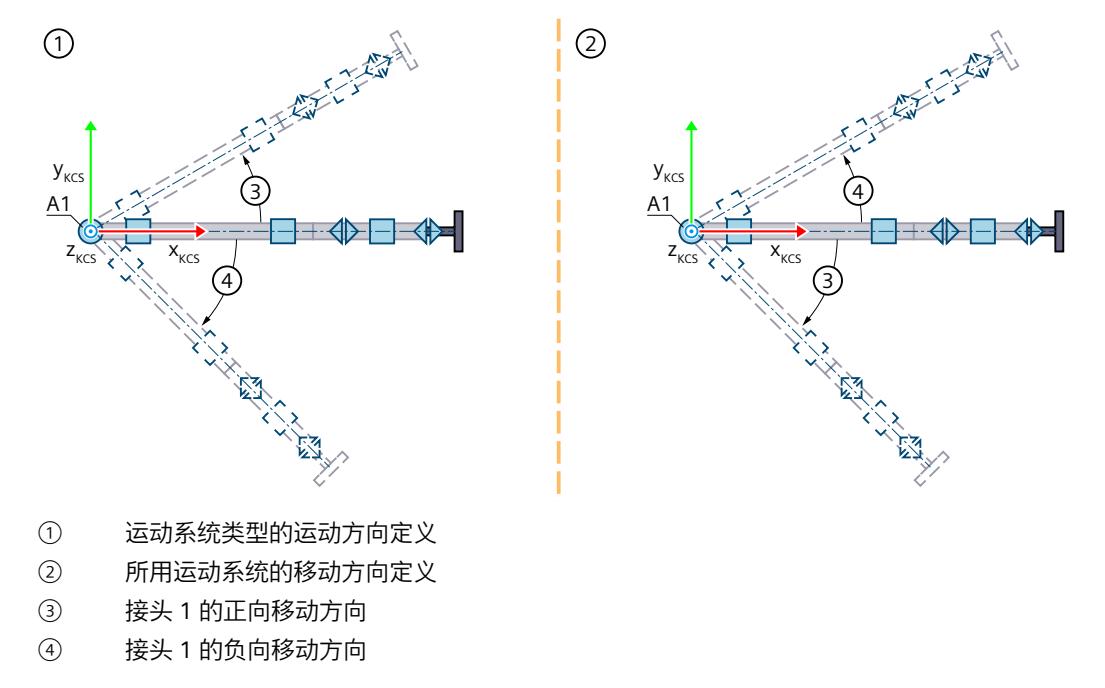

下图显示了带中央机械手的 6 轴铰接臂的运动系统示例,其中,接头 J1 需要反向移动方向:

#### **说明**

然后通过在 MCS 中点动等方式检查接头的移动方向是否与运动系统轴的移动方向匹配。如果 接头方向与轴方向相反,则反转运动系统轴的编码器和驱动装置方向。

# **6.9.2.2 定义接头行进范围 (S7-1500T)**

接头行进范围定义了运动系统接头的允许行进范围。通过定义接头行进范围,可避免在不允许 的情况下逼近机械固定挡块或接头位置。

在"接头"(Joints) 组态窗口中输入下限和上限,以定义接头行进范围。

组态接头行进范围限值时,确保接头具有足够的减速距离,并在允许的行进范围内能逐渐达到 静止状态。

#### **说明**

运动系统轴的软限位开关与组态的接头行进范围无关。可将接头行进范围定义为大于、等于或 小于轴行进范围。

# **6.9.2.3 监视接头行进范围 (S7-1500T)**

视作业而定,接头行进范围监视在作业发布时已激活或在活动作业期间变为激活状态。

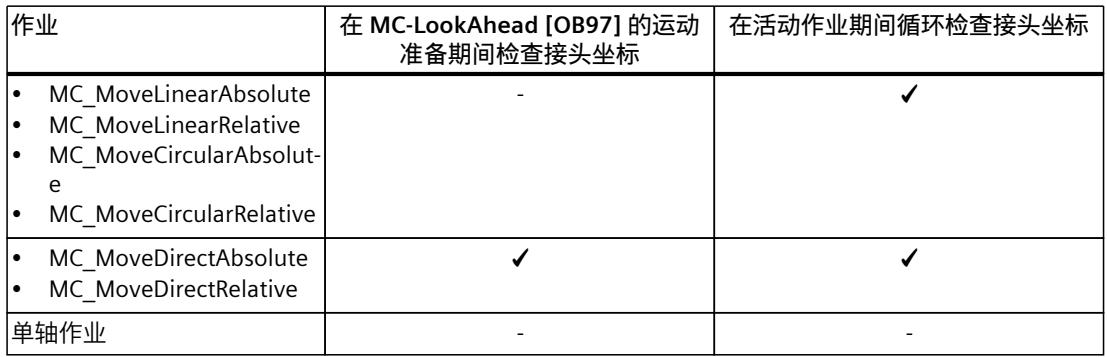

#### **离开接头位置区域时的报警响应**

接头超过接头行进范围的上限或下限时,会输出工艺报警 820。运动系统运动被取消,轴基于 为其组态的最大动态值而停止(报警响应:基于轴的最大动态值而停止)。 要返回到接头行进范围,请通过单轴作业移动接头,例如采 用"MC\_MoveAbsolute"、"MC\_MoveRelative"或"MC\_MoveJog"作业。

### **6.9.2.4 定义偏移量 (S7-1500T)**

偏移量描述了运动系统类型 (页 [58\)](#page-14795-0)接头的已定义零位与所用运动系统接头的机械零位二者之 差。

如果机械轴的零位与运动系统类型的零位不匹配,则组态偏移量。 **示例**

接头 J2 位于机械零位。该机械零位与运动系统类型的已定义零位在正旋转方向上有 30° 的偏 差。用于运动系统变换的运动系统类型的已定义零位会错开 -30°。偏移量组态  $\text{Tr}^{\prime\prime}$ <TO>.Joint.J[2].Offset" = -30°。

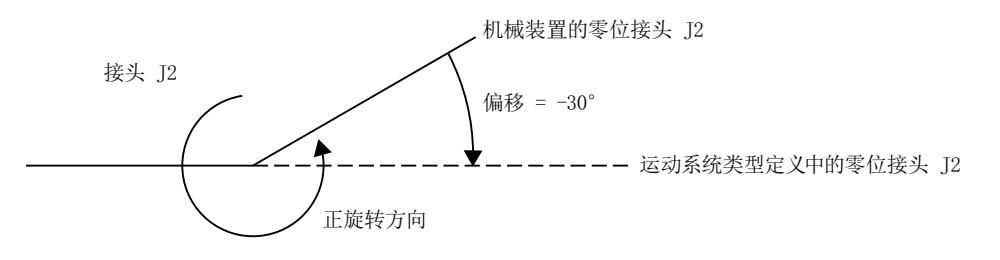

**说明**

使关联的运动系统轴回原点时,确保接头的机械零点与运动系统轴的位置 0.0 匹配。

# <span id="page-14795-0"></span>**6.9.3 变量:接头 (S7-1500T)**

组态具有四个以上插补运动系统轴的运动系统类型的接头时,涉及运动系统工艺对象的以下变 量:

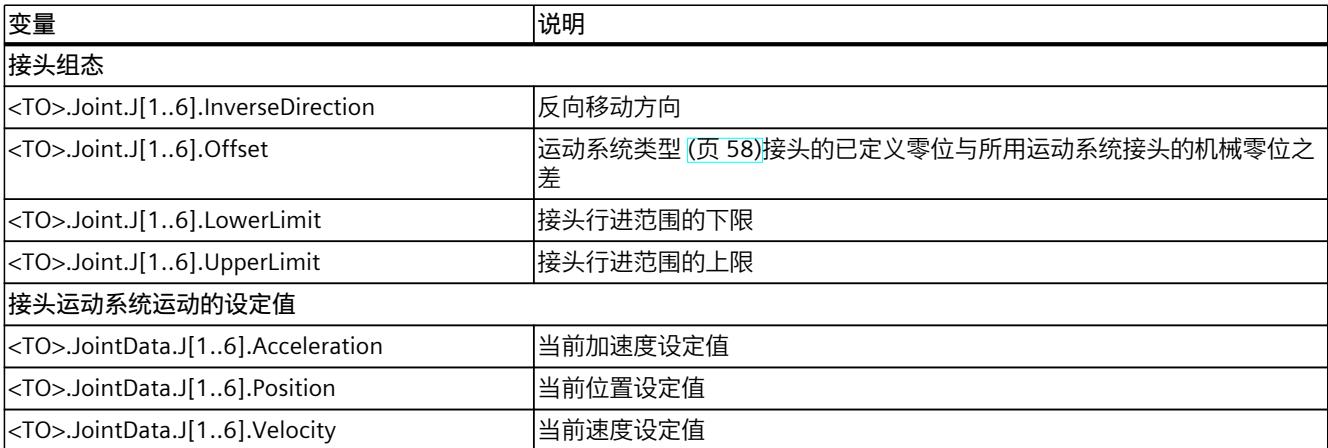
- **6.10.1 笛卡尔门户 (Cartesian Portal) (S7-1500T)**
- **6.10.1.1 2D 笛卡尔门户 (S7-1500T)**

"2D 笛卡尔门户"运动系统支持 2 轴和 2 个角度运动的自由度。下图显示了运动系统的主要配 置和典型工作区域:

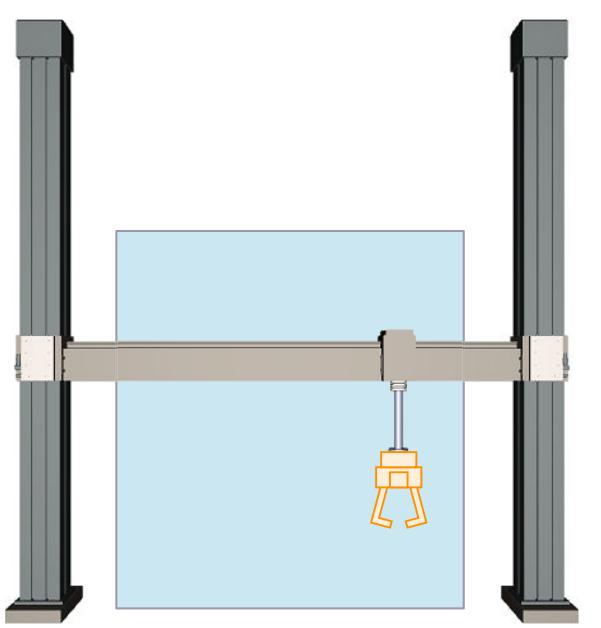

运动系统由 2 个正交的线性轴 A1 和 A2 组成, 形成一个矩形工作区。

# **坐标系与零位**

下图显示了正视图中的以下内容:

- 轴位及 KCS 和 FCS 坐标系
- 运动系统的零位
- 运动系统正向偏转(虚线所示)

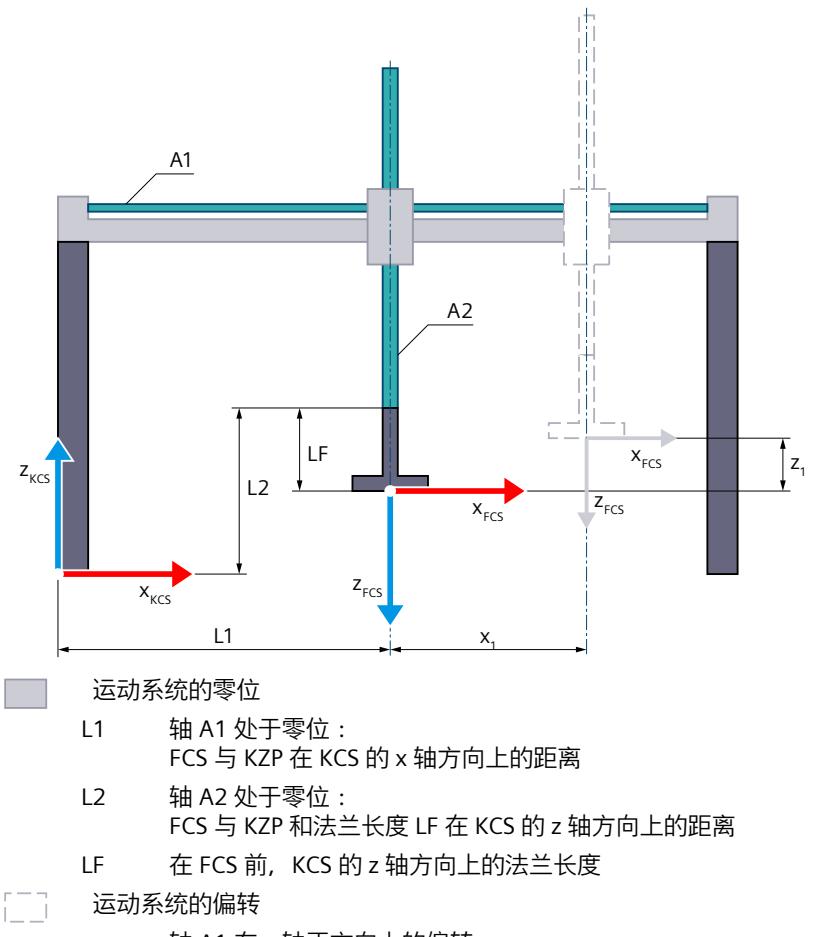

- $x_1$  轴 A1 在 x 轴正方向上的偏转
- $z_1$  轴 A2 在 z 轴正方向上的偏转

#### 运动机构的显示图例 (页 [38\)](#page-14775-0)

包含运动系统原点 (KZP) 的运动系统坐标系 (KCS) 位于运动系统的底座上。法兰坐标系 (FCS) 位于与轴 A2 零位相距 LF 的位置。

相应互连工艺对象的位置 0.0 定义轴 A1 和 A2 的零位。可使用长度 L1 和 L2 定义 FCS 相对于 轴 A1 和 A2 零位的位置。可将 FCS 沿 KCS 的 z 轴负方向移动 LF 长度。

#### **变换区域**

运动系统变换范围覆盖轴的整个行进范围 (页 [156\)](#page-14893-0)。

### **连接位置空间**

运动系统没有臂定位空间。

# **6.10.1.2 2D 笛卡尔门户(带定位功能) (S7-1500T)**

"2D 笛卡尔门户(带定位功能)"运动系统支持 3 轴和 3 个角度运动的自由度。下图显示了运 动系统的主要配置和典型工作区域:

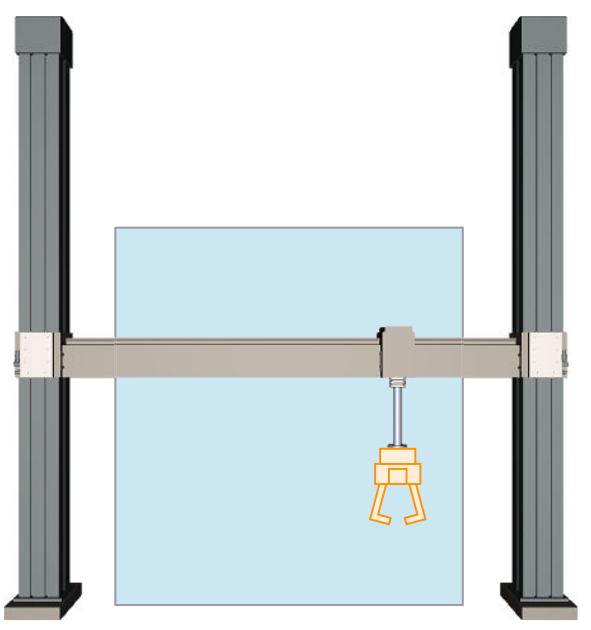

运动系统由以下轴组成:

- 2 个正交的线性轴 A1 和 A2
- 1 个旋转轴 A4, 围绕 KCS 的 z 轴旋转

线性轴形成矩形工作区域。运动系统轴 A4 可使工具绕 KCS 中的 z 轴旋转。

# **坐标系与零位**

下图显示了正视图中的以下内容:

- 轴位及 KCS 和 FCS 坐标系
- 运动系统的零位
- 运动系统正向偏转(虚线所示)

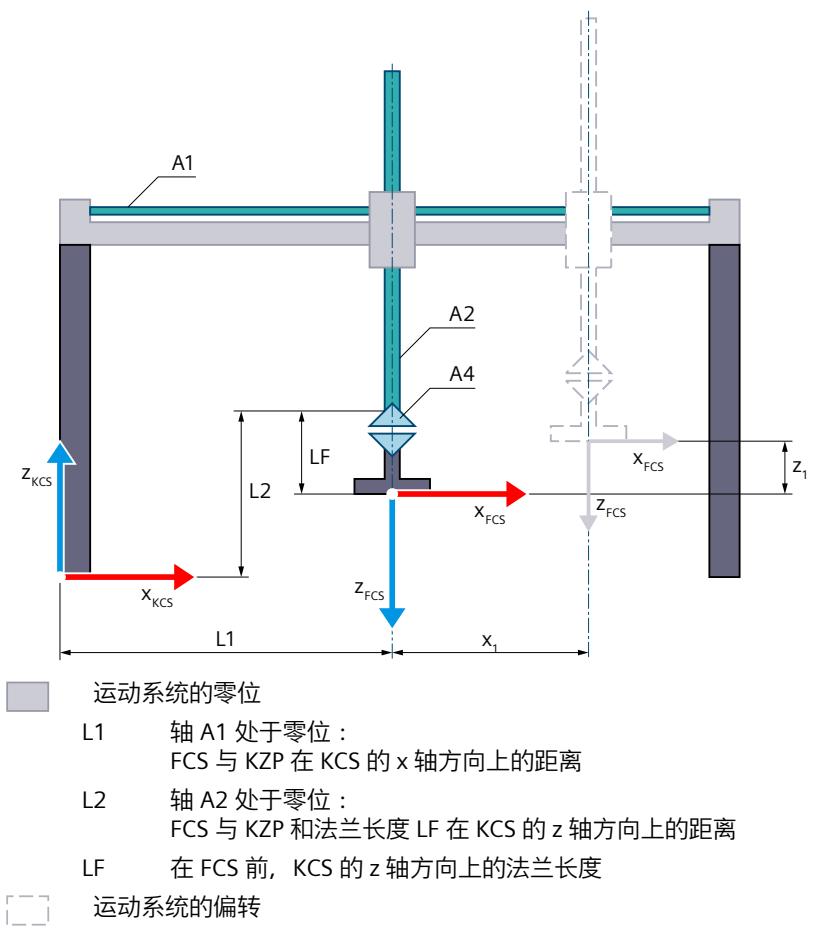

- $x_1$  轴 A1 在 x 轴正方向上的偏转
- $z_1$  轴 A2 在 z 轴正方向上的偏转

#### 运动机构的显示图例 (页 [38\)](#page-14775-0)

包含运动系统原点 (KZP) 的运动系统坐标系 (KCS) 位于运动系统的底座上。法兰坐标系 (FCS) 位于与轴 A2 零位相距 LF 的位置。

相应互连工艺对象的位置 0.0 定义轴 A1 和 A2 的零位。可使用长度 L1 和 L2 定义 FCS 相对于 轴 A1 和 A2 零位的位置。可将 FCS 沿 KCS 的 z 轴负方向移动 LF 长度。在轴 A4 的零位, FCS 的 x 轴指向 KCS 的 x 轴方向。

#### **变换区域**

运动系统变换范围覆盖轴的整个行进范围 (页 [156\)](#page-14893-0)。

#### **连接位置空间**

运动系统没有臂定位空间。

# **6.10.1.3 3D 笛卡尔门户 (S7-1500T)**

"3D 笛卡尔门户"运动系统支持 3 轴和 3 个角度运动的自由度。下图显示了运动系统的主要配 置和典型工作区域:

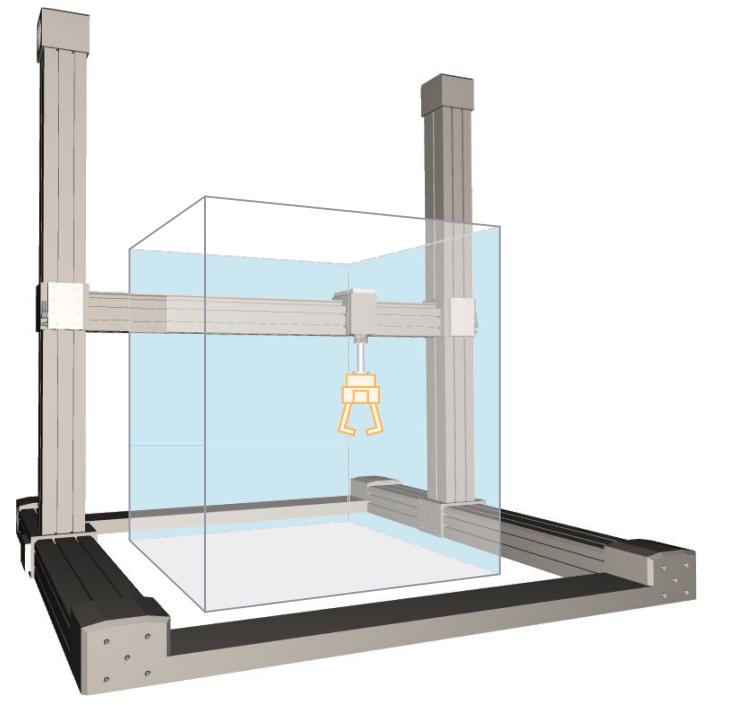

运动系统由 3 个正交的线性轴 A1、A2 和 A3 组成,线性轴形成矩形工作区域。

# **坐标系与零位**

下图显示了正视图中的以下内容(xz 平面):

- 轴位及 KCS 和 FCS 坐标系
- 运动系统的零位
- 轴 A1 和 A3 的正/负偏转(虚线所示)

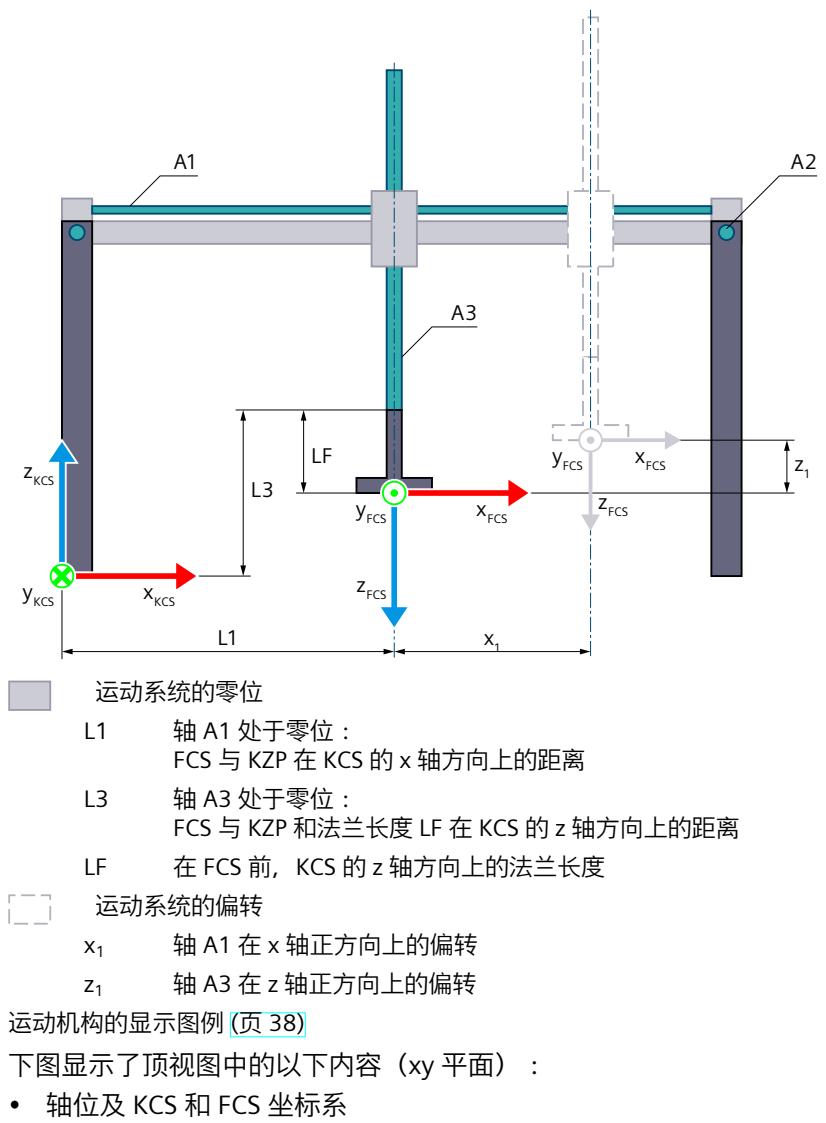

- 运动系统的零位
- 轴 A1 和 A2 的正/负偏转(虚线所示)

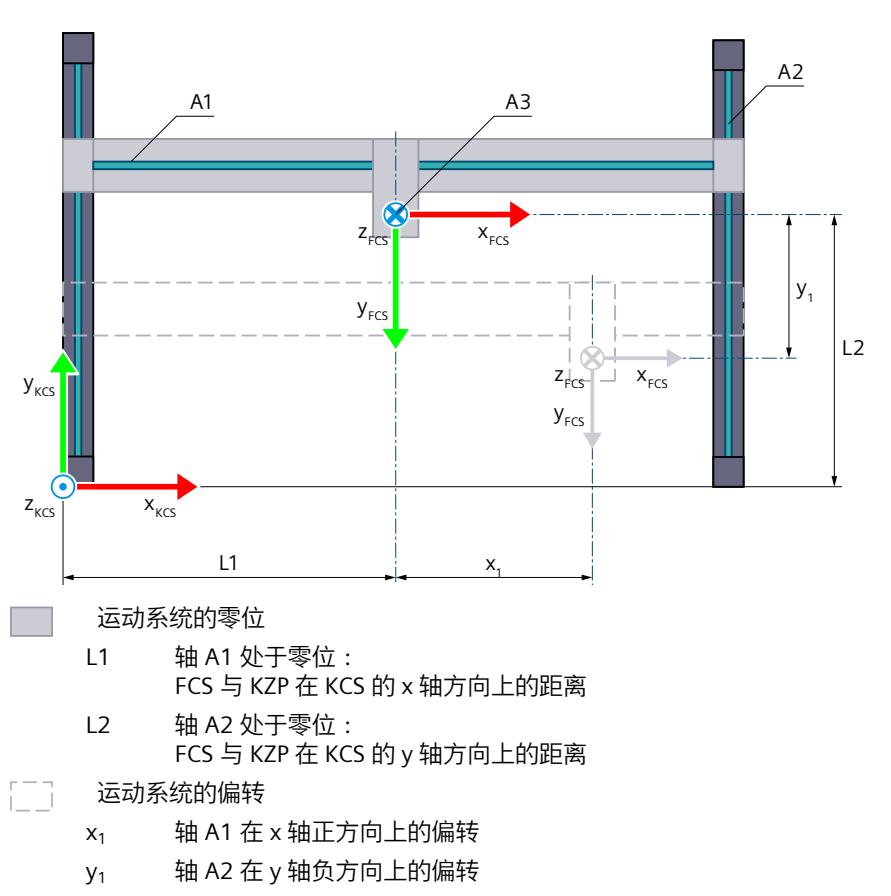

运动机构的显示图例 (页 [38\)](#page-14775-0)

包含运动系统原点 (KZP) 的运动系统坐标系 (KCS) 位于运动系统的底座上。法兰坐标系 (FCS) 位于与轴 A2 零位相距 LF 的位置。

相应互连工艺对象的位置 0.0 定义轴 A1、A2 和 A3 的零位。可使用长度 L1、L2 和 L3 定义 FCS 相对于轴 A1、A2 和 A3 零位的位置。可将 FCS 沿 KCS 的 z 轴负方向移动 LF 长度。

#### **变换区域**

运动系统变换范围覆盖轴的整个行进范围 (页 [156\)](#page-14893-0)。

**连接位置空间**

运动系统没有臂定位空间。

# **6.10.1.4 3D 笛卡尔门户(带定位功能) (S7-1500T)**

"3D 笛卡尔门户(带定位功能)"运动系统支持 4 轴和 4 个角度运动的自由度。下图显示了运 动系统的主要配置和典型工作区域:

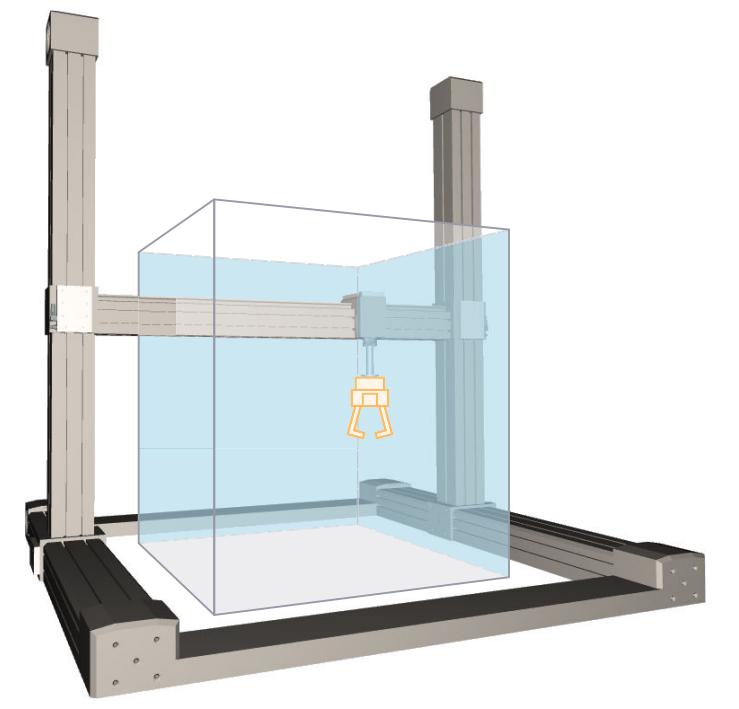

运动系统由以下轴组成:

- 3 个正交的线性轴 A1、A2 和 A3
- 1 个旋转轴 A4, 围绕 KCS 的 z 轴旋转

线性轴形成矩形工作区域。运动系统轴 A4 可使工具绕 KCS 中的 z 轴旋转。

# **坐标系与零位**

下图显示了正视图中的以下内容(xz 平面):

- 轴位及 KCS 和 FCS 坐标系
- 运动系统的零位
- 轴 A1 和 A3 的正/负偏转(虚线所示)

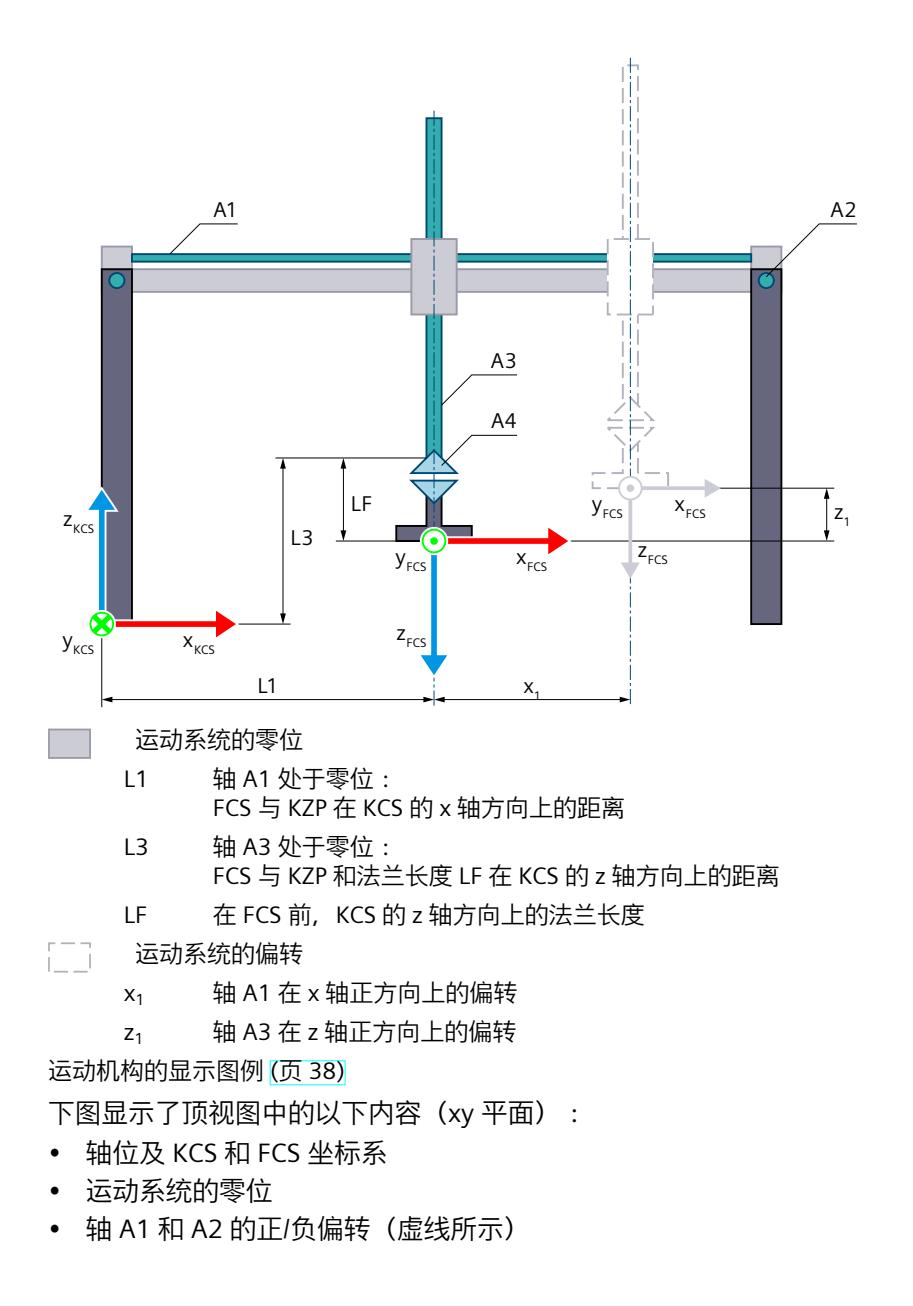

### *在项目中映射运动系统 (S7-1500T)*

### *6.10 运动机构类型 (S7-1500T)*

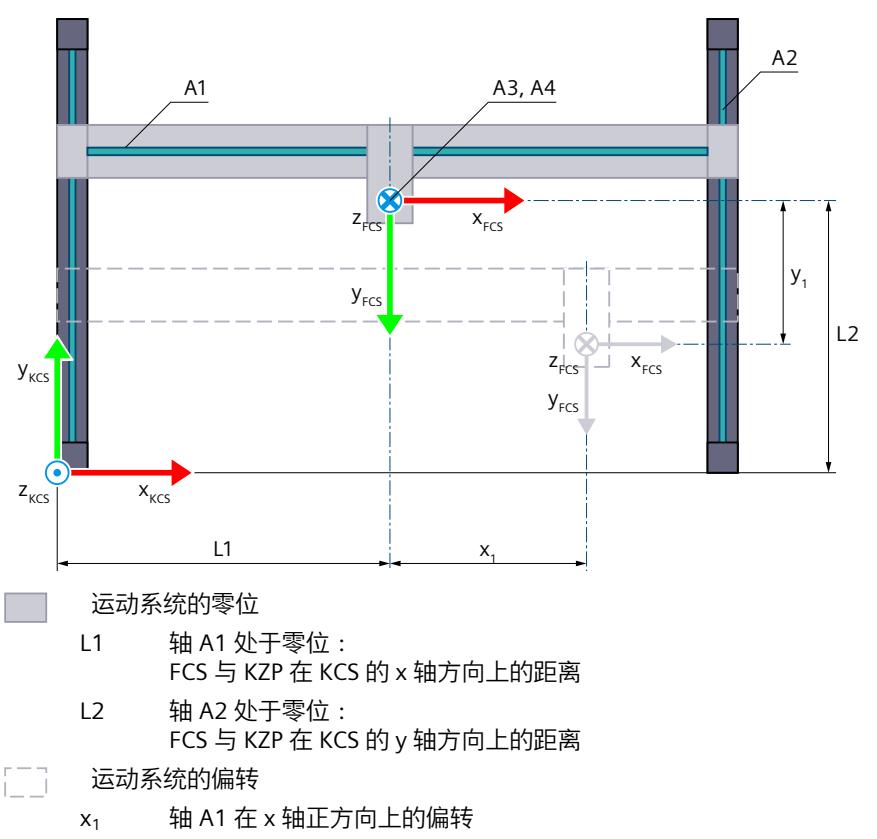

 $y_1$   $\qquad$  轴 A2 在 y 轴负方向上的偏转

#### 运动机构的显示图例 (页 [38\)](#page-14775-0)

包含运动系统原点 (KZP) 的运动系统坐标系 (KCS) 位于运动系统的底座上。法兰坐标系 (FCS) 位于与轴 A2 零位相距 LF 的位置。

相应互连工艺对象的位置 0.0 定义轴 A1、A2 和 A3 的零位。可使用长度 L1、L2 和 L3, 定义 轴 A1、A2 和 A3 的零位到运动系统零位的距离。可将 FCS 沿 KCS 的 z 轴负方向移动 LF 长 度。在轴 A4 的零位, FCS 的 x 轴指向 KCS 的 x 轴方向。

#### **变换区域**

运动系统变换范围覆盖轴的整个行进范围 (页 [156\)](#page-14893-0)。

#### **连接位置空间**

运动系统没有臂定位空间。

**6.10.1.5 3D 笛卡尔门户(带 2 个定位功能 A、B) (S7-1500T)**

"3D 笛卡尔门户(带 2 个定位功能 A、B)"运动系统支持 5 轴和 5 个角度运动的自由度。对于 该运动系统类型,需要使用运动控制包"S7-1500T Motion Control KinPlus (页 [30\)"](#page-14767-0)。

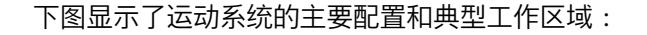

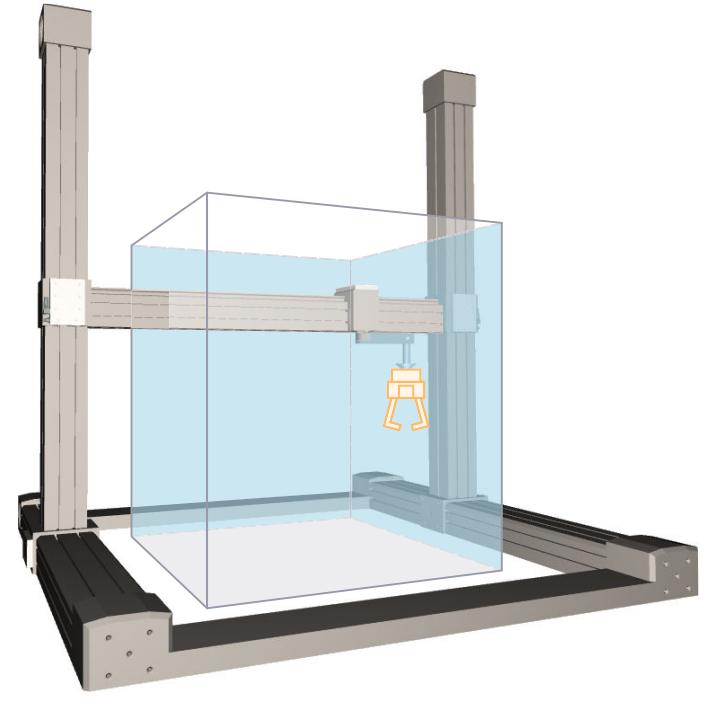

运动系统由以下轴组成:

- 3 个正交的线性轴 A1、A2 和 A3
- 一个旋转轴 A4, 围绕 KCS 的 z 轴旋转

• 一个旋转轴 A5, 围绕位于运动系统零位的 KCS 的 y 轴旋转。 线性轴形成矩形工作区域。

# **坐标系与零位**

下图显示了正视图中的以下内容(xz 平面):

- 轴位及 KCS 和 FCS 坐标系
- 运动系统的零位
- 对轴 A1 和 A3 的正方向偏转以及轴 A5 的负方向偏转加以指示(虚线)

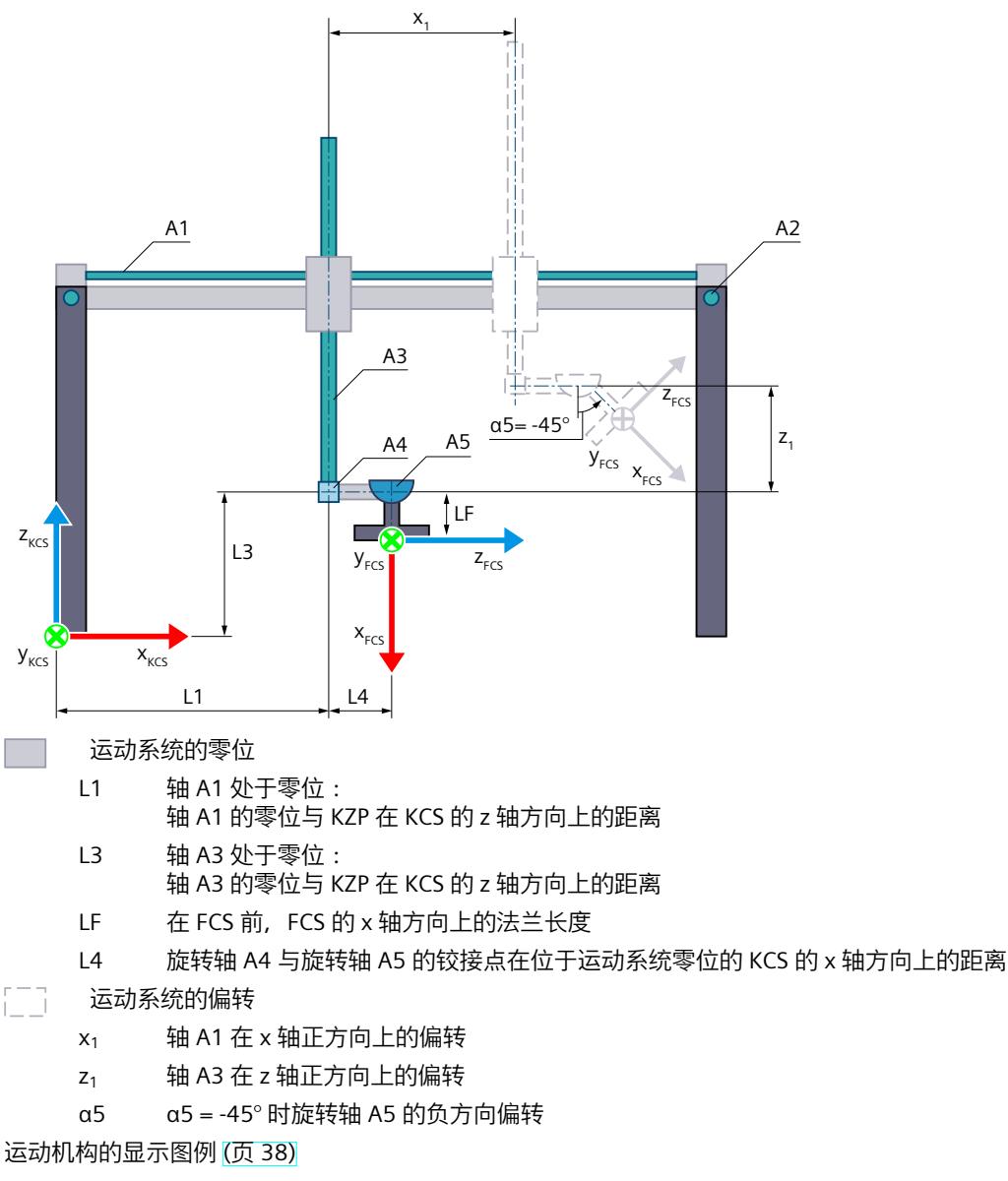

下图显示了顶视图中的以下内容(xy 平面):

- 轴位及 KCS 和 FCS 坐标系
- 运动系统的零位
- 轴 A1 和 A2 的正/负偏转(虚线所示)

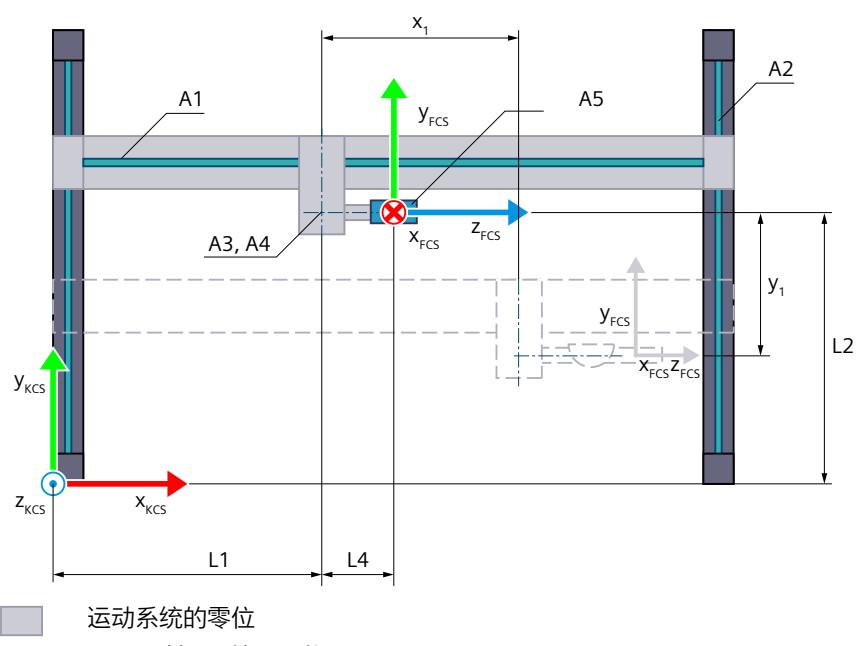

- L1 轴 A1 处于零位: 轴 A3/A4 与 KZP 在 KCS 的 x 轴方向上的距离
- L2 轴 A2 处于零位: FCS 与 KZP 相对于运动系统零位在 KCS 的 y 轴方向上的距离。如果轴 A4 已移动, KZP 与 FCS 之间的距离不会超过 L2。
- FT7 运动系统的偏转
	- $x_1$  轴 A1 在 x 轴正方向上的偏转
	- $y_1$   $\qquad$  轴 A2 在 y 轴负方向上的偏转

#### 运动机构的显示图例 (页 [38\)](#page-14775-0)

包含运动系统原点 (KZP) 的运动系统坐标系 (KCS) 位于运动系统的底座上。法兰坐标系 (FCS) 所在位置与轴 A5 之间在 KCS 的 z 轴负方向上有一定距离。

相应互连工艺对象的位置 0.0 定义轴 A1、A2 和 A3 的零位。可使用长度 L1、L2 和 L3,定义 轴 A1、A2 和 A3 的零位到运动系统零位的距离。也可以根据接头偏移量 (页 [57\)](#page-14794-0)移动轴 A1、 A2 和 A3 以及关联接头 J1、J2 和 J3 的零位。可将 FCS 沿 KCS 的 z 轴负方向移动 LF 长度。 在零位,FCS 在以下笛卡尔位置中对齐:

- $x = 11 + 14$
- $y = L2$
- $z = L3-LF$
- $A = 0^\circ$
- $B = 90^\circ$
- $C = 0$

在轴 A4 和 A5 的零位, FCS 的 x 轴指向 KCS 的 z 轴的反方向。FCS 的 y 轴指向与 KCS 的 y 轴 相同的方向。FCS 的 z 轴指向与 KCS 的 x 轴相同的方向。

#### **变换区域**

运动系统变换范围覆盖轴的整个行进范围 (页 [156\)](#page-14893-0)。

### **连接位置空间**

运动系统没有臂定位空间。

# **6.10.1.6 变量:直角坐标型 (S7-1500T)**

**2D 笛卡尔门户**

可通过工艺对象的以下变量定义 2D 运动系统:

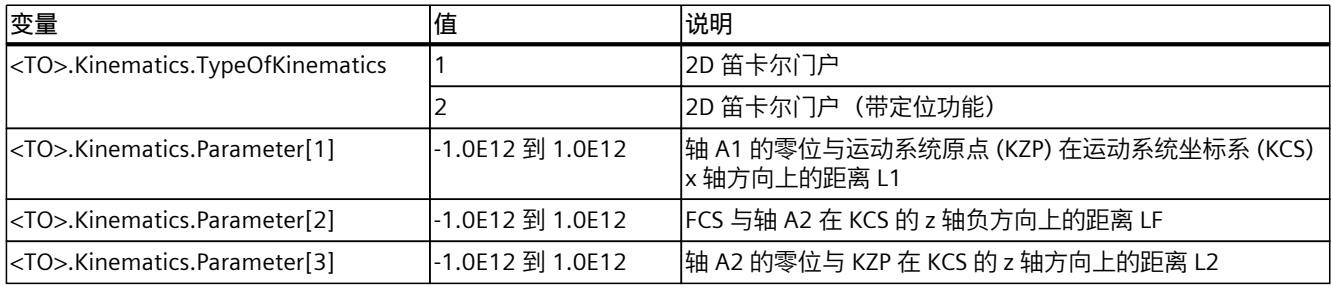

# **3D 笛卡尔门户**

可通过工艺对象的以下变量定义 3D 运动系统:

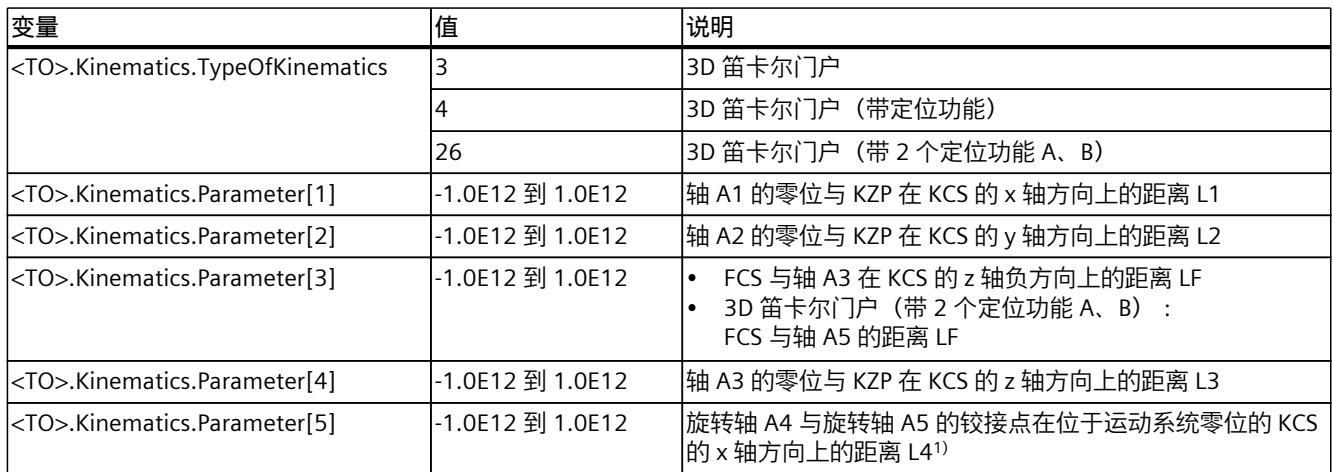

1) 仅与运动系统类型"3D 笛卡尔门户(带 2 个定位功能 A、B)"相关

**参见**

[运动机构工艺对象的变量](#page-15120-0) (页 383)

# **6.10.2 滚动拾取器 (S7-1500T)**

# **6.10.2.1 滚动拾取器 2D (S7-1500T)**

"2D 滚动拾取器"运动系统支持 2 轴和 2 个角度运动的自由度。下图显示了运动系统的主要配 置和典型工作区域:

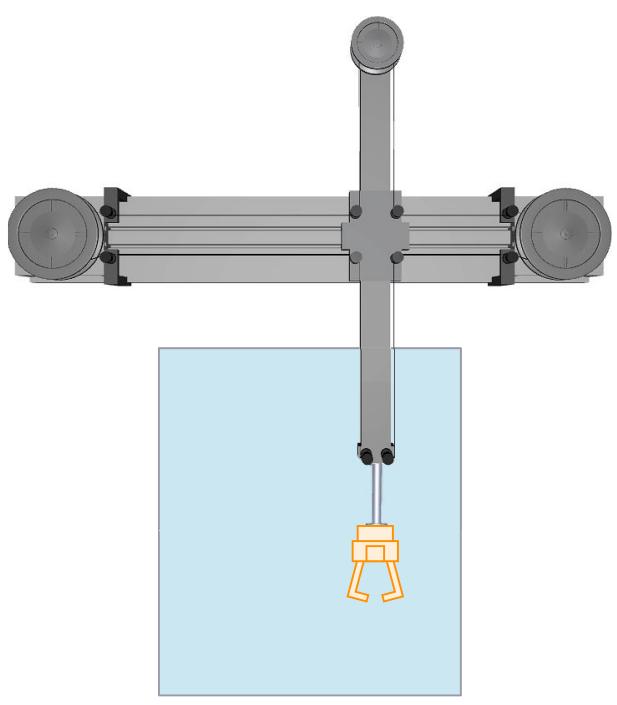

运动系统由两个旋转轴 (A1 和 A2) 和导向轮组成。如果两个轴 A1 和 A2 沿相同的方向同速 旋转,则法兰在 KCS 的 x 轴方向上水平移动。如果两个轴 A1 和 A2 沿相反的方向同速旋转, 则法兰在 KCS 的 z 轴方向上水平移动。运动系统形成矩形工作区域。

# **坐标系与零位**

下图显示了正视图中的以下内容:

- 轴位及 KCS 和 FCS 坐标系
- 运动系统的零位
- 指示运动系统的偏转(虚线所示)

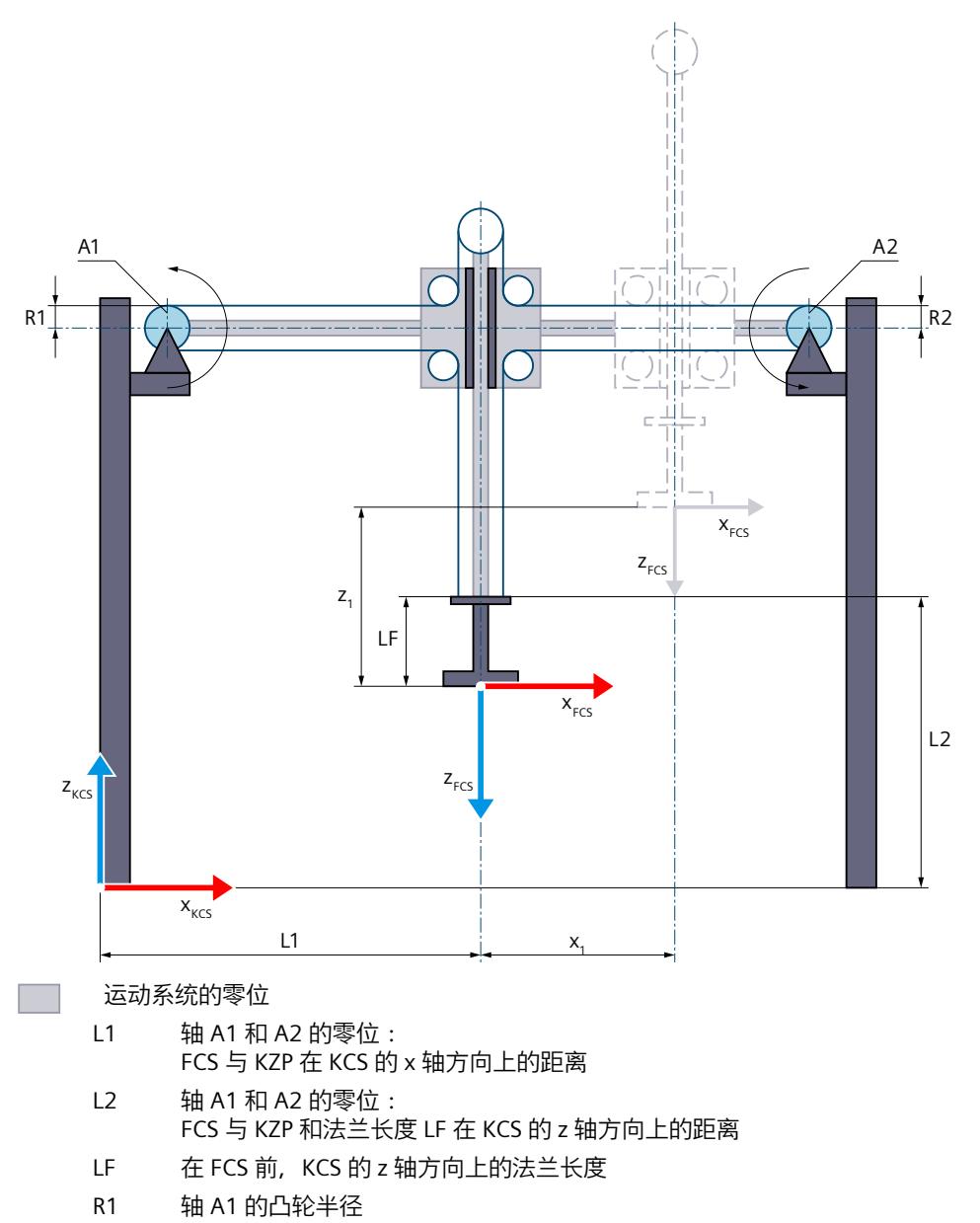

- R2 轴 A2 的凸轮半径
- 任守 运动系统的偏转
	- x<sup>1</sup> 运动系统在 x 轴正方向上的偏转
	- z<sub>1</sub> 运动系统在 z 轴正方向上的偏转

运动机构的显示图例 (页 [38\)](#page-14775-0)

包含运动系统原点 (KZP) 的运动系统坐标系 (KCS) 位于运动系统的底座上。法兰坐标系 (FCS) 位于轴 A1 与 A2 之间。

相应互连工艺对象的位置 0.0 定义轴 A1 和 A2 的零位。可使用长度 L1 和 L2 定义 FCS 相对于 轴 A1 和 A2 的零位的位置。使用长度 LF 在 KCS 的 z 轴负方向移动 FCS。

### **变换区域**

运动系统变换范围覆盖轴的整个行进范围 (页 [156\)](#page-14893-0)。

### **连接位置空间**

运动系统没有臂定位空间。

### **6.10.2.2 滚动拾取器 2D(带定位功能) (S7-1500T)**

"2D 滚动拾取器(带定位功能)"运动系统支持 3 轴和 3 个角度运动的自由度。下图显示了运 动系统的主要配置和典型工作区域:

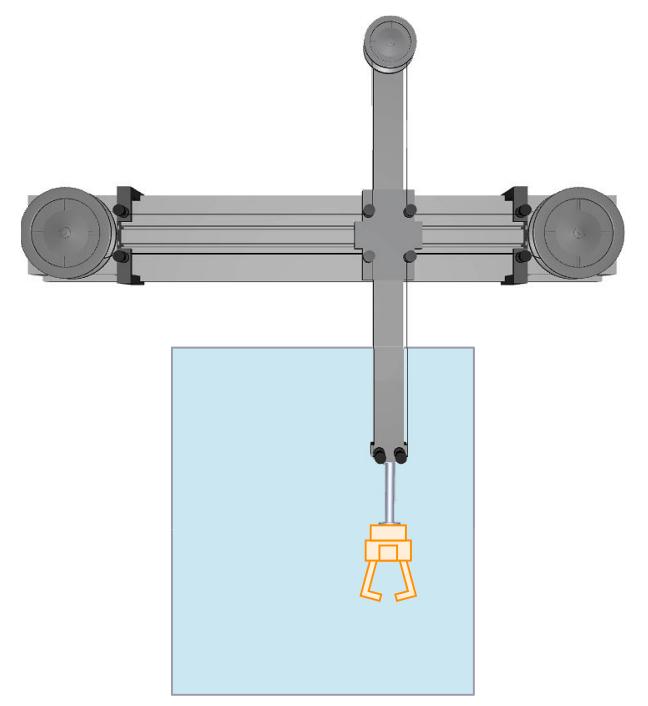

运动系统由一个由导向轮和以下轴所组成的系统构成:

- 2 个旋转轴 A1 和 A2
- 1 个旋转轴 A4, 围绕 KCS 的 z 轴旋转

如果两个轴 A1 和 A2 沿相同的方向同速旋转, 则法兰在 KCS 的 x 轴方向上水平移动。如果两 个轴 A1 和 A2 沿相反的方向同速旋转, 则法兰在 KCS 的 z 轴方向上水平移动。运动系统形成 矩形工作区域。运动系统轴 A4 可使工具绕 KCS 中的 z 轴旋转。

# **坐标系与零位**

下图显示了正视图中的以下内容:

- 轴位及 KCS 和 FCS 坐标系
- 运动系统的零位
- 指示运动系统的偏转(虚线所示)

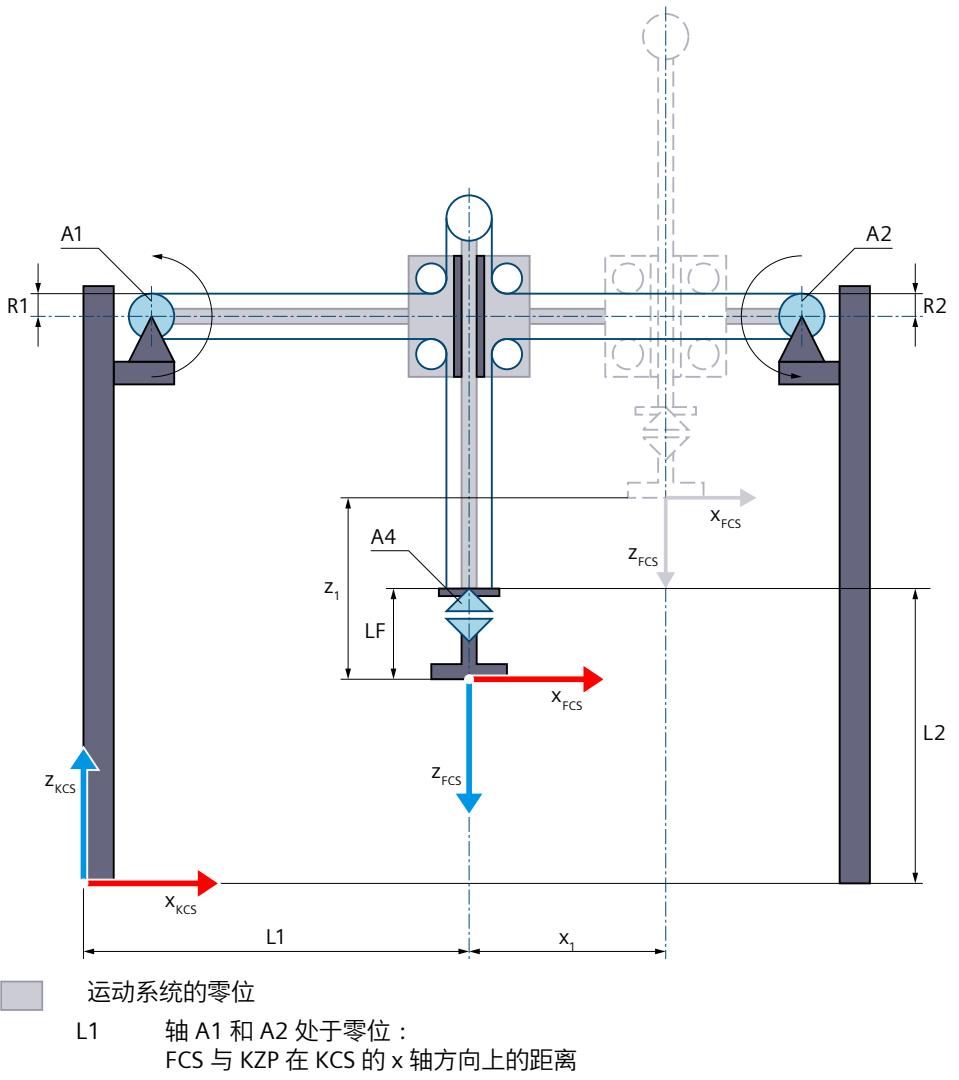

- L2 轴 A1 和 A2 处于零位: FCS 与 KZP 和法兰长度 LF 在 KCS 的 z 轴方向上的距离
- LF 在 FCS 前, KCS 的 z 轴方向上的法兰长度
- R1 轴 A1 的凸轮半径
- R2 轴 A2 的凸轮半径
- 运动系统的偏转 征
	- x<sub>1</sub> 运动系统在 x 轴正方向上的偏转
	- z<sub>1</sub> 运动系统在 z 轴正方向上的偏转

运动机构的显示图例 (页 [38\)](#page-14775-0)

包含运动系统原点 (KZP) 的运动系统坐标系 (KCS) 位于运动系统的底座上。法兰坐标系 (FCS) 位于轴 A1 与 A2 之间。

相应互连工艺对象的位置 0.0 定义轴 A1 和 A2 的零位。可使用长度 L1 和 L2 定义 FCS 相对于 轴 A1 和 A2 零位的位置。可将 FCS 沿 KCS 的 z 轴负方向移动 LF 长度。在轴 A4 的零位, FCS 的 x 轴指向 KCS 的 x 轴方向。

### **变换区域**

运动系统变换范围覆盖轴的整个行进范围 (页 [156\)](#page-14893-0)。

### **连接位置空间**

运动系统没有臂定位空间。

### **6.10.2.3 滚动拾取器 3D(立式) (S7-1500T)**

"3D 滚动拾取器(垂直)"运动系统支持 3 轴和 3 个角度运动的自由度。下图显示了运动系统 的主要配置和典型工作区域:

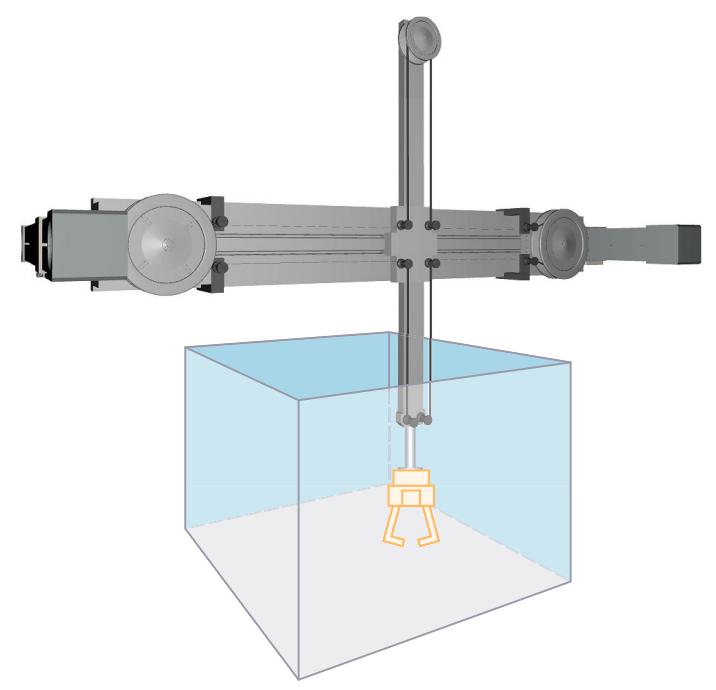

运动系统由一个由导向轮和以下轴所组成的系统构成:

- 2 个旋转轴 A1 和 A2
- 1 个线性轴 A3, KCS 的 y 轴方向

如果两个轴 A1 和 A2 沿相同的方向同速旋转, 则法兰在 KCS 的 x 轴方向上水平移动。如果两 个轴 A1 和 A2 沿相反的方向同速旋转, 则法兰在 KCS 的 z 轴方向上水平移动。笛卡尔门户线 性轴 A3 沿 KCS 的 y 轴方向水平移动导向轮系统。运动系统形成长方体工作区域。

# **坐标系与零位**

下图显示了正视图中的以下内容(xz 平面):

- 轴位及 KCS 和 FCS 坐标系
- 运动系统的零位
- 指示运动系统的偏转(虚线所示)

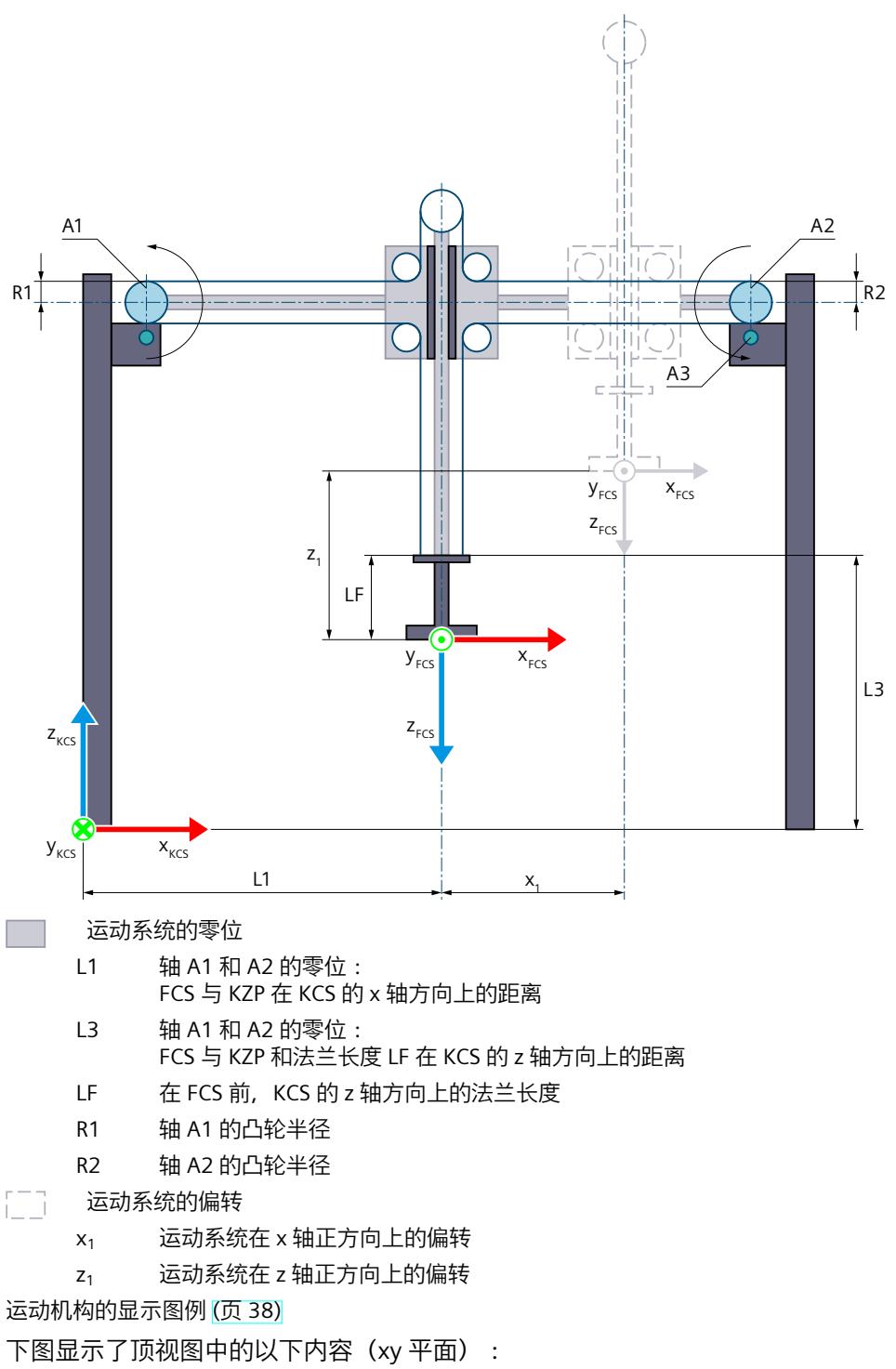

- 轴位及 KCS 和 FCS 坐标系
- 运动系统的零位
- 指示运动系统的偏转(虚线所示)

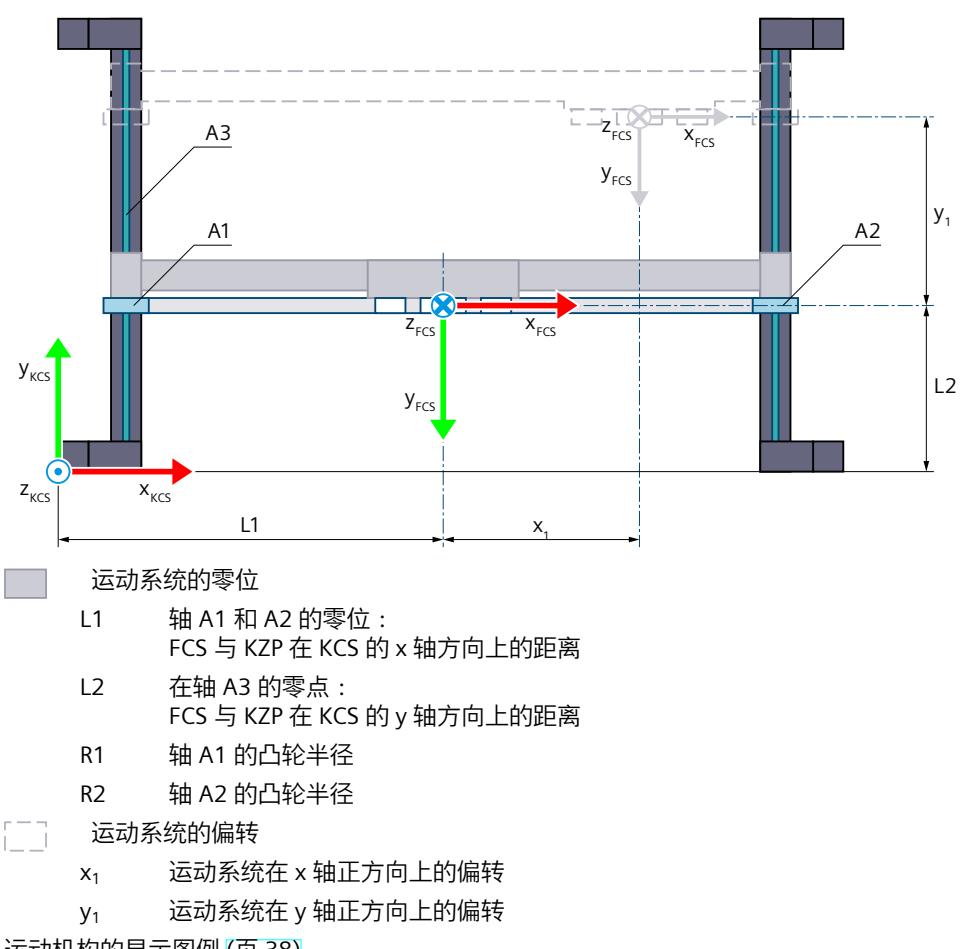

### 运动机构的显示图例 (页 [38\)](#page-14775-0)

包含运动系统原点 (KZP) 的运动系统坐标系 (KCS) 位于运动系统的底座上。法兰坐标系 (FCS) 位于轴 A1 与 A2 之间。

相应互连工艺对象的位置 0.0 定义轴 A1、A2 和 A3 的零位。可使用长度 L1、L2 和 L3 定义 FCS 相对于轴 A1、A2 和 A3 的零位的位置。可将 FCS 沿 KCS 的 z 轴负方向移动 LF 长度。

#### **变换区域**

运动系统变换范围覆盖轴的整个行进范围 (页 [156\)](#page-14893-0)。

#### **连接位置空间**

运动系统没有臂定位空间。

# **6.10.2.4 滚动拾取器 3D(带定位功能,立式) (S7-1500T)**

"3D 滚动拾取器(带定位功能,垂直)"运动系统支持 4 轴和 4 个角度运动的自由度。下图显 示了运动系统的主要配置和典型工作区域:

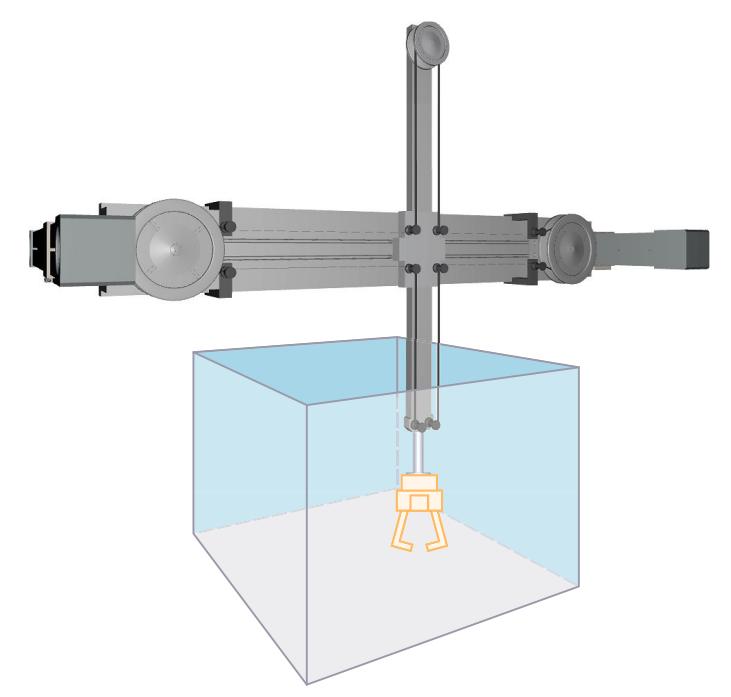

运动系统由一个由导向轮和以下轴所组成的系统构成:

- 2 个旋转轴 A1 和 A2
- 1 个线性轴 A3, KCS 的 y 轴方向
- 1 个旋转轴 A4, 围绕 KCS 的 z 轴旋转

如果两个轴 A1 和 A2 沿相同的方向同速旋转,则法兰在 KCS 的 x 轴方向上水平移动。如果两 个轴 A1 和 A2 沿相反的方向同速旋转, 则法兰在 KCS 的 z 轴方向上水平移动。笛卡尔门户线 性轴 A3 沿 KCS 的 y 轴方向水平移动导向轮系统。运动系统形成长方体工作区域。运动系统轴 A4 可使工具绕 KCS 中的 z 轴旋转。

### **坐标系与零位**

下图显示了正视图中的以下内容(xz 平面):

- 轴位及 KCS 和 FCS 坐标系
- 运动系统的零位
- 指示运动系统的偏转(虚线所示)

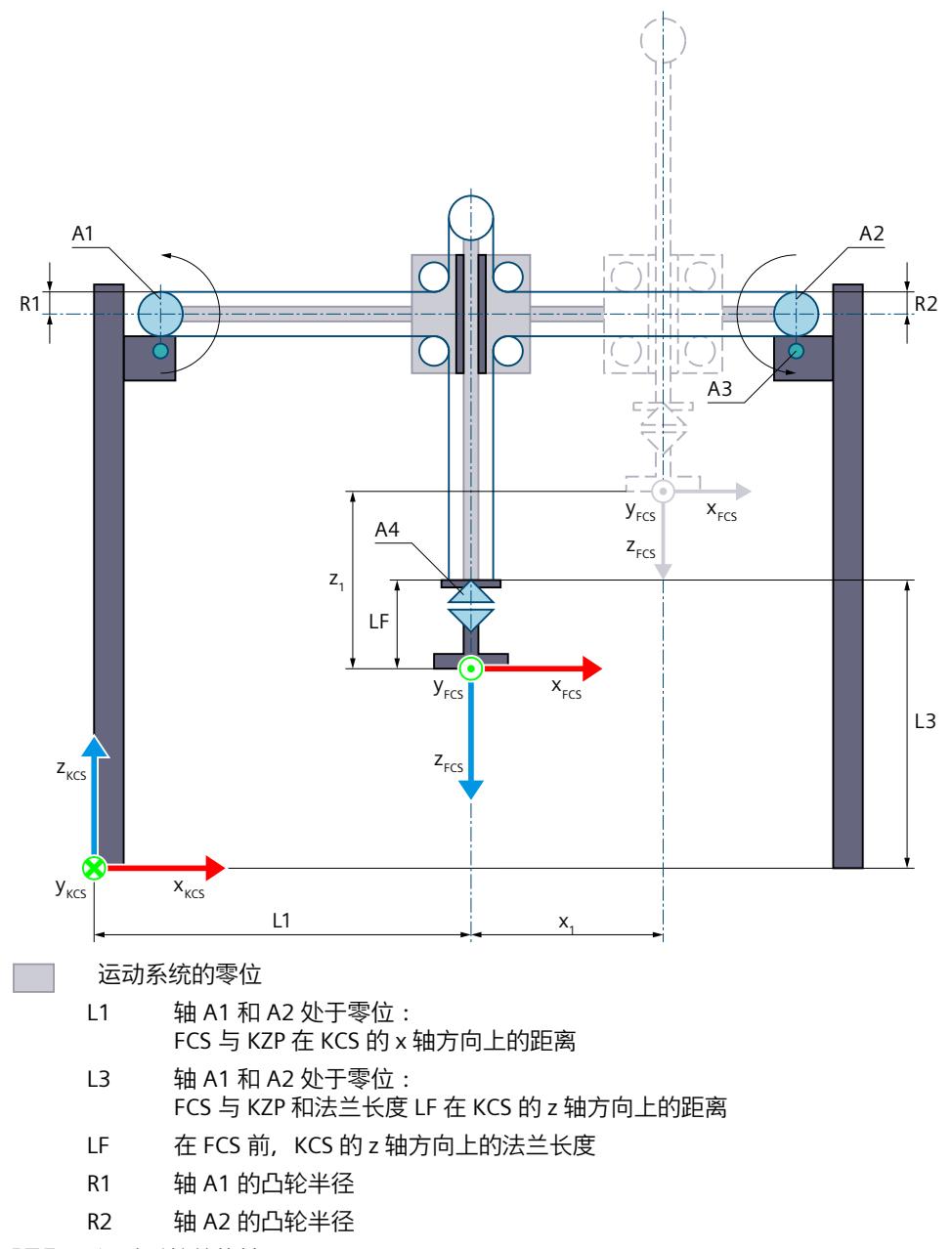

#### 征 运动系统的偏转

- x<sup>1</sup> 运动系统在 x 轴正方向上的偏转
- z<sub>1</sub> 运动系统在 z 轴正方向上的偏转

#### 运动机构的显示图例 (页 [38\)](#page-14775-0)

下图显示了顶视图中的以下内容(xy 平面):

- 轴位及 KCS 和 FCS 坐标系
- 运动系统的零位
- 指示运动系统的偏转(虚线所示)

### *在项目中映射运动系统 (S7-1500T)*

*6.10 运动机构类型 (S7-1500T)*

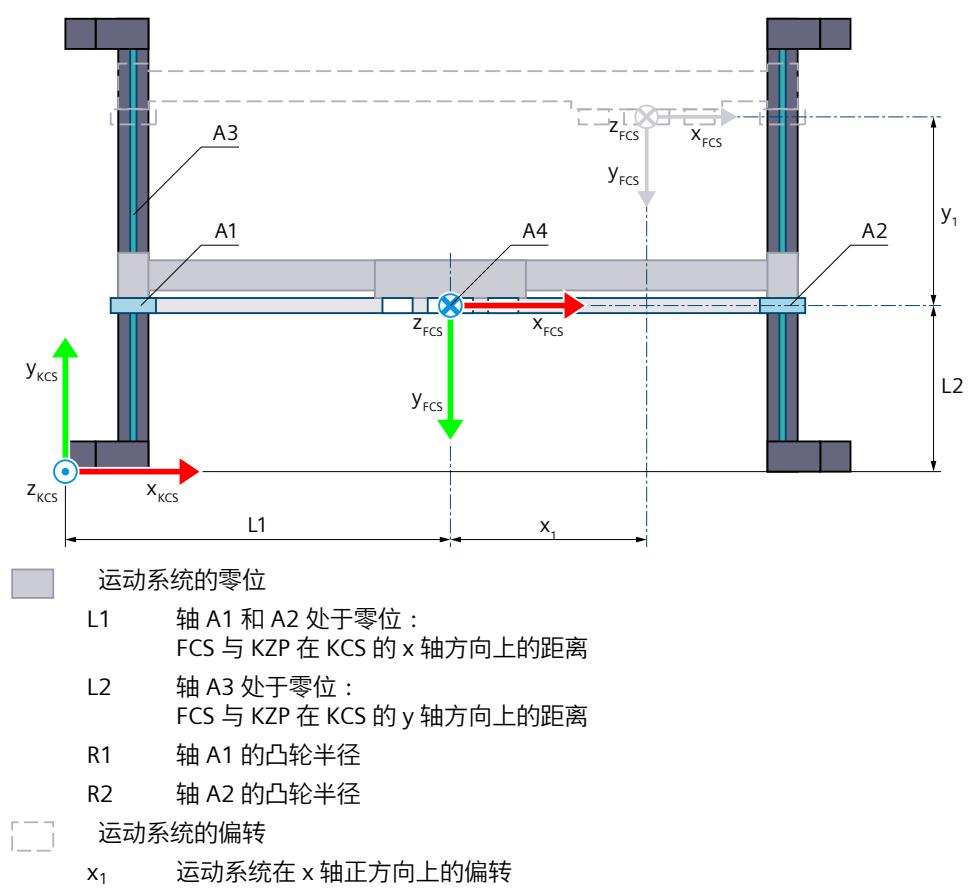

y<sub>1</sub> 运动系统在 y 轴正方向上的偏转

运动机构的显示图例 (页 [38\)](#page-14775-0)

包含运动系统原点 (KZP) 的运动系统坐标系 (KCS) 位于运动系统的底座上。法兰坐标系 (FCS) 位于轴 A1 与 A2 之间。

相应互连工艺对象的位置 0.0 定义轴 A1、A2 和 A3 的零位。可使用长度 L2 定义轴 A3 的零位 与 KZP 在 KCS 的 y 轴方向上的距离。

可使用长度 L1 和 L3 定义 FCS 相对于轴 A1 和 A2 零位的位置。可将 FCS 沿 KCS 的 z 轴负方向 移动 LF 长度。在轴 A4 的零位, FCS 的 x 轴指向 KCS 的 x 轴方向。

### **变换区域**

运动系统变换范围覆盖轴的整个行进范围 (页 [156\)](#page-14893-0)。

### **连接位置空间**

运动系统没有臂定位空间。

# **6.10.2.5 滚动拾取器 3D(带定位功能,水平) (S7-1500T)**

"3D 滚动拾取器(带定位功能,水平)"运动系统支持 4 轴和 4 个角度运动的自由度。下图显 示了运动系统的主要配置和典型工作区域:

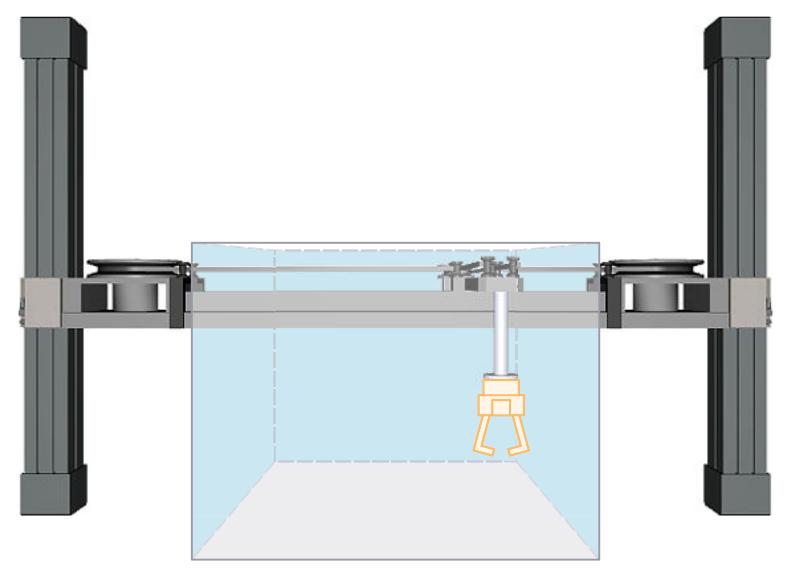

运动系统由一个由导向轮和以下轴所组成的系统构成:

- 2 个旋转轴 A1 和 A2
- 1 个线性轴 A3, KCS 的 z 轴方向
- 1 个旋转轴 A4, 围绕 KCS 的 z 轴旋转

如果两个轴 A1 和 A2 沿相同的方向同速旋转,则法兰在 KCS 的 x 轴方向上水平移动。如果两 个轴 A1 和 A2 沿相反的方向同速旋转,则法兰在 KCS 的 y 轴方向上水平移动。笛卡尔门户线 性轴 A3 沿 KCS 的 y 轴方向垂直移动导向轮系统。运动系统形成长方体工作区域。运动系统轴 A4 可使工具绕 KCS 中的 z 轴旋转。

### **坐标系与零位**

下图显示了正视图中的以下内容(xz 平面):

- 轴位及 KCS 和 FCS 坐标系
- 运动系统的零位
- 指示运动系统的偏转(虚线所示)

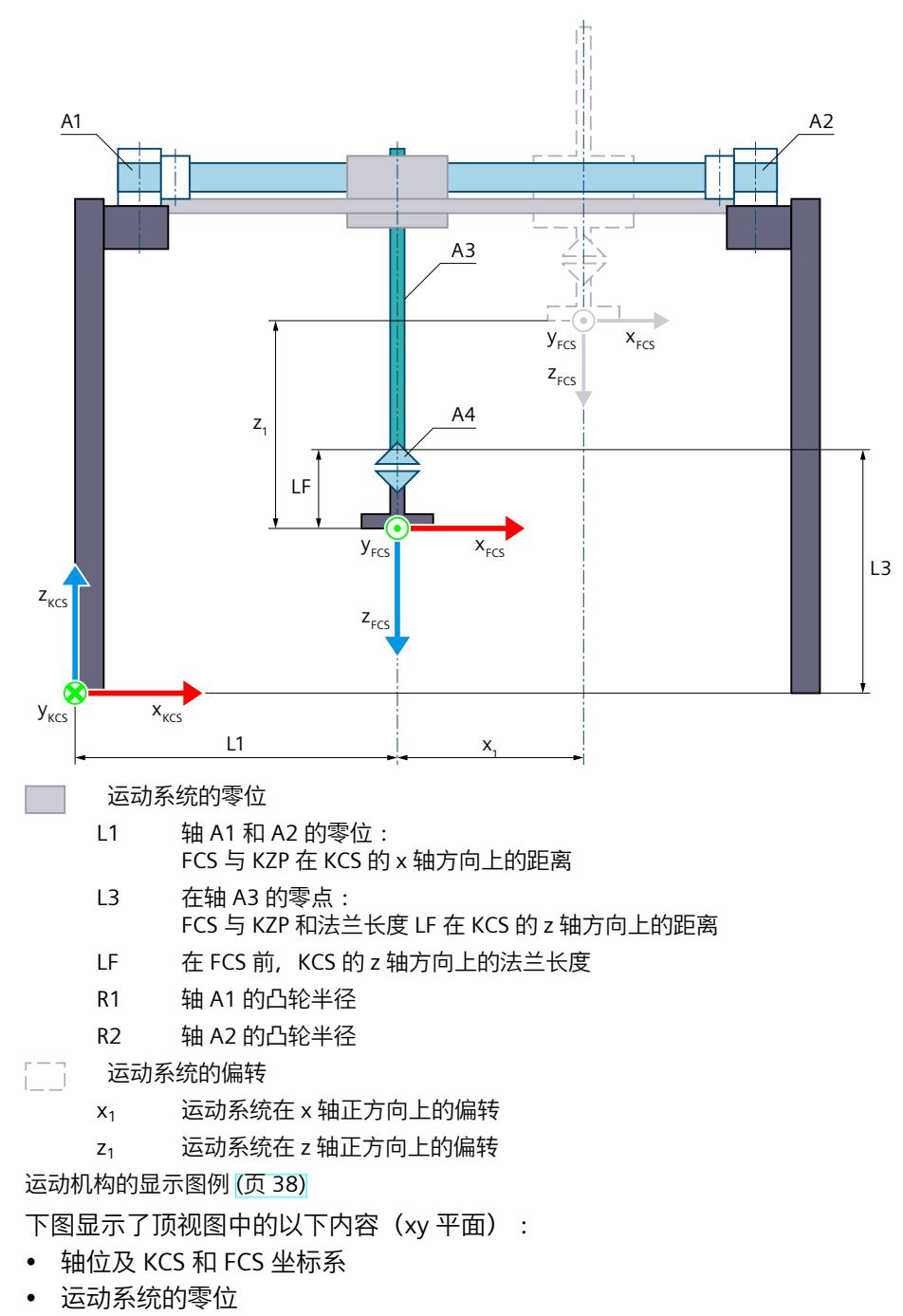

• 指示运动系统的偏转(虚线所示)

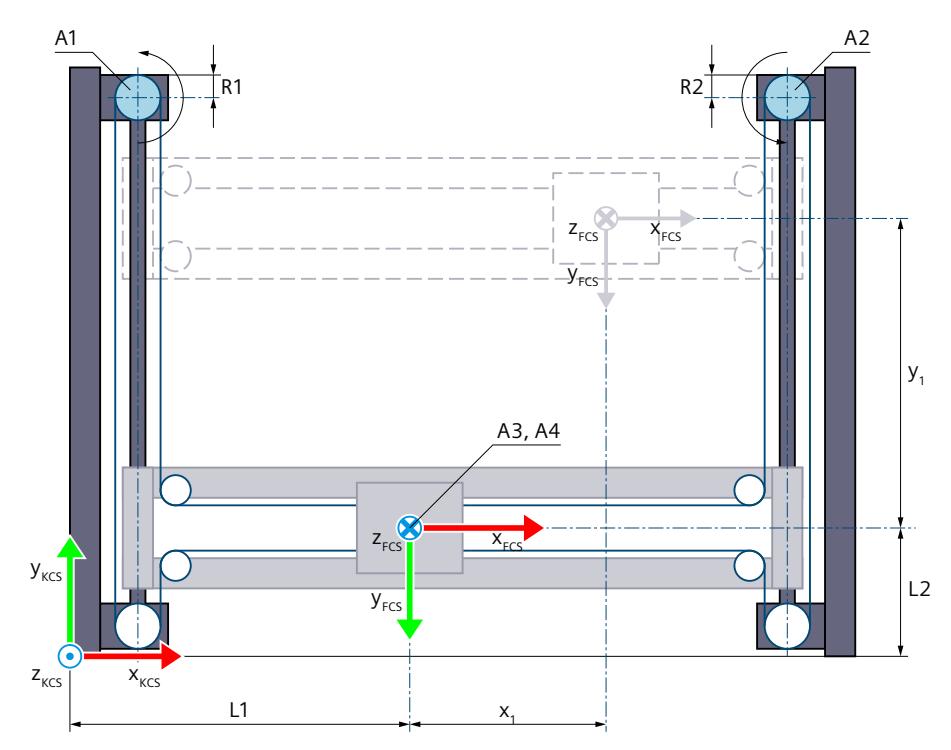

运动系统的零位

- L1 轴 A1 和 A2 的零位: FCS 与 KZP 在 KCS 的 x 轴方向上的距离
- L2 轴 A1 和 A2 的零位: FCS 与 KZP 在 KCS 的 y 轴方向上的距离
- R1 轴 A1 的凸轮半径
- R2 轴 A2 的凸轮半径

运动系统的偏转 ſ٦

- x<sup>1</sup> 运动系统在 x 轴正方向上的偏转
- y<sub>1</sub> 运动系统在 y 轴正方向上的偏转

运动机构的显示图例 (页 [38\)](#page-14775-0)

包含运动系统原点 (KZP) 的运动系统坐标系 (KCS) 位于运动系统的底座上。法兰坐标系 (FCS) 位于轴 A1 与 A2 之间。

相应互连工艺对象的位置 0.0 定义轴 A1、A2 和 A3 的零位。可使用长度 L2 定义轴 A3 的零位 与 KZP 在 KCS 的 y 轴方向上的距离。

可使用长度 L1 和 L3 定义 FCS 相对于轴 A1 和 A2 的零位的位置。可将 FCS 沿 KCS 的 z 轴负方 向移动 LF 长度。在轴 A4 的零位,FCS 的 x 轴指向 KCS 的 x 轴方向。

## **变换区域**

运动系统变换范围覆盖轴的整个行进范围 (页 [156\)](#page-14893-0)。

# **连接位置空间**

运动系统没有臂定位空间。

# **6.10.2.6 变量:滚动拾取器 (S7-1500T)**

# **滚动拾取器 2D**

可通过工艺对象的以下变量定义增量拾取器 2D 运动机构:

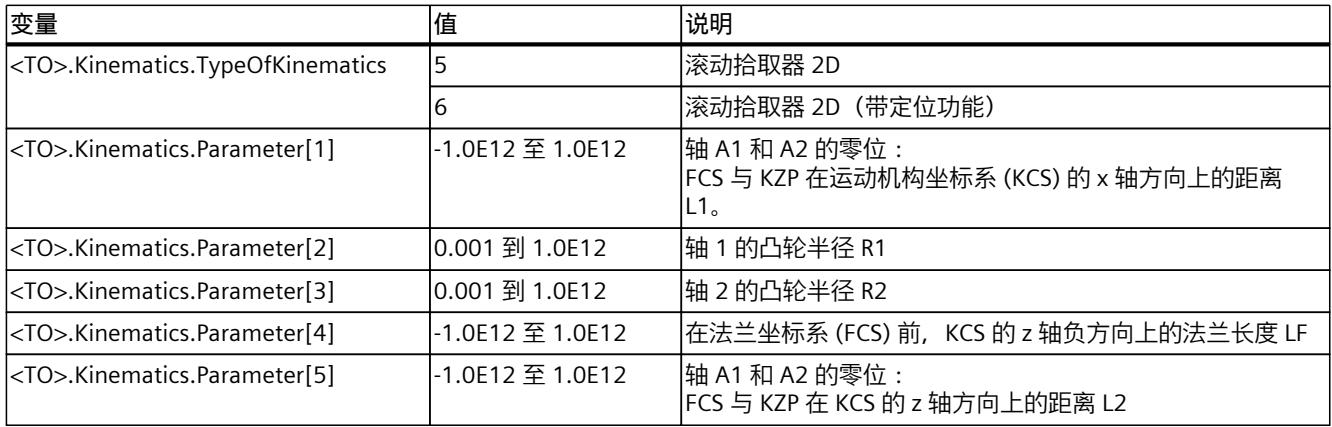

# **滚动拾取器 3D**

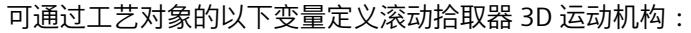

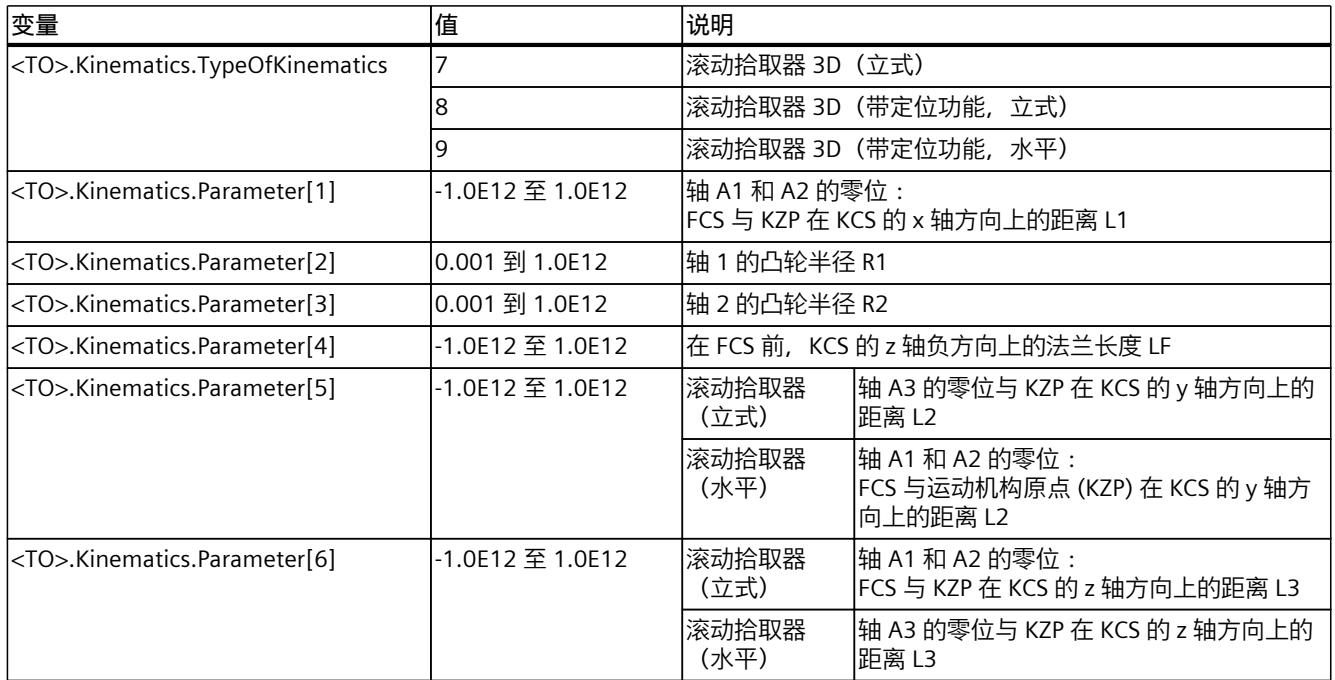

# **6.10.3 SCARA (S7-1500T)**

### **6.10.3.1 具有方向的 SCARA 2D (S7-1500T)**

"2D 平面关节型(带定位功能,旋转轴)"运动系统支持 3 轴和 3 个角度运动的自由度。轴将 配置成串联运动系统。

下图显示了运动系统的主要配置和典型工作区域:

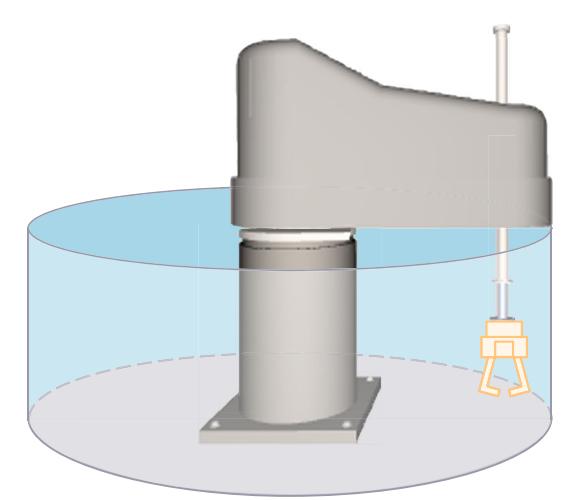

运动系统由以下轴组成:

- 1 个旋转轴 A1, 围绕运动系统坐标系 (KCS) 的 z 轴旋转
- 1 个线性轴 A2, KCS 的 z 轴方向
- 1 个旋转轴 A4, 围绕 KCS 的 z 轴旋转

运动系统由水平对准的底座和铰接臂组成,通过旋转接头(轴 A1)连接。线性冲程轴(轴 A2)固定在铰接臂的末端以进行垂直对齐。工具固定在线性轴的末端。运动系统轴 A4 可使工 具绕 KCS 中的 z 轴旋转。

# **坐标系与零位**

下图显示了侧视图中的以下内容(xz 平面):

- 轴位及 KCS 和 FCS 坐标系
- 运动系统的零位
- 运动系统的正/负偏转(虚线所示)

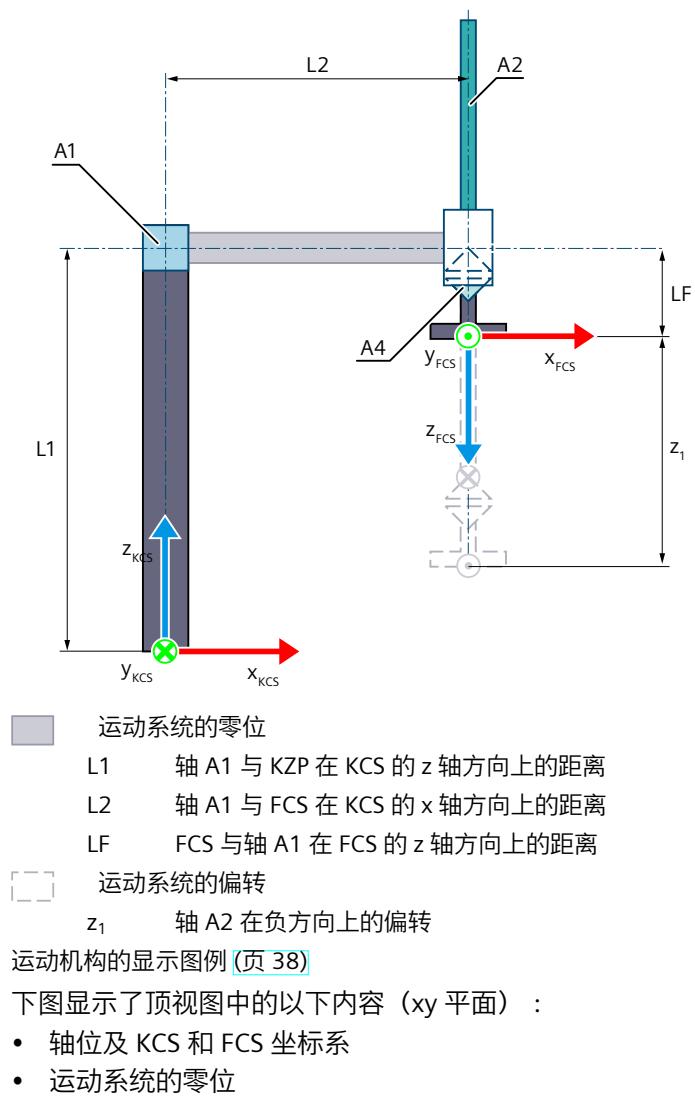

• 运动系统的正/负偏转(虚线所示)

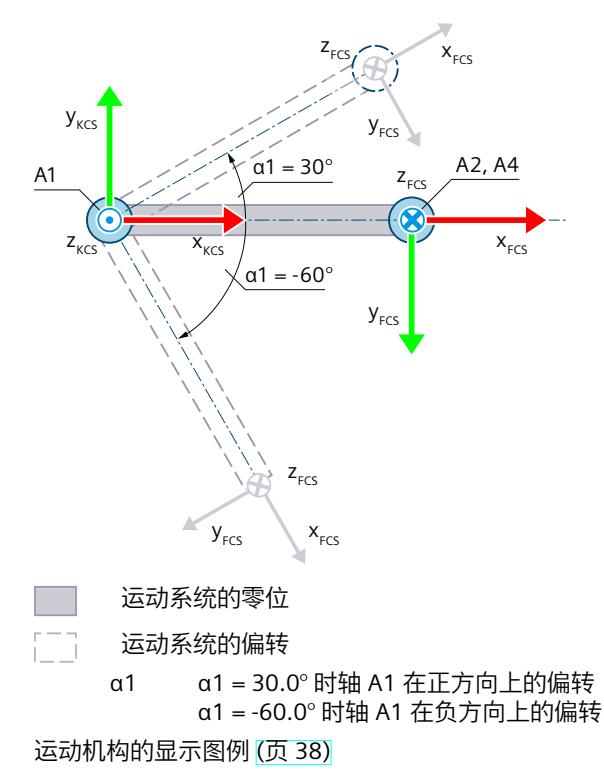

带运动系统原点 (KZP) 的 KCS 位于运动系统的底座上。法兰坐标系 (FCS) 位于铰接臂末端。 下表所示为轴的零位:

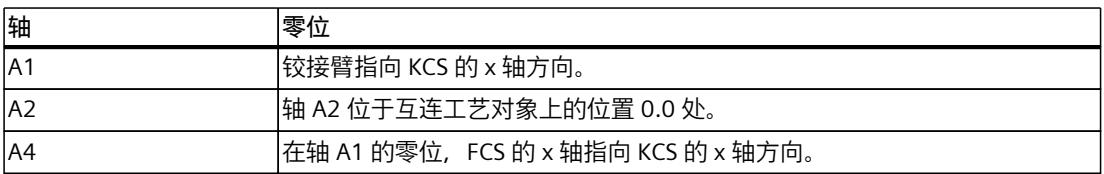

# **机械轴耦合补偿**

对于运动系统,可以将轴 A4 的机械轴耦合配置为轴 A2。运动系统变换补偿了组态的机械轴 耦合。轴 A4 与轴 A2 之间的轴耦合以丝杠螺距的形式实现。补偿系数系数为 1.0 时,轴 A4 上 的 360.0° 对应于轴 A2 上的距离 -1.0 mm。

### **变换区域**

运动系统变换覆盖轴的以下行进范围 (页 [156\)](#page-14893-0):

- 轴 A1: -180.0° ≤ α1 < 180.0°
- 轴 A2:无限制
- 轴 A4:无限制

可为相应方向定义大于 360° 的角度。但工具零点 (TCP) 的坐标 A 映射范围为 -180° 到  $+180^\circ$ 。

只能使用运动控制指令"MC\_MoveDirectAbsolute"和"MC\_MoveDirectRelative"或通过单轴作业 来处理这些运动系统。

### **连接位置空间**

运动系统没有臂定位空间。

### **6.10.3.2 SCARA 3D(带定位功能) (S7-1500T)**

"3D 平面关节型(带定位功能)"运动系统支持 4 轴和 4 个角度运动的自由度。轴将配置成串 联运动系统。

下图显示了运动系统的主要配置和典型工作区域:

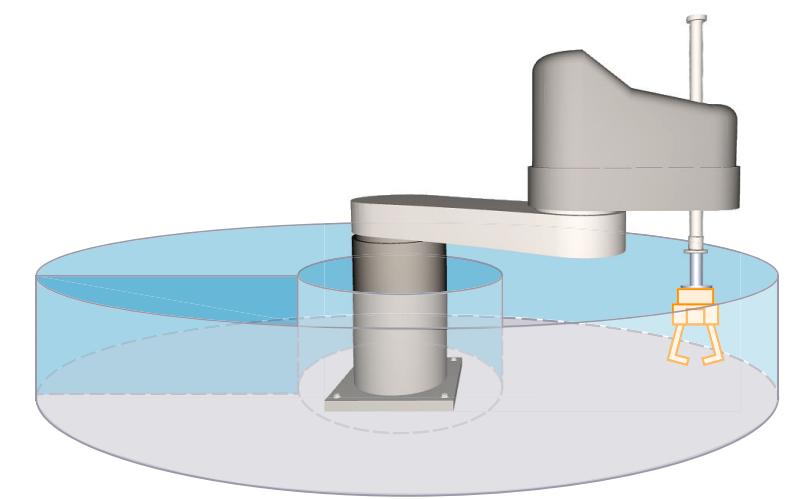

运动系统由以下轴组成:

- 1 个旋转轴 A1, 围绕运动系统坐标系 (KCS) 的 z 轴旋转
- 1 个旋转轴 A2, 与轴 A1 之间的距离为 L2, 围绕 KCS 的 z 轴旋转
- 1 个线性轴 A3,与轴 A2 之间的距离为 L3,沿 KCS 的 z 轴方向运动
- 1 个旋转轴 A4, 围绕 KCS 的 z 轴旋转

运动系统由水平对准的底座和两个杆组成,通过旋转接头(轴 A1 和 A2)连接。线性轴(轴 A3)固定在铰接臂的末端以进行垂直对齐。工具固定在线性轴的末端。运动系统轴 A4 可使工 具绕 KCS 中的 z 轴旋转。

### **坐标系与零位**

下图显示了侧视图中的以下内容(xz 平面):

- 轴位及 KCS 和 FCS 坐标系
- 运动系统的零位

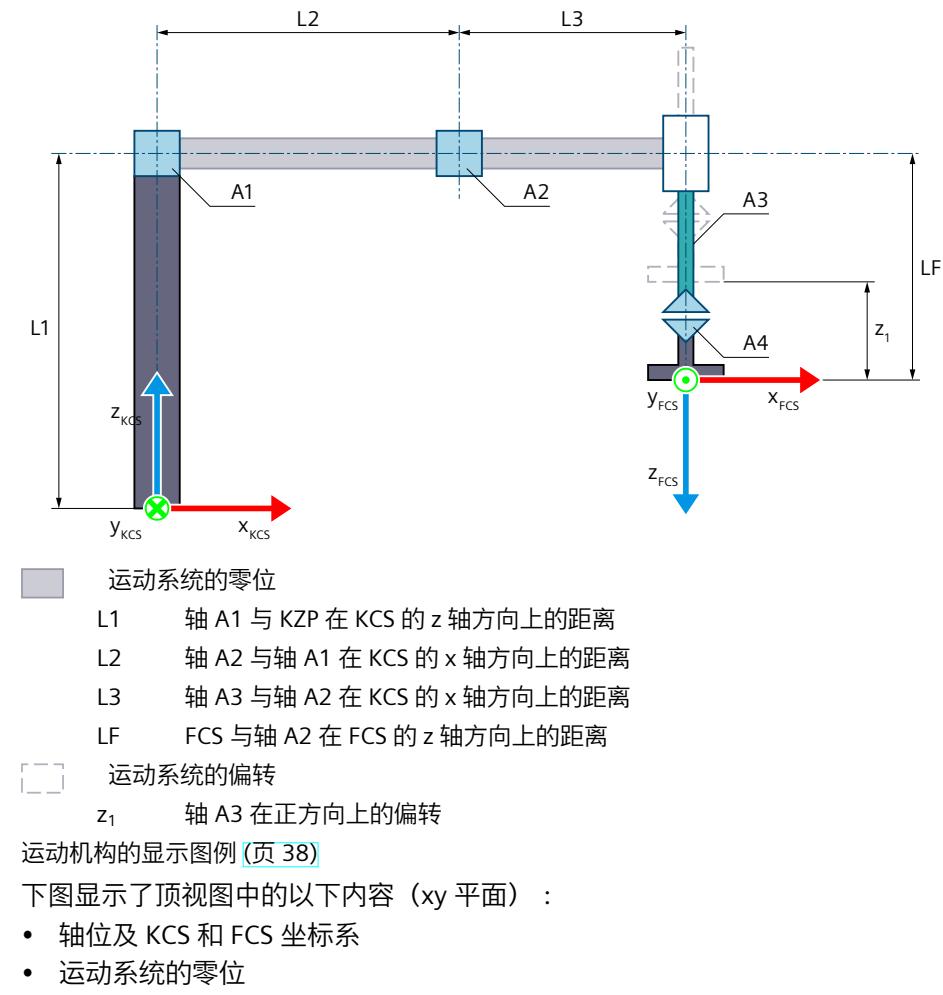

• 运动系统的正/负偏转(虚线所示)

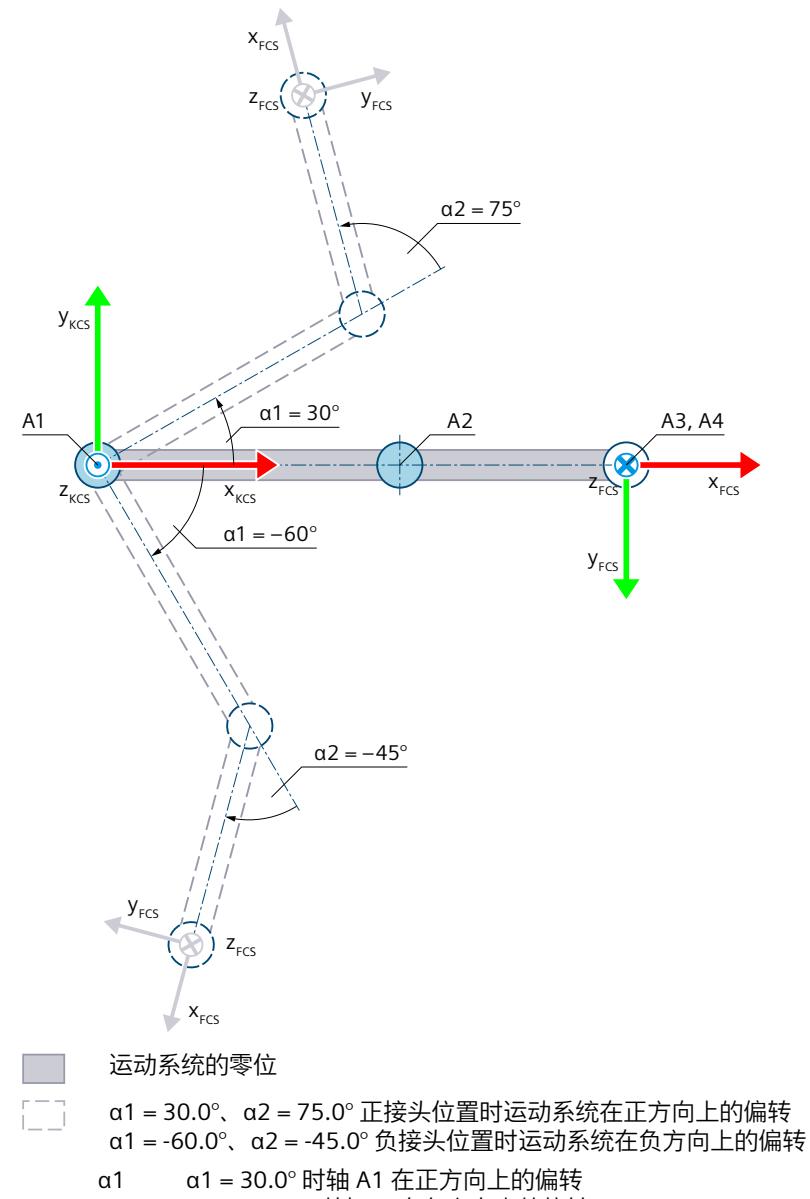

α1 = -60.0° 时轴 A1 在负方向上的偏转 α2 α2 = 75.0° 时轴 A2 在正方向上的偏转会产生一个正接头位置。

α2 = -45.0° 时轴 A2 在负方向上的偏转会产生一个负接头位置。

运动机构的显示图例 (页 [38\)](#page-14775-0)

带运动系统原点 (KZP) 的 KCS 位于运动系统的底座上。法兰坐标系 (FCS) 位于轴 A3 末端。 下表所示为轴的零位:

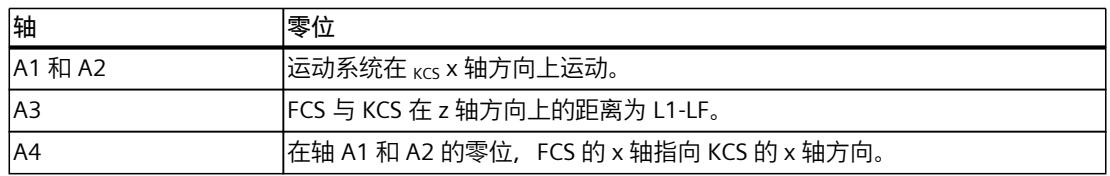

# **机械轴耦合补偿**

对于运动系统,可以配置以下机械耦合轴:

- 轴 A1 与轴 A2 之间的机械轴耦合
- 轴 A4 与轴 A3 之间的机械轴耦合

运动系统变换补偿了组态的机械轴耦合。补偿系数 > 0.0 时,运动系统变换会认为轴 A1 的正 向运动导致在轴 A2 上产生负向运动。轴 A4 与轴 A3 之间的轴耦合以丝杠螺距的形式实现。补 偿系数系数为 1.0 时, 轴 A4 上的 360.0° 对应于轴 A3 上的距离 -1.0 mm。

### **变换区域**

运动系统变换覆盖轴的以下行进范围 (页 [156\)](#page-14893-0):

- 轴 A1: -180.0° ≤ α1 ≤ 180.0°
- 轴 A2: -180.0° ≤ α2 ≤ 180.0°
- 轴 A3:无限制
- 轴 A4:无限制 可为相应方向定义大于 360° 的角度。但工具零点 (TCP) 的坐标 A 映射范围为 -180° 到  $+180^\circ$ 。

### **说明**

**奇点**

运动系统具有奇点 (页 [159\)](#page-14896-0)。

当法兰坐标系 (FCS) 的零点在运动系统坐标系 (KCS) 中的 z 轴时会出现奇点。不允许在此区域 内反向变换。在该位置,如果长度 L2 和 L3 相同,可能会导致安装暂停。 下图给出了奇点的移动方向示例:

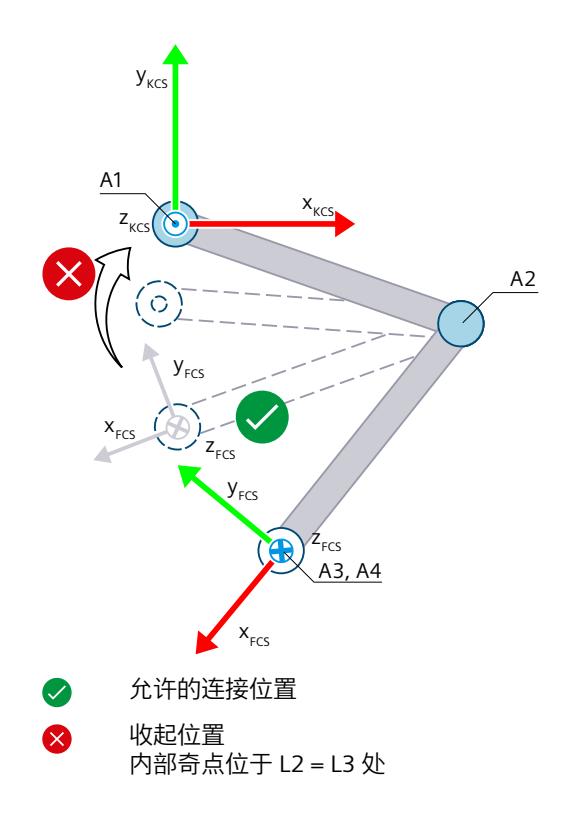

# **连接位置空间**

下表列出了运动系统可能的臂定位空间:

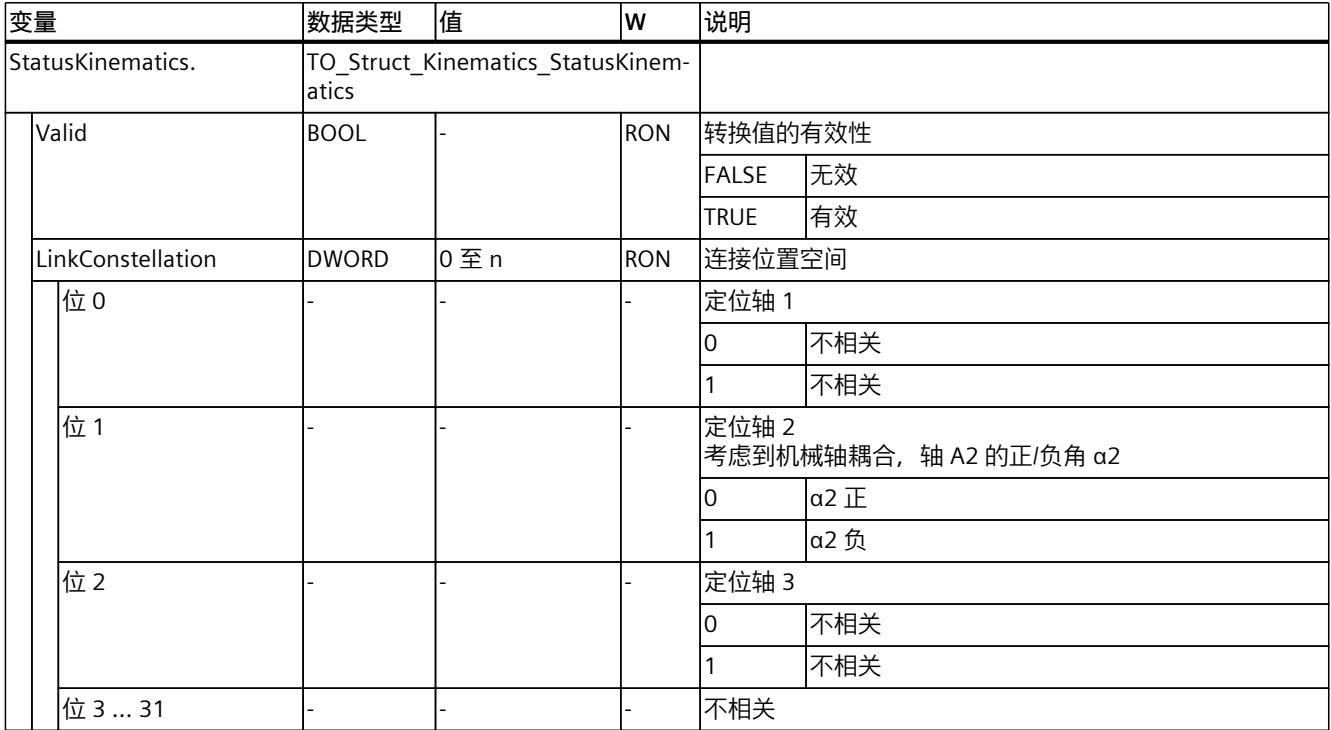
# **6.10.3.3 变量:SCARA (S7-1500T)**

# **SCARA 2D**

#### 可通过工艺对象的以下变量定义 SCARA 2D 运动系统:

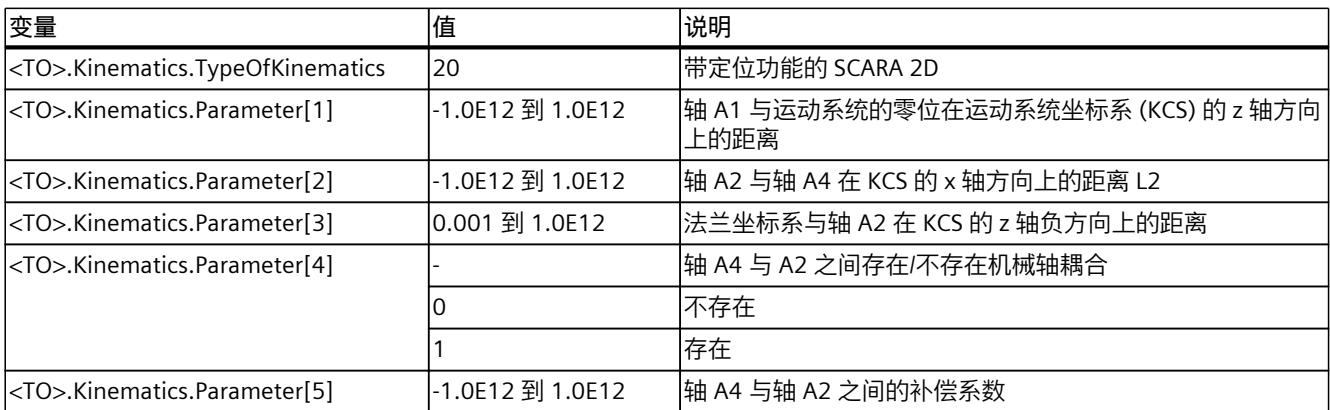

#### **SCARA 3D**

可通过工艺对象的以下变量定义 SCARA 3D 运动系统:

| 量变                                    | 值                | 说明                                           |
|---------------------------------------|------------------|----------------------------------------------|
| <to>.Kinematics.TypeOfKinematics</to> | 10               | SCARA 3D (带定位功能)                             |
| <to>.Kinematics.Parameter[1]</to>     | -1.0E12 到 1.0E12 | 轴 A1 与运动系统的零位在运动系统坐标系 (KCS) 的 z 轴方向 <br>上的距离 |
| <to>.Kinematics.Parameter[2]</to>     | 0.001 到 1.0E12   | 轴 A2 与轴 A1 在 KCS 的 x 轴方向上的距离 L2              |
| <to>.Kinematics.Parameter[3]</to>     |                  | 轴 A1 与轴 A2 之间存在/不存在机械轴耦合                     |
|                                       | 0                | 不存在                                          |
|                                       |                  | 存在                                           |
| <to>.Kinematics.Parameter[4]</to>     | -1.0E12 到 1.0E12 | 轴 A1 与轴 A2 之间的补偿系数                           |
| <to>.Kinematics.Parameter[5]</to>     | 0.001 줽 1.0E12   | 轴 A3 与轴 A2 在 KCS 的 x 轴方向上的距离 L3              |
| <to>.Kinematics.Parameter[6]</to>     |                  | 轴 A4 与轴 A3 之间存在/不存在机械轴耦合                     |
|                                       | 0                | 不存在                                          |
|                                       |                  | 存在                                           |
| <to>.Kinematics.Parameter[7]</to>     | -1.0E12 到 1.0E12 | 轴 A4 与轴 A3 之间的补偿系数                           |
| <to>.Kinematics.Parameter[8]</to>     | -1.0E12 到 1.0E12 | 法兰坐标系与轴 A2 在 KCS 的 z 轴负方向上的距离                |

# **6.10.4 铰接臂 (S7-1500T)**

#### **6.10.4.1 铰接臂 2D (S7-1500T)**

"2D 关节型"运动系统支持 2 轴和 2 个角度运动的自由度。轴将配置为串联运动系统,法兰系 统强制耦合。

下图显示了运动系统的主要配置和典型工作区域:

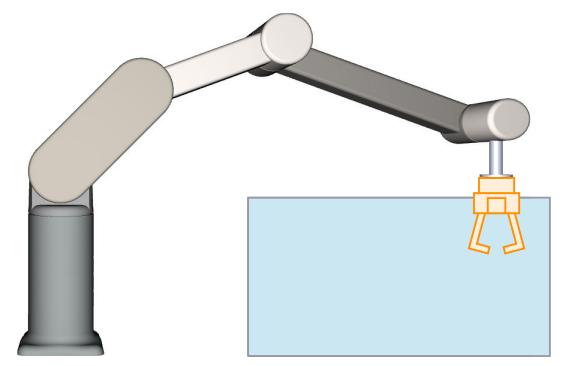

运动系统由以下轴组成:

- 1 个旋转轴 A1, 与运动系统零位之间的距离在 KCS z 轴方向上为距离 L1, 在 x 轴方向上为 距离 L2
- 1 个旋转轴 A2, 与轴 A1 之间的距离为 L3

运动系统由一个底座和多个铰接臂组成,铰接臂通过铰接接头 (轴 A1、A2)连接。轴 A1 和 A2 在 xz 平面上移动铰接臂。通过各轴与法兰系统之间的强制耦合,FCS 的 z 轴总是指向 KCS 的 z 轴负方向。

### **坐标系与零位**

下图显示了侧视图中的以下内容:

- 轴和强制耦合点的位置
- KCS 和 FCS 坐标系的位置
- 运动系统的零位
- 运动系统的正/负偏转(虚线所示)

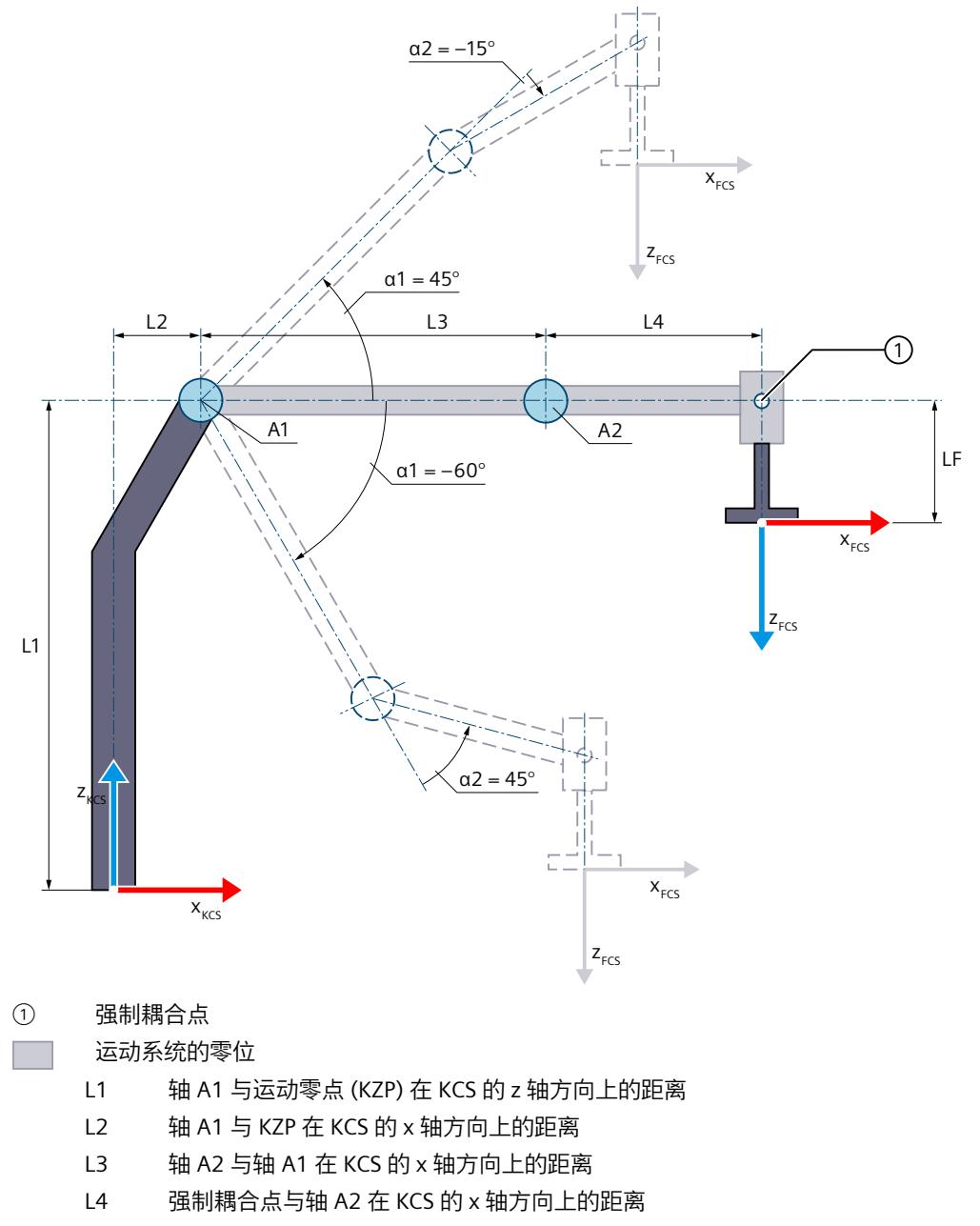

LF FCS 与强制耦合点在 FCS 的 z 轴方向上的距离

#### FT 运动系统的偏转

- α1 α1 = 45.0° 时轴 A1 的正方向偏转
	- α1 = -60.0° 时轴 A1 的负方向偏转
- α2 α2 = 45.0° 时轴 A2 在正方向上的偏转会产生一个正连接位置。
	- α2 = -15.0° 时轴 A2 在负方向上的偏转会产生一个负连接位置。

# 运动系统的显示图例 (页 [38\)](#page-14775-0)

包含运动系统原点 (KZP) 的运动系统坐标系 (KCS) 位于运动系统的底座上。可使用距离 L1 和 L2 定义轴 A1 相对于 KZP 的位置。轴 A2 位于 KCS 的 x 轴方向上与轴 A1 距离为 L3 的位置。

法兰坐标系 (FCS) 与轴 A2 及强制耦合点的距离分别为:

• 与轴 A2 在 KCS 的 x 轴方向上的距离为 L4

• 与强制耦合点在 KCS 的 z 轴负方向上的距离为 LF

轴 A2 和法兰系统为强制耦合。通过强制耦合,FCS 的 z 轴总是指向 KCS 的 z 轴负方向。强制 耦合点位于 KCS 的 x 轴方向上与轴 A2 距离为 L4 的位置。 下表所示为轴的零位:

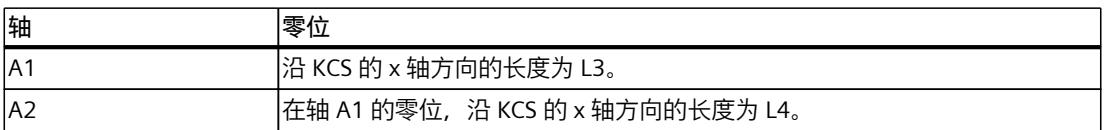

# **机械轴耦合补偿**

对于运动系统,可以将轴 A1 的机械轴耦合配置为轴 A2。运动系统变换补偿了组态的机械轴 耦合。补偿系数 > 0.0 时,运动系统变换会认为轴 A1 的正向运动导致在轴 A2 上产生负向运 动。

# **变换区域**

运动系统变换覆盖轴的以下行进范围 (页 [156\)](#page-14893-0):

- 轴 A1: -180.0 $^{\circ}$  ≤ α1 < 180.0 $^{\circ}$
- 轴 A2: -180.0° ≤ α2 < 180.0°

# **说明**

**奇点**

运动系统具有外部奇点 (页 [159\)](#page-14896-0)。

# **连接位置空间**

下表列出了运动系统可能的臂定位空间:

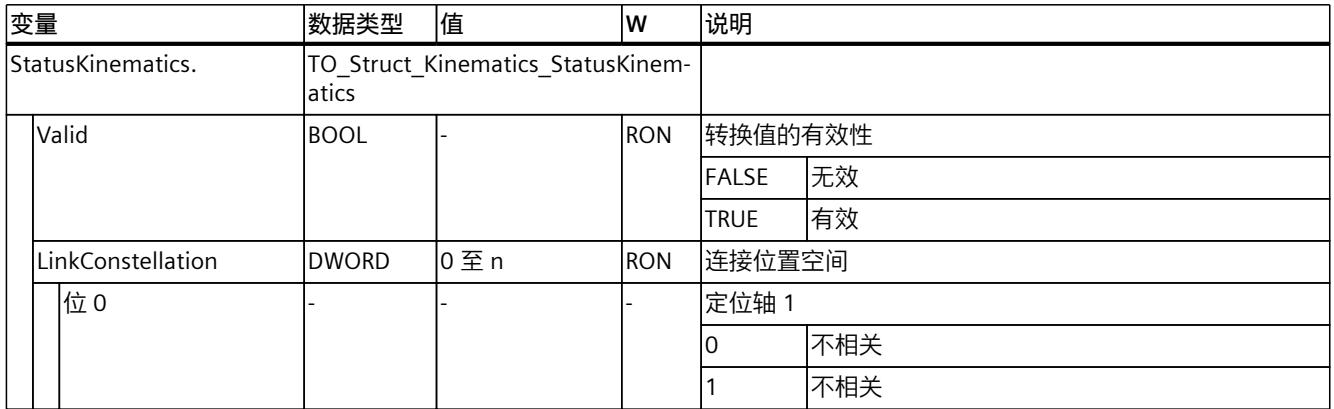

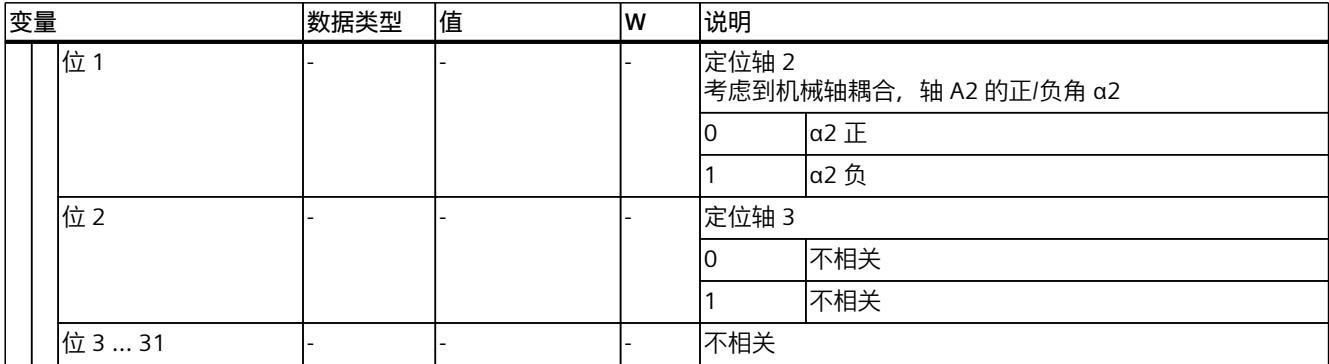

# **6.10.4.2 铰接臂 2D(带定位功能) (S7-1500T)**

"带定位功能的 2D 关节型"运动系统支持 3 轴和 3 个角度运动的自由度。轴将配置为串联运动 系统,法兰系统强制耦合。

下图显示了运动系统的主要配置和典型工作区域:

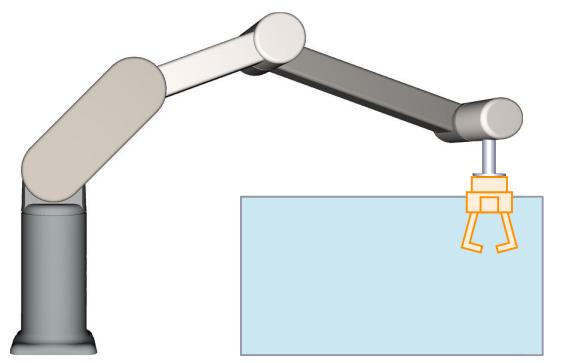

运动系统由以下轴组成:

- 1 个旋转轴 A1, 与运动系统零位之间的距离在 KCS z 轴方向上为距离 L1, 在 x 轴方向上为 距离 L2
- 1 个旋转轴 A2, 与轴 A1 之间的距离为 L3

• 1 个旋转轴 A4, 围绕 KCS 的 z 轴旋转, 在 KCS x 方向与轴 A2 之间的距离为 L4 运动系统由一个底座和多个铰接臂组成,铰接臂通过铰接接头(轴 A1、A2)连接。轴 A1 和 A2 在 xz 平面上移动铰接臂。通过各轴与法兰系统之间的强制耦合, FCS 的 z 轴总是指向 KCS 的 z 轴负方向。运动系统轴 A4 可使工具绕 KCS 中的 z 轴旋转。

# **坐标系与零位**

下图显示了侧视图中的以下内容:

- 轴和强制耦合点的位置
- KCS 和 FCS 坐标系的位置
- 运动系统的零位
- 运动系统的正/负偏转(虚线所示)

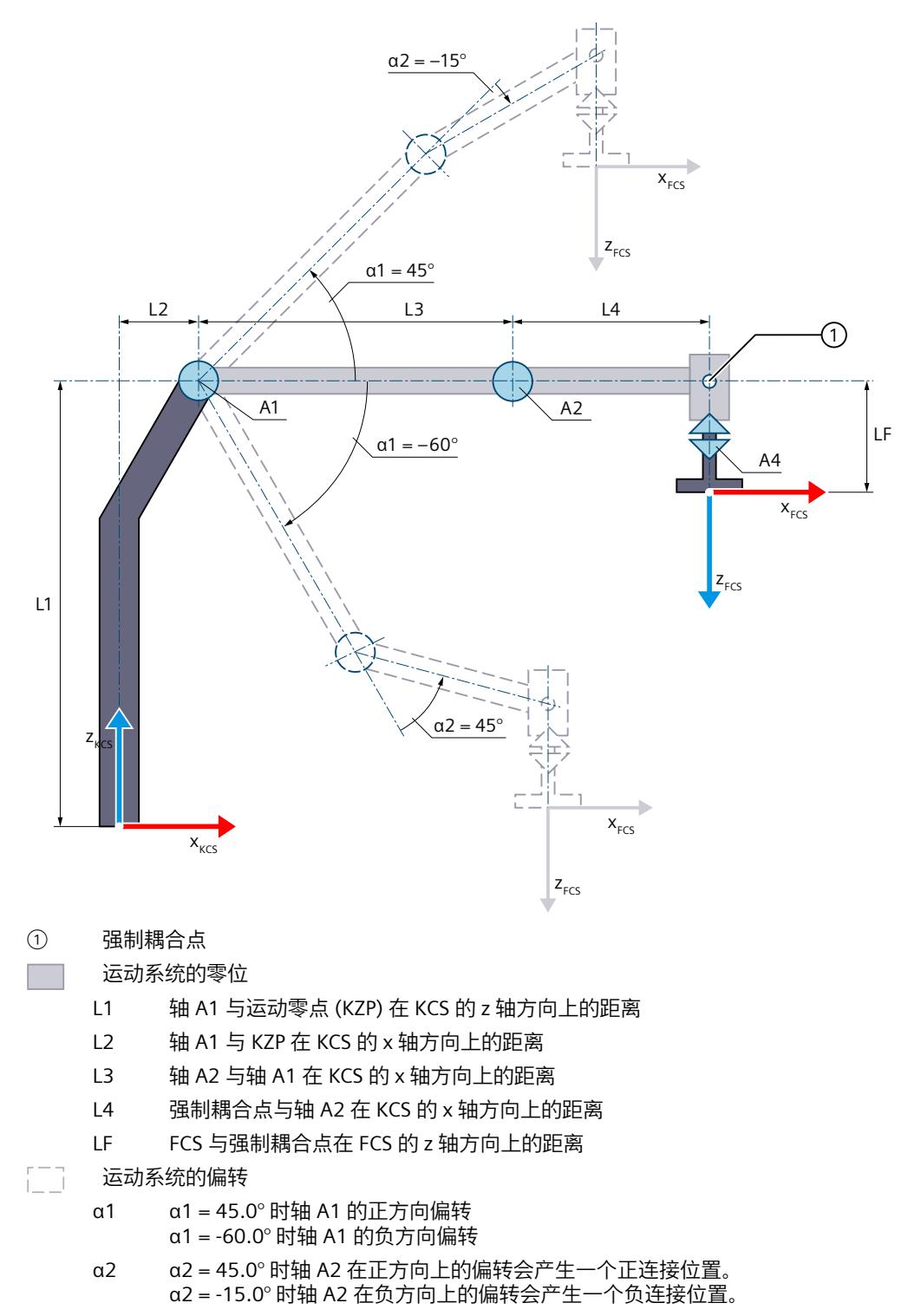

运动机构的显示图例 (页 [38\)](#page-14775-0)

包含运动系统原点 (KZP) 的运动系统坐标系 (KCS) 位于运动系统的底座上。可使用距离 L1 和 L2 定义轴 A1 相对于 KZP 的位置。轴 A2 位于 KCS 的 x 轴方向上与轴 A1 距离为 L3 的位置。

法兰坐标系 (FCS) 与轴 A2 及强制耦合点的距离分别为:

• 与轴 A2 在 KCS 的 x 轴方向上的距离为 L4

• 与强制耦合点在 KCS 的 z 轴负方向上的距离为 LF 轴 A2 和法兰系统为强制耦合。通过强制耦合,FCS 的 z 轴总是指向 KCS 的 z 轴负方向。强制 耦合点位于 KCS 的 x 轴方向上与轴 A2 距离为 L4 的位置。 下表所示为轴的零位:

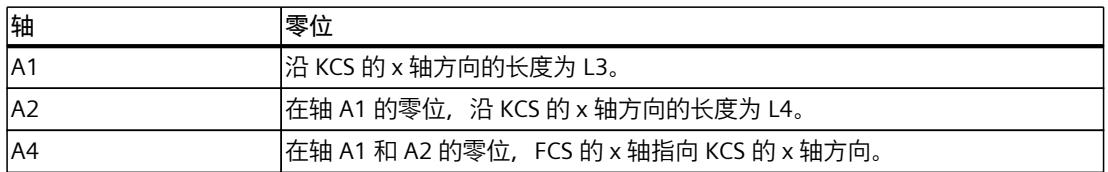

#### **机械轴耦合补偿**

对于运动系统,可以将轴 A1 的机械轴耦合配置为轴 A2。运动系统变换补偿了组态的机械轴 耦合。补偿系数 > 0.0 时,运动系统变换会认为轴 A1 的正向运动导致在轴 A2 上产生负向运 动。

#### **变换区域**

运动系统变换覆盖轴的以下行进范围 (页 [156\)](#page-14893-0):

- 轴 A1: -180.0° ≤ α1 < 180.0°
- 轴 A2: -180.0° ≤ α2 < 180.0°
- 轴 A4:无限制 可为相应方向定义大于 360° 的角度。但工具零点 (TCP) 的坐标 A 映射范围为 -180° 到  $+180^\circ$ <sub>o</sub>

# **说明**

**奇点** 运动系统具有外部奇点 (页 [159\)](#page-14896-0)。

#### **连接位置空间**

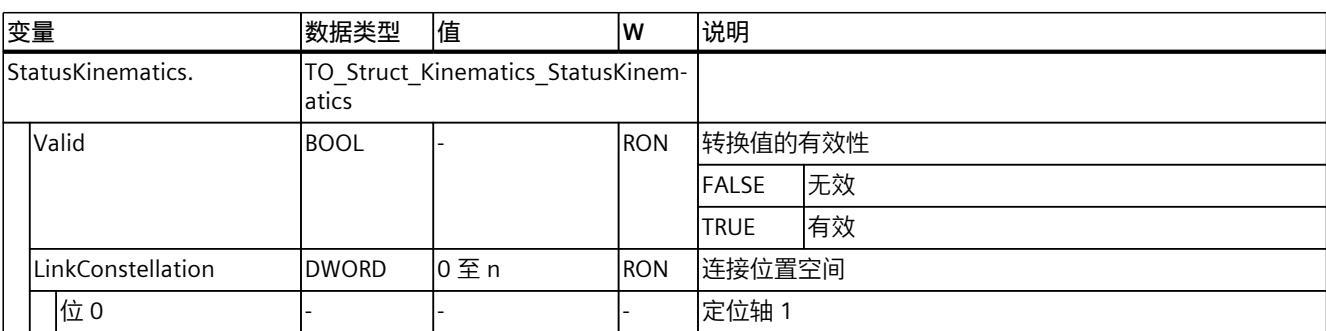

下表列出了运动系统可能的臂定位空间:

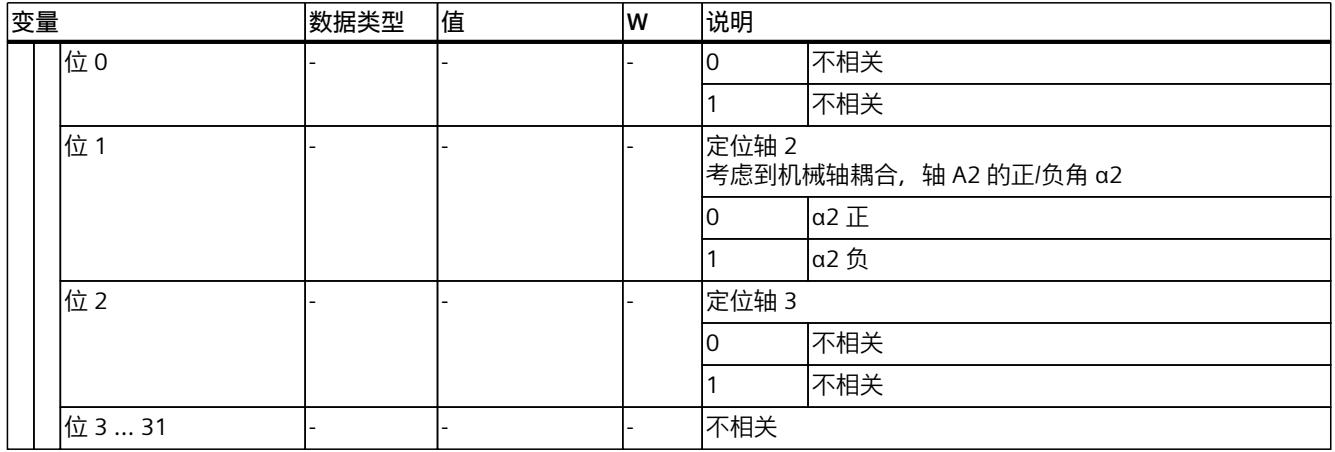

# **6.10.4.3 铰接臂 3D (S7-1500T)**

"3D 关节型"运动系统支持 3 轴和 3 个角度运动的自由度。轴将配置为串联运动系统,法兰系 统强制耦合。

下图显示了运动系统的主要配置和典型工作区域:

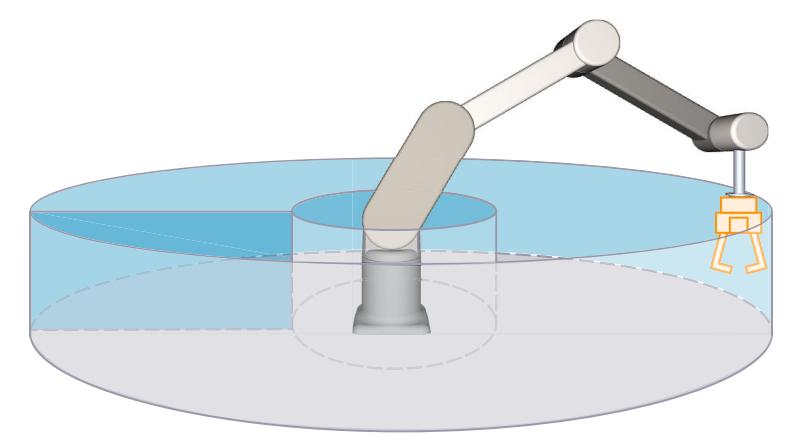

运动系统由以下轴组成:

- 1 个旋转轴 A1, 围绕运动系统坐标系 (KCS) 的 z 轴旋转
- 1 个旋转轴 A2,与运动系统零位之间的距离在 KCS z 轴方向上为距离 L1,在 x 轴方向上为 距离 L2
- 1 个旋转轴 A3, 与轴 A2 之间的距离为 L3

运动系统由一个底座和多个铰接臂组成,铰接臂通过铰接接头 (轴 A1、A2 和 A3)连接。轴 A1 绕底座水平旋转运动系统。轴 A2 和 A3 移动铰接臂。运动系统形成大致球形工作区域。通 过各轴与法兰系统之间的强制耦合,FCS 的 z 轴总是指向 KCS 的 z 轴负方向。

# **坐标系与零位**

下图显示了侧视图中的以下内容(xz 平面):

- 轴和强制耦合点的位置
- KCS 和 FCS 坐标系的位置
- 轴的零位
- 轴 A2 和 A3 的正/负偏转(虚线所示)

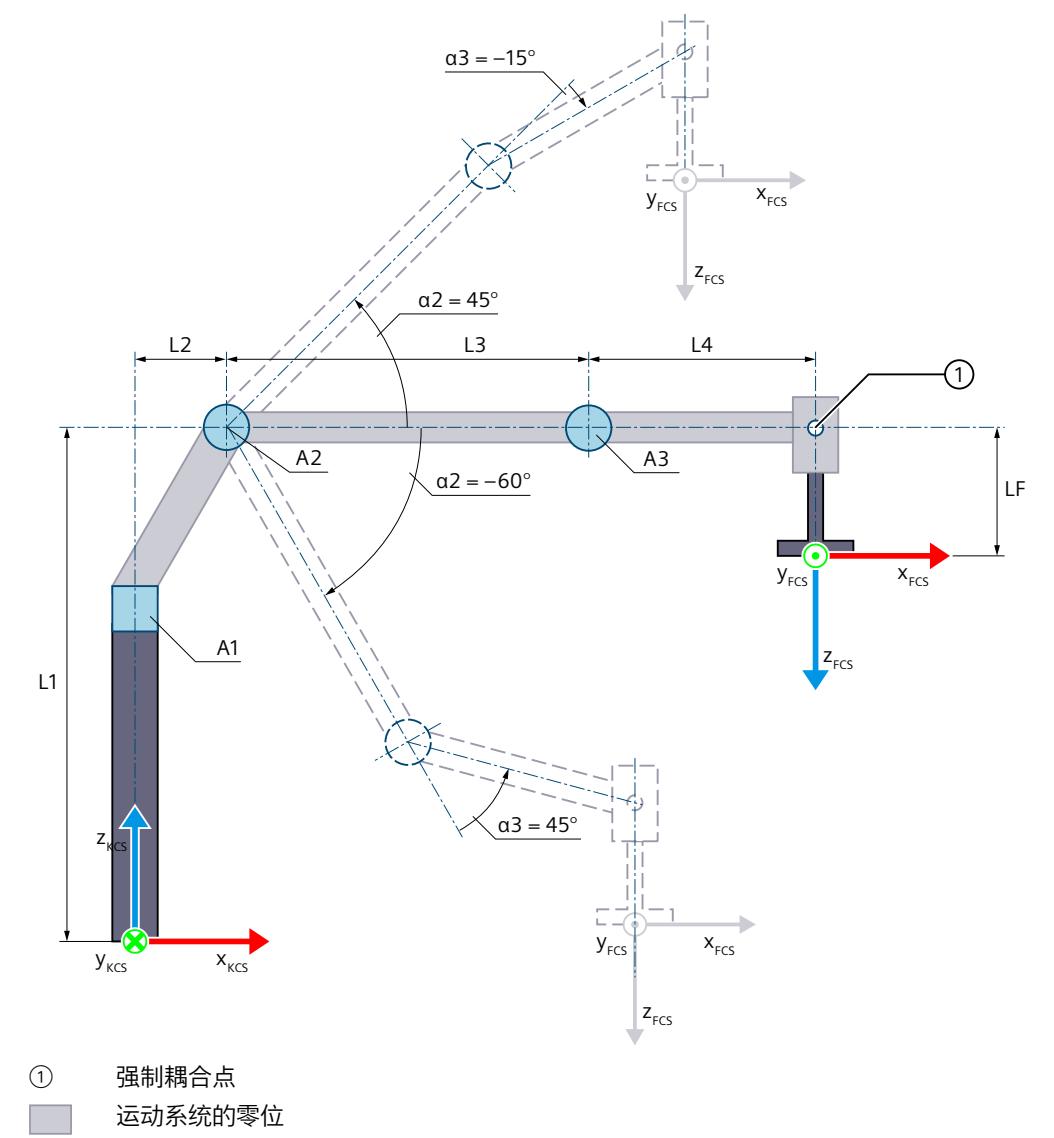

- L1 轴 A2 与运动零点 (KZP) 在 KCS 的 z 轴方向上的距离
- L2 轴 A2 与 KZP 在 KCS 的 x 轴方向上的距离
- L3 轴 A3 与轴 A2 在 KCS 的 x 轴方向上的距离
- L4 强制耦合点与轴 A3 在 KCS 的 x 轴方向上的距离
- LF FCS 与强制耦合点在 FCS 的 z 轴方向上的距离

#### *在项目中映射运动系统 (S7-1500T)*

# *6.10 运动机构类型 (S7-1500T)*

 $5 - 7$ 运动系统的偏转

- α2 α2 = 45.0° 时轴 A2 的正方向偏转 α2 = -60.0° 时轴 A2 的负方向偏转
- α3 α3 = 45.0° 时轴 A3 在正方向上的偏转会产生一个正连接位置。 α3 = -15.0° 时轴 A3 在负方向上的偏转会产生一个负连接位置。

运动机构的显示图例 (页 [38\)](#page-14775-0)

下图显示了顶视图中的以下内容(xy 平面):

- 轴位及 KCS 和 FCS 坐标系
- 运动系统的零位
- 运动系统的正/负偏转(虚线所示)

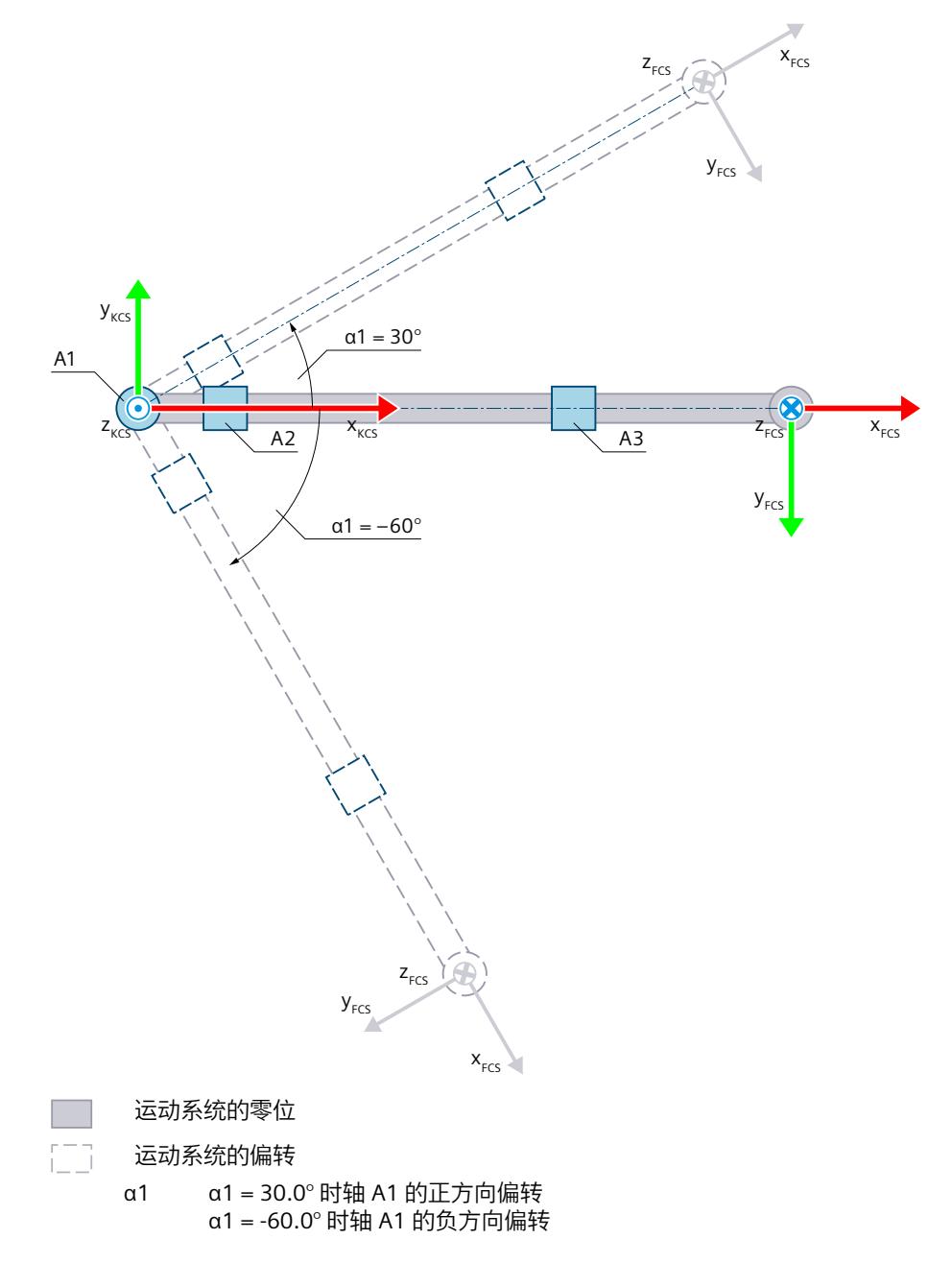

运动机构的显示图例 (页 [38\)](#page-14775-0)

带运动系统原点 (KZP) 的 KCS 位于运动系统的底座上。可使用距离 L1 和 L2 定义轴 A2 相对于 KZP 的位置。轴 A3 位于 KCS 的 x 轴方向上与轴 A2 距离为 L3 的位置。 法兰坐标系 (FCS) 与轴 A3 及强制耦合点的距离分别为:

- 与轴 A3 在 KCS 的 x 轴方向上的距离为 L4
- 与强制耦合点在 KCS 的 z 轴负方向上的距离为 LF

轴 A3 和法兰系统为强制耦合。通过强制耦合,FCS 的 z 轴总是指向 KCS 的 z 轴负方向。强制 耦合点位于 KCS 的 x 轴方向上与轴 A3 距离为 L4 的位置。 下表所示为轴的零位:

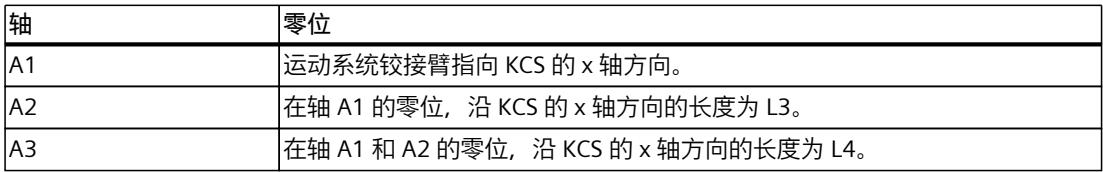

# **机械轴耦合补偿**

对于运动系统,可以将轴 A2 的机械轴耦合配置为轴 A3。运动系统变换补偿了组态的机械轴 耦合。补偿系数 > 0.0 时,运动系统变换会认为轴 A2 的正向运动导致在轴 A3 上产生负向运 动。

#### **变换区域**

运动系统变换覆盖轴的以下行进范围 (页 [156\)](#page-14893-0):

- 轴 A1: -180.0° ≤ α1 < 180.0°
- 轴 A2: -180.0° ≤ α2 < 180.0°
- 轴 A3: -180.0° ≤ α3 < 180.0°

# **说明**

**奇点**

运动系统具有奇点 (页 [159\)](#page-14896-0)。

当法兰坐标系 (FCS) 的零点在运动系统坐标系 (KCS) 中的 z 轴时会出现奇点。不允许在此区域 内反向变换。

下图给出了奇点和允许的连接位置:

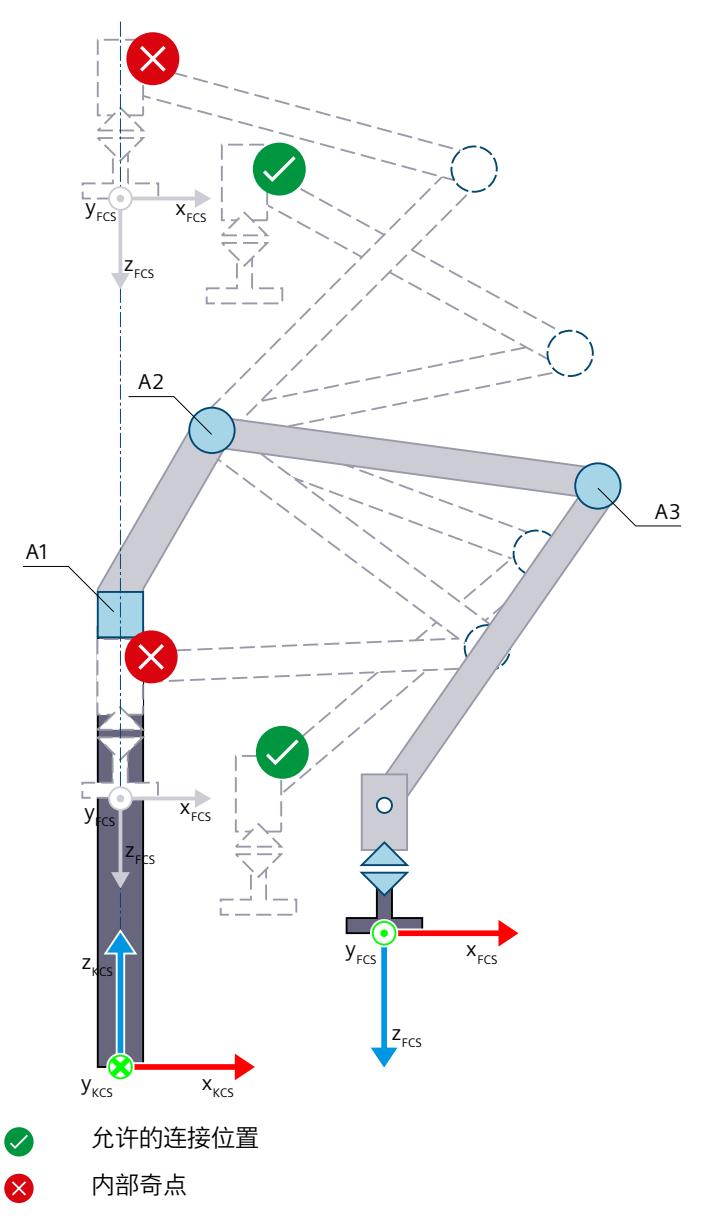

# **连接位置空间**

下表列出了运动系统可能的臂定位空间:

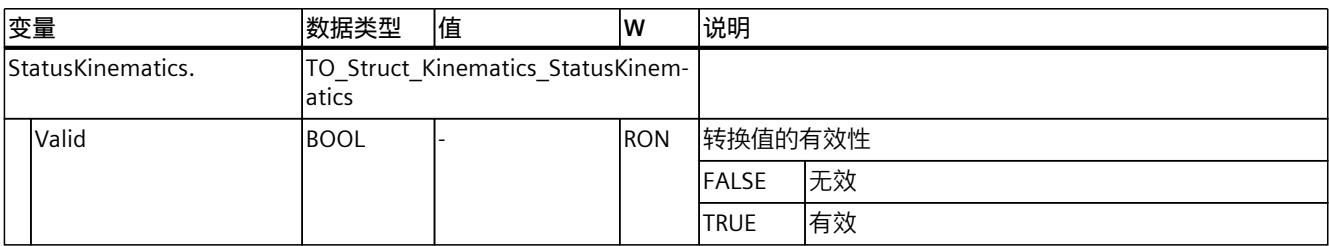

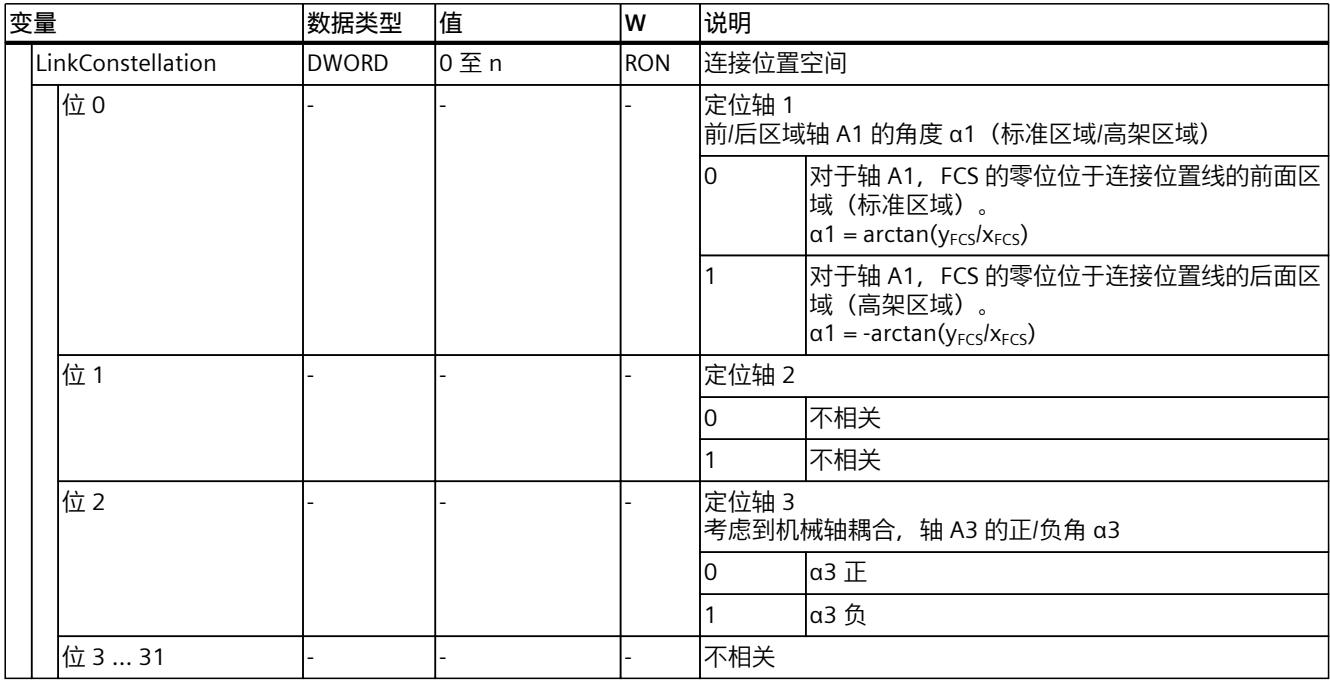

# **6.10.4.4 铰接臂 3D(带定位功能) (S7-1500T)**

"带定位功能的 3D 关节型"运动系统支持 4 轴和 4 个角度运动的自由度。轴将配置为串联运动 系统,法兰系统强制耦合。

下图显示了运动系统的主要配置和典型工作区域:

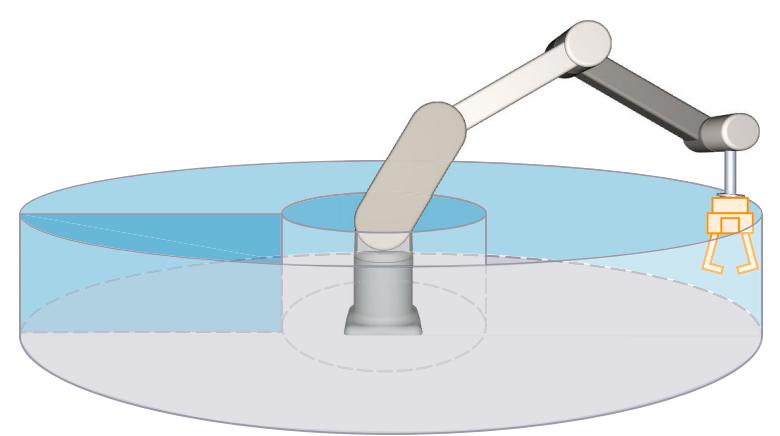

#### 运动系统由以下轴组成:

- 1 个旋转轴 A1, 围绕运动系统坐标系 (KCS) 的 z 轴旋转
- 1 个旋转轴 A2, 与运动系统零位之间的距离在 KCS z 轴方向上为距离 L1, 在 x 轴方向上为 距离 L2
- 1 个旋转轴 A3,与轴 A2 之间的距离为 L3
- 1 个旋转轴 A4, 围绕 KCS 的 z 轴旋转, 在 KCS x 方向与轴 A3 之间的距离为 L4 运动系统由一个底座和多个铰接臂组成,铰接臂通过铰接接头(轴 A1、A2 和 A3)连接。轴 A1 绕底座水平旋转运动系统。轴 A2 和 A3 移动铰接臂。运动系统形成大致球形工作区域。通

过各轴与法兰系统之间的强制耦合,FCS 的 z 轴总是指向 KCS 的 z 轴负方向。运动系统轴 A4 可使工具绕 KCS 中的 z 轴旋转。

**坐标系与零位**

下图显示了侧视图中的以下内容(xz 平面):

- 轴和强制耦合点的位置
- KCS 和 FCS 坐标系的位置
- 运动系统的零位
- 运动系统的正/负偏转(虚线所示)

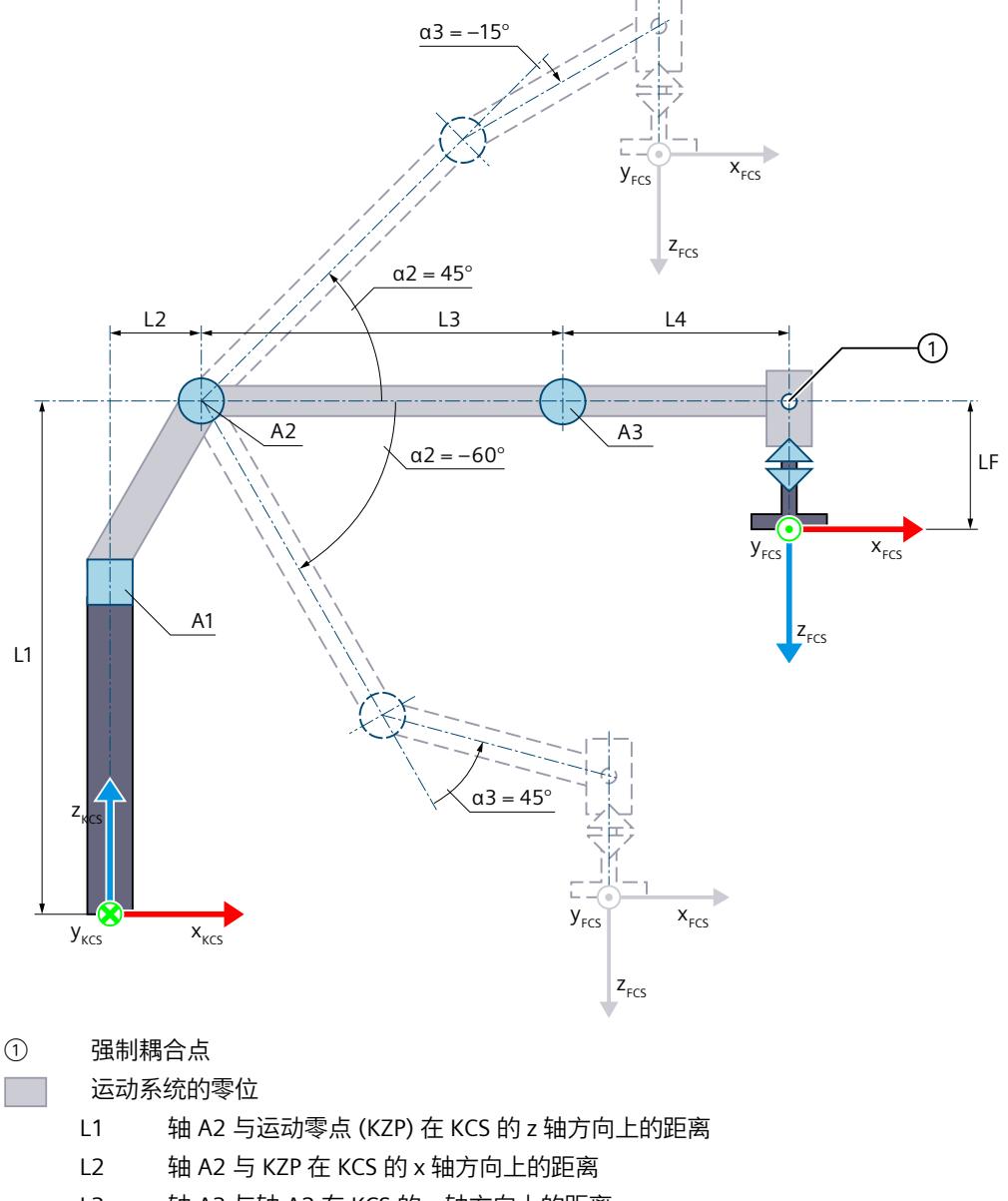

- L3 轴 A3 与轴 A2 在 KCS 的 x 轴方向上的距离
- L4 强制耦合点与轴 A3 在 KCS 的 x 轴方向上的距离
- LF FCS 与强制耦合点在 FCS 的 z 轴方向上的距离

 $1 - 3$ 运动系统的偏转

- α2 α2 = 45.0° 时轴 A2 的正方向偏转 α2 = -60.0° 时轴 A2 的负方向偏转
- α3 α3 = 45.0° 时轴 A3 在正方向上的偏转会产生一个正连接位置。 α3 = -15.0° 时轴 A3 在负方向上的偏转会产生一个负连接位置。

运动机构的显示图例 (页 [38\)](#page-14775-0)

下图显示了顶视图中的以下内容(xy 平面):

- 轴位
- KCS 和 FCS 坐标系的位置
- 运动系统的零位
- 运动系统的正/负偏转(虚线所示)

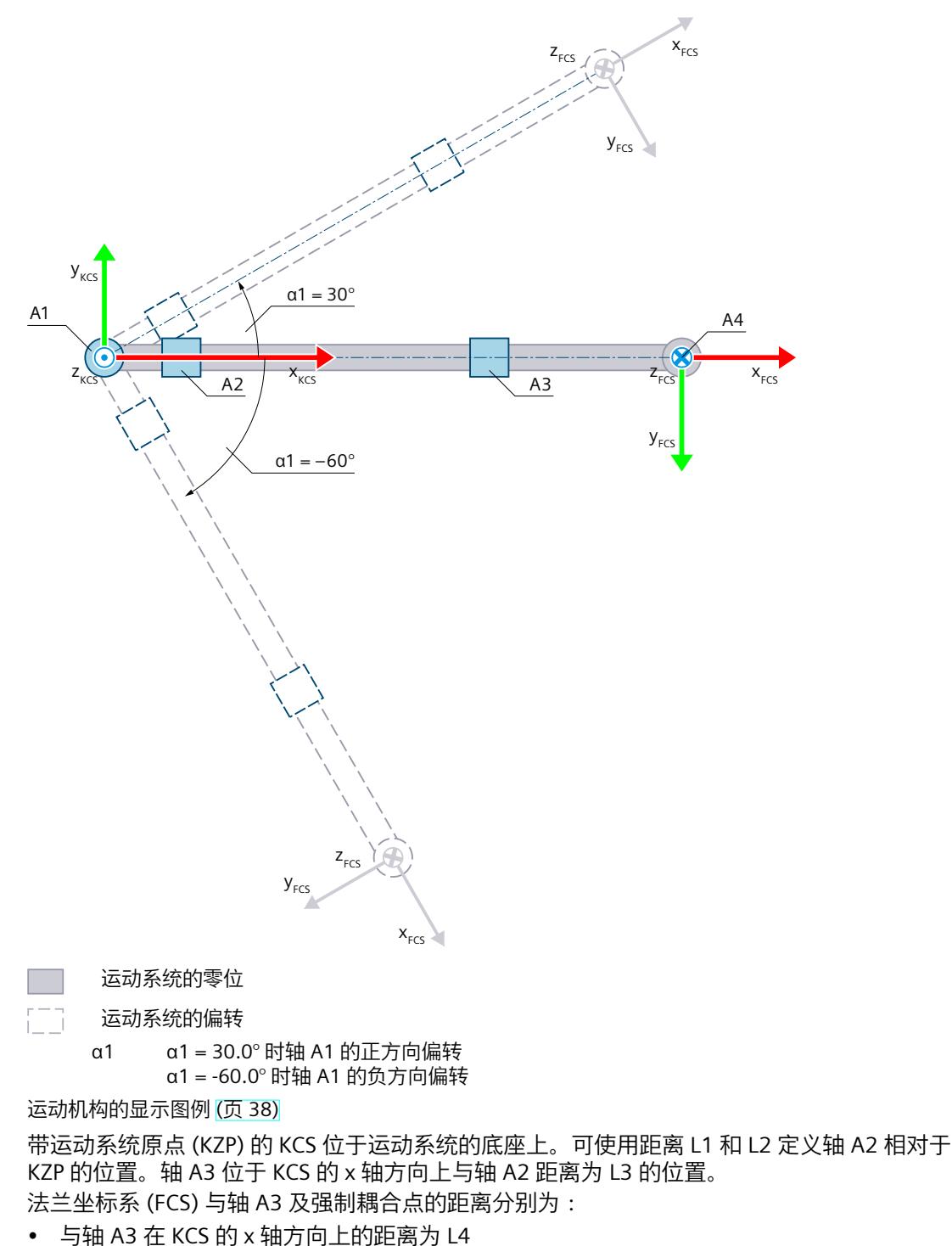

• 与强制耦合点在 KCS 的 z 轴负方向上的距离为 LF

轴 A3 和法兰系统为强制耦合。通过强制耦合,FCS 的 z 轴总是指向 KCS 的 z 轴负方向。强制 耦合点位于 KCS 的 x 轴方向上与轴 A3 距离为 L4 的位置。

下表所示为轴的零位:

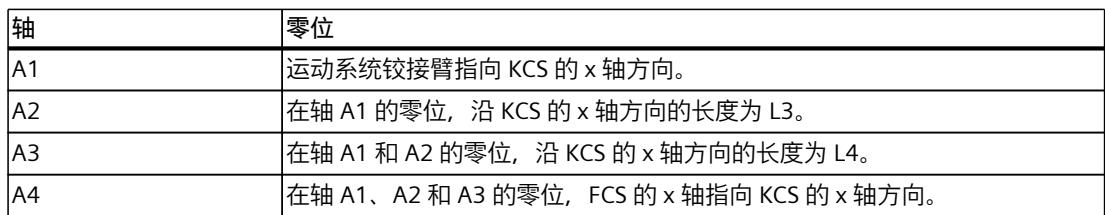

# **机械轴耦合补偿**

对于运动系统, 可以将轴 A2 的机械轴耦合配置为轴 A3。运动系统变换补偿了组态的机械轴 耦合。补偿系数 > 0.0 时,运动系统变换会认为轴 A2 的正向运动导致在轴 A3 上产生负向运 动。

### **变换区域**

运动系统变换覆盖轴的以下行进范围 (页 [156\)](#page-14893-0):

- 轴 A1: -180.0° ≤ α1 < 180.0°
- 轴 A2 : -180.0 $^{\circ}$  ≤ α2 < 180.0 $^{\circ}$
- 轴 A3: -180.0 $^{\circ}$  ≤ α3 < 180.0 $^{\circ}$
- 轴 A4:无限制 可为相应方向定义大于 360° 的角度。但工具零点 (TCP) 的坐标 A 映射范围为 -180° 到  $+180^\circ$

# **说明**

**奇点** 运动系统具有奇点 (页 [159\)](#page-14896-0)。

当法兰坐标系 (FCS) 的零点在运动系统坐标系 (KCS) 中的 z 轴时会出现奇点。不允许在此区域 内反向变换。

下图给出了奇点和允许的连接位置:

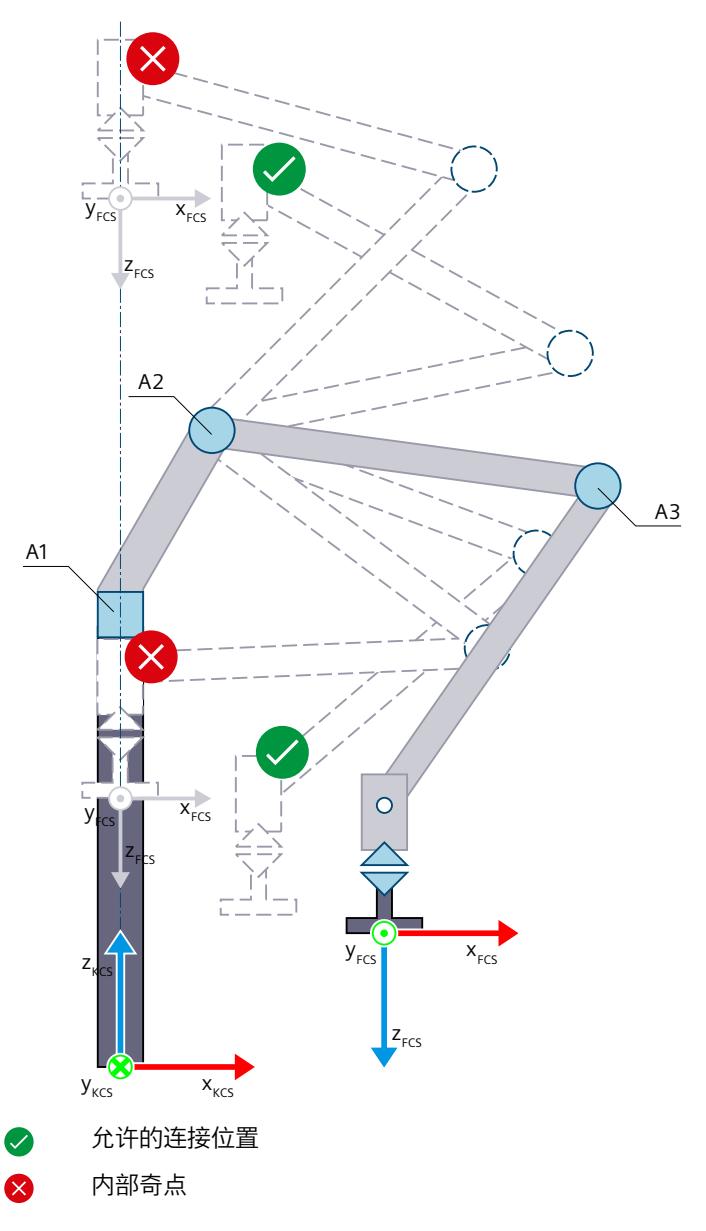

# **连接位置空间**

下表列出了运动系统可能的臂定位空间:

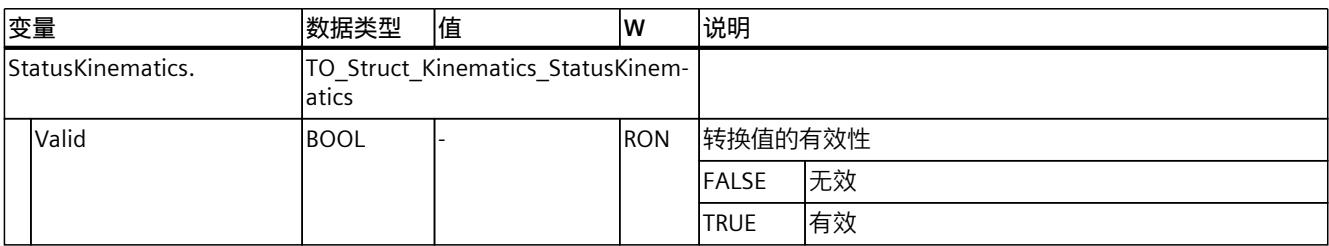

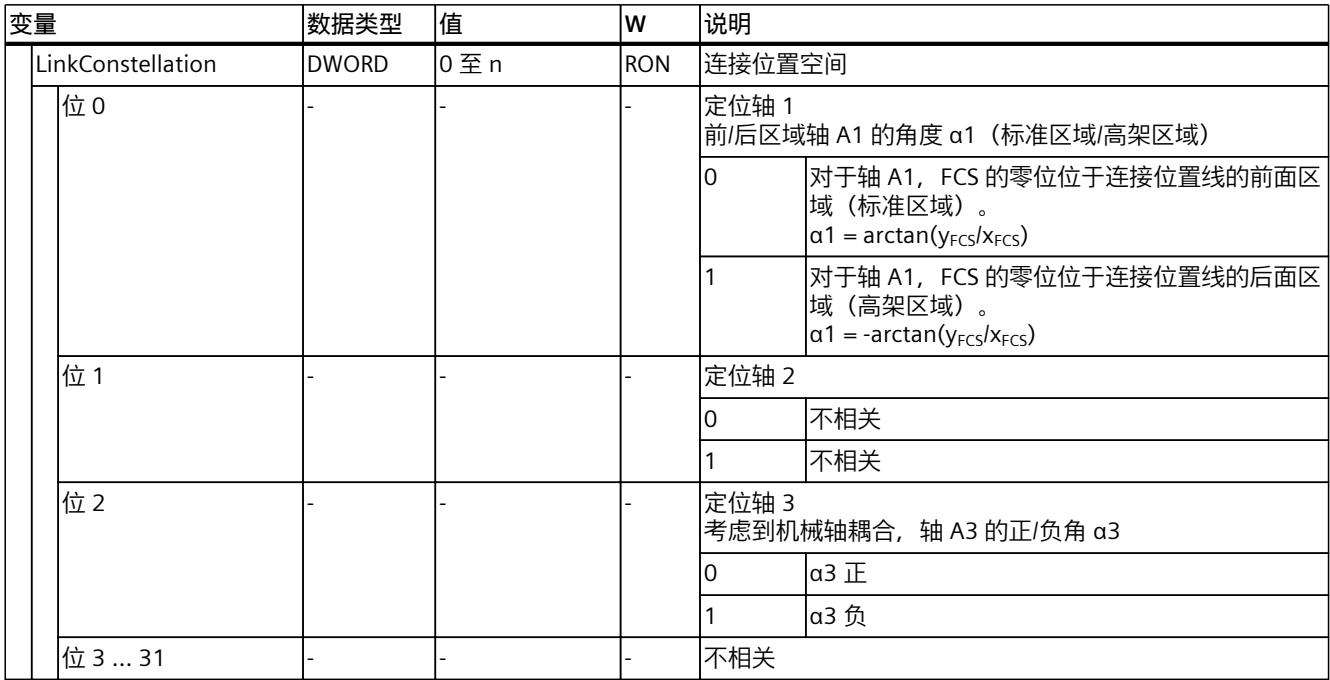

# **6.10.4.5 带中央机械手的 6 轴铰接臂 (S7-1500T)**

"带中央机械手的 6 轴铰接臂"运动系统支持 6 轴和 6 个角度运动的自由度。轴将配置成串联运 动系统。对于该运动系统类型,需要使用运动控制包"S7-1500T Motion Control KinPlus [\(页](#page-14767-0) [30\)"](#page-14767-0)。

下图显示了运动系统的主要配置和典型工作区域:

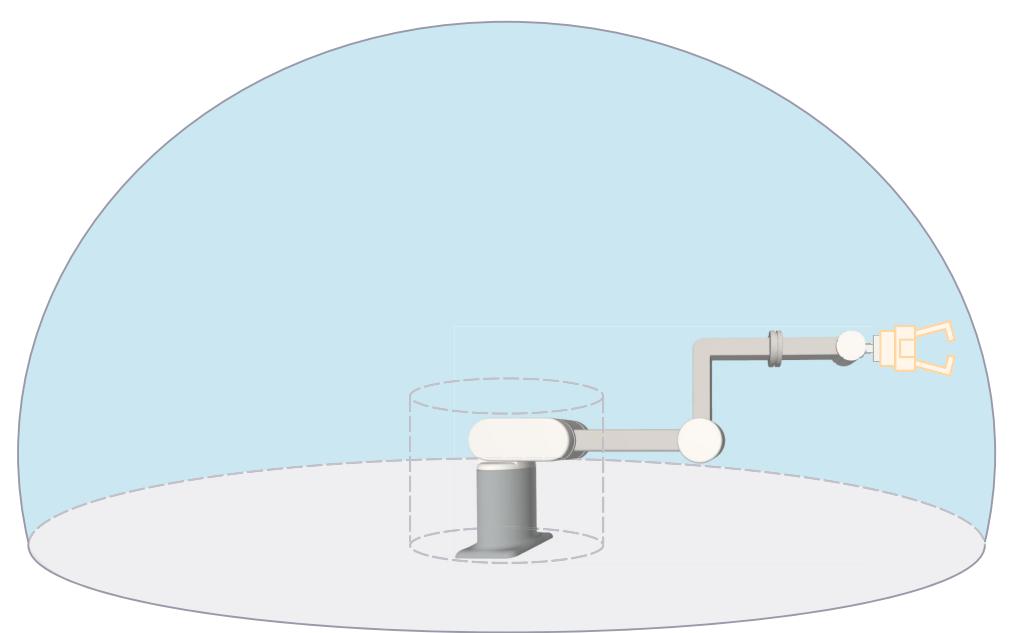

运动系统由以下轴组成(输出状态):

- 1 个旋转轴 A1, 围绕运动系统坐标系 (KCS) 的 z 轴旋转
- 1 个旋转轴 A2, 与运动系统零位之间的距离在 KCS z 轴方向上为距离 L1, 在 x 轴方向上为 距离 L2
- 1 个旋转轴 A3,与轴 A2 之间的距离为 L3
- 1 个旋转轴 A4, 与轴 A3 在 KCS z 轴方向上的距离为 L5, 绕 x 轴旋转
- 1 个旋转轴 A5, 与轴 A3 在 KCS x 轴方向上的距离为 L4, 与轴 A3 在 KCS z 轴方向上的距 离为 L5, 绕 v 轴旋转
- 1 个旋转轴 A6, 与轴 A5 的距离为 L5, 绕 x 轴旋转

运动系统由一个底座和多个铰接臂组成,铰接臂通过铰接接头 (轴 A1、A2 和 A3)连接。轴 A1 绕底座水平旋转运动系统。轴 A2 和 A3 移动铰接臂。运动系统形成大致球形工作区域。 轴 A4、A5 和 A6 构成中央机械手。这意味着轴 A4、A5 和 A6 在一个点相交。该点称为手动 根点。

# **坐标系与零位**

下图显示了侧视图中的以下内容(xz 平面):

- 轴位
- KCS 和 FCS 坐标系的位置
- 运动系统的零位

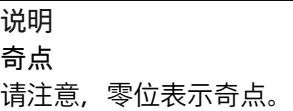

• 运动系统的正/负偏转(虚线所示)

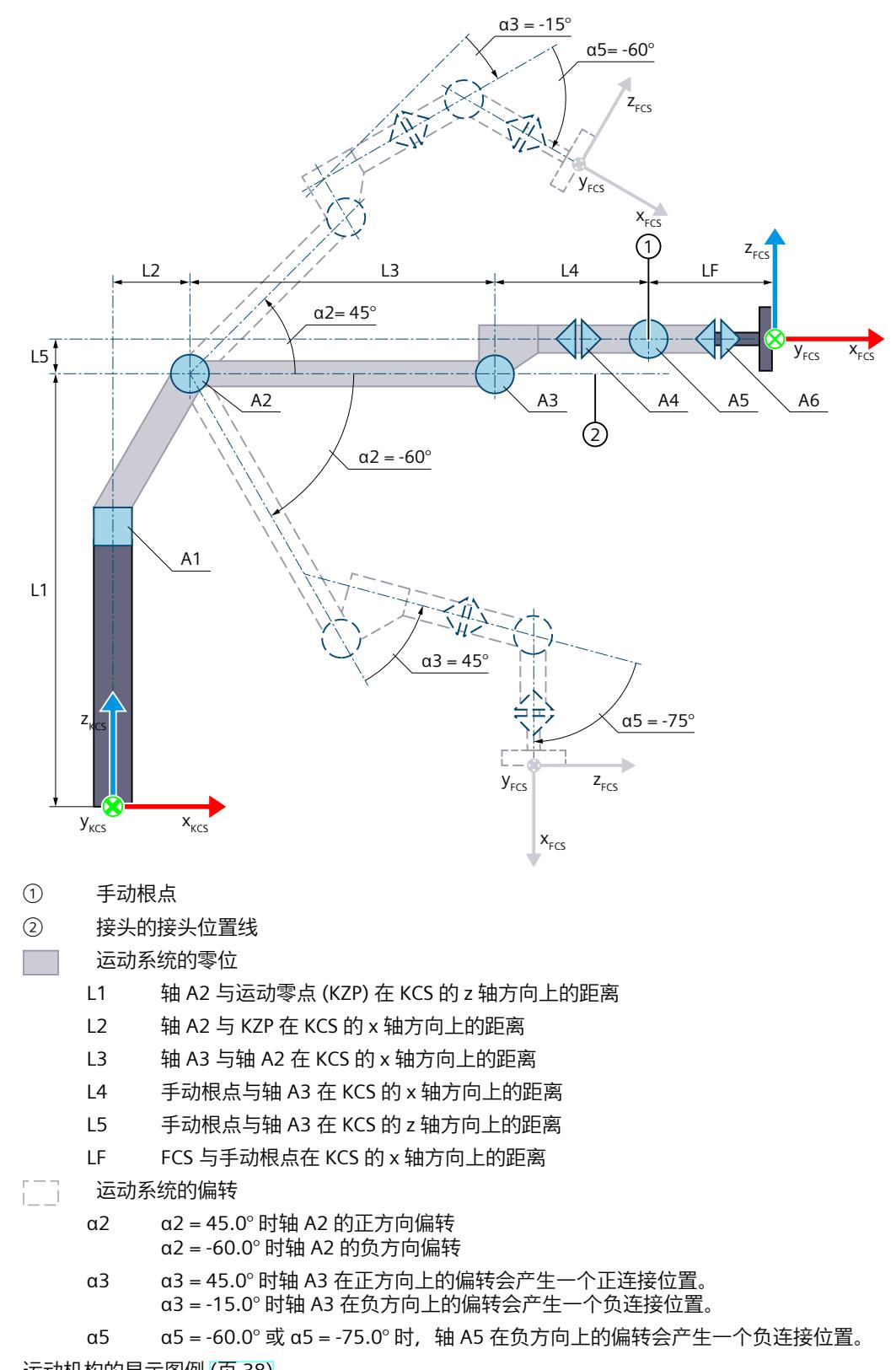

运动机构的显示图例 (页 [38\)](#page-14775-0)

下图显示了顶视图中的以下内容(xy 平面):

- 轴位
- KCS 和 FCS 坐标系的位置
- 运动系统的零位
- 运动系统的正/负偏转(虚线所示)

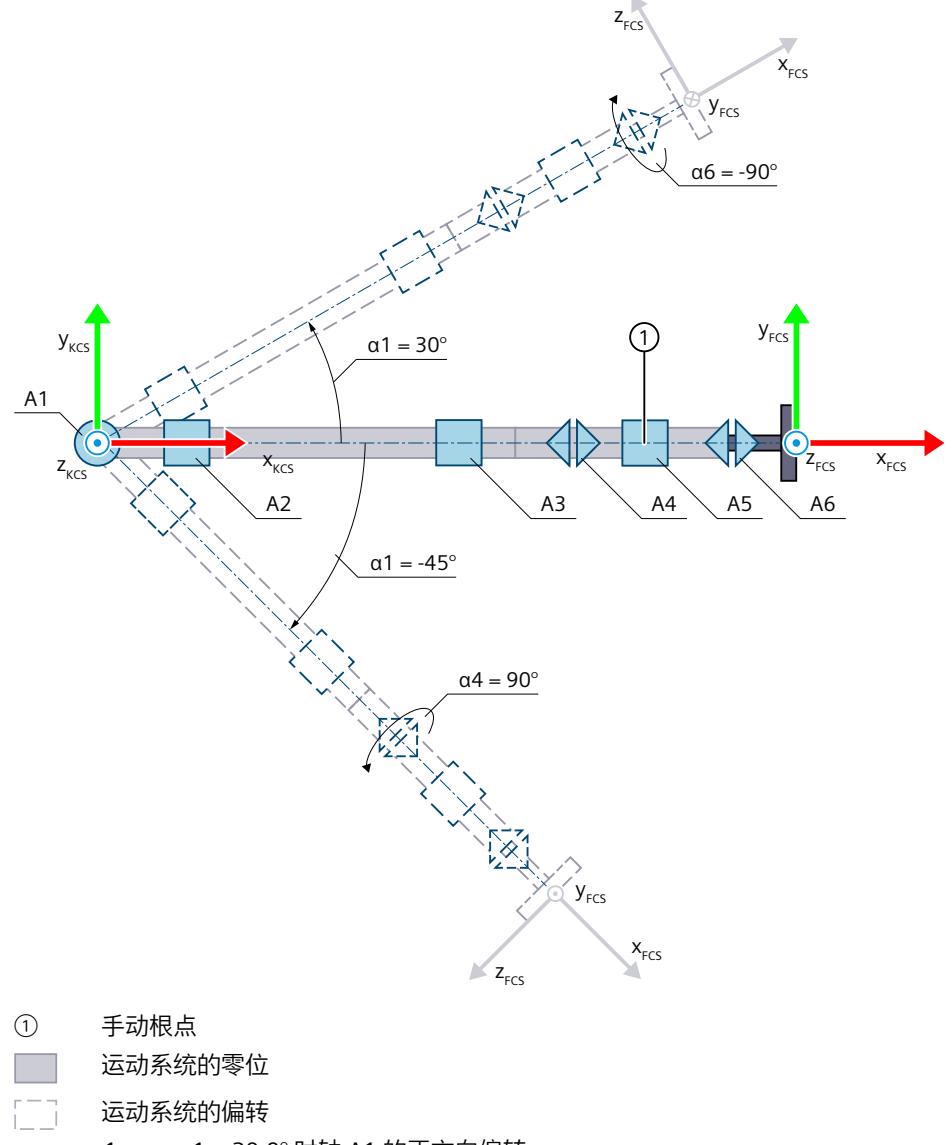

- α1 α1 = 30.0° 时轴 A1 的正方向偏转 α1 = -45.0° 时轴 A1 的负方向偏转
- α4 α4 = 90.0° 时轴 A4 的正方向偏转
- α6 α6 = -90.0° 时轴 A6 的负方向偏转

运动机构的显示图例 (页 [38\)](#page-14775-0)

带运动系统原点 (KZP) 的 KCS 位于运动系统的底座上。在轴 A1、A2、A3 和 A5 的零位,运动 系统会沿 KCS 的 x 轴方向展开。

可使用长度 L1 到 L5 和法兰长度 LF 定义位于运动系统零位的法兰坐标系 (FCS) 的零位。由于 各运动系统轴与法兰系统之间没有强制耦合,因此,位于运动系统零位的 FCS 的坐标轴与 KCS 的坐标轴指向相同方向。

下表所示为轴的零位:

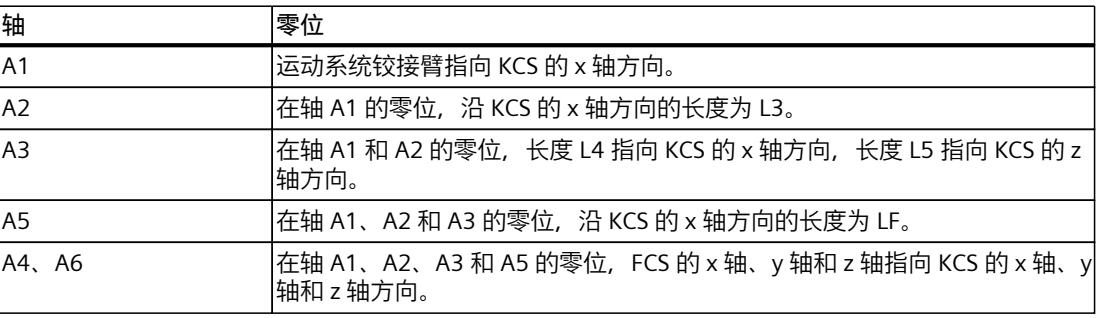

#### **机械轴耦合补偿**

最多可为运动系统组态五个机械轴耦合。运动系统变换补偿了组态的机械轴耦合。耦合系数 > 0.0 时,运动系统变换会认为第一个轴的正向运动导致在第二个轴上产生负向运动。

#### **变换区域**

运动系统变换覆盖轴的以下行进范围 (页 [156\)](#page-14893-0):

• 轴 A[1..6]: -180.0 $^{\circ}$  ≤ α[1..6] < 180.0 $^{\circ}$ 

要行进到这些行进范围定义之外,可使用"MC\_MoveLinearAbsolute [\(页](#page-15053-0) [316\)"](#page-15053-0)或"MC\_MoveDirectAbsolute (页 [337\)"](#page-15074-0)和"MC\_MoveDirectRelative (页 [344-](#page-15081-0) [345\)"](#page-15081-0)("TurnJoint[1..6]"≠ 1 的情况下)等运动控制指令。

#### **说明**

**模数功能**

不要为轴 A1 到 A6 使用"模数"(Modulo) 设置。

#### **说明**

**奇点**

运动系统具有奇点 (页 [159\)](#page-14896-0)。

以下情况下存在奇点:

- 轴 A4 位于 KCS 的 z 轴, 且绕 KCS 的 z 轴旋转 (A1 和 A4 共线)。
- 轴 A5 位于 KCS 的 z 轴,且绕 KCS 的 z 轴旋转(A1 和 A5 共线)。
- 轴 A6 位于 KCS 的 z 轴, 且绕 KCS 的 z 轴旋转, 或 FCS 的 x 轴位于 KCS 的 z 轴 (A1 和 A6 共线)上。
- a5 = 0.0° 时,轴 A4 和 A6 绕同一轴沿反方向旋转(A4 和 A6 共线)。

这些情况下不可以进行反向转换。

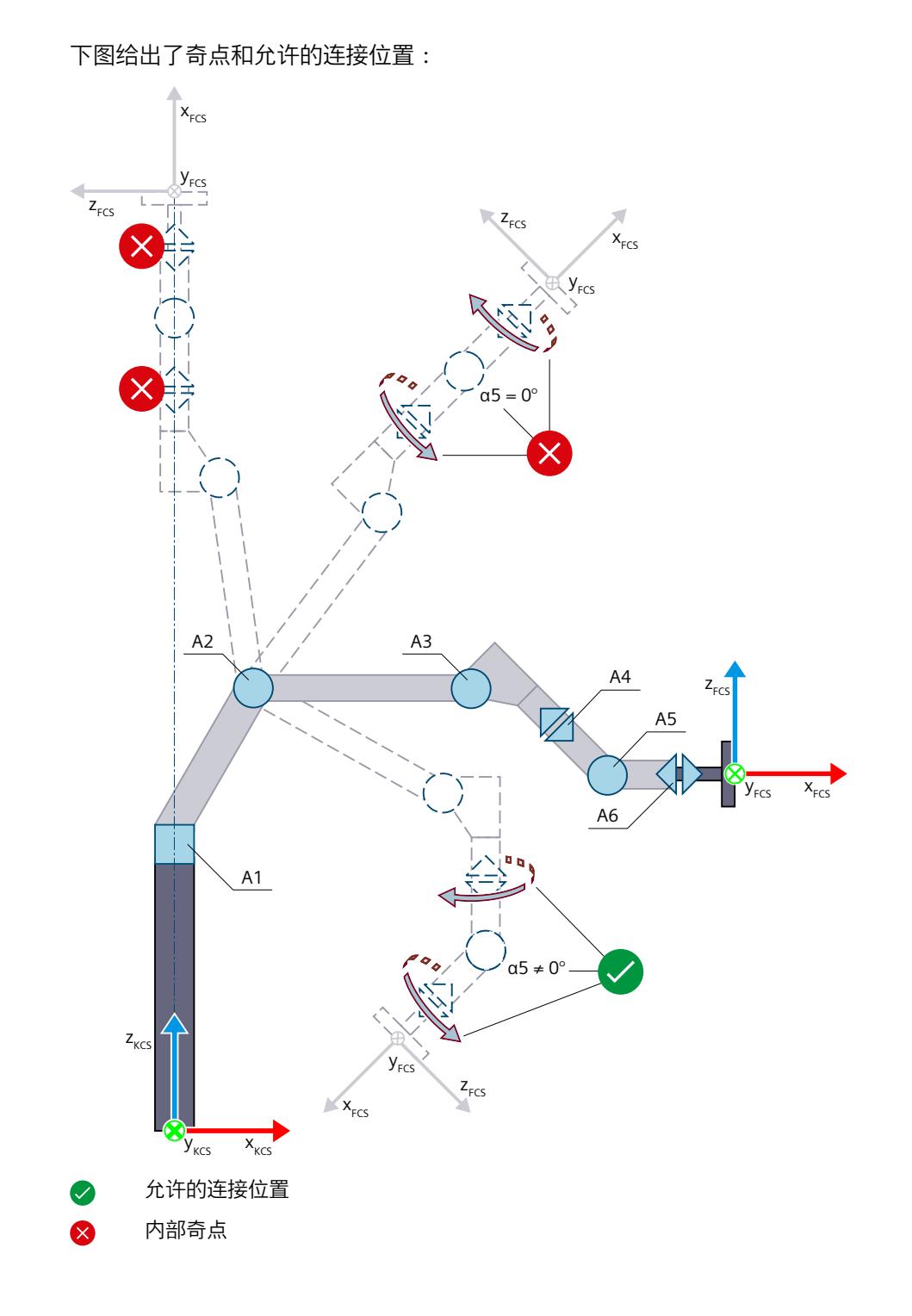

**连接位置空间**

运动系统"带中央机械手的 6 轴铰接臂"的接头位置空间由运动系统变换的接头位置定义。因 此,接头位置空间描述了运动系统的几何接头位置。 使用机械轴耦合、反转接头方向或接头偏移时,接头位置空间不是由绝对接头位 置"<TO>.JointData.J[1..6].Position"或轴位置"<TO>.AxesData.A[1..6].Position"定义的。

以下示例显示了接头 5 上的几何接头位置:

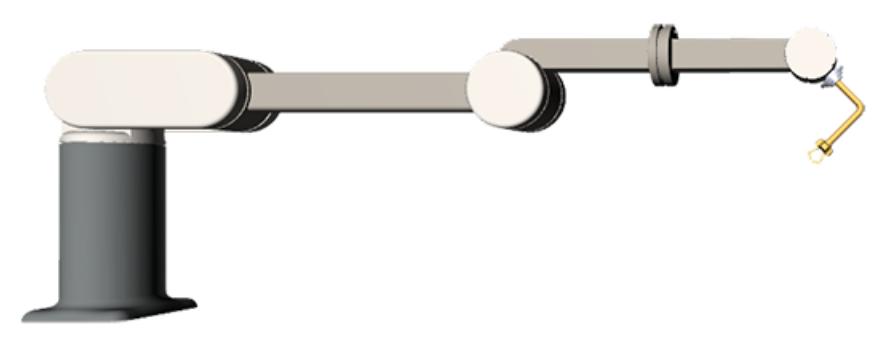

情况 1:未定义接头反转和接头偏移。接头位置对应于几何接头位置(来自变换),因此为 -45°。"<TO>StatusKinematics.LinkConstellation"变量中的位 4 为 TRUE, 因为几何接头位置为 -45°。

**情况 2:**为接头 5 组态反向行进方向。运动系统具有与情况 1 中完全相同的几何接头位置。但 是,由于反向行进方向的原因,接头位置为 +45°。因此,在这种情况

下, "<TO>StatusKinematics.LinkConstellation"变量中的位 4 也为 TRUE, 因为几何接头位置 (来自变换)为 -45°。

# **工作区**

下图显示了高架区域 ① 和标准区域 ②:

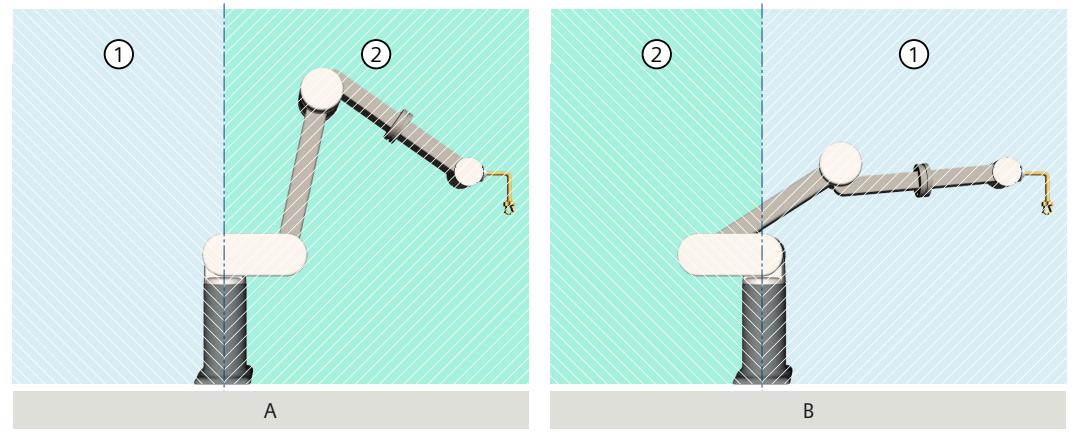

示例"A"显示接头 J1 处于零位时的运动系统。腕点位于标准区域。在示例"B"中,接头 J1 旋转 了 -180.0°。通过旋转接头 J1,标准区域和高架区域也旋转。

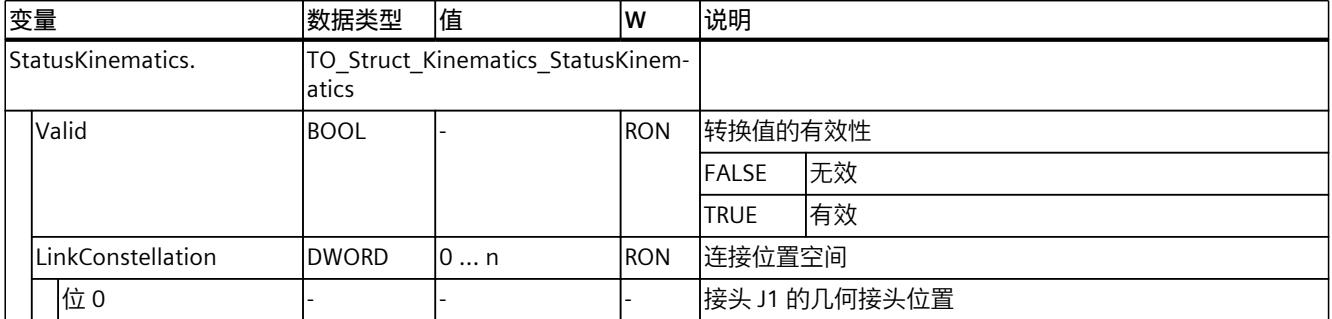

下表列出了运动系统可能的臂定位空间:

# *在项目中映射运动系统 (S7-1500T)*

*6.10 运动机构类型 (S7-1500T)*

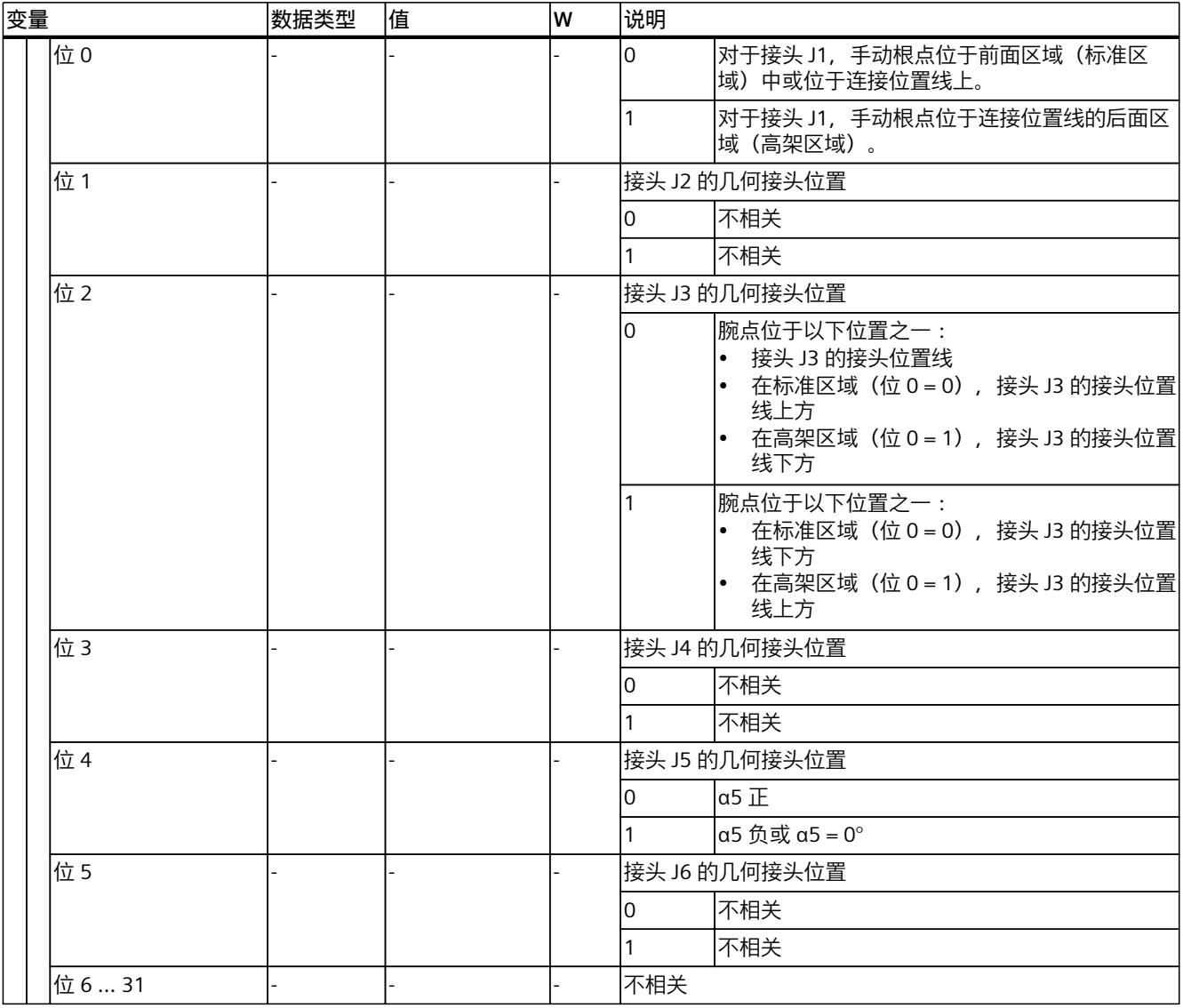

"<TO>StatusKinematics.LinkConstellation"变量中的位 1、3、5 和 6 ... 31 在运动控制指 令"MC\_MoveDirectAbsolute"或"MC\_MoveDirectRelative"上不可编程。设置被报告为目标接头 位置空间的不允许值("ErrorID"= 16#80D2)。

**示例**

以下示例显示了运动系统"带中央机械手的 6 轴铰接臂"的相同笛卡尔位置的不同接头位置空 间。示例中没有组态的偏移或反转。FCS 中的工具中心点组态如下: x = 60 mm, y = 0 mm,  $z = -100$  mm,  $A = 0^{\circ}$ ,  $B = 90^{\circ}$ ,  $C = 0^{\circ}$ .

**LinkConstellation = 16#0000\_0000:**

**LinkConstellation = 16#0000\_0001:**

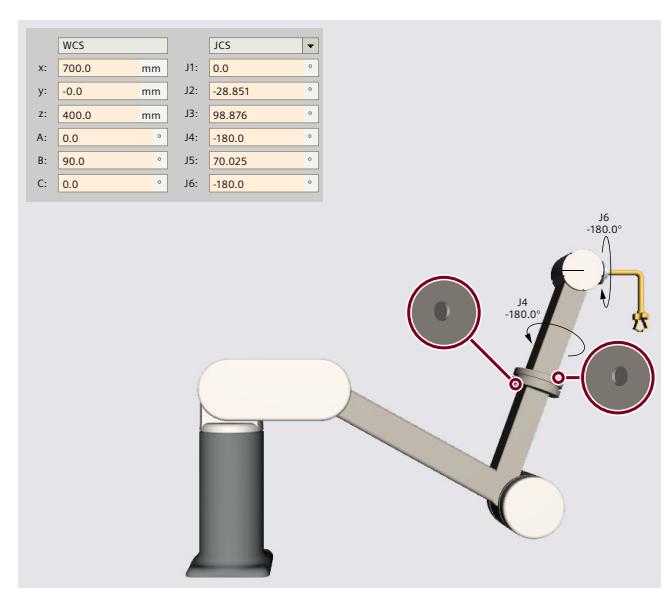

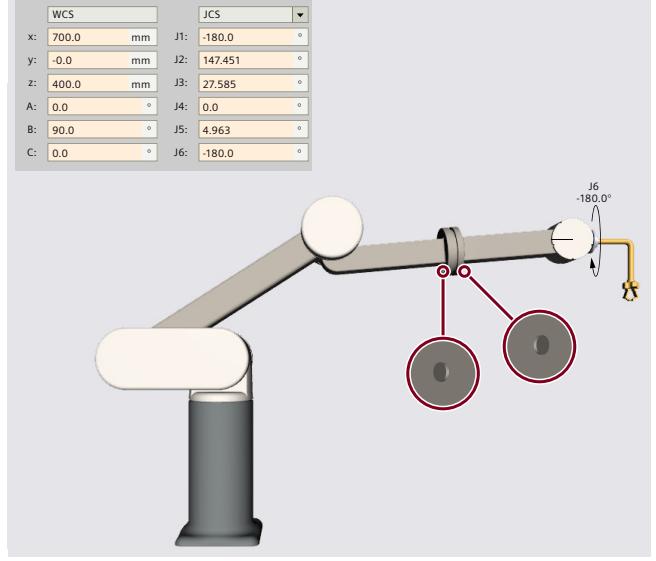

**LinkConstellation = 16#0000\_0004:**

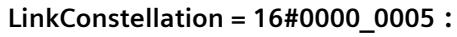

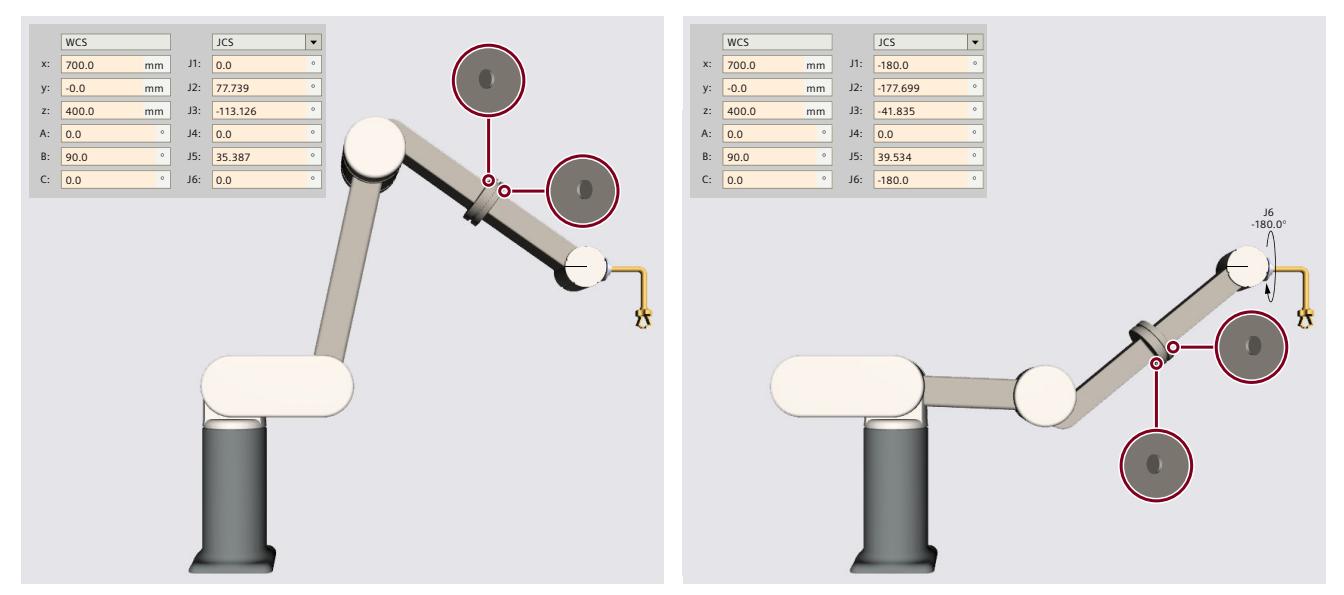

### **LinkConstellation = 16#0000\_0010:**

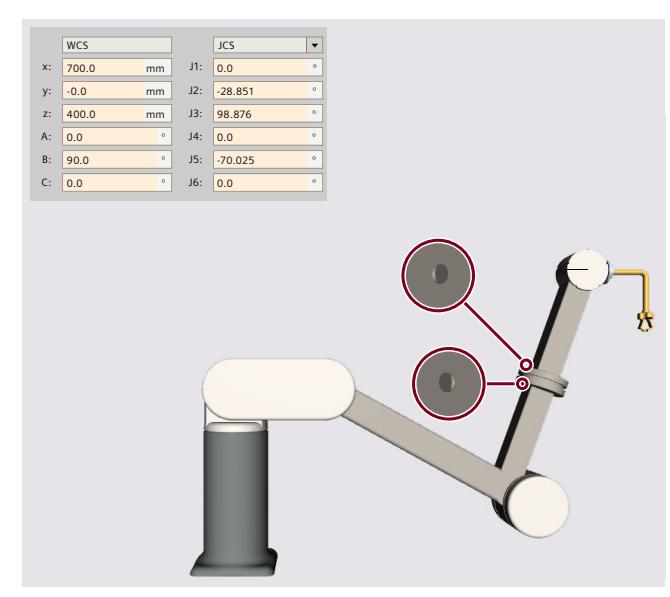

**LinkConstellation = 16#0000\_0014:**

# **LinkConstellation = 16#0000\_0011:**

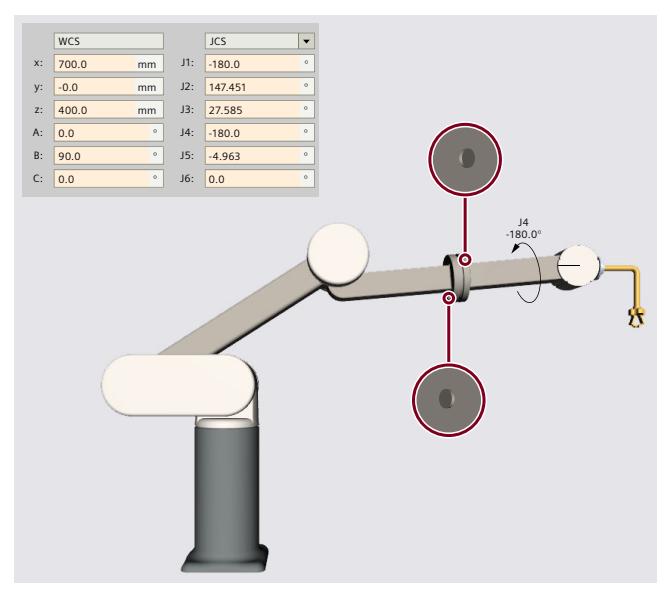

**LinkConstellation = 16#0000\_0015:**

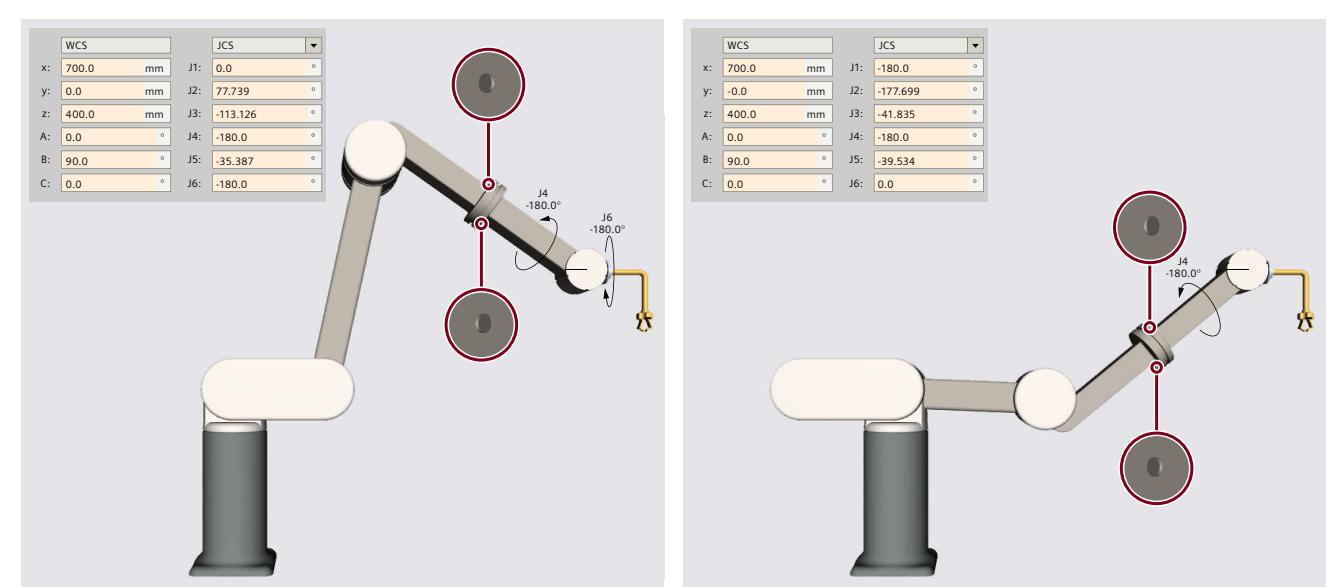

# **6.10.4.6 变量:铰接臂 (S7-1500T)**

# **2D 铰接臂**

#### 可通过工艺对象的以下变量定义2D 铰接臂 运动系统:

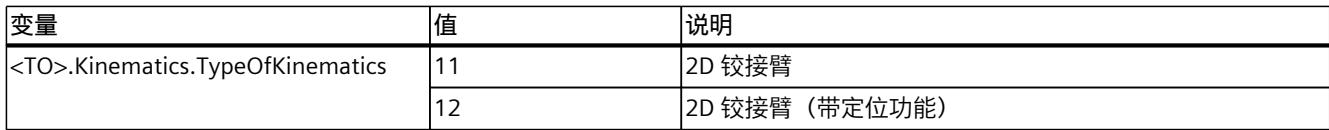

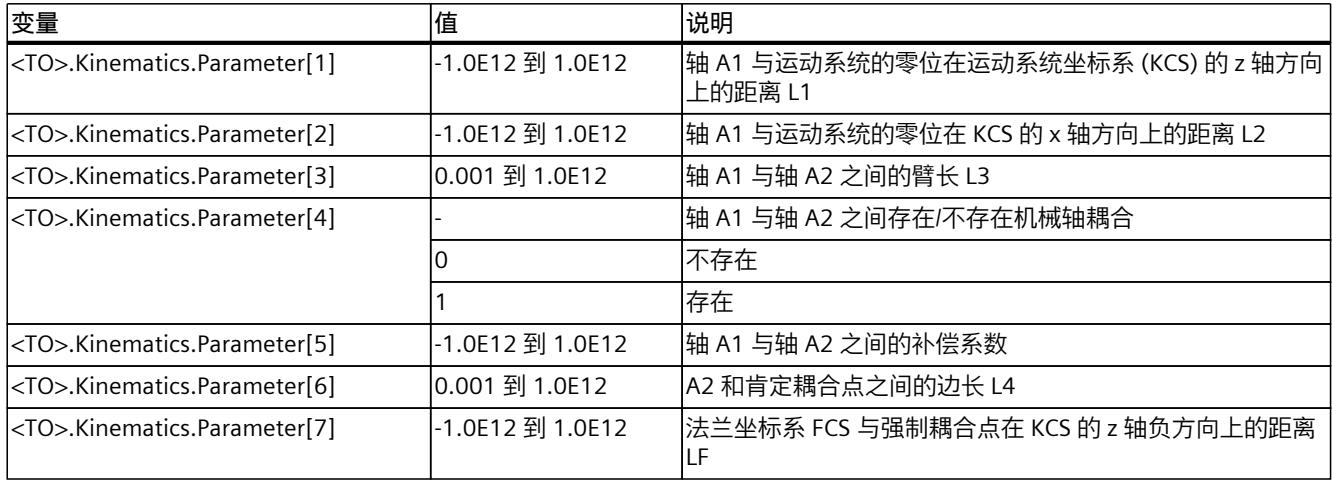

# **3D 铰接臂**

# 可通过工艺对象的以下变量定义3D 铰接臂 运动系统:

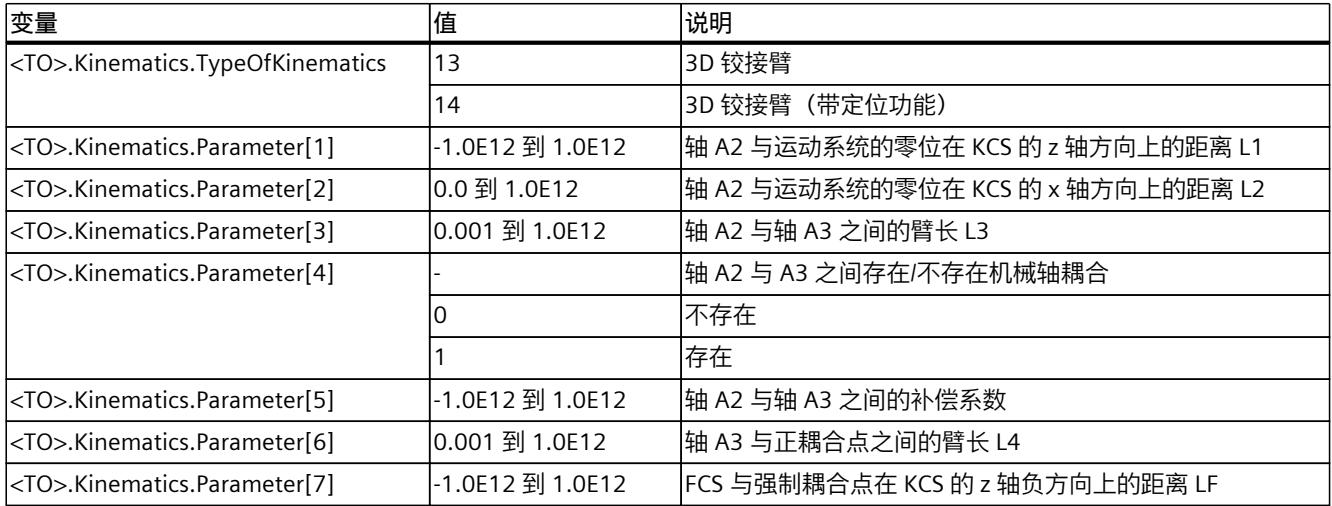

# **带中央机械手的 6 轴铰接臂**

通过以下工艺对象变量,可定义"带中央机械手的 6 轴铰接臂"运动系统:

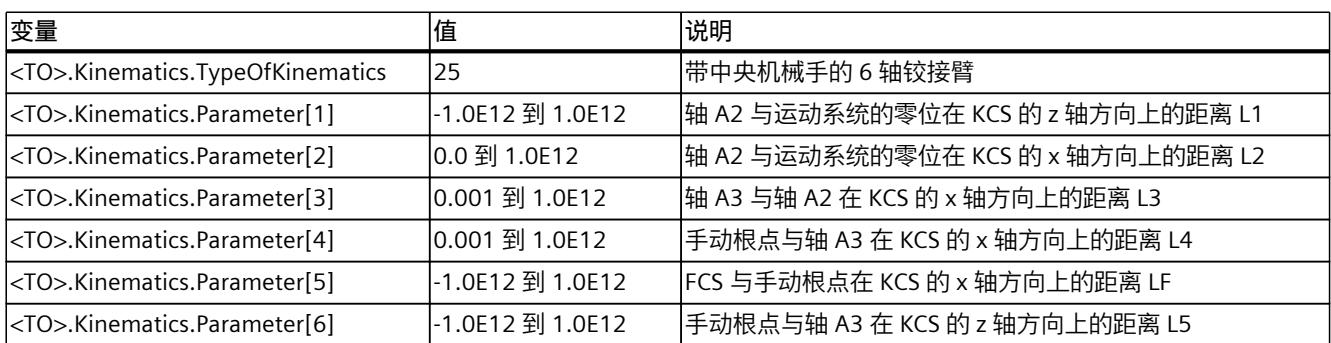

# **6.10.5 增量拾取器 (S7-1500T)**

# **6.10.5.1 增量拾取器 2D (S7-1500T)**

"2D 增量拾取器"运动系统支持 2 轴和 2 个角度运动的自由度。轴将配置成并联运动系统。 下图显示了运动系统的主要配置和典型工作区域:

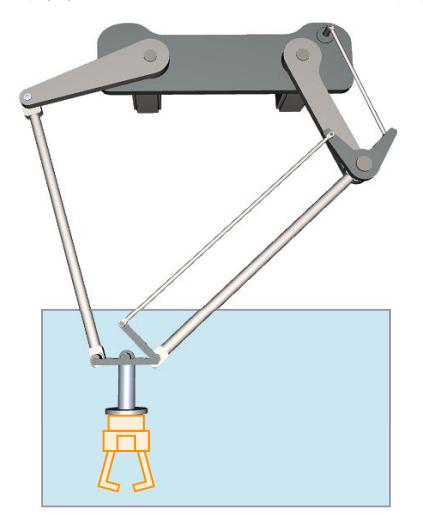

运动系统由 2 个旋转轴 A1 和 A2 组成。

对运动系统进行悬挂建模,该运动系统由一个上连接板、两个上臂、连接杆和一个下连接板组 成。用于移动旋转臂的轴(轴 A1、A2)固定在上连接板上。上臂和连杆连接着上下连接板。 工具悬挂在下连接板上。

连杆的平行四边形结构使下连接板与 KCS 的 xy 平面保持平行。

# **坐标系与零位**

下图显示了正视图中的以下内容:

- 轴位及 KCS 和 FCS 坐标系
- 运动系统的零位
- 指示运动系统的偏转(虚线所示)

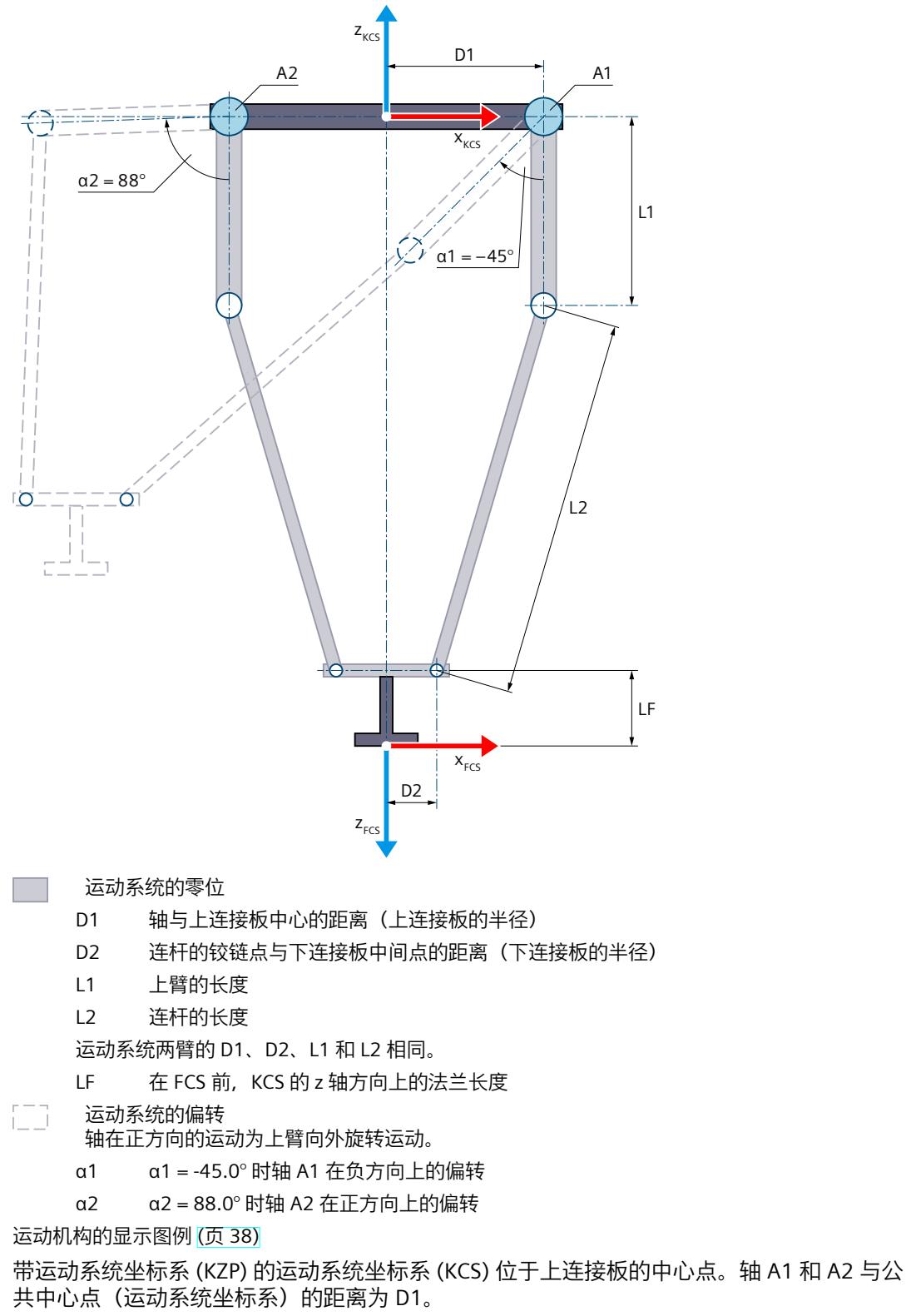

法兰坐标系 (FCS) 位于下连接板底部, 与各臂的铰链点距离 (D2) 相等。可将 FCS 沿 KCS 的 z 轴负方向移动 LF 长度。

在轴 A1 和 A2 的零位,上臂指向 KCS 的 z 轴负方向。

#### *在项目中映射运动系统 (S7-1500T)*

*6.10 运动机构类型 (S7-1500T)*

### **变换区域**

只允许向外弯曲运动臂的连接位置 (页 [137\)](#page-14874-0)。轴行进时不得超出机械臂的扩展位置。

**说明 奇点** 运动系统具有外部奇点 (页 [159\)](#page-14896-0)。

#### **6.10.5.2 增量拾取器 2D(带定位功能) (S7-1500T)**

"2D 增量拾取器(带定位功能)"运动系统支持 3 轴和 3 个角度运动的自由度。轴将配置成并 联运动系统。

下图显示了运动系统的主要配置和典型工作区域:

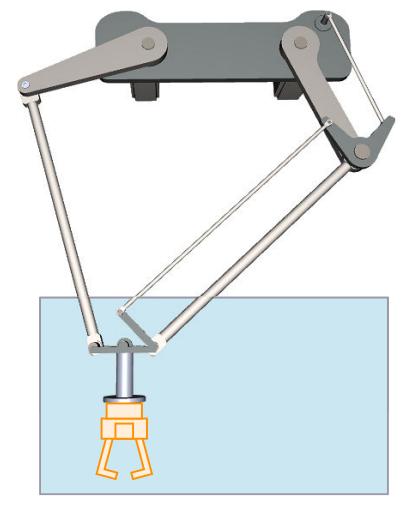

运动系统由以下轴组成:

- 2 个旋转轴 A1 和 A2
- 1 个旋转轴 A4, 围绕 KCS 的 z 轴旋转

对运动系统进行悬挂建模,该运动系统由一个上连接板、两个上臂、连接杆和一个下连接板组 成。用于移动旋转臂的轴(轴 A1、A2)固定在上连接板上。上臂和连杆连接着上下连接板。 工具悬挂在下连接板上。

连杆的平行四边形结构使下连接板与 KCS 的 xy 平面保持平行。运动系统轴 A4 可使工具绕 KCS 中的 z 轴旋转。

### **坐标系与零位**

下图显示了正视图中的以下内容:

- 轴位及 KCS 和 FCS 坐标系
- 轴 A1 和 A4 的零位
- 指示运动系统的偏转(虚线所示)

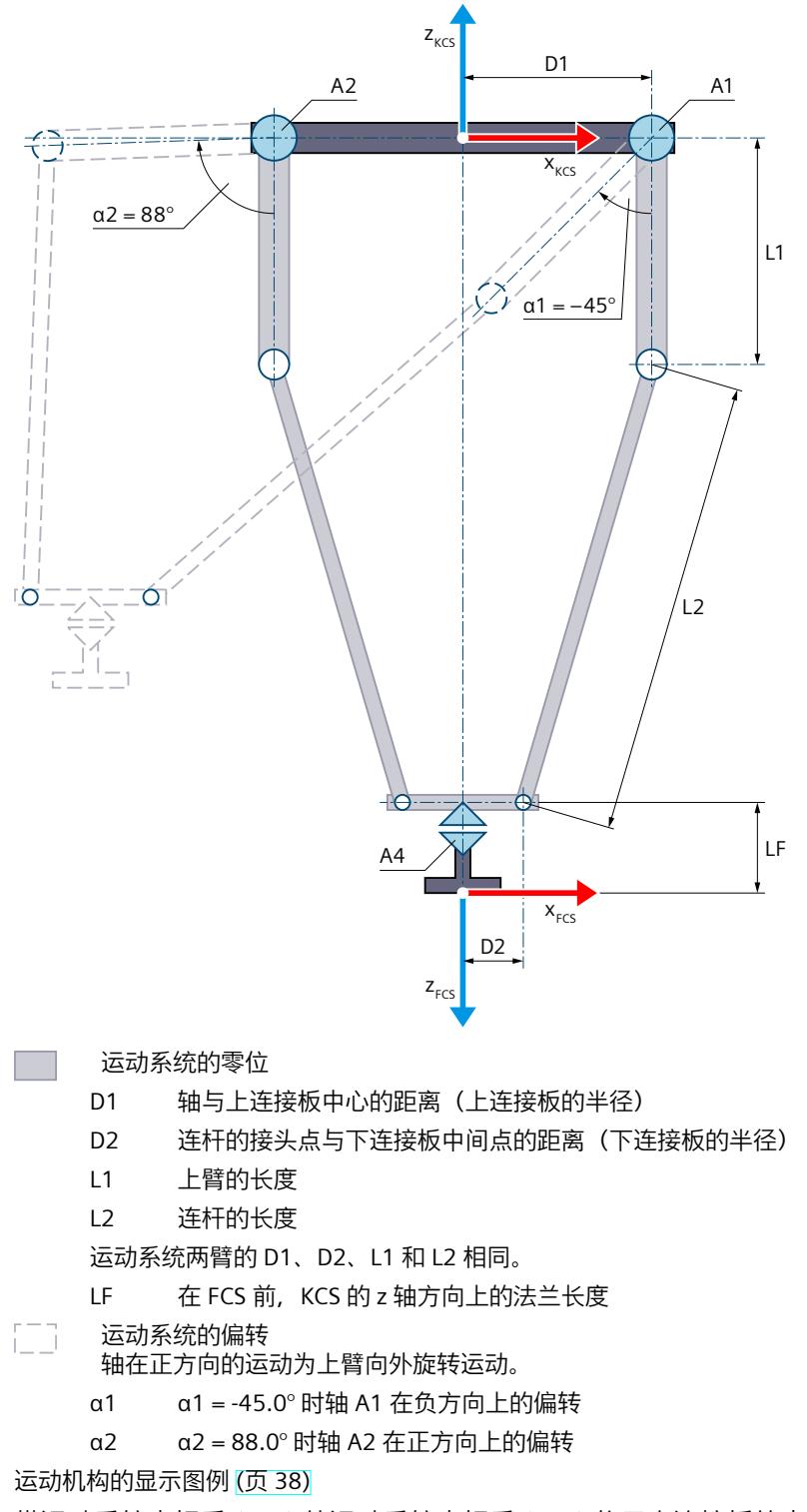

带运动系统坐标系 (KZP) 的运动系统坐标系 (KCS) 位于上连接板的中心点。轴 A1 和 A2 与公 共中心点 (运动系统坐标系) 的距离为 D1。

法兰坐标系 (FCS) 位于下连接板的中心点, 与各个机械臂的接头点距离均为 D2。可将 FCS 沿 KCS 的 z 轴负方向移动 LF 长度。

在轴 A1 和 A2 的零位,上臂指向 KCS 的 z 轴负方向。在轴 A4 的零位,FCS 的 x 轴指向 KCS 的 x 轴方向。

#### **变换区域**

只允许向外弯曲运动臂的连接位置 (页 [137\)](#page-14874-0)。轴行进时不得超出机械臂的扩展位置。

**说明 奇点** 运动系统具有外部奇点 (页 [159\)](#page-14896-0)。

#### **6.10.5.3 增量拾取器 3D (S7-1500T)**

"3D 增量拾取器"运动系统支持 3 轴和 3 个角度运动的自由度。轴将配置成并联运动系统。 下图显示了运动系统的主要配置和典型工作区域:

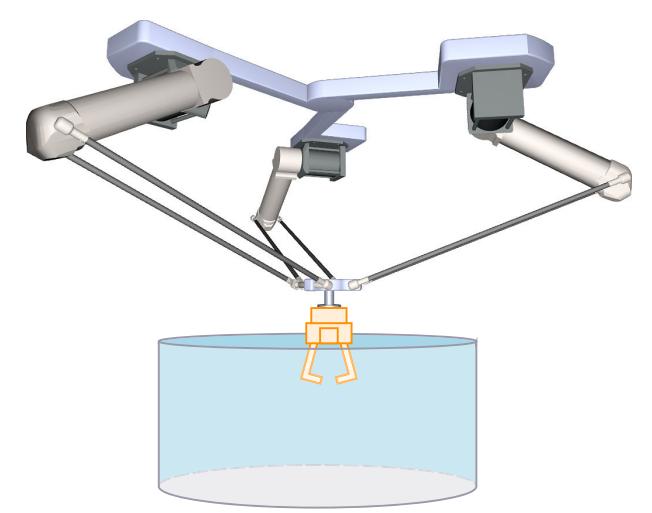

运动系统由 3 个旋转轴 A1、A2 和 A3 组成。

对运动系统进行悬挂建模,该运动系统由一个上连接板、三个上臂、连接杆和一个下连接板组 成。用于移动旋转臂的轴(轴 A1、A2 和 A3)固定在上连接板上。上臂和连杆连接着上下连 接板。

工具悬挂在下连接板上。

连杆的平行四边形结构使下连接板与 KCS 的 xy 平面保持平行。

# **坐标系与零位**

下图显示了顶视图中的以下内容 (xy 平面):

- 运动系统坐标系 (KCS) 的位置
- 轴 A1、A2 和 A3 之间的角度

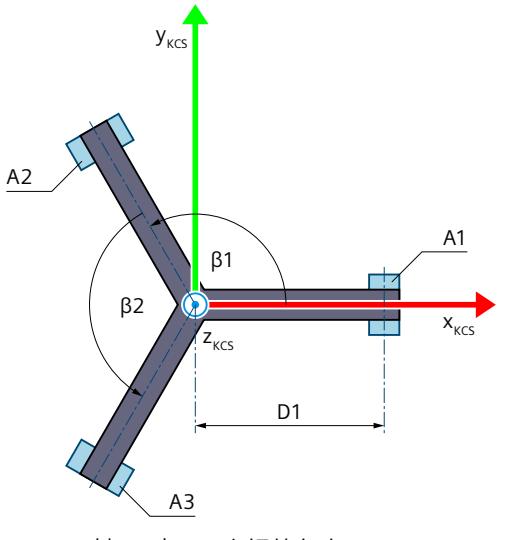

β1 轴 A1 与 A2 之间的角度

β2 轴 A2 与 A3 之间的角度

运动机构的显示图例 (页 [38\)](#page-14775-0)

下图所示为下连接板 xy 平面中的法兰坐标系 (FCS) 位置的顶视图:

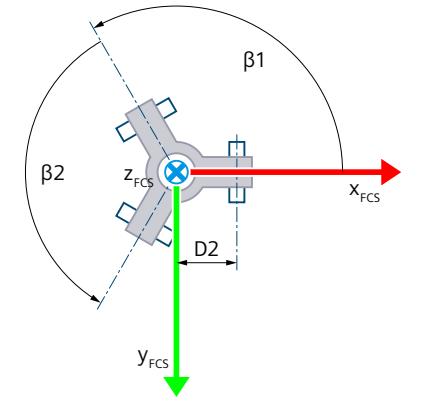

下图显示了正视图中的以下内容(xz 平面):

- 轴 A1 的位置及 KCS 和 FCS 坐标系
- 轴 A1 的零位
- 轴 A1 的正/负偏转(虚线所示)

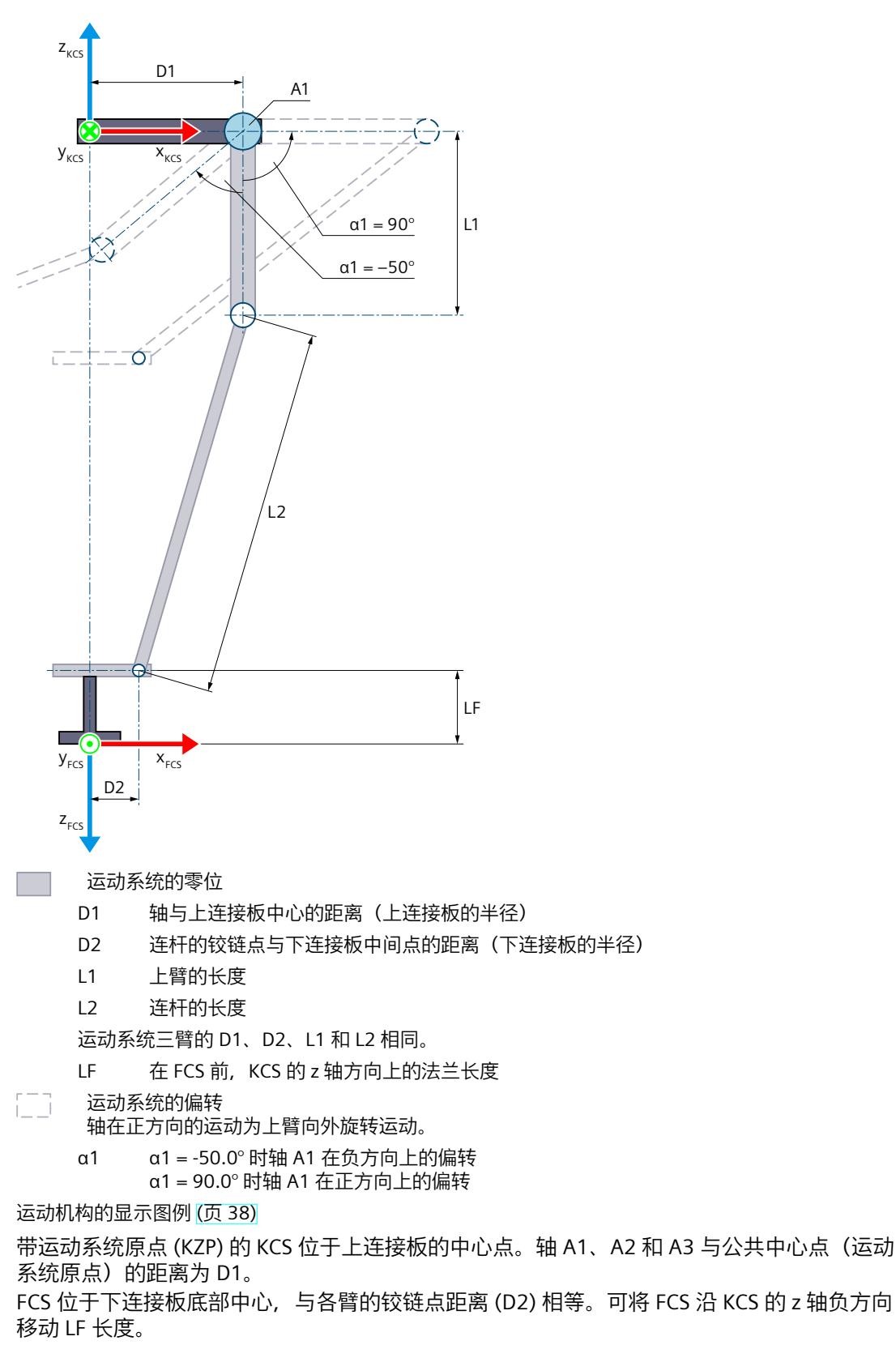

在轴 A1、A2 和 A3 的零位,上臂指向 KCS 的 z 轴负方向。
#### **变换区域**

只允许向外弯曲运动臂的连接位置 (页 [137\)](#page-14874-0)。轴行进时不得超出机械臂的扩展位置。

**说明 奇点** 运动系统具有外部奇点 (页 [159\)](#page-14896-0)。

### **6.10.5.4 增量拾取器 3D(带定位功能) (S7-1500T)**

"3D 增量拾取器(带定位功能)"运动系统支持 4 轴和 4 个角度运动的自由度。轴将配置成并 联运动系统。

下图显示了运动系统的主要配置和典型工作区域:

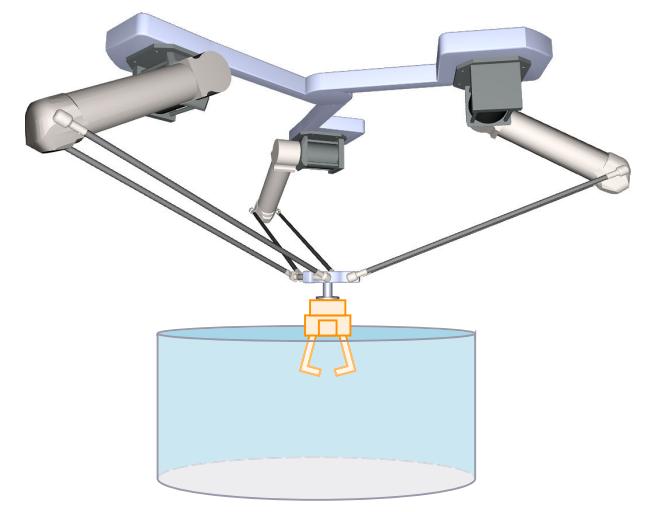

运动系统由以下轴组成:

- 3 个旋转轴 A1、A2 和 A3
- 1 个旋转轴 A4, 围绕 KCS 的 z 轴旋转

对运动系统进行悬挂建模,该运动系统由一个上连接板、三个上臂、连接杆和一个下连接板组 成。用于移动旋转臂的轴 (轴 A1、A2 和 A3) 固定在上连接板上。上臂和连杆连接着上下连 接板。

工具固定在下连接板上。

连杆的平行四边形结构使下连接板与 KCS 的 xy 平面保持平行。运动系统轴 A4 可使工具绕 KCS 中的 z 轴旋转。

### **坐标系与零位**

下图显示了顶视图中的以下内容(xy 平面):

- 运动系统坐标系 (KCS) 的位置
- 轴 A1、A2 和 A3 之间的角度

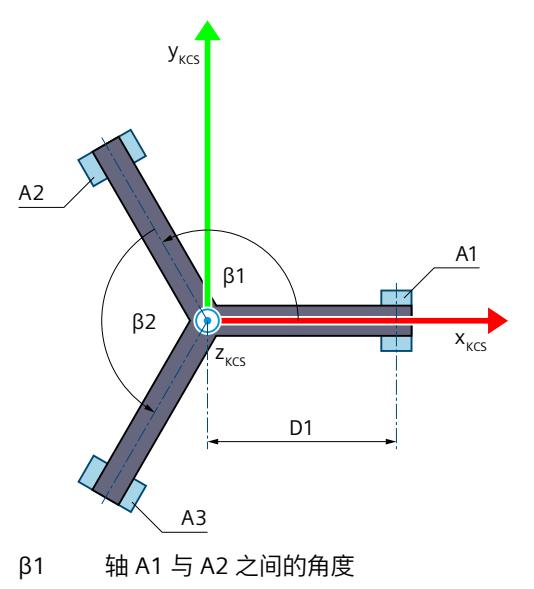

β2 轴 A2 与 A3 之间的角度

运动机构的显示图例 (页 [38\)](#page-14775-0)

下图所示为下连接板 xy 平面中的法兰坐标系 (FCS) 位置的顶视图:

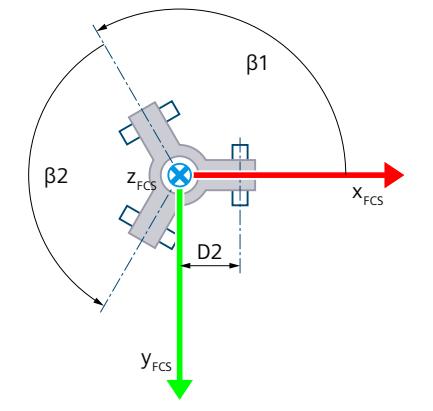

下图显示了正视图中的以下内容 (xz 平面):

- 轴 A1 的位置及 KCS 和 FCS 坐标系
- 轴 A1 和 A4 的零位
- 轴 A1 的正/负偏转(虚线所示)

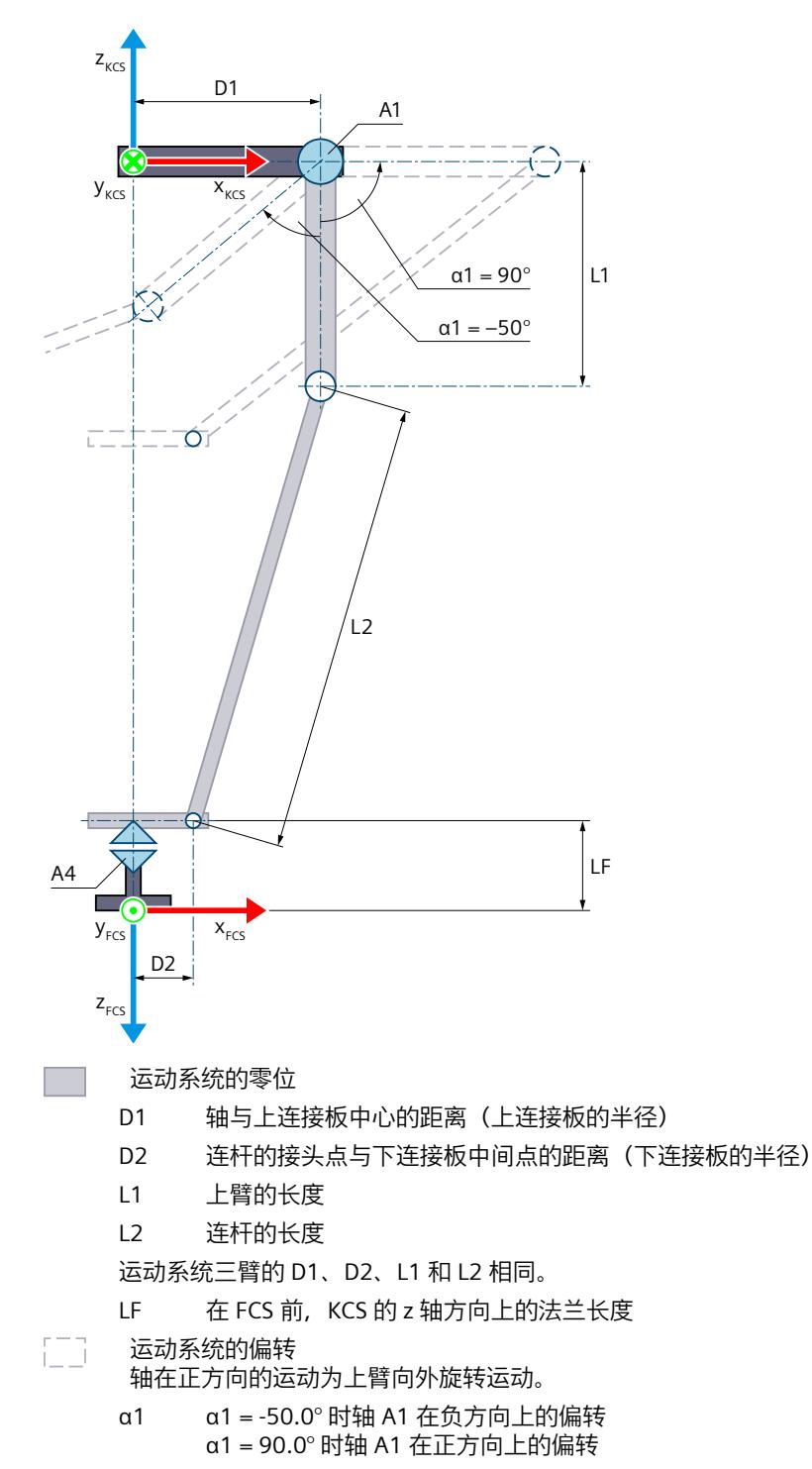

运动机构的显示图例 (页 [38\)](#page-14775-0)

带运动系统原点 (KZP) 的 KCS 位于上连接板的中心点。轴 A1、A2 和 A3 与公共中心点 (运动 系统原点)的距离为 D1。

FCS 位于下连接板底部中心点, 与各机械臂的接头点距离 (D2) 相等。可将 FCS 沿 KCS 的 z 轴 负方向移动 LF 长度。

在轴 A1、A2 和 A3 的零位,上臂指向 KCS 的 z 轴负方向。在轴 A4 的零位,FCS 的 x 轴指向 KCS 的  $\times$  轴方向。

#### **变换区域**

只允许向外弯曲运动臂的连接位置 (页 [137\)](#page-14874-0)。轴行进时不得超出机械臂的扩展位置。

**说明 奇点** 运动系统具有外部奇点 (页 [159\)](#page-14896-0)。

#### **6.10.5.5 3D 增量拾取器(带 2 个定位功能 A、B) (S7-1500T)**

"3D 增量拾取器(带 2 个定位功能 A、B)"运动系统支持 5 轴和 5 个角度运动的自由度。轴将 配置成并联运动系统。对于该运动系统类型,需要使用运动控制包"S7-1500T Motion Control KinPlus (页 [30\)"](#page-14767-0)。

下图显示了运动系统的主要配置和典型工作区域:

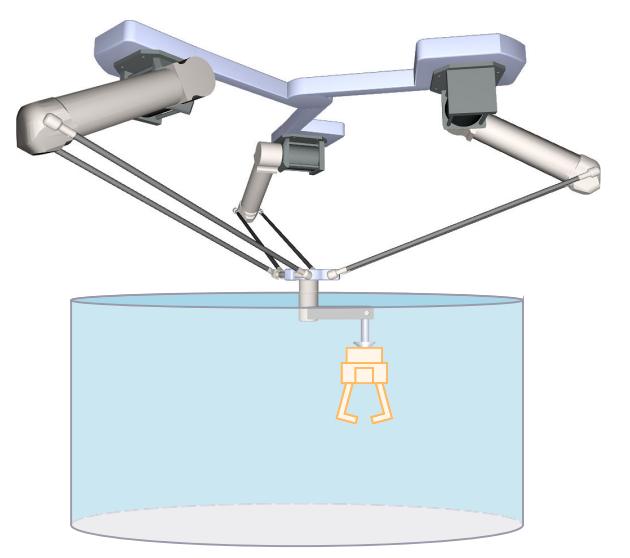

运动系统由以下轴组成:

- 3 个旋转轴 A1、A2 和 A3
- 一个旋转轴 A4, 围绕位于运动系统零位的 KCS 的 y 轴旋转。
- 一个旋转轴 A5,围绕位于运动系统零位的 KCS 的 y 轴旋转。

对运动系统进行悬挂建模,该运动系统由一个上连接板、三个上臂、连接杆和一个下连接板组 成。用于移动旋转臂的轴(轴 A1、A2 和 A3)固定在上连接板上。上臂和连杆连接着上下连 接板。

连杆的平行四边形结构使下连接板与 KCS 的 xy 平面保持平行。

旋转轴 A4 和旋转轴 A5 安装在下连接板上。轴 A4 和 A5 的电机可安装在上连接板上或下连接 板的下方。如果电机安装在上连接板上,轴 A4 和 A5 会通过安装在两个连接板之间的机械轴 移动。

工具固定在旋转轴 A5 上。

# **坐标系与零位**

下图显示了顶视图中的以下内容(xy 平面):

- 运动系统坐标系 (KCS) 的位置
- 轴 A1、A2 和 A3 之间的角度

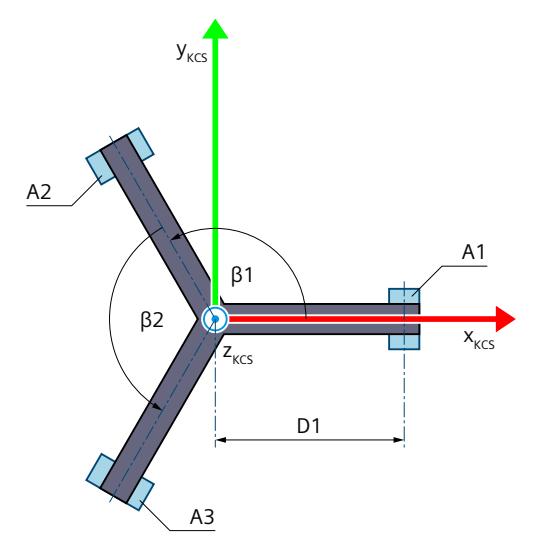

β1 轴 A1 与 A2 之间的角度 β2 轴 A2 与 A3 之间的角度

运动机构的显示图例 (页 [38\)](#page-14775-0)

下图所示为下连接板 xy 平面中的法兰坐标系 (FCS) 位置的底视图:

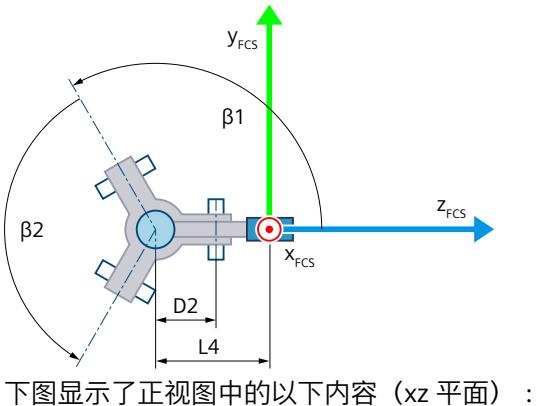

- 轴 A1 的位置及 KCS 和 FCS 坐标系
- 轴 A1 和 A4 的零位
- 轴 A1 的正/负偏转(虚线所示)

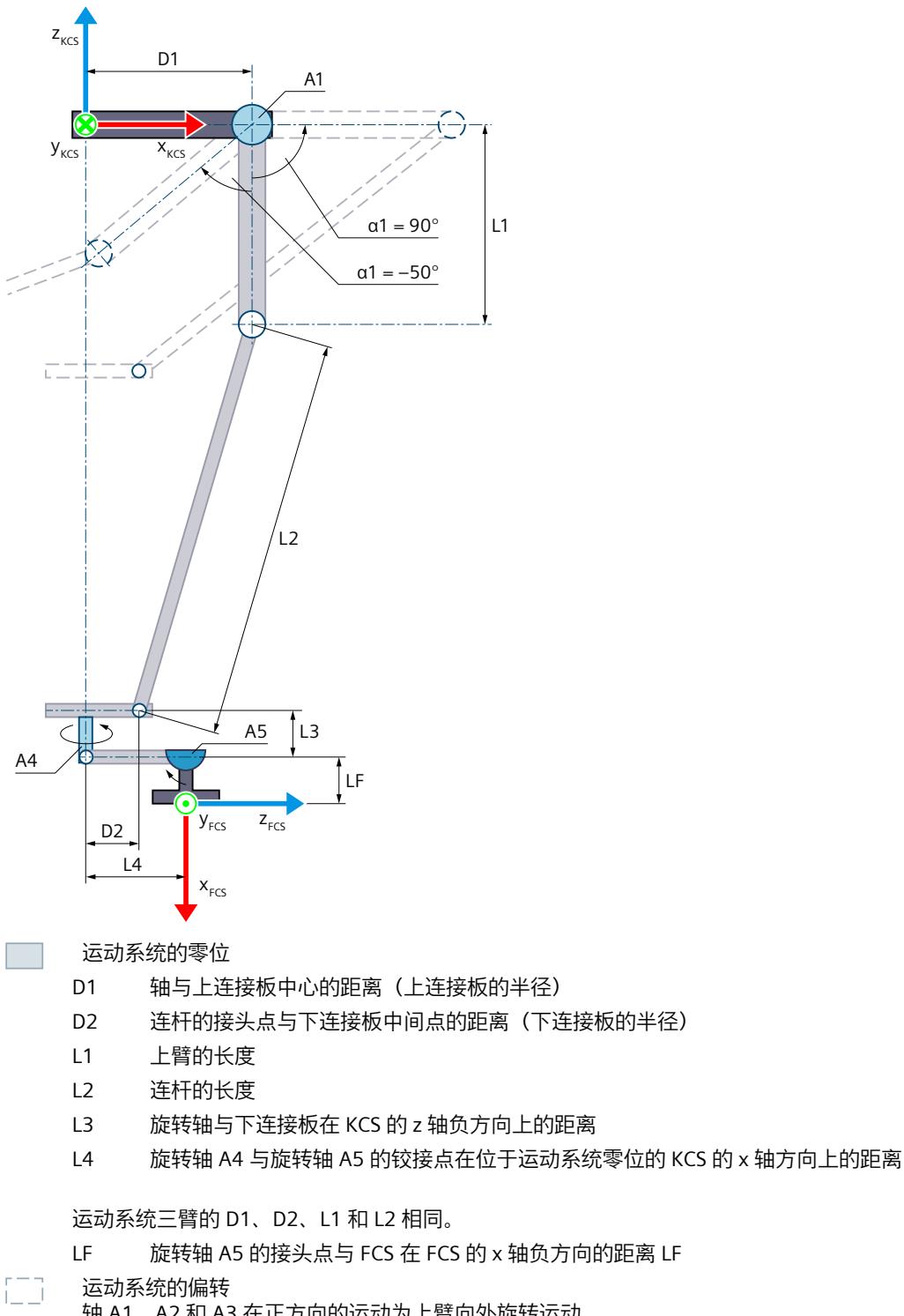

轴 A1、A2 和 A3 在正方向的运动为上臂向外旋转运动。

α1 α1 = -50.0° 时轴 A1 在负方向上的偏转

α1 = 90.0° 时轴 A1 在正方向上的偏转

运动机构的显示图例 (页 [38\)](#page-14775-0)

带运动系统原点 (KZP) 的 KCS 位于上连接板的中心点。轴 A1、A2 和 A3 与公共中心点 (运动 系统原点)的距离为 D1。

在运动系统零位,FCS 的方向为 A = 0°、B = 90° 和 C = 0°。 在轴 A1、A2 和 A3 的零位,上臂指向 KCS 的 z 轴负方向。在轴 A4 和 A5 的零位,FCS 的 x 轴 指向 KCS 的 z 轴的负方向。

#### <span id="page-14874-0"></span>**变换区域**

只允许向外弯曲运动臂的连接位置 (页 [137\)](#page-14874-0)。轴行进时不得超出机械臂的扩展位置。

**说明 奇点** 运动系统具有外部奇点 (页 [159\)](#page-14896-0)。

#### **6.10.5.6 增量拾取器的允许连接位置 (S7-1500T)**

增量拾取器运动机构只允许向外弯曲运动臂的连接位置。下图给出了允许和不允许的变换的连 接位置示例:

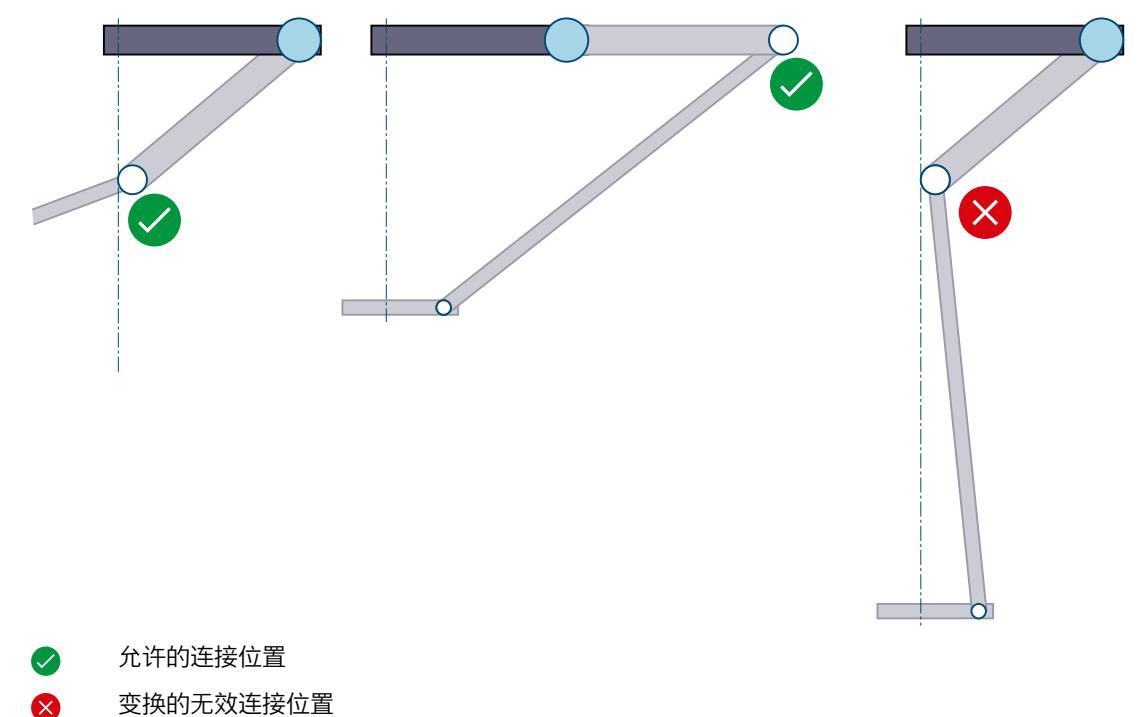

# **6.10.5.7 变量:增量拾取器 (S7-1500T)**

# **2D 增量拾取器**

可通过工艺对象的以下变量定义 2D 增量拾取器运动系统:

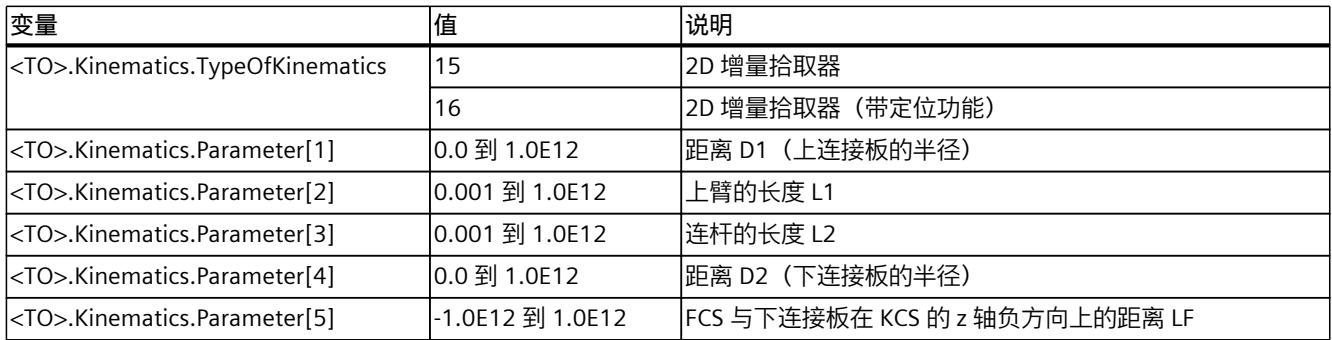

# **3D 增量拾取器**

可通过工艺对象的以下变量定义 3D 增量拾取器运动系统:

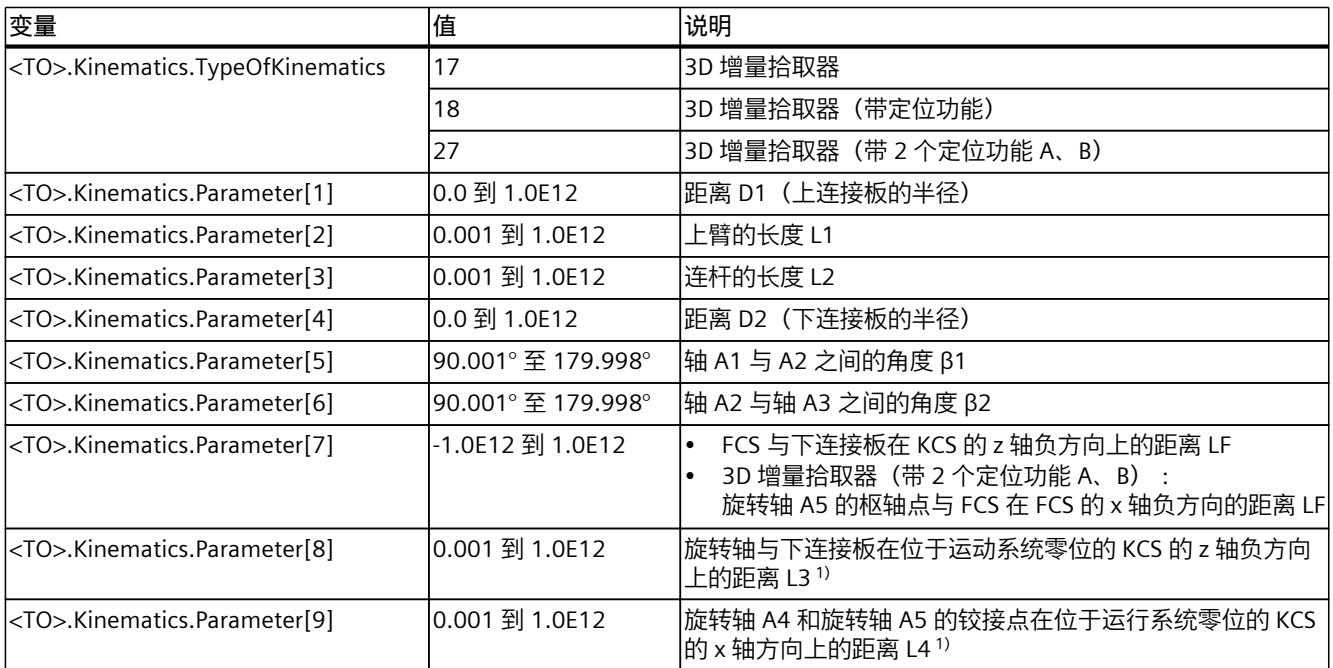

1) 仅适用于运动系统类型"3D 增量拾取器(带 2 个定位功能 A、B)"

# **6.10.6 圆柱形自动机械 (S7-1500T)**

## **6.10.6.1 圆柱形自动机械 3D (S7-1500T)**

"3D 圆柱形自动机械"运动系统支持 3 轴和 3 个角度运动的自由度。轴将配置成串联运动系 统。

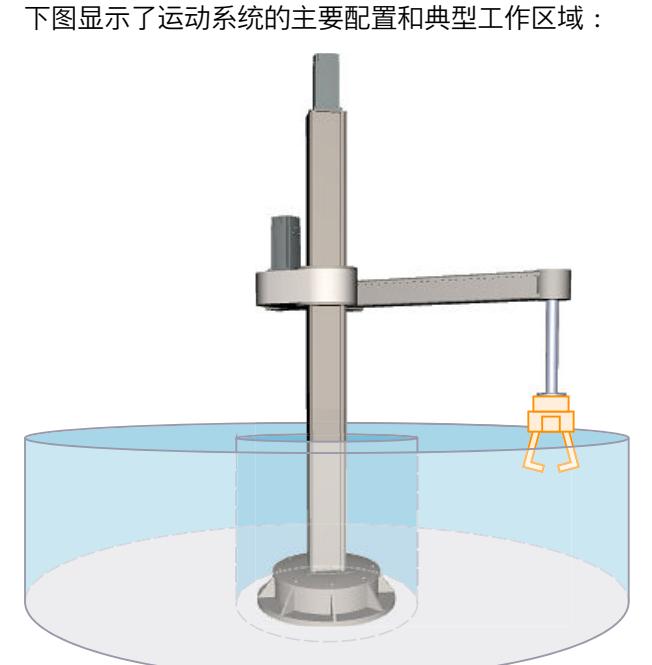

运动系统由以下轴组成:

- 1 个旋转轴 A1, 围绕运动系统坐标系 (KCS) 的 z 轴旋转
- 1 个线性轴 A2, KCS 的 z 轴方向
- 1 个线性轴 A3, KCS 的 x 轴方向

运动系统由一个底座、一个支柱和一个吊臂组成。轴 A1 通过吊臂围绕底座旋转支柱。轴 A2 垂直移动吊臂。轴 A3 将法兰系统水平移动到吊臂上。运动系统形成圆柱形工作区域。

# **坐标系与零位**

下图显示了侧视图中的以下内容(xz 平面):

- 轴位及 KCS 和 FCS 坐标系
- 轴 A1 和 A2 的零位
- 指示运动系统的偏转(虚线所示)

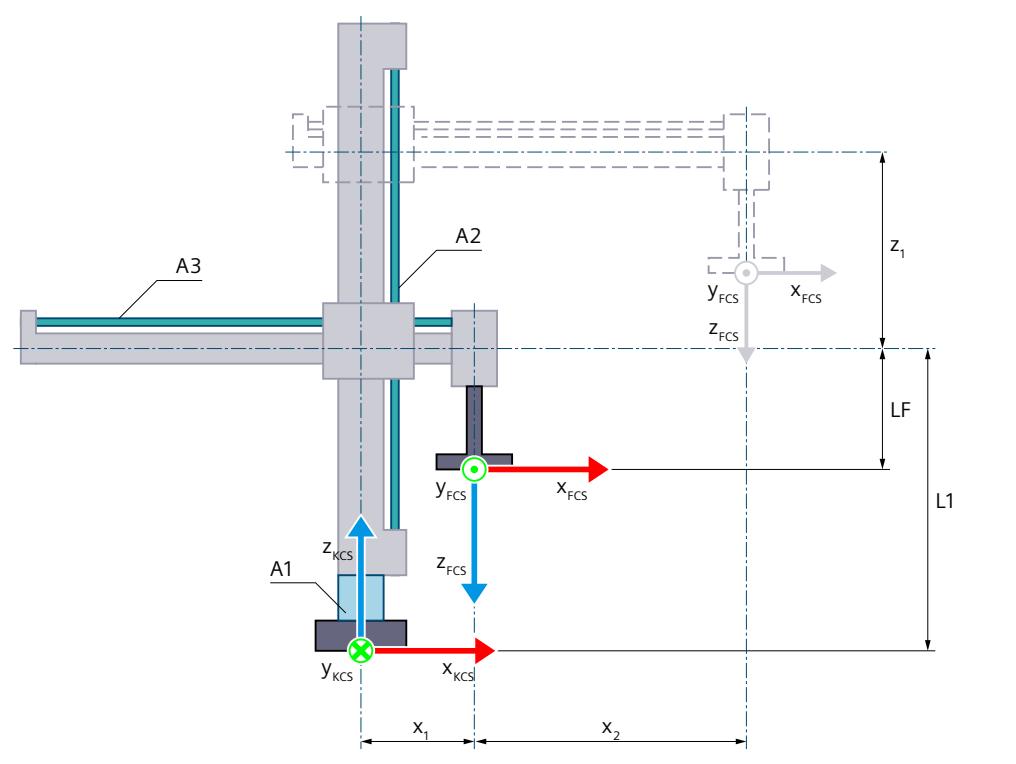

- 轴 A1 和 A2 的零位
	- L1 在轴 A2 的零点: FCS 与运动系统原点 (KZP) 在 KCS 的 z 轴方向上的距离 (包括法兰长度 LF)
- LF 在 FCS 前, KCS 的 z 轴方向上的法兰长度
- $x_1$  轴 A3 的正方向偏转
	- 在轴 A3 的零位, FCS 的 z 轴位于 KCS 的 z 轴上。由于机械原因, 所示运动系统无法逼 近轴 A3 的零位。
- $5-7$ 运动系统的偏转
	- $x_2$  轴 A3 的正方向偏转
	- z<sub>1</sub> 轴 A2 的正方向偏转

运动机构的显示图例 (页 [38\)](#page-14775-0)

下图显示了顶视图中的以下内容(xy 平面):

- 轴位及 KCS 和 FCS 坐标系
- 运动系统的零位
- 运动系统的正/负偏转(虚线所示)

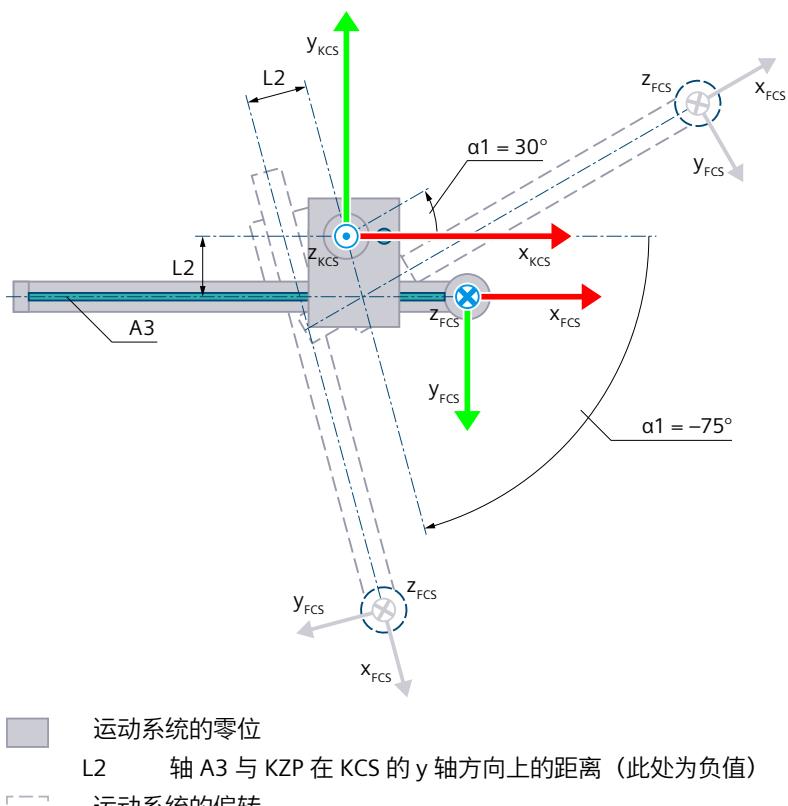

征 运动系统的偏转

α1 α1 = 30° 时轴 A1 的正方向偏转

α1 = -75° 时轴 A1 的负方向偏转

### 运动机构的显示图例 (页 [38\)](#page-14775-0)

带运动系统原点 (KZP) 的 KCS 位于运动系统的底座上。可使用长度 L1 定义轴 A2 的零位与 KZP 在 KCS 的 z 轴方向上的距离。可使用长度 L2 定义轴 A3 与 KZP 在 KCS 的 y 轴方向上的距 离。

法兰坐标系 (FCS) 位于轴 A3 上, 在 KCS 的 z 轴负方向上偏移长度 LF。 下表所示为轴的零位:

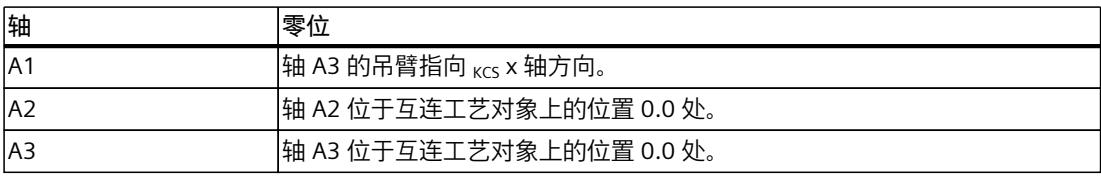

### **变换区域**

运动系统变换覆盖轴的以下行进范围 (页 [156\)](#page-14893-0):

- 轴 A1: -180.0° ≤ α1 < 180.0°
- 轴 A2:无限制
- 轴 A3:无限制

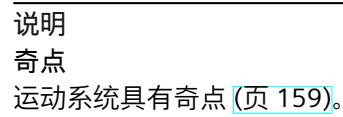

当法兰坐标系 (FCS) 的零点在运动系统坐标系 (KCS) 中的 z 轴时会出现奇点。不允许在此区域 内反向变换。该位置可能会导致,由于设计原因长度 L2 为 0.0。 下图给出了允许和不允许的变换的连接位置示例:

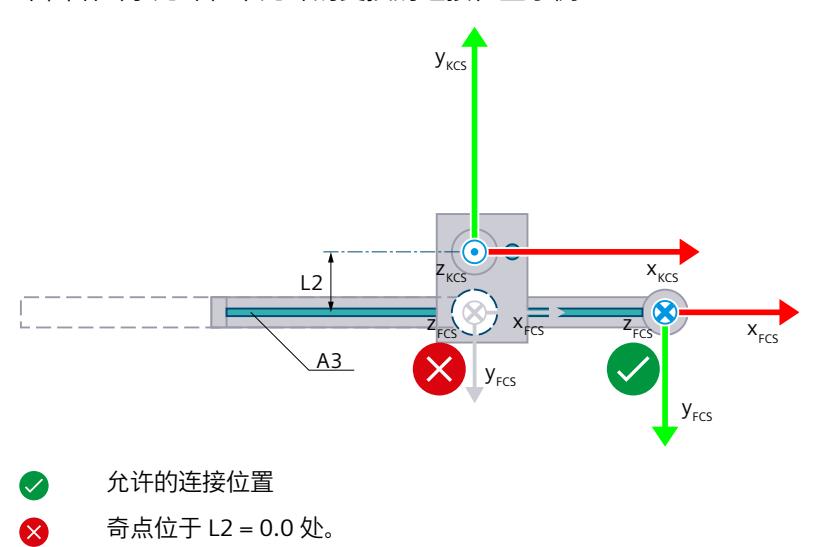

# **连接位置空间**

下表列出了运动系统可能的臂定位空间:

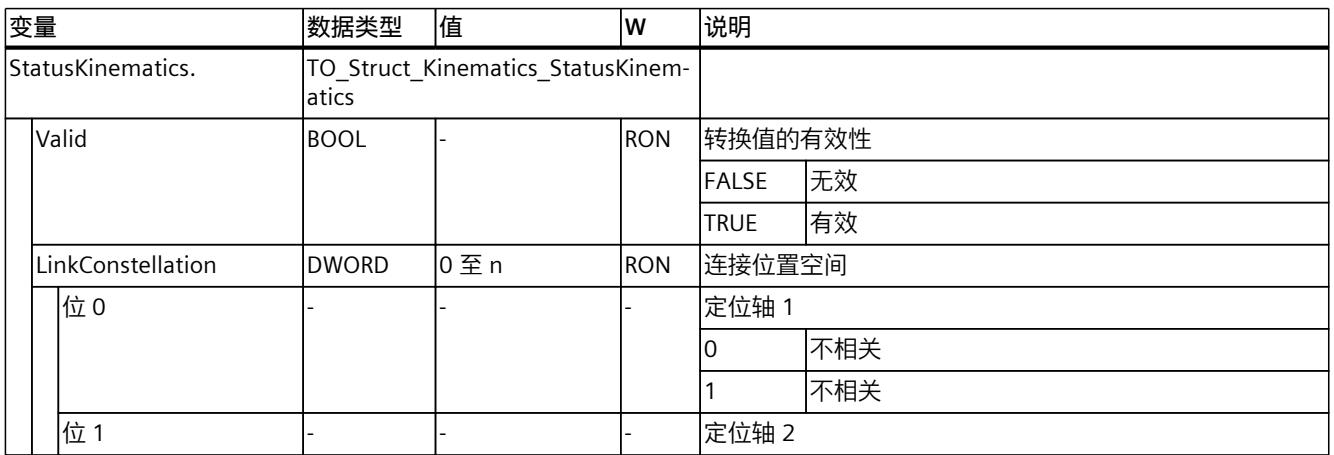

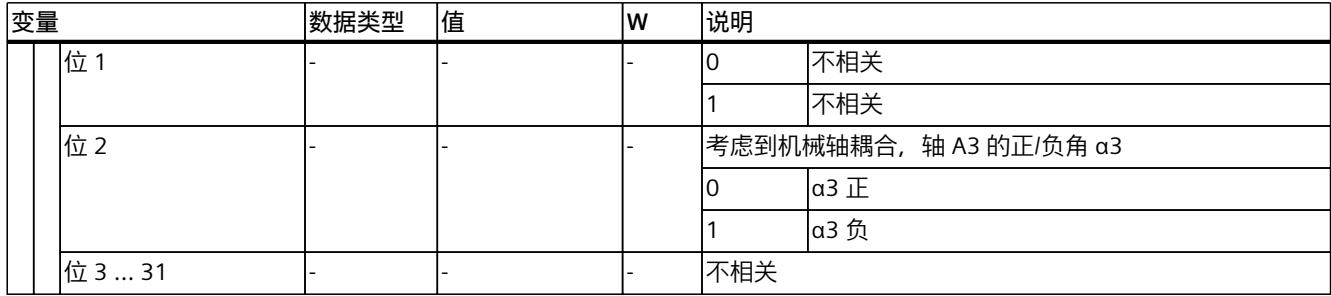

### **6.10.6.2 圆柱形自动机械 3D(带定位功能) (S7-1500T)**

"3D 圆柱形自动机械(带定位功能)"运动系统支持 4 轴和 4 个角度运动的自由度。轴将配置 成串联运动系统。

下图显示了运动系统的主要配置和典型工作区域:

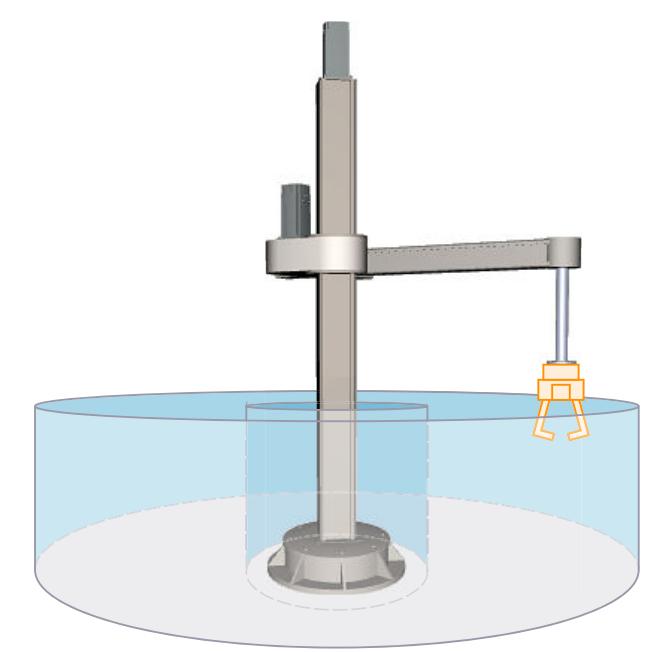

运动系统由以下轴组成:

- 1 个旋转轴 A1, 围绕运动系统坐标系 (KCS) 的 z 轴旋转
- 1 个线性轴 A2, KCS 的 z 轴方向
- 1 个线性轴 A3, KCS 的 x 轴方向
- 1 个旋转轴 A4, 围绕 KCS 的 z 轴旋转

运动系统由一个底座、一个支柱和一个吊臂组成。轴 A1 通过吊臂围绕底座旋转支柱。轴 A2 垂直移动吊臂。轴 A3 将法兰系统水平移动到吊臂上。运动系统形成圆柱形工作区域。运动系 统轴 A4 可使工具绕 KCS 中的 z 轴旋转。

# **坐标系与零位**

下图显示了侧视图中的以下内容(xz 平面):

- 轴位及 KCS 和 FCS 坐标系
- 轴 A1 和 A2 的零位
- 指示运动系统的偏转(虚线所示)

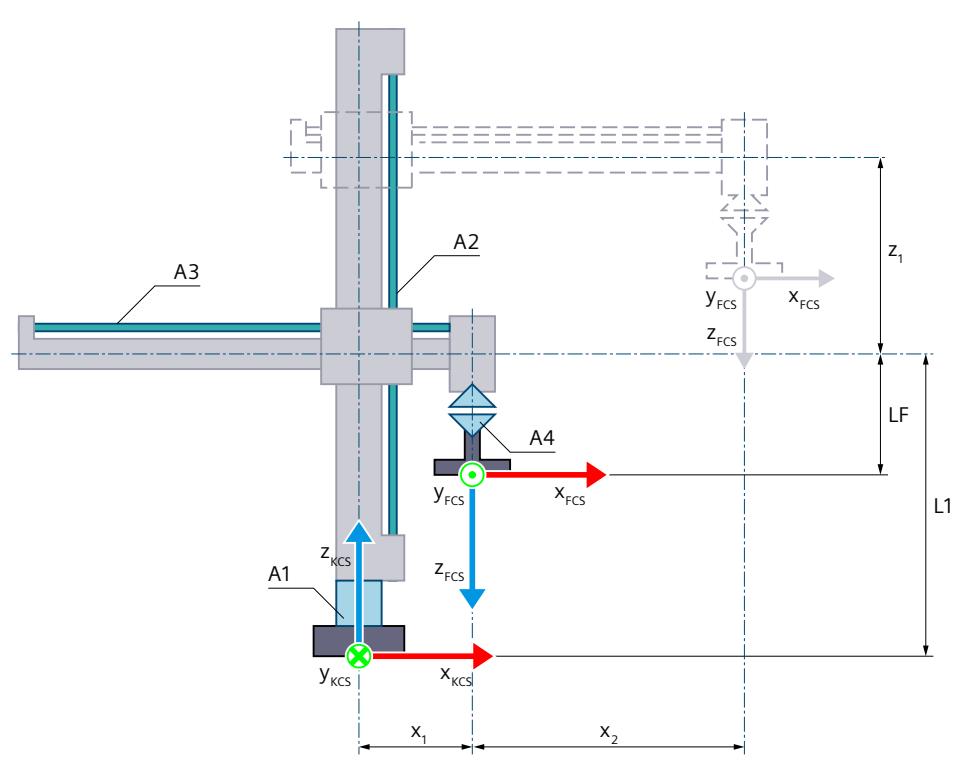

运动系统的零位

- L1 轴 A2 处于零位:
	- FCS 与运动系统原点 (KZP) 在 KCS 的 z 轴方向上的距离 (包括法兰长度 LF)
- LF 在 FCS 前, KCS 的 z 轴方向上的法兰长度
- $x_1$  轴 A3 的正方向偏转 在轴 A3 的零位, FCS 的 z 轴位于 KCS 的 z 轴上。由于机械原因, 所示运动系统无法逼 近轴 A3 的零位。

 $\Box$ 运动系统的偏转

- $x_2$  轴 A3 的正方向偏转
- z<sub>1</sub> 轴 A2 的正方向偏转

运动机构的显示图例 (页 [38\)](#page-14775-0)

下图显示了顶视图中的以下内容(xy 平面):

- 轴位及 KCS 和 FCS 坐标系
- 运动系统的零位
- 运动系统的正/负偏转(虚线所示)

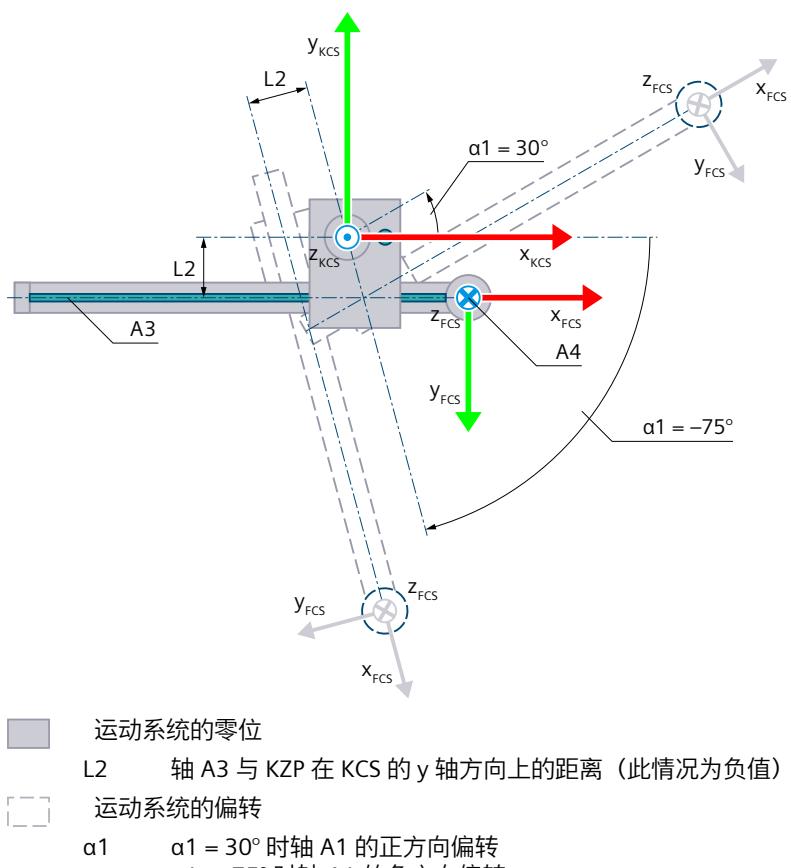

α1 = -75° 时轴 A1 的负方向偏转

#### 运动机构的显示图例 (页 [38\)](#page-14775-0)

带运动系统原点 (KZP) 的 KCS 位于运动系统的底座上。可使用长度 L1 定义轴 A2 的零位与 KZP 在 KCS 的 z 轴方向上的距离。可使用长度 L2 定义轴 A3 与 KZP 在 KCS 的 y 轴方向上的距 离。

法兰坐标系 (FCS) 位于轴 A3 上, 在 KCS 的 z 轴负方向上偏移长度 LF。 下表所示为轴的零位:

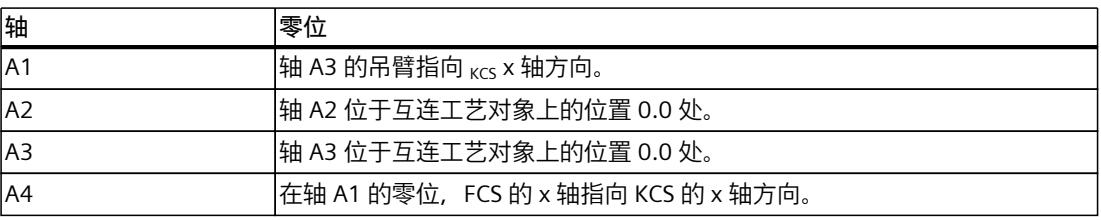

### **机械轴耦合补偿**

对于运动系统, 可以将轴 A4 的机械轴耦合配置为轴 A2。运动系统变换补偿了组态的机械轴 耦合。轴 A4 与轴 A2 之间的轴耦合以丝杠螺距的形式实现。补偿系数系数为 1.0 时, 轴 A4 上 的 360.0° 对应于轴 A2 上的距离 -1.0 mm。

### **变换区域**

运动系统变换覆盖轴的以下行进范围 (页 [156\)](#page-14893-0):

- 轴 A1: -180.0 $^{\circ}$  ≤ α1 < 180.0 $^{\circ}$
- 轴 A2:无限制
- 轴 A3:无限制
- 轴 A4:无限制 可为相应方向定义大于 360° 的角度。但工具零点 (TCP) 的坐标 A 映射范围为 -180° 到  $+180^\circ$ <sub>o</sub>

# **说明 奇点**

运动系统具有奇点 (页 [159\)](#page-14896-0)。

当法兰坐标系 (FCS) 的零点在运动系统坐标系 (KCS) 中的 z 轴时会出现奇点。不允许在此区域 内反向变换。该位置可能会导致,由于设计原因长度 L2 为 0.0。 下图给出了允许和不允许的变换的连接位置示例:

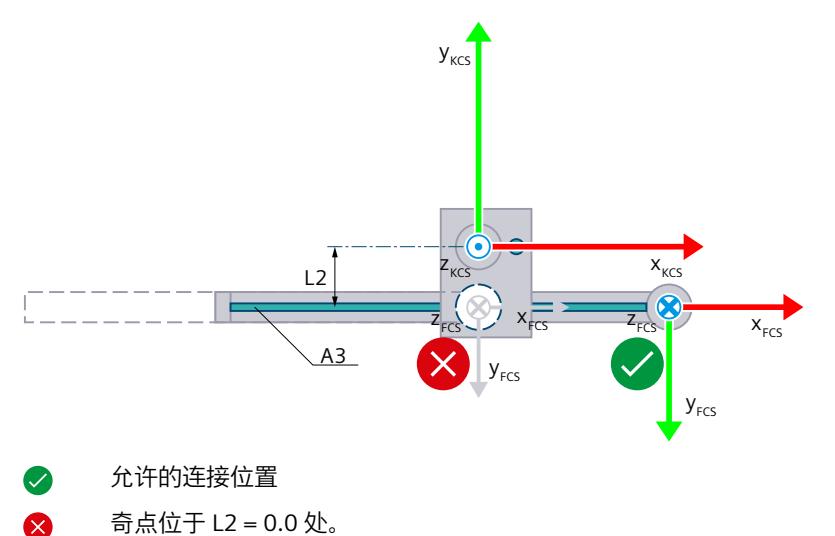

# **连接位置空间**

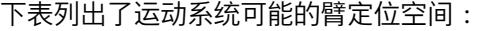

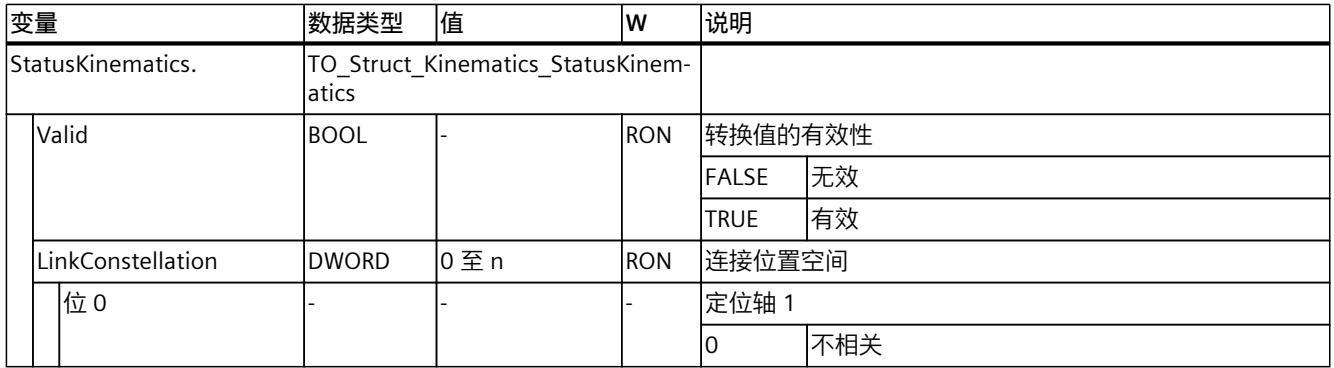

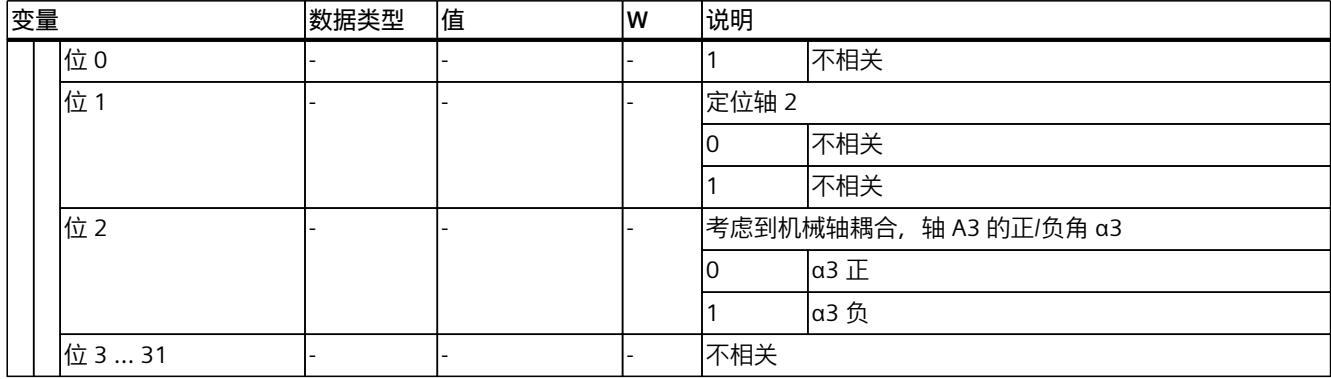

# **6.10.6.3 变量:圆柱坐标型 (S7-1500T)**

#### **3D 圆柱形自动机械**

可通过工艺对象的以下变量定义"3D 圆柱形自动机械"运动系统:

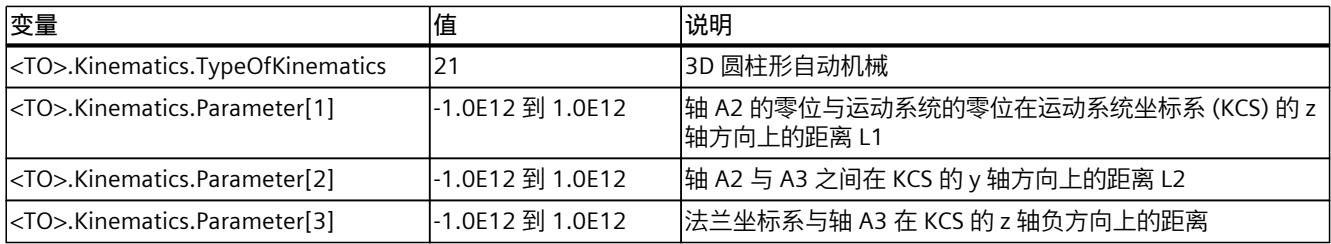

# **3D 圆柱形自动机械(带定位功能)**

可通过工艺对象的以下变量定义"3D 圆柱形自动机械(带定位功能)"运动系统:

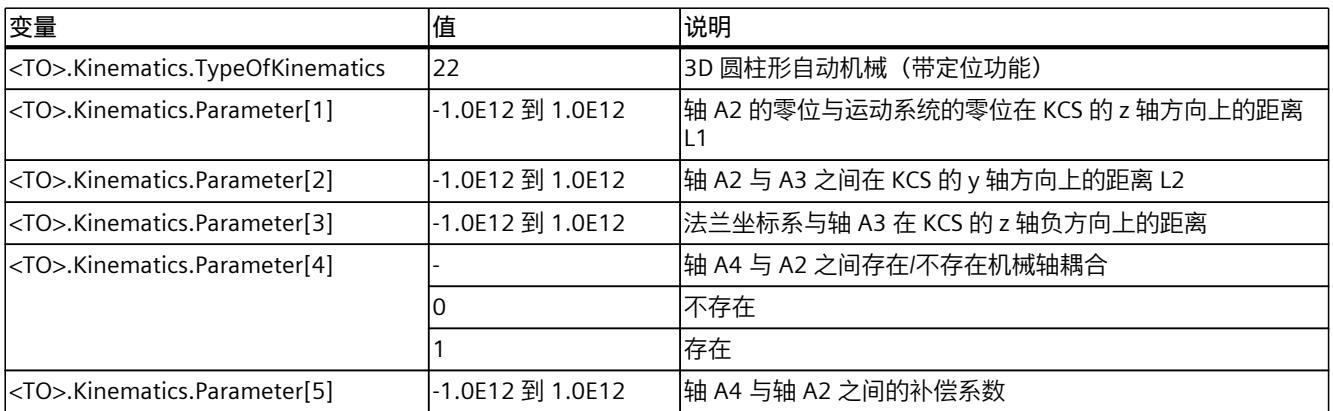

## **6.10.7 三脚架 (S7-1500T)**

#### **6.10.7.1 三脚架 3D (S7-1500T)**

"3D 三脚架"运动系统支持 3 轴和 3 个角度运动的自由度。轴将配置成并联运动系统。 下图显示了运动系统的主要配置和典型工作区域:

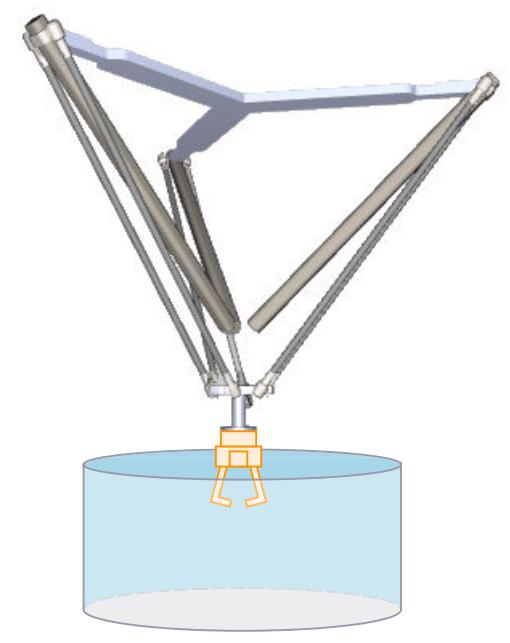

运动系统由 3 个线性轴 A1、A2 和 A3 组成,

运动系统进行悬挂建模,由上连接板、三个机械臂和下连接板组成。机械臂的运动轴包括带滑 架的导轨。带滑架的导轨固定在上连接板上。滑架与下连接板通过连杆连接。工具悬挂在下连 接板上。连杆的平行四边形结构使下连接板与 KCS 的 xy 平面保持平行。

# **坐标系与零位**

下图显示了顶视图中的以下内容(xy 平面):

- 运动系统坐标系 (KCS) 的位置
- 轴 A1、A2 和 A3 之间的角度

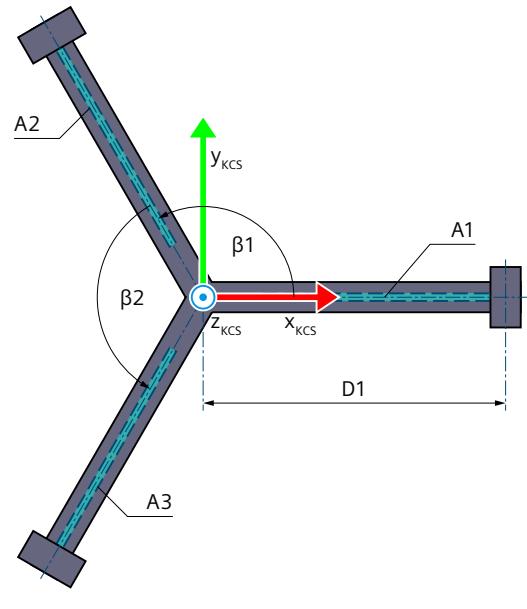

β1 轴 A1 与 A2 之间的角度

β2 轴 A2 与 A3 之间的角度

运动机构的显示图例 (页 [38\)](#page-14775-0)

下图所示为下连接板 xy 平面中的法兰坐标系 (FCS) 位置的顶视图:

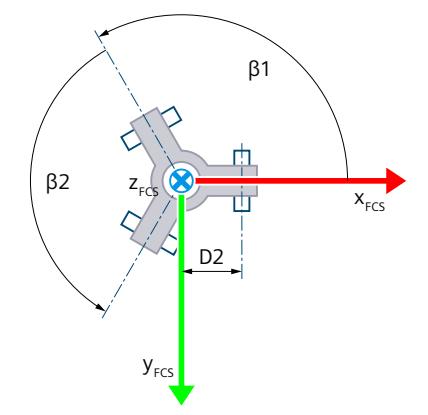

下图显示了正视图中的以下内容(xz 平面):

- 轴 A1 的位置及 KCS 和 FCS 坐标系
- 轴 A1 的零位
- 轴 A1 的正方向偏转(虚线所示)

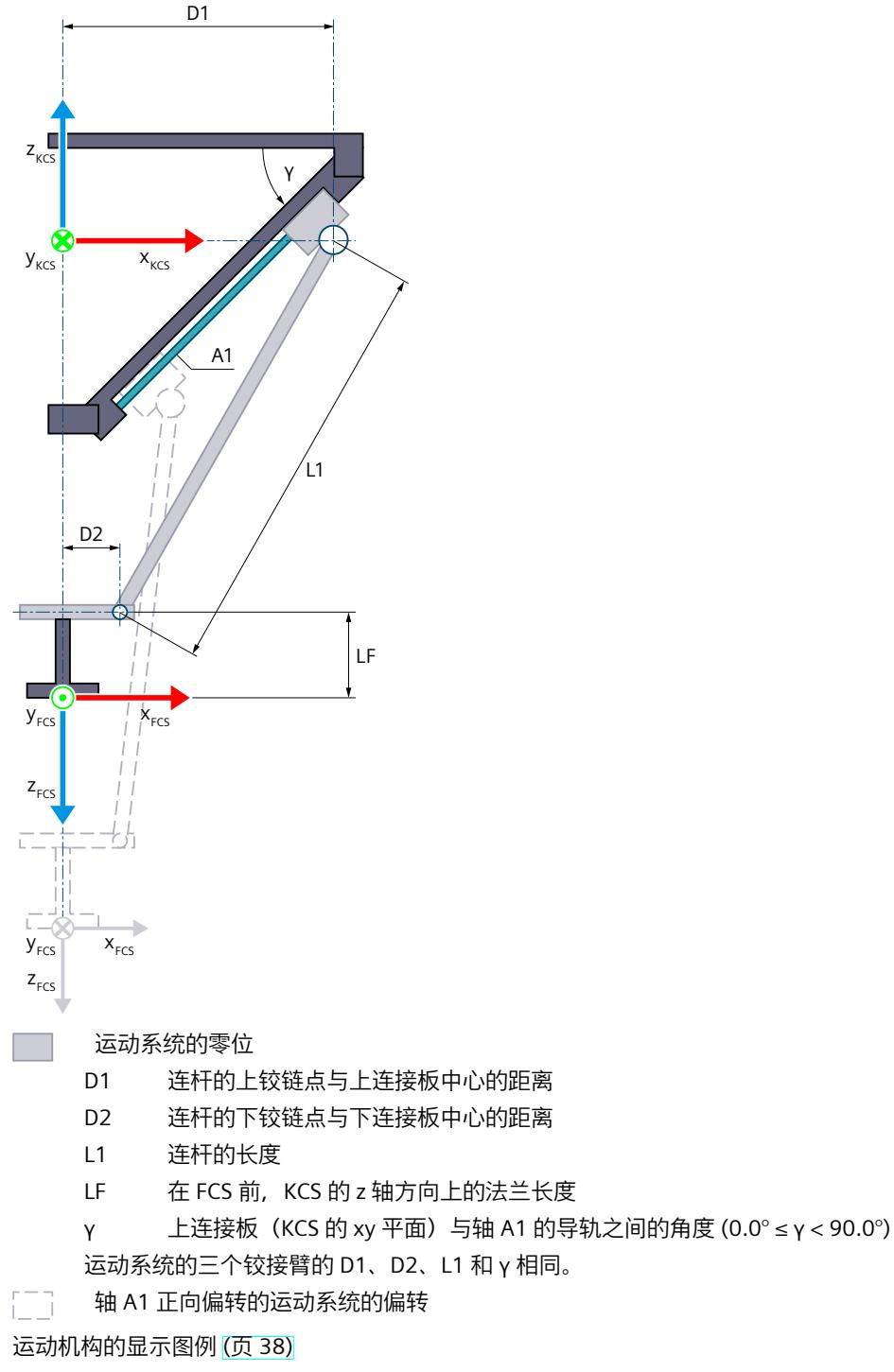

带运动系统原点 (KZP) 的 KCS 位于上连接板的中心点。运动系统的零位相对于轴 A1、A2 和 A3 的零位居中。

FCS 位于下连接板的中心点, 与各个连杆的连接点距离均为 D2。可将 FCS 沿 KCS 的 z 轴负方 向移动 LF 长度。

在零位,轴 A1、A2 和 A3 位于 KCS 的 xy 平面中。

#### **变换区域**

运动系统变换覆盖轴的以下行进范围 (页 [156\)](#page-14893-0):

• 轴 A1、A2 和 A3:0.0 ≤ 行进距离

**说明**

**奇点** 运动系统具有外部奇点 (页 [159\)](#page-14896-0)。

#### **连接位置空间**

运动系统没有臂定位空间。

**6.10.7.2 三脚架 3D(带定位功能) (S7-1500T)**

"3D 三脚架(带定位功能)"运动系统支持 4 轴和 4 个角度运动的自由度。轴将配置成并联运 动系统。

下图显示了运动系统的主要配置和典型工作区域:

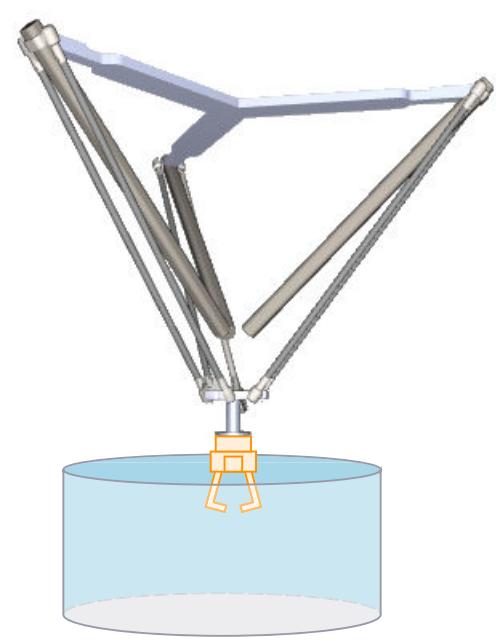

运动系统由以下轴组成:

- 3 个线性轴 A1、A2 和 A3
- 1 个旋转轴 A4, 围绕 KCS 的 z 轴旋转

运动系统进行悬挂建模,由上连接板、三个机械臂和下连接板组成。机械臂的运动轴包括带滑 架的导轨。带滑架的导轨固定在上连接板上。滑架与下连接板通过连杆连接。工具悬挂在下连 接板上。连杆的平行四边形结构使下连接板与 KCS 的 xy 平面保持平行。运动系统轴 A4 可使 工具绕 KCS 中的 z 轴旋转。

#### *在项目中映射运动系统 (S7-1500T)*

*6.10 运动机构类型 (S7-1500T)*

## **坐标系与零位**

下图显示了顶视图中的以下内容(xy 平面):

- 运动系统坐标系 (KCS) 的位置
- 轴 A1、A2 和 A3 之间的角度

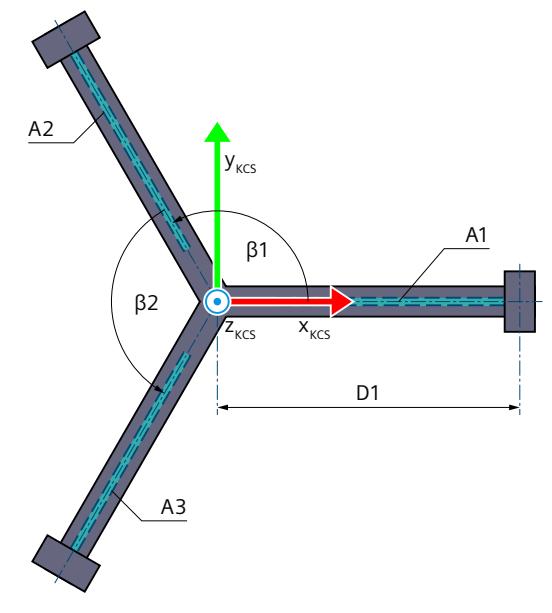

β1 轴 A1 与 A2 之间的角度

β2 轴 A2 与 A3 之间的角度

运动机构的显示图例 (页 [38\)](#page-14775-0)

下图所示为下连接板 xy 平面中的法兰坐标系 (FCS) 位置的顶视图:

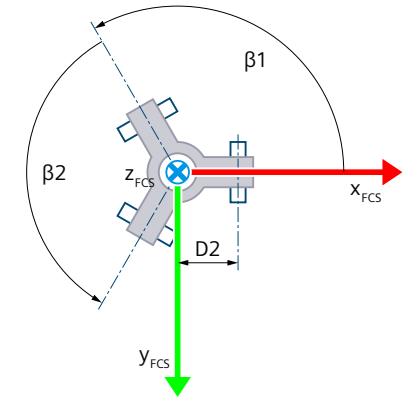

下图显示了侧视图中的以下内容:

- 轴 A1 的位置及 KCS 和 FCS 坐标系
- 轴 A1 的零位
- 轴 A1 的正方向偏转(虚线所示)

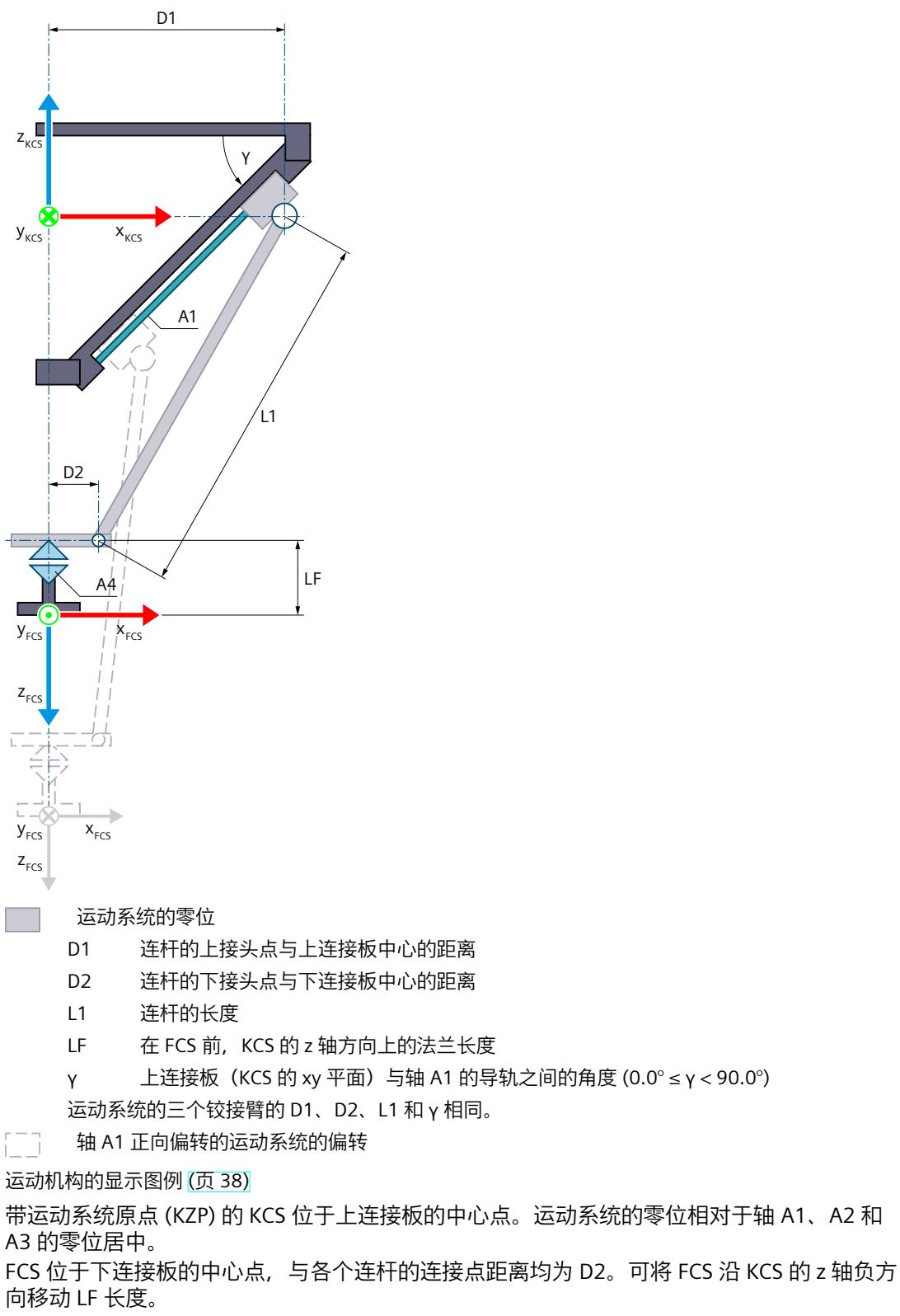

在零位,轴 A1、A2 和 A3 位于 KCS 的 xy 平面中。在轴 A4 的零位,FCS 的 x 轴指向 KCS 的 x 轴方向。

### **变换区域**

运动系统变换覆盖轴的以下行进范围 (页 [156\)](#page-14893-0):

- 轴 A1、A2 和 A3:0.0 ≤ 行进距离
- 轴 A4:无限制 可为相应方向定义大于 360° 的角度。但工具零点 (TCP) 的坐标 A 映射范围为 -180° 到  $+180^{\circ}$ <sub>0</sub>

#### **说明**

**奇点**

运动系统具有外部奇点 (页 [159\)](#page-14896-0)。

### **连接位置空间**

运动系统没有臂定位空间。

# **6.10.7.3 变量:三轴型 (S7-1500T)**

可通过工艺对象的以下变量定义三脚架运动机构:

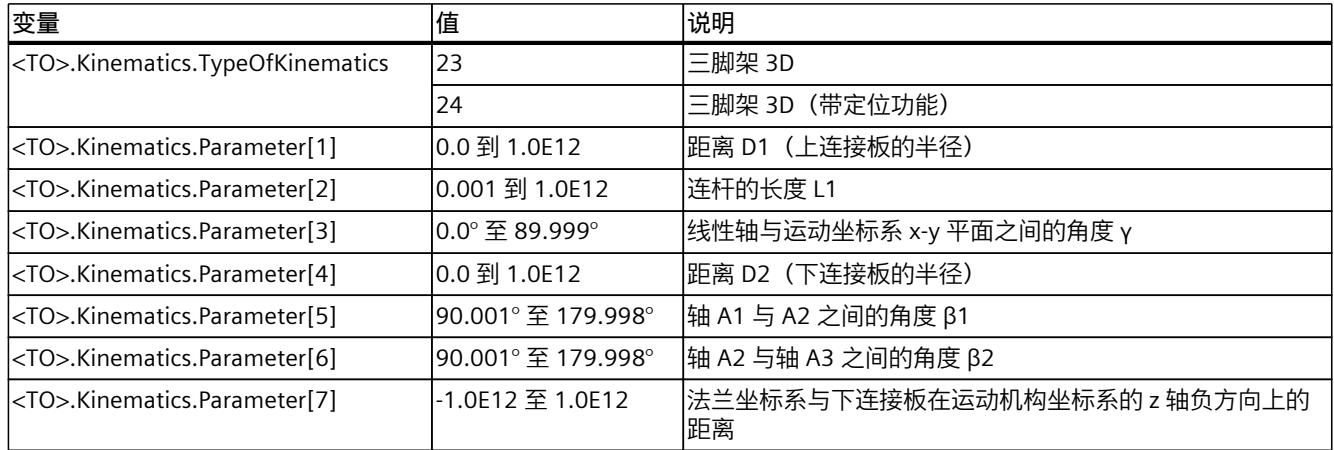

# **6.10.8 用户自定义运动机构 (S7-1500T)**

用户可组态用户自定义运动系统并实现相应的轴互连:

- 用户自定义 2D
- 2D 用户定义型(带定位功能 A)
- 用户自定义 3D
- 3D 用户定义型(带定位功能 A)
- 用户自定义 3D(带 3 个定位功能)

此组态支持在用户自定义运动系统中实现以下操作:

- 在"工艺对象 > 组态 > 互连"(Technology object > Configuration > Interconnections) 下互连 运动系统轴。
- 在"工艺对象 > 组态 > 几何形状"(Technology object > Configuration > Geometry) 下定义转 换参数。在系统级有多达 32 个变量用于定义运动区域的几何形状。

必须对笛卡尔坐标位置与轴位置的用户变换以及轴动态值进行设定。在系统级支持预定义接 口。对于采用 JCS 和不采用 JCS 的运动系统, 用户变换的功能是不同的:

- 用户变换(不采用 JCS) (页 [165-166\)](#page-14902-0)
- 用户变换(采用 JCS) (页 [167\)](#page-14904-0)

### **6.10.8.1 变量:用户自定义运动系统 (S7-1500T)**

可通过工艺对象的以下变量组态用户自定义运动系统:

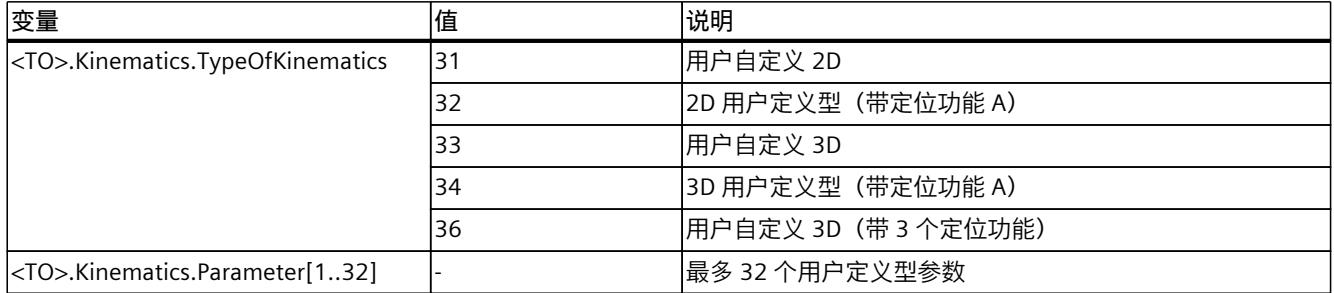

# **6.11 运动机构变换 (S7-1500T)**

运动机构变换是指运动机构运动的笛卡尔坐标与各运动机构轴设定值之间的变换:

• 正向变换

基于运动机构轴的轴位置计算笛卡尔坐标

• 反向变换 基于笛卡尔坐标计算运动机构轴的轴位置 运动机构变换可变换位置值和动态值(速度、加速度)。 运动机构工艺对象在系统级为预定义运动机构类型提供运动机构变换。对于用户自定义运动机 构,用户必须在用户程序中计算用户变换 (页 [165-166\)。](#page-14902-0)

### **6.11.1 预定义运动机构的变换 (S7-1500T)**

#### **6.11.1.1 参考点 (S7-1500T)**

运动系统变换使用以下参考点:

- 运动系统原点 (KZP)
- 运动系统轴的零位
- 工具中心点 (TCP)

运动系统变换的轴的正向取决于运动系统类型 (页 [58\)](#page-14795-0)。组态定位轴/同步轴工艺对象的正向时 与运动系统中的轴的正向相对应。

#### <span id="page-14893-0"></span>**运动系统轴的零位**

定位轴/同步轴工艺对象的位置 0.0 定义运动系统轴的零位。以这些轴为参考时,务必使它们 在运动系统的零位指示位置 0.0。运动系统的零位取决于运动系统类型 (页 [58\)](#page-14795-0)。

#### **6.11.1.2 行进范围和变换区域 (S7-1500T)**

变换区域是指运动机构变换所涉及的轴位置的区域。运动机构类型定义各运动机构轴的变换区 域。有关变换区域的信息,请参见各运动机构 (页 [58\)](#page-14795-0)的说明。

轴的硬限位开关和软限位开关定义最大行进范围和工作区域。运动机构轴的工作区域与变换区 域的大小关系取决于轴组态:

- 工作区域 > 变换区域 如果运动机构轴在运动机构运动过程中离开变换区域,则运动机构工艺对象输出工艺报警 803。运动机构运动将中止,同时轴基于为轴组态的最大动态值进行停止(报警响应:基 于轴的最大动态值进行停止)。
- 工作区域 ≤ 变换区域 当运动机构轴到达软限位开关位置时,定位轴/同步轴工艺对象将输出工艺报警 533。轴基 于为轴组态的最大动态值进行停止(报警响应:基于最大动态值进行停止)。当轴停止 时,运动机构工艺对象会输出工艺报警 801。运动机构运动将中止,同时轴基于为轴组态

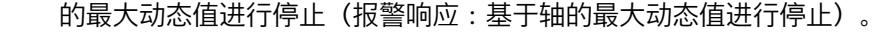

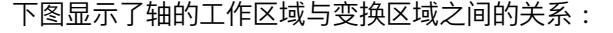

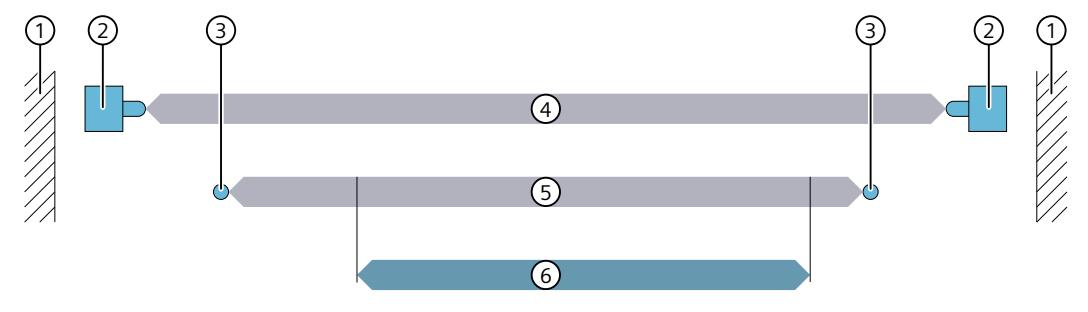

- ① 机械终点挡板
- ② 定位轴/同步轴工艺对象的硬限位开关
- ③ 定位轴/同步轴工艺对象的软限位开关
- ④ 轴的最大行进范围
- ⑤ 轴的工作区域
- ⑥ 变换区域

```
(在本图中,工作区域 > 变换区域)
```
### **6.11.1.3 连接位置空间(与运动机构相关) (S7-1500T)**

根据运动机构类型,运动机构可通过不同的连接位置到达笛卡尔坐标。运动机构类型 [\(页](#page-14795-0) [58\)用](#page-14795-0)于定义可能的连接位置以及正向负向连接的位置空间。连接位置的空隙受各变换空间的 限制。另外,使用运动机构类型"增量拾取器"时,由于链接位置无效,将会有更多限制,运动

机构类型"铰接臂"、"SCARA 3D"和"圆柱坐标型"存在奇点 (页 [159\)](#page-14896-0)。也要注意由于运动机构安 装位置导致的装配限制。

运动机构工艺对象在"<TO>.StatusKinematics.LinkConstellation"变量中指示当前连接位置。 运动机构在线性或圆周运动过程中不得退出连接位置空间。可使用单轴运动和同步"点对点"运 动(sPTP 运动)来更改臂定位空间。

#### **示例:SCARA 3D 运动机构类型**

"SCARA 3D"运动机构将对象从一个托盘迁移到另一个托盘。由于墙壁的原因,在轴 A2 不更改 连接位置空间的情况下,运动机构无法到达第二个托盘。 下图显示了运动机构的顶视图 (xy 平面):

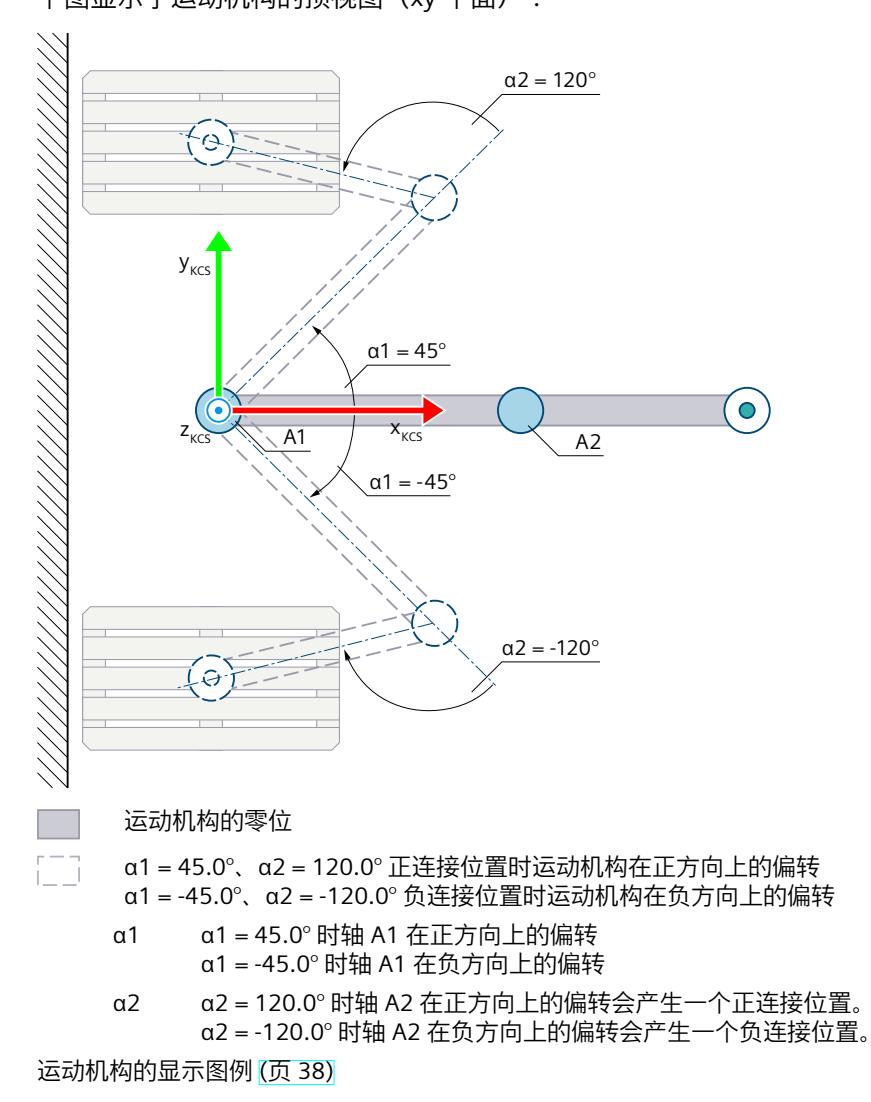

#### **示例:"3D 铰接臂"运动机构类型**

"3D 铰接臂"运动机构应将一个对象从一个存储位置移到另一个存储位置。由于吊顶的原因, 在轴 A3 不更改臂定位空间的情况下,运动机构无法到达第二个存储位置。

下图显示了运动机构的侧视图 (xz 平面):

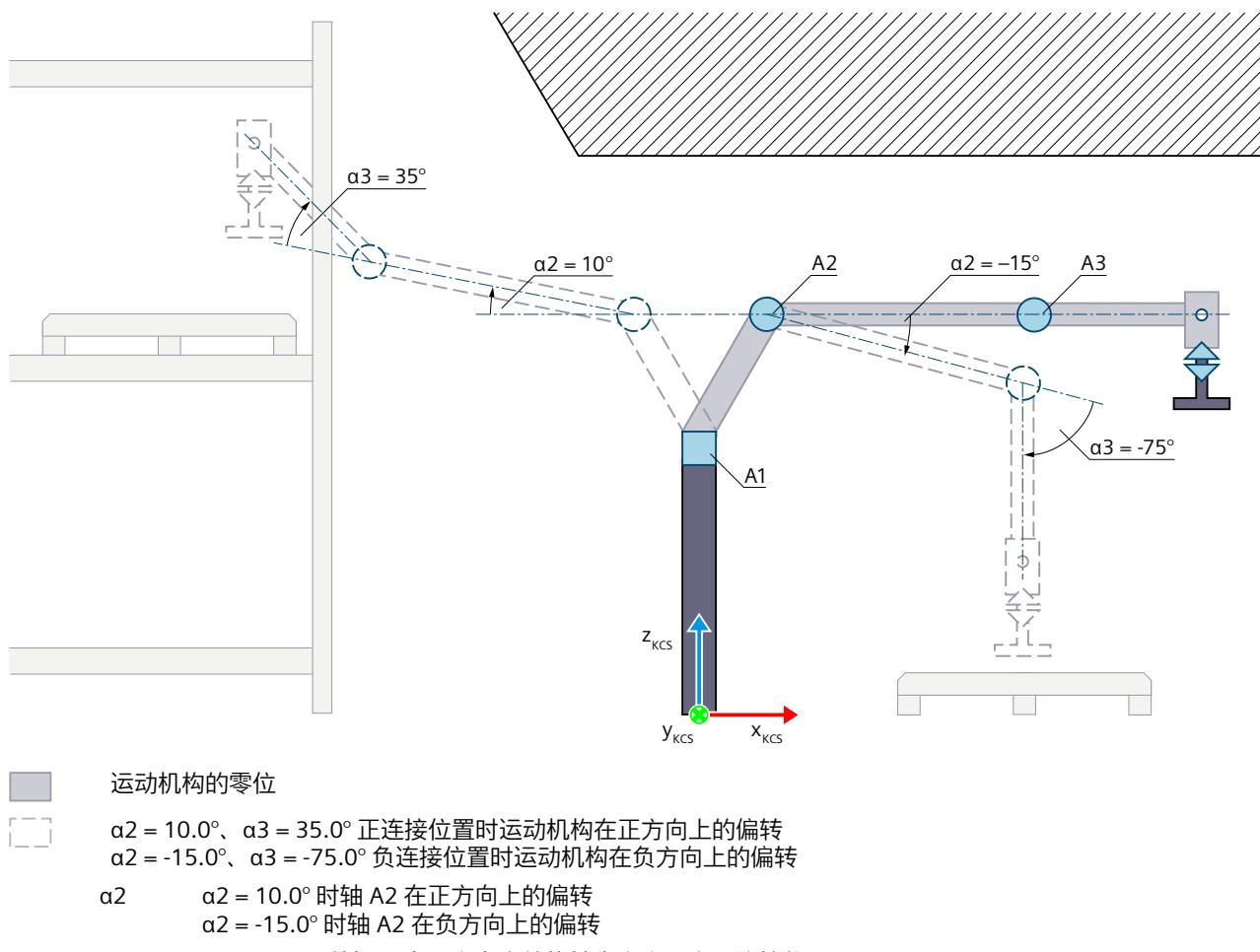

```
α3 α3 = 35.0° 时轴 A3 在正方向上的偏转会产生一个正连接位置。
α3 = -75.0° 时轴 A3 在负方向上的偏转会产生一个负连接位置。
```
运动机构的显示图例 (页 [38\)](#page-14775-0)

#### **示例:"圆柱坐标型"运动机构类型**

"圆柱坐标型"运动机构应将某个对象从一个存储位置移到另一个存储位置。在轴 A3 不更改臂 定位空间的情况下,运动机构无法到达第二个存储位置。

<span id="page-14896-0"></span> $y_{\text{kCS}}$ A1, A2 ' S  $\alpha$ 1 = 30 $^{\circ}$  $Z_{KCS}$  $X_{KCS}$ Ð  $A3$  $\alpha$ 1 =  $-75^\circ$  $\widehat{\mathscr{F}}$ 运动机构的零位 α1 = 30.0° 时运动机构在正方向上的偏转 α1 = -75.0° 时运动机构在负方向上的偏转 α1 α1 = 30.0° 时轴 A1 在正方向上的偏转

下图显示了运动机构的顶视图 (xy 平面):

α1 = -75.0° 时轴 A1 在负方向上的偏转

运动机构的显示图例 (页 [38\)](#page-14775-0)

### **6.11.1.4 奇点 (S7-1500T)**

根据运动系统类型,可以反向变换笛卡尔坐标系,而无法精确地变换到运动轴的轴位置。在这 种情况下,笛卡尔坐标系被称为奇点。

**内部奇点**

当法兰坐标系 (FCS) 的零点在运动系统坐标系 (KCS) 中的 z 轴时会出现内部奇点。以下运动系 统具有内部奇点:

- 3D 铰接臂
- 3D 铰接臂(带定位功能)
- 带中央机械手的 6 轴铰接臂
- SCARA 3D(带定位功能)
- 3D 圆柱形自动机械
- 3D 圆柱形自动机械(带定位功能)

**以 3D 铰接臂为例的内部节点**

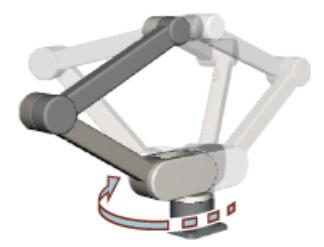

在内部奇点附近,未进行动态调整的轨迹运动会导致运动系统轴 A1 和方向轴 A4 的动态值超 限。这户导致整个运动系统旋转时动态值超限。

### **外部奇点**

当运动系统的一个或多个铰接臂完全展开或收起时,会出现外部奇点。以下运动系统具有外部 奇点:

- 2D 铰接臂
- 2D 铰接臂(带定位功能)
- 3D 铰接臂
- 3D 铰接臂(带定位功能)
- 带中央机械手的 6 轴铰接臂
- SCARA 3D(带定位功能)
- 2D 增量拾取器
- 2D 增量拾取器(带定位功能)
- 3D 增量拾取器
- 3D 增量拾取器(带定位功能)
- 3D 增量拾取器(带 2 个定位功能 A、B)
- 3D 三脚架
- 3D 三脚架(带定位功能)

在这些奇点附近,未进行动态调整的轨迹运动会导致运动系统轴的动态值超限,从而导致整个 运动系统发生振动,并会施加过大的作用力。

**以 3D 铰接臂为例的展开位置**

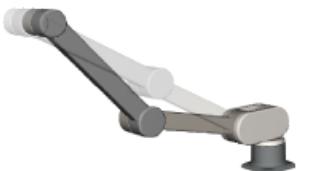

铰接臂完全展开,法兰位于最大可能工作范围的外部限制点。

**以 3D 铰接臂为例的收起位置**

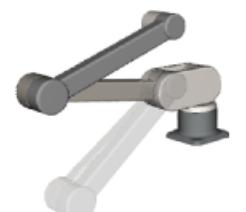

铰接臂完全收起。

### **奇点附近的特性**

在奇点附近,未进行动态调整的轨迹运动会导致动态值超限。这意味着一个或多个运动系统轴 可以极高的速度移动,并以过大的作用力加速或减速。这种情况发生的区域大小取决于使用的 运动系统。

# **警告**

**奇点附近的动态值超限**

奇点附近的动态值超限可能导致以下损害:

- 因产品或机器部件松脱等原因造成人员受伤
- 因机械组件过载等原因造成机器损坏

请考虑本部分中介绍的预防性措施,以避免出现此类情况。

不会出现通过奇点的轨迹运动。将输出工艺报警 803"转换计算过程错误"(报警响应:基于轴 的最大动态值而停止)。

运动系统减少了由设定值引起的动态值超限,即超出轴的最大动态值。动态值超限的减少会导 致不可预测的轴运动。

如果超过了动态系统轴的动态限值,此情况将通过变量"<TO>.StatusKinematicsMotion"显示在 受影响的动态系统轴上,且会触发工艺警报 511"运动系统的运动超过动态限值"。工艺报警 511 不会触发报警响应,且动态系统运动不会停止。

#### **受影响的运动系统运动**

只有在轨迹运动未进行动态调整的情况下,奇点附近才会出现动态值超限情况。 对于以下运动,不会因为存在奇点而出现动态值超限的情况:

- 同步点对点运动
- 通过运动系统控制面板的 MCS 中的运动

#### **奇点附近的动态调整**

如果对奇点附近的运动进行动态调整,但未进行轨迹分段,则在整个运动过程中,动态值会受 到极大的限制。因此,在奇点附近运动时,应将动态调整与轨迹分段结合使用。

### **避免出现此类情况的预防性措施**

通过采用以下预防性措施,可避免在奇点附近出现未进行动态调整的轨迹运动。

- 1. 避免在奇点附近使用传送带跟踪。在传送带跟踪的任何阶段均不能使用动态调整。
- 2. 为不属于传送带跟踪各阶段的线性或圆周运动激活动态调整 (页 [200\)](#page-14937-0)。
- 3. 要限制运动系统的工作区域,请对运动系统轴使用区域监视或软限位开关。

- 4. 使用运动系统控制面板进行控制
	- 在 MCS 中移动运动系统。
	- 在 WCS 或 OCS,避免使用"点动"模式。 运动系统控制面板中未激活动态调整。在通过运动系统控制面板控制运动系统运动的过 程中,不考虑运动轴的动态限值。
	- 工艺版本不高于 V5.0 的运动系统工艺对象:在 WCS 或 OCS 中,避免使用"点动到目标 位置"模式。 运动系统控制面板中未激活动态调整。在通过运动系统控制面板控制运动系统运动的过
		- 程中,不考虑运动轴的动态限值。
	- 工艺版本 V5.0 及更高版本:使用运动系统控制面板在 WSC 或 OCS 中将运动系统切换 到"点动到目标位置"(Jog to target position) 模式。 "不进行轨迹分段动态调整"在"点动到目标位置"模式下永久激活,并应将运动系统轴的 动态限值考虑在内。

# **确定 3D 铰接臂动态值超限的区域**

要凭经验确定因存在奇点导致动态值超限的区域,请使用以下功能:

- 运动系统诊断
- 运动系统控制面板
- 轨迹
- 虚拟轴或仿真轴

# **警告**

### **有意行进到奇点**

奇点附近的动态值超限可能导致以下损害:

- 因产品或机器部件松脱等原因造成人员受伤
- 因机械组件过载等原因造成机器损坏

**请勿**通过移动实际运动系统的方式确定动态值超限的区域。

**必须**将所有运动系统轴组态为"虚拟轴"或"仿真轴"。

#### **要求**

- 所有运动系统轴均组态为虚拟轴或仿真轴。运动系统已互连。
- 运动系统的几何形状组态为与实际运动系统匹配。
- 已组态运动系统和所有运动系统轴的动态值。
- 通过应用已了解允许的动态值。
- 工具中心点位于 FCS 原点。

### **确定距内部奇点的距离**

- 1. 通过以下信号组态轨迹:
	- <TOKinematics>.A[1..6].Velocity
	- <TOKinematics>.A[1..6].Acceleration
	- <TOKinematics>.FlangeInKcs.x.Position
	- <TOKinematics>.FlangeInKcs.y.Position
	- <TOKinematics>.FlangeInKcs.z.Position
- 2. 打开运动系统诊断,并将其排列到运动系统控制面板旁。
- 3. 对运动系统控制面板进行如下设置:
	- 操作模式:点动
	- 坐标系:WCS
	- 轨迹速度:过程的最大要求轨迹速度
- 4. 确保所有运动系统轴均组态为虚拟轴或仿真轴。
- 5. 将运动系统点动至可到达内部奇点的位置。
- 6. 沿 y 方向使运动系统略微向后点动一些(例如 1 mm), 以便可以点动到略微超过奇点的 位置。
- 7. 沿 x 方向以最大轨迹速度点动运动系统,使其通过内部奇点,并记录轨迹中的信号。

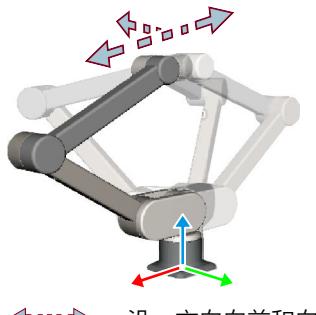

 $\Leftrightarrow$  000  $\Leftrightarrow$ 沿 x 方向向前和向后点动  $\sim$ 沿 y 轴方向向后点动

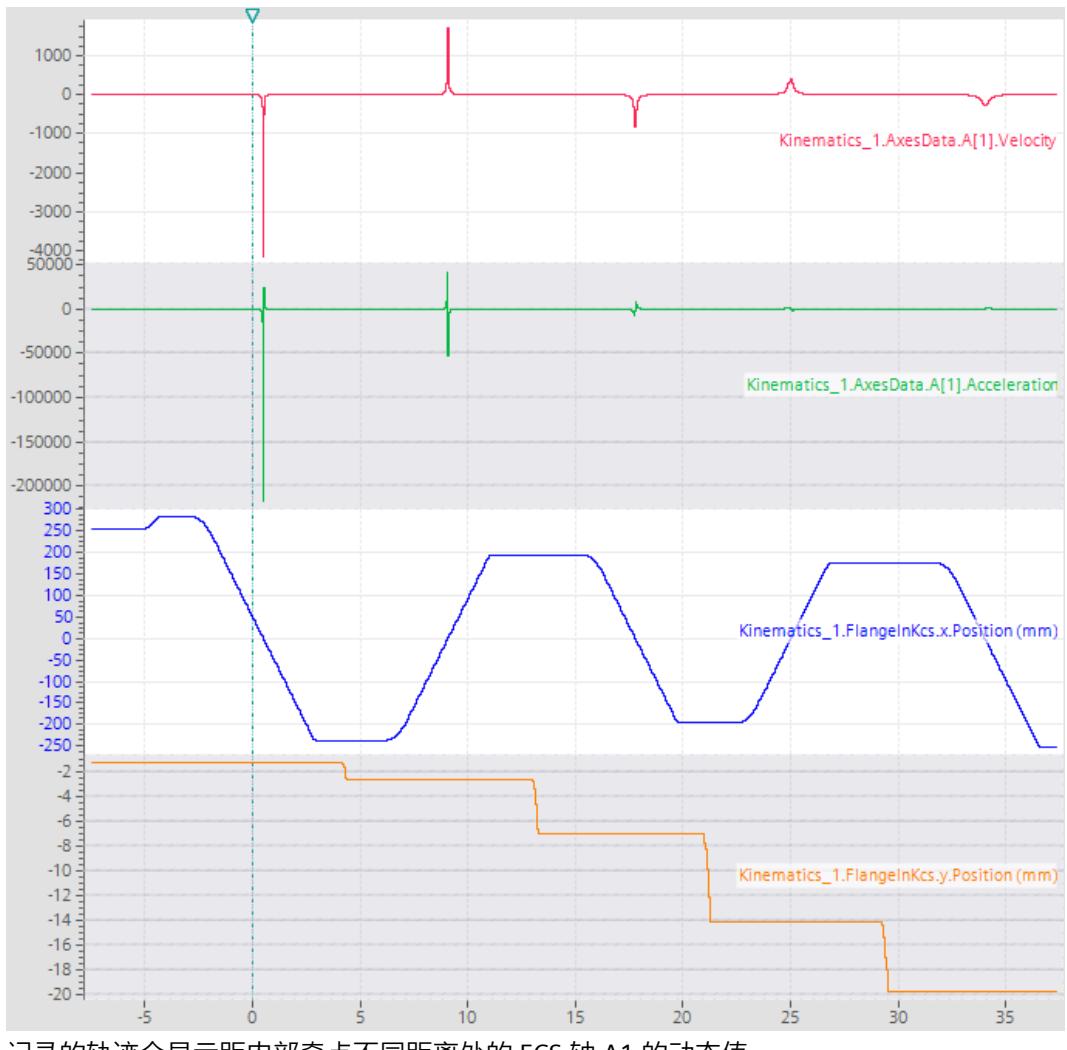

8. 逐渐增大 y 方向上与内部奇点的距离。重复步骤 7。

记录的轨迹会显示距内部奇点不同距离处的 FCS 轴 A1 的动态值。

#### **说明**

#### **已确定距离的有效性**

确定的距离仅适用于具有组态的几何形状和动态值的运动系统。

# **说明**

**有效工具**

再次对工具进行组态,以使工具与应用匹配。

<sup>9.</sup> 确定允许用于过程的动态系统轴 A1 的动态值在 y 轴上的距离。 该距离相当于绕出现动态值超限且法兰不得移动的 KCS 的 z 轴的圆柱体半径。

### <span id="page-14902-0"></span>**通过区域监视限制工作区域**

不得包含在工作区中的笛卡尔空间是通过确定的距离得出的。 有关区域监视的说明,请参见"区域监视 (页 [181\)](#page-14918-0)"部分。

- 1. 定义一个绕 KCS 的 z 轴的圆柱形封锁区或信号区:
	- 长度 z:运动系统的整个工作区域
	- Radius:确定的距离
	- x:KZP 在 WCS 的 x 轴方向上的位置
	- y:KZP 在 WCS 的 y 轴方向上的位置

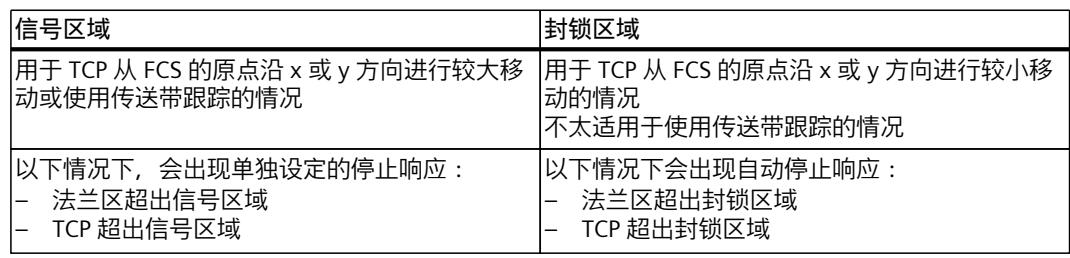

- 2. 定义球形法兰区域:
	- Radius:停止响应需要的距离
	- CS:FCS
	- $x : 0.0$
	- $v : 0.0$
	- $z: 0.0$

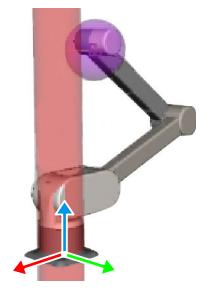

3. 使用信号区域时,如有必要,可通过程序设定运动系统或其它任何轴的停止响应。

### **说明**

### **展开位置和收起位置**

也可以使用此程序确定展开和折叠位置中动态值超限的区域,然后通过区域限制运动系统的工 作区域。

**参见**

[可采用同步"点对点"运动方式移动运动系统](#page-14966-0) (页 229)

# **6.11.2 用户自定义运动机构的变换 (S7-1500T)**

#### **6.11.2.1 用户变换(不采用 JCS) (S7-1500T)**

与预定义运动机构类型不同,用户必须在用户程序中计算用户自定义运动机构的变换。与预定 义运动机构类型相同,运动机构工艺对象执行以下任务:

- 处理运动控制指令
- 监视功能
- 与互连轴进行通信

用户在 MC‑Transformation [OB98] 组织块中对笛卡尔坐标和轴相关设定值之间的用户变换进 行编程。此编程包括位置和动态值(速度、加速度)的变换。用户可在运动机构工艺对 象"<TO>.Kinematics.Parameter[1..32]"的变量中或在"工艺对象 > 组态 > 几何结 构"(Technology object > Configuration > Geometry) 下任意定义用户自定义运动机构的参数。 在 TIA Portal 中添加 MC‑Transformation [OB98] 时,"程序块 > 系统块 > 程序资源"(Program blocks > System blocks > Program resources) 下会自动创建系统数据

块"TransformationParameter"。在组织块属性中的"常规 > 变换"(General > Transformation) 下,MC‑Transformation [OB98] 指示系统数据块"TransformationParameter"的数量。在系统数 据块"TransformationParameter"中写入和读取要变换的运动机构的轴特定数据或笛卡尔坐标数 据。

在工艺版本 V5.0 中,进行用户变换时 MC‑Interpolator [OB92] 的运行时间更长。随着 MC-Interpolator [OB92] 运行时间的增加,较低优先级的组织块的运行时间会延长。

### **说明**

### **禁用系统性能改进**

如果使用的是用户自定义运动系统,请清除 MC-LookAhead [OB97] 属性中"常规 > 多核处理 器"(General > Multi-core processor) 下的"提高系统性能"(Improve system performance) 复选 框。
## **编程**

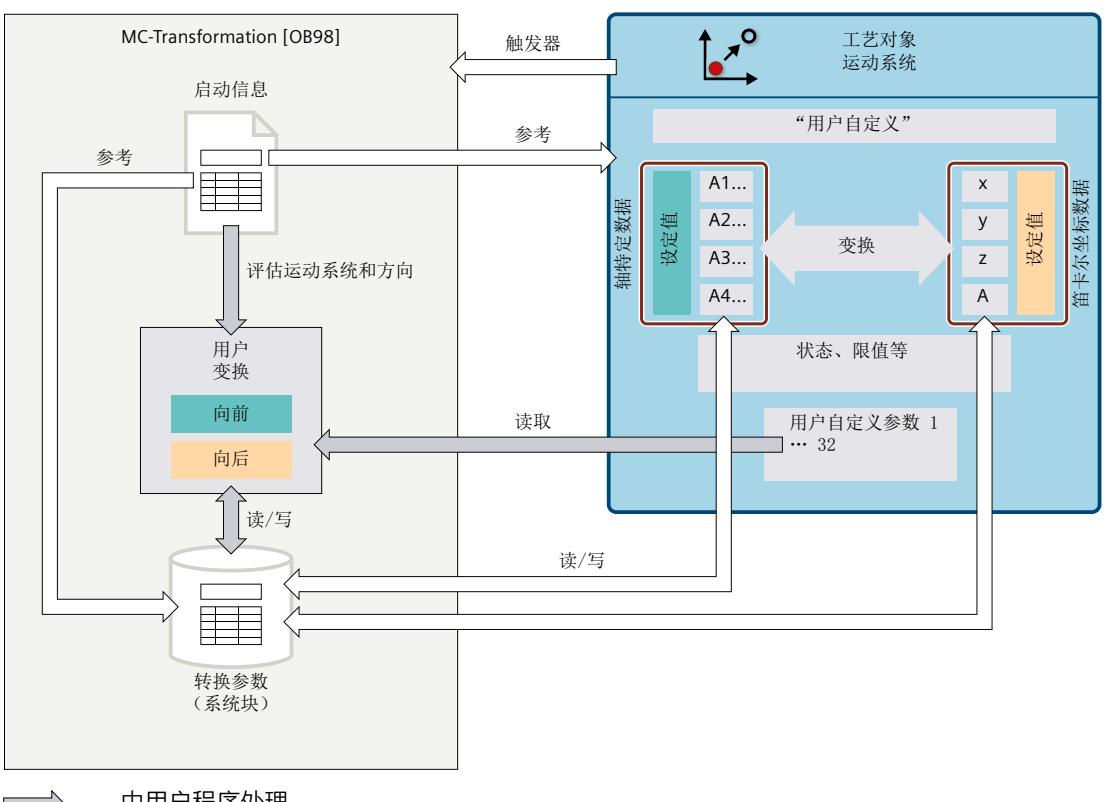

## 下图显示了各个接口以及系统性能与用户变换的相互作用:

由用户程序处理

#### 系统性能

运动机构工艺对象自动调用 MC‑Transformation [OB98]。MC‑Transformation [OB98] 包含以 下启动信息:

- 调用 MC‑Transformation [OB98] 的运动机构工艺对象
- 所需变换方向(正向或反向变换)
- 处理变换环境(当前运动或运动规划)
- 指向系统数据块"TransformationParameter"的指针 (VARIANT)

在用户程序中评估此状态信息。在 MC-Transformation [OB98] 中, 编程算法以计算所有用户 自定义运动机构的轴特定数据或笛卡尔坐标数据。从"<TO>.Kinematics.Parameter[1..32]"工艺 对象的变量中读取所需运动机构参数。将计算结果写入"TransformationParameter"接口。 变换参数随即自动应用于运动机构工艺对象以及被进一步处理。运动机构工艺对象将设定值输 出到运动机构轴。

可以在 PLC 上组态和应用用户自定义的变换及多个运动系统工艺对象。要区分不同的运动系统 工艺对象之间的 MC-Transformation [OB98], 请使用输入"KinematicsObject"。

## **6.11.2.2 用户变换(采用 JCS) (S7-1500T)**

与预定义运动机构类型不同,用户必须在用户程序中计算用户自定义运动机构的变换。与预定 义运动机构类型相同,运动机构工艺对象执行以下任务:

- 处理运动控制指令
- 监视功能
- 与互连轴进行通信

用户在 MC‑Transformation [OB98] 组织块中对笛卡尔坐标和接头相关设定值之间的用户变换 进行编程,而不考虑反向变换和偏移量。如果所用运动系统的接头移动方向或接头零位与程序 设定的用户变换不符,可通过下面两种方法进行调整:

- 1. 保留用户变换。在运动系统工艺对象的"接头"(Joints) 组态窗口中反转受影响的接头移动方 向和接头零位。在这种情况下,系统数据块"Transformation"中的接头相关参 数"AxisData"不等于接头坐标("JointData")。工艺对象通过已组态的偏移量和反向变换自 动执行此计算。
- 2. 更改程序设定的用户变换,使通过变换计算出的接头相关设定值对应于运动系统的接头坐 标系。在这种情况下,系统数据块"Transformation"中的参数"AxisData"等于接头坐标 ("JointData")。无需组态接头偏移量。

此编程包括位置和动态值(速度、加速度)的变换。用户可在运动机构工艺对 象"<TO>.Kinematics.Parameter[1..32]"的变量中或在"工艺对象 > 组态 > 几何结 构"(Technology object > Configuration > Geometry) 下任意定义用户自定义运动机构的参数。 在 TIA Portal 中添加 MC‑Transformation [OB98] 时,"程序块 > 系统块 > 程序资源"(Program blocks > System blocks > Program resources) 下会自动创建系统数据

块"TransformationParameter"。在组织块属性中的"常规 > 变换"(General > Transformation) 下,MC‑Transformation [OB98] 指示系统数据块"TransformationParameter"的数量。在系统数 据块"TransformationParameter"中写入和读取要变换的运动系统的接头特定数据或笛卡尔坐标 数据。

在工艺版本 V5.0 中,进行用户变换时 MC‑Interpolator [OB92] 的运行时间更长。随着 MC-Interpolator [OB92] 运行时间的增加, 较低优先级的组织块的运行时间会延长。

**说明**

#### **禁用系统性能改进**

如果使用的是用户自定义运动系统,请清除 MC-LookAhead [OB97] 属性中"常规 > 多核处理 器"(General > Multi-core processor) 下的"提高系统性能"(Improve system performance) 复选 框。

## <span id="page-14906-0"></span>**编程**

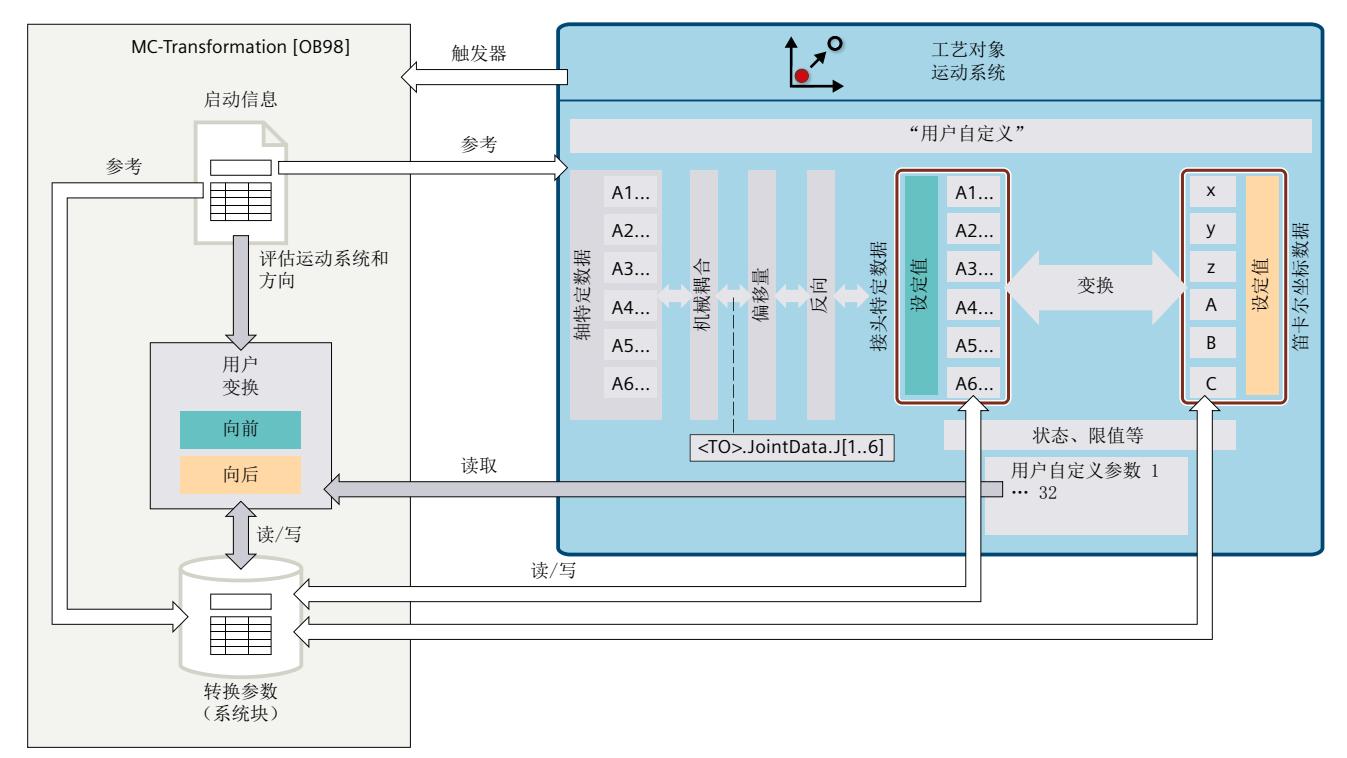

## 下图显示了使用 JCS 时运动系统中的各个接口以及系统性能与用户变换的相互作用:

运动机构工艺对象自动调用 MC‑Transformation [OB98]。MC‑Transformation [OB98] 包含以 下启动信息:

- 调用 MC‑Transformation [OB98] 的运动机构工艺对象
- 所需变换方向(正向或反向变换)
- 处理变换环境(当前运动或运动规划)
- 指向系统数据块"TransformationParameter"的指针 (VARIANT)

在用户程序中评估此状态信息。在 MC-Transformation [OB98] 中, 编程算法以计算所有用户 自定义运动机构的轴特定数据或笛卡尔坐标数据。从"<TO>.Kinematics.Parameter[1..32]"工艺 对象的变量中读取所需运动机构参数。将计算结果写入"TransformationParameter"接口。 变换参数随即自动应用于运动机构工艺对象以及被进一步处理。运动机构工艺对象将设定值输 出到运动机构轴。

可以在 PLC 上组态和应用用户自定义的变换及多个运动系统工艺对象。要区分不同的运动系统 工艺对象之间的 MC-Transformation [OB98], 请使用输入"KinematicsObject"。

#### **说明**

**反向变换**

在反向变换中,仅需要通过程序设定基本接头范围"TurnJoint"= 0。工艺对象会自动计算超出 基本接头范围"TurnJoint"≠0 的接头位置范围的 sPTP 运动。

## **6.11.2.3 MC 变换 [OB98] (S7-1500T)**

## **系统数据块"TransformationParameter"的引用声明**

必须在"MC‑Transformation [OB98]"中指定系统数据块"TransformationParameter"的数据类型 引用。为此,请在块接口的"临时"(Temp) 区域中指定以下数据类型的变量: "REF\_TO TO\_Struct\_TransformationParameter\_V2" 为了能访问系统数据块"TransformationParameter",使用以下强制转换命令为数据类 型"TO Struct TransformationParameter V2"赋值: #P ?= #TransformationParameters; 编程示例 (页 [172\)](#page-14909-0)中对声明进行了描述。

**块调用**

MC‑Transformation [OB98] 根据组态的优先级在运动控制应用周期中进行调用。调用 MC-Transformation [OB98] 时, 运动系统工艺对象为其参数赋值:

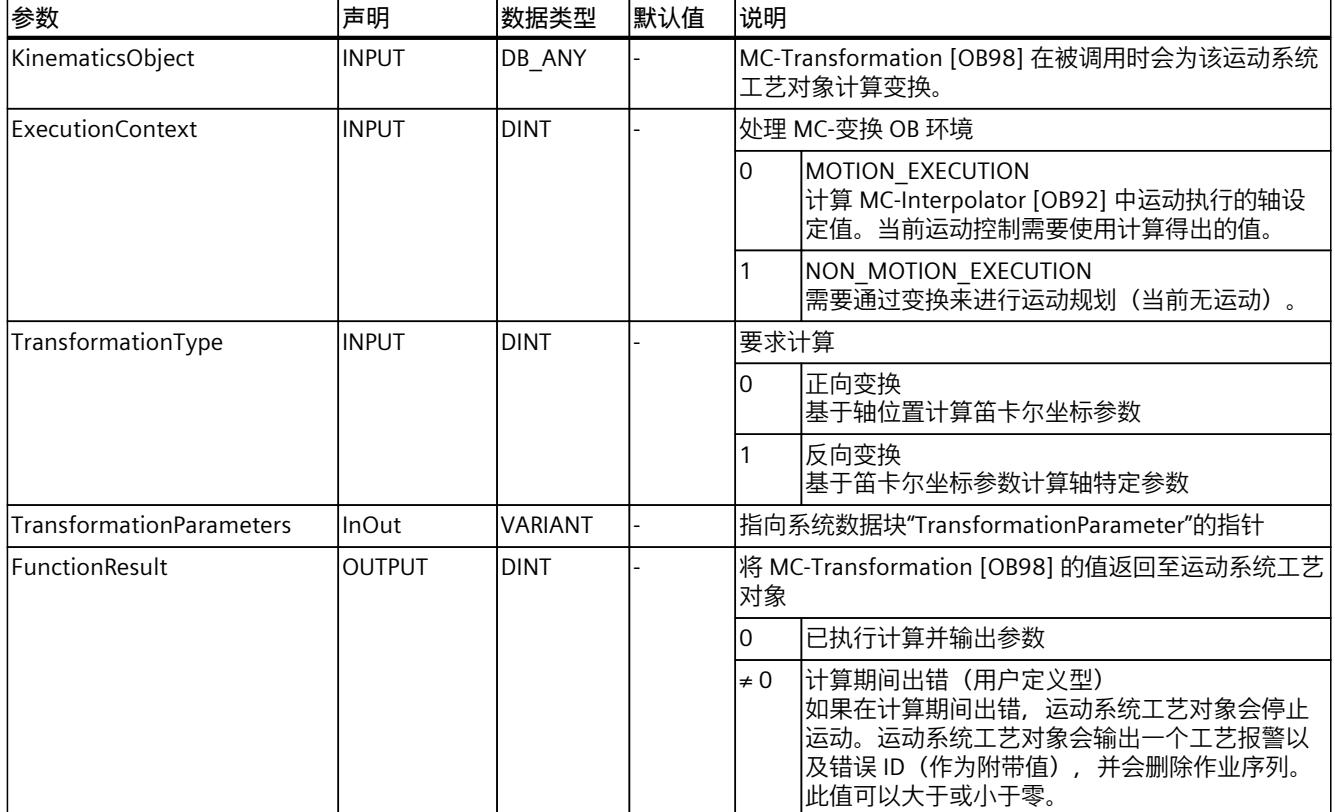

## **优先级**

在组织块属性的"常规 > 属性 > 优先级"(General > Attributes > Priority) 下组态 MC-Transformation [OB98] 的优先级。对于优先级, 可设置介于 17 到 25 之间的值(默认设 置 25):

- MC‑Transformation [OB98] 的优先级必须至少比 MC‑Servo [OB91] 的优先级低 1 级。
- MC‑Transformation [OB98] 的优先级必须至少比 MC‑Interpolator [OB92] 的优先级高 1 级。

## **系统数据块"TransformationParameter"的变量**

下表列出了系统数据块"TransformationParameter"中的变量:

**说明**

#### 如果使用 JCS, 则会将"AxisData"变量解析为接头特定设定值。

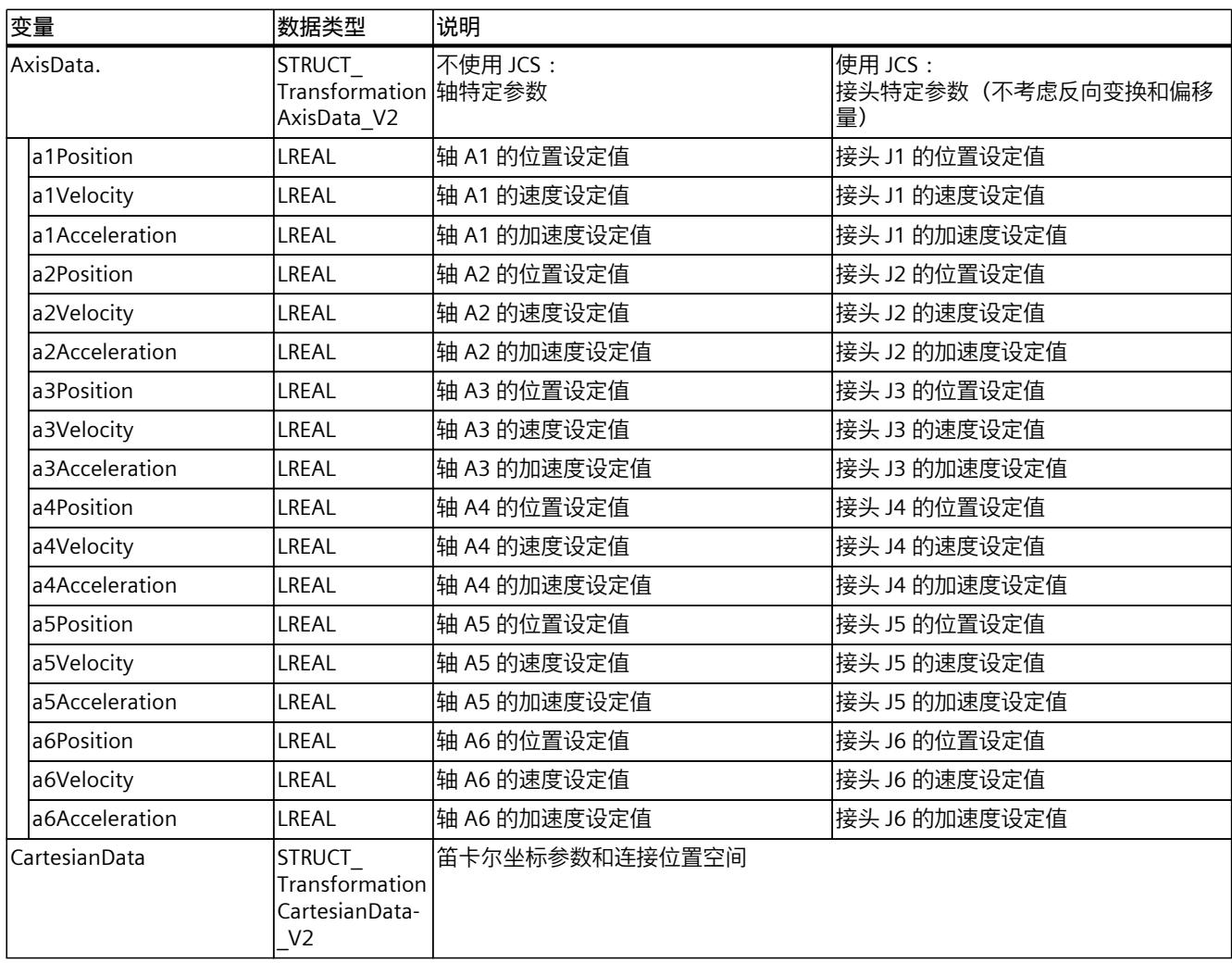

## <span id="page-14909-0"></span>*在项目中映射运动系统 (S7-1500T)*

## *6.11 运动机构变换 (S7-1500T)*

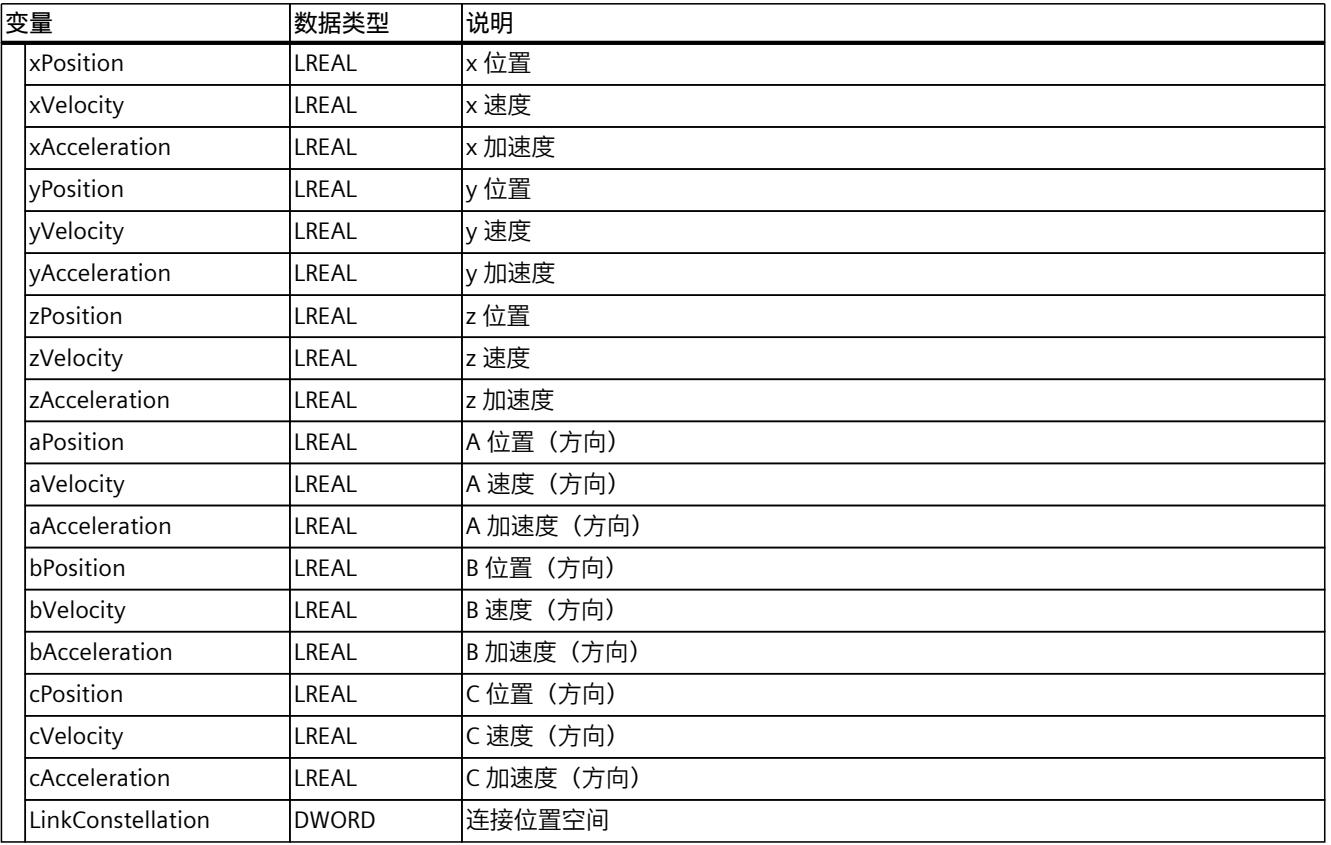

## **6.11.2.4 用户自定义运动机构的程序示例 (S7-1500T)**

以下描述了名称为"KinematicsUserDefined2D"的 2D 运动系统的 MC-Transformation [OB98] (页 [169\)](#page-14906-0) 中用户转换的示例。对于这些运动系统,在"工艺对象 > 组态 > 几何结 构"(Technology object > Configuration > Geometry) 定义了两个变换参数。 "用户变换(不采用 JCS) (页 [165-166\)"](#page-14902-0)部分的图中显示了系统性能与用户转换的相互作用。 下表列出了所用变量的声明:

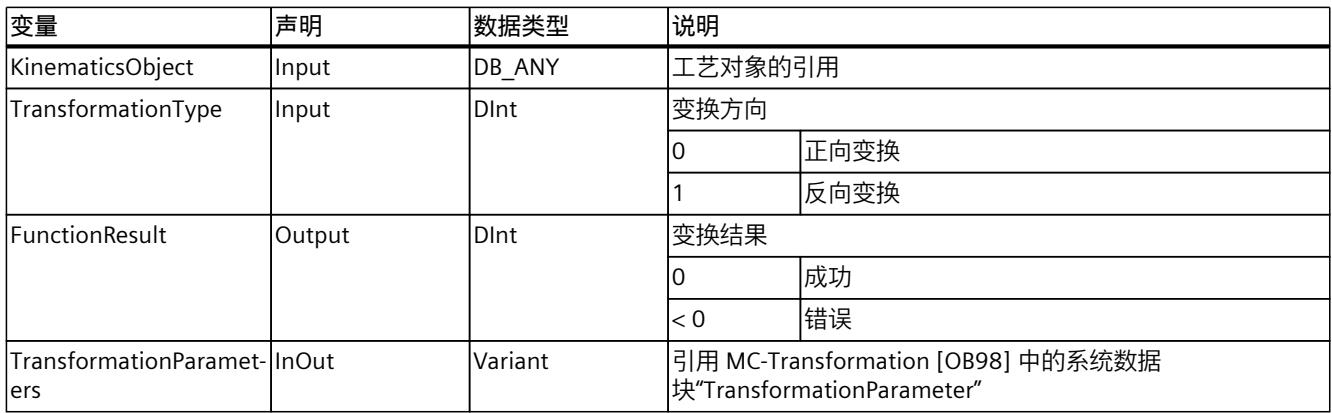

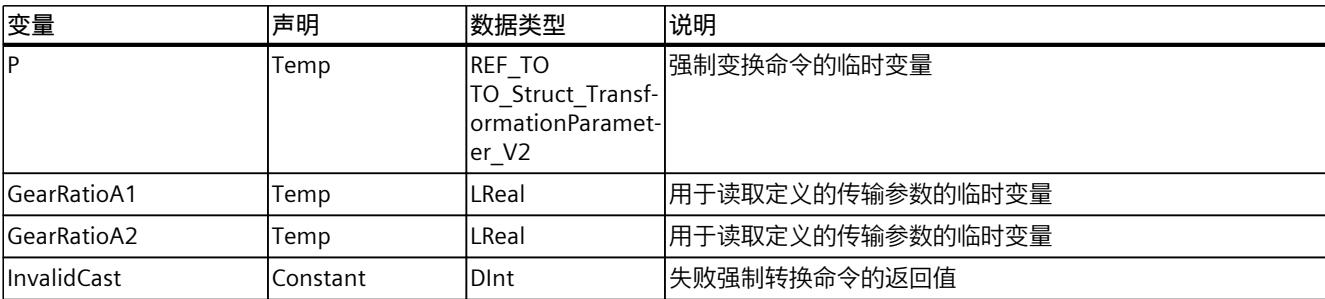

程序示例构造如下:

- 用于访问系统数据块"TransformationParameter"的强制变换命令
- 工艺对象评估
- 读取定义的传输参数
- 评估传输方向
- 基于运动系统轴的轴位置计算笛卡尔坐标(正向变换)
- 基于笛卡尔坐标计算运动系统轴的轴位置(反向变换)

首先,逐步说明示例程序。在"程序示例"部分汇总程序代码。

#### **用于访问系统数据块"TransformationParameter"的强制变换命令**

强制转换命令可用于访问组态中定义的变换参数。 使用强制转换命令将变量指针传递给临时变量。

#P ?= #TransformationParameters;

然后测试强制转换命令是否成功。这意味着指定的 InOut 变量"TransformationParameters"具 有预期的"TO\_Struct\_TransformationParameter\_V1"类型结构。 如果强制转换命令失败,则会取消计算,变量"FunctionResult"会获得值"InvalidCast"。

```
IF #P = NULL THEN
     #FunctionResult := #InvalidCast;
     RETURN;
END_IF;
```
## **工艺对象评估**

IF 查询用于评估用户定义的运动系统是否需要下面定义的变换。

IF #KinematicsObject = "KinematicsUserDefined2D" THEN

#### **读取定义的传输参数**

#### 首先,读取组态中定义的变换参数。在此示例中定义了两个传动比。

 #GearRatioA1 := "KinematicsUserDefined2D".Kinematics.Parameter[1]; #GearRatioA2 := "KinematicsUserDefined2D".Kinematics.Parameter[2];

#### **评估传输方向**

下一步将评估变换方向。如果变量"TransformationType"的值为"0",则计算正向变换。如果变 量的值为"1", 则计算反向变换。

IF #TransformationType = 0 THEN

#### **基于运动系统轴的轴位置计算笛卡尔坐标(正向变换)**

在正向变换中,笛卡尔数据(位置、速度和加速度)由轴数据计算得出。首先在 x 方向上然后 在 z 方向上计算正向变换。

 #P^.CartesianData.xPosition := #P^.AxisData.a1Position \* #GearRatioA1; #P^.CartesianData.xVelocity := #P^.AxisData.a1Velocity \* #GearRatioA1; #P^.CartesianData.xAcceleration := #P^.AxisData.a1Acceleration \* #GearRatioA1;

 #P^.CartesianData.zPosition := #P^.AxisData.a2Position \* #GearRatioA2; #P^.CartesianData.zVelocity := #P^.AxisData.a2Velocity \* #GearRatioA2; #P^.CartesianData.zAcceleration := #P^.AxisData.a2Acceleration \* #GearRatioA2;

在此示例中,不需要指定臂定位空间。对应变量设置为零。

#P^.CartesianData.LinkConstellation := 16#0000;

如果变换成功,则变量"FunctionResult"将接收值"0"。

#FunctionResult := 0;

#### **基于笛卡尔坐标计算运动系统轴的轴位置(反向变换)**

在反向变换中,轴数据(位置、速度和加速度)由笛卡尔数据计算得出。先为轴 A1 再为轴 A2 计算反向变换。

ELSIF #TransformationType = 1 THEN

```
 #P^.AxisData.a1Position := #P^.CartesianData.xPosition / #GearRatioA1;
 #P^.AxisData.a1Velocity := #P^.CartesianData.xVelocity / #GearRatioA1;
 #P^.AxisData.a1Acceleration := #P^.CartesianData.xAcceleration / #GearRatioA1;
```

```
 #P^.AxisData.a2Position := #P^.CartesianData.zPosition / #GearRatioA2;
 #P^.AxisData.a2Velocity := #P^.CartesianData.zVelocity / #GearRatioA2;
 #P^.AxisData.a2Acceleration := #P^.CartesianData.zAcceleration / #GearRatioA2;
```
#### 如果变换成功,则变量"FunctionResult"将接收值"0"。

#FunctionResult := 0;

 END\_IF; END\_IF;

#### **程序示例**

以下部分用注释汇总了程序示例:

**SCL**

//Caste of the variant "TransformationParameters" to the referenced datatype //"TO Struct TransformationParameter V2". //This has to be done in order to access the variant pointer, which references //the "TransformationParameters" where the "AxisData" and "CartesianData" for //the calculation of user transformation are stored. #P ?= #TransformationParameters; //Check if cast of "TransformationParameters" was successfull. Otherwise abort calculation. IF #P = NULL THEN #FunctionResult := #InvalidCast; RETURN; END\_IF; //Check if "KinematicsUserDefined2D" needs transformation. IF #KinematicsObject = "KinematicsUserDefined2D" THEN //Read the user defined cartesian parameters. #GearRatioA1 := "KinematicsUserDefined2D".Kinematics.Parameter[1]; #GearRatioA2 := "KinematicsUserDefined2D".Kinematics.Parameter[2]; //Calculate the forward transformation "AxisData" -> "CartesianData". //The system fills the "AxisData" of "TransformationParameters" with values. //To calculate the "CartesianData" evaluate "AxisData". IF #TransformationType = 0 THEN //Calculate the position, velocity and acceleration component for the x-vector. #P^.CartesianData.xPosition := #P^.AxisData.a1Position \* #GearRatioA1; #P^.CartesianData.xVelocity := #P^.AxisData.a1Velocity \* #GearRatioA1; #P^.CartesianData.xAcceleration := #P^.AxisData.a1Acceleration \* #GearRatioA1; //Calculate the position, velocity and acceleration component for the z-vector. #P^.CartesianData.zPosition := #P^.AxisData.a2Position \* #GearRatioA2; #P^.CartesianData.zVelocity := #P^.AxisData.a2Velocity \* #GearRatioA2; #P^.CartesianData.zAcceleration := #P^.AxisData.a2Acceleration \* #GearRatioA2; //Link constellation can be set to 0 here, hence it is not needed. #P^.CartesianData.LinkConstellation := 16#0000; //Transformation was successfull. #FunctionResult := 0; //Calculate the backward transformation "CartesianData" -> "AxisData". //The system fills the "CartesianData" of "TransformationParameters" with values. //To calculate the "AxisData" evaluate "CartesianData". ELSIF #TransformationType = 1 THEN //Calculate the position, velocity and acceleration component for the first axis. #P^.AxisData.a1Position := #P^.CartesianData.xPosition / #GearRatioA1; #P^.AxisData.a1Velocity := #P^.CartesianData.xVelocity / #GearRatioA1; #P^.AxisData.a1Acceleration := #P^.CartesianData.xAcceleration / #GearRatioA1; //Calculate the position, velocity and acceleration component for the second axis. #P^.AxisData.a2Position := #P^.CartesianData.zPosition / #GearRatioA2; #P^.AxisData.a2Velocity := #P^.CartesianData.zVelocity / #GearRatioA2; #P^.AxisData.a2Acceleration := #P^.CartesianData.zAcceleration / #GearRatioA2;

 //Transformation was successfull. #FunctionResult := 0;

#### *在项目中映射运动系统 (S7-1500T)*

*6.11 运动机构变换 (S7-1500T)*

#### **SCL**

 END\_IF; END IF;

#### **检查变换/笛卡尔坐标值的有效性**

循环检查"<TO>.StatusKinematics.Valid"位,例如 MC-PostServo [OB95] 中的该位。如 果"<TO>.StatusKinematics.Valid"显示值"FALSE", 则笛卡尔坐标值无效。在这种情况下, 应使 用运动控制指令"MC\_GroupStop"等启动停止操作。 检查指定的笛卡尔坐标值以及程序设定的用户变换的设定值。

## **6.11.3 变量:运动系统变换 (S7-1500T)**

以下运动系统工艺对象变量与运动系统变换相关:

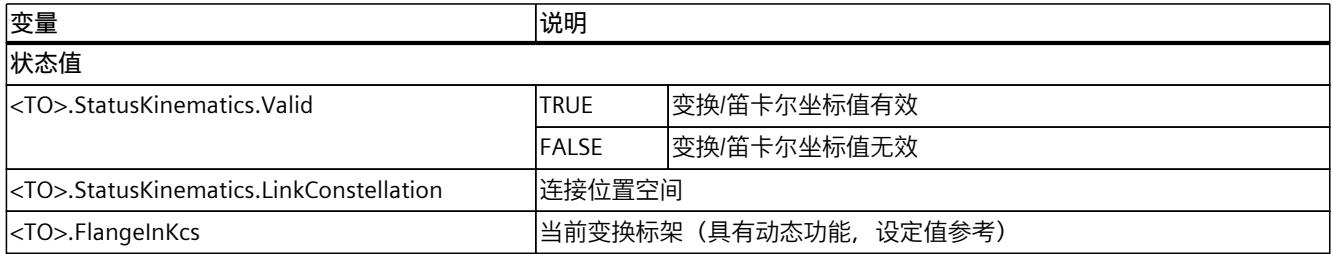

# **运动系统功能 (S7-1500T) 7**

## **7.1 坐标系的偏移和旋转 (S7-1500T)**

可在工艺对象运动系统的组态中定义以下标架:

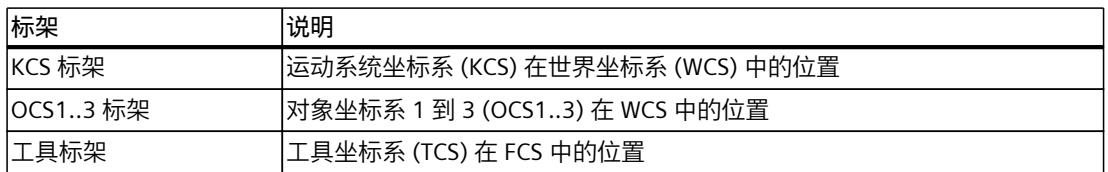

标架的位置由参考坐标系中的偏移量和旋转决定。

## **偏移量**

可使用平移来定义坐标系的零点位置或参考坐标系中的区域位置。在笛卡尔坐标系中指定偏 移。

下表列出了偏移的定义:

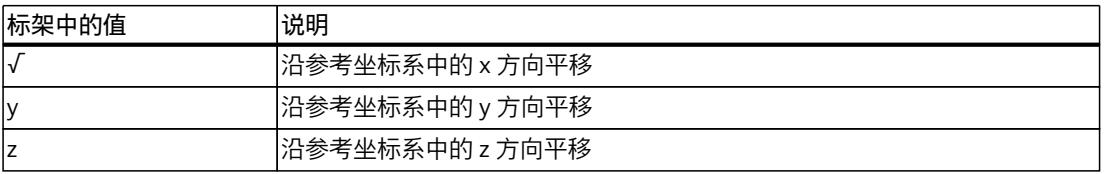

**旋转**

可使用旋转来定义坐标系的方向或参考坐标系中的区域方向。旋转包含三次连续的单独旋转, 围绕使用三个欧拉角定义的坐标系的各轴进行。各旋转是相互关联的。

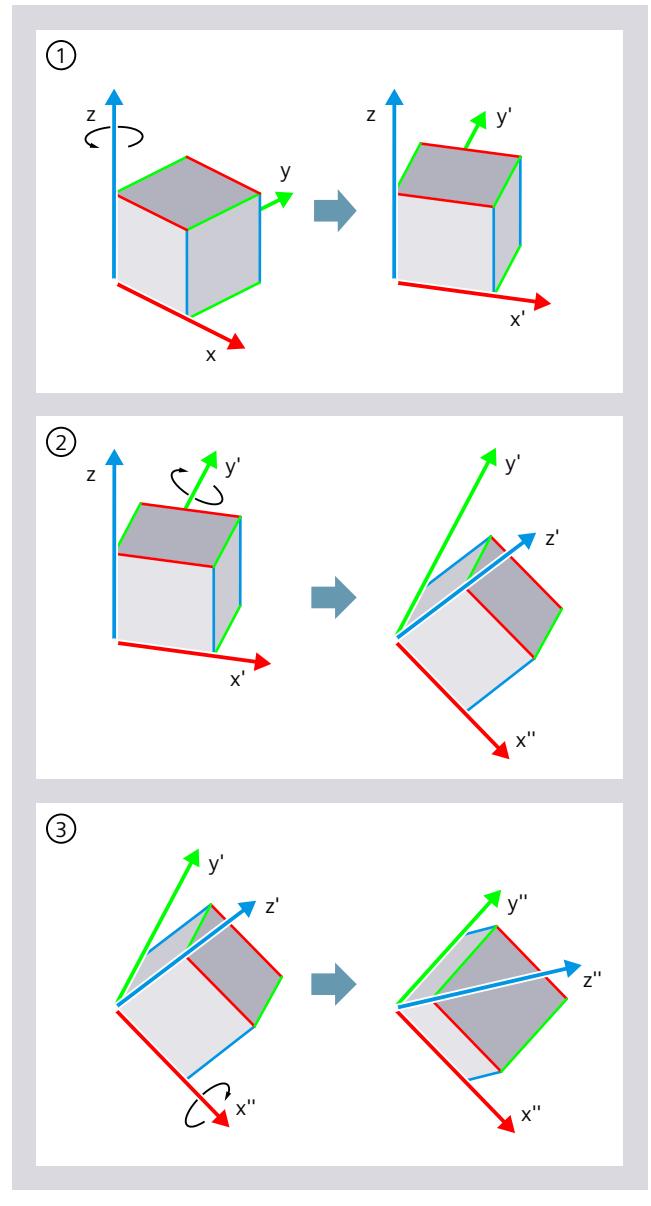

下图以长方体区域为例显示了三次连续的旋转:

- ① 旋转 A
- ② 旋转 B
- ③ 旋转 C

下表列出了旋转的定义:

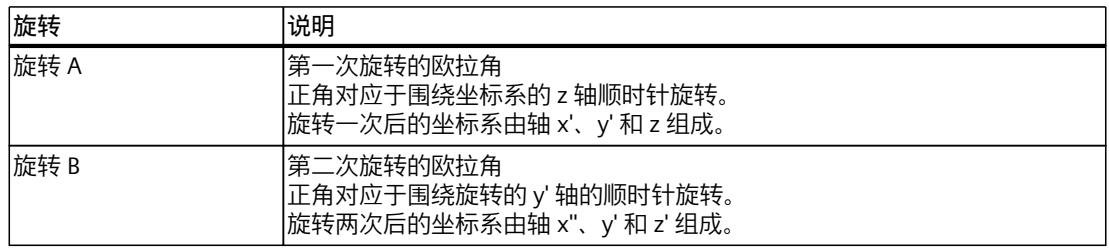

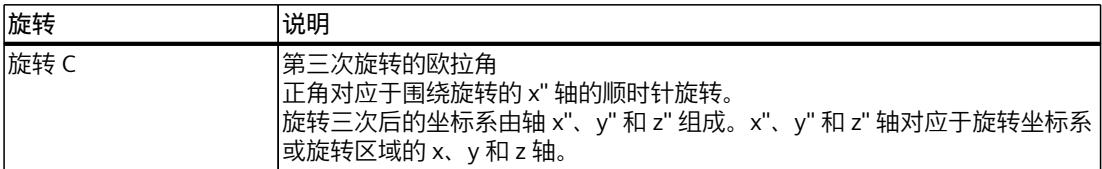

## **7.1.1 定义 KCS/OCS 标架 (S7-1500T)**

### **离线定义 KCS/OCS 标架**

在以下组态窗口中,组态 KCS/OCS 标架在世界坐标系 (WCS) 中的位置:

- 在"运动系统坐标系"(Kinematics coordinate system) 组态窗口中组态 KCS 在 WCS 中的位 置。
- 在"对象坐标系"(Object coordinate system) 组态窗口中组态 OCS 在 WCS 中的位置。

#### **选择对象坐标系 (OCS)**

在"对象坐标系"(Object coordinate system) 组态窗口中,选择要在"对象坐标系 (OCS)"(Object coordinate system (OCS)) 下拉列表中定义的对象坐标系。可以定义最多 3 个工具对象坐标 系。

#### **输入偏移和旋转**

要定义标架,可输入偏移和旋转值。由于运动系统类型支持不同数量的角度运动自由度,因此 请仅输入允许用于相应运动系统类型的相关值。

下表提供了组态期间可指定的值 (✓) 及其有效数值范围。

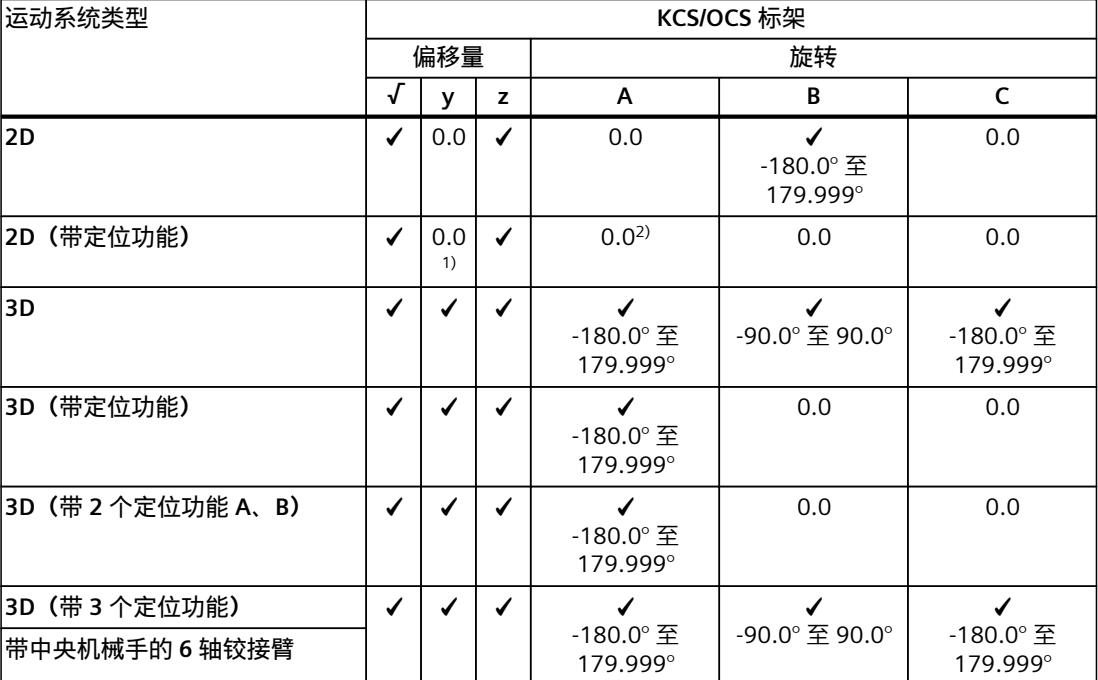

1) 对于运动系统类型"SCARA 2D", 允许 y 方向上存在偏移。

2) 对于运动系统类型"SCARA 2D", 允许绕 A 旋转。

值 = 0.0:不允许或不相关的偏移/旋转

#### **校准 OCS**

可通过校准 (页 [284\)](#page-15021-0)在离线或在线模式下确定 OCS 在 WCS 中的准确位置,或检查 OCS 是否已 在 WCS 中定义。

#### **使用运动控制指令定义 OCS 标架**

使用运动控制指令"MC\_SetOcsFrame (页 [370\)](#page-15107-0)",可定义对象坐标系 (OCS) 相对于世界坐标系 (WCS) 的位置。

## **7.1.2 定义工具标架 (S7-1500T)**

#### **离线定义工具标架**

在"工具"(Tools) 组态窗口,组态工具标架以及法兰坐标系 (FCS) 中工具中心点 (TCP) 的位置。 可以定义最多 3 个工具。

#### **选择工具**

选择要在"工具"(Tool) 下拉列表中定义的工具。可以定义最多 3 个工具。

#### **输入偏移和旋转**

要定义标架,可输入偏移和旋转值。由于运动系统类型支持不同数量的角度运动自由度,因此 请仅输入允许用于相应运动系统类型的相关值。

下表提供了组态期间可指定的值 (✓) 及其有效数值范围。

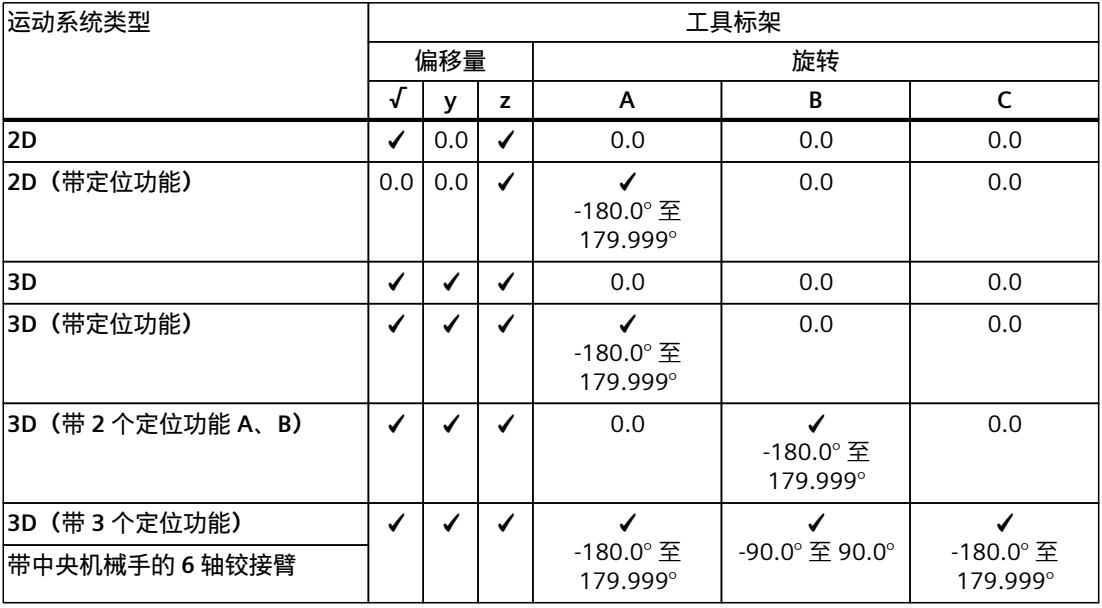

值 = 0.0:不允许偏移/旋转

#### **通过运动控制指令定义工具标架**

可以使用"MC\_DefineTool (页 [367\)](#page-15104-0)"运动控制指令重新定义工具 1 的工具标架。

**示例**

#### **采用"3D 增量拾取器(带 2 个定位功能 A、B)"运动系统的工具标架**

下例给出了采用"3D 增量拾取器(带 2 个定位功能 A、B)"运动系统的工具标架的可能定义。  $I$ 工具相对于 FCS 旋转 B = -90 $^{\circ}$ , 并沿 x 和 z 方向平移。

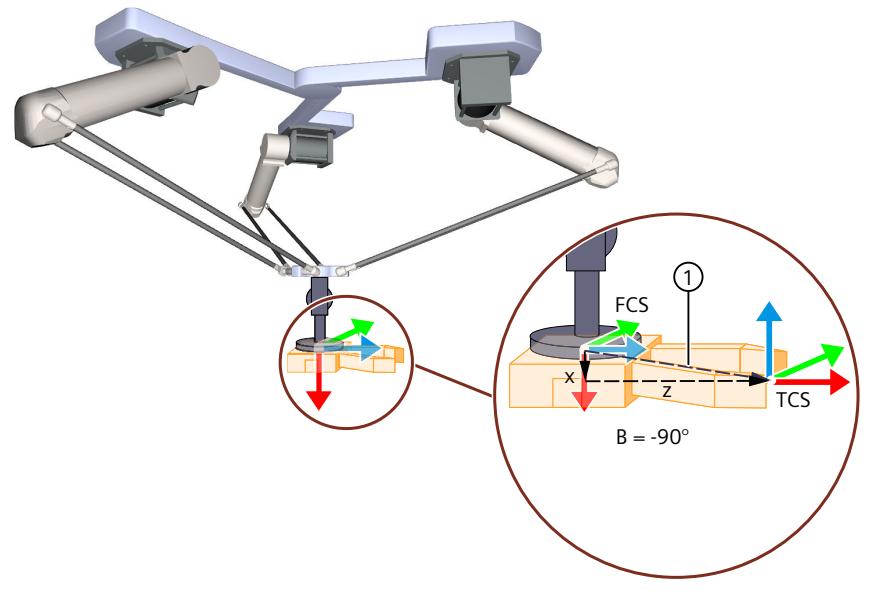

① 工具标架

## **7.1.3 变量:坐标系与标架 (S7-1500T)**

运动系统工艺对象的以下变量与坐标系和标架相关:

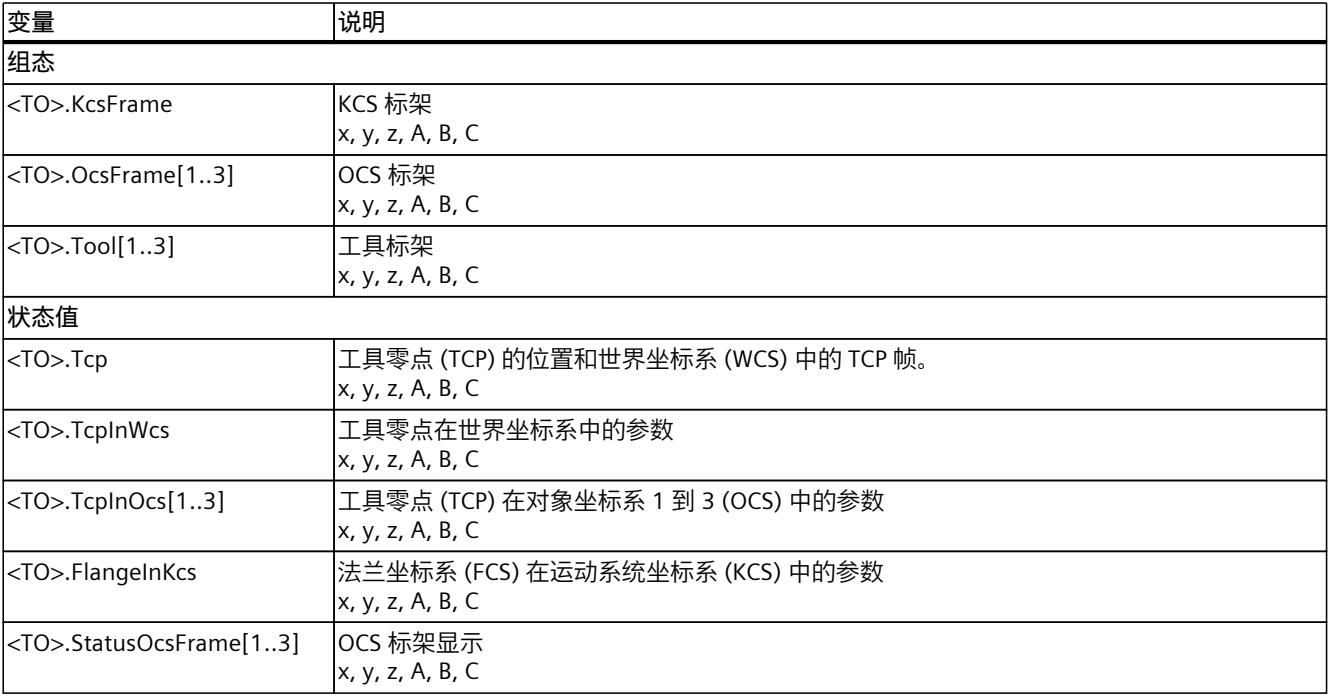

*运动系统功能 (S7-1500T)*

*7.2 区域监视 (S7-1500T)*

## **7.2 区域监视 (S7-1500T)**

区域监视的用途如下:

- 防止机械安装发生冲突
- 触发与过程相关的操作(信号区域)

## **警告**

## **区域监视的不当使用**

区域监视并不能避免人员受伤。

- 1. 需采取适当的防护措施避免人员受伤,例如安装防护栏或安全门等。
- 2. 使用安全功能对运动系统进行安全监视, 例如使用 SIMATIC 安全运动系统。

## **区域**

区域是指可供用户描述和细分运动系统工作空间的几何体。用户可在运动系统工艺对象上组态 以下区域:

• **工作空间区域**

工作空间区域对运动系统的环境进行了描述。对于运动系统工艺对象,用户可将以下区域 类型组态为工作空间区域:

– 工作区域

可以利用工作区限制运动系统的可能行进空间,或定义多个可能的工作区域。

– 信号区域

信号区域在运动系统的行进空间内。信号区域指示以下内容:

- 运动系统区域正进入信号区域
- 运动系统区域位于信号区域中
- 封锁区域 封锁区域在运动系统的行进空间内,运动系统区域不得进入封锁区域(例如,控制柜、 防护墙)。
- **运动系统区域**

运动系统区域对运动系统(法兰或工具)的终点进行包封。

运动系统区域与运动系统的工作点/法兰相关,并随运动系统移动。区域监视会检查运动系 统区域是否进入工作空间区域。通过运动系统区域可将受监视区域扩展到工具中心点 (TCP) 之外。工具中心点 (TCP) 永久定义为第一个运动系统区域 (<TO>.KinematicsZone[1]),且 始终激活。

对于运动系统工艺对象,用户可将以下区域类型组态为运动系统区域:

– 工具区域

工具区域对工具或工具部件进行包封。

– 法兰区域

法兰区域对法兰或法兰部件进行包封。

*7.2 区域监视 (S7-1500T)*

以下示例说明了运动系统区域类型的使用方法:

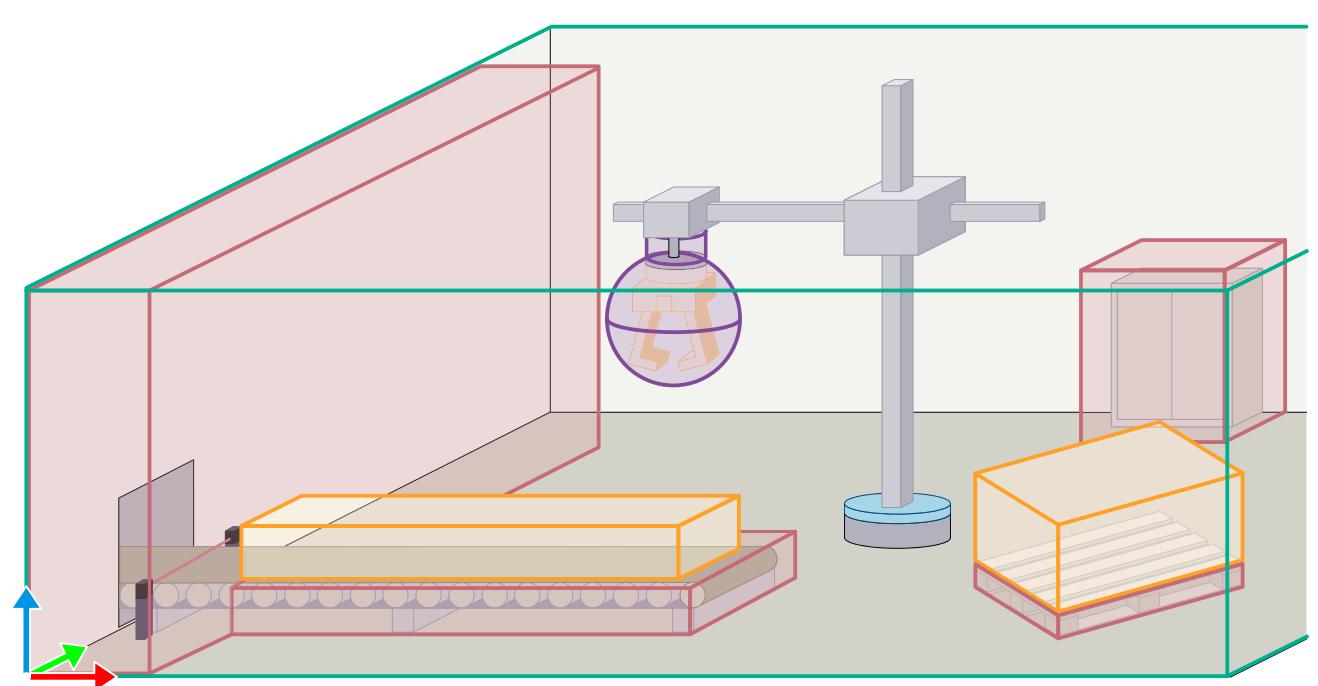

#### **工作空间区域**

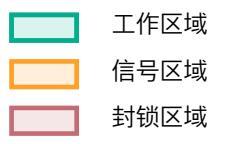

#### **运动系统区域**

法兰区域和工具区域

## **参见**

[区域状态](#page-15008-0) (页 271) [变量:区域监视](#page-14927-0) (页 190) [离线组态工作空间区域](#page-14921-0) (页 184) [离线组态运动系统区域](#page-14922-0) (页 185) SIMATICS 安全运动机构 ([https://support.industry.siemens.com/cs/ww/en/view/109801883\)](https://support.industry.siemens.com/cs/ww/en/view/109801883)

## **7.2.1 组态区域 (S7-1500T)**

可采用以下方式定义工作空间区域:

- 通过"区域"(Zones) 组态窗口,可以离线组态工作空间区域 (页 [184\)。](#page-14921-0)
- 在"校准 (页 [284\)"](#page-15021-0)(Calibration) 组态窗口中,可在离线和在线模式下定义工作空间区域。
- 使用运动控制指令"MC\_DefineWorkspaceZone (页 [357-358\)"](#page-15094-0),可在运行期间定义工作空间 区域。

<span id="page-14921-0"></span>*7.2 区域监视 (S7-1500T)*

可采用以下方式定义运动系统区域:

- 通过"区域"(Zones) 组态窗口,可以离线组态运动系统区域 (页 [185\)。](#page-14922-0)
- 使用运动控制指令"MC\_DefineKinematicsZone (页 [359-360\)"](#page-15096-0),可在运行期间定义运动系统 区域。

## **"区域"(Zones) 组态窗口**

"区域"(Zones) 组态窗口分为以下区域:

- 图形视图 在表格式编辑器中定义的工作空间区域或运动系统区域显示在图形视图中。可以通过工具 栏操作 3D 可视化。关于操作工具栏和图形显示的更多信息,请参见"3D 可视化 [\(页](#page-14987-0) [250\)"](#page-14987-0)部分。
- 工作空间区域的表格编辑器 可在此组态工作空间区域 (页 [184\)](#page-14921-0)。
- 运动系统区域的表格编辑器
- 可在此组态运动系统区域 (页 [185\)](#page-14922-0)。

### **在线视图**

单击 符号后,当前时间点的工作空间区域和运动系统区域的值可从 CPU 中回读。单击"编 号"(Number) 列中的 图标时,会显示两个附加行。附加行包含以下值:

- **•** CPU 的起始值
- • 阿日中的起始值 可以编辑这些值。如果要应用更改,请将项目中的更改下载到设备中。

#### **7.2.1.1 离线组态工作空间区域 (S7-1500T)**

在运动系统组态窗口中"扩展参数 > 区域 > 工作空间区域"(Extended parameters > Zones > Workspace zones) 下, 最多可组态 10 个工作空间区域。

- 1. 在"状态"(Status) 列中, 选择下载到设备后是否应为区域激活区域监视 (页 [189\)](#page-14926-0)。
- 2. 在"区域类型"(Zone type) 列中,选择此区域是工作区域、信号区域还是封锁区域。
	- **工作区域** 可指定多个工作区域。 在一段给定时间内只能激活一个工作区域。如果未激活任何工作区域,则会将运动系统 的整个行进空间视为工作区域。 运动系统区域必须处于工作区域内。
	- **信号区域** 可指定多个信号区域。可同时激活多个信号区域。 在某种程度上,信号区域可位于工作区域之外。
	- **封锁区域** 可指定多个封锁区域。可同时激活多个封锁区域。 在某种程度上,封锁区域可位于工作区域之外。
- 3. 在"几何形状"(Geometry) 列中, 选择此区域是球体、立方体还是圆柱体。
- 4. 组态区域几何形状 (页 [186\)](#page-14923-0)。
- <span id="page-14922-0"></span>5. 在"KS"列中,选择定义区域所在的坐标系。 可选择下列坐标系:
	- WCS(世界坐标系)
	- OCS1(对象坐标系 1)
	- OCS2(对象坐标系 2)
	- OCS3(对象坐标系 3)

如果在 OCS 中创建区域, 该区域会随 OCS 一起移动。

6. 输入区域的零点偏移和旋转 (页 [189\)](#page-14926-0)。 区域相对 WCS 或 OCS 的零点的偏移保持恒定。

## **7.2.1.2 离线组态运动系统区域 (S7-1500T)**

在运动系统组态窗口中"扩展参数 > 区域 > 运动系统区域"(Extended parameters > Zones > Workspace zones) 下, 最多可组态 9 个运动系统区域。

- 1. 在"状态"(Status) 列中, 选择下载到设备后是否应为区域激活区域监视 (页 [189\)。](#page-14926-0)
- 2. 在"几何形状"(Geometry) 列中,选择此区域是球体、立方体还是圆柱体。
- 3. 组态区域几何形状 (页 [186\)](#page-14923-0)。
- 4. 在"KS"列中, 选择定义区域所在的坐标系。 可选择下列坐标系:
	- 如果选择 TCS,区域会对工具或工具部件进行包封,并随工具一起移动 (TCP)。
	- 如果选择 FCS,区域会对法兰或法兰部件进行包封,并随法兰一起移动。
- 5. 输入区域的零点偏移和旋转 (页 [189\)](#page-14926-0)。

区域相对 TCS 或 FCS 零点的偏移保持恒定。

#### **工具切换**

如果希望定义并使用多个工具,请确认工具区域的尺寸适用于所有工具,并对工具进行包封。 否则,请为每个尺寸不同的工具创建单独的区域。

<span id="page-14923-0"></span>*7.2 区域监视 (S7-1500T)*

## **工具区域示例**

在工具坐标系 (TCS) 中定义工具区域。下图显示了球形工具区域:

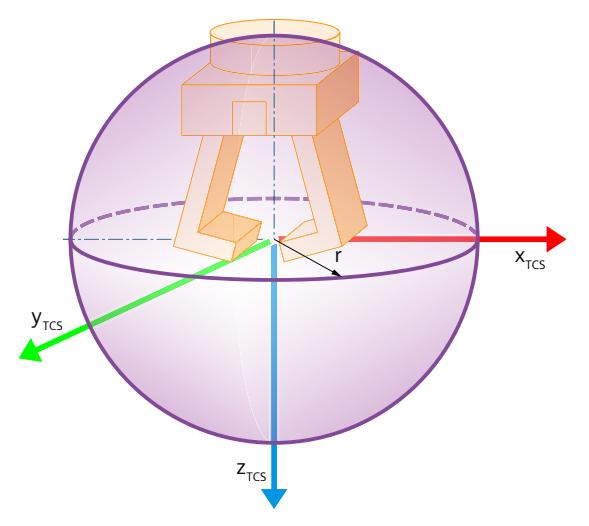

**法兰区域示例**

在法兰坐标系 (FCS) 中定义法兰区域。下图显示了圆柱形法兰区域:

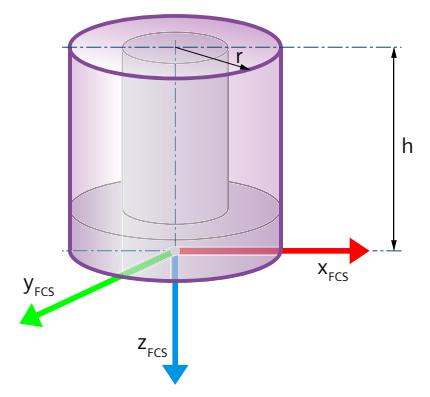

在此示例中,已定义了法兰区域高度在 FCS 负 z 方向的的平移。

## **7.2.1.3 定义区域几何形状 (S7-1500T)**

用户可使用以下几何体组态区域:

- ● 球体
- 长方体
- ■ 圆柱体

以零位为起点使用半径定义球体:

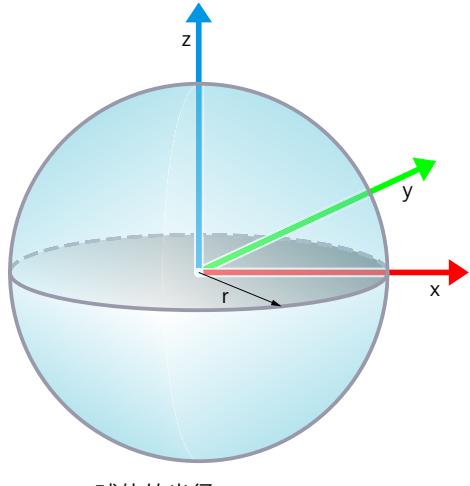

r 球体的半径

## **组态**

1. 在"几何形状"(Geometry) 列中选择 ● 图标。

2. 在"半径"(Radius) 列中输入半径。

#### **运动控制指令**

在运动控制指令"MC\_DefineWorkspaceZone"和"MC\_DefineKinematicsZone"中,在以下参数中 指定区域几何形状:

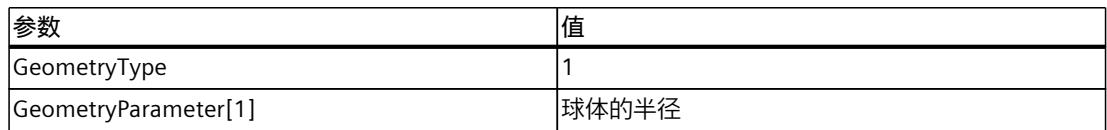

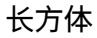

以零位为起点使用 x、y 和 z 方向上的边长定义长方体:

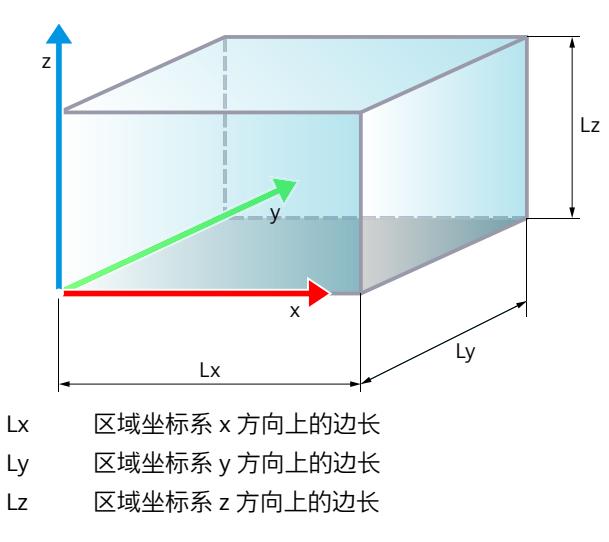

*7.2 区域监视 (S7-1500T)*

#### **组态**

- 1. 在"几何形状"(Geometry) 列中选择 图标。
- 2. 在以下列中输入边长:
	- 在"长度 x"(Length x) 列中,输入区域坐标系 x 方向上的边长
	- 在"长度 y"(Length y) 列中, 输入区域坐标系 y 方向上的边长
	- 在"长度 z"(Length z) 列中,输入区域坐标系 z 方向上的边长

#### **运动控制指令**

在运动控制指令"MC\_DefineWorkspaceZone"和"MC\_DefineKinematicsZone"中,在以下参数中 指定区域几何形状:

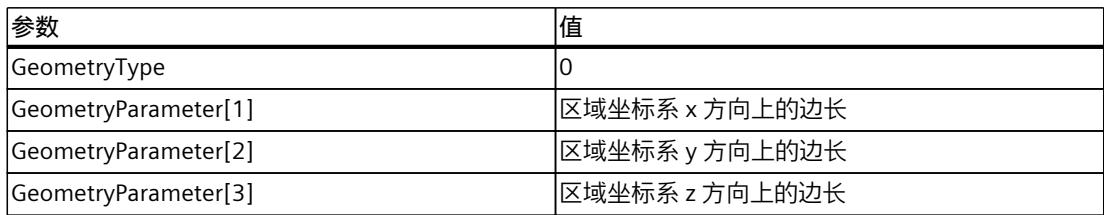

## **圆柱体**

以零位为起点使用基圆的半径和圆柱高度定义圆柱体:

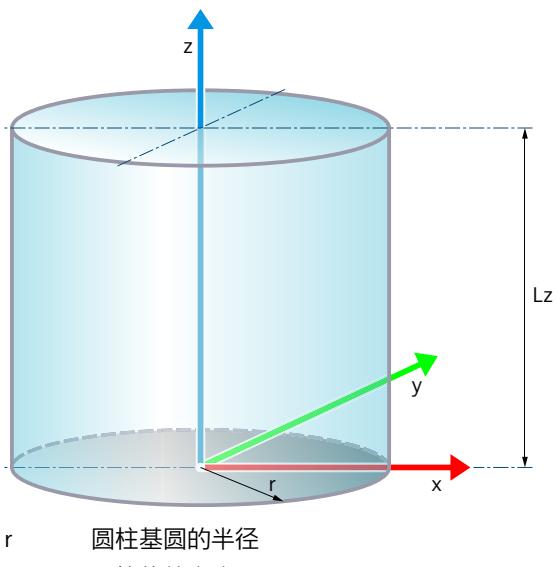

#### Lz 圆柱体的高度

#### **组态**

- 1. 在"几何形状"(Geometry) 列中选择 图标。
- 2. 在"长度 z"(Length z) 列中输入圆柱体的高度。
- 3. 在"半径"(Radius) 列中输入底面的半径。

**运动控制指令**

<span id="page-14926-0"></span>在运动控制指令"MC\_DefineWorkspaceZone"和"MC\_DefineKinematicsZone"中,在以下参数中 指定区域几何形状:

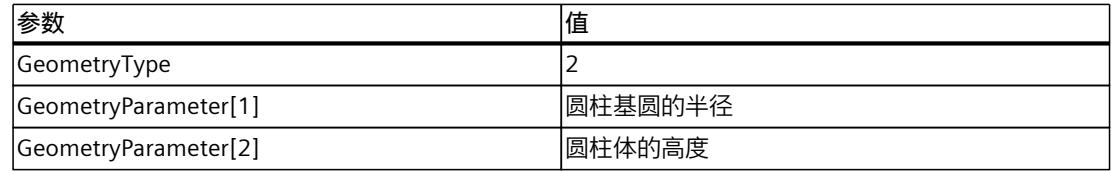

#### **7.2.1.4 定义参考坐标系中的偏移量和旋转 (S7-1500T)**

定义几何体从参考坐标系零点开始的偏移和旋转,如下所述:

- 1. 输入以下值, 定义区域的偏移量:
	- x:区域在 x 方向上的偏移量
	- y:区域在 y 方向上的偏移量
	- z:区域在 z 方向上的偏移量
- 2. 输入以下值, 定义区域的旋转:
	- (不适用于球形区域)
	- A:如果是区域绕 z 轴旋转,输入一个介于 -180.0° 和 179.999° 之间的值。
	- B:如果是区域绕 y 轴旋转,输入一个介于 -90.0° 和 90.0° 之间的值。
	- C:如果是区域绕 z 轴旋转,输入一个介于 -180.0° 和 179.999° 之间的值。

#### **在运动控制指令中定义位置和旋转**

在运动控制指令"MC\_DefineWorkspaceZone"和"MC\_DefineKinematicsZone"中,在"Frame"参 数中指定偏移和旋转。

## **7.2.1.5 激活区域监视 (S7-1500T)**

为工作区域激活区域监视时,注意以下几点:

- 在一段指定时间内只能激活一个工作区域。
- 如果未激活任何工作区域,则会将运动系统的整个行进空间视为工作区域。

#### **离线组态状态**

在"区域"(Zones) 组态窗口中的表格编辑器内,为已定义的区域激活或取消激活区域监视。 在"状态"(Status) 列中,选择下载到设备后应将区域激活还是取消激活。

#### **在线激活和取消激活区域监视**

可在用户程序中使用以下运动控制指令在线激活和取消激活区域:

- MC\_SetWorkspaceZoneActive: 激活工作空间区域 V7 (页 [361\)](#page-15098-0)
- MC\_SetWorkspaceZoneInactive: 取消激活工作空间区域 V7 (页 [363\)](#page-15100-0)
- MC\_SetKinematicsZoneActive: 激活运动系统区域 V7 (页 [364\)](#page-15101-0)
- MC\_SetKinematicsZoneInactive: 取消激活运动系统区域 V7 (页 [365-366\)](#page-15102-0)

<span id="page-14927-0"></span>*7.2 区域监视 (S7-1500T)*

## **7.2.2 超出区域 (S7-1500T)**

区域监视会检查所有激活的工作空间区域(工作区域、信号区域、封锁区域)是否与所有激活 的运动系统区域(法兰区域、工具区域、TCP)发生冲突。区域监视将监视各区域中运动系统 的所有运动:

- 通过用户程序或运动系统控制面板监视运动系统运动
- 通过用户程序或轴控制面板监视单轴运动

区域监视的状态将在运动系统工艺对象的诊断 (页 [271\)](#page-15008-0)和变量 (页 [190\)](#page-14927-0)中指示。 如果区域监视检测到运动系统的运动超出区域,则进行以下响应:

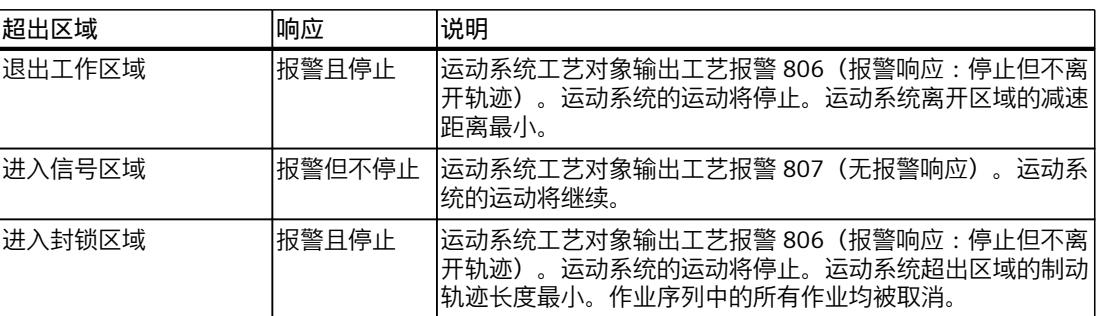

在单轴运动超出区域后,运动系统工艺对象将输出一个工艺报警。定位轴/同步轴工艺对象输 出一个工艺报警。但单轴运动不中止。用户可在应用程序中中止单轴运动。

除了运动系统工艺对象的区域外,还可通过以下方式限制运动系统的行进空间:

- 轴位置的软限位开关
- 接头行进范围

## **7.2.3 超出区域后的回缩 (S7-1500T)**

在运动系统工艺对象中确认工艺报警后,可再次移动运动系统。

#### **注意**

## **在确认后禁用超限区域的区域监视**

在运动系统工艺对象中确认工艺报警后,在运动系统离开超限封锁区域/信号区域或再次进入 超限工作区域前,对超限区域的区域监视将始终禁用。可以再次在所有方向上移动运动系 统,包括移至超限封锁区域/信号区域或从工作区域移动。

缩回运动系统时,需考虑行程方向。

监视应用中的回缩。区域监视状态仍显示在数据块工艺对象中。 在运动系统再次离开超限封锁区域/信号区域或再次进入超限工作区域后,对此区域的区域监 视将再次激活。当区域再次超限时,将会触发新的工艺报警。

## **7.2.4 变量:区域监视 (S7-1500T)**

运动系统工艺对象的以下变量与区域监视相关:

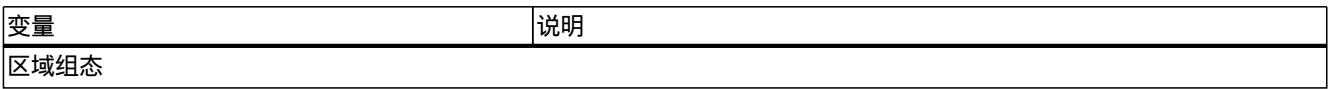

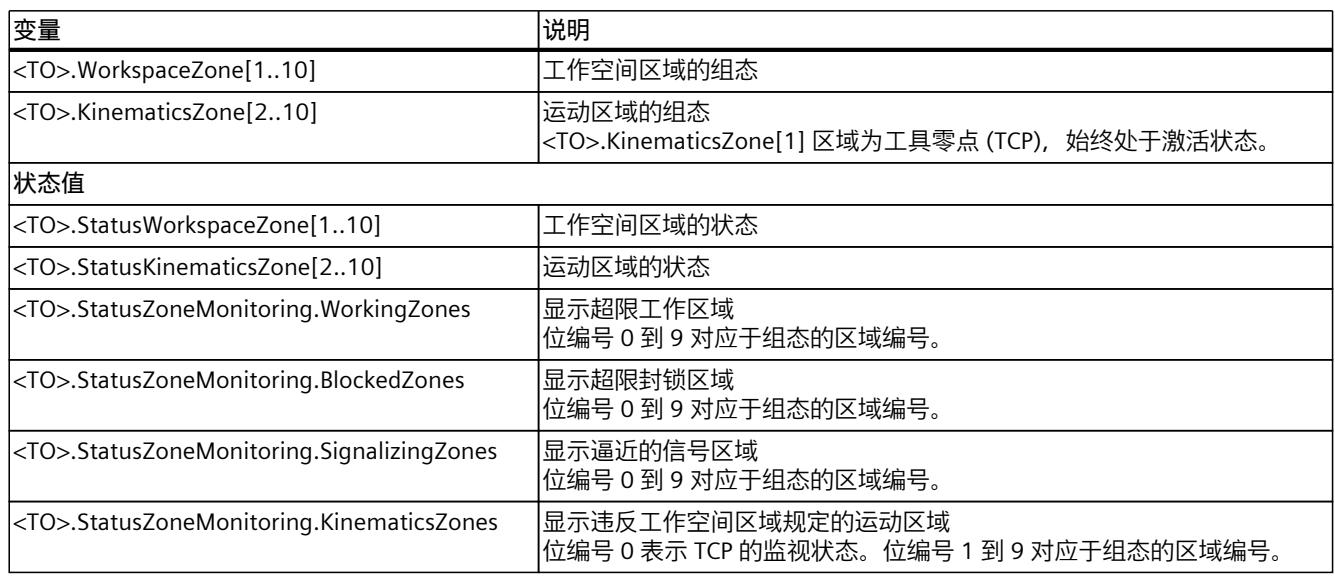

## **7.3 运动系统运动概述 (S7-1500T)**

通过运动系统的运动,可以移动运动系统,使之穿过三维空间,并可通过最多三次定向对运动 系统进行旋转。运动系统的运动需提前规划。需考虑以下事项:

- 运动系统的可到达点
- 区域
- 变换区域
- 连接位置空间
- 接头行进范围
- 轴的软限位开关

#### **运动类型**

提供以下运动类型:

- 线性运动 (页 [213\)](#page-14950-0) 可采用线性运动的方式使运动系统移动到定义的目标位置。
- 圆周运动 (页 [219\)](#page-14956-0) 通过圆周运动可使运动系统沿定义的圆形轨迹移动。
- sPTP 运动 (页 [229\)](#page-14966-0) 借助同步"点对点"运动(sPTP 运动), 可以在优化时间和运动的同时移动运动系统, 绕过 奇点或更改连接位置空间。运动系统不会沿指定的轨迹移动。同步移动运动系统轴的单轴 运动是通过起始位置和目标位置计算得出的。
- 传送带跟踪 (页 [237\)](#page-14974-0) 通过传送带跟踪,运动系统可以跟随移动的传送带上的物体。
- 定向运动 定向运动是指笛卡尔坐标定向的运动,与轨迹运动同时进行。对运动进行滤波时,定向运 动也将滤波。圆周运动停止时,定向运动也会停止。

#### **参考坐标系**

对于为运动系统运动指定的目标位置和目标定向,可与世界坐标系 (WCS) 或对象坐标系 (OCS) 等不同坐标系相关联。

## **7.3.1 运动机构运动的编程简介 (S7-1500T)**

在用户程序中,可通过运动控制指令将作业传送工艺对象中。有关运动系统工艺对象的运动控 制指令的概述,请参见"运动系统控制的运动控制指令 (页 [27\)](#page-14764-0)"部分。 通过运动控制指令的输入参数组态作业。当前作业的状态将在输出参数中指示。 由于运动系统工艺对象会对运动系统轴进行分组,因此可将运动系统工艺对象直接分配给输入 参数"AxesGroup"。

运动系统工艺对象本身不能使用"MC\_Power"命令启用或通过"MC\_Home"作业回原点。对于运 动系统的运动而言,互连轴必须启用 ("MC\_Power.Enable" = TRUE)。

可以通过"MC\_Reset"作业或通过重启工艺对象来确认运动系统工艺对象的错误。

## **警告**

## **意外轴运动**

运动系统可能会因为工艺对象组态错误或运动控制作业参数分配错误而执行意外运动, 这可能造成以下损害:

- 因产品或机器部件松脱等原因造成人员受伤
- 因机械组件过载或运动系统与机器组件之间发生碰撞等原因造成机器损坏 启动用户程序之前,请采取以下预防措施:
- 1. 检查用于运动系统运动序列的所有工艺对象的组态是否正确。
- 2. 检查运动控制指令的参数分配是否正确。
- 3. 防止组态和用户程序受到未授权访问。

## **警告**

## **通过奇点的动态值超限**

奇点 (页 [159\)附](#page-14896-0)近的动态值超限可能导致以下损害:

• 因产品或机器部件松脱等原因造成人员受伤

• 因机械组件过载等原因造成机器损坏

为避免奇点附近的动态值超限,请采取以下预防措施:

- 1. 避免在奇点附近出现未进行动态调整的轨迹运动。
- 2. 在奇点附近为运动系统运动使用封锁区或软限位开关。
- 3. 避免在奇点附近使用传送带跟踪。在传送带跟踪的任何阶段均不能使用动态调整。
- 4. 通过程序设定不属于传送带跟踪各阶段的运动。
	- 对于线性或圆周运动,激活动态调整 (页 [200\)](#page-14937-0)。
	- 使用同步"点对点"运动 (页 [229\)。](#page-14966-0)

## **7.3.2 定义目标位置 (S7-1500T)**

视运动系统类型而定,在运动控制指令中定义运动系统运动的目标位置。

## **定义偏移和旋转**

根据以下设定输入值:

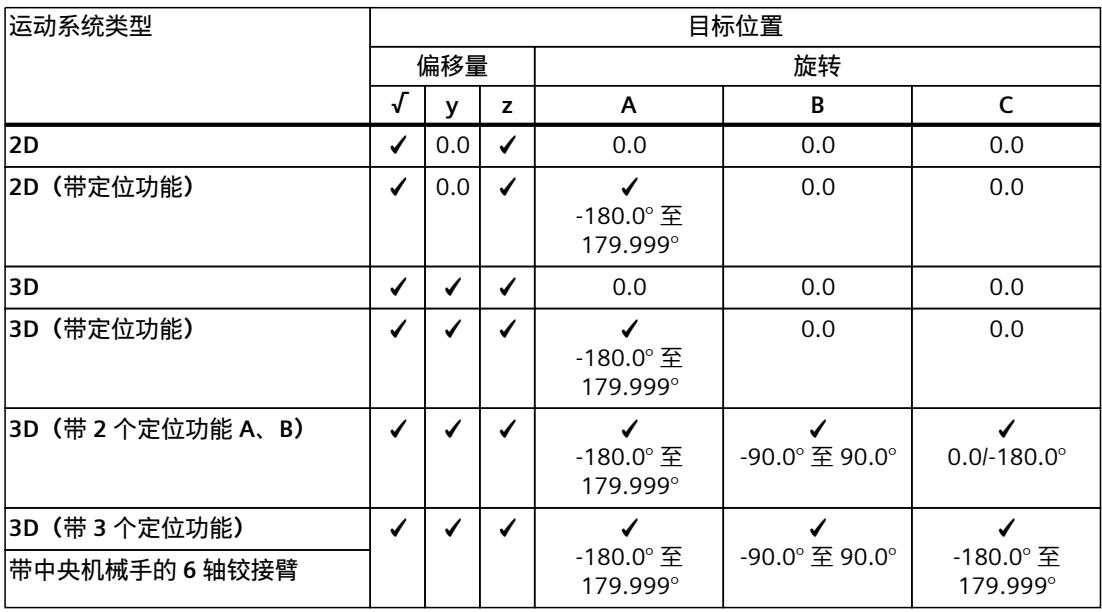

√ 偏移/旋转值可组态

值 = 0.0:不允许偏移/旋转

## **示例**

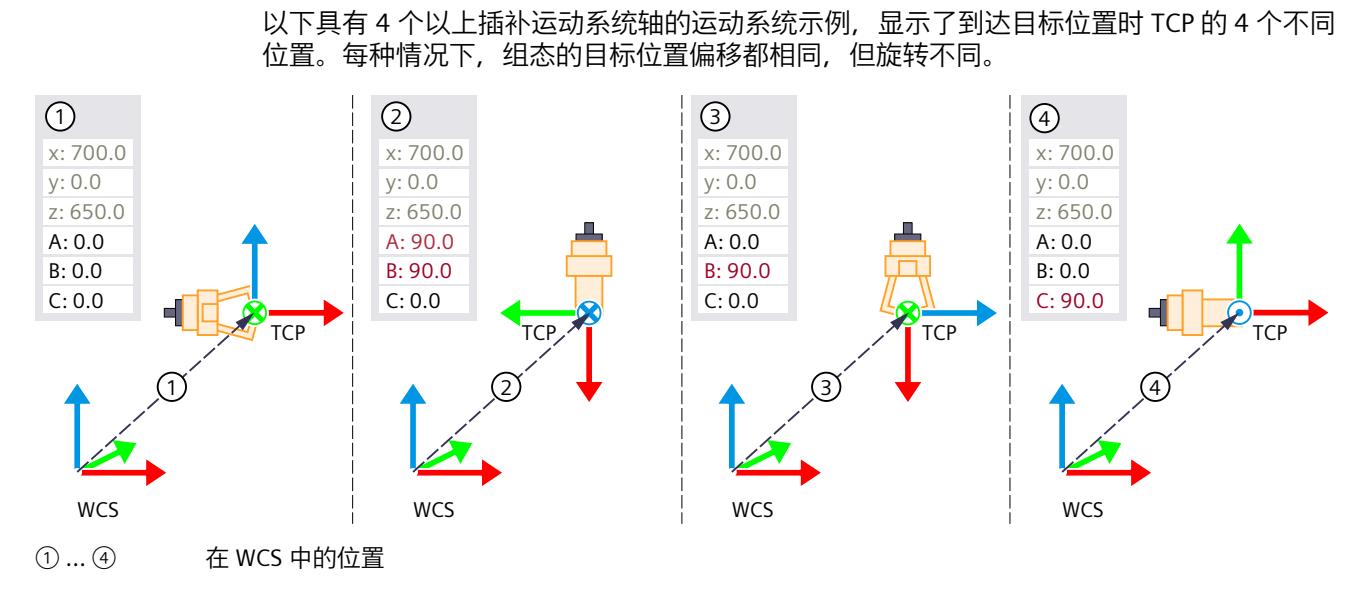

## **带 2 个定位功能的 3D 运动系统路径运动作业中的方向**

可将带 2 个定位功能的 3D 运动系统移动到具有不同组态方向的笛卡尔位置。下图显示了 TCP 不同方向下同一目标位置不同接头位置的运动系统。两种情况下工具在 TCP 的 x 方向上的有效 方向是相同的。但是, 由于旋转 C, 工具会围绕 TCP 的 x 轴旋转 -180°。

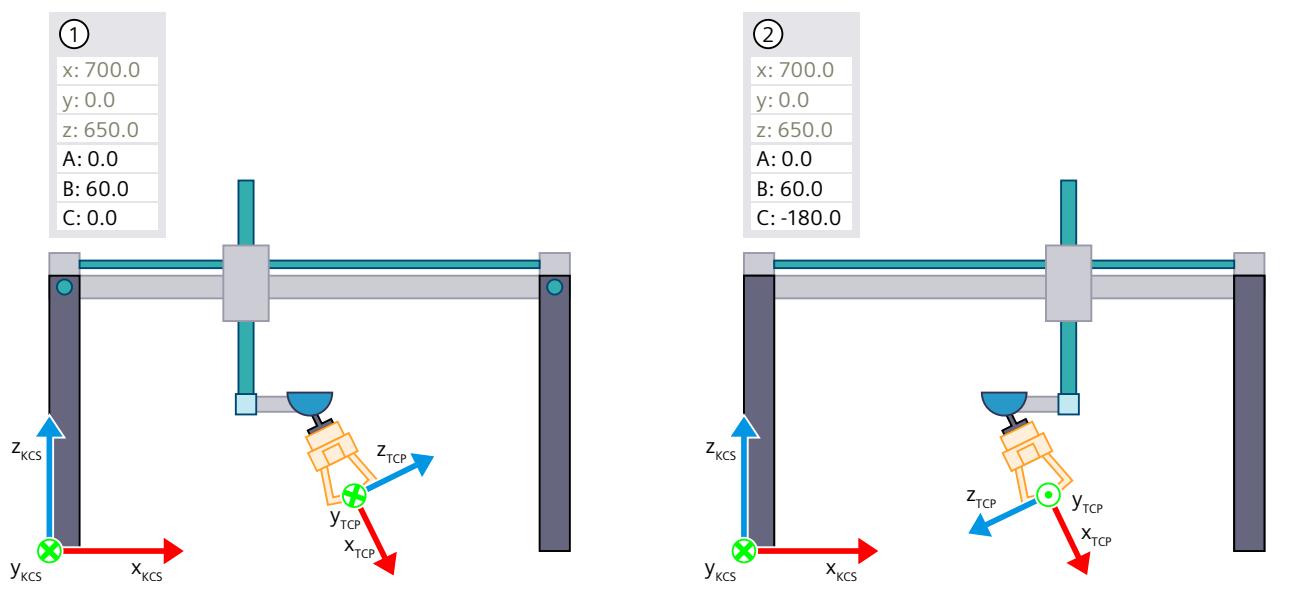

下图显示了方向运动 B, 其中接头 J5 移动超过 0°, 接头 J4 静止。由于方向 B 的值不允许大于 90°,请按如下方式组态笛卡尔方向,以便在不旋转接头 J4 的情况下移动超出垂直位置:

- A:-180°(从 0° 到 -180°,或者,也可从 20° 到 -160° 等)
- B:TCP 位置垂直时为 90°,减小到 0°

•  $C: -180^{\circ}$ 

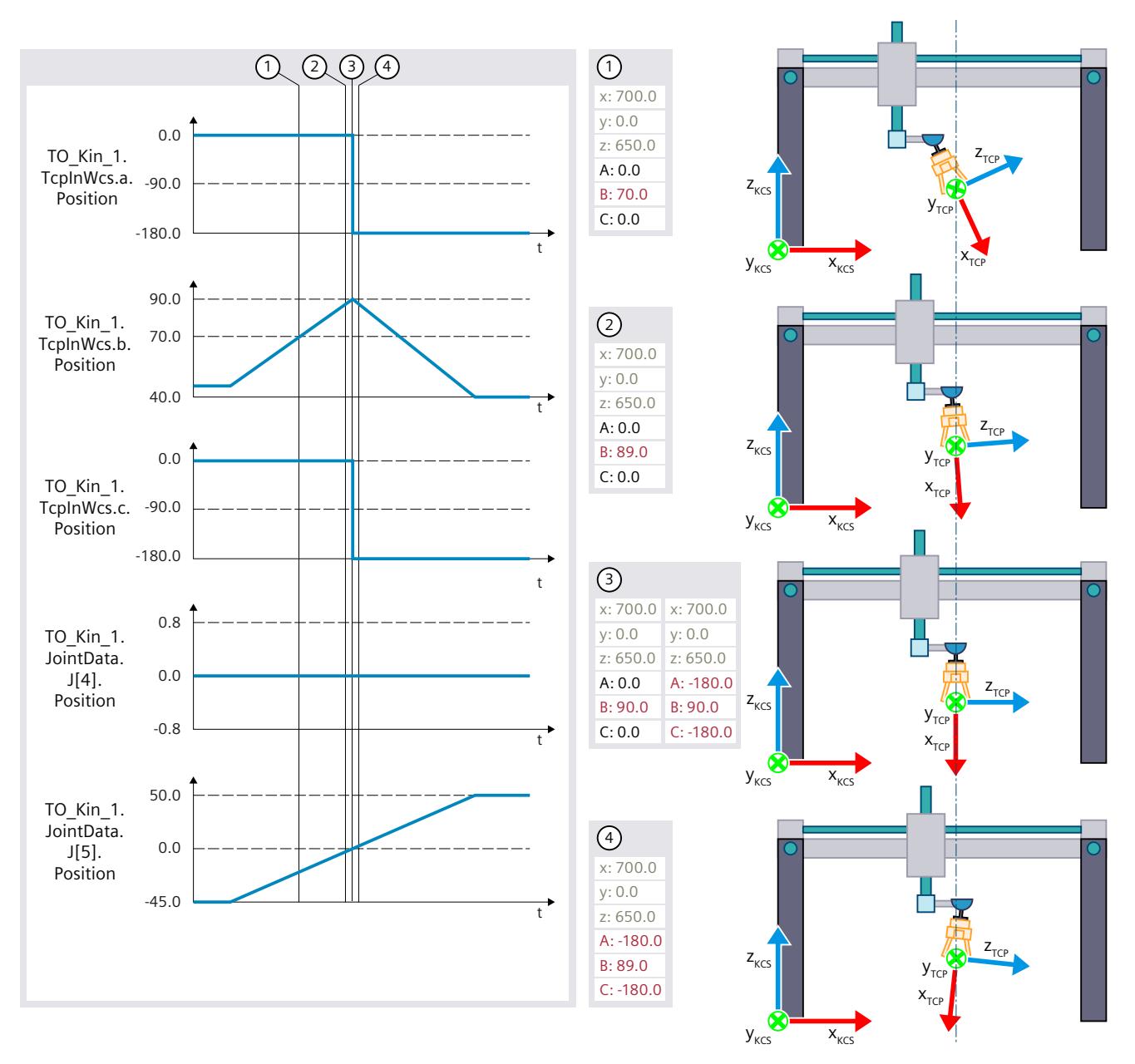

方向 A 和 C 的突然变化不会导致接头或运动系统轴上的突然位置变化。

## **7.3.3 运动状态和剩余距离 (S7-1500T)**

可以从相应的运动控制指令的参数中获取运动作业的状态和剩余距离。

#### **运动作业的状态**

可以使用"Busy"和"Active"参数标识运动作业的状态。传输作业时, 将"Busy"参数设置为 TRUE 并将此作业添加到作业序列中。作业在作业序列中时,"Active"参数设置为 FALSE。作业在运

动控制中激活后,"Active"参数设置为 TRUE。如果运动作业完成,参数"Busy"和"Active"置位为 FALSE,且参数"Done"置位为 TRUE。

如果将其它运动作业添加到作业序列中,则将重新计算作业序列中的所有未激活作业。当前作 业也包含在新计算中,以便当前作业与下一个作业混合。

#### **运动作业的剩余距离**

可以从"RemainingDistance"参数中获取运动作业的剩余距离。如果运动未混合, 则"RemainingDistance"参数包含到轨迹上的目标位置处的距离。如果激活的运动正在与下一个 运动混合,则"RemainingDistance"参数包含到轨迹上的精磨段起始处的距离。如果运动任务中 只有 TCP 的笛卡尔坐标定位改变, 但 TCP 位于笛卡尔坐标 x、y 和 z, 则"RemainingDistance"参数的值为"-1.0"。

对于 sPTP 运动作业, 通过"ExecutionTimeStatus"参数而非剩余轨迹显示执行进度。参数起始 值为"0.0",并在作业执行过程中递增,直至作业完成,达到值"1.0"。

## **直线和圆周运动作业的距离**

状态变量"<TO>.StatusPath.AccumulatedPathLength"包含所有已完成运动作业和当前运动作业 的 TCP 已经覆盖的距离。

状态变量"<TO>.StatusPath.TotalPathLength"包含作业序列中所有作业的 TCP 的总轨迹长度。 总轨迹长度是以下距离之和:

- 所有已完成运动作业的距离
- 活动运动作业的行进距离
- 运动作业的剩余距离
- 作业序列中所有作业的计算距离

不考虑基于以下运动作业的距离:

- 同步"点对点"运动(sPTP 运动) 例外:轨迹运动与 sPTP 运动之间区段的混合
- 活动传送带跟踪
- 纯定向运动

如果作业序列中没有作业且最后一个运动作业已完成, 则"AccumulatedPathLength"和"TotalPathLength"相等。

#### **复位距离**

要在用户程序中将变量"AccumulatedPathLength"和"TotalPathLength"复位为零,请使用以下 指令之一:

- 对于运动系统使用"Restart = TRUE"调用"MC\_Reset"。
- 对于运动系统调用"MC\_GroupStop"。

在以下操作期间会自动复位上述两个变量。

- 操作状态由 STOP 变为 RUN
- 在 CPU 上电后启动

## **计算作业序列中所有作业的剩余距离**

要确定作业序列中所有作业的剩余距离,请从"TotalPathLength"中减 去"AccumulatedPathLength"。

作业序列的剩余距离 ="TotalPathLength"-"AccumulatedPathLength"

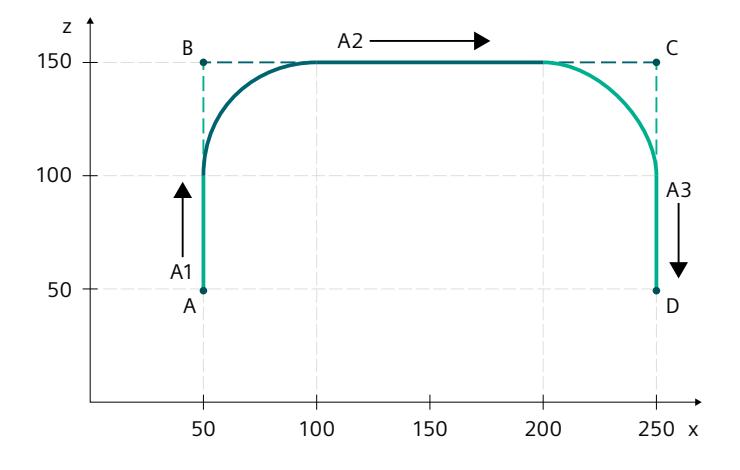

**示例:三个支持滤波的线性运动作业**

#### *运动系统功能 (S7-1500T)*

### *7.3 运动系统运动概述 (S7-1500T)*

起点是点 A。从点 A 开始,将三项线性轨迹作业发送到点 B、C 和 D。在第二项和第三项作业 中进行混合。示例起点的轨迹长度为 0 mm。为了简便起见,本示例使用没有定向运动的 2D 运动系统。

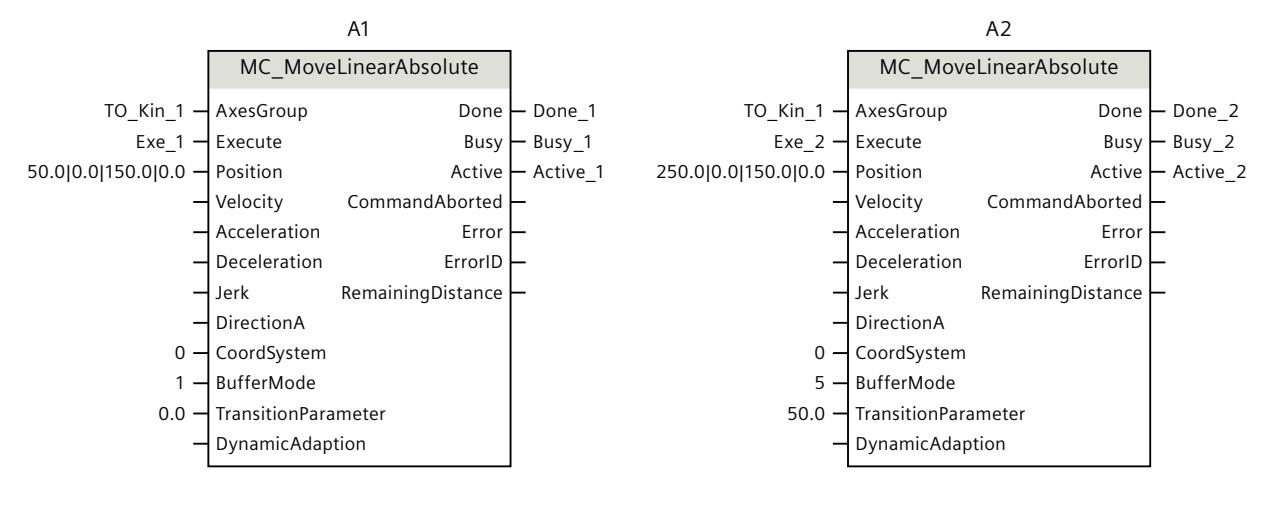

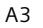

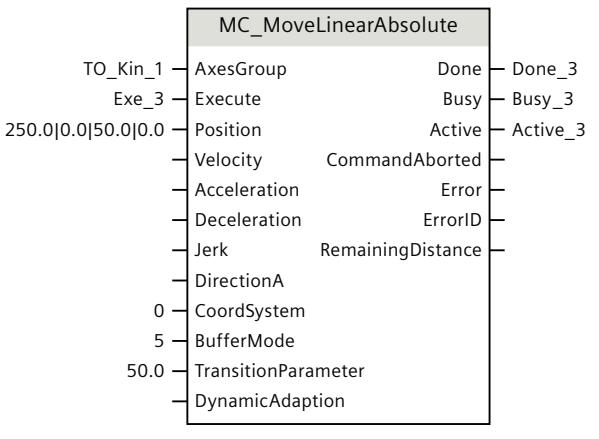

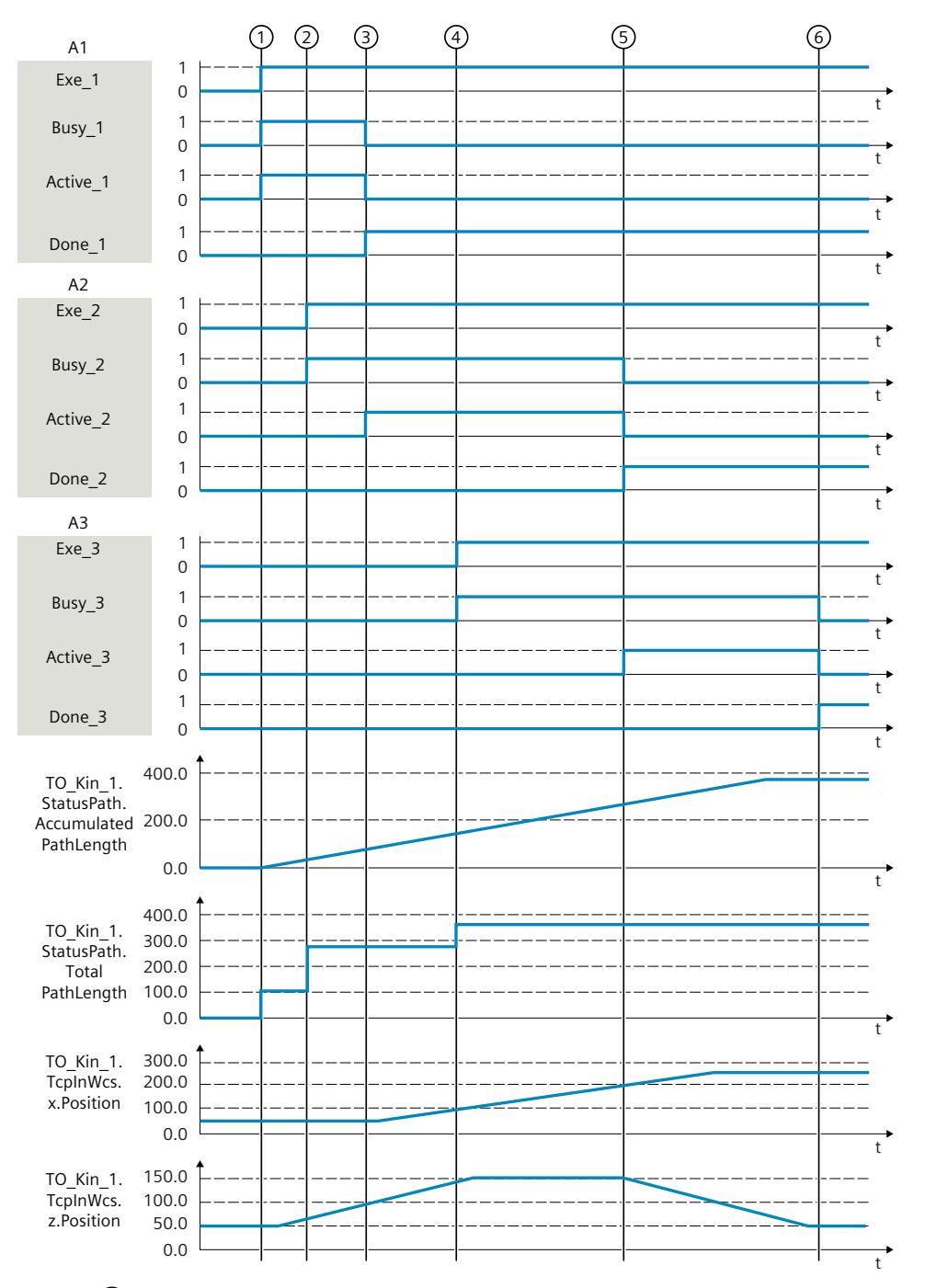

 $\pm$ 时间 $(0, \lambda)$ 点 A 到点 B 的第一项线性运动作业开始。变量"AccumulatedPathLength"在时间  $(1)$  为 0.0 mm, 因为运动系统尚未移动。"TotalPathLength"输出点 A 和点 B 之间的距离 100.0 mm。在 TCP 移动之后,变量"AccumulatedPathLength"显示已经移动的距离。 当在时间 ② 发出第二项线性运动作业时,考虑到滤波,添加了到点 B 的距离,并 在"TotalPathLength"中显示。总轨迹长度现在是 281.8 mm。第二条线性运动作业在时间 ③ 激活。

在时间 ④,第三项线性运动作业发送到点 D。点 A 与点 D 之间的总轨迹长度 363.5 mm 现在 显示在"TotalPathLength"中。第三条线性运动作业在时间 ⑤ 激活。

在时间 ⑥,TCP 到达点 D,并且所有运动作业均已完成。"AccumulatedPathLength"对应 干"TotalPathLength",因为不再处理作业序列中的运动作业。

## <span id="page-14937-0"></span>**7.3.4 中断、继续和停止运动系统运动 (S7-1500T)**

激活的运动系统运动可中断、继续或停止,从而可取消已排队的运动作业。

#### **暂停运动系统运动**

使用运动控制指令"MC\_GroupInterrupt (页 [309\)"](#page-15046-0),可中断运动系统工艺对象上执行的运动。 使用"Mode"参数,可指定动态参数的特性。可通过待中断运动作业的动态参数停止运动系 统,也可通过最大动态参数进行停止。当动态调整被激活时,运动的动态值也将减小,从而不 会超过轴的动态限制。运动系统停止时,不会退出当前轨迹。如果运动系统已停止,则后续运 动作业的运动控制也将中断。

该运动系统工艺对象的状态为"Interrupted"(<TO>.StatusWord.X17)。

### **继续运动系统运动**

使用运动控制指令"MC\_GroupContinue (页 [310\)"](#page-15047-0),可继续执行之前由"MC\_GroupInterrupt"作 业中断的运动系统运动。如果运动系统通过作业"MC\_GroupInterrupt"停止,则运动系统的运 动仍将继续。

仅当运动系统工艺对象的状态为"Interrupted"(<TO>.StatusWord.X17)

时,"MC\_GroupContinue"作业才有效。

#### **停止运动系统运动**

使用运动控制指令"MC\_GroupStop (页 [312\)"](#page-15049-0), 可以停止运动系统工艺对象的运动控制。为 此,已取消处于活动状态的运动作业和所有作业序列中已排入队列的作业且作业序列为空。如 果运动系统运动已由"MC\_GroupInterrupt"作业中断,则此作业也将取消。"Execute"参数设置 为 TRUE 时, 拒绝以下运动作业 ("ErrorID"= 16#80CD)。 使用"Mode"参数,可指定动态参数的特性。可通过待停止运动作业的动态参数停止运动系

统,也可通过最大动态参数进行停止。当动态调整被激活时,运动的动态值也将减小,从而不 会超过轴的动态限制。运动系统停止时,不会退出当前轨迹。

**参见**

[作业序列](#page-14941-0) (页 204)

## **7.3.5 运动动态值 (S7-1500T)**

在"动态值"(Dynamics) 组态窗口中组态以下值:

- 动态值的默认值、轨迹运动和定向运动的动态值限值
- sPTP 运动动态值的默认值
- 动态调整

## **7.3.5.1 组态运动系统和定向运动的动态值 (S7-1500T)**

#### **运动系统的动态限值**

执行运动时,将考虑在"工艺对象 > 组态 > 扩展参数 > 动力学"(Technology object > Configuration > Extended parameters > Dynamics) 下组态的运动系统的动态限值。可对运动 的动态值进行限制,以确保不会超出运动系统的动态限值。更改运动系统的动态限值时,对于 运动系统运动和定向运动,更改会立即生效。

#### **运动系统轴的动态限值**

传输运动作业时,只有在动态值调整 (页 [202\)](#page-14939-0)激活的情况下,才会考虑在"工艺对象 > 组态 > 扩展参数 > 限制 > 动态限值"(Technology object > Configuration > Extended parameters > Limits > Dynamic limits) 下组态的运动系统轴的动态限值。可对运动的动态值进行限制, 以确 保不会超出运动系统轴的动态限值。即使进行动态调整,也可能会略微超出运动系统轴的动态 限值。将运动系统轴的动态值设为低于其允许限值 5% 左右。如果在当前活动运动过程中更改 运动系统轴的动态限值,则更改的值仅在下一运动作业中才会生效。

#### **说明**

**在用户程序中动态调整**

仅当在用户程序中激活动态调整时,该功能才会激活。

#### **说明**

#### **"点动"(Jog) 模式下的动态调整**

运动系统控制面板中未激活动态调整。在通过运动系统控制面板控制运动系统运动的过程中, 不考虑运动轴的动态限值。

#### **说明**

#### **"点动到目标位置"(Jog to target position) 模式下的动态调整**

在运动系统控制面板中,动态调整仅从工艺版本 V6.0 起才有效,并考虑运动系统轴的动态限 值。始终使用"不进行轨迹分段动态调整"。

#### **组态运动系统运动的默认动态值**

为相应的运动控制指令指定运动系统运动的动态值(速度、加速度、加加速度)。如果没有为 运动作业指定任何动态值(默认值"-1.0"),则在"工艺对象 > 组态 > 扩展参数 > 动力 学"(Technology object > Configuration > Extended parameters > Dynamics) 下组态的默认动 态值将用于运动系统的运动。

#### **说明**

如果在当前活动运动过程中更改默认动态值,则更改的值仅在下一运动作业中才会生效。

#### <span id="page-14939-0"></span>**操作步骤**

- 1. 在"设置"(Settings for) 下拉列表中选择"运动系统运动"(Kinematics motion) 条目。
- 2. 在"速度"(Velocity)、"加速度"(Acceleration)、"减速度"(Deceleration) 和"加加速度"(Jerk) 字 段中输入默认动态值。
- 3. 要激活默认设置,可通过运动控制指令将动态系数设置为小于零。
- 4. 在"最大速度"(Maximum velocity)、"最大加速度"(Maximum acceleration)、"最大减速 度"(Maximum deceleration) 和"最大加加速度"(Maximum jerk) 字段定义默认动态限值。

## **组态定向运动的默认动态值**

#### **说明**

如果在当前活动运动过程中更改默认动态值,则更改的值仅在下一运动作业中才会生效。

#### **操作步骤**

- 1. 在"设置"(Settings for) 下拉列表中选择"定向运动"(Orientation motion) 条目。
- 2. 在"速度"(Velocity)、"加速度"(Acceleration)、"减速度"(Deceleration) 和"加加速度"(Jerk) 字 段中输入默认动态值。
- 3. 在"最大速度"(Maximum velocity)、"最大加速度"(Maximum acceleration)、"最大减速 度"(Maximum deceleration) 和"最大加加速度"(Maximum jerk) 字段定义默认动态限值。

## **7.3.5.2 组态 sPTP 运动的动态值 (S7-1500T)**

为相应的运动控制指令指定 sPTP 运动的动态值(速度、加速度、加加速度)。如果没有为运 动作业指定任何动态值(默认值"-1.0"), 则在"工艺对象 > 组态 > 扩展参数 > 动态 值"(Technology object > Configuration > Extended parameters > Dynamics) 下组态的默认动 态值将用于 sPTP 运动。 可以使用系数指定同步"点对点"运动的动态值的默认设置。这些系数中每一个系数都以百分比 的形式与在"工艺对象 > 组态 > 扩展参数 > 限值 > 动态限值"(Technology object > Configuration > Extended parameters > Limits> Dynamic limits) 下为各个轴组态的速度、加速 度、减速度和加加速度的最大值关联。

## **组态 sPTP 运动的默认动态值**

**说明**

如果在当前活动运动过程中更改默认动态值,则更改的值仅在下一运动作业中才会生效。

#### **操作步骤**

- 1. 在"设置"(Settings for) 下拉列表中选择"sPTP 运动"(sPTP motion) 条目。
- 2. 在"速度系数"(Velocity factor)、"加速度系数"(Acceleration factor)、"减速度系 数"(Deceleration factor) 和"加加速度系数"(Jerk factor) 字段中定义默认动态值。
- 3. 要激活默认设置,请通过运动控制指 令"MC\_MoveDirectRelative"或"MC\_MoveDirectAbsolute"将动态系数设置为小于零。
#### **7.3.5.3 动态调整 (S7-1500T)**

动态调整激活时,会计算运动系统运动的速度曲线,计算时会考虑运动系统运动的动态设置或 动态预设置和动态限值以及运动系统轴的最大速度、最大加速度和最大减速度。此外,还会考 虑定向运动的速度、加速度和减速度的动态预设值和动态限值。 "<TO>.StatusPath.DynamicAdaption"变量显示动态调整的状态。

**说明**

### **在用户程序中动态调整**

仅当在用户程序中激活动态调整时,该功能才会激活。

#### **说明**

#### **"点动"(Jog) 模式下的动态调整**

运动系统控制面板中未激活动态调整。在通过运动系统控制面板控制运动系统运动的过程中, 不考虑运动轴的动态限值。

#### **说明**

#### **"点动到目标位置"(Jog to target position) 模式下的动态调整**

在运动系统控制面板中,动态调整仅从工艺版本 V6.0 起才有效,并考虑运动系统轴的动态限 值。始终使用"不进行轨迹分段动态调整"。

下图分别显示了动态调整激活和未激活时的速度配置文件示例:

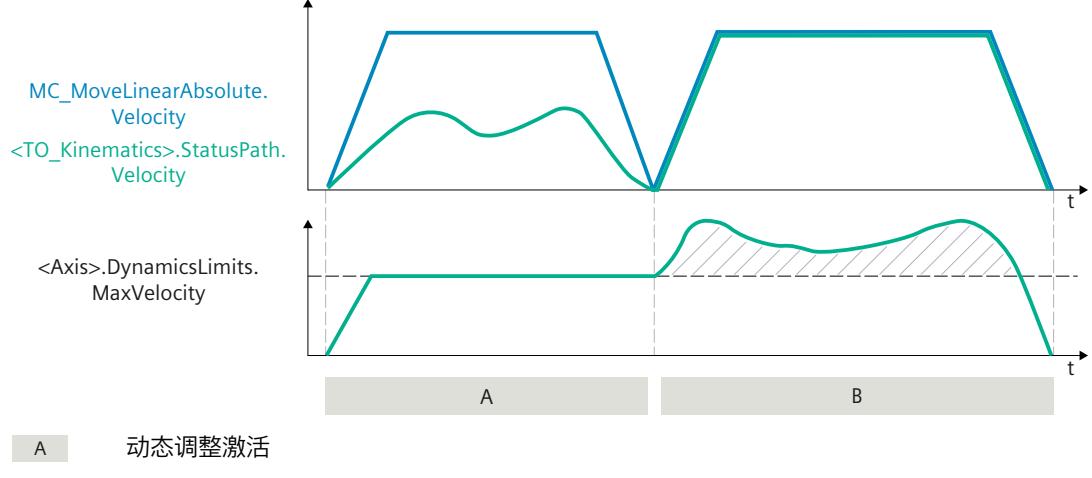

**B** 动态调整未激活

#### **组态动态调整**

在"运动系统工艺对象 > 组态 > 扩展参数 > 动态值"(Kinematics technology object > Configuration > Extended parameters > Dynamics) 下设置动态调整。

<span id="page-14941-0"></span>在下拉列表中选择动态调整的默认值。

- **不限制** 不考虑轴的动态限值。
- **限制并激活轨迹分段** 轨迹拆分为多个等距分段。对于这些分段,计算速度曲线时需要考虑到适用于运动的各个 部分的运动系统轴动态限值。因此,动态响应根据运动的各个部分进行调整。与"限制但不 激活轨迹分段"模式相比,"限制并激活轨迹分段"模式下的动态调整需要的计算时间更长。
- **限制但不激活轨迹分段** 对于不激活轨迹分段的动态调整,计算速度曲线时需要考虑到适用于整个运动的运动系统 轴的动态限值。

#### **7.3.5.4 超驰 (S7-1500T)**

可使用工艺对象数据块为运动系统指定速度超驰 (<TO>.Override.Velocity)。

- 可为轨迹运动输入一个介于 0% 和 200% 之间的值。
- 可为 sPTP 运动输入一个介于 0% 和 100% 之间的值。

速度超驰发生在沿着轨迹的工具零点速度上。如果更改运动系统的速度超驰,则对于运动系统 运动和定向运动,更改会立即生效。 运动的速度设定值是为运动控制指令指定的速度与速度超驰百分比值的乘积。 轴指定的速度超驰值不影响运动系统的运动。

## **7.3.6 使用多个作业进行运动准备 (S7-1500T)**

#### **7.3.6.1 作业序列 (S7-1500T)**

运动系统工艺对象作业序列中输入的运动相关作业。 将以下作业输入作业序列:

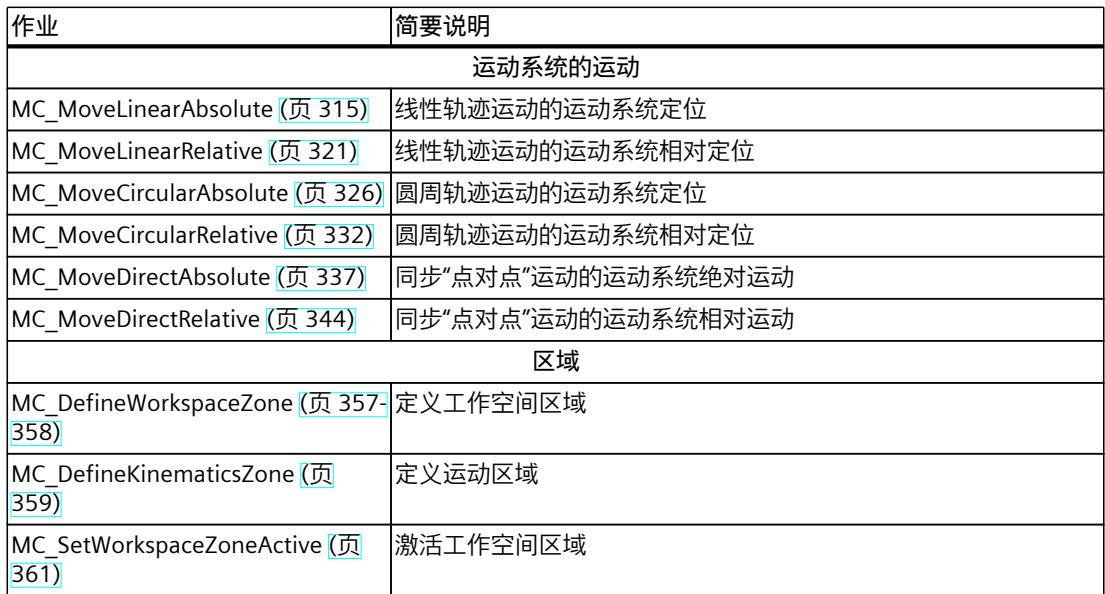

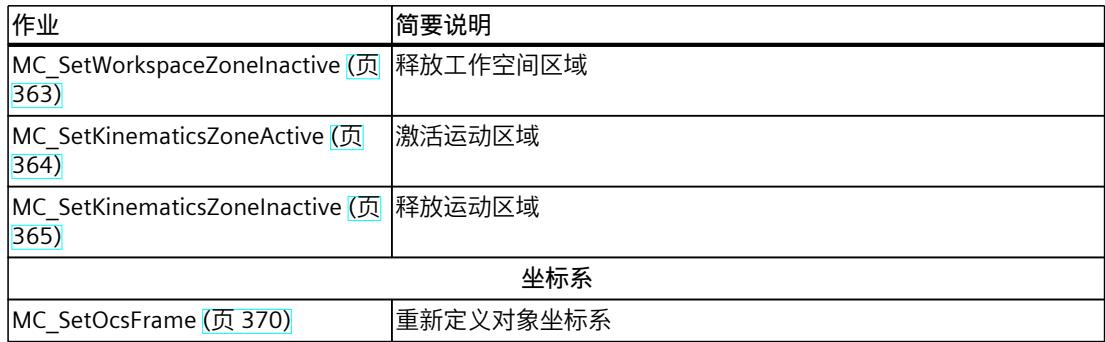

## **定义最大作业数**

默认情况下,作业序列最多包含五个作业。可以在"工艺对象 > 组态 > 扩展参数 > 作业序 列"(Technology object > Configuration > Extended parameters >Job sequence) 组态窗口中更 改最大作业数。该作业序列最多包含十个作业。

#### **说明**

**作业序列中有多个作业** 作业序列中包含的作业越多,计算运动作业的时间越长。

## **处理作业序列中的作业**

以上作业的处理顺序与输入作业序列中的顺序相同。之后,作业的序列无法更改。如果将其它 运动作业添加到作业序列中,则将重新计算作业序列中的所有作业。运动系统的运动控制作业 不会相互抵消。

作业序列允许计算多项作业的速度曲线。要考虑的运动作业的数量取决于运动作业的类型,例 如,sPTP 运动、线性运动、圆周运动、传送带跟踪。当前作业也包含在新计算中,以便可以 尽可能地将当前作业与下一项作业混合。

#### **作业序列的状态**

可使用表示作业序列状态的两个变量检查作业序列中的作业计算是否完成,并检查是否将混合 相应的已编程运动作业。如果作业序列中的已准备命令数

("<TO>StatusMotionQueue.NumberOfPreparedCommands")与作业序列中的作业数 ("<TO>.StatusMotionQueue.NumberOfCommands")匹配,说明运动准备完成。

## **中断和恢复作业执行**

还可以使用"MC\_GroupInterrupt"作业中断作业执行、填补作业序列、然后继续执 行"MC\_GroupContinue"作业。"MC\_GroupContinue"的运动处理行为区别如下:

- 如果"MC\_GroupInterrupt"作业是在运动开始前发送的,则会准备 在"MC\_GroupInterrupt"和"MC\_GroupContinue"作业之间发送的运动系统运动作业。如果作 业序列中的已准备命令数("<TO>StatusMotionQueue.NumberOfPreparedCommands")与 作业序列中的作业数("<TO>.StatusMotionQueue.NumberOfCommands")匹配,说明运 动准备完成。运动准备完成后,"MC\_GroupContinue"作业会立即释放运动执行,无需重新 准备。
- 如果通过"MC\_GroupInterrupt"作业停止活动的运动系统运动, 并通 过"MC\_GroupContinue"作业继续运动,则会通过"MC\_GroupContinue"作业再次准备作业序 列中的运动系统运动。

**参见**

["MotionQueue"变量\(运动机构\)](#page-15128-0) (页 391) [中断、继续和停止运动系统运动](#page-14937-0) (页 200)

## **7.3.6.2 具有最大精磨距离的混合运动系统运动 (S7-1500T)**

多个运动可彼此附加,这种情况下,运动系统会在各个运动间停止。要在各个运动作业之间实 现无中断运动控制且不进入静止状态,可将各个运动混合从而能通过几何转换连接。 可以将运动系统运动的最大精磨距离组态为距离的 0% 到 100%。可指定并移动大于较短轨迹 长度一半的精磨距离。

## **确定最大精磨距离**

根据以下值确定最大精磨距离:

- L0:上一个运动作业的精磨距离
- L1:到精磨点的第一项作业的轨迹长度。
- L2:到精磨点的第二项作业的轨迹长度
- 最大精磨距离为以下值中的最小值:
- $11 10$
- "<TO>.Transition.FactorBlendingLength"/ 100 \* L1
- "<TO>.Transition.FactorBlendingLength"/ 100 \* L2

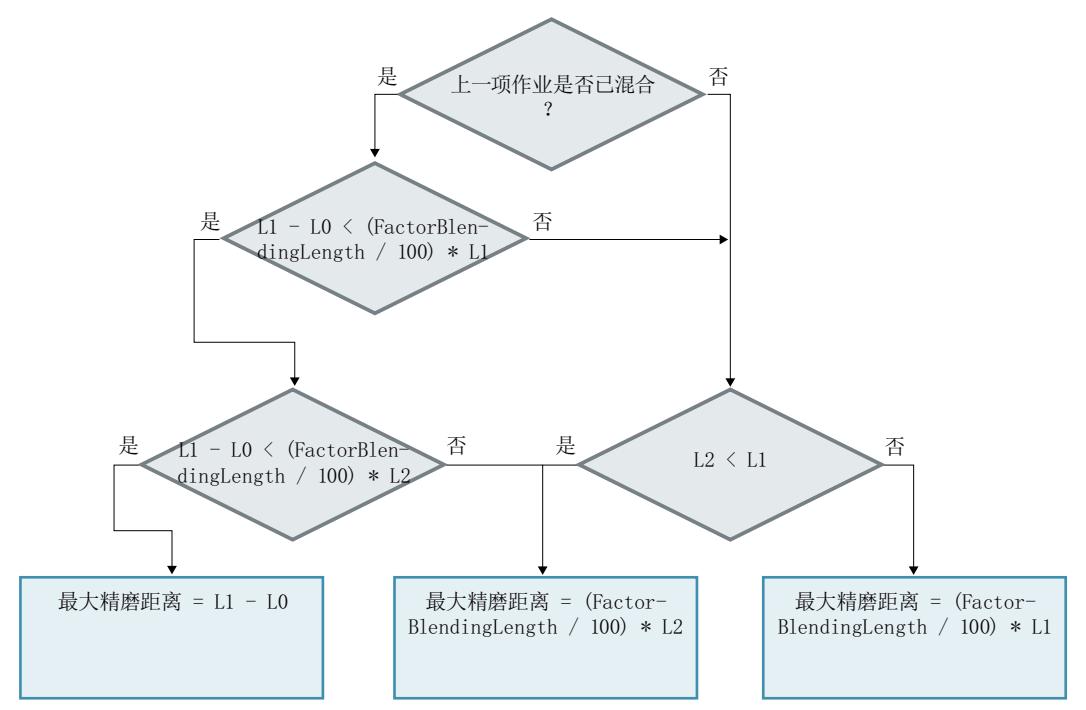

## **示例:点之间的距离相等**

点 A 与 B 以及点 B 与 C 之间的距离等长。运动系统处于停止状态。

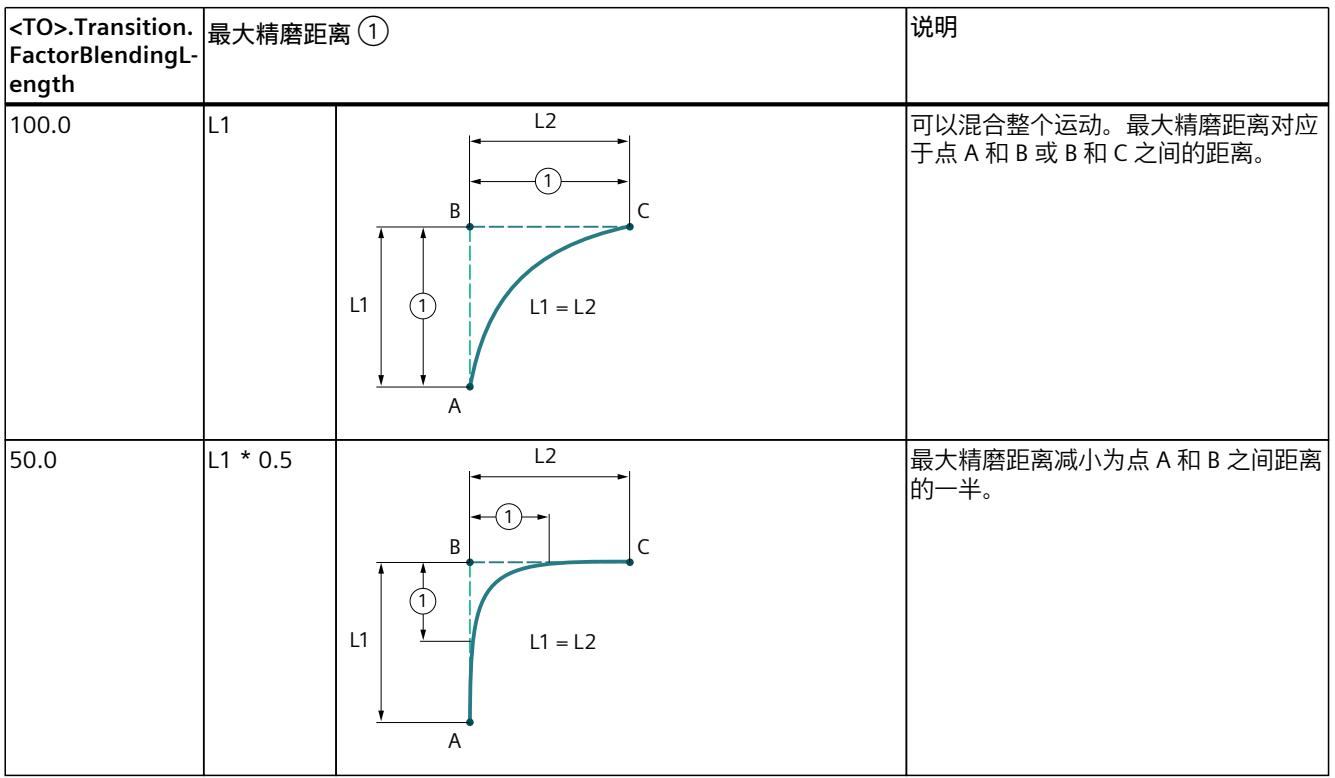

**示例:点之间的距离不同**

*运动系统功能 (S7-1500T)*

*7.3 运动系统运动概述 (S7-1500T)*

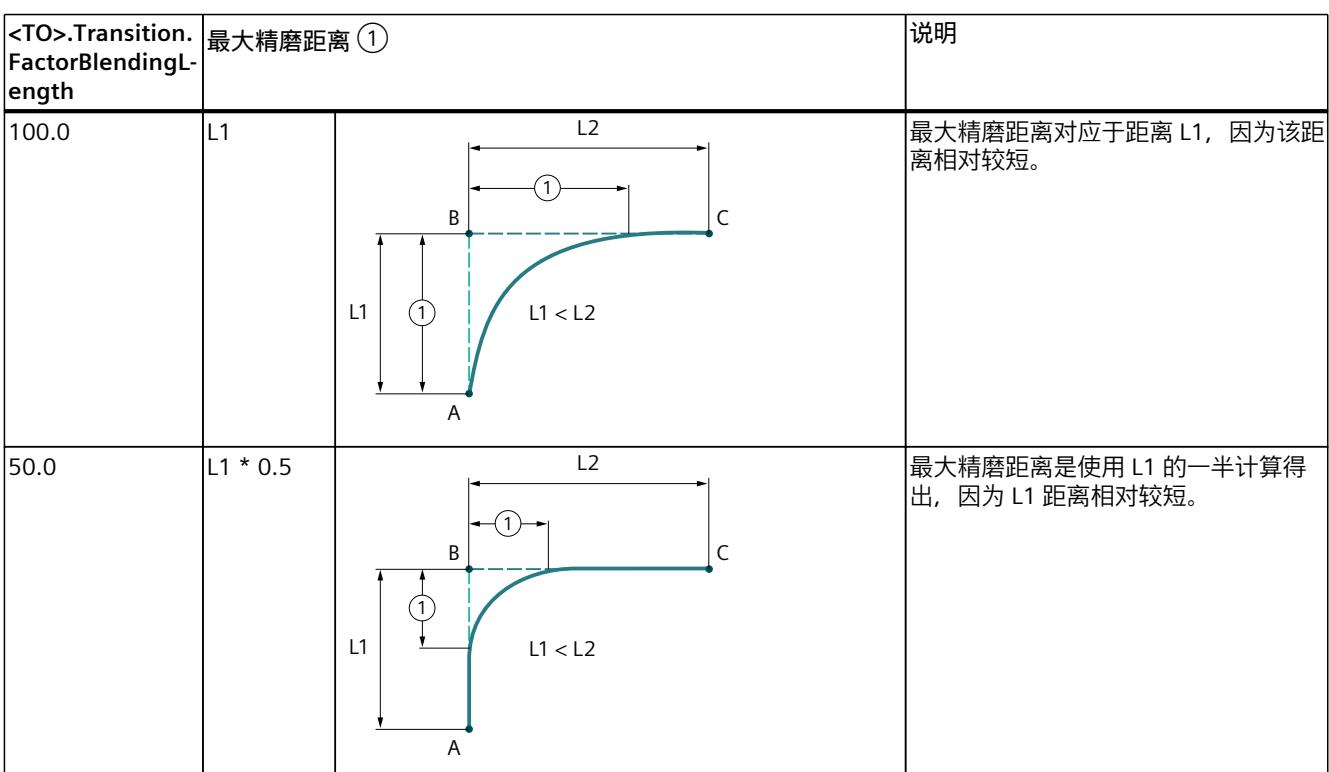

点 A 与 B 以及点 B 与 C 之间的距离不等长。点 A 与 B 之间的距离小于点 B 与 C 之间的距离。 运动系统处于静止状态。

## **示例:上一项作业已混合**

该示例是在上一个示例的基础上构建的。应行进目标为点 D 的线性运动。不应直接逼近点 C。 应使用与点 C 之间的最大精磨距离来完成目标为点 D 的运动。目标为点 C 的上一个运动作业 与精磨距离 L0 混合。

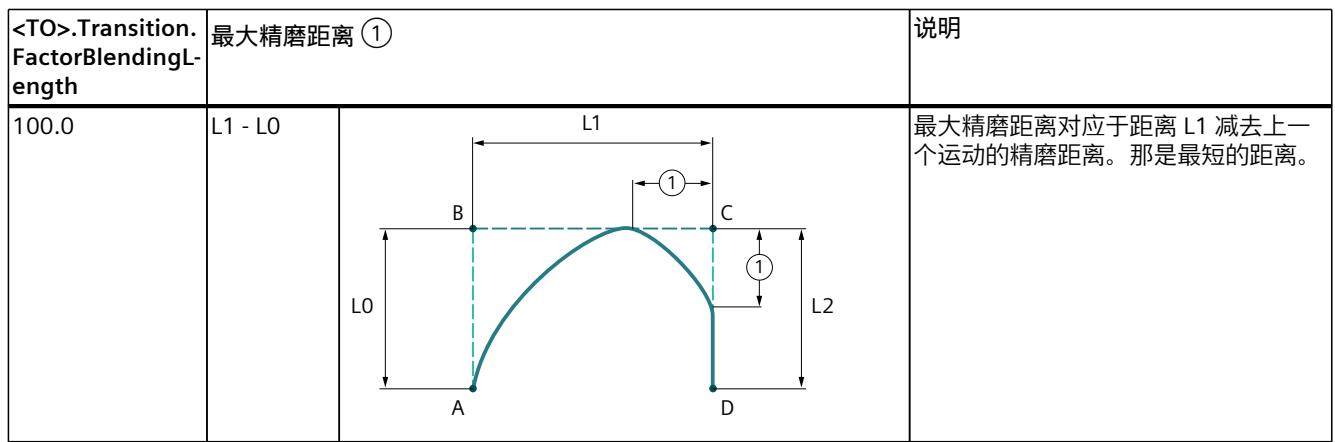

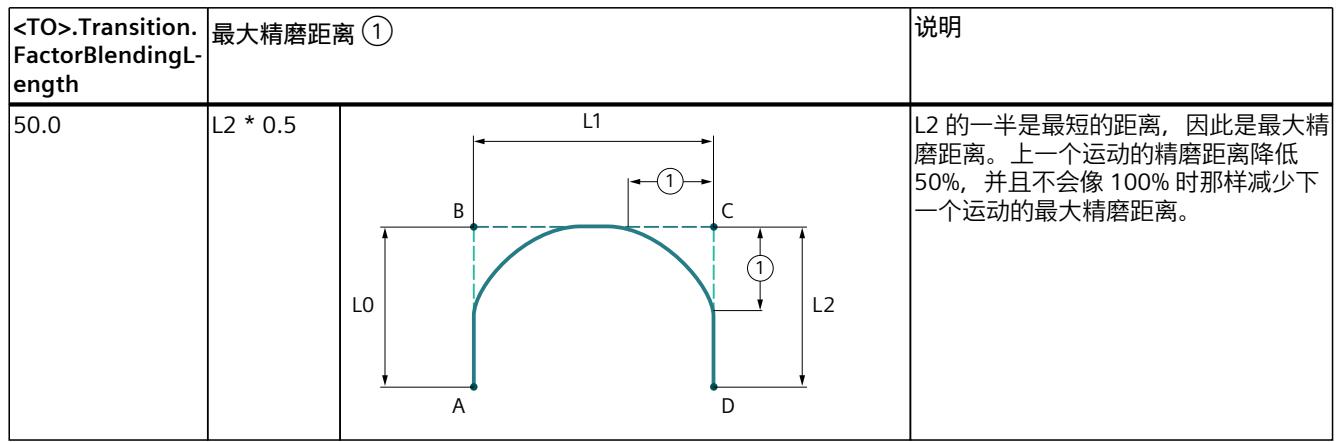

#### **组态最大精磨距离**

在工艺版本 V5.0 及更低版本中,最大精磨距离限制为较短距离的 50%。自工艺版本 V6.0 开 始,可以组态最大精磨距离。默认值为 50%, 因此与 V6.0 以下的工艺版本兼容。

在组态窗口"工艺对象 > 组态 > 扩展参数 > 作业序列"(Technology object > Configuration > Extended parameters > Job sequence) 中或者使用运动系统工艺对象的变

量"<TO>.Transition.FactorBlendingLength"来组态系数 [%]。如需更改用户程序中的系数,请 在将运动作业发送到作业序列之前完成,否则更改不会生效。

当"TransitionParameter[1]"参数的值小于 0.0 或指定值超过最大精磨距离时,使用最大精磨距 离。当"TransitionParameter[1]"的值大于 0 时,精磨距离被限制为最大精磨距离。如果在运动 控制指令中参数化设置了一个小于最大精磨距离的正向精磨距离,则组态的精磨距 离"TransitionParameter[1]"有效。

下表显示了三个可能的组态示例及其对最大精磨距离计算的影响:

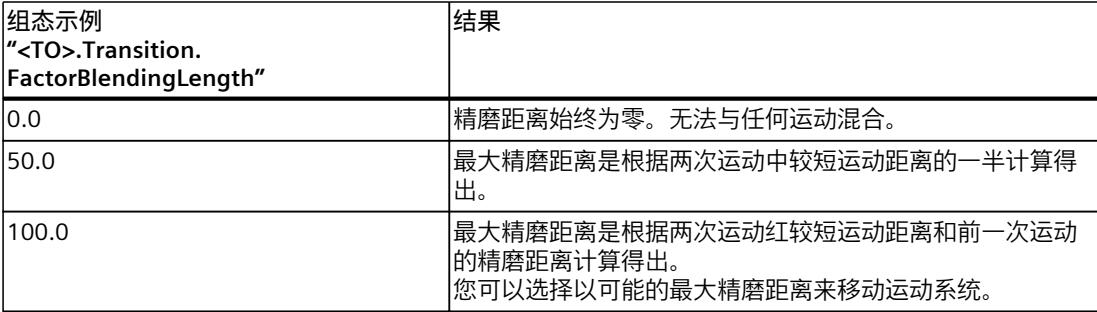

#### **7.3.6.3 附加/混合运动时的动态参数特性 (S7-1500T)**

通过"BufferMode"和"DynamicAdaption"参数,可定义运动机构运动的动态参数特性。 多个运动可彼此附加。此时,运动机构可在各个运动间停止("BufferMode"= 1)。要实现无 中断运动,可使用一个混合段连接各个运动。连续运动可在低速 (BufferMode"= 2) 或高速 (BufferMode"= 5)移动时进行混合。

#### **动态调整**

使用轨迹分段主动动态调整("DynamicAdaption"=1), 将运动作业的轨迹分成单独的段。对 于这些分段,计算速度曲线时需要考虑到适用限值。轨迹的动态响应根据运动作业的各个分段 进行调整。因此,可以逐部分达到较高的运行速度,从而缩短运动的行进时间。

对于主动动态调整("DynamicAdaption"=1)而不进行轨迹分段的方法,计算速度曲线时需要 考虑到适用于整个运动作业的限制。

"进行轨迹分段限值"模式下的动态调整与"不进行轨迹分段限值"模式相比需要更长的计算时 间。

激活动态调整时,会为运动系统的运动计算速度曲线,其中考虑了运动系统运动的动态规范或 动态预设和动态限值以及运动系统轴的最大速度、最大加速度和最大减速度。此外,还考虑了 定向运动的速度、加速度和减速度的动态预设和动态限值。

#### **7.3.6.4 初步运动准备 (S7-1500T)**

在工艺版本 V5.0 中,运动准备的计算已发生更改。运动准备在组织块 (OB) MC-LookAhead [OB97] 中计算,不再在 MC‑Interpolator [OB92] 中计算。

使用 MC‑LookAhead [OB97] 预先准备作业序列中的作业。轨迹运动和定向运动的动态值将传 输到作业序列。动态值仅在执行作业时才激活。

对于运动处理,必须考虑当前轨迹运动作业和后续轨迹运动作业(对于 sPTP 运动,仅下一个 运动作业),以便可以混合轨迹运动。轨迹运动先在 MC-LookAhead [OB97] 中处理,然后在 MC-Interpolator [OB92] 中生效。混合的运动需要更长的引导时间和更长的反应时间。

可以在轨迹运动期间更改速度超驰,这将立即更改轨迹运动的动态值。

在 MC-Interpolator [OB92] 中,运动准备所需的时间缩短,因此可以设置更短的 MC‑Servo [OB91] 应用周期。

有关组织块 MC-Interpolator [OB92] 和 MC-LookAhead [OB7] 的描述,请参见 《S7-1500/S7-1500T 运动控制概述 (页 [12\)》](#page-14749-0)文档的"用于运动控制的组织块"部分。

#### **7.3.6.5 设置运动准备 (S7-1500T)**

运动准备受多种因素的影响。

要增加 MC-LookAhead [OB97] 的可用计算时间, 请调整以下设置:

- 应用周期:
	- 设置更大的应用周期。
	- 设置更长的 PN 发送时钟值。
- 可以在组织块属性的"常规 > 多核处理器"(General > Multi-core processor) 下增加 MC‑LookAhead [OB97] 的最大周期负载。可以将最大周期负载设置为 1% 到 40% 之间的值 (默认设置为 20%)。
- 如果未使用用户自定义运动系统,请选中 MC‑LookAhead [OB97] 属性中"常规 > 多核处理 器"(General > Multi-core processor) 下的"提高系统性能"(Improve system performance) 复 选框。
- 为 MC-LookAhead [OB97] 设置较高的优先级 16。
- 减小 CPU 属性中的通信负载百分比。
- 如果需要循环凸轮的插补,请清除 MC‑Interpolator [OB92] 属性中"常规 > 多核处理 器"(General > Multi-core processor) 下的"提高系统性能"(Improve system performance) 复 选框。

可选择以下几种方式来缩短运动准备的计算时间:

- 使用不进行轨迹分段的动态调整代替轨迹分段动态调整。
- 减少作业序列中的作业最大数。

可以在作业编程中采取以下措施:

- 为使当前活动作业与新发布的后续作业混合,必须有足够的计算时间来准备后续作业。可 以使用以下措施来延长可用的计算时间:
	- 选择尽可能小的精磨距离。由于精磨距离缩短了当前活动作业,因此计算后续作业的时 间较少。
	- 降低行进速度。
	- 使用行进长度尽可能长的作业。
- 如果当前没有活动的运动作业,并且作业序列为空,则可以使用"MC\_GroupInterrupt"作业 中断作业的处理并填充作业序列。待运动准备完毕后,使用"MC\_GroupContinue"作业继续 处理。因此,准备命令的数量 (<TO>.StatusMotionQueue.NumberOfPreparedCommands) 对应于作业序列中排队作业的数量 (<TO>.StatusMotionQueue.NumberOfCommands)。

## **7.3.7 运动机构运动和单轴运动的交互 (S7-1500T)**

仅当运动机构轴上未激活任何单轴运动时,才能进行运动机构运动。单轴运动对运动机构运动 具有超驰影响。相应轴的运动被单轴运动所覆盖,作业序列被清除。其它运动机构轴将基于最 大动态值进行停止。例外:运动机构正在进行仿真 (页 [247\)](#page-14984-0)。 激活运动机构运动时,可执行以下功能:

- 轴上的扭矩降低/行进到固定挡块处("MC\_TorqueLimiting") 到达固定挡块时,运动机构的运动将中止。
- 设置附加扭矩("MC\_TorqueAdditive")
- 设置扭矩的上限和下限("MC\_TorqueRange")
- 传感器切换("MC\_SetSensor")

激活运动机构运动时,将拒绝执行以下功能:

- 轴上的叠加运动("MC\_MoveSuperimposed")
- 轴回原点("MC\_Home")

## **7.3.8 变量:运动系统的运动 (S7-1500T)**

以下工艺对象变量与运动控制相关:

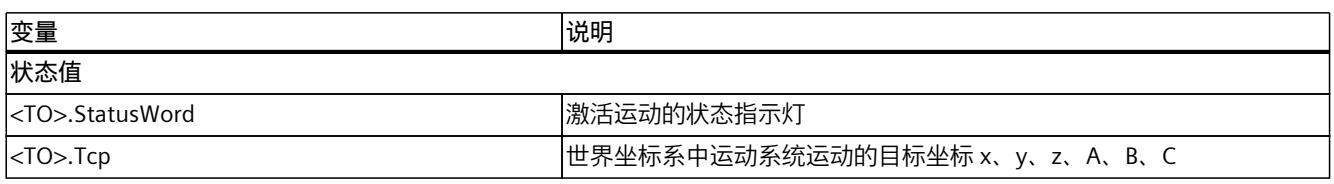

1) 如果最多具有四个插补运动系统轴,则接头坐标系与世界坐标系相同。

## *运动系统功能 (S7-1500T)*

## *7.3 运动系统运动概述 (S7-1500T)*

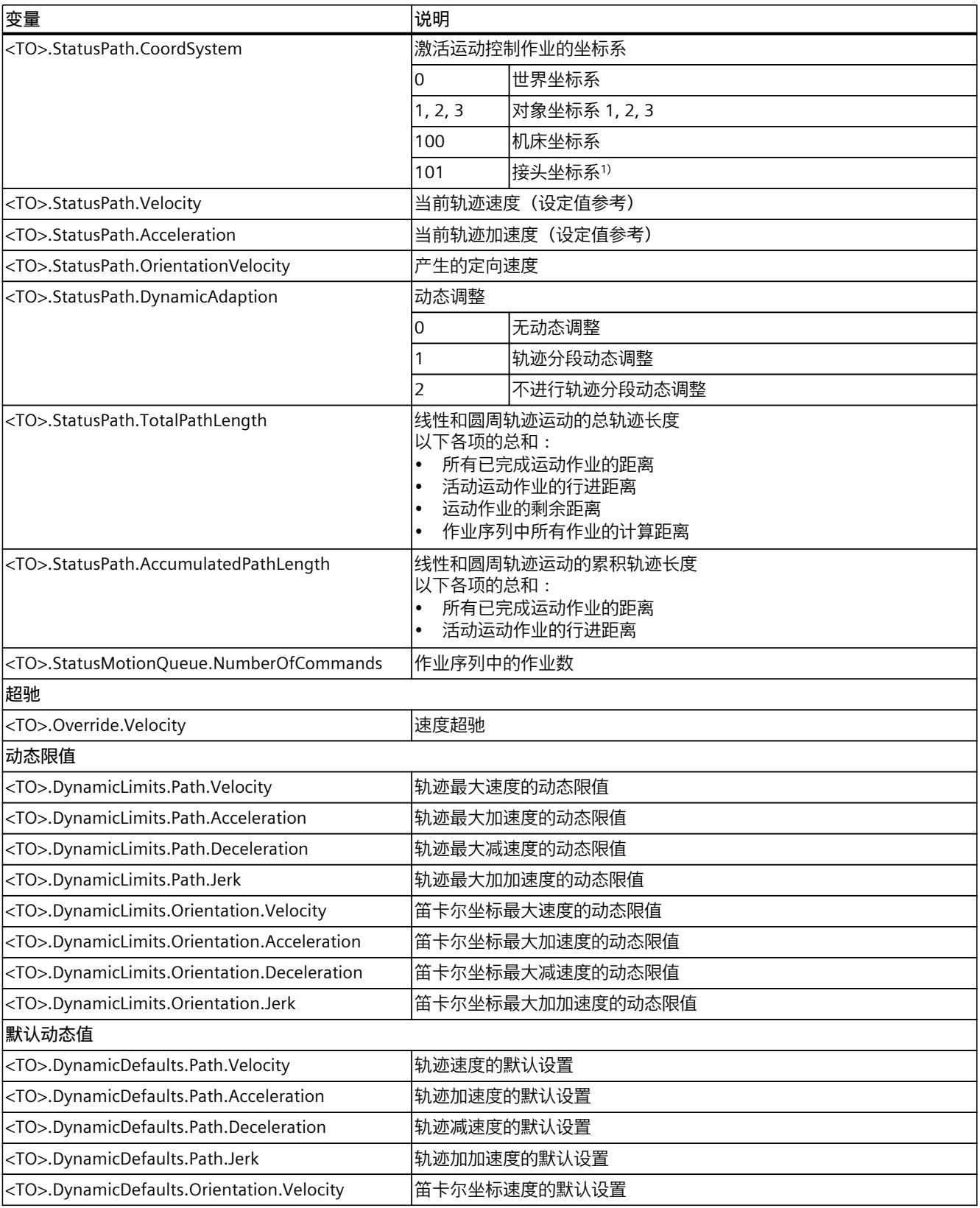

1) 如果最多具有四个插补运动系统轴,则接头坐标系与世界坐标系相同。

#### *运动系统功能 (S7-1500T)*

*7.4 采用线性运动的方式移动运动系统 (S7-1500T)*

<span id="page-14950-0"></span>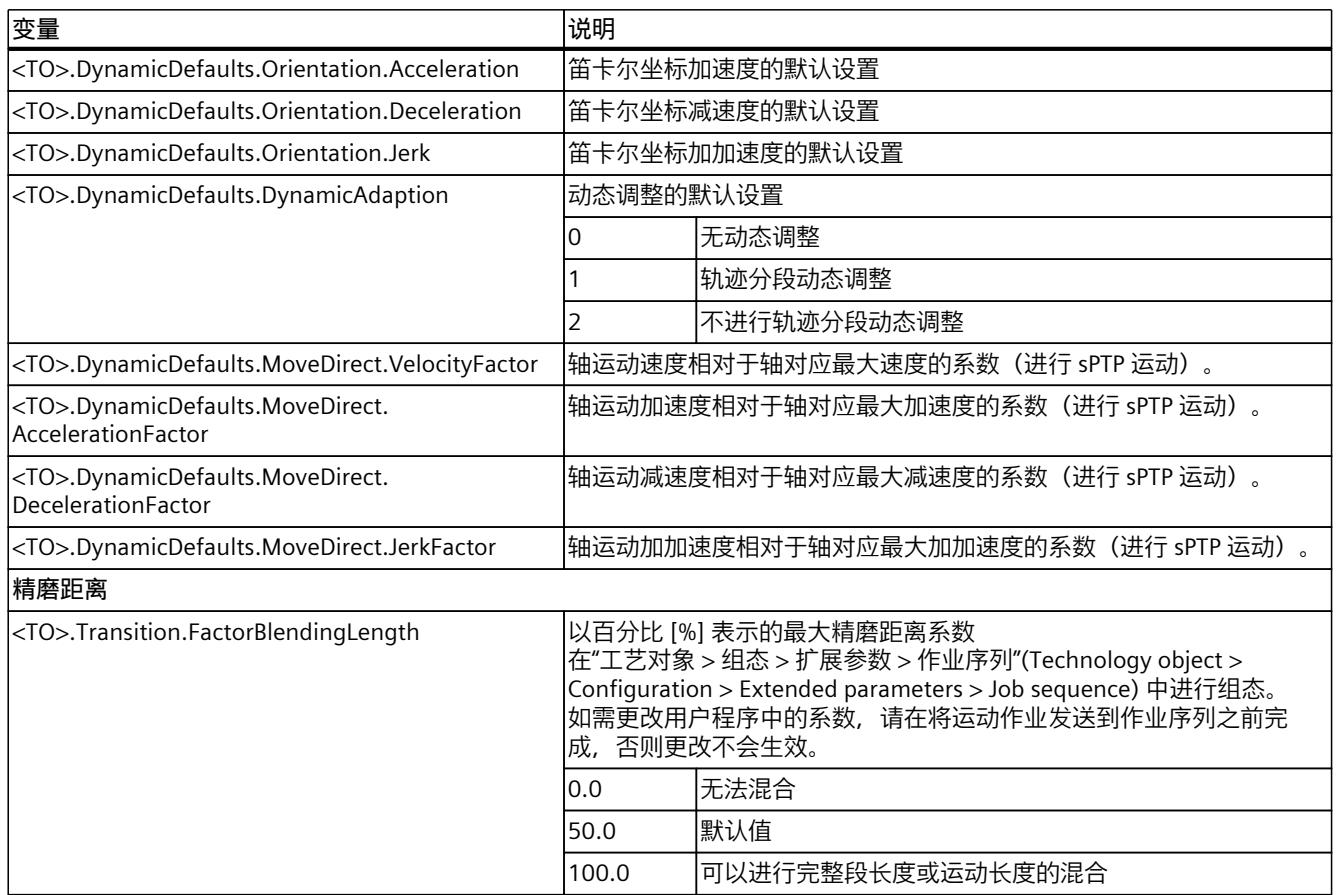

1) 如果最多具有四个插补运动系统轴,则接头坐标系与世界坐标系相同。

# **7.4 采用线性运动的方式移动运动系统 (S7-1500T)**

可采用线性运动的方式使运动系统移动到定义的目标位置。使用运动控制指 令"MC\_MoveLinearAbsolute (页 [316\)"](#page-15053-0),可以将进行线性运动的运动系统移动到绝对位置。使 用运动控制指令"MC\_MoveLinearRelative (页 [321\)](#page-15058-0)",可以将沿线性轨迹运动的运动系统相对于 作业处理开始时存在的某个位置进行移动。

针对线性运动可选择以下选项:

- 定义目标位置 (页 [213\)](#page-14950-0)
- 定义动态响应 (页 [214\)](#page-14951-0)
- 定义运动跳转 (页 [215\)](#page-14952-0)
- 启动作业 (页 [217\)](#page-14954-0)
- 显示运动状态和剩余距离 (页 [195\)](#page-14932-0)

## **7.4.1 定义线性运动的目标位置 (S7-1500T)**

使用运动控制指令"MC\_MoveLinearAbsolute",可以将进行线性运动的运动系统移动到绝对位 置。使用运动控制指令"MC\_MoveLinearRelative",可以将沿线性轨迹运动的运动系统相对于 作业处理开始时存在的某个位置进行移动。

## <span id="page-14951-0"></span>**参数输入**

## **绝对目标位置**

使用运动控制指令"MC\_MoveLinearAbsolute (页 [316\)"](#page-15053-0)的以下参数定义线性运动的绝对目标位 置:

- 可通过"CoordSystem"参数定义目标坐标的参考坐标系。
- 可通过"Position[1..4]"参数定义目标位置的 x、y、z 和 A 坐标。
- 最多具有四个插补运动系统轴:
	- 可通过"DirectionA"参数定义笛卡尔坐标 A 的移动方向。
- 具有四个以上插补运动系统轴:
	- 可通过"Position[5..6]"参数定义目标位置的 B 和 C 坐标。

### **说明**

#### **方向运动**

始终以最短距离逼近目标方向。如果可通过两条长度相等的路径到达目标方向,则运动为 正方向。

#### **相对目标位置**

通过运动控制指令"MC\_MoveLinearRelative (页 [321\)](#page-15058-0)"的以下参数定义线性运动的相对目标位 置:

- 可通过"CoordSystem"参数定义目标坐标的参考坐标系。
- 可通过"Distance[1..4]"参数定义目标位置的 x、y、z 和 A 坐标。
- 具有四个以上插补运动系统轴:
	- 可通过"Distance[5..6]"参数定义目标位置的 B 和 C 坐标。

#### **说明**

#### **方向运动**

始终以最短距离逼近目标方向。如果可通过两条长度相等的路径到达目标方向,则运动为 正方向。

## **7.4.2 定义线性运动的动态响应 (S7-1500T)**

可通过相应的运动控制指令定义线性轨迹的动态响应。仅可在运动系统工艺对象的组态中定义 定向运动的动态响应。

## **参数输入**

通过运动控制指令"MC\_MoveLinearAbsolute (页 [316\)"](#page-15053-0)或"MC\_MoveLinearRelative (页 [321\)](#page-15058-0)"的 以下参数定义线性运动的动态值:

- 可通过"Velocity"参数定义速度。
- 可通过"Acceleration"参数定义加速度。
- 可通过"Deceleration"参数定义减速度。
- 可通过"Jerk"参数定义加加速度。
- 可通过"DynamicAdaption"参数指定轨迹运动的动态调整值。

<span id="page-14952-0"></span>可通过"工艺对象 > 组态 > 扩展参数 > 动态值"(Technology object > Configuration > Extended parameters > Dynamics) 下的以下组态参数定义定向运动的动态响应:

- 在"设置"(Settings for) 下拉列表中选择"定向运动"(Orientation motion) 条目。
- 在"速度"(Velocity) 字段中定义速度 (<TO>.DynamicDefaults.Orientation.Velocity)。
- 在"加速度"(Acceleration) 字段中定义加速度 (<TO>.DynamicDefaults.Orientation.Acceleration)。
- 在"减速度"(Deceleration) 字段中定义减速度 (<TO>.DynamicDefaults.Orientation.Deceleration)。
- 在"加加速度"(Jerk) 字段中定义加加速度 (<TO>.DynamicDefaults.Orientation.Jerk)。

#### **动态调整**

动态调整将轨迹动态值限制为轴动态值。动态调整激活时,会计算运动系统运动的速度曲线, 计算时不仅考虑到运动系统运动的动态设置或动态预设值以及动态限值,还考虑到运动系统轴 的最大速度、最大加速度和最大减速度。此外,还会考虑定向运动的速度、加速度和减速度的 动态默认值和动态限值。

#### **使用组态的默认值**

参数"DynamicAdaption"< 0 时,会使用组态的默认值。在运动系统工艺对象 (<TO>.DynamicDefaults.DynamicAdaption) 的"工艺对象 > 组态 > 扩展参数 > 动态 值"(Technology object > Configuration > Extended parameters > Dynamics) 下面的"将轨迹动 态值限制为轴动态值"(Limit path dynamics to axis dynamics) 中设置默认值。

#### **不将轨迹动态值限制为轴动态值**

参数"DynamicAdaption"= 0 时,不会为线性运动使用动态调整。

#### **通过轨迹分段将轨迹动态值限制为轴动态值**

参数"DynamicAdaption"= 1 时,会为线性运动使用动态调整。线性运动的轨迹拆分为多个分 段。对于其中的每个分段,在计算速度曲线时均需考虑适用的限值。从而针对线性运动的各个 分段对轨迹的动态响应进行调整。因此,运行速度逐段提高,线性运动的行进时间缩短。 请注意,进行轨迹分段的动态调整所需要的计算时间要远远多于不进行轨迹分段的动态调整时 间。

#### **不进行轨迹分段的情况下将轨迹动态值限制为轴动态值**

参数"DynamicAdaption"= 2 时,会为线性运动使用动态调整。会计算整个线性运动的速度曲 线。会考虑用于整个运动作业的限制。

## **7.4.3 定义线性运动的转换 (S7-1500T)**

多个运动可彼此附加,这种情况下,运动系统会在各个运动间停止。要在各个运动作业之间实 现无中断运动控制且不进入静止状态,可将各个运动与几何转换混合。在新运动作业 (A2) 定 义相关参数,其中也混合了以前的作业 (A1)。

以下示例中,利用当前线性运动 (A1) 和后续线性运动 (A2) 来解释各种运动跳转。

### **参数输入**

使用运动控制指令"MC\_MoveLinearAbsolute (页 [316\)"](#page-15053-0)或"MC\_MoveLinearRelative (页 [321\)"](#page-15058-0)的 以下参数定义当前运动的跳转:

- 可通过"BufferMode"参数定义运动跳转的模式。
- 可通过"TransitionParameter[1]"参数定义精磨距离。

#### **附加运动**

参数"BufferMode"= 1 时, 会向当前运动附加线性运动。当前运动序列 (A1) 已完成, 运动系统 将逐渐进入静止状态。随后执行线性运动 (A2)。

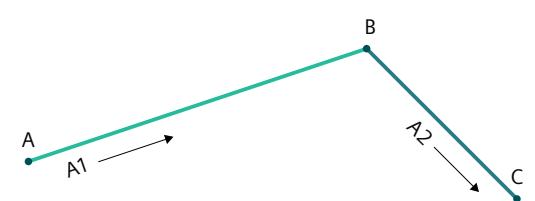

在这种情况下,参数"TransitionParameter[1]"不相关。

**混合运动**

参数"BufferMode"= 2 时,会将当前运动与线性运动混合,并使用两个作业中较低的速度。 参数"BufferMode"= 5 时,会将当前运动与线性运动混合,并使用两个作业中较高的速度。

#### **精磨距离 d > 0.0**

参数"TransitionParameter[1]"< 0.0 时,只要达到与当前运动目标位置的指定精磨距离,当前 运动 (A1) 即会与线性运动 (A2) 混合。

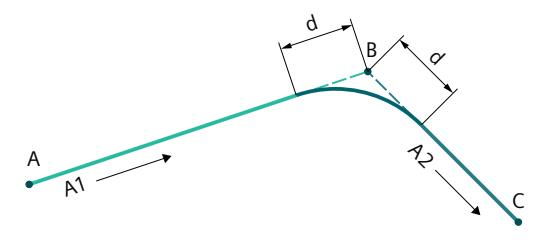

#### **精磨距离 d = 0.0**

参数"TransitionParameter[1]"= 0.0 时,会同"BufferMode"= 1 时一样向当前运动附加线性运 动。当前运动序列 (A1) 已完成,运动系统将逐渐进入静止状态。随后执行线性运动 (A2)。

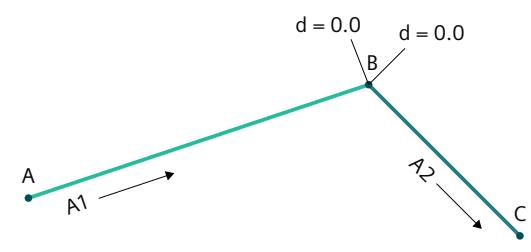

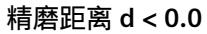

参数"TransitionParameter[1]"< 0.0 时,只要达到与当前运动目标位置的最大精磨距离时,当 前运动 (A1) 即会与线性运动 (A2) 混合。

<span id="page-14954-0"></span>在"工艺对象 > 组态 > 扩展参数 > 作业顺序"(Technology object > Configuration > Extended parameters > Job sequence) 下组态最大精磨距离的系数

(<TO>.Transition.FactorBlendingLength)。在下例中,最大精磨距离限制为较短距离的 50%。

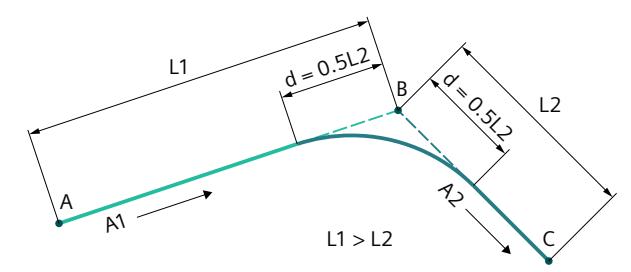

## **7.4.4 启动线性运动作业 (S7-1500T)**

"Execute"= TRUE 时, 在线性运动作业启动后, 该作业会添加到作业序列 (页 [204\)](#page-14941-0)中。运动控 制指令"MC\_MoveLinearAbsolute (页 [316\)"](#page-15053-0)或"MC\_MoveLinearRelative (页 [321\)"](#page-15058-0)通过参 数"Busy"= TRUE 指示处理状态。如果作业处于激活状态,则会通过参数"Active"= TRUE 以及工 艺对象的"<TO>.StatusWord.X8 (LinearCommand)"变量指示此状态。 只要到达目标位置或线性运动与下一运动混合,作业即完成。通过参数"Done"= TRUE 指示此 状态。

更多信息,请参见"运动状态和剩余距离 (页 [195\)](#page-14932-0)"部分。

### **7.4.5 变量:线性运动 (S7-1500T)**

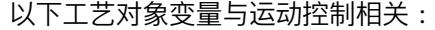

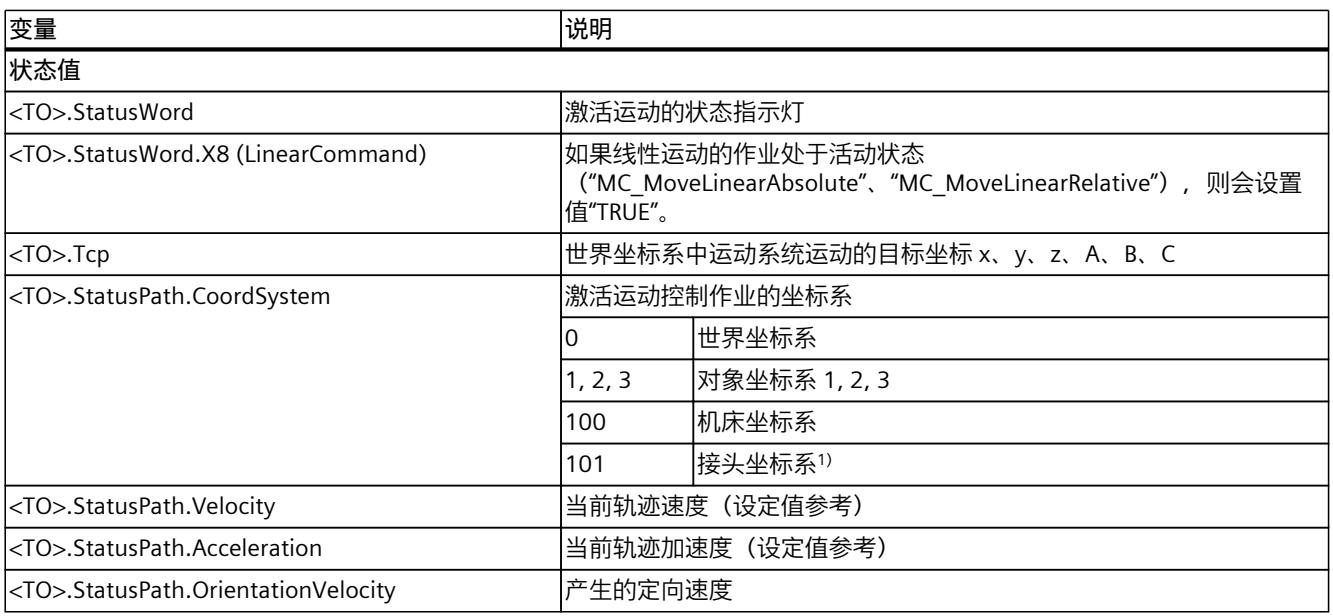

1) 如果最多具有四个插补运动系统轴,则接头坐标系与世界坐标系相同。

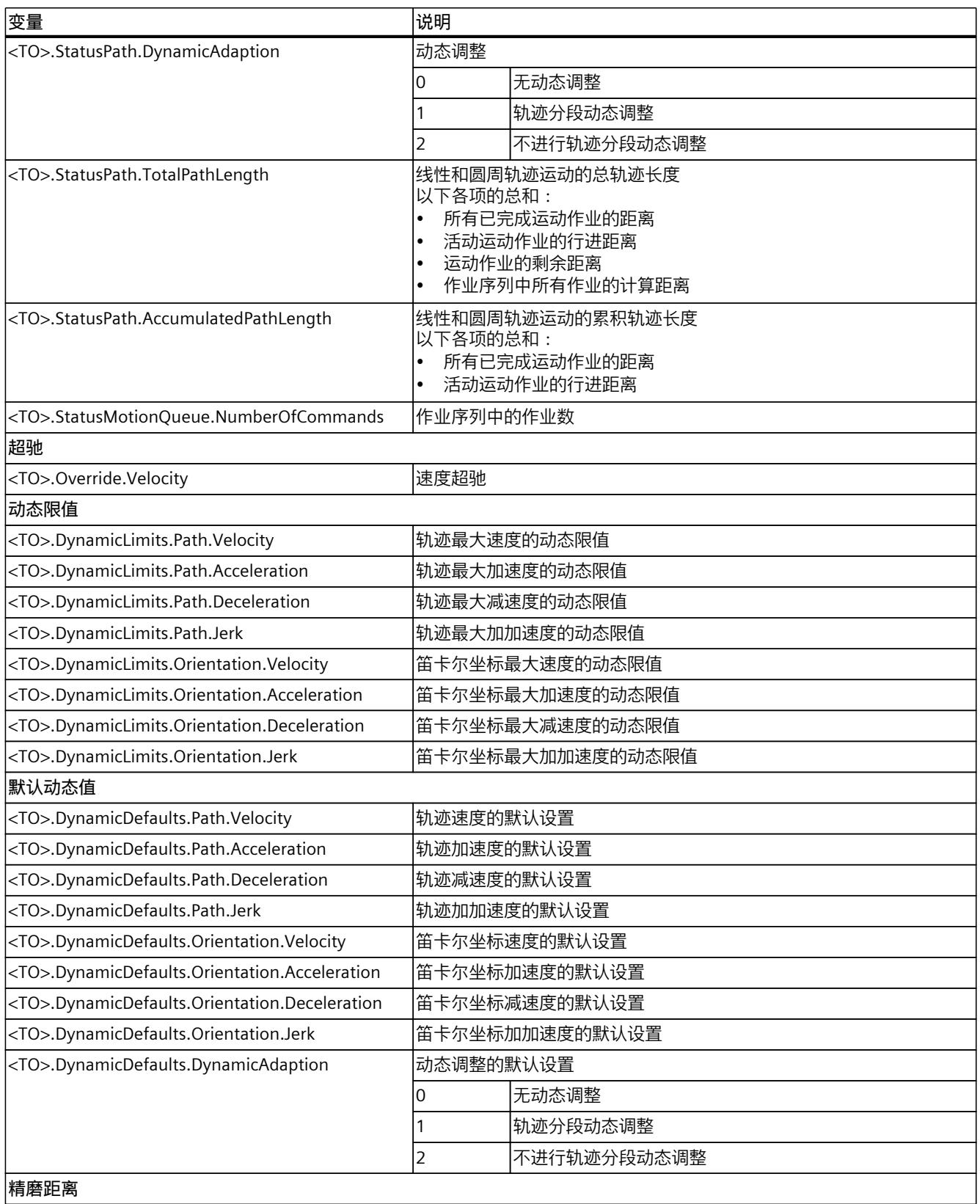

1) 如果最多具有四个插补运动系统轴,则接头坐标系与世界坐标系相同。

<span id="page-14956-0"></span>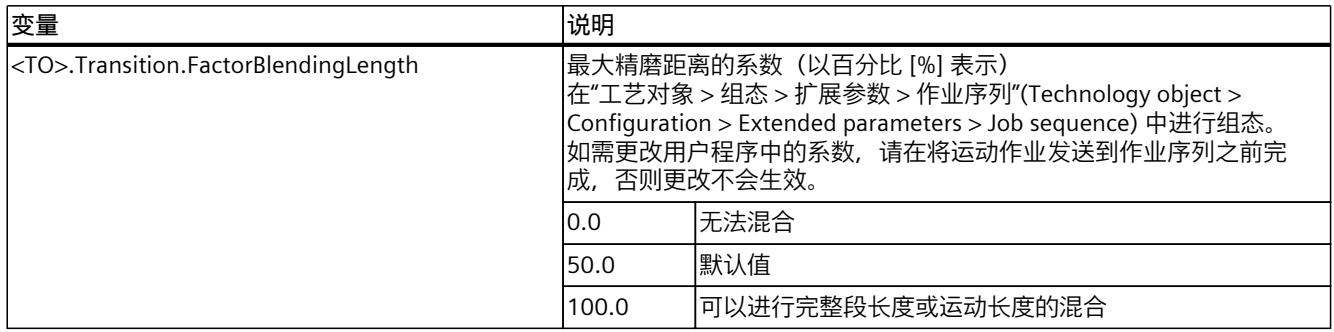

1) 如果最多具有四个插补运动系统轴,则接头坐标系与世界坐标系相同。

# **7.5 采用圆周运动的方式移动运动系统 (S7-1500T)**

通过圆周运动可使运动系统沿定义的圆形轨迹移动。使用运动控制指 令"MC\_MoveCircularAbsolute (页 [326\)](#page-15063-0)",可以将进行圆周运动的运动系统移动到绝对位置。 使用运动控制指令"MC\_MoveCircularRelative (页 [332\)"](#page-15069-0),可以将进行圆周运动的运动系统相对 于作业处理开始时存在的某个位置进行移动。 针对圆周运动可选择以下选项:

- 定义圆周轨迹:
	- 通过中间点和目标位置定义圆周轨迹 (页 [219\)](#page-14956-0)
	- 通过中间点和角度定义圆周轨迹 (页 [220\)](#page-14957-0)
	- 通过半径和目标位置定义圆周轨迹 (页 [222\)](#page-14959-0)
- 定义动态响应 (页 [224\)](#page-14961-0)
- 定义运动跳转 (页 [225\)](#page-14962-0)
- 启动作业 (页 [227\)](#page-14964-0)
- 显示运动状态和剩余距离 (页 [195\)](#page-14932-0)

## **7.5.1 定义圆周运动的圆周轨迹 (S7-1500T)**

#### **7.5.1.1 通过中间点和目标位置定义圆周轨迹 (S7-1500T)**

使用运动控制指令"MC\_MoveCircularAbsolute",可以将进行圆周运动的运动系统移动到绝对 位置。使用运动控制指令"MC\_MoveCircularRelative",可以将进行圆周运动的运动系统相对于 作业处理开始时存在的某个位置进行移动。 指定用于定义圆周轨迹的圆周轨迹中间点和目标位置。圆周轨迹可通过起始位置、中间点和目 标位置进行计算。运动系统仅可行进小于 360° 的圆周轨迹。

G (2 G \  $\overline{z}$  $\mathbf{x}$ 

<span id="page-14957-0"></span>通过这种圆周轨迹定义模式,运动系统可在三维空间中移动。

- ① 起始位置
- ② 中间点("AuxPoint")
- ③ 目标位置("EndPoint")

定义中间点和目标位置时,确保信息一致。

#### **参数输入**

使用运动控制指令"MC\_MoveCircularAbsolute (页 [326\)"](#page-15063-0)或"MC\_MoveCircularRelative [\(页](#page-15069-0) [332\)](#page-15069-0)"的以下参数定义圆周运动的圆周轨迹:

- 可使用"CircMode"参数定义圆周轨迹定义模式。"CircMode"= 0 时, 通过中间点和目标位置 定义圆周轨迹。
- 可通过"CoordSystem"参数定义参考坐标系。
- 可通过"AuxPoint[1..3]"参数定义参考坐标系中圆周轨迹中间点的 x、y 和 z 坐标。
- 可通过"EndPoint[1..4]"参数定义参考坐标系中目标位置的 x、y、z 和 A 坐标。
- 最多具有四个插补运动系统轴:
	- 可通过"DirectionA"参数定义笛卡尔坐标 A 的移动方向 (仅适用 于"MC\_MoveCircularAbsolute")。
- 具有四个以上插补运动系统轴:
	- 可通过"EndPoint[5..6]"参数定义参考坐标系中目标位置的 B 和 C 坐标。

#### **说明**

#### **方向运动**

始终以最短距离逼近目标方向。如果可通过两条长度相等的路径到达目标方向,则运动为 正方向。

#### **7.5.1.2 通过中间点和角度定义圆周轨迹 (S7-1500T)**

使用运动控制指令"MC\_MoveCircularAbsolute",可以将进行圆周运动的运动系统移动到绝对 位置。使用运动控制指令"MC\_MoveCircularRelative",可以将进行圆周运动的运动系统相对于 作业处理开始时存在的某个位置进行移动。

指定用于定义圆周轨迹的圆周轨迹中间点和角度。还可定义圆周轨迹的主平面和方向。圆周轨 迹和目标位置可通过默认值进行计算。 通过这种运动轨迹定义模式,运动系统也可在主平面中移动 360° 以上的圆周轨迹。 定义圆心和角度时,确保信息一致。

#### **参数输入**

使用运动控制指令"MC\_MoveCircularAbsolute (页 [326\)](#page-15063-0)"或"MC\_MoveCircularRelative [\(页](#page-15069-0) [332\)"](#page-15069-0)的以下参数定义圆周运动的圆周轨迹:

- 可使用"CircMode"参数定义圆周轨迹定义模式。"CircMode"= 1 时, 通过主平面中的圆心和 角度定义圆周轨迹。
- 可通过"CoordSystem"参数定义参考坐标系。
- 可通过"AuxPoint[1..3]"参数定义参考坐标系中圆周轨迹中心点的 x、y 和 z 坐标。
- 可通过"EndPoint[4]"参数定义参考坐标系中目标位置的 A 坐标。
- 最多具有四个插补运动系统轴:
	- 可通过"DirectionA"参数定义笛卡尔坐标 A 的移动方向(仅适用 于"MC\_MoveCircularAbsolute")。
- 具有四个以上插补运动系统轴:
	- 可通过"EndPoint[5..6]"参数定义参考坐标系中目标位置的 B 和 C 坐标。

#### **说明**

**方向运动**

始终以最短距离逼近目标方向。如果可通过两条长度相等的路径到达目标方向,则运动为 正方向。

- 可通过"Arc"参数定义主平面中圆周轨迹的角度。
- 可通过"CirclePlane"参数定义参考坐标系中圆周轨迹的主平面。
- 可通过"PathChoice"参数定义参考坐标系中圆周轨迹的方向。

### **圆周轨迹的主平面**

可通过"CirclePlane"参数定义圆周轨迹移动时所在的参考坐标系的主平面:

- 可通过参数"CirclePlane"= 0 将参考坐标系的 xz 平面定义为主平面。
- 可通过参数"CirclePlane"= 1 将参考坐标系的 yz 平面定义为主平面。
- 可通过参数"CirclePlane"= 2 将参考坐标系的 xy 平面定义为主平面。

## **圆周轨迹的方向**

指定的主平面中有两种可能的圆周轨迹。可通过参数"PathChoice"指定圆周轨迹的移动方向:

- "PathChoice"= 0 时, 使用正旋转方向。
- "PathChoice"= 1 时,使用负旋转方向。

<span id="page-14959-0"></span>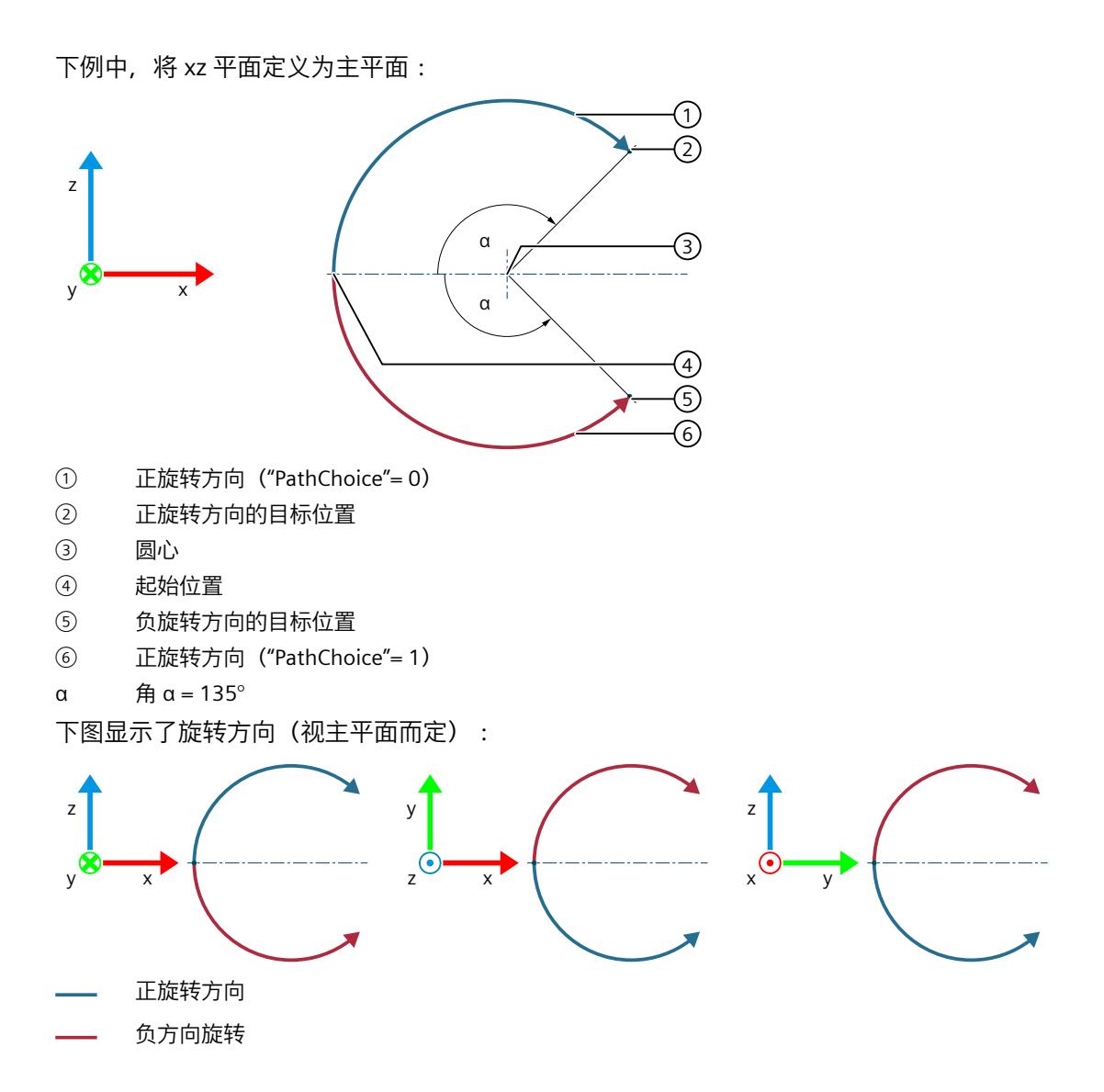

#### **7.5.1.3 通过半径和目标位置定义圆周轨迹 (S7-1500T)**

使用运动控制指令"MC\_MoveCircularAbsolute",可以将进行圆周运动的运动系统移动到绝对 位置。使用运动控制指令"MC\_MoveCircularRelative",可以将进行圆周运动的运动系统相对于 作业处理开始时存在的某个位置进行移动。

指定用于定义圆周轨迹的圆周轨迹半径和目标位置。还可定义圆周轨迹的主平面和方向。圆周 轨迹通过默认值计算。

通过这种运动轨迹定义模式,运动系统仅可在主平面中移动 360° 以下的圆周轨迹。 定义半径和目标位置时,确保信息一致。

**参数输入**

使用运动控制指令"MC\_MoveCircularAbsolute (页 [326\)](#page-15063-0)"或"MC\_MoveCircularRelative [\(页](#page-15069-0) [332\)"](#page-15069-0)的以下参数定义圆周运动的圆周轨迹:

- 可使用"CircMode"参数定义圆周轨迹定义模式。"CircMode"= 2 时, 通过主平面中的圆周半 径和目标位置定义圆周轨迹。
- 可通过"CoordSystem"参数定义参考坐标系。
- 可通过"EndPoint[1..4]"参数定义参考坐标系中目标位置的 x、y、z 和 A 坐标。
- 最多具有四个插补运动系统轴:
	- 可通过"DirectionA"参数定义笛卡尔坐标 A 的移动方向(仅适用 于"MC\_MoveCircularAbsolute")。
- 具有四个以上插补运动系统轴:
	- 可通过"EndPoint[5..6]"参数定义参考坐标系中目标位置的 B 和 C 坐标。

#### **说明**

**方向运动** 始终以最短距离逼近目标方向。如果可通过两条长度相等的路径到达目标方向,则运动为 正方向。

- 可通过"Radius"参数定义主平面中圆周轨迹的半径。
- 可通过"CirclePlane"参数定义参考坐标系中圆周轨迹的主平面。
- 可通过"PathChoice"参数定义参考坐标系中圆周轨迹的方向。

## **圆周轨迹的主平面**

可通过"CirclePlane"参数定义圆周轨迹移动时所在的参考坐标系的主平面:

- 可通过参数"CirclePlane"= 0 将参考坐标系的 xz 平面定义为主平面。
- 可通过参数"CirclePlane"= 1 将参考坐标系的 yz 平面定义为主平面。
- 可通过参数"CirclePlane"= 2 将参考坐标系的 xy 平面定义为主平面。

## **圆周轨迹的方向**

视半径而定,指定的主平面中最多可出现四个圆周轨迹。可通过"PathChoice"参数指定圆周轨 迹的移动方式:

- 参数"PathChoice"= 0 时,使用较短的正向圆弧段。
- 参数"PathChoice"= 1 时,使用较短的负向圆弧段。
- 参数"PathChoice"= 2 时,使用较长的正向圆弧段。
- 参数"PathChoice"= 3 时, 使用较长的负向圆弧段。

<span id="page-14961-0"></span>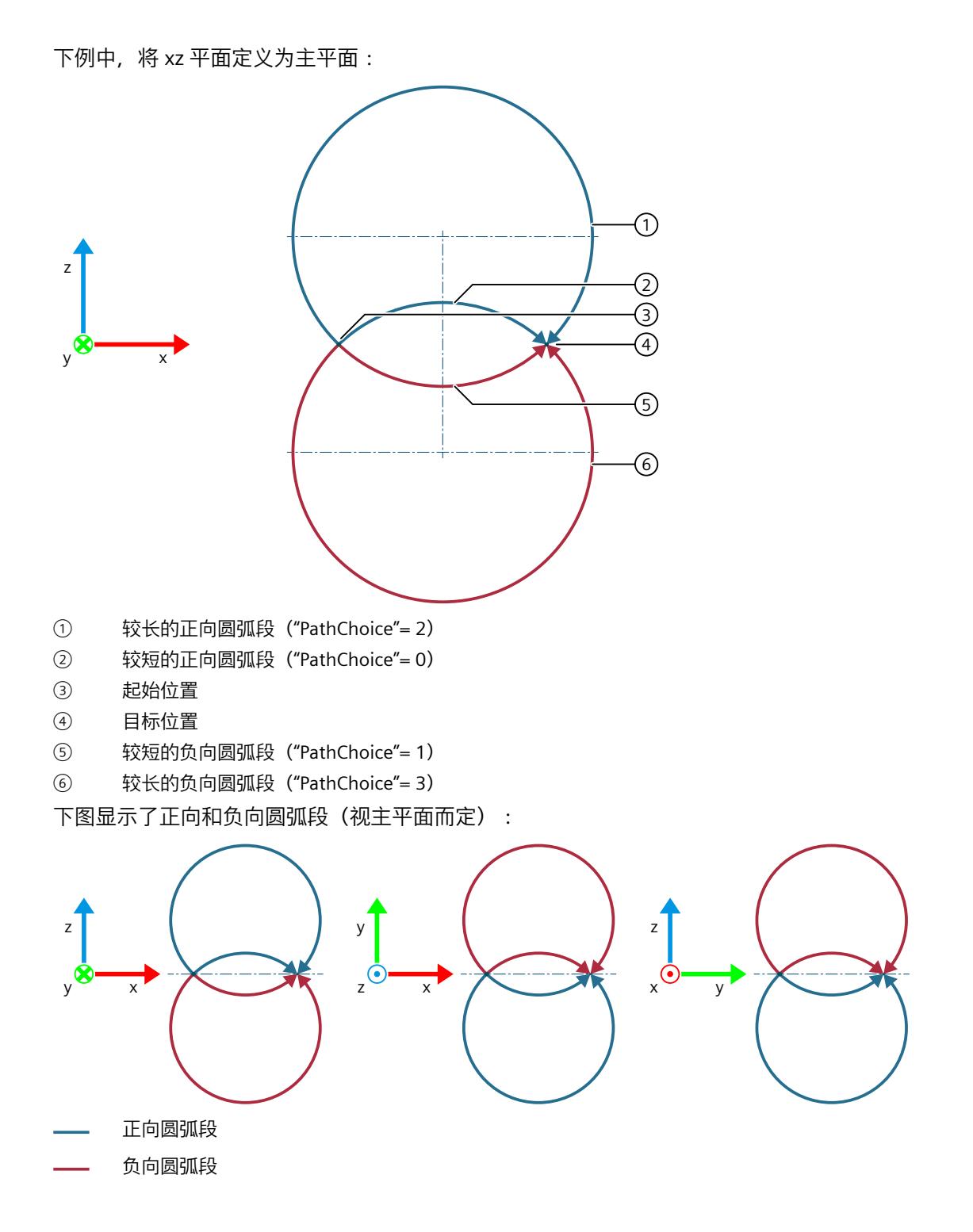

## **7.5.2 定义圆周运动的动态响应 (S7-1500T)**

可通过相应的运动控制指令定义圆周轨迹运动的动态响应。仅可在运动系统工艺对象的组态中 定义定向运动的动态响应。

## <span id="page-14962-0"></span>**参数输入**

使用运动控制指令"MC\_MoveCircularAbsolute (页 [326\)](#page-15063-0)"或"MC\_MoveCircularRelative [\(页](#page-15069-0) [332\)"](#page-15069-0)的以下参数定义圆周运动的动态值:

- 可使用"Velocity"参数指定轨迹运动的速度。
- 可使用"Acceleration"参数指定轨迹运动的加速度。
- 可使用"Deceleration"参数指定轨迹运动的减速度。
- 可使用"Jerk"参数指定轨迹运动的加加速度。
- 可通过"DynamicAdaption"参数指定轨迹运动的动态调整值。

可通过"工艺对象 > 组态 > 扩展参数 > 动态值"(Technology object > Configuration > Extended parameters > Dynamics) 下的以下组态参数定义定向运动的动态响应:

- 在"设置"(Settings for) 下拉列表中选择"定向运动"(Orientation motion) 条目。
- 在"速度"(Velocity) 字段中定义定向运动的速度 (<TO>.DynamicDefaults.Orientation.Velocity)。
- 在"加速度"(Acceleration) 字段中定义定向运动的加速度 (<TO>.DynamicDefaults.Orientation.Acceleration)。
- 在"减速度"(Deceleration) 字段中定义定向运动的减速度 (<TO>.DynamicDefaults.Orientation.Deceleration)。
- 在"加加速度"(Jerk) 字段中定义定向运动的加加速度 (<TO>.DynamicDefaults.Orientation.Jerk)。

#### **动态调整**

动态调整将轨迹动态值限制为轴动态值。动态调整激活时,会计算运动系统运动的速度曲线, 计算时不仅考虑到运动系统运动的动态设置或动态预设值以及动态限值,还考虑到运动系统轴 的最大速度、最大加速度和最大减速度。此外,还会考虑定向运动的速度、加速度和减速度的 动态默认值和动态限值。

#### **使用组态的默认值**

参数"DynamicAdaption"< 0 时,会使用组态的默认值。在运动系统工艺对象 (<TO>.DynamicDefaults.DynamicAdaption) 的"工艺对象 > 组态 > 扩展参数 > 动态 值"(Technology object > Configuration > Extended parameters > Dynamics) 下面的"将轨迹动 态值限制为轴动态值"(Limit path dynamics to axis dynamics) 中设置默认值。

#### **不将轨迹动态值限制为轴动态值**

参数"DynamicAdaption"= 0 时,不会为圆周运动使用动态调整。

#### **通过轨迹分段将轨迹动态值限制为轴动态值**

参数"DynamicAdaption"= 1 时,会为圆周运动使用动态调整。圆周运动的轨迹拆分为多个分 段。对于其中的每个分段,在计算速度曲线时均需考虑适用的限值。针对圆周运动的各个分段 对轨迹的动态响应进行调整。因此,运行速度逐段提高,圆周运动的行进时间缩短。 请注意,进行轨迹分段的动态调整所需要的计算时间要远远多于不进行轨迹分段的动态调整时 间。

#### **不进行轨迹分段的情况下将轨迹动态值限制为轴动态值**

参数"DynamicAdaption"= 2 时,会为圆周运动使用动态调整。会计算整个圆周运动的速度曲 线。会考虑用于整个运动作业的限制。

## **7.5.3 定义圆周运动跳转 (S7-1500T)**

多个运动可彼此附加,这种情况下,运动系统会在各个运动间停止。要在各个运动作业之间实 现无中断运动控制且不进入静止状态,可将各个运动与几何转换混合。在新运动作业 (A2) 定 义相关参数,其中也混合了以前的作业 (A1)。

以下示例中,利用当前线性运动 (A1) 和后续圆周运动 (A2) 来解释各种运动跳转。

#### **参数输入**

使用运动控制指令"MC\_MoveCircularAbsolute (页 [326\)"](#page-15063-0)或"MC\_MoveCircularRelative [\(页](#page-15069-0) [332\)](#page-15069-0)"的以下参数定义当前运动的跳转:

- 可通过"BufferMode"参数定义运动跳转的模式。
- 可通过"TransitionParameter[1]"参数定义精磨距离。

## **附加运动**

参数"BufferMode"= 1 时, 会向当前运动附加圆周运动。当前运动序列 (A1) 已完成, 运动系统 将逐渐进入静止状态。随后执行圆周运动 (A2)。

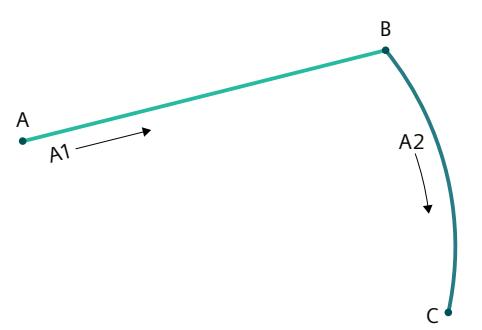

在这种情况下,参数"TransitionParameter[1]"不相关。

**混合运动**

参数"BufferMode"= 2 时,会将当前运动与圆周运动混合,并使用两个作业中较低的速度。 参数"BufferMode"= 5 时,会将当前运动与圆周运动混合,并使用两个作业中较高的速度。

### <span id="page-14964-0"></span>**精磨距离 d > 0.0**

参数"TransitionParameter[1]"< 0.0 时,只要达到与当前运动目标位置的指定精磨距离,当前 运动 (A1) 即会与圆周运动 (A2) 混合。

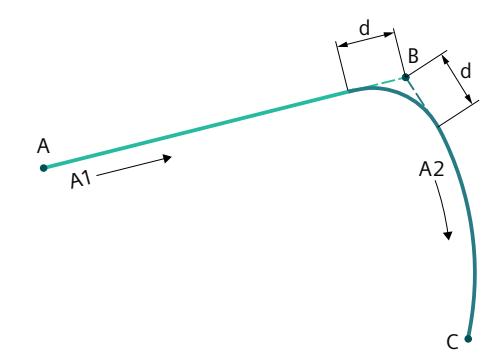

## **精磨距离 d = 0.0**

参数"TransitionParameter[1]"= 0.0 时,会同"BufferMode"= 1 时一样向当前运动附加圆周运 动。当前运动序列 (A1) 已完成,运动系统将逐渐进入静止状态。随后执行圆周运动 (A2)。

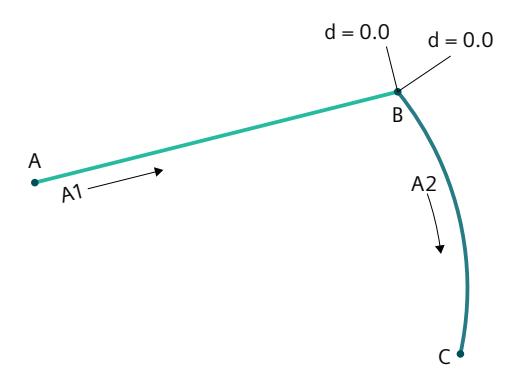

#### **精磨距离 d < 0.0**

参数"TransitionParameter[1]"<0.0 时, 只要达到与当前运动目标位置的最大精磨距离, 当前 运动 (A1) 即会与圆周运动 (A2) 混合。

在"工艺对象 > 组态 > 扩展参数 > 作业顺序"(Technology object > Configuration > Extended parameters > Job sequence) 下组态最大精磨距离的系数

(<TO>.Transition.FactorBlendingLength)。在下例中,最大精磨距离限制为较短距离的 50%。

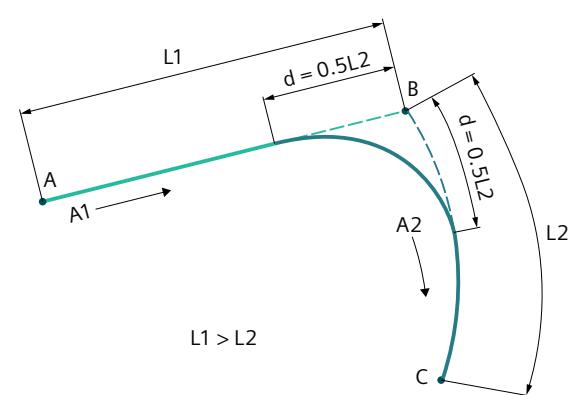

## **7.5.4 启动圆周运动作业 (S7-1500T)**

在"Execute"= TRUE 的情况下启动圆周运动作业后,作业会添加到作业序列 (页 [204\)](#page-14941-0)中。运动 控制指令"MC\_MoveCircularAbsolute (页 [326\)"](#page-15063-0)或"MC\_MoveCircularRelative (页 [332\)](#page-15069-0)"通过参 数"Busy"= TRUE 指示处理状态。如果作业处于激活状态, 则会通过参数"Active"= TRUE 以及工 艺对象的"<TO>.StatusWord.X9 (CircularCommand)"变量指示此状态。 只要到达目标位置或圆周运动与下一运动混合,作业即完成。通过参数"Done"= TRUE 指示此

状态。

更多信息,请参见"运动状态和剩余距离 (页 [195\)](#page-14932-0)"部分。

## **7.5.5 变量:圆周运动 (S7-1500T)**

以下工艺对象变量与运动控制相关:

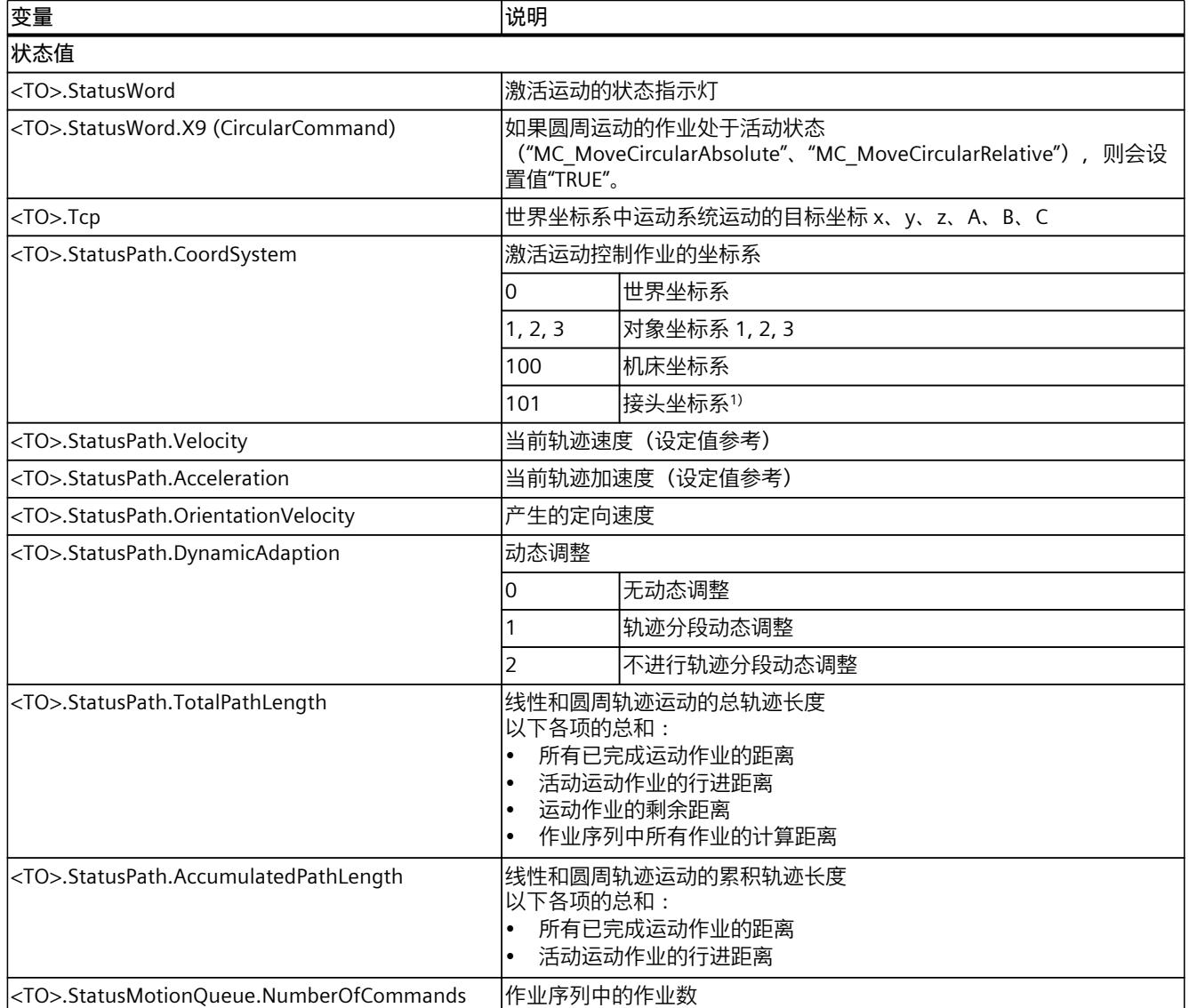

1) 如果最多具有四个插补运动系统轴,则接头坐标系与世界坐标系相同。

### *运动系统功能 (S7-1500T)*

*7.6 可采用同步"点对点"运动方式移动运动系统 (S7-1500T)*

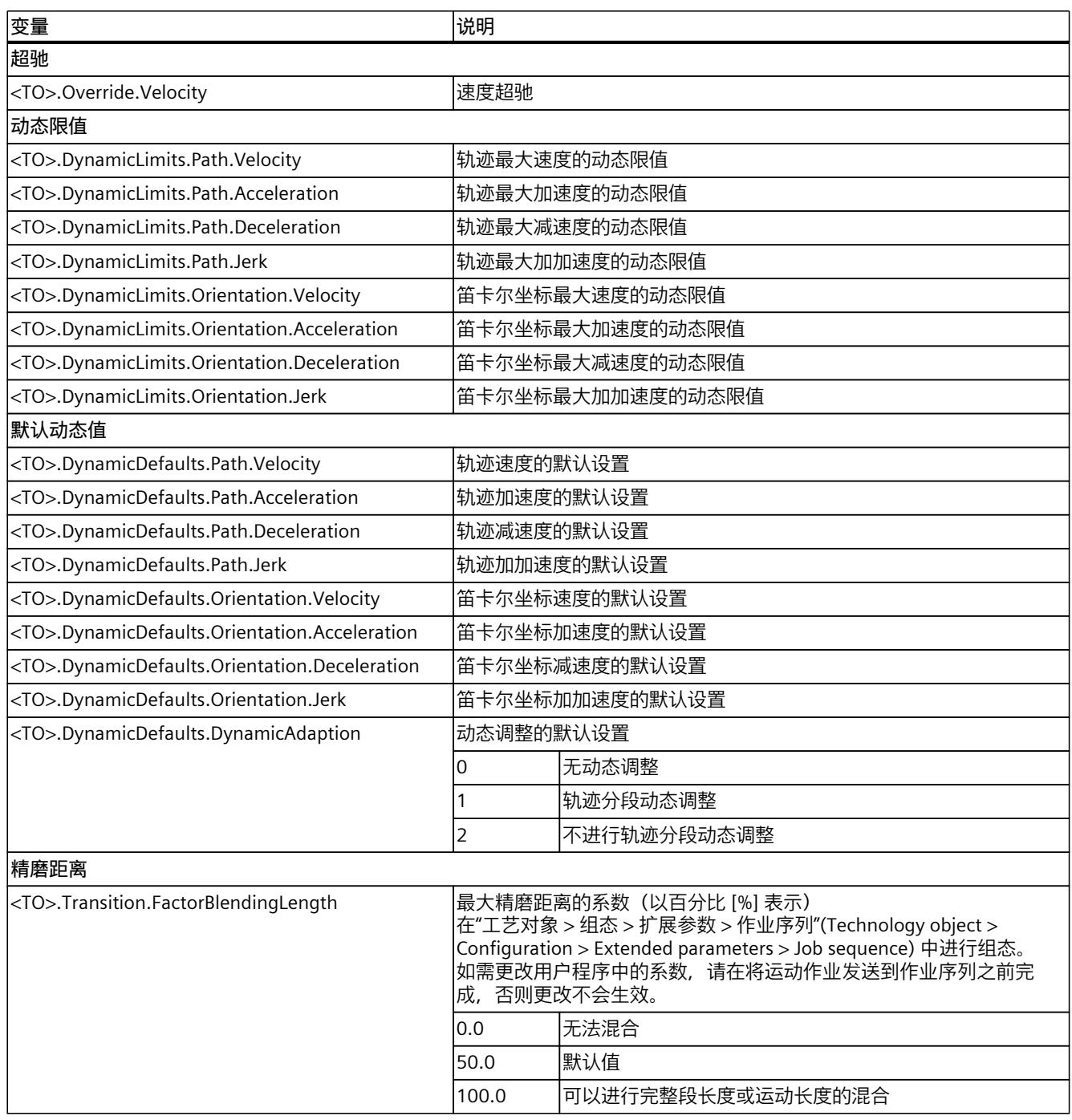

1) 如果最多具有四个插补运动系统轴,则接头坐标系与世界坐标系相同。

# **7.6 可采用同步"点对点"运动方式移动运动系统 (S7-1500T)**

借助同步"点对点"运动(sPTP 运动), 可以在优化时间和运动的同时移动运动系统, 绕过奇点 (页 [159\)或](#page-14896-0)更改连接位置空间。运动系统不会沿指定的轨迹移动。同步移动运动系统轴的单轴 运动是通过起始位置和目标位置计算得出的。所有运动系统轴同时移动,并同时到达相应的目 <span id="page-14967-0"></span>*7.6 可采用同步"点对点"运动方式移动运动系统 (S7-1500T)*

标位置。行程时间最长的运动系统轴可确定 sPTP 运动的行进时间,从而可确定其它所有运动 系统轴的行进时间。工具中心点 (TCP) 的运动轨迹由各个轴的运动和动态值得出。 sPTP 运动与轨迹之间混合会导致一系列运动作业的行程时间缩短, 例如:

- 记录采用定义轨迹运动的产品
- 以 sPTP 运动的方式尽快移动产品
- 放置采用定义轨迹运动的产品

使用运动控制指令"MC\_MoveDirectAbsolute (页 [337\)](#page-15074-0)",可以将进行 sPTP 运动的运动系统移动 到绝对位置。使用运动控制指令"MC\_MoveDirectRelative (页 [344-345\)"](#page-15081-0),可以将进行 sPTP 运 动的运动系统相对于作业处理开始时存在的某个位置进行移动。

针对 sPTP 运动可选择以下选项:

- 定义目标位置:
	- 定义轴目标位置 (页 [230\)](#page-14967-0)
	- 定义接头目标位置 (页 [230\)](#page-14967-0)
	- 定义笛卡尔坐标 (页 [231\)](#page-14968-0)
- 定义动态系数 (页 [233\)](#page-14970-0)
- 定义运动跳转 (页 [233\)](#page-14970-0)
- 启动作业并显示执行进度 (页 [236\)](#page-14973-0)

## **7.6.1 定义 sPTP 运动的目标位置 (S7-1500T)**

#### **7.6.1.1 定义 sPTP 运动的轴目标位置 (S7-1500T)**

使用运动控制指令"MC\_MoveDirectAbsolute",可以将进行同步"点对点"运动(sPTP 运动)的 运动系统移动到绝对位置。使用运动控制指令"MC\_MoveDirectRelative",可以将进行 sPTP 运 动的运动系统相对于作业处理开始时存在的某个位置进行移动。

在机床坐标系 (MCS) 中输入与轴相关的目标位置。单轴运动由轴的起始位置和目标位置计算 得出。运动系统同步移动所有单轴运动。所有运动系统轴同时移动,并同时到达指定的目标位 置。行程时间最长的运动系统轴可确定 sPTP 运动的行进时间,从而可确定其它所有运动系统 轴的行进时间。

## **参数输入**

#### **绝对目标位置**

使用运动控制指令"MC\_MoveDirectAbsolute (页 [337\)](#page-15074-0)"的以下参数定义轴的绝对目标位置:

- 可通过参数"CoordSystem"= 100 将 MCS 定义为参考坐标系。
- 可通过参数"Position[1..4]"定义轴 A1 到 A4 的绝对目标连接位置。
- 具有四个以上插补运动系统轴:
	- 可通过参数"Position[5..6]"定义轴 A5 和 A6 的绝对目标连接位置。

#### **相对目标位置**

使用运动控制指令"MC\_MoveDirectRelative (页 [344-345\)"](#page-15081-0)的以下参数定义轴的相对目标位置:

- 可通过参数"CoordSystem"= 100 将 MCS 定义为参考坐标系。
- 可通过参数"Distance[1..4]"定义轴 A1 到 A4 的相对目标连接位置。
- 具有四个以上插补运动系统轴:
	- 可通过参数"Distance[5..6]"定义轴 A5 和 A6 的相对目标连接位置。

### <span id="page-14968-0"></span>**7.6.1.2 定义 sPTP 运动的连接目标位置 (S7-1500T)**

使用运动控制指令"MC\_MoveDirectAbsolute",可以将进行同步"点对点"运动(sPTP 运动)的 运动系统移动到绝对位置。使用运动控制指令"MC\_MoveDirectRelative",可以将进行 sPTP 运 动的运动系统相对于作业处理开始时存在的某个位置进行移动。

输入接头坐标系 (JCS) 中的目标位置。单轴运动由接头的起始位置和目标位置计算得出。运动 系统同步移动所有单轴运动。所有运动系统轴同时移动,并同时到达指定的目标位置。行程时 间最长的运动系统轴可确定 sPTP 运动的行进时间,从而可确定其它所有运动系统轴的行进时 间。

如果最多具有四个插值运动系统轴,则接头坐标系与世界坐标系相同。

#### **参数输入**

#### **绝对目标位置**

使用运动控制指令"MC\_MoveDirectAbsolute (页 [337\)"](#page-15074-0)的以下参数定义接头的绝对目标位置:

- 可通过参数"CoordSystem"= 101 将 JCS 定义为参考坐标系。
- 可通过参数"Position[1..4]"定义接头 J1 到 J4 的绝对目标位置。
- 具有四个以上插补运动系统轴:
	- 可通过参数"Position[5..6]"定义接头 J5 和 J6 的绝对目标位置。

#### **相对目标位置**

使用运动控制指令"MC\_MoveDirectRelative (页 [344-345\)"](#page-15081-0)的以下参数定义接头的相对目标位 置:

- 可通过参数"CoordSystem"= 101 将 JCS 定义为参考坐标系。
- 可通过参数"Distance[1..4]"定义接头 J1 到 J4 的相对目标位置。
- 具有四个以上插补运动系统轴:
	- 可通过参数"Distance[5..6]"定义接头 J5 和 J6 的相对目标位置。

#### **7.6.1.3 定义 sPTP 运动的笛卡尔目标坐标 (S7-1500T)**

使用运动控制指令"MC\_MoveDirectAbsolute",可以将进行同步"点对点"运动(sPTP 运动)的 运动系统移动到绝对位置。使用运动控制指令"MC\_MoveDirectRelative",可以将进行 sPTP 运 动的运动系统相对于作业处理开始时存在的某个位置进行移动。

在世界坐标系 (WCS) 或对象坐标系 (OCS) 中定义笛卡尔目标坐标。单轴运动由起始坐标和目 标坐标计算得出。运动系统同步移动所有单轴运动。所有运动系统轴同时移动,并同时到达其 目标位置。行程时间最长的运动系统轴可确定 sPTP 运动的行进时间,从而可确定其它所有运 动系统轴的行进时间。

#### **参数输入**

#### **绝对笛卡尔坐标**

使用运动控制指令"MC\_MoveDirectAbsolute (页 [337\)"](#page-15074-0)的以下参数定义 sPTP 运动的绝对笛卡尔 目标坐标:

- 可通过参数"CoordSystem"= 0、1、2 或 3 将 WCS、OCS1、OCS2 或 OCS3 定义为参考坐标 系。
- 可通过"Position[1..4]"参数定义笛卡尔绝对目标坐标 x、y、z 和 A。
- 可通过参数"LinkConstellation"定义目标臂定位空间。

*7.6 可采用同步"点对点"运动方式移动运动系统 (S7-1500T)*

- 最多具有四个插补运动系统轴:
	- 可通过参数"PositionMode"为具有定位功能 A 的运动系统类型定义将参数"Position[4]"的 值解释为轴 A4 的绝对值还是相对值。这一点仅适用于已为轴 A4 启用模数功能的情 况。
	- 如果"PositionMode"= 1, 可通过参数"DirectionA"定义笛卡尔坐标 A 的移动方向。这一 点仅适用于已为轴 A4 启用模数功能的情况。
- 具有四个以上插补运动系统轴:
	- 可通过"Position[5..6]"参数定义笛卡尔绝对目标坐标 B 和 C。
	- 可通过参数"TurnJoint[1..6]"定义接头 J1 到 J6 的目标接头位置范围。

#### **相对笛卡尔坐标**

使用运动控制指令"MC\_MoveDirectRelative (页 [344-345\)"](#page-15081-0)的以下参数定义 sPTP 运动的相对笛 卡尔目标坐标:

- 可通过参数"CoordSystem"= 0、1、2 或 3 将 WCS、OCS1、OCS2 或 OCS3 定义为参考坐标 系。
- 可通过"Distance[1..4]"参数定义笛卡尔相对目标坐标 x、y、z 和 A。
- 可通过参数"LinkConstellation"定义目标臂定位空间。
- 具有四个以上插补运动系统轴:
	- 可通过"Distance[5..6]"参数定义相对目标坐标 B 和 C。
	- 可通过参数"TurnJoint[1..6]"定义接头 J1 到 J6 的目标接头位置范围。

## **接头位置范围**

如果具有四个以上的插补运动系统轴,可定义接头 J1 到 J6 的目标接头位置范围。可通 过"TurnJoint[i]"参数确定目标位置处接头 J[i] 的接头位置范围。参数值定义如下:

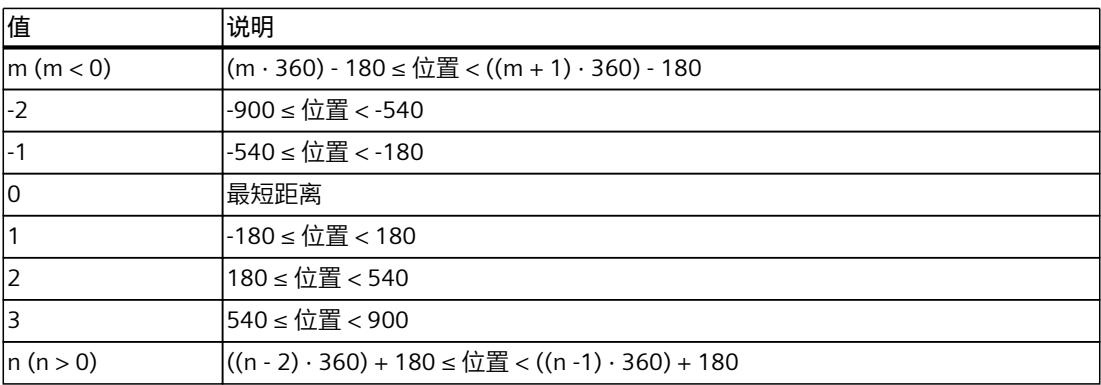

接头位置范围的参数化值对于运动控制指

令"MC\_MoveDirectAbsolute"和"MC\_MoveDirectRelative"是绝对的。

接头 J1 到 J6 的当前位置设定值通过工艺对象的"<TO>.JointData.J[1..6].Position"变量指示。 可通过当前位置设定值得出当前接头位置区域。

#### **示例**

接头 Jii 的当前位置是 0°。因此, 接头 Jii 位于接头位置范围 1。 如果指定"Position[i]"= 90.0, "TurnJoint[i]"= 2, 则接头 J[i] 不会只旋转 90°, 而是将旋转 450°,以到达指定目标接头位置范围 2。 如果指定"Position[i]"= 0.0, "TurnJoint[i]"= 2, 则接头 J[i] 将旋转 360°, 以到达指定目标接头 位置范围 2 的中心。

## <span id="page-14970-0"></span>**7.6.2 定义 sPTP 运动的动态值系数 (S7-1500T)**

可通过动态值系数确定同步"点对点"运动(sPTP 运动)的动态响应。这些系数与组态的运动系 统轴最大动态值相关。可在互连轴工艺对象的"工艺对象 > 组态 > 扩展参数 > 限值 > 动态限 值"(Technology objects > Configuration > Extended parameters > Limits > Dynamics limits) 中 组态最大动态值。

同步移动运动系统轴的单轴运动是通过起始位置和目标位置计算得出的。所有运动系统轴同时 移动,并同时到达相应的目标位置。行程时间最长的运动系统轴可确定 sPTP 运动的行进时 间,从而可确定其它所有运动系统轴的行进时间。要计算运动曲线,应根据运动时间最长的运 动系统轴调整各个运动系统轴的动态值。

## **参数输入**

使用运动控制指令"MC\_MoveDirectAbsolute (页 [337\)"](#page-15074-0)或"MC\_MoveDirectRelative (页 [344-](#page-15081-0) [345\)"](#page-15081-0)的以下参数定义 sPTP 运动的动态值:

- 可通过"VelocityFactor"参数定义 sPTP 运动的速度系数。
- 可通过"AccelerationFactor"参数定义 sPTP 运动的加速度系数。
- 可通过"DecelerationFactor"参数定义 sPTP 运动的减速度系数。
- 可通过"JerkFactor"参数定义 sPTP 运动的加加速度系数。

## **组态默认设置**

按以下方法组态 sPTP 运动的动态值系数默认值:

- 1. 打开运动系统工艺对象的"工艺对象 > 组态 > 扩展参数 > 动态值"(Technology object > Configuration > Extended parameters > Dynamics) 组态窗口。
- 2. 在"设置"(Settings for) 下拉列表中选择"sPTP 运动"(sPTP motion) 条目。
- 3. 在"速度系数"(<TO>.DynamicDefaults.MoveDirect.VelocityFactor) 字段中输入速度系数的默 认值。
- 4. 在"加速度系数"(<TO>.DynamicDefaults.MoveDirect.AccelerationFactor) 字段中输入加速度 系数的默认值。
- 5. 在"减速度系数"(<TO>.DynamicDefaults.MoveDirect.DecelerationFactor) 字段中输入减速度 系数的默认值。
- 6. 在"加加速度系数"(<TO>.DynamicDefaults.MoveDirect.JerkFactor) 字段中输入加加速度系 数的默认值。

## **7.6.3 定义 sPTP 运动的跳转 (S7-1500T)**

多个运动可彼此附加,这种情况下,运动系统会在各个运动间停止。要在各个运动作业之间实 现无中断运动控制且不进入静止状态,可将各个运动与几何转换混合。在新运动作业 (A2) 定 义相关参数,其中也混合了以前的作业 (A1)。

以下示例中,利用当前线性运动 (A1) 和后续 sPTP 运动 (A2) 来解释各种运动跳转。以 sPTP 运 动为例加以说明。运动系统的运动由各个轴的连接位置和运动作业的动态值确定。

#### *运动系统功能 (S7-1500T)*

*7.6 可采用同步"点对点"运动方式移动运动系统 (S7-1500T)*

## **参数输入**

使用运动控制指令"MC\_MoveDirectAbsolute (页 [337\)](#page-15074-0)"或"MC\_MoveDirectRelative (页 [344-](#page-15081-0) [345\)](#page-15081-0)"的以下参数定义当前运动的跳转:

- 可通过"BufferMode"参数定义运动跳转的模式。
- 可通过"TransitionParameter[1]"参数定义精磨距离。

### **附加运动**

参数"BufferMode"= 1 时, 会向当前运动附加 sPTP 运动。当前运动序列 (A1) 已完成, 运动系 统将逐渐进入静止状态。随后执行 sPTP 运动 (A2)。

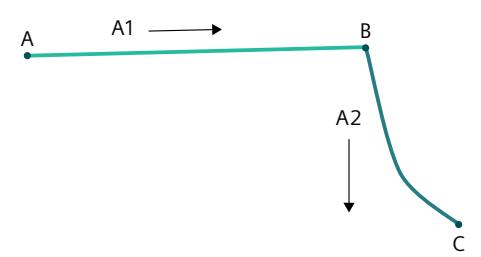

在这种情况下,参数"TransitionParameter[1]"不相关。

## **混合运动**

参数"BufferMode"= 2 时, 当前运动将与 sPTP 运动混合。混合两个 sPTP 运动时, 会使用两个 作业中较低的速度。 参数"BufferMode"= 5 时,当前运动将与 sPTP 运动混合。混合两个 sPTP 运动时,会使用两个 作业中较高的速度。

**说明**

**混合轨迹运动和 sPTP 运动**

混合轨迹运动和 sPTP 运动时, 混合段的速度与参数值"BufferMode"= 2 或 5 无关。混合区域中 不会超出轴的动态限值。

将轨迹运动的加速度和加加速度值设为尽可能大的值。

*7.6 可采用同步"点对点"运动方式移动运动系统 (S7-1500T)*

#### **精磨距离 d > 0.0**

参数"TransitionParameter[1]"< 0.0 时,只要达到与当前运动目标位置的指定精磨距离,当前 运动 (A1) 即会与 sPTP 运动 (A2) 混合。

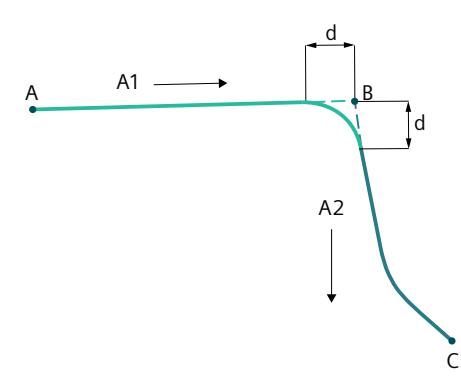

#### **精磨距离 d = 0.0**

参数"TransitionParameter[1]"= 0.0 时,会同"BufferMode"= 1 时一样向当前运动附加 sPTP 运 动。当前运动序列 (A1) 已完成,运动系统将逐渐进入静止状态。随后执行 sPTP 运动 (A2)。

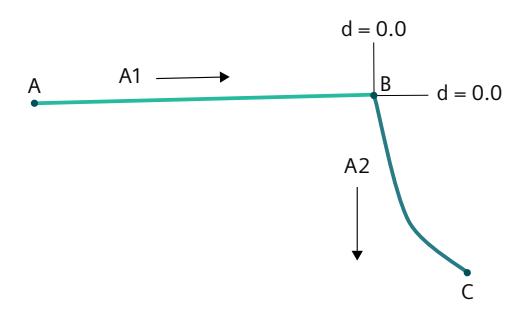

#### **精磨距离 d < 0.0**

参数"TransitionParameter[1]"< 0.0 时,只要达到与当前运动目标位置的最大精磨距离时,当 前运动 (A1) 即会与 sPTP 运动 (A2) 混合。

在"工艺对象 > 组态 > 扩展参数 > 作业顺序"(Technology object > Configuration > Extended parameters > Job sequence) 下组态最大精磨距离的系数

(<TO>.Transition.FactorBlendingLength)。在下例中,最大精磨距离限制为较短距离的 50%。

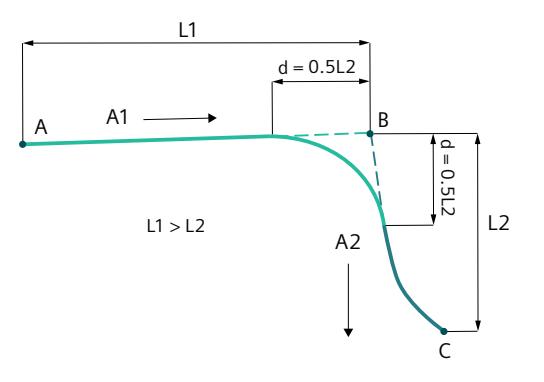

<span id="page-14973-0"></span>*7.6 可采用同步"点对点"运动方式移动运动系统 (S7-1500T)*

## **持续混合轨迹运动和 sPTP 运动**

要在 sPTP 运动与轨迹运动之间启用持续混合,请注意以下事项:

- 设置足够大的精磨距离。
- 避免在 TCP 的最终轮廓中产生小曲率半径。
- 类似地设置轨迹运动和 sPTP 运动的动态响应。
- 设置轨迹运动的动态调整。
- 将 sPTP 运动的动态值系数设为小于 1.0。

## **7.6.4 启动 sPTP 运动作业 (S7-1500T)**

在"Execute"= TRUE 的情况下启动同步"点对点"作业 (sPTP 运动) 后, 作业会添加到作业序列 (页 [204\)中](#page-14941-0)。运动控制指令"MC\_MoveDirectAbsolute (页 [337\)](#page-15074-0)"或"MC\_MoveDirectRelative [\(页](#page-15081-0) [344-345\)"](#page-15081-0)通过参数"Busy"= TRUE 指示处理状态。如果作业处于激活状态,则会通过参 数"Active"= TRUE 以及工艺对象的"<TO>.StatusWord.X11 (DirectCommand)"变量指示此状 态。

通过"ExecutionTimeStatus"参数显示执行进度。参数起始值为 0.0,并在作业执行过程中递 增。

只要到达目标位置或者 sPTP 运动混合到下一运动, 作业即完成。该状态通过参 数"Done"= TRUE 和"ExecutionTimeStatus"= 1.0 来指示。

## **7.6.5 变量:sPTP 运动 (S7-1500T)**

以下工艺对象变量与运动控制相关:

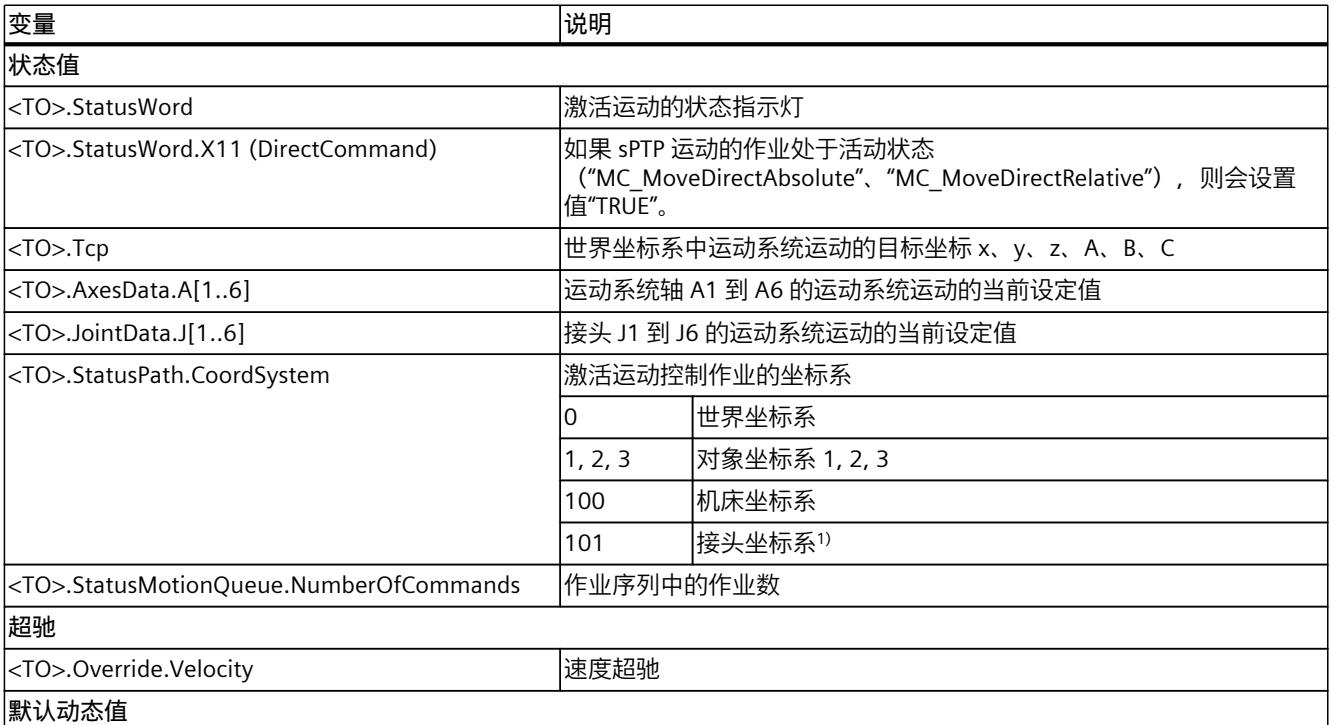

1) 如果最多具有四个插补运动系统轴,则接头坐标系与世界坐标系相同。

*7.7 传送带跟踪 (S7-1500T)*

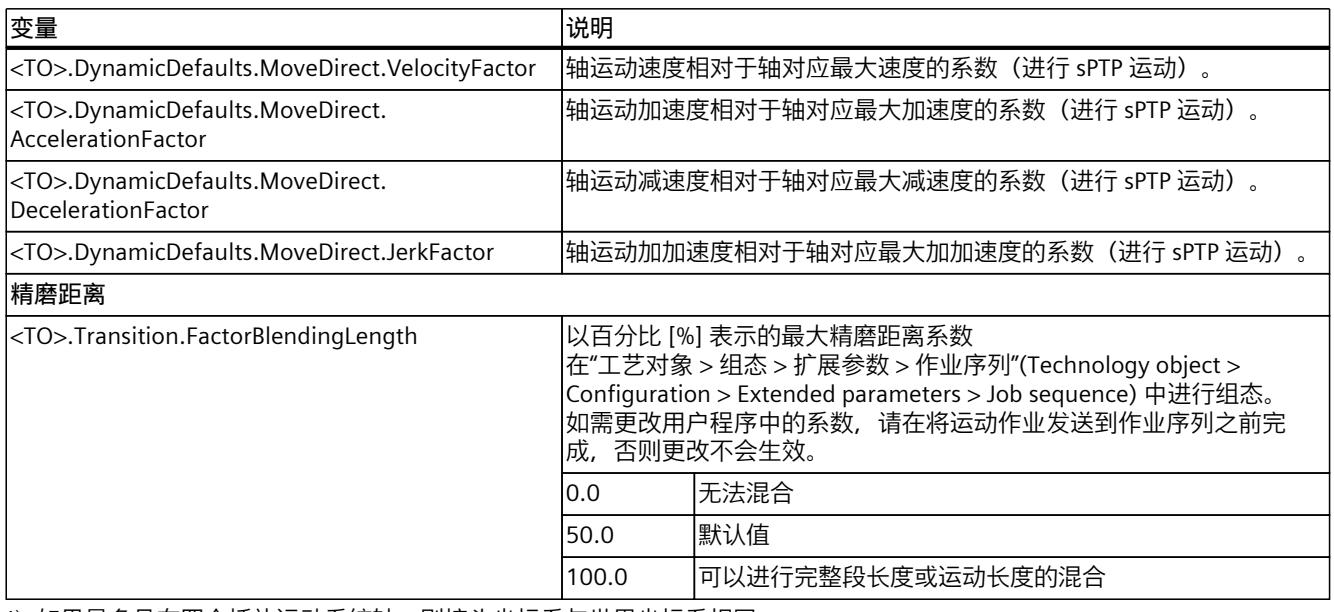

1) 如果最多具有四个插补运动系统轴,则接头坐标系与世界坐标系相同。

# **7.7 传送带跟踪 (S7-1500T)**

通过传送带跟踪,运动系统可以跟随移动的传送带上的物体。传送带由支持主值的工艺对象表 示。支持主值的工艺对象包括:

- 定位轴
- 同步轴
- 外部编码器
- 引导轴代理

## **警告**

### **奇点附近的动态值超限**

在奇点 (页 [159\)](#page-14896-0)附近,未进行动态调整的轨迹运动通常会导致动态值超限。这意味着一个或 多个运动系统轴可以极高的速度移动,并以过大的作用力加速或减速。 这可能造成以下损害:

- 因产品或机器部件松脱等原因造成人员受伤
- 因机械组件过载等原因造成机器损坏

在传送带跟踪的任何阶段均不能使用动态调整。

• 避免在分配给奇点附近支持主值的工艺对象的 OCS 内运动。

*7.7 传送带跟踪 (S7-1500T)*

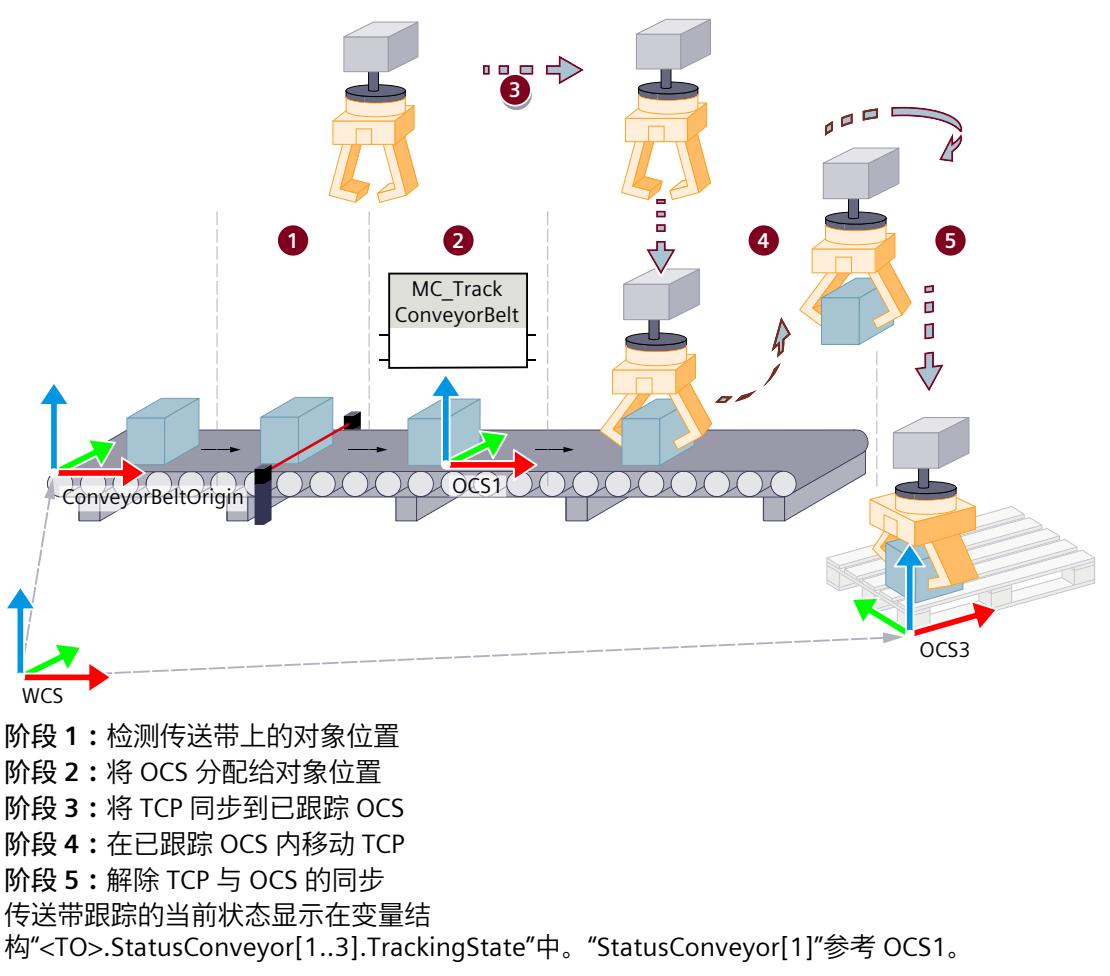

## **7.7.1 组态和启动传送带跟踪 (S7-1500T)**

按以下方法组态和启动传送带跟踪功能:

- 在"传送带跟踪"(Conveyor tracking) 组态窗口中, 将多个主值互连并组态传送带跟踪的耦合 类型。
- 使用运动控制指令"MC\_TrackConveyorBelt"启动已组态的传送带跟踪。
#### **组态传送带跟踪的主值**

按以下方法在"传送带跟踪"(Conveyor tracking) 组态窗口中组态耦合系数:

- 1. 在"支持的工艺对象"(Possible technology objects) 表格列中,添加指令中需要的所有支持主 值的工艺对象,作为用于传送带跟踪的支持主值的值。 对象坐标系只能与支持主值的工艺对象耦合,其工艺对象在此表中定义。
- 2. 在"耦合类型"(Type of coupling) 列中, 选择支持主值的工艺对象的主值耦合方式:
	- 通过设定值
	- 通过实际值
		- 对于外部编码器,只能选择实际值。
	- 已延时

**参见**

MC TrackConveyorBelt: 启动传送带跟踪 V7 (页 351-352)

#### **7.7.2 传送带跟踪阶段 (S7-1500T)**

#### **阶段 1:检测传送带上的对象位置**

标架"ConveyorBeltOrigin"用于定义传送带相对于 WCS 的原始位置。 "ConveyorBeltOrigin"的 x 方向必须与传送带方向一致。定义标架时,请注意"标架 (页 [179\)](#page-14916-0)"部 分介绍的限制。示例中定义的"ConveyorBeltOrigin"标架位于传送带左侧。但是,可 对"ConveyorBeltOrigin"标架进行设置,使其不与传送带的零点重合。标 架"ConveyorBeltOrigin"分配给运动控制指令"MC\_TrackConveyorBelt"。 对象到达定义的位置后,会使用光栅或摄像机的测量输入功能记录传送带的当前位 置。"BeltPosition"变量显示支持主值的工艺对象的位置。本例中,"BeltPosition"在采集时间 t0 时为 2000。测量位置与"ConveyorBeltOrigin"之间的距离为 500 mm。

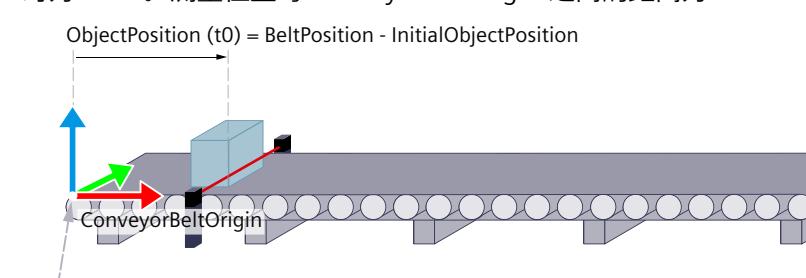

wcs 采集到传送带位置后,必须在运动控制指令"MC\_TrackConveyorBelt"中输 入"InitialObjectPosition"。 "InitialObjectPosition"的计算方式如下: "InitialObjectPosition"= 对象检测时检测到的传送带位置 - 测量位置在 x 方向 与"ConveyorBeltOrigin"的距离 本例中"InitialObjectPosition"的计算方式如下: "InitialObjectPosition"= 2000 mm - 500 mm = 1500 mm

如果标架"ConveyorBeltOrigin"刚好位于对象的采集位置,则"BeltPosition"相当 于"InitialObjectPosition"。

对象在 x 方向与 ConveyorBeltOrigin 的相对偏移量是通

过"BeltPosition"与"InitialObjectPosition"之差计算的。

采集时, "BeltPosition"为 2000 mm, "InitialObjectPosition"为 1500 mm。因此, 相对偏移量 为 500 mm。已跟踪 OCS 在 x 方向与参考位置"ConveyorBeltOrigin"的偏移量显示 在"ObjectPosition"中。

"ObjectPosition"的计算方式如下:

ObjectPosition = BeltPosition - InitialObjectPosition

此阶段尚无 OCS 耦合,"TrackingState"为"0"。有关变量说明以及变量特性概述,请参 见""TrackingState"变量的特性 (页 [244\)](#page-14981-0)"部分。

#### **阶段 2:OCS 分配给对象位置**

通过运动控制指令"MC\_TrackConveyorBelt", OCS1 在时间 t1 被分配给采集到的对象位置 ("ObjectPosition")。随后,会通过对象在 x 方向上跟踪 OCS。 "TrackingState"从"0"变为"1"。

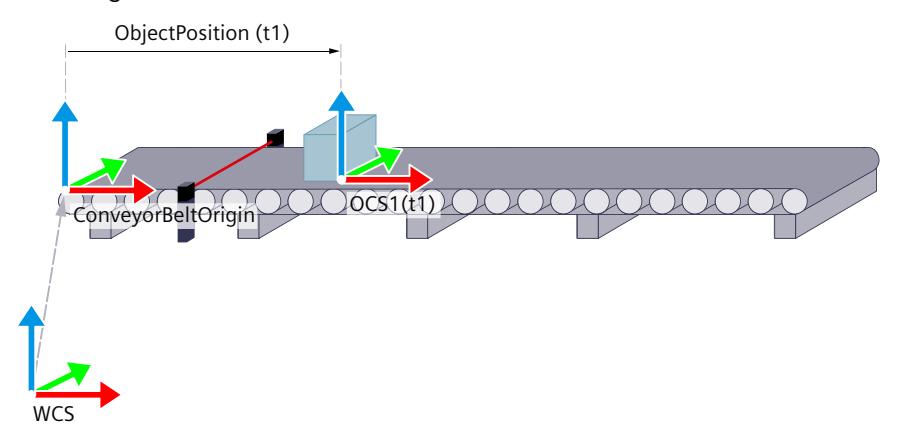

在时间 t1,"BeltPosition"为 2400 mm。本例中"ObjectPosition"的计算方式如下: "ObjectPosition"= 2400 mm - 1500 mm = 900 mm.

传送带移动时,"BeltPosition"和"ObjectPosition"同时上升。"InitialObjectPosition"保持恒定。 OCS 会沿 x 方向继续移动。

在时间 t2,传送带已继续沿 OCS 的 x 方向移动对象,并且会继续跟踪 OCS1。OCS 标架以传 送带指定的主值移动。

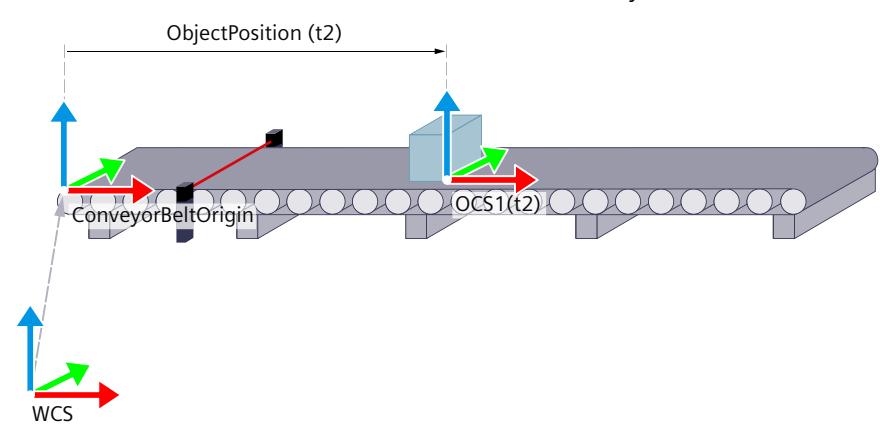

在时间 t2,"BeltPosition"为 2500 mm。这意味着"ObjectPosition"为 1000 mm。

#### **阶段 3:将 TCP 同步到已跟踪 OCS**

通过 OCS 中的第一个运动作业, 将 TCP 同步到 OCS 的运动。为第一个运动作业使用运动控制 指令"MC\_MoveLinearAbsolute"或"MC\_MoveCircularAbsolute"。以已跟踪 OCS 中的绝对坐标 指定目标位置。

作业启动时,"TrackingState"从"1"变为"2"。

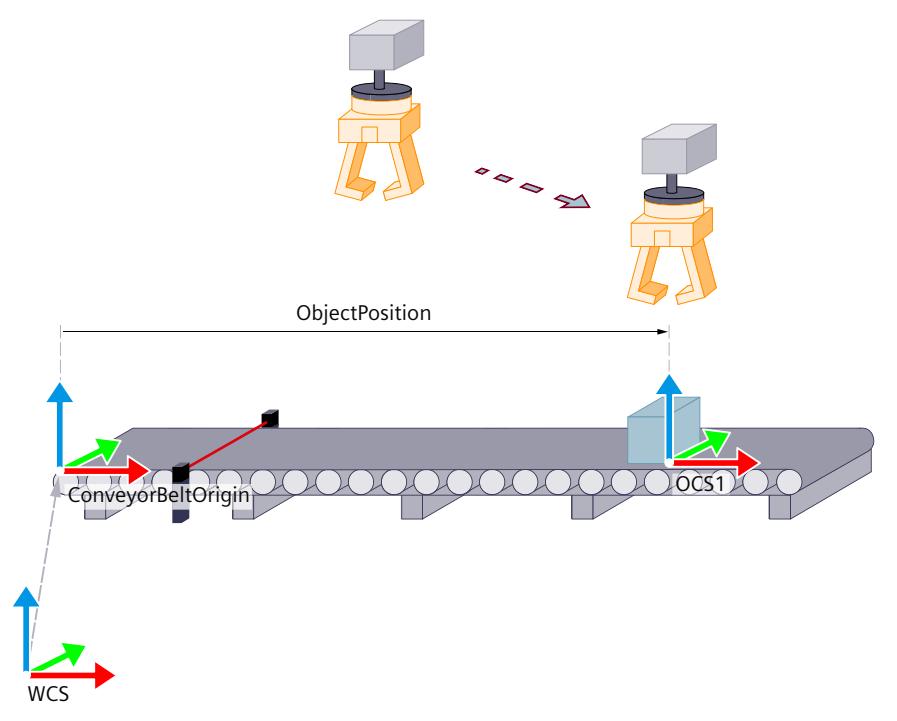

到达目标位置后,"TrackingState"立即从"2"变为"3",运动作业完成。TCP 现在跟随传送带上的 对象。

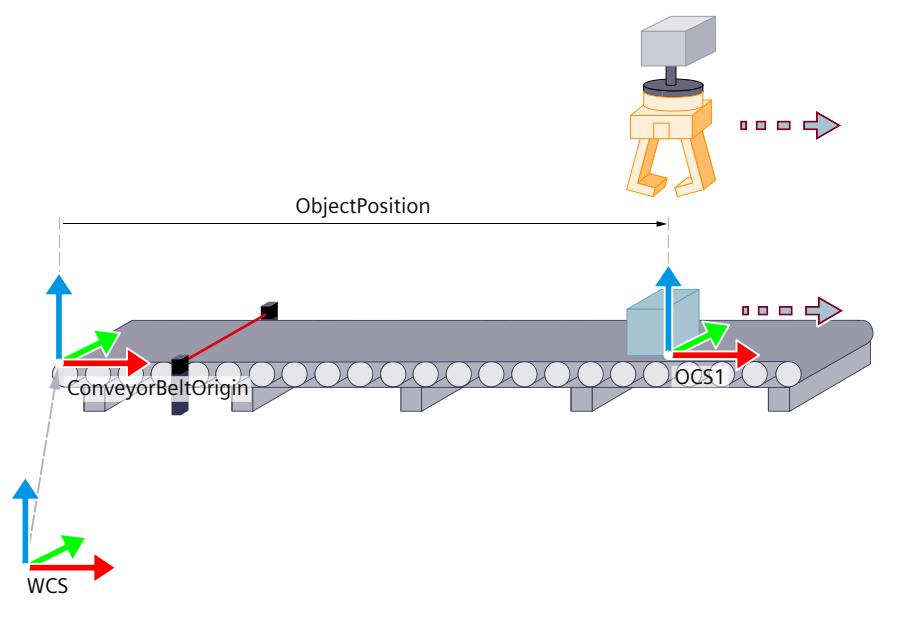

#### **阶段 4:在 OCS 内移动 TCP**

在阶段 4 中, 在 OCS 内移动运动系统, 以进行抓取或处理对象等操作。在阶段 4, TCP 始终跟 随已跟踪 OCS。

选择下列运动控制指令之一:

- "MC\_MoveLinearAbsolute"
- "MC\_MoveLinearRelative"
- "MC\_MoveCircularAbsolute"
- "MC\_MoveCircularRelative"

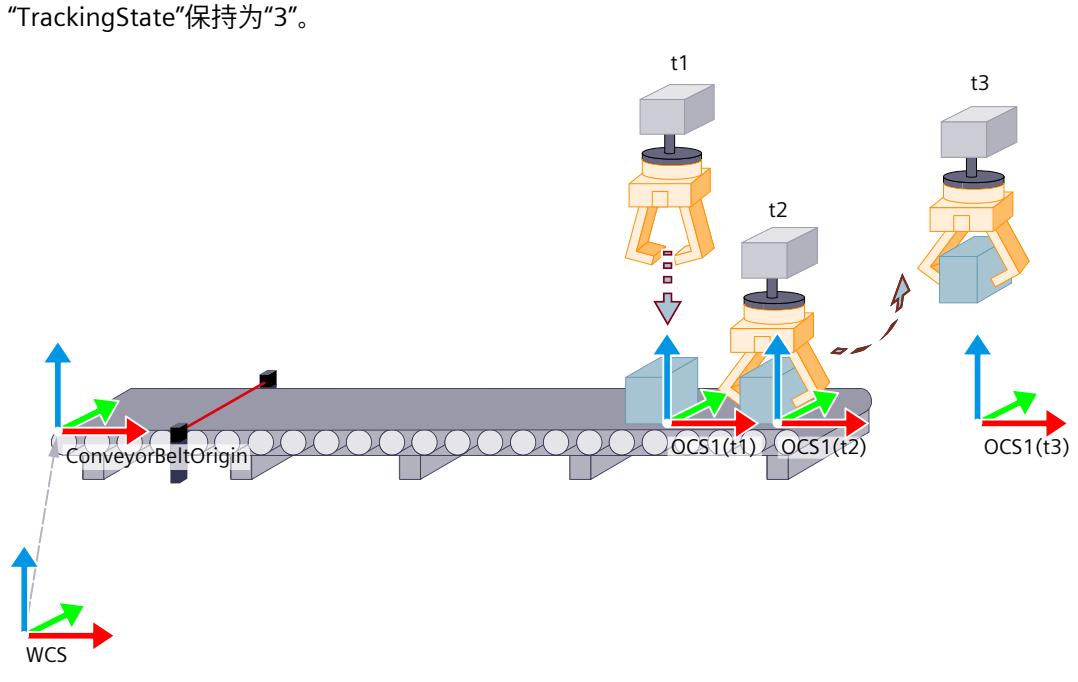

图中显示了不同时间的三个运动系统运动。

- **t1:**通过指令"MC\_MoveLinearAbsolute"使 TCP 在已跟踪 OCS1 中沿 z 方向朝对象位置向下 移动。
- **t2:**对象被抓住。TCP 继续随已跟踪 OCS1 移动。
- **t3:**通过指令"MC\_MoveLinearAbsolute"使 TCP 在已跟踪 OCS1 中沿 z 方向向上移动,以将 对象从传送带提起。继续通过 OCS1 跟踪 TCP。

#### **阶段 5:解除 TCP 与 OCS 的同步**

在 WCS 或未跟踪 OCS 中通过运动控制指

令"MC\_MoveLinearAbsolute"或"MC\_MoveCircularAbsolute"解除 TCP 与 OCS 的同步,且不再 跟随传送带运动。

<span id="page-14981-0"></span>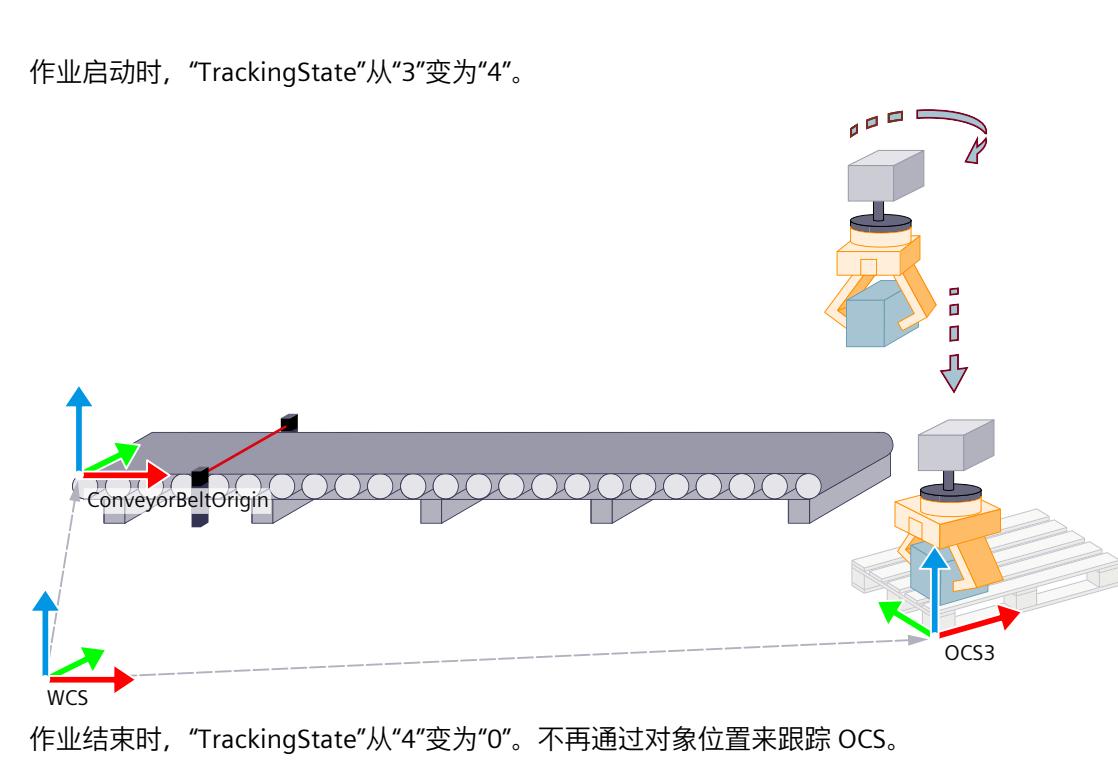

## **7.7.3 "TrackingState"变量的特性 (S7-1500T)**

变量"<TO>.StatusConveyor[1..3].TrackingState"指示传送带跟踪的状态。

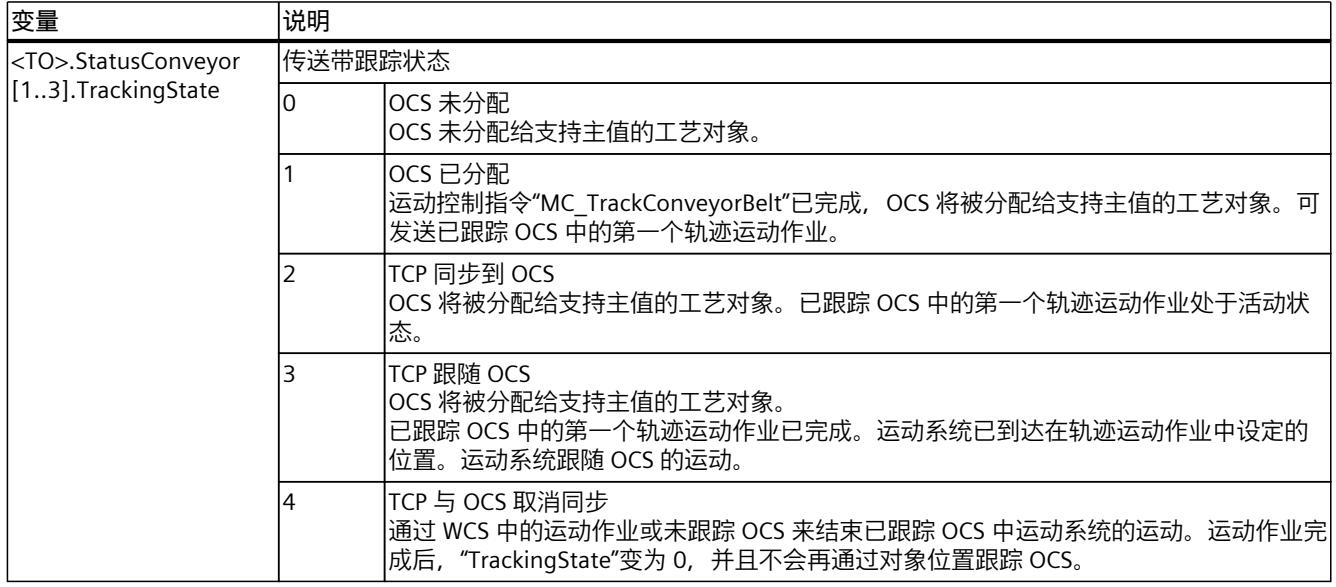

#### 下表简要说明了发布运动控制指令时"TrackingState"值的变化情况:

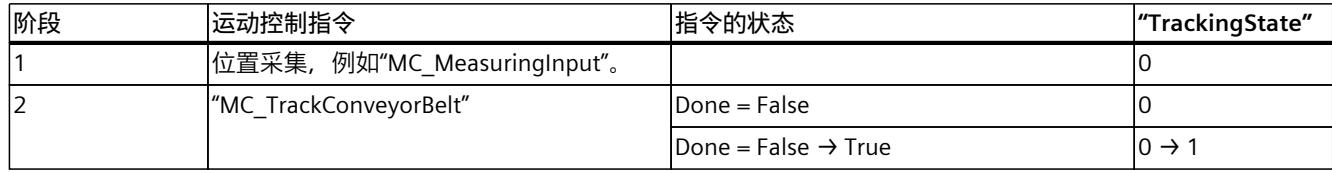

<span id="page-14982-0"></span>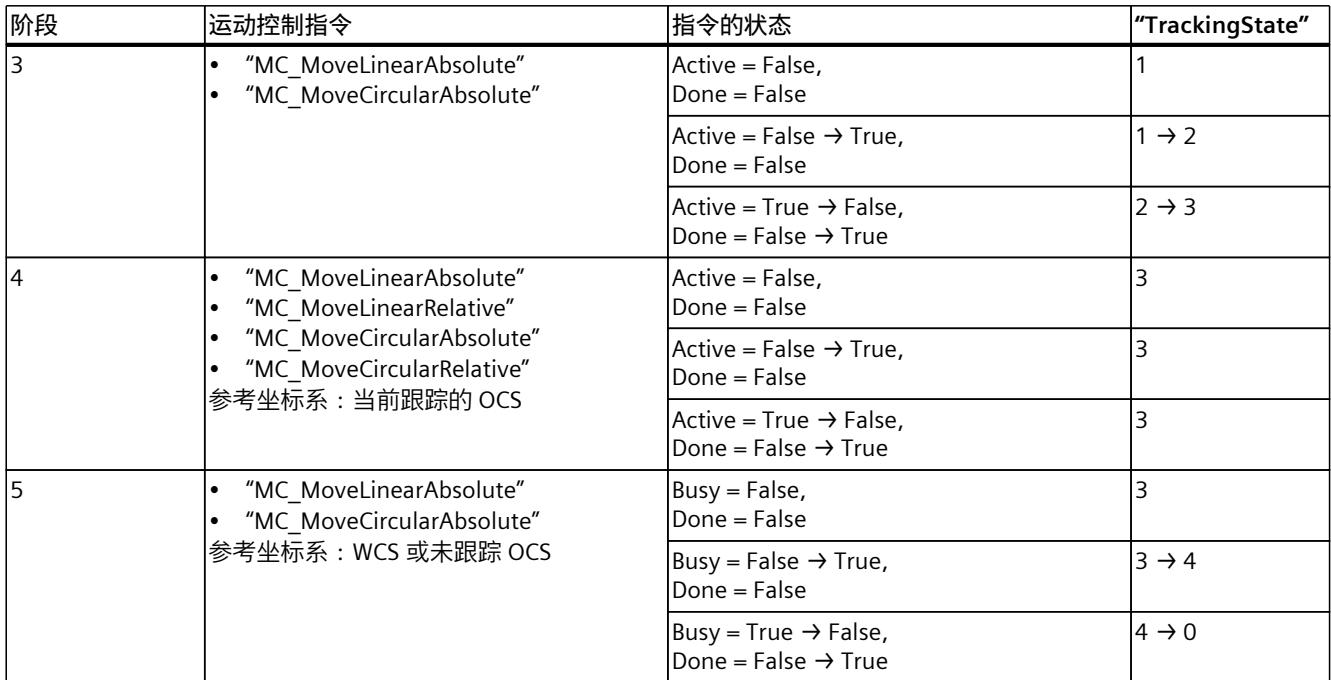

可用于定义 OCS 的作业取决于"TrackingState"。

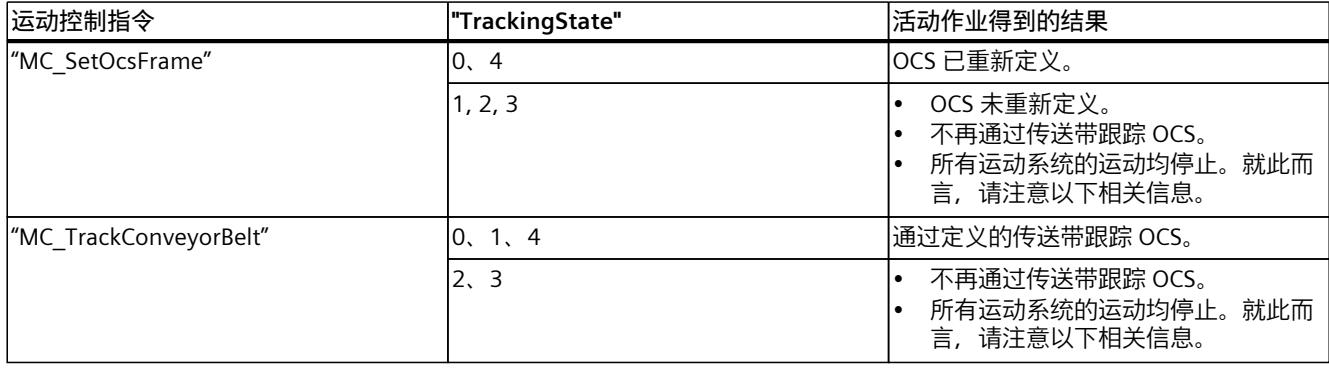

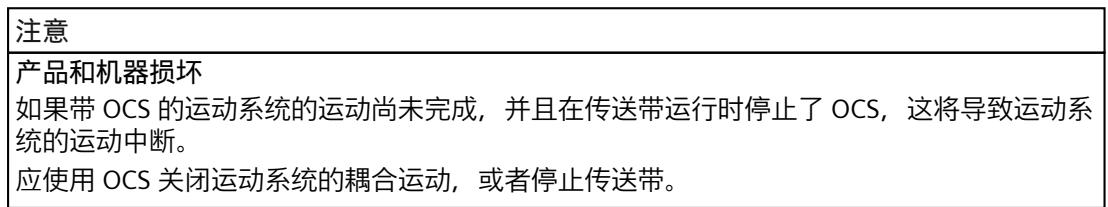

## **7.7.4 两个已跟踪 OCS 之间的运动 (S7-1500T)**

对于许多任务,有必要在两个已跟踪 OCS 中放置运动作业序列。

#### **取放任务示例**

产品将由传送带 1 拾取并放置在传送带 2 上的包装中。传送带 1 上的对象位置分配给 OCS1, 传送带 2 上的对象位置分配给 OCS2。传送带之间的运动通过 WCS 中的中间点进行。

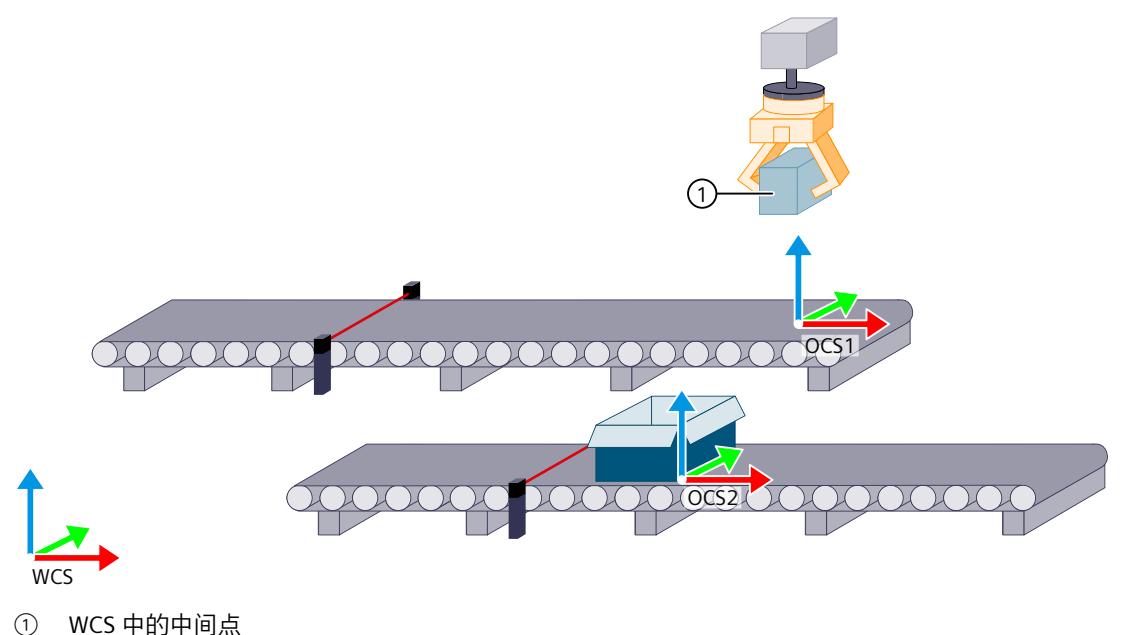

#### **说明**

要更快地接近 OCS2,应对 WCS 中的中间点进行滤波处理。 如果要在 WCS 中对中间点进行滤波处理,将"MC\_MoveLinearAbsolute"作业放在 OCS2 中的时 间不应晚于 OCS1"TrackingState"="3"的时间。

初始情况:OCS1 的"TrackingState"为"3"。产品已拾取,且运动机构的 TCP 跟随 OCS1。 通过程序设定以下运动控制指令,以将运动机构从已跟踪 OCS1 移入已跟踪 OCS2。

- 1. 要将 OCS2 分配给采集到的对象位置, 发送"MC TrackConveyorBelt"作业。
- 2. 将"MC\_MoveLinearAbsolute"作业发送到 WCS 中的中间点。
- 3. 将"MC\_MoveLinearAbsolute"作业发送到已跟踪 OCS2 中的存储位置上方。 运动机构将跟随 OCS2。
- 4. 要存储对象, 在 OCS2 中发送运动命令。

## **7.7.5 传送带跟踪阶段的动态值 (S7-1500T)**

在同步或取消同步过程中,运动系统的动态值可由运动作业的动态值和同步或取消同步过程所 需的动态值得出。在 OCS 中行进时, 动态值可由运动作业的动态值和传送带的动态值得出。 运动系统的动态值在传送带跟踪的任何阶段均不受限制。 在改变传送带速度的情况下与传送带同步或取消同步会导致运动系统的动态值较高。以恒定传

送带速度执行同步或取消同步。

用于同步或取消同步的运动作业轨迹长度会影响运动系统的动态值。为了降低以恒定传送带速 度执行同步或取消同步的过程中运动系统的动态值,可增加可用于同步或取消同步的轨迹长 度。

*7.8 将运动机构设置为仿真模式 (S7-1500T)*

在传送带跟踪的任何阶段均不能使用动态调整。将运动作业的"DynamicAdaption"值设为"0", 以禁用动态调整。

#### **7.7.6 通过"MC\_GroupStop"和"MC\_GroupInterrupt"停止行为 (S7-1500T)**

#### **"TrackingState" ="2"和"4"**

"TrackingState" = 2 和 4 时,指令"MC\_GroupStop"或"MC\_GroupInterrupt"完成对 OCS 的跟 踪。触发报警 811,所有运动机构的运动均停止。

#### **"TrackingState"="3"**

耦合 OCS 中的路径运动通过"MC\_GroupInterrupt"作业或"MC\_GroupStop"作业停止。会保留传 送带跟踪状态"<TO>.StatusConveyor[1..3].TrackingState"="3"。运动机构继续跟随 OCS。 "MC\_GroupContinue"作业可用于继续进行被"MC\_GroupInterrupt"作业中断的运动。 作业序列在执行"MC\_GroupStop"作业后清空。新的轨迹运动通过已跟踪 OCS 中的新作业重新 启动。

要结束所有运动机构运动,请按以下步骤操作:

- 1. 要停止被跟踪 OCS 中的路径运动, 发送"MC GroupStop"作业。
- 2. 例如,使用"MC\_MoveLinearRelative"作业在已跟踪 OCS 中将运动系统向上移动。如有可 能,还可以通过"MC\_Halt"作业停止传送带。
- 3. 要停止在传送带上移动 TCP, 请使用"MC\_MoveLinearAbsolute"等作业将运动系统移至 WCS 中的某一位置(例如等待位置)。

#### **7.7.7 混合特性 (S7-1500T)**

以下传送带跟踪运动支持混合:

- 在要移动到已跟踪 OCS 中的第一个位置的运动作业中
- 在已跟踪 OCS 的运动中
- 通过将 TCP 与已跟踪 OCS 取消同步的运动作业,在随后的运动作业中(请参见"两个 OCS 之间的运动 (页 [245\)](#page-14982-0)"部分)

以下运动不支持混合:

- 在 TCP 与已跟踪 OCS 取消同步的运动作业中
- 从 TCP 与已跟踪 OCS 取消同步的运动作业转换为已跟踪 OCS 中的下一个运动作业

## **7.8 将运动机构设置为仿真模式 (S7-1500T)**

禁用运动机构轴时或单轴运动的情况下,会取消运动机构运动,并会清空作业序列。通过将运 动机构设为仿真模式,会使对运动机构工艺对象的运动处理保持活动状态。会保留作业序列中 的作业。

通过"MC\_KinematicsMotionSimulation" (页 [356\)运](#page-15093-0)动控制指令,可以开始或结束运动系统工 艺对象的仿真模式。在仿真模式下,仍会计算运动机构的设定值。通过运动作业引起的运动机 构工艺对象设定值更改不再在运动机构轴上进行考虑,也不再转发给驱动装置。

*7.8 将运动机构设置为仿真模式 (S7-1500T)*

通过"Execute"= TRUE 和"Mode"= 1 开始仿真时,运动机构轴的位置设定值保持恒定。运动机 构轴的速度设定值和加速度设定值立即设置为零。

#### **说明**

#### **设定值跳转**

如果在运动机构运动过程中激活仿真,运动机构轴将立即以速度设定值跳转减速。

要以可控方式停止运动机构轴,请先使用"MC GroupInterrupt"作业中断运动机构运动, 然后 再激活仿真。结束仿真后,可通过"MC\_GroupContinue"作业继续运动机构运动。

运动机构工艺对象在处于仿真模式时,可使用单轴作业再次移动、禁用和启用运动机构轴,无 需在运动机构工艺对象上取消运动处理。这一点同样适用于运动机构仿真期间运动机构轴上处 于待决状态的工艺报警。

为了能够在"Execute"= TRUE 且"Mode"= 0 时退出仿真模式, 每个运动机构轴必须位 于"<TO>.AxesData.A[1..6].Position"位置处。模数轴还必须与仿真开始时处于相同的模数循环 中。

退出仿真之前,使用单轴作业将每个运动系统轴移至"<TO>.AxesData.A[1..6].Position"位置 处。

如果在"Execute"= TRUE 且"Mode"= 0 时退出仿真模式,会继续执行运动机构运动。设定值直 接在运动机构轴上生效。

#### **示例**

以下步骤举例介绍了如何在不取消对运动机构工艺对象的运动处理的情况下通过运动机构仿真 禁用运动机构轴并再次启用。

#### **中断运动机构运动并禁用运动机构轴**

- 1. 通过"MC\_GroupInterrupt"作业中断运动机构运动。 运动机构轴已停止。
- 2. 通过"Execute"= TRUE 且"Mode"= 1 的"MC\_KinematicsMotionSimulation"作业将运动机构设 为仿真模式。
- 3. 如有必要, 可使用单轴作业移动个别运动机构轴。
- 4. 使用"MC\_Power"作业禁用个别运动机构轴。 会保留作业序列中的作业。

**启用运动机构运动并继续运动机构运动**

- 1. 使用"MC\_Power"作业再次启用个别运动机构轴。
- 2. 使用单轴作业将个别运动系统轴移动到"TO>.AxesData.A[1..6].Position"位置。这些位置值 与停止运动机构运动后的位置值匹配。对于模数轴,还应确保该轴与仿真开始时处于相同 的模数循环中。
- 3. 通过"Execute"= TRUE 且"Mode"= 0 的"MC\_KinematicsMotionSimulation"作业使运动机构退 出仿真模式。
- 4. 通过"MC GroupContinue"作业继续运动机构运动。

٦

*7.8 将运动机构设置为仿真模式 (S7-1500T)*

## **7.8.1 变量:将运动机构设置为仿真模式 (S7-1500T)**

工艺对象的以下变量与仿真相关:

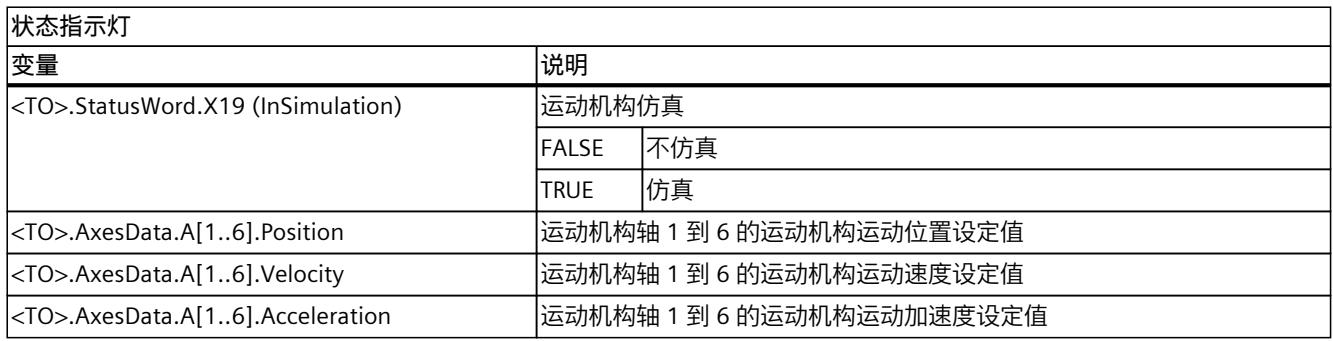

## <span id="page-14987-0"></span>**3D 可视化 (S7-1500T) 8**

3D 可视化通过以下组件为组态、调试和诊断运动系统工艺对象提供可视化支持:

- 3D 显示 (页 [250\)](#page-14987-0)
- 诊断窗口 (页 [269\)](#page-15006-0)
- 工具栏 (页 [251\)](#page-14988-0)
- 方向控制板 (页 [253\)](#page-14990-0)
- 运动系统控制面板 (页 [256\)](#page-14993-0)

#### **在线视图**

在在线视图中,运动系统、区域和坐标系将根据在线值得到更新。刷新速率取决于多种因素, 例如编程设备和 CPU 的性能、通信时间等。因此,3D 可视化不会显示实际机器的特性。使用 校准、诊断和运动系统跟踪时,请注意实际机器的特性。

## **8.1 3D 可视化的结构 (S7-1500T)**

3D 可视化具有面向功能的结构。视组态窗口而定, 3D 可视化可提供不同功能。 下表概述了 3D 可视化的组态窗口和可用功能:

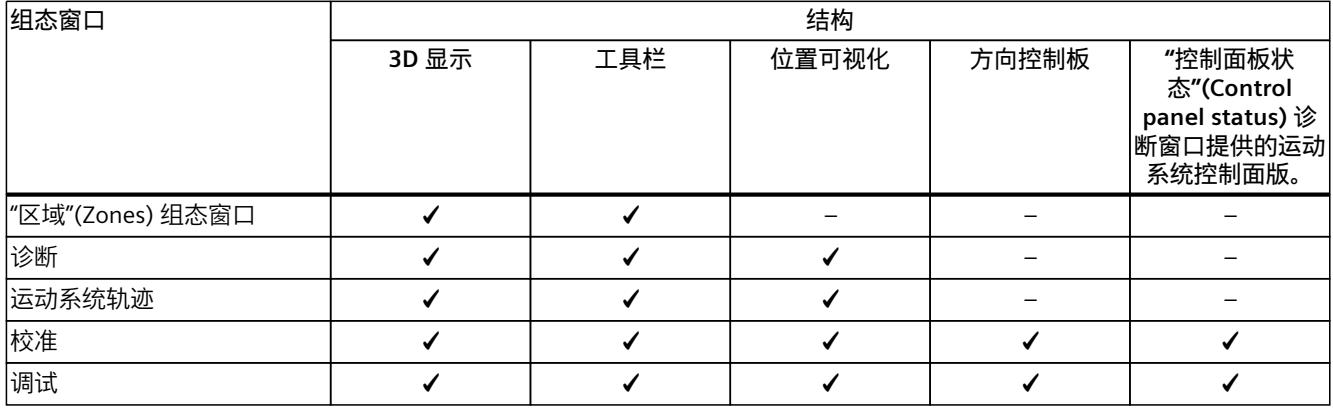

**3D 显示**

3D 显示中提供以下可视化的值和信息:

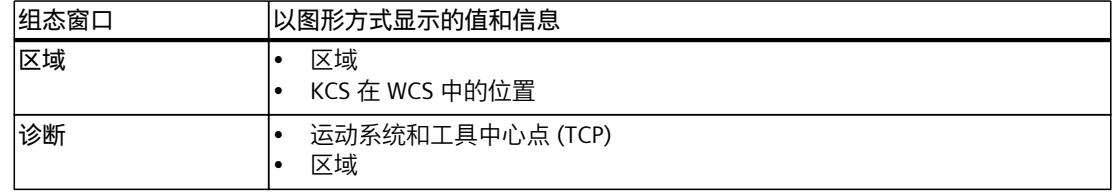

*8.2 使用 3D 显示 (S7-1500T)*

<span id="page-14988-0"></span>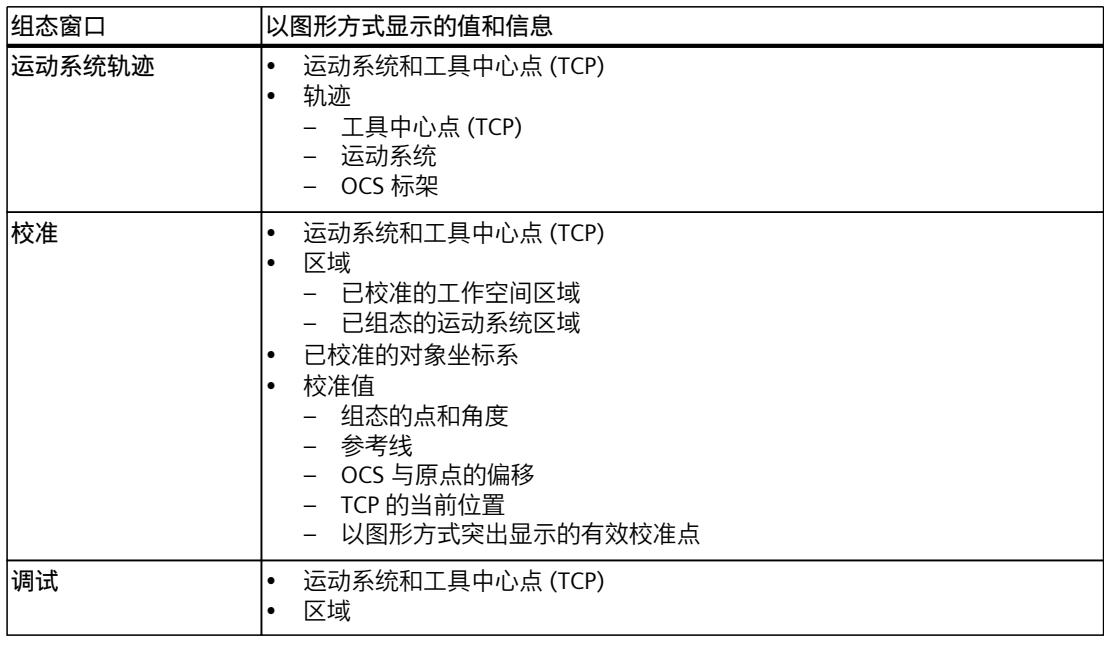

#### **说明**

在"工艺对象 > 组态 > 几何形状"(Technology object > Configuration > Geometry) 下, 设置用 于在 3D 显示中表示运动系统的尺寸。

## **8.2 使用 3D 显示 (S7-1500T)**

下文介绍了如何使用工具栏或鼠标调整在 3D 视图中映射了运动系统的坐标系视图。

#### **自定义 3D 显示的外观**

可按如下方法调整 3D 视图中的显示:

- 1. 要在显示画面中隐藏或显示坐标系, 请单击工具栏中的 # 符号。
- 2. 要调整 3D 显示的亮度, 请通过 100■ 选择框选择一个预设亮度等级。 也可以使用 ☀ (调暗)按钮或 ※ (调亮)按钮更改亮度。

*8.2 使用 3D 显示 (S7-1500T)*

#### **自定义运动系统和坐标系的显示**

- 1. 在 WG 选择框中, 选择在 3D 显示中显示的坐标系。 此外,所选坐标系还会显示在"位置"(Positions) 窗口中。如果选择运动系统坐标系 (KCS),"位置"(Positions) 窗口中将显示 WCS。 另请参见"监视和比较位置值 (页 [254\)](#page-14991-0)"。 可在运动系统区域的组态中选择 FCS 或 TCS。
- 2. 要更改运动系统显示,请单击 ▲ ± 按钮。如果单击箭头, 则会显示运动系统的其它显示选 项,用户可直接选择所需显示:

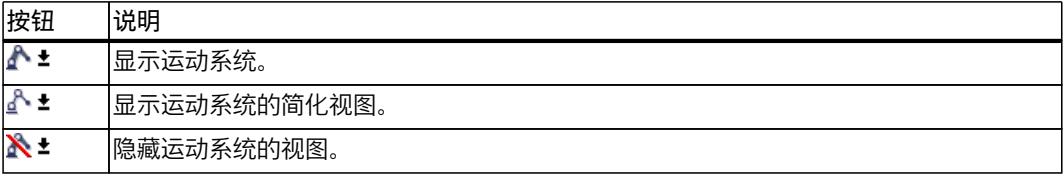

- 3. 要更改工具, 请在 工具1 > 选择框中选择已组态的工具。 运动系统区域组态以及校准中均提供了此选择框。
- 4. 要显示或隐藏工具坐标系 (TCS), 请单击 → 按钮。 运动系统轨迹和诊断中也提供了此功能。
- 5. 要将视图焦点切换到 TCP,请单击 按钮。 在运动系统的轨迹运动中,焦点总是在 TCP 上。在静止状态下,可以使用鼠标移动或旋转 视图。

#### **更改画面部分**

- 1. 要在 2D 或 3D 显示之间切换视图,请使用以下按钮:
	- 要使用 2D 显示, 请单击 **--** 按钮。
	- 要使用 3D 显示,请单击 按钮。
- 2. 要更改所选坐标系的平面视图,请使用以下按钮:

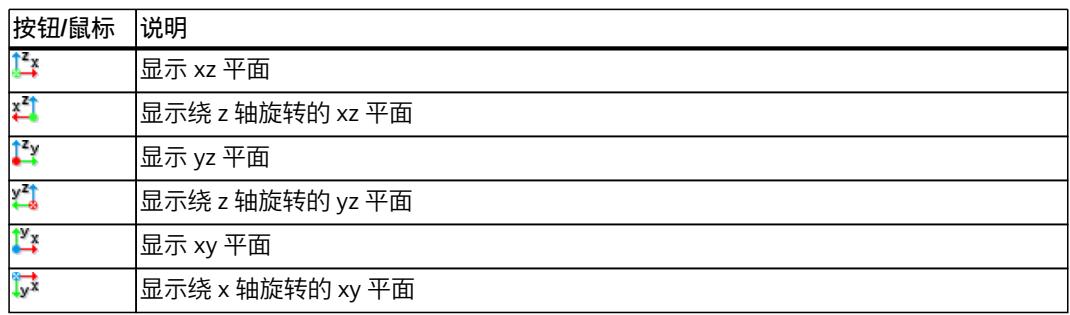

3. 要使视图沿所需方向旋转,请按住鼠标左键并沿所需方向移动鼠标。

- 4. 要使视图居中并显示整个运动系统,请单击工具栏中的"ध"图标。
- 5. 使用鼠标滚轮连续放大和缩小运动系统的显示。
- 6. 要在视图中移动运动系统,请按住鼠标右键并沿所需方向移动鼠标。

## <span id="page-14990-0"></span>**8.3 操作区域显示 (S7-1500T)**

使用 2 按钮显示或隐藏所有活动和非活动区域。 此外,如果图标 ● 处于活动状态,可通过 ≪ 图标在以下区域中单独显示和隐藏所有活动和非 活动工作空间区域:

- "诊断 > 状态区域"(Diagnostics > Status zones) 窗口
- "校准 > 对象坐标系/工作空间区域 > 区域显示"(Calibration > Object coordinate systems/Workspace zones > Zone display) 窗口

#### **校准时的区域显示**

单击 "i" 图标后,当前时间点的工作空间区域和运动系统区域的值可从 CPU 中回读。单击"编 号"(Number) 列中的图标 ▶ 时, 会显示 2 个附加行。附加行包含以下值:

- **CPU** 的起始值
- 项目中的起始值

可以编辑这些值。如果要应用更改,请将项目中的更改下载到设备中。

对于已执行在线校准的工作空间区域,如果以离线方式重新执行了校准,则两次校准后的区域 都会显示在图形视图中。将项目中的更改下载到设备中。显示得到更新,并显示最近一次校准 的结果。

## **8.4 操作方向键 (S7-1500T)**

方向控制板提供以下功能:

- 离线模式下:在 3D 视图中移动到具中心点 (TCP)
- 在线模式下:指定"点动到目标位置"(Jog to target position) 模式下在 WCS 或 OCS 中的目 标位置

#### **移动工具中心点 (TCP)**

离线模式下,在校准期间,可使用方向控制板在 3D 视图中移动工具中心点 (TCP)。

#### **说明**

**奇点**

将运动系统移入奇点 (页 [159\)](#page-14896-0)时,图形显示中会输出一条消息,此时不能继续使用方向控制板 移动运动系统。若要能再次移动运动系统,请单击消息中的"复位运动系统"(Reset kinematics)。

<span id="page-14991-0"></span>*8.5 监视和比较位置值 (S7-1500T)*

1. 要将 TCP 移至某一位置, 请在方向控制板上单击 x、v 或 z 的正向或反向。

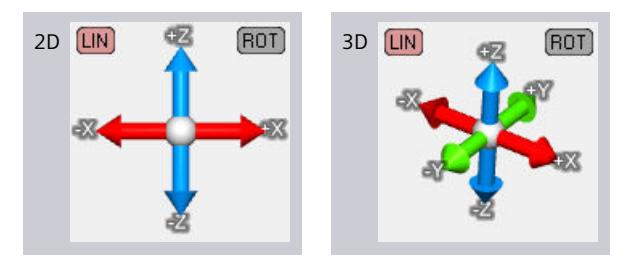

在 3D 视图中, 可以看到运动系统模型和 TCP 的运动。 TCP 的坐标显示在"位置"(Positions) 窗口中。

- 2. 要更改 TCP 的方向, 请单击"ROT"或轴的交点。 将显示表示定向运动的箭头,而不是方向控制板。
- 3. 单击箭头可沿正方向或反方向旋转。

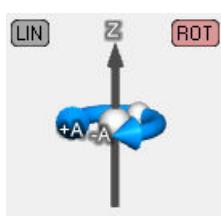

空间中的笛卡尔坐标和笛卡尔方向显示在"位置"(Positions) 窗口中。 如果已显示运动系统区域,将在 3D 视图中看到运动系统区域旋转。

4. 要再次移动 TCP, 请单击"LIN"。 显示方向控制板。

#### **指定目标位置**

在线模式下,可使用方向控制板指定"点动到目标位置"(Jog to target positio) 模式下在 WCS 或 OCS 中的目标位置。该功能在调试和校准期间可用。 将应用所选坐标系中的目标位置,用户可通过运动系统控制面板将运动系统点动到目标位置。 有关在"点动到目标位置"模式下操作运动系统控制面板的说明,请参见"点动运动系统 [\(页](#page-15001-0) [264\)](#page-15001-0)"部分。

## **8.5 监视和比较位置值 (S7-1500T)**

使用以下 3D 可视化功能监视和比较位置信息。

- "位置"(Positions) 诊断窗口
- 以图形方式显示的轨迹中的位置值

#### **操作"位置"(Positions) 诊断窗口**

"位置"(Positions) 窗口提供以下功能:

- 例如,在诊断期间监视位置值
- 在校准期间通过当前位置检查运动系统的逼近点
- 例如,在校准期间比较两个不同坐标系中的位置值

"位置"(Positions) 窗口中的值显示如下:

- 在线模式下,在调试期间,位置在诊断及运动系统轨迹中显示。
- 离线模式和在线模式下,位置在诊断中显示。

#### **选择用于在运动系统轨迹中进行记录的参考坐标系**

在工具栏和"位置"(Positions) 窗口中选择何种坐标系取决于在"工艺对象 > 运动系统轨迹 > 组态 > 轨迹"(Technology object > Kinematics trace > Configuration > Traces) 下激活的信号。下表 根据激活的信号列出了可用的坐标系:

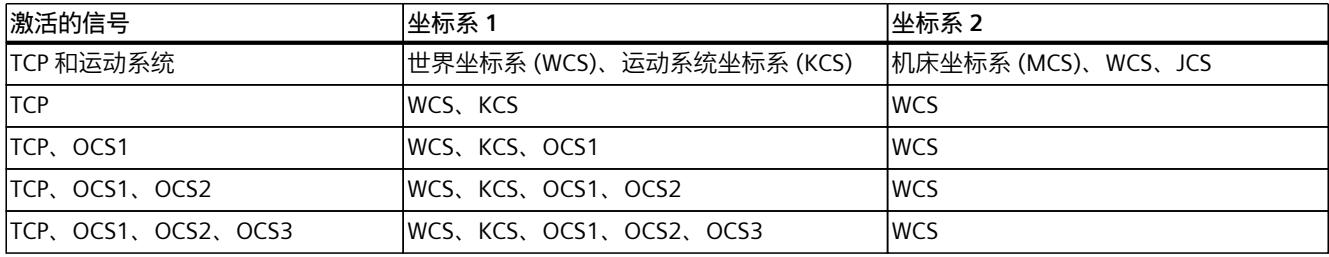

如果激活另一个信号或"监视开/关"功能 ,则可用坐标系将更新。

#### **比较位置值**

- 1. 在工具栏中选择一个坐标系。所选坐标系显示在"位置"(Positions) 窗口中的左侧字段。 在工具栏中选择运动系统坐标系 (KCS) 后,"位置"(Positions) 窗口中将显示 WCS。
- 2. 在"位置"(Positions) 窗口右侧的下拉列表中选择另一个坐标系。
- 3. 将显示处于活动状态的工具在所选参考坐标系中的实际位置。

有关位置信息的含义,请参见"位置 (页 [274\)](#page-15011-0)"部分中的表格。

#### **图形显示中的位置值**

如果将鼠标光标置于运动系统轨迹内 3D 可视化中的一个轨迹上, 则相应位置值会直接显示在 该轨迹上。 将显示以下值:

- 测量点数量
- 坐标 x、y、z 和 A、B、C

显示的值表示在设定坐标系中的位置和旋转。

# <span id="page-14993-0"></span>调试 (S7-1500T) **9**

运动系统运动控制面板位于"工艺对象 > 调试"(Technology object > Commissioning) 下。使用 运动系统控制面板,可获取某个运动系统工艺对象的主控制权限,并控制该运动系统、各个轴 或各个接头的运动。因此,无需改动用户程序即可移动运动系统。 有关用于调试的动态设置 (页 [263\)](#page-15000-0), 请参见巡视窗口中"属性"(Properties) 下面的内容。 3D 可视化 (页 [250\)为](#page-14987-0)调试运动系统工艺对象提供视觉支持。"控制面板状态 (页 [256\)"](#page-14993-0)(Control panel status) 诊断窗口中的状态 LED 会显示是否所有运动系统轴均已开启并回原点,并会显示 运动系统或运动系统轴是否有待处理的错误。还可以通过工具栏显示其它诊断窗口 (页 [269\)](#page-15006-0)。 还可以在项目树的"工艺对象 > 校准 (页 [284\)](#page-15021-0)"(Technology object > Calibrate) 下找到运动系统 控制面板。校准时,通过运动系统控制面板在"点动"或"点动到目标位置"操作模式下在线移动 实际运动系统。

## **9.1 控制面板状态 (S7-1500T)**

在 TIA Portal 中,通过"工艺对象 > 调试"(Technology object > Commissioning) 中的"控制面板 状态"(Control panel status) 诊断窗口,在调试期间监视运动系统和运动系统轴的状态和错误消 息。

在线操作时可使用诊断功能。调试期间,"控制面板状态"(Control panel status) 诊断窗口显示 在图形显示中。可以通过工具栏的符号 显示诊断窗口,然后将该窗口移至图形显示内的所 需位置。

#### **运动系统状态**

下表列出了运动系统可能的状态:

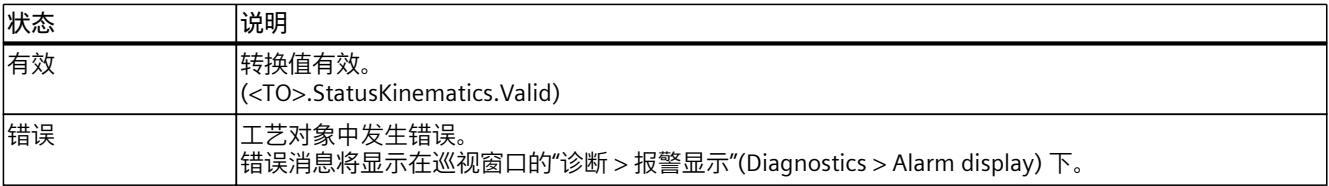

#### **轴状态**

下表列出了运动系统轴的可能状态:

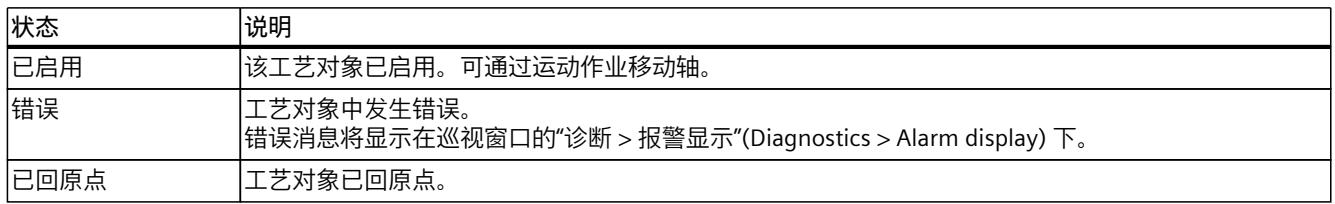

## **9.2 接管主控制权并启用运动系统 (S7-1500T)**

#### **警告 意外轴运动** 在使用运动系统控制面板进行操作时,运动系统可能会执行意外运动(例如因驱动装置或工 艺对象组态错误)。此外,当使用运动控制面板移动引导轴时,任何同步的跟随轴也会移 动。 因此,在使用运动系统控制面板进行操作之前,请采取以下保护措施: • 确保操作员可随时按下急停开关。 • 启用硬限位开关。 • 启用软限位开关。

- 使用封锁区避免机械碰撞。
- 确保启用了跟随误差监控。
- 确保要移动的轴上未耦合跟随轴。
- 确保运动系统控制面板中的动态设置不超出运动系统轴或过程的动态限值。
- 确保运动系统控制面板已正确组态。

### **警告**

#### **通过奇点位置的动态值超限**

奇点位置附近的动态值超限可能导致以下损害:

- 因机械组件过载等原因造成机床损坏
- 因产品或机床部件松脱造成人员受伤

为防止奇点位置附近的动态值超限,应采取以下措施:

- 在 MCS 或 JCS 中移动运动系统。
- 在 WCS 或 OCS,避免使用"点动"模式。"点动"(Jog) 模式下在 WCS 或 OCS 中的动态调整在 运动系统控制面板中未激活。在通过运动系统控制面板控制运动系统运动的过程中,不考 虑运动轴的动态限值。
- 工艺版本 V5 及以下版本:在 WCS 或 OCS 中,避免使用"点动到目标位置"模式。"点动到 目标位置"(Jog to target position) 模式下, 在 WCS 或 OCS 中的动态调整在运动系统控制 面板中未激活。在通过运动系统控制面板控制运动系统运动的过程中,不考虑运动轴的动 态限值。
- 工艺版本 V6 及更高版本:使用运动系统控制面板在 WSC 或 OCS 中将运动系统切换到"点 动到目标位置"(Jog to target position) 模式。"不进行轨迹分段动态调整"在"点动到目标位 置"模式下永久激活,并应将运动系统轴的动态限值考虑在内。

#### **警告**

**通过主动同步操作移动引导轴** 当使用运动控制面板移动引导轴时,任何同步的跟随轴也会移动。 *9.2 接管主控制权并启用运动系统 (S7-1500T)*

#### **要求**

- 运动系统和运动系统轴在用户程序中锁定。
- 未为任何运动系统轴激活轴控制面板或驱动控制面板。
- 已组态运动系统工艺对象。
- 运动系统轴的行进方向与所用运动系统的接头行进方向匹配。 使用轴控制面板检查运动系统轴的行进方向是否与所用运动系统的接头行进方向匹配。有 关接头行进方向,请参见制造商说明。如果方向相反,请在运动系统轴中反转驱动装置和 编码器方向。
- 所用运动系统的接头行进方向对应于西门子在运动系统类型中定义的行进方向。 检查所用运动系统的接头行进方向是否与西门子在运动系统类型 (页 [58\)](#page-14795-0)中定义的行进方向 相匹配。如果方向相反,请在运动系统工艺对象中反转关联接头的接头方向。
- 运动系统轴已回原点。 接头零位对应于运动系统轴的位置 0.0。对于机械轴耦合,请先使耦合轴回原点。
- 可能的接头偏移量定义完毕。 检查运动系统的接头零位与西门子定义的运动系统类型的接头零位是否有偏差。此时必须 定义接头偏移量。如果无法通过数据表确定偏移量,则可通过实践确定。为此,点动西门 子定义的位于零位的接头,然后接受接头的位置作为偏移量。
- 所有运动系统轴已就绪,可启动。
- CPU 必须处于 RUN 模式。
- 运动系统工艺对象上没有处于活动状态的报警。

#### **操作步骤**

- 1. 单击"激活"(Activate) 按钮。
- 2. 读取警告。
- 3. 将设备状况监视时间设为 1000 到 60 000 ms 之间的值。

#### **设置设备状况监视时间**

运动系统控制面板需要从其 TIA Portal 直接连接到控制器,该连接会被循环监视。如果在监视 时间内 PG/PC 未发出任何设备状况信号,出于安全原因,会移交主控制权限。

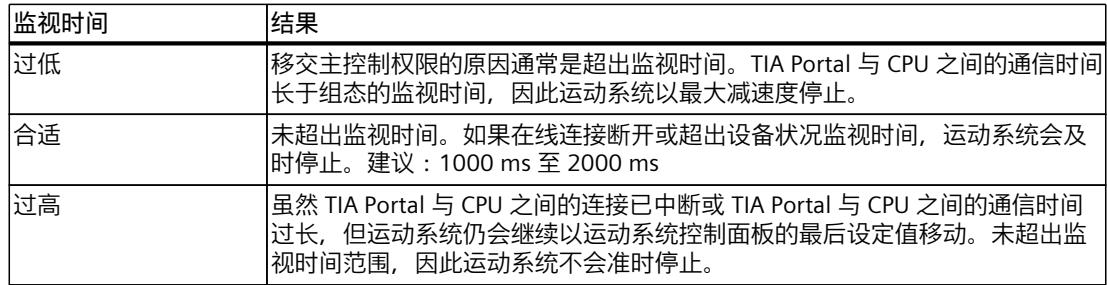

#### **结果**

- 与 CPU 建立了在线连接,运动系统控制面板接管工艺对象的主控制权限。
- 现在仅可通过此运动系统控制面板移动运动系统。用户程序对该工艺对象的功能无任何影 响。将拒绝从用户程序到工艺对象的运动控制作业,并报告错误("ErrorID"= 16#8012:运 动系统控制面板已启用)。
- 对运动系统和运动系统轴的访问被另一个 TIA Portal 实例阻止。

#### **启用运动系统**

- 1. 单击"启用"(Enable) 按钮, 以启用所选运动系统工艺对象的互连轴。 结果:现在可通过运动系统控制面板移动运动系统或运动系统轴,或使其主动回原点。
- 2. 使用"控制面板状态"(Control panel status) 诊断窗口中的状态 LED 检查所有运动系统轴是否 均已开启并回原点,并检查是否有未处理的错误。使用 TIA Portal 中的报警显示(巡视窗口 > 诊断 > 报警显示 (Inspector window > Diagnostics > Alarm display))显示未处理的错误 原因。

#### **操作运动系统控制面板期间的行为**

在以下情况下,运动系统控制面板将保留主控制权,运动系统保持运动:

• 运动系统控制面板嵌入在 TIA Portal 中,可以切换到另一窗口,例如切换到运动系统轨迹。 使用"拆分编辑器区域"(Split editor area) 选项可同时使用运动系统控制面板和运动系统轨 迹。

在以下情况下,运动系统控制面板将保留主控制权,但运动系统会以最大减速度停止,并会撤 消工艺对象的启用状态:

- 运动系统控制面板在 TIA Portal 中解除关联,可切换到 TIA Portal 中的另一窗口,例如切换 到运动系统轨迹。
- 切换到 TIA Portal 外部的窗口。

在以下情况下,运动系统会停止,或者,轴以最大减速度停止,运动系统控制面板将主控制权 返回给用户程序:

- TIA Portal 与 CPU 之间的通信时间长于组态的监视时间。工具栏上方的横幅中显示的消息指 示,因超出监视时间,已移交主控制权。 调整警告中设备状况监视的时间。
- 与 CPU 的在线连接会因通信负载过高而受损。在报警显示日志中输入以下消息:"调试错 误。控制器和 TIA Portal 之间的设备状况故障"。调整警告中设备状况监视的时间。
- TIA Portal 中的一个对话框(例如"另存为"(Save as))或另一窗口中包含运动系统控制面 板。

### **9.3 选择当前工具 (S7-1500T)**

如果使用的运动系统安装有多个工具,可在运动系统控制面板中选择不同的工具。可定义 TCP 在法兰坐标系 (FCS) 中相对于此工具的位置。在实际运动系统中,更改选择不会更改工具。

*9.4 用于点动和回原点的操作员控件 (S7-1500T)*

#### **要求**

已在运动系统控制面板中启用运动系统。

#### **操作步骤**

- 1. 在"当前工具"(Active tool) 下拉列表中, 选择安装在实际运动系统上的工具。
- 2. 如果要使用区域监视 (页 [181\)](#page-14918-0),请激活与当前工具相关的工具区域。如有必要,可取消激 活不需要的工具区域(例如在更换工具之后)。请参见"激活区域监视 (页 [189\)](#page-14926-0)"部分。

**说明**

将主控制返回给用户程序之前,必须安装并设置用户程序预期使用的工具。移交主控制权限 时,激活的工具不会自动设为当前工具。

在用户程序中,移交主控制权限后,可以使用运动控制指令"MC\_SetTool"控制更改工具。

## **9.4 用于点动和回原点的操作员控件 (S7-1500T)**

可以使用滚动条指令来执行运动系统控制面板的以下功能:

- 沿某一方向点动轴、接头或运动系统笛卡尔坐标,或点动到设定的目标位置。 (页 [264\)](#page-15001-0)
- 启动运动系统轴主动回原点 (页 [262\)](#page-14999-0)

会根据选择的坐标系、运动系统类型和操作模式显示以下滚动条和按钮:

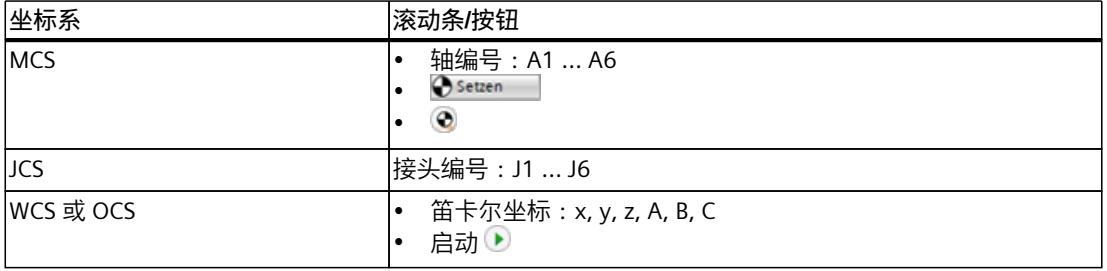

#### **注意**

**速度超驰**

"控制"(Control) 区域中滚动条的位置被用作运动系统工艺对象"<TO>.Override.Velocity"变量中 的速度超驰。

如果速度超驰由用户程序设置,则用户程序会超驰运动系统控制面板中的值。如果滚动条的 位置不等于 0, 则来自用户程序的速度超驰值将传送到运动系统工艺对象 的"<TO>.Override.Velocity"变量。

只要运动系统控制面板处于活动状态,就不要通过用户程序设置速度超驰。

#### **点动和回原点速度**

预设的点动和回原点速度计算方法如下: 点动/回原点速度 = 组态的速度 \* 滚动条位置 \*"调节速度"系数 下图使用运动系统轴 A1 显示滚动条的操作。在笛卡尔空间点动接头和运动系统的操作完全相 同。

#### **主动回原点**

0% \* Factor 'Adjust velocity' \* Velocity 100 % \* Factor 'Adjust velocity' \* Velocity  $\circledcirc$  $\blacktriangleright$ 单击滚动条并向右拖动滚动条。以最大预设速度回原点。回原点会使用设置的动态值自动停 止。

要以最大预设速度回原点,请单击 符号。

#### **向前或向后点动**

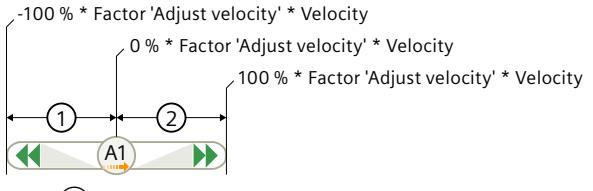

**向后**①

- 单击 A1 并向左拖动滚动条。
- 在 WCS 和 OCS 中:向左移动滚动条的距离越远,运动系统向后移动的速度越快。
- 在 JCS 和 MCS 中:将滚动条移动到左侧后,轴/接头会以指定的最大速度向后移动。
- 要以指定的最大点动速度向后点动,请单击 ◀符号。

**向前**②

- 单击 A1 并向右拖动滚动条。
- 在 WCS 和 OCS 中:向右移动滚动条的距离越远,运动系统向前移动的速度越快。
- 在 JCS 和 MCS 中:将滚动条移动到左侧后,轴/接头会以指定的最大速度向前移动。
- 要以预设的最大点动速度向前点动,请单击 ▶ 符号。

#### **停止点动**

• 松开按下的鼠标按键。滚动条会自动跳到零点,轴/接头/运动系统会以指定的减速度停止。

<span id="page-14999-0"></span>*调试 (S7-1500T)*

*9.6 运动系统轴主动回原点 (S7-1500T)*

 $(A1)$ 

#### **点动到目标位置**

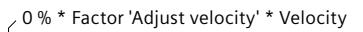

100 % \* Factor 'Adjust velocity' \* Velocity

#### **在 MCS/JCS 中**

 $\blacktriangleright$ 

单击 A1 并向右拖动滚动条。将滚动条移动到右侧后,轴/接头会以指定的最大速度移动。定位 会使用设置的动态值自动停止。 要以预设的最大点动速度点动到目标位置,请单击 图标。 **在 WCS/OCS 中**

单击"开始"(Start) 滚动条并将其拖动到右侧。向右移动滚动条的距离越远,运动系统向前移动 的速度越快。

要以预设的最大点动速度点动到目标位置,请单击 ▶ 图标。

## **9.5 设置运动系统轴的起始位置 (S7-1500T)**

此功能相当于直接回原点(绝对)或设置实际位置,或在"MC\_Home"运动控制指令中设 置"Mode"= 0。工艺对象的当前位置设置为参数"Position"的值。

#### **要求**

已在运动系统控制面板中启用运动系统。

#### **操作步骤**

- 1. 在下拉列表中,选择"单轴:设置起始位置"(Single axes: Set home position)。
- 2. 在文本框中输入相应运动系统轴的起始位置。
- 3. 单击包含要设置的实际位置的轴对应的"设置"(Set) 按钮。 结果:会设置指定的实际位置。运动系统轴已回原点。
- 4. 在"状态和错误位"(Status and errors bits) 诊断窗口中,检查轴是否已回原点。

## **9.6 运动系统轴主动回原点 (S7-1500T)**

此功能相当于"Mode"= 3 时主动回原点。工艺对象定位轴/同步轴将根据主动回原点的组态执行 回原点运动。

**警告**

#### **避免碰撞**

确保不会逼近不需要的位置,并确保自动回原点运动期间不会产生碰撞。

*9.7 在运动系统控制面板中指定动态值 (S7-1500T)*

#### <span id="page-15000-0"></span>**要求**

- 已在运动系统控制面板中启用运动系统。
- 在运动系统所在的位置,运动系统轴可进行回原点运动。

#### **操作步骤**

- 1. 在下拉列表中,选择"单轴:回原点"(Single axes: Homing)。
- 2. 在文本框中输入相应运动系统轴的起始位置。
- 3. 要启动主动回原点,请单击滚动条并向右拖动滚动条。
- 4. 要取消回原点,请松开按下的鼠标按键。 结果:轴执行在"主动回原点"(Active homing) 下组态的回原点运动。其它运动系统轴不会 移动。输入的运动系统控制面板的位置用作起始位置。

#### **说明**

工艺版本 V7 及以下版本:无法在运动系统控制面板中进行绝对值编码器校准。将该模式 与绝对编码器配合使用时,工艺对象不会回原点。

工艺版本 V7 及更高版本:可以在运动系统控制面板中执行绝对值编码器调整。

## **9.7 在运动系统控制面板中指定动态值 (S7-1500T)**

在"点动"(Jog) 和"点动到目标位置"(Jog to target position) 模式下, 可指定调试下一步的动态 值。可以在巡视窗口的"属性"(Properties) 下找到动态值设置。

#### **动态值的默认设置**

调用运动系统控制面板时,动态值的默认设置如下:

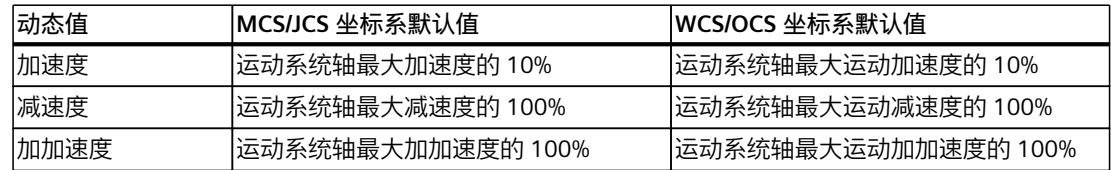

#### **指定动态值**

在 WCS 或 OCS 中,这些值会应用到 x、y 和 z 方向的运动,并可用于定位。

要暂时更改这些默认值,请选中"用户自定义动态值"(User-defined dynamics) 复选框,并输入 动态值。

如果在操作过程中使用运动系统控制面板对工艺对象组态中的值进行了更改,则这些更改不会 影响运动系统控制面板的操作。对于在组态中更改的值,仅当这些值已下载到 CPU 中且控制 面板已重新打开后,这些值才会生效。

<span id="page-15001-0"></span>*9.8 点动运动系统 (S7-1500T)*

#### **将动态值复位为默认值**

取消选择复选框"用户自定义动态值"(User-defined dynamics) 或调试完成后,原始的默认值会 再次生效。以下情况下,会将指定的动态值替换为预定义的默认值。必要时,可将这些值传送 到组态中。

#### **将动态值从运动系统控制面板传送到工艺对象**

如果在 WCS 或 OCS 中点动后要保留指定的动态值作为默认值或动态值限值,请将运动系统控 制面板的动态值传送到工艺对象组态中。

- 1. 记下运动系统控制面板的动态值。
- 2. 单击"取消激活"(Deactivate) 按钮。
- 3. 在运动系统的"动态"(Dynamics) 组态窗口, 应用记下的动态值作为动态值或动态值限值的 默认设置。
- 4. 将更改的组态下载到 CPU 中。 更改的参数现在会在用户程序中生效。

#### **调整速度**

在"调整速度"(Adjust velocity) 下,使用百分比校正组态的速度。 示例:

- 在运动系统控制面板中组态的速度:100 mm/s
- 调整速度:50%
- 得出的速度规范:50 mm/s

可使用滚动条设置值,也可直接在下方文本框中输入一个介于 1% 到 200% 之间的值。 移交主控制权后,"控制"(Control) 区域中滚动条的最后一个活动位置将作为速度超驰传输到运 动系统工艺对象的"<TO>.Override.Velocity"变量。这不受"调整速度"设置系数的影响。

## **9.8 点动运动系统 (S7-1500T)**

在"点动"(Jog) 模式下,会将以下值预设为默认值的 10%。

- 运动系统轴的速度
- 接头速度或接头角度
- x、y 和 z 方向的速度
- 定位功能 A、B 和 C 的速度

使用滚动条将速度超驰设置为 1% 到 200% 之间的值。

#### **要求**

已在运动系统控制面板中启用运动系统。

#### <span id="page-15002-0"></span>**9.8.1 在 MCS 中点动运动系统轴 (S7-1500T)**

在 MCS 中,可单独将每个运动系统轴向前点动、向后点动或点动到预定义的目标位置或目标 角度。如果对轴进行机械耦合,则选择"JCS"坐标系点动运动系统的接头 (页 [265\)](#page-15002-0)。

#### **警告**

**在 MCS 中不考虑接头行进范围的限值**

在 MCS 的运动系统控制面板中移动运动系统轴时,会针对接头考虑为接头行进范围 [\(页](#page-14793-0) [56\)设](#page-14793-0)置的限值。

对于没有机械耦合轴的运动系统,可通过使用软限位开关将接头位置限制在工作区域内。必 须正确设置软限位开关,并且必须考虑现有的偏移或接头的反向移动方向。

对于具有机械耦合轴的运动系统,无法使用软限位开关将接头位置限制在工作区内。因此, 必须自行考虑接头行进范围的组态限值。确保不会逼近不需要的位置,并确保不会产生碰 撞。

#### **向前或向后点动的操作步骤**

- 1. 在下拉列表中选择"点动"(Jog) 操作模式。
- 2. 在下拉列表中选择"MCS"坐标系。
- 3. 输入轴速度。
- 4. 向前或向后拖动滚动条,以移动轴。
- 5. 要停止轴运动, 请松开按下的鼠标按键。滚动条会自动跳到中心位置, 轴会以指定的动态 值停止。

#### **点动到目标位置的操作步骤**

- 1. 在下拉列表中选择"点动到目标位置"(Jog to target position) 操作模式。
- 2. 在下拉列表中选择"MCS"坐标系。
- 3. 输入运动系统轴的目标位置。
- 4. 输入轴速度。
- 5. 要指定速度,请向右拖动滚动条。向右拖动滚动条的距离越远,轴的移动速度越高。
- 6. 要在到达目标位置之前停止轴运动,请松开按下的鼠标按键。滚动条会自动跳到左侧零 点,轴会以设定的动态值停止。
- 7. 已逼近目标位置时,轴会自动以指定动态值停止运动。

#### **9.8.2 在 JCS 中点动接头 (S7-1500T)**

在 JCS 中,可单独将每个运动系统接头向前点动、向后点动或点动到设定的目标位置。与 MCS 中点动时仅会考虑轴坐标的做法不同, 在 JCS 中点动时会考虑机械轴耦合。 对于最多具有 4 个插补轴的运动系统类型, 在 JCS 中点动轴相当于在 MCS 中点动轴。

**要求**

已在运动系统控制面板中获得主控制权限。

#### *调试 (S7-1500T)*

*9.8 点动运动系统 (S7-1500T)*

#### **向前或向后点动**

要在点动模式下向前或向后移动接头,请按以下步骤操作:

- 1. 在"操作模式"(Operating mode) 下拉列表中,选择"点动"(Jog) 条目。
- 2. 在"坐标系"(Coordinate system) 下拉列表中,选择"JCS"条目。
- 3. 输入接头速度。
- 4. 要沿正方向移动接头,请向右拖动滚动条。 只要使滚动条保持按下状态并保持在零位右侧,接头便会沿正方向移动。
- 5. 要沿负方向移动接头,请向左拖动滚动条。 只要使滚动条保持按下状态并保持在零位左侧,接头便会沿负方向移动。
- 6. 要停止接头运动,请松开按下的鼠标按键。 滚动条会自动跳到中心位置,接头会以指定的动态值停止。

#### **点动到目标位置**

要在点动模式下将接头移动到目标位置,请按以下步骤操作:

- 1. 在"操作模式"(Operating mode) 下拉列表中,选择"点动到目标位置"(Jog to target position) 条目。
- 2. 在"坐标系"(Coordinate system) 下拉列表中,选择"JCS"条目。
- 3. 输入接头速度。
- 4. 输入接头的目标位置。
- 5. 要将接头移动到目标位置,请向右移动滚动条。向右移动滚动条的距离越远,接头的移动 速度越高。

松开按下的鼠标按键或到达目标位置后,运动系统会立即停止运动。

#### **9.8.3 笛卡尔运动系统在 WCS/OCS 中点动 (S7-1500T)**

在 WCS 或 OCS 中, 可在点动模式下沿 x、y 和 z 方向移动每个运动系统, 或绕 x、y 和 z 轴旋 转工具中心点(旋转 A、B、C)。

点动到目标位置时,通过直线运动将运动系统移动到在"目标位置"(Target position) 下指定的 位置。笛卡尔坐标的移动方向在此处不限于正方向。对于最多具有四个插补轴的运动系统, A4 运动系统轴会使用"最短路径"模式移动。

#### **警告**

#### **通过奇点位置的动态值超限**

奇点位置附近的动态值超限可能导致以下损害:

- 因机械组件过载等原因造成机床损坏
- 因产品或机床部件松脱造成人员受伤

为防止奇点位置附近的动态值超限,应采取以下措施:

- 在 MCS 或 JCS 中移动运动系统。
- 在 WCS 或 OCS,避免使用"点动"模式。"点动"(Jog) 模式下在 WCS 或 OCS 中的动态调整在 运动系统控制面板中未激活。在通过运动系统控制面板控制运动系统运动的过程中,不考 虑运动轴的动态限值。
- 工艺版本 V5 及以下版本 : 在 WCS 或 OCS 中,避免使用"点动到目标位置"模式。"点动到 目标位置"(Jog to target position) 模式下, 在 WCS 或 OCS 中的动态调整在运动系统控制 面板中未激活。在通过运动系统控制面板控制运动系统运动的过程中,不考虑运动轴的动 态限值。
- 工艺版本 V6 及更高版本:使用运动系统控制面板在 WSC 或 OCS 中将运动系统切换到"点 动到目标位置"(Jog to target position) 模式。"不进行轨迹分段动态调整"在"点动到目标位 置"模式下永久激活,并应将运动系统轴的动态限值考虑在内。

#### **点动**

要在点动模式下移动运动系统轴,请按以下步骤操作:

- 1. 在"操作模式"(Operating mode) 下拉列表中,选择"点动"(Jog) 条目。
- 2. 在"坐标系"(Coordinate system) 下拉列表中,选择"WCS"或"OCS"条目。
- 3. 输入 x、y 和 z 方向的速度以及定位功能 A、B 和 C 的速度。
- 4. 要沿正方向移动运动系统轴,请单击滚动条并向右拖动滚动条。 只要使滚动条保持按下状态并保持在零位右侧,运动系统便会沿正方向移动。松开按下的 鼠标按键后, 滚动条会自动跳到零点,运动系统会以指定的动态值停止。根据运动系统类 型,可移动多个轴。
- 5. 要沿负方向移动运动系统轴,请单击滚动条并向左拖动滚动条。 只要使滚动条保持按下状态并保持在零位左侧,运动系统便会沿负方向移动。松开按下的 鼠标按键后,滚动条会自动跳到零点,运动系统会以指定的动态值停止。根据运动系统类 型,可移动多个轴。

#### **点动到笛卡尔目标位置**

要在点动模式下将运动系统移动到目标位置,请按以下步骤操作:

- 1. 在"操作模式"(Operating mode) 下拉列表中,选择"点动到目标位置"(Jog to target position) 条目。
- 2. 在"坐标系"(Coordinate system) 下拉列表中,选择"WCS"或"OCS"条目。 目标位置显示在 3D 显示中。
- 3. 输入轨迹和定向运动的速度。

*9.9 禁用运动系统并移交主控制权限 (S7-1500T)*

- 4. 输入所选坐标系中的笛卡尔目标位置。 也可以使用使方向键 (页 [253\)](#page-14990-0)指定目标位置。
- 5. 向将运动系统移动到目标位置,请单击"开始"(Start) 滚动条,按住鼠标按键并向右移动滚 动条。

运动系统会移动到指定的目标位置。运动系统轴可沿正方向和负方向移动。对于最多具有 四个插补轴的运动系统, A4 运动系统轴会使用"最短路径"模式移动。 松开按下的鼠标按键或到达目标位置后,运动系统会立即停止运动。

## **9.9 禁用运动系统并移交主控制权限 (S7-1500T)**

#### **操作步骤**

要将主控制权限返回给用户程序,请执行以下步骤:

- 1. 将运动系统点动至基本位置,可从该位置起使用用户程序移动运动系统。
- 2. 在运动系统控制面板中设置当前安装的工具,并激活与当前工具相关的工具区域。如有必 要,可取消激活不再需要的工具区域(例如在更换工具之后)。
- 3. 单击"禁用"(Disable) 按钮。 运动系统轴已禁用。
- 4. 单击"取消激活"(Deactivate)。 主控制权限会从运动系统控制面板返回给用户程序。
- 5. 将速度超驰设置为用户程序 (<TO>.Override.Velocity) 中所需的值。

**结果**

可通过自动程序或 HMI 移动运动系统。

# <span id="page-15006-0"></span> $\frac{10}{10}$  **10**

运动控制诊断的说明仅限于 TIA Portal 中工艺对象的诊断视图、工艺报警和运动控制指令的错 误检测。

有关以下说明,请参见《S7-1500/S7-1500T 运动控制报警和错误 ID》 (页 [12\)文](#page-14749-0)档:

- 诊断方式
- 工艺报警
- 运动控制指令中的错误 ID

有关 S7‑1500 CPU 系统诊断的详细说明,请参见功能手册《诊断 [\(https://support.industry.siemens.com/cs/CN/zh/view/59192926\)](https://support.industry.siemens.com/cs/CN/zh/view/59192926)》。

## **10.1 运动机构工艺对象 (S7-1500T)**

#### **10.1.1 诊断结构 (S7-1500T)**

"工艺对象 > 诊断"(Technology object > Diagnostics) 中将运动系统的诊断分为以下几个区域:

- 图形显示
- 诊断窗口

#### **诊断窗口**

图形显示包含以下诊断窗口:

- "状态和错误位 (页 [269\)"](#page-15006-0)(Status and error bits)
- "区域状态 (页 [271\)"](#page-15008-0)(Zones status)
- "运动和工具 (页 [272\)"](#page-15009-0)(Motion and Tools)
- "位置 (页 [274\)"](#page-15011-0)(Positions)

可通过以下按钮显示或隐藏关联的诊断窗口:

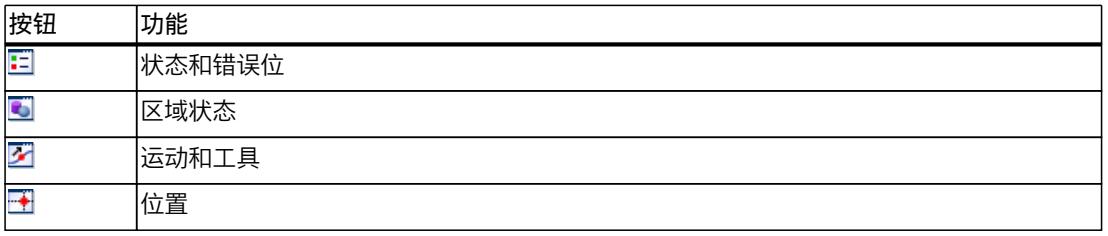

也可以将诊断窗口移至图形显示的所需位置。

#### **10.1.2 状态和错误位 (S7-1500T)**

在 TIA Portal 中,可通过"工艺对象 > 诊断"(Technology object > Diagnostics) 中的"状态和错误 位"(Status and error bits) 诊断窗口来监视工艺对象的状态和错误消息。在线操作时可使用诊 断功能。

#### *诊断 (S7-1500T)*

*10.1 运动机构工艺对象 (S7-1500T)*

"状态和错误位"(Status and error bits) 诊断窗口显示在诊断图形显示中。可以通过工具栏的符 号 三 显示诊断窗口,然后将该窗口移至图形显示内的所需位置。 下表列出了状态和错误消息的含义。括号中为相关的工艺对象变量。

#### **"运动系统状态"**

下表列出了运动系统可能的状态:

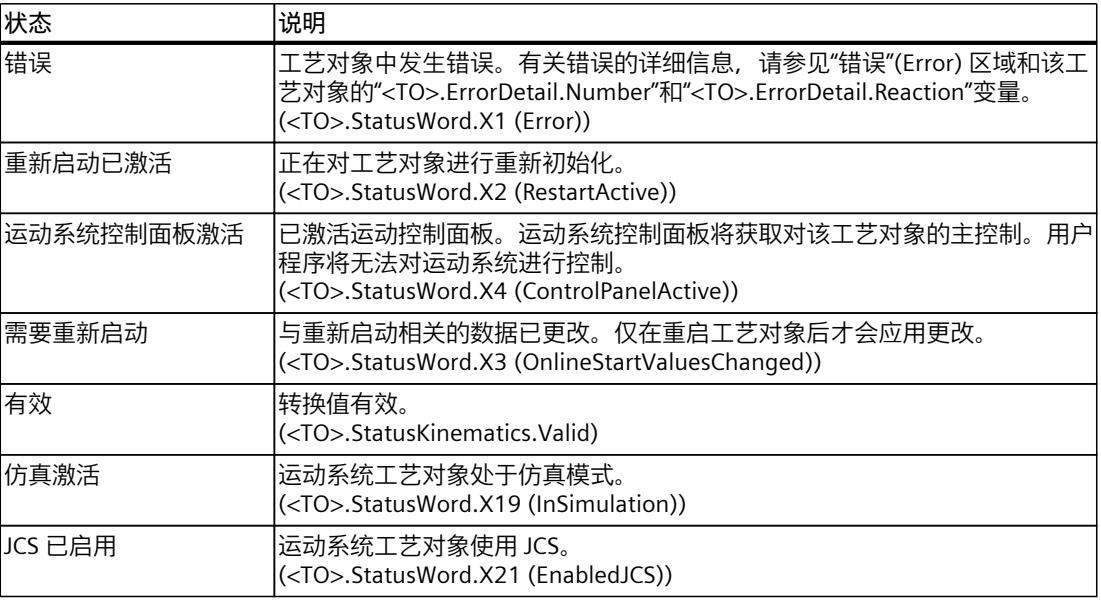

#### **"错误"**

下表列出了可能的错误:

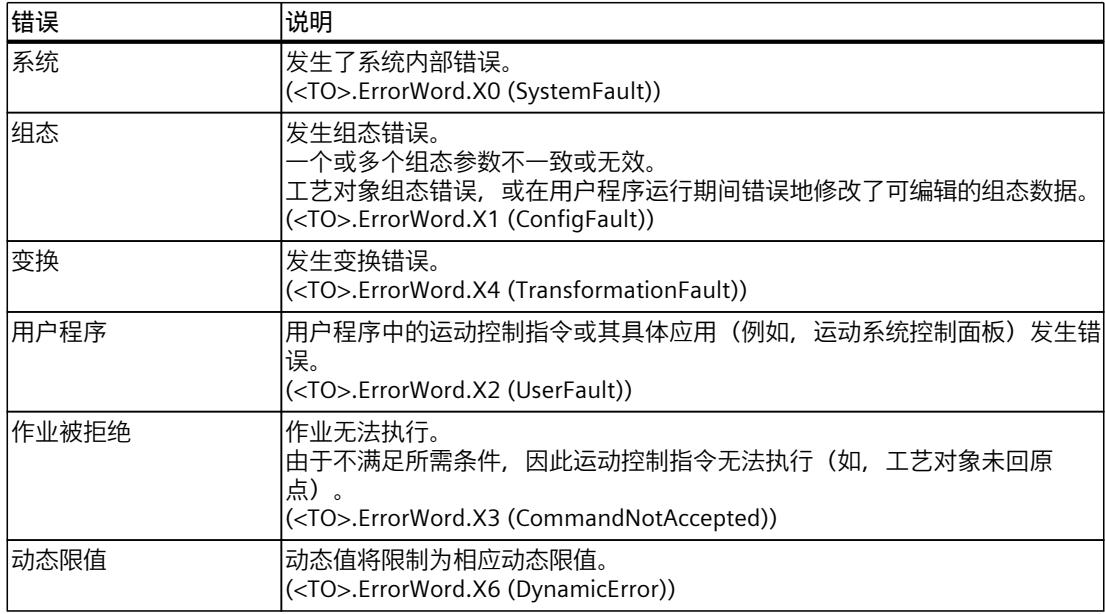

#### <span id="page-15008-0"></span>**"警告"**

下表列出了可能的警告:

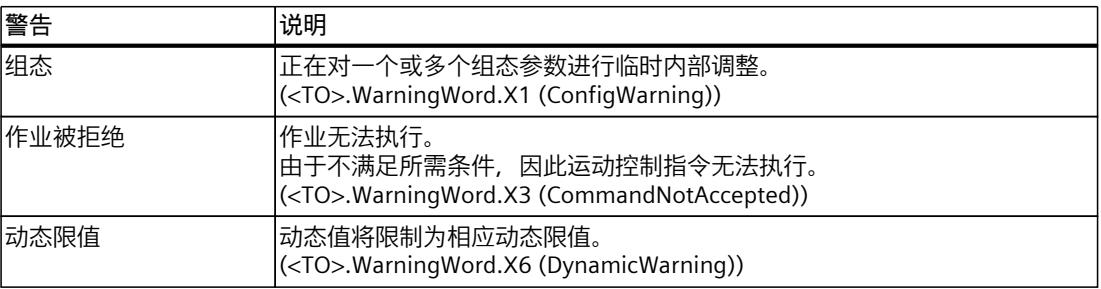

#### **"运动状态"**

下表列出了可能的运动系统运动状态:

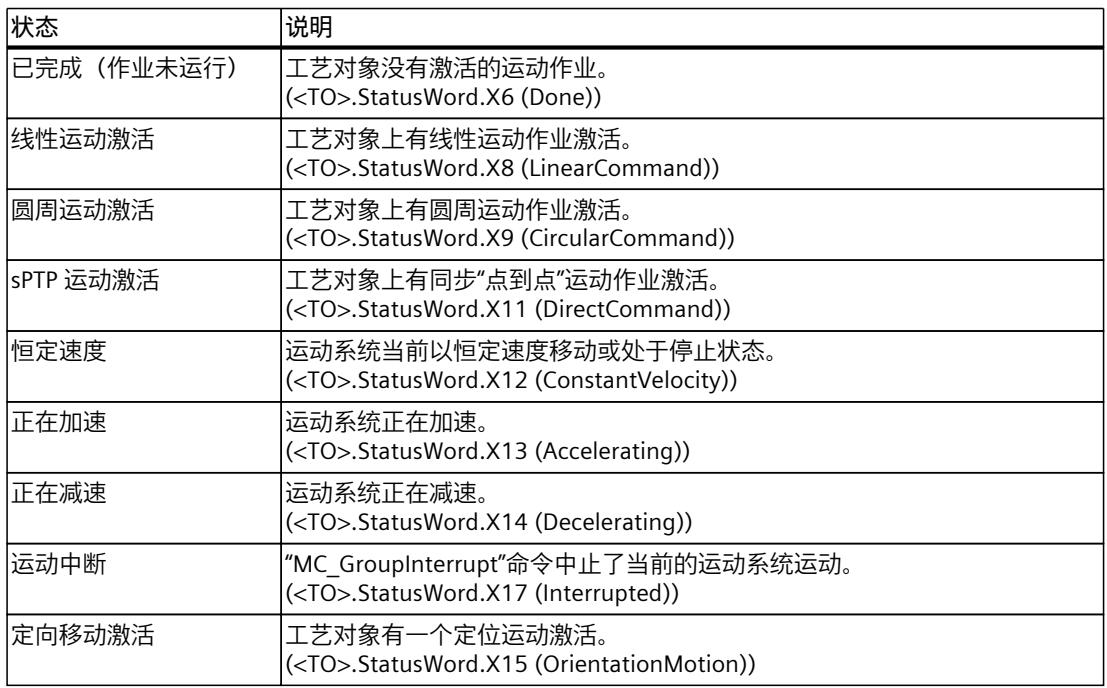

**参见**

["StatusWord"变量\(运动机构\)](#page-15147-0) (页 410) ["ErrorWord"变量\(运动机构\)](#page-15148-0) (页 411) ["WarningWord"变量\(运动机构\)](#page-15149-0) (页 412) <span id="page-15009-0"></span>*诊断 (S7-1500T)*

*10.1 运动机构工艺对象 (S7-1500T)*

#### **10.1.3 区域状态 (S7-1500T)**

在 TIA Portal 中,可通过"工艺对象 > 诊断"(Technology object > Diagnostics) 中的"区域状 态"(Status Zones) 诊断窗口来监视工艺对象的工作空间区域和运动机构区域的状态。在线操作 中具有诊断功能。

"区域状态"(Zones Status) 诊断窗口显示在诊断的图形显示中。可以通过工具栏的符号 显示 诊断窗口,然后将该窗口移至图形显示内的所需位置。

#### **"区域状态"**

"工作区域"和"运动区域"表显示各个区域的状态。为此,将显示以下符号:

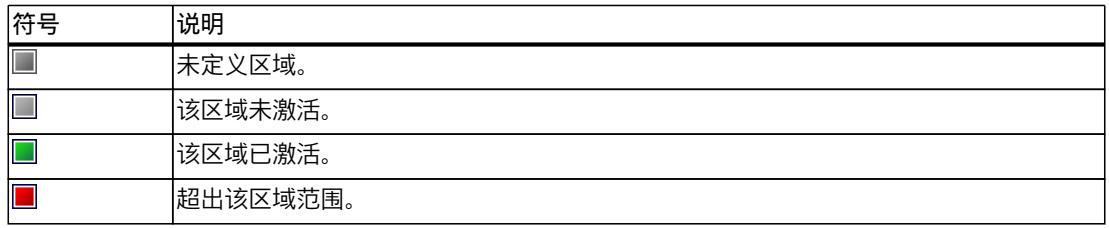

可以使用诊断图形显示中的工具栏符号 ↓ 显示和隐藏所有区域。此外,当图标 ↓ 处于活动状 态时,可以使用符号 显示和隐藏区域。

**参见**

#### [诊断结构](#page-15006-0) (页 269)

#### **10.1.4 运动和工具 (S7-1500T)**

在 TIA Portal 中,可通过"工艺对象 > 诊断"(Technology object > Diagnostics) 中的"运动和工 具"(Motion and Tools) 诊断窗口来监视工艺对象的轨迹运动和工具。在线操作时可使用诊断功 能。

"运动和工具"(Motion and Tools) 诊断窗口显示在诊断的图形显示中。可以通过工具栏的符号 显示诊断窗口,然后将该窗口移至图形显示内的所需位置。

#### **"运动和工具"**

下表列出了运动和工具的参数的含义:

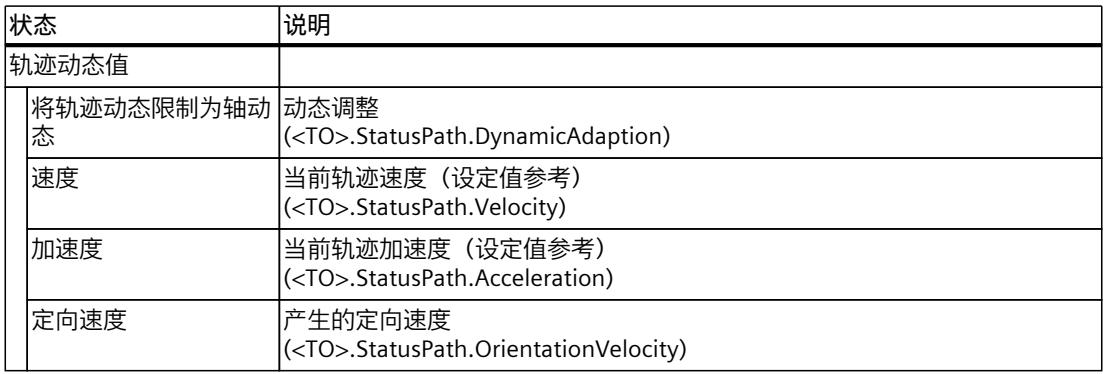

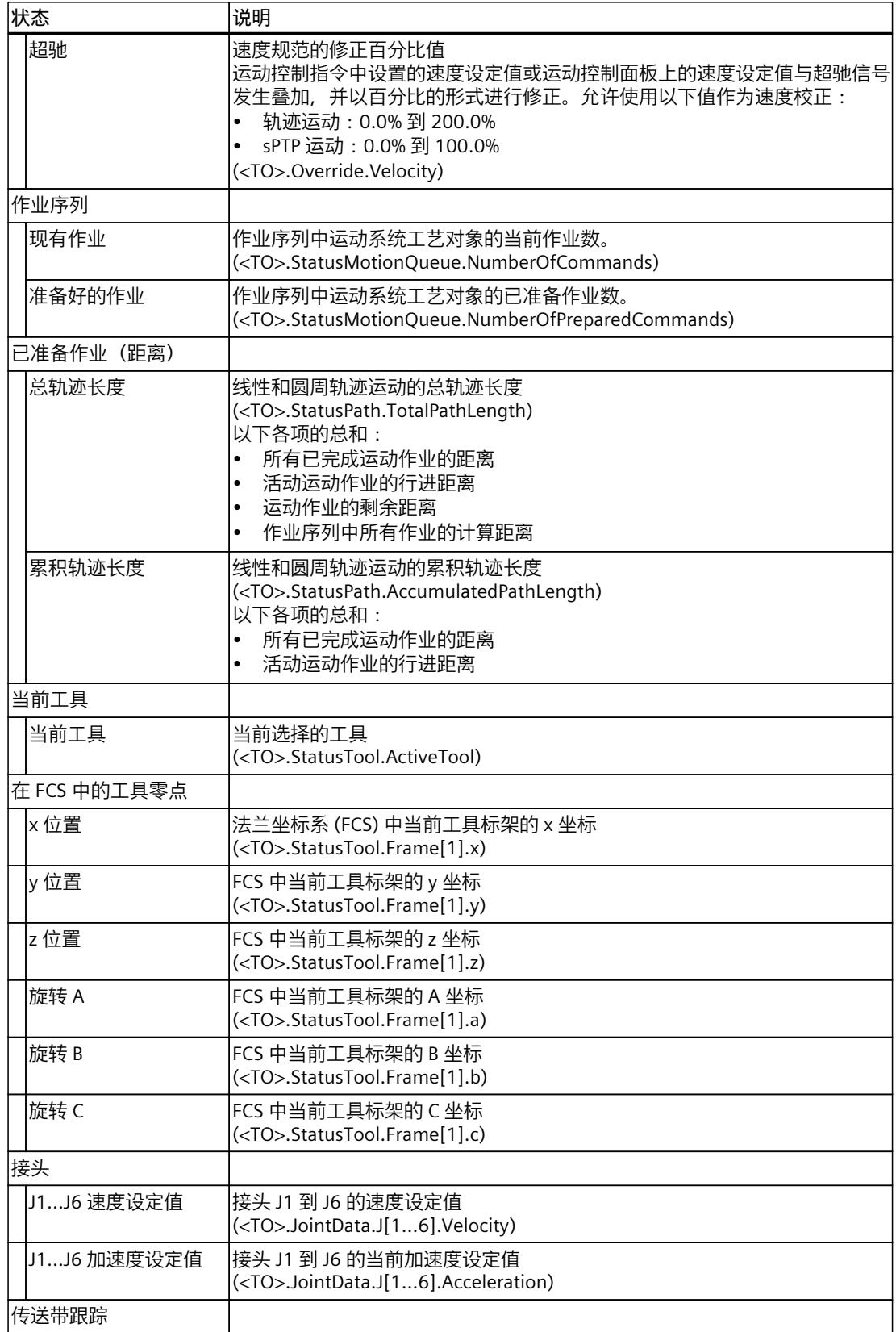

#### <span id="page-15011-0"></span>*诊断 (S7-1500T)*

*10.1 运动机构工艺对象 (S7-1500T)*

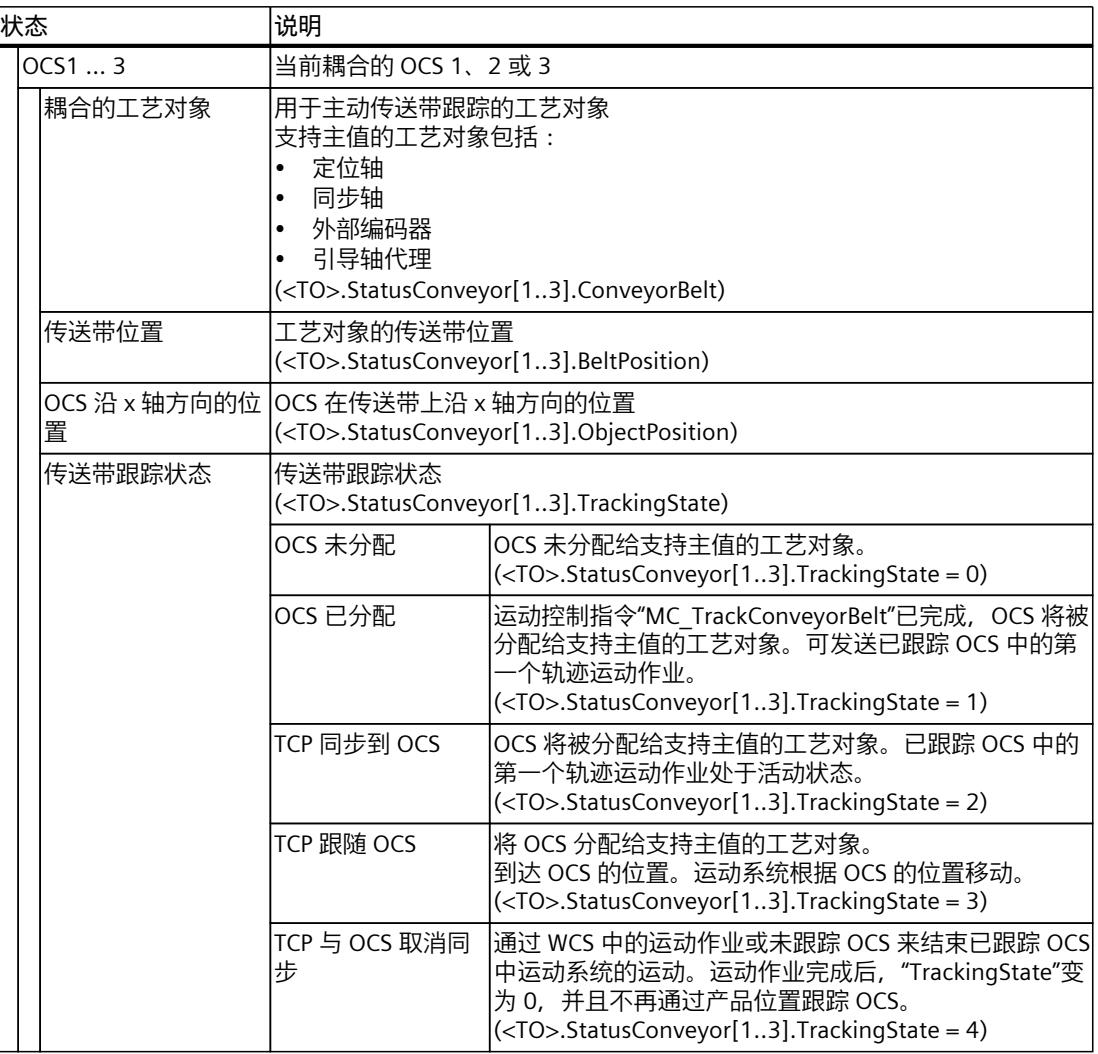

#### **参见**

#### [诊断结构](#page-15006-0) (页 269)

#### **10.1.5 位置 (S7-1500T)**

在 TIA Portal 中,可通过"工艺对象 > 诊断"(Technology object > Diagnostics) 中的"位 置"(Positions) 诊断窗口来监视工艺对象的位置值。在线操作时可使用诊断功能。 "位置"(Positions) 诊断窗口显示在诊断的图形显示中。可以通过工具栏的符号 出显示诊断窗 口,然后将该窗口移至图形显示内的所需位置。 有关可用功能的说明,请参见"监视和比较位置值 (页 [254\)](#page-14991-0)"部分。
*10.1 运动机构工艺对象 (S7-1500T)*

**"位置"**

下表列出了位置信息的含义:

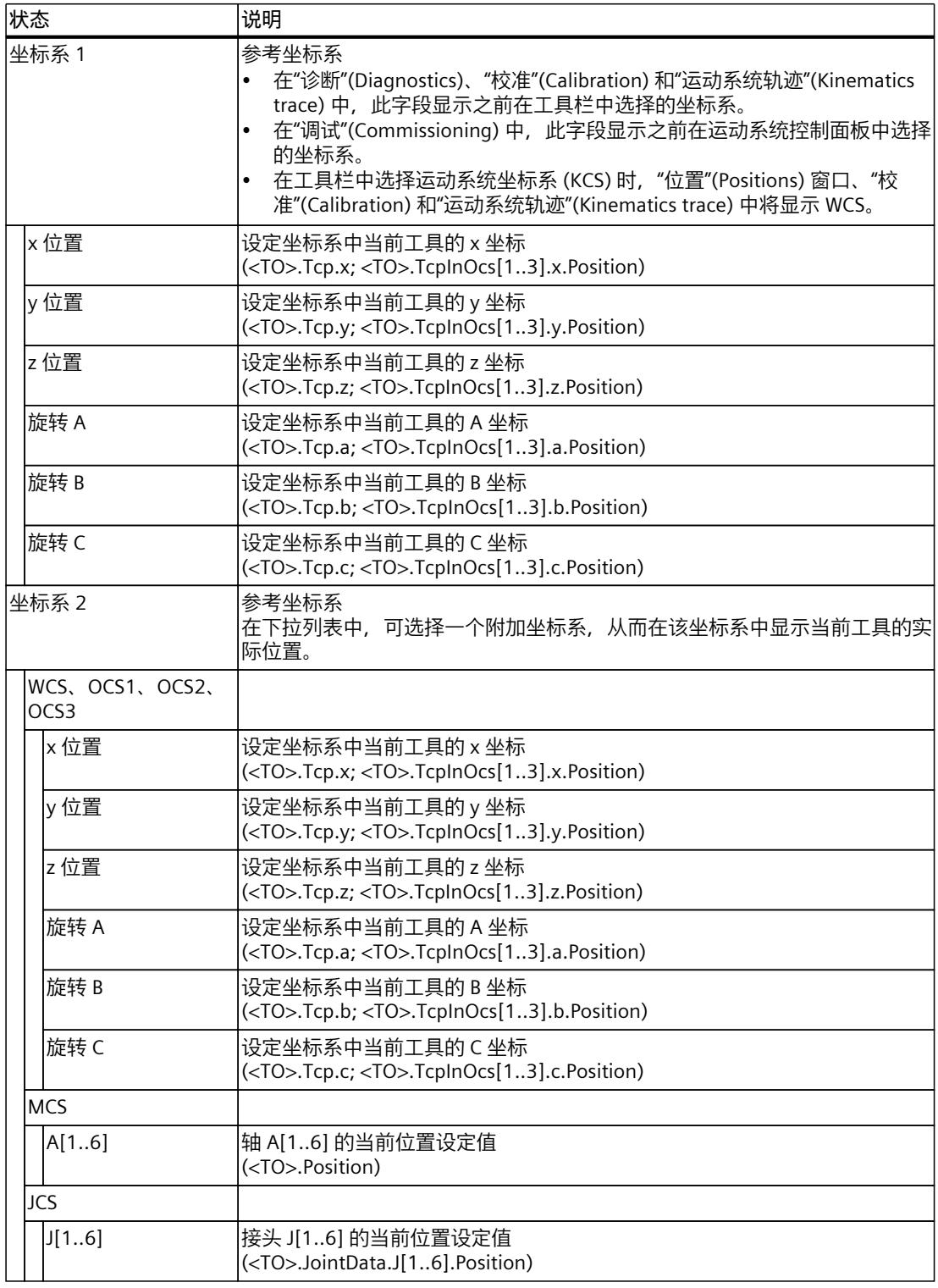

*诊断 (S7-1500T)*

*10.1 运动机构工艺对象 (S7-1500T)*

**参见**

[诊断结构](#page-15006-0) (页 269)

### **运动轨迹 (S7-1500T) 11**

运动轨迹具有以下功能:

- 对工具中心点 (TCP) 和对象坐标系 (OCS) 的当前运动进行 3D 可视化
- 记录、播放和保存运动系统的运动
- 导出和导入记录

可以在项目树的"工艺对象 > 运动系统轨迹"(Technology object > Kinematics trace) 下找到运动 系统工艺对象的运动系统轨迹。

#### **11.1 定义记录的参数值 (S7-1500T)**

在"工艺对象 > 运动系统轨迹 > 组态"(Technology object > Kinematics trace > Configuration) 下指定要记录的参数值

#### **设置采样**

要组态记录的时长,请执行以下操作步骤:

- 1. 在"记录时间"(Time of recording) 下拉列表中, 选择以下 OB 之间所需的记录时间:
	- MC-Servo
	- MC-Interpolator
- 2. 在"全部记录"(Record all) 下拉列表中, 选择所需的记录间隔值:
	- 以周期为单位的规范
	- 以秒为单位的规范
- 3. 计算得到的最大记录时长值显示在"最大记录时长"(Max. recording duration) 字段。 如果在"记录全部"(Record all) 字段中更改记录间隔, 则最大记录时间会发生变化。
- 4. 要将记录时长设置为所允许的最大值,请选中"使用最大记录时长"(Use max. recording duration) 复选框。
- 5. 在"记录时长 (a)"(Recording duration (a)) 下拉列表中,选择记录所需的记录时长显示类 型:
	- 以秒为单位
	- 样本数量

#### **设置触发器**

要组态记录启动,请执行以下操作步骤:

- 1. 在"触发模式"(Trigger mode) 下拉列表中, 选择记录所需的触发模式:
	- 立即记录
	- 装入组态后立即开始记录。
- 变量触发 系统等待用于触发记录的触发事件。
- 2. 在"触发变量"(Trigger tag) 字段中,选择"BOOL"数据类型的变量。

*11.1 定义记录的参数值 (S7-1500T)*

- 3. 在"事件"(Event) 下拉列表中,选择要用作触发事件的所需事件:
	- 上升沿
	- 下降沿
- 4. 在"预触发 (b)"(Pretrigger (b)) 下拉列表中,为您的记录选择合适的预触发:
	- 以秒为单位
	- 样本数量

"预触发"用于记录触发事件开始之前已经存在的测量点。触发事件发生后,记录会立即显示 在图形视图中。

#### **选择要记录的轨迹轨迹**

要选择记录轨迹,请执行以下操作步骤:

- 1. 选择记录运动系统轴设定值位置时是否应一起记录工具中心点 (TCP) 的坐标。可采用以下 方式:
	- 工具中心点 (TCP) 和运动系统 如果激活此选项,将记录 TCP 的坐标和运动系统轴的设定位置。播放记录时将显示 TCP 的运动和运动系统轴的运动。
	- 工具中心点 (TCP) 如果激活此选项,将只记录 TCP 的坐标。播放记录时将显示 TCP 的运动,不显示运动系 统轴的运动。
- 2. 选择要记录的对象坐标系 (OCS)。
	- OCS 1 标架
	- OCS 2 标架
	- OCS 3 标架

#### **每个运动系统轨迹的信号最大数**

在运动系统轨迹中最多可记录 64 组信号。下表描述了轨迹所需的信号数量。

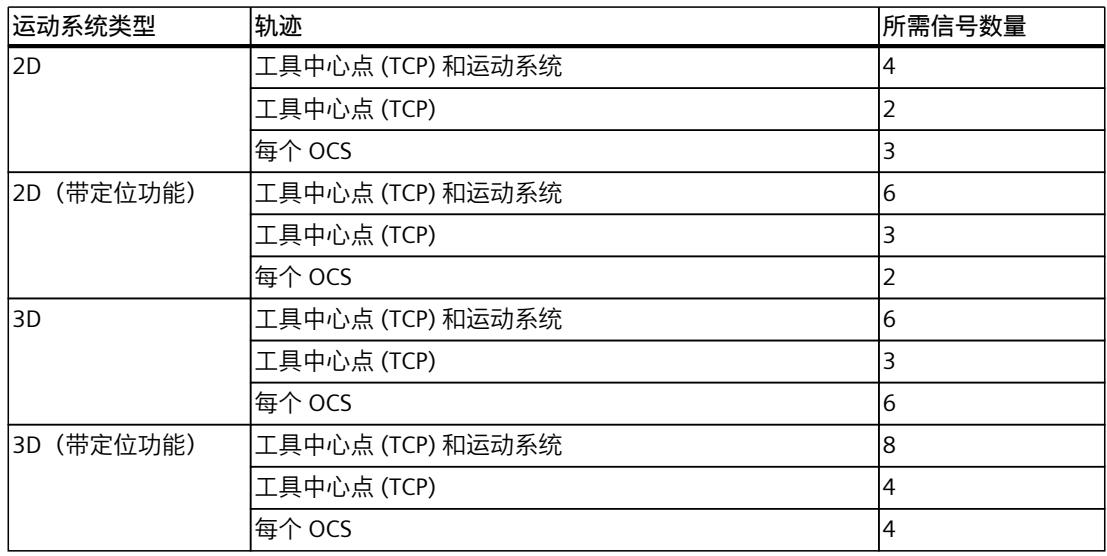

*运动轨迹 (S7-1500T)*

*11.3 记录和播放运动系统的动作 (S7-1500T)*

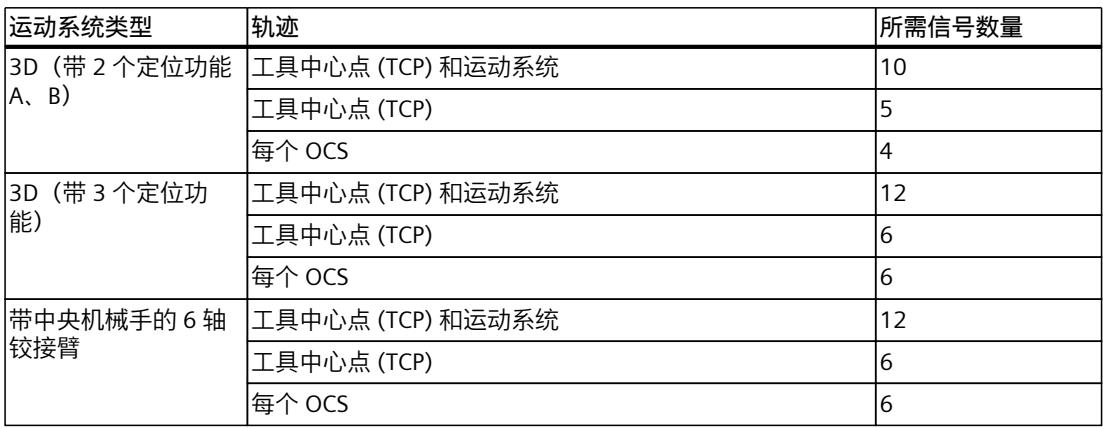

记录的轨迹越多,最大记录持续时间就越短,每条轨迹的样本数就越少。

#### **11.2 记录列表 (S7-1500T)**

记录列表以制表编辑器形式显示在图形显示下方。该列表包含以下记录:

- 当前记录
- 为所选工艺对象保存的所有记录

记录按行显示。

#### **功能**

记录列表中提供以下功能:

- 保存和删除记录 (页 [281\)](#page-15018-0)
- 显示记录的轨迹 还可以展开记录所在的行,以显示记录的所有轨迹。
- 在图形显示中显示和隐藏轨迹 用于显示和隐藏轨迹的按钮具有以下功能(具体取决于状态):

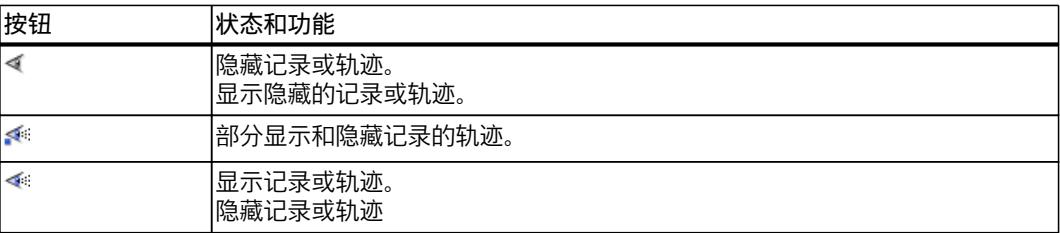

#### **11.3 记录和播放运动系统的动作 (S7-1500T)**

对于记录,使用在"工艺对象 > 运动系统轨迹 > 组态"(Technology object > Kinematics trace > Configuration) 下设置的值 **切换为实时显示**

*11.3 记录和播放运动系统的动作 (S7-1500T)*

可在在线模式下使用 图标显示运动系统的当前运动或位置。如果选择已保存的记录或当前 正在播放记录,则表示实时显示的按钮处于激活状态。在离线模式下以及无可用记录的情况 下,实时显示功能无效。

#### **要求**

• 已在"工艺对象 > 运动系统轨迹 > 组态"(Technology object > Kinematics trace > Configuration) 下组态运动系统轨迹。

#### **记录运动系统的运动**

要记录运动系统的运动,请按以下步骤操作:

- 1. 单击工具栏中的 与设备建立在线连接。 运动系统轨迹功能可以建立设备在线连接。如果在线和离线轨迹组态不同,则轨迹组态将 加载到设备。
- 2. 要开始记录, 请单击工具栏中的符号 如果直接启动记录,而不提前建立在线连接(步骤 1), 则会自动建立在线连接。
- 3. 移动运动系统。
- 4. 要停止记录, 请单击工具栏上的符号 将保持当前的记录和组态,直到"运动系统轨迹"关闭为止。开始新的记录时,当前记录将被 覆盖。

#### **播放运动系统的运动**

要播放运动系统的运动,请按以下步骤操作:

- 1. 如果激活了实时显示,请通过单击符号 关闭实时显示。
- 2. 要显示轨迹,请单击相应记录的 < 这一符号。 图形显示会显示记录的完整轨迹。
- 3. 要播放所选记录, 请单击图形显示底部的符号 ▶。 播放所选的记录。
- 4. 要调整播放速度,请更改记录播放工具栏中速度滚动条的位置。
- 5. 可使用以下按钮跳转到记录中的某些位置:

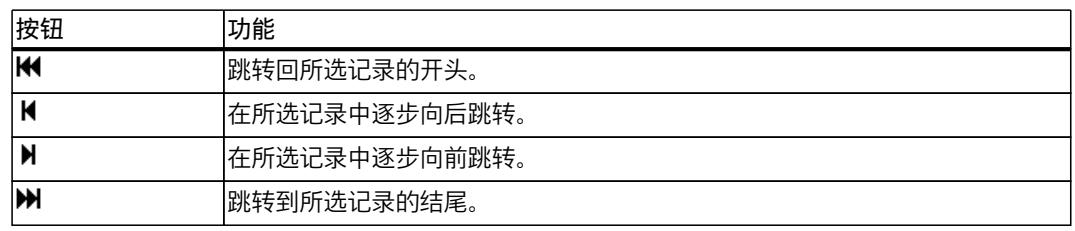

6. 要暂停记录,请单击记录播放工具栏中的符号 Ⅱ。

7. 要停止记录,请单击记录播放工具栏中的符号 ■。

#### <span id="page-15018-0"></span>**显示 TCP 方向**

使用 & 按钮在运动系统轨迹中显示或隐藏 TCP 方向的轨迹。

#### **显示和比较位置值**

在运动系统轨迹中,可通过"位置"(Positions) 窗口监视工艺对象的位置值或比较两个不同参考 坐标系中的位置值。 此外,还可以直接在轨迹上杳看位置值。 有关可用功能的说明,请参见"监视和比较位置值 (页 [254\)](#page-14991-0)"部分。

#### **11.4 保存和删除记录 (S7-1500T)**

#### **保存记录**

可保存当前记录。保存的记录包含以下数据:

- 运动系统类型
- 以下三项的坐标:
	- 运动系统
	- 工具中心点 (TCP)
	- 对象坐标系 (OCS)
- 进行记录时的有效在线几何形状

要调整和保存记录,请按照下列步骤操作:

- 1. 在"当前记录"(Current recording) 区域的"名称"(Name) 列中, 输入记录的名称。
- 2. 在"颜色"(Color) 列中,选择轨迹所需的颜色。
- 3. 如有需要, 在"注释"(Comment) 列中输入注释。
- 4. 要保存当前记录, 请单击"当前记录"(Current recording) 区域中的符号 **H**。 该记录将插入到制表编辑器的"已保存记录"(Saved recordings) 区域中。

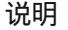

**最多可保存 20 条记录。** 制表编辑器最多可以保存 20 条记录。 要保存更多记录,请删除不再需要的记录。

#### *运动轨迹 (S7-1500T)*

*11.5 导入和导出记录 (S7-1500T)*

#### **删除已保存的记录**

要删除记录,请按以下步骤操作:

1. 要删除记录, 请单击"已保存记录"(Saved recordings) 区域中相应行上的符号  $\mathsf{X}_s$ 随即将删除记录。

**说明**

**无法单独删除轨迹。**

无法单独删除轨迹。删除一条记录时,将删除其中包含的所有轨迹。

### **11.5 导入和导出记录 (S7-1500T)**

可以选择将记录导出为 \*.ltr 或 \*.csv 文件格式的测量值。导出的文件包含 TCP 位置值、OCS 位置值和运动系统工艺对象组态。可选择导出以下各值:

- 工艺版本 V7.0 或以下版本:轴位置值
- 工艺版本 V7.0 及更高版本:接头位置值

可以将导出的 \*.ltr 文件重新导入到运动系统轨迹中。测量值下保存的记录无法再次导入到运 动系统轨迹中。

#### **将记录导出为文件**

要导出记录,请执行如下操作:

- 1. 从记录列表中选择要导出的记录。
- 2. 单击工具栏中的符号 → 随即将打开"导出记录"(Export recording) 对话框。
- 3. 选择"\*.csv"或"\*.ltr"作为文件格式。
- 4. 选择存储位置。
- 5. 单击"保存"(Save)。 随即将导出并保存文件。

**将记录导入为文件**

导入记录的操作步骤如下:

- 1. 单击工具栏中的符号
	- 随即将打开"导入记录"(Import recording) 对话框。
- 2. 在相应文件夹中,选择要导入的"\*.ltr"文件格式的文件。
- 3. 单击"打开"(Open) 按钮。 随即将导入文件。记录将显示在制表编辑器的已保存记录下。

**将记录保存为测量值**

使用轨迹时,您可以扩展评估选项,以详细分析运动系统的运动。

*11.5 导入和导出记录 (S7-1500T)*

要将记录保存为测量值,请按以下步骤操作:

- 1. 选择当前记录或已保存的记录。
- 2. 单击工具栏中的符号 将该记录保存在"轨迹 > 测量值"(Traces > Measurements) 下。
- 3. 打开轨迹中"轨迹 > 测量值"(Traces > Measurements) 下存储的记录。 记录的参数显示在轨迹中。

# <span id="page-15021-0"></span>**校准 (S7-1500T) 12**

在校准过程中,将运动系统移动到相关点,并使用这些位置值来确定对象坐标系 (OCS) 在世界 坐标系 (WCS) 中的确切位置、检查 WCS 中的预定义 OCS 或定义工作空间区域。 在"工艺对象 > 校准"(Technology object > Calibration) 下打开校准。 或者,可以打开以下类型的校准:

- 要校准对象坐标系,请在"工艺对象 > 组态 > 扩展参数 > 对象坐标系"(Technology object > Configuration > Extended parameters > Object coordinate systems) 下选择对象坐标系, 然后单击符号
- 要校准工作空间区域,请转到"工艺对象 > 组态 > 扩展参数 > 区域 > 工作空间区 域"(Technology object > Configuration > Extended Parameters > Zones > Workspace zones),然后单击相应工作空间区域行中的符号 6。

#### **要求**

运动系统工艺对象已正确组态并连接。

#### **结构**

校准分为两个视图:

- 对象坐标系
- 工作空间区域

每个视图分为以下区域:

- 组态部分 (页 [284\)](#page-15021-0)
- 3D 可视化 (页 [284\)](#page-15021-0)和控制板 (页 [253\)](#page-14990-0)
- 运动系统控制面板 (页 [256\)](#page-14993-0)

#### **12.1 使用 3D 显示进行校准 (S7-1500T)**

3D 显示在校准期间提供视觉支持。根据组态的校准方法,以图形方式显示以下值:

- 组态的点和角度
- 参考线
- OCS 与原点的偏移
- TCP 的当前位置
- 以图形方式突出显示的有效校准点
- 活动和非活动工作空间区域

此外,还可以使用以下 3D 可视化功能进行校准:

- 操作区域显示 (页 [252\)](#page-14989-0)
- 选择校准值 (页 [251\)](#page-14988-0)
- 监视和比较位置值 (页 [254\)](#page-14991-0)

在组态区与中,选择校准方法,并设置校准所需的所有参数。

组态区域的结构因对象坐标系的校准、工作空间区域的校准以及所选校准方法的不同而有所不 同。

- 组态对象坐标系校准 (页 [287\)](#page-15024-0)
- 组态工作空间区域校准 (页 [302\)](#page-15039-0)

#### **12.2 移动运动系统进行校准 (S7-1500T)**

可移动运动系统进行校准,操作方法如下:

- **使用控制板在 3D 视图中移动工具中心点** 另请参见"操作方向键 (页 [253\)"](#page-14990-0)部分。
- **在线移动实际运动系统** 通过控制面板在"点动"或"点动到目标位置"模式下在线移动实际运动系统。在 3D 视图中, 可以看到运动系统模型的运动。 要在"点动到目标位置"模式下指定目标位置,可通过控制板确定坐标,或直接在控制面板中 输入坐标。 运动系统控制面板的功能在"调试 (页 [256\)"](#page-14993-0)部分中介绍。

#### **12.3 显示进度和状态 (S7-1500T)**

在校准方法的组态区域中显示值输入的进度和注释。 将根据"三点"和"两点"法检查输入的校准值。可将 OCS 中两点之间的距离与 WCS 中两点之间的 距离进行比较。使用"单点法"时,无需比较点。 如果输入的内容仍不完整,状态指示灯将显示为红色。根据您的输入,状态指示灯将显示以下 内容:

- 对于"三点" (页 [288\)校](#page-15025-0)准方法
	- WCS 和 OCS 中三角形的角, 小干 20 $^{\circ}$
	- WCS 和 OCS 中的点彼此之间的偏差大于 5%
- 对于"两点" (页 [288\)校](#page-15025-0)准方法
	- WCS 和 OCS 中的点彼此之间的偏差大于 5%

每个正确的设定点都以绿色显示在进度显示中。

#### $\bullet$   $\rightarrow$   $\bullet$

如果您输入的内容完整无误,状态指示灯将以绿色显示"已完成"(Finished)。可以接受组态中的 值。

#### **12.4 设置点 (S7-1500T)**

要设置点,请使用以下输入选项:

- 手动输入位置
- 应用 TCP 位置
- 将坐标与 TCP 位置耦合

<span id="page-15023-0"></span>*12.4 设置点 (S7-1500T)*

在字段中显示的每个值都是以下坐标系中的位置值:

- 校准对象坐标系:WCS 或所选对象坐标系(在各个点的调整范围内标记)
- 校准工作空间区域:工作空间区域的坐标系(在区域属性中选择)

#### **手动输入位置**

1. 在相应字段中输入工作空间区域在 x、y 和 z 方向的位置。

#### **应用 TCP 位置**

要采用 TCP 的当前位置值,请按以下步骤操作:

- 1. 将运动系统移至某个位置。 可以在"位置"(Positions) 窗口中监视当前位置值。
- 2. 要采用 TCP 的当前位置值, 请单击符号 <
	- 要应用位置的所有坐标,请单击点的区域中最高和更高级别的符号。
	- 要单独应用坐标或位置的角度,请单击表示坐标或角度的字段旁边的符号。

TCP 的位置值显示在所选字段中。由位置值定义的旋转角度显示在图形视图中。

#### **将坐标与 TCP 位置耦合**

- 1. 要将坐标关联到 TCP, 请单击符号
	- 要耦合位置的所有坐标,请单击点的区域中最高和更高级别的符号。 – 要耦合单个坐标或角度,请单击表示坐标或角度的相应字段旁的符号。
	- 符号变为 2, 并且位置值耦合到 TCP。坐标的相应字段无效。
- 2. 将运动系统移至某个位置。 移动运动系统时,耦合坐标的相应字段中将显示 TCP 的当前值。由位置值定义的旋转角度 显示在图形视图中。
- 3. 要将坐标与 TCP 解耦, 请单击符号  $\mathcal{O}_\infty$ 
	- 要解耦位置的所有坐标,请单击点的区域中最高和更高级别的符号。 – 要解耦单个坐标或角度,请单击表示坐标或角度的相应字段旁的符号。 坐标的相应字段可再次编辑。
- 4. 要采用 TCP 的当前位置值或角度, 请单击符号  $\Box$ TCP 的位置值显示在所选字段中。应用的角度显示在图形视图中。

**参见**

[应用或复位值](#page-15023-0) (页 286)

#### <span id="page-15024-0"></span>**12.5 应用或复位值 (S7-1500T)**

#### **应用值**

如果输入了新的校准值,并且"状态指示灯"为绿色,则可以单击"应用值"(Apply values) 按钮。 校准后的值将应用于组态。如果对已定义的区域进行校准并采用校准后的值,则先前定义的值 将被覆盖。

一旦在组态中成功应用校准后的值,"应用值"(Apply values) 按钮就会变为非激活状态。

#### **复位值**

使用"复位值"(Reset values) 按钮, 可复位输入的校准值。

#### **12.6 校准对象坐标系 (S7-1500T)**

**12.6.1 组态对象坐标系校准 (S7-1500T)**

#### **要求**

运动系统工艺对象已正确组态并连接。

#### **选择对象坐标系**

1. 从下拉列表中选择一个 OCS。

#### **选择校准方法 校准方法**

在下拉列表中选择一种校准方法。 根据运动系统的类型,可以按如下所述使用校准方法:

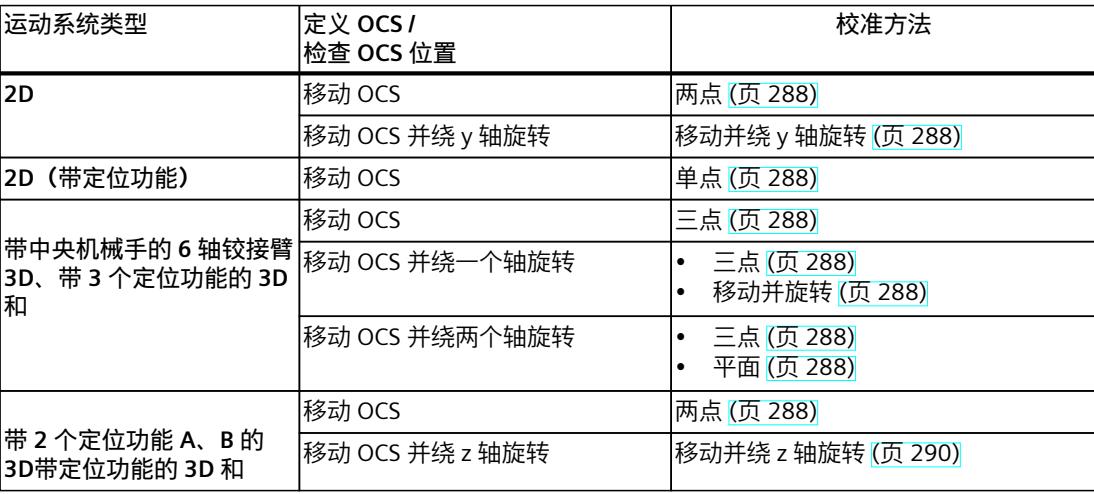

#### <span id="page-15025-0"></span>**12.6.2 使用"两点"校准方法移动 OCS (S7-1500T)**

要移动对象坐标系 (OCS) 的原点并定义 OCS 的位置,请使用"两点"校准方法。

#### **"两点"校准方法两点**

使用此方法,可以移动 OCS 原点或检查已定义 OCS 在 WCS 中的位置。 校准方法假定可以到达运动系统的工具中心点 (TCP) 的定义点。 使用此方法,可以基于 2 个点校准 OCS。使用菜单"1. 设置点 1"(1. Set point 1) 中的第一项来 定义 OCS 原点。 在以下部分定义第二个点: "2.设置点 2"(2. Set point 2) 菜单, 如下所示:

- 对于 2D 运动系统:在 xz 平面上定义一个点
- 对于带定位功能或 2 个定位功能的 3D 运动系统:在 xy 平面上定义一个点。将从第一个点 自动应用 z 坐标,并且无法更改第二个点的 z 坐标。

在 WCS 和 OCS 中输入的点各自形成一条轨迹。该方法比较 WCS 和 OCS 中两个距离的长度和 位置。如果两个距离之间的偏差大于 5%,则在状态显示中显示为红色。如果输入的内容不完 整,也会在状态显示中显示为红色。

要将 OCS 在 WCS 中的实际位置与组态的 OCS 标架进行比较,请将运动系统移至相应的点。

#### **12.6.3 移动 OCS 并绕 y 轴旋转 (S7-1500T)**

要移动对象坐标系 (OCS) 的原点并定义 OCS 的位置,请使用"移动并绕 y 轴旋转"校准方法。

#### **"移动并绕 y 轴旋转"校准方法移动并绕 y 轴旋转**

使用此方法,可以将 OCS 原点移动到某个点,并将 OCS 绕 y 轴旋转一定角度。 在菜单"1. 移动 OCS 的原点"(1. Move origin of OCS) 中,定义 OCS 原点的新位置。 在第二步中,可以在菜单"2. 绕一个坐标轴旋转 OCS"(2.Rotate OCS around one coordinate axis)。首先从"围绕旋转" (Rotate around) 下拉列表中选择 x 轴或 z 轴。这决定了哪个轴应该绕 y 轴旋转。然后将运动系统移动到选定坐标轴在旋转后应该通过的点。在"角度"(Angle) 字段 中,接受 TCP 的值,从而定义选定坐标轴和 OCS 的旋转角度。

#### **12.6.4 使用"一点"校准方法移动 OCS (S7-1500T)**

要移动对象坐标系 (OCS) 的原点并定义 OCS 的位置,请使用"单点"校准方法。

#### **"单点"校准方法单点**

使用此方法,可以移动 OCS 原点或检查已定义 OCS 在 WCS 中的位置。 校准方法假定可以到达运动系统的工具中心点 (TCP) 的定义点。 使用此方法,可以基于一个点校准 OCS。在菜单"1. 设置点 1"(1. Set point 1) 中, 定义该点在

WCS 中的 x 和 z 坐标。然后在 OCS 中输入相应的坐标。

该方法检查是否已经输入点的所有坐标。如果输入的内容仍不完整,状态指示灯将显示为红 色。

要将 OCS 在 WCS 中的实际位置与组态的 OCS 标架进行比较,请将运动系统移至相应的点。

#### **12.6.5 移动 OCS 并绕一个轴或两个轴旋转 (S7-1500T)**

使用以下校准方法之一来移动对象坐标系 (OCS) 的原点并定义 OCS 的位置:

- 移动并旋转
- 三点
- 平面

使用"移动并旋转"校准方法,可以绕 1 个轴旋转 OCS。如果希望绕第二个轴旋转 OCS, 请使 用"三点"或"平面"校准法。

#### **"三点"校准方法三点**

使用此方法,可以:

- 移动 OCS 原点并绕 2 个轴旋转 OCS。
- 检查已定义 OCS 在 WCS 中的位置。

校准方法假定可以到达运动系统的工具中心点 (TCP) 的定义点。

使用此方法,可以基于 3 个点校准 OCS。定义点在 WCS 中的坐标。然后在 OCS 中输入相应的 坐标。

在 WCS 和 OCS 中输入的点各自形成一个三角形。该方法比较两个三角形的角度和边长。 检查的状态可为您提供有关信息准确性的反馈。根据您的输入,状态指示灯将显示以下内容:

- WCS 和 OCS 中三角形的角, 小干 20 $^{\circ}$
- WCS 和 OCS 中的点彼此之间的偏差大于 5%
- 三角形边长的符合度误差大于 5%

如果输入的内容不完整,也会在状态显示中显示为红色。 如果这两个三角形都在公差范围内,则通过 3 个点定义 OCS 的位置。

要将 OCS 在 WCS 中的实际位置与组态的 OCS 标架进行比较,请将运动系统移至相应的点。

#### **"移动并旋转"校准方法移动并旋转**

使用此方法,可以将 OCS 原点移动到某个点,并将 OCS 绕三个坐标轴之一旋转一定角度。 在菜单"1. 移动 OCS 的原点"(1. Move origin of OCS) 中,定义 OCS 原点的新位置。 在第二步中,可以在菜单"2. 绕一个坐标轴旋转 OCS"(2.Rotate OCS around one coordinate axis)。首先, 在"围绕旋转"(Rotate around) 下拉列表中选择 OCS 旋转时所围绕的坐标轴(x、 y 或 z 轴) 。然后, 在"要旋转的轴"(Axis to rotate) 下拉列表中选择要绕先前选择的坐标轴旋 转的坐标轴。最后,将运动系统移动到第二步中选择的坐标轴在旋转后应该通过的点。在"角 度"(Angle) 字段中,接受 TCP 的值,从而定义选定坐标轴和 OCS 的旋转角度。

#### **"平面"校准方法平面**

使用此方法,可以将 OCS 原点移动到某个点,并将 OCS 绕 2 个坐标轴旋转 2 个角度。 在菜单"1. 移动 OCS 的原点"(1. Move origin of OCS) 中,定义 OCS 原点的新位置。 在第二步中,可以在菜单"2. 将坐标轴旋转到 TCP"(2.Rotate coordinate axis to TCP) 中定义 OCS 的第一次旋转。在"轴"(Axis) 下拉列表中,首先选择要旋转到 TCP 的坐标轴 (x、y 或 z 轴)。然后将运动系统移动到选定坐标轴在旋转后应该通过的点。采用 TCP 的值来定义所选 坐标轴和 OCS 的旋转角度。

在最后一步中,可以在菜单"将平面横跨在两个坐标轴上"(Span plane over two coordinate axes) 中定义 OCS 的第二次旋转。首先从"平面"(Plane) 下拉列表中选择一个平面, 该平面横跨

#### <span id="page-15027-0"></span>*校准 (S7-1500T)*

*12.6 校准对象坐标系 (S7-1500T)*

在先前旋转的坐标轴和第二个坐标轴之间。然后将运动系统移动到横跨平面应该通过的点。采 用 TCP 的值来定义所选坐标轴和 OCS 的旋转角度。

#### **12.6.6 移动 OCS 并绕 z 轴旋转 (S7-1500T)**

要移动对象坐标系 (OCS) 的原点并定义 OCS 的位置,请使用"移动并绕 z 轴旋转"校准方法。

#### **"移动并绕 z 轴旋转"校准方法移动并绕 z 轴旋转**

使用此方法,可以将 OCS 原点移动到某个点, 并将 OCS 绕 z 轴旋转一定角度。 在菜单"1. 移动 OCS 的原点"(1. Move origin of OCS) 中,定义 OCS 原点的新位置。 在第二步中,可以在菜单"2. 绕一个坐标轴旋转 OCS"(2.Rotate OCS around one coordinate axis)。首先从"围绕旋转" (Rotate around) 下拉列表中选择 x 轴或 y 轴。这决定了哪个轴应该绕 y 轴旋转。然后将运动系统移动到选定坐标轴在旋转后应该通过的点。在"角度"(Angle) 字段 中,接受 TCP 的值,从而定义选定坐标轴和 OCS 的旋转角度。

#### **12.6.7 示例 (S7-1500T)**

#### **12.6.7.1 简介 (S7-1500T)**

以下示例说明了如何使用不同的校准方法来校准对象坐标系。 该示例关于以下应用。运动机构将产品堆放在托盘上。产品有四种不同的形状,托盘根据周围 区域的不同在每种情况下重新定位。托盘的位置由 OCS 1 标架描述。基于与位置相关的几个 细节,校准确定位置改变后 OCS 1 标架的位置。

为了说明所有校准方法,使用不同类型的笛卡尔门户运动机构执行以下示例。

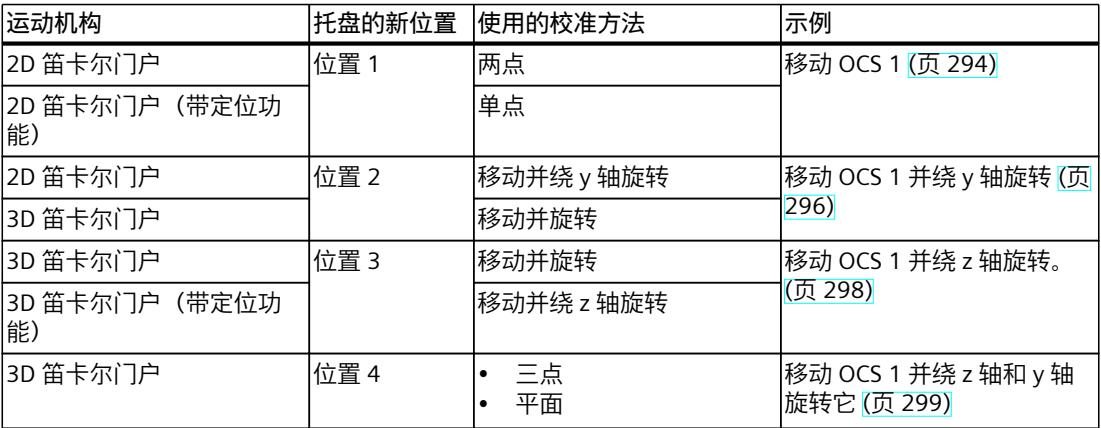

#### **托盘**

托盘的尺寸如下:

- 宽度:800.0 mm
- 高度:144.0 mm
- 深度:1200.0 mm

托盘的原点对于所有四个位置都是相同的,并且在 WCS 中的位置如下:

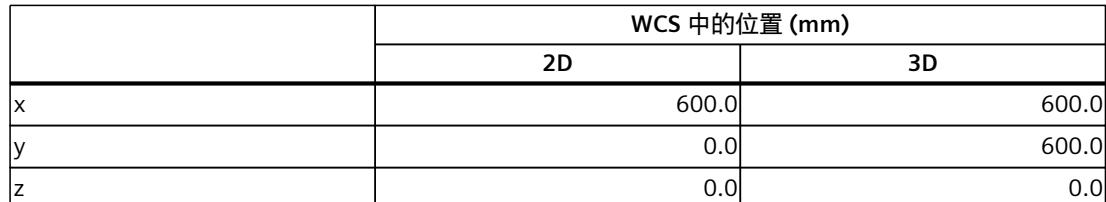

托盘在每个位置的旋转方式不同。新定位使用以下角度:

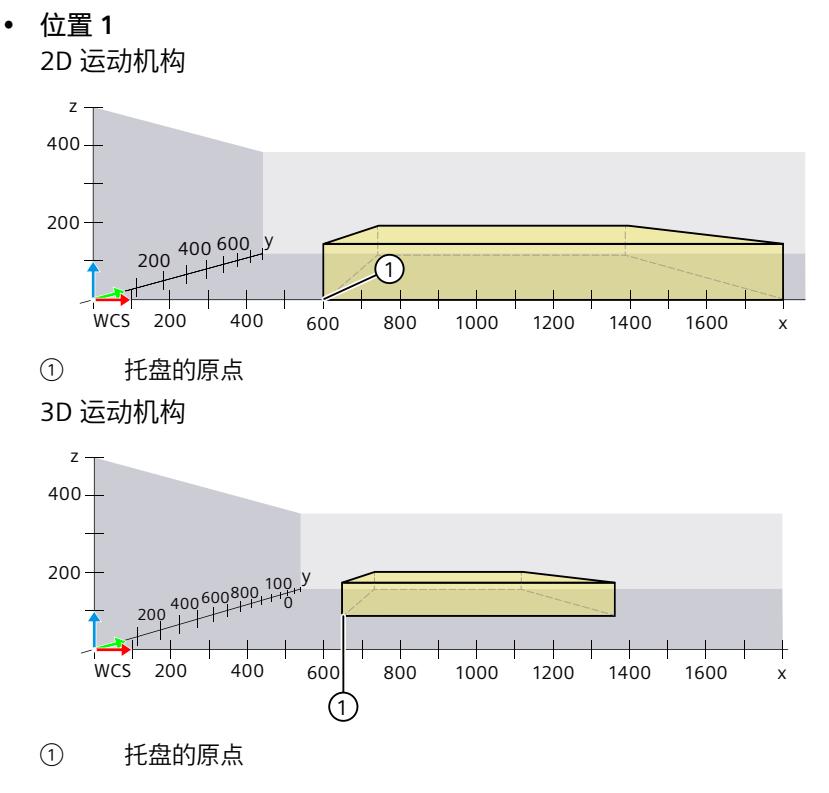

STEP 7 V18 及以上版本的 S7-1500T 运动系统功能 V7.0 功能手册, 11/2022, A5E42063080-AD

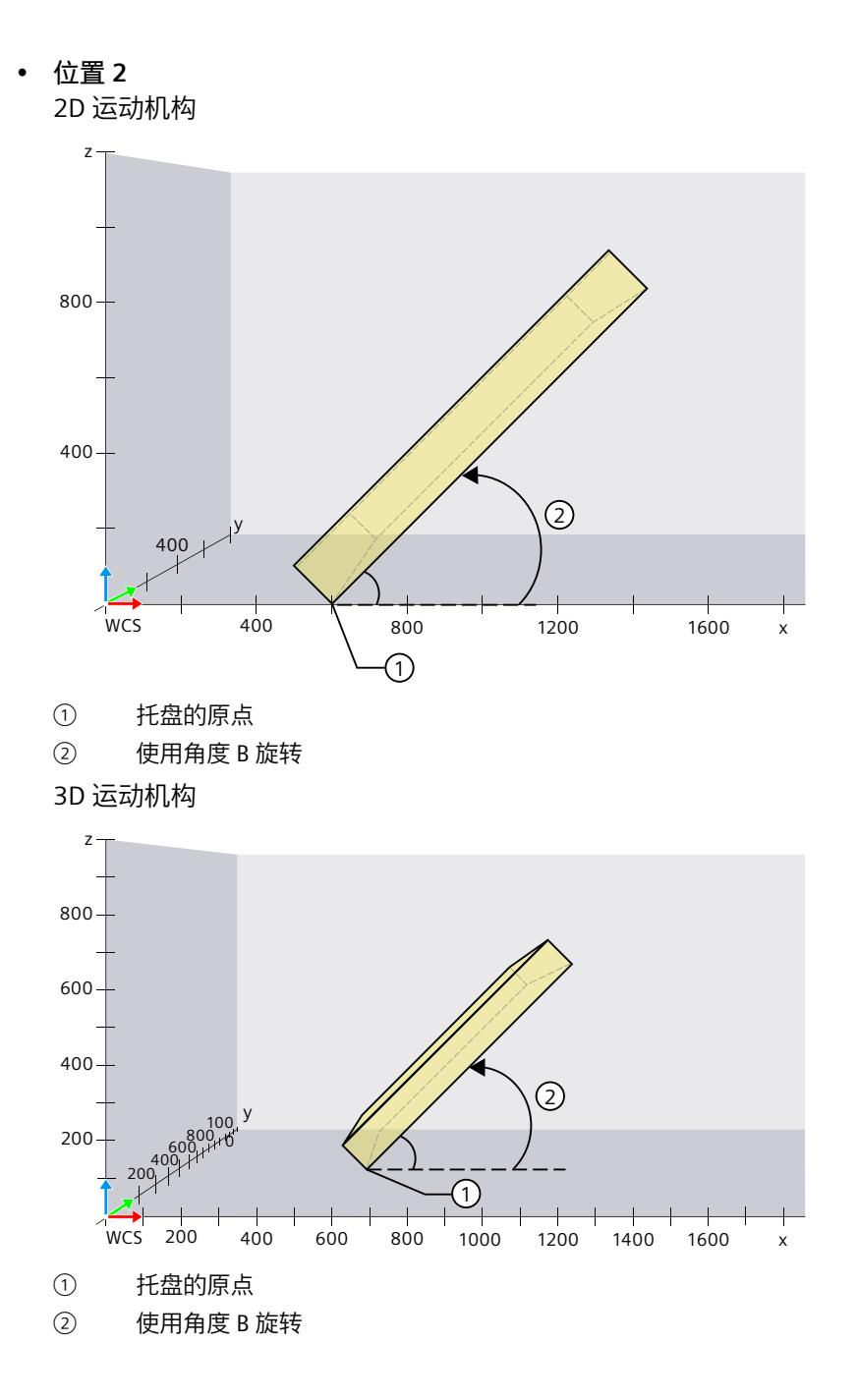

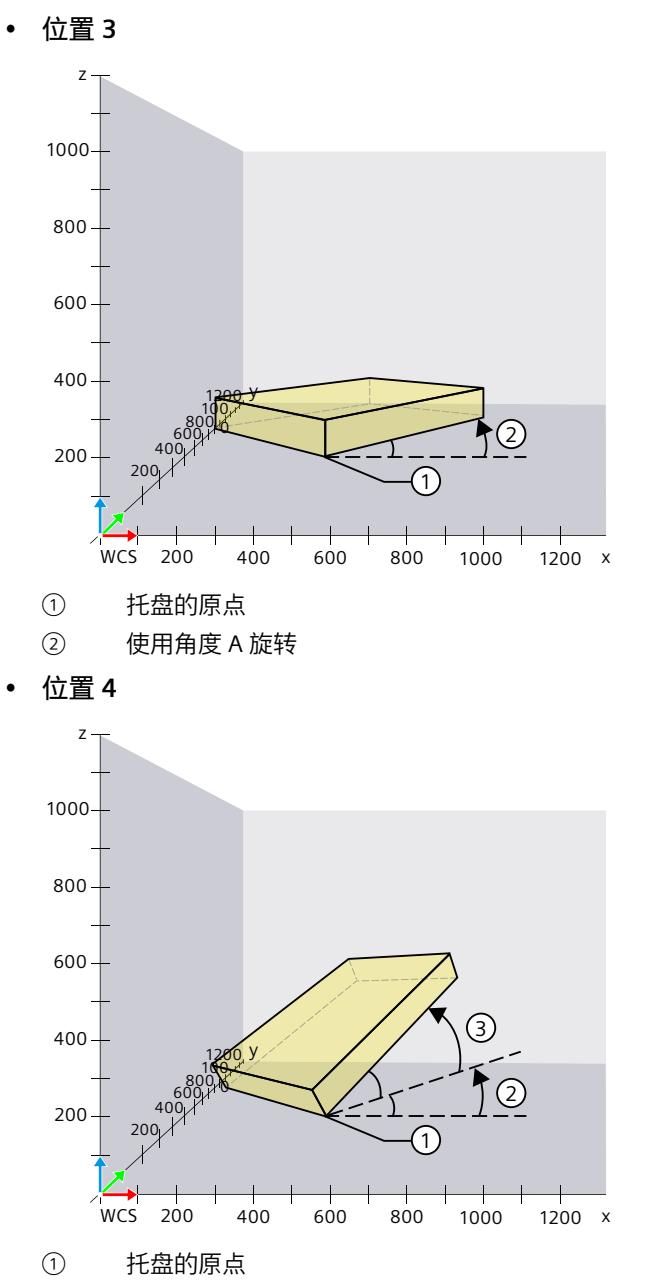

② 使用角度 A 进行第一次旋转

③ 使用角度 B 进行第二次旋转

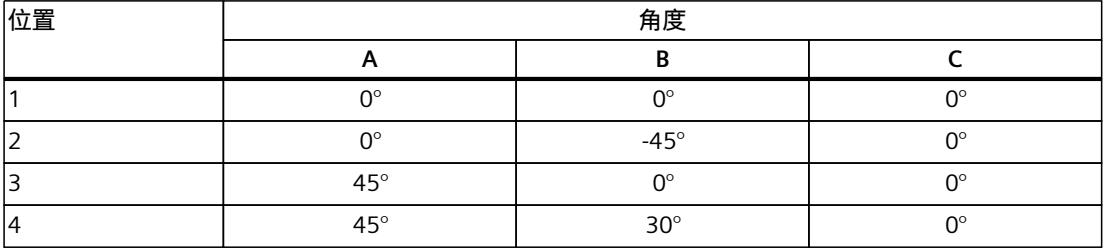

<span id="page-15031-0"></span>*校准 (S7-1500T)*

*12.6 校准对象坐标系 (S7-1500T)*

#### **运动机构**

执行概述中提到的每种运动机构类型的示例,并输入几何形状的以下值:

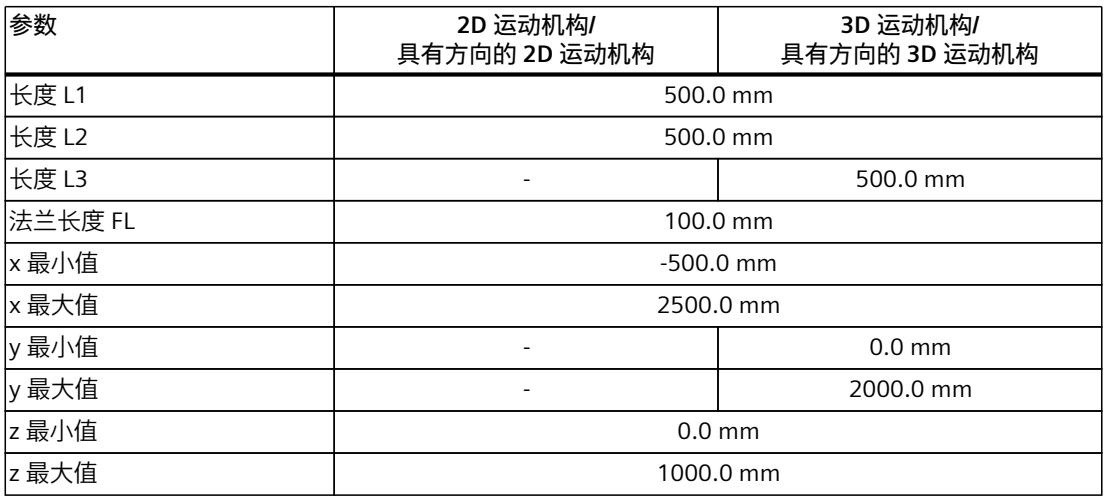

如果想要使用不同的运动机构,则在定义运动机构的几何参数时考虑托盘的位置和尺寸。确保 运动机构可以访问所有点。

#### **12.6.7.2 移动 OCS 1 (S7-1500T)**

**简介**

在 WCS 中沿 x 轴方向移动托盘。托盘边缘的两个转角点用于确定 OCS 1 标架的新位置。 托盘第一个转角的位置定义了 OCS 1 的原点。通过托盘第二个转角的位置,可以使用"两点"校 准方法确定 WCS 中 OCS 1 的一个附加点。 校准使用以下方法:

- 2D 运动系统:"两点"校准方法
- 带定位功能的 2D 运动系统:"单点"校准方法

#### **示例中使用的点的坐标**

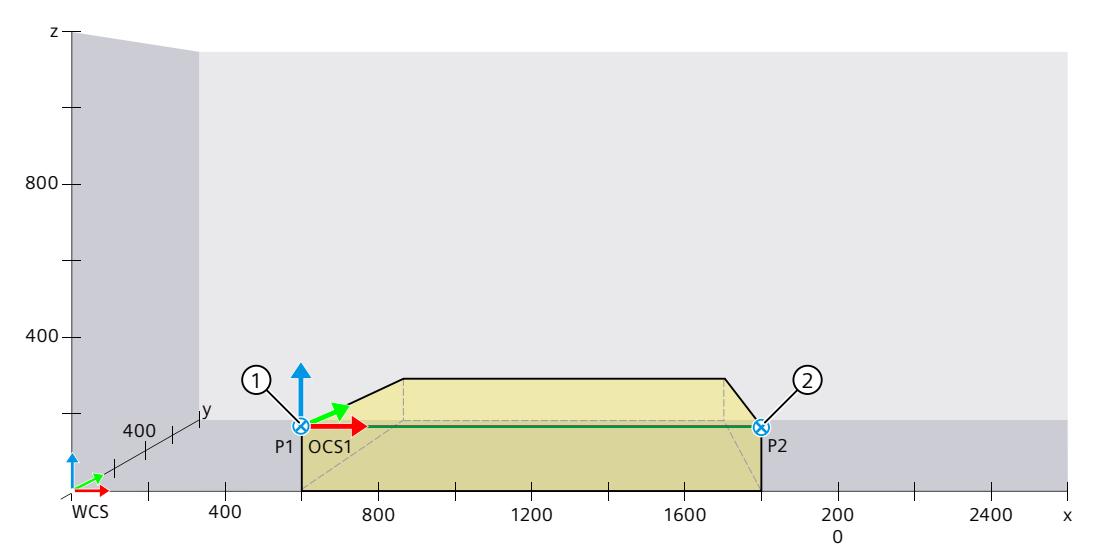

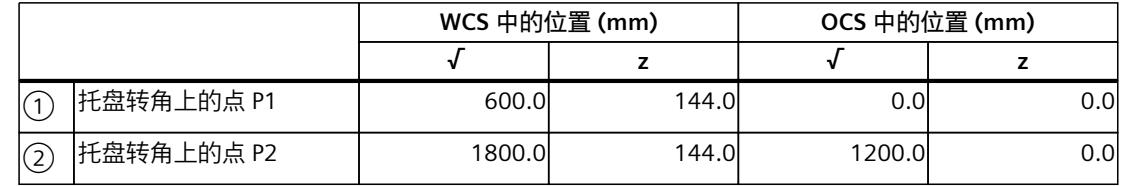

#### **2D 运动系统:"两点"校准方法**

托盘边缘的两个转角点用于确定 OCS 1 标架的新位置。

托盘第一个转角的位置定义了 OCS 1 的原点。第二个托盘转角的位置可用于确定另一个点在 WCS 中的位置。

- 1. 选择对象坐标系"OCS 1"。
- 2. 在下拉列表中选择"两点"(Two-point) 校准方法。

按如下步骤定义 OCS 1 的原点:

- 1. 将运动系统移动到托盘上的点 P1 ①。
- 2. 通过单击"WCS 中的位置"(Position in WCS) 字段旁边的符号 □, 接受 TCP 在 WCS 中的位 置坐标。
- 3. 输入点 P1 ① 在 OCS 中的位置的值。 已经定义了 OCS 1 的原点。

按如下步骤定义点 P2 ②:

- 1. 将运动系统移动到托盘上的点 P2 ②。
- 2. 通过采用 TCP 的当前位置值定义点 P2 ② 在 WCS 中的坐标。单击"WCS 中的位置"(Position in WCS) 字段旁边的符号
- $3.$  对于点 P2  $(2)$ , 输入在 OCS 中的位置的值。

因此,OCS 的位置被明确确定,并且"应用值"(Apply values) 按钮处于激活状态。

1. 从校准中接受值用于组态中。

<span id="page-15033-0"></span>*校准 (S7-1500T)*

*12.6 校准对象坐标系 (S7-1500T)*

#### **带定位功能的 2D 运动系统:"单点"校准方法**

托盘的一个转角点用于确定 OCS 1 标架的新位置。

托盘转角的位置定义了 OCS 1 的原点。

- 1. 选择对象坐标系"OCS 1"。
- 2. 在下拉列表中选择"单点"(One-point) 校准方法。

按如下步骤定义 OCS 1 的原点:

- 1. 将运动系统移动到托盘上的点 P1 ①。
- 2. 通过单击"WCS 中的位置"(Position in WCS) 字段旁边的符号 <a> <a>
<a>
<a>
<a</a>
<a>
<a</a>
<a</a>
<a</a>
<a</a>
<a</a>
<a</a>
<a</a>
<a</a>
<a</a>
<a</a>
<a</a>
<a</a>
<a</a>
<a</a>
<a</a>
<a</a>
<a</a>
<a</a>
<a</a>
<a</a>
<a</a>
<a</ 置坐标。
- 3. 输入点 P1 ① 在 OCS 中的位置的值。 已经定义了 OCS 1 的原点。

因此,OCS 的位置被明确确定,并且"应用值"(Apply values) 按钮处于激活状态。

1. 从校准中接受值用于组态中。

#### **12.6.7.3 移动 OCS 1 并绕 y 轴旋转 (S7-1500T)**

**简介**

托盘已经倾斜。托盘边缘的两个点用于确定 OCS 1 标架的新位置。 托盘转角的位置定义了 OCS 1 的原点。通过托盘边缘上的点确定 OCS 1 的旋转角度。 校准使用以下方法:

- 3D 运动系统:"移动并旋转"校准方法
- 2D 运动系统:"移动并绕 y 轴旋转"校准方法

#### **示例中使用的点的坐标**

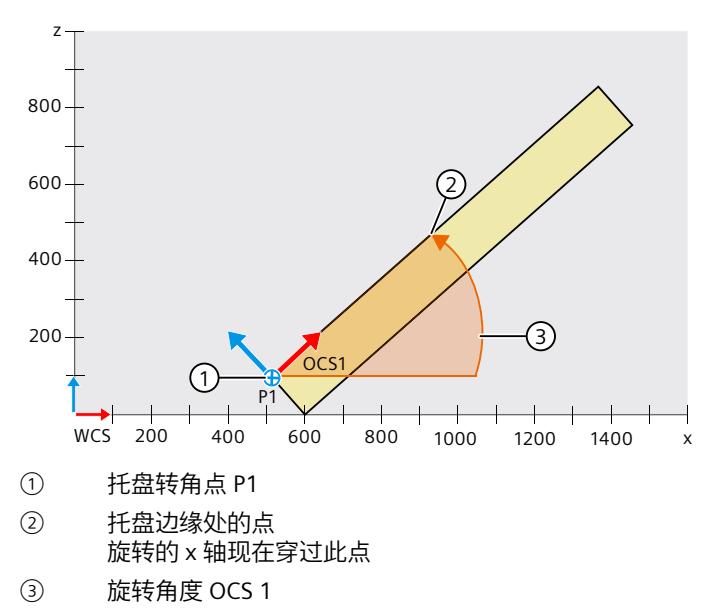

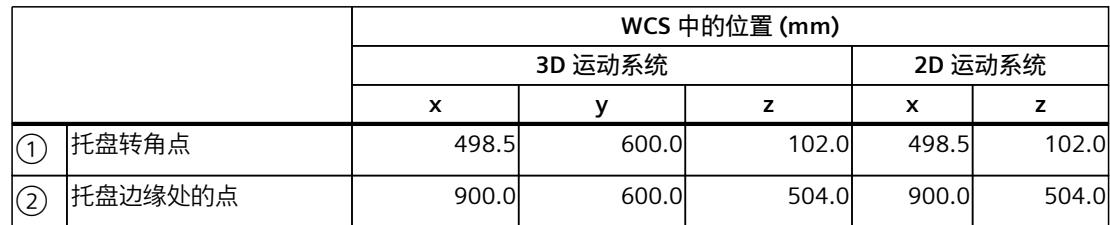

#### **3D 运动系统:"移动并旋转"校准方法**

1. 选择对象坐标系"OCS 1"。

2. 在下拉列表中选择"移动并旋转"(Move and rotate) 校准方法。 按如下步骤定义 OCS 1 的原点:

- 1. 将运动系统移动到托盘上的点 P1 ①。
- 2. 通过单击"WCS 中的位置"(Position in WCS) 字段旁边的按钮 [1], 接受 TCP 在 WCS 中的位 置坐标。

已经使用点 P1 ① 定义了 OCS 1 的原点。

按如下步骤定义 OCS 1 的旋转角度 (3):

- 1. 选择 y 轴作为 OCS 1 旋转时所围绕的坐标轴。
- 2. 选择 x 轴作为绕 y 轴旋转到 TCP 或点 ② 的坐标轴。
- 3. 将运动系统移动到托盘边缘处的点 ②。
- 4. 通过单击角度字段旁边的符号 旋转 OCS 1。

设定旋转角度 ③ 显示在字段中和图形显示中。旋转的 x 轴现在穿过点 ②。 因此,OCS 1 的位置被明确确定,并且"应用值"(Apply values) 按钮处于激活状态。

1. 从校准中接受值用于组态中。

#### **2D 运动系统:"移动并绕 y 轴旋转"校准方法**

- 1. 选择对象坐标系"OCS 1"。
- 2. 在下拉列表中选择"移动并绕 y 轴旋转"(Move and rotate around y) 校准方法。 按如下步骤定义 OCS 1 的原点:
- 1. 将运动系统移动到托盘上的点 P1 ①。
- 2. 通过单击"WCS 中的位置"(Position in WCS) 字段旁边的符号 <a> <a> <br />
<a> <a> <a> <a> <a</a>
<a>
<a</a>
<a>
<a</a>
<a>
2. 通过单击"WCS 中的位 置坐标。
	- 已经使用点 P1 ① 定义了 OCS 1 的原点。

按如下步骤定义 OCS 1 的旋转角度 (3):

- 1. 选择 x 轴绕 y 轴的旋转。 通过这种方式,可以指定 x 轴绕 y 轴旋转到 TCP 或点 ②。
- 2. 将运动系统移动到托盘边缘处的点 ②。
- 3. 通过单击角度字段旁边的符号 <sup>←1</sup> 旋转 OCS 1。

设定旋转角度 ③ 显示在字段中和图形显示中。旋转的 x 轴现在穿过点 ②。

- 因此,OCS 1 的位置被明确确定,并且"应用值"(Apply values) 按钮处于激活状态。
- 1. 从校准中接受值用于组态中。

#### <span id="page-15035-0"></span>**12.6.7.4 移动 OCS 1 并绕 z 轴旋转。 (S7-1500T)**

**简介**

托盘水平旋转。托盘边缘的两个点用于确定 OCS 1 标架的新位置。 托盘转角的位置定义了 OCS 1 的原点。通过托盘边缘上的点确定 OCS 1 的旋转角度。 校准使用以下方法:

- 3D 运动系统:"移动并旋转"校准方法
- 具有方向的 3D 运动系统:"移动并绕 z 轴旋转"校准方法

**示例中使用的点的坐标**

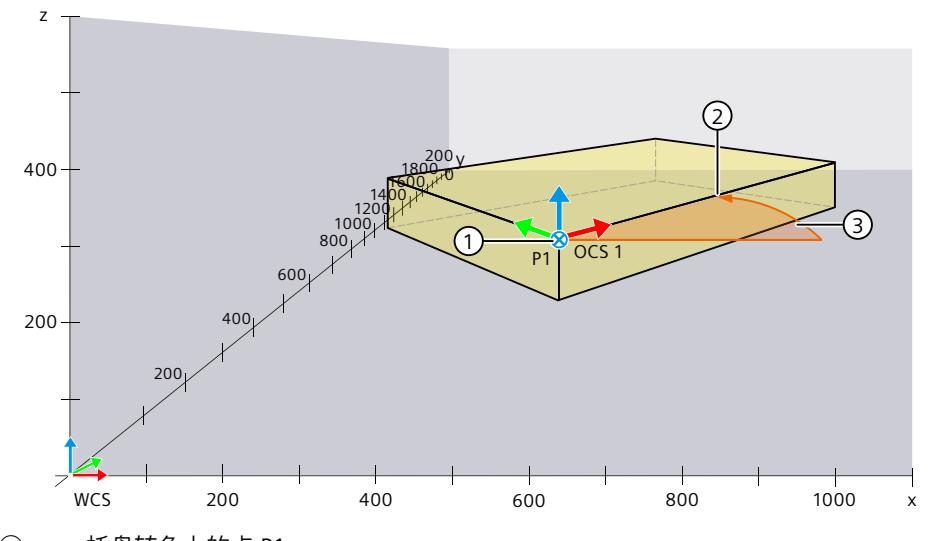

- ① 托盘转角上的点 P1 ② 托盘边缘处的点 旋转的 x 轴现在穿过此点
- ③ 旋转角度 OCS 1

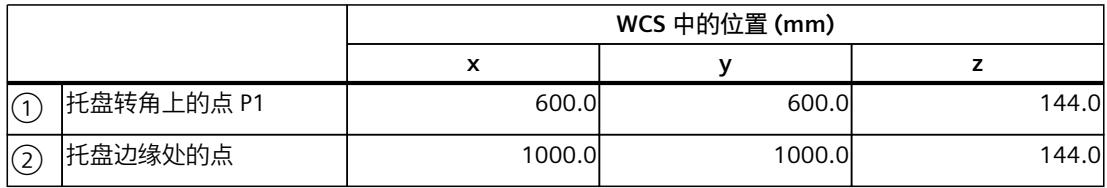

#### **3D 运动系统:"移动并旋转"校准方法**

- 1. 选择对象坐标系"OCS 1"。
- 2. 在下拉列表中选择"移动并旋转"(Move and rotate) 校准方法。 按如下步骤定义 OCS 1 的原点:
- 1. 将运动系统移动到托盘上的点 P1 ①。
- 2. 通过单击"WCS 中的位置"(Position in WCS) 字段旁边的符号 □, 接受 TCP 在 WCS 中的位 置坐标。 已经使用点 P1 定义了 OCS 1 的原点。

<span id="page-15036-0"></span>按如下步骤定义 OCS 1 的旋转角度 ③:

- 1. 选择 z 轴作为 OCS 1 旋转时所围绕的坐标轴。
- $2.$  选择 x 轴作为绕 z 轴旋转到 TCP 或点 $(2)$  的坐标轴。
- 3. 将运动系统移动到托盘边缘处的点 ②。
- 4. 通过单击角度字段旁边的符号 <sup>←1</sup> 旋转 OCS 1。 设定旋转角度 ③ 显示在字段中和图形显示中。旋转的 x 轴现在穿过点 ②。
- 因此,OCS 1 的位置被明确确定,并且"应用值"(Apply values) 按钮处于激活状态。
- 1. 从校准中接受值用于组态中。

#### **具有方向的 3D 运动系统:"移动并绕 z 轴旋转"校准方法**

- 1. 选择对象坐标系"OCS 1"。
- 2. 在下拉列表中选择"移动并绕 z 轴旋转"(Move and rotate around z) 校准方法。
- 按如下步骤定义 OCS 1 的原点:
- 1. 将运动系统移动到托盘上的点 P1 ①。
- 2. 通过单击"WCS 中的位置"(Position in WCS) 字段旁边的符号 □, 接受 TCP 在 WCS 中的位 置坐标。

已经使用点 P1 ① 定义了 OCS 1 的原点。

按如下步骤定义 OCS 1 的旋转角度 (3):

- 1. 选择 x 轴绕 z 轴的旋转。 通过这种方式,可以指定 x 轴绕 z 轴旋转到 TCP 或点 ②。
- 2. 将运动系统移动到托盘边缘处的点 ②。
- 3. 通过单击角度字段旁边的符号 <1 旋转 OCS 1。 设定旋转角度 ③ 显示在字段中和图形显示中。旋转的 x 轴现在穿过点 ②。 因此,OCS 1 的位置被明确确定,并且"应用值"(Apply values) 按钮处于激活状态。
- 1. 从校准中接受值用于组态中。
- **12.6.7.5 移动 OCS 1 并绕 z 轴和 y 轴旋转它 (S7-1500T)**
- **简介**

托盘倾斜且水平旋转。

#### **3D 运动系统:"平面"校准方法**

托盘表面上的三个点用于确定 OCS 1 标架的新位置。 通过托盘转角的位置确定 OCS 1 的原点。另外两个点的位置用于确定 OCS 1 的旋转角度。 "平面"校准方法用于进行 3D 运动系统校准。

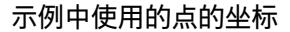

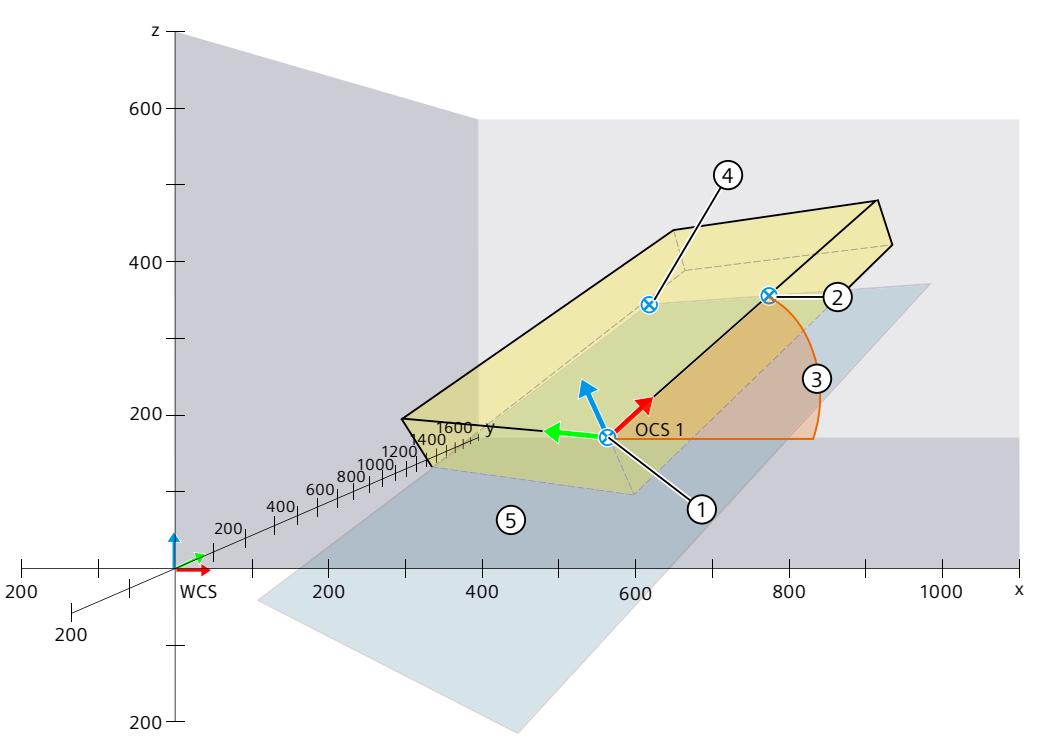

- ① 托盘转角点,作为 OCS 1 的原点
- ② 托盘边缘处的点 旋转的 x 轴通过的设定点定义 x 轴的旋转角度。
- ③ x 轴的旋转角度
- ④ 托盘表面上的点 设定点与前两个点一起定义选定的 xy 平面。
- ⑤ 通过三个设定点的 xy 平面

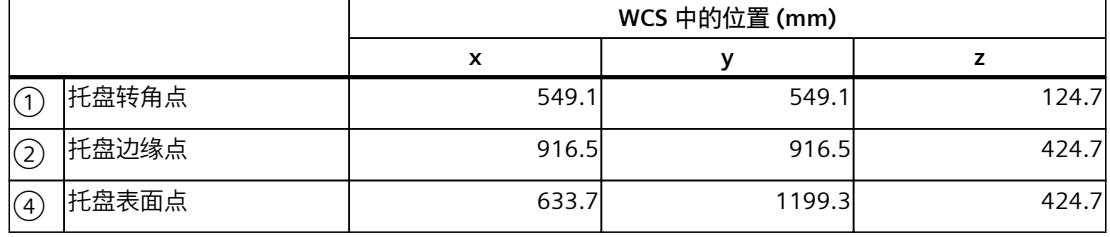

1. 选择对象坐标系"OCS 1"。

2. 在下拉列表中选择"平面"(Plane) 校准方法。

按如下步骤定义 OCS 1 的原点:

- 1. 将运动系统移动到托盘上的点 P1。
- 2. 通过单击"WCS 中的位置"(Position in WCS) 字段旁边的符号 <a> <a> <br />
<a> <a> <a> <a<br />
<a>
<a</>
<a</>
<a</>
2. <a>
<a</>
<a</>
<a</>
<a</>
<a>
<a</>
<a</>
<a</>
<a</>
<a</>
<a</>
<a</>
<a</>
<a</>
<a</>
<a</>
<a</>
<a</>
<a</>
< 置坐标。

已经定义了 OCS 1 的原点。

按如下步骤定义 OCS 1 的旋转角度:

- 1. 选择 x 轴作为要旋转到 TCP 或点 ② 的坐标轴。
- 2. 将运动系统移动到托盘边缘处的点 ②。
- 3. 通过单击坐标轴字段旁边的符号  $\Box$ , 旋转 OCS 1。 设定旋转角度显示在图形显示中。
- 4. 选择将横跨在三个设定点之间的 xy 平面。
- 5. 将运动系统移动到托盘表面上的点 ④。
- 6. 要对齐 OCS 1, 请单击平面字段旁边的符号 横跨的平面显示在图形显示中。

因此,OCS 1 的位置被明确确定,并且"应用值"(Apply values) 按钮处于激活状态。

1. 从校准中接受值用于组态中。

**3D 运动系统:"三点"校准方法**

托盘的三个转角点用于确定 OCS 1 标架的新位置。

转角点在 OCS 1 中的位置可以从托盘的尺寸得出。使用"三点"方法确定转角点在 WCS 中的位 置。

通过托盘转角的位置确定 OCS 1 的原点。另外两个转角点的位置用于确定 OCS 1 的旋转角 度。

**示例中使用的点的坐标**

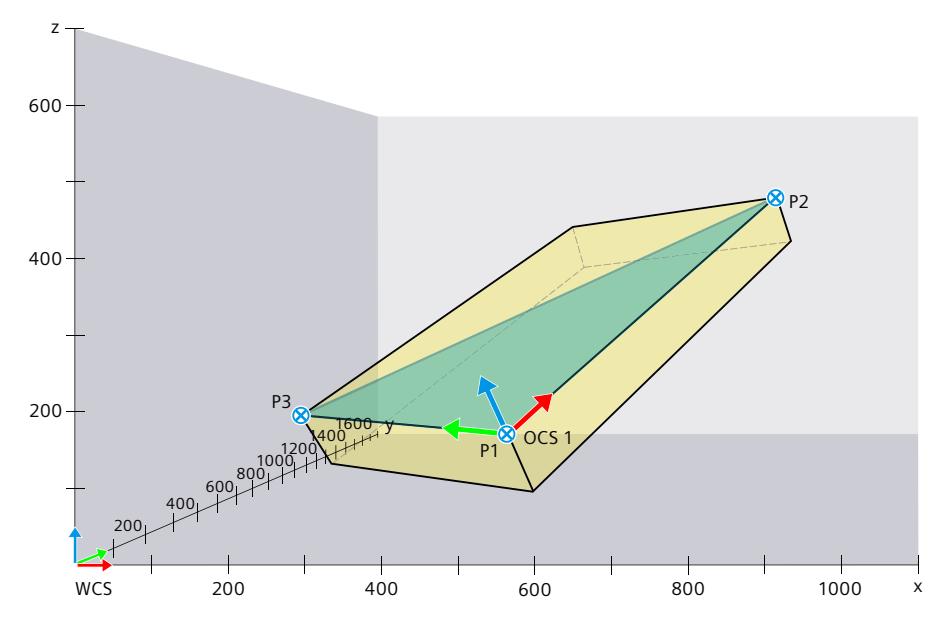

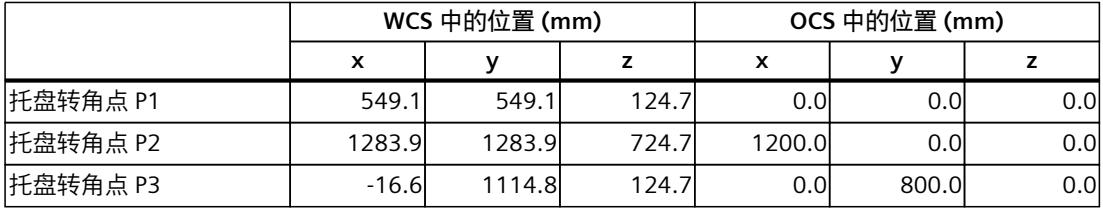

- <span id="page-15039-0"></span>1. 选择对象坐标系"OCS 1"。
- 2. 在下拉列表中选择"平面"(Plane) 校准方法。

按如下步骤定义 OCS 1 的原点:

- 1. 将运动系统移动到托盘转角(点 P1)。
- 2. 通过单击"WCS 中的位置"(Position in WCS) 字段旁边的符号 <a> <a> <br />
<a> <a> <a> <a> <a</a>
<a>
<a</a>
<a>
<a</a>
<a>
<a</a>
<a</a>
<a</a>
<a</a>
<a>
<a</a>
<a</a>
<a</a>
<a</a>
<a</a>
<a</a>
<a</a>
<a</a>
<a</a>
<a</a>
<a</a>
<a</a 置坐标。
- 3. 对于点 P1, 输入在 OCS 1 中的位置的值。 已经定义了 OCS 1 的原点。

按如下步骤定义 OCS 1 的旋转角度:

- 1. 将运动系统移动到托盘第二个转角(点 P2)。
- 2. 通过采用 TCP 的当前位置值定义点 P2 在 WCS 中的坐标。单击"WCS 中的位置"(Position in WCS) 框旁边的符号 <
- 3. 对于点 P2, 输入在 OCS 中的位置的值。
- 4. 将运动系统移动到托盘上的点 P3。
- 5. 通过采用 TCP 的当前位置值定义点 P3 在 WCS 中的坐标。单击"WCS 中的位置"(Position in WCS) 框旁边的符号 <
- 6. 对于点 P3, 输入在 OCS 中的位置的值。

因此,OCS 的位置被明确确定,并且"应用值"(Apply values) 按钮处于激活状态。

1. 从校准中接受值用于组态中。

#### **12.7 校准工作空间区域 (S7-1500T)**

**12.7.1 组态工作空间区域校准 (S7-1500T)**

**要求**

运动系统工艺对象已正确组态并连接。

#### **组态区域属性 区域属性**

- 1. 在"工作空间区域"(Workspace zone) 下拉列表中, 选择想要校准的区域。 如果已经通过组态窗口"组态 > 扩展参数 > 区域"(Configuration > Extended parameters > Zones) 中的符号 打开区域的校准,则相应区域已经预先选定。如果通过项目树打开校 准,则工作空间区域 1 预先选定。
- 2. 在"状态"(Status) 下拉列表中,选择激活状态"活动"(Active) 或"非活动"(Inactive)。 如果选择状态"未定义"(Not defined), 则将取消激活用于校准的组态掩码中的所有其它设 置。
- 3. 在"区域类型"(Zone type) 下拉列表中, 选择封锁区域或信号区域工作区域类型。
- 4. 在"几何形状"(Geometry) 下拉列表中, 选择长方体、圆柱体或球体形状。
- 5. 在"坐标系"(Coordinate system) 下拉列表中,选择"WCS"或"OCS"。

有关区域参数的更多信息,请参见"组态区域 (页 [183\)](#page-14920-0)"部分。

#### <span id="page-15040-0"></span>**选择合适的校准方法 校准方法**

可选的校准方法取决于所选的区域几何形状。"圆形平面"和"半径"校准方法不适用于校准包含 障碍物的区域,因为校准过程中会遍历整个区域。因此,这两种校准方法不适合校准通常包含 障碍物的封锁区域和信号区域。

下表概括列出了适用于所选区域类型的校准方法:

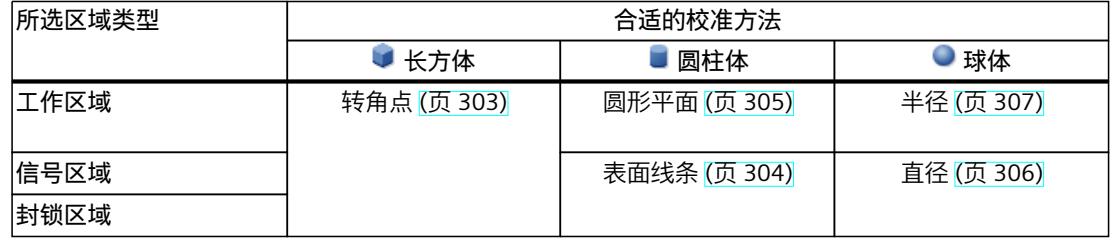

对于每种校准方法,各个点都是固定的。但是,可以按任何顺序来校准各个点。

#### **12.7.2 用转角点校准长方体区域 (S7-1500T)**

使用"转角点"校准方法校准长方体工作空间区域。转角点

**定义**

使用该校准方法时,会通过三个或四个转角点的位置值定义长方体区域。

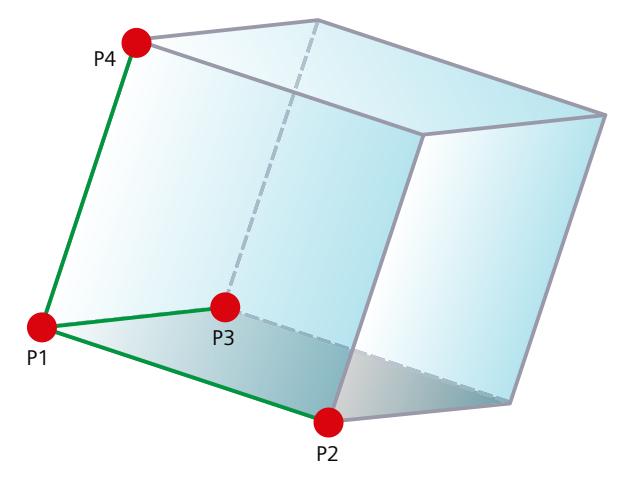

<span id="page-15041-0"></span>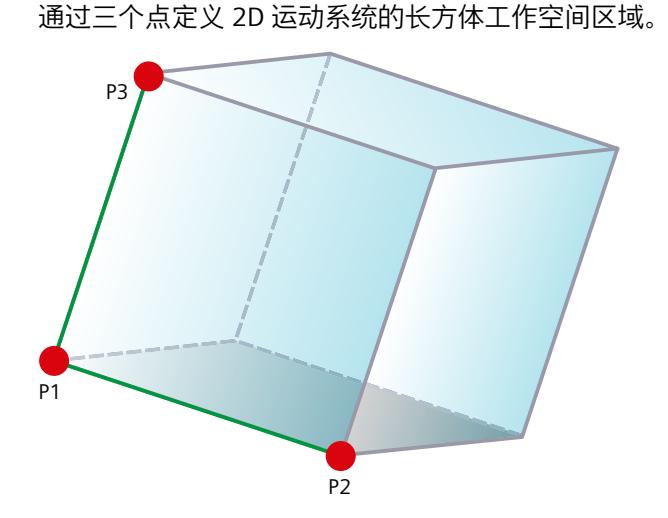

#### **要求**

- 运动系统工艺对象已正确组态并连接。
- 已选择长方体工作区域进行校准。

#### **操作步骤**

- 1. 输入长方体的原点作为点 P1。
- 2. 从原点开始, 使用其它点来确定 x、y 和 z 方向上的边长。

#### **12.7.3 用表面线条校准圆柱形区域 (S7-1500T)**

使用"表面线条"校准方法校准圆柱形信号区域或封锁区域。表面线条

<span id="page-15042-0"></span>**定义**

使用该校准方法时,会通过表面线条上的点和直径定义圆柱形区域。

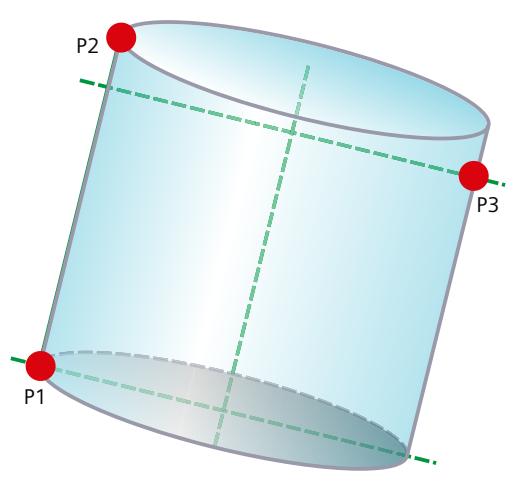

#### **要求**

- 运动系统工艺对象已正确组态并连接。
- 已选择圆柱形信号区域或封锁区域进行校准。

#### **操作步骤**

- 1. 将点 P1 设置为表面线条的起点。
- 2. 将点 P2 设置为表面线条的终点。 通过点 P1 和 P2 便可定义圆柱体的表面线条。表面线条定义圆柱体的高度和方向。
- 3. 要定义圆柱体的直径, 请将点 P3 到表面线条 P1 ↔ P2 的垂直距离设置为直径。 与 P1 ↔ P2 表面线条相对的平面会经过点 P3。由于圆柱体的高度是通过表面线条 P1 ↔ P2 定义的,因此也可以将点 P3 设置在圆柱体高度之外。

#### **12.7.4 用圆形平面校准圆柱形区域 (S7-1500T)**

使用"圆形平面"校准方法校准圆柱形工作空间区域。圆形平面

#### <span id="page-15043-0"></span>**定义**

P<sub>1</sub>  $\overline{P2}$  $h$ P3

使用该校准方法时,会通过圆形平面上的点和高度定义圆柱形区域。

**要求**

- 运动系统工艺对象已正确组态并连接。
- 已选择圆柱形工作区域进行校准。

#### **操作步骤**

- 1. 将点 P1 设置在圆柱体的圆周上。
- 2. 将点 P2 设为在圆柱体圆周上与点 P1 径向相对。 通过点 P1 和 P2 便可定义圆柱体的直径和方向。
- 3. 要定义圆柱体的高度, 请将点 P3 设置在离圆形平面距离为 h 的位置。 由于点 P3 仅确定圆柱体的高度,因此也可以将点 P3 设置在先前设置的圆柱体宽度之外。

#### **12.7.5 用直径校准球形区域 (S7-1500T)**

使用"直径"校准方法校准球形信号或封锁区域。直径

<span id="page-15044-0"></span>**定义**

使用该校准方法时,会通过直径上的两个点定义球形区域。

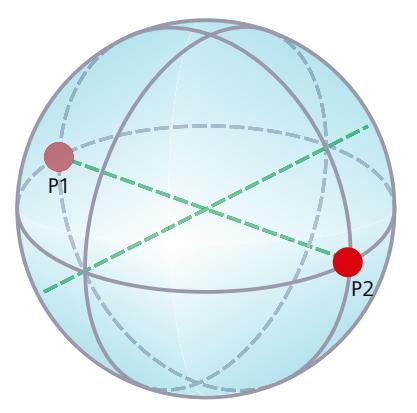

#### **要求**

- 运动系统工艺对象已正确组态并连接。
- 已选择球形信号区域或封锁区域进行校准。

#### **操作步骤**

- 1. 将球体表面上的第一个点设置为点 P1。
- 2. 要形成直径, 请输入球体表面上与点 P1 径向相对的点 P2。

#### **12.7.6 用半径校准球形区域 (S7-1500T)**

使用"半径"校准方法校准圆柱形工作空间区域。半径

#### **定义**

使用该校准方法时,会通过半径上的两个点定义球形区域。

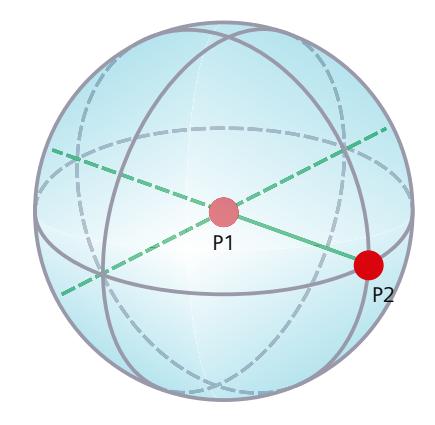

#### *校准 (S7-1500T)*

*12.7 校准工作空间区域 (S7-1500T)*

#### **要求**

- 运动系统工艺对象已正确组态并连接。
- 已选择球形工作区域进行校准。

#### **操作步骤**

- 1. 输入球体的原点作为点 P1。
- 2. 要确定半径, 请将第二个点 P2 设置在表面上。

# 指令 (S7-1500T) 13

### **13.1 运动系统的运动 (S7-1500T)**

- **13.1.1 MC\_GroupInterrupt V7 (S7-1500T)**
- **13.1.1.1 MC\_GroupInterrupt:中断运动执行 V7 (S7-1500T)**

#### **说明**

使用运动控制指令"MC GroupInterrupt",可中断运动系统工艺对象上执行的运动。通过作 业"MC\_GroupContinue",可继续执行被中断的运动系统的运动。 如果运动系统已停止,则则后续运动作业的运动执行也将中断。之后,新的运动作业将作为未 决作业排列作业序列中。 使用参数"Mode",可指定保持的动态特性。

#### **适用于**

• 运动系统

#### **要求**

- 工艺对象已正确组态。
- 互连的轴已启用。

#### **超驰响应**

有关"MC\_GroupInterrupt"作业的超驰响应,请参见"超驰响应 V7:运动系统的运动命令 [\(页](#page-15117-0) [380\)"](#page-15117-0)部分。

#### **参数**

下表列出了"MC\_GroupInterrupt"运动控制指令的参数:

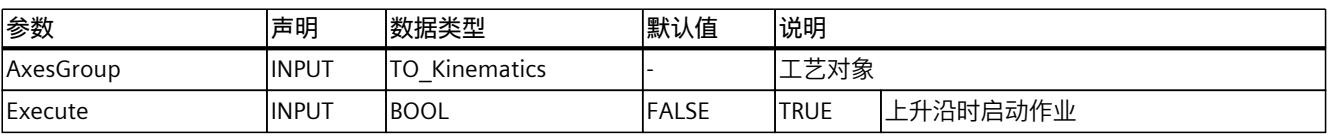

#### *13.1 运动系统的运动 (S7-1500T)*

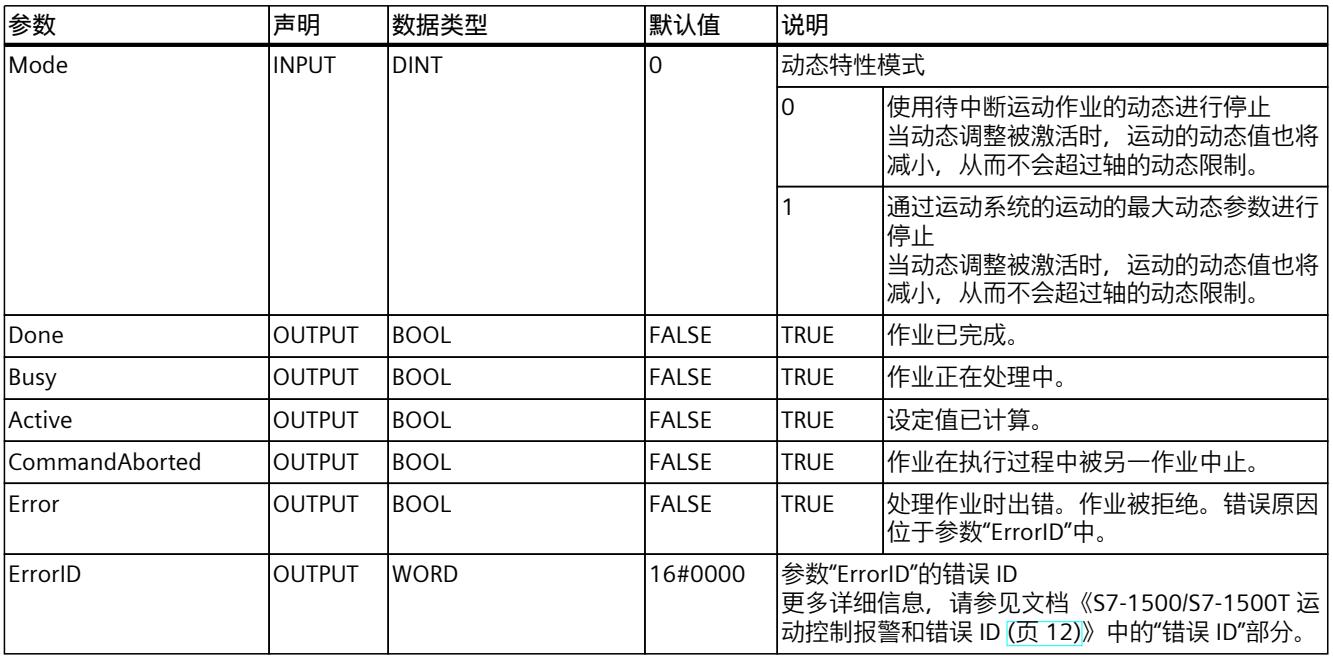

#### **参见**

#### [中断、继续和停止运动系统运动](#page-14937-0) (页 200)

- **13.1.2 MC\_GroupContinue V7 (S7-1500T)**
- **13.1.2.1 MC\_GroupContinue:继续运动执行 V7 (S7-1500T)**

#### **说明**

使用运动控制指令"MC\_GroupContinue",可继续执行之前由作业"MC\_GroupInterrupt"中断的 运动系统的运动。如果运动系统通过作业"MC\_GroupInterrupt"停止, 则运动系统的运动仍将 继续。

仅当工艺对象的状态为"Interrupted"时,"MC\_GroupContinue"作业才有效。

#### **适用于**

• 运动系统

#### **要求**

- 工艺对象已正确组态。
- 互连的轴已启用。
## **超驰响应**

- 其它任何运动控制作业不会中止"MC\_GroupContinue"作业的执行。
- 一个新的"MC\_GroupContinue"作业会中止当前的"MC\_GroupInterrupt"作业。
- 有关"MC\_GroupContinue"作业的超驰响应,请参见"超驰响应 V7:运动系统的运动命令 [\(页](#page-15117-0) [380\)"](#page-15117-0)部分。

## **参数**

下表列出了"MC GroupContinue"运动控制指令的参数:

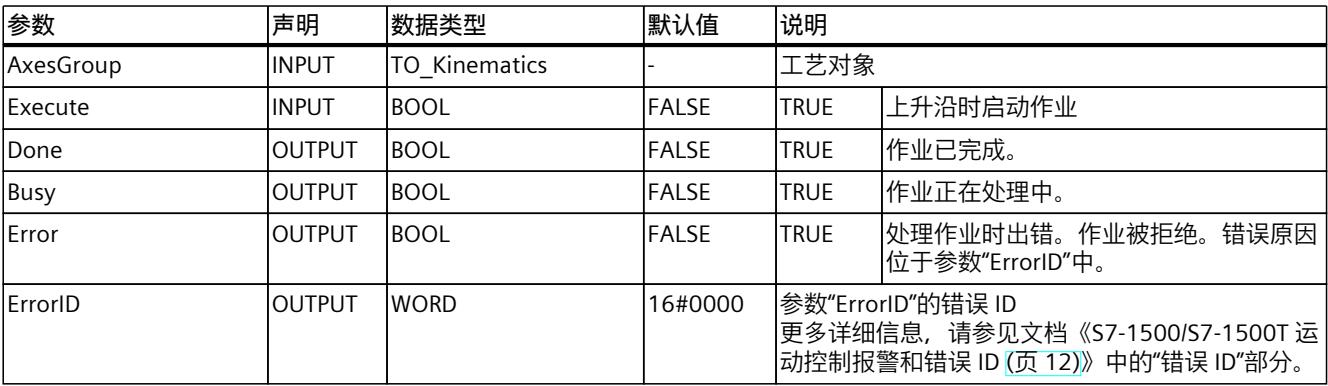

## **参见**

[中断、继续和停止运动系统运动](#page-14937-0) (页 200)

# **13.1.2.2 MC\_GroupContinue:功能图 V7 (S7-1500T)**

# **功能图:继续执行运动**

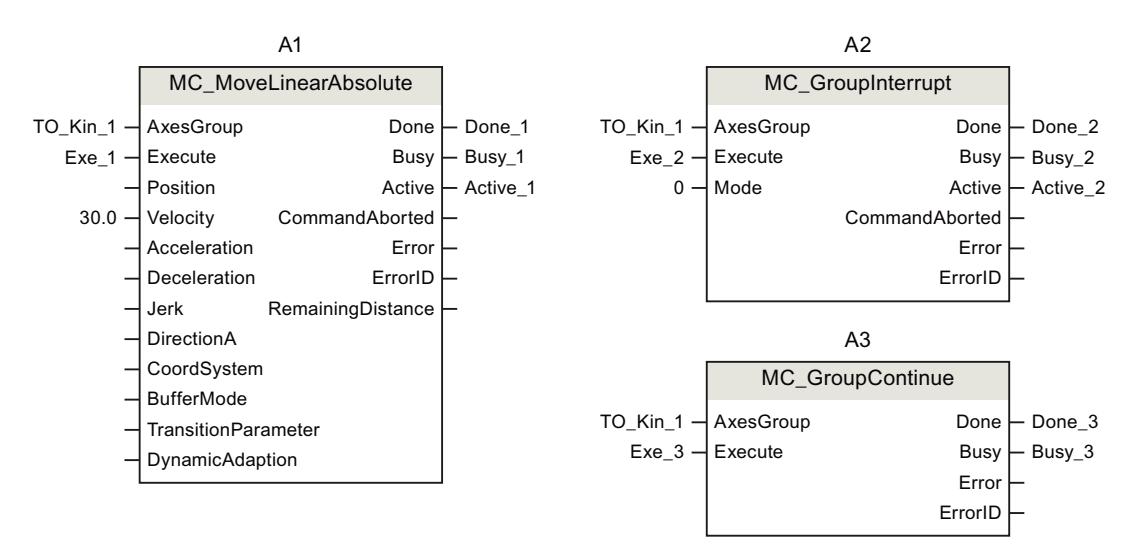

*13.1 运动系统的运动 (S7-1500T)*

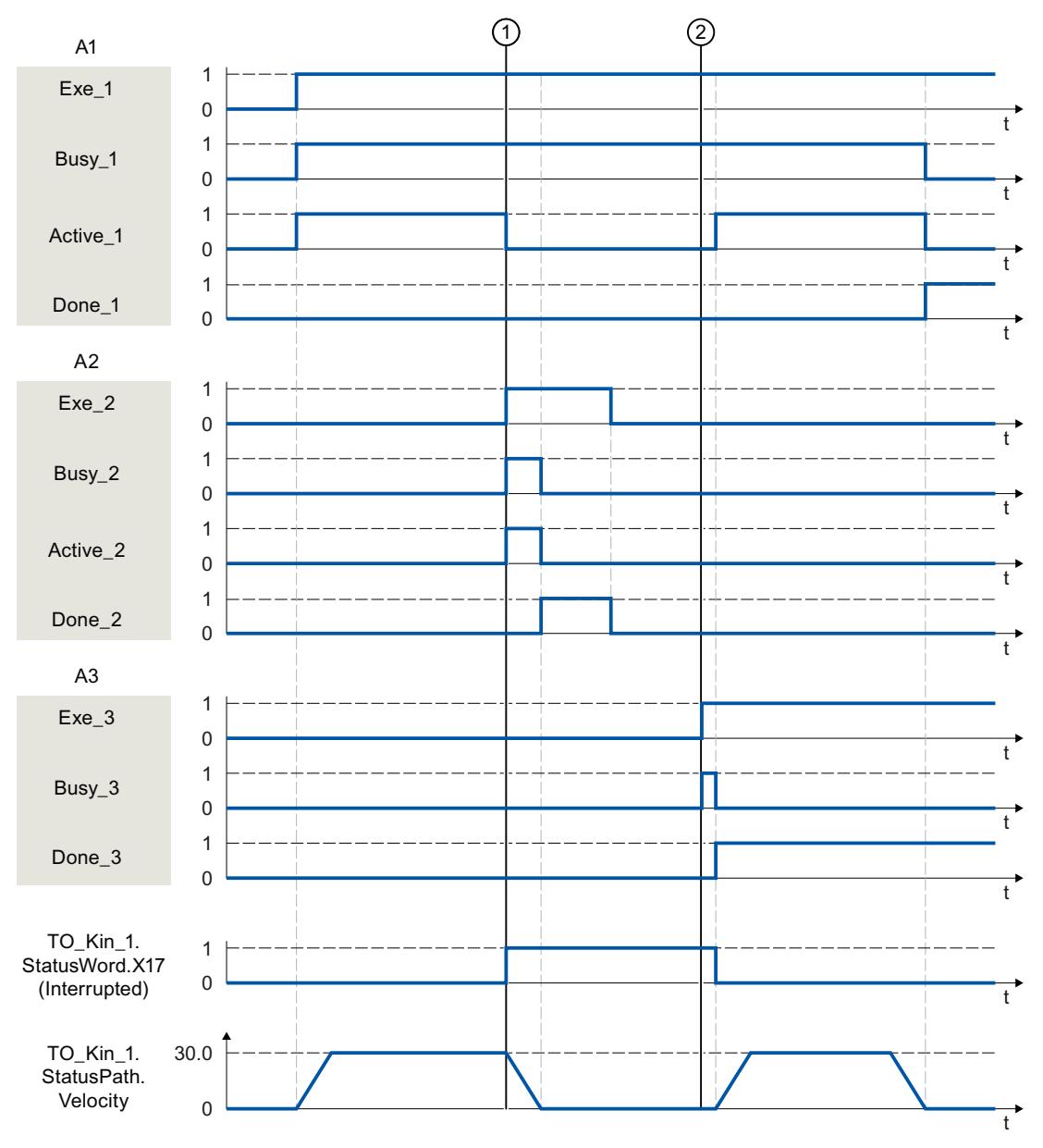

通过作业"MC\_MoveLinearAbsolute"(A1) 移动运动系统。

在时间 ① 时, "MC\_MoveLinearAbsolute"作业被"MC\_GroupInterrupt"作业 (A2) 中断。运动系 统处于"Interrupted"状态。"Mode"= 0 时,运动可由作业"MC\_MoveLinearAbsolute"的动态值停 止。通过"Done\_2"报告"MC\_GroupInterrupt"作业的完成。

在时间 ② 时, 作业"MC\_GroupContinue"(A3) 将继续"MC\_MoveLinearAbsolute"作业的执行。

# **13.1.3 MC\_GroupStop V7 (S7-1500T)**

## **13.1.3.1 MC\_GroupStop:停止运动 V7 (S7-1500T)**

#### **说明**

使用运动控制指令"MC\_GroupStop", 可停止和中止运动系统工艺对象上当前的运动。如果运 动已由"MC\_GroupInterrupt"中断, 则将中止运行。作业序列中所有未决的作业也将被作 业"MC\_GroupStop"中止。"Execute"参数设置为 TRUE 时, 将拒绝运动系统作业 ("ErrorID"= 16#80CD)。 使用参数"Mode",可指定停止运动的动态特性。

### **适用于**

• 运动系统

### **要求**

- 工艺对象已正确组态。
- 互连的轴已启用。

### **超驰响应**

有关"MC GroupStop"作业的超驰响应,请参见"超驰响应 V7:运动系统的运动命令 [\(页](#page-15117-0) [380\)"](#page-15117-0)部分。

### **参数**

下表列出了"MC\_GroupStop"运动控制指令的参数:

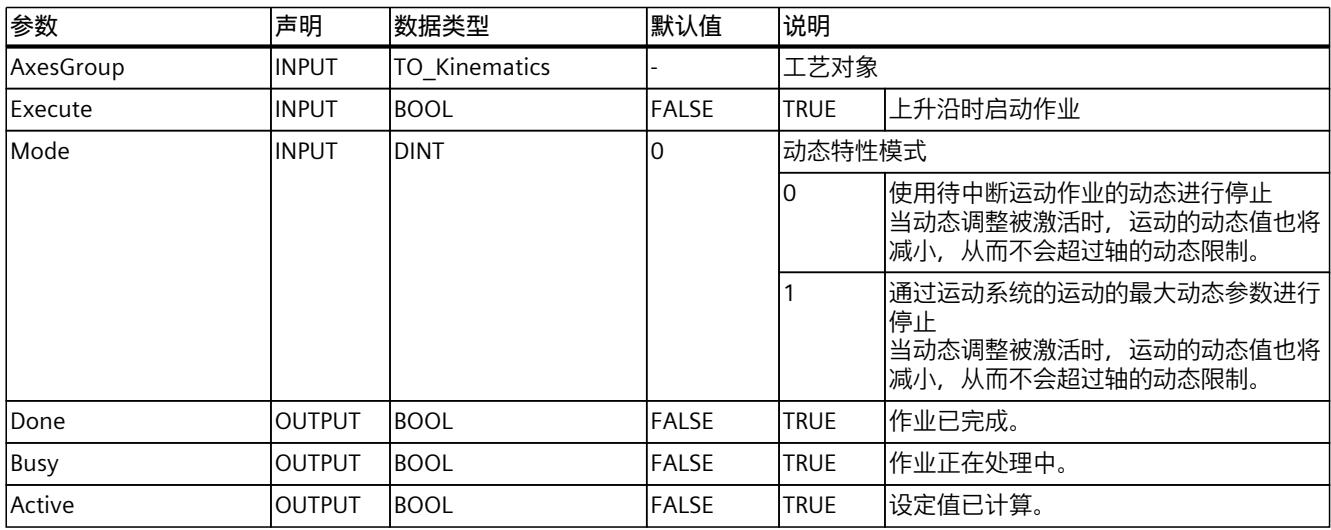

# *13.1 运动系统的运动 (S7-1500T)*

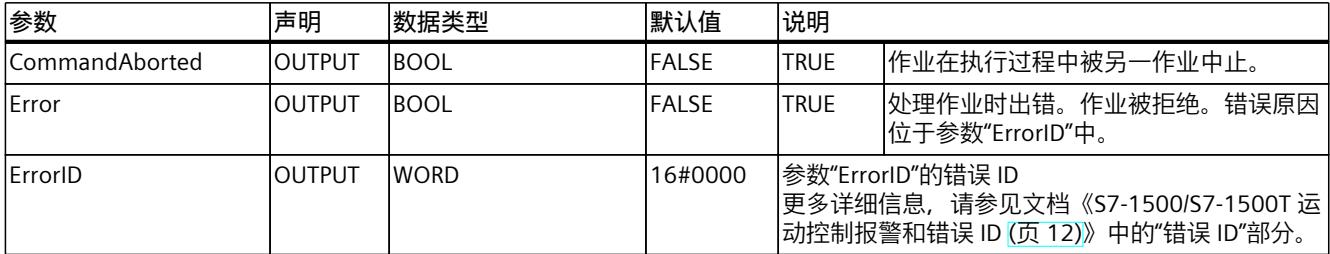

**参见**

[中断、继续和停止运动系统运动](#page-14937-0) (页 200)

# **13.1.3.2 MC\_GroupStop:功能图 V7 (S7-1500T)**

## **功能图:停止运动**

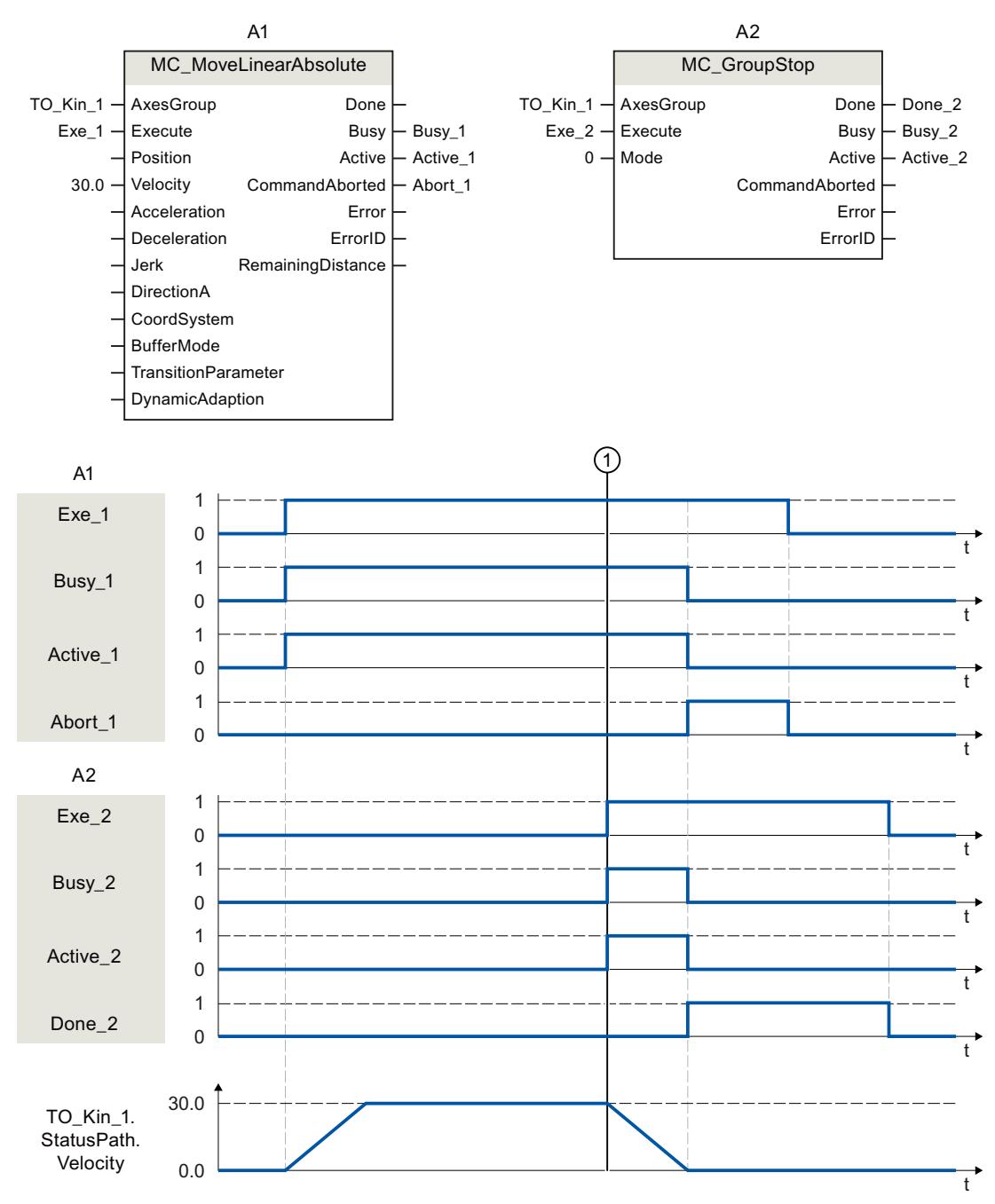

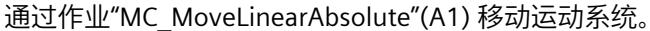

在时间 ① 时, 作业"MC\_GroupStop"(A2) 将中止"MC\_MoveLinearAbsolute"作业的执行。通 过"Abort 1"发出作业中止信号。"Mode"= 0 时,运动可由作业"MC\_MoveLinearAbsolute"的动 态值停止。通过"Done\_2"报告"MC\_GroupStop"作业的完成。

*13.1 运动系统的运动 (S7-1500T)*

## **13.1.4 MC\_MoveLinearAbsolute V7 (S7-1500T)**

### **13.1.4.1 MC\_MoveLinearAbsolute:线性轨迹运动的运动系统定位 V7 (S7-1500T)**

## **说明**

使用运动控制指令"MC\_MoveLinearAbsolute",可以将进行线性运动 (页 [213\)的](#page-14950-0)运动系统移动 到绝对位置。笛卡尔定向也是绝对的。 运动控制指令提供以下功能:

- 定义绝对目标位置 (页 [213\)](#page-14950-0)
- 定义动态响应 (页 [214\)](#page-14951-0)
- 定义运动跳转 (页 [215\)](#page-14952-0)
- 启动作业 (页 [217\)](#page-14954-0)
- 显示运动状态和剩余距离 (页 [195\)](#page-14932-0)

### **适用于**

• 运动机构

### **要求**

- 工艺对象已正确组态。
- 互连的轴已启用。
- 在所有互连轴上,均未激活单轴作业(如,"MC\_MoveVelocity")。

### **超驰响应**

使用"TransitionParameter[1]"参数,可以确定与上一个运动作业的目标点的距离,在该目标点 上要叠加新的运动作业。

有关"MC\_MoveLinearAbsolute"作业的超驰响应,请参见"超驰响应 V7:运动系统的运动命令 (页 [380\)"](#page-15117-0)部分。

### **参数**

下表列出了"MC\_MoveLinearAbsolute"运动控制指令的参数:

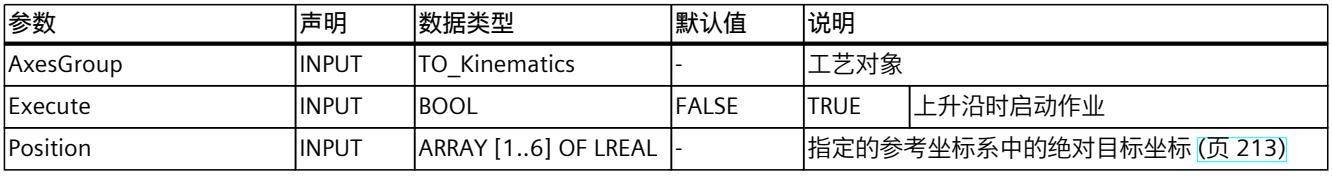

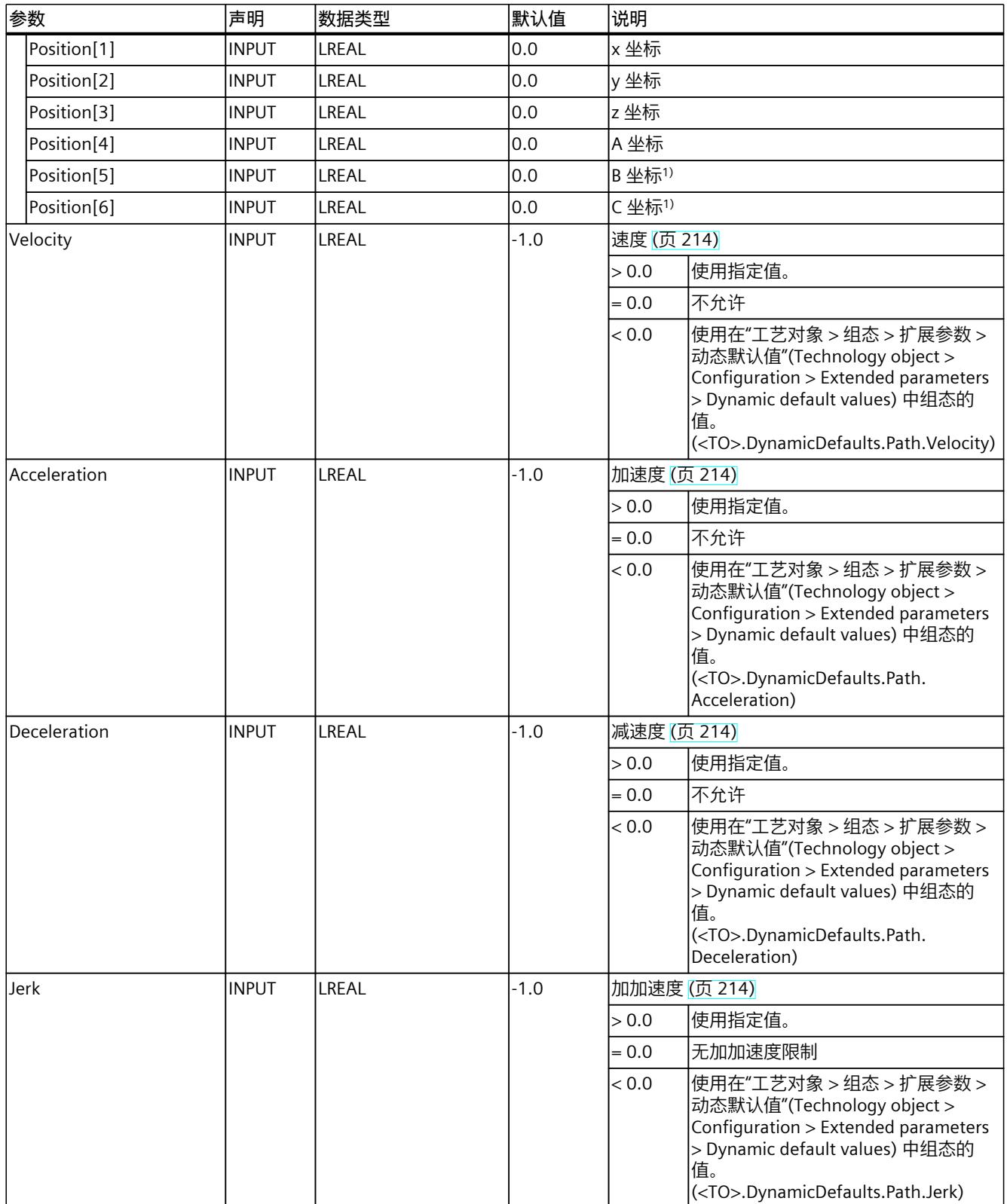

# *13.1 运动系统的运动 (S7-1500T)*

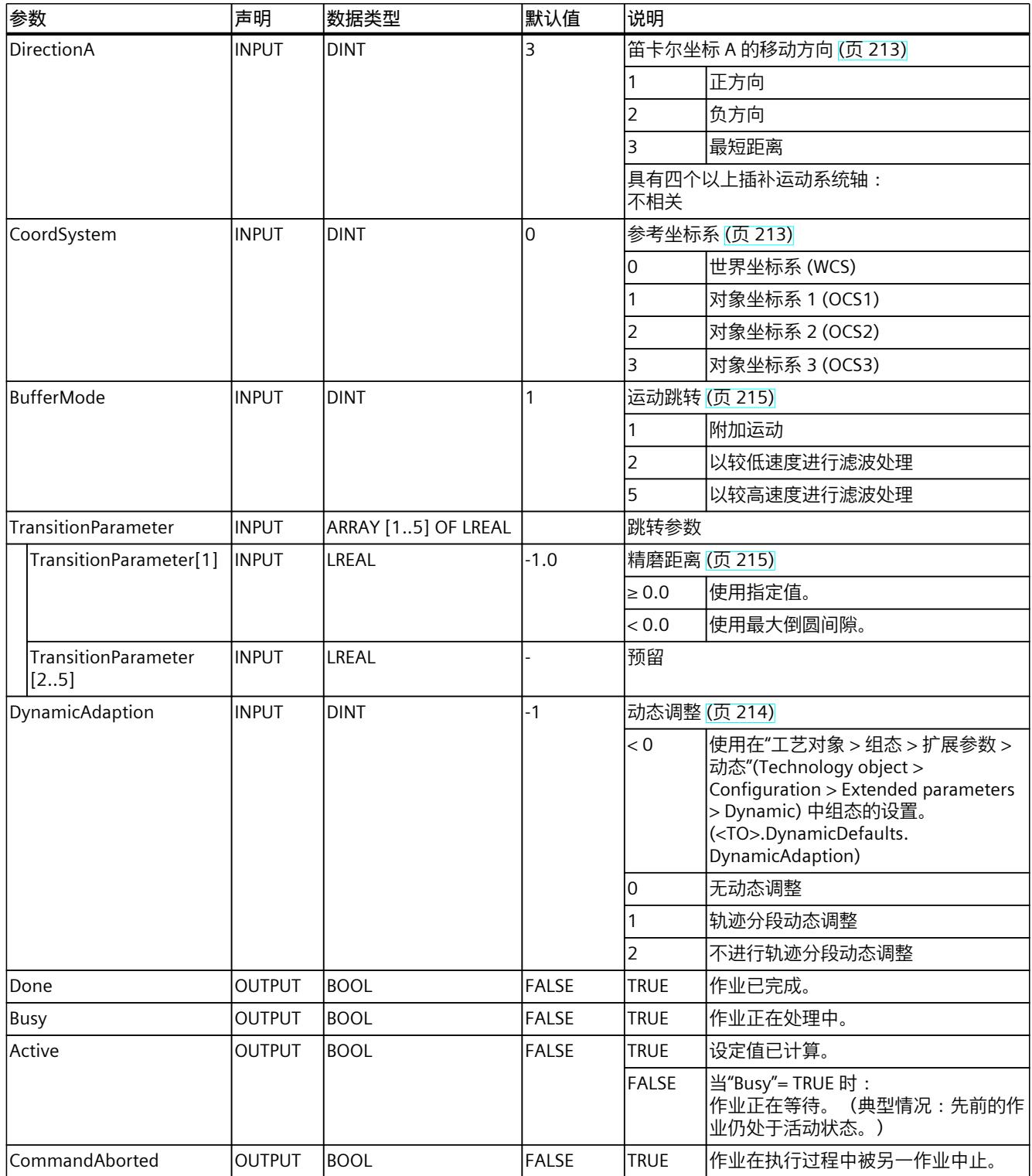

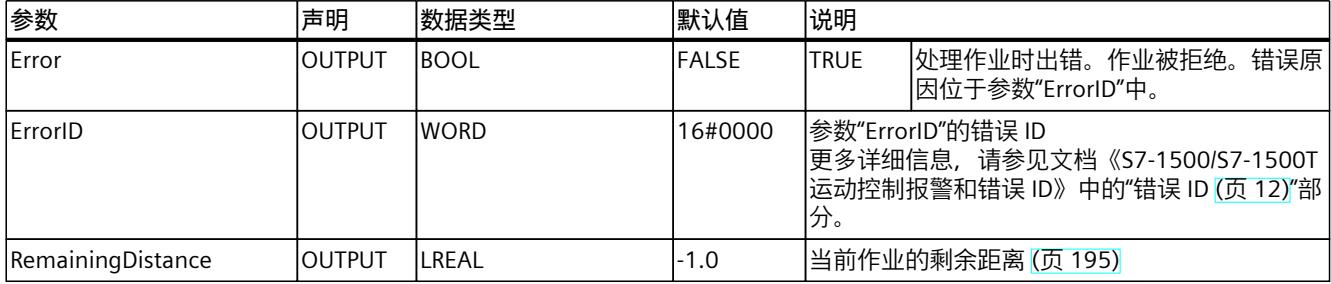

## **13.1.4.2 MC\_MoveLinearAbsolute:功能图 V7 (S7-1500T)**

### **功能图:线性轨迹运动的运动系统定位**

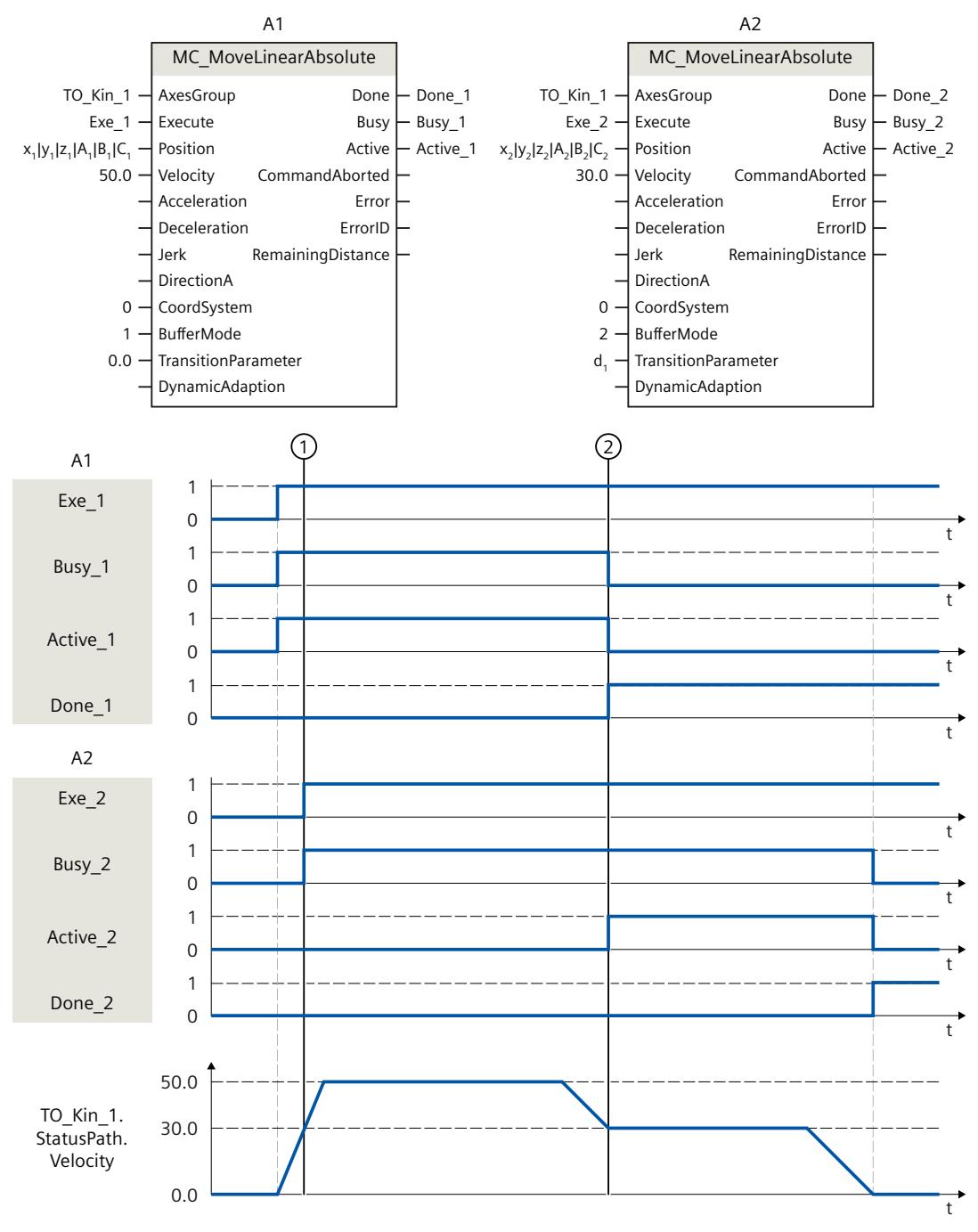

通过作业"MC\_MoveLinearAbsolute"(A1) 移动运动系统。

在时间 (1) 时, 初始化附加作业"MC\_MoveLinearAbsolute"(A2)。由 于"MC\_MoveLinearAbsolute"作业对其它作业无超驰影响,因此将作业 A2 加入作业序列中。 在时间点 ②, 通过"Done 1"发出作业 A1 已完成的信号, 并且作业 A2 启动。由于为作业 A2 设置了"BufferMode"= 2, 因此运动跳转与两个作业中较低的速度混合使用。到达目标位置 后,通过"Done\_2"发出作业 A2 已完成的信号。

## **13.1.5 MC\_MoveLinearRelative V7 (S7-1500T)**

### **13.1.5.1 MC\_MoveLinearRelative:线性轨迹运动的运动系统相对定位 V7 (S7-1500T)**

### **说明**

使用运动控制指令"MC\_MoveLinearRelative", 可以将进行线性运动 (页 [213\)的](#page-14950-0)运动系统相对于 作业处理开始时存在的某个位置进行移动。笛卡尔坐标也是相对的。 运动控制指令提供以下功能:

- 定义相对目标位置 (页 [213\)](#page-14950-0)
- 定义动态响应 (页 [214\)](#page-14951-0)
- 定义运动跳转 (页 [215\)](#page-14952-0)
- 启动作业 (页 [217\)](#page-14954-0)
- 显示运动状态和剩余距离 (页 [195\)](#page-14932-0)

## **适用于**

• 运动机构

#### **要求**

- 工艺对象已正确组态。
- 互连的轴已启用。
- 在所有互连轴上,均未激活单轴作业(如,"MC\_MoveVelocity")。

### **超驰响应**

使用"TransitionParameter[1]"参数,可以确定与上一个运动作业的目标点的距离,在该目标点 上要叠加新的运动作业。

有关"MC\_MoveLinearRelative"作业的超驰响应,请参见"超驰响应 V7:运动系统的运动命令 (页 [380\)"](#page-15117-0)部分。

*13.1 运动系统的运动 (S7-1500T)*

## **参数**

下表列出了"MC\_MoveLinearRelative"运动控制指令的参数:

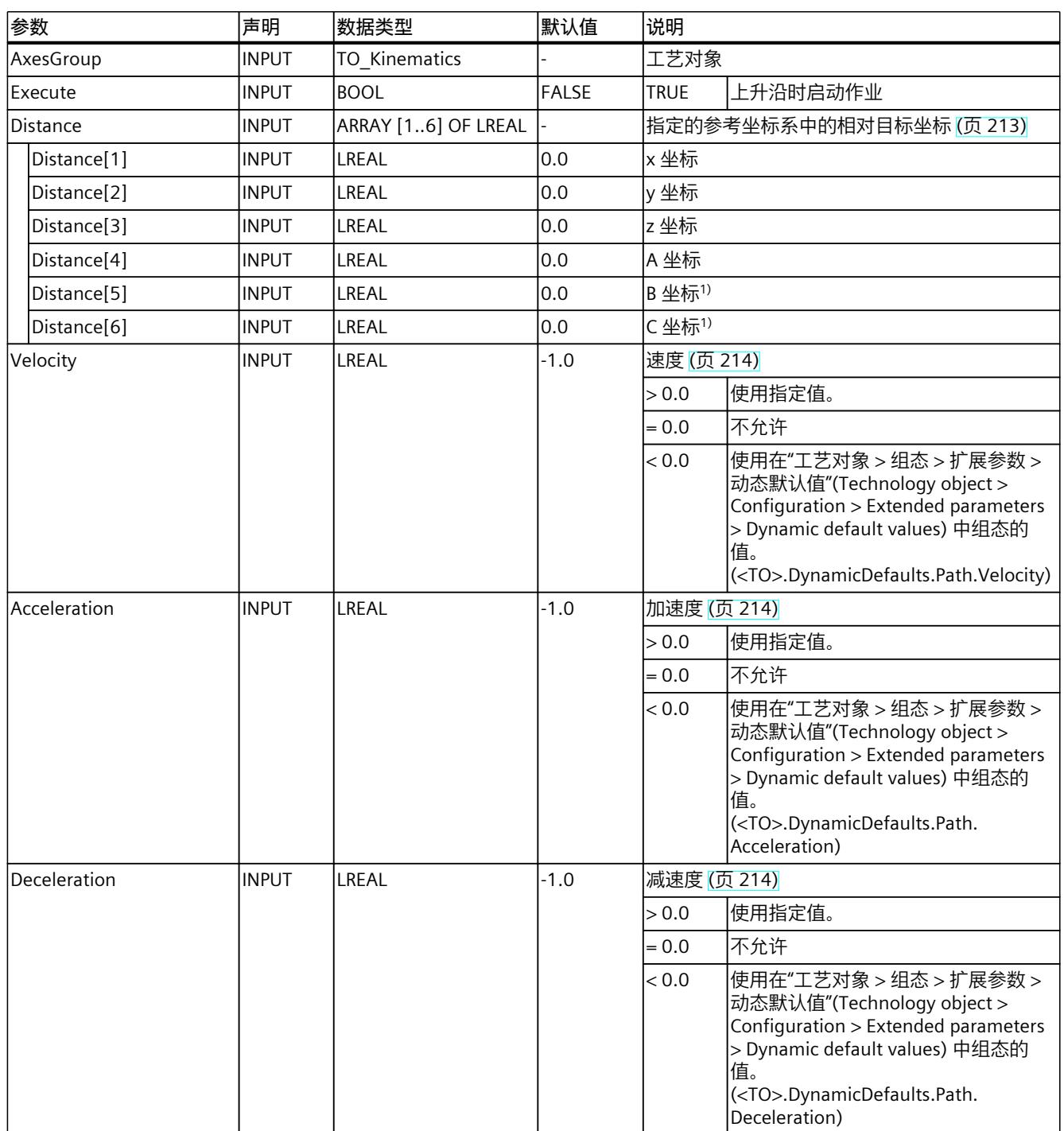

*13.1 运动系统的运动 (S7-1500T)*

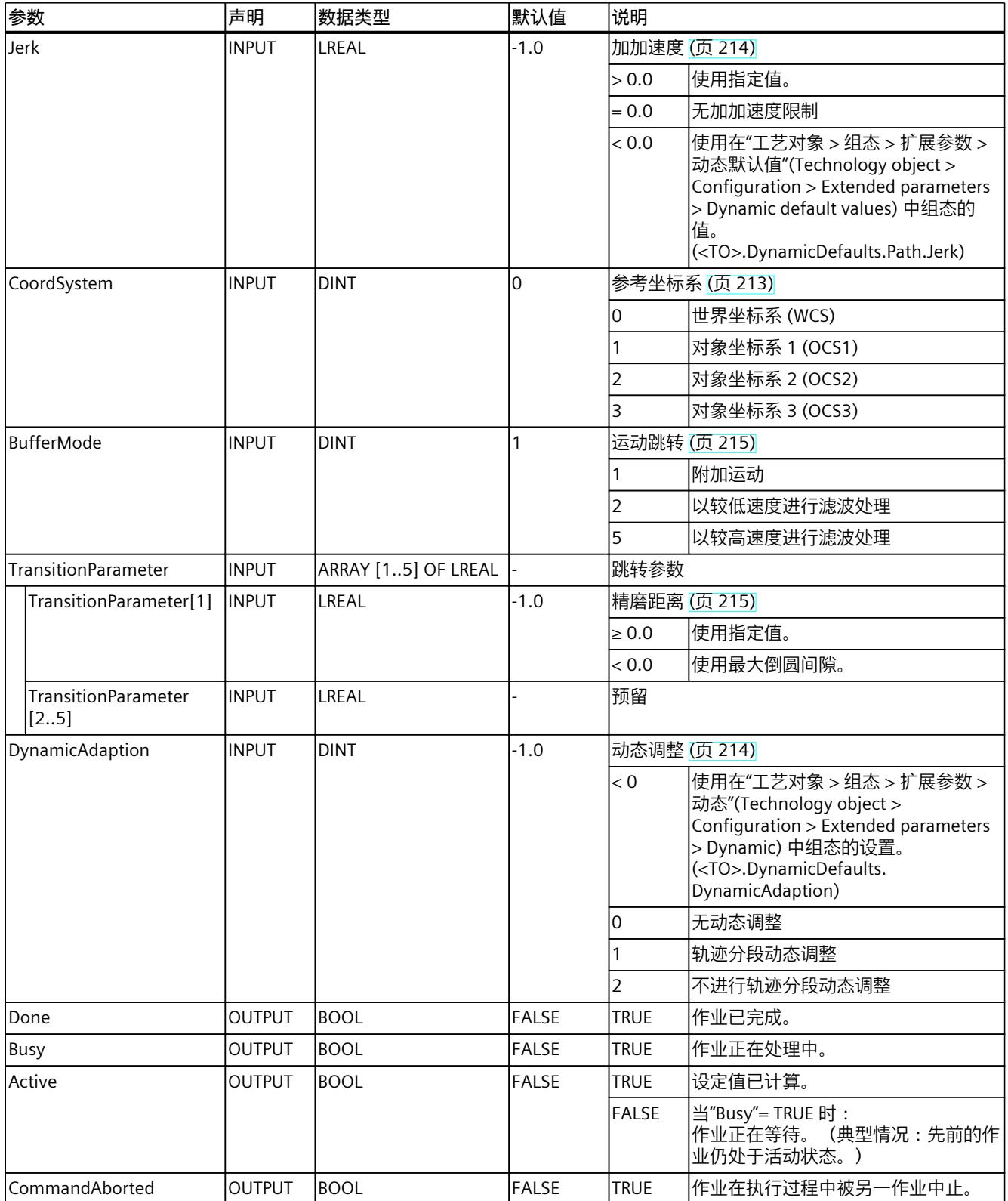

# *13.1 运动系统的运动 (S7-1500T)*

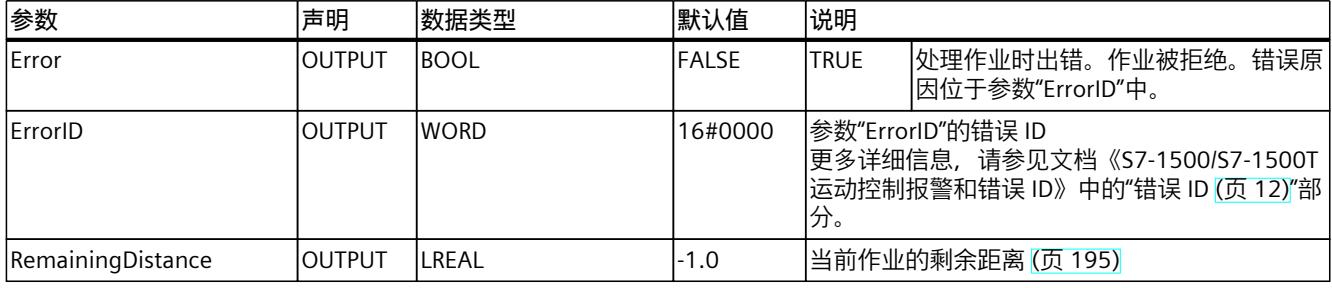

# **13.1.5.2 MC\_MoveLinearRelative:功能图 V7 (S7-1500T)**

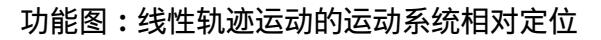

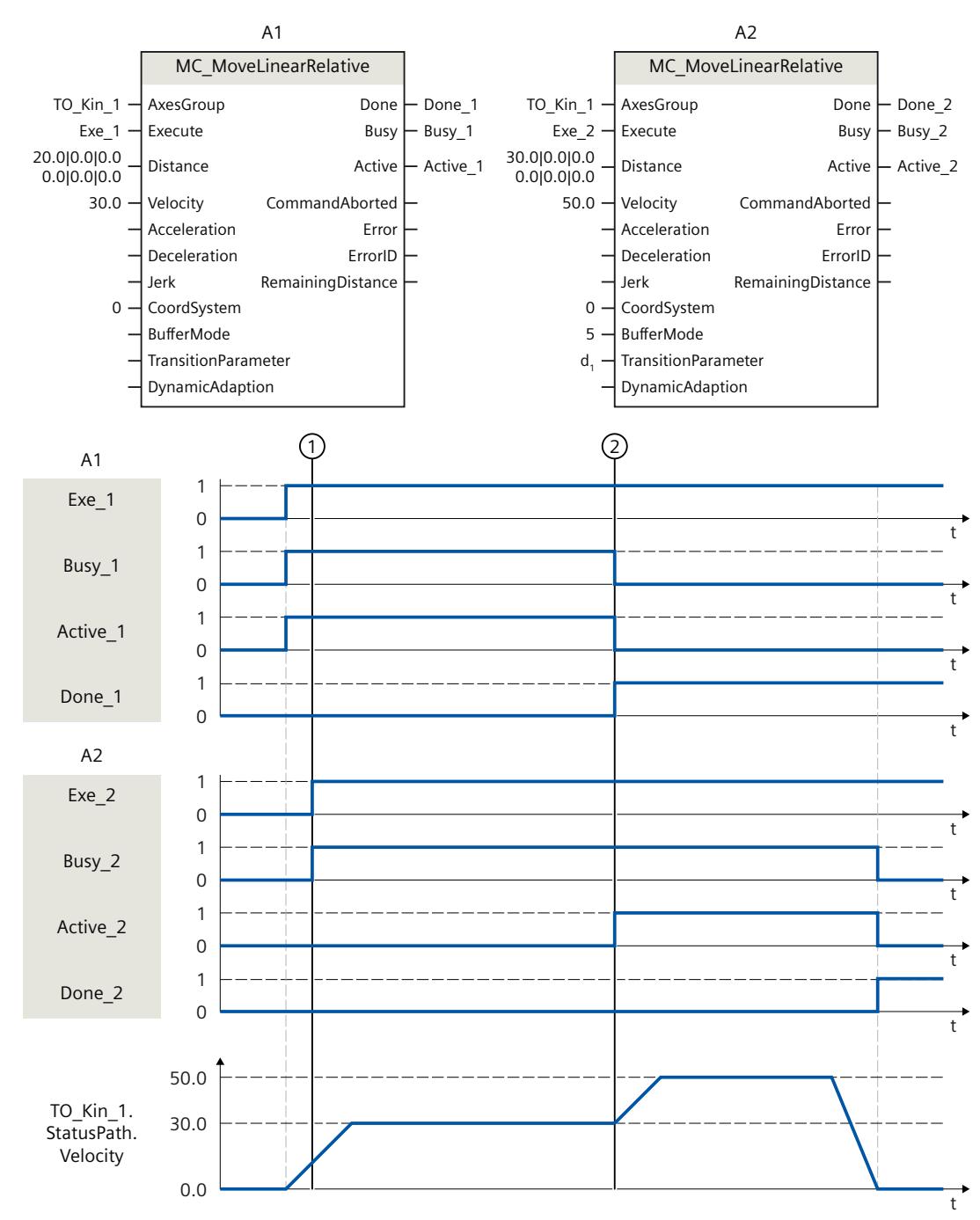

通过作业"MC\_MoveLinearRelative"(A1) 移动运动系统。

在时间 ① 时, 初始化附加作业"MC\_MoveLinearRelative"(A2)。由 于"MC\_MoveLinearRelative"作业对其它作业无超驰影响,因此将作业 A2 加入作业序列中。

在时间点 ②, 通过"Done 1"发出作业 A1 已完成的信号, 并且作业 A2 启动。由于为作业 A2 设置了"BufferMode"= 5, 因此运动跳转与两个作业中较高的速度混合使用。到达目标位置 后,通过"Done\_2"发出作业 A2 已完成的信号。

## **13.1.6 MC\_MoveCircularAbsolute V7 (S7-1500T)**

## **13.1.6.1 MC\_MoveCircularAbsolute:圆周轨迹运动的运动系统定位 V7 (S7-1500T)**

#### **说明**

使用运动控制指令"MC\_MoveCircularAbsolute",可以将进行圆周运动 (页 [219\)](#page-14956-0)的运动系统移 动到绝对位置。笛卡尔定向也是绝对的。 运动控制指令提供以下功能:

- 定义圆周轨迹:
	- 通过中间点和目标位置定义圆周轨迹 (页 [219\)](#page-14956-0)
	- 通过中间点和角度定义圆周轨迹 (页 [220\)](#page-14957-0)
	- 通过半径和目标位置定义圆周轨迹 (页 [222\)](#page-14959-0)
- 定义动态响应 (页 [224\)](#page-14961-0)
- 定义运动跳转 (页 [225\)](#page-14962-0)
- 启动作业 (页 [227\)](#page-14964-0)
- 显示运动状态和剩余距离 (页 [195\)](#page-14932-0)

## **适用于**

• 运动机构

### **要求**

- 工艺对象已正确组态。
- 互连的轴已启用。
- 在所有互连轴上,均未激活单轴作业(如,"MC\_MoveVelocity")。

### **超驰响应**

使用"TransitionParameter[1]"参数,可以确定与上一个运动作业的目标点的距离,在该目标点 上要叠加新的运动作业。

有关"MC\_MoveCircularAbsolute"作业的超驰响应,请参见"超驰响应 V7:运动系统的运动命令 (页 [380\)"](#page-15117-0)部分。

# **参数**

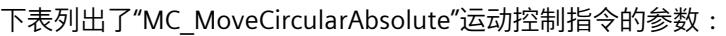

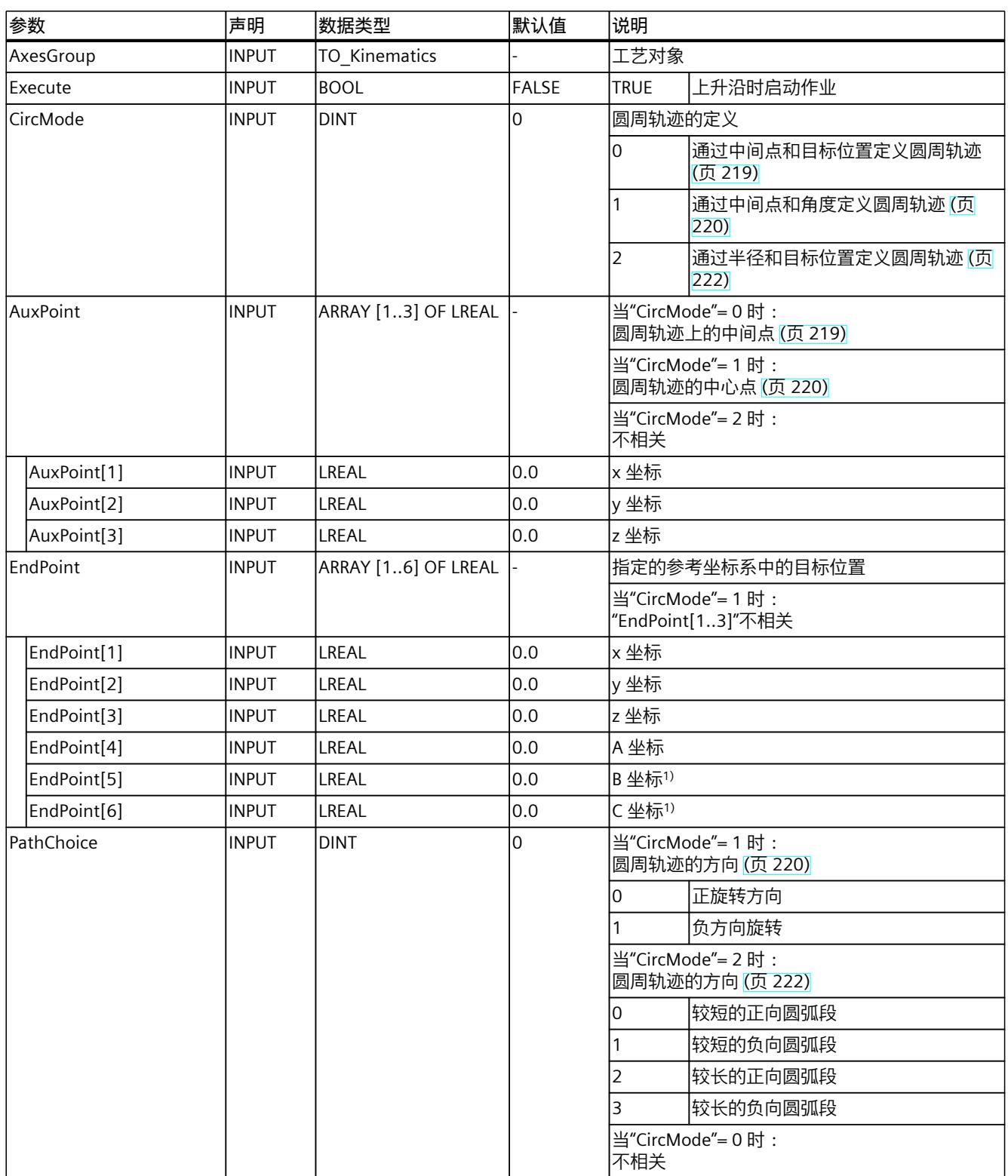

# *13.1 运动系统的运动 (S7-1500T)*

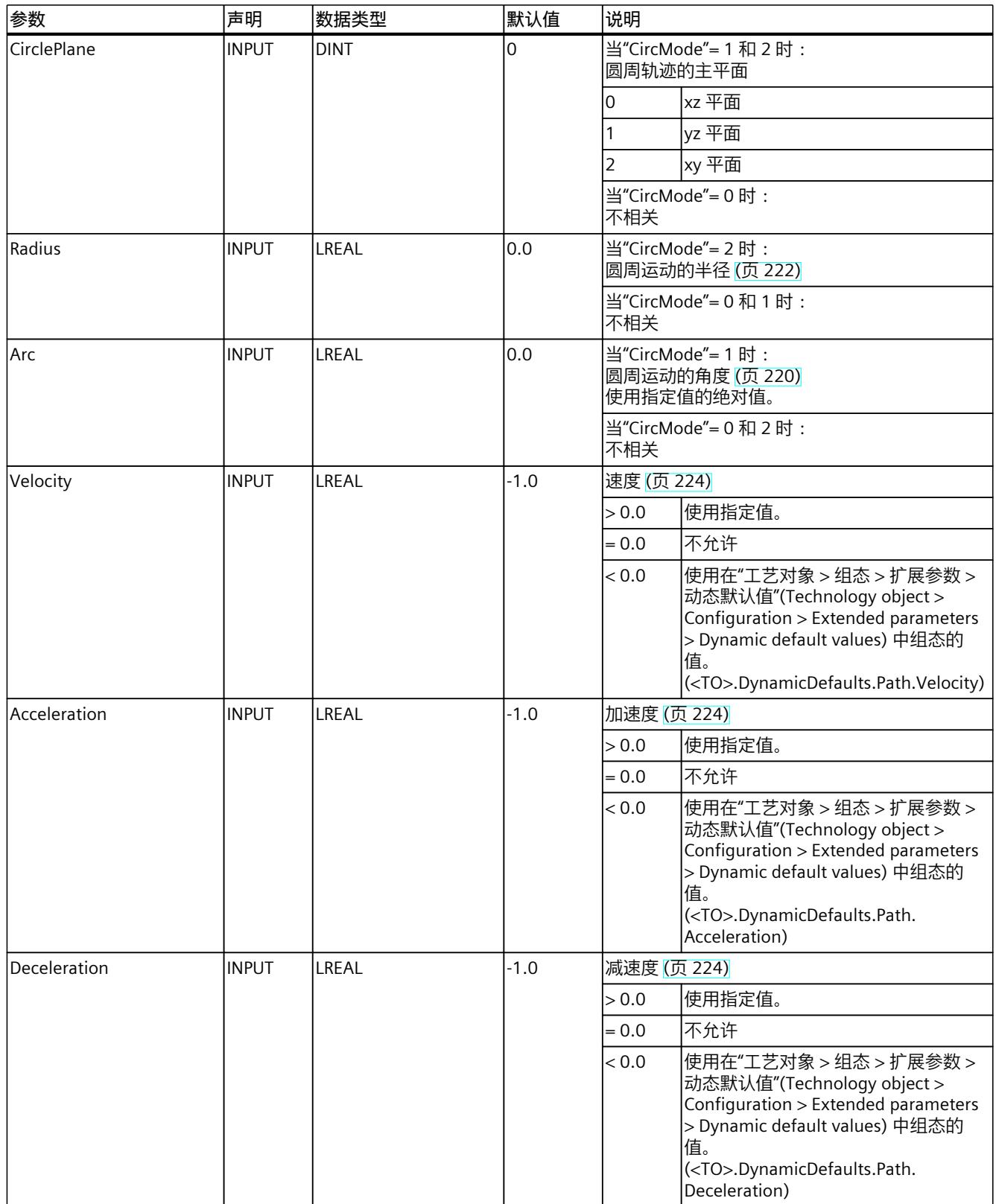

*13.1 运动系统的运动 (S7-1500T)*

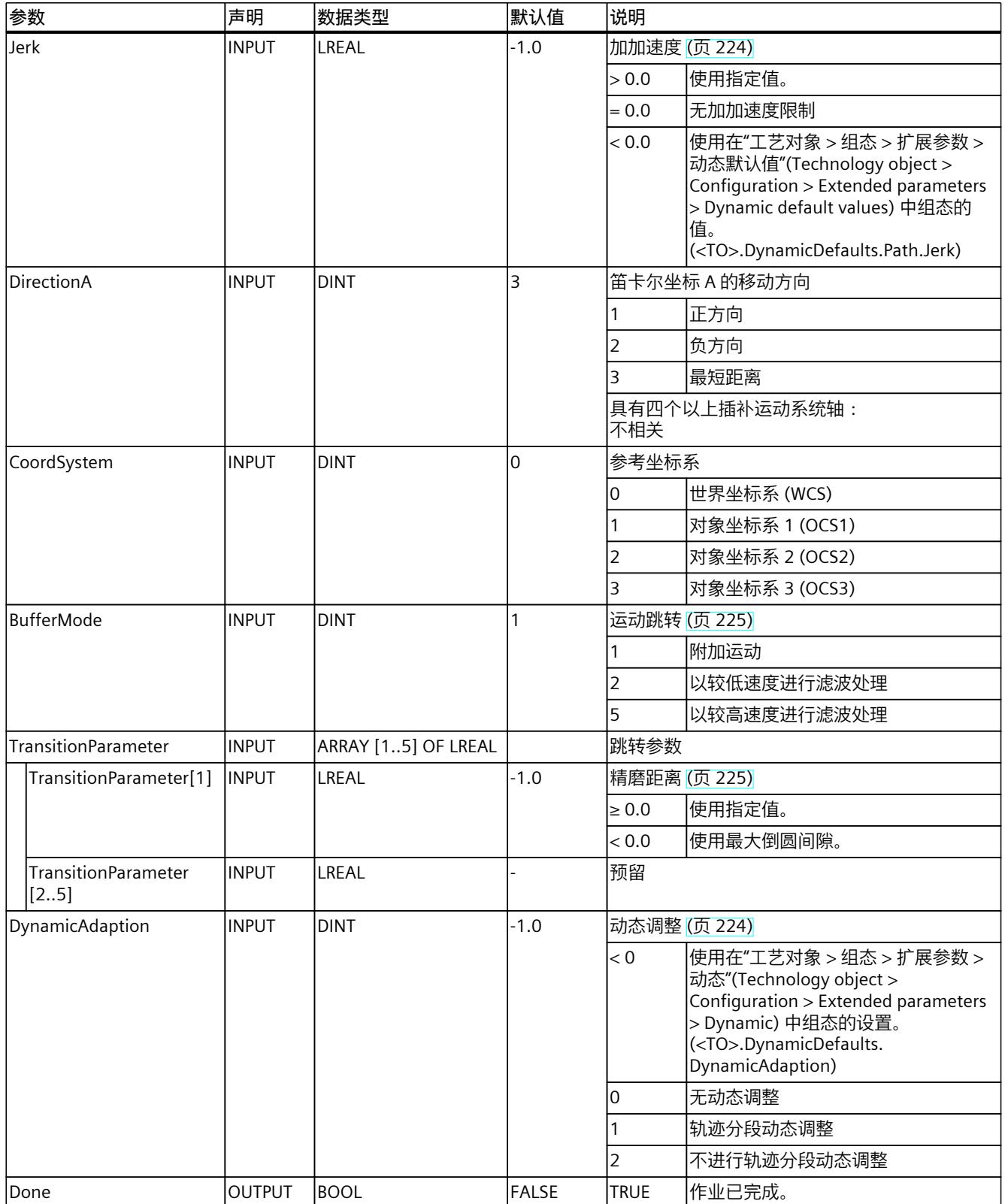

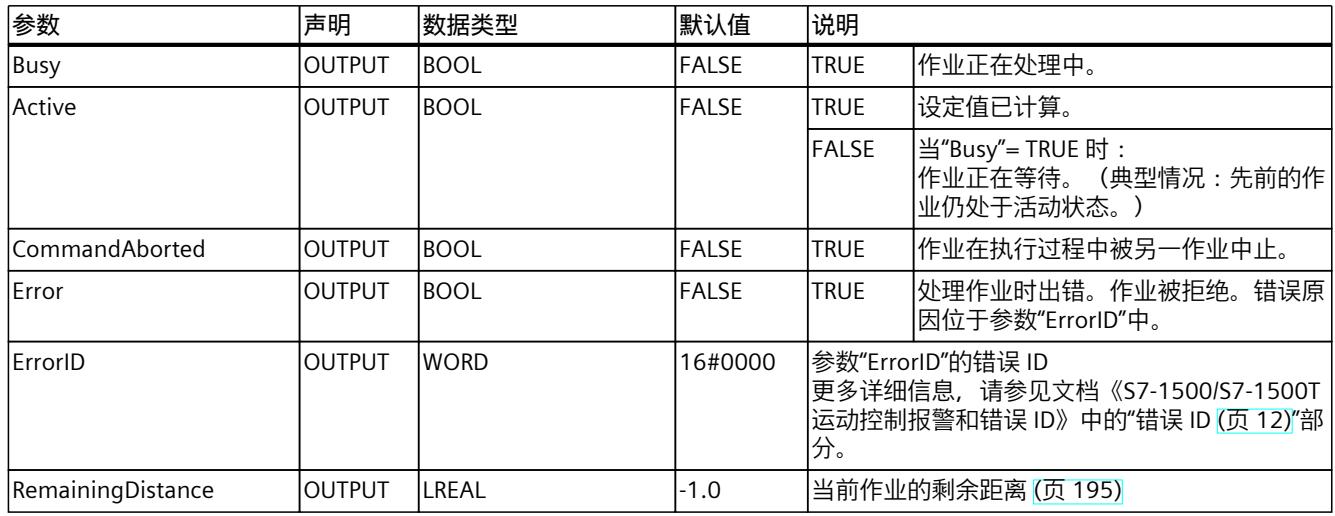

1) 仅与具有四个以上插补运动系统轴的情况相关。

# **13.1.6.2 MC\_MoveCircularAbsolute:功能图 V7 (S7-1500T)**

## **功能图:圆周轨迹运动的运动系统定位**

在功能图中,可以看到以下运动系统运动的 A1 和 A2 部分:

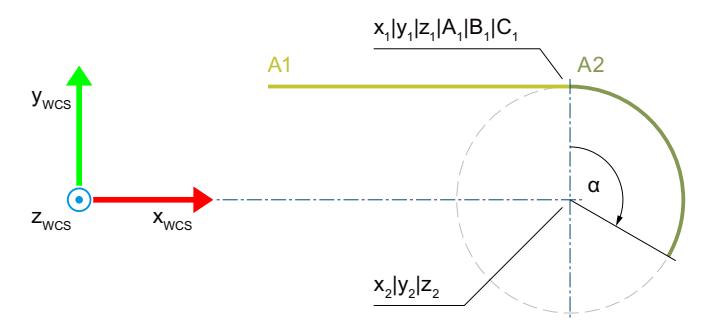

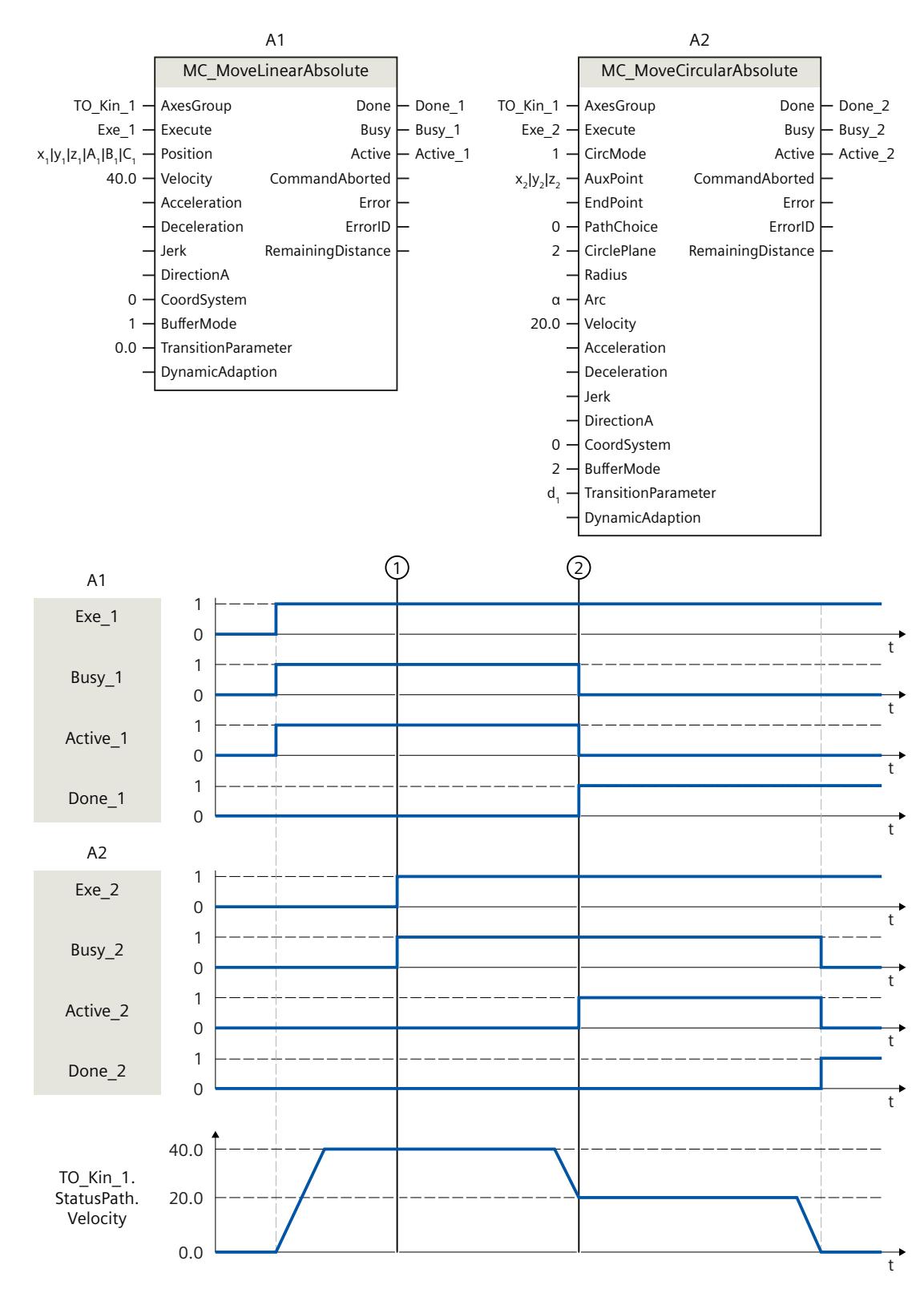

通过作业"MC\_MoveLinearAbsolute"(A1) 移动运动系统。

在时间 ① 时, 初始化作业"MC\_MoveCircularAbsolute"(A2)。由

于"MC\_MoveCircularAbsolute"作业无超驰影响,因此将作业 A2 加入作业序列中。

在时间点 ②, 通过"Done\_1"发出作业 A1 已完成的信号, 并且作业 A2 启动。由于作业 A2 设 置了"BufferMode"= 2. 因此运动跳转将以两个作业中较慢的速度和较小的精磨距离 d1 进行滤 波处理。圆周运动在"CircMode"= 1 的情况下通过圆心 (x<sub>2</sub>ly<sub>2</sub>lz<sub>2</sub>) 和角度 α 确定。到达目标位置 后,通过"Done\_2"发出作业 A2 已完成的信号。

## **13.1.7 MC\_MoveCircularRelative V7 (S7-1500T)**

### **13.1.7.1 MC\_MoveCircularRelative:圆周轨迹运动的运动系统相对定位 V7 (S7-1500T)**

### **说明**

使用运动控制指令"MC\_MoveCircularRelative",可以将进行圆周运动 (页 [219\)的](#page-14956-0)运动系统移动 到相对位置。笛卡尔坐标也是相对的。

运动控制指令提供以下功能:

- 定义圆周轨迹:
	- 通过中间点和目标位置定义圆周轨迹 (页 [219\)](#page-14956-0)
	- 通过中间点和角度定义圆周轨迹 (页 [220\)](#page-14957-0)
	- 通过半径和目标位置定义圆周轨迹 (页 [222\)](#page-14959-0)
- 定义动态响应 (页 [224\)](#page-14961-0)
- 定义运动跳转 (页 [225\)](#page-14962-0)
- 启动作业 (页 [227\)](#page-14964-0)
- 显示运动状态和剩余距离 (页 [195\)](#page-14932-0)

## **适用于**

• 运动机构

## **要求**

- 工艺对象已正确组态。
- 互连的轴已启用。
- 在所有互连轴上,均未激活单轴作业(如,"MC\_MoveVelocity")。

### **超驰响应**

使用"TransitionParameter[1]"参数,可以确定与上一个运动作业的目标点的距离,在该目标点 上要叠加新的运动作业。

有关"MC\_MoveCircularRelative"作业的超驰响应,请参见"超驰响应 V7:运动系统的运动命令 (页 [380\)"](#page-15117-0)部分。

# **参数**

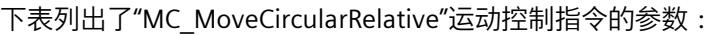

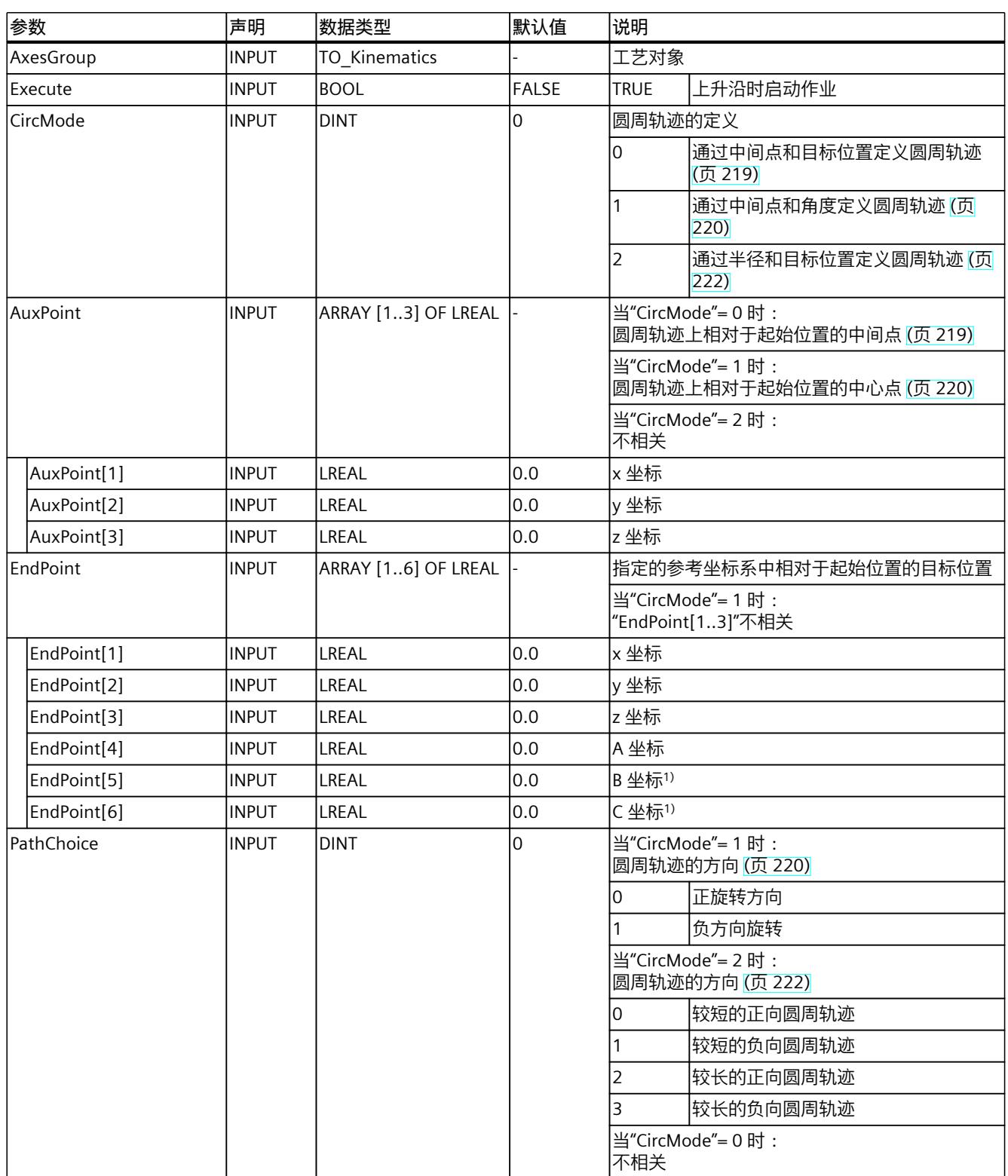

# *13.1 运动系统的运动 (S7-1500T)*

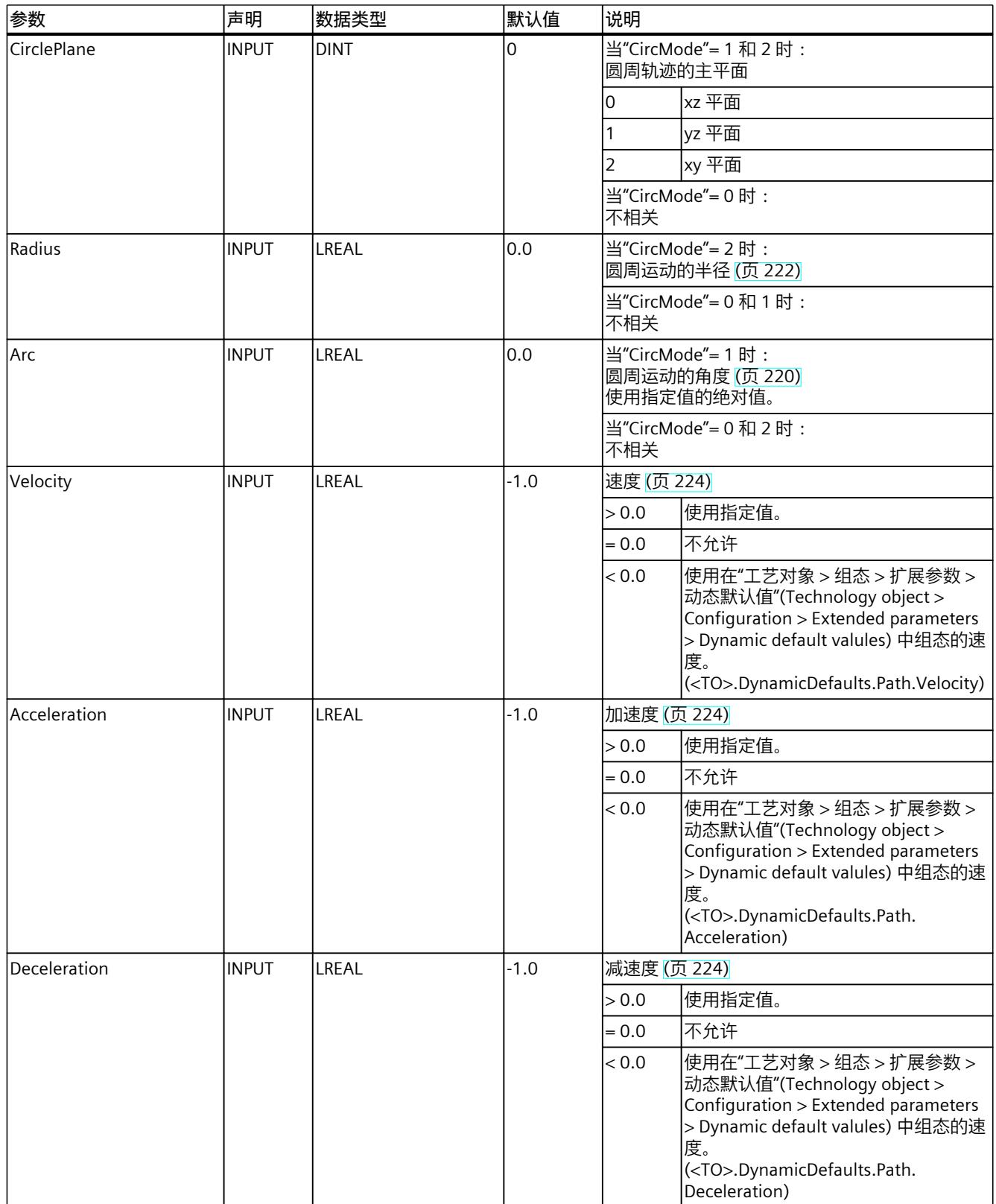

*13.1 运动系统的运动 (S7-1500T)*

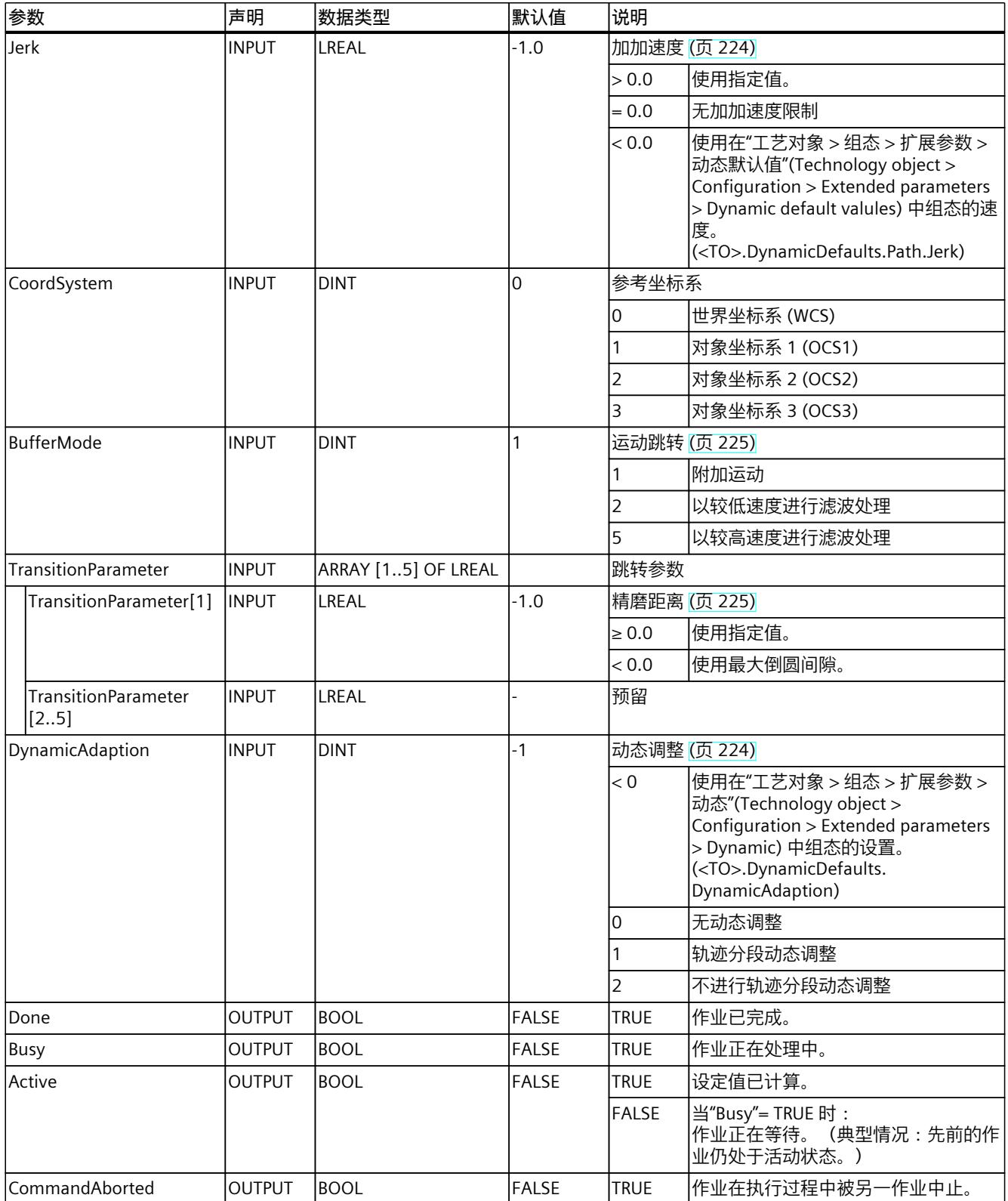

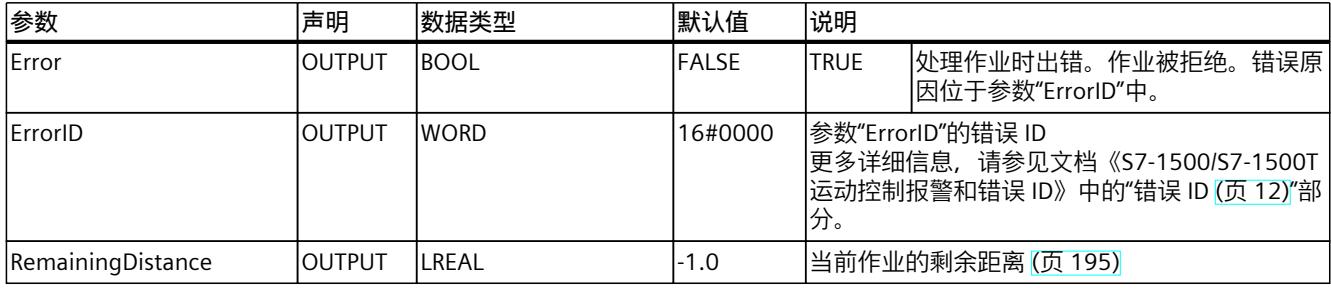

1) 仅与具有四个以上插补运动系统轴的情况相关。

## **13.1.7.2 MC\_MoveCircularRelative:功能图 V7 (S7-1500T)**

## **功能图:圆周轨迹运动的运动系统相对定位**

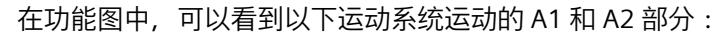

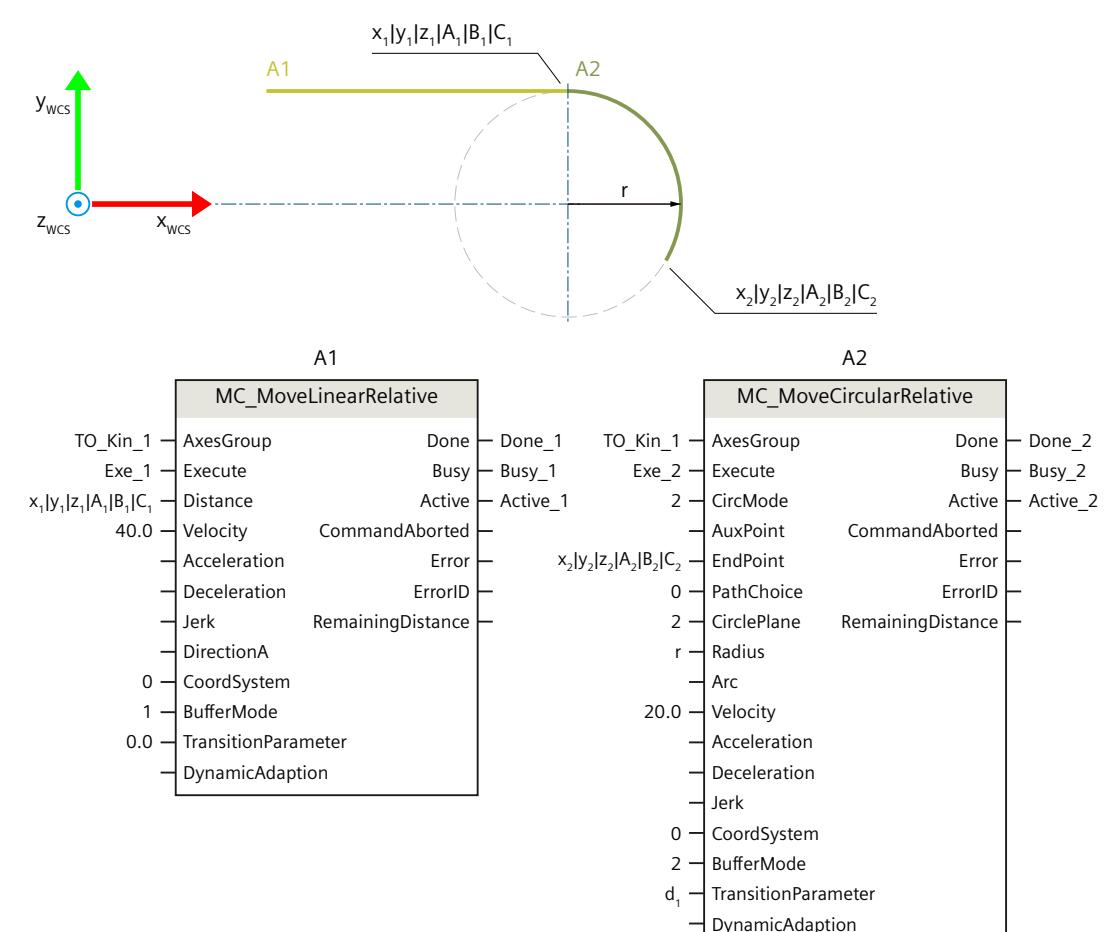

*13.1 运动系统的运动 (S7-1500T)*

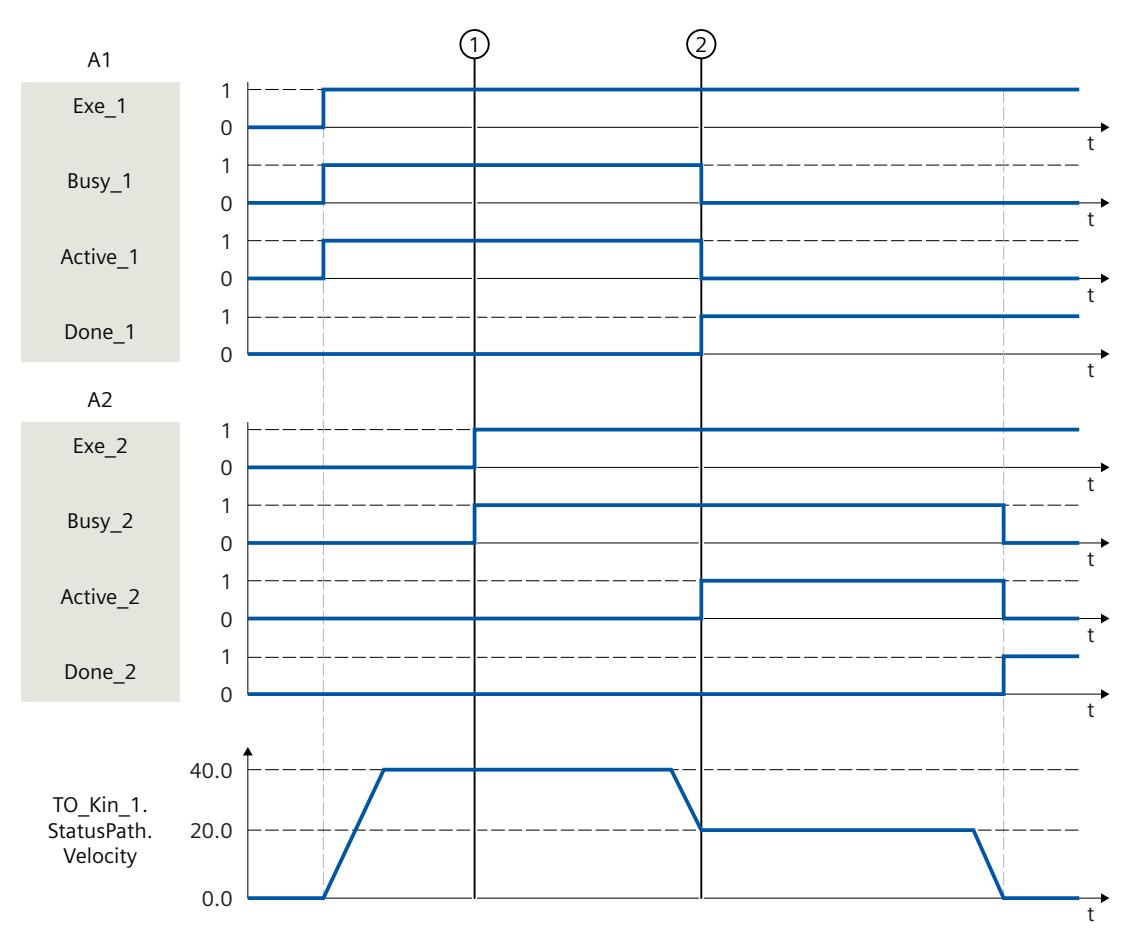

通过作业"MC\_MoveLinearRelative"(A1) 移动运动系统。

在时间 ① 时, 初始化作业"MC\_MoveCircularRelative"(A2)。由 于"MC\_MoveCircularRelative"作业无超驰影响,因此将作业 A2 加入作业序列中。

在时间点 ②, 通过"Done 1"发出作业 A1 已完成的信号, 并且作业 A2 启动。由于作业 A2 设 置了"BufferMode"= 2,因此运动跳转将以两个作业中较慢的速度和较小的精磨距离 d1 进行滤 波处理。圆周运动在"CircMode"= 2 的情况下由半径 r 和终点 (x<sub>2</sub>|y<sub>2</sub>|z<sub>2</sub>) 确定。到达目标位置 后,通过"Done\_2"发出作业 A2 已完成的信号。

## **13.1.8 MC\_MoveDirectAbsolute V7 (S7-1500T)**

### **13.1.8.1 MC\_MoveDirectAbsolute:执行同步"点对点"运动的运动系统的绝对运动 V7 (S7-1500T)**

**说明**

使用运动控制指令"MC\_MoveDirectAbsolute",可以将进行同步"点对点"运动(sPTP 运动) [\(页](#page-14966-0) [229\)的](#page-14966-0)运动系统移至绝对位置。所有运动轴均同时移动。轴同时开始运动,并同时到达目标位 置。

*13.1 运动系统的运动 (S7-1500T)*

工具中心点 (TCP) 的运动轨迹由轴的动态值得出。行程时间最长的运动系统轴可确定 sPTP 运 动的行进时间,从而可确定其它所有运动系统轴的行进时间。TCP 的位置由运动系统轴的位置 得出。

运动控制指令提供以下功能:

- 定义目标位置:
	- 定义绝对轴目标位置 (页 [230\)](#page-14967-0)
	- 定义绝对接头目标位置 (页 [230\)](#page-14967-0)
	- 定义绝对笛卡尔目标坐标 (页 [231\)](#page-14968-0)
- 定义动态系数 (页 [233\)](#page-14970-0)
- 定义运动跳转 (页 [233\)](#page-14970-0)
- 启动作业并显示执行进度 (页 [236\)](#page-14973-0)

## **适用于**

• 运动机构

## **要求**

- 工艺对象已正确组态。
- 互连的轴已启用。
- 在所有互连轴上,均未激活单轴作业(如,"MC\_MoveVelocity")。

### **超驰响应**

使用"TransitionParameter[1]"参数,可以确定与上一个运动作业的目标点的距离,在该目标点 上要叠加新的运动作业。 有关"MC\_MoveDirectAbsolute"作业的超驰响应,请参见"超驰响应 V7:运动系统的运动命令 (页 [380\)"](#page-15117-0)部分。

### **参数**

下表列出了"MC\_MoveDirectAbsolute"运动控制指令的参数:

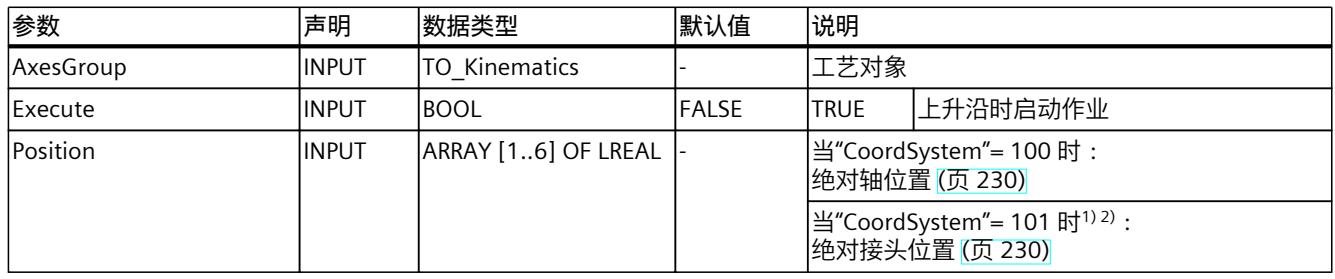

1) 仅与具有四个以上插补运动系统轴的情况相关。

<sup>2)</sup> 如果最多具有四个插补运动系统轴, JCS 中的接头目标位置相当于 MCS 中的轴目标位置。

*13.1 运动系统的运动 (S7-1500T)*

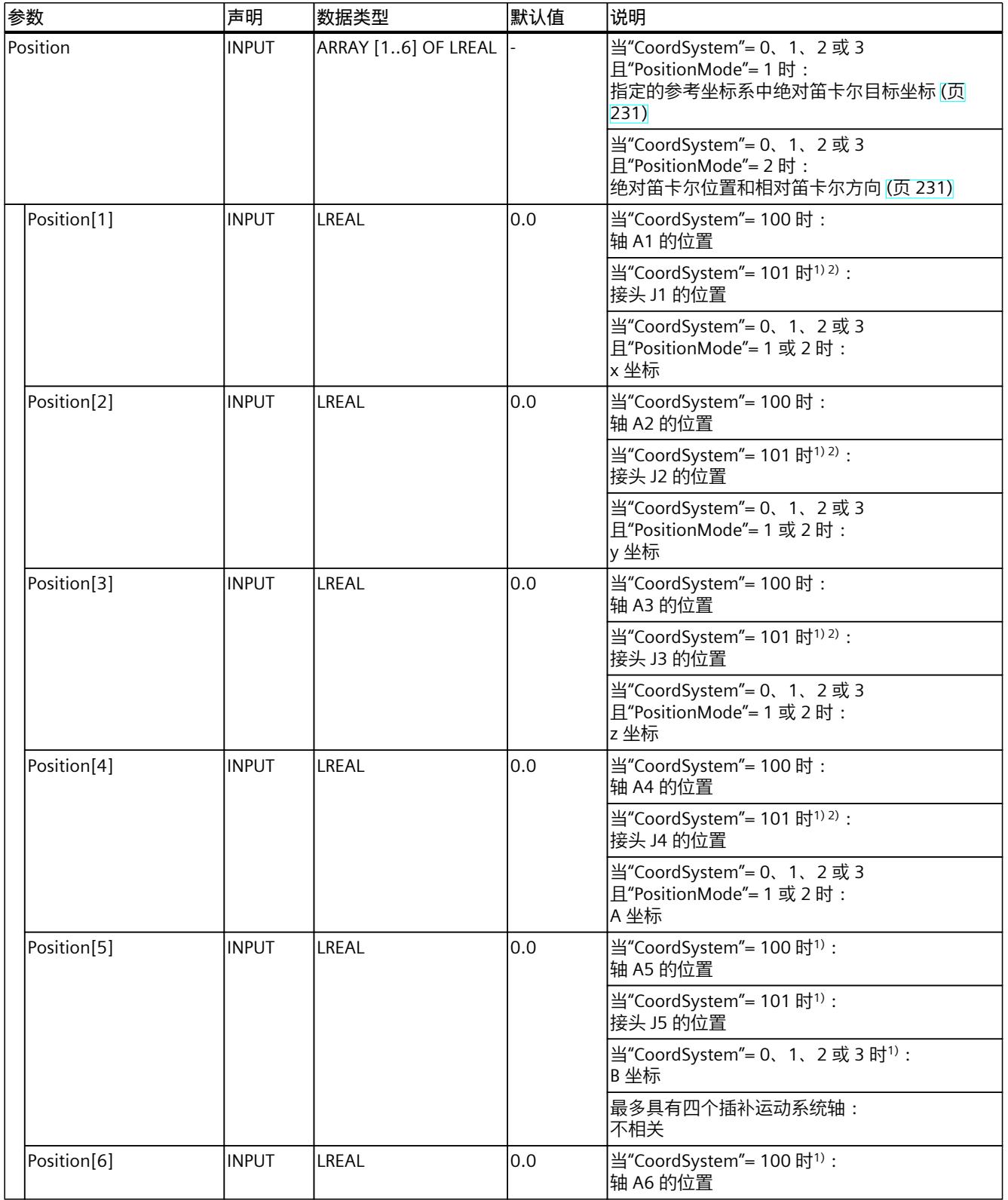

1) 仅与具有四个以上插补运动系统轴的情况相关。

# *13.1 运动系统的运动 (S7-1500T)*

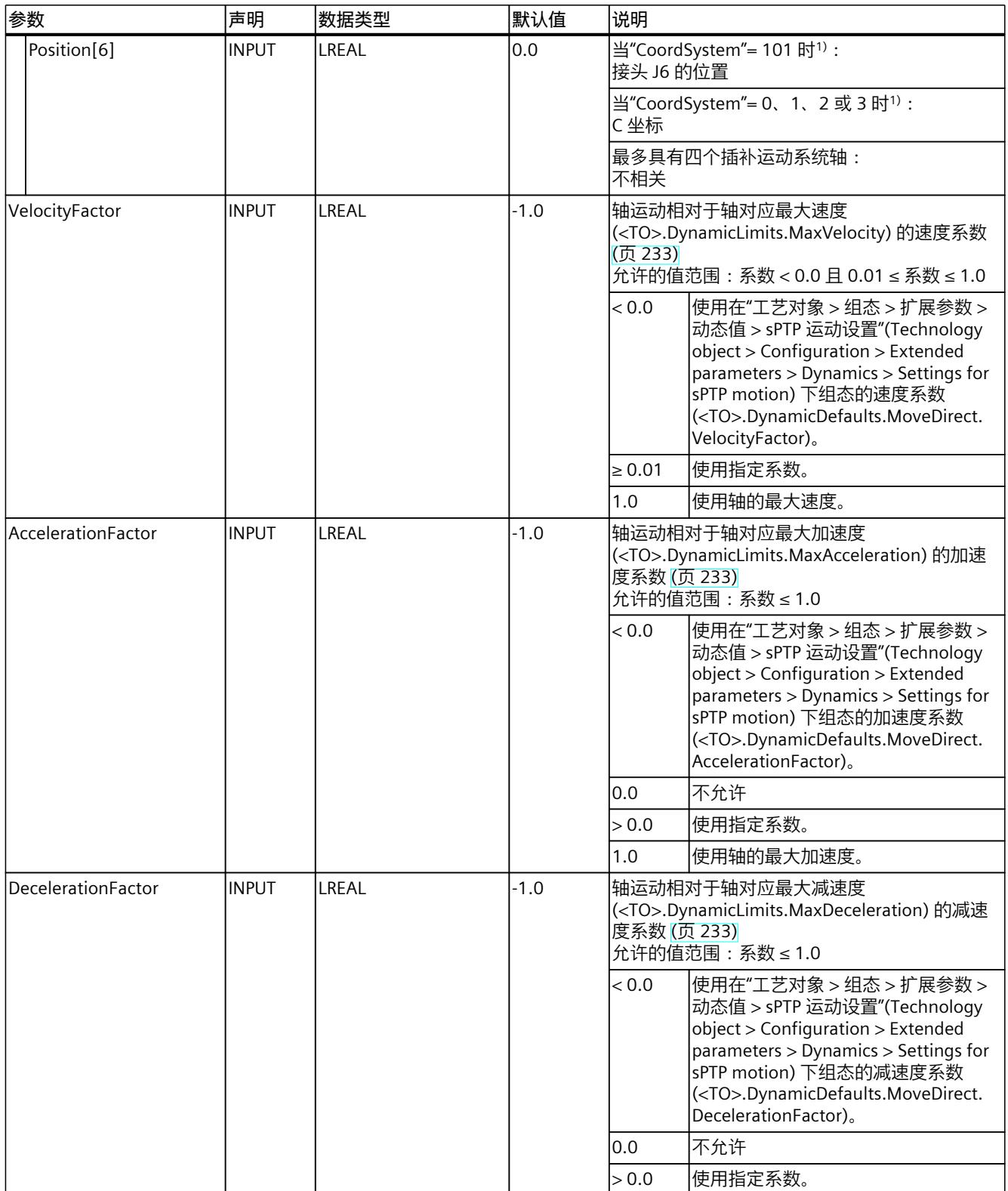

1) 仅与具有四个以上插补运动系统轴的情况相关。

*13.1 运动系统的运动 (S7-1500T)*

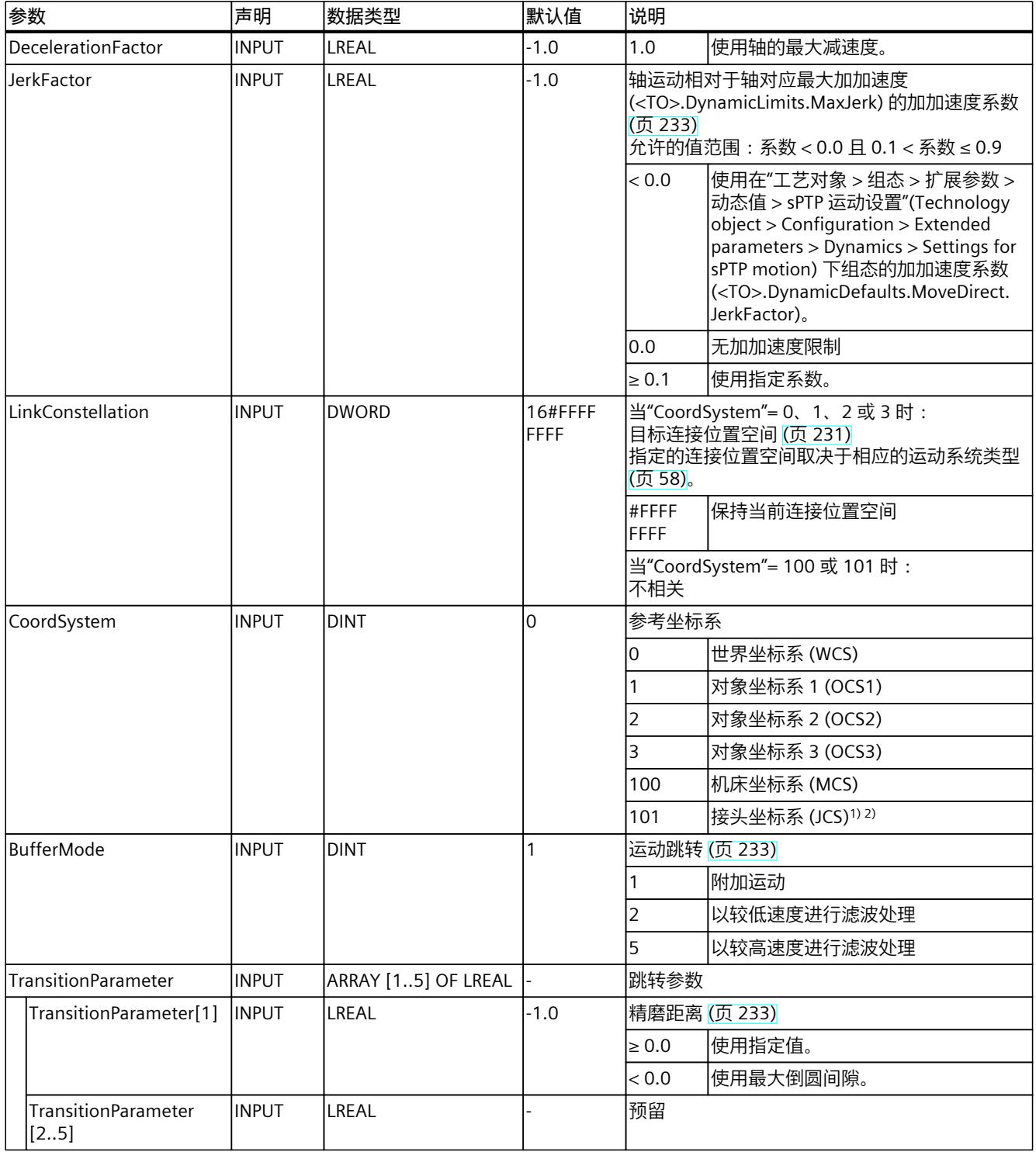

1) 仅与具有四个以上插补运动系统轴的情况相关。

# *13.1 运动系统的运动 (S7-1500T)*

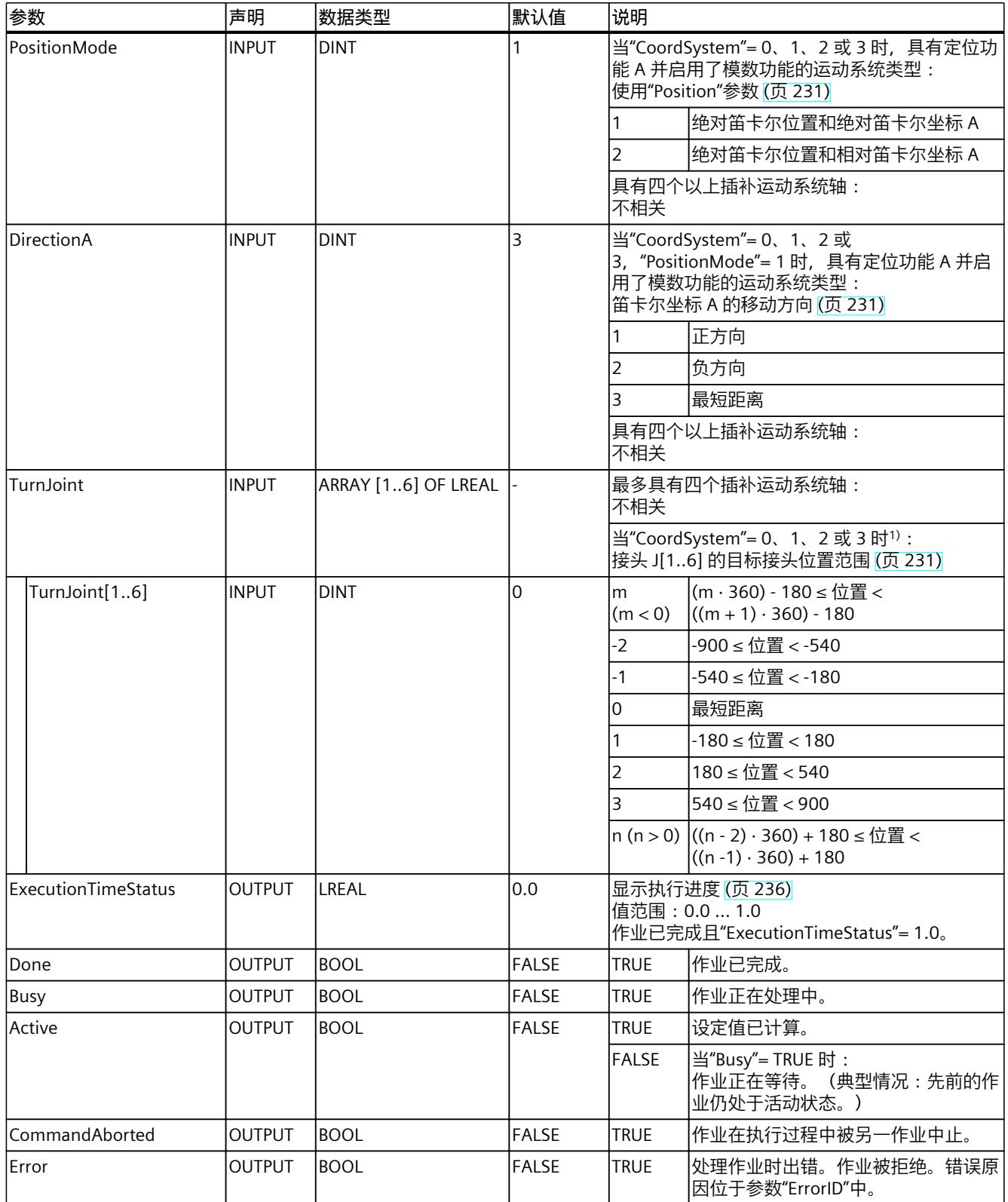

1) 仅与具有四个以上插补运动系统轴的情况相关。

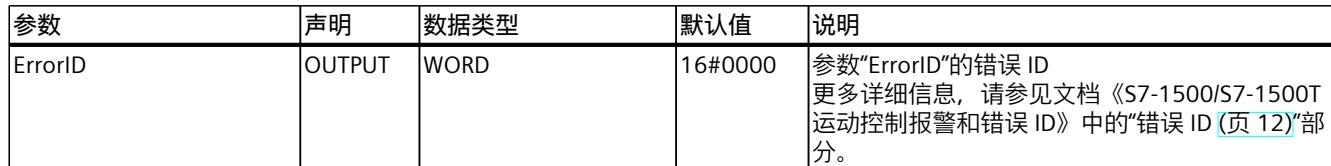

1) 仅与具有四个以上插补运动系统轴的情况相关。

<sup>2)</sup> 如果最多具有四个插补运动系统轴, JCS 中的接头目标位置相当于 MCS 中的轴目标位置。

# **13.1.8.2 MC\_MoveDirectAbsolute:功能图 V7 (S7-1500T)**

**功能图:同步"点对点"运动的运动系统绝对运动**

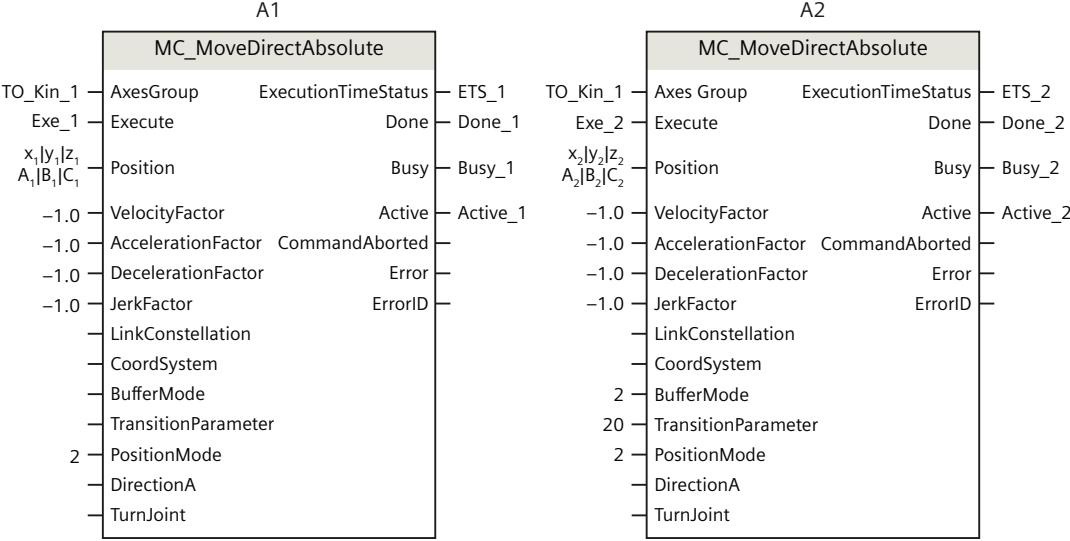

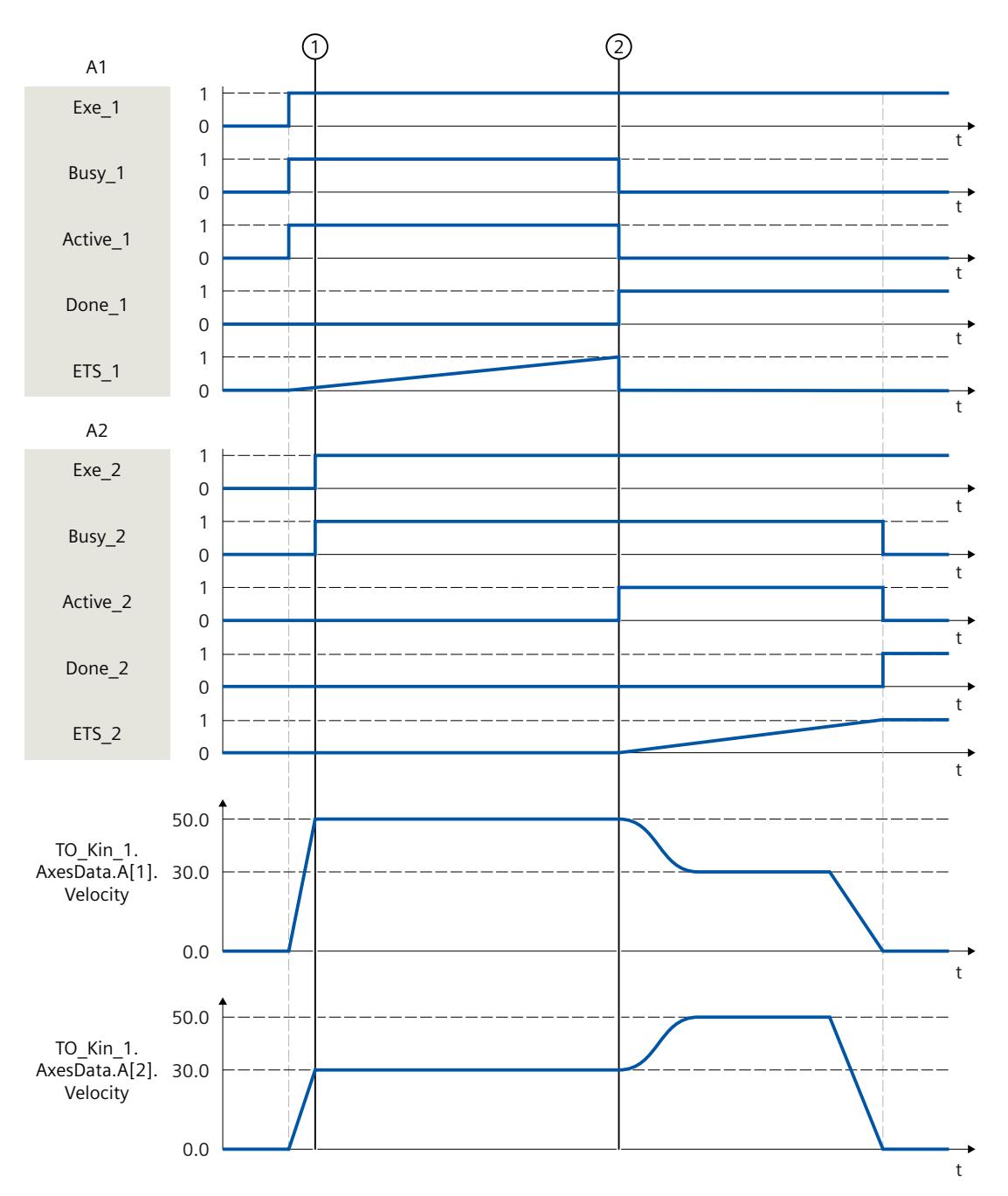

通过作业"MC\_MoveDirectAbsolute"(A1) 移动运动系统。

在时间 ①, 启动额外的"MC\_MoveDirectAbsolute"作业 (A2)。由 于"MC\_MoveDirectAbsolute"作业对其它作业无超驰影响,因此将作业 A2 加入作业序列中。  $\pm$ 时间 $(2)$ , 通过"Done 1"发出作业 A1 完成的信号, 并启动作业 A2。由于为作业 A2 设置 了"BufferMode"= 2,因此运动跳转与两个作业中较低的速度混合使用。到达目标位置后,通 过"Done\_2"发出作业 A2 已完成的信号。

## **13.1.9 MC\_MoveDirectRelative V7 (S7-1500T)**

### **13.1.9.1 MC\_MoveDirectRelative:进行同步"点对点"运动的运动系统的相对运动 V7 (S7-1500T)**

#### **说明**

使用运动控制指令"MC\_MoveDirectRelative",可以将进行同步"点对点"运动(sPTP 运动) [\(页](#page-14966-0) [229\)的](#page-14966-0)运动系统移至相对位置。所有运动轴均同时移动。轴同时开始运动,并同时到达目标位 置。

工具中心点 (TCP) 的运动轨迹由轴的动态值得出。行程时间最长的运动系统轴可确定 sPTP 运 动的行进时间,从而可确定其它所有运动系统轴的行进时间。TCP 的位置由运动系统轴的位置 得出。

运动控制指令提供以下功能:

- 定义目标位置:
	- 定义轴相对目标位置 (页 [230\)](#page-14967-0)
	- 定义接头相对目标位置 (页 [230\)](#page-14967-0)
	- 定义笛卡尔相对目标坐标 (页 [231\)](#page-14968-0)
- 定义动态系数 (页 [233\)](#page-14970-0)
- 定义运动跳转 (页 [233\)](#page-14970-0)
- 启动作业并显示执行进度 (页 [236\)](#page-14973-0)

### **适用于**

• 运动机构

### **要求**

- 工艺对象已正确组态。
- 互连的轴已启用。
- 在所有互连轴上,均未激活单轴作业(如,"MC\_MoveVelocity")。

### **超驰响应**

使用"TransitionParameter[1]"参数,可以确定与上一个运动作业的目标点的距离,在该目标点 上要叠加新的运动作业。

有关"MC\_MoveDirectRelative"作业的超驰响应,请参见"超驰响应 V7:运动系统的运动命令 (页 [380\)"](#page-15117-0)部分。

*13.1 运动系统的运动 (S7-1500T)*

## **参数**

下表列出了"MC\_MoveDirectRelative"运动控制指令的参数:

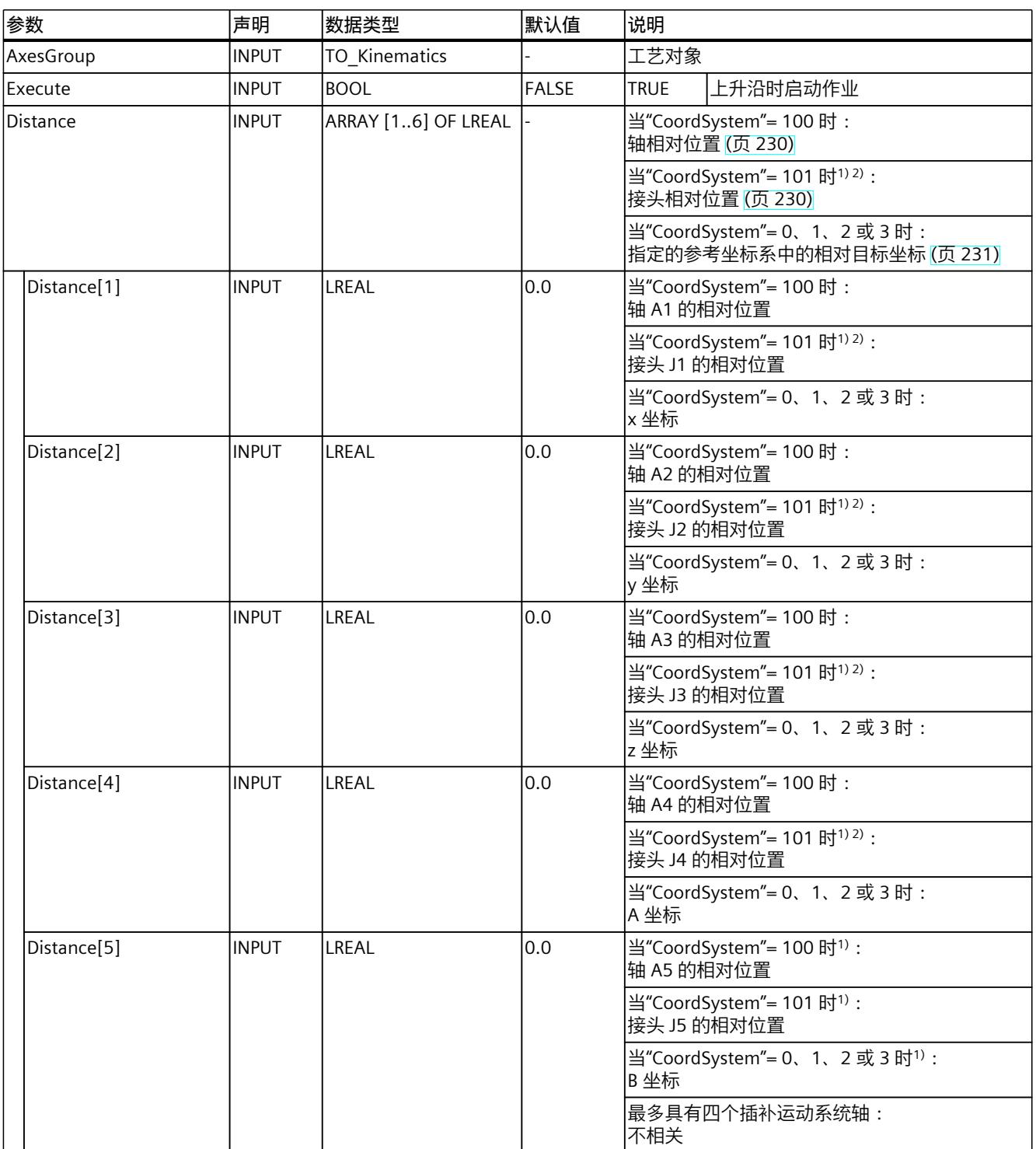

1) 仅与具有四个以上插补运动系统轴的情况相关。
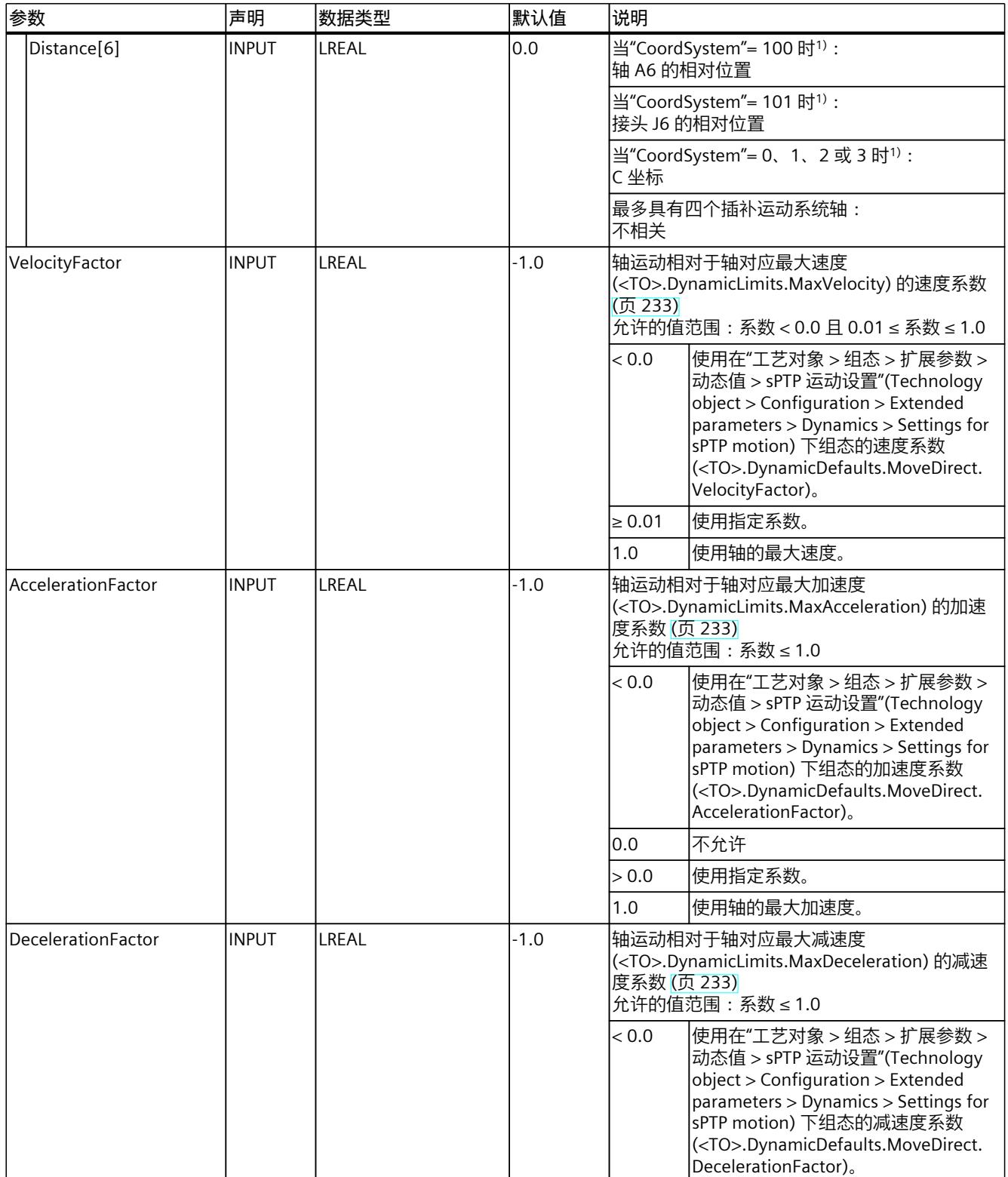

1) 仅与具有四个以上插补运动系统轴的情况相关。

<sup>2)</sup> 如果最多具有四个插补运动系统轴, JCS 中的接头目标位置相当于 MCS 中的轴目标位置。

## *13.1 运动系统的运动 (S7-1500T)*

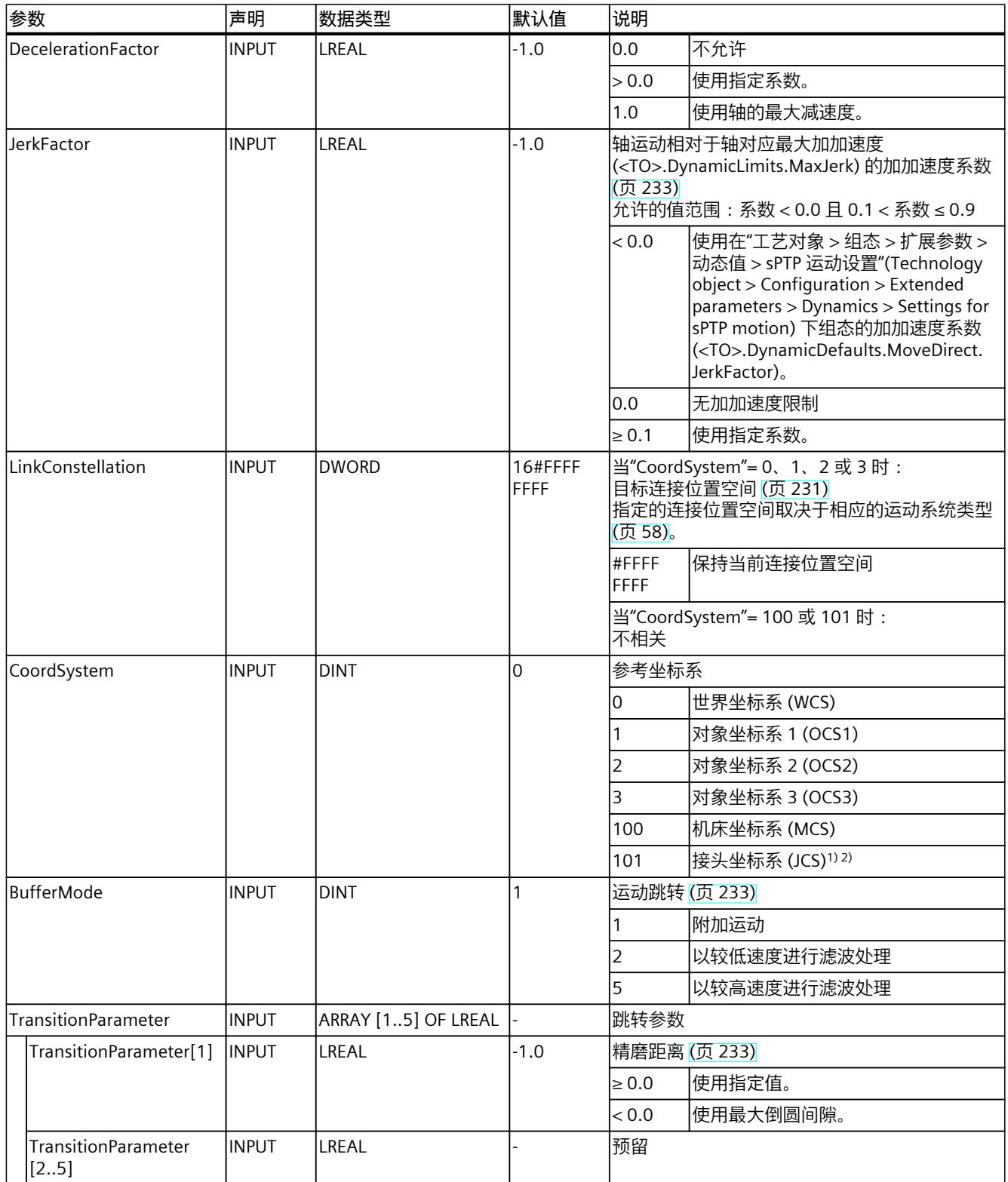

1) 仅与具有四个以上插补运动系统轴的情况相关。

2) 如果最多具有四个插补运动系统轴, JCS 中的接头目标位置相当于 MCS 中的轴目标位置。

*13.1 运动系统的运动 (S7-1500T)*

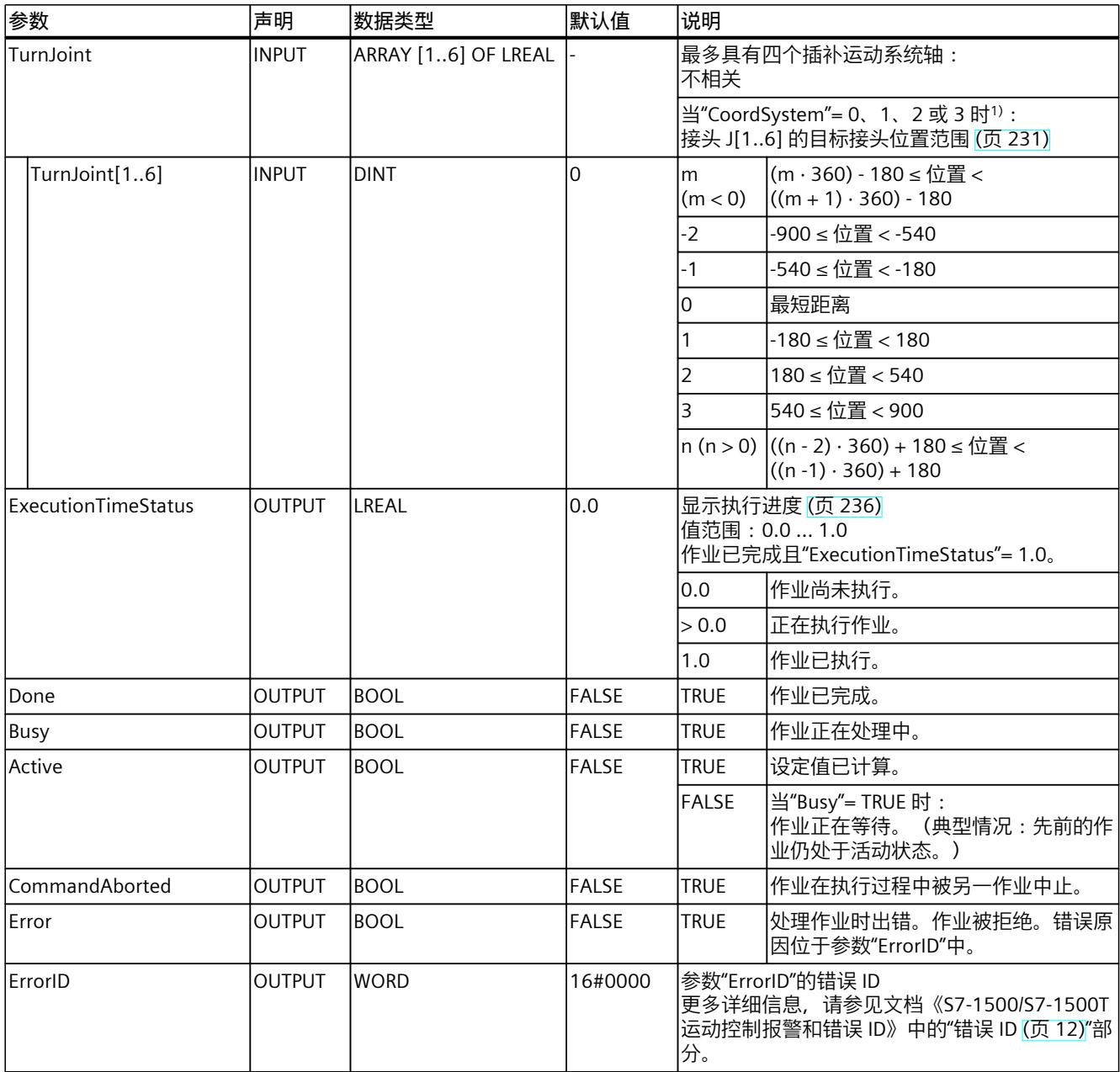

1) 仅与具有四个以上插补运动系统轴的情况相关。

2) 如果最多具有四个插补运动系统轴,JCS 中的接头目标位置相当于 MCS 中的轴目标位置。

## **13.1.9.2 MC\_MoveDirectRelative:功能图 V7 (S7-1500T)**

### **功能图:同步"点对点"运动的运动系统相对运动**

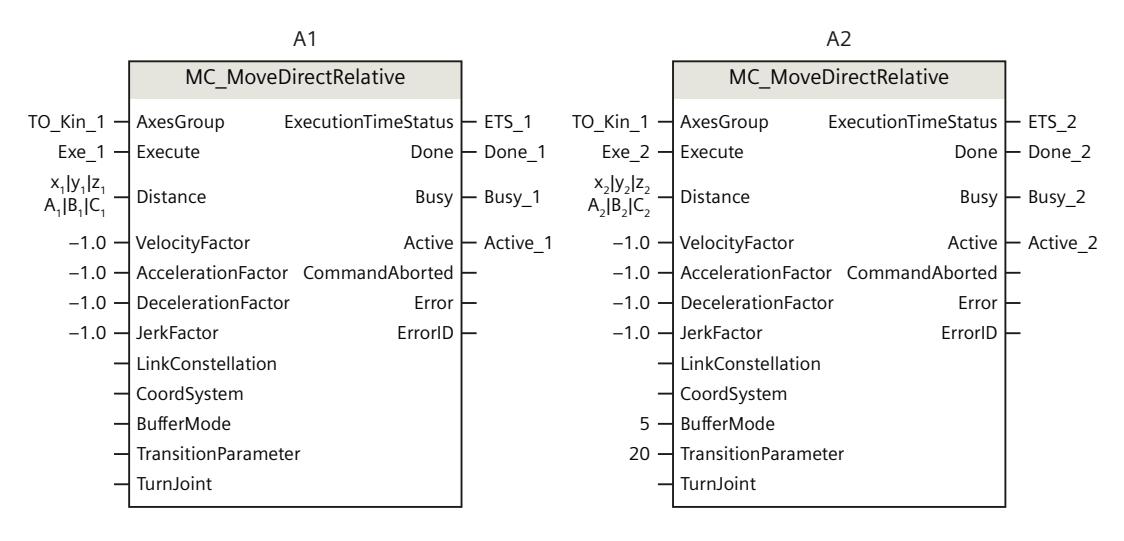

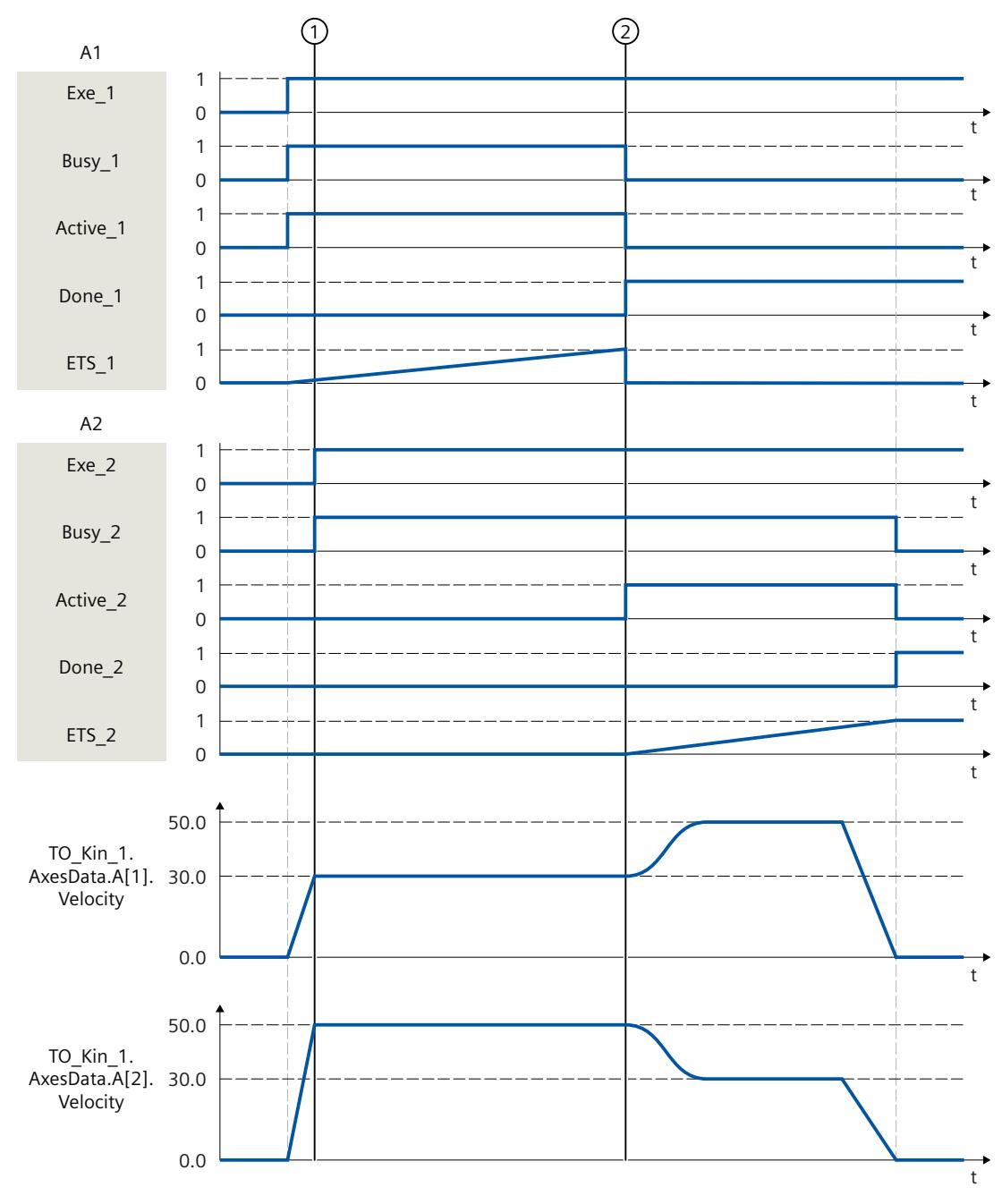

通过作业"MC\_MoveDirectRelative"(A1) 移动运动系统。

在时间 ①, 启动额外的"MC\_MoveDirectRelative"作业 (A2)。由于"MC\_MoveDirectRelative"作 业对其它作业无超驰影响,因此将作业 A2 加入作业序列中。

 $\pm$ 时间 $\Omega$ , 通过"Done\_1"发出作业 A1 完成的信号, 并启动作业 A2。由于为作业 A2 设置 了"BufferMode"= 5, 因此运动跳转与两个作业中较高的速度混合使用。到达目标位置后, 通 过"Done\_2"发出作业 A2 已完成的信号。

*13.1 运动系统的运动 (S7-1500T)*

## **13.1.10 MC\_TrackConveyorBelt V7 (S7-1500T)**

### **13.1.10.1 MC\_TrackConveyorBelt:启动传送带跟踪 V7 (S7-1500T)**

#### **说明**

使用运动控制指令"MC\_TrackConveyorBelt",可以将 OCS 通过参数"ConveyorBelt"分配给支持 主值的工艺对象,而该对象代表传送带。为此,OCS 将被分配到已知的传送带位置。 使用 OCS 标架("ConveyorBeltOrigin")和"InitialObjectPosition"将 OCS 分配给传送带上的对 象。随后,会通过对象在 x 方向上跟踪 OCS。 在下一个运动系统运动作业中(目标位置在此 OCS 中),运动系统将移至 OCS 中的指定位置 并在该位置与传送带耦合。

### **适用于**

• 运动系统

### **要求**

- 工艺对象已正确组态。
- 已选择可执行轨迹运动作业的运动系统类型。
- 互连轴上没有活动的单轴作业(例如"MC\_MoveVelocity")。

### **超驰响应**

- "MC\_SetOcsFrame"作业取消跟踪 OCS(具有支持主值的工艺对象)。
- 如果运动系统出现工艺报警,其报警响应为终止运动,则会取消跟踪传送带上的 OCS。
- 有关"MC TrackConveyorBelt"作业的超驰响应,请参见"超驰响应 V7:运动系统的运动命令 (页 [380\)"](#page-15117-0)部分。

## **参数**

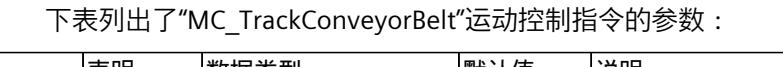

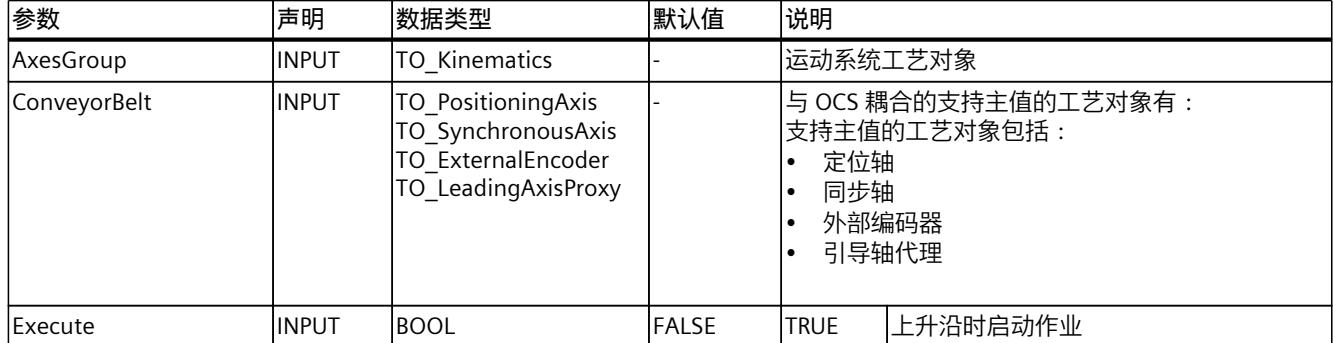

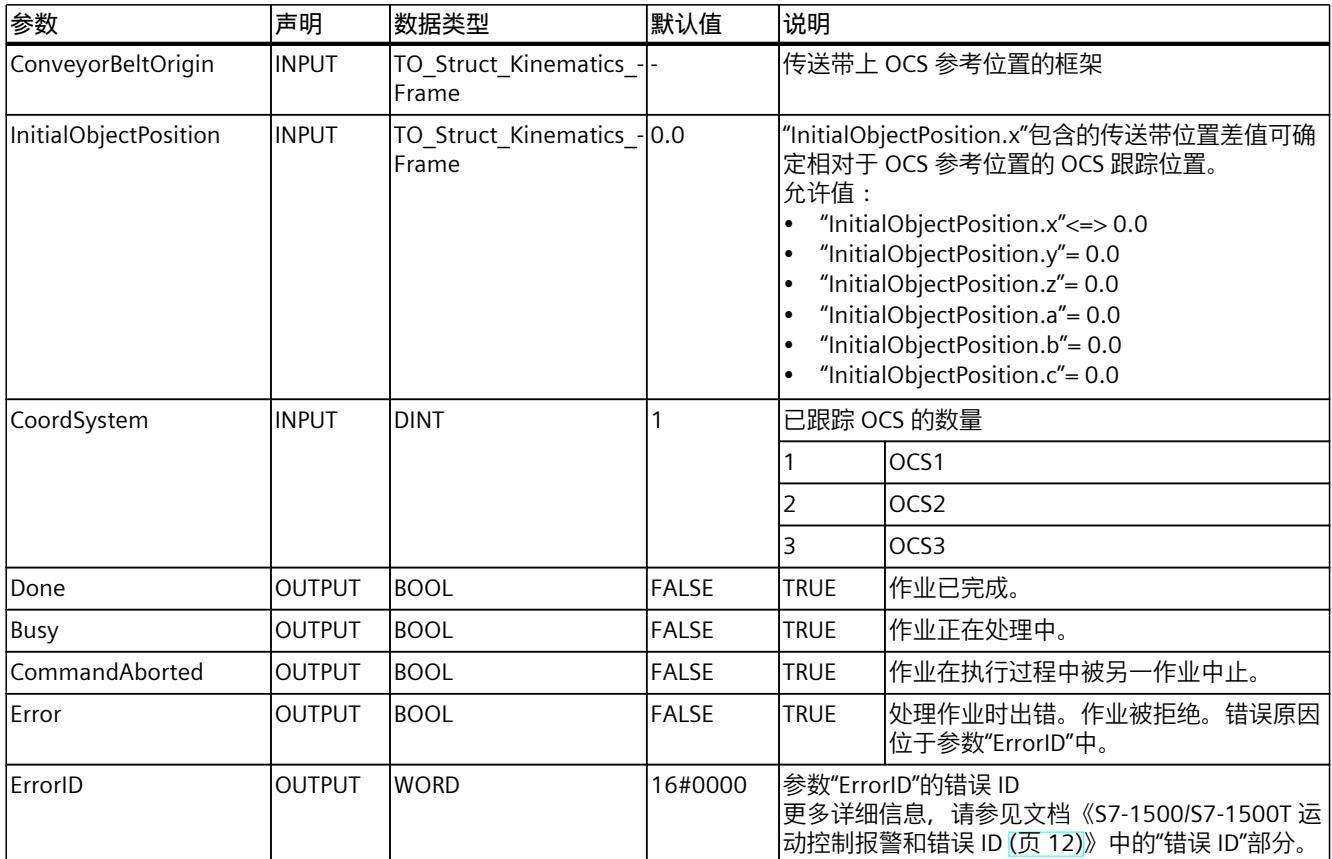

**参见**

[传送带跟踪](#page-14974-0) (页 237)

## **13.1.10.2 MC\_TrackConveyorBelt:功能图 V7 (S7-1500T)**

## **功能图:启动传送带跟踪**

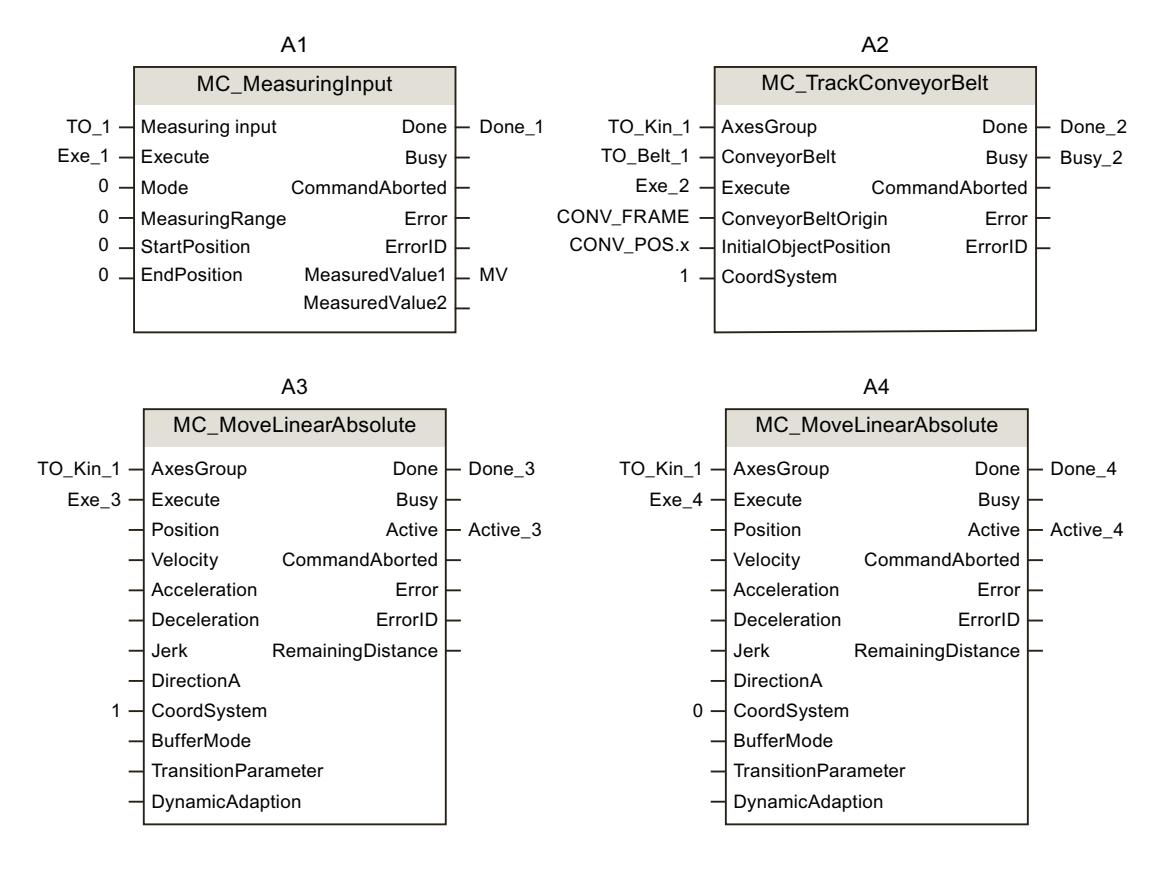

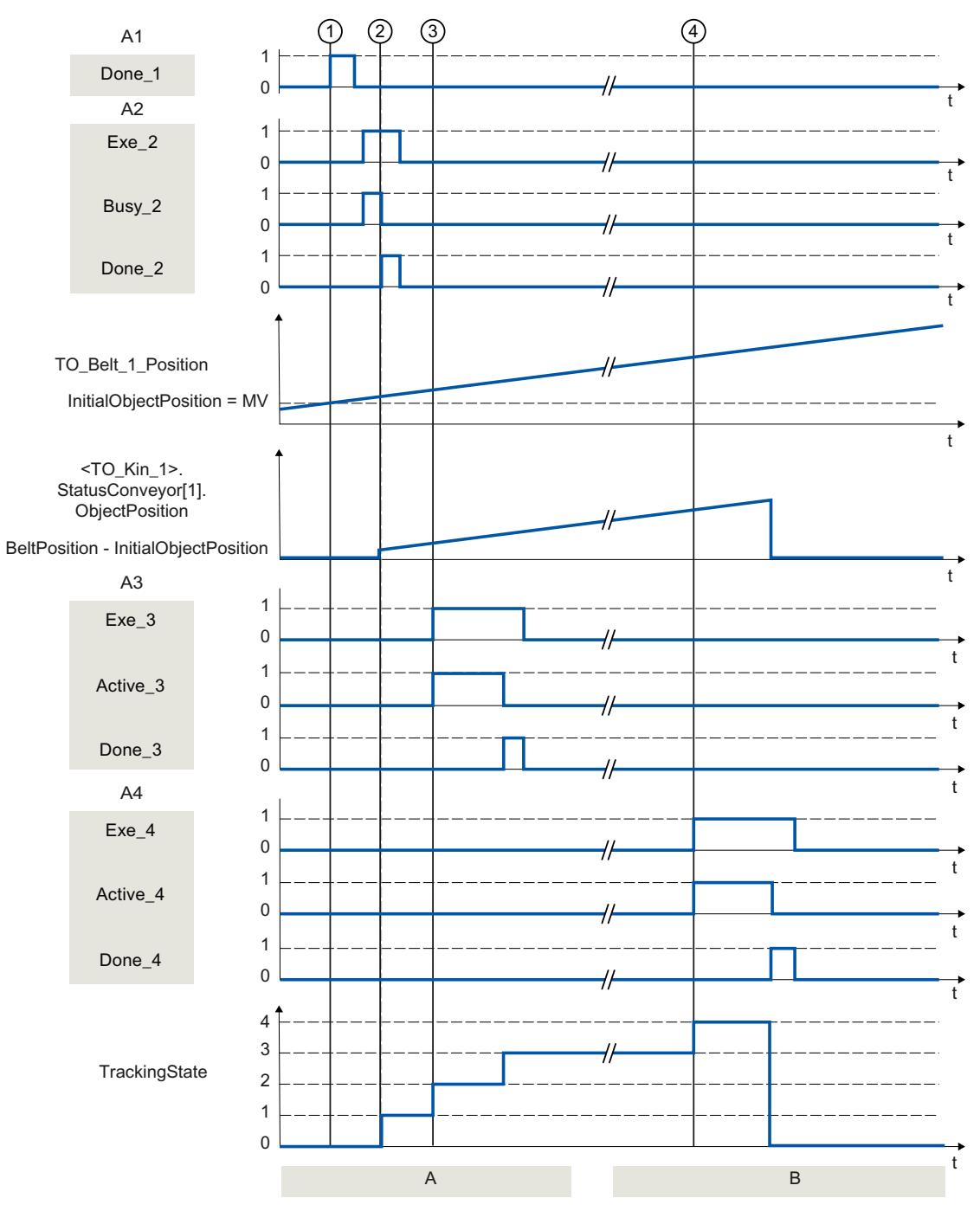

#### **A 部分**

对象在时间 ① 的位置是通过"MC\_MeasuringInput"作业 (A1) 记录的。记录的位置"MV"通 过"Done\_1"报告,并写入变量"CONV\_POS.x"。

使用"MC\_TrackConveyorBelt"作业 (A2),可以在时间 ② 时通过参数"ConveyorBelt"将 OCS 分 配给支持主值的工艺对象,而该对象代表传送带。为此,OCS 将被分配到已知的传送带位置。 使用 OCS 标架和对象位置将 OCS 分配给传送带上的对象。

通过传送带位置减去"InitialObjectPosition"计算得出"ObjectPosition"。在当前情况

下, "InitialObjectPosition"是传送带("MV")在时间 ① 时的位置。

传送带跟踪状态("TrackingState")由 0 更改为 1。

通过"MC\_MoveLinearAbsolute"作业,在时间 3 时,运动系统移动到 OCS 中的指定位置。当 运动系统移至对象位置时,传送带跟踪状态将由 1 更改为 2。当运动系统跟随对象位置移动 时,传送带跟踪状态将由 2 更改为 3。 **B 部分** 要使用已跟踪 OCS 完成运动系统的过程,需在时间 ④ 时在 WCS 中启 动"MC\_MoveLinearAbsolute"作业。当运动系统移至 WCS 中的指定位置时,传送带跟踪状态将 由 3 更改为 4。

通过"Done 4"报告已完成的传送带跟踪, 并且"TrackingState"更改为 0。不再通过传送带位置 跟踪 OCS。

## **13.1.11 MC\_KinematicsMotionSimulation V7 (S7-1500T)**

### **13.1.11.1 MC\_KinematicsMotionSimulation:开始/结束运动系统仿真 V7 (S7-1500T)**

### **说明**

通过"MC\_KinematicsMotionSimulation"运动控制指令,可以开始或结束运动系统工艺对象的 仿真模式 (页 [247\)](#page-14984-0)。在仿真模式下, 仍将计算运动系统的设定值, 但不输出到运动系统轴。 通过"Execute"= TRUE 和"Mode"= 1 开始仿直时,运动机构轴的位置设定值保持恒定。运动机 构轴的速度设定值和加速度设定值立即设置为零。

仿真模式下,在运动系统工艺对象上,各个运动系统轴可以独立移动,无需中断运动处理即可 禁用并再次启用。

要退出仿真模式,每个运动系统轴必须位于"<TO>.AxesData.A[1..6].Position"位置处。退出仿 真之前,使用单轴作业将每个运动系统轴移至"<TO>.AxesData.A[1..6].Position"位置处。模数 轴还必须与仿真开始时处于相同的模数循环中。

如果在"Execute"= TRUE 且"Mode"= 0 时退出仿真模式, 退出后会继续执行运动系统运动。设 定值直接在运动机构轴上生效。

## **适用于**

• 运动机构

## **要求**

- 工艺对象已正确组态。
- 互连的轴已启用。
- 接通和关断时,在任一互连轴上,均未激活单轴作业(如,"MC\_MoveAbsolute")。
- 要在"Execute"= TRUE 且"Mode"= 0 时退出仿真模式, 运动系统轴必须位 于"<TO>.AxesData.A[1..6].Position"位置处。模数轴还必须与仿真开始时处于相同的模数循 环中。

### <span id="page-15094-0"></span>**超驰响应**

其它任何运动控制作业不会中止"MC\_KinematicsMotionSimulation"作业的执行。无需退出仿 真模式即可通过"MC\_GroupStop"作业在作业序列中增加更多运动作业,或者取消运动系统运 动。即使通过"MC\_Power.Enable"= FALSE 或"MC\_Stop"禁用运动系统轴,仿真仍保持激活状 态。

如果退出仿真模式时运动系统轴上的单轴作业激活,则会拒绝执 行"MC\_KinematicsMotionSimulation"作业,并会报错。

如果重新启动运动系统工艺对象或一个运动系统轴,将终止运动系统的运动和仿真。

新作业"MC\_KinematicsMotionSimulation"不会中止任何其它运动控制作业。

以下情况下会中止新的"MC\_KinematicsMotionSimulation"作业,但不会报错,且没有任何影 响:

- 作业在"Execute"= TRUE 且"Mode"= 0 的情况下启动时, 运动系统未处于仿真模式
- 作业在"Execute"= TRUE 且"Mode"= 1 的情况下启动时,运动系统已处于仿真模式。

### **参数**

下表列出了"MC\_KinematicsMotionSimulation"运动控制指令的参数:

| 参数              | 声明            | 数据类型                 | 默认值          | 说明                                                                                         |                                       |
|-----------------|---------------|----------------------|--------------|--------------------------------------------------------------------------------------------|---------------------------------------|
| AxesGroup       | <b>INPUT</b>  | <b>TO Kinematics</b> |              | 运动系统工艺对象                                                                                   |                                       |
| <b>IExecute</b> | <b>INPUT</b>  | <b>BOOL</b>          | FALSE        | <b>TRUE</b>                                                                                | 上升沿时启动作业                              |
| Mode            | <b>INPUT</b>  | <b>DINT</b>          | <b>FALSE</b> | 10                                                                                         | 退出运动系统的仿真模式                           |
|                 |               |                      |              |                                                                                            | 将运动系统设置为停留在仿真模式下                      |
| Done            | IOUTPUT       | <b>BOOL</b>          | <b>FALSE</b> | <b>TRUE</b>                                                                                | 作业已完成。                                |
| Busy            | <b>OUTPUT</b> | <b>BOOL</b>          | <b>FALSE</b> | <b>TRUE</b>                                                                                | 作业正在处理中。                              |
| <b>IError</b>   | <b>OUTPUT</b> | <b>BOOL</b>          | <b>FALSE</b> | <b>TRUE</b>                                                                                | 处理作业时出错。作业被拒绝。错误原因<br>位于参数"ErrorID"中。 |
| ErrorID         | <b>OUTPUT</b> | <b>WORD</b>          |              | 参数"ErrorID"的错误 ID<br> 更多详细信息,请参见文档《S7-1500/S7-1500T 运  <br>动控制报警和错误 ID》中的"错误 ID (页 12)"部分。 |                                       |

**参见**

[将运动机构设置为仿真模式](#page-14984-0) (页 247)

# **13.2 区域 (S7-1500T)**

## **13.2.1 MC\_DefineWorkspaceZone V7 (S7-1500T)**

### **13.2.1.1 MC\_DefineWorkspaceZone:定义工作空间区域 V7 (S7-1500T)**

### **说明**

使用运动控制指令"MC\_DefineWorkspaceZone",可针对世界坐标系或对象坐标系定义工作空 间区域。在工艺对象重新启动之后,"工艺对象 >组态 > 扩展参数 > 区域"(Technology object > Configuration > Extended parameters > Zones) 下定义的区域

(<TO>.WorkspaceZone[1..10])不会再次更改。工艺对象数据块的变

量"<TO>.StatusWorkspaceZone"中包含当前有效的工作区域。

"MC\_DefineWorkspaceZone"作业自行插入到运动系统工艺对象的作业序列中,因此对以下运 动作业有效。

使用参数"GeometryType"和"GeometryParameter",可指定工作区域的形状类型和大小。可使 用"ZoneType"参数将工作空间区域定义为工作区域、封锁区域或信号区域。您最多可以定义 10 个工作区域。虽然可以同时激活几个定义的封锁区域和信号区域,但已定义工作区域中只 有一个区域可以激活。

## **适用于**

• 运动系统

### **要求**

- 工艺对象已正确组态。
- 在所有互连轴上,均未激活单轴作业(如,"MC\_MoveVelocity")。

### **超驰响应**

• 有关"MC\_DefineWorkspaceZone"作业的超驰响应, 请参见"超驰响应 V7:运动系统的运动 命令 (页 [380\)](#page-15117-0)"部分。

### **参数**

下表列出了"MC\_DefineWorkspaceZone"运动控制指令的参数:

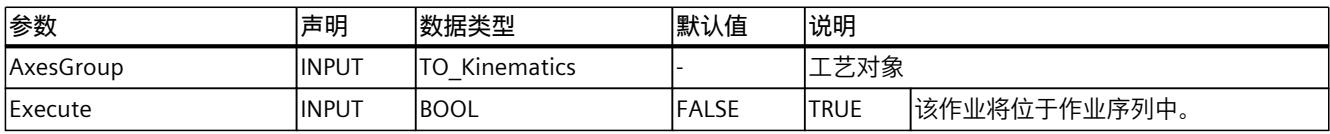

*13.2 区域 (S7-1500T)*

<span id="page-15096-0"></span>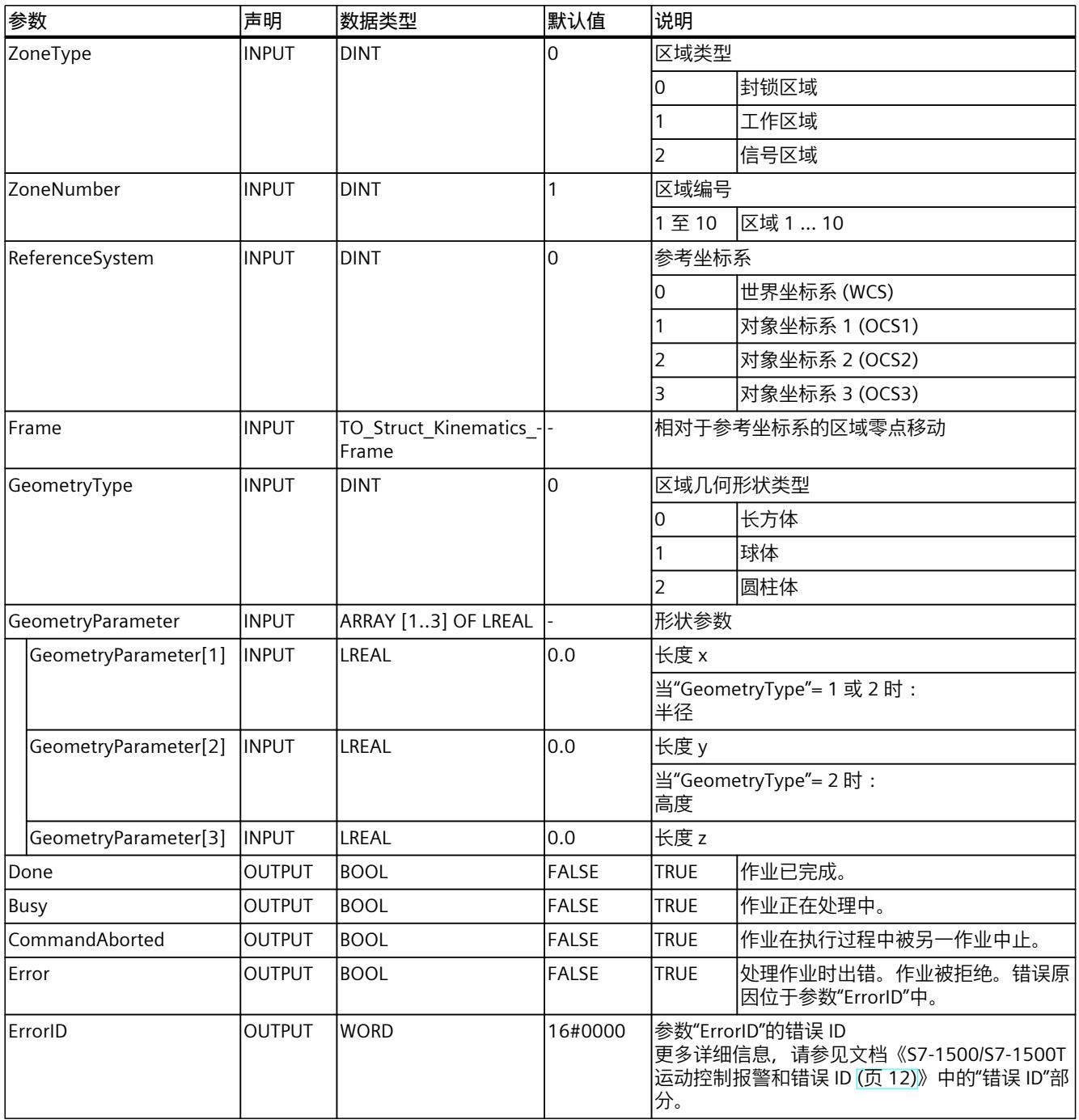

**参见**

## [MC\\_SetWorkspaceZoneActive:激活工作空间区域](#page-15098-0) V7 (页 361) [MC\\_SetWorkspaceZoneInactive:取消激活工作空间区域](#page-15100-0) V7 (页 363)

## **13.2.2 MC\_DefineKinematicsZone V7 (S7-1500T)**

## **13.2.2.1 MC\_DefineKinematicsZone:定义运动系统区域 V7 (S7-1500T)**

#### **说明**

使用运动控制指令"MC\_DefineKinematicsZone",可定义相对于工具坐标系和法兰坐标系的运 动系统区域。在工艺对象重新启动之后,"工艺对象 >组态 > 扩展参数 > 区域"(Technology object > Configuration > Extended parameters > Zones) 下定义的区域 (<TO>.KinematicsZone[2..10])不会再次更改。在工艺对象数据块的变 量"<TO>.StatusKinematicsZone"中,包含当前有效的运动系统区。 "MC\_DefineKinematicsZone"作业添加到作业序列的队列中,因此对后续运动作业有效。 使用参数"GeometryType"和"GeometryParameter",可指定工作区域的形状类型和区域大小。 最多可定义九个运动系统区域。运动系统区 1 是工具中心点 (TCP),不能更改。

## **适用于**

• 运动系统

## **要求**

- 工艺对象已正确组态。
- 在所有互连轴上,均未激活单轴作业(如,"MC\_MoveVelocity")。

### **超驰响应**

• 有关"MC\_DefineKinematicsZone"作业的超驰响应,请参见"超驰响应 V7:运动系统的运动 命令 (页 [380\)](#page-15117-0)"部分。

## **参数**

### 下表列出了"MC\_DefineKinematicsZone"运动控制指令的参数:

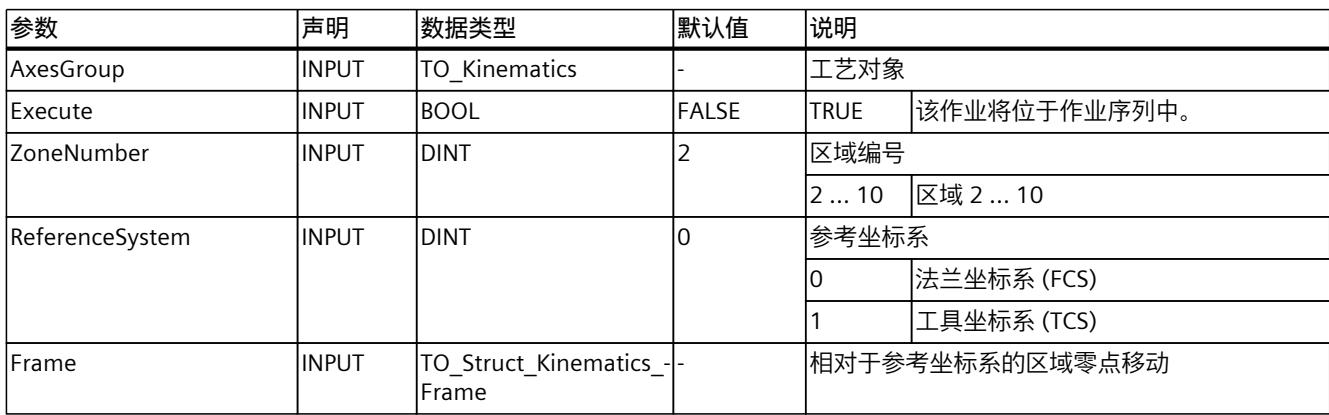

*13.2 区域 (S7-1500T)*

<span id="page-15098-0"></span>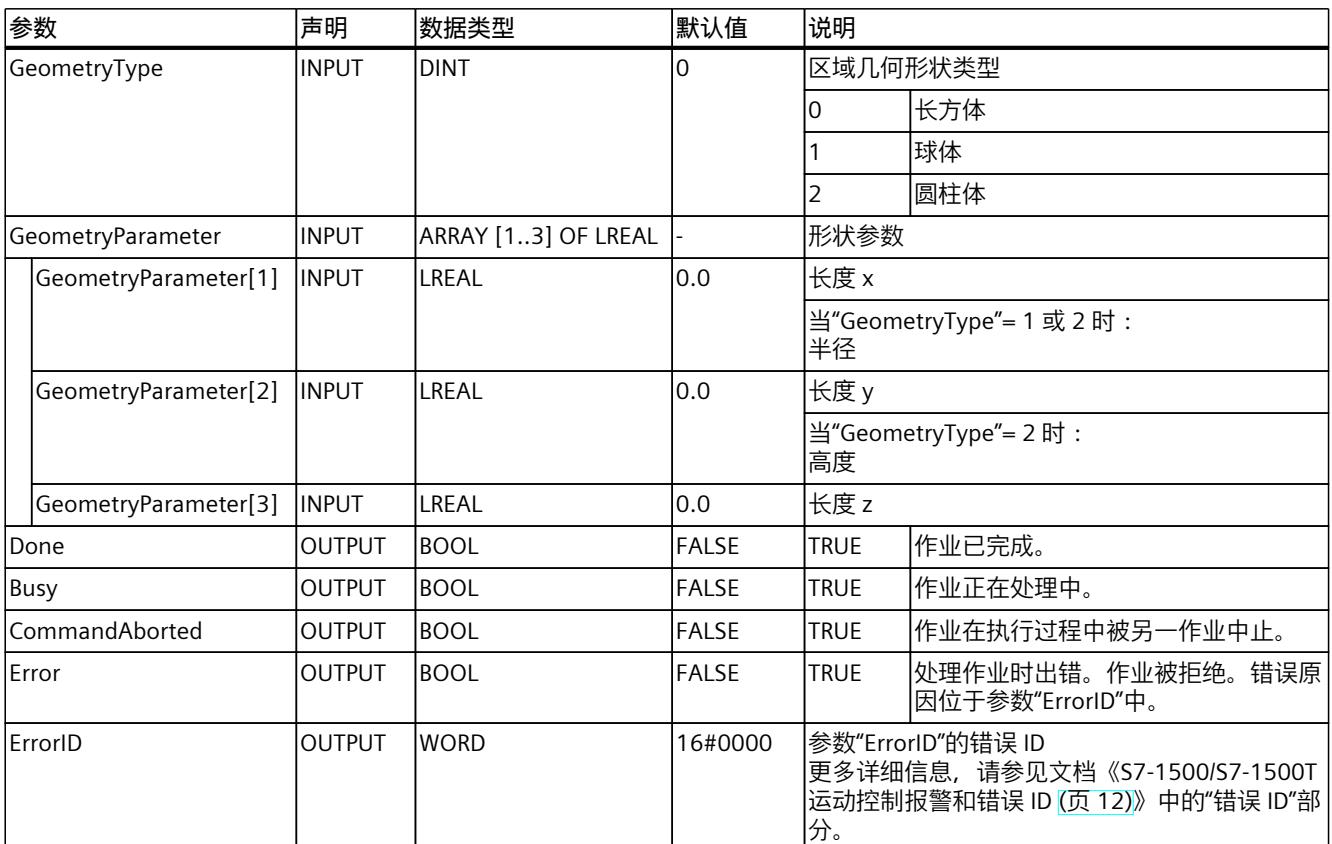

### **参见**

## [MC\\_SetKinematicsZoneActive:激活运动系统区域](#page-15101-0) V7 (页 364) [MC\\_SetKinematicsZoneInactive:取消激活运动系统区域](#page-15102-0) V7 (页 365-366)

## **13.2.3 MC\_SetWorkspaceZoneActive V7 (S7-1500T)**

## **13.2.3.1 MC\_SetWorkspaceZoneActive:激活工作空间区域 V7 (S7-1500T)**

#### **说明**

"MC\_SetWorkspaceZoneActive"运动控制指令用于激活您在"工艺对象 > 组态 > 扩展参数 > 区 域"(Technology object > Configuration > Extended parameters > Zones) 下或通 过"MC\_DefineWorkspaceZone"作业定义的工作空间区域的区域监视 (页 [181\)](#page-14918-0)。使用参 数"ZoneNumber",可输入待激活的区域编号。

"MC\_SetWorkspaceZoneActive"作业添加到作业序列的队列中,因此对后续运动作业有效。 当"MC\_SetWorkspaceZoneActive"作业成为作业序列的一部分时,区域必须已定义。否则,作 业会被拒绝, 并显示"ErrorID"= 16#80C7。可通过以下方式确保这一点:

- 在"MC DefineWorkspaceZone"作业完成之前("Done"= TRUE), 请勿提 交"MC\_SetWorkspaceZoneActive"作业。
- 提交"MC\_SetWorkspaceZoneActive"作业之前,检查变 量"StatusWorkspaceZone[1..10].Valid"是否等于 TRUE。

在工艺对象数据块的变量"<TO>.StatusWorkspaceZone[1..10].Active"中,包含这些区域的当前 激活状态。虽然可以同时激活几个定义的封锁区域和信号区域,但已定义工作区域中只有一个 区域可以激活。

## **适用于**

• 运动系统

## **要求**

- 工艺对象已正确组态。
- 在所有互连轴上,均未激活单轴作业(如,"MC\_MoveVelocity")。
- 待激活的区域已定义。

## **超驰响应**

• 有关"MC\_SetWorkspaceZoneActive"作业的超驰响应,请参见"超驰响应 V7:运动系统的运 动命令 (页 [380\)](#page-15117-0)"部分。

## **参数**

下表列出了"MC\_SetWorkspaceZoneActive"运动控制指令的参数:

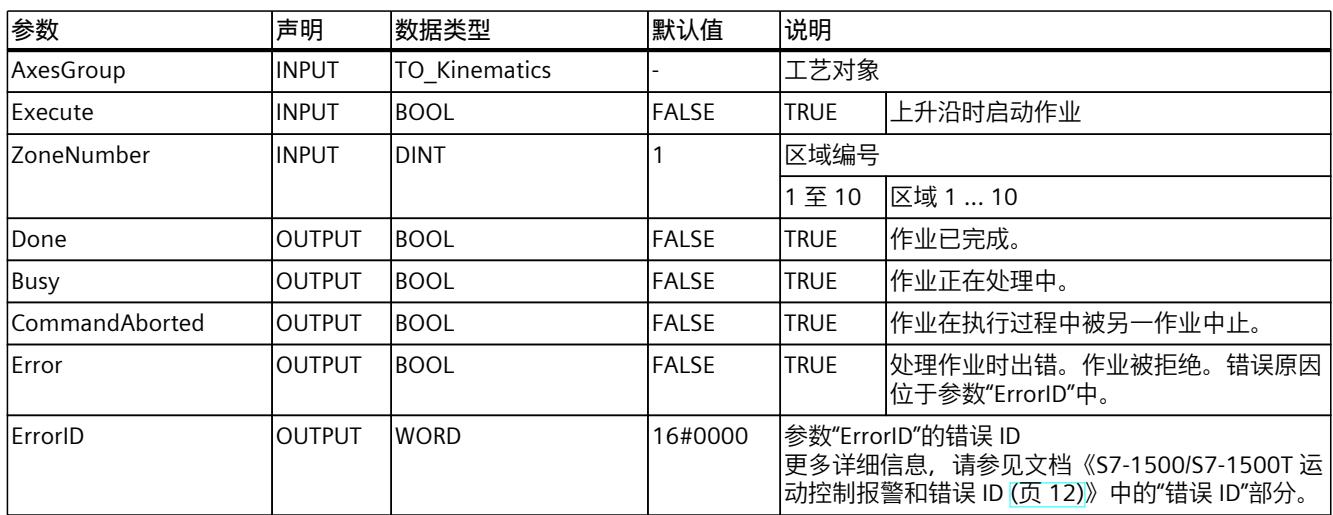

## <span id="page-15100-0"></span>**参见**

[MC\\_DefineWorkspaceZone:定义工作空间区域](#page-15094-0) V7 (页 357-358) [MC\\_SetWorkspaceZoneInactive:取消激活工作空间区域](#page-15100-0) V7 (页 363)

## **13.2.4 MC\_SetWorkspaceZoneInactive V7 (S7-1500T)**

**13.2.4.1 MC\_SetWorkspaceZoneInactive:取消激活工作空间区域 V7 (S7-1500T)**

## **说明**

使用运动控制指令"MC\_SetWorkspaceZoneInactive",可取消激活当前工作区域。使用参 数"Mode",可取消激活一个特定区域、某种类型的所有区域或所有区域。 "MC\_SetWorkspaceZoneInactive"作业添加到作业序列的队列中,因此对后续运动作业有效。 在工艺对象数据块的变量"<TO>.StatusWorkspaceZone[1..10].Active"中,包含这些区域的当前 激活状态。

### **适用于**

• 运动系统

### **要求**

- 工艺对象已正确组态。
- 在所有互连轴上,均未激活单轴作业(如,"MC\_MoveVelocity")。
- 待取消激活的区域已定义。

### **超驰响应**

• 有关"MC\_SetWorkspaceZoneInactive"作业的超驰响应,请参见"超驰响应 V7:运动系统的 运动命令 (页 [380\)](#page-15117-0)"部分。

### **参数**

下表列出了"MC\_SetWorkspaceZoneInactive"运动控制指令的参数:

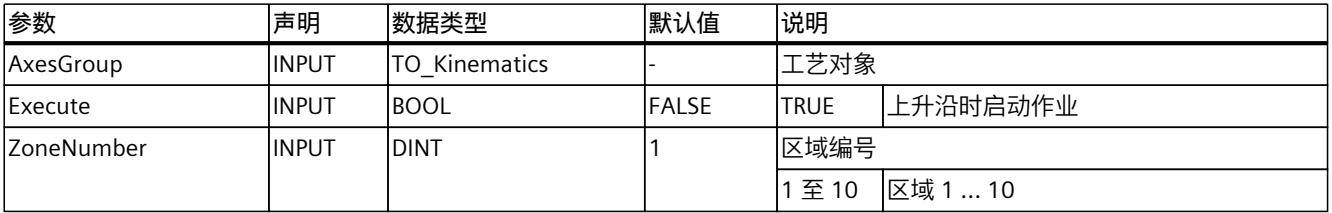

<span id="page-15101-0"></span>*13.2 区域 (S7-1500T)*

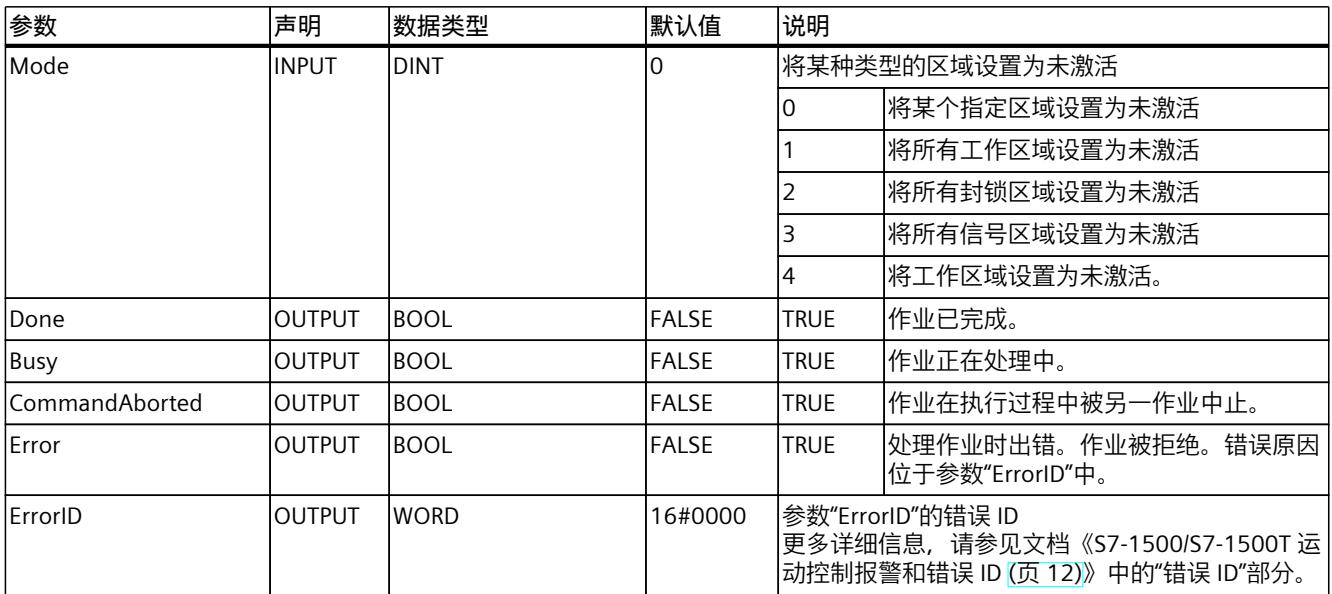

**参见**

[MC\\_DefineWorkspaceZone:定义工作空间区域](#page-15094-0) V7 (页 357-358) [MC\\_SetWorkspaceZoneActive:激活工作空间区域](#page-15098-0) V7 (页 361)

## **13.2.5 MC\_SetKinematicsZoneActive V7 (S7-1500T)**

**13.2.5.1 MC\_SetKinematicsZoneActive:激活运动系统区域 V7 (S7-1500T)**

**说明**

"MC\_SetKinematicsZoneActive"运动控制指令用于激活您在"工艺对象 > 组态 > 扩展参数 > 区 域"(Technology object > Configuration > Extended parameters > Zones) 下或通 过"MC\_DefineKinematicsZone"作业定义的运动系统区域的区域监视 (页 [181\)。](#page-14918-0)使用参 数"ZoneNumber",可输入要激活的运动系统区域编号。

"MC\_SetKinematicsZoneActive"作业添加到作业序列的队列中,因此对后续运动作业有效。 当"MC\_SetKinematicsZoneActive"作业成为作业序列的一部分时,区域必须已定义。否则,作 业会被拒绝, 并显示"ErrorID"= 16#80C7。可通过以下方式确保这一点:

- 在"MC DefineKinematicsZone"作业完成之前("Done"= TRUE), 请勿提 交"MC\_SetKinematicsZoneActive"作业。
- 提交"MC\_SetWorkspaceZoneActive"作业之前,检查变 量"StatusKinematicsZone[2..10].Valid"是否等于 TRUE。

在工艺对象数据块的变量"<TO>.StatusKinematicsZone[2..10].Active"中,包含运动系统区域的 当前激活状态。

## <span id="page-15102-0"></span>**适用于**

• 运动系统

### **要求**

- 工艺对象已正确组态。
- 在所有互连轴上,均未激活单轴作业(如,"MC\_MoveVelocity")。
- 待激活的运动系统区域已定义。

## **超驰响应**

• 有关"MC\_SetKinematicsZoneActive"作业的超驰响应,请参见"超驰响应 V7:运动系统的运 动命令 (页 [380\)](#page-15117-0)"部分。

### **参数**

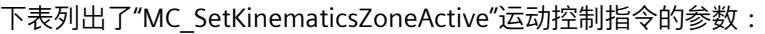

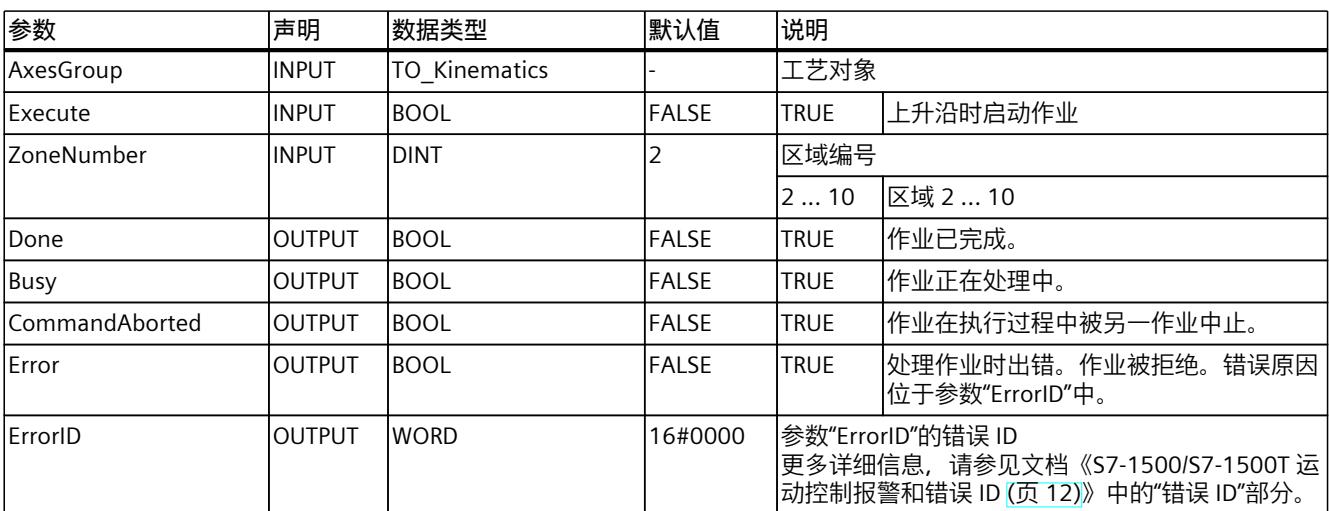

**参见**

[MC\\_DefineKinematicsZone:定义运动系统区域](#page-15096-0) V7 (页 359-360) [MC\\_SetKinematicsZoneInactive:取消激活运动系统区域](#page-15102-0) V7 (页 365-366)

## **13.2.6 MC\_SetKinematicsZoneInactive V7 (S7-1500T)**

### **13.2.6.1 MC\_SetKinematicsZoneInactive:取消激活运动系统区域 V7 (S7-1500T)**

**说明**

使用运动控制指令"MC\_SetKinematicsZoneInactive",可取消激活相应运动系统区域。使用参 数"Mode",可取消激活一个特定的运动系统区域或所有运动系统区域。 "MC\_SetKinematicsZoneInactive"作业添加到作业序列的队列中,因此对后续运动作业有效。 在工艺对象数据块的变量"<TO>.StatusKinematicsZone[2..10].Active"中,包含运动系统区域的 当前激活状态。

## **适用于**

• 运动系统

## **要求**

- 工艺对象已正确组态。
- 在所有互连轴上,均未激活单轴作业(如,"MC\_MoveVelocity")。
- 待取消激活的运动系统区域已定义。

### **超驰响应**

• 有关"MC\_SetKinematicsZoneInactive"作业的超驰响应,请参见"超驰响应 V7:运动系统的 运动命令 (页 [380\)](#page-15117-0)"部分。

## **参数**

下表列出了"MC\_SetKinematicsZoneInactive"运动控制指令的参数:

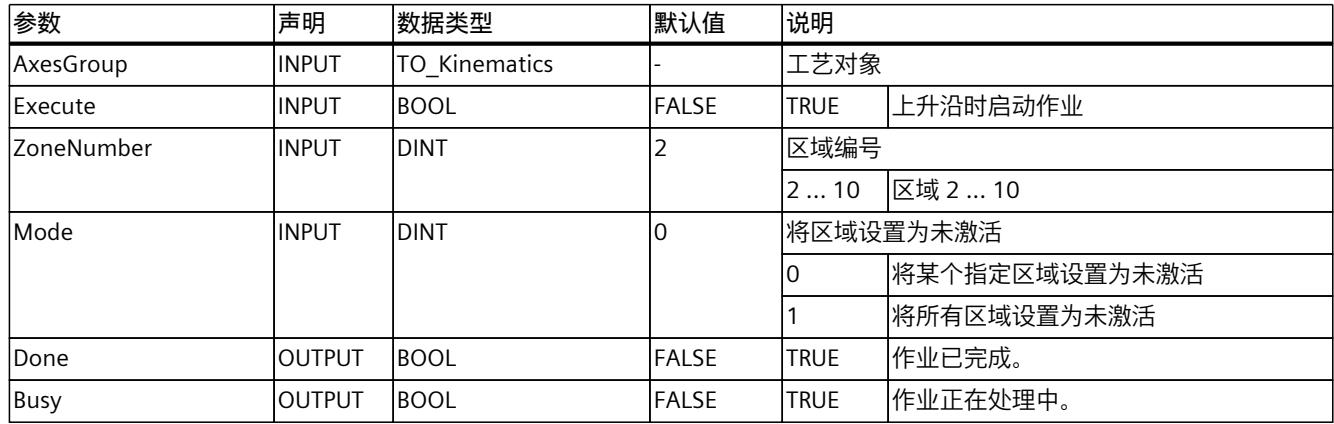

*13.3 工具 (S7-1500T)*

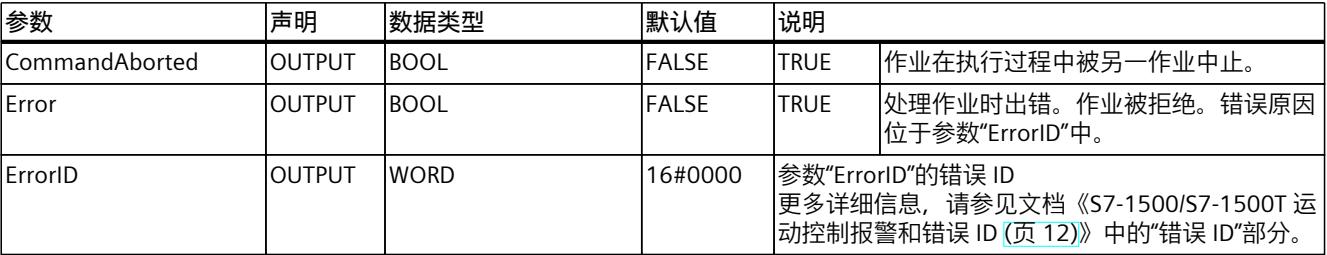

### **参见**

MC\_DefineKinematicsZone: 定义运动系统区域 V7 (页 359-360) MC\_SetKinematicsZoneActive: 激活运动系统区域 V7 (页 364)

# **13.3 工具 (S7-1500T)**

- **13.3.1 MC\_DefineTool V7 (S7-1500T)**
- **13.3.1.1 MC\_DefineTool:重新定义工具 V7 (S7-1500T)**

### **说明**

您可以使用"MC\_DefineTool"运动控制指令重新定义工具 1 作业的工具标架。但不会覆盖已组 态的起始值。默认情况下,工具 1 是激活的。

作业"MC\_DefineTool"不会添加到运动系统工艺对象作业序列的队列中,因此将立即生效。只 有当运动系统处于停止状态时,才能执行作业"MC\_DefineTool"。 可组态坐标取决于所使用的运动系统类型:

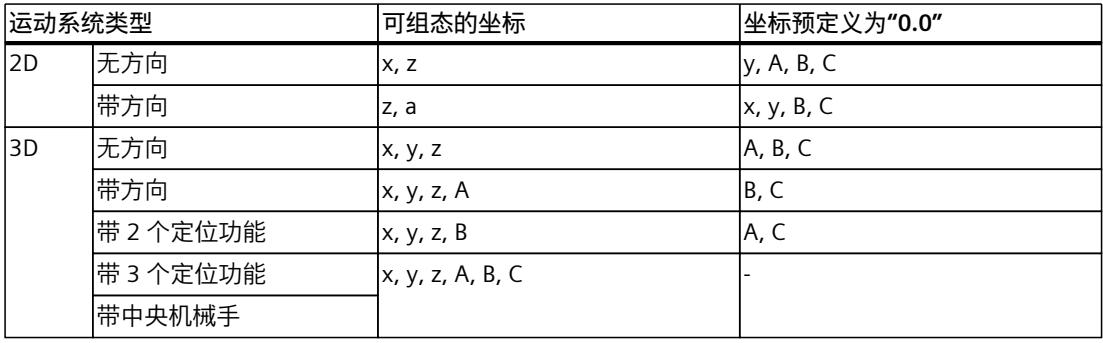

在工艺对象数据块的以下变量中,包含工具标架 1 的当前坐标:

- <TO>.StatusTool.Frame[1].x
- <TO>.StatusTool.Frame[1].y
- <TO>.StatusTool.Frame[1].z
- <TO>.StatusTool.Frame[1].a
- <TO>.StatusTool.Frame[1].b
- <TO>.StatusTool.Frame[1].c

*13.3 工具 (S7-1500T)*

## **适用于**

• 运动系统

## **要求**

- 工艺对象已正确组态。
- 在所有互连轴上,均未激活单轴作业(如,"MC\_MoveVelocity")。
- 运动系统处于停止状态。
- 运动系统未处于"Interrupted"状态。
- 未激活运动系统的运动。

### **超驰响应**

- 其它任何运动控制作业都无法中止"MC\_DefineTool"作业的执行。
- 新作业"MC\_DefineTool"不会中止任何激活的运动控制作业。

## **参数**

下表列出了"MC\_DefineTool"运动控制指令的参数:

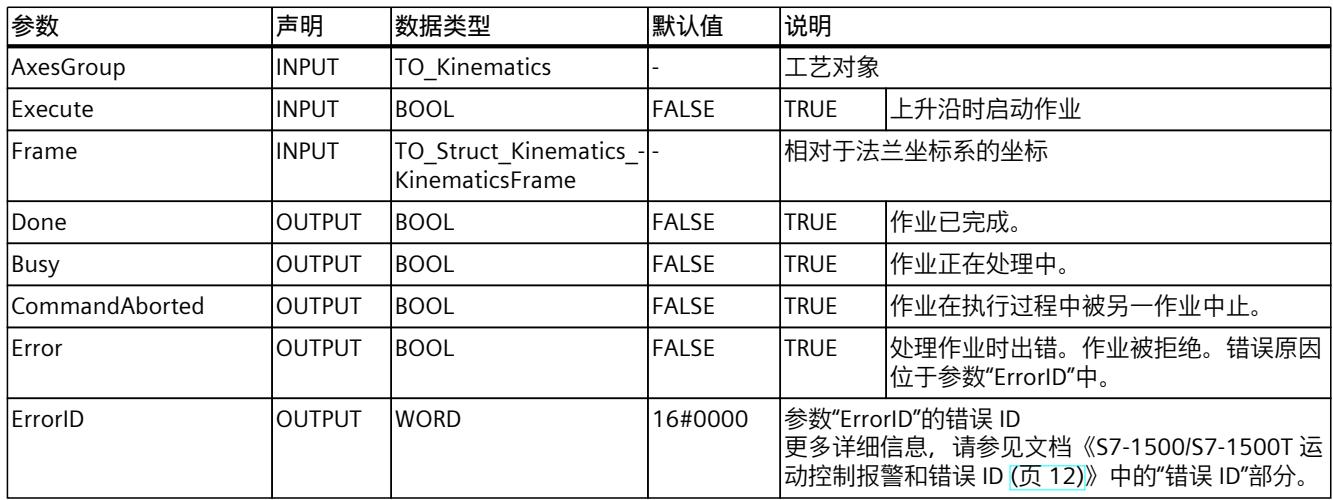

## **13.3.2 MC\_SetTool V7 (S7-1500T)**

## **13.3.2.1 MC\_SetTool:更换当前工具 V7 (S7-1500T)**

**说明**

使用运动控制指令"MC\_SetTool",可激活工具。使用参数"ToolNumber",可指定工具号。只有 当运动系统处于停止状态时,才能执行作业"MC\_SetTool"。默认情况下,工具 1 是激活的。

*13.3 工具 (S7-1500T)*

工艺对象数据块的变量"<TO>.StatusTool.ActiveTool"包含当前已激活工具的工具号。

**说明**

**区域监视**

更换工具之前,确保已激活工具区域的尺寸适用于新工具,且工具由区域包封。 否则,应创建一个工具适用的区域并将其激活。此外,还要取消激活闲置工具的工具区域。

### **适用于**

• 运动系统

### **要求**

- 工艺对象已正确组态。
- 在所有互连轴上,均未激活单轴作业(如,"MC\_MoveVelocity")。
- 运动系统处于停止状态。
- 运动系统未处于"Interrupted"状态。
- 未激活运动系统的运动。

### **超驰响应**

- 其它任何运动控制作业都无法中止"MC\_SetTool"作业的执行。
- 新作业"MC\_SetTool"不会中止任何激活的运动控制作业。

#### **参数**

下表列出了"MC\_SetTool"运动控制指令的参数:

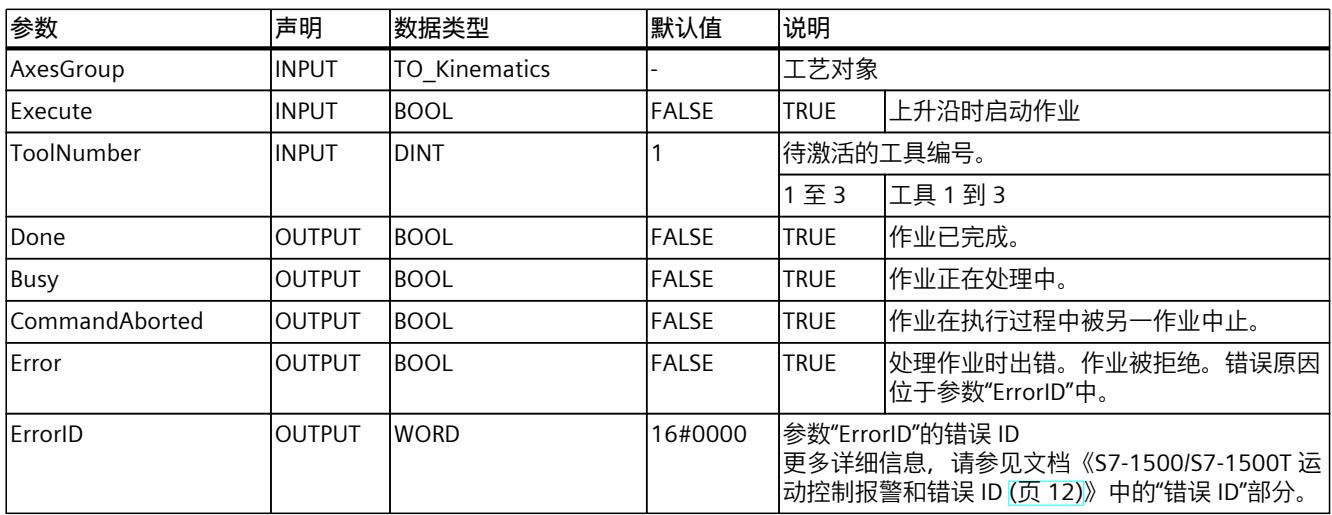

**13.4.1 MC\_SetOcsFrame V7 (S7-1500T)**

### **13.4.1.1 MC\_SetOcsFrame:重新定义对象坐标系 V7 (S7-1500T)**

### **说明**

使用运动控制指令"MC\_SetOcsFrame",可定义对象坐标系 (OCS) 相对于世界坐标系 (WCS) 的 位置。在此过程中,存储在工艺对象数据块中的初始值不会覆盖。 作业"MC\_SetOcsFrame"添加到作业序列的队列中,因此仅对后续运动作业有效。 在工艺对象数据块的以下变量中,包含该对象坐标系的当前坐标:

- <TO>.StatusOcsFrame[1..3].x
- <TO>.StatusOcsFrame[1..3].y
- <TO>.StatusOcsFrame[1..3].z
- <TO>.StatusOcsFrame[1..3].a
- <TO>.StatusOcsFrame[1..3].b
- <TO>.StatusOcsFrame[1..3].c

## **适用于**

• 运动系统

### **要求**

- 工艺对象已正确组态。
- 在所有互连轴上,均未激活单轴作业(如,"MC\_MoveVelocity")。

### **超驰响应**

有关"MC\_SetOcsFrame"作业的超驰响应,请参见"超驰响应 V7:运动系统的运动命令 [\(页](#page-15117-0) [380\)](#page-15117-0)"部分。

### **参数**

下表列出了"MC\_SetOcsFrame"运动控制指令的参数:

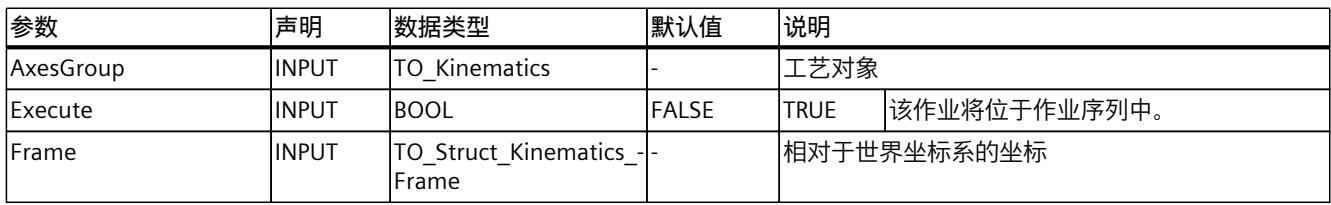

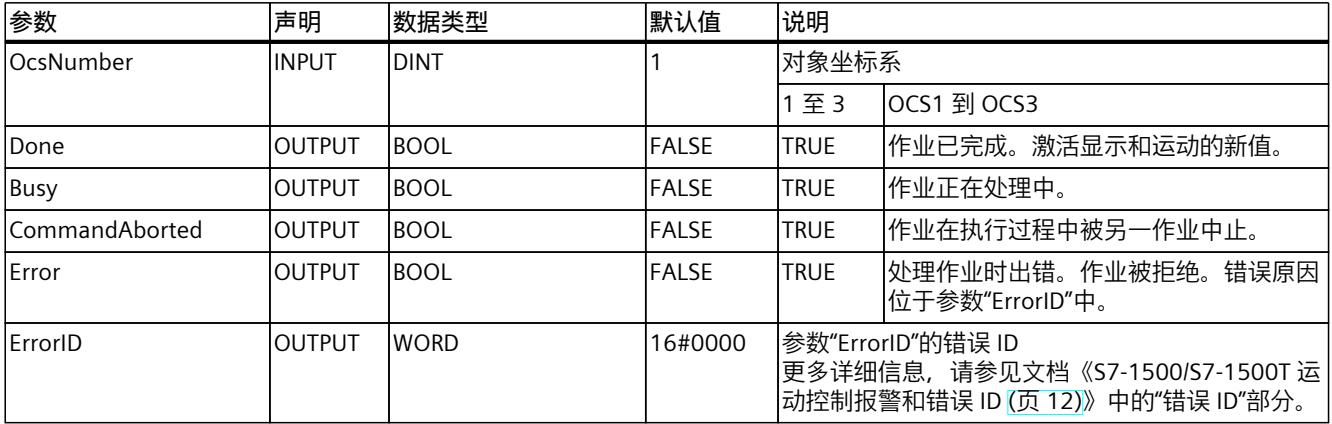

## **13.4.2 MC\_KinematicsTransformation V7 (S7-1500T)**

### **13.4.2.1 MC\_KinematicsTransformation:将轴坐标转换为笛卡尔坐标 V7 (S7-1500T)**

### **说明**

使用运动控制指令"MC\_KinematicsTransformation",可以将运动系统轴或接头的位置、速度 和加速度的设定值转换为工具中心点 (TCP) 的笛卡尔坐标、速度和加速度。在此考虑当前工 具。 通过该指令,可以确定轴值或接头的笛卡尔坐标位置、方向、速度和加速度。 该说明仅供参考 - 运动系统不会移动。

### **适用于**

• 运动机构

## **要求**

• 工艺对象已正确组态。

### **超驰响应**

- 其它任何运动控制作业都无法中止"MC\_KinematicsTransformation"作业的执行。
- 新作业"MC\_KinematicsTransformation"不会中止任何激活的运动控制作业。

## **参数**

下表列出了"MC\_KinematicsTransformation"运动控制指令的参数:

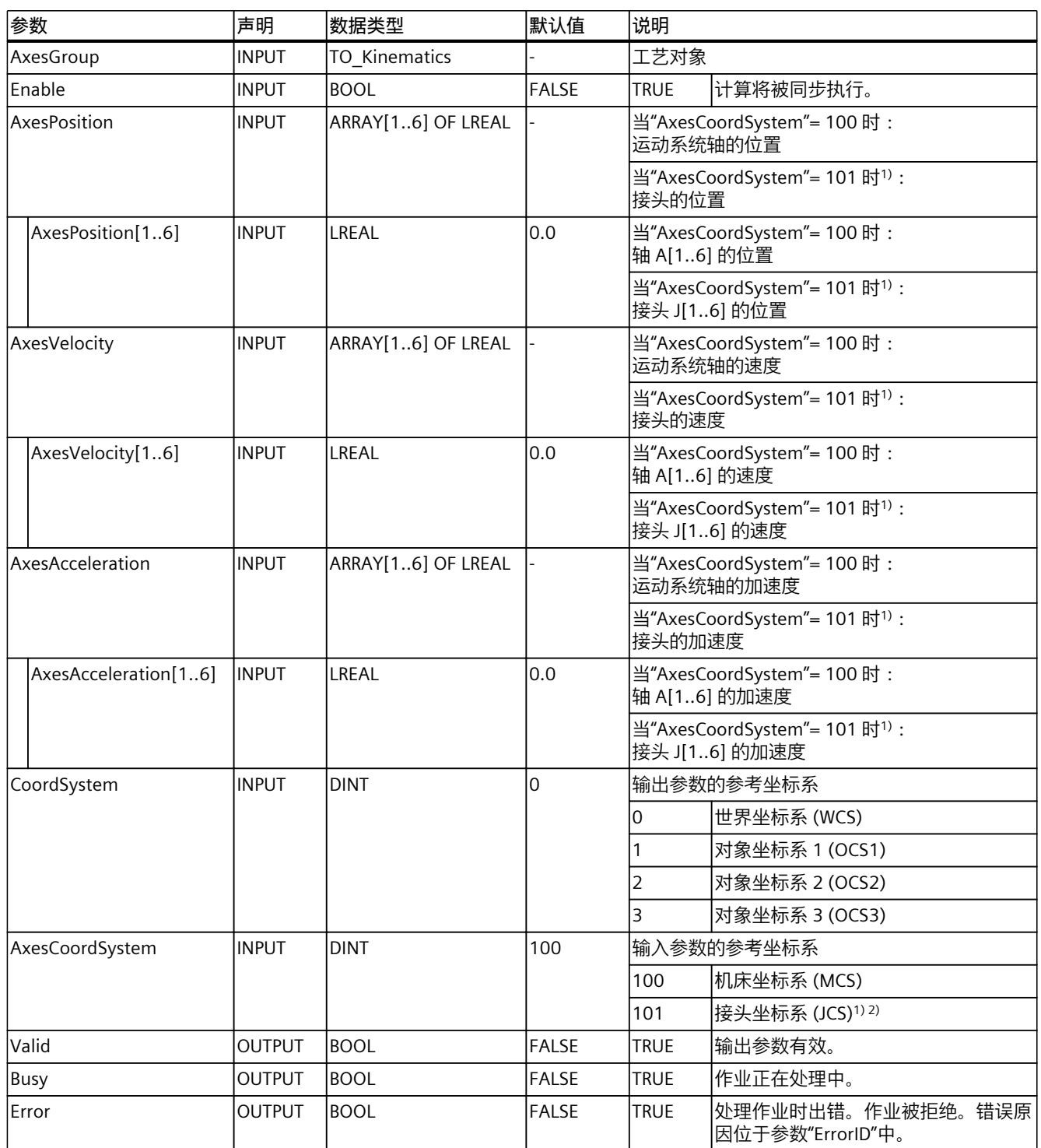

1) 仅与具有四个以上插补运动系统轴的情况相关。

<sup>2)</sup> 如果最多具有四个插补运动系统轴, 则 JCS 中的接头位置对应于 MCS 中的轴位置。

*13.4 坐标系 (S7-1500T)*

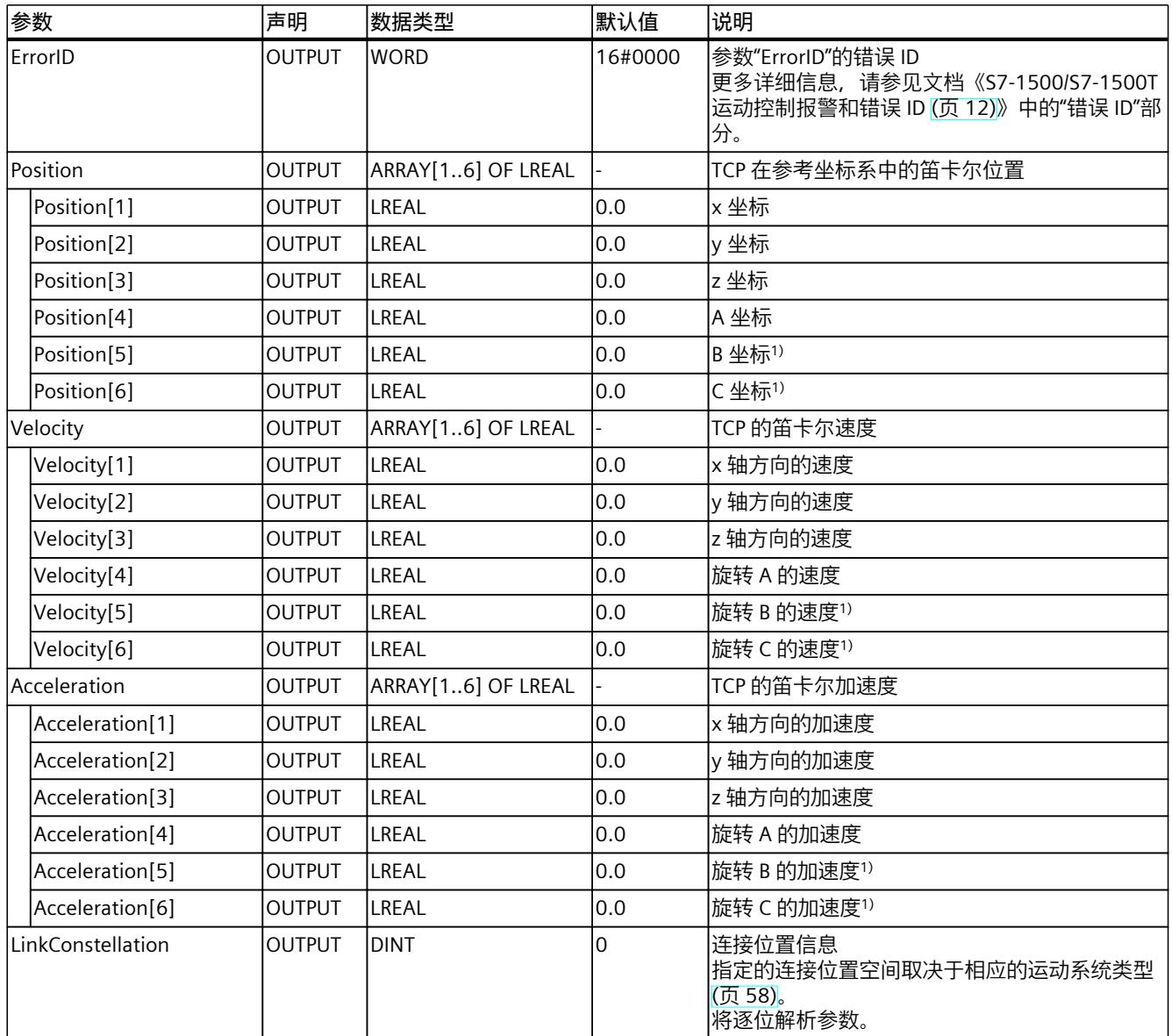

1) 仅与具有四个以上插补运动系统轴的情况相关。

<sup>2)</sup> 如果最多具有四个插补运动系统轴, 则 JCS 中的接头位置对应于 MCS 中的轴位置。

## **13.4.3 MC\_InverseKinematicsTransformation V7 (S7-1500T)**

## **13.4.3.1 MC\_InverseKinematicsTransformation:将笛卡尔坐标转换为轴坐标 V7 (S7-1500T)**

**说明**

使用运动控制指令"MC\_InverseKinematicsTransformation",可以将工具中心点 (TCP) 的笛卡 尔坐标、速度和加速度转换为运动系统轴或接头的位置设定点、速度和加速度。在此考虑当前 工具。

*13.4 坐标系 (S7-1500T)*

例如,可以使用该指令测试运动系统是否可以达到特定的笛卡尔坐标位置,或者运动系统的运 动是否超出了轴或接头的软限位开关行进范围范围。 该说明仅供参考 - 运动系统不会移动。

## **适用于**

• 运动机构

## **要求**

• 工艺对象已正确组态。

### **超驰响应**

- 其它任何运动控制作业都无法中止"MC\_InverseKinematicsTransformation"作业的执行。
- 新作业"MC\_InverseKinematicsTransformation"不会中止任何激活的运动控制作业。

### **参数**

下表列出了"MC\_InverseKinematicsTransformation"运动控制指令的参数:

| 参数                           | 声明           | 数据类型                 | 默认值          | 说明                       |                   |  |
|------------------------------|--------------|----------------------|--------------|--------------------------|-------------------|--|
| AxesGroup                    | <b>INPUT</b> | <b>TO Kinematics</b> |              | 工艺对象                     |                   |  |
| Enable                       | <b>INPUT</b> | <b>BOOL</b>          | <b>FALSE</b> | 计算将被同步执行。<br><b>TRUE</b> |                   |  |
| Position                     | <b>INPUT</b> | ARRAY[16] OF LREAL   |              |                          | TCP 在参考坐标系中的笛卡尔位置 |  |
| Position[1]                  | <b>INPUT</b> | LREAL                | 0.0          | x 坐标                     |                   |  |
| Position[2]                  | <b>INPUT</b> | LREAL                | 0.0          | y坐标                      |                   |  |
| Position[3]                  | <b>INPUT</b> | LREAL                | 0.0          | z坐标                      |                   |  |
| Position[4]                  | <b>INPUT</b> | LREAL                | 0.0          | A 坐标                     |                   |  |
| Position[5]                  | <b>INPUT</b> | LREAL                | 0.0          | B 坐标 <sup>1)</sup>       |                   |  |
| Position[6]                  | <b>INPUT</b> | LREAL                | 0.0          | C 坐标 <sup>1)</sup>       |                   |  |
| Velocity<br><b>INPUT</b>     |              | ARRAY[16] OF LREAL   |              | TCP 的笛卡尔速度               |                   |  |
| Velocity[1]                  | <b>INPUT</b> | LREAL                | 0.0          | x 轴方向的速度                 |                   |  |
| Velocity[2]                  | <b>INPUT</b> | LREAL                | 0.0          | y轴方向的速度                  |                   |  |
| Velocity[3]                  | <b>INPUT</b> | LREAL                | 0.0          | z轴方向的速度                  |                   |  |
| Velocity[4]                  | <b>INPUT</b> | LREAL                | 0.0          | 旋转 A 的速度                 |                   |  |
| Velocity[5]                  | <b>INPUT</b> | LREAL                | 0.0          | 旋转 B 的速度1)               |                   |  |
| Velocity[6]                  | <b>INPUT</b> | LREAL                | 0.0          | 旋转 C 的速度1)               |                   |  |
| Acceleration<br><b>INPUT</b> |              | ARRAY[16] OF LREAL   |              |                          | TCP 的笛卡尔加速度       |  |

1) 仅与具有四个以上插补运动系统轴的情况相关。

<sup>2)</sup> 如果最多具有四个插补运动系统轴, 则 JCS 中的接头位置对应于 MCS 中的轴位置。

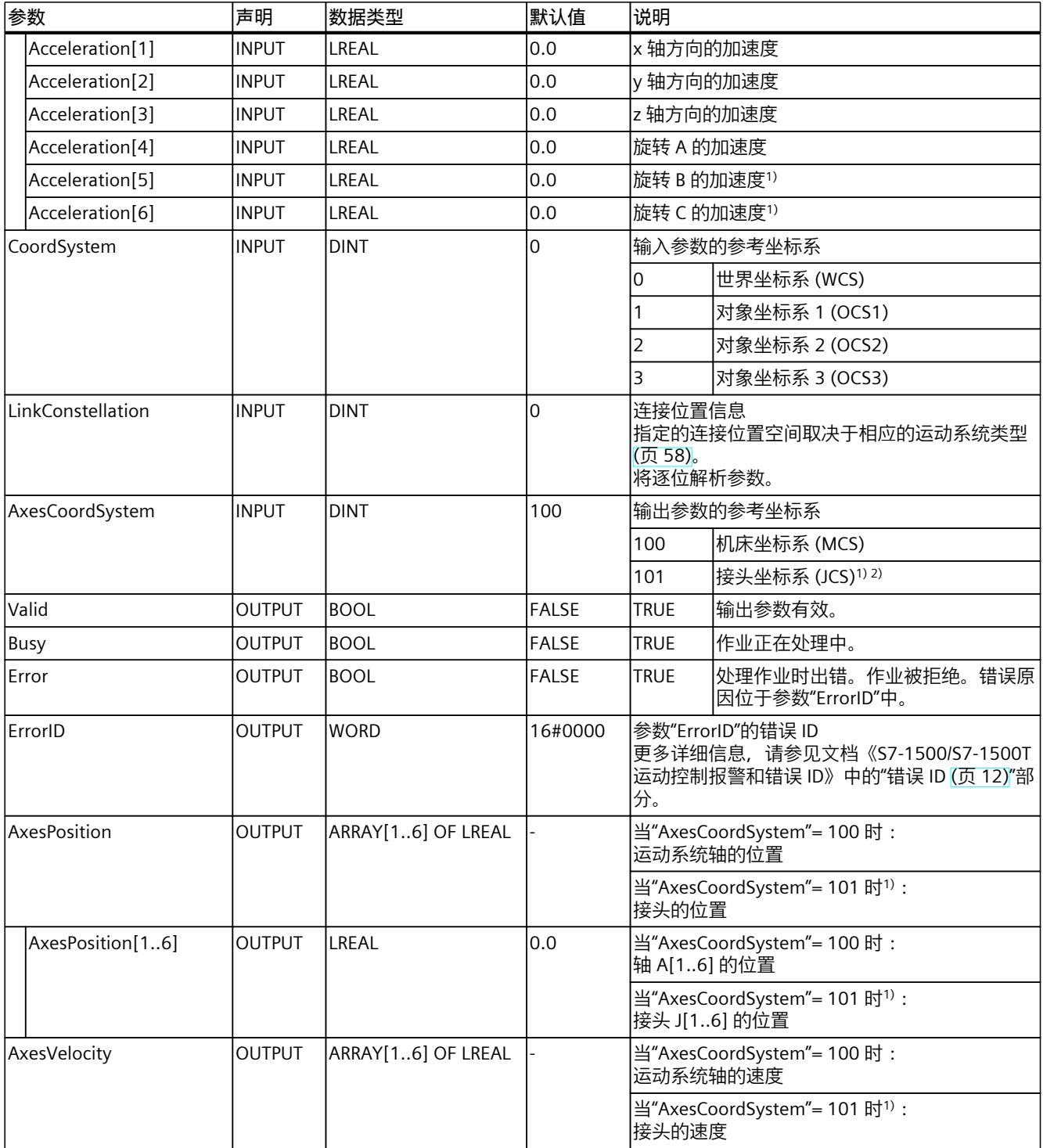

1) 仅与具有四个以上插补运动系统轴的情况相关。

<sup>2)</sup> 如果最多具有四个插补运动系统轴, 则 JCS 中的接头位置对应于 MCS 中的轴位置。

## *13.5 运动控制作业的超驰响应 V7 (S7-1500T)*

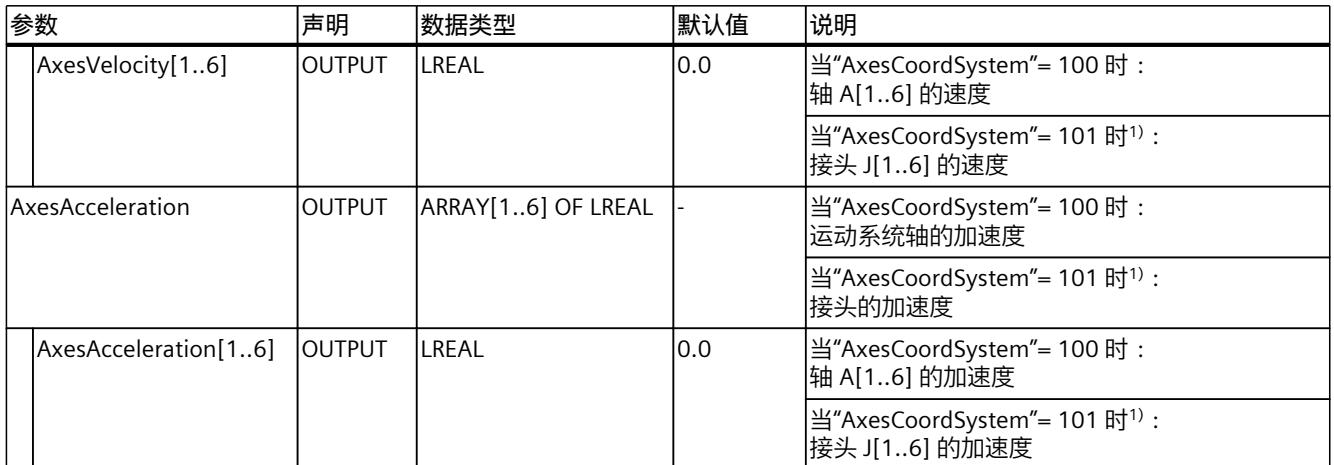

1) 仅与具有四个以上插补运动系统轴的情况相关。

2) 如果最多具有四个插补运动系统轴, 则 JCS 中的接头位置对应于 MCS 中的轴位置。

# **13.5 运动控制作业的超驰响应 V7 (S7-1500T)**

## **13.5.1 超驰响应 V7:回零和运动控制工作 (S7-1500T)**

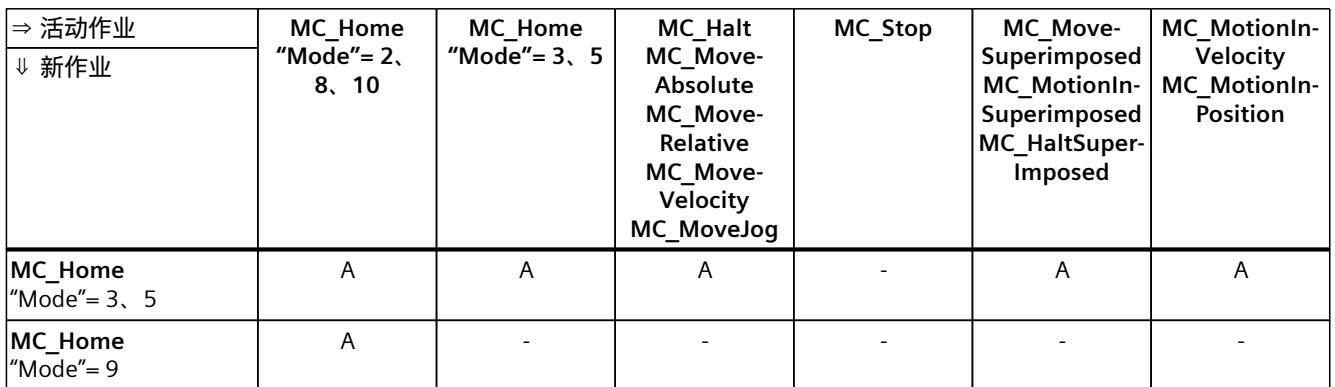

下表列出了新运动控制工作对活动的回零和运动作业的影响:

A 当前运行的作业由"CommandAborted"= TRUE 中止。

B "MC\_Stop"作业由具有同级或高级停止响应的其它"MC\_Stop"作业中止。

- 无效。当前运行的作业将继续执行。

1) 状态"Busy"= TRUE、"StartSync"= FALSE、"InSync"= FALSE 对应于等待的同步操作。

2) 状态"Busy"= TRUE、"StartSync"或"InSync"= TRUE 对应于激活的同步操作。

3) 状态"Busy"= TRUE, "StartSyncOut"= FALSE 对应于挂起的取消同步作业。

4) 状态"Busy"= TRUE, "StartSyncOut"= TRUE 对应于激活的取消同步作业。

*13.5 运动控制作业的超驰响应 V7 (S7-1500T)*

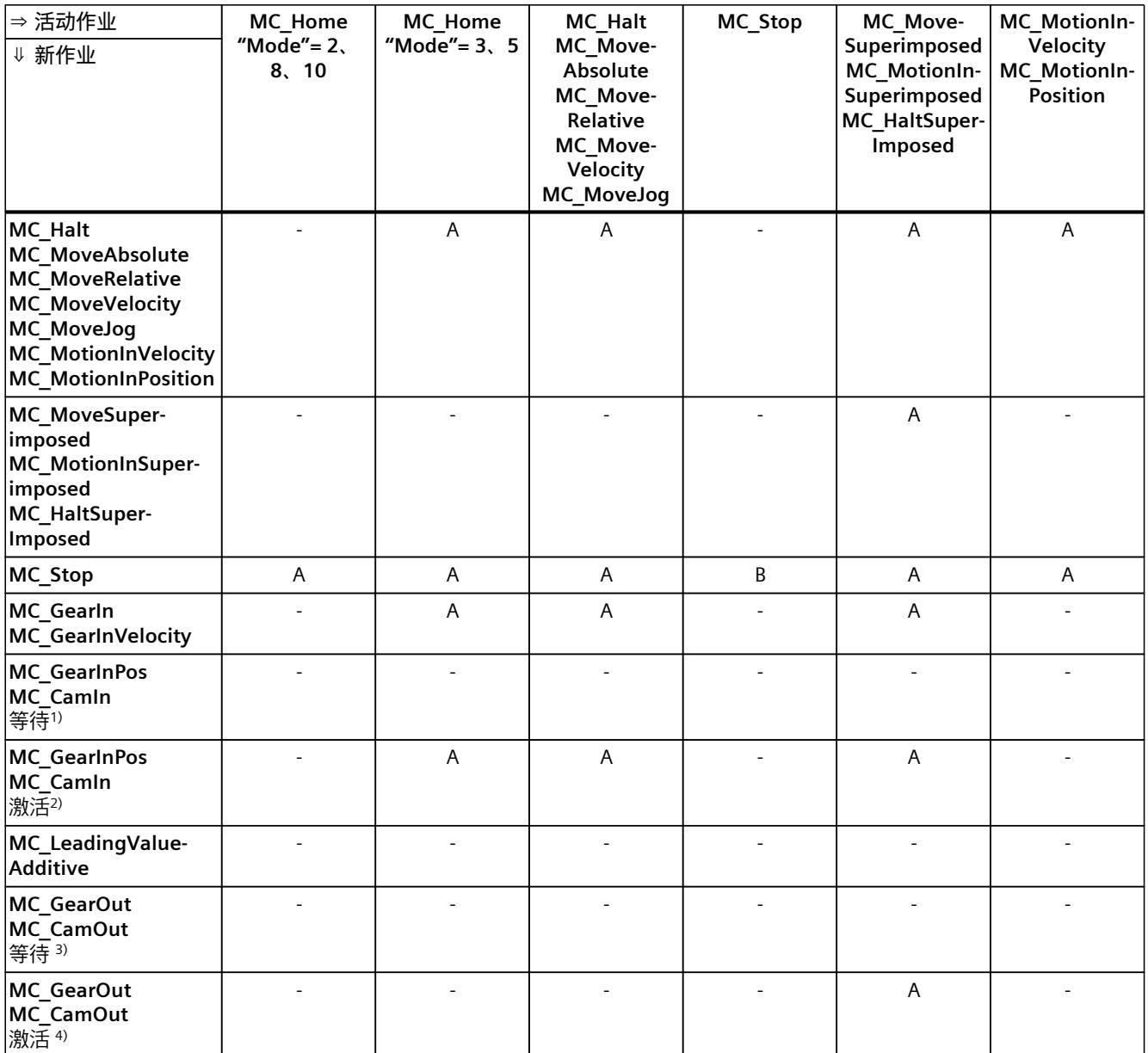

A 当前运行的作业由"CommandAborted"= TRUE 中止。

B "MC\_Stop"作业由具有同级或高级停止响应的其它"MC\_Stop"作业中止。

- 无效。当前运行的作业将继续执行。

1) 状态"Busy"= TRUE、"StartSync"= FALSE、"InSync"= FALSE 对应于等待的同步操作。

2) 状态"Busy"= TRUE、"StartSync"或"InSync"= TRUE 对应于激活的同步操作。

3) 状态"Busy"= TRUE, "StartSyncOut"= FALSE 对应于挂起的取消同步作业。

4) 状态"Busy"= TRUE,"StartSyncOut"= TRUE 对应于激活的取消同步作业。

#### **说明**

**激活的固定挡块的超驰响应**

如果驱动装置在"InClamping"= TRUE 时保持在固定挡块位置,则可通过基 于"MC\_TorqueLimiting"的激活力和力矩限制中止运行的作业。

## **13.5.2 超驰响应 V7:同步操作作业 (S7-1500T)**

下表列出了新运动控制工作对活动的同步操作作业中的轴运动的影响:

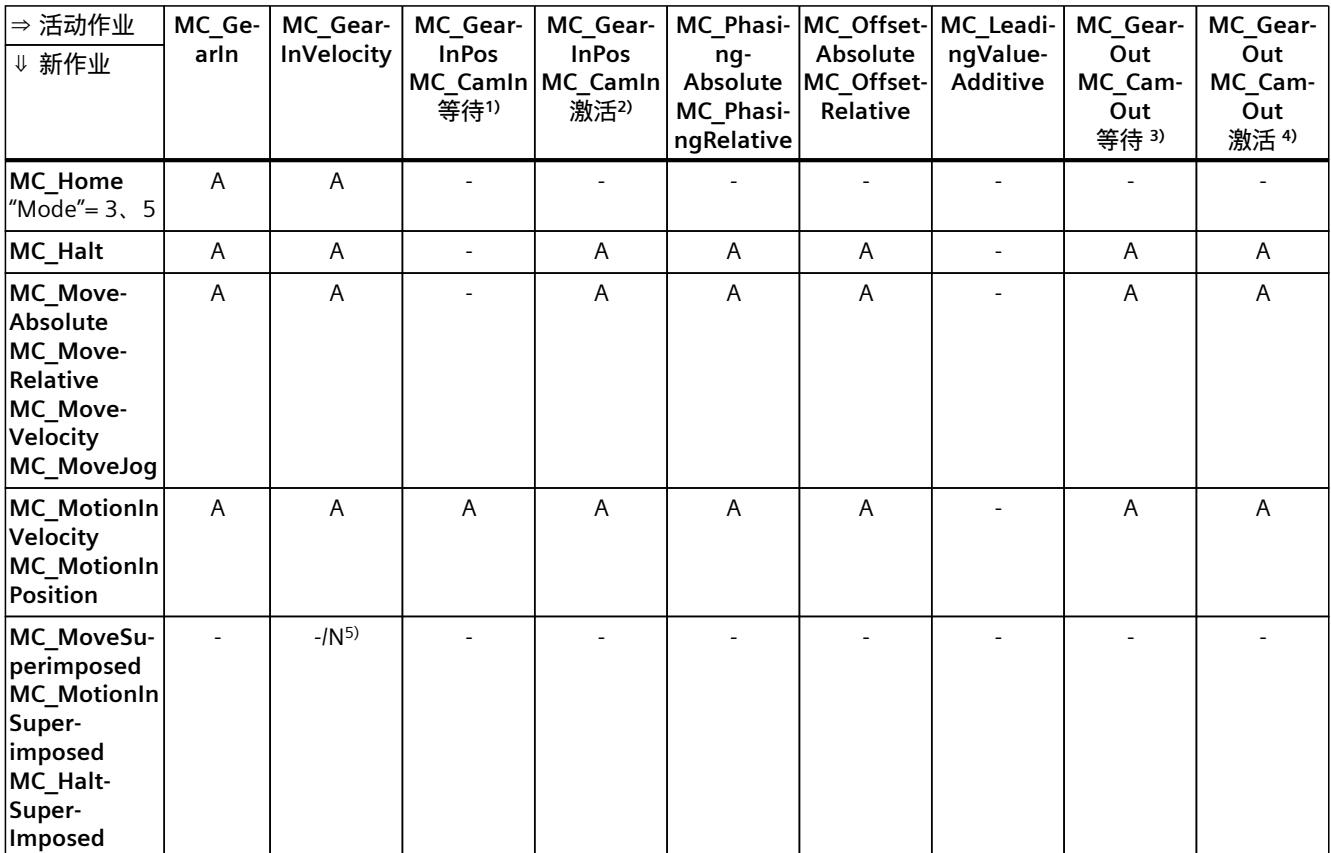

A 当前运行的作业由"CommandAborted"= TRUE 中止。

N 不允许。当前运行的作业将继续执行。新作业被拒绝。

- 无效。当前运行的作业将继续执行。

- <sup>1)</sup> 等待的同步操作("Busy"= TRUE、"StartSync"= FALSE、"InSync"= FALSE)不会中止任何激活的作业。可通过"MC\_Power"作 业中止。
- 2) 状态"Busy"= TRUE、"StartSync"或"InSync"= TRUE 对应于激活的同步操作.
- <sup>3)</sup> 挂起的取消同步作业("Busy"= TRUE, "StartSyncOut"= FALSE)不会中止任何处于激活状态的作业。可通过"MC\_Power"作 业中止。
- 4) 状态"Busy"= TRUE, "StartSyncOut"= TRUE 对应于激活的取消同步作业。
- 5) 跟随轴处于位置控制模式时,继续执行正在运行的作业。跟随轴不处于位置控制模式时,新作业将被拒绝。
- 6) "MC\_GearOut"作业仅终止"MC\_Gear[...]"作业。相应地,"MC\_CamOut"作业仅取消"MC\_Cam[...]"作业。
- 7) "SyncProfileReference"= 5 的作业可中止待处理的同步操作。取消待处理的同步操作对正在进行的同步操作没有影响。

*13.5 运动控制作业的超驰响应 V7 (S7-1500T)*

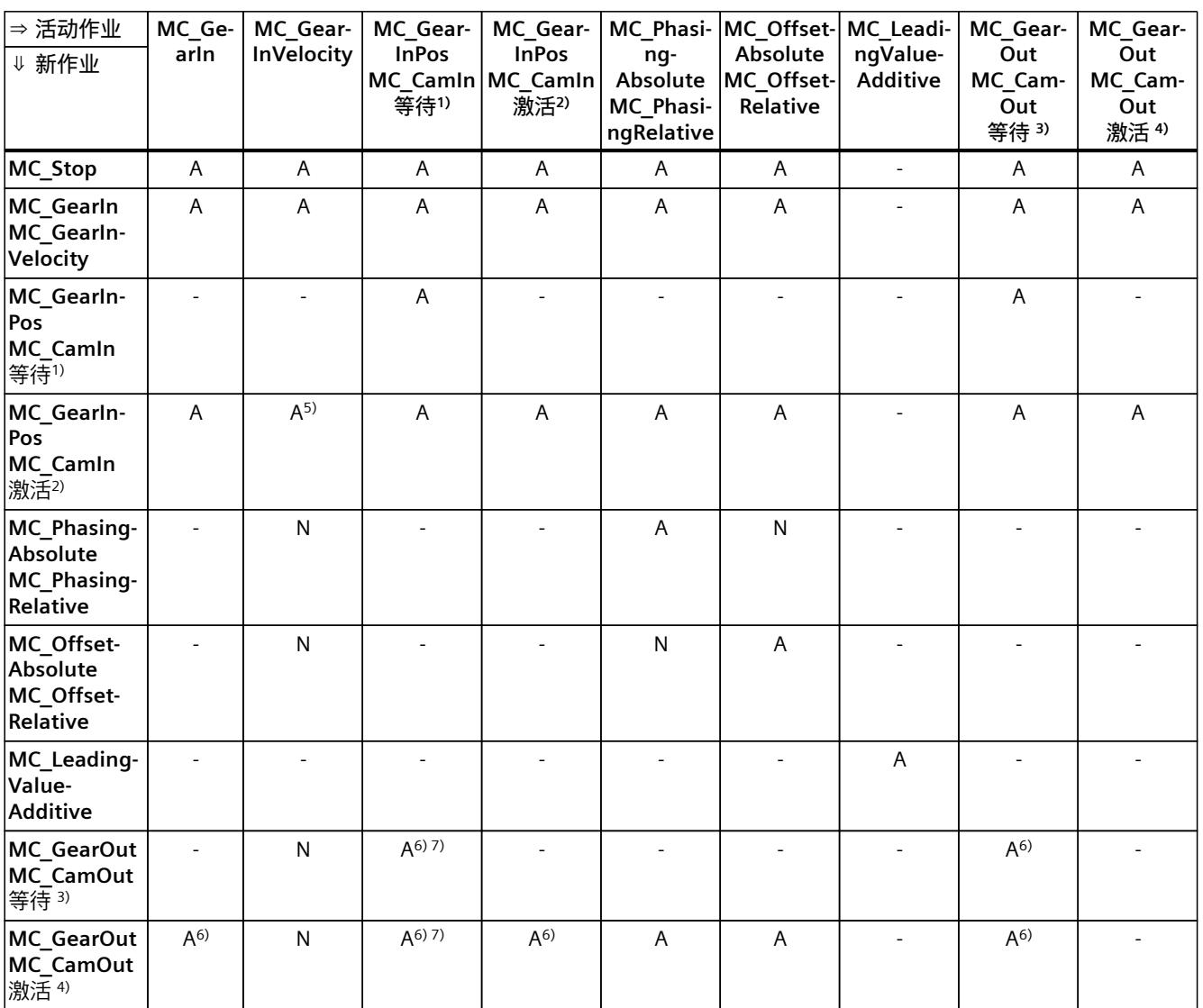

A 当前运行的作业由"CommandAborted"= TRUE 中止。

N 不允许。当前运行的作业将继续执行。新作业被拒绝。

- 无效。当前运行的作业将继续执行。

- <sup>1)</sup> 等待的同步操作("Busy"= TRUE、"StartSync"= FALSE、"InSync"= FALSE)不会中止任何激活的作业。可通过"MC\_Power"作 业中止。
- 2) 状态"Busy"= TRUE、"StartSync"或"InSync"= TRUE 对应于激活的同步操作.
- <sup>3)</sup> 挂起的取消同步作业("Busy"= TRUE, "StartSyncOut"= FALSE)不会中止任何处于激活状态的作业。可通过"MC\_Power"作 业中止。
- 4) 状态"Busy"= TRUE, "StartSyncOut"= TRUE 对应于激活的取消同步作业。
- 5) 跟随轴处于位置控制模式时,继续执行正在运行的作业。跟随轴不处于位置控制模式时,新作业将被拒绝。
- 6) "MC\_GearOut"作业仅终止"MC\_Gear[...]"作业。相应地,"MC\_CamOut"作业仅取消"MC\_Cam[...]"作业。
- 7) "SyncProfileReference"= 5 的作业可中止待处理的同步操作。取消待处理的同步操作对正在进行的同步操作没有影响。

### <span id="page-15117-0"></span>**说明**

**激活的固定挡块的超驰响应**

如果驱动装置在"InClamping"= TRUE 时保持在固定挡块位置,则可通过基 于"MC\_TorqueLimiting"的激活力和力矩限制中止运行的作业。

## **13.5.3 超驰响应 V7:测量输入作业 (S7-1500T)**

下表列出了将要超驰活动的测量输入作业的新运动控制工作:

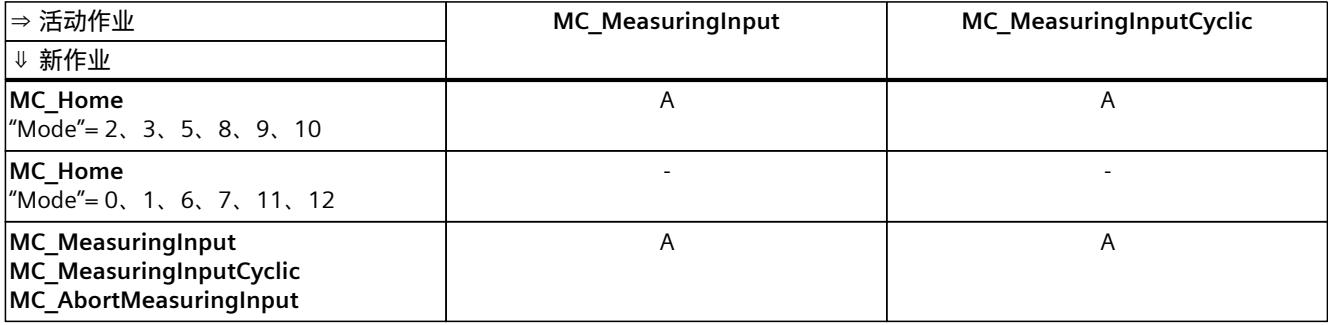

A 当前运行的作业由"CommandAborted"= TRUE 中止。

- 无效。当前运行的作业将继续执行。

## **13.5.4 超驰响应 V7:运动系统的运动命令 (S7-1500T)**

单轴作业不会被运动系统作业超驰。

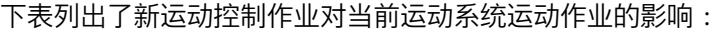

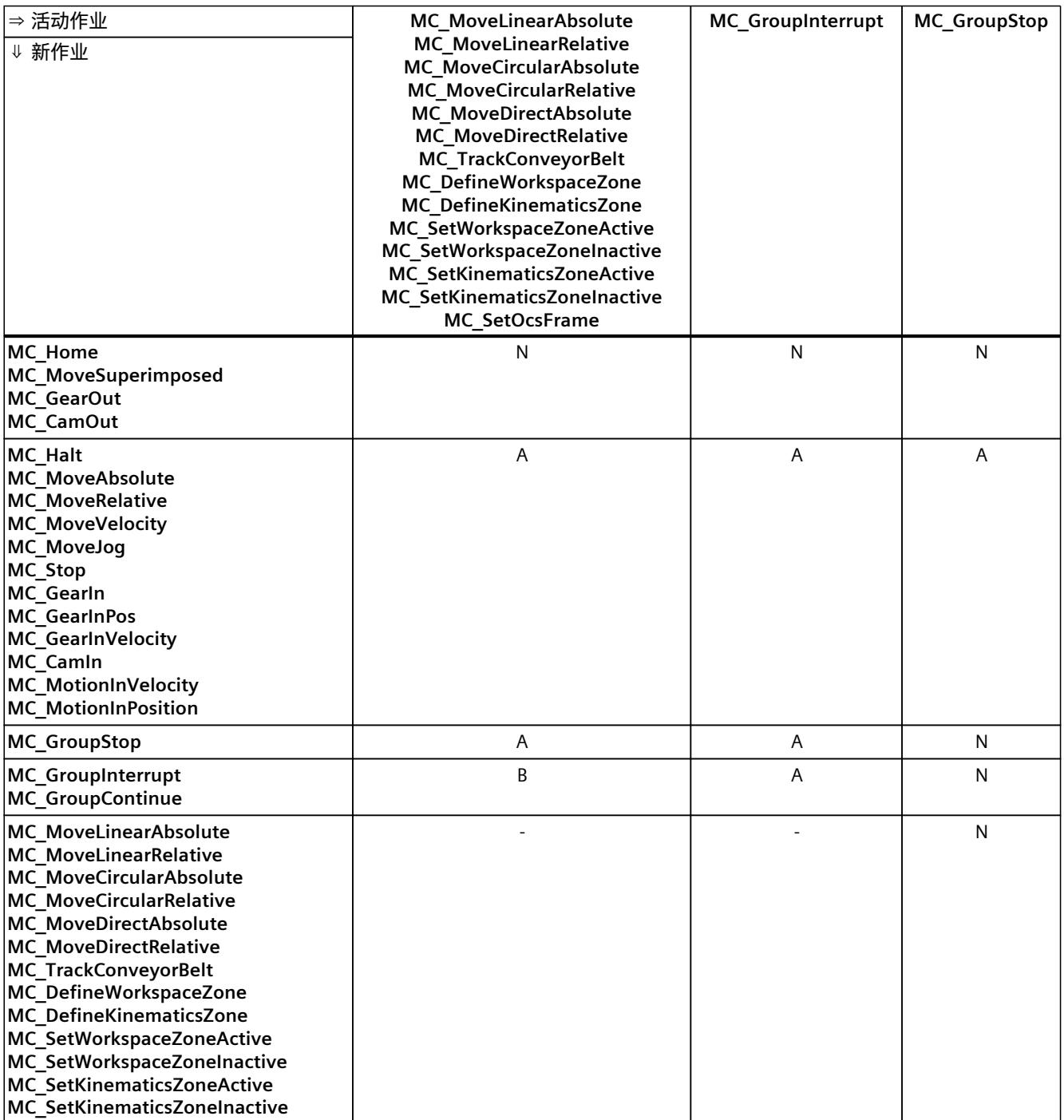

A 当前运行的作业由"CommandAborted"= TRUE 中止。

B 当前运行的作业中断或恢复。

C 通过"MC\_SetOcsFrame"= TRUE 中止 OCS 与传送带的同步。

N 不允许。当前运行的作业将继续执行。新作业被拒绝。

- 无效。当前运行的作业将继续执行。新运动系统作业添加到作业序列中。

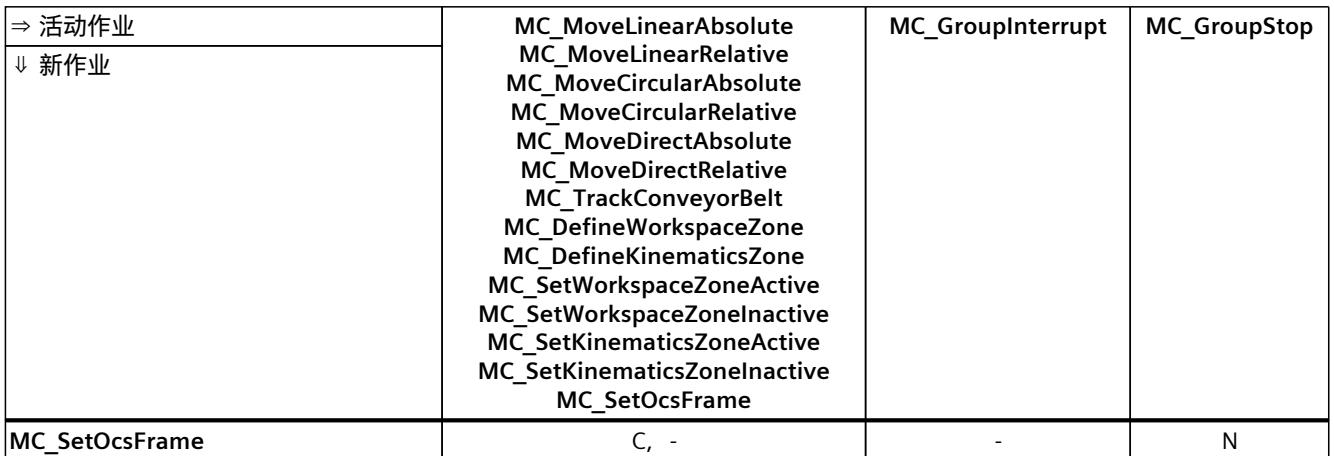

A 当前运行的作业由"CommandAborted"= TRUE 中止。

B 当前运行的作业中断或恢复。

C 通过"MC\_SetOcsFrame"= TRUE 中止 OCS 与传送带的同步。

N 不允许。当前运行的作业将继续执行。新作业被拒绝。

- 无效。当前运行的作业将继续执行。新运动系统作业添加到作业序列中。
## <span id="page-15120-0"></span>**14.1 运动机构工艺对象的变量 (S7-1500T)**

## **14.1.1 图例 (S7-1500T)**

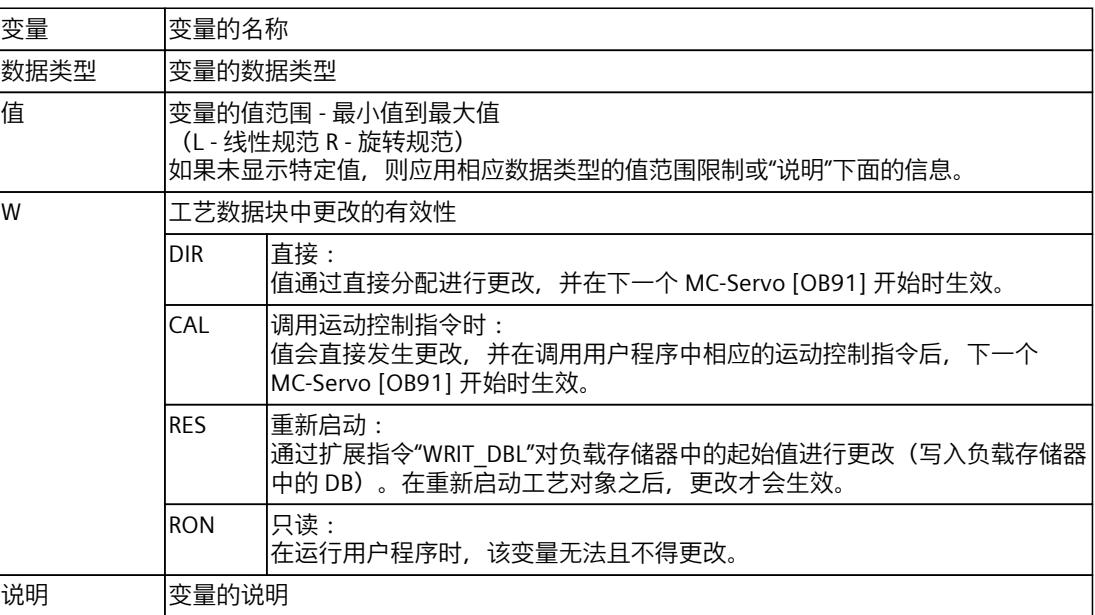

通过"<TO>.<变量名称>"的形式访问变量。占位符 <TO> 代表工艺对象的名称。

#### **14.1.2 "Tcp"变量(运动机构) (S7-1500T)**

变量结构"<TO>.Tcp.<变量名>"包含工具中心点 (TCP) 的位置和世界坐标系 (WCS) 中的 TCP 标 .<br>架。

#### **变量**

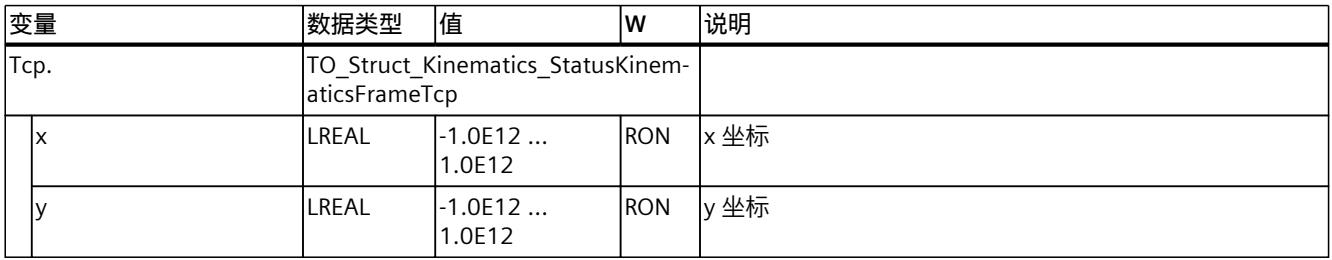

## *14.1 运动机构工艺对象的变量 (S7-1500T)*

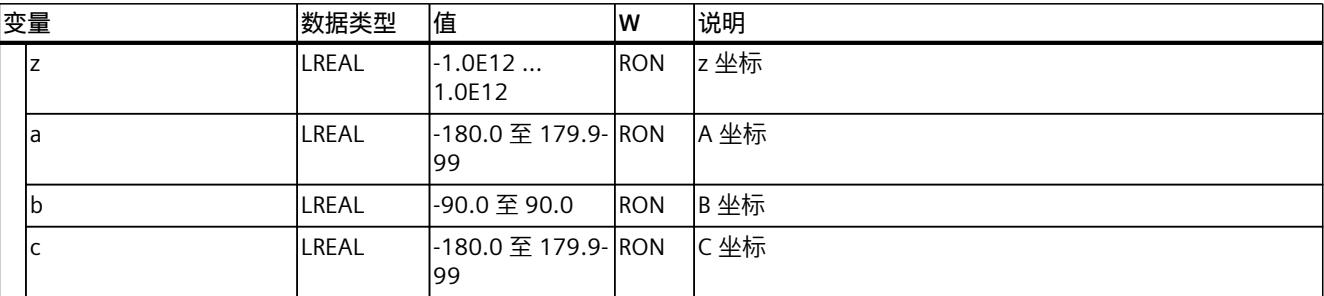

#### **参见**

#### [变量:坐标系与标架](#page-14918-0) (页 181)

## **14.1.3 "Kinematics"变量(运动机构) (S7-1500T)**

变量结构"<TO>.Kinematics.<变量名>"包含定义的运动系统类型。

## **变量**

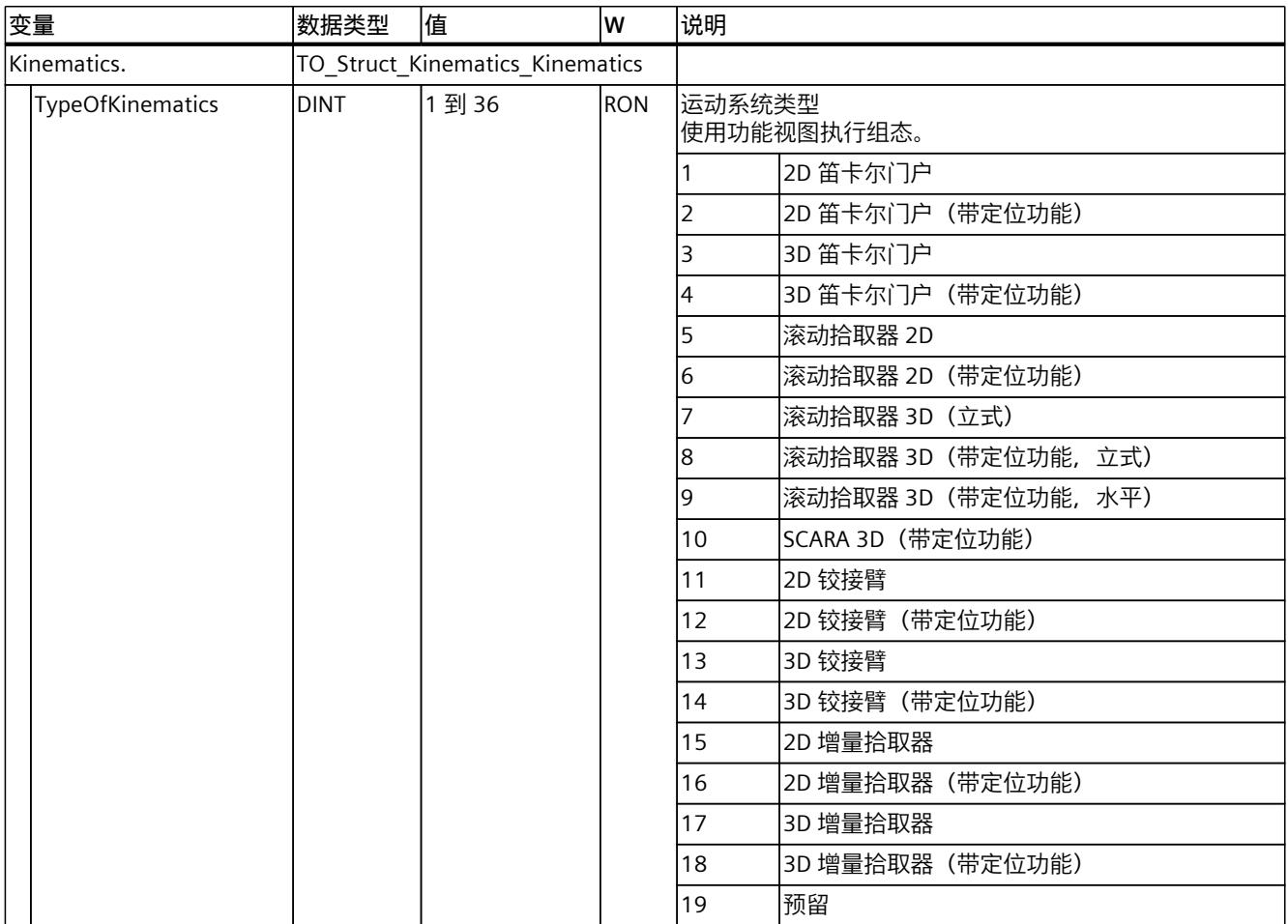

*14.1 运动机构工艺对象的变量 (S7-1500T)*

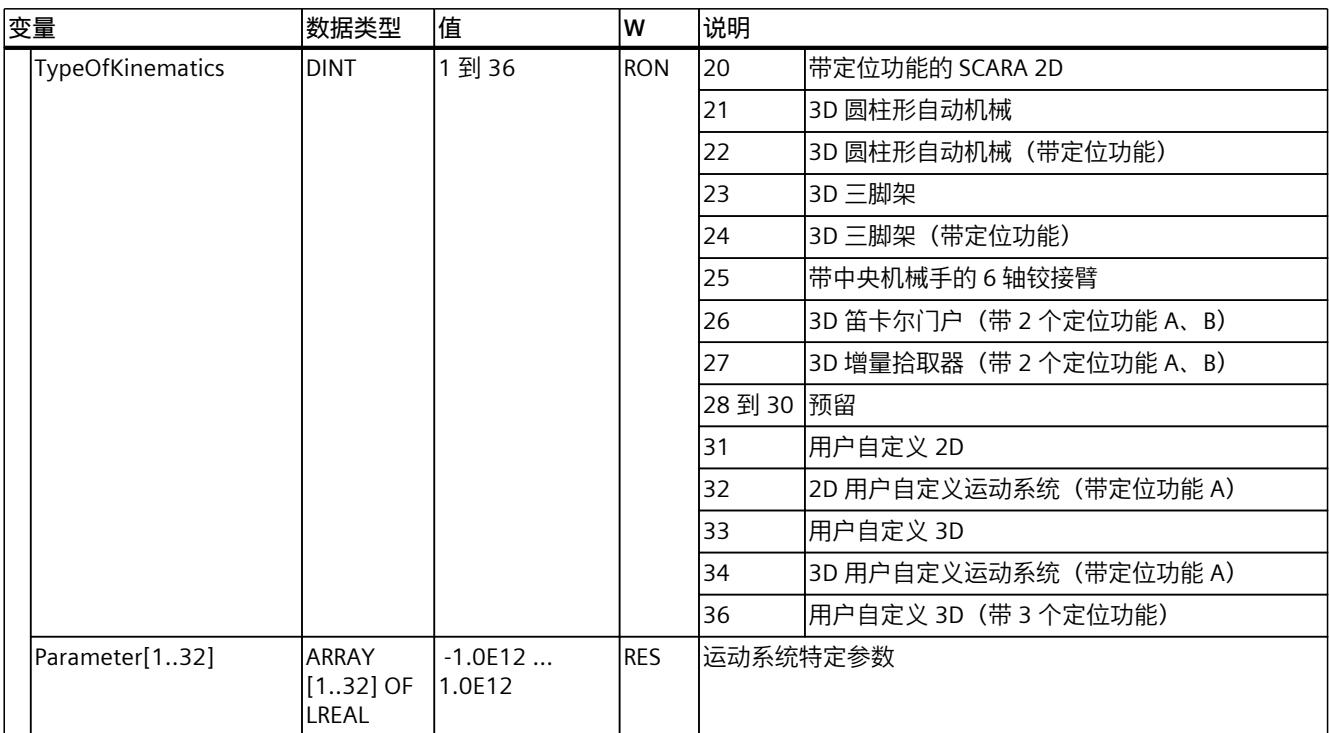

**参见**

- [变量:直角坐标型](#page-14809-0) (页 72)
- [变量:增量拾取器](#page-14874-0) (页 137)
- [变量:滚动拾取器](#page-14822-0) (页 85)
- [变量:铰接臂](#page-14859-0) (页 122)
- [变量:圆柱坐标型](#page-14884-0) (页 147)
- [变量:三轴型](#page-14891-0) (页 154)
- [变量:SCARA](#page-14831-0) (页 94)
- [变量:用户自定义运动系统](#page-14892-0) (页 155)

## **14.1.4 "KcsFrame"变量(运动机构) (S7-1500T)**

变量结构"<TO>.KcsFrame.<变量名>"包含运动系统坐标系 (KCS) 在世界坐标系 (WCS) 中的帧。

#### **变量**

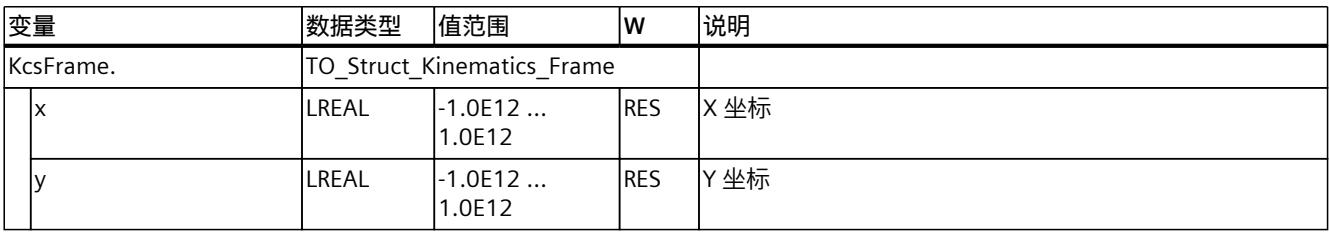

*14.1 运动机构工艺对象的变量 (S7-1500T)*

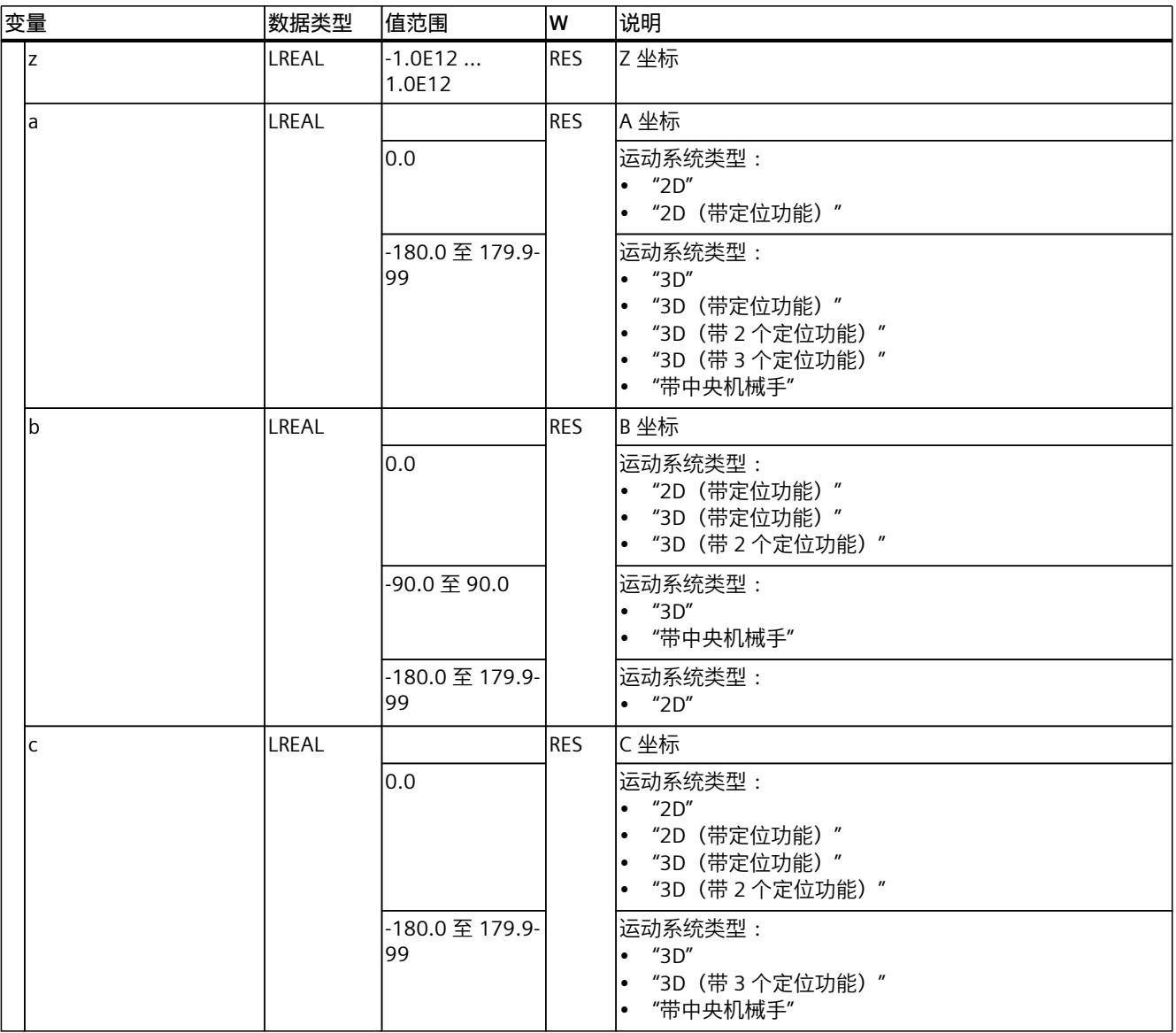

**参见**

#### [变量:坐标系与标架](#page-14918-0) (页 181)

## **14.1.5 "OcsFrame[1..3]"变量(运动系统) (S7-1500T)**

变量结构"<TO>.OcsFrame[1..3].<变量名>"包含对象坐标系 1 到 3 (OCS) 在世界坐标系 (WCS) 中的标架。

#### **变量**

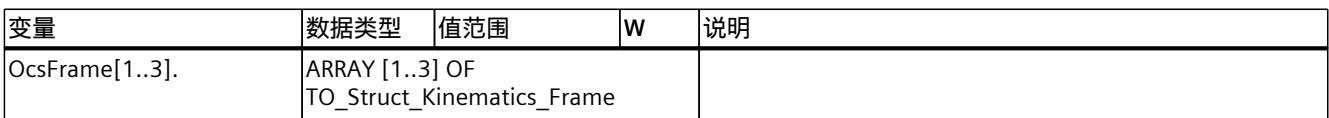

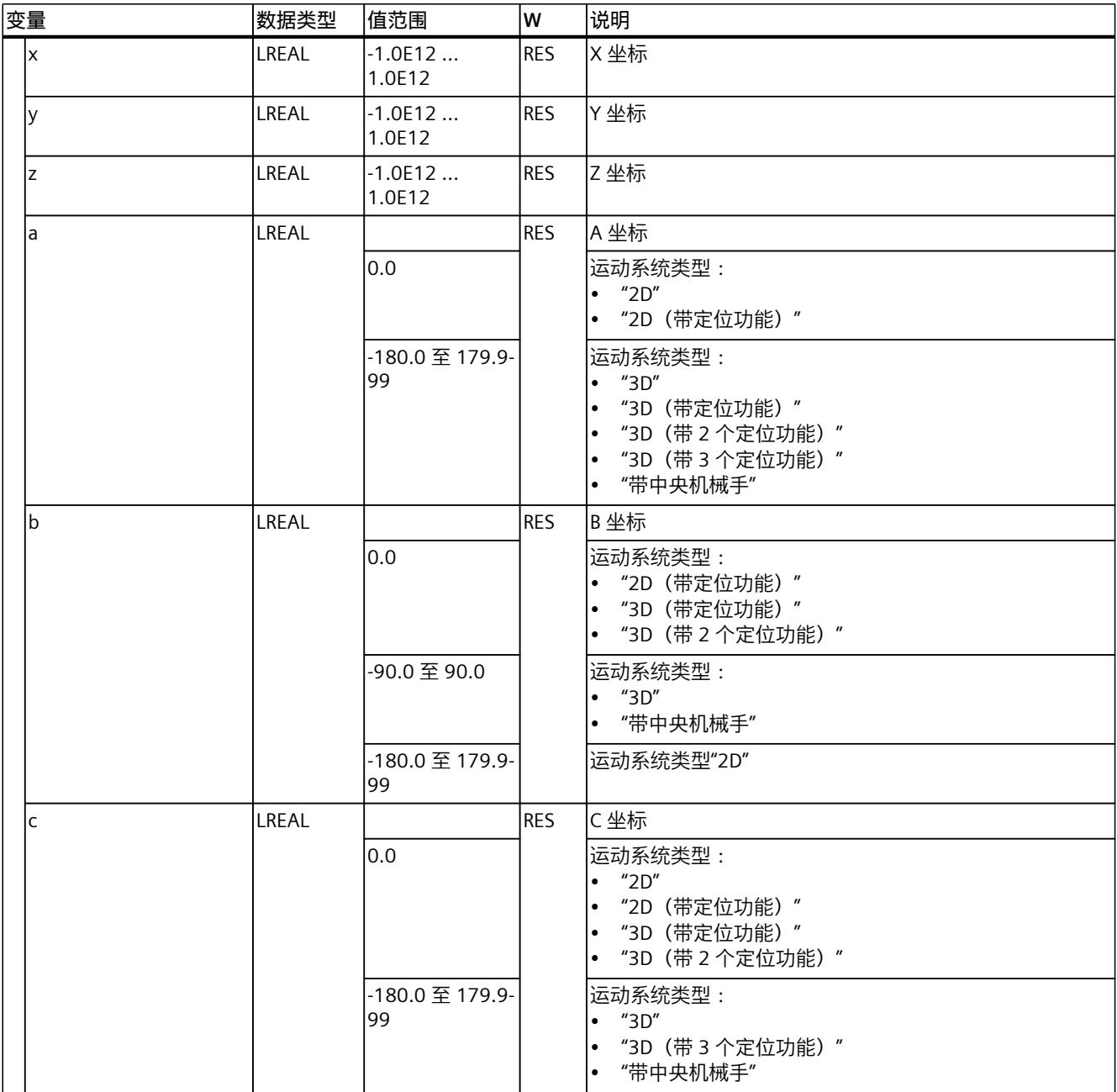

**参见**

[变量:坐标系与标架](#page-14918-0) (页 181)

图例 (页 [383\)](#page-15120-0)

## **14.1.6 "Tool[1..3]"变量(运动系统) (S7-1500T)**

变量结构"<TO>.Tool[1..3].<变量名>"包含法兰坐标系 (FCS) 中的工具帧。

## **变量**

#### 图例 (页 [383\)](#page-15120-0)

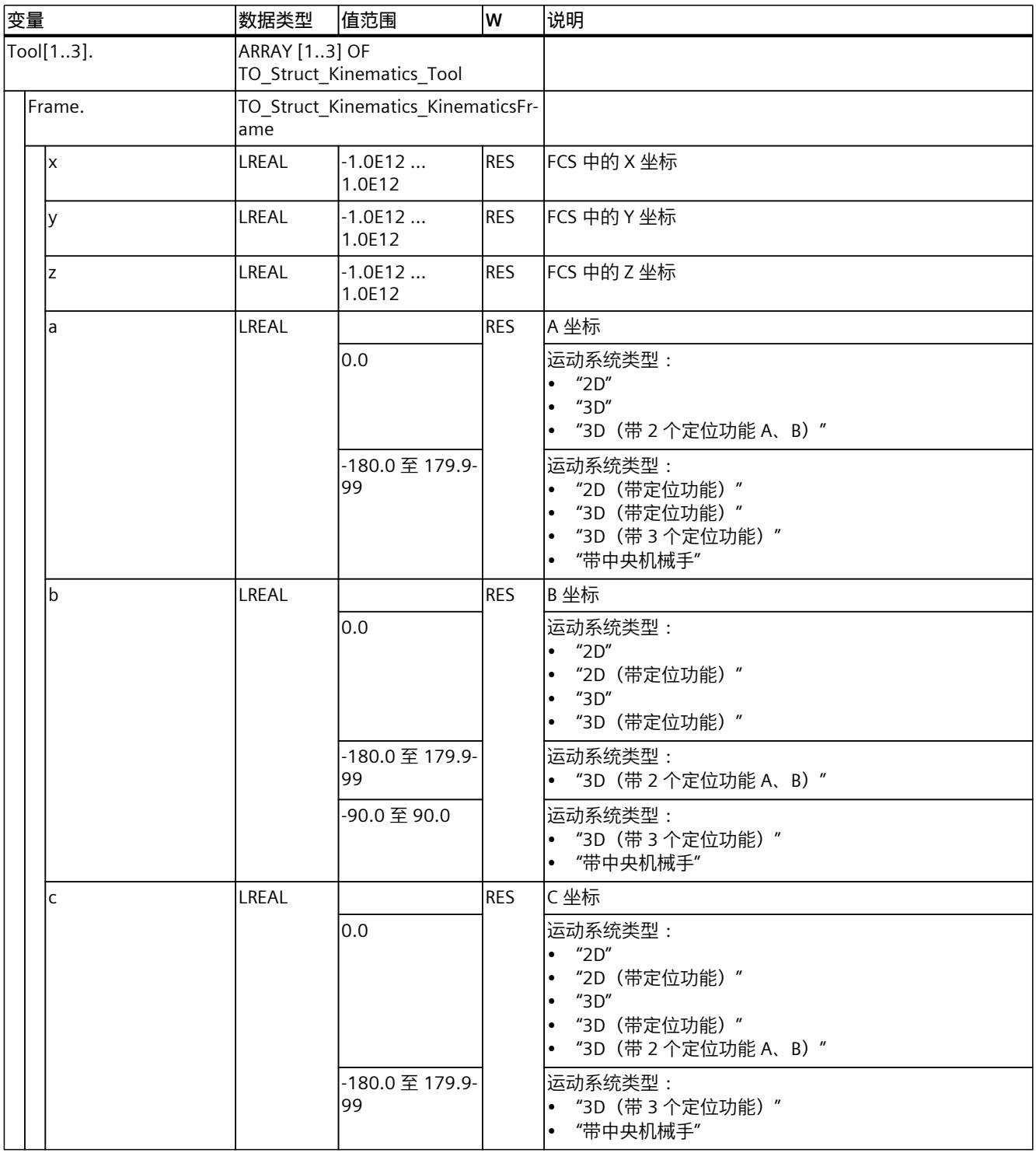

**参见**

## [变量:坐标系与标架](#page-14918-0) (页 181)

## **14.1.7 "DynamicDefaults"变量(运动机构) (S7-1500T)**

变量结构"<TO>.DynamicDefaults.<变量名>"包含动态预设的组态。如果在运动控制指令中指 定小于 0.0 的动态值,将使用这些设置。将在运动控制指令的参数"Execute"的下一个上升沿 处,应用对默认动态值的更改。

#### **变量**

#### 图例 (页 [383\)](#page-15120-0)

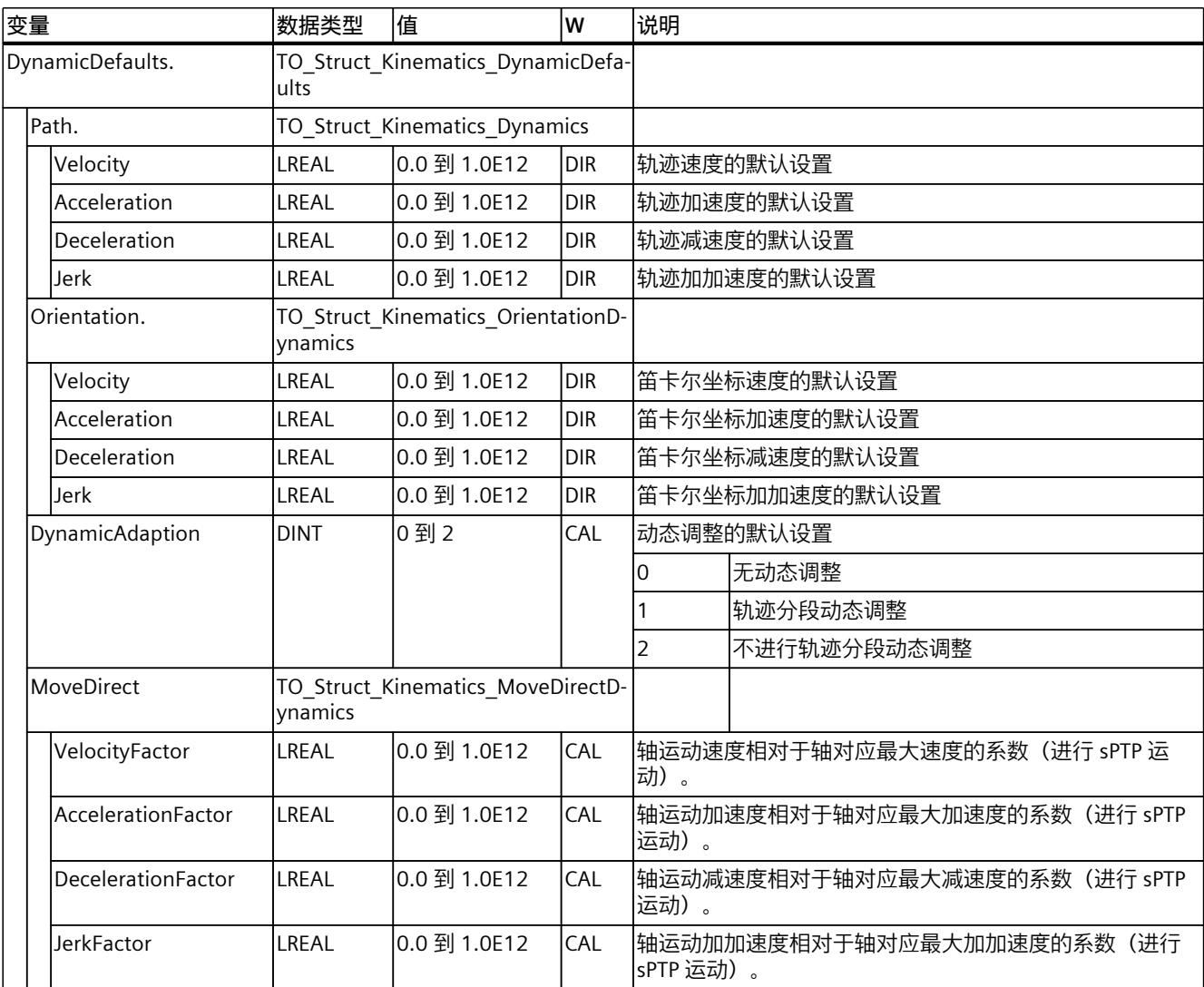

#### **参见**

[变量:运动系统的运动](#page-14948-0) (页 211)

## **14.1.8 "DynamicLimits"变量(运动机构) (S7-1500T)**

变量结构"<TO>.DynamicLimits.<变量名称>"包含动态限制的组态。在运动控制期间,不允许 有大于动态限制的动态值。如果在运动控制指令中指定了较大的值,则将使用动态限制来执行 运动,并发出警告(报警 501 至 503 - 动态值受到限制)。

#### **变量**

#### 图例 (页 [383\)](#page-15120-0)

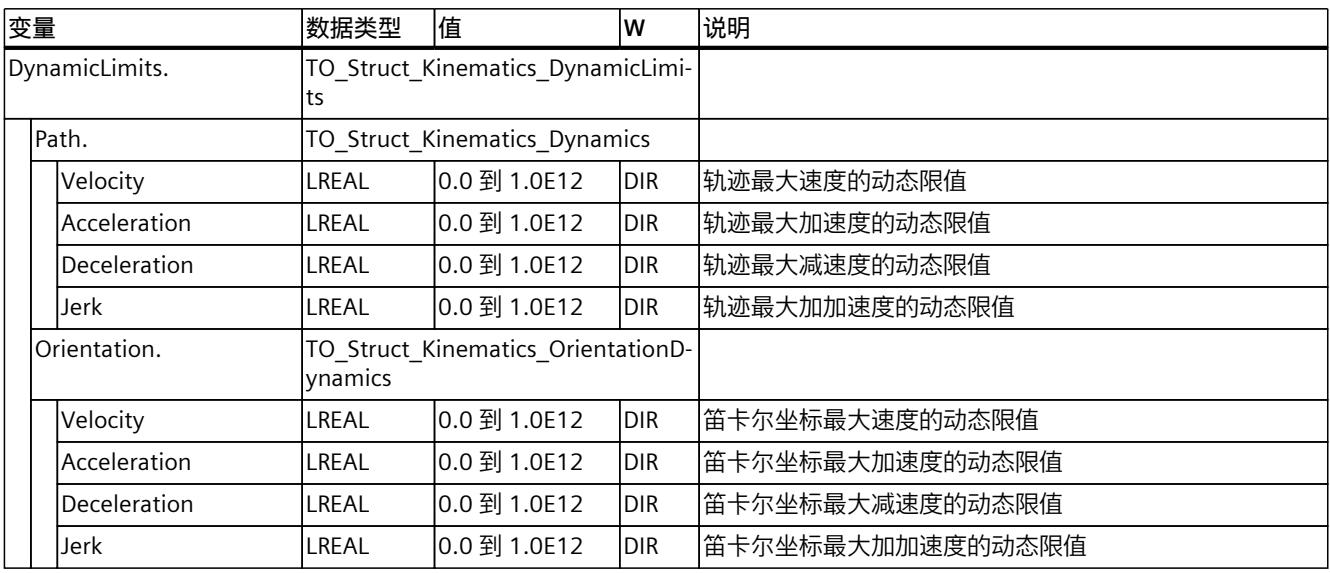

**参见**

#### [变量:运动系统的运动](#page-14948-0) (页 211)

## **14.1.9 "Joint"变量(运动系统) (S7-1500T)**

变量结构"<TO>.Joint.<变量名称>"包含具有四个以上插补运动系统轴的运动系统类型的接头组 态。

#### **变量**

#### 图例 (页 [383\)](#page-15120-0)

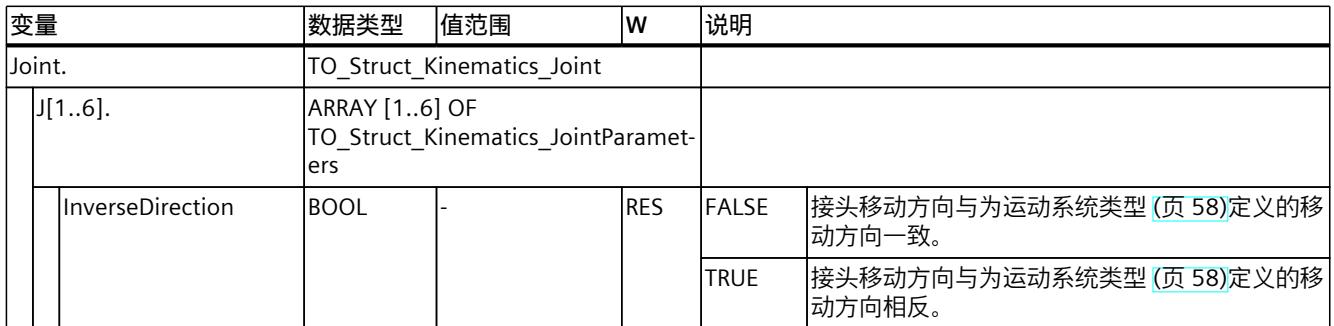

1) 使用精度较高的位置值时

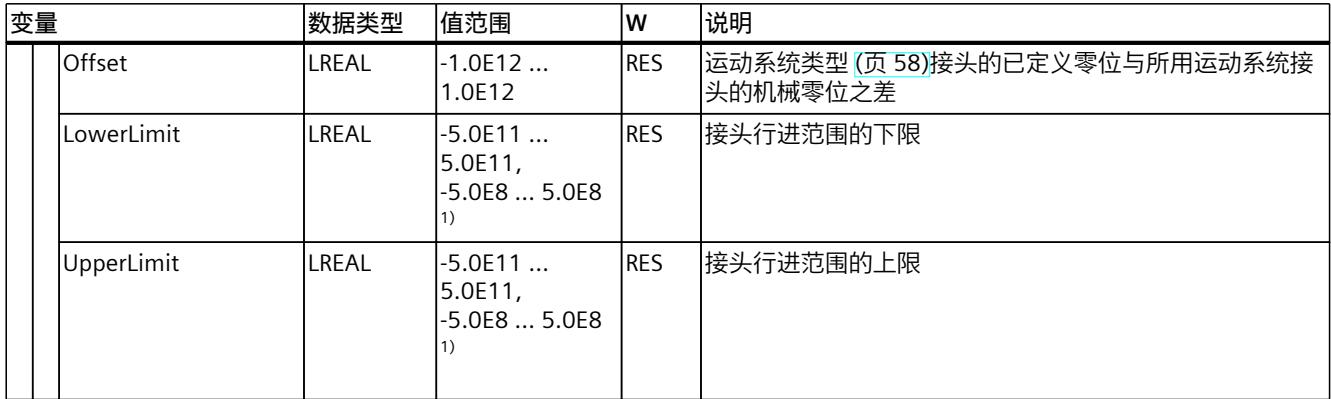

1) 使用精度较高的位置值时

## **14.1.10 "AxisCoupling"变量(运动系统) (S7-1500T)**

变量结构"<TO>.AxisCoupling.<变量名称>"包含具有四个以上插补运动系统轴的运动系统类型 的机械轴耦合组态。

#### **变量**

图例 (页 [383\)](#page-15120-0)

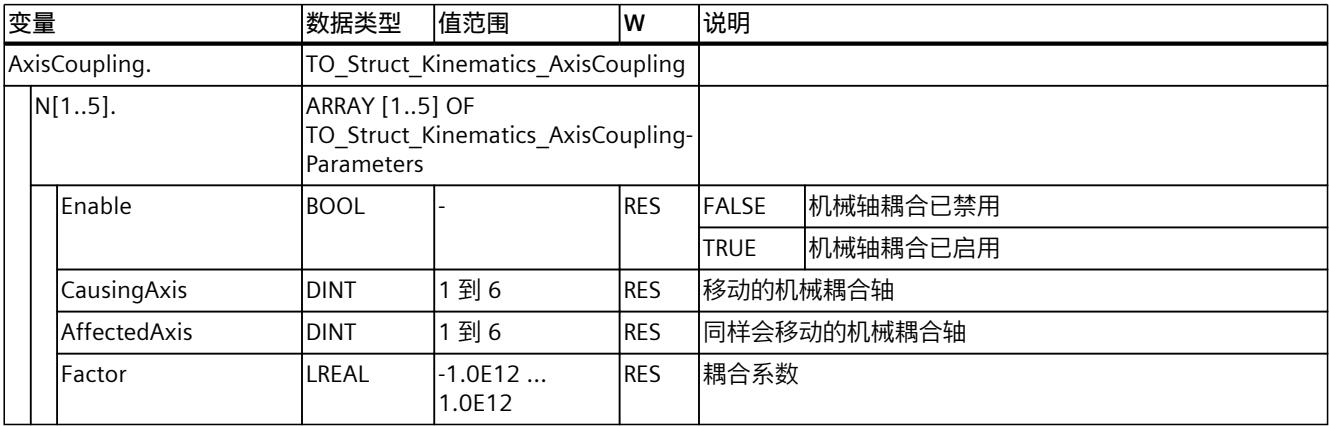

## **14.1.11 "MotionQueue"变量(运动机构) (S7-1500T)**

变量结构"<TO>.MotionQueue.<变量名>"包含作业序列参数的组态。

#### **变量**

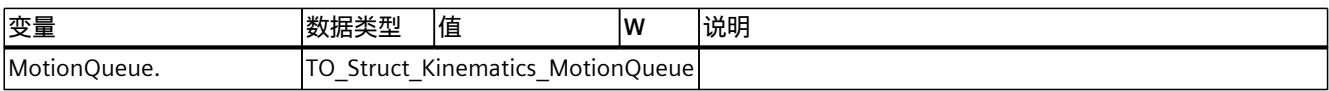

#### *14.1 运动机构工艺对象的变量 (S7-1500T)*

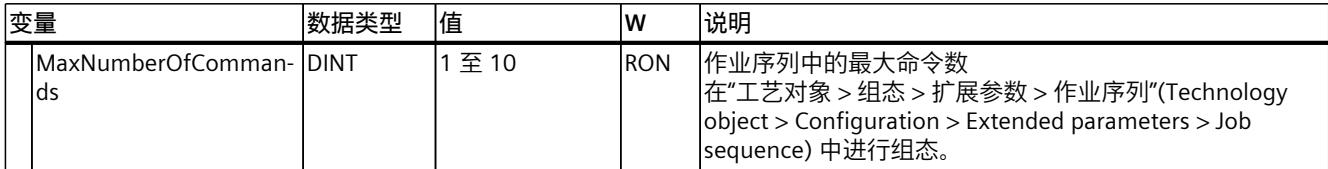

**参见**

#### [变量:运动系统的运动](#page-14948-0) (页 211)

#### **14.1.12 "跳转"变量(运动系统) (S7-1500T)**

变量结构"<TO>.Transition.<变量名称>"包含运动作业的组态。

#### **变量**

#### 图例 (页 [383\)](#page-15120-0)

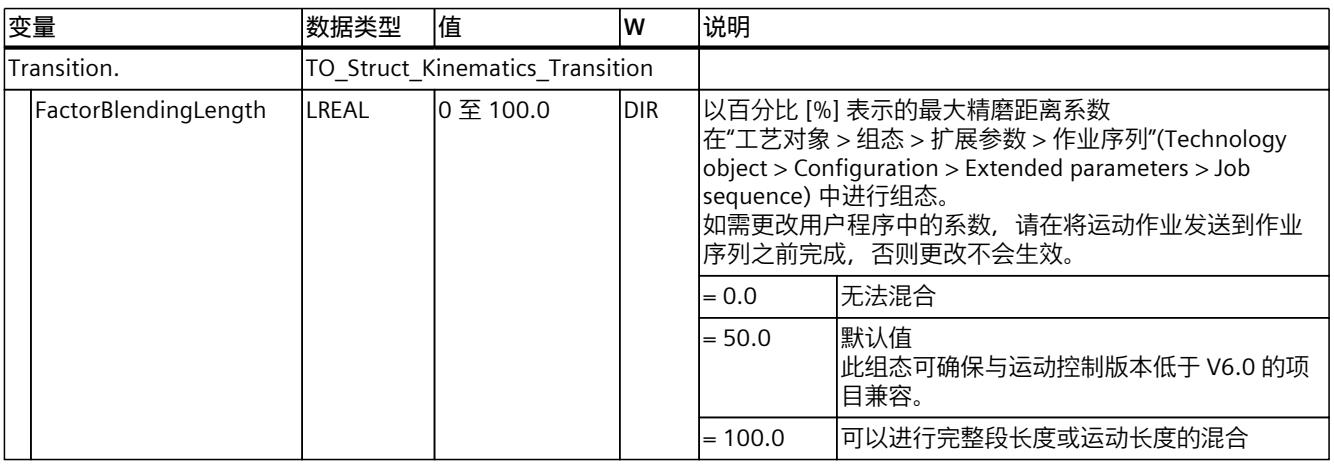

## **14.1.13 "Override"变量(运动机构) (S7-1500T)**

变量结构"<TO>.Override.<变量名称>"包含超驰参数的组态。

#### **变量**

#### 图例 (页 [383\)](#page-15120-0)

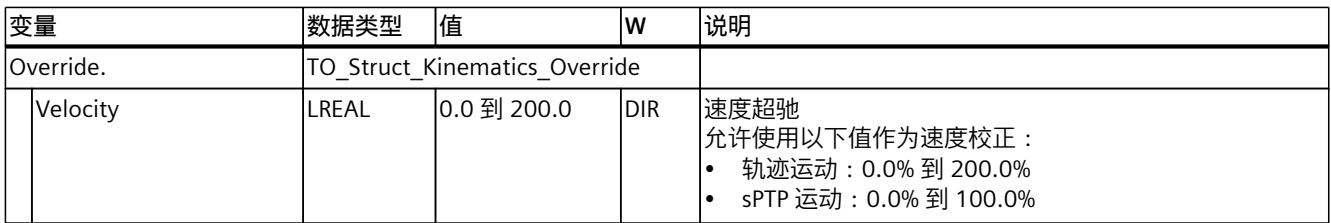

**参见**

[变量:运动系统的运动](#page-14948-0) (页 211)

## **14.1.14 "WorkspaceZone[1..10]"变量(运动系统) (S7-1500T)**

变量结构"<TO>.WorkspaceZone[1..10].<变量名>"包含工作区域参数。

## **变量**

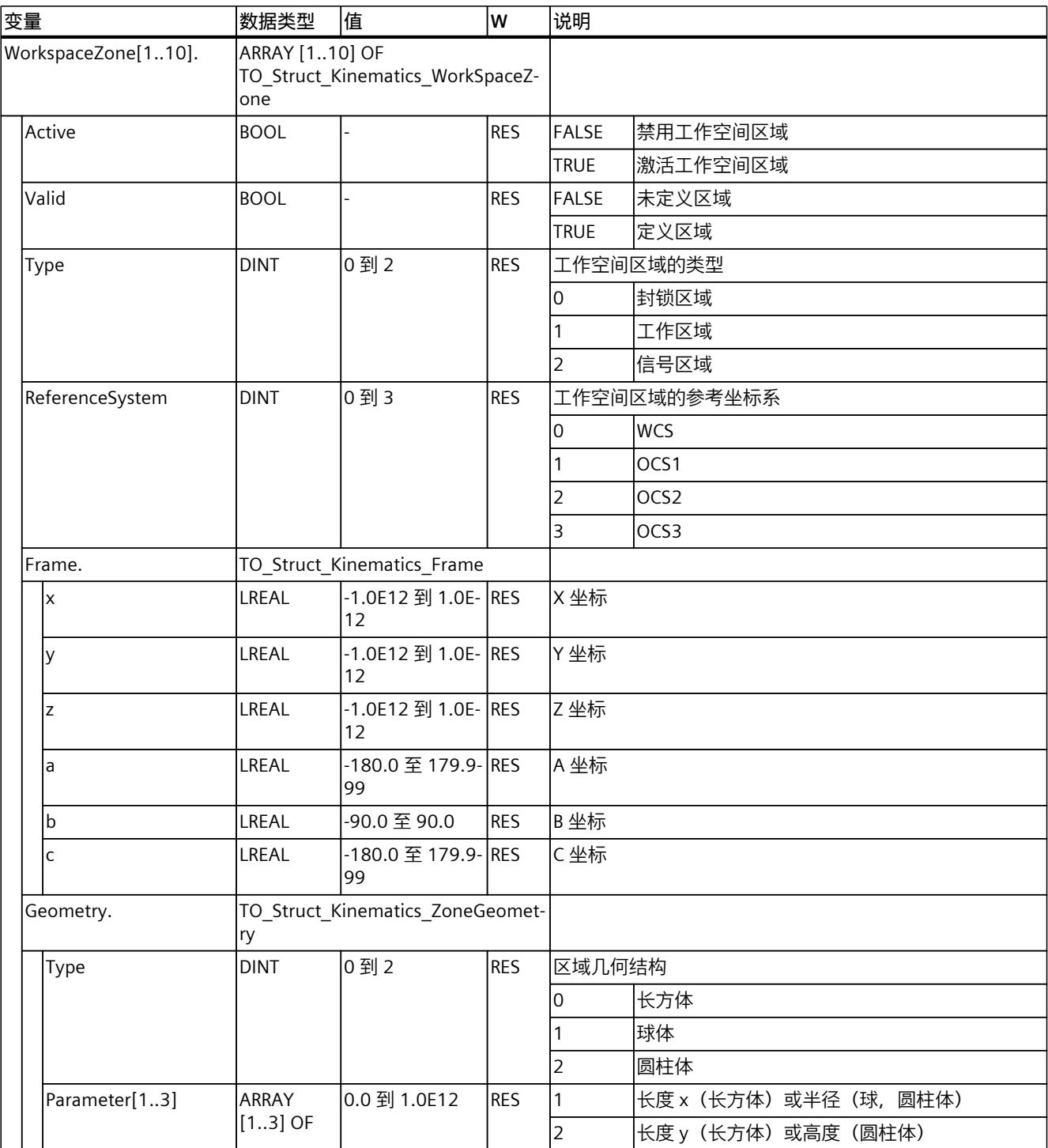

*14.1 运动机构工艺对象的变量 (S7-1500T)*

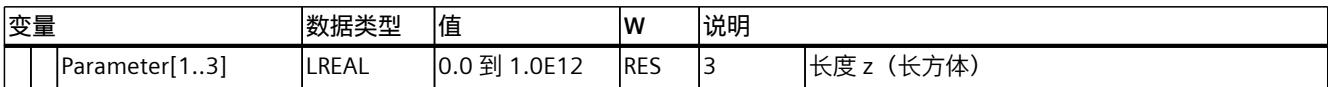

**参见**

[变量:区域监视](#page-14927-0) (页 190)

## **14.1.15 "KinematicsZone[2..10]"变量(运动系统) (S7-1500T)**

变量结构"<TO>.KinematicsZone[2..10].<变量名>"包含运动系统区域的参数。

#### **变量**

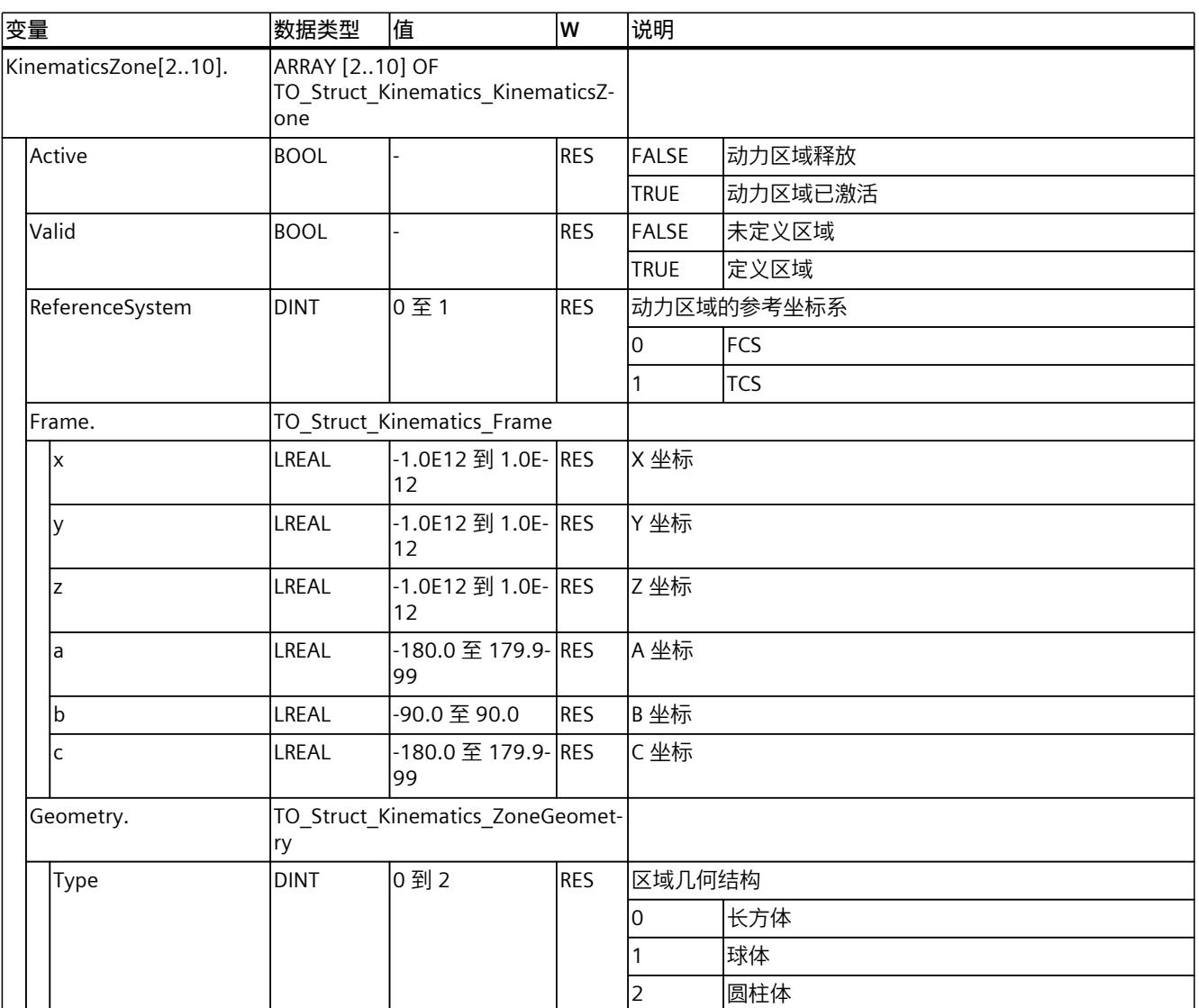

*14.1 运动机构工艺对象的变量 (S7-1500T)*

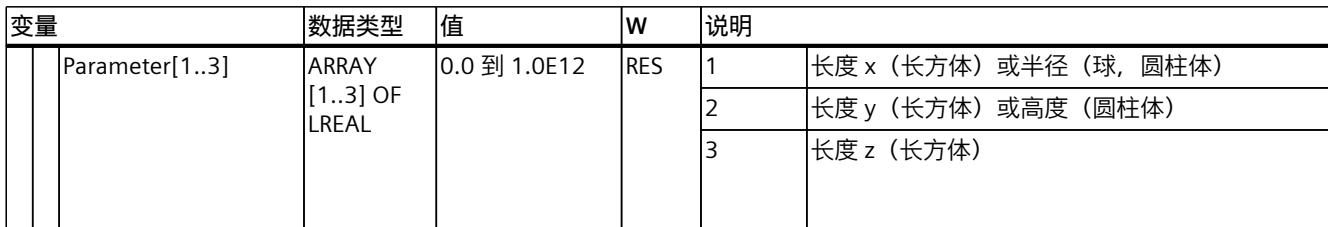

**参见**

#### [变量:区域监视](#page-14927-0) (页 190)

## **14.1.16 "StatusPath"变量(运动机构) (S7-1500T)**

变量结构"<TO>.StatusPath.<变量名>"包含当前运动系统移动的参数。对于同步"点对点"运动 (sPTP 运动),参数"<TO>.StatusPath.Velocity"和"<TO>.StatusPath.Acceleration"= 0.0。

#### **变量**

图例 (页 [383\)](#page-15120-0)

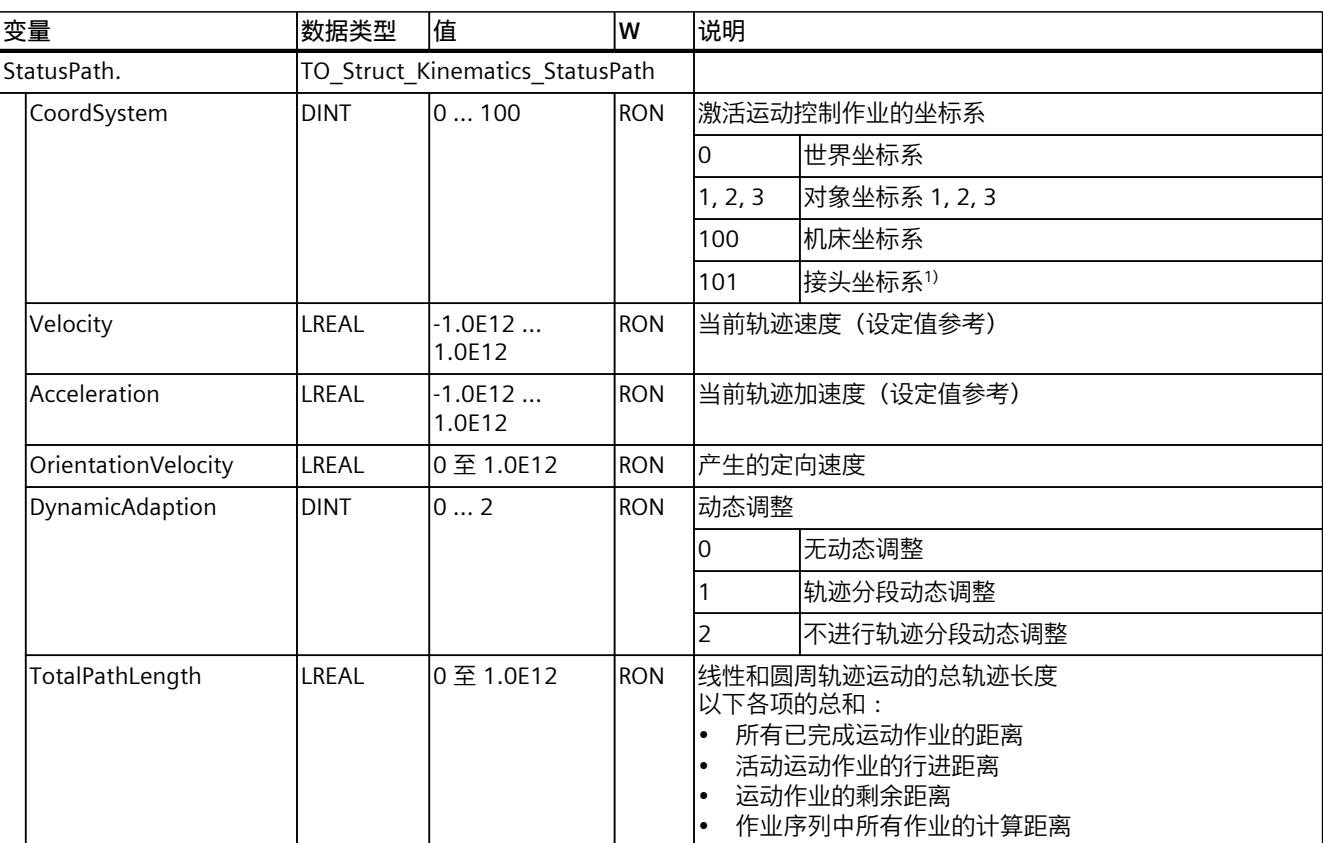

1) 仅与具有四个以上运动系统轴的情况相关。

*14.1 运动机构工艺对象的变量 (S7-1500T)*

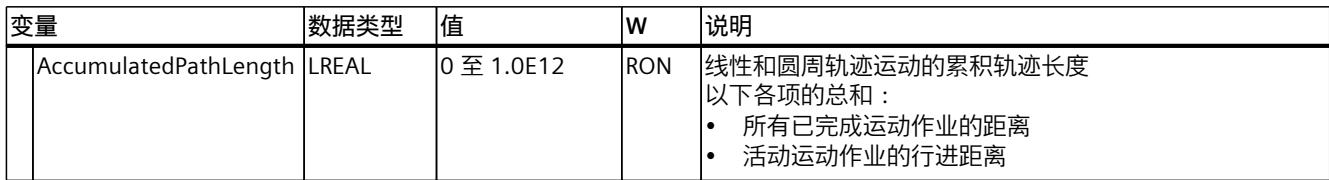

1) 仅与具有四个以上运动系统轴的情况相关。

**参见**

#### [变量:运动系统的运动](#page-14948-0) (页 211)

## **14.1.17 "TcpInWcs"变量(运动机构) (S7-1500T)**

变量结构"<TO>.TcpInWcs.<变量名>"包含世界坐标系 (WCS) 中的工具零点 (TCP)。

## **变量**

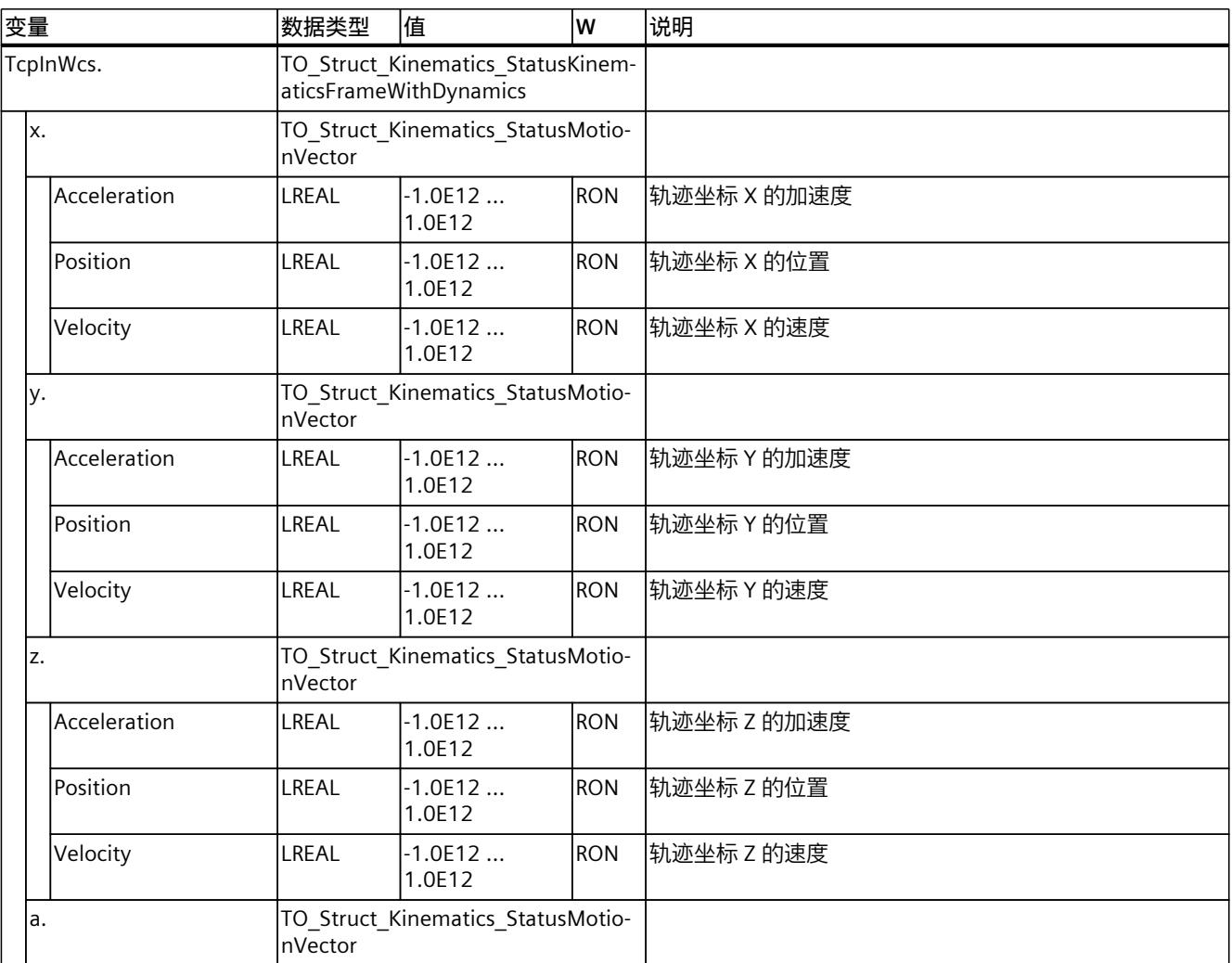

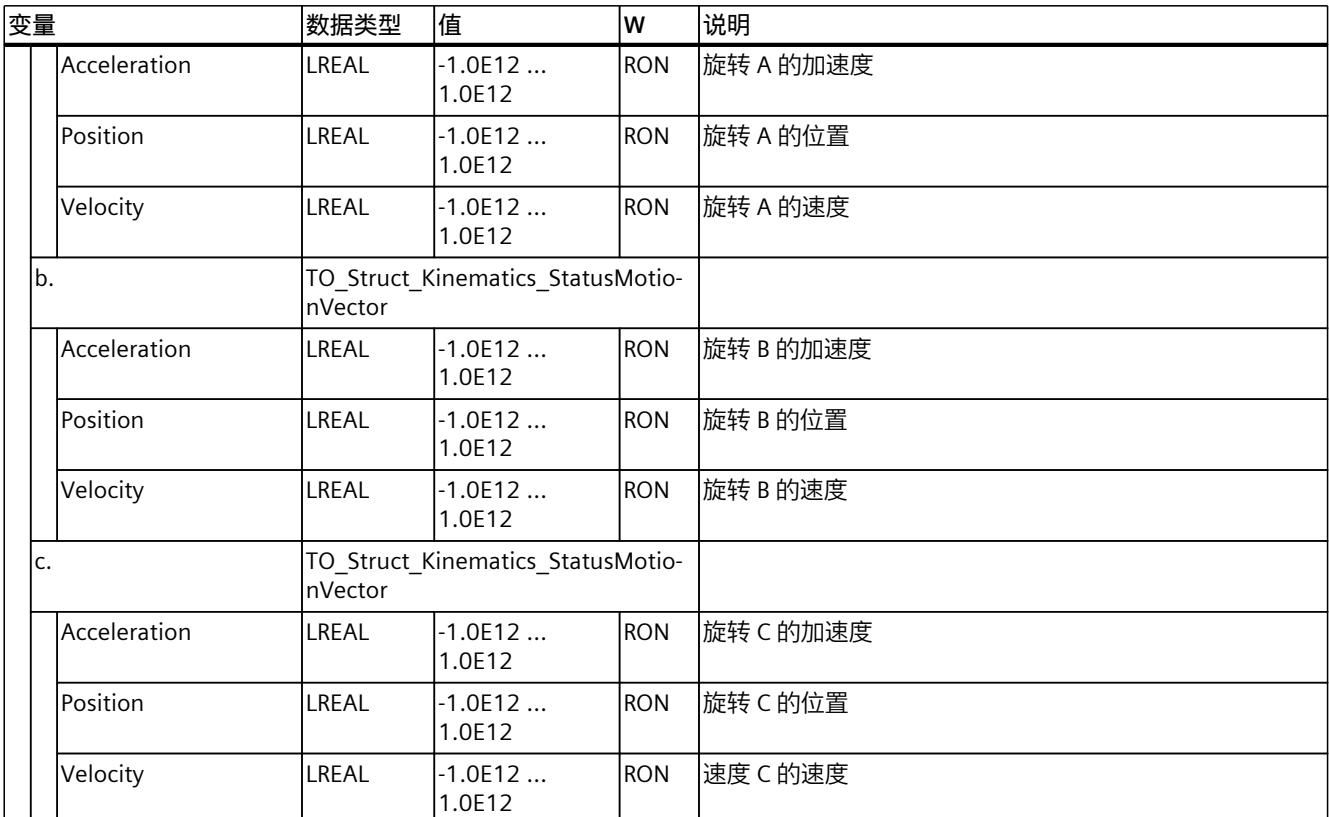

**参见**

#### [变量:坐标系与标架](#page-14918-0) (页 181)

## **14.1.18 "TcpInOcs[1..3]"变量(运动系统) (S7-1500T)**

变量结构"<TO>.TcpInOcs[1..3].<变量名>"包含工具中心点 (TCP) 在对象坐标系 1 到 3 (OCS) 中 的参数。

#### **变量**

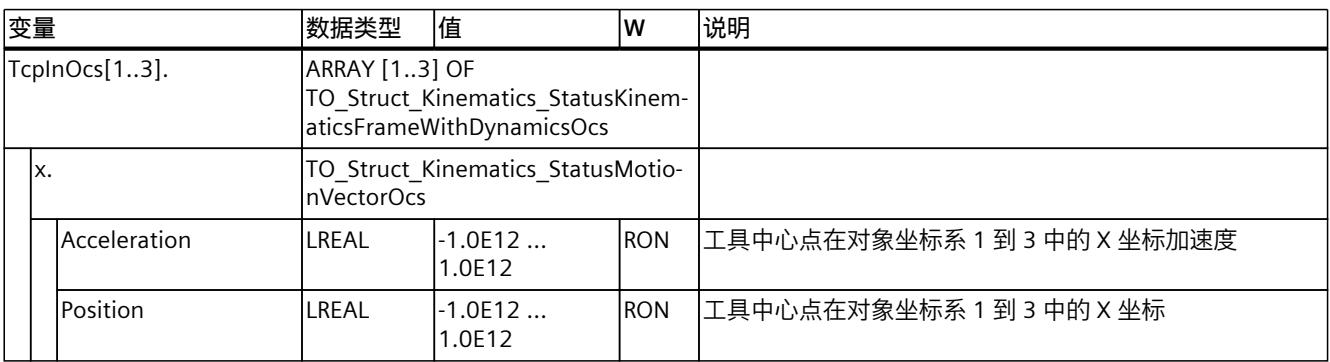

*14.1 运动机构工艺对象的变量 (S7-1500T)*

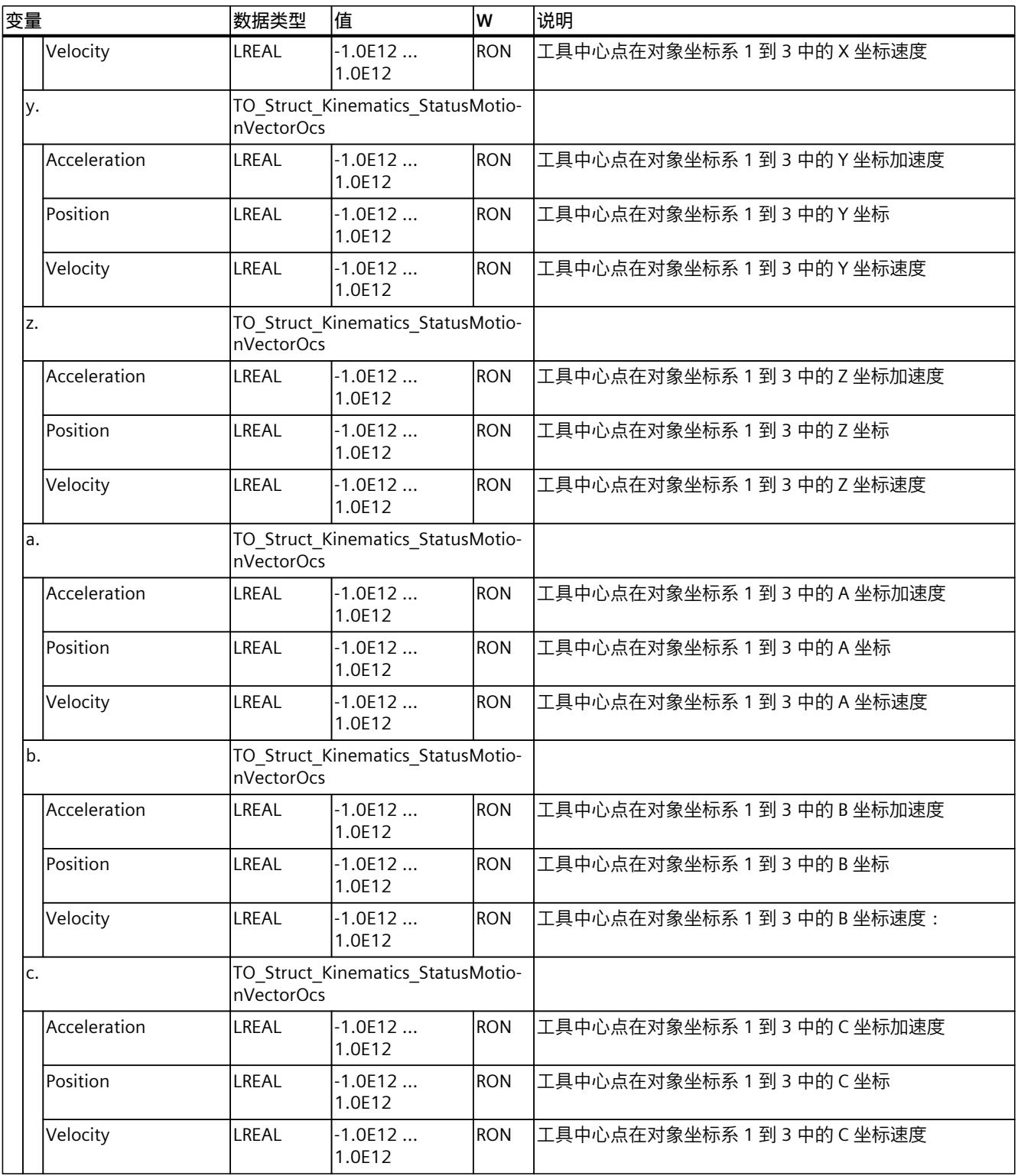

**参见**

## [变量:坐标系与标架](#page-14918-0) (页 181)

## **14.1.19 "StatusOcsFrame[1..3]"变量(运动系统) (S7-1500T)**

变量结构"<TO>.StatusOcsFrame[1..3].<变量名>"包含对象坐标系 1 到 3 (OCS) 在世界坐标系 (WCS) 中的标架。

#### **变量**

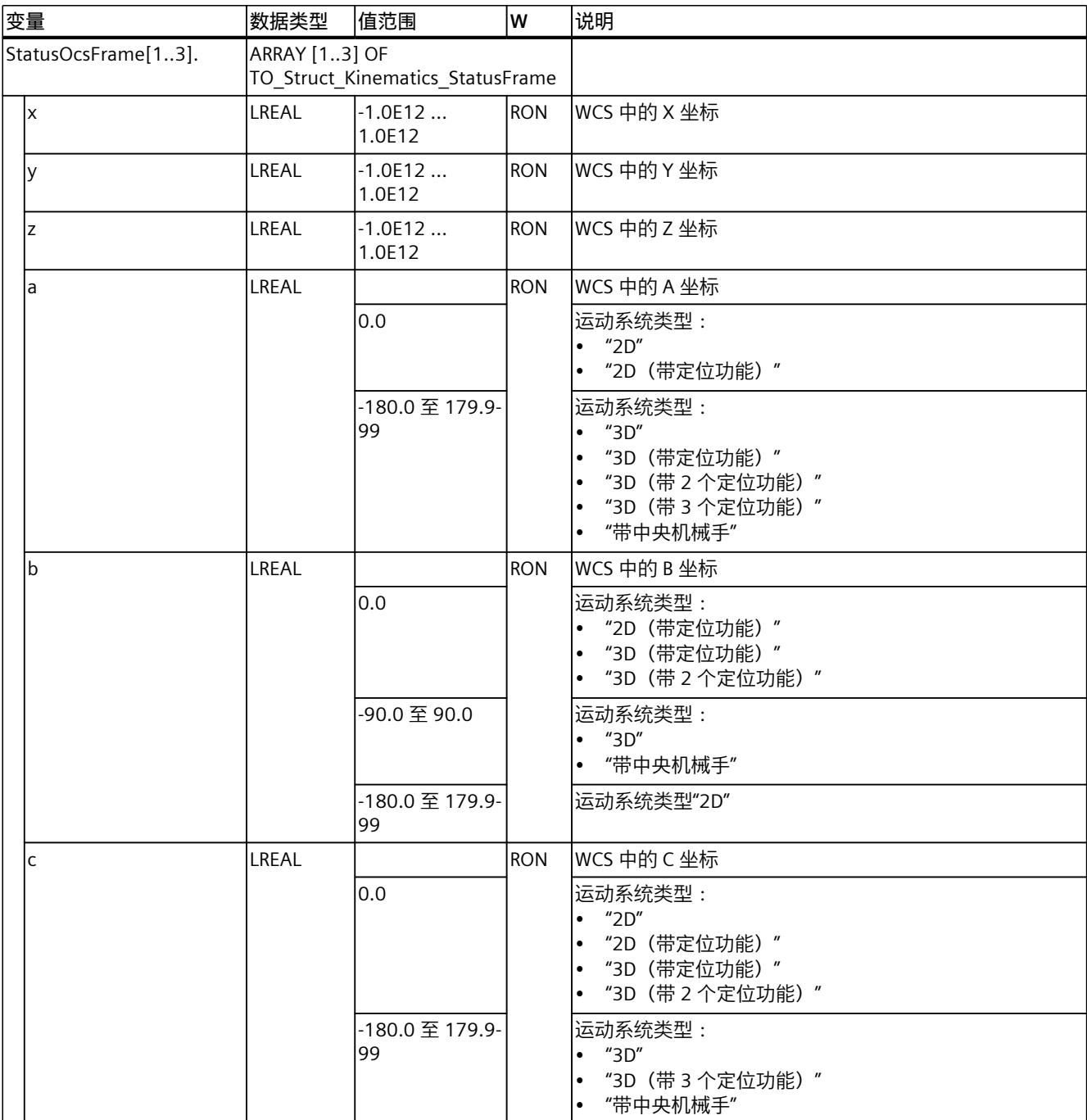

#### **参见**

## [变量:坐标系与标架](#page-14918-0) (页 181)

## **14.1.20 "StatusKinematics"变量(运动机构) (S7-1500T)**

变量结构"<TO>.StatusKinematics.<变量名>"包含运动系统的状态。

#### **变量**

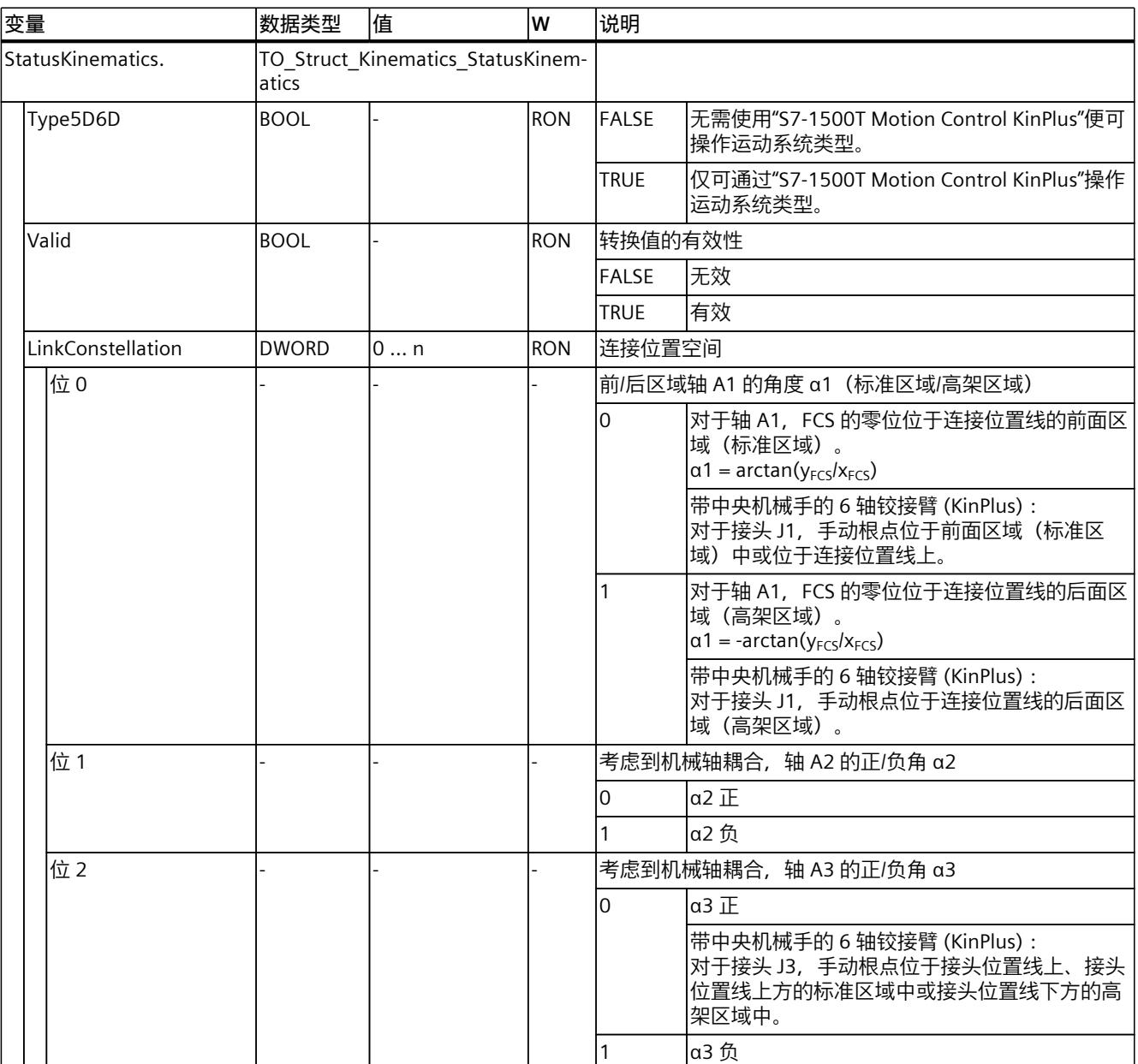

*14.1 运动机构工艺对象的变量 (S7-1500T)*

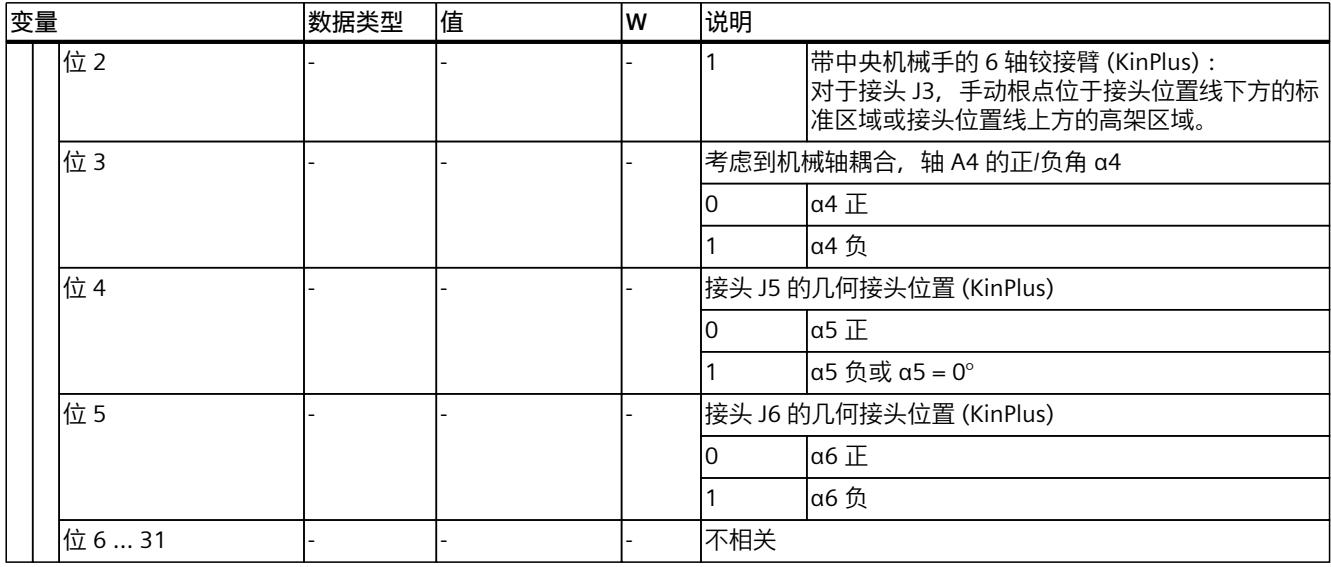

**参见**

#### [变量:运动系统变换](#page-14913-0) (页 176)

## **14.1.21 "AxesData"变量(运动机构) (S7-1500T)**

变量结构"<TO>.AxesData.<变量名>"包含运动系统轴的运动系统运动设定值。

#### **变量**

#### 图例 (页 [383\)](#page-15120-0)

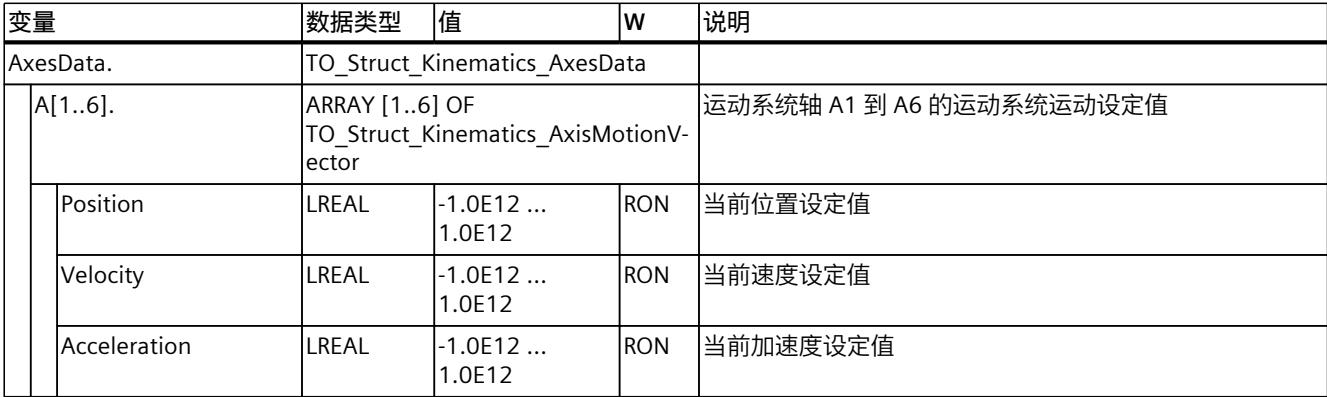

## **14.1.22 "JointData"变量(运动系统) (S7-1500T)**

变量结构"<TO>.JointData.<变量名>"包含接头的运动系统运动设定值。

### **变量**

#### 图例 (页 [383\)](#page-15120-0)

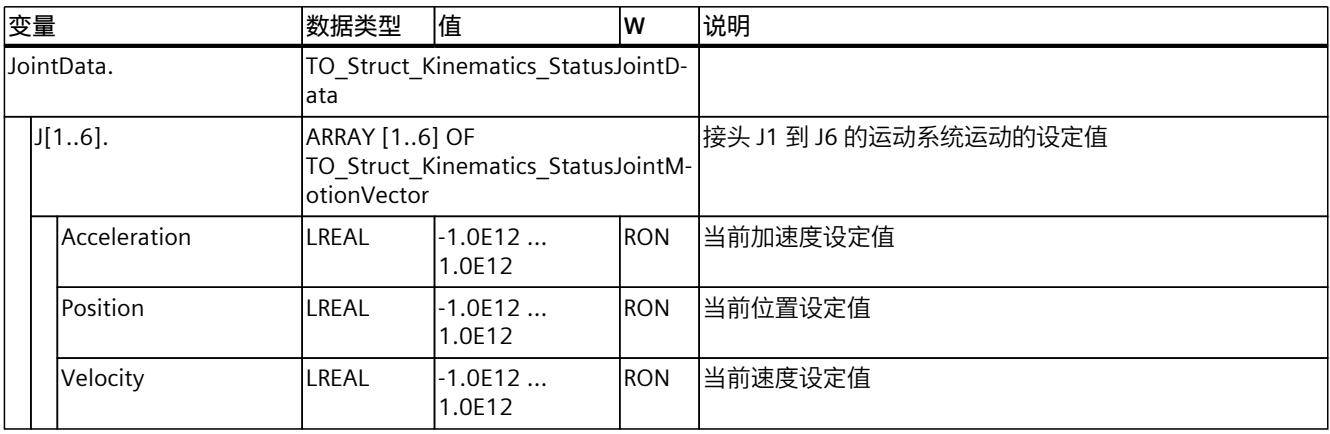

## **14.1.23 "FlangeInKcs"变量(运动机构) (S7-1500T)**

变量结构"<TO>.FlangeInKcs.<变量名>"包含法兰坐标系 (FCS) 在运动系统坐标系 (KCS) 中的参 数。

## **变量**

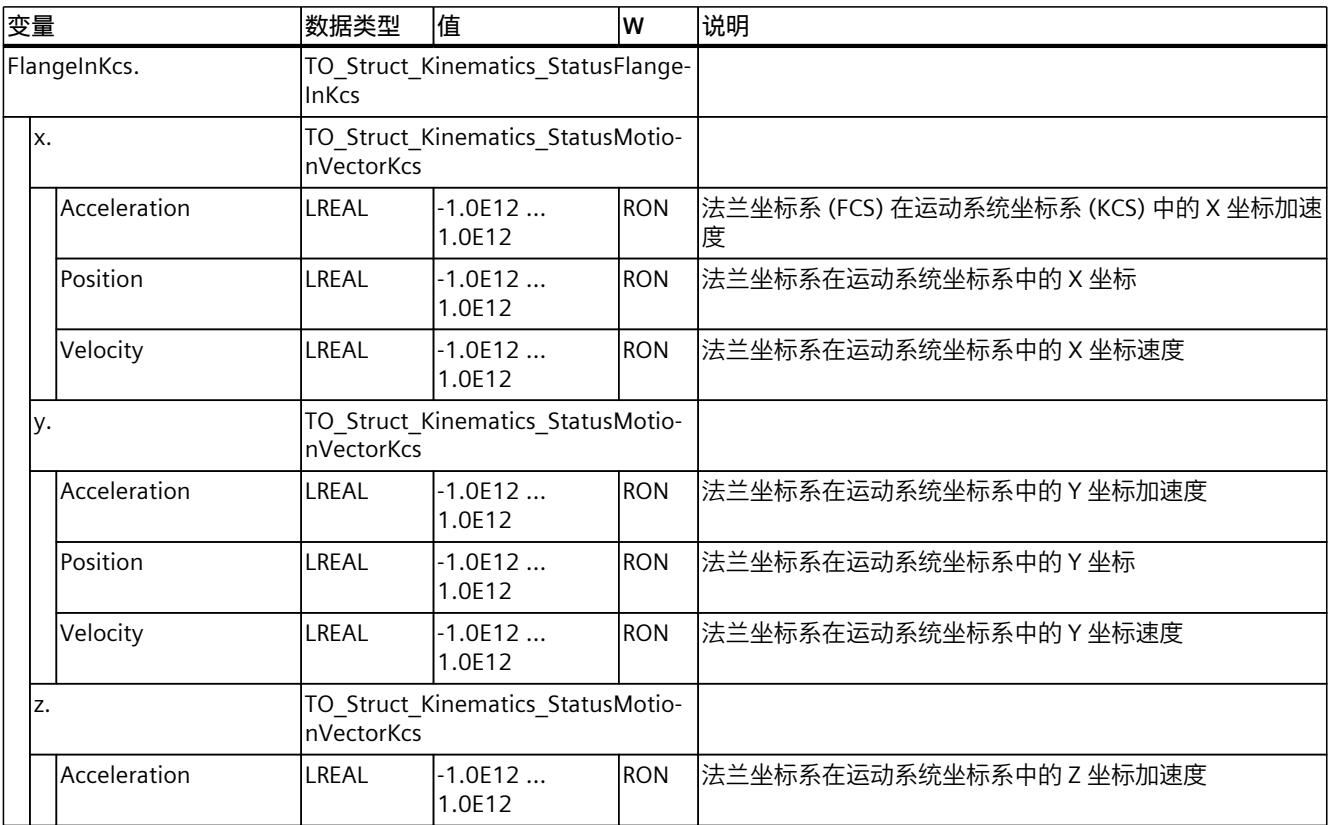

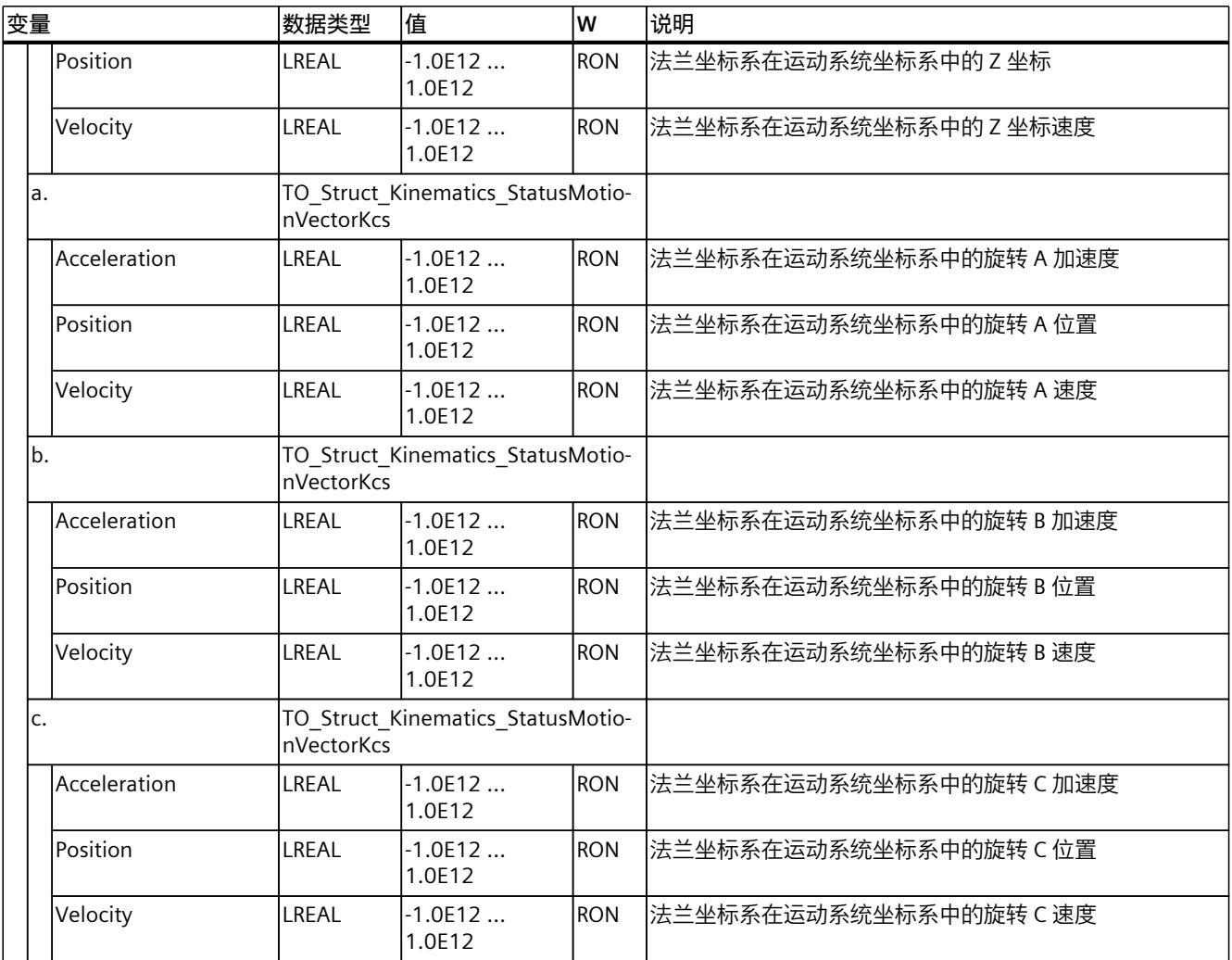

## **参见**

## [变量:坐标系与标架](#page-14918-0) (页 181)

## **14.1.24 "StatusTool"变量(运动机构) (S7-1500T)**

变量结构"<TO>.StatusTool.<变量名>"包含工具参数。

#### **变量**

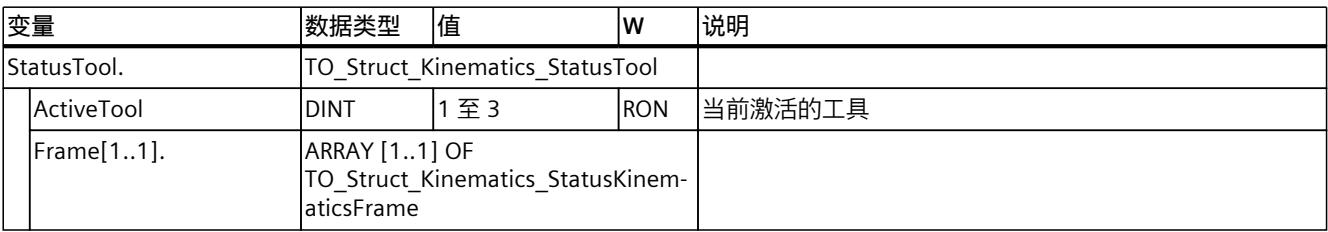

*14.1 运动机构工艺对象的变量 (S7-1500T)*

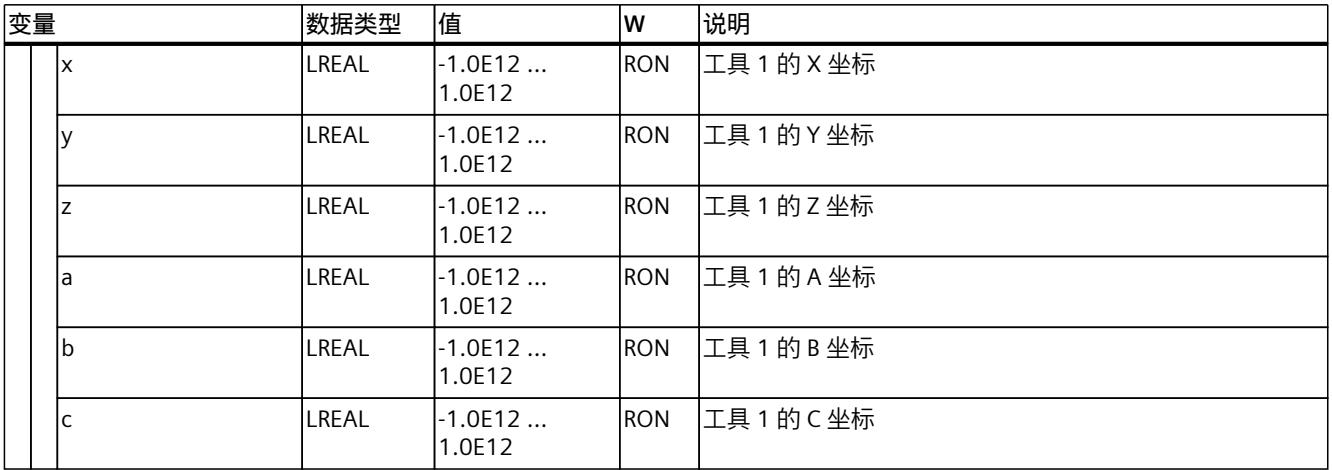

#### **参见**

#### [变量:坐标系与标架](#page-14918-0) (页 181)

## **14.1.25 "StatusConveyor[1..3]"变量(运动系统) (S7-1500T)**

变量结构"<TO>.StatusConveyor[1..3].<变量名>"包含传送带跟踪状态。

#### **变量**

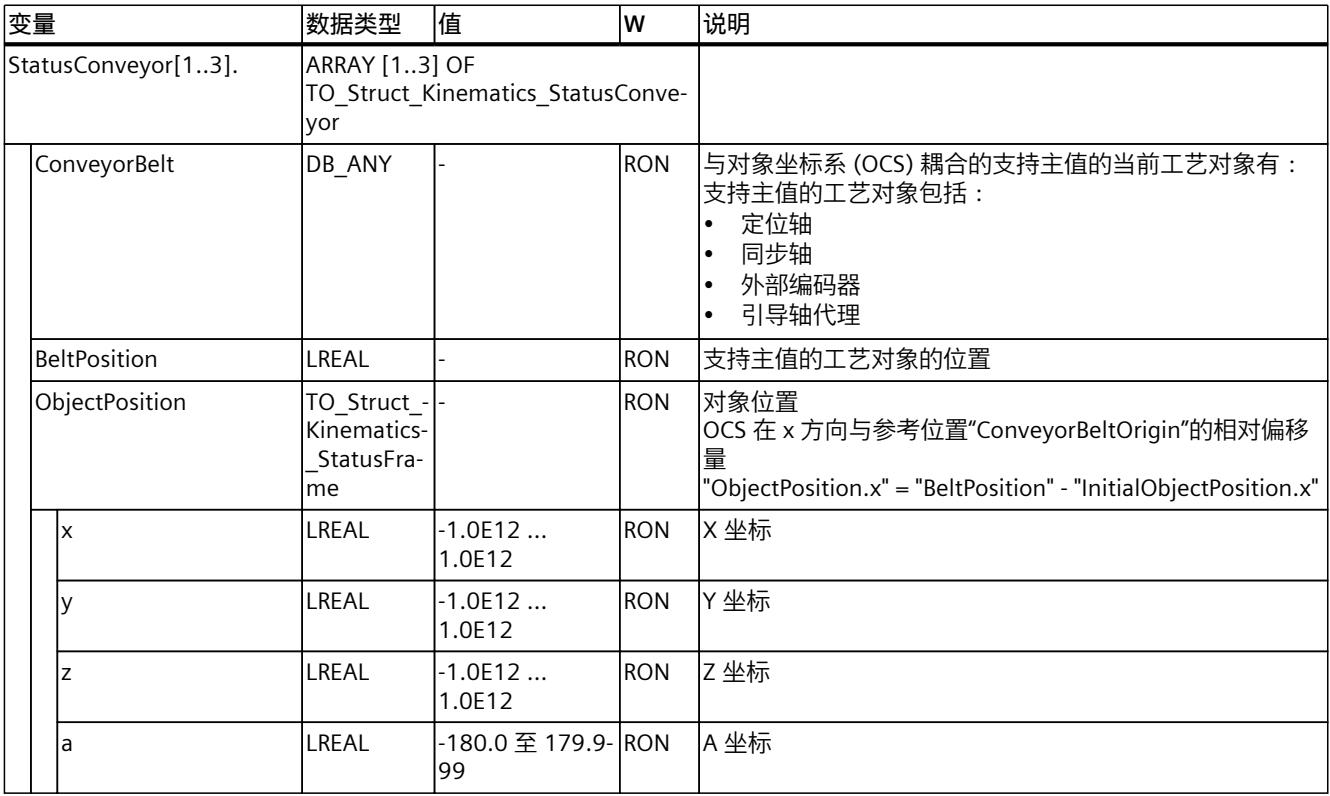

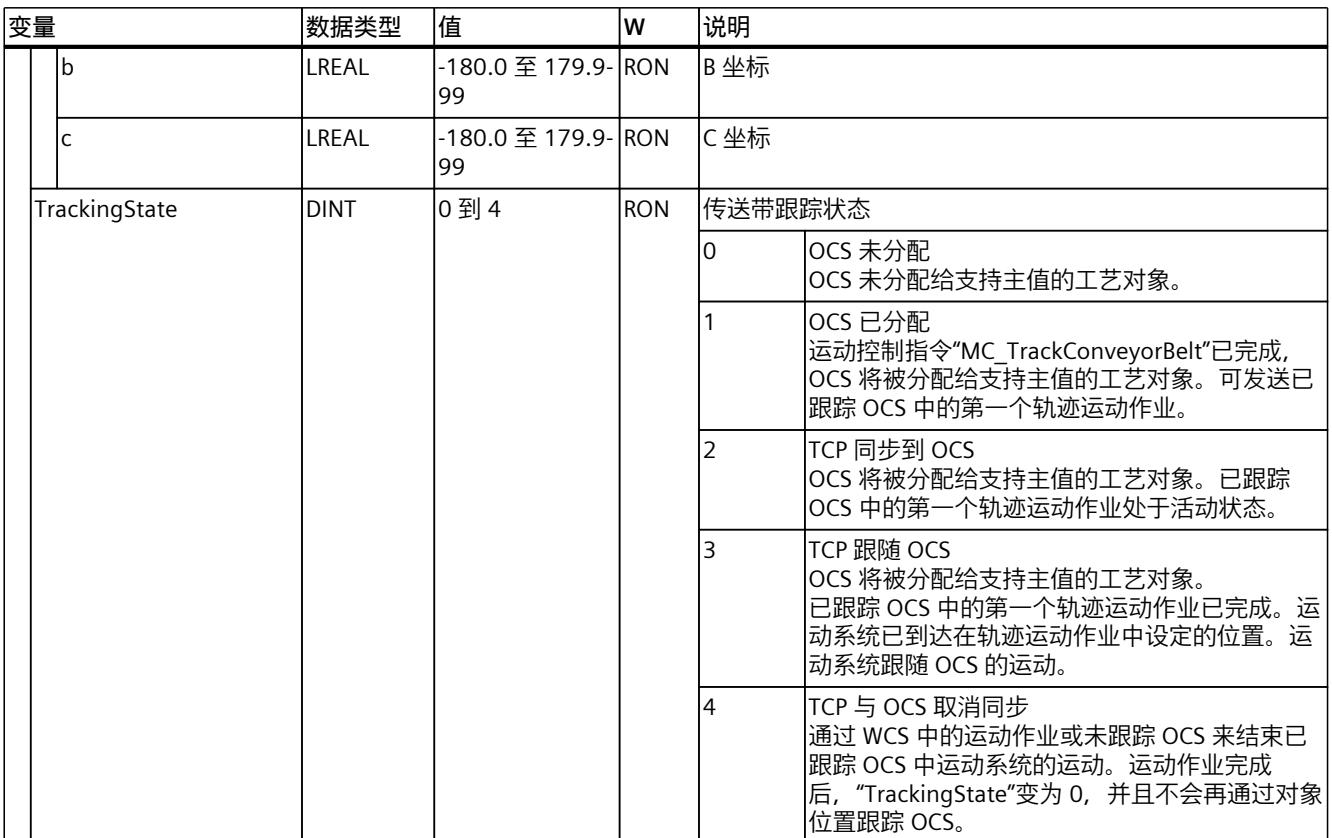

## **14.1.26 "StatusWorkspaceZone[1..10]"变量(运动系统) (S7-1500T)**

变量结构"<TO>.StatusWorkspaceZone[1..10].<变量名>"包含工作区域的状态。

#### **变量**

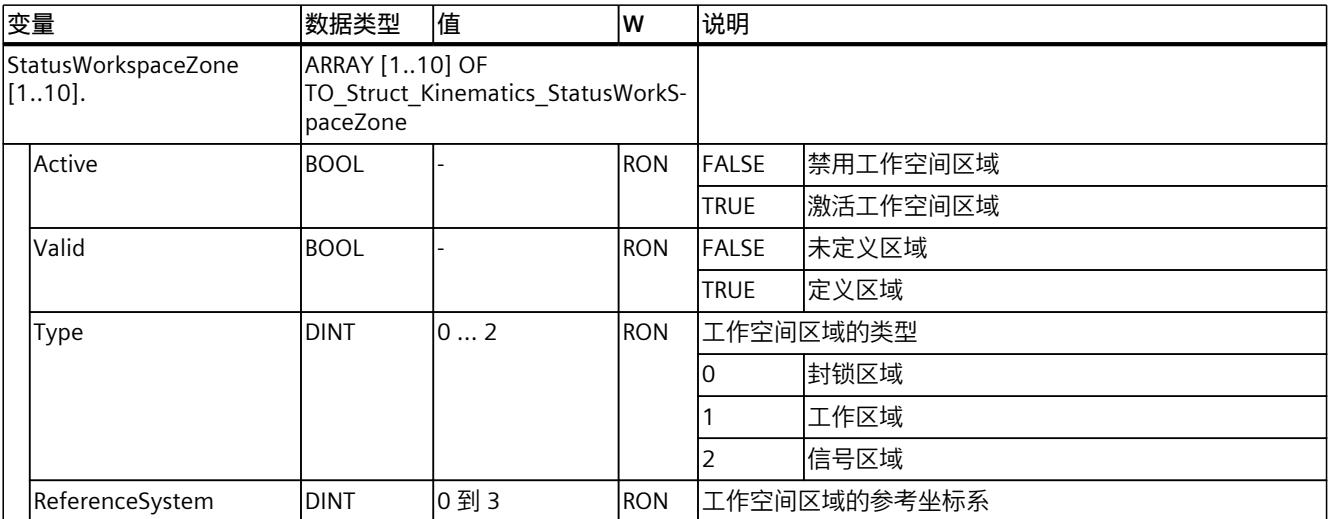

#### *14.1 运动机构工艺对象的变量 (S7-1500T)*

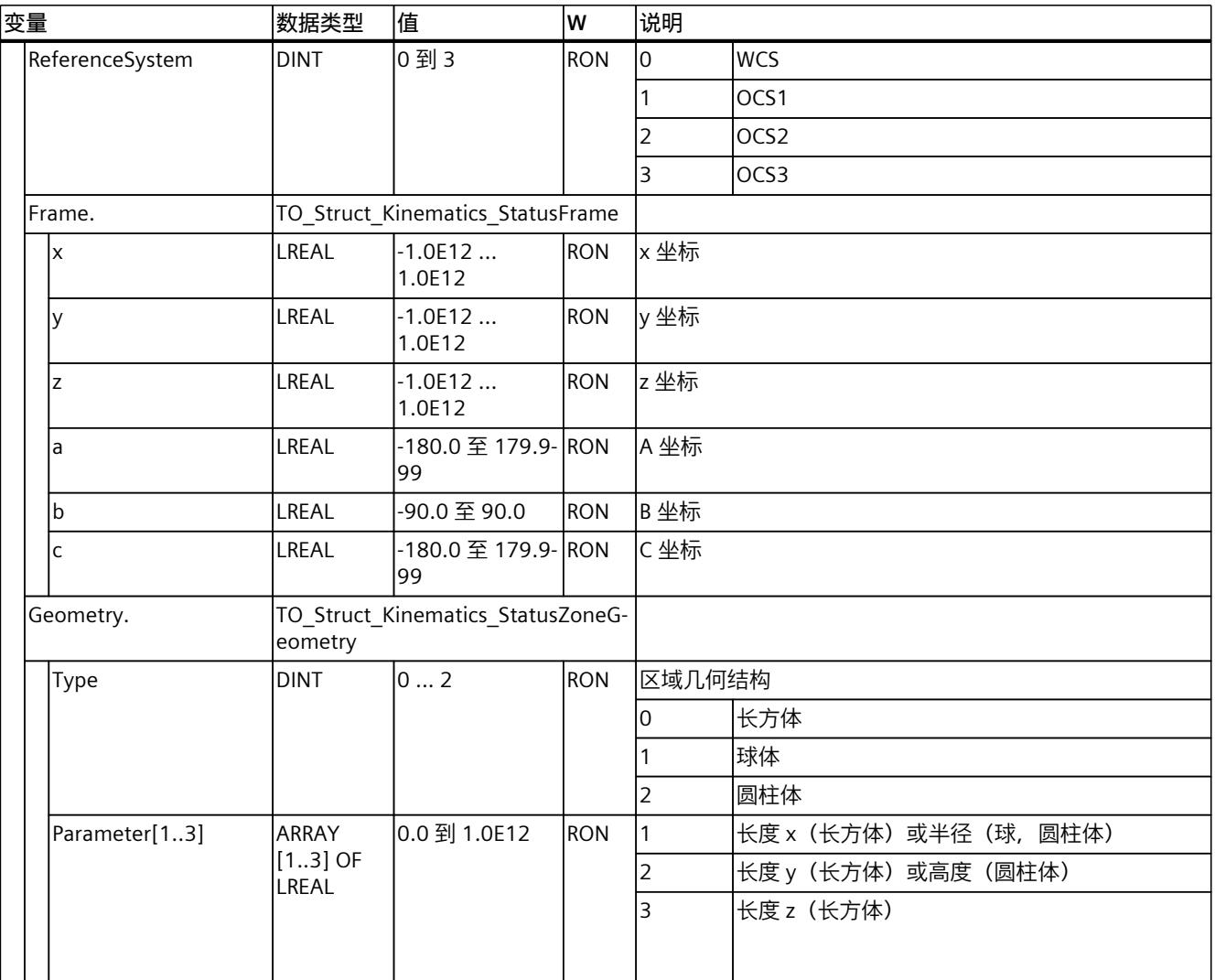

#### **参见**

#### [变量:区域监视](#page-14927-0) (页 190)

## **14.1.27 "StatusKinematicsZone[2..10]"变量(运动系统) (S7-1500T)**

变量结构"<TO>.StatusKinematicsZone[2..10].<变量名>"包含运动机构区域的状态。

#### **变量**

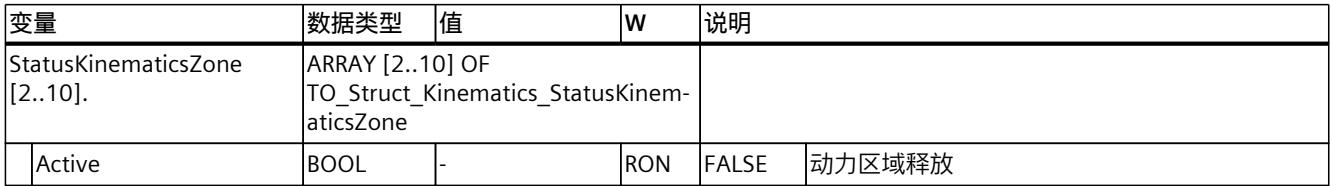

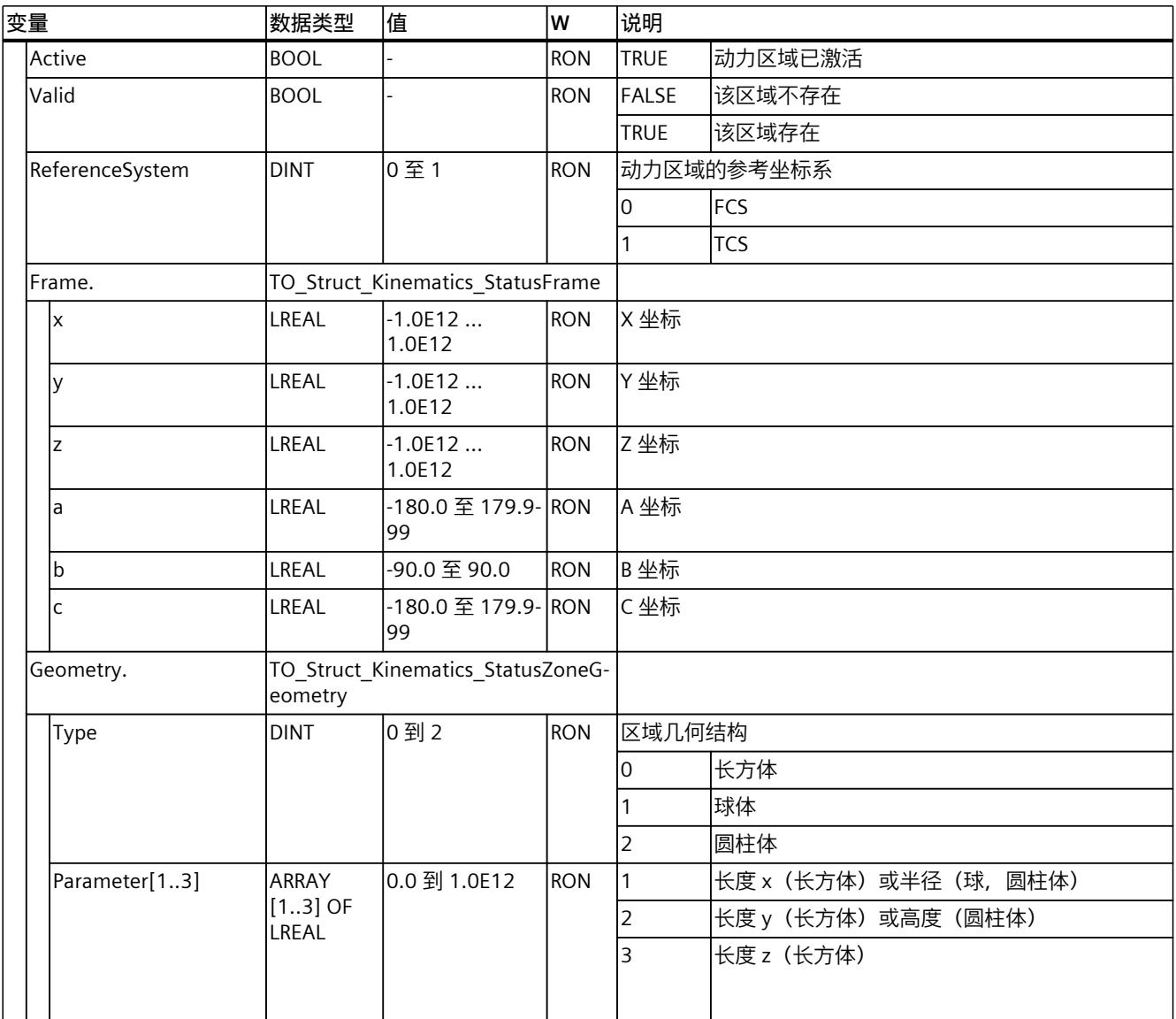

#### **参见**

#### [变量:区域监视](#page-14927-0) (页 190)

## **14.1.28 "StatusZoneMonitoring"变量(运动机构) (S7-1500T)**

变量结构"<TO>.StatusZoneMonitoring.<变量名>"包含超限区域的状态。

#### **变量**

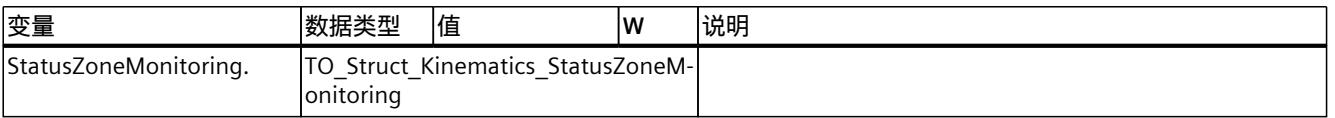

#### *14.1 运动机构工艺对象的变量 (S7-1500T)*

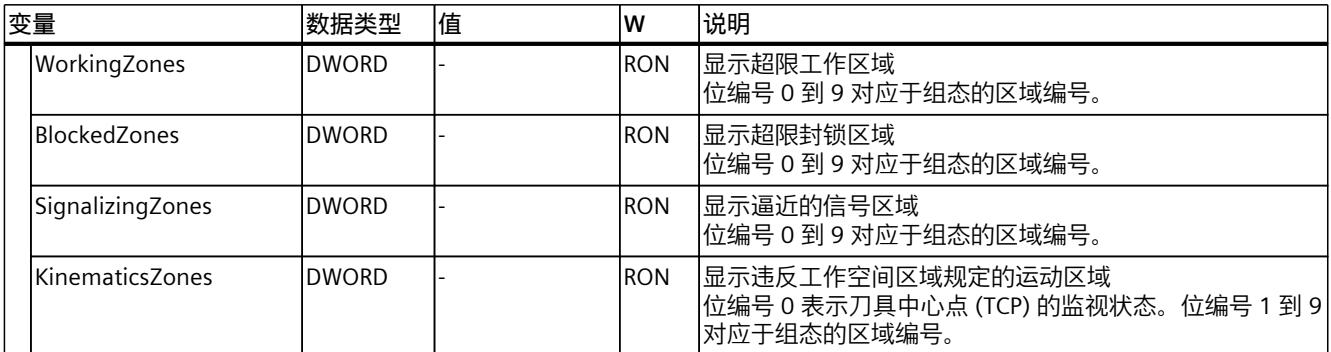

#### **参见**

#### [变量:区域监视](#page-14927-0) (页 190)

## **14.1.29 "StatusMotionQueue"变量(运动机构) (S7-1500T)**

变量结构 <TO>.StatusMotionQueue..<变量名> 包含作业序列的状态。

#### **变量**

#### 图例 (页 [383\)](#page-15120-0)

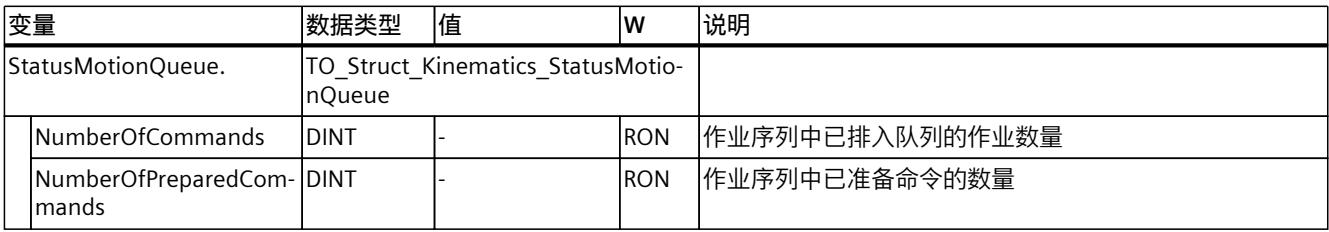

#### **参见**

[变量:运动系统的运动](#page-14948-0) (页 211)

## **14.1.30 "KinematicsAxis"变量(运动机构) (S7-1500T)**

变量结构"<TO>.KinematicsAxis.<变量名>"包含定义的运动系统轴。

#### **变量**

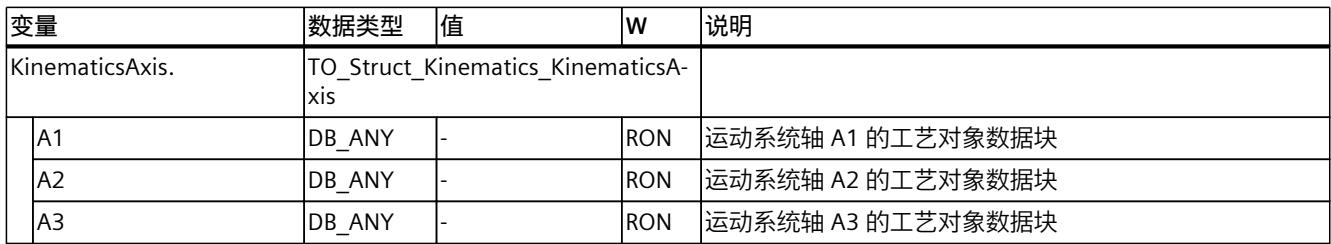

*14.1 运动机构工艺对象的变量 (S7-1500T)*

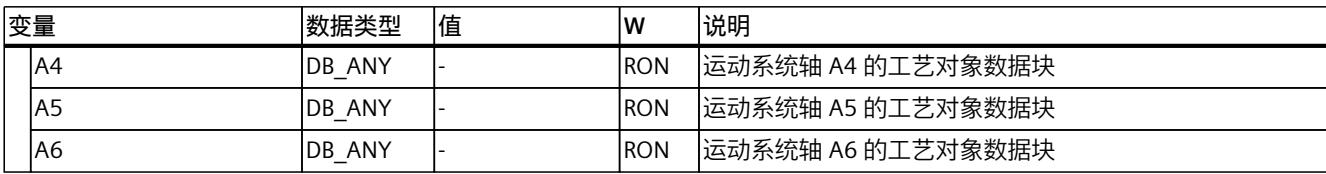

## **14.1.31 "Units"变量(运动机构) (S7-1500T)**

变量结构"<TO>.Units.<变量名>"包含组态的工艺测量单位。

**变量**

#### 图例 (页 [383\)](#page-15120-0)

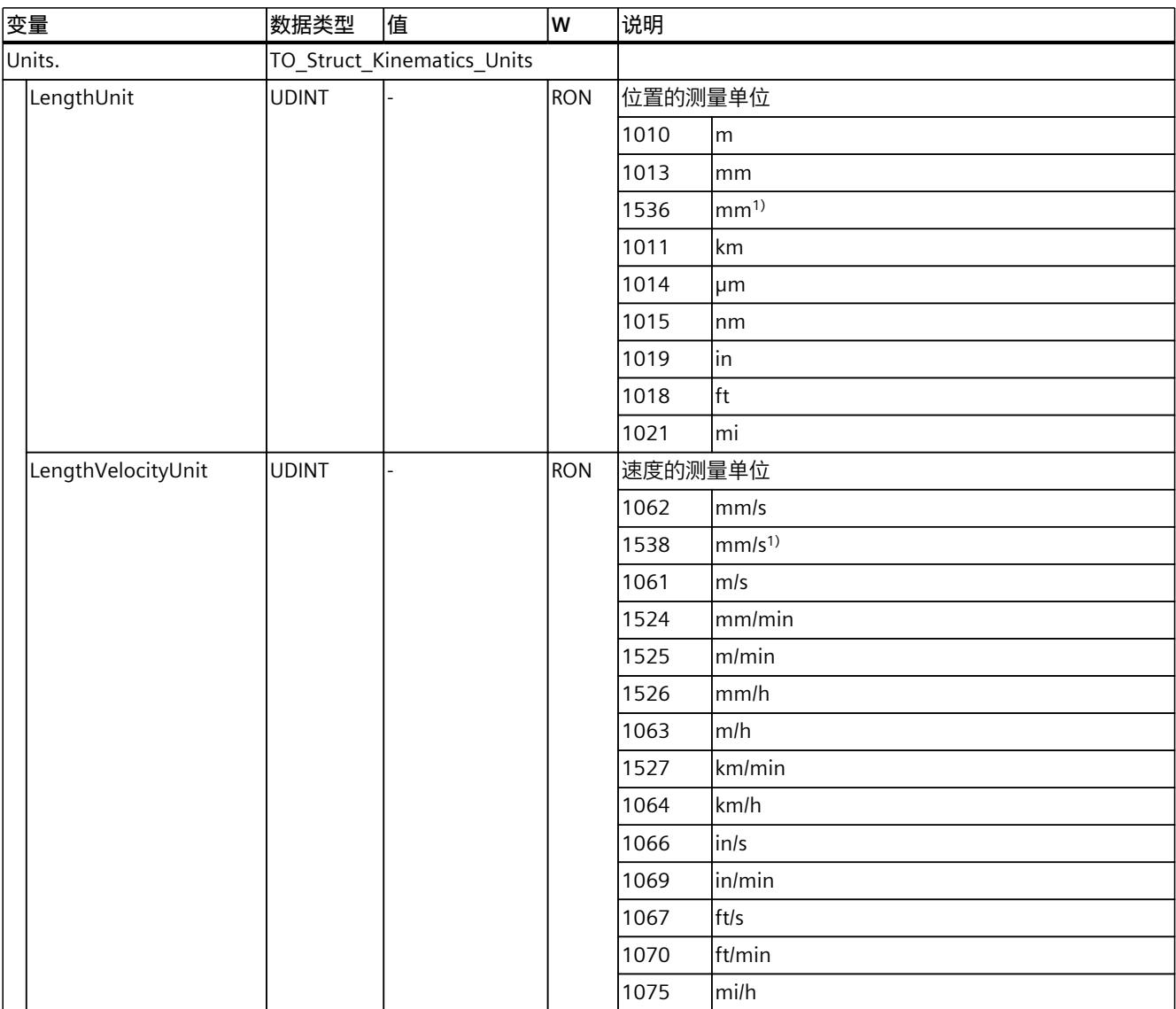

1) 精度较高或有六位小数的位置值

#### *14.1 运动机构工艺对象的变量 (S7-1500T)*

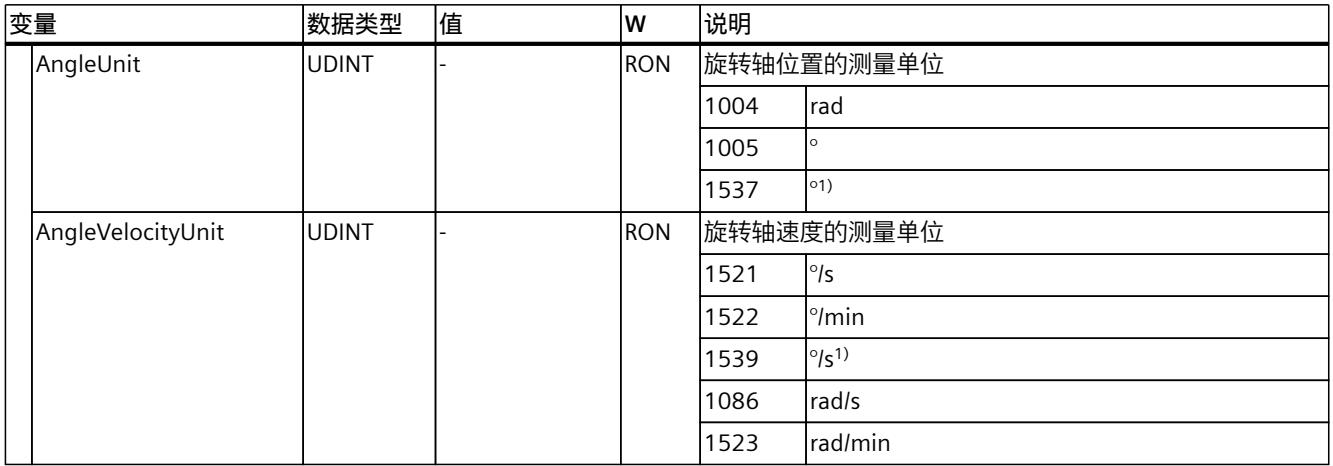

1) 精度较高或有六位小数的位置值

**参见**

[测量单位](#page-14786-0) (页 49)

## **14.1.32 "StatusWord"变量(运动机构) (S7-1500T)**

变量"<TO>.StatusWord"包含工艺对象的状态信息。 有关对各个位(例如,位 2"RestartActive")进行评估的信息,请参见《S7-1500/S7-1500T 运 动控制概述 (页 [12\)](#page-14749-0)》文档的"StatusWord、ErrorWord 和 WarningWord 的评估"部分。

#### **变量**

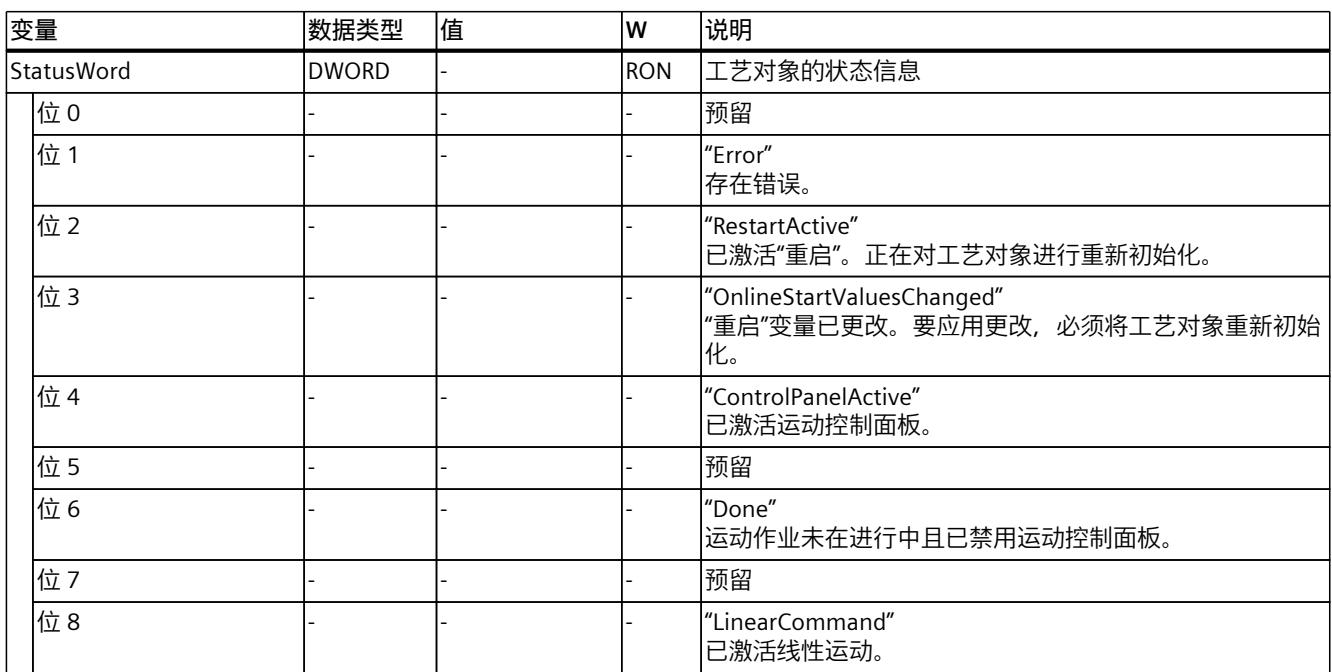

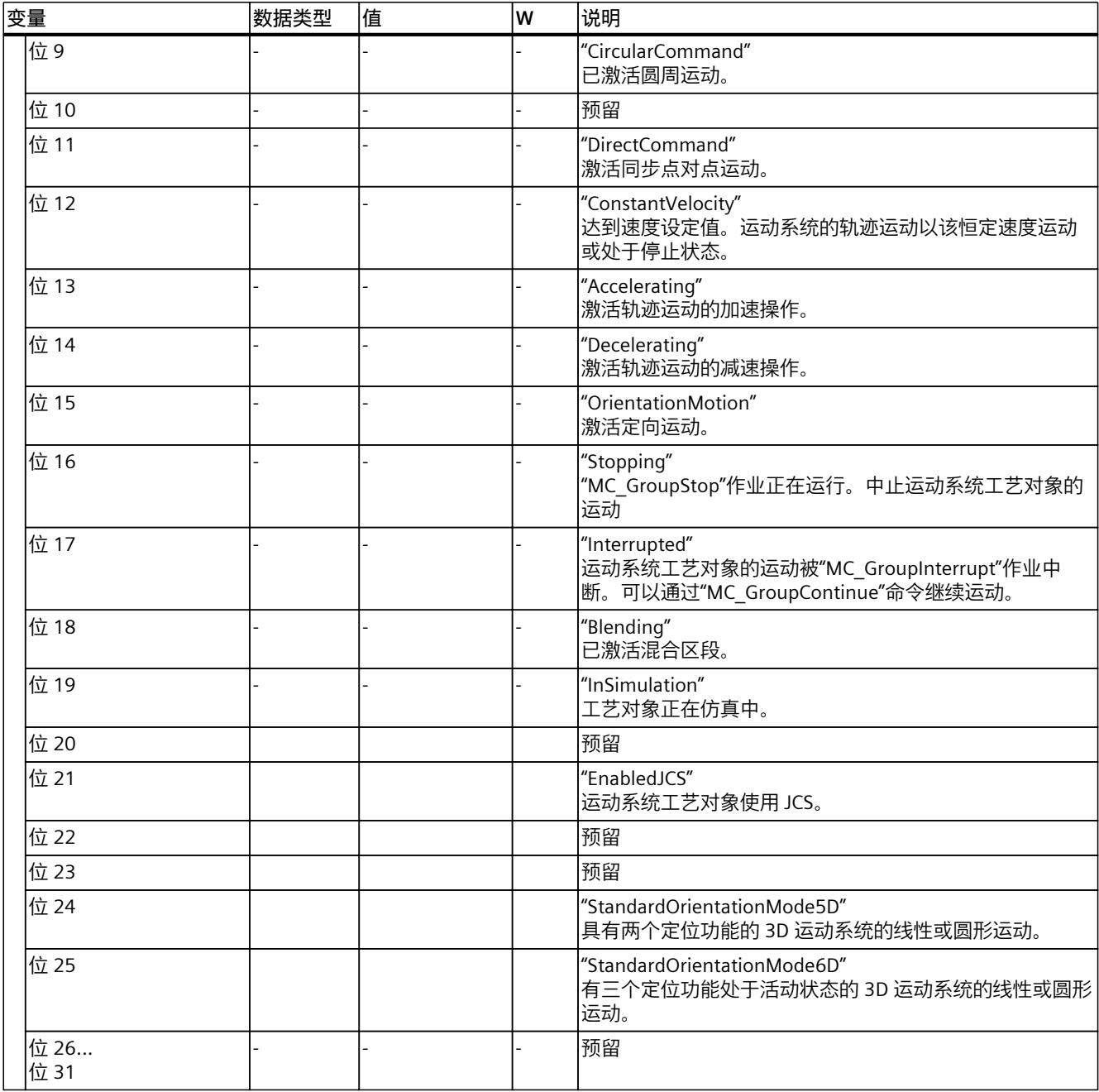

## **14.1.33 "ErrorWord"变量(运动机构) (S7-1500T)**

"<TO>.ErrorWord"变量用于指示工艺对象错误(工艺报警)。 有关对各个位(例如, 位 3"CommandNotAccepted")进行评估的信息, 请参见 《S7-1500/S7-1500T 运动控制概述 (页 [12\)》](#page-14749-0)文档的"StatusWord、ErrorWord 和 WarningWord 的评估"部分。

#### **变量**

#### 图例 (页 [383\)](#page-15120-0)

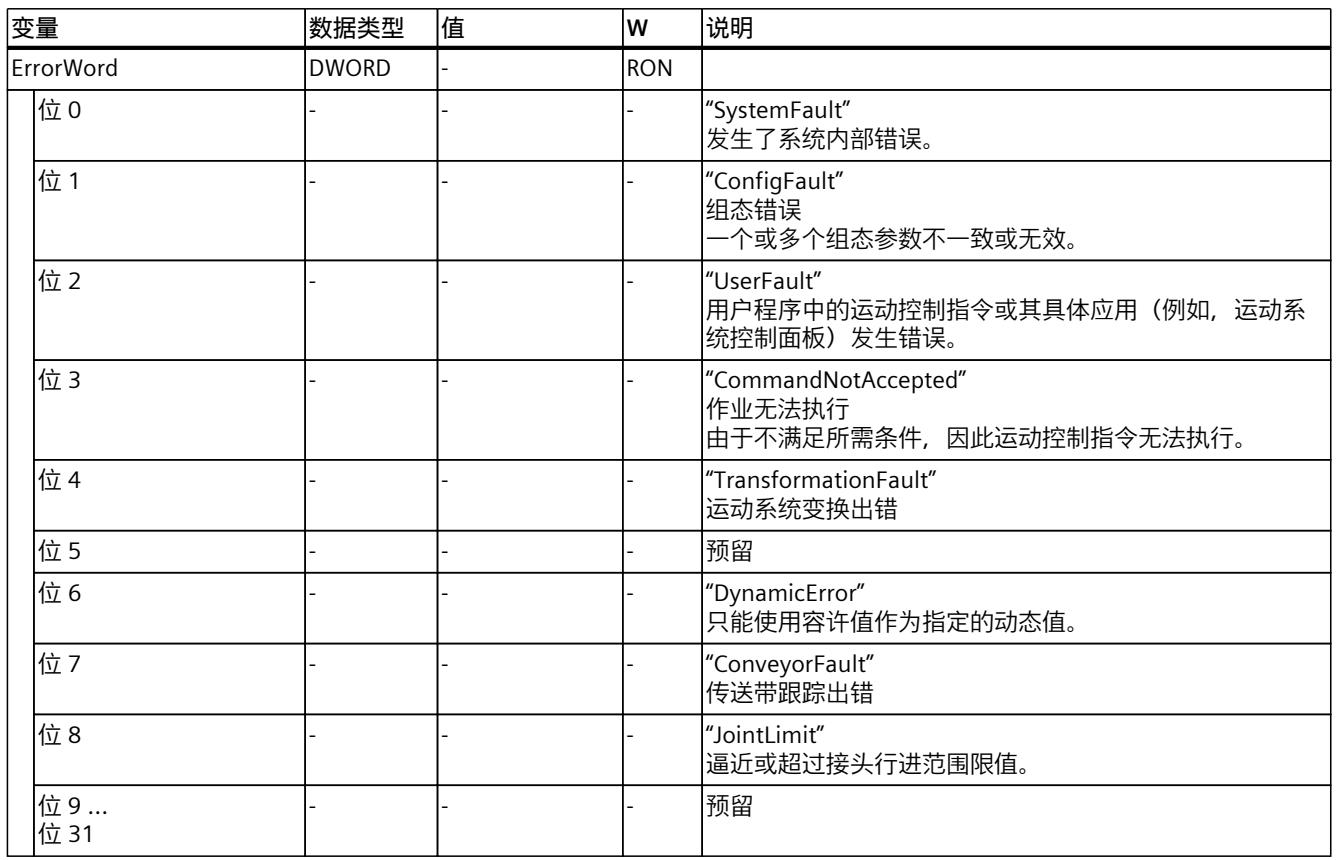

## **14.1.34 "ErrorDetail"变量(运动机构) (S7-1500T)**

变量结构"<TO>.ErrorDetail.<变量名称>"中包含报警编号,以及工艺对象的当前未决工艺报警 的有效本地报警响应。

有关工艺报警和报警响应列表,请参见《S7-1500/S7-1500T 运动控制报警和错误 ID (页 [12\)](#page-14749-0)》 文档的"工艺报警概述"部分。

#### **变量**

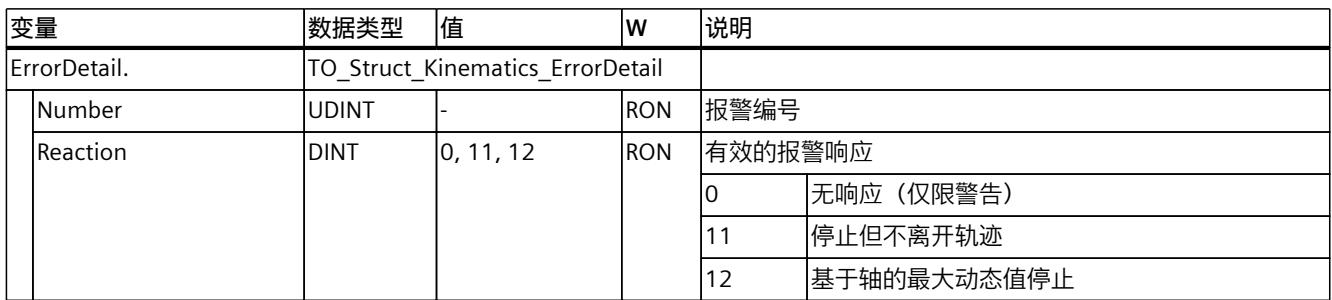

## **14.1.35 "WarningWord"变量(运动机构) (S7-1500T)**

变量"<TO>.WarningWord"可指示出工艺对象上的未决警告。 有关对各个位(例如, 位 2"UserFault")进行评估的信息,请参见《S7-1500/S7-1500T 运动控 制概述 (页 [12\)](#page-14749-0)》文档的"StatusWord、ErrorWord 和 WarningWord 的评估"部分。

#### **变量**

图例 (页 [383\)](#page-15120-0)

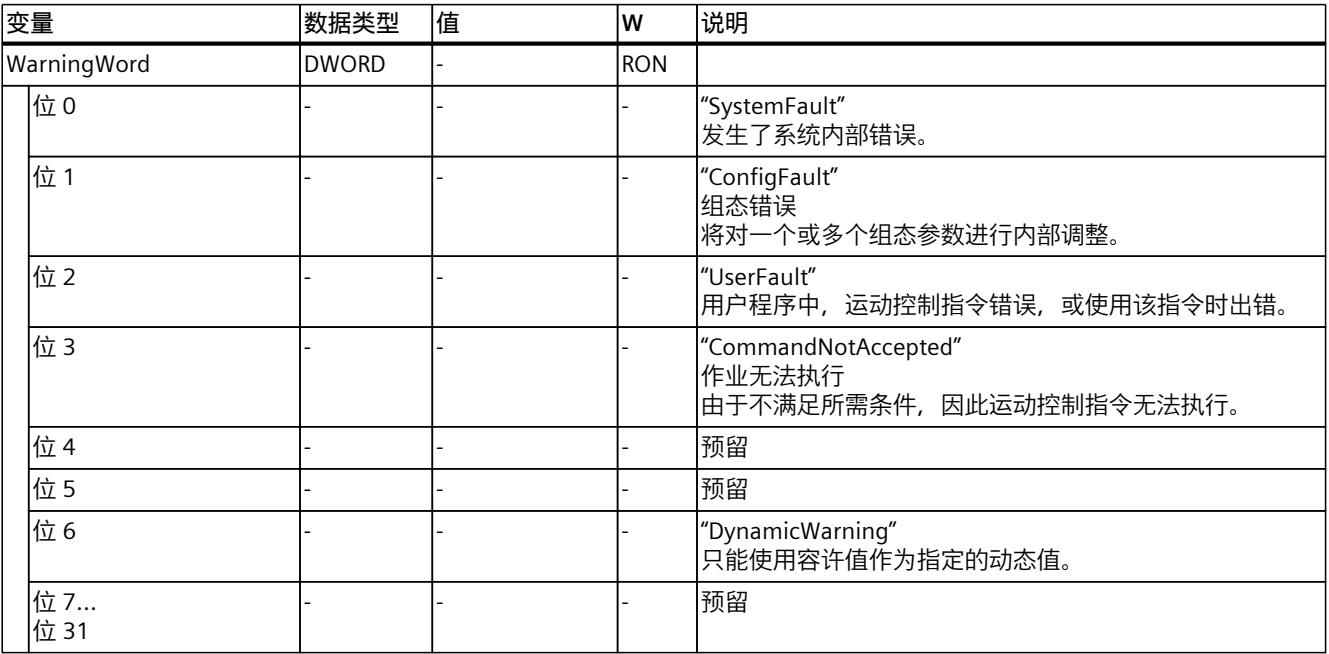

## **14.1.36 "ControlPanel"变量(运动机构) (S7-1500T)**

变量结构"<TO>.ControlPanel.<变量名称>"不包含与用户相关的数据。该变量结构仅适用于内 部使用。

#### **变量**

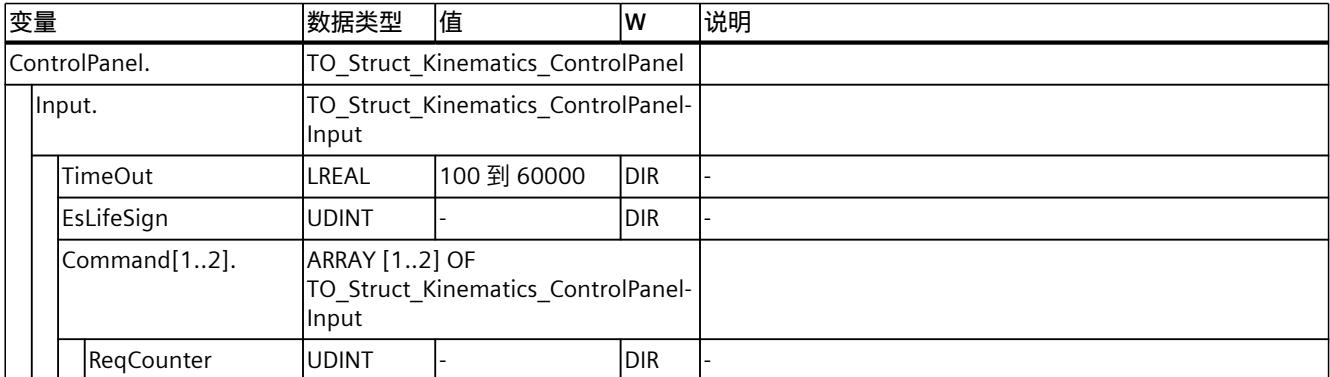

*14.1 运动机构工艺对象的变量 (S7-1500T)*

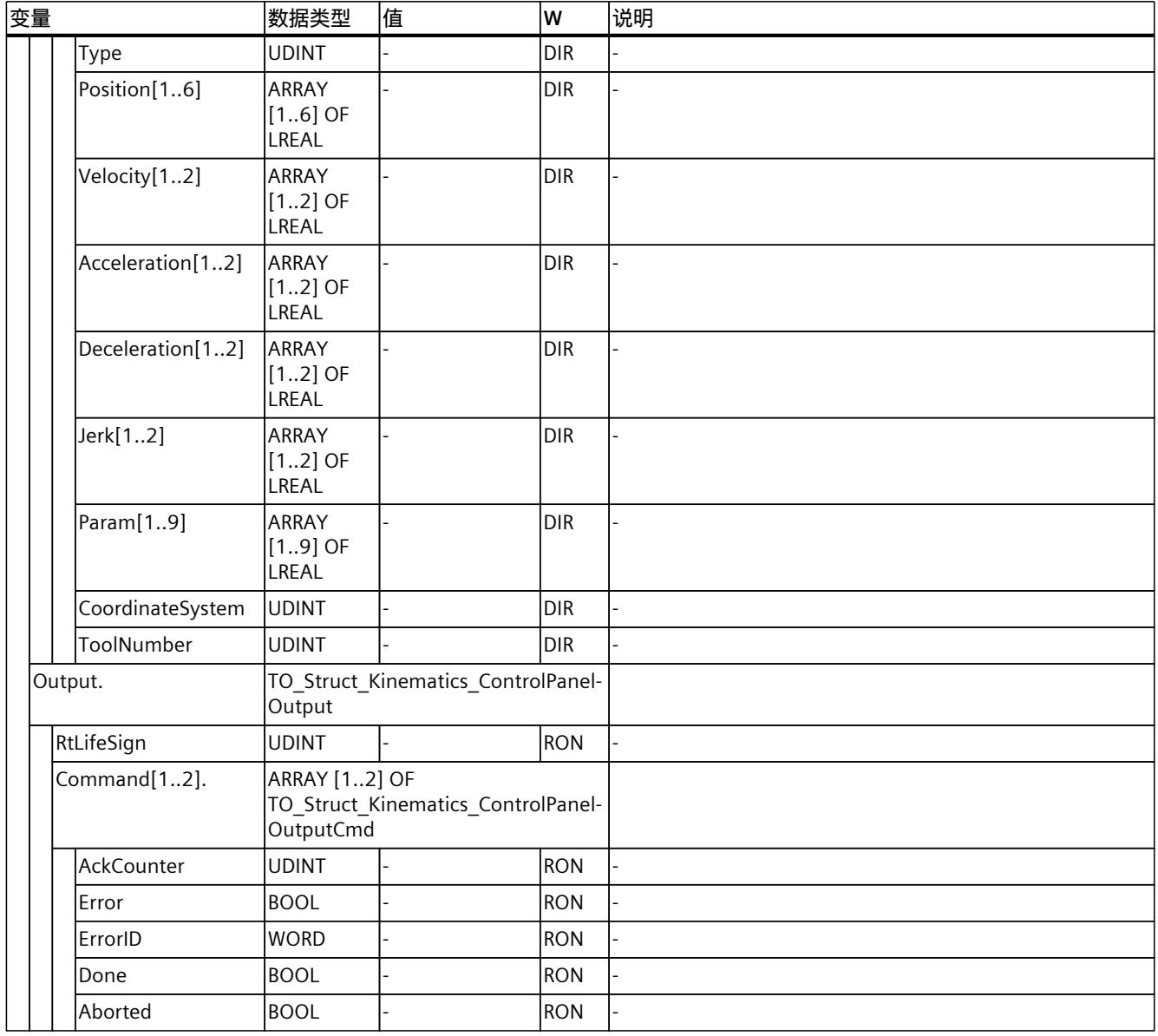

## **索引**

## **A**

AxesGroup, [38](#page-14775-0)

## **F**

FCS, [41,](#page-14778-0) [43](#page-14780-0) FNP, [37](#page-14774-0)

#### **J**

JCS, [37](#page-14774-0)

#### **K**

KCS, [40](#page-14777-0) KZP, [37](#page-14774-0)

#### **M**

MC\_SetTool, [368](#page-15105-0) MC\_SetWorkspaceZoneActive, [361](#page-15098-0) MC\_SetWorkspaceZoneInactive, [363](#page-15100-0) MC TrackConveyorBelt, [352](#page-15089-0), [354](#page-15091-0) MCS, [37](#page-14774-0) MC-Transformation-OB, [170](#page-14907-0)

## **O**

OCS, [41](#page-14778-0)

## **S**

S7-1500 运动控制 测量单位, [49](#page-14786-0) SCARA 2D(带定位功能), [87](#page-14824-0) 3D(带定位功能), [90](#page-14827-0) sPTP 运动, [229-230](#page-14966-0)

## **T**

TCP, [37,](#page-14774-0) [42,](#page-14779-0) [45](#page-14782-0) TCS, [42,](#page-14779-0) [45](#page-14782-0) Transformation-OB, [170](#page-14907-0)

## **W**

WCS, [40](#page-14777-0)

## **变**

变换区域, [156](#page-14893-0) 变量 运动系统工艺对象, [383](#page-15120-0)

## **标**

标架, [41](#page-14778-0) 偏移量, [177](#page-14914-0) 旋转, [177](#page-14914-0) KCS 标架, <mark>[179](#page-14916-0)</mark> OCS 标架, [179](#page-14916-0) 工具标架, [180](#page-14917-0)

## **补**

补偿系数, [52](#page-14789-0)

## **测**

测量单位, [49](#page-14786-0)

## **超**

超出区域, [190](#page-14927-0)

## **传**

传送带跟踪, [237](#page-14974-0) 组态, [238](#page-14975-0) 动态, [246](#page-14983-0) 动态调整, [246](#page-14983-0)

## **笛**

笛卡尔门户 2D, [59](#page-14796-0) 2D (带定位功能), [61](#page-14798-0) 3D, [63](#page-14800-0) 3D (带定位功能), [66](#page-14803-0) 3D (带定位功能), [69](#page-14806-0)

## **点**

点对点运动, [229-230](#page-14966-0)

## **定**

定向运动, [191](#page-14928-0)

#### **动**

```
动态
动态限值, 201
定向运动, 201
运动系统的运动, 201
sPTP 运动, 202
```
## **对**

对象坐标系, [41](#page-14778-0)

## **法**

法兰区域, [186](#page-14923-0) 法兰坐标系 (FCS), [41](#page-14778-0), [43](#page-14780-0)

## **工**

工作空间区域, [184](#page-14921-0) 工具区域, [186](#page-14923-0) 工具坐标系, [42,](#page-14779-0) [45](#page-14782-0) 工具零点, [37,](#page-14774-0) [42](#page-14779-0), [45](#page-14782-0) 工艺对象 运动系统, [26](#page-14763-0) 运动系统, [27](#page-14764-0) 工艺数据块 运动系统工艺对象的变量, [383](#page-15120-0)

#### **滚**

滚动拾取器 2D, [73](#page-14810-0) 2D (带定位功能), [75](#page-14812-0) 3D(立式), [77](#page-14814-0) 3D (带定位功能,立式), [80](#page-14817-0) 3D (带定位功能, 水平), [83](#page-14820-0)

## **行**

行进范围, [156](#page-14893-0)

#### *索引*

#### **互**

互连, [51](#page-14788-0) 互连运动系统轴, [52](#page-14789-0)

## **机**

机床坐标系, [37](#page-14774-0) 机械轴耦合, [52](#page-14789-0) 耦合系数, [52](#page-14789-0)

## **将**

将运动机构设置为仿真模式, [247](#page-14984-0)

## **铰**

铰接臂 2D, [96](#page-14833-0) 2D (带定位功能), [99](#page-14836-0) 3D, [102](#page-14839-0) 3D (带定位功能), [107](#page-14844-0) 带中央机械手的 6 轴铰接臂, [113](#page-14850-0)

## **接**

接头, [55](#page-14792-0) 反转方向, [55](#page-14792-0) 接头行进范围, [56](#page-14793-0) 接头坐标系, [37](#page-14774-0) 接头行进范围, [56](#page-14793-0)

## **扩**

扩展运动控制资源, [29](#page-14766-0)

#### **连**

连接位置空间, [156-157](#page-14893-0) 连接行进范围 取决于作业的监视, [57](#page-14794-0)

## **奇**

奇点, [159](#page-14896-0)

## **区**

区域 工作空间区域, [184](#page-14921-0) 运动系统区域, [185](#page-14922-0) 工具区域, [186](#page-14923-0) 法兰区域, [186](#page-14923-0) 区域几何结构, [186](#page-14923-0) 区域几何结构, [186](#page-14923-0) 区域监视, [182](#page-14919-0) 超出区域, [190](#page-14927-0)

## **三**

三脚架 3D, [148](#page-14885-0) 3D(带定位功能), [151](#page-14888-0)

## **世**

世界坐标系, [40](#page-14777-0)

## **术**

术语定义, [37](#page-14774-0)

#### **同**

同步点对点运动, [229-230](#page-14966-0)

## **位**

位置 诊断, [275](#page-15012-0)

## **线**

线性运动, [213](#page-14950-0)

## **校**

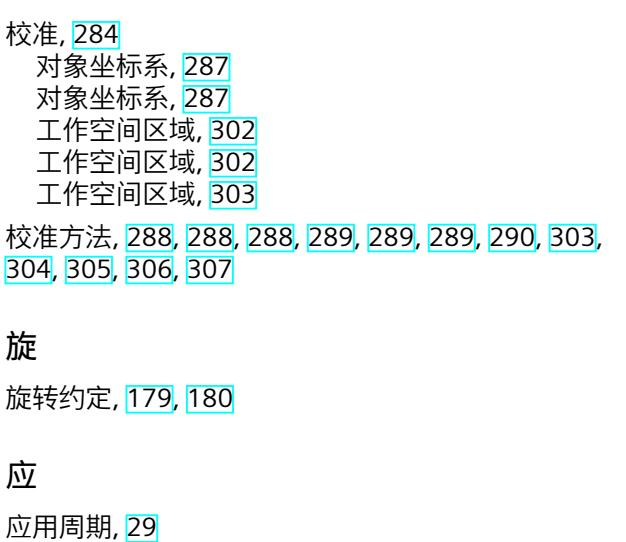

## **用**

用户变换, [166](#page-14903-0) 示例, [172](#page-14909-0) 用户自定义运动系统, [154](#page-14891-0)

## **圆**

圆周运动, [219](#page-14956-0), [219](#page-14956-0) 圆柱形自动机械 3D, [139](#page-14876-0) 3D (带定位功能), [143](#page-14880-0)

## **运**

运动控制资源, [28](#page-14765-0) 运动机构, [37](#page-14774-0) 复制, [47](#page-14784-0) 删除, [47](#page-14784-0) 连接位置空间, [156-157](#page-14893-0) 奇点, [159](#page-14896-0) 用户变换, [166](#page-14903-0) 用户变换, [168](#page-14905-0) 诊断, [274](#page-15011-0) 运动机构变换, [155](#page-14892-0), [156](#page-14893-0) 运动机构的运动 运动变换动态参数, [209](#page-14946-0)

运动系统 功能, [27](#page-14764-0) 坐标系, [39](#page-14776-0) 相加, [46](#page-14783-0) 运动, [191](#page-14928-0) 动态, [200](#page-14937-0) 动态限值, [201](#page-14938-0) 动态调整, [203](#page-14940-0) 线性运动, [213](#page-14950-0) 圆周运动, [219](#page-14956-0) 点对点运动, [229-230](#page-14966-0) 变量, [383](#page-15120-0) 运动系统区域, [185](#page-14922-0) 运动系统原点, [37](#page-14774-0) 运动系统坐标系, [40](#page-14777-0) 运动系统的运动, [191](#page-14928-0) 状态, [195](#page-14932-0) 剩余距离, [196](#page-14933-0) 中断, [200](#page-14937-0) 继续, [200](#page-14937-0) 停止, [200](#page-14937-0)
运动系统类型, <mark>[48](#page-14785-0)</mark> 2D 笛卡尔门户, <mark>[59](#page-14796-0)</mark> 2D 笛卡尔门户(带定位功能), <mark>[61](#page-14798-0)</mark> 3D 笛卡尔门户, <mark>[63](#page-14800-0)</mark> 3D 笛卡尔门户(带定位功能), <mark>[66](#page-14803-0)</mark> 3D 笛卡尔门户(带定位功能), <mark>[69](#page-14806-0)</mark> 滚 动 拾 取 器 2D , [73](#page-14810-0) 滚动拾取器 2D(带定位功能), <mark>[75](#page-14812-0)</mark> 滚动拾取器 3D(立式), <mark>[77](#page-14814-0)</mark> 滚动拾取器 3D(带定位功能,立式), <mark>[80](#page-14817-0)</mark> 滚动拾取器 3D(带定位功能,水平), <mark>[83](#page-14820-0)</mark> 带定位功能的 SCARA 2D, <mark>[87](#page-14824-0)</mark> SCARA 3D(带定位功能), <mark>[90](#page-14827-0)</mark> 2D 铰接臂, <mark>[96](#page-14833-0)</mark> 2D 铰接臂(带定位功能), <mark>[99](#page-14836-0)</mark> 3D 铰接臂, <mark>[102](#page-14839-0)</mark> 3D 铰接臂(带定位功能), <mark>[107](#page-14844-0)</mark> 带中央机械手的 6 轴铰接臂, <mark>[113](#page-14850-0)</mark> 2D 增 量 拾 取 器 , [124](#page-14861-0) 2D 增 量 拾 取 器(带 定 位 功能) , [126](#page-14863-0) 3D 增 量 拾 取 器 , [128](#page-14865-0) 3D 增 量 拾 取 器(带 定 位 功能) , [131](#page-14868-0) 3D 增 量 拾 取 器(带 定 位 功能) , [134](#page-14871-0) 3D 圆柱形自动机械, <mark>[139](#page-14876-0)</mark> 3D 圆柱形自动机械(带定位功能), <mark>[143](#page-14880-0)</mark> 3D 三脚架, <mark>[148](#page-14885-0)</mark> 3D 三 脚 架(带 定 位 功能) , [151](#page-14888-0) 用户定义型, <mark>[154](#page-14891-0)</mark> 运动系统轨迹, <mark>[277](#page-15014-0)</mark> 组态, <mark>[277](#page-15014-0)</mark> 组态, <mark>[277](#page-15014-0)</mark> 采样, <mark>[277](#page-15014-0)</mark> 组态, <mark>[277](#page-15014-0)</mark> 触发器, <mark>[277](#page-15014-0)</mark> 组态, <mark>[278](#page-15015-0)</mark> 组态, <mark>[278](#page-15015-0)</mark> 信号, <mark>[278](#page-15015-0)</mark> 记 录 , [279](#page-15016-0) 运动系统轴, <mark>[37](#page-14774-0)</mark> 运 动 跳 转 最大精磨距离, <mark>[206](#page-14943-0)</mark>

# **增**

```
增量
拾
取
器
 2D
, 124
 126</mark>
 3D
, 128
 131</mark>
 134</mark>
```
## **诊**

```
诊断
, 269 269</mark>
  270</mark>
  270</mark>
  警
告
, 271
  271</mark>
  272</mark>
  272</mark>
  位
置
, 275
```
# **自**

自 由 度 , [37](#page-14774-0)

# **组**

```
组态概
    述
, 27
  33</mark>
  238</mark>
组
态
限
值
, 28
```
# **最**

最大精磨距离, <mark>[206](#page-14943-0)</mark>

# **作**

作业序列, <mark>[38](#page-14775-0)</mark>, [204](#page-14941-0)

# **SIEMENS**

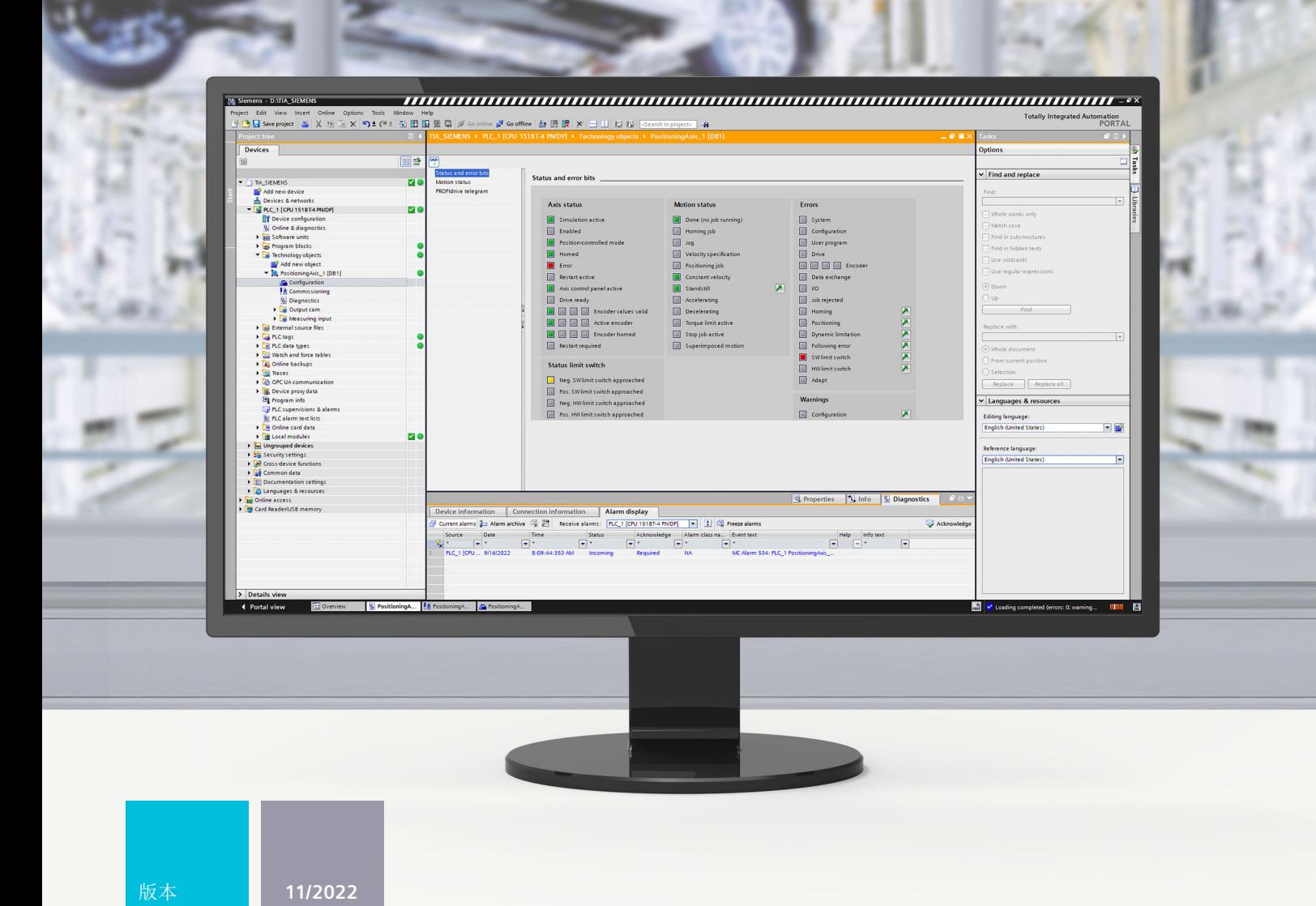

功能手册

# SIMATIC

**S7-1500**

STEP 7 V18 及以上版本的 S7-1500/S7-1500T 运动控制报警和错误 ID V7.0

**support.industry.siemens.com**

# **SIEMENS**

**SIMATIC**

**S7-1500 STEP 7 V18 及以上版本的 S7-1500/S7-1500T 运动控制报警和 错误 ID V7.0**

**诊断手册**

**简介 (S7-1500, [S7-1500T\)](#page-15163-0) 1 安全须知 (S7-1500, [S7-1500T\)](#page-15170-0) 2 诊断方式 (S7-1500, [S7-1500T\)](#page-15171-0) 3 工艺报警 (S7-1500, [S7-1500T\)](#page-15172-0) 4 [运动控制指令中的错误](#page-15216-0) ID (S7-1500, S7-1500T) 5**

S7-1500/S7-1500T 运动控制

## **法律资讯**

## **警告提示系统**

为了您的人身安全以及避免财产损失,必须注意本手册中的提示。人身安全的提示用一个警告三角表示,仅与财产 损失有关的提示不带警告三角。警告提示根据危险等级由高到低如下表示。

## **危险**

表示如果不采取相应的小心措施,**将会**导致死亡或者严重的人身伤害。

# **警告**

表示如果不采取相应的小心措施,**可能**导致死亡或者严重的人身伤害。

## **小心**

表示如果不采取相应的小心措施,可能导致轻微的人身伤害。

## **注意**

表示如果不采取相应的小心措施,可能导致财产损失。

当出现多个危险等级的情况下,每次总是使用最高等级的警告提示。如果在某个警告提示中带有警告可能导致人身 伤害的警告三角,则可能在该警告提示中另外还附带有可能导致财产损失的警告。

## **合格的专业人员**

本文件所属的产品/系统只允许由符合各项工作要求的<mark>合格人员</mark>进行操作。其操作必须遵照各自附带的文件说明,特 别是其中的安全及警告提示。 由于具备相关培训及经验,合格人员可以察觉本产品/系统的风险,并避免可能的危 险。

## **按规定使用 Siemens 产品**

请注意下列说明:

## **警告**

Siemens 产品只允许用于目录和相关技术文件中规定的使用情况。如果要使用其他公司的产品和组件,必须得到 Siemens 推荐和允许。正确的运输、储存、组装、装配、安装、调试、操作和维护是产品安全、正常运行的前提。 必须保证允许的环境条件。必须注意相关文件中的提示。

#### **商标**

所有带有标记符号 ® 的都是 Siemens AG 的注册商标。本印刷品中的其他符号可能是一些其他商标。若第三方出于 自身目的使用这些商标,将侵害其所有者的权利。

#### **责任免除**

我们已对印刷品中所述内容与硬件和软件的一致性作过检查。然而不排除存在偏差的可能性,因此我们不保证印刷 品中所述内容与硬件和软件完全一致。印刷品中的数据都按规定经过检测,必要的修正值包含在下一版本中。

# 目录

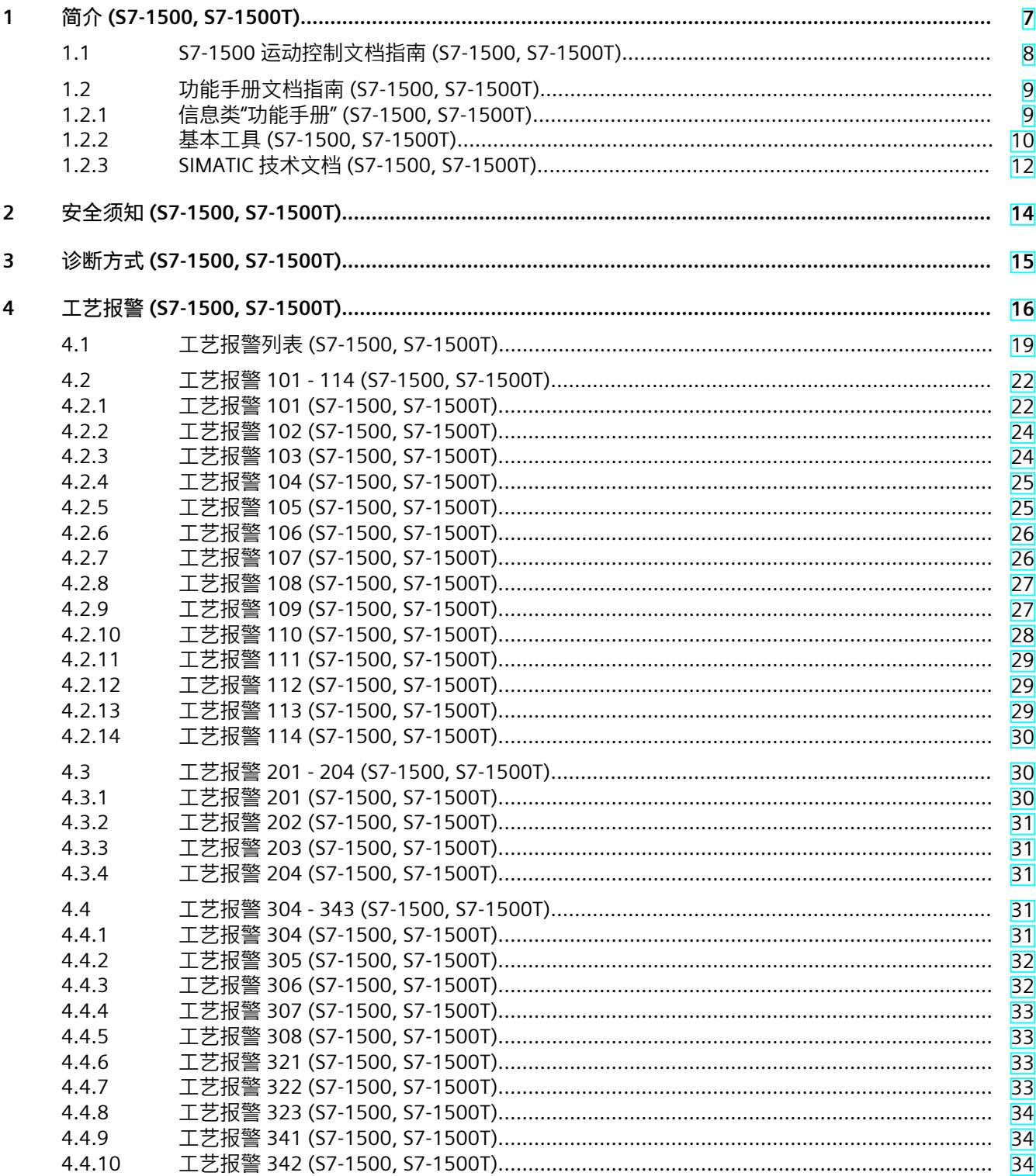

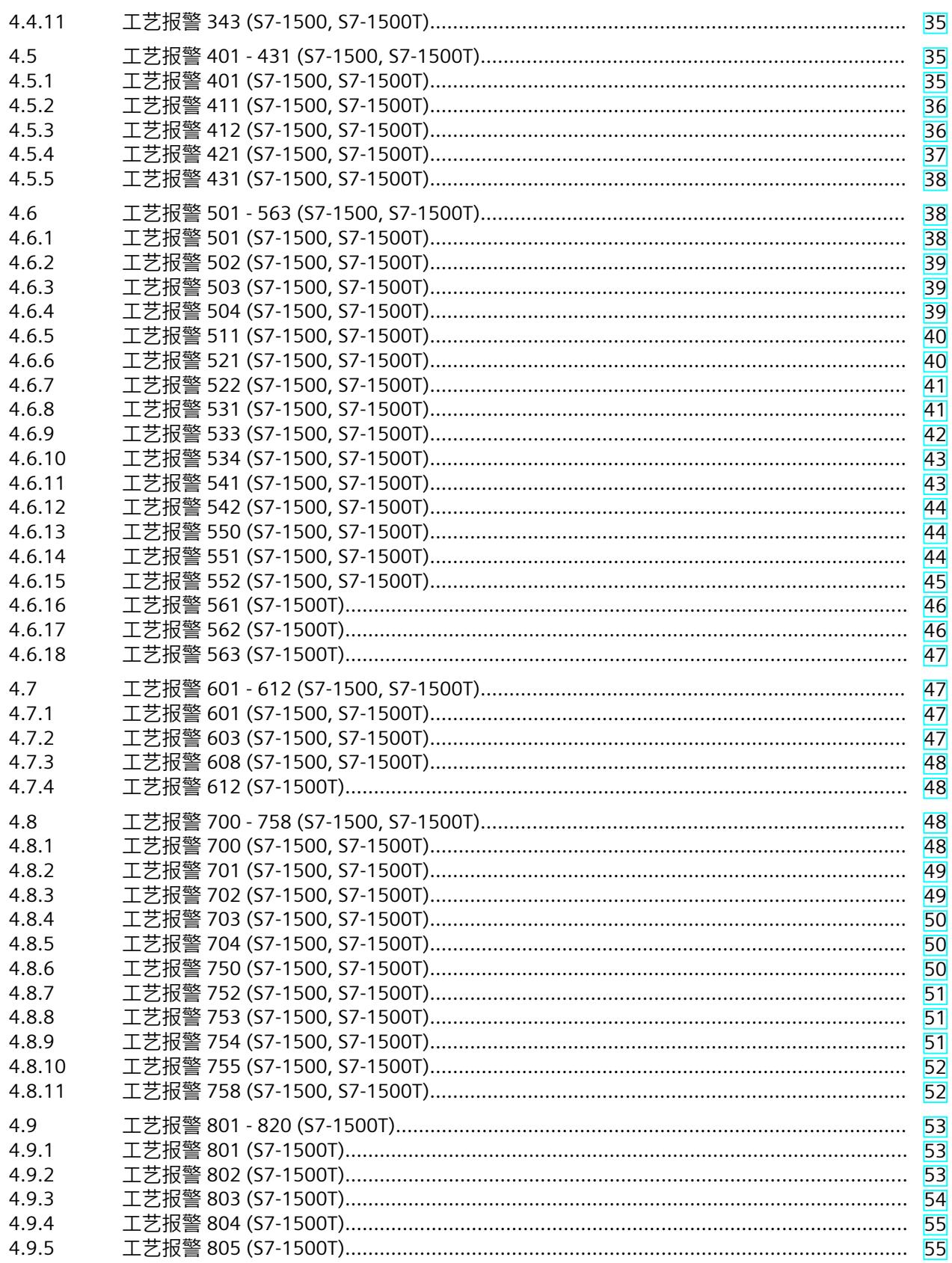

 $\overline{5}$ 

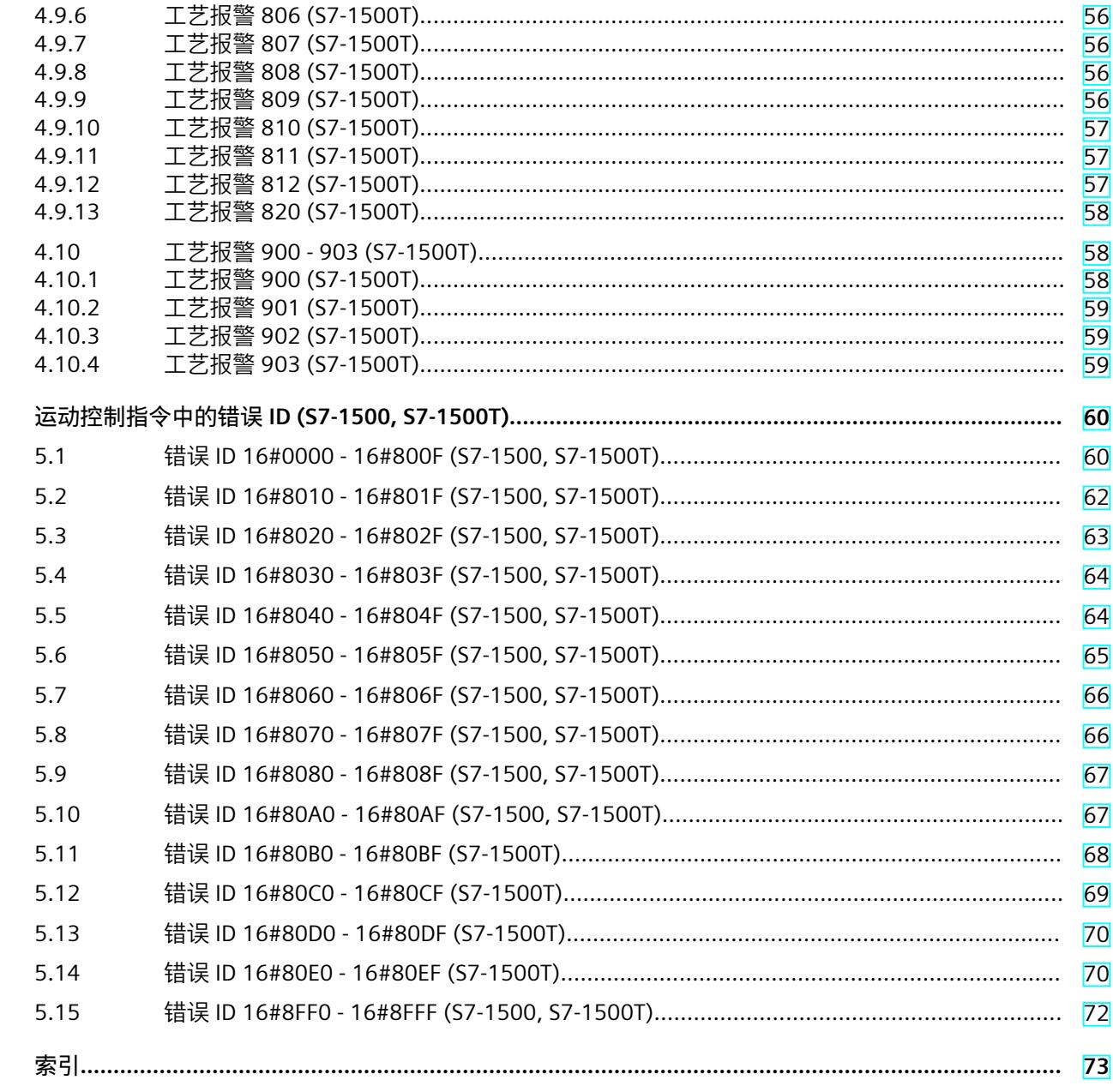

# <span id="page-15163-0"></span>**简介 (S7-1500, S7-1500T) 1**

## **文档目的**

本文档中包含有关组态和调试 S7‑1500 自动化系统中集成的运动控制功能的重要信息。

## **所需的基础知识**

需要具备如下知识以便理解该文档:

- 自动化常识
- 有关驱动装置进行现场工程组态和运动控制的基本知识

## **文档使用范围**

本文档适用于 S7-1500 产品系列。

## **约定**

- 对于项目导航中的路径设置,假定"工艺对象"对象已在 CPU 子树中打开。"工艺对象"占位符 代表工艺对象的名称。 示例:"工艺对象 > 组态 > 基本参数"(Technology object > Configuration > Basic parameters)
- <TO> 占位符代表各工艺对象的变量中设置的名称。 示例:<TO>.Actor.Type
- 本文档中包含所述设备的相关图片。这些图片可能与实际提供的设备略有不同。
- 此外,还应遵循以下所标注的注意事项:

## **说明**

这些注意事项包含有关本文档所述的产品、使用该产品或应特别关注的文档部分的重要信息。

#### **工业商城**

工业商城是西门子公司推出的全集成自动化 (TIA) 和全集成能源管理 (TIP) 自动化与驱动解决 方案产品目录和订购系统。 Internet ([https://mall.industry.siemens.com\)](https://mall.industry.siemens.com) 提供自动化和驱动领域的所有产品目录。

<span id="page-15164-0"></span>*1.1 S7-1500 运动控制文档指南 (S7-1500, S7-1500T)*

# **1.1 S7-1500 运动控制文档指南 (S7-1500, S7-1500T)**

## **产品信息**

另请注意运动控制文档的补充信息:

• 有关 S7-1500/1500T 运动控制文档的产品信息 https://support.industry.siemens.com/cs/CN/zh/view/109794046 [\(https://support.industry.siemens.com/cs/cn/zh/view/109794046](https://support.industry.siemens.com/cs/cn/zh/view/109794046))

## **文档**

运动控制功能文档分为以下几个文档:

- S7-1500/S7-1500T 运动控制概述 https://support.industry.siemens.com/cs/CN/zh/view/109812056 [\(https://support.industry.siemens.com/cs/CN/zh/view/109812056](https://support.industry.siemens.com/cs/CN/zh/view/109812056)) 本文档介绍了工艺版本的创新、用于所有工艺对象的功能以及运动控制应用的过程响应。
- S7-1500/S7-1500T 运动控制报警和错误 ID https://support.industry.siemens.com/cs/CN/zh/view/109812061 [\(https://support.industry.siemens.com/cs/CN/zh/view/109812061](https://support.industry.siemens.com/cs/CN/zh/view/109812061)) 本文档介绍了工艺对象的工艺报警以及运动控制指令的错误标识。
- S7-1500/S7-1500T 轴功能 https://support.industry.siemens.com/cs/CN/zh/view/109812057 [\(https://support.industry.siemens.com/cs/CN/zh/view/109812057](https://support.industry.siemens.com/cs/CN/zh/view/109812057)) 本文档介绍了驱动装置和编码器的连接以及单轴运动的功能。
- S7-1500/S7-1500T 同步操作功能 https://support.industry.siemens.com/cs/CN/zh/view/109812059 [\(https://support.industry.siemens.com/cs/CN/zh/view/109812059](https://support.industry.siemens.com/cs/CN/zh/view/109812059)) 本文档介绍了齿轮传动、速度同步操作和凸轮传动以及跨 PLC 同步操作。
- S7-1500/S7-1500T 测量输入和凸轮功能 https://support.industry.siemens.com/cs/CN/zh/view/109812060 [\(https://support.industry.siemens.com/cs/CN/zh/view/109812060](https://support.industry.siemens.com/cs/CN/zh/view/109812060)) 本文档介绍了通过测量输入检测实际位置的过程以及通过输出凸轮或凸轮轨迹输出开关信 号的过程。
- S7-1500/S7-1500T 运动系统功能 https://support.industry.siemens.com/cs/CN/zh/view/109812058 [\(https://support.industry.siemens.com/cs/CN/zh/view/109812058](https://support.industry.siemens.com/cs/CN/zh/view/109812058)) 本文档介绍了采用多达 6 个插补轴的运动系统控制。

**另请参见**

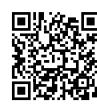

"SIMATIC Technology - 运动控制"主题页:概述和重要链接" https://support.industry.siemens.com/cs/CN/zh/view/109751049 (<https://support.industry.siemens.com/cs/cn/zh/view/109751049>)"

# <span id="page-15165-0"></span>**1.2 功能手册文档指南 (S7-1500, S7-1500T)**

# **1.2.1 信息类"功能手册" (S7-1500, S7-1500T)**

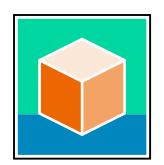

SIMATIC S7‑1500 自动化系统、基于 SIMATIC S7‑1500 和 SIMATIC ET 200MP 的 1513/1516pro-2 PN, SIMATIC Drive Controller CPU、ET 200SP、ET 200AL 和 ET 200eco PN 分 布式 I/O 系统的文档分为 3 个部分。 用户可根据需要快速访问所需内容。 相关文档, 可从 Internet 免费下载。 [\(https://support.industry.siemens.com/cs/cn/zh/view/109742705](https://support.industry.siemens.com/cs/cn/zh/view/109742705))

## **基本信息**

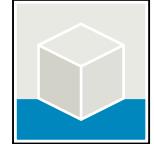

系统手册和入门指南中详细描述了 SIMATIC S7‑1500, SIMATIC Drive Controller, ET 200MP、 ET 200SP、 ET 200AL 和 ET 200eco PN 系统的组态、安装、接线和调试。对于 1513/1516pro-2 PN CPU, 可参见相应的操作说明。 STEP 7 在线帮助为用户提供了组态和编程方面的支持。 示例:

- S7-1500 入门指南
- 系统手册
- ET 200pro 和 1516pro-2 PN CPU 操作说明
- TIA Portal 在线帮助

## **设备信息**

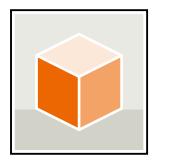

设备手册中包含模块特定信息的简要介绍,如特性、接线图、功能特性和技术规范。 示例:

- CPU 设备手册
- "接口模块"设备手册
- "数字量模块"设备手册
- "模拟量模块"设备手册
- "通信模块"设备手册
- "工艺模块"设备手册
- "电源模块"设备手册
- BaseUnit 设备手册

<span id="page-15166-0"></span>*1.2 功能手册文档指南 (S7-1500, S7-1500T)*

## **常规信息**

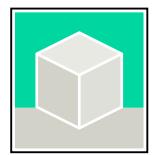

功能手册中包含有关 SIMATIC Drive Controller 和 S7-1500 自动化系统的常规主题的详细描 述。

示例:

- 《诊断》功能手册
- 《通信》功能手册
- 《运动控制》功能手册
- 《Web 服务器》功能手册
- 《周期和响应时间》功能手册
- PROFINET 功能手册
- PROFIBUS 功能手册

## **产品信息**

产品信息中记录了对这些手册的更改和补充信息。本产品信息的优先级高于设备手册和系统手 册。

有关产品信息的最新版本,敬请访问 Internet:

- S7-1500/ET 200MP [\(https://support.industry.siemens.com/cs/cn/zh/view/68052815/en](https://support.industry.siemens.com/cs/cn/zh/view/68052815/en))
- SIMATIC Drive Controller [\(https://support.industry.siemens.com/cs/de/zh/view/109772684/zh](https://support.industry.siemens.com/cs/de/zh/view/109772684/zh))
- 运动控制 ([https://support.industry.siemens.com/cs/de/zh/view/109794046/zh\)](https://support.industry.siemens.com/cs/de/zh/view/109794046/zh)
- ET 200SP [\(https://support.industry.siemens.com/cs/cn/zh/view/73021864](https://support.industry.siemens.com/cs/cn/zh/view/73021864))
- ET 200eco PN ([https://support.industry.siemens.com/cs/cn/zh/view/109765611\)](https://support.industry.siemens.com/cs/cn/zh/view/109765611)

## **手册集**

手册集中包含系统的完整文档,这些文档收集在一个文件中。 可以在 Internet 上找到手册集:

- S7-1500/ET 200MP/SIMATIC Drive Controller [\(https://support.industry.siemens.com/cs/cn/zh/view/86140384](https://support.industry.siemens.com/cs/cn/zh/view/86140384))
- ET 200SP [\(https://support.industry.siemens.com/cs/cn/zh/view/84133942](https://support.industry.siemens.com/cs/cn/zh/view/84133942))
- ET 200AL ([https://support.industry.siemens.com/cs/cn/zh/view/95242965\)](https://support.industry.siemens.com/cs/cn/zh/view/95242965)
- ET 200eco PN ([https://support.industry.siemens.com/cs/cn/zh/view/109781058\)](https://support.industry.siemens.com/cs/cn/zh/view/109781058)

## **1.2.2 基本工具 (S7-1500, S7-1500T)**

下面介绍的工具在所有步骤中都会为您提供支持:从规划到调试,再到系统分析。

## **TIA Selection Tool**

TIA Selection Tool 工具可在为 Totally Integrated Automation (TIA) 选择、组态和订购设备时 提供支持。

作为 SIMATIC Selection Tools 的后继产品,它将已熟悉的自动化技术的各组态编辑器组装到一 个工具中。

借助 TIA Selection Tool, 用户可基于产品选型或产品组态生成完整的订单表。

有关 TIA Selection Tool, 敬请访问 Internet。

[\(https://support.industry.siemens.com/cs/cn/zh/view/109767888](https://support.industry.siemens.com/cs/cn/zh/view/109767888))

## **SIMATIC Automation Tool**

通过 SIMATIC Automation Tool , 可对各个 SIMATIC S7 站进行调试和维护操作(作为批量操 作),而无需打开 TIA Portal。

SIMATIC Automation Tool 可提供各种功能:

- 扫描 PROFINET/Ethernet 系统网络, 识别所有连接的 CPU
- 为 CPU 分配地址 (IP、子网、Gateway) 和设备名称 (PROFINET 设备)
- 将日期和已转换为 UTC 时间的编程设备/PC 时间传送到模块中
- 将程序下载到 CPU 中
- RUN/STOP 模式切换
- 通过 LED 闪烁进行 CPU 本地化
- 读取 CPU 错误信息
- 读取 CPU 诊断缓冲区
- 复位为出厂设置
- 更新 CPU 和所连接模块的固件

SIMATIC Automation Tool 可从 Internet 上下载。 [\(https://support.industry.siemens.com/cs/cn/zh/view/98161300/en](https://support.industry.siemens.com/cs/cn/zh/view/98161300/en))

## **PRONETA**

SIEMENS PRONETA (PROFINET 网络分析)是一款调试和诊断工具,用于 PROFINET 网络。 PRONETA Basic 有两个核心功能:

• "网络分析"提供了 PROFINET 拓扑的快速概览。可以进行简单的参数更改(例如,更改设备 的名称和 IP 地址)。此外,还可快速方便地将实际组态与参考系统进行比较。

• 通过 IO 测试,可简单、快速完成工厂接线和模块组态测试,其中包括测试结果的记录。 有关 SIEMENS PRONETA Basic, 敬请访问 Internet。

[\(https://support.industry.siemens.com/cs/cn/zh/view/67460624](https://support.industry.siemens.com/cs/cn/zh/view/67460624)) SIEMENS PRONETA Professional 是为用户提供附加功能的许可产品。它提供在 PROFINET 网络 中轻松管理资产的能力,还通过各种功能为自动化系统的操作员自动收集/获取所用组件的数 据提供支持:

- 用户界面 (API) 提供自动化单元的访问点,以使用 MQTT 或命令行自动执行扫描功能。
- 借助 PROFIenergy 诊断,可以快速检测支持 PROFIenergy 的设备的当前暂停模式或运行准 备情况,并根据需要进行更改。
- 数据记录向导可支持 PROFINET 开发人员在无需 PLC 和工程组态的情况下快速轻松地读取 和写入非循环 PROFINET 数据记录。

可从 Internet 上下载 SIEMENS PRONETA Professional。 [\(https://www.siemens.com/proneta](https://www.siemens.com/proneta-professional)[professional](https://www.siemens.com/proneta-professional))

## **SINETPLAN**

SINETPLAN (Siemens Network Planner) 是西门子公司推出的一种网络规划工具,用于对基于 PROFINET 的自动化系统和网络进行规划设计。使用该工具时,在规划阶段即可对 PROFINET 网络进行预测型的专业设计。此外,SINETPLAN 还可用于对网络进行优化,检测网络资源并合 <span id="page-15168-0"></span>*1.2 功能手册文档指南 (S7-1500, S7-1500T)*

理规划资源预留。这将有助于在早期的规划操作阶段,有效防止发生调试问题或生产故障,从 而大幅提升工厂的生产力水平和生产运行的安全性。 优势概览:

- 端口特定的网络负载计算方式,显著优化网络性能
- 优异的现有系统在线扫描和验证功能,生产力水平大幅提升
- 通过导入与仿真现有的 STEP 7 系统, 极大提高调试前的数据透明度
- 通过实现长期投资安全和资源的合理应用,显著提高生产效率 SINETPLAN 可从 Internet 上下载。 [\(https://new.siemens.com/global/en/products/automation/industrial-](https://new.siemens.com/global/en/products/automation/industrial-communication/profinet/sinetplan.html)

[communication/profinet/sinetplan.html](https://new.siemens.com/global/en/products/automation/industrial-communication/profinet/sinetplan.html))

## **1.2.3 SIMATIC 技术文档 (S7-1500, S7-1500T)**

附加的 SIMATIC 文档将完善信息。可通过以下链接和 QR 代码获取这些文档及其用途。 借助"工业在线技术支持",可获取所有主题的相关信息。应用示例用于帮助用户实施相应的自 动化任务。

## **SIMATIC 技术文档概述**

可以在此处找到西门子工业在线技术支持中可用的 SIMATIC 文档的概述:

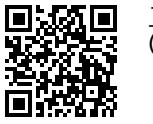

工业在线技术支持(国际) (<https://support.industry.siemens.com/cs/cn/zh/view/109742705>)

观看此短视频,了解在西门子工业在线技术支持中可以直接找到概述的位置以及如何在移动

设备上使用西门子工业在线技术支持:<br>**回度控回** 每个视频快速介绍自动化*i*<br>适为说题 (https://support.industry.sien 每个视频快速介绍自动化产品的技术文档 (<https://support.industry.siemens.com/cs/cn/zh/view/109780491>) 尚為我的 回激效回 花松

YouTube 视频: 西门子自动化产品 - 技术文档一览 (<https://youtu.be/TwLSxxRQQsA>)

## **我的技术支持**

通过"我的技术支持",可以最大程度善用您的工业在线支持服务。

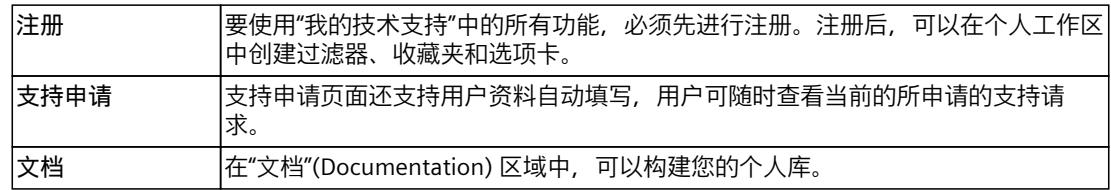

*1.2 功能手册文档指南 (S7-1500, S7-1500T)*

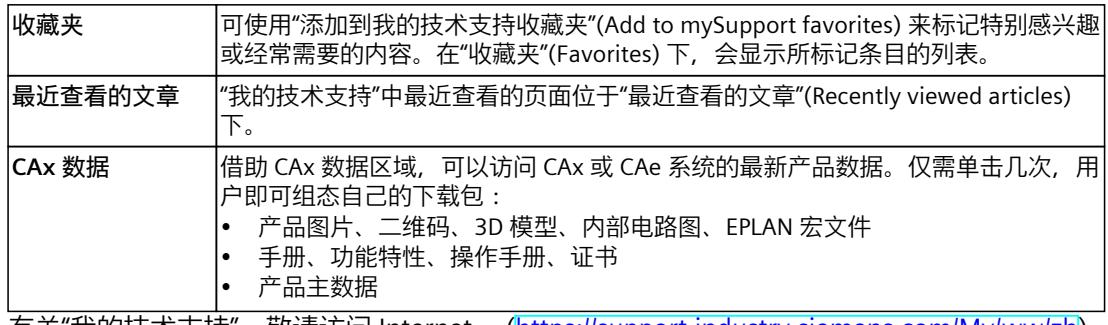

有关"我的技术支持", 敬请访问 Internet。 ([https://support.industry.siemens.com/My/ww/zh\)](https://support.industry.siemens.com/My/ww/zh)

## **应用示例**

应用示例中包含有各种工具的技术支持和各种自动化任务应用示例。自动化系统中的多个组件 完美协作,可组合成各种不同的解决方案,用户无需再关注各个单独的产品。 有关应用示例, 敬请访问 Internet。 [\(https://support.industry.siemens.com/cs/ww/zh/ps/ae](https://support.industry.siemens.com/cs/ww/zh/ps/ae))

# <span id="page-15170-0"></span>**安全须知 (S7-1500, S7-1500T) 2**

Siemens 为其产品及解决方案提供了工业信息安全功能,以支持工厂、系统、机器和网络的安 全运行。

为了防止工厂、系统、机器和网络受到网络攻击,需要实施并持续维护先进且全面的工业信息 安全保护机制。Siemens 的产品和解决方案构成此类概念的其中一个要素。

客户负责防止其工厂、系统、机器和网络受到未经授权的访问。只有在有必要连接时并仅在采 取适当安全措施(例如,防火墙和/或网络分段)的情况下,才能将该等系统、机器和组件连 接到企业网络或 Internet。

关于可采取的工业信息安全措施的更多信息,请访问

[\(https://www.siemens.com/industrialsecurity\)](https://www.siemens.com/industrialsecurity)。

Siemens 不断对产品和解决方案进行开发和完善以提高安全性。Siemens 强烈建议您及时更新 产品并始终使用最新产品版本。如果使用的产品版本不再受支持,或者未能应用最新的更新程 序,客户遭受网络攻击的风险会增加。

要及时了解有关产品更新的信息,请订阅 Siemens 工业信息安全 RSS 源, 网址为 [\(https://www.siemens.com/cert\)](https://www.siemens.com/cert)。

# <span id="page-15171-0"></span>**诊断方式 (S7-1500, S7-1500T) 3**

诊断方式包括报警和相关消息以及运动控制指令中的错误消息。通过 TIA Portal, 还可在组态 工艺对象的过程中和创建用户程序的过程中进行一致性检查。

将在 TIA Portal 的巡视窗口中,显示运行过程中的所有报警(来自 CPU、工艺、硬件等)。在 相应工艺对象的诊断窗口中,还将显示与工艺对象有关的诊断信息(工艺报警、状态信息)。 在运动控制过程中,如果工艺对象出错(如逼近硬限位开关),则会触发工艺报警 (页 [16\)](#page-15172-0), 并在 TIA Portal 和 HMI 设备中显示相应的消息。

在用户程序中,将通过工艺对象数据块上的错误位发出工艺报警信号。还会显示优先级最高的 工艺报警数。为简化错误评估,运动控制指令的"Error"和"ErrorID"参数还指示未决的工艺报 警。

在参数分配过程中或在运动控制指令顺序的处理过程中,可能会发生程序错误 (页 [60\)](#page-15216-0)(例 如,调用指令时参数规范无效、启动未通过"MC\_Power"启用的作业等)。可以使用激活的作 业,通过"Error"和"ErrorID"参数指示运动控制指令中的错误。

<span id="page-15172-0"></span>如果工艺对象发生错误(例如,逼近硬限位开关),则会触发并指示工艺报警。可通过报警响 应指定工艺报警对工艺对象的影响。

## **报警类别**

工艺报警分为以下三类:

- **可确认的警告** 继续处理运动控制工作。例如,通过将当前动态值限制到组态的限值,可能会影响轴的当 前运动。
- **需要确认的报警** 根据报警响应中止运动作业。解决完出错原因后,必须确认报警,以继续执行新作业。
- **严重错误** 根据报警响应中止运动作业。 为了能在解决完出错原因之后再次使用工艺对象,必须重新启动工艺对象。

## **工艺报警的显示**

工艺报警将在以下位置显示:

- **TIA Portal**
	- **"工艺对象 > 诊断 > 状态位和错误位"(Technology object > Diagnostics > Status and error bits)**

显示各个工艺对象的未决的工艺报警。

– **"工艺对象 > 调试 > 轴控制面板"(Technology object > Commissioning > Axis control panel)**

显示各个工艺对象最后一个未决的工艺报警。

- **"巡视窗口 > 诊断 > 消息显示"(Inspector window > Diagnostics > Message display)** 要通过消息显示来显示工艺报警,则需选择"在线与诊断 > 在线访问"(Online & Diagnostics > Online Access) 下的"接收消息"(Receive messages) 复选框。 在线连接到 CPU 时,将显示所有工艺对象未决的工艺报警。另外,还将显示归档视图。 消息显示画面也会激活,并显示在连接的 HMI 上。
- **"CPU > 在线与诊断"(CPU > Online & diagnostics)** 显示已进入诊断缓冲区中的工艺报警。
- **用户程序**
	- **变量"<TO>.ErrorDetail.Number"和"<TO>.ErrorDetail.Reaction"** 指示优先级最高的工艺报警编号和相关响应
	- **变量"<TO>.StatusWord"**
		- 通过位 1 ("Error") 指示未决的工艺报警。
	- **变量"<TO>.ErrorWord"** 指示报警和严重错误。
	- **变量"<TO>.WarningWord"** 指示警告。
	- **参数"Error"和"ErrorID"** 在运动控制指令中,参数"Error"= TRUE 和"ErrorID"= 16#8001 将指示未决的工艺报警。
- **CPU 的显示屏**

为了在 CPU 显示屏上显示工艺报警, 请在装载到 CPU 时进行以下设置: 在"负载预览"(Load preview) 对话框中为"文本库"(Text libraries) 条目选择操作"连续下 载"(Consistent download)。

- **Web 服务器**
	- **"运动控制诊断 > 诊断"(Motion Control diagnostics > Diagnostics)** 显示各个工艺对象的未决的工艺报警。
	- **"运动控制诊断 > 服务概述"(Motion Control diagnostics > Service overview)** 工艺对象的状态显示

## **报警响应**

工艺报警必定会引起报警响应,该报警响应中会说明对工艺对象的影响。报警响应由系统指 定。

下表列出了可能的报警响应:

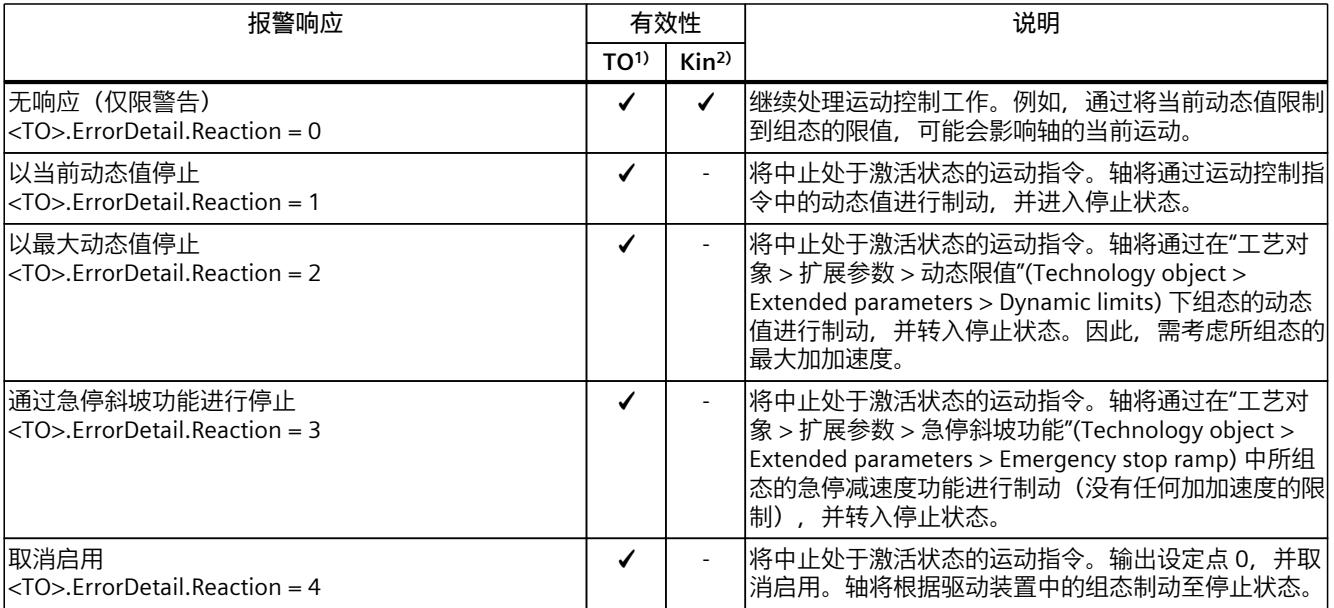

1) 适用于运动机构工艺对象以外的所有工艺对象。

2) 仅适用于运动机构工艺对象。

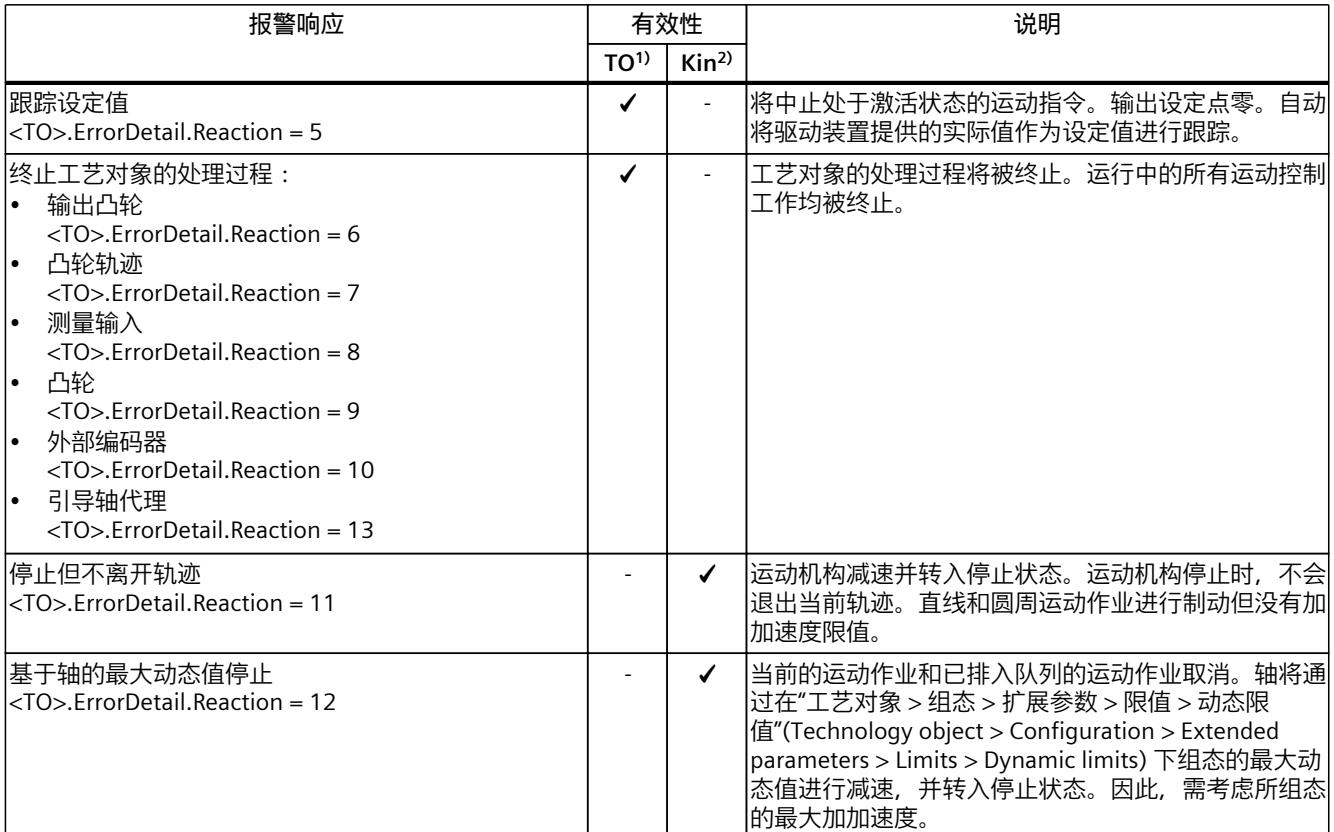

1) 适用于运动机构工艺对象以外的所有工艺对象。

2) 仅适用于运动机构工艺对象。

# **确认工艺报警**

可通过以下方式确认工艺报警:

- **TIA Portal**
	- **"工艺对象 > 调试 > 轴控制面板"(Technology object > Commissioning > Axis control panel)**

单击"确认"(Confirm) 按钮, 确认所选工艺对象中所有未决的报警和警告。

- **"巡视窗口 > 诊断 > 消息显示"(Inspector window > Diagnostics > Message display)** 可分别或一次性地确认所有工艺对象的报警和警告。
- **HMI**

在启用消息显示的 HMI 上,可以分别确认或一次性地确认所有工艺对象的报警和警告。

- **用户程序** 可使用运动控制指令"MC\_Reset"确认工艺对象上的未决工艺报警。
- **CPU 显示器** 通过 CPU 显示确认挂起的工艺报警。
- **Web 服务器** 确认"报警"(Alarms) 下的挂起的工艺报警。

# <span id="page-15175-0"></span>**4.1 工艺报警列表 (S7-1500, S7-1500T)**

下表列出了工艺报警和相应报警响应的概览表。发生工艺报警时,需要分析所显示的完整报警 文以精确定位发生报警的原因。

## **图例**

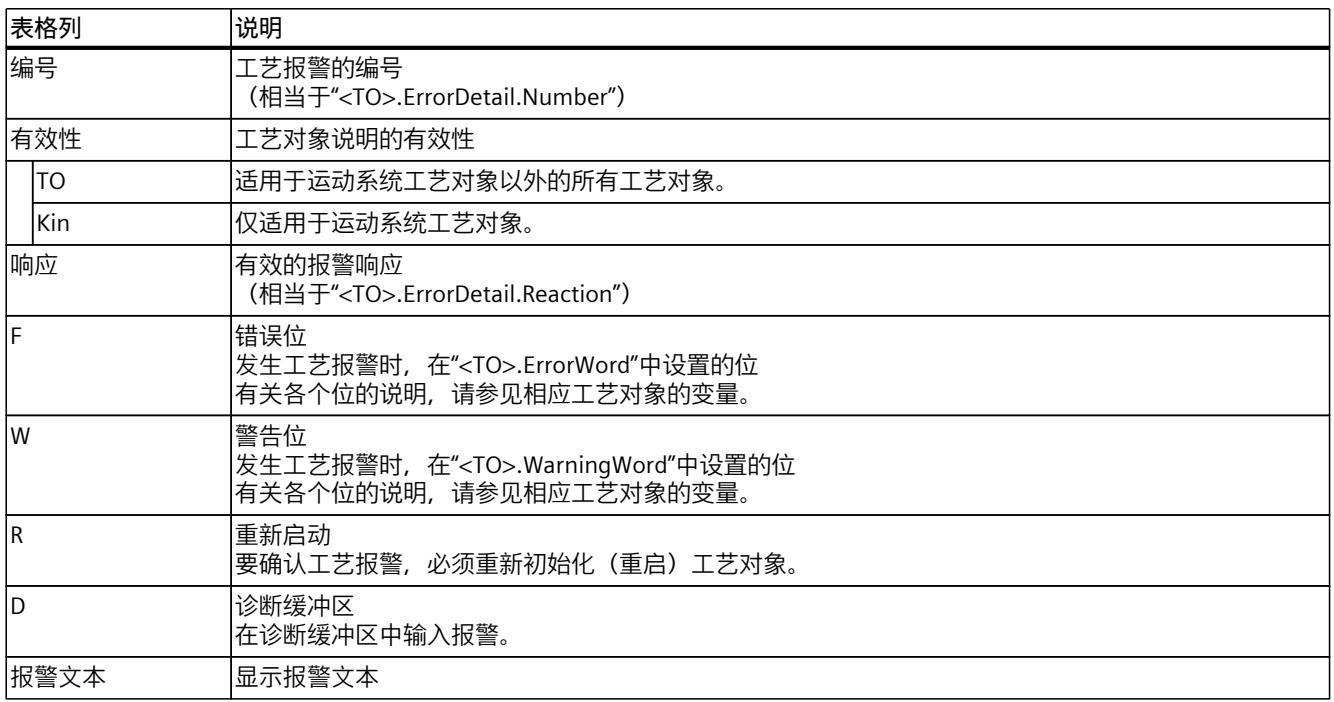

# **工艺报警列表**

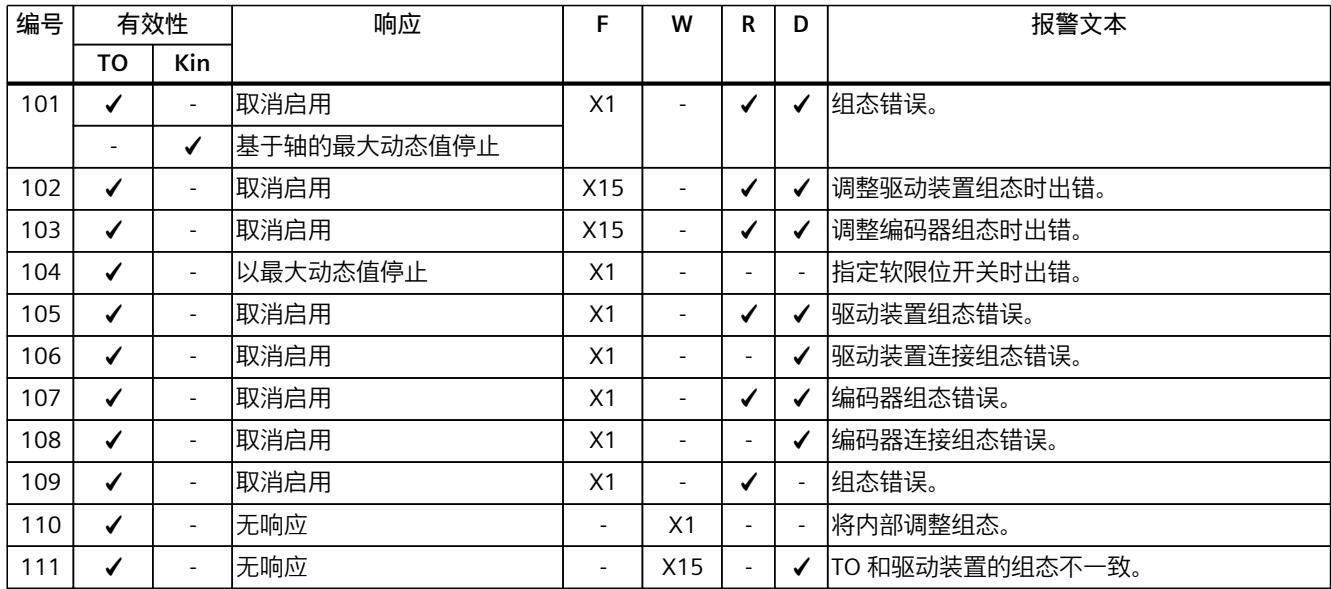

*4.1 工艺报警列表 (S7-1500, S7-1500T)*

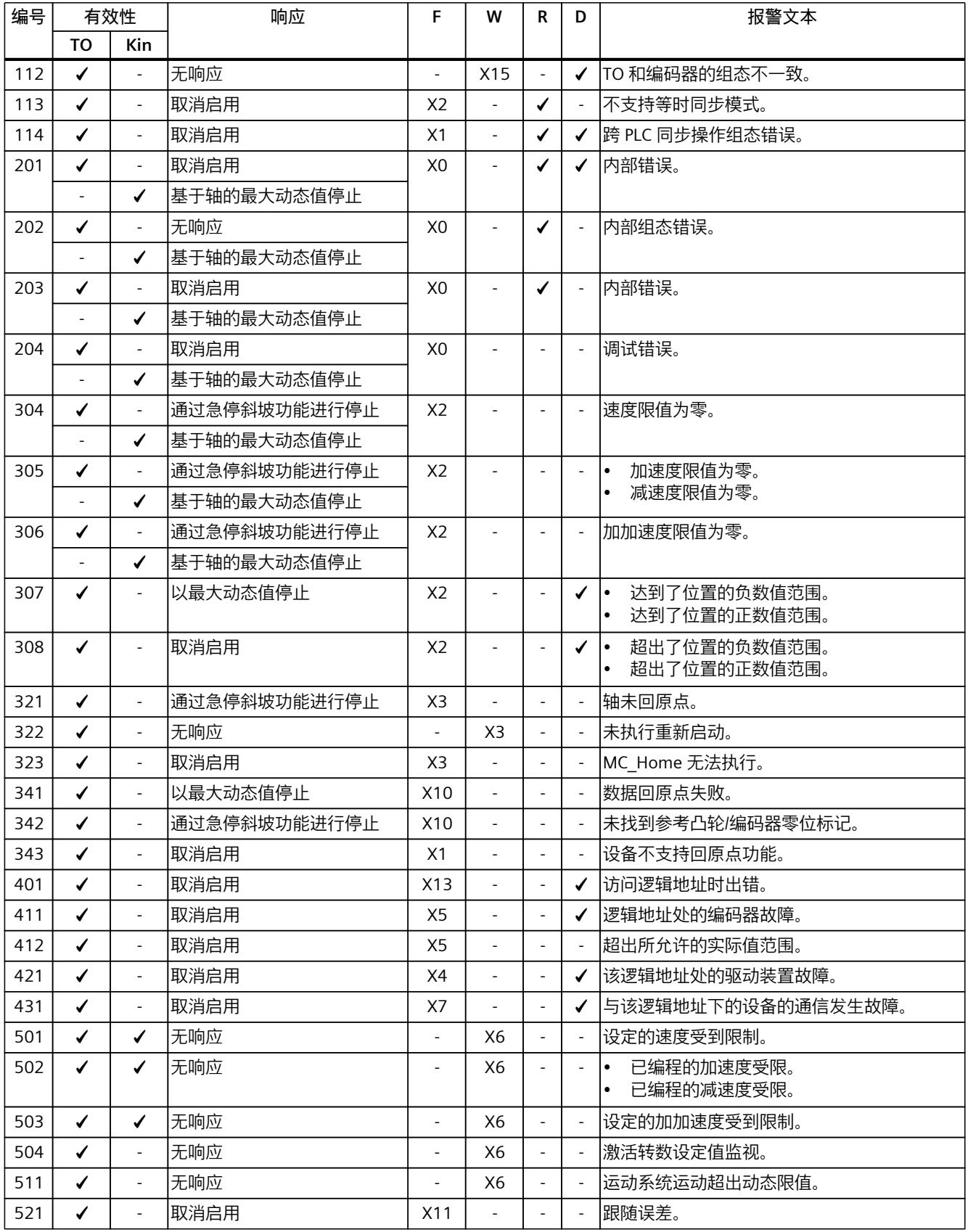

*4.1 工艺报警列表 (S7-1500, S7-1500T)*

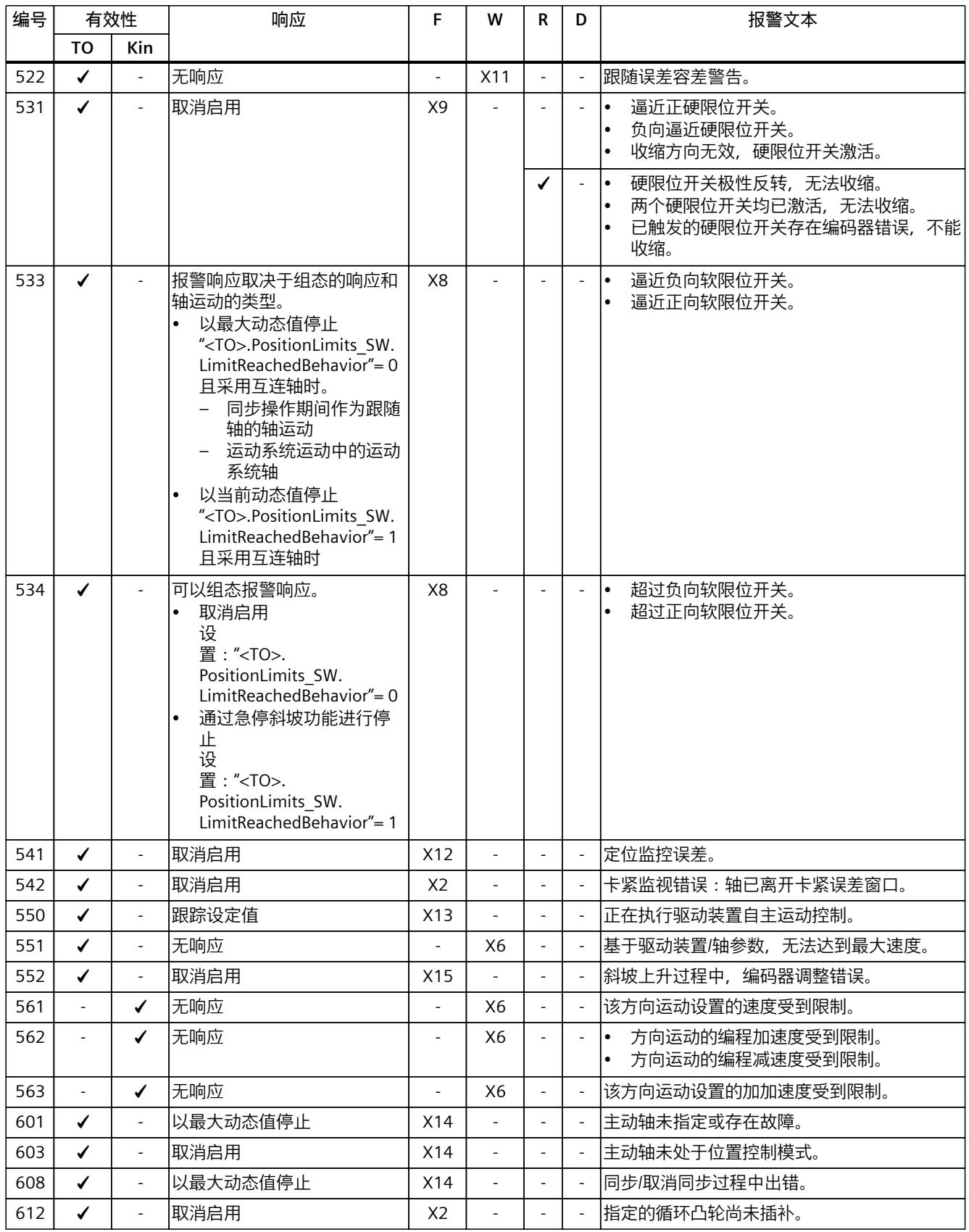

<span id="page-15178-0"></span>*4.2 工艺报警 101 - 114 (S7-1500, S7-1500T)*

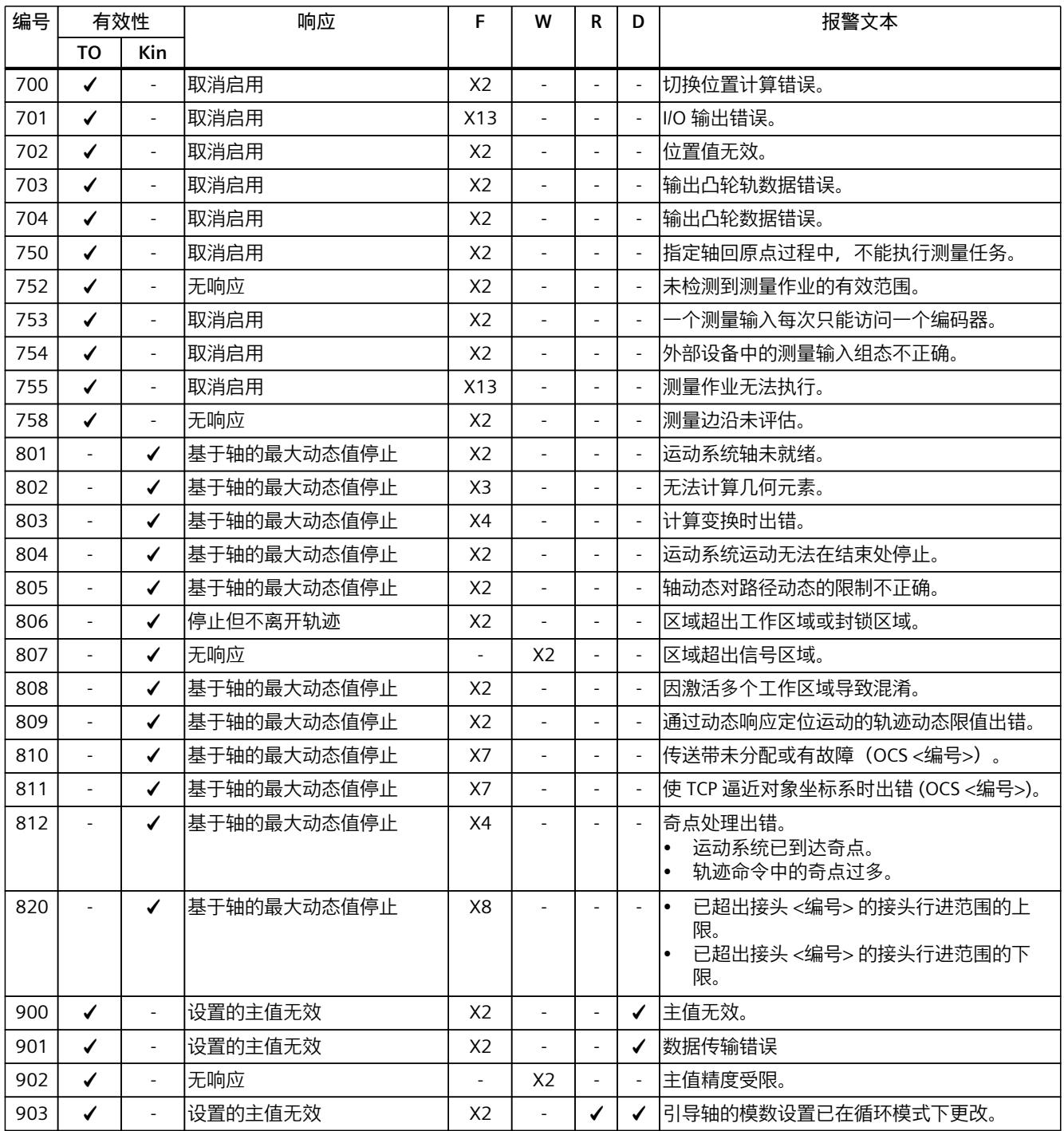

# **4.2 工艺报警 101 - 114 (S7-1500, S7-1500T)**

# **4.2.1 工艺报警 101 (S7-1500, S7-1500T)**

报警响应 TO1):取消启用

*4.2 工艺报警 101 - 114 (S7-1500, S7-1500T)*

## 报警响应 Kin2):基于轴的最大动态值停止 重新启动:必需项

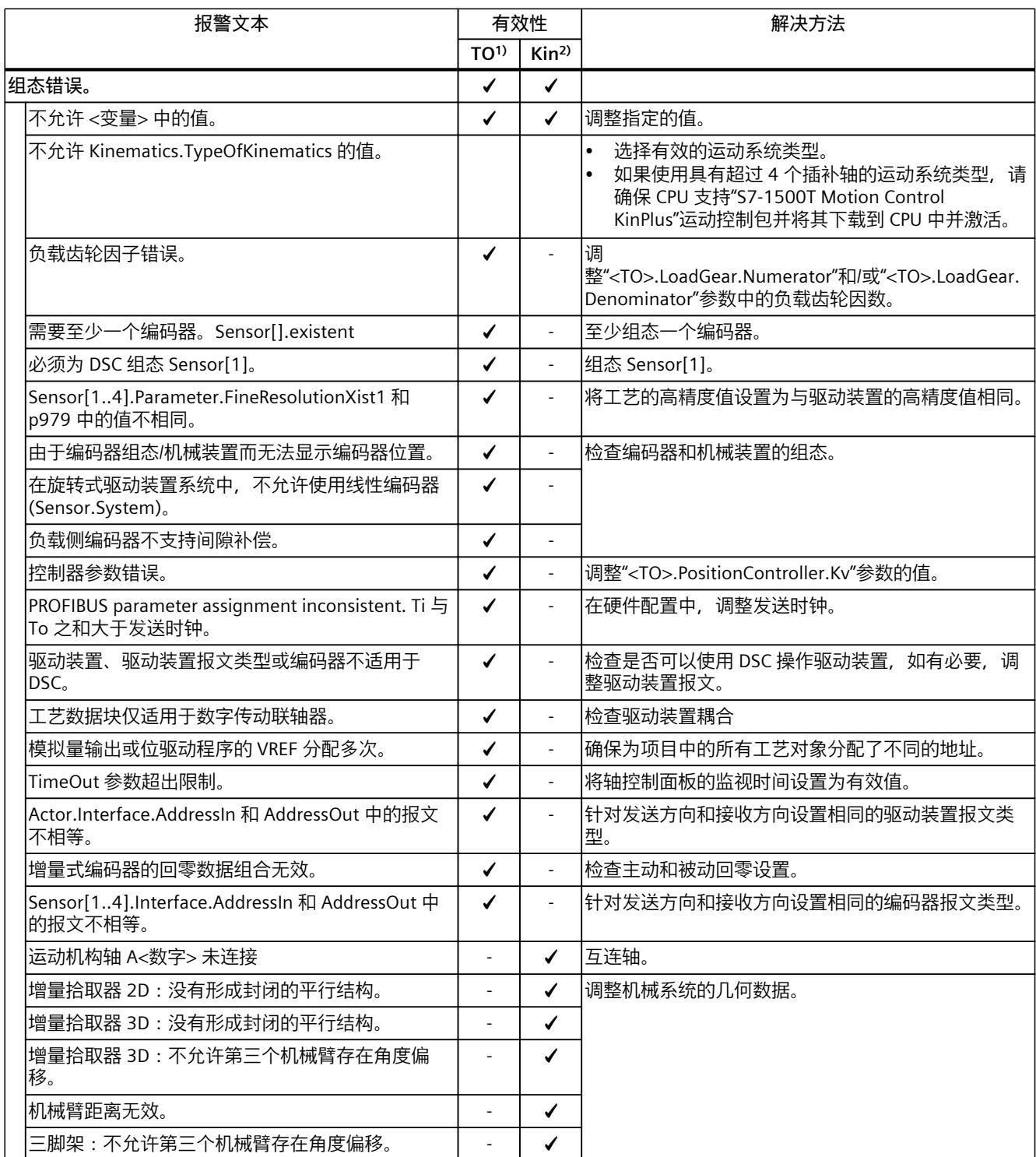

1) 适用于运动机构工艺对象以外的所有工艺对象。

2) 仅适用于运动机构工艺对象。

<span id="page-15180-0"></span>*4.2 工艺报警 101 - 114 (S7-1500, S7-1500T)*

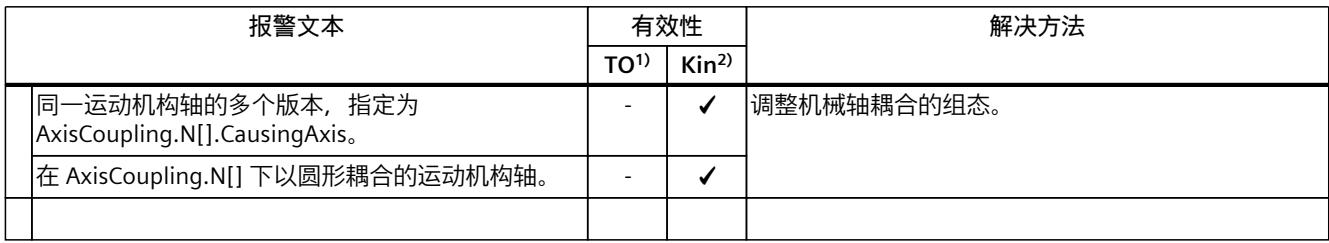

1) 适用于运动机构工艺对象以外的所有工艺对象。

2) 仅适用于运动机构工艺对象。

## **4.2.2 工艺报警 102 (S7-1500, S7-1500T)**

报警响应 TO1):取消启用 报警响应 Kin2):- 重新启动:必需项

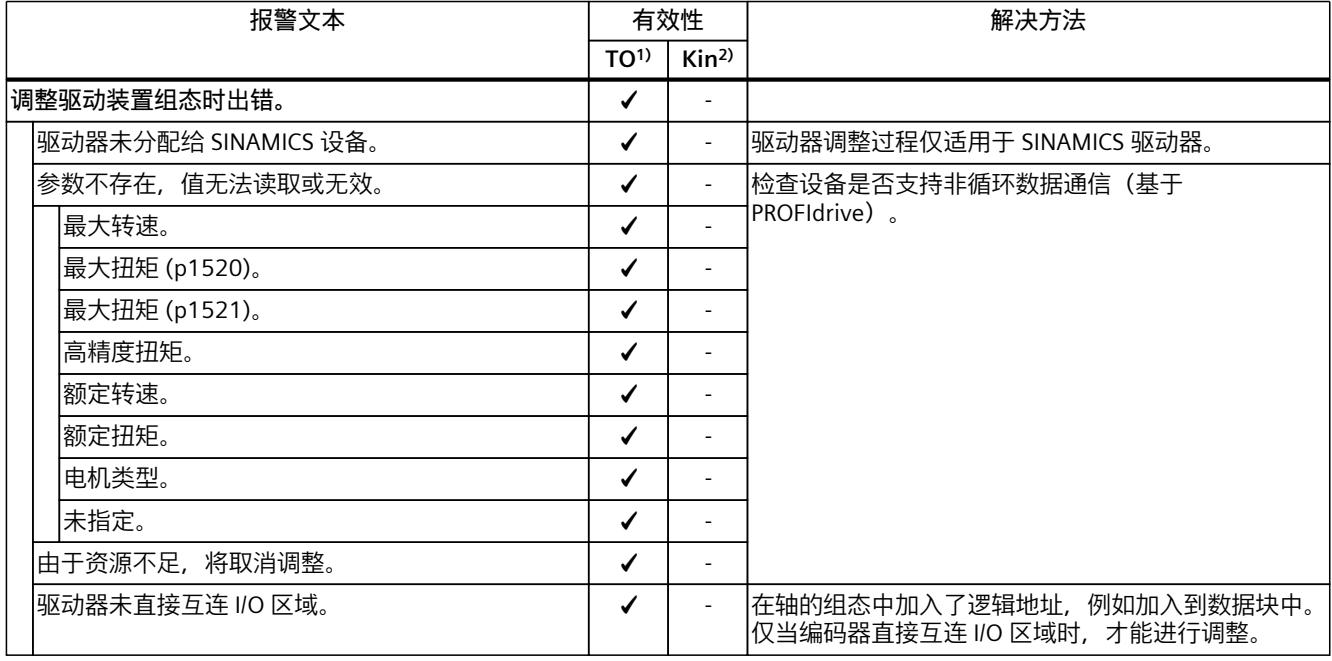

1) 适用于运动机构工艺对象以外的所有工艺对象。

2) 仅适用于运动机构工艺对象。

## **4.2.3 工艺报警 103 (S7-1500, S7-1500T)**

报警响应 TO1):取消启用 报警响应 Kin<sup>2)</sup>: -

## *4.2 工艺报警 101 - 114 (S7-1500, S7-1500T)*

重新启动:必需项

<span id="page-15181-0"></span>

| 报警文本        |                      | 有效性             |                  | 解决方法                                                   |
|-------------|----------------------|-----------------|------------------|--------------------------------------------------------|
|             |                      | TO <sup>1</sup> | Kin <sup>2</sup> |                                                        |
| 调整编码器组态时出错。 |                      |                 |                  |                                                        |
|             | 编码器未分配给 SINAMICS 设备。 |                 |                  | 驱动器调整过程仅适用于 SINAMICS 设备和外部西门子<br> 编码器。                 |
|             | 参数不存在,值无法读取或无效。      |                 |                  | 检查设备是否支持非循环数据通信(基于                                     |
|             | 编码器系统                | ✔               |                  | PROFIdrive).                                           |
|             | 编码器精度                |                 |                  |                                                        |
|             | 编码器高精度 Gx_XIST1      | ✔               |                  |                                                        |
|             | 编码器高精度 Gx_XIST2      |                 |                  |                                                        |
|             | 编码器旋转                |                 |                  |                                                        |
|             | 未指定                  |                 |                  |                                                        |
|             | 由于资源不足, 将取消调整。       |                 |                  |                                                        |
|             | 编码器未直接互连 I/O 区域。     |                 | Ξ.               | 在轴的组态中加入了逻辑地址,例如加入到数据块中。<br> 仅当编码器直接互连 I/O 区域时,才能进行调整。 |

1) 适用于运动机构工艺对象以外的所有工艺对象。

2) 仅适用于运动机构工艺对象。

# **4.2.4 工艺报警 104 (S7-1500, S7-1500T)**

报警响应 TO1):通过最大动态值进行停止 报警响应 Kin2):- 重新启动:不需要

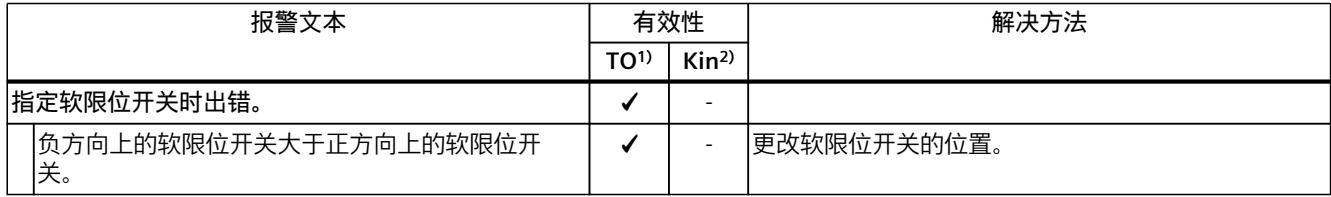

1) 适用于运动机构工艺对象以外的所有工艺对象。

2) 仅适用于运动机构工艺对象。

# **4.2.5 工艺报警 105 (S7-1500, S7-1500T)**

报警响应 TO1):取消启用 报警响应 Kin2):-

<span id="page-15182-0"></span>*4.2 工艺报警 101 - 114 (S7-1500, S7-1500T)*

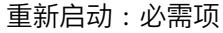

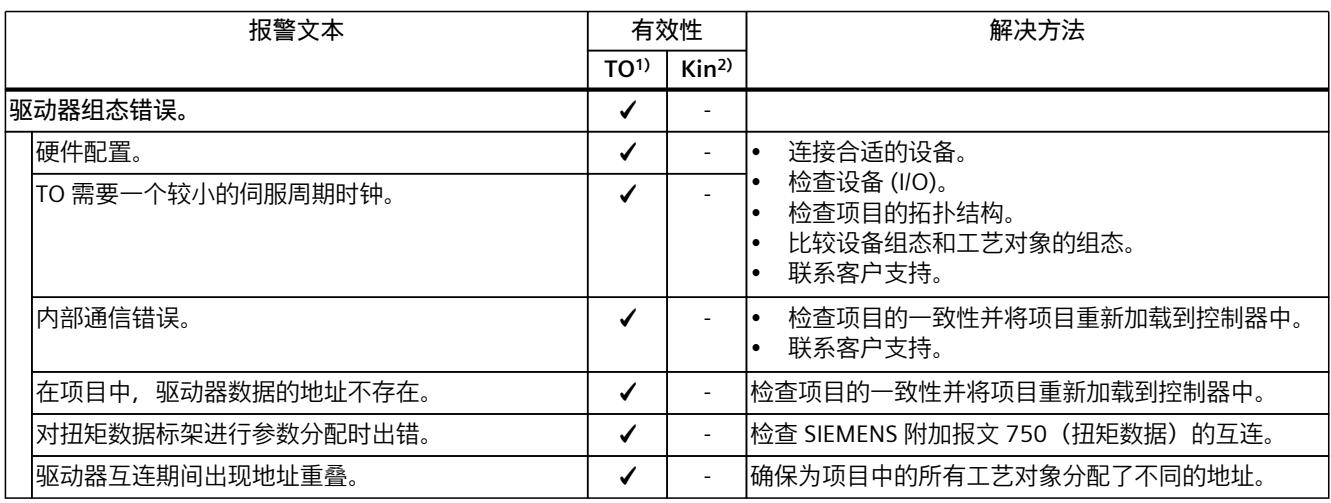

1) 适用于运动系统工艺对象以外的所有工艺对象。

2) 仅适用于运动系统工艺对象。

# **4.2.6 工艺报警 106 (S7-1500, S7-1500T)**

报警响应 TO1):取消启用 报警响应 Kin<sup>2)</sup>: -重新启动:不需要

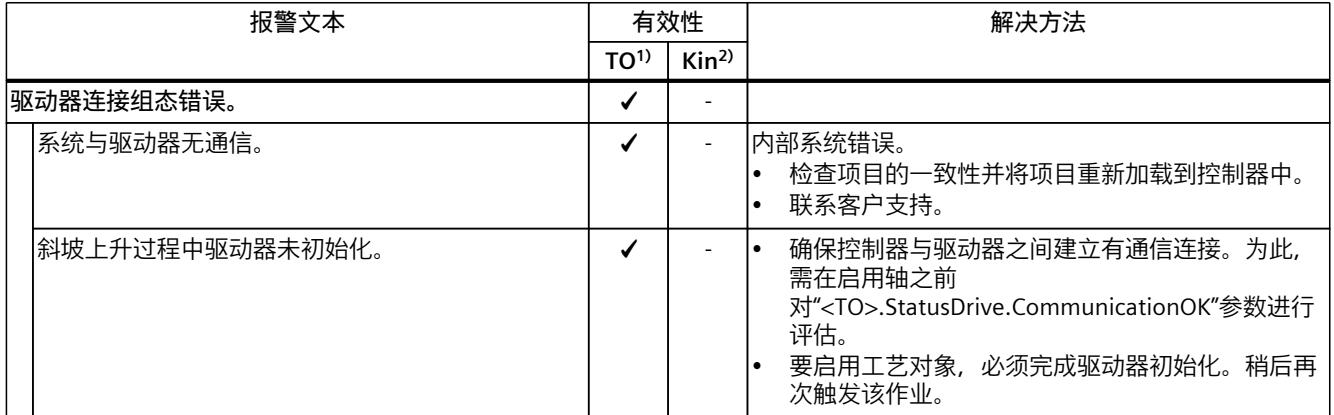

1) 适用于运动系统工艺对象以外的所有工艺对象。

2) 仅适用于运动系统工艺对象。

## **4.2.7 工艺报警 107 (S7-1500, S7-1500T)**

报警响应 TO<sup>1)</sup>: 取消启用 报警响应 Kin2):-

## *4.2 工艺报警 101 - 114 (S7-1500, S7-1500T)*

重新启动:必需项

<span id="page-15183-0"></span>

| 报警文本     |                   | 有效性             |                  | 解决方法                                                    |
|----------|-------------------|-----------------|------------------|---------------------------------------------------------|
|          |                   | TO <sup>1</sup> | Kin <sup>2</sup> |                                                         |
| 编码器组态错误。 |                   |                 |                  |                                                         |
|          | 硬件配置。             |                 |                  | 连接合适的设备。                                                |
|          | TO 需要一个较小的伺服周期时钟。 |                 |                  | 检查设备 (I/O)。<br>检查项目的拓扑结构。<br>比较设备组态和工艺对象的组态。<br>联系客户支持。 |
|          | 内部通信错误。           |                 |                  | 检查项目的一致性并将项目重新加载到控制器中。<br>联系客户支持。                       |
|          | 编码器互连期间出现地址重叠。    |                 |                  | 确保为项目中的所有工艺对象分配了不同的地址。                                  |

1) 适用于运动系统工艺对象以外的所有工艺对象。

2) 仅适用于运动系统工艺对象。

## **4.2.8 工艺报警 108 (S7-1500, S7-1500T)**

报警响应 TO1):取消启用 报警响应 Kin2):- 重新启动:不需要

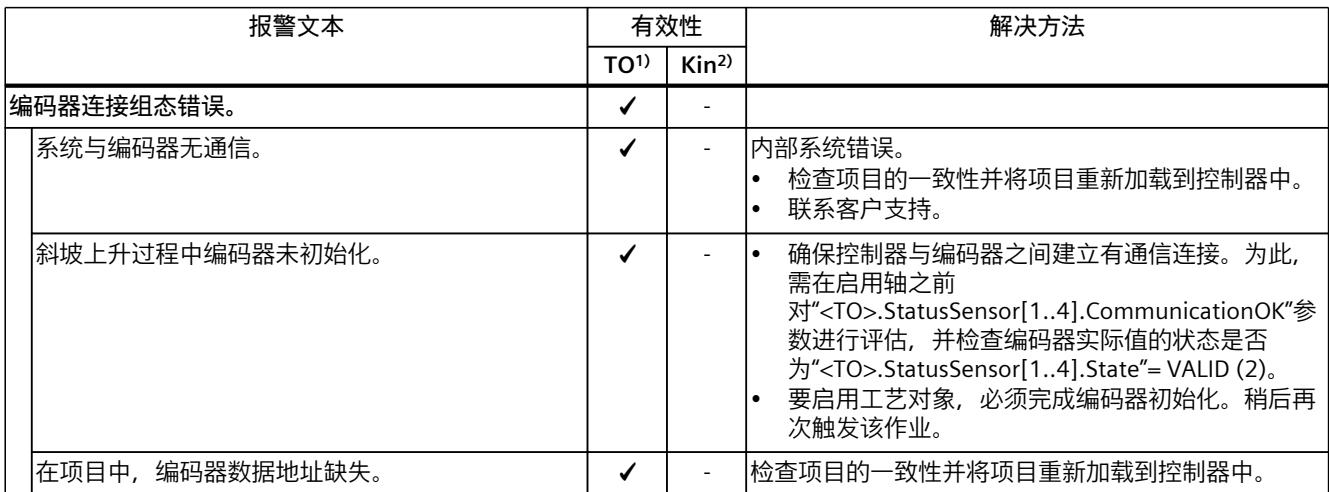

1) 适用于运动系统工艺对象以外的所有工艺对象。

2) 仅适用于运动系统工艺对象。

## **4.2.9 工艺报警 109 (S7-1500, S7-1500T)**

报警响应 TO1):取消启用 报警响应 Kin2):-

<span id="page-15184-0"></span>*4.2 工艺报警 101 - 114 (S7-1500, S7-1500T)*

## 重新启动:必需项

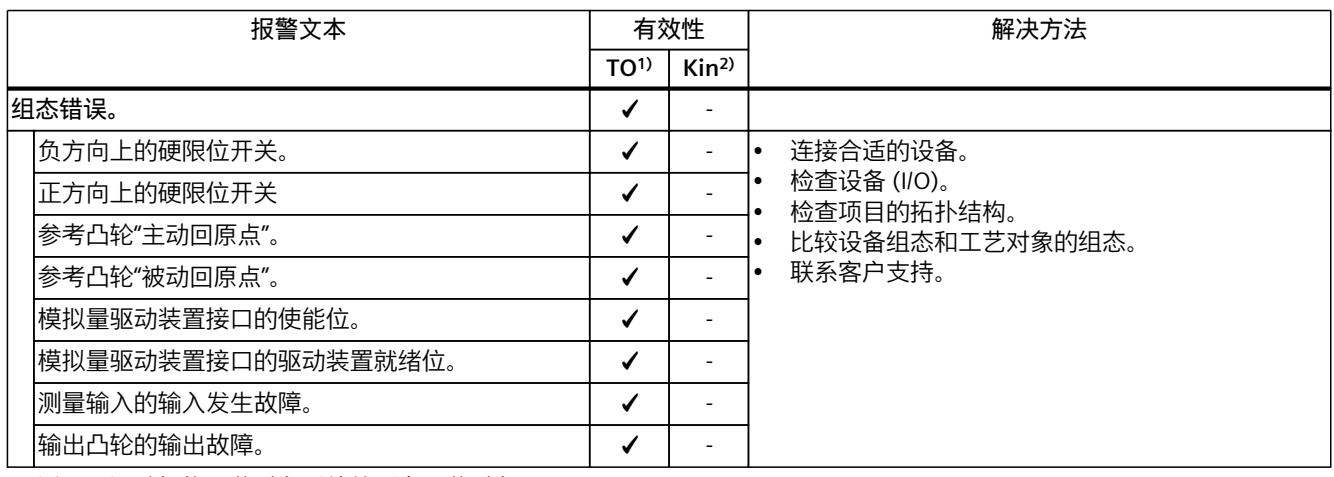

1) 适用于运动机构工艺对象以外的所有工艺对象。

2) 仅适用于运动机构工艺对象。

# **4.2.10 工艺报警 110 (S7-1500, S7-1500T)**

报警响应 TO1):无响应 报警响应 Kin<sup>2)</sup>: -重新启动:不需要

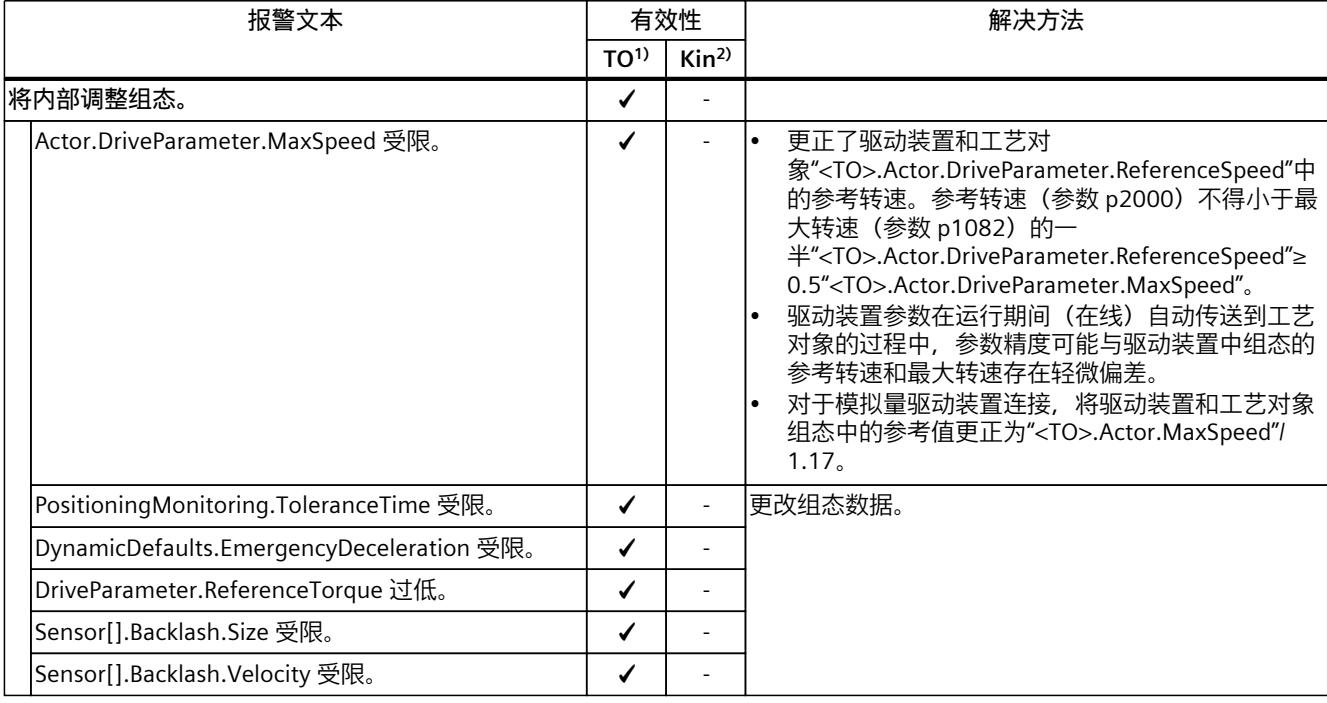

1) 适用于运动机构工艺对象以外的所有工艺对象。

2) 仅适用于运动机构工艺对象。

*4.2 工艺报警 101 - 114 (S7-1500, S7-1500T)*

## <span id="page-15185-0"></span>**4.2.11 工艺报警 111 (S7-1500, S7-1500T)**

报警响应 TO1):无响应 报警响应 Kin<sup>2)</sup>: -重新启动:不需要

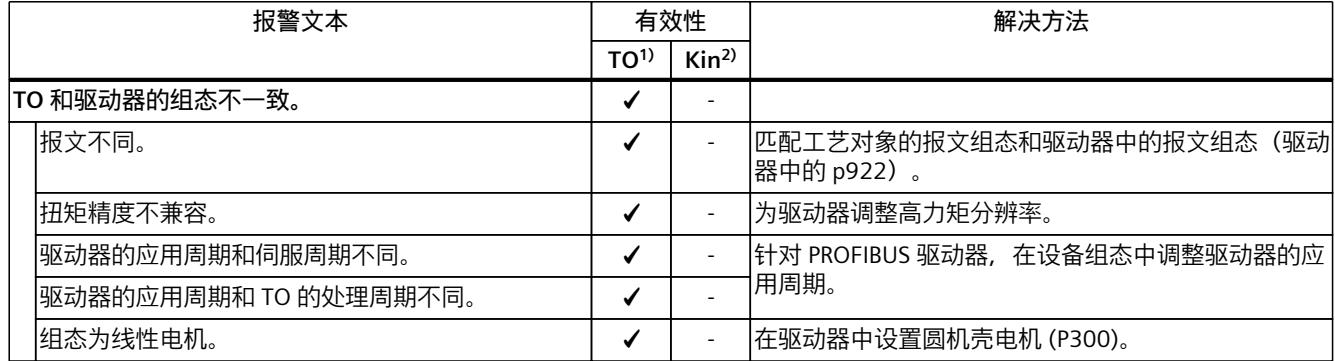

1) 适用于运动系统工艺对象以外的所有工艺对象。

2) 仅适用于运动系统工艺对象。

# **4.2.12 工艺报警 112 (S7-1500, S7-1500T)**

报警响应 TO1):无响应 报警响应 Kin<sup>2)</sup>: -重新启动:不需要

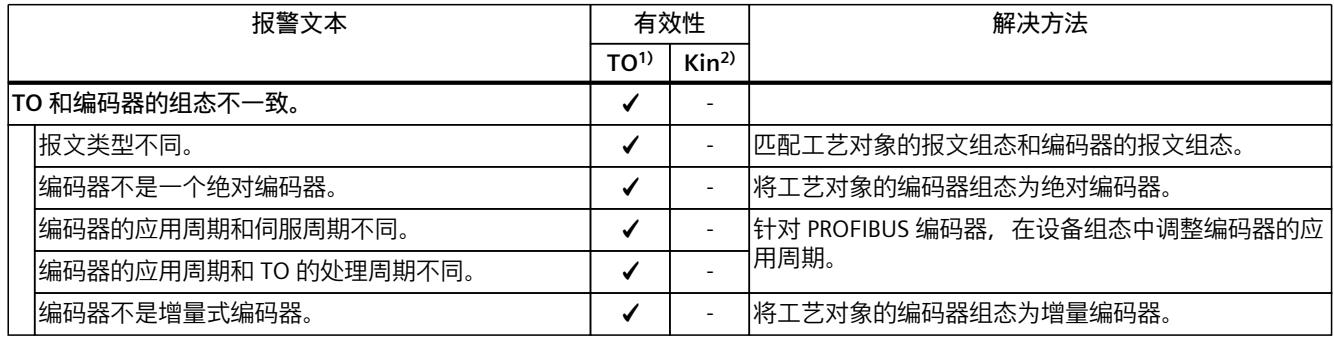

1) 适用于运动机构工艺对象以外的所有工艺对象。

2) 仅适用于运动机构工艺对象。

# **4.2.13 工艺报警 113 (S7-1500, S7-1500T)**

报警响应 TO1):取消启用 报警响应 Kin2):-

<span id="page-15186-0"></span>*4.3 工艺报警 201 - 204 (S7-1500, S7-1500T)*

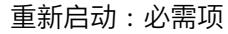

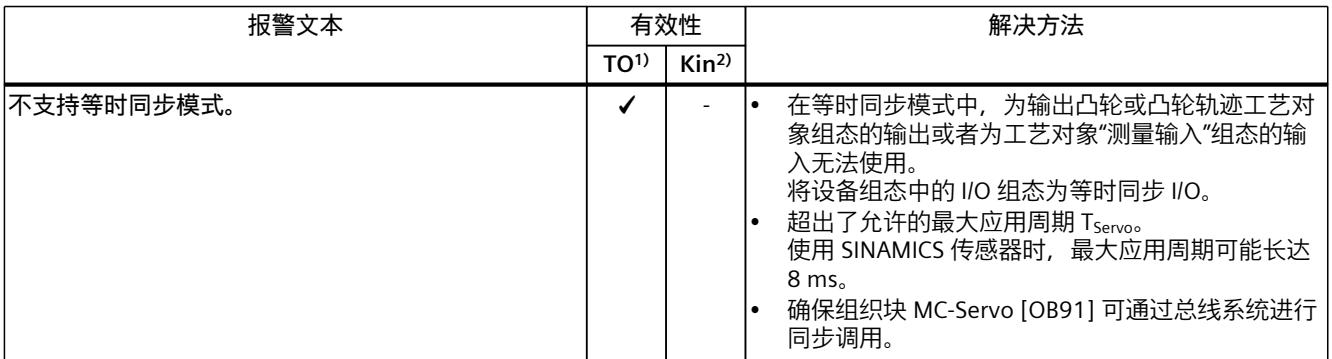

1) 适用于运动机构工艺对象以外的所有工艺对象。

2) 仅适用于运动机构工艺对象。

## **4.2.14 工艺报警 114 (S7-1500, S7-1500T)**

报警响应 TO $1$ ): 取消启用 报警响应 Kin<sup>2)</sup>: -重新启动:必需项

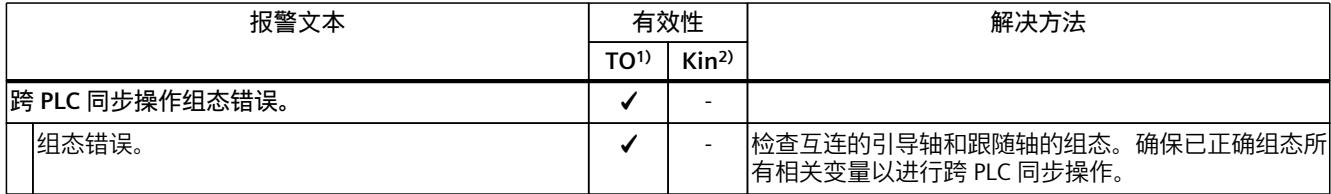

1) 适用于运动系统工艺对象以外的所有工艺对象。

2) 仅适用于运动系统工艺对象。

# **4.3 工艺报警 201 - 204 (S7-1500, S7-1500T)**

## **4.3.1 工艺报警 201 (S7-1500, S7-1500T)**

报警响应 TO1):取消启用 报警响应 Kin2):基于轴的最大动态值停止 重新启动:必需项

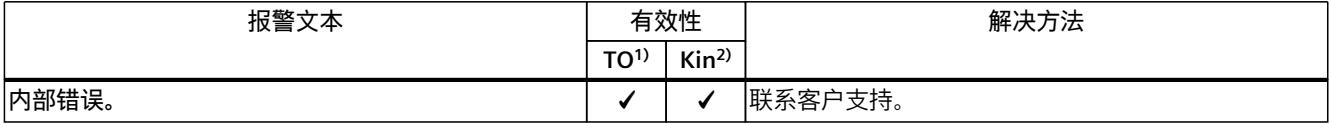

1) 适用于运动机构工艺对象以外的所有工艺对象。

2) 仅适用于运动机构工艺对象。

*4.4 工艺报警 304 - 343 (S7-1500, S7-1500T)*

## <span id="page-15187-0"></span>**4.3.2 工艺报警 202 (S7-1500, S7-1500T)**

报警响应 TO1):无响应 报警响应 Kin2):基于轴的最大动态值停止 重新启动:必需项

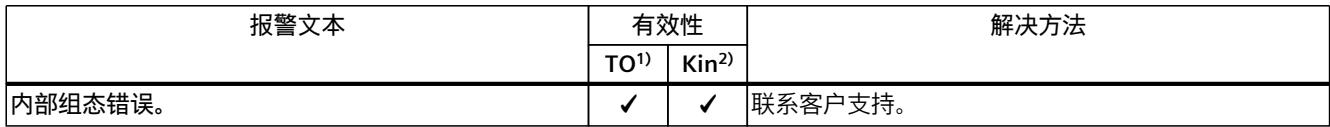

1) 适用于运动系统工艺对象以外的所有工艺对象。

2) 仅适用于运动系统工艺对象。

## **4.3.3 工艺报警 203 (S7-1500, S7-1500T)**

报警响应 TO1):取消启用 报警响应 Kin2):基于轴的最大动态值停止 重新启动:必需项

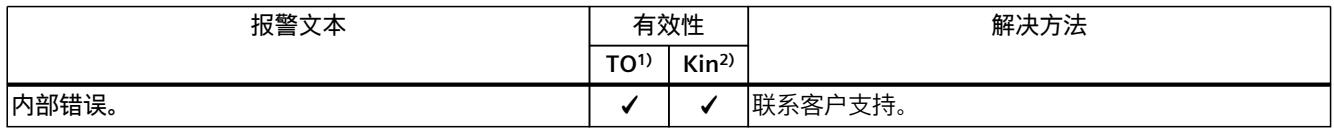

1) 适用于运动机构工艺对象以外的所有工艺对象。

2) 仅适用于运动机构工艺对象。

## **4.3.4 工艺报警 204 (S7-1500, S7-1500T)**

报警响应 TO1):取消启用 报警响应 Kin2):基于轴的最大动态值停止 重新启动:不需要

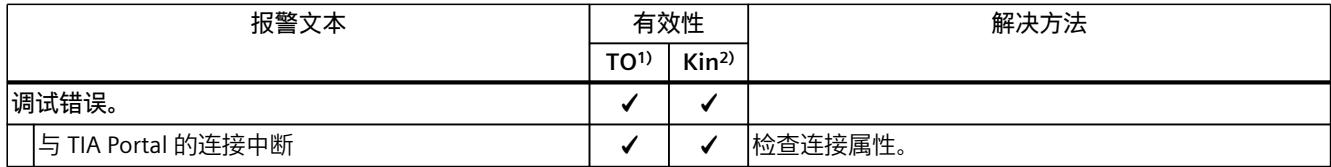

1) 适用于运动系统工艺对象以外的所有工艺对象。

2) 仅适用于运动系统工艺对象。

# **4.4 工艺报警 304 - 343 (S7-1500, S7-1500T)**

## **4.4.1 工艺报警 304 (S7-1500, S7-1500T)**

报警响应 TO1):通过急停斜坡功能进行停止 报警响应 Kin2):基于轴的最大动态值停止

<span id="page-15188-0"></span>*4.4 工艺报警 304 - 343 (S7-1500, S7-1500T)*

## 重新启动:不需要

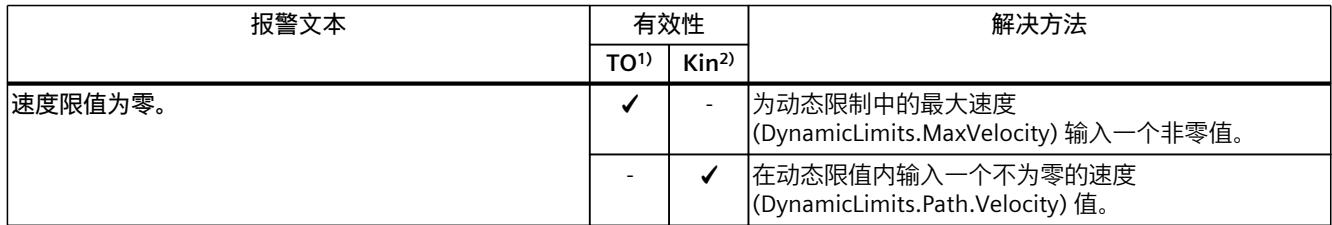

1) 适用于运动系统工艺对象以外的所有工艺对象。

2) 仅适用于运动系统工艺对象。

## **4.4.2 工艺报警 305 (S7-1500, S7-1500T)**

报警响应 TO1):通过急停斜坡功能进行停止 报警响应 Kin2):基于轴的最大动态值停止 重新启动:不需要

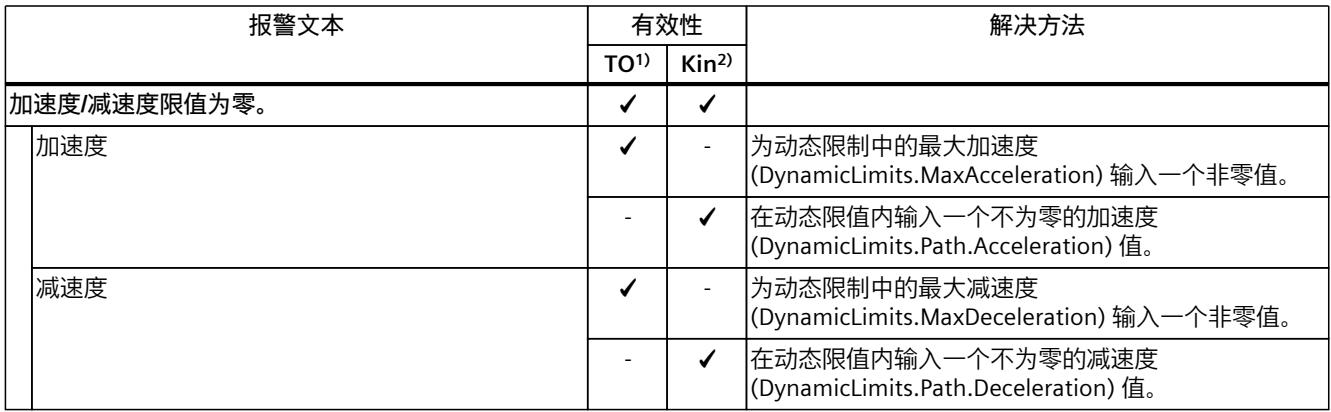

1) 适用于运动系统工艺对象以外的所有工艺对象。

2) 仅适用于运动系统工艺对象。

# **4.4.3 工艺报警 306 (S7-1500, S7-1500T)**

报警响应 TO1):通过急停斜坡功能进行停止 报警响应 Kin2):基于轴的最大动态值停止 重新启动:不需要

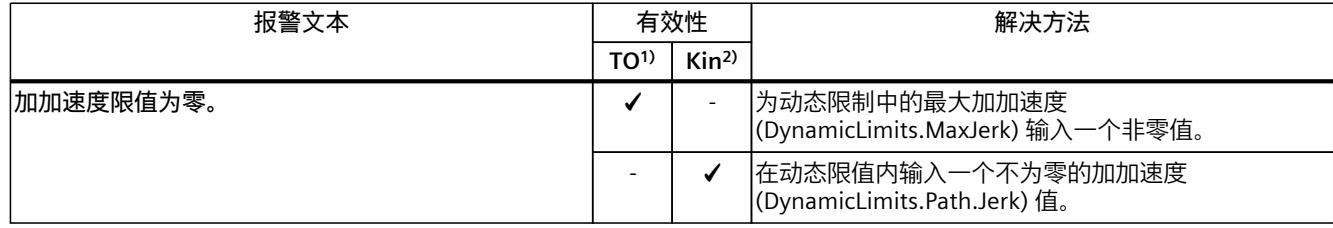

1) 适用于运动系统工艺对象以外的所有工艺对象。

2) 仅适用于运动系统工艺对象。

*4.4 工艺报警 304 - 343 (S7-1500, S7-1500T)*

## <span id="page-15189-0"></span>**4.4.4 工艺报警 307 (S7-1500, S7-1500T)**

报警响应 TO1):通过最大动态值进行停止 报警响应 Kin2):- 重新启动:不需要

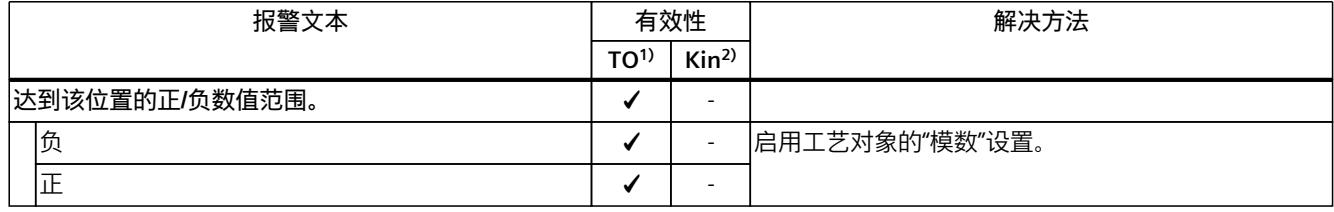

1) 适用于运动系统工艺对象以外的所有工艺对象。

2) 仅适用于运动系统工艺对象。

## **4.4.5 工艺报警 308 (S7-1500, S7-1500T)**

报警响应 TO1):取消启用 报警响应 Kin<sup>2)</sup>: -重新启动:不需要

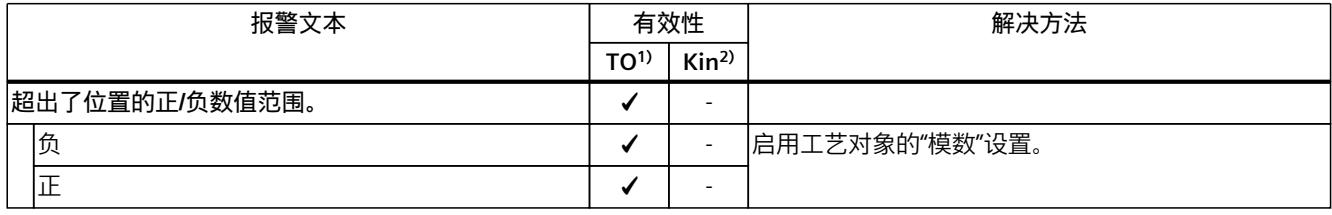

1) 适用于运动系统工艺对象以外的所有工艺对象。

2) 仅适用于运动系统工艺对象。

## **4.4.6 工艺报警 321 (S7-1500, S7-1500T)**

报警响应 TO1):通过急停斜坡功能进行停止 报警响应 Kin2):- 重新启动:不需要

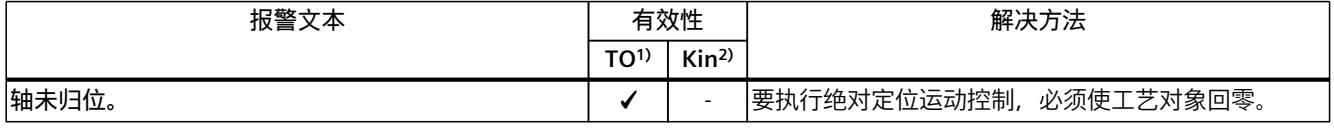

1) 适用于运动机构工艺对象以外的所有工艺对象。

2) 仅适用于运动机构工艺对象。

## **4.4.7 工艺报警 322 (S7-1500, S7-1500T)**

报警响应 TO1):无响应 报警响应 Kin2):-

<span id="page-15190-0"></span>*4.4 工艺报警 304 - 343 (S7-1500, S7-1500T)*

#### 重新启动:不需要

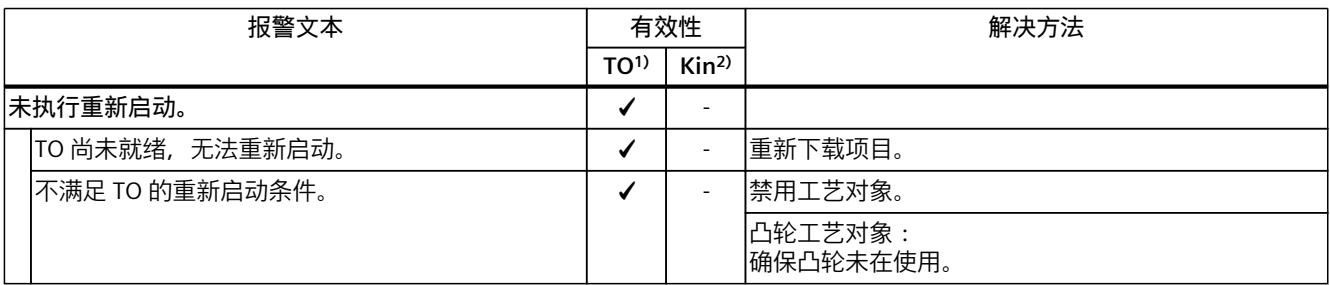

1) 适用于运动系统工艺对象以外的所有工艺对象。

2) 仅适用于运动系统工艺对象。

## **4.4.8 工艺报警 323 (S7-1500, S7-1500T)**

报警响应 TO1):取消启用 报警响应 Kin2):- 重新启动:不需要

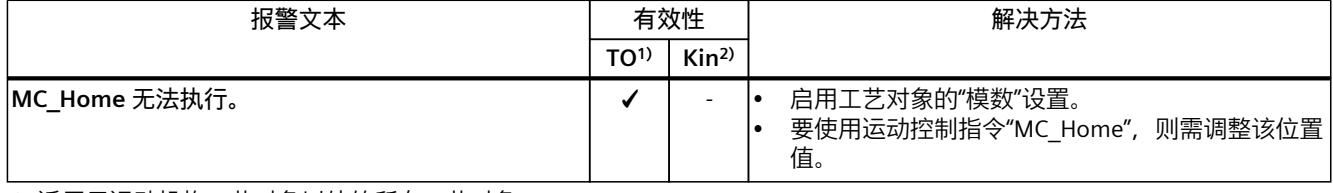

1) 适用于运动机构工艺对象以外的所有工艺对象。

2) 仅适用于运动机构工艺对象。

# **4.4.9 工艺报警 341 (S7-1500, S7-1500T)**

报警响应 TO1):通过最大动态值进行停止 报警响应 Kin<sup>2)</sup>: -重新启动:不需要

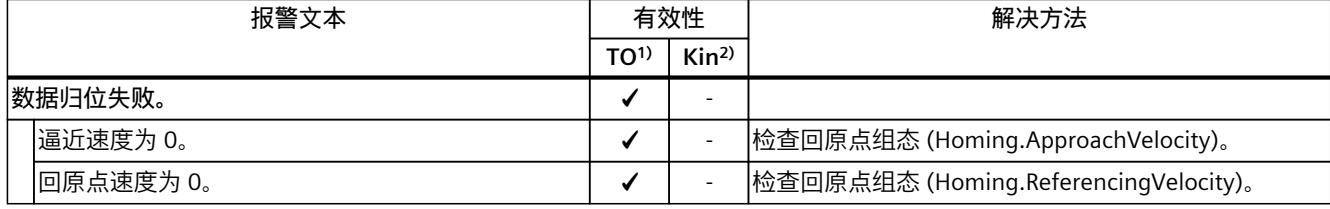

1) 适用于运动机构工艺对象以外的所有工艺对象。

2) 仅适用于运动机构工艺对象。

## **4.4.10 工艺报警 342 (S7-1500, S7-1500T)**

报警响应 TO1):通过急停斜坡功能进行停止 报警响应 Kin2):-

## *4.5 工艺报警 401 - 431 (S7-1500, S7-1500T)*

重新启动:不需要

<span id="page-15191-0"></span>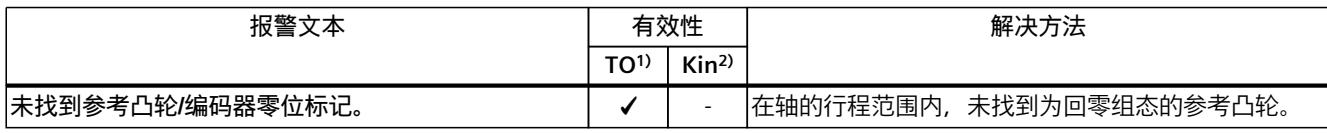

1) 适用于运动系统工艺对象以外的所有工艺对象。

2) 仅适用于运动系统工艺对象。

## **4.4.11 工艺报警 343 (S7-1500, S7-1500T)**

报警响应 TO1):取消启用 报警响应 Kin<sup>2)</sup>: -重新启动:不需要

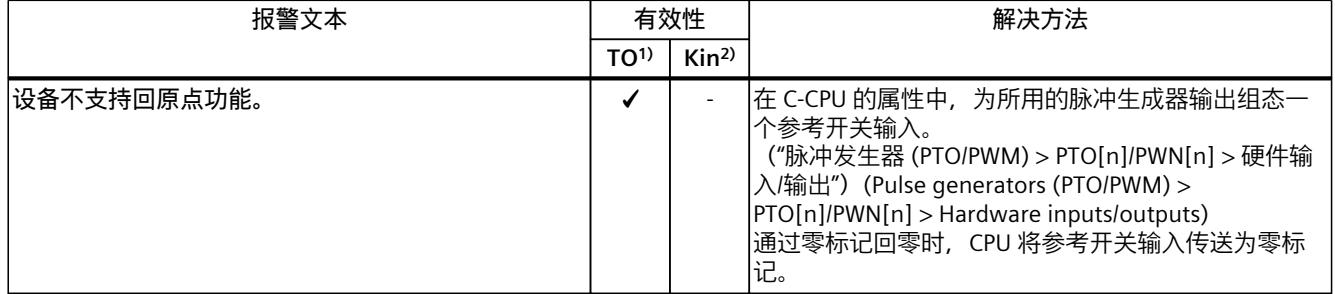

1) 适用于运动机构工艺对象以外的所有工艺对象。

2) 仅适用于运动机构工艺对象。

# **4.5 工艺报警 401 - 431 (S7-1500, S7-1500T)**

## **4.5.1 工艺报警 401 (S7-1500, S7-1500T)**

报警响应 TO1):取消启用 报警响应 Kin2):- 重新启动:不需要

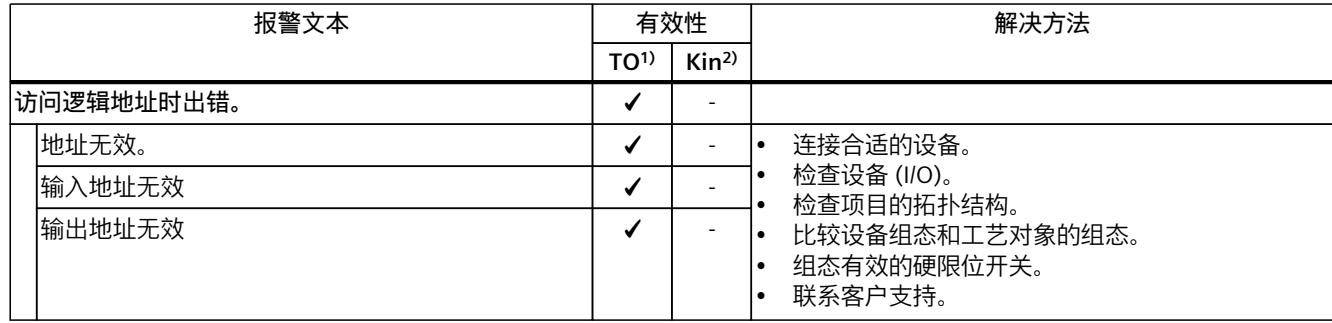

1) 适用于运动系统工艺对象以外的所有工艺对象。

2) 仅适用于运动系统工艺对象。
*4.5 工艺报警 401 - 431 (S7-1500, S7-1500T)*

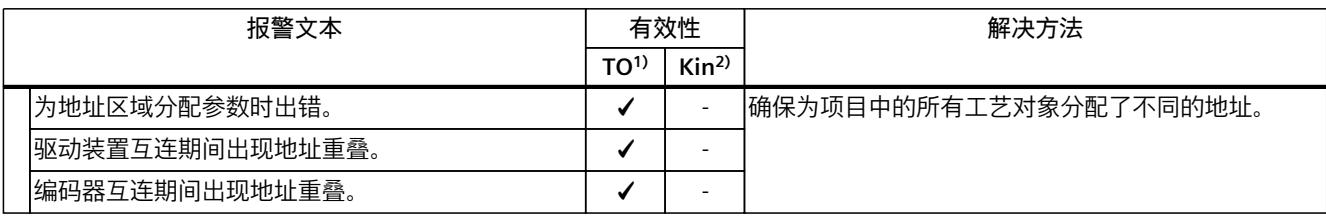

1) 适用于运动系统工艺对象以外的所有工艺对象。

2) 仅适用于运动系统工艺对象。

## **4.5.2 工艺报警 411 (S7-1500, S7-1500T)**

报警响应 TO1):取消启用 报警响应 Kin2):- 重新启动:不需要

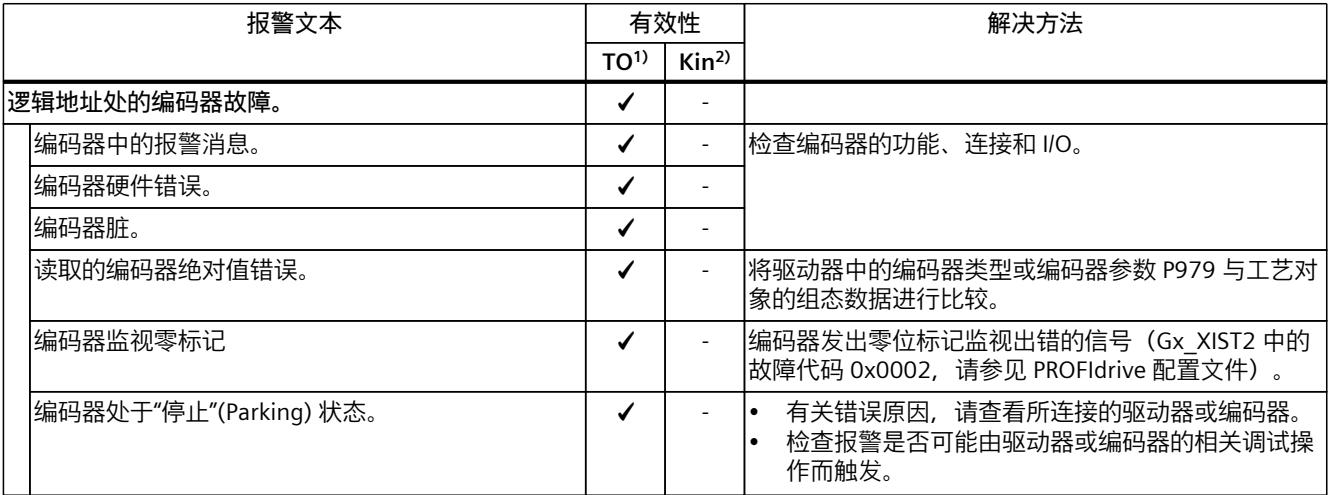

1) 适用于运动机构工艺对象以外的所有工艺对象。

2) 仅适用于运动机构工艺对象。

## **4.5.3 工艺报警 412 (S7-1500, S7-1500T)**

报警响应 TO1):取消启用 报警响应 Kin2):- 重新启动:不需要

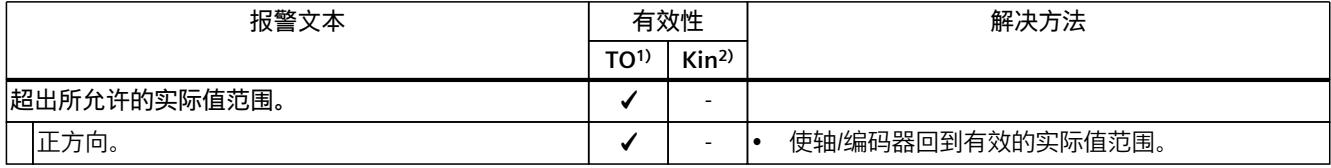

1) 适用于运动机构工艺对象以外的所有工艺对象。

*4.5 工艺报警 401 - 431 (S7-1500, S7-1500T)*

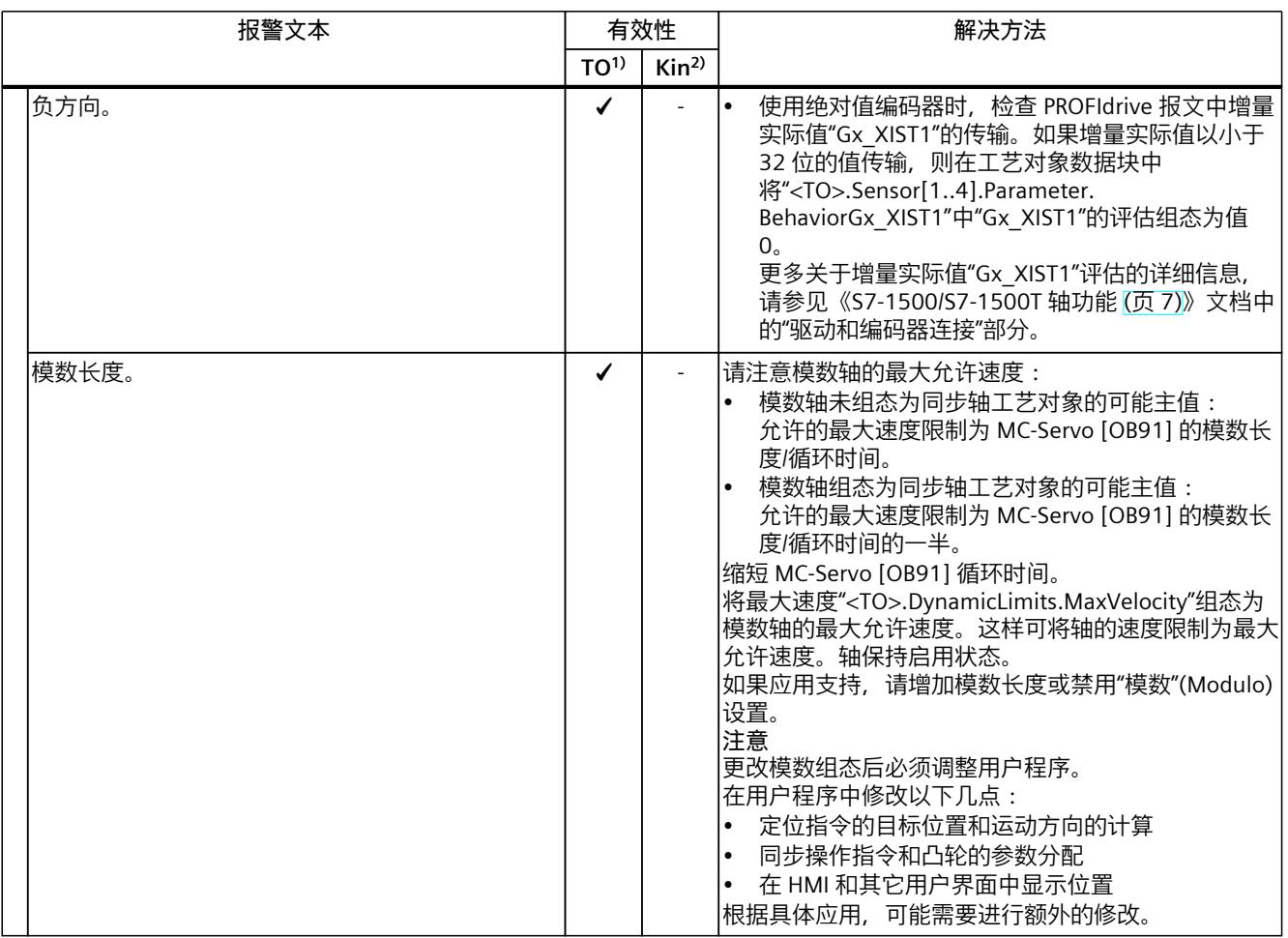

1) 适用于运动机构工艺对象以外的所有工艺对象。

2) 仅适用于运动机构工艺对象。

# **4.5.4 工艺报警 421 (S7-1500, S7-1500T)**

报警响应 TO $1$ ): 取消启用 报警响应 Kin<sup>2)</sup>: -重新启动:不需要

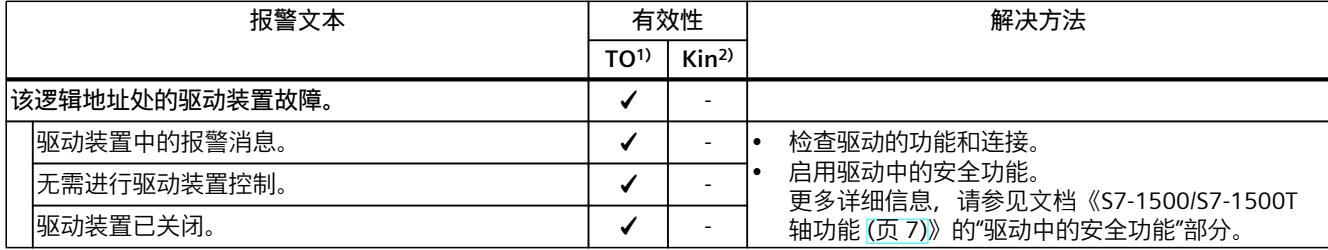

1) 适用于运动系统工艺对象以外的所有工艺对象。

*4.6 工艺报警 501 - 563 (S7-1500, S7-1500T)*

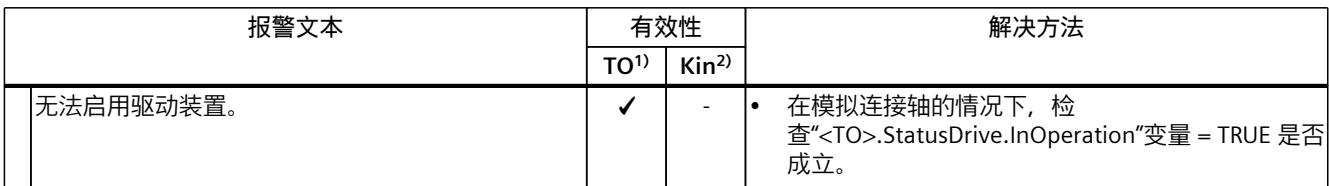

1) 适用于运动系统工艺对象以外的所有工艺对象。

2) 仅适用于运动系统工艺对象。

## **4.5.5 工艺报警 431 (S7-1500, S7-1500T)**

报警响应 TO1):取消启用 报警响应 Kin2):- 重新启动:不需要

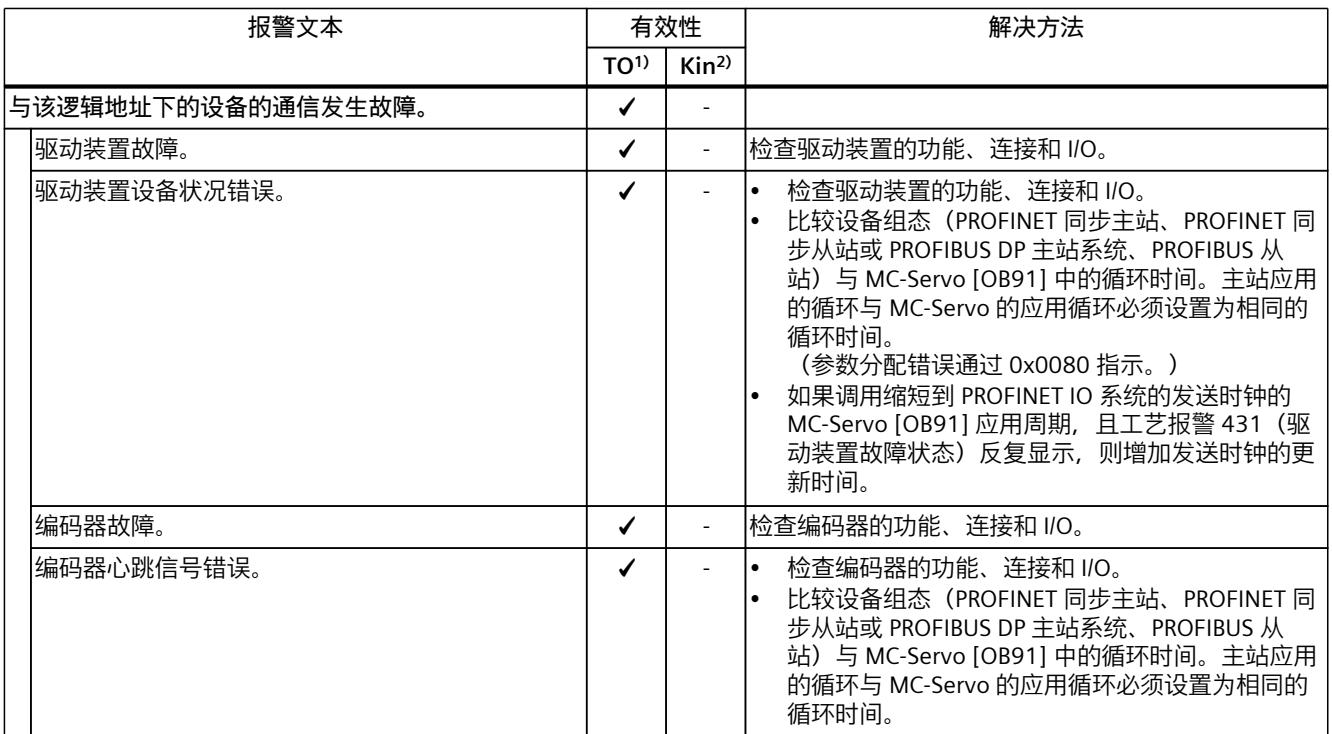

1) 适用于运动机构工艺对象以外的所有工艺对象。

2) 仅适用于运动机构工艺对象。

# **4.6 工艺报警 501 - 563 (S7-1500, S7-1500T)**

## **4.6.1 工艺报警 501 (S7-1500, S7-1500T)**

报警响应 TO1):无响应 报警响应 Kin2):无响应

#### *4.6 工艺报警 501 - 563 (S7-1500, S7-1500T)*

重新启动:不需要

| 报警文本       | 有效性             |                  | 解决方法                                                                                  |
|------------|-----------------|------------------|---------------------------------------------------------------------------------------|
|            | TO <sup>1</sup> | Kin <sup>2</sup> |                                                                                       |
| 设定的速度受到限制。 |                 |                  | 检查运动控制指令的速度值。<br>检查动态限值的组态。<br>检查" <to>.Static.DynamicLimits.Velocity"变量的<br/>值。</to> |

1) 适用于运动系统工艺对象以外的所有工艺对象。

2) 仅适用于运动系统工艺对象。

#### **4.6.2 工艺报警 502 (S7-1500, S7-1500T)**

报警响应 TO1):无响应 报警响应 Kin2):无响应 重新启动:不需要

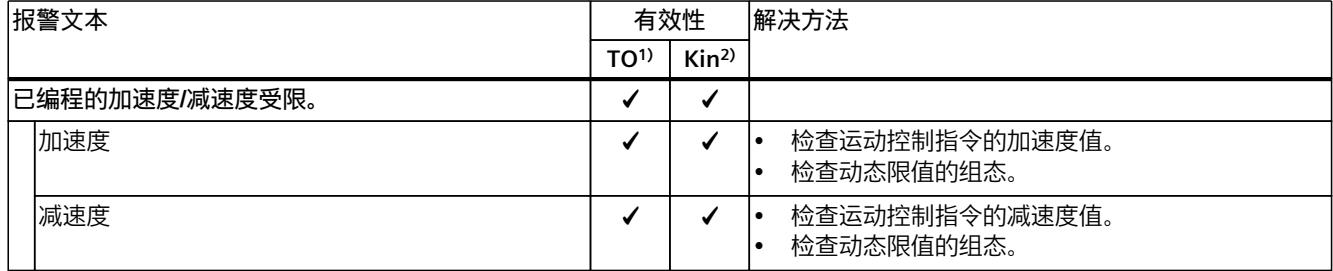

1) 适用于运动系统工艺对象以外的所有工艺对象。

2) 仅适用于运动系统工艺对象。

#### **4.6.3 工艺报警 503 (S7-1500, S7-1500T)**

报警响应 TO1):无响应 报警响应 Kin2):无响应 重新启动:不需要

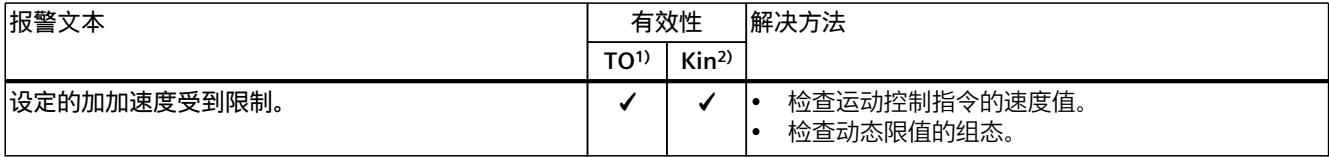

1) 适用于运动机构工艺对象以外的所有工艺对象。

2) 仅适用于运动机构工艺对象。

#### **4.6.4 工艺报警 504 (S7-1500, S7-1500T)**

报警响应 TO $1$ ): 无响应 报警响应 Kin<sup>2)</sup>: -

*4.6 工艺报警 501 - 563 (S7-1500, S7-1500T)*

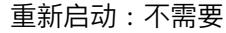

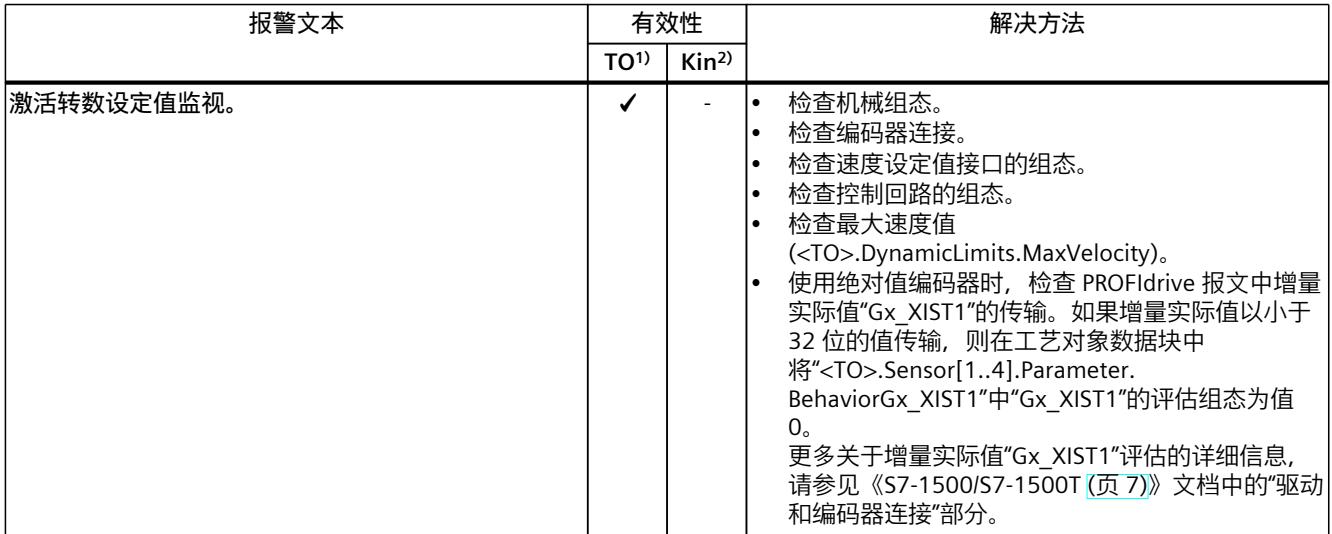

1) 适用于运动系统工艺对象以外的所有工艺对象。

2) 仅适用于运动系统工艺对象。

# **4.6.5 工艺报警 511 (S7-1500, S7-1500T)**

报警响应 TO1):无响应 报警响应 Kin2):- 重新启动:不需要

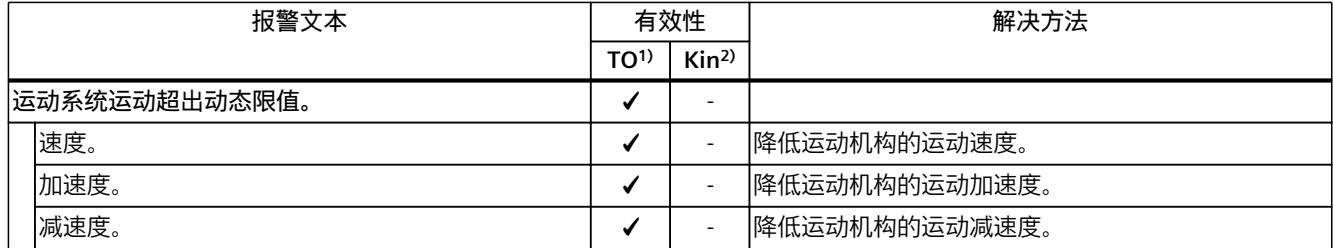

1) 适用于运动机构工艺对象以外的所有工艺对象。

2) 仅适用于运动机构工艺对象。

## **4.6.6 工艺报警 521 (S7-1500, S7-1500T)**

报警响应 TO1):取消启用 报警响应 Kin2):-

## *4.6 工艺报警 501 - 563 (S7-1500, S7-1500T)*

重新启动:不需要

| 报警文本  | 有效性             |                  | 解决方法                                                                                                    |
|-------|-----------------|------------------|----------------------------------------------------------------------------------------------------|
|       | TO <sup>1</sup> | Kin <sup>2</sup> |                                                                                                    |
| 跟随误差。 |                 |                  | 检查控制回路的组态。<br>检查编码器的信号方向。<br>检查随动误差监视的组态。<br>$\bullet$<br>使用绝对值编码器时,检查 PROFIdrive 报文中增量<br>$\bullet$<br>实际值"Gx XIST1"的传输。如果增量实际值以小于<br>32 位的值传输, 则在工艺对象数据块中<br>将" <to>.Sensor[14].Parameter.<br/>BehaviorGx XIST1"中"Gx XIST1"的评估组态为值<br/><math>0_{\circ}</math><br/>更多关于增量实际值"Gx_XIST1"评估的详细信息,<br/>请参见《S7-1500/S7-1500T 轴功能 (页 7)》文档中<br/>的"驱动和编码器连接"部分。</to> |

1) 适用于运动系统工艺对象以外的所有工艺对象。

2) 仅适用于运动系统工艺对象。

# **4.6.7 工艺报警 522 (S7-1500, S7-1500T)**

报警响应 TO1):无响应 报警响应 Kin2):- 重新启动:不需要

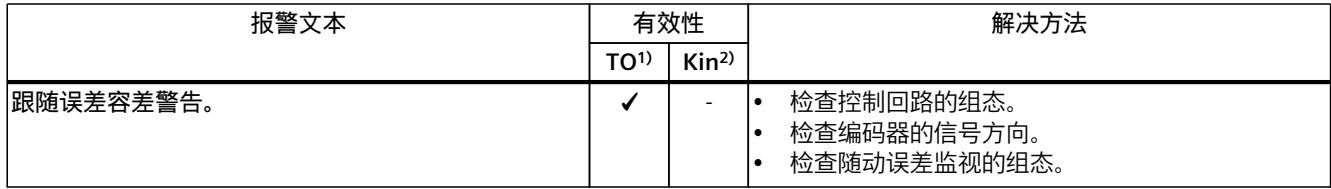

1) 适用于运动系统工艺对象以外的所有工艺对象。

2) 仅适用于运动系统工艺对象。

# **4.6.8 工艺报警 531 (S7-1500, S7-1500T)**

报警响应 TO<sup>1)</sup>: 取消启用 报警响应 Kin<sup>2)</sup>: -重新启动:不需要

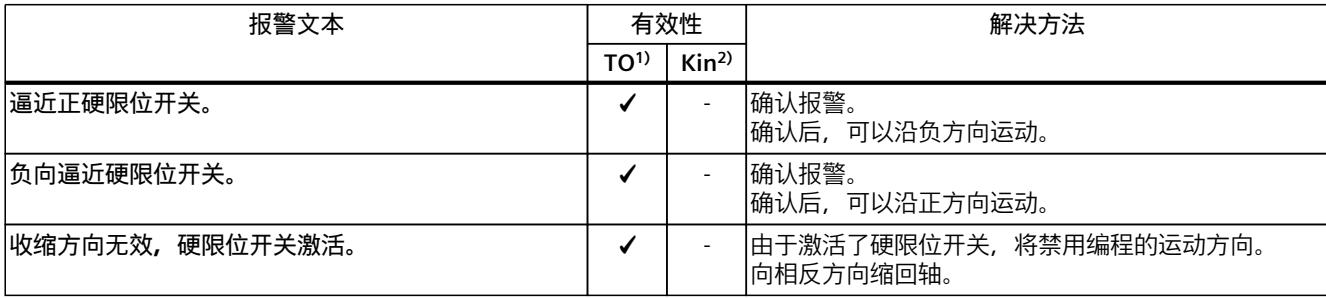

*4.6 工艺报警 501 - 563 (S7-1500, S7-1500T)*

#### 重新启动:必需项

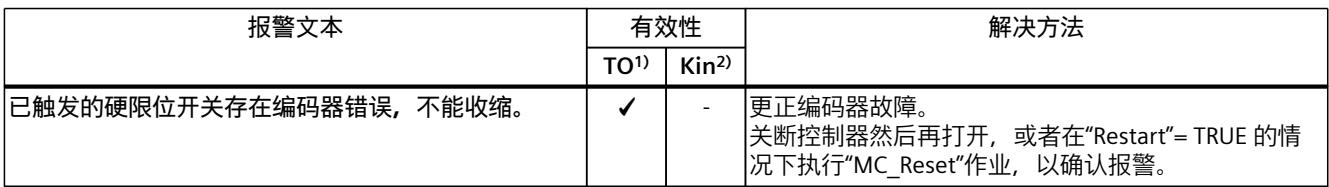

重新启动:请参见"解决方法"部分

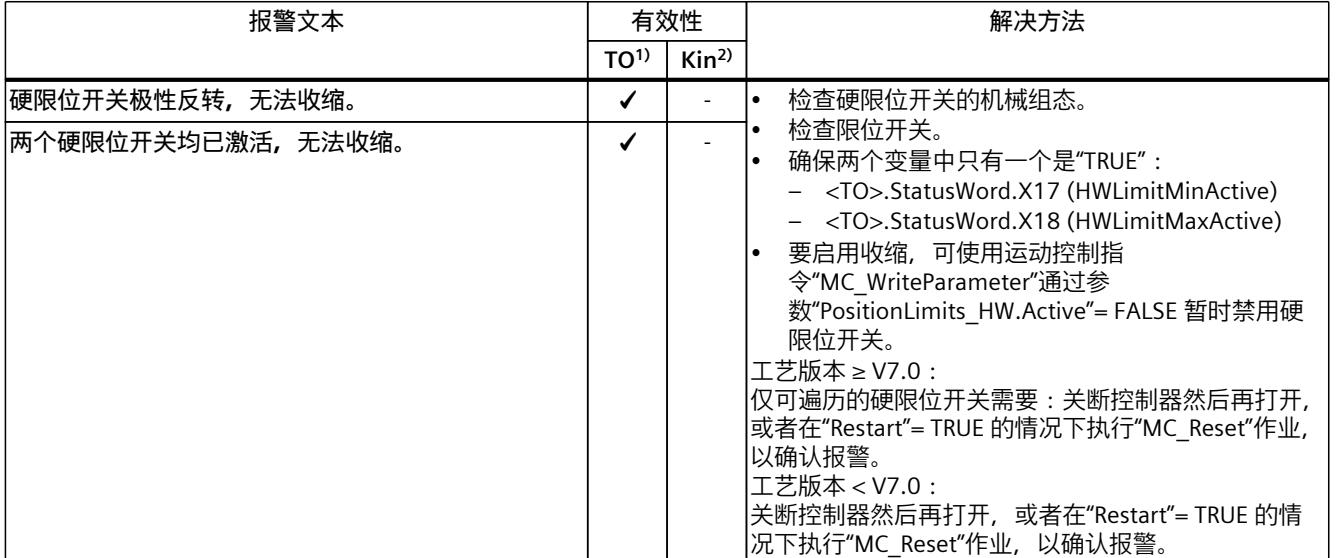

1) 适用于运动机构工艺对象以外的所有工艺对象。

2) 仅适用于运动机构工艺对象。

# **4.6.9 工艺报警 533 (S7-1500, S7-1500T)**

报警响应 TO1):报警响应取决于组态的响应和轴运动的类型。

- 以最大动态值停止 "<TO>.PositionLimits\_SW.LimitReachedBehavior"= 0 且采用互连轴时。
	- 同步操作期间作为跟随轴的轴运动
	- 运动机构运动中的运动机构轴
- 以当前动态值停止

"<TO>.PositionLimits\_SW.LimitReachedBehavior"= 1 且采用互连轴时 报警响应 Kin2):-

#### *4.6 工艺报警 501 - 563 (S7-1500, S7-1500T)*

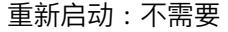

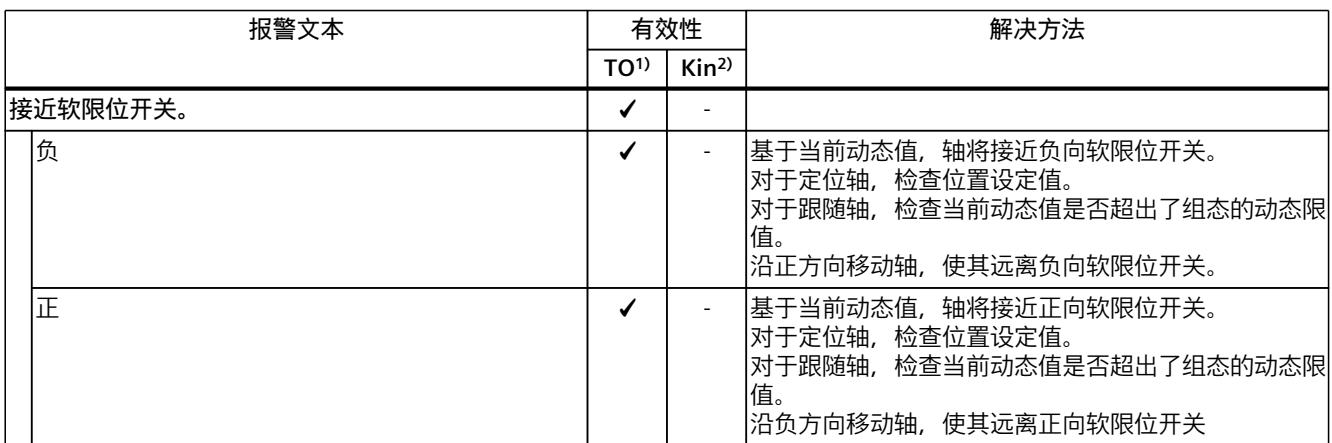

1) 适用于运动机构工艺对象以外的所有工艺对象。

2) 仅适用于运动机构工艺对象。

### **4.6.10 工艺报警 534 (S7-1500, S7-1500T)**

报警响应 TO1):可以组态报警响应。

- 取消启用 设置: "<TO>.PositionLimits SW.LimitExceededBehavior"= 0
- 通过急停斜坡功能进行停止 设置: "<TO>.PositionLimits\_SW.LimitExceededBehavior"= 1 报警响应 Kin2):-

重新启动:不需要

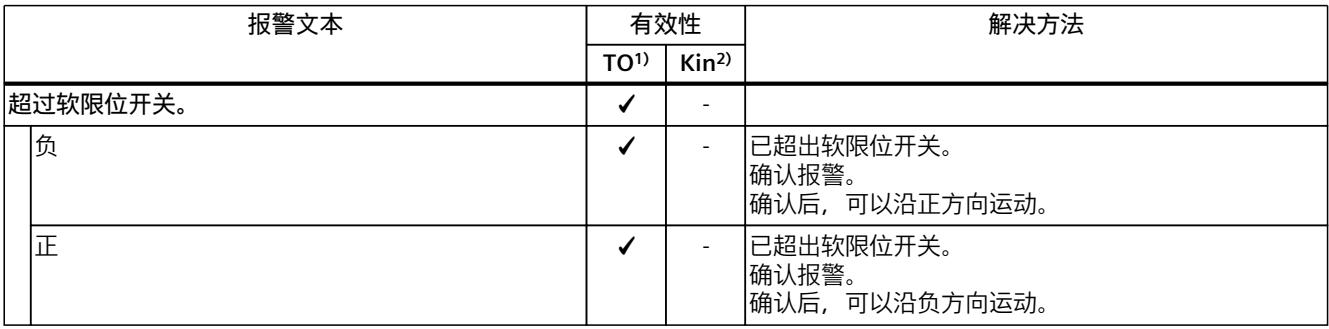

1) 适用于运动系统工艺对象以外的所有工艺对象。

2) 仅适用于运动系统工艺对象。

# **4.6.11 工艺报警 541 (S7-1500, S7-1500T)**

报警响应 TO1):取消启用 报警响应 Kin2):-

*4.6 工艺报警 501 - 563 (S7-1500, S7-1500T)*

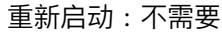

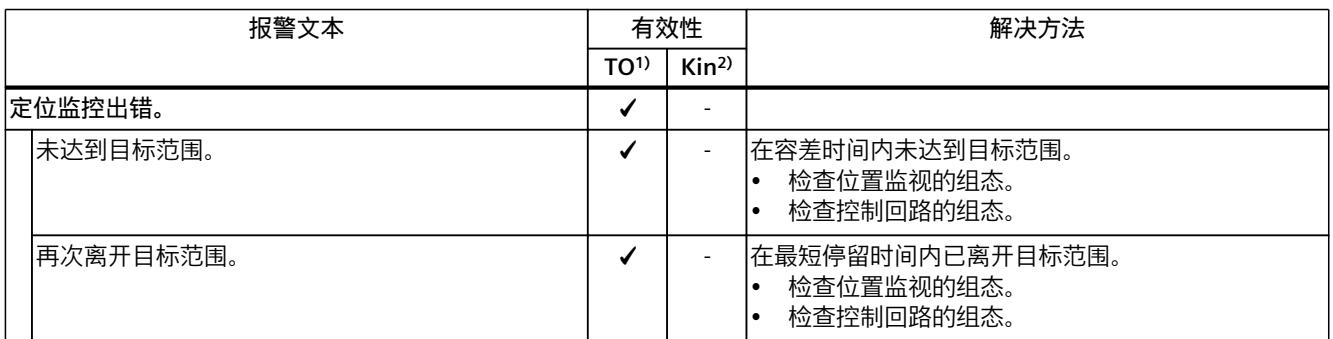

1) 适用于运动机构工艺对象以外的所有工艺对象。

2) 仅适用于运动机构工艺对象。

# **4.6.12 工艺报警 542 (S7-1500, S7-1500T)**

报警响应 TO1):取消启用 报警响应 Kin<sup>2)</sup>: -重新启动:不需要

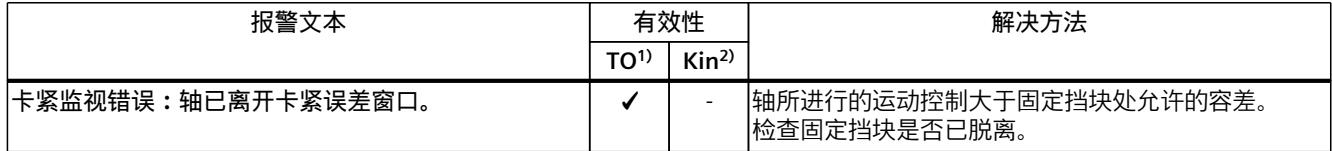

1) 适用于运动机构工艺对象以外的所有工艺对象。

2) 仅适用于运动机构工艺对象。

#### **4.6.13 工艺报警 550 (S7-1500, S7-1500T)**

报警响应 TO1):跟踪设定值 报警响应 Kin2):- 重新启动:不需要

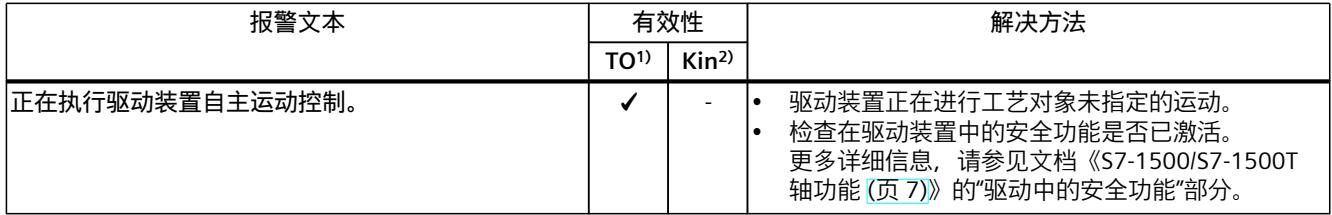

1) 适用于运动系统工艺对象以外的所有工艺对象。

2) 仅适用于运动系统工艺对象。

### **4.6.14 工艺报警 551 (S7-1500, S7-1500T)**

报警响应 TO1):无响应

## *4.6 工艺报警 501 - 563 (S7-1500, S7-1500T)*

#### 报警响应 Kin<sup>2)</sup>: -重新启动:不需要

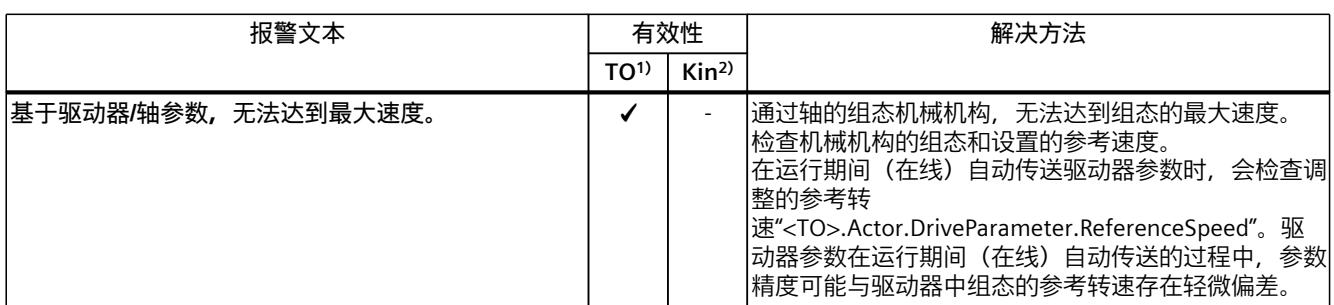

1) 适用于运动系统工艺对象以外的所有工艺对象。

2) 仅适用于运动系统工艺对象。

## **4.6.15 工艺报警 552 (S7-1500, S7-1500T)**

报警响应 TO $1$ ): 取消启用 报警响应 Kin2):- 重新启动:不需要

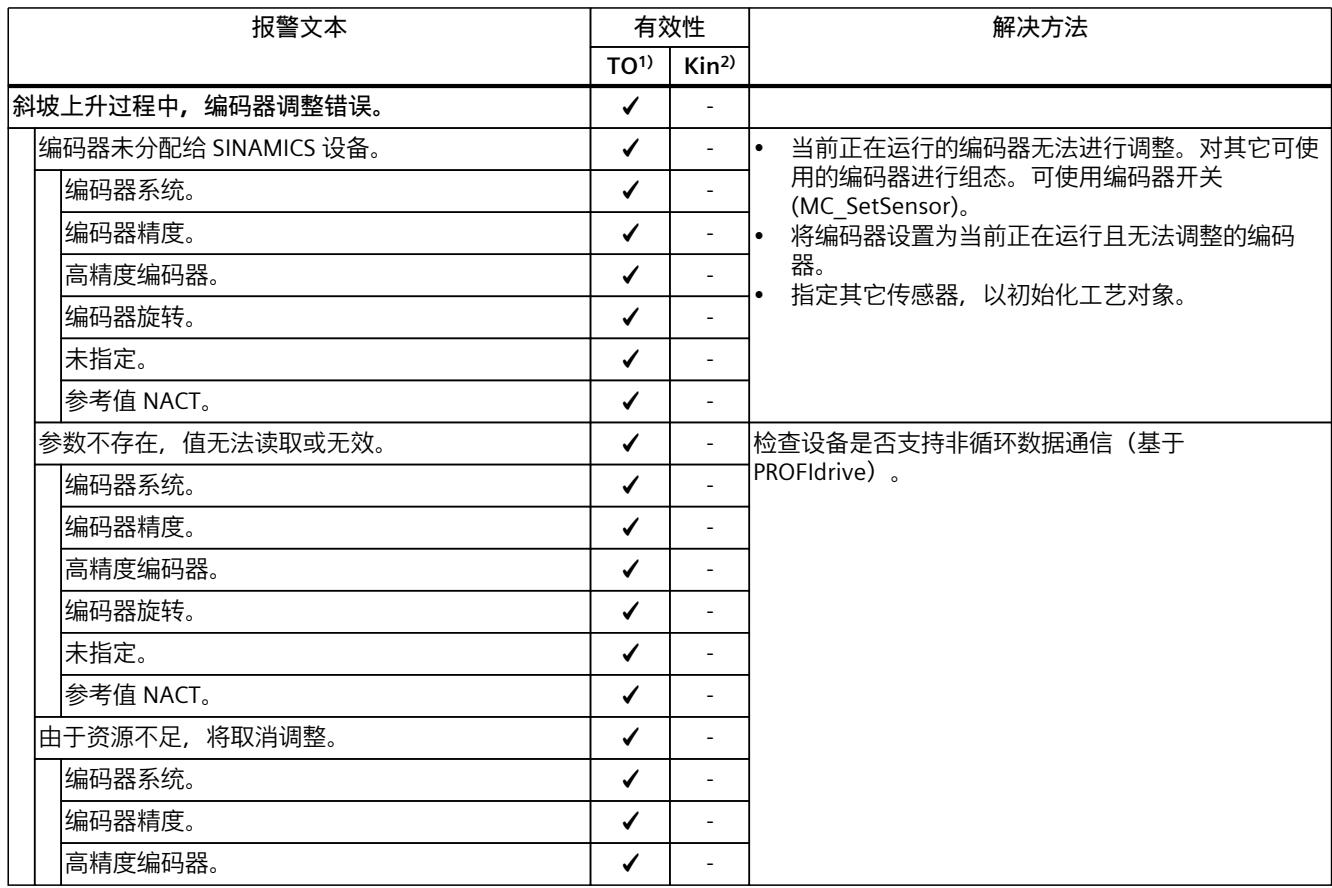

1) 适用于运动机构工艺对象以外的所有工艺对象。

*4.6 工艺报警 501 - 563 (S7-1500, S7-1500T)*

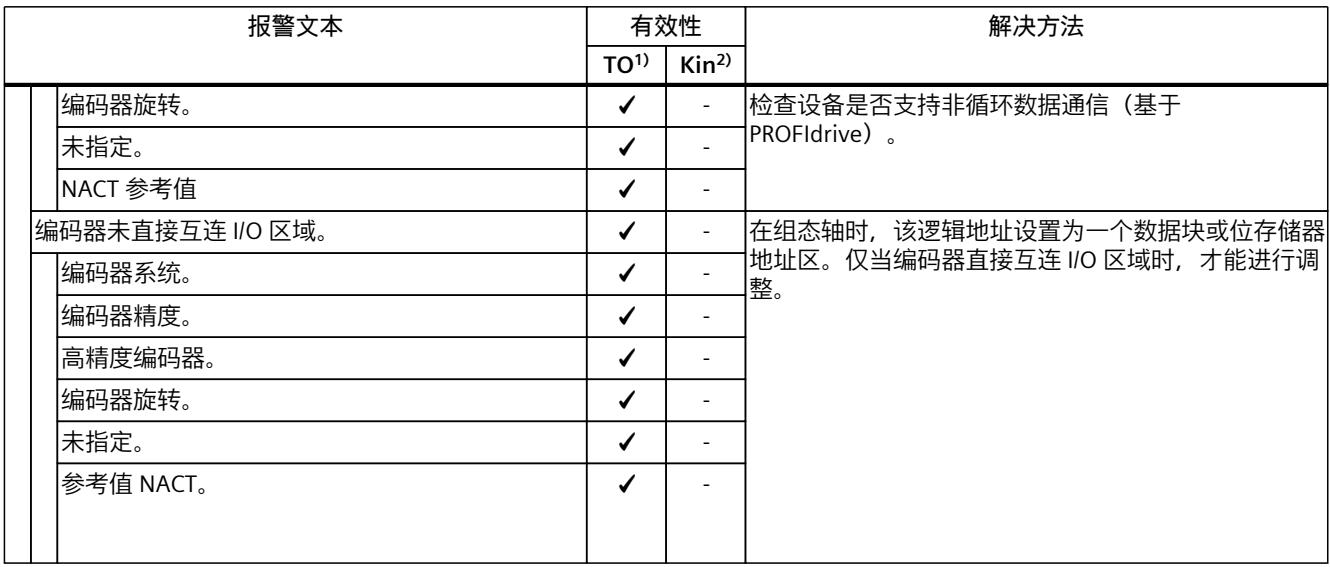

1) 适用于运动机构工艺对象以外的所有工艺对象。

2) 仅适用于运动机构工艺对象。

## **4.6.16 工艺报警 561 (S7-1500T)**

报警响应 TO $1$ ): -报警响应 Kin2):无响应 重新启动:不需要

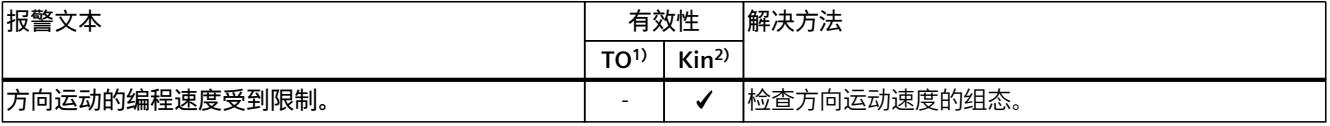

1) 适用于运动系统工艺对象以外的所有工艺对象。

2) 仅适用于运动系统工艺对象。

# **4.6.17 工艺报警 562 (S7-1500T)**

报警响应  $TO<sup>1</sup>$ : -报警响应 Kin2):无响应 重新启动:不需要

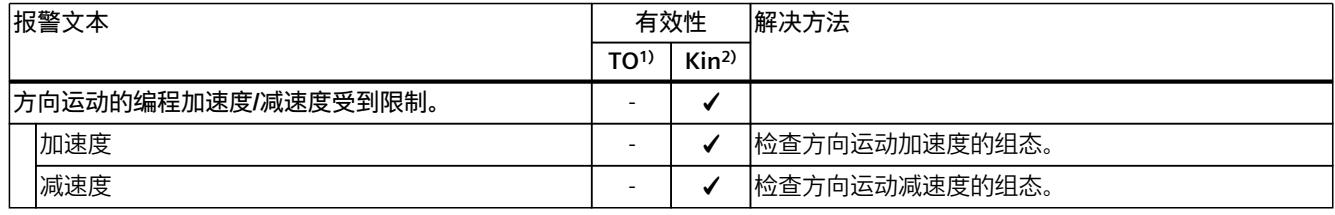

1) 适用于运动机构工艺对象以外的所有工艺对象。

*4.7 工艺报警 601 - 612 (S7-1500, S7-1500T)*

# **4.6.18 工艺报警 563 (S7-1500T)**

报警响应 TO $1$ ): -报警响应 Kin2):无响应 重新启动:不需要

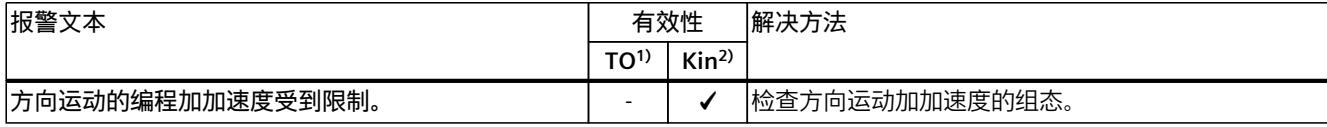

1) 适用于运动系统工艺对象以外的所有工艺对象。

2) 仅适用于运动系统工艺对象。

# **4.7 工艺报警 601 - 612 (S7-1500, S7-1500T)**

## **4.7.1 工艺报警 601 (S7-1500, S7-1500T)**

报警响应 TO1):通过最大动态值进行停止 报警响应 Kin<sup>2)</sup>: -重新启动:不需要

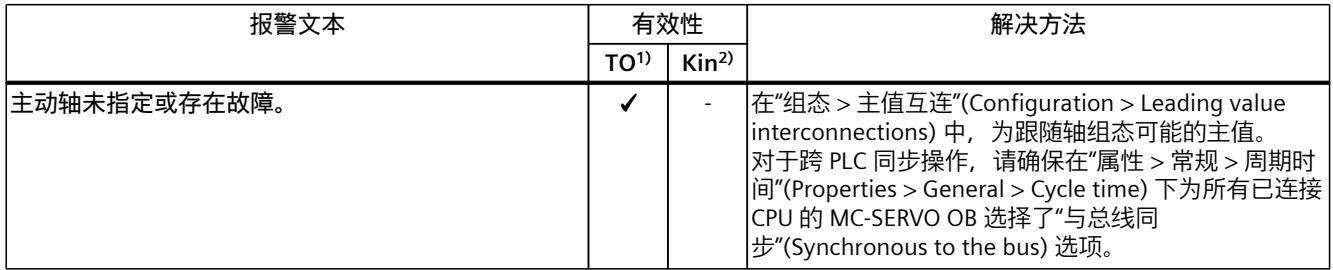

1) 适用于运动机构工艺对象以外的所有工艺对象。

2) 仅适用于运动机构工艺对象。

#### **4.7.2 工艺报警 603 (S7-1500, S7-1500T)**

报警响应 TO1):取消启用 报警响应 Kin2):- 重新启动:不需要

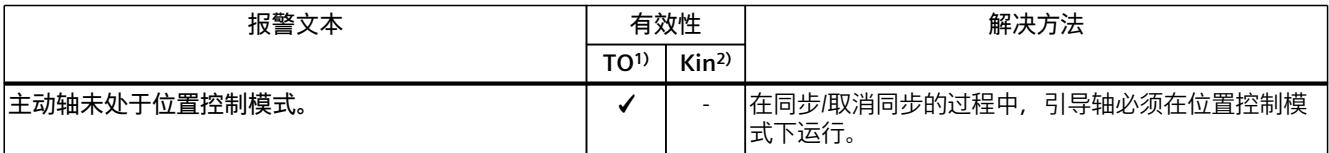

1) 适用于运动机构工艺对象以外的所有工艺对象。

*4.8 工艺报警 700 - 758 (S7-1500, S7-1500T)*

## **4.7.3 工艺报警 608 (S7-1500, S7-1500T)**

报警响应 TO1):以最大动态值停止 报警响应 Kin2):- 重新启动:不需要

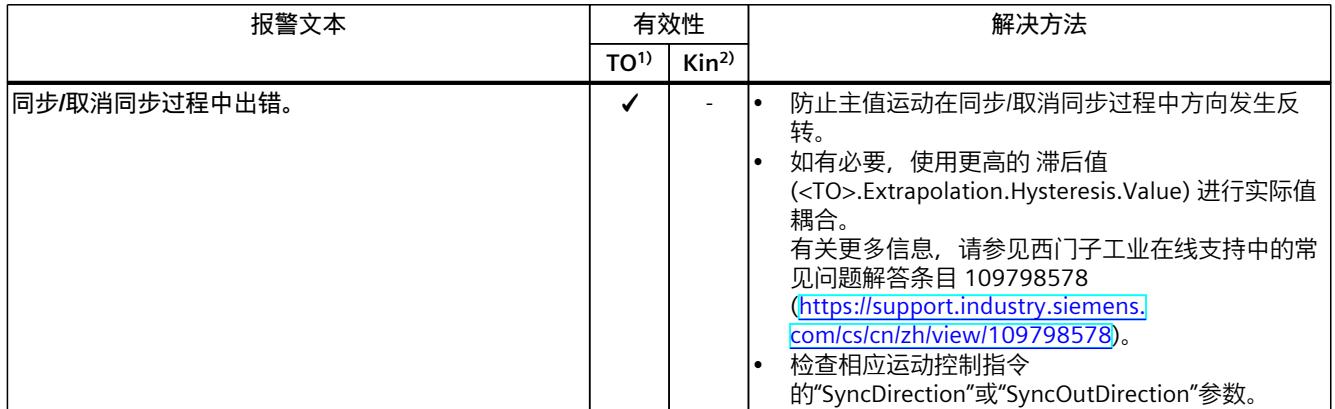

1) 适用于运动机构工艺对象以外的所有工艺对象。

2) 仅适用于运动机构工艺对象。

# **4.7.4 工艺报警 612 (S7-1500T)**

报警响应 TO1):取消启用 报警响应 Kin2):- 重新启动:不需要

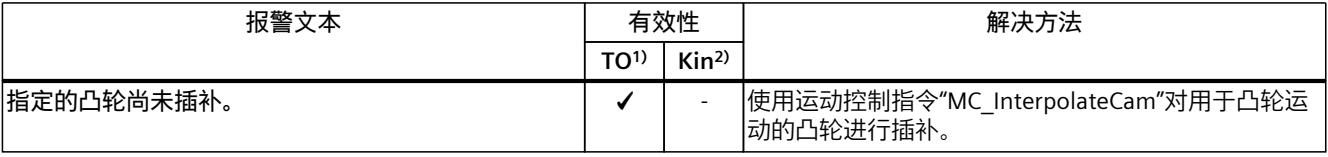

1) 适用于运动系统工艺对象以外的所有工艺对象。

2) 仅适用于运动系统工艺对象。

# **4.8 工艺报警 700 - 758 (S7-1500, S7-1500T)**

#### **4.8.1 工艺报警 700 (S7-1500, S7-1500T)**

报警响应 TO1):取消启用 报警响应 Kin2):-

## *4.8 工艺报警 700 - 758 (S7-1500, S7-1500T)*

重新启动:不需要

|  | 报警文本              | 有效性             |                  | 解决方法                                                                                                    |
|--|-------------------|-----------------|------------------|----------------------------------------------------------------------------------------------------|
|  |                   | TO <sup>1</sup> | Kin <sup>2</sup> |                                                                                                    |
|  | 切换位置计算错误。         |                 |                  |                                                                                                    |
|  | 凸轮位置: OnPosition  |                 |                  | 无法计算"OnPosition"参数的位置。<br>因提前时间而导致计算了无效位置(例<br> 如,"OnPosition">"OffPosition")。<br>因轴动态和补偿时间而导致无法对输出凸轮进行开关。  |
|  | 凸轮位置: OffPosition |                 |                  | 无法计算"OffPosition"参数的位置。<br>因提前时间而导致计算了无效位置(例<br> 如,"OffPosition">"OnPosition")。<br>因轴动态和补偿时间而导致无法对输出凸轮进行开关。 |

1) 适用于运动机构工艺对象以外的所有工艺对象。

2) 仅适用于运动机构工艺对象。

# **4.8.2 工艺报警 701 (S7-1500, S7-1500T)**

报警响应 TO1):取消启用 报警响应 Kin2):- 重新启动:不需要

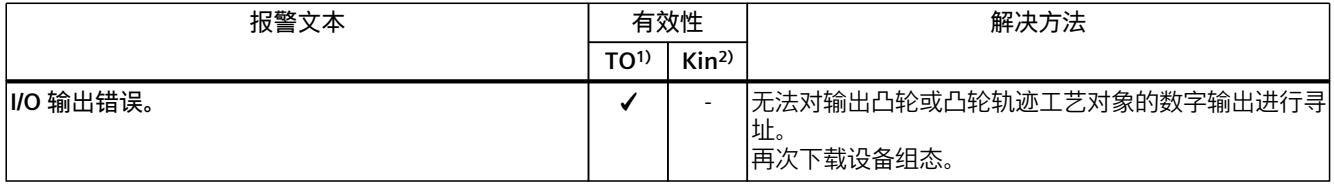

1) 适用于运动系统工艺对象以外的所有工艺对象。

2) 仅适用于运动系统工艺对象。

#### **4.8.3 工艺报警 702 (S7-1500, S7-1500T)**

报警响应 TO1):取消启用 报警响应 Kin<sup>2)</sup>: -重新启动:不需要

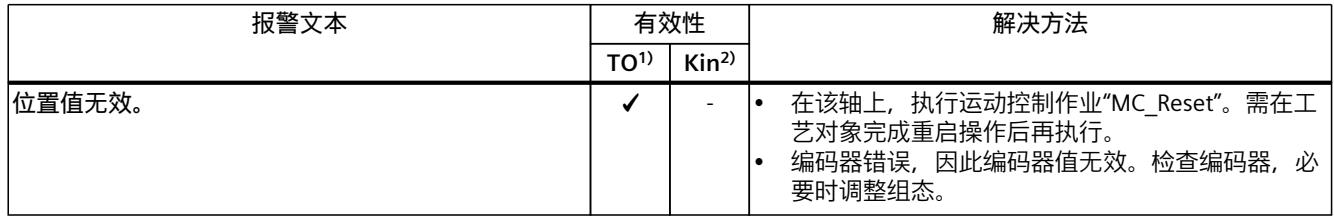

1) 适用于运动系统工艺对象以外的所有工艺对象。

*4.8 工艺报警 700 - 758 (S7-1500, S7-1500T)*

## **4.8.4 工艺报警 703 (S7-1500, S7-1500T)**

报警响应 TO1):取消启用 报警响应 Kin2):- 重新启动:不需要

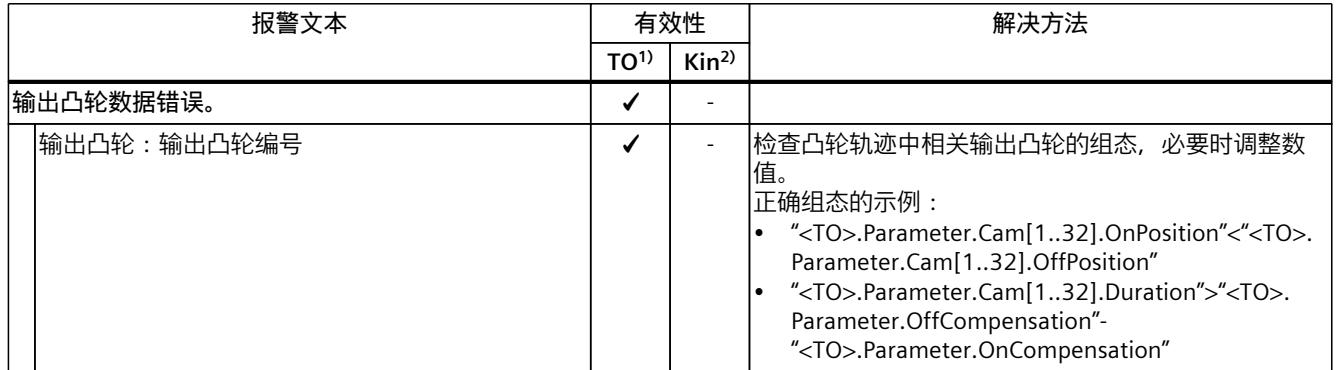

1) 适用于运动机构工艺对象以外的所有工艺对象。

2) 仅适用于运动机构工艺对象。

#### **4.8.5 工艺报警 704 (S7-1500, S7-1500T)**

报警响应 TO1):取消启用 报警响应 Kin2):- 重新启动:不需要

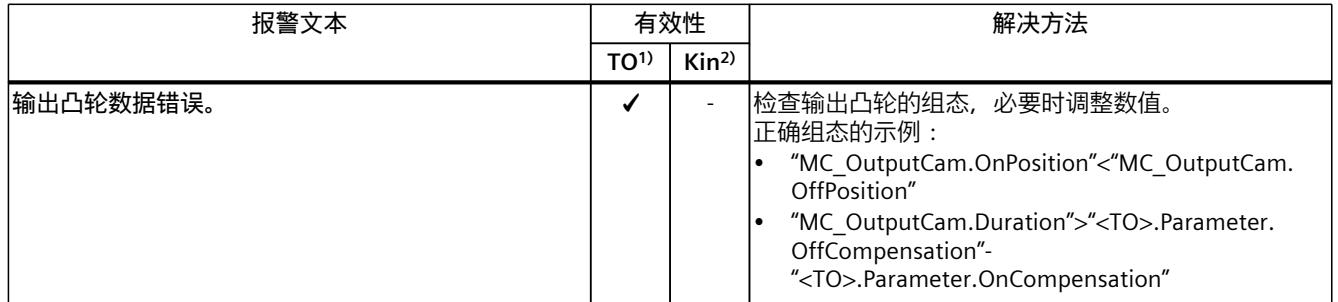

1) 适用于运动系统工艺对象以外的所有工艺对象。

2) 仅适用于运动系统工艺对象。

### **4.8.6 工艺报警 750 (S7-1500, S7-1500T)**

报警响应 TO<sup>1)</sup>: 取消启用 报警响应 Kin2):-

#### *4.8 工艺报警 700 - 758 (S7-1500, S7-1500T)*

重新启动:不需要

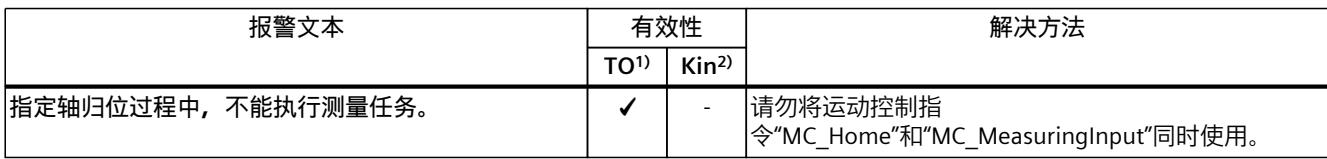

1) 适用于运动机构工艺对象以外的所有工艺对象。

2) 仅适用于运动机构工艺对象。

## **4.8.7 工艺报警 752 (S7-1500, S7-1500T)**

报警响应 TO<sup>1)</sup>: 无响应 报警响应 Kin2):- 重新启动:不需要

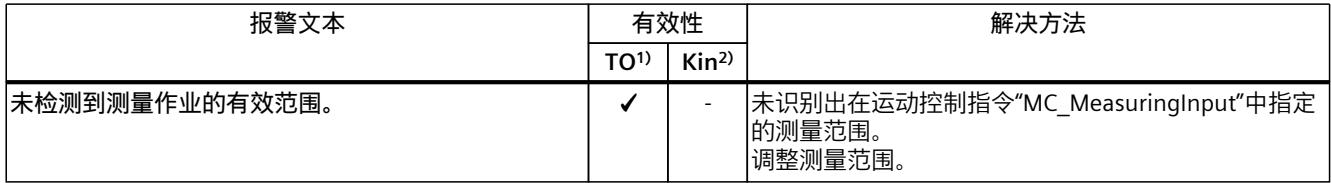

1) 适用于运动机构工艺对象以外的所有工艺对象。

2) 仅适用于运动机构工艺对象。

### **4.8.8 工艺报警 753 (S7-1500, S7-1500T)**

报警响应 TO1):取消启用 报警响应 Kin2):- 重新启动:不需要

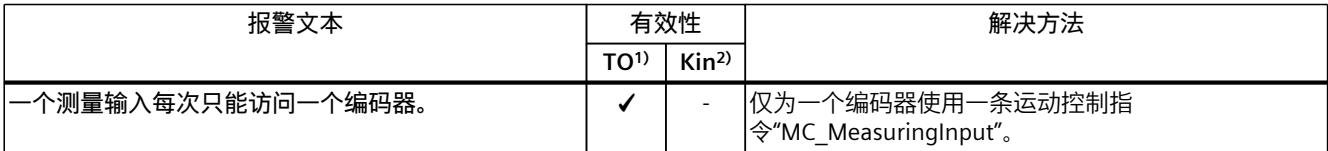

1) 适用于运动系统工艺对象以外的所有工艺对象。

2) 仅适用于运动系统工艺对象。

# **4.8.9 工艺报警 754 (S7-1500, S7-1500T)**

报警响应 TO1):取消启用 报警响应 Kin2):-

*4.8 工艺报警 700 - 758 (S7-1500, S7-1500T)*

重新启动:不需要

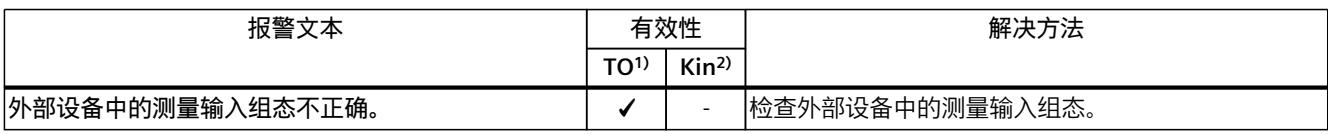

1) 适用于运动机构工艺对象以外的所有工艺对象。

2) 仅适用于运动机构工艺对象。

# **4.8.10 工艺报警 755 (S7-1500, S7-1500T)**

报警响应 TO1):取消启用 报警响应 Kin<sup>2)</sup>: -重新启动:不需要

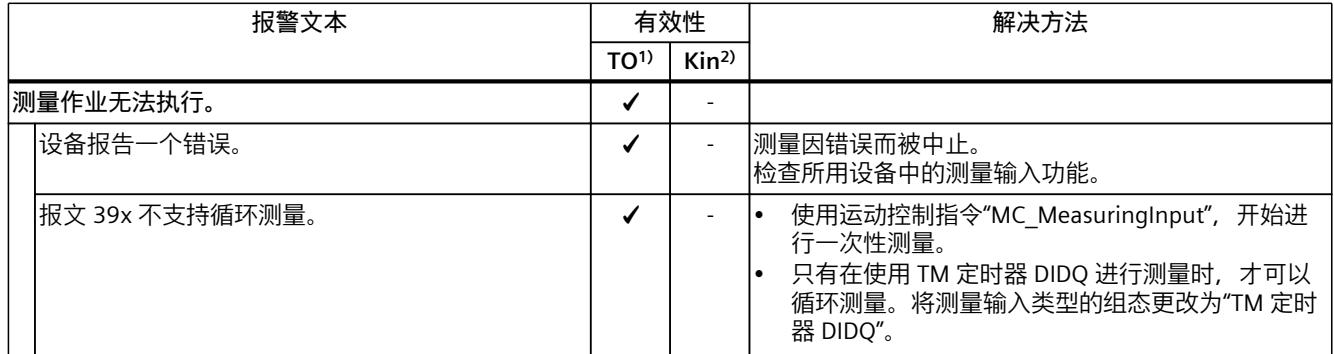

1) 适用于运动机构工艺对象以外的所有工艺对象。

2) 仅适用于运动机构工艺对象。

# **4.8.11 工艺报警 758 (S7-1500, S7-1500T)**

报警响应 TO1):无响应 报警响应 Kin2):- 重新启动:不需要

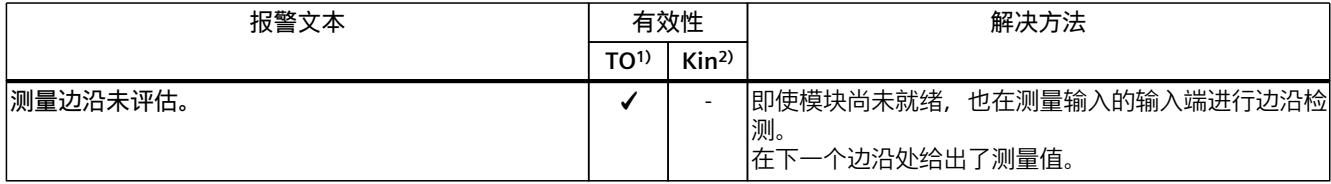

1) 适用于运动机构工艺对象以外的所有工艺对象。

# **4.9.1 工艺报警 801 (S7-1500T)**

报警响应 TO $1$ : -报警响应 Kin2):基于轴的最大动态值停止 重新启动:不需要

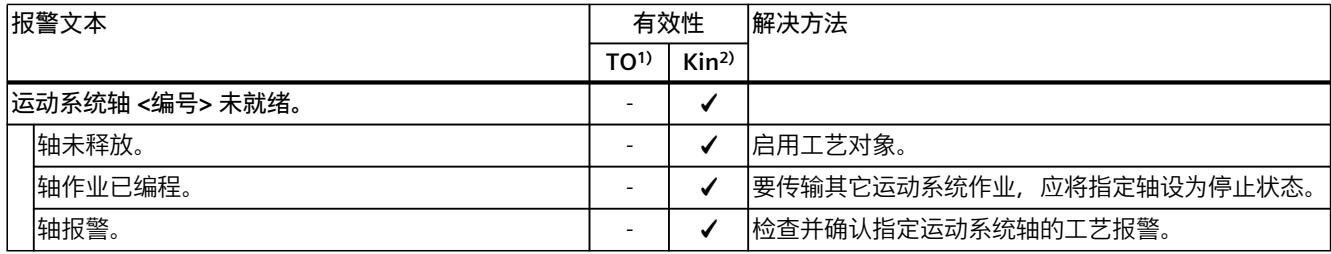

1) 适用于运动系统工艺对象以外的所有工艺对象。

2) 仅适用于运动系统工艺对象。

# **4.9.2 工艺报警 802 (S7-1500T)**

报警响应 TO $1$ ): -报警响应 Kin2):基于轴的最大动态值停止 重新启动:不需要

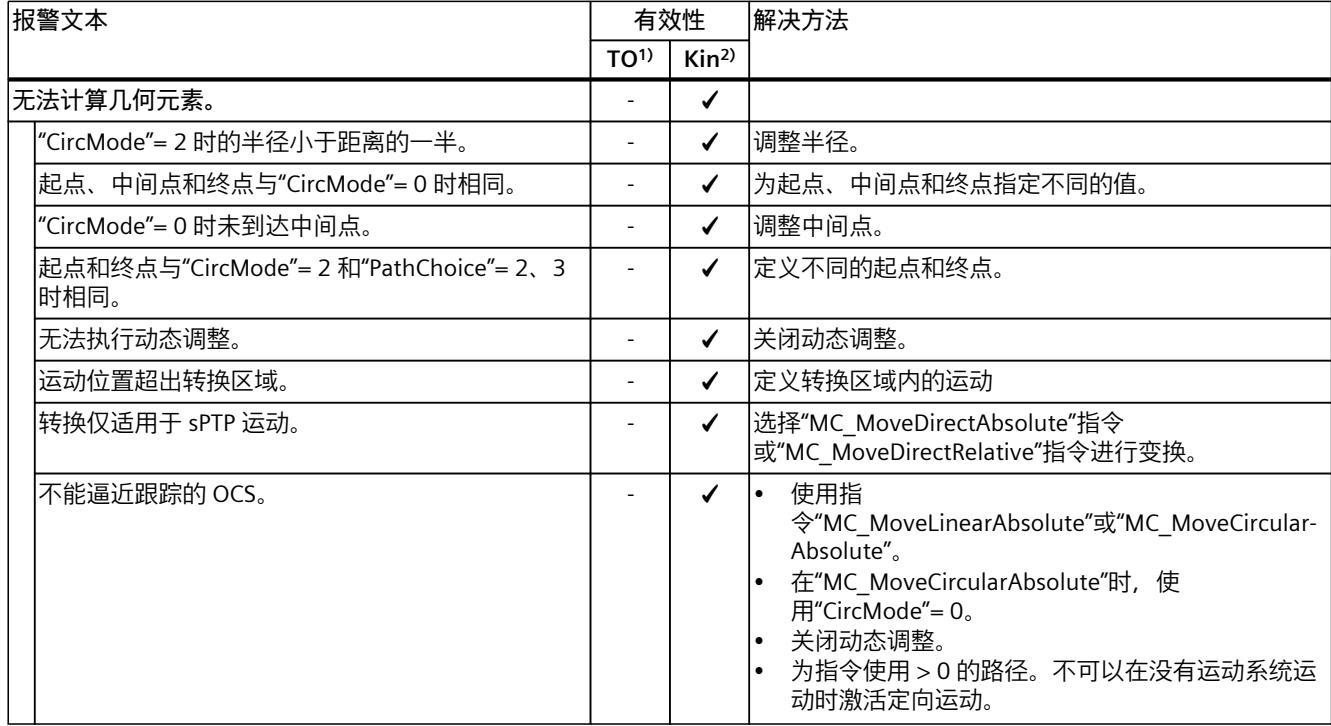

1) 适用于运动系统工艺对象以外的所有工艺对象。

*4.9 工艺报警 801 - 820 (S7-1500T)*

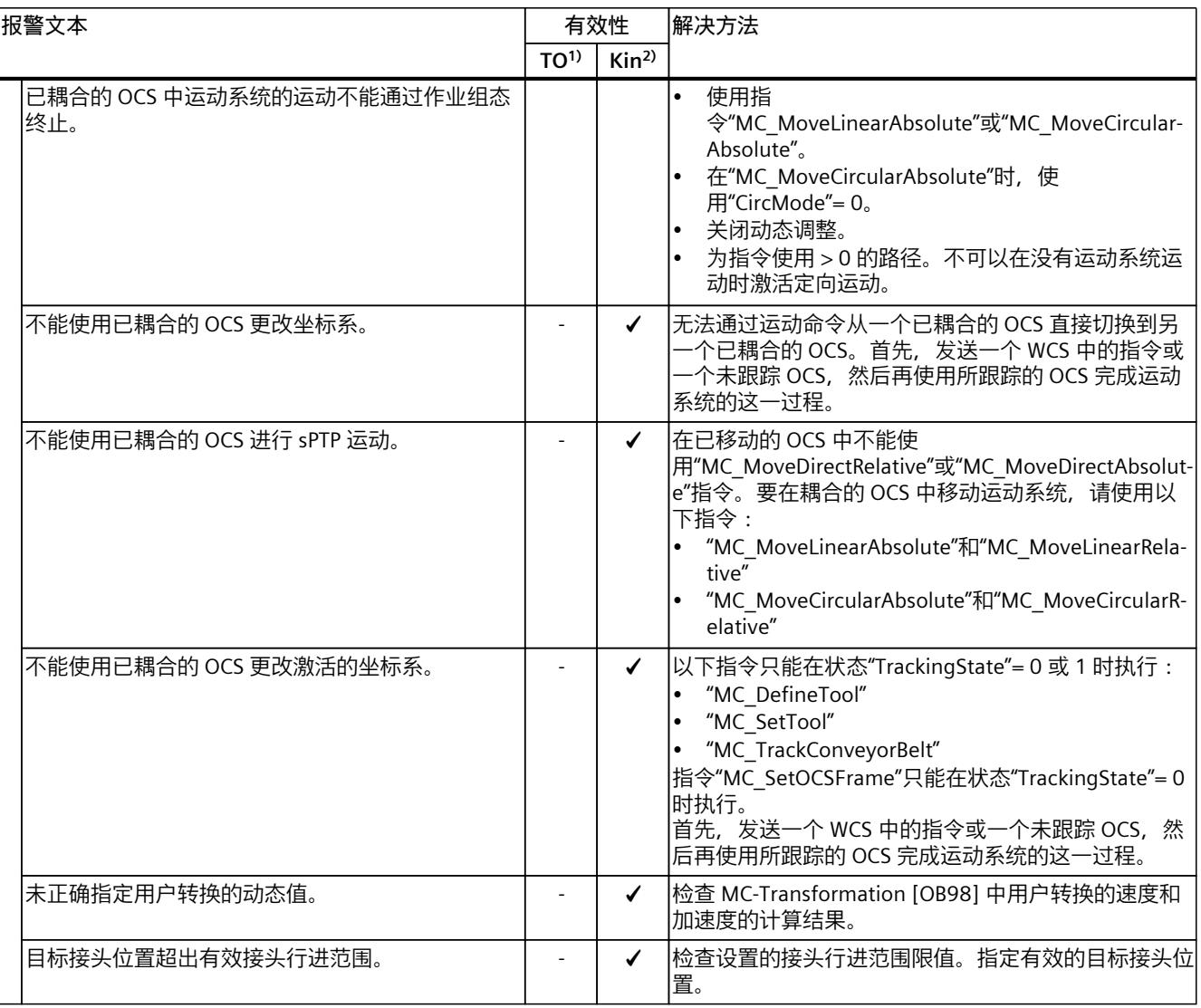

1) 适用于运动系统工艺对象以外的所有工艺对象。

2) 仅适用于运动系统工艺对象。

# **4.9.3 工艺报警 803 (S7-1500T)**

报警响应 TO $1$ ): -报警响应 Kin2):基于轴的最大动态值停止 重新启动:不需要

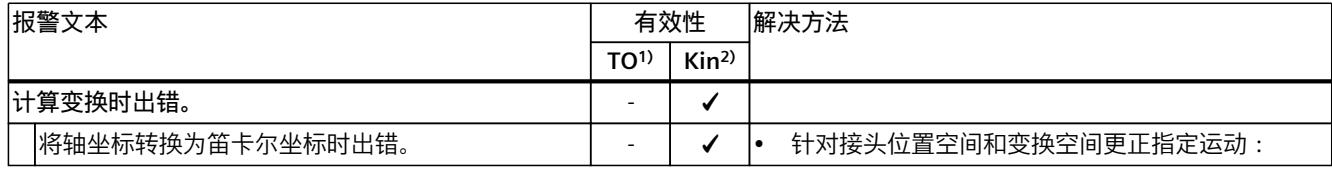

1) 适用于运动机构工艺对象以外的所有工艺对象。

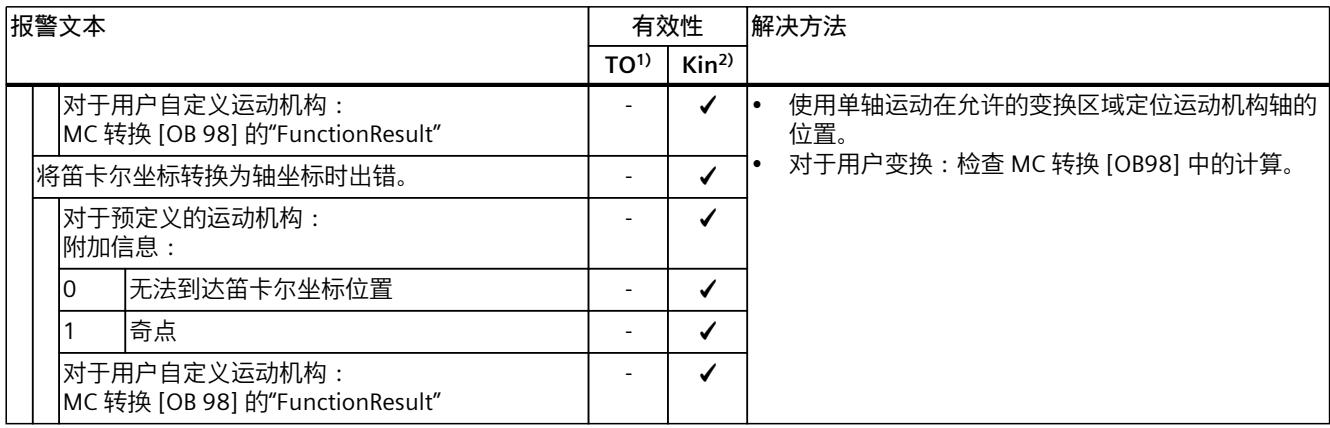

1) 适用于运动机构工艺对象以外的所有工艺对象。

2) 仅适用于运动机构工艺对象。

#### **4.9.4 工艺报警 804 (S7-1500T)**

报警响应 TO $1$ : -报警响应 Kin2):基于轴的最大动态值停止 重新启动:不需要

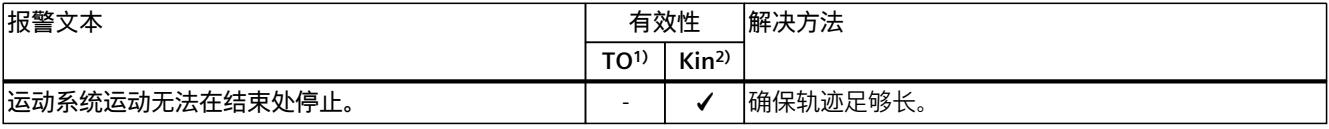

1) 适用于运动机构工艺对象以外的所有工艺对象。

2) 仅适用于运动机构工艺对象。

# **4.9.5 工艺报警 805 (S7-1500T)**

报警响应 TO $1$ ): -报警响应 Kin2):基于轴的最大动态值停止 重新启动:不需要

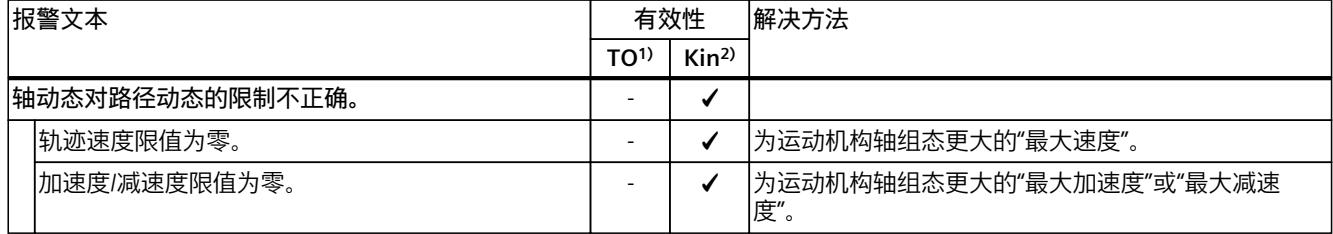

1) 适用于运动机构工艺对象以外的所有工艺对象。

## **4.9.6 工艺报警 806 (S7-1500T)**

报警响应  $TO^{1}$ : -报警响应 Kin2):停止但不离开轨迹 重新启动:不需要

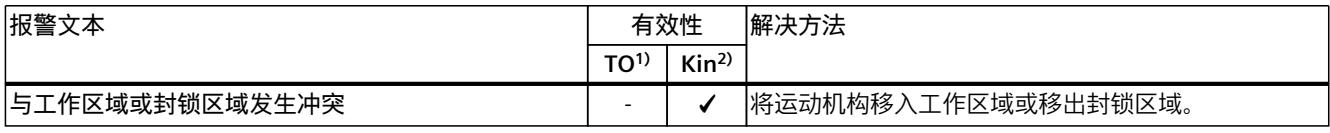

1) 适用于运动机构工艺对象以外的所有工艺对象。

2) 仅适用于运动机构工艺对象。

#### **4.9.7 工艺报警 807 (S7-1500T)**

报警响应 TO $1$ ): -报警响应 Kin2):无响应 重新启动:不需要

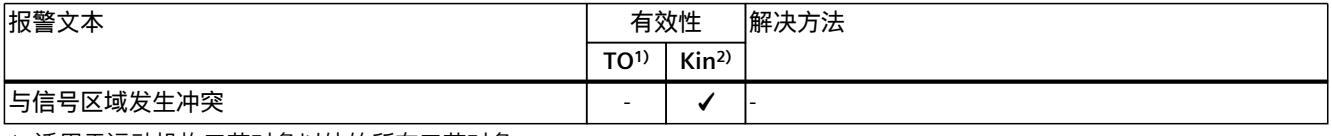

1) 适用于运动机构工艺对象以外的所有工艺对象。

2) 仅适用于运动机构工艺对象。

## **4.9.8 工艺报警 808 (S7-1500T)**

 $R^{\underline{25}}$ 响应 TO $1$ ): -报警响应 Kin2):基于轴的最大动态值停止 重新启动:不需要

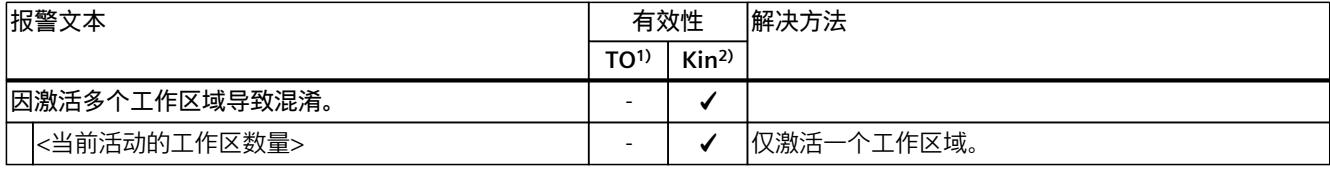

1) 适用于运动机构工艺对象以外的所有工艺对象。

2) 仅适用于运动机构工艺对象。

#### **4.9.9 工艺报警 809 (S7-1500T)**

报警响应 TO $1$ ) : -报警响应 Kin2):基于轴的最大动态值停止

重新启动:不需要

|                                    | 报警文本         |                 | 有效性              | 解决方法                                |
|------------------------------------|--------------|-----------------|------------------|-------------------------------------|
|                                    |              | TO <sup>1</sup> | Kin <sup>2</sup> |                                     |
| <sup> </sup> 通过方向运动动态值设定的路径动态限值错误。 |              | -               |                  |                                     |
|                                    | 速度限值为零。      |                 |                  | <sup>1</sup> 为定向运动中涉及的轴组态一个更高的最大速度。 |
|                                    | 加速度/减速度限值为零。 |                 |                  | 为定向运动中涉及的轴组态一个更高的最大加速度或减<br>'速度。    |

1) 适用于运动机构工艺对象以外的所有工艺对象。

2) 仅适用于运动机构工艺对象。

## **4.9.10 工艺报警 810 (S7-1500T)**

报警响应 TO $1$ ): -报警响应 Kin2):基于轴的最大动态值停止 重新启动:不需要

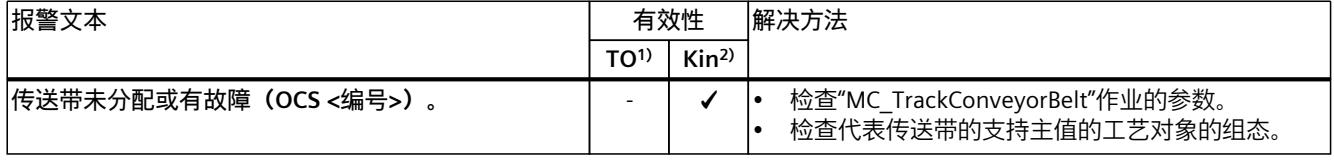

1) 适用于运动机构工艺对象以外的所有工艺对象。

2) 仅适用于运动机构工艺对象。

# **4.9.11 工艺报警 811 (S7-1500T)**

报警响应 TO $1$ ): -报警响应 Kin2):基于轴的最大动态值停止 重新启动:不需要

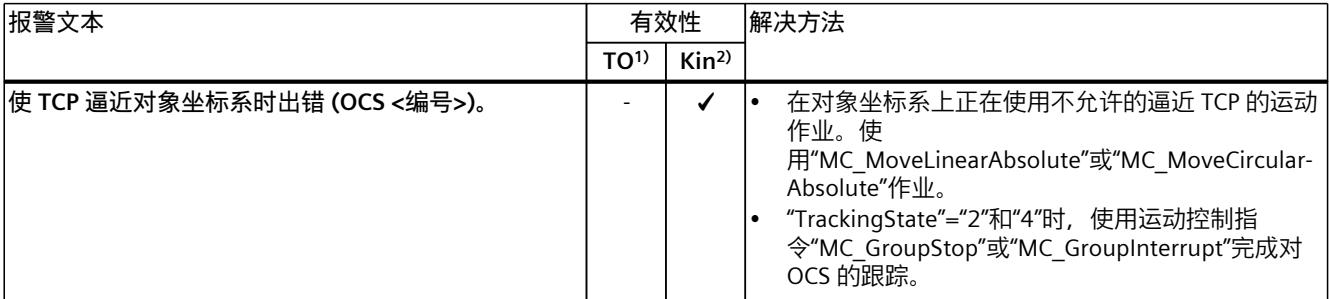

1) 适用于运动机构工艺对象以外的所有工艺对象。

2) 仅适用于运动机构工艺对象。

## **4.9.12 工艺报警 812 (S7-1500T)**

报警响应 TO $1$ ): -

*4.10 工艺报警 900 - 903 (S7-1500T)*

#### 报警响应 Kin2):基于轴的最大动态值停止

重新启动:不需要

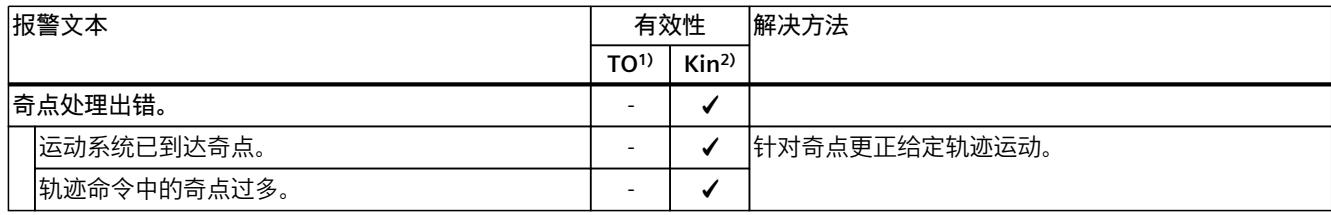

1) 适用于运动系统工艺对象以外的所有工艺对象。

2) 仅适用于运动系统工艺对象。

#### **4.9.13 工艺报警 820 (S7-1500T)**

报警响应 TO $1$ ): -

报警响应 Kin2):基于轴的最大动态值停止 重新启动:不需要

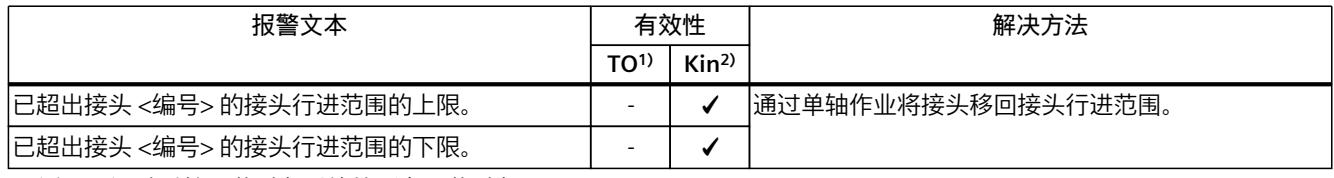

1) 适用于运动系统工艺对象以外的所有工艺对象。

2) 仅适用于运动系统工艺对象。

# **4.10 工艺报警 900 - 903 (S7-1500T)**

#### **4.10.1 工艺报警 900 (S7-1500T)**

报警响应 TO<sup>1)</sup>: 设置的主值无效 报警响应 Kin<sup>2)</sup>: -重新启动:不需要

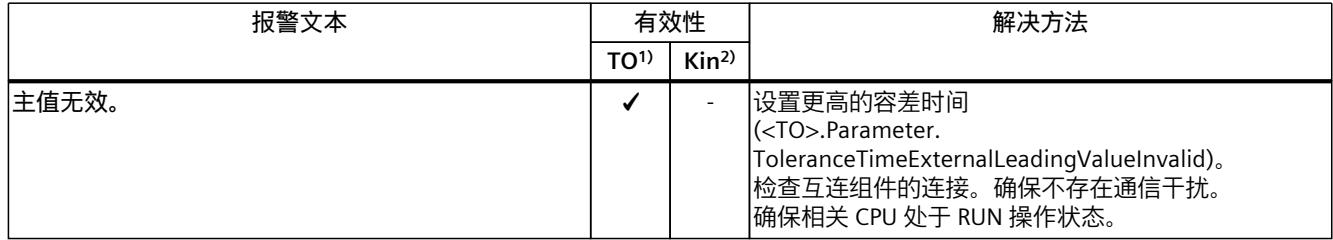

1) 适用于运动机构工艺对象以外的所有工艺对象。

*4.10 工艺报警 900 - 903 (S7-1500T)*

# **4.10.2 工艺报警 901 (S7-1500T)**

报警响应 TO<sup>1)</sup>: 设置的主值无效 报警响应 Kin2):- 重新启动:不需要

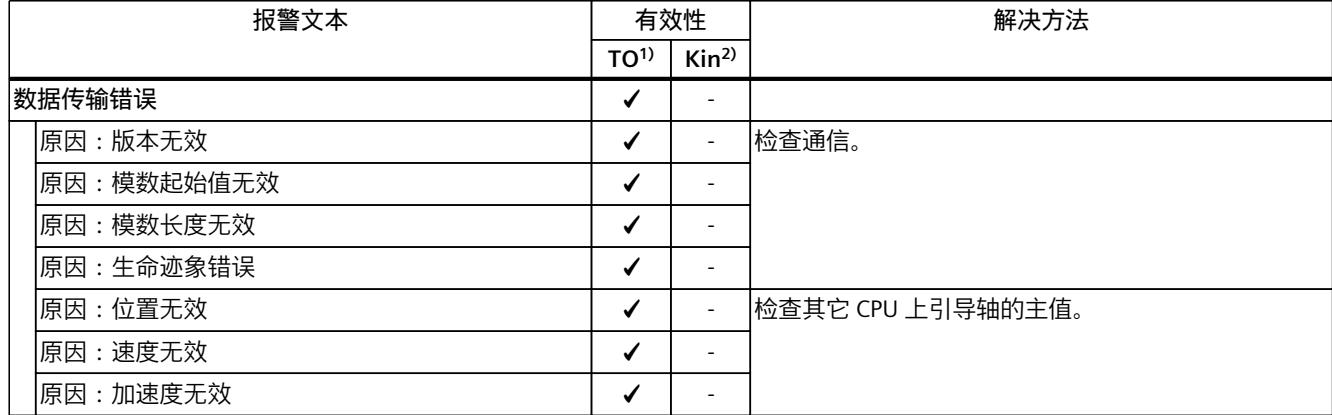

1) 适用于运动系统工艺对象以外的所有工艺对象。

2) 仅适用于运动系统工艺对象。

# **4.10.3 工艺报警 902 (S7-1500T)**

报警响应 TO1):无响应 报警响应 Kin<sup>2)</sup>: -重新启动:不需要

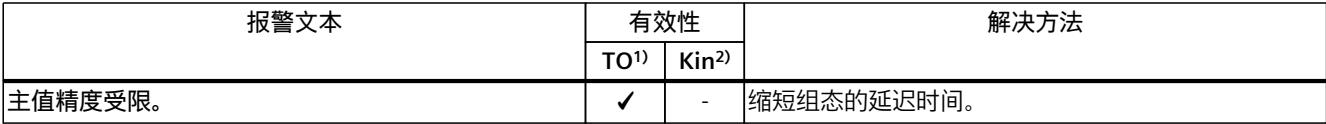

1) 适用于运动机构工艺对象以外的所有工艺对象。

2) 仅适用于运动机构工艺对象。

#### **4.10.4 工艺报警 903 (S7-1500T)**

报警响应 TO<sup>1)</sup>: 设置的主值无效 报警响应 Kin2):- 重新启动:必需项

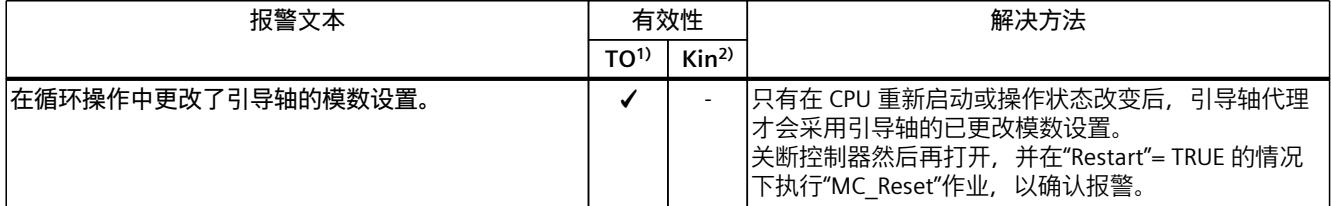

1) 适用于运动机构工艺对象以外的所有工艺对象。

# **运动控制指令中的错误 ID (S7-1500, S7-1500T) 5**

可通过"Error"和"ErrorID"输出参数指示运动控制指令中的错误。 在以下情况下,可通过"Error"= TRUE 和"ErrorID"= 16#8xxx,指示运动控制指令中的错误:

- 工艺对象的状态无效,无法继续执行作业。
- 运动控制指令的参数指定无效,无法继续执行作业。
- 因工艺对象错误而导致报警响应。

## **错误显示**

如果运动控制指令出错,则参数"Error"会显示值"TRUE"。出错原因在参数"ErrorID" "中指定。 当"Error"= TRUE 时,将拒绝对工艺对象进行作业。正在执行的作业不受已拒绝作业的影响。 如果在执行作业时,"Error"= TRUE 以及 "ErrorID"= 16#8001,则表示已发生工艺报警。此时, 可对该工艺报警的指示进行分析。 如果在执行"MC\_MoveJog"作业的过程中显示"Error"="TRUE", 轴将进行制动, 并进入停止状 态。在这种情况下,将使用为"MC\_MoveJog"指令组态的减速度。

#### **确认错误**

无需对运动控制指令中的错误进行确认。 解决该错误后,需重新启动作业。

# **5.1 错误 ID 16#0000 - 16#800F (S7-1500, S7-1500T)**

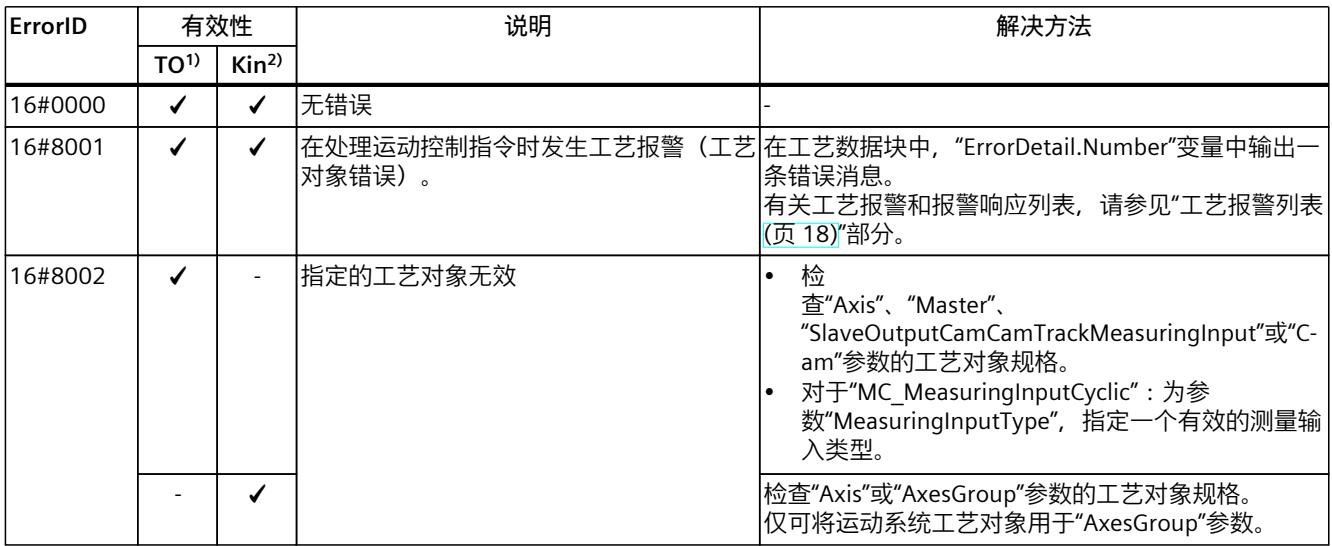

1) 适用于运动系统工艺对象以外的所有工艺对象。

## *5.1 错误 ID 16#0000 - 16#800F (S7-1500, S7-1500T)*

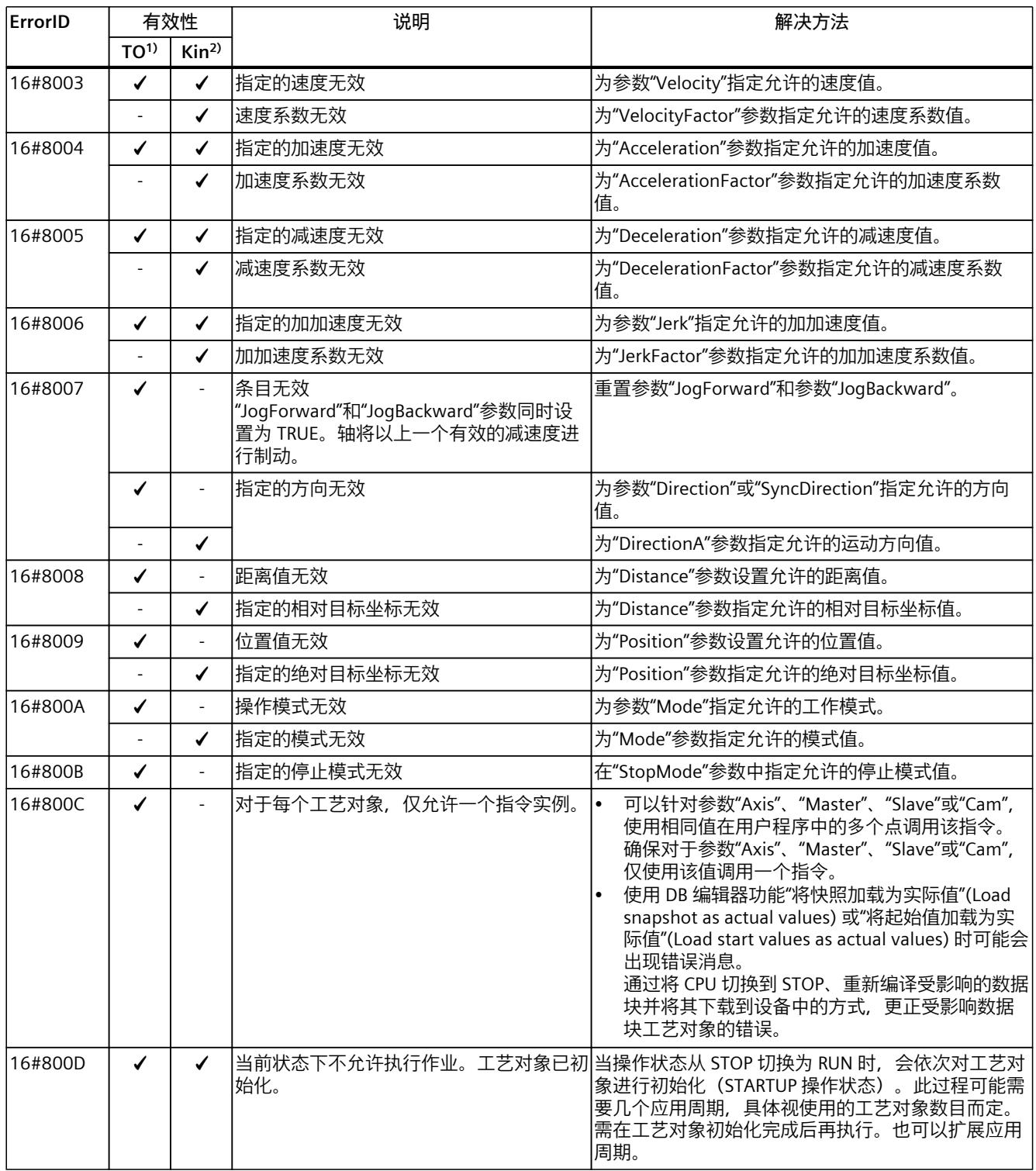

1) 适用于运动系统工艺对象以外的所有工艺对象。

#### *运动控制指令中的错误 ID (S7-1500, S7-1500T)*

*5.2 错误 ID 16#8010 - 16#801F (S7-1500, S7-1500T)*

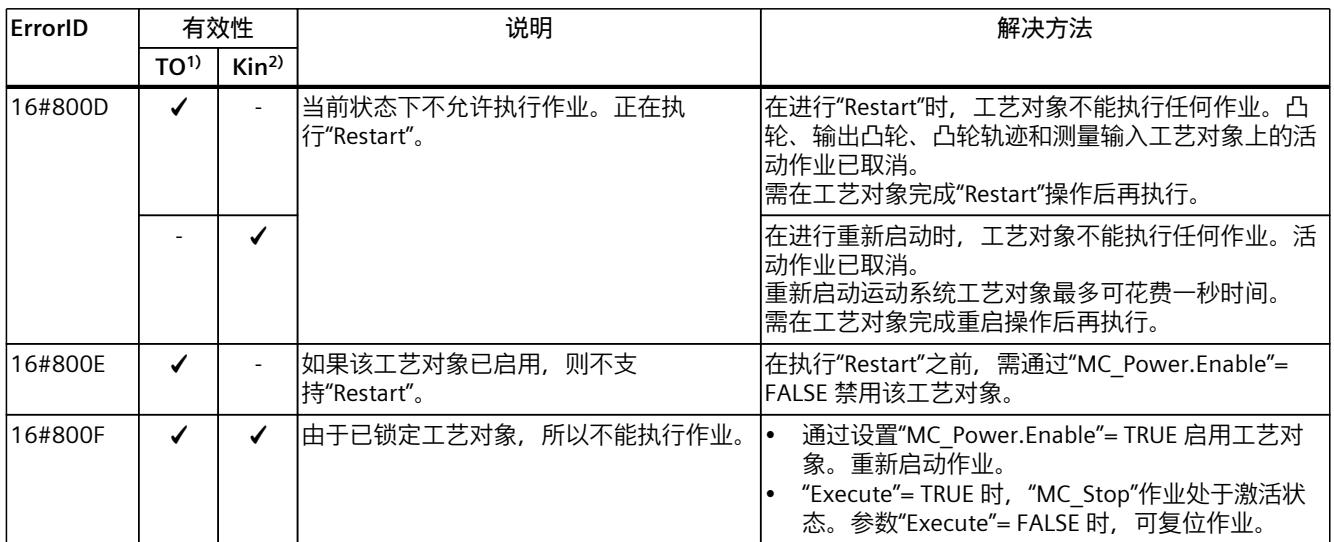

1) 适用于运动系统工艺对象以外的所有工艺对象。

2) 仅适用于运动系统工艺对象。

# **5.2 错误 ID 16#8010 - 16#801F (S7-1500, S7-1500T)**

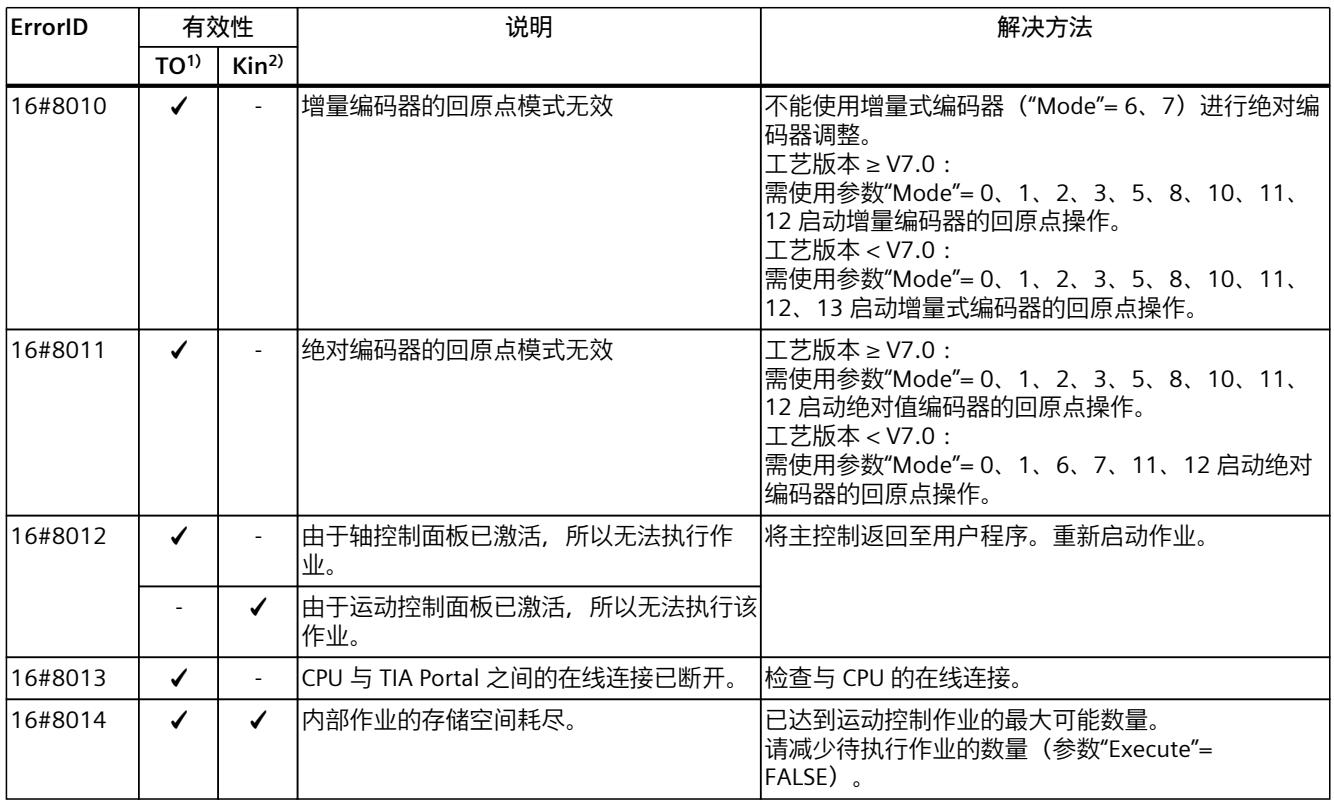

1) 适用于运动系统工艺对象以外的所有工艺对象。

#### *5.3 错误 ID 16#8020 - 16#802F (S7-1500, S7-1500T)*

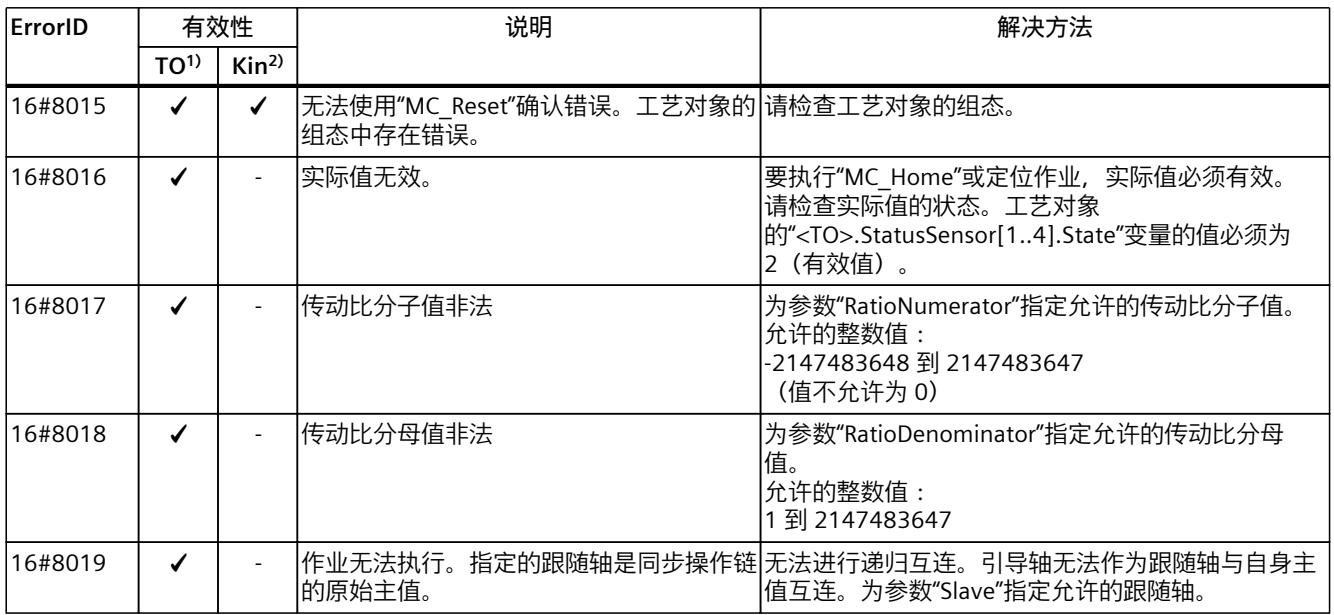

1) 适用于运动系统工艺对象以外的所有工艺对象。

2) 仅适用于运动系统工艺对象。

# **5.3 错误 ID 16#8020 - 16#802F (S7-1500, S7-1500T)**

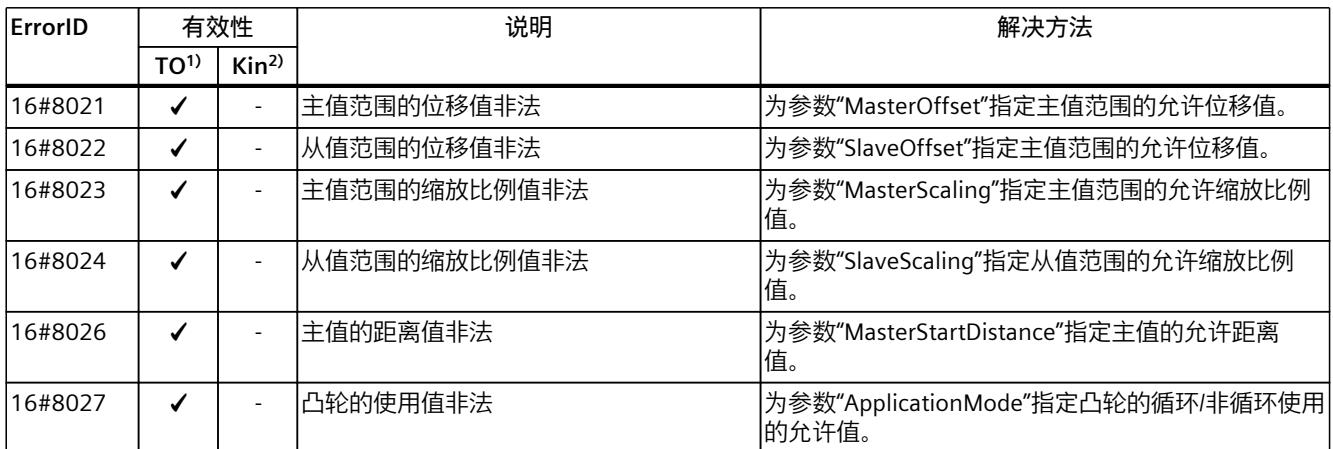

1) 适用于运动系统工艺对象以外的所有工艺对象。

*5.5 错误 ID 16#8040 - 16#804F (S7-1500, S7-1500T)*

# **5.4 错误 ID 16#8030 - 16#803F (S7-1500, S7-1500T)**

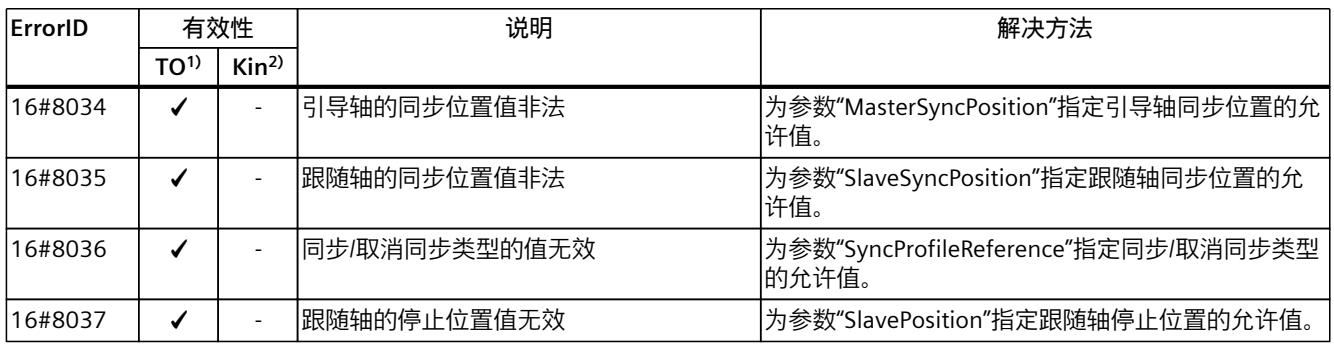

1) 适用于运动系统工艺对象以外的所有工艺对象。

2) 仅适用于运动系统工艺对象。

# **5.5 错误 ID 16#8040 - 16#804F (S7-1500, S7-1500T)**

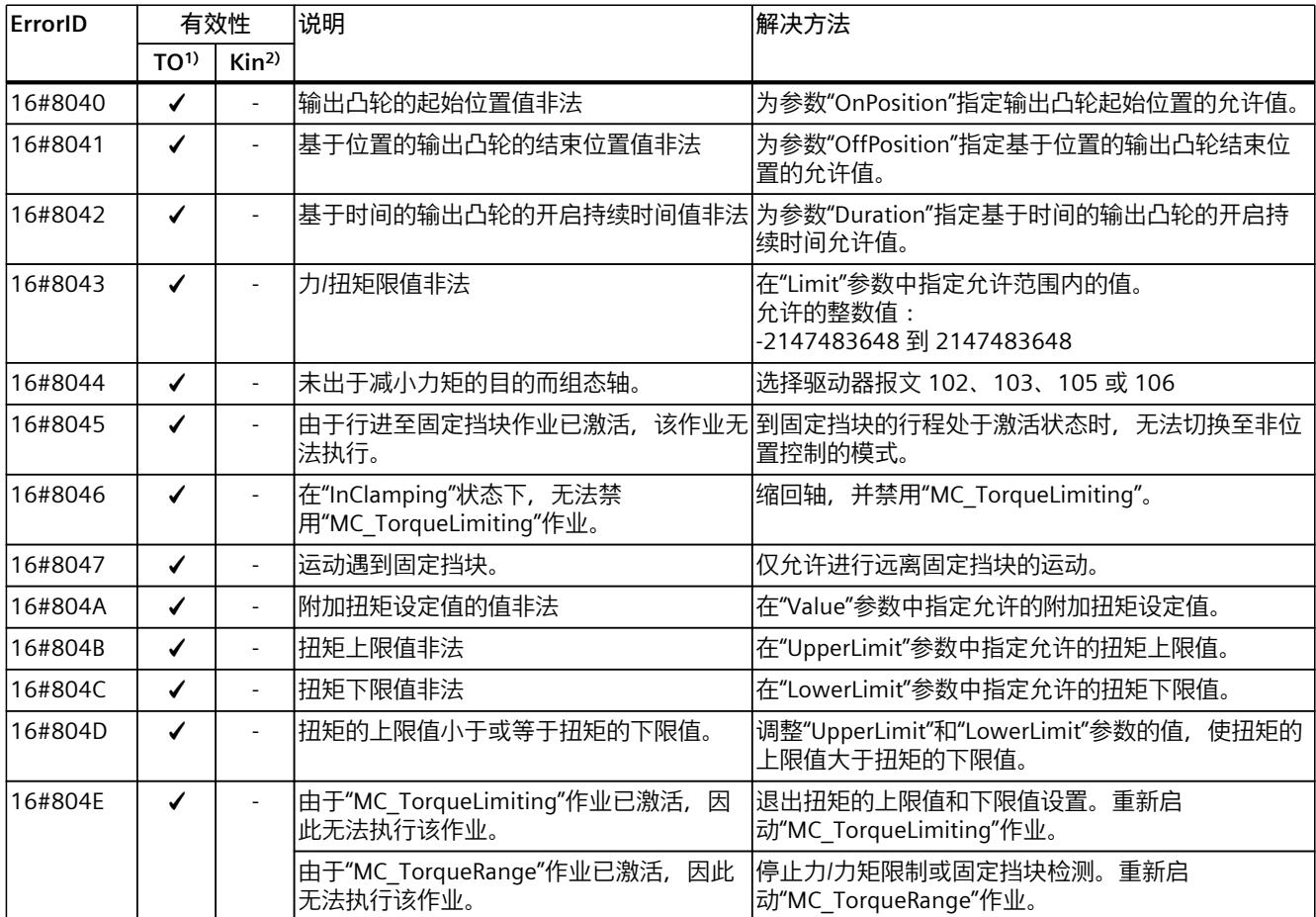

1) 适用于运动系统工艺对象以外的所有工艺对象。

*运动控制指令中的错误 ID (S7-1500, S7-1500T)*

*5.6 错误 ID 16#8050 - 16#805F (S7-1500, S7-1500T)*

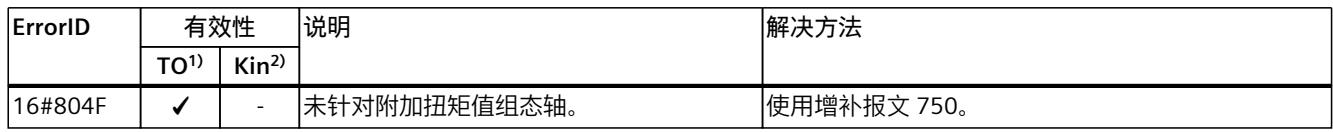

1) 适用于运动系统工艺对象以外的所有工艺对象。

2) 仅适用于运动系统工艺对象。

# **5.6 错误 ID 16#8050 - 16#805F (S7-1500, S7-1500T)**

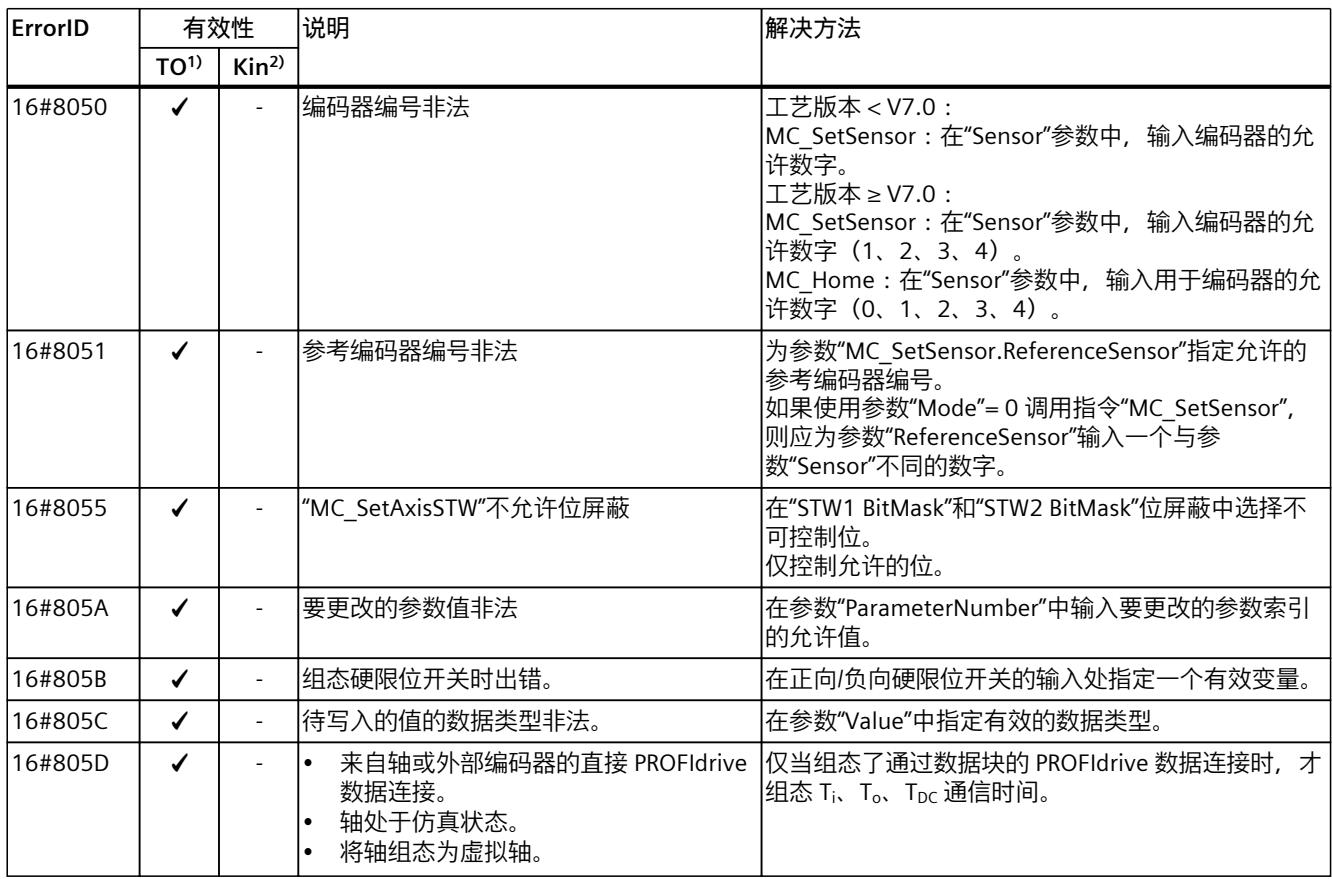

1) 适用于运动系统工艺对象以外的所有工艺对象。

*5.8 错误 ID 16#8070 - 16#807F (S7-1500, S7-1500T)*

# **5.7 错误 ID 16#8060 - 16#806F (S7-1500, S7-1500T)**

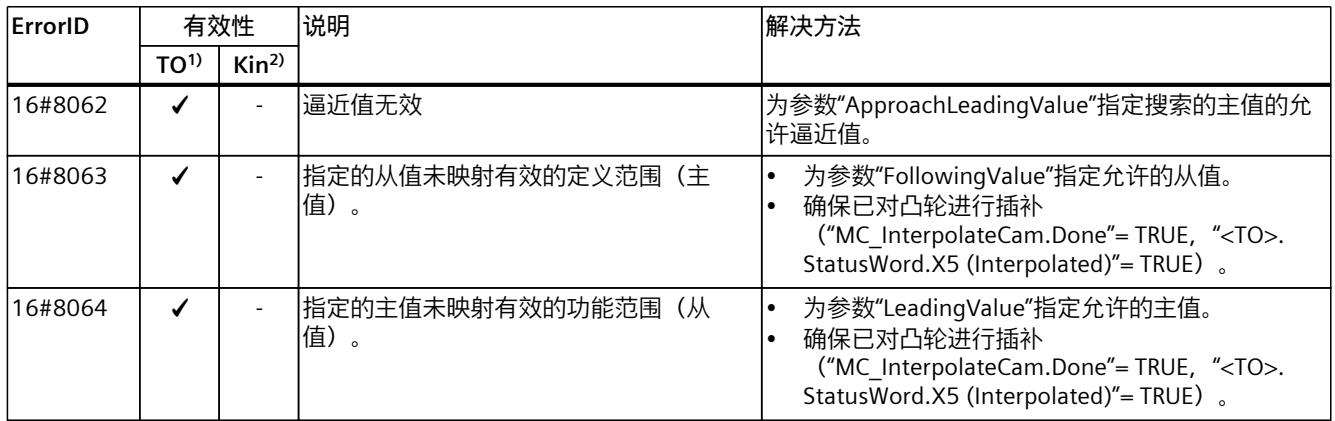

1) 适用于运动系统工艺对象以外的所有工艺对象。

2) 仅适用于运动系统工艺对象。

# **5.8 错误 ID 16#8070 - 16#807F (S7-1500, S7-1500T)**

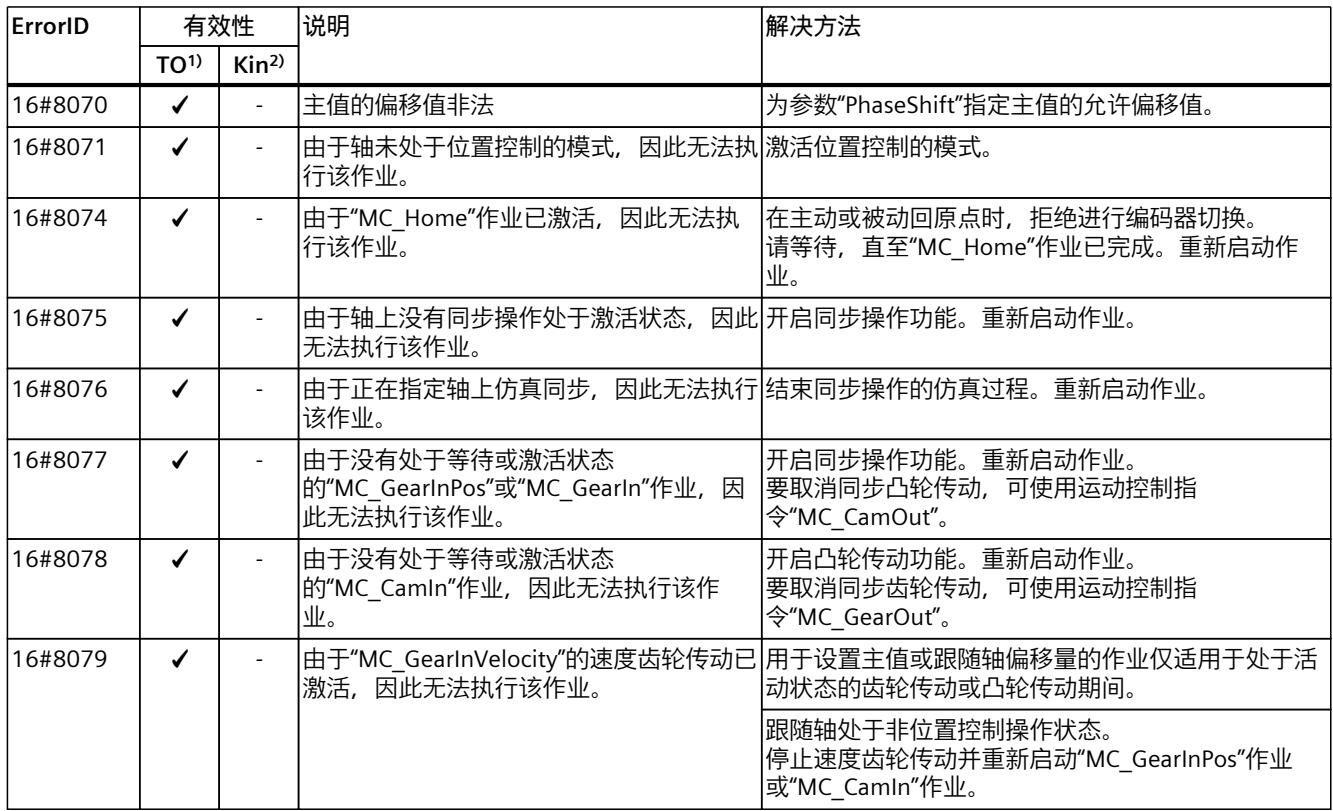

1) 适用于运动系统工艺对象以外的所有工艺对象。

*5.10 错误 ID 16#80A0 - 16#80AF (S7-1500, S7-1500T)*

# **5.9 错误 ID 16#8080 - 16#808F (S7-1500, S7-1500T)**

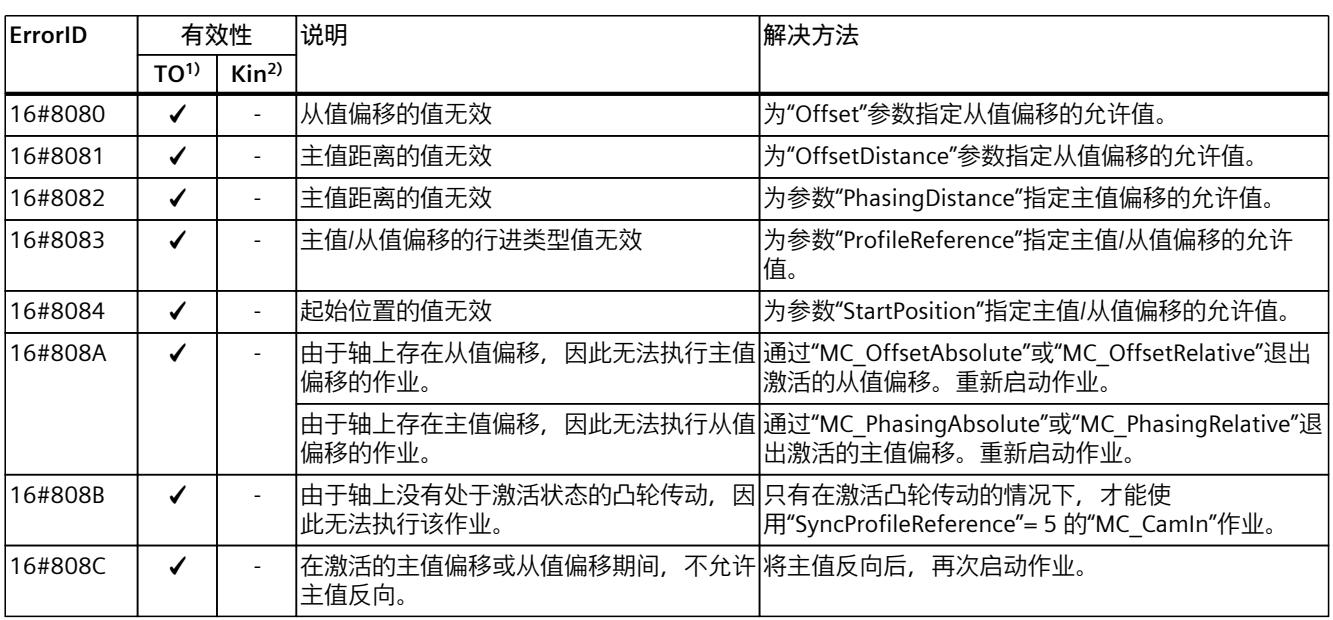

1) 适用于运动系统工艺对象以外的所有工艺对象。

2) 仅适用于运动系统工艺对象。

# **5.10 错误 ID 16#80A0 - 16#80AF (S7-1500, S7-1500T)**

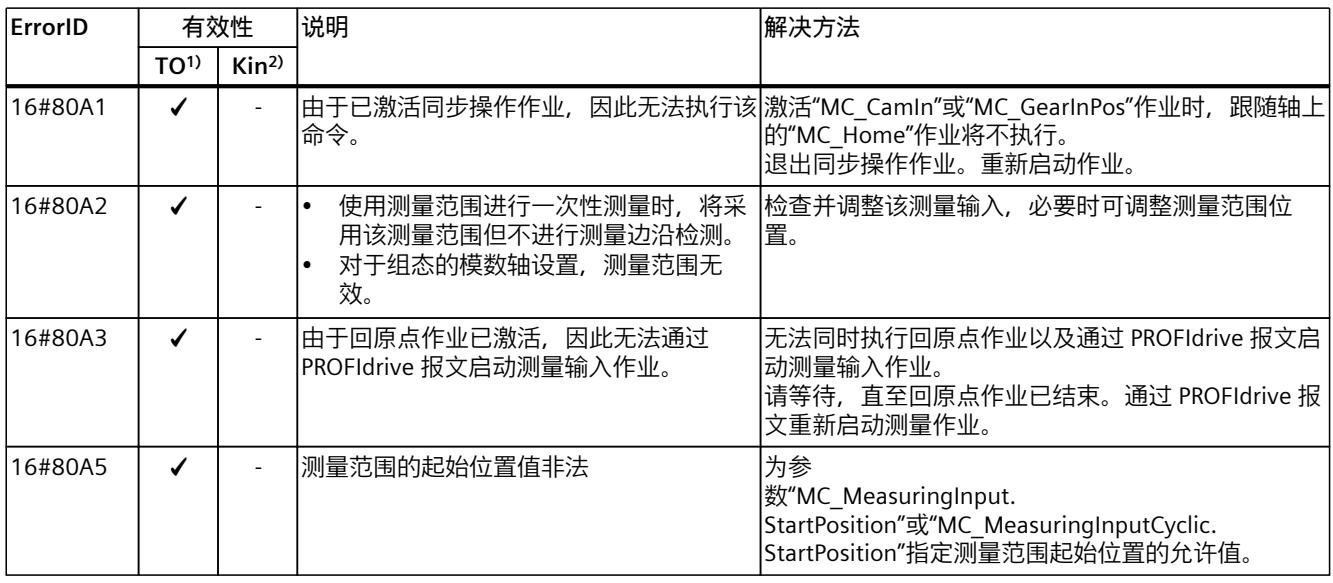

1) 适用于运动系统工艺对象以外的所有工艺对象。

#### *运动控制指令中的错误 ID (S7-1500, S7-1500T)*

*5.11 错误 ID 16#80B0 - 16#80BF (S7-1500T)*

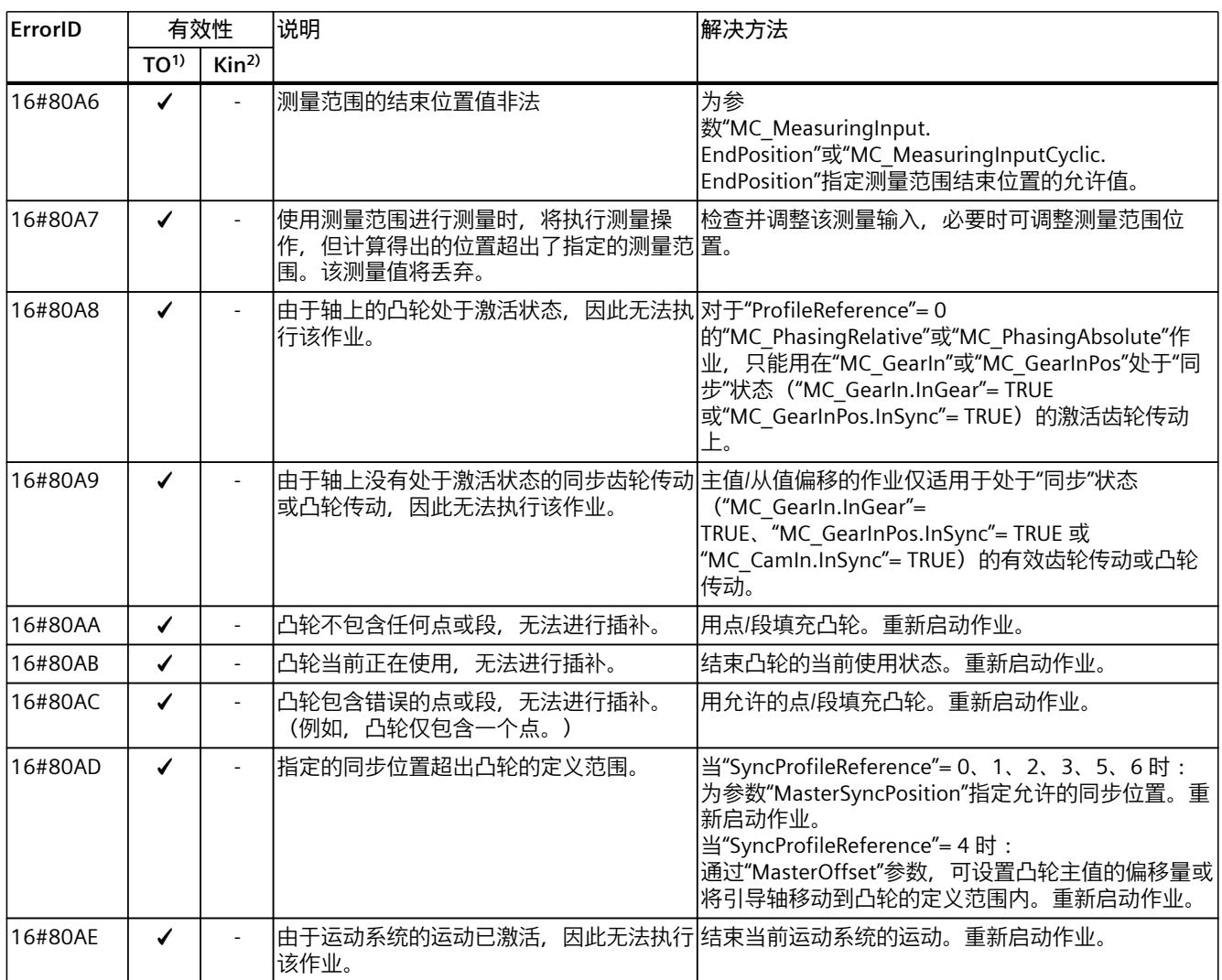

1) 适用于运动系统工艺对象以外的所有工艺对象。

2) 仅适用于运动系统工艺对象。

# **5.11 错误 ID 16#80B0 - 16#80BF (S7-1500T)**

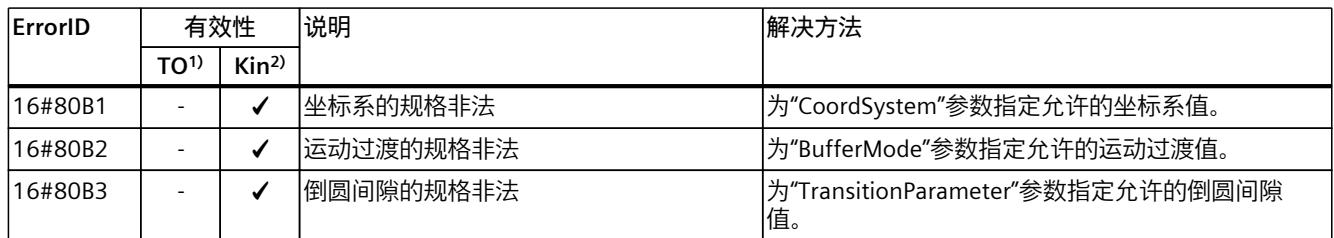

1) 适用于运动系统工艺对象以外的所有工艺对象。

*5.12 错误 ID 16#80C0 - 16#80CF (S7-1500T)*

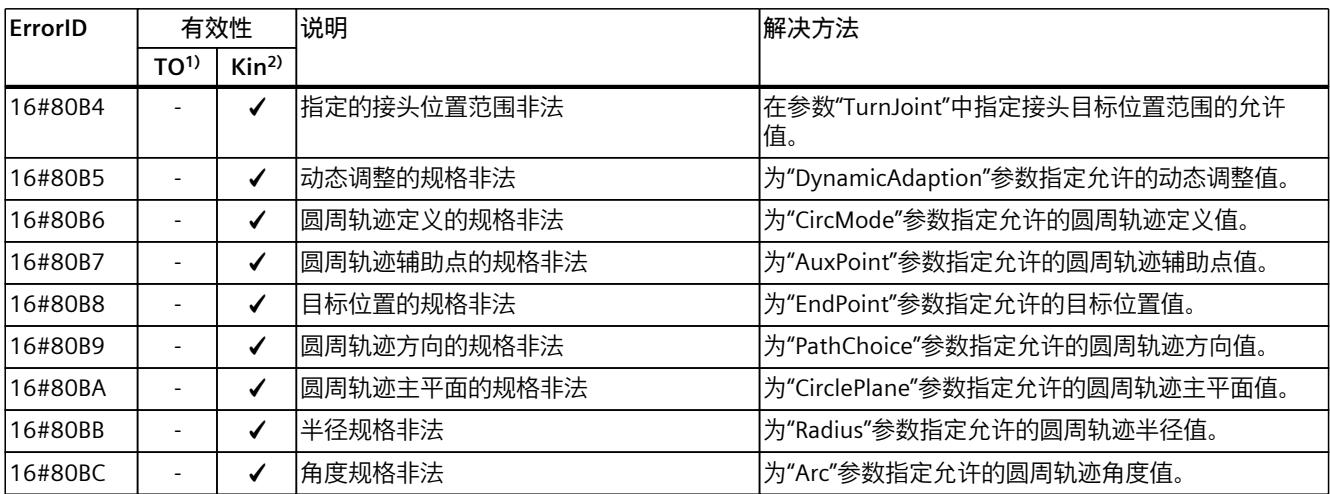

1) 适用于运动系统工艺对象以外的所有工艺对象。

2) 仅适用于运动系统工艺对象。

# **5.12 错误 ID 16#80C0 - 16#80CF (S7-1500T)**

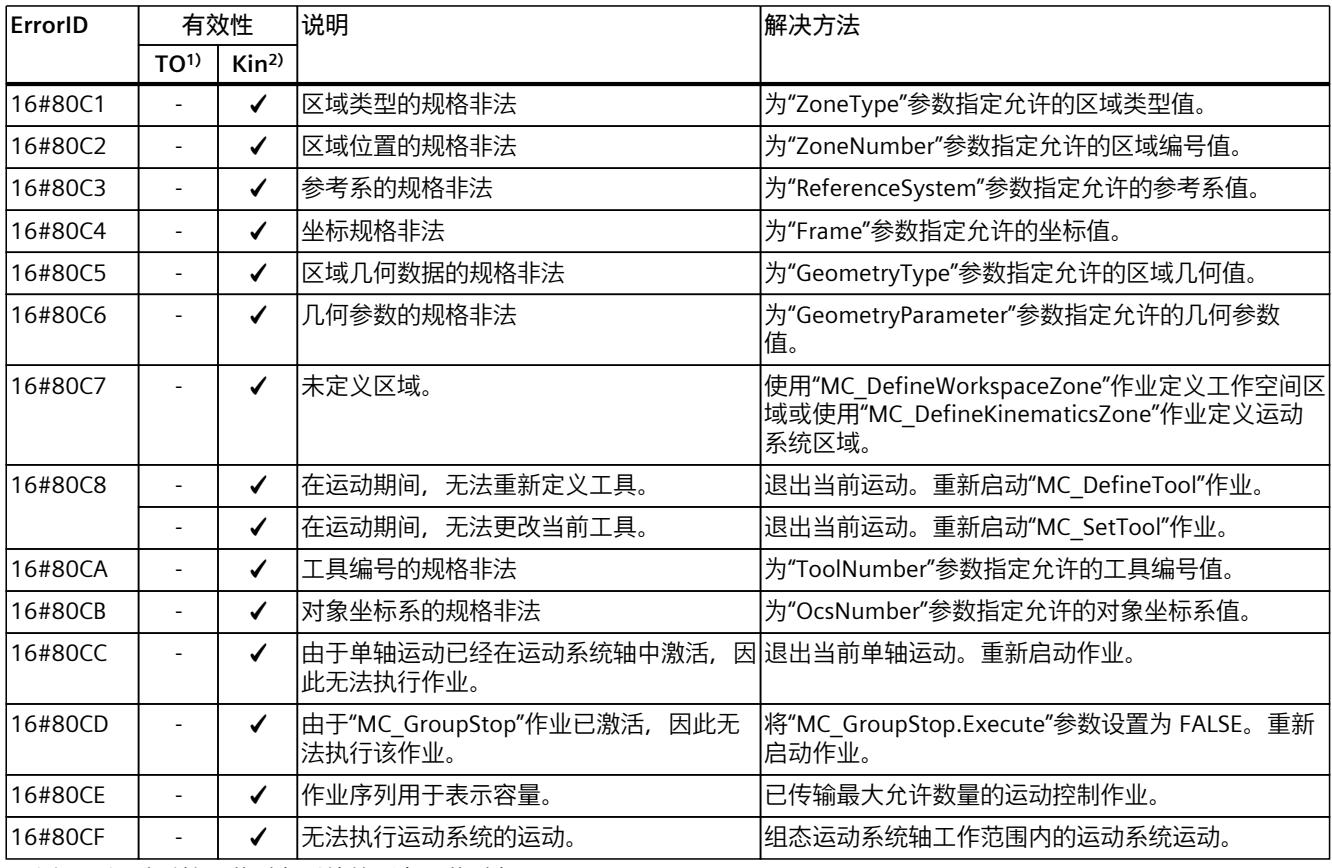

1) 适用于运动系统工艺对象以外的所有工艺对象。

*5.14 错误 ID 16#80E0 - 16#80EF (S7-1500T)*

# **5.13 错误 ID 16#80D0 - 16#80DF (S7-1500T)**

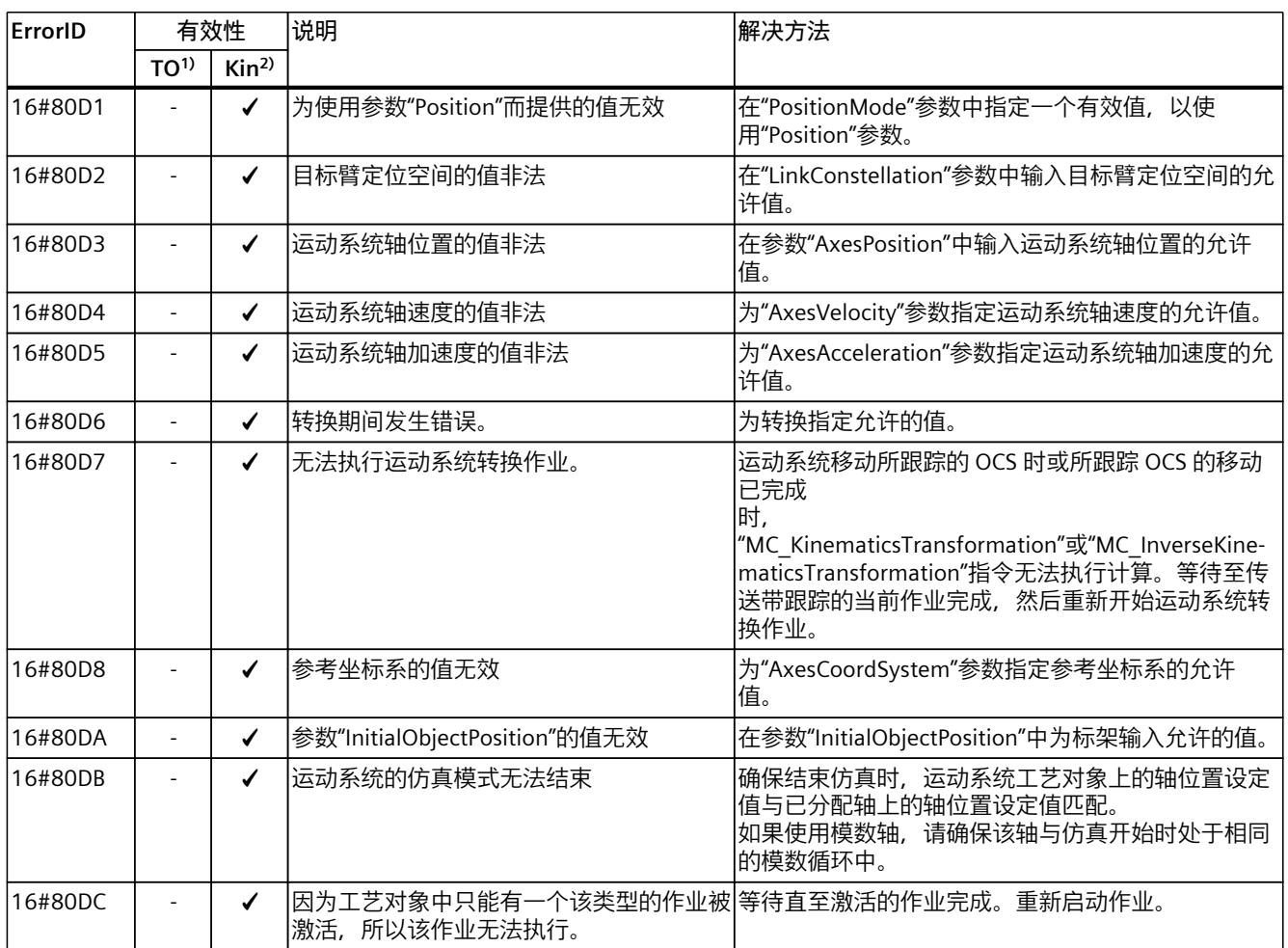

1) 适用于运动系统工艺对象以外的所有工艺对象。

2) 仅适用于运动系统工艺对象。

# **5.14 错误 ID 16#80E0 - 16#80EF (S7-1500T)**

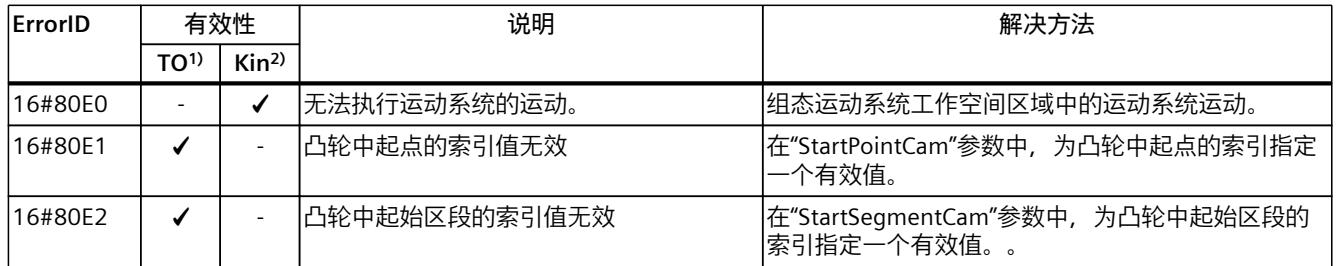

1) 适用于运动机构工艺对象以外的所有工艺对象。

*5.14 错误 ID 16#80E0 - 16#80EF (S7-1500T)*

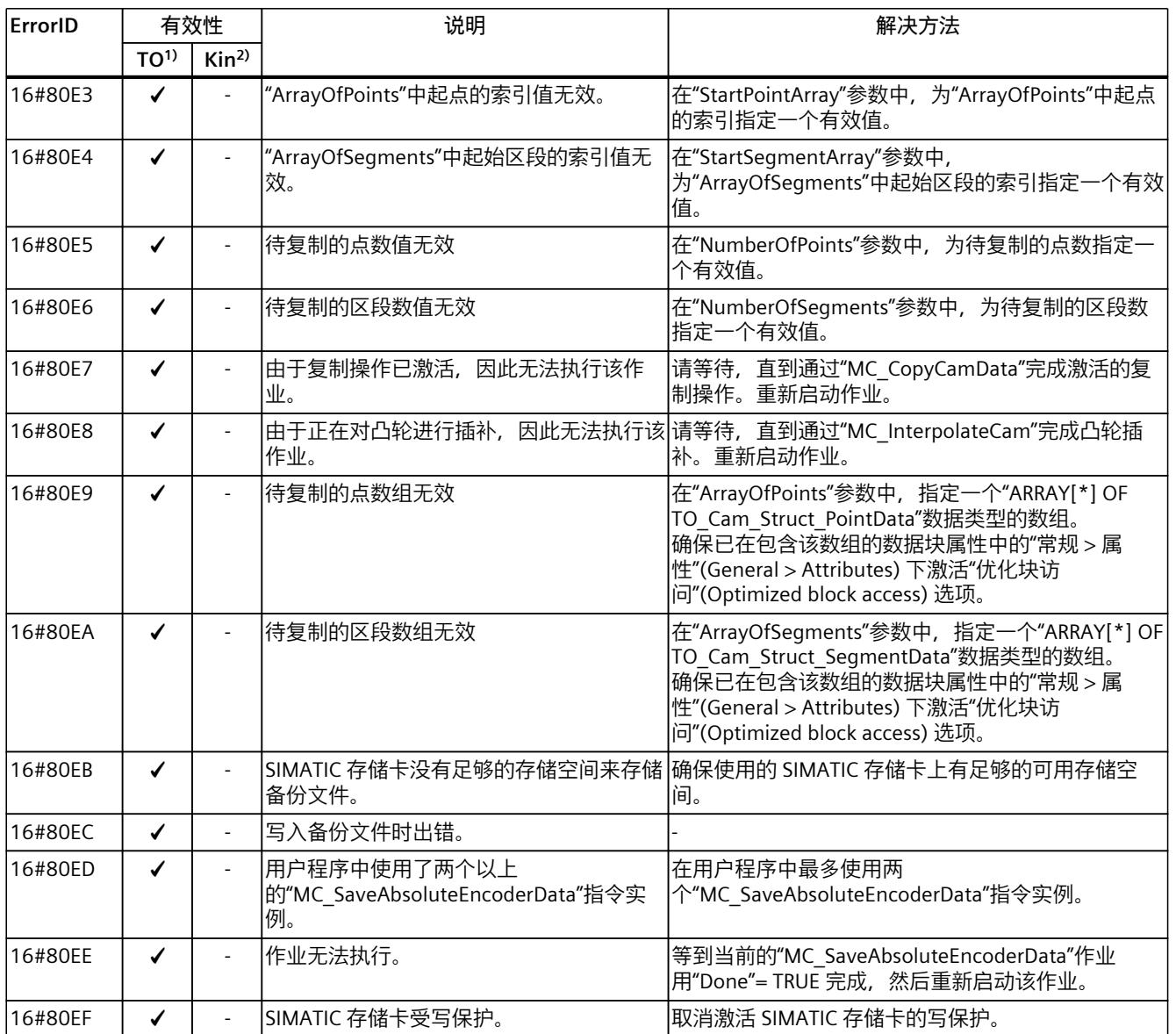

1) 适用于运动机构工艺对象以外的所有工艺对象。
*5.15 错误 ID 16#8FF0 - 16#8FFF (S7-1500, S7-1500T)*

# **5.15 错误 ID 16#8FF0 - 16#8FFF (S7-1500, S7-1500T)**

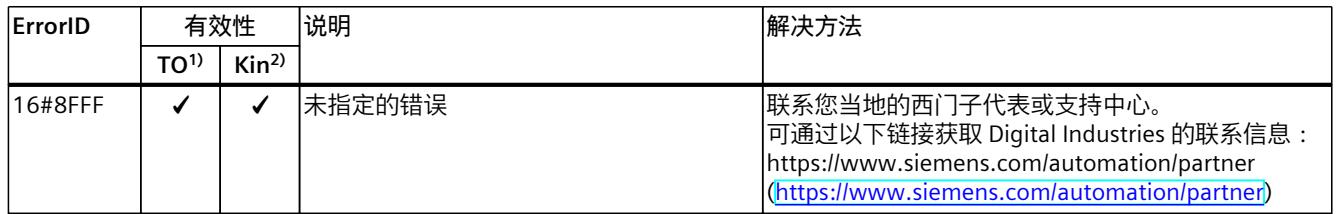

1) 适用于运动系统工艺对象以外的所有工艺对象。

2) 仅适用于运动系统工艺对象。

# **索引**

# **E**

ErrorID 基本知识, [60](#page-15216-0)

# **S**

S7-1500 运动控制 诊断, [15](#page-15171-0) 工艺报警, <mark>[15](#page-15171-0)</mark> 工艺报警, [16](#page-15172-0) 诊断, [16](#page-15172-0) …<br>工艺报警, <mark>[19](#page-15175-0)</mark> 诊断, [60](#page-15216-0) S7-1500 运动控制指令 运动控制指令中的错误, [15](#page-15171-0) 运动控制指令中的错误, [60](#page-15216-0)

# **错**

错误 ID, [15](#page-15171-0) 基本知识, [15](#page-15171-0)

# **工**

工艺报警 基本知识, [15](#page-15171-0) 基本知识, [16](#page-15172-0) 工艺报警列表, [19](#page-15175-0)

# **运**

运动控制指令中的错误, [15,](#page-15171-0) [60](#page-15216-0)

# **诊**

诊断 S7-1500 运动控制, [15](#page-15171-0) S7-1500 运动控制, [16](#page-15172-0) S7-1500 运动控制, [60](#page-15216-0)

# **SIEMENS**

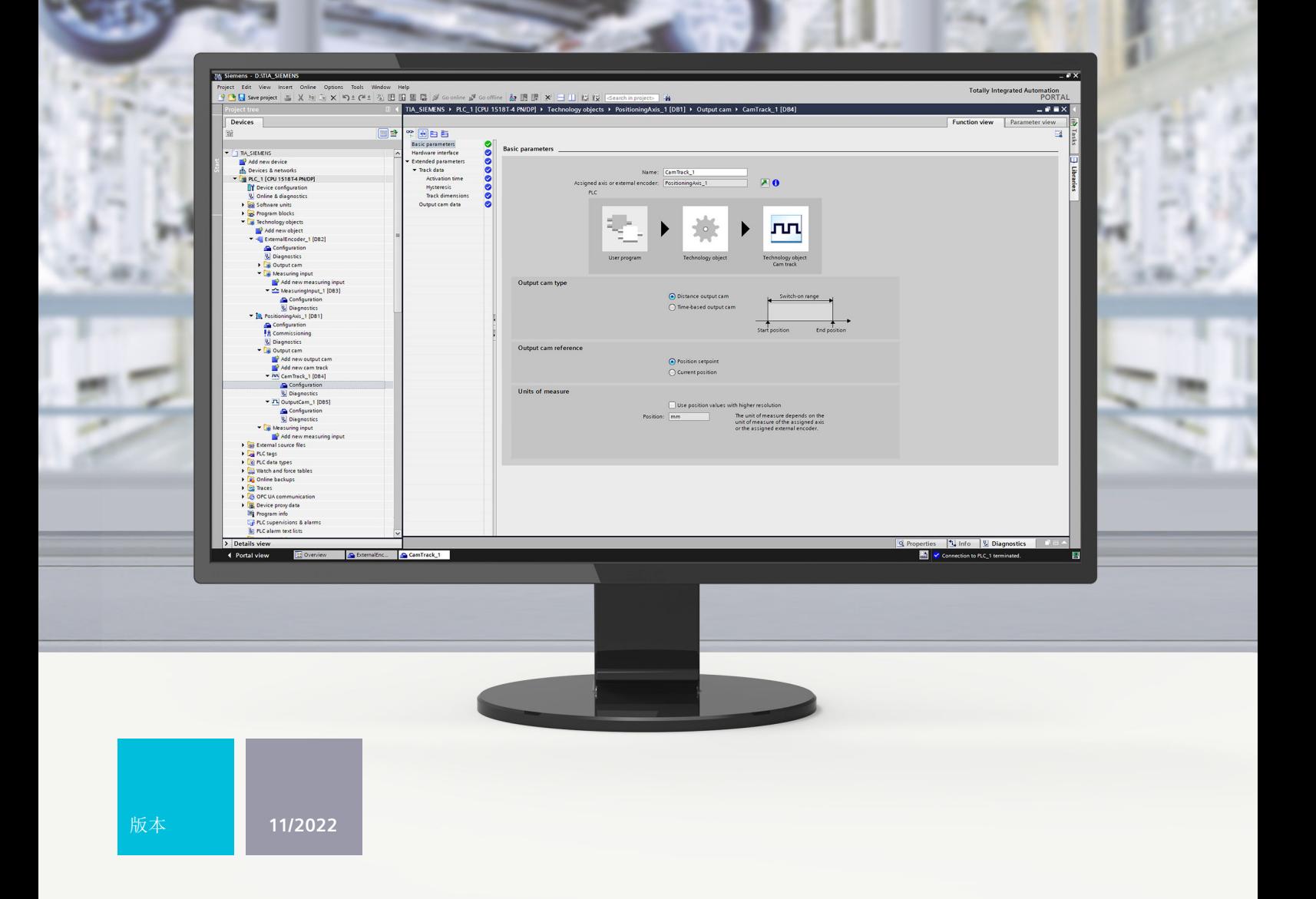

功能手册

# SIMATIC

**S7-1500**

STEP 7 V18 及以上版本的 S7-1500/S7-1500T 测量输入和凸轮功能 V7.0

**support.industry.siemens.com**

# **SIEMENS**

# **SIMATIC**

**S7-1500 STEP 7 V18 及以上版本的 S7-1500/S7-1500T 测量输入和凸轮 功能 V7.0**

**功能手册**

**简介 (S7-1500, [S7-1500T\)](#page-15236-0) 1 安全须知 (S7-1500, [S7-1500T\)](#page-15243-0) 2 基本知识 (S7-1500, [S7-1500T\)](#page-15244-0) 3 组态 (S7-1500, [S7-1500T\)](#page-15280-0) 4 诊断 (S7-1500, [S7-1500T\)](#page-15288-0) 5 指令 (S7-1500, [S7-1500T\)](#page-15294-0) 6 [工艺对象数据块的变量](#page-15313-0) (S7-1500, S7-1500T) 7**

S7-1500/S7-1500T 运动控制

# **法律资讯**

# **警告提示系统**

为了您的人身安全以及避免财产损失,必须注意本手册中的提示。人身安全的提示用一个警告三角表示,仅与财产 损失有关的提示不带警告三角。警告提示根据危险等级由高到低如下表示。

#### **危险**

表示如果不采取相应的小心措施,**将会**导致死亡或者严重的人身伤害。

# **警告**

表示如果不采取相应的小心措施,**可能**导致死亡或者严重的人身伤害。

# **小心**

表示如果不采取相应的小心措施,可能导致轻微的人身伤害。

#### **注意**

表示如果不采取相应的小心措施,可能导致财产损失。

当出现多个危险等级的情况下,每次总是使用最高等级的警告提示。如果在某个警告提示中带有警告可能导致人身 伤害的警告三角,则可能在该警告提示中另外还附带有可能导致财产损失的警告。

#### **合格的专业人员**

本文件所属的产品/系统只允许由符合各项工作要求的<mark>合格人员</mark>进行操作。其操作必须遵照各自附带的文件说明,特 别是其中的安全及警告提示。 由于具备相关培训及经验,合格人员可以察觉本产品/系统的风险,并避免可能的危 险。

#### **按规定使用 Siemens 产品**

请注意下列说明:

#### **警告**

Siemens 产品只允许用于目录和相关技术文件中规定的使用情况。如果要使用其他公司的产品和组件,必须得到 Siemens 推荐和允许。正确的运输、储存、组装、装配、安装、调试、操作和维护是产品安全、正常运行的前提。 必须保证允许的环境条件。必须注意相关文件中的提示。

#### **商标**

所有带有标记符号 ® 的都是 Siemens AG 的注册商标。本印刷品中的其他符号可能是一些其他商标。若第三方出于 自身目的使用这些商标,将侵害其所有者的权利。

#### **责任免除**

我们已对印刷品中所述内容与硬件和软件的一致性作过检查。然而不排除存在偏差的可能性,因此我们不保证印刷 品中所述内容与硬件和软件完全一致。印刷品中的数据都按规定经过检测,必要的修正值包含在下一版本中。

目录

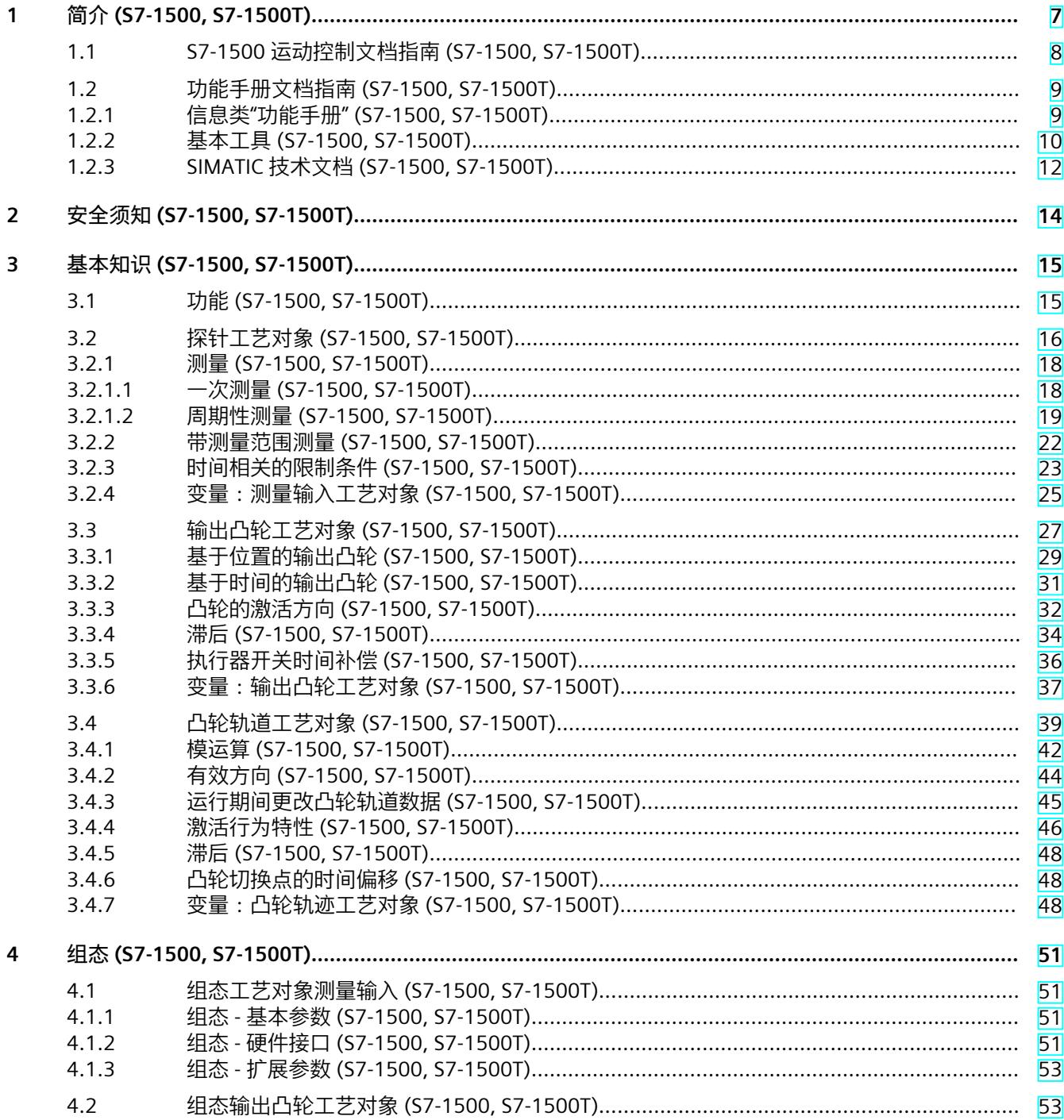

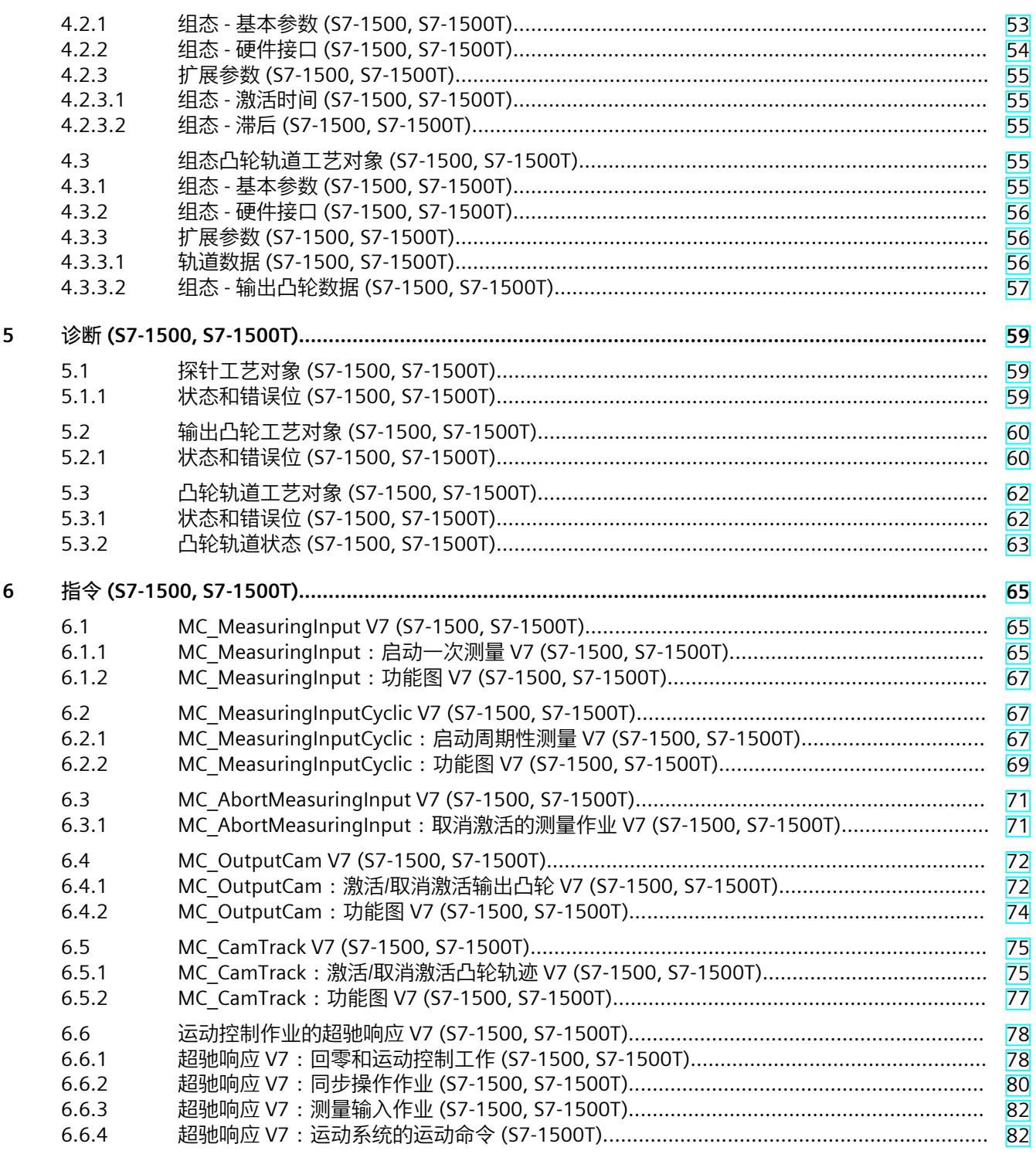

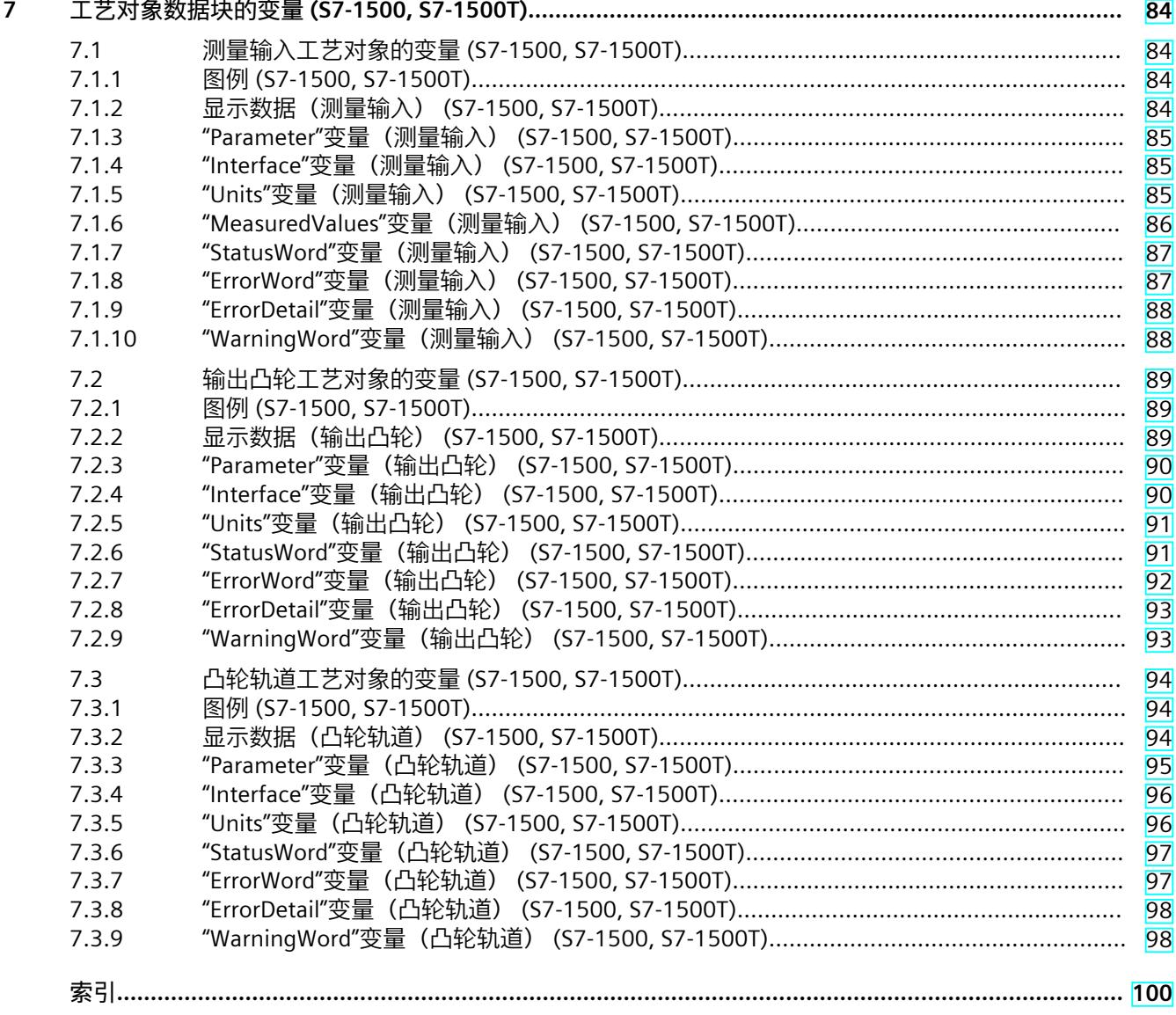

# <span id="page-15236-0"></span>**简介 (S7-1500, S7-1500T) 1**

#### **文档目的**

本文档中包含有关组态和调试 S7‑1500 自动化系统中集成的运动控制功能的重要信息。

# **所需的基础知识**

需要具备如下知识以便理解该文档:

- 自动化常识
- 有关驱动装置进行现场工程组态和运动控制的基本知识

#### **文档使用范围**

本文档适用于 S7-1500 产品系列。

### **约定**

- 对于项目导航中的路径设置,假定"工艺对象"对象已在 CPU 子树中打开。"工艺对象"占位符 代表工艺对象的名称。 示例:"工艺对象 > 组态 > 基本参数"(Technology object > Configuration > Basic parameters)
- <TO> 占位符代表各工艺对象的变量中设置的名称。 示例:<TO>.Actor.Type
- 本文档中包含所述设备的相关图片。这些图片可能与实际提供的设备略有不同。
- 此外,还应遵循以下所标注的注意事项:

#### **说明**

这些注意事项包含有关本文档所述的产品、使用该产品或应特别关注的文档部分的重要信息。

#### **工业商城**

工业商城是西门子公司推出的全集成自动化 (TIA) 和全集成能源管理 (TIP) 自动化与驱动解决 方案产品目录和订购系统。 Internet ([https://mall.industry.siemens.com\)](https://mall.industry.siemens.com) 提供自动化和驱动领域的所有产品目录。

<span id="page-15237-0"></span>*1.1 S7-1500 运动控制文档指南 (S7-1500, S7-1500T)*

# **1.1 S7-1500 运动控制文档指南 (S7-1500, S7-1500T)**

# **产品信息**

另请注意运动控制文档的补充信息:

• 有关 S7-1500/1500T 运动控制文档的产品信息 https://support.industry.siemens.com/cs/CN/zh/view/109794046 [\(https://support.industry.siemens.com/cs/cn/zh/view/109794046](https://support.industry.siemens.com/cs/cn/zh/view/109794046))

#### **文档**

运动控制功能文档分为以下几个文档:

- S7-1500/S7-1500T 运动控制概述 https://support.industry.siemens.com/cs/CN/zh/view/109812056 [\(https://support.industry.siemens.com/cs/CN/zh/view/109812056](https://support.industry.siemens.com/cs/CN/zh/view/109812056)) 本文档介绍了工艺版本的创新、用于所有工艺对象的功能以及运动控制应用的过程响应。
- S7-1500/S7-1500T 运动控制报警和错误 ID https://support.industry.siemens.com/cs/CN/zh/view/109812061 [\(https://support.industry.siemens.com/cs/CN/zh/view/109812061](https://support.industry.siemens.com/cs/CN/zh/view/109812061)) 本文档介绍了工艺对象的工艺报警以及运动控制指令的错误标识。
- S7-1500/S7-1500T 轴功能 https://support.industry.siemens.com/cs/CN/zh/view/109812057 [\(https://support.industry.siemens.com/cs/CN/zh/view/109812057](https://support.industry.siemens.com/cs/CN/zh/view/109812057)) 本文档介绍了驱动装置和编码器的连接以及单轴运动的功能。
- S7-1500/S7-1500T 同步操作功能 https://support.industry.siemens.com/cs/CN/zh/view/109812059 [\(https://support.industry.siemens.com/cs/CN/zh/view/109812059](https://support.industry.siemens.com/cs/CN/zh/view/109812059)) 本文档介绍了齿轮传动、速度同步操作和凸轮传动以及跨 PLC 同步操作。
- S7-1500/S7-1500T 测量输入和凸轮功能 https://support.industry.siemens.com/cs/CN/zh/view/109812060 [\(https://support.industry.siemens.com/cs/CN/zh/view/109812060](https://support.industry.siemens.com/cs/CN/zh/view/109812060)) 本文档介绍了通过测量输入检测实际位置的过程以及通过输出凸轮或凸轮轨迹输出开关信 号的过程。
- S7-1500/S7-1500T 运动系统功能 https://support.industry.siemens.com/cs/CN/zh/view/109812058 [\(https://support.industry.siemens.com/cs/CN/zh/view/109812058](https://support.industry.siemens.com/cs/CN/zh/view/109812058)) 本文档介绍了采用多达 6 个插补轴的运动系统控制。

**另请参见**

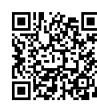

"SIMATIC Technology - 运动控制"主题页:概述和重要链接" https://support.industry.siemens.com/cs/CN/zh/view/109751049 (<https://support.industry.siemens.com/cs/cn/zh/view/109751049>)"

# <span id="page-15238-0"></span>**1.2 功能手册文档指南 (S7-1500, S7-1500T)**

# **1.2.1 信息类"功能手册" (S7-1500, S7-1500T)**

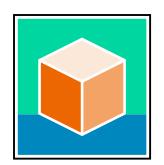

SIMATIC S7‑1500 自动化系统、基于 SIMATIC S7‑1500 和 SIMATIC ET 200MP 的 1513/1516pro-2 PN, SIMATIC Drive Controller CPU、ET 200SP、ET 200AL 和 ET 200eco PN 分 布式 I/O 系统的文档分为 3 个部分。 用户可根据需要快速访问所需内容。 相关文档, 可从 Internet 免费下载。 [\(https://support.industry.siemens.com/cs/cn/zh/view/109742705](https://support.industry.siemens.com/cs/cn/zh/view/109742705))

# **基本信息**

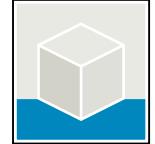

系统手册和入门指南中详细描述了 SIMATIC S7‑1500, SIMATIC Drive Controller, ET 200MP、 ET 200SP、 ET 200AL 和 ET 200eco PN 系统的组态、安装、接线和调试。对于 1513/1516pro-2 PN CPU, 可参见相应的操作说明。 STEP 7 在线帮助为用户提供了组态和编程方面的支持。 示例:

- S7-1500 入门指南
- 系统手册
- ET 200pro 和 1516pro-2 PN CPU 操作说明
- TIA Portal 在线帮助

# **设备信息**

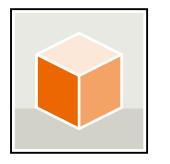

设备手册中包含模块特定信息的简要介绍,如特性、接线图、功能特性和技术规范。 示例:

- CPU 设备手册
- "接口模块"设备手册
- "数字量模块"设备手册
- "模拟量模块"设备手册
- "通信模块"设备手册
- "工艺模块"设备手册
- "电源模块"设备手册
- BaseUnit 设备手册

<span id="page-15239-0"></span>*1.2 功能手册文档指南 (S7-1500, S7-1500T)*

# **常规信息**

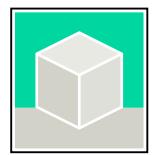

功能手册中包含有关 SIMATIC Drive Controller 和 S7-1500 自动化系统的常规主题的详细描 述。

示例:

- 《诊断》功能手册
- 《通信》功能手册
- 《运动控制》功能手册
- 《Web 服务器》功能手册
- 《周期和响应时间》功能手册
- PROFINET 功能手册
- PROFIBUS 功能手册

# **产品信息**

产品信息中记录了对这些手册的更改和补充信息。本产品信息的优先级高于设备手册和系统手 册。

有关产品信息的最新版本,敬请访问 Internet:

- S7-1500/ET 200MP [\(https://support.industry.siemens.com/cs/cn/zh/view/68052815/en](https://support.industry.siemens.com/cs/cn/zh/view/68052815/en))
- **SIMATIC Drive Controller** [\(https://support.industry.siemens.com/cs/de/zh/view/109772684/zh](https://support.industry.siemens.com/cs/de/zh/view/109772684/zh))
- 运动控制 ([https://support.industry.siemens.com/cs/de/zh/view/109794046/zh\)](https://support.industry.siemens.com/cs/de/zh/view/109794046/zh)
- ET 200SP [\(https://support.industry.siemens.com/cs/cn/zh/view/73021864](https://support.industry.siemens.com/cs/cn/zh/view/73021864))
- ET 200eco PN ([https://support.industry.siemens.com/cs/cn/zh/view/109765611\)](https://support.industry.siemens.com/cs/cn/zh/view/109765611)

# **手册集**

手册集中包含系统的完整文档,这些文档收集在一个文件中。 可以在 Internet 上找到手册集:

- S7-1500/ET 200MP/SIMATIC Drive Controller [\(https://support.industry.siemens.com/cs/cn/zh/view/86140384](https://support.industry.siemens.com/cs/cn/zh/view/86140384))
- ET 200SP [\(https://support.industry.siemens.com/cs/cn/zh/view/84133942](https://support.industry.siemens.com/cs/cn/zh/view/84133942))
- ET 200AL ([https://support.industry.siemens.com/cs/cn/zh/view/95242965\)](https://support.industry.siemens.com/cs/cn/zh/view/95242965)
- ET 200eco PN ([https://support.industry.siemens.com/cs/cn/zh/view/109781058\)](https://support.industry.siemens.com/cs/cn/zh/view/109781058)

# **1.2.2 基本工具 (S7-1500, S7-1500T)**

下面介绍的工具在所有步骤中都会为您提供支持:从规划到调试,再到系统分析。

# **TIA Selection Tool**

TIA Selection Tool 工具可在为 Totally Integrated Automation (TIA) 选择、组态和订购设备时 提供支持。

作为 SIMATIC Selection Tools 的后继产品,它将已熟悉的自动化技术的各组态编辑器组装到一 个工具中。

借助 TIA Selection Tool, 用户可基于产品选型或产品组态生成完整的订单表。

有关 TIA Selection Tool, 敬请访问 Internet。

[\(https://support.industry.siemens.com/cs/cn/zh/view/109767888](https://support.industry.siemens.com/cs/cn/zh/view/109767888))

### **SIMATIC Automation Tool**

通过 SIMATIC Automation Tool , 可对各个 SIMATIC S7 站进行调试和维护操作(作为批量操 作),而无需打开 TIA Portal。

SIMATIC Automation Tool 可提供各种功能:

- 扫描 PROFINET/Ethernet 系统网络, 识别所有连接的 CPU
- 为 CPU 分配地址 (IP、子网、Gateway) 和设备名称 (PROFINET 设备)
- 将日期和已转换为 UTC 时间的编程设备/PC 时间传送到模块中
- 将程序下载到 CPU 中
- RUN/STOP 模式切换
- 通过 LED 闪烁进行 CPU 本地化
- 读取 CPU 错误信息
- 读取 CPU 诊断缓冲区
- 复位为出厂设置
- 更新 CPU 和所连接模块的固件

SIMATIC Automation Tool 可从 Internet 上下载。 [\(https://support.industry.siemens.com/cs/cn/zh/view/98161300/en](https://support.industry.siemens.com/cs/cn/zh/view/98161300/en))

#### **PRONETA**

SIEMENS PRONETA (PROFINET 网络分析)是一款调试和诊断工具,用于 PROFINET 网络。 PRONETA Basic 有两个核心功能:

• "网络分析"提供了 PROFINET 拓扑的快速概览。可以进行简单的参数更改(例如,更改设备 的名称和 IP 地址)。此外,还可快速方便地将实际组态与参考系统进行比较。

• 通过 IO 测试,可简单、快速完成工厂接线和模块组态测试,其中包括测试结果的记录。 有关 SIEMENS PRONETA Basic, 敬请访问 Internet。

[\(https://support.industry.siemens.com/cs/cn/zh/view/67460624](https://support.industry.siemens.com/cs/cn/zh/view/67460624)) SIEMENS PRONETA Professional 是为用户提供附加功能的许可产品。它提供在 PROFINET 网络 中轻松管理资产的能力,还通过各种功能为自动化系统的操作员自动收集/获取所用组件的数 据提供支持:

- 用户界面 (API) 提供自动化单元的访问点,以使用 MQTT 或命令行自动执行扫描功能。
- 借助 PROFIenergy 诊断,可以快速检测支持 PROFIenergy 的设备的当前暂停模式或运行准 备情况,并根据需要进行更改。
- 数据记录向导可支持 PROFINET 开发人员在无需 PLC 和工程组态的情况下快速轻松地读取 和写入非循环 PROFINET 数据记录。

可从 Internet 上下载 SIEMENS PRONETA Professional。 [\(https://www.siemens.com/proneta](https://www.siemens.com/proneta-professional)[professional](https://www.siemens.com/proneta-professional))

#### **SINETPLAN**

SINETPLAN (Siemens Network Planner) 是西门子公司推出的一种网络规划工具,用于对基于 PROFINET 的自动化系统和网络进行规划设计。使用该工具时,在规划阶段即可对 PROFINET 网络进行预测型的专业设计。此外,SINETPLAN 还可用于对网络进行优化,检测网络资源并合 <span id="page-15241-0"></span>*1.2 功能手册文档指南 (S7-1500, S7-1500T)*

理规划资源预留。这将有助于在早期的规划操作阶段,有效防止发生调试问题或生产故障,从 而大幅提升工厂的生产力水平和生产运行的安全性。 优势概览:

- 端口特定的网络负载计算方式,显著优化网络性能
- 优异的现有系统在线扫描和验证功能,生产力水平大幅提升
- 通过导入与仿真现有的 STEP 7 系统, 极大提高调试前的数据透明度
- 通过实现长期投资安全和资源的合理应用,显著提高生产效率 SINETPLAN 可从 Internet 上下载。 [\(https://new.siemens.com/global/en/products/automation/industrial-](https://new.siemens.com/global/en/products/automation/industrial-communication/profinet/sinetplan.html)

[communication/profinet/sinetplan.html](https://new.siemens.com/global/en/products/automation/industrial-communication/profinet/sinetplan.html))

#### **1.2.3 SIMATIC 技术文档 (S7-1500, S7-1500T)**

附加的 SIMATIC 文档将完善信息。可通过以下链接和 QR 代码获取这些文档及其用途。 借助"工业在线技术支持",可获取所有主题的相关信息。应用示例用于帮助用户实施相应的自 动化任务。

#### **SIMATIC 技术文档概述**

可以在此处找到西门子工业在线技术支持中可用的 SIMATIC 文档的概述:

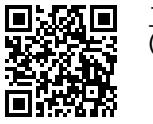

工业在线技术支持(国际) (<https://support.industry.siemens.com/cs/cn/zh/view/109742705>)

观看此短视频,了解在西门子工业在线技术支持中可以直接找到概述的位置以及如何在移动

设备上使用西门子工业在线技术支持:<br>**回度控回** 每个视频快速介绍自动化*i*<br>适为说题 (https://support.industry.sien 每个视频快速介绍自动化产品的技术文档 (<https://support.industry.siemens.com/cs/cn/zh/view/109780491>)

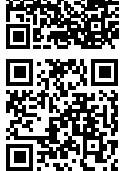

YouTube 视频: 西门子自动化产品 - 技术文档一览 (<https://youtu.be/TwLSxxRQQsA>)

#### **我的技术支持**

通过"我的技术支持",可以最大程度善用您的工业在线支持服务。

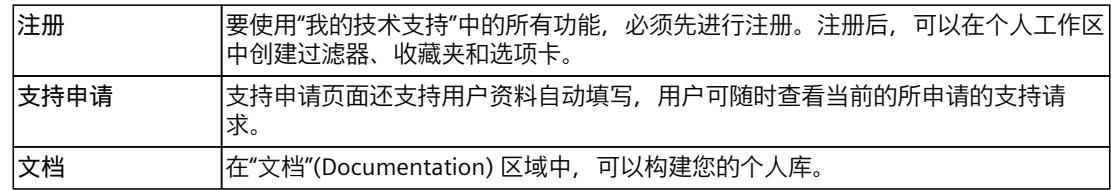

*1.2 功能手册文档指南 (S7-1500, S7-1500T)*

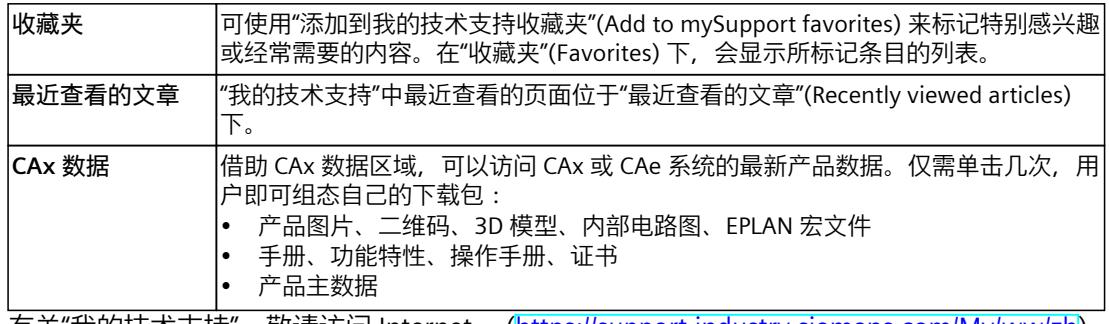

有关"我的技术支持", 敬请访问 Internet。 ([https://support.industry.siemens.com/My/ww/zh\)](https://support.industry.siemens.com/My/ww/zh)

### **应用示例**

应用示例中包含有各种工具的技术支持和各种自动化任务应用示例。自动化系统中的多个组件 完美协作,可组合成各种不同的解决方案,用户无需再关注各个单独的产品。 有关应用示例, 敬请访问 Internet。 [\(https://support.industry.siemens.com/cs/ww/zh/ps/ae](https://support.industry.siemens.com/cs/ww/zh/ps/ae))

# <span id="page-15243-0"></span>**安全须知 (S7-1500, S7-1500T) 2**

Siemens 为其产品及解决方案提供了工业信息安全功能,以支持工厂、系统、机器和网络的安 全运行。

为了防止工厂、系统、机器和网络受到网络攻击,需要实施并持续维护先进且全面的工业信息 安全保护机制。Siemens 的产品和解决方案构成此类概念的其中一个要素。

客户负责防止其工厂、系统、机器和网络受到未经授权的访问。只有在有必要连接时并仅在采 取适当安全措施(例如,防火墙和/或网络分段)的情况下,才能将该等系统、机器和组件连 接到企业网络或 Internet。

关于可采取的工业信息安全措施的更多信息,请访问

[\(https://www.siemens.com/industrialsecurity\)](https://www.siemens.com/industrialsecurity)。

Siemens 不断对产品和解决方案进行开发和完善以提高安全性。Siemens 强烈建议您及时更新 产品并始终使用最新产品版本。如果使用的产品版本不再受支持,或者未能应用最新的更新程 序,客户遭受网络攻击的风险会增加。

要及时了解有关产品更新的信息,请订阅 Siemens 工业信息安全 RSS 源, 网址为 [\(https://www.siemens.com/cert\)](https://www.siemens.com/cert)。

# <span id="page-15244-0"></span>**基本知识 (S7-1500, S7-1500T) 3**

# **3.1 功能 (S7-1500, S7-1500T)**

在用户程序中通过运动控制指令执行测量输入、输出凸轮和凸轮轨迹工艺对象的各个功能。 下表显示了工艺对象所支持的运动控制指令:

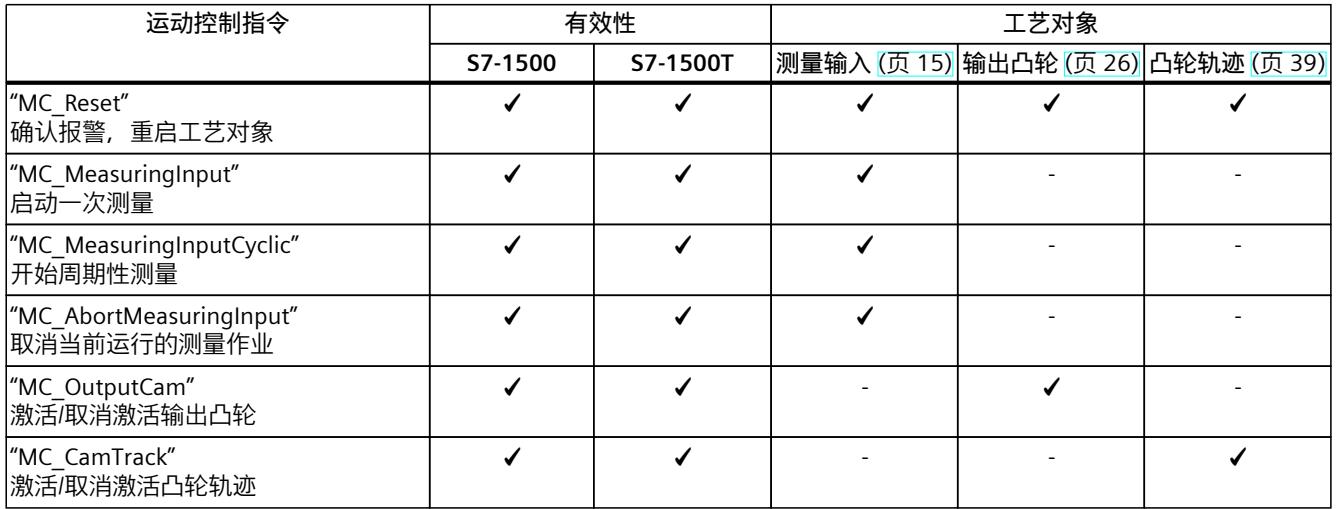

<span id="page-15245-0"></span>*基本知识 (S7-1500, S7-1500T)*

*3.2 探针工艺对象 (S7-1500, S7-1500T)*

# **3.2 探针工艺对象 (S7-1500, S7-1500T)**

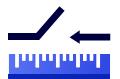

测量输入处信号发生变化时,测量输入工艺对象将采集轴或外部编码器的实际位置。 有关测量输入工艺对象的功能概述,请参见"功能 (页 [15\)](#page-15244-0)"部分。 下图所示为测量输入工艺对象的基本操作原理:

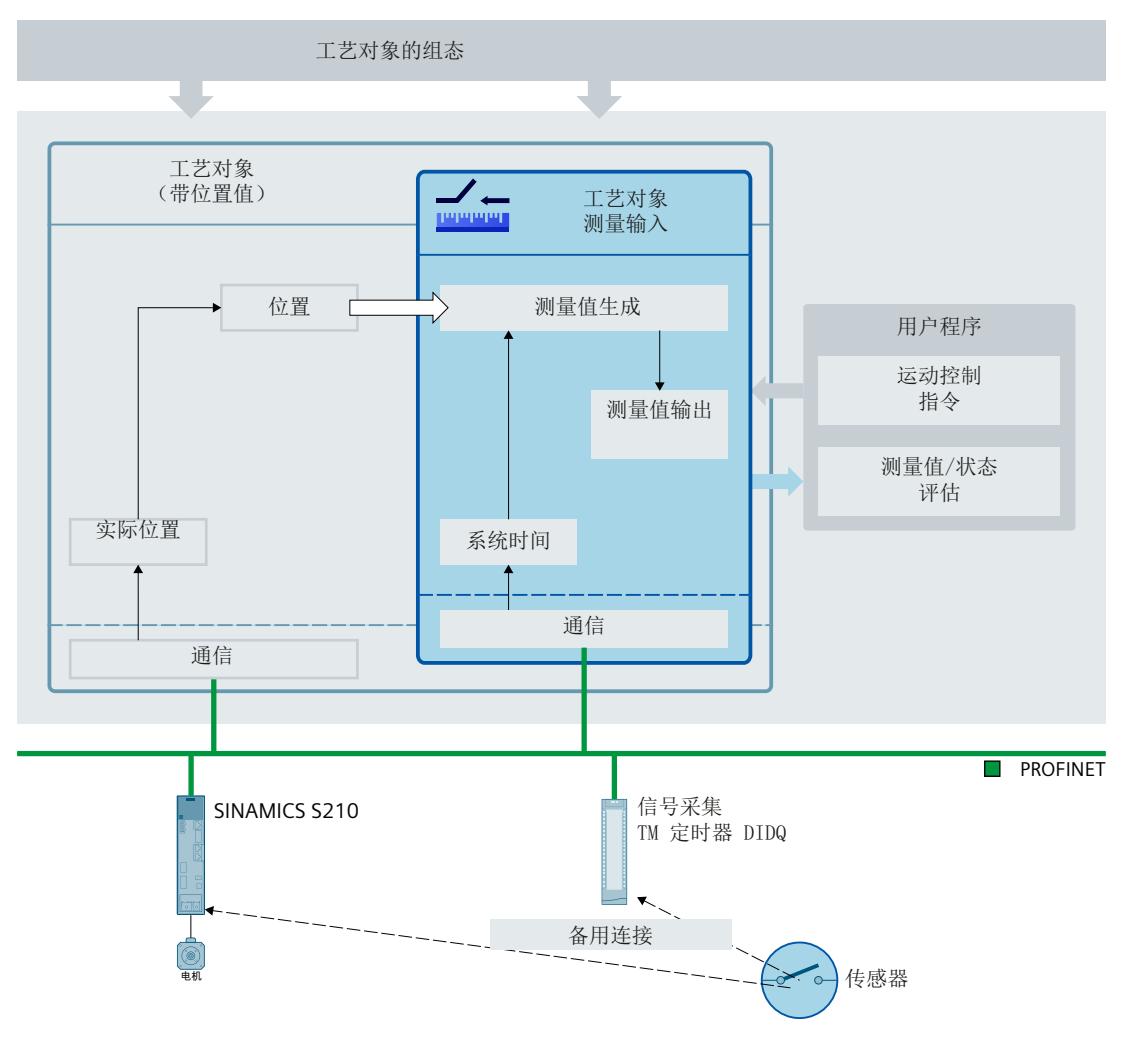

#### **测量类型**

可执行以下类型的测量:

• 一次测量 (页 [18\)](#page-15247-0)

一次测量作业最多采集边沿信号的两个测量值。一次测量作业通过"MC\_MeasuringInput"启 动。

• 周期性测量 (页 [19\)](#page-15248-0) 在周期性测量中,每个位置控制周期内最多采集边沿信号的两个测量值。 周期性测量作业通过"MC\_MeasuringInputCyclic"启动。会继续循环进行测量,直至按照指 令结束测量。

使用运动控制指令"MC\_MeasuringInput"或"MC\_MeasuringInputCyclic"开始测量时选择要检测 的边沿信号。

**分配**

测量输入工艺对象通常需分配给一个由测量输入评估位置的其它工艺对象。 测量输入工艺对象可分配给以下工艺对象:

- 同步轴
- 定位轴
- 外部编码器

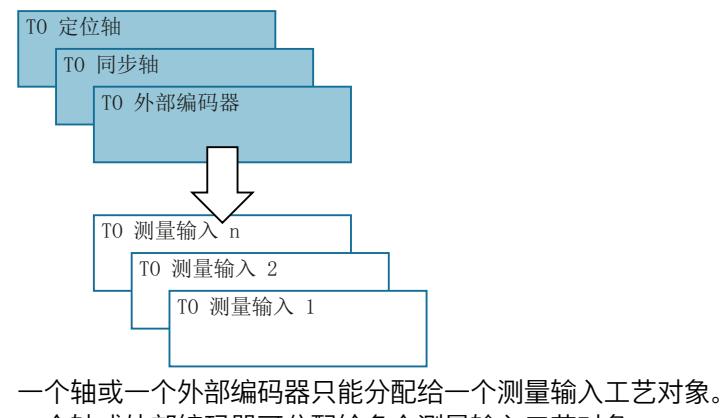

一个轴或外部编码器可分配给多个测量输入工艺对象。

### **确定测量值**

通过以下硬件支持方式可检测具体位置:

- **使用定时器 DI 进行测量** 通过时间值获取测量值,可以精确记录信号变化的时间点。随后将时间戳传送至控制器, 相关的实际位置在工艺对象中确定。 使用定时器 DI 进行测量需要等时同步模式。
- **使用 SINAMICS(中央探头)进行测量** 通过中央测量输入,可以精确记录信号变化的时间点。随后通过报文 39x 将时间戳传送至 控制器,相关的实际位置在工艺对象中确定。 仅相应 SINAMICS 驱动装置(见"兼容性列表 (<https://support.industry.siemens.com/cs/ww/en/view/109750431>)")支持通过中央测量输 入进行测量。总线上的最大可用周期时间受限,请参见"时间相关的边界条件 (页 [23\)"](#page-15252-0)。 使用 SINAMICS (中央探头) 进行测量需要等时同步模式。 有关报文的更多信息,请参见文档《S7-1500/S7-1500T 轴功能》 [\(页](#page-15236-0) 7)文档中 的"PROFIdrive 报文组态"部分。 • **使用 PROFIdrive 报文进行测量(驱动装置或外部编码器)**
	- 使用 PROFIdrive 报文进行测量时, 测量输入将连接驱动设备并在该驱动装置中直接进行测 量。位置值取决于测量输入端的信号变化。通过 PROFIdrive 报文,驱动装置或编码器模块 将确定的位置值传送给工艺对象。

使用 PROFIdrive 报文进行测量时,PROFIdrive 报文中一个实际值或编码器一次只能激活一 个测量输入。在 PROFIdrive 报文中,基于一个实际值或编码器最多可通过 PROFIdrive 组态 两个测量输入;参见文档《S7-1500/S7-1500T 轴功能》 [\(页](#page-15236-0) 7)的"自动传送设备中的驱动装 置与编码器参数"部分。

**测量作业**

<span id="page-15247-0"></span>使用运动控制指令"MC\_MeasuringInput"(一次性测量)或"MC\_MeasuringInputCyclic"(周期 性测量)即可启动测量作业。周期性测量仅在选定的测量输入上可用。有关概述,请参见"组 态 - 硬件接口 (页 [51\)](#page-15280-0)"部分。一次测量始终都能够进行。

运动控制指令"MC\_MeasuringInput"或"MC\_MeasuringInputCyclic"的相应输出指示生成的测量 值。

#### **使用 SIMATIC S7-PLCSIM**

测量输入工艺对象无法与 SIMATIC S7-PLCSIM 同时使用。用户程序中使用的测量输入工艺对象 和测量输入作业可以加载到 SIMATIC S7-PLCSIM 中, 但不起作用。不显示测量值。

# **校正时间**

通过设置测量输入工艺对象的校正时间 (<TO>.Parameter.CorrectionTime),可校正测量的时 间。

以下示例可能需要校正:

- 测量输入处发生机械移位的时间
- 测量模块输入前生成测得信号的时间
- 测量输入的滤波时间

校正时间包含在测量输入工艺对象的所有测量输入类型的计算中。

还需注意测量虚拟轴时的时间延时,请参见文档《S7-1500/S7-1500T 轴功能》中的"虚拟轴 [\(页](#page-15236-0) 7)"部分。

# **3.2.1 测量 (S7-1500, S7-1500T)**

#### **3.2.1.1 一次测量 (S7-1500, S7-1500T)**

对于一次测量,一个测量作业最多可检测两个边沿信号。相关的实际位置随后通过信号回送到 函数块和工艺数据块中,可在用户程序中进行进一步处理。

# **测量作业**

使用运动控制指令"MC\_MeasuringInput"即可启动测量作业。工艺数据块中的"<TO>.Status"变 量切换至"WAITING FOR TRIGGER"。检测到所选边沿信号时,该工艺对象随即激活测量。

- 测量输入端的测量以最多两种系统时间的形式出现。根据具体时间,测定和输出相关位 置,期间需卡了校正时间(如果存在)。
- 进行直接位置检测时,直接通过 PROFIdrive 报文从驱动器或编码器模块为工艺对象提供检 测到的位置值。

测量过程随后完成。附加测量必须使用运动控制指令"MC\_MeasuringInput"来重启。

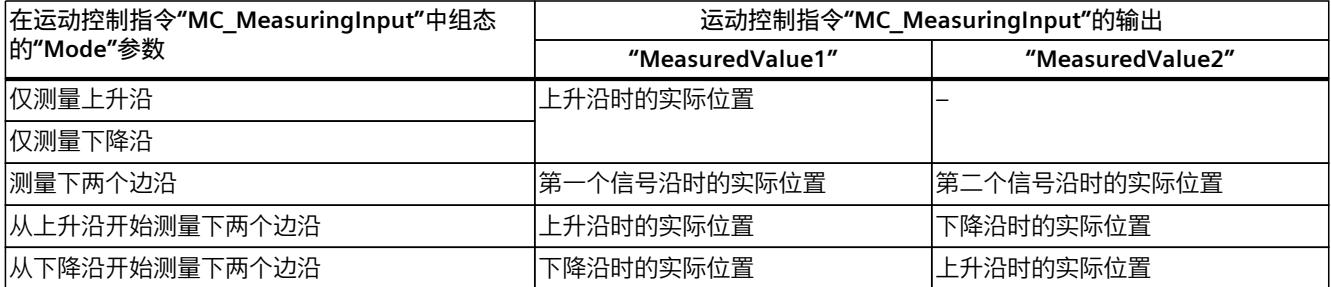

<span id="page-15248-0"></span>最后检测到的值在工艺数据块中置位。如果功能块启动一个新作业,该功能块的输出将被初始 化。但工艺数据块不会初始化。检测到第一个有效测量周期后,工艺数据块和功能块中的值彼 此保持一致。

功能块中"MC\_MeasuringInput.DONE"= TRUE 或者工艺数据块中 <TO>.Status ="TRIGGER\_OCCURRED",指示测量作业完成。

#### **通过"MC\_MeasuringInput"测量作业时的要求**

通过 PROFIdrive 报文(驱动器或编码器)进行测量或通过 SINAMICS (中央探头)进行测量时 的硬件相关限制条件会对记录测量事件前的时间周期产生一定的时间要求。

在"Mode"= 3(两个边沿都进行测试,上升沿开始)或"Mode"= 4(两个边沿都进行测试,下 降沿开始)中,通过"MC MeasuringInput"进行测量时,为了记录待测试的第一个边沿,待测 量的第一个边沿与之前的边沿之间的最短时间间隔应为多个伺服周期。

要了解时间边界条件的相关信息,请参见"时间相关的限制条件 (页 [23\)"](#page-15252-0)部分。

**参见**

[时间相关的限制条件](#page-15252-0) (页 23)

MC MeasuringInput: 启动一次测量 V7 (页 65)

#### **3.2.1.2 周期性测量 (S7-1500, S7-1500T)**

对于周期性测量,在工艺对象的每个位置控制周期内,系统最多可采集两个测量事件,还可以 显示相关的测量位置。会继续循环进行测量,直至按照指令结束测量。 测定的测量值随即显示,可通过用户程序读取。 周期性测量需要使用"使用定时器 DI 进行测量"类型的硬件支持来测定测量值: 对于无法测定测量值的测量信号沿,可通过工艺数据块和函数块"MC\_MeasuringInputCyclic"中 的丢失信号沿计数器来指示。

### **测量作业**

周期性测量作业通过运动控制指令"MC\_MeasuringInputCyclic"启动,该测量作业会发送到相应 的测量硬件。根据硬件的功能,在每个位置控制周期内最多可通过参考信号边沿记录两个测量 事件和相关测量时间,然后将其转发到工艺对象。工艺对象决定了测量时间(考虑所有指定的 校正时间)对应的测量位置。

工艺数据块变量"<TO>.Status"从"INACTIVE"变为"WAITING\_FOR\_TRIGGER",并在有其他事件等 待时一直保持该状态。

运动控制指令中设定的模式指定了采集测量值的触发信号沿。每个位置控制周期内最多可检测 到以下信号沿:

- 检测上升沿时的两个上升沿信号
- 检测下降沿时的两个下降沿信号
- 检测上升沿和下降沿时的一个上升沿信号和一个下降沿信号

#### **测量值和计数器**

在输入"MC\_MeasuringInputCyclic.Execute"的上升沿,输 出"MeasuredValue1Counter"和"MeasuredValue2Counter"被复位为"0"。因此,可立即跟踪新 事件并检测到新的测量值条目。

测量作业每发生一次测量事件,相应工艺数据块的事件计数

器"<TO>.MeasuredValues.MeasuredValue1Counter"

和"<TO>.MeasuredValues.MeasuredValue2Counter"都会加"1"。

不论各个作业的内容,工艺数据块中都会连续捕捉采集到的测量值,这些值只会在工艺对象上 电或重启时复位为"0"。

完成测量后,测量值输出到函数块中。开始新测量作业时,函数块的计数器设为"0"。工艺数 据块中的测量值输出始终指示最新采集到的测量值。

# **丢失信号沿计数器 (LEC)**

如果一个位置控制周期内出现两个以上要检测的信号沿,则不能为其它待检测的信号沿评估测 量值。丢失的信号沿数量记录在 LEC 中。

LEC 中记录的丢失信号沿取决于运动控制指令中的模式设置。比如,如果要测量上升沿,LEC 就只会记录未测量到的上升沿。

LEC 中最多可记录和显示七个丢失信号沿。

丢失信号沿的数量在函数块和工艺数据块的以下参数中指示:

• "LostEdgeCounter1" 在采集"MeasuredValue1"的位置控制周期内丢失的清零边沿。

⇒"LostEdgeCounter1"中的显示值会在计数器"MeasuredValueCounter1"递增时更新。

- "LostEdgeCounter2"
	- 在采集"MeasuredValue2"的位置控制周期内丢失的清零边沿。

⇒"LostEdgeCounter2"中的显示值会在计数器"MeasuredValueCounter2"递增时更新。

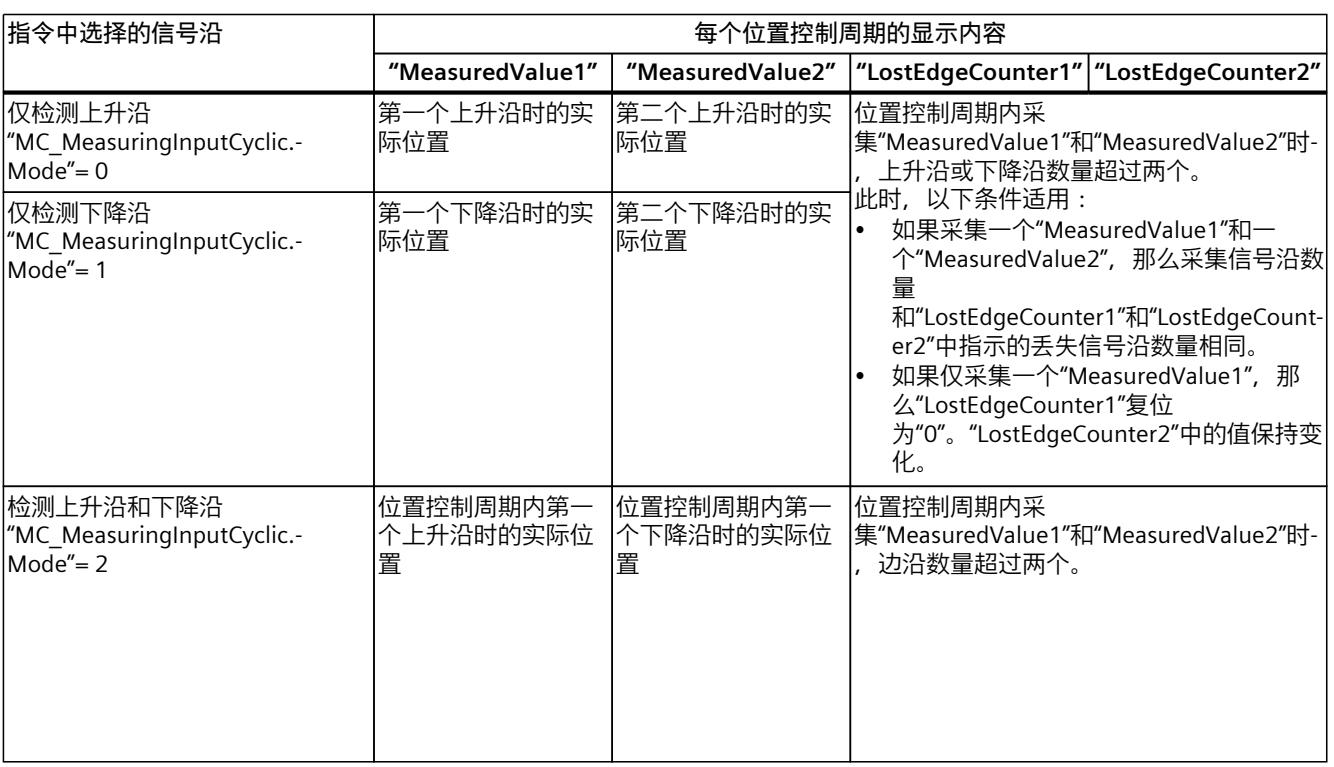

# **使用周期性测量时的测量结果显示**

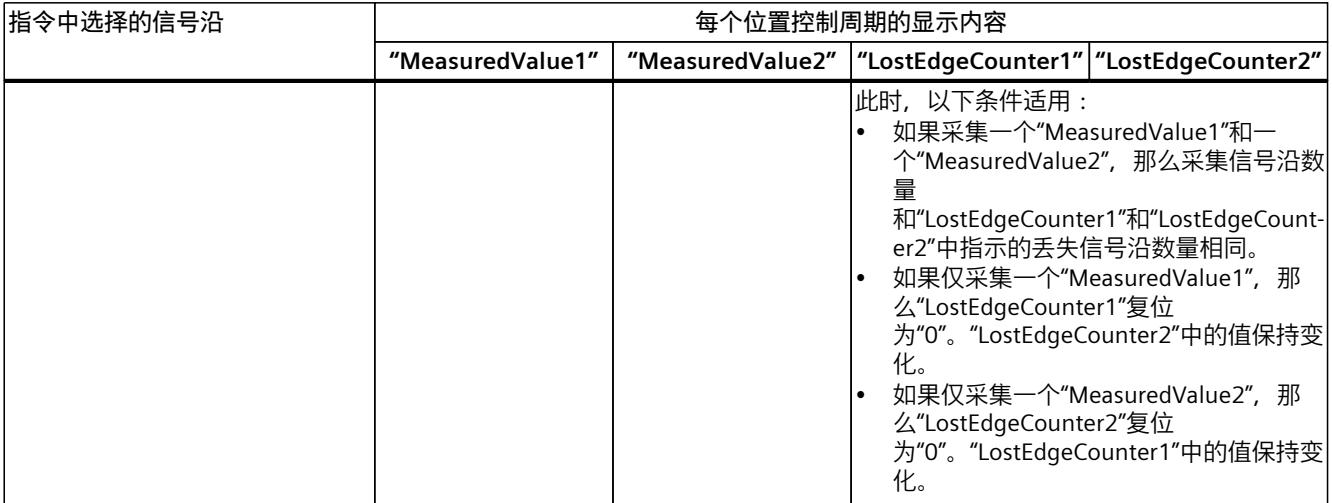

**示例**

下图显示了因丢失信号沿导致的"MeasuredValue1Counter"和"MeasuredValue2Counter"发散模 型示例。

**示例:上升沿测量(模式 = 0)**

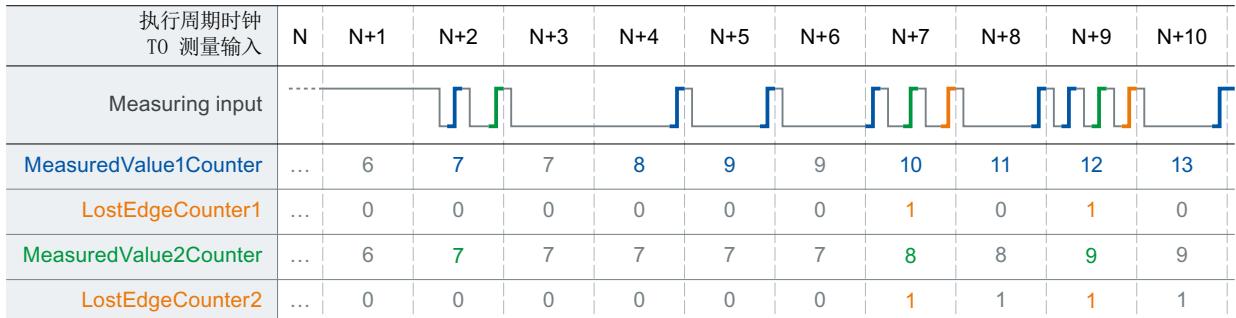

# **示例:下降沿测量(模式 = 1)**

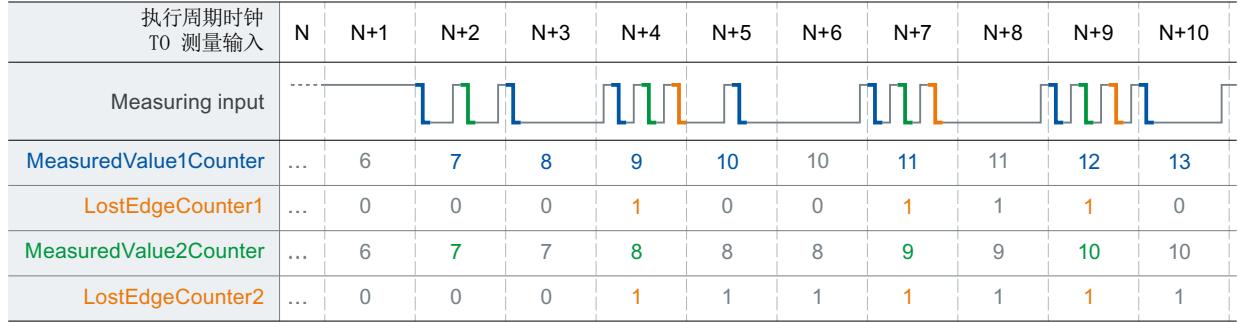

<span id="page-15251-0"></span>*基本知识 (S7-1500, S7-1500T)*

*3.2 探针工艺对象 (S7-1500, S7-1500T)*

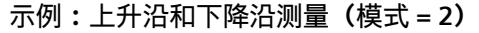

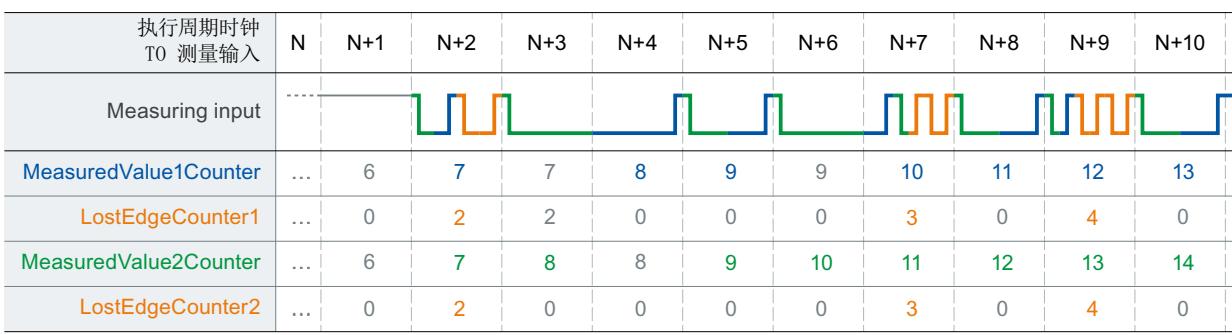

#### **参见**

MC MeasuringInputCyclic: 启动周期性测量 V7 (页 67)

# **3.2.2 带测量范围测量 (S7-1500, S7-1500T)**

测量作业可直接激活或是限定在规定的测量范围内。 下图显示了"Mode" = 0 时的带测量范围测量示例 (测量下一个上升沿):

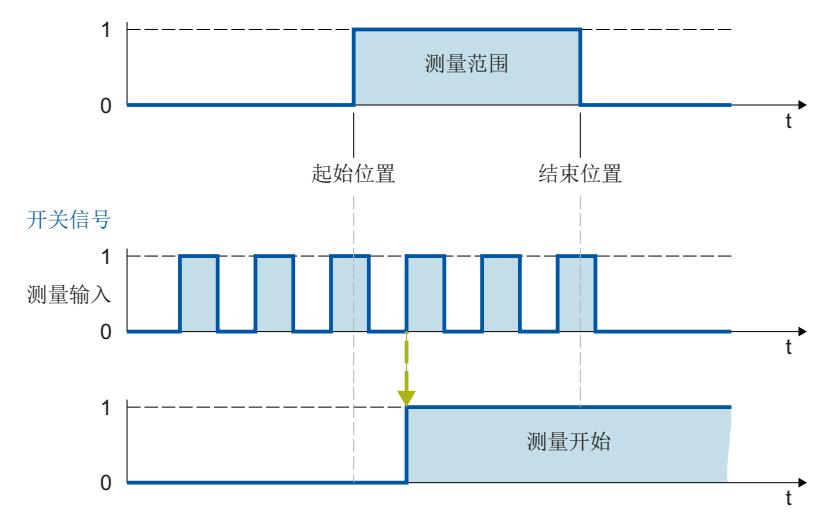

工艺对象仅显示测量范围内的测量值。

- 如果一次测量期间未在测量范围内检测到测量信号沿,测量作业即会取消并触发一个报 警。
- 而周期性测量即使在测量范围内未检测到测量信号沿也会保持有效。

<span id="page-15252-0"></span>对于没有模数功能的轴,指定起始位置和终止位置的顺序并不重要。如果起始位置大于终止位 置, 那么这两个值在应用程序中会互换。如果有模数功能的轴的起始位置大于终止位置, 那么 测量范围会从起始位置穿过轴的模数转换延伸到终止位置。

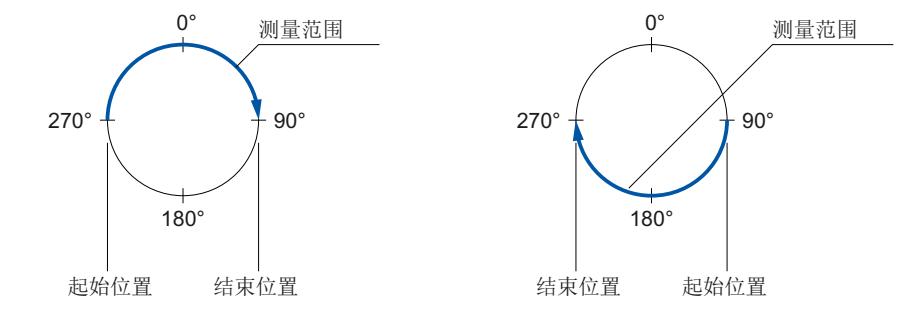

#### 测量范围位置在运动控制指令"MC\_MeasuringInput"或"MC\_MeasuringInputCyclic"中指定。

#### **测量范围的激活时间**

当达到测量范围起点时,必须激活测量输入的测量功能。为补偿用于激活定时器 DI 或驱动器 的通信时间,可提前激活工艺对象测量,然后在激活时间内激活测量范围。 带测量范围的测量激活时间分为以下部分:

- "<TO>.Parameter.MeasuringRangeActivationTime"变量指示了系统侧定义有效的激活时间 分配。
- 用户也可以使用"<TO>.Parameter.MeasuringRangeAdditionalActivationTime"变量设置其他 激活时间。

#### **3.2.3 时间相关的限制条件 (S7-1500, S7-1500T)**

根据硬件组态和选择的检测信号沿,对于调用运动控制指 令"MC\_MeasuringInput"或"MC\_MeasuringInputCyclic"后等待测量并显示结果的这段时间,可 应用不同的系统内在要求。 必须区分以下时间:

- 等待捕捉测量事件的时间
- 等待测量结果显示或测量完成的时间。

基于当前设置进行的时间值计算,将在测量输入的组态窗口"扩展参数"中显示。

# **使用定时器 DI 进行测量/使用 SINAMICS(中央探头)进行测量**

- 从输出"MC\_MeasuringInput"作业到测量事件检测生效的时间:
	- $-$  "MeasuringRangeActivationTime": 2 x T<sub>servo</sub>
- 从触发测量事件到在控制器中提供测量值的时间:
	- 一次测量:  $2 \times T_{\text{senvo}} + T_{\text{Send}}$
	- 周期性测量: T<sub>servo</sub> + T<sub>send</sub>
- 带测量范围测量的激活时间
	- "MeasuringRangeActivationTime"+"MeasuringRangeAdditionalActivationTime"

```
说明
```
#### **最大总线时钟周期**

借助 SINAMICS 测量输入,最大总线时钟周期 Tsend 可以高达 8 ms。

# **使用 PROFIdrive 报文进行测量(驱动器或外部编码器)**

- "MeasuringRangeActivationTime":
	- TSend 和 Tservo 等于:3 x Tservo
	- TSend 和 Tservo 不等于:2 x Tservo
- 从输出"MC\_MeasuringInput"作业到测量事件检测生效的时间:
	- 测量上升沿/下降沿或两个信号沿: "MeasuringRangeActivationTime" + 2 x  $T_{\text{servo}}$
	- 测量两个专用信号沿: "MeasuringRangeActivationTime" + 3 x  $T<sub>servo</sub>$
- 从触发测量事件到在控制器中提供测量值的时间:
	- 测量一个信号沿:7 x Tservo
	- 测量两个信号沿之间的时间:13 x Tservo
- 带测量范围测量的激活时间
	- 测量上升沿/下降沿或两个信号沿: "MeasuringRangeActivationTime"+"MeasuringRangeAdditionalActivationTime"+ 2 x T<sub>ser-</sub>
	- vo – 测量两个专用信号沿:

"MeasuringRangeActivationTime"+"MeasuringRangeAdditionalActivationTime"+ 3 x T<sub>ser-</sub> vo

# **变量定义**

- Tservo = 伺服时钟循环内工艺对象的调用间隔时间 [ms]
- $T_{Send} = \cancel{\times}$ 送时钟 [ms]
- "MeasuringRangeActivationTime",参见带测量范围的测量 (页 [22\)](#page-15251-0)部分

为防止异步处理过程覆盖刚测定的测量值,在有效测量结束前不能开始新的一次测量作业。此 过程需考虑激活时间与等待显示或结束测量时间的总和。

٦

٦

*3.2 探针工艺对象 (S7-1500, S7-1500T)*

从用户角度来讲,对于周期性测量,建议在同步 MC-PreInterpolator [OB68] 中进行评估和临 时存储操作。

# <span id="page-15254-0"></span>**3.2.4 变量:测量输入工艺对象 (S7-1500, S7-1500T)**

以下工艺对象变量可用于测量操作:

**状态指示灯**

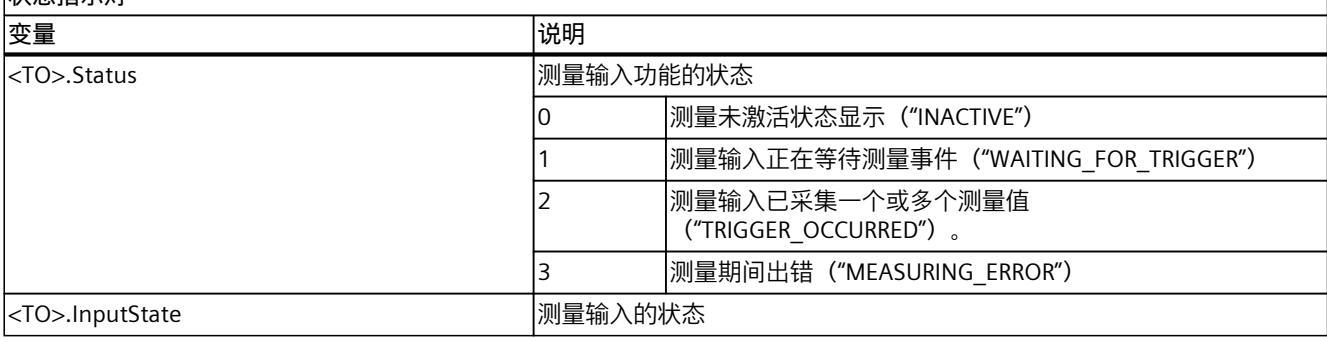

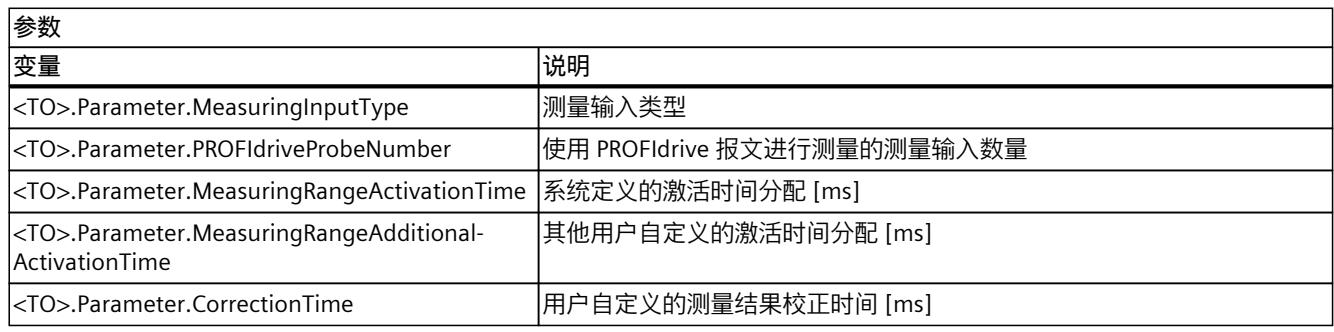

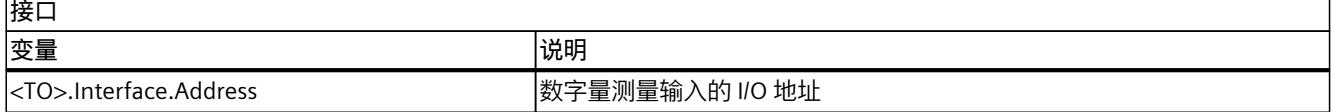

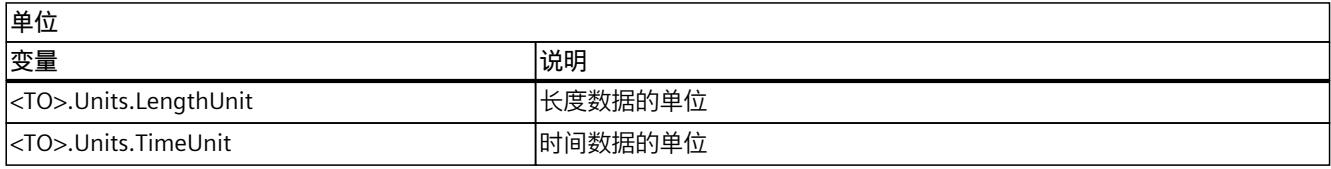

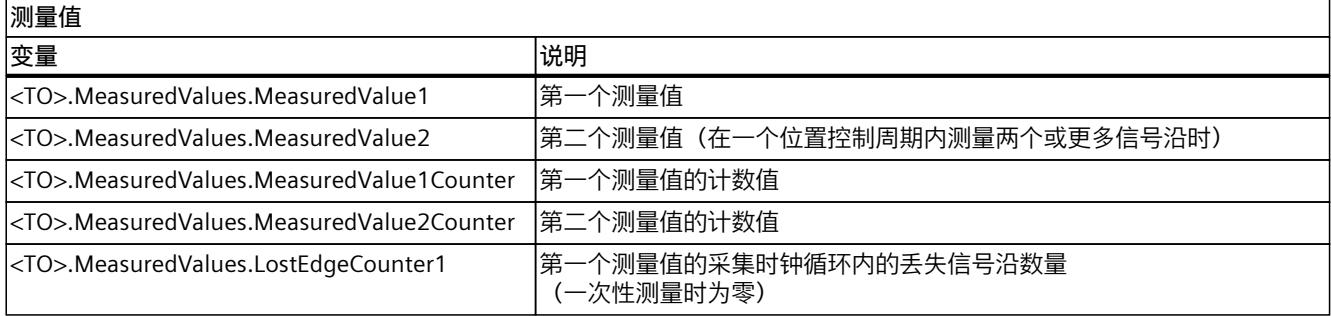

# <span id="page-15255-0"></span>*基本知识 (S7-1500, S7-1500T)*

*3.2 探针工艺对象 (S7-1500, S7-1500T)*

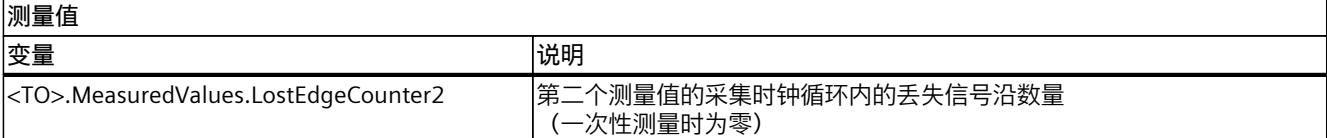

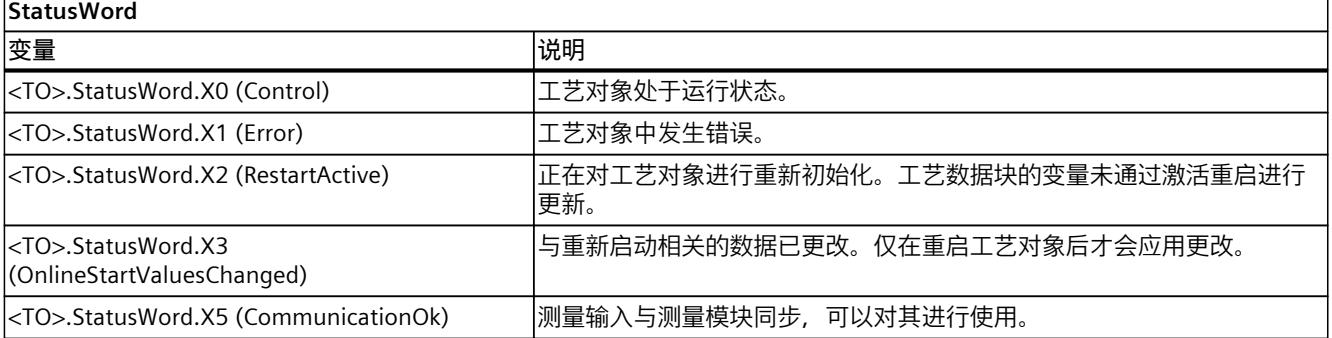

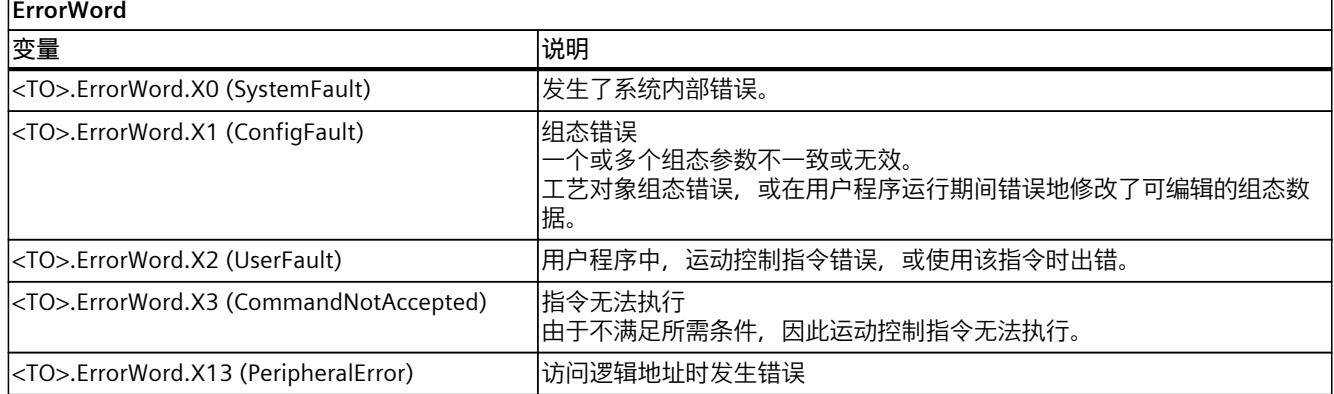

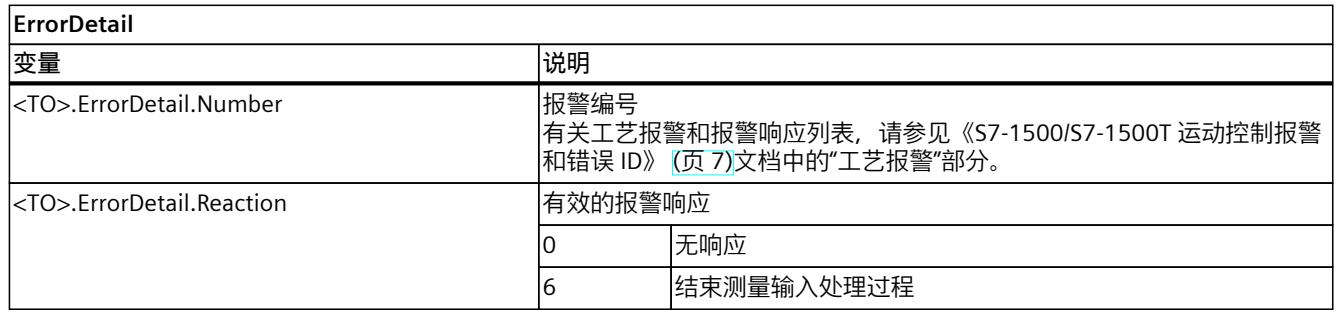

# <span id="page-15256-0"></span>**3.3 输出凸轮工艺对象 (S7-1500, S7-1500T)**

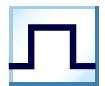

输出凸轮工艺对象会根据轴或外部编码器的位置生成开关信号。开关状态可在用户程序中进行 评估,并馈送到数字量输出。 有关输出凸轮工艺对象的功能概述,请参见"功能 (页 [15\)"](#page-15244-0)部分。

下图所示为输出凸轮工艺对象的基本操作原理:

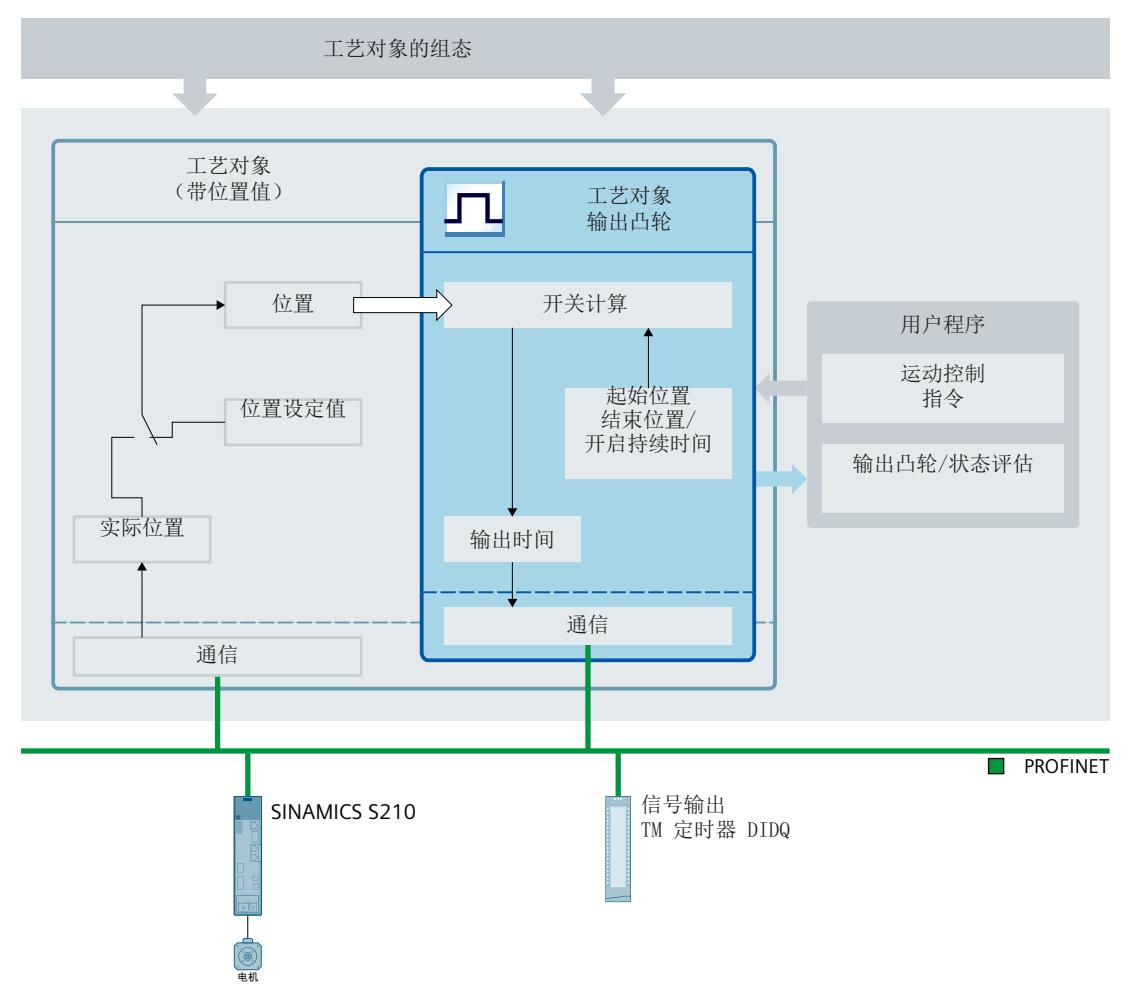

# **输出凸轮类型**

可以使用以下输出凸轮类型:

- 基于位置的输出凸轮 (页 [29\)](#page-15258-0) 基于位置的输出凸轮在起始位置和终止位置之间打开。在此范围外,基于位置的输出凸轮 关闭。
- 基于时间的输出凸轮 (页 [31\)](#page-15260-0) 基于时间的输出凸轮在达到起始位置后,在一段规定时间内保持接通状态。

**分配**

输出凸轮工艺对象必须始终分配给另一个工艺对象,且输出凸轮要评估其位置。

输出凸轮工艺对象可分配给以下工艺对象:

- 同步轴
- 定位轴
- 外部编码器

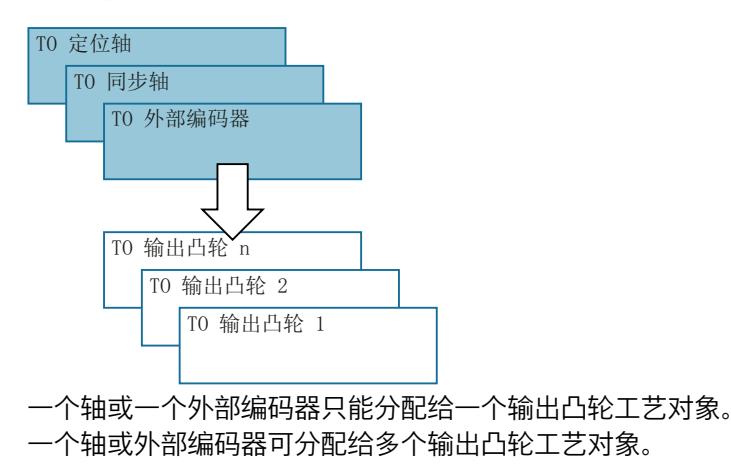

#### **输出凸轮计算和输出凸轮输出**

输出凸轮工艺对象可计算准确的开关时间,确保准确遵从开关位置。开关时间在输出前的两个 位置控制周期内计算。

数字量输出凸轮输出支持以下输出选项:

• 定时器 DQ

以基于时间的 IO 模块为基础,具有高精度和高重现性的数字量输出(毫秒级范围)。在通 过时间值输出信号的情况下,信号变化的时间由工艺对象确定。然后将时间戳传送到数字 量输出的硬件,并以高精度输出边沿。 通过定时器 DQ 输出需要等时同步模式。

• 数字量输出模块

数字量输出的开关精度取决于所用 I/O 的输出周期

当输出取消激活时,输出凸轮状态不会在硬件输出端输出。输出凸轮状态可在用户程序中通过 评估相关"<TO>.CamOutput"变量来内部使用。

**反向输出**

在反向输出的情况下,输出凸轮输出保持打开状态的范围与保持关闭状态的范围互换。

反向输出在运动控制指令"MC\_OutputCam"中设置,该指令使能后才激活。

反向输出可用于基于位置的输出凸轮和基于时间的输出凸轮。

**从一个输出端输出多个输出凸轮**

<span id="page-15258-0"></span>从一个输出端输出多个输出凸轮的操作可通过输出端的输出凸轮信号"与"或"或"逻辑运算执 行。

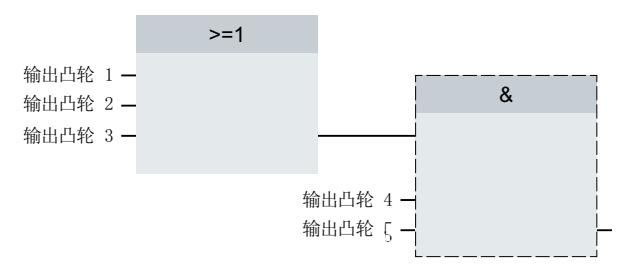

#### **显示开关状态**

输出凸轮的开关状态显示在相关工艺数据块的"<TO>.CamOutput"中。

#### **位置基准**

输出凸轮的切换点可作为以下位置的参考,具体取决于互连的工艺对象。

- 同步轴/定位轴的实际位置
- 同步轴/定位轴的位置设定值
- 外部编码器的位置

#### **互连工艺对象回零**

使用运动控制指令"MC\_Home"更改轴或外部编码器位置会被视为突发位置变化。

- 基于位置的输出凸轮可能跳过或进行相应输出。
- 基于时间的输出凸轮将跳过。时间输出凸轮只有在超出起始位置后才会打开,并保持一段 导通时间。
- 回零操作无法取消已切换状态的基于时间的输出凸轮。

#### **跟踪记录输出凸轮的位置设定值**

CPU 计算输出凸轮的输出时间,从而在将位置设定值从 PLC 传输到驱动器后切换输出凸轮。 跟踪轨迹中不考虑通信时间。

# **3.3.1 基于位置的输出凸轮 (S7-1500, S7-1500T)**

#### **开启范围**

基于位置的输出凸轮的打开范围基本由起始位置和终止位置定义。 **起始位置小于终止位置**

当起始位置小于终止位置时,打开范围从起始位置开始,到终止位置结束。

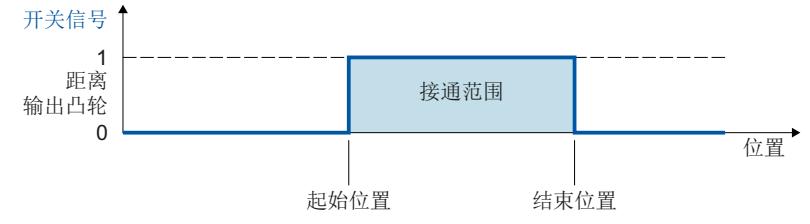

#### **起始位置大于终止位置**

如果起始位置大于终止位置, 那么就有两个打开范围, 如下所述:

- 打开范围从起始位置开始,到正向范围终点结束(比如正向软件限位开关、模数范围终 点)
- 打开范围从负向范围终点开始(比如负向软件限位开关、模数范围起点),到终止位置结 束

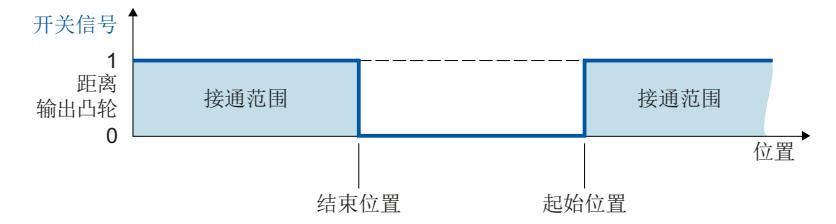

#### **通过模数功能映射到轴**

通过互连工艺对象的有效模数功能,输出凸轮的起始和终止位置会自动映射到模数范围内的 值。

**示例**

- 模数范围 = 0° 到 50°
- 输出凸轮起始位置 = 80°
- 输出凸轮终止位置 = 220°

⇒ 输出凸轮的指定起始和终止位置位于模数范围外。因此,这些值将映射到模数范围。起始 位置为30° (80° mod 50° = 30°), 终止位置为 20° (220° mod 50° = 20°)。输出凸轮在两个连续 的模数长度上保持打开状态,并以每秒 20° 的模数长度关闭。

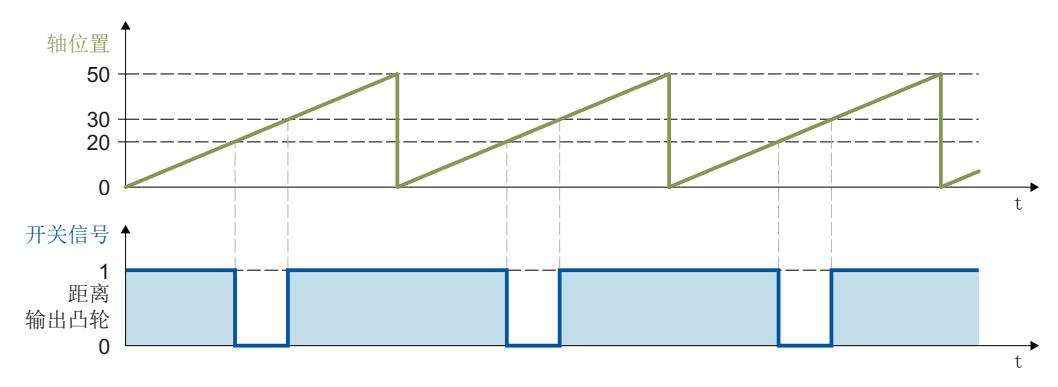

<span id="page-15260-0"></span>**开关特性**

基于位置的输出凸轮激活后会在以下情况下打开:

- 互连工艺对象的位置达到运动控制指令"MC\_OutputCam"中组态的激活方向起始位置或终止 位置。
- 互连工艺对象的位置移动到运动控制指令"MC\_OutputCam"中组态的激活方向输出凸轮的打 开范围(例如,回零期间)。如果运动控制指令"MC\_OutputCam"中使能了两个激活方向, 输出凸轮即使在互连工艺对象静止时也会打开。
- 使用运动控制指令"MC\_OutputCam"且"Mode"= 3 时,输出凸轮可永久打开。

基于位置的输出凸轮激活后会在以下情况下关闭:

- 位置超出输出凸轮的打开范围。
- 位置值移到输出凸轮的打开范围之外。
- 运动控制指令"MC\_OutputCam"设为"Enable"= FALSE。
- 互连工艺对象的运动方向反向,与使能的激活方向不同。

# **3.3.2 基于时间的输出凸轮 (S7-1500, S7-1500T)**

基于时间的输出凸轮在起始位置打开,并根据有负载因子保持置位。

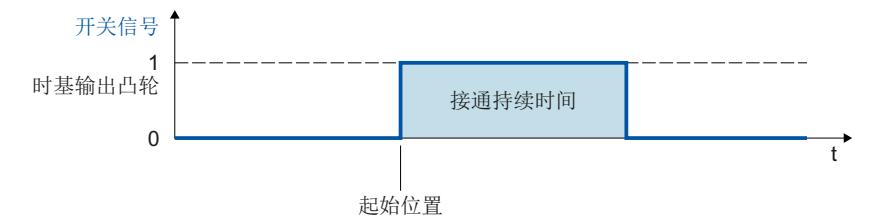

#### **通过模数功能映射到轴**

通过互连工艺对象的有效模数功能,输出凸轮的起始位置会自动映射到模数范围内的值。 **示例**

- 模数范围 = 0° 到 50°
- 输出凸轮起始位置:
	- 输出凸轮 1 = 20°
	- 输出凸轮 2 = 30°
	- 输出凸轮 3 = 80°

⇒ 基于时间的输出凸轮 1 在 20° 时打开,基于时间的输出凸轮 2 在 30° 时打开。基于时间的 输出凸轮 3 的指定起始位置位于模数范围外。因此,起始位置的值将映射到模数范围内,从而 使基于时间的输出凸轮 3 在 30° 时打开。在各种情况下, 全部三个输出凸轮均会根据设定的负 载因子保持有效。

<span id="page-15261-0"></span>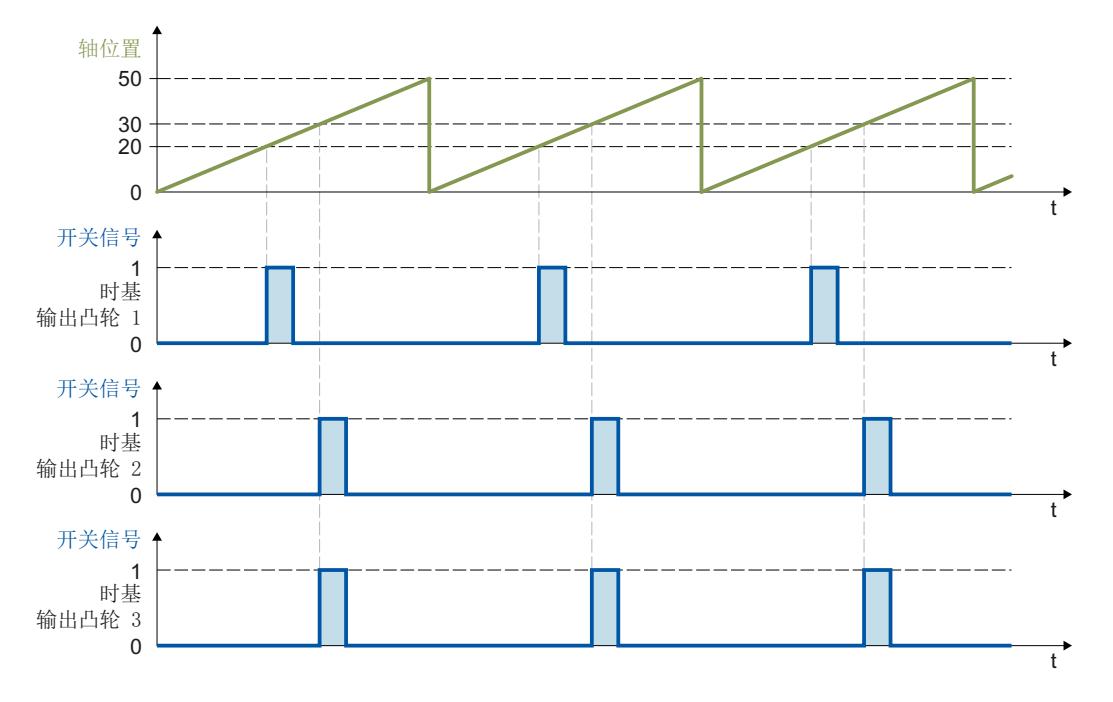

#### **开关特性**

基于时间的输出凸轮在以下情况下打开:

• 已到达起始位置,且互连工艺对象的运动方向对应于指令使能的有效方向。

**说明**

- 如果在输出凸轮打开时再次到达起始位置,则不会重新触发负载因子。
- 如果由于运动控制指令"MC Home",互连工艺对象的位置值在运动期间直接放在输出 凸轮起始位置或之后,输出凸轮不会打开。

基于时间的输出凸轮在以下情况下关闭:

- 组态的负载因子已到期。
- 运动控制指令"MC\_OutputCam"设为"Enable"= FALSE。

# **3.3.3 凸轮的激活方向 (S7-1500, S7-1500T)**

输出凸轮可根据互连工艺对象的运动方向开关。可以在正向运动或负向运动方向输出一个输出 凸轮,也可以不考虑方向来输出凸轮。 有效方向在"MC\_OutputCam.Direction"中设置。 以下示例显示了输出凸轮在有效方向设置下的行为特性。

#### **"正向"有效时的示例("Direction"= 1)**

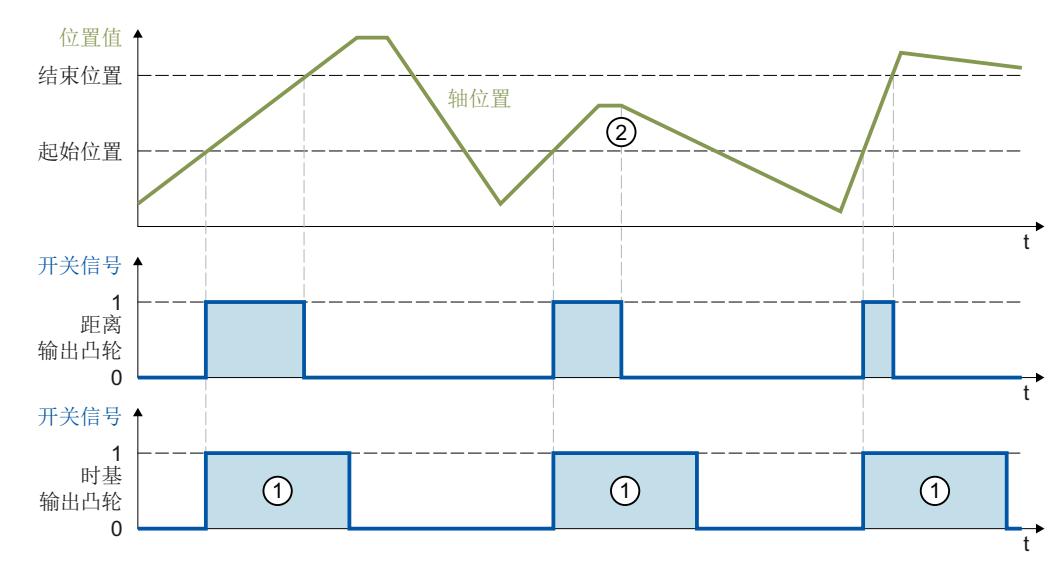

#### **基于位置的输出凸轮**

输出凸轮在沿**正**向到达导通范围时打开。方向反向时②,输出凸轮关闭。

在互连工艺对象正向运动时,如果位置值移到输出凸轮的打开范围内,凸轮会打开。输出凸轮 在互连工艺对象静止时保持关闭。

#### **基于时间的输出凸轮**

输出凸轮在沿**正**向到达起始位置时打开。方向反向时,输出凸轮根据指定的负载因子 ① 保持 打开。

在回零运动期间,如果互连工艺对象的位置值在运动期间直接放在输出凸轮起始位置或之后, 输出凸轮不会打开。

**"负向"有效时的示例("Direction"= 2)**

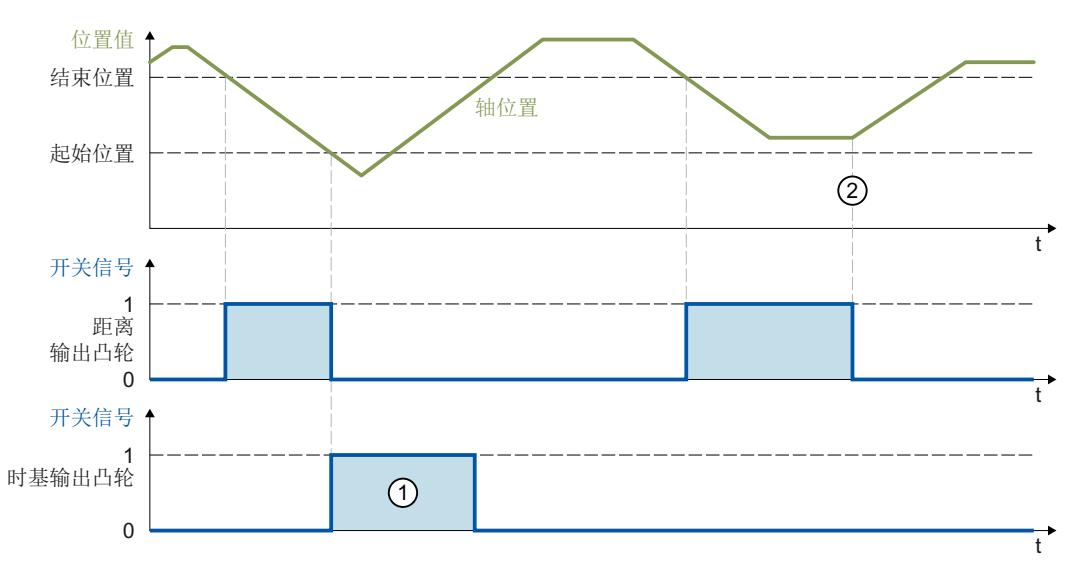

#### **基于位置的输出凸轮**

输出凸轮在沿**负**向到达导通范围时打开。方向反向时②,输出凸轮关闭。

<span id="page-15263-0"></span>在互连工艺对象负向运动时,如果位置值移到输出凸轮的打开范围内,凸轮会打开。输出凸轮 在互连工艺对象静止时保持关闭。

**基于时间的输出凸轮**

输出凸轮在沿**负**向到达起始位置时打开。方向反向时,输出凸轮根据指定的负载因子 ① 保持 打开。

在回零运动期间,如果互连工艺对象的位置值在运动期间直接放在输出凸轮起始位置或之后, 输出凸轮不会打开。

#### **"负向"有效时的示例("Direction"= 3)**

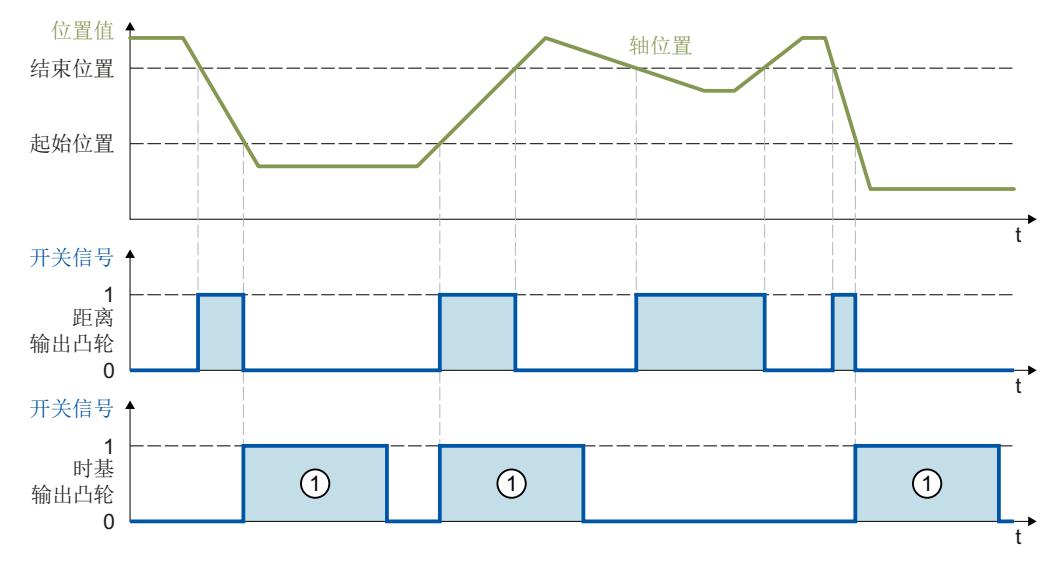

#### **基于位置的输出凸轮**

当互连工艺对象的位置在打开范围内时,输出凸轮打开。

在互连工艺对象静止时,如果互连工艺对象的位置值移到输出凸轮的打开范围内,凸轮会打 开。

#### **基于时间的输出凸轮**

输出凸轮在到达起始位置时打开。方向反向时,输出凸轮根据指定的负载因子 ① 保持打开。 在回零运动期间,如果互连工艺对象的位置值在运动期间直接放在输出凸轮起始位置或之后, 输出凸轮不会打开。

#### **3.3.4 滞后 (S7-1500, S7-1500T)**

实际位置/位置设定值的变动,可能导致凸轮发生意外打开和关闭。

轴停止时,实际值的微小变化会导致预设正向或负向有效的实际值输出凸轮开启或关闭。在跟 踪模式下,即便是关闭轴的设定值发生微小变化,也会导致指定正向或负向有效的实际值输出 凸轮开启或关闭。这类意外的开关状态可通过组态滞后 (> 0.0) 来防止。特别推荐根据实际位 置组态滞后值 (> 0.0)。

滞后是一个位置公差,在此范围内位置值在未更改输出凸轮的开关状态时也可能变化。滞后范 围内检测到的方向变化会被忽略。

滞后在工艺对象的"<TO>.Parameter.Hysteresis"内设置。
**特性**

- 滞后在运行方向变化时激活。
- 以下条件在滞后范围内适用:
	- 基于位置的输出凸轮的开关状态不更改。
	- 不会再测定运动方向。
	- 如果基于时间的输出凸轮的起始位置在滞回范围内,则基于时间的输出凸轮会在沿相应 的有效方向离开滞回范围时打开。
	- 基于时间的输出凸轮的负载因子保持不变。
- 超出滞回范围后,基于位置的输出凸轮会根据输出凸轮设置来设定。

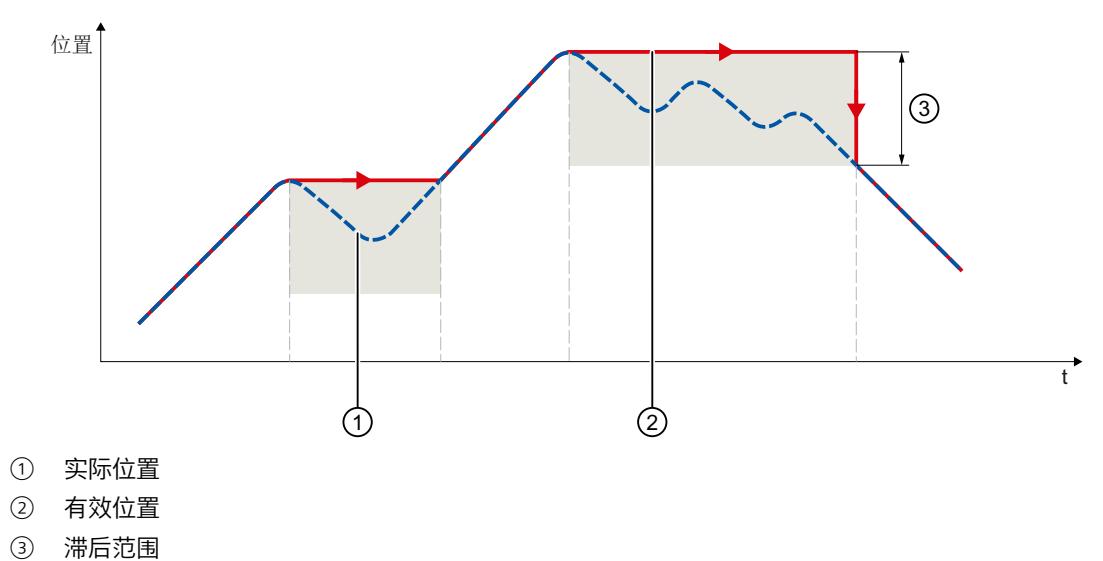

<span id="page-15265-0"></span>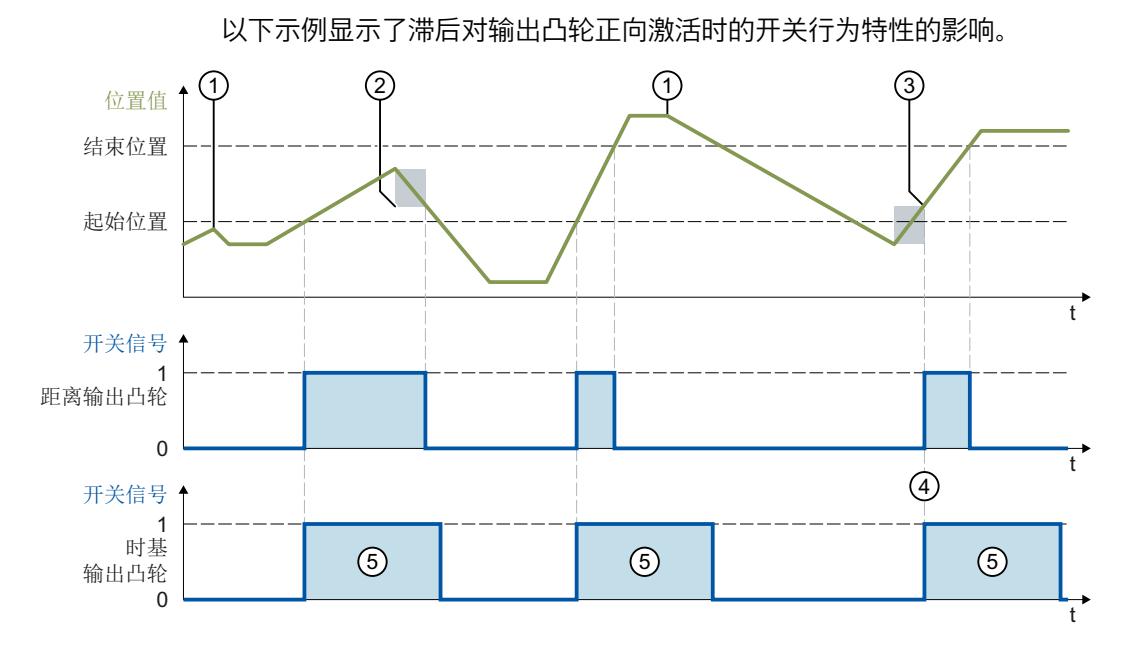

① 无滞后影响的方向变换

- ② 滞后作用
- ③ 基于位置的输出凸轮的打开位置根据方向变换和滞回受到影响。
- ④ 基于时间的输出凸轮的起始位置位于滞回范围内。沿着相应的有效方向离开滞回范围时,基于时间的输出凸轮将接通。
- ⑤ 开启持续时间

# **滞后范围**

系统中滞后范围的最大尺寸如下:对于具备模数功能的轴,为模数范围的四分之一;对于无模 数功能的轴,为运行范围的四分之一。

# **3.3.5 执行器开关时间补偿 (S7-1500, S7-1500T)**

可以使用输出凸轮工艺对象的激活时间或取消激活时间来补偿输出和所连执行器的通信时间和 开关时间。

激活时间即为导通信号沿的前导时间,取消激活时间即为关闭信号沿的前导时间。 定时器必须满足以下条件:

导通持续时间 > 取消激活时间 - 激活时间

在工艺对象中,激活时间通过"<TO>.Parameter.OnCompensation"变量设置,取消激活时间通 过"<TO>.Parameter.OffCompensation"设置。

如果输出凸轮已在考虑预调时间的情况下进行了开关操作,并且随后当前速度发生了变化,则 输出凸轮将不会再次进行开关操作。

# **所使用数字量输出的影响**

• 当输出凸轮通过定时器 DQ 输出时,会自动考虑通信时间。

当输出凸轮通过数字量输出进行输出时,不会自动考虑通信时间。

## **时基输出凸轮**

对于时基凸轮, 可以在"MC OutputCam"指令的"Duration"参数中指示导通持续时间。

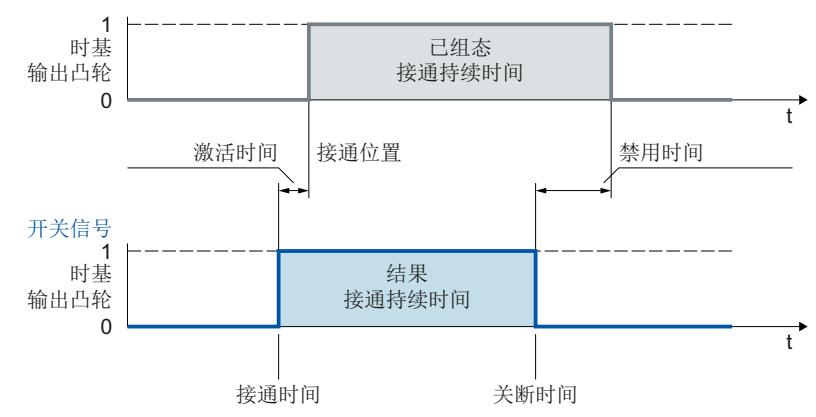

预调时间根据轴的速度动态地改变时基凸轮的导通时间和关闭时间。 **示例**

执行器(例如阀门)应在 200° 位置打开, 预调时间为 0.5s。

• 在 10°/s 的速度下,导通时间已经达到 195°。

 $\div$  在 20°/s 的速度下, 导通时间已经达到 190°。

关闭时间相应地改变。 **距离输出凸轮** 距离输出凸轮的导通持续时间由开关位置和当前速度决定。

# **3.3.6 变量:输出凸轮工艺对象 (S7-1500, S7-1500T)**

以下为相关工艺对象变量:

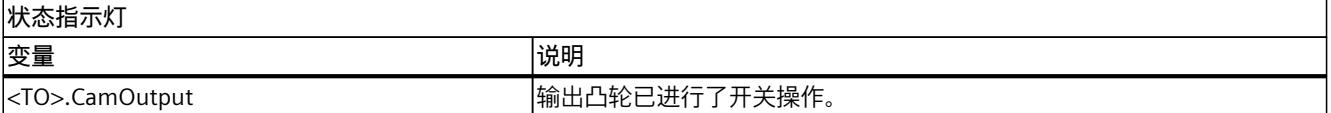

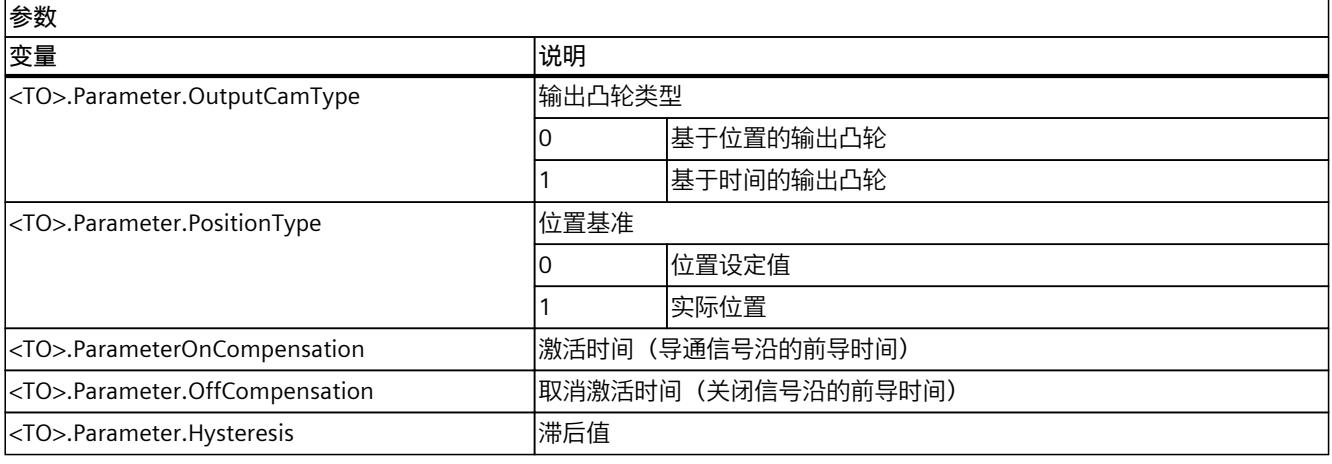

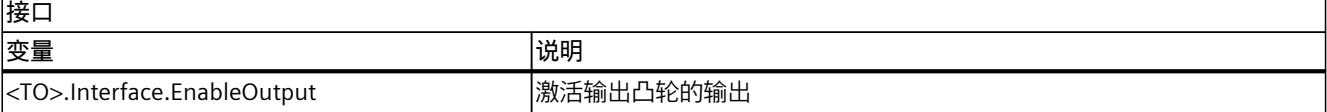

# *基本知识 (S7-1500, S7-1500T)*

*3.3 输出凸轮工艺对象 (S7-1500, S7-1500T)*

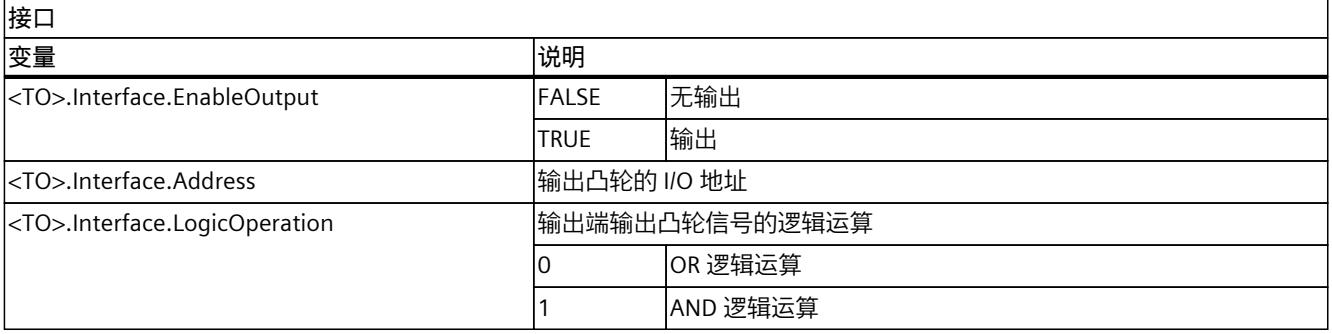

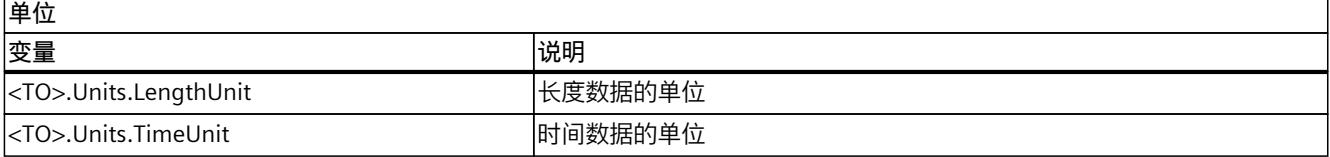

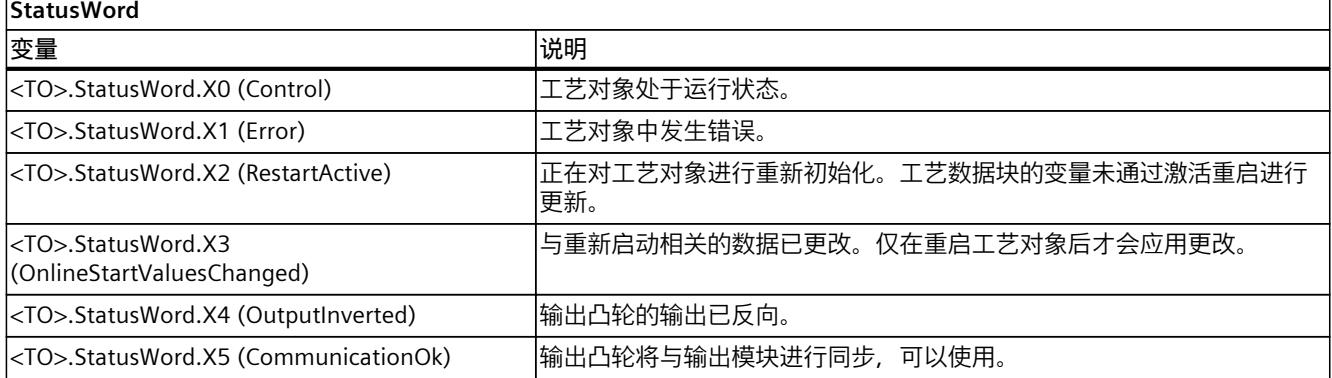

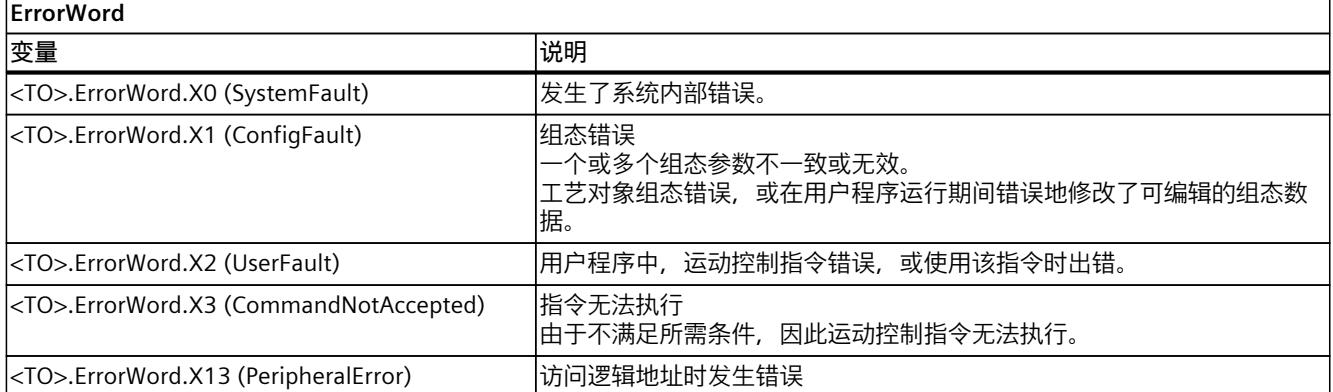

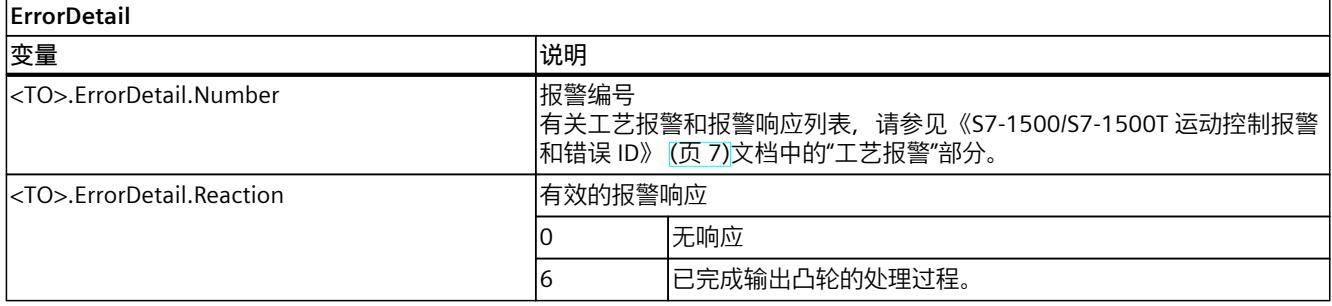

# <span id="page-15268-0"></span>**3.4 凸轮轨道工艺对象 (S7-1500, S7-1500T)**

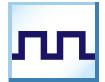

根据轴或外部编码器的位置,凸轮轨迹工艺对象会生成开关信号序列。凸轮轨迹最多包含 32 个单独输出凸轮并输出到一个输出端。开关状态可在用户程序中进行评估,或馈送到数字量输 出。

有关凸轮轨迹工艺对象的功能概述,请参见"功能 (页 [15\)"](#page-15244-0)部分。 下图所示为凸轮轨迹工艺对象的基本操作原理:

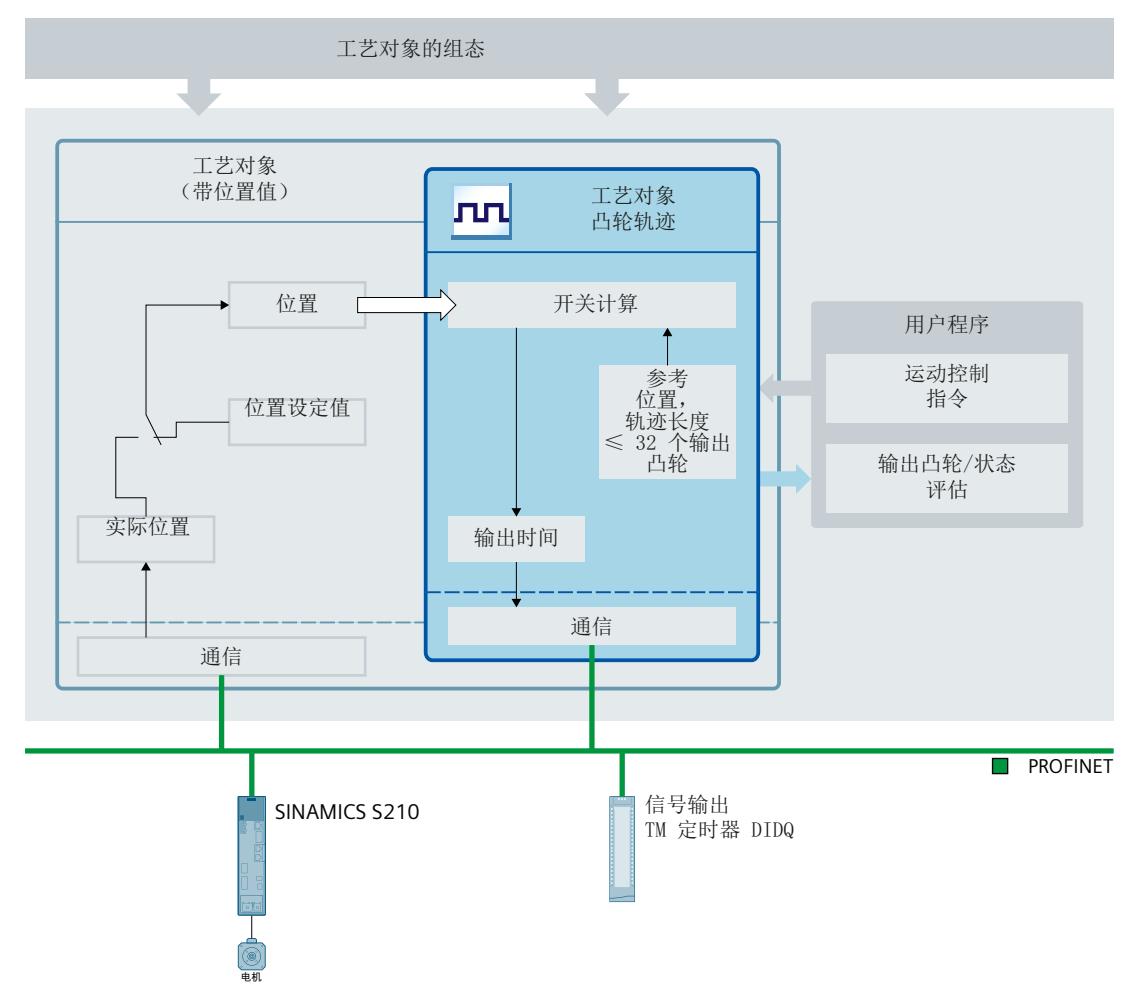

# **凸轮轨迹定义**

凸轮轨迹最多包含 32 个单独输出凸轮,其轨道长度可调。

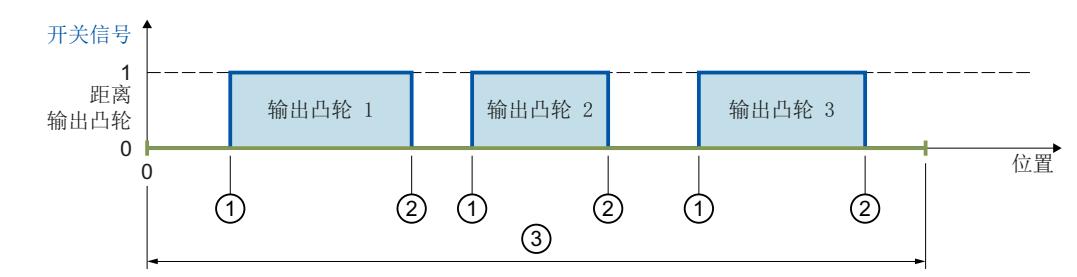

- ① 起始位置
- ② 结束位置
- ③ 凸轮轨迹长度

输出凸轮位置的定义与凸轮轨迹相关。凸轮轨迹的起点始终为 0.0。因此,凸轮轨迹上的输出 凸轮位置始终为正值。

处理凸轮轨迹时,会考虑起始位置在轨道长度范围内的输出凸轮。

凸轮轨迹的输出凸轮可设为基于位置的输出凸轮或基于时间的输出凸轮,一个凸轮轨迹中只能 使用这两种输出凸轮中的一种。

如果越过凸轮轨迹的终点,所连输出凸轮在凸轮轨迹内的行为如下:

- 基于时间的输出凸轮将根据设定的负载因子保持打开。
- 终止位置位于凸轮轨迹范围外时,基于位置的输出凸轮将在离开凸轮轨迹后关闭。

起始和终止位置位于凸轮轨迹长度之外的凸轮被忽略。它们只有在凸轮轨迹长度增加到至少输 出凸轮相应起始位置在新轨道长度内时才会激活。

**分配**

凸轮轨迹工艺对象必须始终分配给另一个工艺对象,且凸轮轨迹要评估其位置。 凸轮轨迹工艺对象可分配给以下工艺对象:

- 同步轴
- 定位轴
- 外部编码器

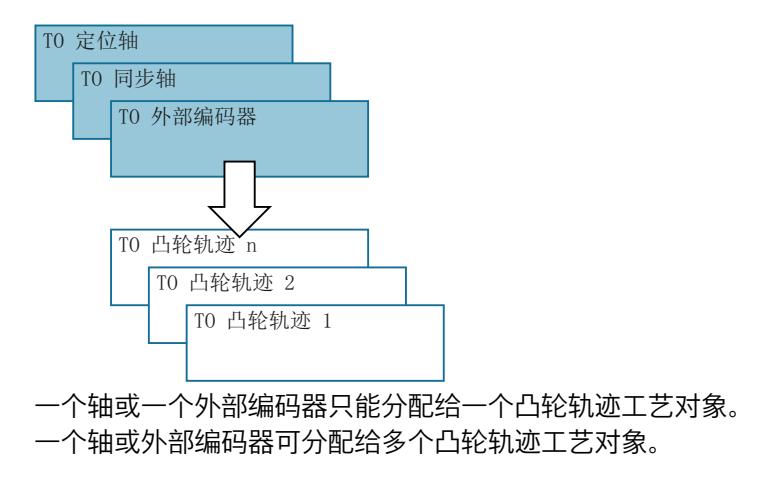

#### **位置基准**

凸轮轨迹的输出凸轮切换点可作为以下位置的参考,具体取决于互连的工艺对象。

- 同步轴/定位轴的实际位置
- 同步轴/定位轴的位置设定值
- 外部编码器的位置

#### **将凸轮轨迹映射到工艺对象的位置**

凸轮轨迹的起点放在互连工艺对象的指定参考位置。因此,凸轮轨迹位置确定的开关位置将从 参考位置开始映射到所连工艺对象上。凸轮轨迹在互连工艺对象两个方向延续。 参考位置的设置可以是正向,也可以是负向。 **示例**

- 轴范围 = -1000 mm 至 +1000 mm
- 参考轴位置的所需输出凸轮切换点:
	- 起始位置 = -200 mm
	- 终止位置 = -100 mm
- 凸轮轨迹长度 = 2000 mm
- 轨道上的输出凸轮定义:
	- 起始位置 = 800 mm
	- 终止位置 = 900 mm

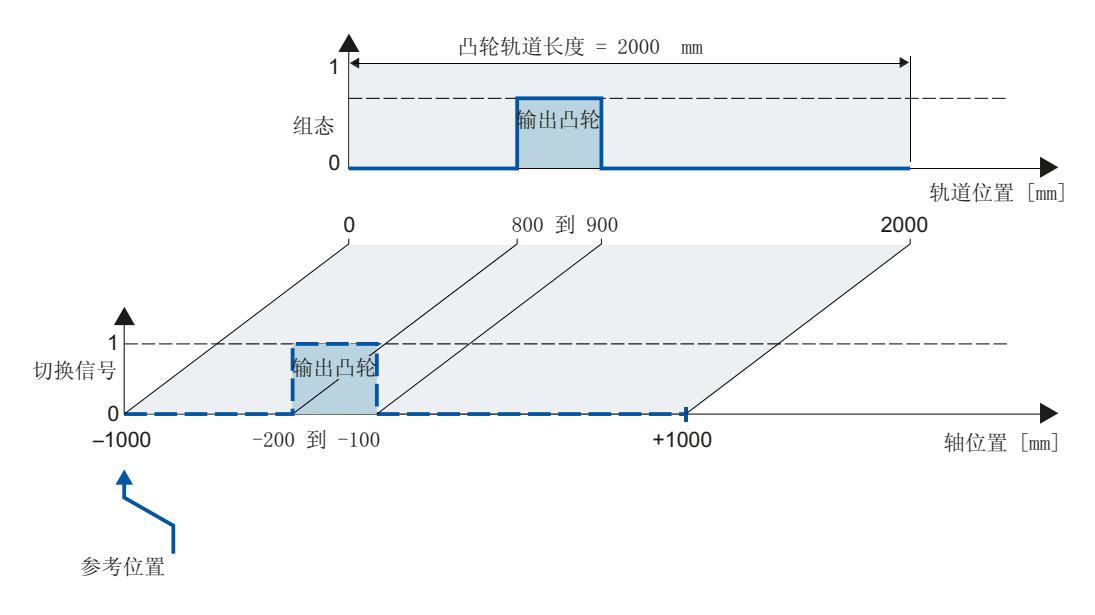

# **凸轮轨迹处理**

凸轮轨迹处理周期性进行。

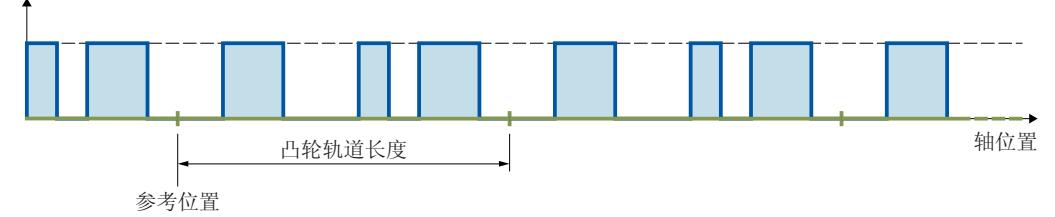

凸轮轨迹从参考位置开始映射到所连工艺对象的位置,并在两个方向周期性延续。

#### **输出凸轮轨迹**

数字凸轮轨迹输出支持以下输出选项:

- 定时器 DQ 以基于时间的 IO 模块为基础,具有高精度和高重现性的数字量输出(毫秒级范围)。在通 过时间值输出信号的情况下,信号变化的时间由工艺对象确定。然后将时间戳传送到数字 量输出的硬件,并以高精度输出边沿。 通过定时器 DQ 输出需要等时同步模式。
- 数字量输出模块 数字量输出的开关精度取决于所用 I/O 的输出周期

每个位置控制循环内最多可输出两个信号沿 (通过定时器 DO, 上升沿和下降沿)或一个信号 沿(通过数字量输出模块,上升沿或下降沿)。如果在一个位置控制时钟周期内传输多个导通 信号沿或关闭信号沿,每种情况下的最后写入值均有效。 **标记凸轮轨迹的各个输出凸轮**

对于待处理的输出凸轮,必须在工艺数据块中通过设

置"<TO>.Parameter.Cam[1..32].Existent"= TRUE 将其组态为有效。此外,可在用户程序中使 用位标记("<TO>.Parameter.CamMasking")来想讲组态为有效的凸轮轨迹输出凸轮定义为有 效。在默认设置中,所有有效输出凸轮均启用("<TO>.Parameter.CamMasking"= 0xFFFFFFFF)。凸轮轨迹本身通过使用运动控制指令"MC\_CamTrack"来激活/取消激活。

# **3.4.1 模运算 (S7-1500, S7-1500T)**

#### **轨道长度以及映射到有模数功能的轴**

当凸轮轨道映射到有模数功能的轴时,超出模数范围的指定参考位置在模数范围内映射。 轨道长度可以小于或大于轴的模数长度。为了确保凸轮轨道在模数范围内的映射无偏移并防止 意外超驰,则模数长度与轨道长度应为整数倍关系(反之亦然)。

无偏移映射示例 有偏移映射示例

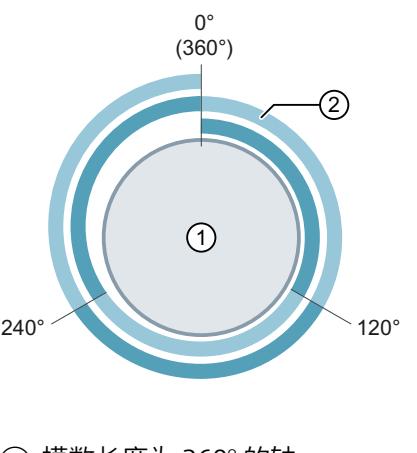

- 
- (2) 轨道长度为 120° 的凸轮轨道 (2) 轨道长度为 160° 的凸轮轨道
- ⇒ 比例 = 360° / 120° = **3** 输出的轨道长度为模数长度的 3 倍。

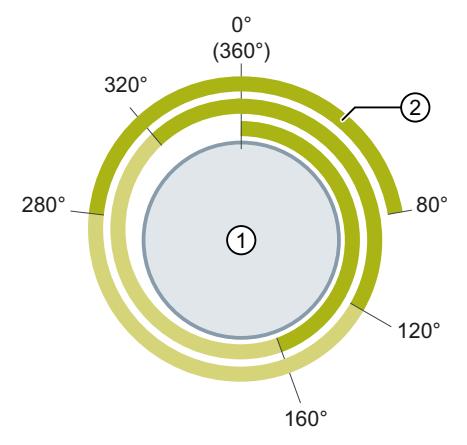

- ① 模数长度为 360° 的轴 ① 模数长度为 360° 的轴
	-
	- ⇒ 比值 = 360° / 160° = **2.25** 输出的轨道长度为第一个模数长度的 2.25 倍,并在其它模数长度的基础上继续延 续。

在循环处理凸轮轨道时,会在"<TO>.MatchPosition"变量中显示当前凸轮轨道的连续参考位 置。连续参考位置始终为凸轮轨道的左边界位置,与方向无关。只有在分配的工艺对象处于运 动控制状态时,才可以输出位置并对位置进行唯一性检测。在"<TO>.TrackPosition"变量中, 将显示当前凸轮轨道 (<TO>.MatchPosition) 中与当前参考位置的距离。 通过"MC\_CamTrack"作业启动凸轮轨道时,凸轮轨道的位置 (<TO\_CamTrack>.MatchPosition) 将按如下方式设置:运动已沿正方向从参考位置到达当前位置 (<TO\_CamTrack>.ReferencePosition)。

#### **无模数功能的轴或编码器的回零**

使用运动控制指令"MC\_Home"更改轴或外部编码器位置会被视为突发位置变化。已使能的凸 轮轨道参考更改后的位置,并从该位置开始进一步处理。

- 回零操作将影响凸轮轨道的当前位置 (<TO>.TrackPosition)。由于存在偏移, 该位置将快速 重新生成。
- 基于位置的输出凸轮可能跳过或进行相应输出。
- 基于时间的输出凸轮将跳过。时间输出凸轮只有在超出起始位置后才会打开,并保持一段 导通时间。
- 回零操作无法取消已切换状态的基于时间的输出凸轮。

建议:

在执行回零操作前或在回零过程中,禁用凸轮轨道。

### **有模数功能的轴或编码器的回零**

- 回零操作将影响凸轮轨道的当前位置 (<TO>.TrackPosition)。 已分配对象的回零将基于方向影响后续激活的凸轮轨道的位置。这取决于位置差,即新位 置减去原始位置的差值。如果位置差为负,您可以增加模数长度 (<TO\_Axis/TO\_ExternalEncoder>.Modulo.Length)。 如果此位置差小于或等于模数长度的一半,则凸轮轨道的新位置 (<TO\_CamTrack>.MatchPosition) 将按如下方式设置:运动已沿正方向从原始位置到达新位 置。 如果此位置差小于或等于模数长度的一半,则凸轮轨道的新位置 (<TO\_CamTrack>.MatchPosition) 将按如下方式设置:运动已沿正方向从原始位置到达新位 置。 • 基于位置的输出凸轮可能跳过或进行相应输出。
- 基于时间的输出凸轮将跳过。时间输出凸轮只有在超出起始位置后才会打开,并保持一段 导通时间。
- 回零操作无法取消已切换状态的基于时间的输出凸轮。
- 建议:

在执行回零操作前或在回零过程中,禁用凸轮轨道。

# **3.4.2 有效方向 (S7-1500, S7-1500T)**

凸轮轨道在互连工艺对象位置的两个方向始终有效。

# **带有基于位置的输出凸轮的凸轮轨道的输出**

基于位置的输出凸轮在超出接通范围时打开。 下图显示了基于位置的输出凸轮执行的凸轮轨道取决于轴的运动方向。

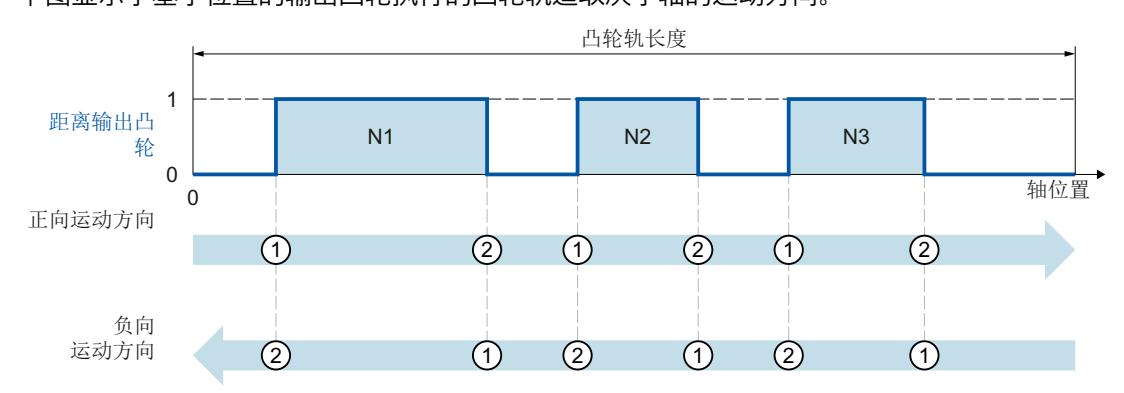

在正向运动方向,凸轮轨道的输出凸轮的输出顺序为输出凸轮 N1、输出凸轮 N2、输出凸轮 N3。在负向运动方向,凸轮轨道的输出凸轮的输出顺序为输出凸轮 N3、输出凸轮 N2、输出 凸轮 N1。基于位置的输出凸轮在 ① 打开,在 ② 关闭。

# **带有基于时间的输出凸轮的凸轮轨输出**

时基数凸轮在超出起始位置时打开。

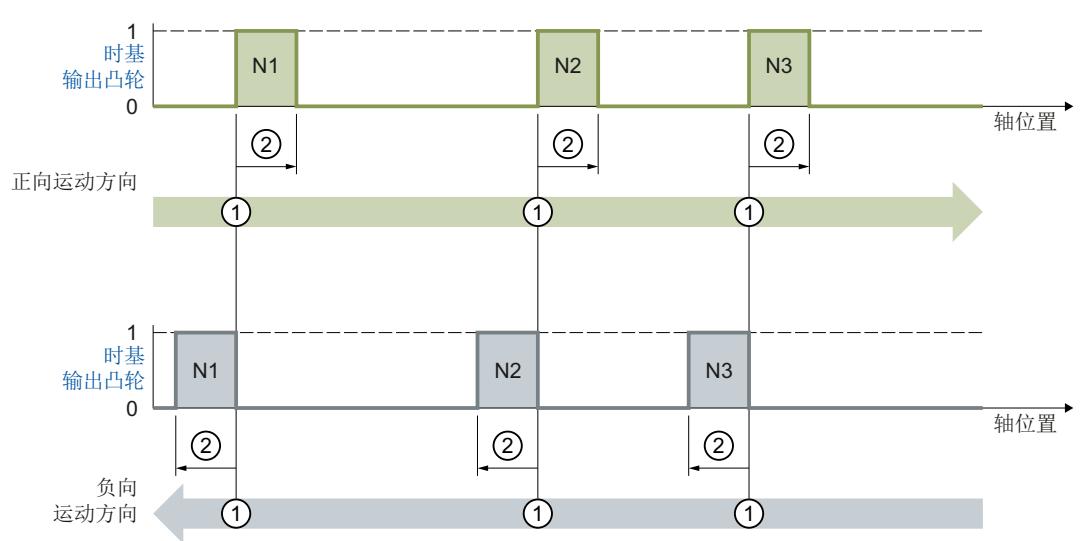

<span id="page-15274-0"></span>下图显示了基于时间的输出凸轮执行的凸轮轨道取决于轴的运动方向。

在正向运动方向,凸轮轨道的输出凸轮的输出顺序为输出凸轮 N1、输出凸轮 N2、输出凸轮 N3。在负向运动方向,凸轮轨道的输出凸轮的输出顺序为输出凸轮 N3、输出凸轮 N2、输出 凸轮 N1。基于时间的输出凸轮在 ① 打开,并在设定的接通时间 ② 内保持打开。

# **3.4.3 运行期间更改凸轮轨道数据 (S7-1500, S7-1500T)**

凸轮轨迹数据和相关运动控制指令"MC\_CamTrack"的参数可在启用轨道处理后更改。有效的运 动控制指令"MC\_CamTrack"不会中止。不过,修改后的参数在下次调用运动控制指 令"MC\_CamTrack"时才会生效。

以下参数可以在运行期间更改,并在下一次调用运动控制指令"MC\_CamTrack"后生效。

- 工艺数据块中的凸轮轨迹数据
	- 参考位置 (<TO>.Parameter.ReferencePosition)
	- 轨道长度 (<TO>.Parameter.CamTrackLength)
	- 各个输出凸轮的位屏蔽 (<TO>.Parameter.CamMasking)
	- 激活时间 (<TO>.Parameter.OnCompensation)
	- 取消激活时间 (<TO>.Parameter.OffCompensation)
	- 滞后值 (<TO>.Parameter.Hysteresis)
	- 输出凸轮数据 (<TO>.Parameter.Cam[1..32])
- 函数块中的参数
	- 使能 (MC\_CamTrack.Enable)
	- 模式 (MC\_CamTrack.Mode)
	- 反向输出 (MC\_CamTrack.InvertOutput)

请注意,更改凸轮轨迹数据时的不同激活特性 (页 [45\)](#page-15274-0)。

#### **3.4.4 激活行为特性 (S7-1500, S7-1500T)**

调用运动控制指令"MC\_CamTrack"且"Enable"= TRUE 时凸轮轨道即可激活。此处应区分以下情 况:

- 首次激活凸轮轨道
- 在当前的凸轮轨道操作中,更改凸轮轨道数据后调用

具体取决于凸轮轨道数据的应用。根据设置模式("MC\_CamTrack.Mode"),该组态(凸轮轨 道数据、函数块中的数据)可多次应用。

- **首次打开凸轮轨道** 调用运动控制指令"MC\_CamTrack"且"Enable"= TRUE 时即可激活凸轮轨道(<TO>.Status 变 为 1), 组态的凸轮轨道数据即时生效。当"MC\_CamTrack.Mode"= 0 以 及"MC\_CamTrack.Mode"= 1 时, 此行为特性相同。
- **已激活凸轮轨道中的凸轮轨道数据变更**("<TO>.Status"= 1)
	- 调用运动控制指令"MC\_CamTrack","Enable"= TRUE 且"Mode"= 0 时,修改后的凸轮轨 道数据即时生效。 如果由于凸轮轨数据更改而导致轨道信号仍未设置,则之前激活的基于位置的输出凸轮 将中止。之前激活的基于时间的输出凸轮始通常将中止。
	- 调用运动控制指令"MC\_CamTrack","Enable"= TRUE 且"Mode"= 1 时,凸轮轨道将根据 之前的组态继续输出,直到凸轮轨道终止。修改后的凸轮轨道数据在当前轨道周期结束 后生效。

如果在用户程序运行期间通过"MC\_CamTrack.Mode"= 1 更改了凸轮轨道,请谨记凸轮 轨道的提前时间,以作为首个输出凸轮的预留时间。仅在以下位置之后定义凸轮轨道中 定义首个输出凸轮的位置:

首个输出凸轮的位置 > 轴速度 x 凸轮轨道提前时间 (<TO>.Parameter.OnCompensation) 即使已将提前时间设置为 0.0,也要记住输出凸轮计算的内部系统时间。

#### **模数长度不为轨道长度的整数倍时,更改凸轮轨道数据**

要设置正确的开关时间,建议执行以下更改步骤:

- 启动新的凸轮轨道后,立即输入更改
- 在更改后的凸轮轨道中,输入一个新的参考位置 (<TO>.Parameter.ReferencePosition)。根 据具体方向,新的参考位置包含以下信息:
	- 有效正方向:当前参考位置 (<TO>.MatchPosition) + 凸轮轨道长度 (<TO>.Parameter.CamTrackLength)
	- 有效负方向:当前参考位置 (<TO>.MatchPosition) 凸轮轨道长度 (<TO>.Parameter.CamTrackLength)
- 调用运动控制指令"MC\_CamTrack"目"Mode"= 1 时,输出凸轮轨道的更改。

<span id="page-15276-0"></span>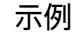

下图显示了激活行为特性的差别示例:

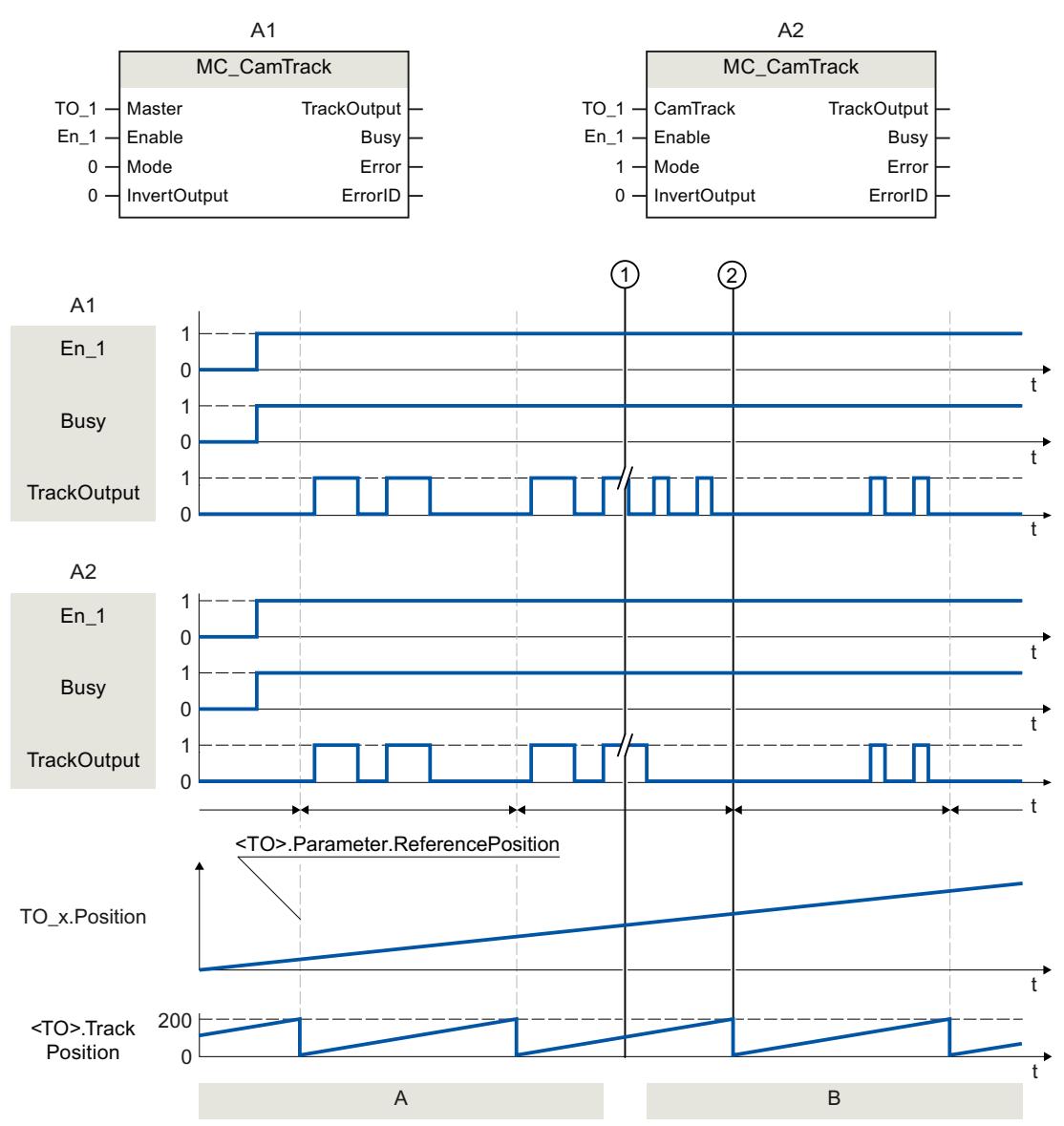

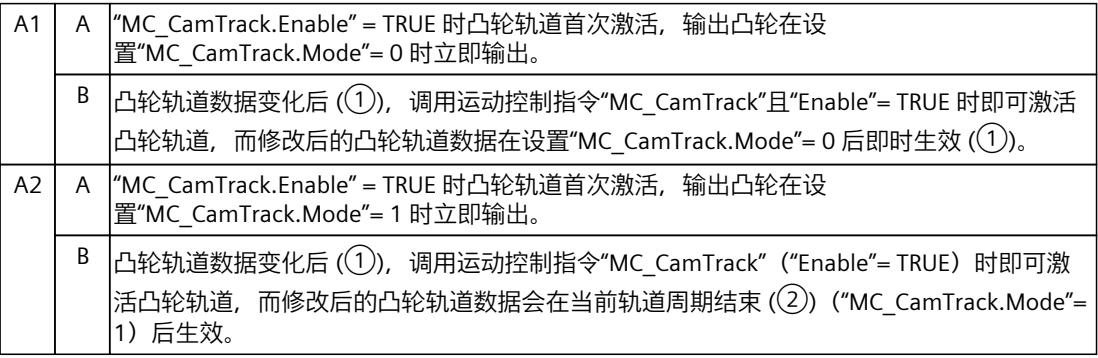

# <span id="page-15277-0"></span>**3.4.5 滞后 (S7-1500, S7-1500T)**

滞后在凸轮轨道工艺对象中设置。滞后设置的行为和作用对应于凸轮工艺对象的滞后 [\(页](#page-15263-0) [34\)。](#page-15263-0)

# **3.4.6 凸轮切换点的时间偏移 (S7-1500, S7-1500T)**

输出和所连执行器(比如阀门)的开关时间可通过使用输出凸轮轨道工艺对象的激活时间或取 消激活时间来补偿。 凸轮切换点的时间偏移对应于凸轮工艺对象的激活时间或取消激活时间 (页 [36\)](#page-15265-0)。

# **3.4.7 变量:凸轮轨迹工艺对象 (S7-1500, S7-1500T)**

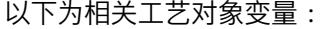

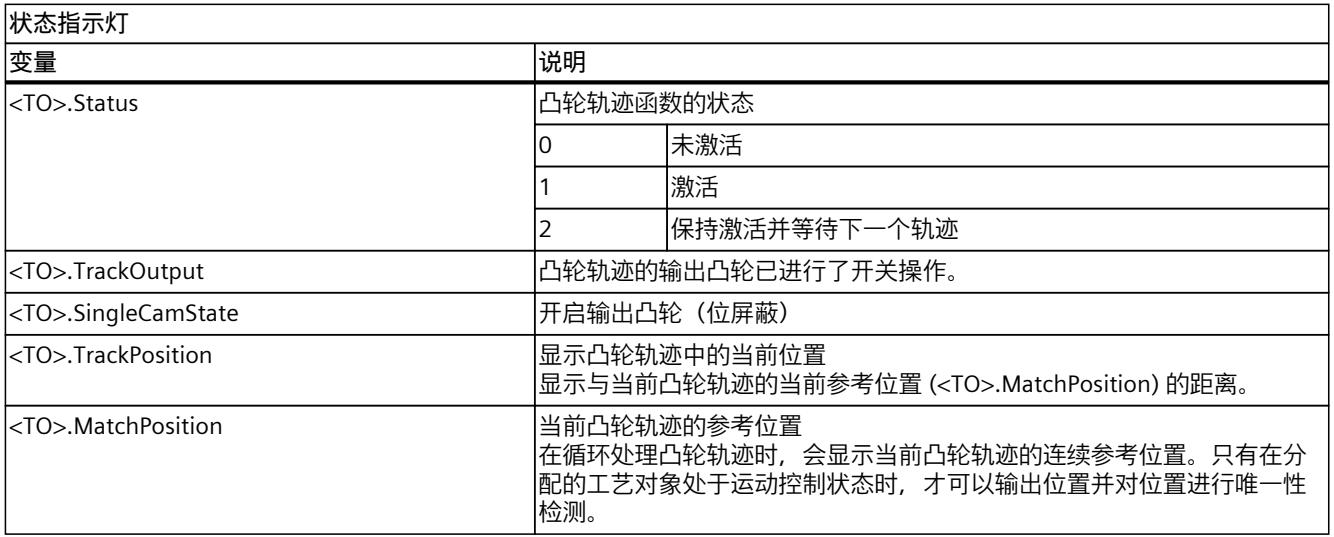

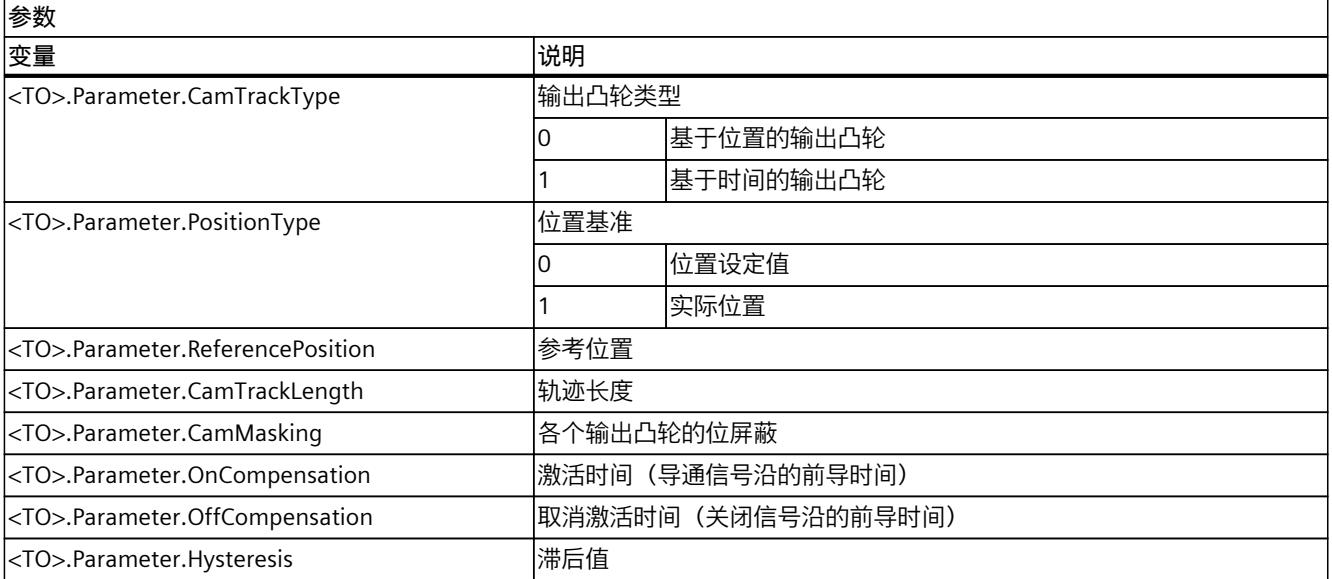

# *基本知识 (S7-1500, S7-1500T)*

# *3.4 凸轮轨道工艺对象 (S7-1500, S7-1500T)*

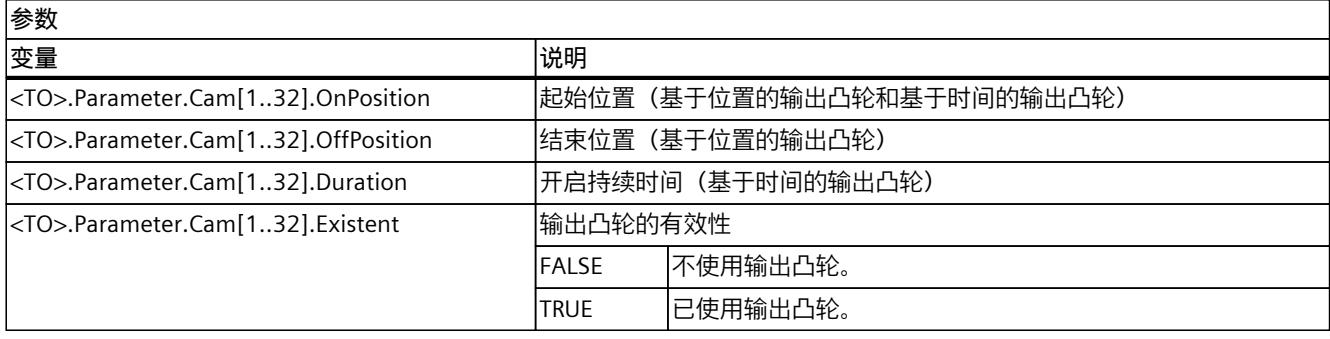

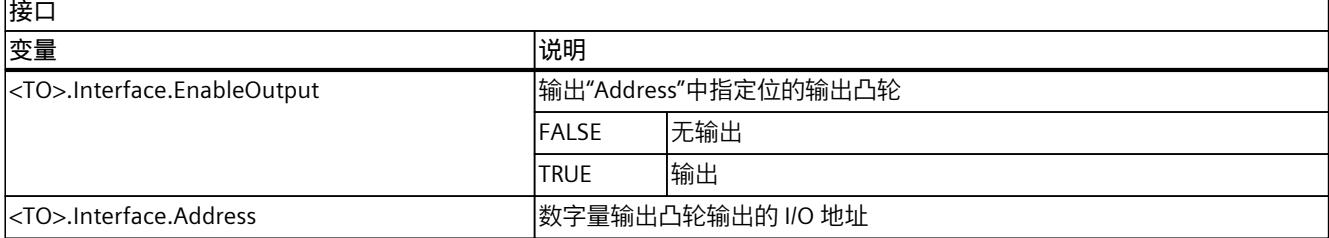

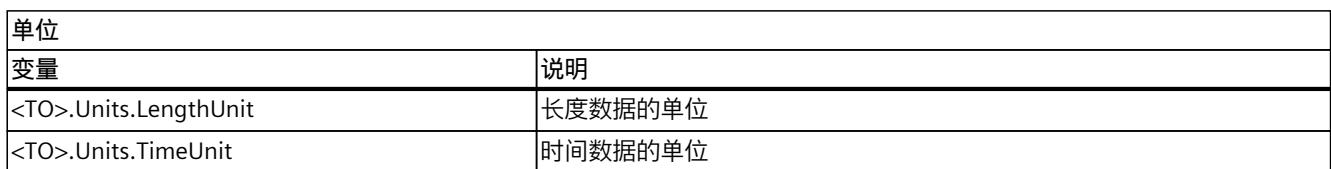

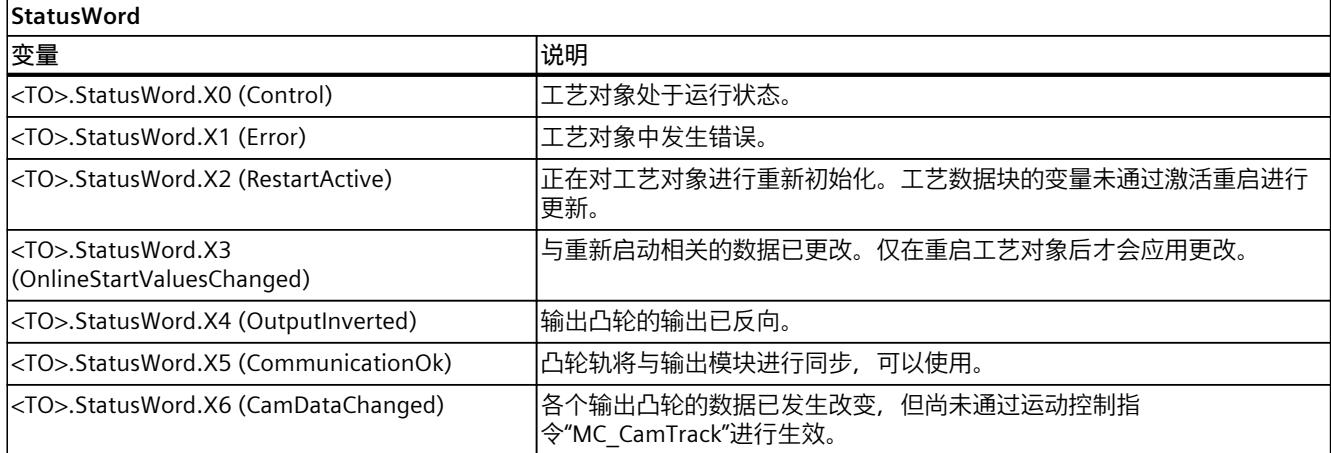

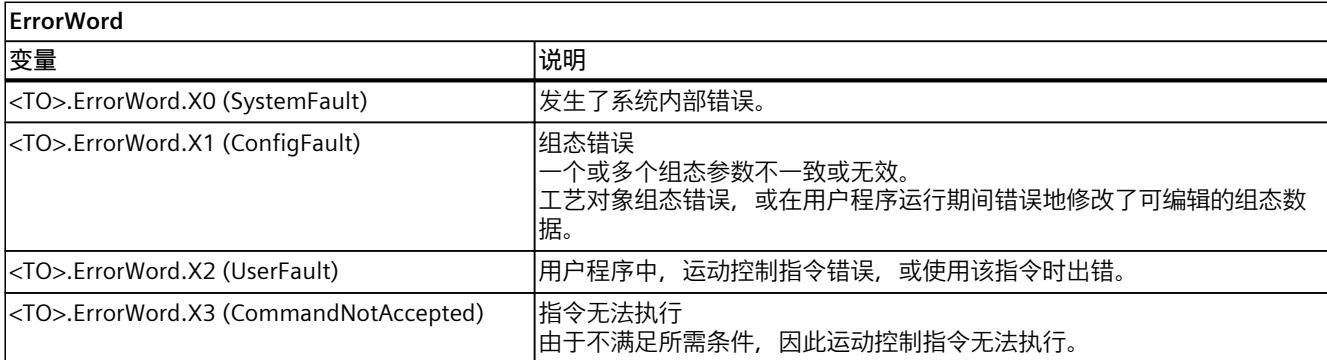

٦

# *基本知识 (S7-1500, S7-1500T)*

*3.4 凸轮轨道工艺对象 (S7-1500, S7-1500T)*

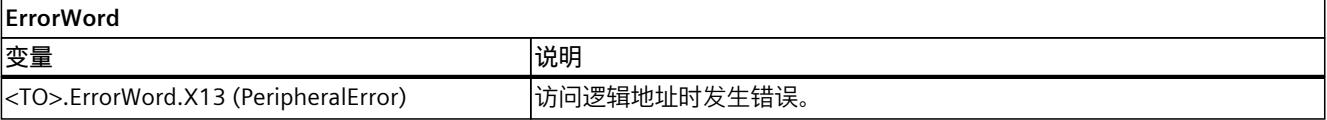

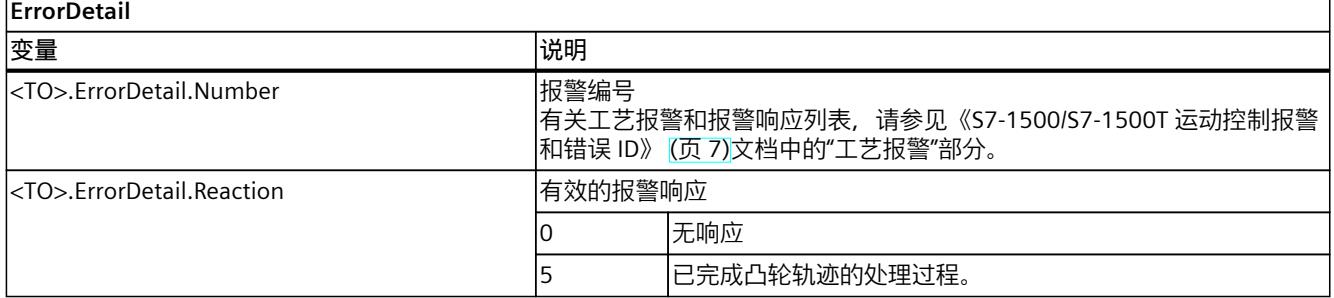

# **4.1 组态工艺对象测量输入 (S7-1500, S7-1500T)**

#### **4.1.1 组态 - 基本参数 (S7-1500, S7-1500T)**

在"基本参数"(Basic parameters) 组态窗口中,组态工艺对象的基本属性。

#### **名称**

在该字段中,定义测量输入的名称。该工艺对象以该名称列出在项目树中。该名称中的测量输 入变量可在用户程序中使用。

#### **指定的轴或外部编码器**

显示分配给测量输入的轴或外部编码器。可以使用该按钮 直接访问较高级工艺对象的基本 参数组态。

#### **测量单位**

指示的测量输入位置的测量单位对应于较高级工艺对象的测量单位。 要以所选单位使用六个小数位,请选中高级工艺对象的"使用精度较高的位置值"(Use position values with higher resolution) 复选框。

#### **参见**

#### [探针工艺对象](#page-15244-0) (页 15)

**4.1.2 组态 - 硬件接口 (S7-1500, S7-1500T)**

# **测量输入类型**

选择测量输入类型。

- 使用定时器 DI 进行测量
- 使用 SINAMICS(中央探头)进行测量
- 使用 PROFIdrive 报文进行测量(驱动器或外部编码器)
- 只能使用工艺对象测量输入来操作测量输入。

*4.1 组态工艺对象测量输入 (S7-1500, S7-1500T)*

#### **可能的测量输入和测量类型概述**

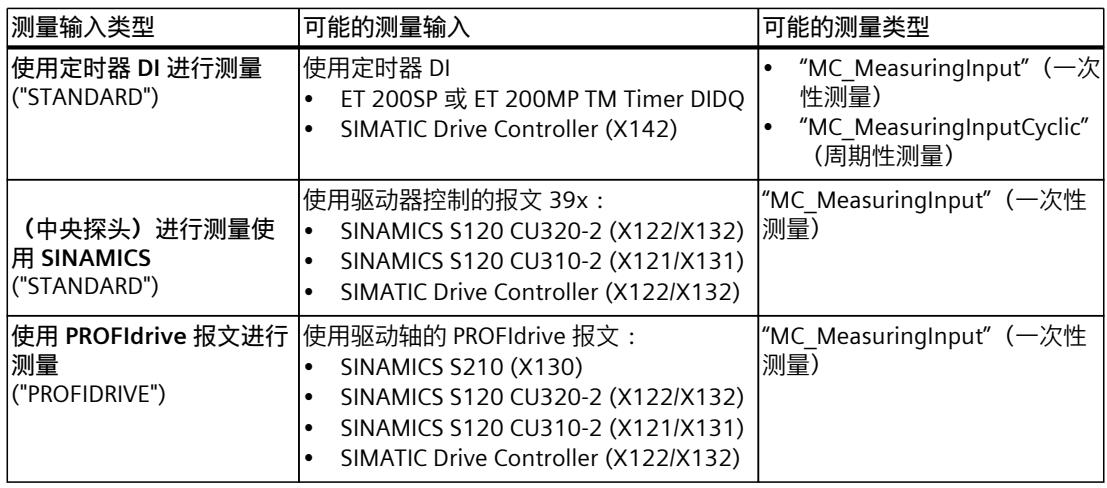

## **使用定时器 DI 进行测量**

选择要通过定时器 DI 进行测量的测量输入。选择框将显示已正确组态的所有通道。为此, 需 要预先将 I/O 通道组态为定时器 DI。

#### **使用 SINAMICS(中央探头)进行测量**

选择测量输入,以用于通过 SINAMICS 测量检测输入进行测量。选择框显示所有兼容的报文类 型。将显示可用作测量输入的所有端子。为此,需要预先在驱动侧组态必要的中央测量输入。 对于未通过 Startdrive 组态的 SINAMICS 驱动器,需要在报文中按照升序连续地将输入分配给 测量输入 (p680)。

对于 p728.8 到 p728.15,可以将用作控制单元上的测量输入的所有 DI/DO 组态为输入。使用 控制单元的 p680 为全局测量输入指定端子。

需要在控制单元上组态报文 391、392 或 393。报文 394 和 395 必须组态为自由报文。

#### **使用 PROFIdrive 报文进行测量(驱动器或外部编码器)**

要通过 PROFIdrive 报文进行测量,请在"测量输入编号"(Number of the measuring input) 下拉 列表中选择报文中的测量输入编号。输入字段预设为值"1"。

PROFIdrive 报文中有两个通信通道可用于传送测量值。将这些通信通道分别分配给驱动器中的 一个测量输入/数字量输入。使用 PROFIdrive 参数组态要用于已组态通信通道的驱动器上的数 字量输入。

• 第一个通信通道的测量输入

("<TO>.Parameter.PROFIdriveProbeNumber"= 1) 如果使用两个编码器,则必须在 SINAMICS 中为每个编码器选择相关 DI。根据所选编码器 将不同结果传送至工艺对象。使用参数 p488[0] 和 p488[1] 组态编码器。

• 第二个通信通道的测量输入

("<TO>.Parameter.PROFIdriveProbeNumber"= 2)

如果使用两个编码器,则必须在 SINAMICS 中为每个编码器选择相关 DI。根据所选编码器 将不同结果传送至工艺对象。使用参数 p489[0] 和 p489[1] 组态编码器。

*4.2 组态输出凸轮工艺对象 (S7-1500, S7-1500T)*

**测量信号的校正时间**

如果要补偿测量信号中可能的延时时间,则需要指定校正时间。

**参见**

[探针工艺对象](#page-15244-0) (页 15)

#### **4.1.3 组态 - 扩展参数 (S7-1500, S7-1500T)**

## **调整测量范围的激活时间**

要调整系统侧定义的激活时间,请在此处输入附加的激活时间。 组态窗口还会显示系统侧计算所得的以下时间:

- 测量作业请求后,可以记录测量事件前所经过的时间
- 测量事件后,显示测量结果前所经过的时间(用于测量一个或两个边沿)

#### **参见**

[带测量范围测量](#page-15251-0) (页 22) [时间相关的限制条件](#page-15252-0) (页 23) [探针工艺对象](#page-15244-0) (页 15)

# **4.2 组态输出凸轮工艺对象 (S7-1500, S7-1500T)**

#### **4.2.1 组态 - 基本参数 (S7-1500, S7-1500T)**

在"基本参数"(Basic parameters) 组态窗口中,组态工艺对象的基本属性。

#### **名称**

在该字段中定义输出凸轮的名称。该工艺对象以该名称列出在项目树中。该名称下的输出凸轮 变量可以在用户程序中使用。

#### **指定的轴或外部编码器**

显示分配至输出凸轮的轴或外部编码器。可以使用该按钮 直接访问较高级工艺对象的基本 参数组态。

#### **输出凸轮类型**

根据输出凸轮类型的开关特性进行选择:

- 基于位置的输出凸轮(位置相关的开/关)
- 基于时间的输出凸轮(位置相关的开启以及与位置无关或与时间相关的关闭)

*4.2 组态输出凸轮工艺对象 (S7-1500, S7-1500T)*

### **输出凸轮基准**

在该选项中组态输出凸轮的开关点是参考实际位置,或参考位置设定值。

#### **测量单位**

指示的输出凸轮位置的测量单位对应于较高级工艺对象的测量单位。 要以所选单位使用六个小数位,请选中高级工艺对象的"使用精度较高的位置值"(Use position values with higher resolution) 复选框。 将基于时间的输出凸轮选作输出凸轮类型时,还会显示开启持续时间以及其它时间的测量单 位。对于输出凸轮,该单位始终为 ms。

**参见**

#### [输出凸轮工艺对象](#page-15255-0) (页 26)

# **4.2.2 组态 - 硬件接口 (S7-1500, S7-1500T)**

# **输出凸轮的输出**

选择生成的开关信号是否在数字量输出处输出。

• **激活输出**

输出凸轮的输出可选择以下两种输出方式:

- **通过定时器 DQ 输出** (Output by Timer DQ) 通过定时器 DQ 输出时,可以在"输出"(Output) 字段中选择合适的通道。选择框显示组 态为定时器 DQ 的所有通道。为此,需要预先将 I/O 通道组态为定时器 DQ。 定时器 DQ 受以下项支持:
	- ET 200MP TM Timer DIDQ 16x24V
	- ET 200SP TM Timer DIDQ 10x24V
	- SIMATIC Drive Controller (X142)

#### – **通过数字量输出模块输出**

要通过数字量输出模块输出,请在"输出凸轮输出"(Output cam output) 字段中选择此选 项。只会显示带有之前定义的 PLC 变量的数字量输出供选择。

选择输出端输出凸轮信号的逻辑运算。逻辑运算与集值反演后要输出的最后一个信号有关 (如果存在)。

采用所选输出的所有输出凸轮均以图形方式显示。

• **输出禁用** 如果输出已禁用,则只能在软件中对输出凸轮进行评估。

**参见**

[输出凸轮工艺对象](#page-15255-0) (页 26)

*4.3 组态凸轮轨道工艺对象 (S7-1500, S7-1500T)*

- **4.2.3 扩展参数 (S7-1500, S7-1500T)**
- **4.2.3.1 组态 - 激活时间 (S7-1500, S7-1500T)**

在"激活时间"(Activation time) 组态窗口的上半部分指示特定的输出凸轮类型。

#### **激活时间和停用时间**

对于输出凸轮开关时间的时间偏移,输入激活时间和停用时间。

#### **参见**

[执行器开关时间补偿](#page-15265-0) (页 36) [输出凸轮工艺对象](#page-15255-0) (页 26)

**4.2.3.2 组态 - 滞后 (S7-1500, S7-1500T)**

要防止凸轮轨道的输出凸轮开关状态发生意外更改,请输入滞后值。 使用参考实际位置的输出凸轮时,请始终输入滞后值 (> 0.0)。

#### **参见**

[滞后](#page-15263-0) (页 34) [输出凸轮工艺对象](#page-15255-0) (页 26)

# **4.3 组态凸轮轨道工艺对象 (S7-1500, S7-1500T)**

#### **4.3.1 组态 - 基本参数 (S7-1500, S7-1500T)**

在"基本参数"(Basic parameters) 组态窗口中,组态工艺对象的基本属性。

# **名称**

在该字段中定义凸轮轨迹的名称。该工艺对象以该名称列出在项目树中。该名称下的凸轮轨迹 变量可以在用户程序中使用。

#### **指定的轴或外部编码器**

显示分配至凸轮轨迹的轴或外部编码器。可以使用该按钮 直接访问较高级工艺对象的基本 参数组态。

# **输出凸轮类型**

根据凸轮轨中输出凸轮类型的开关特性进行选择:

- 基于位置的输出凸轮(位置相关的开/关)
- 基于时间的输出凸轮(位置相关的开启以及与位置无关或与时间相关的关闭)

*4.3 组态凸轮轨道工艺对象 (S7-1500, S7-1500T)*

#### **输出凸轮基准**

在该选项中组态凸轮轨迹的开关点是参考实际位置,或参考位置设定值。

#### **测量单位**

指示的凸轮轨迹位置的测量单位对应于较高级工艺对象的测量单位。 要以所选单位使用六个小数位,请选中高级工艺对象的"使用精度较高的位置值"(Use position values with higher resolution) 复选框。 将基于时间的输出凸轮选作输出凸轮类型时,还会显示开启持续时间以及其它时间的测量单 位。对于输出凸轮,该单位始终为 ms。

**参见**

#### [凸轮轨道工艺对象](#page-15268-0) (页 39)

## **4.3.2 组态 - 硬件接口 (S7-1500, S7-1500T)**

# **输出凸轮轨迹**

选择生成的开关信号是否在数字量输出处输出。

- **激活输出**
	- 为输出轨道选择以下两个输出选项之一:
	- 通过定时器 DQ 输出 通过定时器 DQ 输出时,可以在"输出"(Output) 字段中选择合适的通道。选择框显示组 态为定时器 DQ 的所有通道。为此,需要预先将 I/O 通道组态为定时器 DQ。 定时器 DQ 受以下项支持:
		- ET 200MP TM Timer DIDQ 16x24V
		- ET 200SP TM Timer DIDQ 10x24V
		- SIMATIC Drive Controller (X142)
	- 通过数字量输出模块输出 要通过数字量输出模块输出,请在"输出凸轮输出"(Output cam output) 字段中选择此选 项。只会显示带有之前定义的 PLC 变量的数字量输出供选择。
- **取消激活输出** 如果输出已禁用,则只能在软件中对凸轮轨迹进行评估。

**参见**

#### [凸轮轨道工艺对象](#page-15268-0) (页 39)

- **4.3.3 扩展参数 (S7-1500, S7-1500T)**
- **4.3.3.1 轨道数据 (S7-1500, S7-1500T)**

显示设定输出凸轮类型。

#### **激活时间和停用时间**

输入激活时间和停用时间。

对于凸轮轨道的输出凸轮开关时间的时间偏移,输入激活时间和停用时间。

#### **参见**

# [凸轮切换点的时间偏移](#page-15277-0) (页 48) [凸轮轨道工艺对象](#page-15268-0) (页 39)

要防止凸轮轨道的输出凸轮开关状态发生意外更改,请输入滞后值。 使用参考实际位置的输出凸轮时,请始终输入滞后值 (> 0.0)。

#### **参见**

[滞后](#page-15276-0) (页 47) [凸轮轨道工艺对象](#page-15268-0) (页 39)

#### **轨道长度**

输入相应的轨道长度。 定义轨道长度时,还应考虑到各个输出凸轮的输出凸轮数据。起始位置在凸轮轨道长度外的输 出凸轮不纳入考虑范围。它们只有在凸轮轨道长度增加到至少输出凸轮相应起始位置在新轨道 长度内时才会激活。

#### **轴基准位置**

输入轴或外部编码器的位置(从输出凸轮轨道时开始)。将凸轮轨道的起始位置置于输入的位 置处。 可为参考位置输入负值或正值。

#### **轴长度的模数**

如果使用了带求模函数的轴,则会显示轴长度的模数。

#### **参见**

[凸轮轨道工艺对象](#page-15268-0) (页 39)

#### **4.3.3.2 组态 - 输出凸轮数据 (S7-1500, S7-1500T)**

显示设定输出凸轮类型。

输入要输出的凸轮轨道的输出凸轮属性。最多可以在一个凸轮轨道上设置 32 个单独的输出凸 轮。

定义输出凸轮数据时,还应考虑到之前定义的轨道长度。起始位置在凸轮轨道长度外的输出凸 轮不纳入考虑范围。它们只有在凸轮轨道长度增加到至少输出凸轮相应起始位置在新轨道长度 内时才会激活。

下面介绍的输入选项根据组态的输出凸轮类型显示在"输出凸轮数据"(Output cam data) 组态窗 口中。

- **有效 (Valid)**
	- 只会输出被设为"有效"(valid) 的输出凸轮,并显示相应的状态。
- **起始位置 (Start position)**
	- 基于位置的输出凸轮的起始位置不能大于结束位置。
	- 如果起始位置等于结束位置,则基于位置的输出凸轮不会进行开关。
	- 各个输出凸轮的开关范围允许重叠。
- **结束位置 (End position)**
	- "结束位置"(End position) 列只在为输出凸轮类型设置了基于位置的输出凸轮时才会显 示。
	- 结束位置不能小于起始位置。
- **开启持续时间 (Switch-on duration)** "开启持续时间"(Switch-on duration) 列只在为凸轮类型设置了基于时间的输出凸轮时才会 显示。

**参见**

[凸轮轨道工艺对象](#page-15268-0) (页 39)

运动控制诊断的说明仅限于 TIA Portal 中工艺对象的诊断视图、工艺报警和运动控制指令的错 误检测。

有关以下说明,请参见《S7-1500/S7-1500T 运动控制报警和错误 ID》 [\(页](#page-15236-0) 7)文档:

- 诊断方式
- 工艺报警
- 运动控制指令中的错误 ID

有关 S7‑1500 CPU 系统诊断的详细说明,请参见功能手册《诊断 [\(https://support.industry.siemens.com/cs/CN/zh/view/59192926\)](https://support.industry.siemens.com/cs/CN/zh/view/59192926)》。

# **5.1 探针工艺对象 (S7-1500, S7-1500T)**

# **5.1.1 状态和错误位 (S7-1500, S7-1500T)**

在 TIA Portal 中,可通过"工艺对象 > 诊断 > 状态和错误位"(Technology object > Diagnostics > Status and error bits) 诊断功能监视工艺对象的状态和错误消息。在线操作时可使用诊断功 能。

下表列出了状态和错误消息的含义。括号中为相关的工艺对象变量。

# **测量输入的状态**

下表列出了可能的测量输入状态:

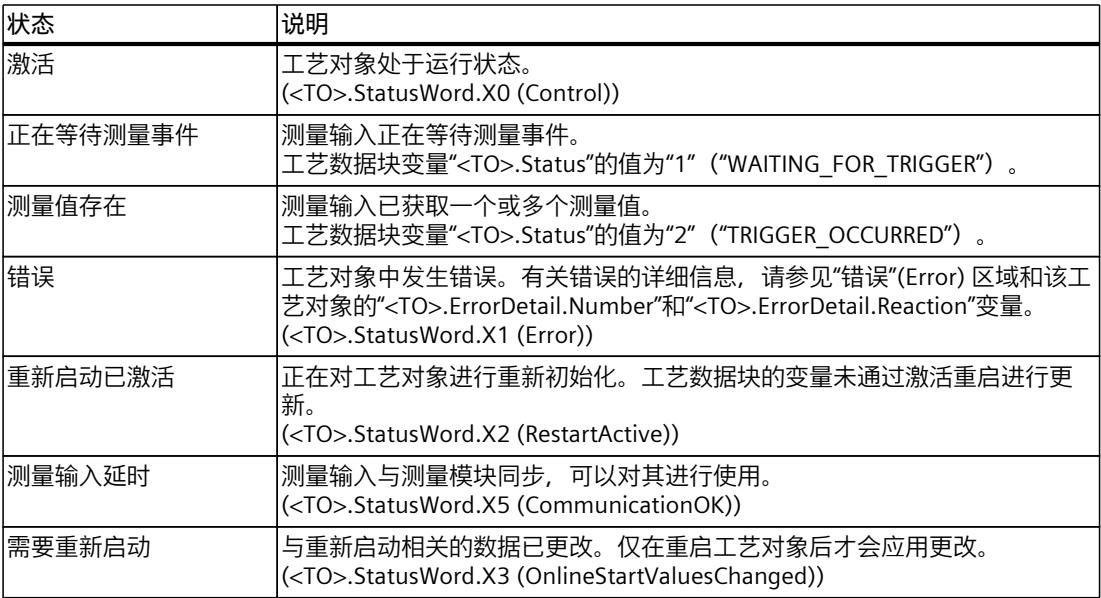

*5.2 输出凸轮工艺对象 (S7-1500, S7-1500T)*

# **错误**

下表列出了可能的错误:

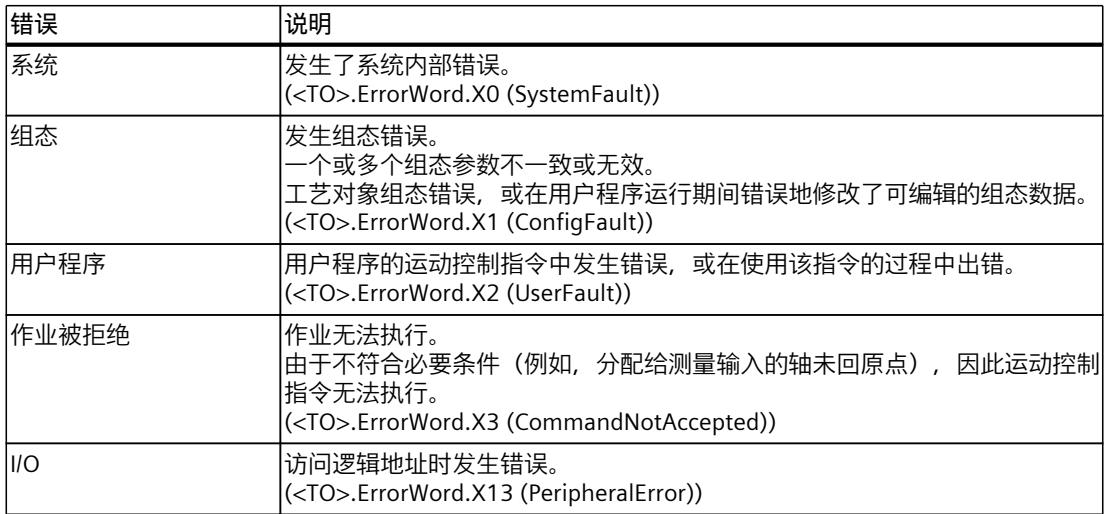

# **报警显示**

要获取更多信息和对错误进行确认,可以通过单击"报警显示"(Alarm display) 链接访问巡视窗 口。

#### **更多信息**

有关评估各个状态位的选项,请参见《S7-1500/S7-1500T 运动控制概述》 [\(页](#page-15236-0) 7)文档中 的"StatusWord、ErrorWord 和 WarningWord 的评估"部分。

# **参见**

["StatusWord"变量\(测量输入\)](#page-15316-0) (页 87) ["ErrorWord"变量\(测量输入\)](#page-15316-0) (页 87) ["WarningWord"变量\(测量输入\)](#page-15317-0) (页 88)

# **5.2 输出凸轮工艺对象 (S7-1500, S7-1500T)**

# **5.2.1 状态和错误位 (S7-1500, S7-1500T)**

在 TIA Portal 中,可通过"工艺对象 > 诊断 > 状态和错误位"(Technology object > Diagnostics > Status and error bits) 诊断功能监视工艺对象的状态和错误消息。在线操作时可使用诊断功 能。

下表列出了状态和错误消息的含义。括号中为相关的工艺对象变量。

# **输出凸轮状态**

下表显示了可能的输出凸轮状态:

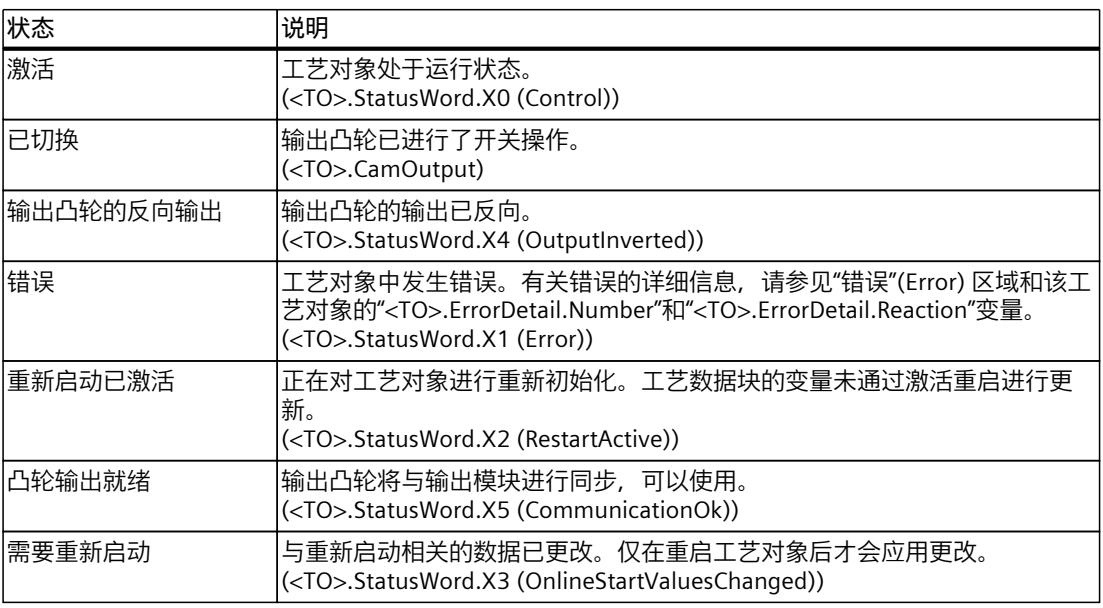

# **错误**

下表列出了可能的错误:

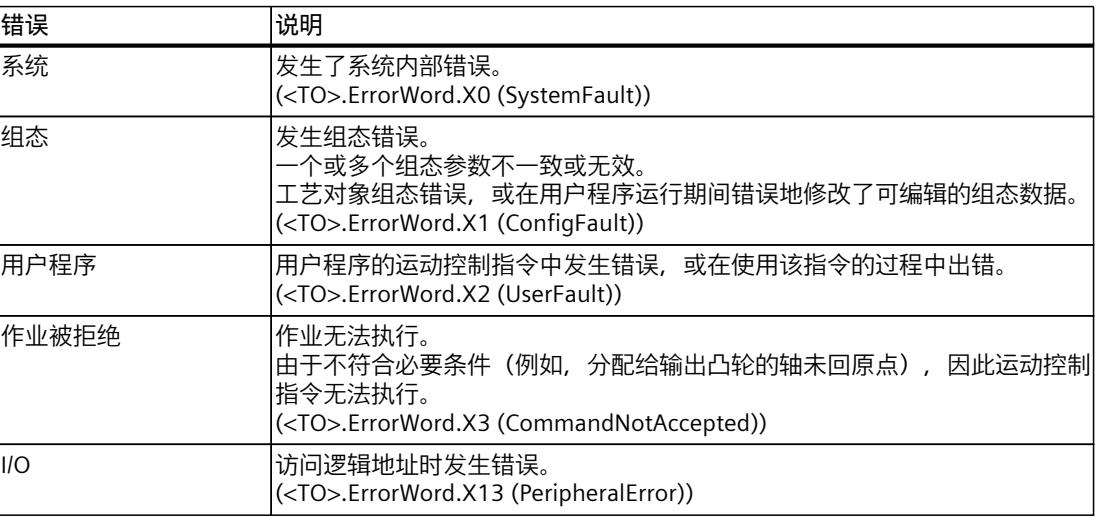

# **报警显示**

要获取更多信息和对错误进行确认,可以通过单击"报警显示"(Alarm display) 链接访问巡视窗 口。

# **更多信息**

有关评估各个状态位的选项,请参见《S7-1500/S7-1500T 运动控制概述》 [\(页](#page-15236-0) 7)文档中 的"StatusWord、ErrorWord 和 WarningWord 的评估"部分。

# **参见**

["StatusWord"变量\(输出凸轮\)](#page-15320-0) (页 91) ["ErrorWord"变量\(输出凸轮\)](#page-15321-0) (页 92) ["WarningWord"变量\(输出凸轮\)](#page-15322-0) (页 93)

# **5.3 凸轮轨道工艺对象 (S7-1500, S7-1500T)**

# **5.3.1 状态和错误位 (S7-1500, S7-1500T)**

在 TIA Portal 中,可通过"工艺对象 > 诊断 > 状态和错误位"(Technology object > Diagnostics > Status and error bits) 诊断功能监视工艺对象的状态和错误消息。在线操作时可使用诊断功 能。

下表列出了状态和错误消息的含义。括号中为相关的工艺对象变量。

# **凸轮轨迹状态**

下表显示了可能的凸轮轨迹状态:

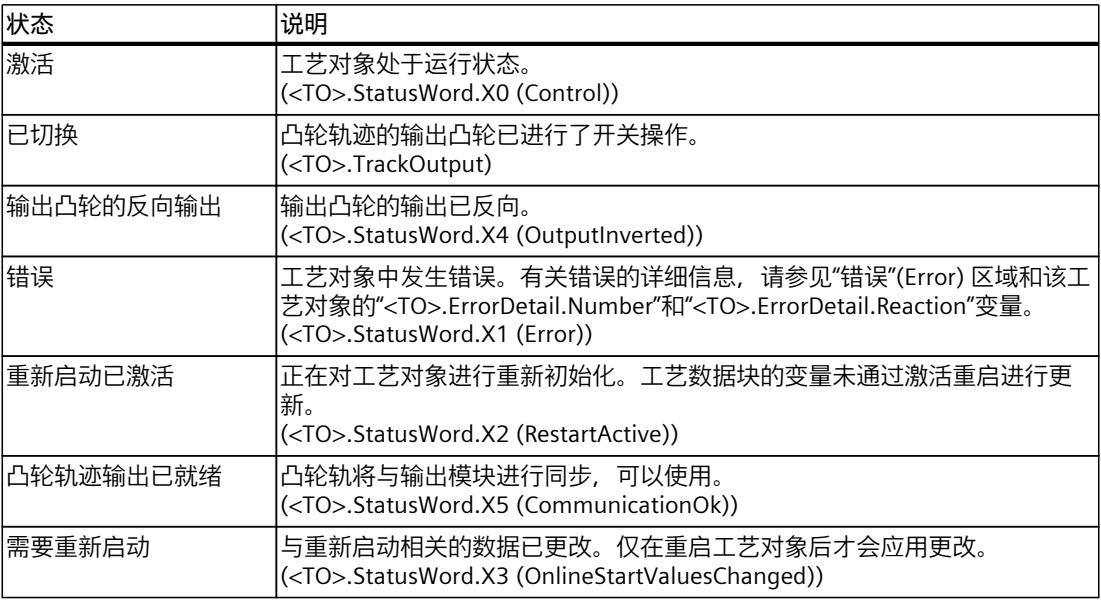

**错误**

下表列出了可能的错误:

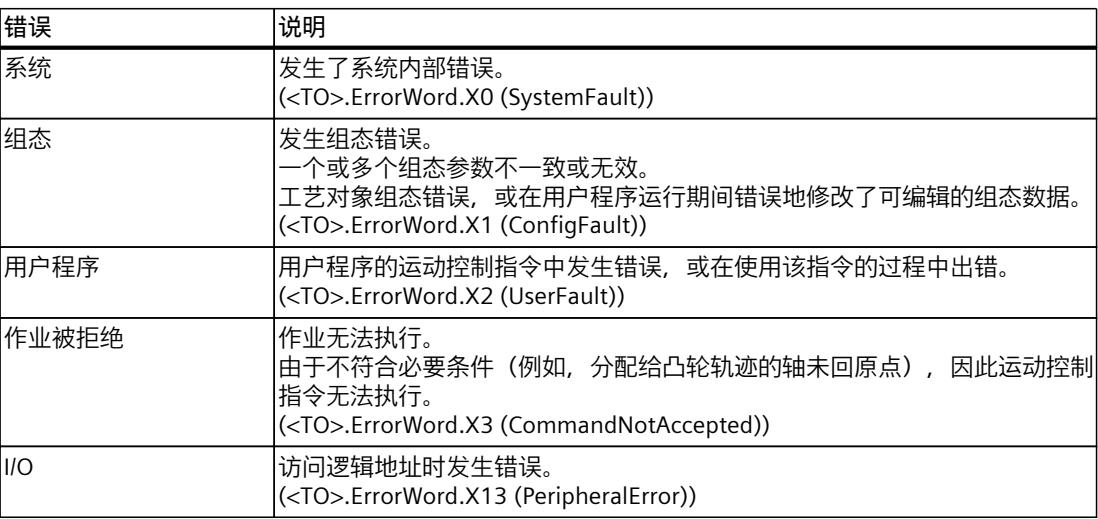

# **报警显示**

要获取更多信息和对错误进行确认,可以通过单击"报警显示"(Alarm display) 链接访问巡视窗 口。

#### **更多信息**

有关评估各个状态位的选项,请参见《S7-1500/S7-1500T 运动控制概述》 [\(页](#page-15236-0) 7)文档中 的"StatusWord、ErrorWord 和 WarningWord 的评估"部分。

#### **参见**

["StatusWord"变量\(凸轮轨道\)](#page-15326-0) (页 97) ["ErrorWord"变量\(凸轮轨道\)](#page-15326-0) (页 97) ["WarningWord"变量\(凸轮轨道\)](#page-15327-0) (页 98)

# **5.3.2 凸轮轨道状态 (S7-1500, S7-1500T)**

在 TIA Portal 中,可通过"工艺对象 > 诊断 > 凸轮轨道状态"(Technology object > Diagnostics > Cam track status) 诊断功能监视凸轮轨道的状态。在线操作中具有诊断功能。

# **"输出凸轮的有效性和屏蔽功能"(Validity and masking of the output cams) 区域**

该区域中显示了凸轮轨道的各个凸轮以及以下属性的状态:

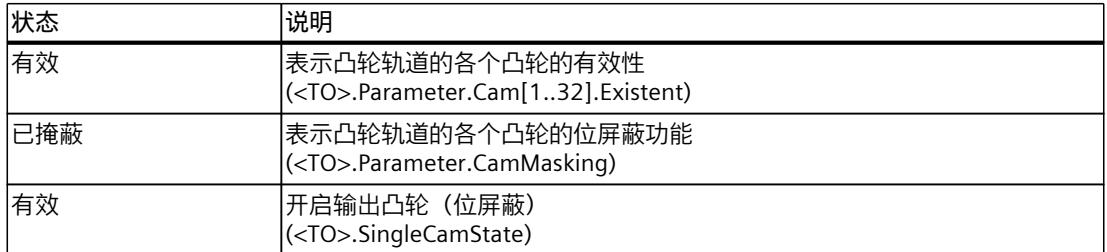

# **"位置"(Positions) 区域**

在该区域中显示了以下状态值:

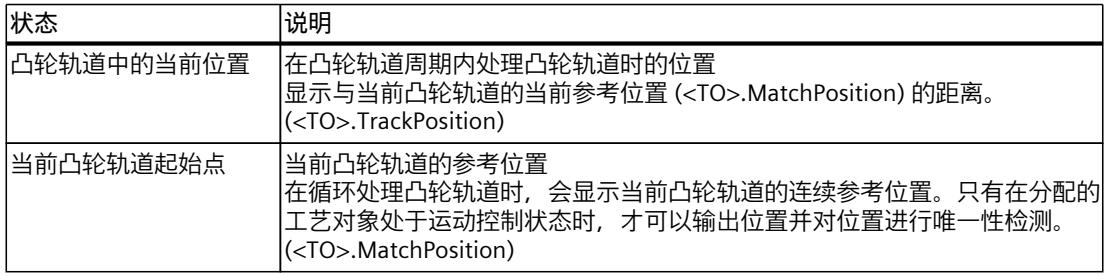

# **6.1 MC\_MeasuringInput V7 (S7-1500, S7-1500T)**

# **6.1.1 MC\_MeasuringInput:启动一次测量 V7 (S7-1500, S7-1500T)**

#### **说明**

通过运动控制指令"MC\_MeasuringInput",开始进行一次性测量。 进行一次性测量时,可以通过一个测量作业检测到一个或两个边沿。将相应的工艺对象轴或外 部编码器的位置分配给测量事件。测量结果在函数块以及工艺数据块中进行指示,并且可在用 户程序中进行进一步处理。测量作业已完成。 必须使用"MC\_MeasuringInput.Execute" = TRUE, 再次启动另一个测量作业。

# **适用于**

• 测量输入

#### **要求**

- 工艺对象已正确组态。
- 轴编码器的状态必须为"valid"("<TO>.StatusSensor[1..4].State"= valid)。否则,会在函数 块中拒绝测量作业,并提示错误。
- 测量输入与测量模块之间已建立通信("<TO>.StatusWord.CommunicationOK"= TRUE)。
- 在主动或被动回原点期间,无法使用 PROFIdrive 进行测量。

#### **超驰响应**

有关"MC\_MeasuringInput"作业的超驰响应,请参见"超驰响应 V7:测量输入作业 (页 [81\)](#page-15310-0)"部 分。

#### **参数**

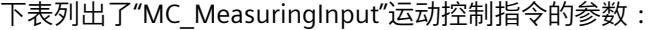

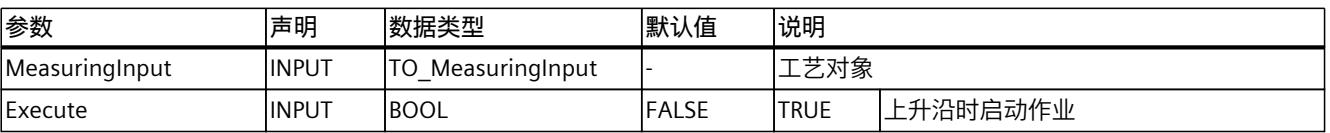

*6.1 MC\_MeasuringInput V7 (S7-1500, S7-1500T)*

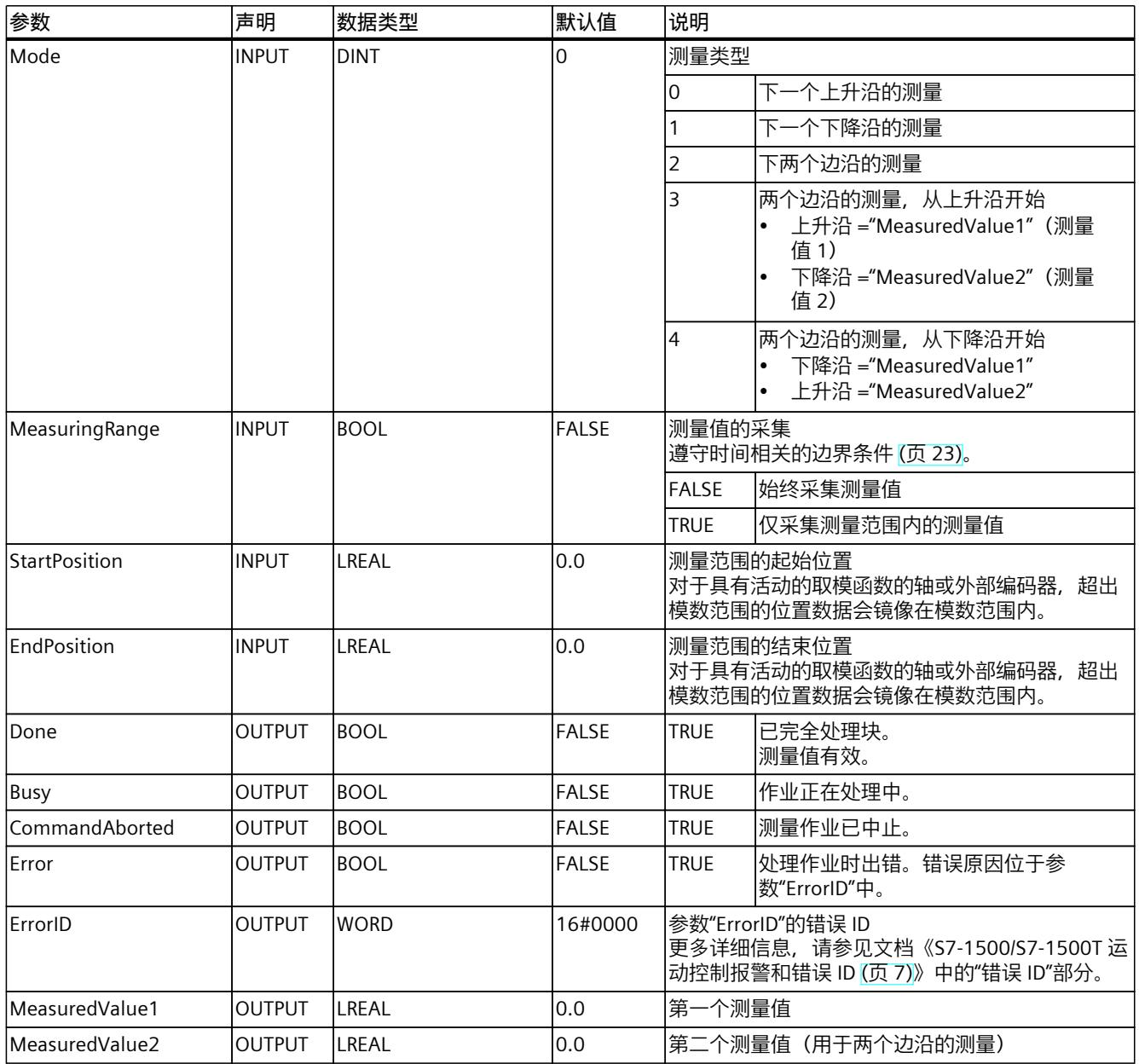

**参见**

[一次测量](#page-15247-0) (页 18)

*6.2 MC\_MeasuringInputCyclic V7 (S7-1500, S7-1500T)*

# **6.1.2 MC\_MeasuringInput:功能图 V7 (S7-1500, S7-1500T)**

# **功能图:开始一次性测量作业**

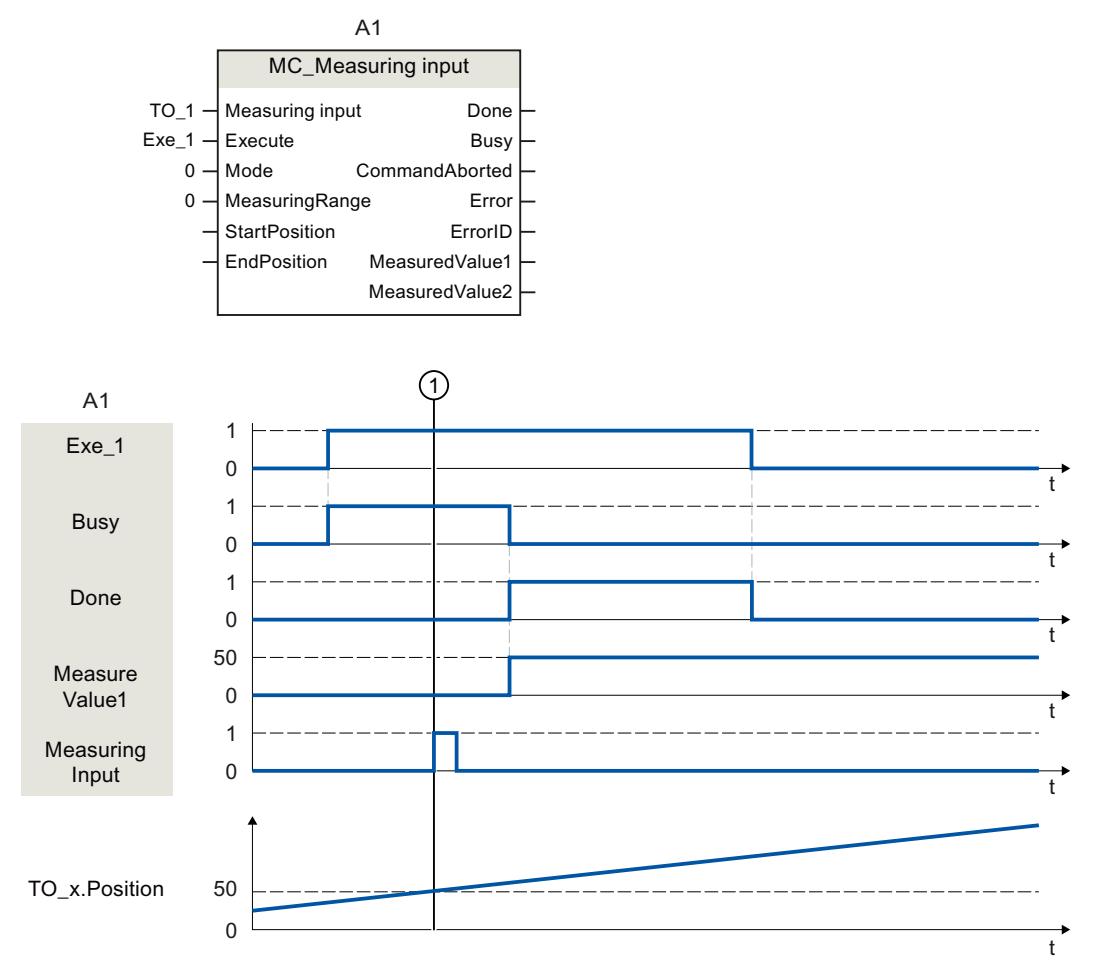

对于通过"Execute"开始的"Mode"= 0 的"MC\_MeasuringInput"作业,执行了下一个上升沿的测 量。"Done" = TRUE 信号表示测量已成功完成。确定的测量值 ①(在示例中:为 50)已通 过"MeasuredValue1"进行输出。

# **6.2 MC\_MeasuringInputCyclic V7 (S7-1500, S7-1500T)**

# **6.2.1 MC\_MeasuringInputCyclic:启动周期性测量 V7 (S7-1500, S7-1500T)**

**说明**

通过运动控制指令"MC\_MeasuringInputCyclic",开始进行循环测量。 通过循环测量,系统最多会检测到两个测量事件,并会显示相关的测量位置。会继续循环进行 测量,直至按照指令结束测量。

*6.2 MC\_MeasuringInputCyclic V7 (S7-1500, S7-1500T)*

# **适用于**

• 测量输入

# **要求**

- 工艺对象已正确组态。
- 只有在使用定时器 DI 进行测量时,才支持周期性测量。
- 测量输入与测量模块之间已建立通信("<TO>.StatusWord.CommunicationOK"= TRUE)。
- 仅当轴编码器为"有效"状态"valid"("<TO>.StatusSensor[1..4].State" = valid)时,操作才生 效。否则,会在函数块中拒绝测量作业,并提示错误。

# **超驰响应**

有关"MC\_MeasuringInputCyclic"作业的超驰响应,请参见"超驰响应 V7: 测量输入作业 [\(页](#page-15310-0) [81\)"](#page-15310-0)部分。

# **参数**

下表列出了"MC\_MeasuringInputCyclic"运动控制指令的参数:

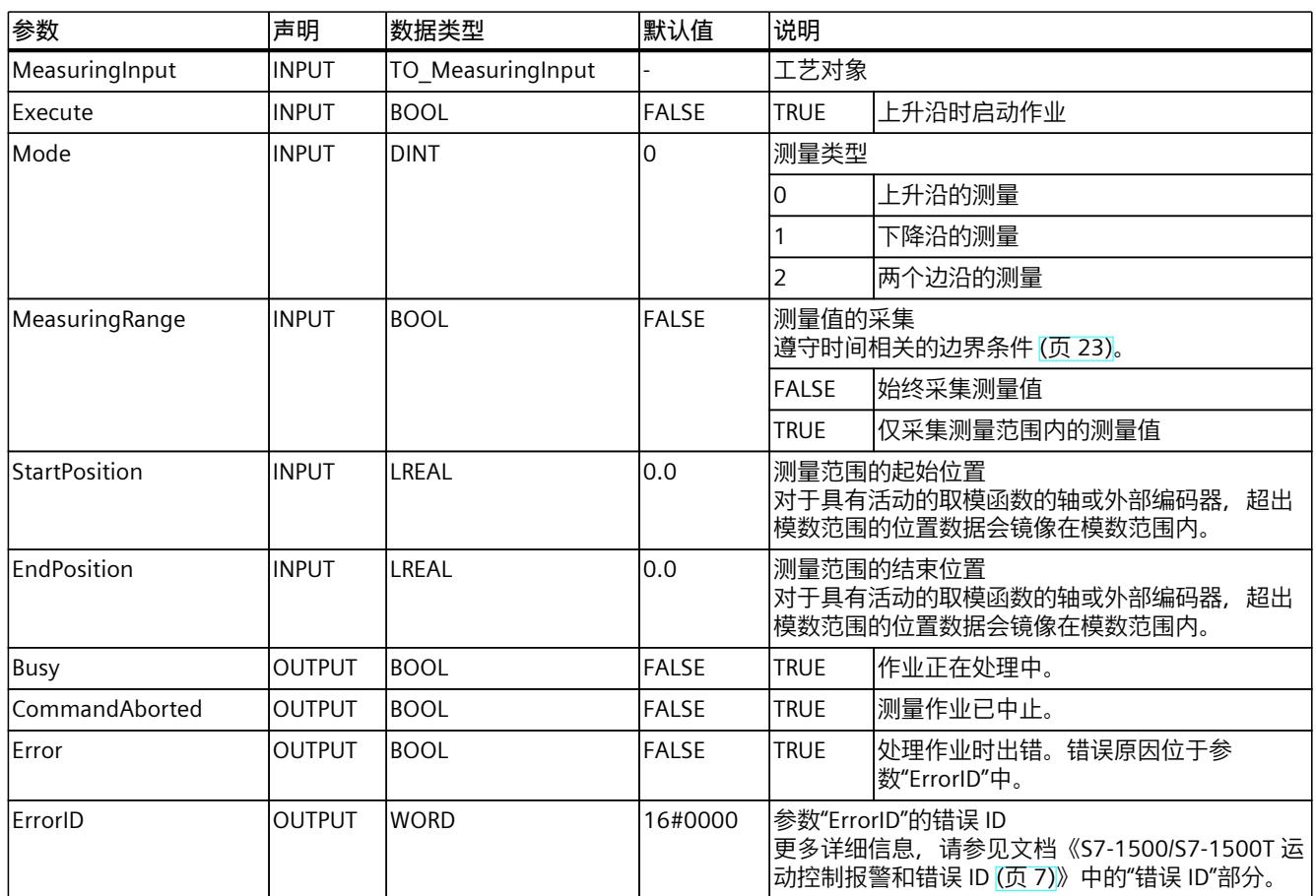

*6.2 MC\_MeasuringInputCyclic V7 (S7-1500, S7-1500T)*

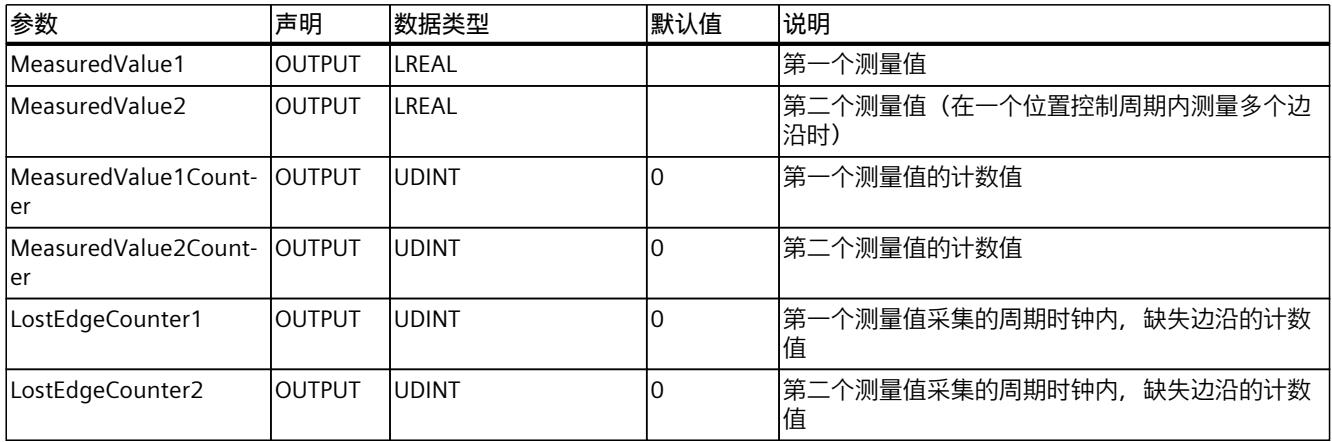

**参见**

## [周期性测量](#page-15248-0) (页 19)

# **6.2.2 MC\_MeasuringInputCyclic:功能图 V7 (S7-1500, S7-1500T)**

# **功能图:开始循环测量作业**

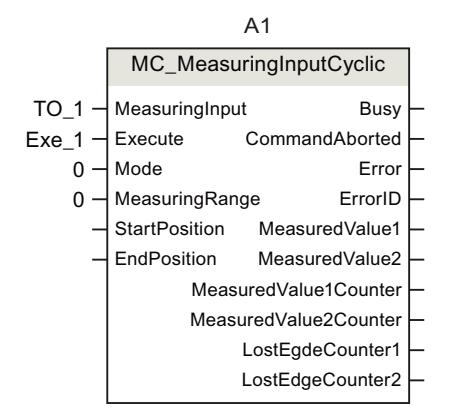

*6.2 MC\_MeasuringInputCyclic V7 (S7-1500, S7-1500T)*

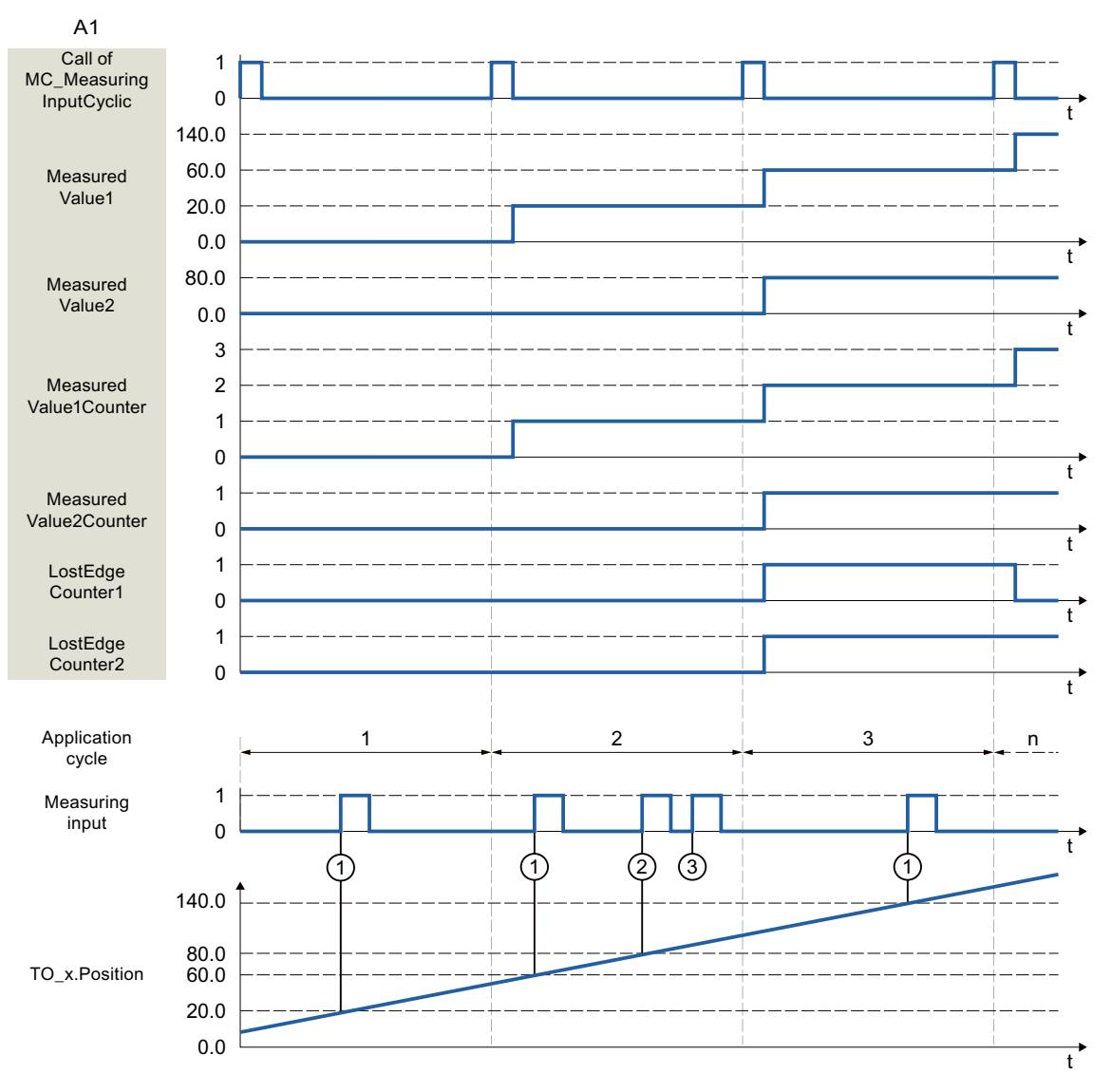

"Mode"= 0 且不含特定测量范围"MeasuringRange" = "FALSE")时, 使用"Execute" (信号和启 动点未显示)(如, 在 MC-PreServo [OB67] 中调用)启动的"MC\_MeasuringInputCyclic"指令 将执行一次上升沿测量。

对于在位置控制周期的第一个上升沿 ① 确定的实际位置,将通过"MeasuredValue1"进行输 出,计数变量"MeasuredValue1Counter"会加"1"。

对于在位置控制周期的第二个上升沿 ② 确定的实际位置,将通过"MeasuredValue2"进行输 出,计数变量"MeasuredValue2Counter"会加"1"。

如果在同一个位置控制周期 ③ 内出现其它上升沿,则会在 LostEdgeCounter1 和 LostEdgeCounter2 中进行记录。
*指令 (S7-1500, S7-1500T)*

*6.3 MC\_AbortMeasuringInput V7 (S7-1500, S7-1500T)*

#### <span id="page-15300-0"></span>**6.3 MC\_AbortMeasuringInput V7 (S7-1500, S7-1500T)**

#### **6.3.1 MC\_AbortMeasuringInput:取消激活的测量作业 V7 (S7-1500, S7-1500T)**

#### **说明**

借助运动控制指令"MC\_AbortMeasuringInput",可中止活动的一次性或循环测量作业。

#### **适用于**

• 测量输入

#### **要求**

• 工艺对象已正确组态。

#### **超驰响应**

有关"MC\_AbortMeasuringInput"作业的超驰响应,请参见"超驰响应 V7: 测量输入作业 [\(页](#page-15310-0) [81\)"](#page-15310-0)部分。

#### **参数**

下表列出了"MC\_AbortMeasuringInput"运动控制指令的参数:

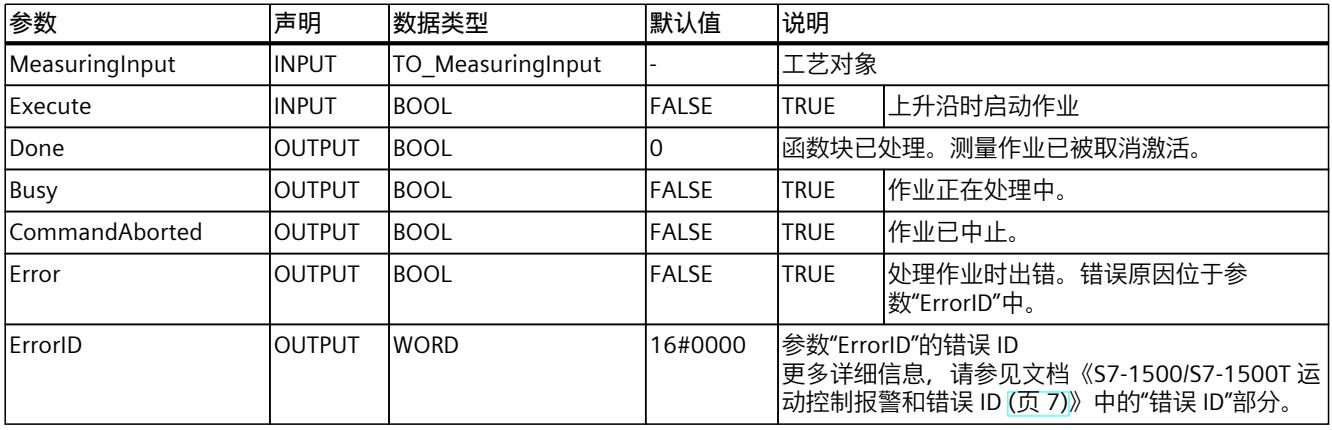

<span id="page-15301-0"></span>*指令 (S7-1500, S7-1500T)*

*6.4 MC\_OutputCam V7 (S7-1500, S7-1500T)*

#### **6.4 MC\_OutputCam V7 (S7-1500, S7-1500T)**

#### **6.4.1 MC\_OutputCam:激活/取消激活输出凸轮 V7 (S7-1500, S7-1500T)**

#### **说明**

使用运动控制指令"MC\_OutputCam"激活特定的输出凸轮。 根据输出凸轮的类型,以下输入参数生效:

- 基于位置的输出凸轮
	- "OnPosition"
	- "OffPosition"
- 基于时间的输出凸轮
	- "OnPosition"
	- "Duration"

使用参数"Mode"和"Direction",可定义输出凸轮的操作模式和有效方向。

带有"MC\_OutputCam.OnPosition"= 0 设置的设定值输出凸轮,在位置设定值 = 0 时进行切 换。

如果"MC\_OutputCam.Enable" = TRUE,则会始终读取输入参数,并且输入参数会在下一个位 置控制周期内生效。

发生工艺报警时,会在确认错误后再次对输出凸轮进行处理。

#### **说明**

#### **启用输出凸轮**

为了确保精确切换,在输出凸轮启动之前,输出凸轮必须启用至少两个应用周期。否则,基于 位置的输出凸轮将不精确,并且基于时间的输出凸轮不会打开。 请遵循基于位置的输出凸轮 (页 [29\)](#page-15258-0)和基于时间的输出凸轮 (页 [31\)的](#page-15260-0)开关行为。

#### **适用于**

• 输出凸轮

#### **要求**

- 工艺对象已正确组态。
- 较高级别的工艺对象必须具备有效位置。
- 输出凸轮与输出模块之间已建立通信("<TO>.StatusWord.CommunicationOK"= TRUE)。
- 在非位置控制操作过程中,没有为轴输出设定值输出凸轮。

*6.4 MC\_OutputCam V7 (S7-1500, S7-1500T)*

#### **超驰响应**

"MC\_OutputCam"作业已通过以下方式取消:

- 通过"MC\_OutputCam.Enable"= FALSE 禁用输出凸轮。
- 在用户程序的输出凸轮中,只能有一个"MC\_OutputCam"函数块实例处于激活状态。对于当 前激活的输出凸轮上的第二个"MC\_OutputCam"函数块实例,将被拒绝,并提示错误。

#### **参数**

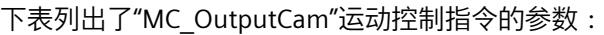

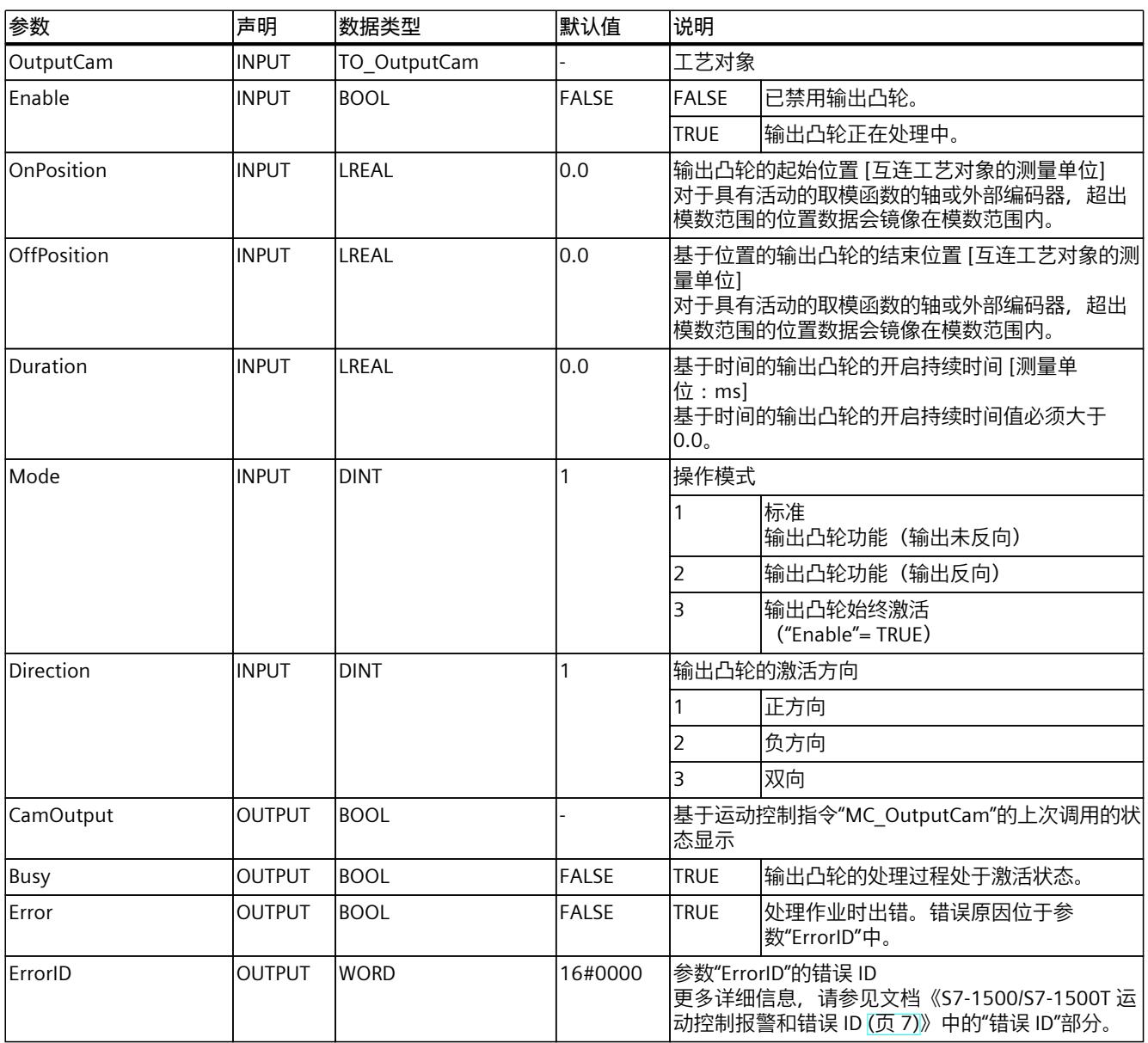

<span id="page-15303-0"></span>*指令 (S7-1500, S7-1500T)*

*6.4 MC\_OutputCam V7 (S7-1500, S7-1500T)*

#### **6.4.2 MC\_OutputCam:功能图 V7 (S7-1500, S7-1500T)**

#### **功能图:激活指定的输出凸轮类型。**

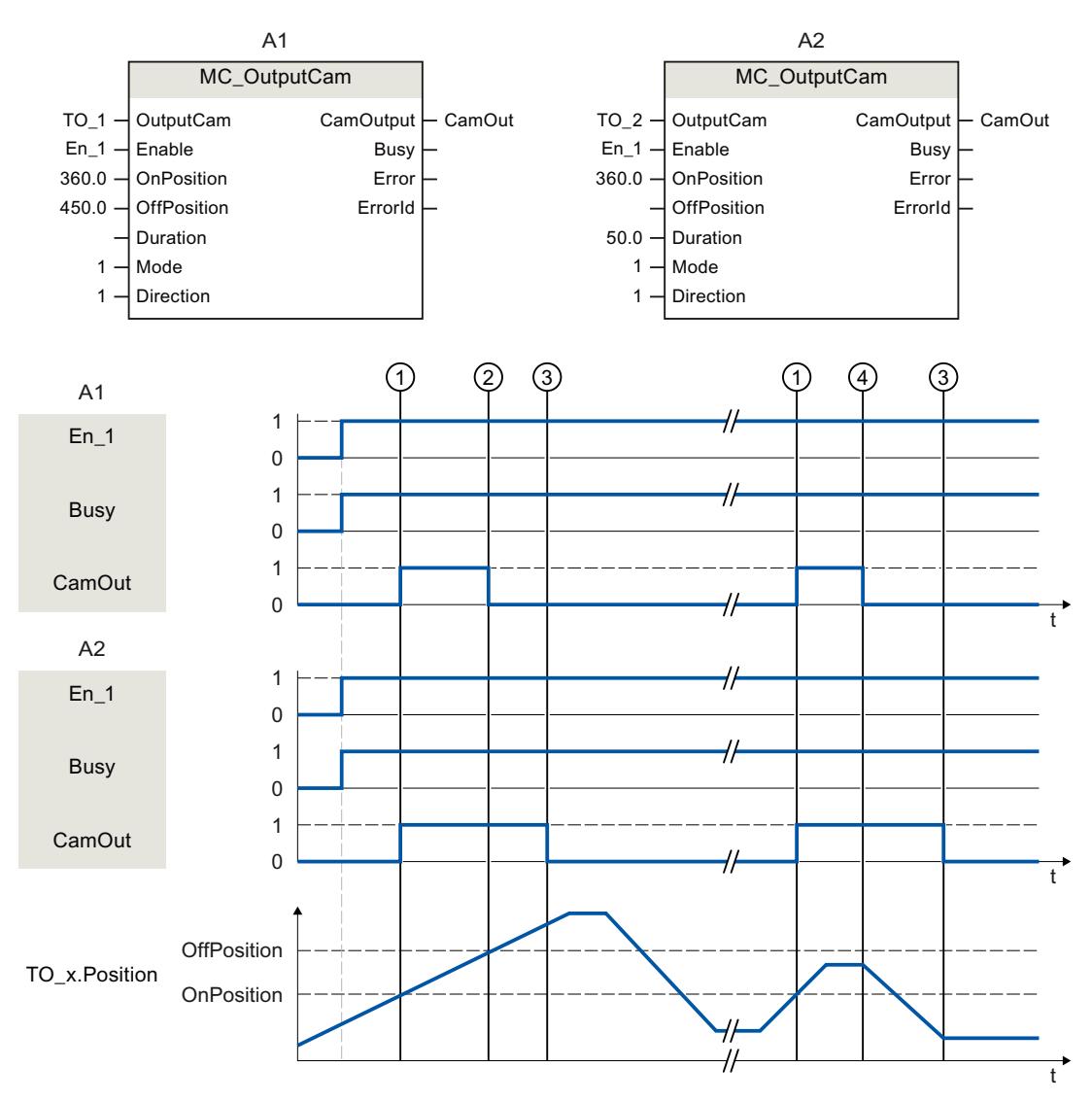

- A1 基于位置的输出凸轮
- A2 基于时间的输出凸轮

使用"Enable"= TRUE 激活输出凸轮。输出凸轮的输出取决于该参数。 "Busy"= TRUE 用于指示输出凸轮的处理过程。

如果设置了激活方向"Direction"= 1(正向),则输出凸轮将执行以下操作,而与输该出凸轮的 类型设置无关:

- 基于位置的输出凸轮在"OnPosition"① 处开启,并在"OffPosition"② 处再次关闭。方向改 变时,输出凸轮关闭 ④。
- 基于时间的输出凸轮在"OnPosition"① 处开启,并在经过特定时间"Duration"③ 后再次关 闭。在特定的开启持续时间"Duration"内,开启的基于时间的输出凸轮将保持激活状态,即 使在反方向再次出现起始位置超行程的情况,亦如此。

*6.5 MC\_CamTrack V7 (S7-1500, S7-1500T)*

<span id="page-15304-0"></span>使用"CamOutput"输出输出凸轮的切换状态。

"Enable"= FALSE 时,特定的输出凸轮类型将取消激活。"Busy"= FALSE 表示输出凸轮当前未处 理。

#### **6.5 MC\_CamTrack V7 (S7-1500, S7-1500T)**

- **6.5.1 MC\_CamTrack:激活/取消激活凸轮轨迹 V7 (S7-1500, S7-1500T)**
- **说明**

通过运动控制指令"MC\_CamTrack"启用凸轮轨迹的处理过程。

#### **适用于**

• 凸轮轨迹

#### **要求**

- 工艺对象已正确组态。
- 较高级别的工艺对象必须具备有效位置。
- 输出凸轮与输出模块之间已建立通信("<TO>.StatusWord.CommunicationOK"= TRUE)。
- 在非位置控制操作过程中,没有为轴输出设定值输出凸轮。

#### **超驰响应**

- 通过"MC\_CamTrack.Enable"= FALSE 禁用凸轮轨迹,从而取消"MC\_CamTrack"作业。
- 在用户程序的凸轮轨迹中,只能有一个"MC\_CamTrack"函数块实例处于激活状态。对于当 前激活的凸轮轨迹上的第二个"MC\_CamTrack"函数块实例,将被拒绝,并提示错误。
- 更改运动控制指令"MC\_CamTrack"的参数时或在工艺数据块中重新计算凸轮轨迹。根据所 有参数设置处理凸轮轨迹。

#### **参数**

下表列出了"MC\_CamTrack"运动控制指令的参数:

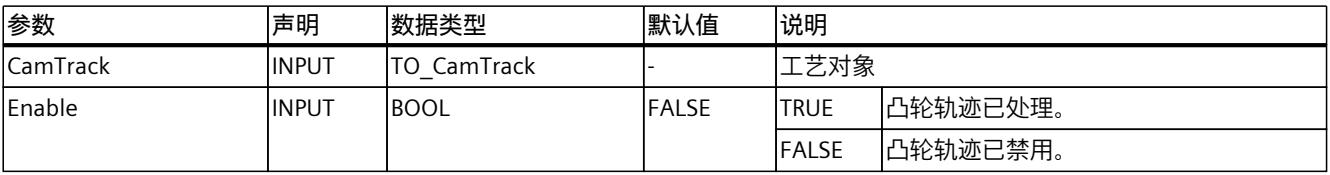

#### *指令 (S7-1500, S7-1500T)*

*6.5 MC\_CamTrack V7 (S7-1500, S7-1500T)*

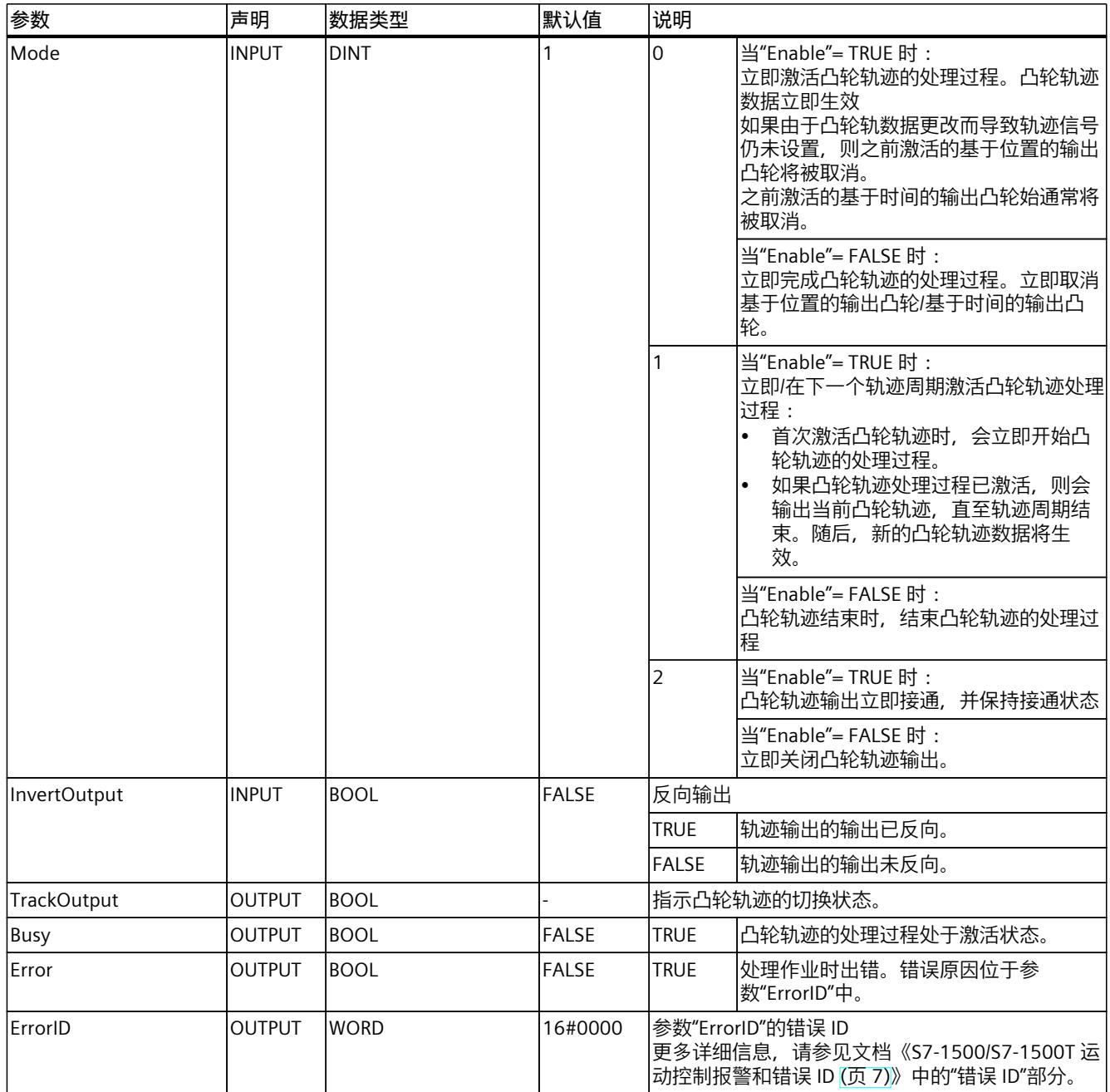

#### <span id="page-15306-0"></span>**6.5.2 MC\_CamTrack:功能图 V7 (S7-1500, S7-1500T)**

#### **功能图:激活凸轮轨迹**

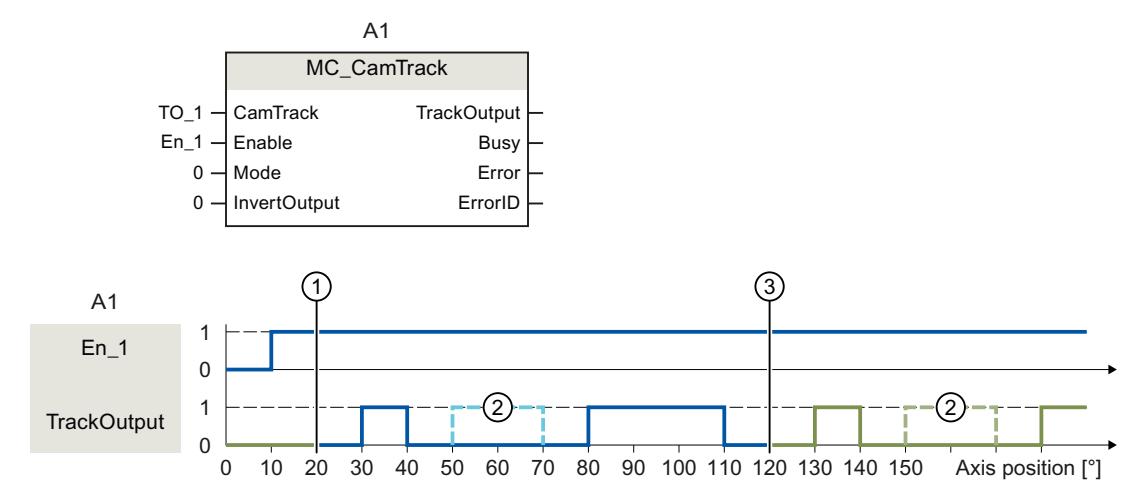

① 轴参考位置

② 组态的输出凸轮无效

③ 开始周期性连续的凸轮轨迹

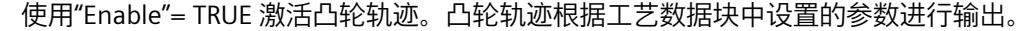

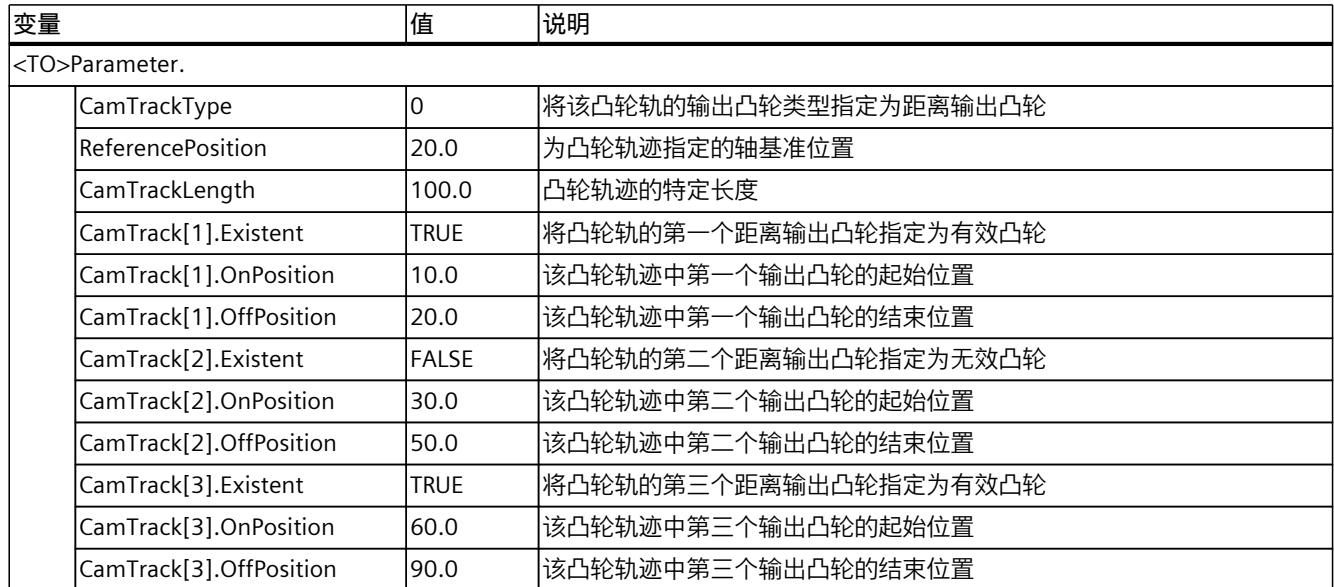

*6.6 运动控制作业的超驰响应 V7 (S7-1500, S7-1500T)*

#### **6.6 运动控制作业的超驰响应 V7 (S7-1500, S7-1500T)**

#### **6.6.1 超驰响应 V7:回零和运动控制工作 (S7-1500, S7-1500T)**

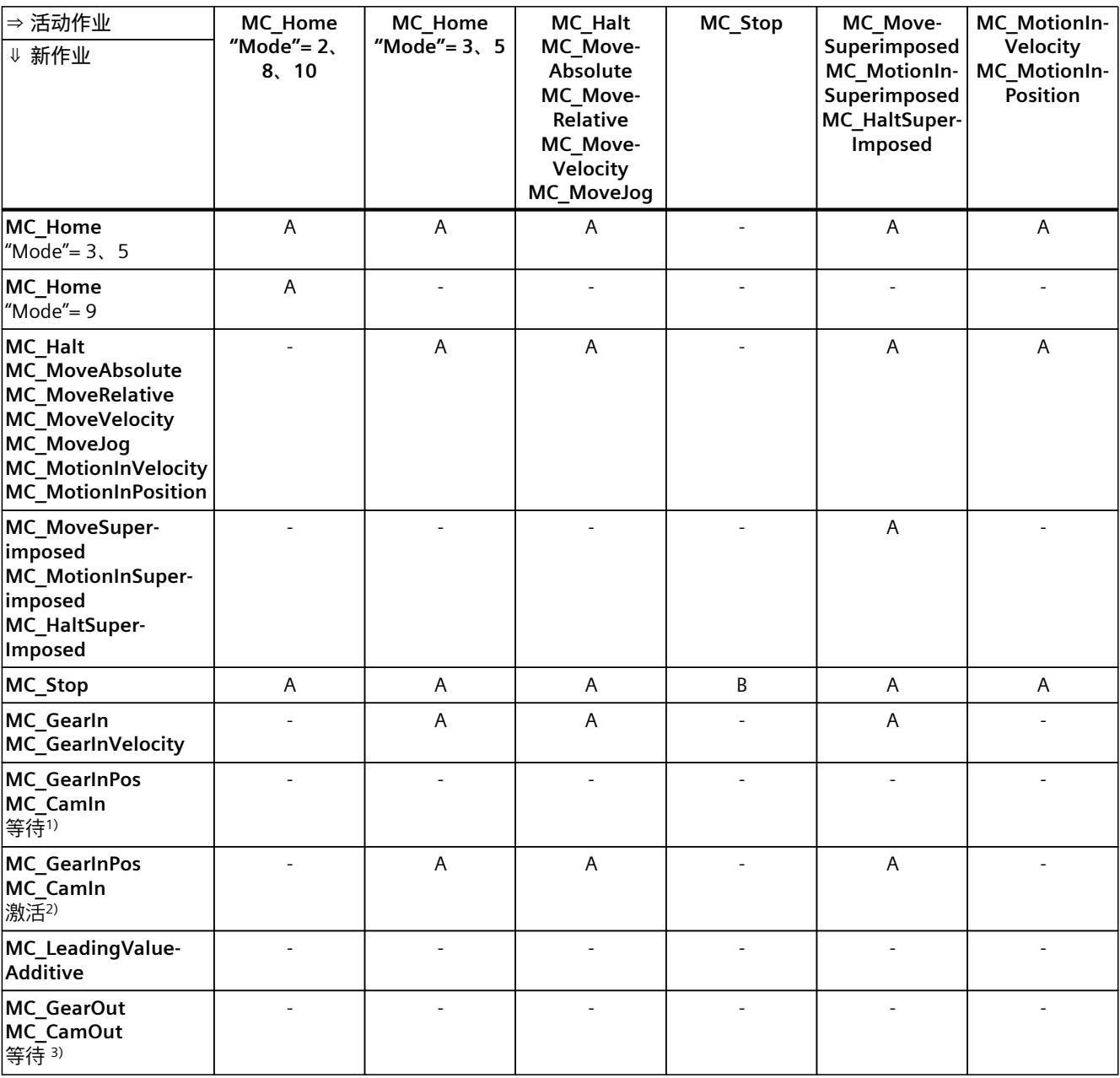

下表列出了新运动控制工作对活动的回零和运动作业的影响:

*指令 (S7-1500, S7-1500T)*

*6.6 运动控制作业的超驰响应 V7 (S7-1500, S7-1500T)*

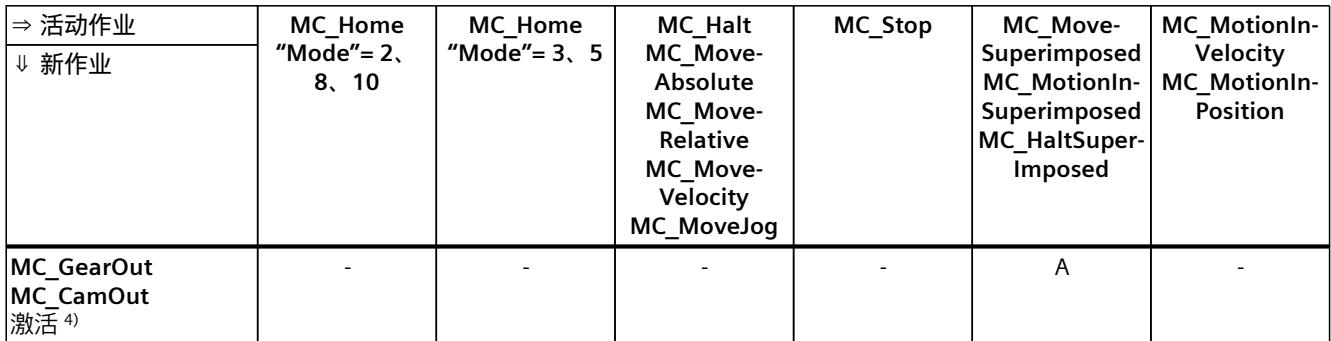

A 当前运行的作业由"CommandAborted"= TRUE 中止。

B "MC\_Stop"作业由具有同级或高级停止响应的其它"MC\_Stop"作业中止。

- 无效。当前运行的作业将继续执行。

1) 状态"Busy"= TRUE、"StartSync"= FALSE、"InSync"= FALSE 对应于等待的同步操作。

2) 状态"Busy"= TRUE、"StartSync"或"InSync"= TRUE 对应于激活的同步操作。

3) 状态"Busy"= TRUE, "StartSyncOut"= FALSE 对应于挂起的取消同步作业。

4) 状态"Busy"= TRUE, "StartSyncOut"= TRUE 对应于激活的取消同步作业。

#### **说明**

**激活的固定挡块的超驰响应**

如果驱动装置在"InClamping"= TRUE 时保持在固定挡块位置,则可通过基 于"MC\_TorqueLimiting"的激活力和力矩限制中止运行的作业。

*6.6 运动控制作业的超驰响应 V7 (S7-1500, S7-1500T)*

#### **6.6.2 超驰响应 V7:同步操作作业 (S7-1500, S7-1500T)**

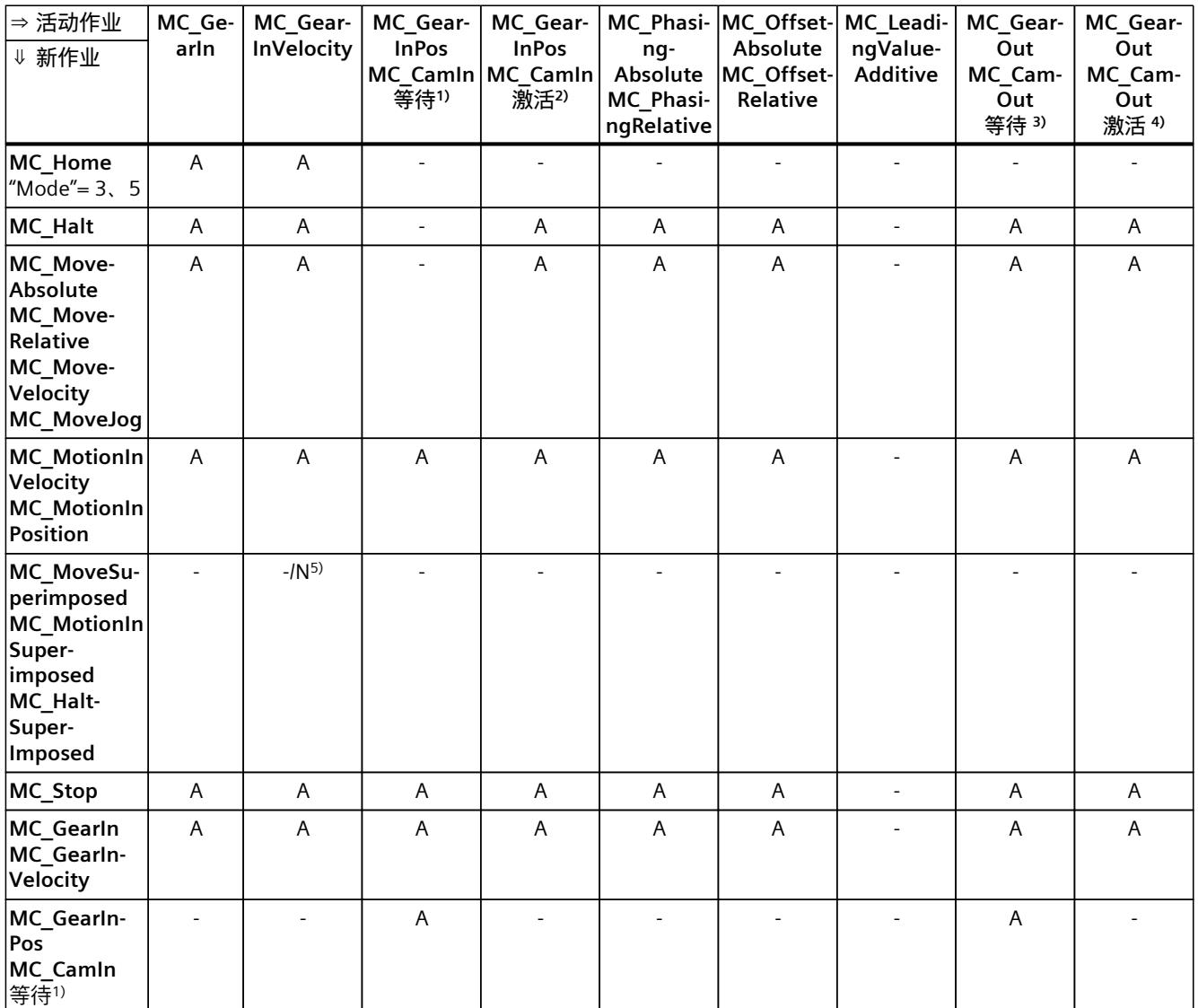

下表列出了新运动控制工作对活动的同步操作作业中的轴运动的影响:

A 当前运行的作业由"CommandAborted"= TRUE 中止。

N 不允许。当前运行的作业将继续执行。新作业被拒绝。

- 无效。当前运行的作业将继续执行。

<sup>1)</sup> 等待的同步操作("Busy"= TRUE、"StartSync"= FALSE、"InSync"= FALSE)不会中止任何激活的作业。可通过"MC\_Power"作 业中止。

2) 状态"Busy"= TRUE、"StartSync"或"InSync"= TRUE 对应于激活的同步操作.

<sup>3)</sup> 挂起的取消同步作业("Busy"= TRUE, "StartSyncOut"= FALSE)不会中止任何处于激活状态的作业。可通过"MC\_Power"作 业中止。

4) 状态"Busy"= TRUE, "StartSyncOut"= TRUE 对应于激活的取消同步作业。

5) 跟随轴处于位置控制模式时,继续执行正在运行的作业。跟随轴不处于位置控制模式时,新作业将被拒绝。

6) "MC\_GearOut"作业仅终止"MC\_Gear[...]"作业。相应地,"MC\_CamOut"作业仅取消"MC\_Cam[...]"作业。

7) "SyncProfileReference"= 5 的作业可中止待处理的同步操作。取消待处理的同步操作对正在进行的同步操作没有影响。

*指令 (S7-1500, S7-1500T)*

<span id="page-15310-0"></span>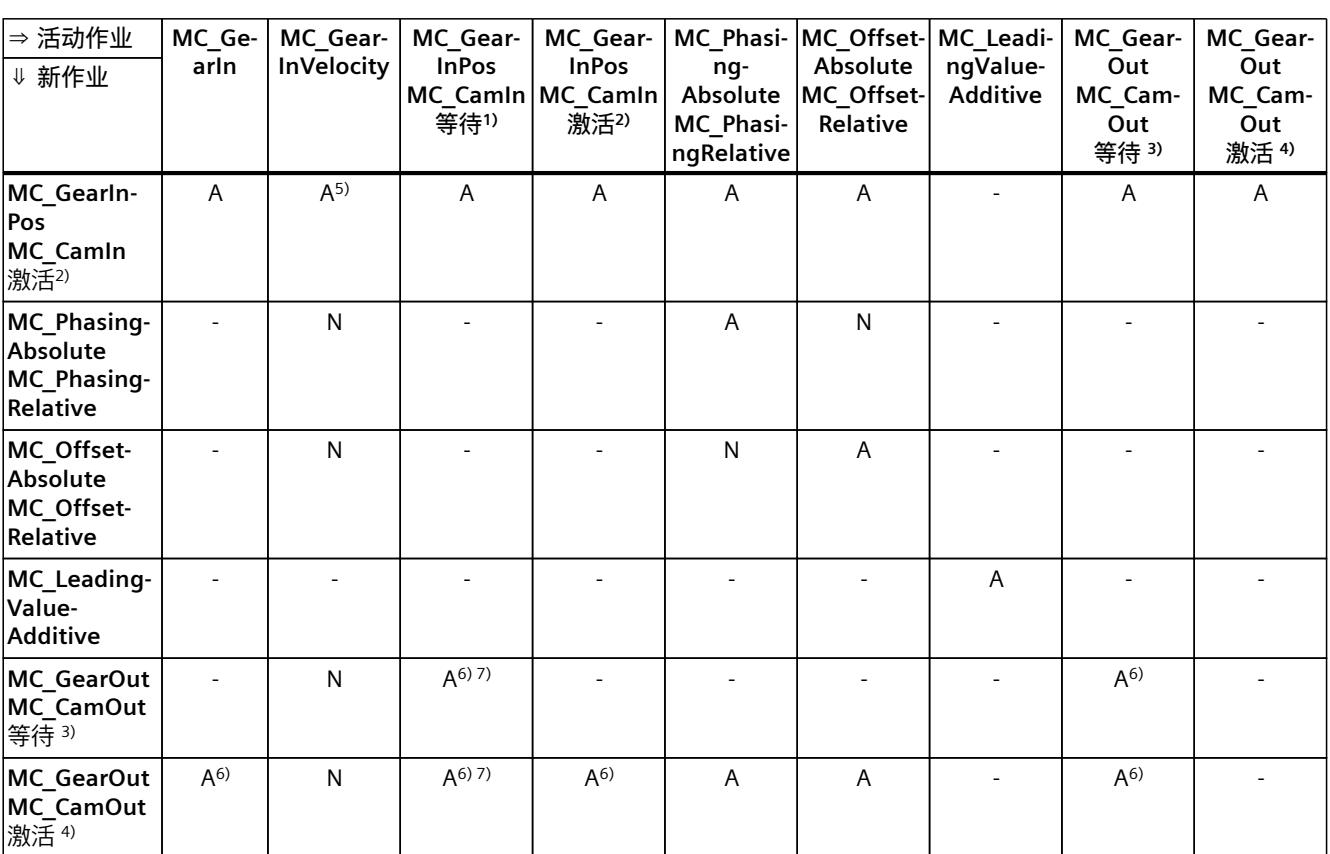

*6.6 运动控制作业的超驰响应 V7 (S7-1500, S7-1500T)*

A 当前运行的作业由"CommandAborted"= TRUE 中止。

N 不允许。当前运行的作业将继续执行。新作业被拒绝。

- 无效。当前运行的作业将继续执行。

- <sup>1)</sup> 等待的同步操作("Busy"= TRUE、"StartSync"= FALSE、"InSync"= FALSE)不会中止任何激活的作业。可通过"MC\_Power"作 业中止。
- 2) 状态"Busy"= TRUE、"StartSync"或"InSync"= TRUE 对应于激活的同步操作.
- <sup>3)</sup> 挂起的取消同步作业("Busy"= TRUE, "StartSyncOut"= FALSE)不会中止任何处于激活状态的作业。可通过"MC\_Power"作 业中止。
- 4) 状态"Busy"= TRUE, "StartSyncOut"= TRUE 对应于激活的取消同步作业。
- 5) 跟随轴处于位置控制模式时,继续执行正在运行的作业。跟随轴不处于位置控制模式时,新作业将被拒绝。
- 6) "MC\_GearOut"作业仅终止"MC\_Gear[...]"作业。相应地,"MC\_CamOut"作业仅取消"MC\_Cam[...]"作业。
- 7) "SyncProfileReference"= 5 的作业可中止待处理的同步操作。取消待处理的同步操作对正在进行的同步操作没有影响。

#### **说明**

#### **激活的固定挡块的超驰响应**

如果驱动装置在"InClamping"= TRUE 时保持在固定挡块位置,则可通过基 于"MC\_TorqueLimiting"的激活力和力矩限制中止运行的作业。

*6.6 运动控制作业的超驰响应 V7 (S7-1500, S7-1500T)*

#### **6.6.3 超驰响应 V7:测量输入作业 (S7-1500, S7-1500T)**

下表列出了将要超驰活动的测量输入作业的新运动控制工作:

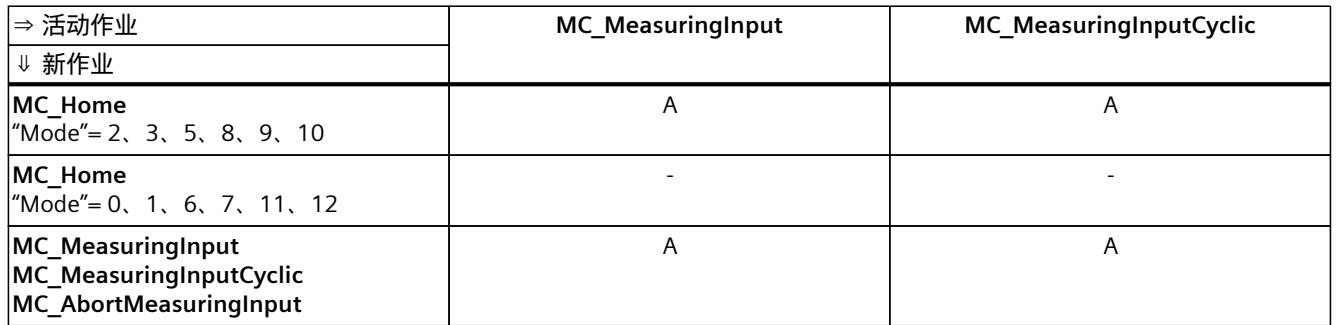

A 当前运行的作业由"CommandAborted"= TRUE 中止。

- 无效。当前运行的作业将继续执行。

#### **6.6.4 超驰响应 V7:运动系统的运动命令 (S7-1500T)**

单轴作业不会被运动系统作业超驰。

下表列出了新运动控制作业对当前运动系统运动作业的影响:

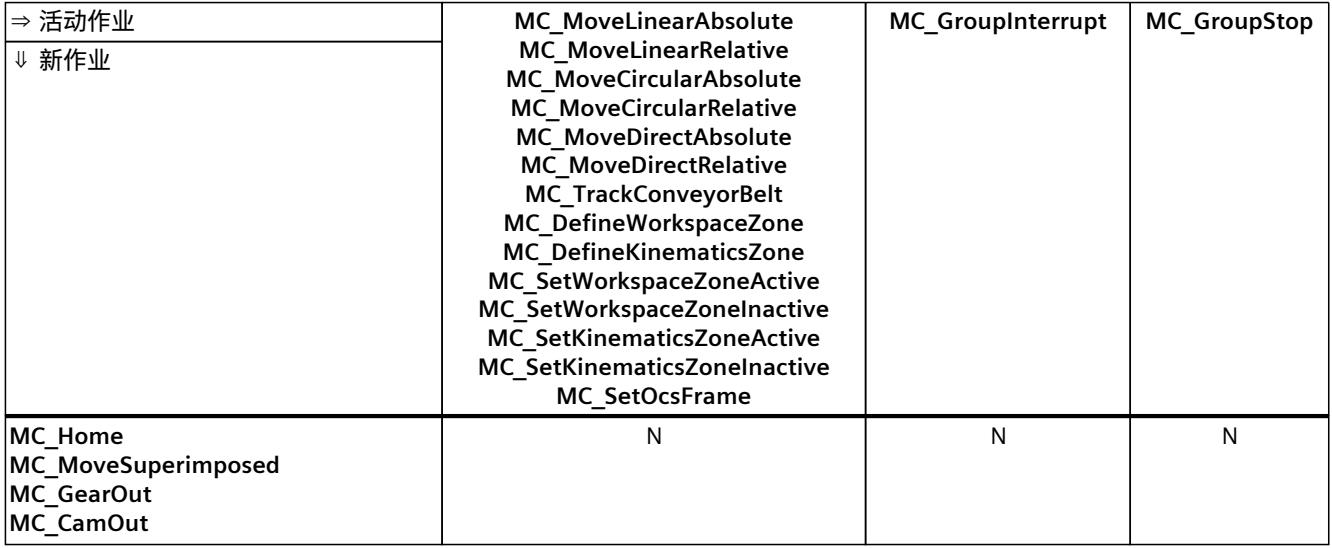

A 当前运行的作业由"CommandAborted"= TRUE 中止。

B 当前运行的作业中断或恢复。

C 通过"MC\_SetOcsFrame"= TRUE 中止 OCS 与传送带的同步。

N 不允许。当前运行的作业将继续执行。新作业被拒绝。

- 无效。当前运行的作业将继续执行。新运动系统作业添加到作业序列中。

#### *6.6 运动控制作业的超驰响应 V7 (S7-1500, S7-1500T)*

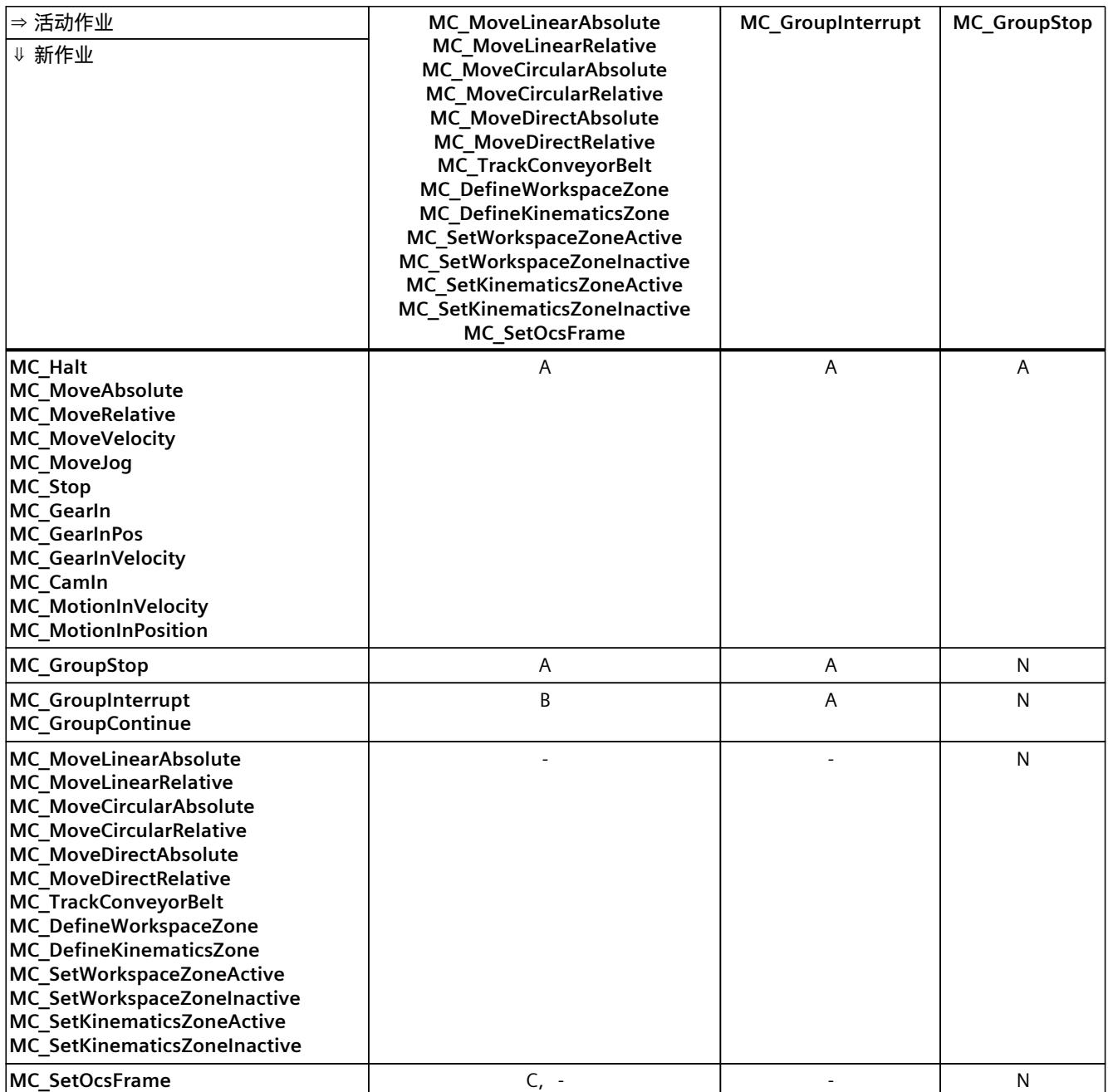

A 当前运行的作业由"CommandAborted"= TRUE 中止。

B 当前运行的作业中断或恢复。

C 通过"MC\_SetOcsFrame"= TRUE 中止 OCS 与传送带的同步。

N 不允许。当前运行的作业将继续执行。新作业被拒绝。

- 无效。当前运行的作业将继续执行。新运动系统作业添加到作业序列中。

## <span id="page-15313-0"></span>**7.1 测量输入工艺对象的变量 (S7-1500, S7-1500T)**

#### **7.1.1 图例 (S7-1500, S7-1500T)**

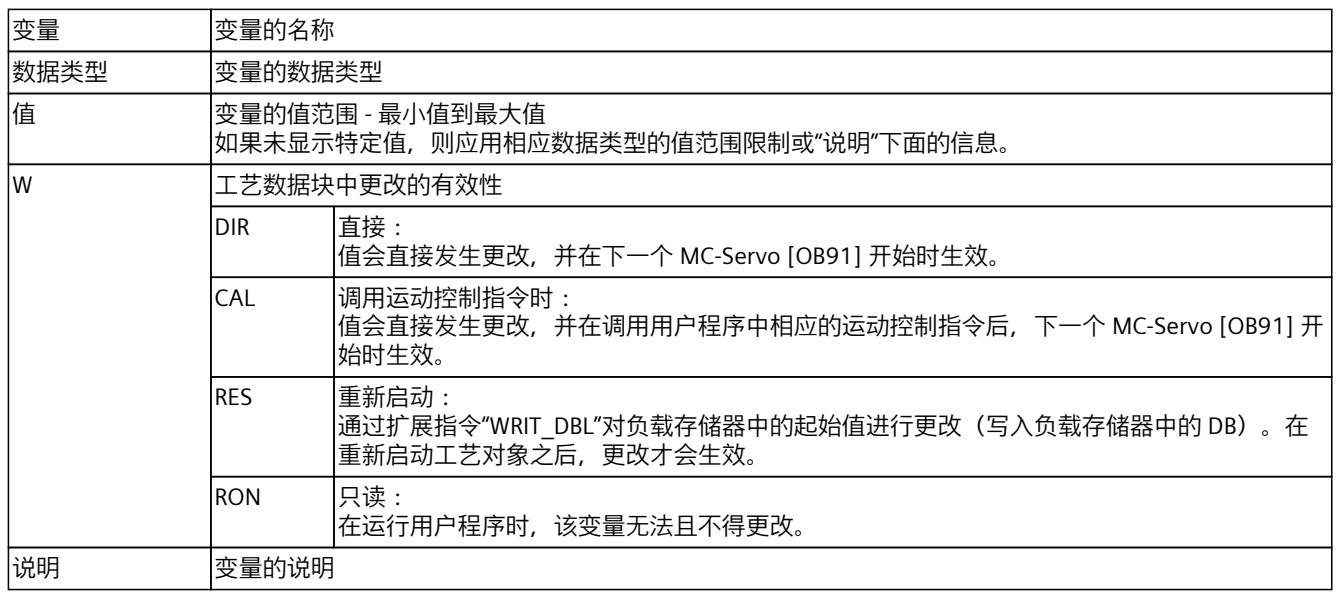

通过"<TO>.<变量名称>"的形式访问变量。占位符 <TO> 代表工艺对象的名称。

#### **7.1.2 显示数据(测量输入) (S7-1500, S7-1500T)**

"<TO>.Status"和"<TO>.InputState"变量显示了测量功能以及测量输入的状态。

#### **变量**

#### 图例 (页 [84\)](#page-15313-0)

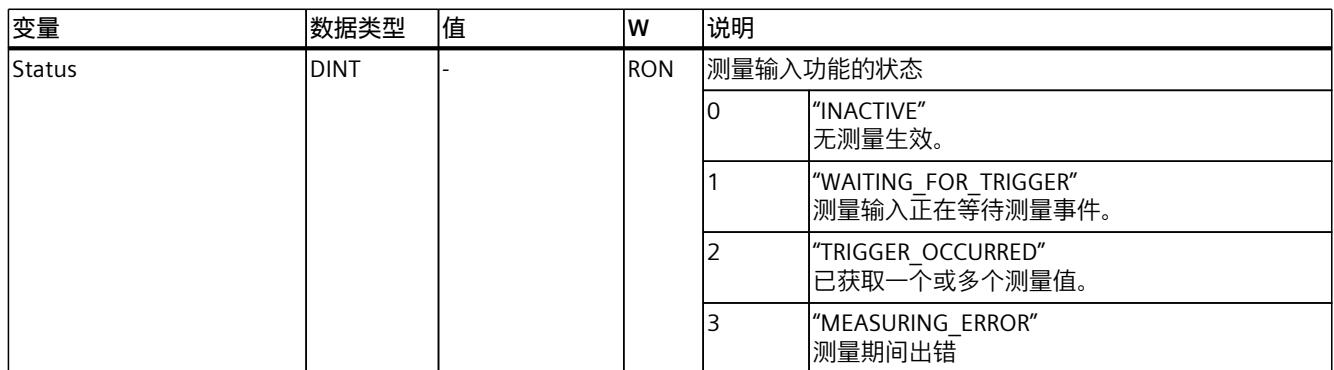

STEP 7 V18 及以上版本的 S7-1500/S7-1500T 测量输入和凸轮功能 V7.0 84 功能手册, 11/2022, A5E47010812-AC

*7.1 测量输入工艺对象的变量 (S7-1500, S7-1500T)*

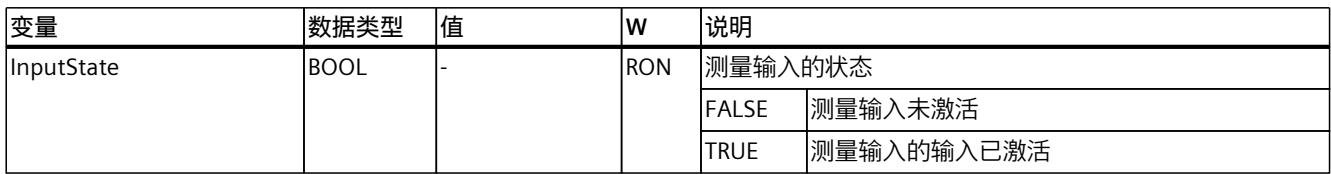

#### **7.1.3 "Parameter"变量(测量输入) (S7-1500, S7-1500T)**

变量结构"<TO>.Parameter.<变量名称>"包含测量输入工艺对象的基本参数组态。

#### **变量**

#### 图例 (页 [84\)](#page-15313-0)

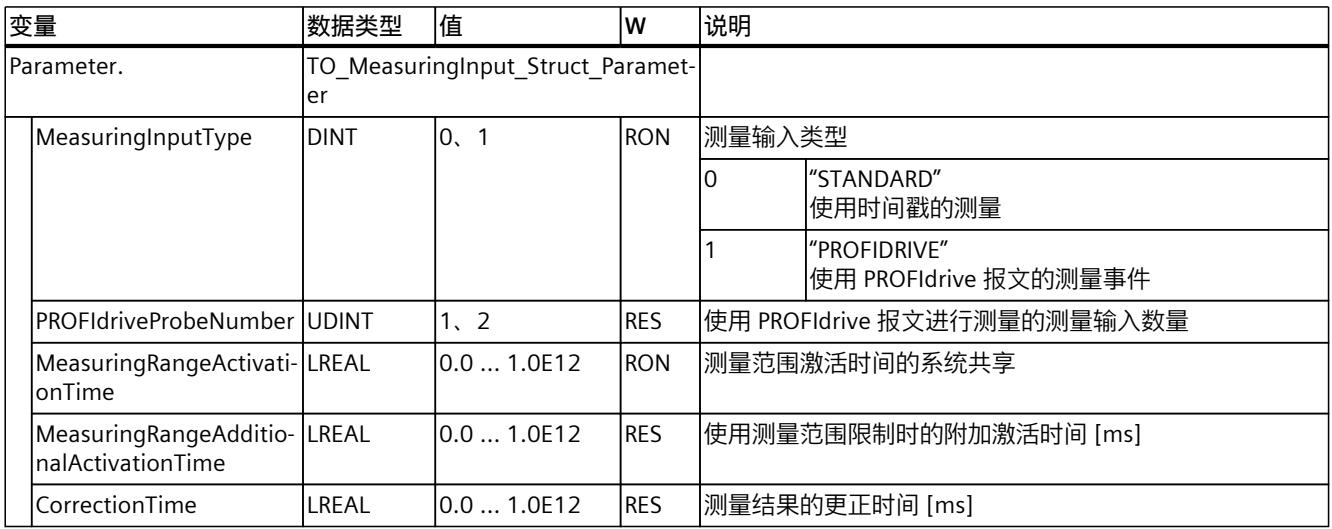

#### **7.1.4 "Interface"变量(测量输入) (S7-1500, S7-1500T)**

变量结构"<TO>.Interface.<变量名称>"包含测量输入工艺对象的输入属性组态。

#### **变量**

#### 图例 (页 [84\)](#page-15313-0)

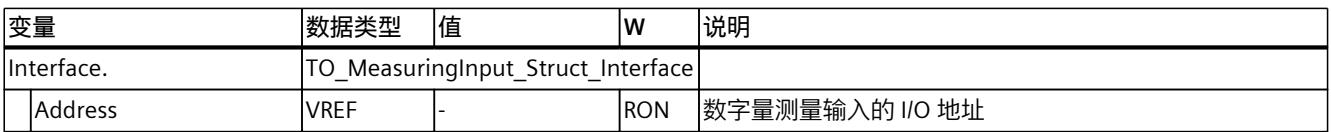

#### **7.1.5 "Units"变量(测量输入) (S7-1500, S7-1500T)**

变量结构"<TO>.Units.<变量名称>"显示设置的工艺单位。

*7.1 测量输入工艺对象的变量 (S7-1500, S7-1500T)*

#### **变量**

#### 图例 (页 [84\)](#page-15313-0)

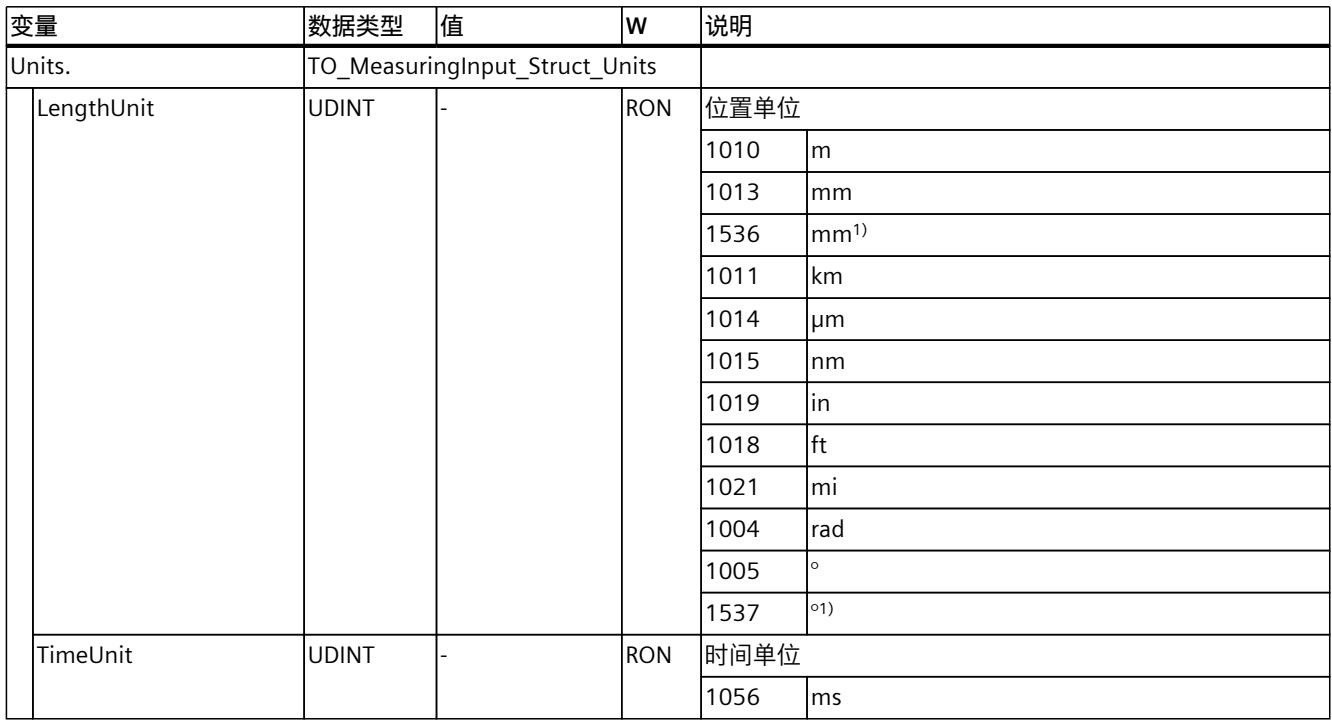

1) 精度较高或有六位小数的位置值。

#### **7.1.6 "MeasuredValues"变量(测量输入) (S7-1500, S7-1500T)**

变量结构"<TO>.MeasuredValues.<变量名称>"显示测量结果。

#### **变量**

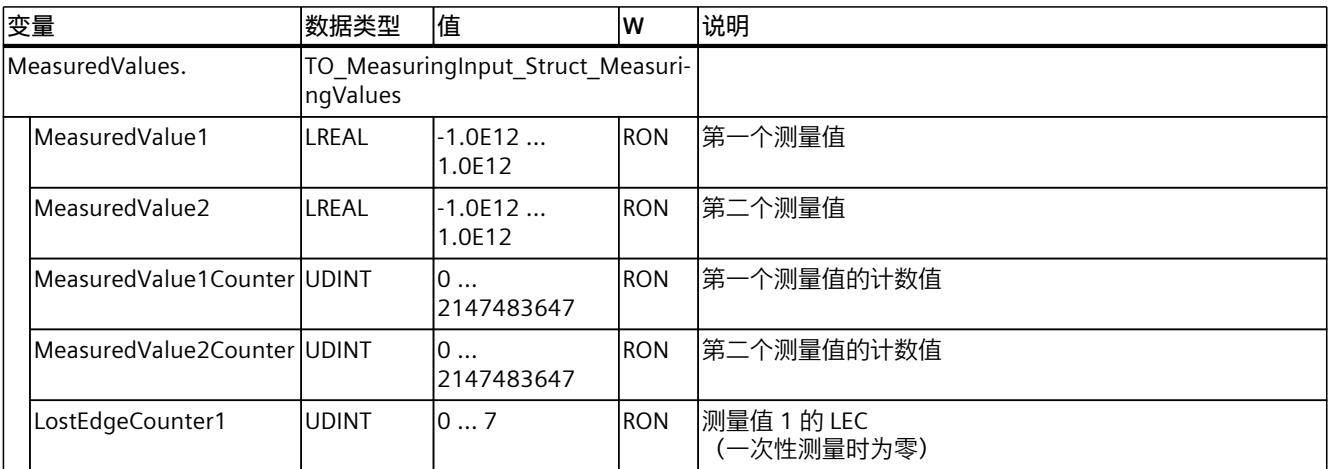

*7.1 测量输入工艺对象的变量 (S7-1500, S7-1500T)*

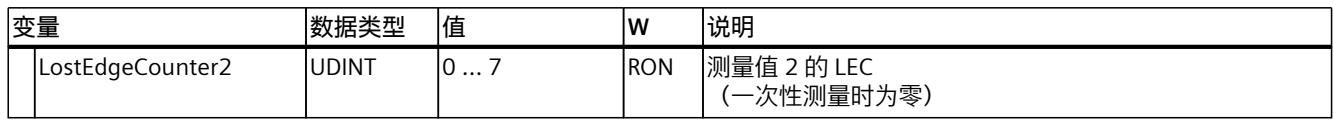

#### **7.1.7 "StatusWord"变量(测量输入) (S7-1500, S7-1500T)**

变量"<TO>.StatusWord"包含工艺对象的状态信息。 有关对各个位(例如,位 2"RestartActive")进行评估的信息,请参见《S7-1500/S7-1500T 运 动控制概述》 [\(页](#page-15236-0) 7)文档的"StatusWord、ErrorWord 和 WarningWord 的评估"部分。

#### **变量**

#### 图例 (页 [84\)](#page-15313-0)

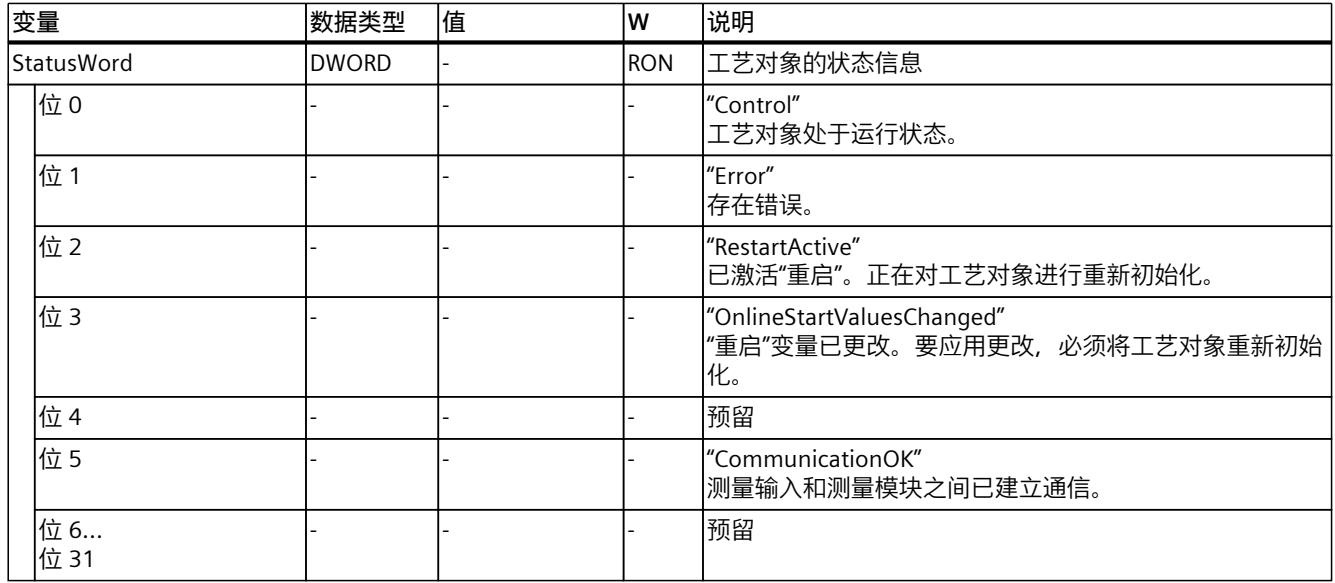

#### **7.1.8 "ErrorWord"变量(测量输入) (S7-1500, S7-1500T)**

"<TO>.ErrorWord"变量用于指示工艺对象错误(工艺报警)。 有关对各个位(例如, 位 3"CommandNotAccepted")进行评估的信息, 请参见 《S7-1500/S7-1500T 运动控制概述》 [\(页](#page-15236-0) 7)文档的"StatusWord、ErrorWord 和 WarningWord 的评估"部分。

#### **变量**

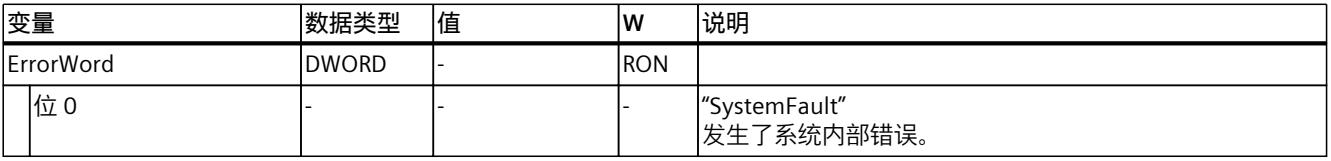

*7.1 测量输入工艺对象的变量 (S7-1500, S7-1500T)*

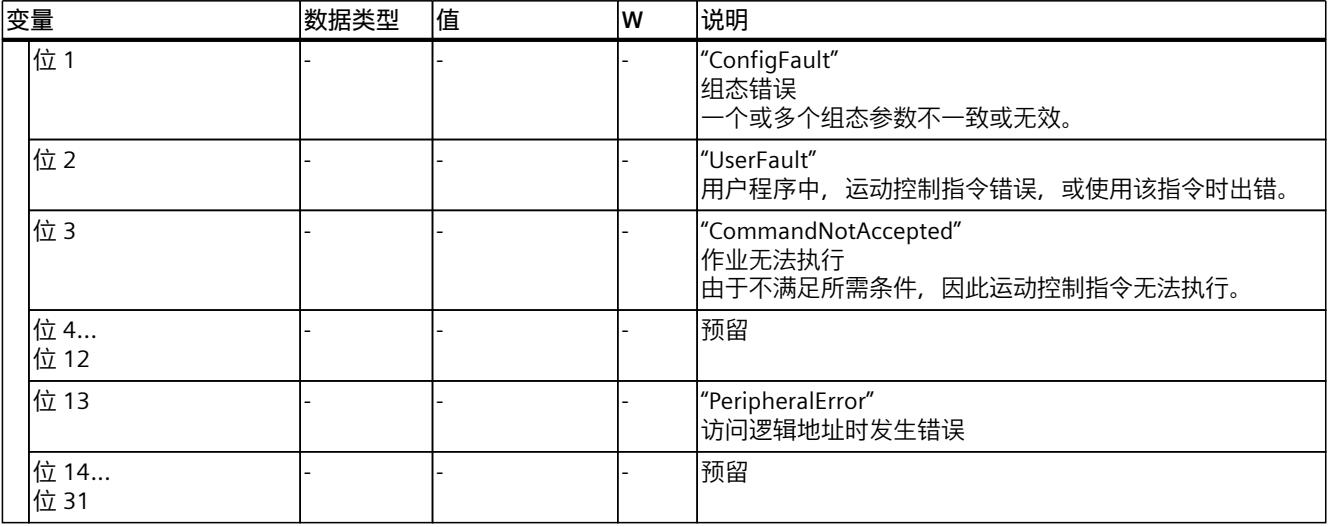

#### **7.1.9 "ErrorDetail"变量(测量输入) (S7-1500, S7-1500T)**

变量结构"<TO>.ErrorDetail.<变量名称>"中包含报警编号,以及工艺对象的当前未决工艺报警 的有效本地报警响应。

有关工艺报警和报警响应列表,请参见《S7-1500/S7-1500T 运动控制报警和错误 ID》 [\(页](#page-15236-0) [7\)文](#page-15236-0)档的"工艺报警概述"部分。

#### **变量**

#### 图例 (页 [84\)](#page-15313-0)

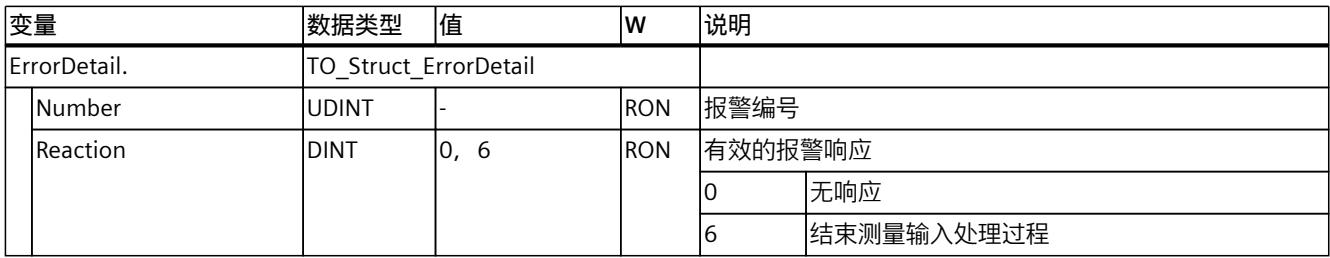

#### **7.1.10 "WarningWord"变量(测量输入) (S7-1500, S7-1500T)**

变量"<TO>.WarningWord"可指示出工艺对象上的未决警告。 有关对各个位(例如,位 1"ConfigWarning")进行评估的信息,请参见《S7-1500/S7-1500T 运动控制概述》 [\(页](#page-15236-0) 7)文档的"StatusWord、ErrorWord 和 WarningWord 的评估"部分。

#### **变量**

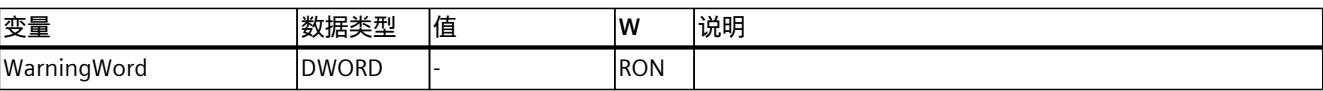

*7.2 输出凸轮工艺对象的变量 (S7-1500, S7-1500T)*

<span id="page-15318-0"></span>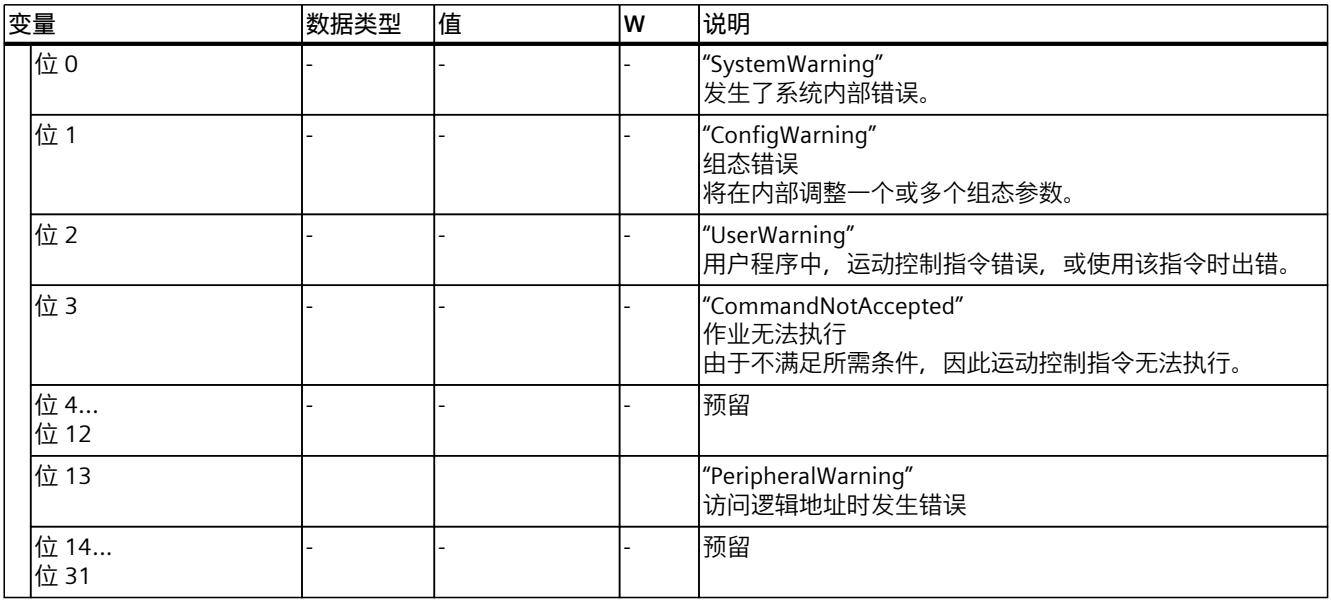

## **7.2 输出凸轮工艺对象的变量 (S7-1500, S7-1500T)**

#### **7.2.1 图例 (S7-1500, S7-1500T)**

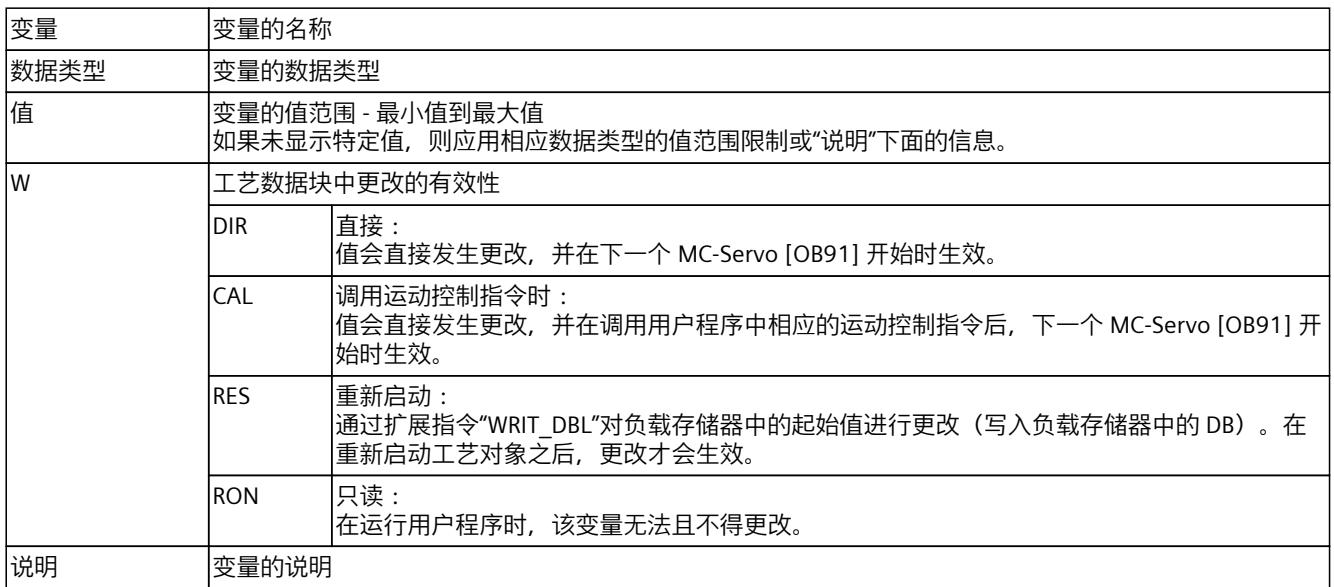

通过"<TO>.<变量名称>"的形式访问变量。占位符 <TO> 代表工艺对象的名称。

#### **7.2.2 显示数据(输出凸轮) (S7-1500, S7-1500T)**

"<TO>.CamOutput"变量用于指示输出凸轮的开关状态。

*7.2 输出凸轮工艺对象的变量 (S7-1500, S7-1500T)*

#### **变量**

#### 图例 (页 [89\)](#page-15318-0)

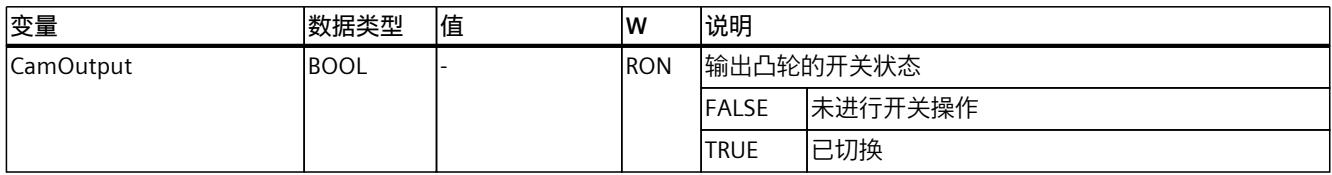

#### **7.2.3 "Parameter"变量(输出凸轮) (S7-1500, S7-1500T)**

变量结构"<TO>.Parameter.<变量名称>"包含输出凸轮工艺对象的基本参数组态。

#### **变量**

#### 图例 (页 [89\)](#page-15318-0)

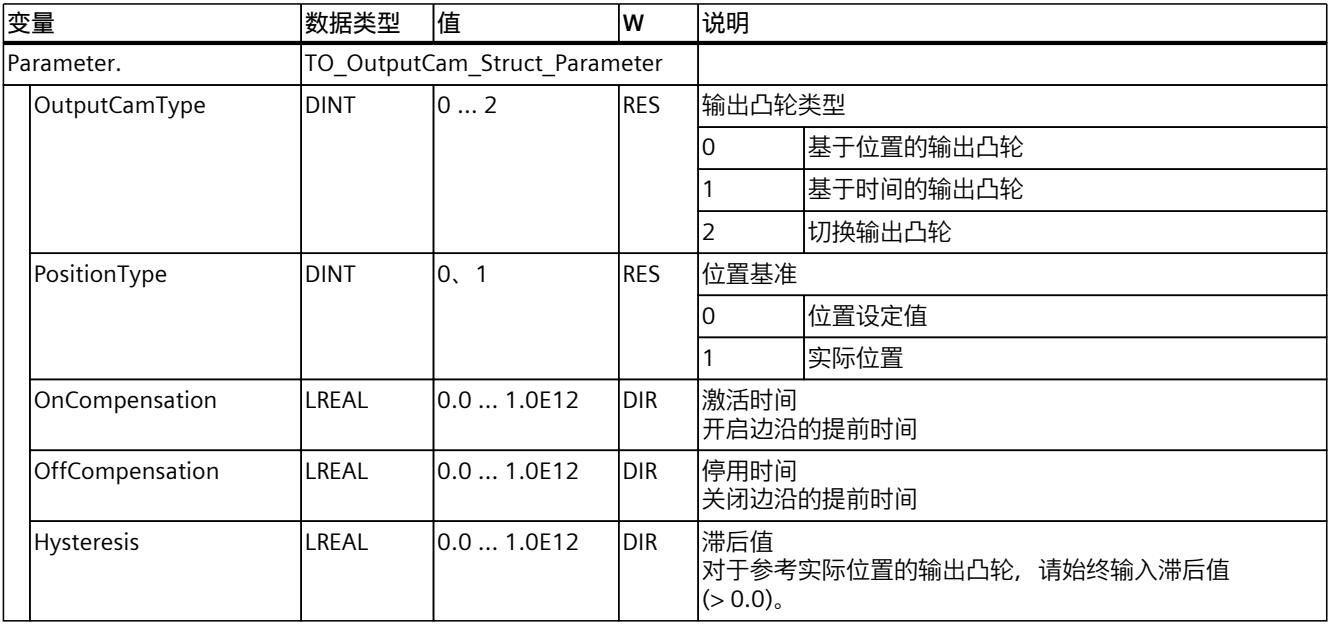

#### **7.2.4 "Interface"变量(输出凸轮) (S7-1500, S7-1500T)**

变量结构"<TO>.Interface.<变量名称>"包含输出凸轮工艺对象的输出属性组态。

#### **变量**

#### 图例 (页 [89\)](#page-15318-0)

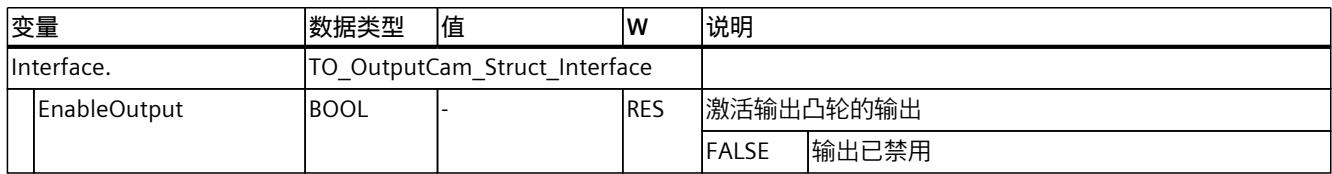

*7.2 输出凸轮工艺对象的变量 (S7-1500, S7-1500T)*

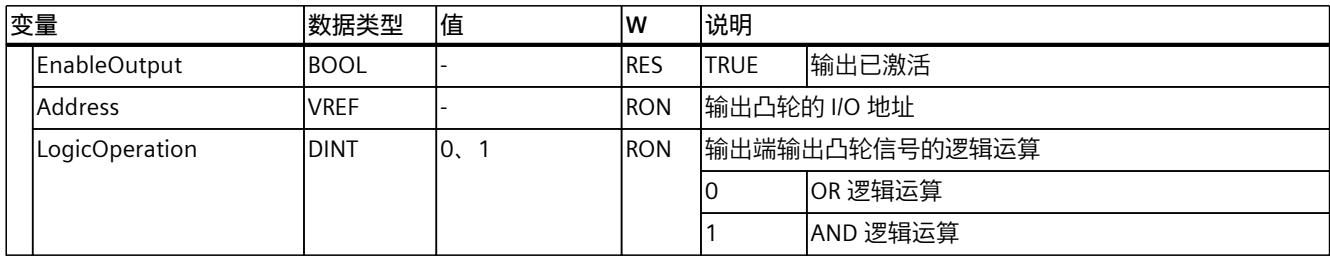

#### **7.2.5 "Units"变量(输出凸轮) (S7-1500, S7-1500T)**

变量结构"<TO>.Units.<变量名称>"显示设置的工艺单位。

#### **变量**

#### 图例 (页 [89\)](#page-15318-0)

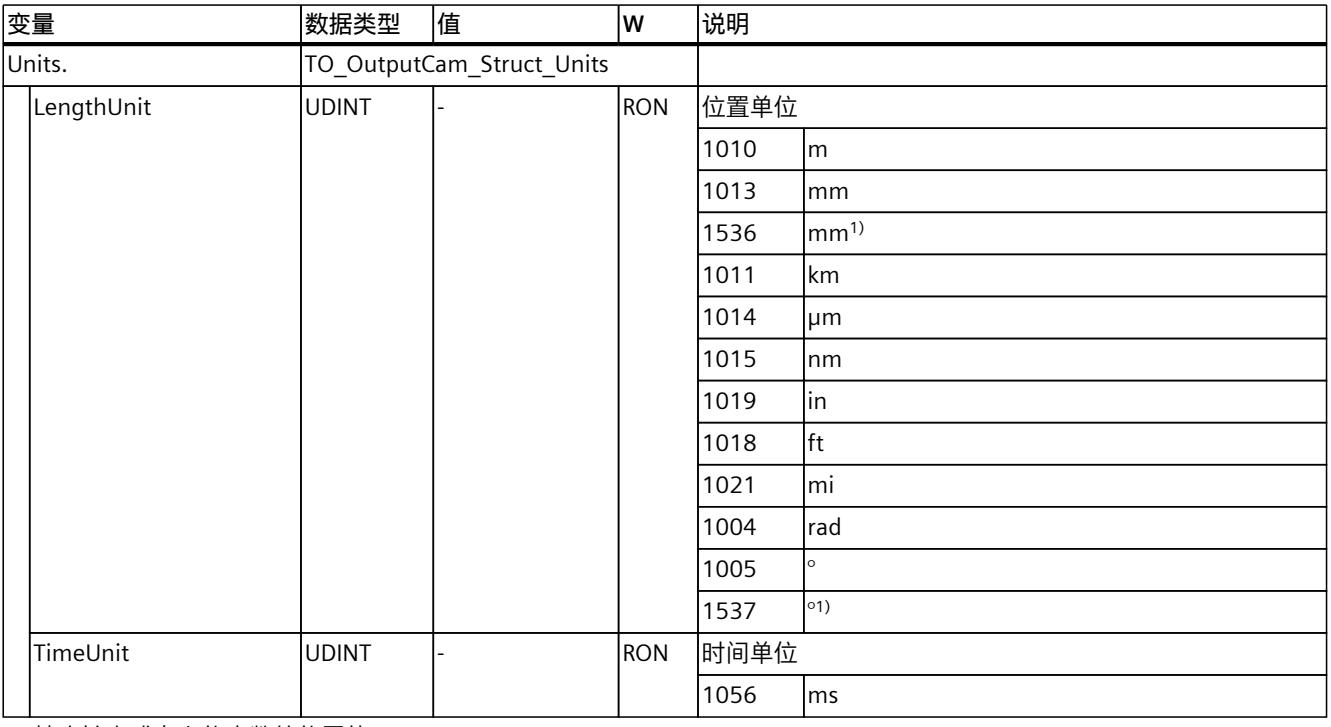

1) 精度较高或有六位小数的位置值。

#### **7.2.6 "StatusWord"变量(输出凸轮) (S7-1500, S7-1500T)**

变量"<TO>.StatusWord"包含工艺对象的状态信息。

有关对各个位(例如,位 2"RestartActive")进行评估的信息,请参见《S7-1500/S7-1500T 运 动控制概述》 [\(页](#page-15236-0) 7)文档的"StatusWord、ErrorWord 和 WarningWord 的评估"部分。

*7.2 输出凸轮工艺对象的变量 (S7-1500, S7-1500T)*

#### **变量**

#### 图例 (页 [89\)](#page-15318-0)

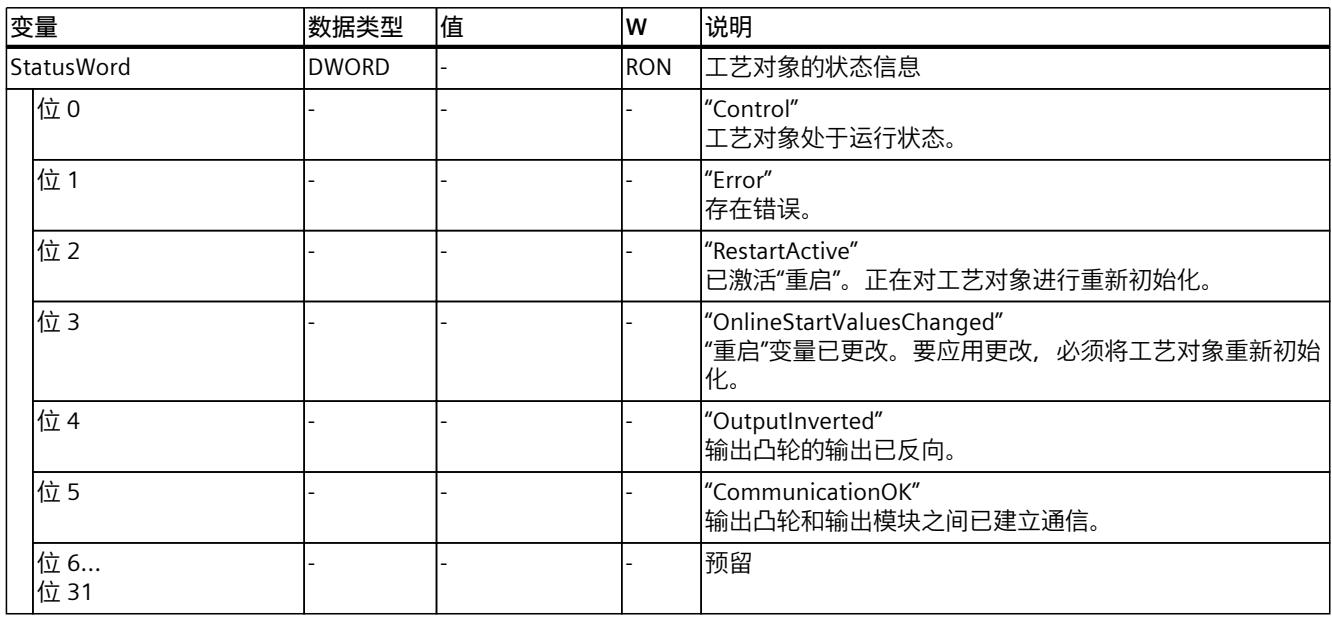

#### **7.2.7 "ErrorWord"变量(输出凸轮) (S7-1500, S7-1500T)**

"<TO>.ErrorWord"变量用于指示工艺对象错误(工艺报警)。 有关对各个位(例如,位 3"CommandNotAccepted")进行评估的信息,请参见 《S7-1500/S7-1500T 运动控制概述》 [\(页](#page-15236-0) 7)文档的"StatusWord、ErrorWord 和 WarningWord 的评估"部分。

#### **变量**

图例 (页 [89\)](#page-15318-0)

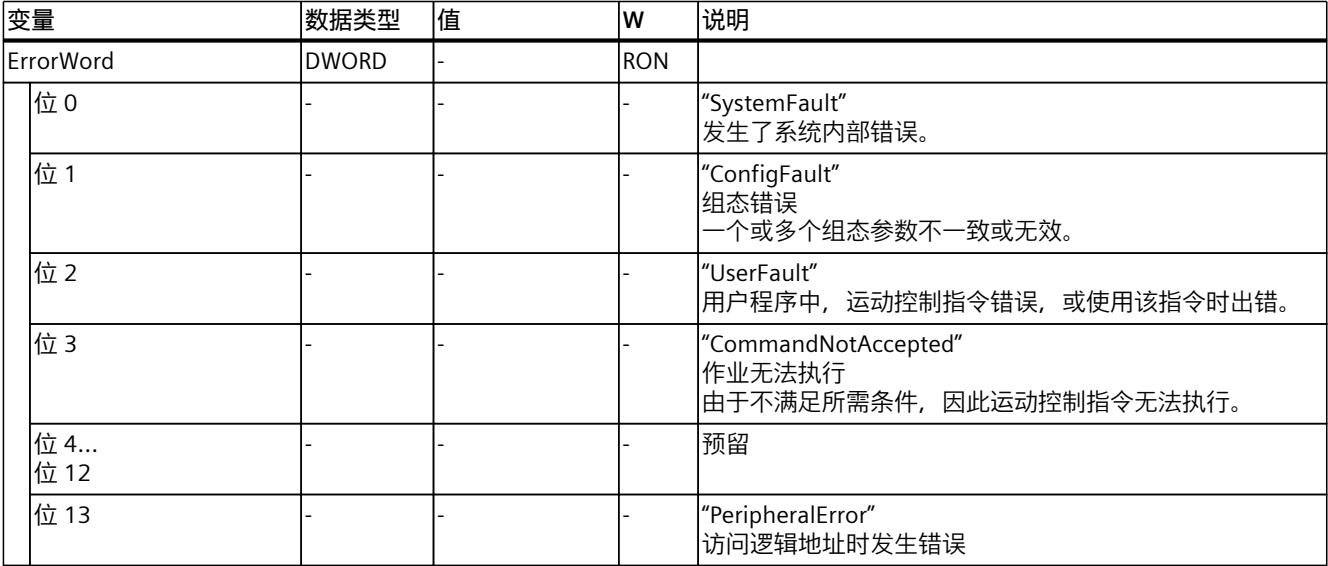

*7.2 输出凸轮工艺对象的变量 (S7-1500, S7-1500T)*

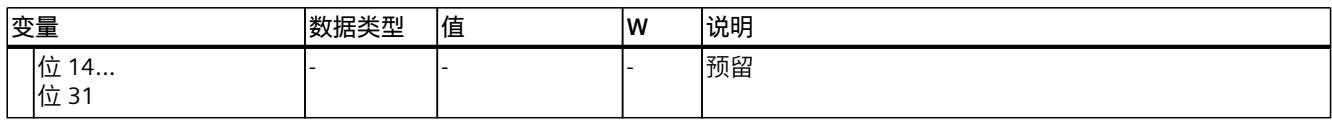

#### **7.2.8 "ErrorDetail"变量(输出凸轮) (S7-1500, S7-1500T)**

变量结构"<TO>.ErrorDetail.<变量名称>"中包含报警编号,以及工艺对象的当前未决工艺报警 的有效本地报警响应。

有关工艺报警和报警响应列表,请参见《S7-1500/S7-1500T 运动控制报警和错误 ID》 [\(页](#page-15236-0) [7\)](#page-15236-0)文档的"工艺报警概述"部分。

#### **变量**

#### 图例 (页 [89\)](#page-15318-0)

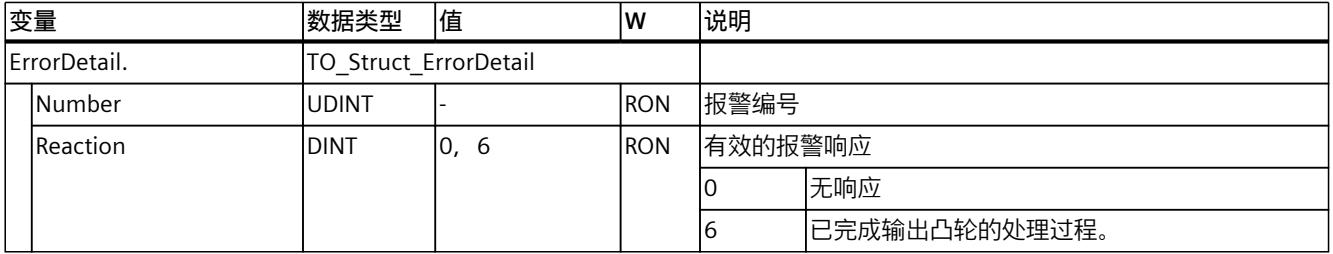

#### **7.2.9 "WarningWord"变量(输出凸轮) (S7-1500, S7-1500T)**

变量"<TO>.WarningWord"可指示出工艺对象上的未决警告。 有关对各个位(例如,位 1"ConfigWarning")进行评估的信息,请参见《S7-1500/S7-1500T 运动控制概述》 [\(页](#page-15236-0) 7)文档的"StatusWord、ErrorWord 和 WarningWord 的评估"部分。

#### **变量**

#### 图例 (页 [89\)](#page-15318-0)

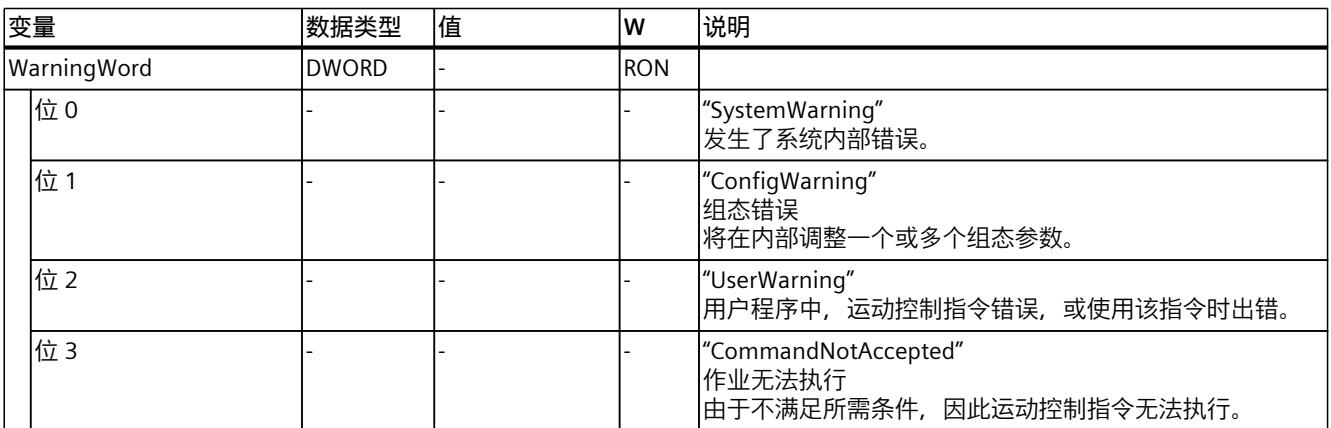

<span id="page-15323-0"></span>*7.3 凸轮轨道工艺对象的变量 (S7-1500, S7-1500T)*

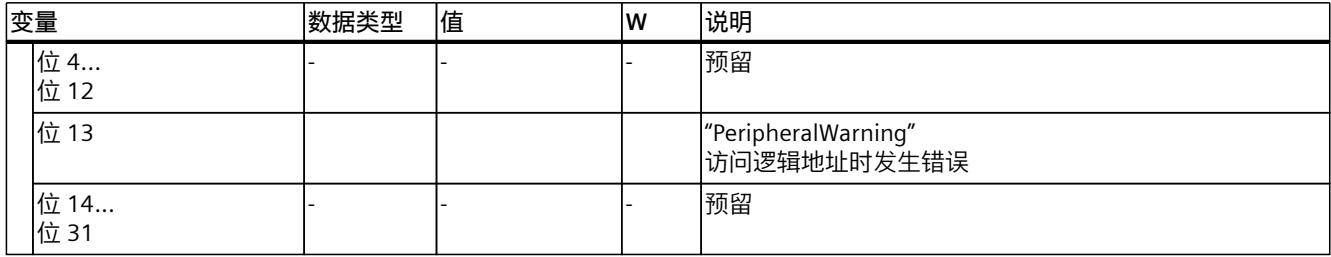

## **7.3 凸轮轨道工艺对象的变量 (S7-1500, S7-1500T)**

#### **7.3.1 图例 (S7-1500, S7-1500T)**

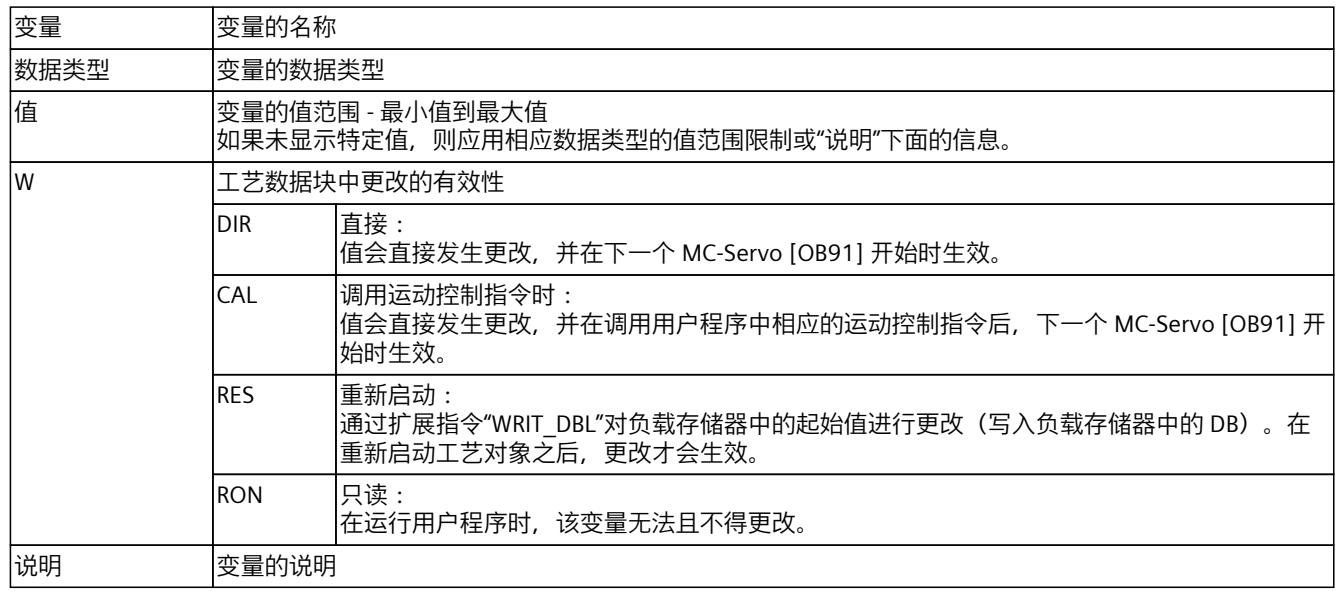

通过"<TO>.<变量名称>"的形式访问变量。占位符 <TO> 代表工艺对象的名称。

#### **7.3.2 显示数据(凸轮轨道) (S7-1500, S7-1500T)**

以下变量指示了凸轮轨迹的状态:

#### **变量**

#### 图例 (页 [94\)](#page-15323-0)

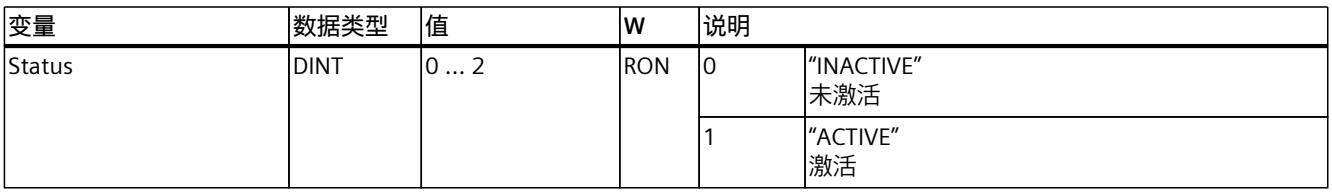

*7.3 凸轮轨道工艺对象的变量 (S7-1500, S7-1500T)*

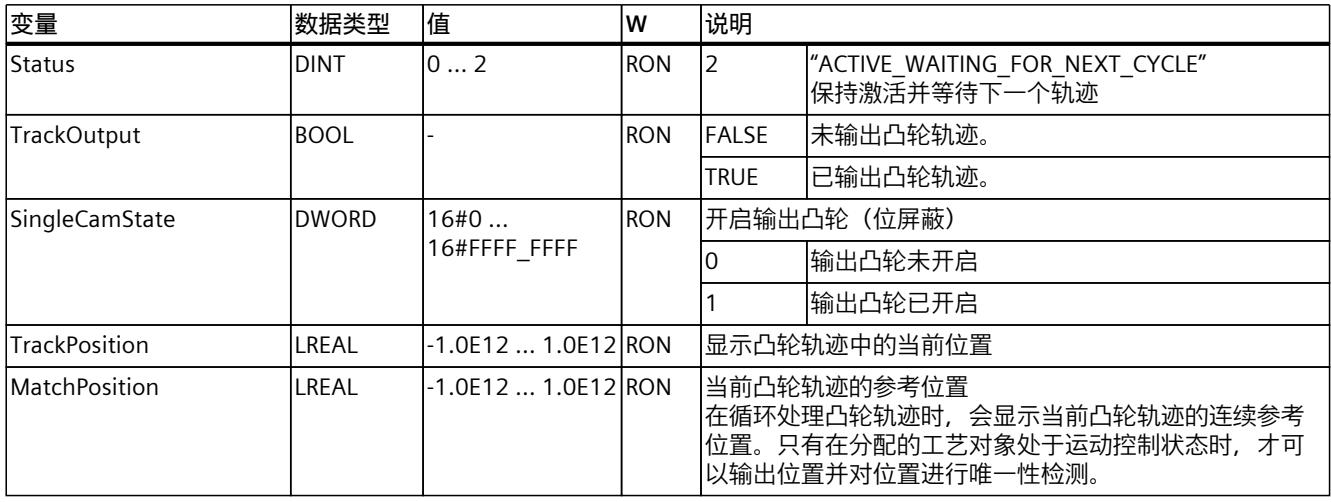

#### **7.3.3 "Parameter"变量(凸轮轨道) (S7-1500, S7-1500T)**

变量结构"<TO>.Parameter.<变量名称>"包含凸轮轨迹工艺对象的基本参数组态。

#### **变量**

图例 (页 [94\)](#page-15323-0)

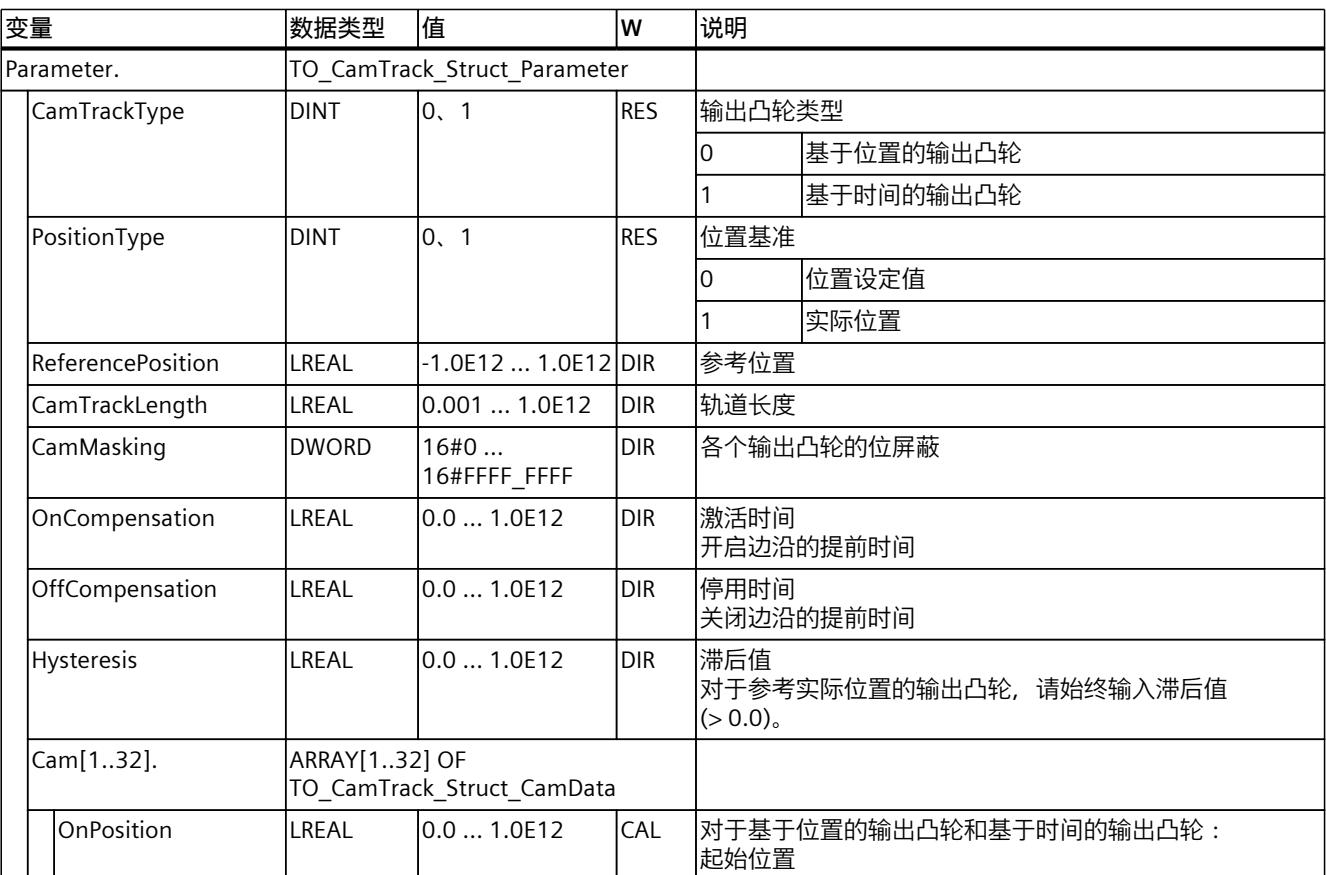

*7.3 凸轮轨道工艺对象的变量 (S7-1500, S7-1500T)*

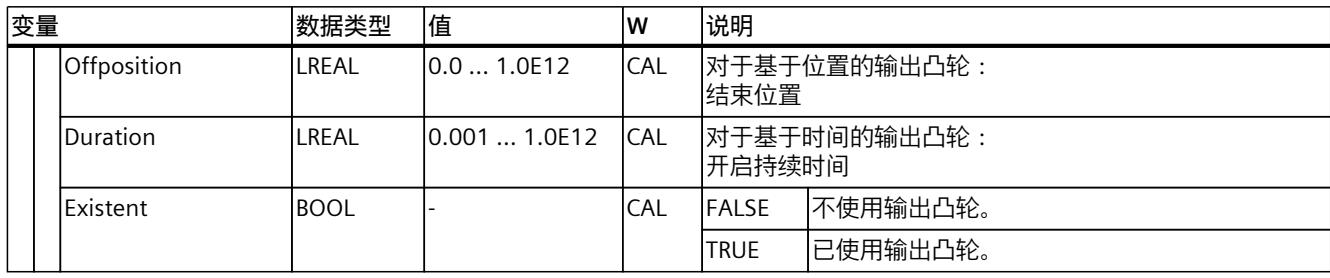

#### **7.3.4 "Interface"变量(凸轮轨道) (S7-1500, S7-1500T)**

变量结构"<TO>.Interface.<变量名称>"包含凸轮轨迹工艺对象的输出属性组态。

#### **变量**

#### 图例 (页 [94\)](#page-15323-0)

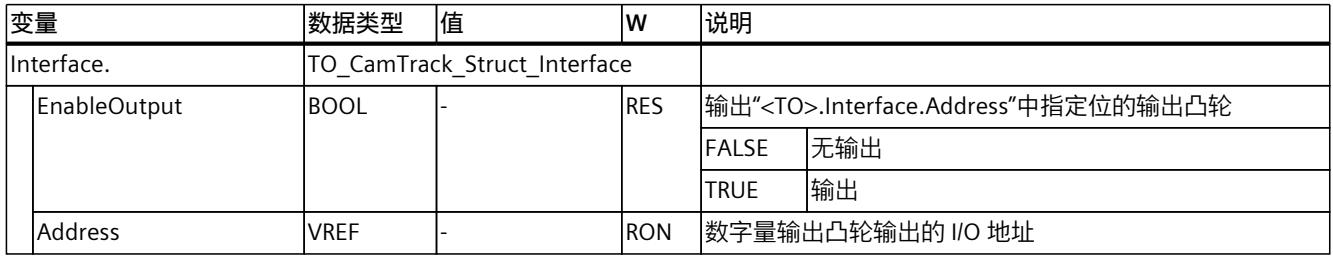

### **7.3.5 "Units"变量(凸轮轨道) (S7-1500, S7-1500T)**

变量结构"<TO>.Units.<变量名称>"显示设置的工艺单位。

#### **变量**

#### 图例 (页 [94\)](#page-15323-0)

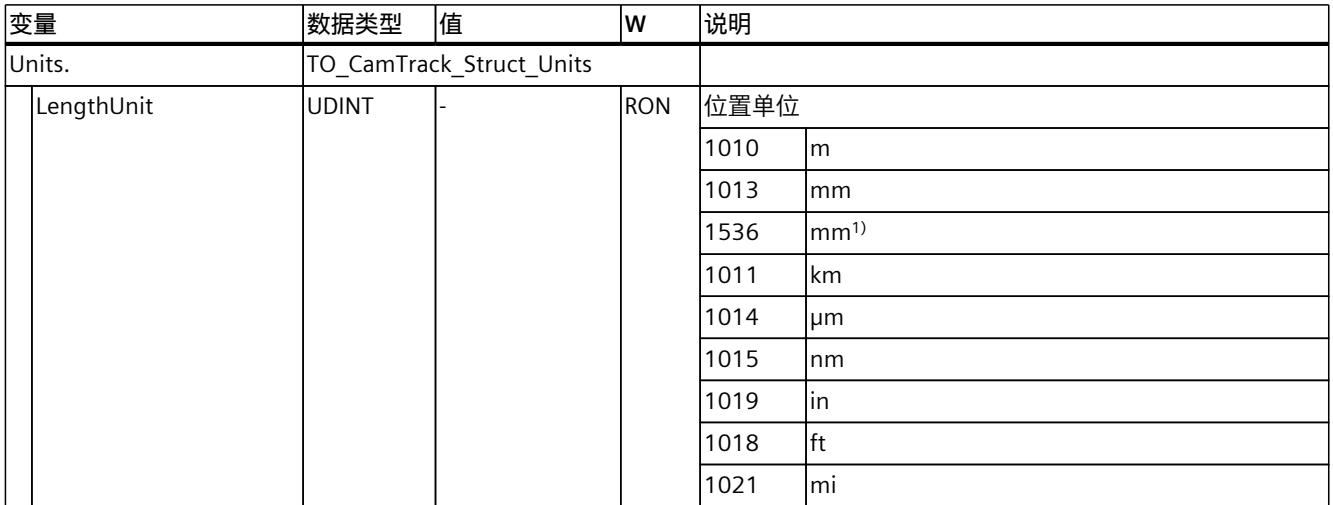

1) 精度较高或有六位小数的位置值。

*7.3 凸轮轨道工艺对象的变量 (S7-1500, S7-1500T)*

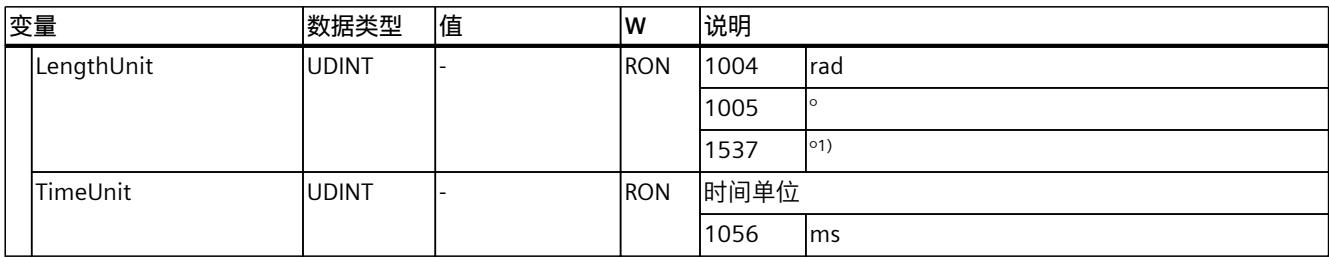

1) 精度较高或有六位小数的位置值。

#### **7.3.6 "StatusWord"变量(凸轮轨道) (S7-1500, S7-1500T)**

变量"<TO>.StatusWord"包含工艺对象的状态信息。 有关对各个位(例如,位 2"RestartActive")进行评估的信息,请参见《S7-1500/S7-1500T 运 动控制概述》 [\(页](#page-15236-0) 7)文档的"StatusWord、ErrorWord 和 WarningWord 的评估"部分。

## **变量**

图例 (页 [94\)](#page-15323-0)

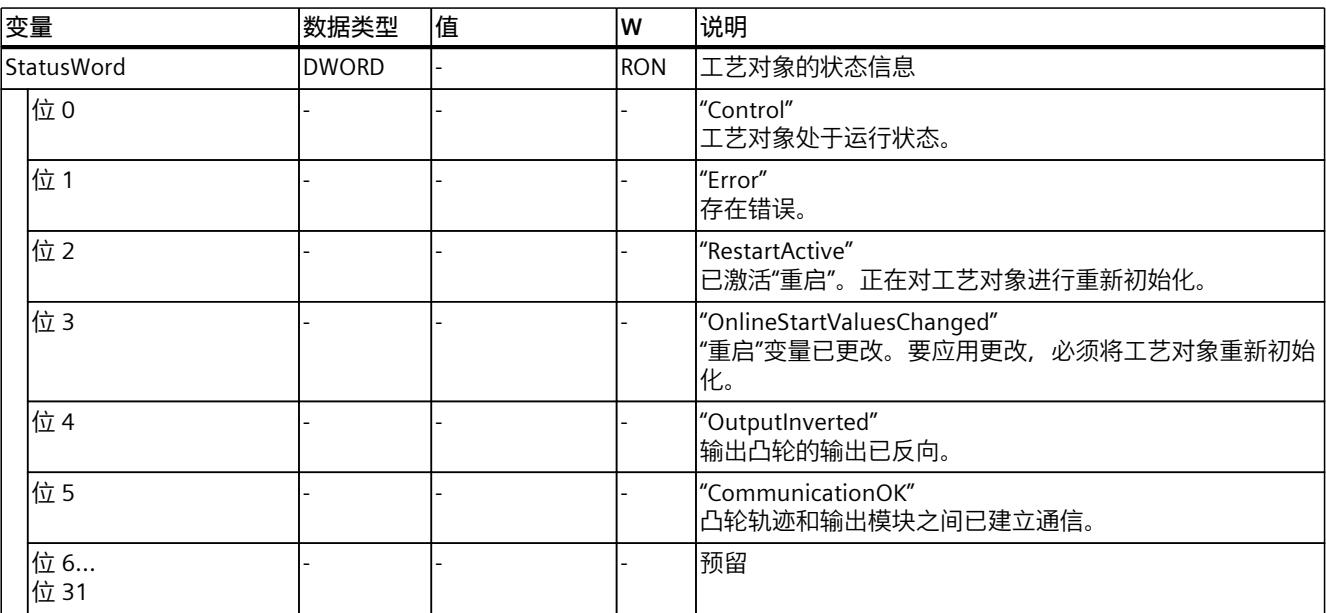

#### **7.3.7 "ErrorWord"变量(凸轮轨道) (S7-1500, S7-1500T)**

"<TO>.ErrorWord"变量用于指示工艺对象错误(工艺报警)。 有关对各个位(例如, 位 3"CommandNotAccepted")进行评估的信息, 请参见 《S7-1500/S7-1500T 运动控制概述》 [\(页](#page-15236-0) 7)文档的"StatusWord、ErrorWord 和 WarningWord 的评估"部分。

*7.3 凸轮轨道工艺对象的变量 (S7-1500, S7-1500T)*

#### **变量**

#### 图例 (页 [94\)](#page-15323-0)

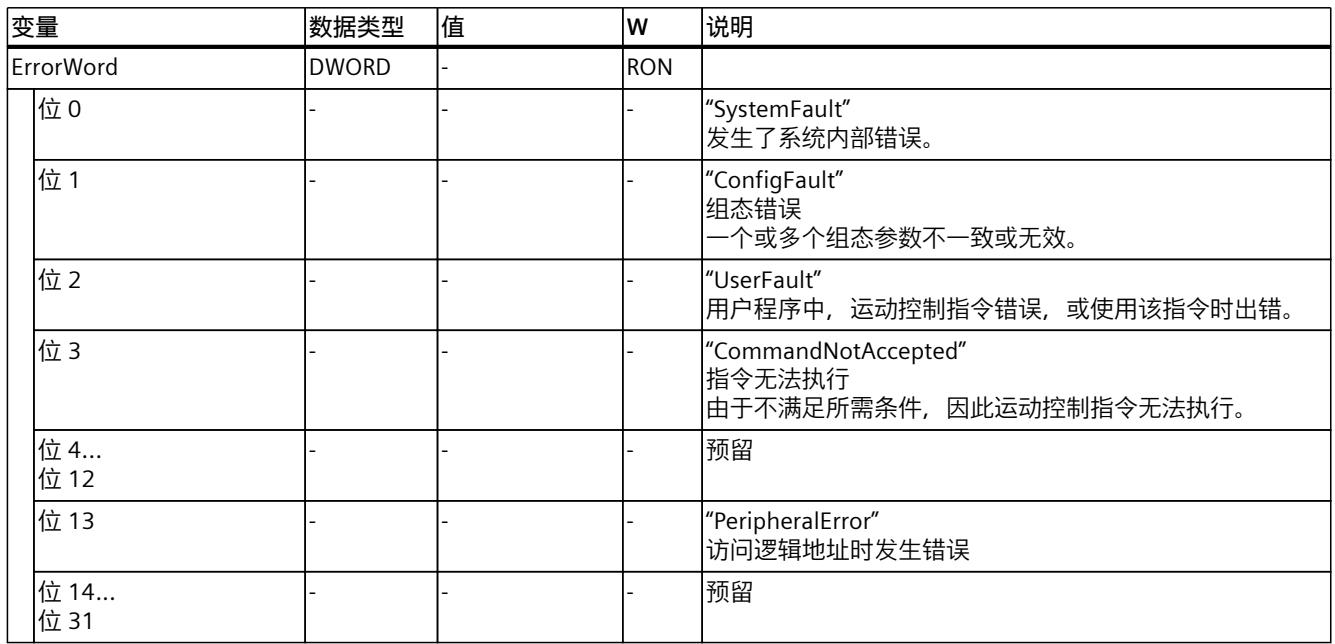

#### **7.3.8 "ErrorDetail"变量(凸轮轨道) (S7-1500, S7-1500T)**

变量结构"<TO>.ErrorDetail.<变量名称>"中包含报警编号,以及工艺对象的当前未决工艺报警 的有效本地报警响应。

有关工艺报警和报警响应列表,请参见《S7-1500/S7-1500T 运动控制报警和错误 ID》 [\(页](#page-15236-0) [7\)文](#page-15236-0)档的"工艺报警概述"部分。

#### **变量**

#### 图例 (页 [94\)](#page-15323-0)

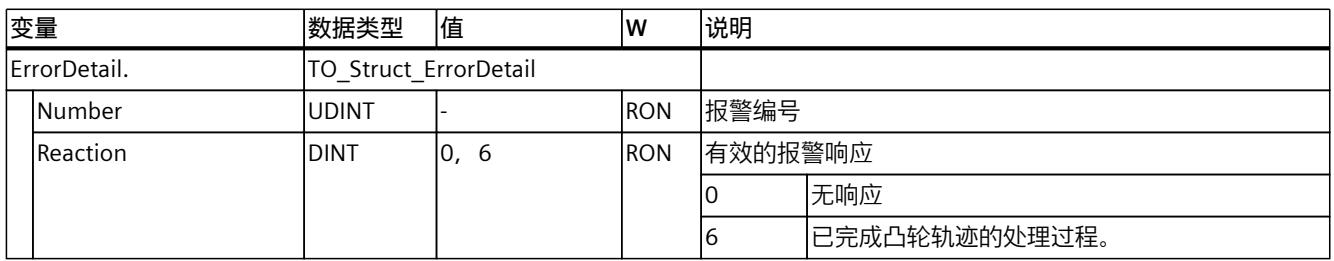

#### **7.3.9 "WarningWord"变量(凸轮轨道) (S7-1500, S7-1500T)**

变量"<TO>.WarningWord"可指示出工艺对象上的未决警告。 有关对各个位(例如,位 1"ConfigWarning")进行评估的信息,请参见《S7-1500/S7-1500T 运动控制概述》 [\(页](#page-15236-0) 7)文档的"StatusWord、ErrorWord 和 WarningWord 的评估"部分。

#### *7.3 凸轮轨道工艺对象的变量 (S7-1500, S7-1500T)*

#### **变量**

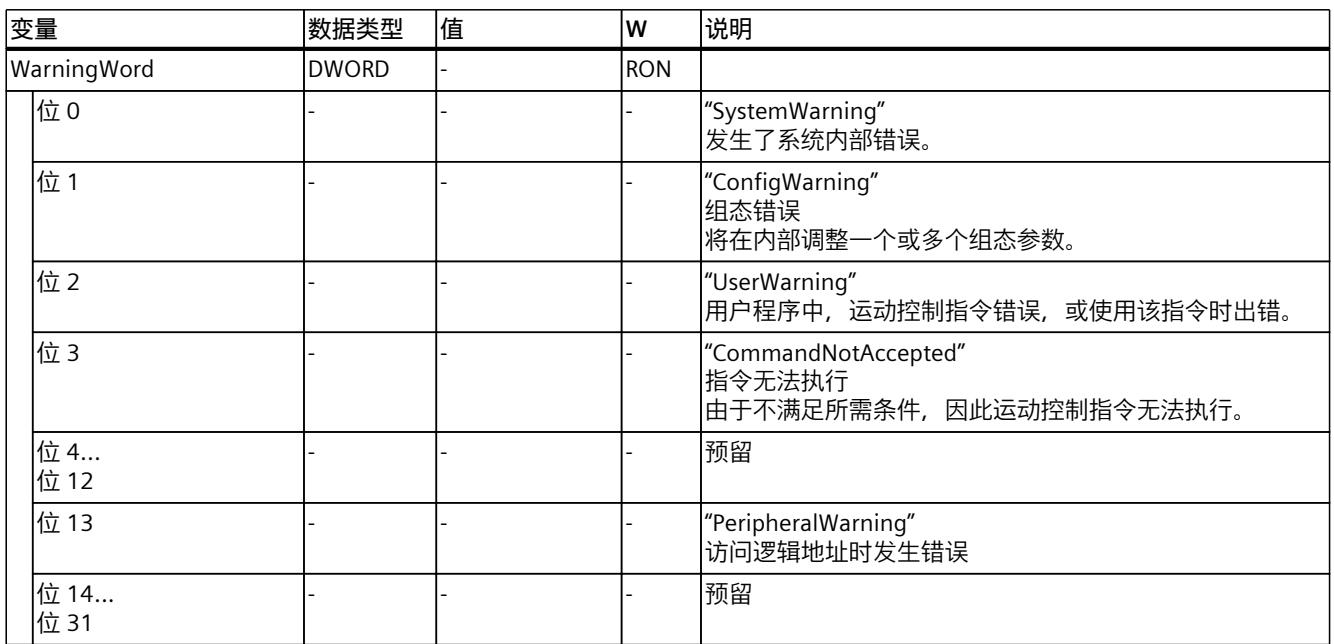

## **索引**

#### **M**

MC AbortMeasuringInput, [71](#page-15300-0) MC CamTrack, [75,](#page-15304-0) [77](#page-15306-0) MC MeasuringInput, [65](#page-15294-0), [67](#page-15296-0) MC MeasuringInputCyclic, [67](#page-15296-0), [69](#page-15298-0) MC\_OutputCam, [72,](#page-15301-0) [74](#page-15303-0)

#### **S**

S7-1500T 运动控制 工艺对象, [15](#page-15244-0) 运动控制指令, [15](#page-15244-0) S7-1500 运动控制 运动控制指令, [15](#page-15244-0) 工艺对象, [15](#page-15244-0) 工艺对象, [16](#page-15245-0) 工艺对象, [27](#page-15256-0) 工艺对象, [39](#page-15268-0) S7-1500 运动控制指令 概述, [15](#page-15244-0)

#### **变**

变量 工艺对象测量输入, [84](#page-15313-0) 输出凸轮工艺对象, [89](#page-15318-0) 凸轮轨迹工艺对象, [94](#page-15323-0)

#### **测**

测量输入 功能, [15](#page-15244-0) 基本知识, [16](#page-15245-0) 组态, [51](#page-15280-0) 诊断, [59](#page-15288-0) 变量, [84](#page-15313-0)

## **工**

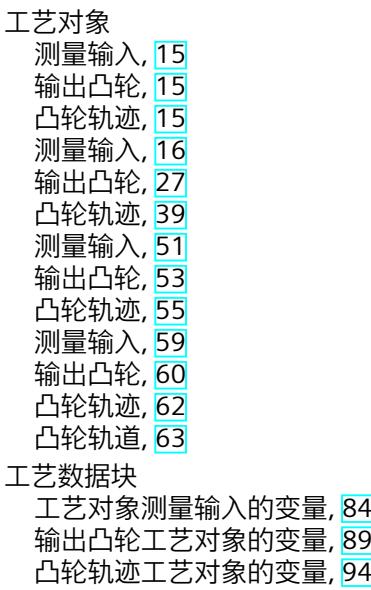

#### **输**

输出凸轮 功能, [15](#page-15244-0) 基本知识, [27](#page-15256-0) 组态, [53](#page-15282-0) 诊断, [60](#page-15289-0) 变量, [89](#page-15318-0)

#### **凸**

凸轮轨迹 功能, [15](#page-15244-0) 基本知识, [39](#page-15268-0) 组态, [55](#page-15284-0) 诊断, [62](#page-15291-0) 变量, [94](#page-15323-0) 凸轮轨道 诊断, [63](#page-15292-0)

## **SIEMENS**

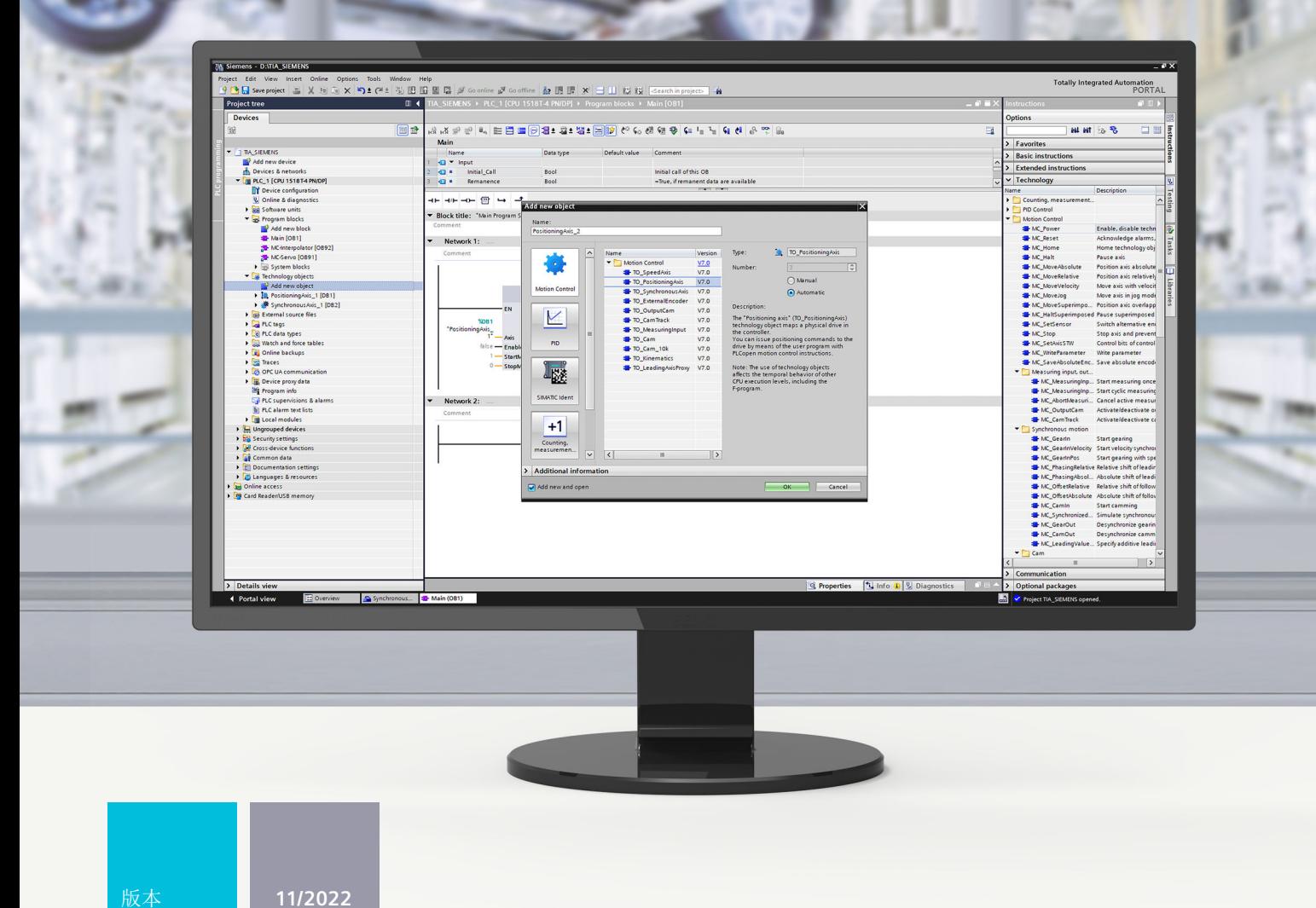

功能手册

# SIMATIC

**S7-1500**

STEP 7 V18 及以上版本的 S7-1500/S7-1500T 运动控制概述 V7.0

**support.industry.siemens.com**

# **SIEMENS**

## **SIMATIC**

**S7-1500 STEP 7 V18 及以上版本的 S7-1500/S7-1500T 运动控制概述 V7.0**

**功能手册**

**简介 (S7-1500, [S7-1500T\)](#page-15336-0) 1 安全须知 (S7-1500, [S7-1500T\)](#page-15343-0) 2 功能概述 (S7-1500, [S7-1500T\)](#page-15344-0) 3 新特性 (S7-1500, [S7-1500T\)](#page-15351-0) 4 使用版本 (S7-1500, [S7-1500T\)](#page-15360-0) 5 组态 (S7-1500, [S7-1500T\)](#page-15369-0) 6 编程 (S7-1500, [S7-1500T\)](#page-15400-0) 7 下载到 CPU (S7-1500, [S7-1500T\)](#page-15434-0) 8 诊断 (S7-1500, [S7-1500T\)](#page-15435-0) 9**

S7-1500/S7-1500T 运动控制

#### **法律资讯**

#### **警告提示系统**

为了您的人身安全以及避免财产损失,必须注意本手册中的提示。人身安全的提示用一个警告三角表示,仅与财产 损失有关的提示不带警告三角。警告提示根据危险等级由高到低如下表示。

#### **危险**

表示如果不采取相应的小心措施,**将会**导致死亡或者严重的人身伤害。

#### **警告**

表示如果不采取相应的小心措施,**可能**导致死亡或者严重的人身伤害。

#### **小心**

表示如果不采取相应的小心措施,可能导致轻微的人身伤害。

#### **注意**

表示如果不采取相应的小心措施,可能导致财产损失。

当出现多个危险等级的情况下,每次总是使用最高等级的警告提示。如果在某个警告提示中带有警告可能导致人身 伤害的警告三角,则可能在该警告提示中另外还附带有可能导致财产损失的警告。

#### **合格的专业人员**

本文件所属的产品/系统只允许由符合各项工作要求的<mark>合格人员</mark>进行操作。其操作必须遵照各自附带的文件说明,特 别是其中的安全及警告提示。 由于具备相关培训及经验,合格人员可以察觉本产品/系统的风险,并避免可能的危 险。

#### **按规定使用 Siemens 产品**

请注意下列说明:

#### **警告**

Siemens 产品只允许用于目录和相关技术文件中规定的使用情况。如果要使用其他公司的产品和组件,必须得到 Siemens 推荐和允许。正确的运输、储存、组装、装配、安装、调试、操作和维护是产品安全、正常运行的前提。 必须保证允许的环境条件。必须注意相关文件中的提示。

#### **商标**

所有带有标记符号 ® 的都是 Siemens AG 的注册商标。本印刷品中的其他符号可能是一些其他商标。若第三方出于 自身目的使用这些商标,将侵害其所有者的权利。

#### **责任免除**

我们已对印刷品中所述内容与硬件和软件的一致性作过检查。然而不排除存在偏差的可能性,因此我们不保证印刷 品中所述内容与硬件和软件完全一致。印刷品中的数据都按规定经过检测,必要的修正值包含在下一版本中。

目录

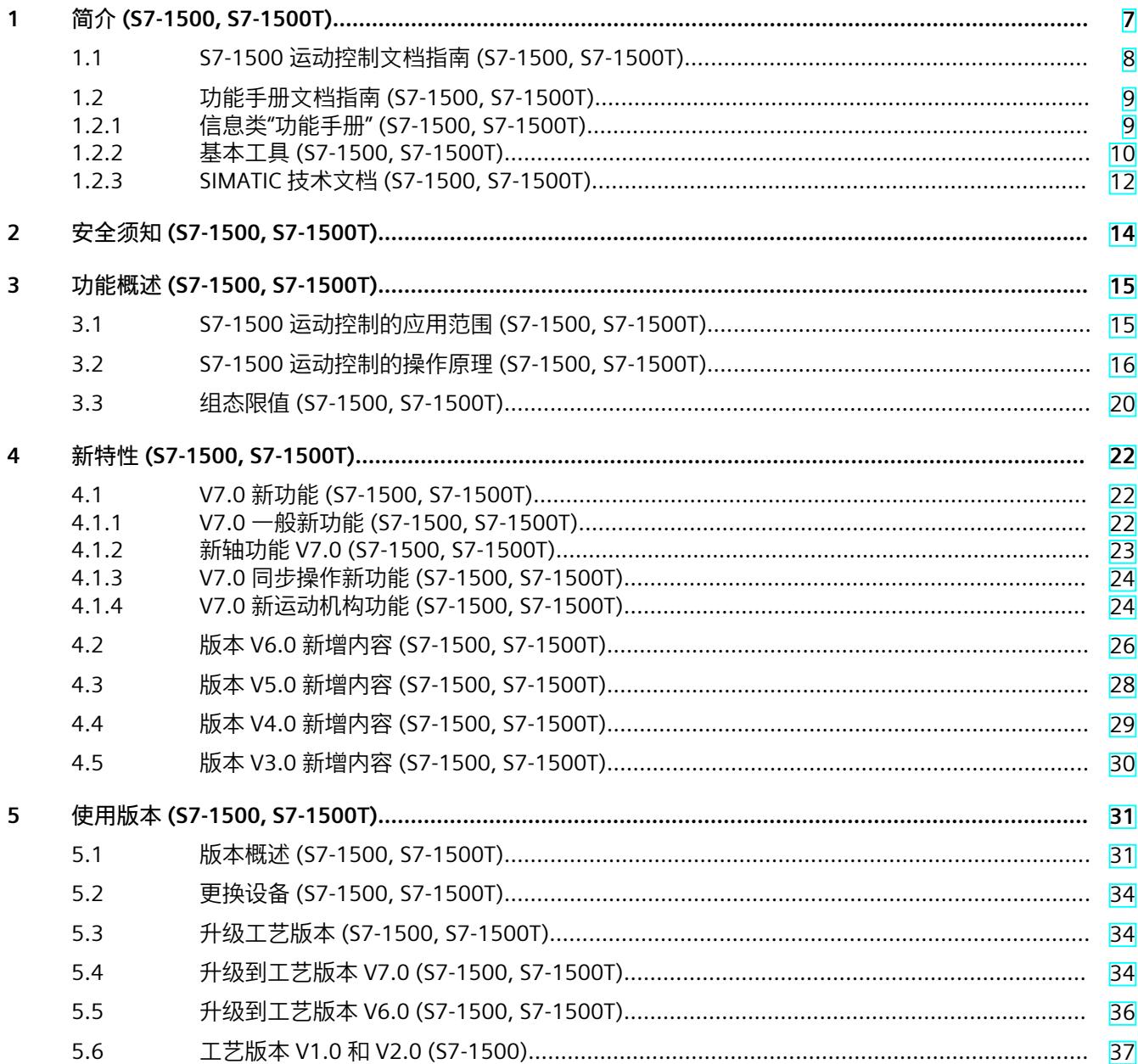

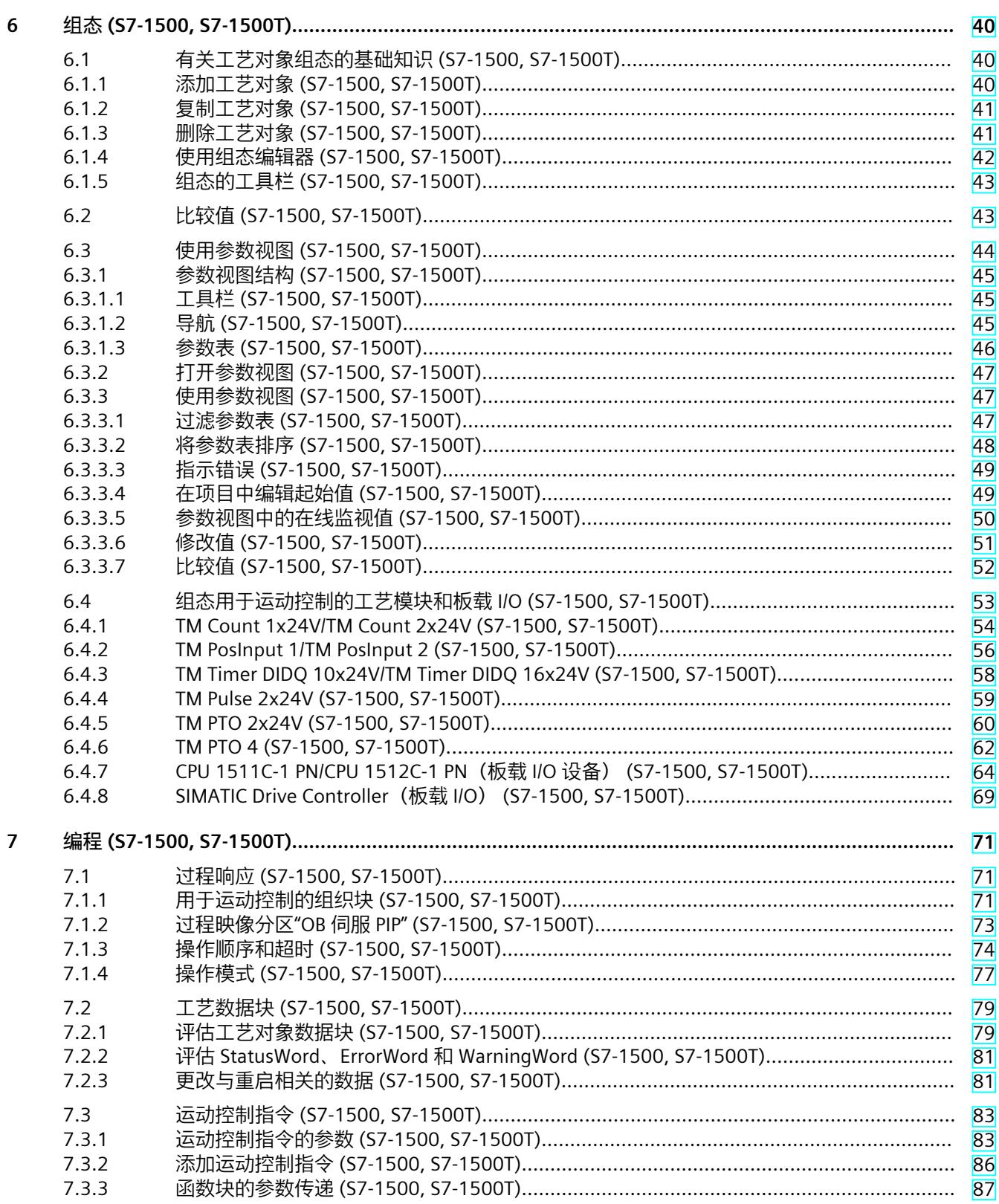

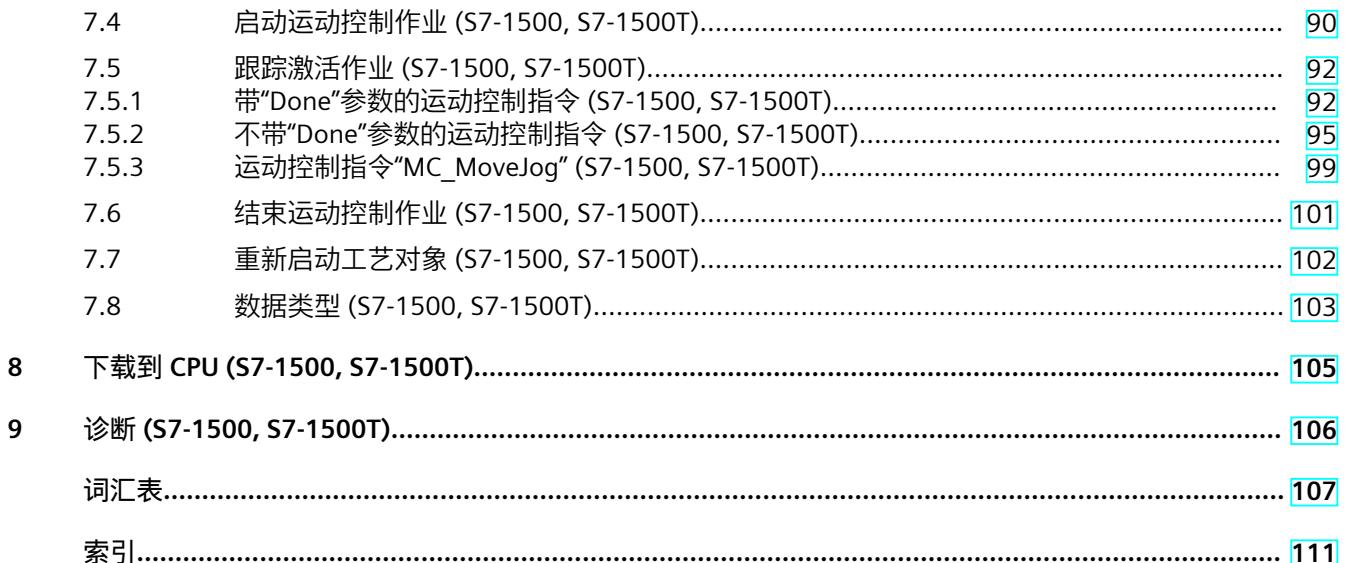
# <span id="page-15336-0"></span>**简介 (S7-1500, S7-1500T) 1**

#### **文档目的**

本文档中包含有关组态和调试 S7‑1500 自动化系统中集成的运动控制功能的重要信息。

#### **所需的基础知识**

需要具备如下知识以便理解该文档:

- 自动化常识
- 有关驱动装置进行现场工程组态和运动控制的基本知识

#### **文档使用范围**

本文档适用于 S7-1500 产品系列。

#### **约定**

- 对于项目导航中的路径设置,假定"工艺对象"对象已在 CPU 子树中打开。"工艺对象"占位符 代表工艺对象的名称。 示例:"工艺对象 > 组态 > 基本参数"(Technology object > Configuration > Basic parameters)
- <TO> 占位符代表各工艺对象的变量中设置的名称。 示例:<TO>.Actor.Type
- 本文档中包含所述设备的相关图片。这些图片可能与实际提供的设备略有不同。
- 此外,还应遵循以下所标注的注意事项:

#### **说明**

这些注意事项包含有关本文档所述的产品、使用该产品或应特别关注的文档部分的重要信息。

#### **工业商城**

工业商城是西门子公司推出的全集成自动化 (TIA) 和全集成能源管理 (TIP) 自动化与驱动解决 方案产品目录和订购系统。 Internet ([https://mall.industry.siemens.com\)](https://mall.industry.siemens.com) 提供自动化和驱动领域的所有产品目录。

*1.1 S7-1500 运动控制文档指南 (S7-1500, S7-1500T)*

## **1.1 S7-1500 运动控制文档指南 (S7-1500, S7-1500T)**

#### **产品信息**

另请注意运动控制文档的补充信息:

• 有关 S7-1500/1500T 运动控制文档的产品信息 https://support.industry.siemens.com/cs/CN/zh/view/109794046 [\(https://support.industry.siemens.com/cs/cn/zh/view/109794046](https://support.industry.siemens.com/cs/cn/zh/view/109794046))

#### **文档**

运动控制功能文档分为以下几个文档:

- S7-1500/S7-1500T 运动控制概述 https://support.industry.siemens.com/cs/CN/zh/view/109812056 [\(https://support.industry.siemens.com/cs/CN/zh/view/109812056](https://support.industry.siemens.com/cs/CN/zh/view/109812056)) 本文档介绍了工艺版本的创新、用于所有工艺对象的功能以及运动控制应用的过程响应。
- S7-1500/S7-1500T 运动控制报警和错误 ID https://support.industry.siemens.com/cs/CN/zh/view/109812061 [\(https://support.industry.siemens.com/cs/CN/zh/view/109812061](https://support.industry.siemens.com/cs/CN/zh/view/109812061)) 本文档介绍了工艺对象的工艺报警以及运动控制指令的错误标识。
- S7-1500/S7-1500T 轴功能 https://support.industry.siemens.com/cs/CN/zh/view/109812057 [\(https://support.industry.siemens.com/cs/CN/zh/view/109812057](https://support.industry.siemens.com/cs/CN/zh/view/109812057)) 本文档介绍了驱动装置和编码器的连接以及单轴运动的功能。
- S7-1500/S7-1500T 同步操作功能 https://support.industry.siemens.com/cs/CN/zh/view/109812059 [\(https://support.industry.siemens.com/cs/CN/zh/view/109812059](https://support.industry.siemens.com/cs/CN/zh/view/109812059)) 本文档介绍了齿轮传动、速度同步操作和凸轮传动以及跨 PLC 同步操作。
- S7-1500/S7-1500T 测量输入和凸轮功能 https://support.industry.siemens.com/cs/CN/zh/view/109812060 [\(https://support.industry.siemens.com/cs/CN/zh/view/109812060](https://support.industry.siemens.com/cs/CN/zh/view/109812060)) 本文档介绍了通过测量输入检测实际位置的过程以及通过输出凸轮或凸轮轨迹输出开关信 号的过程。
- S7-1500/S7-1500T 运动系统功能 https://support.industry.siemens.com/cs/CN/zh/view/109812058 [\(https://support.industry.siemens.com/cs/CN/zh/view/109812058](https://support.industry.siemens.com/cs/CN/zh/view/109812058)) 本文档介绍了采用多达 6 个插补轴的运动系统控制。

**另请参见**

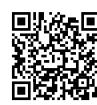

"SIMATIC Technology - 运动控制"主题页:概述和重要链接" https://support.industry.siemens.com/cs/CN/zh/view/109751049 (<https://support.industry.siemens.com/cs/cn/zh/view/109751049>)"

## **1.2 功能手册文档指南 (S7-1500, S7-1500T)**

## **1.2.1 信息类"功能手册" (S7-1500, S7-1500T)**

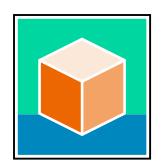

SIMATIC S7‑1500 自动化系统、基于 SIMATIC S7‑1500 和 SIMATIC ET 200MP 的 1513/1516pro-2 PN, SIMATIC Drive Controller CPU、ET 200SP、ET 200AL 和 ET 200eco PN 分 布式 I/O 系统的文档分为 3 个部分。 用户可根据需要快速访问所需内容。 相关文档, 可从 Internet 免费下载。 [\(https://support.industry.siemens.com/cs/cn/zh/view/109742705](https://support.industry.siemens.com/cs/cn/zh/view/109742705))

#### **基本信息**

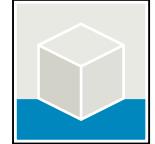

系统手册和入门指南中详细描述了 SIMATIC S7‑1500, SIMATIC Drive Controller, ET 200MP、 ET 200SP、 ET 200AL 和 ET 200eco PN 系统的组态、安装、接线和调试。对于 1513/1516pro-2 PN CPU, 可参见相应的操作说明。 STEP 7 在线帮助为用户提供了组态和编程方面的支持。 示例:

- S7-1500 入门指南
- 系统手册
- ET 200pro 和 1516pro-2 PN CPU 操作说明
- TIA Portal 在线帮助

#### **设备信息**

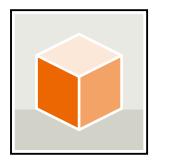

设备手册中包含模块特定信息的简要介绍,如特性、接线图、功能特性和技术规范。 示例:

- CPU 设备手册
- "接口模块"设备手册
- "数字量模块"设备手册
- "模拟量模块"设备手册
- "通信模块"设备手册
- "工艺模块"设备手册
- "电源模块"设备手册
- BaseUnit 设备手册

*1.2 功能手册文档指南 (S7-1500, S7-1500T)*

#### **常规信息**

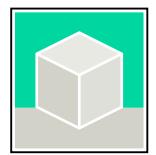

功能手册中包含有关 SIMATIC Drive Controller 和 S7-1500 自动化系统的常规主题的详细描 述。

示例:

- 《诊断》功能手册
- 《通信》功能手册
- 《运动控制》功能手册
- 《Web 服务器》功能手册
- 《周期和响应时间》功能手册
- PROFINET 功能手册
- PROFIBUS 功能手册

#### **产品信息**

产品信息中记录了对这些手册的更改和补充信息。本产品信息的优先级高于设备手册和系统手 册。

有关产品信息的最新版本,敬请访问 Internet:

- S7-1500/ET 200MP [\(https://support.industry.siemens.com/cs/cn/zh/view/68052815/en](https://support.industry.siemens.com/cs/cn/zh/view/68052815/en))
- **SIMATIC Drive Controller** [\(https://support.industry.siemens.com/cs/de/zh/view/109772684/zh](https://support.industry.siemens.com/cs/de/zh/view/109772684/zh))
- 运动控制 ([https://support.industry.siemens.com/cs/de/zh/view/109794046/zh\)](https://support.industry.siemens.com/cs/de/zh/view/109794046/zh)
- ET 200SP [\(https://support.industry.siemens.com/cs/cn/zh/view/73021864](https://support.industry.siemens.com/cs/cn/zh/view/73021864))
- ET 200eco PN ([https://support.industry.siemens.com/cs/cn/zh/view/109765611\)](https://support.industry.siemens.com/cs/cn/zh/view/109765611)

#### **手册集**

手册集中包含系统的完整文档,这些文档收集在一个文件中。 可以在 Internet 上找到手册集:

- S7-1500/ET 200MP/SIMATIC Drive Controller [\(https://support.industry.siemens.com/cs/cn/zh/view/86140384](https://support.industry.siemens.com/cs/cn/zh/view/86140384))
- ET 200SP [\(https://support.industry.siemens.com/cs/cn/zh/view/84133942](https://support.industry.siemens.com/cs/cn/zh/view/84133942))
- ET 200AL ([https://support.industry.siemens.com/cs/cn/zh/view/95242965\)](https://support.industry.siemens.com/cs/cn/zh/view/95242965)
- ET 200eco PN ([https://support.industry.siemens.com/cs/cn/zh/view/109781058\)](https://support.industry.siemens.com/cs/cn/zh/view/109781058)

#### **1.2.2 基本工具 (S7-1500, S7-1500T)**

下面介绍的工具在所有步骤中都会为您提供支持:从规划到调试,再到系统分析。

#### **TIA Selection Tool**

TIA Selection Tool 工具可在为 Totally Integrated Automation (TIA) 选择、组态和订购设备时 提供支持。

作为 SIMATIC Selection Tools 的后继产品,它将已熟悉的自动化技术的各组态编辑器组装到一 个工具中。

借助 TIA Selection Tool, 用户可基于产品选型或产品组态生成完整的订单表。

有关 TIA Selection Tool, 敬请访问 Internet。

[\(https://support.industry.siemens.com/cs/cn/zh/view/109767888](https://support.industry.siemens.com/cs/cn/zh/view/109767888))

#### **SIMATIC Automation Tool**

通过 SIMATIC Automation Tool , 可对各个 SIMATIC S7 站进行调试和维护操作(作为批量操 作),而无需打开 TIA Portal。

SIMATIC Automation Tool 可提供各种功能:

- 扫描 PROFINET/Ethernet 系统网络, 识别所有连接的 CPU
- 为 CPU 分配地址 (IP、子网、Gateway) 和设备名称 (PROFINET 设备)
- 将日期和已转换为 UTC 时间的编程设备/PC 时间传送到模块中
- 将程序下载到 CPU 中
- RUN/STOP 模式切换
- 通过 LED 闪烁进行 CPU 本地化
- 读取 CPU 错误信息
- 读取 CPU 诊断缓冲区
- 复位为出厂设置
- 更新 CPU 和所连接模块的固件

SIMATIC Automation Tool 可从 Internet 上下载。 [\(https://support.industry.siemens.com/cs/cn/zh/view/98161300/en](https://support.industry.siemens.com/cs/cn/zh/view/98161300/en))

#### **PRONETA**

SIEMENS PRONETA (PROFINET 网络分析)是一款调试和诊断工具,用于 PROFINET 网络。 PRONETA Basic 有两个核心功能:

• "网络分析"提供了 PROFINET 拓扑的快速概览。可以进行简单的参数更改(例如,更改设备 的名称和 IP 地址)。此外,还可快速方便地将实际组态与参考系统进行比较。

• 通过 IO 测试,可简单、快速完成工厂接线和模块组态测试,其中包括测试结果的记录。 有关 SIEMENS PRONETA Basic, 敬请访问 Internet。

[\(https://support.industry.siemens.com/cs/cn/zh/view/67460624](https://support.industry.siemens.com/cs/cn/zh/view/67460624)) SIEMENS PRONETA Professional 是为用户提供附加功能的许可产品。它提供在 PROFINET 网络 中轻松管理资产的能力,还通过各种功能为自动化系统的操作员自动收集/获取所用组件的数 据提供支持:

- 用户界面 (API) 提供自动化单元的访问点,以使用 MQTT 或命令行自动执行扫描功能。
- 借助 PROFIenergy 诊断,可以快速检测支持 PROFIenergy 的设备的当前暂停模式或运行准 备情况,并根据需要进行更改。
- 数据记录向导可支持 PROFINET 开发人员在无需 PLC 和工程组态的情况下快速轻松地读取 和写入非循环 PROFINET 数据记录。

可从 Internet 上下载 SIEMENS PRONETA Professional。 [\(https://www.siemens.com/proneta](https://www.siemens.com/proneta-professional)[professional](https://www.siemens.com/proneta-professional))

#### **SINETPLAN**

SINETPLAN (Siemens Network Planner) 是西门子公司推出的一种网络规划工具,用于对基于 PROFINET 的自动化系统和网络进行规划设计。使用该工具时,在规划阶段即可对 PROFINET 网络进行预测型的专业设计。此外,SINETPLAN 还可用于对网络进行优化,检测网络资源并合 *1.2 功能手册文档指南 (S7-1500, S7-1500T)*

理规划资源预留。这将有助于在早期的规划操作阶段,有效防止发生调试问题或生产故障,从 而大幅提升工厂的生产力水平和生产运行的安全性。 优势概览:

- 端口特定的网络负载计算方式,显著优化网络性能
- 优异的现有系统在线扫描和验证功能,生产力水平大幅提升
- 通过导入与仿真现有的 STEP 7 系统, 极大提高调试前的数据透明度
- 通过实现长期投资安全和资源的合理应用,显著提高生产效率 SINETPLAN 可从 Internet 上下载。 [\(https://new.siemens.com/global/en/products/automation/industrial-](https://new.siemens.com/global/en/products/automation/industrial-communication/profinet/sinetplan.html)

[communication/profinet/sinetplan.html](https://new.siemens.com/global/en/products/automation/industrial-communication/profinet/sinetplan.html))

#### **1.2.3 SIMATIC 技术文档 (S7-1500, S7-1500T)**

附加的 SIMATIC 文档将完善信息。可通过以下链接和 QR 代码获取这些文档及其用途。 借助"工业在线技术支持",可获取所有主题的相关信息。应用示例用于帮助用户实施相应的自 动化任务。

#### **SIMATIC 技术文档概述**

可以在此处找到西门子工业在线技术支持中可用的 SIMATIC 文档的概述:

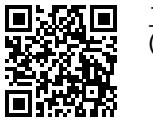

迷然

工业在线技术支持(国际) (<https://support.industry.siemens.com/cs/cn/zh/view/109742705>)

观看此短视频,了解在西门子工业在线技术支持中可以直接找到概述的位置以及如何在移动

设备上使用西门子工业在线技术支持:<br>**回戊松回** 每个视频快速介绍自动化*i*<br>还的状态 (https://support.industry.sien 每个视频快速介绍自动化产品的技术文档 (<https://support.industry.siemens.com/cs/cn/zh/view/109780491>) 尚為我的 回激效回

YouTube 视频: 西门子自动化产品 - 技术文档一览 (<https://youtu.be/TwLSxxRQQsA>)

#### **我的技术支持**

通过"我的技术支持",可以最大程度善用您的工业在线支持服务。

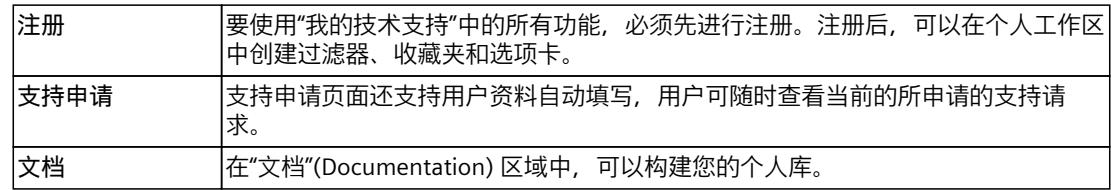

*1.2 功能手册文档指南 (S7-1500, S7-1500T)*

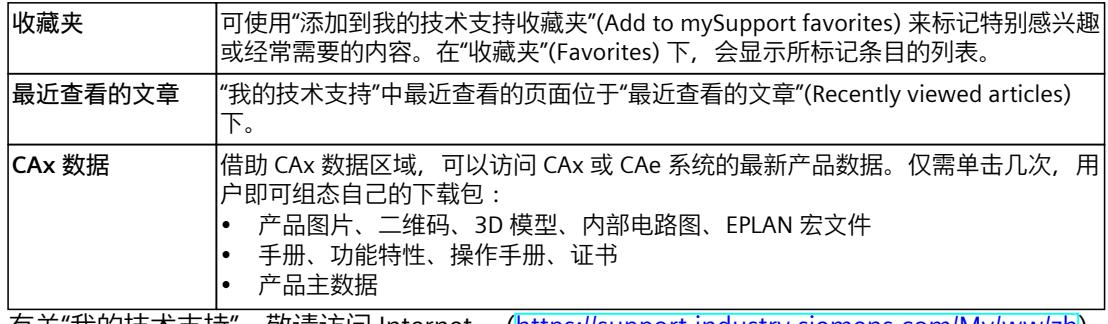

有关"我的技术支持", 敬请访问 Internet。 ([https://support.industry.siemens.com/My/ww/zh\)](https://support.industry.siemens.com/My/ww/zh)

#### **应用示例**

应用示例中包含有各种工具的技术支持和各种自动化任务应用示例。自动化系统中的多个组件 完美协作,可组合成各种不同的解决方案,用户无需再关注各个单独的产品。 有关应用示例, 敬请访问 Internet。 [\(https://support.industry.siemens.com/cs/ww/zh/ps/ae](https://support.industry.siemens.com/cs/ww/zh/ps/ae))

# **安全须知 (S7-1500, S7-1500T) 2**

Siemens 为其产品及解决方案提供了工业信息安全功能,以支持工厂、系统、机器和网络的安 全运行。

为了防止工厂、系统、机器和网络受到网络攻击,需要实施并持续维护先进且全面的工业信息 安全保护机制。Siemens 的产品和解决方案构成此类概念的其中一个要素。

客户负责防止其工厂、系统、机器和网络受到未经授权的访问。只有在有必要连接时并仅在采 取适当安全措施(例如,防火墙和/或网络分段)的情况下,才能将该等系统、机器和组件连 接到企业网络或 Internet。

关于可采取的工业信息安全措施的更多信息,请访问

[\(https://www.siemens.com/industrialsecurity\)](https://www.siemens.com/industrialsecurity)。

Siemens 不断对产品和解决方案进行开发和完善以提高安全性。Siemens 强烈建议您及时更新 产品并始终使用最新产品版本。如果使用的产品版本不再受支持,或者未能应用最新的更新程 序,客户遭受网络攻击的风险会增加。

要及时了解有关产品更新的信息,请订阅 Siemens 工业信息安全 RSS 源, 网址为 [\(https://www.siemens.com/cert\)](https://www.siemens.com/cert)。

# **功能概述 (S7-1500, S7-1500T) 3**

## **3.1 S7-1500 运动控制的应用范围 (S7-1500, S7-1500T)**

机器和生产线必须越来越适应不同的格式、尺寸、产品类型和生产流程。S7‑1500 运动控制为 电动机器轴的开环和闭环控制提供了一种精确、动态且易于实施的解决方案。 根据 PLCopen,具有 PROFIdrive 功能的驱动装置和带模拟量设定值接口和步进电机的驱动装 置将通过标准运动控制指令控制。轴控制面板以及全面的在线和诊断功能有助于轻松完成驱动 装置的调试和优化工作。S7‑1500 运动控制完全集成到 S7-1500 CPU 的系统诊断中。

#### **支持的 CPU**

以下 CPU 支持运动控制功能:

- 高级控制器 S7-1500(F)/S7-1500T(F)
- 分布式控制器 S7-1500SP (F)/S7-1500SP T(F)
- 软件控制器 S7-1507S (F)、S7-1508S (F)/S7-1508S T(F)
- 开放式控制器 S7-1515SP PC2 (F)/S7-1515SP PC2 T(F)
- 驱动控制器 S7-150xD TF

S7-1500T 工艺 CPU 具有扩展功能。借助故障安全 S7-1500(T)F CPU, 能够额外使用安全功 能。

#### **运动任务与功能**

S7-1500 运动控制支持以下功能:

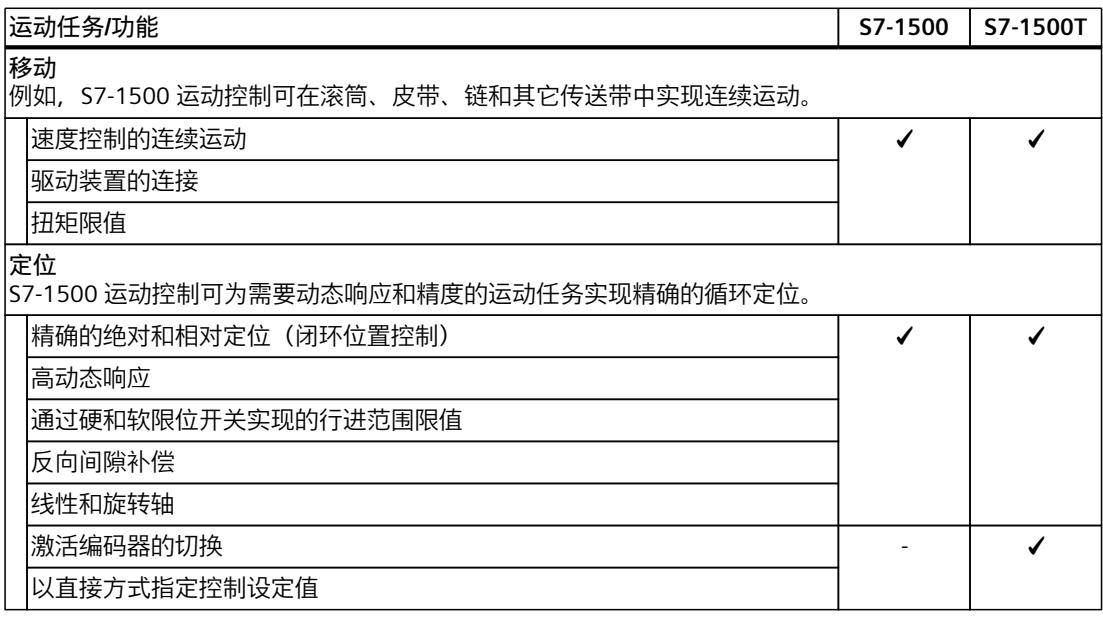

*3.2 S7-1500 运动控制的操作原理 (S7-1500, S7-1500T)*

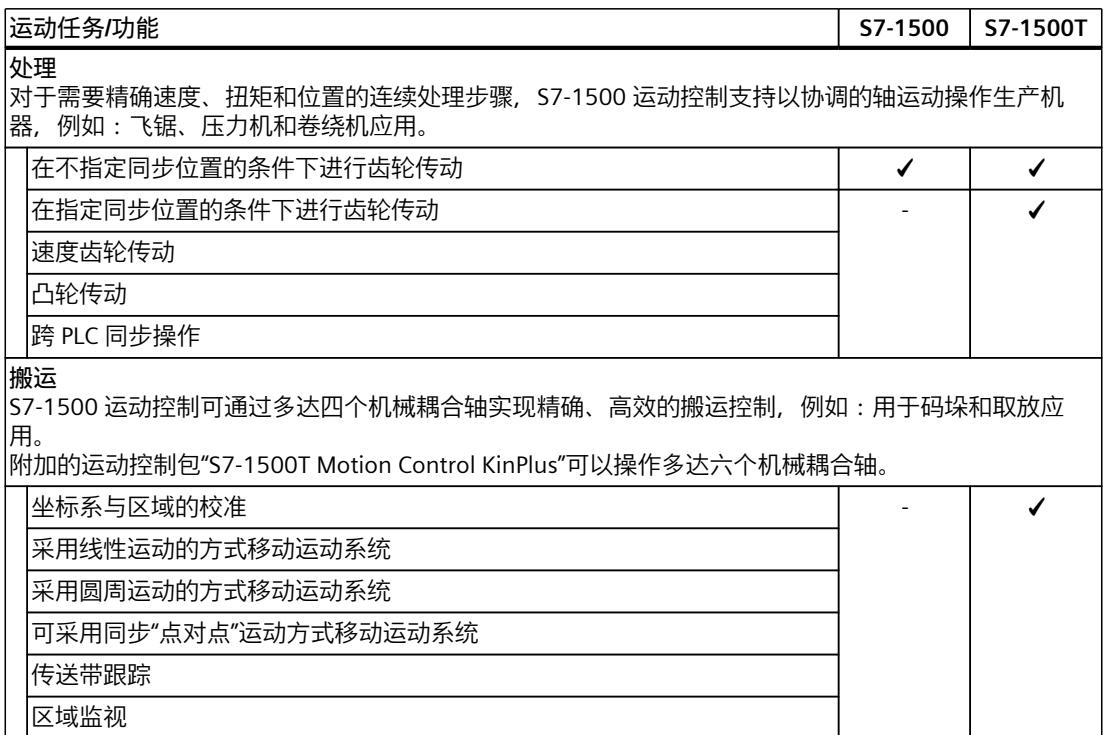

## **3.2 S7-1500 运动控制的操作原理 (S7-1500, S7-1500T)**

通过 TIA Portal 创建项目、组态工艺对象并将组态下载到 CPU 中。然后在 CPU 中执行运动控 制功能。通过在用户程序中使用运动控制指令可控制工艺对象。另外,还可通过 TIA Portal 进 行调试、优化和诊断。

*3.2 S7-1500 运动控制的操作原理 (S7-1500, S7-1500T)*

下图即为用户界面以及到 S7-1500 CPU 的运动控制的集成示意图。随后对这些概念进行了简 单介绍:

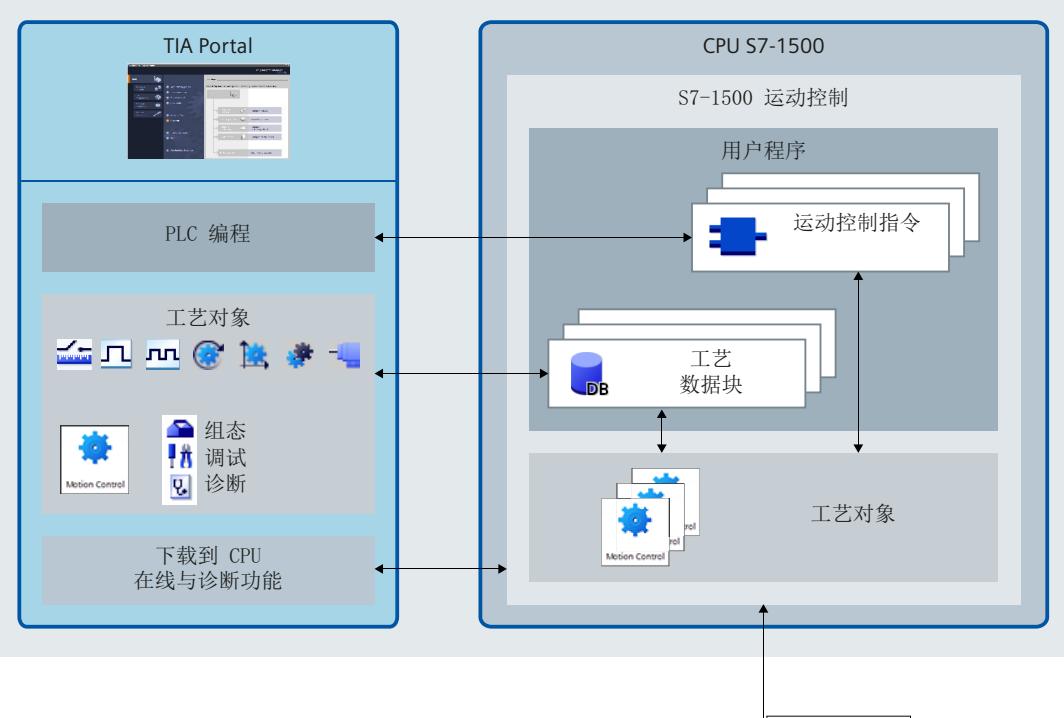

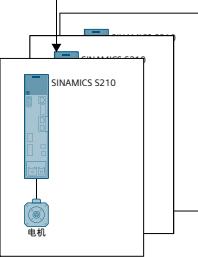

**TIA Portal**

通过 TIA Portal, 可对运动控制功能进行规划和调试, 包括:

- 集成和组态硬件
- 创建和组态工艺对象
- 用户程序的创建
- 下载到 CPU
- 调试轴
- 优化驱动装置
- 测试和诊断

可使用 TIA Portal 组态硬件、工艺对象和您的用户程序。可将您编写的程序下载到 CPU。可使 用 TIA Portal 的在线和诊断功能测试用户程序并诊断硬件。自动数据修改可避免组件之间出现 组态错误和输入错误。

#### *功能概述 (S7-1500, S7-1500T)*

#### *3.2 S7-1500 运动控制的操作原理 (S7-1500, S7-1500T)*

#### **工艺对象**

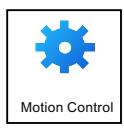

工艺对象代表控制器中的实体对象,如轴。工艺对象的组态数据镜像实体对象的属性。在用户 程序中通过运动控制指令可调用工艺对象的各个功能。这些功能在运动控制组织块 (页 [71\)](#page-15400-0)中 独立于用户程序执行。工艺对象可对实体对象的运动进行开环和闭环控制,并报告回状态信息 (如,当前位置)。

S7-1500 和 S7-1500T CPU 支持以下工艺对象:

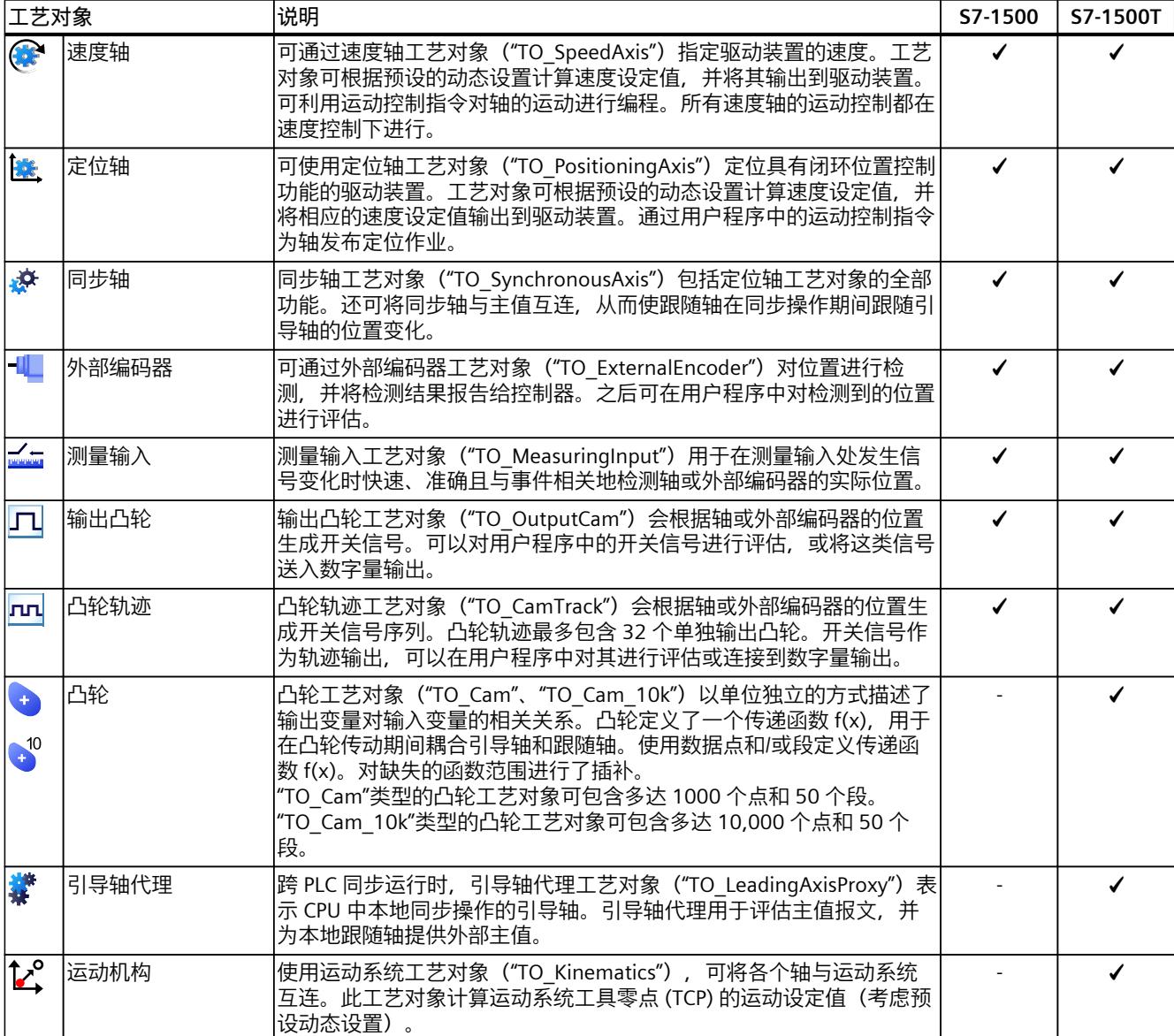

有关各个工艺对象及其可能应用的更深入信息,请参见运动控制文档 [\(页](#page-15336-0) 7)。

*3.2 S7-1500 运动控制的操作原理 (S7-1500, S7-1500T)*

#### **工艺数据块**

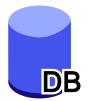

使用工艺对象组态实体对象的属性。工艺对象组态数据存储在工艺数据块 (页 [79\)](#page-15408-0)中。工艺数 据块包含该工艺对象的所有组态数据、设定值和实际值以及状态信息。TIA Portal 会在创建工 艺对象时自动创建工艺数据块。可使用用户程序访问工艺数据块的数据(读/写访问)。

#### **运动控制指令**

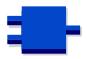

通过运动控制指令,可以在工艺对象上执行所需功能。在 TIA Portal 中,通过"指令 > 工艺 > 运动控制"(Instructions > Technology > Motion Control), 即可显示这些运动控制指令。可在所 有执行级别调用这些指令。

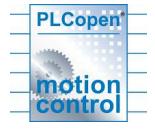

运动控制指令符合 PLCopen 标准 (V2.0)。

#### **用户程序**

运动控制指令和工艺对象类的的编程接口。在用户程序中,可使用运动控 制指令传送工艺对象的运动控制工作。工艺对象处理运动控制组织块中的作业(这些作业独立 于用户程序进行调用),并将当前状态报告回运动控制指令。每次调用运动控制指令时,都会 在运动控制指令的输出参数端显示当前作业的当前状态。可使用工艺数据块在运行期间访问工 艺对象的状态信息,以及更改特定的组态参数。

#### **驱动装置和编码器**

驱动装置可确保轴的运动。这些驱动装置将集成到硬件组态中。 在用户程序中执行运动控制工作时,工艺对象用于控制驱动装置并读取编码器的值。 具有 PROFIdrive 功能的驱动装置和编码器可通过 PROFIdrive 报文进行连接。可实现以下连 接:

- PROFINET IO
- PROFIBUS DP
- 工艺模块 (TM)
- SINAMICS Integrated (SIMATIC Drive Controller)

带模拟量设定值接口的驱动装置可使用模拟量输出 (AQ) 与可选启用信号连接。模拟量输入和 输出可通过相应的 I/O 模块实现。

驱动装置可称为"执行器", 编码器也称为"传感器"。

*3.3 组态限值 (S7-1500, S7-1500T)*

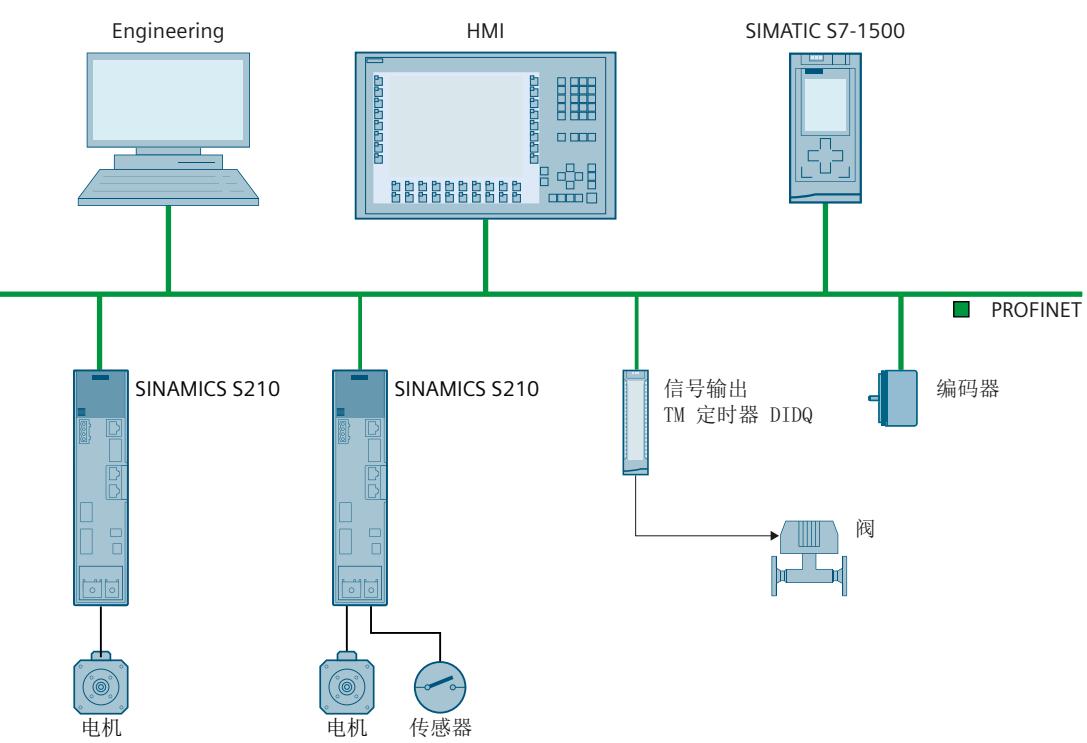

下图显示了通过 PROFINET IO 将所有组件连接到 CPU 的示例组态:

## **3.3 组态限值 (S7-1500, S7-1500T)**

#### **运动控制资源**

每个 CPU 均提供了一组既定的运动控制资源。有关可用的运动控制资源的信息,请参见所用 CPU 的技术规范。

每个工艺对象均使用多个运动控制资源:

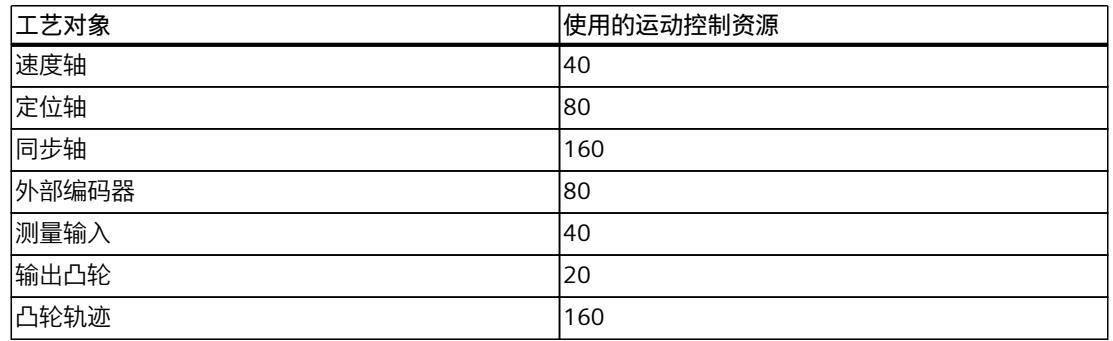

工艺对象的内部存储器要求由运动控制资源映射。TO DB 的存储器要求位于工作存储器中。 有关 CPU 的运动控制资源的概述信息,请参见 TIA Portal 中的"工具 > 资 源"(Tools > Resources)。

*3.3 组态限值 (S7-1500, S7-1500T)*

#### **扩展运动控制资源 (S7-1500T)**

引导轴代理、循环凸轮和运动系统工艺对象使用"扩展运动控制资源"。有关除运动控制资源外 可用的最大引导轴代理数、最大循环凸轮数和最大运动系统数的信息,请参见相关 CPU 的技 术规范。

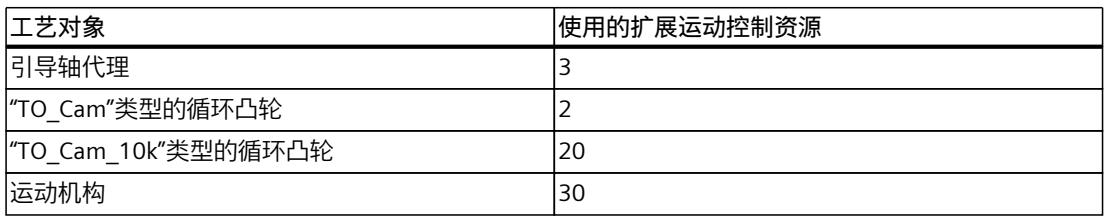

工艺对象的内部存储器要求由运动控制资源映射。TO DB 的存储器要求位于工作存储器中。

#### **应用周期**

随着所用工艺对象数的增多,CPU 处理工艺对象所需的计算时间也会增大。运动控制应用周期 可以根据所用的工艺对象数进行调整。

#### **通过 TIA Selection Tool 选择 S7-1500**

要为您的运动控制应用程序确定正确的 SIMATIC S7-1500 CPU,请使用 TIA Selection Tool [\(https://support.industry.siemens.com/cs/cn/zh/view/109767888/en\)](https://support.industry.siemens.com/cs/cn/zh/view/109767888/en)。 TIA Selection Tool 在选择 CPU 时会考虑以下条件:

- 使用的工艺,例如运动机构
- 工艺对象的组态限值
- 周期时间
- 安全功能

# **新特性 (S7-1500, S7-1500T) 4**

## **4.1 V7.0 新功能 (S7-1500, S7-1500T)**

#### **4.1.1 V7.0 一般新功能 (S7-1500, S7-1500T)**

Technology version V7.0 包含以下新功能:

#### **硬件**

- 支持以下新 CPU:
	- 1514SP/SP F
	- 1514SP T/TF
	- 1508S T/TF
- 订货号为 \*03-0AB0 的以下 CPU 可用于新硬件版本:
	- 1510SP
	- 1511、1511F/T/TF
	- 1512SP
	- 1513、1513F
	- 1515、1515F/T/TF
	- 1516、1516F
	- 1504D T/F
	- 这些 CPU 通过固件版本 V3.0 提供以下改进的属性:
	- 工作存储器已增加。
	- 运动控制资源已增加:

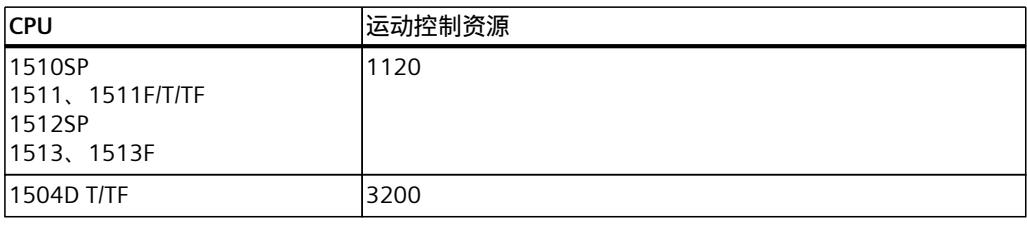

– 工艺 CPU 的扩展运动控制资源已增加:

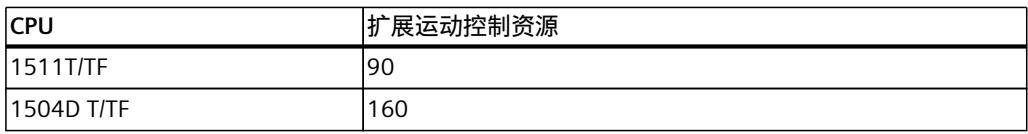

- 工艺 CPU 的运动控制性能至少提高了 25%。
- CPU 1516T/TF 通过固件版本 V3.0 提供以下改进的属性:
	- 代码工作存储器已扩展至 3 MB。数据工作存储器已扩展至 7.5 MB。
	- CPU 性能和工作存储器已根据 CPU 1516(标准)的新硬件版本有所提高。

*4.1 V7.0 新功能 (S7-1500, S7-1500T)*

#### **编程**

• 结合"DB\_ANY"对工艺对象的临时引用。 可以在运行期间分配对工艺对象的类型特定引用的数据类型"DB\_ANY"变量。如果此变量包 含匹配的工艺对象类型,则引用变为有效。检查有效性后,可以使用引用访问工艺对象数 据或运动控制指令。不再需要取决于工艺对象类型的转换功能。 函数块的参数传递 (页 [87\)](#page-15416-0)

#### **4.1.2 新轴功能 V7.0 (S7-1500, S7-1500T)**

Technology version V7.0 包含以下新功能:

#### **驱动装置和编码器连接**

• 通过数据块连接驱动装置时,可以组态通信时间 Ti、T。和 Tpc,以计算跟随误差。

#### **运动控制和动态限值**

- "MC\_MotionInSuperimposed"指令可用。使用此指令,除了基本运动之外,还可以针对额 外的距离、速度和加速度分配轴循环应用运动设定值。
- "MC\_HaltSuperimposed"指令可用。该指令将使用指 令"MC\_MoveSuperimposed"、"MC\_MotionInSuperimposed"或"MC\_HaltSuperimposed"生 成的轴上的叠加运动减速到零速。

#### **遍历范围限制**

- 扩展软限位开关:
	- 还可以组态"在具有可编程动态的软限位开关处停止"。
	- 超程软限位开关时,可以紧急停止和保持轴启用。
- 扩展硬限位开关:
	- 组态定位轴和同步轴时,硬限位开关可像以前一样组态为"可遍历",现在可组态为"不可 遍历"。
	- 逼近无法超程的硬限位开关时,可组态报警响应。

#### **回原点**

- "MC\_SaveAbsoluteEncoderData"指令可用。使用此指令将 CPU 设备更换的绝对值调整数据 保存在 SIMATIC Memory Card 上。
- 使用"MC\_Home"指令,新的增量编码器调整回零类型"MC\_Home.Mode"= 13 可用。轴不会 执行补偿运动,位置偏移不适用于轴的所有编码器。这样,便可轻松重新调整单个编码 器。
- 可以使用"MC\_Home"使绝对值编码器主动和被动回原点。
- 将显示"<TO>.StatusSensor[1..4].Adjusted"编码器的回零状态。
- S7-1500T CPU 支持非工作编码器的绝对值调整/增量调整。这意味着不再需要启用相应的 编码器进行回原点。

#### *新特性 (S7-1500, S7-1500T)*

*4.1 V7.0 新功能 (S7-1500, S7-1500T)*

#### **组态控制回路**

• 对于同步系统中的轴,动态滤波器可以将具有较高动态响应的轴动态调整为具有最低动态 响应的轴。

#### **位置监视**

• 动态滤波器激活时用于跟随误差计算的附加延时时间的参数分配可用。

#### **"MC\_Power.StopMode" = 3**

• "MC Power"指令支持"StopMode"= 3 (滑行停止)

#### **4.1.3 V7.0 同步操作新功能 (S7-1500, S7-1500T)**

Technology version V7.0 包含以下新功能:

#### **速度齿轮传动 (S7-1500T)**

- "MC\_GearInVelocity"指令可用。通过"MC\_GearInVelocity"作业,可在引导轴和跟随轴之间 启动速度齿轮传动。
- 可以在运行期间连续改变传动比。发生这种情况时,跟随轴保持"同步"状态。

#### **凸轮传动 (S7-1500T)**

- "MC CamIn"指令已扩展, 加入了同步配置文件"SyncProfileReference"= 6。使用此设置, 从 当前主值位置开始,跟随轴提前在可预定义的主值路径上同步。凸轮将在主值范围内相应 地完成偏移。
- 要对凸轮工艺对象进行插补,可使用 MC‑Interpolator [OB92] 的属性提高系统性能。这可 通过模块化 S7-1500T(F) CPU 和 SIMATIC Drive Controller 固件版本 V3.0 及更高版本来实 现。

#### **4.1.4 V7.0 新运动机构功能 (S7-1500, S7-1500T)**

Technology version V7.0 包含以下新功能:

• 要对运动系统工艺对象进行运动插补,可使用 MC‑LookAhead [OB97] 的属性提高系统性 能。这可通过模块化 S7-1500T(F) CPU 和 SIMATIC Drive Controller 固件版本 V3.0 及更高 版本来实现。

#### **说明**

#### **升级**

如果使用的是用户自定义运动系统,请在升级到工艺版本 V7.0 后禁用系统性能改进。 请注意"升级到工艺版本 V7.0 (页 [34\)"](#page-15363-0)部分提供的信息。

• 在"互连"(Interconnections) 组态窗口中组态机械轴耦合。

*4.1 V7.0 新功能 (S7-1500, S7-1500T)*

- 在新的"接头"(Joints)组态窗口中,组态具有四个以上运动系统轴的运动系统类型的接头。
- 运动系统控制面板:
	- 现可使用新滑块执行运动系统控制面板的功能。可使用新滑块来微调运动的速度。
	- 3D 可视化为调试运动系统工艺对象提供视觉支持。
	- 在 JCS 中,可单独将每个运动系统接头向前点动、向后点动或点动到设定的目标位置。
	- 有关用于调试的动态设置,请参见巡视窗口中"属性"(Properties) 下面的内容。
	- "控制面板状态"(Control panel status) 诊断窗口中的状态位会显示是否所有运动系统轴 均已开启并回原点,并会显示运动系统或运动系统轴是否有错误。还可以通过工具栏显 示其它诊断窗口。
	- 错误消息显示在工具栏上方的黄色横幅中,用于通过运动系统控制面板进行调试。
- 运动系统轨迹:
	- 在运动系统轨迹中最多可记录 64 组信号。
	- 可以在运动系统轨迹中显示或隐藏 TCP 方向的轨迹。
- "MC\_MoveDirectAbsolute"和"MC\_MoveDirectRelative"运动控制指令已通过"TurnJoint"参数 进行了扩展。
- "MC\_KinematicsTransformation"和"MC\_InverseKinematicsTransformation"运动控制指令已 通过"AxesCoordSystem"参数进行了扩展。
- 以下指令参数的数组已从 [1..4] 扩展为 [1..6]:
	- MC\_MoveLinearAbsolute.Position
	- MC\_MoveLinearRelative.Distance
	- MC\_MoveCircularAbsolute.EndPoint
	- MC\_MoveCircularRelative.EndPoint
	- MC\_MoveDirectAbsolute.Position
	- MC\_MoveDirectRelative.Distance
	- MC\_KinematicsTransformation.AxesPosition
	- MC\_KinematicsTransformation.AxesVelocity
	- MC\_KinematicsTransformation.AxesAcceleration
	- MC\_InverseKinematicsTransformation.Position
	- MC\_InverseKinematicsTransformation.Velocity
	- MC\_InverseKinematicsTransformation.Acceleration

#### **说明**

**升级**

升级到工艺版本 V7.0 时, 必须修改用户程序。 请注意"升级到工艺版本 V7.0 (页 [34\)"](#page-15363-0)部分提供的信息。

- 以下变量的变量结构已通过坐标 B 和 C 进行扩展:
	- <TO>.Tcp
	- <TO>.KcsFrame
	- <TO>.OcsFrame
	- <TO>.Tool
	- <TO>.TcpInWcs
	- <TO>.TcpInOcs
	- <TO>.StatusOcsFrame[1..3]
	- <TO>.FlangeInKcs

*4.2 版本 V6.0 新增内容 (S7-1500, S7-1500T)*

- <TO>.StatusTool
- <TO>.StatusConveyor[1..3]
- <TO>.StatusWorkspaceZone[1..10]

#### **S7-1500T Motion Control KinPlus**

- 可使用"S7-1500T Motion Control KinPlus"运动控制包来组态和调试具有四个以上运动系统 轴的预定义运动系统类型。
- 提供以下运行机构类型:
	- 3D 笛卡尔门户(带 2 个定位功能 A、B)
	- 带中央机械手的 6 轴铰接臂
	- 3D 增量拾取器(带 2 个定位功能 A、B)
	- 3D 用户自定义运动系统(带 3 个定位)
- 接头:
	- 提供接头坐标系 (JCS)。
	- 变量"<TO>.Joint"包含具有四个以上插补运动系统轴的运动系统类型的接头组态。
	- 变量"<TO>.JointData"包含接头运动系统运动的设定值。
- 变量"<TO>.AxisCoupling"包含具有四个以上插补运动系统轴的运动系统类型的机械轴耦合 组态。

## **4.2 版本 V6.0 新增内容 (S7-1500, S7-1500T)**

工艺版本 V6.0 包含以下新功能:

#### **一般功能**

- 所有诊断信息均可通过 Web 服务器获得。
- 可以使用安全设置限制对工艺对象的访问。
- "ErrorID"= 16#8001 时,重新启动工艺对象运动机构、输出凸轮、凸轮轨迹和测量输入不 会再取消活动的作业,但"ErrorID"= 16#800D 时仍会取消。
- 通过数据块建立工艺对象数据连接:自 TIA Portal V17 起,可连接在数组("PD\_TELx"的数 组 [0..x])中定义的数据类型"PD\_TELx"的变量结构、PLC 数据类型的变量结构或数据块中 的结构。自工艺版本 V3.0 起, 此功能可用于工艺对象。

#### **轴功能**

- 可以为定位轴和同步轴工艺对象组态反向间隙补偿。
- 通过线性电机可以为定位轴和同步轴工艺对象组态线性轴。
- 对于定位轴、同步轴和外部编码器工艺对象,实际速度可以通过驱动装置报文中的实际 NIST\_B 速率来计算。
- 定位轴、同步轴工艺对象的"<TO>.PositionMonitoring.MinDwellTime"变量的起始值默认设 置为 0.01 s。
- 轴控制面板:"控制"(Control) 区域中的"减速度"(Deceleration) 元素的默认值为"工艺对象 > 组态 > 扩展参数 > 限值 > 动态限值"(Technology objects > Configuration > Extended parameters > Limits > Dynamics limits) 中组态值的 100%。

#### **同步操作功能**

齿轮传动 (S7-1500T):

- "MC\_PhasingAbsolute"和"MC\_PhasingRelative"指令已通过附加参数扩充。可以从定义的主 值位置或当前主值位置行进跟随轴的主值偏移。
- 对于齿轮传动,执行"MC\_OffsetAbsolute"或"MC\_OffsetRelative"作业时可能存在从值偏 移。可以从定义的主值位置或从当前主值位置行进跟随轴的从值偏移。
- 利用"MC GearOut"作业, 可以将齿轮传动取消同步。

凸轮传动 (S7-1500T):

- 与"TO Cam"类型的凸轮盘工艺对象相比, "TO Cam 10k"类型的新凸轮工艺对象的传输函 数 f(x) 可包含多达 10,000 个插补点。
- 通过对象树结构提供凸轮工艺对象的诊断区。
- "MC\_CamIn"指令已扩展,加入了同步配置文件"SyncProfileReference" = 5。通过该设置, 您可以重新调节活动凸轮,或在活动凸轮结束运动时更换新凸轮。
- 对于凸轮传动,执行"MC\_PhasingAbsolute"或"MC\_PhasingRelative"作业时可能存在主值偏 移。可以从定义的主值位置或当前主值位置行进跟随轴的主值偏移。
- 对于凸轮传动,执行"MC\_OffsetAbsolute"作业或"MC\_OffsetRelative"作业时可能存在从值 偏移。可以从定义的主值位置或从当前位置行进跟随轴的从值偏移。.
- 可使用"MC\_CopyCamData"作业将已计算的凸轮元素复制到凸轮。也可以在此步中覆盖任 何已有的凸轮元素。可在活动的凸轮传动期间复制凸轮元素。
- 利用"MC\_CamOut"作业,可以将凸轮传动取消同步。

跨 PLC 同步操作 (S7-1500T):

- 在固件版本为 V2.8 及更高版本的 CPU 上,如果工艺版本为 V5.0 及更高版本,则可以在工 艺对象之间执行跨 PLC 同步操作。
- 可以通过多达八个不同的传输区域提供跨 PLC 主值。

#### **运动机构功能 (S7-1500T)**

- 在"校准"(Calibration) 组态窗口中,可采用离线和在线模式校准工作区。
- 利用"MC\_KinematicsMotionSimulation"作业,可以使用未启用的互连轴仿真运动机构的运 动并退出仿真模式。
- 可以使用"工艺对象 > 组态 > 扩展参数 > 作业顺序"(Technology object > Configuration > Extended parameters> Job sequence) 组态菜单或直接通 过"<TO>.Transition.FactorBlendingLength"变量组态最大平滑距离。可以大于较短距离 50% 的平滑距离移动运动机构。
- 在"工艺对象 > 组态 > 扩展参数 > 动态"(Technology object > Configuration > Extended parameters > Dynamics) 组态菜单中,可以定义同步"点对点"运动中动态响应的默认值。
- 在运动机构控制面板中,在"点动至目标位置"模式下可以进行动态调整,并应将运动机构轴 的动态限值考虑在内。始终使用"不进行轨迹分段动态调整"。
- "<TO>.StatusWord.InSimulation"变量指示运动机构的仿真模式。
- "<TO>.AxesData"变量结构显示运动机构运动所产生的轴数据。
- "<TO>.StatusPath.AccumulatedPathLength"变量显示已行进的距离总和。
- "<TO>.StatusPath.TotalPathLength"变量显示总距离(已行进距离和已计算距离)之和。
- 变量"<TO>.StatusMotionQueue.NumberOfPreparedCommands"显示作业序列中已准备的 命令数。

*4.3 版本 V5.0 新增内容 (S7-1500, S7-1500T)*

## **4.3 版本 V5.0 新增内容 (S7-1500, S7-1500T)**

工艺版本 V5.0 包含以下新功能:

#### **一般功能**

- 可将位置、速度和角度组态为精度更高的值。
- 在集中操作工艺模块时,支持通过活动背板总线进行时钟同步。
- 组织块 MC-PreInterpolator [OB68] 可实现运动控制指令的 ipo 同步处理。
- 以下 CPU 的 CPU 通信负载默认值从 50% 降到 20%:
	- S7-1505SP T/TF
	- S7-1511T/TF
	- S7-1515T/TF
	- S7-1516T/TF
- 总线时钟的默认值为:
	- 4 ms(对于 CPU 1511T/TF 和 1515T/TF)
	- 2 ms(对于 CPU 1516T/TF)
	- 1 ms(对于 CPU 1517T/TF)

#### **轴功能**

- 在轴控制面板中,将保留动态值,直到关闭轴控制面板。
- 通过"MC Stop"作业,可以停止轴并阻止产生新作业。
- 通过"MC\_Home"作业,可采用绝对或相对的方式设置位置。
- 通过"MC Reset"作业, 可以确认驱动器中的报警, 而工艺对象不会发生未决错误。
- 控制字 1 和控制字 2 中的选定位可通过"MC\_SetAxisSTW"作业进行控制。
- 通过"MC WriteParameter"作业, 可启用和禁用硬限位开关。
- "<TO>.VelocitySetpoint"变量指示有效的速度设定值。
- 变量"<TO>.ModuloCycle"表示设定值的模数周期数。
- 变量"<TO>.ActualModuloCycle"表示实际值的模数周期数。

#### **传感器和凸轮功能 (S7-1500T)**

• 支持 SIMATIC Drive Controller 的 X142 接口。

#### **同步操作功能 (S7-1500T)**

- 通过跨 PLC 同步操作,可以在项目中位于不同 CPU 上的各轴之间进行同步操作。
- 可以使用引导轴代理工艺对象来组态跨 PLC 同步操作。
- 实际值推断已经过扩展。
- 通过"MC\_LeadingValueAdditive"作业,除了主值外,还可以为跟随轴周期性地指定一个附 加主值。
- 通过"MC GearInPos"作业, 可以基于主值距离进行随后同步, 以进行齿轮传动。
- 通过"MC CamIn"作业,可以基于主值距离进行随后同步,以进行凸轮传动。

*4.4 版本 V4.0 新增内容 (S7-1500, S7-1500T)*

- 在同步期间,变量"<TO>.StatusSynchronizedMotion.StatusWord"表示已超出动态限值。
- 变量"<TO>.StatusSynchronizedMotion.WaitingFunctionState"表示存在未决同步操作。

#### **运动系统功能 (S7-1500T)**

- 可组态预定义运动系统类型"SCARA 2D(带定位功能)"。
- 带有已组态区域的运动系统模型将显示在"诊断"(Diagnostics) 窗口中。
- 可使用"校准"(Calibration) 窗口离线和在线校准对象坐标系。
- 运动系统工艺对象的运动准备在 MC-LookAhead [OB97] 组织块中进行计算。
- 采用"点到点"同步运动的运动系统可通过"MC\_MoveDirectAbsolute"作业以绝对方式遍历。
- 采用"点到点"同步运动的运动系统可通过"MC\_MoveDirectRelative"作业以相对方式遍历。
- 通过"MC\_KinematicsTransformation"作业,可以计算正向变换。
- 通过"MC\_InverseKinematicsTransformation"作业,可以计算反向变换。
- 通过"MC TrackConveyorBelt"作业, 可以进行传送带跟踪。

## **4.4 版本 V4.0 新增内容 (S7-1500, S7-1500T)**

工艺功能版本 V4.0 中包含以下新功能:

#### **轴功能**

- 与工艺对象所属工艺单元中的驱动器交换扭矩数据。
	- 附加扭矩设定值
	- 当前实际扭矩
	- 允许的扭矩范围
- 扩展了定位轴和同步轴的数据结构,可支持运动机构工艺对象
- 使用优化的数据块(驱动器/编码器连接)
- 通过"MotionIn"指令指定运动参数 (S7-1500T)

#### **同步操作功能 (S7-1500T)**

• 直接同步设置"MC\_CamIn"V4.0 (S7-1500T)

*4.5 版本 V3.0 新增内容 (S7-1500, S7-1500T)*

#### **运动系统功能 (S7-1500T)**

- 可以将以下运动系统与运动系统工艺对象一起使用:
	- 笛卡尔型传送门
	- 滚动拾取器
	- SCARA
	- 铰接臂
	- 增量拾取器
	- 圆柱坐标机器人
	- 三脚架
	- 用户自定义运动系统
- 可以在运动机构轨迹中记录运动机构的运动。
- 利用运动机构控制面板,可以在调试期间移动运动机构。
- 运动状态、错误和警告均显示在诊断中。

## **4.5 版本 V3.0 新增内容 (S7-1500, S7-1500T)**

工艺版本 V3.0 包含以下新功能:

**一般功能**

• 工艺 CPU S7-1500T

#### **轴功能**

- 力/扭矩限值
- 固定挡块检测
- 虚拟轴轴类型
- MC-PreServo [OB67] 和 MC-PostServo [OB95]
- 使用多个编码器 (S7-1500T)

#### **同步操作功能 (S7-1500T)**

- 循环凸轮工艺对象 (S7-1500T)
- "MC GearInPos"齿轮传动 (S7-1500T)
- "MC CamIn"凸轮 (S7-1500T)

#### **传感器和凸轮功能**

- 工艺对象测量输入
- 工艺对象输出凸轮
- 工艺对象凸轮轨迹

# **使用版本 (S7-1500, S7-1500T) 5**

## **5.1 版本概述 (S7-1500, S7-1500T)**

对于 S7-1500 运动控制,工艺版本还定义了工艺对象的版本和运动控制指令的版本。一个 CPU 上只能运行一个工艺版本。下面所示概览包含 S7-1500 和 S7-1500T。 有关工艺模块版本 V1.0 和 V2.0 的概述,请访问此处 (页 [37\)](#page-15366-0)。

#### **CPU 固件版本和工艺版本**

下表列出了 CPU 固件版本对应的可用工艺版本。

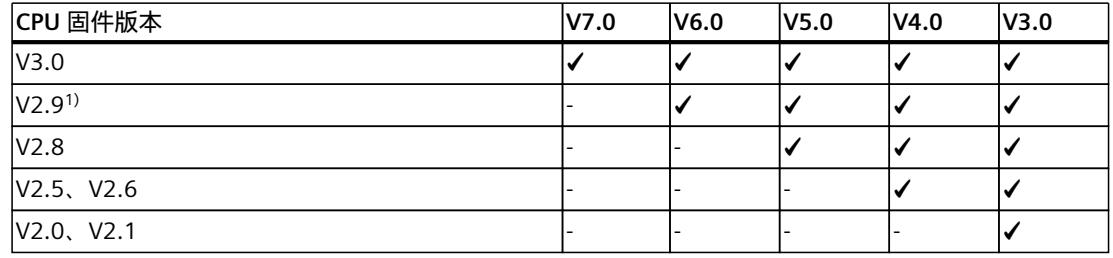

1) CPU 1518T‑4 PN/DP 和 1518TF‑4 PN/DP 仅支持工艺版本 V6.0。

#### **工艺版本的工艺对象**

下表列出工艺版本对应的可用工艺对象。

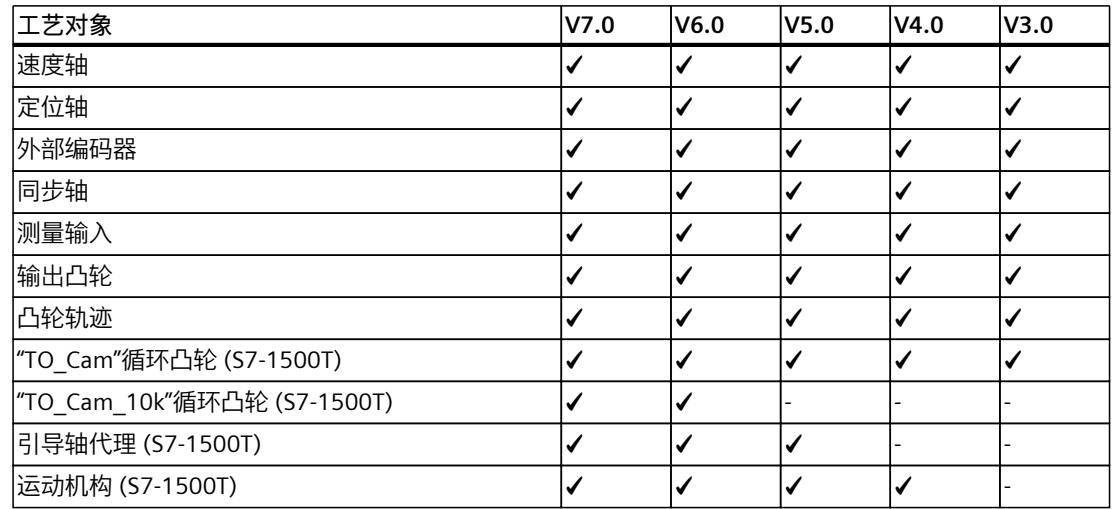

*使用版本 (S7-1500, S7-1500T)*

*5.1 版本概述 (S7-1500, S7-1500T)*

#### **S7-1500 运动控制指令**

下表列出了工艺版本对应的可用运动控制指令。

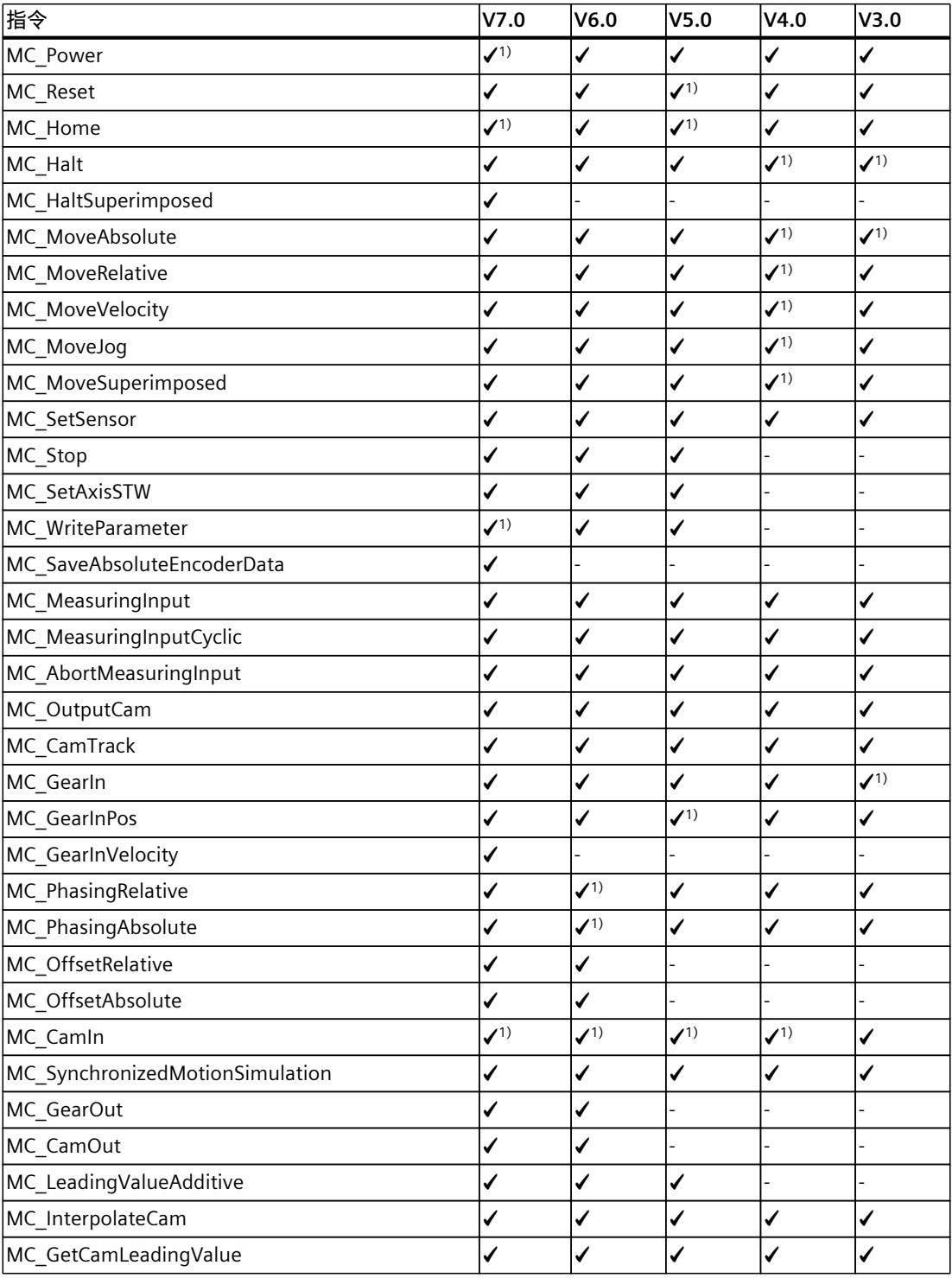

1) 对应版本中已修订指令

2) 仅可用于固件版本 V2.8.2 及更高版本

*5.1 版本概述 (S7-1500, S7-1500T)*

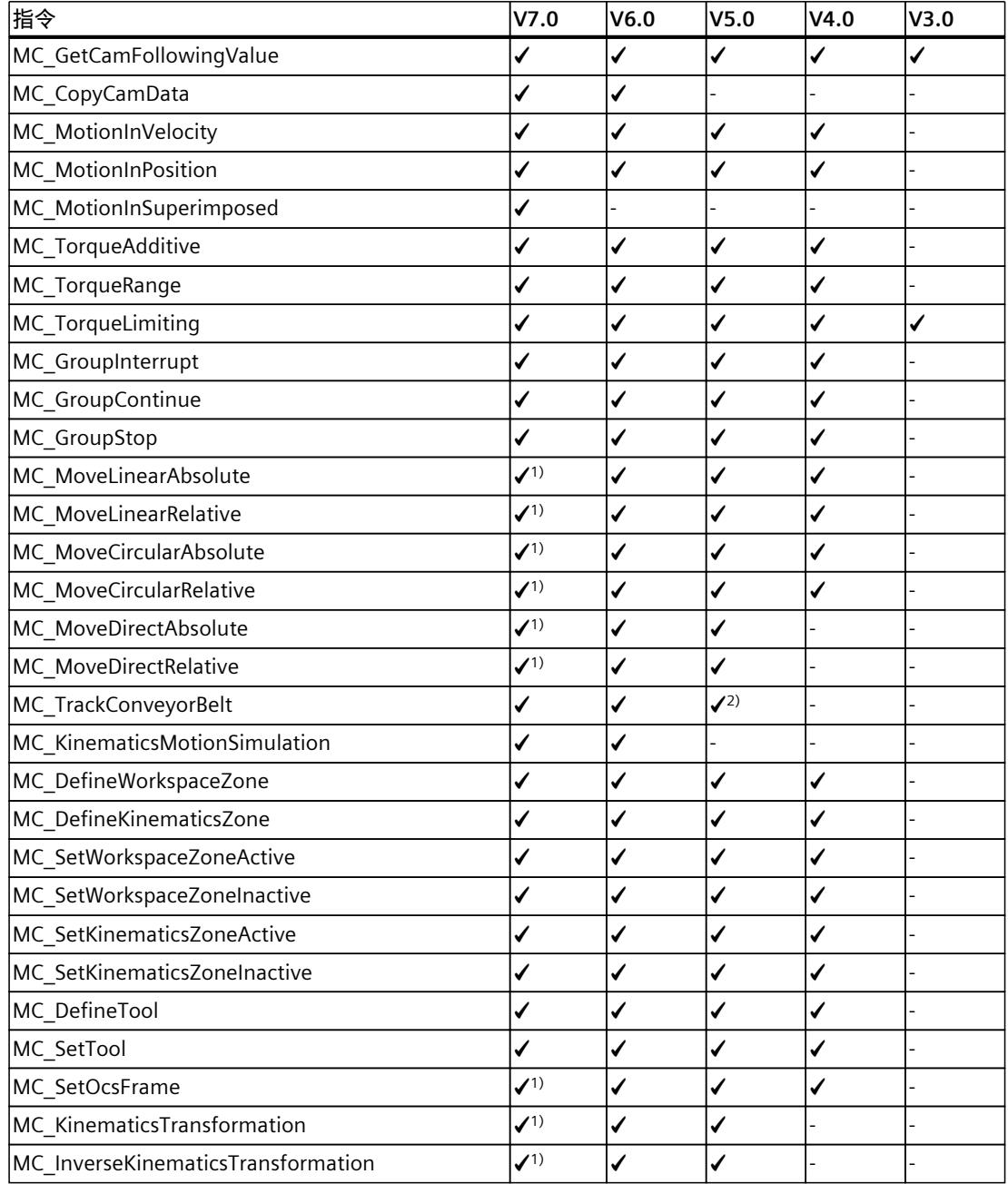

1) 对应版本中已修订指令

2) 仅可用于固件版本 V2.8.2 及更高版本

<span id="page-15363-0"></span>*5.4 升级到工艺版本 V7.0 (S7-1500, S7-1500T)*

## **5.2 更换设备 (S7-1500, S7-1500T)**

可以将 S7-1500 替换为采用相同设计的 S7-1500T,反之亦然。根据所选的替换版本,相关功 能的行为和现有组态也会不同。

- $S7-1500 \Rightarrow S7-1500T$ S7-1500 的功能扩展为包含 S7-1500T 扩展功能的附加参数。附加参数已经预分配默认 值,必须正确组态。
- S7-1500T  $\Rightarrow$  S7-1500
	- 扩展功能仅 S7-1500T 支持,且在用 S7-1500 替换后不再可用。
	- 标记不支持的功能块
	- 不受支持的工艺对象会在完成编译后显示在错误消息中,必须删除。

### **5.3 升级工艺版本 (S7-1500, S7-1500T)**

要使用新工艺版本的所有优势,需要更改 CPU 现有项目的工艺版本。 更改 CPU 工艺版本的方法有两种:

- 更改运动控制指令的版本
- 添加替代版本的工艺对象

可以在工艺对象属性"常规 > 信息"(General > Information) 选项卡的"版本"(Version) 域中检查 工艺对象或运动控制指令的版本。

在编译过程中,工艺对象和运动控制指令只能转换为所选工艺版本。

#### **更改运动控制指令的版本**

要求:CPU 的固件支持所需工艺版本。 要更改运动控制指令的版本,请按以下步骤操作:

- 1. 打开程序编辑器(例如,通过打开 OB1)。
- 2. 在"指令"(Instructions) 任务卡上的"工艺 > 运动控制"(Technology > Motion control) 文件夹 中,选择更高的工艺版本。 更换 CPU 之后,无效工艺对象和运动控制指令会以红色高亮显示。
- 3. 保存并编译项目。 在项目的编译过程中,工艺对象和运动控制指令的版本会更改为相应的更高工艺版本。 请注意编译期间显示的任何错误信息。处理指示的错误原因。
- 4. 检查工艺对象的组态。
- 5. 请考虑有关升级工艺版本的说明,包括已跳过版本的说明。
- 结果:已升级 CPU 的工艺版本。

## **5.4 升级到工艺版本 V7.0 (S7-1500, S7-1500T)**

#### **扩展用于运动系统运动和转换信息的默认运动控制指令**

对于用于运动系统移动的运动控制指令的目标坐标,以及用于转换信息的运动控制指令的默认 值,将 ARRAY [1..4] OF LREAL 扩展为 ARRAY [1..6] OF LREAL。已对指令的参数进行扩展,以 对具有四个以上运动系统轴的运动系统进行编程。由于使用相同的指令对具有多达四个运动系

*5.4 升级到工艺版本 V7.0 (S7-1500, S7-1500T)*

统轴的运动系统进行编程,因此必须扩展数组。要对具有多达四个运动系统轴的运动系统进行 编程,应将数组元素 5 和 6 参数化设置为"0.0"。 已将指令的以下参数扩展为六个元素:

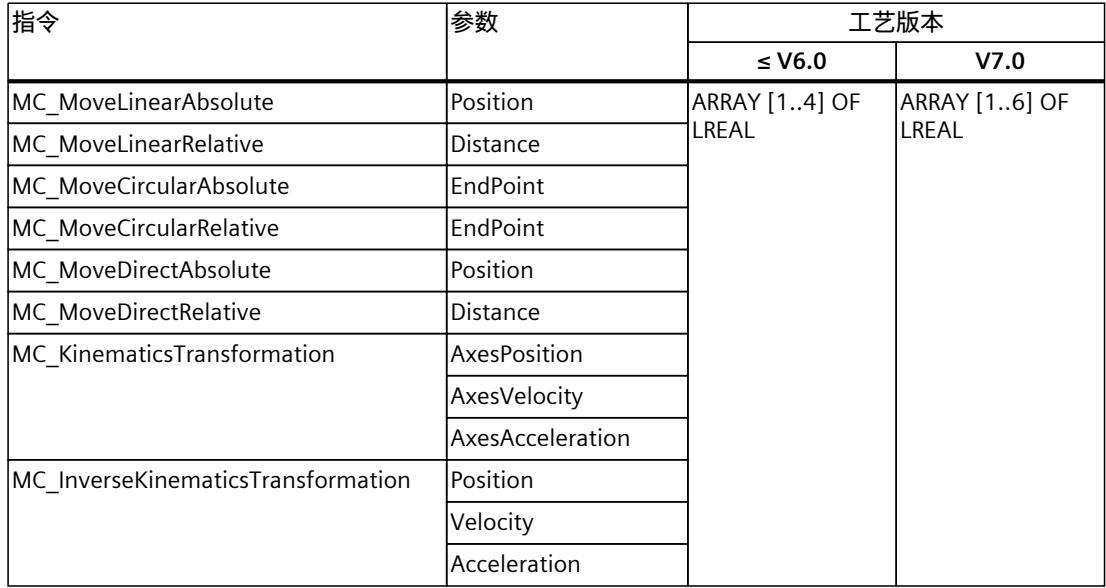

#### **通过用户自定义转换升级数据类型**

升级到工艺版本 V7.0 时, "TransformationParameter"系统数据块中 的"TO\_Struct\_TransformationAxisData\_V1"和"TO\_Struct\_TransformationCartesianData\_V1"数 据类型会自动升级。

在项目中的所有使用位置将以下数据类型手动更新为 V2:

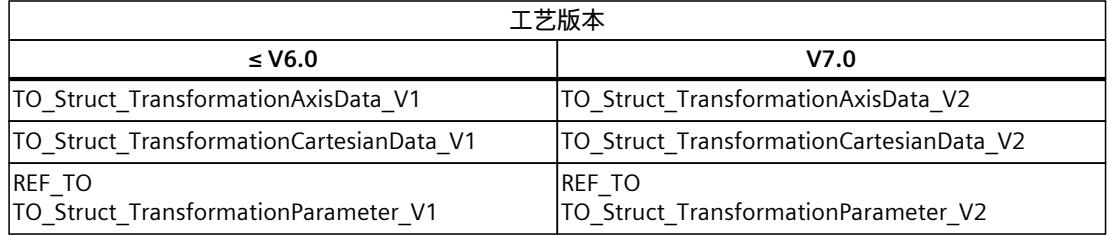

#### **禁用用户自定义运动系统的系统性能改进**

工艺版本升级到 V7.0 时, 为运动系统工艺对象的运动准备启用系统性能改进。 如果使用的是用户自定义运动系统,请清除 MC-LookAhead [OB97] 属性中"常规 > 多核处理 器"(General > Multi-core processor) 下的"提高系统性能"(Improve system performance) 复选 框。

*5.5 升级到工艺版本 V6.0 (S7-1500, S7-1500T)*

## **5.5 升级到工艺版本 V6.0 (S7-1500, S7-1500T)**

#### **升级到工艺版本 V6.0**

#### **将数据类型"DB\_ANY"与凸轮工艺对象结合使用**

在工艺版本 V6.0 的运动控制指令上, 在"Cam"参数处直接分配"DB\_ANY"数据类型会导致访问 错误。由于该访问错误,CPU 将变为"STOP"状态。

为"TO\_Cam"或"TO\_Cam\_10k"类型的凸轮工艺对象使用数据类型转换功能。有关步骤的说明, 请参见"函数块的参数传递 (页 [87\)](#page-15416-0)"部分。

#### **升级到工艺版本 V5.0**

#### **与版本相关的组织块"MC-LookAhead [OB97]"**

如果将工艺版本 V4.0 切换为 ≥ V5.0, 则会自动创建"MC-LookAhead [OB97]"组织块 (OB)。 将工艺版本 V4.0 切换为 ≥ V5.0 时, 仍将具有与工艺版本 V4.0 相同的选项。 如果您使用多个运动系统,则所有运动系统仅使用一个"MC-LookAhead [OB97]"OB。 在"MC-LookAhead [OB97]"OB 中, 计算运动系统工艺对象的运动格式。

#### **升级到工艺版本 V4.0**

#### **基于版本的 UDT 名称**

下表显示了西门子报文 10x 的控制字和状态字的基于版本的 UDT 名称:

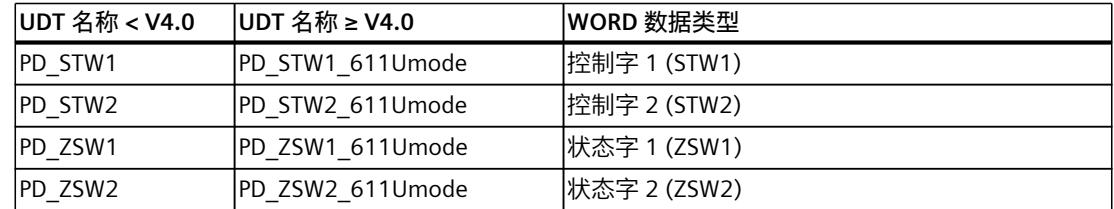

如果将工艺版本从 V4.0 之前版本切换到 V4.0 或以上版本或进行反向切换,则在编译期间会发 生错误。您必须手动调整 UDT 名称。

#### **升级到工艺版本 V3.0**

#### **工艺对象的变量**

从工艺版本 V3.0 开始,所有输入和输出地址均用数据类型"VREF"指定。这会导致工艺对象的 变量发生如下变化:

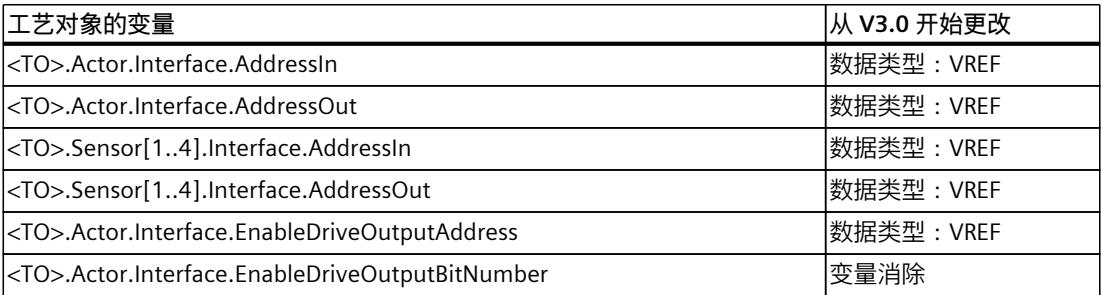

*5.6 工艺版本 V1.0 和 V2.0 (S7-1500)*

<span id="page-15366-0"></span>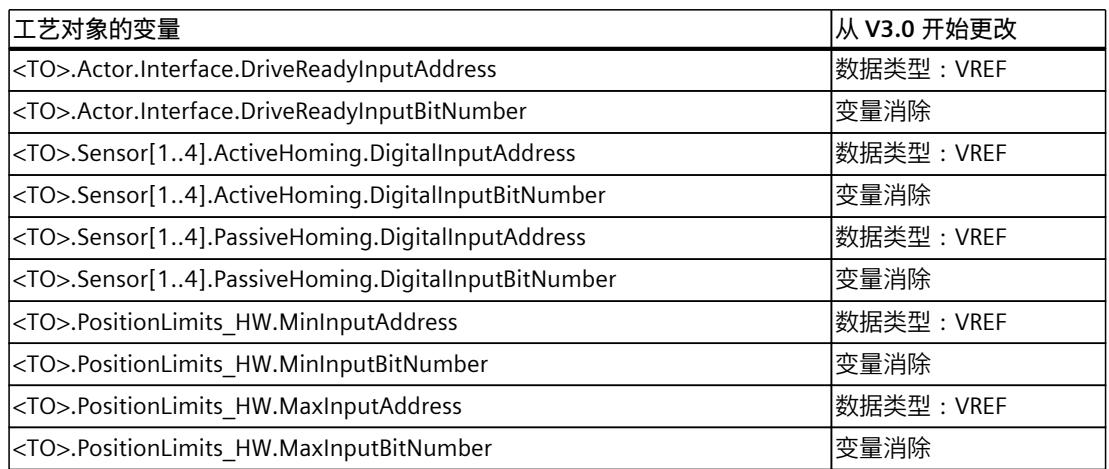

## **5.6 工艺版本 V1.0 和 V2.0 (S7-1500)**

#### **CPU 固件和工艺版本 V1.0 和 V2.0**

下表列出了 CPU 固件版本对应的可用工艺版本。

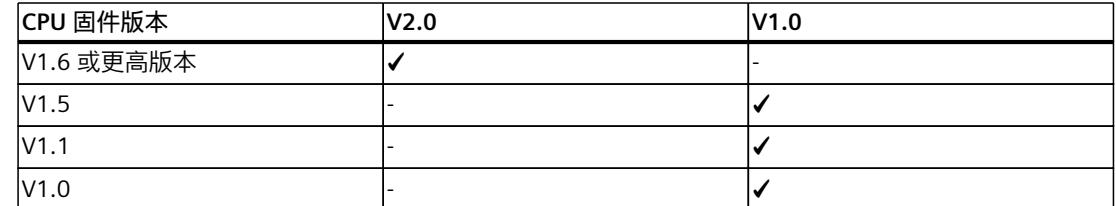

更改为 V1.6 及以上版本的 CPU 时, 必须相应地更改工艺版本技术。将低于 V1.6 的 CPU 中的 卡更换到 V1.6 及以上版本的 CPU。在 TIA Portal 中, 使用 V1.6 及以上版本的 CPU 只能处理相 应工艺版本更高的项目。

#### **工艺版本 V1.0 和 V2.0 中的工艺对象**

下表列出工艺版本对应的可用工艺对象。

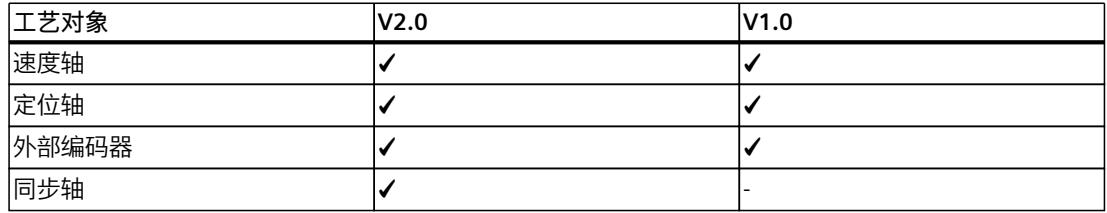

*使用版本 (S7-1500, S7-1500T)*

*5.6 工艺版本 V1.0 和 V2.0 (S7-1500)*

#### **工艺版本 V1.0 和 V2.0 中的 S7-1500 运动控制指令**

下表列出了工艺版本对应的可用运动控制指令。

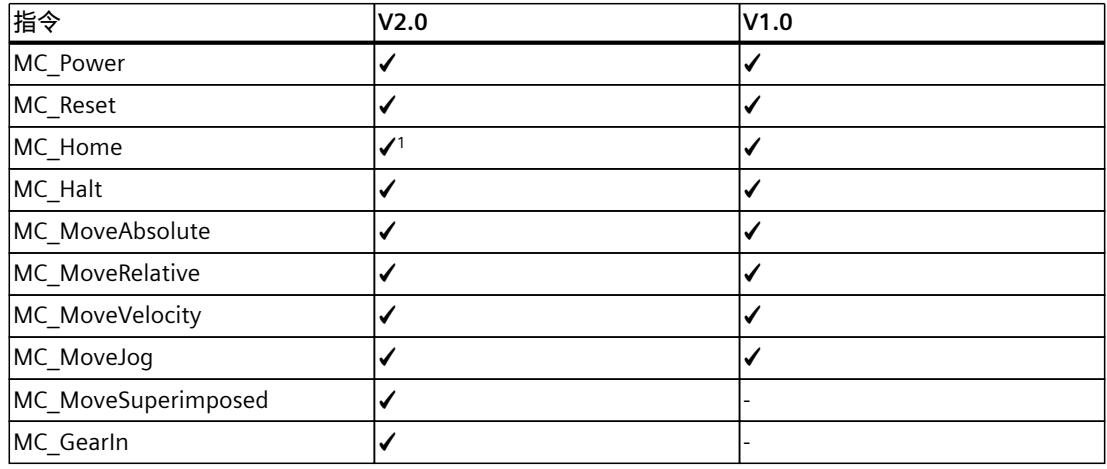

1) 对应版本中已修订指令

#### **版本 V2.0 新增内容**

Technology Version V2.0 包含以下新功能:

- 标准化 S7‑1200 运动控制和 S7‑1500 运动控制的"MC\_Home.Mode"参数。
- 仿真模式
- 支持驱动装置的安全功能

#### **升级到工艺版本 V2.0**

#### **运动控制指令"MC\_HomeMode"参数"的"**

在 V2.0 工艺版本的框架中,S7-1200 运动控制和 S7-1500 运动控制的"MC\_Home.Mode"参数 已标准化。这会为"MC\_Home.Mode"参数新分配参数值。

下表给出了 V1.0 和 V2.0 以上工艺版本的"MC\_Home.Mode"参数的比较:

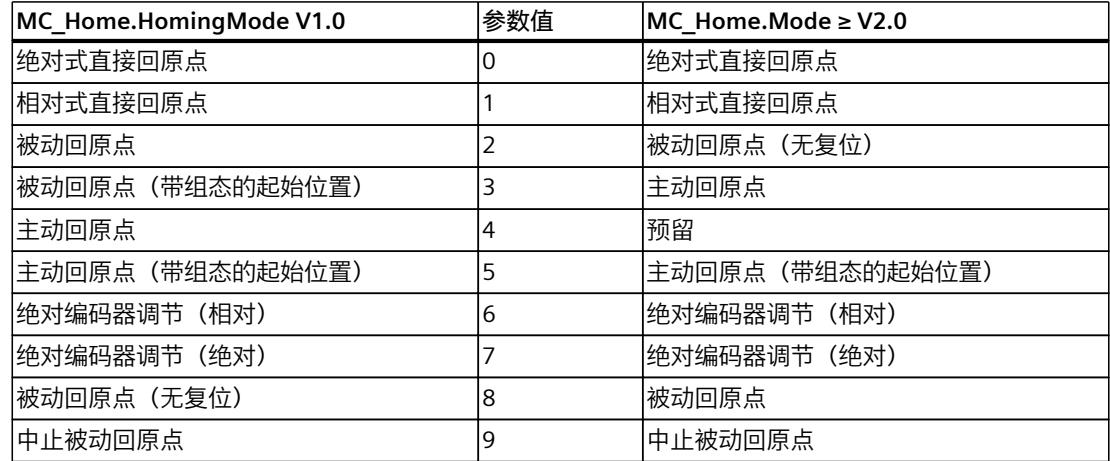

*5.6 工艺版本 V1.0 和 V2.0 (S7-1500)*

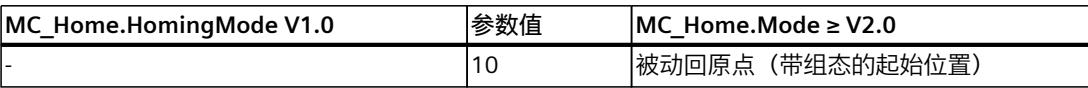

有关"MC\_Home.Mode"参数的更多信息,请参见运动控制指令"MC\_Home"的说明。 **MC\_Home"的"重置运动控制系统指令"Mode"参数**

将工艺版本从 V1.0 升级为 V2.0 及更高版本时,"MC\_Home.HomingMode"参数 (V1.0) 会重命 名为"MC\_Home.Mode"(V2.0 及更高版本)。参数值的分配也会发生变化。

要复位"MC\_Home.Mode"参数 (V2.0),请按以下步骤操作:

1. 要更改工艺版本,请遵循上文给出的说明。 编译项目时,"MC\_Home.HomingMode"(V1.0) 参数会重命名为"MC\_Home.Mode"(≥ V2.0):

– 参数值的分配会发生变化。

有关"MC\_Home.Mode"参数的更多信息,请参见运动控制指令"MC\_Home"的说明。

- "MC\_Home.HomingMode"参数 (V1.0) 中组态的值会丢失。重命名时注意, 在"MC\_Home.Mode"(≥ V2.0) 参数中输入以下文本作为参数值: "接口已更改。更多信息请参见运动控制指令 MC\_Home 中的说明"。
- 巡视窗口中"信息 > 编译"(Info > Compile) 选项卡中会有一条消息指示操作数的数据类型 不正确。
- 2. 根据新分配更改用户程序中"MC\_Home.Mode"参数 (≥ V2.0) 的值。
- 3. 保存并编译项目。

# **组态 (S7-1500, S7-1500T) 6**

## **6.1 有关工艺对象组态的基础知识 (S7-1500, S7-1500T)**

#### **6.1.1 添加工艺对象 (S7-1500, S7-1500T)**

下面介绍了在项目树中添加工艺对象的方法。

#### **要求**

- 已创建具有 CPU S7-1500 的项目。
- 对于输出凸轮、凸轮轨道和测量输入工艺对象: 定位轴、同步轴或外部编码器工艺对象已在项目中创建。

#### **步骤**

要添加工艺对象,请按以下步骤操作:

- 1. 在项目浏览器中打开 CPU 文件夹。
- 2. 打开"工艺对象"(Technology Objects) 文件夹。
- 3. 双击"添加新对象"(Add new object)。 将打开"添加新对象"(Add new object) 对话框。
- 4. 选择所需的工艺对象。可从显示的描述推断该工艺对象的功能。
- 5. 如果要添加输出凸轮、凸轮轨道、测量输入到工艺对象,请在"要指定的轴或外部编码器"中 选择较高级别的工艺对象。
- 6. 在"名称"(Name) 输入字段中,按需调整名称。
- 7. 要更改建议的数据块编号,请选择"手动"(Manual) 选项。
- 8. 要自行添加工艺对象的相关信息,请单击"更多信息"(Additional information)。
- 9. 要在添加工艺对象后打开组态,请选中"添加新对象并打开"(Add new and open) 复选框。
- 10.要添加工艺对象,请单击"确定"(OK)。

**结果**

创建了新工艺对象,并创建在项目树中的"工艺对象"(Technology objects) 文件夹中。 如果"MC-Servo"和"MC-Interpolator"组织单元尚未提供,则会添加它们。

#### **6.1.2 复制工艺对象 (S7-1500, S7-1500T)**

可以通过以下方式复制工艺对象:

- 复制 CPU 内的工艺对象
- 将工艺对象从 CPU S7‑1500 复制到 CPU S7-1500T 用于扩展功能的附加参数预设置默认值。必须适当对其进行组态。
- 将工艺对象从 CPU S7-1500T 复制到CPU S7‑1500 不受 CPU S7-1500 支持的附加参数都复位为默认值。

在复制具有较低级工艺对象(如输出凸轮、凸轮轨道或测量输入)的工艺对象时,也会一同复 制较低级别的工艺对象。

以下介绍如何复制 CPU 中的工艺对象。该步骤也适用于所提及的其它复制方法。

#### **要求**

- 已创建具有 CPU S7-1500 的项目。
- 已在项目中创建了工艺对象。

#### **步骤**

要复制工艺目标,请按以下步骤操作:

- 1. 在项目浏览器中打开 CPU 文件夹。
- 2. 打开"工艺对象"(Technology Objects) 文件夹。
- 3. 如有必要,打开更高级的工艺对象。
- 4. 选择要复制的工艺对象。
- 5. 在快捷菜单中,选择"复制"(Copy)。
- 6. 选择"工艺对象"(Technology Objects) 文件夹或更高级别的工艺对象。
- 7. 在快捷菜单中,选择"粘贴"(Paste)。

#### **结果**

所选工艺对象(包括较低级别的工艺对象)已复制并在项目树的"工艺对象"文件夹中创建。

#### **6.1.3 删除工艺对象 (S7-1500, S7-1500T)**

可以删除项目树中的工艺对象 在删除具有较低级工艺对象(如输出凸轮、凸轮轨迹或测量输入)的工艺对象时,也会一同删 除较低级别的工艺对象。

#### **要求**

- 已创建具有 CPU S7-1500 的项目。
- 已在项目中创建了工艺对象。

*6.1 有关工艺对象组态的基础知识 (S7-1500, S7-1500T)*

#### **步骤**

要删除工艺对象,请按以下步骤操作:

- 1. 在项目浏览器中打开 CPU 文件夹。
- 2. 打开"工艺对象"(Technology objects) 文件夹。
- 3. 如有必要, 打开更高级的工艺对象。
- 4. 选择要删除的工艺对象。
- 5. 在快捷菜单中,选择"删除"(Delete) 指令。 随即打开"确认删除"(Confirm Delete) 对话框。
- 6. 单击"是"(Yes),删除该工艺对象。

**结果**

所选择的工艺对象已删除。

#### **6.1.4 使用组态编辑器 (S7-1500, S7-1500T)**

在组态窗口中,组态工艺对象的属性。要在项目视图中打开工艺对象的组态窗口,请按以下步 骤操作:

- 1. 在项目浏览器中打开"工艺对象"(Technology objects) 设备组。
- 2. 选择工艺对象并双击"组态"(Configuration)。

根据对象类型,可将组态分为不同类别,例如,基本参数、硬件接口、扩展参数。

#### **组态编辑器图标**

组态的区域导航中的图标显示有关组态情况的详细信息:

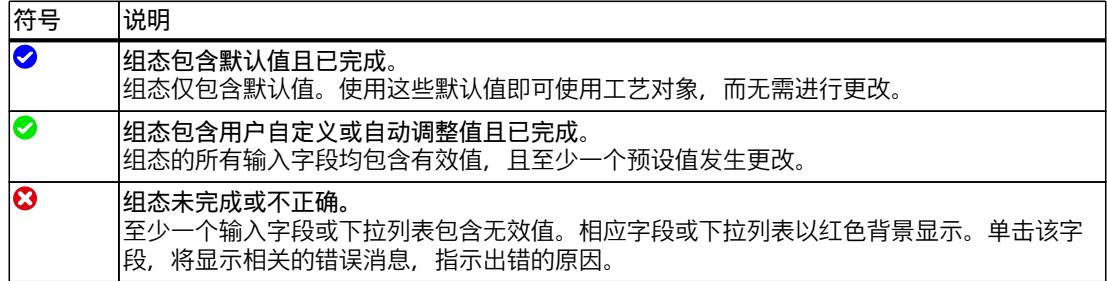
# **6.1.5 组态的工具栏 (S7-1500, S7-1500T)**

在功能视图的工具栏中,可使用以下功能:

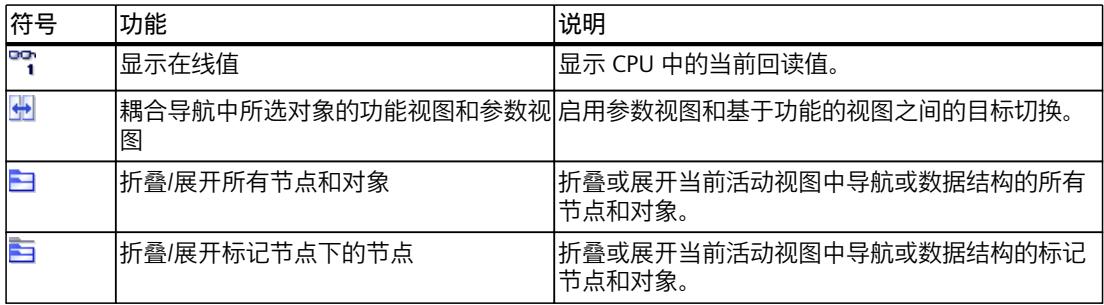

# **6.2 比较值 (S7-1500, S7-1500T)**

如果存在到 CPU 的在线连接,"监视全部"(Monitor all) 功能 S 将在组态工艺对象期间显示。 "监视全部"功能中包含以下选项:

- 将项目中组态的起始值与 CPU 中的起始值和实际值进行比较
- 直接编辑实际值和项目的起始值
- 立即检测并显示输入错误和建议的更正措施
- 备份项目中的实际值
- 将项目的起始值作为实际值传送至 CPU

#### **说明**

#### **在线值和离线值之间的差异**

通过添加或删除与其它工艺对象(如凸轮、凸轮轨迹、测量输入或同步轴)连接的工艺对象, 在比较在线值和离线值时可能产生差异。这些差异可以通过重新编译项目,然后将其上传到 CPU 来消除。

# **图标和操作员控件**

如果存在到 CPU 的在线连接, 则参数中将显示实际值。 除参数的实际值外,还会显示下列符号:

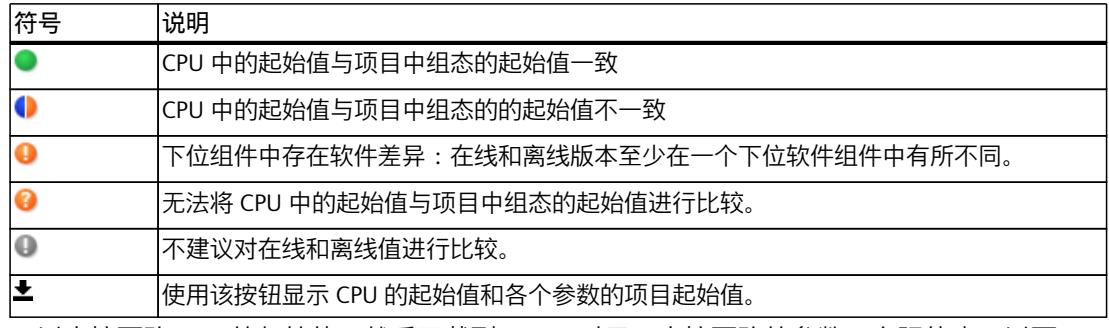

可以直接更改 CPU 的起始值, 然后下载到 CPU。对于可直接更改的参数, 实际值也可以更 改,更改内容直接传送给 CPU。

*6.3 使用参数视图 (S7-1500, S7-1500T)*

# **6.3 使用参数视图 (S7-1500, S7-1500T)**

参数视图提供了工艺对象中所有相关参数的一般概述。可获得参数设置的概述,并可在离线和 在线模式下轻松地对其进行更改。

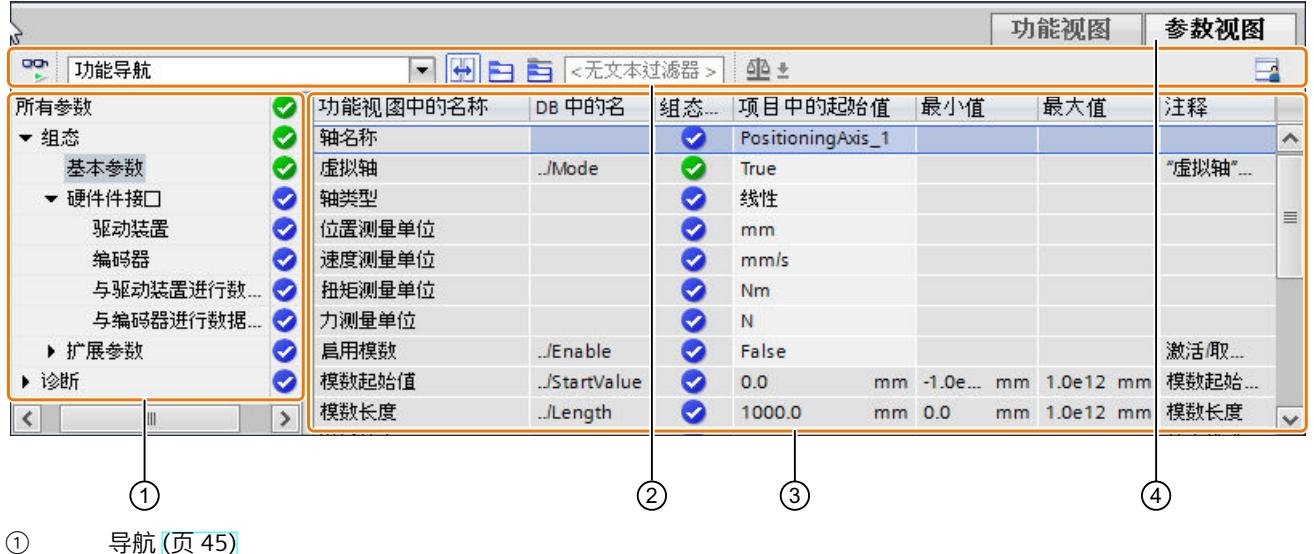

- ② 工具栏 (页 [45\)](#page-15374-0)
- ③ 参数表 (页 [45\)](#page-15374-0)
- 
- ④ "参数视图"(Parameter view) 选项卡

#### **功能范围**

提供以下可用于分析工艺对象参数和启用目标性监视与控件的功能。 显示功能**:**

- 在离线和在线模式下显示参数值
- 显示参数的状态信息
- 显示值偏差和直接连接选项
- 显示组态错误
- 显示由参数引起的值更改
- 显示某参数所有的存储值: PLC 起始值、项目起始值、监视值
- 显示参数存储值的参数比较

操作员控制功能:

- 为在参数之间和参数结构之间进行快速更改而导航。
- 用于更快搜索具体参数的文本过滤器。
- 用于按需自定义参数和参数组顺序的排序功能。
- 用于备份参数视图的结构设置的存储功能。
- 在线监视和控件参数值。
- 为捕获并响应瞬时情况而保存 CPU 参数值快照的功能。
- 用于将参数值快照应用为起始值的功能。
- 将已修改的起始值下载至 CPU。
- 用于比较两个参数值的比较功能。

*6.3 使用参数视图 (S7-1500, S7-1500T)*

# <span id="page-15374-0"></span>**6.3.1 参数视图结构 (S7-1500, S7-1500T)**

# **6.3.1.1 工具栏 (S7-1500, S7-1500T)**

可在参数视图的工具栏中选择以下功能。

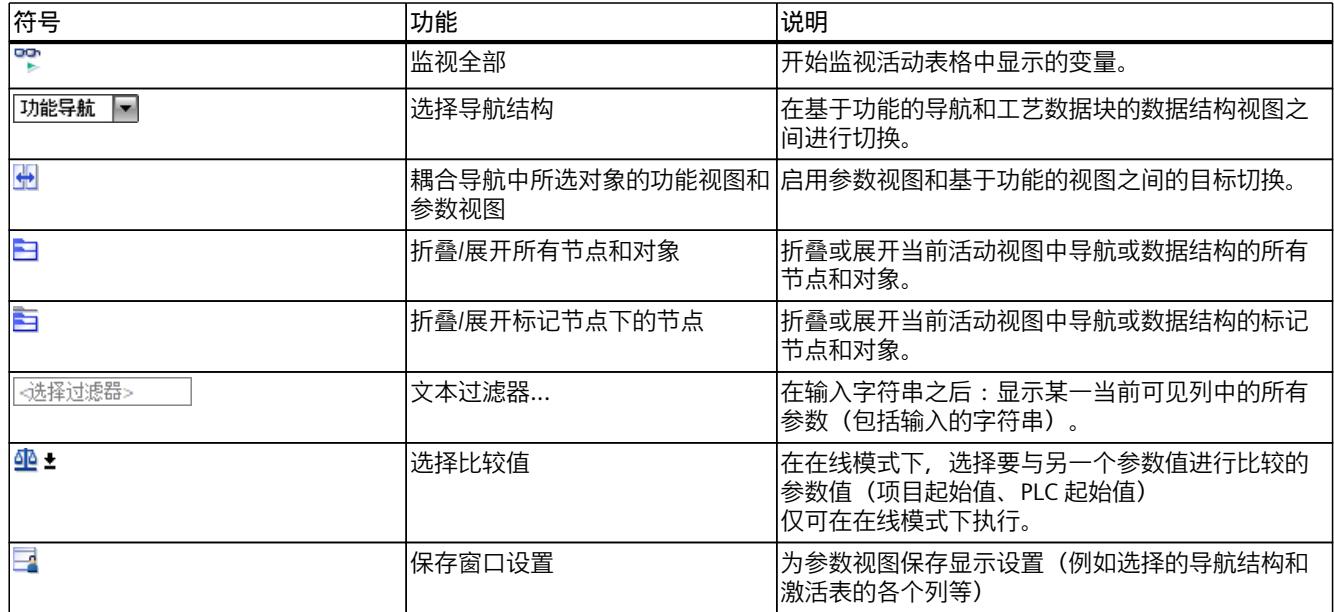

# **6.3.1.2 导航 (S7-1500, S7-1500T)**

在"参数视图"(Parameter view) 选项卡中,有以下替代导航结构可供选择。

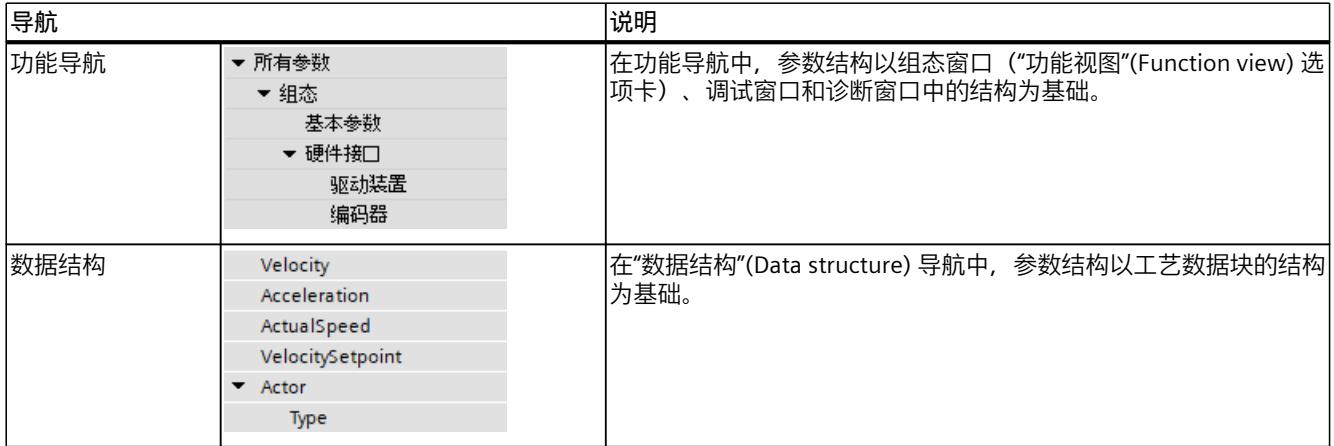

可以使用"选择导航结构"(Select navigation structure) 下拉列表来切换导航结构。

*6.3 使用参数视图 (S7-1500, S7-1500T)*

# **6.3.1.3 参数表 (S7-1500, S7-1500T)**

下表给出了参数表各列的含义。可以根据需要显示或隐藏列。

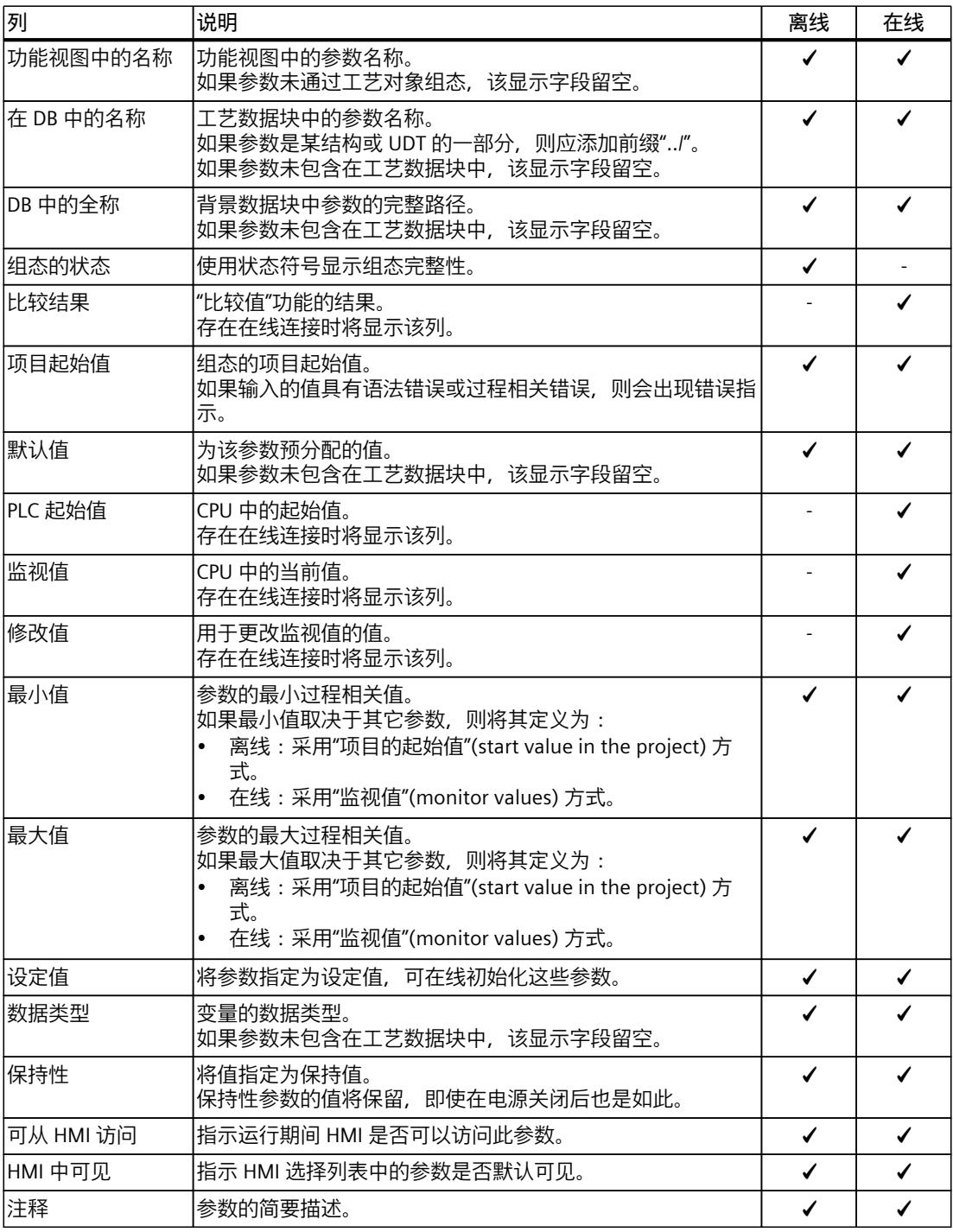

✓ 该功能在离线/在线模式下可见。

- 该功能在离线/在线模式下不可见。

*6.3 使用参数视图 (S7-1500, S7-1500T)*

# <span id="page-15376-0"></span>**6.3.2 打开参数视图 (S7-1500, S7-1500T)**

**要求**

已在项目浏览器中添加工艺对象。

#### **步骤**

- 1. 在项目树中打开"工艺对象"(Technology objects) 文件夹。
- 2. 在项目树中打开该工艺对象。
- 3. 双击"组态"(Configuration) 对象。
- 4. 选择右上角的"参数视图"(Parameter view) 选项卡。

#### **结果**

参数视图将打开。所显示的每个参数都会以参数表中的一行表示。 可显示的参数属性(表的列)根据所使用的参数视图模式(离线或在线)而有所不同。 此外,可以有选择地显示和隐藏表的各个列。

### **6.3.3 使用参数视图 (S7-1500, S7-1500T)**

如下文所述,下表提供了在线和离线状态下的参数视图功能总览:

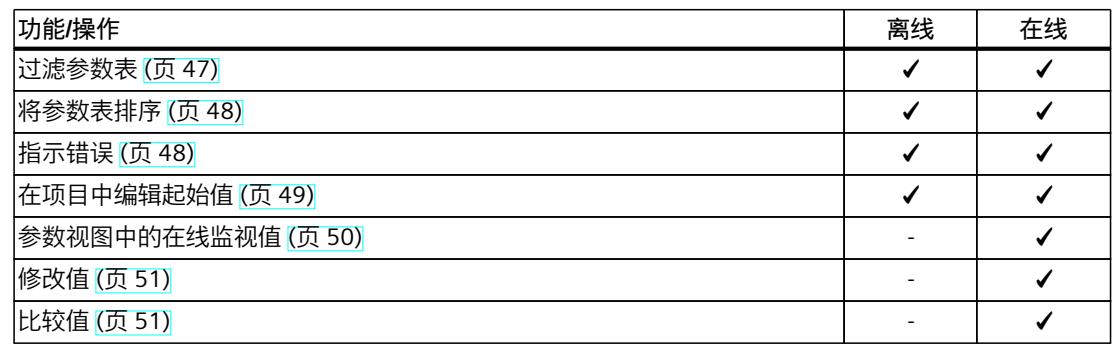

✓ 该功能可以通过离线操作/在线操作实现。

- 该功能不可能在离线/在线模式下。

#### **6.3.3.1 过滤参数表 (S7-1500, S7-1500T)**

可通过下列方式过滤参数表中的参数:

- 使用文本过滤器
- 使用导航子组

两种过滤方法可同时使用。

<span id="page-15377-0"></span>*6.3 使用参数视图 (S7-1500, S7-1500T)*

#### **使用文本过滤器**

文本过滤器仅用于显示的参数行和显示列中的文本。 要使用文本过滤器,请按以下步骤操作:

- 1. 在"文本过滤器..."(Text filter...) 输入框中输入所需字符串以进行过滤。 参数表仅显示包含该字符串的参数。
- 为了重置文本过滤,下列选项可用:
- 选择导航中的另一个参数组。
- 从数据导航切换至功能导航,或从功能导航切换至数据导航。

### **使用导航子组**

要使用子组过滤导航,请按以下步骤操作:

- 1. 在导航中单击所需的参数组, 例如"静态"(Static)。 参数表现在仅显示静态参数。可以为导航的一些组选择其它子组。
- 2. 如果要再次显示所有参数, 请在导航中单击"所有参数"(All parameters)。

#### **6.3.3.2 将参数表排序 (S7-1500, S7-1500T)**

参数值按行排列。参数表可以按照任意显示的列进行排序。

- 包含数字值的列会按照数字值的峰值进行排序。
- 文本列会按照字母顺序进行排序。

#### **逐列排序**

- 1. 将光标放在所需列的标题单元格中。 该单元格的背景会变为蓝色。
- 2. 单击列标题。

# **结果**

整个参数表会按照所选的列进行排序。列标题中会出现一个尖向上的三角形。 再次单击列标题会按以下情况更改排序方式:

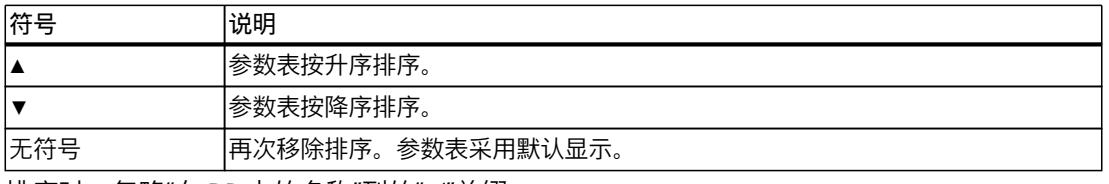

排序时,忽略"在 DB 中的名称"列的"../"前缀。

#### <span id="page-15378-0"></span>**6.3.3.3 指示错误 (S7-1500, S7-1500T)**

#### **错误显示**

会导致编译错误(例如越限)的参数分配错误将显示在"参数视图"(Parameter view) 中。 每次在参数视图中输入值时,都会检查是否有过程相关错误和语法错误,并通过以下表示方法 显示:

- "组态的状态"(离线模式)或"比较结果"(在线模式,取决于所选的比较类型)列中的红色 错误符号
- 背景为红色的表字段 如果单击错误的字段,会出现弹出错误消息,其中包含有关允许的值范围或所需语法(格 式)的信息

#### **编译错误**

如果参数未显示在组态窗口中,可以从编译器的错误消息处直接打开包含出错参数的"参数视 图"(Parameter view)("功能导航"(functional navigation))。

#### **6.3.3.4 在项目中编辑起始值 (S7-1500, S7-1500T)**

可使用参数视图在离线模式和在线模式下编辑项目中的起始值。

- 可在参数表的"项目起始值"(Project start value) 列中更改值。
- 在参数表的"组态状态"(Status of configuration) 列中,通过与工艺对象组态窗口中相似的状 态符号来表示组态进度。

#### **约束条件**

- 如果其它参数取决于那些起始值发生更改的参数,那么这些相关参数的起始值也会发生调 整。
- 如果工艺对象的参数不可编辑,则也无法在参数视图中对其进行编辑。参数是否可以编辑 还取决于其它参数值。

#### **定义新起始值**

要在参数视图中定义参数的起始值,请按下列步骤操作:

- 1. 打开工艺对象的参数视图。
- 2. 在"项目起始值"(Project start value) 列中输入所需的起始值。该值必须与参数的数据类型相 匹配,不能超过参数的值范围。
	- "最大值"(Maximum value) 和"最小值"(Minimum value) 列中给出了值范围的限值。

"组态的状态"(Status of configuration) 列用彩色符号表示组态进度。

在调整了起始值并将工艺对象下载到 CPU 的情况下,如果未将参数声明为保持("保 留"(Retain) 列), 则参数会在启动时采用定义值。

<span id="page-15379-0"></span>*6.3 使用参数视图 (S7-1500, S7-1500T)*

# **错误显示**

当输入了起始值时,会检查是否有过程相关错误和语法错误,并将结果表示出来。 错误的起始值会由以下方法表示:

• "组态的状态"(离线模式)或"比较结果"(在线模式,取决于所选的比较类型)列中的红色 错误符号

和/或

• "项目起始值"(Project start value) 字段中的红色背景。 如果单击错误的字段:会出现弹出错误消息,其中包含有关允许的值范围或必要的语法 (格式)的信息

#### **更正错误起始值**

1. 使用来自弹出错误消息的信息更正错误的起始值。 将不再显示红色错误信息、红色字段背景和弹出错误消息。 除非起始值无误,否则项目将无法成功编译。

#### **6.3.3.5 参数视图中的在线监视值 (S7-1500, S7-1500T)**

可直接在参数视图中监视 CPU 中工艺对象参数当前采用的值(实际视值)。

#### **要求**

- 需要有在线连接。
- 工艺对象已下载到 CPU 中。
- 工艺对象的参数视图已打开。

#### **步骤**

- 一旦参数视图在线,将额外显示以下各列:
- 比较结果
- PLC 起始值
- 实际值

"实际值"(Actual value) 列显示了 CPU 上的当前参数值。

### **显示**

所有仅在线时可用的列显示以下颜色:

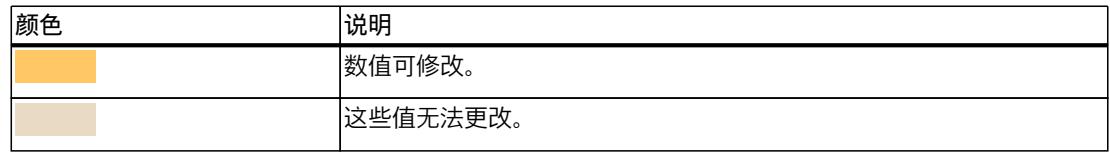

### <span id="page-15380-0"></span>**参见**

#### [参数表](#page-15374-0) (页 45)

#### **6.3.3.6 修改值 (S7-1500, S7-1500T)**

可通过参数视图修改 CPU 中工艺对象的值。可以向参数分配一次值(控制值)并立即对其进 行修改。修改请求会尽快执行,而不参考用户程序中的任何特定点。

# **危险**

**修改时存在的危险** 在发生故障或程序错误的情况下,如果在设备运行时更改参数值,则可能会导致严重财产损 失和人员重伤。 在使用"修改"功能之前,请确保不会发生危险。

#### **要求**

- 需要有在线连接。
- 工艺对象已下载到 CPU 中。
- 工艺对象的参数视图已打开。
- 该参数可修改。("实际值"(Actual value) 列中的相关字段有相应背景颜色)。

#### **步骤**

要立即修改值,请按以下步骤操作:

1. 在参数表的"实际值"(Actual value) 列中输入所需控制值。 参数会由指定值立即一次性修改。

### **错误显示**

当输入了控制值时,会立即检查是否有过程相关错误和语法错误,并将结果表示出来。 可以识别如下不正确的控制值:

- "实际值"(Actual value) 字段显示为红色背景颜色。
- 如果单击错误的字段,会出现弹出错误消息,其中包含有关允许的值范围或必要的语法信 息。

#### **不良控制值**

- 具有过程相关错误的控制值可以进行传输。
- 具有语法错误的控制值无法进行传输。

*6.3 使用参数视图 (S7-1500, S7-1500T)*

### **6.3.3.7 比较值 (S7-1500, S7-1500T)**

可以使用比较功能来比较参数的以下存储值:

- 项目起始值
- PLC 起始值
- PLC 中的实际值

# **要求**

- 需要有在线连接。
- 工艺对象已下载到 CPU 中。
- 工艺对象的参数视图已打开。

#### **步骤**

要比较不同目标系统中的起始值,请按下列步骤操作:

- 1. 在图标 中,单击"选择比较值"(Select comparison values) 箭头。 将打开一个包含比较选项的选择列表:
	- 项目起始值/PLC 起始值(默认设置)
	- 项目起始值/PLC 实际值
	- PLC 起始值/PLC 实际值
- 2. 选择所需的比较选项。
	- 会立即执行所选比较选项:
	- "比较结果"(Compare result) 列中使用的符号用来指示所选列的比较结果。

#### **"比较结果"列中的符号**

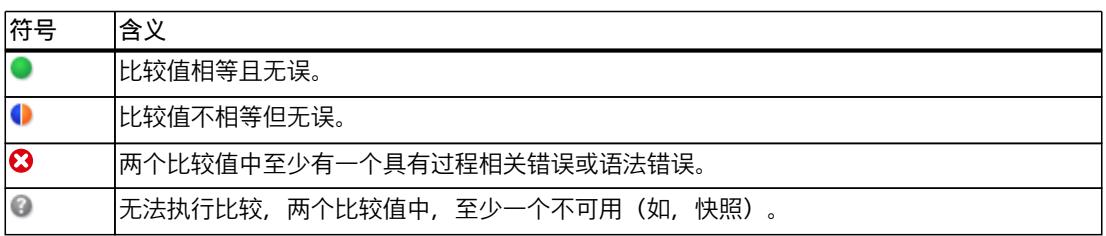

#### **导航中的符号**

如果所显示的导航结构下方的参数中至少有一个应用了比较结果,则导航中的符号会以相同方 式显示。

# **6.4 组态用于运动控制的工艺模块和板载 I/O (S7-1500, S7-1500T)**

#### **与运动控制结合使用**

可以将下列工艺模块的工艺功能和 CPU 的板载 I/O 与运动控制工艺对象结合使用。要将工艺功 能用于运动控制,必须相应地对 I/O 组态的特定参数和工艺对象的组态参数进行组态。下面介 绍了与该功能有关的参数。可以设置此处未列出的附加参数。相应工艺模块或相应 CPU 的文 档中提供了参数的相关说明。 以下工艺模块支持运动控制功能:

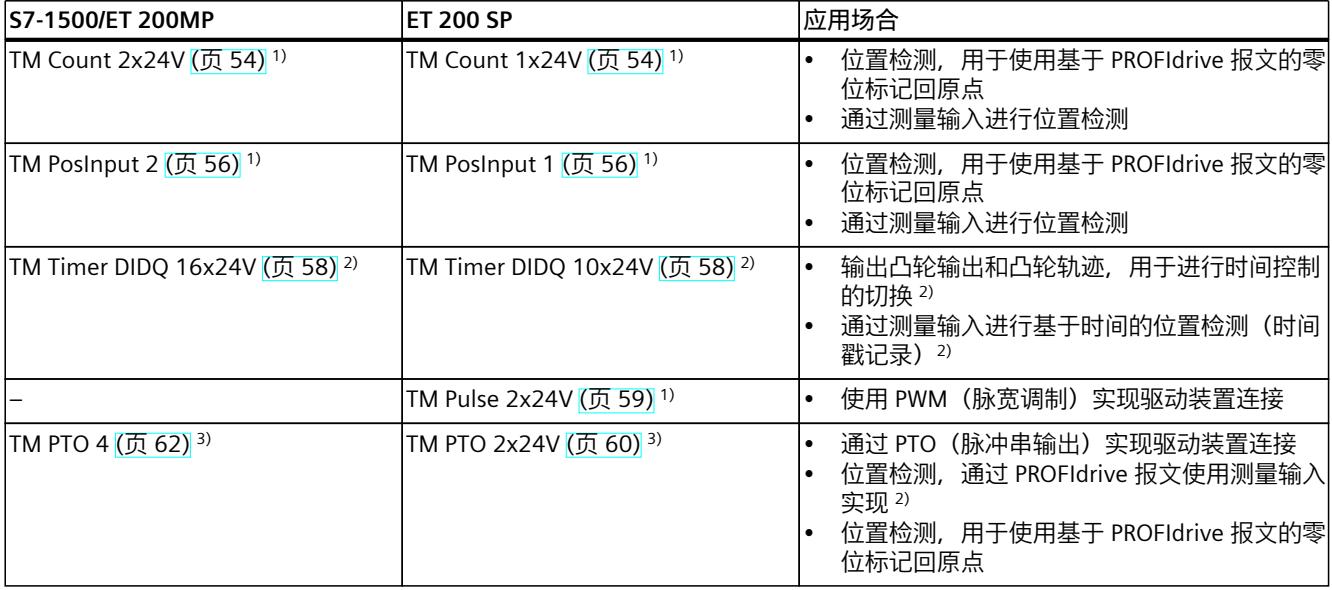

1) 支持自动进行编码器值数据交换

2) 需要等时同步模式

3) 支持自动进行驱动装置和编码器值数据交换

以下 CPU 通过其板载 I/O 支持运动控制功能:

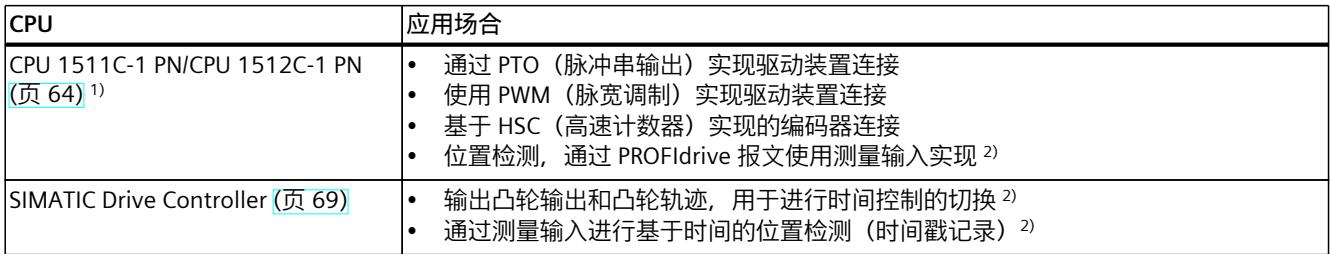

1) 支持自动进行驱动装置和编码器值数据交换

2) 需要等时同步模式

#### **等时同步模式**

与测量输入、输出凸轮或凸轮轨迹结合使用时,需要等时同步模式。 在系统中,工艺模块既可以用作集中式模块,也可以用作分布式模块。在集中操作以及使用适 当 PROFINET 接口模块的分布式操作中支持等时同步模式。 SIMATIC Drive Controller 的板载工艺 I/O (X142) 支持时钟同步。 **自动进行驱动装置和编码器值数据交换** 通过选择自动数据交换的复选框,驱动装置和编码器的参数可自动应用到 CPU 中。

<span id="page-15383-0"></span>*6.4 组态用于运动控制的工艺模块和板载 I/O (S7-1500, S7-1500T)*

或者,您可以通过驱动装置和编码器类型手动匹配下表中描述和确定的参数。 可以选择以下自动进行数据交换类型:

• **离线**

要将驱动装置或编码器的离线值传送到项目中的工艺对象的组态中,请选中该复选框。

• **在线**

要在运行期间将驱动装置或编码器中的有效值在线传送到 CPU,请选中该复选框。(重 新)初始化工艺对象和(重新)启动驱动装置、编码器或 CPU 后,将从总线传送编码器参 数。

# **6.4.1 TM Count 1x24V/TM Count 2x24V (S7-1500, S7-1500T)**

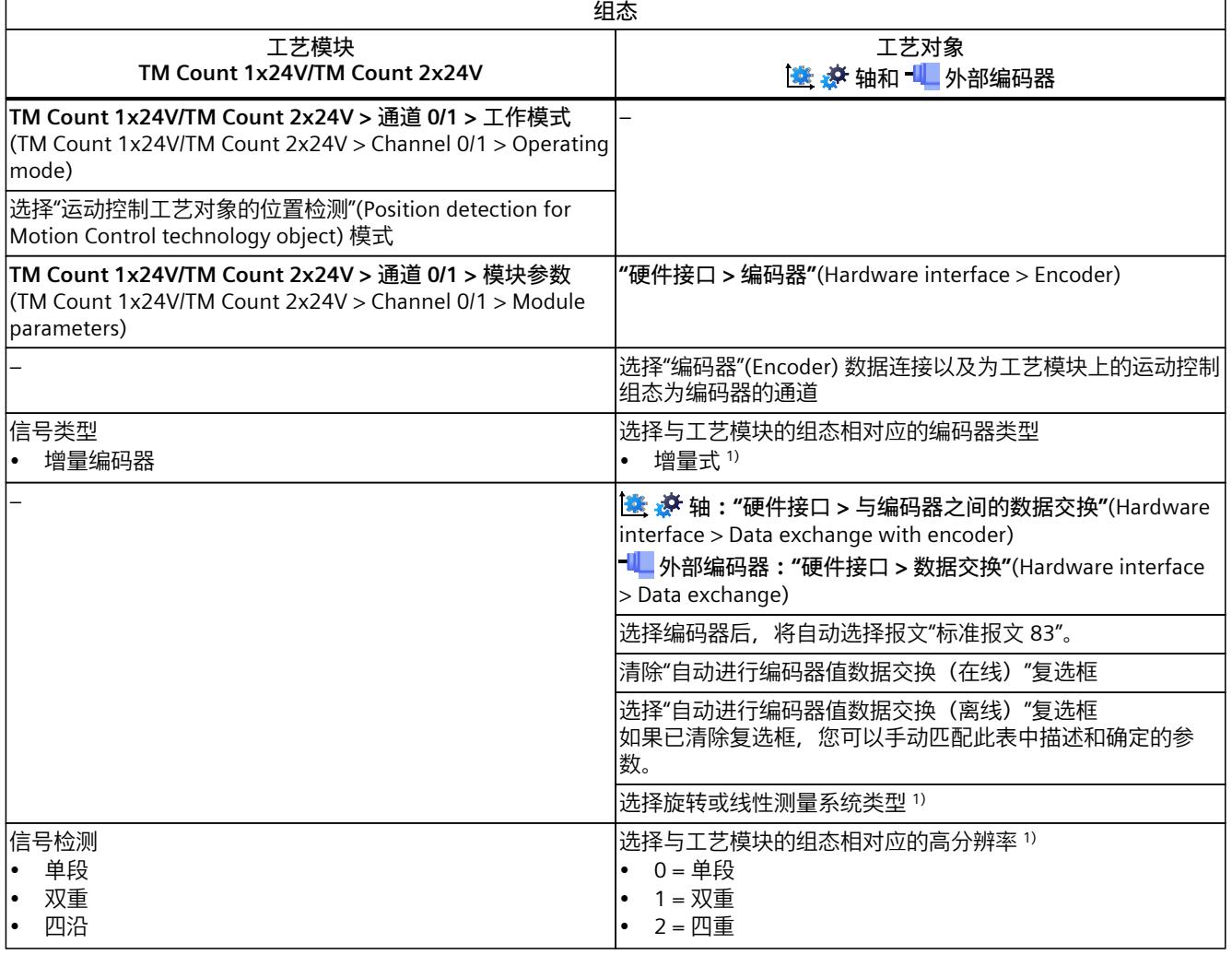

要与运动控制结合使用,必须组态以下参数:

1) 当选择"自动进行编码器值数据交换(离线)"时,自动应用参数

*6.4 组态用于运动控制的工艺模块和板载 I/O (S7-1500, S7-1500T)*

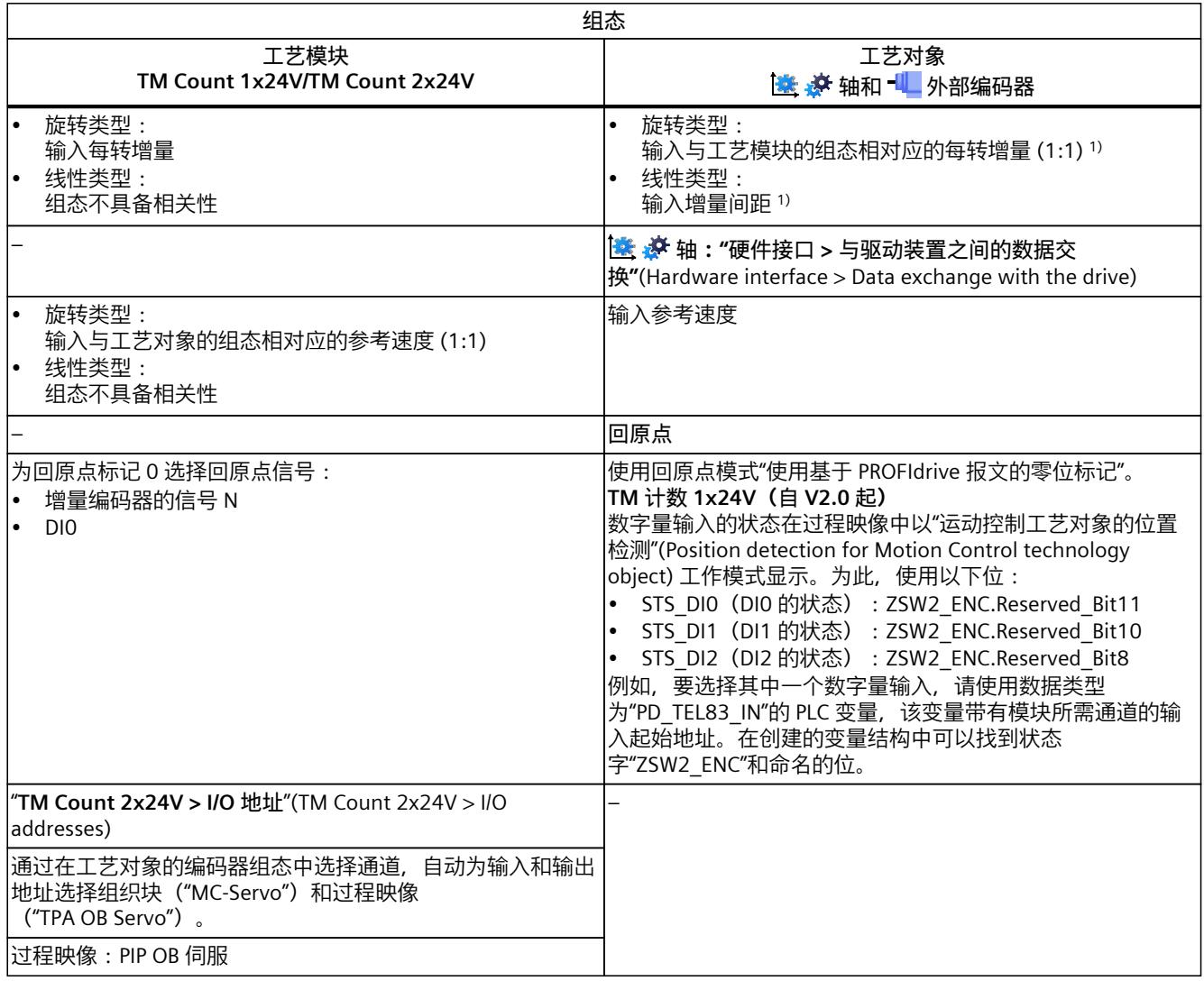

1) 当选择"自动进行编码器值数据交换(离线)"时,自动应用参数

"–"表示对于这些参数,无需工艺模块/工艺对象的组态

### **使用工艺对象测量输入的附加组态**

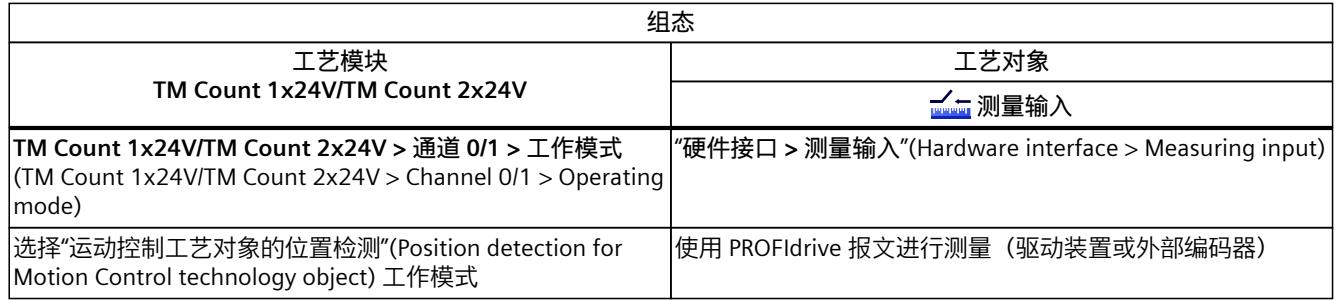

# <span id="page-15385-0"></span>*6.4 组态用于运动控制的工艺模块和板载 I/O (S7-1500, S7-1500T)*

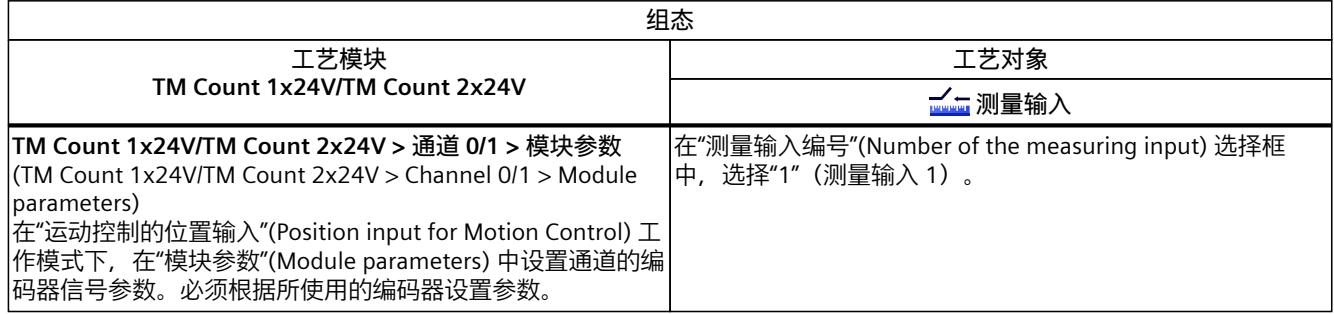

# **6.4.2 TM PosInput 1/TM PosInput 2 (S7-1500, S7-1500T)**

要与运动控制结合使用,必须组态以下参数:

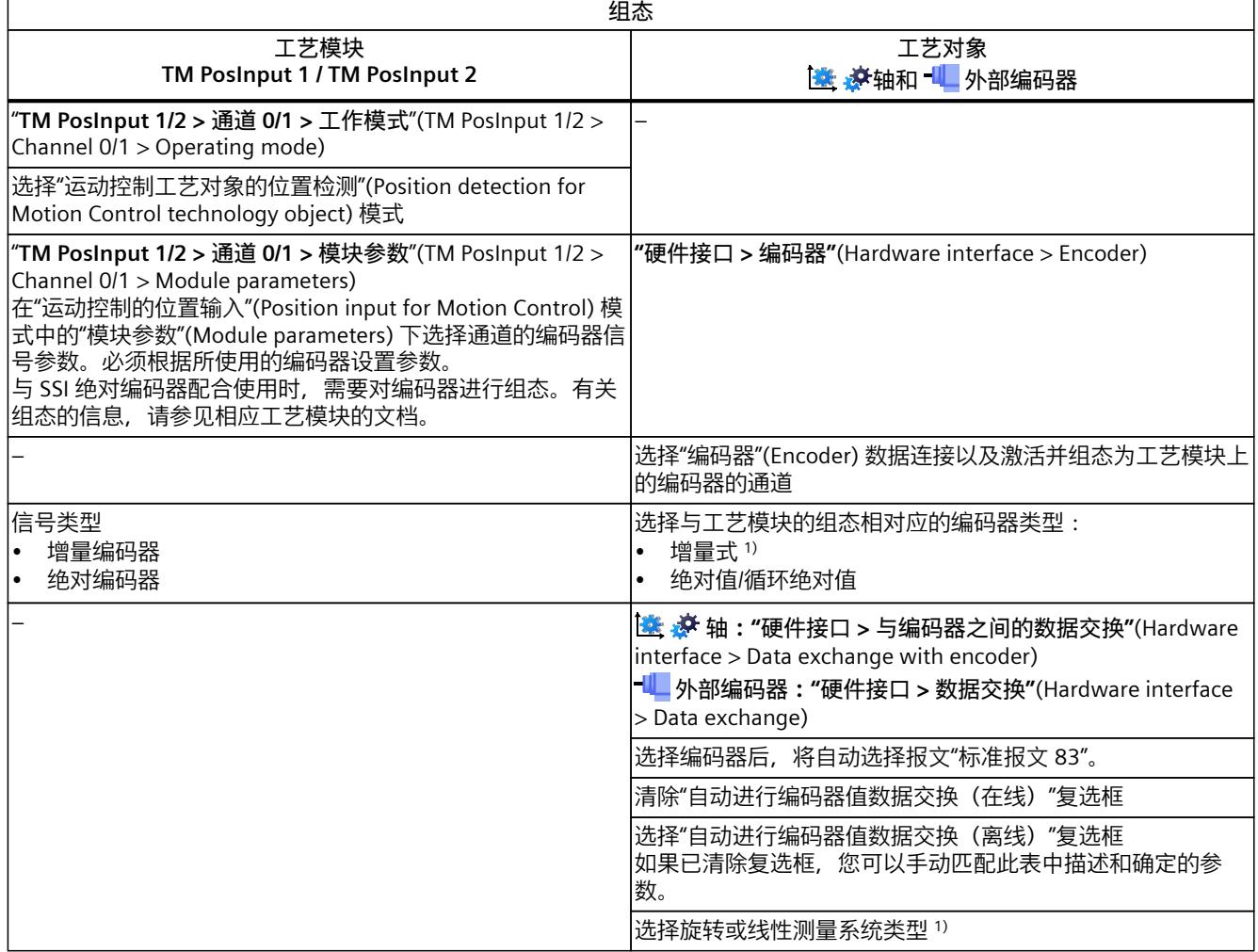

1) 当选择"自动进行编码器值数据交换(离线)"时,自动应用参数

*6.4 组态用于运动控制的工艺模块和板载 I/O (S7-1500, S7-1500T)*

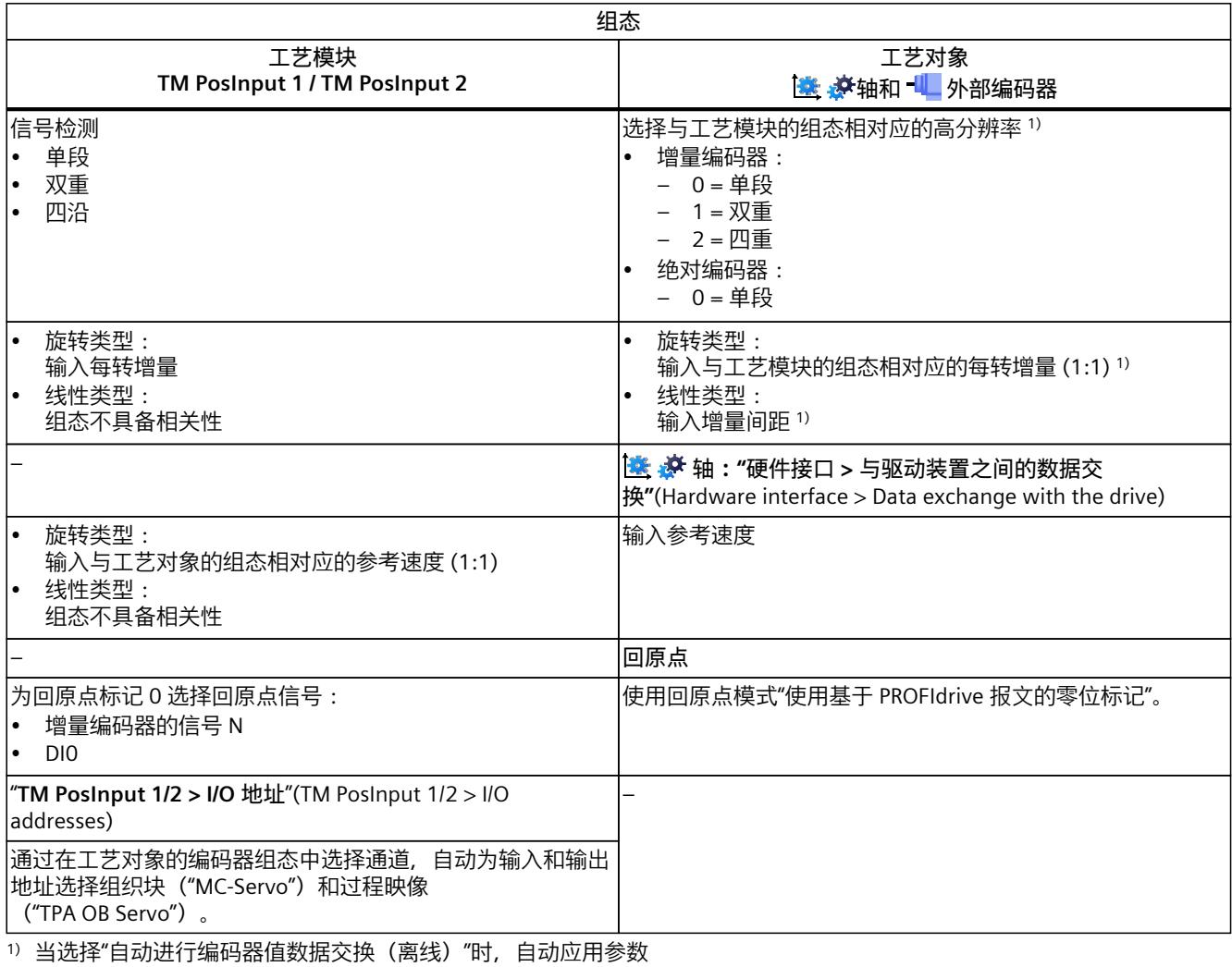

# <span id="page-15387-0"></span>*6.4 组态用于运动控制的工艺模块和板载 I/O (S7-1500, S7-1500T)*

#### **使用工艺对象测量输入的附加组态**

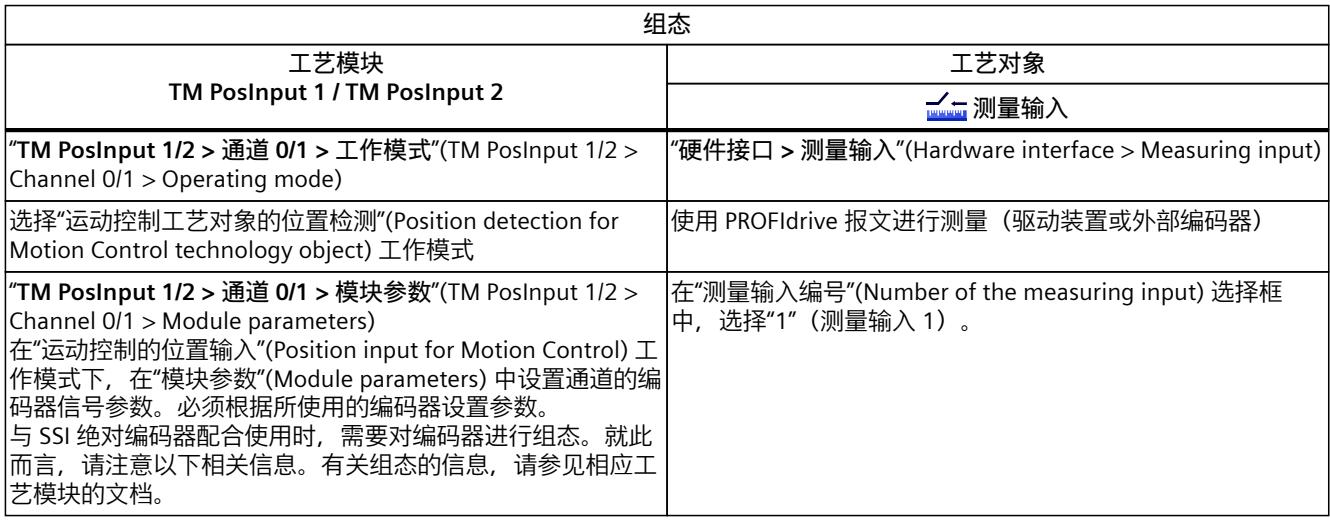

**说明**

如果使用单圈绝对值编码器并对两个边沿进行测量("MC\_MeasuringInput.Mode" = 2、3 或 4), 则测量输入的两个测量边沿间的距离需小于编码器旋转一圈的距离。否则, 应使用多圈 绝对值编码器。

# **6.4.3 TM Timer DIDQ 10x24V/TM Timer DIDQ 16x24V (S7-1500, S7-1500T)**

可以在 S7-1500 CPU 中以集中方式操作 TM Timer DIDQ 工艺模块,或在分布式 I/O 中以分布 式方式操作该模块。要与测量输入、输出凸轮或凸轮轨迹结合使用,则必须在等时同步模式下 以分布式方式使用该工艺模块。 要与运动控制结合使用,必须组态以下参数:

**与输出凸轮/凸轮轨迹工艺对象结合使用**

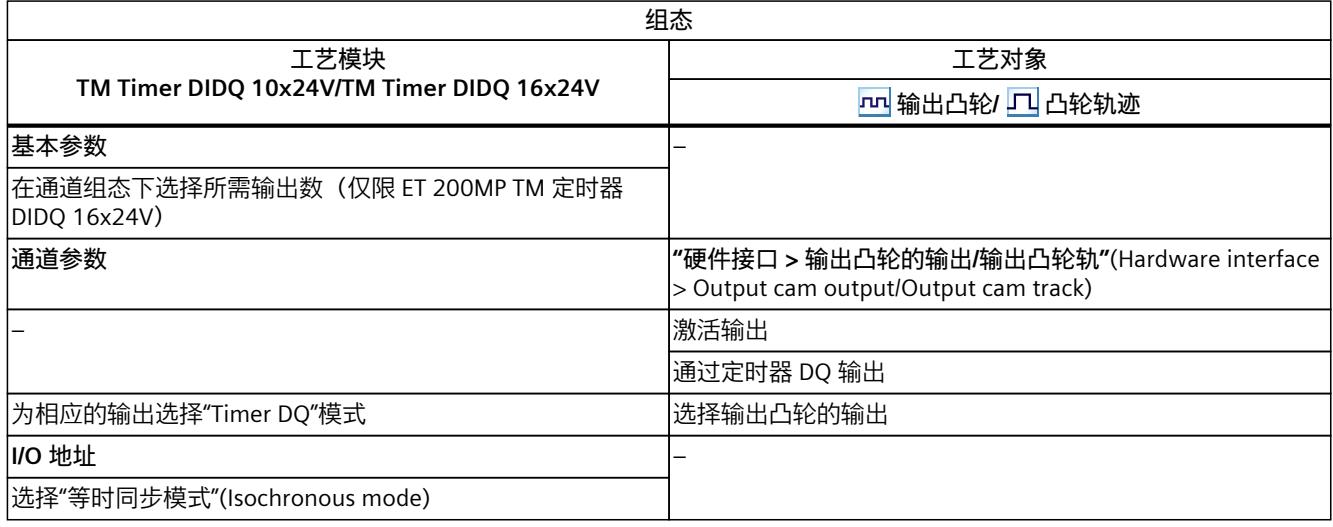

*6.4 组态用于运动控制的工艺模块和板载 I/O (S7-1500, S7-1500T)*

<span id="page-15388-0"></span>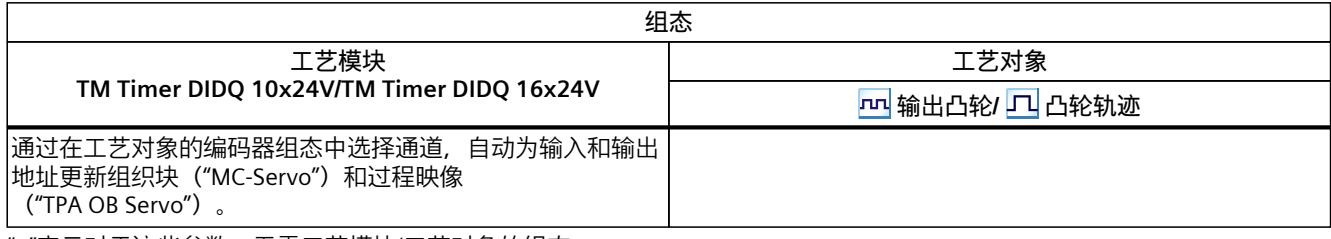

"–"表示对于这些参数,无需工艺模块/工艺对象的组态

### **与工艺对象测量输入结合使用**

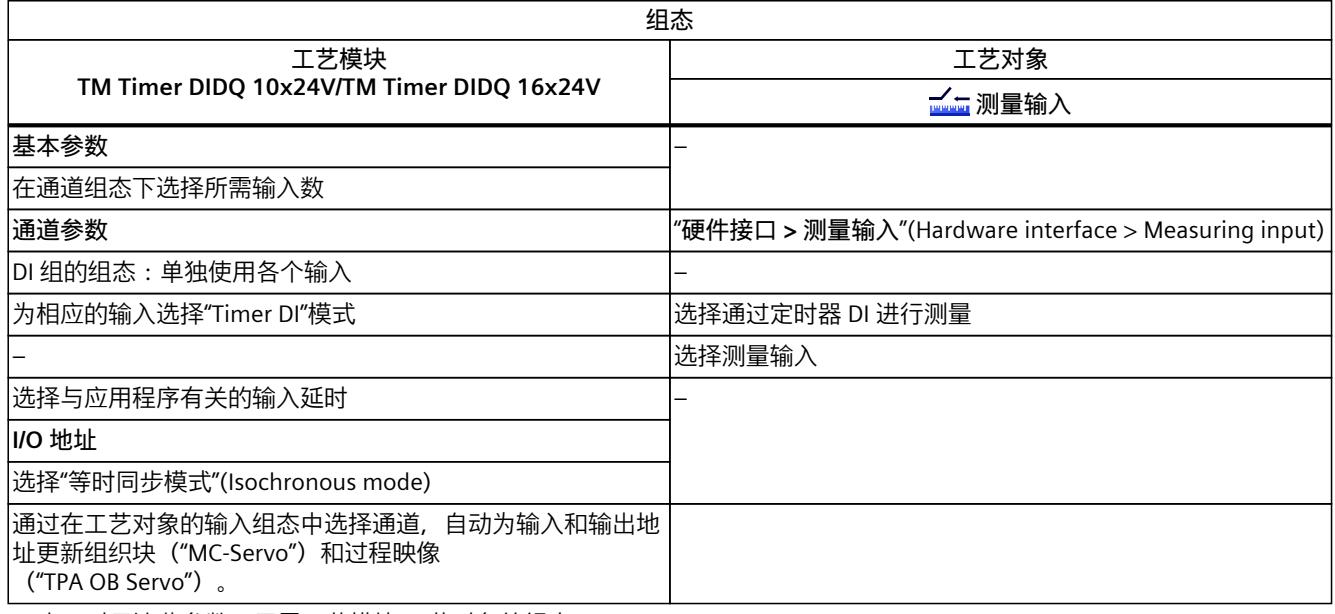

"–"表示对于这些参数,无需工艺模块/工艺对象的组态

# **6.4.4 TM Pulse 2x24V (S7-1500, S7-1500T)**

要与运动控制结合使用,必须分别组态下述参数:

# **使用 PWM(脉宽调制)实现驱动装置连接**

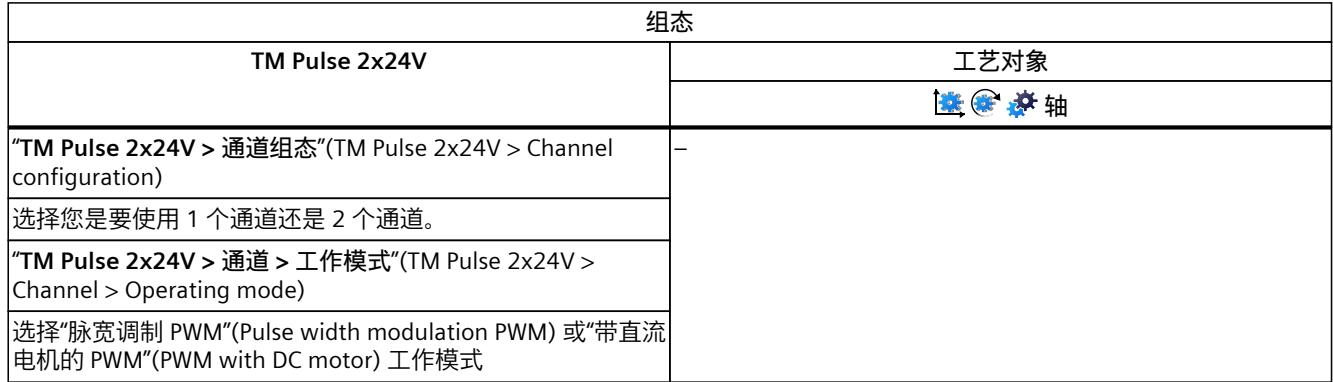

"–"表示对于这些参数,无需工艺对象的组态

<span id="page-15389-0"></span>*6.4 组态用于运动控制的工艺模块和板载 I/O (S7-1500, S7-1500T)*

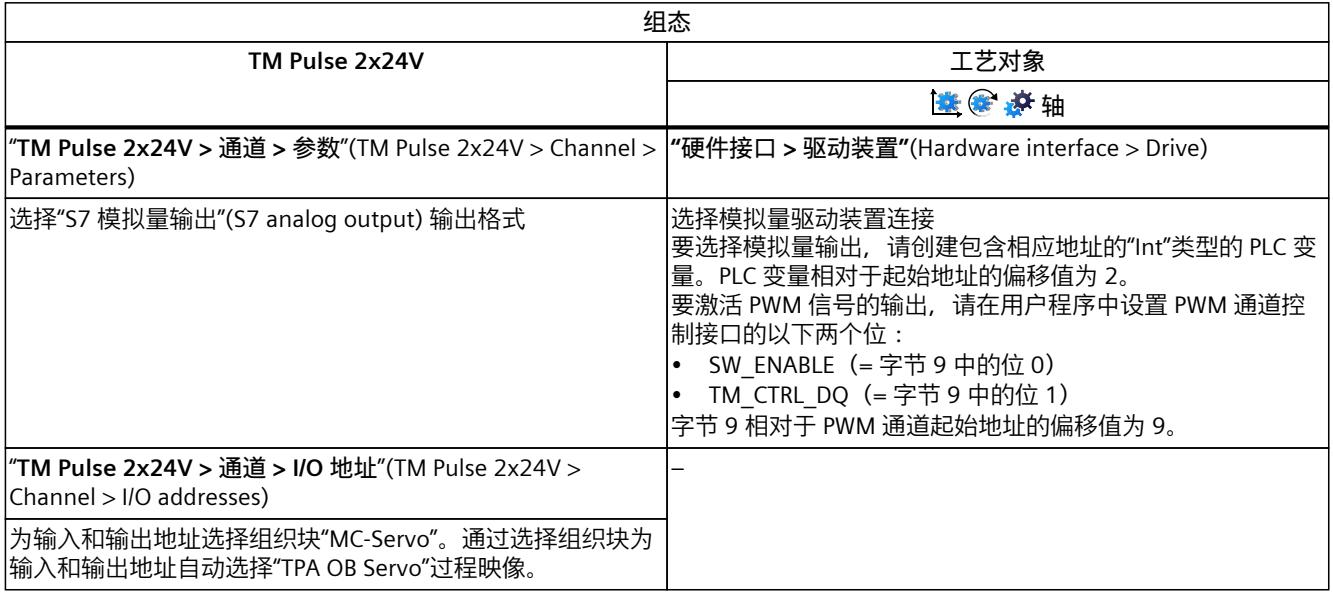

"–"表示对于这些参数,无需工艺对象的组态

# **6.4.5 TM PTO 2x24V (S7-1500, S7-1500T)**

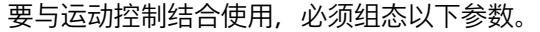

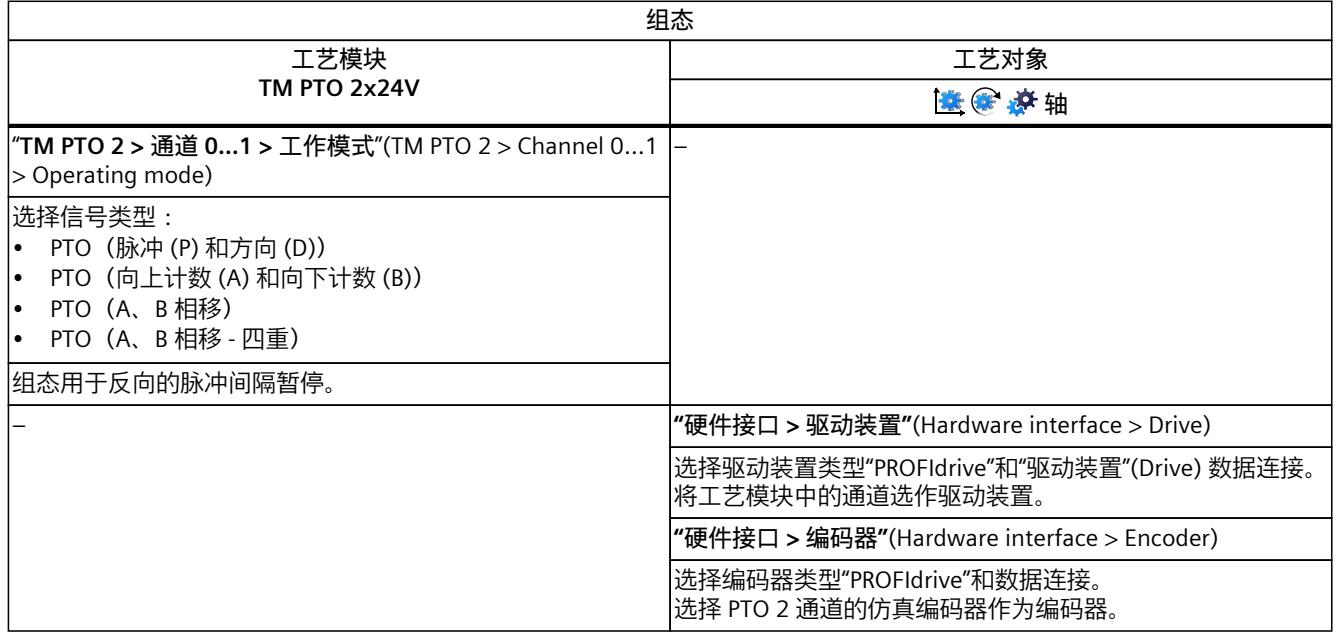

1) 当选择"自动进行驱动装置值数据交换(离线)"时,自动应用参数

2) 当选择"自动进行编码器值数据交换(离线)"时,自动应用参数

*6.4 组态用于运动控制的工艺模块和板载 I/O (S7-1500, S7-1500T)*

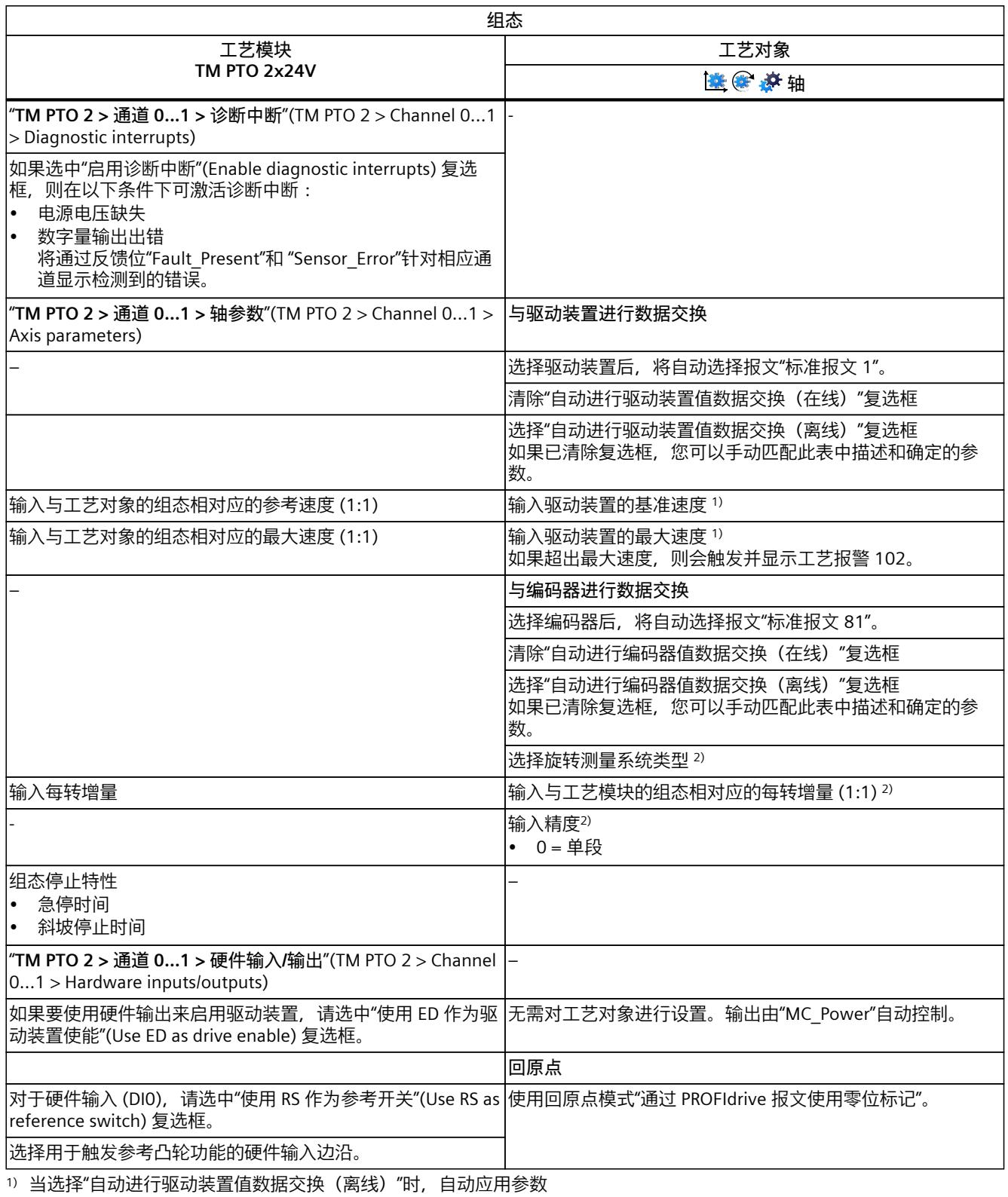

2) 当选择"自动进行编码器值数据交换(离线)"时,自动应用参数

<span id="page-15391-0"></span>*6.4 组态用于运动控制的工艺模块和板载 I/O (S7-1500, S7-1500T)*

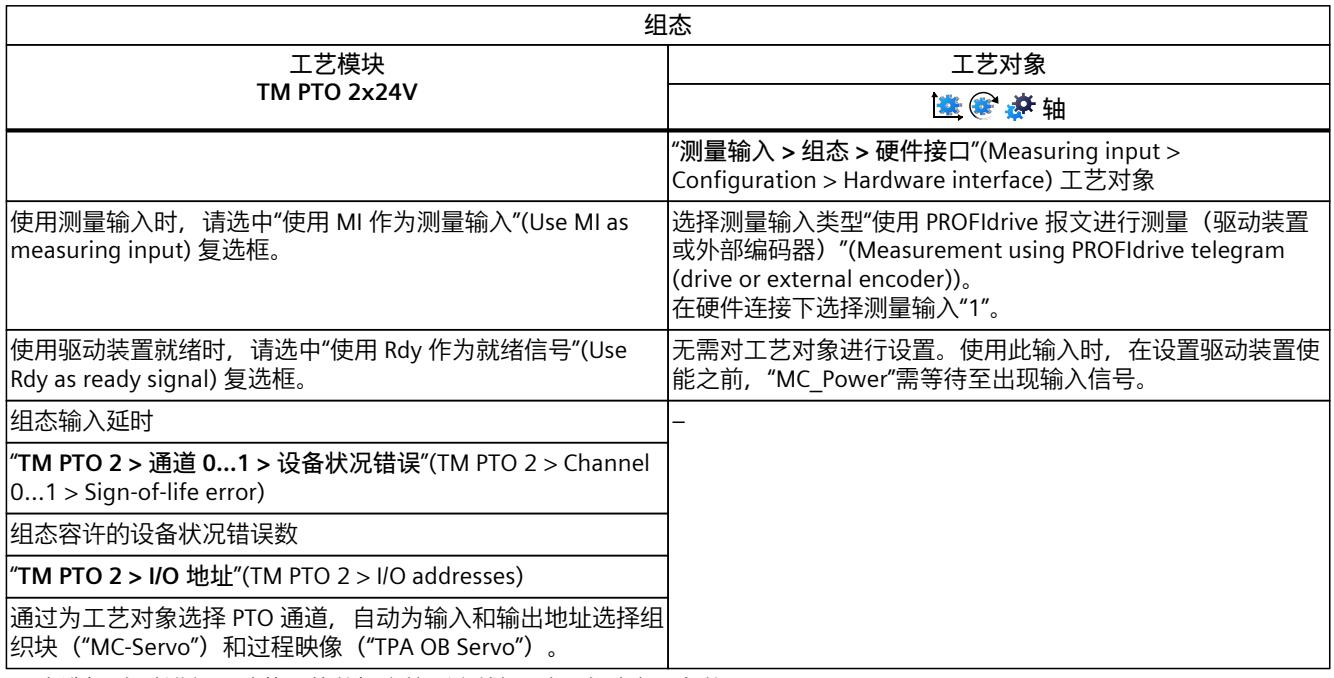

1) 当选择"自动进行驱动装置值数据交换(离线)"时,自动应用参数

2) 当选择"自动进行编码器值数据交换(离线)"时,自动应用参数

"–"表示对于这些参数,无需工艺模块/工艺对象的组态

# **6.4.6 TM PTO 4 (S7-1500, S7-1500T)**

要与运动控制结合使用,必须组态以下参数。

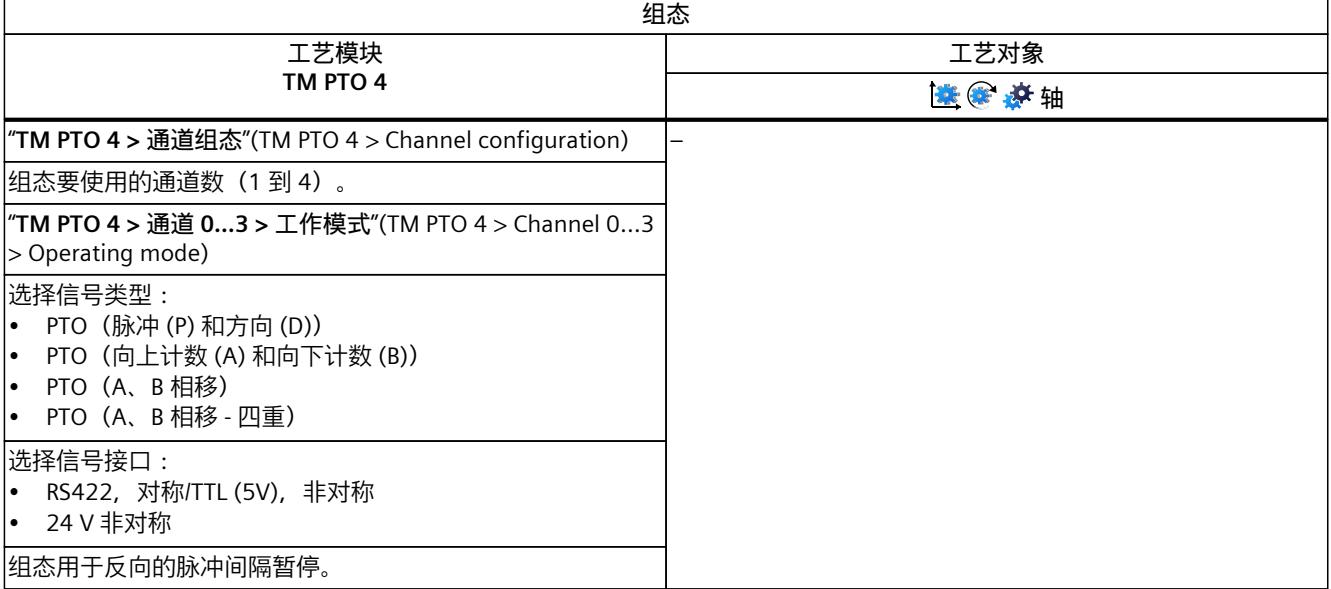

*6.4 组态用于运动控制的工艺模块和板载 I/O (S7-1500, S7-1500T)*

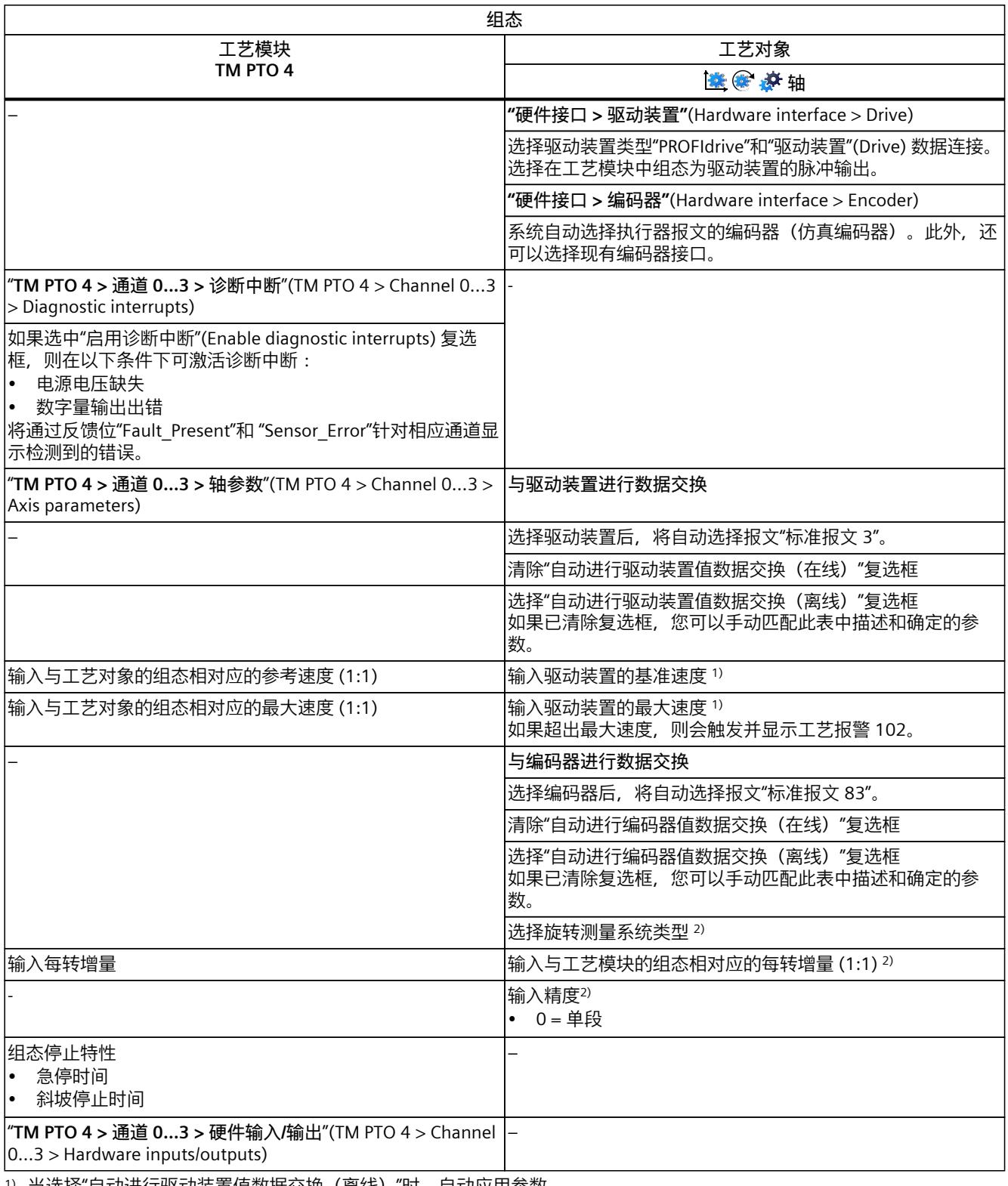

1) 当选择"自动进行驱动装置值数据交换(离线)"时,自动应用参数

2) 当选择"自动进行编码器值数据交换(离线)"时,自动应用参数

<span id="page-15393-0"></span>*6.4 组态用于运动控制的工艺模块和板载 I/O (S7-1500, S7-1500T)*

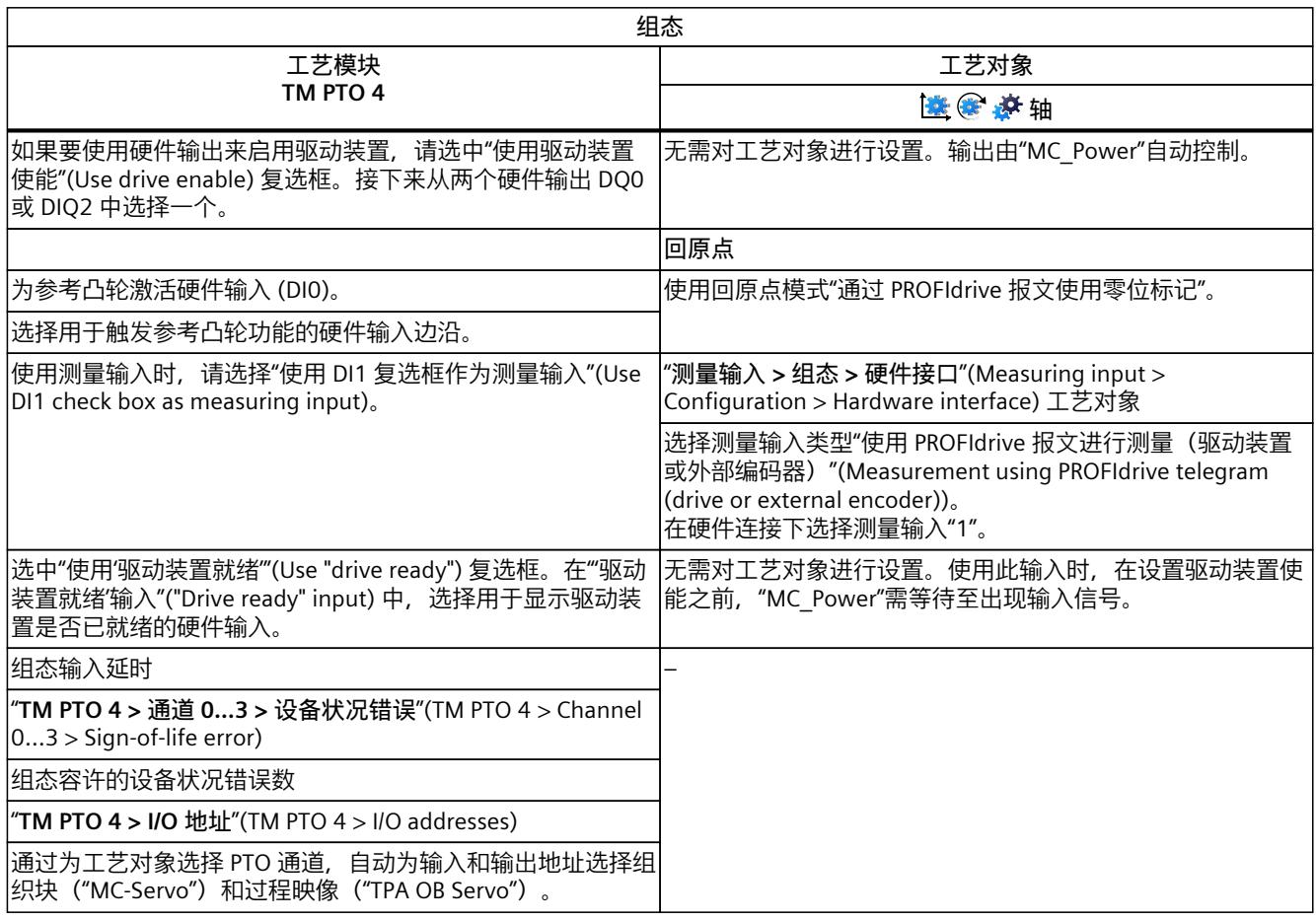

1) 当选择"自动进行驱动装置值数据交换(离线)"时,自动应用参数

2) 当选择"自动进行编码器值数据交换(离线)"时,自动应用参数

"–"表示对于这些参数,无需工艺模块/工艺对象的组态

# **6.4.7 CPU 1511C-1 PN/CPU 1512C-1 PN(板载 I/O 设备) (S7-1500, S7-1500T)**

要与运动控制结合使用,必须组态下述参数。

# **通过 PTO(脉冲串输出)实现驱动装置连接**

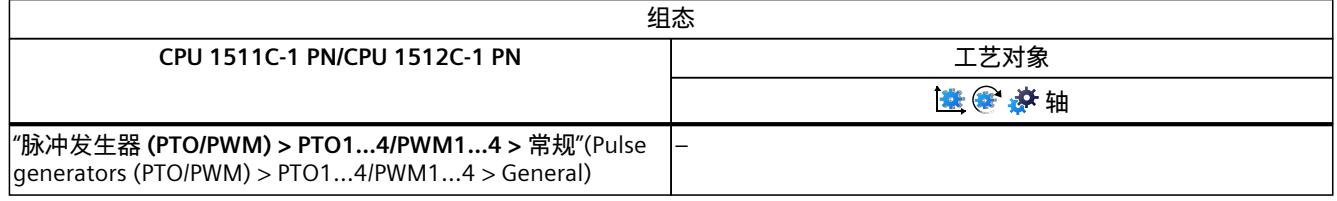

1) 当选择"自动进行驱动装置值数据交换(离线)"时,自动应用参数

2) 当选择"自动进行编码器值数据交换(离线)"时,自动应用参数

"–"表示对于这些参数,无需 CPU/工艺对象的组态

*6.4 组态用于运动控制的工艺模块和板载 I/O (S7-1500, S7-1500T)*

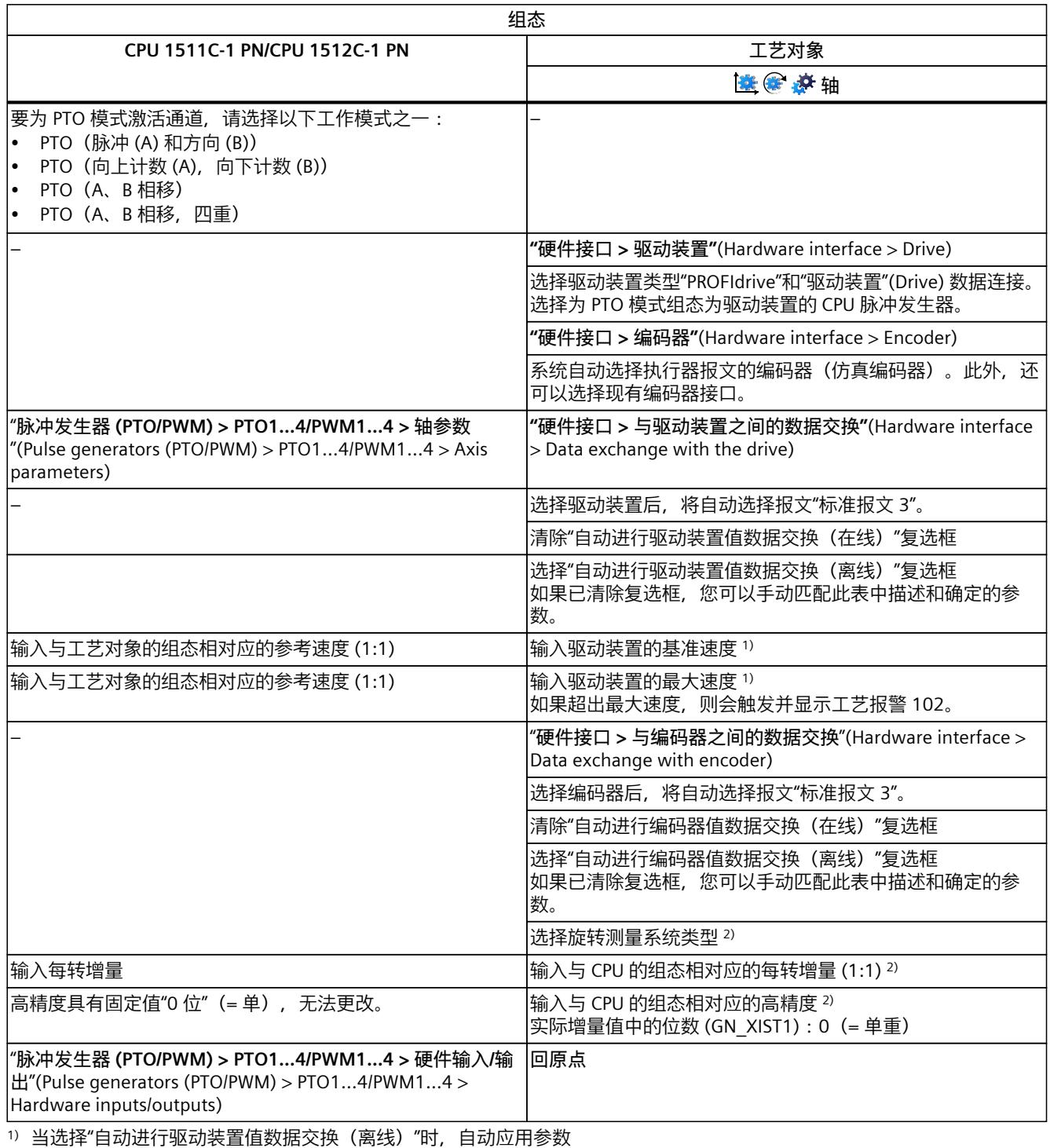

2) 当选择"自动进行编码器值数据交换(离线)"时,自动应用参数

"–"表示对于这些参数,无需 CPU/工艺对象的组态

# *6.4 组态用于运动控制的工艺模块和板载 I/O (S7-1500, S7-1500T)*

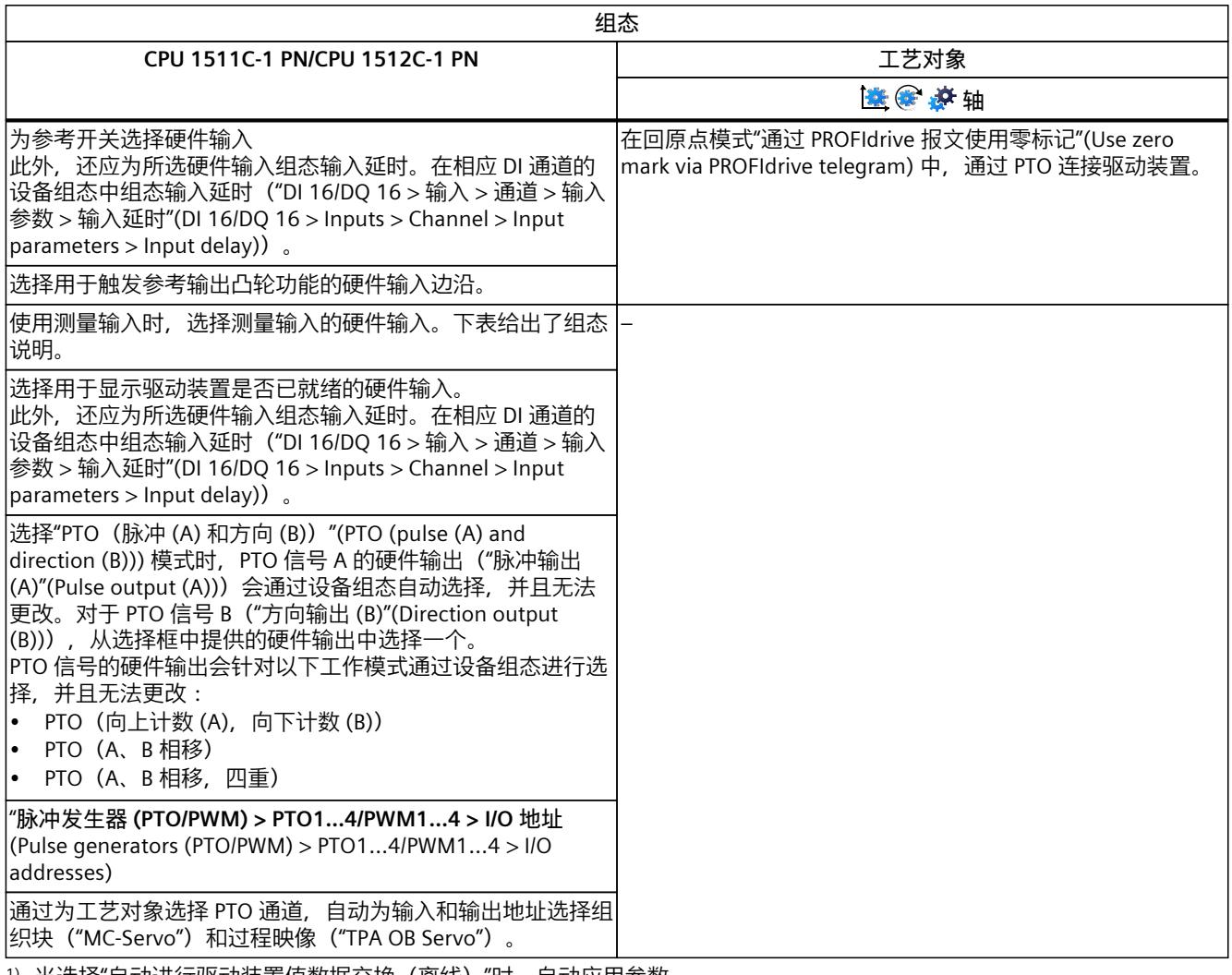

1) 当选择"自动进行驱动装置值数据交换(离线)"时,自动应用参数

2) 当选择"自动进行编码器值数据交换(离线)"时,自动应用参数

"–"表示对于这些参数,无需 CPU/工艺对象的组态

# **使用工艺对象测量输入的附加组态**

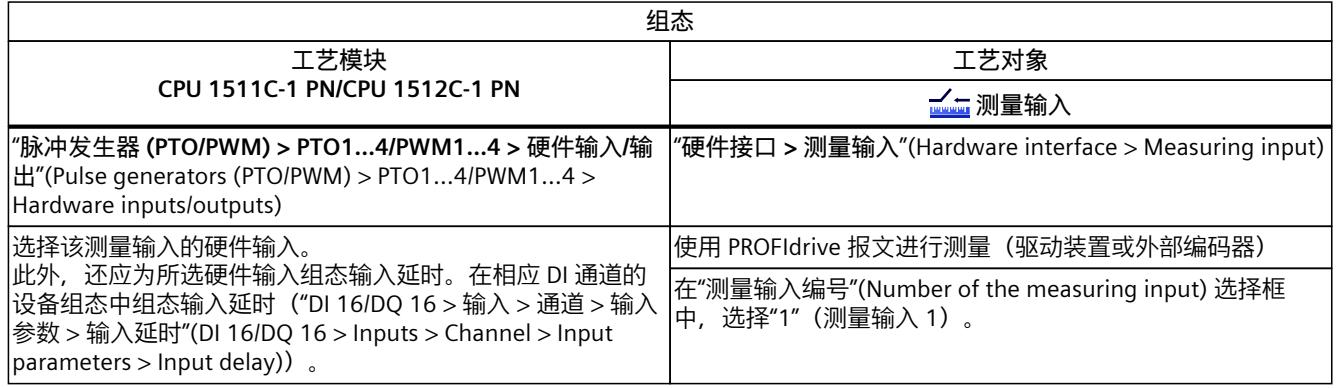

### *6.4 组态用于运动控制的工艺模块和板载 I/O (S7-1500, S7-1500T)*

# **使用 PWM(脉宽调制)实现驱动装置连接**

请注意,使用紧凑型 CPU 的集成 PWM 功能实现驱动装置连接时,仅支持正向行程。

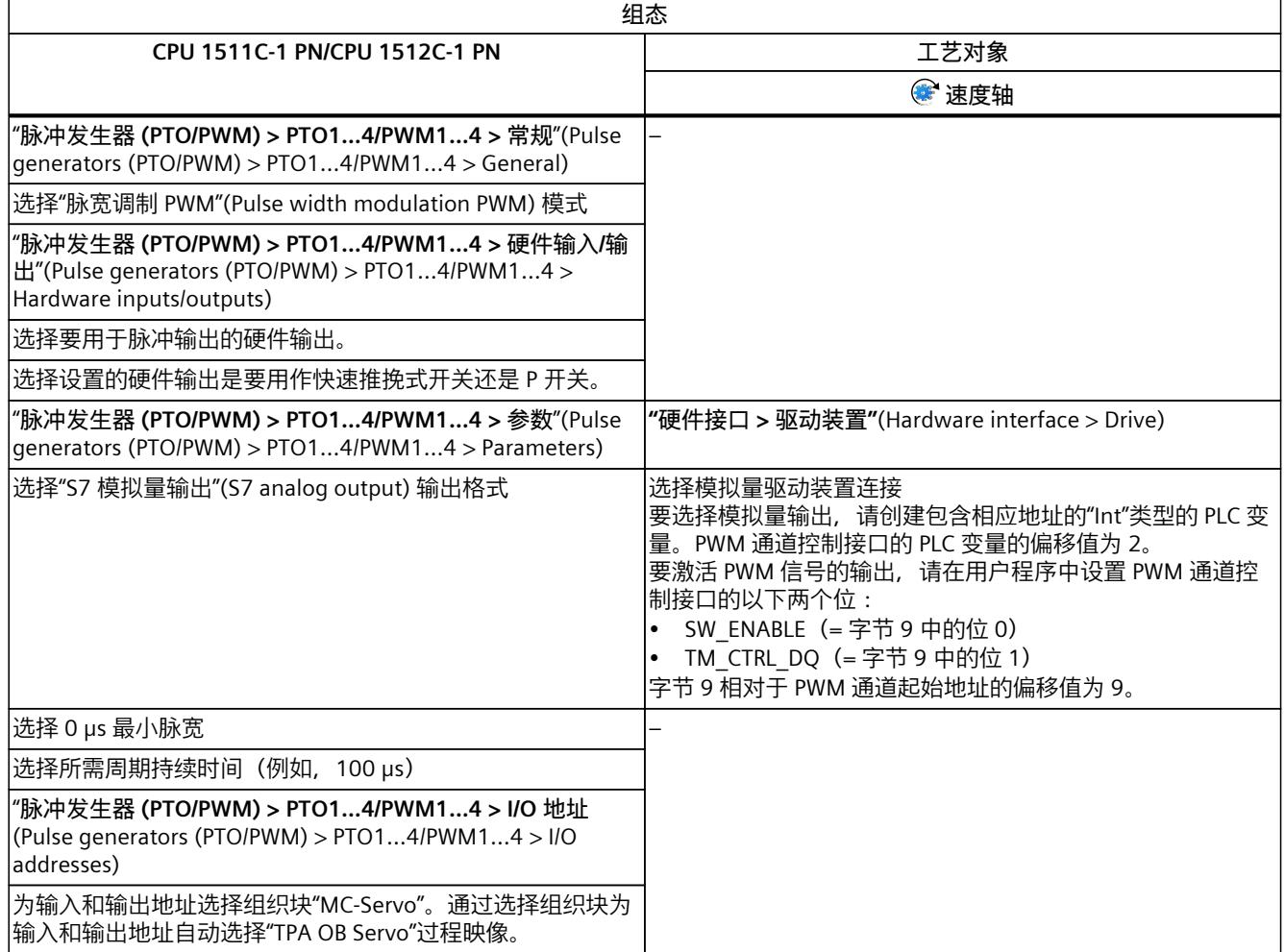

"–"表示对于这些参数,无需工艺对象的组态

# **基于 HSC(高速计数器)实现的编码器连接**

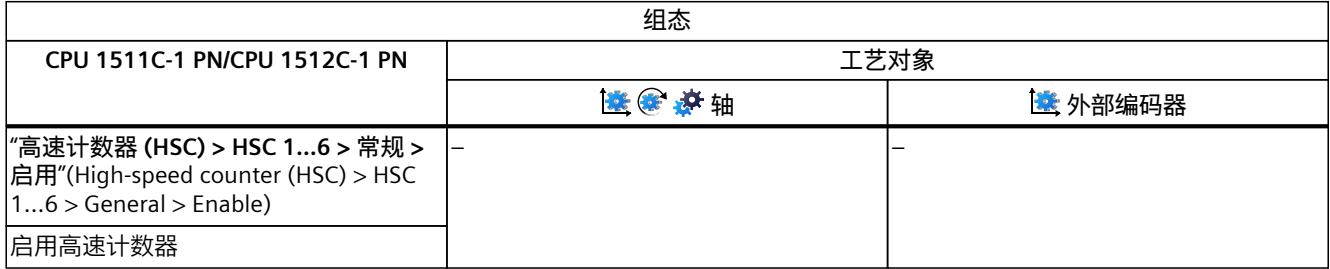

1) 当选择"自动进行编码器值数据交换(离线)"时,自动应用参数

"–"表示对于这些参数,无需 CPU/工艺对象的组态

*6.4 组态用于运动控制的工艺模块和板载 I/O (S7-1500, S7-1500T)*

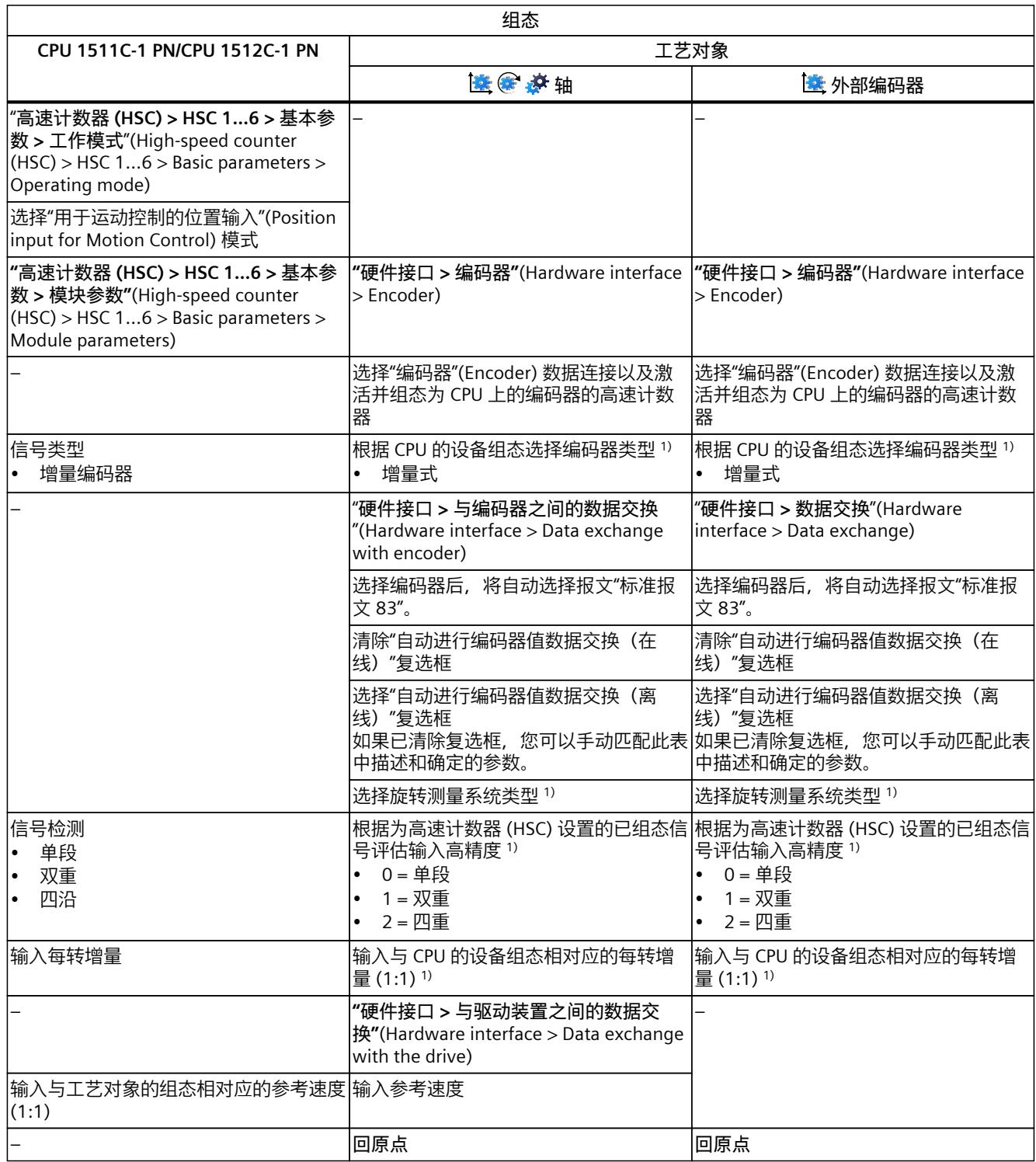

1) 当选择"自动进行编码器值数据交换(离线)"时,自动应用参数

"–"表示对于这些参数,无需 CPU/工艺对象的组态

### *6.4 组态用于运动控制的工艺模块和板载 I/O (S7-1500, S7-1500T)*

<span id="page-15398-0"></span>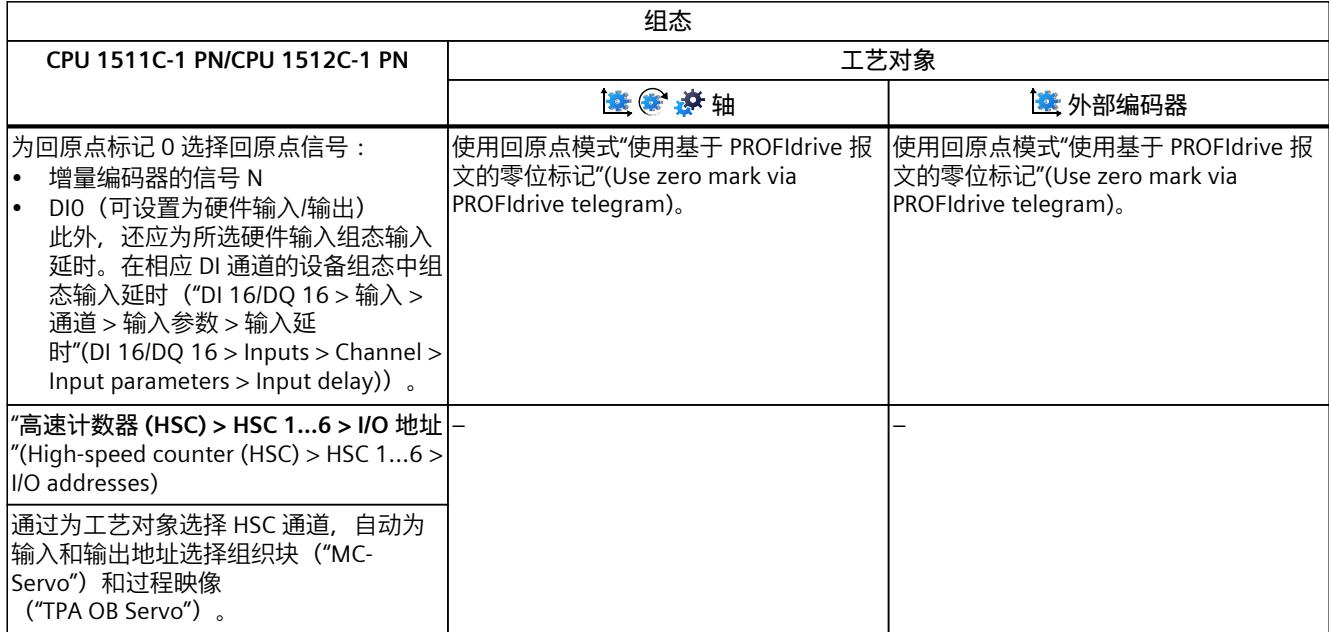

1) 当选择"自动进行编码器值数据交换(离线)"时,自动应用参数

"–"表示对于这些参数,无需 CPU/工艺对象的组态

### **使用工艺对象测量输入的附加组态**

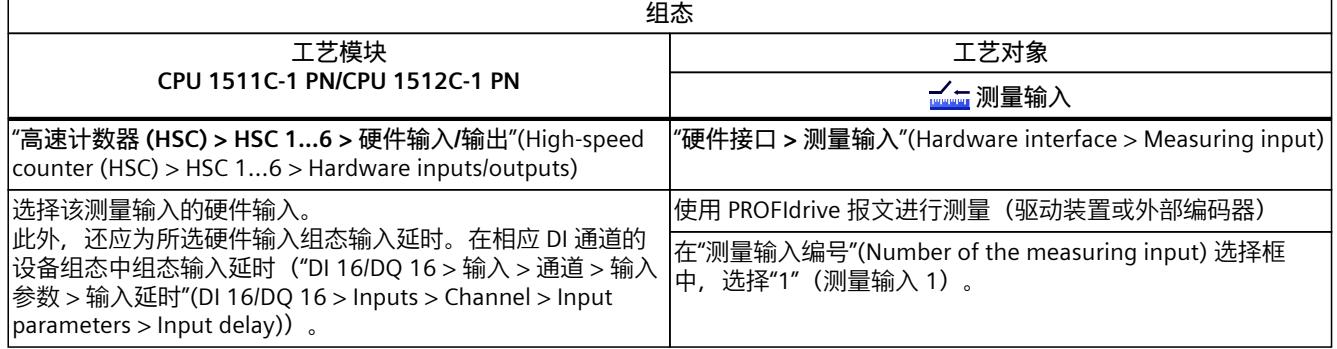

# **6.4.8 SIMATIC Drive Controller(板载 I/O) (S7-1500, S7-1500T)**

可以将 SIMATIC Drive Controller 的接口 X142 的输入和输出用作测量输入工艺对象以及输出凸 轮/凸轮轨迹工艺对象的测量输入。 与测量输入、输出凸轮或凸轮轨迹结合使用时,需要等时同步模式。 要与运动控制结合使用,必须组态以下参数:

*6.4 组态用于运动控制的工艺模块和板载 I/O (S7-1500, S7-1500T)*

### **与输出凸轮/凸轮轨迹工艺对象结合使用**

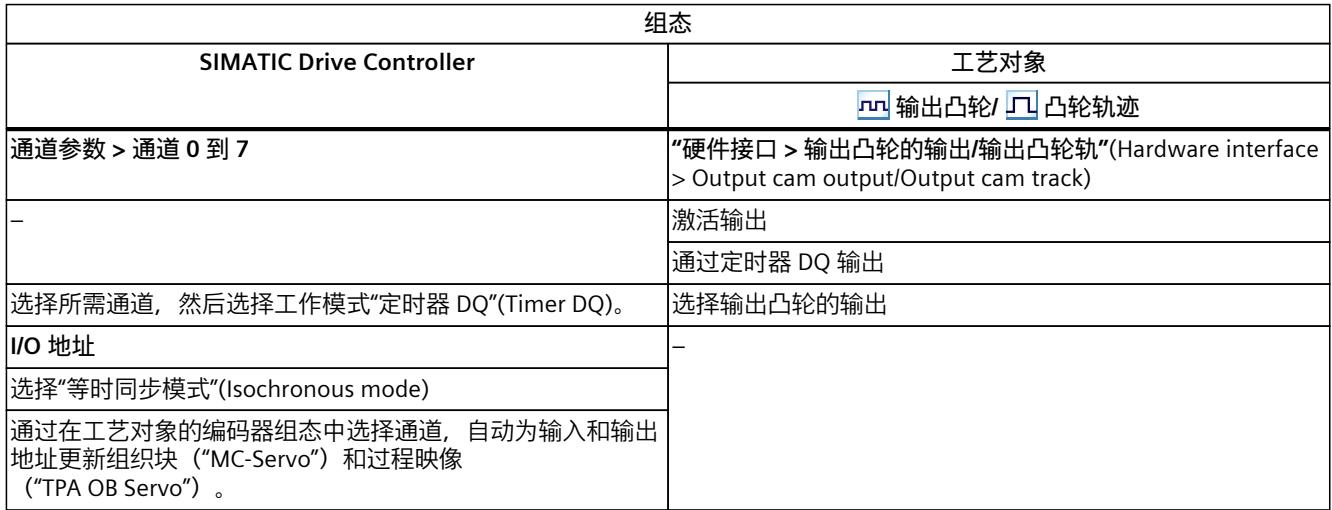

"–"表示对于这些参数,无需 SIMATIC Drive Controller/工艺对象的组态

### **与测量输入工艺对象结合使用**

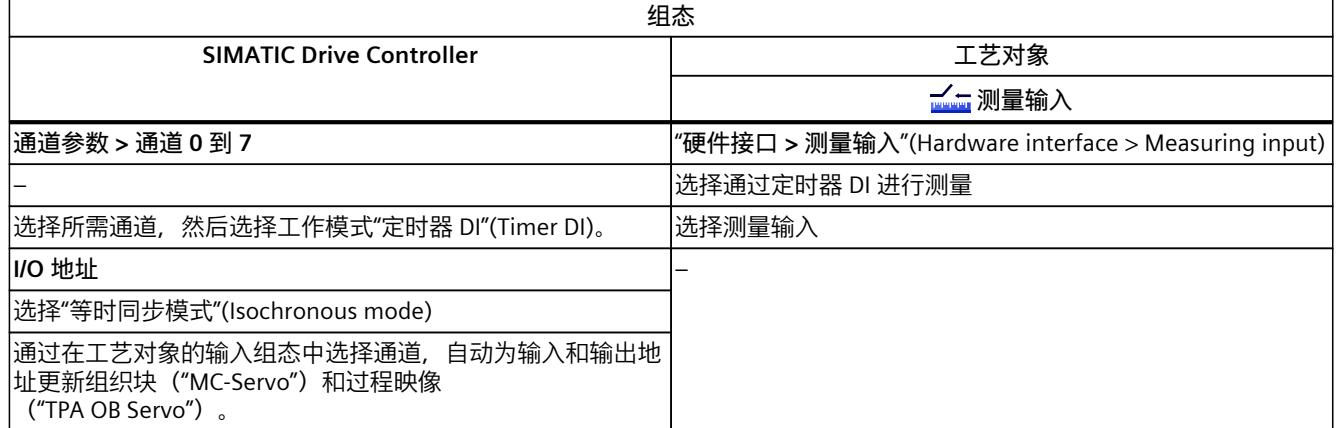

"–"表示对于这些参数,无需 SIMATIC Drive Controller/工艺对象的组态

"编程"(Programming) 章节中包括与运动控制指令的提供和评估,以及工艺对象数据块等有关 的一般信息。

可以使用用户程序中的运动控制指令将作业分配至工艺对象。使用运动控制指令的输入参数, 可以定义作业。如果基于每个工艺对象针对每个运动控制指令使用单独的实例,则可以使用作 业参数跟踪当前作业状态。

在典型编程中,可以基于每个工艺对象针对每个运动控制指令使用一个或多个实例。

对于不带参数"DONE"的运动控制指令和运动控制指令"MC\_MoveJog",始终需要为每个工艺对 象使用单独的实例。

在运动控制指令"MC\_Power"的程序流中,每个工艺对象只能有一个实例处于激活状态。通过 启用工艺对象所用的实例禁用工艺对象,否则将发生错误 ID 为 16#800C 的错误。 对用户而言,工艺对象数据块可以用作工艺对象的额外接口。

# **7.1 过程响应 (S7-1500, S7-1500T)**

# **7.1.1 用于运动控制的组织块 (S7-1500, S7-1500T)**

创建工艺对象时,会自动创建用于处理工艺对象的组织块 MC-Servo [OB91] 和 MC-Interpolator [OB92]。自工艺版本 5.0 起, 还为运动系统工艺对象创建了组织块 MC-LookAhead [OB97]。工艺对象在运动控制应用周期中进行处理。应用周期包含所需和可选的 组织块 (OB)。

在用户程序中,调用适当的运动控制指令并为工艺对象启动运动控制作业。在组织块 Main [OB1] 中, 循环调用用户程序。

还可提供可编程的运动控制 OB,必须手动插入此类组织块。这些组织块涵盖了对时间敏感型 事件或函数调用的时间顺序的特殊要求。例如,这样便可在发生时间敏感型事件时立即开始运 动。

下表显示了用于运动控制的组织块:

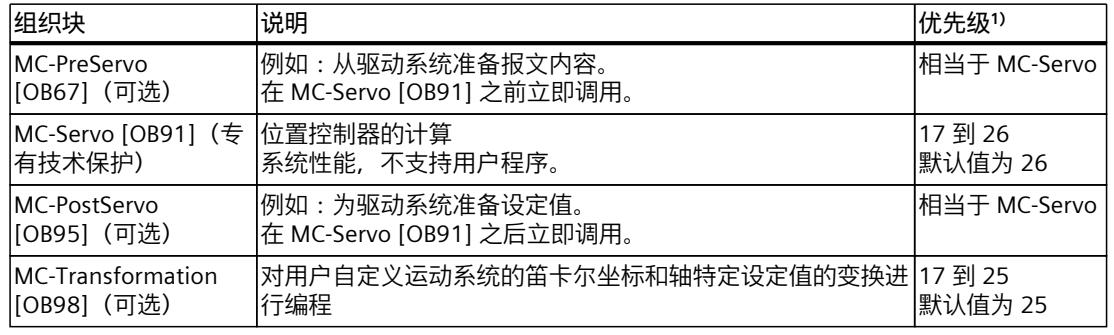

1) 26 对应于最高优先级。

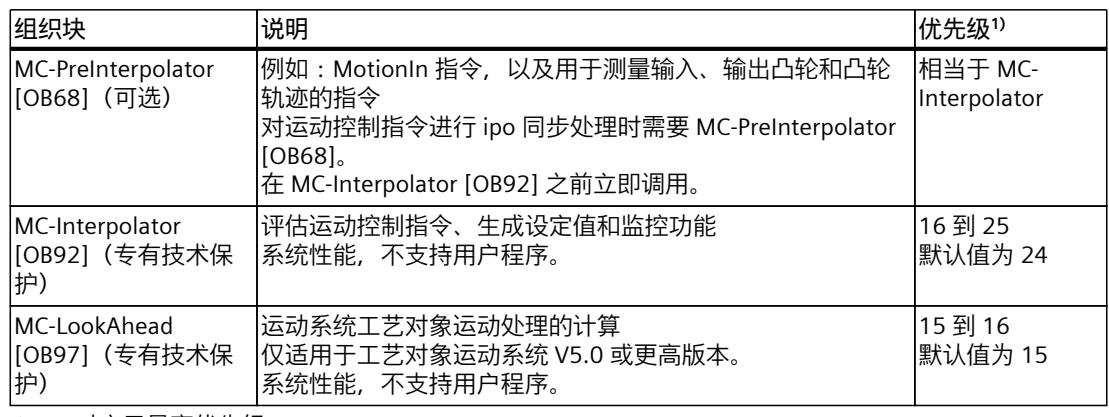

1) 26 对应于最高优先级。

两个组织块 MC-Servo [OB91] 和 MC-Interpolator [OB92] 之间的时钟比始终为 1:1。可以缩放 总线时钟与应用周期的比率。

可以根据控制质量和系统负载的需求,设定组织块的应用周期和优先级。

可使用"RT\_INFO"指令检查各个组织块(MC-LookAhead [OB97] 除外)的运行时间。可通过启 动信息读取组织块 MC-PreServo [OB67]、MC-PostServo [OB95] 和 MC-PreInterpolator [OB68] 的当前应用周期(单位为 µs)。

### **应用周期**

在组织块 MC-Servo [OB91] 的属性中,可以设置应用周期,在该周期中,将调用组织块 MC-Servo [OB91]、MC-Interpolator [OB92] 及其可选 OB:

- **同步到总线(建议的最佳控制质量设置)** 应用周期与所选的发送时钟源以及相应的减速比同步。以下时钟源可供选择:
	- PROFINET IO
	- PROFIBUS DP
	- 本地总线系统(固件版本 ≥ 2.6)

– PROFIdrive 系统,用于 SIMATIC Drive Controller 的 SINAMICS Integrated

通过通信处理器/通信模块 (CP/CM) 连接到 CPU 的总线系统不能同步使用。

• **周期性**

以指定的时间间隔调用应用周期。处理过程与总线时钟/发送时钟异步。

# **有多种影响过程响应的方式**

系统负载主要由数量结构(工艺对象数)、通信负载和用户程序确定。应用周期中的处理时间 随工艺对象 (MC-Servo [OB91]) 数而增加。同时启动运动控制指令会在短时间内增加应用周期 的处理时间(MC-Interpolator [OB92] 和 MC-LookAhead [OB97])。可选的运动控制 OB 还会 影响应用周期的处理时间。

可使用设置的应用周期定义可用的处理时间。应用周期结束时可用的时间用于与其它用户程序 一起处理低优先级 OB。

由于应用周期中的处理时间更长,因此 Main [OB1] 的周期时间可能会大幅增加。

系统过载由 Main [OB1]、MC-Servo [OB91] 和 MC-Interpolator [OB92] 的超时或溢出 [\(页](#page-15403-0) [74\)指](#page-15403-0)示。

可通过以下方式来影响系统负载和用户程序的处理时间:

- 调整应用周期:
	- 调整总线系统的发送时钟
	- 减小时钟
- 调整 MC-LookAhead [OB97] 的循环负载百分比(调整范围为 1% 到 40%,默认设置为 20%)
- 调整 CPU 的通信负载百分比
- 为了降低 MC-Interpolator [OB92] 和 MC-LookAhead [OB97] 上的负载,避免同时启动运动 控制指令
- 使用"常规 > 多核处理器"(General > Multi-core processor) 下的属性(S7-1500T FW V3.0 及 更高版本)提高 MC-Interpolator [OB92] 中的凸轮插补和 MC-LookAhead [OB97] 中运动系 统工艺对象的运动准备的系统性能。

如果激活这两个选项,则凸轮插补会中断运动系统工艺对象的运动准备。

必要时,使用一个或多个选项来优化系统和过程响应。

#### **缩减比例**

根据所选等时同步总线系统的发送时钟,可缩短 MC-Servo [OB91] 的应用周期。可将发送时钟 的整数倍设置为系数。应用周期的最大周期时间可为 32 ms。

调用等时同步模式中断 OB (OB6x) 和 MC 伺服电机 (OB91) 时,请注意以下设置。

- 使用同一个发送时钟源(同一总线系统)调用这两个组织块。
- 对两个组织块使用相同的应用循环 (ms)。

### **优先级**

在组织块的属性"常规 > 属性 > 优先级"(General > Properties > Priority) 中, 可以按需组态组织 块的优先级。

设置优先级时,确保先设置 MC-Servo [OB91],然后再设置 MC-PreInterpolator [OB68] 和 MC-Interpolator [OB92]。MC-Servo [OB91] 的优先级必须至少比 MC-Interpolator [OB92] 的优先 级高 1 级。MC-LookAhead [OB97] 的优先级必须至少比循环中断的优先级高一级。

### **7.1.2 过程映像分区"OB 伺服 PIP" (S7-1500, S7-1500T)**

在调用 MC-Servo [OB91] 时, 过程映像分区"OB Servo PIP"在运动控制等时同步模式下可用。 运动控制使用的全部驱动器和编码器均被指定给这个过程映像分区。

由于 MC-Servo [OB91] 会自动调用组织块 MC-PreServo [OB67] 和 MC-PostServo [OB95], 因 此过程映像分区也会自动变为可用。如果使用 MC-PreServo [OB67], 则在 MC-PreServo [OB67] 启动时读取数据。如果使用 MC-PostServo [OB95], 则在 MC-PostServo [OB95] 之后输 出数据。

此外,也可以将运动控制所使用的全部 I/O 模块指定给这个过程映像分区(例如,硬限位开 关)。这种指定的结果是和工艺对象一起按时间顺序同步地处理。

输入过程映像分区也可在 STOP 模式下进行更新。

#### <span id="page-15403-0"></span>**用户程序中的过程映像分区**

自固件版本 V1.5 起, 可访问用户程序中的过程映像分区"OB 伺服 PIP"。这样便可使用跟踪功 能来评估过程映像分区。

#### **监视/强制表中的过程映像分区**

无法通过监视表和强制表访问过程映像分区"PIP OB 伺服"的数据。

#### **7.1.3 操作顺序和超时 (S7-1500, S7-1500T)**

处理运动控制功能时,会在每个应用周期都调用并处理运动控制组织块 MC‑Servo [OB91] 和 MC‑Interpolator [OB92] 以及可选组织块。用户程序将在剩余时间内进行处理,直到下一个应 用周期为止。

要实现无错程序执行,应遵循下列规则:

- 在每个应用周期中,都必须启动并完全执行 MC‑Servo [OB91]。
- 在每个应用周期中,都必须至少启动相关的 MC‑Interpolator [OB92]。
- 对于通过 PROFINET 连接的设备,必须在第一个 PROFINET 循环中将 MC‑PreServo [OB67]、MC‑Servo [OB91] 和 MC‑PostServo [OB95] 处理完毕。

#### **示例**

下图说明了循环用户程序和应用周期的时间顺序:

- 上半部分显示了具有较高优先级的运动控制 OB 在不先接后断应用周期的情况下处理 Main [OB1] 的过程。
- 中间部分显示在先接后断的情况下处理 Main [OB1] 的过程。具有较高优先级的运动控制 OB 在应用周期中执行。

Main [OB1] 在应用周期的循环中被中断。用户程序的循环时间相应变长。

• 下半部分显示了各个组织块无错过程响应的详细视图。

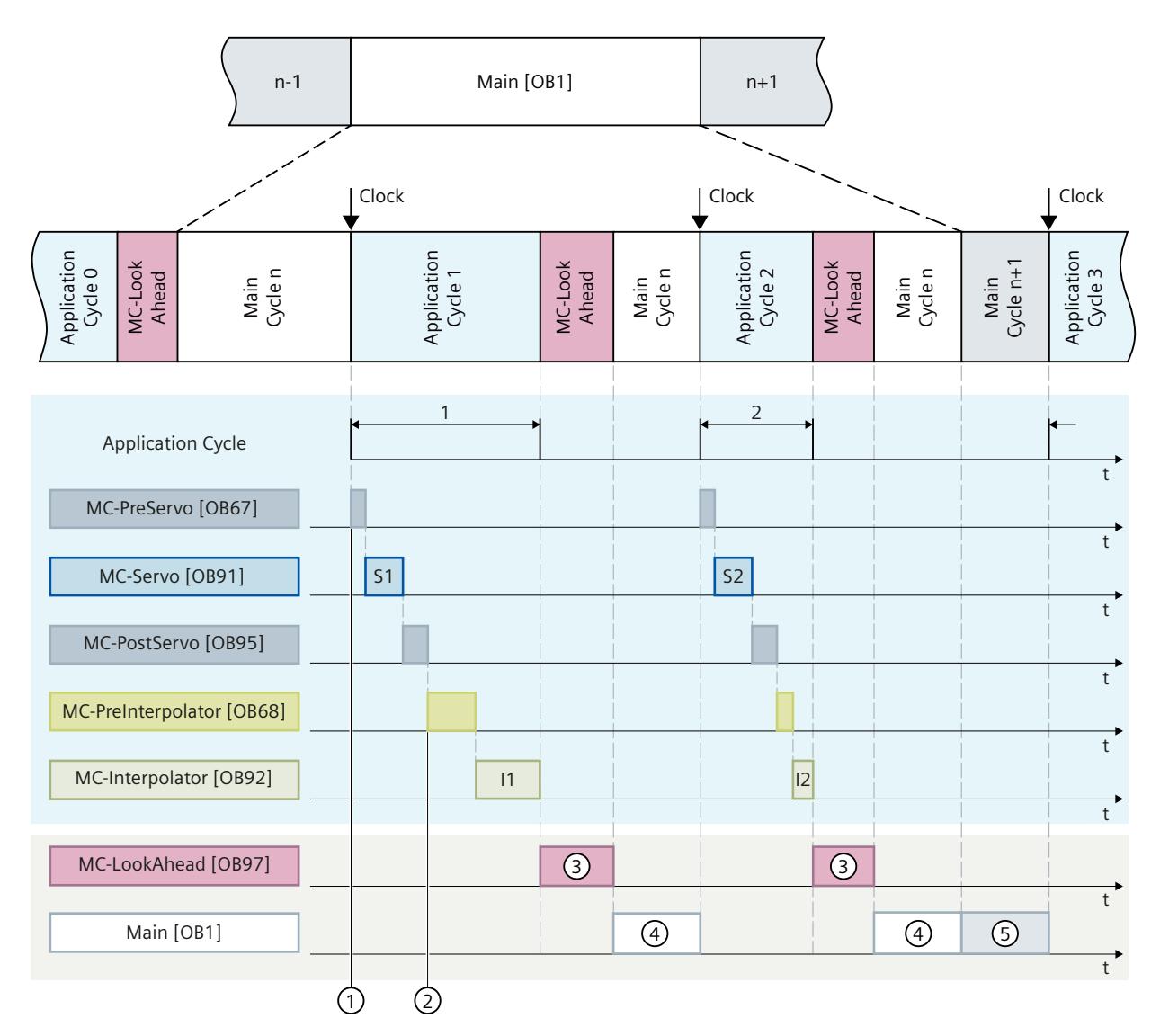

- ① "TPA OB Servo"输入过程映像分区
- ② "TPA OB Servo"输出过程映像分区
- ③ MC-LookAhead 周期
- ④ Main [OB1] 周期 n
- ⑤ Main [OB1] 周期 n+1

运动控制 OB 和 Main [OB1] 在应用周期 1 中相继进行处理。先读取过程映像分区"TPA OB SERVO"①,然后再处理 MC-PreServo [OB67]。在第一个应用周期中, MC-Servo [OB91] 显示 为 S1。在处理完 MC-PostServo [OB95] 之后,过程映像分区"TPA OB SERVO"② 将更新。 然后会处理 MC‑PreInterpolator [OB68] 和 MC‑Interpolator [OB92]。在第一个应用周期中, MC‑Interpolator [OB92] 显示为"I1"。其处理时间取决于运动控制指令的评估以及在 CPU 上为 运动控制组态的所有工艺对象的监视和设定值生成。

数字 ③ 表示处理 MC‑LookAhead [OB97]。MC‑LookAhead [OB97] 的处理过程在第一个应用 循环中断,在第二个应用循环继续。

只有在处理完所有运动控制组织块后,才会进一步处理 Main [OB1]④。

在第二个应用循环中, MC-Interpolator [OB92]"I2"的处理时间以及 MC-LookAhead 循环 ③ 的 时间短于第一个应用循环中的对应时间。MC‑LookAhead [OB97]③ 在第二个应用循环中进一 步处理。Main [OB1] 循环 n ④ 在第三个应用循环之前完成。Main [OB1] 循环 n+1 ⑤ 已在剩 余时间内进行处理,直到第三个应用循环为止。这意味着可以在两个应用周期之间处理两个 Main [OB1] 周期的一部分。

### **溢出**

如果未遵循未遵守组态的应用周期(例如,因在 MC‑PreServo [OB67] 或 MC-PostServo [OB95] 中添加了额外的工艺对象或程序而导致), 则可能会发生溢出。此时, 必须对应用周期进行调整。无论应用周期的允许持续时间如何,MC‑Servo [OB91] 都必须在下 一个发送时钟之前完成。

如果 MC-Servo [OB91] (如果适用, 包括 MC-PreServo [OB67] 和/或 MC-PostServo [OB95]) 的处理时间超出发送时钟的持续时间,则 CPU 的诊断缓冲区将显示消息"溢出"(Overflow)。控 制器不会再等时同步运行。

SPE如果处理时间超过应用周期的持续时间,则 CPU 将切换到 STOP 工作状态。

下图显示了 MC‑Servo [OB91] 在应用周期和缩减比例为 2 的发送时钟内出现溢出时的过程响 应:

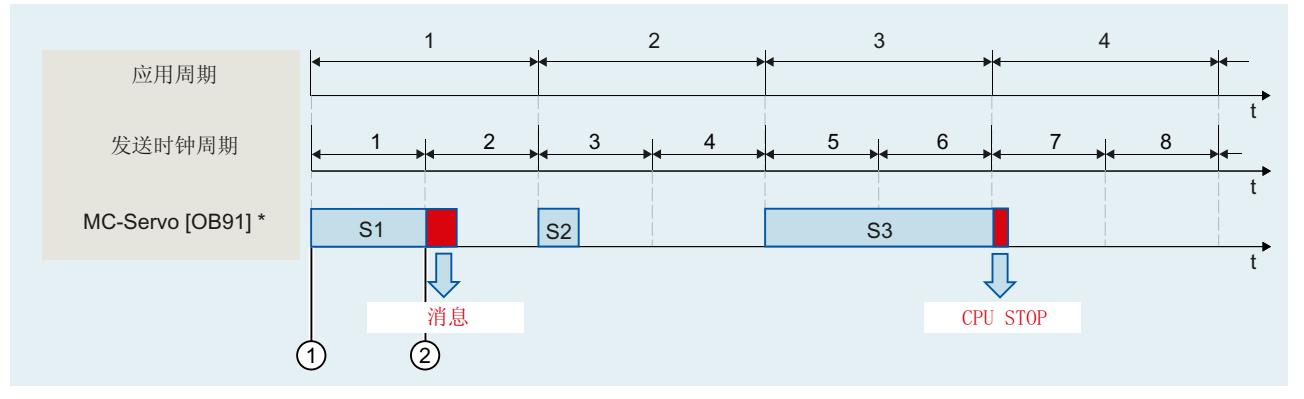

① 开始处理 MC-Servo [OB91]

② 溢出(消息)

\* 包括 MC-PreServo [OB67] 和/或 MC-PostServo [OB95](若使用它们)

MC-Interpolator [OB92] 的执行只能由 MC-Servo [OB91] 调用中断。如果发生多次中断, CPU 将切换到 STOP 模式。

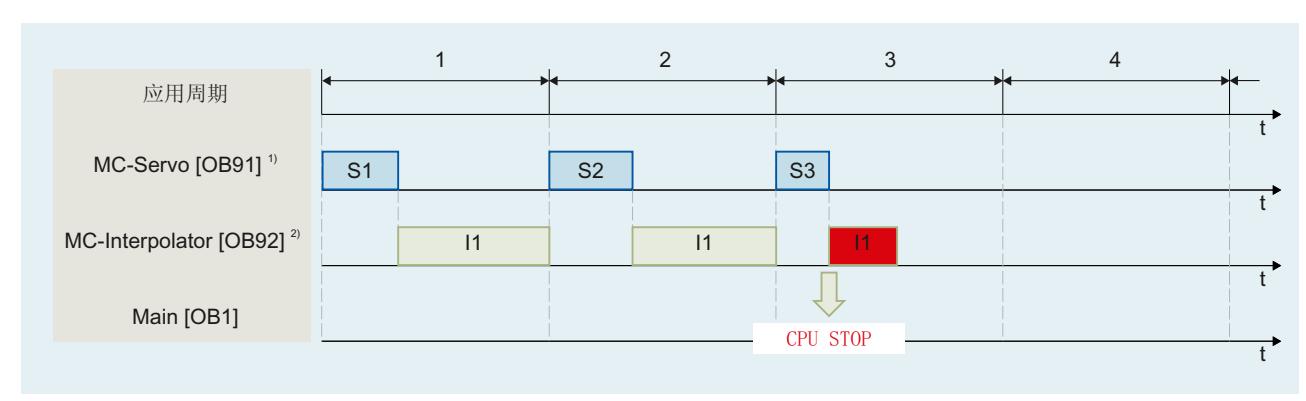

下图显示了当 MC‑Interpolator [OB92] 在 2 个时间片上被中断时的过程响应:

1) 包括 MC-PreServo [OB67] 和/或 MC-PostServo [OB95](若使用它们)

2) 包括 MC-PreInterpolator [OB68](如果可用)

CPU 容许 MC-Interpolator [OB92] 最多连续溢出三次。如果发生多次溢出, CPU 将切换到 STOP 模式。

下图显示了 MC-Interpolator [OB92] 连续溢出 4 次时的过程响应:

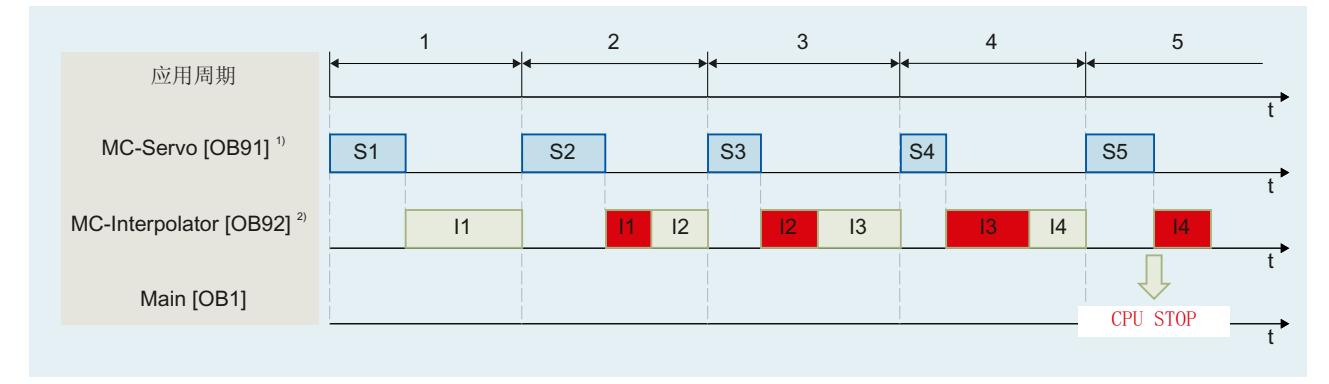

1) 包括 MC-PreServo [OB67] 和/或 MC-PostServo [OB95](若使用它们)

2) 包括 MC-PreInterpolator [OB68](如果可用)

# **7.1.4 操作模式 (S7-1500, S7-1500T)**

本节描述各个操作模式下以及模式转换期间的运动控制特性。有关操作模式的常规描述,请参 见《S7-1500 系统手册》。

# **操作模式和转换**

CPU 具有以下运行模式:

- STOP
- STARTUP
- RUN
- HOLD

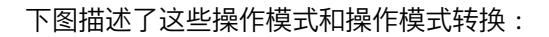

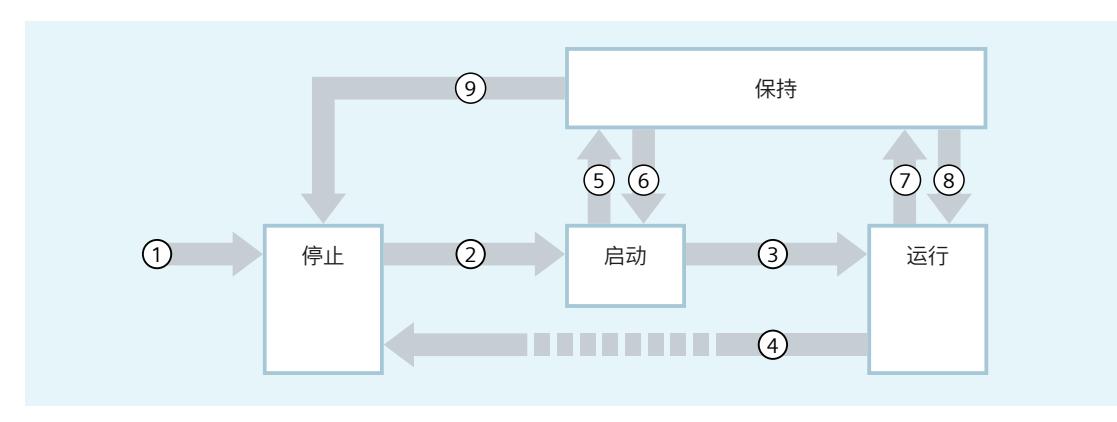

# **操作模式的转换**

下表列出了操作模式转换过程中的运动控制特性:

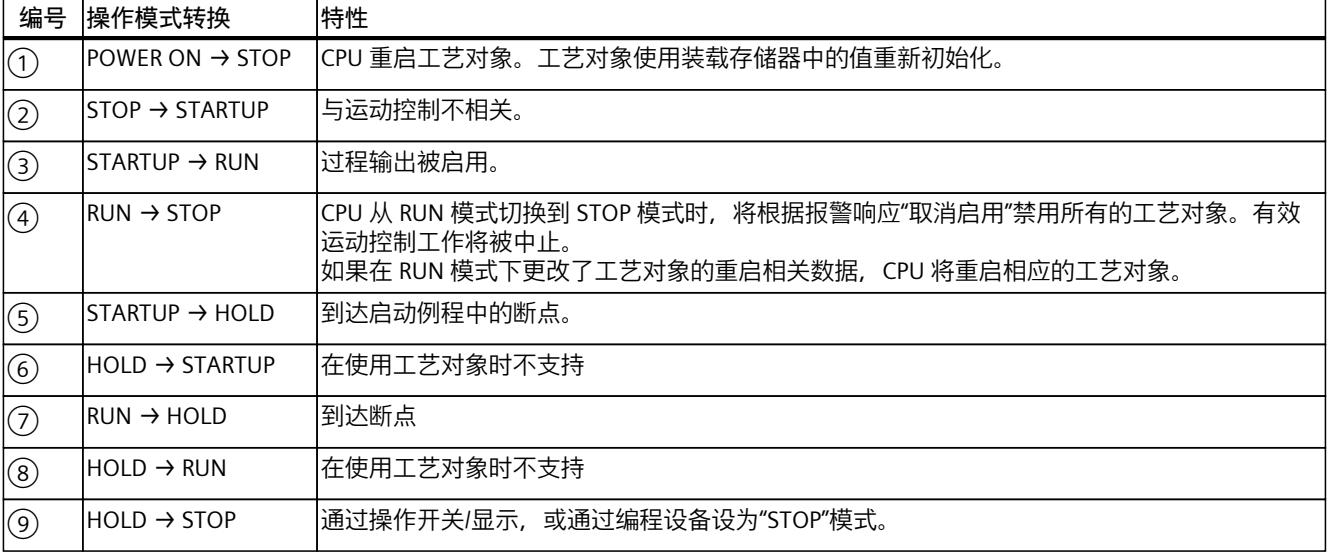

# **STOP 模式**

在 STOP 模式下,不执行用户程序,所有过程输出均被禁用。因此,不执行任何运动控制工 作。

工艺对象数据块被更新。

#### **STARTUP 模式**

CPU 开始循环地执行用户程序之前,会运行启动 OB 一次。 在启动 (STARTUP) 模式下,过程输出被禁用。运动控制工作被拒绝。 工艺对象数据块被更新。
### <span id="page-15408-0"></span>**RUN 模式**

用户程序在 RUN 模式执行。 在 RUN 模式下,循环地调用、执行已经编程的运动控制工作。 工艺对象数据块被更新。

### **HOLD 运行状态**

使用工艺对象时,不支持使用断点。在此发生了 MC-Servo 溢出。这会导致立即切换到 STOP 模式。 在 HOLD 工作状态下,不会触发事件,也不会执行用户程序。

在 HOLD 工作状态下,将按参数化设置进行输出。输出中将提供所组态的替换值,或保持上一 个值输出,同时将控制过程转入安全工作状态。

当到达断点时,CPU 会暗中执行一次工艺对象重启。使工艺对象再次回原点。

### **7.2 工艺数据块 (S7-1500, S7-1500T)**

实体对象(例如轴)的属性通过工艺对象进行组态并保存在工艺数据块中。工艺数据块包含该 工艺对象的所有组态数据、设定值和实际值以及状态信息。TIA Portal 会在创建工艺对象时自 动创建工艺数据块。可使用用户程序访问工艺数据块的数据(读/写访问)。 通过提供的列表和说明,了解工艺对象的各变量。

### **7.2.1 评估工艺对象数据块 (S7-1500, S7-1500T)**

访问工艺数据块中的数据的方法类似于对标准数据块的访问。在工艺数据块中,只能访问基本 数据类型的变量。无法访问完整的数据结构(例如 STRUCT、ARRAY)。

### **从工艺数据块中读出值**

从用户程序中,可以读出工艺对象中的实际值(例如,当前位置)、状态信息,或者检测错误 消息。使用用户程序中编制的查询(例如,当前速度)语句,可以直接读出工艺对象中的值。 与其它数据块相比,读取工艺数据块中的值耗时更长。在用户程序中,如果一个循环内多次使 用这些变量,建议将这些变量值复制至局部变量,并在自己的程序中使用这些局部变量。

### **将值写入工艺数据块中**

TIA Portal 中工艺对象的组态用于向工艺数据块中写入相应数据。数据装载至 CPU 中后, 被保 存在 CPU 的 SIMATIC 存储卡(装载存储器)中。

下列场合中,用户程序可能需要将值写入工艺数据块中:

- 调整工艺对象的组态(例如,动态限制、软限位开关)
- 使用超驰
- 调整位置控制(例如,"Kv"参数)

<span id="page-15409-0"></span>*7.2 工艺数据块 (S7-1500, S7-1500T)*

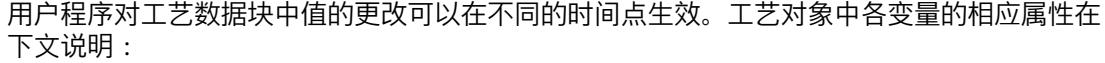

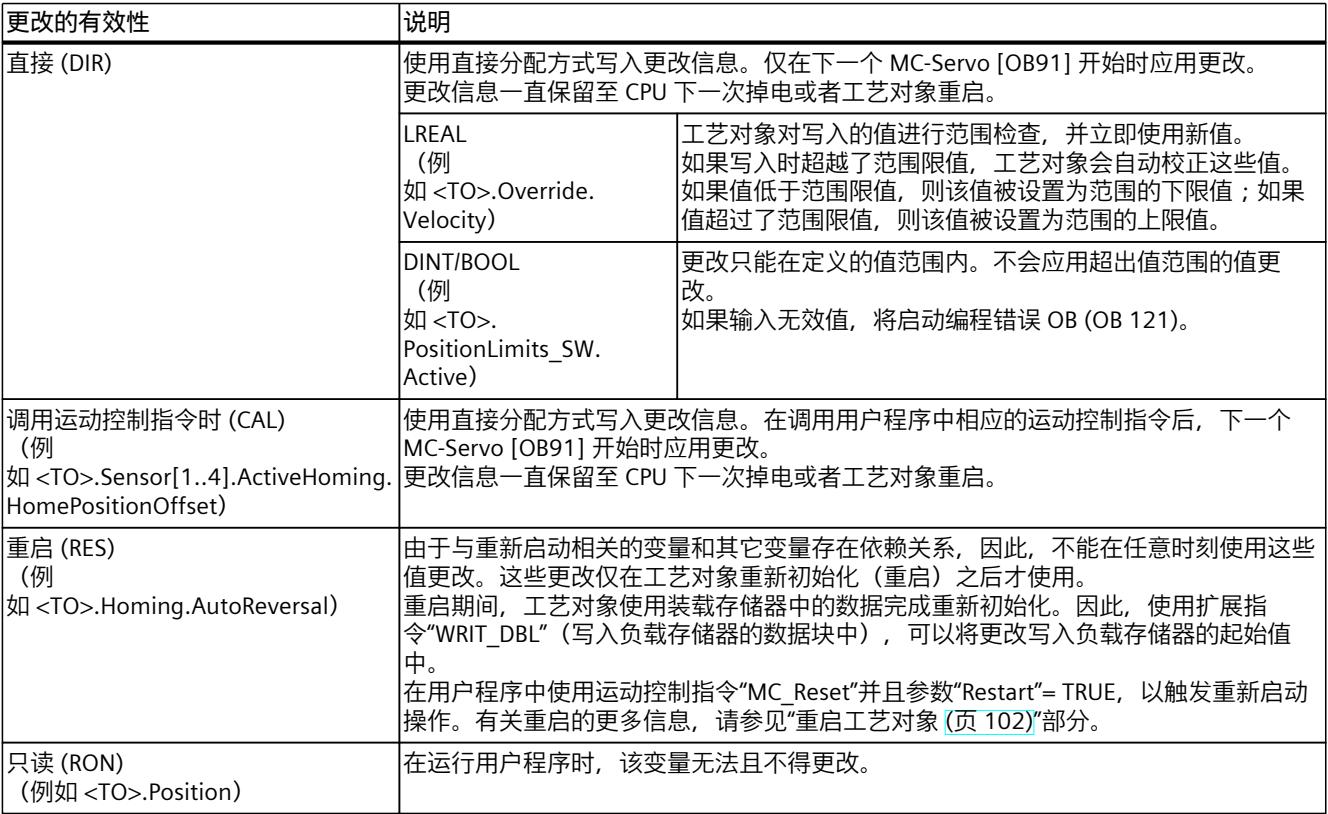

#### **说明**

### **使用"WRIT\_DBL"保存更改**

CPU 掉电或者工艺对象重启时,对立即生效型变量所做的更改将会丢失。 如果想要在 CPU 掉电或者工艺对象重启之后, 对工艺数据块所做的更改仍然保留, 则必须使 用扩展指令"WRIT\_DBL"将这些更改写入负载存储器的起始值中。

#### **说明**

#### **使用"READ\_DBL"和"WRIT\_DBL"数据块功能**

"READ\_DBL"和"WRIT\_DBL"数据块功能只能用于与工艺对象变量一起使用的各个变 量。"READ\_DBL"和"WRIT\_DBL"数据块功能不得用于工艺对象的数据结构。

### **数据的等时同步评估**

在等时同步模式中,如果要在一个运动控制应用周期中对工艺数据块的数据进行处理,则可在 MC-PreServo [OB67]/MC-PostServo [OB95] 中评估该数据(工艺版本 V3.0 或更高版本)。自 工艺版本 V5.0 起,还可以在 MC-PreInterpolator [OB68] 中进行评估。

### <span id="page-15410-0"></span>**7.2.2 评估 StatusWord、ErrorWord 和 WarningWord (S7-1500, S7-1500T)**

要通过符号的形式使用"StatusWord"、"ErrorWord"和"WarningWord"数据双字中的各个状态和 错误信息,可以执行如下评估。为确保一致评估,应该避免使用位寻址访问工艺数据块中的这 些数据双字。工艺数据块内单个位的访问时间仅与整个数据字的访问时间等长。 必要时,将所需数据双字复制到某个数据结构的变量中,并查询该变量的各个位。 有关双字数据中各个位的分配,请参见相应工艺对象中变量的说明。

**要求**

已创建了工艺对象。

**步骤**

要评估数据字"StatusWord"中的各个位,请按照以下步骤进行操作:

- 1. 创建一个全局数据结构。为该数据结构命名,例如,命名为 "Status"。
- 2. 在数据结构"Status"中创建一个双字 (DWORD) 。例如,将双字命名为"Temp"。
- 3. 在"Status"数据结构中创建 32 个布尔型变量。通过将各个布尔型变量的相同名称定义为工 艺 DB 中的各个位(例如, 将第五个布尔型变量命名为"HomingDone"), 使表述更为清 晰。
- 4. 将变量 <TO>.StatusWord 按需从工艺数据块中拷贝至自己的数据结构中的双字"Temp"。
- 5. 通过位访问,将双字"Temp"的各个位复制到相应的布尔型变量中。
- 6. 使用布尔型变量查询状态位。

按照步骤 1 至步骤 6 中的说明, 评估数据字"ErrorWord"和"WarningWord"。

### **示例**

以下示例介绍了如何读出并保存数据字"StatusWord"中的第 5 个位"HomingDone"。

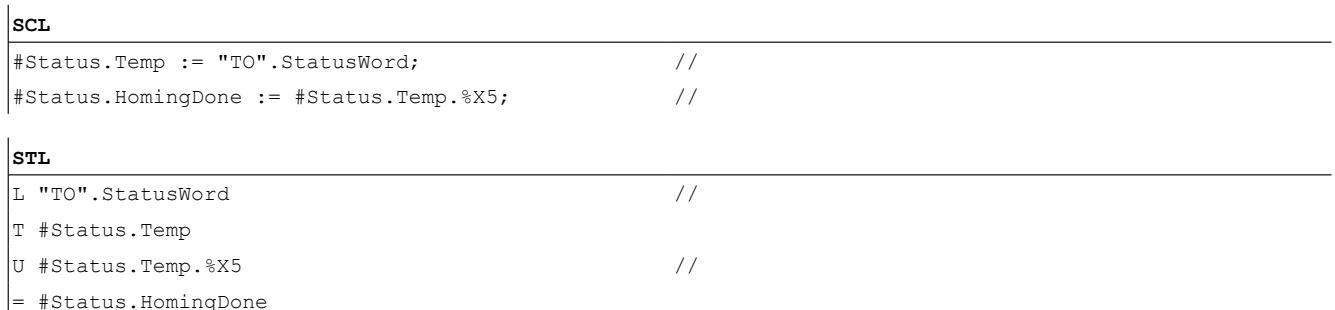

### **7.2.3 更改与重启相关的数据 (S7-1500, S7-1500T)**

为了更改工艺数据块内与重新启动相关的数据,使用扩展指令"WRIT\_DBL"将变量的启动值写入 装载存储器中。为了使用这些更改,必须重新启动工艺对象。 关于某个变量的值更改是否与重新启动有关,请参见相应工艺对象的变量说明。

*7.2 工艺数据块 (S7-1500, S7-1500T)*

### **要求**

已创建了工艺对象。

### **操作步骤**

要更改与重新启动有关的数据,请按以下步骤操作:

- 1. 创建一个数据块,将工艺数据块中需要更改的、与重新启动相关的值填入该数据块。为 此,数据类型必须与需要更改的变量相一致。
- 2. 使用扩展指令"WRIT\_DBL", 将自己的数据块中的值写入装载存储器中工艺数据块的变量的 启动值。 如果已经更改了与重新启动有关的数据,则工艺对象中的"<TO>.StatusWord.X3

(OnlineStartValuesChanged)"变量将会给出相应的指示。

- 3. 使用运动控制指令"MC\_Reset"(参数"Restart" = TRUE)重新启动该工艺对象。
- 工艺对象重新启动之后,新值将传输至工作存储器内的工艺数据块内,并立即生效。

### **使用"WRIT\_DBL"指令更改多个变量**

变量"<TO>.StatusWord.X3 (OnlineStartValuesChanged)"表示变量的值已更改。 如果使用"WRIT\_DBL"更改多个变量,则无法使用"<TO>.StatusWord.X3 (OnlineStartValuesChanged)"确定已写入的变量。 要捕获多个变量的相关数值更改,请在顺控器中使用"WRIT\_DBL"构建类似于以下编程示例的用 户程序: **SCL 编程示例**

### //\*\*\*\*\*\*\*

```
#FB STATE LIMITS MAX JERK: //write limits max jerk
\overline{a} +tempRetVal := WRIT DBL (REQ := TRUE,
SRCBLK := #statDynamicLimits.MaxJerk,
BUSY => #statBusyWriting,
DSTBLK => #axis.DynamicLimits.MaxJerk);
IF #statBusyWriting THEN
; //wait until writing completed
ELSIF #tempRetVal = 16#0 AND NOT #statBusyWriting
THEN //done without error
//go to next state:
//restart technology object, if all data are
//written to load memory
//Alternatively:Write more variables in
//the next state via WRIT DBL and
//execute restart later
#statFBState := #FB STATE RESTART TO;
ELSE //error Write DBL
//go to error state
#statStatus := INT_TO_WORD (#tempRetVal);
END_IF;
1/7*******
#FB_STATE_RESTART_TO: //Restart TO
#instFBReset (Axis := #axis,
Execute := TRUE,
Restart := TRUE);
```
### <span id="page-15412-0"></span>**7.3.1 运动控制指令的参数 (S7-1500, S7-1500T)**

有关各个运动控制指令的详细说明,请参见"S7-1500 运动控制 V7"部分。 创建用户程序时,请注意运动控制指令参数的以下说明。

### **工艺对象的引用**

为运动控制指令指定工艺对象, 如下所述:

• **参数"Axis"** 运动控制指令的"Axis"输入参数包含工艺对象的引用,该引用将执行相应的作业。 还会在以下参数中引用相应的工艺对象:

- 参数"Master"
- 参数"Slave"
- 参数"Cam"
- 参数"MeasuringInput"
- 参数"OutputCam"
- 参数"CamTrack"
- "AxesGroup"参数

自工艺版本 V3.0 起,还可以通过数据类型"DB\_ANY"以受限的方式指定对工艺对象的引 用。

自固件版本 V3.0 起, 可使用"DB\_ANY"临时使工艺对象回原点。 有关使用"DB\_ANY"进行编程的更多信息,请参见"函数块的参数传递 (页 [87\)](#page-15416-0)"部分。

### **作业启动以及传送运动控制指令的输入参数**

对于启动作业以及传送更改后的参数值,会对以下运动控制指令进行区分:

• **带"Execute"参数的运动控制指令**

参数"Execute"上出现上升沿时,会启动作业,并传送输入参数的现有值。 此后,将不再传送更改后的参数值,直到下一个作业启动。 "Execute"参数的复位不会结束该作业,但会影响作业状态的显示时间。只要"Execute"被设 置为"TRUE",输出参数将会被更新。如果作业完成之前复位了"Execute", 则参 数"Done"、"Error"和"CommandAborted" 将会相应地仅设置一个调用循环。

### • **带"Enable"参数的运动控制指令**

通过设置"Enable"参数启动作业。

只要"Enable"= TRUE,作业就会保持启用状态,并且每次在用户程序中调用指令时都会传送 更改后的参数值。

通过复位"Enable"参数结束作业。

运动控制指令"MC\_MoveJog"的输入参数"JogForward"和"JogBackward"的特性与"Enable"参 数相对应。

### **作业状态**

以下输出参数用于指示作业执行的状态:

- **带"Done"参数的运动控制指令** 作业的正常完成使用参数"Done" = TRUE表示。
- **无"Done"参数的运动控制指令** 作业目标的实现情况由其它参数(例如, "Status"、"InVelocity")进行指示。更多相关信 息,请参见"跟踪运行中的作业 (页 [91\)"](#page-15420-0)部分。
- **参数"Busy"** 只要作业正在进行处理,"Busy"参数就会显示值"TRUE"。如果作业已经结束或被取消, 则"Busy"显示值"FALSE"。
- **参数"Active"** 如果作业在运动控制中处于激活状态,则参数"Active"的值为"TRUE"。只要作业在作业序列 中,"Active"就会显示值"FALSE"。
- **参数"CommandAborted"** 如果作业被其它作业取消,则"CommandAborted"参数会显示值"TRUE"。
- **参数"Error"** 如果运动控制指令出错,则参数"Error"会显示值"TRUE"。"ErrorID"参数指示出错原因。

只要"Execute"或"Enable"参数被设置为"TRUE",输出参数将会被更新。否则,参 数"Done"、"Error"和"CommandAborted"仅会在一个周期内相应地置位。

### **取消正在运行的作业**

启动新的运动控制工作会取消活动的运动控制工作。该过程中,当前的空间坐标变换设定值 (加速度、减速度、加加速度、速度)均被设置为超驰作业的值。

### **参数特性示例**

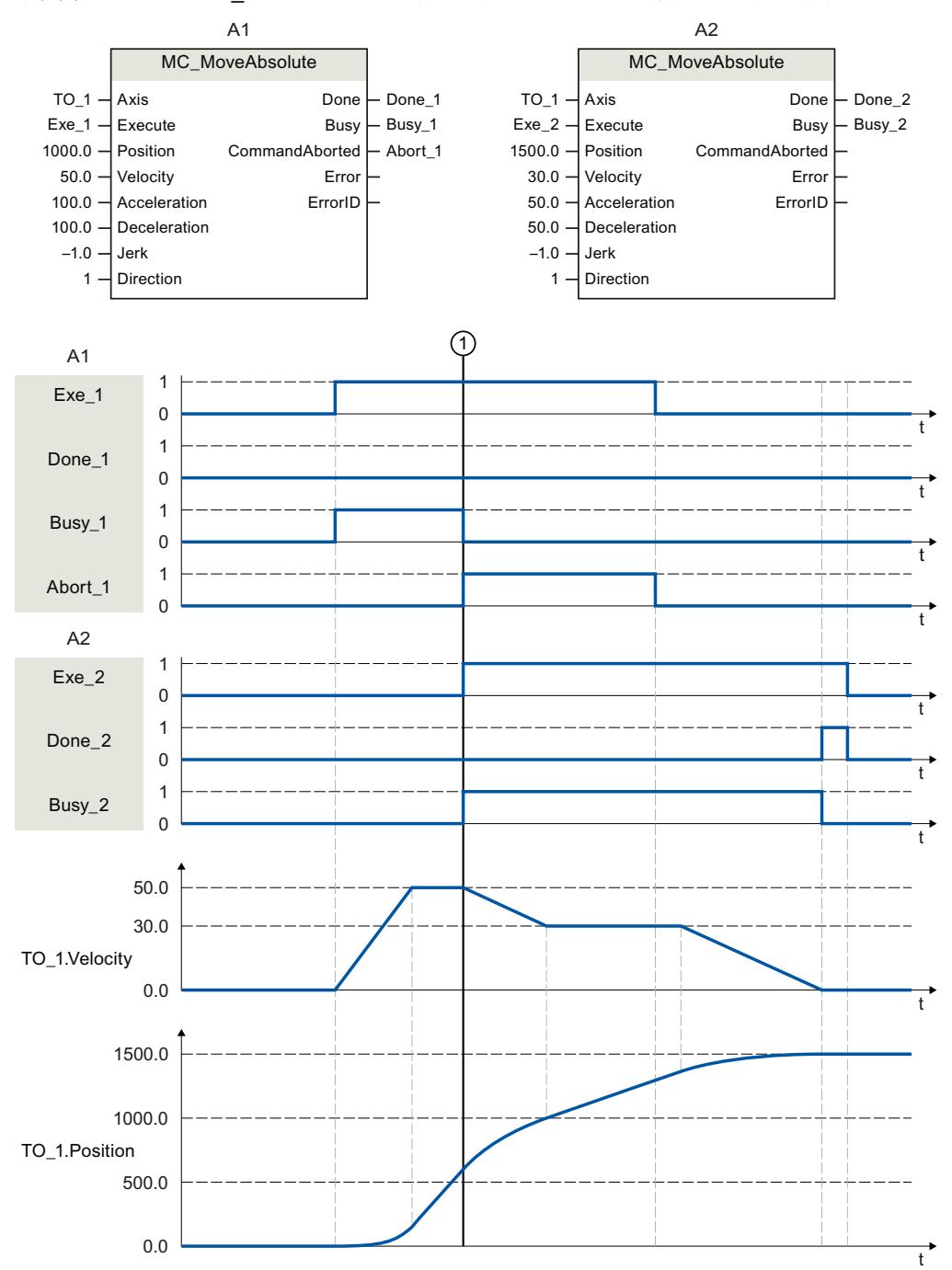

下图中通过 2 个"MC\_MoveAbsolute"作业示例显示了运动控制指令的参数特性。

使用"Exe\_1"初始化了目标位置为 1000.0 的"MC\_MoveAbsolute"作业 (A1)。"Busy\_1"被设 为"TRUE"。轴被加速至指定速度,并移至目标位置(参见 TO\_1.Velocity 和 TO\_1.Position)。 达到目标位置之前, 该作业在时间 ① 被另一个"MC\_MoveAbsolute" 作业 (A2) 超驰。其中 止信号通过"Abort\_1"发出,且"Busy\_1"被设置为"FALSE"。轴被制动为在 A2 中指定的速度,并 移至新目标位置 1500.0。当轴达到目标位置后,将通过"Done\_2"发出信号。

<span id="page-15415-0"></span>*7.3 运动控制指令 (S7-1500, S7-1500T)*

### **非位置控制操作**

通过以下参数,可禁用轴的位置控制:

- MC Power.StartMode =  $0$
- MC\_MoveVelocity.PositionControlled = FALSE
- MC MoveJog.PositionControlled = FALSE

更多相关信息,请参见《S7-1500/S7-1500T 轴功能》 [\(页](#page-15336-0) 7)文档的"非位置控制操作"部分。

### **7.3.2 添加运动控制指令 (S7-1500, S7-1500T)**

可以将运动控制指令添加至程序块中,添加方法与其它指令相同。使用运动控制指令,可以控 制工艺对象的全部可用功能。可在所有执行级别调用这些指令。

### **要求**

已经创建了工艺对象。

### **操作步骤**

在用户程序中添加运动控制指令,请按以下步骤操作:

- 1. 在项目树中,双击程序块(程序块必须在循环程序中调用)。 程序块在程序编辑器中打开并显示所有的可用指令。
- 2. 在"指令"(Instructions) 任务卡中,打开"工艺 > 运动控制"(Technology > Motion Control) 文 件夹。
- 3. 使用拖放操作将运动控制指令(例如"MC\_Power")移至程序块的目标程序段中。 将打开"调用选项"(Call options) 对话框。
- 4. 在该对话框中,为运动控制指令的背景数据块指定一个名称和一个编号。
- 5. 单击"确定"(OK)。 运动控制指令"MC\_Power"将被插入到网络中。

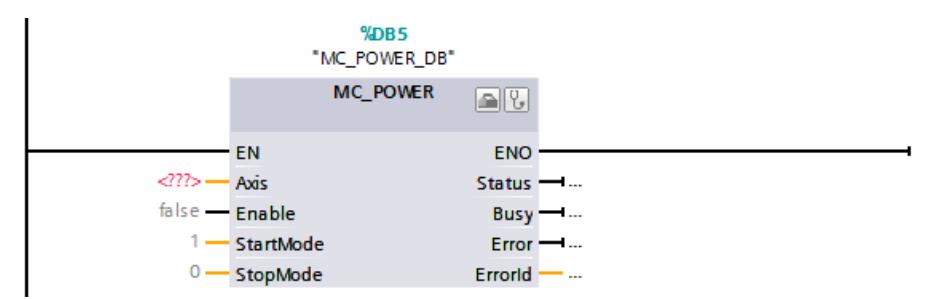

在"程序块 > 系统块 > 程序资源"(Program Blocks > System Blocks > Program Resources) 下,会自动会创建背景数据块。

<span id="page-15416-0"></span>6. 必须分配无默认值的输入参数(例如,"Axis")。选择项目树中的工艺对象,并使用拖放操 作将其移至"Axis"参数的 <...> 处。

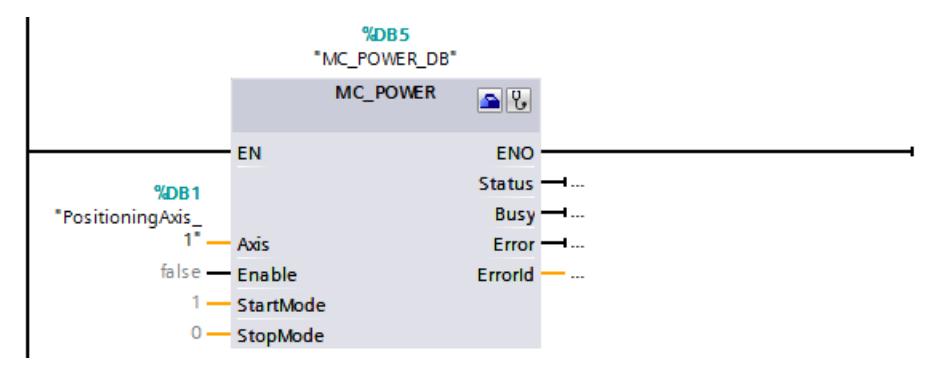

在参数"Axis"中指定了工艺对象后,可以使用以下按钮:

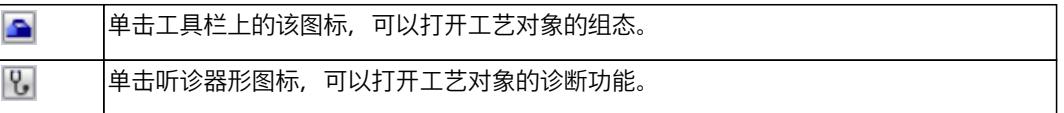

7. 按照步骤 3 至步骤 6, 可以添加其它运动控制指令。

#### **说明**

#### **多重实例 DB**

如果使用运动控制指令"MC\_Power"或"MC\_TorqueLimiting"的多重实例,请在单独的背景数据 块中创建多重实例。这样,便可在不关闭轴的情况下从用户程序的其它部分下载程序块,其中 包括在"RUN"模式下进行此过程。

### **参见**

#### [跟踪激活作业](#page-15420-0) (页 91)

### **7.3.3 函数块的参数传递 (S7-1500, S7-1500T)**

如果要在不同工艺对象的运动控制指令中重复使用一个函数块,则需调用函数块的块接口中创 建相应工艺对象的数据类型输入参数。可通过直接输入,在块接口中分配数据类型。之后,该 参数将作为工艺对象的引用传送到运动控制指令的参数"Axis"中。工艺对象的数据类型与相关 工艺数据块的结构相对应。

与标准数据类型相比,工艺对象的数据类型始终作为指向函数块 (Call by reference) 的指针 传递。如果在块接口的"输入"区域中声明工艺对象的数据类型,这一原则仍然适用。对函数块 的写访问总会导致直接修改所引用的工艺对象。

### **示例 1:指定数据类型的变量转移**

通过指定数据类型,可在函数块中寻址该工艺对象的变量(<块接口的参数>.<工艺对象的变量 >)。"附录 (页 [103\)](#page-15432-0)"部分中提供了用于引用工艺对象的数据类型。

<span id="page-15417-0"></span>*7.3 运动控制指令 (S7-1500, S7-1500T)*

#### 下表列出了所用变量的声明:

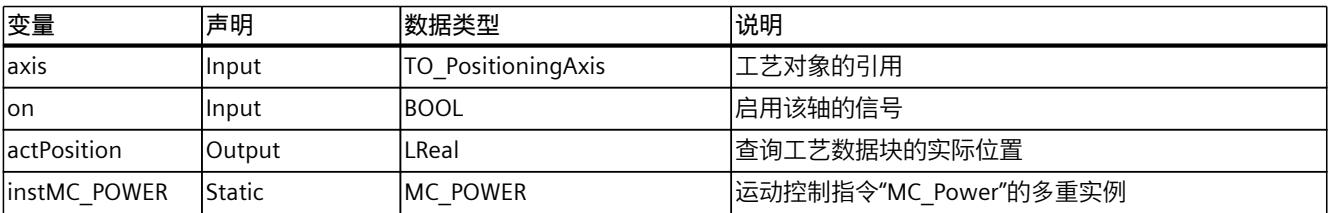

以下 SCL 程序显示指定数据类型的变量转移:

#### **SCL**

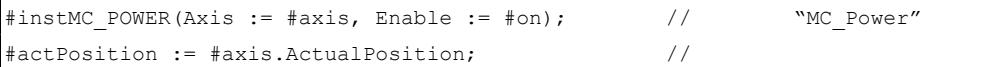

### **示例 2:轴的"DB\_ANY"变量转移**

通过数据类型"DB\_ANY"结合对工艺对象的引用,可更加灵活地将工艺对象传送到块。这些引 用可在运行时分配。

可将所有类型的工艺对象存储在"DB\_ANY"数据类型 ARRAY 中。例如,数据类型"DB\_ANY"的 ARRAY 因此可表示轴列表。这提高了在用户程序中处理工艺对象的灵活性。 此示例说明如何使用一个函数块启用和禁用不同的轴类型。工艺对象将临时回原点。

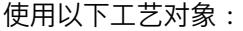

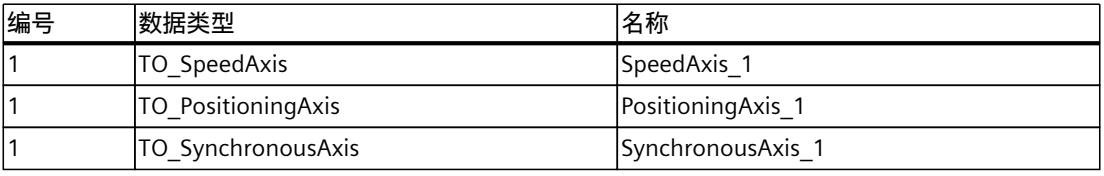

要使用一个函数块启用和禁用所有三个轴,请按以下步骤操作:

- 1. 添加全局数据快,本例中为"AxesDB"。
- 2. 将一个常量定义为数组的最后一个索引, 例如 LAST\_INDEX\_AXES。在此示例中, 常量的值 为 2, 因为使用了 3 个轴并且数组从 0 开始。
- 3. 将"Array[0.. LAST\_INDEX\_AXES] of DB\_ANY"添加到创建的"AxesDB"数据块:

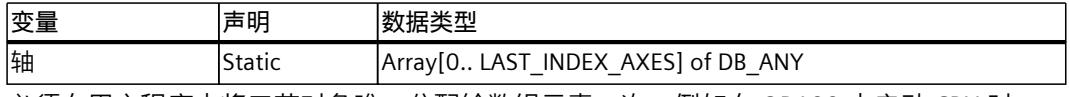

必须在用户程序中将工艺对象唯一分配给数组元素一次,例如在 OB100 中启动 CPU 时 (启动)。

- 4. 将创建的工艺对象分配给 OB100(启动)中数据块的数组元素。 以下 SCL 程序显示"DB\_ANY"的变量转移: //assign technology objects to ARRAY of DB\_ANY *"Data".axes[0] := "SpeedAxis\_1"; "Data".axes[1] := "PositioningAxis\_1"; "Data".axes[2] := "SynchronousAxis\_1";*
- 5. 创建函数块,本例中为"EnableAxes"。

<span id="page-15418-0"></span>6. 按如下方式声明变量:

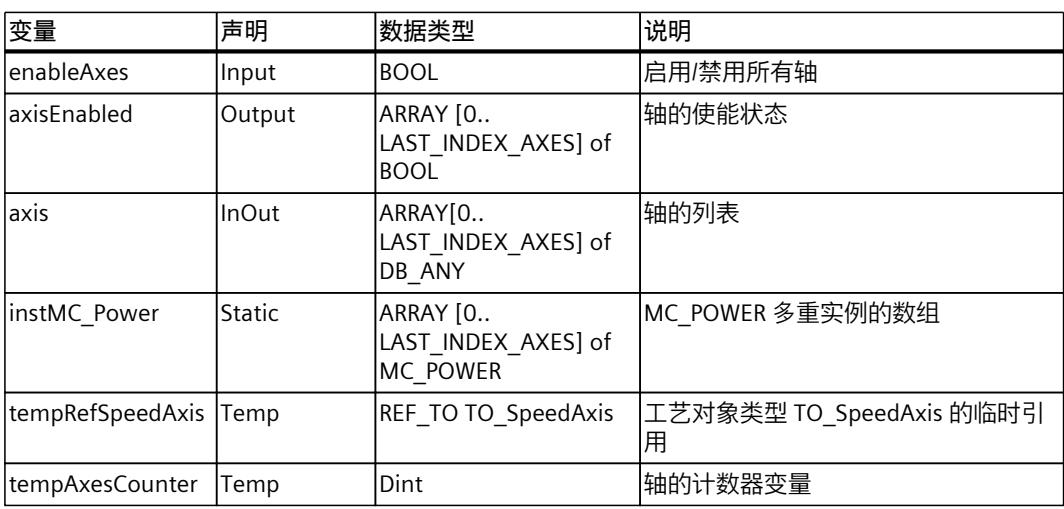

在程序代码中, 将三种轴类型引用到 TO SpeedAxis 工艺对象的临时引用。由于 TO\_SpeedAxis 是 TO\_PositioningAxis 和 TO\_SynchronousAxis 的一个组成部分,因此可以 引用所有三个轴。

### 7. 对"EnableAxis"FB 进行编程, 如下所示:

```
// enable all axes
FOR #tempAxesCounter := 0 TO LAST_INDEX_AXES DO
     // build temporary reference
     #tempRefSpeedAxis ?= #axes[#tempAxesCounter];
     // check valid reference
    IF #Ref SpeedAxis <> NULL THEN
\frac{1}{\sqrt{2}} call multi instance
         #instMC_Power[#tempAxesCounter](Axis :=
#tempRefSpeedAxis^,
                                        Enable := #enableAxes);
// set output states, if axis is enabled
#axisEnabled[#tempAxesCounter] :=
#tempRefSpeedAxis^.StatusWord.%X0;
     ELSE
         ; // implement error handling in case of NULL
END_IF;
END_FOR;
```
### **示例 3:循环凸轮的"DB\_ANY"变量转移**

此示例说明如何临时引用循环凸轮的不同工艺对象类型以进行凸轮插补。还可使用临时引用在 凸轮传动期间实现循环凸轮的切换。 使用以下工艺对象:

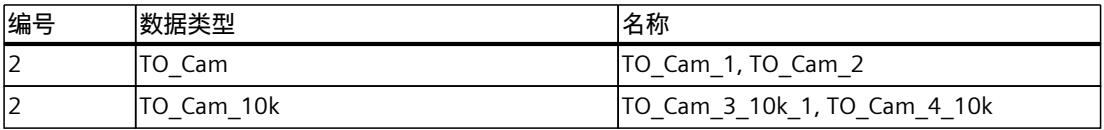

<span id="page-15419-0"></span>*7.4 启动运动控制作业 (S7-1500, S7-1500T)*

1. 按照示例 2 的前五个步骤进行操作。使用循环凸轮, 而非轴。

2. 声明"InterpolateCams"函数块的变量, 如下所示:

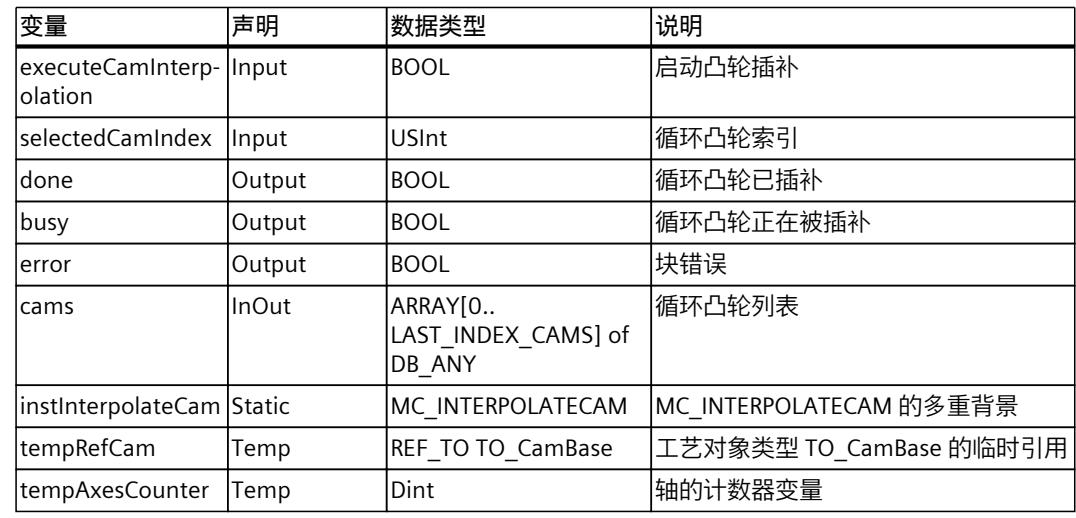

在程序代码中, 将循环凸轮引用到 TO\_CamBase 工艺对象的临时引用。由于 TO\_CamBase 是 TO\_Cam 和 TO\_Cam\_10k 的组成部分,因此可进行引用。 可使用"selectedCam"输入来访问数组的索引,从而选择要插补的循环凸轮。通 过"executeCamming"输入启动凸轮插补。

```
3. 对"InterpolateCams"FB 进行编程, 如下所示。
  //execute cam interpolation for TO_Cam and TO_Cam_10k
  #Ref_Cam ?= #cams[#selectedCamIndex];
  // check valid reference
  IF #tempRefCam <> NULL THEN
       // call multi instance for cam interpolation
       #instInterpolateCam(Cam := #tempRefCam^,
                            Execute:=#executeCamInterpolation,
                           Done=>#done,
                           Busy=>#busy,
                           Error=>#error);
  ELSE
  // implement error handling here,
  // DB ANY does not have a type TO Cam or TO Cam 10k
      #busy := FALSE;
       #done := FALSE;
       #error := TRUE;
  END_IF;
```
### **7.4 启动运动控制作业 (S7-1500, S7-1500T)**

通过设置运动控制指令的参数"Execute"或"Enable",可以启动运动控制作业。用于某个工艺对 象的运动控制指令应该在执行级调用。 运行运动控制作业时,应该同时注意工艺对象的状态。

*7.4 启动运动控制作业 (S7-1500, S7-1500T)*

<span id="page-15420-0"></span>应该按如下步骤启动运动控制作业:

- 1. 查询工艺对象的状态。
- 2. 初始化用于工艺对象的新作业。
- 3. 检查作业状态。

这些步骤将使用绝对定位示例作业进行说明。

### **1.查询工艺对象的状态**

确保工艺对象处于合适状态,以能够执行所需要的作业:

- **是否已释放工艺对象?** 为了执行运动作业,必须启用工艺对象。 使用运动控制指令"MC\_Power"完成启用。 "MC\_Power.Status"参数 (<TO>.StatusWord.X0 (Enable)) 的值必须显示为"TRUE"。
- **是否有未决工艺报警?** 为了执行运动控制指令,不得有未决工艺报警或报警响应。工艺对 象"<TO>.ErrorDetail.Number"和"<TO>.ErrorDetail.Reaction"的变量值必须显示为零。排除 错误之后,使用运动控制指令"MC\_Reset"对未决报警进行确认。 有关工艺报警和报警响应列表,请参见《S7-1500/S7-1500T 运动控制报警和错误 ID》 [\(页](#page-15336-0) [7\)](#page-15336-0)文档的"工艺报警"部分。
- **工艺对象是否已回原点?** 为了执行绝对定位作业,必须使定位轴/同步轴工艺对象回原点。该参考操作通过运动控制 指令"MC\_Home"实现。工艺对象的"<TO>.StatusWord.X5 (HomingDone)"变量的值必须显 示为"TRUE"。

### **2.初始化用于工艺对象的新指令**

在运动控制指令(例如"MC\_MoveAbsolute")的参数"Position"中, 指定轴的目标移动位置。将 在参数"Execute"的上升沿启动作业。

### **3.检查指令状态**

运动控制指令的参数"Done"表示作业已成功完成(在本示例中表示已到达目标位置)。 如果检测到错误,则运动控制指令的参数"Error"被设置为"TRUE",且作业被拒绝。 对于运动控制作业,可以编程实现错误处理例程。为此,需要评估参数"Error"中指出的错误。 出错原因在参数 ErrorID 中指出。排除错误原因之后,重新启动作业。 如果在执行作业时, "Error"= TRUE 以及 "ErrorID"= 16#8001, 则表示已发生工艺报警。 有关 ErrorIDs 列表,请参见《S7-1500/S7-1500T 运动控制报警和错误 ID》 [\(页](#page-15336-0) 7)文档中的"运 动控制指令的错误 ID"部分。

### **更多信息**

有关用于评估各个状态位、错误位和警告位的选项,请参见"评估 StatusWord、ErrorWord 和 WarningWord (页 [80\)"](#page-15409-0)部分。

<span id="page-15421-0"></span>*7.5 跟踪激活作业 (S7-1500, S7-1500T)*

### **7.5 跟踪激活作业 (S7-1500, S7-1500T)**

通过运动控制指令的输出参数,可以获得作业的当前运行状态。每次调用运动控制指令,都会 更新这些参数。

跟踪作业时,会区分以下三个组:

- 带"Done"参数的运动控制指令 (页 [92\)](#page-15421-0)
- 不带"Done"参数的运动控制指令 (页 [95\)](#page-15424-0)
- 运动控制指令"MC\_MoveJog" (页 [98\)](#page-15427-0)

### **7.5.1 带"Done"参数的运动控制指令 (S7-1500, S7-1500T)**

带"Done"参数的运动控制指令的作业在参数"Execute"上升沿开始。如果该作业已经完成且未出 现错误或者未被其它任务中断(例如"MC\_MoveAbsolute":已经到达目标位置),则参 数"Done"会显示值"TRUE"。CPU 在不同的执行级别处理运动控制语句和工艺对象。运动控制语 句的状态位(例如"Done"参数)会延迟更新。 在定位指令中,参数"Done"会延迟设置的最短停留时间

(<TO>.PositioningMonitoring.MinDwellTime)。

以下运动控制指令具有 S7-1500 CPU 的"Done"参数:

- MC\_Reset
- MC Home
- MC\_Halt
- MC MoveAbsolute
- MC MoveRelative
- MC MoveSuperimposed
- MC HaltSuperimposed
- MC SetSensor (S7-1500T)
- MC Stop
- MC\_SetAxisSTW
- MC\_WriteParameter
- MC\_SaveAbsoluteEncoderData
- MC MeasuringInput
- MC\_AbortMeasuringInput
- MC PhasingRelative (S7-1500T)
- MC PhasingAbsolute (S7-1500T)
- MC\_OffsetRelative (S7-1500T)
- MC OffsetAbsolute (S7-1500T)
- MC GearOut (S7-1500T)
- MC CamOut (S7-1500T)
- MC InterpolateCam (S7-1500T)
- MC GetCamLeadingValue (S7-1500T)
- MC\_GetCamFollowingValue (S7-1500T)
- MC CopyCamData (S7-1500T)
- MC GroupInterrupt (S7-1500T)
- MC GroupContinue (S7-1500T)
- MC GroupStop (S7-1500T)

*7.5 跟踪激活作业 (S7-1500, S7-1500T)*

- MC MoveLinearAbsolute (S7-1500T)
- MC MoveLinearRelative (S7-1500T)
- MC\_MoveCircularAbsolute (S7-1500T)
- MC\_MoveCircularRelative (S7-1500T)
- MC\_MoveDirectAbsolute (S7-1500T)
- MC MoveDirectRelative (S7-1500T)
- MC TrackConvevorBelt (S7-1500T)
- MC KinematicsMotionSimulation (S7-1500T)
- MC\_DefineWorkspaceZone (S7-1500T)
- MC DefineKinematicsZone (S7-1500T)
- MC SetWorkspaceZoneActive (S7-1500T)
- MC\_SetWorkspaceZoneInactive (S7-1500T)
- MC SetKinematicsZoneActive (S7-1500T)
- MC SetKinematicsZoneInactive (S7-1500T)
- MC\_DefineTool (S7-1500T)
- MC\_SetTool (S7-1500T)
- MC\_SetOcsFrame (S7-1500T)

通过不同情况的示例对这些参数的特性进行了如下说明。

### **完成作业执行过程**

如果完整地执行了运动控制作业,则会通过参数"Done"="TRUE"进行指示。参数"Execute"的信 号状态会影响"Done"参数的显示时间:

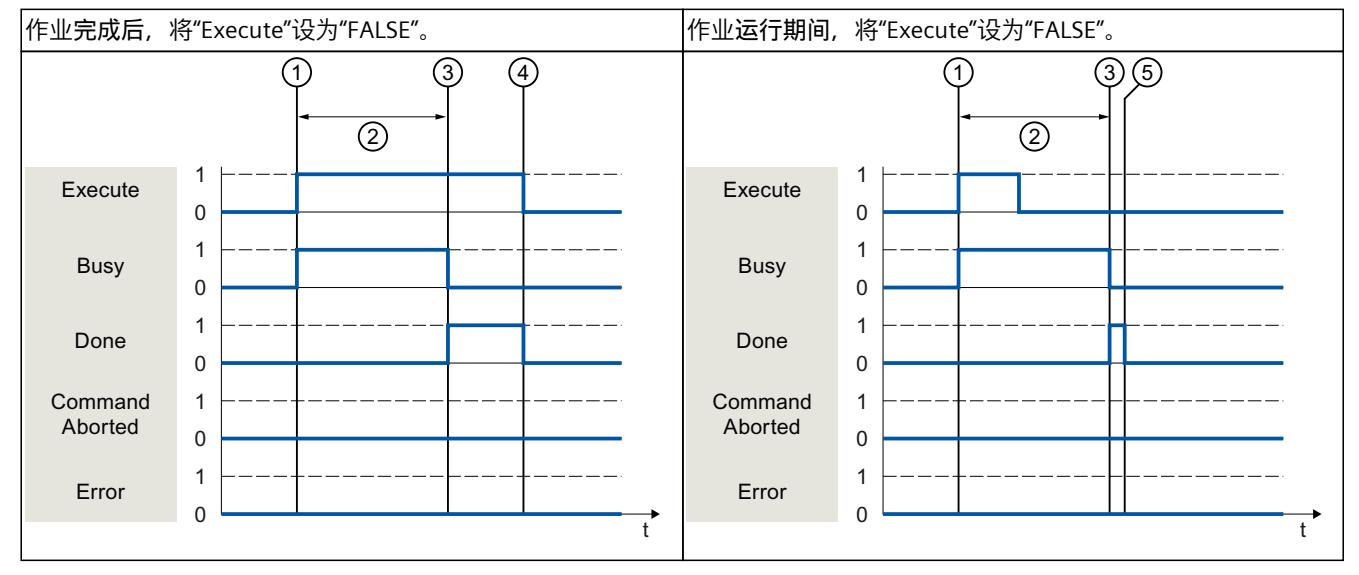

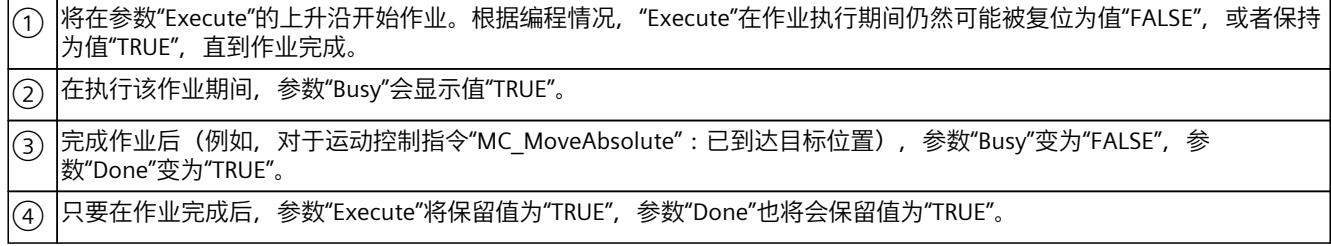

*7.5 跟踪激活作业 (S7-1500, S7-1500T)*

 $|\overline{(\mathsf{S})}\>|\hat{\pi}$ 成作业之前,如果参数"Execute"被设为"FALSE",则参数"Done"仅在一个执行周期内显示为值"TRUE"。

### **作业取消**

如果在处理期间运动控制作业由另一个作业取消,则参数"CommandAborted"的值将 为"TRUE"。参数"Execute"的信号状态会影响"CommandAborted"参数的显示时间:

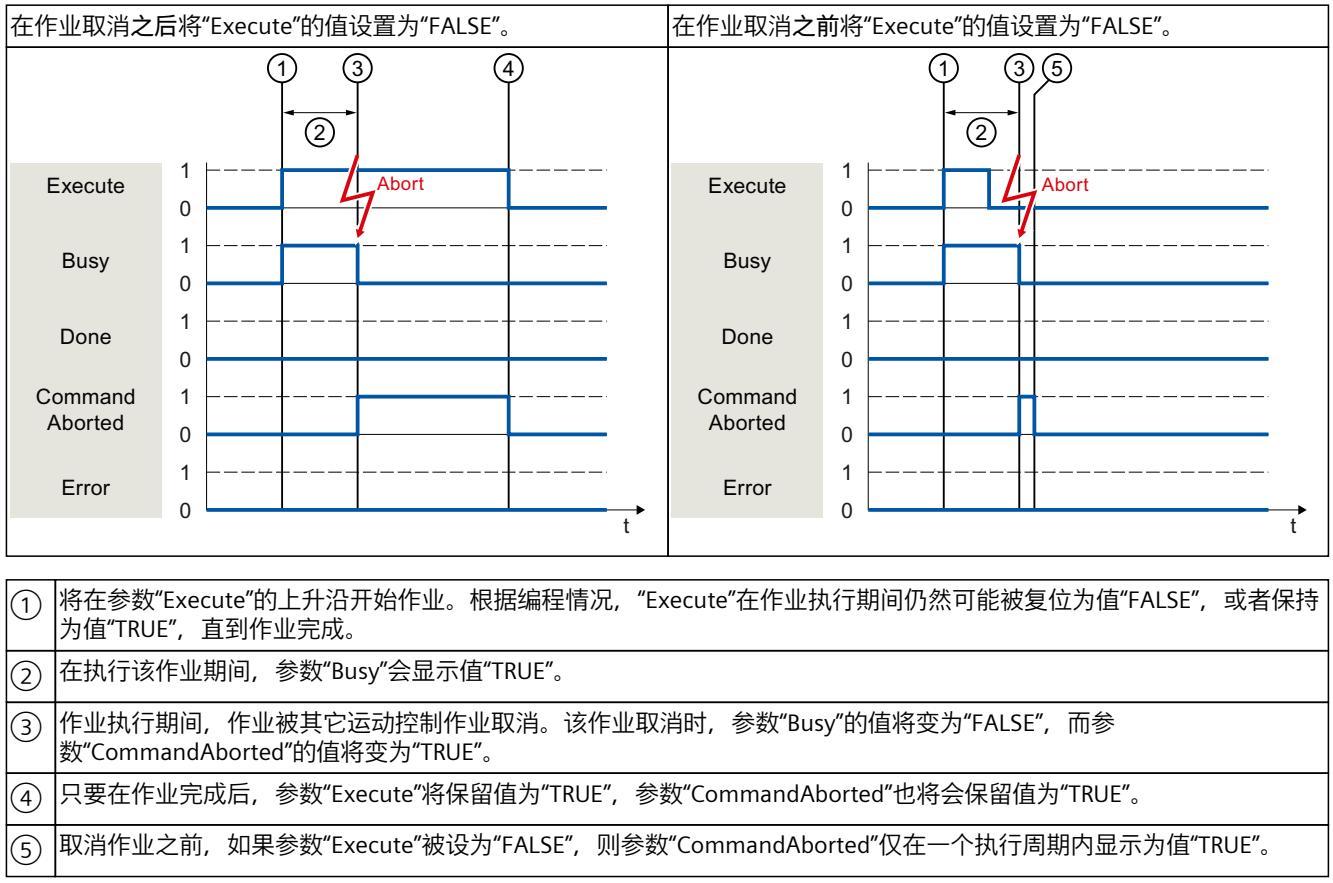

### **作业执行期间出错**

如果在执行运动控制作业时出错,则会通过参数"Error"="TRUE"进行指示。参数"Execute"的信 号状态会影响"Error"参数的显示时间:

在发生错误**之后**将"Execute"的值设置为"FALSE"。 在发生错误**之前**将"Execute"的值设置为"FALSE"。

*7.5 跟踪激活作业 (S7-1500, S7-1500T)*

<span id="page-15424-0"></span>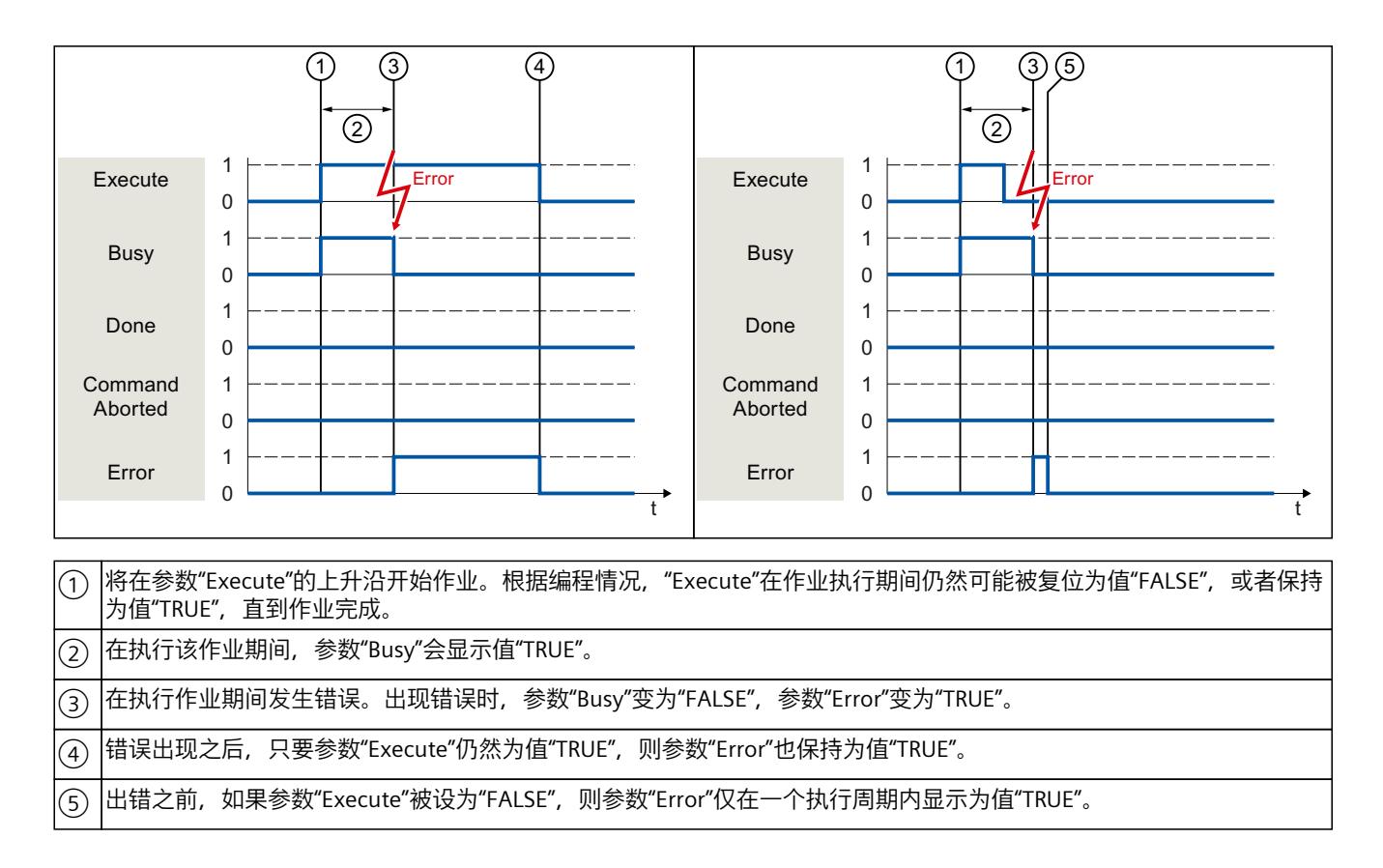

### **运动控制指令**

有关运动机构工艺对象运动控制指令的更多信息,请参见《S7-1500T 运动机构功能 [\(页](#page-15336-0) 7)》 文档。

### **7.5.2 不带"Done"参数的运动控制指令 (S7-1500, S7-1500T)**

不带"Done"参数的运动控制指令使用特殊参数,来指示已达到作业目标(例 如,"InVelocity"、"InGear")。目标状态或运动将保持,直到作业被中止或发生错误。 下列运动控制指令使用特殊参数来指示作业状态:

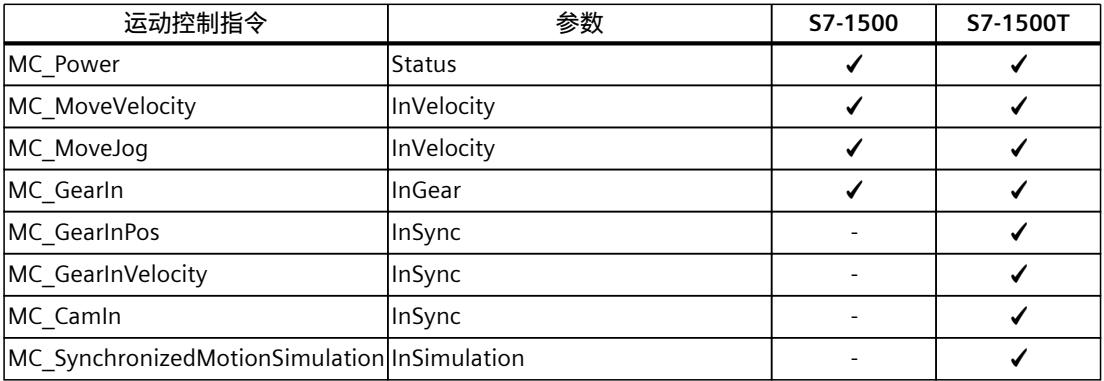

*7.5 跟踪激活作业 (S7-1500, S7-1500T)*

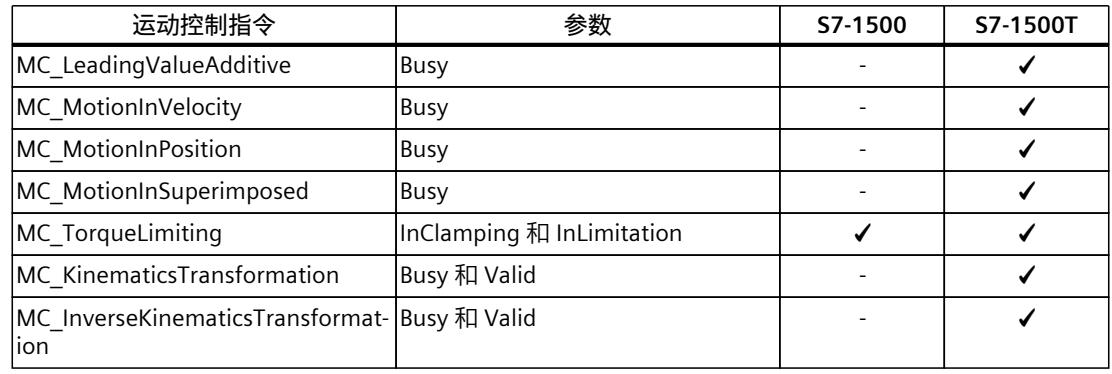

下列运动控制指令不具备任何特殊参数来指示作业状态。通过以下变量实现反馈:

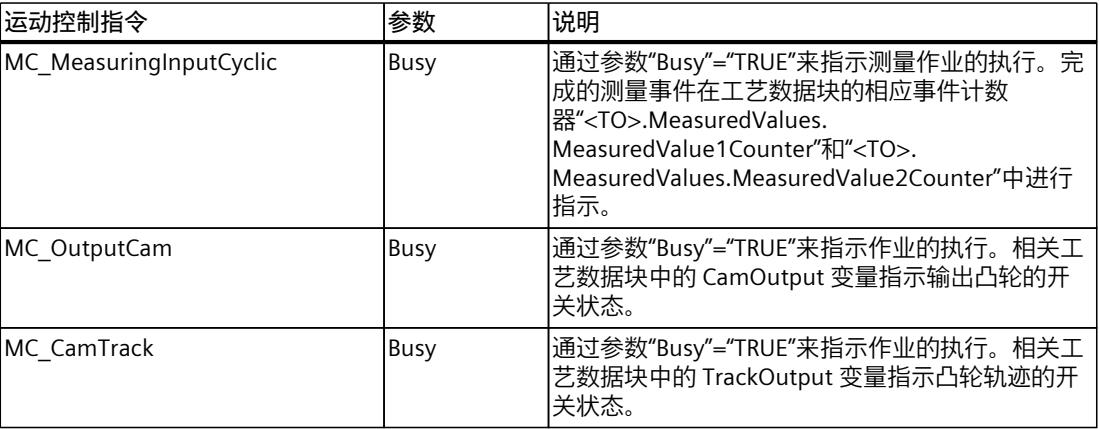

以运动控制指令"MC\_MoveVelocity"为例显示各种情况下该参数的行为:

### **示例"MC\_MoveVelocity"**

在参数"Execute"的上升沿开始"MC\_MoveVelocity"作业。当达到指定的速度且轴以恒定速度移 动时,就达到了作业目标。在达到并保持指定的速度时,将在参数"InVelocity"中用值为 "TRUE"进行指示。

例如,可通过"MC\_Halt"作业停止轴运动。

*7.5 跟踪激活作业 (S7-1500, S7-1500T)*

### **达到并维持指定的速度**

在达到分配的速度时,将通过参数"InVelocity"="TRUE"进行指示。参数"Execute"不会影 响"InVelocity"参数的显示时间。

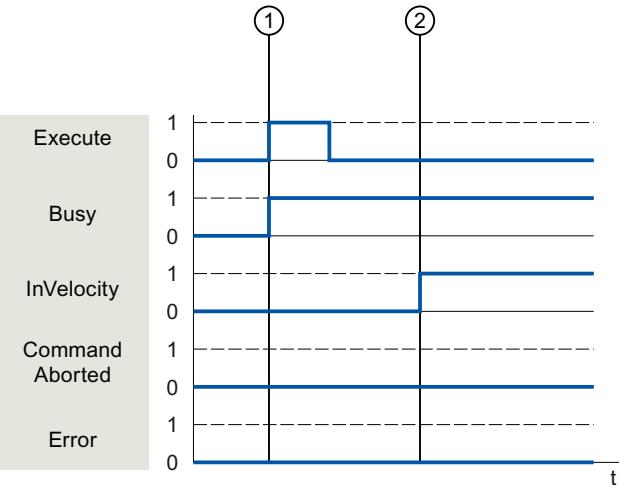

 $\left(\widehat{1}\right)$  将在参数"Execute"的上升沿开始作业。根据编程,在达到设置的速度之前或之后,可以将"Execute"复位为值"FALSE"。在 执行该作业期间,参数"Busy"会显示值"TRUE"。  $(\widehat{2})$   $|\widehat{\rm{t}}$ 达到指定的速度时,参数"InVelocity"的值将变为"TRUE"。在另一个运动控制作业超驰"MC\_MoveVelocity"作业之前,参 数"Busy"和"InVelocity"的值将保持为"TRUE"。

### **作业在达到分配的速度前中止**

如果在达到分配的速度前,运动控制作业被另一个作业取消,则会通过参 数"CommandAborted"="TRUE"进行指示。参数"Execute"的信号状态会影 响"CommandAborted"参数的显示时间。

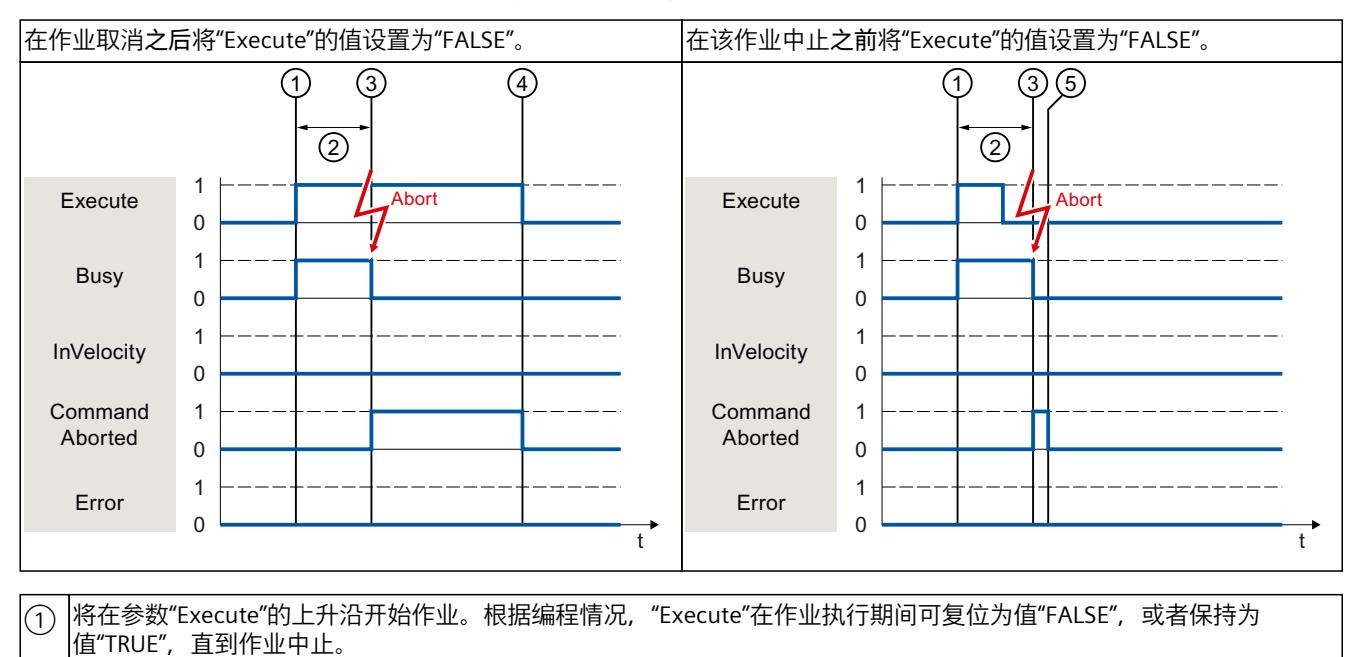

<span id="page-15427-0"></span>*7.5 跟踪激活作业 (S7-1500, S7-1500T)*

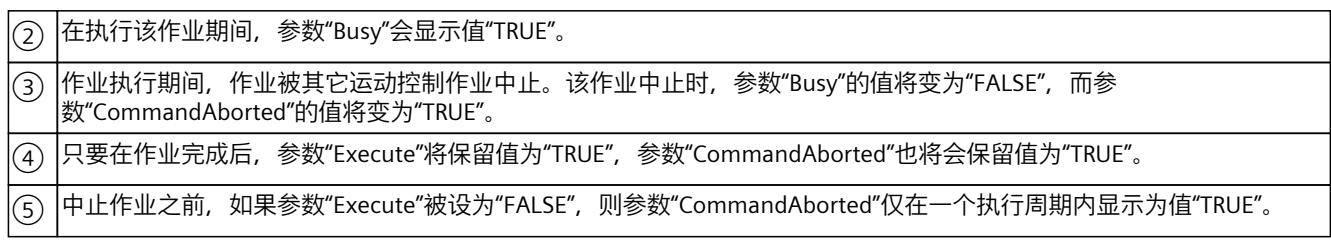

### **达到指定的速度前出错**

如果在达到分配的速度前,在执行运动控制作业时出错,则会通过参数"Error"="TRUE"进行指 示。参数"Execute"的信号状态会影响"Error"参数的显示时间。

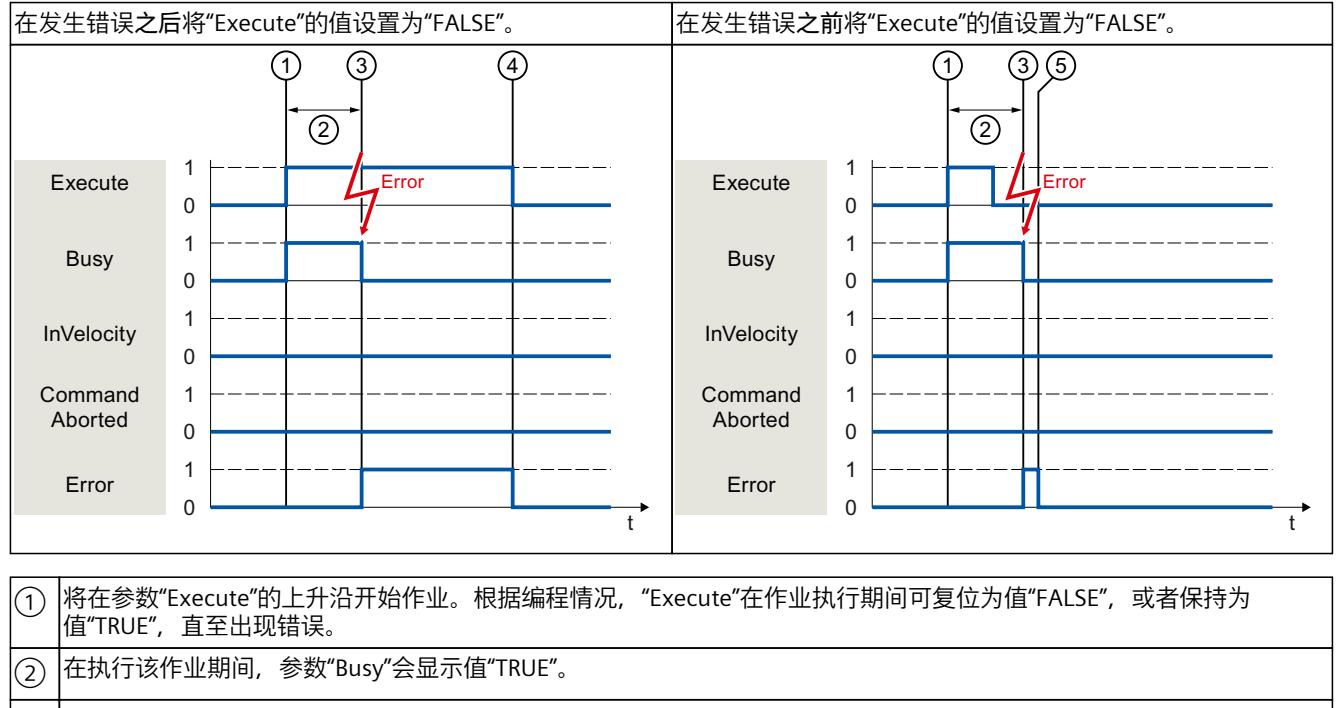

 $\left( \widehat{\text{3}} \right)$   $\left| \widehat{\text{4}} \widehat{\text{4}} \widehat{\text{4$ 

 $\left(\widehat{4}\right)$   $\left|\right.$  只要在作业完成后,参数"Execute"将保留值为"TRUE",参数"Error"也将会保留值为"TRUE"。

⑤ 中止作业之前,如果参数"Execute"被设为"FALSE",则参数"Error"仅在一个执行周期内显示为值"TRUE"。

### **运动控制指令**

有关运动机构工艺对象运动控制指令的更多信息,请参见《S7-1500T 运动机构功能 [\(页](#page-15336-0) 7)》 文档。

*7.5 跟踪激活作业 (S7-1500, S7-1500T)*

### **7.5.3 运动控制指令"MC\_MoveJog" (S7-1500, S7-1500T)**

将通过设置参数"JogForward"或"JogBackward"启动"MC\_MoveJog"作业。当达到指定的速度且 轴以恒定速度移动时,就达到了作业目标。在达到并保持指定的速度时,将在参 数"InVelocity"中用值为 "TRUE"进行指示。

当参数"JogForward"或"JogBackward"的值已设置为"FALSE"并且轴已停止时,作业完成。 通过不同情况的示例对这些参数的特性进行了如下说明。

### **达到并维持指定的速度**

如果运动控制作业已达到指定的速度,则参数"InVelocity"的值将为值"TRUE"。

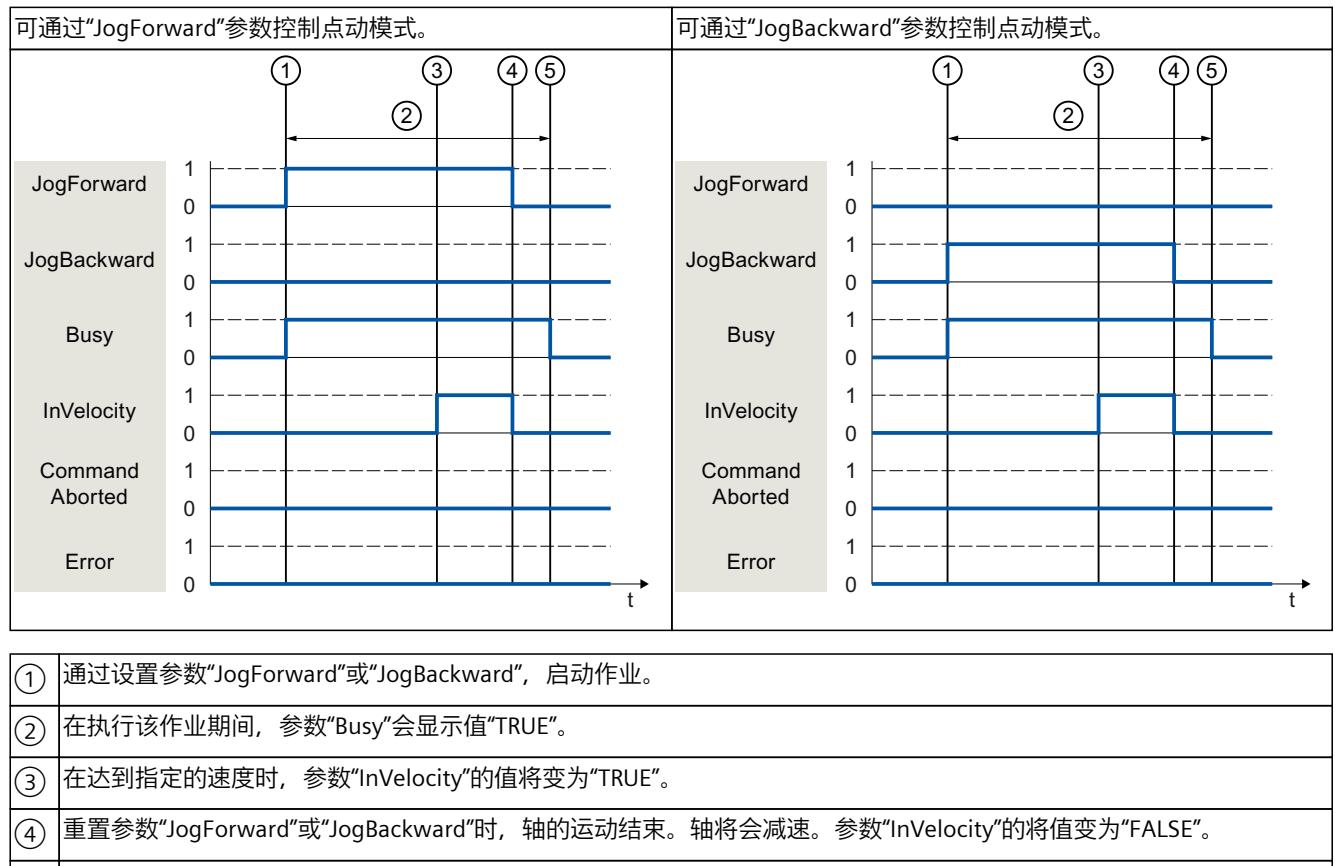

 $(\overline{\mathsf{s}})$   $|$ 如果轴已停止,则该运动控制作业完成,同时参数"Busy"的值将变为"FALSE"。

### **作业在执行期间中止**

如果在处理期间运动控制作业由另一个作业取消,则参数"CommandAborted"的值将 为"TRUE"。参数"CommandAborted"的值与是否达到指定的速度无关。

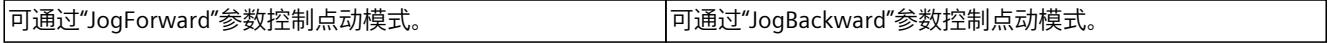

### *7.5 跟踪激活作业 (S7-1500, S7-1500T)*

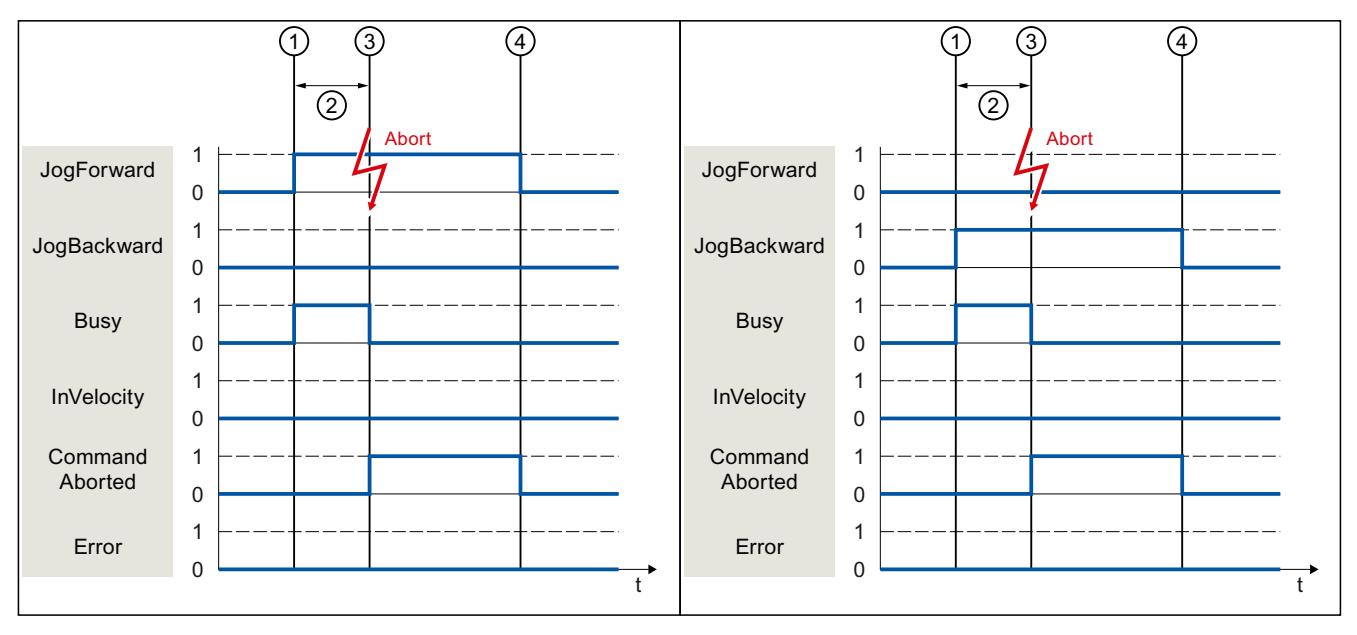

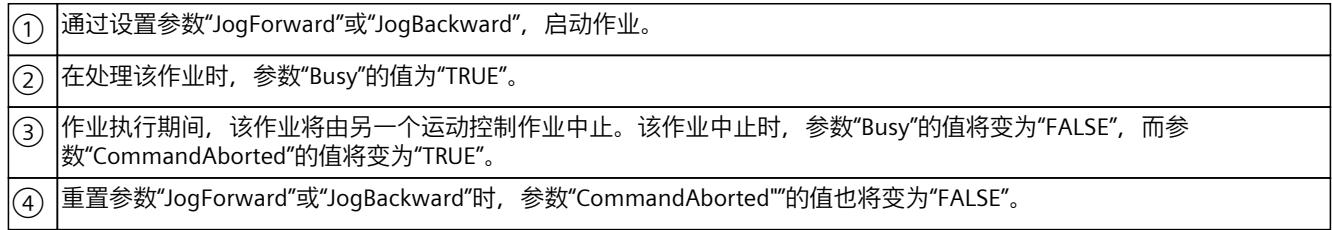

### **在执行作业期间发生错误**

如果在执行运动控制作业时发生错误,则参数"Error"的值将为"TRUE"。参数"Error"的值与是否 达到指定的速度无关。

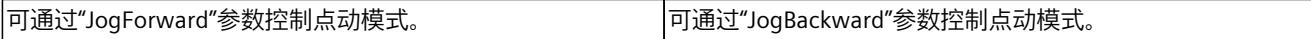

*7.6 结束运动控制作业 (S7-1500, S7-1500T)*

<span id="page-15430-0"></span>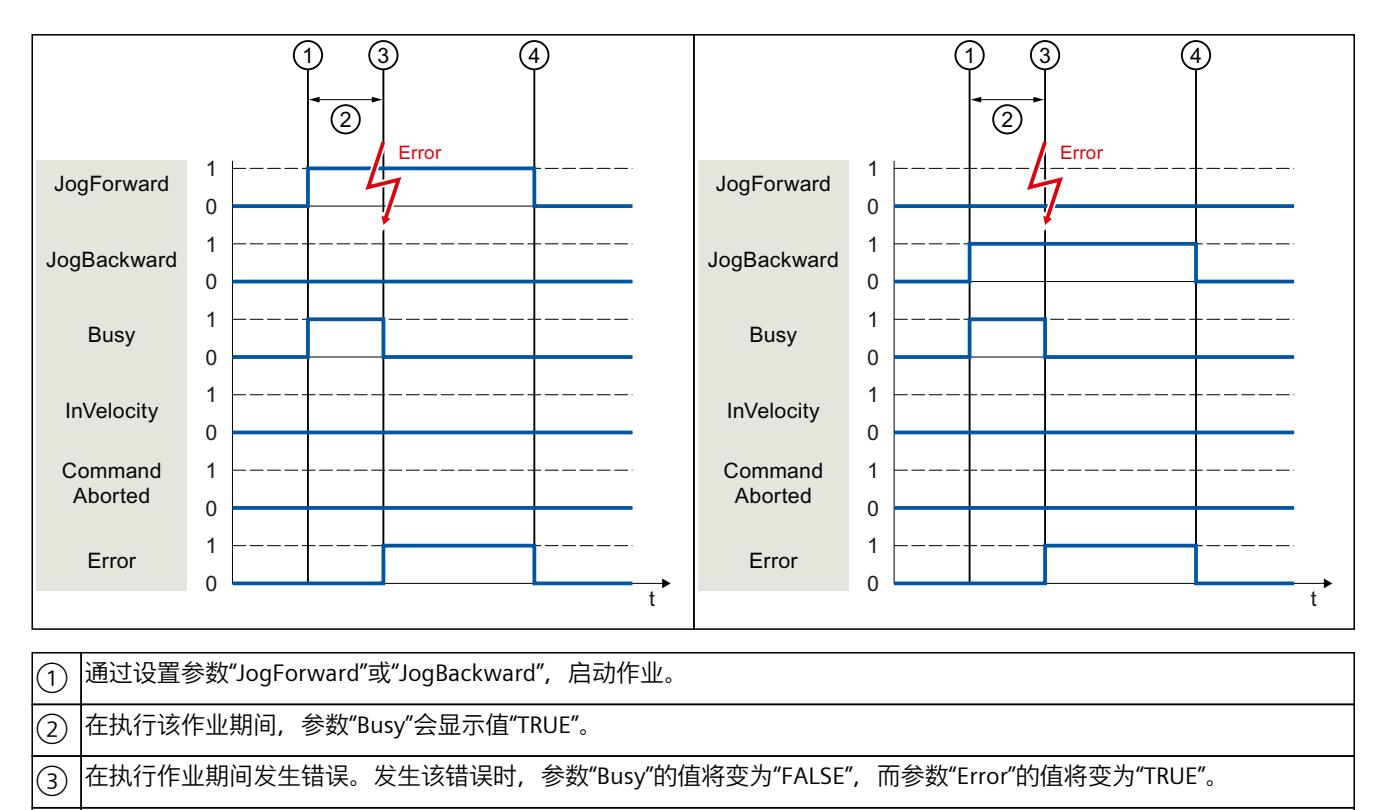

④ 当"JogForward"或"JogBackward"重置为值"FALSE"时,参数"Error"的值也将变为"FALSE"。

## **7.6 结束运动控制作业 (S7-1500, S7-1500T)**

结束作业时,将分为作业成功完成和运动取消这两种情况。

### **完成作业**

有关运动控制作业的完成,请参见"跟踪运行中的作业 (页 [91\)"](#page-15420-0)部分。

### **作业终止**

有关终止和替代行为的信息,请参见"运动控制作业的替代行为"部分。可使用"MC\_Power"作业 取消特殊等待作业。

<span id="page-15431-0"></span>*7.7 重新启动工艺对象 (S7-1500, S7-1500T)*

### **运动取消**

如果必须取消运动, 则可采取以下措施:

- 执行"MC\_Halt"或"MC\_Stop" 如果要取消运动并停止轴, 则可以使用"MC Halt"或"MC Stop"作业。
- 禁用"MC\_Power" 在紧急情况下,可通过急停斜坡功能使轴停止运行。为此,请将"MC\_Power"作业 的"Enable"参数设为"FALSE"。轴根据所选的"StopMode"进行减速,同时将取消工艺对象的 所有作业。
- 执行"MC\_GearOut"或"MC\_CamOut"(S7-1500T) 要终止齿轮传动,可以使用"MC\_GearOut"作业取消跟随轴同步。 要结束凸轮传动,可以使用"MC\_CamOut"作业取消跟随轴同步。

### **测量作业取消**

使用"MC\_AbortMeasuringInput"作业,可以取消活动的一次性或循环测量作业。

### **取消活动的输出凸轮/凸轮轨迹**

- "MC\_OutputCam" 通过"MC\_OutputCam.Enable"= FALSE,可禁用输出凸轮。
- "MC\_CamTrack" 通过"MC\_CamTrack.Enable"= FALSE,可禁用激活的凸轮轨迹。

### **7.7 重新启动工艺对象 (S7-1500, S7-1500T)**

在接通 CPU 之后或将工艺对象下载到 CPU 之后,系统将使用工艺对象数据块的起始值自动初 始化工艺对象。如果在向 CPU 重新进行加载时检测到会引起重新启动的相关变化, 则将自动 重新启动工艺对象。

如果在 RUN 模式下用户程序更改了与重新启动相关的数据,则用户必须对工艺对象进行重新 初始化,以使所做的更改生效。在 RUN → STOP 交换期间,CPU 会自动重启带有重启相关更 改的工艺对象。

如果要在重新启动工艺对象之后保留工艺对象数据块中的更改,则必须使用扩展指 令"WRIT\_DBL"将更改写入装载存储器中的起始值中。

### **需要重新启动**

通过"工艺对象 > 诊断 > 状态和错误位 > 轴状态或编码器状态 > 在线起始值已更 改"(Technology object > Diagnostics > Status and error bits > Axis status or Encoder status > Online start value changed) 和工艺对象"<TO>.StatusWord.X3 (OnlineStartValuesChanged)"中 的变量,可以指出需要重新启动的工艺对象。

### **重新启动工艺对象**

可通过带有参数"Restart"= TRUE 的"MC\_Reset"运动控制指令,触发工艺对象的重新启动。

*7.8 数据类型 (S7-1500, S7-1500T)*

<span id="page-15432-0"></span>在进行重新启动时,将工艺对象的所有组态数据从装载存储器加载到工作存储器中。在此过程 中,将覆盖工艺对象数据块中的实际值。

在重新启动工艺对象时需注意以下问题:

- 重新启动将使用增量实际值("<TO>.StatusWord.X5 (HomingDone)")重置工艺对象的"已 归位"(Homed) 状态。
- 在进行重新启动时,工艺对象不能执行任何作业。将在"工艺对象 > 诊断 > 状态和错误位 > 轴状态或编码器状态 > 重新启动已激活"(Technology object > Diagnostics > Status and error bits > Axis status or Encoder status > Restart active) 下和该工艺对象 的"<TO>.StatusWord.X2 (RestartActive)"变量中,标识激活重新启动。
- 在使用参数"Error"= TRUE 和"ErrorID"= 16#800D 进行重新启动时,将拒绝执行运动控制工 作(由于重新启动处于激活状态,作业无法执行)。
- "ErrorID"= 16#800D 时,重新启动会取消工艺对象输出凸轮、凸轮轨迹、测量输入和运动 机构的活动运动控制作业。
- 在进行重新启动时,无法访问该工艺对象数据块。

**参见**

[更改与重启相关的数据](#page-15410-0) (页 81)

### **7.8 数据类型 (S7-1500, S7-1500T)**

### **使用工艺对象所需的数据类型**

下表包含可供引用相应工艺对象的数据类型:

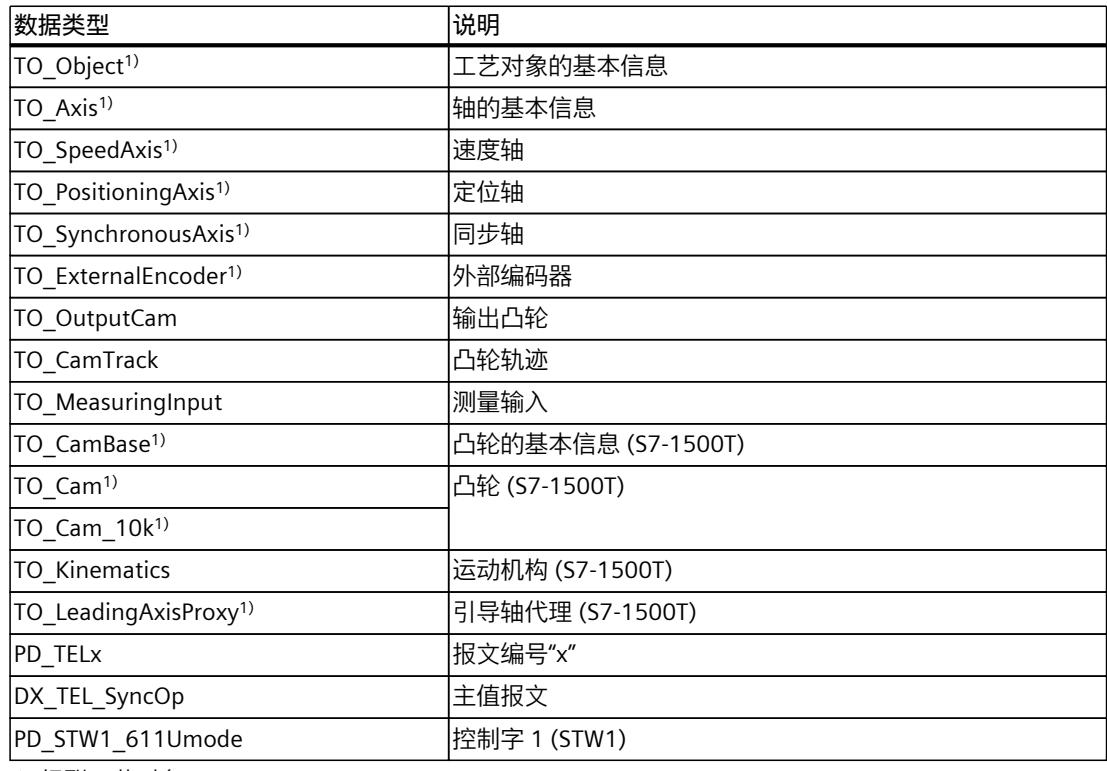

1) 级联工艺对象

*7.8 数据类型 (S7-1500, S7-1500T)*

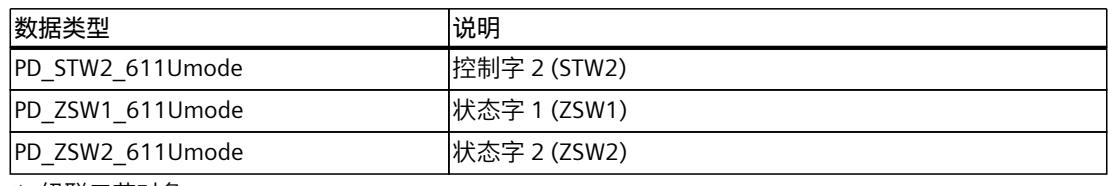

1) 级联工艺对象

### **级联工艺对象**

工艺对象的结构如下:

- "TO\_Object"是所有工艺对象的基础,也是"TO\_Axis"和"TO\_CamBase"的组成部分。
- "TO\_Axis"是"TO\_SpeedAxis"、"TO\_ExternalEncoder"和"TO\_LeadingAxisProxy"的一部分。
- "TO\_SpeedAxis"是"TO\_PositioningAxis"的一部分。
- "TO\_PositioningAxis"是"TO\_SynchronousAxis"的一部分。
- "TO\_CamBase"是"TO\_Cam"和"TO\_Cam\_10k"的组成部分。

# <span id="page-15434-0"></span>**下载到 CPU (S7-1500, S7-1500T) 8**

下载到 CPU S7-1500 时,通常需要验证项目文件下载的在线和离线状态是否一致。工艺对象 数据存储在工艺数据块中。因此,下载新的或已修改的工艺对象时,将使用下载块的条件。

### **在"RUN"模式下下载**

在 CPU 的"RUN"模式下进行下载时,会进行检查以确定是否可以在不重启工艺对象的情况下进 行下载。如果更改了与重新启动相关的组态值,则将在加载到 CPU 之后,自动重新启动工艺 对象。

只有在禁用工艺对象之后,才能加载该工艺对象。

只有在以下前提条件下,才能下载具有运动控制指令"MC\_Power"多重实例的函数块:

- "MC\_Power.Enable"= FALSE
- "MC\_Power.Status"= FALSE
- "<TO>.StatusWord.X0"= FALSE

只有在以下前提条件下,才能下载具有运动控制指令"MC TorqueLimiting"多重实例的函数 块:

- "MC\_TorqueLimiting.Enable"= FALSE
- "MC\_TorqueLimiting.Busy"= FALSE
- "<TO>.StatusWord.X26"= FALSE

在"RUN"模式下**无法**将以下更改下载到 CPU:

- 对 MC-Servo [OB91] 循环时钟的更改
- 在"工艺对象 > 组态 > 硬件接口"(Technology object > Configuration > Hardware interface) 中对工艺对象硬件接口的更改

### **说明**

### **多重实例 DB**

如果使用运动控制指令"MC\_Power"或"MC\_TorqueLimiting"的多重实例,请在单独的背景数据 块中创建多重实例。这样,便可在不关闭轴的情况下从用户程序的其它部分下载程序块,其中 包括在"RUN"模式下进行此过程。

运动控制诊断的说明仅限于 TIA Portal 中工艺对象的诊断视图、工艺报警和运动控制指令的错 误检测。

有关以下说明,请参见《S7-1500/S7-1500T 运动控制报警和错误 ID》 [\(页](#page-15336-0) 7)文档:

- 诊断方式
- 工艺报警
- 运动控制指令中的错误 ID

有关 S7‑1500 CPU 系统诊断的详细说明,请参见功能手册《诊断 [\(https://support.industry.siemens.com/cs/CN/zh/view/59192926](https://support.industry.siemens.com/cs/CN/zh/view/59192926))》。

# **词汇表**

# **(S7-1500, S7-1500T)**

### **GSD 文件**

通用站描述文件,包含 PROFINET 或 PROFIBUS 设备组态时所需的所有属性。

### **Kv 因子**

位置控制器的增益系数

### **PROFIdrive**

PROFIdrive 是由 PNO (PROFIBUS 用户组织) 在 PROFIBUS DP 和 PROFINET IO 中为速控和位控 驱动器指定的配置文件。

### **PROFIdrive 消息帧**

用于根据 PROFIdrive 进行通信的消息帧。

### **Safe Stop 2 (SS2)**

Safe Stop 2 (SS2) 安全功能将通过内部的快速停止斜坡使驱动器快速安全地进入停止状态。实 现停止状态后,将在驱动器端监视停止位置。驱动器可以提供保持停止状态的全部力矩。 例如, SS2 用于处理机器和机器工具。

### **安全断开力矩 (STO)**

Safe Torque Off (STO) 安全功能是驱动器内部的最基本且最常用的安全功能。STO 可确保没有 生成能量的力矩作用于驱动器。这样可防止驱动器意外启动。将消除驱动器的脉冲。可确保驱 动器上无力矩。将在驱动器内部监视该状态。

当驱动器因负载力矩或摩擦力而在极短的时间内进入停止状态时,可以使用 STO。其它应用还 包括驱动器的"滑行"与安全无关的情况。

#### **安全停止 1 (SS1)**

Safe Stop 1 (SS1) 安全功能通过内部的快速停止斜坡使驱动器快速安全地进入停止状态。停止 后将激活 Safe Torque Off (STO)。STO 确保不会有生成能量的力矩作用于驱动器。这样可防止 驱动器意外启动。

如果需要驱动器在快速停止后切换到 STO,则可以使用 SS1 安全功能。例如,使用 SS1 可迅 速停止大惯性负载或对高速运行的驱动器进行安全快速的制动。

### **超驰**

#### 百分比形式的速度更正值

### **动态伺服控制 (DSC)**

在支持 DSC 的驱动器中,您可以选择在驱动器中使用位置控制器。驱动器中的位置控制器通 常与快速速度控制循环一起使用。这样,可以提高数字耦合驱动器的控制性能。

#### **跟随误差**

跟随误差为位置设定值与实际位置值之间的差。计算跟随误差时,会将设定值到驱动器的传输 时间、实际位置值到控制器的传输时间计算在内。

### **工艺报警**

如果工艺对象发生错误(例如,逼近硬限位开关),则会触发并指示工艺报警。 可通过报警响应指定工艺报警对工艺对象的影响(例如,删除使能)。报警响应由系统指定。

#### **工艺模块 (TM)**

用于完成工艺任务的模块,例如,计数、测量和定位。

### **工艺数据块**

工艺数据块代表工艺对象,并包含该工艺对象的所有组态数据、设定值和实际值以及状态信 息。

#### **回原点**

通过回零位,可在工艺对象中的位置与轴的机械位置之间建立关系。同时将工艺对象中的位置 值指定为回零位标记。该回零位标记代表一个已知的机械位置。

### **绝对同步操作**

该功能与运动控制指令 MC\_GearInPos 或 MC\_CamIn 相对应。

### **绝对值编码器**

以数字值形式输出位置的位置编码器。该数字值在绝对值编码器的整个测量范围内唯一。

#### **零位标记**

移动旋转或线性增量编码器的位置参考。例如,增量编码器的零位标记可用作回零位标记。

#### **驱动器**

电机(电动或液压)、执行器(转换器、阀)、控制系统、测量系统和电源(馈电、累加器) 的组合。

#### **软限位开关**

用于限制轴的行进范围的可编程位置。

### **通信处理器 (CP)**

执行其它通信任务的模块,可实现诸如区域安全之类的特殊应用。

### **通信模块 (CM)**

用于完成通信任务的模块,可用作 CPU 的接口扩展模块(例如,PROFIBUS)或在自动化系统 中提供其它通信选项(例如,PtP)。

#### **同步**

从轴到达同步运动的相位。

### **同步操作**

用于定义从轴与主轴同步后的同步运动。

### **相对齿轮传动**

该功能与运动控制指令 MC GearIn 相对应。

### **硬限位开关**

用于限制轴的最大允许行进范围的机械限位开关。

### **运动控制指令**

使用运动控制指令在用户程序的工艺对象中启动运动控制工作,并由此在工艺对象中执行所需 功能。可以使用运动控制指令的输出参数跟踪运行中作业的状态。

### **增量式编码器**

以数字值形式输出增量位置变化的位置编码器。

### **执行周期时钟**

在伺服周期时钟内对工艺对象进行处理。

### **重新启动**

通过当前的组态参数重新初始化工艺对象。

#### **轴控制面板**

使用轴控制面板,可将轴移入手动模式、优化轴设置,以及测试轴在系统中的运行。

### **轴类型**

根据轴的定位位置,轴类型会因测量单位而异。 轴可以作为直线轴也可以作为旋转轴,具体取决于机械装置的执行情况:

- 作为直线轴时,轴的位置以线性值进行衡量,例如毫米 (mm)。
- 作为旋转轴时,轴的位置以角度进行衡量,例如度 (°)。

**主值**

同步操作的输入值

# **索引**

### **D**

DB\_ANY, [88](#page-15417-0), [89](#page-15418-0)

### **M**

MC 伺服 OB, [71,](#page-15400-0) [74](#page-15403-0) MC 插补器 OB, [71,](#page-15400-0) [74](#page-15403-0)

### **S**

S7-1500 运动控制 工作原理, [16](#page-15345-0) 简介, [16](#page-15345-0) 工艺对象, [18](#page-15347-0) 工艺数据块, [19](#page-15348-0) 运动控制指令, [19](#page-15348-0) 驱动装置和编码器连接, [19](#page-15348-0) 组态限值, [20](#page-15349-0) 版本, [31](#page-15360-0) 版本, [34](#page-15363-0) 工艺对象, [41](#page-15370-0) 组态, [41](#page-15370-0) 组态, [41](#page-15370-0) 工艺对象, [41](#page-15370-0) 组态, [42](#page-15371-0) 组态, [43](#page-15372-0) 过程响应, [71](#page-15400-0) 过程响应, [73](#page-15402-0) 过程响应, [74](#page-15403-0) 过程响应, [77](#page-15406-0) 工艺数据块, [79](#page-15408-0) 工艺数据块, [79](#page-15408-0) 编程, [79](#page-15408-0) 工艺数据块, [81](#page-15410-0) 工艺数据块, [81](#page-15410-0) 编程, [83](#page-15412-0) 运动控制指令, [83](#page-15412-0) 运动控制指令, [86](#page-15415-0) 编程, [90](#page-15419-0) 运动控制指令, [90](#page-15419-0) 工艺对象, [102](#page-15431-0) 编程, [102](#page-15431-0) 下载到 CPU, [105](#page-15434-0)

S7‑1500 运动控制 工艺对象, [40](#page-15369-0) 组态, [40](#page-15369-0) S7-1500 运动控制工作模式, [77](#page-15406-0) S7-1500 运动控制指令, [19](#page-15348-0) 参数, [83](#page-15412-0) 插入, [86](#page-15415-0) 启动运动控制作业, [90](#page-15419-0) 跟踪运动控制作业, [92](#page-15421-0) 结束运动控制工作, [101](#page-15430-0) S7-1500 运动控制编码器连接, [19](#page-15348-0) S7-1500 运动控制驱动装置接口, [19](#page-15348-0)

### **插**

插补器 OB, [71,](#page-15400-0) [74](#page-15403-0)

### **传**

传感器, [19](#page-15348-0)

### **定**

定位轴 相加, [40](#page-15369-0) 移动, [41](#page-15370-0) 删除, [41](#page-15370-0) **工**

工艺对象, [18](#page-15347-0) 外部编码器, [40](#page-15369-0) 同步轴, [40](#page-15369-0) 定位轴, [40](#page-15369-0) 速度轴, [40](#page-15369-0) 外部编码器, [41](#page-15370-0) 同步轴, [41](#page-15370-0) 定位轴, [41](#page-15370-0) 速度轴, [41](#page-15370-0) 速度轴, [41](#page-15370-0) 定位轴, [41](#page-15370-0) 同步轴, [41](#page-15370-0) 外部编码器, [41](#page-15370-0) 数据类型, [87](#page-15416-0) 工艺数据块 基本知识, [19](#page-15348-0) 基本知识, [79](#page-15408-0) 分析, [79](#page-15408-0) 评估 StatusWord、ErrorWord 和 WarningWord, [81](#page-15410-0) 更改与重启相关的数据, [81](#page-15410-0)

### **过**

过程映像分区"OB 伺服 PIP", [73](#page-15402-0)

### **扩**

扩展运动控制资源, [21](#page-15350-0)

### **数**

数据类型 DB\_ANY, [88](#page-15417-0) DB\_ANY, [89](#page-15418-0)

### **伺**

伺服 OB, [71,](#page-15400-0) [74](#page-15403-0)

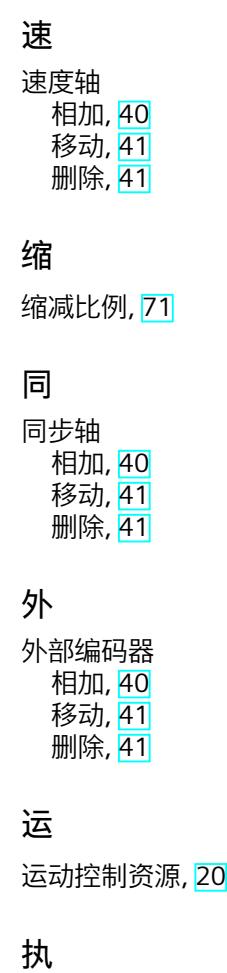

执行器, [19](#page-15348-0)

## **重**

重新初始化工艺对象, [102](#page-15431-0) 重新启动工艺对象, [102](#page-15431-0)

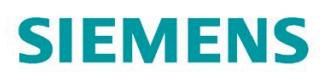

**THE SH** 

编程和操作手册

 $L^{\Lambda}$ 

FSOUTH

**MERX** 

# **SIMATIC**

工业软件

SIMATIC Safety - 组态和编程

版本

siemens.com

LA ALAMAR

# **SIEMENS**

# **SIMATIC**

**工业软件**

**编程和操作手册**

**[重要事项](#page-15445-0)**

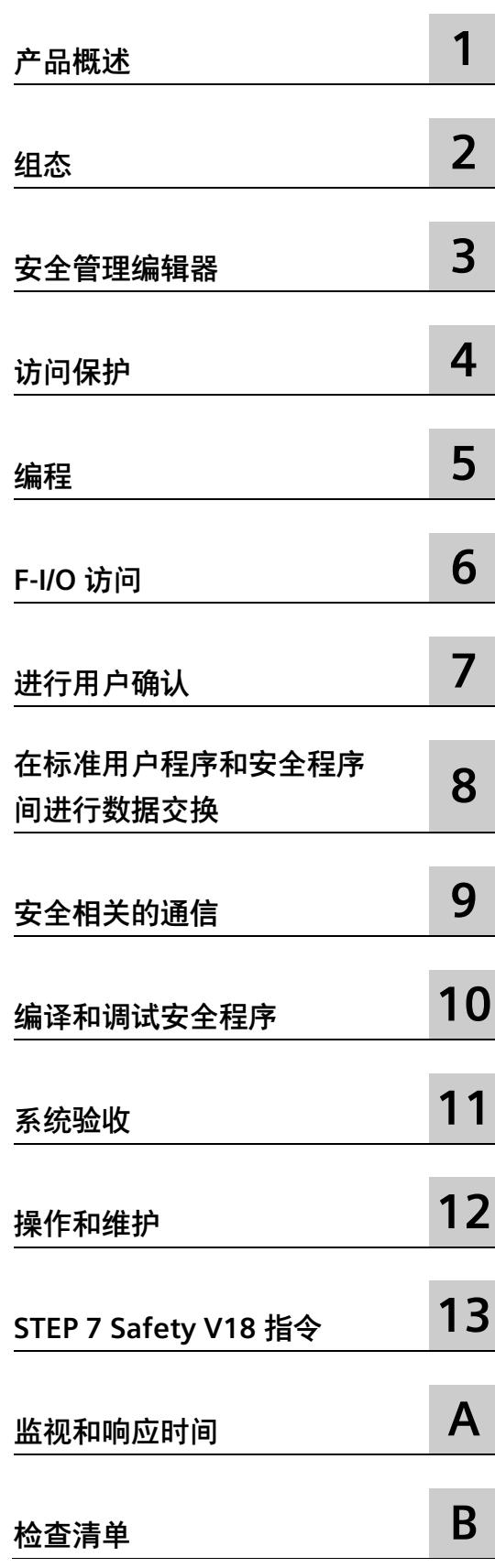
# **法律资讯**

### **警告提示系统**

为了您的人身安全以及避免财产损失,必须注意本手册中的提示。人身安全的提示用一个警告三角表示,仅 与财产损失有关的提示不带警告三角。警告提示根据危险等级由高到低如下表示。

# **危险**

表示如果不采取相应的小心措施,**将会**导致死亡或者严重的人身伤害。

# **警告**

表示如果不采取相应的小心措施,**可能**导致死亡或者严重的人身伤害。

# **小心**

表示如果不采取相应的小心措施,可能导致轻微的人身伤害。

# **注意**

表示如果不采取相应的小心措施,可能导致财产损失。

当出现多个危险等级的情况下,每次总是使用最高等级的警告提示。如果在某个警告提示中带有警告可能导 致人身伤害的警告三角,则可能在该警告提示中另外还附带有可能导致财产损失的警告。

# **合格的专业人员**

本文件所属的产品/系统只允许由符合各项工作要求的**合格人员**进行操作。其操作必须遵照各自附带的文件说 明,特别是其中的安全及警告提示。 由于具备相关培训及经验,合格人员可以察觉本产品/系统的风险,并避 免可能的危险。

### **按规定使用 Siemens 产品**

请注意下列说明:

# **警告**

Siemens 产品只允许用于目录和相关技术文件中规定的使用情况。如果要使用其他公司的产品和组件,必须 得到 Siemens 推荐和允许。正确的运输、储存、组装、装配、安装、调试、操作和维护是产品安全、正常 运行的前提。必须保证允许的环境条件。必须注意相关文件中的提示。

### **商标**

所有带有标记符号 ® 的都是 Siemens AG 的注册商标。本印刷品中的其他符号可能是一些其他商标。若第三 方出于自身目的使用这些商标,将侵害其所有者的权利。

# **责任免除**

我们已对印刷品中所述内容与硬件和软件的一致性作过检查。然而不排除存在偏差的可能性,因此我们不保 证印刷品中所述内容与硬件和软件完全一致。印刷品中的数据都按规定经过检测,必要的修正值包含在下一 版本中。

# <span id="page-15445-0"></span>**重要事项**

### **本文档的用途**

本文档中的信息将在组态 (页 [49\)](#page-15491-0)和编程 (页 [116\)](#page-15558-0) SIMATIC Safety 故障安全系统方面为您 提供支持。此外,还介绍了 SIMATIC Safety F 系统验收 (页 [383\)](#page-15825-0)的相关信息。

### **说明**

在最新版本的编程与操作手册《SIMATIC Safety - 组态与编程》(可能包括手册的产品信 息)中,主要包含与组态与编程功能安全运行的相关信息。如果本手册与其它有关 SIMATIC Safety 组态与编程的功能安全性文档之间存在偏差, 则以本手册中的内容为准。 您必须注意编程与操作手册《SIMATIC Safety - 组态和编程》中的所有警告。

#### **说明**

### **版本名称** *STEP 7 Safety Advanced V18* **和** *STEP 7 Safety Basic V18*

交付的 *STEP 7 Safety Advanced V18* 和 *STEP 7 Safety Basic V18* 的版本名称为 V18.0.1.0。

因此,显示画面和安全摘要等处的版本名称显示为 V18 SP1。

### **基本知识要求**

要理解本文档,需要具备自动化工程方面的基本知识。还需要具备以下基本知识:

- 故障安全自动化系统
- 自动化系统
	- S7-300
	- S7-400
	- S7-1200
	- S7-1500
	- S7-1500H
	- S7-1500 软件控制器
	- SIMATIC 驱动控制器
	- WinAC RTX F
- 位于以下设备上的分布式 I/O 系统
	- PROFIBUS DP
	- PROFINET IO
- TIA Portal, 包括:
	- 使用*硬件统与网络编辑器*进行硬件配置
	- 在*程序编辑器*中,使用 LAD 和 FBD 编程语言进行编程。
	- CPU 之间的通信

### **本文档的范围**

本文档适用于 *STEP 7 Safety Advanced V18* 和 *STEP 7 Safety Basic V18*。

*STEP 7 Safety Advanced V18* 和 *STEP 7 Safety Basic V18* 用于故障安全 SIMATIC Safety 系 统的组态和编程。

文中还介绍了在 SIMATIC Safety 中集成下列 F-I/O 模块的信息:

- S7-1500/ET 200MP 故障安全模块
- ET 200SP 故障安全模块
- ET 200S 故障安全模块
- ET 200eco 故障安全 I/O 模块
- ET 200eco PN 故障安全 I/O 模块
- ET 200AL 故障安全 I/O 模块
- ET 200pro 故障安全模块
- ET 200iSP 故障安全模块
- S7-300 故障安全信号模块
- S7-1200 故障安全模块
- 基于 GSD 的故障安全 DP 从站
- 基于 GSD 的故障安全 I/O 设备

### **认证**

SIMATIC Safety F 系统经过认证, 可在最高以下安全模式下使用:

- 符合 IEC 61508:2010 的安全完整性等级 SIL3
- 符合 ISO 13849-1:2015 或 EN ISO 13849-1:2015 的性能等级 (PL) e 和类别 4

### **补充文档**

使用 *STEP 7 Safety* 时,可能需要以下补充文档,具体取决于应用。

本文档在适当的地方参考了补充文档。

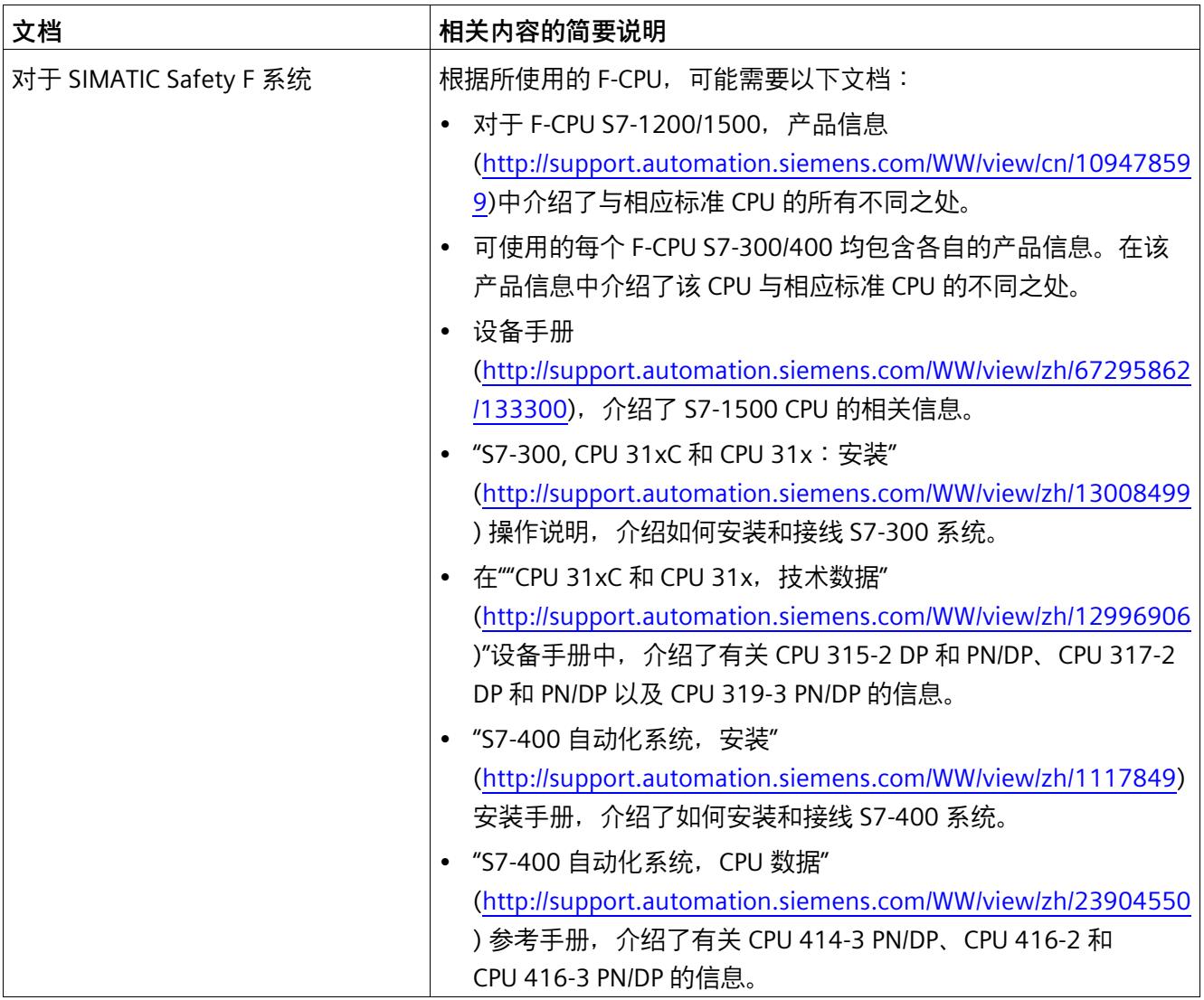

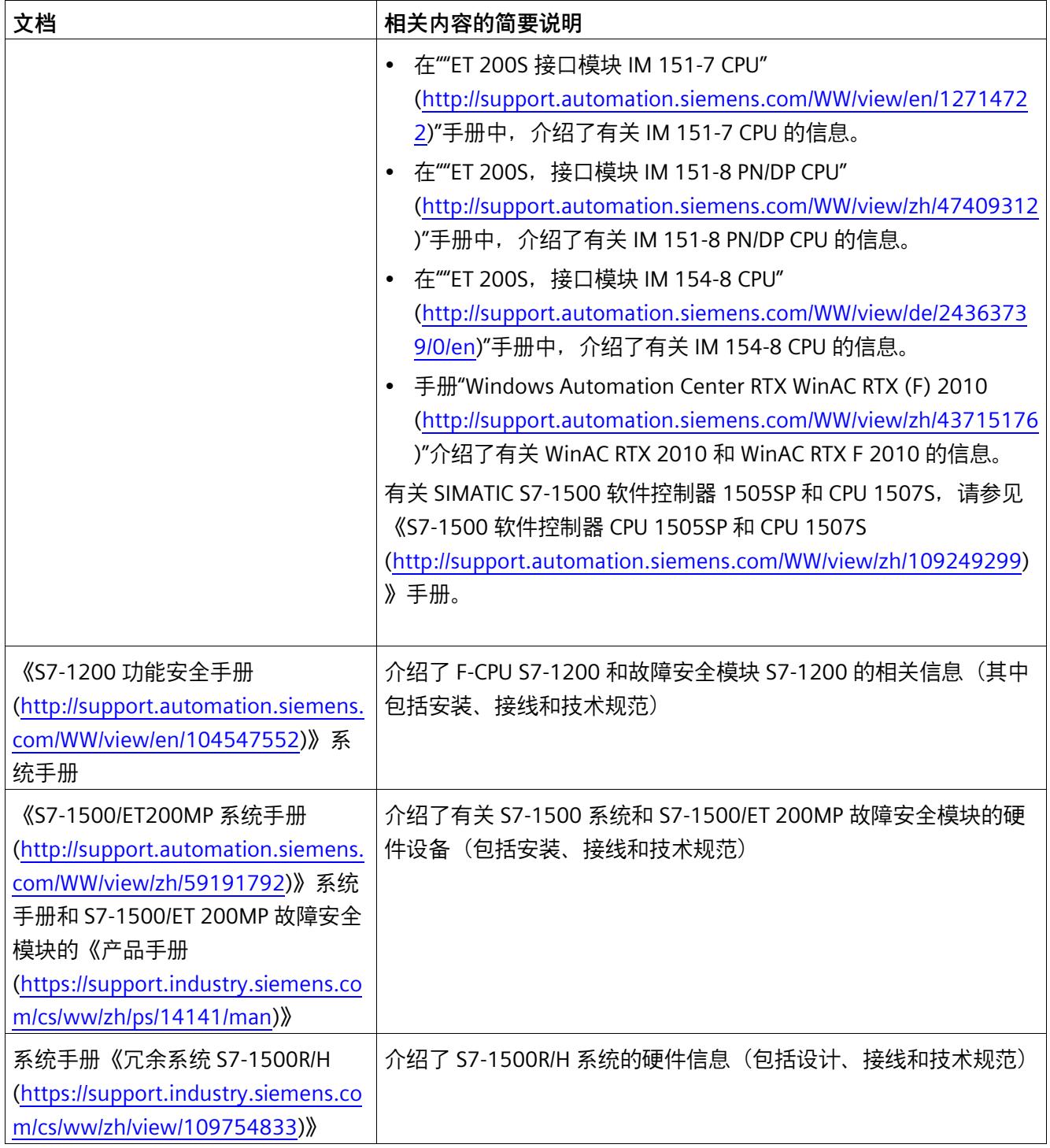

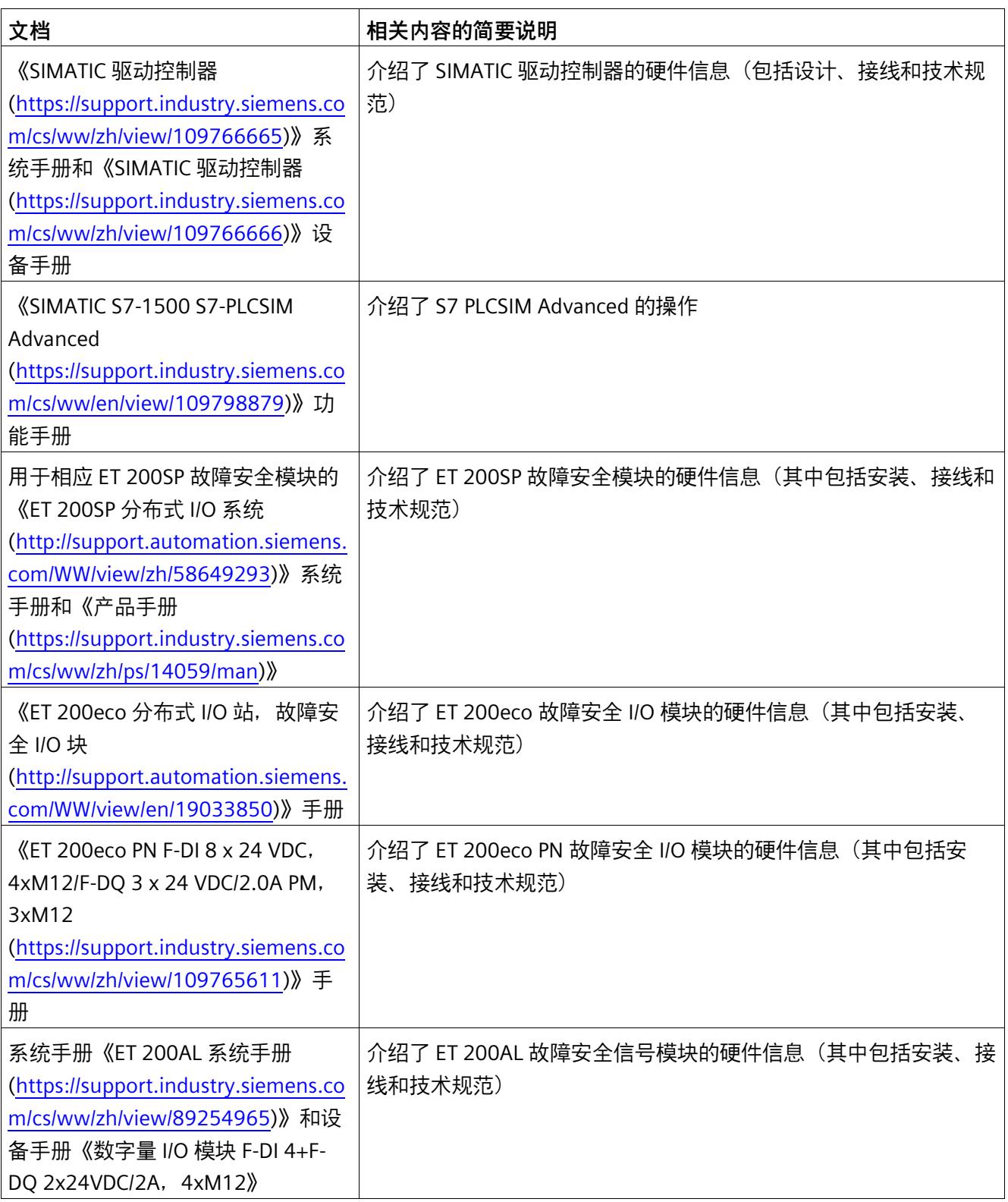

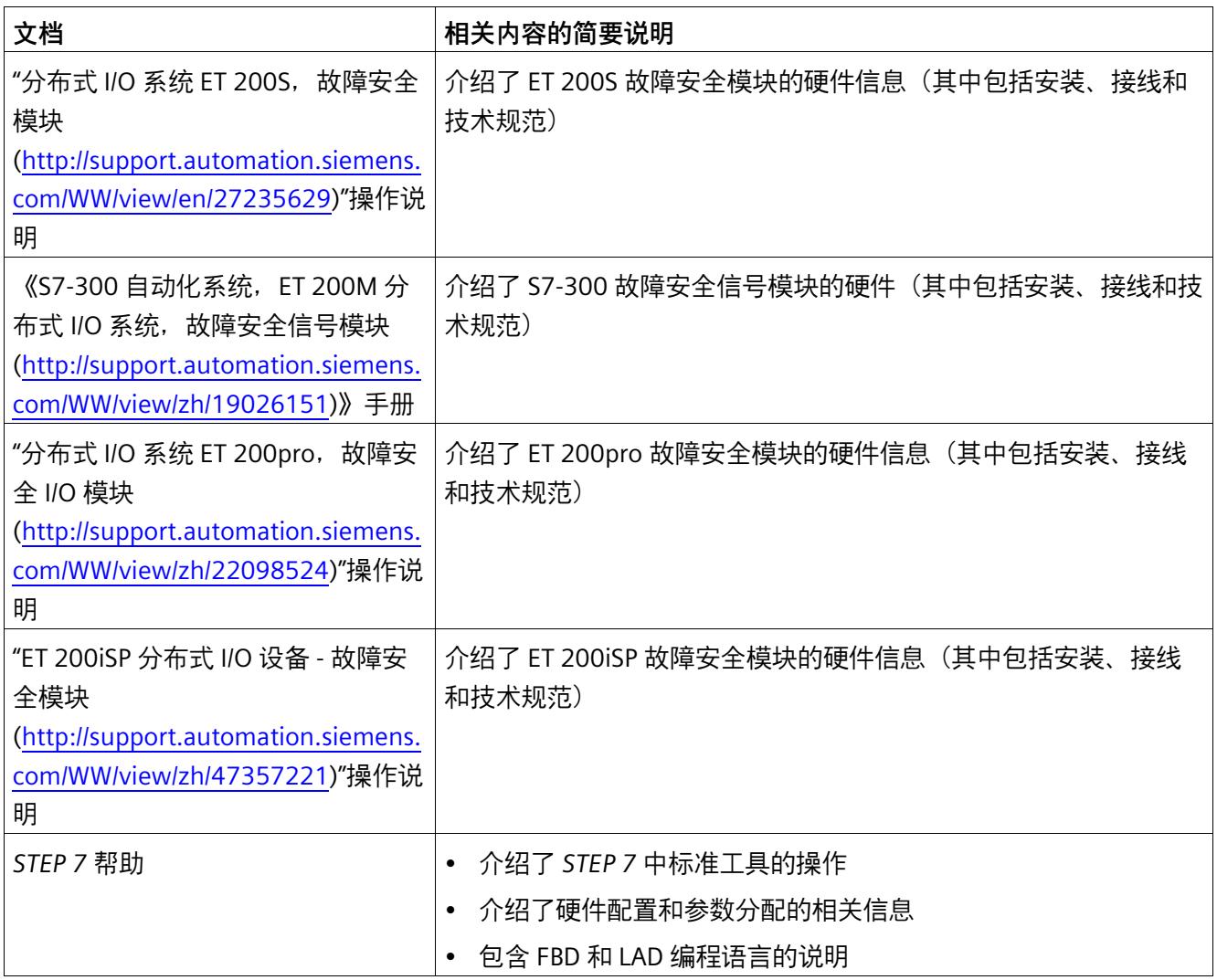

完整的 *SIMATIC S7* 文档在 DVD 光盘中提供。请访问 Internet

[\(http://www.automation.siemens.com/mcms/industrial-automation-systems-](http://www.automation.siemens.com/mcms/industrial-automation-systems-simatic/en/manual-overview/manual-collection/Pages/Default.aspx)

[simatic/en/manual-overview/manual-collection/Pages/Default.aspx\)](http://www.automation.siemens.com/mcms/industrial-automation-systems-simatic/en/manual-overview/manual-collection/Pages/Default.aspx) 获取更多信息。

### **文档指南**

本文档介绍了如何使用 *STEP 7 Safety。*同时还介绍了相关指令和参考信息(介绍了安全 程序的相关指令)。

主要介绍了以下主题:

- 组态 SIMATIC Safety
- SIMATIC Safety 的访问保护
- 安全程序的编程(安全相关的用户程序)
- 安全相关的通信
- 安全程序的指令
- 系统验收的支持
- SIMATIC Safety 的操作和维护
- 监视和响应时间

### **约定**

应用的约定如下:

- 在本文档中,术语"安全工程组态"和"故障安全工程组态"的含义相同。该约定同样适用 于术语"故障安全"和"F-"。
- "F 系统"包括冗余 S7-1500HF 系统。H 系统的特性和限制在系统手册《冗余 S7- 1500R/H 系统 [\(https://support.industry.siemens.com/cs/ww/zh/view/109754833\)](https://support.industry.siemens.com/cs/ww/zh/view/109754833)》中 进行了介绍,同样适用于冗余 S7-1500HF 系统。
- *"STEP 7 Safety V18"*代表*"STEP 7 Safety Advanced V18"*和*"STEP 7 Safety Basic V18"*。
- "(S7-300)"表示该部分内容**仅**适用于 S7-300 F-CPU。S7-300 F-CPU 中还包含 F-CPU ET 200S 和 ET 200pro (IM F-CPU)。
- "(S7-400)"表示该部分内容**仅**适用于 S7-400 以及 WinAC RTX F。
- "(S7-1200)"表示该部分内容**仅**适用于 S7-1200 F-CPU。
- "(S7-1500)"是指该部分内容**仅**适用于 S7-1500 系列的 F-CPU。S7-1500 F-CPU 还包含 S7-1500 HF-CPU、ET 200SP F-CPU、CPU 151xpro F-2 PN 和 S7-1500 F 软件控制器和 SIMATIC 驱动控制器。例外情况会给出提示。

可将各个范围结合起来。

术语**安全程序**是指用户程序的故障安全部分,可代替"故障安全用户程序"、"F 程序"等术 语。相反,非安全相关用户程序则称之为"标准用户程序"。

**硬件配置**包括标准 CPU 和标准 I/O 的组态,以及 F-CPU 和 F-I/O 的组态。

**安全相关的硬件配置**包括 F-CPU 和 F-I/O 的安全相关参数。

**安全相关的项目数据**包括安全相关的硬件配置以及安全程序。

#### **说明**

同时,在每个警告的文本结尾处都使用一个唯一数字进行标记。例如,这样您便能轻松参 见其他文档中有关该系统安全需求的概要信息。

#### **其它支持**

如果对本手册中所介绍产品的使用仍有疑问,请与当地西门子销售代表联系。

有关销售代表的联系信息,请访问 Web [\(http://www.siemens.com/automation/partner\)](http://www.siemens.com/automation/partner) 页面。

有关各种 SIMATIC 产品和系统的技术文档指南,请访问 Web [\(http://www.siemens.com/simatic-tech-doku-portal\)](http://www.siemens.com/simatic-tech-doku-portal) 页面。

有关在线产品目录和在线订购系统,请访问 Web [\(www.siemens.com/industrymall\)](http://www.siemens.com/industrymall) 页 面。

### **培训中心**

培训中心提供了一些课程,帮助您了解 S7 自动化系统。为此,请联系当地培训中心,或 直接联系培训中心总部(德国纽伦堡)。

更多信息,请访问 Internet [\(http://www.sitrain.com\)](http://www.sitrain.com/)。

### **技术支持**

如需联系所有工业自动化产品的技术支持,请填写支持请求的"Web 表单 [\(http://www.siemens.com/automation/support-request\)](http://www.siemens.com/automation/support-request)"。

有关技术支持的其它信息,请访问 Web [\(http://www.siemens.com/automation/service\)](http://www.siemens.com/automation/service) 页面。

### **有关保持系统操作安全的重要说明**

### **说明**

系统(具有安全相关特性)的操作员必须遵守此操作安全要求。供应商也必须遵循特定的 产品监视措施。西门子将以个人通知的形式通知系统操作员,使他们及时了解与安全操作 相关的产品研发和特性。

因此,建议订阅相应的通知,了解产品的最新信息从而对系统进行任何必要的修改。 登录工业在线支持。打开下方链接,在相应网页中单击右手侧的"更新邮件":

- SIMATIC S7-300/S7-300F [\(https://support.industry.siemens.com/cs/products?pnid=13751&lc=zh-WW\)](https://support.industry.siemens.com/cs/products?pnid=13751&lc=zh-WW)
- SIMATIC S7-400/S7-400H/S7-400F/FH [\(https://support.industry.siemens.com/cs/products?pnid=13828&lc=zh-WW\)](https://support.industry.siemens.com/cs/products?pnid=13828&lc=zh-WW)
- SIMATIC S7-1500/SIMATIC S7-1500F/SIMATIC S7-1500HF [\(https://support.industry.siemens.com/cs/products?pnid=13716&lc=zh-WW\)](https://support.industry.siemens.com/cs/products?pnid=13716&lc=zh-WW)
- SIMATIC S7-1200/SIMATIC S7-1200F [\(https://support.industry.siemens.com/cs/products?pnid=13683&lc=zh-WW\)](https://support.industry.siemens.com/cs/products?pnid=13683&lc=zh-WW)
- 软件控制器 [\(https://support.industry.siemens.com/cs/products?pnid=13911&lc=zh-](https://support.industry.siemens.com/cs/products?pnid=13911&lc=zh-WW)[WW\)](https://support.industry.siemens.com/cs/products?pnid=13911&lc=zh-WW)
- 分布式 I/O [\(https://support.industry.siemens.com/cs/products?pnid=14029&lc=zh-](https://support.industry.siemens.com/cs/products?pnid=14029&lc=zh-WW)[WW\)](https://support.industry.siemens.com/cs/products?pnid=14029&lc=zh-WW)
- STEP 7 (TIA Portal) [\(https://support.industry.siemens.com/cs/products?pnid=14340&lc=zh-WW\)](https://support.industry.siemens.com/cs/products?pnid=14340&lc=zh-WW)

### **安全性信息**

Siemens 为其产品及解决方案提供了工业信息安全功能,以支持工厂、系统、机器和网络 的安全运行。

为了防止工厂、系统、机器和网络受到网络攻击,需要实施并持续维护先进且全面的工业 信息安全保护机制。Siemens 的产品和解决方案构成此类概念的其中一个要素。

客户负责防止其工厂、系统、机器和网络受到未经授权的访问。只有在有必要连接时并仅 在采取适当安全措施(例如,防火墙和/或网络分段)的情况下,才能将该等系统、机器 和组件连接到企业网络或 Internet。

关于可采取的工业信息安全措施的更多信息,请访问 [\(https://www.siemens.com/industrialsecurity\)](https://www.siemens.com/industrialsecurity)。

Siemens 不断对产品和解决方案进行开发和完善以提高安全性。Siemens 强烈建议您及时 更新产品并始终使用最新产品版本。如果使用的产品版本不再受支持,或者未能应用最新 的更新程序,客户遭受网络攻击的风险会增加。

要及时了解有关产品更新的信息,请订阅 Siemens 工业信息安全 RSS 源, 网址为 [\(https://www.siemens.com/cert\)](https://www.siemens.com/cert)。

### **Siemens 工业在线支持**

在此处可轻松快速地获取以下主题的最新信息:

• **产品支持**

提供了产品的所有信息和广泛的专有知识、技术规范、常见问题与解答、证书、下载 资料和手册。

• **应用示例**

提供了解决自动化任务所使用的工具以及相关示例,还提供了函数块、性能信息以及 视频。

• **服务**

介绍了行业服务、现场服务、技术支持、备件和培训提供情况的相关信息。

• **论坛**

提供了自动化技术相关的答疑和解决方案。

### • **我的技术支持**

该部分是您在工业在线支持中的个人工作区,其中提供了消息、支持查询和可组态的 文档。

由 Internet [\(http://www.siemens.com/automation/service&support\)](http://www.siemens.com/automation/service&support) 上的西门子工业在线 支持提供这部分信息。

### **网上商城**

网上商城即为 Siemens AG 基于全集成自动化 (TIA) 和全集成能源管理 (TIP) 的自动化与驱 动器解决方案领域的目录和订购系统。

Internet [\(https://mall.industry.siemens.com\)](https://mall.industry.siemens.com/) 提供了自动化和驱动器领域的所有产品目 录。

# 目录

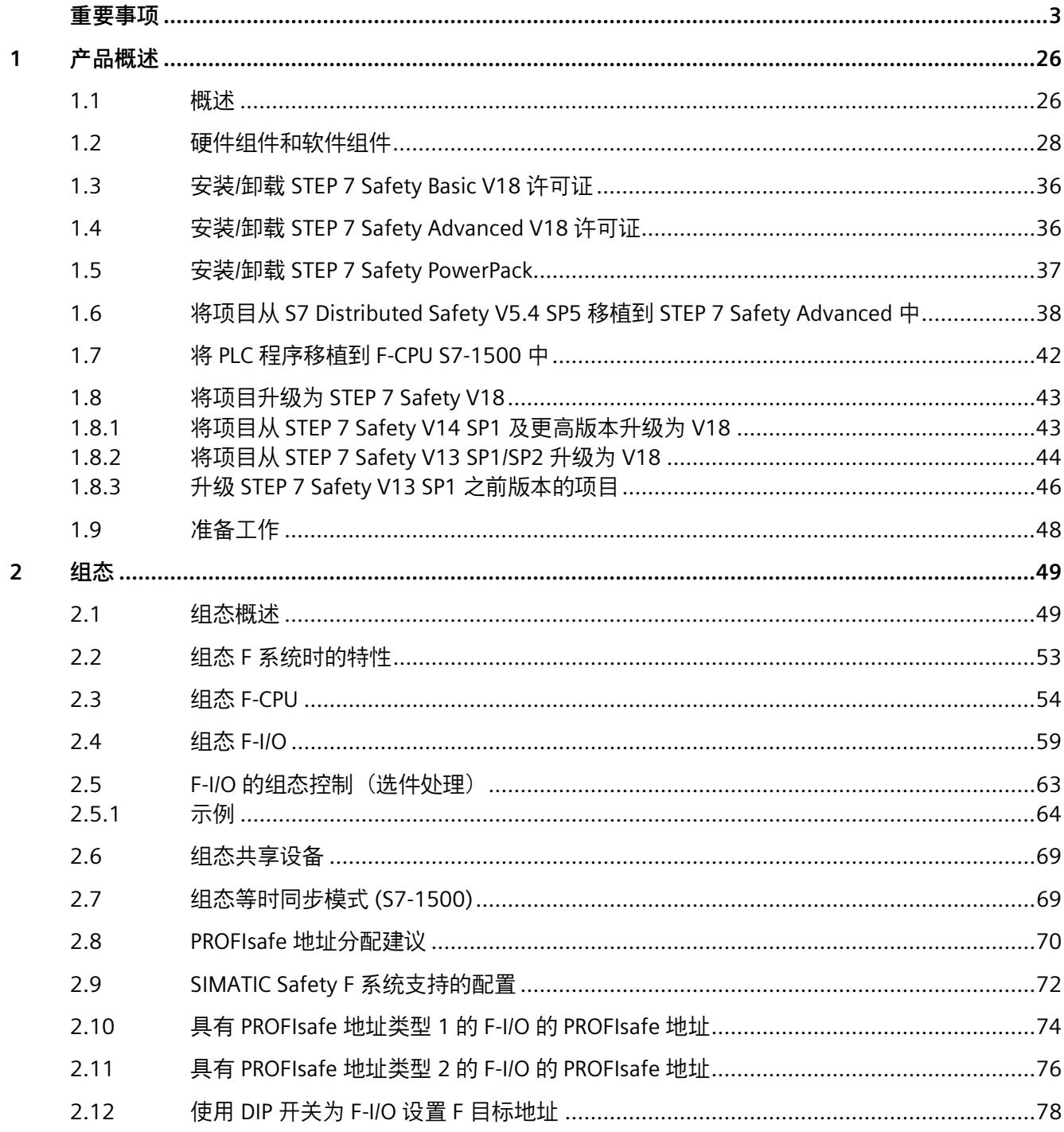

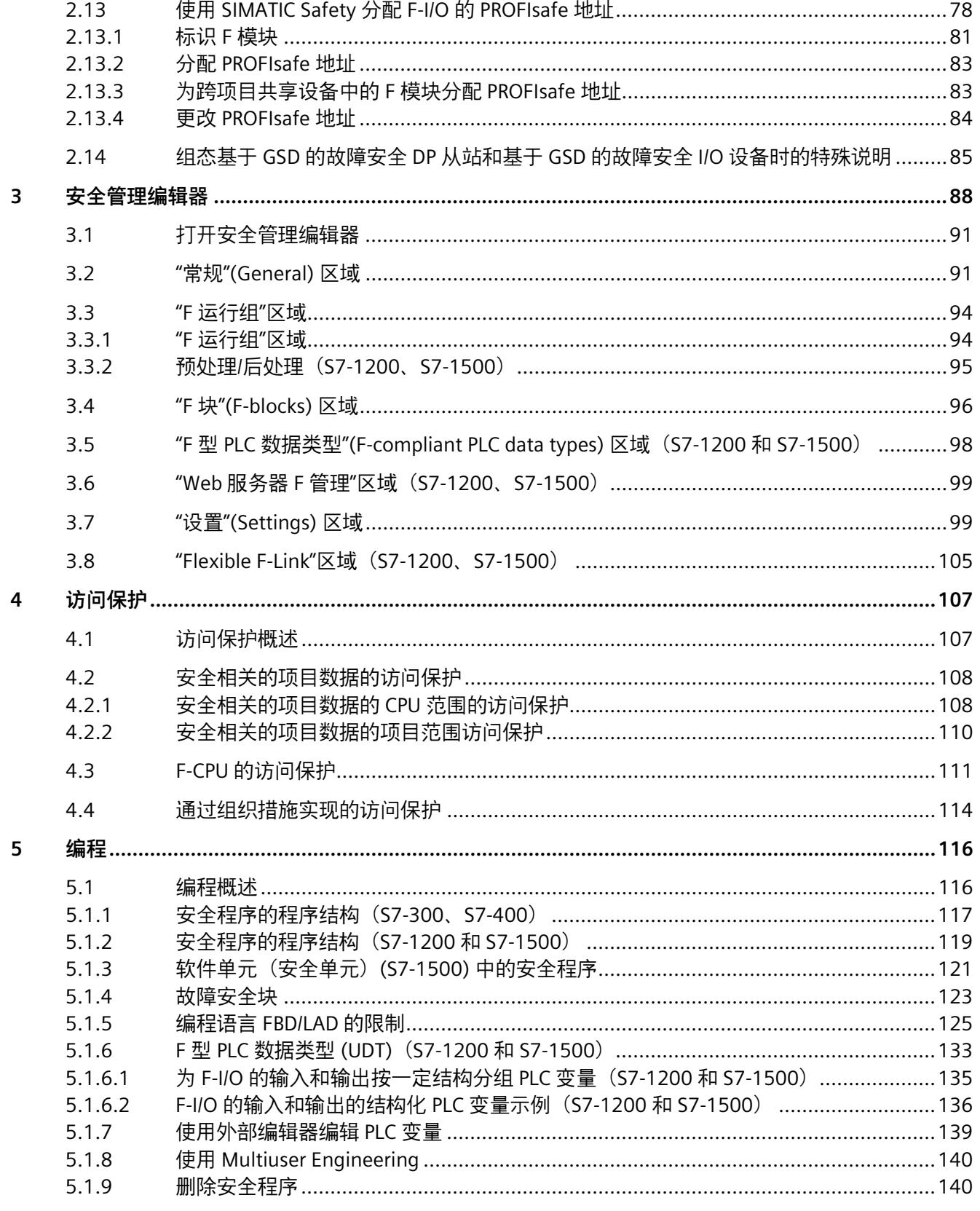

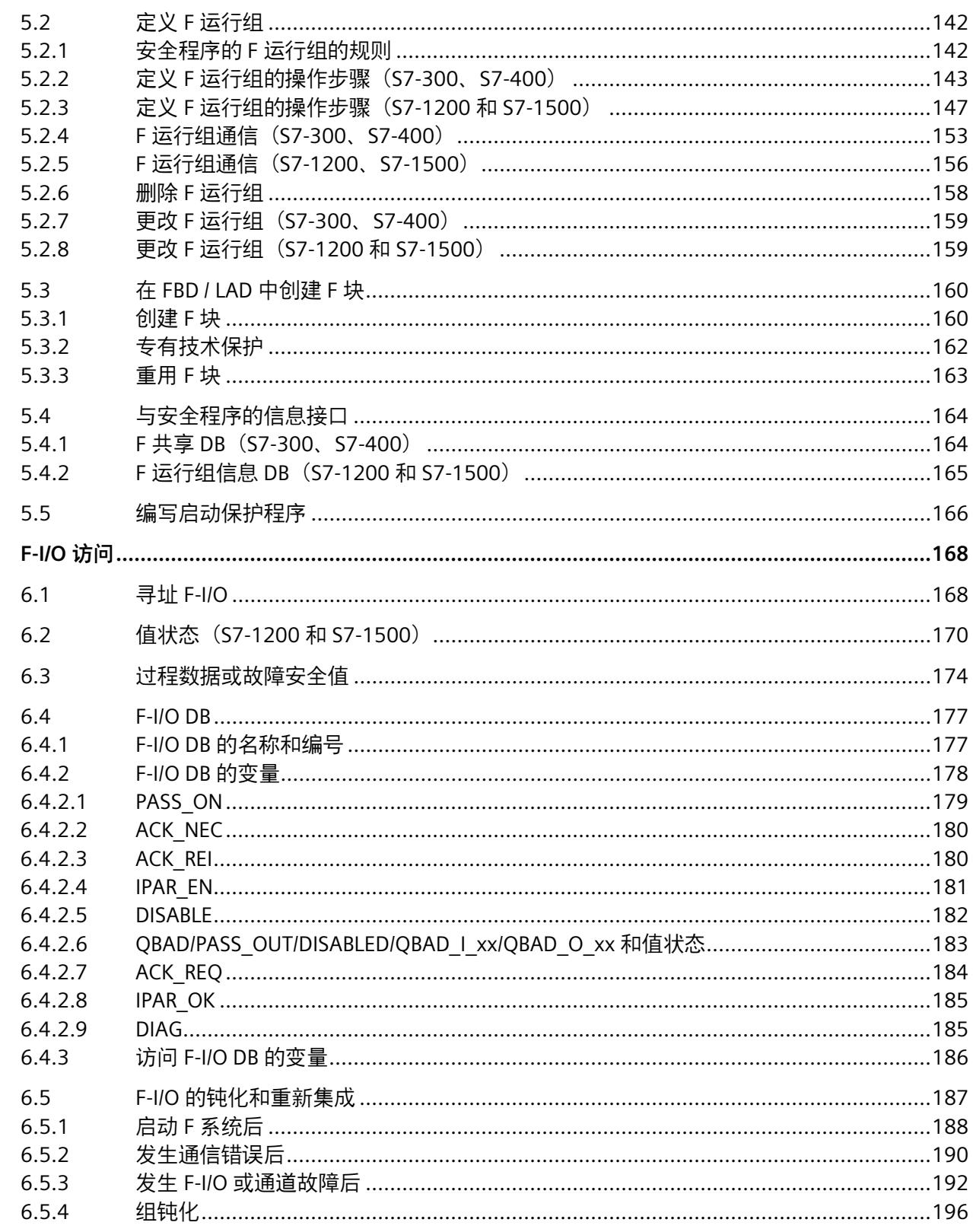

 $6\phantom{a}$ 

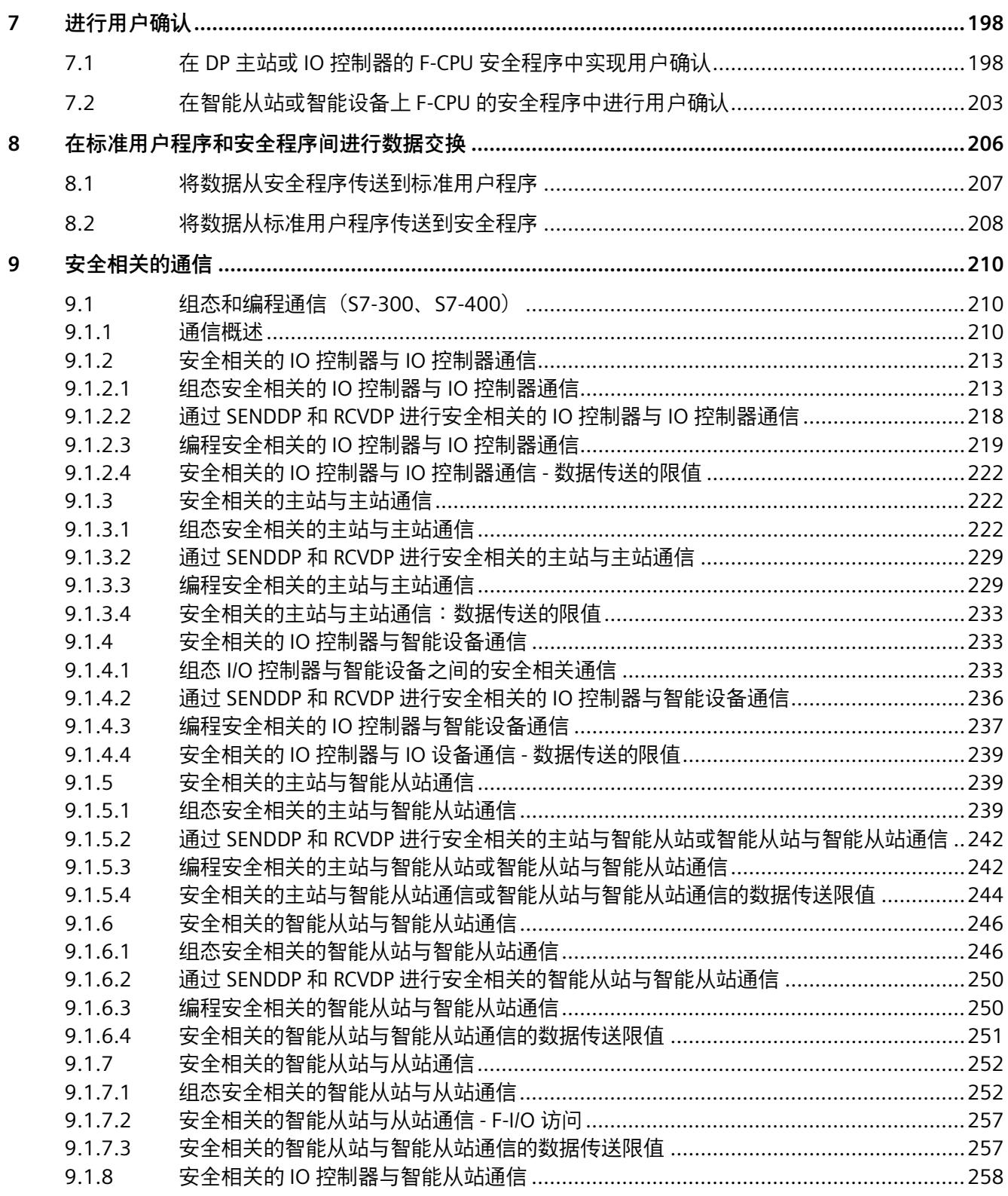

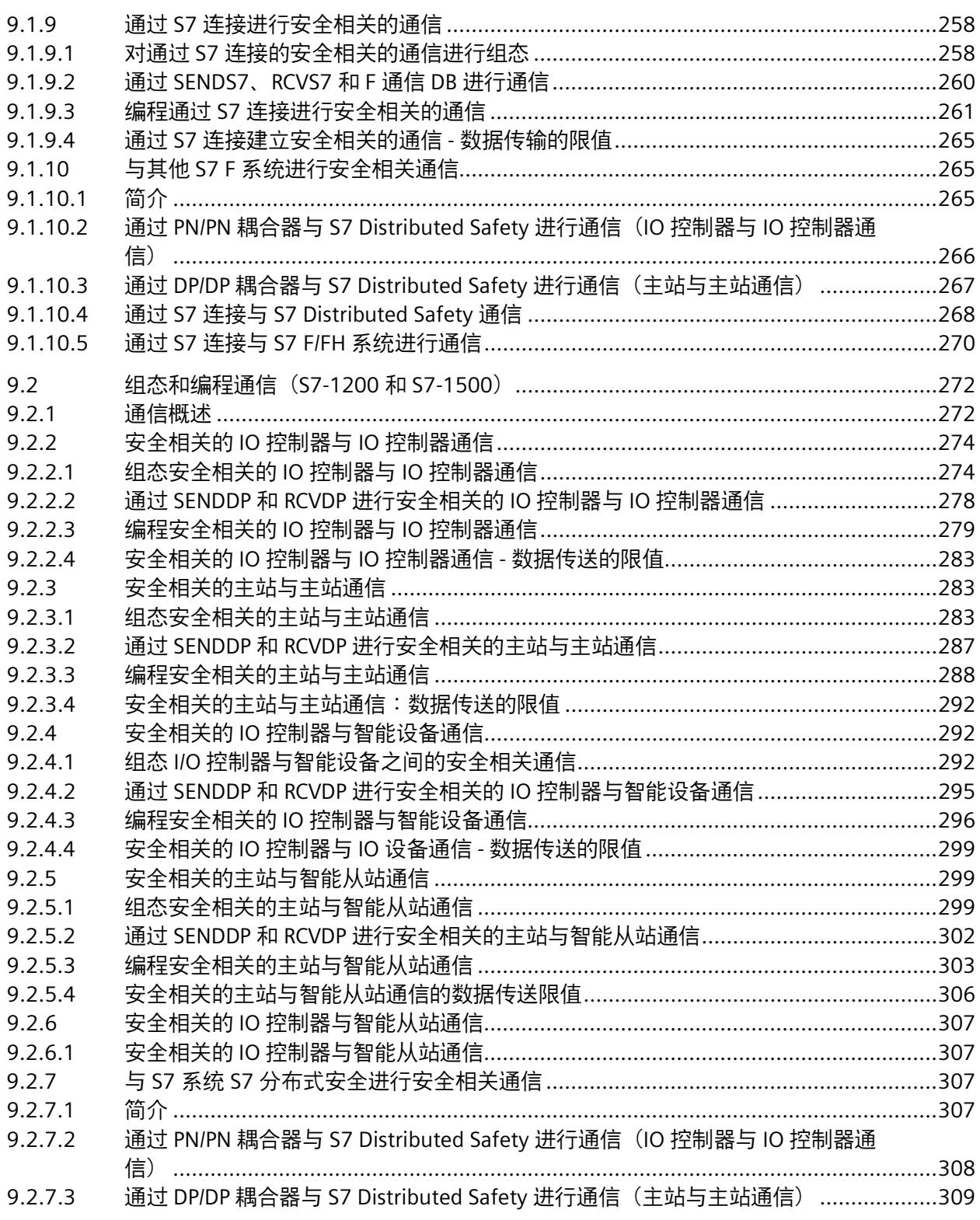

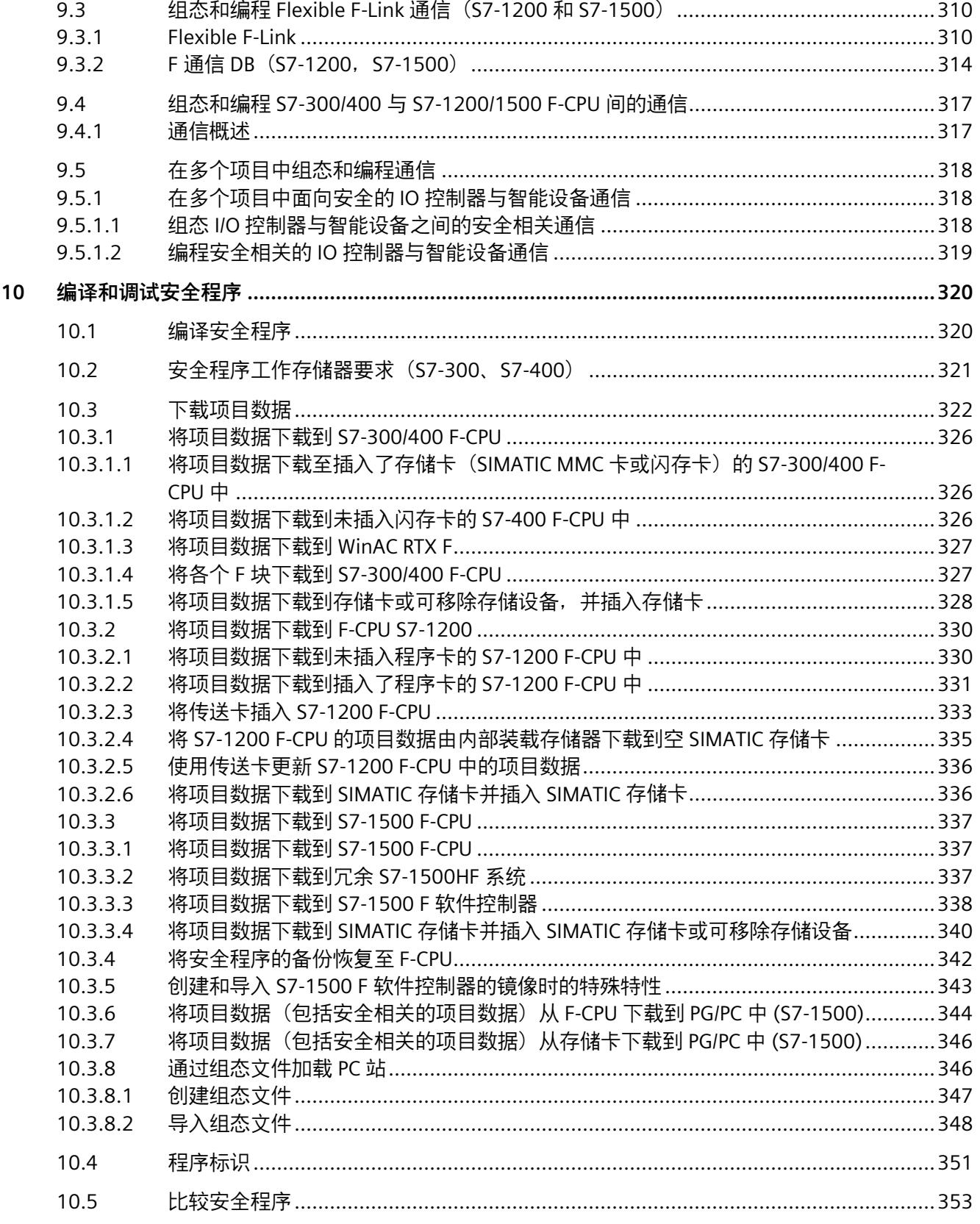

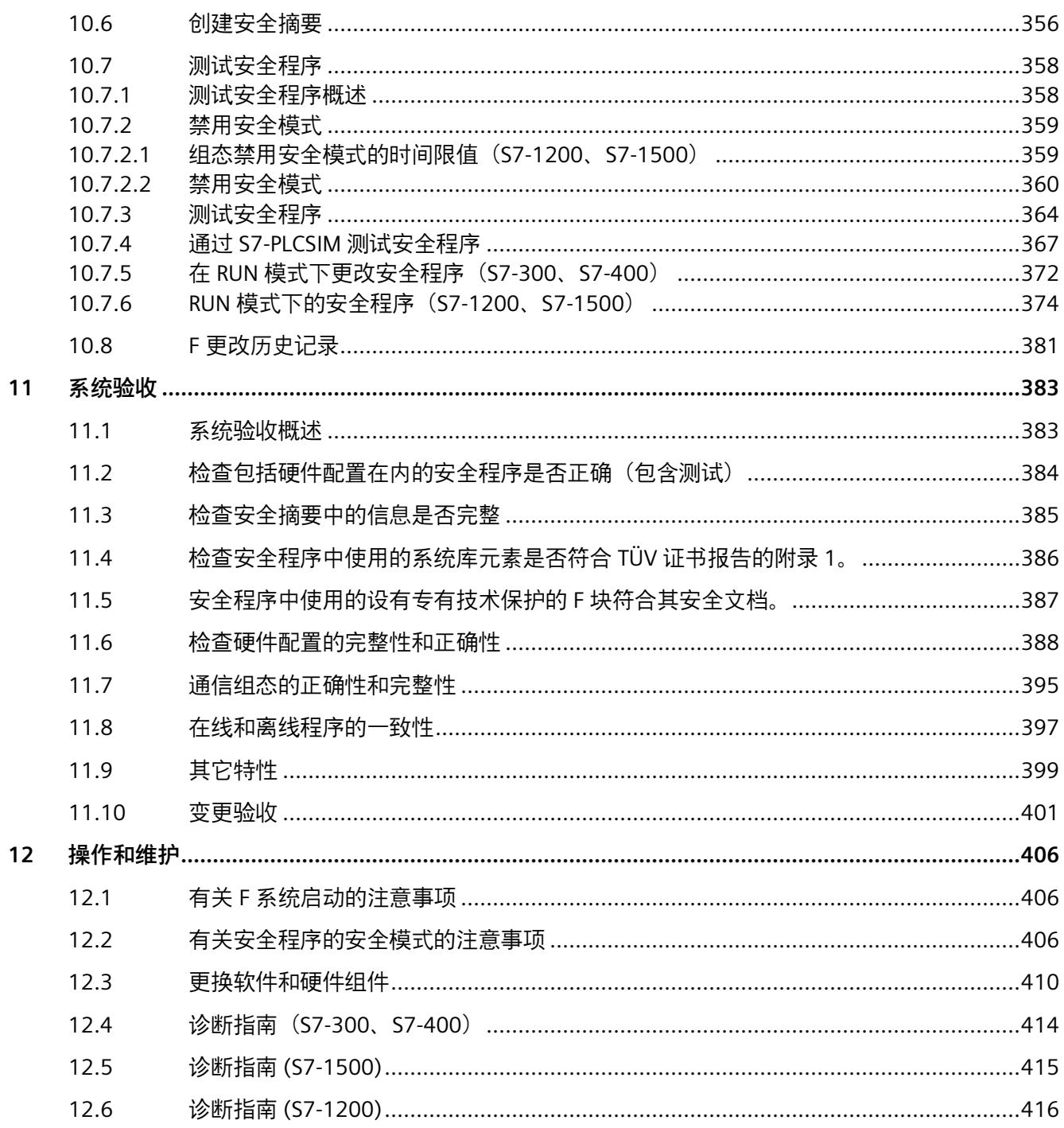

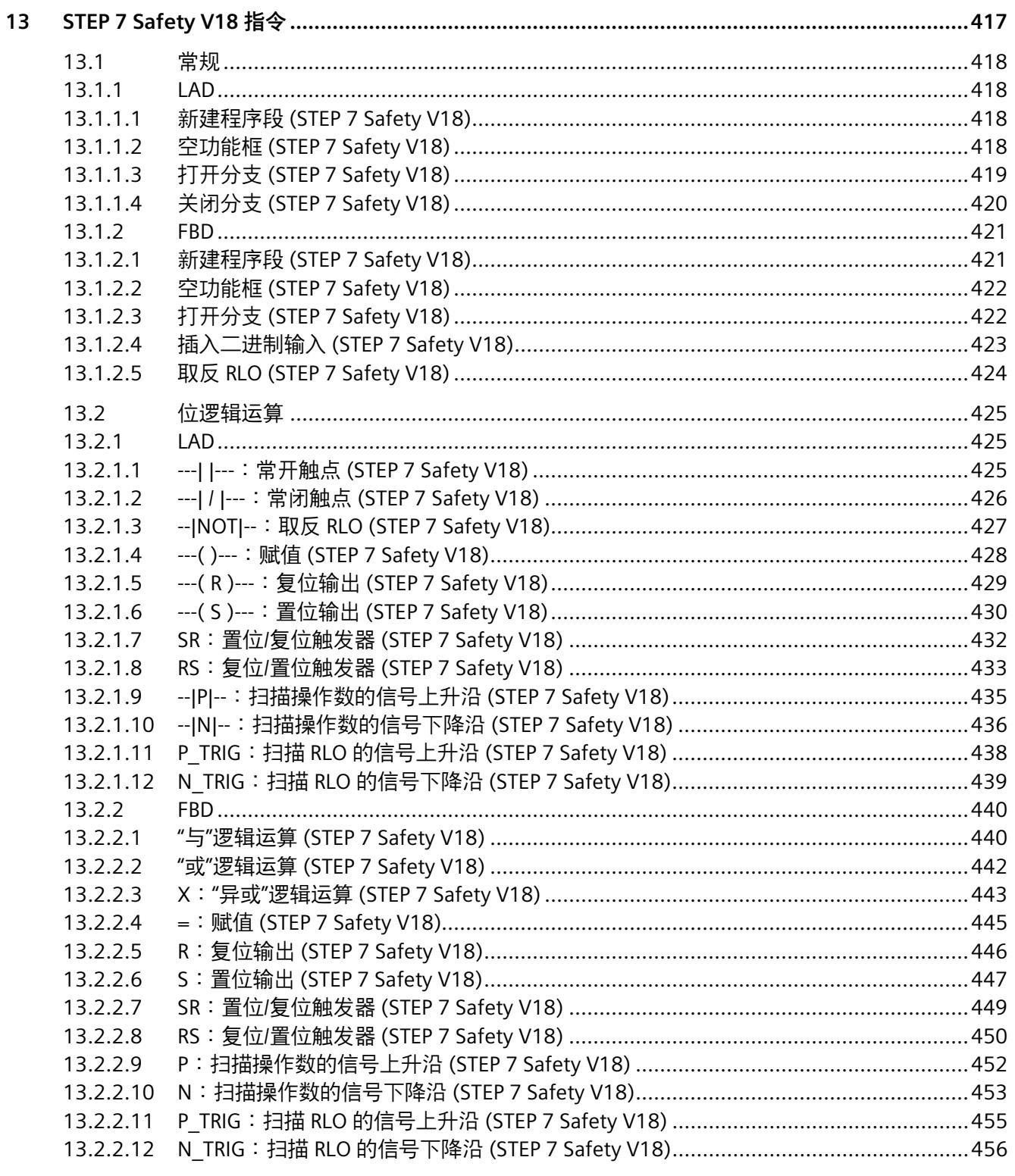

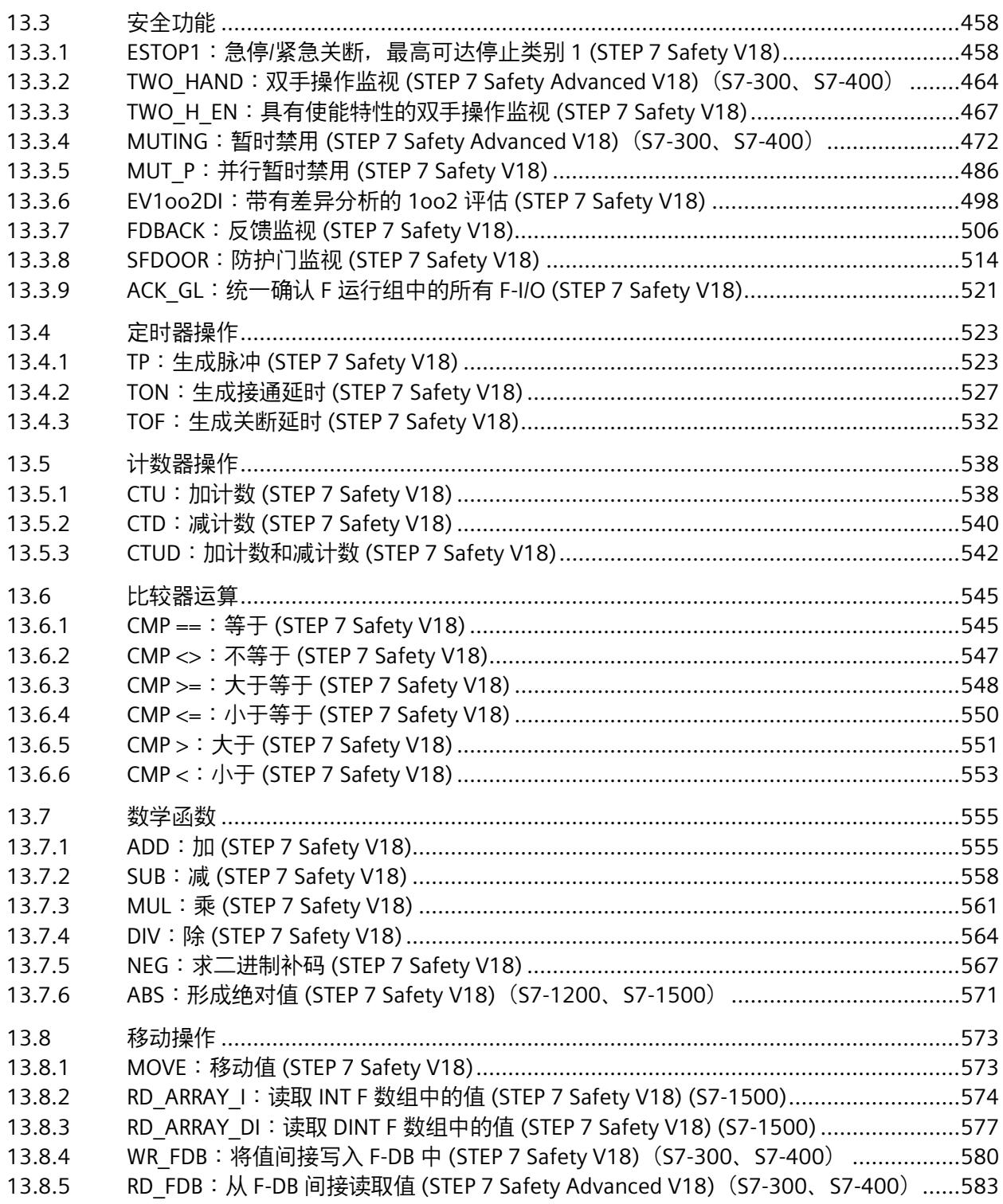

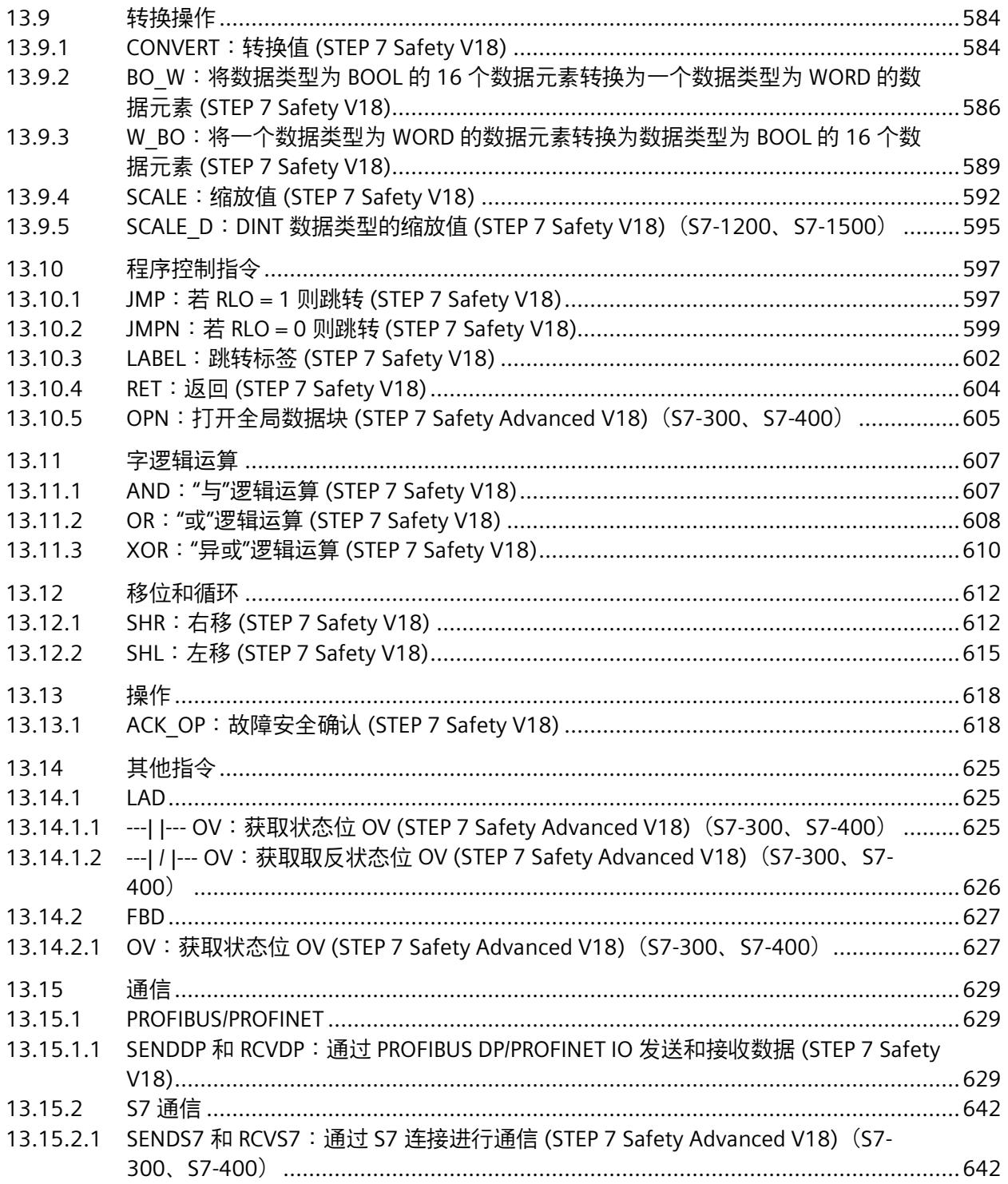

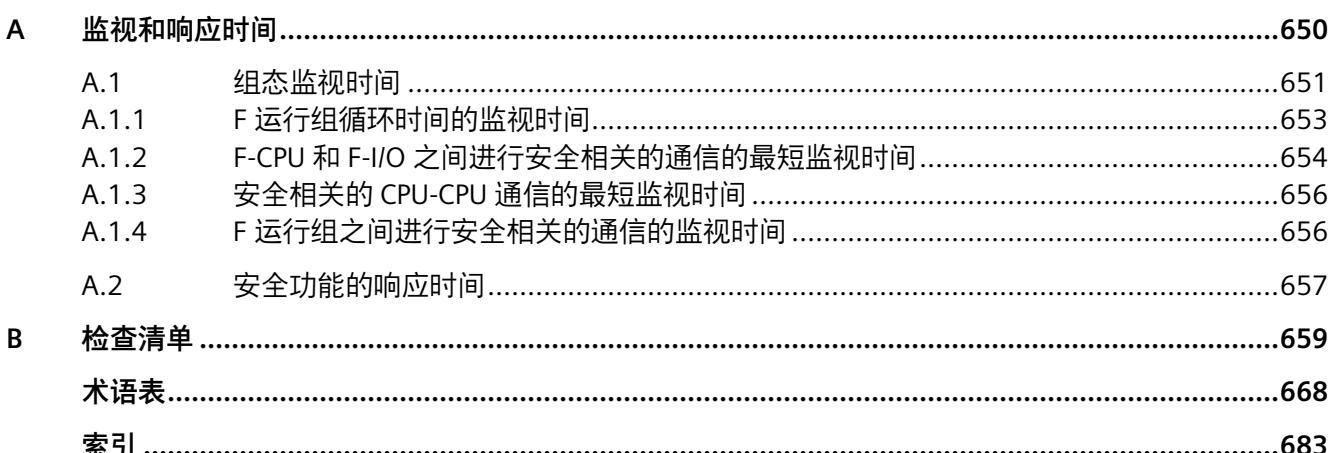

# <span id="page-15468-0"></span>**产品概述 1**

# <span id="page-15468-1"></span>**1.1 概述**

### **SIMATIC Safety 故障安全系统**

SIMATIC Safety 故障安全系统不但可以在机器和人员保护方面(例如,对机床和加工机械 的急停设备)进行相应的安全保护,在过程工业(例如,对仪表和控制以及燃烧器的安全 设备进行安全防护)领域也可进行各种安全防护。

# **警告**

SIMATIC Safety F 系统用于控制具有安全状态的过程,可通过停机立即达到该状态。此 功能还特别适用于冗余 S7-1500HF 系统。

SIMATIC Safety 只能用于控制立即关闭不会造成人身伤害或环境损害的过程。

在实现安全应用(包括创建安全相关项目数据)时,必须考虑与应用相关的标准、指令 和准则。特别是,包括描述软件创建过程的标准(例如, IEC 61508-3 或 ISO 13849- 1)。*(S062)*

### **可达到的安全要求**

SIMATIC Safety F 系统可满足以下安全要求:

- 符合 IEC 61508:2010 的安全完整性等级 SIL3
- 符合 ISO 13849-1:2015 或 EN ISO 13849-1:2015 的性能等级 (PL) e 和类别 4

### **SIMATIC Safety 的功能安全**

功能安全主要在软件中实现。SIMATIC Safety F 系统会在发生危险事件的情况下使工厂进 入安全状态并保持此状态。安全机制主要包含在以下组件中:

- F-CPU 中安全相关的用户程序 (安全程序) 中
- 故障安全输入和输出 (F-I/O) 中

F-I/O 可确保现场信息的安全处理(传感器:如,急停按钮、光栅以及用于电机控制的执 行器等)。根据安全完整性等级的要求,这些传感器中配备有进行安全处理所需的各种硬 件和软件组件。用户仅需对用户安全功能进行编程。过程的功能安全则可通过用户安全功 能或故障响应功能实现。F 系统会循环检查安全程序和安全相关数据的完整性。安全相关 数据通过安全相关通信或 F-I/O 访问离开 F 运行组时,一般会执行此检查。如果该检查检 测到故障,F 系统会执行故障响应功能,从而关断相关输出,必要时会将 F-CPU 设为 STOP 状态。

### **说明**

如果 F-CPU 由于故障响应功能的原因切换为 STOP 模式, 对于冗余 S7-1500HF 系统, 会 导致主 CPU **和**备用 CPU 均进入 STOP 状态。

### **用户安全功能和故障响应功能的示例**

如果压力过大,则 F 系统将打开阀门(用户安全功能)。F-CPU 中发生危险故障时,将取 消激活所有输出(故障响应功能),并打开阀门,从而使其它执行器也处于安全状态。而 对于非故障 F 系统, 则将只打开阀门。

# <span id="page-15470-0"></span>**1.2 硬件组件和软件组件**

# **SIMATIC Safety 的硬件和软件组件**

以下原理图简要介绍了组态和操作 SIMATIC Safety F 系统所需的硬件组件和软件组件。

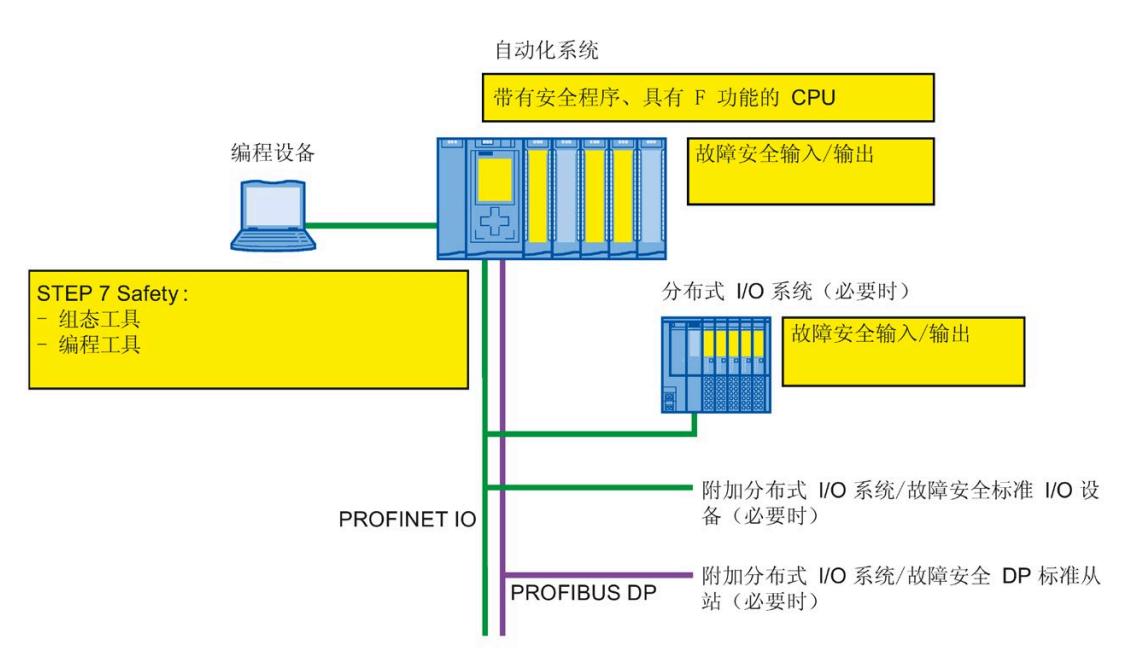

### **适用于 PROFIBUS DP 的硬件组件**

在 PROFIBUS DP 上, SIMATIC Safety F 系统中可使用以下故障安全组件:

- 带有 DP 接口的 F-CPU, 例如 CPU 1516F-3 PN/DP
- SIMATIC 驱动控制器,例如 CPU 1504D TF
- 故障安全输入和输出 (F-I/O),例如:
	- ET 200M 中的 S7-300 故障安全信号模块
	- S7-1500/ET 200MP 故障安全模块
	- ET 200SP 故障安全模块
	- ET 200S 故障安全模块
	- ET 200pro 故障安全模块
	- ET 200iSP 故障安全模块
	- ET 200eco 故障安全 I/O 模块(S7-300、S7-400)
	- 基于 GSD 的故障安全 DP 从设备(光栅和激光扫描仪等)

#### 可以使用标准 I/O 扩展组态。

在 PROFIBUS DP 上, SIMATIC Safety F 系统可使用以下 CP/CM 连接分布式 F-I/O:

- CP 443-5 Extended
- CM 1243-5
- CM 1542-5
- CP 1542-5
- SP CM DP

### **适用于 PROFINET IO 的硬件组件**

在 PROFINET IO 上, SIMATIC Safety F 系统中可使用以下故障安全组件:

- 带有 PN 接口的 F-CPU, 例如 CPU 1214FC DC/DC/DC
- SIMATIC 驱动控制器,例如 CPU 1504D TF
- 故障安全输入和输出 (F-I/O),例如:
	- ET 200M 中的 S7-300 故障安全信号模块
	- S7-1500/ET 200MP 故障安全模块
	- ET 200SP 故障安全模块
	- ET 200S 故障安全模块
	- ET 200pro 故障安全模块
	- ET 200eco PN 故障安全 I/O 模块
	- ET 200AL 故障安全 I/O 模块
	- 基于 GSD 的故障安全 I/O 设备(光栅、激光扫描仪等)

可以使用标准 I/O 扩展组态。

在 PROFINET IO 上, SIMATIC Safety F 系统可使用以下 CP/CM 连接分布式 F-I/O:

- CP 443-1
- CP 443-1 Advanced-IT
- CM 1542-1

### **适用于中央组态的硬件组件**

在 F-CPU(而非 HF-CPU)上,可将以下故障安全组件集中用于 SIMATIC Safety F 系统:

- S7-300 故障安全信号模块
- S7-1200 故障安全模块
- S7-1500 故障安全模块
- ET 200SP 故障安全模块
- ET 200S 故障安全模块
- ET 200pro 故障安全模块(也可用于 CPU 1516proF-2)

可以使用标准 I/O 扩展组态。

### *STEP 7 Safety*

本文档对 *STEP 7 Safety Advanced V18* 和 *STEP 7 Safety Basic V18* 进行了介绍。 *STEP 7 Safety* 软件可用于对 SIMATIC Safety F 系统进行组态和编程。借助 *STEP 7 Safety*,您可以:

- 支持在 TIA Portal 的*硬件和网络编辑器*中组态 F-I/O
- 支持使用 LAD 和 FBD 创建安全程序并该安全程序中集成有错误检测功能
- 在 LAD 和 FBD 中编写安全程序的指令(用法和标准用户程序中类似)
- 在 LAD 和 FBD 中编写具有特定安全功能的安全程序指令

此外,*STEP 7 Safety* 还可提供比较安全程序的功能以及协助您进行系统验收的功能。

# **警告**

必须按本文档所述在 TIA Portal 中组态 F-CPU 和 F-I/O 以及编写 F 块。必须遵守"系统验 收 (页 [383\)](#page-15825-0)"部分中介绍的所有方面,以确保 SIMATIC SAFETY 系统可实现安全操作。不 允许使用其他规程。 *(S056)*

### **可选软件包**

除 *STEP 7 Safety* 外,还可以将可选软件包与 F-I/O 和 F-CPU 结合使用,以及使用相关指令 在 SIMATIC Safety F 系统中通过特殊安全功能对安全程序进行编程。例如,SINUMERIK 或 故障安全 HMI 移动面板。

在特定可选软件包的文档中对安装、参数分配、编程以及系统验收需要注意的重要事项进 行了介绍。

另请参见"SIMATIC Safety F 系统支持的配置 (页 [72\)](#page-15514-0)"中的说明。

### **TIA Portal 云连接器**

# **警告**

TIA Portal 云连接器仅适用于采用 TIA Portal 的工程。即,不允许在生产运行过程中进行 在线访问(例如 SCADA)。对于安全程序,尤其如此。*(S068)*

### **Openness**

作为 STEP 7 Safety 的一部分, Openness [\(https://support.industry.siemens.com/cs/ww/zh/view/109798533\)](https://support.industry.siemens.com/cs/ww/zh/view/109798533) 支持下列功能。在生 产运行中,不允许使用 Openness。

作为 *STEP 7 Safety* 的一部分,支持以下内容:

- 插入/移除 F-CPU 和 F-I/O
- 从模板复制/删除 F-CPU 和 F-I/O
- 编译硬件
- 编译软件(包括安全程序)
- 处理对安全相关的项目数据的访问保护(适用于未通过项目保护进行保护的 TIA 项 目)
- 读取/组态 F-CPU 的故障安全参数
- 读取/组态 F-IO 的故障安全参数
- 读取/组态 ET 200SP 的故障安全模块
- 读取、声明或删除 PLC 变量表中的故障安全变量
- 将项目更新为最新类型的 F 块
- 一致的站上传
- 导出和导入 F 块和 F 型 PLC 数据类型 (UDT)
- 硬件和软件的比较
- 版本控制接口 (VCI) 支持
- 读取安全程序的 PLC 在线识别码

不支持以下操作。

• 下载到设备

# **警告**

使用 Openness 或其它用于操作 TIA Portal 的工具来处理安全相关项目数据时,必须确保 数据的完整性(例如作为"源代码管理"应用的保存或传输功能的一部分)。如果连接外 部工具,必须遵守 IEC 61508-3 中关于离线支持工具的要求。在线或离线状态下违反安 全相关项目数据的完整性无法通过 *STEP 7 Safety* 检测。必须按照"系统验收 (页 [383\)](#page-15825-0)"部 分所述对安全相关项目数据的正确性进行最终验证。 *(S070)*

Openness 程序也可作为插件集成到 TIA Portal 中。此外,还可以包含所谓的工作流程插 件,编译安全程序之前会自动调用该插件。参见标准帮助中的"扩展工作流程"。 如果已包含此类工作流程插件,将在安全摘要中输出此信息,以用于文档记录目的。

### **Openness 服务**

Openness 接口 (Siemens.Engineering.dll) 已扩展为包含以下服务:

- GlobalSettings(参见名称区域 **Siemens.Engineering.Safety**),可提供以下操 作:
	- SafetyModificationsPossible(bool safetyModificationsPossible)
	- UsernameForFChangeHistory(string userName)
	- bool SafetyModificationsPossible()
	- string UsernameForFChangeHistory()
- SafetySignatureProvider,可提供以下操作和属性:
	- SafetySignatureComposition Signatures
	- UInt64 SafetySignature.Value
	- SafetySignatureType SafetySignature.Type

### *产品概述*

*1.2 硬件组件和软件组件*

- SafetyAdministration,在名称区域 **Siemens.Engineering.Safety** 中提供以下 操作和属性。
	- bool IsSafetyOfflineProgramPasswordSet
	- void SetSafetyOfflineProgramPassword(SecureString newPassword)
	- void RevokeSafetyOfflineProgramPassword(SecureString currentPassword)
	- bool IsLoggedOnToSafetyOfflineProgram
	- void LoginToSafetyOfflineProgram(SecureString currentPassword)
	- void LogoffFromSafetyOfflineProgram()
- Safety Administration, 可通过 PLc-DeviceItem 访问。

SafetyAdministration 服务在 **Siemens.Engineering.Safety** 名称区域中提供以 下属性。这两个属性包含说明中列出的附加属性。

- RuntimegroupComposition RuntimeGroups { get; }
- SafetySettings Settings { get; }
- SafetyPrintout,在名称区域 **Siemens.Engineering.Safety** 中提供以下操作:
	- bool Print(SafetyPrintoutFilePrinter filePrinter, FileInfo fullOutputPath, SafetyPrintoutOption documentationOption, string documentLayout);

更多相关信息,请参见"F 特定 Openness"部分中的系统手册《SIMATIC TIA Portal Openness:自动创建项目

[\(https://support.industry.siemens.com/cs/ww/zh/view/109798533\)](https://support.industry.siemens.com/cs/ww/zh/view/109798533)》。

### **虚拟环境**

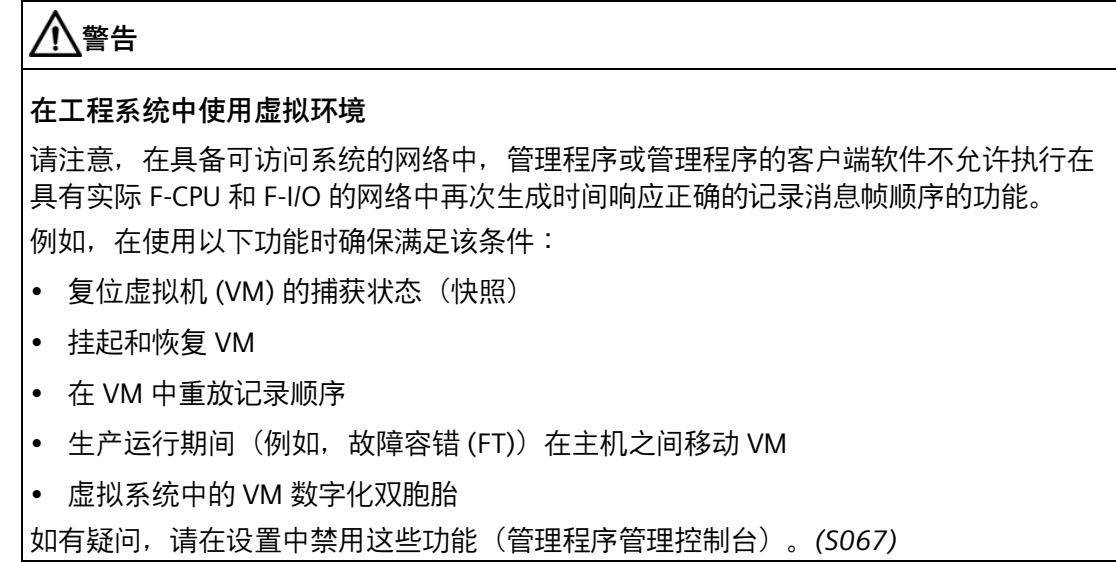

### **在操作系统中安装 S7-150xS(P) F 或 WinAC RTX F**

# **警告**

如果使用的 PC 安装了多个 Windows 或 Linux 操作系统(例如通过启动管理器), 则仅 可在此 PC 上安装一个 S7-150xS(P) F 或一个 WinAC RTX F。*(S095)*

### **安全程序**

可通过*程序编辑器*创建安全程序。可使用 *STEP 7 Safety* 中的指令以 FBD 或 LAD 编程语言 编写故障安全 FB 和 FC, 以及创建故障安全 DB。

编译安全程序时,将自动执行安全检查并插入用于错误检测和故障响应的其他故障安全 块。这将确保可以检测到故障和错误,并触发适当的响应,以使 F 系统保持在安全状态或 进入安全状态。

除安全程序之外,F-CPU 上也可运行标准用户程序。由于标准用户程序可检测到安全程序 的安全相关数据的意外影响,因此在 F-CPU 上可同时存在标准程序和安全程序。

在 F-CPU 中,安全程序和标准用户程序可通过位存储器、标准 DB 数据或访问过程映像输 入和输出进行数据交换。

请注意使用软件单元或安全单元 (页 [121\)](#page-15563-0)时可能存在的限制/特殊情况。

*1.3 安装/卸载 STEP 7 Safety Basic V18 许可证*

### <span id="page-15478-0"></span>**参见**

将数据从安全程序传送到标准用户程序 (页 [207\)](#page-15649-0)

# **1.3 安装/卸载 STEP 7 Safety Basic V18 许可证**

安装 *STEP 7 Safety Basic V18* 许可证后,可使用 *STEP 7 Safety Basic V18* 的相应功能。

### *STEP 7 Safety Basic V18* **的软件要求**

PG/PC 上至少需要安装以下软件包:

• *SIMATIC STEP 7 Basic V18*

### **安装** *STEP 7 Safety Basic V18* **许可证**

- 1. 在安装有*"SIMATIC STEP 7 Basic V18"*或*"SIMATIC STEP 7 Advanced V18"*软件包的 PG/PC 上,启动"*自动化许可证管理器*"(Automation License Manager)。
- 2. 按照"*自动化许可证管理器帮助*"中的说明,安装 *STEP 7 Safety Basic V18* 许可证。

### **卸载** *STEP 7 Safety Basic V18* **许可证**

要卸载 *STEP 7 Safety Basic V18* 许可证,按照"*自动化许可证管理器帮助*"中的说明进行操 作。

# <span id="page-15478-1"></span>**1.4 安装/卸载 STEP 7 Safety Advanced V18 许可证**

安装 *STEP 7 Safety Advanced V18* 后,可使用 *STEP 7 Safety Advanced V18* 的相应功能。

### *STEP 7 Safety Advanced V18* **的软件要求**

PG/PC 上至少需要安装以下软件包:

• *SIMATIC STEP 7 Professional V18*

*1.5 安装/卸载 STEP 7 Safety PowerPack*

### **安装** *STEP 7 Safety Advanced V18* **许可证**

- 1. 在安装有"*SIMATIC STEP 7 Professional V18*"软件包的 PG/PC 上,启动"*自动化许可证管理 器*"(Automation License Manager)。
- 2. 按照"*自动化许可证管理器帮助*"中的说明,安装 *STEP 7 Safety Advanced V18* 许可证。

### **卸载** *STEP 7 Safety Advanced V18* **许可证**

要卸载 *STEP 7 Safety Advanced V18* 许可证,按照"*自动化许可证管理器帮助*"中的说明进 行操作。

# <span id="page-15479-0"></span>**1.5 安装/卸载 STEP 7 Safety PowerPack**

安装 *STEP 7 Safety PowerPack* 后,可使用 *STEP 7 Safety Advanced V18* 的相应功能。

### *STEP 7 Safety PowerPack* **的软件要求**

PG/PC 上至少需要安装以下软件包:

• *SIMATIC STEP 7 Professional V18*

### **安装** *STEP 7 Safety PowerPack*

- 1. 在安装有"*SIMATIC STEP 7 Professional V18*"软件包的 PG/PC 上,启动"*自动化许可证管理 器*"(Automation License Manager)。
- 2. 按照"*自动化许可证管理器帮助*"(Automation License Manager help) 中的说明,安装 *STEP 7 Safety PowerPack* 中包含的许可证。

### **卸载** *STEP 7 Safety PowerPack*

要卸载 *STEP 7 Safety PowerPack* 中包含的许可证,请遵循"*自动化许可证管理器帮 助*"(Automation License Manager help) 中的相关说明。
# **1.6 将项目从 S7 Distributed Safety V5.4 SP5 移植到 STEP 7 Safety Advanced 中**

**简介** 

在 *STEP 7 Safety Advanced* 中,可以继续使用通过 *S7 Distributed Safety V5.4 SP5* 创建的 安全程序。

## **要求**

移植所使用的计算机上必须安装用于创建项目的 *STEP 7 Safety Advanced*、*S7 Distributed Safety V5.4 SP5* 和 *F-Configuration Pack*。支持 *F-Configuration Pack V5.4 SP5* 至 *V5.5 SP13*。

**为此,项目必须在具备** *S7 Distributed Safety V5.4 SP5* **和** *F-Configuration Pack* 环境下先 被编译**。**

## **移植之前**

移植之前,删除 *S7 Distributed Safety V5.4 SP5* 项目中的安全程序不需要的所有 F 块。

#### *STEP 7 Professional* **中的操作过程**

仅需按照标准项目的移植过程进行操作,即可将项目从 *S7 Distributed Safety V5.4 SP5* 移 植到 *STEP 7 Safety Advanced*。移植完成后,应使用集体 F 签名验证项目移植后是否无更 改。

#### **说明**

如果使用安全程序移植带有专有知识保护的 F 块,则需在移植前移除专有知识保护。 在完成移植后,再立即重新指定 F 块专有知识保护。

有关该移植方式,请参见 *STEP 7 Professional* 帮助中的"移植"部分。以下章节介绍了 *STEP 7 Safety Advanced* 的特殊注意事项。

### **说明**

建议您启用"移植项目"(Migrating project) 窗口中的"包含硬件配置"(Include hardware configuration) 选项。

#### **硬件版本较早**

*STEP 7 Safety Advanced* 可能不支持较早版本的 F 硬件。

如果在 S7 Distributed Safety 项目中使用和组态了 *STEP 7 Safety Advanced* 不支持的 F-CPU 和 F-I/O 版本,则需在 *S7 Distributed Safety V5.4 SP5* 和相应的 *F-Configuration Pack* 中将该硬件升级到最新版本。完成升级后,可移植到 *STEP 7 Safety Advanced*。有关 产品信息和支持的硬件列表,敬请访问 Internet [\(https://support.industry.siemens.com/cs/ww/en/view/109481784\)](https://support.industry.siemens.com/cs/ww/en/view/109481784):

## **通过 S7 连接进行安全相关 CPU-CPU 通信的特性**

有关已移植项目通过 S7 连接进行安全相关 CPU-CPU 通信的特殊注意事项,请参见"通过 S7 连接进行安全相关的通信 (页 [258\)](#page-15700-0)"。另请参见"通过 S7 连接与 S7 Distributed Safety 通信 (页 [268\)](#page-15710-0)"。

## **ESTOP1 或 FDBACK 指令的特性**

有关使用 ESTOP1 和 FDBACK 指令时的特殊注意事项,请参见 ESTOP1:急停/紧急关断, 最高可达停止类别 1 (STEP 7 Safety V18) (页 [458\)](#page-15900-0) 和 FDBACK:反馈监视 (STEP 7 Safety V18) (页 [506\)](#page-15948-0) 章节中的"指令版本"。

### **移植后的操作**

移植完成后,带有安全程序的完整项目不但保持了 *S7 Distributed Safety* 的程序结构,同 时还具有集体 F 签名。S7 Distributed Safety F 库 (V1) 中的 F 块将转换为 *STEP 7 Safety Advanced* 提供的指令。

因此,无需重新验收移植后的项目;只要移植后未进行任何修改或编译,即可将其按原样 加载到 F-CPU。

#### **说明**

## **安全摘要**

对于移植后的项目,不能在 *STEP 7 Safety Advanced* 中创建安全摘要。由于保留有集体 F 签名,因此可以打印由 *S7 Distributed Safety V5.4 SP5* 创建的项目并使用相应的验收文 档。

#### **编译移植后的硬件配置**

移植后,如果在编译硬件配置时收到一条错误消息,提示 F 源地址与 F-CPU 的"中央 F 源 地址"(Central F-source address) 参数不匹配,则需更改"中央 F 源地址"(Central F-source address) 参数。

在此过程中,将重新分配所有分配给该 F-CPU 的 F-I/O 的 F 源地址。

完成 SM 326; DI 24 x DC 24V(6ES7 326-1BK01-0AB0 和 6ES7 326-1BK02-0AB0)的移 植后, 如果编译硬件配置时显示错误消息"F\_IParam\_ID\_1: 数值超出允许范 围"(F\_IParam\_ID\_1: Value outside the permitted range), 则需删除该 F-SM 后重新插入。

发生以上两种错误时,均需对安全程序进行编译。

#### **编译移植后的安全程序**

使用 *STEP 7 Safety Advanced* 编译移植后的项目时,当前的程序结构(带有 F-CALL)将 转换为 *STEP 7 Safety Advanced* 的新程序结构(带有主安全块)。这会更改集体 F 签名, 并且需要验证安全程序,并可能需要再次执行验收。

(S7-300、S7-400)必须根据标准用户程序的任意块中的 F-CALL 调用主安全块。我们建 议从 OB 3x 进行调用。

### **说明**

在第一次编译移植的安全程序期间,如果使用编程语言 LAD、FBD 或 STL 创建 F-CALL 的 调用块,则 F-CALL 的调用会自动替换为主安全块调用。

#### **说明**

#### **更改安全系统版本**

首次使用 *STEP 7 Safety Advanced* 进行编译前,需在*安全管理编辑器*的"设置"(Settings) 区域内,将安全程序的版本更改为 一个非 V1.0 版本。建议使用最高版本。

#### **说明**

#### **使用指令的最新版本**

如果要扩展移植后的安全程序,建议在首次使用 *STEP 7 Safety Advanced* 进行编译之前, 将指令版本更新为最新版本,并读取每条指令的指令版本信息。

## **说明**

请注意, 编译移植后的安全程序, 将延长 F 运行组的运行时间, 同时还会增加安全程序的 所需内存空间(另请参见计算响应时间的 Excel 文件 [\(http://support.automation.siemens.com/WW/view/zh/109783831\)](http://support.automation.siemens.com/WW/view/zh/109783831))。

**参见**

应用示例"TIA Portal 安全程序的移植" [\(https://support.industry.siemens.com/cs/ww/zh/view/109475826\)](https://support.industry.siemens.com/cs/ww/zh/view/109475826) *1.7 将 PLC 程序移植到 F-CPU S7-1500 中*

# **1.7 将 PLC 程序移植到 F-CPU S7-1500 中**

要将 F-CPU S7-300/400 移植到 F-CPU S7-1500,请参照将标准 CPU S7-300/400 移植到 S7-1500 的操作过程。

移植后的注意事项:

- 非自动操作
	- 创建一个 F 运行组并指定给主安全块。
	- 原 F-CPU 带的 I/O 硬件配置不会自动传送到 S7-1500 F-CPU。需要在移植后手动加 载新 CPU 的硬件配置。

此外,还需阅读"组态 F-CPU (页 [54\)](#page-15496-0)"章节内的"指定 F-I/O 中 PROFIsafe 地址类型 1 的 F 目标地址"和"指定 F-I/O 中 PROFIsafe 地址类型 2 的 F 目标地址"部分。否则, 可能会导致组态中 F 目标地址重新分配。

- 使用 PROFIsafe 协议版本为扩展协议 (XP) 的 F-I/O 时(例如 S7-1500/ET 200MP F 模 块),请注意,S7-1200/1500 F-CPU 地址区域比 S7-300/400 F-CPU 中的多一个字 节。
- 用数学函数 (页 [555\)](#page-15997-0)的 ENO 输出的连接替换 OV 指令。
- 用指令 RD\_ARRAY\_I (页 [574\)](#page-16016-0) 和 RD\_ARRAY\_DI (页 [577\)](#page-16019-0) 替换 RD\_FDB 指令。
- 通过基于 Flexible F-Link 的通信 (页 [156\)](#page-15598-0)替换 F 运行组通信。
- 不支持的指令:
	- MUTING
	- TWO\_HAND
	- WR\_FDB
	- OPN
	- SENDS7
	- RCVS7
- 不支持的数据类型
	- DWORD

- 安全程序编程中的更改
	- F GLOBDB.VKE0/1 替换为 FALSE/TRUE (页 [125\)](#page-15567-0)。
	- F\_GLOBDB 中的可读取值将替换为 F 运行组信息 DB。更多信息,请参见 F 共享 DB (S7-300、S7-400) (页 [164\)](#page-15606-0) 和 F 运行组信息 DB(S7-1200 和 S7-1500) (页 [165\)](#page-15607-0)。
	- QBAD I xx 或 QBAD O xx 变量将替换为值状态。更多信息,请参见 值状态 (S7-1200 和 S7-1500) (页 [170\)](#page-15612-0) 和 F-I/O DB (页 [177\)](#page-15619-0)。
- 命名 F-I/O DB 时的新命名约定
- 基于"RIOforFA safety"规约,修改 F-I/O 的 QBAD 和 PASS\_OUT (页 [183\)](#page-15625-0) 变量特性。

编译安全程序并更正所显示的所有编译错误。

#### **说明**

移植 F-CPU 后,必须重新进行验收。

**参见**

编程 (页 [116\)](#page-15558-0)

# **1.8 将项目升级为 STEP 7 Safety V18**

## **1.8.1 将项目从 STEP 7 Safety V14 SP1 及更高版本升级为 V18**

如需继续操作 *STEP 7 Safety V14 SP1* 及更高版本的项目,则需先将项目升级为 *STEP 7 Safety V18*。

可按照 *STEP 7* 的常规操作步骤进行升级。升级为 V18 后,还必须对安全程序进行编译。

如果已将版本为 V17 或更低版本的项目升级为 V18,则集体 F 签名保持不变,但在线与 离线程序之间的版本比较会显示有变化。请遵循章节"在线和离线程序的一致性 (页 [397\)](#page-15839-0)" 中的操作步骤。

请注意,现有的更改历史不会随之升级。完成升级后,之前的所有条目均会删除。必要 时,先打印出更改日志,然后再进行升级。

## **1.8.2 将项目从 STEP 7 Safety V13 SP1/SP2 升级为 V18**

如需继续操作 *STEP 7 Safety V13 SP1* 版本的项目,则需先将项目升级为 *STEP 7 Safety V18*。

可按照 STEP 7 的常规操作步骤进行升级。升级为 V18 后,还必须对安全程序进行编译。

(S7-300/400):编译后,安全程序保持一致且升级后的安全程序集体 F 签名与 V13 SP1 版 本安全程序的集体 F 签名相同。此时,无需进行变更验证。

(S7-1200/1500):编译后,安全程序保持一致,但升级后的安全程序集体 F 签名因系统原 因将发生变更。*STEP 7 Safety V18* 版本的安全程序新集体 F 签名将替换之前的 *STEP 7 Safety V13 SP1* 安全程序的集体 F 签名。

有关所有系统相关的更改概览信息,请参见"Common data/Protocols/F-Convert Log+CPU name+time stamp"。其中一种系统相关更改为,*STEP 7 Safety V18* 将自动使用相同功能 的新版本替换不再支持的指令版本。概览信息中包含 *STEP 7 Safety V13 SP1* 的旧签名与 *STEP 7 Safety V18* 的新签名比较信息,并显示自动更改的指令版本。打印该概览信息, 并将其与验收报告或设备文档一同存储。因为概览信息中包含的"*STEP 7 Safety V13 SP1*" 版本的 F 签名与当前验收文档中的集体 F 签名相一致, 因此无需进行更改验证。

请注意,现有的更改历史不会随之升级。完成升级后,之前的所有条目均会删除。必要 时,先打印出更改日志,然后再进行升级。

**发生 F-I/O 或通道故障且 PASS\_ON = 1 时,用户确认以及 F-I/O 重新集成的特性(S7-1200、 S7-1500)**

以下内容适用于 F-I/O:

- S7-300 故障安全信号模块
- ET 200SP 故障安全模块
- ET 200S 故障安全模块
- ET 200pro 故障安全模块
- ET 200iSP 故障安全模块

请注意,将"出现通道故障后的行为"(Behavior after channel fault) 组态为"通道钝 化"(Passivation of the channel) 且变量 ACK\_NEC (F-I/O DB) = 1 时, 用户确认和重新集成 的行为发生更改。同样适用于将"出现通道故障后的行为"(Behavior after channel fault) 组 态为"钝化整个模块"(Passivate the entire module) 时的行为:

自 *STEP 7 Safety V14* 起,即使变量 PASS\_ON (F-I/O DB) = 1,也**支持**对更正的 F-I/O 或通 道故障进行用户确认。**只要变量 PASS\_ON = 0**,就会进行重新集成(提供过程值)。

对于 *STEP 7 Safety V13 SP1* 及先前版本,只要变量 PASS\_ON (F-I/O DB) = 1,就**不支持**对 更正的 F-I/O 或通道故障进行用户确认。只有在变量 PASS\_ON = 0 后才可进行用户确认。 用户确认后会立即重新集成(提供过程值)。

## **使用指令配置文件时的特性**

如果要在 *STEP 7 Safety V13 SP1* 的项目中使用指令配置文件,请先删除指令配置文件, 然后再升级到 *STEP 7 Safety V18*。删除前,请先记录相关设置。升级后,系统将创建一 个新的指令配置文件,并在必要时输入所记录的设置(如果适用)。请注意,有些指令版 本在 *STEP 7 Safety V18* 中不再支持。有关所支持指令版本的更多信息,请参见相应的指 令说明。

## **1.8.3 升级 STEP 7 Safety V13 SP1 之前版本的项目**

如需将 *STEP 7 Safety V13 SP1* 之前版本的项目升级为 *STEP 7 Safety V18*,则需通过中间 步骤按标准方式将项目先升级为 *STEP 7 Safety V13 SP1*。

将安全程序升级为 *STEP 7 Safety V13 SP1* 后,安全程序的签名保存不变。因此,无需进 行变更验收。

可按照 *STEP 7 Professional* 的常规操作步骤进行升级。

升级由 *STEP 7 Safety Advanced V11* 创建的项目时,请注意以下信息:

## **说明**

要继续操作从 *STEP 7 Safety Advanced V11* 版本升级后的项目,则需进行相应调整:

在 *STEP 7 Safety Advanced V11* 中将显示一条产品警告,有关故障安全数字量输入和输出 模块 4F-DI/3F-DO DC24V/2A(6ES7138-4FC01-0AB0、6ES7138-4FC00-0AB0)的参数设 置"误差特性"(Discrepancy behavior)和"差异错误后重新集成"(Reintegration after discrepancy error)。在某些情况下,这些参数的显示可能不正确。

这是因为,根据该产品警告中的处理方式,使用了转换表来设置受影响的参数,造成这些 参数在安全摘要和硬件配置中显示不正确,但这实际并不影响 F 模块。您可以更正安全摘 要,记录 F 模块的实际特性。

要撤销这些更改,请执行以下步骤:

- 1. 使用 *STEP 7 Safety Advanced V13 SP1* 编译升级后的项目。在 *STEP 7 Safety Advanced V11* 中,每个更正了参数的 F 模块都将显示一条错误消息:"模块 (xxx) 的 CRC (F\_Par\_CRC) 与计算出的值 (yyy) 不匹配。"
- 2. 调整每个显示有错误消息的 F 模块中的参数分配,使其与安全摘要中更改的数据相匹 配。
- 3. 对每个 F-CPU 均执行以上操作, 然后再编译安全程序。
- 4. 如果编译后的集体 F 签名与安全摘要中的集体 F 签名相对应,则表示已进行完所有必要 的更正。

#### **通信处理器 (CP) 的使用**

系统不会为 CP443-5 Extended、CP443-1 或 CP 443-1 Advanced-IT 下游运行的 F-I/O 自动 分配一个唯一的 F 目标地址。

在 *STEP 7 Safety V13 SP1* 中对含有这种 F-I/O 的项目中的硬件进行编译之后,系统会显示 受影响的 F-I/O。必须为这些受影响的 F-I/O 分配新的唯一 F 目标地址。更多信息,请参见 "具有 PROFIsafe 地址类型 1 的 F-I/O 的 PROFIsafe 地址 (页 [74\)](#page-15516-0)"、"具有 PROFIsafe 地址类 型 2 的 F-I/O 的 PROFIsafe 地址 (页 [76\)](#page-15518-0)"和"组态基于 GSD 的故障安全 DP 从站和基于 GSD 的故障安全 I/O 设备时的特殊说明 (页 [85\)](#page-15527-0)"。

这将更改安全程序的集体 F 签名。由于集体 F-SW 签名没有变化,表明安全程序保持不 变。更改的集体 F-HW 签名表示安全相关硬件配置已更改。现在,可以验证这种更改是否 只是由变化的 F 目标地址引起的:

- 每个已更改 F-I/O 的 F 参数签名(无地址)会保持不变。
- 在安全程序的比较编辑器中,将过滤器设置为"仅比较与认证相关的 F 块"(Compare only F-blocks relevant for certification), 将仅会列出受影响的 F-I/O 数据块。

#### **更改的 F-I/O DB 名称**

在 *STEP 7 Safety V13 SP1* 版本之前,可以更改 F-I/O DB 的名称。此更改会导致集体 F 签 名在升级期间更改。

如果在升级期间不需要更改的集体 F 签名, 请按照下列步骤操作:

- 1. 在 *STEP 7 Safety V13* 下,将更改后的 F-I/O DB 名称重命名为原始名称。
- 2. 编译安全程序。

结果是,集体 F 签名没有变化。

- 3. 对升级后的程序和步骤 2 中编译的程序进行离线/离线比较。
- 4. 创建比较打印输出 (页 [353\)](#page-15795-0)(电子/纸质形式)。 使用比较打印输出确保仅更改了 F-I/O DB 的名称。
- 5. 将安全程序升级为 *STEP 7 Safety V13 SP1*。升级后,安全程序具有步骤 2 中的集体 F 签 名。

*1.9 准备工作*

# **1.9 准备工作**

## **SIMATIC Safety 的入门指南**

您可以借助三份"入门指南"文档,快速入门 SIMATIC Safety。

该"入门指南"文档是一个产品指南手册,逐步详细介绍了如何使用 SIMATIC Safety 创建项 目。这便于您快速掌握 SIMATIC Safety 的各种功能。

## **内容**

在"入门指南"文档中,还介绍了一个简单且连续的项目,并在各个章节中对该项目进行详 细说明。。根据组态不同,可以编程故障安全关断,也可以对程序内容进行相应更改,以 及对系统进行验收。

除了每一步的操作步骤之外,"入门指南"文档中还介绍了各新主题的背景信息,对所使用 的各种功能和功能间关联进行了详细说明。

## **目标读者**

本"入门指南"文档主要面对初学者,但同样适用于之前使用 *S7 Distributed Safety* 的用 户。

## **下载**

这三份"入门指南"文档以 PDF 文件形式提供, 可在工业在线支持中免费下载:

- 带 S7-300/400 F-CPU 的 STEP 7 Safety Advanced V11 [\(http://support.automation.siemens.com/WW/view/zh/49972838\)](http://support.automation.siemens.com/WW/view/zh/49972838)
- 带 S7-1200 F-CPU 的 STEP 7 Safety Basic V13 SP1 [\(http://support.automation.siemens.com/WW/view/zh/34612486/133300\)](http://support.automation.siemens.com/WW/view/zh/34612486/133300)(《S7- 1200 功能安全手册》的一部分)
- 带 S7-1500 F-CPU 的 STEP 7 Safety Advanced V13 [\(http://support.automation.siemens.com/WW/view/zh/101177693\)](http://support.automation.siemens.com/WW/view/zh/101177693)

<span id="page-15491-0"></span>**简介**

SIMATIC Safety F 系统的基本组态方式与 *STEP 7* 中标准 S7-300、S7-400、S7-1200、 S7-1500 或者 ET 200MP、ET 200SP、ET 200AL、ET 200S、ET 200iSP、ET 200eco、ET 200eco PN 或 ET 200pro 自动化系统的组态方式相同。

本节仅介绍了 SIMATIC Safety F 系统组态与标准组态的本质区别。

本文档对两组 F-I/O 进行了区分:

## **具有 PROFIsafe 地址类型 1 的 F-I/O**

仅需 F 目标地址来确保 F-IO 的 PROFIsafe 地址是唯一的。如,ET 200S F 模块。PROFIsafe 地址通常由 DIP 开关进行分配。

## **具有 PROFIsafe 地址类型 2 的 F-I/O**

结合 F 源地址和 F 目标地址来确保 F-IO 的 PROFIsafe 地址是唯一的。如, S7-1500/ET 200MP F 模块。PROFIsafe 地址通常是通过 *STEP 7 Safety* 分配的。

## **可使用** *STEP 7 Safety* **组态的 F 组件**

下表列出了可使用 *STEP 7 Safety Basic* 进行组态的 F-CPU 以及可使用 *STEP 7 Safety Advanced* 进行组态的 F-CPU:

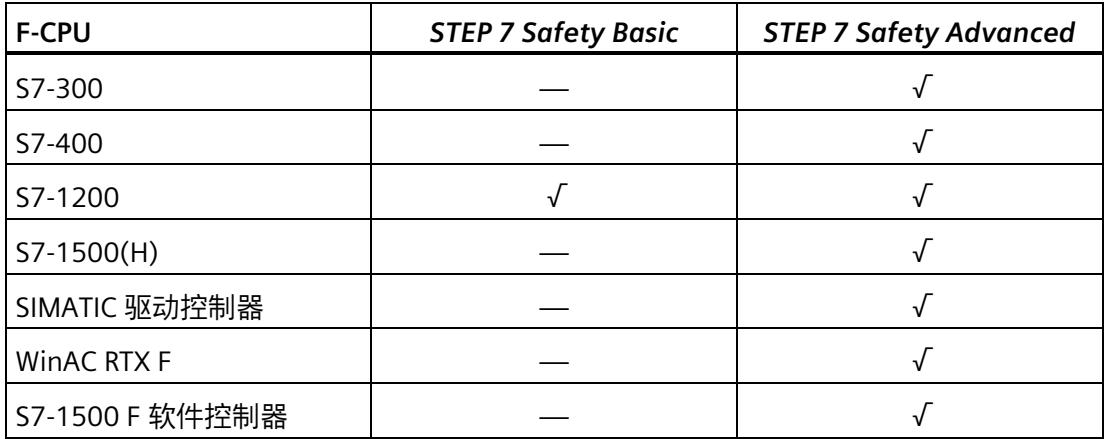

下表列出了可通过 *STEP 7 Safety Basic* 和 *STEP 7 Safety Advanced* 组态的 F-I/O 以及这些 F-I/O 支持的 PROFIsafe 地址类型:

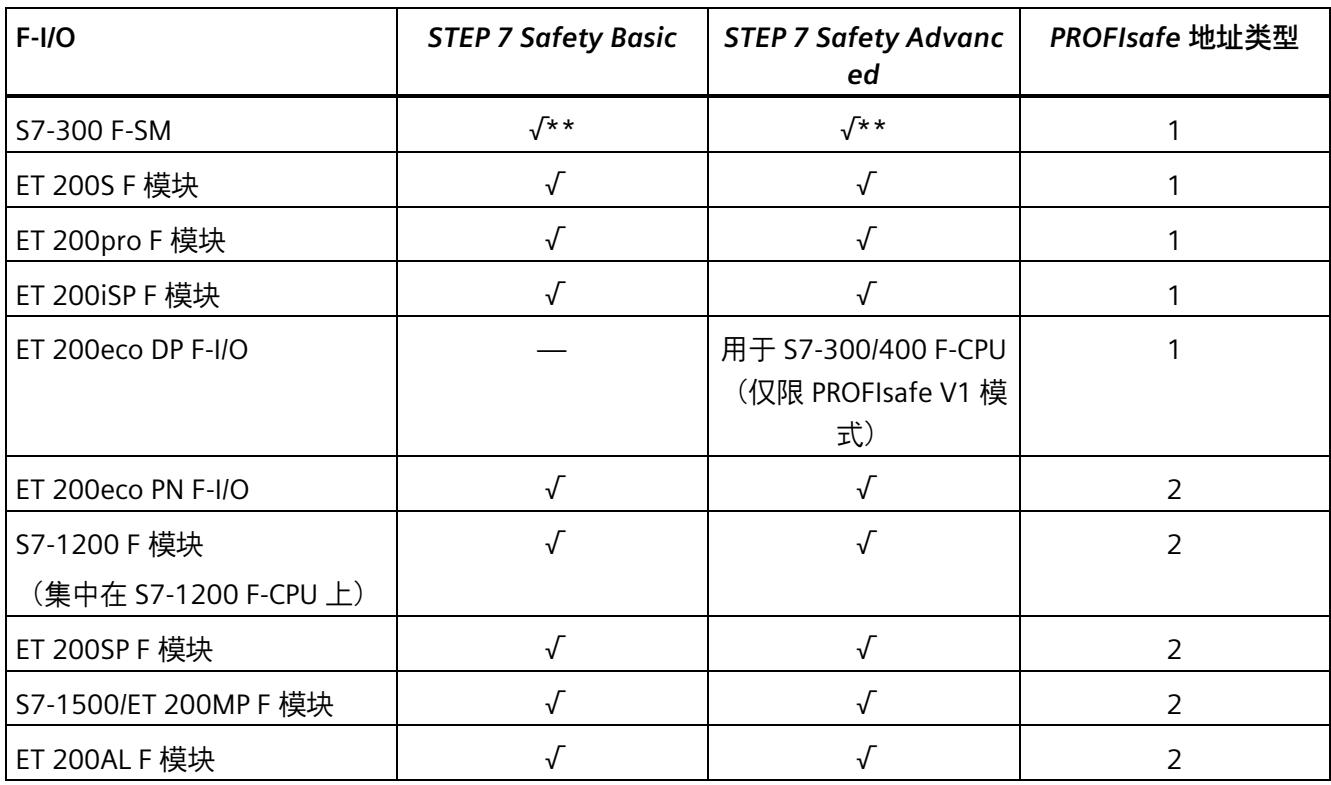

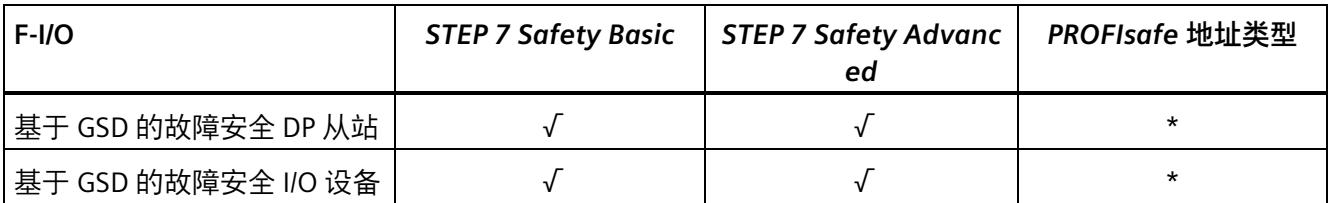

\* 请参见相应文档确定基于 GSD 的 DP 从站/基于 GSD 的 I/O 设备的 PROFIsafe 地址类型。如不清楚,请假设 PROFIsafe 地址为类型 1。

\*\* 仅支持 PROFIsafe V1 模式的 F-SM 只适用于 F-CPU S7-300/400。

## **示例:在** *STEP 7 Professional* **中组态 F 系统**

下图显示了一个已组态的 F 系统。与标准组件的操作方式相同,在"硬件目录"(Hardware catalog) 任务卡中选择故障安全组件, 然后放置到网络或设备视图工作区中。F 组件将显 示为黄色。

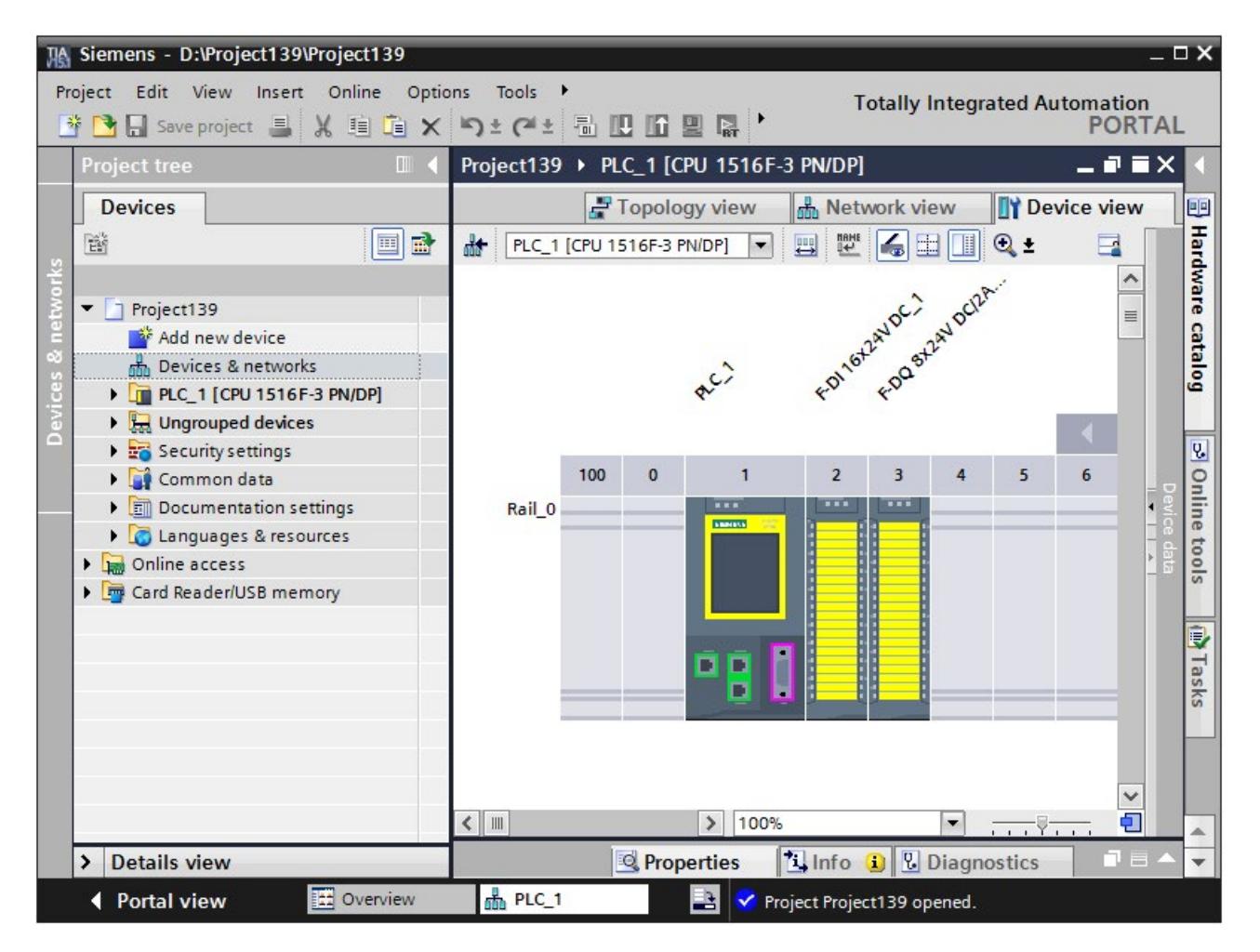

## **更多信息**

有关 F-I/O 的详细信息,请参见*相关 F-I/O 的手册*。

## **可组态的安全相关通信选项**

需要通过*硬件与网络编辑器*组态以下安全相关的通信选项(请参见组态和编程通信 (S7-300、S7-400) (页 [210\)](#page-15652-0)或组态和编程通信(S7-1200 和 S7-1500) (页 [272\)](#page-15714-0)):

- 实现 Flexible F-Link 通信 (页 [310\)](#page-15752-0)
- 安全相关的主站与主站通信
- 安全相关的主站与主站通信 (*S7 Distributed Safety*)
- 安全相关的主站与智能从站通信
- 安全相关的智能从站与智能从站通信
- 安全相关的智能从站与从站通信
- 安全相关的 IO 控制器与 IO 控制器通信
- 安全相关的 IO 控制器与 IO 控制器通信 (*S7 Distributed Safety*)
- 安全相关的 IO 控制器与智能设备通信
- 安全相关的 IO 控制器与智能从站通信
- 通过 S7 连接进行安全相关的通信
- 通过 S7 连接进行安全相关的通信(*S7 Distributed Safety* 或 *S7 F 系统*)

# **2.2 组态 F 系统时的特性**

#### **组态方式与标准组件的组态方式相同**

SIMATIC Safety F 系统的组态方式与标准 S7 系统的相同。也就是说,在*硬件和网络编辑* 器中,可组态并分配作为集中式系统的硬件的参数(F-CPU 和 F-IO(必要时),如 CPU 1516F-3 PN/DP 和 F 模块 S7-1500/ET 200MP) 和/或作为分布式系统的硬件的参数 (F-CPU,ET 200M 中的 F-SM,F 模块 ET 200MP,ET 200SP,ET 200AL,ET 200S, ET 200pro, ET 200iSP, ET 200eco, ET 200eco PN, 基于 GSD 的故障安全 DP 从站和/或 基于 GSD 的故障安全 I/O 设备)。

#### **特殊的 F 参数**

对于 F 功能, 可以在故障安全组件 (F-CPU 和 F-I/O) 的"属性"(Properties) 中查看和设置 特殊的 F 参数。F 参数将标记为黄色。

有关 F 参数的说明, 请参见"组态 F-CPU (页 [54\)](#page-15496-0)"和"组态 F-I/O (页 [59\)](#page-15501-0)"。

#### **编译硬件配置**

必须对 SIMATIC Safety F 系统的硬件配置进行编译(快捷菜单"编译 > 硬件配 置"(Compile > Hardware configuration)) 。要编程安全程序, F-CPU 的组态中必需启用 F 功能。

## **说明**

配置硬件时可能出现不一致现象,但不会影响配置的保存。只有在编译过程中,才会对整 个硬件配置和可连接数据进行一致性检查。因此,请定期执行"编辑 > 编译"(Edit > Compile)。

### **更改安全相关参数**

#### **说明**

如果更改了 F-I/O 或 F-CPU 的安全相关参数(标记为黄色),则必须编译修改后的硬件配 置和编译安全程序 (页 [320\)](#page-15762-0)(快捷菜单"编译 > 硬件和软件(仅更改)"(Compile > Hardware and software (only changes))),然后进行下载。这还适用于安全程序中未使 用的 F-I/O 的更改。标准操作的 F-I/O 不受此影响。

*2.3 组态 F-CPU*

## <span id="page-15496-0"></span>**2.3 组态 F-CPU**

**简介** 

组态 F-CPU 的方式与组态标准自动化系统的基本相同。

无论是否安装有 *STEP 7 Safety* 许可证,通常都在 *STEP 7* 中组态 F-CPU。如果未安装 *STEP 7 Safety* 许可证,则 F-CPU 只能作为标准 CPU。 如果安装有 *STEP 7 Safety* 许可证,则可启用或禁用 F-CPU 的 F 功能。 如果要在安全模式或安全相关通信中使用 F-I/O, 则必须启用 F-CPU 的 F 功能。

安装 *STEP 7 Safety* 许可证后,默认情况下会激活 F 功能。

## **启用/禁用 F 功能**

如果要修改 F 功能设置, 请按以下步骤操作:

- 1. 在设备或网络视图中选择 F-CPU,然后在巡视窗口中选择"属性"(Properties) 选项卡。
- 2. 在区域导航中选择"故障安全"(Fail-safe)。
- 3. 使用相应的按钮启用/禁用 F 功能。
- 4. 如果要禁用 F 功能, 则选择"是的"(Yes) 来确认"禁用 F-激活"(Disable F-activation) 对话 框。

## **禁用现有安全程序的 F 功能**

如果希望将 F-CPU 用作为标准 CPU 而禁用 F-CPU 的 F 功能 (虽然安装有安全程序), 则 必须注意事项:

- 需要输入安全程序的密码(如果指定有)。
- 从项目树中删除 安全管理编辑器 (页 [88\)](#page-15530-0)。
- F-OB 将删除。(S7-1200、S7-1500)
- 所有 F 块都会删除。
- 现在,在安全模式下 F-I/O 就无法与该 F-CPU 一起使用。

## **组态 F-CPU 的 F 参数**

在 F-CPU 的"属性"(Properties) 选项卡中, 可以更改或应用以下参数的默认设置:

- F 目标地址范围
	- F 目标地址的下限
	- F 目标地址的上限
- F-CPU 中集中式或分布式 F-I/O 的默认 F 监视时间

 $\mathcal{L}(\mathcal{M})$  HF-CPU, 仅限分布式 F-I/O 的默认 F 监视时间)。

### **说明**

更改 F-CPU 中集中式或分布式 F-I/O 的 F 监视时间后,在重新编译时将会修改安全程 序。因此,可能需要进行新的验收。

## **为 F-I/O 指定 PROFIsafe 地址类型 1 的 F 目标地址**

通过参数"F 目标地址的下限"(Low limit for F-destination addresses) 和"F 目标地址的上 限"(High limit for F-destination addresses), 为此 F-CPU 指定一个范围, 将在该范围内自 动分配 PROFIsafe 地址类型 1 (页 [74\)](#page-15516-0) 的新插入 F-I/O 的 F 目标地址。重新分配带有 F-CPU 的 DP 从站/IO 设备或激活 F-CPU 的 F 功能或者更改此 F 模块的逻辑地址时, 也会对 F 目 标地址范围以外的 F 目标地址进行重新分配。

将从"F 目标地址的下限"(Low limit for F-destination addresses) 开始按照升序分配 F 目标 地址。如果在 F 目标地址范围内没有空闲 F 目标地址,则会分配超出该 F 目标地址范围的 下一个可用的空闲 F 目标地址,并会在编译期间输出一条警告。

ET 200S、ET 200eco、ET 200pro、ET 200iSP F 模块和 S7-300 F-SM 的最大可用 F 目标地 址为 1022。

具有 PROFIsafe 地址类型 1 的 F-I/O 的 F 目标地址必须在网络以及 CPU 范围内是唯一的。

通过为不同的 F-CPU 选择不同的 F 目标地址范围,可以为 F 目标地址的自动分配定义不同 的范围。在一个网络中运行多个 F-CPU 时,这样做会十分有用。之后可手动更改地址。 (另请参见 PROFIsafe 地址分配建议 (页 [70\)](#page-15512-0))

**示例:**

已完成 F 目标地址范围的组态, 如下所示:

- F 目标地址的下限 = 100
- F 目标地址的上限 = 199

*2.3 组态 F-CPU*

插入第一个 PROFIsafe 地址类型 1 的 F-I/O 时,系统将分配 F 目标地址 100。再插入一个 PROFIsafe 地址类型 1 的 F-I/O 时, 会分配 F 目标地址 101。

#### **说明**

参数"F 目标地址的下限"(Low limit for F-destination addresses) 和"F 目标地址的上 限"(High limit for F-destination addresses) 对以下 F-I/O 没有影响:

- SM 326; DI 8 x NAMUR (从订货号 6ES7326-1RF00-0AB0 起)
- SM 326; DO 10 x DC 24V/2A (订货号 6ES7326-2BF01-0AB0)
- SM 336; AI 6 x 13 位 (订货号 6ES7336-1HE00-0AB0)

## **为 F-I/O 指定 PROFIsafe 地址类型 2 的 F 目标地址**

PROFIsafe 地址类型 2 (页 [76\)](#page-15518-0) 的 F-I/O 的 F 目标地址从 65534 开始按降序自动分配给各个 F-CPU。下限为,参数"F 目标地址的下限"(Low limit for F-destination addresses) (PROFIsafe 地址类型 1 的 F-I/O) 所组态的值 + 1。

达到参数"F 目标地址的上限"(High limit for F-destination addresses) 中组态的值时,编译 过程中将输出一条警告消息。(另请参见"PROFIsafe 地址分配建议 (页 [70\)](#page-15512-0)")

## **为 F-I/O 指定 PROFIsafe 地址类型 2 的 F 源地址**

使用"集中式 F 源地址"(Central F-source address) 参数指定分配给该 F-CPU 的 PROFIsafe 地址类型 2 (页 [76\)](#page-15518-0) 的 F-I/O 的 F 源地址。F 源地址在整个网络中必须唯一。(另请参见 PROFIsafe 地址分配建议 (页 [70\)](#page-15512-0))

#### **说明**

如果更改"集中式 F 源地址"(Central F-source address) 参数, 则会在安全程序重新编译时 对其进行修改。由于在该操作步骤中对 F-I/O 中地址类型 2 的所有 F 源地址进行了统一更 改, 因此可能需要重新验证。

## **"默认 F 监视时间"参数**

设置用于监视 F-CPU 与 F-I/O 之间通信的"默认 F 监视时间"(Default F-monitoring time)。 可通过以下参数来调整 F 监视时间:

- "集中式 F-I/O 的默认 F 监视时间"(Default F-monitoring time for central F-I/O)
- "该接口的 F-I/O 的默认 F 监视时间"(Default F-monitoring time for F-I/O of this interface)

"**集中式 F-I/O 的默认 F 监视时间**"(default F-monitoring time for the central F-I/O) 适用于 集中排列的 F-I/O, 即靠近 F-CPU 的 F-I/O。可以在 F-CPU 的属性中设置该参数: 选择 F-CPU,然后选择"属性 > 故障安全 > F 参数"(Properties > Fail-safe > F-parameters)。

而**该接口的 F-I/O 的默认 F 监视时间**则适用于分配给 F-CPU 接口的 F-I/O(PROFIBUS 或 PROFINET)。可在相应接口的属性中更改该参数:在"设备视图"(Device view) 选项卡中选 择接口, 然后选择"F 参数"(F-parameters)。

凭借所提供的各种设置,可根据所使用 F 系统的具体条件,灵活调整 F 监视时间,例如, 根据不同的总线循环时间进行调整。

也可以在每个 F-I/O 的 F-I/O 属性中单独更改 F 监视时间 (请参见 组态 F-I/O (页 [59\)](#page-15501-0) 或 组 态基于 GSD 的故障安全 DP 从站和基于 GSD 的故障安全 I/O 设备时的特殊说明 (页 [85\)](#page-15527-0))。

## **说明**

更改 F-CPU 中集中式或分布式 F-I/O 的 F 监视时间后,在重新编译时将会修改安全程序。 因此,可能需要进行新的验收。

#### **说明**

对于 HF 系统, "F-I/O 的默认 F 监视时间"(Default F-monitoring time for the F-I/O) 的默认 值为 2300 ms,适用于 MRP 环网。对于线性拓扑,可将"F-I/O 的默认 F 监视时间"(Default F-monitoring time for the F-I/O) 设置为原来的一半。可按章节"监视和响应时间 (页 [650\)](#page-16092-0)" 中所述确定准确值。可以在 F-CPU 的属性中设置该值(选择 F-CPU,然后选择"属性 > 故 障安全 > F 参数 > PROFINET 接口 [X1]"(Properties > Fail-safe > F-parameters > PROFINET interface [X1]))。

# **警告**

这样可以确保(从故障安全角度出发)仅当信号状态保持的时间不小于分配的监视时间 时,才会采集要传送的信号状态并传送给接收方。*(S018)*

更多信息,请参见"监视和响应时间 (页 [650\)](#page-16092-0)"。

## **自动生成安全程序**

F-CPU 的安全程序由一个或两个包含 F 块的 F 运行组组成(另请参见"定义 F 运行组 (页 [142\)](#page-15584-0)")。在设备视图或网络视图的工作区中插入 F-CPU(激活了 F 功能)时,将自动 生成一个带 F 运行组的安全程序。

可在 *STEP 7 Safety* 中定义,在插入 F-CPU(激活了 F 功能)时不会生成 F 运行组。

请按以下步骤操作:

- 1. 选择菜单命令"选项 > 设置"(Options > Settings)。
- 2. 选择区域"STEP 7 Safety"。
- 3. 如果尚未禁用, 则通过取消选择"生成默认的故障安全程序"(Generate default fail-safe program) 选项, 可禁止自动生成 F 运行组。

此更改不会影响现有的安全程序;它只是定义在每次后续插入 F-CPU 时是否自动生成 F 运 行组。

## **组态 F-CPU 的保护等级**

# **警告**

(S7-300 和 S7-400)如果标准用户程序在生产操作中更改,则不得通过 CPU 密码授予 访问权限,因为这样也会导致允许更改安全程序。为排除这个可能性,需将保护等级组 态为"写保护故障安全块"(Write protection for fail-safe blocks),并为该 F-CPU 设置一个 密码。如果仅授权一人可对标准用户程序和安全程序进行更改,则需将保护级别组态为 "写保护"(Write protection) 或"读/写保护"(Read/write protection)。这样,其他人员只能 对整个用户程序(标准程序和安全程序)进行有限访问或根本无法访问。*(S001)*

# **警告**

(S7-1200、S7-1500)在生产操作中,安全相关的项目数据必须使用密码进行保护。为 此,访问级别应最高组态为"完全访问(无保护)"(Full access (no protection)),并在"带 故障安全的完全访问(无保护)"(Full access incl. fail-safe (no protection)) 下指定密 码。在这种访问级别中,只允许对标准项目数据 (而非 F 块) 进行完全访问。 例如,如果选择更低的访问级别保护标准项目数据,则需为"完全访问(无保护)"(Full access (no protection)) 额外指定一个密码。 为不同的访问级别指定不同密码。*(S041)*

设置保护等级的过程与标准 CPU 的相同。

有关 F-CPU 密码的信息,请参见"访问保护 (页 [107\)](#page-15549-0)"。请务必注意 F-CPU 的访问保护 (页 [111\)](#page-15553-0) 中的警告信息。

*2.4 组态 F-I/O*

# <span id="page-15501-0"></span>**2.4 组态 F-I/O**

**简介** 

在 *STEP 7* 中,S7-1500/ET 200MP、ET 200SP、ET 200AL、ET 200S、ET 200eco (S7-300 和 S7-400)、ET 200eco PN、ET 200pro 和 ET 200iSP、S7-300 F-SM 和 S7-1200 F 模块的组态方式与之前相同。

在*设备或网络视图*的工作区中插入 F-I/O 之后,即可通过选择相关 F-I/O 和"属 性"(Properties) 选项卡访问组态对话框。

### **说明**

更改参数分配将导致在重新编译时修改安全程序。因此,可能需要进行新的验收。

ET 200SP F-可用于装有以下设备的分布式系统中:

- IM 155-6 PN ST 固件 V1.1 及更高版本
- IM 155-6 PN HF
- IM 155-6 PN/2 HF 固件 V4.2 及更高版本
- IM 155-6 PN/3 HF 固件 V4.2 及更高版本
- IM 155-6 MF HF
- IM 155-6 PN HS
- IM 155-6 DP HF
- IM 155-6 PN R1

有关 ET 200SP F 模块是否支持使用 R1 进行操作的信息, 请访问 Internet [\(https://support.industry.siemens.com/cs/ww/zh/view/73021864\)](https://support.industry.siemens.com/cs/ww/zh/view/73021864)。

可通过以下设备实现 S7-1500/ET 200MP F 模块的分布式使用:

- IM 155-5 PN BA 固件 V4.3 及更高版本
- IM 155-5 PN ST 固件 V3.0 及更高版本
- IM 155-5 PN HF 固件 V2.0 及更高版本
- IM 155-5 DP ST 固件 V3.0 及更高版本

S7-1500 F-CPU 固件版本 V1.7 及以上版本,支持对 S7-1500/ET 200MP F 模块进行集中式 应用;而固件版本 V1.5 及以上版本则支持分布式应用。

(S7-1200) 建议您将在 S7-1200 F-CPU 中以集中或分布方式使用的 F-I/O 的总数限制为 12。根据具体的项目数据量,F-I/O 的最大数目可能更小。

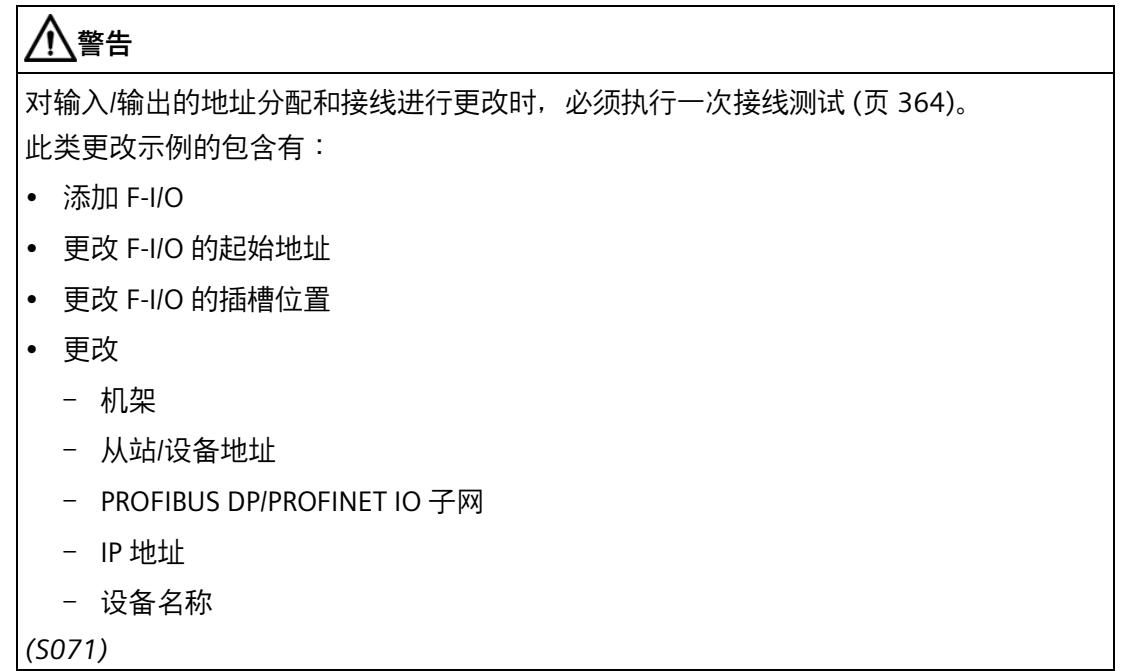

## **通道故障后的通道级钝化**

如果 F-I/O 支持该参数 (例如, ET 200S 或 ET 200pro F 模块), 则可组态 F-I/O 对通道故 障(例如,短路、过载、差异错误或断路)的响应方式。可在相关 F-I/O 的属性中组态该 响应("通道故障后的行为"(Behavior after channel fault) 参数)。该参数用于指定在发生 通道故障时钝化整个 F-I/O 或是仅钝化故障通道。

## **说明**

(S7-300 和 S7-400) 请注意, 与钝化整个 F-I/O 相比, 通道级钝化会增加 F 运行组的运 行时间(另请参见用于计算响应时间的 Excel 文件 [\(http://support.automation.siemens.com/WW/view/zh/109783831\)](http://support.automation.siemens.com/WW/view/zh/109783831))。

## **"通道故障确认"(Channel failure acknowledge) 参数(S7-1200 和 S7-1500)**

对于支持"通道故障确认"(Channel failure acknowledge) 通道参数的 F-I/O (例如 S7-1500/ET 200MP F 模块、S7-1200 模块和 ET 200AL F 模块),可替代 F-IO 数据块的 ACK\_NEC 变量。

如果 F-I/O 检测到 F-I/O 故障, 将钝化相关 F-I/O 的所有通道。如果组态了"钝化通 道"(Passivate channel),当检测到通道故障时将钝化相关通道。如果组态了"钝化整个模 块"(Passivate the entire module),将钝化相应 F-I/O 的所有通道。排除 F-I/O 故障或通道 故障后,将根据"通道故障确认"(Channel failure acknowledge) 参数重新集成相关通道的 相关 F-I/O。

- 自动
- 手动

如果已将"通道故障后的重新集成"(Reintegration after channel fault) 参数设为"可 调"(Adjustable), 则可单独为每个进行了通道级钝化的通道设置参数"通道故障确 认"(Channel failure acknowledge)。

# **警告**

出于安全考虑,只有在相关过程允许自动重新集成时,才允许进行"通道故障确认 = 自 动"(Channel failure acknowledge = Automatic) 参数分配。*(S045)*

#### **说明**

创建 F 模块时"通道故障确认"(Channel failure acknowledge) 参数的默认分配为"手 动"(Manually)。

### **组织块/过程映像(S7-1200 和 S7-1500)**

如果在标准模式下使用 F-I/O, 则可按照标准 I/O 的方式选择组织块/过程映像。

如果在安全模式下使用 F-I/O, 则不可进行任何选择。过程映像始终在 F 运行组开始或结 束时自动更新(请参见"安全程序的程序结构(S7-1200 和 S7-1500) (页 [119\)](#page-15561-0)"部分)。

与非等时同步模式下运行的 F-I/O 相反,对于在等时同步模式下运行的 F-I/O,您需要选择 一个过程映像分区,例如 PIP 1(请参见"组态等时同步模式 (S7-1500) (页 [69\)](#page-15511-0)")。

#### **更改 F-I/O DB 的名称和编号**

更多相关信息,请参见"故障安全 I/O 数据块 (页 [177\)](#page-15619-0)"部分。

*2.4 组态 F-I/O*

## **设置 F-I/O 的 F 监视时间**

在 F-I/O 属性的"F-参数"(F-parameters) 中,可设置 F 监视时间。通过设置此 F 监控时间, 可防止在未发生错误、F-I/O 需要较长 F 监视时间或默认分配的 F 监控时间不够触发超 时。为此,需要激活相应复选框并指定一个 F 监视时间。

### **说明**

更改 F-CPU 中集中式或分布式 F-I/O 的 F 监视时间后,在重新编译时将会修改安全程序。 因此,可能需要进行新的验收。

# **警告**

这样可以确保(从故障安全角度出发)仅当信号状态保持的时间不小于分配的监视时间 时,才会采集要传送的信号状态并传送给接收方。*(S018)*

更多信息,请参见"监视和响应时间 (页 [650\)](#page-16092-0)"。

## **S7-300 故障安全信号模块的组诊断**

在模块属性中禁用故障安全信号模块的通道时,还会禁用该通道的组诊断。

## **S7-300/400 F-CPU 的例外:**

对于以下 S7-300 故障安全信号模块

- SM 326; DI 8 x NAMUR(从订货号 6ES7326-1RF00-0AB0 起)
- SM 326; DO 10 x DC 24V/2A (订货号 6ES7326-2BF01-0AB0) 和
- SM 336; AI 6 x 13Bit (订货号 6ES7336-1HE00-0AB0)

参数"组诊断"(Group diagnostics) 可启用和禁用 F-SM 与 F-CPU 间通道特定诊断消息(例 如断路和短路)的监视。对于**未使用**的输入或输出通道,应禁用组诊断。

# **警告**

(S7-300 和 S7-400)对于以下激活了安全模式的 S7-300 故障安全信号模块 (F-SM),必 须为所有连接的通道启用"组诊断"(Group diagnostics):

- SM 326; DI 8 x NAMUR(订货号 6ES7326-1RF00-0AB0 和 6ES7326-1RF01-0AB0)
- SM 326; DO 10 x DC 24V/2A (订货号 6ES7326-2BF01-0AB0)
- SM 336: AI 6 x 13 Bit (订货号 6ES7336-1HE00-0AB0)

进行检查,以确保仅针对 F-SM 未实际使用的输入和输出通道禁用组诊断。*(S003)*

也可以选择启用诊断中断。

## **更多信息**

有关**参数**的详细说明,请参见相应 F-I/O 的属性和该 *F-I/O* 相关手册中的帮助信息。

# **2.5 F-I/O 的组态控制(选件处理)**

对于 F-I/O 的组态控制 (选件处理), 与标准 I/O 设备一样。通过在 STEP 7 帮助中搜索"组 态控制(选件处理)"可以获得详细信息。

以下部分描述了对于 F-I/O 还必须遵守的内容。

## **要求**

- 满足 *STEP 7* 帮助中"组态控制(选件处理)"下指定的要求。
- 满足 *STEP 7* 帮助中"组态控制(选件处理)"下指定的要求。将 F-I/O 作为标准 I/O 进行 处理。
- V2.1 或更高版本设置为安全系统版本。
- 使用组态控制 (选件处理) 的 F-I/O 的位置
	- 在 F-CPU S7-300/400/1200/1500 带的分布式 IO 中
	- 在 F-CPU S7-1500 的中央机架中

设置或分配 F-I/O 的 PROFIsafe 地址。

## **说明**

只有在实际存在最大组态时,才能分配 PROFIsafe 地址 (页 [78\)](#page-15520-0)。

## **操作步骤**

(S7-1200、S7-1500)通过将关联 F-I/O DB (页 [177\)](#page-15619-0) 中的 DISABLE (页 [182\)](#page-15624-0) 变量设置为 "1",禁用相应型号(选件)中不存在的 F-I/O。这可以防止 F-CPU 的错误 LED 闪烁和引用 这些 F-I/O 的安全程序的诊断条目。使用关联 F-IO 数据块的 DISABLED (页 [183\)](#page-15625-0) 变量, 可 以评估 F 模块是否停用。

(S7-300、S7-400)为了防止 F-CPU 的错误 LED 闪烁,无需遵守更多要求。不能抑制诊 断条目。

# **警告**

如果使用组态控制,则实际组态将与组态的最大组态不同。可以通过控制记录将当前选 项(站选项)中不存在的 F-I/O 识别为"不可用"。

如果标记为"不可用"的 F-I/O 可能存在于实际系统中,则必须确保在安全程序中为这些 F-I/O 提供替代值 (0) 或在输出端输出。这可以通过将关联 F-I/O DB 中的 DISABLE 变量 (S7- 1200/1500) 或 PASS\_ON 变量 (S7-300/400) 相应地设置为"1"来实现。*(S077)*

## **2.5.1 示例**

**简介**

以下示例显示了如何

- 法择/检测站选项
- 禁用站选项中不存在的 F-I/O (S7-1200/1500)
- 为各种站选项提供安全程序

#### **安全选择/检测站选项**

通过将 F-I/O 的输入端接线到 M/L+ 对站选项进行安全选择/检测。

例如,可以选择最多 4 个站选项,其中包含 2 个 F-I/O 输入。

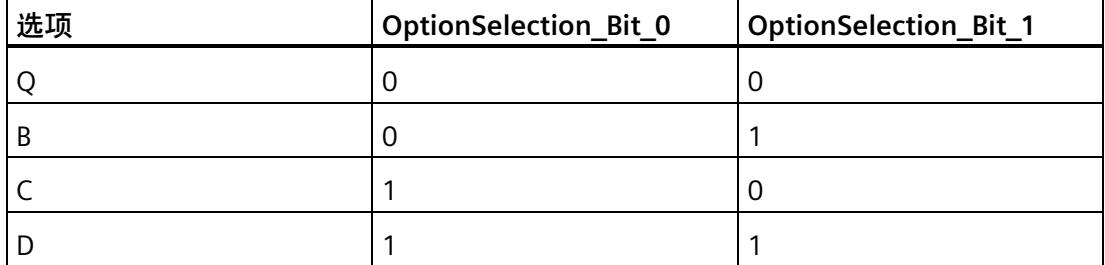

请注意,检测站选项时,在某些情况下(例如,在 F 系统启动期间或发生 F-I/O 通道错误 时),替换值 (0) 用于 F-I/O 的输入端。

在这些情况下,无法检测到当前站选项。因此,还应评估输入端的值状态,并仅在启动 F 系统后应用站选项一次。

对于站选项的一次性识别,请定义静态本地数据,例如,默认值为"TRUE"的 OptionSelectionRuns。

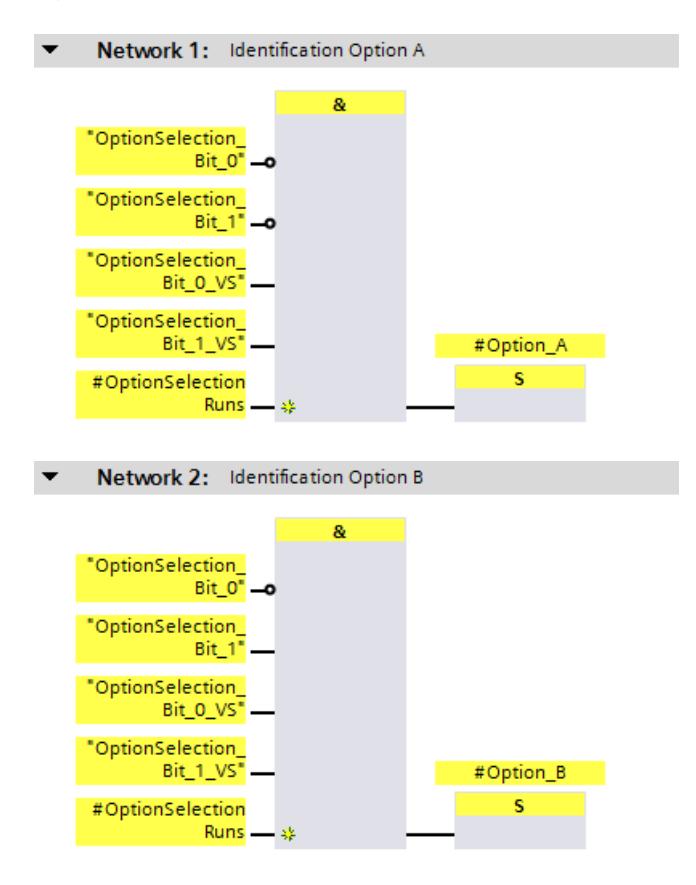

对应选项 C 和 D。

检测到站选项时,会立即重置用于站选项的一次性检测的静态本地数据:

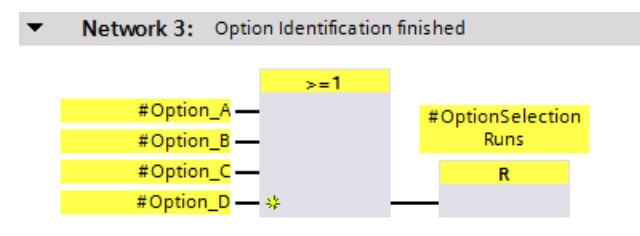

## **说明**

仅在标准用户程序中选择/检测站选项时, "站选项"仅标准的数据可用, 该数据是非安全 的。

确保不会由此产生危险状态。

阅读"在标准用户程序和安全程序间进行数据交换 (页 [206\)](#page-15648-0)"部分。

#### **禁用站选项中不存在的 F-I/O**

如果站选项中不存在一个或多个 F-I/O, 则可以通过禁用这些 F-I/O 来防止 F-CPU 的错误 LED 闪烁。

此外,会抑制引用这些 F-I/O 的安全程序的诊断消息。

#### **说明**

只要站选项检测 (在 F 系统启动期间) 尚未完成 (OptionSelectionRuns = TRUE), 就应禁 用所有"可选"F-I/O 设备。

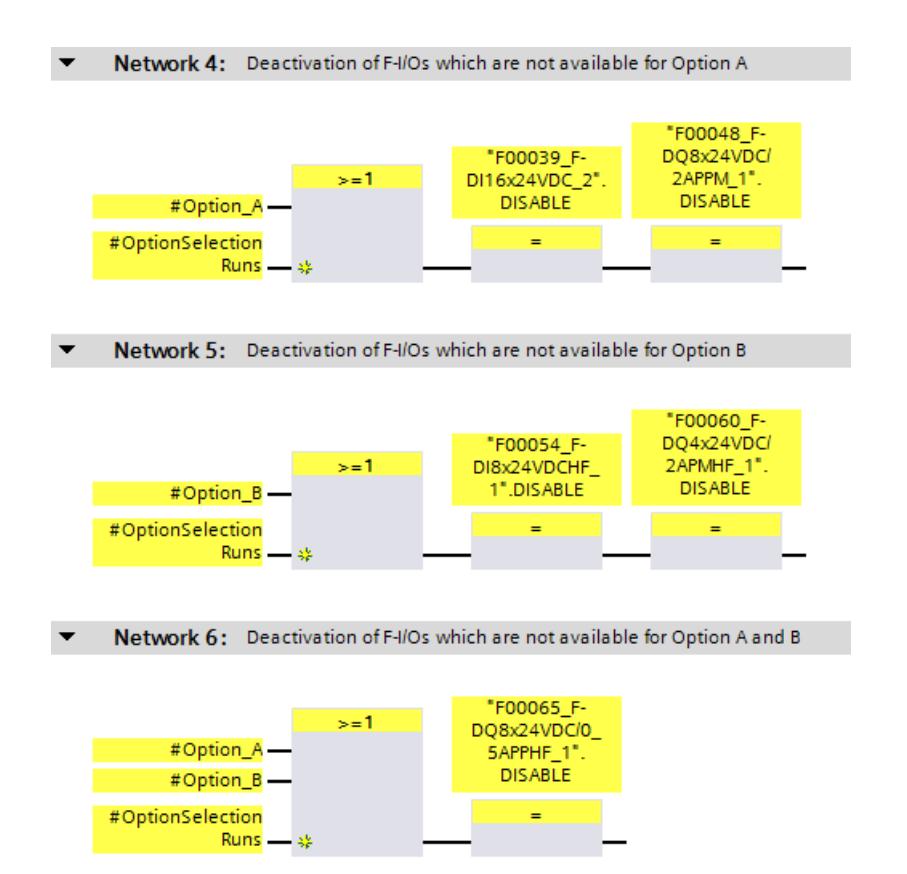

## **为各种站选项提供安全程序**

在以下示例中,不同工厂单元或机器的急停信号组合成一个集体急停信号。 站选项 A 中不存在机器 I 和 III, 以及具有机器 I 和 III 的急停信号的相应 F-I/O。 站选项 B 中不存在机器 II 以及具有机器 II 的急停信号的相应 F-I/O。 因此,在安全程序中使用替代值 (0) 来表示相应不可用机器中的急停信号。

为了防止由于某些站选项不存在机器/急停信号而触发集体急停,可以通过考虑当前站选 项来抑制对不可用机器的急停信号的评估。

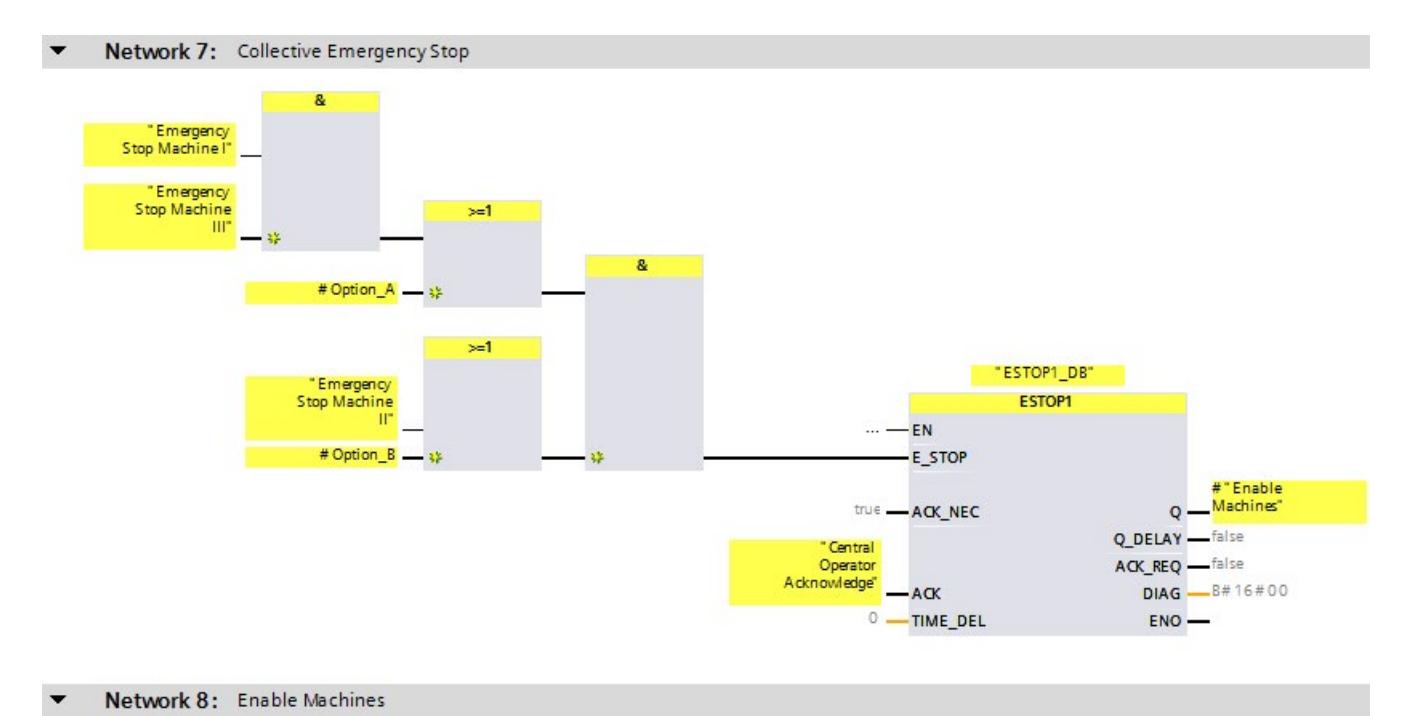

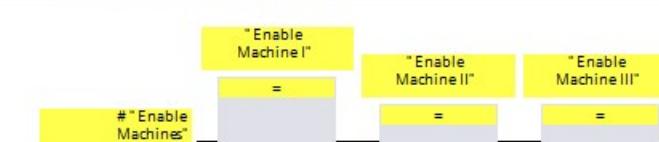

## **2.6 组态共享设备**

要组态共享设备,请按照标准中的下列步骤进行操作。在 *STEP 7* 帮助中的"组态共享设备" 下介绍了该组态。

仅支持跨项目共享设备。不支持项目内部共享设备。

## **F 目标地址**

有关 F 目标地址的分配,另请参见"PROFIsafe 地址分配建议 (页 [70\)](#page-15512-0)"一章。

#### <span id="page-15511-0"></span>**参见**

为跨项目共享设备中的 F 模块分配 PROFIsafe 地址 (页 [83\)](#page-15525-0)

## **2.7 组态等时同步模式 (S7-1500)**

要为支持该模式的 F-I/O(例如, SINAMICS S120 CU310-2 PN V5.1 驱动器的"Profisafe Telgr 902"子模块)组态等时同步模式,请按照标准进行操作。在 STEP 7 帮助中的"组态 等时同步模式"下介绍了该组态。

注意事项:

- 与非等时同步模式下运行的 F-I/O 相反,对于在等时同步模式下运行的 F-I/O,您需要 选择一个过程映像分区,例如 PIP 1。 该过程映像分区只能包含等时同步模式下运行的 F-I/O, 且无标准 I/O。
- 必须首先通过指定 F 运行组来生成分配的等时同步模式中断 OB 作为 F-OB(请参见"定 义 F 运行组的操作步骤(S7-1200 和 S7-1500) (页 [147\)](#page-15589-0)")。在组态等时同步模式期 间,不能直接添加事件类别为"同步循环"的 F-OB。

**要求**

S7-1500 F-CPU 支持 IRT(自固件版本 V2.0 起)。

*2.8 PROFIsafe 地址分配建议*

#### **将等时同步模式下运行的 F-I/O 连接到等时同步模式中断 OB**

通过选择过程映像分区,访问在等时同步模式下运行的 F-I/O,方式与对等时同步模式下 运行的标准 I/O 的访问相同。

与等时同步模式下运行的标准 I/O 不同,过程映像分区在 F-OB 开始或结束时由 F 系统进 行更新(请参见 安全程序的程序结构(S7-1200 和 S7-1500) (页 [119\)](#page-15561-0))。

在 F-OB 中不需要调用指令 SYNC\_PI 和 SYNC\_PO。

#### **说明**

通过等时操作的 F-I/O,无法确保(故障安全)分配给过程映像分区的 F-I/O 的所有输入数 据在主安全块开始时始终可用,或者所有输出数据会始终传送到 F-I/O,换句话说,逻辑 上和时间上是一致的。仅在 F-I/O 中确保一致性。

过程映像分区的所有等时 F-I/O 的一致性通常取决于等时 F-I/O 的数量以及等时同步模式中 断 OB 中安全程序的范围。

如果存在相应的一致性要求,则必须自行检查输入和输出数据的一致性。例如,可以通过 传输和评估等时 F-I/O 的输入和输出数据中的时间戳来执行此操作。

# <span id="page-15512-0"></span>**2.8 PROFIsafe 地址分配建议**

插入 F-I/O 前,需指定为每个 F-CPU 指定 F-I/O 中 PROFIsafe 地址类型 1 (页 [74\)](#page-15516-0) 的 F 目标 地址范围,而且该地址范围不能与其它 F-CPU 网络范围或 CPU (系统范围)的地址范围 相重叠。通过参数"F 目标地址的下限"(Low limit for F-destination addresses) 和"F 目标地 址的上限"(High limit for F-destination addresses),定义 PROFIsafe 地址类型 1 的 F-I/O 范 围(另请参见组态 F-CPU (页 [54\)](#page-15496-0)部分)。

在冗余 S7-1500HF 系统中,会针对 PROFIsafe 地址将冗余 S7-1500HF 系统的两个 F-CPU 视为一个 F-CPU。因此,系统会将两个 F-CPU 的"F 目标地址的下限/上限"(Low/high limit for F-destination addresses) 或"集中式 F 源地址"(Central F-source address) 设为完全相同 的值。

F-I/O 中 PROFIsafe 地址类型 2 (页 [76\)](#page-15518-0) 的 F 目标地址,不能与 F-I/O 中 PROFIsafe 地址类型 1 的地址范围相重叠。如果 F 源地址不同, 则 PROFIsafe 地址类型 2 的 F-I/O 的各个 F 目 标地址范围可以重叠。对于支持的组态 (页 [72\)](#page-15514-0),如果分别为每个 F-CPU 设置了不同的"集 中式 F 源地址"(Central F-source address) 参数, 则会出现这种情况。

请为具有 PROFIsafe 地址类型 1 的 F-I/O 分配相对较低的 F 目标地址, 为具有 PROFIsafe 地址类型 2 的 F-I/O 分配相对较高的 F 目标地址。

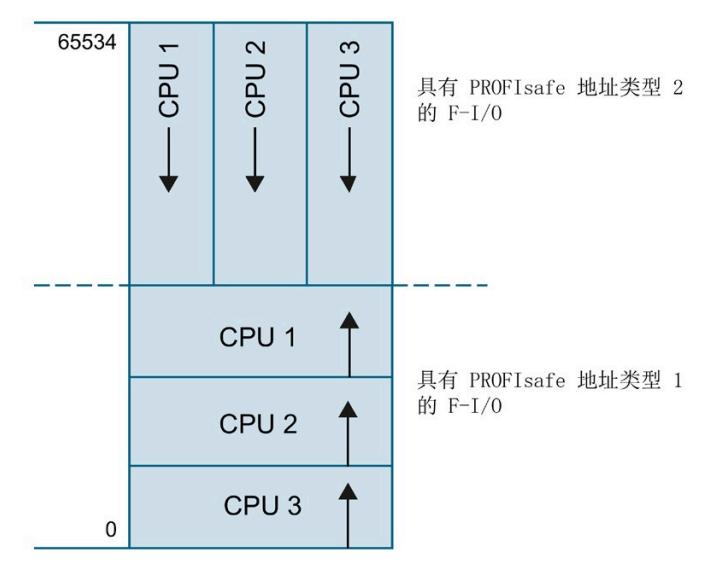

图 2-1 具有 PROFIsafe 地址类型 1 和 2 的 F-I/O 的地址分配

"安全摘要 (页 [385\)](#page-15827-0)"列出了每个 F-CPU 的以下信息:

- "集中式 F 源地址"(Central F-source address) 参数(PROFIsafe 地址类型 2 的 F-I/O 的 F 源地址)
- 实际使用的 PROFIsafe 地址类型 1 的所分配 F-I/O 的 F 目标地址范围
- 实际使用的 PROFIsafe 地址类型 2 的所分配 F-I/O 的 F 目标地址范围

任何使用智能从站-从站通信进行组态的 F-I/O 都会作为智能从站的 F 目标地址范围的一部 分包含在安全摘要中。

在共享设备中组态的任何 F-I/O 都会作为该 F-I/O 所分配到的 F-CPU 的 F 目标地址范围的 一部分包含在安全摘要中。

*2.9 SIMATIC Safety F 系统支持的配置*

# <span id="page-15514-0"></span>**2.9 SIMATIC Safety F 系统支持的配置**

## **支持的组态**

以下组态中支持 F-I/O (请参见组态概述 (页 [49\)](#page-15491-0)):

集中组态(也适用于智能从站):

- F-I/O 与相应 F-CPU 位于同一个机架内。
- F-I/O 位于相应 F-CPU 所在机架的子机架内。

分布式组态(位于 CPU 中集成的 DP-/PN 接口处或 CP/CM 处):

- PROFIBUS DP(同样适用于 IE/PB Link 后)
	- F-I/O 位于一个 DP 从站中。
	- F-I/O 位于一个 DP 从站中,并通过智能从站-从站通信进行寻址。所分配 DP 主站 (IE/PB Link 中所分配 IO 控制器)可以是一个标准 CPU, 也可以是一个 F-CPU。
- PROFINET IO
	- F-I/O 位于 IO 设备中。
	- F-I/O 处于跨项目共享设备中。项目内部共享设备不代表支持的组态。

对于冗余 S7-1500HF 系统,唯一支持的组态为:

分布式组态(HF-CPU 的集成式 PN 接口上)

- PROFINET IO
	- F-I/O 位于分配给两个 F-CPU 的 IO 系统的 IO 设备中。

更多关于用于 R1、S1 和 S2 冗余的 IO 设备的信息,请参见《PROFINET 功能手册 [\(https://support.industry.siemens.com/cs/ww/zh/view/49948856\)](https://support.industry.siemens.com/cs/ww/zh/view/49948856)》中的"使用冗余 S7-1500R/H 系统的 PROFINET"部分。

有关"组态概述 (页 [49\)](#page-15491-0)"中未包含的 F-I/O,需查看相关文档并检查 SIMATIC Safety F 系统 是否支持。如不清楚,可将这些 F-I/O 视为不受支持的配置中的一部分。

*2.9 SIMATIC Safety F 系统支持的配置*

## **由 SIMATIC Safety F 系统执行的检查**

对于支持的配置, F 系统会检查以下内容:

- 在 PROFINET IO 中,PROFIsafe 操作模式参数 (F\_Par\_Version) 是否设置为 V2 模式 \*\*。
- 所指定的 F 目标地址在 CPU 范围内是否唯一。 需确保 PROFIsafe 地址在整个网络范围内唯一。
- F-I/O 中 PROFIsafe 地址类型 2 的 F 源地址是否与 F-CPU 参数"集中式 F 源地址"(Central F-source address) 一致。

# **警告**

对于不支持的组态,请注意以下几点:

- 需确保 F-I/O 的组态显示在安全摘要中,并为其创建有 F-I/O DB。否则,该组态中的 F-I/O 将无法使用。(请联系客户支持。)
- 对于 PROFINET IO 环境中的 F-I/O\*\*,必须对照安全摘要来检查 PROFIsafe 操作模式 参数 (F\_Par\_Version),以确保该参数正确。在 PROFINET IO 环境中,必须设置 V2 模 式。不得在 PROFINET IO 环境中使用仅支持 V1 模式的 F-I/O。
- 必须确保所分配的 PROFIsafe 地址在 CPU 范围内\*/\*\*\*\* 以及网络范围内\*\*\* 唯一:
	- 借助安全摘要检查 PROFIsafe 地址是否正确。
	- 使用安全摘要检查 PROFIsafe 地址类型 2 的 F-I/O 的 F 源地址是否对应于 F-CPU 的 "集中式 F 源地址"(Central F-source address) 参数。
	- 对于 PROFIsafe 地址类型为 1 的 F-I/O 的 , 或无法通过 F-CPU 的"集中 F 源地 址"(Central F-source address) 参数设置 F 源地址的 F-I/O,则需通过分配一个唯一 的 F 目标地址,以确保 PROFIsafe 地址唯一。

必须基于安全摘要分别检查不受支持组态中的各个 F-I/O 的 F 目标地址的唯一性。 (请参见检查硬件配置的完整性和正确性 (页 [388\)](#page-15830-0))*(S050)*

\* 所谓"CPU 范围内",就是所有 F-I/O 都分配给一个 F-CPU:该 F-CPU 的集中式 F-I/O,以 及 F-CPU 作为 DP 主站/IO 控制器的 F-I/O 和共享设备中指定的 F-I/O。通过"智能从站-从站" 通信进行寻址的 F-I/O 将分配给智能从站的 F-CPU,而不是分配给 DP 主站/IO 控制器的 F-CPU。

\*\* 如果与 F-CPU 之间的至少一部分安全相关通信是通过 PROFINET IO 进行的,则该 F-I/O 位于"PROFINET IO 环境"中。如果 F-I/O 是通过"智能从站-从站"通信连接的,则还应记住与 DP 主站/IO 控制器之间的通信线路。

\*\*\* 网络由一个或多个子网组成。"网络范围"表示超出子网边界。在 PROFIBUS 中,网络 包含可通过 PROFIBUS DP 进行访问的所有节点。在 PROFINET IO 中,网络包含可通过
*2.10 具有 PROFIsafe 地址类型 1 的 F-I/O 的 PROFIsafe 地址*

RT Class 1/2/3 (Ethernet/WLAN/Bluetooth, 第 2 层) 和 (如果适用) RT Class UDP (IP, 第 3 层) 访问的所有节点。

\*\*\*\* 对于冗余 S7-1500HF 系统,会针对 PROFIsafe 地址将冗余 S7-1500HF 系统的两个 F-CPU 视为一个 F-CPU。因此,系统会将两个 F-CPU 的"集中式 F 源地址"(Central F-source address) 设为完全相同的值。

**说明**

有关在 CPU 和整个网络中分配唯一 PROFIsafe 地址的更多信息,请参见此常见问题解答 [\(https://support.industry.siemens.com/cs/ww/zh/view/109740240\)](https://support.industry.siemens.com/cs/ww/zh/view/109740240)。

# <span id="page-15516-0"></span>**2.10 具有 PROFIsafe 地址类型 1 的 F-I/O 的 PROFIsafe 地址**

**F 目标地址**

PROFIsafe 地址的唯一性仅由 F 目标地址来确保。F 源地址不会显示,且对 PROFIsafe 地 址的唯一性没有影响。

因此,F 目标地址在网络范围内和 CPU 范围内必须是唯一的(请参见以下地址分配规 则)。

为了防止参数分配错误,如果您仅组态了"支持的组态 (页 [72\)](#page-15514-0)", 则在设备或网络视图的工 作区中更换 F-I/O 时, 系统将自动分配 CPU 范围内唯一的 F 目标地址。

在一个网络中运行多个 DP 主站系统和 PROFINET IO 系统时,为了确保 F 目标地址分配在 整个网络范围内唯一,必须在放置 F-I/O 之前,相应地在 SIMATIC Safety F 系统的 F-CPU 属性中设置"F 目标地址的下限"(Low limit for F-destination addresses) 和"F 目标地址的上 限"(High limit for F-destination addresses)(请参见"地址分配建议"部分),以确保 F 目标 地址范围不会发生重叠。

在更改 F-I/O 的 F 目标地址时,对于支持的配置,将自动检查 F 目标地址的 CPU 范围唯一 性。必须确保 F 目标地址在网络范围内唯一。

*2.10 具有 PROFIsafe 地址类型 1 的 F-I/O 的 PROFIsafe 地址*

对于 ET 200S、ET 200eco (PROFIBUS)、ET 200pro、ET 200iSP F 模块和 S7-300 F-SM: 安装 F-I/O 之前, 必须通过 DIP 开关设置 F-I/O 上的 F 目标地址。最多可分配 1022 个不同 的 F 目标地址。

#### **说明**

(S7-300 和 S7-400) 对于以下故障安全 S7-300 信号模块, F 目标地址即为 F-SM 的起始 地址除以 8:

- SM 326; DI 8 x NAMUR(从订货号 6ES7326-1RF00-0AB0 起)
- SM 326; DO 10 x DC 24V/2A (订货号 6ES7326-2BF01-0AB0)
- SM 336; AI 6 x 13 Bit (订货号 6ES7336-1HE00-0AB0)

可以在设备概览的设备视图中显示列"F 源地址"(F-source address) 和"F 目标地址"(Fdestination address)。这些列中显示的地址仅供参考。验收系统时, 必须检查安全摘要中 的 F 目标地址。

#### **地址分配规则**

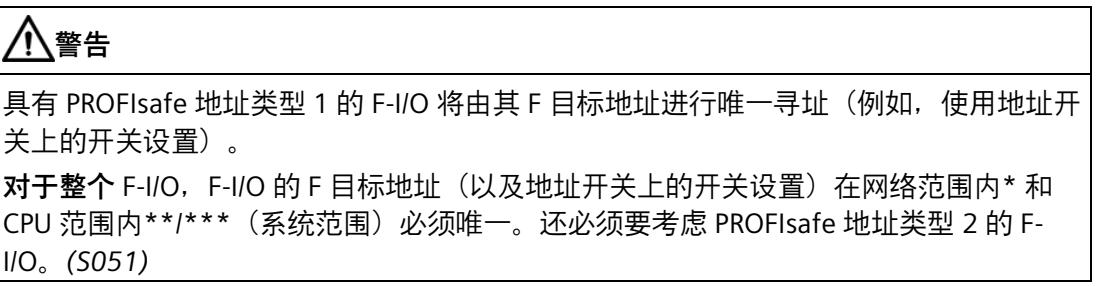

\* 网络由一个或多个子网组成。"网络范围"表示超出子网边界。在 PROFIBUS 中,网络包 含可通过 PROFIBUS DP 进行访问的所有节点。在 PROFINET IO 中,网络包含可通过 RT Class 1/2/3 (Ethernet/WLAN/Bluetooth, 第 2 层) 和 (如果适用) RT Class UDP (IP, 第 3 层) 访问的所有节点。

\*\* 所谓"CPU 范围内",就是所有 F-I/O 都分配给一个 F-CPU:该 F-CPU 的集中式 F-I/O,以 及 F-CPU 作为 DP 主站/IO 控制器的 F-I/O 和共享设备中指定的 F-I/O。通过"智能从站-从站" 通信进行寻址的 F-I/O 将分配给智能从站的 F-CPU,而不是分配给 DP 主站/IO 控制器的 F-CPU。

\*\*\* 对于冗余 S7-1500HF 系统,会针对 PROFIsafe 地址将冗余 S7-1500HF 系统的两个 F-CPU 视为一个 F-CPU。因此,系统会将两个 F-CPU 的"集中式 F 源地址"(Central F-source address) 设为完全相同的值。

*2.11 具有 PROFIsafe 地址类型 2 的 F-I/O 的 PROFIsafe 地址*

另请参见"PROFIsafe 地址分配建议 (页 [70\)](#page-15512-0)"。

#### **说明**

有关在 CPU 和整个网络中分配唯一 PROFIsafe 地址的更多信息,请参见此常见问题解答 [\(https://support.industry.siemens.com/cs/ww/zh/view/109740240\)](https://support.industry.siemens.com/cs/ww/zh/view/109740240)。

<span id="page-15518-0"></span>**参见**

检查安全摘要中的信息是否完整 (页 [385\)](#page-15827-0)

## **2.11 具有 PROFIsafe 地址类型 2 的 F-I/O 的 PROFIsafe 地址**

## **F 源地址和 F 目标地址**

PROFIsafe 地址的唯一性可通过将 F 源地址和 F 目标地址进行组合来确保。

PROFIsafe 地址在网络范围和 CPU 范围内必须是唯一的。如果满足以下 2 个条件, 则:

- F-CPU 的 F 源地址("集中式 F 源地址"(Central F-source address) 参数)在网络范围内 唯一。进行更改时,请牢记这一点。
- F 模块的 F 目标地址在 CPU 范围内是唯一的。

在 F-CPU 中可通过"集中式 F 源地址"(Central F-source address) 参数定义 F 源地址。如果 您仅组态"支持的配置 (页 [72\)](#page-15514-0)", 则此参数会被用作 F 源地址,并分配在 CPU 范围内唯一 的 F 目标地址(通常从 65534 开始,按降序分配)。

若更改 F 目标地址,则系统会针对支持的配置,自动检查 F 目标地址在 CPU 范围内的唯 一性。

在调试 F-I/O 之前,必须为 F-I/O 分配 F 源地址和 F 目标地址。更多信息,请参见"使用 SIMATIC Safety 分配 F-I/O 的 PROFIsafe 地址 (页 [78\)](#page-15520-0)"。

可以在设备概览的设备视图中显示列"F 源地址"(F-source address) 和"F 目标地址"(Fdestination address)。这些列中显示的地址仅供参考。验收系统时, 必须检查安全摘要中 的 F 源地址和 F 目标地址。

## **地址分配规则**

# **警告**

PROFIsafe 地址类型 2 的 F-I/O 将由 F 源地址(所分配的 F-CPU 的"集中式 F 源地 址"(Central F-source address) 参数)和 F 目标地址的组合来进行唯一寻址。

用于每个 F-I/O 的 F 源地址和 F 目标地址组合必须在网络范围内\*和 CPU 范围内\*\*/\*\*\* (系统范围)是唯一的。另外,F 目标地址不能由具有 PROFIsafe 地址类型 1 的 F-I/O 占 用。

对于支持的组态 (页 [72\)](#page-15514-0),为确保这些地址在 F-CPU 中唯一,需要确保所有 F-CPU 的"集 中式 F 源地址"(Central F-source address) 参数在网络范围内\* 唯一。通过对 F-CPU 的"集 中式 F 源地址"(Central F-source address) 参数进行不同设置,即可确保这些地址的唯一 性。*(S052)*

\* 网络由一个或多个子网组成。"网络范围"表示超出子网边界。在 PROFIBUS 中,网络包 含可通过 PROFIBUS DP 进行访问的所有节点。在 PROFINET IO 中,网络包含可通过 RT Class 1/2/3 (Ethernet/WLAN/Bluetooth, 第 2 层) 和 (如果适用) RT Class UDP (IP, 第 3 层) 访问的所有节点。

\*\* 所谓"CPU 范围内",就是所有 F-I/O 都分配给一个 F-CPU:该 F-CPU 的集中式 F-I/O,以 及 F-CPU 作为 DP 主站/IO 控制器的 F-I/O 和共享设备中指定的 F-I/O。通过"智能从站-从站" 通信进行寻址的 F-I/O 将分配给智能从站的 F-CPU,而不是分配给 DP 主站/IO 控制器的 F-CPU。

\*\*\* 对于冗余 S7-1500HF 系统,会针对 PROFIsafe 地址将冗余 S7-1500HF 系统的两个 F-CPU 视为一个 F-CPU。因此,系统会将两个 F-CPU 的"集中式 F 源地址"(Central F-source address) 设为完全相同的值。

另请参见"PROFIsafe 地址分配建议 (页 [70\)](#page-15512-0)"。

#### **说明**

有关在 CPU 和整个网络中分配唯一 PROFIsafe 地址的更多信息,请参见此常见问题解答 [\(https://support.industry.siemens.com/cs/ww/zh/view/109740240\)](https://support.industry.siemens.com/cs/ww/zh/view/109740240)。

## **参见**

检查安全摘要中的信息是否完整 (页 [385\)](#page-15827-0)

*2.12 使用 DIP 开关为 F-I/O 设置 F 目标地址*

# **2.12 使用 DIP 开关为 F-I/O 设置 F 目标地址**

有关如何使用 DIP 开关为 F-I/O 设置 F 目标地址的信息, 请参见相关 F-I/O 的文档。

# <span id="page-15520-0"></span>**2.13 使用 SIMATIC Safety 分配 F-I/O 的 PROFIsafe 地址**

## **简介**

直接通过 *STEP 7 Safety* 为以下模块分配由一个 F 源地址和一个 F 目标地址组成的 PROFIsafe 地址 (页 [76\)](#page-15518-0)

- ET 200SP 故障安全模块
- S7-1500/ET 200MP 故障安全模块
- ET 200AL 故障安全 I/O 模块
- ET 200eco PN 故障安全 I/O 模块

在下载硬件配置期间会自动分配 S7-1200 F 模块的 PROFIsafe 地址。

这些 F-I/O 模块中均不包含用于为每个模块设置唯一 F 目标地址的 DIP 开关。

在以下情况下,需要对故障安全 ET 200SP 模块、故障安全 S7-1500/ET 200MP 模块、故 障安全 ET 200AL I/O 模块和故障安全 ET 200eco PN I/O 模块的地址进行重新分配:

- 在初始调试期间,后放置的故障安全模块(不适用于 ET 200eco PN)
- 特意修改 F 目标地址
- 修改相关 F-CPU 的"集中式 F 源地址"(Central F-source address) 参数(更改 F 源地 址)。
- 更换编码元件
- 调试大批量生产设备

在以下情况下,无需对故障安全 ET 200SP 和故障安全 S7-1500/ET 200MP 模块的地址进 行重新分配:

- 断电/通电
- 不通过 PG/PC 更换 F 模块(修复)
- 替换 BaseUnit(将带有指定 F 源地址和 F 目标地址的编码元素传送到新 BaseUnit)
- 更换不带编码元件的 BaseUnit
- 在故障安全模块前端插入一个新的 BaseUnit 时进行设计更改
- 修复/更换接口模块

在下列情况下,无需针对故障安全 ET 200eco PN 和 ET 200AL I/O 模块进行重新分配:

- 断电/通电
- 替换紧凑型设备(将带有指定 F 源地址和 F 目标地址的编码元素传送到新的紧凑型设 备)

**基本步骤**

#### **说明**

# **为 S7-1200 故障安全模块分配 PROFIsafe 地址** S7-1200 故障安全模块无需下述用于识别和分配 PROFIsafe 地址的过程。 请注意,S7-1200 F-CPU 不能包含额外的未组态 F 模块。

- 1. 在 *STEP 7 Safety* 的硬件配置中设置 F 目标地址 (页 [76\)](#page-15518-0)和 F 源地址 (页 [76\)](#page-15518-0)。
- 2. 标识待分配 PROFIsafe 地址的故障安全模块 ET 200SP、S7-1500/ET 200MP、故障安全 I/O 模块 ET 200AL 或故障安全 I/O 模块 ET 200eco PN。
- 3. 向 F-I/O 分配 PROFIsafe 地址。

*2.13 使用 SIMATIC Safety 分配 F-I/O 的 PROFIsafe 地址*

## **通过冗余 S7-1500HF 系统为 F-I/O 分配 PROFIsafe 地址**

在"分配 PROFIsafe 地址"(Assign PROFIsafe address) 对话框中的"选择 HF 系统的 PLC"(Select PLC of HF-System) 中, 选择分配 PROFIsafe 地址要使用的冗余 S7-1500HF 系 统的 HF-CPU。

下表利用系统状态说明了可通过冗余 S7-1500HF 系统的哪个 HF-CPU 分配 PROFIsafe 地 址。

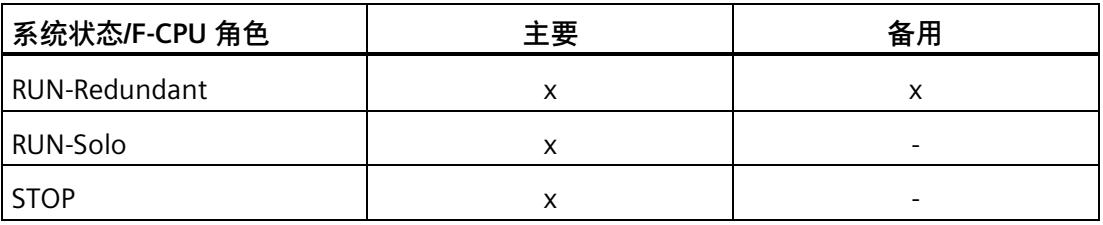

x:可分配,-:不可分配

#### **说明**

## **使用 R1 设备**

仅可通过 R1 设备的左侧接口模块为 R1 设备中的 F-I/O 分配 PROFIsafe 地址。因此, 左侧 模块始终显示在"分配 PROFIsafe 地址"(Assign PROFIsafe address) 对话框中。在分配 PROFIsafe 地址期间, 必须为左侧接口模块提供电压。

如果冗余 S7-1500HF 系统的两个 HF-CPU 位于两个单独的子网中,则执行 PROFIsafe 地址 分配时使用的 PG 和 HF-CPU 必须位于同一子网中。

## <span id="page-15523-0"></span>**2.13.1 标识 F 模块**

**要求**

必须满足以下要求:

- 已组态 F-CPU 和故障安全模块。
- 使用 ET 200SP 开放式控制器时,必须下载 ET 200SP 开放式控制器**和**故障安全软件控 制器的硬件配置。
- 可在线访问 F-CPU 和故障安全模块。

# **警告**

在进行标识之前,需确保已将最新的硬件配置下载到 F-CPU。单击"标识"(Identification) 按钮,然后单击"分配 PROFIsafe 地址"(Assign PROFIsafe address),确认 F-I/O 的故障安 全 PROFIsafe 地址是否正确。

因此,通过 LED 指示灯闪烁、带有集中式 F-I/O 的 F-CPU 序列号或带有 F-I/O 的接口模块 序列号对 F-I/O 进行确认时,需务必小心谨慎。

仅当为站的所有 F-I/O 进行分配时,才允许分配带有接口模块序列号的 PROFIsafe 地址。 为此,必须直接在 F-CPU\* 或接口模块\*\*处读取并记下序列号。不允许通过 TIA Portal 的 在线视图和诊断视图读取序列号。

有一条特殊规则适用于 ET 200AL 分布式 I/O 系统的 F-I/O。对于这些 F-I/O,允许仅通过 指示灯闪烁进行标识,并仅可为 PROFIsafe 地址分配选择一个 F-I/O。

\* 使用 ET 200SP 开放式控制器时,必须通过 S7-1500 故障安全软件控制器"概述 > CPU"(Overview > CPU) 菜单中的显示读取并记下序列号。

\* 使用 R1 设备时,必须读取并记下左侧接口模块的序列号。*(S046)*

#### **操作步骤**

请按照以下步骤识别 F 模块:

- 1. 与要为其分配 F 模块的 F-CPU 建立在线连接。
- 2. 在网络视图中, 选择将要为其分配 PROFIsafe 地址的
	- 带有 F 模块的 F-CPU
	- 带有 F 模块的接口模块

或者,也可以只选择单个 F 模块。

*2.13 使用 SIMATIC Safety 分配 F-I/O 的 PROFIsafe 地址*

3. 从快捷菜单中选择"分配 PROFIsafe 地址"(Assign PROFIsafe address)。

## **说明**

如果将故障安全 ET 200AL 模块集成到 ET 200SP 分布式 I/O 系统的组态中 (ET 200AL/ET 200SP 与 ET 连接的混合组态), 则必须在 ET 200SP 的设备视图中单独为每 个故障安全 ET 200AL 模块打开对话框"分配 PROFIsafe 地址"(Assign PROFIsafe address)。

- 4. 在"PROFIsafe 地址的分配方式"(Assign PROFIsafe address by) 下, 选择用于识别 F 模块 的方式。
	- "通过 LED 闪烁进行识别"(Identification by LED flashing)

该选项为默认设置。待标识的 F 模块的 DIAG 和 STATUS LED 会在标识后闪烁。

– "通过序列号进行识别"(Identification by serial number)

如果无法直接识别故障安全模块,则可通过记下的 F-CPU 或接口模块的序列号识别 故障安全模块。

### **说明**

所显示的序列号的年份编号可按照印在 F-CPU 或接口模块上的序列号进行相应修 改。序列号不能重复。

5. 如果选择"通过 LED 闪烁识别"(Identification by LED flashing), 则在"分配"(Assign) 列中 选择要向其分配 PROFIsafe 地址的所有故障安全模块。

如果在"分配"(Assign) 列中选择 F-CPU 或接口模块,将选择该站的所有 F 模块。

6. 单击"识别"(Identification) 按钮。检查待分配 PROFIsafe 地址的 F 模块的 DIAG 和 STATUS LED 是否呈绿色闪烁。如果使用序列号进行识别,则需将所显示的序列号与记 下的带有集中式故障安全模块的 F-CPU 或带有故障安全模块的接口模块的序列号进行比 较。

对于某些 F 模块和组态变型, 请注意以下事项:

- 如果组态的 F 模块数量超出实际存在的模块数量,则将显示一个对话框。在该对话 框中,输入实际存在的 F 模块数量,并确认对话框。
- 如果组态的 F 模块数量少于实际可用的模块数量,则将显示在线与离线间的差异, 同时 PROFIsafe 地址无法分配。

## <span id="page-15525-0"></span>**2.13.2 分配 PROFIsafe 地址**

#### **要求**

已成功标识 F 模块。

## **操作步骤**

要分配 PROFIsafe 地址, 请按以下步骤操作:

- 1. 在"确认"(Confirm) 列中,选择要分配 F 源地址和 F 目标地址的所有故障安全模块。
- 2. 使用"分配 PROFIsafe 地址"(Assign PROFIsafe address) 按钮为故障安全模块分配 PROFIsafe 地址。可能需要输入 F-CPU 的密码。 要分配 PROFIsafe 地址, 必须在 60 秒内对"确认 PROFIsafe 地址分配"(Confirm PROFIsafe address assignment) 对话框进行确认。

## **2.13.3 为跨项目共享设备中的 F 模块分配 PROFIsafe 地址**

## **简介**

跨项目共享设备中 F 模块的 PROFIsafe 地址仅可在分配有 F 模块的 IO 控制器 (F-CPU) 所在 的项目中指定。

因此,在"分配 PROFIsafe 地址"(Assign PROFIsafe address) 对话框中,仅可选择分配给该 项目的 IO 控制器 (F-CPU) 的 F 模块进行 PROFIsafe 地址分配。

## **要求**

必须满足以下要求:

- "标识 F 模块 (页 [81\)](#page-15523-0)"和"分配 PROFIsafe 地址 (页 [83\)](#page-15525-0)"部分中的所有要求。
- 会加载共享设备中的 F 模块分配到的所有 IO 控制器 (F-CPU) 的硬件配置。
- 共享设备中的 F 模块分配到的所有 IO 控制器 (F-CPU) 已分配,共享设备必须位于同一 子网中。

*2.13 使用 SIMATIC Safety 分配 F-I/O 的 PROFIsafe 地址*

## **操作步骤**

要标识 F 模块并分配 PROFIsafe 地址, 请按"标识 F 模块 (页 [81\)](#page-15523-0)"和"分配 PROFIsafe 地址 (页 [83\)](#page-15525-0)"部分中的说明进行操作。

如果将跨项目共享设备中的 F 模块分配给其它项目中的多个 IO 控制器 (F-CPU), 应通过不 同项目逐一进行分配。

**参见**

组态共享设备 (页 [69\)](#page-15511-0)

## **2.13.4 更改 PROFIsafe 地址**

## **更改 PROFIsafe 地址**

#### **说明**

请注意,更改完 F-I/O 的 PROFIsafe 地址后,还必须进行验收 (页 [388\)](#page-15830-0), 其中包括根据安 全摘要 (页 [356\)](#page-15798-0)检查更改 (页 [401\)](#page-15843-0)。

- 1. 在硬件配置中, 更改 PROFIsafe 地址 (F 目标地址、F 源地址) 。
- 2. 编译硬件配置。
- 3. 将硬件配置下载到 F-CPU 中。
- 4. 从快捷菜单中选择"分配 PROFIsafe 地址"(Assign PROFIsafe address)。
- 5. 按照标识 F 模块 (页 [81\)](#page-15523-0)和分配 PROFIsafe 地址 (页 [83\)](#page-15525-0)所述继续操作。

# **2.14 组态基于 GSD 的故障安全 DP 从站和基于 GSD 的故障安全 I/O 设备 时的特殊说明**

## **要求**

要为 SIMATIC Safety 使用基于 GSD 的故障安全 DP 从站, 这些基于 GSD 的从站必须在 PROFIBUS DP 上运行,同时还需支持 PROFIsafe 总线规约。在 S7-1200/1500 F-CPU 中使 用时,这些从站必须支持 V2 模式的 PROFIsafe 总线规约。

对于 IE/PB link 下游 PROFIBUS DP 和 PROFINET IO 上的混合组态中使用的基于 GSD 的故障 安全 DP 从站, 必须支持 V2 模式的 PROFIsafe 总线规约。

要为 SIMATIC Safety 的基于 GSD 的故障安全 I/O 设备,基于 GSD 的设备必须在 PROFINET IO 上运行, 同时必须支持 V2 模式的 PROFIsafe 总线规约。

## **使用 GSD 文件进行组态**

与标准系统相同,基于 GSD 的故障安全 DP 从站/IO 设备的组态也可以基于 GSD 文件(设 备主站文件)中的设备规范。

GSD 文件中包含基于 GSD 的 DP 从站或基于 GSD 的 I/O 设备的所有属性。对于基于 GSD 故障安全 DP 从站/基于 GSD 的 I/O 设备, 某些部分由 CRC 进行保护。

GSD 文件由设备制造商提供。

#### **GSD 文件中设备数据结构的保护**

仅支持满足 *PROFIsafe 规范* V2.0 及以上版本所定义的保护要求且在文件中使用 CRC 存储 的 GSD 文件 (F\_IO\_StructureDescCRC 的"设定值")。

将 F-I/O 添加到硬件配置中以及编译硬件配置时, 将对 GSD 文件中描述的数据结构进行检 查。如果检测到错误,则用户应阐明设备制造商所提供的 GSD 文件中是否包含 F\_IO\_StructureDescCRC 的设定值。

*2.14 组态基于 GSD 的故障安全 DP 从站和基于 GSD 的故障安全 I/O 设备时的特殊说明*

## **分配和设置 PROFIsafe 地址**

# **警告**

请参见基于 GSD 的故障安全 DP 从站/基于故障安全 GSD 的 I/O 设备的文档,以了解有效 的 PROFIsafe 地址类型。若没有找到所需信息,则假设使用 PROFIsafe 地址类型 1。请按 照 具有 PROFIsafe 地址类型 1 的 F-I/O 的 PROFIsafe 地址 (页 [74\)](#page-15516-0)或 具有 PROFIsafe 地址 类型 2 的 F-I/O 的 PROFIsafe 地址 (页 [76\)](#page-15518-0)中的信息继续操作。 根据制造商规范,设置基于 GSD 的故障安全 DP 从站/基于 GSD 的故障安全 I/O 设备的 F

源地址。如果 F 源地址需要对应于 F-CPU(PROFIsafe 地址类型 2)的"集中式 F 源地 址"(Central F-source address) 参数,则可在 F-CPU 的"属性"(Properties) 选项卡中找到后 者。在这种情况下,还应在安全摘要中检查 F-CPU 的"集中式 F 源地址"(Central F-source address) 参数值是否与基于 GSD 的故障安全 DP 从站/基于 GSD 的故障安全 I/O 设备的 F 源地址值匹配。*(S053)*

## **使用 GSD 文件的组态过程**

将 GSD 文件导入项目(请参见 *STEP 7"GSD 文件"的帮助信息*)。

- 1. 在"硬件目录"(Hardware catalog) 任务卡中,选择基于 GSD 的故障安全 DP 从站/基 于 GSD 的 I/O 设备, 然后将其连接到网络视图中的相关子网。
- 2. 选择基于 GSD 的故障安全 DP 从站/基于 GSD 的 I/O 设备, 并插入所需的 F 模块 (如果 系统未自动完成该过程)。
- 3. 选择相应的 F 模块,并在巡视窗口中打开"属性"(Properties) 选项卡。

对于基于 GSD 的故障安全 DP 从站/基于 GSD 的 I/O 设备(与其它 F-I/O 相反),启用"F 监 视时间的手动分配"(Manual assignment of the F-monitoring time) 参数。这样做的结果 是,插入从站/设备时,会将 GSD 文件中指定的 F 监视时间值用作默认值。稍后可手动更 改这两个值(分配的时间和类型)。

*2.14 组态基于 GSD 的故障安全 DP 从站和基于 GSD 的故障安全 I/O 设备时的特殊说明*

## **基于 GSD 的故障安全 I/O 设备的 F 参数"F\_CRC\_Seed"和"F\_Passivation"**

F 参数"F CRC Seed"和"F Passivation"会影响基于 GSD 的故障安全 I/O 设备的行为。F 参数 的组合无法设置,但可通过选择相应的 F 模块进行指定。最多可使用三个 F 模块变型, 具 体取决于使用的 S7-300/400 或 S7-1200/1500 F-CPU。

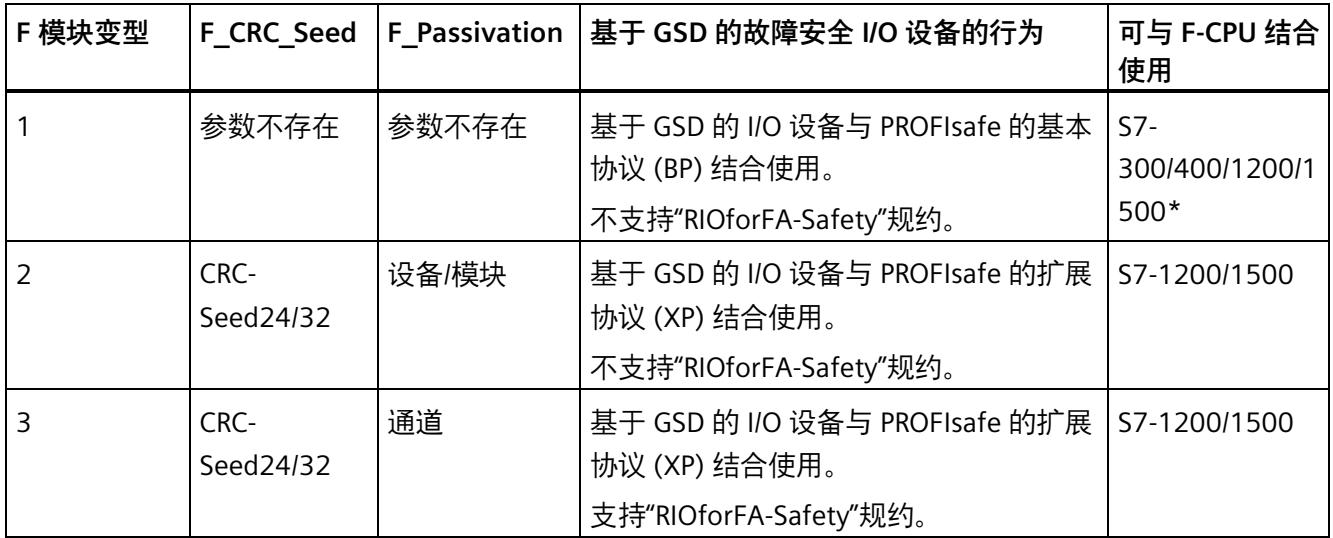

\* 如果 F 模块变型 2 和 3 均不存在,则仅将 F 模块变型 1 与 S7-1200/1500 F-CPU 结合使用。

**更多信息**

有关参数说明,请参见基于 GSD 的故障安全 DP 从站和基于 GSD 的 I/O 设备的帮助。

# **安全管理编辑器 3**

**概述** 

*安全管理编辑器*可在以下方面为您提供支持:

- 显示安全模式的状态
- 禁用安全模式
- (S7-1200、S7-1500)显示和更改快速调试状态
- 显示安全程序的状态
- 显示集体 F 签名
- (S7-1200、S7-1500)显示集体 F-SW 签名
- (S7-1200、S7-1500)显示集体 F-HW 签名
- (S7-1200、S7-1500) F 通信地址签名
- 创建和组织 F 运行组
- 显示 F 块的信息
- 显示有关 F 型 PLC 数据类型 (UDT) 的信息
- 指定/更改访问保护
- 具有 F 管理权限的用户的相关信息
- 设置/修改安全程序的设置,例如启用 F 更改历史
- (S7-1200、S7-1500)通过 Flexible F-Link 创建/显示/删除 F 通信

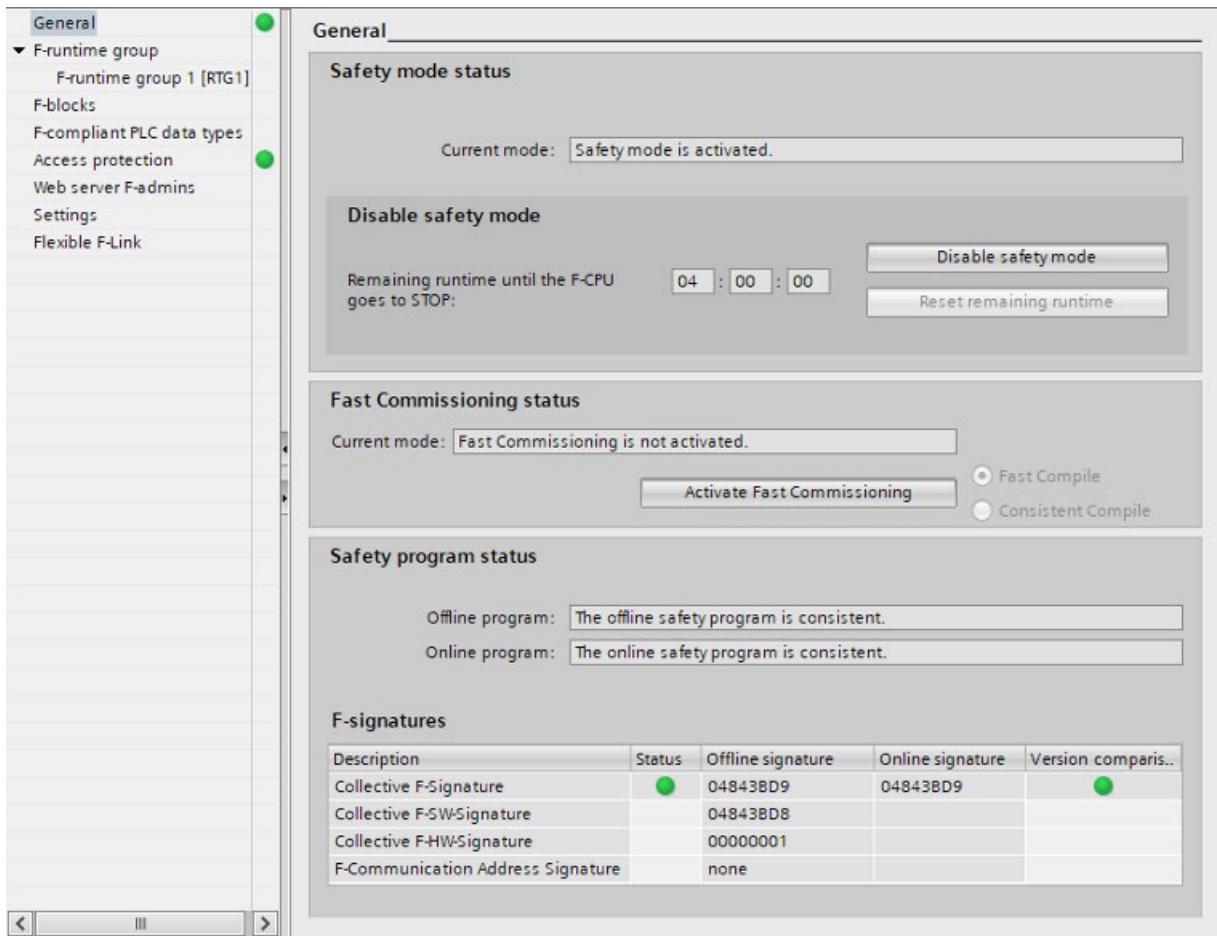

*安全管理编辑器*中包含以下几个区域:

• 常规 (General)

在"常规"(General) 下,将显示以下信息:

- 安全模式状态
- 快速调试状态
- 安全程序状态
- F 签名

有关"常规"(General) 区域的更多信息,请参见""常规"(General) 区域 (页 [91\)](#page-15533-0)"。

• F 运行组 (F-runtime group)

在"F 运行组"(F-runtime group) 中, 可确定 F 运行组的块和属性。

有关 F 运行组的信息, 请参见""F 运行组"区域 (页 [94\)](#page-15536-0)"。

• F块 (F-blocks)

在"F 块"(F-blocks) 中,将显示安全程序中所用 F 块以及这些块属性的信息。有关"F 块"(F-blocks) 区域的更多信息,请参见""F 块"(F-blocks) 区域 (页 [96\)](#page-15538-0)"。

• F 型 PLC 数据类型 (F-compliant PLC data types)

在"F 型 PLC 数据类型"(F-compliant PLC data types) 中,可以获得有关创建的 F 型 PLC 数据类型 (UDT) 的信息。在这里,还可以获得有关安全程序中是否使用某种 F 型 PLC 数据类型 (UDT) 的信息。有关"F 型 PLC 数据类型"的其它信息,请参见""F 型 PLC 数据 类型"(F-compliant PLC data types) 区域 (S7-1200 和 S7-1500) (页 [98\)](#page-15540-0)"。

• 访问保护 (Access protection)

在"访问保护"(Access protection) 中,可设置、更改或撤销安全程序的密码。也可以通 过项目保护为安全相关的项目数据设置访问保护。进行生产操作时必需设置访问保 护。有关访问保护的更多信息,请参见"安全相关的项目数据的 CPU 范围的访问保护 (页 [108\)](#page-15550-0)"。

• Web 服务器 F 管理 (Web server F-Admins)

在"Web 服务器 F 管理"(Web server F-admins) 中,可查看 F-CPU 的 Web 服务器中有关 带有 F 管理属性的用户信息。有关"Web 服务器 F 管理"(Web server F-Admins) 区域内 的详细信息,请参见""Web 服务器 F 管理"区域(S7-1200、S7-1500) (页 [99\)](#page-15541-0)"。

• 设置 (Settings)

在"设置"(Settings) 中,可设置安全程序的参数。有关安全程序设置的信息,请参见 ""设置"(Settings) 区域 (页 [99\)](#page-15541-1)"。

• Flexible F-Link

在"Flexible F-Link"区域中,可通过 Flexible F-Link 以表格形式获取所组态的 F 通信相关 信息并创建 F 通信。具体信息, 请参见""Flexible F-Link"区域 (S7-1200、S7-1500) (页 [105\)](#page-15547-0)"。

#### **参见**

安全程序的程序结构(S7-1200 和 S7-1500) (页 [119\)](#page-15561-0) 安全程序的程序结构(S7-300、S7-400) (页 [117\)](#page-15559-0) 定义 F 运行组 (页 [142\)](#page-15584-0)

*3.1 打开安全管理编辑器*

# **3.1 打开安全管理编辑器**

## **要求**

如果在项目中已将 CPU 组态为 F-CPU(即 F-CPU 属性中的"激活 F 功能"(F-capability activated) 选项必须选中),则*安全管理编辑器*将在项目树中显示为一个元素。

## **操作步骤**

要打开*安全管理编辑器*,请按照以下步骤进行操作:

- 1. 在项目树中打开 F-CPU 文件夹。
- 2. 双击"安全管理"(Safety administration), 或右键单击并选择快捷菜单安全管理编辑器 (Safety Administration Editor)。

## <span id="page-15533-0"></span>**结果**

在工作区中打开 F-CPU 的*安全管理编辑器*。

# **3.2 "常规"(General) 区域**

## **"安全模式状态"(Safety mode status)**

在"安全模式状态"(Safety mode status) 中,将显示安全模式的当前状态。为此,需要与所 选 F-CPU 间建立在线连接。

可以具有以下状态:

- "激活安全模式"(Safety mode is activated)
- "未激活安全模式"(The safety mode is not activated)
- "F-CPU 处于 STOP 模式"(F-CPU is in STOP)
- "无运行的 F-CPU"(No active F-CPU available)
- "未调用 F 运行组"(F-runtime group was not called)
- "未调用安全程序"(The safety program is not called)
- "(无在线连接)"((No online connection))

*3.2 "常规"(General) 区域*

#### **"禁用安全模式"(Disable safety mode)**

如果存在在线连接并激活了安全模式操作,则可以通过"禁用安全模式"(Disable safety mode) 按钮禁用所选 F-CPU 的安全模式。只能取消整个安全程序的安全模式,而不能对 各个 F 运行组取消激活安全模式。

更多相关信息,请参见"禁用安全模式 (页 [360\)](#page-15802-0)"部分。

## **"快速调试状态"**

要使用快速调试模式,确保在"设置"(Settings) 区域 (页 [99\)](#page-15541-1)中选择"可禁用安全模 式"(Safety mode can be disabled),并确保已一致地编译了安全程序。可通过"快速编译" (默认设置)或"一致编译"执行快速调试模式。更多相关信息,请参见"RUN 模式下的安全 程序(S7-1200、S7-1500) (页 [374\)](#page-15816-0)"部分。

## **"安全程序状态"(Safety program status)**

"安全程序状态"(Safety program status) 将显示在线和离线程序的当前状态。 可以具有以下状态:

• 一致

(如果未分配密码,将显示相应信息。此信息不适用于使用项目保护的情况。)

- 不一致 (Inconsistent)
- 已修改 (Modified)
- 快速调试模式已激活

(如果已激活通过"快速编译"执行快速调试模式,且在程序中进行了更改)

如果没有与在线程序建立连接,则将显示消息"(无在线连接)"((no online connection))。

#### **"F 签名"**

## **如果未建立在线连接**

在"F 签名"(F-signatures) 下, 显示多个签名。每个签名都由故障安全项目数据的不同部分 组成。

- 集体 F 签名:每次更改故障安全项目数据时,此签名都会更改。其中包含下述签名。
- 集体 F-SW 签名 (S7-1200/1500):每次更改安全程序时,此签名都会更改。
- 集体 F-HW 签名 (S7-1200/1500):每次更改故障安全硬件配置时,此签名都会更改。
- F 通信地址签名 (S7-1200/1500):每次更改与 Flexible F-link 的通信连接的名称或 F 通信 UUID 时, 此签名都会更改。

对于集体 F 签名, 将在"时间戳"(Time stamp) 列中显示上一次编译过程的时间。

#### **如果建立了在线连接**

对于现有在线连接,会在"程序签名"(Program signature) 下显示以下内容:

• 安全程序的状态

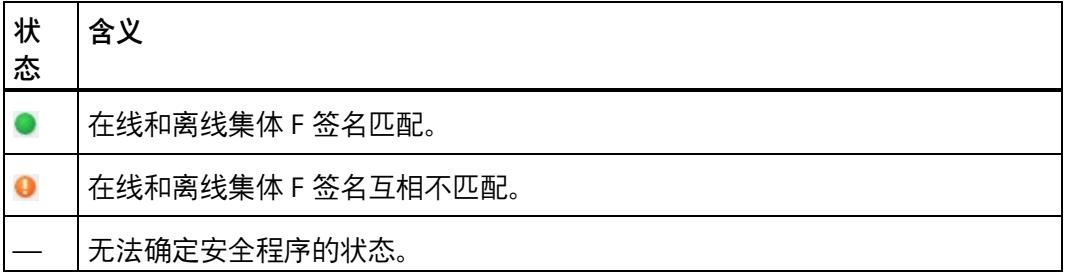

- 在线/离线集体 F 签名
- 集体 F 签名匹配时:有关在线与离线状态下 F 块版本的一致性信息。

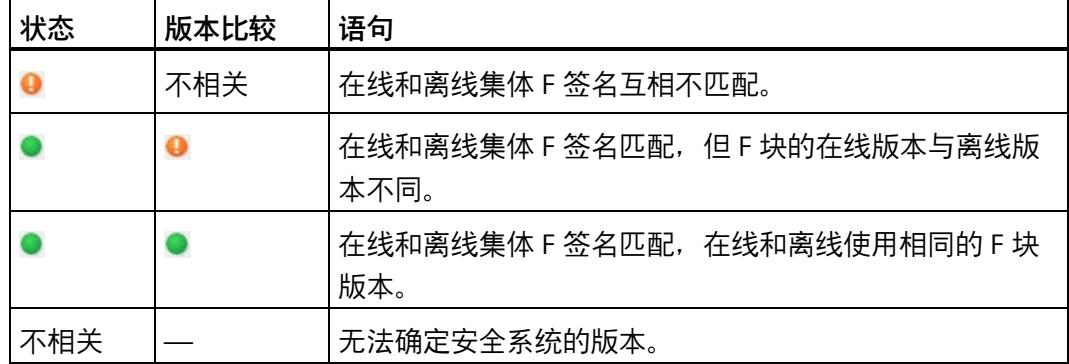

有关在线安全程序一致性的更多信息,请参见"在线和离线程序的一致性 (页 [397\)](#page-15839-0)"。

*3.3 "F 运行组"区域*

## **参见**

程序标识 (页 [351\)](#page-15793-0)

# <span id="page-15536-0"></span>**3.3 "F 运行组"区域**

## **3.3.1 "F 运行组"区域**

安全程序由一个或两个 F 运行组组成。

有关 F 运行组的常规信息,请参见"安全程序的程序结构(S7-300、S7-400) (页 [117\)](#page-15559-0)"和 "安全程序的程序结构(S7-1200 和 S7-1500) (页 [119\)](#page-15561-0)"。

有关创建 F 运行组的信息, 请参见"定义 F 运行组 (页 [142\)](#page-15584-0)"

## **(S7-1200、S7-1500)"创建全局 F-I/O 状态块"**

可以创建名为"RTGx GLOB FIO STATUS"的标准块 (FB), 该块评估是否 F 运行组 x 中至少 有一个 F-I/O 或 F-I/O 中至少有一个通道的输出使用替代值,而不是过程值。评估结果可在 "QSTATUS"输出中找到。然后会忽略使用 F-I/O DB 中的 DISABLE 变量禁用的 F-I/O。

"RIOforFA\_VALUE\_STATUS"输出对应于"QSTATUS"输出,但只考虑使用"RIOforFA-Safety"规 约的 F-I/O。

要生成此标准 FB,请使用"创建全局 F-I/O 状态块"(Create global F-I/O status block) 按钮。 只能在编译安全程序后创建标准 FB。可以在标准用户程序中的任何位置调用标准 FB。

#### **说明**

添加或删除 F-I/O 时,必须再次生成"RTGx\_GLOB\_FIO\_STATUS"。

**参见**

过程数据或故障安全值 (页 [174\)](#page-15616-0)

*3.3 "F 运行组"区域*

## **3.3.2 预处理/后处理(S7-1200、S7-1500)**

通过预处理和后处理,可以选择在 F 运行组之前或之后直接调用标准块 (FC), 例如, 通过 Flexible F-Link (页 [310\)](#page-15752-0) 实现基于故障安全通信的数据传输。

#### **要求**

- 只有标准 FC 可用。
- 在标准 FC 的块接口中,只允许临时本地数据和常量。
- (S7-1500) 如果 F 运行组位于安全单元,且 FC 将在安全单元之外使用,则必须发布这 些 FC,且必须通过关系将其软件单元连接到安全单元。

## **操作步骤**

- 1. 为预处理和后处理创建标准 FC。
- 2. 在"安全管理编辑器"的"F 运行组的预处理/后处理"(Pre-/postprocessing of the F-runtime group) 中, 分配标准 FC。

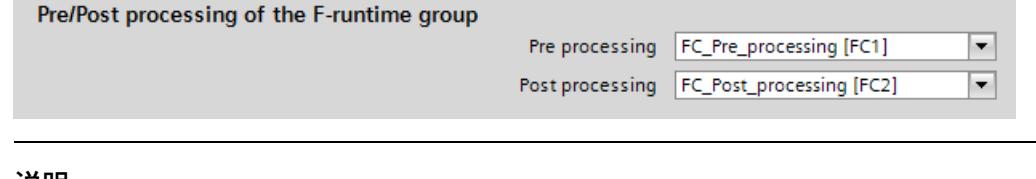

#### **说明**

删除已分配的 FC 或通过复制将其覆盖时,会自动复位其作为预处理/后处理块的选 项。

#### **对安全程序的影响**

- F 运行组的运行时间将由使用预处理/后处理的标准 FC 运行而加长(F 运行组信息 DB 中显示对 TRTG CURR 和 TRTG LONG 的影响)。
- 由于预处理/后处理不会更改安全程序的功能,因此在编译后,集体 F 签名保持不变。

*3.4 "F 块"(F-blocks) 区域*

## **加载特性**

所选标准 FC 的调用是在编译期间或在 F-OB 中调用主安全块之后进行的。 这意味着在后续下载期间需要 STOP 操作状态。

所选标准 FC 的内容更改可以在 RUN 模式下进行。

例外情况是,块名称和块编号的更改,还需要对安全程序进行编译。

当 F-CPU 单独上传预处理/后处理块时,它不会自动连接到*安全管理编辑器*中的 F 运行 组。

如果在 PG/PC 中执行一致的 F-CPU 加载, 则会根据在线 CPU 更新预处理和后处理的设 置。

# <span id="page-15538-0"></span>**3.4 "F 块"(F-blocks) 区域**

## **概述**

"F 块"(F-Blocks) 区域中可执行以下操作:

- 显示安全程序中所使用的 F 块。
- 显示 F 运行组中所使用的 F 块。
- 显示有关 F 块的更多信息。

在"程序块"(Program blocks) 文件夹中,F 块进行分级显示。 "在 FBD / LAD 中创建 F 块 (页 [160\)](#page-15602-0)"中提供了 F 块的描述。

## **显示信息**

在离线模式下,将显示以下信息:

- 显示的 F 块是否已编译并使用?
- 安全程序中 F 块的功能
- 块签名
- 组签名
- 更改 F 块的时间戳

*3.4 "F 块"(F-blocks) 区域*

在在线模式下,将显示以下信息:

- 状态 (块的在线时间戳是否与离线时间戳相同)
- 安全程序中的 F 块功能
- 离线块签名
- 离线组签名
- 在线块签名
- 在线组签名

#### **说明**

在进行离线和在线比较过程中,*比较编辑器*中的状态有时可能会与*安全管理编辑器*中状态 显示内的状态不同。系统采用比较编辑器中的结果作为最终状态,这是因为只有在比较过 程中才会比较 F 块中的内容。

## **说明**

组签名是由组和子组中包含的 F 块的签名构成的。仅会考虑安全程序中使用的 F 块。显示 的组签名最多包含 6 个层级。

## **过滤功能**

All F-blocks  $\vert \cdot \vert$ 

使用过滤功能时,可选择查看特定 F 运行组中的所有 F 块或是查看整个安全程序中的所有 F 块。

- 要查看所有 F 块,可从下拉列表中选择"所有 F 块"(All F-blocks)。
- 要查看此 F 运行组的所有 F 块,可从下拉列表中选择 F 运行组。

*3.5 "F 型 PLC 数据类型"(F-compliant PLC data types) 区域(S7-1200 和 S7-1500)*

# <span id="page-15540-0"></span>**3.5 "F 型 PLC 数据类型"(F-compliant PLC data types) 区域(S7-1200 和 S7-1500)**

#### **概述**

在"F 型 PLC 数据类型"(F-compliant PLC Data Types) 中,可以获得有关已定义的 F 型 PLC 数据类型 (UDT) 的信息。

可使用快捷菜单,删除 F 型 PLC 数据类型 (UDT)。

"F 型 PLC 数据类型 (UDT)(S7-1200 和 S7-1500) (页 [133\)](#page-15575-0)"中提供了 F 型 PLC 数据类型 (UDT) 的描述。

#### **显示信息**

对于处于离线模式的 F 型 PLC 数据类型 (UDT), 将显示以下信息:

- 是否在安全程序中使用 F 型 PLC 数据类型;
- 上一次更改的时间戳。

对于处于在线模式的 F 型 PLC 数据类型 (UDT), 将显示以下信息:

• 状态 (F 型 PLC 数据类型 (UDT) 在离线和在线时是否具有相同的时间戳)

就像在文件夹"PLC 数据类型"(PLC Data Types) 中那样,将分层显示 F 型 PLC 数据类型 (UDT)。

双击 F 型 PLC 数据类型 (UDT),可将其打开以进行编辑。

关于"状态"(Status) 列中各符号的描述,请参见"比较安全程序 (页 [353\)](#page-15795-0)"。

#### **说明**

在进行离线和在线比较过程中,*比较编辑器*与*安全管理编辑器*状态显示画面中的比较状态 有时可能会不同。*比较编辑器*中的比较结果起决定性作用,这是因为只有在该比较过程中 才会考虑 F 型 PLC 数据类型 (UDT) 的内容。

*3.6 "Web 服务器 F 管理"区域(S7-1200、S7-1500)*

## <span id="page-15541-0"></span>**3.6 "Web 服务器 F 管理"区域(S7-1200、S7-1500)**

如需通过 F-CPU 的 Web 服务器进行备份恢复 (页 [342\)](#page-15784-0), 则需具有"F 管理员"(F-admin) 权 限。在 Web 服务器的用户管理中, 可在 F-CPU 的硬件配置中, 指定"F 管理员"(F-admin) 权限。

在这一部分中,可查看 F-CPU 中具有在线或离线"F 管理员"(F-admin) 权限的用户 (F-CPU 需支持此权限)。其中还将显示,F-CPU 上是否已激活示对"F 管理员"(F-admin) 权限的更 改。要生效对"F 管理员"(F-admin) 权限的更改,则需将组态下载到 F-CPU 中。

#### <span id="page-15541-1"></span>**参见**

检查硬件配置的完整性和正确性 (页 [388\)](#page-15830-0)

## **3.7 "设置"(Settings) 区域**

### **"生成的 F 系统块的编号范围"(Number ranges of the generated F-system blocks)**

对于自动生成的新 F 块, F 系统将使用在此指定的编号范围。

而且在此,还可以选择由 F 系统管理的编号范围,或者用户自己指定一个固定范围。

- "管理的 F 系统"(F-system managed) 根据所使用的 F-CPU,由 F 系统管理编号范围。F 系统将选择一个有效的编号范围。并 显示编号起始和结束范围。
- "固定范围"(Fixed range)

用户可以从有效范围内选择编号范围的起始和结束范围。有效范围取决于所用的 F-CPU。

选择了一个无效编号范围时,系统将显示一个错误消息。

在组态过程中,系统只会检查所组态的下限是否低于或等于上限以及是否在 F-CPU 的 有效范围内。在编译过程中,会先检查组态的范围是否足够大。用户需要确保所指定 的范围足够大。当有效范围不足时,会发生编译错误。而且有些块可能无法生成,同 时也不会执行安全程序。

在下一次编译时,这些更改才会生效。在编译过程中,系统自动创建的 F 块可移动到新区 域。但,F-I/O DB 除外。这些 DB 将始终保持其初始编号(可在 F-I/O 属性中进行更改)。

## **"安全系统版本"(Safety system version)**

该参数用于指定安全系统版本(包括 F 系统块以及自动生成的 F 块的版本,请参见编程概 述 (页 [116\)](#page-15558-0))。

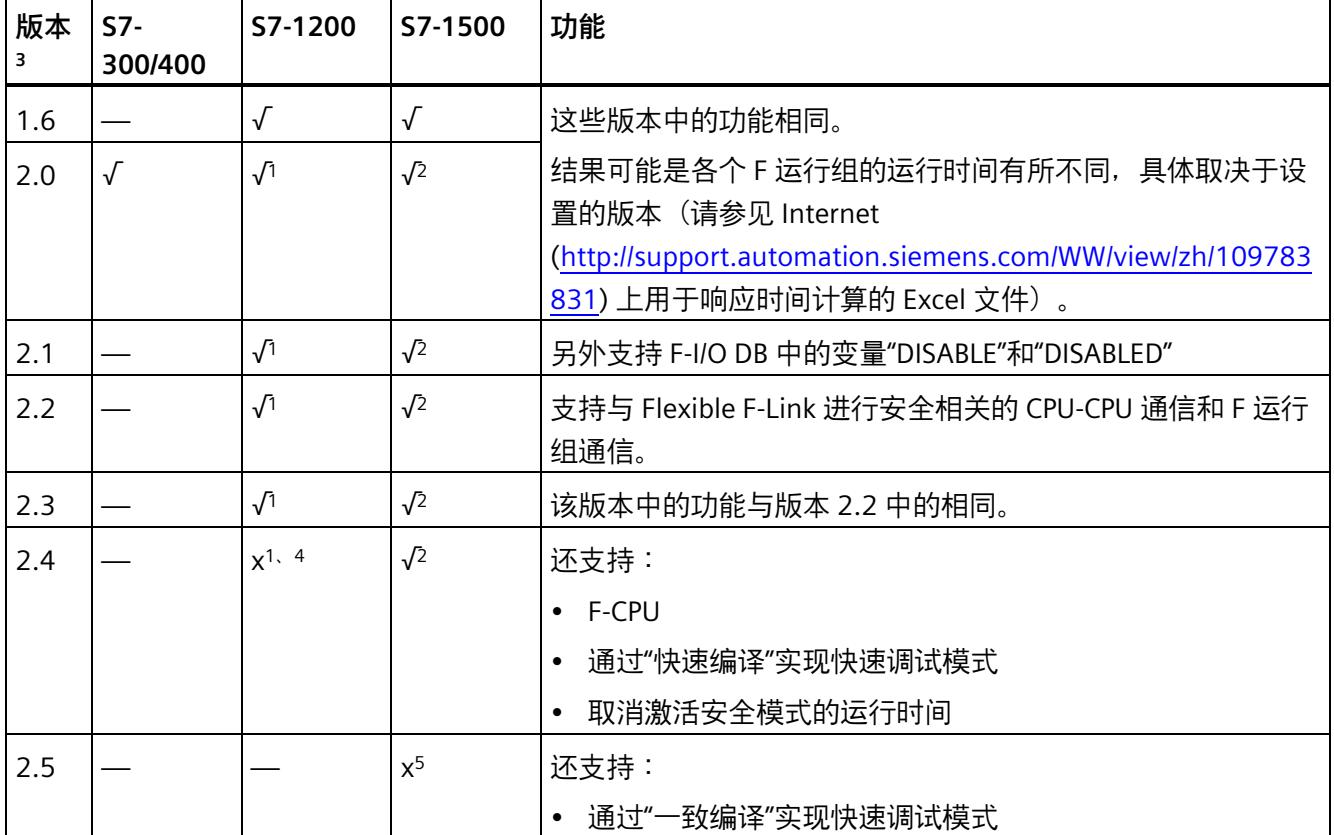

下表列出了可使用的有效版本号:

<sup>1</sup> 支持固件 V4.2 及更高版本

- <sup>2</sup> 支持固件 V2.0 及更高版本
- <sup>3</sup> 移植由 *S7 Distributed Safety V5.4 SP5* 创建的项目后,为了识别 *STEP 7 Safety Advanced* 尚未编译的移植项 目, 版本将自动设置为 V1.0。
- <sup>4</sup> 自固件版本 V4.5 起支持通过"快速编译"实现快速调试模式。
- 5 自固件版本 V3.0 起支持通过"一致编译"实现快速调试模式。对于 S7-1500 F 软件控制器,仅批准用于固件版 本自 V30.0 起的 IPC。

通常,无须对该参数进行任何设置。

通过 *STEP 7 Safety* 创建新 F-CPU 时,系统将自动为所创建的 F-CPU 预设最新可用版本。

#### **"安全程序中所用的本地数据"(Local data used in safety program)(S7-300 和 S7-400)**

可通过该参数指定本地临时数据的数据量(字节),即主安全块下调用层级可用的数据 量。

此设置适用于安全程序的每个 F 运行组。有关 F 运行组的更多信息,请参见"安全程序的 程序结构(S7-1200 和 S7-1500) (页 [119\)](#page-15561-0)"和"安全程序的程序结构(S7-300、S7-400) (页 [117\)](#page-15559-0)"。

**可能的最小数**取决于编译安全程序时自动生成的 F 块的本地数据需求。

因此,最低设置至少为 440 个字节。但根据 FBD 或 LAD 所创建 F 块的本地数据需求,自 动添加的 F 块对于本地数据的数量需求要更高一些。

因此, 需要更大的本地数据。即使自动添加的 F 块的本地数据不足 (440 个字节或更 多),仍会编译安全程序。

此时,将使用自动添加 F-DB 中的数据,而不是本地数据。但这种情况将增加 F 运行组的 运行时间。如果自动添加的 F 块需要的本地数据量大于组态的数据量,则系统将显示一则 通知。

# **警告**

在此情况下,由计算响应时间的 Excel 文件 [\(http://support.automation.siemens.com/WW/view/zh/109783831\)](http://support.automation.siemens.com/WW/view/zh/109783831)计算出的 F 运行组最 大运行时间将不再正确,这是因为这一计算假定 F 本地数据充足。 此时,在使用上述 Excel 文件计算出错时的最大响应时间和标准系统中所有运行系统的 最大响应时间时,可将所组态的 F 运行组的最大循环时间(F 监视时间)值作为 F 运行 组的最大运行时间。*(S004)*

可能的最大数取决于:

- 主安全块和较高级标准用户程序所需的本地数据量。为此,应在 OB(循环性中断 OB,如果可能)中直接调用主安全块,并且不在这些循环中断 OB 中声明其它的本地 数据。
- 所用 F-CPU 所需的最大本地数据数量(请参见所用 F-CPU 产品信息中的技术规范)。 对于 S7-400 F-CPU,可为每个优先等级组态本地数据。因此,需要为调用安全程序 (主安全块)(例如,OB 35)时所采用的优先等级分配可能的最大本地数据量。

**主安全块和高级标准用户程序中本地数据功能所需的本地数据最大量(S7-300、S7-400):**

## **情况 1:从 OB 中直接调用主安全块**

标准用户程序

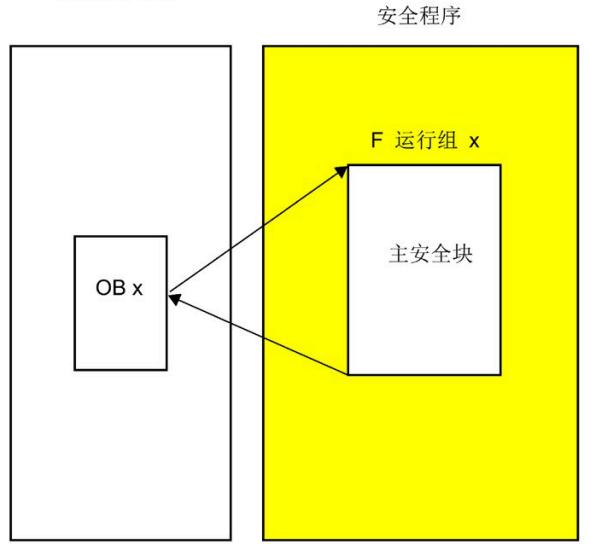

对"安全程序中使用的本地数据"参数进行以下设置:所用 F-CPU 中本地数据的最大数量 - 主安全块所需的本地数量 (如果主安全块中有 2 个 F 运行组, 则所需的最大本地数据量) - 调用 OBx 所需的本地数据量(如果有 2 个 F 运行组,则使用对本地数据需求最大的 OB)。

**注**:如果在主安全块和调用 OBx 中未声明任何临时本地数据,则主安全块所需的本地数 据量为 6 个字节而调用 OBx 所需的本地数据量为 26 个字节。通过程序结构可计算出主安 全块和调用 OBx 所需的本地数据量。

在项目树中选择所用的 F-CPU,然后选择"工具 > 调用结构"(Tools > Call structure)。下表 中列出了路径中或各个块中对本地数据的需求(另请参见 *STEP 7* 帮助信息)。

#### **情况 2:不从 OB 直接调用主安全块**

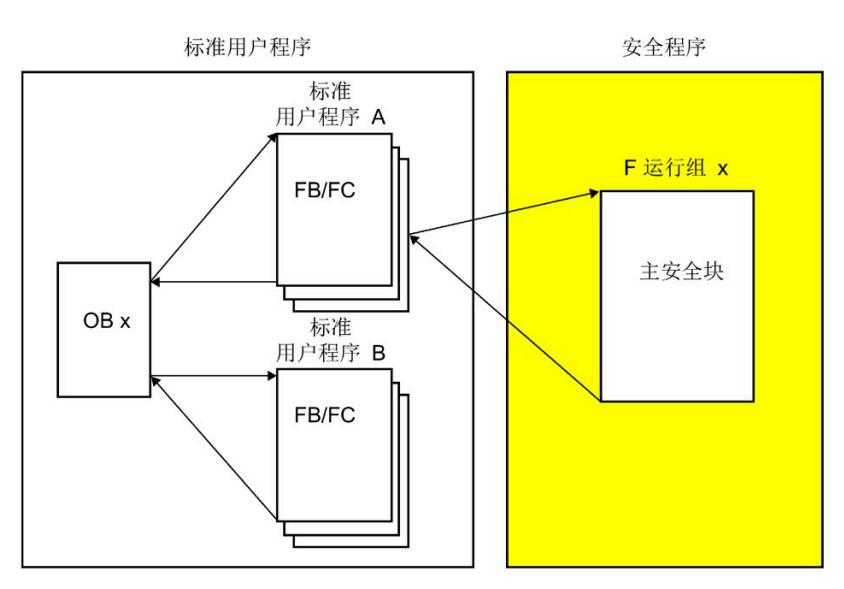

将"本地数据设置"参数设置为:情况 1 中所计算的值 - 标准用户程序 A 所需的本地数据量 (如果标准用户程序 A 有 2 个 F 运行组, 则使用最大的标准数据需求)。

**注**:通过程序结构可计算出标准用户程序 A 所需的本地数据量。

在项目树中选择所用的 F-CPU,然后选择"工具 > 调用结构"(Tools > Call structure)。下表 中列出了路径中或各个块中对本地数据的需求(另请参见 *STEP 7* 帮助信息)。

#### **"高级设置"(Advanced settings)**

#### **"可禁用安全模式"(Safety mode can be disabled)**

通过此选项,可以防止禁用安全程序的安全模式。

在"取消激活安全模式的运行时间"(Runtime for the deactivated safety mode) 下, 设置取 消激活安全模式后 F-CPU 进入 STOP 状态的延迟时间。

更改此选项的设置时,需要重新编译安全程序并下载到 F-CPU 中,更改才能生效。这将更 改安全程序的集体 F 签名和集体 F-SW 签名。

要排除意外禁用安全模式的情况,请务必在生产操作中禁用此选项。

#### **"启用 F 更改历史记录"(Enable F-change history)**

使用"启用 F 更改历史记录"(Enable F-change history) 选项, 可启用记录对安全程序的更 改。更多相关信息,请参见"F 更改历史记录 (页 [381\)](#page-15823-0)"部分。

#### **"启用从 F-CPU 进行一致上传"(S7-1500)**

此选项允许用户从 F-CPU 向 PG/PC 一致地加载已加载的项目数据(包括安全相关的项目数 据)。

仅当 F-CPU 和 F-CPU 的固件支持加载项目数据(包括安全相关的项目数据)时,才能激 活该选项。

支持自固件版本 V2.1 起的 F-CPU S7-1500。不支持 S7-1500 F 软件控制器。

每次更改此选项时,都必须将项目数据加载到 F-CPU。

请注意,激活此选项可将安全相关的项目数据加载到 F-CPU 中。

#### **"激活变量 F 通信 ID"(S7-1200、S7-1500)**

如果激活此选项,则可以向 SENDDP 或 RCVDP 指令的 DP\_DP\_ID 输入提供全局 F-DB 中的 变量值。

# **警告**

可自由选择相应 F 通信 ID 的值(输入 DP\_DP\_ID;数据类型:INT)\*\*;但在网络范围\* 和 CPU\*\*\*\* 范围内,该值对于所有安全相关的通信连接必须始终唯一。在进行安全程序 验收时,必须在安全摘要中检查该值的唯一性。

在调用指令时,必须为 DP\_DP\_ID 和 LADDR 输入指定常量值\*\*\*。在安全程序中,不允 许对相关背景 DB 中的 DP\_DP\_ID 和 LADDR 进行直接写入访问!*(S016)*

\* 网络由一个或多个子网组成。"网络范围"表示超出子网边界。在 PROFIBUS 中,网络包 含可通过 PROFIBUS DP 进行访问的所有节点。在 PROFINET IO 中,网络包含可通过 RT Class 1/2/3 (Ethernet/WLAN/Bluetooth, 第 2 层) 和 (如果适用) RT Class UDP (IP,第 3 层)访问的所有节点。

\*\* S7-1200/1500: 自 SENDDP 和 RCVDP 指令的版本 V3.0 起, 在 DP\_DP\_ID 输入 F 通信 ID 为"0"不会建立连接。

\*\*\* S7-1200/1500: 自 SENDDP 和 RCVDP 指令的版本 V3.0 起,也可以为 DP\_DP\_ID 输入 提供全局 F-DB 中的变量值。在这种情况下,还必须在安全程序验收期间,通过相应地检 查用于创建变量值的算法来检查是否*始终*具有唯一性。如果在安全程序启动期间无法确保 F 通信 ID 唯一,由于它仅在安全程序启动后指定,因此必须确保 DP\_DP\_ID 输入在此阶段 的值为"0"。

\*\*\*\* 对于冗余 S7-1500HF 系统,会针对 DP\_DP\_ID 将冗余 S7-1500HF 系统的两个 F-CPU 视为一个 F-CPU。

*3.8 "Flexible F-Link"区域(S7-1200、S7-1500)*

## **"系统生成的对象"(System-generated objects)(S7-1200、S7-1500)**

#### **"创建不带前缀的 F-I/O DB"**

选择此选项时,将创建不带前缀的 F-I/O DB 的名称 (页 [177\)](#page-15619-0)。

**"清除"**

"清除"(Clean up) 按钮适用于服务与支持,用于清理故障安全编译的结果。

## <span id="page-15547-0"></span>**3.8 "Flexible F-Link"区域(S7-1200、S7-1500)**

在"Flexible F-Link"区域中,可以创建新的 F 通信,获取有关现有 F 通信的信息和删除 F 通 信。

#### **要求**

- S7-1500 F-CPU (自固件版本 V2.0 起)
- S7-1200 F-CPU (自固件版本 V4.2 起)
- 自 V2.2 起的安全系统版本

#### **有关所创建 F 通信的信息**

在"Flexible F-Link"区域中,可以采用表格形式接收已组态 F 通信的相关信息:

- CPU 范围内唯一的 F 通信名称
- 用于发送/接收数据的 F 型 PLC 数据类型 (UDT)
- F 通信方向:发送/接收
- F 通信的 F 监视时间
- F 通信 UUID
- 发送数据的变量
- 接收数据的变量

*3.8 "Flexible F-Link"区域(S7-1200、S7-1500)*

## **创建 F 通信**

- 1. 在表格的空行中单击"<添加新条目>"(<Add new>)
- 2. 为通信连接分配一个名称。
- 3. 为通信连接选择 F 型 PLC 数据类型 (UUID)。

如果尚未创建用于通信连接的 F 型 PLC 数据类型 (UDT) 或希望新建一个,请创建采用 任意结构的新 F 型 PLC 数据类型 (UDT) (页 [133\)](#page-15575-0)。请注意,大小最多为 100 个字节。

- 4. 选择通信连接方向("发送"或"接收")。
- 5. 选择通信连接的 F 监视时间 (页 [651\)](#page-16093-0)。

F 通信的 UUID 通过 Flexible F-Link 显示在"F 通信 UUID"列中。即使跨网络限制, F 通信 UUID 也可充分确保安全相关通信 ID 的唯一性。

"发送数据的变量"(Tag for send data) 列显示 F 通信 DB (页 [314\)](#page-15756-0) 发送数据的新建变量。

"接收数据的变量"(Tag for receive data) 列显示 F 通信 DB (页 [314\)](#page-15756-0) 接收数据的新建变量。

有关此 F 通信的新建 F 通信 DB,请参见"Program blocks\System blocks\STEP 7 Safety\Fcommunication DBs"。

#### **删除 F 通信**

1. 在快捷菜单中选择整行并确认"删除"(Delete)。还可以同时删除多个 F 通信。

## **复制 F 通信**

- 1. 在快捷菜单中选择整行并确认"复制"(Copy)。还可以同时复制多个 F 通信。
- 2. 使用"粘贴"(Paste) 菜单命令,可以根据需要随时将复制的 F 通信粘贴到表中。复制期间 保留相应 F 通信的 UUID。如有必要,请重新生成 UUID。

#### **生成新的 F-communication-UUID**

1. 在快捷菜单中选择整行并确认"生成 UUID"(Generate UUID)。同时,还可以生成多个 UUID。

## **参见**

Flexible F-Link (页 [310\)](#page-15752-1)

F 运行组通信(S7-1200、S7-1500) (页 [156\)](#page-15598-0)

# **访问保护 4**

## **进行生产操作时需要设置访问保护。**

进行生产运行时,必需对 SIMATIC Safety F 系统进行访问保护。

刚开始进行测试和调试时不需要设置访问保护。这表示,可以在没有访问保护(即没有密 **码提示)的情况下执行所有离线和在线操作。** 

# **警告**

在系统未处于生产运行状态时,出于测试和调试等目的可以在无访问保护的情况下访问 SIMATIC Safety F 系统。如果没有访问保护, 则需要通过其它组织措施 (页 [668\)](#page-16110-0)确保工厂 的安全。

**但在切换为生产运行模式之前,必须设置并激活访问保护。***(S005)*

# **4.1 访问保护概述**

**简介**

可对 F-CPU 的安全相关项目数据和密码进行访问保护,以控制对 SIMATIC 安全 F 系统的 访问。

## **安全相关的项目数据的访问保护**

安全相关的项目数据的访问保护 (页 [108\)](#page-15550-1)以两种形式提供:

- 为安全相关的项目数据分配密码(F-CPU 级),在"*安全管理编辑器*"中分配
- 为 TIA 项目中的所有安全相关项目数据设置项目保护

## **F-CPU 的访问保护**

在 F-CPU 层级设置访问保护 (页 [111\)](#page-15553-0)。为此,应在 F-CPU 组态中为 F-CPU 分配密码。该 密码还可用于标识 F-CPU, 因此在网络范围内必须唯一。

*4.2 安全相关的项目数据的访问保护*

# <span id="page-15550-1"></span>**4.2 安全相关的项目数据的访问保护**

对安全相关项目数据的访问保护适用于所有可离线更改安全相关项目数据的操作,例如:

- 修改安全程序时
- 更改和删除 F 运行组时
- 更改 F-I/O 的安全相关参数时
- 编译时

更改在安全程序中有读写访问的标准数据块后,需要重新编译安全程序。这些标准 DB 不 受安全相关的项目数据的访问保护。

## <span id="page-15550-0"></span>**4.2.1 安全相关的项目数据的 CPU 范围的访问保护**

## **为安全相关的项目数据设置 CPU 范围的访问保护**

要为安全相关的项目数据设置 CPU 范围的访问保护,请为安全程序分配密码。请按以下 步骤操作:

- 1. 在项目树中打开 F-CPU 文件夹。
- 2. 在快捷菜单中选择"安全管理"(Safety Administration), 然后选择"进行访问保护"(Go to access protection)。

此外,也可双击"安全管理"(Safety Administration)。打开 F-CPU 的*安全管理编辑器*。 在区域导航中选择"访问保护"(Access protection)。

- 3. 在"离线安全程序保护"(Offline safety program protection) 中, 单击"设置"(Setup), 并在 所显示对话框的"新密码"(New password) 和"确认密码"(Confirm password) 字段中输入 安全程序的密码(最多 30 个字符)。
- 4. 单击"确定"(OK) 确认所指定的密码。

已为安全相关的项目数据设置了 CPU 范围的访问保护,并且已获得了安全相关的项目数 据的访问权限。

#### **说明**

为了优化访问保护,建议 F-CPU 和安全程序采用不同的密码。

## **更改安全相关项目数据的密码**

只要您具备必要的访问权限,就可以更改安全相关的项目数据的密码。也可以在"访问保 护"(Access protection) 区域进行以上操作(通过"更改"(Change) 按钮), 并可在 Windows 中通过输入旧密码和输入两次新密码进行密码更改。

## **删除安全相关的项目数据的 CPU 范围的访问保护**

要删除安全相关的项目数据的 CPU 范围的访问保护, 请删除安全程序的密码。请按以下 步骤操作:

- 1. 在项目树中打开 F-CPU 文件夹。
- 2. 在快捷菜单中选择"安全管理"(Safety Administration), 然后选择"进行访问保护"(Go to access protection)。

此外,也可双击"安全管理"(Safety Administration)。打开 F-CPU 的*安全管理编辑器*。

- 3. 在区域导航中选择"访问保护"(Access protection)。
- 4. 单击"更改"(Change) 按钮。
- 5. 在"旧密码"(Old password) 中,输入该安全程序的密码。
- 6. 然后再单击"撤销"(Revoke) 和"确定"(OK)。

#### **通过登录安全程序获取访问权限**

要登录安全程序,请按以下步骤操作:

- 1. 在项目树中打开 F-CPU 文件夹。
- 2. 在快捷菜单中选择"安全管理"(Safety Administration),然后选择"进行访问保护"(Go to access protection)。

此外,也可双击"安全管理"(Safety Administration)。打开 F-CPU 的*安全管理编辑器*。

- 3. 在区域导航中选择"访问保护"(Access protection)。
- 4. 在"密码"(Password) 输入域中, 输入该安全程序的密码。
- 5. 选择"登录"(Login) 按钮。

## **安全相关项目数据的访问许可的有效性**

如果通过输入密码获得了安全相关的项目数据的访问权限,则在关闭项目前该权限将一直 有效。关闭 TIA Portal 时,所有打开的项目将自动关闭,同时取消所授予的所有访问权 限。
*4.2 安全相关的项目数据的访问保护*

### **通过注销取消访问权限**

可按如下方式取消安全相关项目数据的访问权限:

- 在"*安全管理编辑器*"的"访问保护"(Access protection) 区域中,单击"注销"(Log off) 按 钮。
- 在*安全管理编辑器*的快捷菜单中(单击右键访问)。
- 通过*安全管理编辑器*行中的锁形符号。

下一次执行需要密码的操作时,系统将示用户再次输入安全程序密码。

## **显示访问许可的有效性**

在项目树中,访问许可的有效性如下所示:

- 如果*安全管理编辑器*行中的锁形符号显示为解锁状态,则表示访问许可有效。
- 如果锁形符号显示为闭锁状态,则表示访问许可无效。
- 如果没有显示锁形符号,则表示未指定密码。

## **4.2.2 安全相关的项目数据的项目范围访问保护**

可对 TIA 项目进行项目保护,以代替通过*安全管理编辑器*中的密码对安全相关项目数据进 行 CPU 范围的访问保护。

为此,应当为允许编辑安全相关项目数据的用户分配"编辑安全相关项目数据"功能权限。 为此,请照常对功能权限进行操作。更多相关信息,请参见 STEP 7 帮助"管理用户和角色" 下的内容。

#### **说明**

激活项目范围的项目访问操作后,会删除已为所有 F-CPU 设置的安全相关项目数据的密 码。

需要"编辑安全相关项目数据"功能权限的用户可能需要其它功能,例如:

- "修改 PLC 程序", 更改安全程序
- "下载到 PLC",将安全相关的项目数据下载到 F-CPU 中
- "修改硬件配置",对安全相关的硬件配置进行更改

## **4.3 F-CPU 的访问保护**

对 F-CPU 的访问保护适用于所有可在线更改安全相关项目数据的操作,例如:

- 将安全程序下载到 F-CPU 时
- (S7-300、S7-400)在将硬件组态下载到 F-CPU 时,以及对安全程序中未使用的故障 安全 I/O 进行更改时
- (S7-1200、S7-1500)将硬件组态下载到包含安全相关更改的 F-CPU 时
- 分配 PROFIsafe 地址时
- 下载或删除安全程序中使用的 F 块时
- 禁用安全模式或复位剩余运行时间时(即使对 F-CPU 具有访问许可,但仍需输入密 码)。
- 恢复 F-CPU 的备份时

S7-1200/1500 F-CPU 的例外情况:如果恢复过程既未更改安全程序也未更改 F-CPU 密 码,系统不会提示您输入 F-CPU 密码。

#### **为 F-CPU 设置访问保护**

要设置 F-CPU 的访问保护, 可在 F-CPU 组态中为 F-CPU 分配密码。

可以通过在*安全管理编辑器*的"访问保护"(Access protection) 区域中单击"转至 F-CPU 的"保 护"区域"(Go to the "Protection" area of the F-CPU) 链接,直接为 F-CPU 分配密码。然后, 按照 *STEP 7* 帮助中的"组态访问级别"(Configuring access levels) 所述的内容进行操作。

## **警告**

(S7-300 和 S7-400)如果标准用户程序在生产操作中更改,则不得通过 CPU 密码授予 访问权限,因为这样也会导致允许更改安全程序。为排除这个可能性,需将保护等级组 态为"写保护故障安全块"(Write protection for fail-safe blocks),并为该 F-CPU 设置一个 密码。如果仅授权一人可对标准用户程序和安全程序进行更改,则需将保护级别组态为 "写保护"(Write protection) 或"读/写保护"(Read/write protection)。这样,其他人员只能 对整个用户程序(标准程序和安全程序)进行有限访问或根本无法访问。*(S001)*

## *4.3 F-CPU 的访问保护*

# **警告**

(S7-1200、S7-1500)在生产操作中,安全相关的项目数据必须使用密码进行保护。为 此,访问级别应最高组态为"完全访问(无保护)"(Full access (no protection)),并在"带 故障安全的完全访问(无保护)"(Full access incl. fail-safe (no protection)) 下指定密 码。在这种访问等级中,只允许对标准用户程序 (而非 F 块) 进行完全访问。 例如,如果选择更低的访问级别保护标准用户程序,则需为"完全访问(无保护)"(Full access (no protection)) 额外指定一个密码。 为不同的访问级别指定不同密码。*(S041)*

通过将硬件配置下载 (页 [322\)](#page-15764-0)到 F-CPU, 启用访问保护。

# **警告**

如果同一编程设备或 PC 可通过某个网络(如,工业以太网)访问多个 F-CPU, 则必须 采取以下措施确保将安全相关的项目数据下载到合适的 F-CPU:

使用各个 F-CPU 特定的密码(例如,F-CPU 的统一密码加上各自的以太网地址)。 注意事项:

- 首次下载硬件配置时,必须使用点对点连接去激活 F-CPU 的访问保护(与首次为 F-CPU 分配 MPI 地址时相似)。
- 将安全相关的项目数据下载到 F-CPU 之前,必须先取消对其它任何 F-CPU 的现有访问 权限。
- 对于切换到生产操作之前的最后一次安全相关项目数据下载操作,必须在启用了访问 保护的情况下进行。*(S021)*

# **警告**

使用允许绕过 F-CPU 访问保护(例如,保存或自动输入保护等级为"包括故障安全的安全 访问(无保护)"的 CPU 密码或 Web 服务器密码)的自动化或操作工具时(TIA Portal 或 Web 服务器),安全相关项目数据可能不会再受到保护,存在意外更改的风险。*(S078)*

## **更改 F-CPU 的密码**

在更改了 F-CPU 的密码之后,要使新密码生效,必须将更改后的组态下载到 F-CPU 中。 必要时,还必须在加载过程中输入该 F-CPU 的"旧"密码。F-CPU 必须处于 STOP 模式。

#### **删除 F-CPU 的访问保护**

要删除 F-CPU 的访问保护, 请删除 F-CPU 的密码。为此, 请按照标准部分所述内容进行 操作。

#### **获得 F-CPU 的访问许可**

可根据所组态的保护级别,在执行需要密码的操作前,通过输入 F-CPU 密码获得对 F-CPU 的访问许可。

#### **F-CPU 访问许可的有效性**

在 TIA Portal 中关闭项目或取消访问权限之前,F-CPU 的访问许可始终保持有效。

#### **取消 F-CPU 的访问许可**

可使用菜单命令"在线 > 删除访问权限"(Online > Delete access rights) 取消访问许可。

## **警告**

访问权限的有效性没有时间限制。

获得对 F-CPU 的访问权限后, 退出 PG/PC 之前必须取消访问权限, 或必须采取其它组织 措施 (页 [668\)](#page-16110-0)。*(S006)*

*4.4 通过组织措施实现的访问保护*

## **4.4 通过组织措施实现的访问保护**

为防止在未经授权的情况下通过交换可移动介质(例如,带有 WinAC RTX F 或 S7-1500 F 软件控制器的闪存卡、SIMATIC MMC 卡或硬盘)来交换安全程序,必须遵守以下警告:

## **警告**

必须通过组织措施 (页 [668\)](#page-16110-0)将对 F-CPU 的访问限制为有权插入可移动设备的人员。 *(S079)*

为防止 WinAC RTX F 或 S7-1500 F 软件控制器意外卸载或安装,必须遵守以下警告:

# **警告**

必须通过组织措施 (页 [668\)](#page-16110-0)将对 WinAC RTX F 或 S7-1500 F 软件控制器的访问权限限制 为有权卸载和安装或修复 WinAC RTX F 或 S7-1500 F 软件控制器的人员(例如,通过使 用 Windows 管理员权限 (ADMIN))。*(S075)*

使用带有 PC 站 V2.1 及以下版本的 S7-1500 F 软件控制器时,仅当 F-CPU 中未设置访问 保护(无保护)时,PC 站面板上才会提供"删除组态"(Delete Configuration) 功能。

使用 PC 站 V2.2 及以上版本时,系统将检查当前 Windows 用户是否为 Windows 用户组 "故障安全操作员"(Failsafe Operators) 的组成员。如果登录的 Windows 用户为该组成员, 即使设置了 F 密码,也可执行"删除组态"(Delete Configuration) 功能。如果登录的 Windows 用户不在该组中,则该 PC 站仅支持版本 V2.1 及以下版本的功能。

因此,建议在调试前,不设置 F 访问保护。

为防止通过 S7-1500 F-CPU 显示画面意外恢复安全相关的项目数据、格式化 F-CPU 和删除 程序文件夹,必须遵守以下警告:

# **警告**

仅可向有权恢复安全相关项目数据、格式化 F-CPU 和删除程序文件夹的人员提供显示画 面密码。如果没有为显示画面设置密码,则必须采用组织措施 (页 [668\)](#page-16110-0)来防止对显示画 面进行未经授权的操作。*(S063)*

为防止通过 S7-1200/1500 F-CPU 中的 Web 服务器恢复安全程序的安全相关项目数据, 必 须遵守以下警告:

## **警告**

Web 服务器上,不带密码保护的"F 管理员"(F-Admin) 权限("Everybody"用户),仅适用 于测试和调试等目的。即,仅限系统未处于生产运行状态的情况。在这种情况下,必须 采用其它组织措施 (页 [668\)](#page-16110-0)确保系统的安全。

切换为生产操作前,需删除用户"Everybody"的"F 管理员"(F-Admin) 权限。

仅授权人员才能获取具有"F 管理员"(F-Admin) 权限的 Web 服务器用户密码。下载完硬件 配置后,检查是否只有经过授权的 Web 服务器用户才具备 F-CPU 的"F 管理员"(F-Admin) 权限。为此,需使用*安全管理编辑器*的在线模式。

只有在采用其它组织措施 (页 [668\)](#page-16110-0)阻止未经授权的人员进行使用时,才可在 Web 浏览器 中保存 Web 服务器的登录文件和密码。

如果使用票证机制,处理票证时必须像处理具有"F 管理员"(F-admin) 权限的 Web 服务器 用户的密码时一样进行限制。*(S064)*

**简介** 

安全程序由 FBD 或 LAD 编程语言创建的 F 块和系统自动添加的 F 块组成。系统将在用户 创建的安全程序中自动添加故障检测和响应措施,并且会执行额外的安全相关测试。此 外,用户也可以在安全程序中添加指令形式的特殊预制安全功能。

以下章节将对这些功能进行简要介绍:

- 安全程序的结构
- 故障安全块
- 使用 FBD/LAD 编程安全程序与编程标准用户程序的差别

任务卡

**5.1.1 安全程序的程序结构(S7-300、S7-400)**

#### **程序结构的表示**

一个安全程序在结构上由一个或两个 F 运行组组成。

每个 F 运行组中包含:

- 使用 FBD 或 LAD 创建的 F 块或从项目库或全局库插入的 F 块
- 自动添加的 F 块(F 系统块、自动生成的 F 块和 F-I/O DB)

以下原理图中介绍了 S7-300/400 F-CPU 的安全程序或 F 运行组。

标准用户程序

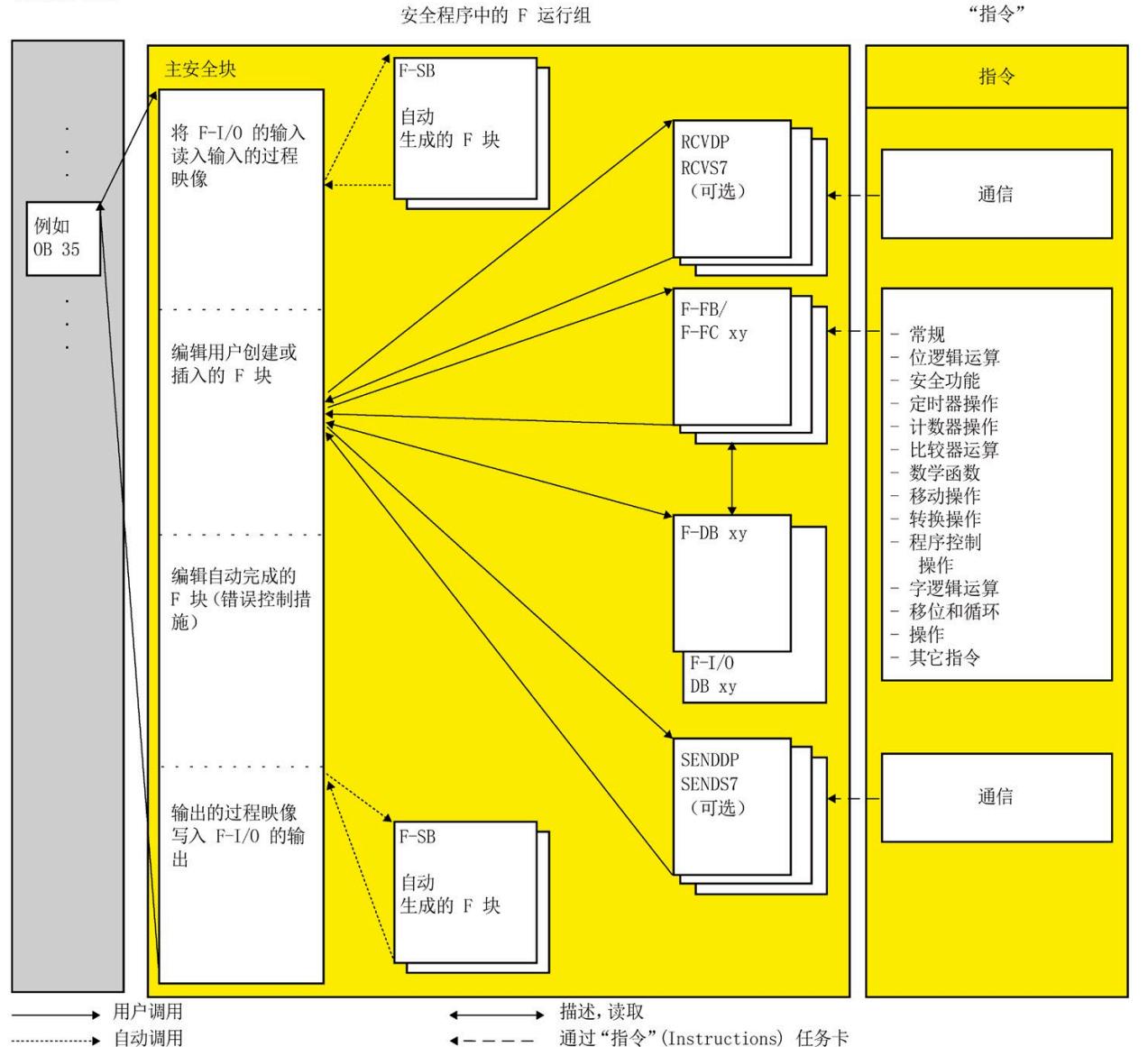

## **主安全块**

主安全块是用户编程的安全程序中的第一个 F 块。在编译过程中, 可通过对 F 系统块进行 其它各种后台调用进行补充。

同时,必须将 F 运行组 (页 [142\)](#page-15584-0)分配给一个主安全块。

S7-300/400 F-CPU 中的主安全块可从标准用户程序中的任何块中进行调用。我们建议从 OB 3x 进行调用。

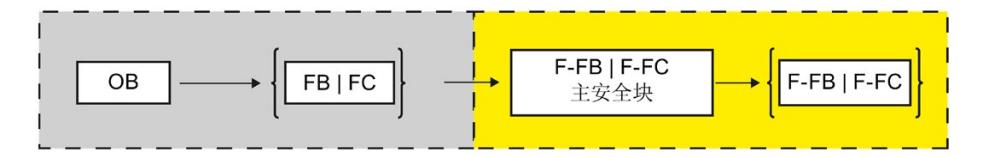

## **F 运行组**

为了便于处理,一个安全程序由一个或两个"F 运行组"组成。F 运行组是 F 系统内部形成 的多个相关的 F 块的一种逻辑结构。

- 一个 F 运行组包括以下各项:
- 主安全块(根据需要分配给调用 OB (FB/FC) 的 F-FB/F-FC)
- 其它所有使用 FBD 或 LAD 编程并从主安全块调用的 F-FB 或 F-FC
- 一个或多个 F-DB(如果需要)
- F-I/O DB
- 项目库或全局库中的 F 块
- F 系统块 F-SB
- 自动生成的 F 块

## **两个 F 运行组中安全程序的结构**

可以将安全程序分为两个 F 运行组。通过让部分安全程序 (一个 F 运行组) 以较高的优先 级等级运行,可加快安全回路的运行速度并缩短响应时间。

**5.1.2 安全程序的程序结构(S7-1200 和 S7-1500)**

#### **程序结构的表示**

一个安全程序在结构上由一个或两个 F 运行组组成。

每个 F 运行组中包含:

- 使用 FBD 或 LAD 创建的 F 块或从项目库或全局库插入的 F 块
- 自动添加的 F 块(F 系统块 F-SB、自动生成的 F 块、F 运行 DB 和 F-I/O DB) 以下所示为 S7-1200/1500 F-CPU 的安全程序或 F 运行组的原理图。

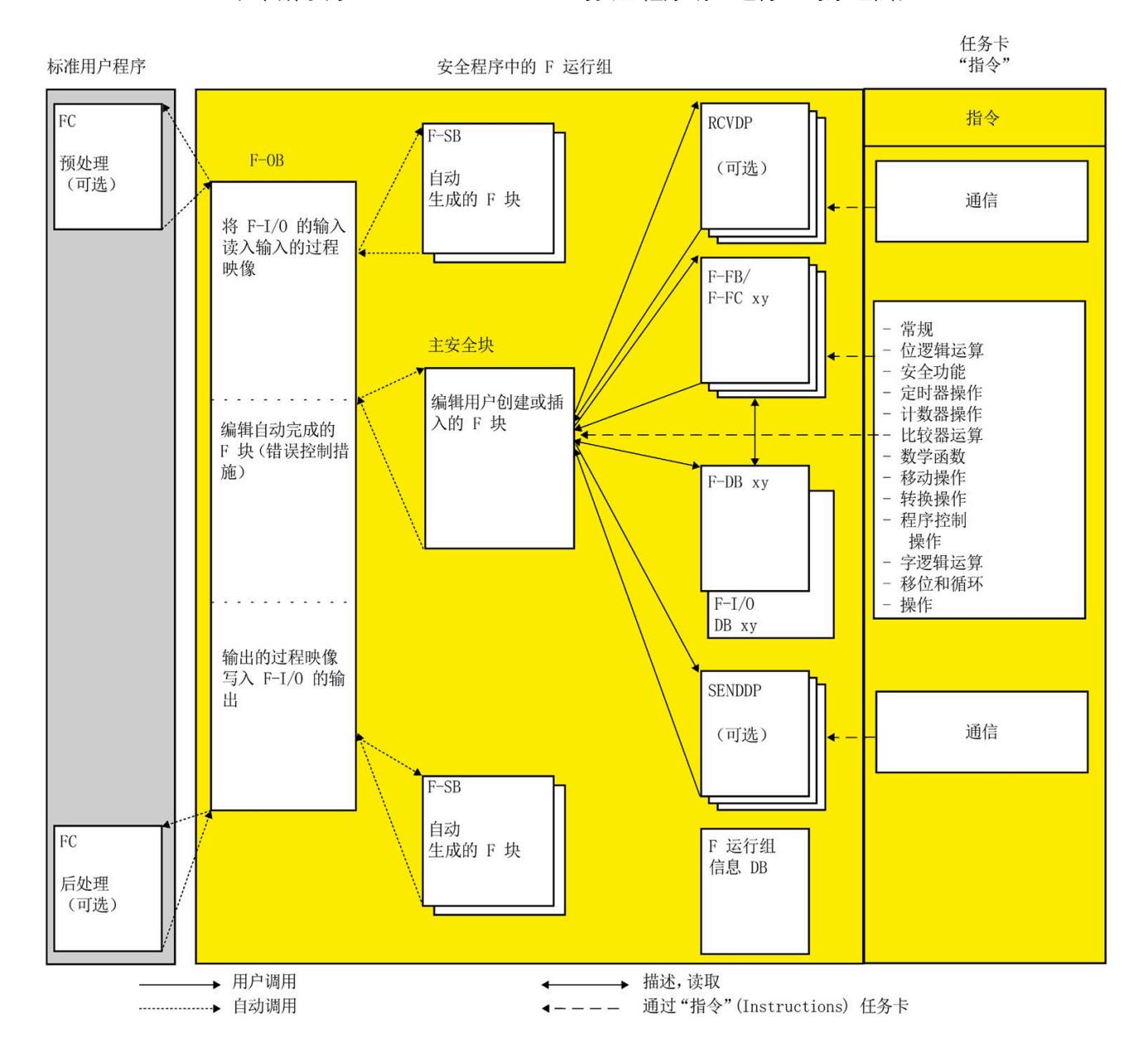

#### *编程*

## **主安全块**

主安全块是用户编程的安全程序中的第一个 F 块。

同时,必须将 F 运行组 (页 [142\)](#page-15584-0)分配给一个主安全块。

S7-1200/1500 F-CPU 中的主安全块通过分配给该 F 运行组的 F-OB 进行调用。

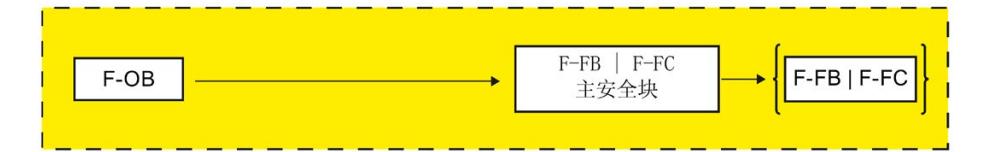

## **F 运行组**

为了便于处理,一个安全程序由一个或两个"F 运行组"组成。F 运行组是 F 系统内部形成 的多个相关的 F 块的一种逻辑结构。

一个 F 运行组包括以下各项:

- 一个调用主安全块的 F-OB
- 主安全块(分配给 F-OB 的 F-FB/F-FC)
- 其它所有使用 FBD 或 LAD 编程并从主安全块调用的 F-FB 或 F-FC
- 一个或多个 F-DB(如果需要)
- F-I/O DB
- F 运行组信息 DB
- 项目库或全局库中的 F 块
- F 系统块 F-SB
- 自动生成的 F 块
- 根据需要预处理和/或后处理块(请参见"预处理/后处理(S7-1200、S7-1500) (页 [95\)](#page-15537-0)")

## **F 运行组的预处理/后处理**

可以选择在 F 运行组之前或之后直接调用标准用户程序 (FC) 的块,例如,通过 Flexible F-Link 在故障安全通信期间进行数据传输。(请参见"预处理/后处理(S7-1200、S7-1500) (页 [95\)](#page-15537-0)")

## **两个 F 运行组中安全程序的结构**

可以将安全程序分为两个 F 运行组。通过让部分安全程序 (一个 F 运行组) 以较高的优先 级等级运行,可加快安全回路的运行速度并缩短响应时间。

#### **参见**

F 运行组信息 DB(S7-1200 和 S7-1500) (页 [165\)](#page-15607-0)

## **5.1.3 软件单元(安全单元)(S7-1500) 中的安全程序**

#### **简介**

如果想要将软件单元的优势也用于安全程序(例如独立编译和加载),可以使用安全单 元。

随后,安全程序的块仅位于安全单元中,不能再直接在 F-CPU 下方的"程序块"(Program blocks) 文件夹中创建。

创建 F-CPU 之前,必须为安全单元进行决策。创建 F-CPU 后,对该 F-CPU 的决策不可再 更改。

### **要求**

- F-CPU S7-1500(固件版本 V2.6 及更高版本)
- 已在"选项/设置/STEP 7 Safety"(Options/Settings/STEP 7 Safety) 下选中"在"安全单元"环 境中管理安全程序"(Manages safety program in 'Safety Units' environment)。
- F-CPU 是新创建的。

## **安全单元中的安全程序**

创建新的 F-CPU 之后,安全程序位于安全单元中。

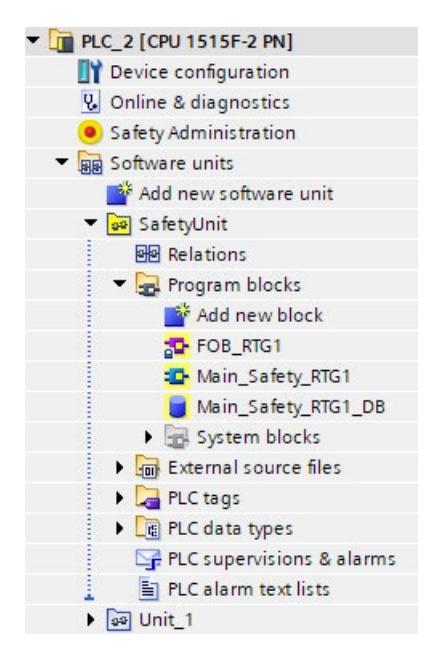

要在安全程序与标准用户程序之间进行数据交换,请使用在安全单元中创建为全局标准 DB 的传输数据块 (页 [206\)](#page-15648-0)。

有关软件单元的信息,请参见 *STEP 7* 帮助中"使用软件单元"下的内容。

**特性**

- 不能将安全单元存储在库中。
- 不能发布安全单元中的系统块。

## **5.1.4 故障安全块**

## **F 运行组的 F 块**

下表列出了在 F 运行组中使用的 F 块:

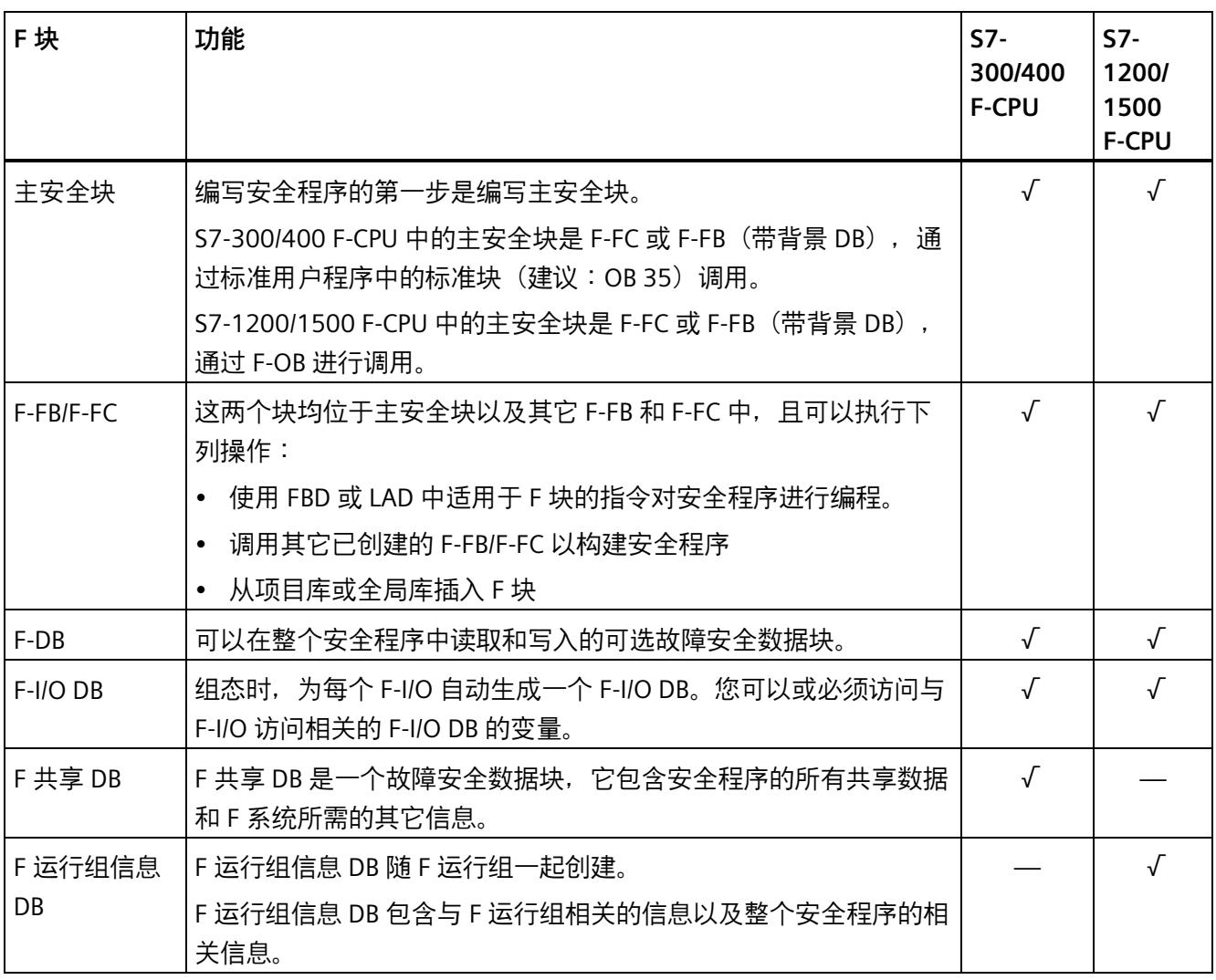

## **说明**

不得在主安全块/F-FB/F-FC 中插入"系统块"(System blocks) 文件夹中的 F 系统块。

#### **安全程序的指令**

在"指令"(Instructions) 任务卡上, 提供了适用于 F-CPU 的指令以及可用于编程安全程序的 指令。

还提供了标准用户程序指令,例如位逻辑运算、数学函数、程序控制函数和字逻辑运算。 此外,还包含一些具有安全功能的指令(如,双手操作监视、差异分析、暂时失效、急停 /紧急关断、安全门监视和反馈回路监视等功能)和 F-CPU 间进行安全相关通信的指令。

#### **更多信息**

有关安全程序指令的详细说明,请参见指令概述 (页 [417\)](#page-15859-0)。

#### **使用指令版本**

与标准用户程序的指令相同,安全程序指令的版本可能不同。

有关指令版本的更多信息,请参见 STEP 7 帮助中的"指令版本的基本信息"。

有关安全程序中各指令版本间不同之处的详细信息,请参见这些指令的相关章节。

#### **说明**

注意事项:

- 在任务卡"指令"(Instructions) 中,如果安全程序中所用的指令版本更改后,没有对应的 同功能版本,则在重新编译安全程序后,安全程序的功能可能会发生变化。除了使用 该指令的 F 块签名之外,安全程序的集体 F 签名和集体 F-SW 签名也将改变。此时,可 能需要执行一次验收测试 (页 [401\)](#page-15843-0)。
- (S7-300/400) 在安全程序中使用具有专有技术保护的 F 块,而且该安全程序使用的指 令与在任务卡"指令"(Instructions) 中设置的版本不同,如果在编译该程序时未输入具有 专有技术保护 F 块的密码,则版本将自动调整为任务卡"指令"(Instructions) 中所设置的 版本,前提是指令版本的接口相同。如果指令各版本的功能不同,则专有技术保护 F 块功能可能发生变更,签名始终会发生变更。

#### <span id="page-15567-0"></span>**5.1.5 编程语言 FBD/LAD 的限制**

#### **LAD 和 FBD 编程语言**

通常情况下,F-CPU 中的用户程序由标准用户程序和安全程序组成。

标准用户程序是使用标准编程语言(例如,SCL、STL、LAD 或 FBD)创建的。

对于安全程序,LAD 或 FBD 的使用在指令及适用的数据类型和操作数区域方面存在一些 限制。另请注意各个指令的限制。

#### **支持的指令**

可用指令取决于所用的 F-CPU。有关支持的指令,请参见指令说明(从 STEP 7 Safety V18 指令 (页 [417\)](#page-15859-0)开始)。

#### **说明**

不能连接使能输入 EN 与使能输出 ENO。 例外:

(S7-1200, S7-1500)以下指令可以通过连接使能输出 ENO 来编写溢出检测程序:

- ADD: 加 (STEP 7 Safety V18) (页 [555\)](#page-15997-0)
- SUB: 减 (STEP 7 Safety V18) (页 [558\)](#page-16000-0)
- MUL: 乘 (STEP 7 Safety V18) (页 [561\)](#page-16003-0)
- DIV: 除 (STEP 7 Safety V18) (页 [564\)](#page-16006-0)
- NEG:求二进制补码 (STEP 7 Safety V18) (页 [567\)](#page-16009-0)
- ABS: 形成绝对值 (STEP 7 Safety V18) (S7-1200、S7-1500) (页 [571\)](#page-16013-0)
- CONVERT:转换值 (STEP 7 Safety V18) (页 [584\)](#page-16026-0)

### **支持的数据类型和参数类型**

**仅**支持以下数据类型:

- BOOL
- INT
- WORD
- DINT
- DWORD (S7-300、S7-400)
- TIME
- ARRAY、ARRAY[\*],使用指令 RD\_ARRAY\_I:读取 INT F 数组中的值 (STEP 7 Safety V18) (S7-1500) (页 [574\)](#page-16016-0) 和 RD\_ARRAY\_DI:读取 DINT F 数组中的值 (STEP 7 Safety V18) (S7-1500) (页 [577\)](#page-16019-0) 时。

限制:

- ARRAY 仅在 F 全局 DB 中
- ARRAY 限制:0 到最大 10000
- ARRAY[\*] 仅作为 F-FC 和 F-FB 中的输入输出参数 (InOut)
- 不允许 ARRAY of UDT
- 不允许 ARRAY of Bool
- 不允许 ARRAY of Word
- 不允许 ARRAY of Time
- F 型 PLC 数据类型 (UDT) (S7-1200 和 S7-1500)

### **说明**

如果指令结果超出该数据类型所允许的范围,则该 F-CPU 会切换到 STOP 状态。在 F-CPU 的诊断缓冲区中输入引起该诊断事件的原因。 因此, 必须确保在创建程序时遵守数据类型所允许的范围, 或选择一个匹配的数据类型, 或使用 ENO 输出。

注意各指令描述。

## **不允许的数据类型和参数类型**

以下为**不**允许的数据类型和参数类型:

- "支持的数据类型和参数类型"部分中未列出的所有类型(例如,BYTE、REAL)
- 复杂数据类型(例如, STRING, ARRAY (S7-300、S7-400、S7-1200), STRUCT, PLC 数据类型 (UDT) (S7-300, S7-400))
- 参数类型 (例如, BLOCK FB、BLOCK DB 和 ANY)

## **支持的操作数区域**

F-CPU 的系统存储器被分为与标准 CPU 的系统存储器相同的操作数区域。您可以在安全程 序中访问下表列出的操作数区域。

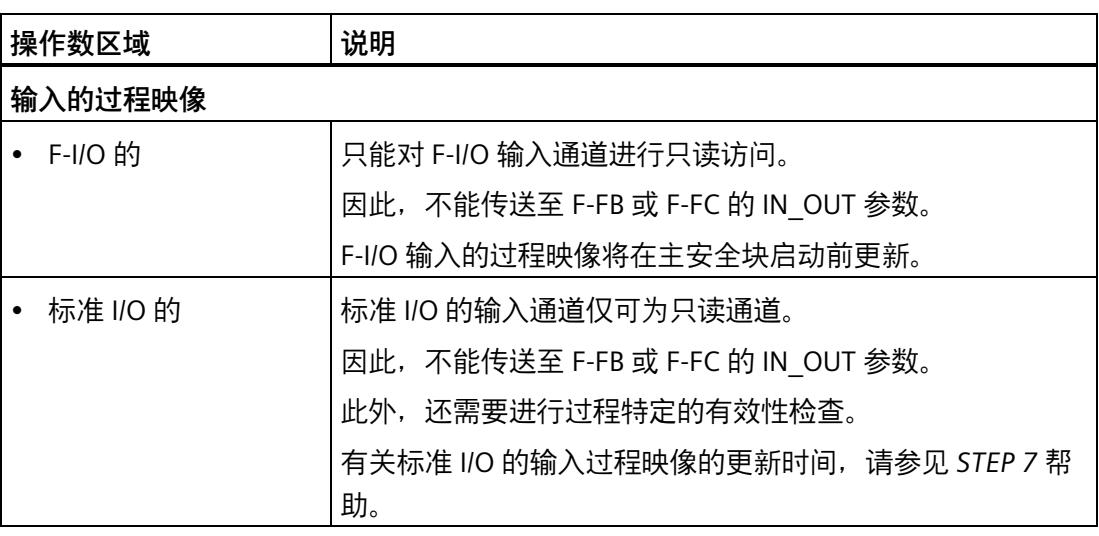

表格 5- 1 支持的操作数区域

## *编程*

*5.1 编程概述*

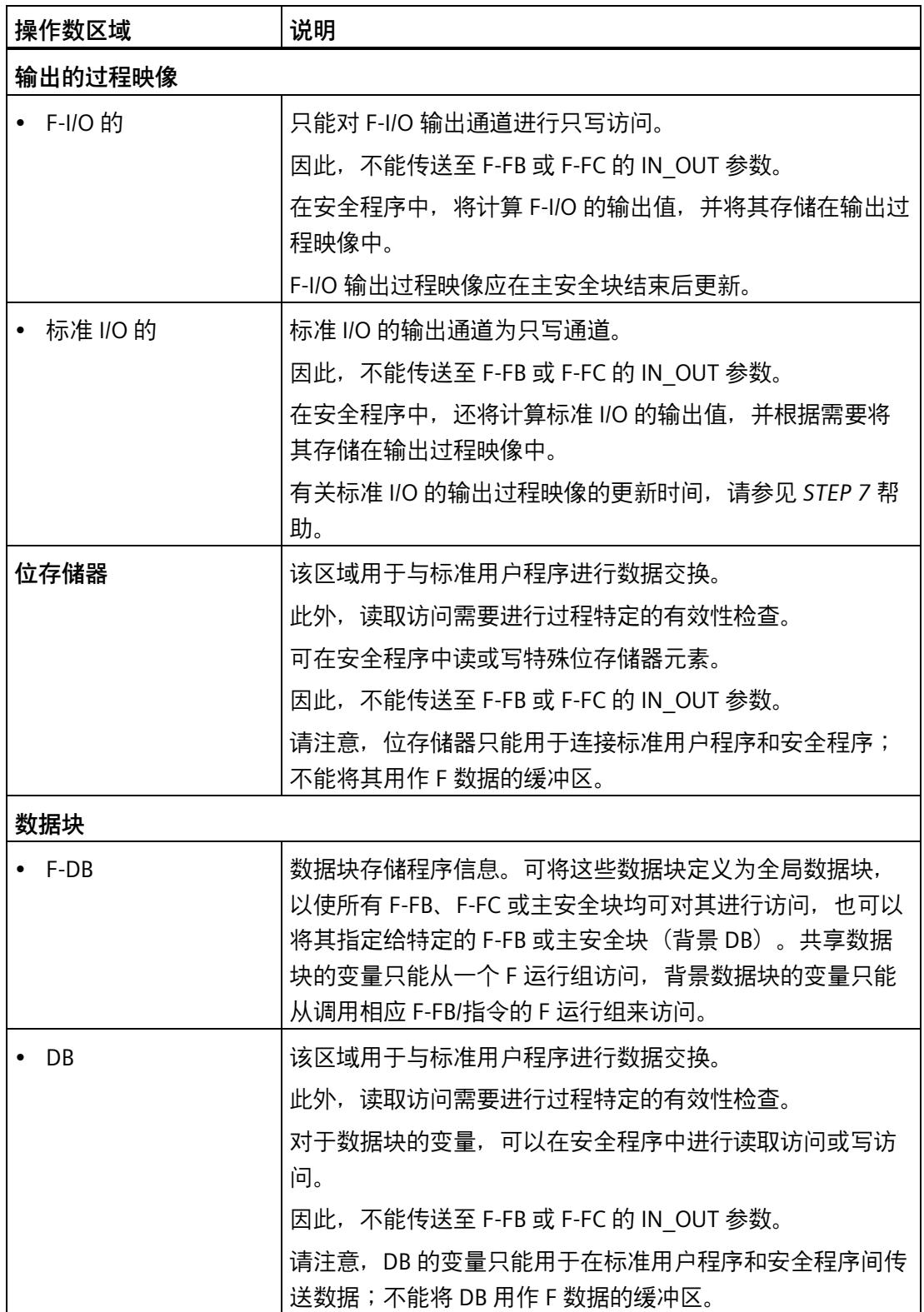

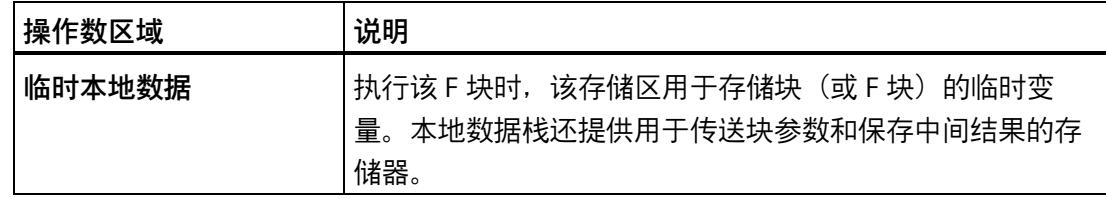

## **数据类型转换**

与标准用户程序相同,安全程序中的数据类型转换有两种情况。

• 隐式转换

隐式转换的执行过程与在标准用户程序中的执行过程相同,但存在以下限制:源数据 类型的位长度必须与目标数据类型的位长度相匹配。

• 显式转换

在执行实际指令之前,使用的是显式转换指令 (页 [584\)](#page-16026-0)。

**片段访问**

安全程序不支持片段访问。

#### **不允许的操作数区域**

**不**允许通过未在上表中列出的单元进行访问。这同样适用于对未列出的操作数区域的访 问,尤其是:

• 自动添加的数据块

例外:F-I/O DB (页 [177\)](#page-15619-0) 以及 F 共享 DB(S7-300、S7-400) (页 [164\)](#page-15606-0)或 F 运行组信息 DB(S7-1200 和 S7-1500) (页 [165\)](#page-15607-0)中的某些变量

- I/O 区:输入
- I/O 区:输出

#### **布尔常量"0"或"FALSE"以及"1"或"TRUE"(S7-300 和 S7-400)**

布尔常量"0"或"FALSE"以及"1"或"TRUE"可供 S7-300/400 F-CPU 用作 F 全局 DB 中的"变 量"、"RLO0"和"RLO1"。可通过完全资格的 DB 访问("F GLOBDB".RLO0 或 "F\_GLOBDB".RLO1) 访问它们。

#### **布尔常量"0"或"FALSE"以及"1"或"TRUE"(S7-1200 和 S7-1500)**

布尔常量"0"或"FALSE"以及"1"或"TRUE"可供 S7-1200/1500 F-CPU 在调用块时分配参数。 可以直接使用 FBD 或 LAD 将其输入到相应的块输入中。

FBD 示例:

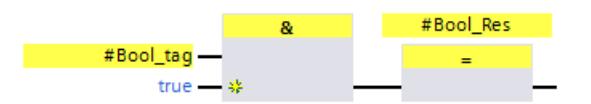

LAD 示例:

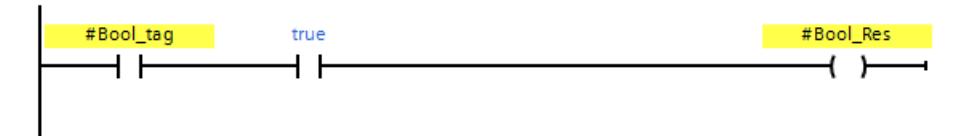

或者,也可以像以前一样选择使用"赋值 (页 [428\)](#page-15870-0)"(Assignment) 指令在变量中设置"1"或 "TRUE"。

为此, 请勿在 FBD 中互连"赋值"(Assignment) 指令的功能框输入端。在 LAD 中, 将输入 直接与电源轨互连。

随后通过指令"取反 RLO (页 [424\)](#page-15866-0)"(Invert RLO) 进行取反,可获得具有"0"或"FALSE"的变 量。

FBD 示例:

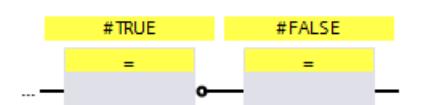

LAD 示例:

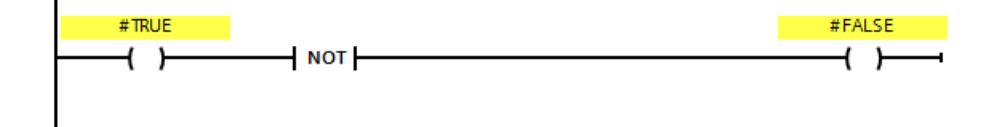

#### **临时本地数据的操作数区域:特性**

#### **说明**

请注意,当使用临时本地数据操作数区域时,对主安全块/F-FB/F-FC 中的本地数据元素的 首次访问必须始终为写访问。这可对本地数据元素进行初始化。

请确保在首个 JMP、JMPN 或 RET 指令之前,初始化临时本地数据元素。

"本地数据位"应通过赋值("=")(FBD) 或 ("--( )") (LAD) 指令初始化。为本地数据位赋一个 信号状态(布尔常量"0"或"1")。

不能使用触发器(SR、RS)、置位输出 (S) 或复位输出 (R) 指令来初始化本地数据位。

如果未执行以上操作,则 F-CPU 将切换为 STOP 模式。在 F-CPU 的诊断缓冲区中输入引起 该诊断事件的原因。

### **"完全资格 DB 访问"**

对 F-FB/F-FC 中数据块变量的访问属于"完全资格 DB 访问"。这也适用于在跳转标记后对数 据块变量的初始访问。

对于 S7-300/400 F-CPU,仅首次访问需要是"完全资格 DB 访问"。也可以使用"OPN"指令。

**"完全资格 DB 访问"的示例:**

指定 F-DB 名, 例如"F Data 1"。使用在 F-DB 声明中指定的名称而非绝对地址。

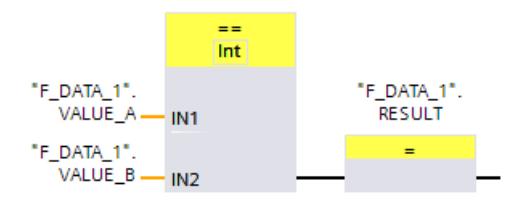

图 5-1 完全资格访问的示例

## **"不完全资格 DB 访问"的示例(S7-300、S7-400):**

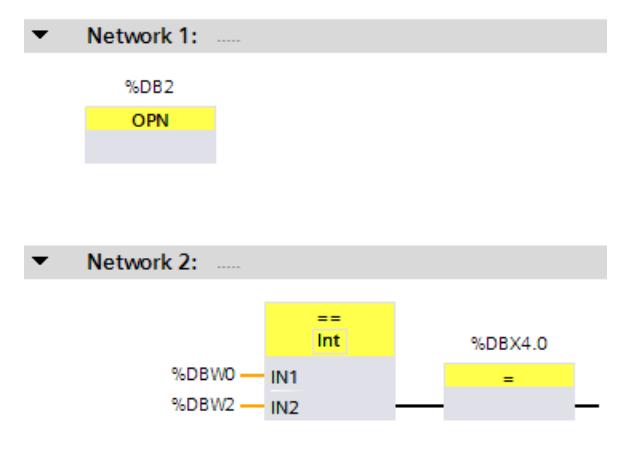

## 图 5-2 无完全资格访问的示例

## **访问背景数据块**

也可以通过完全资格访问方式访问 F-FB 的背景数据块,例如传送块参数。不能访问其它 F-FB 的单一/多重背景中的静态局部数据。

(S7-300、S7-400)请注意,访问未在安全程序中调用的 F-FB 背景数据块可能会导致 F-CPU 切换为 STOP 模式。

注意 S7-1200/1500 F-CPU 的以下警告信息:

#### **警告** 71

通过程序设定对 F-FB 的实例 DB 的全局访问时, 必须确保已调用安全程序中的关联 F-FB。*(S096)*

#### **5.1.6 F 型 PLC 数据类型 (UDT)(S7-1200 和 S7-1500)**

#### **简介**

可以像使用标准 PLC 数据类型 (UDT) 那样,声明和使用 F 型 PLC 数据类型 (UDT) 面。可以 在安全程序中以及标准用户程序中使用 F 型 PLC 数据类型 (UDT)。

本章介绍了与标准 PLC 数据类型 (UDT) 之间的差别。

有关使用和声明标准 PLC 数据类型 (UDT) 的信息,请参见 *STEP 7 帮助*中的"声明 PLC 数据 类型"。

#### **声明 F 型 PLC 数据类型 (UDT)**

可以像声明 PLC 数据类型 (UDT) 那样,声明 F 型 PLC 数据类型 (UDT)。

在 F 型 PLC 数据类型 (UDT) 中,可以使用所有数据类型 (页 [125\)](#page-15567-0)(也可在安全程序中使 用)。例外:ARRAY。

声明步骤如下:

- 1. 单击项目树的"PLC 数据类型"(PLC Data Types) 文件夹中的"添加新 PLC 数据类型"(Add new PLC data type)。
- 2. 要创建 F 型 PLC 数据类型 (UDT), 请启用"添加新 PLC 数据类型"(Add new PLC data type) 对话框中的选项"创建 F 型 PLC 数据类型"(Create F-compliant PLC data type)。
- 3. 请按 *STEP 7 帮助*的"编程 PLC 数据类型的结构"中的说明进行操作。

声明时,可以指定 F 型 PLC 数据类型 (UDT) 的默认值。

#### **使用 F 型 PLC 数据类型 (UDT)**

可以像使用标准 PLC 数据类型 (UDT) 那样, 使用 F 型 PLC 数据类型。

#### **F 型 PLC 数据类型的嵌套深度**

对于 F 型 PLC 数据类型,与标准 PLC 数据类型相比,最大嵌套深度有一定限制(最大嵌 套深度 = 8)。嵌套深度还取决于其中声明了嵌套 F 型 PLC 数据类型的变量的块调用顺 序。每调用一级 F-FC 或多实例 F-FB,所使用 F 型 PLC 数据类型的最大嵌套深度都会减 少。对于多实例 F-FB, 调用函数计为一个额外的层级。

如果在全局 F-DB 中声明嵌套 F 型 PLC 数据类型的变量, 其最大嵌套深度为 7。

**示例 1** 

主安全块(层级 1)调用作为多实例的 F-FB(层级 2),该 F-FB 转而调用 F-FC(层级 3),而 F-FC 中则声明了类型为嵌套 F 型 PLC 数据类型的变量。这意味着为变量使用的故 障安全型 PLC 数据类型提供的最大嵌套深度为 5。

#### **示例 2**

主安全块调用作为单实例的 F-FB(层级 1),该 F-FB 转而调用 F-FC(层级 2),而 F-FC 中则声明了类型为嵌套 F 型 PLC 数据类型的变量。这意味着为变量使用的故障安全型 PLC 数据类型提供的最大嵌套深度为 6。

#### **对 F 型 PLC 数据类型 (UDT) 的更改**

需要输入安全程序的密码来更改 F 型 PLC 数据类型 (UDT)。不管是在 F 块中,还是在标准 块中使用 F 型 PLC 数据类型 (UDT)(或者根本不使用),均需上述密码。

**参见**

"F 型 PLC 数据类型"(F-compliant PLC data types) 区域(S7-1200 和 S7-1500) (页 [98\)](#page-15540-0)

#### **5.1.6.1 为 F-I/O 的输入和输出按一定结构分组 PLC 变量(S7-1200 和 S7-1500)**

可按照标准 I/O 的输入和输出的变量分组方式为 F-I/O 的输入和输出按一定结构分组 PLC 变量(结构化 PLC 变量)。

使用 F 型 PLC 数据类型 (UDT)。

#### **规则**

为 F-I/O 的输入和输出创建结构化 PLC 变量时,除了标准规则外,还必须遵守以下规则:

- 不能用结构化 PLC 变量同时为标准 I/O 和 F-I/O 的输入/输出进行分组。
- 只能用结构化 PLC 变量对实际存在的通道(通道值和值状态)的输入/输出进行分组。 另请参见寻址 F-I/O (页 [168\)](#page-15610-0)
- 只能用结构化 PLC 变量对已在硬件配置中启用的通道(通道值和值状态)的输入/输出 进行分组。

另请参见寻址 F-I/O (页 [168\)](#page-15610-0)

• 在设置了"1oo2 传感器评估"(1oo2 sensor evaluation) 的情况下,只能对可提供"1oo2 传感器评估"结果的通道(通道值和值状态)的输入进行分组。

另请参见寻址 F-I/O (页 [168\)](#page-15610-0)

• 应将 F-I/O 的所有输入和输出合并到一个结构化 PLC 变量中。将这些输入和输出分为 多个结构化 PLC 变量时,只能以 16 位的倍数开始。这一点也适用于嵌套 F 型 PLC 数 据类型 (UDT)。参见标准中的规则。

如果忽略上述内容,则 F-CPU 将进入 STOP 模式。在 F-CPU 的诊断缓冲区中输入引起 该诊断事件的原因。

• 用于分组 F-I/O 输出的结构化 PLC 变量不能与其它 PLC 变量重叠。 如果忽略上述内容,则 F-CPU 将进入 STOP 模式。在 F-CPU 的诊断缓冲区中输入引起 该诊断事件的原因。

### **说明**

要遵守这些规则,必须相应地声明用于结构化 PLC 变量的 F 型 PLC 数据类型。

F-I/O 组态的"IO 变量"(IO tags) 选项卡中提供了分配给结构化 PLC 变量的地址。

#### *编程*

*5.1 编程概述*

## **5.1.6.2 F-I/O 的输入和输出的结构化 PLC 变量示例(S7-1200 和 S7-1500)**

## **简介**

本示例将 F 模块 4 F-DI/3 F-DO DC24V/2A 与 1oo2 评估结合使用, 以演示如何使用结构化 PLC 变量来访问 F-I/O。

## **4 F-DI/3 F-DO DC24V/2A F 模块的通道结构**

下表列出了使用 1oo2 评估的 F 模块 4 F-DI/3 F-DO DC24V/2A 的通道结构和地址分配。只 能访问已启用的现有通道(地址 I15.0 至 I15.3 和 I16.0 至 I16.3)。这些通道提供在 F 模 块内部生成的 1oo2 评估结果。

表格 5-2 进行 1oo2 评估的输入通道值的通道结构和地址

| 通道          | 地址    |
|-------------|-------|
| DI 通道 0 通道值 | 115.0 |
| DI 通道 1 通道值 | 115.1 |
| DI 通道 2 通道值 | 115.2 |
| DI 通道 3 通道值 | 115.3 |
|             | 115.4 |
|             | 115.5 |
|             | 115.6 |
|             | 115.7 |

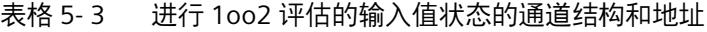

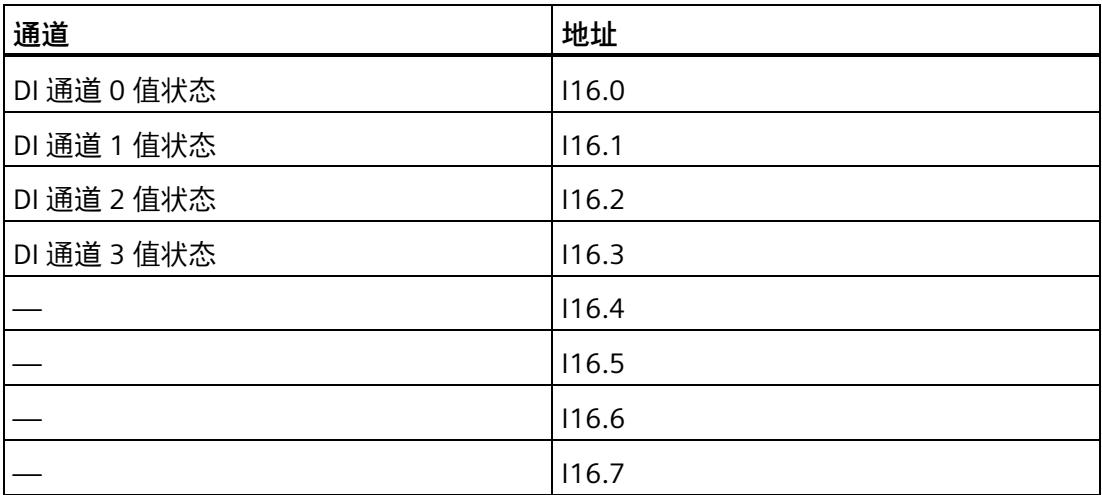

表格 5- 4 输出值状态的通道结构和地址

| 通道          | 地址    |
|-------------|-------|
| DO 通道 0 值状态 | 117.0 |
| DO 通道 1 值状态 | 117.1 |
| DO 通道 2 值状态 | 117.2 |
| DO 通道 3 值状态 | 117.3 |

表格 5- 5 输出通道值的通道结构和地址

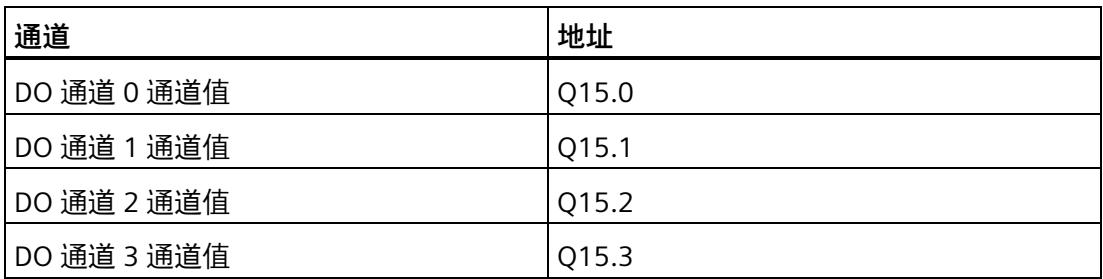

## **创建 F 型 PLC 数据类型 (UDT)**

例如,创建两个 F 型 PLC 数据类型 (UDT),以访问所有通道。

下图所示为一个 F 型 PLC 数据类型 (UDT), 此数据类型用于访问进行 1oo2 评估的输入的 通道值和值状态:

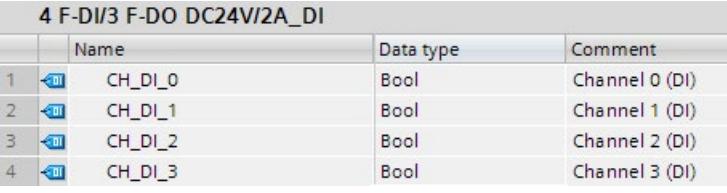

下图所示为用于访问输出的通道值和值状态的 F 型 PLC 数据类型 (UDT):

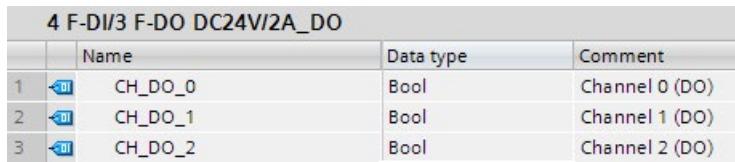

## **使用 F 型 PLC 数据类型 (UDT)**

如下图所示,可以使用已在 F-FC 中创建的两个 F 型 PLC 数据类型 (UDT) (例如, "Motor"):

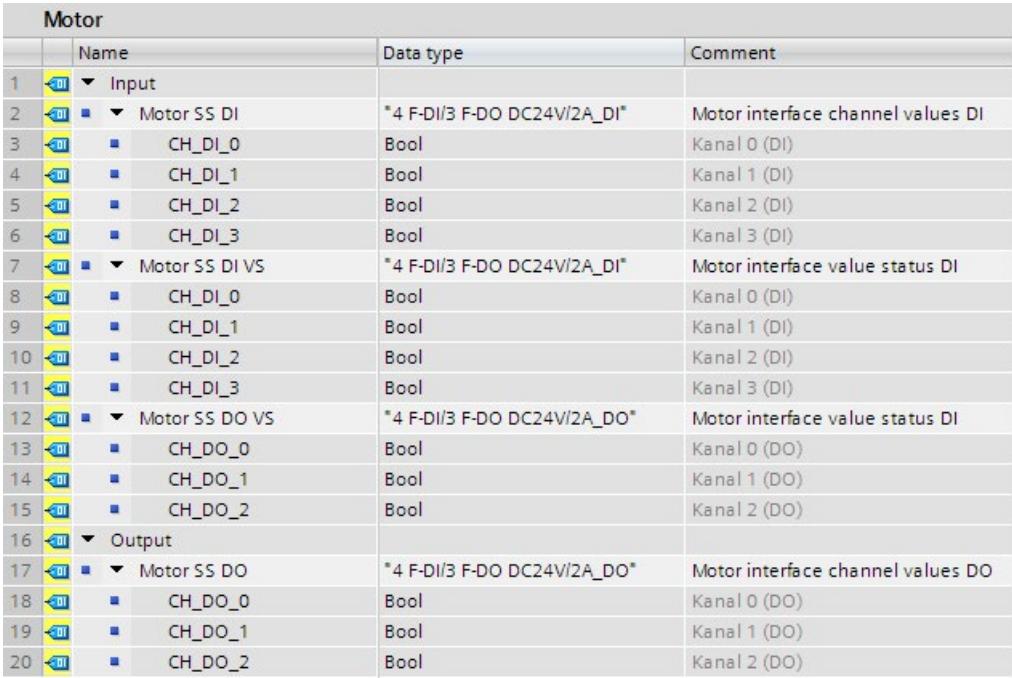

## **为 F 模块 4 F-DI/3 F-DO DC24V/2A 创建结构化 PLC 变量**

为 F 模块 4 F-DI/3 F-DO DC24V/2A 创建结构化 PLC 变量:

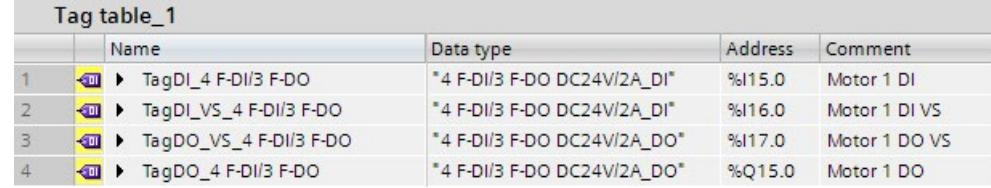

#### **访问 F-FC**

在调用 F-FC 时传送已创建的结构化 PLC 变量 (例如, "Motor"):

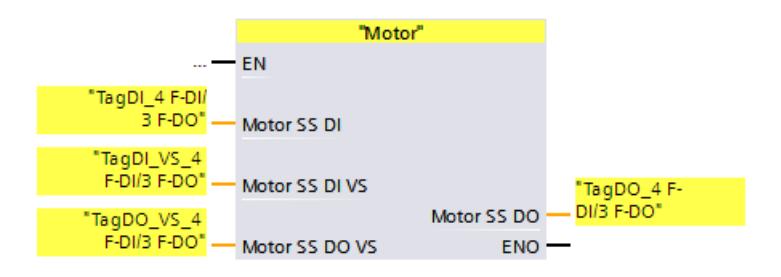

**参见**

寻址 F-I/O (页 [168\)](#page-15610-0)

值状态(S7-1200 和 S7-1500) (页 [170\)](#page-15612-0)

## **5.1.7 使用外部编辑器编辑 PLC 变量**

要使用外部编辑器编辑 PLC 变量, 请按该标准中的步骤进行操作。更多信息, 请参见 *STEP 7* 帮助中的"使用外部编辑器编辑 PLC 变量"。

注意事项:

#### **说明**

如果导入的变量表中包含安全程序中所用的变量, 则将复位安全程序的集体 F 签名。

要再次生成集体 F 签名, 则需重新编译项目数据。为此, 为安全程序设置访问保护后, 还 需为安全程序设置有效的访问权限。

如果要使用外部编辑器编辑 PLC 变量,建议将安全程序中需使用的 PLC 变量存储在一个单 独变量表中。

## **5.1.8 使用 Multiuser Engineering**

如果要使用 Multiuser Engineering, 则需按照 STEP 7 帮助中的"使用 Multiuser Engineering"(Using Multiuser engineering) 步骤进行操作。

## **5.1.9 删除安全程序**

#### **删除单个 F 块**

删除 F 块的操作步骤与 *STEP 7* 中相同。

#### **删除 F 运行组**

请参见 删除 F 运行组 (页 [158\)](#page-15600-0)

(S7-300、S7-400)删除调用安全程序 (Main\_Safety) 的所有调用。

#### **删除***插入***存储卡(SIMATIC 微型存储卡或闪存卡)的 S7-300/400 F-CPU 的完整安全程序**

要删除整个安全程序,请按以下步骤操作:

- 1. 删除项目树中的所有 F 块(以黄色符号显示)。
- 2. 删除调用安全程序 (Main\_Safety) 的所有调用。
- 3. 在*硬件与网络编辑器*中选择该 F-CPU,然后在 F-CPU 的属性中清除"F 功能已激活"(Fcapability activated) 选项。
- 4. 编译 F-CPU 的项目数据 此时,离线项目中不再包含安全程序。
- 5. 要删除存储卡 (SIMATIC MMC 卡或闪存卡) 中的安全程序, 则需将存储卡 (SIMATIC MMC 卡或闪存卡)插入 PG/PC 或 SIMATIC USB 编程器中。
- 6. 在菜单栏中, 选择菜单命令"项目 > 读卡器/USB 存储器 > 显示读卡器/USB 存储 器"(Project > Card Reader/USB memory > Show Card Reader/USB memory)。
- 7. 打开"SIMATIC 读卡器"(SIMATIC Card Reader) 文件夹, 然手删除存储卡。
- 8. 将存储卡插入 F-CPU 中。
- 9. 对 F-CPU 执行存储器复位(STOP LED 闪烁表示请求存储器复位)。

然后将离线标准用户程序下载到 F-CPU 中。

#### **删除***未***插入闪存卡的 S7-400 F-CPU 的完整安全程序**

要删除整个安全程序,请按以下步骤操作:

- 1. 删除项目树中的所有 F 块(以黄色符号显示)。
- 2. 删除调用安全程序 (Main Safety) 的所有调用。
- 3. 在*硬件与网络编辑器*中选择该 F-CPU,然后在 F-CPU 属性中清除"F 功能已激活"(Fcapability activated) 选项。
- 4. 编译 F-CPU 的项目数据

此时,离线项目中不再包含安全程序。

5. 对 F-CPU 执行存储器复位 (在 F-CPU 的"在线工具"(Online tools) 任务卡中)。

然后将离线标准用户程序下载到 F-CPU 中。

#### **删除 SIMATIC S7-1200/1500 F-CPU 的整个安全程序**

要删除整个安全程序,请按以下步骤操作:

- 1. 删除项目树中的所有 F 块(以黄色符号显示)。
- 2. 在*硬件与网络编辑器*中选择该 F-CPU,然后在 F-CPU 的属性中清除"F 功能已激活"(Fcapability activated) 选项。
- 3. 编译 F-CPU 的项目数据

此时,离线项目中不再包含安全程序。

然后将离线标准用户程序下载到 F-CPU 中。

#### *编程*

*5.2 定义 F 运行组*

## <span id="page-15584-0"></span>**5.2 定义 F 运行组**

## **5.2.1 安全程序的 F 运行组的规则**

#### **规则**

#### 注意事项:

- 只能从一个 F 运行组访问 F-I/O 的通道(通道值和值状态)。
- 只能从一个 F 运行组访问 F-I/O 的 F-I/O DB 的变量,而且只能是从还用来访问该 F-I/O 的通道或值状态的 F 运行组(如果进行了访问)中进行访问。
- F-FB 可在多个 F 运行组中使用,但必须用不同的背景数据块调用。
- F-DB 的背景数据块只能从调用相关 F-FB 的 F 运行组中访问。
- 全局 F-DB(除 F 全局 DB)的变量只能从一个 F 运行组进行访问(不过,一个全局 F-DB 可用于多个 F 运行组)。
- (S7-300、S7-400)通过指定为"运行组通信 DB"的 F 运行组可对 F 运行组通信 DB 进 行读写访问,但通过"接收方"F 运行组只能进行读访问。
- (S7-300 和 S7-400)F 通信 DB 只能从一个 F 运行组访问。
- (S7-1200 和 S7-1500)不能自行调用主安全块。而是由分配的 F-OB 自动调用。

#### **说明**

F-OB 受 F 系统专有技术保护。因此, 无法评估 F-OB 的 OB 启动信息。

• (S7-1200、S7-1500)。F-OB 应创建为所有 OB 中优先级最高的块。

#### **说明**

此外,通过通信负载、更高优先级中断的处理以及测试和调试功能,可以延长 F-OB 的 循环时间/运行时间。在冗余 S7-1500HF 系统中,此时间还取决于当前系统状态。

- (S7-300, S7-400) 主安全模块只能通过标准块调用一次。多次调用将导致 F-CPU 切换 到 STOP 模式。
- (S7-300, S7-400) 为最佳使用临时本地数据,必须在 OB(尽可能在循环中断 OB 中) 中直接调用 F 运行组(主安全块);不应在此循环中断 OB 中声明任何其它临时本地数 据。

• (S7-300, S7-400) 在循环中断 OB 内,F 运行组应在标准用户程序**之前**执行;也就是 说,应在 OB 的起始处调用,这样无论处理标准用户程序花费多长时间,始终能以固定 的时间间隔调用 F 运行组。

为此, 循环中断 OB 也不应被较高优先级的中断所中断。

- 标准 I/O 的输入输出过程映像、位存储器以及标准用户程序中的 DB 变量可从多个 F 运 行组采用只读或读/写方式进行访问。(另请参见在标准用户程序和安全程序间进行数 据交换 (页 [206\)](#page-15648-0))
- 通常可在多个 F 运行组中调用 F-FC。

#### **说明**

在标准用户程序中编写安全功能不需要的程序段,可改进性能。 确定标准用户程序中要包括的元素和安全程序中要包括的元素时,请记住标准用户程序可 以更容易地进行修改并下载到 F-CPU。通常, 标准用户程序中的更改不需要进行验收。

### **5.2.2 定义 F 运行组的操作步骤(S7-300、S7-400)**

### **要求**

- 已在项目中插入了 S7-300/400 F-CPU。
- 在 F-CPU 的"属性"(Properties) 选项卡中, 选中了"激活 F 功能"(F-capability activated) 复选框(默认设置)。

*5.2 定义 F 运行组*

## **默认情况下创建的 F 运行组**

默认情况下,在添加 F-CPU 后,*STEP 7 Safety* 会将 F 运行组的 F 块插入到项目树中。打 开"程序块"(Program blocks) 文件夹时, 将在项目树中显示 F 运行组的 (F) 块 (CYC\_INT5 [OB 35]、Main\_Safety [FB 1] 和 Main\_Safety\_DB [DB1])。

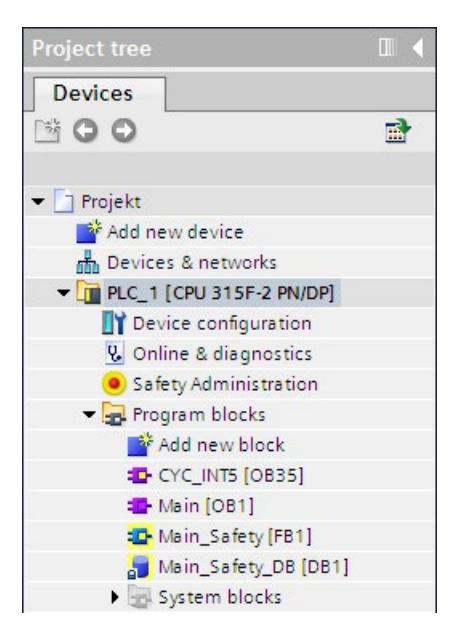

以下部分介绍如何修改默认创建的 F 运行组的设置/参数, 或添加其它 F 运行组。

## **定义 F 运行组的操作步骤**

定义 F 运行组的步骤如下:

- 1. 在项目树中双击打开*安全管理编辑器*。
- 2. 在区域导航中选择"F 运行组"(F-runtime group)。

**结果:**打开用于定义 F 运行组且具有 F 运行组 1 的(默认)设置的工作区。

Add F-runtime group

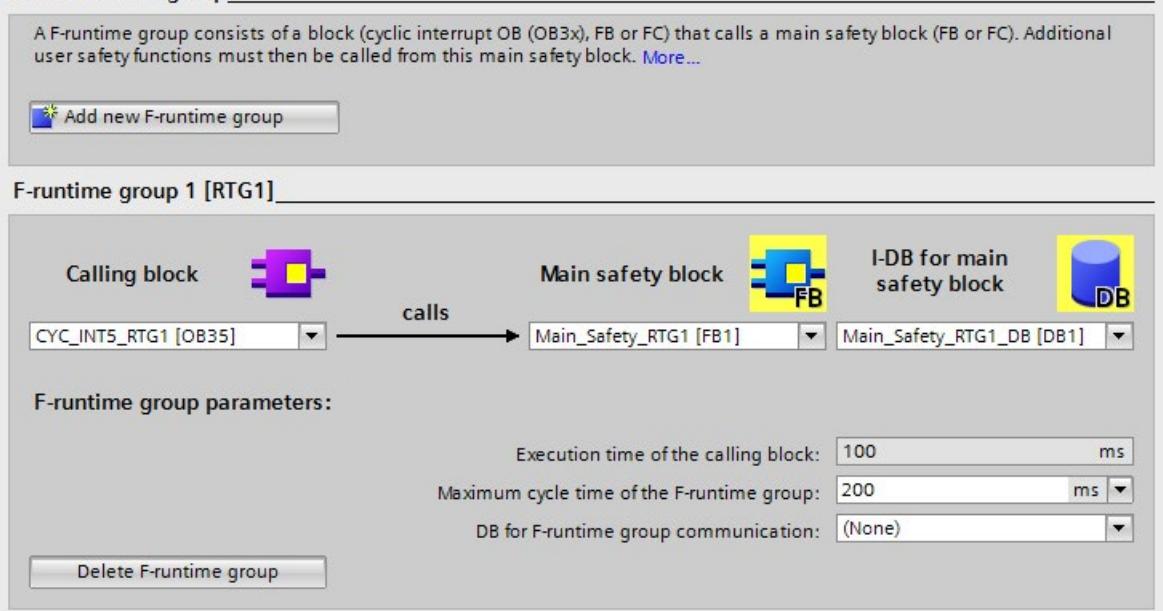

3. 指定要调用主安全块的块。

默认情况下,建议在此使用循环中断 OB 35。循环中断 OB 的优点是其以固定的时间间 隔中断标准用户程序的 OB 1 中的循环程序处理。这意味着在循环中断 OB 中, 会以固 定的时间间隔调用和运行安全程序。

在此输入域中,只能选择以 LAD、FBD 或 STL 编程语言创建的块。在此选择块后,将 在所选块中自动插入一个调用,并在需要时移除先前所选块中的调用。

如果要在通过其它编程语言创建的块中调用主安全块,必须自己编程该调用。此后输 入字段将不可编辑(灰显),只能在调用块而非*安全管理编辑器*中更改该调用。

4. 将所需主安全块分配给 F 运行组。主安全块是 FB 时,还必须分配背景 DB。

默认情况下, 建议使用 Main\_Safety [FB1] 和 Main\_Safety\_DB [DB1]。
5. F-CPU 将监视 F 运行组的 F 循环时间。对于"F 运行组的最大循环时间"(Maximum cycle time of F-runtime group), 请输入 F 运行组两次调用间允许的最大时间。

# **警告**

监视 F 运行组的调用间隔是否为最大值。这意味着会执行监视以确定调用的执行次数 是否足够多,而不是确定调用的执行次数是否太多或者是否同步等。因此,必须使用 "指令"(Instructions) 任务卡中的 TP、TON 或 TOF 指令 (页 [523\)](#page-15965-0)来实现故障安全定时 器,而非使用计数器(OB 调用)。*(S007)*

# **警告**

除此之外,其安全功能的响应时间还取决于 F-OB 的循环时间、F 运行组的运行时 间,以及使用分布式 F-I/O 时 PROFINET/PROFIBUS 的参数分配。 因此,标准系统的组态/参数分配会影响其安全功能的响应时间。

示例:

• 标准 OB 相对 F-OB 有更高的优先级,会导致 F-OB 的循环时间或 F 运行组的运行 时间的延长。请注意,在创建工艺对象时,可以自动创建优先级非常高的 OB。

• PROFINET 发送时钟周期的更改会更改事件类别为"同步循环"的 F-OB 的循环时间。 请注意,标准系统的组态/参数分配不受安全程序的访问保护,因此不会导致集体 F 签名修改。

如果不采取有组织的措施来避免标准系统的组态/参数分配的变化对响应时间产生影 响,则必须始终将计算的安全功能的最大响应时间用作监视时间(请参见"组态监视 时间 (页 [651\)](#page-16093-0)")。

通过安全程序的访问保护来保护监视时间免受更改,并通过集体 F 签名以及集体 F-SW 签名进行记录。

使用计算响应时间的 Excel 文件

[\(http://support.automation.siemens.com/WW/view/zh/109783831\)](http://support.automation.siemens.com/WW/view/zh/109783831)进行计算时,需 要将为"任何标准系统运行时间"指定的值视为最大响应时间的值。*(S085)*

- 6. 如果一个 F 运行组为安全程序中的另一个 F 运行组提供分析用的变量, 则应为 F 运行组 通信分配 DB。为"F 运行组通信 DB"(DB for F-runtime group communication) 选择一个 F-DB。(另请参见"F 运行组通信(S7-300、S7-400) (页 [153\)](#page-15595-0)")
- 7. 如果要创建**另一个 F 运行组**,请单击"添加新 F 运行组"(Add new F-runtime group) 按 钮。
- 8. 将 F-FB 或 F-FC 作为主安全块分配给调用块。如果 F-FB 或 F-FC 不存在,将自动在项目 树中生成。
- 9. 如果主安全块是 F-FB, 则应为主安全块分配背景 DB。背景 DB 在项目树中自动生成。
- 10. 执行上述步骤 3 到 5 以生成另一个 F 运行组。

# **5.2.3 定义 F 运行组的操作步骤(S7-1200 和 S7-1500)**

# **要求**

- 已在项目中插入了 S7-1200/1500 F-CPU。
- 在 F-CPU 的"属性"(Properties) 选项卡中, 选中了"激活 F 功能"(F-capability activated) 复选框(默认设置)。

# **默认情况下创建的 F 运行组**

默认情况下,在添加 F-CPU 后,*STEP 7 Safety* 会将 F 运行组的 F 块插入到项目树中。打 开"程序块"时,将在项目树中显示 F 运行组的 (F) 块 (FOB\_RTG1 [OB123]、 Main\_Safety\_RTG1 [FB1] 和 Main\_Safety\_RTG1\_DB [DB1])。

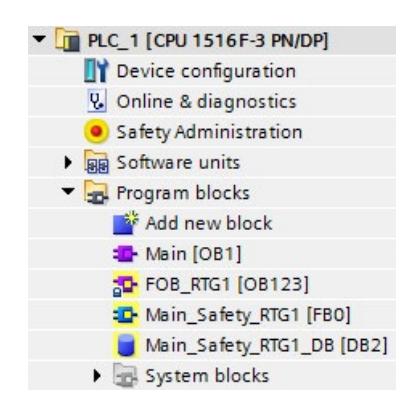

以下部分介绍如何修改默认创建的 F 运行组的设置/参数, 或添加其它 F 运行组。

*5.2 定义 F 运行组*

# **定义 F 运行组的操作步骤**

定义 F 运行组的步骤如下:

- 1. 在项目树中双击打开*安全管理编辑器*。
- 2. 在区域导航中选择"F 运行组"(F-runtime group)。

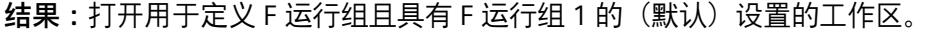

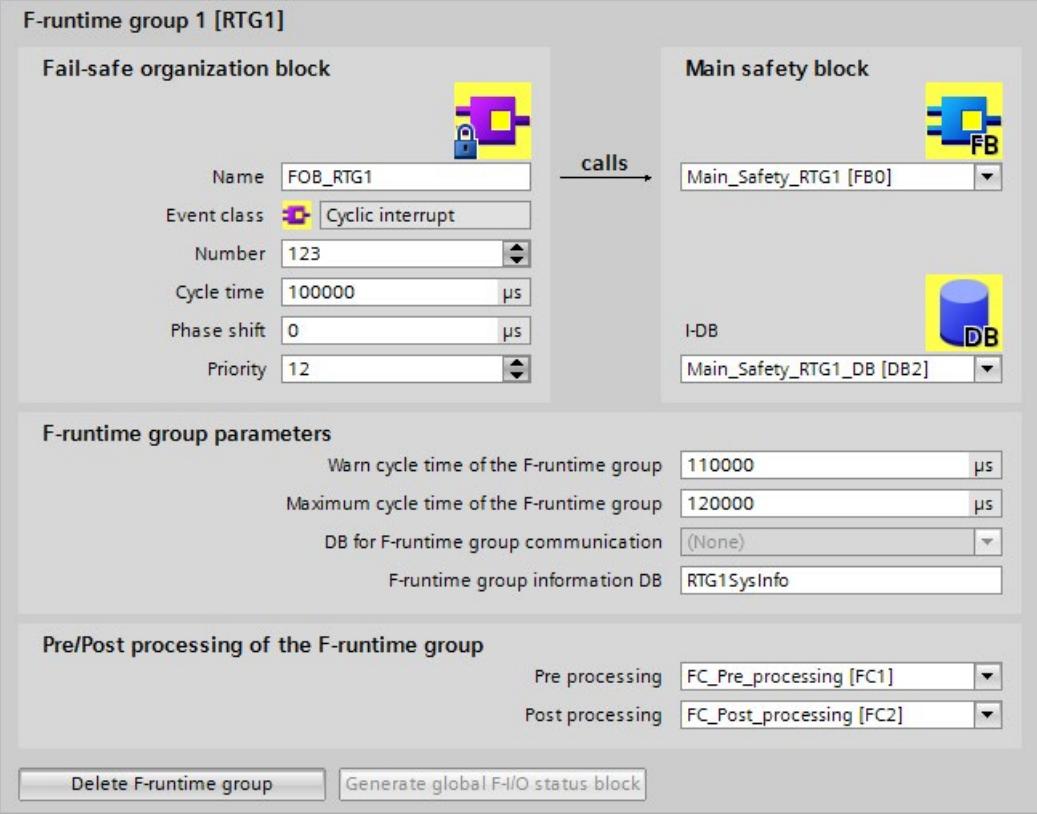

3. 在"F-OB"下指定 F-OB 名。

4. 创建新的 F 运行组时, 请指定 F-OB 的事件类别。

对于 F-OB, 可以在事件类别"Program cycle"、"Cyclic interrupt"或"Synchronous cycle" 之间进行选择。

对于默认创建的 F 运行组,F-OB 的事件类别为"Cyclic interrupt"。要更改已创建 F 运行 组的 F-OB 的事件类别,需要删除 F 运行组并创建一个新组。

#### **说明**

建议创建事件类别为"Cyclic interrupt"的 F-OB。随后将调用安全程序,并以固定的时间 间隔执行。

仅建议将事件类别为"Synchronous cycle"的 F-OB 与支持等时同步模式的 F-IO 配合使 用,例如,驱动器 SINAMICS S120 CU310-2 PN V5.1 的子模块"Profisafe Telgr 902"。

不建议使用事件类别为"Program cycle"的 F-OB, 因为它们具有最低优先级"1"(见下 文)。

#### **说明**

请注意事件类别为"Synchronous cycle"的 OB 的最大允许数量 (包括 F-OB) (请参见 S7-1500 CPU 产品手册中的技术规范)。

5. 如果需要, 可以手动更改系统建议的 F-OB 编号。为此, 请注意适用于相关事件类别的 编号范围。

*5.2 定义 F 运行组*

6. 为事件类别为"Cyclic interrupt"的 F-OB 分配循环时间、相移和优先级参数。

为事件类别为"Synchronous cycle"的 F-OB 分配优先级参数。

- 选择小于"F 运行组的最大循环时间"(Maximum cycle time of F-runtime group) 及"F 运行组的循环时间警告限制"(Cycle time warning limit of F-runtime group) 的循环 时间。
- 选择小于循环时间的相位偏移。
- 如果可能,请选择高于所有其它 OB 优先级的优先级。

# **说明**

通过高优先级的 F-OB,可以确保安全程序的运行时间和安全功能的响应时间 (页 [651\)](#page-16093-0) 尽可能不受标准用户程序的影响。

# **说明**

对于事件类别为"Synchronous cycle"的 F-OB,在定义 F 运行组以及将等时 F-I/O 连接到 等时同步模式中断 OB 后, 还需要为应用程序循环 (ms) 和可能的延迟时间 (ms) 分配参 数。可以在"等时同步模式"(Isochronous mode) 组中等时同步模式中断 OB 的"属 性"(Properties) 对话框中找到这些参数。按照 STEP 7 帮助中"组态等时同步模式中断 OB"(Configuring isochronous mode interrupt OBs) 所述的内容进行操作。

7. 为 F-OB 分配调用主安全块。主安全块是 FB 时, 还必须分配背景 DB。

默认情况下,建议使用 Main\_Safety\_RTG1 [FB1] 和 Main\_Safety\_RTG1\_DB [DB1]。

- 8. F-CPU 将监视 F 运行组的 F 循环时间。有两个参数可供选择:
	- 如果超出"F 运行组的警告循环时间"(Warn cycle time of the F-runtime group),则会 向 F-CPU 的诊断缓冲区写入维护请求, 并激活 F-CPU 的 MAINT LED。例如, 此参数 可用于在不将 F-CPU 切换到 STOP 模式时确定循环时间是否超出所需值。

# **说明**

维护请求通过 F-CPU 的 STOP/RUN 切换标记为传出事件。在 HF 系统中, 必须先将 两个 HF-CPU 或冗余 S7-1500HF 系统设为 STOP,然后再重新启动 HF-CPU。 此外,也可以通过标准指令"ACK\_FCT\_WARN"将维护请求标记为传出。为此,在输 入参数"ACK\_WARN"出现上升沿时,在标准用户程序中调用指令"ACK\_FCT\_WARN"。 在 F-CPU 的 STOP/RUN 切换之前,不会提示再次超出警告限值。

– 如果超出"F 运行组的最大循环时间"(Maximum cycle time of F-runtime group), F-CPU 将转为 STOP 模式。对于"F 运行组的最大循环时间"(Maximum cycle time of F-runtime group),请选择 F 运行组两次调用间允许的最大时间  $(\text{$ 

# **警告**

监视 F 运行组的调用间隔是否为最大值。这意味着会执行监视以确定调用的执行 次数是否足够多,而不是确定调用的执行次数是否太多或者是否同步等。因此, 必须使用"指令"(Instructions) 任务卡中的 TP、TON 或 TOF 指令 (页 [523\)](#page-15965-0)来实现故 障安全定时器,而非使用计数器(OB 调用)。*(S007)*

*5.2 定义 F 运行组*

# **警告**

除此之外,其安全功能的响应时间还取决于 F-OB 的循环时间、F 运行组的运行时 间,以及使用分布式 F-I/O 时 PROFINET/PROFIBUS 的参数分配。

因此,标准系统的组态/参数分配会影响其安全功能的响应时间。

- 示例:
- 标准 OB 相对 F-OB 有更高的优先级,会导致 F-OB 的循环时间或 F 运行组的运 行时间的延长。请注意,在创建工艺对象时,可以自动创建优先级非常高的 OB。
- PROFINET 发送时钟周期的更改会更改事件类别为"Synchronous cycle"的 F-OB 的循环时间。

请注意,标准系统的组态/参数分配不受安全程序的访问保护,因此不会导致集体 F 签名修改。

如果不采取有组织的措施来避免标准系统的组态/参数分配的变化对响应时间产生 影响,则必须始终将计算的安全功能的最大响应时间用作监视时间(请参见"组态 监视时间 (页 [651\)](#page-16093-0)")。

通过安全程序的访问保护来保护监视时间免受更改,并通过集体 F 签名以及集体 F-SW 签名进行记录。

使用计算响应时间的 Excel 文件

[\(http://support.automation.siemens.com/WW/view/zh/109783831\)](http://support.automation.siemens.com/WW/view/zh/109783831)进行计算时, 需要将为"任何标准系统运行时间"指定的值视为最大响应时间的值。*(S085)*

"F 运行组的循环时间警告限制"(Cycle time warning limit of F-runtime group) 必须组态 为小于或等于"F 运行组的最大循环时间"(Maximum cycle time of F-runtime group)。

- 9. 如有必要, 可在"F 运行组 DB"(F-runtime group DB) 下为 F 运行组信息 DB (页 [165\)](#page-15607-0) 更改 系统建议的名称。
- 10. 如果需要,可以选择标准程序的块 (FC) 以便对 F 运行组进行预处理或后处理 (请参 见"预处理/后处理(S7-1200、S7-1500) (页 [95\)](#page-15537-0)")
- 11. 如果要创建**另一个 F 运行组**,请单击"添加新 F 运行组"(Add new F-runtime group) 按 钮。请遵循上述步骤 3 到 10。

# <span id="page-15595-0"></span>**5.2.4 F 运行组通信(S7-300、S7-400)**

#### **F 运行组之间的安全相关通信**

可在安全程序的两个 F 运行组之间进行安全相关的通信。这意味着,F-DB 中一个 F 运行 组提供的故障安全变量可在另一个 F 运行组中读取。

#### **说明**

通过为其指定"运行组通信 DB"的 F 运行组可对 F 运行组通信 DB 进行读写访问,但通过 "接收方"F 运行组只能进行读访问。

**提示:**按照使 F 运行组之间交换的变量尽可能少的方式构造安全程序,可提高性能。

#### **定义 F 运行组通信 DB 的操作步骤**

在工作区"F 运行组"(F-runtime groups) 中为 F 运行组通信定义 DB。请按以下步骤操作:

- 1. 在"*安全管理编辑器*"中单击"F 运行组"(F-runtime groups)。
- 2. 在"F 运行组通信 DB"(DB for F-runtime group communication) 域中选择现有 F-DB 或分 配一个新的 F-DB。
- 3. 为 F-DB 分配一个名称。

# **从其他 F 运行组读取的最新数据**

# **说明**

读取的变量保持最后完成的 F 运行组处理周期时的最新状态,该 F 运行组在启动读取这些 变量的 F 运行组之前提供这些变量。

如果在提供这些变量的 F 运行组运行期间所提供的变量多次发生变化,则读取这些变量的 F 运行组仅接收最后一次更改内容(请参见下图)。

#### **故障安全值的分配**

在 F 系统启动之后,将向具有 DB 中变量读访问权限的 F 运行组提供故障安全值,以执行 其它 F 运行组(如 F 运行组 2)的 F 运行组通信。故障安全值可以是在 F 运行组 1 的 F 运 行组通信 DB 中指定的初始值。

F 运行组 2 将在首次被调用时读取故障安全值。F 运行组 2 第二次被调用时,如果在它的 两次调用期间已处理完 F 运行组 1,它将读取最新变量。如果未处理完 F 运行组 1,F 运 行组 2 将继续读取故障安全值,直至完全处理完 F 运行组 1。

*5.2 定义 F 运行组*

下面两幅图说明了此特性。

**从与 F 运行组 2 相比具有较长 OB 循环和较低优先级的 F 运行组 1 中读取变量**

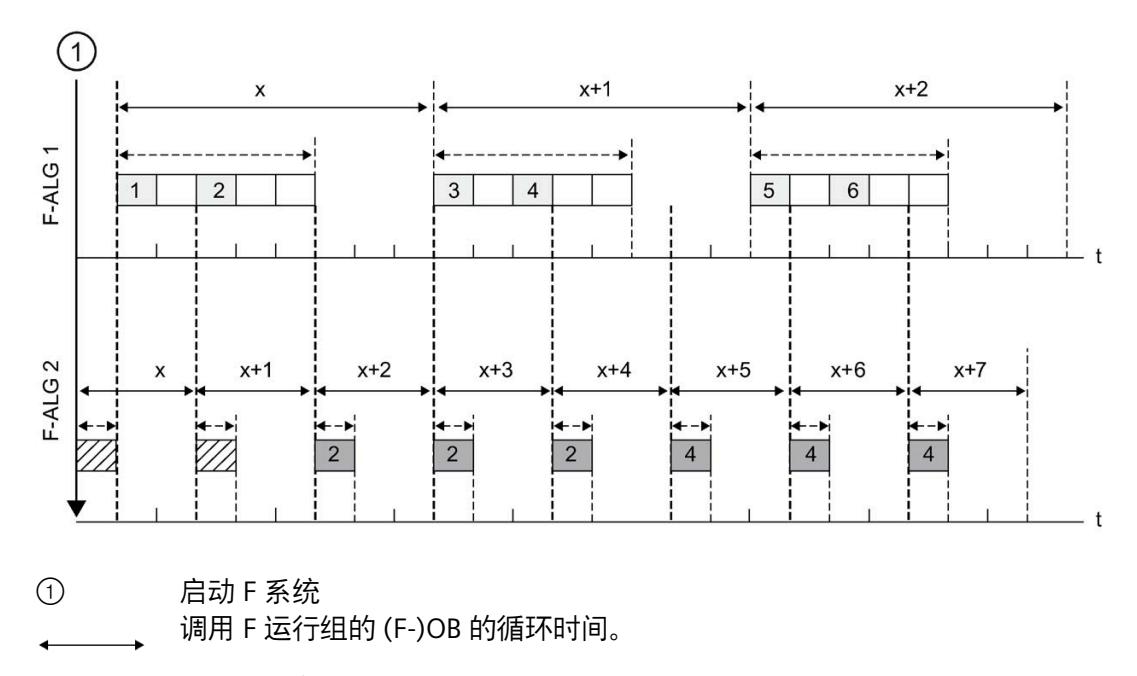

F 运行组的运行时间

...F 运行组 1 的变量, 写入到 F 运行组 1 的 F 运行组通信 DB  $\boxed{1}$ 

...F 运行组 2 的变量,从 F 运行组 1 的 F 运行组通信 DB 中读取  $|2|$ 

F 运行组通信 DB 的初始值 $\mathbb{Z}$ 

*5.2 定义 F 运行组*

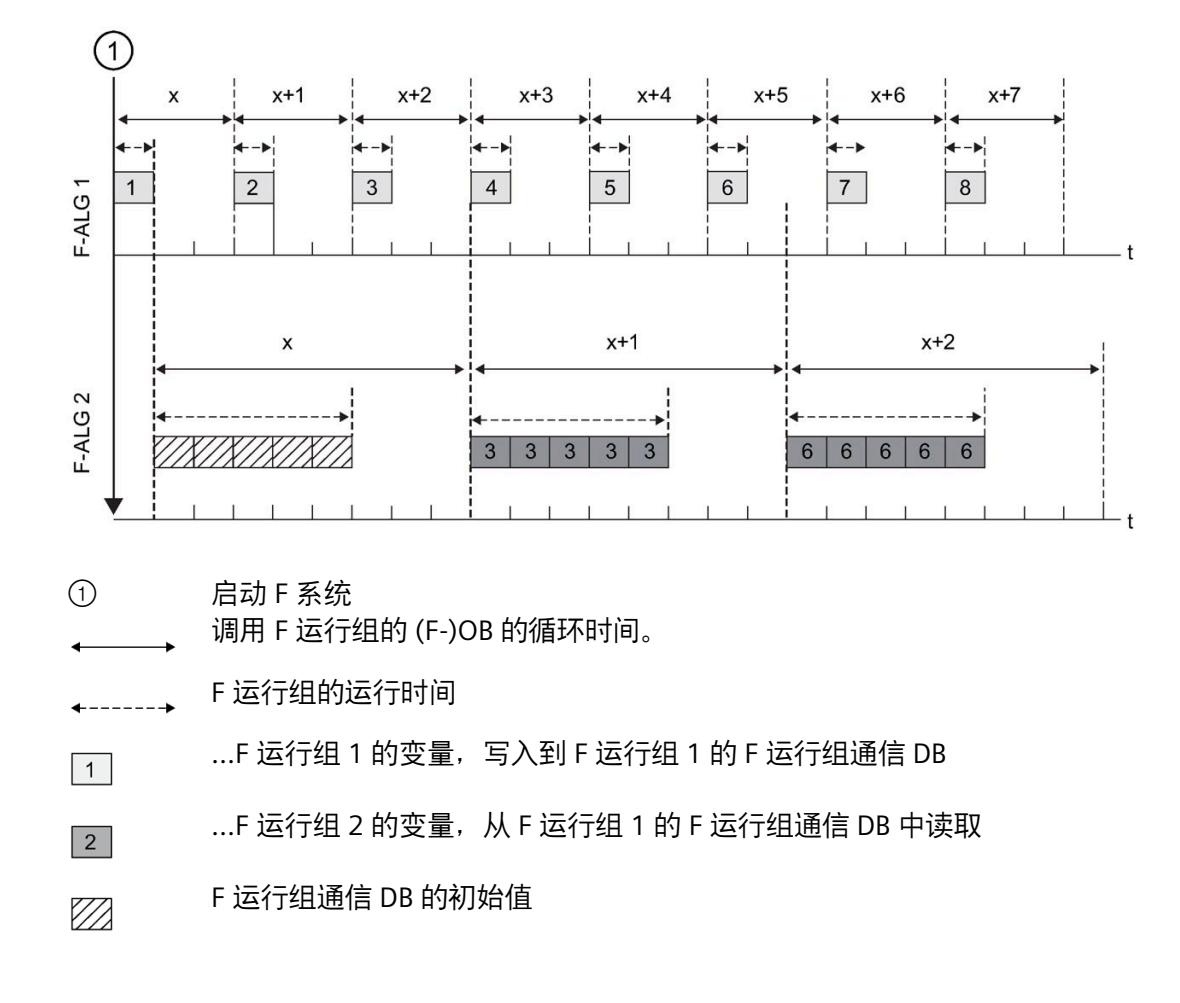

**从与 F 运行组 2 相比具有较短 OB 循环和较高优先级的 F 运行组 1 中读取变量**

# **不处理提供变量的 F 运行组**

#### **说明**

如果要为运行组通讯 DB 提供变量的运行组不被处理 (不调用该 F 运行组的主安全块), 则 F-CPU 将切换到 STOP 模式。然后以下诊断事件之一将被输入到 F-CPU 的诊断缓冲区 中:

- 安全程序中的错误:循环时间超时
- 相关主安全块(未处理的 F 运行组)的编号
- 当前循环时间(以 ms 为单位):"0"

## *编程*

*5.2 定义 F 运行组*

# **5.2.5 F 运行组通信(S7-1200、S7-1500)**

# **简介**

借助 Flexible F-Link, 可以实现 F 运行组通信。

使用 Flexible F-Link, 编码的 F 数组可用于 F 运行组的发送数据。编码的 F 数组使用 UNMOVE\_BLK 等标准指令传送到其它 F 运行组。

# **要求**

- S7-1500 F-CPU (自固件版本 V2.0 起)
- S7-1200 F-CPU (自固件版本 V4.2 起)
- 自 V2.2 起的安全系统版本

# **F 运行组通信**

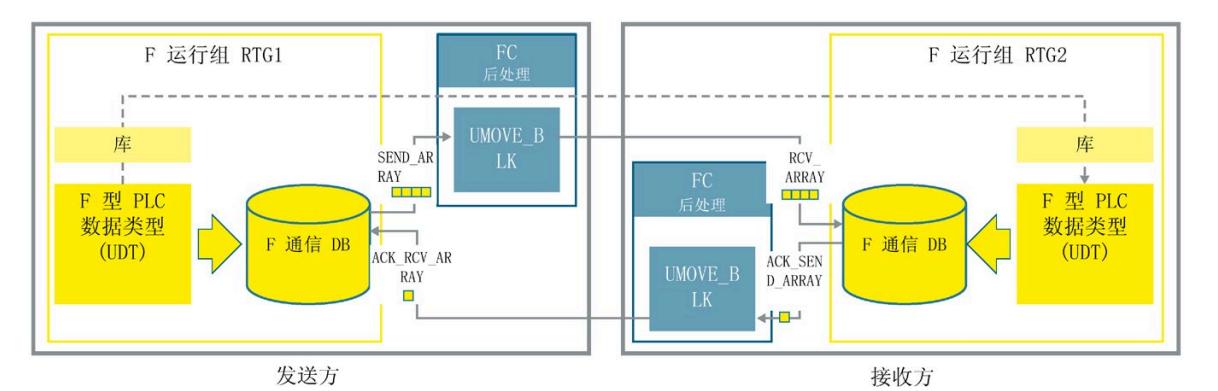

如果要将数据故障安全从一个 F 运行组发送到另一个 F 运行组,请按照下列步骤操作:

- 1. 创建非嵌套 F 型 PLC 数据类型 (UDT) 以进行 F 运行组通信。大小最多为 100 个字节。
- 2. 在"安全管理编辑器的""Flexible F-Link"区域中,为 F 运行组通信创建两个 F 通信。发送 端和接收端各一个 F 通信。
- 3. 为每个 F 运行组通信关系组态相同的 F 监视时间和 F 通信 UUID。

有关计算 F 监视时间的信息, 请参见"监视和响应时间 (页 [650\)](#page-16092-0)"。

例如:

**Flexible F-Link settings** 

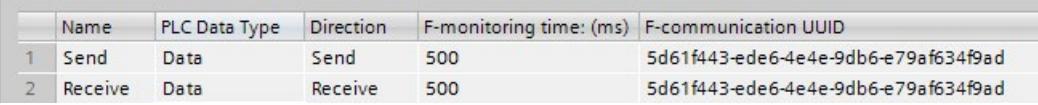

4. 在发送端 (例如, RTG1), 为用于发送方向的 F 通信 DB (页 [314\)](#page-15756-0) 的数据提供要发送的 数据。

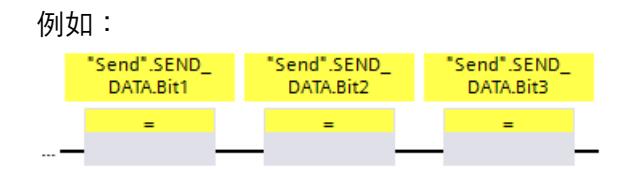

5. 在接收端 (例如 RTG2), 从用于接收方向的 F 通信 DB (页 [314\)](#page-15756-0) 中读取接收的数据。

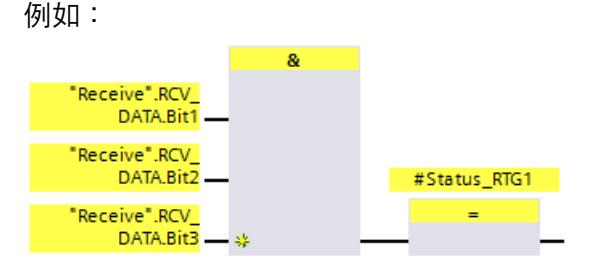

- 6. 针对 FC 中发送数据(例如,RTG1)调用 F 运行组中的指令"UMOVE\_BLK",以进行后处 理 (页 [95\)](#page-15537-0)。
- 7. 如下所示互连待发送数据的"UMOVE\_BLK"指令:

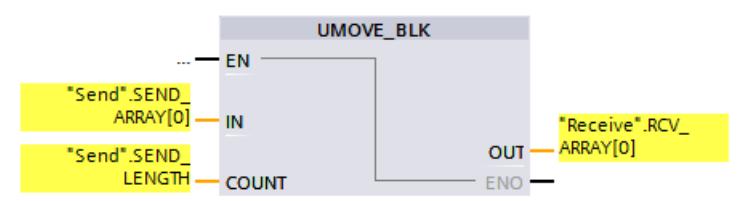

"Send"是发送数据的 F 运行组的 F 通信 DB (页 [314\)](#page-15756-0)。

"Receive"是接收数据的 F 运行组的 F 通信 DB (页 [314\)](#page-15756-0)。

- 8. 针对 FC 中确认(例如,RTG2)调用 F 运行组中的指令"UMOVE\_BLK",以进行后处理 (页 [105\)](#page-15547-0)。
- 9. 如下所示互连确认连接的"UMOVE BLK"指令:

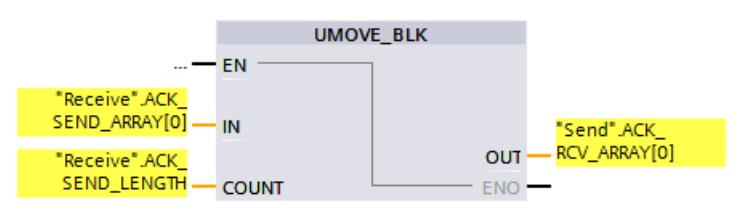

"Receive"是发送确认报文的 F 运行组的 F 通信 DB (页 [314\)](#page-15756-0)。

"Send"是接收确认报文的 F 运行组的 F 通信 DB (页 [314\)](#page-15756-0)。

*5.2 定义 F 运行组*

10. 编译用户程序。

11. 将用户程序下载到 F-CPU。

# **警告**

在验收期间,使用安全摘要来验证 F 型 PLC 数据类型 (UDT) 的所有元素的偏移与安全消 息帧内的发送和接收数据是否匹配。为此,所有成员和地址都列在每个 UDT 的安全摘要 中。*(S088)*

# **警告**

在"安全管理编辑器"中创建新的 Flexible F-Link 通信时,系统会提供用于通信的唯一 F 通 信 UUID。在参数化表的"安全管理编辑器"中复制通信或复制到另一个 F-CPU 时, 不会重 新生成 F 通信 UUID,因此不再是唯一的。如果副本用于组态新的通信关系,则用户需自 行确保唯一性。为此,请选择受影响的 UUID 并通过"生成 UUID"(Generate UUID) 快捷菜 单重新生成。在进行验收时,必须在安全摘要中检查该值的唯一性。*(S087)*

# **警告**

这样可以确保(从故障安全角度出发)仅当信号状态保持的时间不小于分配的监视时间 时,才会采集要传送的信号状态并传送给接收方。 *(S018)*

# **从其他 F 运行组读取的最新数据**

描述与"F 运行组通信(S7-300、S7-400) (页 [153\)](#page-15595-0)"章节的应用相同(写入或读取的存储 位置或初始值除外)。

# **5.2.6 删除 F 运行组**

# **删除 F 运行组**

要删除 F 运行组, 请按以下步骤操作:

- 1. 在*安全管理编辑器*的区域导航中,单击要删除的 F 运行组。
- 2. 在工作区域中选择"删除 F 运行组"(Delete F-runtime group) 按钮。
- 3. 单击"是"(Yes) 确认该对话框。
- 4. 编译安全程序 (页 [320\)](#page-15762-0)(菜单命令"编辑 > 编译"(Edit > Compile))使更改生效。 将删除 F 块到 F 运行组(主安全块的调用块)的分配。但 F 块仍然存在。

# **5.2.7 更改 F 运行组(S7-300、S7-400)**

## **更改 F 运行组**

可在相应"F 运行组"(F-RunTime Groups) 工作区域中,对安全程序的每个 F 运行组进行以 下更改:

- 将另一个块指定为主安全块的调用块。
- 将另一个 F-FB 或 F-FC 指定为主安全块。
- 为主安全块输入其它的 I-DB 或新的 I-DB。
- 更改 F 运行组的最大循环时间值
- 将另一个 DB 指定为 F 运行组通信数据块。

# <span id="page-15601-0"></span>**5.2.8 更改 F 运行组(S7-1200 和 S7-1500)**

# **更改 F 运行组**

可在相应"F 运行组"(F-RunTime Groups) 工作区域中,对安全程序的每个 F 运行组进行以 下更改:

- 更改 F-OB 的名称、编号、循环时间、相位偏移和优先级。
- 将另一个 F-FB 或 F-FC 指定为主安全块。
- 为主安全块输入其它的 I-DB 或新的 I-DB。
- 更改 F 运行组的最大循环时间值和循环时间警告限制。
- 为 F 运行组信息 DB 分配其它名称。
- 为预处理和后处理指定 FC。

*5.3 在 FBD / LAD 中创建 F 块*

# **5.3 在 FBD / LAD 中创建 F 块**

# **5.3.1 创建 F 块**

**简介**

要为安全程序创建 F-FB、F-FC 和 F-DB, 应使用与标准相同的基本操作步骤。下面仅显示 了与标准块不同的操作步骤。

## **创建 F-FB、F-FC 和 F-DB**

使用与标准块相同的方式创建 F 块。请按以下步骤操作:

- 1. 在 F-CPU 或安全单元的项目树中, 在"程序块"(Program blocks) 下双击"添加新块"(Add new block)。
- 2. 在出现的对话框中,指定类型、名称和语言,并选中"创建 F 块"(Create F-block) 复选 框。(如果未选中此复选框,则会创建标准块。)
- 3. 确认对话框后,将在*程序编辑器*中打开 F 块。

### **注意事项**

注意以下重要说明:

#### **说明**

- 不能声明主安全块的块接口中的块参数,因为这些参数无法提供。
- (S7-1200、S7-1500)可以在背景数据块中编辑初始值。
- 不支持"应用实际值"(Apply actual values) 功能。
- 不能访问其它 F-FB 的单一背景或多重背景中的静态局部数据。
- 必须始终初始化 F-FC 的输出。 如果未遵守上述信息,则 F-CPU 会进入 STOP 模式。在 F-CPU 的诊断缓冲区中输入引 起该诊断事件的原因。
- (S7-300、S7-400)如果要将数据区域的地址(数据块)作为实际参数分配给 F-FC 的 形式参数,则必须使用完全资格 DB 访问权限。
- 其输入只能在读取模式下被块访问,而其输出只能在写入模式下被访问。 如果要同时具有读写访问权,应使用输入/输出。
- 为清楚起见,请为创建的 F 块指定有具体含义的名称。

#### **复制/粘贴 F 块**

可以与标准用户程序块完全相同的方式复制 F-FB、F-FC 和 F-DB。

(S7-1200、S7-1500)不能复制 F-OB。

# **例外:**

- 从"程序块 > 系统块"(Program blocks > System blocks) 文件夹中,无法对块进行复 制。
- 不能将 F 块从安全单元复制到标准单元,也不能在安全单元与 F-CPU 的"程序 块"(Program blocks) 文件夹之间复制 F 块。

**参见**

更改 F 运行组 (S7-1200 和 S7-1500) (页 [159\)](#page-15601-0)

*5.3 在 FBD / LAD 中创建 F 块*

# **5.3.2 专有技术保护**

要对 F 块进行专有技术保护,请按照 *STEP 7* 帮助中的"保护块"(Protecting blocks) 步骤进 行操作。

#### **要求**

请注意以下有关 S7-1200/1500 F-CPU 的 F 块专有技术保护的注意事项:

- 需要分配专有技术保护的 F 块必须在安全程序中进行调用。
- 为 F 块设置专有技术保护之前,安全程序必须一致。为此,需对安全程序进行编译 (页 [320\)](#page-15762-0)。

#### **说明**

在安全摘要中,不会输出专有技术保护 F 块的源代码。因此,需在设置专有技术保护前, 创建安全摘要(如,执行一次代码审核或接受 F 块)。

#### **说明**

如果要对专有技术保护的 F 块的程序代码和/或块接口进行编辑,不建议通过输入密码打 开该 F 块,而建议完全删除专有技术保护并在编译后重新设置。

#### **说明**

(S7-1200、S7-1500)对专有技术保护 F 块或由其调用的 F 块进行重命名时,仅在打开 或移除专有技术保护时输入密码后,专有技术保护的 F-block 的签名才会改变。

# **说明**

使用专有技术保护 F 块时,在编译安全程序时将显示因 F 块设有专有技术保护而产生的警 告和错误消息。警告和错误消息中包含相应信息。示例:在专有技术保护的 F 块中,在对 标准程序中的变量执行读访问,同时另一个(专有技术保护)的 F 块在对该变量正在写访 问。

对于 S7-1200/1500 F-CPU, 更多信息可参见"安全程序中的专有技术保护 F 块"部分中的安 全摘要。

## **参见**

重用 F 块 (页 [163\)](#page-15605-0)

# <span id="page-15605-0"></span>**5.3.3 重用 F 块**

**简介**

在其它安全程序中,可重用已通过测试(如果适用)和认证的 F 块,而无需重新测试和认 证。

通过设置专有技术保护,可保护 F 块中的内容。只有对 F 块进行验收后才能设置该保护, 以确保安全摘要完整地包含该 F 块。

与标准块相同,F 块可存储为模板副本或全局库/项目库中的类型。

更多信息,请参见 *STEP 7 帮助*中"使用库"部分。

# **为待重用的 F 块创建安全文档**

为待重用的 F 块创建包含以下信息的安全文档。

**S7-300/400 F-CPU**

- 专有技术保护 F 块的签名和初始值签名
- 所用 LAD/FBD 指令的所有版本
- 所有被调用 F-FB 和 F-FC 的签名和初始值签名
- 所有要重用的由故障安全块访问的 F-DB 的签名。

#### **S7-1200/1500 F-CPU**

- 专有技术保护 F 块的签名
- 设置专有技术保护时的安全系统版本
- 所用 LAD/FBD 指令的所有版本
- 所有被调用 F-FB 和 F-FC 的签名
- 所有要重用的由故障安全块访问的 F-DB 的签名。

安全文档中还应包含 F 块的功能说明。对于专有技术保护 F 块更是如此。

通过为待重用 F 块(已创建、测试和认证)创建安全程序的安全摘要,可查看所需信息。 该安全摘要也可直接用作待重用 F 块的安全文档。

*5.4 与安全程序的信息接口*

## **使用待重用 F 块时的检查**

重用 F 块时,需确保:

- F 块的签名和初始值签名 (S7-300/400) 未发生改变。
- (SIMATIC S7-1200、S7-1500)设置了记录的安全系统版本。
- 设置了记录的(或功能上相同的)LAD/FBD 指令版本。有关指令版本的信息,请参见 指令说明。
- (S7-1200、S7-1500)使用带有已记录签名的已调用和已访问的 F 块。
- (S7-300、S7-400)使用带有已记录签名和初始值签名的已调用 F 块。

如果由于相关性而无法消除版本冲突,则需联系专有技术保护块的创建者,以获得经认证 可使用的兼容版本。

**参见**

安全程序中使用的设有专有技术保护的 F 块符合其安全文档。 (页 [387\)](#page-15829-0)

# **5.4 与安全程序的信息接口**

**5.4.1 F 共享 DB(S7-300、S7-400)**

**功能** 

F 共享 DB 是一个故障安全数据块,它包含安全程序的所有共享数据和 F 系统所需的其它 信息。编译硬件配置时,系统将自动插入 F 共享 DB。

通过其名称 F GLOBDB, 可以在标准用户程序中评估安全程序的某些数据。。

# **在标准用户程序中读取 F 共享 DB**

在标准用户程序中或在操作员监视和控制系统上,可读出 F 共享 DB 中的以下信息:

- 操作模式:安全模式或已禁用的安全模式("MODE"变量)
- 错误信息"执行安全程序时出错"("ERROR"变量)
- 集体 F 签名 ("F\_PROG\_SIG"变量)
- 安全程序的编译日期("F\_PROG\_DAT"变量,DATE\_AND\_TIME 数据类型)

可使用完全资格访问来访问这些变量(例如 ""F\_GLOBDB".MODE")。

# <span id="page-15607-0"></span>**5.4.2 F 运行组信息 DB(S7-1200 和 S7-1500)**

**简介**

F 运行组信息 DB 包含与 F 运行组相关的重要信息以及整个安全程序的相关信息。

F 运行组信息 DB 在创建 F 运行组时自动生成。将为 F 运行组信息 DB 分配符号, 例如, "RTG1SysInfo"。可以在*安全管理编辑器*中更改名称。

不得通过安全程序访问参数"F\_SYSINFO"中的信息。

# **F 运行组信息 DB 中的信息**

F 运行组信息 DB 提供以下信息:

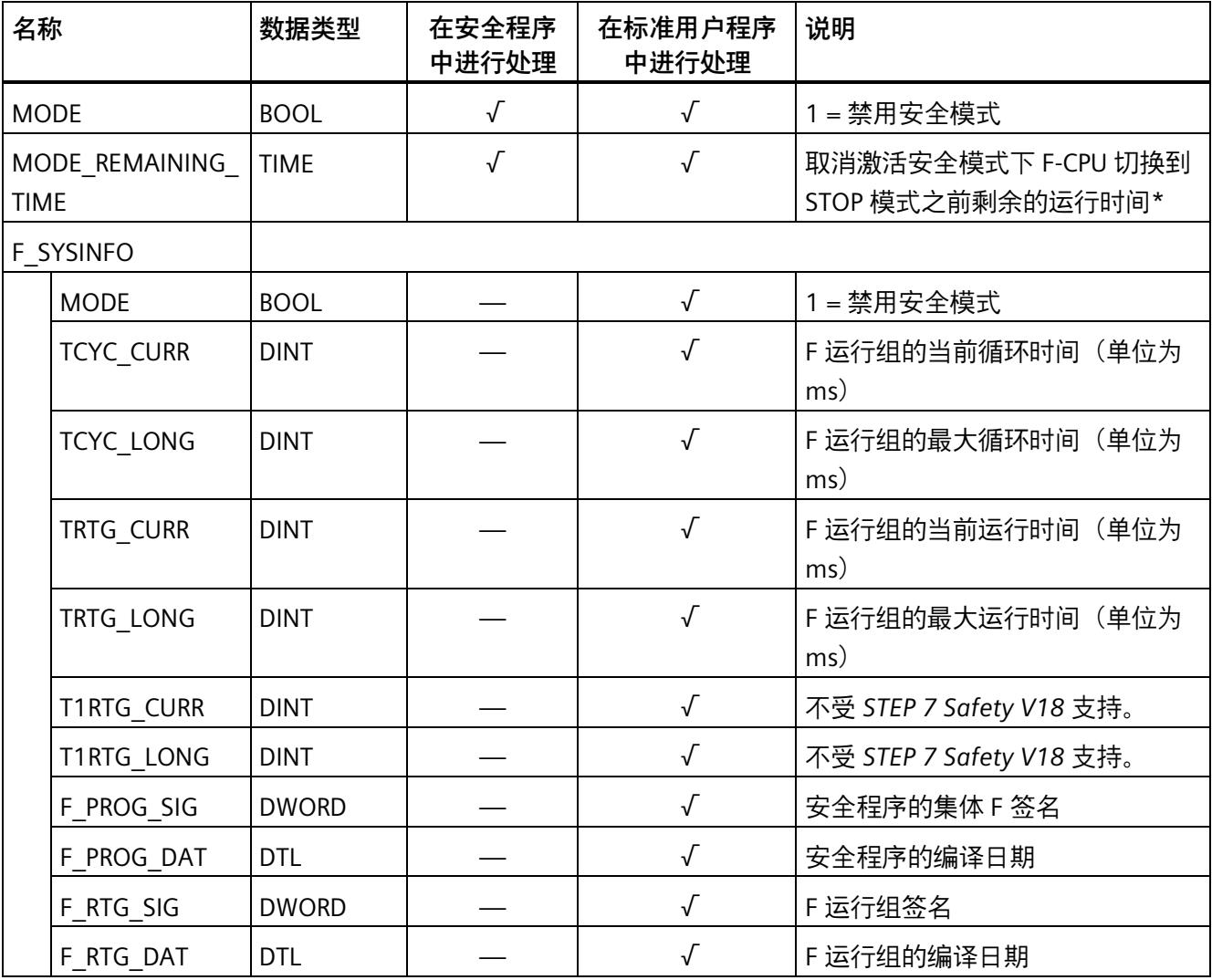

*5.5 编写启动保护程序*

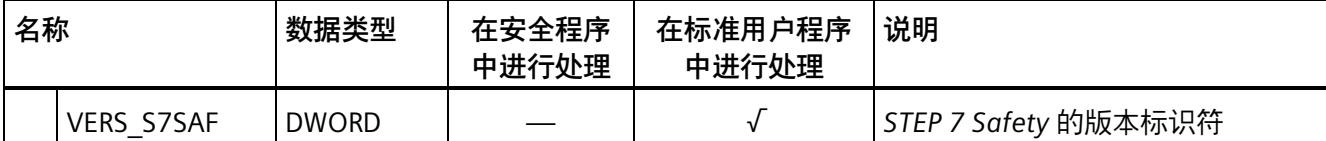

\* 当 F-CPU 在取消激活安全模式的运行时间已到后切换为 STOP 模式,会显示上一周期中仍存在的剩余时间。

通过完全资格寻址,可以访问 F 运行组信息 DB 的内容。可通过 F\_SYSINFO PLC 数据类型 (UDT) 进行统一访问(例如,由 F 系统提供的"RTG1SysInfo.F\_SYSINFO"),或访问个别信 息(例如,"RTG1SysInfo.F\_SYSINFO.MODE")。

**参见**

程序标识 (页 [351\)](#page-15793-0)

# **5.5 编写启动保护程序**

**简介** 

**警告**

**例如,通过 PG/PC、模式切换、通信功能或"STP"指令进行 STOP**

例如,通过 PG/PC 操作、模式切换、通信功能或"STP"指令启动 STOP 以及维持 STOP 状 态,这两类操作与安全无关。例如,STOP 状态可通过 PG/PC 操作轻松(意外)撤销。 当 F-CPU 从 STOP 模式切换为 RUN 模式时,标准用户程序将以正常方式启动。安全程序 启动时,F-DB 的所有 DB 内容通常都会复位为其在装载存储器中的起始值。这意味着所 保存的错误信息将丢失。F 系统将自动重新集成 F-I/O。

如果在过程中不允许进行这种启动,则必须在安全程序中编写一个重启动/启动保护程 序:同时禁止输出过程数据,直到用户确认为止(参见"进行用户确认")。在可安全输 出过程值且错误已消除后,才能进行该用户确认。*(S031)*

# **重启动/启动保护的示例**

要实现重启动/启动保护,必须可以检测启动。要检测启动,请在 F-DB 中声明一个数据类 型为 BOOL 的变量,其初始值为"TRUE"。

当此变量的值为"1"时阻止过程数据输出, 例如, 通过使用 F-I/O DB 中的 PASS\_ON 变量钝 化 F-I/O。

如果可安全输出过程值且错误已得到更正,可通过用户确认复位该变量。

**参见**

在 DP 主站或 IO 控制器的 F-CPU 安全程序中实现用户确认 (页 [198\)](#page-15640-0) 在智能从站或智能设备上 F-CPU 的安全程序中进行用户确认 (页 [203\)](#page-15645-0) F-I/O DB (页 [177\)](#page-15619-0)

# **F-I/O 访问 6**

以下章节包含对 F-I/O 访问的一般说明。

以下章节仅有部分内容适用于工艺模块(例如 F-TM 计数 1x1Vpp sin/cos HF)。更多详细 信息,请参见相应的设备手册。

# **6.1 寻址 F-I/O**

**概述** 

下文介绍了如何在安全程序中对 F-I/O 进行寻址,并介绍了在该过程中需要遵守哪些规 则。

# **通过过程映像进行寻址**

与标准 I/O 相同,可通过**过程映像** (PII 和 PIQ) 访问 F-I/O (如, S7-1500/ET 200MP 故障 安全模块)。

在安全程序中,不支持直接读取 (通过 I/O 标识":P")输入或写入输出。

# **更新过程映像**

F-I/O 的输入过程映像在 F 运行组开始时进行更新。F-I/O 的输出过程映像在 F 运行组结束 时进行更新(请参见安全程序的程序结构(S7-300、S7-400) (页 [117\)](#page-15559-0)或安全程序的程 序结构(S7-1200 和 S7-1500) (页 [119\)](#page-15561-0))。有关更新过程映像的更多信息,请参见"将 数据从安全程序传送到标准用户程序 (页 [207\)](#page-15649-0)"中的注意事项。

为更新过程映像而需要在 F-CPU (过程映像) 和 F-I/O 之间进行的通信采用了符合 PROFIsafe 的特殊安全协议。

*6.1 寻址 F-I/O*

**规则**

- 只能在**一个** F 运行组中寻址 F-I/O 的通道(通道值和值状态)。第一个编程的寻址定 义了 F 运行组的分配。
- 只能通过与通道的数据类型匹配的单位寻址 F-I/O 的通道(通道值和值状态)。 示例:要访问 BOOL 数据类型的输入通道,必须使用"输入(位)"(I x.y) 单位。不能通 过"输入字"(IW x) 单位访问 BOOL 数据类型的 16 个连续输入通道。
- 始终需要在数据类型为 INT 或 DINT 的变量表中输入模拟量通道。数据类型为 WORD、DWORD 和 TIME 的变量表中不允许输入。
- 仅寻址引用实际存在的通道(通道值和值状态)的输入和输出(例如,对于起始地址 为 10 的 F-DO 10xDC24V,仅为用于通道值的输出 O10.0 至 O11.1,用于值状态的输 入 I10.0 至 I11.1)。请注意,由于特殊安全协议的原因,F-I/O 占用的过程映像区域比 F-I/O 上既有的和已启用的通道(通道值和值状态)所需的区域大。要找出用于存储通 道 (通道值和值状态) 的过程映像区域 (通道结构) , 请参见相关的 F-I/O 手册。
- 对于某些 F-I/O(如,ET 200SP 故障安全模块或 S7-1500/ET 200MP 故障安全模块), 可禁用通道。仅对硬件配置中启用的通道(通道值和值状态)进行寻址。如果寻址在 硬件配置中禁用的通道,则在编译安全程序时会输出一条警告。
- 对于某些 F-I/O(如,S7-1500/ET 200MP 故障安全模块或 ET 200MP 故障安全模 块),可指定"1oo2 (2v2) 传感器评估"。在这种情况下,将两个通道组成一个通道对, "1oo2 传感器评估"的结果通常位于通道号较小的通道地址下(请参见相关的 F-I/O 手 册)。仅对通道对的该通道(通道值和值状态)进行寻址。如果寻址其它通道,则在 编译安全程序时会输出一条警告。

# **警告**

如果在 F-CPU (S7-300/400) 和 F-I/O 间使用了其它组件(按照用户程序,在 F-CPU (S7- 300/400) 和 F-I/O 之间复制符合 PROFIsafe 的安全消息帧), 则在更改用户编程的复制 功能时,必须测试受复制功能影响的所有安全功能。*(S049)*

**参见**

安全相关的智能从站与从站通信 - F-I/O 访问 (页 [257\)](#page-15699-0) 值状态(S7-1200 和 S7-1500) (页 [170\)](#page-15612-0)

# <span id="page-15612-0"></span>**6.2 值状态(S7-1200 和 S7-1500)**

# **属性**

值状态是 F-I/O 通道值的附加二进制信息。该值状态输入到过程映像输入 (PII) 中。

S7-1500/ET 200MP、ET 200SP、ET 200AL、ET 200eco PN、ET 200S、ET 200iSP、ET 200pro、S7-1200 故障安全模块或 S7-300 F-SM、故障安全 I/O 标准设备以及故障安全 DP 标准从站 (支持"RIOforFA-Safety"规约) 支持值状态。有关值状态的信息, 请参见各自 F-I/O 的文档。

建议通过"VS"针对值状态修订通道值的名称, 例如"TagIn 1 VS"。

值状态提供了有关相应通道值有效性的信息:

- 1:为通道输出一个有效的过程值。
- 0:输出通道的故障安全值。

只能从同一个 F 运行组访问 F-I/O 的通道值和值状态。

## **对于带有数字量输入的 F-I/O,值状态位在 PII 中的位置**

值状态位在 PII 中位于通道值之后。

表格 6-1 示例:带有 16 个数字量输入通道的 F-I/O 的 PII 中的地址分配

| F-CPU 中的字节 | 每个 F-I/O 在 F-CPU 中分配的位: |                 |                  |                 |                 |                |                 |                 |
|------------|-------------------------|-----------------|------------------|-----------------|-----------------|----------------|-----------------|-----------------|
|            | 7                       | 6               | 5                | 4               | 3               | $\overline{2}$ |                 | 0               |
| $x + 0$    | DIz                     | D <sub>l6</sub> | D <sub>I5</sub>  | DI <sub>4</sub> | D <sub>l3</sub> | D <sub>2</sub> | D <sub>1</sub>  | Dlo             |
| $x + 1$    | D <sub>15</sub>         | D114            | D113             | D112            | D111            | D110           | D <sub>l9</sub> | D <sub>l8</sub> |
| $x + 2$    | 值状态                     | 值状态             | 值状态              | 值状态             | 值状态             | 值状态            | 值状态             | 值状态             |
|            | D <sub>17</sub>         | D <sub>I6</sub> | D <sub>I5</sub>  | D14             | D <sub>l3</sub> | D <sub>2</sub> | D <sub>11</sub> | Dlo             |
| $x + 3$    | 值状态                     | 值状态             | 值状态              | 值状态             | 值状态             | 值状态            | 值状态             | 值状态             |
|            | D115                    | D114            | D1 <sub>13</sub> | D112            | D111            | D110           | Dl9             | D <sub>l8</sub> |

 $x =$ 模块的起始地址

通道值在 PII 中的位置请参见 F-I/O 的设备手册。

# **对于带有数字量输出的 F-I/O,值状态位在 PII 中的位置**

PII 中的值状态位与 PIQ 中的通道值采用相同的结构映射。

表格 6- 2 示例:带有 4 个数字量输出通道的 F-I/O 的 PIQ 中的地址分配

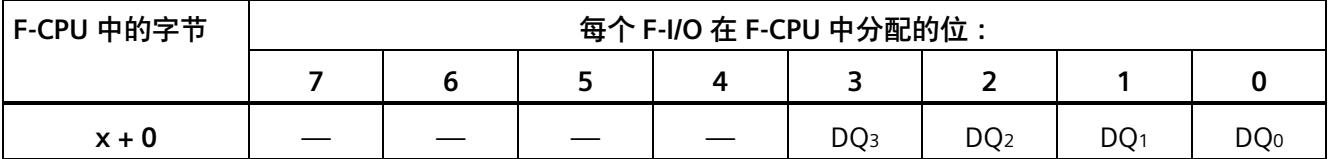

x = 模块的起始地址

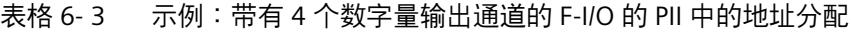

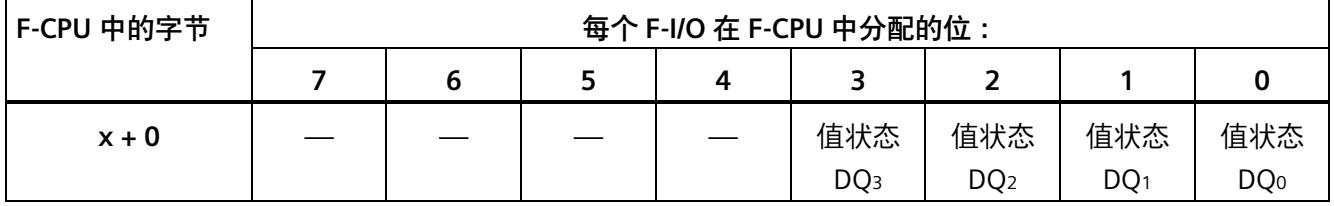

x = 模块的起始地址

通道值在 PIQ 中的位置请参见 F-I/O 的设备手册。

# **对于带有数字量输出和数字量输入的 F-I/O,值状态位在 PII 中的位置**

值状态位在 PII 中直接位于通道值之后, 遵循以下顺序:

- 数字量输入的值状态位
- 数字量输出的值状态位

表格 6- 4 示例:带有 2 个数字量输入通道和 1 个数字量输出通道的 F-I/O 的 PIQ 中的地址分配

| F-CPU 中的字节 | 每个 F-I/O 在 F-CPU 中分配的位: |  |  |  |  |  |  |     |
|------------|-------------------------|--|--|--|--|--|--|-----|
|            |                         |  |  |  |  |  |  |     |
| $x + 0$    |                         |  |  |  |  |  |  | DO: |

x = 模块的起始地址

表格 6- 5 示例:带有 2 个数字量输入通道和 1 个数字量输出通道的 F-I/O 的 PII 中的地址分配

| F-CPU 中的字节 | 每个 F-I/O 在 F-CPU 中分配的位: |   |   |   |   |  |                 |                 |
|------------|-------------------------|---|---|---|---|--|-----------------|-----------------|
|            |                         | 6 | 5 | 4 | 3 |  |                 |                 |
| $x + 0$    |                         |   |   |   |   |  | D11             | <b>Dlo</b>      |
| $x + 1$    |                         |   |   |   |   |  | 值状态             | 值状态             |
|            |                         |   |   |   |   |  | D <sub>11</sub> | Dlo             |
| $x + 2$    |                         |   |   |   |   |  |                 | 值状态             |
|            |                         |   |   |   |   |  |                 | DQ <sub>0</sub> |

x = 模块的起始地址

通道值在 PII 和 PIQ 中的位置请参见 F-I/O 的设备手册。

# **对于带有模拟量输入的 F-I/O,值状态位在 PII 中的位置**

值状态位在 PII 中位于通道值之后。

表格 6-6 示例:带有 6 个模拟量输入通道的 F-I/O 的 PII 中的地址分配 (数据类型 INT)

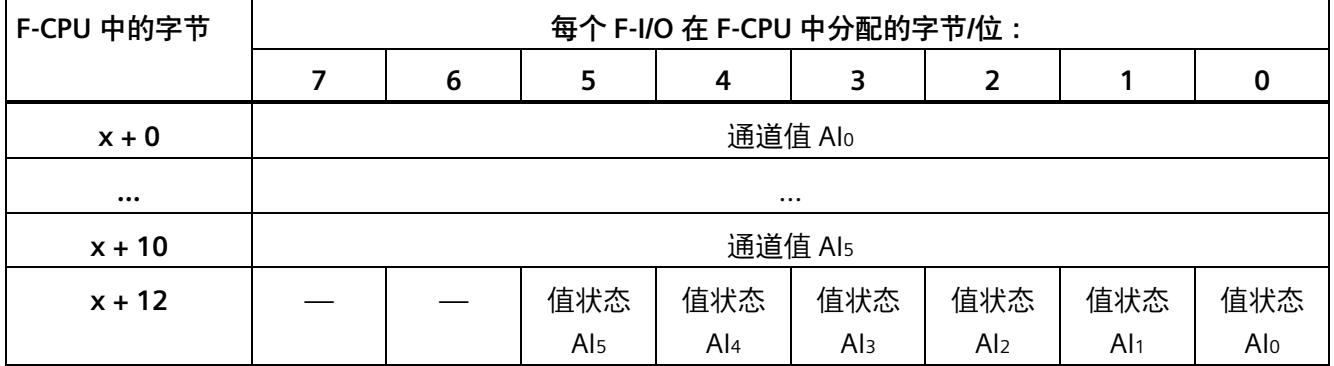

x = 模块的起始地址

通道值在 PII 中的位置请参见 F-I/O 的设备手册。

# **对于带有模拟量输出的 F-I/O,值状态位在 PII 中的位置**

值状态位在 PII 中映射。

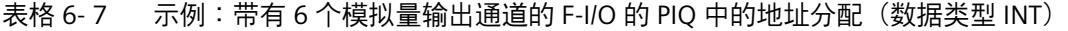

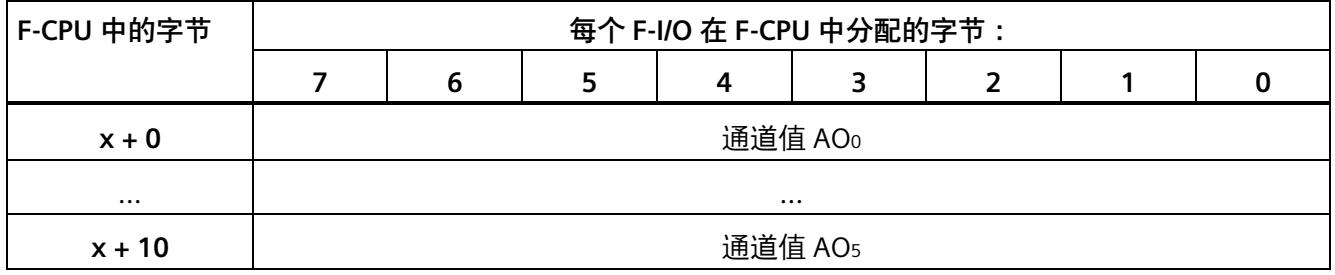

x = 模块的起始地址

#### *F-I/O 访问*

## *6.3 过程数据或故障安全值*

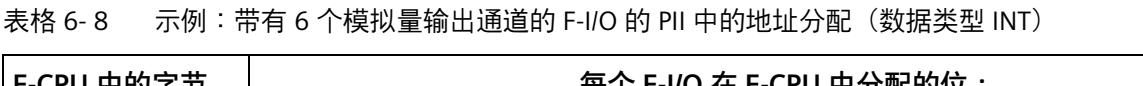

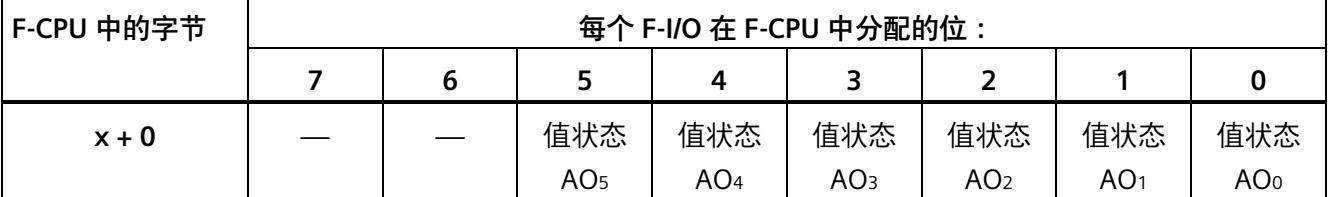

x = 模块的起始地址

通道值在 PIQ 中的位置请参见 F-I/O 的设备手册。

# **6.3 过程数据或故障安全值**

# **何时使用故障安全值?**

在以下情况下,安全功能要求在整个 F-I/O 或 F-I/O 的单个通道发生钝化时使用故障安全值 (0) 代替过程数据。此要求适用于数字量通道(数据类型 BOOL)以及模拟量通道(数据 类型 INT 或 DINT):

- 当 F 系统启动时
- 当在 F-CPU 和 F-I/O 之间使用符合 PROFIsafe 的安全协议进行安全相关的通信期间发生 错误(通信错误)时
- 发生 F-I/O 故障和通道故障(例如断线、短路和差异错误)时
- 只要在 F-I/O DB 中使用 PASS\_ON = 1 启用 F-I/O 的钝化(请参见下文)
- 只要在 F-I/O DB 中使用 DISABLE = 1 禁用 F-I/O (请参见下文)

# **F-I/O 通道的故障安全值输出**

**在带有输入的 F-I/O** 中进行**钝化**时,F 系统会在 PII 中为安全程序提供故障安全值 (0),而 不是 F-I/O 故障安全输入未定的过程数据。

**SM 336; AI 6 x 13Bit** 或 **SM 336; F-AI 6 x 0/4 ... 20 mA HART** 的通道上溢或下溢由 F 系 统识别为 F-I/O/通道故障。安全程序返回故障安全值 0 而不是 PII 中的 7FFFH (对于上溢) 或 8000H (对于下溢)。

如果要在带有输入的 F-I/O 的安全程序中处理非"0"的故障安全值而且该输入的**模拟量通道 的数据类型为 INT 或 DINT**,则可将各故障安全值指定为 QBAD = 1 且值状态 = 0 或 QBAD I xx/QBAD O xx = 1 (指令 JMP/JMPN、LABEL 和 MOVE) 。有关特性的详细信 息, 请转至 QBAD/PASS\_OUT/DISABLED/QBAD I\_xx/QBAD\_O\_xx 和值状态 (页 [183\)](#page-15625-0)。

# **警告**

对于带有数字量输入通道(数据类型为 BOOL)的 F-I/O,PII 中提供的值必须始终在安全 程序中进行处理,而与值状态或 QBAD/QBAD\_I\_xx 无关。*(S009)*

在**带有输出的 F-I/O** 中进行**钝化**时,F 系统将故障安全值 (0) 输出到故障安全输出端,而 非安全程序 PIQ 中的输出值。

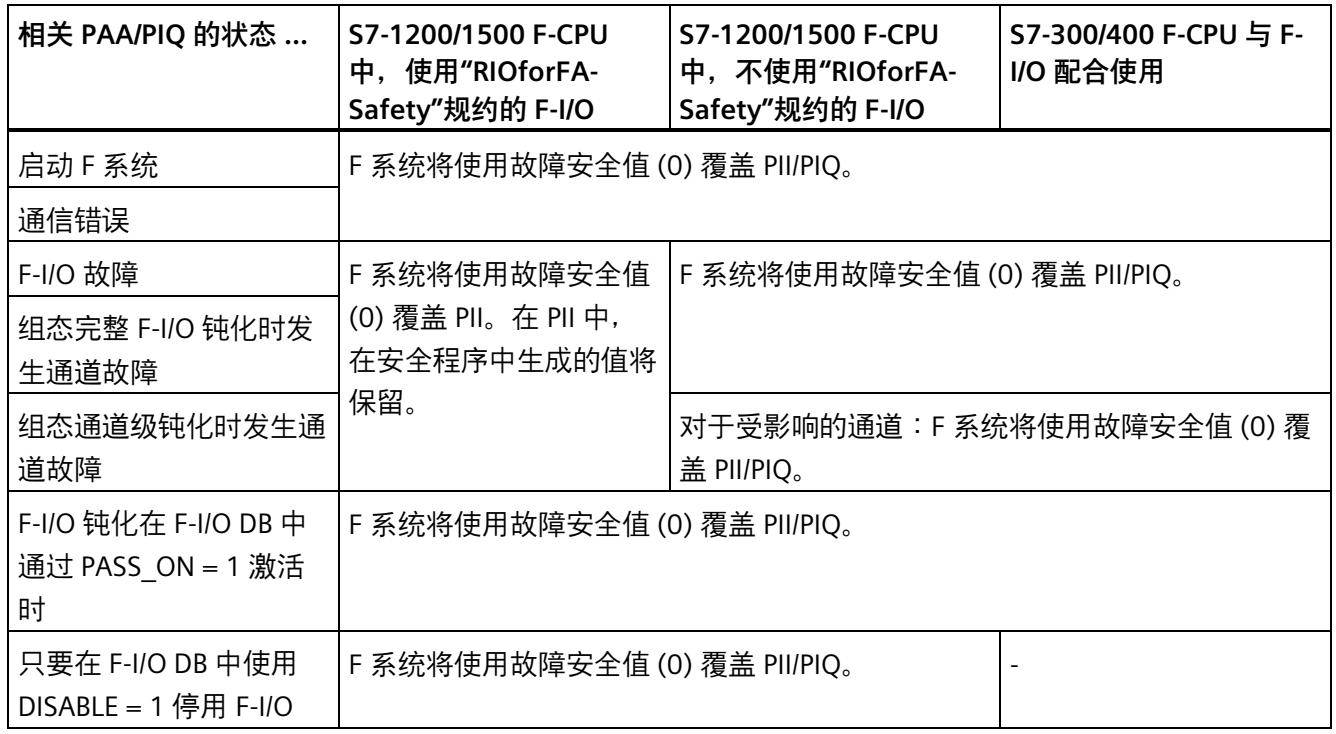

#### *6.3 过程数据或故障安全值*

#### **重新集成 F-I/O 通道**

从故障安全值(0)到过程数据的切换(**F-I/O 的重新集成**)将**自动**进行或在 F-I/O DB 中**用 户确认**后进行。重新集成的方式取决于以下因素:

- F-I/O 或 F-I/O 通道钝化的原因
- 不带有"通道故障确认"通道参数的 F-I/O 取决于相关 F-IO 数据块 (页 [177\)](#page-15619-0)的 ACK\_NEC 变量值。
- 带有"通道故障确认"的通道参数的 F-I/O(例如 F 模块 S7-1500/ET 200 MP/F 模块 SIMATIC S7-1200) 取决于通道参数值。

要了解使用"RIOforFA-Safety"规约的基于 GSD 的故障安全 DP 从站/基于 GSD 的故障安全 I/O 设备的相关信息,请参见相关文档。

#### **说明**

请注意,F-I/O 中发生通道故障时,如果根据*硬件和网络编辑器*进行了相应组态,则可能 发生通道级钝化。对于相关通道,输出故障安全值 (0)。

通道故障后的重新集成操作将重新集成所有已清除故障的通道;故障通道仍保持钝化状 态。

**参见**

组态 F-I/O (页 [59\)](#page-15501-0)

<span id="page-15619-0"></span>**简介**

在硬件与网络编辑器中组态 F-I/O 时,将自动为每个 F-I/O 创建一个 F-I/O DB (安全模式 下)。F-I/O DB 包含用户可以评估或可以/必须写入到安全程序的变量。不允许在 F-I/O DB 中直接更改变量的初始值。删除 F-I/O 时, 也会删除相关的 F-I/O DB。

# **访问 F-I/O DB**

以下是访问 F-I/O DB 的变量的原因:

- 为了在发生通信错误、F-I/O 故障或通道故障后重新集成 F-I/O
- 要根据安全程序的特殊状态钝化 F-I/O(例如,组钝化)
- 要禁用 F-I/O(例如,组态控制)
- 更改基于 GSD 的故障安全 DP 从站/基于 GSD 的 I/O 设备的参数
- 要评估是否应该输出故障安全值或过程数据

# **6.4.1 F-I/O DB 的名称和编号**

F-I/O DB 的名称由以下部分组成:

- 固定前缀"F"
- F-I/O 的起始地址以及在*硬件和网络编辑器*或设备视图的 F-I/O 属性中输入的名称(最 多为前 24 个字符)。

示例: F00004 F-DI24xDC24V 1

编号分配范围在*安全管理编辑器*的"设置"(Settings) 区域 (页 [99\)](#page-15541-0)中定义。

#### **选项"创建不带前缀的 F-I/O DB"(S7-1200、S7-1500)**

在*安全管理编辑器*的"设置"(Settings) (页 [99\)](#page-15541-0)区域中选择选项"创建不带前缀的 F-I/O DB"(Creates F-I/O DBs without prefix) 时, 名称仅包含以下部分:

• 在*硬件和网络编辑器*或设备视图的 F-I/O 属性中输入的名称(最多为 117 个字符) 示例: F-DI24xDC24V 1

# **更改 F-I/O DB 的名称和编号**

通过更改在*硬件和网络编辑器*或设备视图的 F-I/O 属性中输入的名称来更改名称。 可以在相关 F-I/O 的"属性/F 参数"(Properties/F-parameters) 选项卡中更改编号。

# **6.4.2 F-I/O DB 的变量**

下表列出了 F-I/O DB 的变量:

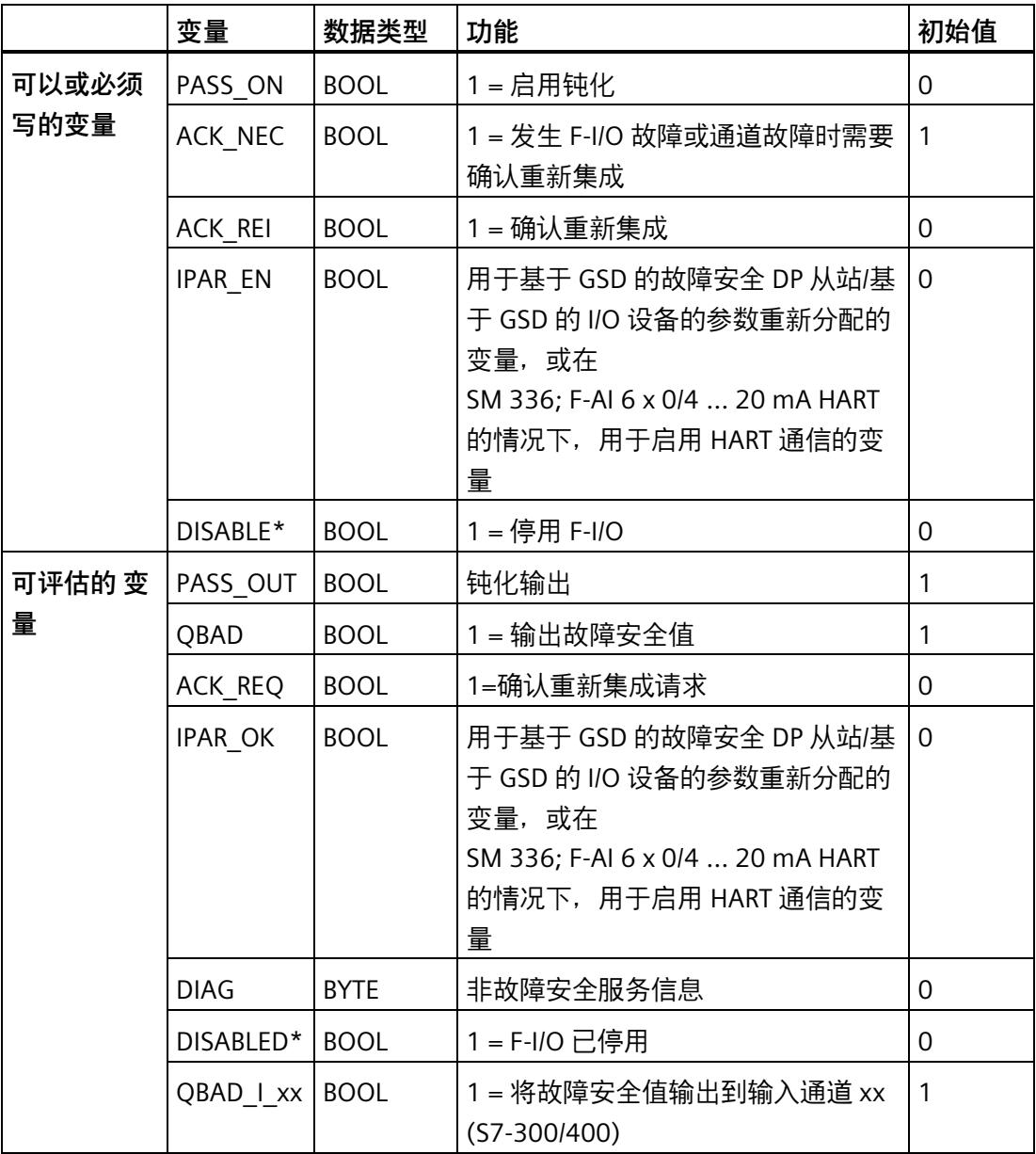

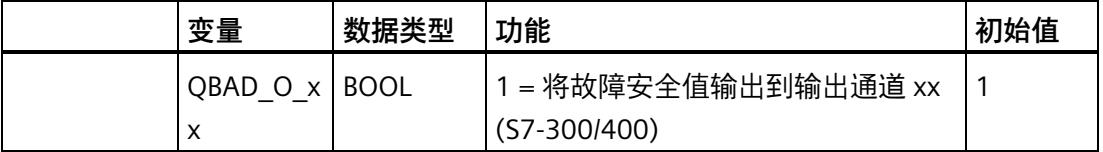

\* 对于 S7-1200/1500,自安全系统版本 V2.1 起

# **S7-1200/1500 F-CPU 和 S7-300/400 中的评估差异**

下表列出了基于所用 F-I/O 和 F-CPU 进行 F-I/O DB 变量及值状态评估的差异。

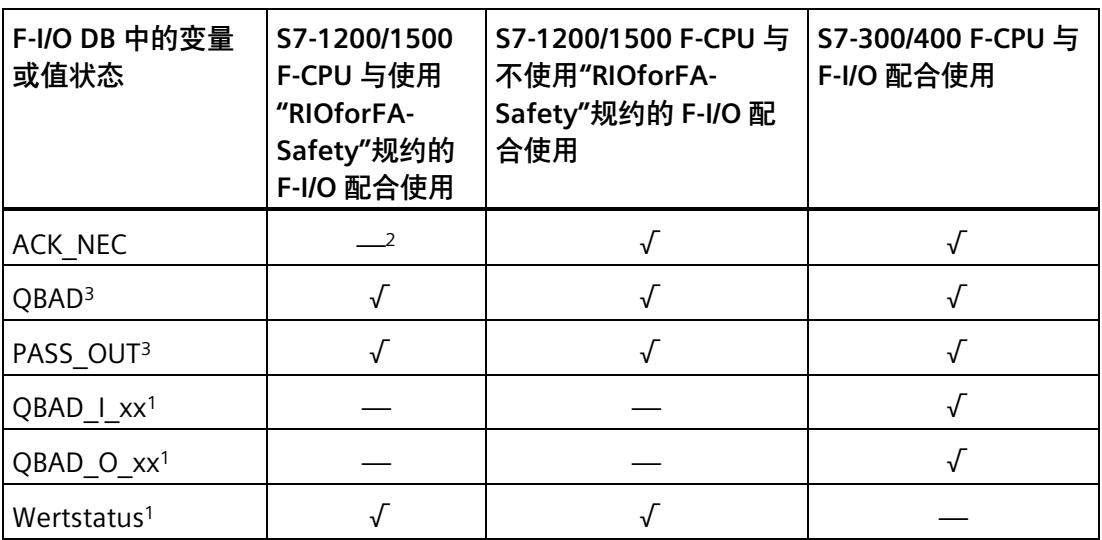

- 1 QBAD I xx 和 QBAD O xx 显示通道级通道值的有效性,因此对应于使用 S7-1200/1500 时的取反值状态。值状态或 QBAD I xx 和 QBAD O xx 不适用于不使用"RIOforFA-Safety" 规约的基于 GSD 的故障安全 DP 从站或基于 GSD 的故障安全 I/O 设备。
- <sup>2</sup> 对于支持"通道故障确认"(Channel failure acknowledge) 通道参数的 F-I/O (例如 S7-1500/ET 200MP F 模块或 S7-1200 F 模块), 可替代 F-IO 数据块的 ACK\_NEC 变量。
- <sup>3</sup> 有关特性的详细信息,请参见"QBAD/PASS\_OUT/DISABLED/QBAD\_I\_xx/QBAD\_O\_xx 和值 状态"

#### **6.4.2.1 PASS\_ON**

例如, PASS ON 变量支持根据安全程序中的特殊状态启用 F-I/O 的钝化。 在 F-I/O DB 中使用 PASS ON 变量, 只能钝化 F-I/O, 不能进行通道级钝化。 PASS\_ON = 1 时,将**钝化**相关的 F-I/O。

#### **6.4.2.2 ACK\_NEC**

如果 F-I/O 检测到 F-I/O 故障, 则会**钝化**相关的 F-I/O。如果检测到通道故障, 并且组态了 通道级钝化, 则会钝化相关通道。如果组态了钝化整个 F-I/O, 将钝化相应 F-I/O 的所有通 道。一旦消除 F-I/O 故障或通道故障,将根据 ACK\_NEC **重新集成**相关 F-I/O:

- ACK\_NEC = 0 时,可指定**自动重新集成**。
- ACK\_NEC = 1 时,可通过**用户确认**指定**重新集成**。

# **警告**

从安全角度出发,只有在相关过程允许自动重新集成时,才允许 ACK\_NEC = 0 变量的参 数分配。*(S010)*

# **说明**

创建 F-I/O DB 后, ACK\_NEC 的初始值为 1。如果无需自动重新集成, 则无须修改 ACK\_NEC。

# **参见**

发生 F-I/O 或通道故障后 (页 [192\)](#page-15634-0)

## **6.4.2.3 ACK\_REI**

当 F 系统检测到通信错误或 F-I/O 故障时,将钝化相关 F-I/O。如果检测到通道故障,并且 组态了通道级钝化, 则会钝化相关通道。如果组态了钝化整个 F-I/O, 将钝化相应 F-I/O 的 所有通道。如果在排除故障后**重新集成** F-I/O 通道,则需要通过 F-I/O DB 的变量 ACK\_REI 的上升沿进行**用户确认**:

- 每个通信错误后
- 发生 F-I/O 或通道故障后(仅执行参数分配"通道故障确认 = 手动"(Channel failure acknowledgement = manual) 或 ACK  $NEC = 1$

通道故障后的重新集成将重新集成所有已清除故障的通道。

在变量 ACK\_REQ = 1 之前不能进行确认。

在安全程序中, 必须通过 ACK\_REI 变量为每个 F-I/O 提供用户确认。

# **警告**

要进行用户确认,必须将 F-I/O DB 的 ACK\_REI 变量与通过操作员输入生成的信号互连。 但不允许与自动生成的信号进行互连。*(S011)*

# **说明**

此外,在通信错误或 F-I/O/通道故障后,可使用 "ACK\_GL"指令来执行 F-I/O 的重新集成 (请参见 ACK\_GL:统一确认 F 运行组中的所有 F-I/O (STEP 7 Safety V18) (页 [521\)](#page-15963-0))。

# **6.4.2.4 IPAR\_EN**

IPAR\_EN 变量对应于 PROFIsafe 总线规约(PROFIsafe 规范 V1.20 及更高版本)中的 iPar EN C 变量。

# **基于 GSD 的故障安全 DP 从站/基于 GSD 的 I/O 设备**

要了解在重新分配基于 GSD 的故障安全 DP 从站/基于 GSD 的 I/O 设备的参数时何时必须 置位或复位该变量,请查阅 PROFIsafe 规范 V1.20 或更高版本,或者基于 GSD 的故障安 全 DP 从站/基于 GSD 的 I/O 设备的相关文档。

请注意, IPAR EN = 1 时, 不会触发相关 F-I/O 的钝化。

如果要在 IPAR\_EN = 1 时发生钝化,还必须将变量 PASS\_ON 置为 1。

**与 SM 336; F-AI 6 x 0/4 ... 20 mA HART** 的 HART 通信

如果在将参数"HART\_Tor"分配为"可切换"(switchable) 时将 IPAR\_EN 变量设置为"1", 则会 启用 SM 336; F-AI 6 x 0/4 ... 20 mA HART 的 HART 通信。将该变量设置为"0"将禁用 HART 通信。F-SM 通过变量 IPAR\_OK = 1 或 0 来确认启用了 HART 通信还是禁用了 HART 通信。

仅当系统可对关联的 HART 设备参数安全地进行重新分配时,才可启用 HART 通信。

例如,如果为编写互锁程序,而要在安全程序中评估"已启用 HART 通信"(HART communication enabled) 状态, 则必须生成以下示例中所示的信息。即使在通过 IPAR\_EN = 1 启用 HART 通信时发生通信错误,也要确保该信息正确可用。如果通信错误 或 F-I/O/通道故障而未导致钝化,则在此评估期间仅更改 IPAR\_EN 变量的状态。

# **启用 HART 通信的实例**
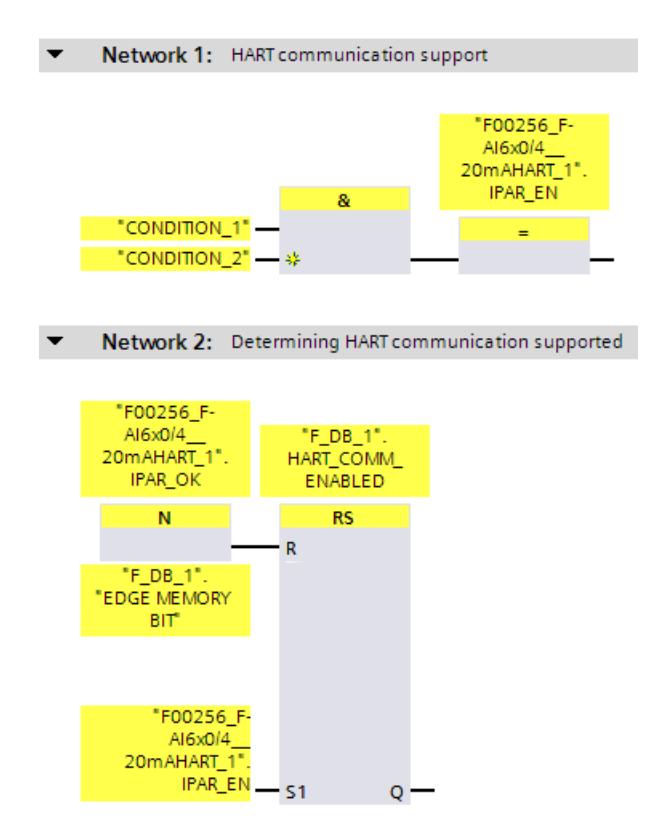

有关与 SM 336; F-AI 6 x 0/4 ... 20 mA HART 的 HART 通信的更多信息, 请参见自动化系统 S7-300, ET 200M 分布式 I/O 系统手册, 故障安全信号模块 [\(http://support.automation.siemens.com/WW/view/zh/19026151\)](http://support.automation.siemens.com/WW/view/zh/19026151)手册和 F 模块帮助。

#### **6.4.2.5 DISABLE**

可以用 DISABLE 变量停用 F-I/O。

DISABLI = 1 时,将**钝化**相关的 F-I/O。

(由于通信错误等)对于该 F-I/O,安全程序的诊断条目可能不再被输入到 F-CPU 的诊断 缓冲区中。

现有诊断条目被标记为离去事件。

# <span id="page-15625-0"></span>**6.4.2.6 QBAD/PASS\_OUT/DISABLED/QBAD\_I\_xx/QBAD\_O\_xx 和值状态**

下表列出了基于所用 F-I/O 和 F-CPU 的通道值和 QBAD、PASS\_OUT、DISABLED、 QBAD\_I\_xx/QBAD\_O\_xx 变量及值状态响应的差异。

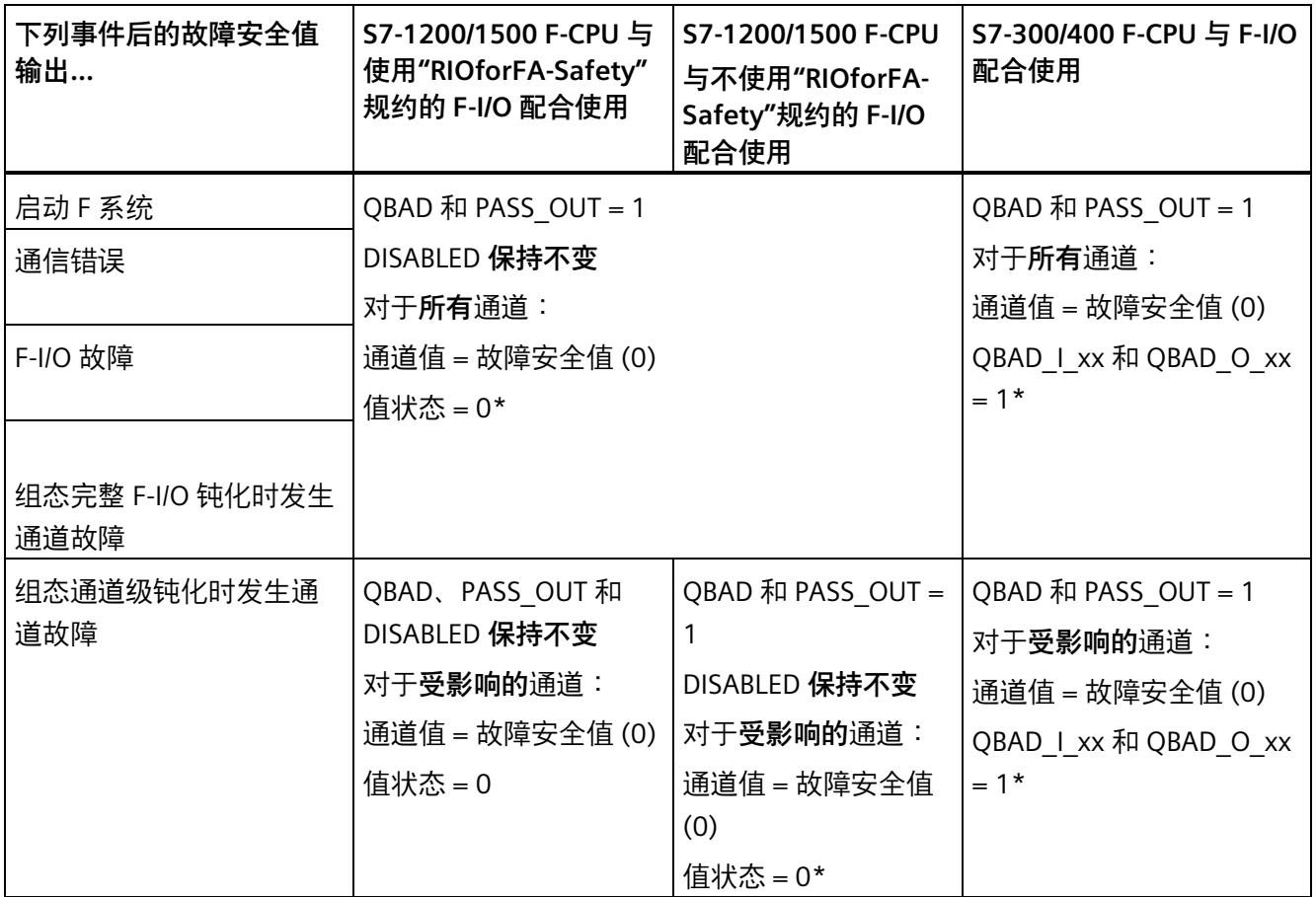

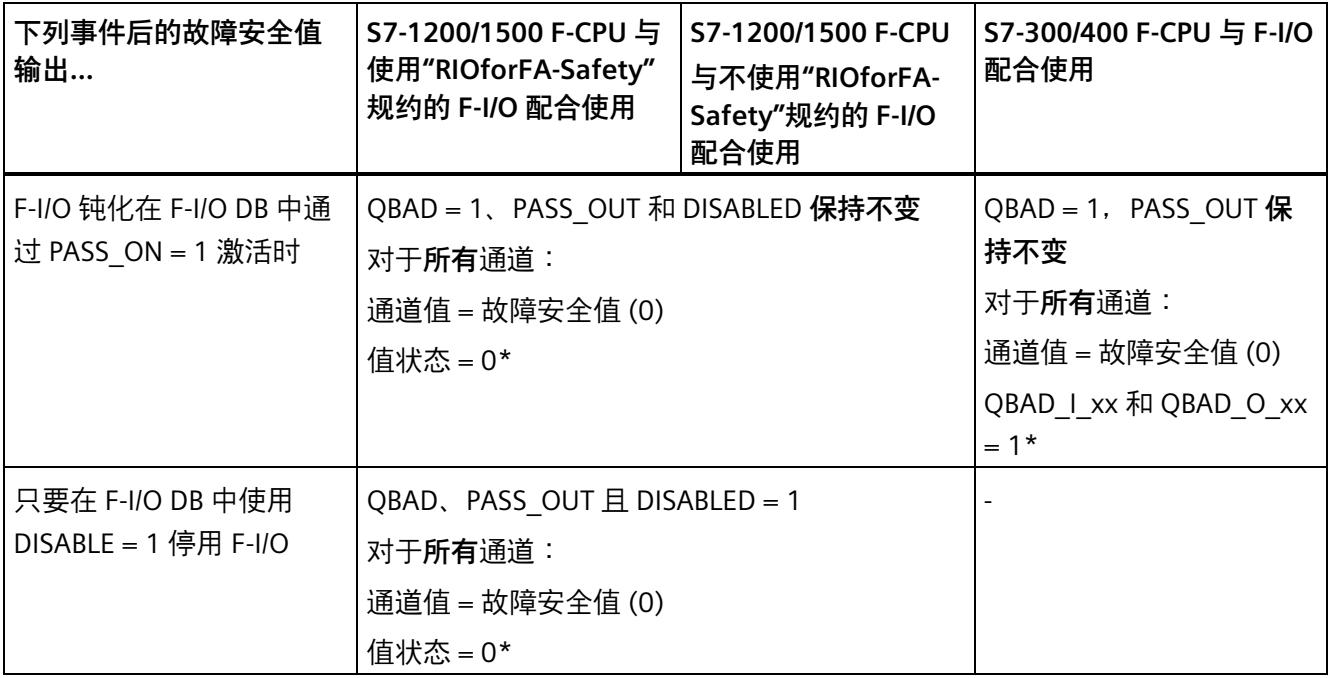

\* 值状态或 QBAD I xx 和 QBAD O xx 不适用于不使用"RIOforFA-Safety"规约的基于 GSD 的故障安全 DP 从站和 基于 GSD 的故障安全 I/O 设备。

### **6.4.2.7 ACK\_REQ**

当 F 系统检测到通信错误或 F-I/O 故障或 F-I/O 通道故障时,将钝化相关 F-I/O 或 F-I/O 的 各个通道。ACK\_REQ = 1 表示重新集成相关 F-I/O 或 F-I/O 的通道需要**用户确认**。

一旦消除故障后, F 系统将立即设置 ACK\_REQ = 1, 从而可以执行用户确认。对于通道级 钝化,一旦修正通道故障,F 系统会立即设置 ACK\_REQ = 1。对于该故障,可进行用户确 认。确认完成后, F 系统将把 ACK\_REQ 复位为 0。

#### **说明**

对于带有输出的 F-I/O, 在采用必要的测试信号之前, 只有在消除故障几分钟之后, 才能 确认 F-I/O 或通道故障(请参见 *F-I/O 手册*)。

#### **6.4.2.8 IPAR\_OK**

IPAR\_OK 变量对应于 PROFIsafe 总线规约 (PROFIsafe 规范 V1.20 及更高版本) 中的 iPar\_OK\_S 变量。

### **基于 GSD 的故障安全 DP 从站/基于 GSD 的 I/O 设备**

要了解在重新分配基于 GSD 的故障安全 DP 从站或基于 GSD 的 I/O 设备的参数时如何评估 该变量,请查阅 PROFIsafe 规范 V1.20 或更高版本,或者基于 GSD 的故障安全 DP 从站/ 基于 GSD 的 I/O 设备的相关文档。

**有关与 SM 336; F-AI 6 x 0/4 ... 20 mA HART 的 HART 通信,请参见** IPAR\_EN (页 [181\)](#page-15623-0)一 章。

#### **6.4.2.9 DIAG**

DIAG 变量可提供有关已发生错误或故障的非故障安全信息(1 字节),以用于检修目 的。可以通过操作员监视和控制系统读取该信息,也可以在标准用户程序中评估该信息 (如果适用)。DIAG 位将被保存,直到在 ACK\_REI 变量上执行确认或自动重新集成。

## **DIAG** 的结构

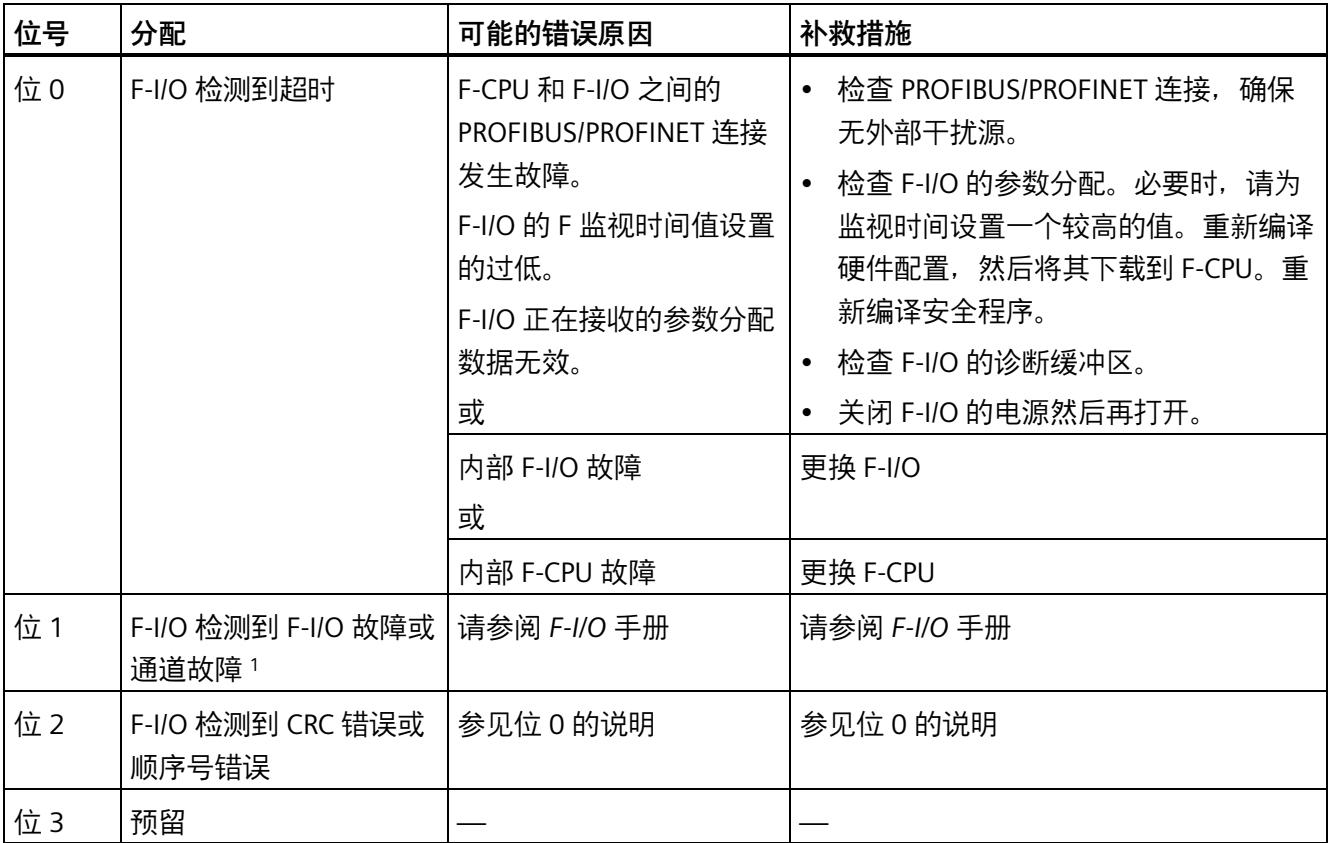

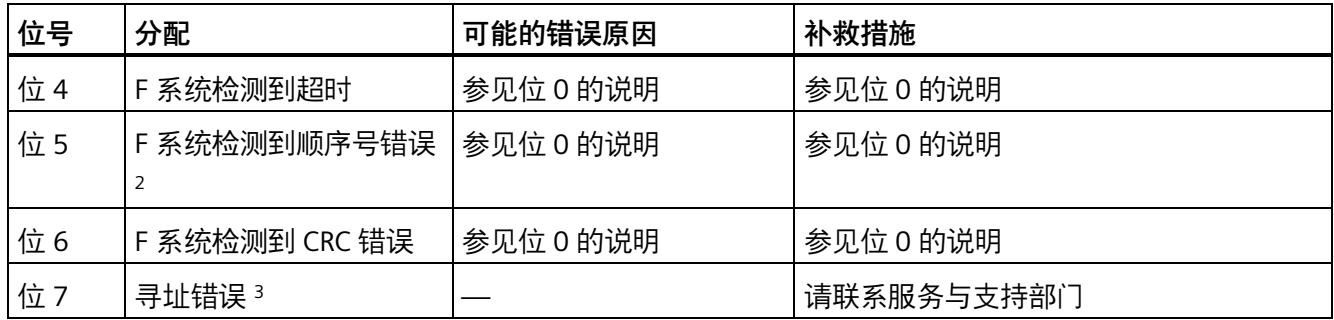

<sup>1</sup> 不适用于支持"RIOforFA-Safety"规约的 F-I/O。

<sup>2</sup> 仅适用于 S7-300/400 F-CPU

<sup>3</sup> 仅适用于 S7-1200/1500 F-CPU

# **6.4.3 访问 F-I/O DB 的变量**

#### **寻址 F-I/O DB 变量的规则**

只能从 F 运行组访问 F-I/O 的 F-I/O DB 的变量, 而且该运行组只能是用来访问该 F-I/O 的 通道的运行组(如果进行了访问)。

### **"完全资格 DB 访问"**

可通过"完全资格 DB 访问"方式访问 F-I/O DB 变量 (即, 通过指定 F-I/O DB 的名称和指定 变量名称)。

#### **评估 QBAD 变量的示例**

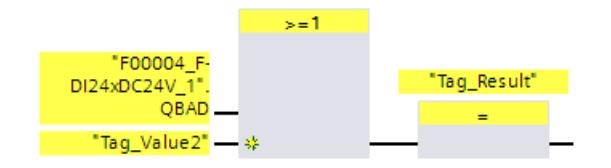

**参见**

F-I/O DB (页 [177\)](#page-15619-0)

**概述** 

以下章节介绍了有关钝化和重新集成 F-I/O 的信息。

# **信号序列图表**

以下介绍的信号序列为指定行为的典型信号序列。

实际信号序列(尤其是单个信号状态变更的相对位置)在循环程序执行因素的已知"模糊" 范围内, 可能偏离给定的信号序列。具体取决于以下因素:

- 所使用的 F-I/O
- 所使用的 F-CPU
- 调用相关 F 运行组的 (F-)OB 循环时间
- PROFIBUS DP 的目标循环时间或 PROFINET IO 的更新时间

#### **说明**

所显示的信号序列表示用户安全程序中的信号状态。

## **6.5.1 启动 F 系统后**

#### **启动后的行为**

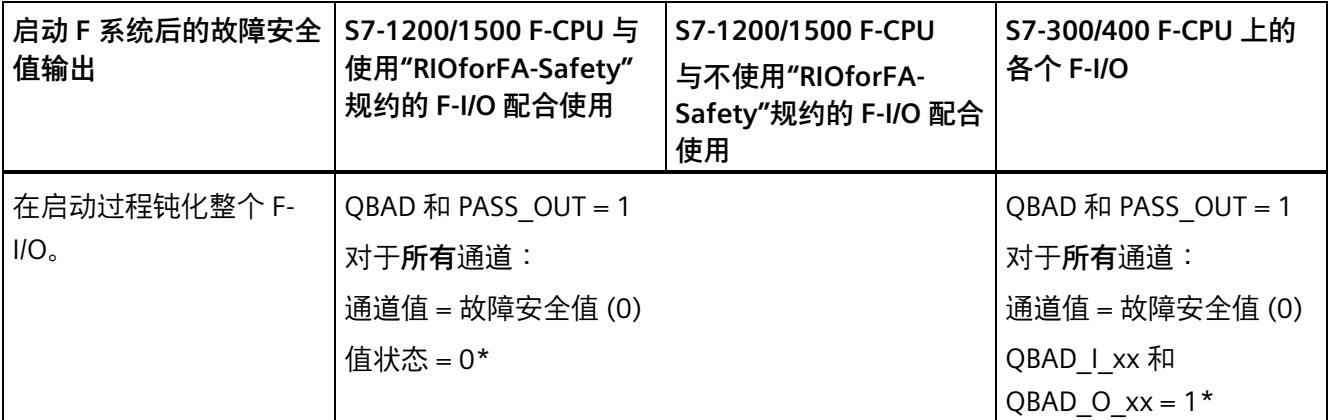

\* 值状态或 QBAD I xx 和 QBAD O xx 不适用于不使用"RIOforFA-Safety"规约的基于 GSD 的故障安全 DP 从站和 基于 GSD 的故障安全 I/O 设备。

#### **重新集成 F-I/O**

在 F 系统启动后进入 F 运行组的第二个周期时, 无论 ACK\_NEC 变量处采用何种设置, 也 无论"通道故障确认"(Channel failure acknowledge) 组态如何,均会**自动重新集成** F-I/O (即,提供 PII 中的过程值或将 PIQ 中提供的过程值输出到故障安全输出端)。

有关 F 系统启动期间待决 F 通信、F-I/O 或通道错误的其它信息, 请参见发生通信错误后 (页 [190\)](#page-15632-0)和发生 F-I/O 或通道故障后 (页 [192\)](#page-15634-0)部分。

要了解使用"RIOforFA-Safety"规约的基于 GSD 的故障安全 DP 从站/基于 GSD 的 I/O 设备的 相关信息,请参见基于 GSD 的故障安全 DP 从站/基于 GSD 的 I/O 设备的相关文档。

根据所使用的 F-I/O 以及 F 运行组和 PROFIBUS DP/PROFINET IO 的循环时间,将在 F 运行 组执行多个循环后开始进行重新集成。

如果 F-CPU 和 F-I/O 间建立通信的时间大于 F-I/O 属性中所设置的 F 监视时间,则不进行 自动重新集成。

#### **启动 F 系统后钝化和重新集成 F-I/O 的信号序列**

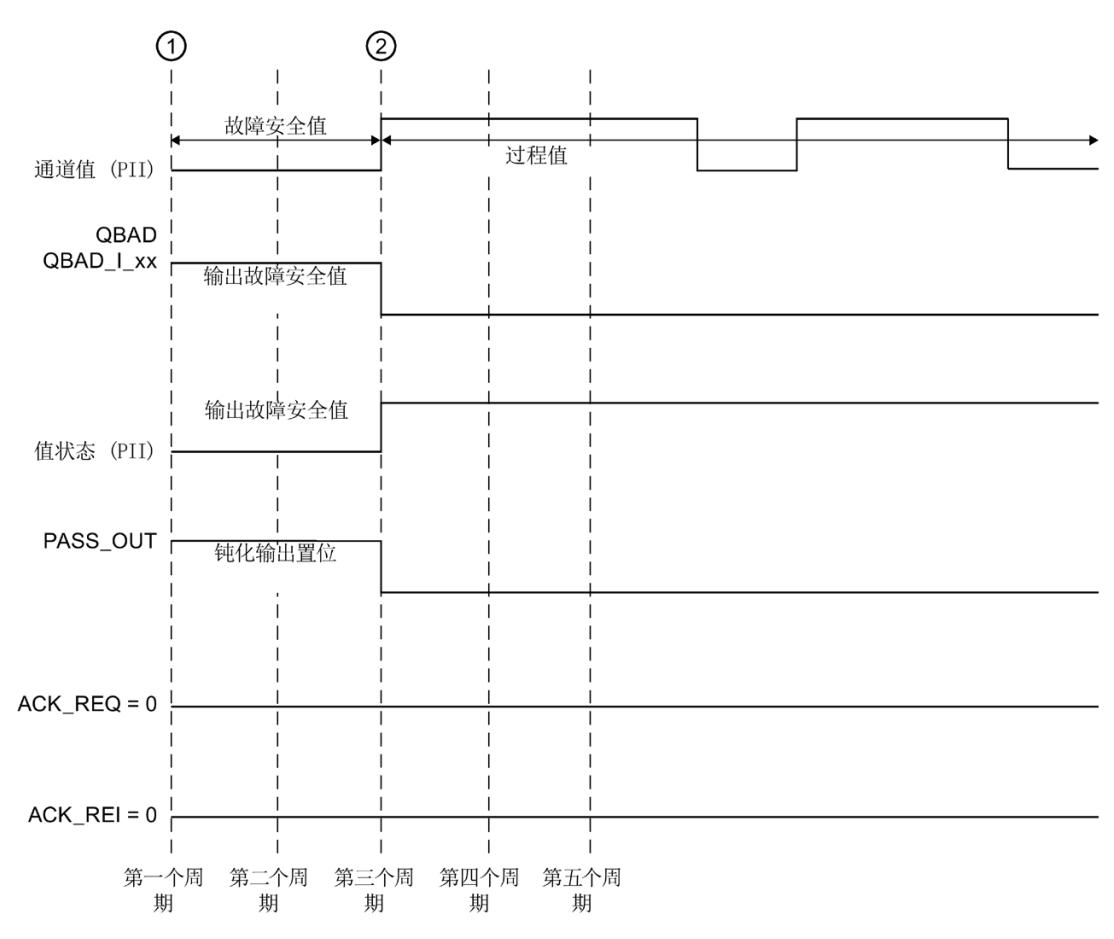

带有输入的 F-I/O 示例:

① 启动 F 系统/钝化

② 自动重新集成(例如,第三个周期)

# **警告**

当 F-CPU 从 STOP 模式切换为 RUN 模式时,标准用户程序将以正常方式启动。启动安全 程序后,将使用装载存储器中的值初始化所有具有 F-DB(与冷启动时的情况相同)。这意 味着所保存的错误信息将丢失。

如上所述,F 系统将自动重新集成 F-I/O。

发生操作错误或内部错误时,也可以使用装载存储器中的值来触发安全程序的启动。如 果在过程中不允许进行这种启动,则必须在安全程序中编写一个重启动/启动保护程序: 同时禁止输出过程数据,直到用户确认为止(参见"进行用户确认")。在可安全输出过 程值且错误已消除后,才能进行该用户确认。*(S008)*

# <span id="page-15632-0"></span>**6.5.2 发生通信错误后**

#### **发生通信错误后的行为**

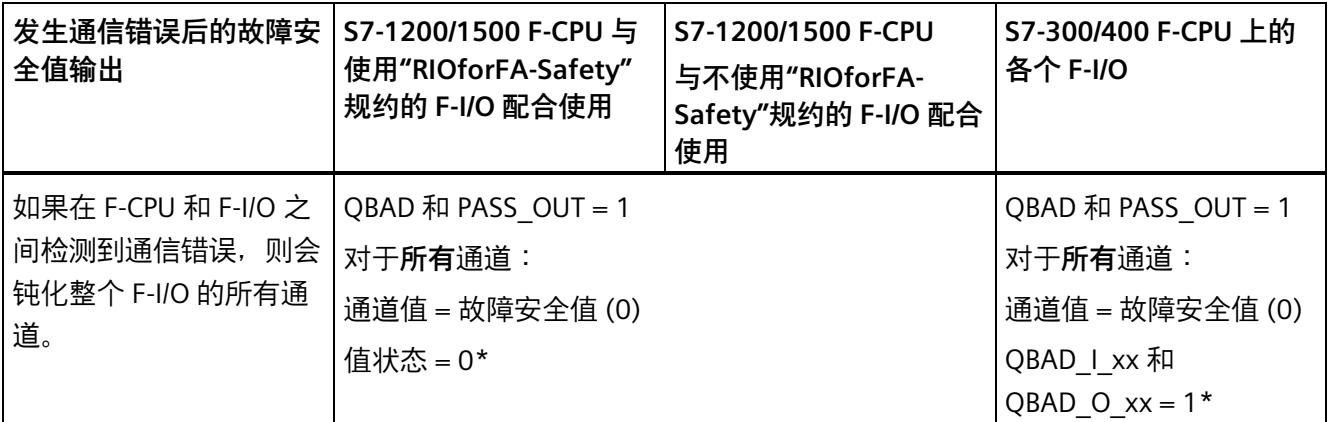

\* 值状态或 QBAD\_I\_xx 和 QBAD\_O\_xx 不适用于不使用"RIOforFA-Safety"规约的基于 GSD 的故障安全 DP 从站和 基于 GSD 的故障安全 I/O 设备。

#### **重新集成 F-I/O**

仅在以下情况下,才会**重新集成**相关 F-I/O,即提供 PII 中的过程值或将 PIQ 中提供的过程 数据输出到故障安全输出端:

- 已消除所有通信错误, 同时 F 系统设置变量 ACK\_REQ = 1
- 在上升沿处触发**用户确认**:
	- 在 F-I/O DB (页 [180\)](#page-15622-0) 的 ACK\_REI 变量处或
	- 在"ACK\_GL"指令的 ACK\_REI\_GLOB 输入处 (ACK\_GL:统一确认 F 运行组中的所有 F-I/O (STEP 7 Safety V18) (页 [521\)](#page-15963-0))

## **发生通信错误后钝化和重新集成 F-I/O 的信号序列**

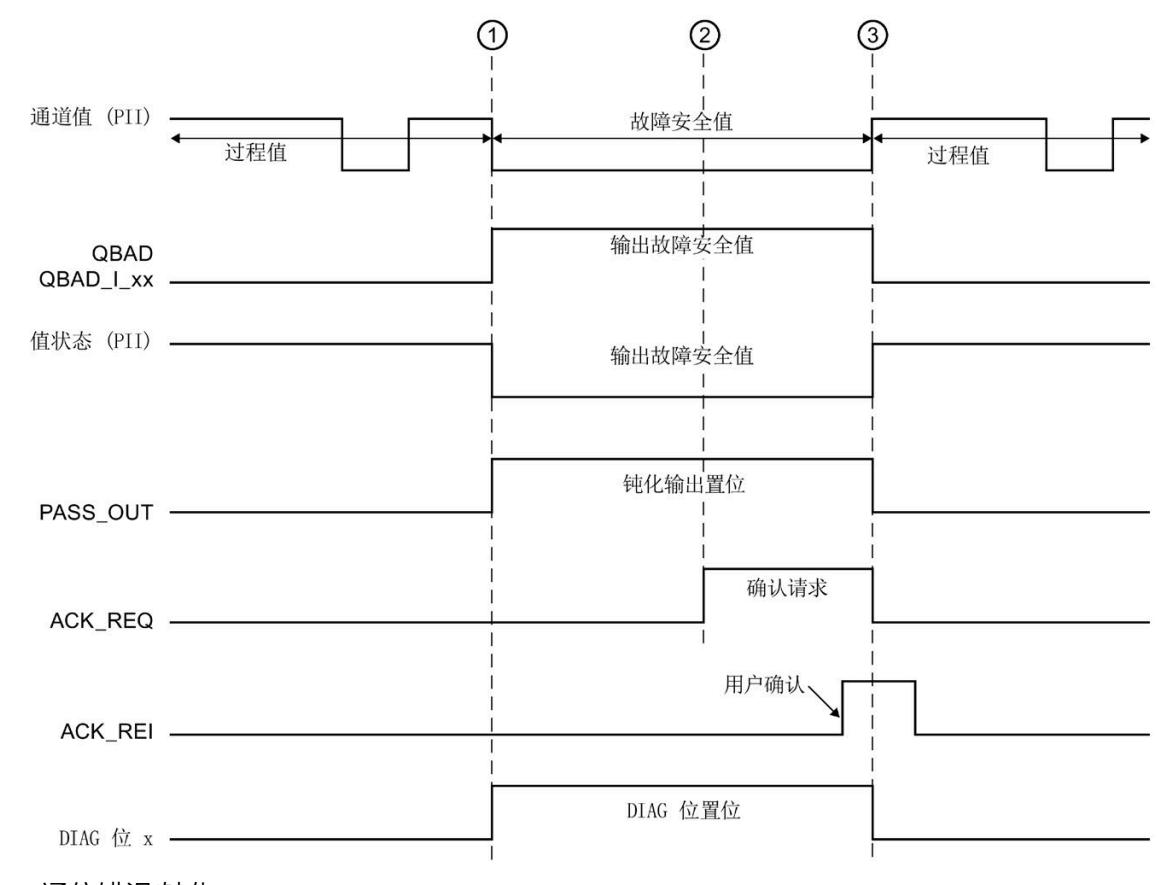

带有输入的 F-I/O 示例:

- ① 通信错误/钝化
- ② 已消除所有通信错误

③ 重新集成

**参见**

在 DP 主站或 IO 控制器的 F-CPU 安全程序中实现用户确认 (页 [198\)](#page-15640-0) 在智能从站或智能设备上 F-CPU 的安全程序中进行用户确认 (页 [203\)](#page-15645-0)

# <span id="page-15634-0"></span>**6.5.3 发生 F-I/O 或通道故障后**

#### **发生 F-I/O 故障后的行为**

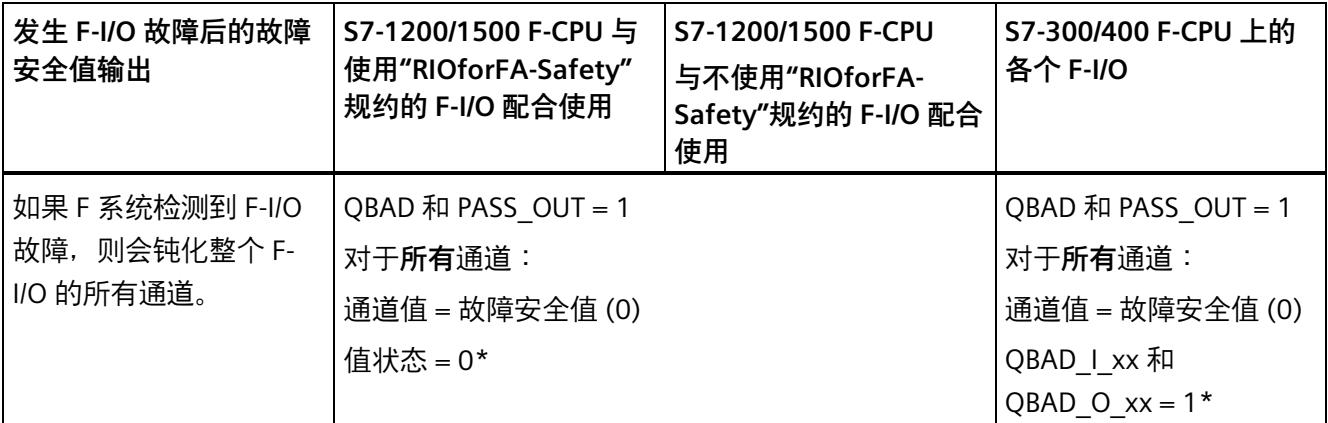

\* 值状态或 QBAD\_I\_xx 和 QBAD\_O\_xx 不适用于不使用"RIOforFA-Safety"规约的基于 GSD 的故障安全 DP 从站和 基于 GSD 的故障安全 I/O 设备。

# **发生通道故障后的行为**

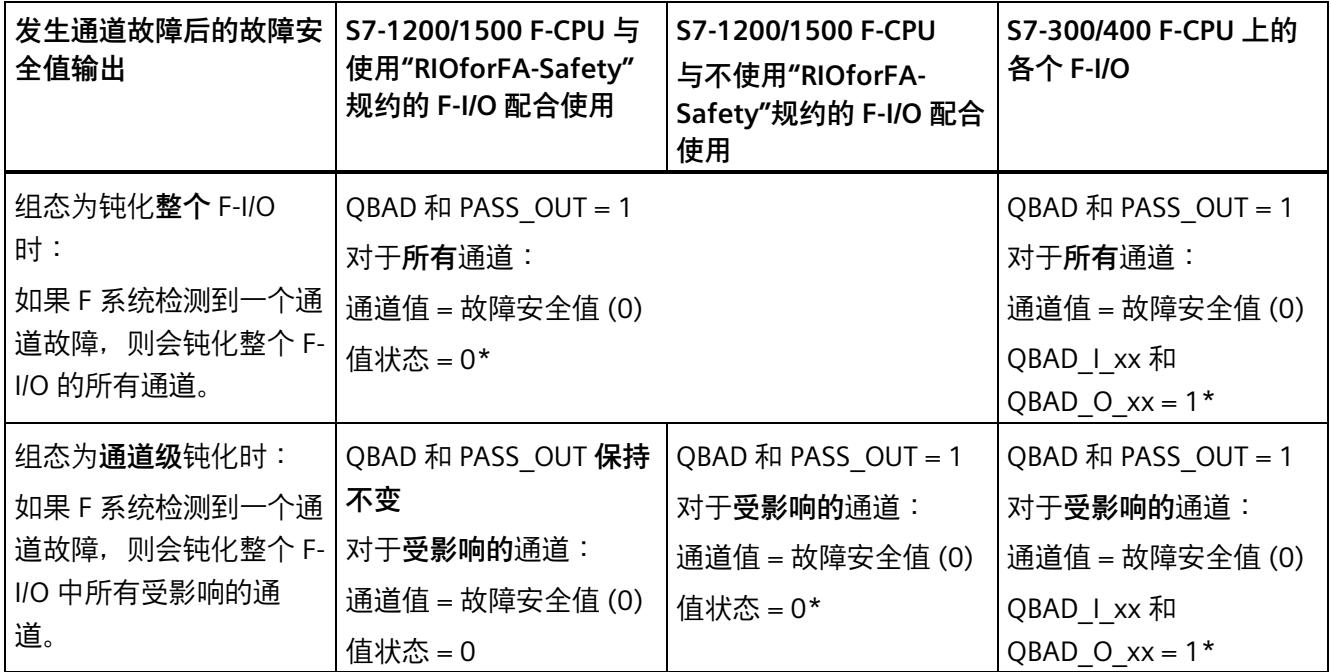

\* 值状态或 QBAD\_I\_xx 和 QBAD\_O\_xx 不适用于不使用"RIOforFA-Safety"规约的基于 GSD 的故障安全 DP 从站和 基于 GSD 的故障安全 I/O 设备。

#### **重新集成 F-I/O**

仅在以下情况下,才会**重新集成**相关 F-I/O 或 F-I/O 的相关通道,即提供 PII 中的过程数据 或将 PIQ 中提供的过程数据输出到故障安全输出端:

• 已消除所有 F-I/O 故障或通道故障。

如果将 F-I/O 组态为通道级钝化,则在更正故障时将重新集成相关通道;其它故障通道仍 保持钝化状态。

根据 ACK\_NEC 变量或"通道故障确认"(Channel failure acknowledge) 参数的设置 (S7-1500/ET 200MP F 模块和 S7-1200 F 模块的组态)进行重新集成

- 如果 ACK\_NEC = 0 或组态为"通道故障确认 = 自动"(Channel failure acknowledge = automatic),则会在 F 系统检测到故障已更正时立即自动**重新集成**。对于带有输入的 F-I/O,将立即进行重新集成。对于带有输出的 F-I/O 或带有输入和输出的 F-I/O,则将 根据所使用的 F-I/O,在应用所需测试信号几分钟后进行重新集成,F-I/O 会使用这些信 号确定故障是否已消除。
- 当 ACK\_NEC = 1 或组态为"通道故障确认 = 手动"(Channel failure acknowledge = manual) 时, 仅会在通过 F-I/O DB 的 ACK\_REI 变量上升沿或"ACK\_GL"指令的 ACK\_REI\_GLOB 输入上升沿进行用户确认后,执行重新集成。当 F 系统检测到故障已消 除且变量 ACK\_REQ 已设置为 1 时,将立即进行确认。

要了解使用"RIOforFA-Safety"规约的基于 GSD 的故障安全 I/O 设备的相关信息, 请参见 基于 GSD 的故障安全 I/O 设备的相关文档。

# **警告**

如果 F-I/O 发生电源故障的持续时间小于为 F-I/O 所指定的 F 监视时间,将自动进行重 新集成,无论 ACK\_NEC 变量或"通道故障确认"(Channel failure acknowledge) 参数的 设置如何均如此 (与 ACK\_NEC = 0 或组态为"通道故障确认 = 自动"(Channel failure acknowledge = automatic) 时相同)。

如果此时相关过程不允许进行自动重新集成,则必须在启动保护程序中对变量 QBAD 或 QBAD\_I\_xx 和 QBAD\_O\_xx 或值状态或 PASS\_OUT 进行评估。

如果 F-I/O 发生电源故障的持续时间大于 F-I/O 所指定的 F 监视时间, 则 F 系统将检测 到发生通信错误。*(S012)*

# **在 ACK\_NEC = 0 或组态为"通道故障确认 = 自动"(Channel failure acknowledge = automatic) 的情况 下,发生 F-I/O 故障或通道故障后用于钝化和重新集成 F-I/O 的信号序列(发生通道故障后钝化整个 F-I/O)**

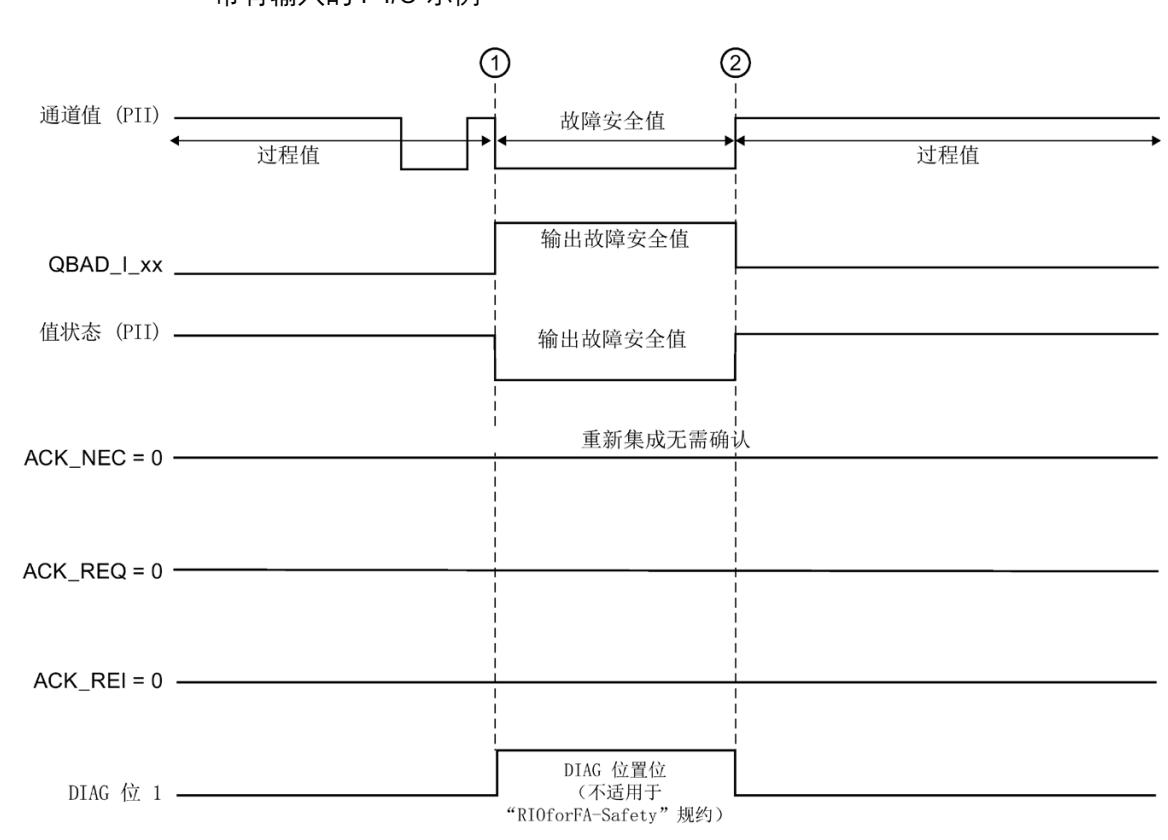

带有输入的 F-I/O 示例:

① F-I/O 或通道故障 钝化

② 已更正 F-I/O 或通道故障 自动重新集成

**在 ACK\_NEC = 1 或组态为"通道故障确认 = 手动"(Channel failure acknowledge = manual) 的情况 下,发生 F-I/O 故障或通道故障后用于钝化和重新集成 F-I/O 的信号序列(发生通道故障后钝化整个 F-I/O)**

> 有关在 ACK\_NEC = 1 或组态为"通道故障确认 = 手动"(Channel failure acknowledge = manual)(初始值)的情况下, 发生 F-I/O 故障或通道故障后用于钝化和重新集成 F-I/O 的 信号序列信息,请参见发生通信错误后 (页 [190\)](#page-15632-0)。

# **在 ACK\_NEC = 1 或组态为"通道故障确认 = 手动"(Channel failure acknowledge = manual) 的情况 下,发生通道故障后用于钝化和重新集成 F-I/O 的信号序列(通道级钝化)**

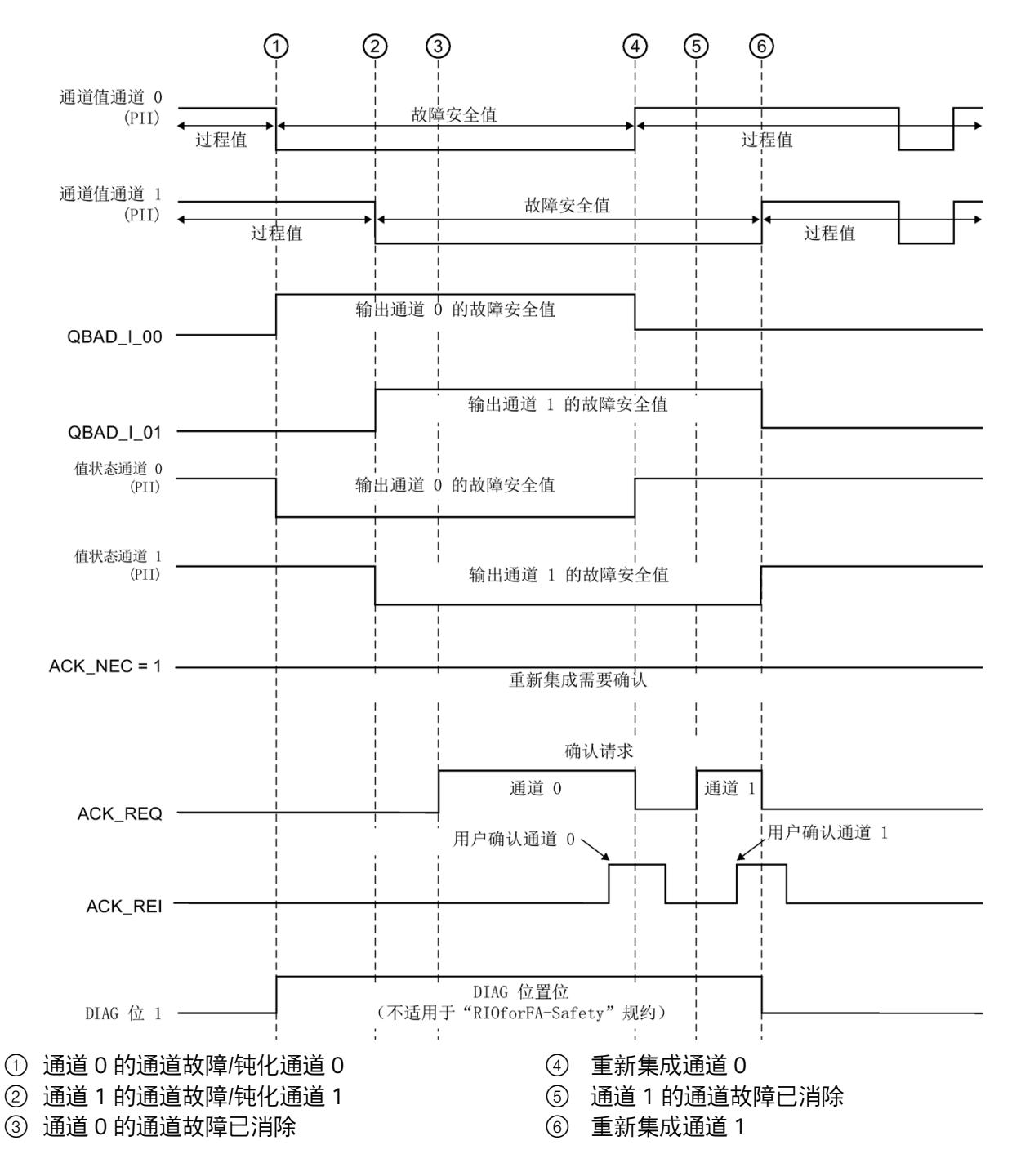

带有输入的 F-I/O 示例:

#### **6.5.4 组钝化**

#### **编程组钝化**

在 F 系统钝化 F-I/O 或 F-I/O 的通道时, 如果要钝化其它 F-I/O, 则可使用 PASS\_OUT/PASS\_ON 变量对相关 F-I/O 进行**组钝化**。

例如, 启动 F 系统后, 可通过 PASS\_OUT/PASS\_ON 组钝化强制同时重新集成所有 F-I/O。 在进行组钝化时, 必须对组中 F-I/O 的所有 PASS OUT 变量进行"或"运算, 并将结果分配 给组中 F-I/O 的所有 PASS\_ON 变量。

当通过 PASS\_ON = 1 进行组钝化而使用故障安全值 (0) 时, 该组中 F-I/O 的 QBAD 变量值  $= 1<sub>o</sub>$ 

#### **说明**

请注意使用/不使用"RIOforFA-Safety"规约的 F-I/O 的 PASS\_OUT 的行为差异(请参见 QBAD/PASS\_OUT/DISABLED/QBAD I\_xx/QBAD\_O\_xx 和值状态 (页 [183\)](#page-15625-0)中的表)。

#### **组钝化示例**

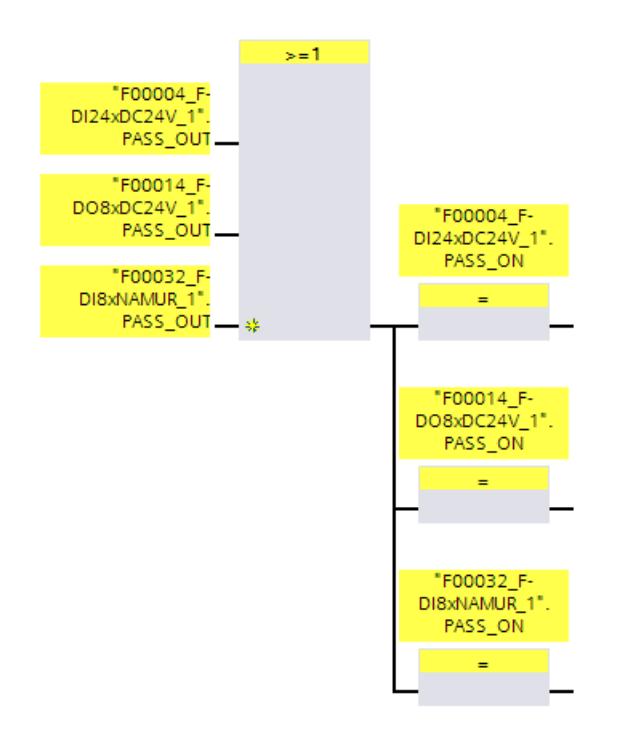

#### **重新集成 F-I/O**

如果触发了组钝化的 F-I/O 中**自动**进行重新集成或者**通过用户确认**进行重新集成,则系统 将对组钝化所钝化的 F-I/O **自动**进行**重新集成** (PASS\_OUT = 0)。

#### **发生以下通信错误后的组钝化信号序列**

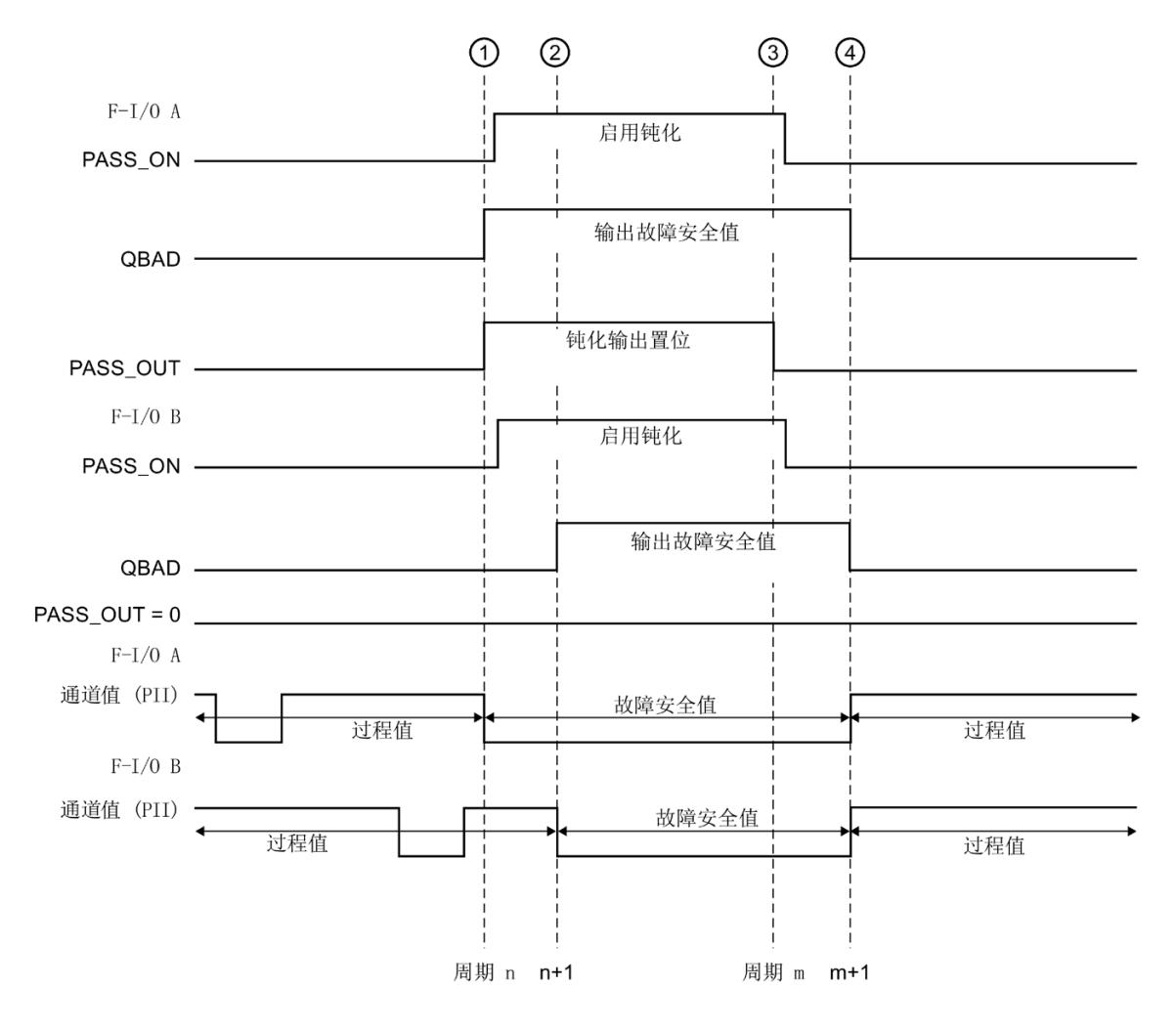

两个带有输入的 F-I/O 示例:

- ① F-I/O A 中的通信错误
- F-I/O A 钝化
- ② F-I/O B 钝化
- ③ 已更正并且已确认 F-I/O A 中的通信错误
- ④ 重新集成 F-I/O A 和 B

# <span id="page-15640-0"></span>**7.1 在 DP 主站或 IO 控制器的 F-CPU 安全程序中实现用户确认**

### **用户确认的方式**

根据风险分析结果,可通过以下方式进行用户确认:

- 通过连接带有输入的 F-I/O 的确认键。
- 通过操作员控制和监视系统。
- 通过连接带有输入的标准 I/O 的确认键。
- 通过其它用于读入用户确认的机制。

#### **通过确认键进行用户确认**

#### **说明**

如果通过确认键进行用户确认,而且在连接确认键的 F-I/O 上发生通信错误、F-I/O 故障或 通道故障,则无法确认该 F-I/O 的重新集成。

这种"阻塞"情况只能通过将 F-CPU 从 STOP 切换到 RUN 才能排除。在冗余 S7-1500HF 系 统中,必须先将两个 HF CPU 或冗余 S7-1500HF 系统设为 STOP 模式,然后再重新启动 HF CPU。

因此,对于与确认键连接 F-I/O 的重新集成进行确认,建议通过 HMI 系统进行确认。 通过连接带有输入的标准 I/O 的确认键或其它用于读取用户确认的机制,可进行用户确认 (如果该风险分析支持)。

#### **通过 HMI 系统进行用户确认**

要通过 HMI 系统进行用户确认,需要执行 ACK\_OP: 故障安全确认 (STEP 7 Safety V18) (页 [618\)](#page-16060-0)指令。

#### **通过 HMI 系统进行用户确认的编程过程(S7-300 和 S7-400)**

- 1. 在"指令"(Instructions) 任务卡中选择指令"ACK\_OP",并将该指令插入安全程序中。用于 评估用户确认的确认信号将在 ACK\_OP 的输出 OUT 处提供。
- 2. 在 HMI 系统上设置一个域,然后手动输入"确认值""6"(确认的第 1 步)和"确认值""9" (确认的第 2 步)。

或

分配功能键 1,以传送一次"确认值""6"(确认的第 1 步);指定功能键 2,以传送一次 "确认值""9" (确认的第 2 步)。需要为该域或这两个功能键指定 in/out IN (在 ACK\_OP 指令的数据区域中)。

3. 可选:在 HMI 系统中,评估 ACK\_OP 的背景 DB 中的输出 Q,以显示必须执行确认中第 2 步的时间帧或指示确认中第 1 步已发生。

如果只通过监控表(监视/修改变量)从 PG/PC 进行用户确认,而不禁用安全模式,则需 在调用 ACK\_OP 时传输 in/out IN 处的操作数(存储器字或者是标准用户程序 DB 中的 DBW)。然后,再通过修改该存储器字或 DB 中的 DBW, 传输一次 PG/PC 上的"确认值""6" 和"9"。但程序无法写入存储器字或 DB 中的 DBW。

#### **说明**

如果关联 in/out IN 和存储器字或 DB 中的 DBW,则对于 in/out IN 处 ACK\_OP 指令的每个 实例,需使用一个单个的存储器字或标准用户程序 DB 中的 DBW。

# **警告**

一个单独操作**不能**触发两个确认步骤(例如,将两个确认步骤与时间条件自动存储在一 个程序中,然后再通过一个键进行触发)。

此外,采用两个单独的确认步骤还可避免通过非故障安全 HMI 系统误触发确认。*(S013)*

*7.1 在 DP 主站或 IO 控制器的 F-CPU 安全程序中实现用户确认*

# **警告**

如果使用 HMI 系统以及互连的 F-CPU,同时还使用 ACK\_OP 指令进行故障安全确认,则 在进行这两步确认**之前**,需要确保将对目标 F-CPU 进行寻址。

- 为此,需要在每个 F-CPU 中标准用户程序的 DB 内存储一个全网\* 唯一的 F-CPU 名 称。
- 在 HMI 系统中设置一个域,通过该域可在执行两个确认步骤之前从 DB 中在线读取 F-CPU 的名称。
- 可选:

在 HMI 系统中,设置一个域永久存储 F-CPU 的名称。然后,只需比较在线读取的 F-CPU 名称和永久存储的名称,即可确定是否正在对目标 F-CPU 进行寻址。 *(S014)*

\* 网络由一个或多个子网组成。"网络范围"表示超出子网边界。

### **说明**

操作员监控系统的组态不会影响集体 F 签名。

#### **通过 HMI 系统进行用户确认的编程过程(S7-1200 和 S7-1500)**

- 1. 在"指令"(Instructions) 任务卡中选择指令"ACK\_OP",并将该指令插入安全程序中。在 ACK OP 的输出 OUT 处将输出评估用户确认的确认信号。
- 2. 为 ACK ID 输入指定一个介于 9 到 30000 之间的标识符进行确认。
- 3. 为 in/out IN 指定一个存储器字或标准用户程序 DB 中的 DBW。

#### **说明**

对于 ACK\_OP 指令中的各个实例,需要为输入/输出参数 IN 指定一个单独的存储器字或 标准用户程序 DB 中的 DBW。

4. 在 HMI 系统上设置一个域, 然后手动输入"确认值""6"(确认的第 1 步)和 ACK ID 输入 处所组态的"标识符"(确认的第 2 步)。

或

指定功能键 1, 一次性传送"确认值""6"(确认的第 1 步);指定功能键 2;一次性传送 ACK\_ID 输入处的"标识符"(确认的第 2 步)。 需要将为该域或这两个功能键指定存储器字或指定分配给 in/out IN 的标准用户程序 DB

的 DBW。

5. 可选: 在 HMI 系统中, 评估 ACK OP 的背景 DB 中的输出 Q, 以显示必须执行确认中第 2 步的时间帧或指示确认中第 1 步已发生。

# **警告**

一个单独操作**不能**触发两个确认步骤(例如,将两个确认步骤与时间条件自动存储在一 个程序中,然后再通过一个键进行触发)。

此外,采用两个单独的确认步骤还可避免通过非故障安全 HMI 系统误触发确认。*(S013)*

# **警告**

如果使用 HMI 系统以及互连的 F-CPU,同时还使用 ACK\_OP 指令进行故障安全确认,则 在进行这两步确认**之前**,需要确保将对目标 F-CPU 进行寻址。

方式 1:

• 确认的每个标识符的值(ACK\_ID 输入;数据类型:INT)可在 9 至 30000 范围内任 意选择,但在整个网络\* 内对于 ACK\_OP 指令的所有实例必须均唯一。 在调用该指令时, 必须为 ACK ID 输入提供常量值。在安全程序中, 不允许直接读取 或写入相关联的背景 DB!

方式 2:

- 在每个 F-CPU 中,在标准用户程序的 DB 中存储一个全网\*唯一的 F-CPU 名称。
- 在 HMI 系统中设置一个域,通过该域可在执行两个确认步骤之前从 DB 中在线读取 F-CPU 的名称。
- 可选:

在 HMI 系统中,设置一个域永久存储 F-CPU 的名称。然后,只需将在线读出的 F-CPU 名称和永久存储的目标进行比较,即可确定是否正在对目标 F-CPU 进行寻址。*(S047)*

*7.1 在 DP 主站或 IO 控制器的 F-CPU 安全程序中实现用户确认*

\* 网络由一个或多个子网组成。"网络范围"表示超出子网边界。

#### **说明**

ACK OP 指令中的 IN 输入/输出以及操作员监控系统的组态, 不会影响集体 F 签名、集体 F-SW 签名或调用 ACK\_OP 指令的块签名。

因此,对 IN 输入/输出进行更改或对操作员监控系统进行更改,不会导致集体 F 签名/集体 F-SW 签名/调用块的签名更改。

#### **重新集成 F-I/O 的用户确认程序的编程示例**

1. 可选:如果要在 F-I/O 故障或通道故障后进行自动重新集成(无用户确认),则需将各 F-I/O DB (页 [180\)](#page-15622-1) 中的 ACK\_NEC 变量设置为"0"。

# **警告**

从安全角度出发,只有在相关过程允许自动重新集成时,才能进行变量 ACK\_NEC =0 的参数分配。*(S010)*

- 2. 可选:评估 QBAD 或 QBAD I\_xx/QBAD\_O\_xx (S7-300/400) 变量或值状态(S7-1200 和 S7-1500)或各 F-I/O DB 中的 DIAG,可在发生错误时触发指示灯;和/或在标准用户程 序中通过评估以上变量或值状态在 HMI 系统上生成错误消息。在进行确认操作之前可 对这些消息进行评估。也可以评估 F-CPU 的诊断缓冲区。
- 3. 可选:评估各 F-I/O DB 中的 ACK\_REQ 变量(例如,在标准用户程序或 HMI 系统中), 查询或标识是否需要进行用户确认。
- 4. 将确认键的输入或 ACK\_OP 指令的 OUT 输出分配给各 F-I/O DB 中的 ACK\_REI 变量或 ACK\_GL 指令的 ACK\_REI\_GLOB 输入(见上文)。

# <span id="page-15645-0"></span>**7.2 在智能从站或智能设备上 F-CPU 的安全程序中进行用户确认**

### **用户确认的方式**

可通过以下几种方式进行用户确认:

- 通过访问智能从站/智能设备 F-CPU 的 HMI 系统
- 通过与带有输入的 F-I/O 相连接的确认键,该 F-I/O 分配给智能从站/智能设备的 F-CPU
- 通过与带有输入的 F-I/O 相连接的确认键,该 F-I/O 被分配给 DP 主站/IO 控制器的 F-CPU

下图对以上三种不同方式进行说明。

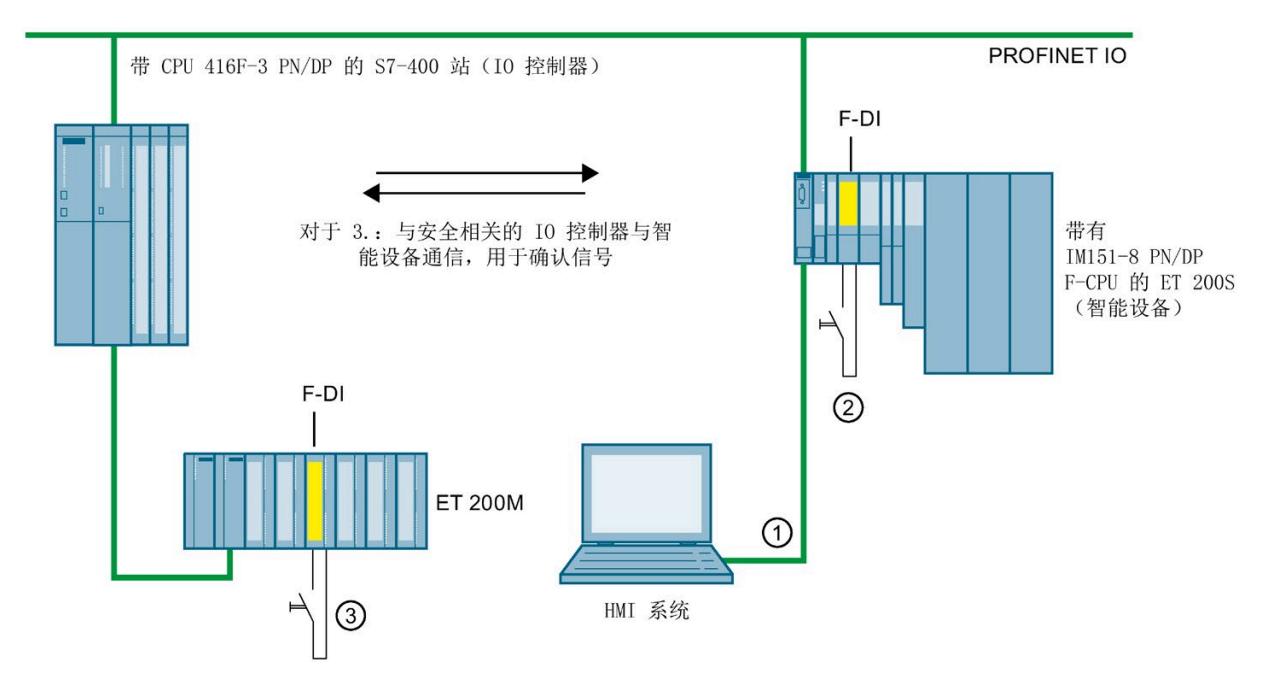

**1.通过可访问智能从站/智能设备的 F-CPU 的 HMI 系统进行用户确认**

要通过可访问智能从站/智能设备上 F-CPU 的 HMI 系统进行用户确认时,需要执行 ACK\_OP:故障安全确认 (STEP 7 Safety V18) (页 [618\)](#page-16060-0) 指令。

#### **编程步骤**

具体编程步骤,请参见"在 DP 主站或 IO 控制器的 F-CPU 安全程序中实现用户确认 (页 [198\)](#page-15640-0)"中"编程步骤..."。

在 HMI 系统中, 可直接访问智能从站/智能设备中 ACK\_OP 的背景数据块。

*7.2 在智能从站或智能设备上 F-CPU 的安全程序中进行用户确认*

#### **2.在输入被分配给智能从站/智能设备 F-CPU 的 F-I/O 中通过确认键进行用户确认**

### **说明**

如果确认键所连接的 F-I/O 中发生通信错误、F-I/O 故障或通道故障,将无法再确认该 F-I/O 的重新集成。

只有在智能从站/智能设备上的 F-CPU 从 STOP 切换到 RUN 时才会删除这种"阻塞"情况。 因此,对于连接确认键的 F-I/O 进行重新集成确认,建议通过可访问智能从站/智能设备上 F-CPU 的 HMI 系统进行确认(请参见 1)。

#### **3.在输入被分配给 DP 主站/IO 控制器 F-CPU 的 F-I/O 中通过确认键进行用户确认**

如果要通过分配给 DP 主站/IO 控制器处 F-CPU 的确认键在智能从站/智能设备 F-CPU 上的 安全程序内进行用户确认,则需将通过安全相关的主站与智能从站通信/IO 控制器与智能 设备通信将确认信号从 DP 主站/IO 控制器上 F-CPU 的安全程序内传送到智能从站/智能设 备上 F-CPU 的安全程序内。

#### **编程步骤**

- 1. 在 DP 主站/IO 控制器上 F-CPU 的安全程序内插入 SENDDP (页 [629\)](#page-16071-0) 指令。
- 2. 在智能从站/智能设备上 F-CPU 的安全程序中插入 RCVDP (页 [629\)](#page-16071-0) 指令。
- 3. 通过确认键的输入为 SENDDP 提供输入 SD\_BO\_xx。

4. 这样, 就可在 RCVDP 的 RD BO xx 输出处输出评估用户确认的确认信号。

然后,在程序段中采用完全资格方式直接从相关的背景数据块(如 "RCVDP\_DB".RD\_BO\_02)内直接读取该确认信号,并对该确认信号进行进一步处理。

5. RCVDP 中相应输入 SUBBO\_xx 的值为 FALSE(故障安全值为 0),可确保在开始发送和 接收 F 系统后首次建立通信之前, 或是在发生安全相关的通信错误时, 不会意外触发用 户确认。

#### **说明**

如果连接确认键的 F-I/O 处发生通信错误、F-I/O 错误或通道故障,则无法对该 F-I/O 的 重新集成进行确认。

只能通过将 DP 主站/IO 控制器上的 F-CPU 从 STOP 切换到 RUN 删除这种"阻塞"情况。 因此,为了对连接确认键的 F-I/O 进行重新集成确认,建议通过可访问 DP 主站/IO 控制 器 F-CPU 的 HMI 系统进行确认。

如果发生安全相关的主站与智能从站/IO 控制器与智能设备通信错误,则无法传送确认 信号且无法再对安全相关通信的重新集成进行确认。

只有在智能从站/智能设备上的 F-CPU 从 STOP 切换到 RUN 时才会删除这种"阻塞"情 况。

因此,对于传输确认信号的安全相关的通信进行重新集成确认,建议通过可访问智能 从站/智能设备 F-CPU 的 HMI 系统进行确认(参见 1)。

# <span id="page-15648-0"></span>**在标准用户程序和安全程序间进行数据交换 8**

在安全程序和标准用户程序间可进行数据传送。可以使用 DB、F-DB 和位存储器来传输变 量:

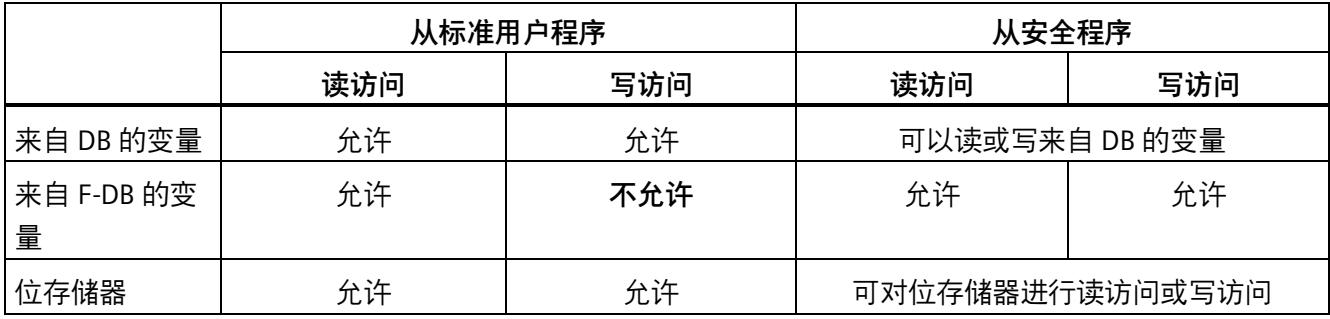

还可以访问标准 I/O 和 F-I/O 中的过程映像:

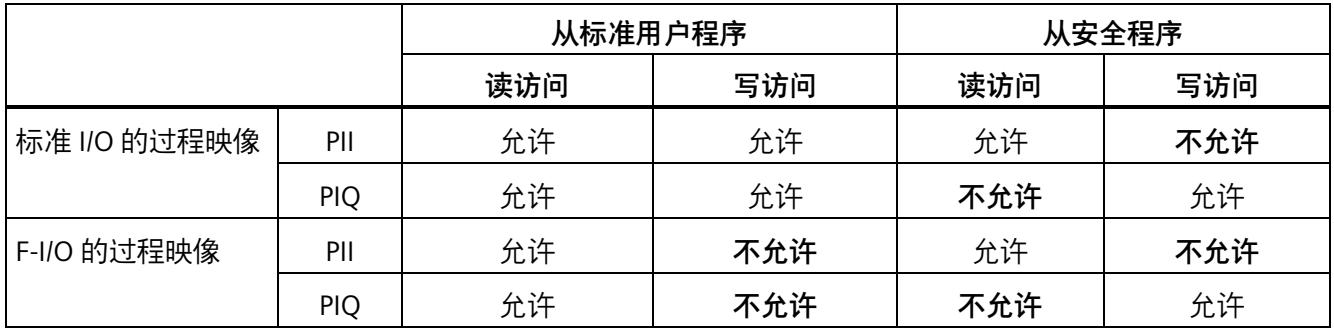

请注意使用软件单元或安全单元时可能存在的限制/特殊情况。

# **将安全程序与标准用户程序分离**

对于标准用户程序与安全程序之间的数据交换,建议定义专用数据块(传送数据块),在 这些传送数据块中存储要交换的数据。通过此操作,可以将标准用户程序和安全程序的块 分离。在标准用户程序中进行的更改不会影响安全程序(反之亦然),前提是未修改这些 数据块。

*8.1 将数据从安全程序传送到标准用户程序*

# **8.1 将数据从安全程序传送到标准用户程序**

#### **读取标准用户程序中安全程序的数据**

标准用户程序可读取安全程序中的所有数据,例如,通过对以下数据块进行符号(完全资 格)访问:

- F-FB 的背景数据块("背景 DB 的名称".Signal x)
- F-DB (例如, "F\_DB 的名称".Signal\_1)
- F-I/O 的过程映像输入和输出(如, "Emergency Stop Button 1"(I 5.0))

#### **说明**

#### **对于 S7-300/400 F-CPU**

F-I/O 的过程映像输入不仅可在 F 运行组开始处更新, 还可通过标准操作系统更新。 有关标准操作系统的更新次数,请参见 *STEP 7 帮助*中"过程映像输入和输出"。对于支 持过程映像分区的 F-CPU,还需记录使用过程映象分区时的更新次数。为此,在标准 用户程序中访问 F-I/O 的过程映像输入时,所读取的值可能与安全程序中的不同。造成 值不同的原因有::

- 更新的次数不同
- 安全程序中使用了故障安全值

要使标准用户程序中获得的值与安全程序中的相同,则在执行 F 运行组之前不能在标 准程序中访问过程映像输入。此时,要确定过程映像输入正在接收故障安全值 (0) 或 是接收过程数据,可评估标准用户程序中相关 F-I/O DB 内的 OBAD 或 OBAD I xx 变 量。使用过程映像分区时,还需确保在执行 F 运行组和在标准用户程序中评估过程映 像输入期间,标准操作系统或 UPDAT PI 指令未对过程映像进行更新。

#### **说明**

#### **对于 S7-1200/1500 F-CPU**

在处理主安全块之前,将更新 F-I/O 的过程映像输入。

在将数据从安全程序传送到标准用户程序期间,不会检查安全程序和安全相关数据的完整 性(另请参见"产品概述 (页 [26\)](#page-15468-0)"部分)。

*8.2 将数据从标准用户程序传送到安全程序*

#### **将数据从安全程序写入到标准用户程序**

也可以在安全程序中将安全程序数据直接写入标准用户程序(另请参见"编程语言 FBD/LAD 的限制 (页 [125\)](#page-15567-0)"中的支持的操作数区域表)。 此方法也适用于非故障安全信息(例如输出故障安全指令的 DIAG)。 请注意"在标准用户程序和安全程序间进行数据交换 (页 [206\)](#page-15648-0)"部分中的表。 写入到 ARRAY 数据类型的变量中时,索引可以是常量或变量。

# **8.2 将数据从标准用户程序传送到安全程序**

由于标准变量不安全,因此在安全程序中通常只能处理来自 F-I/O 和其它安全程序(位于 其它 F-CPU 中)的故障安全数据或故障安全信号。

不过,如果必须在安全程序中处理标准用户程序中的变量,则可以在安全程序中评估标准 用户程序的位存储器、标准数据块的变量或标准 I/O 的过程映像输入 (PII)(请参见"编程语 言 FBD/LAD 的限制 (页 [125\)](#page-15567-0)"的支持的操作数区域表)。

请注意"在标准用户程序和安全程序间进行数据交换 (页 [206\)](#page-15648-0)"部分中的表。

读取 ARRAY 数据类型的变量中时,索引必须是常量。不允许将变量作为索引。

请注意,对安全程序中所用标准数据块的结构进行更改,将导致安全程序发生不一致,因 此,仅当提供对安全相关项目数据的访问权限时方可执行此更改。此时,集体 F 签名在编 译后将与原签名相同。要防止这一现象的发生,请在标准用户程序和安全程序间使用"传 输数据块"。

# **警告**

由于这些变量不是安全生成的,因此必须在安全程序中执行其它过程特定的真实性检 查,以确保不发生危险状况。如果在两个 F 运行组中都使用位存储器、标准 DB 的变量 或标准 I/O 的输入, 则必须分别在每个 F 运行组中执行真实性检查。(S015)

为了便于检查,会在创建安全文档 (页 [356\)](#page-15798-0)时打印来自标准用户程序且在安全程序中进行 评估的所有 PLC 变量。

安全文档中不包含来自标准用户程序且在受专有技术保护的 F 块中进行评估的 PLC 变量。 必须已由受专有技术保护的 F 块的创建者确保真实性检查。

#### *8.2 将数据从标准用户程序传送到安全程序*

### **示例:编程真实性检查**

- 使用"比较 (页 [545\)](#page-15987-0)"(Comparison) 指令检查来自标准用户程序的变量是否高于允许的 上限或低于允许的下限。然后,再根据用比较结果确定可使用的安全功能。
- 例如,将 ---( S )---:置位输出 (STEP 7 Safety V18) (页 [430\)](#page-15872-0)、---( R )---:复位输出 (STEP 7 Safety V18) (页 [429\)](#page-15871-0)或 SR:置位/复位触发器 (STEP 7 Safety V18) (页 [432\)](#page-15874-0)指 令与来自标准用户程序的变量结合使用可关断电机,但不能为电机通电。
- 例如,对于通电序列,可使用"与"逻辑运算指令对标准用户程序中的变量与源自故障 安全变量的通电条件进行逻辑运算。

如果要在安全程序中处理来自标准用户程序的变量,则需注意,无法对所有变量进行快速 的真实性检查。

### **从可在 F 运行组运行期间进行更改的标准用户程序读取变量**

如果要在安全程序中读取标准用户程序的变量(位存储器、标准数据块的变量或标准 I/O 的 PII),而且在读取这些变量的 F 运行组的运行过程中通过标准用户程序或操作员监控 系统对这些变量进行更改(例如,由于较高优先级的循环中断正在处理标准用户程序), 则此时必须使用位存储器或标准数据块的变量。我们建议针对 S7-1200/1500 F-CPU 使用 用于预处理的标准 FC (页 [95\)](#page-15537-0)。

(S7-300/400) 在调用 F 运行组之前,必须将标准用户程序中的变量直接写入位存储器或标 准数据块的变量中。

随后即可在安全程序中仅访问该位存储器或标准数据块的变量。

另请注意,由于**时钟存储器**的运行与 F-CPU 循环异步,因此在 F 运行组的运行过程中可更 改组态 F-CPU 时在"属性"(Properties) 选项卡中所定义的时钟存储器。

#### **说明**

如果未执行以上操作,则 F-CPU 将切换为 STOP 模式。在 F-CPU 的诊断缓冲区中输入引起 该诊断事件的原因。

# **安全相关的通信 9**

**9.1 组态和编程通信(S7-300、S7-400)**

# **9.1.1 通信概述**

### **简介**

在本章节简要介绍了 SIMATIC Safety F 系统中安全相关的通信方式。

# **安全相关的通信方式**

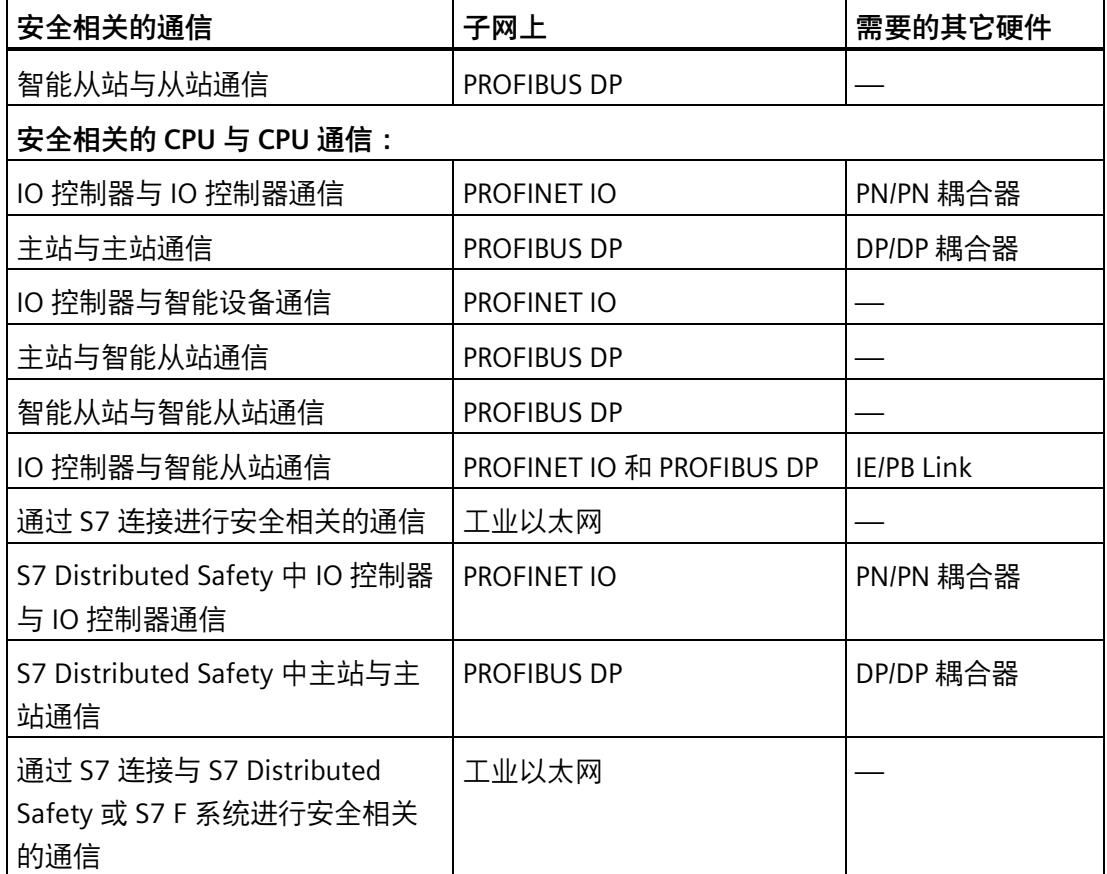

# **通过 PROFIBUS DP 进行安全相关通信的概述**

下图概览了 SIMATIC Safety F 系统中使用 S7-300/400 F-CPU 通过 PROFIBUS DP 进行安全 相关通信的四种方式。

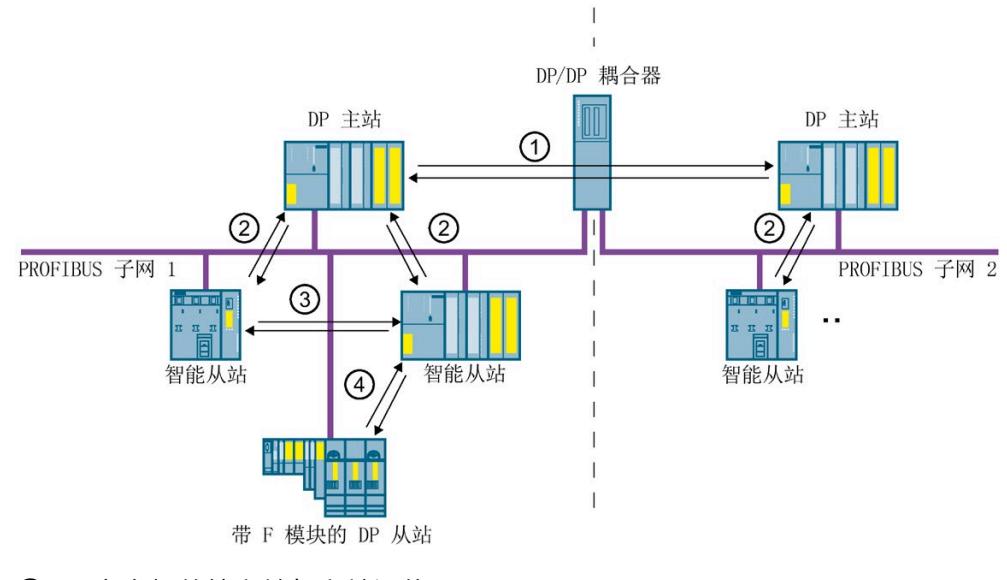

- ① 安全相关的主站与主站通信
- ② 安全相关的主站与智能从站通信
- ③ 安全相关的智能从站与智能从站通信
- ④ 安全相关的智能从站与从站通信

#### **通过 PROFINET IO 进行安全相关通信的概述**

下图概览了 SIMATIC Safety F 系统中使用 S7-300/400 F-CPU 通过 PROFINET IO 进行安全 相关通信的四种方式。如果使用 IE/PB Link,则可以在分配的智能从站间进行安全相关通 信。

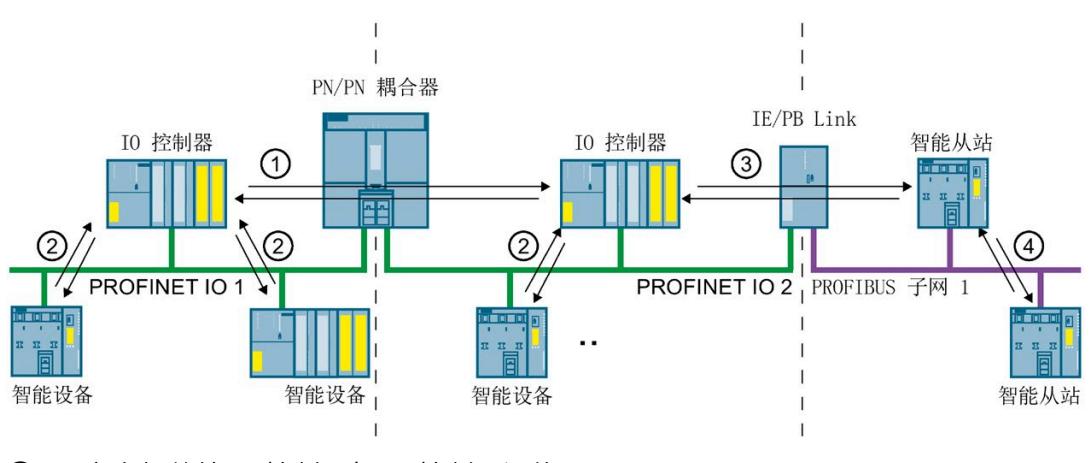

① 安全相关的 IO 控制器与 IO 控制器通信

② 安全相关的 IO 控制器与智能设备通信

③ 安全相关的 IO 控制器与智能从站通信

④ 集成有 IO 控制器的安全相关的智能从站与智能从站通信

## **通过 PROFIBUS DP 或 PROFINET IO 进行安全相关的 CPU 与 CPU 通信**

在进行安全相关的 CPU 与 CPU 通信时,DP 主站/智能从站或 IO 控制器/智能设备上 F-CPU 的安全程序间可以故障安全方式传送固定数量且数据类型为 INT 和 BOOL 的故障安全数 据。

在进行数据传送时,可通过指令 SENDDP 指令发送数据并通过指令 RCVDP 接收数据。并 将数据存储在设备上所组态的传输区域中。每个传输区域都由一个输入地址区和一个输出 地址区组成。

#### **通过 PROFIBUS DP 进行安全相关的智能从站与从站通信**

对于支持智能从站与从站将安全相关通信的 DP 从站,可通过 F-I/O 实现智能从站与从站 间的安全相关通信。如,通过带有 IM 155-6 DP HF 的所有 ET 200SP F 模块(固件 > V3.1)、带有 IM 151-1 HF 的所有 ET 200S F 模块、带有 IM 153-2 的所有故障安全 S7- 300 信号模块 (订货号 6ES7153-2BA01-0XB0 及以上版本, 固件版本 > V4.0.0)。

在智能从站 F-CPU 的安全程序与 DP 从站上的 F-I/O 间可使用直接数据交换进行安全相关 的通信,与标准程序中的相同。过程映像用于访问智能从站 F-CPU 上安全程序内 F-I/O 的 各个通道。

#### **通过工业以太网进行安全相关的 CPU 与 CPU 通信**

使用 S7 连接可通过工业以太网进行安全相关的 CPU 与 CPU 通信,与以下设备进行数据接 收和发送:

- 通过集成的 PROFINET 接口与 S7-300 F-CPU 进行通信
- 诵讨集成的 PROFINET 接口或 CP 443-1 或 CP 443-1 Advanced-IT, 与 S7-400 F-CPU 进行通信

通过 S7 连接进行安全相关的通信时,S7 连接所关联的各 F-CPU 上安全程序间可以故障安 全方式传送固定数量且数据类型为 BOOL、INT、WORD、DINT, DWORD 或 TIME 的故障安 全数据。

在进行数据传送时,可通过指令 SENDS7 指令发送数据并通过指令 RCVS7 接收数据。在 发送方和接收方分别使用一个 F-DB ("F 通信 DB")进行数据交换。

#### **与** *S7 Distributed Safety* **或** *F 系统***进行安全相关的 CPU 与 CPU 通信**

*SIMATIC Safety* 中的 F-CPU 可与 *S7 Distributed Safety* 或 *S7 F 系统*的 F-CPU 间进行安全相 关的通信。

## **9.1.2 安全相关的 IO 控制器与 IO 控制器通信**

#### **9.1.2.1 组态安全相关的 IO 控制器与 IO 控制器通信**

## **简介**

通过在 F-CPU 间设置的 PN/PN 耦合器, IO 控制器 F-CPU 的安全程序间即可进行安全相关 的通信。

对于未集成 PROFINET 接口的 416F-2 DP CPU,请使用 CP 443-1 或 CP 443-1 Advanced-IT。

#### **说明**

在*硬件与网络编辑器*内 PN/PN 耦合器属性中取消激活参数"数据有效性显示 DIA"(Data validity display DIA)。该选项为默认设置。否则,无法将进行安全相关的 IO 控制器 与 IO 控制器通信。

#### **组态传输区域**

在 PN/PN 耦合器中,两个 F-CPU 间进行各安全相关通信连接时,在*硬件和网络编辑器*中 必须为输出数据和输入数据各组态一个传输区域。下图显示了两个 F-CPU 如何能发送**和**接 收数据(双向通信)。对于这两个通信连接,在 PN/PN 耦合器中必须为输出数据和输入 数据各组态一个传输区域。

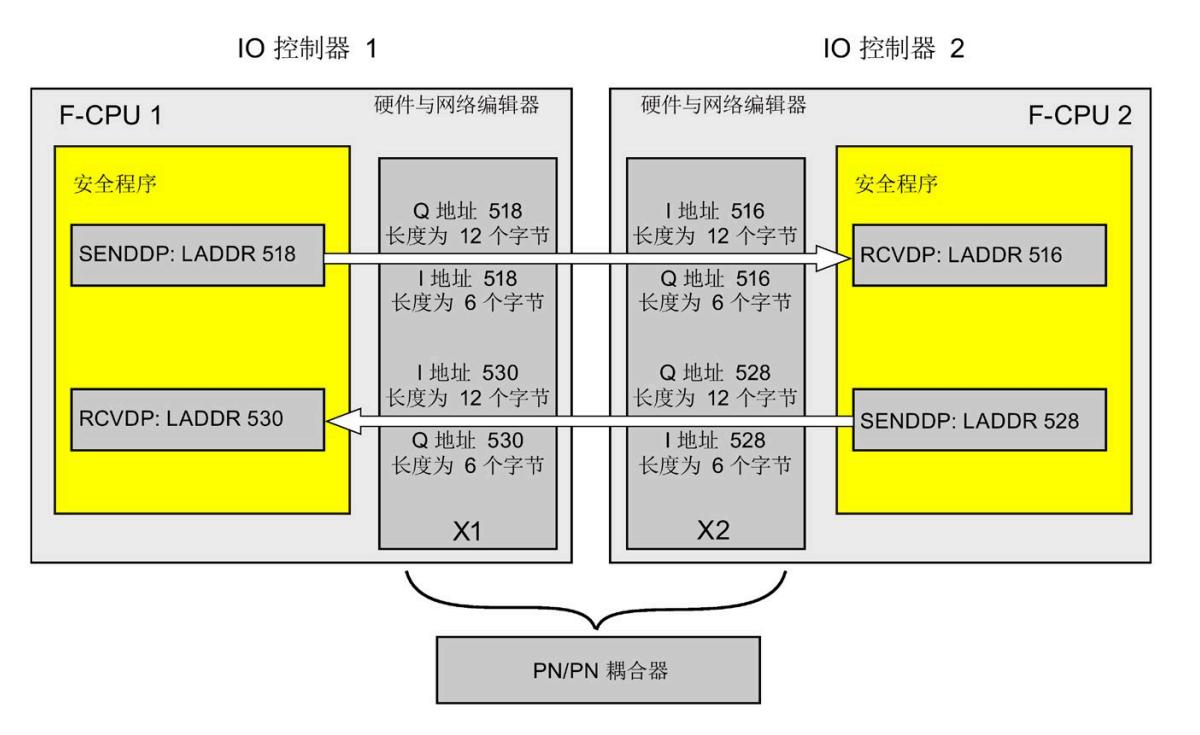

#### **定义传输区域的规则**

**待发送数据**的输入数据和输出数据的传输区域的起始地址必须相同。输出数据传输区域共 需 12 个字节(一致),而输入数据传输区域则需 6 个字节(一致)。 **待接收数据**的输出数据和输入数据的传输区域的起始地址必须相同。输入数据传输区域共

需 12 个字节(一致),而输出数据传输区域则需 6 个字节(一致)。

#### **组态的操作步骤**

安全相关的 IO 控制器与 IO 控制器通信的组态过程与标准系统中的相同。 请按以下步骤操作:

1. 将两个 F-CPU 从"硬件目录"(Hardware catalog) 任务卡插入到项目中。

2. 切换到*硬件与网络编辑器*的网络视图中。

- 3. 从"硬件目录"(Hardware catalog) 任务卡的"其它现场设备\PROFINET IO\网关 \Siemens AG\PN/PN 耦合器"(Other field devices\PROFINET IO\Gateway\Siemens AG\PN/PN Coupler) 中选择一个 PN/PN 耦合器 X1 和一个 PN/PN 耦合器 X2, 然后将其插入到硬件和网络编辑器的网络视图中。
- 4. 将 F-CPU 1 的 PN 接口与 PN/PN 耦合器 X1 的 PN 接口相连接, 然后将 F-CPU 2 的 PN 接 口与 PN/PN 耦合器 X2 的 PN 接口相连接。

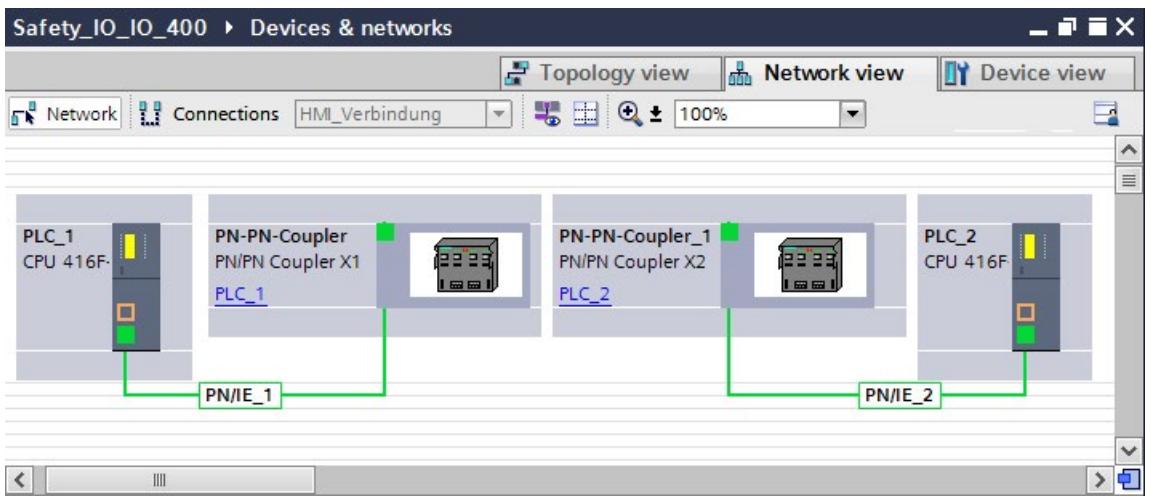

- 5. 切换到 PN/PN 耦合器 X1 的设备视图以进行双向通信连接, 即, 其中的每个 F-CPU 都可 进行数据接收和发送。从"硬件目录"(Hardware catalog) 任务卡(激活了过滤器) 的 "IN/OUT"中选择以下模块,然后再将这些模块插入到"设备总览"(Device overview) 选项 卡中:
	- 一个"IN/OUT 6 个字节 / 12 个字节"模块, 和
	- 一个"IN/OUT 12 个字节 / 6 个字节"模块

6. 在模块属性中, 指定过程映像以外的地址, 如下所示: "IN/OUT 6 个字节 / 12 个字节"模块发送数据的示例:

- 输入地址:起始地址为 518
- 输出地址:起始地址为 518

"IN/OUT 12 个字节 / 6 个字节"模块接收数据的示例:

- 输入地址:起始地址为 530
- 输出地址:起始地址为 530

#### **说明**

请确保为输出数据和输入数据的地址区域指定的起始地址相同。

**提示:**请记录相关传输区域的起始地址。在编程 SENDDP 和 RCVDP 块(LADDR 输入) 时需要使用这些地址。

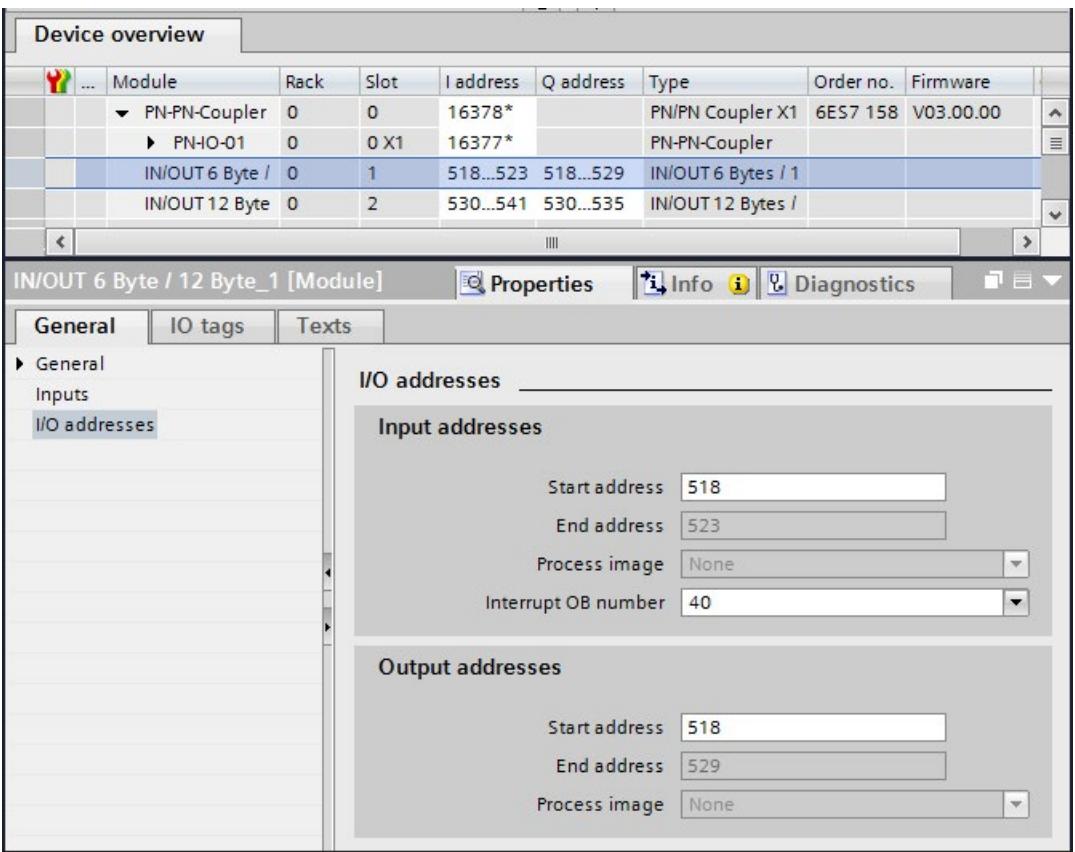

- 7. 从 PN/PN 耦合器 X2 设备视图的"IN/OUT"中选择以下模块, 然后再将这些模块插入到"设 备总览"(Device overview) 选项卡中:
	- 一个"IN/OUT 12 个字节 / 6 个字节"模块, 和
	- 一个"IN/OUT 6 个字节 / 12 个字节"模块
- 8. 在模块属性中, 指定过程映像以外的地址, 如下所示:

"IN/OUT 12 个字节 / 6 个字节"模块接收数据的示例:

- 输入地址:起始地址为 516
- 输出地址:起始地址为 516

"IN/OUT 6 个字节 / 12 个字节"模块发送数据的示例:

- 输入地址:起始地址为 528
- 输出地址:起始地址为 528

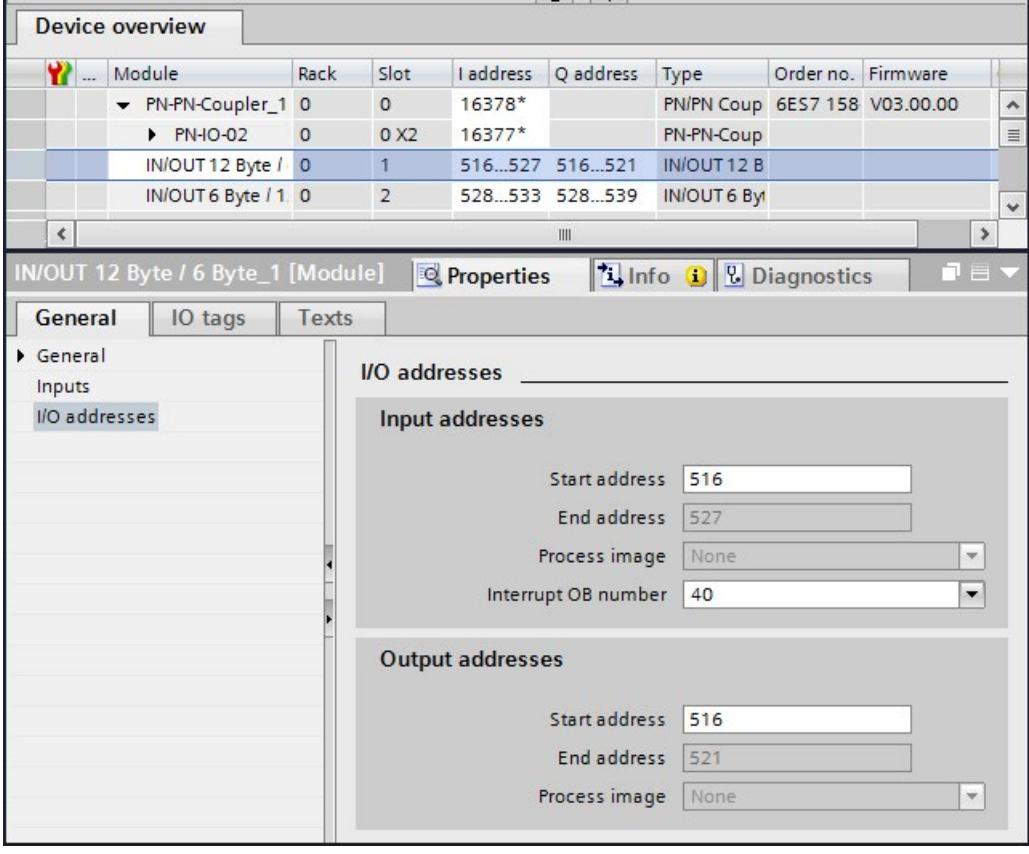
# **9.1.2.2 通过 SENDDP 和 RCVDP 进行安全相关的 IO 控制器与 IO 控制器通信**

# **通过 SENDDP 和 RCVDP 指令进行通信**

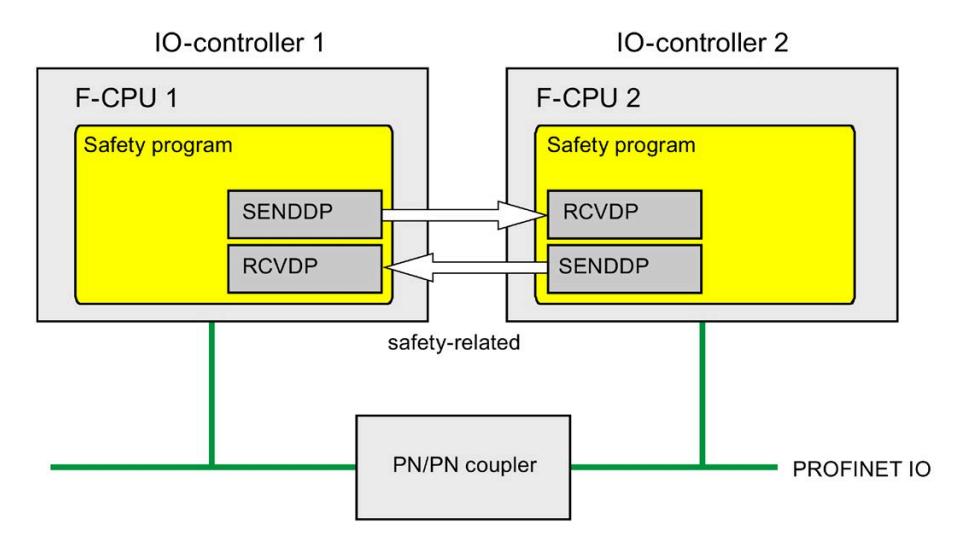

IO 控制器 F-CPU 间的安全相关通信分别使用 SENDDP 和 RCVDP 指令进行发送和接收。通 过这两条指令,可以故障安全方式传送数量*固定*且数据类型为 INT 或 BOOL 的故障安全数 据。

这些指令位于"通信"(Communication) 下的"指令"(Instructions) 任务卡中。RCVDP 指令**必 须**在主安全块开始处调用。SENDDP 指令**必须**在主安全块结束处调用。

请注意,只有在相应 F 运行组执行结束时调用 SENDDP 之后,系统才会发送这些信号。

有关 SENDDP 和 RCVDP 指令的详细说明,请参见 SENDDP 和 RCVDP:通过 PROFIBUS DP/PROFINET IO 发送和接收数据 (STEP 7 Safety V18) (页 [629\)](#page-16071-0)。

# <span id="page-15661-0"></span>**9.1.2.3 编程安全相关的 IO 控制器与 IO 控制器通信**

#### **编程要求**

必须组态 PN/PN 耦合器上输入和输出数据的传输区域。

#### **编程步骤**

编程安全相关的 IO 控制器与 IO 控制器通信, 如下所示:

- 1. 在待发送数据的安全程序中,可在主安全块的结束处调用 SENDDP 指令 (页 [629\)](#page-16071-0)发送数 据。
- 2. 在待接收数据的安全程序中,可在主安全块的开始处调用 RCVDP 指令 (页 [629\)](#page-16071-0)接收数 据。
- 3. 将*硬件与网络编辑器*中所组态的 PN/PN 耦合器中输出和输入数据传输区域的起始地址分 配给各个 LADDR 输入。

每个 F-CPU 的各通信连接都必需进行以上分配操作。

4. 然后,再将各自 F 通信 ID 的值分配给 DP\_DP\_ID 输入。这样,将在一个 F-CPU 中 SENDDP 指令与另一个 F-CPU 中 RCVDP 指令间建立通信连接:相应的指令将接收相同 的 DP DP ID 值。

下图举例说明了如何在 SENDDP 和 RCVDP 指令的输入处为 5 个与安全相关的 IO 控制 器-IO 控制器通信关系指定 F 通信 ID。

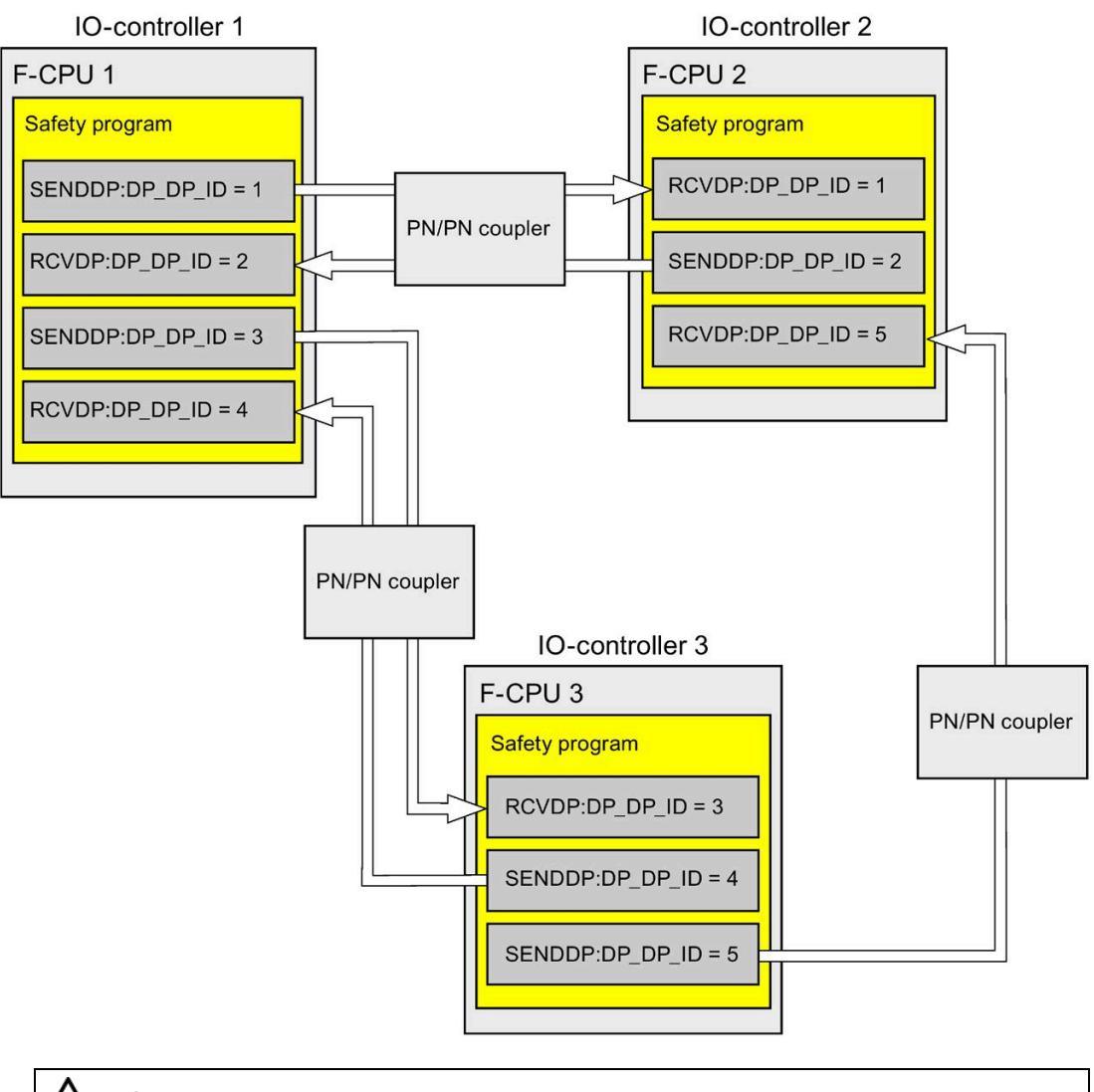

# **警告**

可自由选择相应 F 通信 ID 的值 (输入 DP\_DP\_ID; 数据类型: INT);但在网络范围\* 和 CPU 范围内,该值对于所有安全相关的通信连接必须始终唯一。在进行安全程序 验收时,必须在安全摘要中检查该值的唯一性。 在调用指令时, 必须为 DP\_DP\_ID 和 LADDR 输入指定常量值。在安全程序中, 不允许 对相关背景 DB 中的 DP\_DP\_ID 和 LADDR 进行直接写入访问!*(S016)*

\* 网络由一个或多个子网组成。"网络范围"表示超出子网边界。在 PROFIBUS 中,网络 包含可通过 PROFIBUS DP 进行访问的所有节点。在 PROFINET IO 中,网络包含可通过 RT Class 1/2/3 (Ethernet/WLAN/Bluetooth, 第 2 层) 和 (如果适用) RT Class UDP (IP, 第 3 层) 访问的所有节点。

- 5. 在 SENDDP 的 SD\_BO\_xx and SD I\_xx 输入中输入发送信号。要减少块参数传送过程中 的中间信号,可在调用 SENDDP 之前以完全资格访问方式(例如, "Name SENDDP\_1".SD\_BO\_02)直接在 SENDDP 的背景 DB 中写入值。
- 6. 在 RCVDP 的 RD BO xx 和 RD I xx 输出处,输入要在其它程序段中进一步处理的信号, 或在程序段中通过完全资格访问方式从相关联背景数据块内直接读取而且需要进一步处 理的信号 (例如, "Name RCVDP 1".RD BO 02)。
- 7. 在 RCVDP 的 SUBBO\_xx 和 SUBI\_xx 输入处,输入 RCVDP 待输出的故障安全值以代替过 程数据,直到发送和接收 F 系统后首次建立起通信或在安全相关的通信中发生错误为 止。
	- 固定故障安全值的规范:

数据类型为 INT 时, 可直接输入固定故障安全值, 作为输入 SUBI xx 处的常量 (初 始值为"0")。如果要为数据类型为 BOOL 的数据指定固定的故障安全值"TRUE",应 将 SUBBO xx 输入设置为变量 "F GOBDB".VKE1 (初始值为"FALSE")。

– 指定可变替代值:

如果要指定可变替代值,则需定义一个可在 F-DB 中通过安全程序进行计算的变 量,并在输入 SUBI\_xx 或 SUBBO\_xx 中指定该变量(完全限定)。

**警告**

注:计算可变替代值的程序逻辑只能在 RCVDP 调用之后插入,因为在 RCVDP 调用 之前不得存在程序逻辑。因此,在 F 系统启动后的第一个周期中,所有 RCVDP 指 令中替代值的初始值均有效。因此,必须为这些变量分配适当的初始值。*(S017)*

8. 使用要求的监视时间组态 RCVDP 和 SENDDP 指令的 TIMEOUT 输入。

```
警告
```
这样可以确保(从故障安全角度出发)仅当信号状态保持的时间不小于分配的监视时 间时,才会采集要传送的信号状态并传送给接收方。 *(S018)*

有关计算监视时间的信息,请参见 监视和响应时间 (页 [650\)](#page-16092-0)。

- 9. 可选:评估 RCVDP 指令的 ACK\_REQ 输出,例如,在标准用户程序或在 HMI 系统中,以 查询或指明是否需要用户确认。
- 10. 在 RCVDP 指令的 ACK REI 输入处输入确认信号进行重新集成。

- 11. 可选:评估 RCVDP 或 SENDDP 指令的 SUBS\_ON 输出, 以查询 RCVDP 指令是否正在 输出在 SUBBO\_xx 和 SUBI\_xx 输入处分配的故障安全值。
- 12. 可选:评估 RCVDP 或 SENDDP 指令的 ERROR 输出,例如,在标准用户程序或在 HMI 系统中,以查询或指明是否发生通信错误。
- 13. 可选:评估 RCVDP 指令的 SENDMODE 输出,以查询带相关 SENDDP 指令的 F-CPU 是否处于已禁用的安全模式 (页 [360\)](#page-15802-0)下。

#### **9.1.2.4 安全相关的 IO 控制器与 IO 控制器通信 - 数据传送的限值**

#### **说明**

如果待传送的数据量超出 SENDDP/RCVDP 相关指令的容量,则可第二次(或第三次)调 用 SENDDP/RCVDP。此时,需要组态另一个通过 PN/PN 耦合器进行的通信连接。是否只需 使用一个 PN/PN 耦合器,则取决于该 PN/PN 耦合器的容量限制。

# **9.1.3 安全相关的主站与主站通信**

# **9.1.3.1 组态安全相关的主站与主站通信**

**简介** 

可通过 DP/DP 耦合器在 DP 主站 F-CPU 的安全程序间进行安全相关的通信。

#### **说明**

将 DP/DP 耦合器上 DIP 开关的数据有效性指示灯"DIA"切换为"OFF"。否则,将无法进行安 全相关的 CPU 与 CPU 通信。

#### **组态传输区域**

在 DP/DP 耦合器中,两个 F-CPU 间进行各安全相关通信连接时,在*硬件和网络编辑器*中 必须为输出数据和输入数据各组态一个传输区域。下图显示了两个 F-CPU 如何能发送和接 收数据(双向通信)。对于这两个通信连接,在 DP/DP 耦合器中必须为输出数据和输入数 据各组态一个传输区域。

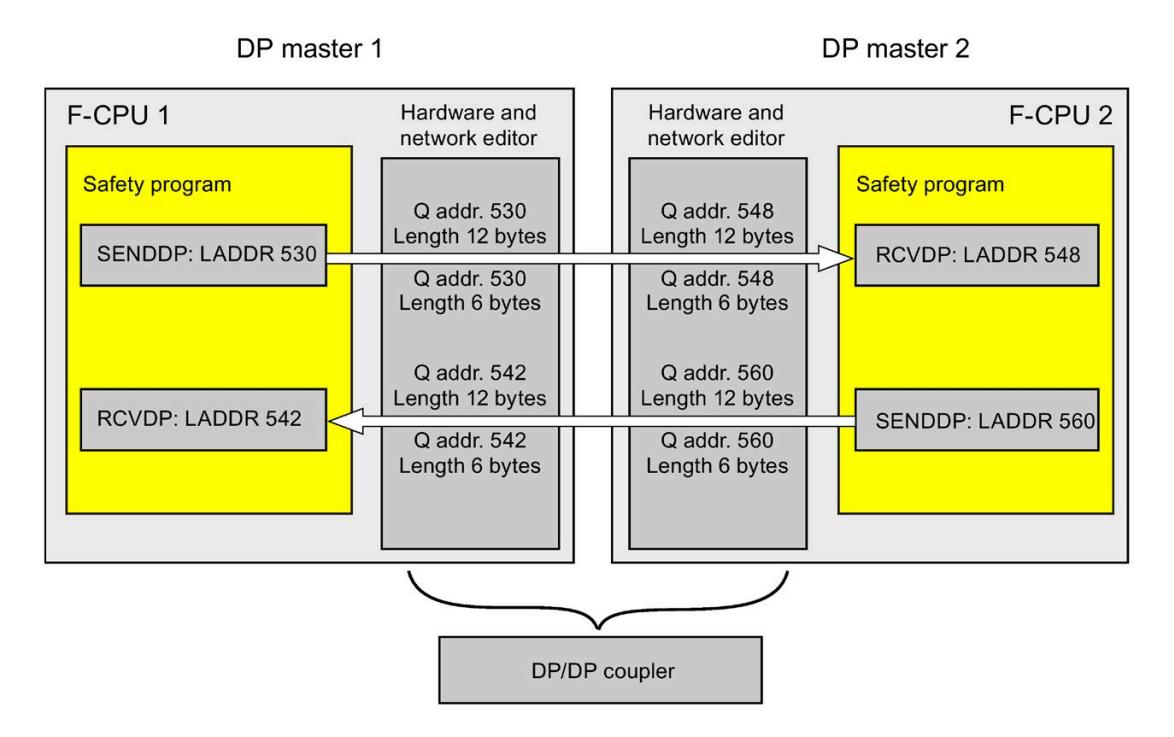

## **定义传输区域的规则**

**待发送数据**的输入数据和输出数据的传输区域的起始地址必须相同。输入数据传输区域共 需 6 个字节(一致),而输出数据传输区域则需 12 个字节(一致)。

**待接收数据**的输出数据和输入数据的传输区域的起始地址必须相同。输入数据传输区域共 需 12 个字节(一致),而输出数据传输区域则需 6 个字节(一致)。

*9.1 组态和编程通信(S7-300、S7-400)*

# **组态的操作步骤**

安全相关的主站与主站通信的组态过程与标准系统中的相同。

请按以下步骤操作:

- 1. 将两个 F-CPU 从"硬件目录"(Hardware catalog) 任务卡插入到项目中。
- 2. 切换到*硬件与网络编辑器*的网络视图中。
- 3. 在"硬件目录"(Hardware catalog) 任务卡的"其它现场设备\PROFIBUS DP\网关\Siemens AG\DP/DP 耦合器"(Other field devices\PROFIBUS DP\Gateways\Siemens AG\DP/DP Coupler) 中,选择一个 DP/DP 耦合器并插入硬件和网络编辑器的网络视图中。
- 4. 插入第二个 DP/DP 耦合器。
- 5. 将 F-CPU 1 的 DP 接口与 DP/DP 耦合器的 DP 接口相连接,并将 F-CPU 2 的 DP 接口与另 一个 DP/DP 耦合器的 DP 接口相连接。

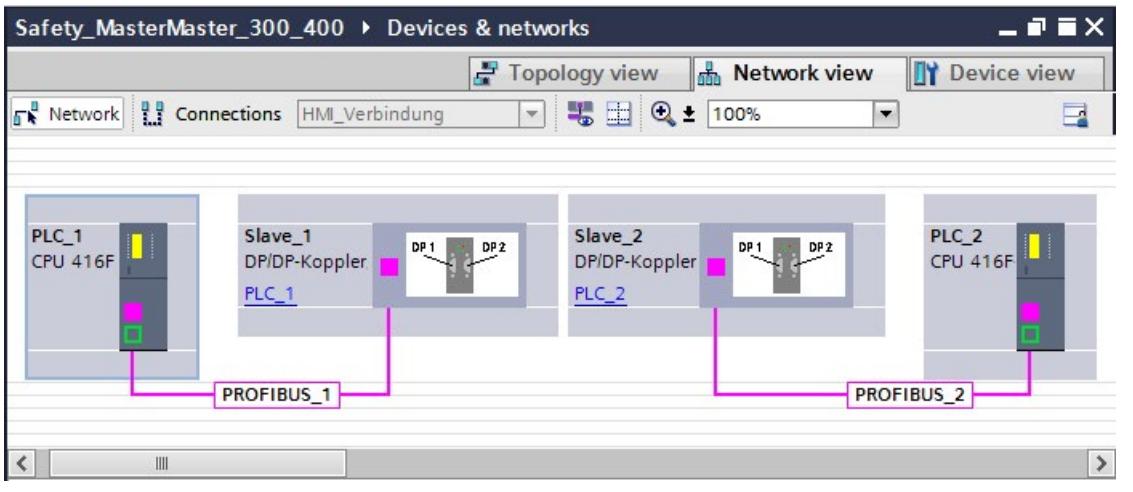

6. 在设备视图的 DP/DP 耦合器属性中,系统将自动分配一个空闲 PROFIBUS 地址。必须在 PLC 1 的 DP/DP 耦合器上设置该地址,可通过设备上的 DIP 开关也可通过 DP/DP 耦合器 的组态(请参见 DP/DP 耦合器

[\(http://support.automation.siemens.com/WW/view/zh/1179382\)](http://support.automation.siemens.com/WW/view/zh/1179382)手册)。

- 7. 切换到 PCL1 上 DP/D 耦合器的设备视图进行双向通信连接。在此, 每个 F-CPU 都可进 行数据接收和发送。从"硬件目录"(Hardware catalog) 任务卡(激活了过滤器)中选择 以下模块,然后再将这些模块插入到"设备总览"(Device overview) 选项卡中:
	- 一个"6 个字节 I/12 个字节 Q 一致性"(6 bytes I/12 bytes Q consistent) 模块, 和
	- 一个"12 个字节 I/6 个字节 Q 一致性"(12 bytes I/6 bytes Q consistent) 模块

8. 在模块属性中, 指定过程映像以外的地址, 如下所示:

"6 个字节 I/12 个字节 Q 一致性"(6 bytes I/12 bytes Q consistent) 模块发送数据的示 例:

- 输入地址:起始地址为 530
- 输出地址:起始地址为 530

"12 个字节 I/6 个字节 Q 一致性"(12 bytes I/6 bytes Q consistent) 模块接收数据的示 例:

- 输入地址:起始地址为 542
- 输出地址:起始地址为 542

## **说明**

请确保为输出数据和输入数据的地址区域指定的起始地址相同。

**提示:**请记录相关传输区域的起始地址。在编程 SENDDP 和 RCVDP 块(LADDR 输 入)时需要使用这些地址。

*9.1 组态和编程通信(S7-300、S7-400)*

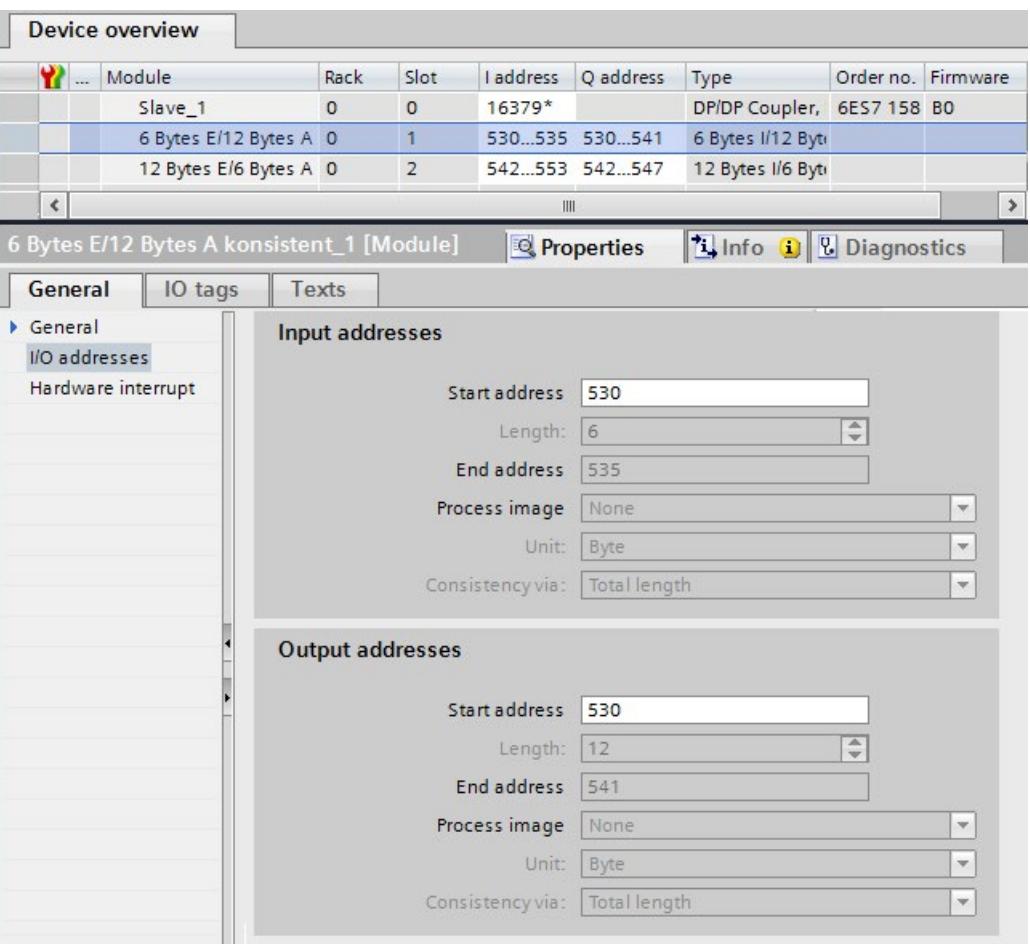

9. 在 DP/DP 耦合器 PLC2 设备视图中, 从"硬件目录"(Hardware catalog) 任务卡(激活了过 滤器)中选择以下模块,然后再将这些模块插入到"设备总览"(Device overview) 选项卡 中:

– 一个"12 个字节 I/6 个字节 Q 一致性"(12 bytes I/6 bytes Q consistent) 模块,和

– 一个"6 个字节 I/12 个字节 Q 一致性"(6 bytes I/12 bytes Q consistent) 模块

10. 在模块属性中, 指定过程映像以外的地址, 如下所示:

"12 个字节 I/6 个字节 Q 一致性"(12 bytes I/6 bytes Q consistent) 模块接收数据的示 例:

- 输入地址:起始地址为 548
- 输出地址:起始地址为 548

"6 个字节 I/12 个字节 Q 一致性"(6 bytes I/12 bytes Q consistent) 模块发送数据的示 例:

- 输入地址:起始地址为 560
- 输出地址:起始地址为 560

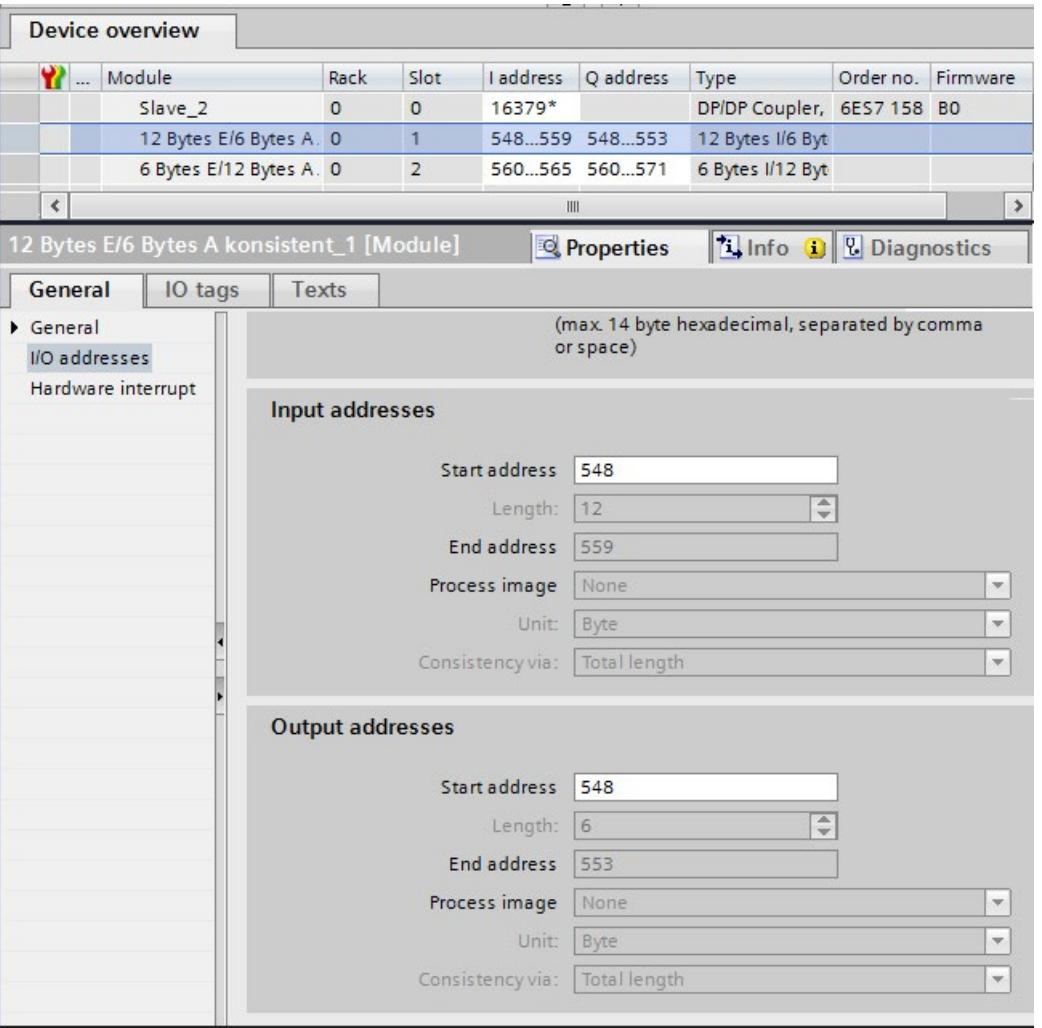

# **9.1.3.2 通过 SENDDP 和 RCVDP 进行安全相关的主站与主站通信**

# **通过 SENDDP 和 RCVDP 指令进行通信**

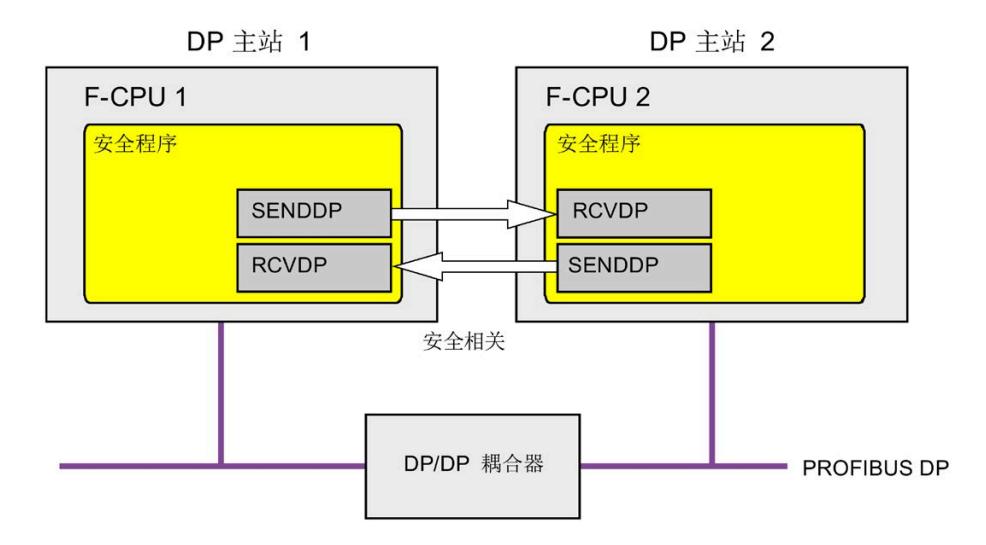

DP 主站 F-CPU 间的安全相关通信分别使用 SENDDP 和 RCVDP 指令进行发送和接收。通过 这两条指令,可以故障安全方式传送数量*固定*且数据类型为 INT 或 BOOL 的故障安全数 据。

这些指令位于"通信"(Communication) 下的"指令"(Instructions) 任务卡中。RCVDP 指令**必 须**在主安全块开始处调用。SENDDP 指令**必须**在主安全块结束处调用。

请注意,只有在相应 F 运行组执行结束时调用 SENDDP 之后,系统才会发送这些信号。

有关 SENDDP 和 RCVDP 指令的详细说明,请参见 SENDDP 和 RCVDP:通过 PROFIBUS DP/PROFINET IO 发送和接收数据 (STEP 7 Safety V18) (页 [629\)](#page-16071-0)。

#### <span id="page-15671-0"></span>**9.1.3.3 编程安全相关的主站与主站通信**

#### **编程要求**

必须组态 DP/DP 耦合器上输入和输出数据的传输区域。

# **编程步骤**

编程安全相关的主站与主站通信,如下所示:

- 1. 在待发送数据的安全程序中,可在主安全块的结束处调用 SENDDP 指令 (页 [629\)](#page-16071-0)发送数 据。
- 2. 在待接收数据的安全程序中,可在主安全块的开始处调用 RCVDP 指令 (页 [629\)](#page-16071-0)接收数 据。
- 3. 将*硬件与网络编辑器*中所组态的 DP/DP 耦合器中输出和输入数据传输区域的起始地址分 配给各个 LADDR 输入。

每个 F-CPU 的各通信连接都必需进行以上分配操作。

4. 然后,再将各自 F 通信 ID 的值分配给 DP\_DP\_ID 输入。这样,将在一个 F-CPU 中 SENDDP 指令与另一个 F-CPU 中 RCVDP 指令间建立通信连接:相应的指令将接收相同 的 DP DP ID 值。

下图举例说明了如何为 5 个安全相关主站与主站的通信关系指定 SENDDP 和 RCVDP 指 令输入的 F 通信 ID。

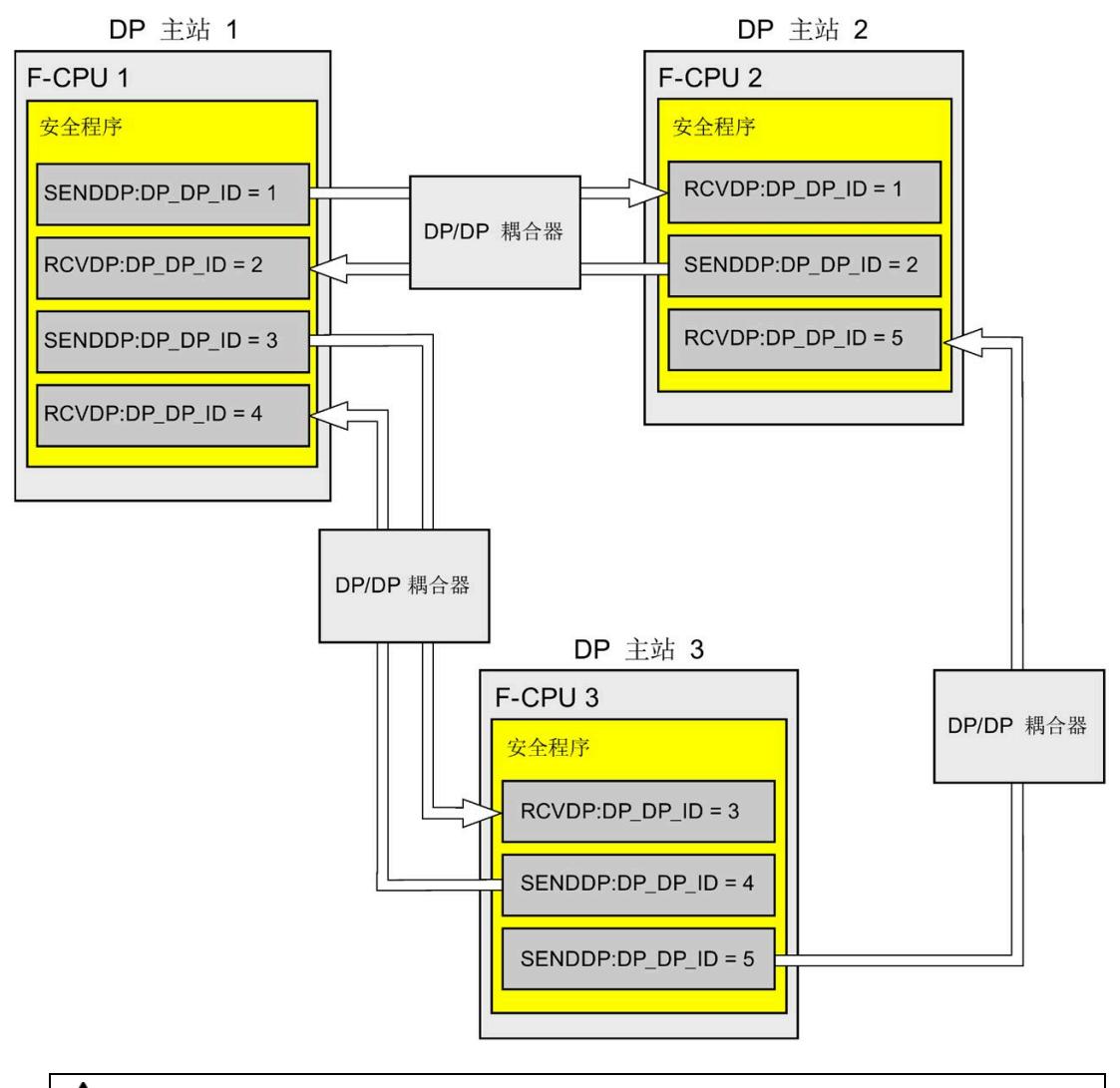

# **警告**

可自由选择相应 F 通信 ID 的值 (输入 DP\_DP\_ID; 数据类型: INT);但在网络范围\* 和 CPU 范围内,该值对于所有安全相关的通信连接必须始终唯一。在进行安全程序 验收时,必须在安全摘要中检查该值的唯一性。

在调用指令时, 必须为 DP\_DP\_ID 和 LADDR 输入指定常量值。在安全程序中, 不允许 对相关背景 DB 中的 DP\_DP\_ID 和 LADDR 进行直接写入访问!*(S016)*

\* 网络由一个或多个子网组成。"网络范围"表示超出子网边界。在 PROFIBUS 中,网络 包含可通过 PROFIBUS DP 进行访问的所有节点。在 PROFINET IO 中,网络包含可通过 RT Class 1/2/3 (Ethernet/WLAN/Bluetooth, 第 2 层) 和 (如果适用) RT Class UDP (IP, 第 3 层) 访问的所有节点。

- 5. 在 SENDDP 的 SD\_BO\_xx and SD I\_xx 输入中输入发送信号。要减少块参数传送过程中 的中间信号,可在调用 SENDDP 之前以完全资格访问方式 (例如, "Name SENDDP\_1".SD\_BO\_02)直接在 SENDDP 的背景 DB 中写入值。
- 6. 在 RCVDP 的 RD BO xx 和 RD I xx 输出处,输入要在其它程序段中进一步处理的信号, 或在程序段中通过完全资格访问方式从相关联背景 DB 内直接读取需要进一步处理的接 收信号(例如, "Name RCVDP\_1".RD\_BO\_02)。
- 7. 在 RCVDP 的 SUBBO\_xx 和 SUBI\_xx 输入处,输入 RCVDP 待输出的故障安全值以代替过 程数据,直到发送和接收 F 系统后首次建立起通信或在安全相关的通信中发生错误为 止。
	- 固定故障安全值的规范:

数据类型为 INT 时, 可直接输入固定故障安全值, 作为输入 SUBI\_xx 处的常量(初 始值为"0")。如果要为数据类型为 BOOL 的数据指定固定的故障安全值, 应将 SUBBO\_xx 输入设置为变量 "F\_GLOBDB".VKE1(初始值为"FALSE")。

– 指定可变替代值:

如果要指定可变替代值,则需定义一个可在 F-DB 中通过安全程序进行计算的变 量,并在输入 SUBI\_xx 或 SUBBO\_xx 中指定该变量(完全限定)。

#### **警告**

注:计算可变替代值的程序逻辑只能在 RCVDP 调用之后插入,因为在 RCVDP 调用 之前不得存在程序逻辑。因此,在 F 系统启动后的第一个周期中,所有 RCVDP 指 令中替代值的初始值均有效。因此,必须为这些变量分配适当的初始值。*(S017)*

8. 使用要求的监视时间组态 RCVDP 和 SENDDP 指令的 TIMEOUT 输入。

# **警告**

这样可以确保(从故障安全角度出发)仅当信号状态保持的时间不小于分配的监视时 间时,才会采集要传送的信号状态并传送给接收方。 *(S018)*

有关计算监视时间的信息,请参见 监视和响应时间 (页 [650\)](#page-16092-0)。

- 9. 可选:评估 RCVDP 指令的 ACK\_REQ 输出,例如,在标准用户程序或在 HMI 系统中,以 查询或指明是否需要用户确认。
- 10. 在 RCVDP 指令的 ACK REI 输入处输入确认信号进行重新集成。

- 11. 可选:评估 RCVDP 或 SENDDP 指令的 SUBS\_ON 输出, 以查询 RCVDP 指令是否正在 输出在 SUBBO\_xx 和 SUBI\_xx 输入处分配的故障安全值。
- 12. 可选:评估 RCVDP 或 SENDDP 指令的 ERROR 输出,例如,在标准用户程序或在 HMI 系统中,以查询或指明是否发生通信错误。
- 13. 可选:评估 RCVDP 指令的 SENDMODE 输出,以查询带相关 SENDDP 指令的 F-CPU 是否处于已禁用的安全模式 (页 [360\)](#page-15802-0)下。

#### **9.1.3.4 安全相关的主站与主站通信:数据传送的限值**

#### **说明**

如果待传送的数据量超出 SENDDP/RCVDP 相关指令的容量,则可第二次(或第三次)调 用 SENDDP/RCVDP。这需要组态另一个通过 DP/DP 耦合器进行的连接。使用一个 DP/DP 耦合器是否可行取决于该 DP/DP 耦合器的容量限制。

# **9.1.4 安全相关的 IO 控制器与智能设备通信**

# **9.1.4.1 组态 I/O 控制器与智能设备之间的安全相关通信**

**简介** 

在 IO 控制器 F-CPU 的安全程序与一个或多个智能设备 F-CPU 的安全程序之间,通过 PROFINET IO 上的 IO 控制器与智能设备连接 (F-CD) 进行安全相关通信, 通信方式与标准 系统相同。

IO 控制器与智能设备通信无需任何其它硬件。

用作智能设备的 F-CPU 必须支持"IO 设备"操作模式。

*9.1 组态和编程通信(S7-300、S7-400)*

#### **组态传输区域**

对于两个 F-CPU 间的安全相关通信连接,必须在*硬件与网络编辑器*中组态传输区域。下图 显示了两个 F-CPU 如何能发送和接收数据(双向通信)。

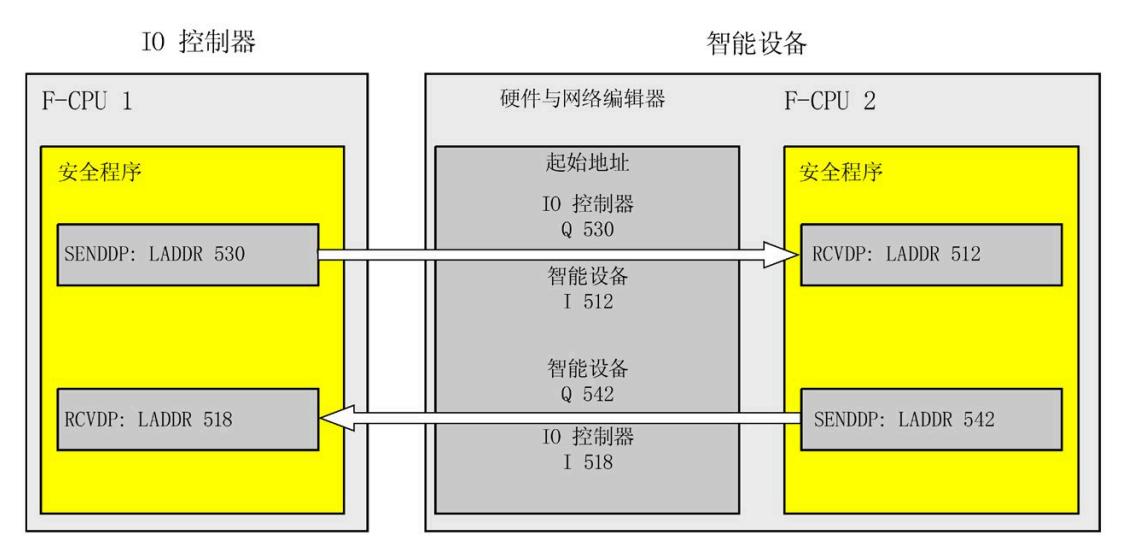

在创建传输区域时将为其分配一个标签,以将该传输区域标识为通信关系。例如,"F-CD\_PLC\_2 PLC\_1\_1"表示 IO 控制器 F-CPU 1 和智能设备 F-CPU 2 间的第一个 F-CD 连接。 在安全程序中,将传输区域的起始地址分配给 SENDDP 和 RCVDP 指令的 LADDR 输入。

#### **组态的操作步骤**

安全相关的 IO 控制器与智能设备通信的组态过程与标准系统中的相同。

请按以下步骤操作:

- 1. 将两个 F-CPU 从"硬件目录"(Hardware catalog) 任务卡插入到项目中。
- 2. 在 F-CPU 2 的 PN 接口属性中, 启用"IO 设备"(IO Device) 模式, 然后将该 PN 接口分配给 F-CPU 1 的 PN 接口。
- 3. 选择 F-CPU 2 的 PROFINET 接口。在"传输区域"(Transfer areas) 中,创建一个 F-CD 连接 (类型为"F-CD"),以发送到 IO 控制器 (←)。在表格中,F-CD 连接显示为黄色,同时 还将显示智能设备和 IO 控制器中所分配的位于过程映像之外的地址区域。

此外,系统还将为每个 F-CD 连接自动创建一个确认连接。(请参见"传输区域详细信 息")。

- 4. 创建另一个 F-CD 连接, 以从 IO 控制器接收数据。
- 5. 在刚创建的传输区域中,单击箭头符号,将传送方向更改为从 IO 控制器接收数据  $(\rightarrow)$

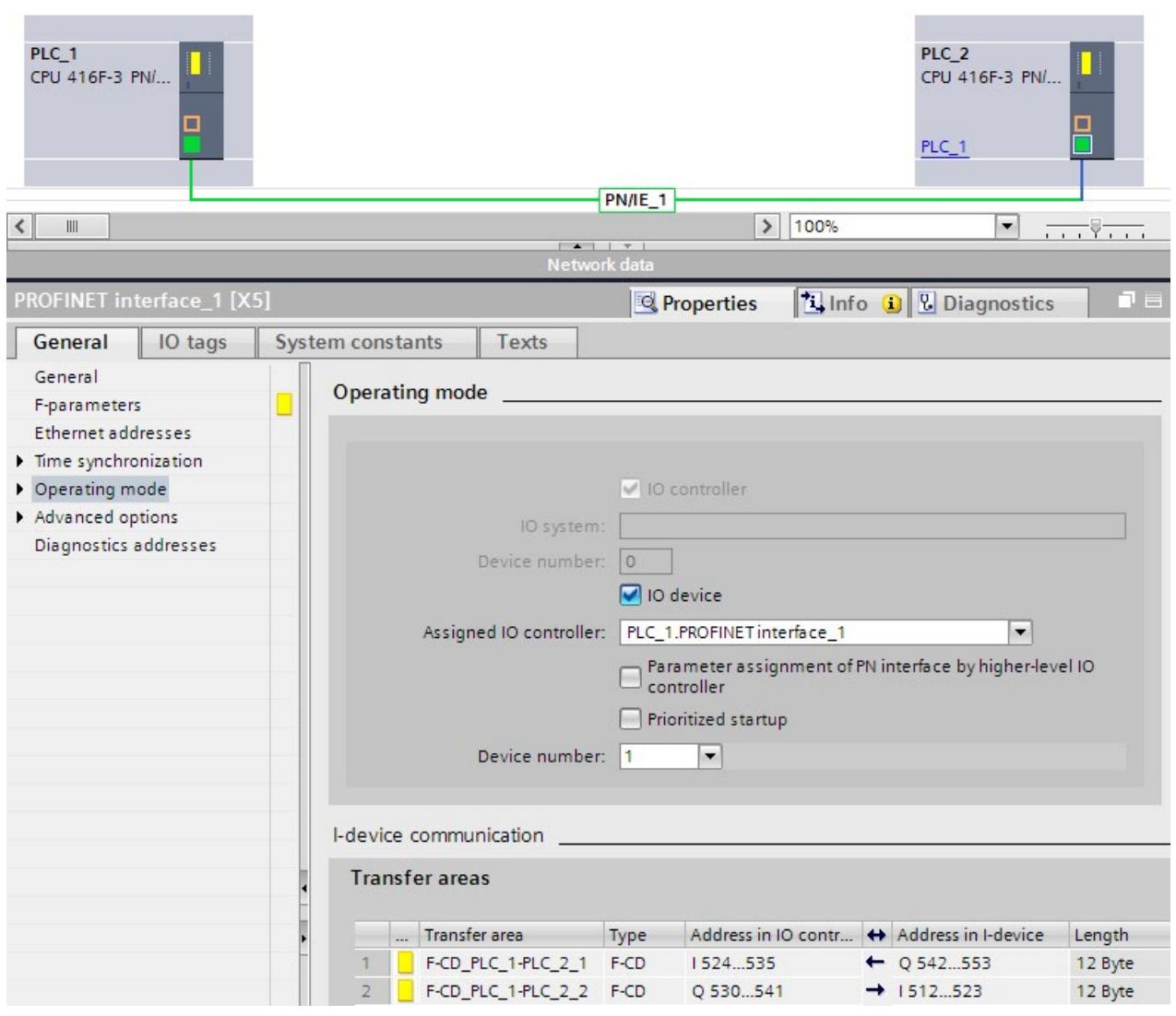

# **9.1.4.2 通过 SENDDP 和 RCVDP 进行安全相关的 IO 控制器与智能设备通信**

# **通过 SENDDP 和 RCVDP 指令进行通信**

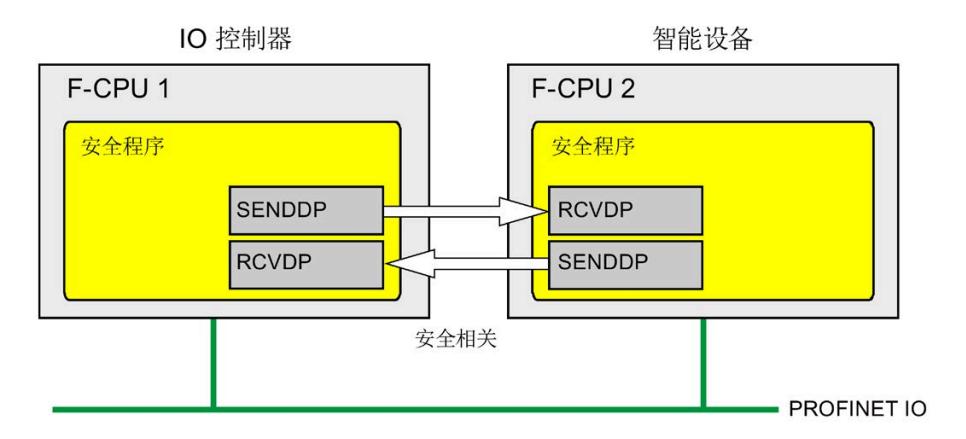

IO 控制器和智能设备 F-CPU 间的安全相关通信分别使用 SENDDP 和 RCVDP 指令进行发送 和接收。通过这两条指令,可以故障安全方式传送数量*固定*且数据类型为 INT 或 BOOL 的 故障安全数据。

这些指令位于"通信"(Communication) 下的"指令"(Instructions) 任务卡中。RCVDP 指令**必 须**在主安全块开始处调用。SENDDP 指令**必须**在主安全块结束处调用。

请注意,只有在相应 F 运行组执行结束时调用 SENDDP 之后,系统才会发送这些信号。

有关 SENDDP 和 RCVDP 指令的详细说明, 请参见 SENDDP 和 RCVDP: 通过 PROFIBUS DP/PROFINET IO 发送和接收数据 (STEP 7 Safety V18) (页 [629\)](#page-16071-0)。

# **9.1.4.3 编程安全相关的 IO 控制器与智能设备通信**

# **编程要求**

必须组态传输区域。

#### **编程步骤**

编程安全相关的 IO 控制器与智能设备通信的步骤,与编程安全相关的 IO 控制器与 IO 控 制器通信的相同(请参见 编程安全相关的 IO 控制器与 IO 控制器通信 (页 [219\)](#page-15661-0))。

下表列出了为 SENDDP/RCVDP 指令的 LADDR 输入所分配的传输区域起始地址。

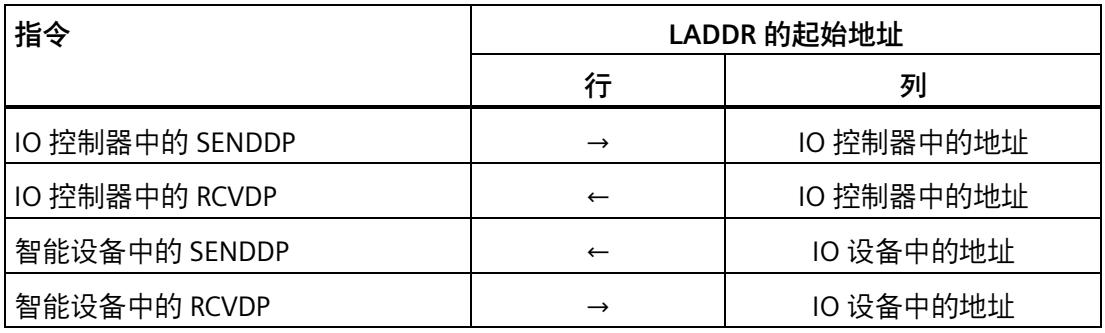

下图举例说明了如何在 SENDDP 和 RCVDP 指令的输入处为 4 个安全相关 IO 控制器与智能 设备的通信关系指定 F 通信 ID。

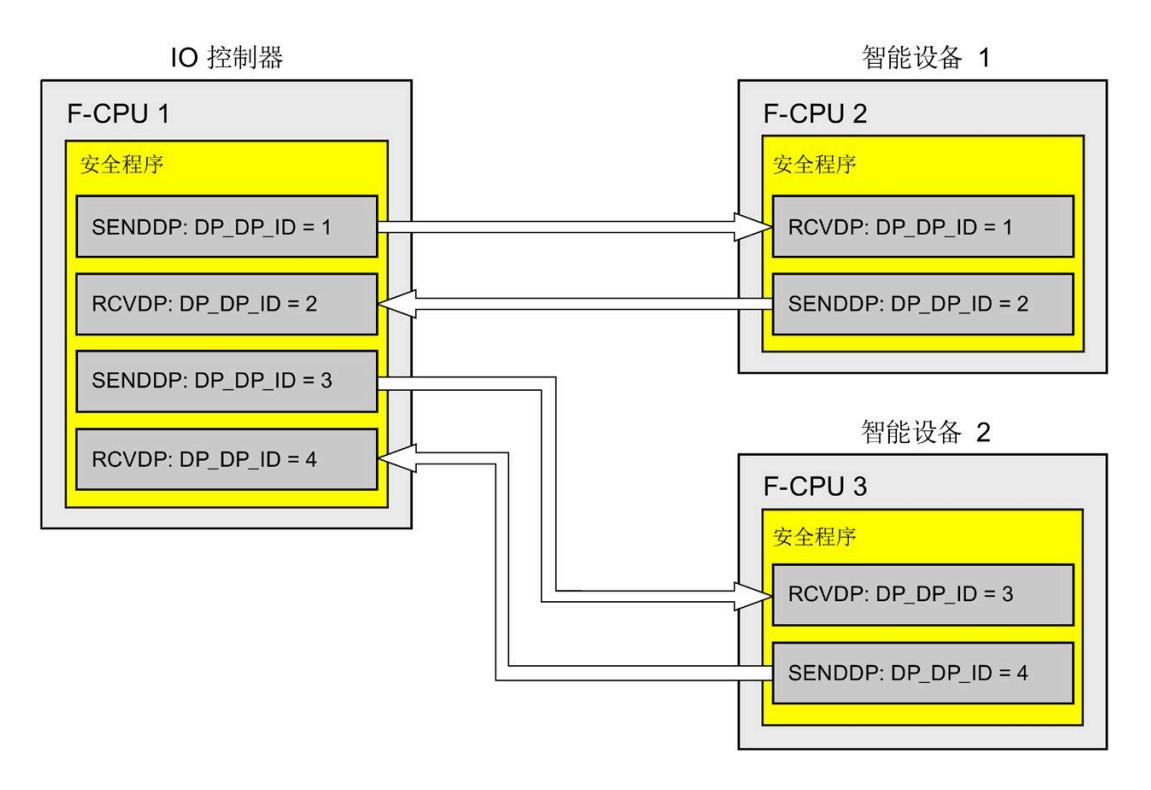

# **警告**

可自由选择相应 F 通信 ID 的值(输入 DP\_DP\_ID;数据类型:INT);但在网络范围\*和 CPU 范围内,该值对于所有安全相关的通信连接必须始终唯一。在进行安全程序验收 时,必须在安全摘要中检查该值的唯一性。

在调用指令时,必须为 DP\_DP\_ID 和 LADDR 输入指定常量值。在安全程序中,不允许对 相关背景 DB 中的 DP\_DP\_ID 和 LADDR 进行直接写入访问!*(S016)*

\* 网络由一个或多个子网组成。"网络范围"表示超出子网边界。在 PROFIBUS 中,网络包 含可通过 PROFIBUS DP 进行访问的所有节点。在 PROFINET IO 中,网络包含可通过 RT\_Class\_1/2/3 (Ethernet/WLAN/Bluetooth, 第 2 层) 和 (如果适用) RT\_Class\_UDP (IP, 第 3 层) 访问的所有节点。

# **警告**

这样可以确保(从故障安全角度出发)仅当信号状态保持的时间不小于分配的监视时间 时,才会采集要传送的信号状态并传送给接收方。*(S018)*

有关计算监视时间的信息,请参见 监视和响应时间 (页 [650\)](#page-16092-0)。

### **9.1.4.4 安全相关的 IO 控制器与 IO 设备通信 - 数据传送的限值**

#### **数据传送的限值**

如果待传送的数据量大于相关 SENDDP/RCVDP 指令的容量, 则可再次使用 SENDDP/RCVDP 指令。为此,需要另外组态一个传送连接。请注意,智能设备和 IO 控制 器间最多可传送 1440 个字节的输入数据或传送 1440 个字节的输出数据。

下表列出了安全相关的通信连接中所分配的输出数据量和输入数据量:

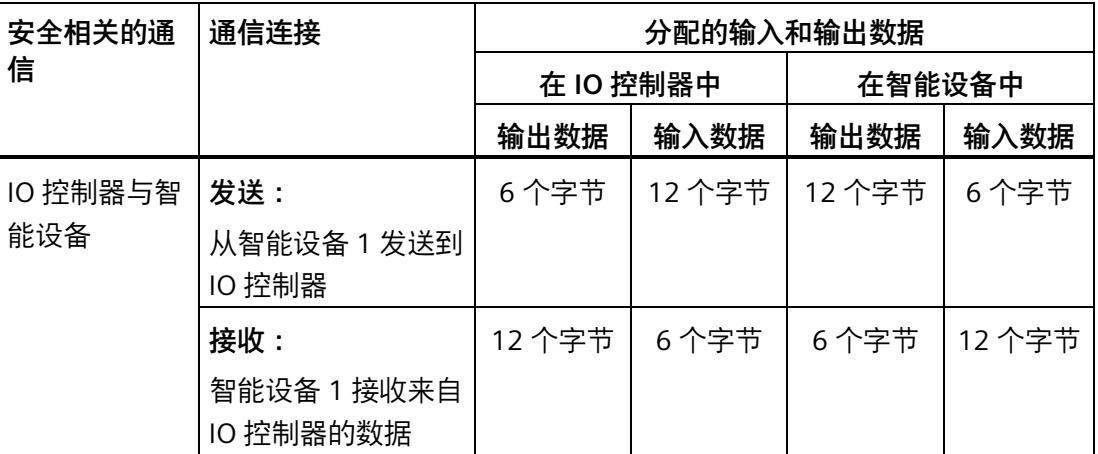

智能设备与 IO 控制器间进行数据传送时,需考虑所有额外组态的安全相关通信连接和标 准通信连接 (F-CD 和 CD 类型的传输区域)的输入/输出数据传送的最大限值均为 1440 个 字节。此外,由于系统会在内部进行数据分配,因而会很快达到最大限值。

达到数据限值后,系统将显示一条相应的错误消息。

#### **9.1.5 安全相关的主站与智能从站通信**

#### **9.1.5.1 组态安全相关的主站与智能从站通信**

**简介** 

DP 主站上 F-CPU 的安全程序和一个或多个智能从站上 F-CPU 的安全程序间, 通过主站与 智能从站连接 (**F-**MS) 进行安全相关通信,与标准系统中的相同。

进行主站与智能从站通信时,无需使用 DP/DP 耦合器。

*9.1 组态和编程通信(S7-300、S7-400)*

#### **组态传输区域**

对于两个 F-CPU 间的安全相关通信连接,必须在*硬件与网络编辑器*中组态传输区域。下图 显示了两个 F-CPU 如何能发送和接收数据(双向通信)。

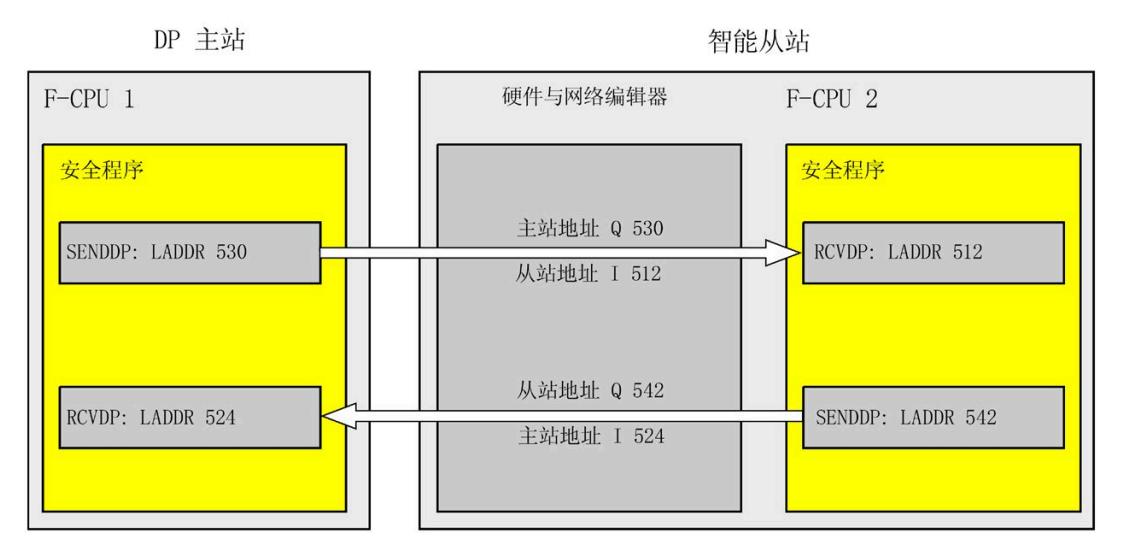

在创建传输区域时将为其分配一个标签,以将该传输区域标识为通信关系。例如,"F-MS\_PLC\_2-PLC\_1\_1"表示 DP 主站 F-CPU 1 和智能从站 F-CPU 2 间的第一个 F-MS 连接。 在安全程序中,将传输区域的起始地址分配给 SENDDP 和 RCVDP 指令的 LADDR 输入。

#### **组态的操作步骤**

安全相关的主站与智能从站通信的组态过程与标准系统中的相同。

请按以下步骤操作:

- 1. 将两个 F-CPU 从"硬件目录"(Hardware catalog) 任务卡插入到项目中。
- 2. 在 F-CPU 2 的 DP 接口属性中激活"DP 从站"(DP slave) 模式 (智能从站), 然后将该 DP 接口分配给 F-CPU 1 的 DP 接口。
- 3. 选择 F-CPU 2 的 PROFIBUS 接口。在"传输区域"(Transfer areas) 中,创建一个 F-MS 连接 ("F-MS"类型)将数据发送到 DP 主站 (←)。在表格中,F-MS 连接显示为黄色,同时还 将显示智能从站和 DP 主站中所分配的位于过程映像之外的传输区域。

此外,系统还将为每个 F-MS 连接自动创建一个确认连接。(请参见"传输区域详细信 息")。

4. 创建另一个 F-MS 连接, 从 DP 主站接收数据。

5. 在刚创建的传送区域中,单击箭头符号,将传送方向更改为从 DP 主站接收数据 (→)。

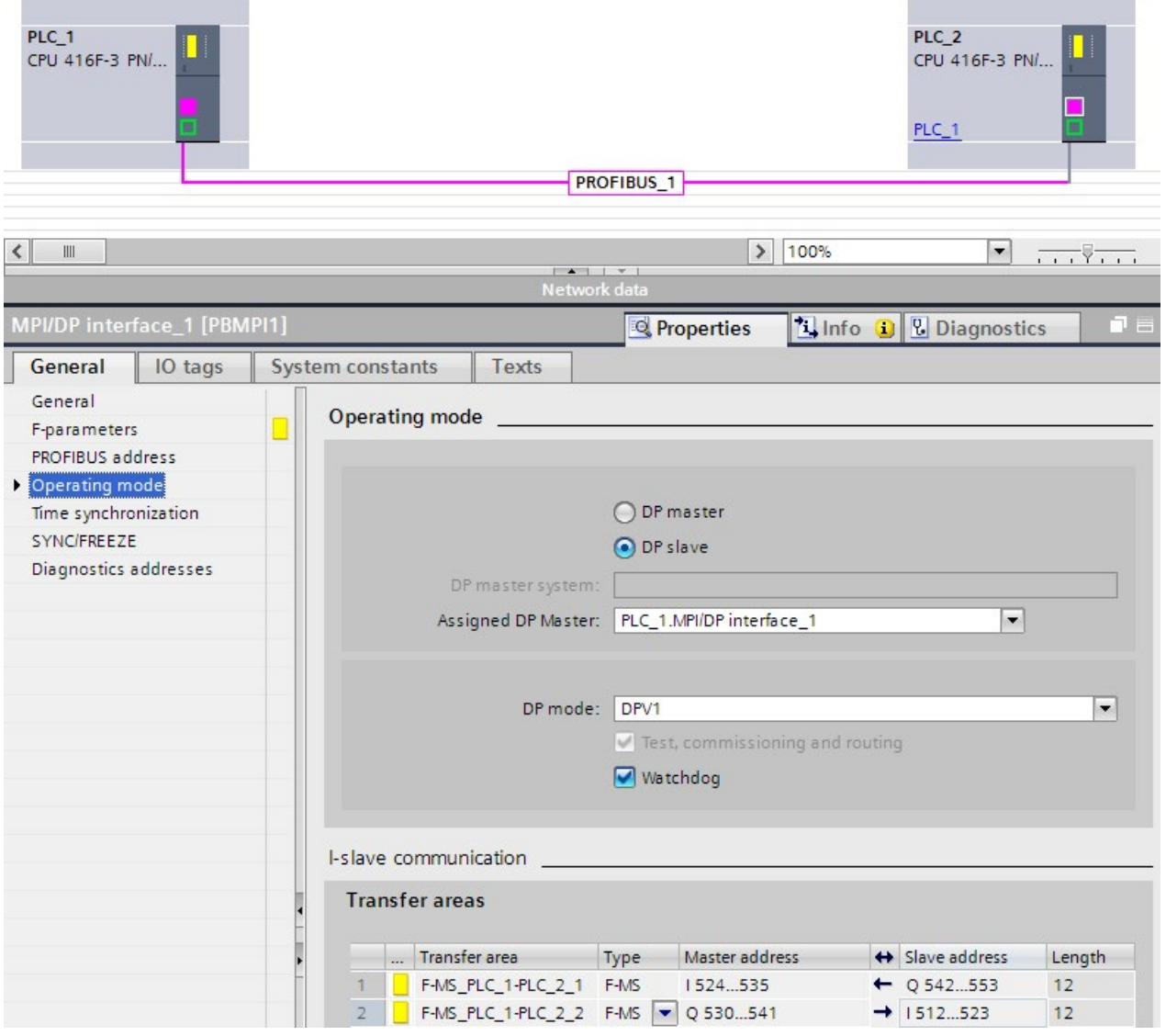

# **9.1.5.2 通过 SENDDP 和 RCVDP 进行安全相关的主站与智能从站或智能从站与智能从站通信**

#### **通过 SENDDP 和 RCVDP 指令进行通信**

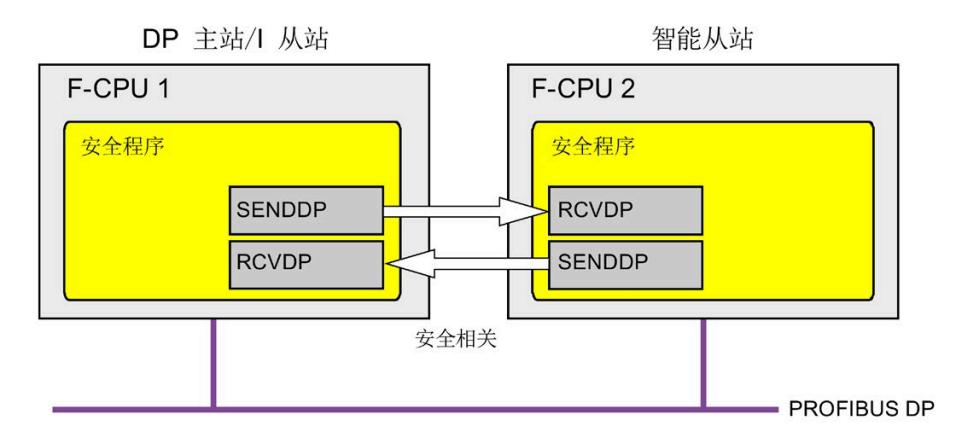

在 DP 主站与智能从站 F-CPU 间或多个智能从站的 F-CPU 间进行安全相关的通信时,分别 使用 SENDDP 和 RCVDP 指令进行发送和接收。通过这两条指令,可以故障安全方式传送 数量*固定*且数据类型为 INT 或 BOOL 的故障安全数据。

这些指令位于"通信"(Communication) 下的"指令"(Instructions) 任务卡中。RCVDP 指令**必 须**在主安全块开始处调用。SENDDP 指令**必须**在主安全块结束处调用。

请注意,只有在相应 F 运行组执行结束时调用 SENDDP 之后,系统才会发送这些信号。

有关 SENDDP 和 RCVDP 指令的详细说明,请参见 SENDDP 和 RCVDP:通过 PROFIBUS DP/PROFINET IO 发送和接收数据 (STEP 7 Safety V18) (页 [629\)](#page-16071-0)。

## <span id="page-15684-0"></span>**9.1.5.3 编程安全相关的主站与智能从站或智能从站与智能从站通信**

#### **要求**

必须组态传输区域。

#### **编程步骤**

安全相关的主站与智能从站通信或智能从站与智能从站通信的编程步骤,与编程安全相关 的主站与主站通信的步骤相同(请参见 编程安全相关的主站与主站通信 (页 [229\)](#page-15671-0))。

下表列出了为 SENDDP/RCVDP 指令的 LADDR 输入所分配的传输区域起始地址。

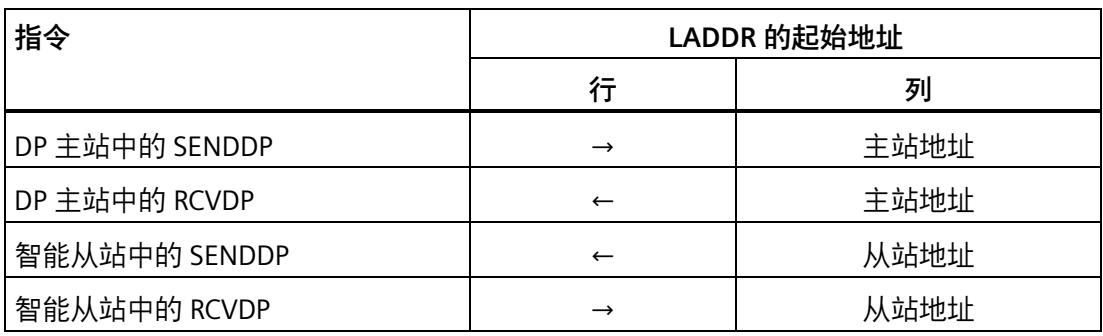

下图举例说明了如何为 4 个安全相关主站与智能从站以及两个智能从站与智能从站的通信 关系指定 SENDDP 和 RCVDP 指令输入的 F 通信 ID。

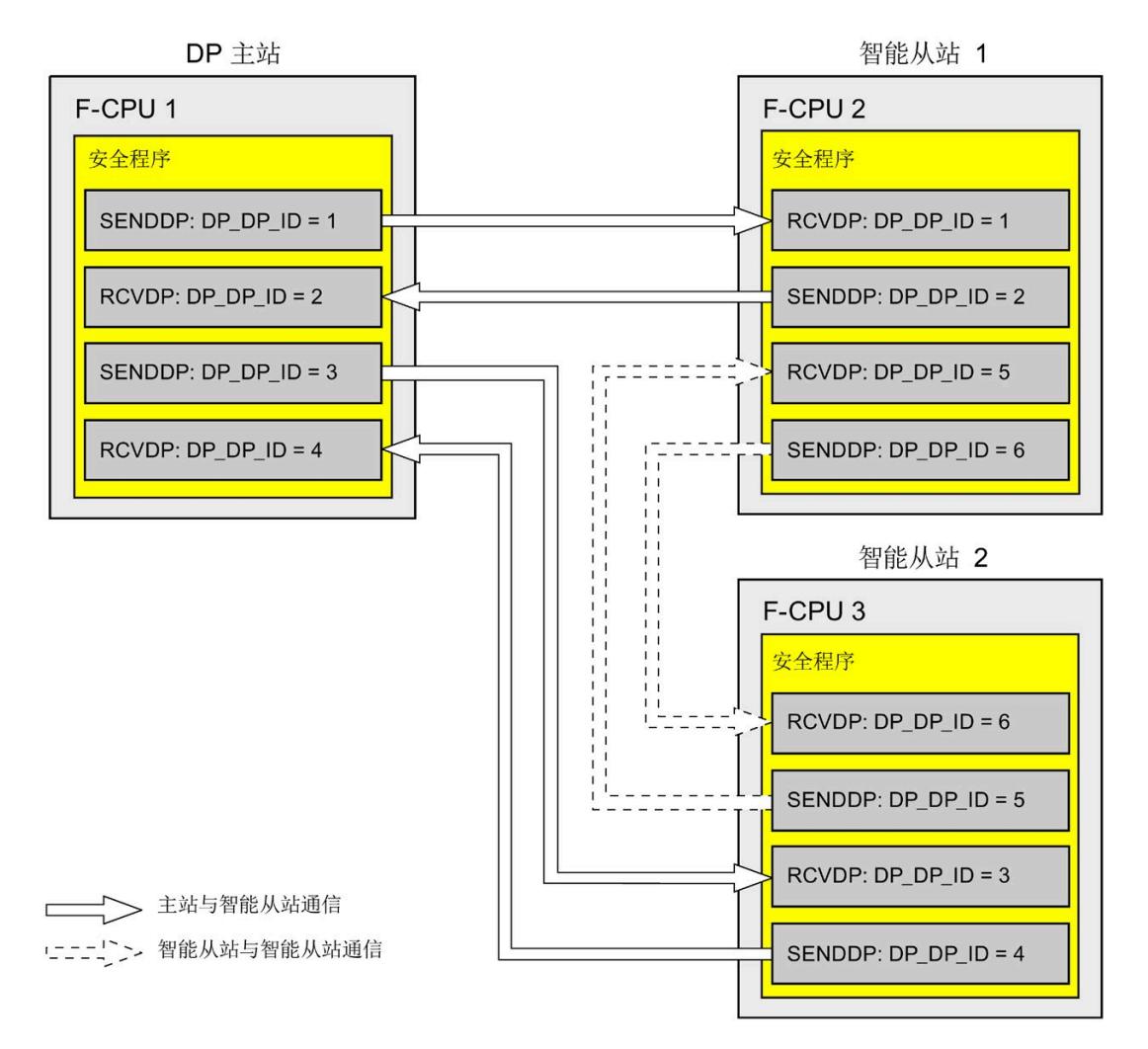

# **警告**

可自由选择相应 F 通信 ID 的值(输入 DP\_DP\_ID;数据类型:INT);但在网络范围\*和 CPU 范围内,该值对于所有安全相关的通信连接必须始终唯一。在进行安全程序验收 时,必须在安全摘要中检查该值的唯一性。

在调用指令时,必须为 DP\_DP\_ID 和 LADDR 输入指定常量值。在安全程序中,不允许对 相关背景 DB 中的 DP\_DP\_ID 和 LADDR 进行直接写入访问!*(S016)*

\* 网络由一个或多个子网组成。"网络范围"表示超出子网边界。在 PROFIBUS 中,网络包 含可通过 PROFIBUS DP 进行访问的所有节点。在 PROFINET IO 中,网络包含可通过 RT Class 1/2/3 (Ethernet/WLAN/Bluetooth, 第 2 层) 和 (如果适用) RT Class UDP (IP, 第 3 层) 访问的所有节点。

# **警告**

这样可以确保(从故障安全角度出发)仅当信号状态保持的时间不小于分配的监视时间 时,才会采集要传送的信号状态并传送给接收方。 *(S018)*

有关计算监视时间的信息,请参见 监视和响应时间 (页 [650\)](#page-16092-0)。

# <span id="page-15686-0"></span>**9.1.5.4 安全相关的主站与智能从站通信或智能从站与智能从站通信的数据传送限值**

# **数据传送的限值**

如果待传送的数据量大于相关 SENDDP/RCVDP 指令的容量, 则可再次使用 SENDDP/RCVDP 指令。为此,需要另外组态一个传送连接。请注意,智能从站和 DP 主站 之间传输的最大限制为输入数据 244 个字节或输出数据 244 个字节。

*9.1 组态和编程通信(S7-300、S7-400)*

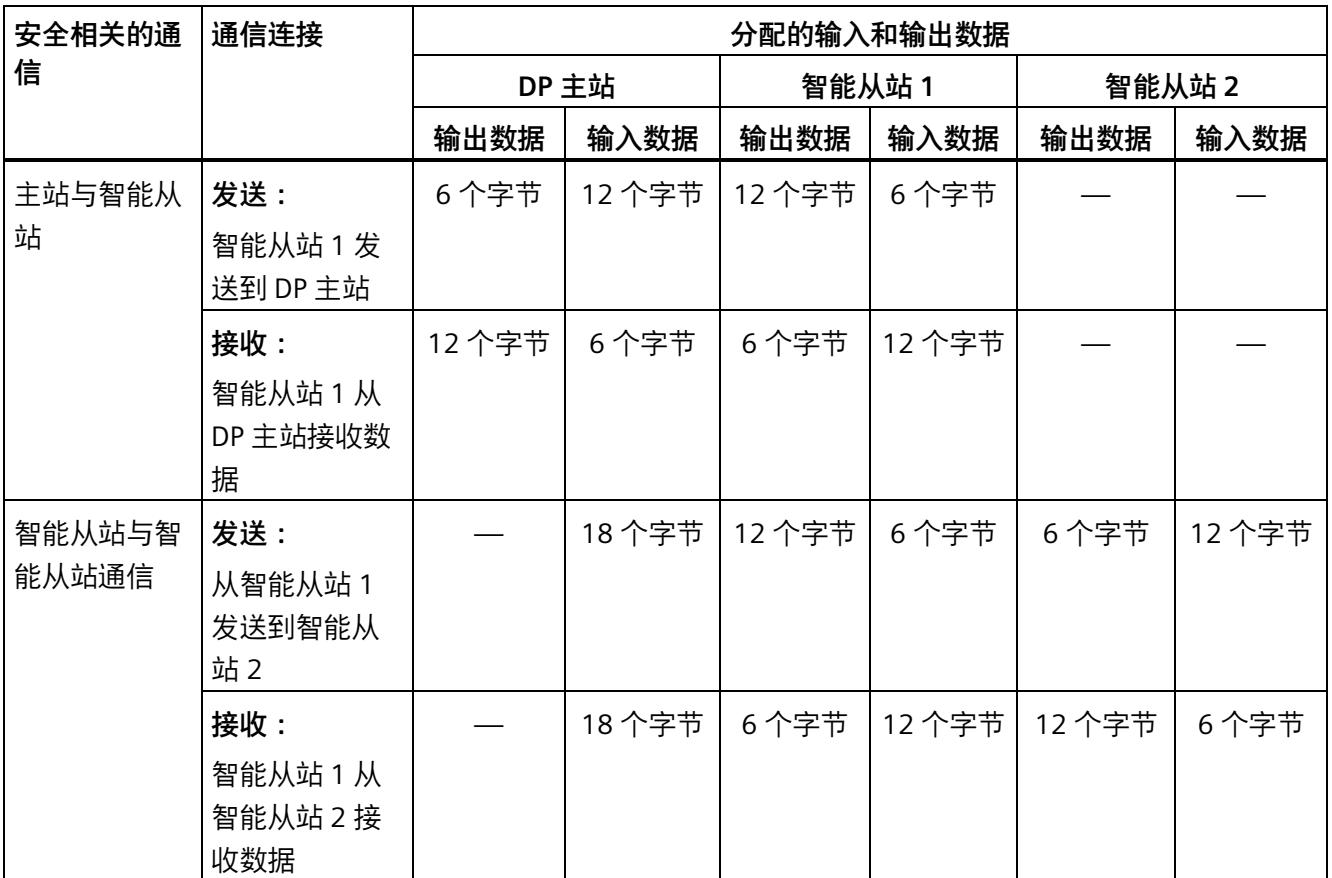

下表列出了安全相关的通信连接中所分配的输出数据量和输入数据量:

智能设备与 DP 主站间进行数据传送时 (F-MS、F-DX、F-DX-Mod.、MS 和 DX), 需考虑 所有额外组态的安全相关通信连接和标准通信连接(F-MS-、F-DX-、F-DX-Mod.、MS-、 DX- 和 DX-Mod 类型的传输区域)的输入/输出数据传送的最大限值均为 244 个字节。如 果超出了输入或输出数据的最大限值(244个字节)时,将收到一条相应的错误消息。

*9.1 组态和编程通信(S7-300、S7-400)*

# **9.1.6 安全相关的智能从站与智能从站通信**

# **9.1.6.1 组态安全相关的智能从站与智能从站通信**

**简介** 

智能从站上 F-CPU 的安全程序间可使用直接数据交换 (**F-**DX) 进行安全相关的通信,在标 准程序中的相同。 智能从站与智能从站进行通信时,无需使用其它任何硬件设备。 在以下情况下,可进行智能从站与智能从站通信:

- 如果所分配的 DP 主站是一个标准 CPU 并支持直接进行数据交换
- 代替 DP 主站,通过 IE/PB Link 连接 IO 控制器和智能从站时

#### **组态传输区域**

对于两个智能从站间的安全相关通信连接,必须在*硬件与网络编辑器*中组态传输区域。下 图显示的两个智能从站既可以发送数据也可以接收数据(双向通信)。

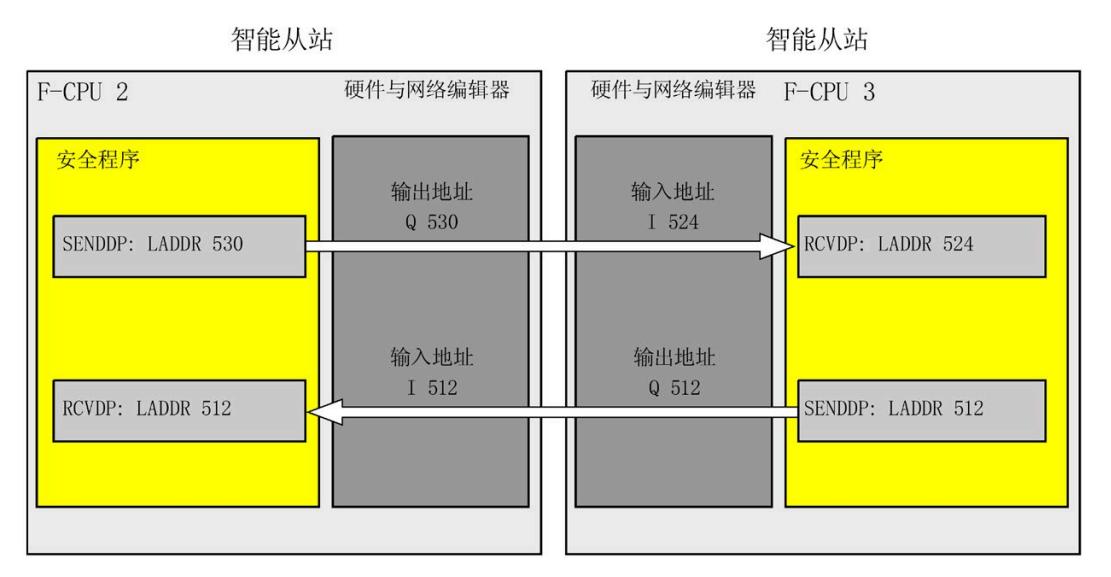

在创建传输区域时将为其分配一个标签,以将该传输区域标识为通信关系。例如,"F-DX\_PLC\_2-PLC\_1\_1"表示 F-CPU 1 和 F-CPU 2 间的第一个 F-DX 连接。

在安全程序中,将传输区域的起始地址分配给 SENDDP 和 RCVDP 指令的 LADDR 输入。

#### **组态的操作步骤**

安全相关的智能从站与智能从站通信的组态过程与标准系统中的相同。请按以下步骤操 作:

- 1. 将三个 F-CPU 从"硬件目录"(Hardware catalog) 任务卡插入到项目。
- 2. 在 F-CPU 2 和 F-CPU 3 的 DP 接口属性中激活"DP 从站"(DP slaves) 模式(智能从站), 然后将这些 DP 接口分配给 F-CPU 1 的 DP 接口。
- 3. 在网络视图中,选择 F-CPU 3 的 DP 接口。
- 4. 选择"I/O 通信"(I/O communication) 选项卡。
- 5. 在网络视图中,将 F-CPU 2 拖放到"I/O 通信"(I/O communication) 选项卡的"伙伴 2"(Partner 2) 列中。

这样,将创建一个模式为"直接数据交换"(Direct data exchange) 的行,将数据发送到 智能从站 (F-CPU 2) 中 (→)。

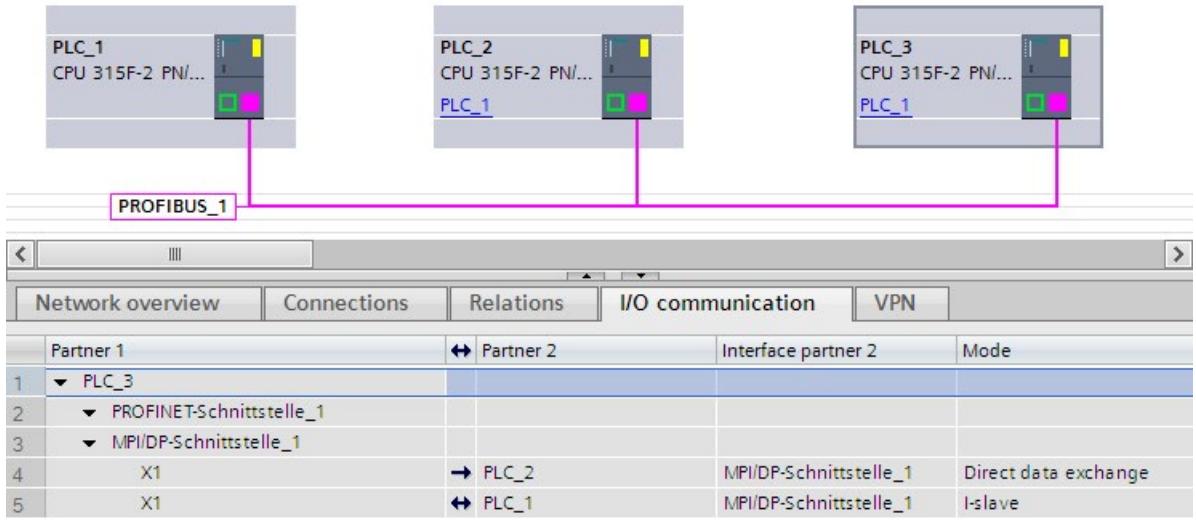

6. 在新创建的行中单击 (→)。

7. 在"传输区域"(Transfer areas) 的"直接数据交换"(Direct data exchange) 表格中,创建一 个类型为"F-DX"的 F-DX 连接,将数据发送到智能从站 (F-CPU 2) 中 (→)。在表格中,F-DX 连接显示为黄色, 同时还将显示智能从站中所分配的位于过程映像 (PLC 2 和 PLC 3) 之外的传输区域。

此外,在"I/O 通信"(I/O communication) 选项卡中还将自动创建一个模式为"直接数据 交换"(Direct data exchange) 的行, 以从智能从站 (F-CPU 2) 中接收数据 (←), 同时, 在相应的"直接数据交换"(Direct data exchange) 表格中自动创建一个确认连接(→, 传输区域 x\_Ack)。

在每个智能从站的"智能从站通信表"(I-slave communication table) 中,都将为主站 CPU 创建一个传输区域(类型为 F-MS)。

此时,已完成所有组态可向 F-CPU 2 发送数据。

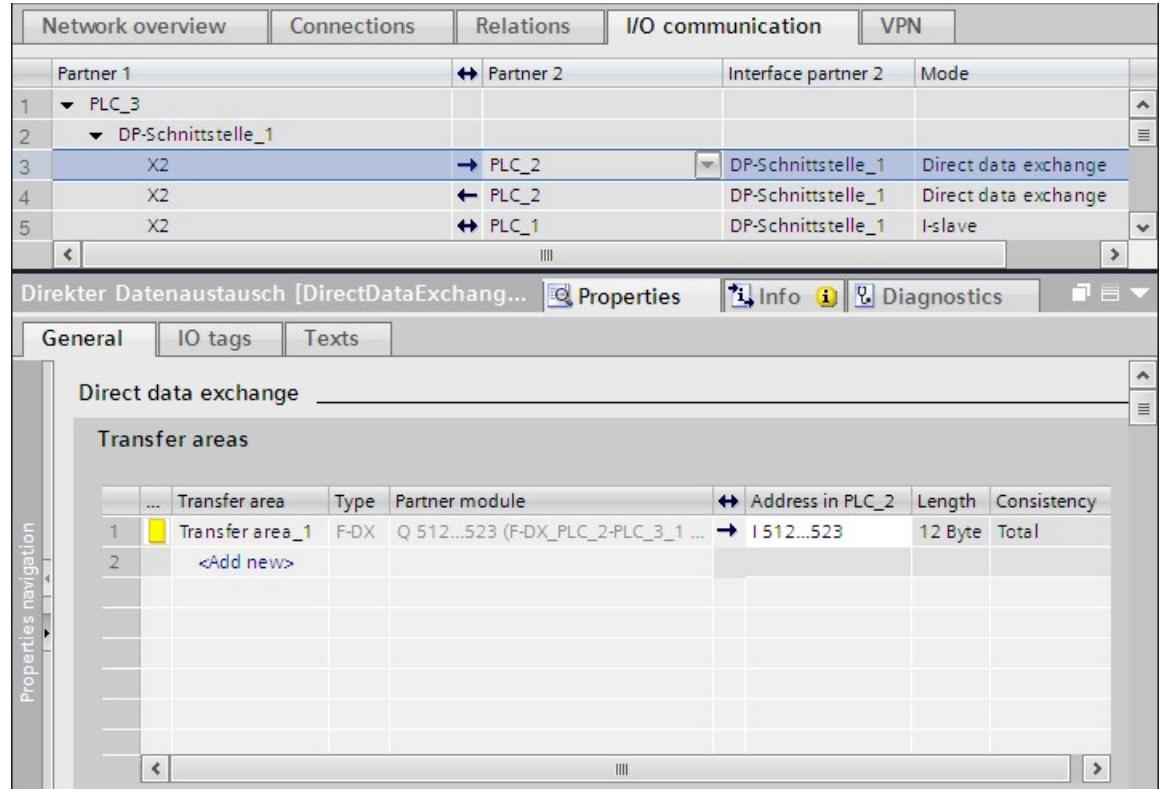

- 8. 在"I/O 通信"(I/O communication) 选项卡中, 选择自动创建且模式为"直接数据交 换"(Direct data exchange) 的行,从智能从站 (F-CPU 2) 接收数据 (←)。
- 9. 在"传输区域"(Transfer areas) 的"直接数据交换"(Direct data exchange) 表格中,创建另 一个 F-DX 连接, 从智能从站 (F-CPU 3) 接收数据。

在这种情况下,还会在"直接数据交换"(Direct data exchange) 表格中自动创建一个确 认连接(→,传输区域 x Ack);同时,在两个智能从站的"智能从站通信"(I-slave communication) 表格中为主站 CPU 创建两个类型为 F-MS 的传输区域。

此时,已完成所有组态可从 F-CPU 2 中接收数据。

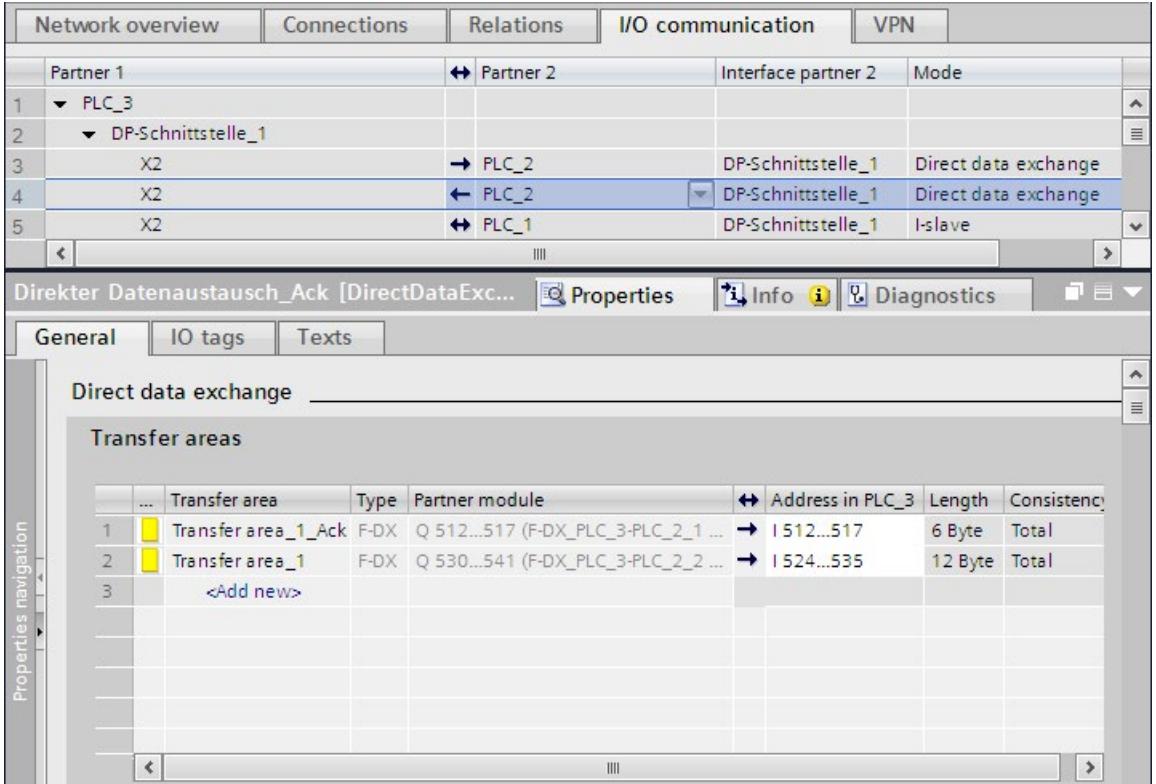

#### **更改传输区域中禁用的本地地址区**

要更改"传输区域 x"中已禁用的本地地址区,必须更改相应确认连接"传输区域 x\_Ack"的地 址区的起始地址。

- 1. 在"I/O 通信"(I/O communication) 中, 选择箭头指向与"直接数据交换"(Direct data exchange) 表格中"传输区域 x"内箭头指向相同的行。
- 2. 然后,在"直接数据交换"(Direct data exchange) 表格中选择带有"传输区域 x\_Ack"的行。
- 3. 更改其中的地址范围的起始地址。

*9.1 组态和编程通信(S7-300、S7-400)*

# **9.1.6.2 通过 SENDDP 和 RCVDP 进行安全相关的智能从站与智能从站通信**

# **参考**

有关通过 SENDDP 和 RCVDP 进行安全相关的智能从站与智能从站通信的说明信息,请参 见 SENDDP 和 RCVDP: 通过 PROFIBUS DP/PROFINET IO 发送和接收数据 (STEP 7 Safety V18) (页 [629\)](#page-16071-0)。

# **9.1.6.3 编程安全相关的智能从站与智能从站通信**

#### **参考**

有关编程安全相关的智能从站与智能从站通信的说明信息,请参见编程安全相关的主站与 智能从站或智能从站与智能从站通信 (页 [242\)](#page-15684-0)。

下表列出了为 SENDDP/RCVDP 指令的 LADDR 输入所分配的传输区域起始地址。

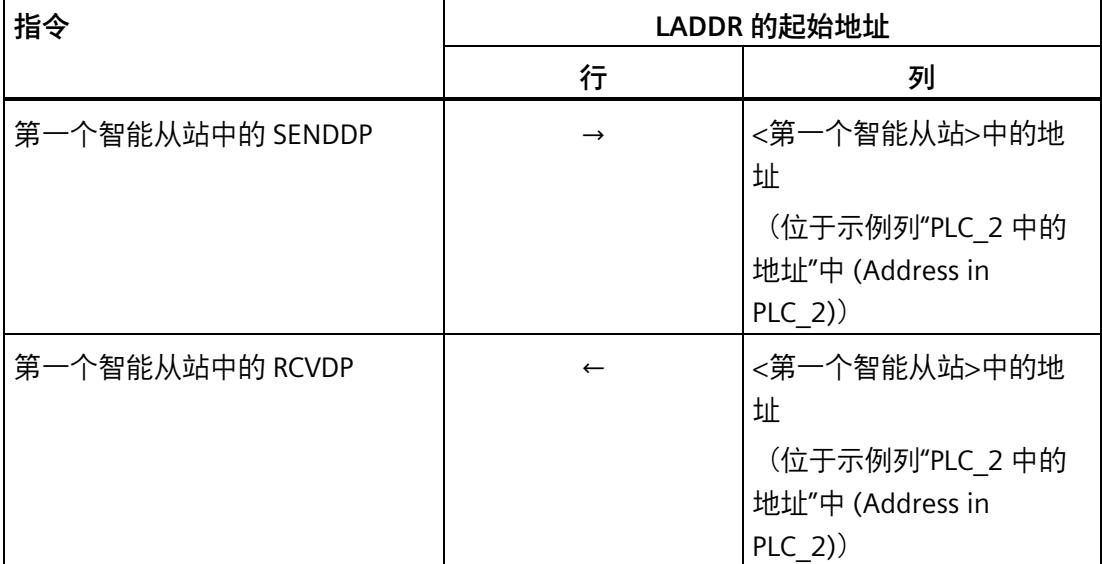

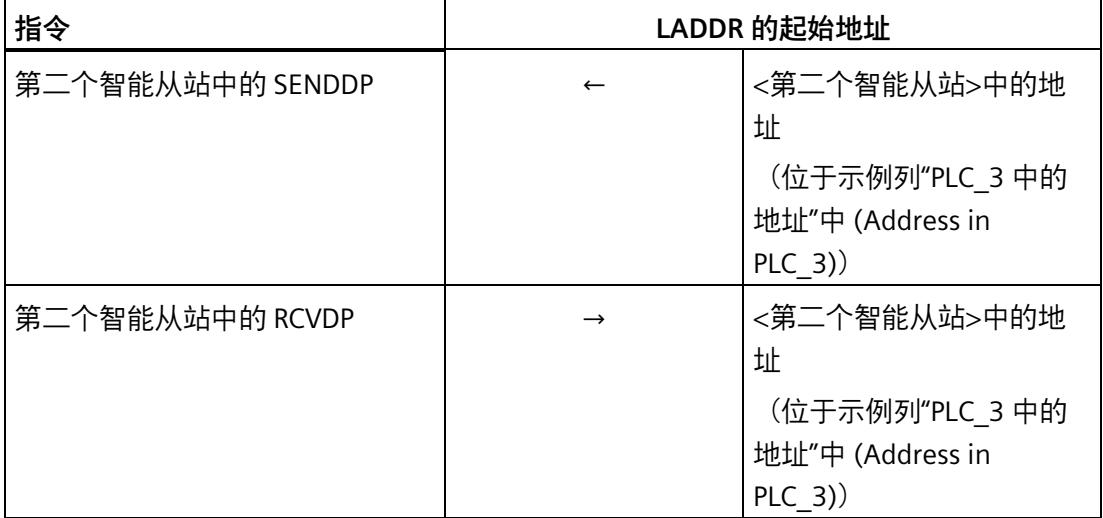

# **9.1.6.4 安全相关的智能从站与智能从站通信的数据传送限值**

# **数据传送的限值**

有关安全相关的智能从站与智能从站通信中数据传送的限值说明,请参见安全相关的主站 与智能从站通信或智能从站与智能从站通信的数据传送限值 (页 [244\)](#page-15686-0)。

*9.1 组态和编程通信(S7-300、S7-400)*

# **9.1.7 安全相关的智能从站与从站通信**

#### **9.1.7.1 组态安全相关的智能从站与从站通信**

**简介** 

智能从站上 F-CPU 和 DP 从站上 F-I/O 的安全程序间可通过直接数据交换 (**F-**DX-Mod) 进行 安全相关的通信,与标准程序中的相同。

智能从站与从站通信时,无需其它任何硬件设备。

在以下情况下,可进行智能从站与从站通信:

- 所分配的 DP 主站是一个标准 CPU 且支持直接数据交换
- 代替 DP 主站,通过 IE/PB Link 连接 IO 控制器和智能从站时

在*硬件与网络编辑器*中组态各个 F-I/O 时系统将自动为每个 F-I/O 生成一个 F-I/O DB;在通 过安全相关的智能从站与从站通信进行 F-I/O 访问时需要访问该 F-I/O DB。如果 F-CPU 中 激活了 F 功能,则该 F-I/O DB 最初是在 DP 主站的安全程序中创建。仅在建立 F-DX-Mod 连接之后,才会在智能从站的安全程序中创建 F-I/O DB,并会在 DP 主站的安全程序中删 除该 F-I/O DB。

通过过程映像输入,可访问智能从站中 F-CPU 上安全程序内的 F-I/O 通道(参见"安全相关 的智能从站与从站通信 - F-I/O 访问 (页 [257\)](#page-15699-0)")。

#### **限制**

#### **说明**

对于支持智能从站与从站将安全相关通信的 DP 从站,可通过 F-I/O 实现智能从站与从站 间的安全相关通信。如,通过带有 IM 155-6 DP HF 的所有 ET 200SP F 模块(固件 > V3.1)、带有 IM 151-1 HF 的所有 ET 200S F 模块、带有 IM 153-2 的所有故障安全 S7- 300 信号模块(订货号 6ES7153-2BA01-0XB0 及以上版本,固件版本 > V4.0.0)。

#### **说明**

进行安全相关的智能从站与从站通信时,需确保在智能从站上 F-CPU 接通电源之前先为 DP 主站上的 CPU 接通电源通电。

否则,根据为 F-I/O 指定的 F 监视时间,F 系统可能会在 F-CPU 和指定给智能从站的 F-I/O 间进行的安全相关的通信中检测到一个错误(通信错误)。即,在启动 F 系统之后,系统 不会自动重新集成 F-I/O。只有在 F-I/O DB 的 ACK\_REI 变量出现上升沿时进行用户确认 后,才会进行重新集成(另请参见发生通信错误后 (页 [190\)](#page-15632-0)和启动 F 系统后 (页 [188\)](#page-15630-0))。

#### **组态传输区域**

对于智能从站与从站间的各个安全相关通信连接,必须在*硬件与和网络编辑器*中组态传输 区域。

在创建传输区域时将为其分配一个标签,以将该传输区域标识为通信关系。例如,"F-DX-Mod\_PLC\_2-PLC\_1\_1"表示 F-CPU 1 和 F-CPU 2 间的第一个 F-DX-Mod 连接。

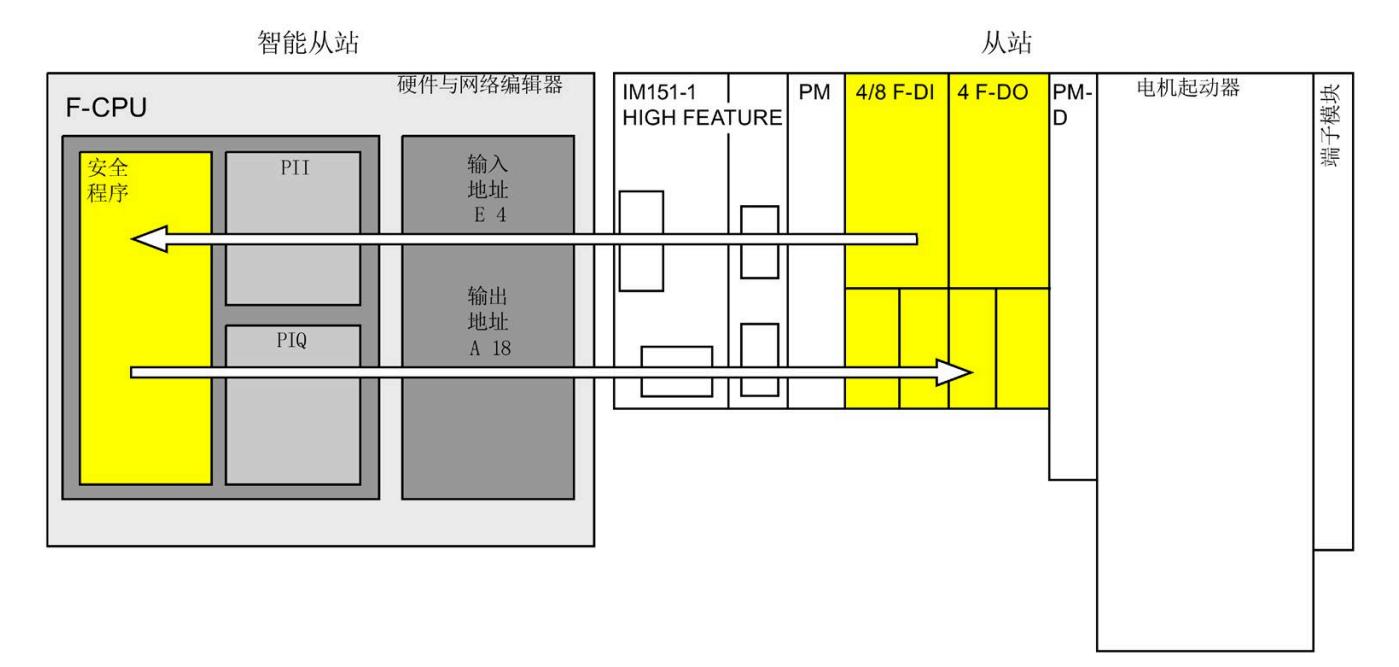

## **从站中组态带有 F 模块的 ET 200S 过程示例**

安全相关的智能从站与从站通信的组态过程与标准系统中的相同。

请按以下步骤操作:

- 1. 将两个 F-CPU 从"硬件目录"(Hardware catalog) 任务卡插入到项目中。
- 2. 将相应的 DP 从站(例如, IM 151-1 HF, 订货号 6ES7151-1BA0...)从"硬件目 录"(Hardware catalog) 任务卡插入到*硬件与网络编辑器*的网络视图中。
- 3. 在 ET 200S 的设备视图中,插入电源模块、4/8 F-DI 模块和 4 F-DQ 模块。
- 4. 在 F-CPU 2 的 DP 接口属性中激活"DP 从站"(DP slave) 模式 (智能从站), 然后将该接口 分配给 F-CPU 1。
- 5. 将 IM 151-1 HF 的 DP 接口分配给 DP 主站 (F-CPU 1)。
- 6. 在网络视图中选择 F-CPU 2 (智能从站) 的 DP 接口。
- 7. 选择"I/O 通信"(I/O communication) 选项卡。
8. 在网络视图中,将 ET 200S 拖放到"I/O 通信"(I/O communication) 选项卡的"伙伴 2"(Partner 2) 列中。

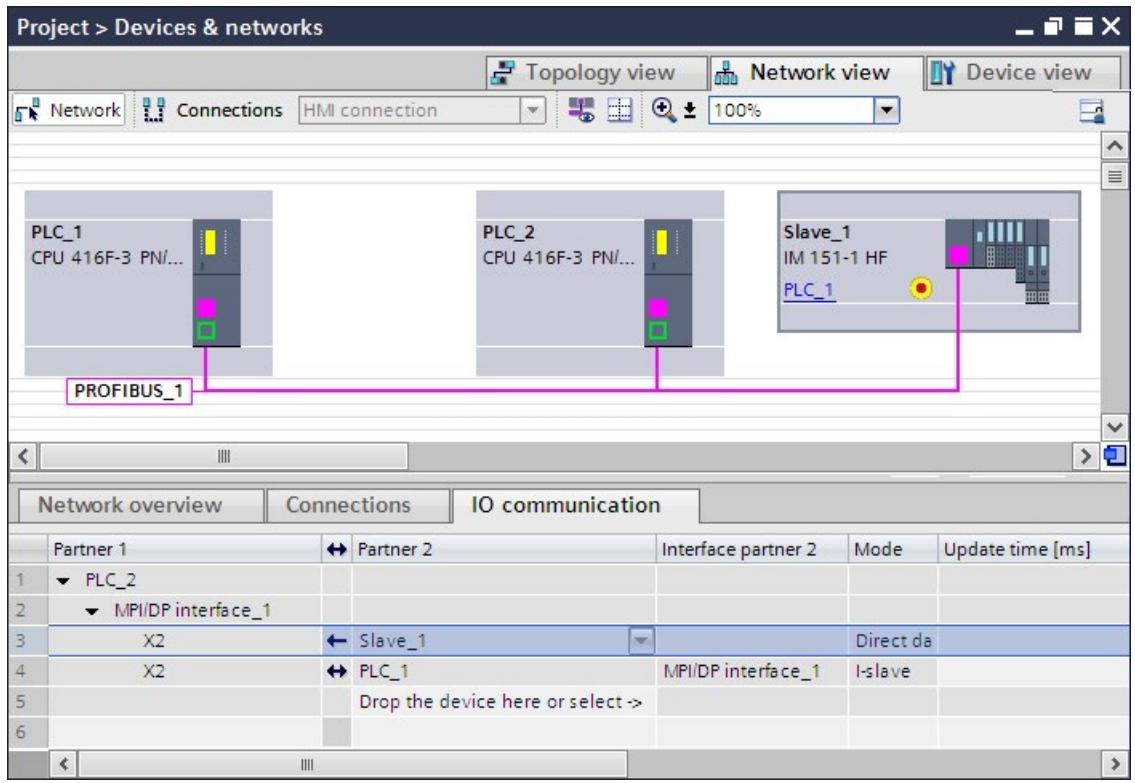

- 9. 在新创建的行中单击 (←)。
- 10. 在"传输区域"(Transfer areas) 中, 创建一个 F-DX-Mod 连接(类型为"F-DX-Mod")。 在表格中,将 F-DX-Mod 连接标记为黄色。将在智能从站 (PLC\_2) 中显示"伙伴模 块"(partner module) 4/8 F-DI 的地址。需要时,可直接在表格中更改该地址。
	- 此时,完成了 4/8 F-DI 模块的组态过程。

- 11. 在"传输区域"(Transfer areas) 中, 创建另一个 F-DX-Mod 连接。
- 12. 要将伙伴模块更改为 4 F-DO 模块, 可直接在"传输区域"(Transfer areas) 表格中进行 更改;如果未选中 4 F-DO 模块, 则可在传输区域 2 详细信息中进行更改。

此时,完成了 4 F-DOI 模块的组态过程。

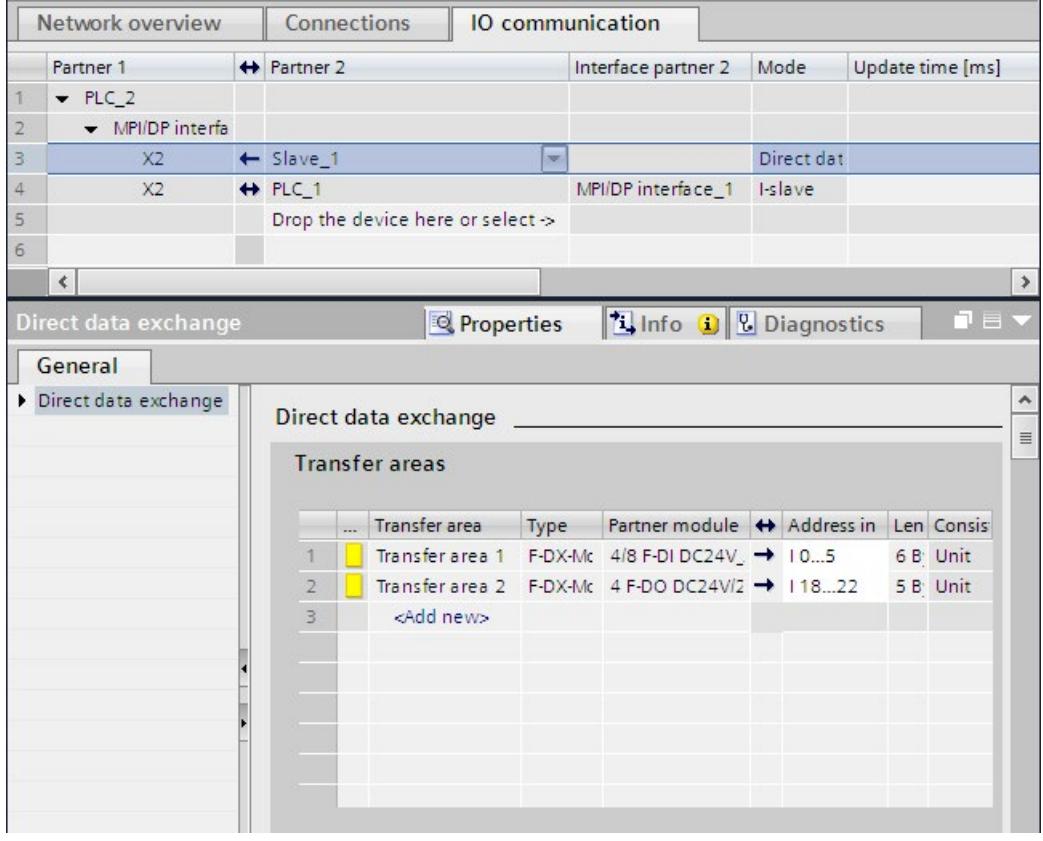

在智能从站上的"智能从站通信表"(I-slave communication table) 中,主站 CPU 中的每个 F-DX-Mod 连接都将创建一个类型为 F-MS 的传输区域。

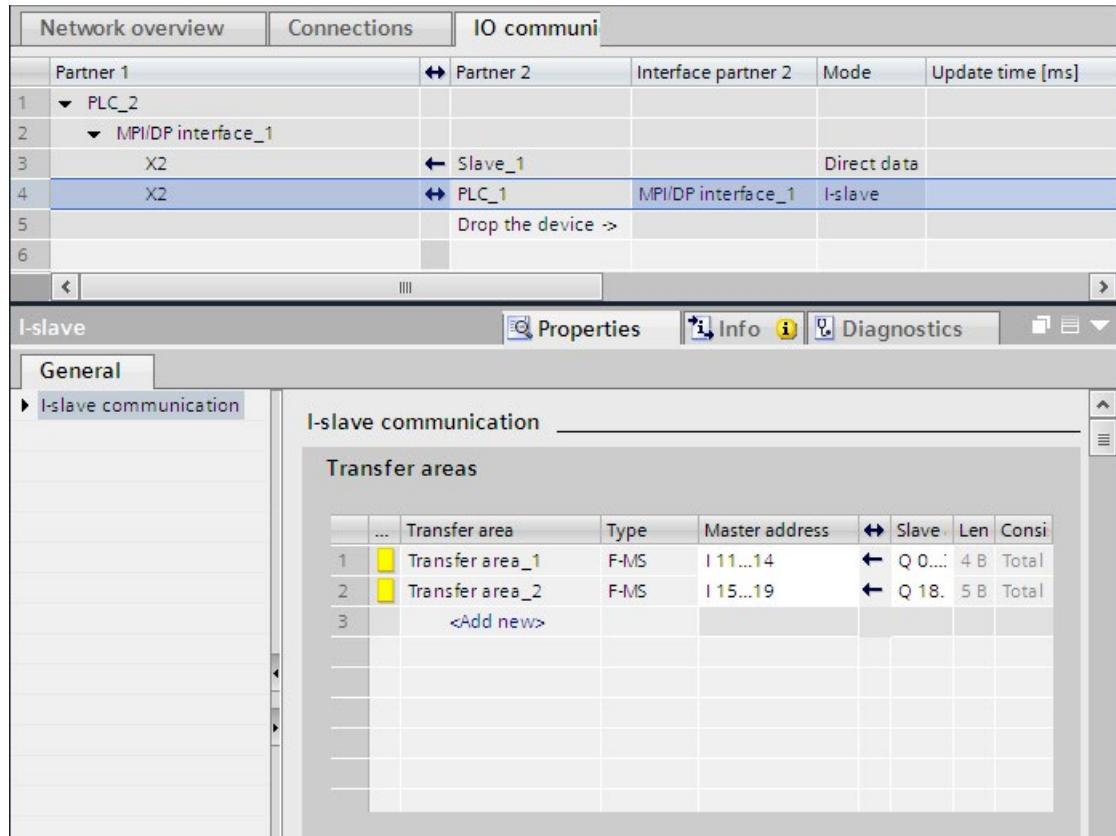

**更改智能从站与从站通信的组态**

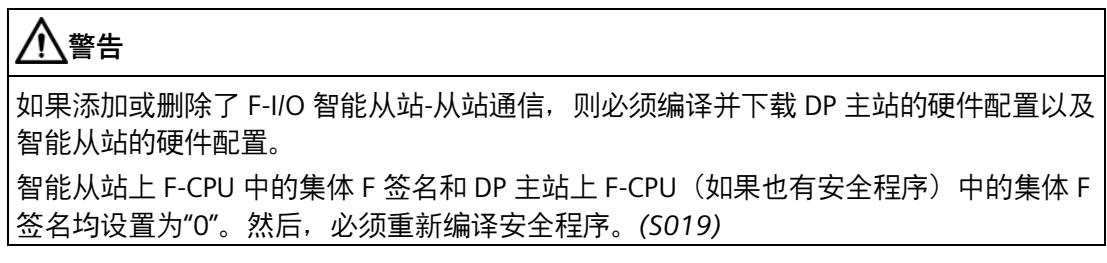

#### **9.1.7.2 安全相关的智能从站与从站通信 - F-I/O 访问**

#### **通过过程映像访问**

在安全相关的智能从站与从站通信中,可使用过程映像(PII 或 PIQ)访问智能从站 F-CPU 安全程序中的 F-I/O。这一操作与对直接分配给智能从站或 DP 主站的 F-I/O 进行的 F-I/O 访 问相同。在智能从站中,可通过"传输区域"(Transfer areas)("直接数据交换"(Direct data exchange) 表格)中分配给 F-DX-Mod 连接的地址访问 F-I/O。

在这种情况下,将忽略所显示的操作区域。使用 PII 访问带有输入的 F-I/O 并使用 PIQ 访问 带有输出的 F-I/O。

有关 I/O 访问的信息, 请参见 F-I/O 访问 (页 [168\)](#page-15610-0)。

### **9.1.7.3 安全相关的智能从站与智能从站通信的数据传送限值**

### **数据传送的限值**

请注意,智能从站和 DP 主站之间传输的最大限制为输入数据 244 个字节或输出数据 244 个字节。

下表举例说明了 ET 200S 4/8 F-DI 和 ET 200S 4 F-DO 进行安全相关的通信时,所分配的输 出数据和输入数据量:

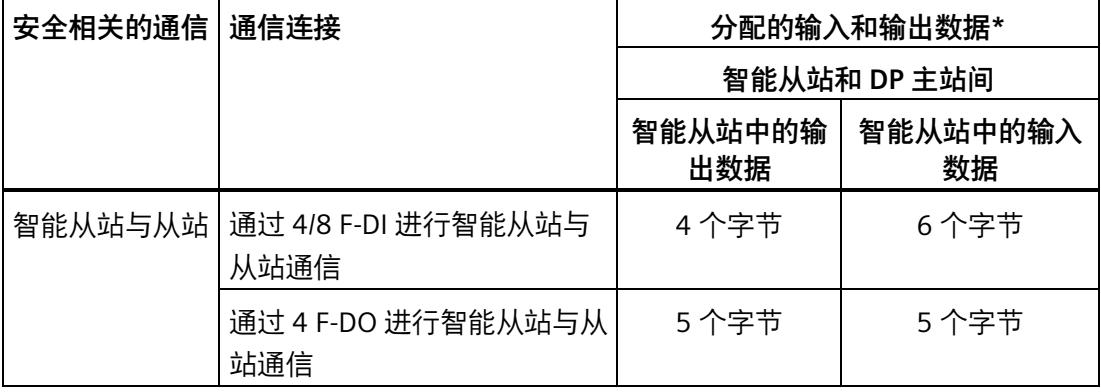

\* ET 200S 的 4/8 F-DI 和 4 F-DO 示例

智能从站与 DP 主站间进行数据传送时,需考虑所有额外组态的安全相关通信连接和标准 通信连接 (F-MS、F-DX、F-DX-Mod.、MS 和 DX 连接) 的输入/输出数据传送的最大限值 均为 244 个字节。如果超出了输入或输出数据的最大限值(244 个字节)时,将收到一 条相应的错误消息。

# **9.1.8 安全相关的 IO 控制器与智能从站通信**

# **简介**

IO 控制器上 F-CPU 的安全程序和一个或多个智能从站上 F-CPU 的安全程序间,通过主站 与智能从站连接 (**F-**MS) 进行安全相关通信,与标准系统中的相同。

#### **IE/PB Link**

在进行安全相关的 IO 控制器与智能从站通信时,必须使用 IE/PB Link。两个 F-CPU 分别通 过 PROFIBUS DP 或 PROFINET 接口连接到 IE/PB Link 上。

#### **说明**

如果使用 IE/PB Link,则在组态 F 特定监视时间和计算 F 系统的最大响应时间时必须考虑 IE/PB Link 的时间(另请参见 监视和响应时间 (页 [650\)](#page-16092-0))。 请注意,S7-300/400 F-CPU 的计算响应时间的 Excel 文件 [\(http://support.automation.siemens.com/WW/view/zh/109783831\)](http://support.automation.siemens.com/WW/view/zh/109783831)并不是所有组态都支 持。

#### **参考**

安全相关的主站与智能从站通信 (页 [239\)](#page-15681-0) 中的有关安全相关的主站与智能从站通信的信 息,同样适用。

- <span id="page-15700-0"></span>**9.1.9 通过 S7 连接进行安全相关的通信**
- **9.1.9.1 对通过 S7 连接的安全相关的通信进行组态**

## **简介**

与标准程序中相同,通过 S7 连接在 F-CPU 的安全程序间进行安全相关的通信时,需要在 *硬件与网络编辑器*的网络视图中建立的 S7 连接。

# **说明**

在 SIMATIC Safety 中,通常仅能通过工业以太网进行 S7 连接。 通过 S7 连接可以与以下 CPU 进行安全相关的通信:

- 通过集成的 PROFINET 接口与 S7-300 F-CPU 进行通信
- 通过集成的 PROFINET 接口或 CP 443-1 或 CP 443-1 Advanced-IT, 与 S7-400 F-CPU 进 行通信

# **创建 S7 连接**

对于两个 F-CPU 之间的每个连接,都必须在*硬件与网络编辑器*的网络视图中创建一个 S7 连接。

对于连接的每个端点,都将为相应端点 (F-CPU) 自动分配一个本地 ID 和一个伙伴 ID。必 要时, 可在"连接"(Connections) 选项卡中更改这两个 ID。然后将本地 ID 分配给安全程序 中 SENDS7 和 RCVS7 指令的"ID"输入。

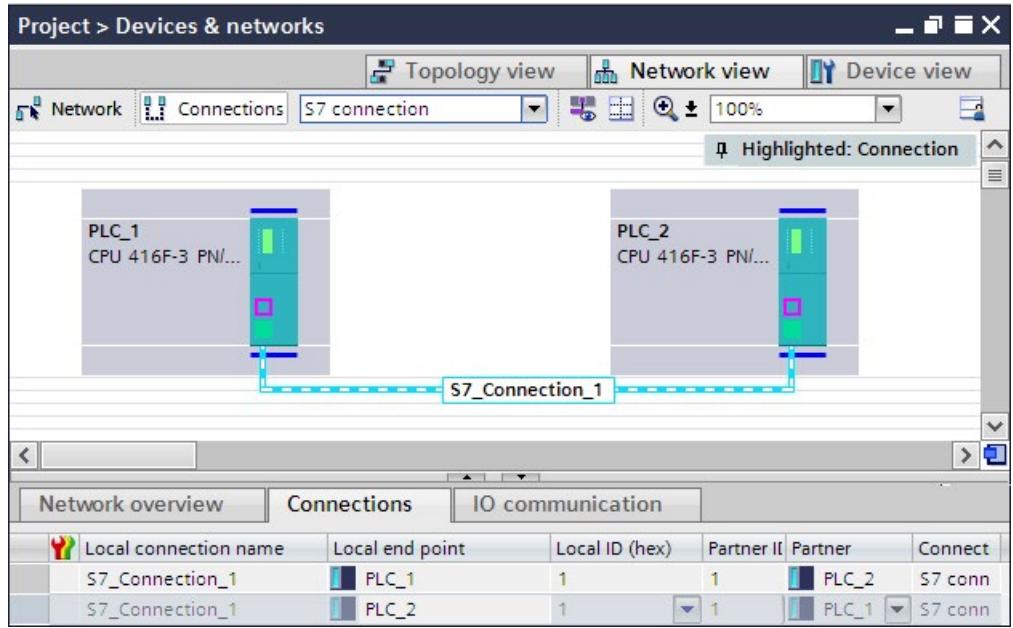

# **组态 S7 连接的操作过程**

组态安全相关的 CPU 与 CPU 通信中 S7 连接的操作过程与 *STEP 7 Professional* 中的相同 (请参见 *STEP 7 Professional 帮助*中的"S7 连接")。

# **9.1.9.2 通过 SENDS7、RCVS7 和 F 通信 DB 进行通信**

## **通过 SENDS7 和 RCVS7 指令进行通信**

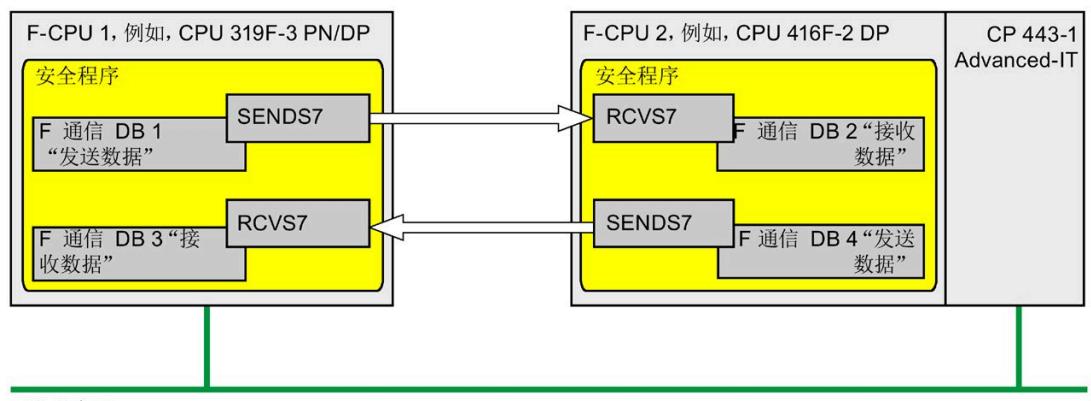

工业以太网

使用 **SENDS7 和 RCVS7** 指令时,可通过 S7 连接进行故障安全的数据发送和接收。

可使用这两条指令以故障安全方式传送指定数量且数据类型为 BOOL、INT、WORD、DINT, DWORD 和 TIME 的故障安全数据。故障安全数据存储在所创建的 F-DB (F 通信 DB) 中。

这些指令位于"通信"(Communication) 下的"指令"(Instructions) 任务卡中。RCVS7 指令**必 须**在主安全块开始处调用。SENDS7 指令**必须**在主安全块结束处调用。

请注意,只有在相关 F 运行组运行结束时调用 SENDS7 指令之后,才会发送这些发送信 号。

有关 SENDS7 和 RCVS7 指令的详细说明,请参见 SENDS7 和 RCVS7:通过 S7 连接进行通 信 (STEP 7 Safety Advanced V18) (S7-300、S7-400) (页 [642\)](#page-16084-0)。

## **F 通信 DB**

对于每个连接,发送数据都存储在 F-DB(F 通信 DBx)中,而每个接收数据则存储在 F-DB(F 通信 DBy)之中。

可在 SENDS7 和 RCVS7 指令中分配 F 通信的 DB 编号。

#### <span id="page-15703-0"></span>**9.1.9.3 编程通过 S7 连接进行安全相关的通信**

# **简介**

以下章节将介绍如何编程通过 S7 连接进行安全相关的 CPU 与 CPU 通信。在相应 F-CPU 的安全程序中必须进行以下设置:

- 创建 F-DB (F 通信 DB), 存储通信中的发送/接收数据。
- 在安全程序的"指令"(Instructions) 任务卡中,调用通信指令并分配参数。

#### **编程要求**

必须在*硬件与网络编辑器*中网络视图内的"连接"(Connections) 选项卡中组态相关 F-CPU 间的 S7 连接。

#### **创建并编辑 F 通信 DB**

在项目树中,F 通信 DB 的创建和编辑方式与其它 F-DB 的相同。可在 SENDS7 和 RCVS7 指令中分配 F 通信的 DB 编号。

#### **说明**

接收方 F 通信 DB 的长度和结构必须与对应发送方 F 通信 DB 的长度和结构相匹配。 如果两端的 F 通信 DB 不匹配, 则 F-CPU 可能切换到 STOP 模式。在 F-CPU 的诊断缓冲区 中输入一个诊断事件。

为此,建议采用以下操作步骤:

- 1. 在发送方 F-CPU 的项目树或"程序块"(Program blocks) 文件夹下, 创建一个 F 通信 DB。
- 2. 然后,根据待传输的数据指定相应的 F 通信 DB 结构。
- 3. 将该 F 通信 DB 复制到接收方 F-CPU 的项目树或"程序块"(Program blocks) 文件夹下。在 必要时,可更改该 F 通信 DB 的名称。

### *安全相关的通信*

*9.1 组态和编程通信(S7-300、S7-400)*

#### **F 通信 DB 的其它要求**

F 通信 DB 也必须具有以下特性:

- 不允许作为背景数据块。
- 长度不能超过 100 个字节。
- 在 F 诵信 DB 中,仅能声明以下数据类型:BOOL、INT、WORD、DINT、DWORD 和 TIME。
- 这些数据类型必须按以下顺序逐块排列:BOOL、位长度为 16 位的数据类型(INT 和 WORD),然后是位长度为 32 位的数据类型(DINT、DWORD 和 TIME)。在 16 位和 32 位的数据块中,可按任意顺序排列数据类型。
- 对于数据类型 BOOL,可声明的数据元素不能超过 128 个。
- 而且数据类型 BOOL 的数据量必须始终为 16 的整数倍(字限制)。必要时,必须增 加预留数据。

如果未满足这些条件,*STEP 7 Safety Advanced* 会在编译期间输出一条错误消息。

## **故障安全值的分配**

在接收方,以下情况中可使用故障安全值:

- 启动 F 系统后通信伙伴间首次建立连接时
- 发生通信错误时

将接收方 F 通信 DB 中所指定的初始值作为初始值。

#### **编程步骤**

编程通过 S7 连接进行安全相关的通信, 如下所示:

- 1. 在包含发送信号的发送方的 F 通信 DB 中,采用完全资格访问的方式提供变量(例如"F 通信 DB 的名称".变量名称)。
- 2. 在接收方(接收信号)的 F 通信 DB 中,采用完全资格访问的方式读取要在其它程序段 进行进一步处理的变量 (例如, "F 通信 DB 的名称".变量名称) 。
- 3. 在待发送数据的安全程序中,可在主安全块的结束处调用 SENDS7 指令发送数据。
- 4. 在待接收数据的安全程序中,可在主安全块的开始处调用 RCVS7 指令接收数据。
- 5. 为 SENDS7 的输入 SEND DB 和 RCVS7 的输入 RCV DB 分配 F 通信 DB 编号。
- 6. 对于 F-CPU,将已在网络视图的"连接"(Connections) 选项卡中组态的将 S7 连接的本地 ID (数据类型:WORD)分配给 SENDS7 的输入 ID。

- 7. 将已在网络视图的"连接"(Connections) 选项卡中组态的 S7 连接的本地 ID(数据类型: WORD)分配给 RCVS7 的 ID 输入。
- 8. 将一个奇数(数据类型: DWORD) 分配给 SENDS7 和 RCVS7 的 R ID 输入。这样, 可以 指定 SENDS7 指令从属于 RCVS7 指令。相关联的指令将接收到相同的 R\_ID 值。

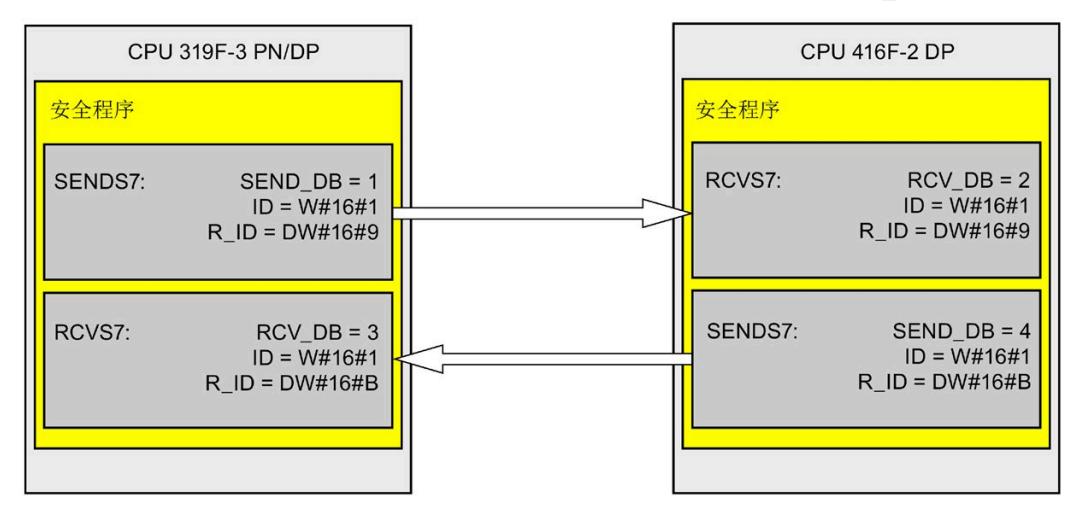

# **警告**

可自由选择相应 F 通信 ID 的值(输入 R\_ID;数据类型:DWORD);但在网络范围\* 和 CPU 范围内, 该值对于所有安全相关的通信连接必须为奇数且唯一。值 R ID + 1 为系统内部分配,不能使用。

在调用指令时,ID 和 R\_ID 输入中必须指定常量值。在安全程序中,不允许对相关联 的背景 DB 进行直接读取或写入访问。*(S020)*

\* 网络由一个或多个子网组成。"网络范围"表示超出子网边界。在 PROFIBUS 中,网络 包含可通过 PROFIBUS DP 进行访问的所有节点。在 PROFINET IO 中,网络包含可通过 RT Class 1/2/3 (Ethernet/WLAN/Bluetooth, 第 2 层) 和 (如果适用) RT Class UDP (IP, 第 3 层) 访问的所有节点。

9. 为 SENDS7 和 RCVS7 指令的 TIMEOUT 输入分配所需的监视时间。

# **警告**

这样可以确保(从故障安全角度出发)仅当信号状态保持的时间不小于分配的监视时 间时,才会采集要传送的信号状态并传送给接收方。 *(S018)*

有关计算监视时间的信息,请参见 监视和响应时间 (页 [650\)](#page-16092-0)。

- 10. 为了减少总线负载,可在 SENDS7 指令的 EN SEND 输入处临时断开 F-CPU 间的通 信。为此,需为输入 EN\_SEND 提供 0(初始值 ="TRUE")。此时, 不再将发送数据发送 到相关联 RCVS7 指令的 F 通信 DB 中, 而且在此过程中接收方 RCVS7 将提供故障安全 值(F 通信 DB 中的初始值)。如果伙伴间已建立通信,则将检测到一个通信错误。
- 11. 可选:例如,在标准用户程序或在 HMI 系统中评估 RCVS7 的 ACK\_REQ 输出,以查 询或指示是否需要进行用户确认。
- 12. 在 RCVS7 指令的 ACK REI 输入中输入确认信号,进行重新集成。
- 13. 可选:评估 RCVS7 或 SENDS7 的 SUBS ON 输出,查询 RCVS7 指令是否输出在 F 通 信 DB 中所指定为初始值的故障安全值。
- 14. 可选:例如,在标准用户程序或在 HMI 系统中,评估 RCVS7 或 SENDS7 的 ERROR 输出,以查询或指示是否发生通信错误。
- 15. 可选:评估 RCVS7 的 SENDMODE 输出, 以查询与 SENDS7 指令相关联的 F-CPU 是 否处于禁用安全模式 (页 [360\)](#page-15802-0)中。

## **移植项目的特殊情况**

如果已将一个项目从 *S7 Distributed Safety V5.4 SP5* 移植到 *STEP 7 Safety Advanced*,且 在该项目中编程了通过 S7 连接进行的安全相关通信,则必须注意以下事项:

• 请勿在项目树的"程序块 > 系统块"(Program blocks > System blocks)下的"STEP 7 Safety"文件夹中删除 SENDS7 和 RCVS7 的移植背景 DB。

否则,在相关的通信连接中可能会发生通信错误。

如果在编译安全程序后,删除了 SENDS7 和 RCVS7 指令的移植背景 DB,则新生成背景 DB 的"用户自定义 ID"不是"FRCVS7CL"或"FSNDS7CL"。

块的"用户自定义 ID"位于该块属性的"信息"(Information) 区域中。

## **9.1.9.4 通过 S7 连接建立安全相关的通信 - 数据传输的限值**

#### **说明**

如果待传输的数据数量超出 F 通信 DB 所允许的长度 (100 个字节), 则客可创建另一个 F 通信 DB 通过修改后的 R\_ID 将数据传输到其它 SENDS7/RCVS7 指令。

请注意,每次调用 SENDS7 或 RCVS7 时,系统将在内部调用 USEND 和 URCV 指令,并使 用 F-CPU 中的连接资源。这将影响可用的通信连接最大数量(*请参见 F-CPU 手册*)。 有关各 F-CPU 中 S7 连接数据传输限值的更多信息,请访问 Internet

[\(http://support.automation.siemens.com/WW/view/zh/38549114\)](http://support.automation.siemens.com/WW/view/zh/38549114)。

# **9.1.10 与其他 S7 F 系统进行安全相关通信**

## **9.1.10.1 简介**

通过 PN/PN 耦合器或 DP/DP 耦合器可实现 SIMATIC Safety 与 S7 Distributed Safety F 系统 中 F-CPU 间的安全相关通信,在两个 F-CPU 间使用 PN/PN 耦合器或 DP/DP 耦合器,可实 现 IO 控制器间通信、主站间通信或通过建立的 S7 连接实现的通信。

SIMATIC Safety 中的 F-CPU 与 S7 F/FH 系统 F 系统中 F-CPU 间可通过 S7 连接进行安全相 关的通信。

# **9.1.10.2 通过 PN/PN 耦合器与 S7 Distributed Safety 进行通信(IO 控制器与 IO 控制器通信)**

*STEP 7 Safety Advanced* 中的 SENDDP/RCVDP 指令与 *S7 Distributed Safety* 中的 F SENDDP/F RCVDP F 应用程序块间的通信功能:

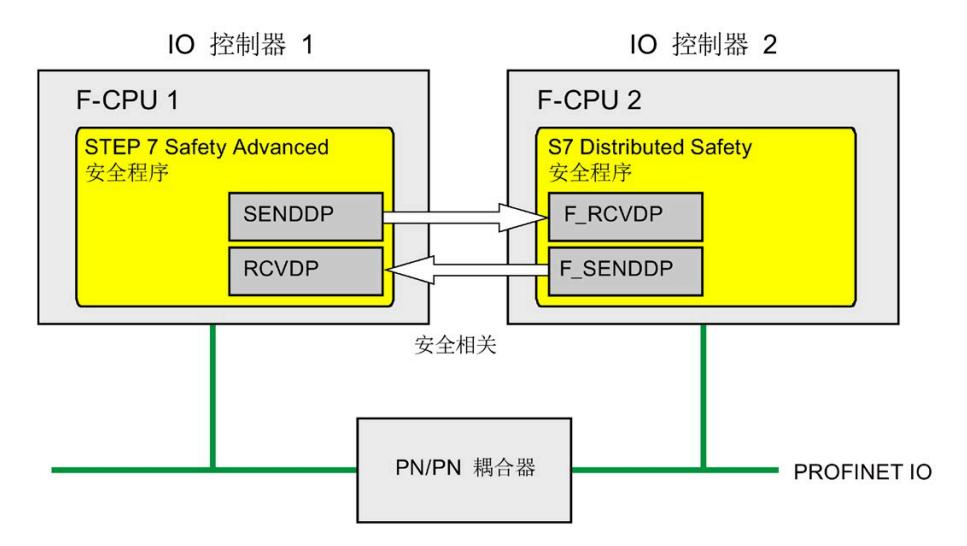

# *S7 Distributed Safety* **中的操作步骤**

在 *S7 Distributed Safety* 中,请按 S7 Distributed Safety - 组态和编程 [\(http://support.automation.siemens.com/WW/view/zh/22099875\)](http://support.automation.siemens.com/WW/view/zh/22099875)手册中的"安全相关的 IO 控制器间通信"中所述进行操作。

# *STEP 7 Safety Advanced* **中的操作步骤**

在 *STEP 7 Safety Advanced* 中,请按"安全相关的 IO 控制器与 IO 控制器通信 (页 [213\)](#page-15655-0)"所 述进行操作。

#### *安全相关的通信*

*9.1 组态和编程通信(S7-300、S7-400)*

# **9.1.10.3 通过 DP/DP 耦合器与 S7 Distributed Safety 进行通信(主站与主站通信)**

*STEP 7 Safety Advanced* 中的 SENDDP/RCVDP 指令与 *S7 Distributed Safety* 中的 F SENDDP/F RCVDP F 应用程序块间的通信功能:

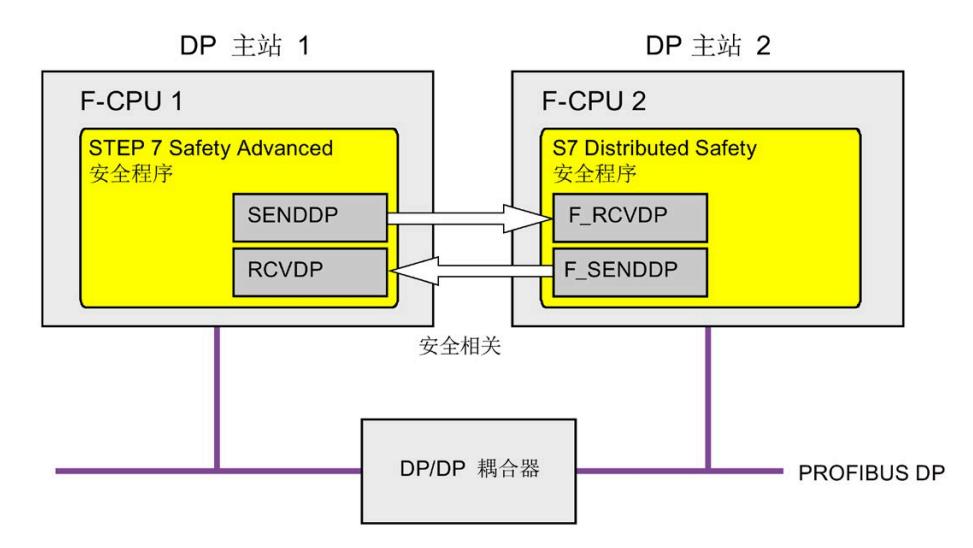

# *S7 Distributed Safety* **中的操作步骤**

在 *S7 Distributed Safety* 中,请按 S7 Distributed Safety - 组态和编程 [\(http://support.automation.siemens.com/WW/view/zh/22099875\)](http://support.automation.siemens.com/WW/view/zh/22099875)手册中的"安全相关的主 站间通信"中所述进行操作。

# *STEP 7 Safety Advanced* **中的操作步骤**

在 *STEP 7 Safety Advanced* 中,请按"安全相关的主站与主站通信 (页 [222\)](#page-15664-0)"所述进行操 作。

# **9.1.10.4 通过 S7 连接与 S7 Distributed Safety 通信**

*STEP 7 Safety Advanced* 中的 SENDS7/RCVS7 指令与 *S7 Distributed Safety* 中的 F\_SENDS7/F\_RCVS7 F 应用程序块间的通信功能:

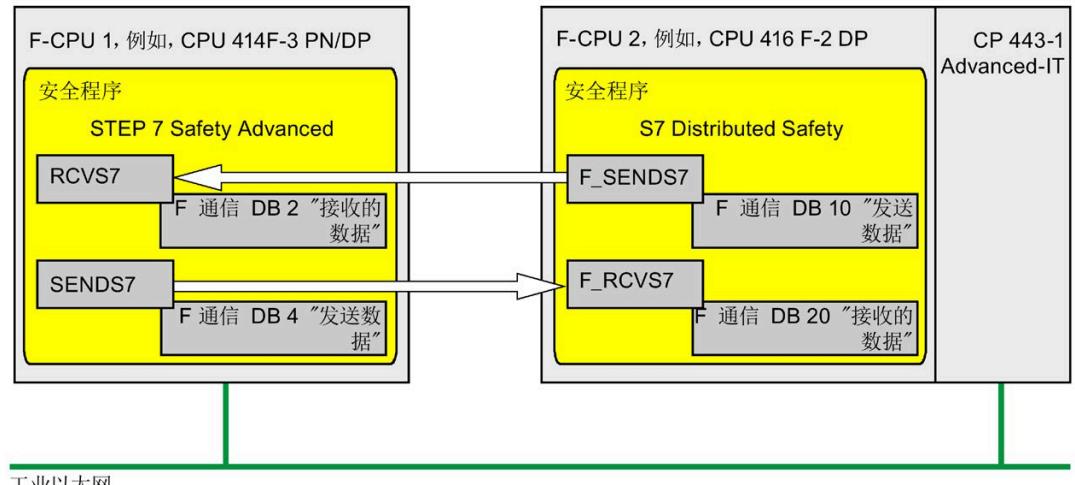

工业以太网

#### *S7 Distributed Safety* **中的操作步骤**

在 *S7 Distributed Safety* 中,将按照 S7 Distributed Safety - 组态和编程 [\(http://support.automation.siemens.com/WW/view/zh/22099875\)](http://support.automation.siemens.com/WW/view/zh/22099875)手册"通过 S7 通信的安 全相关通信"中的内容进行操作。

由于通过 S7 连接进行安全相关的通信时,无法连接 S7 Distributed Safety 中未指定的伙 伴,因此必须先在 *S7 Distributed Safety* 中创建一个"虚拟"的 SIMATIC 站,并在 *STEP 7 Safety Advanced* 中通过 IP 地址将一个 F-CPU 组态为该 F-CPU 的代理。

然后,再在连接表中为该 F-CPU 插入一个 S7 连接。因此,本地连接和伙伴连接资源(十 六进制)都是固定的。之后,必须在 *STEP 7 Professiona* 中所创建的相关且未指定的 S7 连接中设置这些资源。

此外,在与该 F-CPU 相关的所有通信连接中,在标准用户程序中调用 F-CALL 之前,必须 立即将 F\_SENDS7 和 F\_RCVS7 F 应用程序块中相关调用的 R\_ID 输入中所指定的 F 通信 ID 分别传输到 F\_SENDS7 和 F\_RCVS7 背景 DB 中的 CRC\_IMP 变量中。

编程示例:

程序段 1: 与 STEP 7 Safety Advanced 的通信: R ID -> CRC IMP **MOVE** "F RCVS7 EN OUT DB1".CRC\_IMP DW#16#7 IN **ENO** 

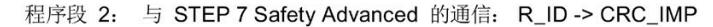

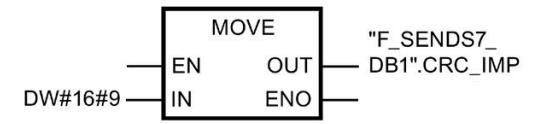

#### *STEP 7 Safety Advanced* **中的操作步骤**

在 *STEP 7 Safety Advanced* 中,请按"通过 S7 连接进行安全相关的通信 (页 [258\)](#page-15700-0)"所述进 行操作。

对于 *S7 Distributed Safety* 中的 F-CPU,必须创建并指定一个未指定的 S7 连接。相关信 息,请参见 *STEP 7* 帮助中的"创建一个未指定的连接"(Creating an unspecified connection) 或"指定一个未指定的连接"(Specifying and unspecified connection)。

为此,对于在 *S7 Distributed Safety* 中创建了相关 S7 连接,必须设置固定的本地和伙伴 连接资源(十六进制)。

如果现有连接占用了本地连接资源(十六进制),则必须更改该连接资源(十六进制)。

如果与 *S7 Distributed Safety* 通信的 SENDS7 和 RCVS7, 指令中的背景 DB 移植自 *S7 Distributed Safety*,则必须在项目树中"程序块 > 系统块"(Program blocks > System blocks) 的"STEP 7 Safety"文件夹中删除这些 DB(与 编程通过 S7 连接进行安全相关的通信 (页 [261\)](#page-15703-0) 中"移植项目的特殊情况"部分中的内容相反)。

## **9.1.10.5 通过 S7 连接与 S7 F/FH 系统进行通信**

*STEP 7 Safety Advanced* 中的 SENDS7/RCVS7 指令和 *S7 F Systems* 中的 F SDS BO/F RDS BOF 块之间的通信功能。

最多可以交换 32 个数据类型为 BOOL 的数据元素。

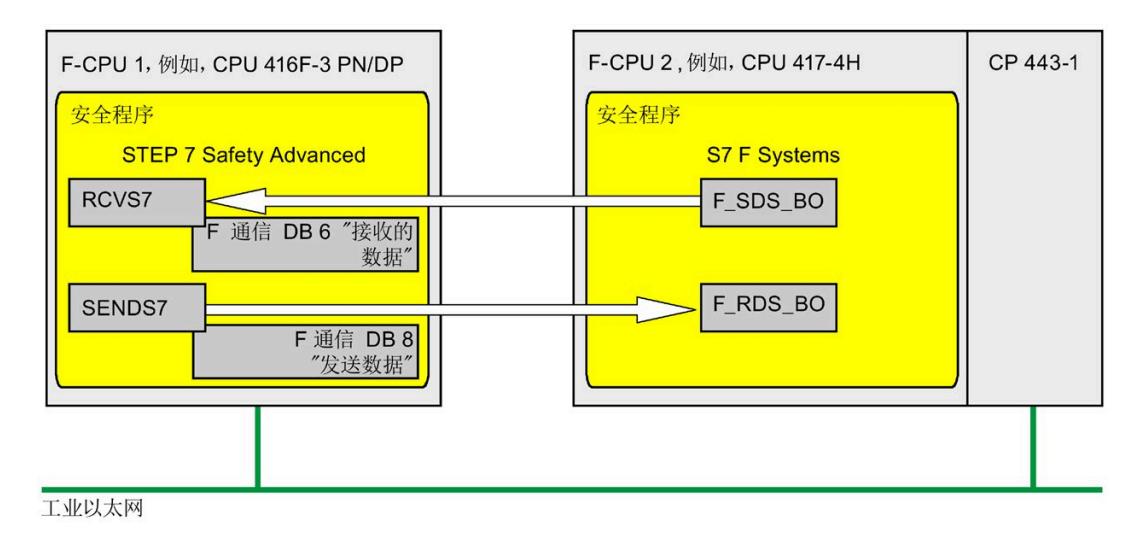

## *S7 F 系统***中的操作步骤**

在 *S7 F 系统*中,将按照 S7 F/FH 系统 - 组态和编程 [\(http://support.automation.siemens.com/WW/view/zh/16537972\)](http://support.automation.siemens.com/WW/view/zh/16537972)手册"F-CPU 间安全相关 的通信"中的内容进行操作。

由于通过 S7 连接进行安全相关的通信时,无法连接 *S7 F/FH Systems* 中未指定的伙伴, 因此必须先在 *S7 F/FH Systems* 中创建一个"虚拟"的 SIMATIC 站,并在 *STEP 7 Safety Advanced* 中通过 IP 地址将一个 F-CPU 组态为该 F-CPU 的代理。

然后,再在连接表中为该 F-CPU 插入一个 S7 连接。因此,本地连接和伙伴连接资源(十 六进制)都是固定的。之后,必须在 *STEP 7 Safety Advanced* 中所创建的相关且未指定的 S7 连接中设置这些资源。

此外,必须在 S7 程序中位于 CFC 中为其它应用程序预留的区域内插入一个函数,对于该 F-CPU 相关的所有通信连接, 将 F SDS BO 和 F RDS BO F 块相关调用的 R ID 输入中所指 定的 F 通信 ID 分别传输到 F SDS BO 和 F RDS BO 背景 DB 中的 CRC IMP 变量中。在 CFC 中,可从块的对象属性中获取该背景 DB 的编号。为这些实例 DB 分配描述性名称。 如果在 CFC 中进行压缩操作,则必须检查这些背景 DB 的编号是否更改。

编程示例:

程序段 1: 与 STEP 7 Safety Advanced 的通信: R\_ID -> CRC\_IMP **MOVE** "F RDS BO EN OUT DB1".CRC\_IMP DW#16#7 ENO IN

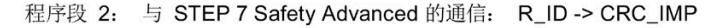

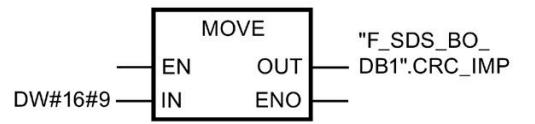

之后,必须在 CFC 中将该功能导入为块类型,然后再在图中插入标准用户程序。在运行 顺序中,需确保在执行 F 运行组之前运行相关的标准运行组。

#### *STEP 7 Safety Advanced* **中的操作步骤**

在 *STEP 7 Safety Advanced* 中,请按"通过 S7 通信进行安全相关的通信" (页 [258\)](#page-15700-0)所述进 行操作。

**特殊情况:**在 *STEP 7 Safety Advanced* 中,必须创建具有 32 个 BOOL 数据类型的数据元 素的 F 通信 DB。

对于 *S7 F/FH Systems* 中的 F-CPU,必须创建并指定一个未指定的 S7 连接。相关信息,请 参见 *STEP 7* 帮助中的"创建一个未指定的连接"(Creating an unspecified connection) 或"指 定一个未指定的连接"(Specifying an unspecified connection)。

为此,对于在 *S7 F 系统*中创建了相关 S7 连接,必须设置固定的本地和伙伴连接资源(十 六进制)。

如果现有连接占用了本地连接资源(十六进制),则必须更改该连接资源(十六进制)。

# **9.2 组态和编程通信(S7-1200 和 S7-1500)**

# **9.2.1 通信概述**

**简介** 

在本章节简要介绍了 SIMATIC Safety F 系统中安全相关的通信方式。

# **安全相关的通信方式**

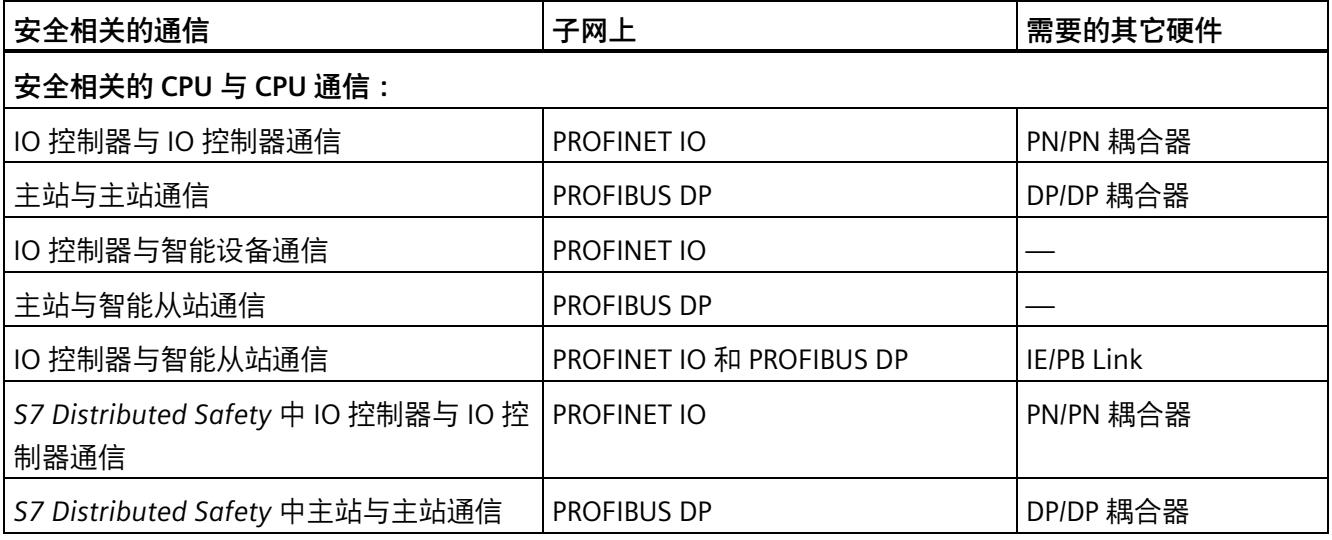

## **说明**

安全相关通信的选项取决于所使用的 F-CPU。

## **说明**

只有固件 V4.1.2 及更高版本的 S7-1200 F-CPU 才支持安全相关通信。

## **通过 PROFIBUS DP 进行安全相关通信的概述**

下图概览了 SIMATIC Safety F 系统中使用 S7-1200/1500 F-CPU 通过 PROFIBUS DP 进行安 全相关通信的几种方式。

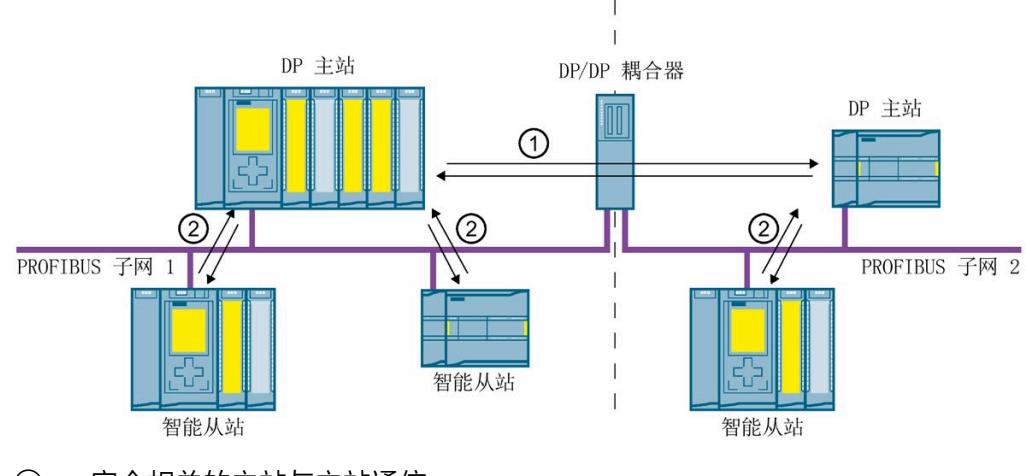

① 安全相关的主站与主站通信

② 安全相关的主站与智能从站通信

#### **通过 PROFINET IO 进行安全相关通信的概述**

下图概览了 SIMATIC Safety F 系统中使用 S7-1200/1500 F-CPU 通过 PROFINET IO 进行安 全相关通信的几种方式。

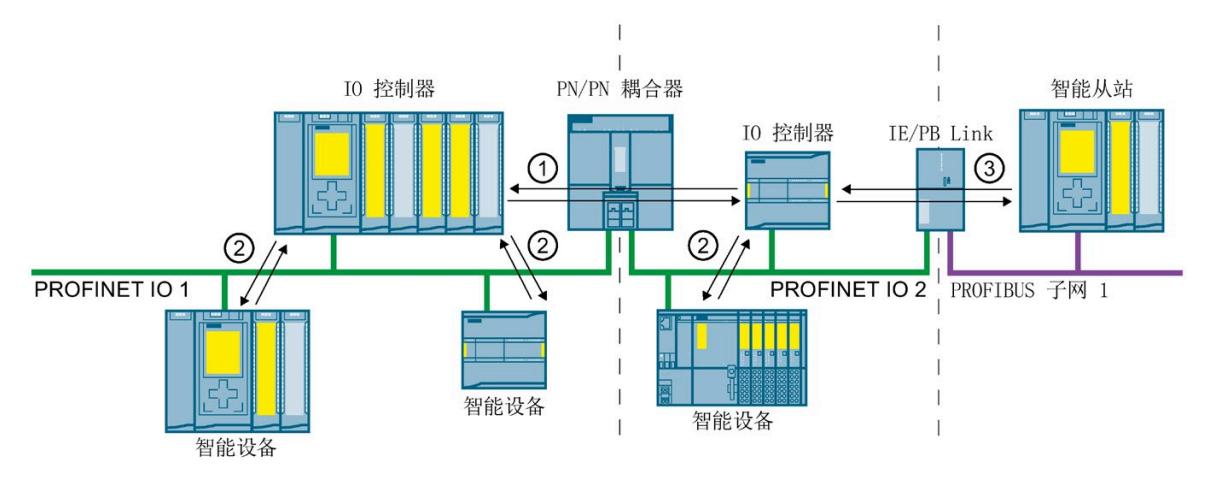

- ① 安全相关的 IO 控制器与 IO 控制器通信
- ② 安全相关的 IO 控制器与智能设备通信

③ 安全相关的 IO 控制器与智能从站通信

#### **通过 PROFIBUS DP 或 PROFINET IO 进行安全相关的 CPU 与 CPU 通信**

在进行安全相关的 CPU 与 CPU 通信时,DP 主站/智能从站或 IO 控制器/智能设备上 F-CPU 的安全程序间可采用故障安全的方式传送固定数量且数据类型为 BOOL 或 INT(DINT 可供 选择的)的数据。

在进行数据传送时,可通过指令 SENDDP 指令发送数据并通过指令 RCVDP 接收数据。并 将数据存储在设备上所组态的传输区域中。硬件标识符(HW 标识符)则可定义所组态的 传输区域。

### *S7 Distributed Safety* **中进行安全相关的 CPU 与 CPU 通信**

*SIMATIC Safety* 中的 F-CPU 可与 *S7 Distributed Safety* 中的 F-CPU 间进行安全相关的通 信。

# **9.2.2 安全相关的 IO 控制器与 IO 控制器通信**

# **9.2.2.1 组态安全相关的 IO 控制器与 IO 控制器通信**

## **简介**

通过在 F-CPU 间设置的 PN/PN 耦合器,IO 控制器 F-CPU 的安全程序间即可进行安全相关 的通信。

#### **说明**

在*硬件与网络编辑器*内 PN/PN 耦合器属性中取消激活参数"数据有效性显示 DIA"(Data validity display DIA)。该选项为默认设置。否则,无法将进行安全相关的 IO 控制器 与 IO 控制器通信。

#### **组态传输区域**

在 PN/PN 耦合器中,两个 F-CPU 间进行各安全相关通信连接时,在*硬件和网络编辑器*中 必须为输出数据和输入数据各组态一个传输区域。下图显示了两个 F-CPU 如何能发送**和**接 收数据(双向通信)。

IO 控制器 1

IO 控制器 2

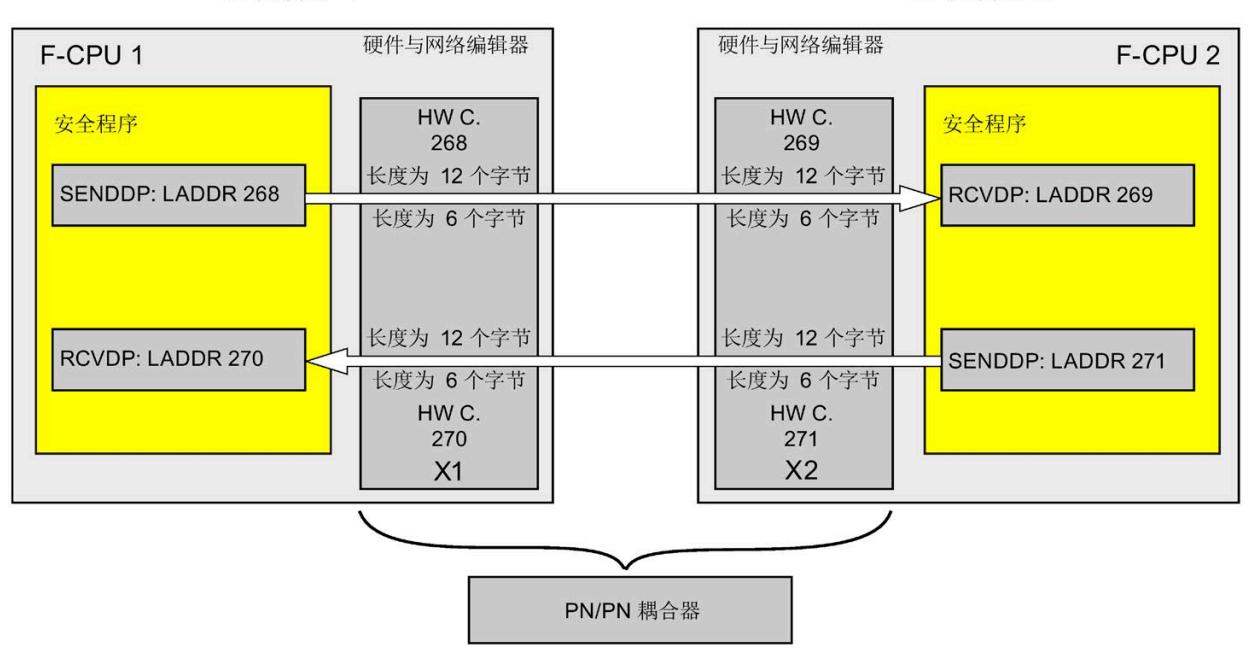

## **定义传输区域的规则**

#### **待发送的数据**:

输出数据传输区域共需 12 个字节(一致),而输入数据传输区域则需 6 个字节(一 致)。

#### **待接收的数据**:

输入数据传输区域共需 12 个字节(一致),而输出数据传输区域则需 6 个字节(一 致)。

#### **说明**

#### **PN/PN 耦合器订货号 6ES7158-3AD10-0XA0**

为输出和输入数据配置传输区域时,请按照"SIMATIC 总线连接 PN/PN 耦合器 [\(https://support.industry.siemens.com/cs/ww/zh/view/44319532\)](https://support.industry.siemens.com/cs/ww/zh/view/44319532)"手册中"使用 STEP 7 TIA Portal 配置 PN/PN 耦合器"部分中的描述进行操作。

# *安全相关的通信*

*9.2 组态和编程通信(S7-1200 和 S7-1500)*

## **组态的操作步骤**

安全相关的 IO 控制器与 IO 控制器通信的组态过程与标准系统中的相同。

请按以下步骤操作:

- 1. 将两个 F-CPU 从"硬件目录"(Hardware catalog) 任务卡插入到项目中。
- 2. 切换到*硬件与网络编辑器*的网络视图中。
- 3. 从"硬件目录"(Hardware catalog) 任务卡的"其它现场设备\PROFINET IO\网关 \Siemens AG\PN/PN 耦合器"(Other field devices\PROFINET IO\Gateway\Siemens AG\PN/PN Coupler) 中选择一个 PN/PN 耦合器 X1 和一个 PN/PN 耦合器 X2, 然后将其插入到硬件和网络编辑器的网络视图中。
- 4. 将 F-CPU 1 的 PN 接口与 PN/PN 耦合器 X1 的 PN 接口相连接, 然后将 F-CPU 2 的 PN 接 口与 PN/PN 耦合器 X2 的 PN 接口相连接。

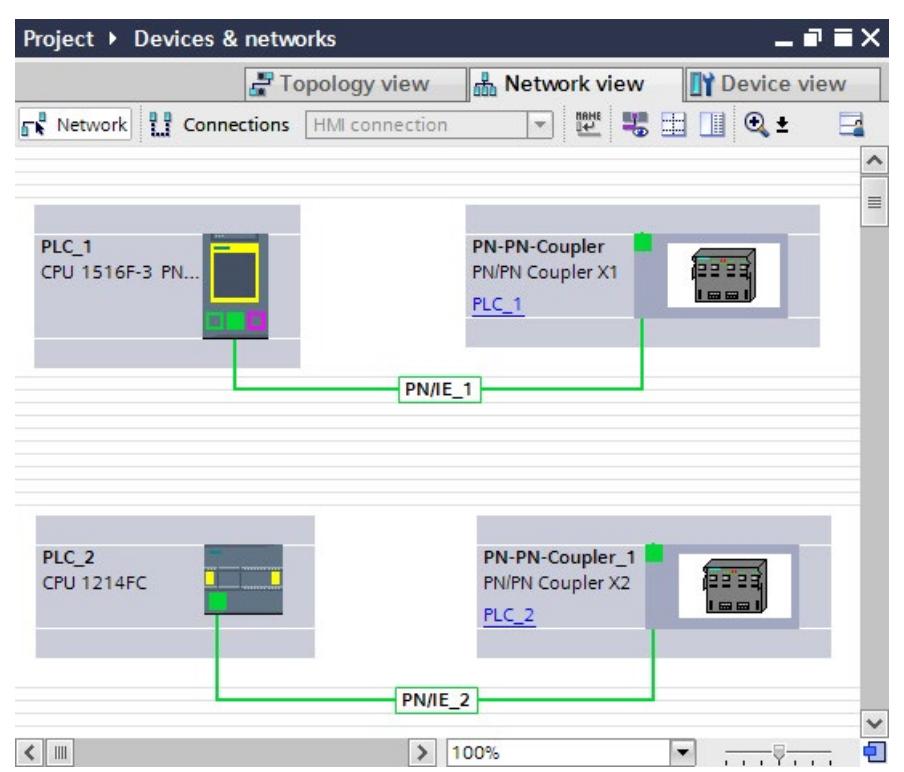

- 5. 切换到 PN/PN 耦合器 X1 的设备视图以进行双向通信连接,即,其中的每个 F-CPU 都可 进行数据接收和发送。从"硬件目录"(Hardware catalog) 任务卡(激活了过滤器)的 "IN/OUT"中选择以下模块,然后再将这些模块插入到"设备总览"(Device overview) 选项 卡中:
	- 一个"IN/OUT 6 个字节 / 12 个字节"模块, 和
	- 一个"IN/OUT 12 个字节 / 6 个字节"模块

# **说明**

并根据自动分配给模块和设备的硬件标识符分配传输区域。在编程 SENDDP 和 RCVDP 块 (LADDR 输入) 时需要使用 HW 标识符。将在相应 F-CPU 中为传输区域的每个硬件 标识符创建系统常量。可将这些系统常量以符号形式分配给 SENDDP 和 RCVDP 块。

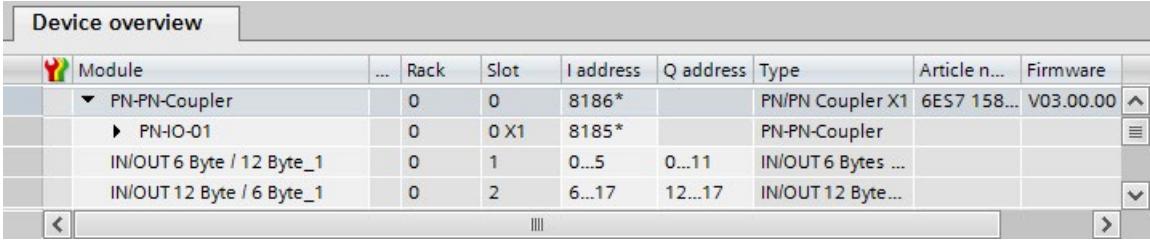

- 6. 从 PN/PN 耦合器 X2 设备视图的"IN/OUT"中选择以下模块,然后再将这些模块插入到"设 备总览"(Device overview) 选项卡中:
	- 一个"IN/OUT 12 个字节 / 6 个字节"模块, 和
	- 一个"IN/OUT 6 个字节 / 12 个字节"模块

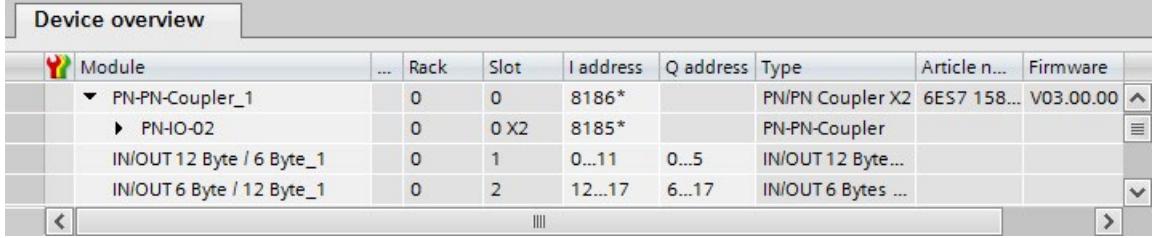

# **9.2.2.2 通过 SENDDP 和 RCVDP 进行安全相关的 IO 控制器与 IO 控制器通信**

## **通过 SENDDP 和 RCVDP 指令进行通信**

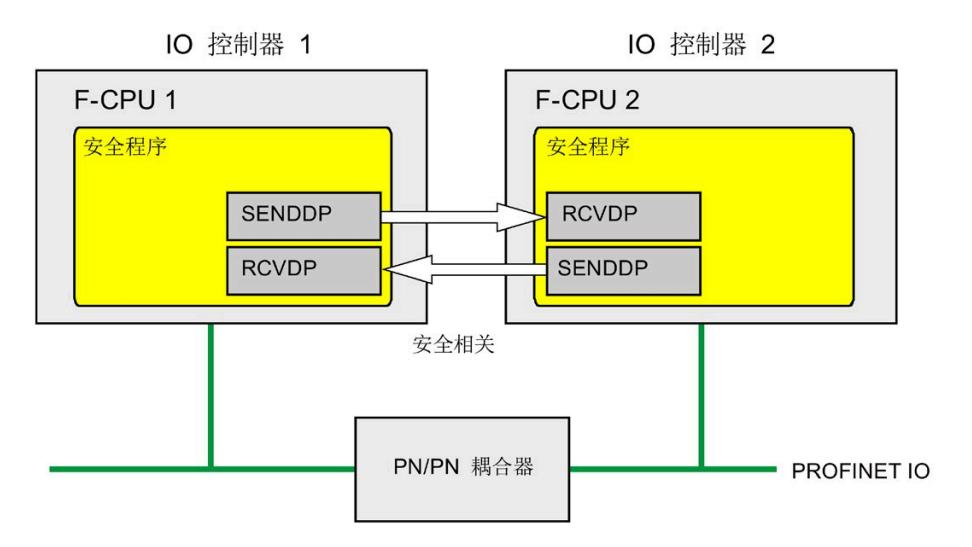

IO 控制器 F-CPU 间的安全相关通信分别使用 SENDDP 和 RCVDP 指令进行发送和接收。通 过这两条指令,可采用故障安全的方式传送数量*固定*且数据类型为 BOOL 或 INT(DINT 可 供选择的)的故障安全数据。

这些指令位于"通信"(Communication) 下的"指令"(Instructions) 任务卡中。RCVDP 指令**必 须**在主安全块开始处调用。SENDDP 指令**必须**在主安全块结束处调用。

也可以在单独的 F-FB/F-FC 中调用 RCVDP 和 SENDDP 指令,而您必须在主安全块的开始或 结束处调用这些 F-FB/F-FC。

请注意,只有在相应 F 运行组执行结束时调用 SENDDP 之后,系统才会发送这些信号。

有关 SENDDP 和 RCVDP 指令的详细说明,请参见 SENDDP 和 RCVDP:通过 PROFIBUS DP/PROFINET IO 发送和接收数据 (STEP 7 Safety V18) (页 [629\)](#page-16071-0)。

# **9.2.2.3 编程安全相关的 IO 控制器与 IO 控制器通信**

### **编程要求**

必须组态 PN/PN 耦合器上输入和输出数据的传输区域。

### **编程步骤**

编程安全相关的 IO 控制器与 IO 控制器通信, 如下所示:

- 1. 在待发送数据的安全程序中,可在主安全块的结束处调用 SENDDP 指令 (页 [629\)](#page-16071-0)发送数 据。
- 2. 在待接收数据的安全程序中,可在主安全块的开始处调用 RCVDP 指令 (页 [629\)](#page-16071-0)接收数 据。
- 3. 为硬件和网络编辑器中所组态 PN/PN 耦合器上的输出和输入数据传输区域,指定相应的 LADDR 输入 HW 标识符 (默认变量表中的系统常量)。

每个 F-CPU 的各通信连接都必需进行以上分配操作。

4. 然后,再将各自 F 通信 ID 的值分配给 DP\_DP\_ID 输入。这样,将在一个 F-CPU 中 SENDDP 指令与另一个 F-CPU 中 RCVDP 指令间建立通信连接:相应的指令将接收相同 的 DP\_DP\_ID 值。

下图举例说明了如何在 SENDDP 和 RCVDP 指令的输入处为 5 个与安全相关的 IO 控制 器-IO 控制器通信关系指定 F 通信 ID。

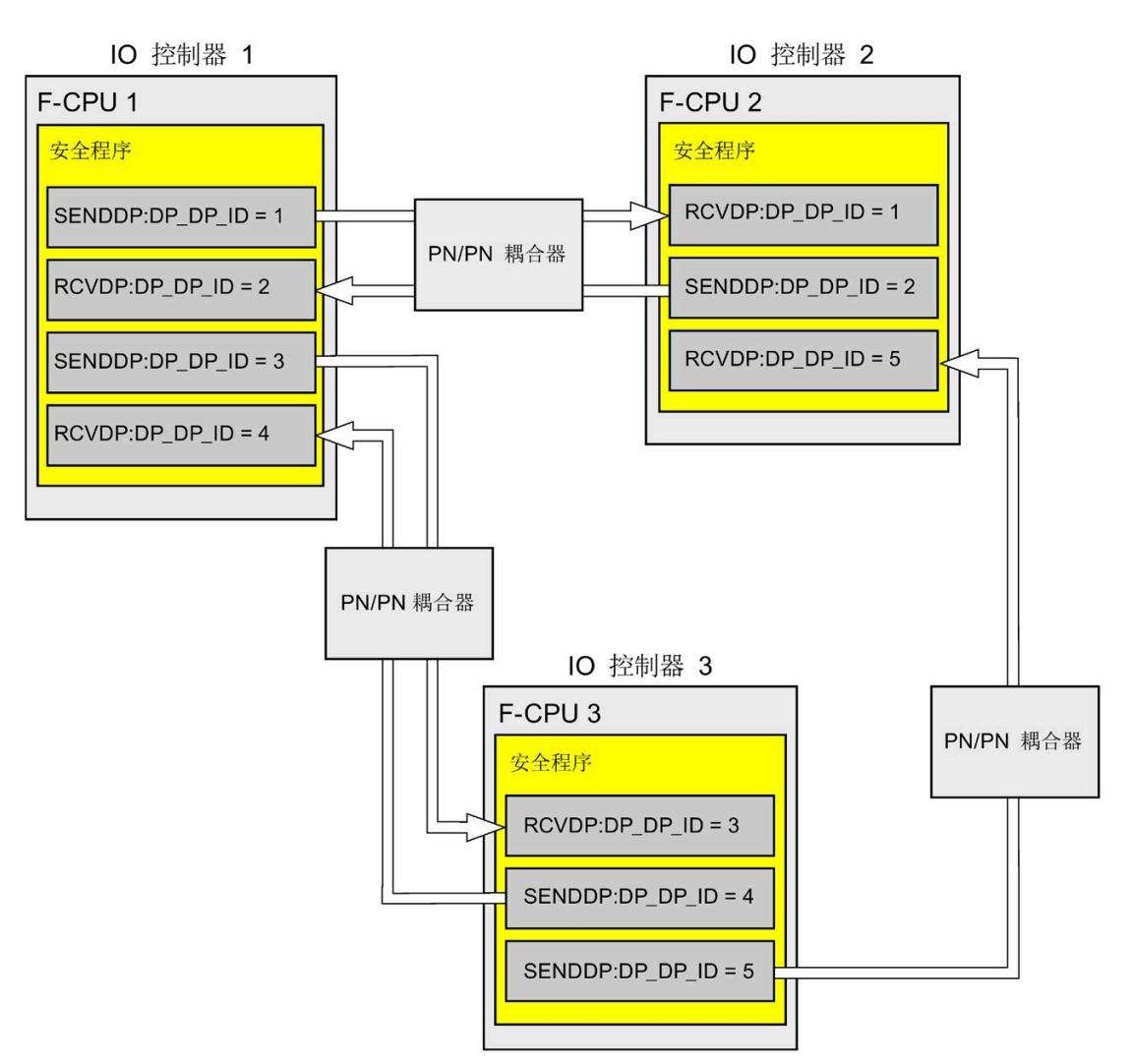

# **警告**

可自由选择相应 F 通信 ID 的值(输入 DP\_DP\_ID;数据类型:INT)\*\*;但在网络范 围\*和 CPU\*\*\*\* 范围内,该值对于所有安全相关的通信连接必须始终唯一。在进行安 全程序验收时,必须在安全摘要中检查该值的唯一性。

在调用指令时,必须为 DP\_DP\_ID 和 LADDR 输入指定常量值\*\*\*。在安全程序中,不 允许对相关背景 DB 中的 DP\_DP\_ID 和 LADDR 进行直接写入访问!*(S016)*

\* 网络由一个或多个子网组成。"网络范围"表示超出子网边界。在 PROFIBUS 中,网络 包含可通过 PROFIBUS DP 进行访问的所有节点。在 PROFINET IO 中,网络包含可通过 RT Class 1/2/3 (Ethernet/WLAN/Bluetooth, 第 2 层) 和(如果适用) RT Class UDP (IP, 第 3 层) 访问的所有节点。

\*\* S7-1200/1500: 自 SENDDP 和 RCVDP 指令的版本 V3.0 起, 在 DP\_DP\_ID 输入 F 通 信 ID 为"0"不会建立连接。

\*\*\* S7-1200/1500: 自 SENDDP 和 RCVDP 指令的版本 V3.0 起, 也可以为 DP\_DP\_ID 输入提供全局 F-DB 中的变量值。在这种情况下, 还必须在安全程序验收期间, 通过相 应地检查用于创建变量值的算法来检查是否*始终*具有唯一性。如果在安全程序启动期 间无法确保 F 通信 ID 唯一, 由于它仅在安全程序启动后指定, 因此必须确保 DP\_DP\_ID 输入在此阶段的值为"0"。

\*\*\*\* 对于冗余 S7-1500HF 系统,会针对 DP\_DP\_ID 将冗余 S7-1500HF 系统的两个 F-CPU 视为一个 F-CPU。

- 5. 为 SENDDP 的 SD\_BO\_xx 和 SD I\_xx 输入(SD\_DI\_00 可供选择的)提供发送信号。要 减少块参数传送过程中的中间信号,可在调用 SENDDP 之前以完全资格访问方式(例 如,"Name SENDDP\_1".SD\_BO\_02)直接在 SENDDP 的背景 DB 中写入值。
- 6. 为 RCVDP 的 RD BO xx 和 RD I xx 输出(RD DI 00 可供选择的)提供要在其它程序段 中进一步处理的信号,或在程序段中通过完全资格访问方式从相关背景 DB 内直接读取 接收到的需要进一步处理的信号(例如,"Name RCVDP\_1".RD\_BO\_02)。
- 7. 如果要发送 SD\_DI\_00 输入处的数据,而非 SD\_I\_00 和 SD\_I\_01 输入处的数据,需为 SENDDP 的 DINTMODE 输入 (初始值 ="FALSE") 提供 TRUE。

- 8. 为 RCVDP 的 SUBBO\_xx 和 SUBI\_xx 或 SUBDI\_00 输入提供 RCVDP 待输出的故障安全值 以代替过程数据,直到启动发送和接收 F 系统后首次建立起通信或在安全相关的通信出 错时为止。
	- 固定故障安全值的规范:

对于数据类型为 INT/DINT 的数据,可直接输入固定故障安全值, 作为 SUBI xx 或 SUBDI 00 输入中的常量(初始值为"0")。如果要为数据类型为 BOOL 的数据指定 固定的故障安全值"TRUE", 应将 SUBBO\_xx 输入设置为 TRUE (初始值为 "FALSE")。

– 指定可变替代值:

如果要指定可变替代值,则需定义一个可在 F-DB 中通过安全程序进行计算的变 量,并在 SUBBO\_xx 或 SUBI\_xx 或者 SUBDI\_00 输入中指定该变量(完全限定)。

# **警告**

注:计算可变替代值的程序逻辑只能在 RCVDP 调用之后插入,因为在 RCVDP 调用 之前不得存在程序逻辑。因此,在 F 系统启动后的第一个周期中,所有 RCVDP 指 令中替代值的初始值均有效。因此,必须为这些变量分配适当的初始值。*(S017)*

9. 使用要求的监视时间组态 RCVDP 和 SENDDP 指令的 TIMEOUT 输入。

# **警告**

这样可以确保(从故障安全角度出发)仅当信号状态保持的时间不小于分配的监视时 间时,才会采集要传送的信号状态并传送给接收方。 *(S018)*

有关计算监视时间的信息,请参见 监视和响应时间 (页 [650\)](#page-16092-0)。

- 10. 可选:评估 RCVDP 指令的 ACK\_REQ 输出,例如,在标准用户程序或在 HMI 系统 中,以查询或指明是否需要用户确认。
- 11. 在 RCVDP 指令的 ACK\_REI 输入处输入确认信号进行重新集成。
- 12. 可选:评估 RCVDP 或 SENDDP 指令的 SUBS\_ON 输出,以查询 RCVDP 指令是否正在 输出在 SUBBO\_xx 和 SUBI\_xx 或 SUBDI\_00 输入中分配的故障安全值。
- 13. 可选:评估 RCVDP 或 SENDDP 指令的 ERROR 输出, 例如, 在标准用户程序或在 HMI 系统中,以查询或指明是否发生通信错误。
- 14. 可选:评估 RCVDP 指令的 SENDMODE 输出,以查询带相关 SENDDP 指令的 F-CPU 是否处于已禁用的安全模式 (页 [360\)](#page-15802-0)下。

## **9.2.2.4 安全相关的 IO 控制器与 IO 控制器通信 - 数据传送的限值**

#### **说明**

如果待传送的数据量超出 SENDDP/RCVDP 相关指令的容量,则可第二次(或第三次)调 用 SENDDP/RCVDP。此时,需要组态另一个通过 PN/PN 耦合器进行的通信连接。是否只需 使用一个 PN/PN 耦合器,则取决于该 PN/PN 耦合器的容量限制。

# **9.2.3 安全相关的主站与主站通信**

#### **9.2.3.1 组态安全相关的主站与主站通信**

**简介** 

可通过 DP/DP 耦合器在 DP 主站 F-CPU 的安全程序间进行安全相关的通信。

#### **说明**

将 DP/DP 耦合器上 DIP 开关的数据有效性指示灯"DIA"切换为"OFF"。否则, 将无法进行安 全相关的 CPU 与 CPU 通信。

# **组态传输区域**

在 DP/DP 耦合器中,两个 F-CPU 间进行各安全相关通信连接时,在*硬件和网络编辑器*中 必须为输出数据和输入数据各组态一个传输区域。下图显示了两个 F-CPU 如何能发送和接 收数据(双向通信)。

DP 主站 1

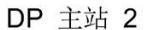

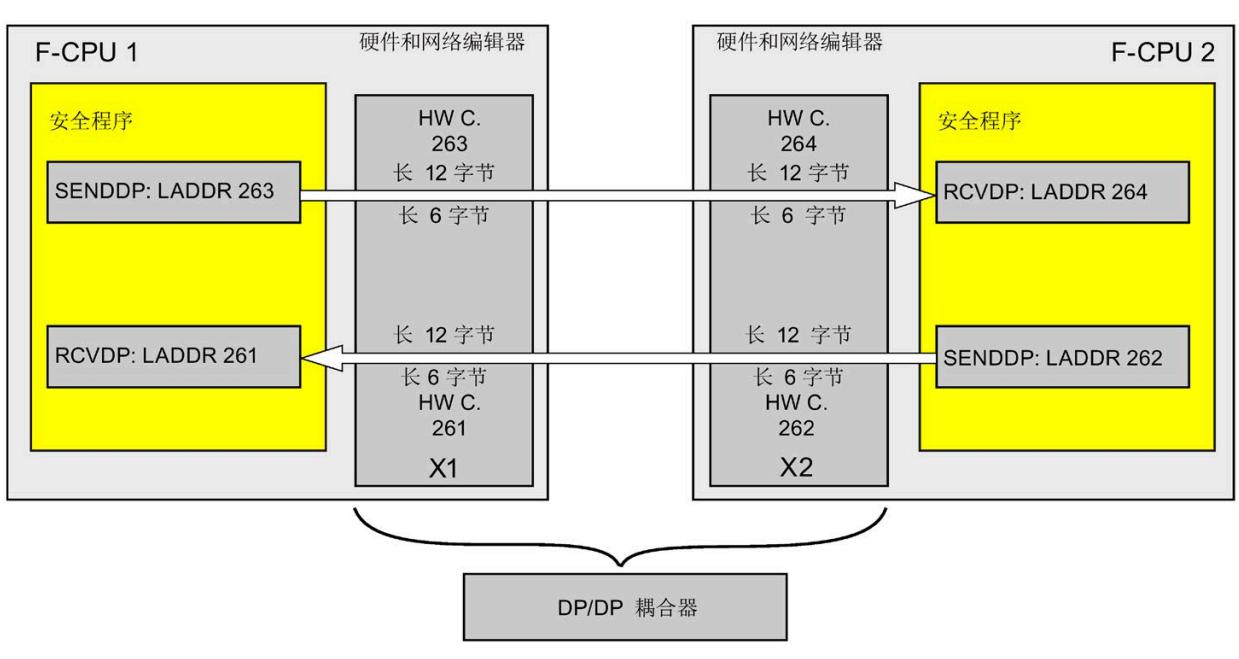

## **定义传输区域的规则**

**待发送的数据**:

输出数据传输区域共需 12 个字节(一致),而输入数据传输区域则需 6 个字节(一 致)。

## **待接收的数据**:

输入数据传输区域共需 12 个字节(一致),而输出数据传输区域则需 6 个字节(一 致)。

## **组态的操作步骤**

安全相关的主站与主站通信的组态过程与标准系统中的相同。

请按以下步骤操作:

- 1. 将两个 F-CPU 从"硬件目录"(Hardware catalog) 任务卡插入到项目中。
- 2. 切换到*硬件与网络编辑器*的网络视图中。
- 3. 在"硬件目录"(Hardware catalog) 任务卡的"其它现场设备\PROFIBUS DP\网关\Siemens AG\DP/DP 耦合器"(Other field devices\PROFIBUS DP\Gateways\Siemens AG\DP/DP Coupler) 中,选择一个 DP/DP 耦合器并插入硬件和网络编辑器的网络视图中。
- 4. 插入第二个 DP/DP 耦合器。
- 5. 将 F-CPU 1 的 DP 接口与 DP/DP 耦合器的 DP 接口相连接, 并将 F-CPU 2 的 DP 接口与另 一个 DP/DP 耦合器的 DP 接口相连接。

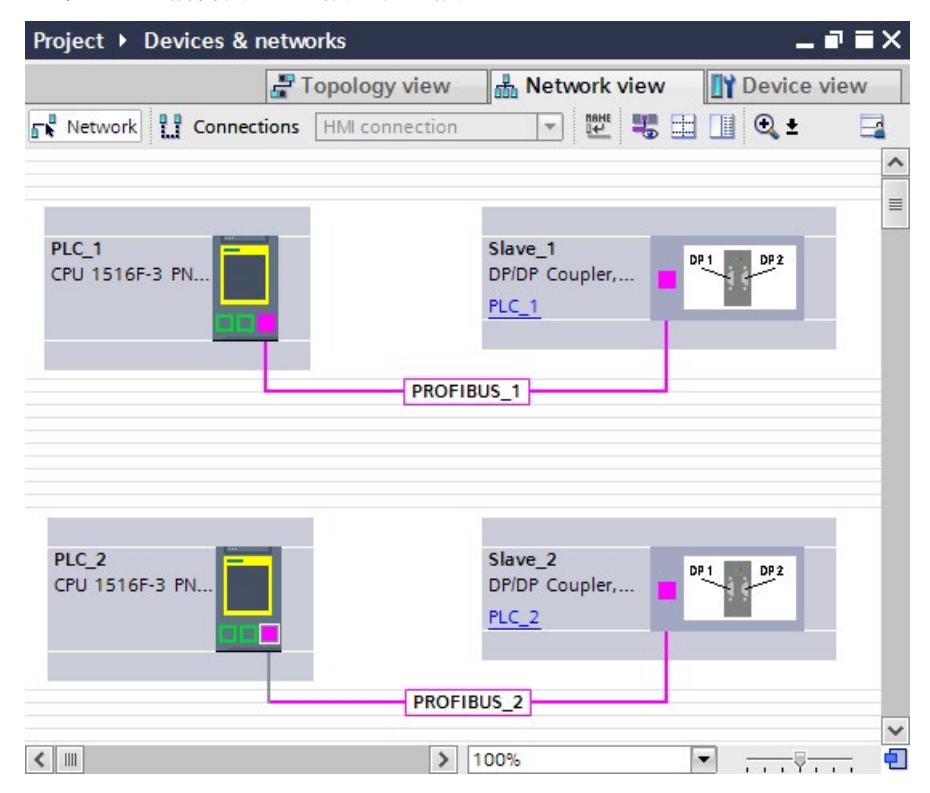

6. 在设备视图的 DP/DP 耦合器属性中,系统将自动分配一个空闲 PROFIBUS 地址。必须在 DP/DP 耦合器中设置该地址,可通过设备上的 DIP 开关也可通过 DP/DP 耦合器的组态 (请参见 DP/DP 耦合器 [\(http://support.automation.siemens.com/WW/view/zh/1179382\)](http://support.automation.siemens.com/WW/view/zh/1179382) 手册)。

7. 切换到 PCL1 上 DP/DP 耦合器的设备视图进行双向通信连。在此, 每个 F-CPU 都可进行 数据接收和发送。从"硬件目录"(Hardware catalog) 任务卡(激活了过滤器)中选择以 下模块,然后再将这些模块插入到 DP/DP 耦合器的"设备总览"(Device overview) 选项卡 中:

- 一个"6 个字节 I/12 个字节 Q 一致性"(6 bytes I/12 bytes Q consistent) 模块, 和

– 一个"12 个字节 I/6 个字节 Q 一致性"(12 bytes I/6 bytes Q consistent) 模块

### **说明**

并根据自动分配给模块和设备的硬件标识符分配传输区域。在编程 SENDDP 和 RCVDP 块 (LADDR 输入) 时需要使用 HW 标识符。将在相应 F-CPU 中为传输区域的每个硬件 标识符创建系统常量。可将这些系统常量以符号形式分配给 SENDDP 和 RCVDP 块。

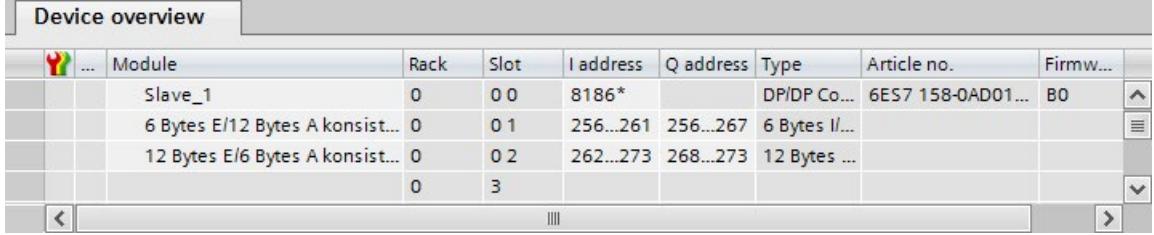

- 8. 在 DP/DP 耦合器 PLC2 设备视图中, 从"硬件目录"(Hardware catalog) 任务卡(激活了过 滤器)中选择以下模块,然后再将这些模块插入到"设备总览"(Device overview) 选项卡 中:
	- 一个"12 个字节 I/6 个字节 Q 一致性"(12 bytes I/6 bytes Q consistent) 模块, 和
	- 一个"6 个字节 I/12 个字节 Q 一致性"(6 bytes I/12 bytes Q consistent) 模块

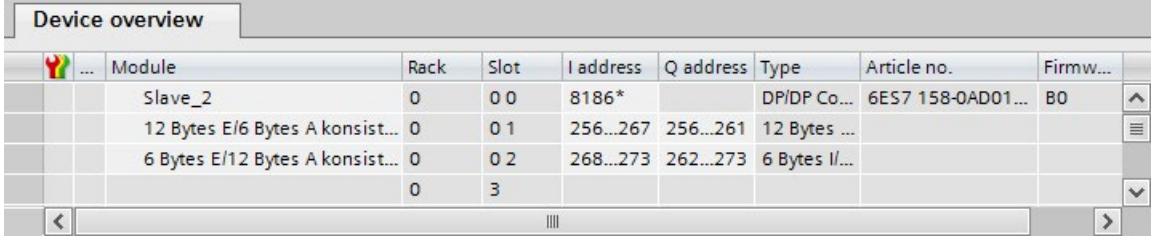

## **9.2.3.2 通过 SENDDP 和 RCVDP 进行安全相关的主站与主站通信**

## **通过 SENDDP 和 RCVDP 指令进行通信**

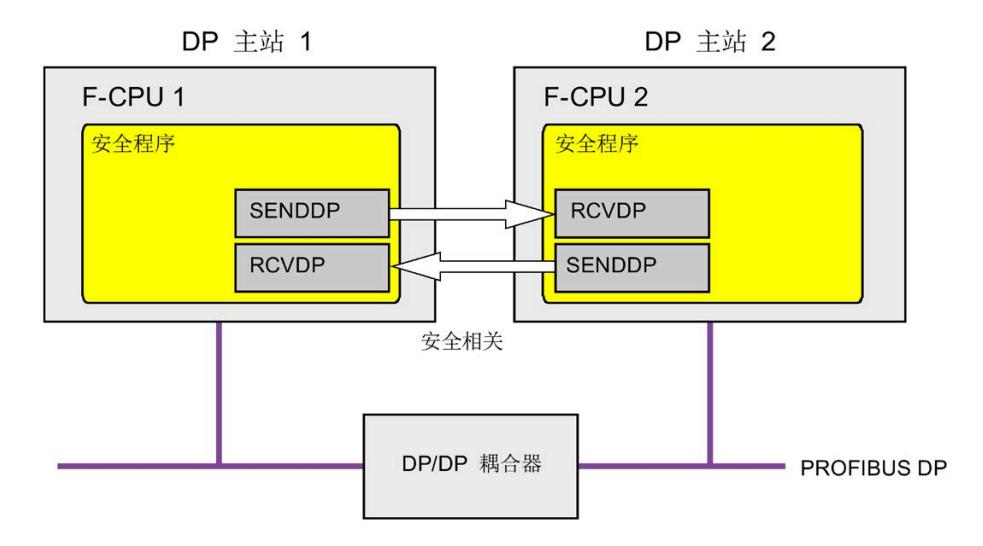

DP 主站 F-CPU 间的安全相关通信分别使用 SENDDP 和 RCVDP 指令进行发送和接收。通过 这两条指令,可采用故障安全的方式传送数量*固定*且数据类型为 BOOL 或 INT(DINT 可供 选择的)的故障安全数据。

这些指令位于"通信"(Communication) 下的"指令"(Instructions) 任务卡中。RCVDP 指令**必 须**在主安全块开始处调用。SENDDP 指令**必须**在主安全块结束处调用。

也可以在单独的 F-FB/F-FC 中调用 RCVDP 和 SENDDP 指令,而您必须在主安全块的开始或 结束处调用这些 F-FB/F-FC。

请注意,只有在相应 F 运行组执行结束时调用 SENDDP 之后,系统才会发送这些信号。

有关 SENDDP 和 RCVDP 指令的详细说明,请参见 SENDDP 和 RCVDP:通过 PROFIBUS DP/PROFINET IO 发送和接收数据 (STEP 7 Safety V18) (页 [629\)](#page-16071-0)。

## *安全相关的通信*

*9.2 组态和编程通信(S7-1200 和 S7-1500)*

## **9.2.3.3 编程安全相关的主站与主站通信**

## **编程要求**

必须组态 DP/DP 耦合器的输入和输出数据的地址区。

#### **编程步骤**

编程安全相关的主站与主站通信,如下所示:

- 1. 在待发送数据的安全程序中, 可在主安全块的结束处或单独的 F-FC/F-FB 中调用 SENDDP 指令 (页 [629\)](#page-16071-0)发送数据。
- 2. 在待接收数据的安全程序中,可在主安全块的开始处或单独的 F-FC/F-FB 中调用 RCVDP 指令 (页 [629\)](#page-16071-0)接收数据。
- 3. 将在*硬件和网络编辑器*中组态的 DP/DP 耦合器的输出和输入数据的 HW 标识符分配给各 个 LADDR 输入。

每个 F-CPU 的各通信连接都必需进行以上分配操作。

4. 然后, 再将各自 F 通信 ID 的值分配给 DP\_DP\_ID 输入。这样, 将在一个 F-CPU 中 SENDDP 指令与另一个 F-CPU 中 RCVDP 指令间建立通信连接:相应的指令将接收相同 的 DP\_DP\_ID 值。

下图举例说明了如何为 5 个安全相关主站与主站的通信关系指定 SENDDP 和 RCVDP 指 令输入的 F 通信 ID。

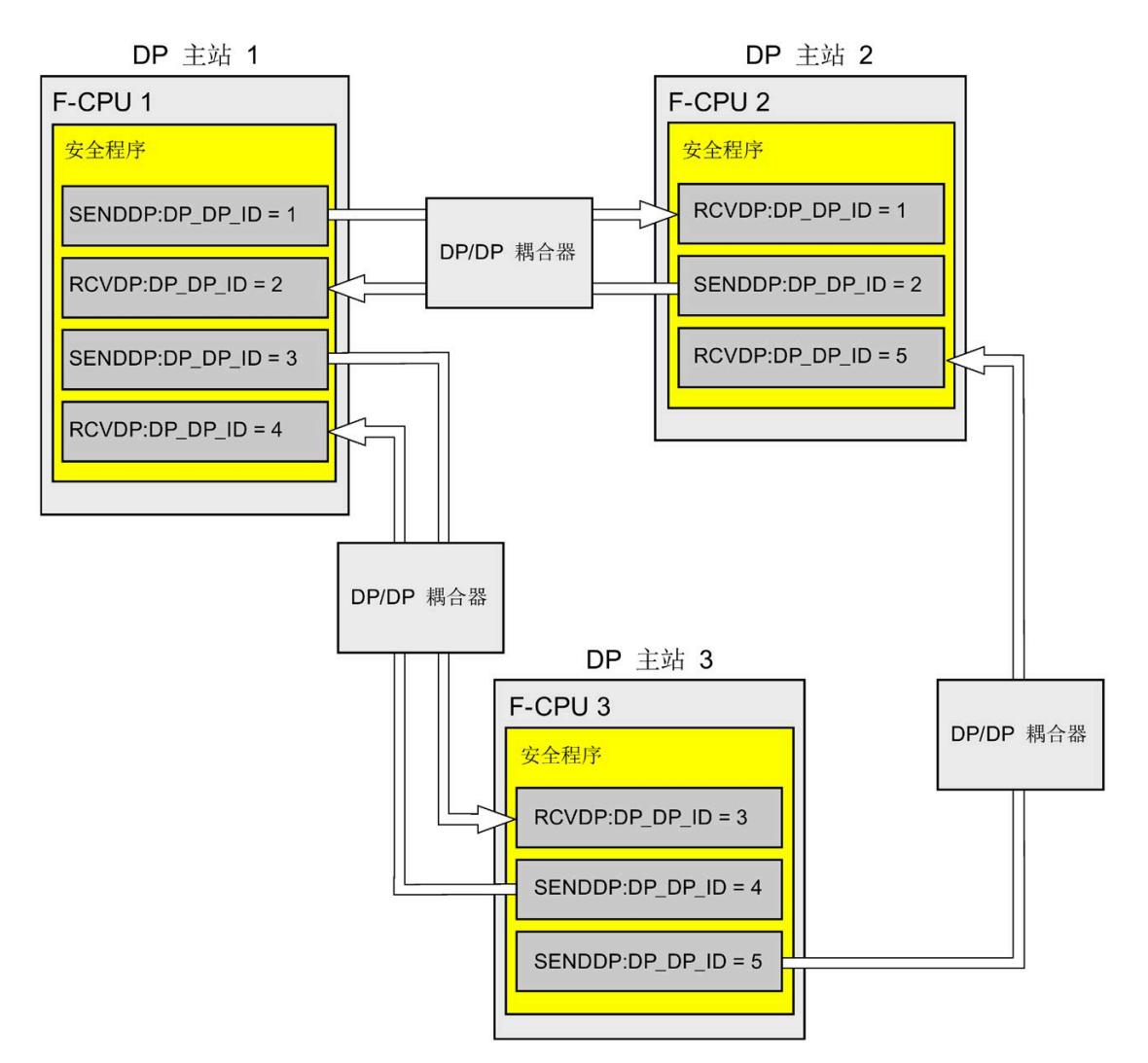
## **警告**

可自由选择相应 F 通信 ID 的值(输入 DP\_DP\_ID\*\*; 数据类型: INT);但在网络范 围\*和 CPU 范围内,该值对于所有安全相关的通信连接必须始终唯一。在进行安全程 序验收时,必须在安全摘要中检查该值的唯一性。 在调用指令时,必须为 DP\_DP\_ID 和 LADDR 输入指定常量值\*\*\*。在安全程序中,不 允许对相关背景 DB 中的 DP\_DP\_ID 和 LADDR 进行直接写入访问!*(S016)*

\* 网络由一个或多个子网组成。"网络范围"表示超出子网边界。在 PROFIBUS 中,网络 包含可通过 PROFIBUS DP 进行访问的所有节点。在 PROFINET IO 中,网络包含可通过 RT Class 1/2/3 (Ethernet/WLAN/Bluetooth, 第 2 层) 和 (如果适用) RT Class UDP (IP, 第 3 层) 访问的所有节点。

\*\* S7-1200/1500:自 SENDDP 和 RCVDP 指令的版本 V3.0 起,在 DP\_DP\_ID 输入 F 通 信 ID 为"0"不会建立连接。

\*\*\* S7-1200/1500: 自 SENDDP 和 RCVDP 指令的版本 V3.0 起, 也可以为 DP\_DP\_ID 输入提供全局 F-DB 中的变量值。在这种情况下, 还必须在安全程序验收期间, 通过相 应地检查用于创建变量值的算法来检查是否*始终*具有唯一性。如果在安全程序启动期 间无法确保 F 通信 ID 唯一, 由于它仅在安全程序启动后指定, 因此必须确保 DP\_DP\_ID 输入在此阶段的值为"0"。

- 5. 为 SENDDP 的 SD\_BO\_xx 和 SD\_I\_xx 输入(SD\_DI\_00 可供选择的)提供发送信号。要 减少块参数传送过程中的中间信号,可在调用 SENDDP 之前以完全资格访问方式(例 如,"Name SENDDP\_1".SD\_BO\_02)直接在 SENDDP 的背景 DB 中写入值。
- 6. 为 RCVDP 的 RD\_BO\_xx 和 RD\_I\_xx 输出(RD\_DI\_00 可供选择的)提供要在其它程序段 中进一步处理的信号,或在程序段中通过完全资格访问方式从相关背景 DB 内直接读取 接收到的需要进一步处理的信号(例如,"Name RCVDP\_1".RD\_BO\_02)。
- 7. 如果要发送 SD\_DI\_00 输入处的数据, 而非 SD I 00 和 SD I 01 输入处的数据, 需为 SENDDP 的 DINTMODE 输入 (初始值 ="FALSE") 提供 TRUE。

- 8. 为 RCVDP 的 SUBBO\_xx 和 SUBI\_xx 或 SUBDI\_00 输入提供 RCVDP 待输出的故障安全值 以代替过程数据, 直到启动发送和接收 F 系统后首次建立起通信或在安全相关的通信出 错时为止。
	- 固定故障安全值的规范:

对于数据类型为 INT/DINT 的数据,可直接输入固定故障安全值, 作为 SUBI\_xx 或 SUBDI\_00 输入中的常量(初始值为"0")。如果要为数据类型为 BOOL 的数据指定 固定的故障安全值"TRUE", 应将 SUBBO\_xx 输入设置为 TRUE (初始值为 "FALSE")。

– 指定可变替代值:

如果要指定可变替代值,则需定义一个可在 F-DB 中通过安全程序进行计算的变 量,并在 SUBBO\_xx 或 SUBI\_xx 或者 SUBDI\_00 输入中指定该变量(完全限定)。

#### **警告**

注: 计算可变替代值的程序逻辑只能在 RCVDP 调用之后插入, 因为在 RCVDP 调用 之前不得存在程序逻辑。因此,在 F 系统启动后的第一个周期中,所有 RCVDP 指 令中替代值的初始值均有效。因此,必须为这些变量分配适当的初始值。*(S017)*

9. 使用要求的监视时间组态 RCVDP 和 SENDDP 指令的 TIMEOUT 输入。

#### **警告**

这样可以确保(从故障安全角度出发)仅当信号状态保持的时间不小于分配的监视时 间时,才会采集要传送的信号状态并传送给接收方。 *(S018)*

有关计算监视时间的信息,请参见 监视和响应时间 (页 [650\)](#page-16092-0)。

- 10. 可选:评估 RCVDP 指令的 ACK\_REQ 输出,例如,在标准用户程序或在 HMI 系统 中,以查询或指明是否需要用户确认。
- 11. 在 RCVDP 指令的 ACK\_REI 输入处输入确认信号进行重新集成。
- 12. 可选:评估 RCVDP 或 SENDDP 指令的 SUBS\_ON 输出, 以查询 RCVDP 指令是否正在 输出在 SUBBO\_xx 和 SUBI\_xx 或 SUBDI\_00 输入中分配的故障安全值。
- 13. 可选:评估 RCVDP 或 SENDDP 指令的 ERROR 输出, 例如, 在标准用户程序或在 HMI 系统中,以查询或指明是否发生通信错误。
- 14. 可选:评估 RCVDP 指令的 SENDMODE 输出,以查询带相关 SENDDP 指令的 F-CPU 是否处于已禁用的安全模式 (页 [360\)](#page-15802-0)下。

#### **9.2.3.4 安全相关的主站与主站通信:数据传送的限值**

#### **说明**

如果待传送的数据量超出 SENDDP/RCVDP 相关指令的容量,则可第二次(或第三次)调 用 SENDDP/RCVDP。这需要组态另一个通过 DP/DP 耦合器进行的连接。使用一个 DP/DP 耦合器是否可行取决于该 DP/DP 耦合器的容量限制。

#### <span id="page-15734-0"></span>**9.2.4 安全相关的 IO 控制器与智能设备通信**

#### **9.2.4.1 组态 I/O 控制器与智能设备之间的安全相关通信**

**简介** 

在 IO 控制器 F-CPU 的安全程序与一个或多个智能设备 F-CPU 的安全程序之间, 通过 PROFINET IO 上的 IO 控制器与智能设备连接 (F**-**CD) 进行安全相关通信,通信方式与标准 系统相同。

IO 控制器与智能设备通信无需任何其它硬件。

#### **组态传输区域**

对于两个 F-CPU 间的安全相关通信连接,必须在*硬件与网络编辑器*中组态传输区域。下图 显示了两个 F-CPU 如何能发送和接收数据(双向通信)。

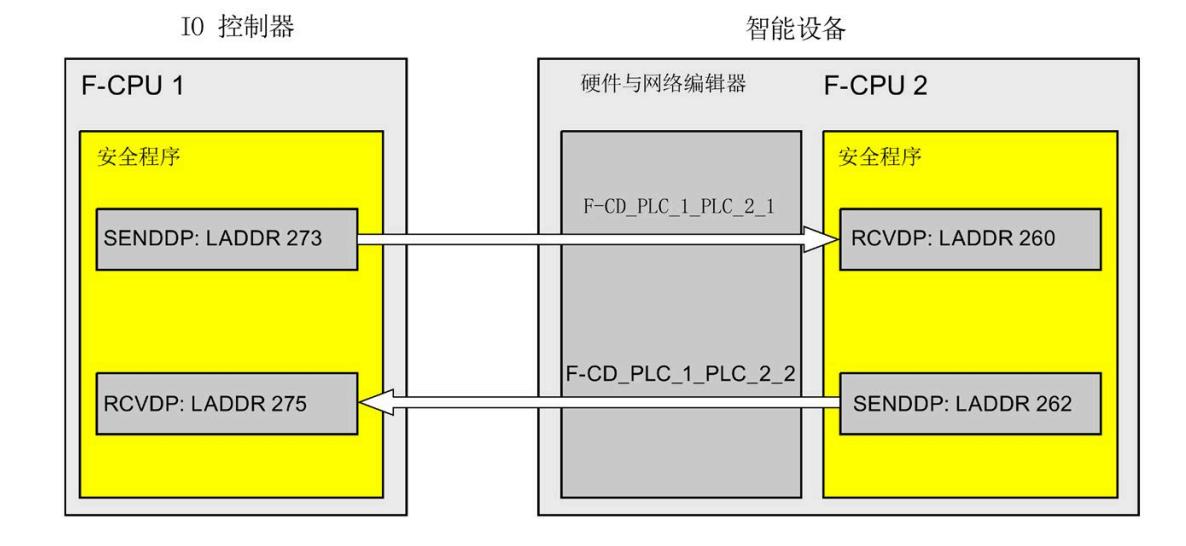

在创建传输区域时将为其分配一个标签, 以将该传输区域标识为通信关系。例如, "F-CD\_PLC\_2 PLC\_1\_1"表示 IO 控制器 F-CPU 1 和智能设备 F-CPU 2 间的第一个 F-CD 连接。

在创建传输区域时,将在 IO 控制器的 F-CPU 中以及智能设备的 F-CPU 中创建具有传输区 域名称的系统常量。该系统常量包含相应 F-CPU 的传输区域的硬件标识符。

在安全程序中,可将传输区域的硬件标识符(默认变量表中的系统常量)以符号形式分配 给 SENDDP 和 RCVDP 指令的 LADDR 输入。

#### **组态的操作步骤**

安全相关的 IO 控制器与智能设备通信的组态过程与标准系统中的相同。

请按以下步骤操作:

- 1. 将两个 F-CPU 从"硬件目录"(Hardware catalog) 任务卡插入到项目中。
- 2. 在 F-CPU 2 的 PN 接口属性中, 启用"IO 设备"(IO Device) 模式, 然后将该 PN 接口分配给 F-CPU 1 的 PN 接口。
- 3. 选择 F-CPU 2 的 PROFINET 接口。在"传输区域"(Transfer areas) 中,创建一个 F-CD 连接 (类型为"F-CD"),以从 IO 控制器中接收数据 (←)。在表格中,F-CD 连接显示为黄 色, 同时还将显示所分配的智能设备和 IO 控制器中的地址区域。

此外,系统还将为每个 F-CD 连接自动创建一个确认连接。(请参见"传输区域详细信 息")。

4. 创建另一个 F-CD 连接以发送到 IO 控制器。

5. 在刚创建的传输区域中,单击箭头,将传送方向更改为向 IO 控制器发送数据 (→)。

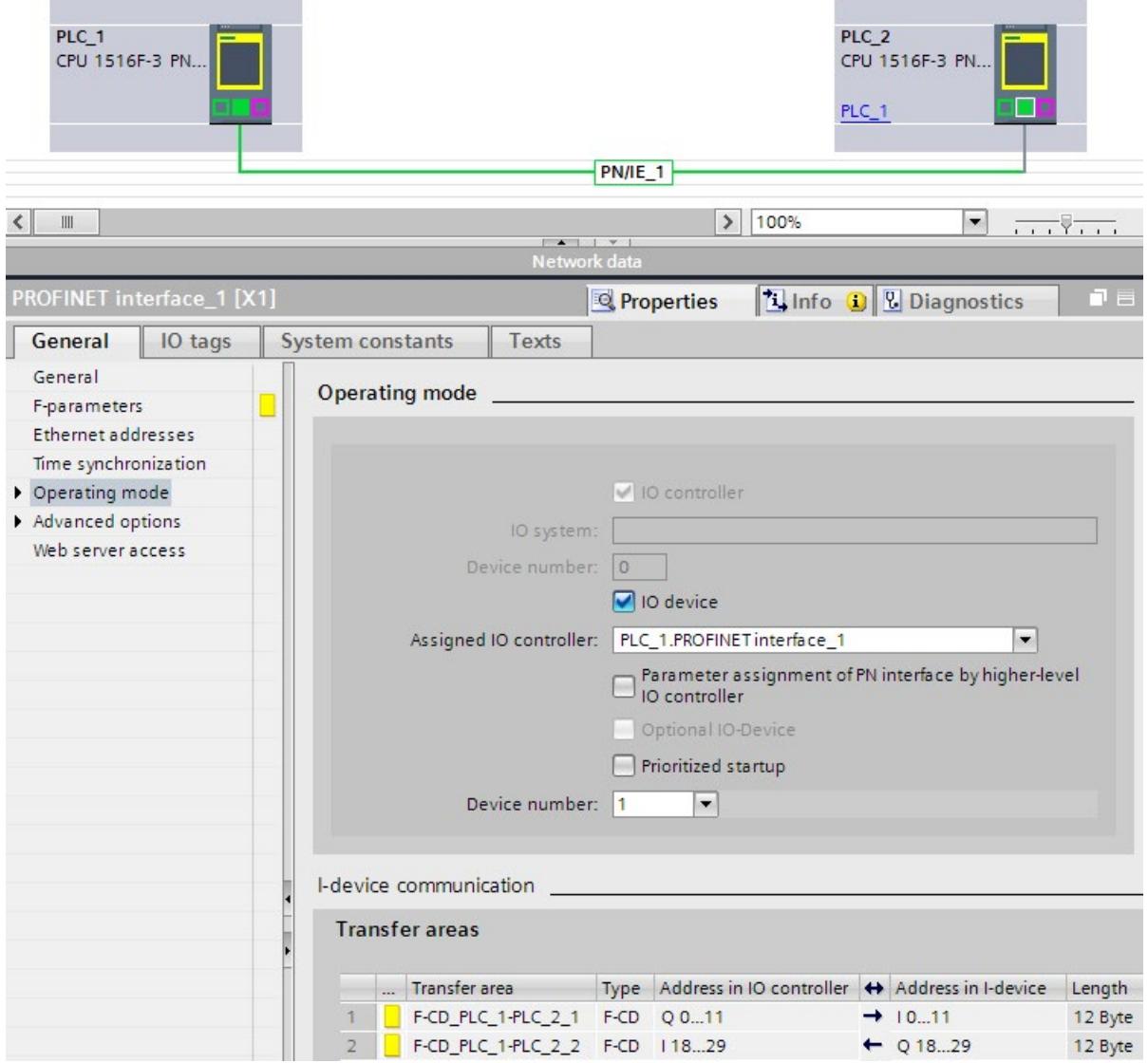

#### <span id="page-15737-0"></span>**9.2.4.2 通过 SENDDP 和 RCVDP 进行安全相关的 IO 控制器与智能设备通信**

#### **通过 SENDDP 和 RCVDP 指令进行通信**

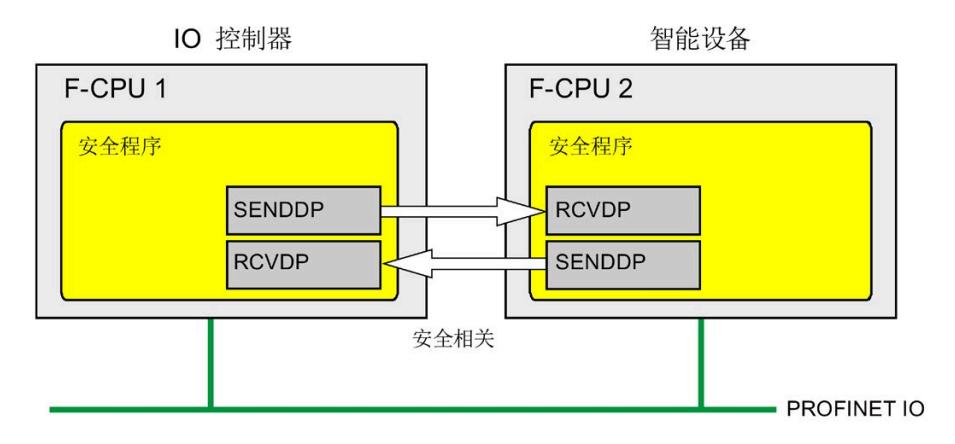

IO 控制器和智能设备 F-CPU 间的安全相关通信分别使用 SENDDP 和 RCVDP 指令进行发送 和接收。通过这两条指令,可采用故障安全的方式传送数量*固定*且数据类型为 BOOL 或 INT (DINT 可供选择的) 的数据。

这些指令位于"通信"(Communication) 下的"指令"(Instructions) 任务卡中。RCVDP 指令**必 须**在主安全块开始处调用。SENDDP 指令**必须**在主安全块结束处调用。

也可以在单独的 F-FB/F-FC 中调用 RCVDP 和 SENDDP 指令,而您必须在主安全块的开始或 结束处调用这些 F-FB/F-FC。

请注意,只有在相应 F 运行组执行结束时调用 SENDDP 之后,系统才会发送这些信号。

有关 SENDDP 和 RCVDP 指令的详细说明,请参见 SENDDP 和 RCVDP:通过 PROFIBUS DP/PROFINET IO 发送和接收数据 (STEP 7 Safety V18) (页 [629\)](#page-16071-0)。

#### *安全相关的通信*

*9.2 组态和编程通信(S7-1200 和 S7-1500)*

#### <span id="page-15738-0"></span>**9.2.4.3 编程安全相关的 IO 控制器与智能设备通信**

#### **编程要求**

必须组态传输区域。

#### **编程步骤**

编程安全相关的 IO 控制器与智能设备通信的步骤,与编程安全相关的 IO 控制器与 IO 控 制器通信的相同(请参见 编程安全相关的 IO 控制器与 IO 控制器通信 (页 [279\)](#page-15721-0))。

下表列出了为 SENDDP/RCVDP 指令的 LADDR 输入所分配的传输区域 HW 标识符 (标准变 量表中的系统常量):

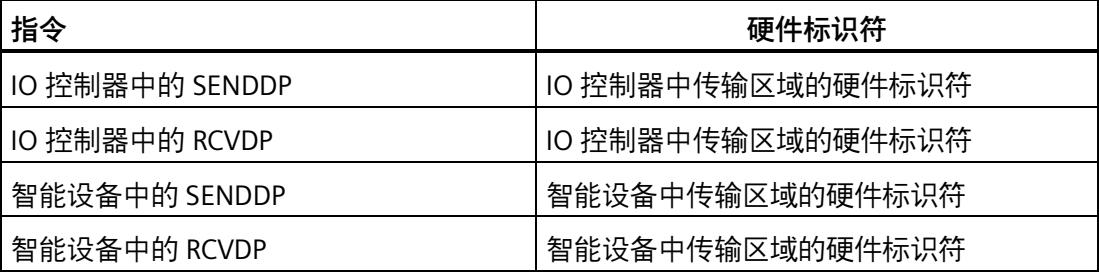

下图举例说明了如何在 SENDDP 和 RCVDP 指令的输入处为 4 个安全相关 IO 控制器与智能 设备的通信关系指定 F 通信 ID。

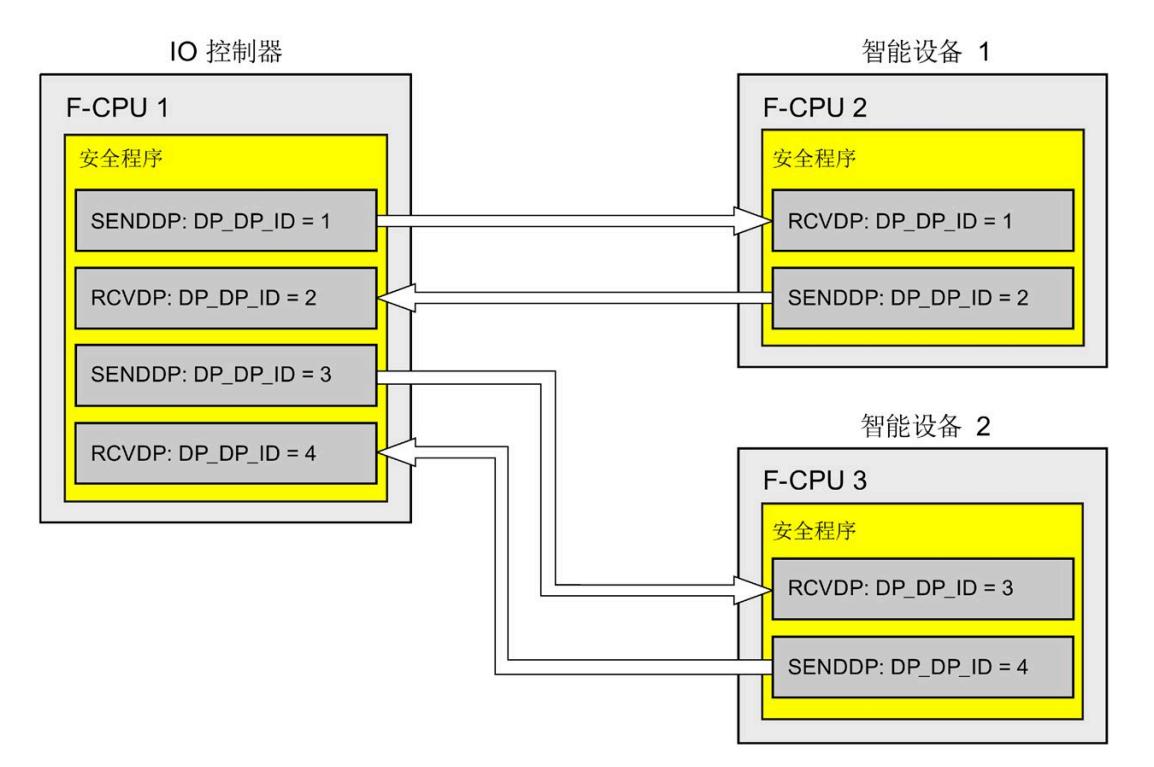

## **警告**

可自由选择相应 F 通信 ID 的值(输入 DP\_DP\_ID;数据类型:INT)\*\*;但在网络范围\* 和 CPU\*\*\*\* 范围内, 该值对于所有安全相关的通信连接必须始终唯一。在进行安全程序 验收时,必须在安全摘要中检查该值的唯一性。 在调用指令时,必须为 DP\_DP\_ID 和 LADDR 输入指定常量值\*\*\*。在安全程序中,不允 许对相关背景 DB 中的 DP\_DP\_ID 和 LADDR 进行直接写入访问!*(S016)*

\* 网络由一个或多个子网组成。"网络范围"表示超出子网边界。在 PROFIBUS 中, 网络包 含可通过 PROFIBUS DP 进行访问的所有节点。在 PROFINET IO 中,网络包含可通过 RT Class 1/2/3 (Ethernet/WLAN/Bluetooth, 第 2 层) 和 (如果适用) RT Class UDP (IP,第 3 层)访问的所有节点。

\*\* S7-1200/1500:自 SENDDP 和 RCVDP 指令的版本 V3.0 起,在 DP\_DP\_ID 输入 F 通信 ID 为"0"不会建立连接。

\*\*\* S7-1200/1500: 自 SENDDP 和 RCVDP 指令的版本 V3.0 起,也可以为 DP\_DP\_ID 输入 提供全局 F-DB 中的变量值。在这种情况下,还必须在安全程序验收期间,通过相应地检 查用于创建变量值的算法来检查是否*始终*具有唯一性。如果在安全程序启动期间无法确保 F 通信 ID 唯一, 由于它仅在安全程序启动后指定, 因此必须确保 DP\_DP\_ID 输入在此阶段 的值为"0"。

\*\*\*\* 对于冗余 S7-1500HF 系统,会针对 DP\_DP\_ID 将冗余 S7-1500HF 系统的两个 F-CPU 视为一个 F-CPU。

## **警告**

这样可以确保(从故障安全角度出发)仅当信号状态保持的时间不小于分配的监视时间 时,才会采集要传送的信号状态并传送给接收方。*(S018)*

有关计算监视时间的信息,请参见 监视和响应时间 (页 [650\)](#page-16092-0)。

#### **9.2.4.4 安全相关的 IO 控制器与 IO 设备通信 - 数据传送的限值**

#### **数据传送的限值**

如果待传送的数据量大于相关 SENDDP/RCVDP 指令的容量, 则可再次使用 SENDDP/RCVDP 指令。为此,需要另外组态一个传送连接。请注意,智能设备和 IO 控制 器间最多可传送 1440 个字节的输入数据或传送 1440 个字节的输出数据。

下表列出了安全相关的通信连接中所分配的输出数据量和输入数据量:

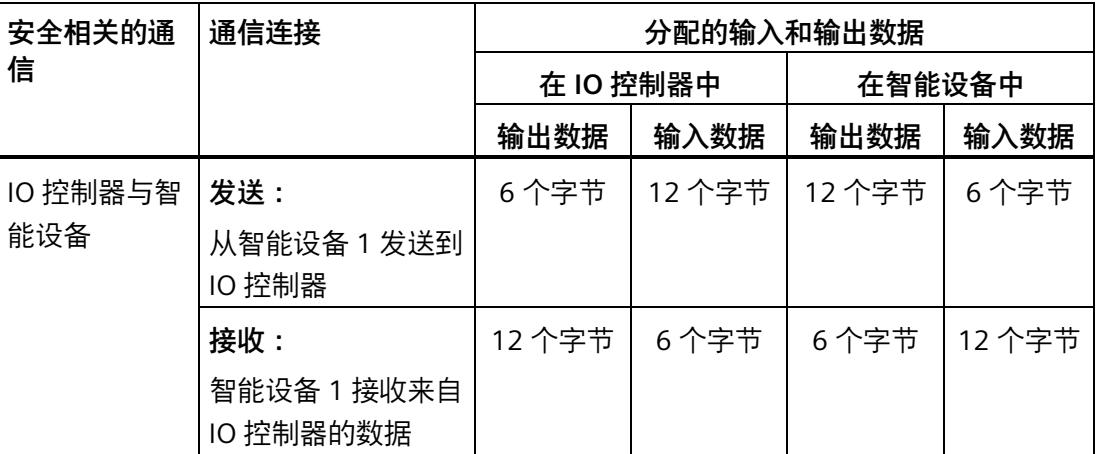

智能设备与 IO 控制器间进行数据传送时,需考虑所有额外组态的安全相关通信连接和标 准通信连接 (F-CD 和 CD 类型的传输区域)的输入/输出数据传送的最大限值均为 1440 个 字节。此外,由于系统会在内部进行数据分配,因而会很快达到最大限值。

达到数据限值后,系统将显示一条相应的错误消息。

#### <span id="page-15741-0"></span>**9.2.5 安全相关的主站与智能从站通信**

#### **9.2.5.1 组态安全相关的主站与智能从站通信**

**简介** 

DP 主站上 F-CPU 的安全程序和一个或多个智能从站上 F-CPU 的安全程序间, 通过主站与 智能从站连接 (**F-**MS) 进行安全相关通信,与标准系统中的相同。

进行主站与智能从站通信时,无需使用 DP/DP 耦合器。

#### *安全相关的通信*

*9.2 组态和编程通信(S7-1200 和 S7-1500)*

#### **组态传输区域**

对于两个 F-CPU 间的安全相关通信连接,必须在*硬件与网络编辑器*中组态传输区域。下图 显示了两个 F-CPU 如何能发送和接收数据(双向通信)。

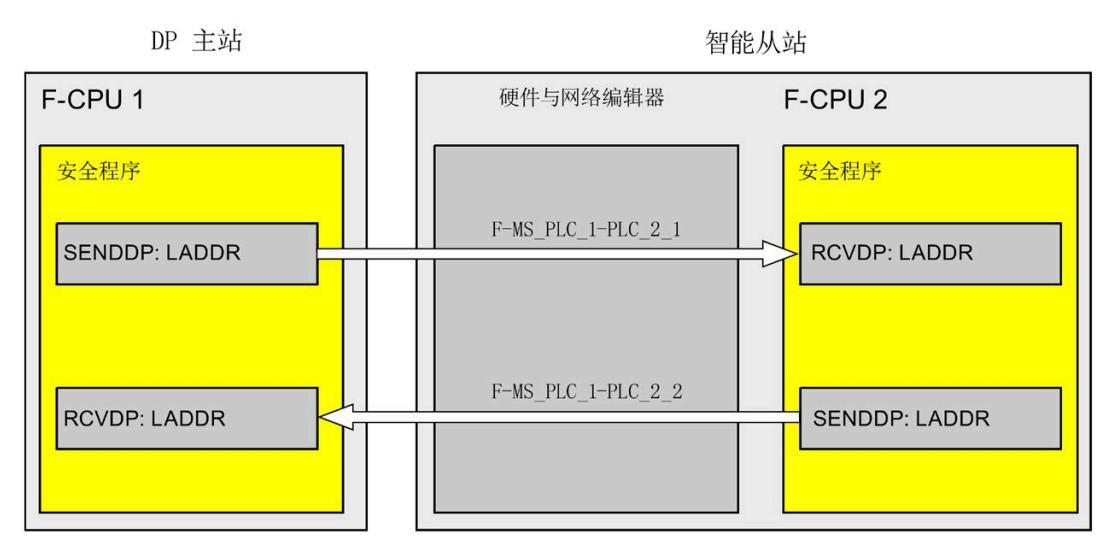

在创建传输区域时将为其分配一个标签,以将该传输区域标识为通信关系。例如,"F-MS\_PLC\_2-PLC\_1\_1"表示 DP 主站 F-CPU 1 和智能从站 F-CPU 2 间的第一个 F-MS 连接。

在创建传输区域时,将在 DP 主站的 F-CPU 中以及智能从站的 F-CPU 中创建具有传输区域 名称的系统常量。该系统常量包含相应 F-CPU 的传输区域的硬件标识符。

在安全程序中,可将传输区域的硬件标识符(默认变量表中的系统常量)以符号形式分配 给 SENDDP 和 RCVDP 指令的 LADDR 输入。

#### **组态的操作步骤**

安全相关的主站与智能从站通信的组态过程与标准系统中的相同。

请按以下步骤操作:

- 1. 将两个 F-CPU 从"硬件目录"(Hardware catalog) 任务卡插入到项目中。
- 2. 如果将作为 DP 主站的 F-CPU (F-CPU 1) 中不带集成的 PROFIBUS DP 接口,则需插入一个 PROFIBUS-CM。
- 3. 在将操作为智能从站的 F-CPU (F-CPU 2) 设备视图中,插入相应的 CM DP 模块或 CP DP 模块。
- 4. 必要时, 在 CM/CP DP 模块的属性中启用"DP 从站"(DP-slave) (智能从站)模式。
- 5. 向 F-CPU 1 的 DP 接口分配 CM/CP 的 DP 接口。

6. 选择 F-CPU 2 或 CM 的 PROFIBUS 接口。在"传输区域"(Transfer areas) 中,创建一个 F-MS 连接("F-MS"类型)将数据发送到 DP 主站 (←)。在表格中, F-MS 连接显示为黄 色, 同时还将显示智能从站和 DP 主站中所分配的传输区域。

此外,系统还将为每个 F-MS 连接自动创建一个确认连接。(请参见"传输区域详细信 息")。

7. 创建另一个 F-MS 连接, 从 DP 主站接收数据。

8. 在刚创建的传送区域中,单击箭头符号,将传送方向更改为从 DP 主站接收数据 (→)。

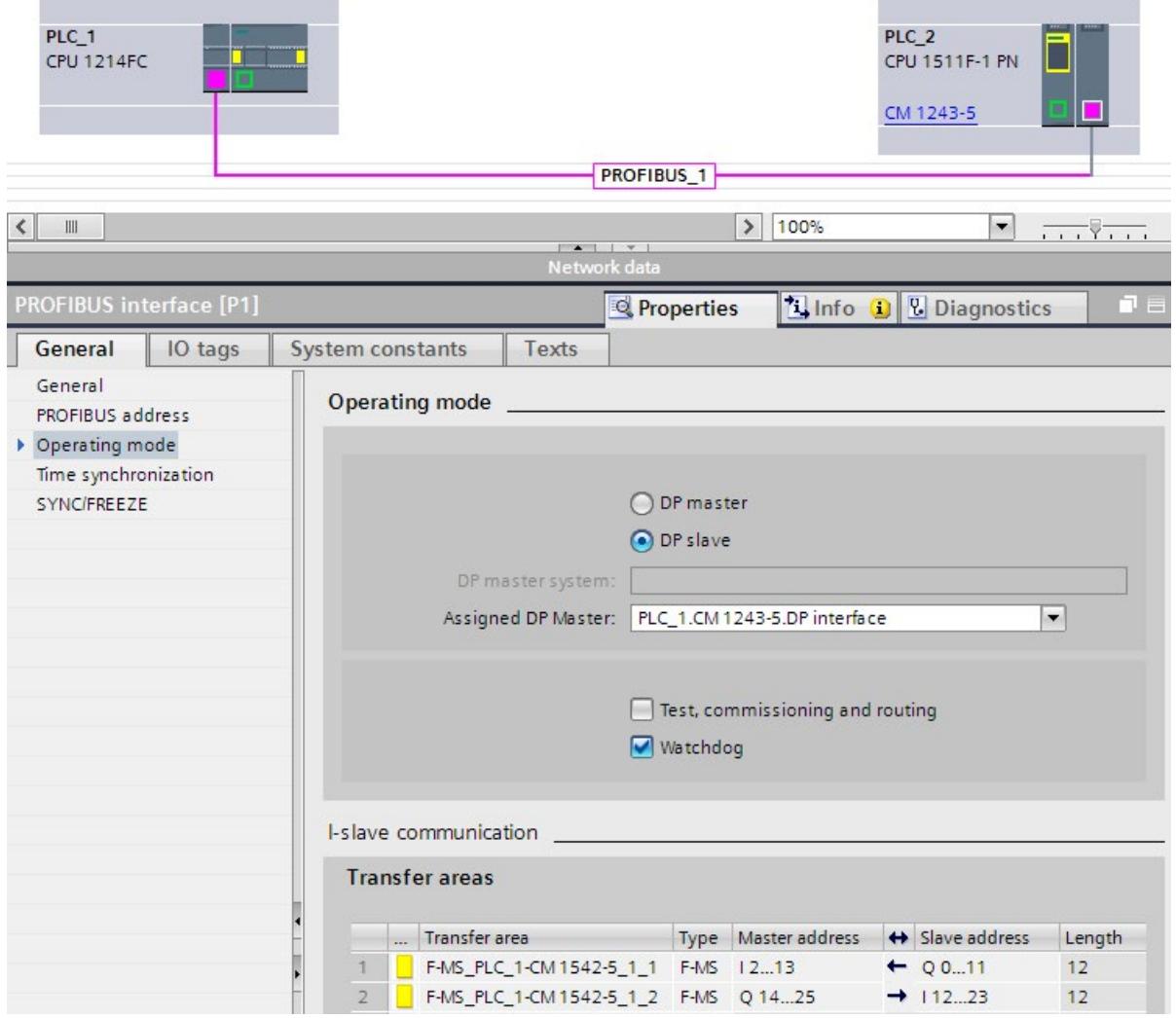

#### **9.2.5.2 通过 SENDDP 和 RCVDP 进行安全相关的主站与智能从站通信**

#### **通过 SENDDP 和 RCVDP 指令进行通信**

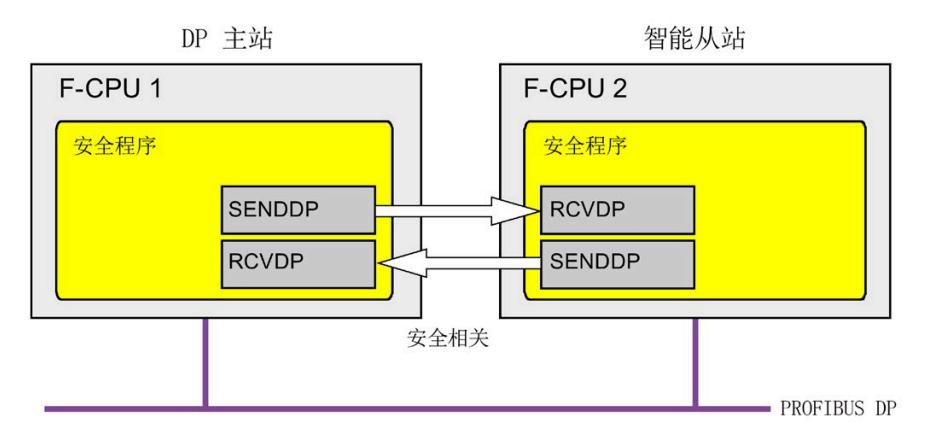

在 DP 主站与智能从站的 F-CPU 之间进行安全相关的通信时,分别使用 SENDDP 和 RCVDP 指令进行发送和接收。通过这两条指令,可采用故障安全的方式传送数量*固定*且数据类型 为 BOOL 或 INT (DINT 可供选择的) 的故障安全数据。

这些指令位于"通信"(Communication) 下的"指令"(Instructions) 任务卡中。RCVDP 指令**必 须**在主安全块开始处调用。SENDDP 指令**必须**在主安全块结束处调用。

也可以在单独的 F-FB/F-FC 中调用 RCVDP 和 SENDDP 指令,这些指令必须在主安全块的开 始或结束处调用。

请注意,只有在相应 F 运行组执行结束时调用 SENDDP 之后,系统才会发送这些信号。

有关 SENDDP 和 RCVDP 指令的详细说明,请参见 SENDDP 和 RCVDP:通过 PROFIBUS DP/PROFINET IO 发送和接收数据 (STEP 7 Safety V18) (页 [629\)](#page-16071-0)。

#### **9.2.5.3 编程安全相关的主站与智能从站通信**

#### **要求**

必须组态传输区域。

#### **编程步骤**

安全相关的主站与智能从站通信的编程步骤与安全相关的主站与主站通信的编程步骤相同 (请参见安全相关的主站与主站通信 (页 [283\)](#page-15725-0))。

下表列出了为 SENDDP/RCVDP 指令的 LADDR 输入所分配的传输区域 HW 标识符。

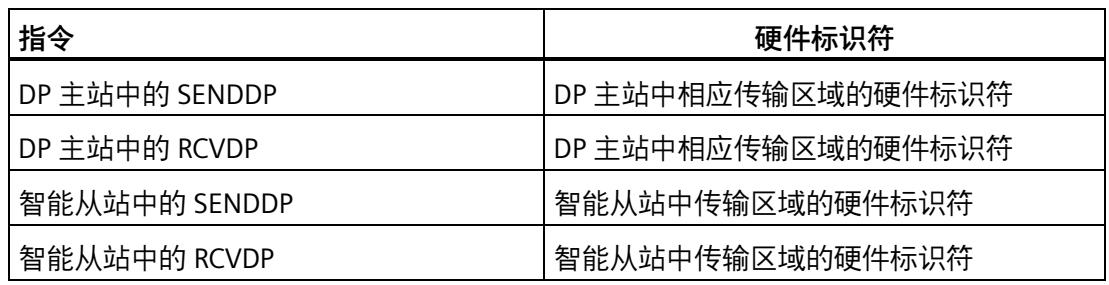

下图举例说明了如何为 4 个安全相关主站与智能从站的通信关系指定 SENDDP 和 RCVDP 指令输入的 F 通信 ID。

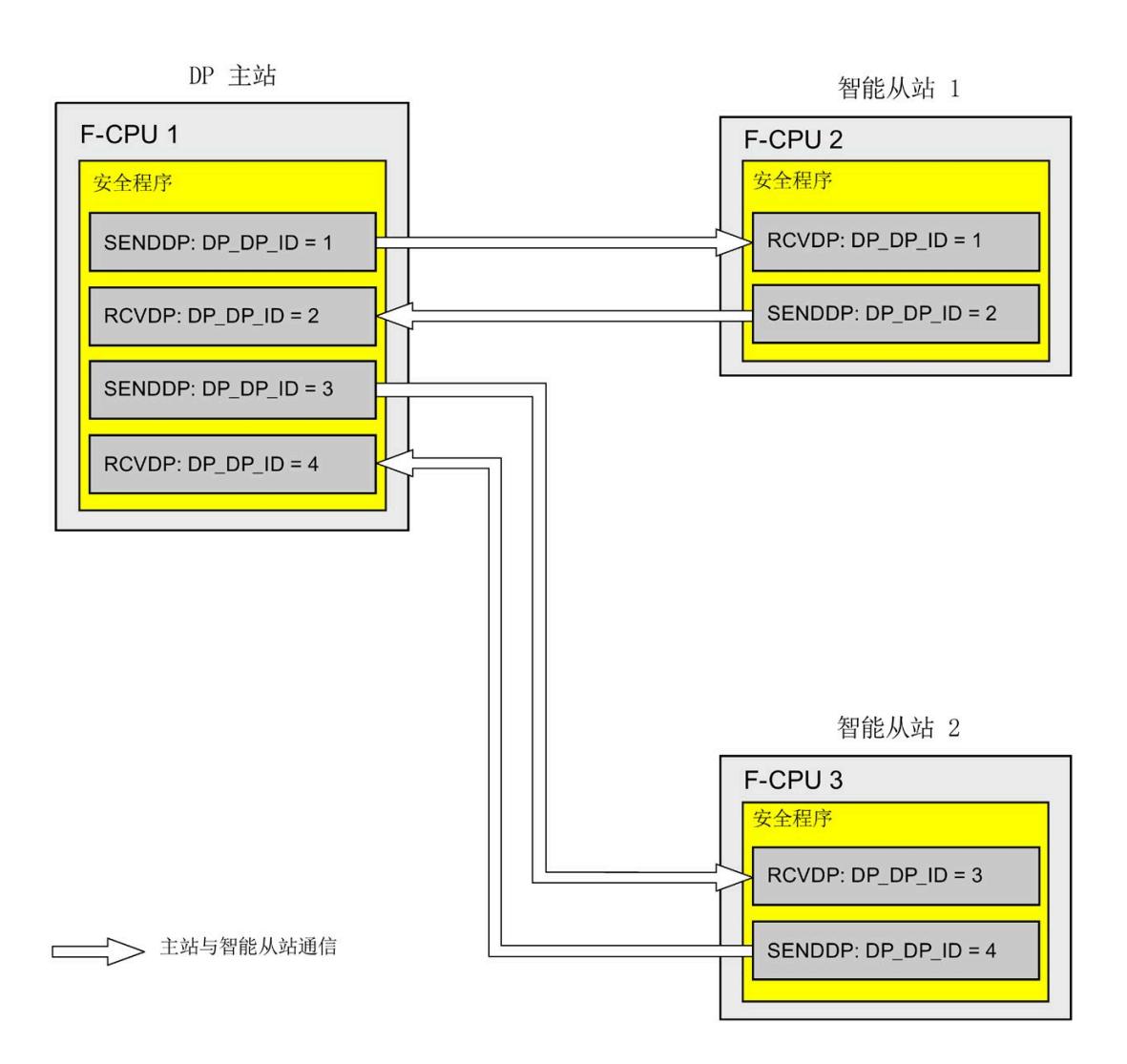

## **警告**

可自由选择相应 F 通信 ID 的值 (输入 DP\_DP\_ID\*\*; 数据类型: INT); 但在网络范围\* 和 CPU 范围内,该值对于所有安全相关的通信连接必须始终唯一。在进行安全程序验收 时,必须在安全摘要中检查该值的唯一性。

在调用指令时, 必须为 DP\_DP\_ID 和 LADDR 输入指定常量值\*\*\*。在安全程序中, 不允 许对相关背景 DB 中的 DP\_DP\_ID 和 LADDR 进行直接写入访问!*(S016)*

\* 网络由一个或多个子网组成。"网络范围"表示超出子网边界。在 PROFIBUS 中,网络包 含可通过 PROFIBUS DP 进行访问的所有节点。在 PROFINET IO 中,网络包含可通过 RT Class 1/2/3 (Ethernet/WLAN/Bluetooth, 第 2 层) 和 (如果适用) RT Class UDP (IP,第 3 层)访问的所有节点。

\*\* S7-1200/1500:自 SENDDP 和 RCVDP 指令的版本 V3.0 起,在 DP\_DP\_ID 输入 F 通信 ID 为"0"不会建立连接。

\*\*\* S7-1200/1500: 自 SENDDP 和 RCVDP 指令的版本 V3.0 起, 也可以为 DP\_DP\_ID 输入 提供全局 F-DB 中的变量值。在这种情况下,还必须在安全程序验收期间,通过相应地检 查用于创建变量值的算法来检查是否*始终*具有唯一性。如果在安全程序启动期间无法确保 F 通信 ID 唯一, 由于它仅在安全程序启动后指定, 因此必须确保 DP\_DP\_ID 输入在此阶段 的值为"0"。

## **警告**

这样可以确保(从故障安全角度出发)仅当信号状态保持的时间不小于分配的监视时间 时,才会采集要传送的信号状态并传送给接收方。 *(S018)*

有关计算监视时间的信息,请参见 监视和响应时间 (页 [650\)](#page-16092-0)。

#### **9.2.5.4 安全相关的主站与智能从站通信的数据传送限值**

#### **数据传送的限值**

如果待传送的数据量大于相关 SENDDP/RCVDP 指令的容量, 则可再次使用 SENDDP/RCVDP 指令。为此,需要另外组态一个传送连接。请注意,智能从站和 DP 主站 之间传输的最大限制为输入数据 244 个字节或输出数据 244 个字节。

下表列出了安全相关的通信连接中所分配的输出数据量和输入数据量:

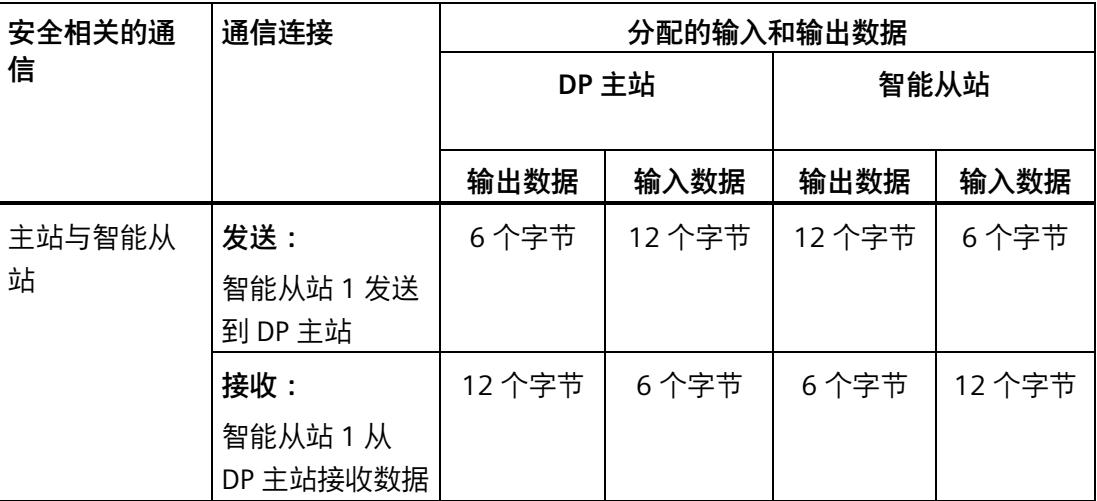

智能设备与 DP 主站间进行数据传送时 (F-MS 和 MS), 需考虑所有额外组态的安全相关 通信连接和标准通信连接(F-MS-、F-DX-、F-DX-Mod.、MS-、DX- 和 DX-Mod 类型的传 输区域)的输入/输出数据传送的最大限值均为 244 个字节。如果超出了输入或输出数据 的最大限值(244个字节)时,将收到一条相应的错误消息。

**9.2.6 安全相关的 IO 控制器与智能从站通信**

#### **9.2.6.1 安全相关的 IO 控制器与智能从站通信**

**简介** 

IO 控制器上 F-CPU 的安全程序和一个或多个智能从站上 F-CPU 的安全程序间,通过主站 与智能从站连接 (**F-**MS) 进行安全相关通信,与标准系统中的相同。

#### **IE/PB Link**

在进行安全相关的 IO 控制器与智能从站通信时,必须使用 IE/PB Link。两个 F-CPU 分别通 过 PROFIBUS DP 或 PROFINET 接口连接到 IE/PB Link 上。

#### **说明**

如果使用 IE/PB Link,则在组态 F 特定监视时间和计算 F 系统的最大响应时间时必须考虑 IE/PB Link 的时间(另请参见 监视和响应时间 (页 [650\)](#page-16092-0))。 请注意,S7-300/400 F-CPU 的计算响应时间的 Excel 文件 [\(http://support.automation.siemens.com/WW/view/zh/109783831\)](http://support.automation.siemens.com/WW/view/zh/109783831)并不是所有组态都支 持。

#### **参考**

安全相关的主站与智能从站通信 (页 [299\)](#page-15741-0) 中的有关安全相关的主站与智能从站通信的信 息,同样适用。

#### **9.2.7 与 S7 系统 S7 分布式安全进行安全相关通信**

#### **9.2.7.1 简介**

通过 PN/PN 耦合器或 DP/DP 耦合器可实现 SIMATIC Safety 与 S7 Distributed Safety F 系统 中 F-CPU 间的安全相关通信,在两个 F-CPU 间使用 PN/PN 耦合器或 DP/DP 耦合器,可实 现 IO 控制器间通信或主站间通信。

#### **9.2.7.2 通过 PN/PN 耦合器与 S7 Distributed Safety 进行通信(IO 控制器与 IO 控制器通信)**

*STEP 7 Safety* 中的 SENDDP/RCVDP 指令与 *S7 Distributed Safety* 中的 F 应用程序块 F\_SENDDP/F\_RCVDP 间的通信功能:

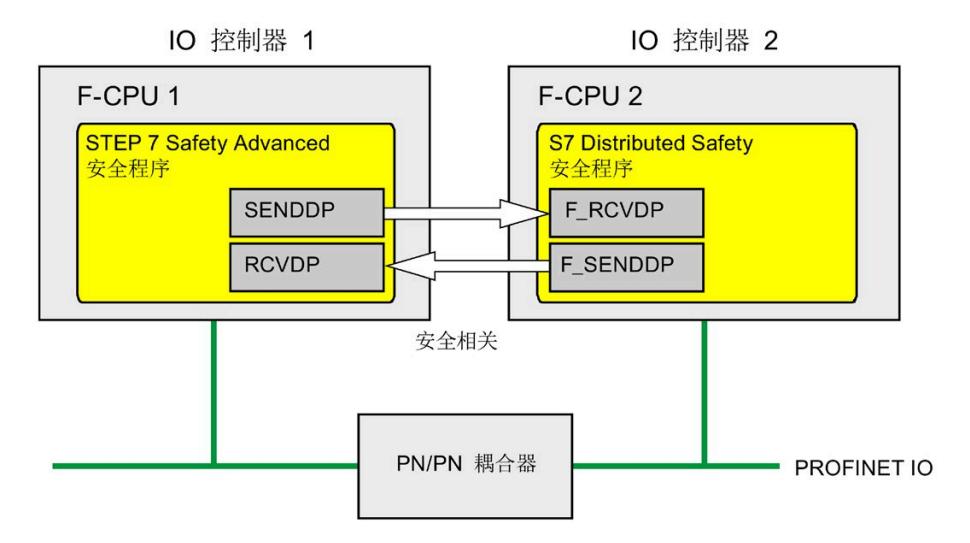

#### *S7 Distributed Safety* **中的操作步骤**

在 *S7 Distributed Safety* 中,请按 S7 Distributed Safety - 组态和编程 [\(http://support.automation.siemens.com/WW/view/zh/22099875\)](http://support.automation.siemens.com/WW/view/zh/22099875)手册中的"安全相关的 IO 控制器间通信"中所述进行操作。

#### *STEP 7 Safety* **中的操作步骤**

在 *STEP 7 Safety* 中,请按"安全相关的 IO 控制器与 IO 控制器通信 (页 [274\)](#page-15716-0)"所述进行操 作。

#### **9.2.7.3 通过 DP/DP 耦合器与 S7 Distributed Safety 进行通信(主站与主站通信)**

*STEP 7 Safety* 中的 SENDDP/RCVDP 指令与 *S7 Distributed Safety* 中的 F 应用程序块 F\_SENDDP/F\_RCVDP 间的通信功能:

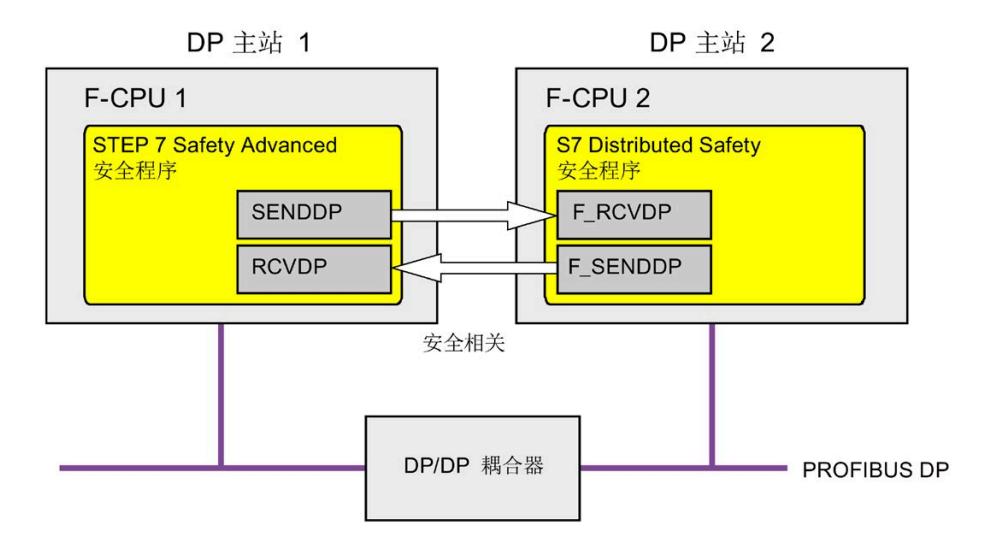

#### *S7 Distributed Safety* **中的操作步骤**

在 *S7 Distributed Safety* 中,请按 S7 Distributed Safety - 组态和编程 [\(http://support.automation.siemens.com/WW/view/zh/22099875\)](http://support.automation.siemens.com/WW/view/zh/22099875)手册中的"安全相关的主 站间通信"中所述进行操作。

#### *STEP 7 Safety* **中的操作步骤**

在 *STEP 7 Safety* 中,请按"安全相关的主站与主站通信 (页 [283\)](#page-15725-0)"所述进行操作。

## **9.3 组态和编程 Flexible F-Link 通信(S7-1200 和 S7-1500)**

#### **9.3.1 Flexible F-Link**

**简介**

故障安全 CPU 与 CPU 通信"Flexible F-Link"可用于 F-CPU S7-1200 和 S7-1500 F-CPU。这 意味着通过 F-CPU 之间的标准通信机制,故障安全数据可以很容易地作为故障安全数组进 行交换。

在交换故障安全数据方面,Flexible F-Link 具有一系列优势:

- 采集待传输的 F 型 PLC 数据类型 (UDT) 故障安全数据 (不支持嵌套 F 型 PLC 数据类型 (UDT))。
- 每个 UDT 最多 100 个字节故障安全数据
- 易于进行参数分配并自动生成故障安全通信 DB
- 使用标准通信块跨网络限制传输故障安全数据
- F-CPU 1200/1500 的 F 运行组通信 (页 [105\)](#page-15547-0)
- 系统集成的全局完全唯一 F 通信 UUID
- 单独的 F 通信地址签名,便于检测 F 通信 UUID 的变化

**要求**

- S7-1500 F-CPU (自固件版本 V2.0 起)
- S7-1200 F-CPU (自固件版本 V4.2 起)
- 自安全系统版本 V2.2 起

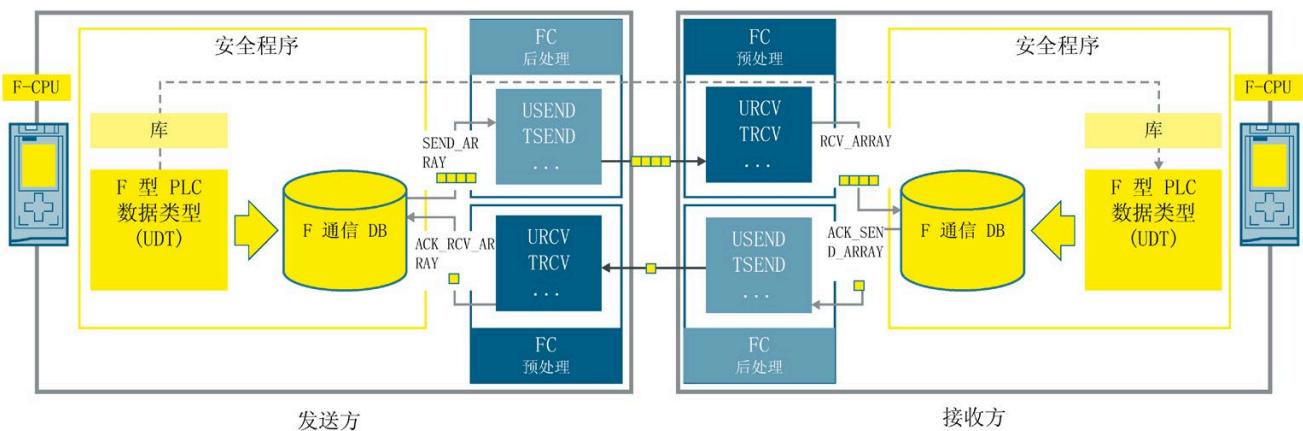

#### **通过 Flexible F-Link 通信的原理**

接收方

在**发送方**按照以下步骤操作:

- 1. 创建待发送数据的 F 型 PLC 数据类型 (UDT) 。大小最多为 100 个字节。
- 2. 在*安全管理编辑器* (页 [105\)](#page-15547-0)中创建"发送"方向的安全相关通信。

为安全相关通信新建的 F 通信 DB (页 [314\)](#page-15756-0) 会在"Program blocks\System blocks\STEP 7 Safety\F-communication DBs"路径下生成。

- 3. 为安全相关通信设置 F 监视时间 (页 [657\)](#page-16099-0)。
- 4. 在安全程序中,为安全相关通信的 F 通信 DB (页 [314\)](#page-15756-0) 中的发送数据 (SEND\_DATA) 提供 变量。
- 5. 创建标准块, 其中会通过发送数据发送在 F 通信 DB 中自动创建的故障安全数组, 并通 过确认数据接收此类数组。为了按照正确的时间顺序处理进程值,可以使用 F-OB 预/后 处理 (页 [95\)](#page-15537-0)。在使用标准通信块时,确保故障安全数组在评估时一贯可用,并遵守 F 监视时间 (页 [657\)](#page-16099-0)的规定。请遵守以下注意事项。

在**接收方**按照以下步骤操作:

1. 创建与发送方相同结构的 F 型 PLC 数据类型 (UDT) 。

为此,可以从发送方复制 F 型 PLC 数据类型 (UDT) 或者使用项目库或全局库。

2. 在*安全管理编辑器* (页 [105\)](#page-15547-0)中创建"接收"方向的安全相关通信。

为安全相关通信新建的 F 通信 DB 会在"Program blocks\System blocks\STEP 7 Safety\Fcommunication DBs"路径下生成。

- 3. 从发送端复制安全相关通信的 F 通信 UUID。
- 4. 设置与发送方相同的 F 监视时间。

- 5. 在安全程序中,评估 F 通信 DB (页 [314\)](#page-15756-0) 中的接收数据 (RCV\_DATA) 的变量。
- 6. 创建标准块,其中会通过接收数据接收在 F 通信 DB 中自动创建的故障安全数组,并通 过确认数据发送此类数组。为了按照正确的时间顺序处理进程值,可以使用 F-OB 预/后 处理 (页 [105\)](#page-15547-0)。在使用标准通信块时,确保故障安全数组在评估时一贯可用,并遵守 F 监视时间 (页 [657\)](#page-16099-0)的规定。请遵守以下注意事项。

#### **说明**

使用非确定性通信协议(例如 TCP/IP)时, 必须考虑以下因素:

- 增加的通信负载可从根本上对应用程序的可用性产生负面影响(F 通信连接的 F 监视时 间的运行时间)。当并行使用 OPC UA 和开放式用户安全通信 (OUC) 时,尤其如此。
- 通信缓冲区溢出可能会对应用程序的可用性产生不利影响,应避免出现这种情况。 要获取更多有用的信息,请参见以下应用示例:"组态 Flexible F-Link 通信 [\(https://support.industry.siemens.com/cs/ww/zh/view/109768964\)](https://support.industry.siemens.com/cs/ww/zh/view/109768964)"。

#### **说明**

在使用 *S7-PLCSIM* 进行仿真的过程中,与实际 I/O 的通信中断(例如,通过将 CPU 设置为 STOP)时不会触发定时器,此定时器会在到期后生成错误消息。因此,在这种情况下不 显示任何错误消息。连接恢复后即显示相应消息。在用户确认后,将再次发送和接收当前 值。

## **警告**

这样可以确保(从故障安全角度出发)仅当信号状态保持的时间不小于分配的监视时间 时,才会采集要传送的信号状态并传送给接收方。 *(S018)*

## **警告**

如果在与 Flexible F-Link 进行安全相关 CPU-CPU 通信期间从使用 S7-PLCSIM 进行仿真的 F-CPU 发送数据,则不能继续认为此数据以安全方式生成。然后,必须通过组织措施 (页 [668\)](#page-16110-0)确保受发送数据影响的单元的安全性。或者,必须通过评估 SENDMODE\*,输 出数据接收 F-CPU 中的故障安全替代值而不是其中接收的数据。

\*SENDMODE 可以作为 F 通信 DB 中的变量使用。

*(S086)*

## **警告**

在"安全管理编辑器"中创建新的 Flexible F-Link 通信时,系统会提供用于通信的唯一 F 通 信 UUID。在参数化表的"安全管理编辑器"中复制通信或复制到另一个 F-CPU 时,不会重 新生成 F 通信 UUID,因此不再是唯一的。如果副本用于组态新的通信关系,则用户需自 行确保唯一性。为此,请选择受影响的 UUID 并通过"生成 UUID"(Generate UUID) 快捷菜 单重新生成。在进行验收时,必须在安全摘要中检查该值的唯一性。*(S087)*

## **警告**

在验收期间,使用安全摘要来验证 F 型 PLC 数据类型 (UDT) 的所有元素的偏移与安全消 息帧内的发送和接收数据是否匹配。为此,所有成员和地址都列在每个 UDT 的安全摘要 中。*(S088)*

**参见**

F 运行组通信(S7-1200、S7-1500) (页 [156\)](#page-15598-0)

### <span id="page-15756-0"></span>**9.3.2 F 通信 DB(S7-1200,S7-1500)**

#### **用于发送的 F 通信 DB**

下表显示了在"发送"方向进行通信连接的 F 通信 DB 的接口:

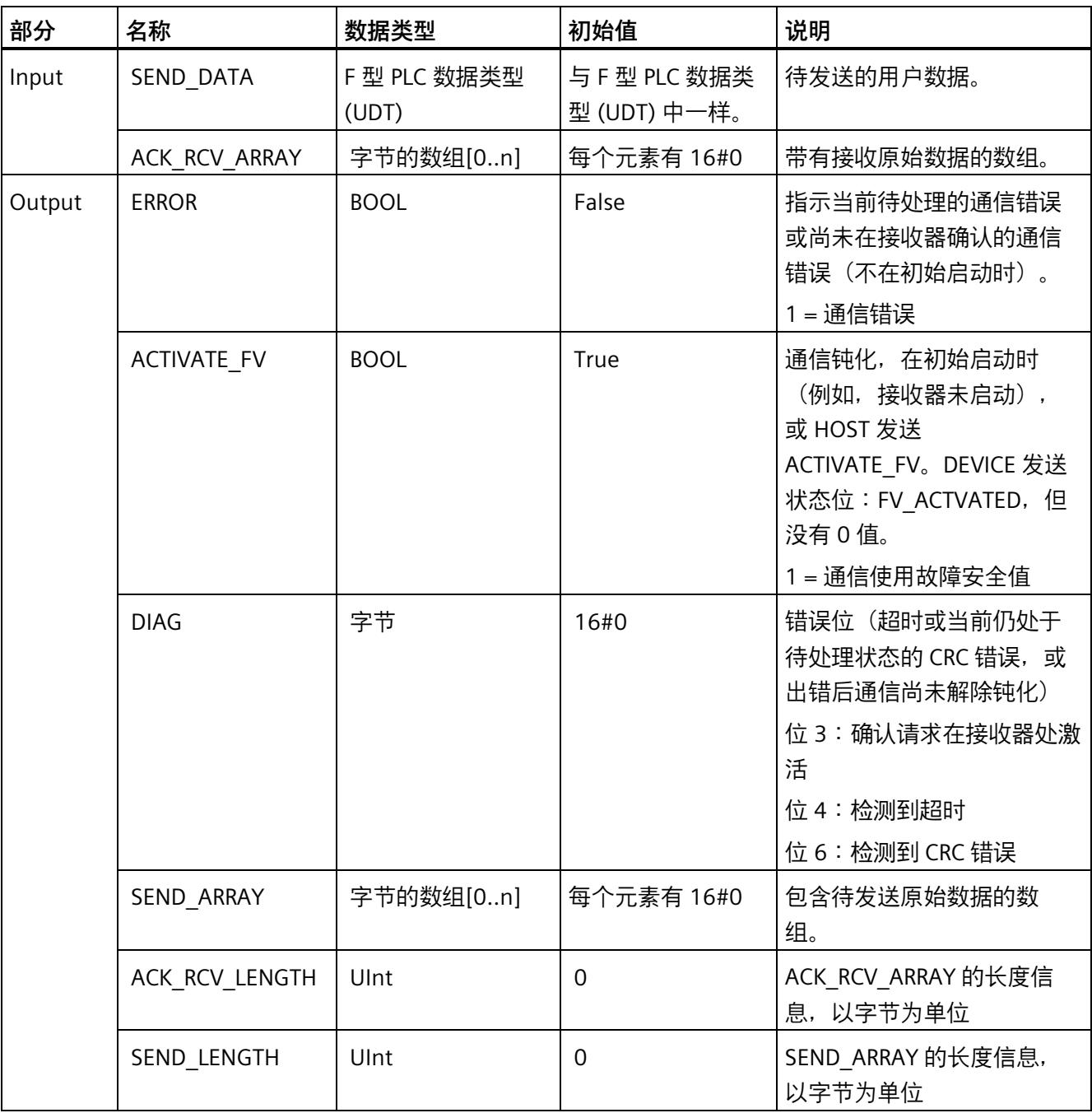

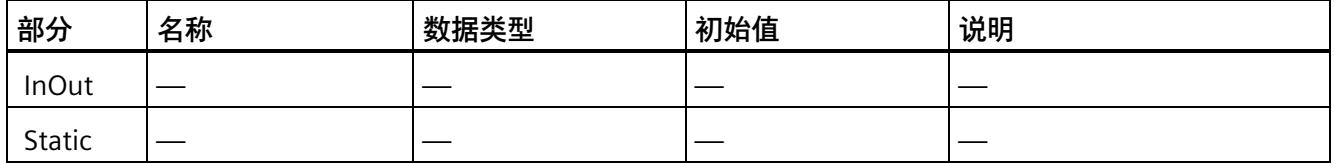

#### **用于接收的 F 通信 DB**

下表显示了在"接收"方向进行通信连接的 F 通信 DB 的接口:

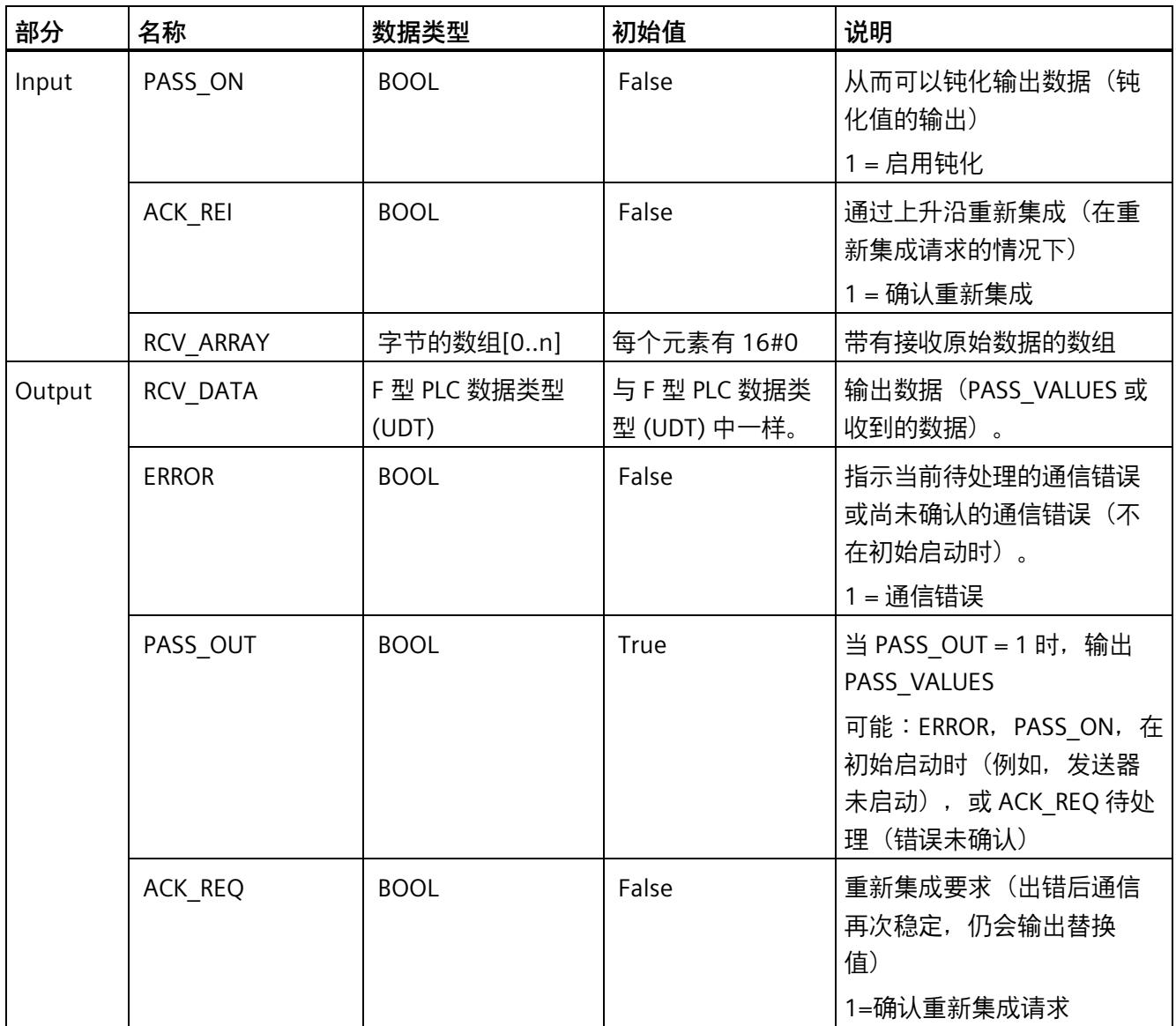

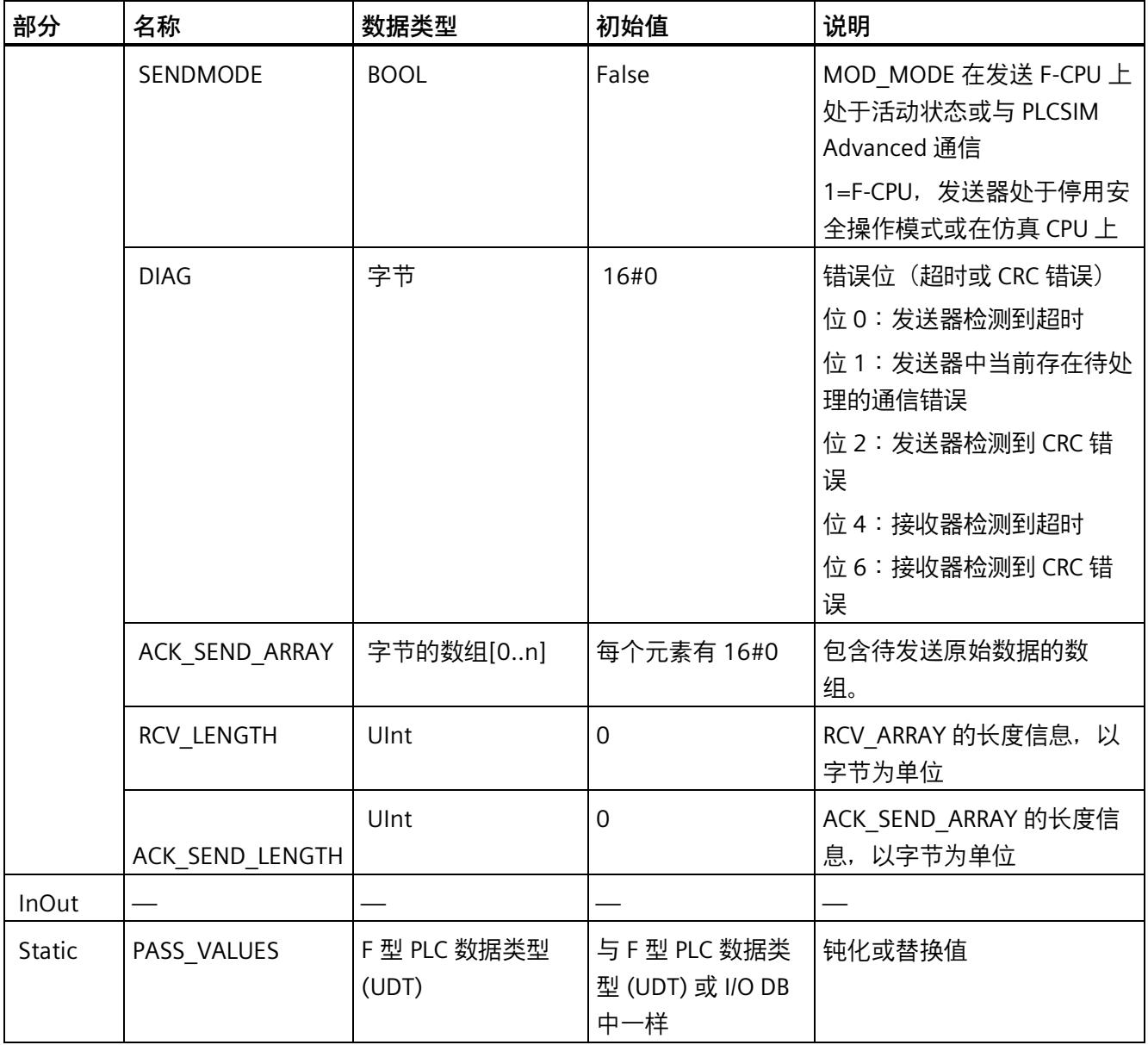

*9.4 组态和编程 S7-300/400 与 S7-1200/1500 F-CPU 间的通信*

## **9.4 组态和编程 S7-300/400 与 S7-1200/1500 F-CPU 间的通信**

#### **9.4.1 通信概述**

**简介** 

本部分概述了 SIMATIC Safety F 系统中 S7-300/400 和 S7-1200/1500 F-CPU 间进行安全相 关通信的几种方式。

#### **安全相关的通信方式**

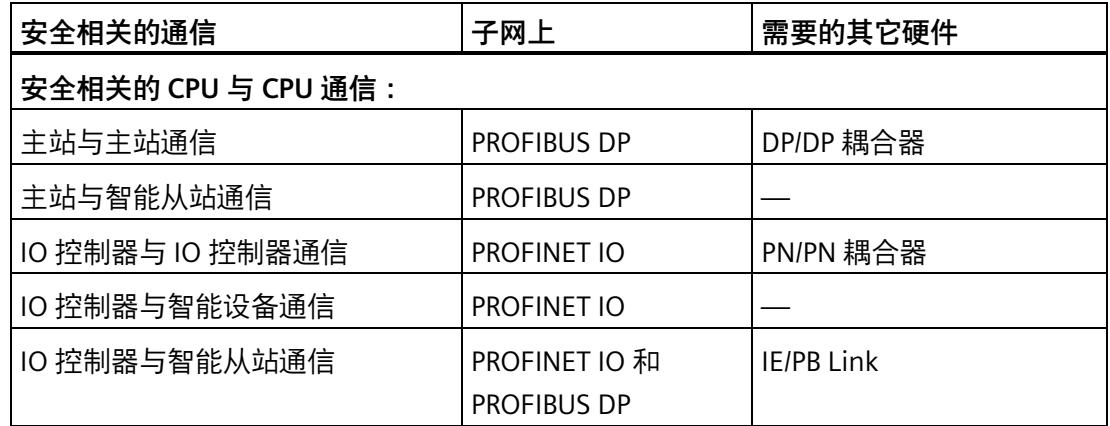

#### **组态和编程的基本过程**

根据"组态和编程通信(S7-300、S7-400) (页 [210\)](#page-15652-0)"和"组态和编程通信(S7-1200 和 S7- 1500) (页 [272\)](#page-15714-0)"中的描述,为您的应用程序组态和编程 S7-300/400 F-CPU 与 S7- 1200/1500 F-CPU 间的安全相关通信。

要编程 S7-300/400 F-CPU, 请使用传输区域的起始地址。要编程 S7-1200/1500 F-CPU, 请使用传输区域的 HW 标识符。

*9.5 在多个项目中组态和编程通信*

## **9.5 在多个项目中组态和编程通信**

#### **9.5.1 在多个项目中面向安全的 IO 控制器与智能设备通信**

#### **9.5.1.1 组态 I/O 控制器与智能设备之间的安全相关通信**

#### **简介**

在 IO 控制器 F-CPU 的安全程序与一个或多个智能设备 F-CPU 的安全程序之间,通过 PROFINET IO 上的 IO 控制器与智能设备连接 (F**-**CD) 进行安全相关通信,通信方式与标准 系统相同。

以下部分介绍 IO 控制器和智能设备位于不同项目时的特定情形。

#### **要求**

- IO 控制器指支持 IO 控制器功能的 S7-1200/1500 F-CPU。
- 智能设备指支持智能设备功能的 S7-300/400/1200/1500 F-CPU。
- 智能设备所在项目必须已使用 *S7 Distributed Safety V5.4*、*STEP 7 Safety V13* 或更高 版本创建。

#### **组态**

1. 如"组态 I/O 控制器与智能设备之间的安全相关通信 (页 [233\)](#page-15675-0)"(S7-300/S7-400) 或"组态 I/O 控制器与智能设备之间的安全相关通信 (页 [292\)](#page-15734-0)"(S7-1200/S7-1500) 中所述,分别 在项目中配置与智能设备的安全相关通信。在这种情况下,F-CPU 1(IO 控制器)只是 IO 控制器项目中 F-CPU 的占位符。

#### **说明**

使用 < V14 SP1 的 *STEP 7 Safety* 创建时,避免随后从 CD 的传输区域更改为 F-CD。 使用 *S7 Distributed Safety V5.4* 创建时,直接在彼此之后创建"输出"(Output) 和"输 入"(Input) 地址类型的应用传输区域 。

- 2. 将智能设备导出为 GSD 文件。然后,按照 *STEP 7* 帮助中的"组态智能设备"(Configuring an I-device) 所述的内容进行操作。
- 3. 在带 IO 控制器的项目中导入 GSD 文件。然后,按照 *STEP 7* 帮助中的"安装 GSD 文 件"(Installing a GSD file) 所述的内容进行操作。

*9.5 在多个项目中组态和编程通信*

4. 将智能设备从"硬件目录"(Hardware catalog) 任务卡插入到带 IO 控制器的项目中。

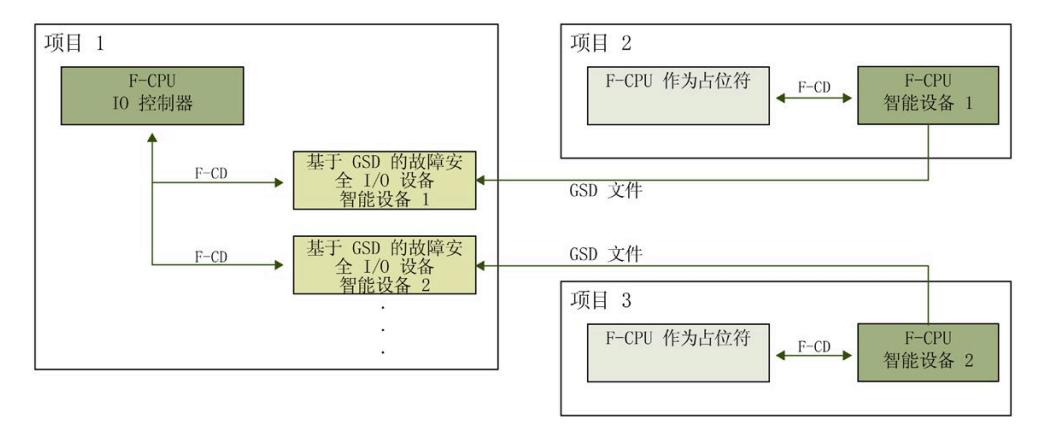

5. 将 IO 控制器的 F-CPU 分配给智能设备。

**9.5.1.2 编程安全相关的 IO 控制器与智能设备通信**

#### **编程步骤**

要编程 F-CPU S7-300/400 的 IO 控制器与智能设备之间的安全相关通信,类似地按照"通 过 SENDDP 和 RCVDP 进行安全相关的 IO 控制器与智能设备通信 (页 [236\)](#page-15678-0)"和"编程安全相 关的 IO 控制器与智能设备通信 (页 [237\)](#page-15679-0)"中所述的步骤操作。要编程 S7-300/400 F-CPU, 请使用传输区域的起始地址。

要编程 F-CPU S7-1200/1500 的 IO 控制器与智能设备之间的安全相关通信,类似地按照 "通过 SENDDP 和 RCVDP 进行安全相关的 IO 控制器与智能设备通信 (页 [295\)](#page-15737-0)"和"编程安全 相关的 IO 控制器与智能设备通信 (页 [296\)](#page-15738-0)"中所述的步骤操作。要编程 S7-1200/1500 F-CPU,请使用传输区域的 HW 标识符。

# **编译和调试安全程序 10**

#### **10.1 编译安全程序**

要获得一致的安全程序,请按以下步骤操作:

- 1. 选择"程序块"(Program blocks) 文件夹、"安全单元"(Safety Unit) 文件夹或更高层级。
- 2. 开始编译。

操作步骤与编译标准用户程序时基本相同。可在 *STEP 7* 中从任何位置开始来完成此过 程。*STEP 7 帮助*中提供了编译用户程序的基本过程。

#### **说明**

请注意,在对硬件配置进行安全相关更改后,不仅需要重新编译和下载硬件配置,还需重 新编译和下载安全程序。这还适用于安全程序中未使用的 F-I/O 的更改。

#### **说明**

以下内容适用于 S7-300/400 F-CPU: 如果想要在更改后编译带有专有技术保护的 F 模块, 则必须在编译前取消该 F 模块的专有 技术保护。

#### **报告编译错误**

可根据巡视窗口的"信息 > 编译"(Info > Compile)(输出错误消息和警告)中的消息判断编 译是否成功。

有关必须遵循以清除编译错误的过程的信息,请参见 *STEP 7 帮助*中的"清除编译错误"。

*10.2 安全程序工作存储器要求(S7-300、S7-400)*

#### **10.2 安全程序工作存储器要求(S7-300、S7-400)**

#### **估计**

您可按以下方法估计安全程序的工作存储器要求:

#### **安全程序所需的工作存储器**

对于 F 系统块, 为 32 KB

- + F 运行组之间的安全相关通信占 4.4 KB
- + 4.5 × 所有 F-FB/F-FC/主安全块的工作存储器要求
- + 4.5 × 所有使用指令的工作存储器要求(如"指令"(Instructions) 任务卡中带 块图标 的指令)。

(SENDDP、RCVDP、SENDS7 和 RCVS7 除外)

- + 使用的 SENDDP 和 RCVDP 指令的工作存储器要求(各 4.3 KB)
- + 使用的 SENDS7 和 RCVS7 指令的工作存储器要求(各 8.5 KB)

#### **数据所需的工作存储器**

5 × 所有 F-DB(包含 F 通信 DB,但不包含 F 运行组通信 DB)和主安全块/F-FB 的 I-DB 的 工作存储器要求

- + 24 × 所有 F 运行组通信 DB 的工作存储器要求
- + 2.3 × 指令(SENDDP、RCVDP、SENDS7 和 RCVS7 除外)的所有 I-DB 的工作存储器 要求
- + 以下指令的所有 I-DB 的工作存储器要求:SENDDP (0.2 KB)、RCVDP(0.3 KB)、 SENDS7 (0.6 KB) 和 RCVS7 (1.0 KB)
- + 每个 F-FC 占 0.7 KB
- + 每个 F-I/O (用于 F-I/O DB 等) 占 0.7 KB
- + 4.5 KB

#### **自动生成的 F 块的块大小**

请不要将一个 F 块使用到它的最大大小,因为自动生成的 F 块很大,可能会超出 F-CPU 中 的最大可能大小。如果超出了此块大小,将触发相应错误消息, 显示 F 块过大的信息提 示。如有必要,必须对块进行划分。

#### **10.3 下载项目数据**

**简介** 

成功编译安全程序后,可将其与标准应用程序一起下载到 F-CPU。

(S7-1500) 如果安全程序在安全单元中,可将安全单元独立加载到 F-CPU 中。

下载安全程序的步骤与下载标准安全程序的步骤基本相同,只是在 *STEP 7* 中的起始位置 不同。

- 在"下载预览"(Load preview) 对话框中, 输入数据(例如 F-CPU 的密码)并设置下载 要求(例如,F-CPU 在下载前应切换到 STOP 模式)。
- "下载结果"(Load results) 对话框显示下载后的结果。

稍后将介绍用于下载安全程序的选项。有关下载的基本信息,请参见 *STEP 7 帮助*。

#### **将项目数据下载到 F-CPU 时遵循的规则**

## **警告** 如果**同一编程设备或 PC** 可通过某个网络(如, 工业以太网)访问多个 F-CPU, 则必须 采取以下措施确保将安全相关的项目数据下载到合适的 F-CPU: 使用各个 F-CPU 特定的密码(例如,F-CPU 的统一密码加上各自的以太网地址)。 注意事项: • 首次下载硬件配置时,必须使用点对点连接去激活 F-CPU 的访问保护(与首次为 F-CPU 分配 MPI 地址时相似)。

- 将安全相关的项目数据下载到 F-CPU 之前,必须先取消对其它任何 F-CPU 的现有访问 权限。
- 对于切换到生产操作之前的最后一次安全相关项目数据下载操作,必须在启用了访问 保护的情况下进行。*(S021)*

#### **说明**

只能在 STOP 模式下下载一致性的安全程序。

#### **说明**

当 F-CPU 支持相应的检测功能,如果 *STEP 7 Safety* 在 F-CPU 启动期间检测到不一致的安 全程序,则无法启动 F-CPU(请参见产品信息了解特定 S7-300/400 F-CPU 的相关信 息)。这对于 S7-1200/1500 F-CPU 始终支持。相应的诊断事件将被输入到 F-CPU 的诊断 缓冲区中。

如果 F-CPU 不支持此检测功能,则在激活的安全模式下执行不一致的安全程序时,F-CPU 可转至 STOP 模式。

在 F-CPU 的诊断缓冲区中输入引起该诊断事件的原因。

下载安全程序时,请确保为"下载预览"(Load preview) 对话框中的"安全程序"(Safety program) 选择设置了"一致性下载"(Consistent download) 操作。

只能在禁用安全模式下进行不一致的下载。

#### **下载到 F-CPU 前的密码提示**

如果为 F-CPU 分配了保护等级 (页 [111\)](#page-15553-0)(在"保护"(Protection) 选项卡中的 F-CPU 属性 中),将在"下载预览"(Load preview) 对话框中提示输入相应的密码。如果未输入密码, 则只能执行在无密码情况下允许的操作。满足下载条件后,"下载"(Load) 按钮便立即激 活。

#### **"下载预览"(Load preview) 对话框**

对于 F-CPU, "下载预览"(Load preview) 对话框还包含"安全程序"(Safety program) 部分。

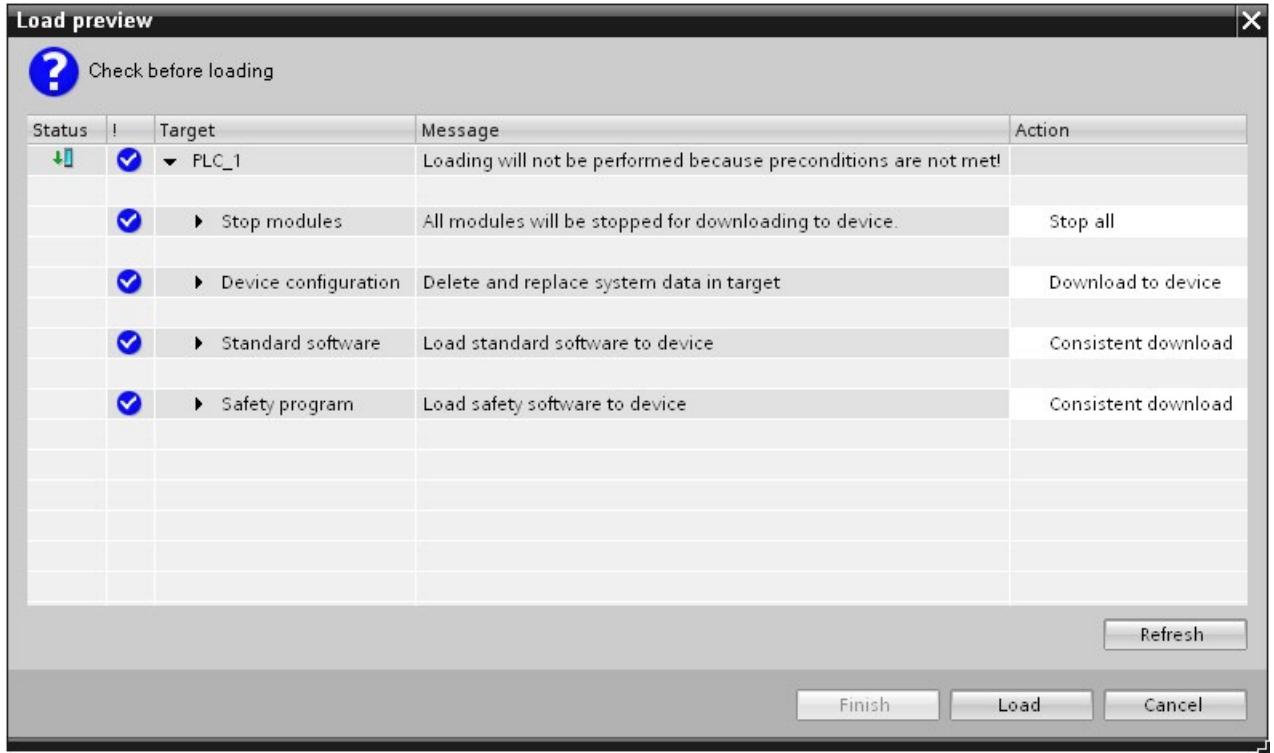

进行以下选择:

- 要下载一致性的安全程序,请在目标"安全程序"(Safety program) 下选择"一致性下 载"(Consistent download) 操作。
- (S7-300 和 S7-400) 要有选择地下载各 F 块 (页 [327\)](#page-15769-0), 请在目标"安全程序"(Safety program) 下选择"下载选择"(Download selection) 操作,然后选择所需 F 块。必要时, 将提示您在"禁用安全模式"(Disable safety mode) 下禁用安全模式。此设置仅适用于各 F 块的在线测试。
- (S7-300 和 S7-400) 如果仅下载安全程序, 请在目标"安全程序"(Safety program) 下 选择"一致性下载"(Consistent download) 操作,并在目标"标准软件"(Standard software) 下选择"下载选择"(Download selection) 操作, 然后仅选择调用主安全块的标 准块。
- (S7-300 和 S7-400)例如,如果您因不清楚 F-CPU 密码而不下载仟何安全程序,请 选择目标"安全程序"(Safety program) 下的"无操作"(No action) 操作。

对于 S7-1200/1500 F-CPU,只能在"下载预览"(Load preview) 对话框中选择"一致性下 载"(Consistent download) 值进行相关操作。无法在该对话框中更改选择下载的程序部 分。此部分是根据启动下载过程时在项目树中进行的选择自动选择的。

#### **"下载结果"(Load results) 对话框**

下载到 F-CPU 后, 将打开"下载结果"(Load results) 对话框。在此对话框中, 将显示下载后 的状态和所需操作。

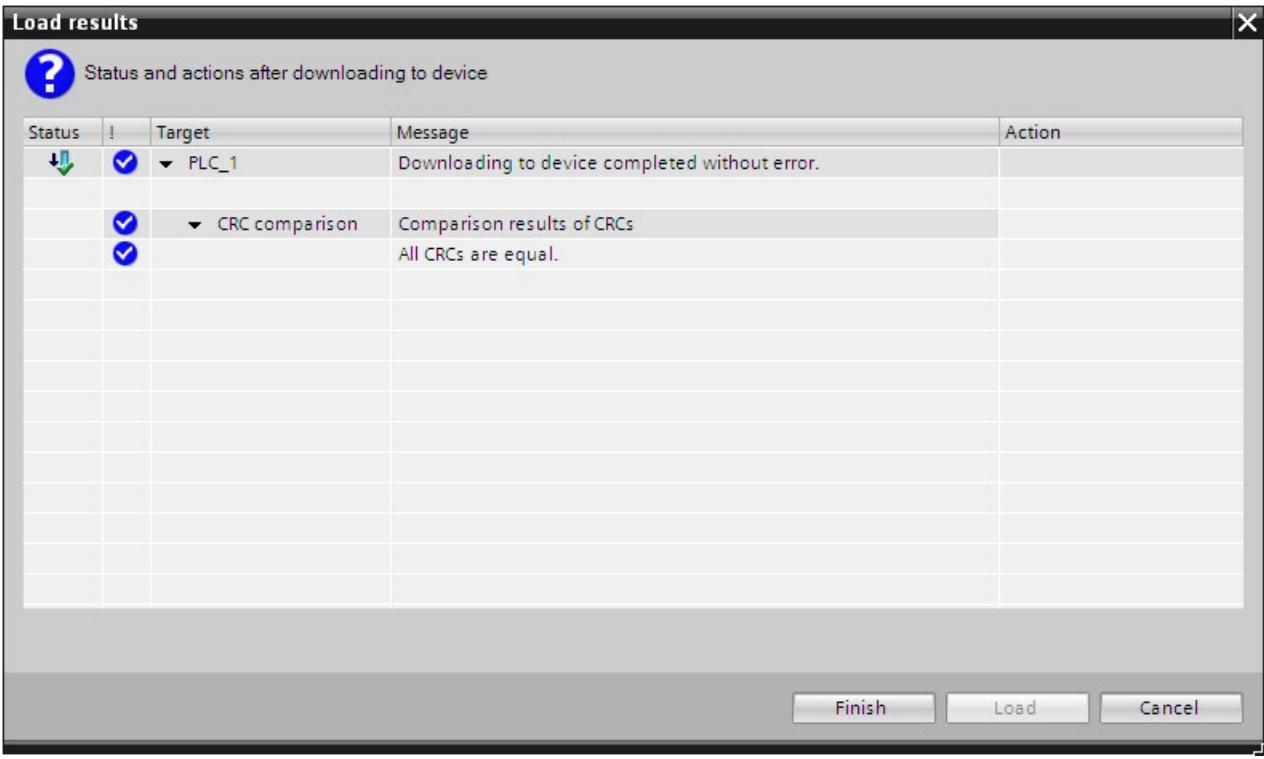

请确认"下载结果"(Load results) 对话框中是否显示了消息"已成功下载安全程

序。"(Downloading of safety program completed without errors.)。如果没有, 则需重复 下载操作。
## **10.3.1 将项目数据下载到 S7-300/400 F-CPU**

## **10.3.1.1 将项目数据下载至插入了存储卡(SIMATIC MMC 卡或闪存卡)的 S7-300/400 F-CPU 中**

将项目数据下载至插入了存储卡 (对于 S7-300 为 SIMATIC MMC 卡, 对于 S7-400 为闪存 卡) 的 S7-300/400 F-CPU 中时, 必须遵守以下警告:

# **警告**

如果未在目标 F-CPU 中执行安全程序的功能测试,则在通过 **PG/PC** 将安全相关项目数据 下载至 F-CPU 时必须遵循下列步骤进行操作,以确保 F-CPU 不包含"原有"安全相关项目 数据:

- 将安全相关项目数据下载至 F-CPU。
- 执行程序标识(即,检查在线和离线集体 F 签名是否一致)。
- 使用模式开关或通过编程设备/PC 执行 F-CPU 的存储器复位。删除工作存储器后,项 目数据再次从装载存储器(存储卡、S7-300 F-CPU 的 SIMATIC MMC 卡、S7-400 F-CPU 的闪存卡)传送到工作存储器中。*(S022)*

## **10.3.1.2 将项目数据下载到未插入闪存卡的 S7-400 F-CPU 中**

将项目数据下载到未插入闪存卡的 S7-400 F-CPU 中时, 必须遵循以下警告:

# **警告**

如果未在目标 F-CPU 中执行安全程序的功能测试,则在通过 **PG/PC** 将安全相关项目数据 下载至 F-CPU 时必须遵循下列步骤进行操作,以确保 F-CPU 不包含"原有"安全相关项目 数据:

- 使用**模式开关**或通过**编程设备/PC** 对 F-CPU 进行存储器复位。
- 将安全相关项目数据下载至 F-CPU。
- 执行程序标识(即,检查在线和离线集体 F 签名是否一致)。*(S023)*

#### **10.3.1.3 将项目数据下载到 WinAC RTX F**

将项目数据下载到 WinAC RTX F 时, 必须遵循以下警告:

# **警告**

使用 PG/PC 将安全相关项目数据复制到 WinAC RTX F 中时,必须按照以下步骤进行操 作,以确保 WinAC RTX F 中不存储"原有"安全相关项目数据:

- 1. 执行 WinAC RTX F 的存储器复位(请参见 Windows 自动化中心 RTX WinAC RTX (F) 2010 [\(http://support.automation.siemens.com/WW/view/zh/43715176\)](http://support.automation.siemens.com/WW/view/zh/43715176) 手册)。
- 2. 将项目数据下载至 WinAC RTX F。

**如果未在目标 WinAC RTX F 中执行安全程序的功能测试,则还必须遵循第 3 点和第 4 点:**

- 3. 执行程序标识。即,检查在线和离线集体 F 签名是否一致。
- 4. 启动 F 系统。

进行在线程序标识和 F 系统启动之间,WinAC RTX F 不能关闭(例如,因断电/通电或启 动而导致)。*(S024)*

#### **10.3.1.4 将各个 F 块下载到 S7-300/400 F-CPU**

### **在禁用的安全模式中下载 F 块。**

可通过项目树将 F 块和标准块同时下载到 F-CPU。但是,要下载 F 块时,应执行检查以确 定 F-CPU 是否处于 STOP 模式或已禁用的安全模式。如果未处于上述模式,则应选择切换 到已禁用的安全模式或将 F-CPU 置于 STOP 模式。

如果要将各个 F 块下载到 F-CPU 中对更改进行测试,则需确保在项目树中未选择文件夹 "程序块"(Program blocks) 或 F-CPU,只选择待下载的块。

只有这样,将选项从"一致性下载"(Consistent download) 切换为"下载选择"(Download selection) 后并将选项"停止模块"(Stop modules) 切换为"无操作"(No action) 时,才会在 "下载预览"(Load preview) 对话框中显示禁用安全模式的提示。

如果未显示此提示,则会在不禁用安全模式的情况下下载块,这将导致 F-CPU 进入 STOP 模式。

也可以在开始下载之前,在*安全管理编辑器*中明确禁用安全模式。

请注意,下载各 F 块时,无法保证 F-CPU 中安全程序的一致性。对于一致的安全程序,应 始终将整个安全程序下载到 F-CPU。

### **下载各 F 块的遵循的规则**

以下规则适用于下载各 F 块:

- 下载只能在已禁用的安全模式下或 F-CPU 处于 STOP 模式时进行。
- F 块只能下载到已经装载安全程序的 F-CPU 中。

所以,必须在初始下载安全程序和更改安全程序密码后下载整个安全程序。

#### **说明**

如果只下载了 F 块,则将不下载调用主安全块的块(例如,循环中断 OB 35)。为此,请 在预览对话框中的"标准软件"(Standard software) 下选择"选择"(Selection) 选项,并选择 所需块。

## **说明**

下载的各 F 块仅用于测试目的。转换为生产模式前,必须将安全程序一致性下载到 F-CPU。

## **10.3.1.5 将项目数据下载到存储卡或可移除存储设备,并插入存储卡**

请按照针对标准块进行的相关操作,将 F-CPU 中的项目数据下载到存储卡(对于 S7-400 为闪存卡、对于 S7-300 为 SIMATIC 微型存储卡)。还必须遵循以下警告:

# **警告**

如果在目标 CPU 中未针对安全程序执行功能测试,则在项目数据下载到存储卡后,必须 确保其正确性。

按照以下步骤进行操作:

1. 将项目数据下载至存储卡。

2. 执行程序标识 (页 [351\)](#page-15793-0)。

3. 为存储卡清晰标记唯一名称(例如,通过集体 F-签名)。*(S043)*

插入存储 F-CPU 中项目数据的存储卡(对于 S7-400 为闪存卡、对于 S7-300 为 SIMATIC 微型存储卡)或可移除数据介质(对于 WinAC RTX F)时, 必须遵循以下警告:

# **警告**

如果未在目标 F-CPU 中针对安全程序执行功能测试,则必须通过在线程序鉴别或其它合 适措施(例如,检查存储卡或可移动磁盘标签)确保插入的存储卡或可移动磁盘包含正 确的安全相关项目数据。*(S025)*

将存储卡 (对于 S7-400 为闪存卡、对于 S7-300 为 SIMATIC 微型存储卡) 插入 S7-300/400 F-CPU 时, 必须遵循以下警告:

# **警告**

如果未在目标 F-CPU 中针对安全程序执行功能测试,则在插入存储卡时必须按照以下过 程进行操作,以确保 F-CPU 不包含任何"原有"安全相关项目数据:

- 关闭 F-CPU 电源。对于具有备份电池的 F-CPU(如 CPU 416F-2),卸下所有电池。 (为确保 F-CPU 处于断电状态,请等待所用电源的缓冲时间。如果该时间未知,则拆 卸 F-CPU。)
- 将包含原有安全相关项目数据的存储卡从 F-CPU 中拔出。
- 将包含新安全相关项目数据的存储卡插入 F-CPU。
- 再次打开 F-CPU 电源。对于具有备份电池的 F-CPU(如 CPU 416F-2),重新插入电 池(如果曾卸下)。

*(S026)*

# **10.3.2 将项目数据下载到 F-CPU S7-1200**

### **10.3.2.1 将项目数据下载到未插入程序卡的 S7-1200 F-CPU 中**

将项目数据下载到未插入程序卡的 S7-1200 F-CPU 中时, 必须遵循以下警告:

# **警告**

如果未在目标 F-CPU 中执行安全程序的功能测试,则在通过 **PG/PC** 将安全相关项目数据 下载至 F-CPU 时必须遵循下列步骤进行操作,以确保 F-CPU 不包含"原有"安全相关项目 数据:

• 将安全相关项目数据下载至 F-CPU。

• 执行程序标识(即,检查在线和离线集体 F 签名是否一致)。*(S042)*

# **10.3.2.2 将项目数据下载到插入了程序卡的 S7-1200 F-CPU 中**

将项目数据下载到插入了程序卡的 S7-1200 F-CPU 中时, 必须遵循以下警告:

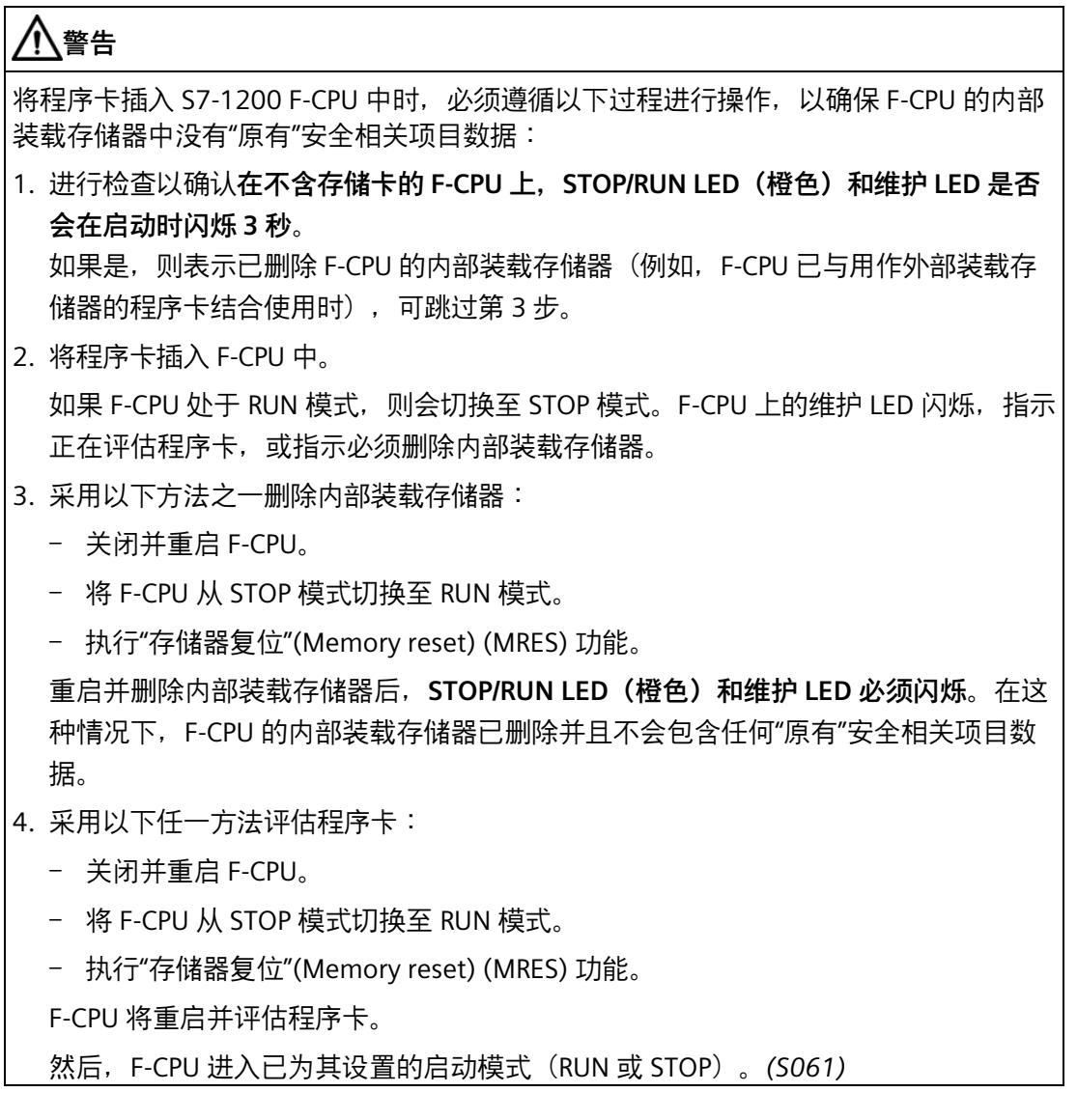

## *编译和调试安全程序*

### *10.3 下载项目数据*

对于未插入 SIMATIC 存储卡并删除内部装载存储器的 S7-1200 F-CPU,状态 LED 呈现出下 表所示的状态。

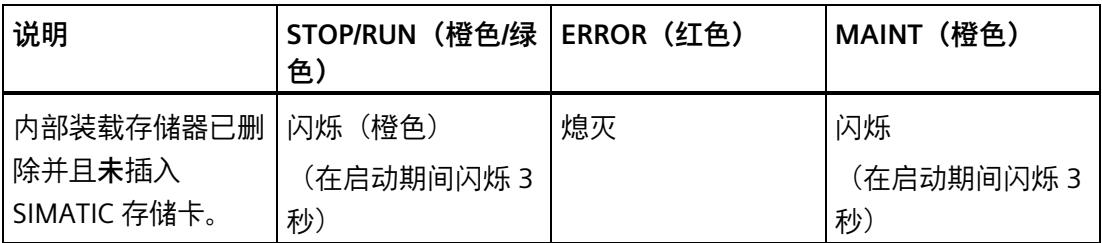

# **警告**

如果使用 PG/PC 将 F 块下载到已插入程序卡(外部装载存储器)的 S7-1200 F-CPU 中, 则必须确保向外部装载存储器进行传送。为此,可执行以下操作:

- 进行检查,以确认程序卡是否正确插入。
- 插入内存大小不同于内部装载存储器内存大小的程序卡。在项目树中的"在线和诊断 > 诊断 > 存储器"(Online & Diagnostics > Diagnostics > Memory) 下检查显示的装载存 储器的内存大小是否与程序卡的内存大小一致。*(S058)*

# **警告**

如果未在目标 F-CPU 中执行安全程序的功能测试,则在通过 **PG/PC** 将安全相关项目数据 下载至 F-CPU 时必须遵循下列步骤进行操作,以确保 F-CPU 不包含"原有"安全相关项目 数据:

- 将安全相关项目数据下载至 F-CPU。
- 执行程序标识(即,检查在线和离线集体 F 签名是否一致)。*(S042)*

# **10.3.2.3 将传送卡插入 S7-1200 F-CPU**

将传送卡插入 S7-1200 F-CPU 时, 必须遵循以下警告:

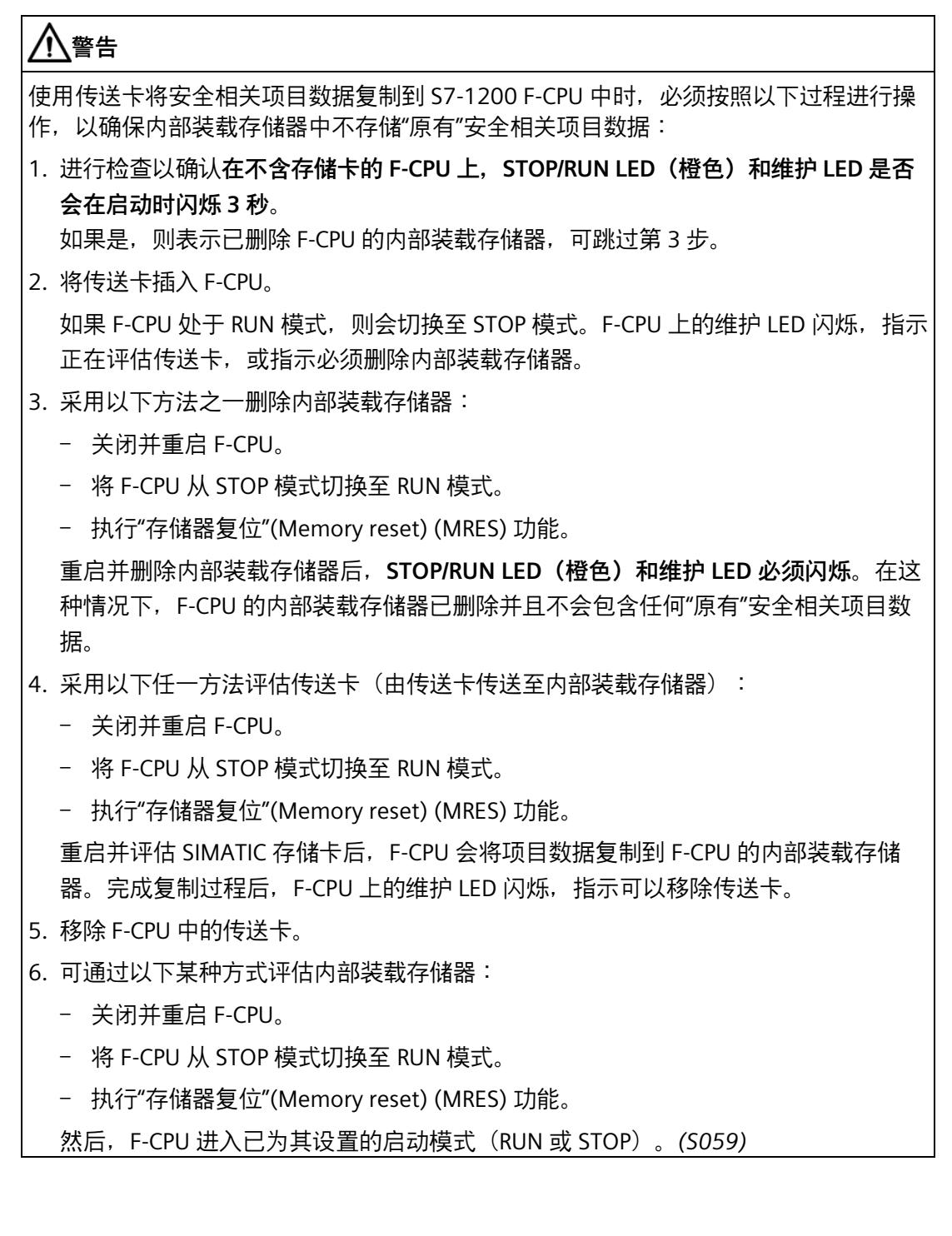

# *编译和调试安全程序*

# *10.3 下载项目数据*

对于未插入 SIMATIC 存储卡并删除内部装载存储器的 S7-1200 F-CPU, 状态 LED 呈现出下 表所示的状态。

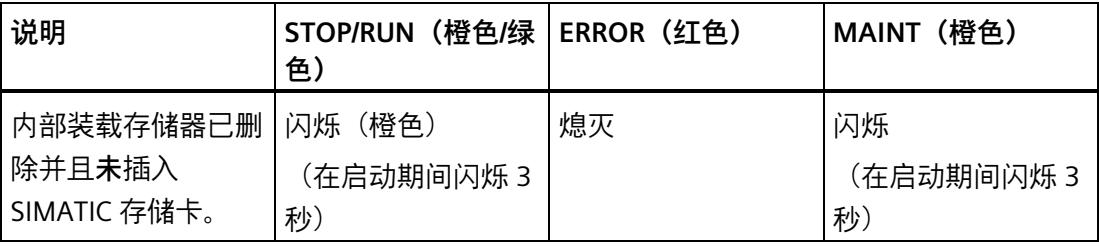

#### **10.3.2.4 将 S7-1200 F-CPU 的项目数据由内部装载存储器下载到空 SIMATIC 存储卡**

将项目数据由 S7-1200 F-CPU 的内部装载存储器下载到空 SIMATIC 存储卡时,必须遵循 以下警告:

# **警告**

为确保在将空 SIMATIC 存储卡插入 S7-1200 F-CPU 时将安全相关项目数据由 F-CPU 的内 部装载存储器下载到 SIMATIC 存储卡,同时确保随后 F-CPU 的内部装载存储器已经移 除,必须按照以下过程进行操作:

- 1. 确保使用空 SIMATIC 存储卡。例如,在 Windows 资源管理器中检查是否删除 "SIMATIC.S7S"文件夹和"S7\_JOB.S7S"文件。
- 2. 将空 SIMATIC 存储卡插入 F-CPU。

如果 F-CPU 处于 RUN 模式, 则会切换至 STOP 模式。F-CPU 上的维护 LED 闪烁, 以指 示可将程序由内部装载存储器复制到 SIMATIC 存储卡, 并指示随后移除内部装载存储 器。

- 3. 采用以下任一方法触发由内部装载存储器到 SIMATIC 存储卡的复制功能并在后续过程 中删除内部装载存储器。
	- 关闭并重启 F-CPU。
	- 将 F-CPU 从 STOP 模式切换至 RUN 模式。
	- 执行"存储器复位"(Memory reset) (MRES) 功能。

重启并将项目数据由内部装载存储器复制到 SIMATIC 存储卡并执行完后续的内部装载 存储器移除过程后,**STOP/RUN LED(橙色)和维护 LED 必须闪烁**。在这种情况下, F-CPU 的内部装载存储器已删除并且不再包含任何安全相关项目数据。SIMATIC 存储 卡现为程序卡。

- 4. 采用以下任一方法评估程序卡:
	- 关闭并重启 F-CPU。
	- 将 F-CPU 从 STOP 模式切换至 RUN 模式。
	- 执行"存储器复位"(Memory reset) (MRES) 功能。
	- F-CPU 将重启并评估程序卡。
	- 然后,F-CPU 进入已为其设置的启动模式(RUN 或 STOP)。*(S057)*

#### **说明**

此外,还需注意 F-CPU 硬件配置中的设置"禁止从内部装载存储器复制到外部装载存储 器"(Disable copying from internal load memory to external load memory)。

#### **10.3.2.5 使用传送卡更新 S7-1200 F-CPU 中的项目数据**

如需使用传送卡更新 S7-1200 F-CPU 中的项目数据,请遵循以下警告:

# **警告**

如果使用传送卡更新 S7-1200 F-CPU 中的安全相关项目数据,必须通过后续程序识别确 保正确传送至内部装载存储器。*(S060)*

### **10.3.2.6 将项目数据下载到 SIMATIC 存储卡并插入 SIMATIC 存储卡**

将 F-CPU 中的项目数据下载到 SIMATIC 存储卡时,请按照标准中的说明进行操作。还必 须遵循以下警告:

# **警告**

如果在目标 CPU 中未针对安全程序执行功能测试,则在项目数据下载到存储卡后,必须 确保其正确性。

按照以下步骤进行操作:

1. 将项目数据下载至存储卡。

2. 执行程序标识 (页 [351\)](#page-15793-0)。

3. 为存储卡清晰标记唯一名称(例如,通过集体 F-签名)。*(S043)*

插入包含来自 F-CPU 的项目数据的 SIMATIC 存储卡时, 必须遵循以下警告:

# **警告**

如果未在目标 F-CPU 中针对安全程序执行功能测试,则必须通过在线程序鉴别或其它合 适措施(例如,检查存储卡或可移动磁盘标签)确保插入的存储卡或可移动磁盘包含正 确的安全相关项目数据。*(S025)*

## **10.3.3 将项目数据下载到 S7-1500 F-CPU**

#### **10.3.3.1 将项目数据下载到 S7-1500 F-CPU**

将项目数据下载到 S7-1500 F-CPU 中时, 必须遵守以下警告:

# **警告**

如果未在目标 F-CPU 中执行安全程序的功能测试,则在通过 **PG/PC** 将安全相关项目数据 下载至 F-CPU 时必须遵循下列步骤进行操作,以确保 F-CPU 不包含"原有"安全相关项目 数据:

- 将安全相关项目数据下载至 F-CPU。
- 执行程序标识(即,检查在线和离线集体 F 签名是否一致)。*(S042)*

#### **10.3.3.2 将项目数据下载到冗余 S7-1500HF 系统**

对于冗余 S7-1500HF 系统,仅可在冗余 S7-1500HF 系统处于 STOP 模式时下载一致的安 全程序。

为此, 必须注意下列警告之一:

• 在 STOP 模式下加载冗余 S7-1500HF 系统。

# **警告**

如果未在冗余目标系统 S7-1500HF 中执行安全程序的功能测试,则在通过 PG/PC 将 安全相关项目数据下载至 F-CPU 时必须遵循下列步骤进行操作,以确保 HF-CPU 不包 含"原有"安全相关项目数据:

- 1. 将两个 HF-CPU 切换至 STOP 模式。
- 2. 如果未在之前的安全程序 (编写启动保护程序 (页 [166\)](#page-15608-0)) 中设定重启/启动保护,则 必须对 SIMATIC 存储卡进行格式化或删除程序,例如通过两个 HF-CPU 的显示屏。
- 3. 将安全相关项目数据下载到两个 HF-CPU 之一。
- 4. 将作为新安全相关项目数据下载目标的 HF-CPU 切换至 RUN 模式。
- 5. 将另一个 HF-CPU 切换至 RUN 模式。
- 6. 进入 RUN 冗余模式后,对两个 HF-CPU 之一执行程序标识(即,检查在线和离线集 体 F 签名是否一致)。 如果已在新安全程序中设定重启/启动保护, 则只能在成功进行程序标识之后确认 此操作。*(S090)*
- 加载冗余 S7-1500HF 系统时 STOP 时间缩短。

# **警告**

如果未在冗余目标系统 S7-1500HF 中执行安全程序的功能测试,则在通过 PG/PC 将 安全相关项目数据下载至 F-CPU 时必须遵循下列步骤进行操作,以确保 HF-CPU 不包 含"原有"安全相关项目数据:

- 1. 将两个 HF-CPU 之一切换至 STOP 模式。
- 2. 如果未在之前的安全程序 (编写启动保护程序 (页 [166\)](#page-15608-0)) 中设定重启/启动保护, 必 须对 SIMATIC 存储卡进行格式化或删除程序,例如通过处于 STOP 模式的 HF-CPU 的显示屏。
- 3. 将安全相关项目数据下载到处于 STOP 模式的 HF-CPU(可使用快捷菜单命令"下载 到备用 CPU"(Download to backup CPU) 将安全相关项目数据下载到备用 CPU)。
- 4. 将仍处于 RUN 模式的 HF-CPU 切换至 STOP 模式。
- 5. 如果未在之前的安全程序中设定重启/启动保护,必须对 SIMATIC 存储卡进行格式 化或删除程序,例如通过最新切换为 STOP 模式的 HF-CPU 的显示屏。
- 6. 将包含新下载的安全相关项目数据的 HF-CPU 切换至 RUN 模式。
- 7. 将另一个 HF-CPU 切换至 RUN 模式。
- 8. 进入 RUN 冗余模式后, 对两个 HF-CPU 之一执行程序标识 (即, 检查在线和离线集 体 F 签名是否一致)。

如果已在新安全程序中设定重启/启动保护,则只能在成功进行程序标识之后确认 此操作。 *(S091)*

### **10.3.3.3 将项目数据下载到 S7-1500 F 软件控制器**

将项目数据下载到 S7-1500 F 软件控制器时,必须遵循以下警告:

# **警告**

如果未在目标 F-CPU 中执行安全程序的功能测试,则在通过 **PG/PC** 将安全相关项目数据 下载至 F-CPU 时必须遵循下列步骤进行操作,以确保 F-CPU 不包含"原有"安全相关项目 数据:

- 将安全相关项目数据下载至 F-CPU。
- 执行程序标识(即,检查在线和离线集体 F 签名是否一致)。*(S042)*

下列警告适用于 IPC 627E、IPC 647E、IPC 677E 或 IPC 847E 的 S7-1500 F 软件控制器 (固件版本不高于 V21.9.x):

# **警告**

在下载安全程序时,必须先进行循环上电,然后才能进行程序验收识别。*(S097)*

# **警告**

出于安全考虑,除了装载存储器外, S7-1500 F 软件控制器的密码还存储到了单独的存 储器中。

与装载存储器不同,此单独存储器不会被删除。即,在删除 S7-1500 F 软件控制器并启 动后,会再次激活之前的密码。

为此,请注意以下事项:

- 在 PC 站的下列下载情形下,会删除 S7-1500 F 软件控制器:
	- 下载修订了接口分配的 PC 站。
	- 下载修订了保持性数据的存储位置的 PC 站。
- 建议您在完成调试前,不要设置 F 访问保护。如果仍须更改 PC 站的接口分配或保持 性数据的存储位置,则无需在后续的 S7-1500 F 软件控制器的强制下载过程中输入 F 密码。
- 建议您从不再使用的 S7-1500 F 软件控制器中删除 F 访问保护。如果之后操作 S7- 1500 F 软件控制器时忘记了 F 密码, 则可通过卸载/安装/修复或导入一个新的映像删 除该密码。*(S076)*

**参见**

下载项目数据 (页 [322\)](#page-15764-0)

软件控制器 [\(http://support.automation.siemens.com/WW/view/cn/109249299\)](http://support.automation.siemens.com/WW/view/cn/109249299)

## **10.3.3.4 将项目数据下载到 SIMATIC 存储卡并插入 SIMATIC 存储卡或可移除存储设备**

将 (H)F-CPU 中的项目数据下载到 SIMATIC 存储卡时,请按照标准中的说明进行操作。还 必须遵循以下警告:

# **警告**

如果在目标 CPU 中未针对安全程序执行功能测试,则在项目数据下载到存储卡后,必须 确保其正确性。

按照以下步骤进行操作:

1. 将项目数据下载至存储卡。

2. 执行程序标识 (页 [351\)](#page-15793-0)。

3. 为存储卡清晰标记唯一名称(例如,通过集体 F-签名)。*(S043)*

插入包含 (H)F-CPU 项目数据的 SIMATIC 存储卡或 S7-1500 F 软件控制器可移动磁盘时, 必须遵循以下警告:

# **警告**

如果未在目标 F-CPU 中针对安全程序执行功能测试,则必须通过在线程序鉴别或其它合 适措施(例如,检查存储卡或可移动磁盘标签)确保插入的存储卡或可移动磁盘包含正 确的安全相关项目数据。*(S025)*

#### **将 SIMATIC 存储卡插入冗余 S7-1500HF 系统**

# **警告** 插入**两张**包含冗余 S7-1500HF 系统新安全相关项目数据的新 SIMATIC 存储卡时,请按以 下步骤操作: 1. 将两个 HF-CPU 切换至 STOP 模式。 2. 将两个 HF-CPU 的 SIMATIC 存储卡更换为 - 两张 SIMATIC 存储卡, 每张卡包含新的安全相关项目数据, 或 – 一张包含新安全相关项目数据的 SIMATIC 存储卡以及一张空 SIMATIC 存储卡 通过在线程序标识确保安全相关项目数据正确性的操作步骤: 1. 在 STOP 模式下,通过显示屏等方式在两个 HF CPU 上检查正确的安全相关项目数据是 否位于 SIMATIC 存储卡中或第二张 SIMATIC 存储卡是否为空卡。 2. 检查成功后, 将 HF-CPU 切换至 RUN 模式。如果只有一张 SIMATIC 存储卡包含新的安 全项目项目数据, 必须先将使用新安全相关项目数据的 HF-CPU 切换为 RUN 模式, 然 后再切换使用空 SIMATIC 存储卡的 HF-CPU。 通过清晰标记 SIMATIC 存储卡确保安全相关项目数据正确性的操作步骤: 1. 将 F-CPU 切换至 RUN 模式。如果只有一张 SIMATIC 存储卡包含新的安全项目项目数 据,必须先将使用新安全相关项目数据的 HF-CPU 切换为 RUN 模式,然后再切换使用

空 SIMATIC 存储卡的 HF-CPU。*(S092)*

# **警告**

插入**一张**包含冗余 S7-1500HF 系统新安全相关项目数据的新 SIMATIC 存储卡时,请按以 下步骤操作:

- 1. 将两个 HF-CPU 切换至 STOP 模式。
- 2. 取出两个 HF-CPU 中某个 CPU 的 SIMATIC 存储卡。
- 3. 格式化 SIMATIC 存储卡或删除其中的程序,例如通过未移除的 HF-CPU 的显示屏。
- 4. 将包含新安全相关项目数据的 SIMATIC 存储卡插入不含 SIMATIC 存储卡的 F-CPU。
- 5. 如果无法通过其它合适的措施(例如清晰标记 SIMATIC 存储卡)确保正确的安全相关 项目数据位于 SIMATIC 存储卡中,则需要对包含新安全相关项目数据的 HF-CPU 执行 程序识别。
- 6. 将包含新的安全相关项目数据的 HF-CPU 切换至 RUN 模式。
- 7. 将另一个 HF-CPU 切换至 RUN 模式。*(S093)*

# **10.3.4 将安全程序的备份恢复至 F-CPU**

还可以采用标准 CPU 的相关过程备份 F-CPU,然后进行恢复。有关备份 CPU 的信息,请 参见 *STEP 7 帮助*中的"创建 S7-CPU 备份"。仅可使用插入的闪存卡保存 F-CPU S7-400。

恢复 F-CPU 的软件和硬件配置时, 请注意以下警告消息:

# **警告**

恢复 F-CPU 的备份后,必须执行程序标识。

对于冗余 S7-1500HF 系统,必须在 RUN-Redundant 模式下执行程序识别。*(S055)*

### **说明**

建议您使用包含在备份文件名称中的集体 F 签名进行程序标识。在这种情况下,不得更改 名称中的集体 F 签名。

# **警告**

(S7-1200/1500) 如果相同的编程设备或 PC 可访问已激活 Web 服务器的多个 F-CPU,则 必须额外采取措施,确保将安全程序恢复到合适的 F-CPU。

在 Web 服务器上对"F 管理"(F-Admin) 权限使用 CPU 特定的密码。例如,为各 F-CPU 选 择一个包含相关 IP 地址的统一密码(例如 Password\_192.168.0.8)。*(S065)*

### **说明**

恢复时,必须输入之前的 F-CPU 密码。

# **10.3.5 创建和导入 S7-1500 F 软件控制器的镜像时的特殊特性**

## **创建镜像**

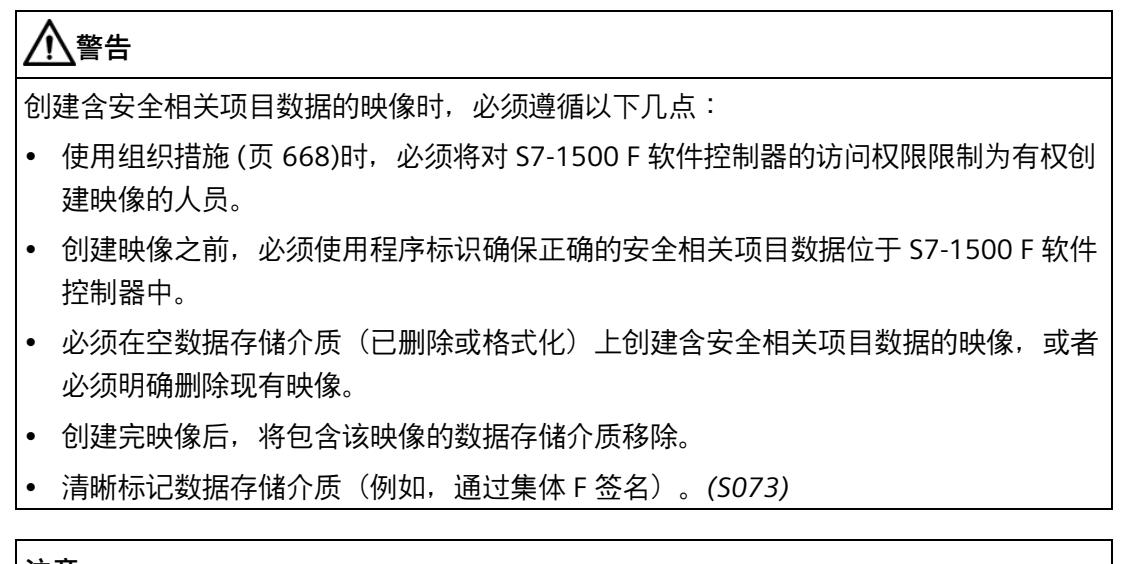

### **注意**

如果映像中的安全相关项目数据与 S7-1500 F 软件控制器上的安全相关项目数据不同, 则不会启动包含的安全程序。在这种情况下,必须重新将项目数据下载到 F-CPU。例 如,通过 TIA Portal。因此,应始终使镜像备份保持为最新状态。 可采用相同的方法通过其它 Cfast 卡启动安全程序,也可以加载并运行由其它设备或数 据存储介质创建的映像。

# **导入镜像**

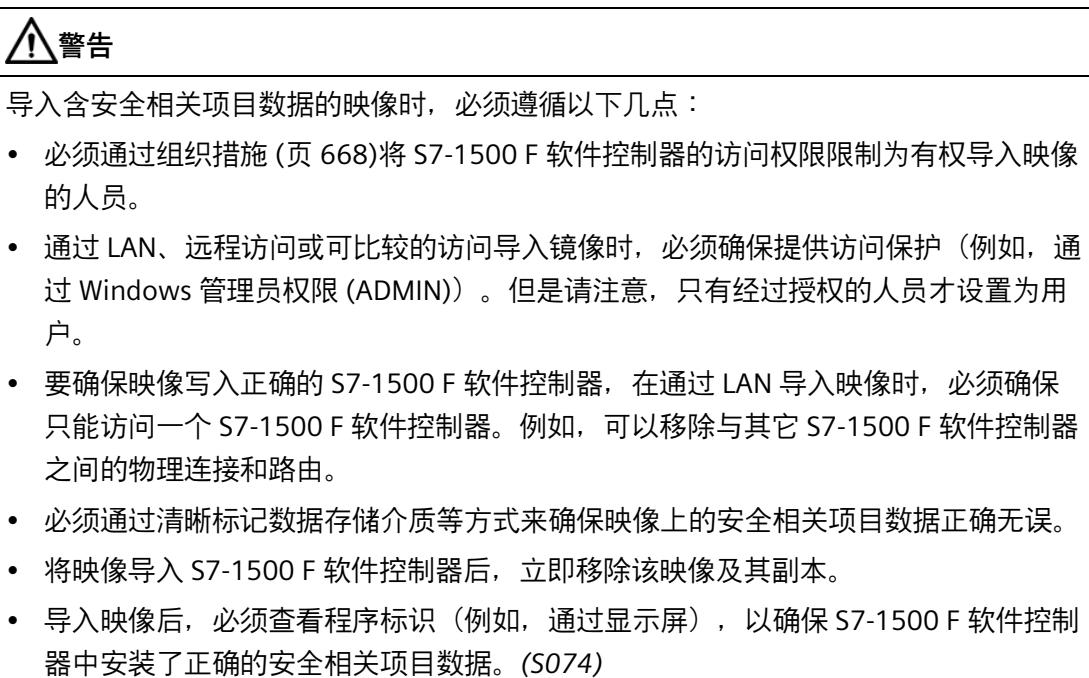

# **10.3.6 将项目数据(包括安全相关的项目数据)从 F-CPU 下载到 PG/PC 中 (S7-1500)**

只有在*安全管理编辑器*中为 F-CPU 激活"启用从 F-CPU 一致上传"(Enable consistent upload from the F-CPU) 选项, 并随后将项目数据加载到 F-CPU 时, S7-1500 F-CPU 才能 执行"从设备上传(软件)"(Upload from device (software)) 或"将设备作为新站上传(硬 件和软件)"(Upload device as new station (hardware and software)) 功能。

要将项目数据(包括与安全相关的项目数据)下载到 PG/PC,请按照标准场景进行操作。 如果 PG/PC 可以通过网络(例如工业以太网)访问多个 F-CPU,则必须确保从正确的 F-CPU 上传项目数据。例如使用"在线与诊断 > 在线访问 > 闪烁 LED"(Online & diagnostics > Online accesses > Flash LED)。

从设备成功加载之后,可以像离线创建的项目一样继续使用。

# **警告**

如果要对下载到 PG/PC 中的项目数据执行验收,或者要对安全相关项目的数据进行更 改,则必须在下载前确保安全程序可执行。

从 F-CPU 下载时, 当 F-CPU 处于 RUN 模式和激活安全模式, 或可在下载前设为 RUN 模 式时,满足此条件。如果 F-CPU 保持 STOP 状态,则不得对安全相关的项目数据进行验 收或更改。

从存储卡下载时,存储卡必须已提前插入合适的 S7-1500 CPU 中。相同的条件适用于从 F-CPU 下载的情况。*(S080)*

无论"启用从 F-CPU 一致上传"(Enable consistent upload from the F-CPU) 选项如何, 都可 以将单独的 F 块上传到 PG/PC 中。

带有专有技术保护的单独 F 块无法加载到 PG/PC 中。

自 STEP 7 Safety V18 起, 可作为新站(硬件和软件)和设备(软件)从存储卡下载项目 数据。

**参见**

"设置"(Settings) 区域 (页 [99\)](#page-15541-0)

将项目数据(包括安全相关的项目数据)从存储卡下载到 PG/PC 中 (S7-1500) (页 [346\)](#page-15788-0)

# <span id="page-15788-0"></span>**10.3.7 将项目数据(包括安全相关的项目数据)从存储卡下载到 PG/PC 中 (S7-1500)**

只有在*安全管理编辑器*中为 F-CPU 激活"启用从 F-CPU 一致上传"(Enable consistent upload from the F-CPU) 选项,并随后将项目数据下载到存储卡时, S7-1500 F-CPU 才能 执行"从设备上传(软件)"(Upload from device (software)) 或"将设备作为新站上传(硬 件和软件)"(Upload device as new station (hardware and software)) 功能。

要将项目数据(包括与安全相关的项目数据)下载到 PG/PC,请按照标准场景进行操作。

从存储卡成功下载之后,可以像离线创建的项目一样继续使用。

# **警告**

如果要对下载到 PG/PC 中的项目数据执行验收,或者要对安全相关项目的数据进行更 改,则必须在下载前确保安全程序可执行。

从 F-CPU 下载时, 当 F-CPU 处于 RUN 模式和激活安全模式, 或可在下载前设为 RUN 模 式时,满足此条件。如果 F-CPU 保持 STOP 状态,则不得对安全相关的项目数据进行验 收或更改。

从存储卡下载时,存储卡必须已提前插入合适的 S7-1500 CPU 中。相同的条件适用于从 F-CPU 下载的情况。*(S080)*

# **参见**

"设置"(Settings) 区域 (页 [99\)](#page-15541-0)

# **10.3.8 通过组态文件加载 PC 站**

可以选择将 PC 系统的系统组态保存在组态文件中,传输并加载到目标系统。您的 PC 站 的整个组态从 TIA Portal 保存到以 \*.psc 结尾的组态文件中。

自以下版本起支持保存和加载组态文件:

- *STEP 7 Safety V15*
- S7-1500 F 软件控制器 V2.5

# **示例**

有关详细示例,请访问 Internet [\(https://support.industry.siemens.com/cs/ww/zh/view/109759142\)](https://support.industry.siemens.com/cs/ww/zh/view/109759142)。

**标识参数**

标识参数包括:

- 文件名
- 项目信息及从 TIA Portal 以元数据形式存储到 PSC 文件中的站。 例如:
	- 项目版本
	- 设备标识
	- 站注释

必要时,将标识参数保存到目标系统上存储的文件中。

为了通过脚本评估和测试这些标识参数,必须将此信息直接存储在脚本中,或者必要时, 将标识参数保存到目标系统上存储的单独文件中。

## **10.3.8.1 创建组态文件**

1. 在 TIA Portal 中使用"项目 > 存储卡文件 > 新建 > PC 系统组态文件 (.psc)" (Project > Memory Card file > New > PC system configuration file (.psc)) 新建组态文件。

组态文件在项目树中的"读卡器/USB 存储器" (Card Reader/USB memory) 下创建。

- 2. 使用集体 F 签名在*安全管理编辑器*中检查您已选择了正确的项目/站。
- 3. 用鼠标将所选 PC 站拖放入组态文件。

这会将 PC 站加载到组态文件中。

# **警告**

组态文件 \*.psc(**P**C 站**组**态)可以使用唯一名称,而不是在线程序标识,以确保正确的 安全相关项目数据位于组态文件中。

此外,在创建组态文件时必须注意以下几点:

在创建包含安全相关项目数据的组态文件时,不能使用现有文件。必须新建文件。

还应将包含错误安全相关项目数据的组态文件从数据存储中删除。

必须通过组织措施 (页 [668\)](#page-16110-0)将组态文件 (\*.psc) 的访问权限限制为有权导入和修改组态文 件的人员。*(S081)*

## **10.3.8.2 导入组态文件**

可以通过以下方式导入组态文件:

- 通过 PC 站面板菜单 (导入组态文件)
- 通过脚本

# **通过 PC 站面板菜单导入**

# **要求**

如果要通过 S7-150xS(P) F 的 PC 站面板中的菜单开始导入组态文件, 执行用户必须在 Windows"Failsafe Operators"用户组中。

# **操作步骤**

**警告** 如果导入操作成功,将收到正反馈。如果没有收到正反馈消息,则必须认为导入操作没 有成功,并且原有的安全相关项目数据仍然存在。 使用面板的菜单导入包含安全相关项目数据的 PC 站的组态文件时, 必须遵守以下规定: • 使用组态文件的唯一名称检查是否选择了所需的组态文件。 • 要确保在正确的 S7-1500 F 软件控制器上进行导入, 在通过 LAN 导入组态文件时, 确保找到正确的 S7-1500 F 软件控制器地址。为此, 请执行下列操作之一:

- 移除与其它 S7-1500 F 软件控制器之间的物理连接和路由。
- 使用唯一的计算机名称和唯一的用户登录名或使用其他标识选项。*(S084)*

#### **通过脚本导入**

# **警告**

必须根据指定的标识参数在脚本中检查能否为各自目标系统导入组态文件(例如,通过 评估 F-CPU 名称、项目名称或使用设备名称等方式)。

此外,检查目标系统的各自实例,即对您的寻址进行多样化检查和/或检查组态文件版本 (例如,只检查高级版本或排除特定版本(黑名单))也可能是必要的或有用的。必须 预先将此信息存储到目标系统上。

检查各版本有效性的示例:

• 例如,脚本评估版本信息,并且只允许更高版本的组态文件。

作为机器制造商,必须保护脚本免遭操作(未经授权更改内容或名称)。

如果作为机器制造商,您只提供配置文件,则必须通过技术措施(脚本中的扩展检查) 和机器操作员的培训,确保在导入过程中不会导入错误的组态文件。(S082)

脚本检查:

- 匹配机器 ID
- 版本 ID 大于当前版本 ID。如果是, 则将新版本写入 txt 文件。
- 实例编号

下图包含借助单独文件中存储的标识参数检查脚本中组态文件的系统概述(如下图紫色部 分所示):

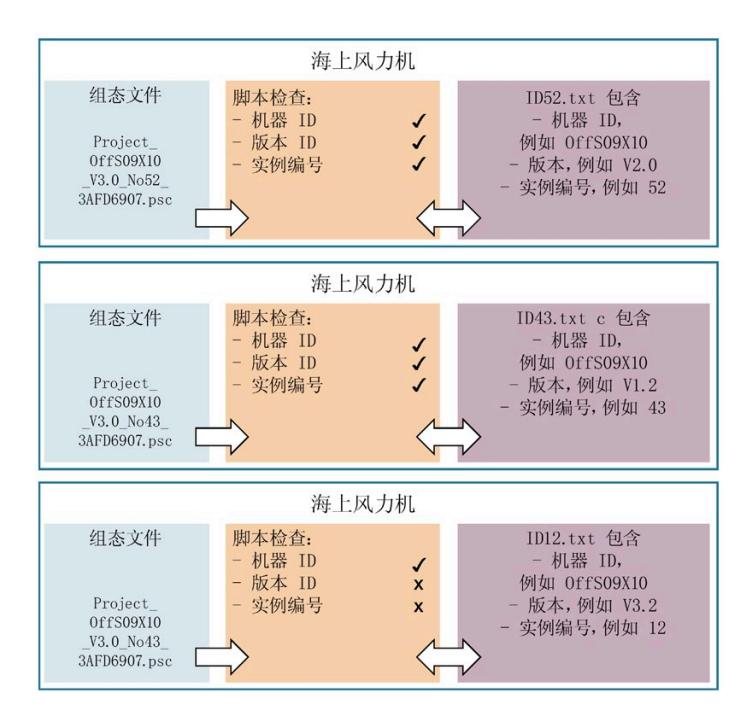

# **警告**

必须通过评估相应的返回值 (0x51A3),根据脚本确定安全相关项目数据的导入是否成 功。如果脚本命令 PCSystem Control 没有返回相应的返回值, 则导入失败, 原有的安全 相关项目数据可能仍然存在。

为了确保返回值不来自以前的导入操作,必须在导入前将返回值重置为 0x3FF

("PCSystem\_Control/ImportConfig",没有输入文件名称),然后检查返回值是否已重 置为 0x3FF (先输入"PCSvstem\_Control /GetStatus /ImportConfig",再输入 "echo %errorlevel%"。该指令必须返回值 0x3FF。)

如果导入操作是由服务器触发的,则必须反馈正返回值。

为了便于追溯, 建议将导入操作记录在日志文件中。

如果组态文件是通过 Windows 命令行(通过脚本命令)手动导入的,必须执行以下操作 之一:

- 在导入前将返回值重置为 0x3FF,并进行检查(如上所述)。
	- 进行导入。
	- 评估返回值(先输入"PCSystem Control /GetStatus /ImportConfig",再输入 "echo %errorlevel%"。该指令必须返回值 0x51A3)。
- 进行导入。
	- 通过 F-CPU 显示屏等执行手动程序标识。

*(S083)*

#### **说明**

通过脚本导入组态文件时, S7-1500 F 软件控制器的正返回值为"0x51A3", 而 S7-1500 软 件控制器的正返回值为"0x0000"。

通过脚本导入文件时,应该将权限移到脚本中。这意味着执行用户不需要更高的授权级 别,因为由机器制造商向用户提供的脚本包含必要的授权("故障安全操作员"用户组)。

将 Windows 服务分配给相应的用户组,根据脚本分配权限。在使用 S7-150xS(P) F 的每 台计算机上,Windows 管理员必须预先进行此初始安装。执行用户可以调用 Windows 服 务,而 Windows 服务执行脚本。

*10.4 程序标识*

# <span id="page-15793-0"></span>**10.4 程序标识**

使用程序标识确定是否已将正确的安全相关项目数据下载到 F-CPU 中。为此,可以将集体 F 签名以及"F 管理员"(F-admin) 权限的分配与预期值进行在线比较。例如,预期值可以是 *安全管理编辑器*或安全摘要中的离线集体 F 签名。在*安全管理编辑器*中,检查"F 管理 员"(F-admin) 权限的分配。

使用组织措施确保安全相关项目数据在执行程序标识的过程中未由其它任何 TIA Portal (位于单独的编程设备或 PC 中)下载。

## **采用***安全管理编辑器*

对于采用*安全管理编辑器*的程序标识,请按照以下步骤进行操作:

- 1. 打开要检查的 F-CPU 的*安全管理编辑器*。
- 2. 与要检查的 F-CPU 进行在线连接。
- 3. 将显示的集体 F 签名与"常规"(General) 部分中预期值进行在线比较。
- 4. 检查离线程序和在线程序是否一致 (页 [397\)](#page-15839-0)。
- 5. 检查"状态"(status) 和"版本比较"(Version comparison) 列中是否显示有绿色符号。

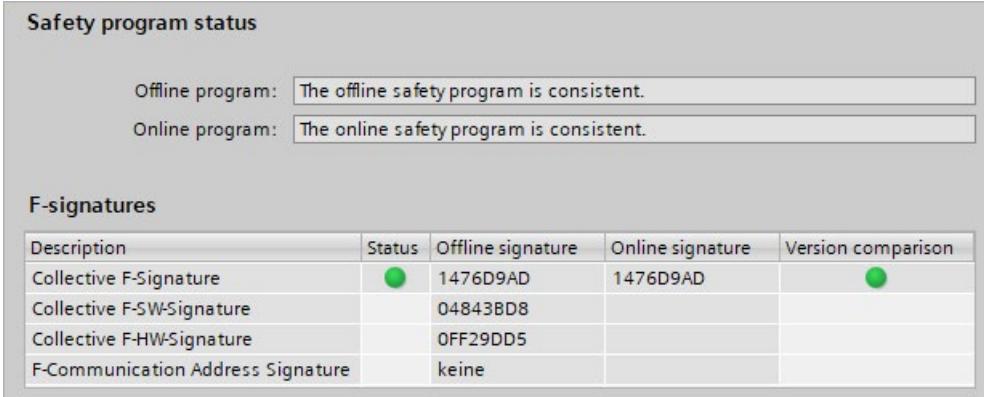

6. 在"Web 服务器 F 管理"(Web server F-admins) 部分中,检查是否仅授权用户拥有离线/在 线"F 管理员"(F-admin) 权限。

### *10.4 程序标识*

## **采用 HMI**

对于采用 HMI 的程序标识, 请按照以下步骤进行操作:

- 1. 从 F 全局 DB (页 [164\)](#page-15606-0) (S7-300、S7-400) 的 F PROG SIG 变量或 F 运行组信息 DB (页 [165\)](#page-15607-0) (S7-1200、S7-1500) 的 F SYSINFO.F PROG SIG 变量中,读取安全程序的集 体 F 签名。
- 2. 将 F\_PROG\_SIG 变量值与预期值进行比较。

### **采用 S7-1500 F-CPU 的显示屏**

对于采用 F-CPU 显示屏的程序标识,请按照以下步骤进行操作:

- 1. 在显示菜单中, 转至"概览 > 故障安全"(Overview > Fail-safe)。
- 2. 将显示的集体 F 签名与预期值进行比较。

# **采用 S7-1200/1500 F-CPU 的 Web 服务器**

对于采用 S7-1200/1500 F-CPU 的 Web 服务器的程序标识,请按照以下步骤进行操作:

- 1. 读取 Web 服务器主页的集体 F 签名。
- 2. 将显示的集体 F 签名与预期值进行比较。

## **参见**

#### 安全管理编辑器 (页 [88\)](#page-15530-0)

# **10.5 比较安全程序**

# **比较安全程序(与在标准用户程序中相同)**

可在 *STEP 7* 中使用*比较编辑器*对安全程序进行离线/在线或离线/离线比较。与标准用户程 序的步骤相同。比较安全程序时也会比较 F 块内容。因此, 离线-离线比较还可用于变更 验收 (页 [401\)](#page-15843-0)。选择"安全"(Safety) 比较标准并禁用所有其它比较标准,即可启用该比较 功能。

### **说明**

接受更改时,不得使用*比较编辑器*检测 F-IO 的安全程序/组态中的离线/在线更改。只有离 线/离线比较适用于此目的。要接受更改,请按照"变更验收 (页 [401\)](#page-15843-0)"中所述操作。

*10.5 比较安全程序*

# **安全程序的比较结果**

比较结果的表示对应于 *STEP 7* 的表示。

如果单击比较编辑器左侧的"程序块"(Program blocks) 文件夹, 则"比较结果"(Comparison result) 下显示安全程序集体 F 签名。还将收到说明安全程序是否一致的信息。

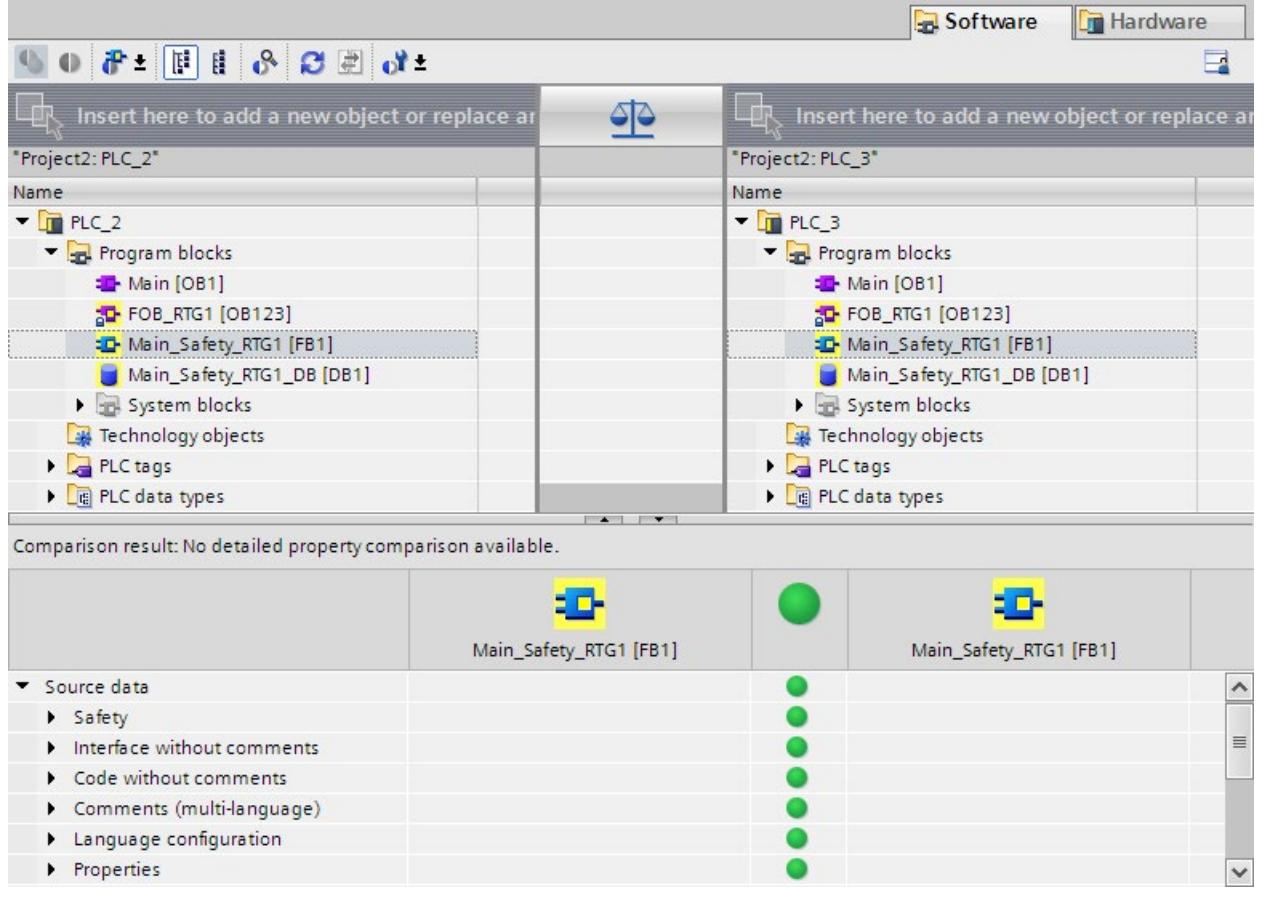

单击 F 块时, 除了标准信息外, 还可看到相应的签名和接口签名。

# **说明**

如果在线/离线比较期间中断了与 F-CPU 的连接, 所得比较结果错误。

*10.5 比较安全程序*

## **比较过滤器选项**

可使用*比较编辑器*中的过滤器以仅显示下列块组的比较结果:

- 仅比较 F 块
- 仅比较与认证相关的 F 块
- 仅比较标准块

还提供了"仅显示存在差异的对象"(Show only objects with differences) 和"显示相同和不 同的对象"(Show identical and different objects) 这 2 个 *STEP 7* 过滤器选项。

比较安全程序时,"系统块"(System bocks) 文件夹中的 F 块应该进行比较。

## **比较标准**

确保在 1± 下仅启用"安全"(Safety) 比较标准。

### **所显示变更的分类**

无论是否进行离线/在线或离线/离线比较,针对自动生成的 F 块指示的变更均涉及以下更 改:

- F 运行组最长循环时间和 F 运行组警告循环时间的变更
- (S7-1200/1500) 取消激活安全模式的运行时间
- F-CPU 的 F 参数中的更改
- 更改的安全系统版本或对硬件配置的更改(S7-1200/1500:显示为 "F\_SystemInfo\_DB"块的变更)。
- (S7-1200/1500) F 块组结构中的更改。显示为"F\_SystemInfo\_DB"块的更改。
- (S7-300/400) F 运行组通信中的变更,例如 F 运行组通信 DB 编号的更改。
- 主安全块、F-FB、F-FC 和 F-DB 中的更改
- 安全程序中所寻址的 F-I/O 的硬件配置更改

块可显示为已更改状态,但块内容的详细比较中不会显示任何更改。这并非显示问题,而 是由变量表中的地址变更对该块产生影响等因素引起的。如不确定,请测试该块。

#### *10.6 创建安全摘要*

#### **记录比较结果**

比较结果可通过菜单栏中的"项目 > 打印"(Project > Print) 或工具栏中的"打印"(Print) 图标 打印,也可创建 PDF 文件。在"打印对象/区域"(Print objects/area) 下选择"全部"(All), 在 "属性"(Properties) 下选择"全部"(All)。

打印后,确保已打印所有页面。如果打印输出不完整(例如印刷线中断、打印到纸张上的 墨粉不足),则不能用于更改验收。

# **10.6 创建安全摘要**

可在安全摘要中记录所有重要的项目数据(F-CPU 和 F-I/O 的硬件配置、安全程序)。可 获取一个安全摘要,与文档结合用作测试系统各组件正确性的基础。正确性是进行系统验 收的先决条件。

打印输出页面页脚中的集体 F 签名确保了打印输出已明确分配给安全程序。

#### **安全摘要**

安全摘要中包含有安全相关的项目数据,用于在系统验收过程中为用户提供支持。为此, 也可使用电子形式(例如 PDF 文件形式)的"安全摘要"。

#### **安全摘要创建步骤**

要创建安全摘要,请执行以下步骤:

- 1. 在项目树中,选择要创建安全摘要的 F-CPU *安全管理编辑器*。
- 2. 选择快捷菜单中的"打印"(Print)、菜单栏中的"项目 > 打印"(Project > Print) 或工具栏中的 打印按钮。

此外,还可以在显示的对话框中设置打印输出的布局并指定打印输出范围(全部/部 分)。

- 3. 在"文档信息"(Document information) 下, 选择一种 ISO 格式, 例如 "DocuInfo\_ISO\_A4\_Portait"。
- 4. 如果需要在打印输出中显示 F 块和 F 型 PLC 数据类型, 请选中"全部"(All) 选项。例如, 在记录验收程序代码时必须选择此项(请参见系统验收 (页 [383\)](#page-15825-0))。选择"紧 凑"(Compact) 选项以不打印输出源代码。
- 5. 单击"打印"(Print) 按钮。

结果,将看到 F-CPU 安全摘要。

打印后,确保已打印所有页面。如果打印输出不完整(例如印刷线中断、打印到纸张上的 墨粉不足),则不能用于验收。

#### *10.6 创建安全摘要*

#### **概览中的摘要内容**

下文汇总了摘要中需要考虑的主题:

- 有关安全程序的程序标识、签名、软件版本、访问保护及设置的常规信息(位于*安全 管理编辑器*的"设置"(Settings) 工作区),如安全系统版本。
- 安全程序中使用的系统库元素(位于"指令"(Instructions) 任务卡)及其版本
- F 运行组的相关信息(例如 F 运行组的循环时间警告限制和 F 运行组的最长循环时 间)
- "程序块"(Program blocks) 文件夹中的 F 块列表(如, 名称、功能、相关 F 运行组和签 名)
- (S7-1200、S7-1500)在安全程序中使用的专有技术保护 F 块列表(如,名称、签 名、使用的安全系统版本、使用指令版本或调用的 F 块)。
- (S7-1200、S7-1500)若在安全程序中存在,F 型 PLC 数据类型 (UDT) 列表。
- 来自在安全程序中评估的标准用户程序的数据
- 与安全相关的 CPU 与 CPU 通信块参数
- (S7-300、S7-400)可从标准用户程序访问的 F 共享 DB 变量的绝对地址和名称
- 所使用 F-CPU 的信息(例如固件版本、F 源地址)和所使用 F-IO 的信息(例如固件版 本、常规和特定参数)
- 打印输出信息(打印日期、页数)

## **打印输出的页脚内容**

根据打印输出的页脚,可获得下列信息:

• 打印的安全相关项目数据是否一致且打印输出的所有页面是否属于同一个安全程序且 版本是否相同(每页页脚中的相同集体 F 签名表示打印输出属于具有此集体 F 签名的 安全程序)。

仅在为安全摘要选择"全部"(All) 选项时,页脚才会添加至 F 块的源代码。

如果 F 块以其它方式打印, 则会忽略页脚, 且不能轻松地识别块打印输出是否属于当前安 全程序版本。

### **打印移植项目**

如果从 *S7 Distributed Safety V5.4 SP5* 中移植的项目使用了 *STEP 7 Safety Advanced* 进行 编译并因此应用了安全程序的新程序结构(主安全块),则只能打印该项目的安全摘要。 否则,将无法进行打印输出,并将接收到相应的错误消息。

建议移植前在 *S7 Distributed Safety V5.4 SP5* 中为项目创建安全摘要。

# **10.7 测试安全程序**

## **10.7.1 测试安全程序概述**

## **完整功能测试或变更测试**

创建安全程序后,必须按照自动化任务执行完整功能测试。

对于针对已进行完整功能测试的安全程序进行的更改,只需对未发生更改的安全程序部分 不会产生影响的变更进行测试。

#### **监视**

只读测试功能(例如,监视安全程序的变量)与标准程序相同同样适用于安全程序。

#### **修改**

读写测试功能(例如,安全程序变量的控制)仅适用于已禁用的安全模式的有限安全程序 范围。

#### **通过** *S7-PLCSIM* **进行仿真**

可使用 *S7-PLCSIM* 测试安全程序。以与标准用户程序相同的方式使用 *S7-PLCSIM*。

使用菜单项"在线 > 仿真 > 启动"(Online > Simulation > Start) 启动通过 *S7-PLCSIM* 进行仿 真。

*10.7 测试安全程序*

**测试规则**

- 无法强制 F-I/O 输入和 F-I/O 输出。
- 不能结合使用"启用 F-I/O 输出"(Enabling F-I/O outputs) 控制 F-I/O 输出。
- 在标准用户程序中设置断点将导致在安全程序中发生错误(另请参见"测试安全程序 (页 [364\)](#page-15806-0)")。
- 只有在已保存并下载硬件配置之后,以及安全程序已编译并下载到 F-CPU 之后,才可 以测试 F-I/O 组态或安全相关的 CPU 与 CPU 通信组态中的更改。

**参见**

禁用安全模式 (页 [360\)](#page-15802-0)

## **10.7.2 禁用安全模式**

安全程序在 STOP/RUN 切换后通常在 F-CPU 中以安全模式运行。这表示会激活所有故障控 制措施。在安全模式下进行操作(在 RUN 模式下)的过程中,无法修改安全程序。例 如,必须禁用安全程序的安全模式,才能在 RUN 模式下修改安全程序中的变量。安全模 式将在 F-CPU 下一次由 STOP 模式切换到 RUN 模式前始终保持禁用状态。

自安全系统版本 V2.4,S7-1200/1500 CPU 的禁用安全模式存在时间限制。

时间限制已到后,F-CPU 或冗余 S7-1500HF 系统会自动转到 STOP 模式。在 F-CPU 的诊断 缓冲区中输入引起该诊断事件的原因。

可通过如下方法避免时间限制已到后 F-CPU 计划外 STOP:

- 通过目标 STOP/RUN 转换结束禁用安全模式。
- 复位剩余运行时间。可根据需要执行复位。
- **10.7.2.1 组态禁用安全模式的时间限值(S7-1200、S7-1500)**

**简介**

您可以组态时间限制的持续时间。

*10.7 测试安全程序*

# **要求**

- 在*安全管理编辑器*中,已激活"可禁用安全模式"(Safety mode can be disabled) 选项。
- 最低安全系统版本设为 V2.4。

## **组态运行时间的步骤**

要组态时间限制,按照以下步骤进行操作:

- 1. 打开 F-CPU 的*安全管理编辑器*。
- 2. 在区域导航中打开"设置 (页 [99\)](#page-15541-0)"(Settings) 区域。
- 3. 在"取消激活安全模式的运行时间"(Runtime for the deactivated safety mode) 下, 组态 安全模式的时间限制。默认时间为 4 小时。可选择将时间限制组态为最长 8 小时、最短 1 分钟。

#### **说明**

已组态的时间值不包含在集体 F 签名中。

# <span id="page-15802-0"></span>**10.7.2.2 禁用安全模式**

## **要求**

- 在*安全管理编辑器*中,已激活"可禁用安全模式"(Safety mode can be disabled) 选项。
- 项目已下载到 F-CPU 中。
- F-CPU 处于 RUN 模式。
- 安全程序在安全模式下运行。

*10.7 测试安全程序*

#### **取消激活安全模式的规则**

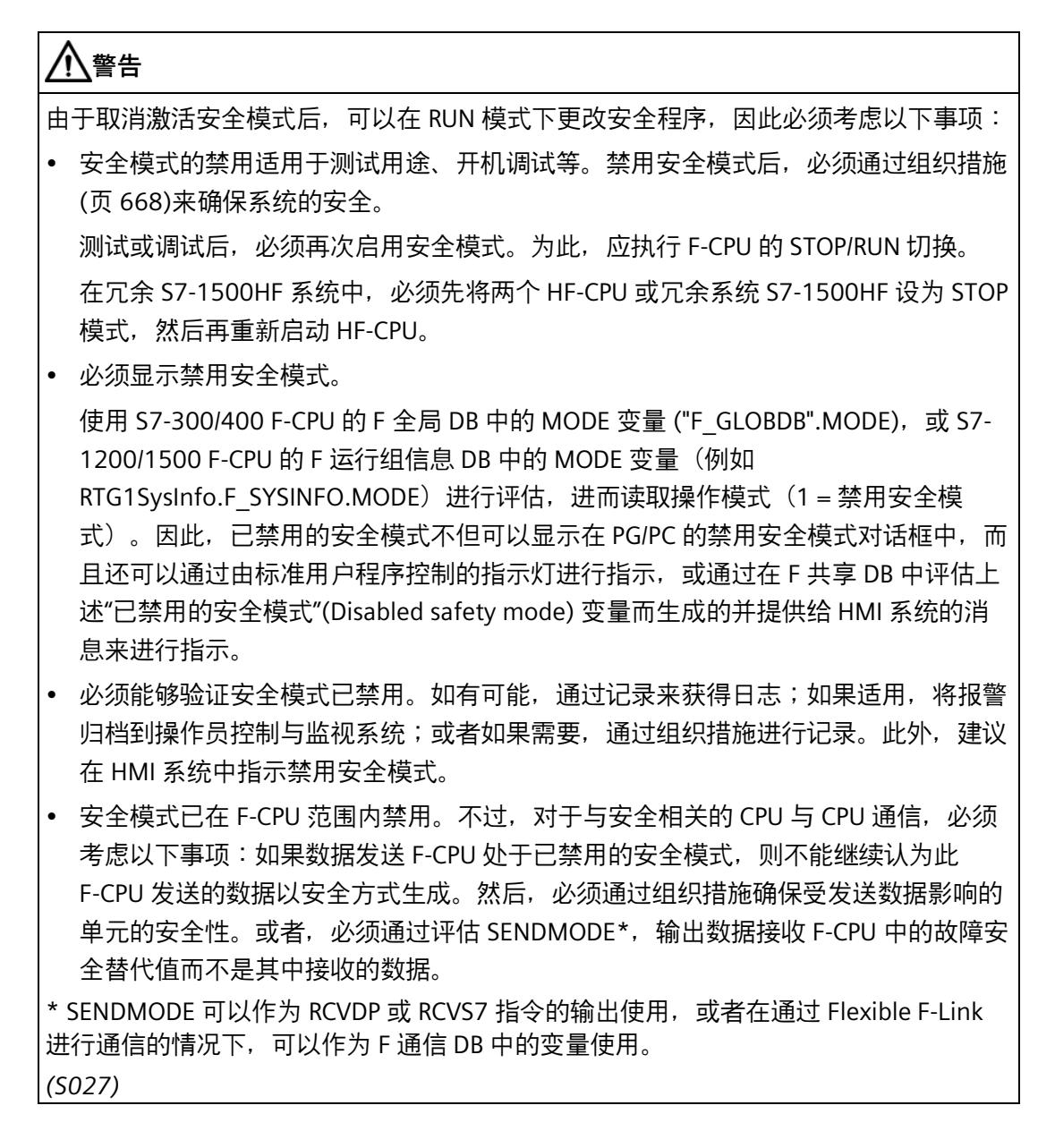
### **禁用安全模式的步骤**

要禁用安全模式,请执行以下步骤:

- 1. 打开相应 F-CPU 的*安全管理编辑器*。
- 2. 在区域导航中打开"常规 (页 [91\)](#page-15533-0)"(General) 区域。
- 3. 单击"禁用安全模式"(Disable safety mode) 按钮。
- 4. 如果为 F-CPU 设置了访问保护,则输入 F-CPU 的密码。
- 5. 确保在接下来显示的对话框中检查集体 F 签名,以禁用所需 F-CPU 的安全模式。 如果为 F-CPU 设置了访问保护,则无需进行此检查,因为已通过唯一的 F-CPU 密码标识 了正确的 F-CPU。
- 6. 确认取消激活。

随后禁用安全模式。

取消激活安全模式后,S7-1200/1500 F-CPU 进入 STOP 模式前的剩余运行时间会立即启 动。处于在线模式下时,剩余运行时间显示在安全管理编辑器的"常规 (页 [91\)](#page-15533-0)"(General) 区域中。此外,剩余运行时间显示还在 S7-1500 F-CPU 的 Web 服务器中(自固件版本 V2.9 起)。

### **复位 F-CPU 转至 STOP 模式的剩余运行时间**

为避免剩余运行时间到期以及 F-CPU 发生关联的 STOP,可在*安全管理编辑器*中复位剩余 运行时间。此操作会将剩余运行时间复位为组态值,并在之后使其再次开始运行。 请按以下步骤操作:

- 1. 打开相应 F-CPU 的*安全管理编辑器*。
- 2. 在区域导航中打开"常规 (页 [91\)](#page-15533-0)"(General) 区域。
- 3. 单击"复位剩余运行时间"(Reset remaining runtime) 按钮。
- 4. 如果为 F-CPU 设置了访问保护,则输入 F-CPU 的密码。
- 5. 在接下来打开的对话框中,检查有关集中 F 签名的信息。
- 6. 确认复位剩余运行时间。

#### **说明**

剩余运行时间还会显示在相应 F 运行组 F 运行组信息 DB (页 [165\)](#page-15607-0) 的 MODE\_REMAINING\_TIME 变量中。 对于有两个 F 运行组的情况, 如果更新时间不同, 显示的值可能不同。 剩余运行时间到期后不会显示值"0",而会显示上一周期中存在的剩余运行时间。

### **启用安全模式**

#### **说明**

要启用安全模式,必须将 F-CPU 从 STOP 模式切换到 RUN 模式。

在冗余 S7-1500HF 系统中,必须先将两个 HF-CPU 或冗余系统 S7-1500HF 设为 STOP 模 式, 然后再重新启动 HF-CPU。

将 F-CPU 从 STOP 模式切换到 RUN 模式时, 即使安全程序已进行修改或不一致, 也始终 会启用安全模式。

如果已修改安全程序,但是尚未对其进行重新编译和下载,则 F-CPU 可以返回 STOP 模 式。

### **评估安全模式/已禁用的安全模式**

如需评估安全程序中的安全模式/已禁用的安全模式,则可评估 S7-300/400 F-CPU 的 F 全 局 DB (页 [164\)](#page-15606-0) 或 S7-1200/1500 F-CPU 的 F 运行组信息 DB 中的"MODE"变量 (1 = 已禁用 的安全模式)。可使用完全资格访问来访问该变量(例如,"F\_GLOBDB".MODE 或 RTG1SysInfo.MODE)。

例如,当安全程序处于已禁用的安全模式时,可以使用此评估钝化 F-I/O。要进行此操 作,请将 F 共享 DB 或 F 运行组信息 DB 中的"MODE"变量分配给要钝化的 F-I/O 的 F-I/O DB 中所有"PASS\_ON"变量。

### **警告**

当安全程序处于已禁用的安全模式下时,F 共享 DB 或 F 运行组信息 DB 中的"MODE"变量 也可在已禁用的安全模式下评估。

即使通过评估"MODE"变量在禁用安全模式下对 F-I/O 进行钝化处理,禁用安全模式期间 也必须通过组织措施 (页 [668\)](#page-16110-0)确保工厂的安全。*(S028)*

### **参见**

组态禁用安全模式的时间限值(S7-1200、S7-1500) (页 [359\)](#page-15801-0)

### **10.7.3 测试安全程序**

### **简介**

可以随时监视安全程序的变量。

只有在安全模式禁用后,才能控制安全程序的变量,为此,必须禁用安全程序的故障控制 措施。

可以控制安全程序的以下变量:

- F-I/O 的输入和输出 (通道值和值状态 (S7-1200、S7-1500))
- F 全局 DB (F 运行组通信 DB 除外) 中的变量
- F-FB 的背景 DB 中的变量
- F-I/O DB 中的变量(有关允许的变量,请参见 F-I/O DB (页 [177\)](#page-15619-0))

### **监视安全程序变量的步骤**

从打开的监控表或从*程序编辑器*(程序状态)监视安全程序的所需变量。

1. 请按照标准中所述进行操作。有关其它信息,请参见 *STEP 7 帮助*中的"测试用户程序"。

### **控制安全程序变量的步骤**

从打开的监控表控制安全程序的所需变量:

1. 修改时,在自动显示的对话框中取消激活安全模式 (页 [360\)](#page-15802-0)。

2. 在激活安全模式前,完成测试后,结束现有的修改请求。

F-DB 中的值仅可在 F-CPU 中在线修改。如果还要离线更改该值,则还必须离线编辑起始 值并编译安全程序。

要控制 F-I/O 的变量, 请按以下步骤操作:

- 1. 为待修改的每个通道值和值状态(S7-1200、S7-1500)创建单独一行。控制值必须对 应于通道值或值状态。
- 2. 将"扫描周期开始"(start of scan cycle) 或"扫描周期结束"(end of scan cycle) 设置为"永 久"(permanent) 或"一次"(once)。

不管触发点设置为何,修改 F-I/O 输入 (PII) 的请求始终会在执行主安全块前生效,并 且修改输出 (PIQ) 的请求始终会在执行主安全块后生效。

3. (S7-300、S7-400)如果要控制 5 个以上输入/输出,请创建附加监控表。

#### **说明**

F-I/O 只能在 F-CPU 的 RUN 模式下进行修改。

不能修改在安全程序中未使用任何一个通道值或值状态(S7-1200、S7-1500)或关联 F-I/O DB 的任何变量的已组态 F-I/O。因此在安全程序中,应始终至少使用一个来自关联 F-I/O DB 的变量或至少一个来自待修改的 F-I/O 的通道值或值状态(S7-1200、S7-1500)。 对于输入 (PII),修改请求优先于故障安全值输出;而对于输出 (PIQ),故障安全值输出则 优先于修改请求。对于未在 F-I/O 属性中激活的输出(通道),修改请求仅影响 PIO,而 不影响 F-I/O。

#### **说明**

以下内容适用于 S7-1200/1500 F-CPU: 为避免无效的通道值和值状态组合:

- 值状态在通道值设置为不等于故障安全值 0 时,由 F 系统自动设置为 1。
- 当值状态设置为 0 时, 关联的通道值将自动输出故障安全值 0。

# **警告**

在已禁用的安全模式下,需要在监控表中专门复位常量修改请求。

请注意,对于未正确复位的常量修改请求,即使 F-CPU 进行了 STOP/RUN 切换,背景中 也将保持激活状态。

由于 F-CPU 在 STOP/RUN 切换完成后将再次处于安全模式,常量修改请求将不再有效并 且不会在监控表中显示。

再次禁用安全模式后,该请求会再次激活。

通过 F-CPU 的存储器复位,可确保 F-CPU 背景中的常量修改请求均不会处于激活状态。 *(S029)*

### **使用监控表进行接线测试**

通过更改输入信号并验证新值是否到达 PII,可对输入执行接线测试。

可以通过修改功能更改输出并验证所需执行器是否响应,来为输出执行接线测试。

对于接线测试,请注意,安全程序必须在 F-CPU 上运行,其中至少已使用一个要修改的 F-I/O 通道值或值状态 (S7-1200、S7-1500) 或至少已使用一个关联 F-I/O DB 的变量。

对于也可以作为标准 I/O 来操作的 F-I/O(例如,S7-300 故障安全信号模块),还可以在 STOP 模式下(而不是在安全模式下)通过将 F-I/O 作为标准 I/O 进行操作,使用修改功能 为输出执行接线测试。

### **其它测试规则 (S7-300/400/1500)**

在标准用户程序中设置断点将导致在安全程序中发生以下错误:

- F 循环时间监视已过期
- 与 F-I/O 通信过程中出错

(S7-1500) 在组态的 F 监视时间过期后,故障安全模块切换到安全模式。

- 安全相关的 CPU 与 CPU 通信过程中出错
- 内部 CPU 故障

如果仍要使用断点进行测试,必须首先禁用安全模式。这将导致以下错误:

- 与 F-I/O 通信过程中出错
- 安全相关的 CPU 与 CPU 通信过程中出错

S7-1500 F-CPU 和 S7-300/400 F-CPU 之间的区别:

- 如果激活并达到断点,F-CPU 会在 HOLD 之后直接转到 STOP。
- 为了进一步测试您的标准用户程序,如果在 HOLD 之后要再次切换到 RUN,可以用 S7-PLCSIM 进行仿真。

刚开始进行测试和调试时不需要设置访问保护。这表示,可以在没有访问保护(即没有密 码提示)的情况下执行所有离线和在线操作。

**参见**

在 RUN 模式下更改安全程序(S7-300、S7-400) (页 [372\)](#page-15814-0) 下载项目数据 (页 [322\)](#page-15764-0)

### **10.7.4 通过 S7-PLCSIM 测试安全程序**

通过 S7-PLCSIM, 无须硬件即可对仿真 CPU 中的安全程序以及标准程序进行测试。此外, 请遵守"有关安全程序的安全模式的注意事项 (页 [406\)](#page-15848-0)"部分的警告 S030。

按照 S7 标准系统的相关过程,将 *S7-PLCSIM* 用于 SIMATIC Safety F 系统。请注意以下特 殊功能:

### **安全模式/已禁用的安全模式**

建议您在安全模式下测试安全程序,以检测是否因指令结果超出数据类型的允许范围等因 素,而导致 F-CPU 在 *S7-PLCSIM* 中进行安全程序测试阶段过早进入 STOP 模式。

仅可在禁用安全模式下,在 *S7-PLCSIM* 中运行以下仿真,相关过程与实际 F-CPU 的过程 相同。

• 修改 F-DB 和 F-I/O DB 中的变量。

(S7-1200、S7-1500)为防止在安全模式下意外修改 F-DB 和 F-I/O DB 中的变量,建议不 要选择 *S7-PLCSIM* 中的"激活/取消激活针对非输入的修改"(Activate/deactivate modification of non-inputs) 按钮。

在通过 *S7-PLCSIM* 进行仿真期间,将禁用 F 运行组的最大循环时间和 F 运行组的循环时间 警告限制监视功能(S7-1200、S7-1500)。

### **仿真 F-CPU 与实际 F-CPU 之间的差别**

请注意,具体到每个细节来说,*S7-PLCSIM* 的行为并不完全像实际 F-CPU 一样,特别是无 法准确仿真 F-I/O 的启动行为。

### **F-I/O 的输入仿真**

### **在** *S7-PLCSIM* **中仿真输入(通道值):**

在 *S7-PLCSIM* 中,按照仿真标准 I/O 的输入(通道值)的方式仿真 F-I/O 的输入(通道 值)。请注意以下说明/限制:

在 *S7-PLCSIM* 中,在 F-CPU 从"STOP"切换到"RUN"模式期间,会将过程映像输入 (PII) 中 F-I/O 的所有输入(通道值)初始化为 0。

输入 (通道值) 可从第 2 个周期开始仿真, 随后可在 PII 中使用。

### **在** *S7-PLCSIM* **中仿真输入(值状态):**

(S7-1200、S7-1500) 通过仿真 F-I/O 的输入 (值状态), 可以对传入和传出的 F-I/O 通 道故障进行仿真。请注意以下说明/限制:

- 为了仿真 F-I/O 的实际行为,必须注意实际 F-I/O 中通道值与值状态间的关联。值状态 = 0 以及通道值 <> 故障安全值 (0) 的组合是无效,可导致仿真与实际 F-CPU 的行为发 生偏差。
- 在 *S7-PLCSIM* 中,在 F-CPU 从"STOP"切换到"RUN"模式期间,会将过程映像输入 (PII) 中 F-I/O 的所有输入(值状态)初始化为 1。这表示无需仿真输入(值状态)即可立即 从仿真输入(通道值)开始。
- 在 *S7-PLCSIM* 中仿真输入(值状态)不会影响 F-I/O DB 中的 QBAD 和 PASS\_OUT 变 量。请注意,当 F-I/O 至少有一条通道的值状态为 0 时,实际 F-I/O QBAD 和 PASS\_OUT 可为 1。(请参见 F-I/O DB 的变量: PASS\_OUT/QBAD/QBAD\_I\_xx/QBAD\_O\_xx 和值状态 (页 [183\)](#page-15625-0))。
- 对于将"出现通道故障后的行为"(Behavior after channel fault) 组态为"钝化完整 F-I/O"(Passivation of the complete F-I/O) 的 F-I/O, 使用 F-I/O DB 中的变量 PASS\_ON 来 仿真 F-I/O 故障和通道故障所引起的完整 F-I/O 的钝化过程。如果将仿真限制为钝化单 个输入(包含值状态的通道值),则仿真行为与实际 F-CPU 行为间将存在偏差。
- 还可以将 F-I/O DB 中的 PASS\_ON 变量用于不含值状态的 F-I/O,以便在出现 F-I/O 故障 或通道故障时针对完整 F-I/O 的钝化进行仿真。

- 要仿真将"发生通道故障后的行为"(Behavior after channel fault) 组态为"钝化通 道"(Passivate channel) 的 SM 336:AI 6 x 13Bit 或 SM 336:F-AI 6 x 0/4...20 mA HART 的 F-I/O/通道故障,必须使用 7FFFH(针对上溢)或 8000H(针对下溢)对输入(通道 值)进行仿真。
- 对于不支持"RIOforFA-Safety"规约的 F-I/O,在 F-I/O DB 的 ACK\_NEC = 1 的情况下,在 值状态从 0 变为 1 后,或通道值从 7FFFн/8000н 变为不等于 7FFFн/8000н 的值时(如 上所述),必须在 F-I/O DB 的 ACK\_REI 变量上升沿处进行用户确认(与实际 F-I/O 相 似),以实现重新集成。对于其他所有可能与实际 F-I/O 产生偏差的情况,均会自动重 新集成。

### **更新时间**

请注意,对于在 *S7-PLCSIM* 的 SIM 表中监视的输入状态(通道值或值状态 (S7- 1200/1500)),只有在未钝化相关 F-I/O 的情况下,才与安全程序中要处理的状态相同。 对于 F-I/O 的钝化, 安全程序以故障安全值运行 (通道值和值状态 (S7-1200/1500) =  $(0)$ 

#### **通过 SENDDP/RCVDP 指令进行 CPU 间的通信**

以下内容适用于 SENDDP/RCVDP (S7-300/400) 指令和版本 < 3.0 (S7-1200/1500) 的 SENDDP/RCVDP 指令:

不能在 *S7-PLCSIM* 中使用 SENDDP 和 RCVDP 指令对 F-CPU 间的通信进行仿真。但是,可 将 SENDDP 和 RCVDP 指令与 S7-PLCSIM 结合使用。在 S7-PLCSIM 中进行仿真时, RCVDP 指令会输出其输入 SUBBO\_xx 和 SUBI\_xx((S7-1200/1500) 或 SUBDI\_00)中未决的故障 安全值。SENDDP 和 RCVDP 指令在输出 SUBS\_ON 以 1 发出该信号。

以下内容适用于版本 >= 3.0 的 SENDDP/RCVDP 指令 (S7-1200/1500):

使用 *S7-PLCSIM* 进行仿真过程中,可以在输入的相应传输区域仿真接收到的数据和"禁用 安全模式"(RCVDP) 信息或"替代值输出"(SENDDP) 信息。请遵守以下注意事项:

- 在 F 系统启动后, 只有在首次设置各自仿真控制字的 SIMULATION 位 (见下表) 后, 仿真值才会激活。在设置 SIMULATION 位之前, RCVDP 指令会输出其输入 SUBBO\_xx 和 SUBI\_yy (或 SUBDI\_00) 中未决的故障安全值。
- 设置仿真控制字的 SEND\_MODE 位会导致设置 RCVDP 指令的 SENDMORE 输出。
- 设置仿真控制字的 STATUS\_SUBS 位会导致设置 SENDDP 指令的 SUBS\_ON 输出。
- 仿真控制字的保留位必须为始终为 0。
- 在从 S7-PLCSIM 起的 STOP/RUN 转换期间,将保存输入传输区域中最近的仿真值。

有关为输入和输出数据组态的传输区域的起始地址,请参见各自的组态(另请参见"组态 和编程通信(S7-1200 和 S7-1500) (页 [272\)](#page-15714-0)")。

表格 10-1 仿真控制字相关输入传输区域的结构 (指令 RCVDP)

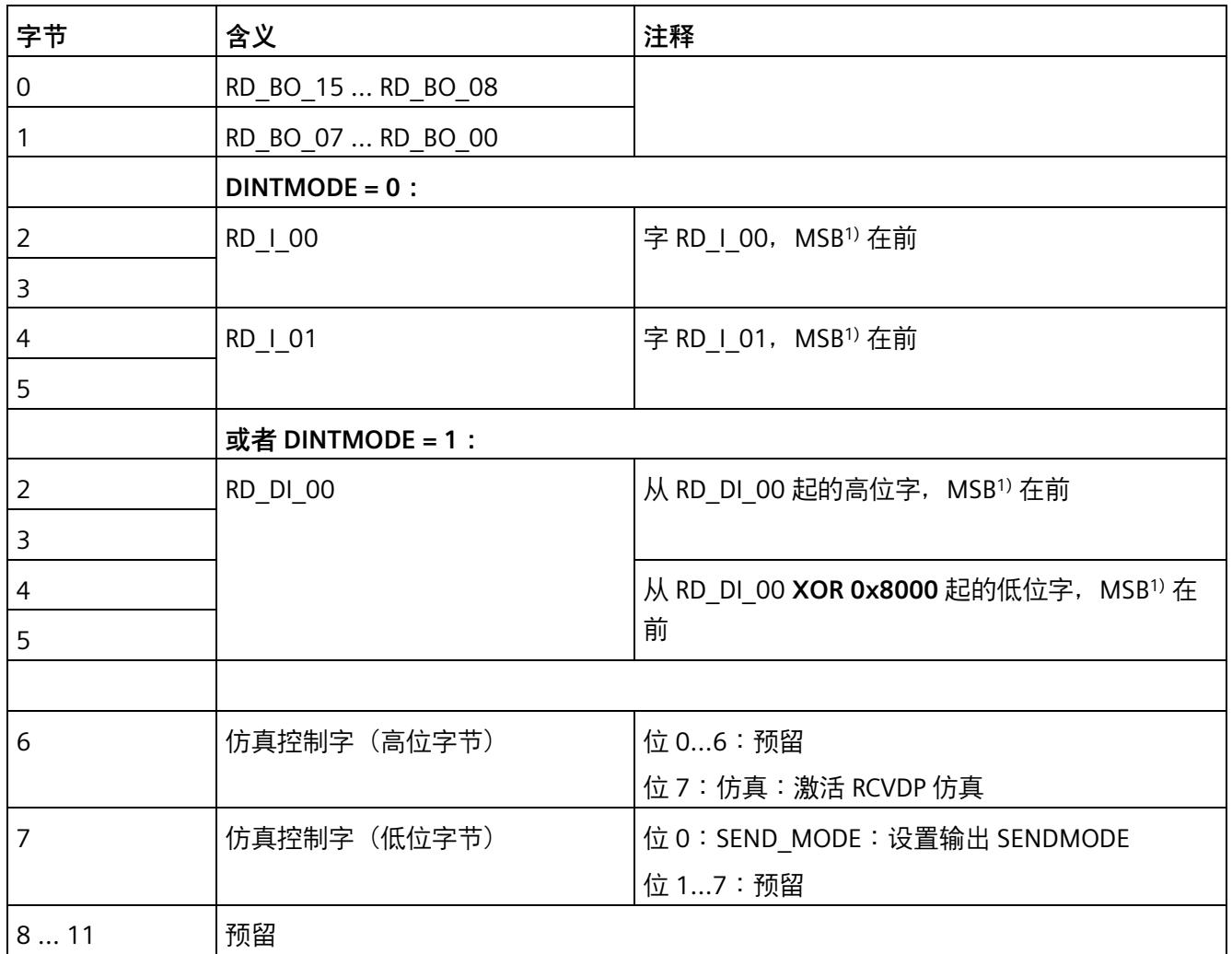

1) MSB:最高有效位

| 字节 | 含义          | 注释                           |
|----|-------------|------------------------------|
| 0  | 仿真控制字(高位字节) | 位 0:STATUS_SUBS:设置输出 SUBS_ON |
|    |             | 位 1…6:预留                     |
|    |             | 位 7:仿真:激活 SENDDP 仿真          |
|    | 仿真控制字(低位字节) | 位 07:预留                      |
| 25 | 预留          |                              |

表格 10-2 仿真控制字相关输入传输区域的结构 (指令 SENDDP)

### **(S7-300、S7-400)通过 SENDS7/RCVS7 指令进行 CPU 间的通信**

不能在 *S7-PLCSIM* 中使用 SENDS7 和 RCVS7 指令对 F-CPU 间的通信进行仿真。但是,可 将 SENDS7 和 RCVS7 指令与 *S7-PLCSIM* 结合使用。

在 *S7-PLCSIM* 中进行仿真时,RCVS7 指令输出在通信 DB 中指定为故障安全值的初始值。 SENDS7 和 RCVS7 指令在输出 SUBS\_ON 以 1 发出该信号。

### **通过 Flexible F-Link 仿真 CPU 间的通信**

如果通过 Flexible F-Link 仿真 F-CPU 之间的通信,请遵循以下警告。

# **警告**

如果在与 Flexible F-Link 进行安全相关 CPU-CPU 通信期间从使用 *S7-PLCSIM* 进行仿真的 F-CPU 发送数据,则不能继续认为此数据以安全方式生成。然后,必须通过组织措施 (页 [668\)](#page-16110-0)确保受发送数据影响的单元的安全性。或者,必须通过评估 SENDMODE\*,输 出数据接收 F-CPU 中的故障安全替代值而不是其中接收的数据。

\*SENDMODE 可以作为 F 通信 DB 中的变量使用。

*(S086)*

### **安全程序不一致(S7-1200、S7-1500)**

如果 *S7-PLCSIM* 中的 CPU 在出现诊断条目"安全程序:不一致"(Safety program: inconsistent) 的情况下进入 STOP 模式, 则 F-CPU 不会在 S7-PLCSIM 中正确初始化。在 *S7-PLCSIM* 中针对 F-CPU 执行存储器复位并再次将程序下载到 *S7-PLCSIM* 的 CPU 中。

### <span id="page-15814-0"></span>**10.7.5 在 RUN 模式下更改安全程序(S7-300、S7-400)**

### **简介**

可在*程序编辑器*中对 F 块进行离线更改,与标准程序的更改方式相同。将处于 RUN 模式 的已更改 F 块下载到处于"禁用安全模式 (页 [360\)](#page-15802-0)"的 F-CPU。

#### **说明**

如果**不**希望在操作过程中对安全程序进行更改,请参见在 FBD/LAD 中创建 F 块 (页 [160\)](#page-15602-0)。

### **在 RUN 模式下更改安全程序的操作步骤**

要更改安全程序,请按以下步骤操作:

- 1. 在*程序编辑器*中对主安全块或 F-FB 及其关联的背景数据块、F-FC 或 F-DB 进行更改。
- 2. 将更改后的 F 块下载到 F-CPU(具体操作步骤,请参见 下载项目数据 (页 [322\)](#page-15764-0))。之后 将自动编译整个程序。
- 3. 如果激活安全模式, 则在"下载预览"(Load preview) 对话框中将提示取消激活安全模式 并要求输入安全程序的密码。

#### **说明**

在禁用安全模式下进行下载时,只能下载用户自己创建的故障安全块(主安全块、 F-FB、F-FC 或 F-DB)、F 应用程序块或标准块及其相关联的背景 DB。如果下载自动添 加的 F 块(F-SB 或自动生成的 F 块及其相关联的背景数据块或 F 共享 DB),则 F-CPU 可能会切换为 STOP 模式或激活安全模式。

因此,在禁用安全模式下进行下载时,应始终选择单个块。

### **下载更改的顺序**

禁用安全模式后,在 RUN 模式下更改安全程序时,可能导致执行器状态随程序的变更而 发生变化。

更改安全程序后,应首先下载该安全程序,然后再下载由安全程序监视的标准用户程序的 功能。

### **安全相关 CPU 与 CPU 通信的限制**

操作过程中(RUN 模式下),不能使用新 SENDDP/RCVDP 或 SENDS7/RCVS7 指令建立新 的安全相关 CPU 与 CPU 通信。

要建立新的安全相关 CPU 与 CPU 通信,必须在 STOP 模式下插入一个新的 SENDDP、 SENDS7、RCVDP 或 RCVS7 指令之后,将相关的安全程序统一下载到 F-CPU 中。

### **F 运行组通信的相关限制**

在 RUN 模式下,不能对 F 运行组之间的安全相关的通信进行任何更改。即,不能对 F 运 行组中用于 F 运行组通信的 DB 进行分配、删除或更改。

在 F 运行组通信中进行更改后,必须在 STOP 模式下将安全程序统一下载到 F-CPU 中。

### **F-I/O 访问的相关限制**

如果在操作过程中 (RUN 模式下), 插入了对 F-I/O (在安全程序中尚未使用相关 F-I/O DB 的单通道或变量)的 F-I/O 访问, 则 只有将安全程序统一下载到 F-CPU 之后 F-I/O 访问 才会生效。

### **更改标准用户程序**

当 F-CPU 处于 RUN 模式时,无论启用或禁用安全模式,都可以下载标准用户程序中的更 改。

### **警告**

(S7-300 和 S7-400)如果标准用户程序在生产操作中更改,则不得通过 CPU 密码授予 访问权限,因为这样也会导致允许更改安全程序。为排除这个可能性,需将保护等级组 态为"写保护故障安全块"(Write protection for fail-safe blocks),并为该 F-CPU 设置一个 密码。如果仅授权一人可对标准用户程序和安全程序进行更改,则需将保护级别组态为 "写保护"(Write protection) 或"读/写保护"(Read/write protection)。这样,其他人员只能 对整个用户程序(标准程序和安全程序)进行有限访问或根本无法访问。*(S001)*

### **执行安全程序变更的步骤**

如果操作期间(在 RUN 模式下)将单个 F 块下载到 F-CPU,而不更新也不下载 F 系统块 (F-SB) 和自动生成的 F 块,这样会导致 F-CPU 中出现不一致的安全程序。可采用以下操作 步骤应用安全程序中的更改:

- 1. 将安全程序统一下载到 F-CPU 中,并通过将 F-CPU 从 STOP 切换到 RUN 模式激活安全 模式(具体操作,请参见 下载项目数据 (页 [322\)](#page-15764-0))。
- 2. 请遵循 变更验收 (页 [401\)](#page-15843-0) 中介绍的内容进行操作。

### **10.7.6 RUN 模式下的安全程序(S7-1200、S7-1500)**

**简介**

可在*程序编辑器*中对 F 块进行离线更改,与标准程序的更改方式相同。在取消激活安全模 式 (页 [360\)](#page-15802-0)下将处于 RUN 模式的已更改 F 块下载到 F-CPU 是通过快速调试模式实现的。

快速调试模式对"Fast Compile"(默认设置)和"Consistent Compile"加以区分。

采用"Fast Compile"的快速调试模式可用于对安全程序进行少量软件更改的情况, 例如用 于测试和调试。由于该模式仅会编译由用户创建的 F 块,因此可实现快速编译。

相反,采用"Consistent Compile"的快速调试模式可用于在调试结束时一致地编译安全程 序,随后将其一致地下载到 F-CPU 这类情况。在这种情况下,未利用到快速编译的优势, 但将安全程序下载到 F-CPU 后,短时间内将 F-CPU 由 STOP 模式切换为 RUN 模式可立即 再次启用安全模式。

### **说明**

请勿在采用"Fast Compile"的快速调试模式下将 F-CPU 切换为 STOP 模式。否则, F-CPU 之 后将不会重新启动,因为 F-CPU 包含的安全程序不一致。 解决方案:

• 将一致的安全程序下载到 F-CPU, 然后执行 STOP-RUN 转换。这样便可终止禁用安全 模式。

• 如果 F-CPU 支持"Consistent Compile",选择"Consistent Compile"并将安全程序一致地 下载到 F-CPU。随后可进行 STOP-RUN 转换。

#### **说明**

通过 *S7-PLCSIM* 运行采用"Fast Compile"的快速调试模式时,其行为不同于实际 F-CPU。 进入 STOP 模式后,*S7-PLCSIM* 会重新启动。

**要求**

要激活和使用快速调试模式,必须满足以下要求:

- 自安全系统版本 V2.4 起,可使用采用"Fast Compile"的快速调试模式。该模式可用于 S7-1200 F-CPU (自固件版本 V4.5 起)和 S7-1500 F-CPU (自固件版本 V2.0 起)。
- 自安全系统版本 V2.5 起,可使用采用"Consistent Compile"的快速调试模式。仅支持 自固件版本 V3.0 起的 S7-1500 F-CPU。对于 S7-1500 F 软件控制器,自安全系统版本 V2.5 起, 仅批准用于固件版本自 V30.0 起的 IPC。

### **说明**

### **S7-1500 F 软件控制器**

有关批准的 IPC,请参见 F-CPU 产品信息 [\(https://support.industry.siemens.com/cs/ww/zh/view/109478599\)](https://support.industry.siemens.com/cs/ww/zh/view/109478599)中的表格。 如果使用的 IPC 未获批准,则会产生错误,或者 F 软件控制器发生重启。随后必须在 STOP 模式下重复下载。

- 必须选中*安全管理编辑器*中"设置"(Settings) 区域内的"可禁用安全模式"(Safety mode can be disabled) 选项。
- 离线安全程序必须与在线安全程序一致且完全相同。
- F-CPU 处于 RUN 模式。

### **启用快速调试模式**

要启用快速调试模式,请单击安全管理编辑器"常规"(General) 区域中的"启用快速调 试"(Enable Fast Commissioning) 按钮。

此处选择"Fast Compile"作为默认设置。

采用"Fast Compile"的快速调试模式激活后,对更改的编译行为(快捷菜单"编译 > 软件 (仅更改)"(Compile > Software (changes only)) 和"编译 > 硬件和软件(仅更

改)"(Compile > Hardware and Software (only changes)))会切换为采用"Fast Compile" 的快速调试模式下对更改的编译行为。

### *编译和调试安全程序*

*10.7 测试安全程序*

改为使用"Consistent Compile"设置后,还可以一致地编译安全程序,并在 RUN 模式下将 其下载至 F-CPU。

#### **说明**

启用快速调试模式后,除"常规"(General) 区域外,*安全管理编辑器*中的其它所有区域均呈 灰色显示。不允许在*安全管理编辑器*中进行写访问,也不允许通过 Openness 进行写访 问,但仍可进行读访问。

采用"Fast Compile"的快速调试模式激活时,*安全管理编辑器*会显示信息"快速调试已激 活"(Fast Commissioning is activated) 作为安全程序的状态。

采用"Fast Compile"的快速调试模式下不计算签名。因此,在此模式下,不能就离线-在线 比较的安全程序和 F 块的状态做出任何声明。在这种情况下,签名比较状态通过 图标 显示。

### **在处于快速调试模式时下载更改**

要在快速调试模式下将对安全程序的更改下载到处于 RUN 模式的 F-CPU,必须满足以下 3 个条件:

- F-CPU 处于 RUN 模式。
- 安全模式已取消激活。
- 快速调试已启用。

如果三个条件中至少有一个条件未得到满足,"下载"(Download) 对话框会提示不能在 RUN 模式下进行下载。

### **说明**

在 RUN 模式下进行下载时,如果 PG/PC 与 F-CPU 之间的连接中止,则**不能**正确完成到 F-CPU 的下载。甚至显示屏上以及 F-CPU 的 Web 服务器中的安全程序指示也不是最新状 态。

在这种情况下,即使满足对快速调试模式的所有要求,随后也不能继续在 RUN 模式下进 行下载。

解决方案:将 F-CPU 切换为 STOP 模式,并将一致的安全程序下载到 F-CPU。

#### **说明**

如果 F-CPU 的工作存储器使用率超过 80%,通过"Consistent Compile"在 RUN 模式下进行 的下载可能会中止,下载到 F-CPU 的过程可能无法正确完成。甚至显示屏上以及 F-CPU 的 Web 服务器中关于安全程序的指示也不是最新状态。 即使满足对快速调试模式的所有要求,随后也不能继续在 RUN 模式下进行下载。 解决方案:将 F-CPU 切换为 STOP 模式,并将一致的安全程序下载到 F-CPU。

### **快速调试模式下支持的更改**

快速调试模式启用时,不能任意更改安全程序。下文概括介绍了支持的更改。

- 对 F-FB/F-FC/F-DB 的更改。有关例外情况, 请参见"不支持更改"。
- 对故障安全型 PLC 数据类型的更改。有关例外情况,请参见"不支持更改"。
- 对标准用户程序进行的影响安全程序的更改,例如标准用户程序和安全程序中使用的 DB。
- 创建和使用 F 块。有关例外情况,请参见"不支持更改"。

### **采用"Fast Compile"的快速调试模式下不支持的更改**

采用"Fast Compile"的快速调试模式激活时,不能随意更改安全程序。下文概括介绍了**不** 支持的更改。

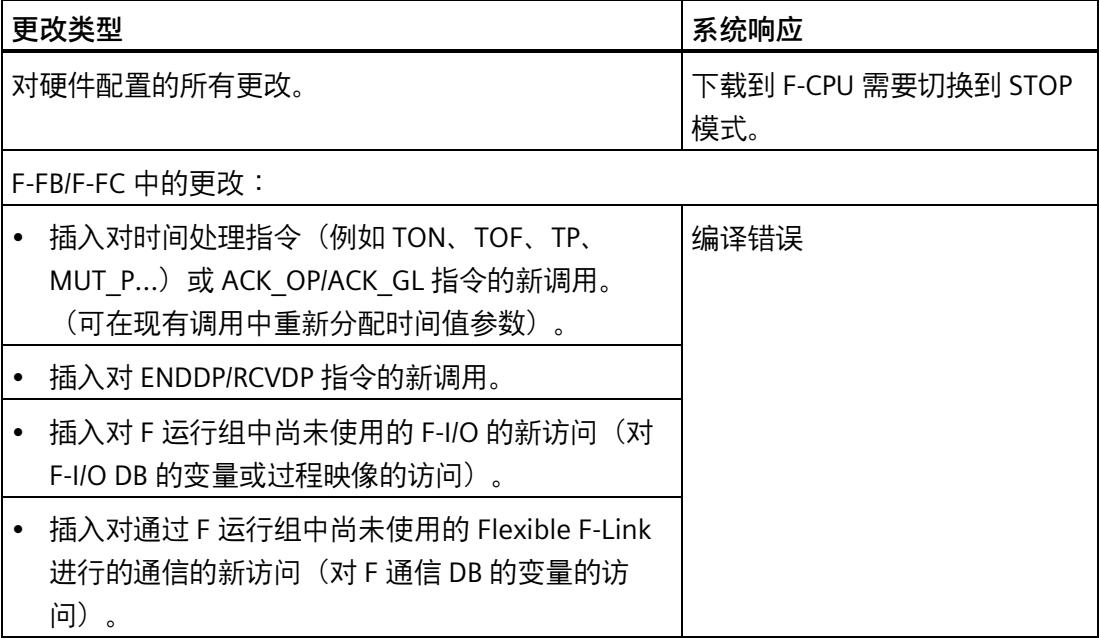

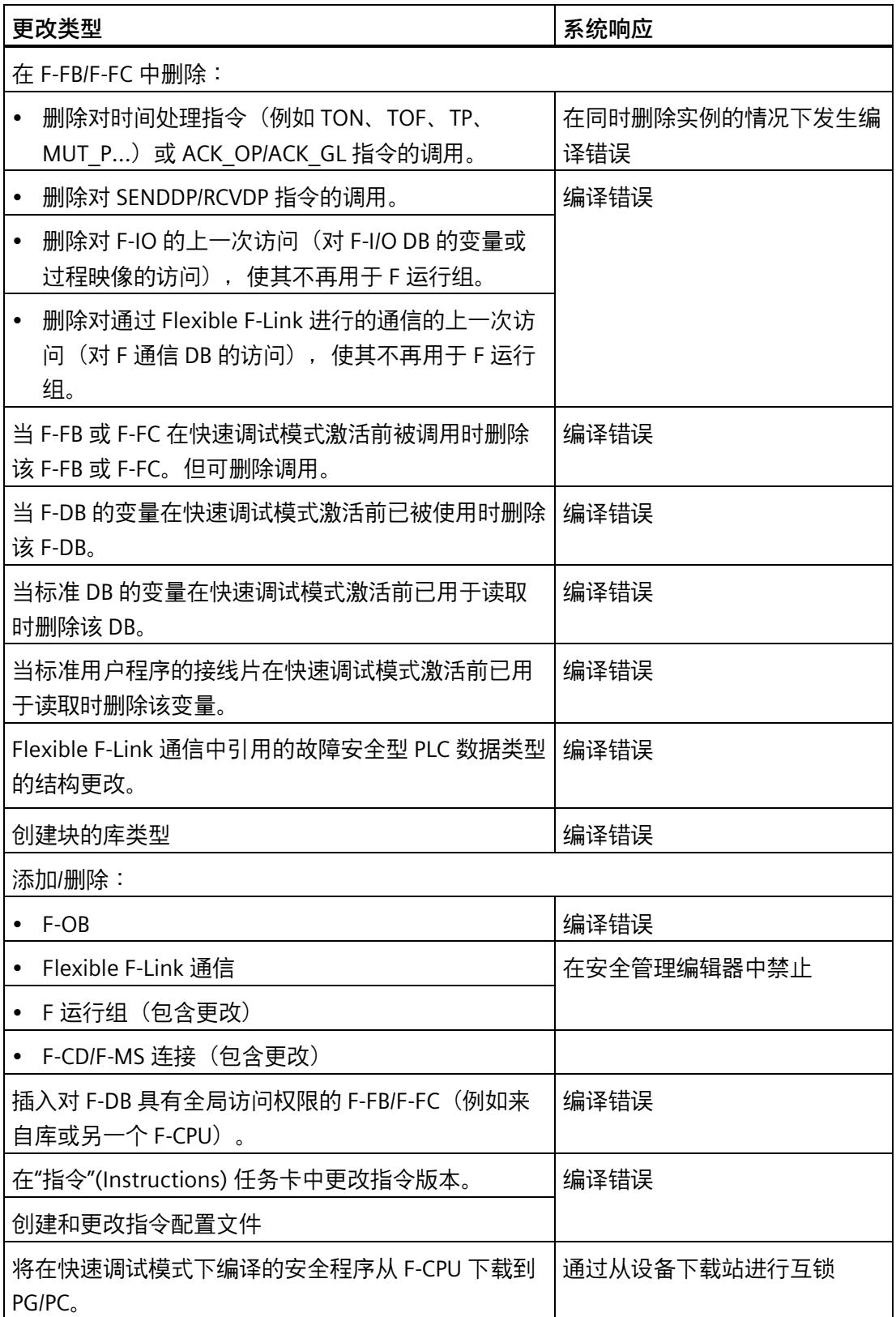

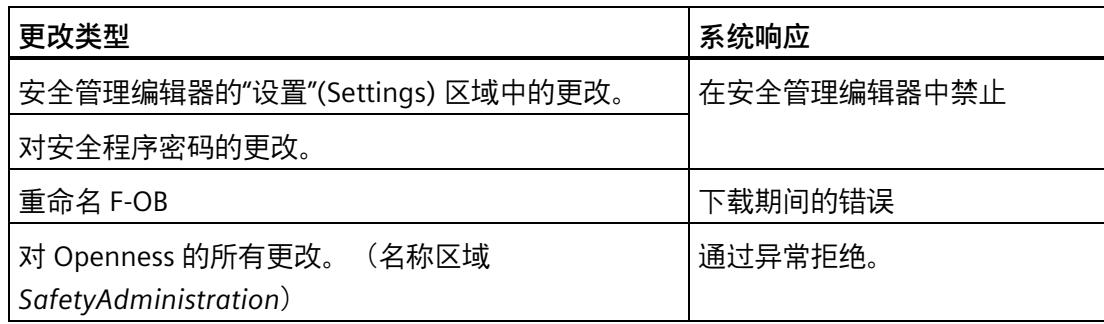

### **说明**

对于标有"编译错误"(Compiling errors) 的更改,在快速调试模式下,会中止对安全程序的 编译。巡视窗口中的"信息 > 编译"(Info > Compile) 下会显示额外的说明, 指示 F 块包含不 受支持的更改。

#### **说明**

"采用快速编译的快速调试模式下不支持的更改"表可提供帮助。如果编译过程中显示的错 误指向您自己未编程的块,说明很有可能进行了不受支持的更改。在这种情况下,请撤消 之前的更改或退出快速调试模式,并编译整个安全程序。

### **说明**

采用"Fast Compile"的快速调试模式激活时, F 更改历史记录中的日志记录是不完整的, 其 中未记录以下条目:

- 集体 F 签名
- 编译时间戳
- 带有签名和时间戳的已编译 F 块

### **采用"Consistent Compile"的快速调试模式下不支持的更改**

在采用"Consistent Compile"的快速调试模式下,也不能随意更改安全程序。但与"Fast Compile"相比,可对安全程序进行更多的更改。下文概括介绍了**不**支持的更改。

### **说明**

请注意,启用采用"Consistent Compile"的快速调试模式时,此处提到的更改不得存在。因 此,应确保离线安全程序与在线安全程序一致且完全相同。如果不遵守此规定,F-CPU 可 能进入 STOP 模式。

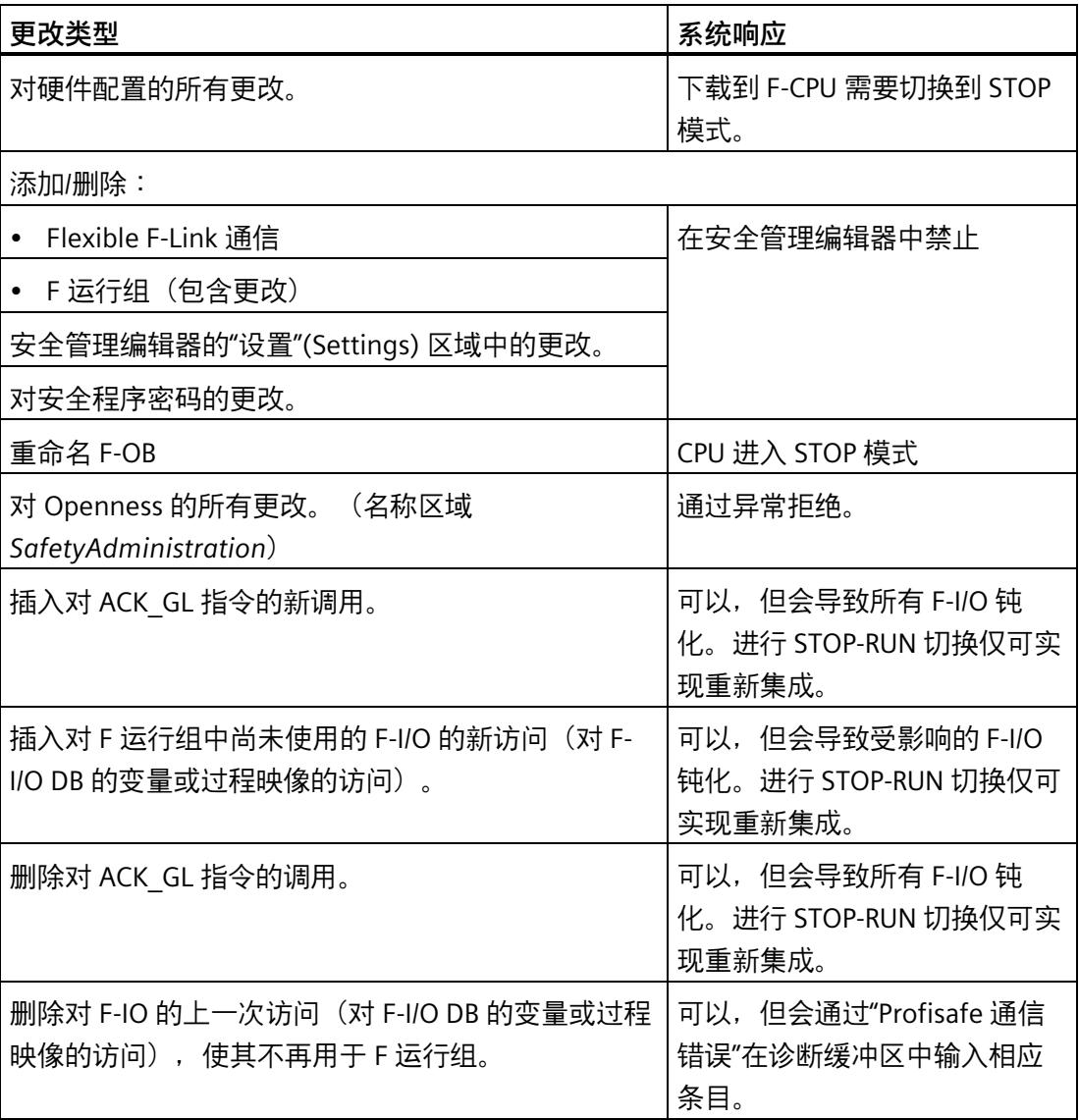

*10.8 F 更改历史记录*

### **退出快速调试模式**

要退出采用"Fast Compile"的快速调试模式并返回安全模式,请按以下步骤操作:

- 1. 单击"取消激活快速调试"(Deactivate Fast Commissioning) 按钮。
- 2. 使用软件(全部重新编译)编译软件程序。
- 3. 将安全程序下载到 F-CPU。通过此操作将 F-CPU 设为 STOP 模式。

在冗余 S7-1500HF 系统中,需要在"下载预览"(Load preview) 对话框中选择"停止 R/H 系统"(Stop R/H system)。

随后,在线安全程序再次一致,F-CPU 可切换为启用了安全模式的 RUN 模式。

要退出采用"Consistent Compile"的快速调试模式并返回安全模式,请按以下步骤操作:

- 1. 单击"取消激活快速调试"(Deactivate Fast Commissioning) 按钮。
- 2. 执行 STOP-RUN 切换,再次启用安全模式。

### **10.8 F 更改历史记录**

使用*安全管理编辑器*的"启用 F 更改历史纪录"(Enable F-change history) 选项,启用安全程 序变更的记录功能。F 更改历史记录的行为与标准更改历史记录的行为相同。

在项目导航的"公共数据/日志"(Common data/logs) 下,创建各个 F-CPU 的 F 更改历史记 录。

在 F 更改历史记录中记录以下内容:

- 集体 F 签名
- 用户名
- 编译时间戳
- 下载带有时间戳的安全程序
- 带有签名和时间戳的已编译 F 块

对于每个 F-CPU, F 更改历史记录最多可包含 5000 个条目。如果超出 5000 个条目, 则 会使用名称方案"F-change history <CPU 名称> YYYY-MM-DD hh:mm:ss"创建新的 F 更改历 史记录。

### *10.8 F 更改历史记录*

在项目升级后,对于在 *STEP 7 Safety* V15.1 之前创建的条目,项目的 F 变更历史不再支 持"跳转"功能。

### **注意**

F-CPU 和相关 F 更改历史记录通过 F 更改历史记录名称相关联。 因此,请勿对 F-CPU 和 F 更改历史记录重命名。如果重命名 F-CPU 或 F 更改历史记录, 则会启动带有当前 F-CPU 名称的新 F 更改历史记录。

### **说明**

在接受更改期间,不能使用 F 更改历史记录来识别安全程序/F-I/O 组态中的更改。 要接受更改,请按照"变更验收 (页 [401\)](#page-15843-0)"中所述操作。

### **说明**

建议在切换到生产运行之前激活 F 更改历史。

### <span id="page-15825-1"></span><span id="page-15825-0"></span>**11.1 系统验收概述**

**简介** 

在执行系统验收测试期间,必须符合与特定应用相关的所有标准和指南(例如, PROFINET 安装指南)。这也适用于未"进行验收"的系统。进行验收时,必须考虑认证报 告 [\(http://support.automation.siemens.com/WW/view/zh/49368678/134200\)](http://support.automation.siemens.com/WW/view/zh/49368678/134200)中的要求。

通常需要由一位专家独立执行 F 系统验收。专家所需的独立性必须在安全计划中进行定义 并与所需 PL/SIL 有关。

遵循本手册中的所有警告信息。

## **警告**

必须按本文档所述在 TIA Portal 中组态 F-CPU 和 F-I/O 以及编写 F 块。必须遵守"系统验 收 (页 [383\)](#page-15825-0)"部分中介绍的所有方面,以确保 SIMATIC SAFETY 系统可实现安全操作。不 允许使用其他规程。 *(S056)*

### **安全相关项目数据正确实现的证明**

为了通过系统验收,必须评估并记录各个组件的正确性。为记录组件特性,必须创建安全 摘要。

在安全摘要中需包含以下特性:

- 检查包括硬件配置在内的安全程序是否正确(包含测试) (页 [384\)](#page-15826-0)
- 检查安全摘要中的信息是否完整 (页 [385\)](#page-15827-0)
- 检查安全程序中使用的系统库元素是否符合 TÜV 证书报告的附录 1。 (页 [386\)](#page-15828-0)
- 安全程序中使用的设有专有技术保护的 F 块符合其安全文档。 (页 [387\)](#page-15829-0)
- 检查硬件配置的完整性和正确性 (页 [388\)](#page-15830-0)
- 通信组态的正确性和完整性 (页 [395\)](#page-15837-0)
- 在线和离线程序的一致性 (页 [397\)](#page-15839-0)
- 其他特性 (页 [399\)](#page-15841-0),如软件版本,标准用户程序中的数据应用等

完成验收后,应对所有相关文档和项目数据进行归档,将已通过验收的项目作为后续验收 的参考。

*11.2 检查包括硬件配置在内的安全程序是否正确(包含测试)*

### <span id="page-15826-0"></span>**安全摘要**

安全摘要 (页 [356\)](#page-15798-0)是系统验收所需的项目文档。

### **11.2 检查包括硬件配置在内的安全程序是否正确(包含测试)**

软件的正确性不仅可以通过调试期间的测试和验证来确保,而且已经要求在创建过程中遵 守各种各样的措施。另见"概述 (页 [26\)](#page-15468-0)"章节中关于该情况的警告 S062。

### **验证/功能测试**

在创建过程中,将测试 (页 [358\)](#page-15800-0)安全程序和相关的硬件配置。在执行系统验收之前,必须 对相应的安全功能规范进行这些测试,然后对测试进行记录。

要执行安全程序的代码检查并记录通过验收的程序代码,需要为打印输出选择"全部"(All) 选项,然后打印所有 F 块的源代码以将其作为安全摘要 (页 [356\)](#page-15798-0)的一部分。

如果要在下载之后执行一次功能测试,必须执行程序识别。更多信息,请参见"下载项目 数据 (页 [322\)](#page-15764-0)"。

在最终使用安全程序之前,必须确保该该安全程序的所有功能都符合"系统验收概述 (页 [383\)](#page-15825-1)"章节中的所有步骤。在使用组态控制(选项处理)时,必须通过执行适当的功能 测试,确保安全程序对所有可能的站选项正确运行。应将测试报告与安全摘要和验收文档 共同进行归档。

监视时间 (页 [650\)](#page-16092-0)和延迟时间等时间只能通过功能测试 (页 [322\)](#page-15764-0)在一定的程度上得到验 证。例如,应选择性检查这些时间,以使用安全摘要确定这些时间值是否正确。

某些时间值在安全摘要中进行了专门的详细说明, 例如, F 监视时间(监视 F-CPU 与 F-I/O 间的通信)和安全相关 CPU 与 CPU 通信的监视时间 (TIMEOUT)。要确定标准条件下 得到的监视时间, Internet

[\(http://support.automation.siemens.com/WW/view/zh/109783831\)](http://support.automation.siemens.com/WW/view/zh/109783831) 上提供了用于计算响 应时间的 Excel 文件。这些条件必须与实际确定的应用条件一起考虑。请注意,这些监视 时间对安全功能响应时间有影响。

### **安全程序的一致性**

检查安全摘要中"常规信息"(General information) 部分的内容,确定安全程序是否已确认 为"一致"。

只有在以下签名相同时,这部分内容才适用于 S7-300/400 F-CPU:

- 集体 F 签名("常规信息"(General information) 部分中的"集体 F 签名"(Collective Fsignature))
- "具有 F 属性的 F 块签名"("常规信息"(General information) 部分中的"当前编 译"(Current compilation))

要进行验收,需确保安全程序一致。如果签名不相同,则可以通过重新编译安全程序和新 建安全摘要来建立一致性。

### <span id="page-15827-0"></span>**11.3 检查安全摘要中的信息是否完整**

### **简介**

如果您有一个版本的安全相关项目数据已准备好进行验收,则必须根据安全摘要进行其它 检查并记录相应的结果,以证明安全摘要是完整的并且是要验收的安全程序的一部分。

#### **安全摘要的创建步骤**

要生成安全摘要,请按照创建安全摘要 (页 [356\)](#page-15798-0)中的步骤进行操作。

在进行安全打印输出时,要在打印输出中包含 F 块的源代码,则需选择"全部"(All) 选项。

### **检查安全摘要的完整性**

如果要使用不确定是否完整的现有摘要,则需检查打印输出的所有页面页脚中是否包含有 相同的集体 F 签名。判断是否所有包含的页面都属于同一个项目。

有关安全摘要的页数和其他相关信息,请参见"补充信息"部分。通过这些信息,可明确是 否打印了所有安全摘要页。如果打印输出不完整(例如,因缺墨导致),则不能用于验 收。

使用"全部"(All) 选项创建安全摘要时,将打印所有 F 块的源代码。该源代码的打印输出中 还包含页脚信息,您可通过该信息轻松将源代码分配给特定的安全摘要。

"安全摘要中的页数"规范不包含输出 F 块源代码的页。

*11.4 检查安全程序中使用的系统库元素是否符合 TÜV 证书报告的附录 1。*

### **与安全程序的关系**

在安全摘要的"常规信息"(General information) 部分中,可检查集体 F 签名是否对应于*安 全管理编辑器*工作区的"常规"(General) 下待验收安全程序的集体 F 签名。如果不同,则表 示摘要与安全程序不匹配。

### <span id="page-15828-0"></span>**11.4 检查安全程序中使用的系统库元素是否符合 TÜV 证书报告的附录 1。**

### **简介**

*STEP 7 Safety* 包含用于编写安全程序的 LAD/FBD 指令和 F 系统块(已由西门子创建并进 行了测试,经 TÜV 认证可用于创建可执行安全程序)。系统会根据设置的安全系统版本 自动插入所使用的 F 系统块(参见"设置"(Settings) 区域 (页 [99\)](#page-15541-0)部分)。

为了能够检查所用的 LAD/FBD 指令版本和 F 系统块是否对应于 TÜV 证书报告的附录 1 以 及是否对应于要使用的版本,这些 F 系统块列在安全摘要中。

### **操作步骤**

要进行检查, 请从 Internet

[\(http://support.automation.siemens.com/WW/view/zh/49368678/134200\)](http://support.automation.siemens.com/WW/view/zh/49368678/134200) 下载当前的 "SIMATIC Safety"TÜV 认证报告附录 1。

要进行检查,请按以下步骤操作:

### **警告**

- (S7-1200、S7-1500)"安全程序中使用的系统库元素"部分中的安全摘要中列出的 LAD/FBD 指令的版本必须对应于 TÜV 证书报告的附录 1 中的版本。
- (S7-300、S7-400)"安全程序中使用的系统库元素"部分中的安全摘要中列出的 LAD/FBD 指令和 F 系统块的版本、签名和初始值签名必须对应于 TÜV 证书报告的附 录 1 中的版本、签名和初始值签名。
- 安全摘要中列出的 LAD/FBD 指令的版本必须符合具体应用的安全要求。 请注意该部分中指定的相应指令不同版本的功能差别。
- "安全程序设置"(Safety program settings) 下的安全摘要中列出的安全程序版本必须与 TÜV 证书报告的附录 1 中的版本相符。 *(S054)*

如果不同,则需重新检查所使用的版本是否正确。

(S7-300/400) 当安全程序中有未使用的 F 块/指令时, 也可能出现差异。

### <span id="page-15829-0"></span>**11.5 安全程序中使用的设有专有技术保护的 F 块符合其安全文档。**

如果使用设有专有技术保护的 F 块对安全程序编程(例如, 来自库),那么这些 F 块的源 代码不会打印在安全摘要中。

因此, 设有专有技术保护的 F 块的作者必须已执行 F 块的验证并提供以下信息:

### **S7-300/400 F-CPU**

- 专有技术保护 F 块的签名和初始值签名
- 所用 LAD/FBD 指令的所有版本
- 所有被调用 F 块的签名和初始值签名
- 所有要重用的由故障安全块访问的 F-DB 的签名。

执行系统验收时,必须使用安全摘要执行以下检查:

- "安全程序中的 F 块"部分中的安全摘要中列出的每个设有专有技术保护的 F 块的签名 和初始值签名必须与作者记载的签名和初始值签名完全相同。
- "安全程序中使用的系统库元素"部分中的安全摘要中列出的 LAD/FBD 指令的版本必须 对应于作者记载的每个设有专有技术保护的 F 块的版本, 或必须在功能上与这些 F 块 相同。
- "安全程序中的 F 块"部分中的安全摘要中列出的每个设有专有技术保护的 F 块的签名 和初始值签名必须与作者记载的(所调用的 F 块的)签名和初始值签名完全相同。

存在差异时,需设置记载的(或功能上相同的)版本并使用带有记载的签名和初始值签名 的 F 块。如果由于相关性而无法消除版本冲突,则需联系专有技术保护块的创建者,以获 得经认证可使用的兼容版本。

### **S7-1200/1500 F-CPU**

- 专有技术保护 F 块的签名
- 设置专有技术保护时设置的安全系统版本
- 所用 LAD/FBD 指令的所有版本
- 专有技术保护 F 块中所有被调用的 F-FB/F-FC 的签名。
- 由专有技术保护 F 块访问的所有 F-DB 的签名。

执行系统验收时,必须使用安全摘要执行以下检查:

- "安全程序中设有专有技术保护的 F 块"部分中的安全摘要中列出的每个设有专有技术 保护的 F 块的签名必须与作者记载的签名完全相同。
- "安全程序中设有专有技术保护的 F 块"部分中的的安全摘要中列出的每个设有专有技 术保护的 F 块必须与 TÜV 证书报告的附录 1 中列出的版本之一相符。
- "安全程序中设有专有技术保护的 F 块"部分中的安全摘要中列出的每个设有专有技术 保护的 F 块的 LAD/FBD 指令的版本必须对应于作者记载的版本,或必须在功能上与这 些 F 块相同。
- "安全程序中设有专有技术保护的的 F 块"部分中的安全摘要中列出的每个设有专有技 术保护的 F 块的签名必须对应于作者记载的(所调用的 F 块的)签名。

存在差异时,需设置记载的(或功能上相同的)版本并使用带有记载的签名的 F 块。如果 由于相关性而无法消除版本冲突,则需联系专有技术保护块的创建者,以获得经认证可使 用的兼容版本。

### <span id="page-15830-0"></span>**11.6 检查硬件配置的完整性和正确性**

**简介** 

硬件配置是要验证的项目中的一个主要部分。在硬件配置中,要设置会影响信号安全的属 性。必须使用安全摘要记录这些设置,验证是否满足应用程序的安全要求。

为此,可参见安全摘要中的"F-I/O 的硬件配置"(Hardware configuration of F-I/O) 部分。在 这一部分内包含以下几张表格:

- 包含 F-CPU 的相关信息、所用 F 目标地址的范围以及 F-CPU 的"集中 F 源地址"(Central F-source address) 范围的表格。
- 包含所用 F-I/O 的概览表格
- 适用于各个 F-I/O 且包含 F-I/O 相关信息以及带有组态值的 F-I/O 的所有参数的表格。

由于 Web 服务器的用户管理也属于硬件配置的一部分,因此还必须检查"F 管理员"(F-Admin) 权限的分配。仅可在*安全管理编辑器*中的"Web 服务器 F 管理员"(Web server Fadmins) 区域中检查"F 管理员"(F-Admin) 权限的分配。

#### **说明**

请注意,可在智能从站 F-CPU 的安全摘要中查找通过安全相关的智能从站与从站通信进行 寻址的 F-I/O 信息,而非在所分配 DP 主站的 F-CPU 安全摘要中进行查找。 DP 主站 F-CPU 的安全摘要在概览表格提供了此 F-I/O 的相关说明,指示此 F-I/O 未分配至 该 F-CPU。

#### **说明**

#### **使用共享设备时:**

请注意,对于在共享设备中进行寻址的 F-I/O,可在其所属的 IO 控制器 F-CPU 的安全摘要 中找到相关信息。

共用该共享设备的其它 IO 控制器 F-CPU 的安全摘要, 包括未分配给该 F-CPU 的此 F-I/O 概述表中的说明。

#### **检查硬件配置是否完整的步骤**

确保所有组态的 F-I/O 均包括在安全摘要中。还应确保没有任何未组态的 F-I/O 属于该 F-CPU。

#### **说明**

如果使用组态控制(选项处理),安全摘要必须包含最大组态的所有 F-IO。对最大组态的 所有 F-I/O 均进行以下检查。

### **使用安全摘要检查硬件配置是否正确的步骤**

要检查硬件配置是否正确,请按以下步骤操作:

1. 在"F-IO 的硬件配置"(Hardware configuration of F-IO) 部分检进行查,以验证 PROFIsafe 地址是否唯一。

请参见"具有 PROFIsafe 地址类型 1 的 F-I/O 的 PROFIsafe 地址 (页 [74\)](#page-15516-0)"或"具有 PROFIsafe 地址类型 2 的 F-I/O 的 PROFIsafe 地址 (页 [76\)](#page-15518-0)"、"组态基于 GSD 的故障安全 DP 从站和基于 GSD 的故障安全 I/O 设备时的特殊说明 (页 [85\)](#page-15527-0)"和"PROFIsafe 地址分配 建议 (页 [70\)](#page-15512-0)"部分。

- 检查各 F-CPU 的"集中 F 源地址"(Central F-source address) 参数在网络范围内是否不 同。该检查过程中无需考虑仅分配有 PROFIsafe 地址类型 1 的 F-IO 的 F-CPU。
- 对于 PROFIsafe 地址类型 1 的 F-I/O,请检查 F 目标地址是否符合以下警告:

### **警告**

具有 PROFIsafe 地址类型 1 的 F-I/O 将由其 F 目标地址进行唯一寻址(例如,使用 地址开关上的开关设置)。

**对于整个** F-I/O,F-I/O 的 F 目标地址(以及地址开关上的开关设置)在网络范围内 \* 和 CPU 范围内\*\*/\*\*\*(系统范围)必须唯一。还必须要考虑 PROFIsafe 地址类 型 2 的 F-I/O。*(S051)*

\* 网络由一个或多个子网组成。"网络范围"表示超出子网边界。在 PROFIBUS 中,网 络包含可通过 PROFIBUS DP 进行访问的所有节点。在 PROFINET IO 中,网络包含可 通过 RT\_Class\_1/2/3 (Ethernet/WLAN/Bluetooth, 第 2 层) 和(如果适用) RT Class UDP (IP, 第 3 层) 访问的所有节点。

\*\* 所谓"CPU 范围内", 就是所有 F-I/O 都分配给一个 F-CPU: 该 F-CPU 的集中式 F-I/O,以及 F-CPU 作为 DP 主站/IO 控制器的 F-I/O 和共享设备中指定的 F-I/O。通过 "智能从站-从站"通信进行寻址的 F-I/O 将分配给智能从站的 F-CPU,而不是分配给 DP 主站/IO 控制器的 F-CPU。

\*\*\* 对于冗余 S7-1500HF 系统,会针对 PROFIsafe 地址将冗余 S7-1500HF 系统的 两个 F-CPU 视为一个 F-CPU。因此,系统会将两个 F-CPU 的"集中式 F 源地 址"(Central F-source address) 设为完全相同的值。

### **说明**

有关在 CPU 和整个网络中分配唯一 PROFIsafe 地址的更多信息,请参见此常见问题 解答 [\(https://support.industry.siemens.com/cs/ww/zh/view/109740240\)](https://support.industry.siemens.com/cs/ww/zh/view/109740240)。

- 对于 PROFIsafe 地址类型 2 的 F-I/O, 请检查 F 目标地址是否符合以下警告:

## **警告**

PROFIsafe 地址类型 2 的 F-I/O 将由 F 源地址(所分配的 F-CPU 的"集中式 F 源地 址"(Central F-source address) 参数)和 F 目标地址的组合来进行唯一寻址。 用于每个 F-I/O 的 F 源地址和 F 目标地址组合必须在网络范围内\*和 CPU 范围内 \*\*/\*\*\*(系统范围)是唯一的。另外,F 目标地址不能由具有 PROFIsafe 地址类型 1 的 F-I/O 占用。 对于支持的组态 (页 [72\)](#page-15514-0), 为确保这些地址在 F-CPU 中唯一, 需要确保所有 F-CPU 的"集中式 F 源地址"(Central F-source address) 参数在网络范围内\* 唯一。通过对 F-CPU 的"集中式 F 源地址"(Central F-source address) 参数进行不同设置, 即可确 保这些地址的唯一性。*(S052)*

\* 网络由一个或多个子网组成。"网络范围"表示超出子网边界。在 PROFIBUS 中,网 络包含可通过 PROFIBUS DP 进行访问的所有节点。在 PROFINET IO 中,网络包含可 通过 RT\_Class\_1/2/3 (Ethernet/WLAN/Bluetooth, 第 2 层) 和(如果适用) RT Class UDP (IP, 第 3 层) 访问的所有节点。

\*\* 所谓"CPU 范围内", 就是所有 F-I/O 都分配给一个 F-CPU: 该 F-CPU 的集中式 F-I/O,以及 F-CPU 作为 DP 主站/IO 控制器的 F-I/O 和共享设备中指定的 F-I/O。通过 "智能从站-从站"通信进行寻址的 F-I/O 将分配给智能从站的 F-CPU,而不是分配给 DP 主站/IO 控制器的 F-CPU。

\*\*\* 对于冗余 S7-1500HF 系统,会针对 PROFIsafe 地址将冗余 S7-1500HF 系统的 两个 F-CPU 视为一个 F-CPU。因此,系统会将两个 F-CPU 的"集中式 F 源地 址"(Central F-source address) 设为完全相同的值。

#### **说明**

有关在 CPU 和整个网络中分配唯一 PROFIsafe 地址的更多信息,请参见此常见问题 解答 [\(https://support.industry.siemens.com/cs/ww/zh/view/109740240\)](https://support.industry.siemens.com/cs/ww/zh/view/109740240)。

– 检查基于故障安全 GSD 的 DP 从站/基于 GSD 的 I/O 设备的 PROFIsafe 地址是否符合 以下警告:

### **警告**

请参见基于 GSD 的故障安全 DP 从站/基于故障安全 GSD 的 I/O 设备的文档,以了 解有效的 PROFIsafe 地址类型。若没有找到所需信息,则假设使用 PROFIsafe 地址 类型 1。请按照 具有 PROFIsafe 地址类型 1 的 F-I/O 的 PROFIsafe 地址 (页 [74\)](#page-15516-0)或 具有 PROFIsafe 地址类型 2 的 F-I/O 的 PROFIsafe 地址 (页 [76\)](#page-15518-0)中的信息继续操作。 根据制造商规范,设置基于 GSD 的故障安全 DP 从站/基于 GSD 的故障安全 I/O 设 备的 F 源地址。如果 F 源地址需要对应于 F-CPU(PROFIsafe 地址类型 2)的"集中 式 F 源地址"(Central F-source address) 参数, 则可在 F-CPU 的"属性"(Properties) 选项卡中找到后者。在这种情况下,还应在安全摘要中检查 F-CPU 的"集中式 F 源 地址"(Central F-source address) 参数值是否与基于 GSD 的故障安全 DP 从站/基于 GSD 的故障安全 I/O 设备的 F 源地址值匹配。*(S053)*

2. 检查所有已组态的 F-I/O 的安全相关参数 (包括 F 监视时间或 F\_WD\_Time)。

这些参数位于 F-IO 中"F-I/O 硬件配置"部分内的详细表格。

该表格中包含两个部分内容:

- 左侧包含引用 F-I/O 的参数("模块数据"(Module data))。
- 右侧包含各通道的参数("通道参数"(Channel parameters))

这些参数必须根据应用的安全要求进行设置。

使用基于 GSD 的故障安全 DP 从站/基于 GSD 的 I/O 设备时, 请注意可能需要使用其它 安全相关(工艺)参数的相关文档。

### **说明**

在组态过程中,可以复制要为其分配相同的安全相关参数的 F-I/O(除 PROFIsafe 地址 外)。除 PROFIsafe 地址外,不再需要单独检查安全相关的参数。只需比较概览表中 "F-I/O 硬件配置"部分中的"F 参数签名(不带地址)"即可。这还适用于不带智能参数的 基于 GSD 的故障安全 DP 从站/基于 GSD 的 I/O 设备。但是,对于带有智能参数的基于 GSD 的 DP 从站/基于 GSD 的 I/O 设备, 即使除 PROFIsafe 地址之外的所有安全相关参 数均匹配, "F 参数签名(不带地址)"(F-parameter signature (w/o addresses)) 也不匹 配。此时,需要比较所有的安全相关参数。

例外:

对于不支持"RIOforFA-Safety"规约的 F-I/O, 除了"F 参数签名(不带地址)"(Fparameter signature (without addresses)) 之外, 还需要比较"通道故障后的行 为"(Behavior after channel fault) 参数(若有)。

3. 检查安全摘要中 F-I/O 的订货号是否对应于系统中 F-I/O 的实际订货号。如果订货号不 同, 则现有 F-I/O 必须与安全摘要中列出的 F-I/O 是备件兼容的。

4. 关于不支持的组态, 请参见"SIMATIC Safety F 系统支持的配置 (页 [72\)](#page-15514-0)"。

# **警告** 对于不支持的组态,请注意以下几点: • 需确保 F-I/O 的组态显示在安全摘要中,并为其创建有 F-I/O DB。否则,该组态中 的 F-I/O 将无法使用。(请联系客户支持。) • 对于 PROFINET IO 环境中的 F-I/O\*\*,必须对照安全摘要来检查 PROFIsafe 操作模 式参数 (F\_Par\_Version), 以确保该参数正确。在 PROFINET IO 环境中, 必须设置 V2 模式。不得在 PROFINET IO 环境中使用仅支持 V1 模式的 F-I/O。 • 必须确保所分配的 PROFIsafe 地址在 CPU 范围内\*/\*\*\*\* 以及网络范围内\*\*\* 唯 一: – 借助安全摘要检查 PROFIsafe 地址是否正确。 – 使用安全摘要检查 PROFIsafe 地址类型 2 的 F-I/O 的 F 源地址是否对应于 F-CPU 的"集中式 F 源地址"(Central F-source address) 参数。 - 对于 PROFIsafe 地址类型为 1 的 F-I/O 的, 或无法通过 F-CPU 的"集中 F 源地 址"(Central F-source address) 参数设置 F 源地址的 F-I/O,则需通过分配一个唯 一的 F 目标地址, 以确保 PROFIsafe 地址唯一。 必须基于不受支持的组态中的安全摘要,针对各个 F-I/O 分别检查 F 目标地址的唯 一性。 *(S050)*

\* 所谓"CPU 范围内",就是所有 F-I/O 都分配给一个 F-CPU:该 F-CPU 的集中式 F-I/O, 以及 F-CPU 作为 DP 主站/IO 控制器的 F-I/O 和共享设备中指定的 F-I/O。通过"智能从站-从站"通信进行寻址的 F-I/O 将分配给智能从站的 F-CPU,而不是分配给 DP 主站/IO 控 制器的 F-CPU。

\*\* 如果与 F-CPU 之间的至少一部分安全相关通信是通过 PROFINET IO 进行的,则该 F-I/O 位于"PROFINET IO 环境"中。如果 F-I/O 是通过"智能从站-从站"通信连接的,则还应 记住与 DP 主站/IO 控制器之间的通信线路。

\*\*\* 网络由一个或多个子网组成。"网络范围"表示超出子网边界。在 PROFIBUS 中,网 络包含可通过 PROFIBUS DP 进行访问的所有节点。在 PROFINET IO 中,网络包含可通 过 RT Class 1/2/3 (Ethernet/WLAN/Bluetooth, 第 2 层)和(如果适用) RT\_Class\_UDP(IP, 第 3 层)访问的所有节点。

\*\*\*\* 对于冗余 S7-1500HF 系统,会针对 PROFIsafe 地址将冗余 S7-1500HF 系统的两 个 F-CPU 视为一个 F-CPU。因此,系统会将两个 F-CPU 的"集中式 F 源地址"(Central Fsource address) 设为完全相同的值。

### **说明**

有关在 CPU 和整个网络中分配唯一 PROFIsafe 地址的更多信息,请参见此常见问题解 答 [\(https://support.industry.siemens.com/cs/ww/zh/view/109740240\)](https://support.industry.siemens.com/cs/ww/zh/view/109740240)。

5. 在*安全管理编辑器*中或在项目数据的标准打印输出中,检查是否只有经过授权的用户拥 有"F 管理员"(F-Admin) 权限。

# **警告**

Web 服务器上,不带密码保护的"F 管理员"(F-Admin) 权限("Everybody"用户),仅 适用于测试和调试等目的。即,仅限系统未处于生产运行状态的情况。在这种情况 下,必须采用其它组织措施 (页 [668\)](#page-16110-0)确保系统的安全。

切换为生产操作前,需删除用户"Everybody"的"F 管理员"(F-Admin) 权限。

仅授权人员才能获取具有"F 管理员"(F-Admin) 权限的 Web 服务器用户密码。下载完 硬件配置后,检查是否只有经过授权的 Web 服务器用户才具备 F-CPU 的"F 管理员"(F-Admin) 权限。为此,需使用*安全管理编辑器*的在线模式。

只有在采用其它组织措施 (页 [668\)](#page-16110-0)阻止未经授权的人员进行使用时,才可在 Web 浏 览器中保存 Web 服务器的登录文件和密码。

如果使用票证机制,处理票证时必须像处理具有"F 管理员"(F-admin) 权限的 Web 服 务器用户的密码时一样进行限制。*(S064)*

**参见**

"Web 服务器 F 管理"区域(S7-1200、S7-1500) (页 [99\)](#page-15541-1)

### <span id="page-15837-0"></span>**11.7 通信组态的正确性和完整性**

**简介** 

安全相关的通信基于 *STEP 7* 的标准通信机制。

要确保检测到标准通信无法发现的错误,需保证 F-CPU 之间安全相关通信连接的安全。为 此还需要使用其它参数,验收时需进行记录和检查。

为此,在安全摘要中包含了"用于 CPU 与 CPU 安全相关通信的块参数"(Block parameters for safety-related CPU-CPU-communication) 部分和"通过 Flexible F-Link 进行通信的概 述"(Overview of communication via Flexible F-Link) 部分。"用于 CPU 与 CPU 安全相关通 信的块参数"(Block parameters for safety-related CPU-CPU-communication) 部分最多包含 两张表(一张通过 PROFIBUS DP 或 PROFINET IO 进行通信的表格,一张通过 S7 连接进行 通信的表格)。"通过 Flexible F-Link 进行通信的概述"(Overview of communication via Flexible F-Link) 部分包含一张概述连接组态的表和一张用于使用的各 F 型 PLC 数据类型 (UDT) 的"通过 Flexible F-Link 进行 UDT 通信"表。

并非所有 F-CPU 均可进行所有安全相关通信。更多相关信息,请参见"安全相关的通信 (页 [210\)](#page-15652-0)"部分。

### **说明**

本部分中针对通过 Flexible F-Link 进行通信的说明同样适用于在 F 运行组之间使用此通信 的情况。

*11.7 通信组态的正确性和完整性*

### **检查通信组态是否正确的操作步骤**

**对于通过 SENDS7/RCVS7 指令进行的安全相关通信,请遵循以下警告:**

### **警告**

可自由选择相应 F 通信 ID 的值(输入 R\_ID;数据类型:DWORD);但在网络范围\*和 CPU 范围内,该值对于所有安全相关的通信连接必须为奇数且唯一。值 R\_ID + 1 为系统 内部分配,不能使用。

在调用指令时,ID 和 R\_ID 输入中必须指定常量值。在安全程序中,不允许对相关联的 背景 DB 进行直接读取或写入访问。*(S020)*

\* 网络由一个或多个子网组成。"网络范围"表示超出子网边界。在 PROFIBUS 中,网络包 含可通过 PROFIBUS DP 进行访问的所有节点。在 PROFINET IO 中,网络包含可通过 RT Class 1/2/3 (Ethernet/WLAN/Bluetooth, 第 2 层) 和(如果适用) RT Class UDP (IP, 第 3 层) 访问的所有节点。

**对于通过 SENDDP/RCVDP 指令进行的安全相关通信,请遵循以下警告:**

# **警告**

可自由选择相应 F 通信 ID 的值(输入 DP\_DP\_ID;数据类型: INT) \*\*;但在网络范围\* 和 CPU\*\*\*\* 范围内,该值对于所有安全相关的通信连接必须始终唯一。在进行安全程序 验收时,必须在安全摘要中检查该值的唯一性。

在调用指令时,必须为 DP\_DP\_ID 和 LADDR 输入指定常量值\*\*\*。在安全程序中,不允 许对相关背景 DB 中的 DP\_DP\_ID 和 LADDR 进行直接写入访问!*(S016)*

\* 网络由一个或多个子网组成。"网络范围"表示超出子网边界。在 PROFIBUS 中,网络包 含可通过 PROFIBUS DP 进行访问的所有节点。在 PROFINET IO 中, 网络包含可通过 RT Class 1/2/3 (Ethernet/WLAN/Bluetooth, 第 2 层) 和 (如果适用) RT Class UDP (IP, 第 3 层) 访问的所有节点。

\*\* S7-1200/1500: 自 SENDDP 和 RCVDP 指令的版本 V3.0 起, 在 DP\_DP\_ID 输入 F 通信 ID 为"0"不会建立连接。

\*\*\* S7-1200/1500:自 SENDDP 和 RCVDP 指令的版本 V3.0 起,也可以为 DP\_DP\_ID 输入 提供全局 F-DB 中的变量值。在这种情况下,还必须在安全程序验收期间,通过相应地检 查用于创建变量值的算法来检查是否*始终*具有唯一性。如果在安全程序启动期间无法确保 F 通信 ID 唯一,由于它仅在安全程序启动后指定,因此必须确保 DP\_DP\_ID 输入在此阶段 的值为"0"。

\*\*\*\* 对于冗余 S7-1500HF 系统,会针对 DP\_DP\_ID 将冗余 S7-1500HF 系统的两个 F-CPU 视为一个 F-CPU。

*11.8 在线和离线程序的一致性*

**对于通过 Flexible F-Link 的通信,请遵循以下警告:**

### **警告**

在"安全管理编辑器"中创建新的 Flexible F-Link 通信时,系统会提供用于通信的唯一 F 通 信 UUID。在参数化表的"安全管理编辑器"中复制通信或复制到另一个 F-CPU 时,不会重 新生成 F 通信 UUID,因此不再是唯一的。如果副本用于组态新的通信关系,则用户需自 行确保唯一性。为此,请选择受影响的 UUID 并通过"生成 UUID"(Generate UUID) 快捷菜 单重新生成。在进行验收时,必须在安全摘要中检查该值的唯一性。*(S087)*

# **警告**

在验收期间,使用安全摘要来验证 F 型 PLC 数据类型 (UDT) 的所有元素的偏移与安全消 息帧内的发送和接收数据是否匹配。为此,所有成员和地址都列在每个 UDT 的安全摘要 中。*(S088)*

### <span id="page-15839-0"></span>**11.8 在线和离线程序的一致性**

检查完离线安全程序的所有属性后,必须确保安全程序与要运行该程序的 F-CPU 上的相关 程序相同。

### **警告**

在冗余 S7-1500HF 系统中,必须在 RUN-Redundant 模式下对在线和离线程序的身份进 行验证。这样一来,仅对一个 S7-1500 HF-CPU 执行验证即可。*(S098)*

- 1. 与 F-CPU 进行在线连接。如果 PG/PC 可以通过网络(例如工业以太网)访问多个 F-CPU,必须确保与正确的 F-CPU 连接。例如使用"在线与诊断 > 在线访问 > 闪烁 LED"(Online & diagnostics > Online accesses > Flash LED)。
- 2. 打开*安全管理编辑器*。
*11.8 在线和离线程序的一致性*

- 3. 检查在线和离线集体 F 签名与安全摘要中的集体 F 签名是否匹配。
- 4. 现在, 在"常规"(General) 区域中的"安全程序状态"(Safety program status) 下检查在线和 离线安全程序是否完全相同。

使用"状态"(Status) 和"版本比较"(Version comparison) 画面确认您当前所处的情况, 必 要时采取推荐的措施:

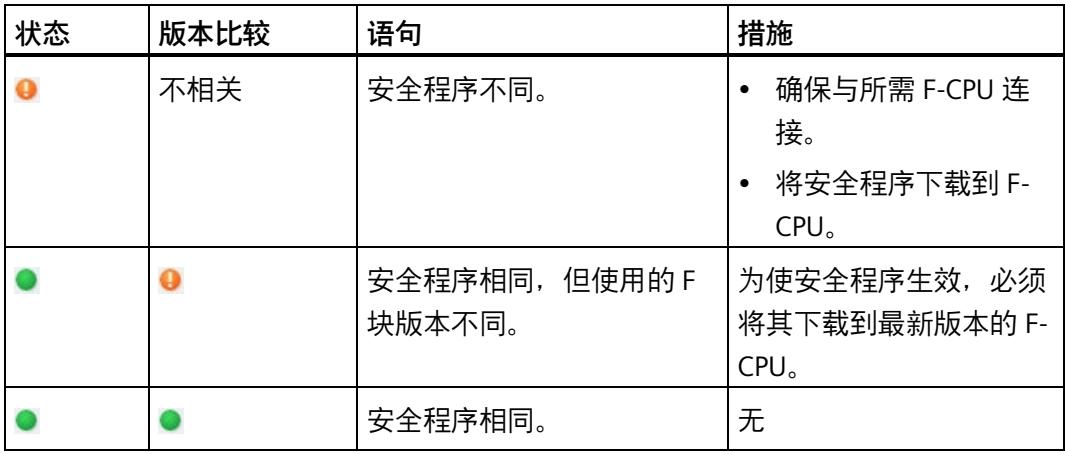

请注意,只有通过更改比较,才能提供有关安全程序是否相同的可靠信息。签名的显示内 容用于快速识别更改。

*11.9 其它特性*

## **11.9 其它特性**

**简介**

除以上检查之外,在项目的验收过程中还必须检查其它更多特性。

#### **从标准程序到安全程序的数据传输真实性检查**

检查是否设置了对从标准用户程序到安全程序的所有数据设置了真实性检查。为此,在 "标准用户程序的数据"部分列出了您在安全程序中读取的标准用户程序的所有变量。此处 不会列出在安全程序中写入的标准用户程序的变量,因为这些变量无需进行真实性检查。 更多相关信息,请参见"将数据从标准用户程序传送到安全程序 (页 [208\)](#page-15650-0)"部分中的 S015 警告。

#### **通过同一实例(单实例或多实例)多次调用 F-FB 或指令**

检查每次调用 F-FB 或指令时是否使用了单独的实例。

通过同一实例多次调用通常不太合适,并需要特别注意:

例如,如果在第一次调用实例时显式传送一个操作数(例如作为常量),且第二次调用时 不进行显式传送(以使起始值有效),则必须验证第二次调用中哪个值对该操作数有效。 此外,还要考虑这方面的启动过程;可能存在第 1 次调用的更高优先级 OB 或类似 OB。

#### **检查程序的版本**

检查创建摘要的 *STEP 7 Safety* 版本(打印输出的页脚中)是否高于或等于编译安全程序 的版本。后者的版本位于安全摘要"常规信息"(General information) 部分的"所用版 本"(Used Versions) 中。两个版本均必须列在 TÜV 证书报告的附录 1 中。

#### **能否禁用安全模式**

请确保无法禁用安全模式。相关信息,请参见"安全程序设置"(Safety program settings) 中 的"常规信息"(General information) 部分。该设置可确保不会因误操作意外禁用安全程序 的安全模式。更多相关信息,请参见"禁用安全模式 (页 [360\)](#page-15802-0)"部分中的 S027 警告。

*11.9 其它特性*

#### **S7-1500 HF-CPU 的安全系统版本**

使用 S7-1500 HF-CPU 时,检查安全系统版本是否为 V2.4 或更高版本。

相关信息,请参见"安全程序设置"(Safety program settings) 中的"常规信息"(General information) 部分。

#### **访问保护**

检查"访问保护"(Access protection) 下的"常规信息"(General information) 部分,确定访问 保护的设置是否正确。注意以下警告信息,

否则项目无法通过验收。这是由于 F-CPU 中的安全程序没有设置保护防止未经授权的访 问。

## **警告**

(S7-300 和 S7-400)如果标准用户程序在生产操作中更改,则不得通过 CPU 密码授予 访问权限,因为这样也会导致允许更改安全程序。为排除这个可能性,需将保护等级组 态为"写保护故障安全块"(Write protection for fail-safe blocks),并为该 F-CPU 设置一个 密码。如果仅授权一人可对标准用户程序和安全程序进行更改,则需将保护级别组态为 "写保护"(Write protection) 或"读/写保护"(Read/write protection)。这样,其他人员只能 对整个用户程序(标准程序和安全程序)进行有限访问或根本无法访问。*(S001)*

## **警告**

(S7-1200、S7-1500)在生产操作中,安全相关的项目数据必须使用密码进行保护。为 此,访问级别应最高组态为"完全访问(无保护)"(Full access (no protection)),并在"带 故障安全的完全访问(无保护)"(Full access incl. fail-safe (no protection)) 下指定密 码。在这种访问等级中,只允许对标准用户程序(而非 F 块)进行完全访问。 例如,如果选择更低的访问级别保护标准用户程序,则需为"完全访问(无保护)"(Full access (no protection)) 额外指定一个密码。 为不同的访问级别指定不同密码。*(S041)*

#### **11.10 变更验收**

**简介**

通常,可以采用最初的验收方式(请参见系统验收概述 (页 [383\)](#page-15825-0))进行变更验收。

必须检查完整的安全相关项目数据(安全程序和安全相关硬件配置)是否有更改,并确定 要验证并批准作为影响分析组成部分的安全相关项目数据。

## **警告**

进行变更验收时,必须检查是否正确、完整进行了有意变更改。 此外,还必须检查是否在其它位置进行了无意变更(例如,添加了 F-I/O 或指令)。 *(S072)*

为了避免在发生微小更改时对整个系统进行验收,可通过 *STEP 7 Safety* 在安全程序中标 识发生更改的部分。

要接受更改,请按以下步骤操作:

- 1. 确定安全相关项目数据的更改:
	- 发生更改或新增加的 F 块
	- 发生更改或新增加的指令和 F 系统块
	- 发生更改或新增加的 F-I/O 的安全相关参数
	- 安全相关硬件配置的结构(例如 F-I/O 的插槽位置或起始地址)
	- 通过 Flexible F-Link 的已更改安全相关通信
- 2. 通过这些更改确定受其影响的安全相关项目数据(影响分析)。此类数据也可能是未更 改的安全相关项目数据。
- 3. 然后对受更改影响的安全相关项目数据执行验证和验收。

#### **说明**

CPU 移植之后不能执行变更验收。

## **警告**

对输入/输出的地址分配和接线进行更改时,必须执行一次接线测试 (页 [364\)](#page-15806-0)。 此类更改示例的包含有:

- 添加 F-I/O
- 更改 F-I/O 的起始地址
- 更改 F-I/O 的插槽位置
- 更改
	- 机架
	- 从站/设备地址
	- PROFIBUS DP/PROFINET IO 子网
	- IP 地址
- 设备名称

*(S071)* 

#### **确定安全相关项目数据的更改**

需要两个 TIA 项目来确定相关的更改:

- 参考项目:包含初始验收的项目数据。它们是即将进行的比较的起点。
- 待验收的项目:包含当前安全相关项目数据。它是参考项目及其更改的结果。

要确定更改,必须比较参考项目的安全相关项目数据与待验收的安全相关项目数据。

集体 F 签名是快速确定是否进行了相关更改的第一步。如果签名已经更改,相关更改将出 现在安全相关项目数据中。

(S7-1200、S7-1500)现在可以使用集体 F-SW 签名、集体 F-HW 签名和 F 通信地址签名 缩小范围,以检查这些更改是否包含在安全程序(集体 F-SW 签名变更)和/或安全相关硬 件配置(集体 F-HW 签名)和/或通信数据(通过 Flexible F-Link 通信、F 通信地址签名) 内。

#### **确定安全程序中的更改**

(S7-1200、S7-1500)快速检查安全程序更改的一种可能方法是比较参考项目中安全相 关项目数据的集体 F-SW 签名与待验收的项目中安全相关项目数据的集体 F-SW 签名。如 果它们彼此不同,则表明在安全程序中有需要验证及必要时需要验收的更改。

要确定安全程序中的更改,需对待验收项目的待验收安全程序和参考项目的安全程序进行 离线-离线比较(请参见"比较安全程序 (页 [353\)](#page-15795-0)")。使用过滤器设置"仅比较认证相关的 F 块"(Compare only F-blocks relevant for certification)。使用该过滤器设置后,会将比较的 输出限制为相关 F 块。

**警告**

请确保启用了比较标准"安全"(Safety),以便将更改验收相关的标准纳入比较标准。 *(S069)*

通过禁用其余比较标准,可以取消选择与更改验收无关的差异(例如,时间戳)。

可借助比较状态快速识别出发生更改的 F 块。

(S7-1200、S7-1500)作为离线/离线比较的替代方法,可通过比较组签名确定安全程序 中的更改。为此,应使用参考项目和待认证项目的安全摘要。如果组的签名未发生更改, 说明这些组或其下级组中的 F 块未更改。如果组的签名发生了更改,可使用更改的块签名 确定更改的 F 块。请注意,集体 F 签名不会记录分配给组的故障安全块。

#### **确定安全相关硬件配置中的更改**

(S7-1200、S7-1500)快速检查安全相关硬件配置更改的一种可能方法是比较参考项目 中安全相关项目数据的集体 F-HW 签名与待验收的项目中安全相关项目数据的集体 F-HW 签名。如果它们彼此不同,则表明在安全相关硬件配置中有需要验证及必要时需要验收的 更改。

(S7-1200、S7-1500) 如果集体 F-HW 签名已更改, 并且所有的 F-I/O 都保持不变, 则表 明 F-CPU 的安全相关参数已更改,或者安全相关硬件配置的结构(例如插槽位置)已更 改。

可使用两种方式确定安全相关硬件配置中安全相关的更改:

- 通过离线/离线比较确定
- 通过比较两个安全摘要确定

下文介绍了相应的操作方法。

#### **通过离线/离线比较确定**

参考项目和要验收的项目必须一致并已编译,这样才能进行比较。要执行比较,请参见 "比较安全程序 (页 [353\)](#page-15795-0)"。

- 1. 比较结果位于"系统块 > STEP 7 Safety > F-I/O DB"(System blocks > STEP 7 Safety > F-I/O DBs) 文件夹中。该文件夹中列出的所有数据块都属于 F-I/O-DB,并分别被分配给一个 F- $I/O<sub>o</sub>$ 
	- 如果比较结果中的 F-I/O-DB 相同,则说明已分配的 F-I/O 的安全相关组态未更改。 标准参数可能已更改。
	- 如果比较结果中的 F-I/O-DB 不同,则说明已分配的 F-I/O 的安全相关组态也发生更 改。
	- 如果比较结果中的 F-I/O DB 标记为"不存在"(not existing),则相关 F-I/O 可能已删除 或添加或者 F-I/O 名称或起始地址已更改。在此情况下,可在"F-I/O 的硬件配 置"(Hardware configuration of F-I/O) 下面的安全摘要中了解 F-I/O DB 到特定 F-I/O 的分配。
- 2. 如果发现 F-I/O 发生更改, 那么可按下面所述检查安全摘要中更改的参数。

#### **通过比较两个安全摘要确定**

基于两个安全摘要, 按以下步骤执行比较:

- 1. 在"F-I/O 的硬件配置"(Hardware configuration of the F-I/O) 部分中,比较起始地址(I/O 地址)、参数"出现通道故障后的行为"(Behavior after channel fault) 和 F-I/O 的插槽。
- 2. 在"F-I/O 的硬件配置"(Hardware configuration of F-I/O) 部分中所用 F-I/O 的总览表中, 将 F-I/O 的参数 CRC 与来自参考项目的相应 F-CPU 的参数 CRC 进行比较。
	- 如果"参数签名(不带地址)"(Parameter signature (without addresses)) 与 F-I/O 的 不同, 则表示该 F-I/O 的安全相关参数发生了更改。

在此情况下,应检查 F-I/O 安全相关参数的相应详细信息表,并验证 PROFIsafe 地址 的唯一性。

– 如果"参数签名(不带地址)"(Parameter signature (w/o addresses)) 相同,则表示 只有 PROFIsafe 地址已发生更改。

在此情况下, 验证 PROFIsafe 地址的唯一性就足够了。

请按"检查硬件配置的完整性和正确性 (页 [388\)](#page-15830-0)"中所述进行检查。

#### **(S7-1200、S7-1500)检测通过 Flexible F-Link 通信的变更**

快速检查通过 Flexible F-Link 通信的组态的变更的一种可能方法是比较参考项目中安全相 关项目数据的 F 通信地址签名与待验收的项目中安全相关项目数据的 F 通信地址签名。如 果它们彼此不同,则表明在通过 Flexible F-Link 进行的通信(仅限 UUID)组态中有需要 验证及必要时需要验收的更改。超时或传输方向等其它通信参数包含在集体 F-SW 签名中 (参见上文中的"检查安全程序中的更改")。

要确定通过 Flexible F-Link 通信的组态的变更,可比较各自安全摘要中参考项目的"通过 Flexible F-Link 进行通信的概述"表与待验收的项目的表。

#### **参见**

访问 F-I/O DB 的变量 (页 [186\)](#page-15628-0)

## **12.1 有关 F 系统启动的注意事项**

在 F-CPU 的"STARTUP"模式下,标准用户程序正常启动。 在安全程序中,F-DB 的所有 DB 内容通常都会复位为其在装载存储器中的起始值。 从 F 运行组的第 2 个周期开始, 会自动重新集成 F-I/O (页 [187\)](#page-15629-0)。

#### **说明**

将 F-DB 复位为装载存储器中的起始值也会触发以下事件:

- 复位任何存储的错误信息。
- 包含边沿评估的指令或 F-FB(例如 TON 指令)中的边沿存储器位会复位,这样一来, 对于在 F 运行组第 1 个周期中已具有"TRUE"状态的信号来说,查询正信号边沿时,会 立即检测到正信号边沿。

## **12.2 有关安全程序的安全模式的注意事项**

**简介** 

请注意以下有关安全程序中安全模式的重要注意事项。

#### **使用仿真设备/仿真程序**

## **警告**

#### **在设备内使用仿真设备/仿真程序**

如果操作可生成安全消息帧(例如基于 PROFIsafe)的仿真设备或仿真程序,并通过总线 系统(例如 PROFIBUS DP 或 PROFINET IO) 传送到 SIMATIC Safety F 系统中,则必须通 过组织措施 (页 [668\)](#page-16110-0)确保工厂的安全。

请注意:举例来说,协议分析器将无法执行任何功能来复现带有正确时间行为的记录消 息帧顺序。

• **S7-PLCSIM 版本 < 15.1 或 S7-PLCSIM Advanced 版本 < 2.0 SP1 和安全系统版本 < V2.2**

如果使用 *S7-PLCSIM* (页 [358\)](#page-15800-0) 仿真安全程序,则无需采取上述措施,因为 S7-PLCSIM 无法与实际组件建立在线连接。

• **S7-PLCSIM 版本 ≥ 15.1 或 S7-PLCSIM Advanced 版本 ≥ 2.0 SP1 或安全系统版本 ≥ V2.2**

必须采用组织措施确保工厂的安全。

此外,只有自 *S7-PLCSIM* V15.1 或 *S7-PLCSIM Advanced* V2.0 SP1 起,才允许将安全 系统版本为 V2.2 及更高版本的安全相关项目数据下载到 *S7-PLCSIM* 上。

*(S030)*

#### **说明**

对于 V15.1 之前的 *S7-PLCSIM* 或 V2.0 SP1 和安全系统版本 V2.2 及更高版本之前的 *S7- PLCSIM Advanced*,安全程序会更改为 STOP。在 F-CPU 的诊断缓冲区中输入引起该诊断 事件的原因。

*12.2 有关安全程序的安全模式的注意事项*

#### **将 F-CPU 切换到 STOP 模式**

## **警告**

**例如,通过 PG/PC、模式切换、通信功能或"STP"指令进行 STOP**

例如,通过 PG/PC 操作、模式切换、通信功能或"STP"指令启动 STOP 以及维持 STOP 状 态,这两类操作与安全无关。例如, STOP 状态可通过 PG/PC 操作轻松 (意外) 撤销。 当 F-CPU 从 STOP 模式切换为 RUN 模式时,标准用户程序将以正常方式启动。安全程序 启动时,F-DB 的所有 DB 内容通常都会复位为其在装载存储器中的起始值。这意味着所 保存的错误信息将丢失。F 系统将自动重新集成 F-I/O。 如果在过程中不允许进行这种启动,则必须在安全程序中编写一个重启动/启动保护程 序:同时禁止输出过程数据,直到用户确认为止(参见"进行用户确认")。在可安全输 出过程值且错误已消除后,才能进行该用户确认。(参见"编写启动保护程序 (页 [166\)](#page-15608-0)")。*(S031)*

#### **F-I/O 或安全相关通信中的 CRC 错误**

#### **说明**

#### **F-I/O 或安全相关通信中的 CRC 错误**

如果一个 F-CPU 在 100 个小时内超过一次请求手动确认 CRC 错误,而且重复发生这一情 况,则需检查是否遵循网络技术安装指南中的操作方式。 存在 CRC 错误:

- 对于 F-I/O 访问,F-I/O DB 的 ACK\_REQ 变量置位,F-I/O DB 的 DIAG 变量通过位 2 或位 6 指示 CRC 错误。
- 对于通过 SENDDP/RCVDP 指令进行的安全相关通信,RCVDP 指令的 ACK\_REQ 输出置 位, SENDDP/RCVDP 指令的 DIAG 输出通过位 6 指示 CRC 错误。
- 对于通过 SENDS7/RCVS7 指令进行的安全相关通信,RCVS7 指令的 ACK\_REO 输出置 位, SENDS7/RCVS7 指令的 DIAG 输出通过位 6 指示 CRC 错误。
- 对于通过 Flexible F-Link 进行的通信,F 通信 DB 的 ACK\_REQ 变量置位,用于发送/接 收的 F 通信 DB 的 DIAG 变量通过位 6 指示 CRC 错误。

或

• F-CPU 的诊断缓冲区中输入一条 CRC 错误。

此时,安全相关通信的故障发生率

[\(https://support.industry.siemens.com/cs/ww/en/view/109481784\)](https://support.industry.siemens.com/cs/ww/en/view/109481784) (PFDavg/PFH) 不再适 用。

有关 PROFINET 和 PROFIBUS 安装指南的信息,请参见:

- PROFIBUS 安装指南 [\(www.profibus.com/PBInstallationGuide\)](http://www.profibus.com/PBInstallationGuide)
- PROFIBUS 互连技术 [\(http://www.profibus.com/nc/downloads/downloads/profibus](http://www.profibus.com/nc/downloads/downloads/profibus-interconnection-technology/display/)[interconnection-technology/display/\)](http://www.profibus.com/nc/downloads/downloads/profibus-interconnection-technology/display/)
- PROFINET 安装指南 [\(www.profibus.com/PNInstallationGuide\)](http://www.profibus.com/PNInstallationGuide)
- PROFINET 接线和互连技术 [\(http://www.profibus.com/nc/downloads/downloads/profinet-cabling-and](http://www.profibus.com/nc/downloads/downloads/profinet-cabling-and-interconnection-technology/display/)[interconnection-technology/display/\)](http://www.profibus.com/nc/downloads/downloads/profinet-cabling-and-interconnection-technology/display/)
- PROFIsafe 环境要求 [\(www.profibus.com/PROFIsafeRequirements\)](http://www.profibus.com/PROFIsafeRequirements) 如果检查结果发现完全满足 PROFIBUS 和 PROFINET 组态指南,请联系客户支持部门。

*12.3 更换软件和硬件组件*

## **12.3 更换软件和硬件组件**

**简介**

请按照标准中所述进行操作。还需注意以下部分。

#### **更换软件组件**

在 PG/PC 上更换软件组件时(例如使用新版 *STEP 7*),必须遵循这些产品文档和自述文 件中的上下兼容性信息(例如,*STEP 7 Safety*)。

在替换 *STEP 7 Safety* 时,检查 TÜV 证书报告的附录 1 中是否列出了 *STEP 7 Safety* 的版 本。

#### **更换硬件组件**

更换 S7 Safety 的硬件组件 (F-CPU、F-I/O、电池等) 的方式, 与标准自动化系统中的相 同。

如果将 F-I/O 替换为订货号更新、进而占用更多 I/O 地址的 F-I/O, 那么现在更大的 I/O 地 址范围可能已被另一个 F-I/O 占用。

例如,如果将订货号为 6ES7136-6BA00-0CA0 的 F 模块 F-DI 8x24VDC HF 替换为订货号 为 6ES7136-6BA01-0CA0 的 F 模块。输入和输出地址的结束地址通过交换各增加 1 个字 节。在这种情况下,*STEP 7* 会为 F 模块分配新的可用 I/O 地址范围。随后必须根据新 I/O 地址手动调整变量表中的相应变量。

#### **更换冗余 S7-1500 HF 系统中的 HF-CPU**

更换冗余 S7-1500HF 系统中的 HF-CPU 时, 请注意以下警告:

## **警告**

如果更换冗余 S7-1500HF 系统的 F-CPU (因 CPU 故障、缺陷等原因), 则必须在替换 F-CPU 中插入原 F-CPU 的 SIMATIC 存储卡或插入空 SIMATIC 存储卡后再投入使用。这样可 确保成功对替换 F-CPU 进行 SYNCUP 后,仅会执行之前的安全程序。*(S094)*

*12.3 更换软件和硬件组件*

#### **更换 S7-1500 F 软件控制器**

## **警告**

更换完 CPU 模块(例如,带有旧 PC 数据存储介质的新 PC),更换完数据存储介质(例 如,用带有安全程序 2 的数据存储介质更换带有安全程序 1 的数据存储介质)或 UEFI 更新之后, 必须使用显示屏检查显示的集体 F 签名是否正确, 或者检查是否执行了程序 标识。*(S066)*

#### **在操作过程中移除和插入 F-I/O**

如果可以在操作过程中移除和插入标准 I/O,那么同样也可以对相应的 F-I/O 执行这两种操 作。但请注意,在操作过程中更换 F-I/O 模块可能会导致 F-CPU 中发生通信错误。

必须在安全程序中通过 F-I/O DB (页 [177\)](#page-15619-0) 的 ACK\_REI 变量或通过"ACK\_GL (页 [521\)](#page-15963-0)"指令确 认通信错误。如果不进行确认, 则 F-I/O 将保持为钝化状态。

#### **CPU 固件更新**

检查 CPU 操作系统的 F 认证:使用新 CPU 操作系统(固件更新)时,必须检查所使用的 CPU 操作系统是否已经过认证可用于 F 系统。

在认证证书的附录中,指定了可确保 CPU 操作系统具有 F 功能的最低版本。必须考虑此 信息和有关新 CPU 操作系统的所有注意事项。

#### **接口模块的固件更新**

接口模块 (如, IM 151-1 HIGH FEATURE ET 200S) 使用新的操作系统 (固件更新) 时, 需遵循以下要求:

如果在进行固件更新时选择"下载后激活固件"(Activate firmware after download) 选项 (参见 *STEP 7 帮助*中的"在线与诊断"),则 IM 将在下载成功后自动复位并在新操作系统 上运行。请注意,在操作过程中对接口模块进行固件更新可导致 F-CPU 发生通信错误。

必须在安全程序中通过 F-I/O DB (页 [177\)](#page-15619-0) 的 ACK\_REI 变量或通过"ACK\_GL (页 [521\)](#page-15963-0)"指令确 认通信错误。如果不进行确认, 则 F-I/O 将保持为钝化状态。

#### **预防性维护(验证测试)**

对复杂电子组件的验证测试通常是指更换为未使用的新组件。

*12.3 更换软件和硬件组件*

#### **S7-300/400 F-CPU 和 F-I/O 的 PFDavg 与 PFH 值**

有关 SIMATIC Safety 中可用组件的失效率 (PFD avg 和 PFH 值) 的列表, 请访问 Internet [\(https://support.industry.siemens.com/cs/ww/zh/view/109481784\)](https://support.industry.siemens.com/cs/ww/zh/view/109481784)。

#### **S7-1200/1500 F-CPU 的 PFDavg 和 PFH 值**

下面给出了使用寿命为 20 年且使用时间为 100 小时的 S7-1200/1500 F-CPU 的失效率 (PFD<sub>avg</sub> 和 PFH 值):

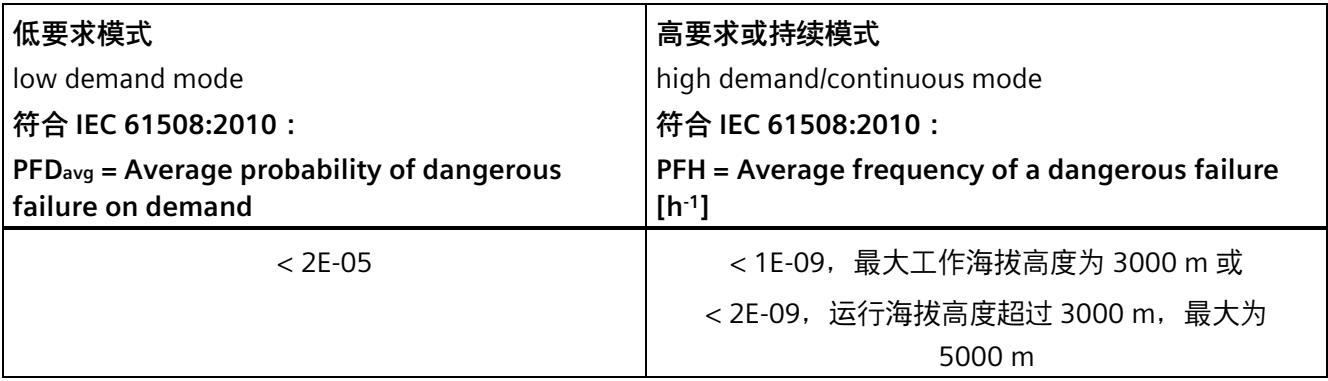

有关 F-CPU 工作条件的更多信息,请参见 PI F-CPU

[\(https://support.industry.siemens.com/cs/ww/zh/view/109478599\)](https://support.industry.siemens.com/cs/ww/zh/view/109478599)、PFDavg 的 PI、PFH 值 [\(https://support.industry.siemens.com/cs/ww/zh/view/109481784\)](https://support.industry.siemens.com/cs/ww/zh/view/109481784)。

#### **安全相关通信的 PFDavg 和 PFH 值**

下面给出了安全相关通信的失效率 (PFDavg 和 PFH 值):

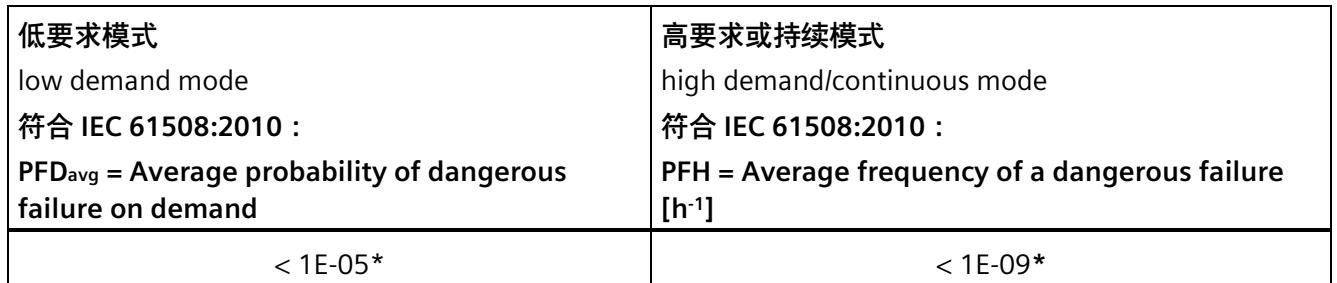

#### **\* S7-300/400 F-CPU 的相关说明:**

PFH 值有效的前提条件是, 假定安全功能中涉及的 F-I/O 数量不超过 100 个。如果使用的 F-I/O 数量超过 100 个, 则对于该安全功能, 每个 F-I/O 还必须增加 4E-12。 PFDavg 值有效的前提条件是使用时间为 20 年并假定安全功能中涉及的 F-I/O 数量不超过 25 个。如果使用的 F-I/O 数超过 25 个, 则对于该安全功能, 每个 F-I/O 还必须增加 3.5E-7。

*12.4 诊断指南(S7-300、S7-400)*

## **12.4 诊断指南(S7-300、S7-400)**

### **简介**

在此将介绍发生错误时对系统评估诊断功能进行的编译。大多数的诊断功能与标准自动化 系统中的诊断功能相同。建议按照下列步骤顺序进行诊断。

#### **评估诊断功能的步骤**

下表列出了评估诊断功能时的步骤。

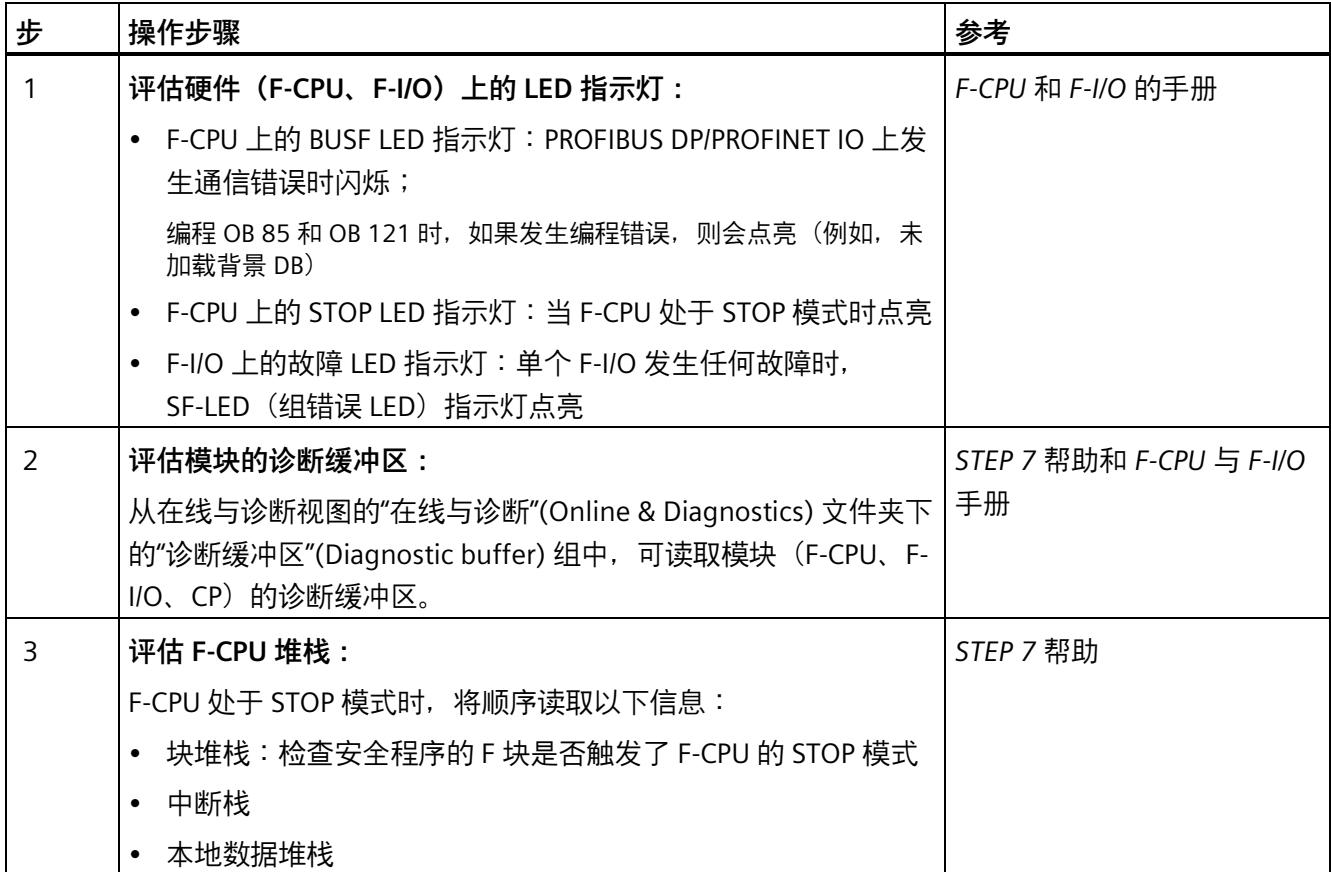

*12.5 诊断指南 (S7-1500)*

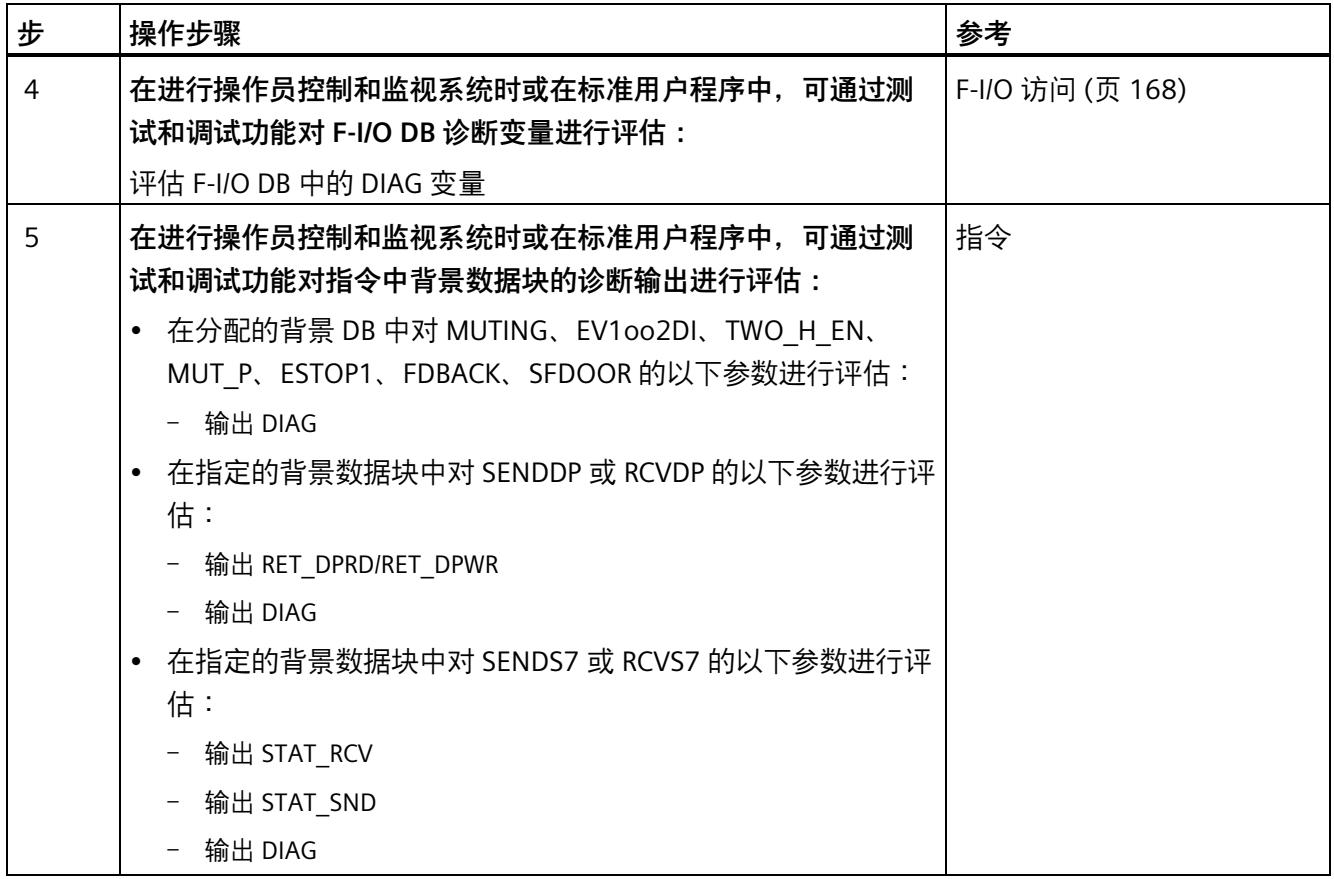

#### **RET\_DPRD/RET\_DPWR 的提示信息**

SENDDP 或 RCVDP 指令的 RET\_DPRD/RET\_DPWR 输出的诊断信息对应于 "DPRD\_DAT" 和 "DPWR\_DAT" 指令的 RETVAL 返回值的诊断信息。有关 "DPRD\_DAT" 和 "DPWR\_DAT" 的指 令说明,请参见 *STEP 7* 帮助。

#### **提示:STAT\_RCV 和 STAT\_SND**

SENDS7 或 RCVS7 指令的 STAT\_RCV 输出的诊断信息对应于 "URCV" 指令的 STATUS 输出 的诊断信息。SENDS7 或 RCVS7 指令的 STAT SND 输出的诊断信息对应于 "USEND" 指令 的 STATUS 输出的诊断信息。有关 "UCRV" 或 "USEND" 的指令说明,请参见 *STEP 7* 帮助。

## **12.5 诊断指南 (S7-1500)**

有关 S7-1500 F-CPU 诊断的详细信息,请参见诊断 [\(http://support.automation.siemens.com/WW/view/zh/59192926\)](http://support.automation.siemens.com/WW/view/zh/59192926)功能手册。 *12.6 诊断指南 (S7-1200)*

## **12.6 诊断指南 (S7-1200)**

有关 S7-1200 F-CPU 诊断的详细信息,请参见 S7-1200 功能安全手册 [\(http://support.automation.siemens.com/WW/view/en/104547552\)](http://support.automation.siemens.com/WW/view/en/104547552)。

# **STEP 7 Safety V18 指令 13**

#### **安全程序中的指令概述**

编写 F 块时,可在"指令"(Instructions) 任务卡中找到所组态 F-CPU 在 LAD 或 FBD 中编写 F 块的所有指令。

除了编写标准块的常用指令之外,还包含有一些特殊的安全功能(如,双手操作监视、差 异分析,暂时失效、急停/紧急关断、安全门监视和反馈监视)和 CPU 间的安全相关通信 指令。

#### **注意事项**

#### **说明**

不能连接使能输入 EN 与使能输出 ENO。 例外:

(S7-1200,S7-1500)以下指令可以通过连接使能输出 ENO 来编写溢出检测程序:

- ADD: 加 (STEP 7 Safety V18) (页 [555\)](#page-15997-0)
- SUB:减 (STEP 7 Safety V18) (页 [558\)](#page-16000-0)
- MUL: 乘 (STEP 7 Safety V18) (页 [561\)](#page-16003-0)
- DIV: 除 (STEP 7 Safety V18) (页 [564\)](#page-16006-0)
- NEG:求二进制补码 (STEP 7 Safety V18) (页 [567\)](#page-16009-0)
- ABS: 形成绝对值 (STEP 7 Safety V18) (S7-1200、S7-1500) (页 [571\)](#page-16013-0)
- CONVERT:转换值 (STEP 7 Safety V18) (页 [584\)](#page-16026-0)

*STEP 7 Safety V18 指令*

#### *13.1 常规*

## **13.1 常规**

- **13.1.1 LAD**
- **13.1.1.1 新建程序段 (STEP 7 Safety V18)**

#### **要求**

F 块打开。

#### **操作步骤**

要插入新程序段,请按以下步骤操作:

- 1. 选择要在其后插入新程序段的程序段。
- 2. 在快捷菜单中选择"插入程序段"(Insert network) 命令。

#### **说明**

如果在 LAD 程序中将元素插入 F 块的最后一个空程序段内,则在该程序段下方将自动插 入一个新的空程序段。

#### **结果**

在 F 块中插入了一个新的空程序段。

#### **13.1.1.2 空功能框 (STEP 7 Safety V18)**

#### **要求**

有一个可用的程序段。

#### **操作步骤**

要通过空功能框将 LAD 指令插入程序段中,请按以下步骤操作:

- 1. 打开"指令"(Instructions) 任务卡。
- 2. 浏览到"基本指令 > 常规 > 空功能框"(Basic instructions > General > Empty box)。
- 3. 通过拖放操作将"空功能框"元素移动到程序段中的所需位置。
- 4. 将光标悬停在该空功能框右上角的黄色三角形上。

将显示一个下拉列表。

5. 从下拉列表中选择所需指令。

如果该指令为系统内部的函数块 (FB),则将打开"调用选项"(Call options) 对话框。在该对 话框中,可以为函数块创建一个单背景或多重背景(必要时)类型的背景数据块,并在其 中保存所插入指令的数据。背景数据块创建成功后,将位于项目树中文件夹"程序资 源"(Program resources) 内的"程序块 > 系统块"(Program blocks > System blocks)下。如果 选择"多重背景",则该背景数据块将位于块接口的"静态"(Static) 区域内。

#### **结果**

该空功能框变为相应的指令。插入了参数的占位符。

#### **13.1.1.3 打开分支 (STEP 7 Safety V18)**

#### **说明**

使用梯形逻辑 (LAD) 编程语言时可通过分支编程并联结构。先将分支插入到当前主路径 中。然后在分支中插入多个触点,从而根据串联结构创建一个并联结构。通过这种方式, 可创建一些较为复杂的梯形图。

#### **要求**

- 有一个可用的程序段。
- 程序段包含元素。

#### **操作步骤**

要在程序段中插入新分支,请按以下步骤操作:

- 1. 打开"指令"(Instructions) 任务卡。
- 2. 浏览到"基本指令 > 常规 > 打开分支"(Basic instructions > General > Open branch)。
- 3. 通过拖放操作将元素移动到程序段中的所需位置。
- 4. 如果要将新分支直接连接到电源线, 则将该元素拖动到电源线。

#### **示例**

下图举例说明了如何使用分支:

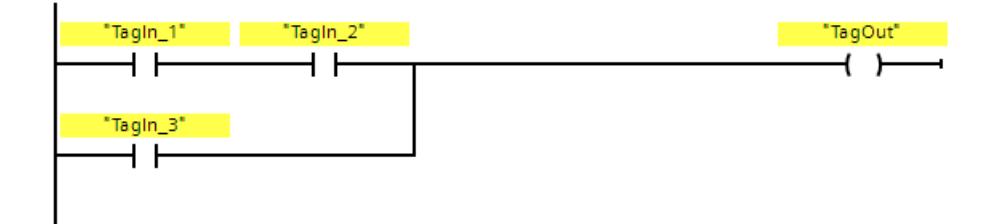

#### **13.1.1.4 关闭分支 (STEP 7 Safety V18)**

**说明**

分支必须在合适的位置再次关闭。必要时,可对分支进行整理,以便这些分支不会相互交 叉。

#### **要求**

有一个可用的分支。

#### **操作步骤**

要关闭打开的分支, 请按以下步骤操作:

- 1. 选择打开的分支。
- 2. 按住鼠标左键。

移动光标时即会显示一条虚线。

3. 将虚线拖至程序段中的合适位置。可用的连接会通过绿线进行指示。

4. 释放鼠标左键。

#### **示例**

下图举例说明了如何使用分支:

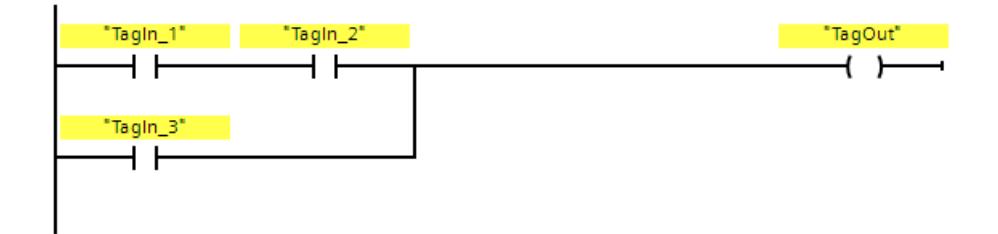

#### **13.1.2 FBD**

**13.1.2.1 新建程序段 (STEP 7 Safety V18)** 

#### **要求**

F 块打开。

#### **操作步骤**

要插入新程序段,请按以下步骤操作:

- 1. 选择要在其后插入新程序段的程序段。
- 2. 在快捷菜单中选择"插入程序段"(Insert network) 命令。

#### **说明**

如果在 FBD 程序中将元素插入 F 块的最后一个空程序段内,则在该程序段下方将自动插 入一个新的空程序段。

#### **结果**

在 F 块中插入了一个新的空程序段。

#### *STEP 7 Safety V18 指令*

*13.1 常规*

#### **13.1.2.2 空功能框 (STEP 7 Safety V18)**

**要求** 

有一个可用的程序段。

#### **操作步骤**

要使用空功能框将 FBD 元素插入程序段,请按以下步骤操作:

- 1. 打开"指令"(Instructions) 任务卡。
- 2. 浏览到"基本指令 > 常规 > 空功能框"(Basic instructions > General > Empty box)。
- 3. 通过拖放操作将"空功能框"元素移动到程序段中的所需位置。
- 4. 将光标悬停在该空功能框右上角的黄色三角形上。

将显示一个下拉列表。

5. 从该下拉列表中选择所需的 FBD 元素。

如果该指令为系统内部的函数块 (FB),则将打开"调用选项"(Call options) 对话框。在该对 话框中,可以为函数块创建一个单背景或多重背景(必要时)类型的背景数据块,并在其 中保存所插入指令的数据。背景数据块创建成功后,将位于项目树中文件夹"程序资 源"(Program resources) 内的"程序块 > 系统块"(Program blocks > System blocks)下。如果 选择"多重背景",则该背景数据块将位于块接口的"静态"(Static) 区域内。

#### **结果**

该空功能框变为相应的指令。插入了参数的占位符。

#### **13.1.2.3 打开分支 (STEP 7 Safety V18)**

#### **说明**

使用在各个框之间插入的分支,可使用功能块图 (FBD) 编程语言对并行连接进行编程。在 分支内插入附加功能框,可对较为复杂的功能块图进行编程。

#### **要求**

有一个可用的程序段。

#### **操作步骤**

要在程序段中插入新分支,请按以下步骤操作:

- 1. 打开"指令"(Instructions) 任务卡。
- 2. 在窗格中,浏览"基本指令 > 常规 > 分支"(Basic instructions > General > branch)。
- 3. 通过拖放操作, 将元素移动到两个框之间的连接线上的目标位置。

#### **示例**

下图举例说明了如何使用分支:

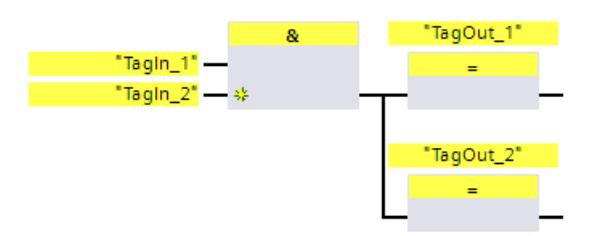

**13.1.2.4 插入二进制输入 (STEP 7 Safety V18)**

**说明** 

使用指令"插入二进制输入"可通过一个二进制输入对以下指令的功能框进行扩展:

- "与逻辑运算"
- "或逻辑运算"
- "异或逻辑运算"

通过扩展指令的功能框,可以查询多个操作数的信号状态。

#### **参数**

下表列出了该指令的参数:

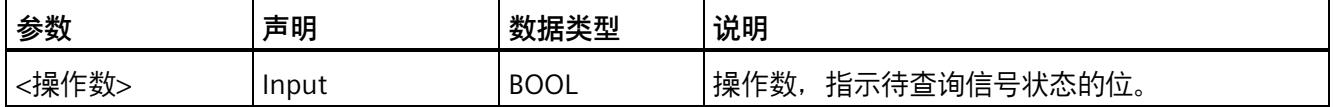

#### **示例**

以下示例说明了该指令的工作原理:

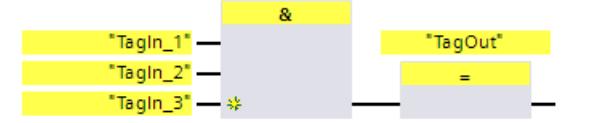

扩展后,"与"运算指令的功能框中增加了一个额外的二进制输入,可以在此中查询操作数 "TagIn 3"的信号状态。操作数"TagIn 1"、"TagIn 2"和"TagIn 3"的信号状态为"1"时,将置 位输出"TagOut"。

#### **参见**

"与"逻辑运算 (STEP 7 Safety V18) (页 [440\)](#page-15882-0) "或"逻辑运算 (STEP 7 Safety V18) (页 [442\)](#page-15884-0)

X:"异或"逻辑运算 (STEP 7 Safety V18) (页 [443\)](#page-15885-0)

#### **13.1.2.5 取反 RLO (STEP 7 Safety V18)**

#### **说明**

可以使用"取反 RLO"指令对逻辑运算结果 (RLO) 进行取反。

#### **示例**

以下示例说明了该指令的工作原理:

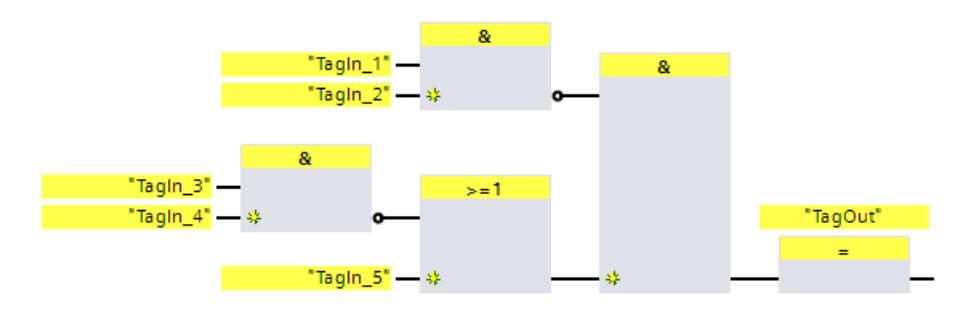

满足下列条件时,将置位输出"TagOut":

- "TagIn\_1"和/或"TagIn\_2"输入的信号状态为"0"。
- "TagIn 3"或"TagIn 4"输入的信号状态为"0", 或者"TagIn 5"输入的信号状态为"1"。

## **13.2 位逻辑运算**

**13.2.1 LAD**

**13.2.1.1 ---| |---:常开触点 (STEP 7 Safety V18)** 

**说明** 

常开触点的激活取决于相关操作数的信号状态。如果操作数的信号状态为"1",常开触点 将闭合。电流从左侧电源线通过常开触点流到右侧电源线中,同时将该指令的输出信号状 态置位为"1"。

如果操作数的信号状态为"0",则常开触点不会被激活。将断开流到右侧电源线的电流, 同时将该指令的输出信号状态复位为"0"。

两个或多个常开触点串联时通过 AND 逻辑逐位相连。串联时,所有触点都闭合后才产生 电流。

常开触点并联时通过 OR 逻辑相连。并联时, 任意一个触点闭合时就将产生电流。

**参数**

下表列出了该指令的参数:

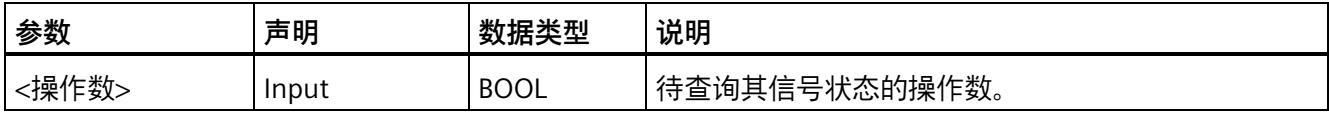

#### **示例**

以下示例说明了该指令的工作原理:

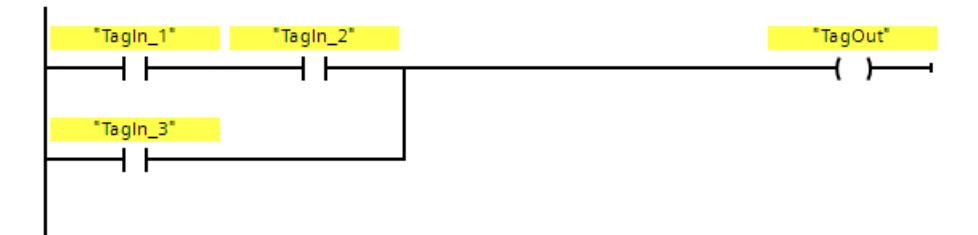

当满足以下任一条件时,将置位操作数"TagOut":

- 操作数"TagIn 1"和"TagIn 2"的信号状态为"1"。
- 操作数"TagIn\_3"的信号状态为"1"。

#### **13.2.1.2 ---| / |---:常闭触点 (STEP 7 Safety V18)**

#### **说明**

常闭触点的激活取决于相关操作数的信号状态。如果操作数的信号状态为"1",则常闭触 点将打开,同时将该指令输出处的信号状态复位为"0"。

如果操作数的信号状态为"0",则不激活常闭触点,同时将指令输出处的信号状态置位为 "1"。

两个或多个常闭触点串联时通过 AND 逻辑逐位相连。串联时,所有触点都闭合后才产生 电流。

常闭触点并联时通过 OR 逻辑相连。并联时,任意一个触点闭合时就将产生电流。

#### **参数**

下表列出了该指令的参数:

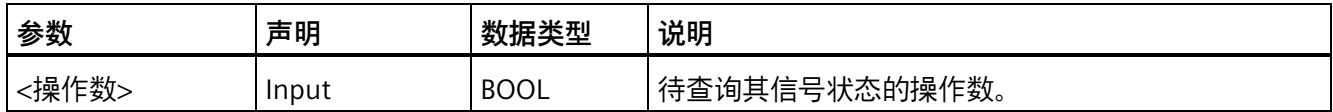

**示例**

以下示例说明了该指令的工作原理:

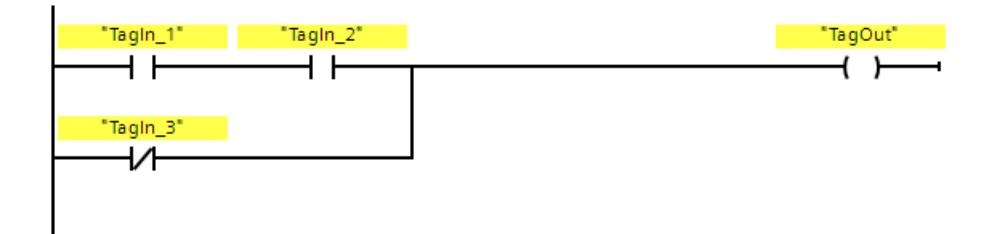

当满足以下任一条件时,将置位操作数"TagOut":

- 操作数"TagIn 1"和"TagIn 2"的信号状态为"1"。
- 操作数"TagIn\_3"的信号状态为"0"。

#### **13.2.1.3 --|NOT|--:取反 RLO (STEP 7 Safety V18)**

**说明** 

使用"取反 RLO"指令,可对逻辑运算结果 (RLO) 的信号状态进行取反。如果该指令输入的 信号状态为"1",则指令输出的信号状态为"0"。如果该指令输入的信号状态为"0",则输出 的信号状态为"1"。

#### **示例**

以下示例说明了该指令的工作原理:

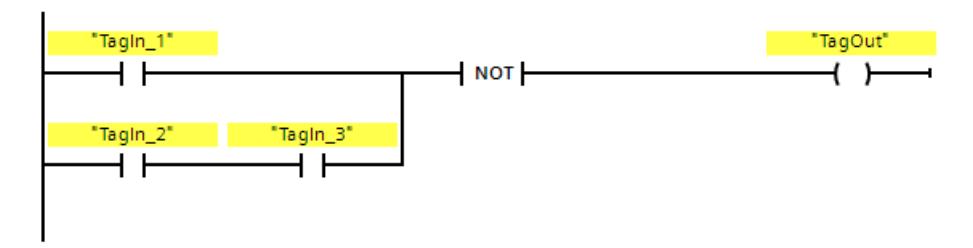

当满足以下任一条件时,可对操作数"TagOut"进行复位。

- 操作数"TagIn\_1"的信号状态为"1"。
- 操作数"TagIn 2"和"TagIn 3"的信号状态为"1"。

#### *13.2 位逻辑运算*

#### **13.2.1.4 ---( )---:赋值 (STEP 7 Safety V18)**

### **说明**

可以使用"赋值"指令置位指定操作数的位。线圈输入端的逻辑运算结果 (RLO) 为"1"时, 指 定操作数的信号状态将被置位为"1"。线圈输入端的信号状态为"0"时,指定操作数的位被 复位为"0"。

该指令不会影响逻辑运算的结果。线圈输入端的 RLO 会立即发送到输出。 在程序段中,可将"赋值"指令放置在任何位置。

#### **参数**

下表列出了该指令的参数:

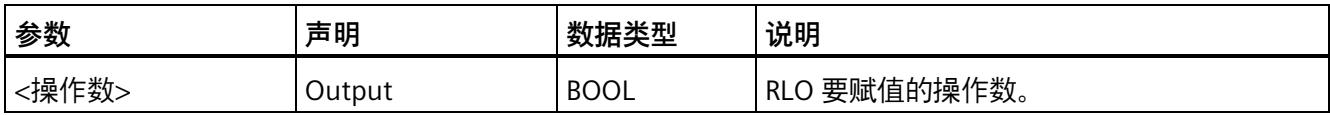

#### **示例**

以下示例说明了该指令的工作原理:

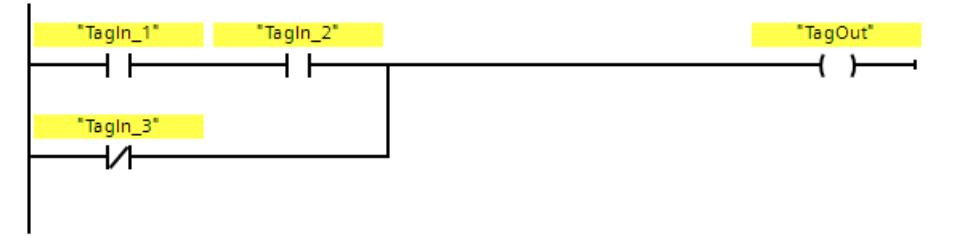

当满足以下任一条件时,将置位操作数"TagOut":

- 操作数"TagIn 1"和"TagIn 2"的信号状态为"1"。
- 操作数"TagIn\_3"的信号状态为"0"。

#### **13.2.1.5 ---( R )---:复位输出 (STEP 7 Safety V18)**

#### **说明**

可以使用"复位输出"指令将指定操作数的信号状态复位为"0"。

如果能流通过线圈 (RLO 为"1"), 那么指定的操作数将被置位为"0"。如果线圈输入端的 逻辑运算结果为"0"(没有信号流过线圈),则指定操作数的信号状态将保持不变。

该指令不会影响逻辑运算的结果。线圈输入端的 RLO 将直接发送到该线圈输出端。

#### **说明**

如果要在指令的操作数中使用 F-FC 的形参, 则必须将形参声明为一个输入/输出参数。

#### **说明**

如果在指令的操作数中使用操作数区域"本地数据(临时)",则必须先对本地数据位进行 初始化。

#### **说明**

该指令的操作数中不能使用标准 I/O 的"输入过程映像"、"输出过程映像"和"标准 DB"以及 "位存储器"操作数区域。

#### **参数**

下表列出了该指令的参数:

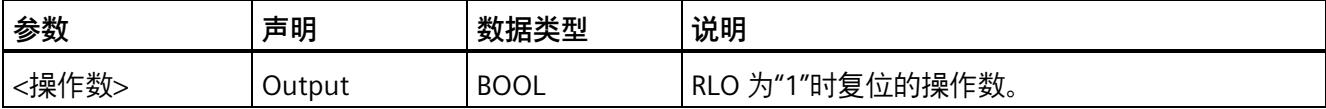

#### **示例**

以下示例说明了该指令的工作原理:

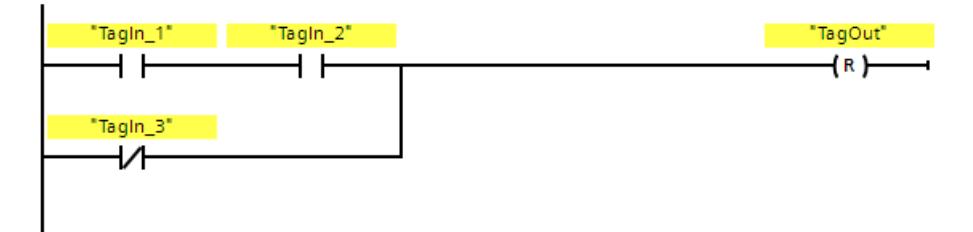

当满足以下任一条件时,可对操作数"TagOut"进行复位。

- 操作数"TagIn 1"和"TagIn 2"的信号状态为"1"。
- 操作数"TagIn\_3"的信号状态为"0"。

#### **13.2.1.6 ---( S )---:置位输出 (STEP 7 Safety V18)**

#### **说明**

可以使用"置位输出"指令将指定操作数的信号状态置位为"1"。

如果能流通过线圈 (RLO 为"1"), 那么指定的操作数将被置位为"1"。如果线圈输入端的 逻辑运算结果为"0"(没有信号流过线圈),则指定操作数的信号状态将保持不变。

该指令不会影响逻辑运算的结果。线圈输入端的 RLO 将直接发送到该线圈输出端。

#### **说明**

如果将该指令应用于已钝化的 F-I/O 的输出(例如,启动 F 系统时),则不会执行该指 令。因此, 最好只使用"赋值"指令访问 F-I/O 的输出。 如果相应 F-I/O DB 中设置 QBAD 或 QBAD O xx = 1 或值状态 = 0, 则说明 F-I/O 钝化输 出。

#### **说明**

如果要在指令的操作数中使用 F-FC 的形参,则必须将形参声明为一个输入/输出参数。

#### **说明**

如果在指令的操作数中使用操作数区域"本地数据(临时)",则必须先对本地数据位进行 初始化。

*13.2 位逻辑运算*

#### **说明**

 $\mathbf{r}$ 

该指令的操作数中不能使用标准 I/O 的"输入过程映像"、"输出过程映像"和"标准 DB"以及 "位存储器"操作数区域。

#### **参数**

下表列出了该指令的参数:

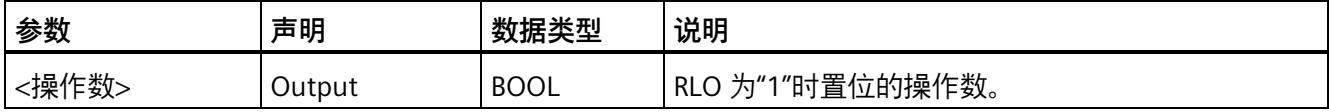

#### **示例**

以下示例说明了该指令的工作原理:

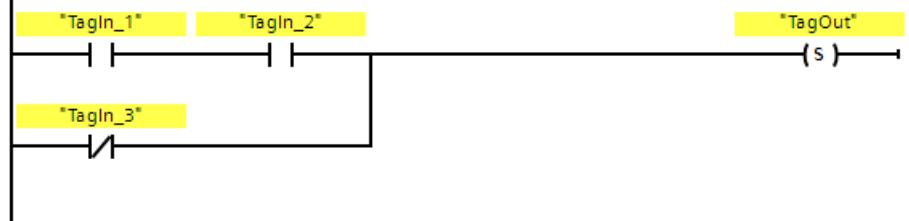

当满足以下任一条件时,将置位操作数"TagOut":

- 操作数"TagIn\_1"和"TagIn\_2"的信号状态为"1"。
- 操作数"TagIn\_3"的信号状态为"0"。

*13.2 位逻辑运算*

#### **13.2.1.7 SR:置位/复位触发器 (STEP 7 Safety V18)**

#### **说明**

可以使用"置位复位触发器"指令,根据输入 S 和 R1 的信号状态,置位或复位指定操作数 的位。如果输入 S 的信号状态为"1"同时输入 R1 的信号状态为"0", 则将指定的操作数置位 为"1"。如果输入 S 的信号状态为"0"同时输入 R1 的信号状态为"1", 则将指定的操作数复 位为"0"。

输入 R1 的优先级高于输入 S。如果两个输入 S 和 R1 的信号状态均为"1",则将指定操作 数的信号状态复位为"0"。

如果两个输入 R1 和 S 的信号状态均为"0",则不执行该指令。操作数的信号状态保持不 变。

并将操作数的当前信号状态传送到输出 Q 中进行查询。

#### **说明**

如果要在指令的操作数中使用 F-FC 的形参, 则必须将形参声明为一个输入/输出参数。

#### **说明**

不能在该指令的操作数中使用"过程映像"、"标准 DB"以及"位存储器"操作数区域。 如果在指令的操作数中使用操作数区域"本地数据(临时)", 则必须先对本地数据位进行 初始化。

#### **参数**

下表列出了该指令的参数:

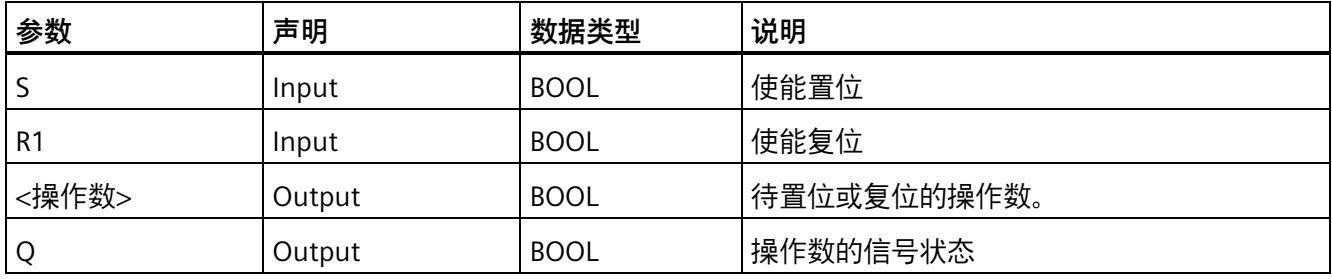

以下示例说明了该指令的工作原理:

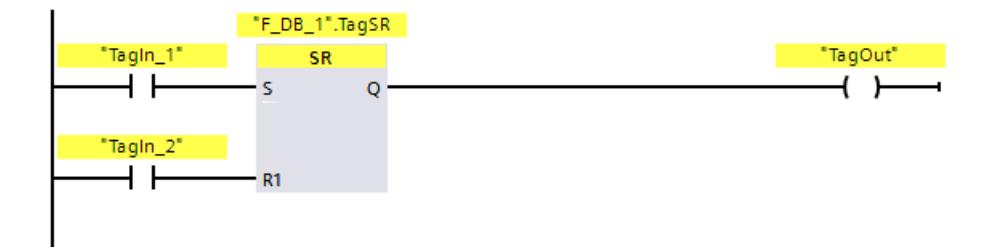

满足下列条件时,将置位操作数""F\_DB\_1".TagSR"和"TagOut":

- 操作数"TagIn\_1"的信号状态为"1"。
- 操作数"TagIn 2"的信号状态为"0"。

满足下列条件时,将复位操作数""F\_DB\_1".TagSR"和"TagOut":

- 操作数"TagIn 1"的信号状态为"0",同时操作数"TagIn 2"的信号状态为"1"。
- 操作数"TagIn\_1"和"TagIn\_2"的信号状态均为"1"。

#### **13.2.1.8 RS:复位/置位触发器 (STEP 7 Safety V18)**

**说明** 

可以使用"复位置位触发器"指令, 根据输入 R 和 S1 的信号状态, 复位或置位指定操作数 的位。如果输入 R 的信号状态为"1"同时输入 S1 的信号状态为"0", 则将指定操作数复位为 "0"。如果输入 R 的信号状态为"0"同时输入 S1 的信号状态为"1",则将指定操作数将置位 为"1"。

输入 S1 优先于输入 R。如果两个输入 R 和 S1 的信号状态均为"1",指定操作数的信号状 态将置位为"1"。

如果两个输入 R 和 S1 的信号状态均为"0",则不执行该指令。操作数的信号状态保持不 变。

并将操作数的当前信号状态传送到输出 Q 中进行查询。

#### **说明**

如果要在指令的操作数中使用 F-FC 的形参,则必须将形参声明为一个输入/输出参数。
## **说明**

不能在该指令的操作数中使用"过程映像"、"标准 DB"以及"位存储器"操作数区域。 如果在指令的操作数中使用操作数区域"本地数据(临时)",则必须先对本地数据位进行 初始化。

## **参数**

下表列出了该指令的参数:

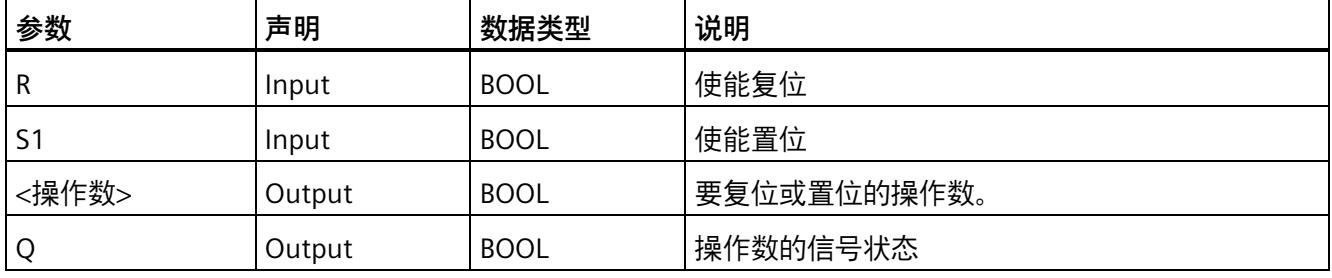

## **示例**

以下示例说明了该指令的工作原理:

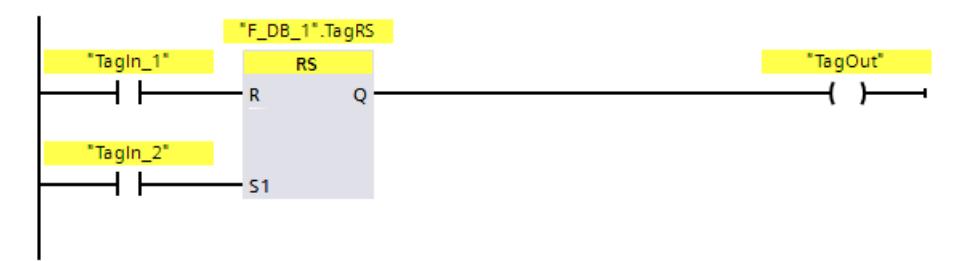

满足下列条件时,将复位操作数""F\_DB\_1".TagRS"和"TagOut":

- 操作数"TagIn\_1"的信号状态为"1"。
- 操作数"TagIn\_2"的信号状态为"0"。

满足下列条件时,将置位操作数""F\_DB\_1".TagRS"和"TagOut":

- 操作数"TagIn\_1"的信号状态为"0",同时操作数"TagIn\_2"的信号状态为"1"。
- 操作数"TagIn 1"和"TagIn 2"的信号状态为"1"。

## **13.2.1.9 --|P|--:扫描操作数的信号上升沿 (STEP 7 Safety V18)**

## **说明**

使用"扫描操作数的信号上升沿"指令,可以确定所指定操作数(<操作数 1>)的信号状态 是否从"0"变为"1"。该指令将 <操作数 1> 的当前信号状态与保存在 <操作数 2> 中的上一 次查询信号状态进行比较。如果该指令检测到逻辑运算结果从"0"变为"1",则说明出现了 一个上升沿。

如果检测到上升沿,该指令输出的信号状态为"1"。在其它任何情况下,该指令输出的信 号状态均为"0"。

在该指令上方的操作数占位符中,输入要查询的操作数(<操作数 1>)。在该指令下方的 操作数占位符中,输入边沿存储位(<操作数 2>)。

#### **说明**

边沿存储器位的地址在程序中最多只能使用一次,否则将覆盖该边沿存储位。这将影响沿 评估,导致评估结果不确定。

#### **说明**

如果要在指令的边沿存储位 <操作数 2> 中使用 F-FC 的形参,则必须将形参声明为一个输 入/输出参数。

#### **说明**

不能在该指令的边沿存储位 <操作数 2> 中使用"过程映像"、"标准 DB"以及"位存储器"操作 数区域。

如果在指令的边沿存储位 <操作数 2> 中使用操作数区域"本地数据(临时)",则必须先对 本地数据位进行初始化。

**参数** 

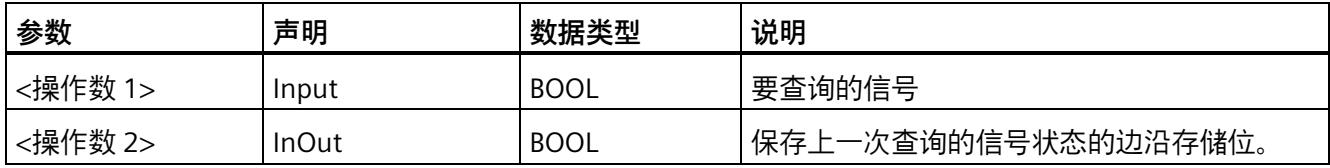

## **示例**

以下示例说明了该指令的工作原理:

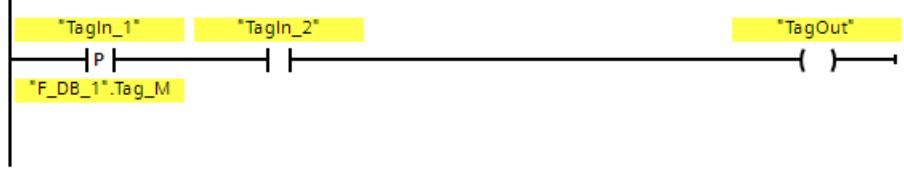

满足下列条件时,将置位操作数"TagOut":

- 输入"TagIn\_1"出现上升沿。先前查询的信号状态保存在边沿存储位""F\_DB\_1".Tag\_M" 中。
- 操作数"TagIn\_2"的信号状态为"1"。

## **13.2.1.10 --|N|--:扫描操作数的信号下降沿 (STEP 7 Safety V18)**

## **说明**

使用"扫描操作数的信号下降沿"指令,可以确定所指定操作数的信号状态是否从"1"变为 "0"。该指令将 <操作数 1> 的当前信号状态与保存在 <操作数 2> 中的上一次查询信号状 态进行比较。如果该指令检测到逻辑运算结果从"1"变为"0",则说明出现了一个下降沿。 如果检测到下降沿,该指令输出的信号状态将为"1"。在其它任何情况下,该指令输出的 信号状态均为"0"。

在该指令上方的操作数占位符中,输入要查询的操作数(<操作数 1>)。在该指令下方的 操作数占位符中,输入边沿存储位(<操作数 2>)。

#### **说明**

边沿存储器位的地址在程序中最多只能使用一次,否则将覆盖该边沿存储位。这将影响沿 评估,导致评估结果不确定。

## **说明**

如果要在指令的边沿存储位 <操作数 2> 中使用 F-FC 的形参,则必须将形参声明为一个输 入/输出参数。

#### **说明**

 $\overline{a}$ 

不能在该指令的边沿存储位 <操作数 2> 中使用"过程映像"、"标准 DB"以及"位存储器"操作 数区域。

如果在指令的边沿存储位 <操作数 2> 中使用操作数区域"本地数据(临时)", 则必须先对 本地数据位进行初始化。

**参数** 

下表列出了该指令的参数:

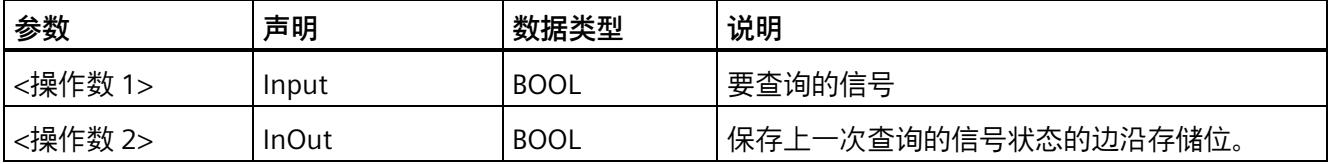

**示例**

以下示例说明了该指令的工作原理:

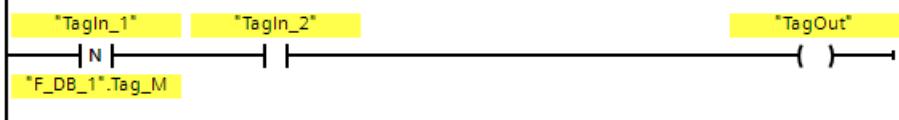

满足下列条件时,将置位操作数"TagOut":

- 操作数"TagIn\_1"出现下降沿。先前查询的信号状态保存在边沿存储位 ""F\_DB\_1".Tag\_M"中。
- 操作数"TagIn\_2"的信号状态为"1"。

#### **13.2.1.11 P\_TRIG:扫描 RLO 的信号上升沿 (STEP 7 Safety V18)**

## **说明**

使用"扫描 RLO 的信号上升沿"指令,可查询逻辑运算结果的信号状态是否从"0"变为"1"。 该指令将逻辑运算结果 (RLO) 的当前信号状态与先前查询并保存在边沿存储位中的信号状 态(<操作数>)进行比较。如果该指令检测到 RLO 从"0"变为"1", 则说明出现了一个上升 沿。

如果检测到上升沿,该指令输出的信号状态为"1"。在其它任何情况下,该指令输出的信 号状态均为"0"。

#### **说明**

边沿存储器位的地址在程序中最多只能使用一次,否则将覆盖该边沿存储位。这将影响沿 评估,导致评估结果不确定。

#### **说明**

如果要在指令的边沿存储位 <操作数> 中使用 F-FC 的形参, 则必须将形参声明为一个输入 /输出参数。

#### **说明**

不能在该指令的边沿存储位 <操作数> 中使用"过程映像"、"标准 DB"以及"位存储器"操作数 区域。

如果在指令的边沿存储位 <操作数> 中使用操作数区域"本地数据(临时)",则必须先对 本地数据位进行初始化。

## **参数**

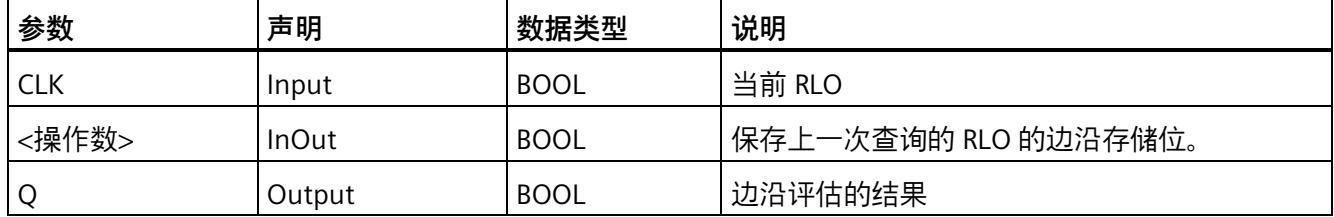

**示例**

以下示例说明了该指令的工作原理:

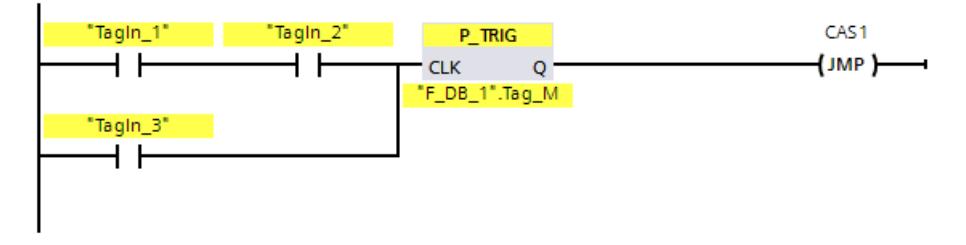

上一次逻辑运算的 RLO 将保存在边沿存储位""F\_DB\_1".Tag\_M"中。如果检测到 RLO 的信 号状态从"0"变为"1",则程序将跳转到跳转标签 CAS1 处。

## **13.2.1.12 N\_TRIG:扫描 RLO 的信号下降沿 (STEP 7 Safety V18)**

**说明** 

使用"扫描 RLO 的信号下降沿"指令,可查询逻辑运算结果的信号状态是否从"1"变为"0"。 该指令将逻辑运算结果的当前信号状态与保存在边沿存储位中上一次查询的信号状态(< 操作数>)进行比较。如果该指令检测到 RLO 从"1"变为"0",则说明出现了一个下降沿。 如果检测到下降沿,该指令输出的信号状态将为"1"。在其它任何情况下,该指令输出的 信号状态均为"0"。

#### **说明**

边沿存储器位的地址在程序中最多只能使用一次,否则将覆盖该边沿存储位。这将影响沿 评估,导致评估结果不确定。

#### **说明**

如果要在指令的边沿存储位 <操作数> 中使用 F-FC 的形参,则必须将形参声明为一个输入 /输出参数。

#### **说明**

不能在该指令的边沿存储位 <操作数> 中使用"过程映像"、"标准 DB"以及"位存储器"操作数 区域。

如果在指令的边沿存储位 <操作数> 中使用操作数区域"本地数据(临时)",则必须先对 本地数据位进行初始化。

## **参数**

下表列出了该指令的参数:

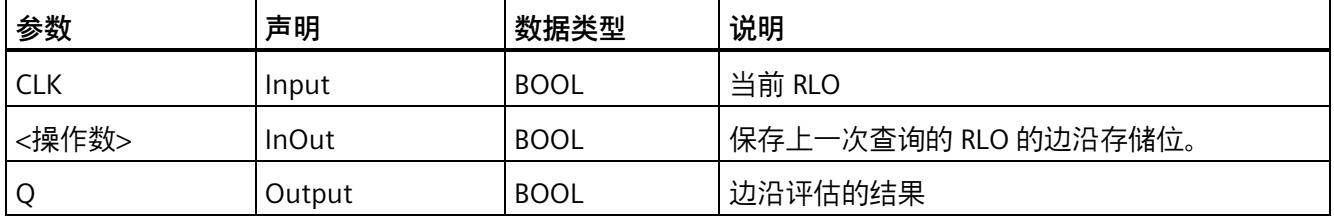

#### **示例**

以下示例说明了该指令的工作原理:

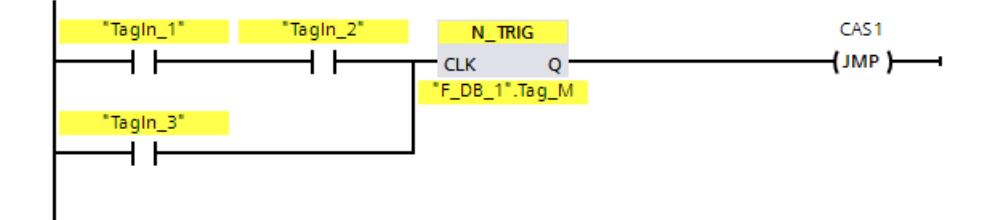

上一次逻辑运算的 RLO 将保存在边沿存储位""F\_DB\_1".Tag\_M"中。如果检测到 RLO 的信 号状态从"1"变为"0", 则程序将跳转到跳转标签 CAS1 处。

#### **13.2.2 FBD**

#### **13.2.2.1 "与"逻辑运算 (STEP 7 Safety V18)**

## **说明**

可以使用指令"与运算"查询两个或更多指定操作数的信号状态,并根据"与"运算的真值表 评估这些信号状态。

如果所有操作数的信号状态都为"1",则满足条件同时指令返回结果"1"。如果其中一个操 作数的信号状态为"0", 则不满足条件同时指令生成结果"0"。

如果指令"与"运算是逻辑串的第一个指令,则该指令将信号状态的查询结果存储在 RLO 位 中。

如果指令"与"运算不是逻辑串的第一个指令,则该指令将信号状态的查询结果与 RLO 位中 所存储的值进行逻辑运算。该逻辑组合将根据 AND 运算真值表来执行。

## **参数**

下表列出了该指令的参数:

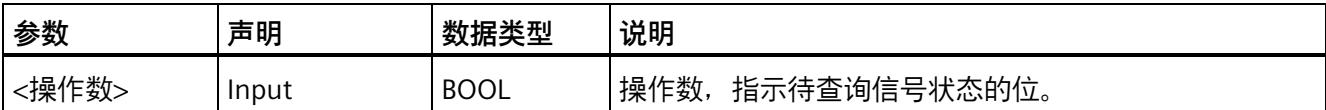

## **示例**

以下示例说明了该指令的工作原理:

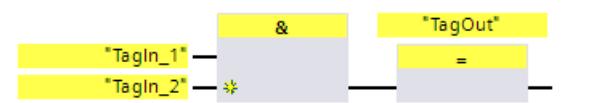

操作数"TagIn\_1"和"TagIn\_2"的信号状态为"1"时,将置位输出"TagOut"。

## **"与"运算真值表**

下表列出两个操作数执行"与"运算时的运算结果:

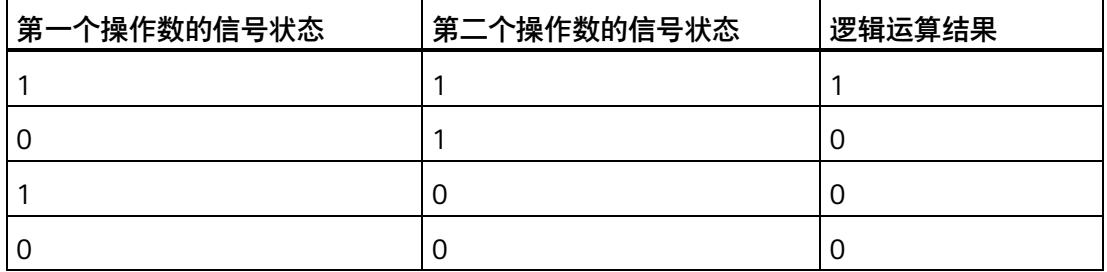

**参见**

插入二进制输入 (STEP 7 Safety V18) (页 [423\)](#page-15865-0)

#### **13.2.2.2 "或"逻辑运算 (STEP 7 Safety V18)**

## **说明**

可以使用指令"或"运算获取两个或更多指定操作数的信号状态,并根据"或"运算真值表评 估这些信号状态。

只要有一个操作数的信号状态为"1",则满足条件同时指令返回结果"1"。如果所有操作数 的信号状态均为"0", 则不满足条件同时指令生成结果"0"。

如果指令"或"运算是逻辑串的第一个指令,则该指令将信号状态的查询结果存储在 RLO 位 中。

如果指令"或"运算不是逻辑串的第一个指令,则该指令将信号状态的查询结果与 RLO 位中 所存储的值进行逻辑运算。该逻辑运算将根据"或"运算真值表来执行。

**参数** 

下表列出了该指令的参数:

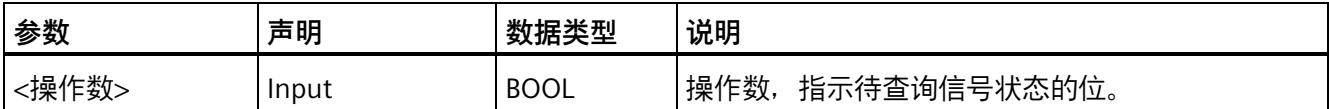

**示例**

以下示例说明了该指令的工作原理:

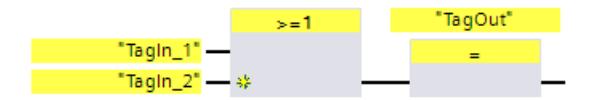

操作数"TagIn 1"或"TagIn 2"的信号状态为"1"时, 将置位输出"TagOut"。

## **"或"运算真值表**

下表列出两个操作数执行"或"运算时的运算结果:

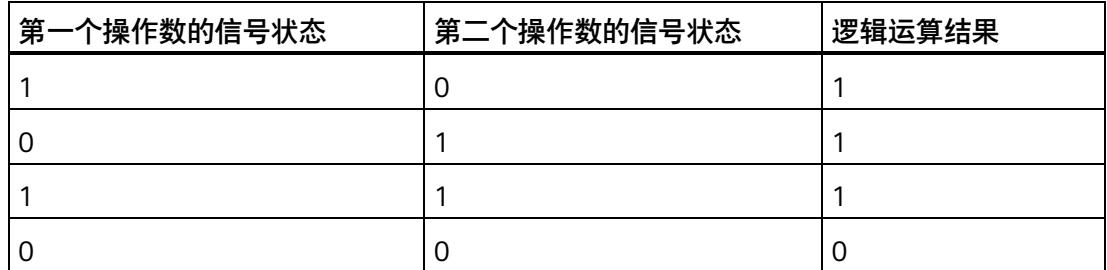

**参见**

插入二进制输入 (STEP 7 Safety V18) (页 [423\)](#page-15865-0)

#### **13.2.2.3 X:"异或"逻辑运算 (STEP 7 Safety V18)**

## **说明**

可以使用指令"异或"运算根据"异或"运算真值表获取信号状态的查询结果。

执行指令"异或"运算时,只要两个指定操作数中有一个信号状态为"1",则该指令的信号状 态即为"1"。当查询两个以上操作数时,如果有奇数个查询的操作数返回结果"1",则逻辑 操作的总结果为"1"。

#### **参数**

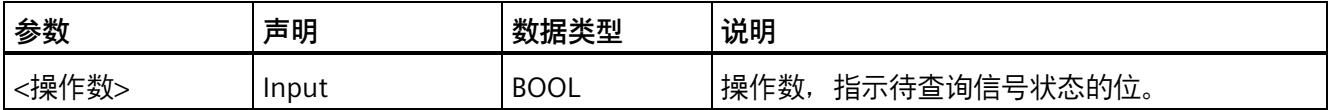

## **示例**

以下示例说明了该指令的工作原理:

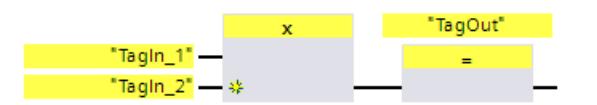

只要操作数"TagIn\_1"和"TagIn\_2"中有一个的信号状态为"1",则置位输出"TagOut"。如果 两个操作数的信号状态均为"1"或"0",则复位输出"TagOut"。

## **"异或"运算真值表**

下表列出了两个操作数执行"异或"运算时的运算结果:

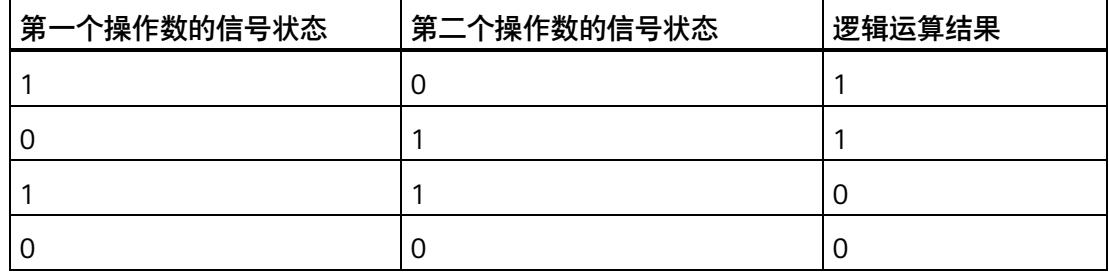

下表显示了三个操作数执行"异或"运算时的运算结果:

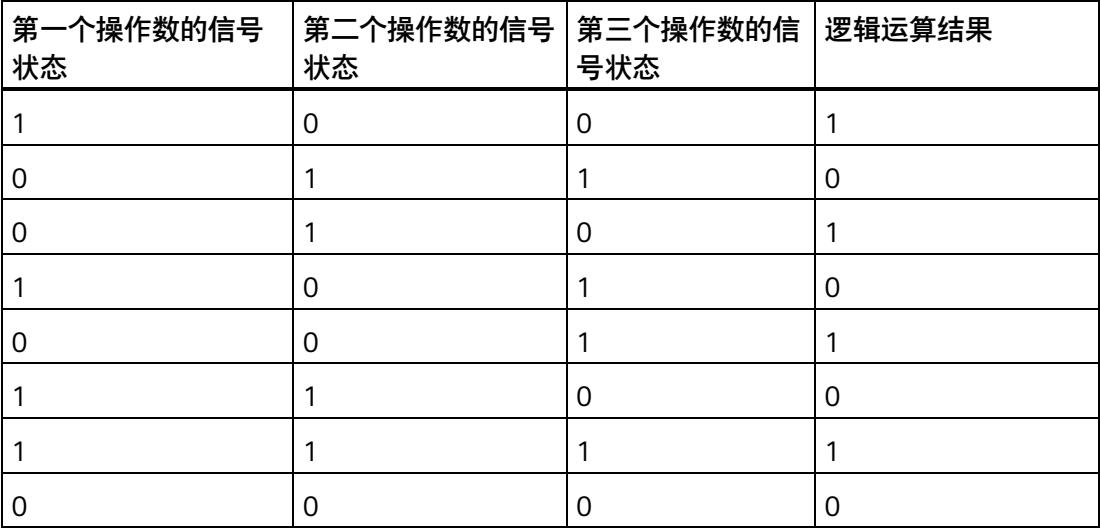

**参见**

插入二进制输入 (STEP 7 Safety V18) (页 [423\)](#page-15865-0)

## **13.2.2.4 =:赋值 (STEP 7 Safety V18)**

## **说明**

可以使用"赋值"指令置位指定操作数的位。如果该功能框输入端逻辑运算结果 (RLO) 的信 号状态为"1"或在 S7-1200/1500 F-CPU 功能框的输入端未连接, 则将所指定操作数的信号 状态置"1"。如果该功能框输入端的信号状态为"0",指定操作数的位将复位为"0"。

该指令不会影响逻辑运算的结果。直接将该功能框输入端的 RLO 赋值给赋值框上面的操 作数。

在逻辑运算序列中,可将"赋值"指令放置在任何位置。

#### **参数**

下表列出了该指令的参数:

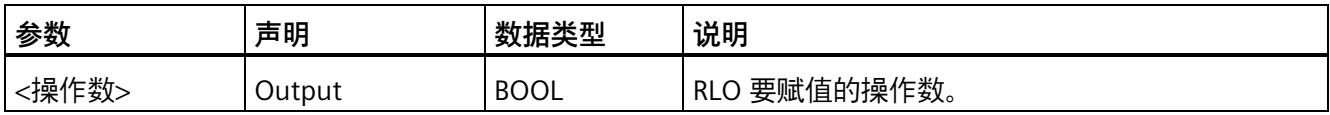

## **示例**

以下示例说明了该指令的工作原理:

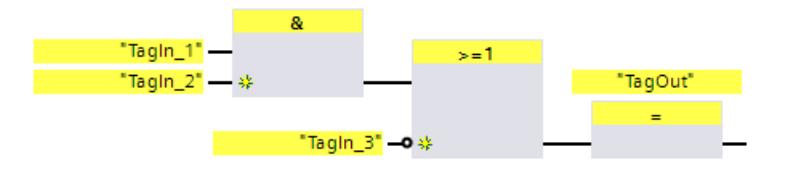

满足以下任一条件时, 将置位"赋值"指令输出端的操作数"TagOut":

- 输入"TagIn 1"和"TagIn 2"的信号状态为"1"。
- 输入"TagIn\_3"的信号状态为"0"。

## **13.2.2.5 R:复位输出 (STEP 7 Safety V18)**

## **说明**

可以使用"复位输出"指令将指定操作数的信号状态复位为"0"。

如果该功能框输入端的信号状态为"1"或在 S7-1200/1500 F-CPU 功能框的输入端未连接, 指定的操作数复位为"0"。如果功能框输入端的逻辑运算结果为"0",则所指定操作数的信 号状态保持不变。

该指令不会影响逻辑运算的结果。而是直接将功能框输入端的 RLO 传送到功能框的输出 上。

#### **说明**

如果要在指令的操作数中使用 F-FC 的形参, 则必须将形参声明为一个输入/输出参数。

#### **说明**

如果在指令的操作数中使用操作数区域"本地数据(临时)",则必须先对本地数据位进行 初始化。

## **说明**

该指令的操作数中不能使用标准 I/O 的"输入过程映像"、"输出过程映像"和"标准 DB"以及 "位存储器"操作数区域。

**参数** 

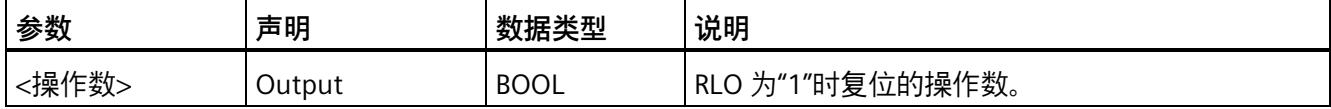

以下示例说明了该指令的工作原理:

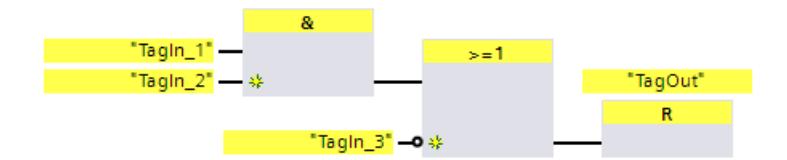

当满足以下任一条件时,可对操作数"TagOut"进行复位。

- 操作数"TagIn 1"和"TagIn 2"的信号状态为"1"。
- 操作数"TagIn 3"的信号状态为"0"。

#### **13.2.2.6 S:置位输出 (STEP 7 Safety V18)**

#### **说明**

可以使用"置位输出"指令将指定操作数的信号状态置位为"1"。

如果该功能框输入端的信号状态为"1"或在 S7-1200/1500 F-CPU 功能框的输入端未连接, 则将所指定的操作数置"1"。如果功能框输入端的逻辑运算结果为"0",则所指定操作数的 信号状态保持不变。

该指令不会影响逻辑运算的结果。而是直接将功能框输入端的 RLO 传送到功能框的输出 上。

#### **说明**

如果将该指令应用于已钝化的 F-I/O 的输出(例如,启动 F 系统时),则不会执行该指 令。因此, 最好只使用"赋值"指令访问 F-I/O 的输出。 如果相应 F-I/O DB 中设置 QBAD 或 QBAD O xx = 1 或值状态 = 0, 则说明 F-I/O 钝化输

出。

#### **说明**

如果要在指令的操作数中使用 F-FC 的形参, 则必须将形参声明为一个输入/输出参数。

## **说明**

如果在指令的操作数中使用操作数区域"本地数据(临时)",则必须先对本地数据位进行 初始化。

## **说明**

该指令的操作数中不能使用标准 I/O 的"输入过程映像"、"输出过程映像"和"标准 DB"以及 "位存储器"操作数区域。

## **参数**

下表列出了该指令的参数:

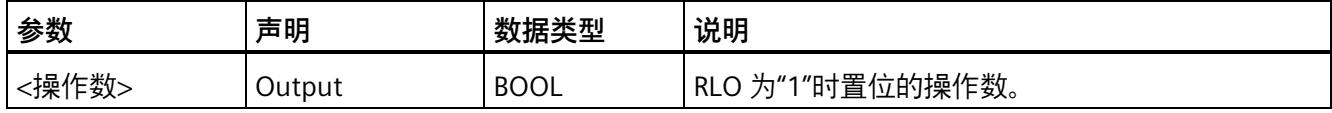

**示例**

以下示例说明了该指令的工作原理:

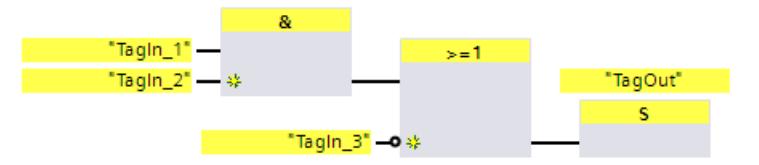

当满足以下任一条件时,将置位操作数"TagOut":

- 操作数"TagIn\_1"和"TagIn\_2"的信号状态为"1"。
- 操作数"TagIn\_3"的信号状态为"0"。

#### **13.2.2.7 SR:置位/复位触发器 (STEP 7 Safety V18)**

## **说明**

可以使用"置位复位触发器"指令,根据输入 S 和 R1 的信号状态,置位或复位指定操作数 的位。如果输入 S 的信号状态为"1"同时输入 R1 的信号状态为"0", 则将指定的操作数置位 为"1"。如果输入 S 的信号状态为"0"同时输入 R1 的信号状态为"1", 则将指定的操作数复 位为"0"。

输入 R1 的优先级高于输入 S。如果两个输入 S 和 R1 的信号状态均为"1",则将指定操作 数的信号状态复位为"0"。

如果两个输入 R1 和 S 的信号状态均为"0",则不执行该指令。操作数的信号状态保持不 变。

并将操作数的当前信号状态传送到输出 Q 中进行查询。

#### **说明**

如果要在指令的操作数中使用 F-FC 的形参, 则必须将形参声明为一个输入/输出参数。

#### **说明**

不能在该指令的操作数中使用"过程映像"、"标准 DB"以及"位存储器"操作数区域。 如果在指令的边沿存储器位中使用操作数区域"本地数据(临时)",则必须先对本地数据 位进行初始化。

**参数** 

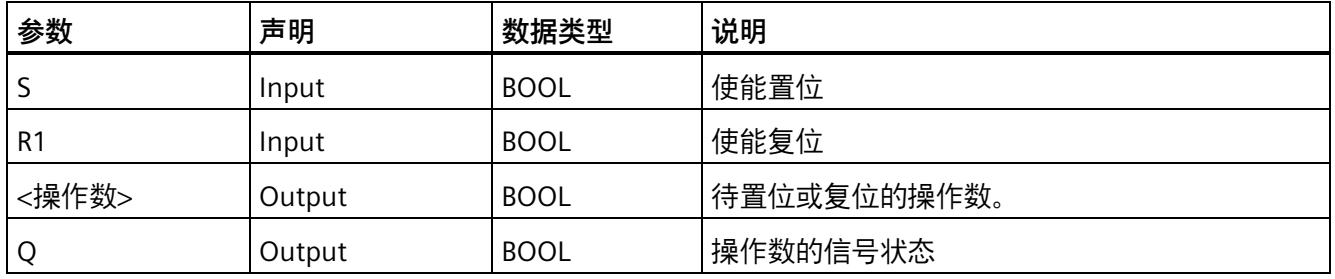

## **示例**

以下示例说明了该指令的工作原理:

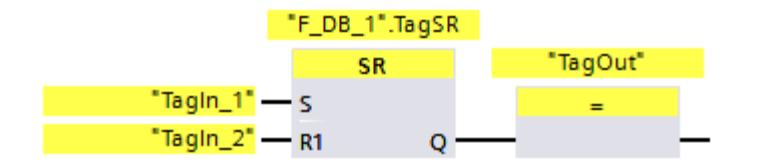

满足下列条件时,将置位操作数""F\_DB\_1".TagSR"和"TagOut":

- 操作数"TagIn\_1"的信号状态为"1"。
- 操作数"TagIn\_2"的信号状态为"0"。

满足下列条件时,将复位操作数""F\_DB\_1".TagSR"和"TagOut":

- 操作数"TagIn\_1"的信号状态为"0",同时操作数"TagIn\_2"的信号状态为"1"。
- 操作数"TagIn 1"和"TagIn 2"的信号状态均为"1"。

#### **13.2.2.8 RS:复位/置位触发器 (STEP 7 Safety V18)**

#### **说明**

可以使用"复位置位触发器"指令,根据输入 R 和 S1 的信号状态,复位或置位指定操作数 的位。如果输入 R 的信号状态为"1"同时输入 S1 的信号状态为"0",则将指定操作数复位为 "0"。如果输入 R 的信号状态为"0"同时输入 S1 的信号状态为"1",则将指定操作数将置位 为"1"。

输入 S1 优先于输入 R。如果两个输入 R 和 S1 的信号状态均为"1", 指定操作数的信号状 态将置位为"1"。

如果两个输入 R 和 S1 的信号状态均为"0",则不执行该指令。操作数的信号状态保持不 变。

并将操作数的当前信号状态传送到输出 Q 中进行查询。

**说明**

如果要在指令的操作数中使用 F-FC 的形参, 则必须将形参声明为一个输入/输出参数。

## **说明**

不能在该指令的操作数中使用"过程映像"、"标准 DB"以及"位存储器"操作数区域。 如果在指令的边沿存储器位中使用操作数区域"本地数据(临时)",则必须先对本地数据 位进行初始化。

#### **参数**

下表列出了该指令的参数:

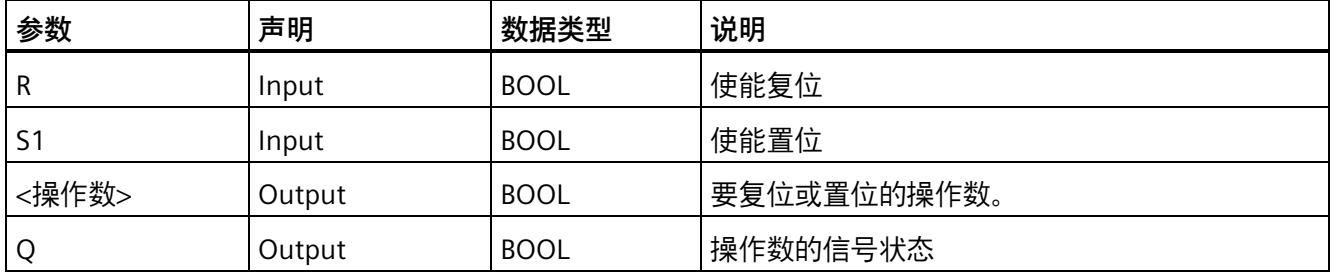

**示例**

以下示例说明了该指令的工作原理:

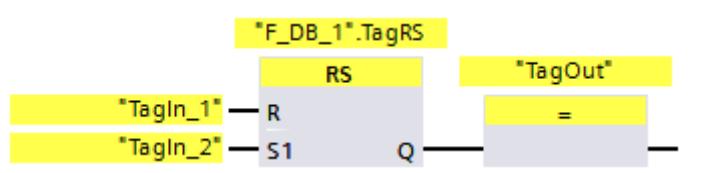

满足下列条件时,将复位操作数""F\_DB\_1".TagRS"和"TagOut":

- 操作数"TagIn\_1"的信号状态为"1"。
- 操作数"TagIn\_2"的信号状态为"0"。

满足下列条件时,将置位操作数""F\_DB\_1".TagRS"和"TagOut":

- 操作数"TagIn\_1"的信号状态为"0",同时操作数"TagIn\_2"的信号状态为"1"。
- 操作数"TagIn 1"和"TagIn 2"的信号状态为"1"。

#### **13.2.2.9 P:扫描操作数的信号上升沿 (STEP 7 Safety V18)**

## **说明**

使用"扫描操作数的信号上升沿"指令,可以确定所指定操作数(<操作数 1>)的信号状态 是否从"0"变为"1"。该指令将 <操作数 1> 的当前信号状态与保存在 <操作数 2> 中的上一 次查询信号状态进行比较。如果该指令检测到逻辑运算结果从"0"变为"1",则说明出现了 一个上升沿。

如果检测到上升沿,该指令输出的信号状态为"1"。在其它任何情况下,该指令输出的信 号状态均为"0"。

在该指令上方的操作数占位符中,输入要查询的操作数(<操作数 1>)。在该指令下方的 操作数占位符中,输入边沿存储位(<操作数 2>)。

#### **说明**

边沿存储器位的地址在程序中最多只能使用一次,否则将覆盖该边沿存储位。这将影响沿 评估,导致评估结果不确定。

#### **说明**

如果要在指令的边沿存储位 <操作数 2> 中使用 F-FC 的形参,则必须将形参声明为一个输 入/输出参数。

#### **说明**

不能在该指令的边沿存储位 <操作数 2> 中使用"过程映像"、"标准 DB"以及"位存储器"操作 数区域。

如果在指令的边沿存储位 <操作数 2> 中使用操作数区域"本地数据(临时)",则必须先对 本地数据位进行初始化。

**参数** 

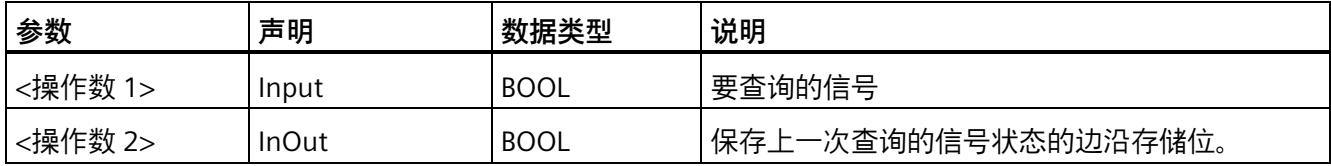

**示例**

以下示例说明了该指令的工作原理:

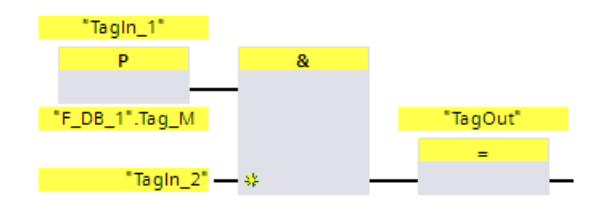

满足下列条件时,将置位"TagOut":

- 输入"TagIn\_1"出现上升沿。
- 操作数"TagIn\_2"的信号状态为"1"。

#### **13.2.2.10 N:扫描操作数的信号下降沿 (STEP 7 Safety V18)**

**说明** 

使用"扫描操作数的信号下降沿"指令,可以确定所指定操作数的信号状态是否从"1"变为 "0"。该指令将 <操作数 1> 的当前信号状态与保存在 <操作数 2> 中的上一次查询信号状 态进行比较。如果该指令检测到逻辑运算结果从"1"变为"0",则说明出现了一个下降沿。

如果检测到下降沿,该指令输出的信号状态将为"1"。在其它任何情况下,该指令输出的 信号状态均为"0"。

在该指令上方的操作数占位符中,输入要查询的操作数(<操作数 1>)。在该指令下方的 操作数占位符中,输入边沿存储位(<操作数 2>)。

## **说明**

边沿存储器位的地址在程序中最多只能使用一次,否则将覆盖该边沿存储位。这将影响沿 评估,导致评估结果不确定。

#### **说明**

如果要在指令的边沿存储位 <操作数 2> 中使用 F-FC 的形参,则必须将形参声明为一个输 入/输出参数。

## **说明**

不能在该指令的边沿存储位 <操作数 2> 中使用"过程映像"、"标准 DB"以及"位存储器"操作 数区域。

如果在指令的边沿存储位 <操作数 2> 中使用操作数区域"本地数据 (临时)", 则必须先对 本地数据位进行初始化。

## **参数**

下表列出了该指令的参数:

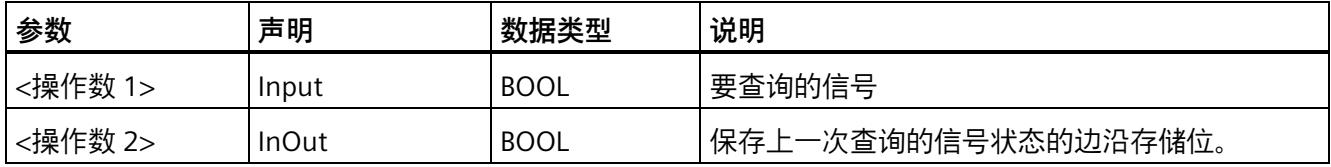

## **示例**

以下示例说明了该指令的工作原理:

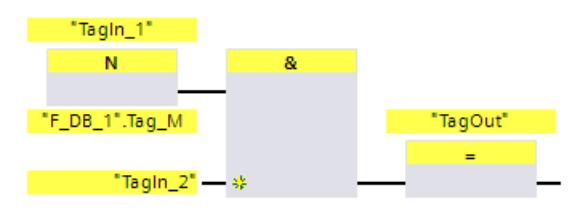

满足下列条件时,将置位输出"TagOut":

- 输入"TagIn\_1"出现下降沿。
- 操作数"TagIn\_2"的信号状态为"1"。

## **13.2.2.11 P\_TRIG:扫描 RLO 的信号上升沿 (STEP 7 Safety V18)**

## **说明**

使用"扫描 RLO 的信号上升沿"指令,可查询逻辑运算结果的信号状态是否从"0"变为"1"。 该指令将逻辑运算结果的当前信号状态与保存在边沿存储位中上一次查询的信号状态(< 操作数>)进行比较。如果该指令检测到 RLO 从"0"变为"1", 则说明出现了一个上升沿。

如果检测到上升沿,该指令输出的信号状态为"1"。在其它任何情况下,该指令输出的信 号状态均为"0"。

#### **说明**

边沿存储器位的地址在程序中最多只能使用一次,否则将覆盖该边沿存储位。这将影响沿 评估,导致评估结果不确定。

#### **说明**

如果要在指令的边沿存储位 <操作数> 中使用 F-FC 的形参,则必须将形参声明为一个输入 /输出参数。

#### **说明**

不能在该指令的边沿存储位 <操作数> 中使用"过程映像"、"标准 DB"以及"位存储器"操作数 区域。

如果在指令的边沿存储位 <操作数> 中使用操作数区域"本地数据(临时)",则必须先对 本地数据位进行初始化。

## **参数**

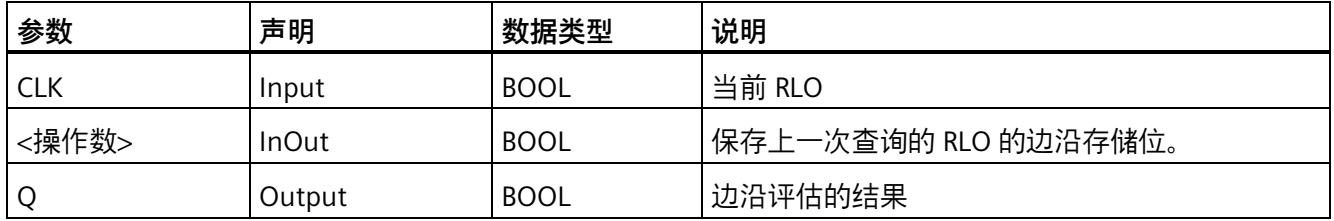

## **示例**

以下示例说明了该指令的工作原理:

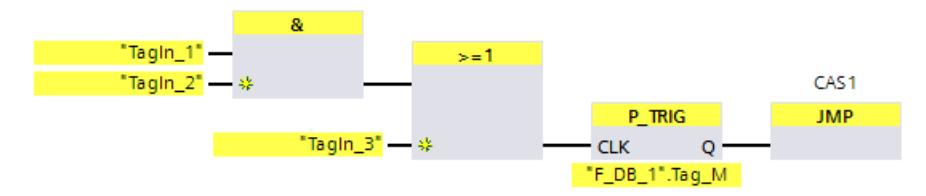

上一次逻辑运算的 RLO 将保存在边沿存储位""F\_DB\_1".Tag\_M"中。如果检测到 RLO 的信 号状态从"0"变为"1",则程序将跳转到跳转标签 CAS1 处。

#### **13.2.2.12 N\_TRIG:扫描 RLO 的信号下降沿 (STEP 7 Safety V18)**

#### **说明**

使用"扫描 RLO 的信号下降沿"指令,可查询逻辑运算结果的信号状态是否从"1"变为"0"。 该指令将逻辑运算结果的当前信号状态与保存在边沿存储位中上一次查询的信号状态(< 操作数>)进行比较。如果该指令检测到 RLO 从"1"变为"0",则说明出现了一个下降沿。 如果检测到下降沿,该指令输出的信号状态将为"1"。在其它任何情况下,该指令输出的 信号状态均为"0"。

#### **说明**

边沿存储器位的地址在程序中最多只能使用一次,否则将覆盖该边沿存储位。这将影响沿 评估,导致评估结果不确定。

## **说明**

如果要在指令的边沿存储位 <操作数> 中使用 F-FC 的形参,则必须将形参声明为一个输入 /输出参数。

#### **说明**

不能在该指令的边沿存储位 <操作数> 中使用"过程映像"、"标准 DB"以及"位存储器"操作数 区域。

如果在指令的边沿存储位 <操作数> 中使用操作数区域"本地数据(临时)",则必须先对 本地数据位进行初始化。

## **参数**

下表列出了该指令的参数:

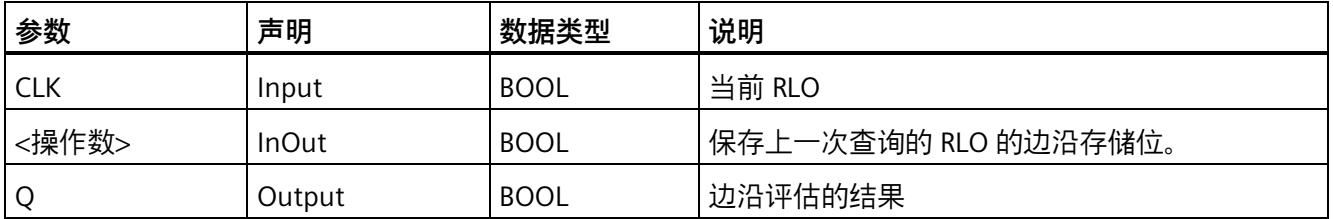

## **示例**

以下示例说明了该指令的工作原理:

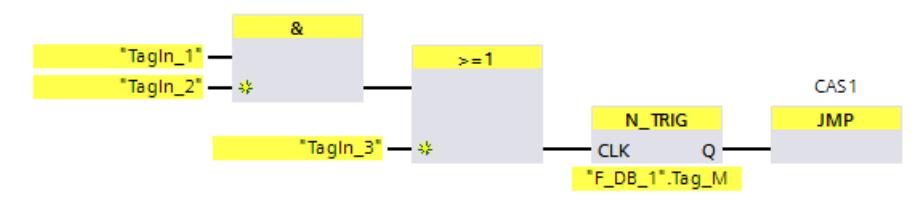

上一次逻辑运算的 RLO 将保存在边沿存储位""F\_DB\_1".Tag\_M"中。如果检测到 RLO 的信 号状态从"1"变为"0", 则程序将跳转到跳转标签 CAS1 处。

## **13.3 安全功能**

## **13.3.1 ESTOP1:急停/紧急关断,最高可达停止类别 1 (STEP 7 Safety V18)**

**说明** 

为符合 IEC 60204 或 IEC 61800-5-2 的要求,该指令支持实现带 STOP 类别 0 和类别 1 确 认的紧急停止/紧急关断。但是,可能需要执行相应标准中描述的附加措施,以确保完全 符合相应标准的要求。

只要输入 E\_STOP 的信号状态为 0,则立即将使能信号 Q 复位为 0(停止类别 0)。在超 出输入 TIME\_DEL 中设置的延时时间后, 使能信号 Q\_DELAY 将复位为 0 (停止类别 1)。 仅当输入 E\_STOP 的信号状态为 1 且进行确认后,才将使能信号 Q 复位为 1。按照在输入 ACK\_NEC 处的参数分配对使能进行确认:

- 如果 ACK\_NEC = 0, 则将自动进行确认。
- 如果 ACK\_NEC = 1,则必须使用输入 ACK 处的上升沿来对使能进行确认。

输出 ACK\_REO 用于发送信号,指示为了确认需要在输入 ACK 上输入一个用户确认。当输 入 E\_STOP 为 1 时, 该指令将输出 ACK\_REQ 设置为 1。

确认后, 该指令将 ACK\_REQ 复位为 0。

每次调用指令"紧急停止/紧急关断(最高可达停止类别 1)"(Emergency STOP/Emergency OFF up to Stop Category 1) 时, 都将为其分配一个数据区域存储该指令数据。因此, 将 该指令插入程序中时,将自动打开"调用选项"(Call options) 对话框。在该对话框中,可为 "紧急停止/紧急关断(最高可达停止类别 1)"(Emergency STOP/Emergency OFF up to Stop Category 1) 指令创建一个单背景数据块(如 ESTOP1\_DB\_1)或多重背景数据块(如 ESTOP1\_Instance\_1)。新创建的数据块位于项目树中"STEP 7 Safety"文件夹内的"程序 块 > 系统块"(Program blocks > System blocks) 下, 而多重背景数据块作为局部变量位于 块接口的"Static"部分。更多信息,请参见 *STEP 7* 帮助。

不能连接使能输入"EN"与使能输出"ENO"。因此,将一直执行该指令,而与使能输入"EN" 的信号状态无关。

## **警告**

不能将变量 ACK\_NEC 赋值为 0,除非可确定受影响的过程不会自动重新启动。*(S033)*

# **警告**

当使用带有时间处理过程的指令时,在确定响应时间时应考虑以下可能导致计时不准确 的原因:

- 标准用户程序中已知的时间模糊,这是由循环处理引起的
- 由指令中所使用时基的更新时间而导致的计时不准确(参见"由指令中所使用时基的 更新时间导致的计时不准确"部分中的图表)
- F-CPU 中内部时间监视的容差
	- 时间值小于 200 ms 时,最大为 4 ms
	- 时间值大于等于 200 ms 时,最大为(所分配)时间值的 2%
- S7-1500 HF-CPU 中内部时间监视的容差
	- 时间值小于 500 ms 时,最大为 10 ms
	- 时间值大于等于 500 ms 时,最大为(所分配)时间值的 2%

由于考虑到计时可能不准确,因此必须针对带有时间处理过程的指令的两次调用,选择 一个合适的时间间隔,从而确保可以获得所需的响应时间。*(S034)*

**注:**在两个通道的情况下要符合 ISO 13849-1:2015 或 EN ISO 13849-1:2015 类别 3、4 的要求,则必须在 F-I/O 中对紧急停止/紧急关断的两个常闭触点进行误差监视。必须相应 地组态 F-I/O(传感器评估:双通道,等效)并且评估结果已与 E\_STOP 输入互连。要避免 差异时间影响响应时间,则必须在组态过程中为误差特性分配"提供值 0"(Supply value  $(0)$ 

## **参数**

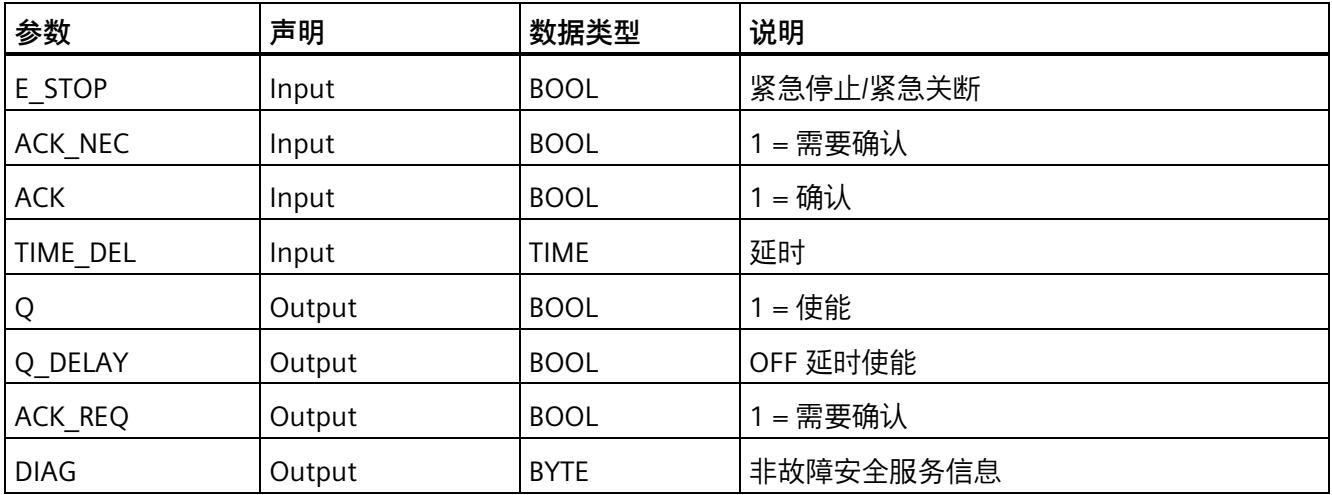

#### **指令版本**

下表列出了可用的指令版本号:

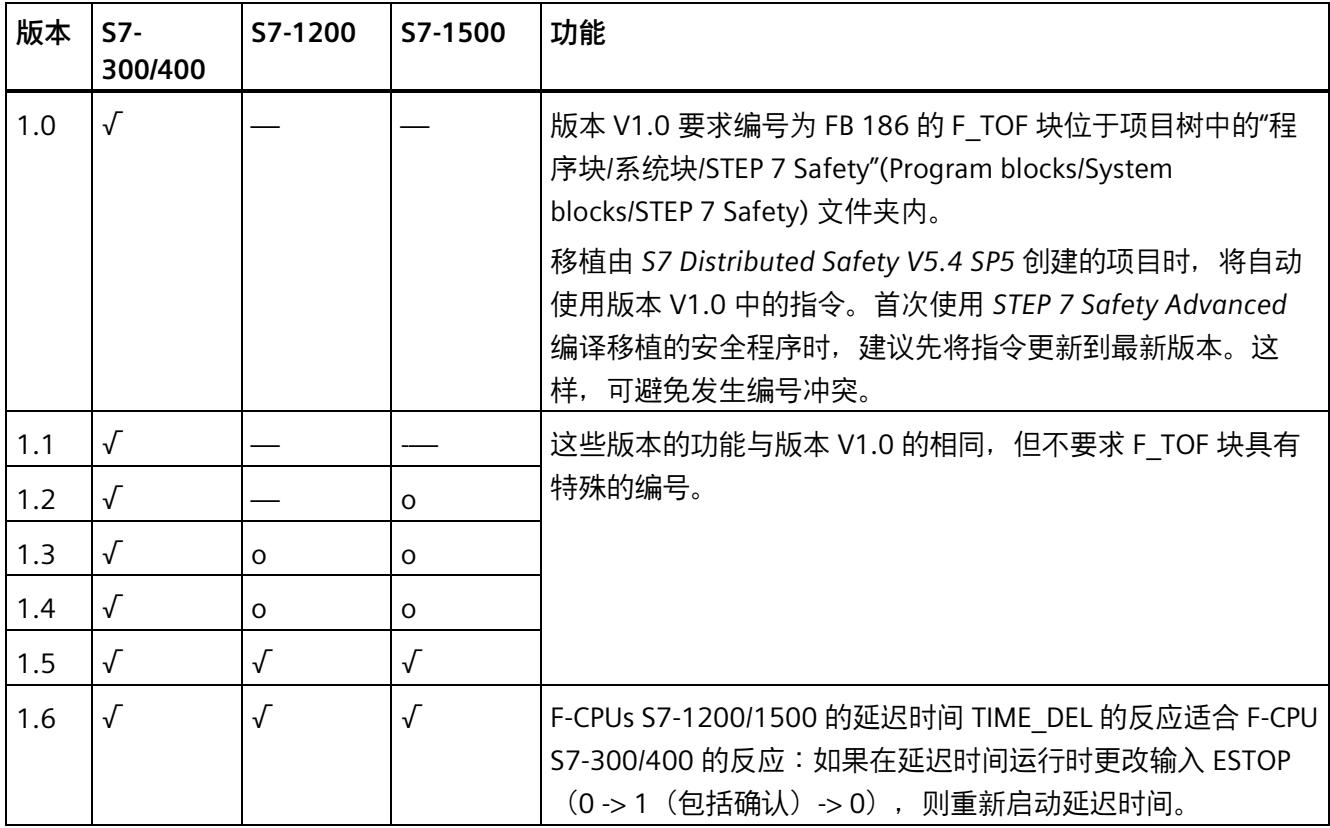

o 该版本不再支持。

通过 *STEP 7 Safety* 创建新 F-CPU 时,系统将自动为所创建的 F-CPU 预设最新可用版本。

有关所使用指令版本的更多信息,请参见 *STEP 7* 帮助中的"使用指令版本"(Using instruction versions)。

## **启动行为**

启动 F 系统后,当 ACK\_NEC = 1 时,必须在输入 ACK 处出现上升沿时确认该指令。

## **输出 DIAG**

DIAG 输出将提供有关错误的非故障安全信息, 用于检修。可以通过操作员监视和控制系 统读取该信息,也可以在标准用户程序中评估该信息(如果适用)。DIAG 位 4 和 5 将被 保存,直到在 ACK 输入处确认。

## **DIAG** 的结构

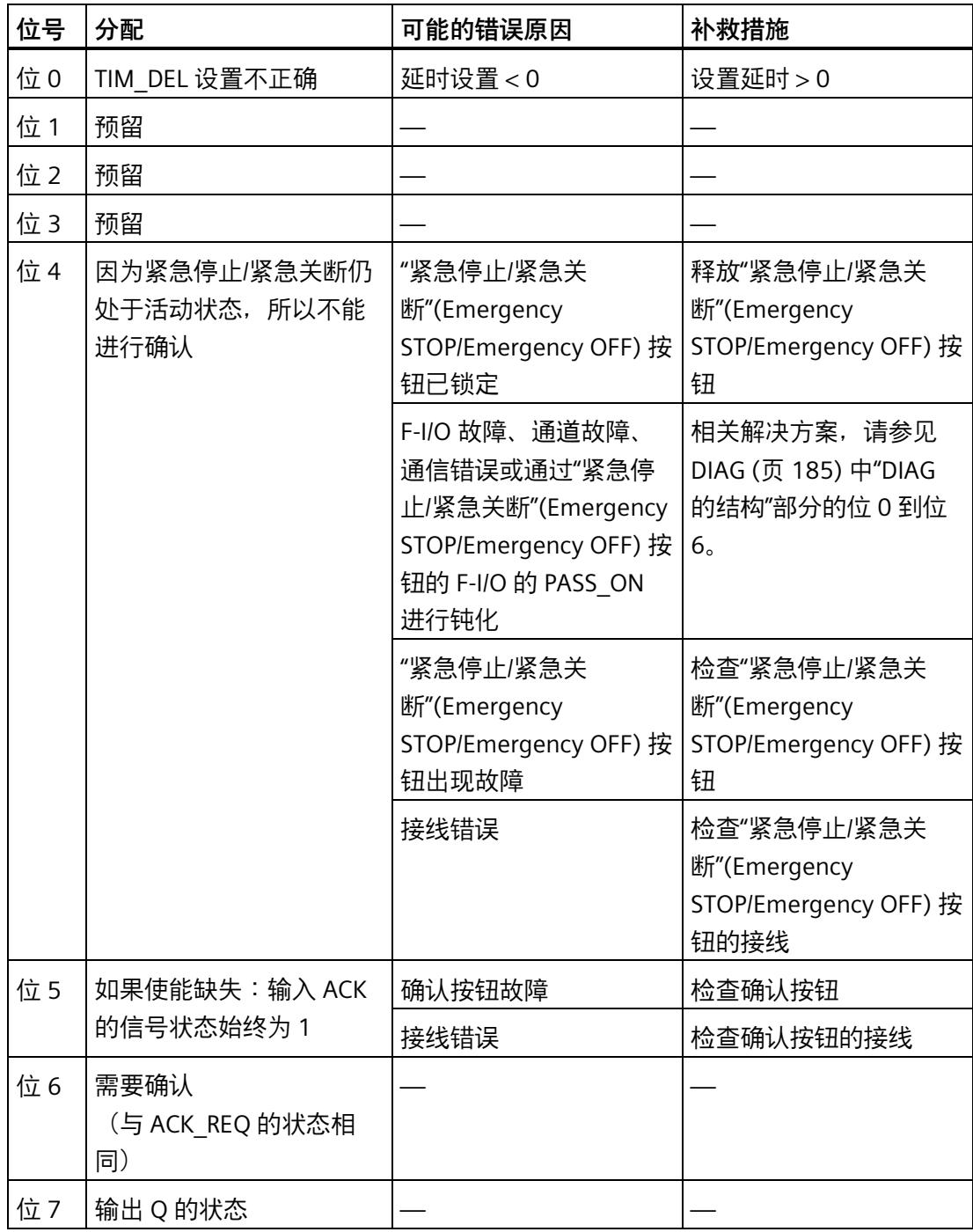

#### **由指令中所使用时基的更新时间而导致的计时不准确:**

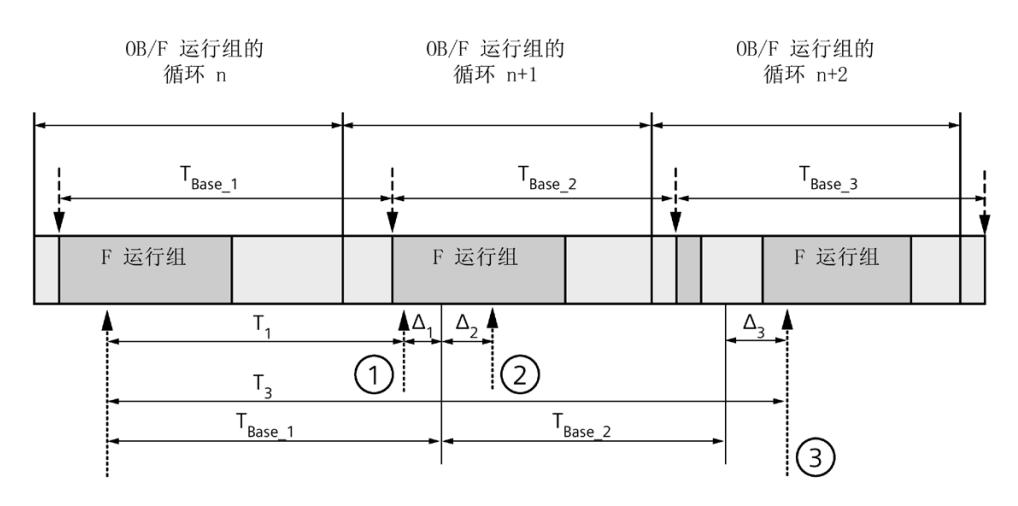

----→ = 更新时基 T<sub>Base n</sub>

- ① 对于循环 n+1 中的首次调用,相对于 F 运行组开始的时间,该指令的调用时间比 在循环 n 中的调用时间早 Δ1,这是因为在循环 n+1 中调用该指令之前跳过了 F 运 行组部分安全程序。对于时间更新,该指令将考虑时间 TBase\_1, 而不是循环 n 中从 调用开始实际已用完的 T1 时间。
- ② 在循环 n+1 中第二次调用该指令。此时,不考虑其它时间更新(增量为 Δ2)。
- ③ 在循环 n+2 中调用该指令时,相对于 F 运行组开始的时间,该指令的调用时间比 在循环 n 中的调用时间晚 Δ3,这是因为在循环 n+2 中调用该指令之前,更高优先 级的中断已中断了 F 运行组。该指令将使用时间 TBase\_1 + TBase\_2, 而不是循环 n 中 从调用开始算起已实际经过的时间 T3。即使在循环 n+1 中没有调用该指令, 也将 发生以上状况。

## **示例**

以下示例说明了该指令的工作原理:

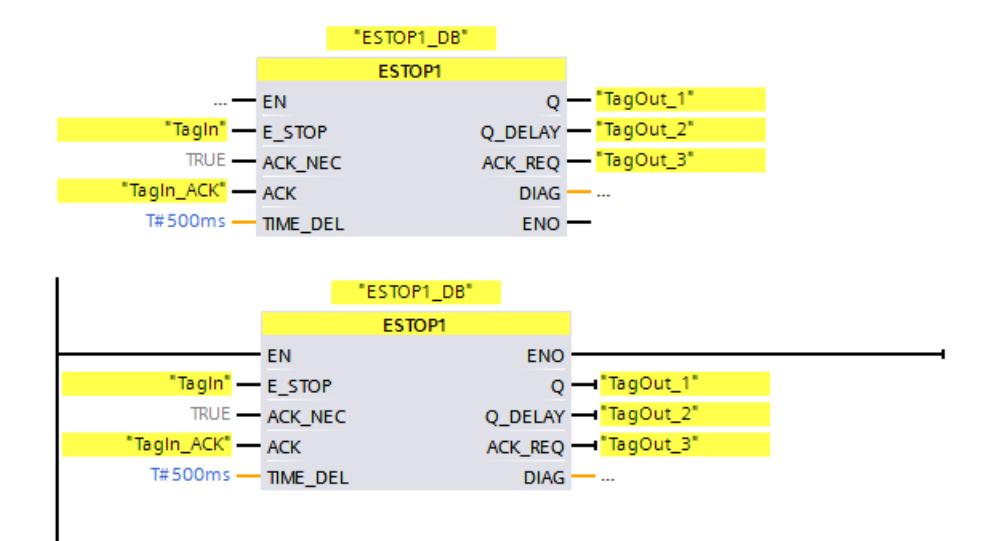

**13.3.2 TWO\_HAND:双手操作监视 (STEP 7 Safety Advanced V18)(S7-300、S7- 400)**

**说明** 

为符合 ISO 13851 的要求,该指令支持实现双手监视。但是,可能需要执行标准中描述的 附加措施,以确保完全符合标准的要求。

#### **说明**

仅适用于 S7-300 和 S7-400 F-CPU。对于 S7-1200/1500 F-CPU, 则可使用指令"具有使能 特性的双手操作监视"(Two-hand monitoring with enable)。应用程序"具有使能特性的双 手操作监视"(Two-hand monitoring with enable) 以兼容的功能替换了"双手操作监 视"(Two-hand monitoring) 指令。

如果激活按钮 IN1 和 IN2 的时间差在允许的差异时间 DISCTIME ≤ 500 ms (IN1/IN2 = 1) 内 (同步激活),则将输出信号 Q 置 1。但如果激活按钮 IN1 和按钮 IN2 之间的时间差大于 DISCTIME, 则必须释放这两个按钮并重新激活。

只要释放其中任何一个按钮, 则立即将 Q 复位为 0(IN1/IN2 = 0)。仅当释放另一个按钮并 在差异时间内重新激活两个按钮时,才将使能信号 Q 复位为 1。如果设置的差异时间值小 于 0 或大于 500 ms, 则使能信号 O 就永不能设置为 1。

每次调用"双手操作监视"指令,都将为其指定一个数据区域存储该指令的数据。因此,将 该指令插入程序中时,将自动打开"调用选项"(Call options) 对话框。在该对话框中,可为 "双手操作监视"指令创建一个单背景数据块(如 TWO\_HAND\_DB\_1)或多重背景数据块

(如 TWO\_HAND\_Instance\_1)。新创建的数据块位于项目树中"STEP 7 Safety"文件夹内 的"程序块 > 系统块"(Program blocks > System blocks) 下, 而多重背景数据块作为局部变 量位于块接口的"Static"部分。更多信息,请参见 *STEP 7* 帮助。

不能连接使能输入"EN"与使能输出"ENO"。因此,将一直执行该指令,而与使能输入"EN" 的信号状态无关。

**注**:该指令对每个按钮只能评估一个信号。通过带有输入的 F-I/O 直接进行相应组态(传 感器评估:1oo2 评估, 非等效), 将直接对按钮 IN1 和 IN2 常闭和常开触点进行误差监 视。常开触点接线后必须可以提供有用信号(请参见所使用的 F-I/O 手册)。要避免差异 时间影响响应时间,则必须在组态过程中为误差特性分配"提供值 0"(Supply value 0)。如 果检测到误差,则在按钮的输入过程映像 (PII) 中输入故障安全值 0,并在相关的 F-I/O DB 中将 OBAD 或 OBAD | xx 设置为 1。 (另请参见"F-I/O 访问 (页 [168\)](#page-15610-0)")

# **警告**

当使用带有时间处理过程的指令时,在确定响应时间时应考虑以下可能导致计时不准确 的原因:

- 标准用户程序中已知的时间模糊,这是由循环处理引起的
- 由指令中所使用时基的更新时间而导致的计时不准确(参见"由指令中所使用时基的 更新时间导致的计时不准确"部分中的图表)
- F-CPU 中内部时间监视的容差
	- 时间值小于 200 ms 时,最大为 4 ms
	- 时间值大于等于 200 ms 时,最大为(所分配)时间值的 2%
- S7-1500 HF-CPU 中内部时间监视的容差
	- 时间值小于 500 ms 时,最大为 10 ms
	- 时间值大于等于 500 ms 时,最大为(所分配)时间值的 2%

由于考虑到计时可能不准确,因此必须针对带有时间处理过程的特务的两次调用,选择 一个合适的时间间隔,从而确保可以获得所需的响应时间。*(S034)*

## **参数**

#### 下表列出了该指令的参数:

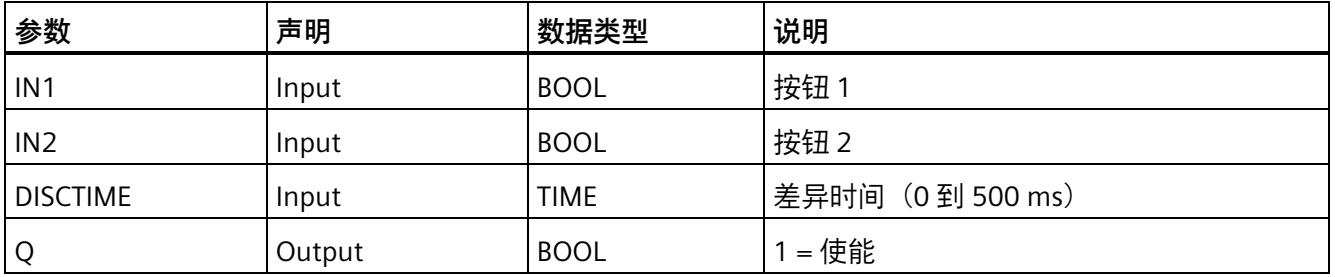

## **由指令中所使用时基的更新时间而导致的计时不准确:**

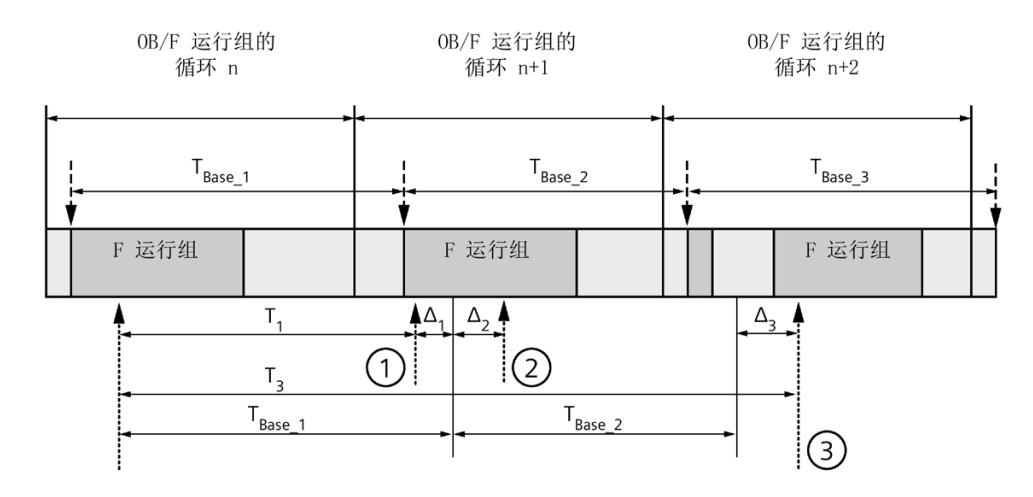

--→ = 更新时基 T<sub>Base n</sub>

- ① 对于循环 n+1 中的首次调用,相对于 F 运行组开始的时间,该指令的调用时间比 在循环 n 中的调用时间早 Δ1, 这是因为在循环 n+1 中调用该指令之前跳过了 F 运 行组部分安全程序。对于时间更新,该指令将考虑时间 TBase\_1, 而不是循环 n 中从 调用开始实际已用完的 T1 时间。
- ② 在循环 n+1 中第二次调用该指令。此时,不考虑其它时间更新(增量为 Δ2)。
- ③ 在循环 n+2 中调用该指令时,相对于 F 运行组开始的时间,该指令的调用时间比 在循环 n 中的调用时间晚 Δ3,这是因为在循环 n+2 中调用该指令之前,更高优先 级的中断已中断了 F 运行组。该指令将使用时间 TBase\_1 + TBase\_2, 而不是循环 n 中 从调用开始算起已实际经过的时间 T3。即使在循环 n+1 中没有调用该指令,也将 发生以上状况。

**示例**

## 以下示例说明了该指令的工作原理:

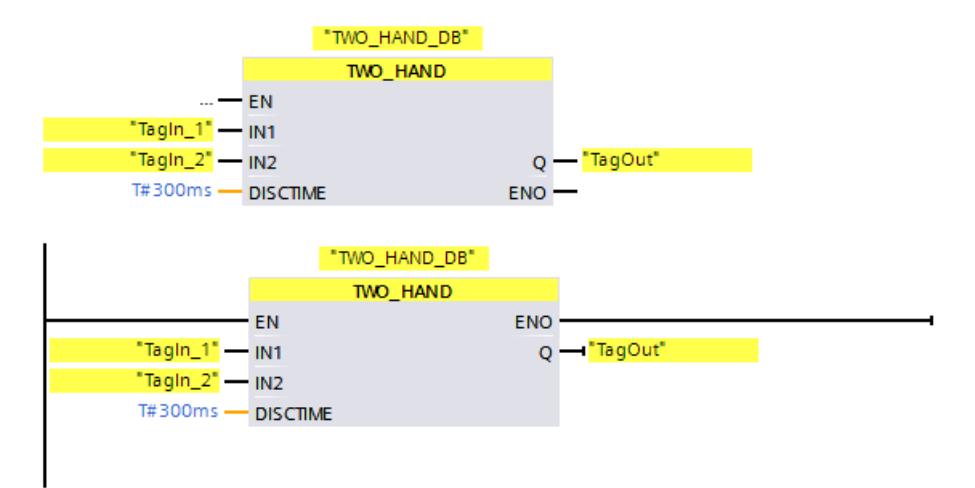

## **13.3.3 TWO\_H\_EN:具有使能特性的双手操作监视 (STEP 7 Safety V18)**

**说明** 

为符合 ISO 13851 的要求,该指令支持实现带使能的双手监视。但是,可能需要执行标准 中描述的附加措施,以确保完全符合标准的要求。

如果激活按钮 IN1 和 IN2 的时间差在允许的差异时间 DISCTIME ≤ 500 ms (IN1/IN2 = 1) 内 (同步激活), 同时 ENABLE = 1 时, 将输出信号 Q 置 1。但如果激活按钮 IN1 和按钮 IN2 之间的时间差大于 DISCTIME, 则必须释放这两个按钮并重新激活。

只要释放其中任何一个按钮 (IN1/IN 2 = 0) 或 ENABLE = 0,则立即将 Q 复位为 0。仅当释 放另一个按钮并在差异时间内重新激活两个按钮时,同时 ENABLE = 1 时,才将使能信号 Q 复位为 1。

每次调用"具有使能的双手操作监视"指令,都将为其指定一个数据区域存储该指令的数 据。因此,将该指令插入程序中时,将自动打开"调用选项"(Call options) 对话框。在该对 话框中,可为"具有使能的双手操作监视"指令创建一个单背景数据块(如 TWO H EN DB 1) 或多重背景数据块 (如 TWO\_H\_EN\_Instance\_1) 。新创建的数据块 位于项目树中"STEP 7 Safety"文件夹内的"程序块 > 系统块"(Program blocks > System blocks) 下,而多重背景数据块作为局部变量位于块接口的"Static"部分。更多信息,请参 见 *STEP 7* 帮助。

不能连接使能输入"EN"与使能输出"ENO"。因此,将一直执行该指令,而与使能输入"EN" 的信号状态无关。

**注:**该指令对每个按钮只能评估一个信号。通过带有输入的 F-I/O 直接进行相应组态(传 感器评估: 1oo2 评估, 非等效), 将直接对按钮 IN1 和 IN2 常闭和常开触点进行误差监 视。常开触点接线后必须可以提供有用信号(请参见所使用的 F-I/O 手册)。在组态误差 特性时,如果要从影响的响应时间中去除差异时间,则必须组态"提供值 0"。

如果检测到误差,则在按钮的输入过程映像 (PII) 中输入故障安全值 0,并在相关的 F-I/O DB 中将 QBAD 或 QBAD I xx 设置为 1 或将相应的状态值设置为 0。

# **警告**

当使用带有时间处理过程的指令时,在确定响应时间时应考虑以下可能导致计时不准确 的原因:

- 标准用户程序中已知的时间模糊,这是由循环处理引起的
- 由指令中所使用时基的更新时间而导致的计时不准确(参见"由指令中所使用时基的 更新时间导致的计时不准确"部分中的图表)
- F-CPU 中内部时间监视的容差
	- 时间值小于 200 ms 时,最大为 4 ms
	- 时间值大于等于 200 ms 时, 最大为 (所分配) 时间值的 2%
- S7-1500 HF-CPU 中内部时间监视的容差
	- 时间值小于 500 ms 时,最大为 10 ms
	- 时间值大于等于 500 ms 时,最大为(所分配)时间值的 2%

由于考虑到计时可能不准确,因此必须针对带有时间处理过程的指令的两次调用,选择 一个合适的时间间隔,从而确保可以获得所需的响应时间。*(S034)*

## **参数**

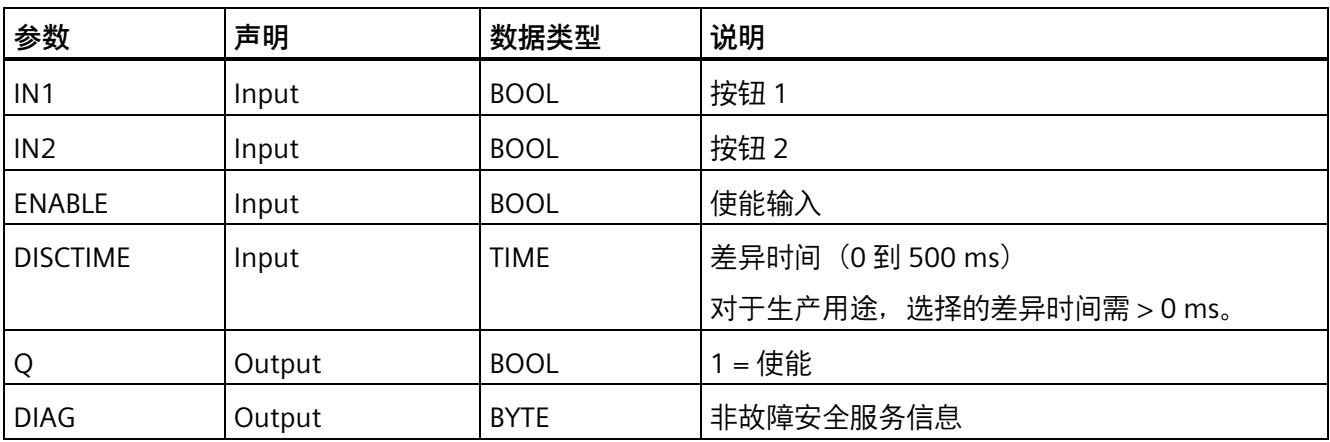

## **指令版本**

下表列出了可用的指令版本号:

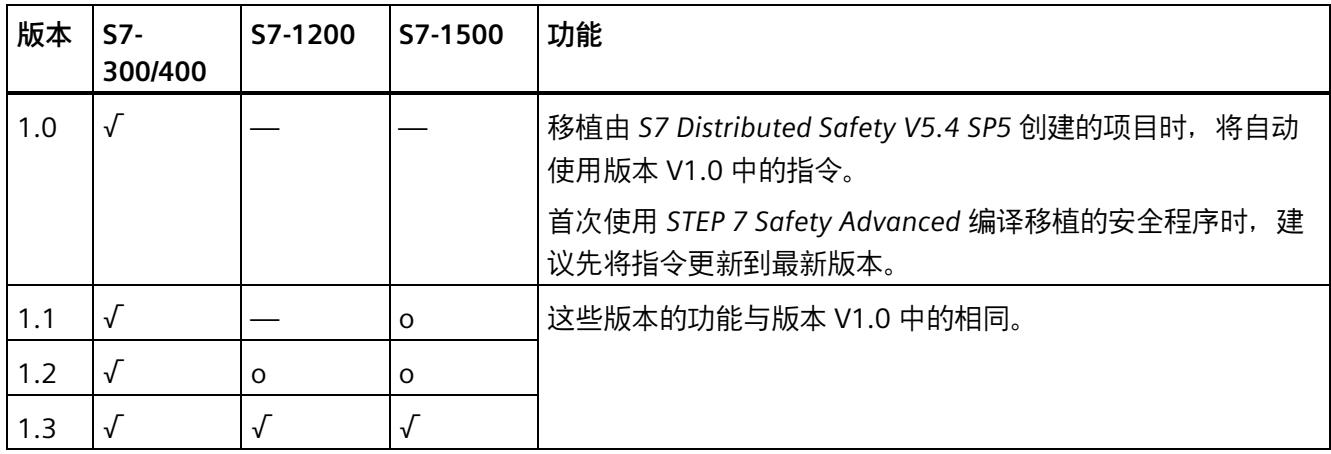

o 该版本不再支持。

通过 *STEP 7 Safety* 创建新 F-CPU 时,系统将自动为所创建的 F-CPU 预设最新可用版本。

有关所使用指令版本的更多信息,请参见 *STEP 7* 帮助中的"使用指令版本"(Using instruction versions)。

## **输出 DIAG**

DIAG 输出将提供有关错误的非故障安全信息, 用于检修。可以通过操作员监视和控制系 统读取该信息,也可以在标准用户程序中评估该信息(如果适用)。DIAG 位 0 至 5 将会 保存,直到消除错误原因。

## **DIAG** 的结构

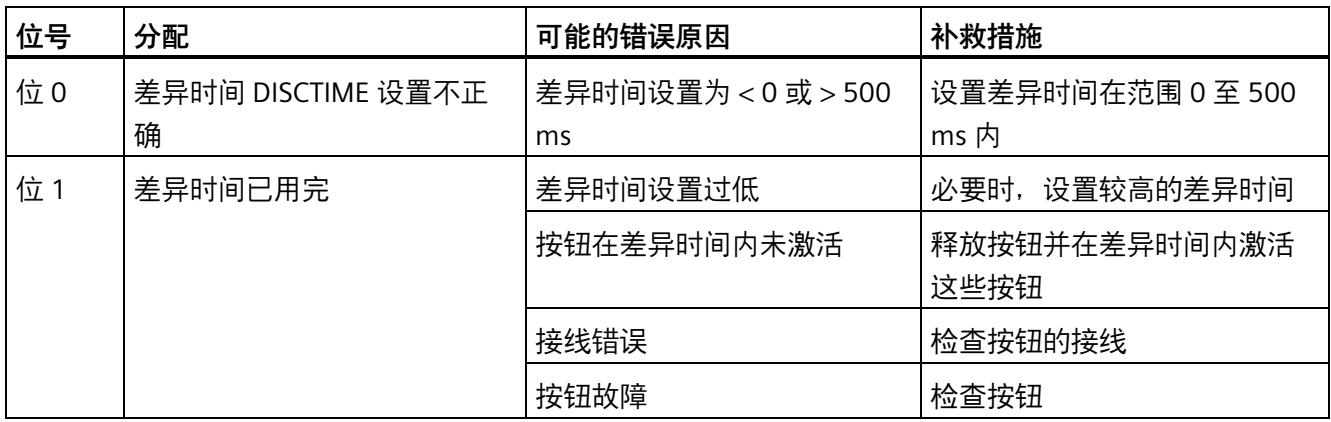
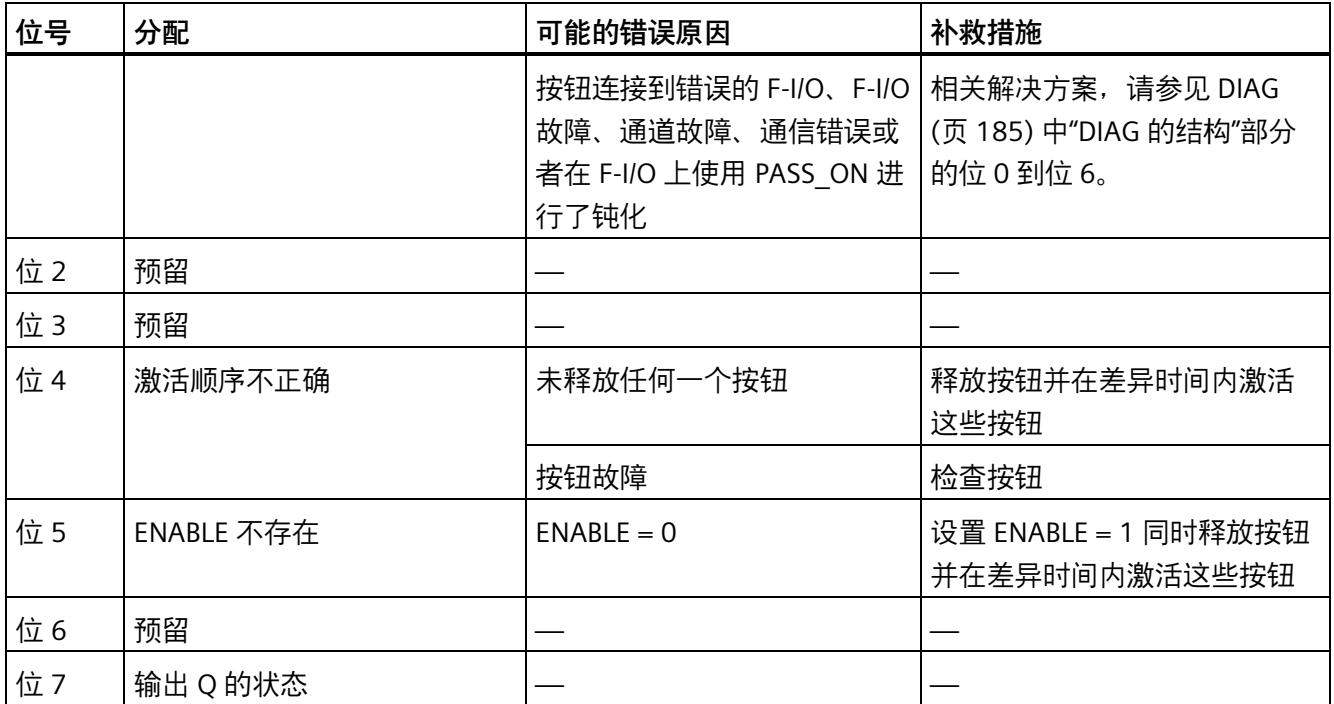

### **由指令中所使用时基的更新时间而导致的计时不准确:**

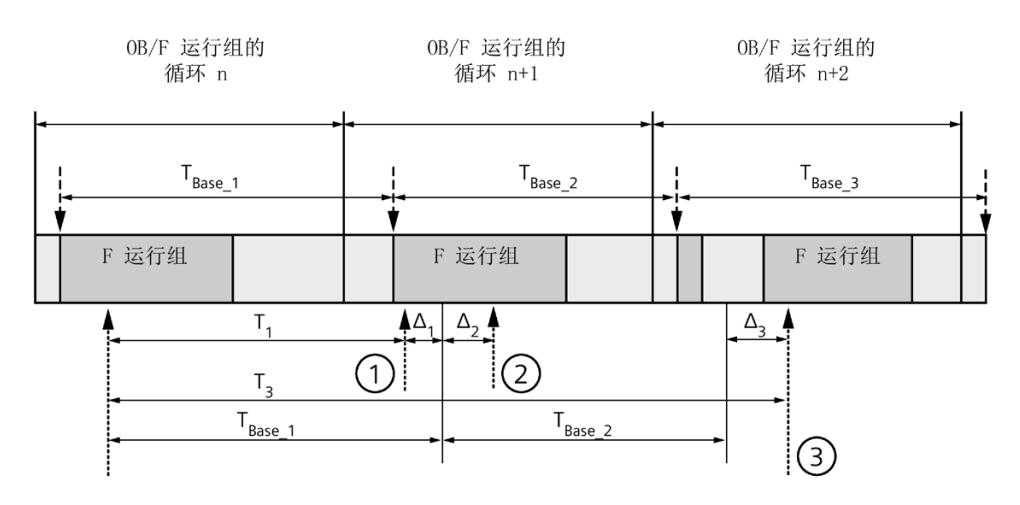

----→ = 更新时基 T<sub>Base n</sub>

- ① 对于循环 n+1 中的首次调用,相对于 F 运行组开始的时间,该指令的调用时间比 在循环 n 中的调用时间早 Δ1,这是因为在循环 n+1 中调用该指令之前跳过了 F 运 行组部分安全程序。对于时间更新,该指令将考虑时间 TBase\_1, 而不是循环 n 中从 调用开始实际已用完的 T1 时间。
- ② 在循环 n+1 中第二次调用该指令。此时,不考虑其它时间更新(增量为 Δ2)。
- ③ 在循环 n+2 中调用该指令时,相对于 F 运行组开始的时间,该指令的调用时间比 在循环 n 中的调用时间晚 Δ3,这是因为在循环 n+2 中调用该指令之前,更高优先 级的中断已中断了 F 运行组。该指令将使用时间 TBase\_1 + TBase\_2, 而不是循环 n 中 从调用开始算起已实际经过的时间 T3。即使在循环 n+1 中没有调用该指令, 也将 发生以上状况。

# **示例**

以下示例说明了该指令的工作原理:

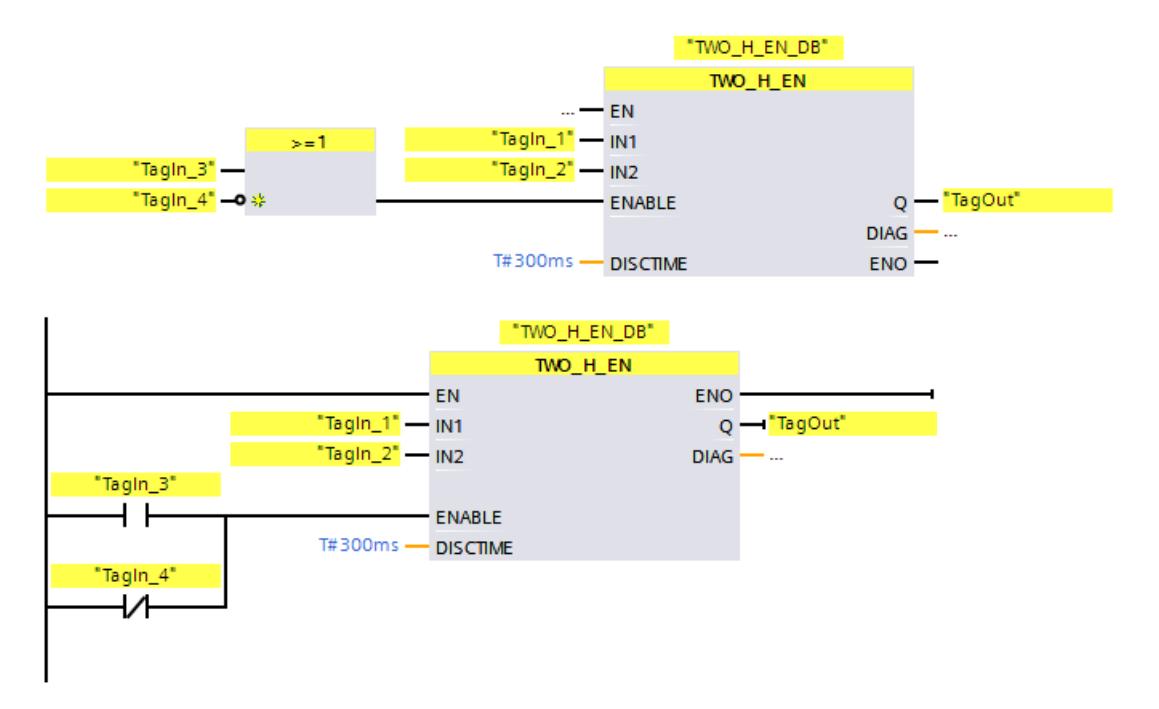

# **13.3.4 MUTING:暂时禁用 (STEP 7 Safety Advanced V18)(S7-300、S7-400)**

**说明** 

该指令用两个或四个暂时失效传感器执行暂时失效。

#### **说明**

仅适用于 S7-300 和 S7-400 F-CPU。对于 S7-1200/1500 F-CPU,可使用指令"并行暂时失 效 (页 [486\)](#page-15928-0)"(Parallel muting)。指令"并行暂时失效"可取代具有兼容功能的指令"暂时失 效"。

暂时失效定义为对光幕保护功能的抑制。光幕暂时失效可用于将货物或物体引入由光幕监 视的危险区域而不会使机器停止。

要利用暂时失效功能,至少要有两个独立的已接线暂时失效传感器。使用两个或四个暂时 失效传感器并正确集成到生产程序,必须确保光幕暂时失效时无人员进入危险区域。

每次调用"暂时失效"指令,都将为其指定一个数据区域存储该指令的数据。因此,将该指 令插入程序中时,将自动打开"调用选项"(Call options) 对话框。在该对话框中,可为"暂时 失效"指令创建一个单背景数据块(如 MUTING DB 1)或多重背景数据块(如 MUTING\_Instance\_1)。新创建的数据块位于项目树中"STEP 7 Safety"文件夹内的"程序 块 > 系统块"(Program blocks > System blocks) 下, 而多重背景数据块作为局部变量位于 块接口的"Static"部分。更多信息,请参见 *STEP 7* 帮助。

不能连接使能输入"EN"与使能输出"ENO"。因此,将一直执行该指令,而与使能输入"EN" 的信号状态无关。

# **警告** 当使用带有时间处理过程的指令时,在确定响应时间时应考虑以下可能导致计时不准确 的原因: • 标准用户程序中已知的时间模糊,这是由循环处理引起的 • 由指令中所使用时基的更新时间而导致的计时不准确(参见"由指令中所使用时基的 更新时间导致的计时不准确"部分中的图表) • F-CPU 中内部时间监视的容差 – 时间值小于 200 ms 时,最大为 4 ms – 时间值大于等于 200 ms 时,最大为(所分配)时间值的 2% • S7-1500 HF-CPU 中内部时间监视的容差 – 时间值小于 500 ms 时,最大为 10 ms – 时间值大于等于 500 ms 时,最大为(所分配)时间值的 2% 由于考虑到计时可能不准确,因此必须针对带有时间处理过程的指令的两次调用,选择 一个合适的时间间隔,从而确保可以获得所需的响应时间。*(S034)*

**参数** 

下表列出了该指令的参数:

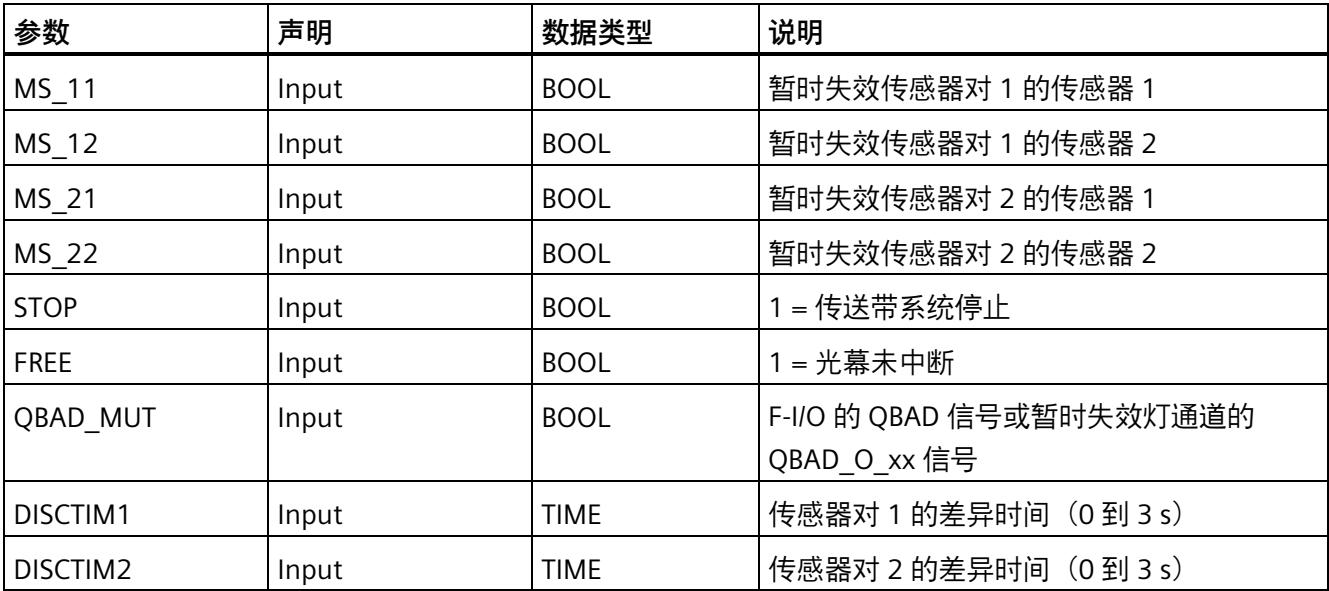

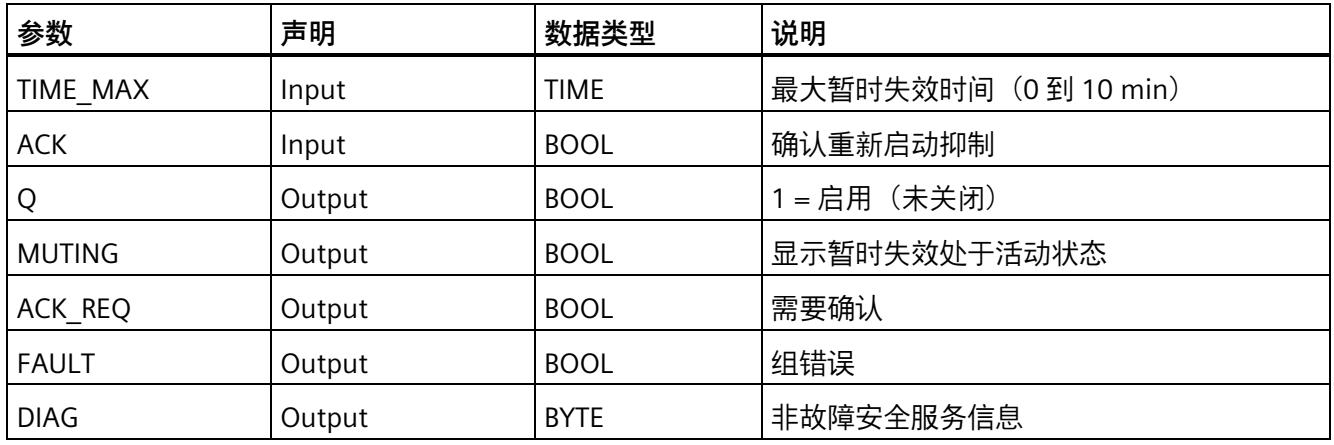

### **使用四个暂时失效传感器(MS\_11、MS\_12、MS\_21、MS\_22)进行无错暂时失效过程的示意图顺序**

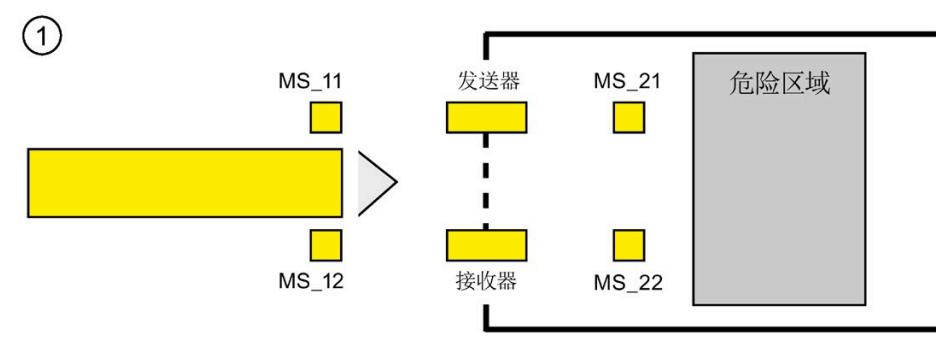

• 如果在 DISCTIM1 内暂时失效传感器 MS\_11 和 MS\_12 均由某个产品激活 (应用信号 状态 = 1), 则指今将启动 MUTING 功能。使能信号 Q 将保持为 1, 即使输入 FREE = 0(由产品中断光幕)。并将设置暂时失效灯的 MUTING 输出切换为 1。

#### **说明**

 $\circled{3}$ 

可通过 OBAD MUT 输入监视暂时失效灯。为此, 必须将暂时失效灯连接到 F-I/O 上带 有断路监视的输出中, 并为 QBAD MUT 输入提供相关 F-I/O 的 QBAD 信号或相关通道 的 QBAD O xx 信号。如果 QBAD MUT = 1, 则通过该指令结束暂时失效。如果无需监 视暂时失效灯, 则无需为输入 QBAD MUT 提供信号。

必须使用在激活暂时失效操作后可快速检测到断路的 F-I/O(*请参见特定 F-I/O 的手 册*)。

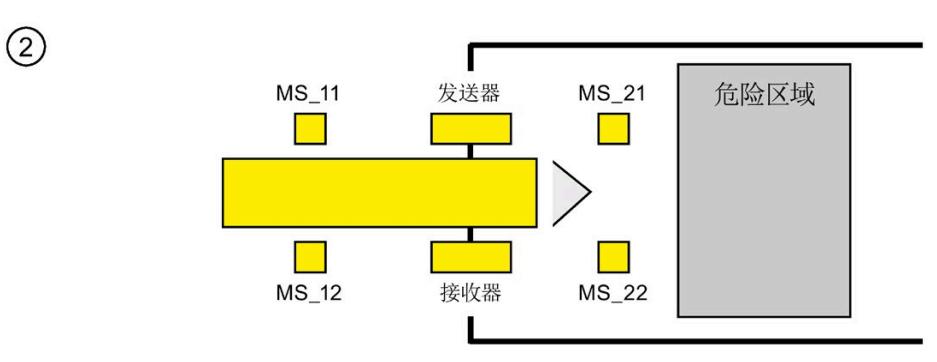

• 继续激活暂时失效的传感器 MS\_11 和 MS\_12 时, 该指令的 MUTING 功能将 Q 保持为 1 并将 MUTING 保持为 1。(这样,产品就可以通过光幕而不会导致停机)。

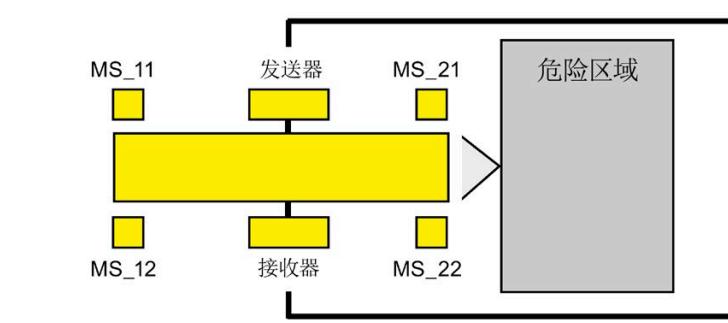

• 必须在暂时失效传感器 MS\_11 和 MS\_12 切换为不激活状态(应用信号状态 0) 之 前,激活两个暂时失效传感器 MS 21 和 MS 22 (在 DISCTIM2 内)。这样, 指令将保 持 MUTING 功能。  $(Q = 1, \text{ MUTING} = 1)$ 。

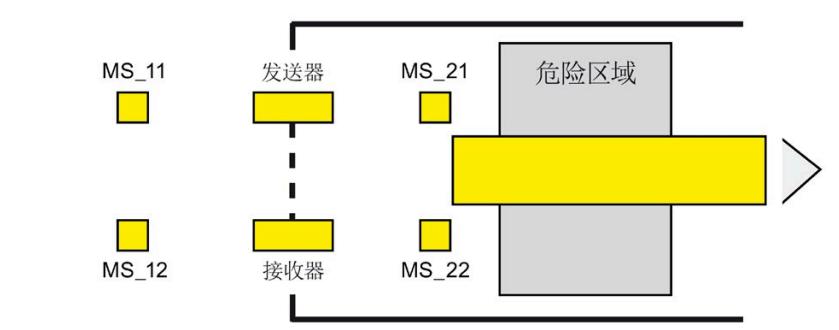

• 仅当两个暂时失效传感器 MS\_21 和 MS\_22 其中之一切换至不激活状态(产品启用传 感器), 才能终止 MUTING 功能 (Q = 1, MUTING = 0)。MUTING 功能最大激活时间 是在输入 TIME MAX 处设置的时间。

#### **说明**

 $\left(\overline{4}\right)$ 

如果产品反向通过光幕,并且因此产品以相反顺序激活暂时失效传感器,则也将启动 MUTING 功能。

## **使用四个暂时失效传感器进行无错暂时失效过程的时序图**

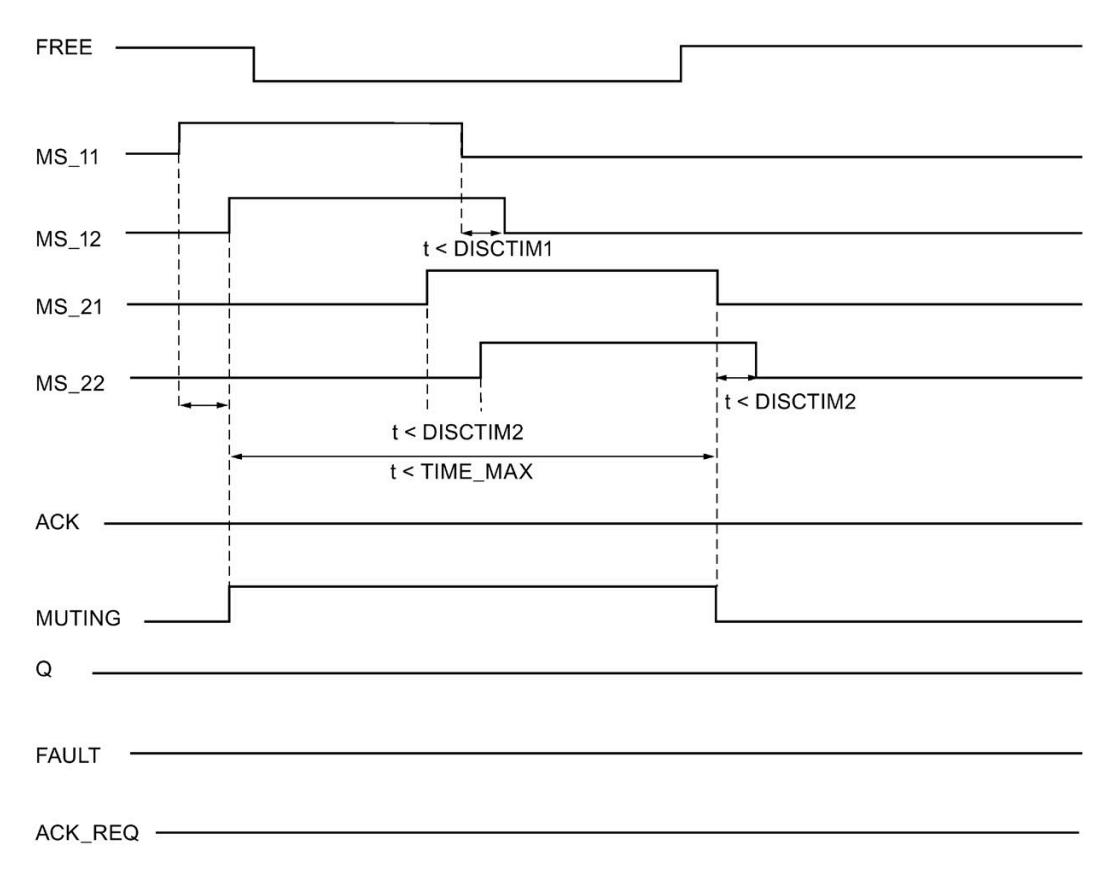

### **使用反射挡光板进行暂时失效过程的示意图顺序**

如果将反射挡光板用作暂时失效传感器,则通常将它们沿对角线排列。

通常,在反射挡光板用作暂时失效传感器的这种排列中只需要两个挡光板,而且仅互连 MS 11和 MS 12。

执行顺序与使用四个暂时失效传感器进行暂时失效的过程顺序类似。但应忽略第 3 步。并 在第 4 步中,使用 MS\_11 和 MS\_12 分别替换 MS\_21 和 MS\_22。

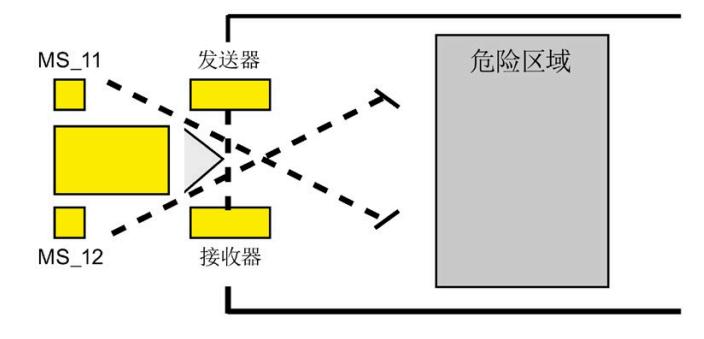

### **在发生错误和 F 系统启动过程中,在光幕中断(如果未激活 MUTING)时重新启动抑制**

不能将使能信号 Q 设置为 1 或变成 0, 如果:

- MUTING 功能未被激活时光幕中断(例如,被人员或材料运输中断)
- 暂时失效灯监视功能在输入 QBAD MUT 处响应
- 在差异时间 DISCTIM1 或 DISCTIM2 期间, 传感器对 1 (MS\_11 和 MS\_12)或传感器 对 2 (MS 21 和 MS 22) 分别未被激活或被取消激活
- MUTING 功能激活时间长于最大暂时失效时间 TIME\_MAX
- 差异时间 DISCTIM1 和 DISCTIM2 的值已设置为 < 0 或 > 3 s
- 最大暂时失效时间 TIME\_MAX 的值已设置为 < 0 或 > 10 min

在识别示例中,输出 FAULT(组错误)设置为 1(重新启动抑制)。如果启动 MUTING 功 能, 则它将被终止并且暂时失效输出变为 0。

# **警告**

如果在 F 系统启动时立即检测到暂时失效传感器的有效组合(例如,因为暂时失效传感 器与标准 I/O 的输入互连,该标准 I/O 在 F-系统启动时立即提供过程值), 暂时失效功能 将立即启动并且将 MUTING 输出和使能信号 Q 置 1。FAULT 输出 (组错误) 则不置 1 (无重新启动抑制!)。*(S035)*

### **确认重新启动抑制**

在以下情况下,使能信号 Q 再次变为 1:

- 光幕不再被中断
- 消除错误(如果存在)(参见输出 DIAG)

和

• 在输入 ACK 的上升沿处进行用户确认(另请参见进行用户确认 (页 [198\)](#page-15640-0))。

FAULT 输出将置 0。输出 ACK\_REQ 置 1, 表示为消除重新启动抑制, 需要在输入 ACK 处 进行用户确认。当光幕停止中断或消除错误时,该指令立即将 ACK-REQ 设置为 1。进行 确认后,该指令将 ACK\_REQ 复位为 0。

### **说明**

发生差异错误后并且一旦超出最大暂时失效时间, ACK\_REQ 将立即置 1。在输入 ACK 处 进行用户确认后,差异时间 DISCTIM1 和 DISCTIM2 以及最大暂时失效时间 TIME\_MAX 都 将立即复位。

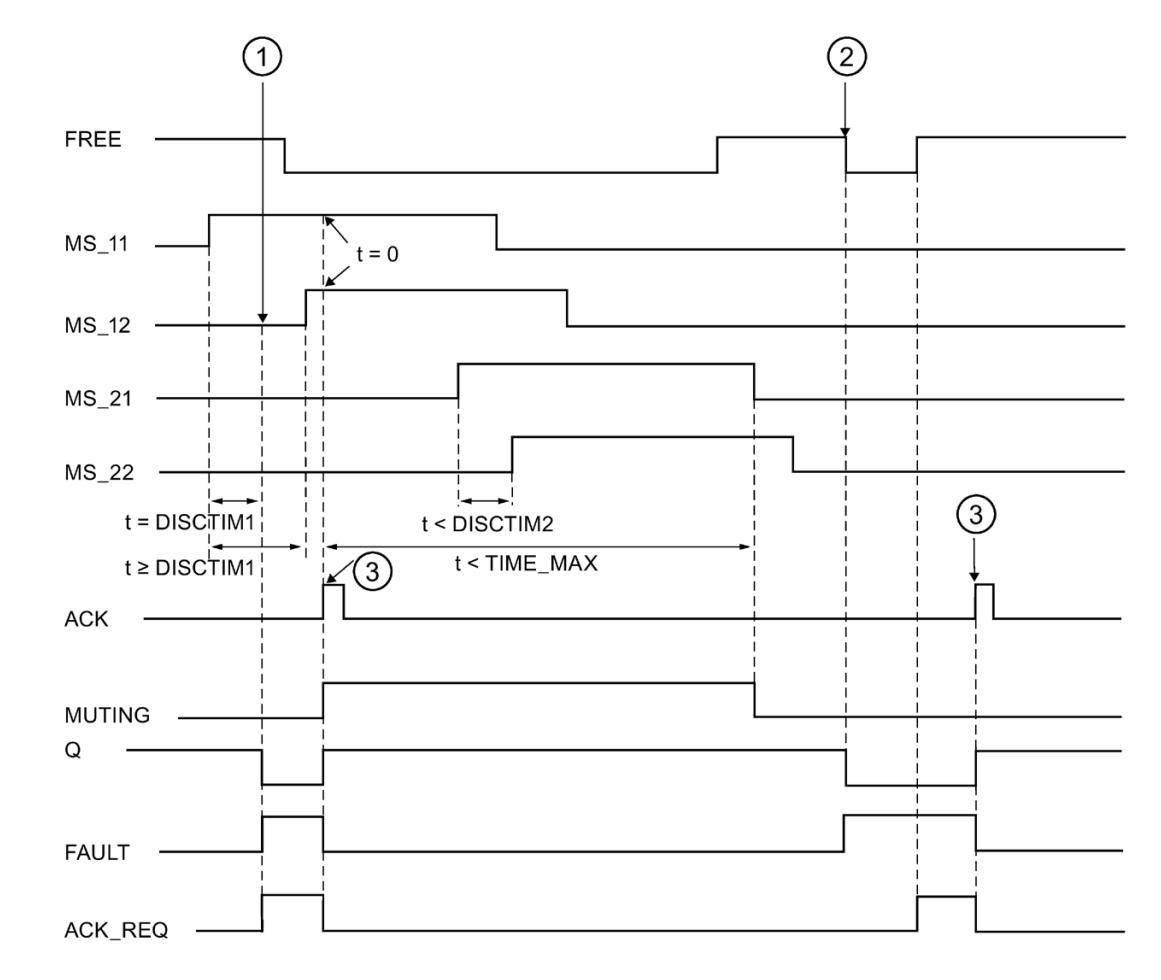

# **传感器对 1 处的差异错误或光幕中断的时序图(如果未激活 MUTING)**

- ① 传感器对 1(MS\_11 和 MS\_12)在差异时间 DISCTIM1 内未被激活。
- ② 即使 MUTING 功能未被激活,光幕也将被中断。
- ③ 确认

## **停止传送带设备时的行为**

如果停止传送带设备时, 取消激活以下的监视:

- 为了符合差异时间 DISCTIM1 或 DISCTIM2
- 为了符合最大暂时失效时间 TIME\_MAX

传送带设备停止时,必须立即为输入 STOP 提供信号"1"。传送带设备再次运行 (STOP = 0) 时, 将立即复位差异时间 DISCTIM1 和 DISCTIM2 以及最大的暂时失效时间 TIME\_MAX。

# **警告**

当 STOP = 1 时, 将关闭误差监视。在此过程中, 如果发生未检测到的错误 (例如, 由于 所有暂时失效传感器错误置 1)而导致传感器对的输入 MSx1/MSx2 的信号状态均为 1, 则将无法检测到该错误并可能会意外启动暂时失效功能。*(S036)*

### **输出 DIAG**

DIAG 输出将提供有关错误的非故障安全信息,用于检修。可以通过操作员监视和控制系 统读取该信息,也可以在标准用户程序中评估该信息(如果适用)。DIAG 位将会保存, 直到在输入 ACK 处进行确认。

## **DIAG** 的结构

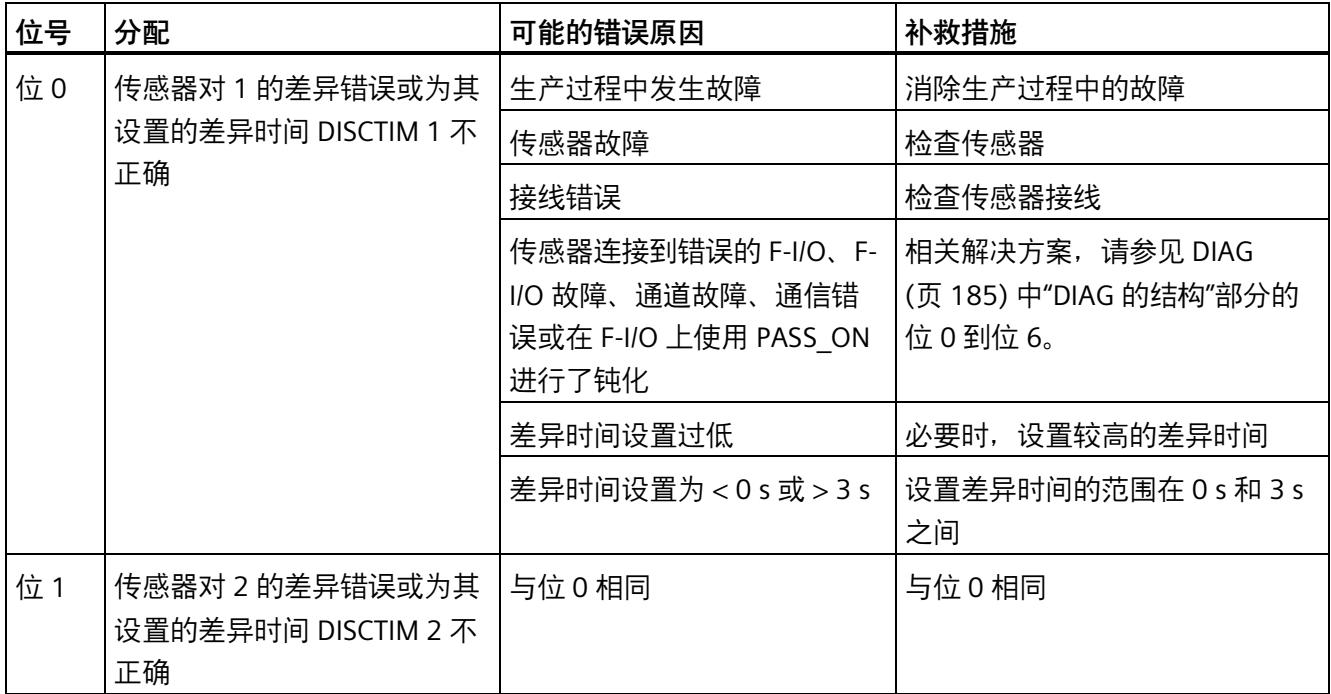

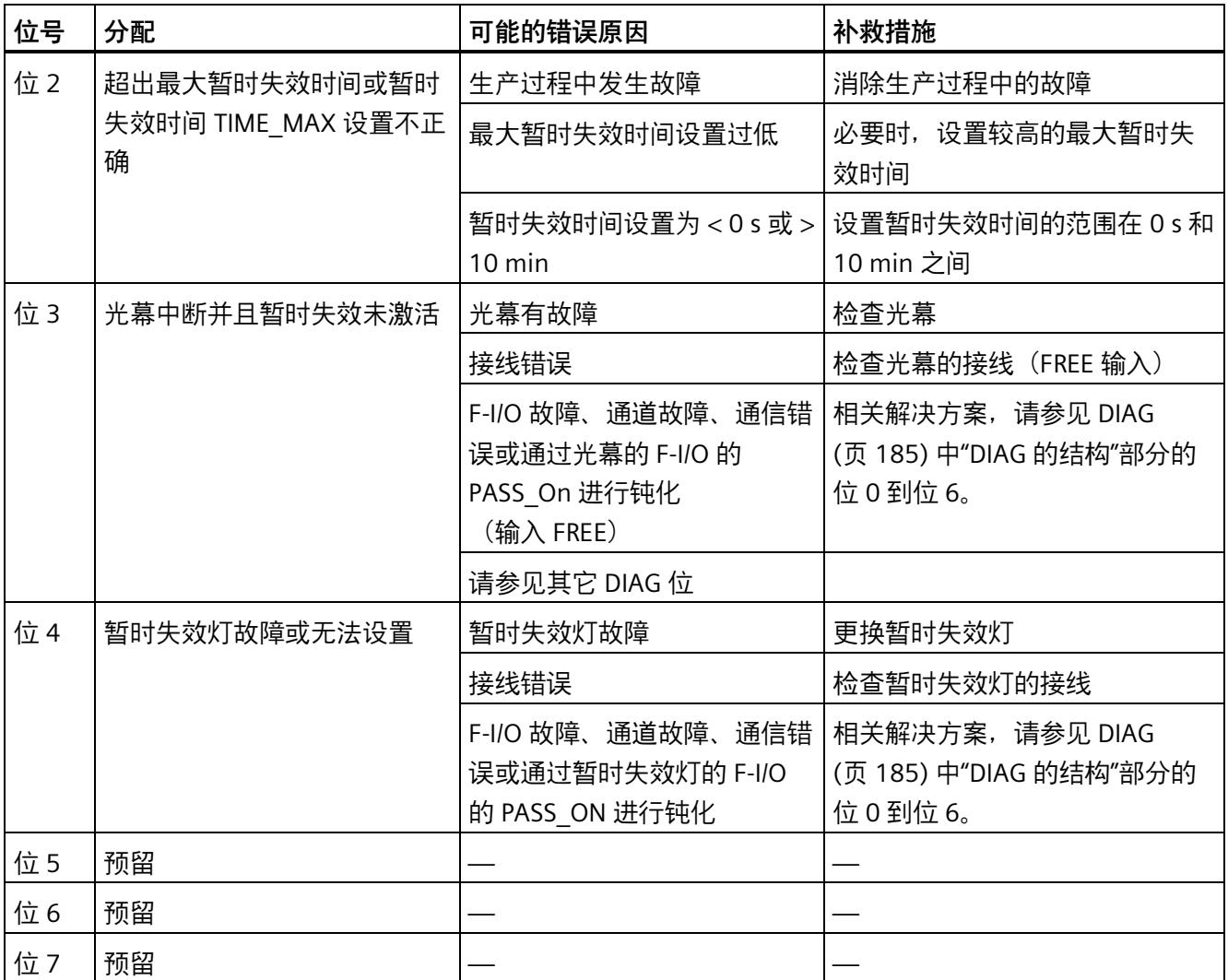

### **由指令中所使用时基的更新时间而导致的计时不准确:**

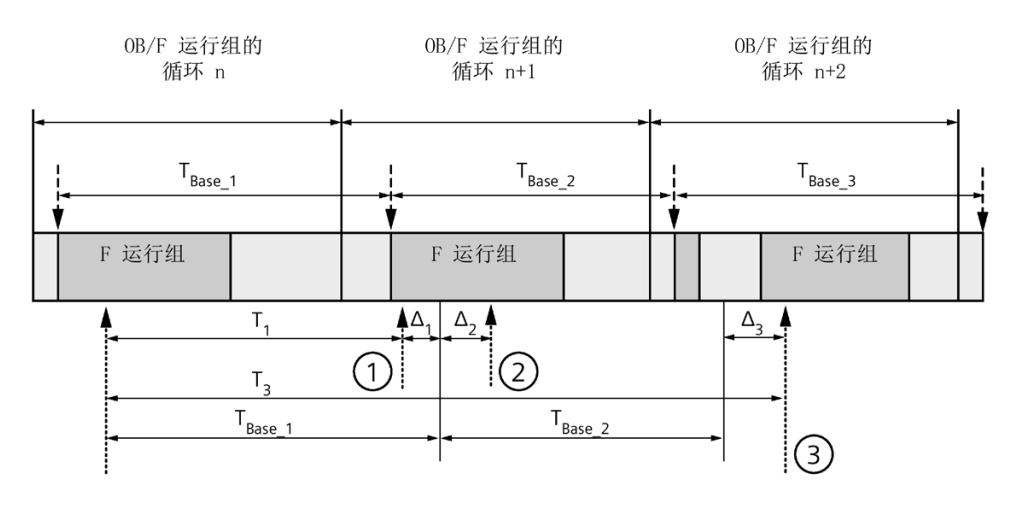

----<del>▶</del> = 更新时基 T<sub>Base n</sub>

- ① 对于循环 n+1 中的首次调用,相对于 F 运行组开始的时间,该指令的调用时间比 在循环 n 中的调用时间早 Δ1,这是因为在循环 n+1 中调用该指令之前跳过了 F 运 行组部分安全程序。对于时间更新,该指令将考虑时间 TBase\_1, 而不是循环 n 中从 调用开始实际已用完的 T1 时间。
- ② 在循环 n+1 中第二次调用该指令。此时,不考虑其它时间更新(增量为 Δ2)。
- ③ 在循环 n+2 中调用该指令时,相对于 F 运行组开始的时间,该指令的调用时间比 在循环 n 中的调用时间晚 Δ3,这是因为在循环 n+2 中调用该指令之前,更高优先 级的中断已中断了 F 运行组。该指令将使用时间 TBase\_1 + TBase\_2, 而不是循环 n 中 从调用开始算起已实际经过的时间 T3。即使在循环 n+1 中没有调用该指令, 也将 发生以上状况。

**示例**

## 以下示例说明了该指令的工作原理:

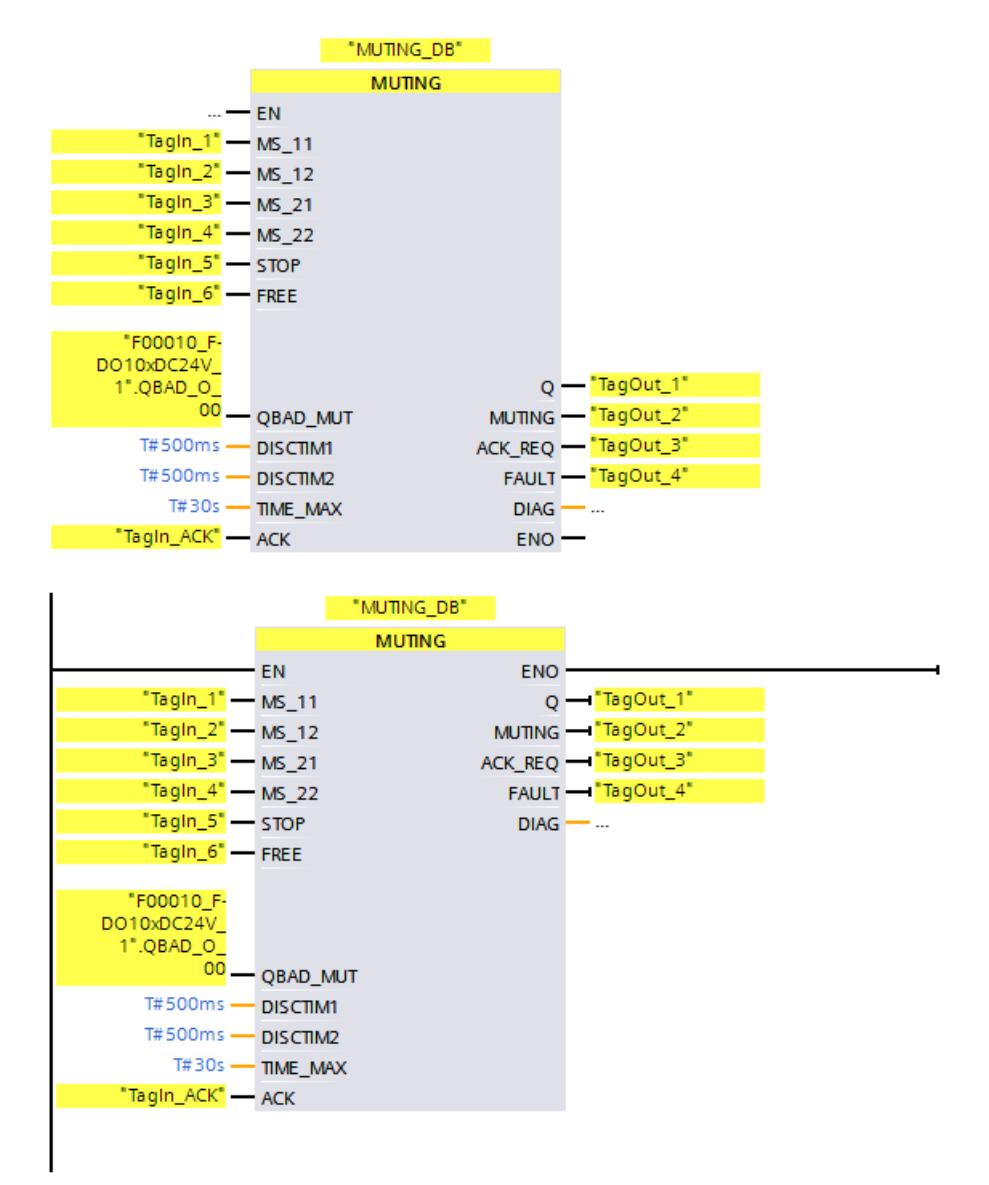

# <span id="page-15928-0"></span>**13.3.5 MUT\_P:并行暂时禁用 (STEP 7 Safety V18)**

### **说明**

该指令用两个或四个暂时失效传感器执行暂时失效。

暂时失效定义为对光幕保护功能的抑制。光幕暂时失效可用于将货物或物体引入由光幕监 视的危险区域而不会使机器停止。

要利用暂时失效功能,至少要有两个独立的已接线暂时失效传感器。使用两个或四个暂时 失效传感器并正确集成到生产程序,必须确保光幕暂时失效时无人员进入危险区域。

每次调用"并行暂时失效"指令,都将为其指定一个数据区域存储该指令的数据。因此,将 该指令插入程序中时,将自动打开"调用选项"(Call options) 对话框。在该对话框中,可为 "并行暂时失效"指令创建一个单背景数据块(如 MUT\_P\_DB\_1)或多重背景数据块(如 MUT\_P\_Instance\_1)。新创建的数据块位于项目树中"STEP 7 Safety"文件夹内的"程序块 > 系统块"(Program blocks > System blocks) 下, 而多重背景数据块作为局部变量位于块接 口的"Static"部分。更多信息,请参见 *STEP 7* 帮助。

不能连接使能输入"EN"与使能输出"ENO"。因此,将一直执行该指令,而与使能输入"EN" 的信号状态无关。

# **警告**

当使用带有时间处理过程的指令时,在确定响应时间时应考虑以下可能导致计时不准确 的原因:

- 标准用户程序中已知的时间模糊,这是由循环处理引起的
- 由指令中所使用时基的更新时间而导致的计时不准确(参见"由指令中所使用时基的 更新时间导致的计时不准确"部分中的图表)
- F-CPU 中内部时间监视的容差
	- 时间值小于 200 ms 时,最大为 4 ms
	- 时间值大于等于 200 ms 时, 最大为 (所分配) 时间值的 2%
- S7-1500 HF-CPU 中内部时间监视的容差
	- 时间值小于 500 ms 时,最大为 10 ms
	- 时间值大于等于 500 ms 时,最大为(所分配)时间值的 2%

由于考虑到计时可能不准确,因此必须针对带有时间处理过程的指令的两次调用,选择 一个合适的时间间隔,从而确保可以获得所需的响应时间。*(S034)*

**参数** 

下表列出了该指令的参数:

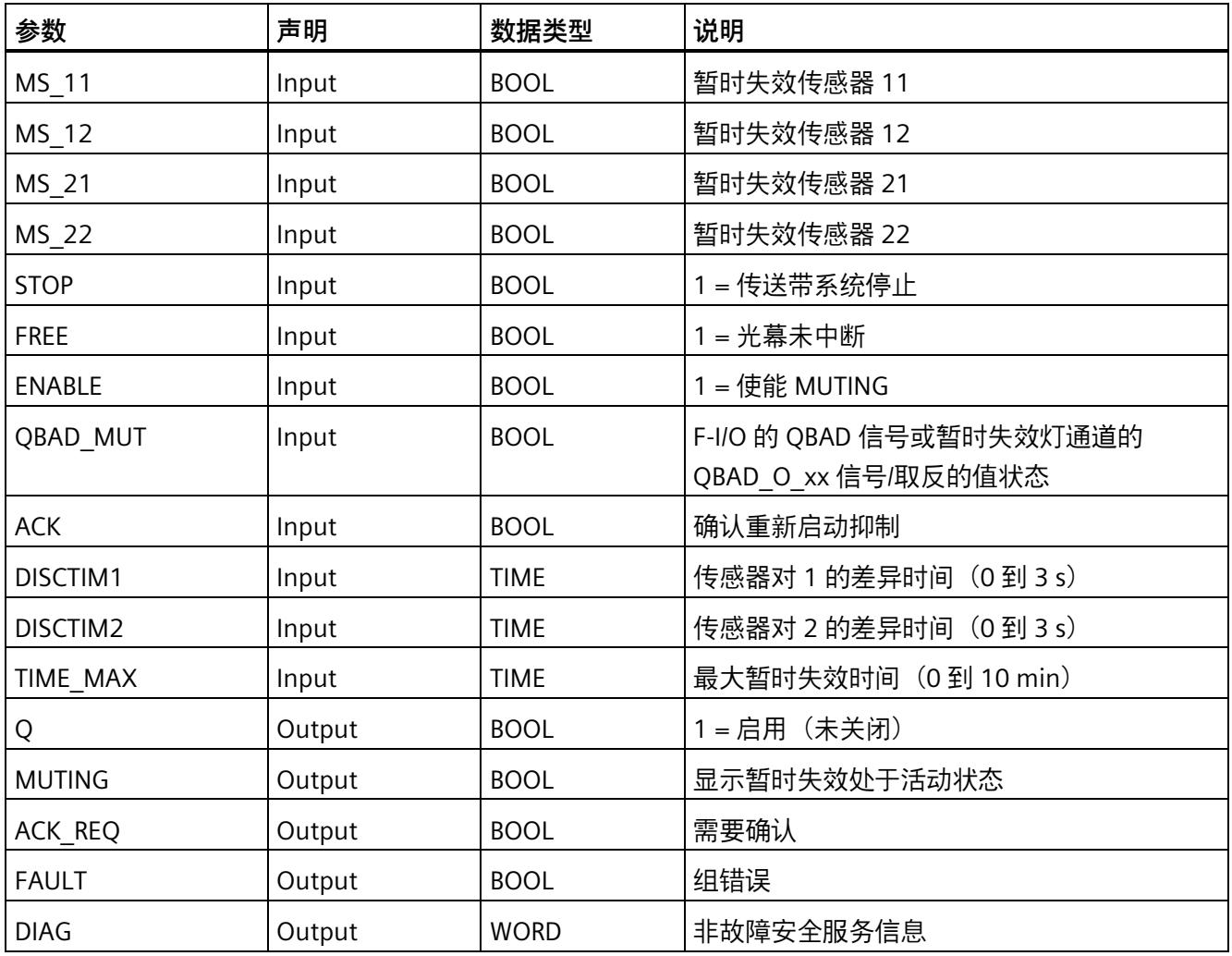

### **指令版本**

下表列出了可用的指令版本号:

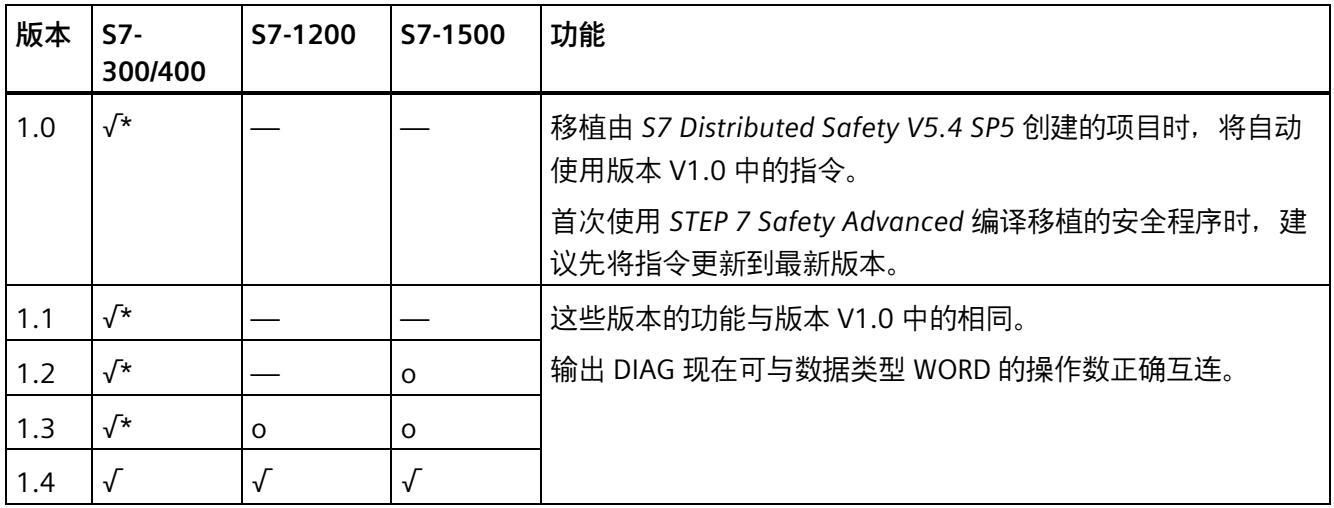

o 该版本不再支持。

\* S7-300/400: 进行了重新启动抑制 (输出 FAULT = 1) 且 ENABLE = 1 时, 即使激活了多个暂时失效传感器也 将输出 ACK\_REQ 设置为 1。更多信息, 请读取 DIAG 位 5 和 6。

通过 *STEP 7 Safety* 创建新 F-CPU 时,系统将自动为所创建的 F-CPU 预设最新可用版本。

有关所使用指令版本的更多信息,请参见 *STEP 7* 帮助中的"使用指令版本"(Using instruction versions)。

## **使用四个暂时失效传感器(MS\_11、MS\_12、MS\_21、MS\_22)进行无错暂时失效过程的示意图顺序**

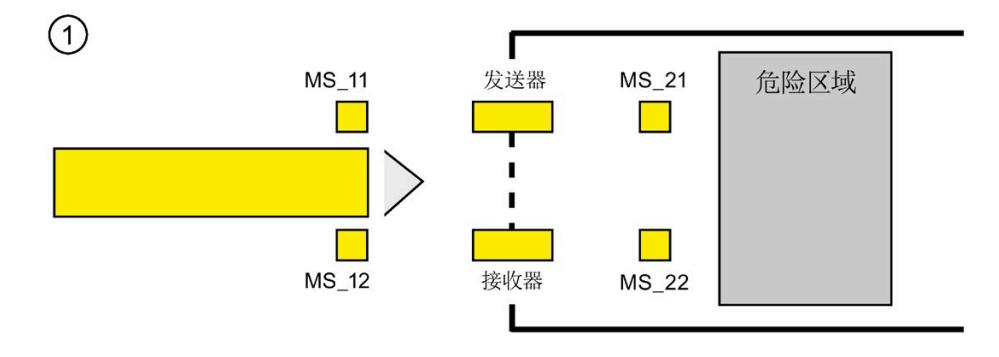

• 如果在 DISCTIM1 期间暂时失效的传感器 MS\_11 和 MS\_12 均由产品激活(应用信号 状态 = 1),并通过将输入 ENABLE 设置为 1 启用 MUTING,则指令将启动 MUTING 功 能。使能信号 Q 将保持为 1,即使输入 FREE = 0(由产品中断光幕)。并将设置暂时 失效灯的 MUTING 输出切换为 1。

### **说明**

 $\circ$ 

可通过 QBAD\_MUT 输入监视暂时失效灯。为此,必须将暂时失效灯连接到 F-I/O 上带 有断路监视的输出中,并为 QBAD\_MUT 输入提供相关 F-I/O 的 QBAD 信号或相关通道 的 QBAD O xx 信号/取反的值状态。如果 QBAD MUT = 1, 则通过该指令结束暂时失 效。如果无需监视暂时失效灯,则无需为输入 QBAD MUT 提供信号。 必须使用在激活暂时失效操作后可快速检测到断路的 F-I/O(*请参见特定 F-I/O 的手*

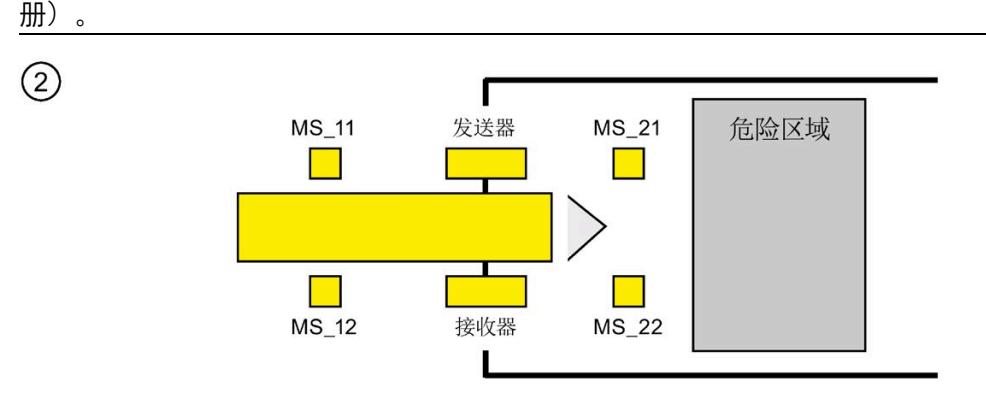

• 继续激活暂时失效的传感器 MS\_11 和 MS\_12 时,该指令的 MUTING 功能将 Q 保持为 1 并将 MUTING 保持为 1。(这样,产品就可以通过光幕而不会导致停机)。两个暂 时失效传感器 MS\_11 和 MS\_12 中的每一个都可能会在短时间内切换至不活动 (t < DISCTIM1) 状态(应用信号状态 0)。

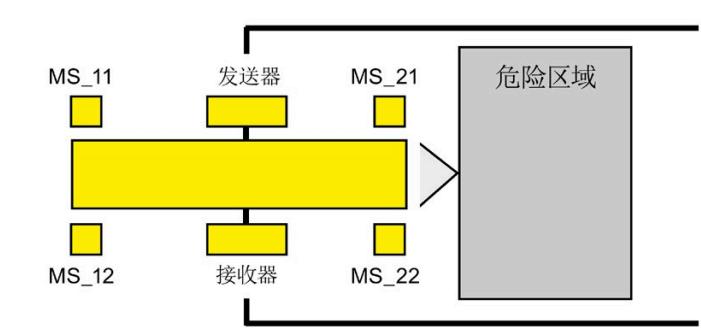

• 必须在暂时失效传感器 MS\_11 和 MS\_12 同时切换为不活动(应用信号状态 0)状态 之前激活暂时失效传感器 MS\_21 和 MS\_22(在 DISCTIM2 内)。这样,指令将保持 MUTING 功能。  $(Q = 1, \text{ MUTING} = 1)$ 。

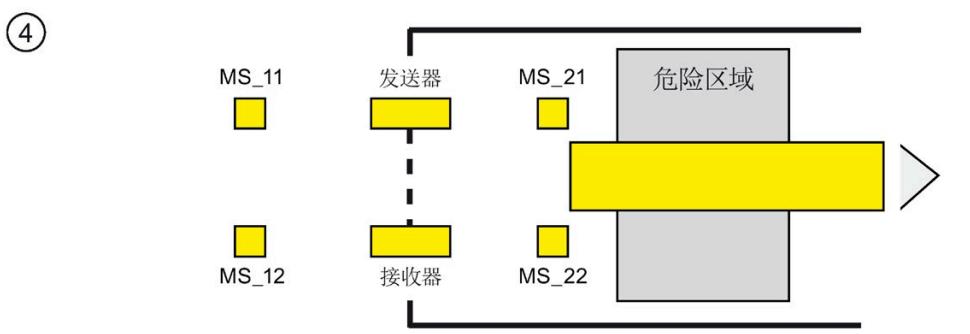

仅当两个暂时失效传感器 MS\_21 和 MS\_22 均切换至不活动状态(产品启用传感器)才能 终止 MUTING 功能 (Q = 1, MUTING = 0) 。MUTING 功能最大激活时间是在输入 TIME\_MAX 处设置的时间。

#### **说明**

如果产品反向通过光幕,并且因此产品以相反顺序激活暂时失效传感器,则也将启动 MUTING 功能。

### **使用四个暂时失效传感器进行无错暂时失效过程的时序图**

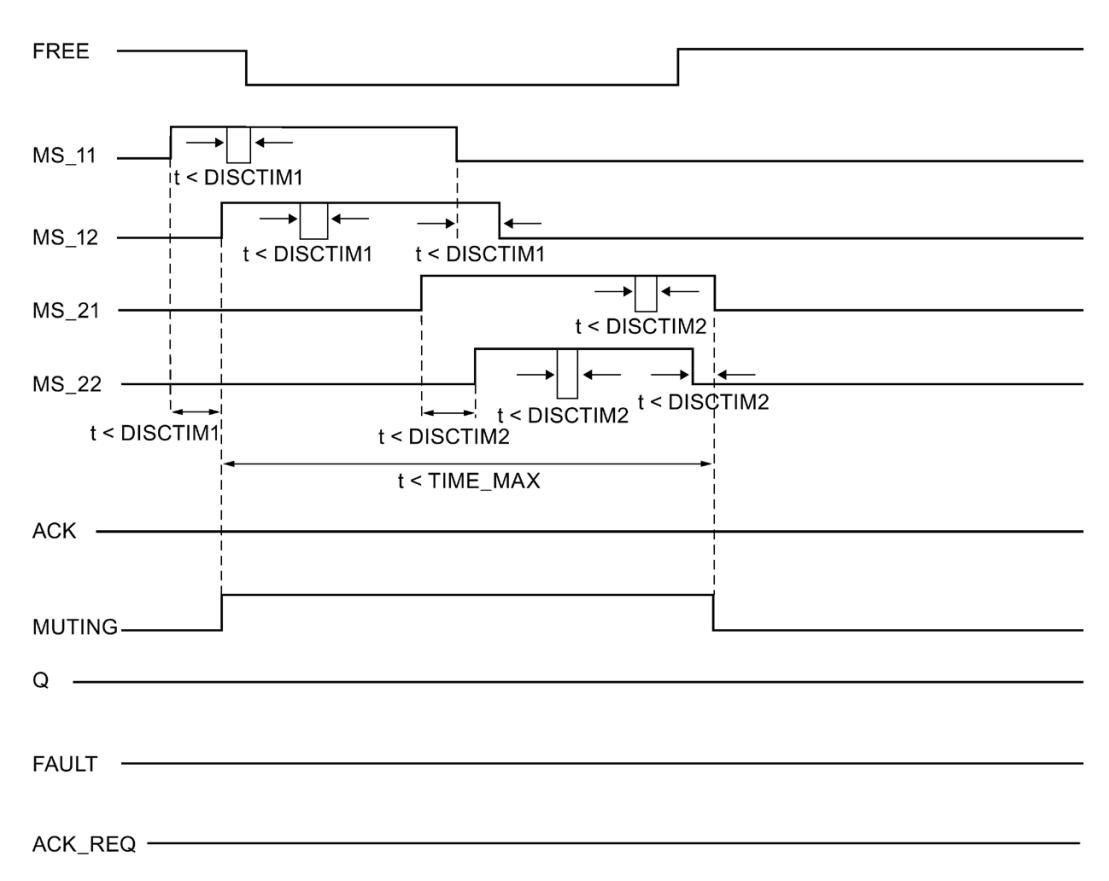

#### **使用反射挡光板进行暂时失效过程的示意图顺序**

如果将反射挡光板用作暂时失效传感器,则通常将它们沿对角线排列。

通常,在反射挡光板用作暂时失效传感器的这种排列中只需要两个挡光板,而且仅互连  $MS$  11 和 MS 12。

执行顺序与使用四个暂时失效传感器进行暂时失效的过程顺序类似。但应忽略第 3 步。并 在第 4 步中,使用 MS\_11 和 MS\_12 分别替换 MS\_21 和 MS\_22。

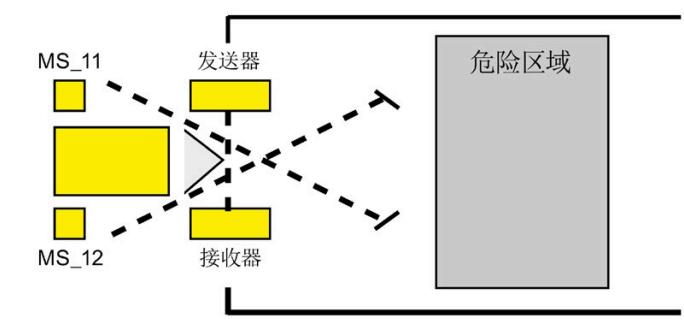

# **当光幕中断(如果未激活 MUTING)以及在发生错误和在 F 系统启动过程中,重新启动抑制** 不能将使能信号 Q 设置为 1 或变成 0, 如果:

- MUTING 功能未被激活时光幕中断(例如,被人员或材料运输中断)
- (正在)中断光幕,同时将输入 QBAD\_MUT 处的暂时失效灯监视设置为 1
- 光幕被(正在被)中断,通过将输入 ENABLE 设置为 1 不启用 MUTING 功能
- 在差异时间 DISCTIM1 或 DISCTIM2 期间,传感器对 1(MS\_11 和 MS\_12)或传感器 对 2 (MS 21 和 MS 22) 分别未被激活或被取消激活
- MUTING 功能激活时间长于最大暂时失效时间 TIME\_MAX
- 差异时间 DISCTIM1 和 DISCTIM2 的值已设置为 < 0 或 > 3 s
- 最大暂时失效时间 TIME\_MAX 的值已设置为 < 0 或 > 10 min
- F 系统启动(与光幕是否中断无关,这是因为在 F 系统启动后 F-I/O 被钝化,因此 FREE 输入的初始提供值为 0)

在识别示例中,输出 FAULT(组错误)设置为 1(重新启动抑制)。如果启动 MUTING 功 能,则它将被终止并且暂时失效输出变为 0。

### **重新启动抑制的用户确认(未激活暂时失效的传感器或 ENABLE = 0)**

在以下情况下,使能信号 Q 再次变为 1:

- 光幕不再被中断
- 消除错误(如果存在)(参见输出 DIAG)

和

• 在输入 ACK 的上升沿处进行用户确认(另请参见进行用户确认 (页 [198\)](#page-15640-0))。

FAULT 输出将置  $0_s$  输出 ACK REO 置 1 (和 DIAG 位 6), 表示为消除重新启动抑制, 需 要在输入 ACK 处进行用户确认。光幕停止中断或消除错误时,该指令立即将 ACK\_REQ 设 置为 1。进行确认后, 该指令将 ACK\_REQ 复位为 0。

### **重新启动抑制的用户确认(至少激活一个暂时失效的传感器且 ENABLE = 1)**

在以下情况下,使能信号 Q 再次变为 1:

- 消除错误 (如果存在) (参见输出 DIAG)
- 直到检测到暂时失效传感器的有效组合后,才发生 FREE 功能

FAULT 输出将置 0。重新启动暂时失效功能(必要时),如果检测到暂时失效传感器的有 效组合, 则 MUTING 输出变为 1。当 ENABLE = 1 时,输出 ACK\_REQ = 1(以及 DIAG 位 5)发出信号指明为了消除错误和移除重新启动抑制需要 FREE 功能。成功发生 FREE 功能 后, 该指令将 ACK REQ 复位为 0。

### **说明**

一旦超出最大暂时失效时间, 则在重新启动 MUTING 功能时立即复位 TIME\_MAX。

#### **FREE 功能**

如果无法立即校正错误,FREE 功能可用于清空暂时失效范围。使能信号 Q 和输出 MUTING = 1 (临时)。可以使用 FREE 功能, 如果:

- $\bullet$  ENABLE = 1
- 至少一个暂时失效传感器被激活
- 在输入 ACK 处使用上升沿的用户确认在 4 s 内发生两次,并且在输入 ACK 处的第二次 用户确认保持在信号状态 1 (确认按钮保持活动状态)

# **警告**

使用 FREE 功能时,必须观察操作。必须随时可以通过释放确认按钮来中断危险情况。 安装确认按钮时,必须可观察到整个危险区域。*(S037)*

### **传感器对 1 处的差异错误或光幕中断的时序图(如果未激活 MUTING)**

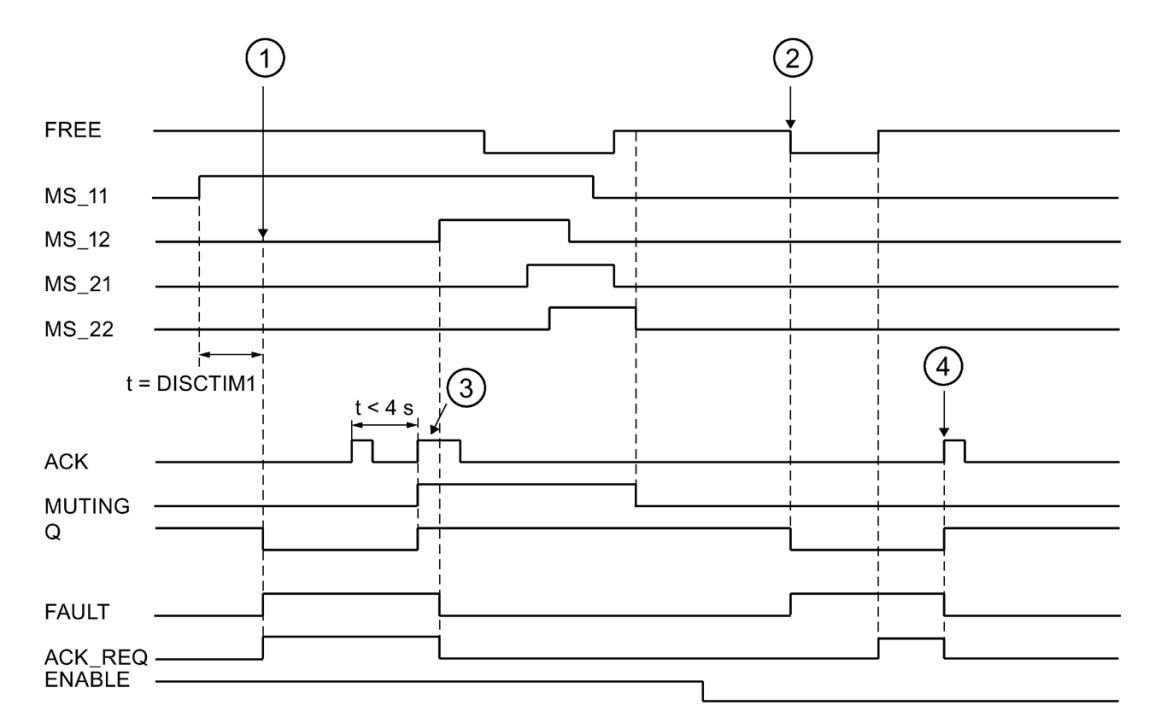

- ① 传感器对 1(MS\_11 和 MS\_22)在差异时间 DISCTIM1 内未被激活。
- ② 即使不存在使能(ENABLE = 0),光幕也被中断。
- ③ FREE 功能
- ④ 确认

### **停止传送带设备时的行为**

如果停止传送带设备时, 取消激活以下的监视:

- 为了符合差异时间 DISCTIM1 或 DISCTIM2
- 为了符合最大暂时失效时间 TIME\_MAX

传送带设备停止时,必须立即为输入 STOP 提供信号"1"。传送带设备再次运行 (STOP = 0) 时, 将立即复位差异时间 DISCTIM1 和 DISCTIM2 以及最大的暂时失效时间 TIME\_MAX。

# **警告**

当 STOP = 1 或 ENABLE = 0 时,将关闭误差监视。在此期间,如果由于发生未检测的错 误(例如,由于所有暂时失效传感器错误置 1)而导致传感对的输入 MSx1/MSx2 的信号 状态均为 1, 则将无法检测到该故障并可能会意外启动暂时失效功能 (ENABLE = 1 时)。*(S038)*

### **输出 DIAG**

DIAG 输出将提供有关错误的非故障安全信息, 用于检修。可以通过操作员监视和控制系 统读取该信息,也可以在标准用户程序中评估该信息(如果适用)。DIAG 位 0 到 6 将会 保存,直到在输入 ACK 处进行确认。

### **DIAG 的结构**

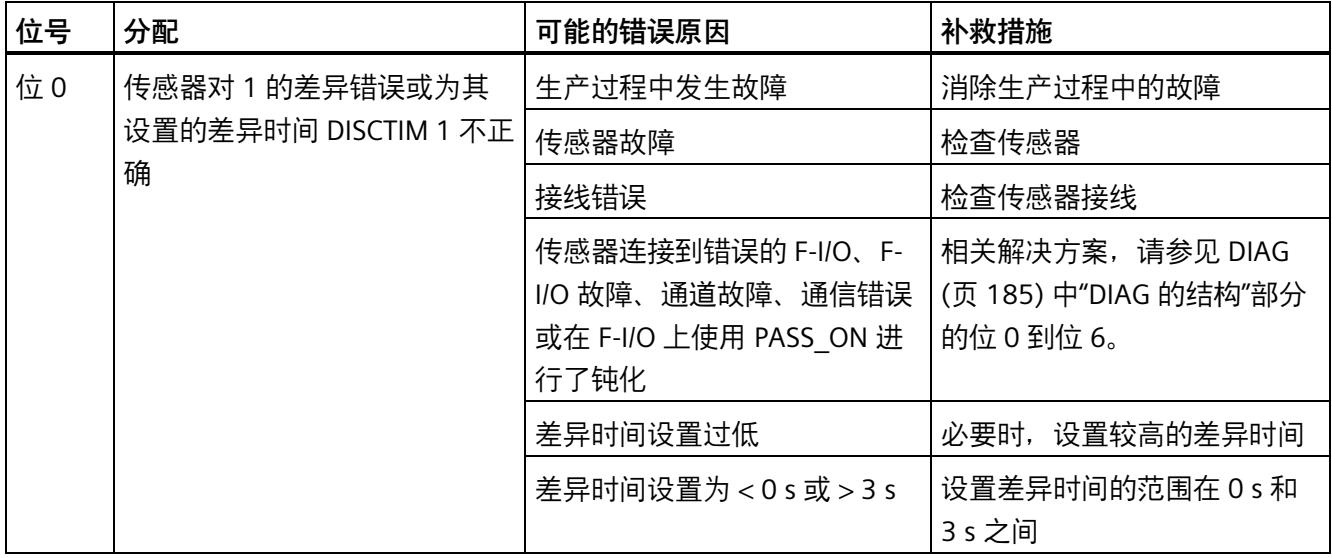

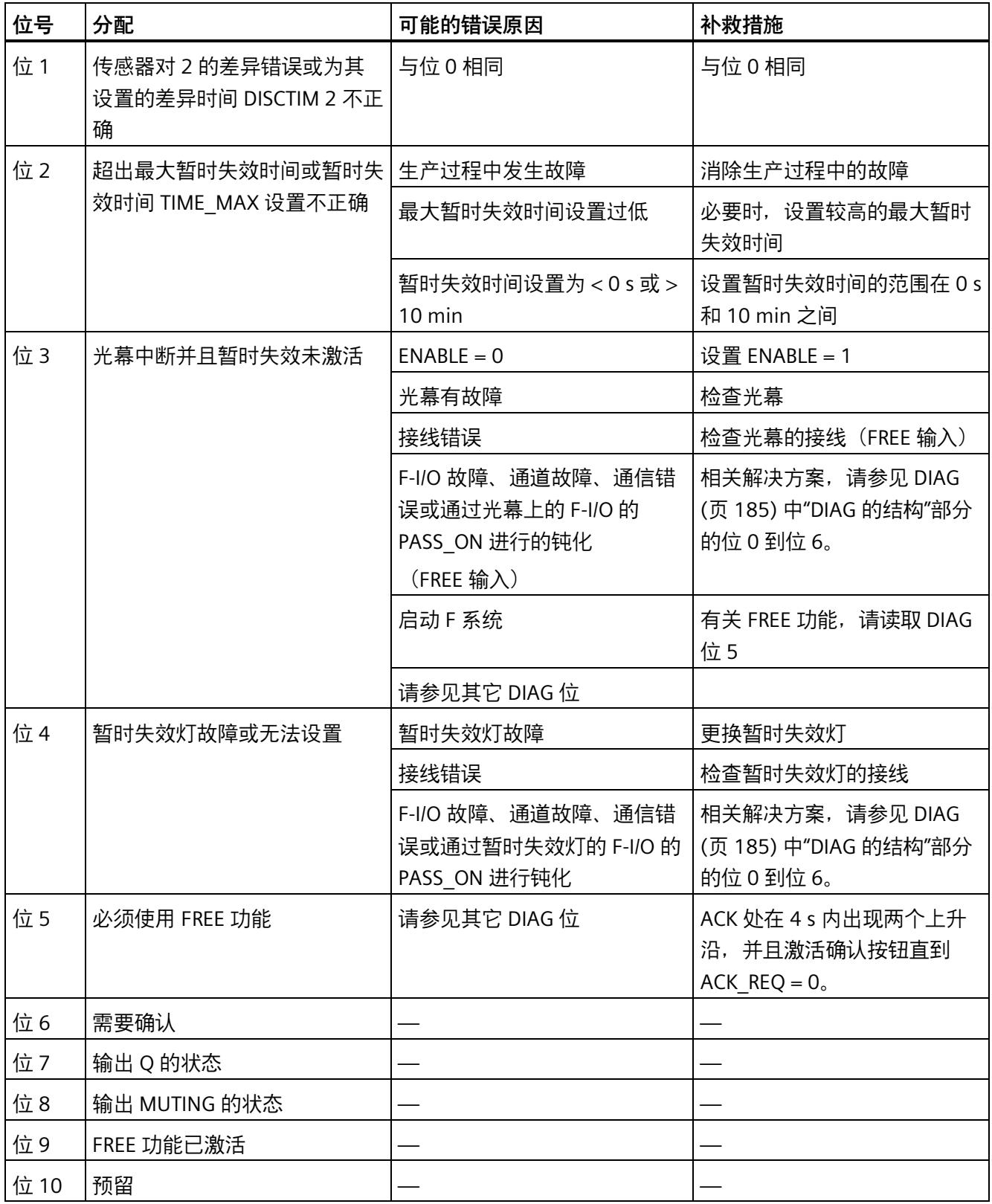

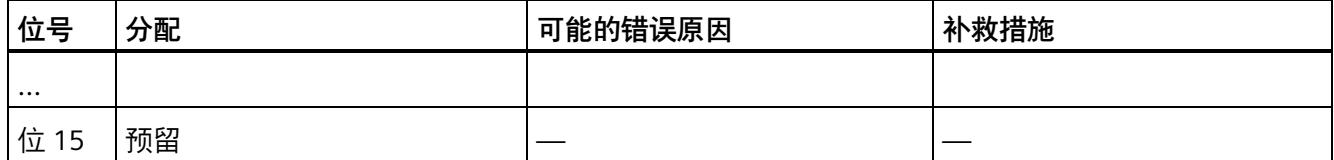

## **由指令中所使用时基的更新时间而导致的计时不准确:**

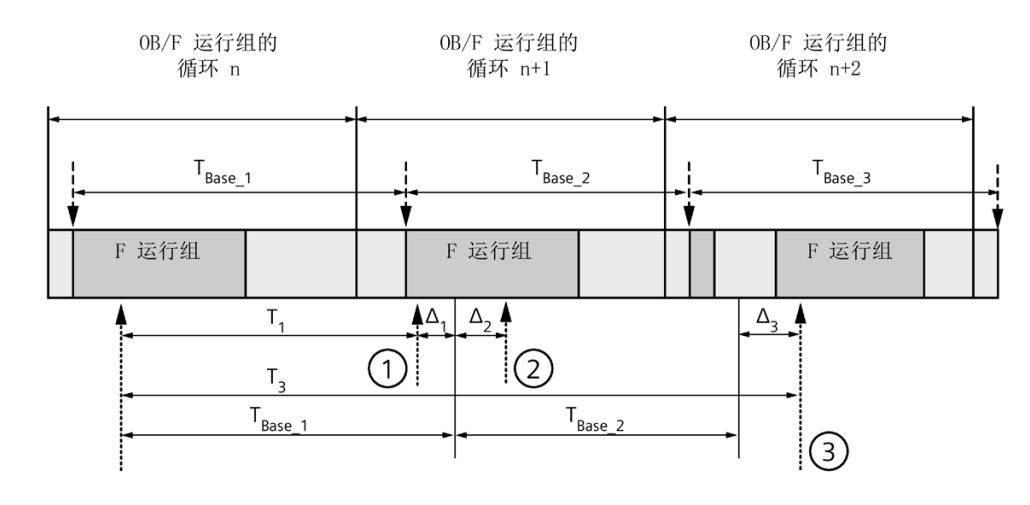

----→ = 更新时基 TBase n -------------------- 带时间处理功能的指令的调用次数

- ① 对于循环 n+1 中的首次调用,相对于 F 运行组开始的时间,该指令的调用时间比 在循环 n 中的调用时间早 Δ1,这是因为在循环 n+1 中调用该指令之前跳过了 F 运 行组部分安全程序。对于时间更新,该指令将考虑时间 TBase\_1, 而不是循环 n 中从 调用开始实际已用完的 T1 时间。
- ② 在循环 n+1 中第二次调用该指令。此时,不考虑其它时间更新(增量为 Δ2)。
- ③ 在循环 n+2 中调用该指令时,相对于 F 运行组开始的时间,该指令的调用时间比 在循环 n 中的调用时间晚 Δ3, 这是因为在循环 n+2 中调用该指令之前, 更高优先 级的中断已中断了 F 运行组。该指令将使用时间 TBase\_1 + TBase\_2, 而不是循环 n 中 从调用开始算起已实际经过的时间 T3。即使在循环 n+1 中没有调用该指令, 也将 发生以上状况。

**示例**

### 以下示例说明了该指令的工作原理:

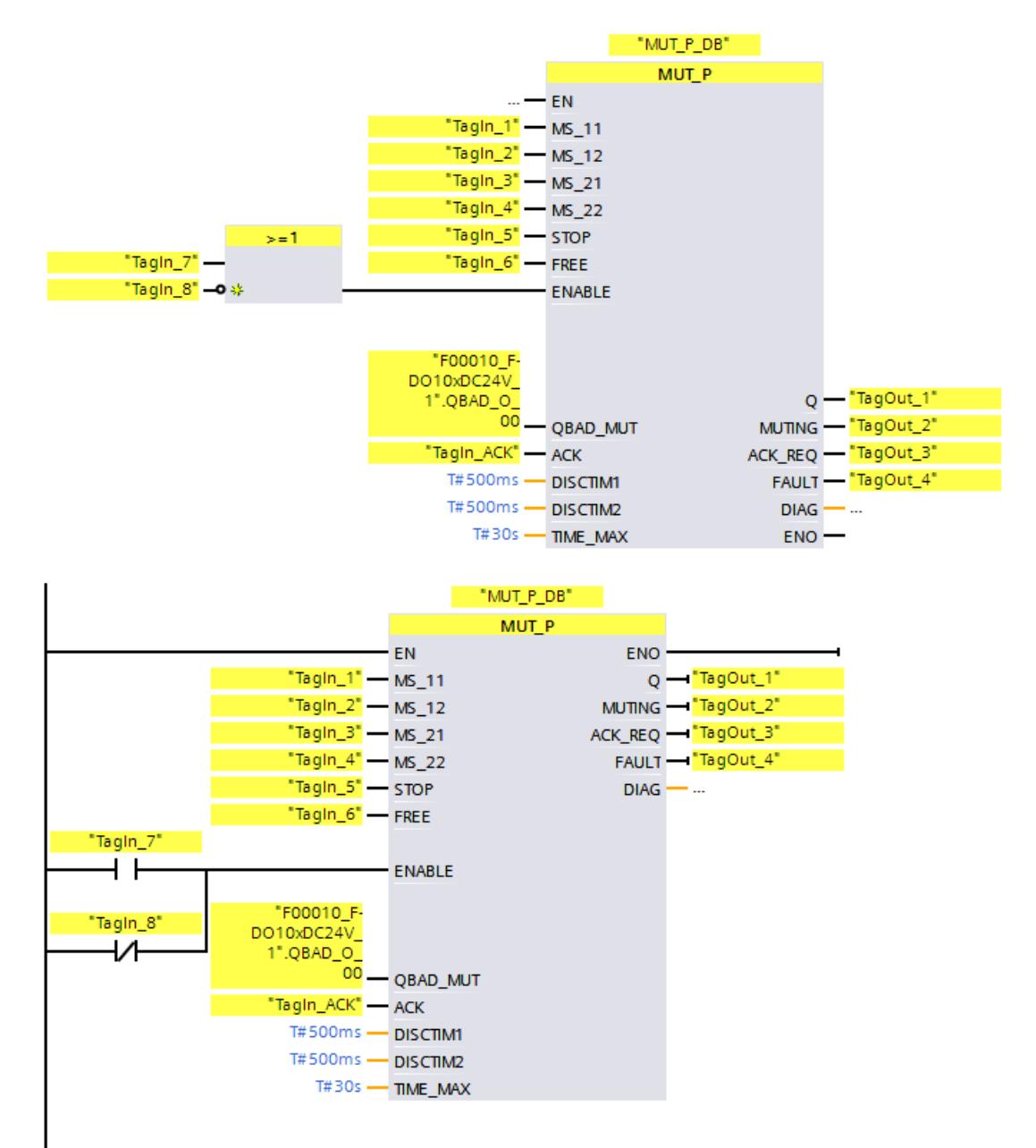

### **13.3.6 EV1oo2DI:带有差异分析的 1oo2 评估 (STEP 7 Safety V18)**

**说明** 

该指令将对两个单通道传感器进行 1oo2 评估和差异分析。

如果输入 IN1 和 IN2 的信号状态均为 1 并且未存储差异错误 DISC\_FLT,则输出 Q 设置为 1。如果其中一个或两个输入的信号状态为 0, 则输出 O 设置为 0。

一旦输入 IN1 和 IN2 的信号状态不同,就会立即启动差异时间 DISCTIME。一旦差异时间 结束,如果两个输入的信号状态仍不同,则将检测到差异并且 DISC\_FLT 设置为 1(重新 启动抑制)。

如果不再检测到输入 IN1 和 IN2 之间有差异,则根据 ACK\_NEC 的参数分配确认差异错 误:

• 如果 ACK\_NEC = 0, 则将自动进行确认。

• 如果 ACK\_NEC = 1,则必须使用输入 ACK 处的上升沿来对差异错误进行确认。

输出 ACK\_REQ = 1 发出信号指示在输入 ACK 处对差异错误进行必要的用户确认(取消重 新启动抑制)。未检测到差异时,该指令立即将 ACK\_REO 设置为 1。确认后或者在确认 前, 如果输入 IN1 和 IN2 之间再次存在差异, 则该指令将 ACK\_REQ 复位为 0。

如果将差异时间设置为<0或 > 60 s, 则输出 Q 无法置 1。在这种情况下, 输出 DISC\_FLT 也会置 1(重新启动抑制)。安全程序(例如 OB 35)的调用间隔必须小于差异时间设 置。

每次调用"带有差异分析的 1oo2 评估"指令,都将为其分配一个数据区域存储该指令的数 据。因此,将该指令插入程序中时,将自动打开"调用选项"(Call options) 对话框。在该对 话框中, 可为"带有差异分析的 1oo2 评估"指令创建一个单背景数据块 (如 EV1oo2DI\_DB\_1)或多重背景数据块(如 EV1oo2DI\_Instance\_1)。新创建的数据块位于 项目树中"STEP 7 Safety"文件夹内的"程序块 > 系统块"(Program blocks > System blocks) 下,而多重背景数据块作为局部变量位于块接口的"Static"部分。更多信息,请参见 *STEP 7* 帮助。

不能连接使能输入"EN"与使能输出"ENO"。因此,将一直执行该指令,而与使能输入"EN" 的信号状态无关。

# **警告**

不能将变量 ACK\_NEC 赋值为 0,除非可确定受影响的过程不会自动重新启动。*(S033)*

# **警告**

当使用带有时间处理过程的指令时,在确定响应时间时应考虑以下可能导致计时不准确 的原因:

- 标准用户程序中已知的时间模糊,这是由循环处理引起的
- 由指令中所使用时基的更新时间而导致的计时不准确(参见"由指令中所使用时基的 更新时间导致的计时不准确"部分中的图表)
- F-CPU 中内部时间监视的容差
	- 时间值小于 200 ms 时,最大为 4 ms
	- 时间值大于等于 200 ms 时,最大为(所分配)时间值的 2%
- S7-1500 HF-CPU 中内部时间监视的容差
	- 时间值小于 500 ms 时,最大为 10 ms
	- 时间值大于等于 500 ms 时, 最大为 (所分配) 时间值的 2%

由于考虑到计时可能不准确,因此必须针对带有时间处理过程的指令的两次调用,选择 一个合适的时间间隔,从而确保可以获得所需的响应时间。*(S034)*

## **参数**

下表列出了该指令的参数:

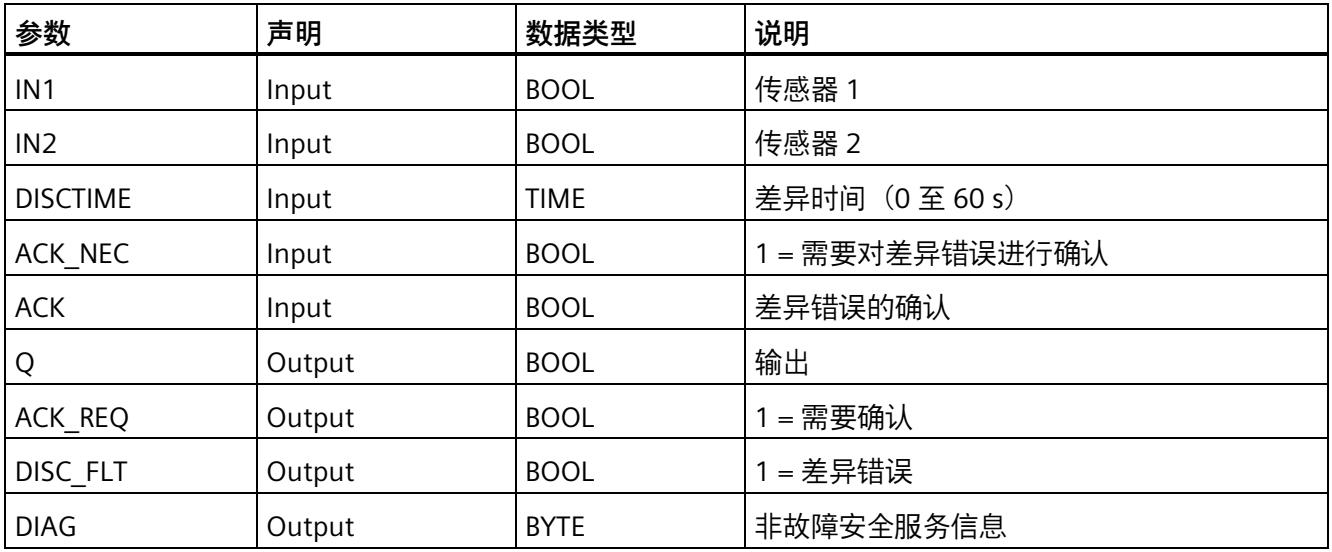

### **指令版本**

下表列出了可用的指令版本号:

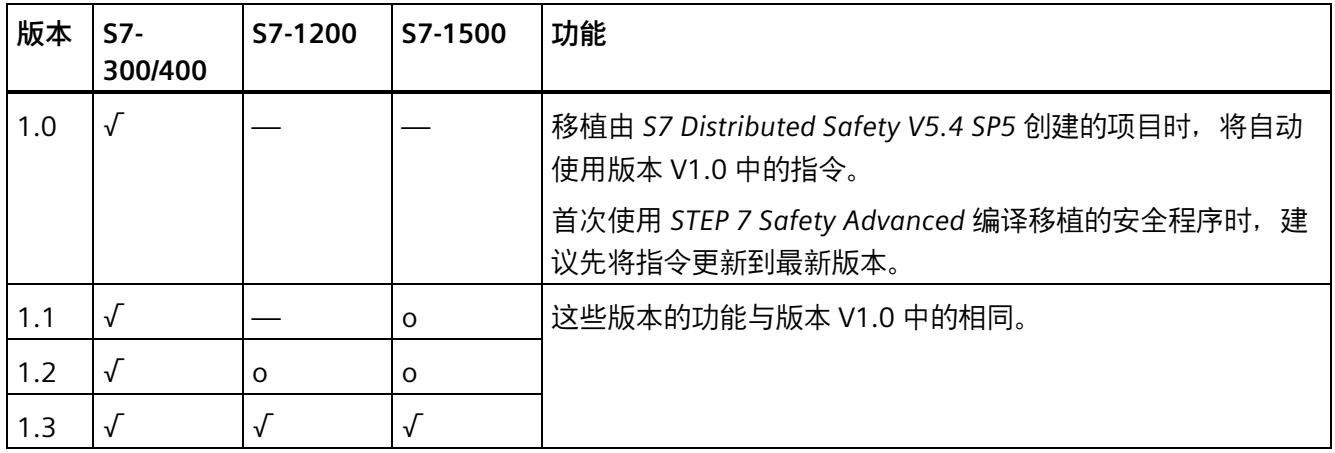

o 该版本不再支持。

通过 *STEP 7 Safety* 创建新 F-CPU 时,系统将自动为所创建的 F-CPU 预设最新可用版本。

有关所使用指令版本的更多信息,请参见 *STEP 7* 帮助中的"使用指令版本"(Using instruction versions)。

# **激活输入 IN1 和 IN2**

输入 IN1 和 IN2 的激活方式必须保证使它们的安全状态为 0。

## **QBAD 或 QBAD\_I\_xx 信号的示例**

对于非等效信号,需要对为传感器信号分配安全状态 1 的输入 (IN1 和 IN2) 和相关 F-I/O 的 QBAD 信号或相关通道 (S7-300/400 F-CPU) 的 QBAD I xx 信号进行"或"运算, 并将结 果取反。输出故障安全值时, 输入 IN1 或 IN2 处的信号状态将为 0。

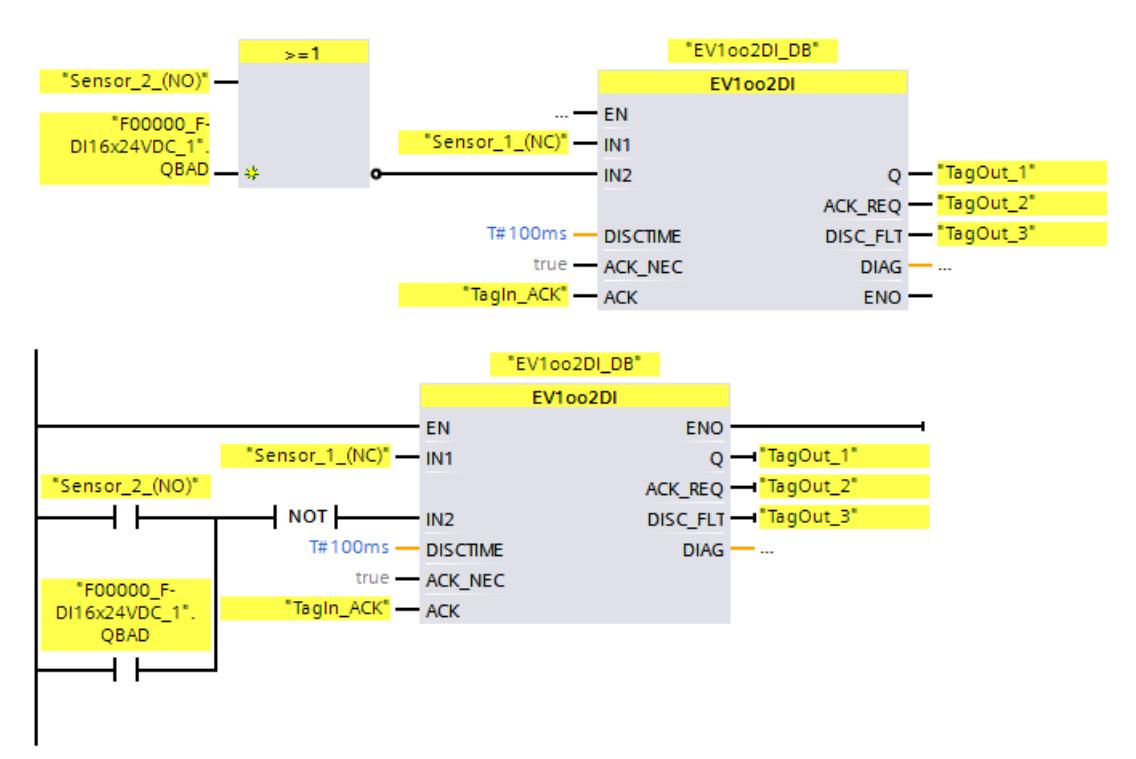

## **值状态的示例**

对于非等效信号, 必须对为编码器信号分配安全状态 1 的输入 (IN1 或 IN2) 进行取反, 并将结果与相关通道的值状态进行"与"运算。输出故障安全值时,输入 IN1 或 IN2 处的信 号状态将为 0。

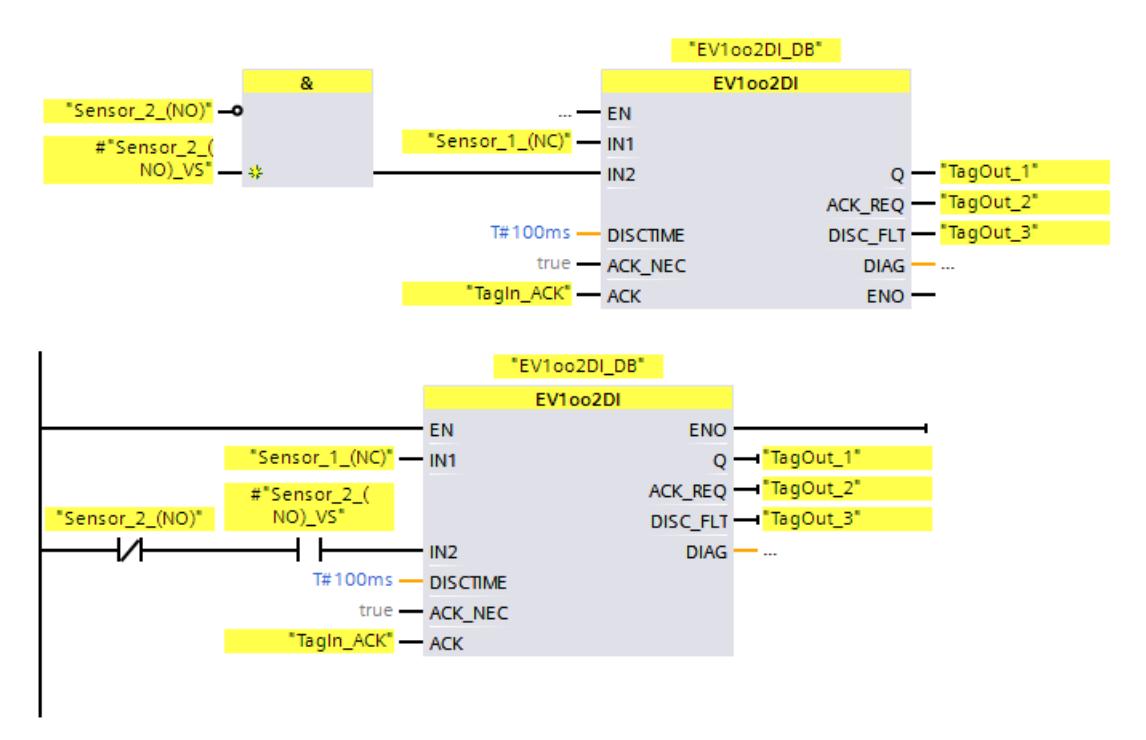

### **EV1oo2DI 的时序图**

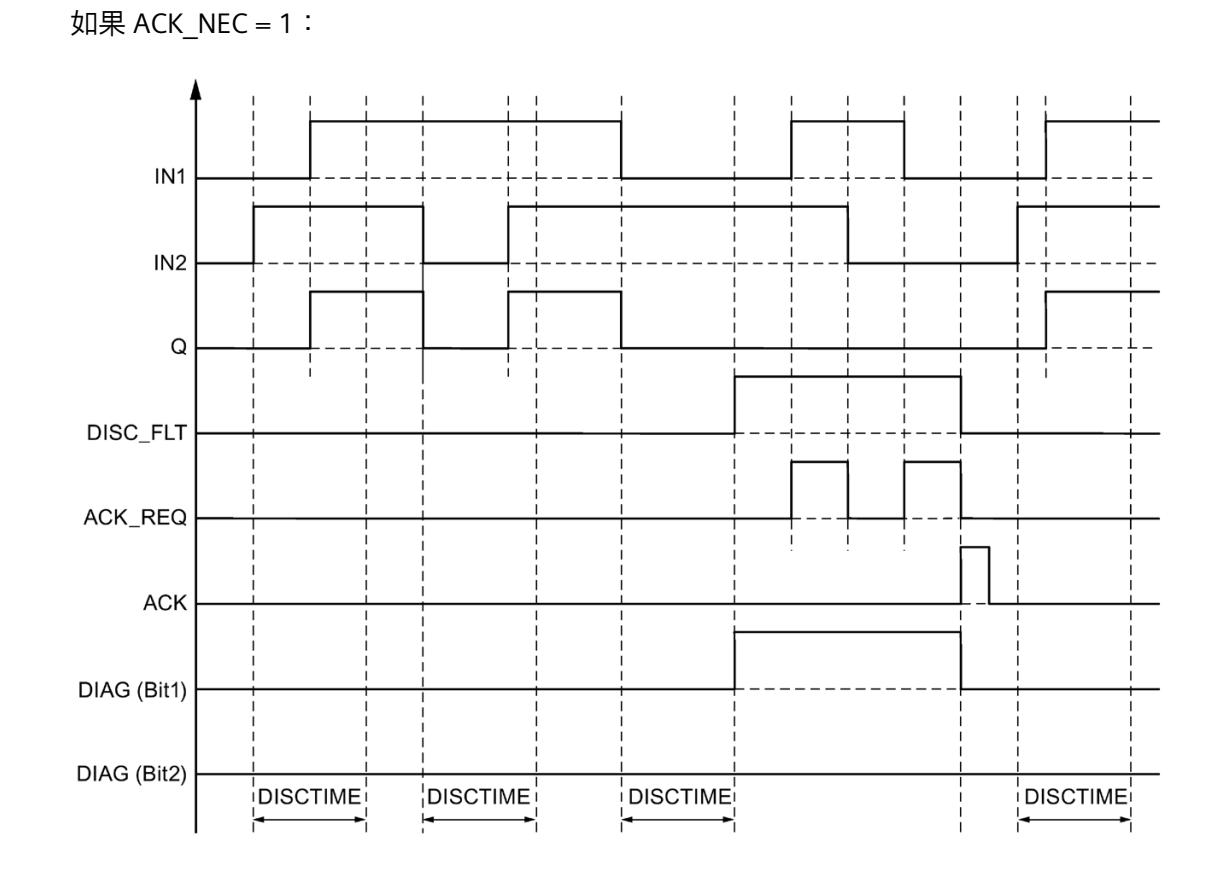

**启动行为**

### **说明**

如果将输入 IN1 和 IN2 处的传感器分配给不同的 F-I/O, 则可能会因 F-I/O 启动特性的不 同,而导致启动 F 系统后故障安全值输出的时间长度有所不同。在超出差异时间 DISCTIME 后, 如果输入 IN1 和 IN2 的信号状态仍不同, 则在启动 F 系统之后将检测到一 个差异错误。

如果 ACK\_NEC = 1, 则必须使用输入 ACK 处的上升沿来确认差异错误。

# **输出 DIAG**

DIAG 输出将提供有关错误的非故障安全信息,用于检修。可以通过操作员监视和控制系 统读取该信息,也可以在标准用户程序中评估该信息(如果适用)。DIAG 位将会保存, 直到在输入 ACK 处进行确认。

## **DIAG** 的结构

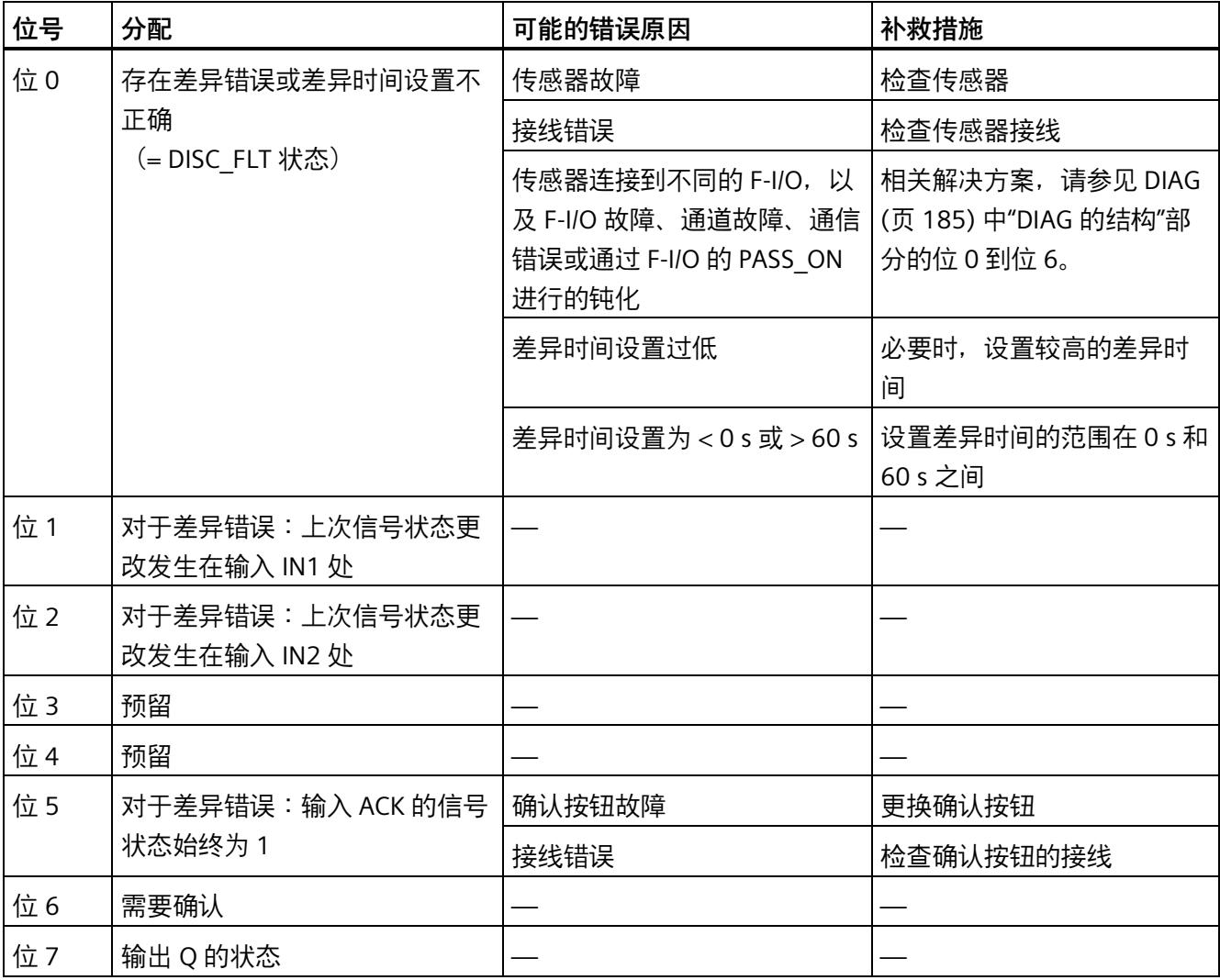

### **由指令中所使用时基的更新时间而导致的计时不准确:**

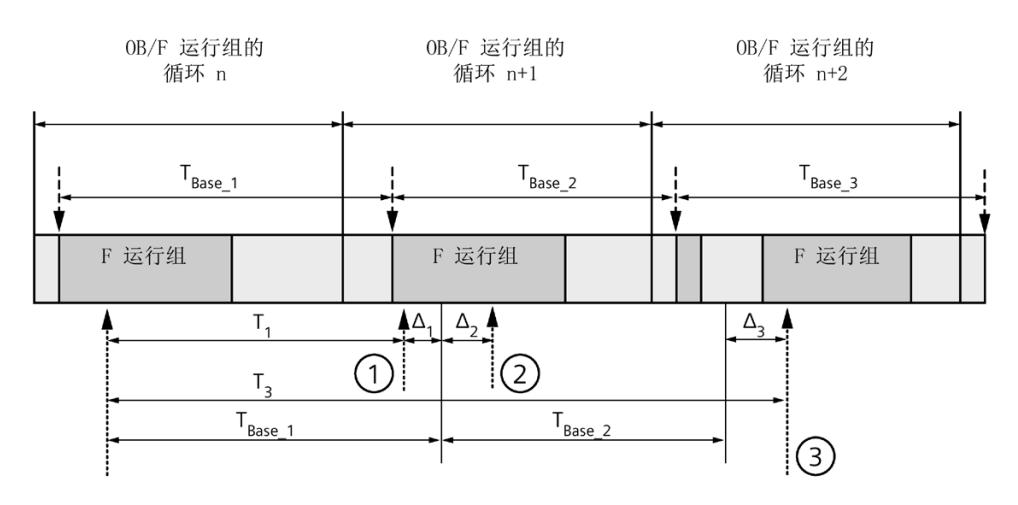

----→ = 更新时基 T<sub>Base n</sub>

- ① 对于循环 n+1 中的首次调用,相对于 F 运行组开始的时间,该指令的调用时间比 在循环 n 中的调用时间早 Δ1,这是因为在循环 n+1 中调用该指令之前跳过了 F 运 行组部分安全程序。对于时间更新,该指令将考虑时间 TBase\_1, 而不是循环 n 中从 调用开始实际已用完的 T1 时间。
- ② 在循环 n+1 中第二次调用该指令。此时,不考虑其它时间更新(增量为 Δ2)。
- ③ 在循环 n+2 中调用该指令时,相对于 F 运行组开始的时间,该指令的调用时间比 在循环 n 中的调用时间晚 Δ3,这是因为在循环 n+2 中调用该指令之前,更高优先 级的中断已中断了 F 运行组。该指令将使用时间 TBase\_1 + TBase\_2, 而不是循环 n 中 从调用开始算起已实际经过的时间 T3。即使在循环 n+1 中没有调用该指令, 也将 发生以上状况。
# **示例**

以下示例说明了该指令的工作原理:

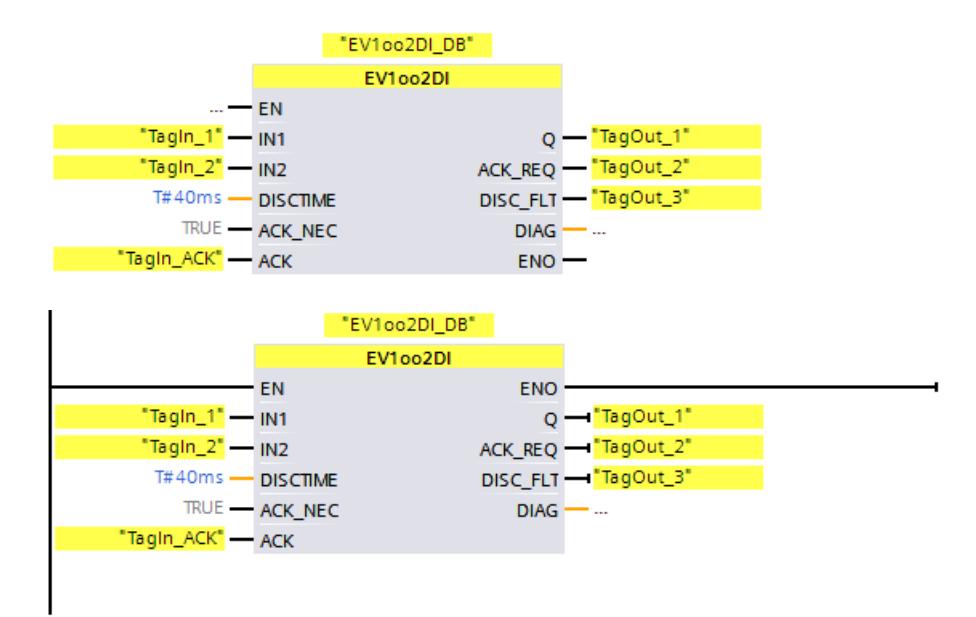

**13.3.7 FDBACK:反馈监视 (STEP 7 Safety V18)**

**说明** 

该指令将执行反馈监视。

通过检查输出 Q 的信号状态确定是否与反馈输入 FEEDBACK 的信号状态相反。

输入 ON = 1 后,输出 Q 会立即置 1。这要求反馈输入 FEEDBACK = 1 且不存在反馈错 误。

只要输入 ON = 0 后或者如果检测到反馈错误,输出 Q 将立即设置为 0。

如果反馈输入 FEEDBACK(对于输出 Q)的相反的信号状态在最大容差反馈时间内未跟随 输出 Q 的信号状态,则将检测到反馈错误 ERROR = 1。保存反馈错误。

如果在发生反馈错误后检测到反馈输入 FEEDBACK 和输出 O 之间存在差异,则将根据 ACK\_NEC 的参数分配确认该反馈错误:

- 如果 ACK\_NEC = 0,则将自动进行确认。
- 如果 ACK\_NEC = 1, 则必须使用输入 ACK 处的上升沿来确认反馈错误。

ACK\_REQ = 1 输出发出信号, 然后指示在输入 ACK 处需要一个用户确认以确认反馈错 误。确认后,该指令将 ACK\_REQ 复位为 0。

在由输出 O 控制的 F-I/O 发生钝化时,要避免检测到反馈错误以及避免需要确认,则必须 为输入 OBAD\_FIO 提供相关 F-I/O 的 OBAD 信号或相关通道的 OBAD\_O\_xx 信号/取反的值 状态。

每次调用"反馈监视"指令,都将为其指定一个数据区域存储该指令的数据。因此,将该指 令插入程序中时,将自动打开"调用选项"(Call options) 对话框。在该对话框中,可为"暂时 失效"指令创建一个单背景数据块(如 FDBACK\_DB\_1)或多重背景数据块(如 FDBACK\_Instance\_1)。新创建的数据块位于项目树中"STEP 7 Safety"文件夹内的"程序 块 > 系统块"(Program blocks > System blocks) 下,而多重背景数据块作为局部变量位于 块接口的"Static"部分。更多信息,请参见 *STEP 7* 帮助。

不能连接使能输入"EN"与使能输出"ENO"。因此,将一直执行该指令,而与使能输入"EN" 的信号状态无关。

# **警告**

不能将变量 ACK\_NEC 赋值为 0,除非可确定受影响的过程不会自动重新启动。*(S033)*

# **警告**

当使用带有时间处理过程的指令时,在确定响应时间时应考虑以下可能导致计时不准确 的原因:

- 标准用户程序中已知的时间模糊,这是由循环处理引起的
- 由指令中所使用时基的更新时间而导致的计时不准确(参见"由指令中所使用时基的 更新时间导致的计时不准确"部分中的图表)
- F-CPU 中内部时间监视的容差
	- 时间值小于 200 ms 时,最大为 4 ms
	- 时间值大于等于 200 ms 时,最大为(所分配)时间值的 2%
- S7-1500 HF-CPU 中内部时间监视的容差
	- 时间值小于 500 ms 时,最大为 10 ms
	- 时间值大于等于 500 ms 时,最大为(所分配)时间值的 2%

由于考虑到计时可能不准确,因此必须针对带有时间处理过程的特务的两次调用,选择 一个合适的时间间隔,从而确保可以获得所需的响应时间。*(S034)*

# **参数**

# 下表列出了该指令的参数:

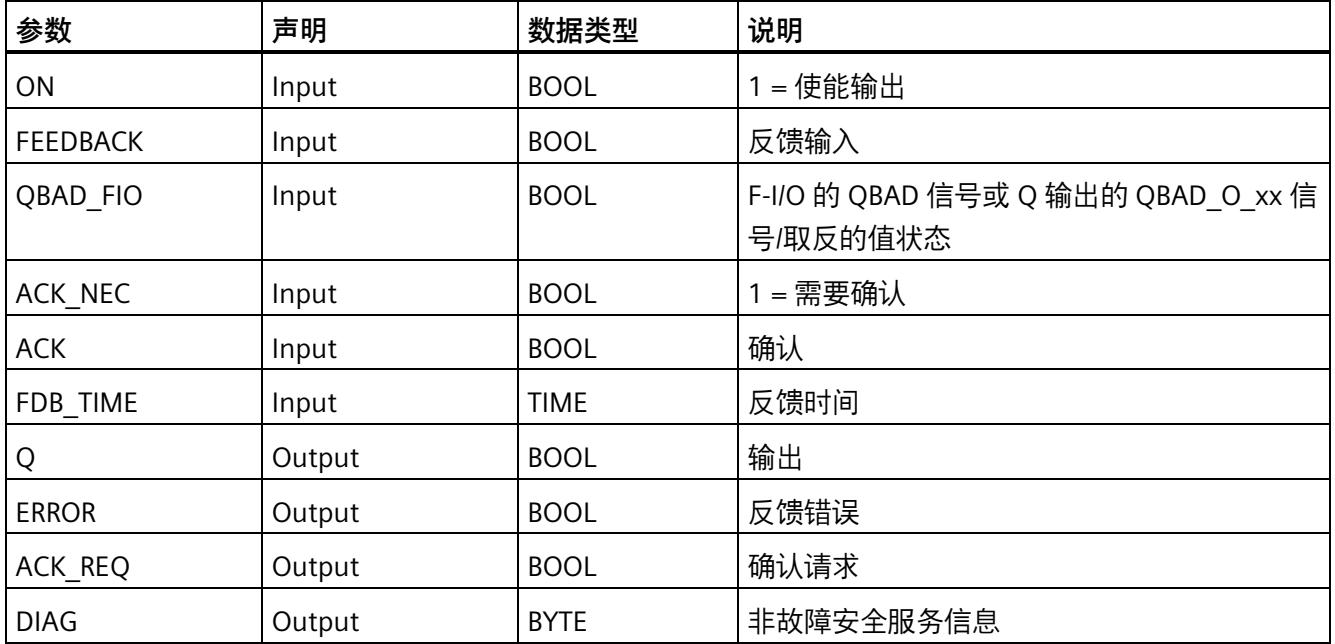

# **指令版本**

下表列出了可用的指令版本号:

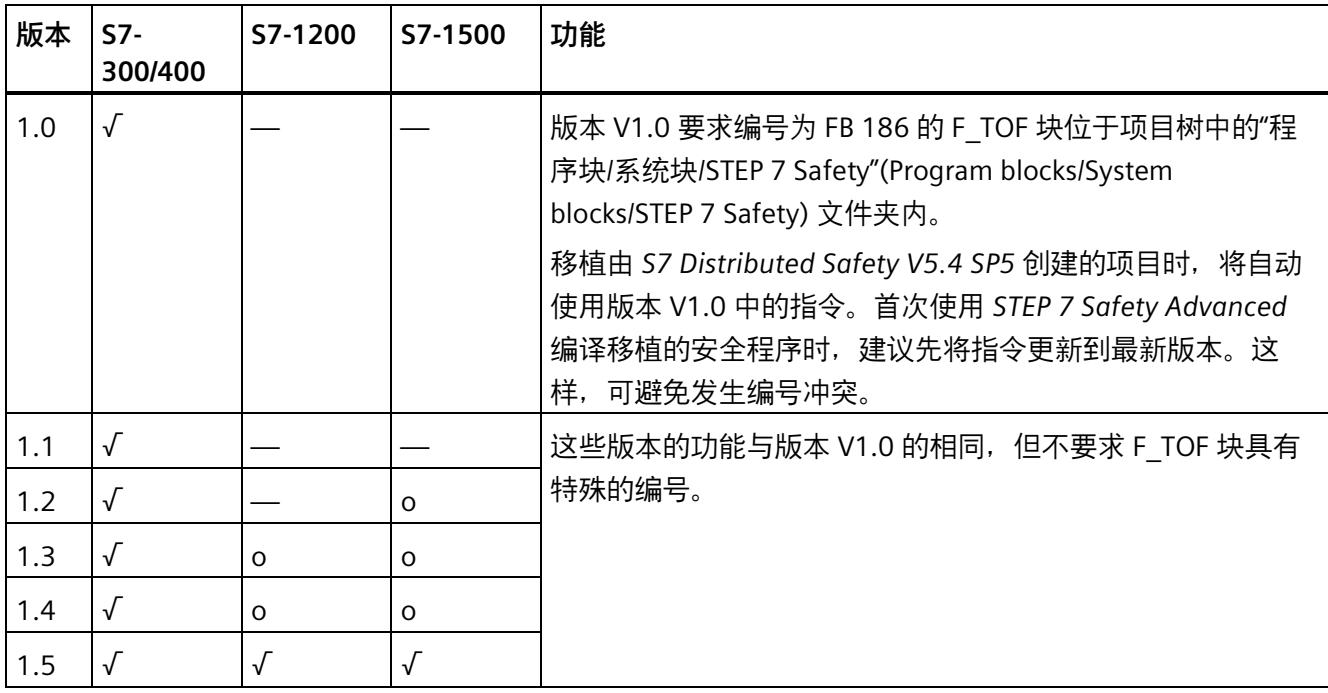

o 该版本不再支持。

通过 *STEP 7 Safety* 创建新 F-CPU 时,系统将自动为所创建的 F-CPU 预设最新可用版本。

有关所使用指令版本的更多信息,请参见 *STEP 7* 帮助中的"使用指令版本"(Using instruction versions)。

# **互连示例**

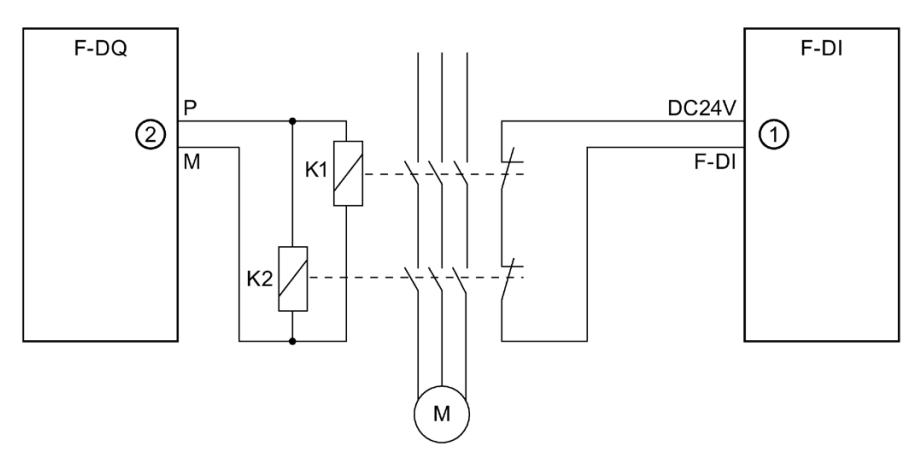

- ① 连接到指令的 FEEDBACK 输入
- ② 来自指令的输出 Q

# **输出 DIAG**

DIAG 输出将提供有关错误的非故障安全信息,用于检修。可以通过操作员监视和控制系 统读取该信息,也可以在标准用户程序中评估该信息(如果适用)。DIAG 位 0、2 和 5 将会保存,直到在输入 ACK 处进行确认。

# **DIAG** 的结构

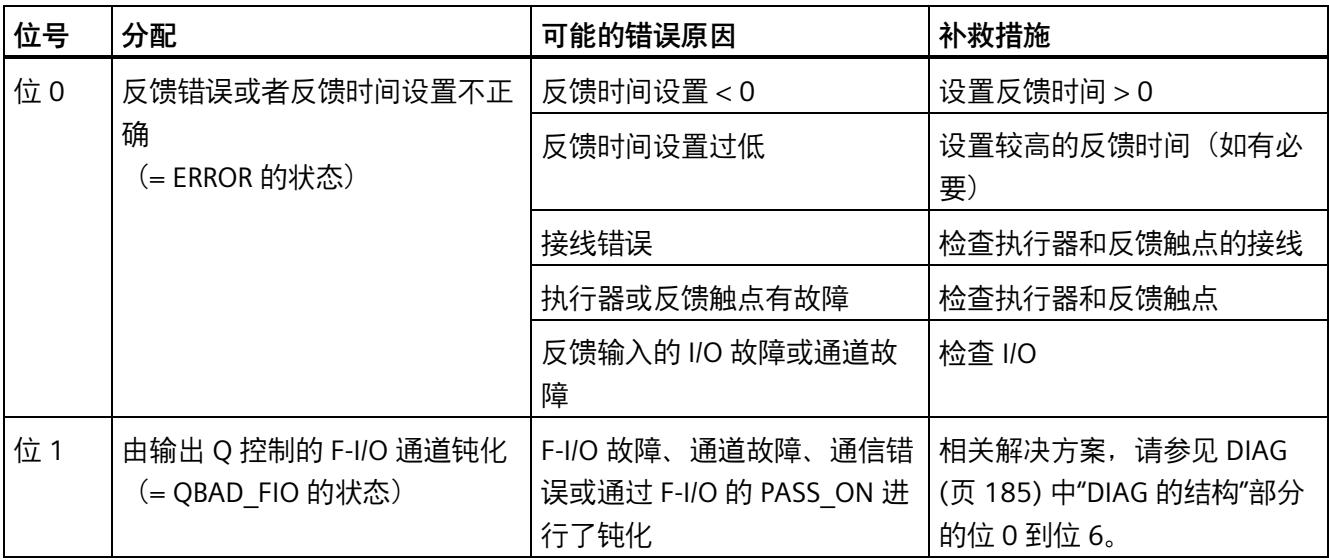

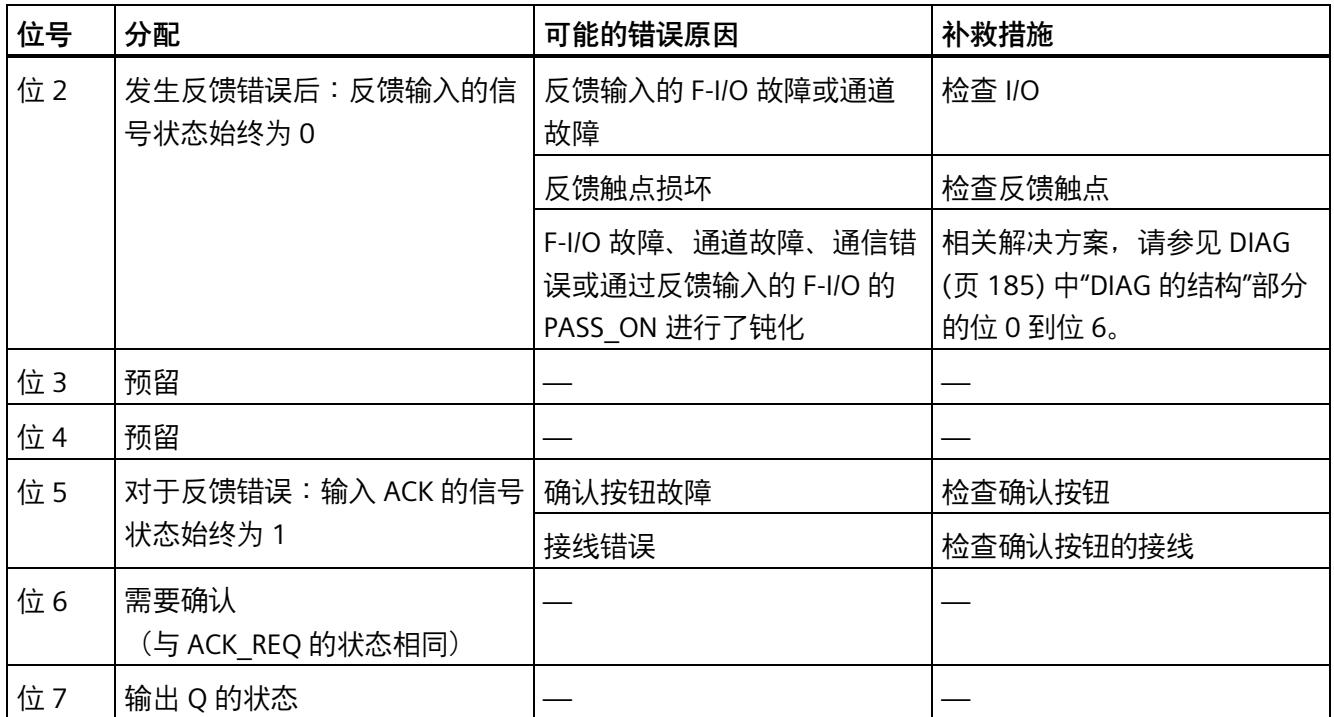

#### **由指令中所使用时基的更新时间而导致的计时不准确:**

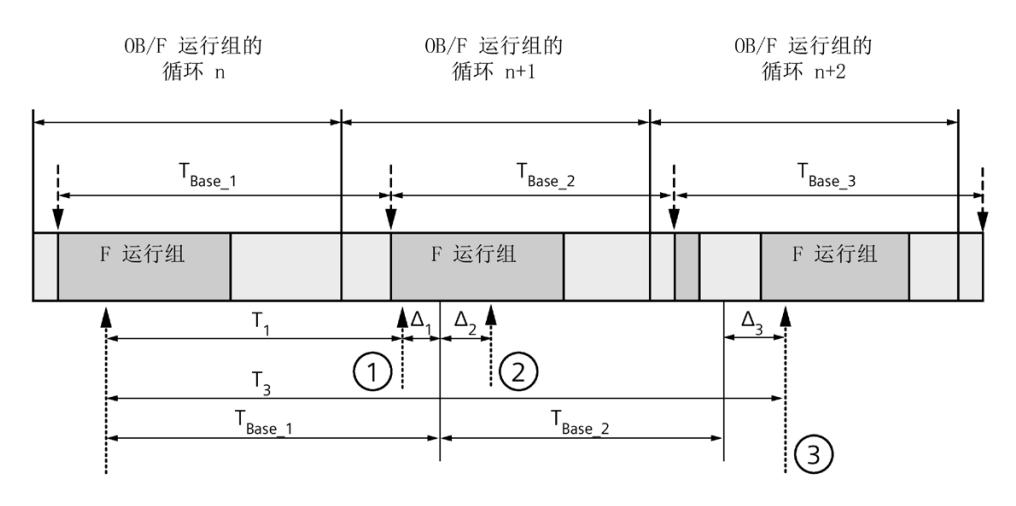

----<del>▶</del> = 更新时基 T<sub>Base n</sub>

- ① 对于循环 n+1 中的首次调用,相对于 F 运行组开始的时间,该指令的调用时间比 在循环 n 中的调用时间早 Δ1,这是因为在循环 n+1 中调用该指令之前跳过了 F 运 行组部分安全程序。对于时间更新,该指令将考虑时间 TBase\_1, 而不是循环 n 中从 调用开始实际已用完的 T1 时间。
- ② 在循环 n+1 中第二次调用该指令。此时,不考虑其它时间更新(增量为 Δ2)。
- ③ 在循环 n+2 中调用该指令时,相对于 F 运行组开始的时间,该指令的调用时间比 在循环 n 中的调用时间晚 Δ3,这是因为在循环 n+2 中调用该指令之前,更高优先 级的中断已中断了 F 运行组。该指令将使用时间 TBase\_1 + TBase\_2, 而不是循环 n 中 从调用开始算起已实际经过的时间 T3。即使在循环 n+1 中没有调用该指令, 也将 发生以上状况。

**示例**

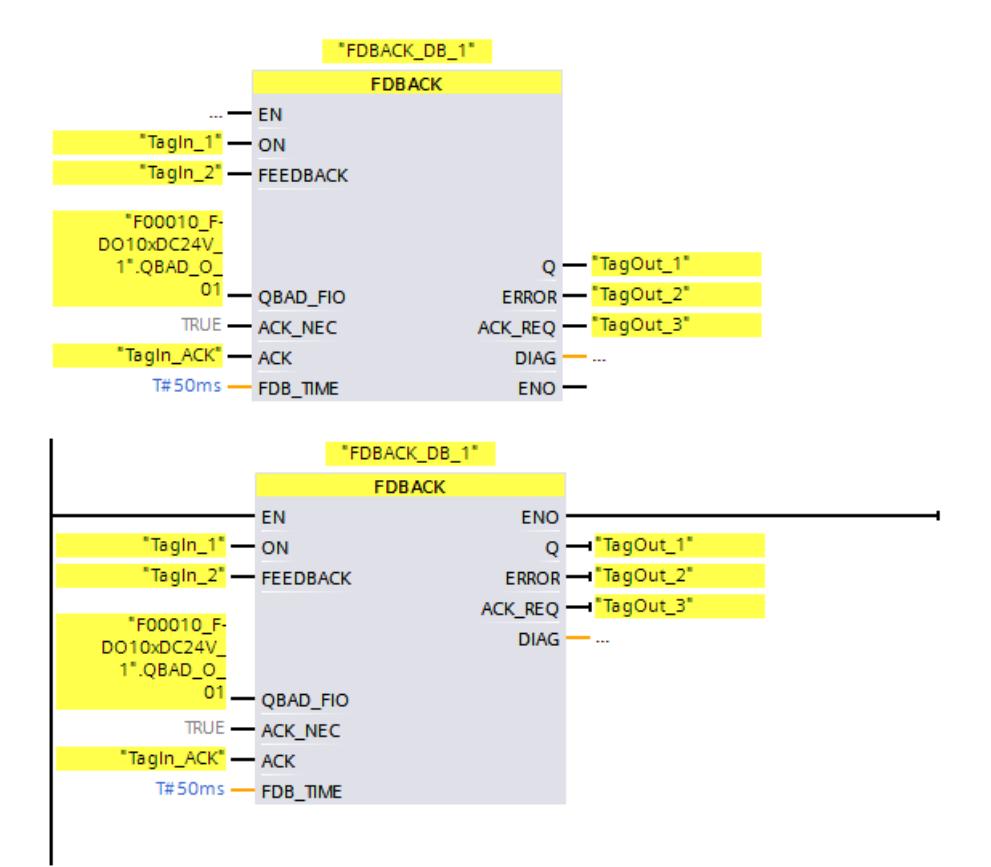

#### 以下示例说明了 S7-300/400 F-CPU 中指令的工作原理:

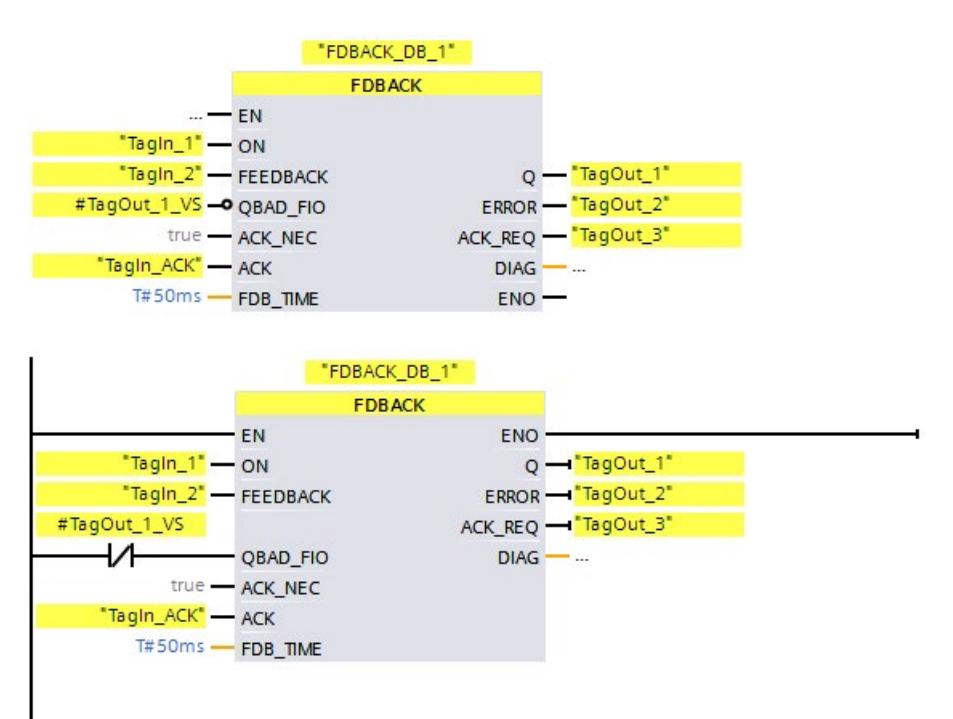

以下示例说明了 S7-1200/1500 F-CPU 中相关指令的工作原理:

# **13.3.8 SFDOOR:防护门监视 (STEP 7 Safety V18)**

**说明** 

该指令将执行安全门监视。

当输入 IN1 或 IN2 中一个信号状态为 0 时, 使能信号 Q 将立即复位为 0 (安全门打 开)。仅当发生以下情况时,使能信号才可复位为 1:

- 在打开门之前,输入 IN1 和 IN2 的信号状态均为 0(安全门已完全打开)
- 之后,输入 IN1 和 IN2 的信号状态将都为 1(安全门关闭)
- 发生确认

按照在输入 ACK\_NEC 处的参数分配对使能进行确认:

- 如果 ACK\_NEC = 0,则将自动进行确认。
- 如果 ACK\_NEC = 1, 则必须使用输入 ACK 处的上升沿来对使能进行确认。

输出 ACK\_REQ = 1 用于发送信号,指示为了确认需要在输入 ACK 上输入一个用户确认。 门关闭时, 该指令将 ACK\_REQ 立即设置为 1。确认后, 该指令将 ACK\_REQ 复位为 0。

如果要该指令可识别是否仅由于钝化相关的 F-I/O 而导致输入 IN1 和 IN2 为 0,则需要为 输入 QBAD\_IN1 或 QBAD\_IN2 提供相关 F-I/O 的 QBAD 信号或相关通道的 QBAD\_I\_xx 信号 /取反的值状态。此外,由于钝化了 F-I/O,因此可防止在确认之前完全打开安全门。

每次调用"安全门监视"指令,都将为其指定一个数据区域存储该指令的数据。因此,将该 指令插入程序中时,将自动打开"调用选项"(Call options) 对话框。在该对话框中,可为"安 全门监视"指令创建一个单背景数据块(如 SFDOOR DB 1)或多重背景数据块(如 SFDOOR\_Instance\_1)。新创建的数据块位于项目树中"STEP 7 Safety"文件夹内的"程序 块 > 系统块"(Program blocks > System blocks) 下, 而多重背景数据块作为局部变量位于 块接口的"Static"部分。更多信息,请参见 *STEP 7* 帮助。

不能连接使能输入"EN"与使能输出"ENO"。因此,将一直执行该指令,而与使能输入"EN" 的信号状态无关。

# **警告**

不能将变量 ACK\_NEC 赋值为 0,除非可确定受影响的过程不会自动重新启动。*(S033)*

**参数** 

下表列出了该指令的参数:

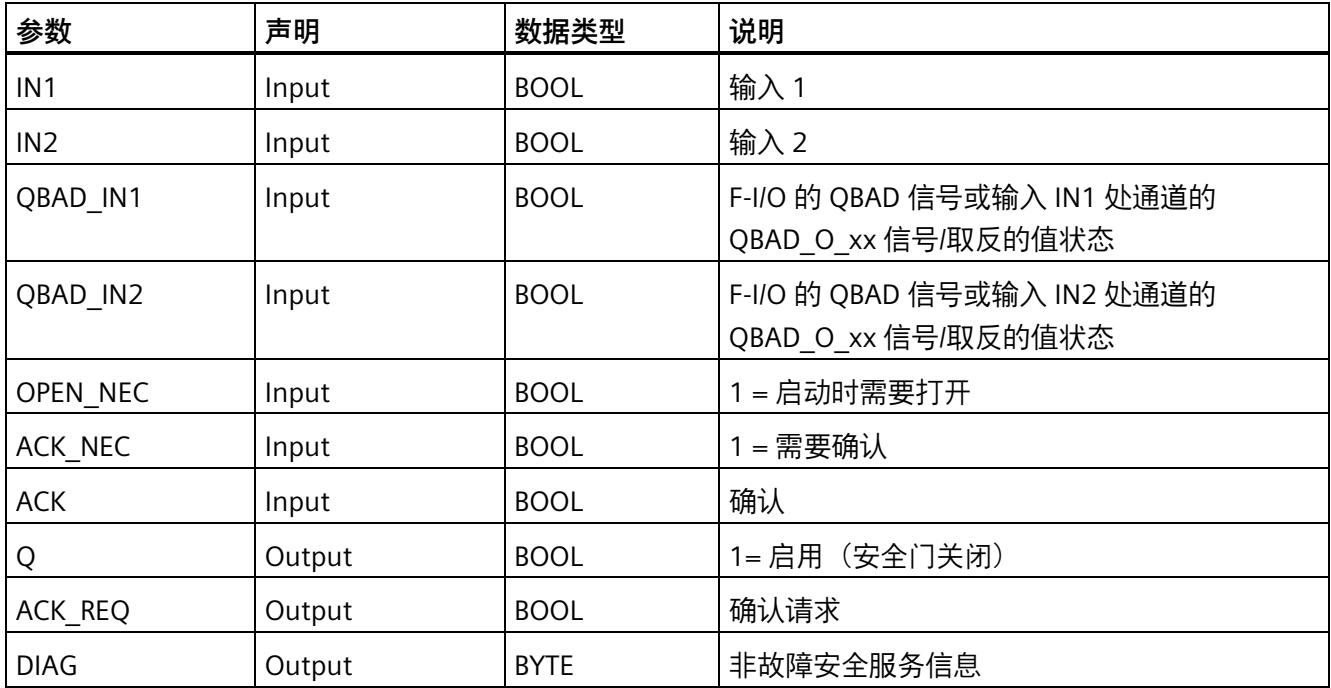

### **指令版本**

下表列出了可用的指令版本号:

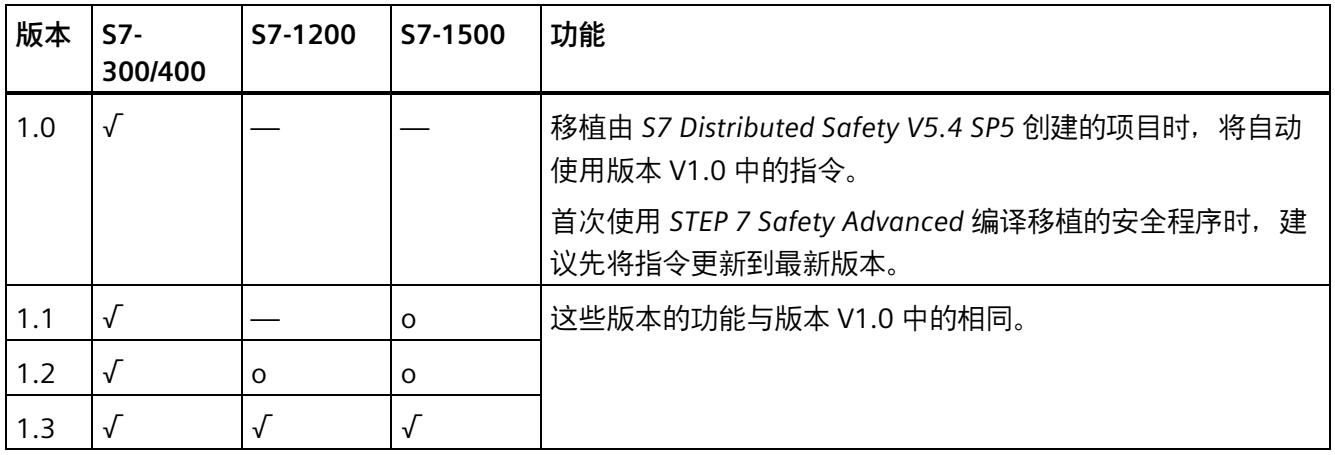

o 该版本不再支持。

通过 *STEP 7 Safety* 创建新 F-CPU 时,系统将自动为所创建的 F-CPU 预设最新可用版本。

有关所使用指令版本的更多信息,请参见 *STEP 7* 帮助中的"使用指令版本"(Using instruction versions)。

#### **互连示例**

必须将输入 IN1 处安全门的位置开关 1 的 NC 触点和输入 IN2 处位置开关 2 的 NO 触点互 连。位置开关 1 的安装必须保证在安全门打开时它肯定能动作。位置开关 2 的安装必须 保证在安全门关闭时它能动作。

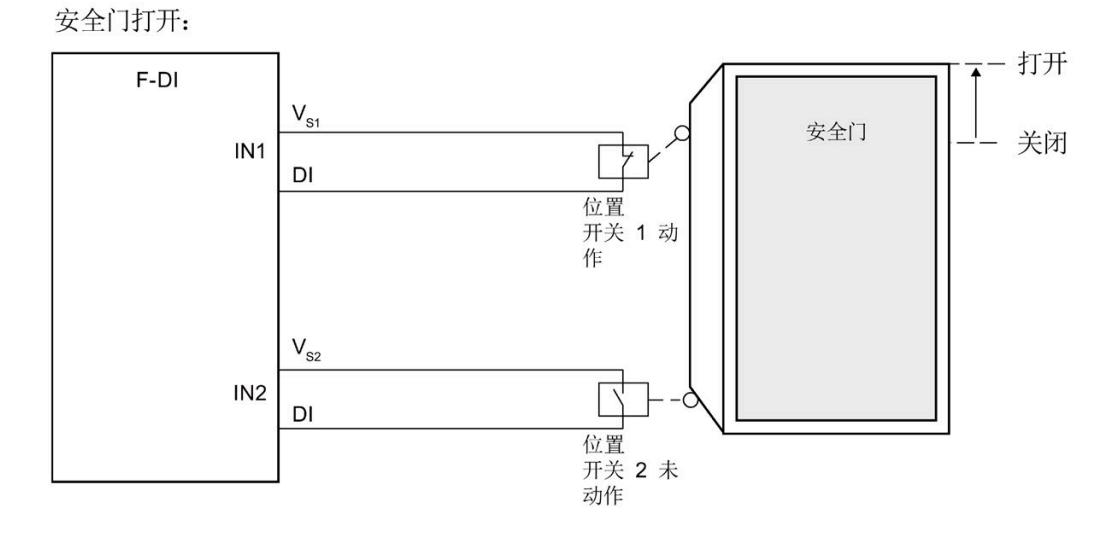

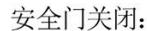

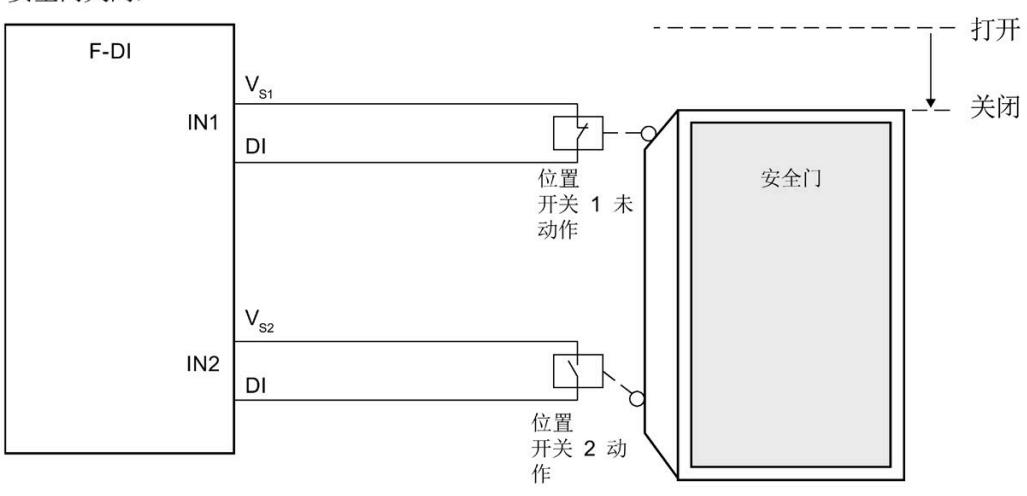

#### **启动特性**

F 系统启动后, 使能信号 Q 复位为 0。按照在输入 OPEN NEC 和 ACK NEC 处的参数分配 对使能进行确认:

- OPEN\_NEC = 0 时,在重新集成相关的 F-I/O 后两个输入 IN1 和 IN2 首次具有信号状态 1 (安全门关闭)时, 将独立于 ACK\_NEC, 立即直接进行自动确认。
- OPEN\_NEC = 1 时, 或者如果重新集成关联的 F-I/O 之后, IN1 和 IN2 输入中至少一个 信号状态仍为 0,将**按照** ACK\_NEC 进行自动确认或者必须为使能在输入 ACK 处使用一 个上升沿。确认之前,输入 IN1 和 IN2 的信号状态必须先为 0(安全门已完全打 开), 然后再为 1 (安全门关闭)。

**警告**

不能将变量 OPEN\_NEC 赋值为 0,除非可确定受影响的过程不会自动重新启动。*(S039)*

#### **输出 DIAG**

DIAG 输出将提供有关错误的非故障安全信息, 用于检修。可以通过操作员监视和控制系 统读取该信息,也可以在标准用户程序中评估该信息(如果适用)。

#### **DIAG** 的结构

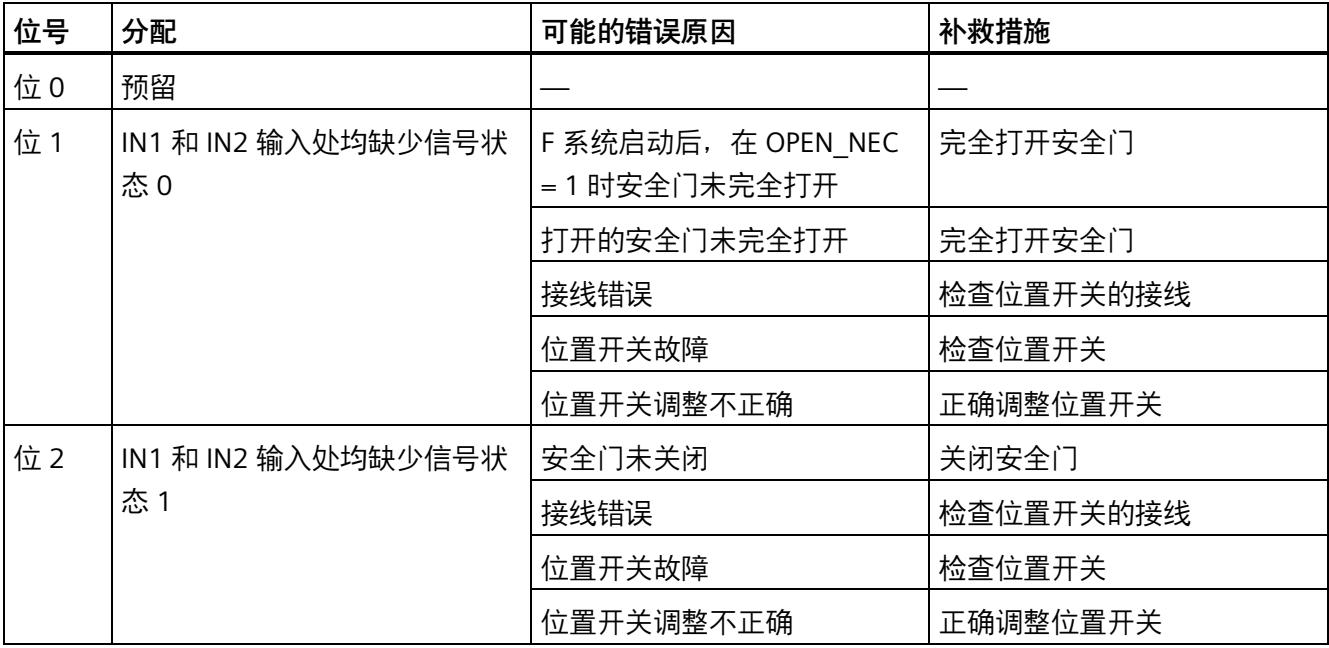

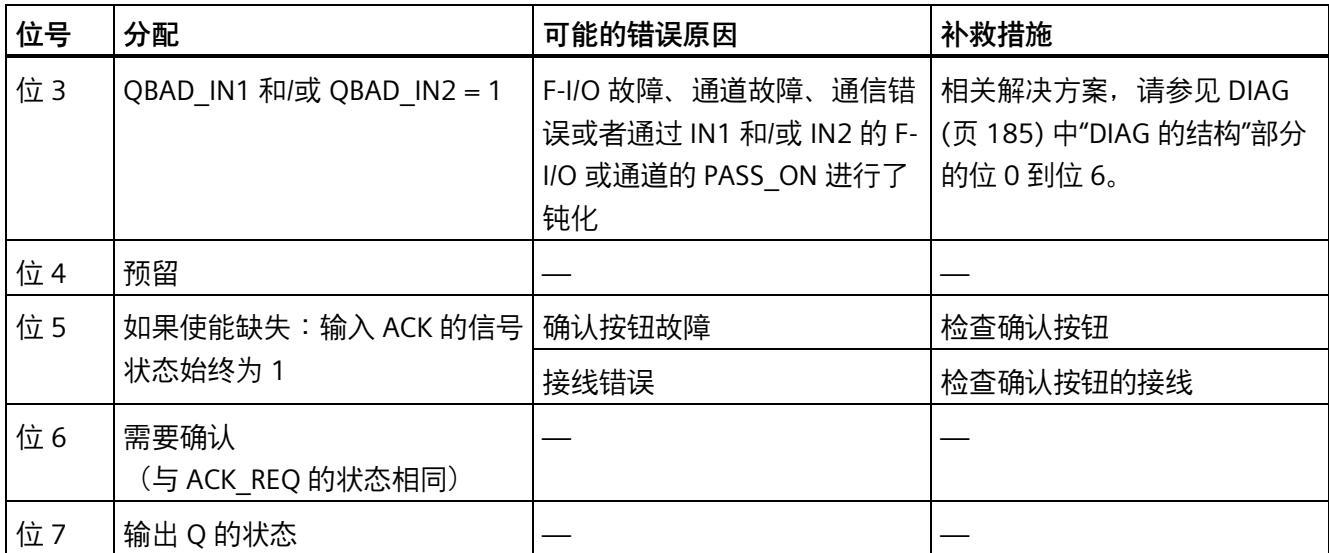

**示例**

以下示例说明了 S7-300/400 F-CPU 中指令的工作原理:

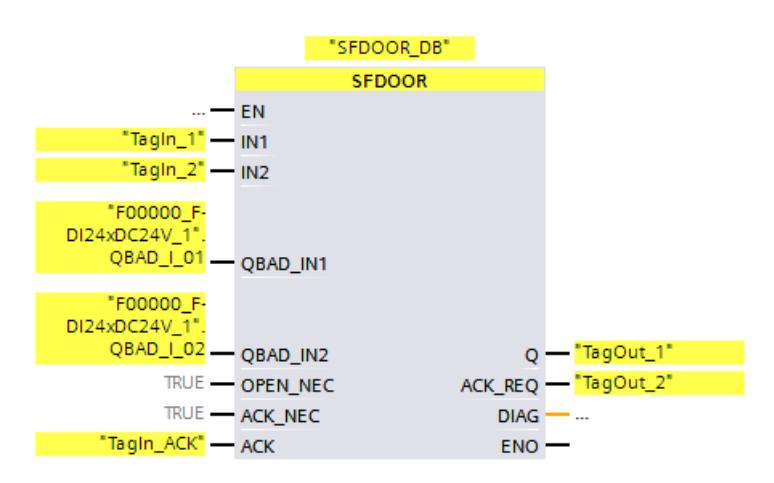

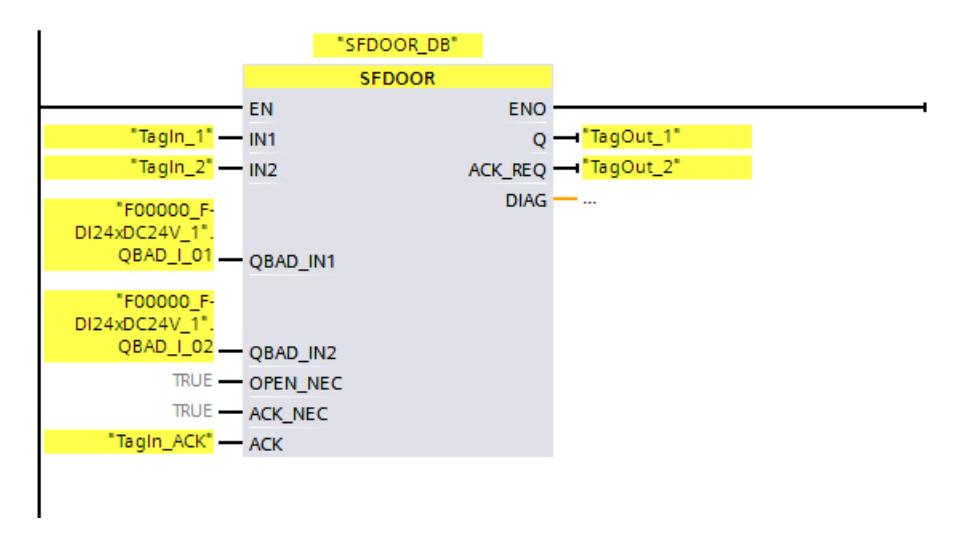

以下示例说明了 S7-1200/1500 F-CPU 中相关指令的工作原理:

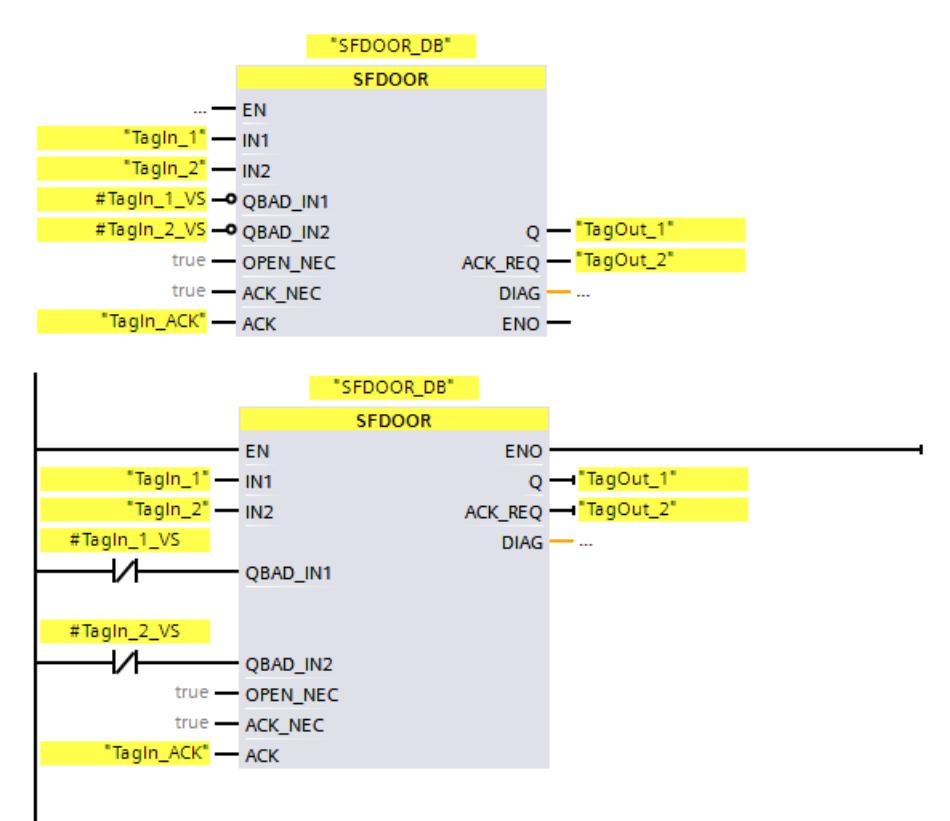

### **13.3.9 ACK\_GL:统一确认 F 运行组中的所有 F-I/O (STEP 7 Safety V18)**

**说明** 

在发生通信错误、F-I/O 错误或通道错误发生后,该指令将为 F 运行组中的所有 F-I/O 或 F-I/O 的通道生成一个确认同时重新集成。

重新集成,需要在输入 ACK GLOB 处出现上升沿进行用户确认 (页 [198\)](#page-15640-0)。该确认与通过 F-I/O DB (页 [180\)](#page-15622-0) 的 ACK\_REI 变量进行用户确认相类似,但会同时对调用该指令的 F 运行 组的所有 F-I/O 产生影响。

如果使用指令 ACK\_GL, 则无需通过 F-I/O DB 的 ACK\_REI 变量对 F 运行组的各个 F-I/O 进 行用户确认。

每次调用"统一确认 F 运行组中的所有 F-I/O"指令, 都将为其分配一个数据区域存储该指令 的数据。因此,将该指令插入程序中时,将自动打开"调用选项"(Call options) 对话框。在 该对话框中,可为"统一确认 F 运行组中的所有 F-I/O"指令创建一个单背景数据块(如 ACK GL DB 1)或多重背景数据块(如 ACK GL Instance 1)。新创建的数据块位于项 目树中"STEP 7 Safety"文件夹内的"程序块 > 系统块"(Program blocks > System blocks) 下,而多重背景数据块作为局部变量位于块接口的"Static"部分。更多信息,请参见 *STEP 7* 帮助。

不能连接使能输入"EN"与使能输出"ENO"。因此,将一直执行该指令,而与使能输入"EN" 的信号状态无关。

#### **说明**

只有当 F-I/O DB 的变量 ACK\_REI 为 0 时,才可通过 ACK\_GL 指令进行确认。相应地,只 有在该指令的输入 ACK\_GLOB 为 0 时,才能通过 F-I/O DB 的变量 ACK\_REI 进行确认。 每个 F 运行组只能调用该指令一次。

**参数** 

下表列出了该指令的参数:

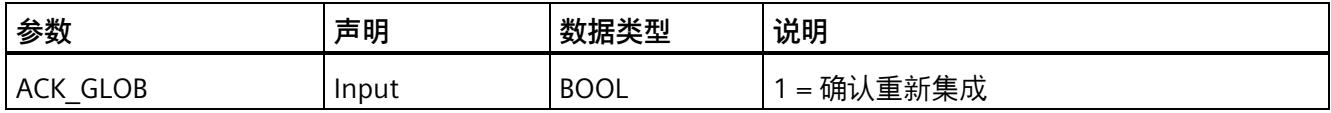

# **指令版本**

下表列出了可用的指令版本号:

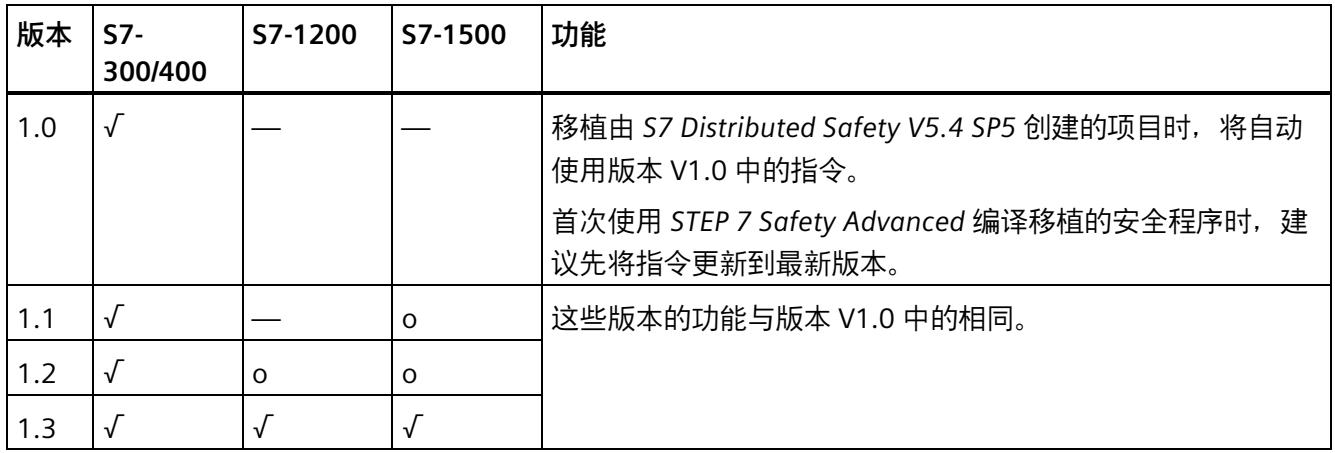

o 该版本不再支持。

通过 *STEP 7 Safety* 创建新 F-CPU 时,系统将自动为所创建的 F-CPU 预设最新可用版本。

有关所使用指令版本的更多信息,请参见 *STEP 7* 帮助中的"使用指令版本"(Using instruction versions)。

**示例**

以下示例说明了该指令的工作原理:

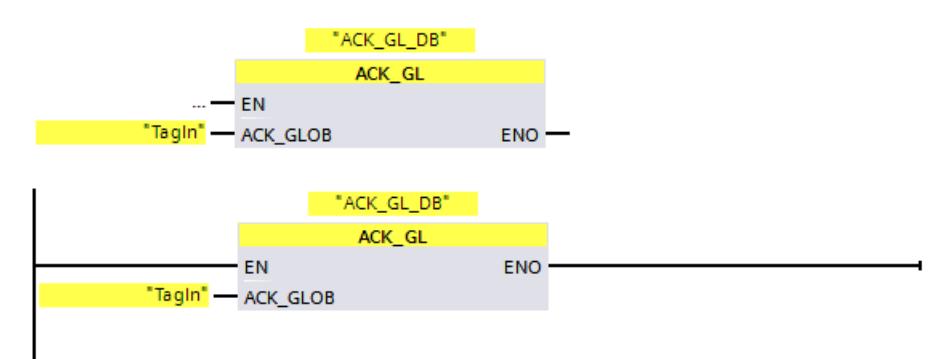

**13.4.1 TP:生成脉冲 (STEP 7 Safety V18)**

**说明** 

使用"生成脉冲"指令,可以将输出 Q 置位指定的一段时间。当输入端 IN 的逻辑运算结果 (RLO) 从"0"变为"1"(上升沿)时, 启动该指令。执行该指令时, 预设的时间 PT 便开始计 时。无论后续输入信号的状态如何变化,都将输出 Q 置位 PT 中指定的一段时间。只要 PT 时间正在计时时,即使检测到新的信号上升沿,输出 Q 的信号状态也不受到影响。

可以在输出 ET 处查询当前时间值。该时间值从 T#0s 开始, 达到 PT 时间值时结束。如果 达到 PT 时间且输入 IN 的信号状态为"0", 则复位 ET 输出。

每次调用"生成脉冲"指令,都必须为其分配一个数据区域存储该指令的数据。因此,将该 指令插入程序中时,将自动打开"调用选项"(Call options) 对话框。在该对话框中,可为"生 成脉冲"指令创建一个单背景数据块(如 F IEC Timer DB 1)或多重背景数据块(如 F\_IEC\_Timer\_Instance\_1)。新创建的数据块位于项目树中"STEP 7 Safety"文件夹内的"程 序块 > 系统块"(Program blocks > System blocks) 下, 而多重背景数据块作为局部变量位 于块接口的"Static"部分。更多信息,请参见 *STEP 7 帮助*。

# **警告**

当使用带有时间处理过程的指令时,在确定响应时间时应考虑以下可能导致计时不准确 的原因:

- 标准用户程序中已知的时间模糊,这是由循环处理引起的
- 由指令中所使用时基的更新时间而导致的计时不准确(参见"由指令中所使用时基的 更新时间导致的计时不准确"部分中的图表)
- F-CPU 中内部时间监视的容差
	- 时间值小于 200 ms 时,最大为 4 ms
	- 时间值大于等于 200 ms 时,最大为(所分配)时间值的 2%
- S7-1500 HF-CPU 中内部时间监视的容差
	- 时间值小于 500 ms 时,最大为 10 ms
	- 时间值大于等于 500 ms 时,最大为(所分配)时间值的 2%

由于考虑到计时可能不准确,因此必须针对带有时间处理过程的指令的两次调用,选择 一个合适的时间间隔,从而确保可以获得所需的响应时间。*(S034)*

操作系统将在启动 F 系统的过程复位"生成脉冲"指令的实例。

#### **说明**

该指令与标准 TP 指令的功能上存在以下几点不同:

• 如果在时间 PT = 0 ms 时调用该指令,则输出 Q 和 ET 复位。

• 如果在 PT < 0 ms 时调用该指令,则输出 Q 和 ET 复位。 需要在 PT 大于 0 时且输入 IN 出现新的上升沿时,重新启动脉冲。

#### **参数**

下表列出了该指令的参数:

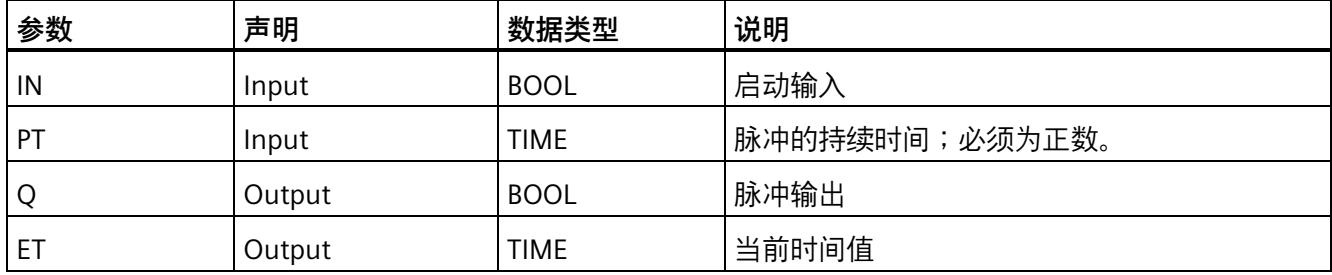

### **指令版本**

下表列出了可用的指令版本号:

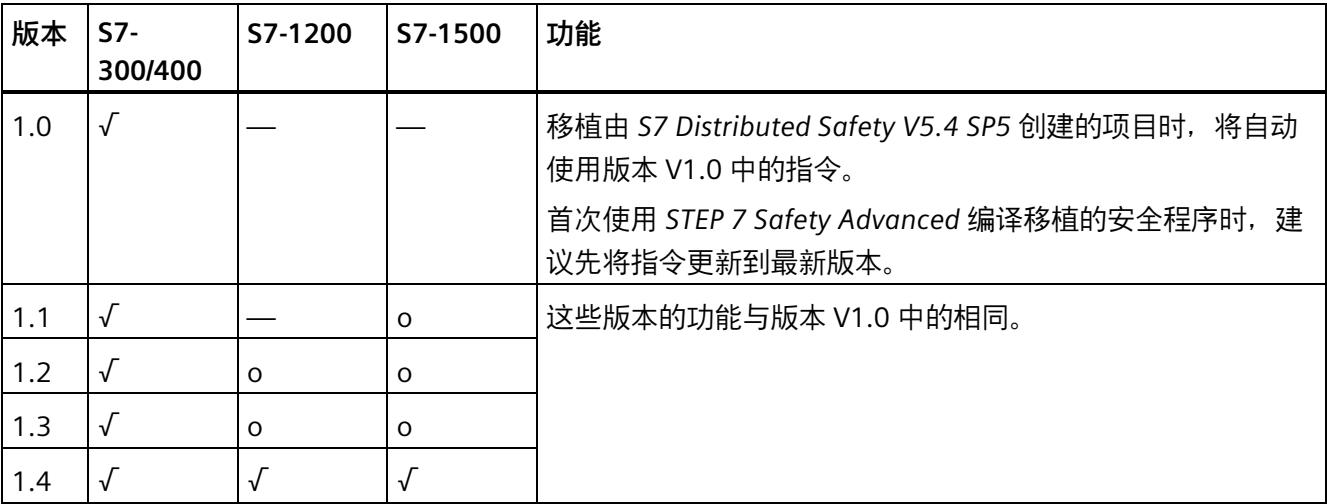

o 该版本不再支持。

通过 *STEP 7 Safety* 创建新 F-CPU 时,系统将自动为所创建的 F-CPU 预设最新可用版本。

有关所使用指令版本的更多信息,请参见 *STEP 7* 帮助中的"使用指令版本"(Using instruction versions)。

# **脉冲图**

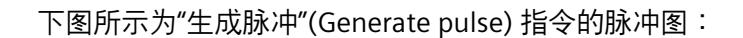

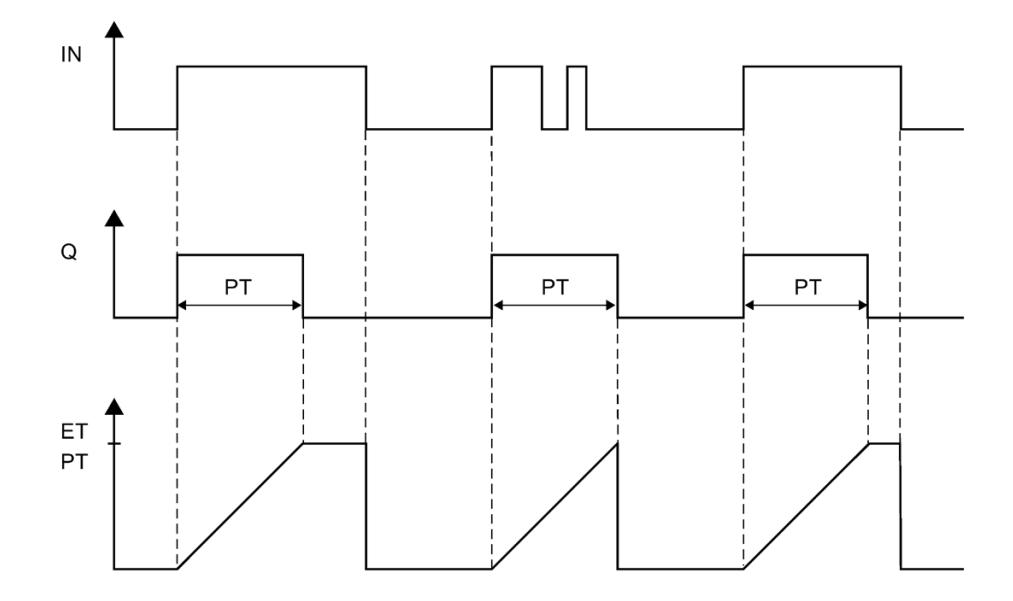

#### **由指令中所使用时基的更新时间而导致的计时不准确:**

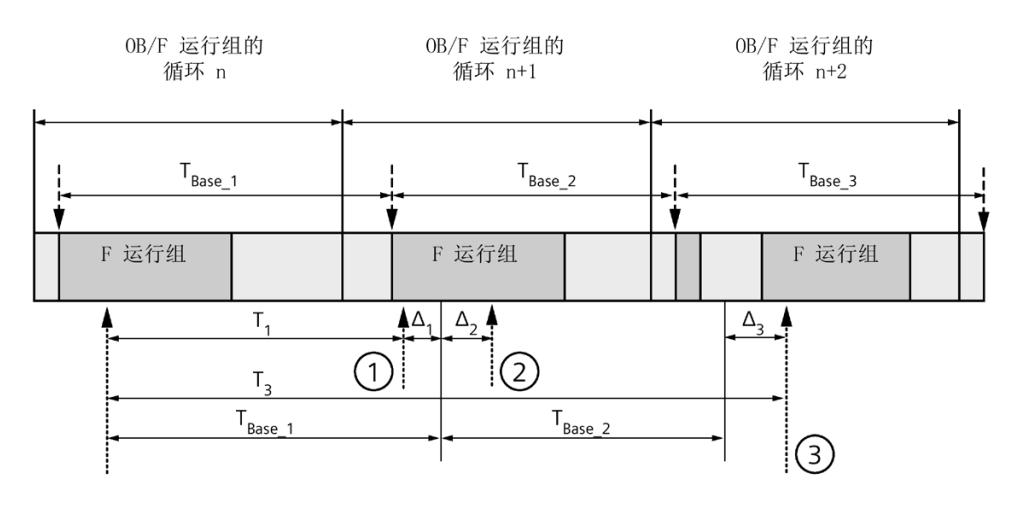

----<del>▶</del> = 更新时基 T<sub>Base n</sub>

- ① 对于循环 n+1 中的首次调用,相对于 F 运行组开始的时间,该指令的调用时间比 在循环 n 中的调用时间早 Δ1,这是因为在循环 n+1 中调用该指令之前跳过了 F 运 行组部分安全程序。对于时间更新,该指令将考虑时间 TBase\_1, 而不是循环 n 中从 调用开始实际已用完的 T1 时间。
- ② 在循环 n+1 中第二次调用该指令。此时,不考虑其它时间更新(增量为 Δ2)。
- ③ 在循环 n+2 中调用该指令时,相对于 F 运行组开始的时间,该指令的调用时间比 在循环 n 中的调用时间晚 Δ3,这是因为在循环 n+2 中调用该指令之前,更高优先 级的中断已中断了 F 运行组。该指令将使用时间 TBase\_1 + TBase\_2, 而不是循环 n 中 从调用开始算起已实际经过的时间 T3。即使在循环 n+1 中没有调用该指令, 也将 发生以上状况。

**示例**

以下示例说明了该指令的工作原理:

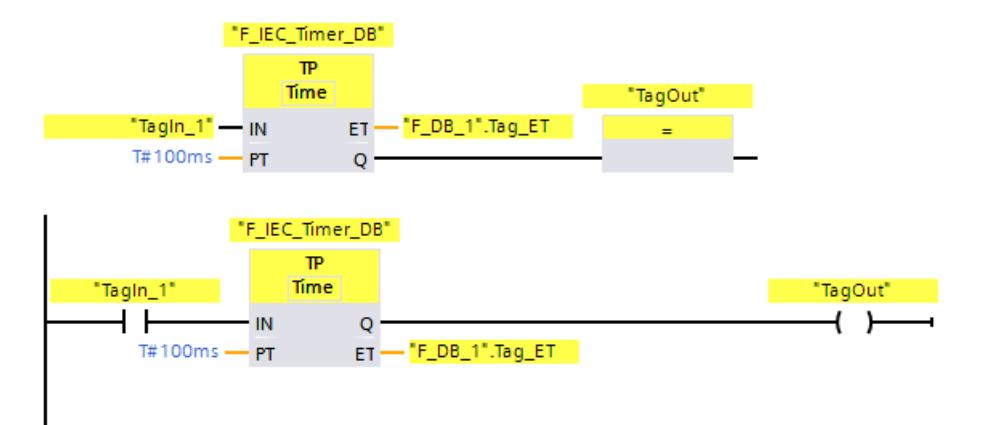

如果操作数"TagIn\_1"的信号状态从"0"变为"1",则无论操作数"TagIn\_1"如何变化,都将启 动"生成脉冲"指令并且开始计时输入 PT 处所指定的时间 (100 ms)。

在计时过程中,输出 Q 处操作数"TagOut"的信号状态将为"1"。而在操作数 ""F\_DB\_1".Tag\_ET"中则为当前的时间值。

### **13.4.2 TON:生成接通延时 (STEP 7 Safety V18)**

**说明** 

可以使用"生成接通延时"(Generate on-delay) 指令将延时所指定的时间 PT 置位输出 Q。 当输入 IN 的逻辑运算结果 (RLO) 从"0"变为"1"(上升沿)时,启动该指令。执行该指令 时,预设的时间 PT 便开始计时。超出时间 PT 时,将输出 Q 置位为信号状态"1"。只要启 动输入仍为"1",输出 Q 就保持置位。只有在启动输入的信号状态从"1"变为"0"时,才复位 输出 Q。当启动输入处检测到一个新的信号上升沿时,将重新启动计时功能。

可以在输出 ET 处查询当前时间值。该时间值从 T#0s 开始,达到 PT 时间值时结束。只要 输入 IN 的信号状态变为"0", 就复位输出 ET。

每次调用"接通延时"指令,都必须为其分配一个数据区域存储该指令的数据。因此,将该 指令插入程序中时,将自动打开"调用选项"(Call options) 对话框。在该对话框中,可为"接 通延时"指令创建一个单背景数据块(如 F IEC Timer DB 1)或多重背景数据块(如 F\_IEC\_Timer\_Instance\_1)。新创建的数据块位于项目树中"STEP 7 Safety"文件夹内的"程 序块 > 系统块"(Program blocks > System blocks) 下, 而多重背景数据块作为局部变量位 于块接口的"Static"部分。更多信息,请参见 *STEP 7 帮助*。

# **警告**

当使用带有时间处理过程的指令时,在确定响应时间时应考虑以下可能导致计时不准确 的原因:

- 标准用户程序中已知的时间模糊,这是由循环处理引起的
- 由指令中所使用时基的更新时间而导致的计时不准确(参见"由指令中所使用时基的 更新时间导致的计时不准确"部分中的图表)
- F-CPU 中内部时间监视的容差
	- 时间值小于 200 ms 时,最大为 4 ms
	- 时间值大于等于 200 ms 时, 最大为 (所分配) 时间值的 2%
- S7-1500 HF-CPU 中内部时间监视的容差
	- 时间值小于 500 ms 时,最大为 10 ms
	- 时间值大于等于 500 ms 时, 最大为 (所分配) 时间值的 2%

由于考虑到计时可能不准确,因此必须针对带有时间处理过程的特务的两次调用,选择 一个合适的时间间隔,从而确保可以获得所需的响应时间。*(S034)*

操作系统将在启动 F 系统的过程复位"接通延时"指令的实例。

#### **说明**

该指令与标准 TON 指令的功能上存在以下几点不同:

- 如果在时间 PT = 0 ms 时调用该指令,则输出 ET 复位。
- 如果在 PT < 0 ms 时调用该指令,则输出 Q 和 ET 复位。

需要在 PT 大于 0 且输入 IN 处出现新的上升沿时,重新启动接通延时。

## **参数**

### 下表列出了该指令的参数:

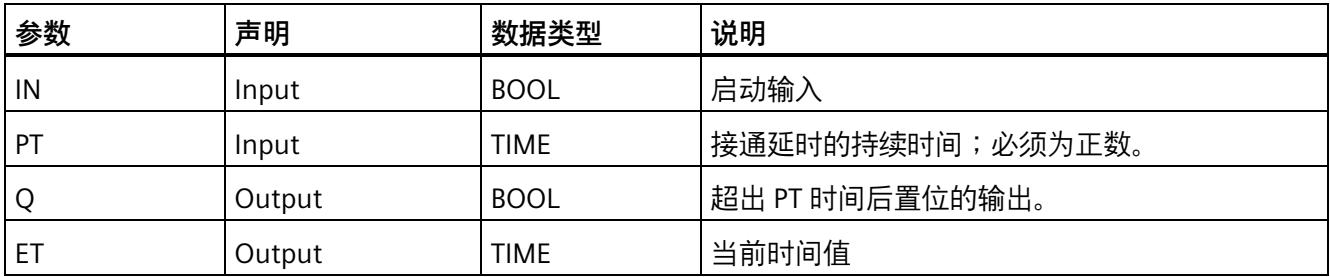

# **指令版本**

下表列出了可用的指令版本号:

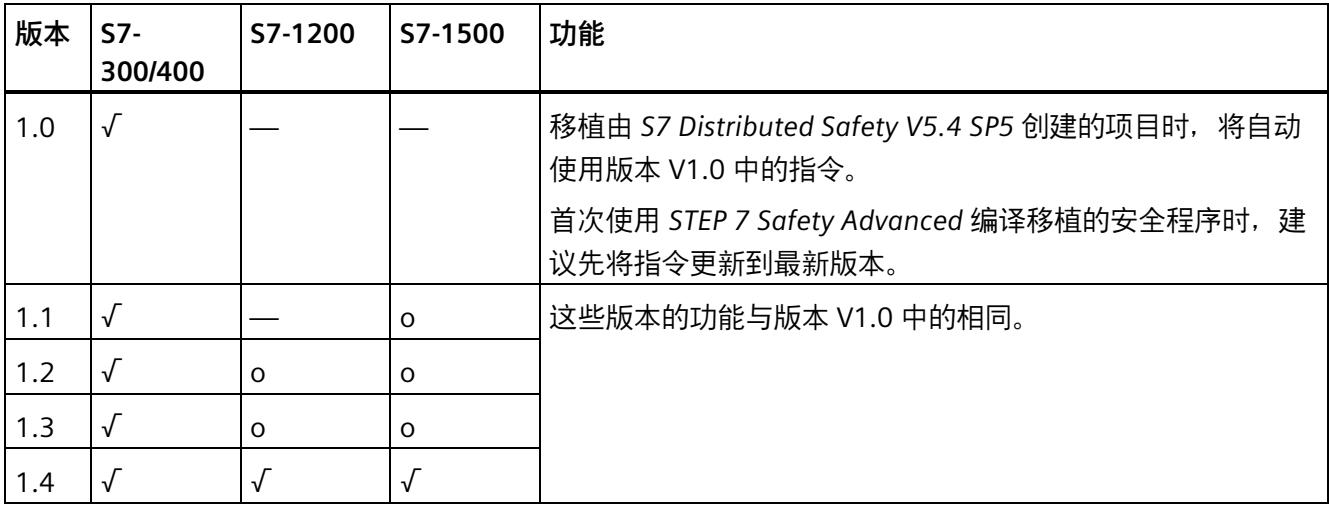

o 该版本不再支持。

通过 *STEP 7 Safety* 创建新 F-CPU 时,系统将自动为所创建的 F-CPU 预设最新可用版本。

有关所使用指令版本的更多信息,请参见 *STEP 7* 帮助中的"使用指令版本"(Using instruction versions)。

# **脉冲图**

下图所示为"生成接通延迟"(Generate on-delay) 指令的脉冲图:

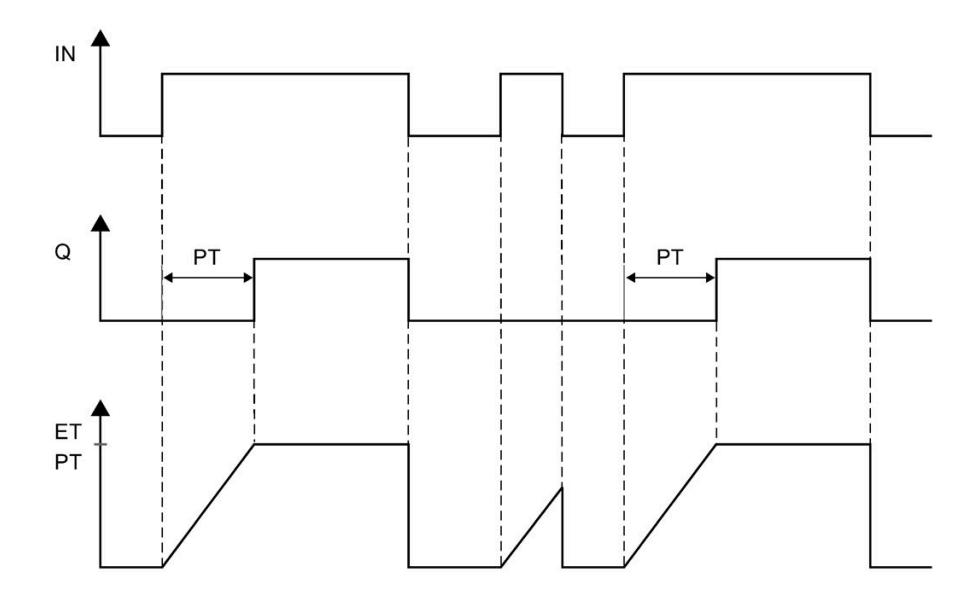

#### **由指令中所使用时基的更新时间而导致的计时不准确:**

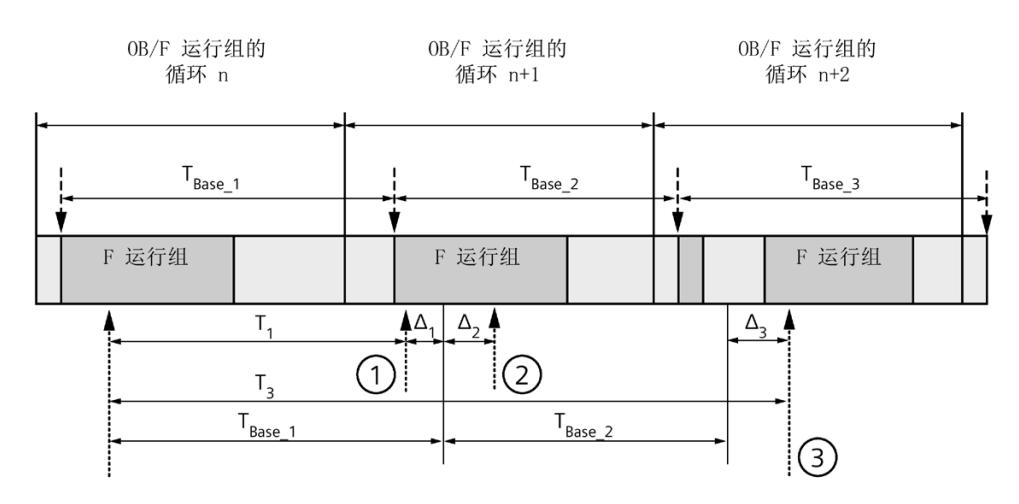

----<del>▶</del> = 更新时基 T<sub>Base n</sub>

- ① 对于循环 n+1 中的首次调用,相对于 F 运行组开始的时间,该指令的调用时间比 在循环 n 中的调用时间早 Δ1,这是因为在循环 n+1 中调用该指令之前跳过了 F 运 行组部分安全程序。对于时间更新,该指令将考虑时间 TBase\_1, 而不是循环 n 中从 调用开始实际已用完的 T1 时间。
- ② 在循环 n+1 中第二次调用该指令。此时,不考虑其它时间更新(增量为 Δ2)。
- ③ 在循环 n+2 中调用该指令时,相对于 F 运行组开始的时间,该指令的调用时间比 在循环 n 中的调用时间晚 Δ3,这是因为在循环 n+2 中调用该指令之前,更高优先 级的中断已中断了 F 运行组。该指令将使用时间 TBase\_1 + TBase\_2, 而不是循环 n 中 从调用开始算起已实际经过的时间 T3。即使在循环 n+1 中没有调用该指令, 也将 发生以上状况。

# **示例**

以下示例说明了该指令的工作原理:

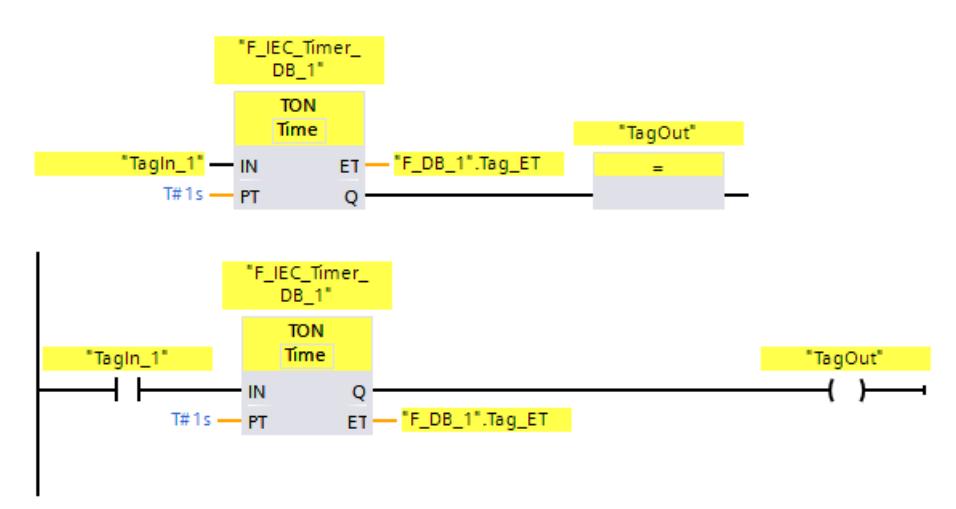

如果操作数"TagIn\_1"的信号状态从"0"变为"1",则会启动"生成接通延迟"(Generate ondelay) 指令,并且在输入 PT 处所指定的时间 (1 s) 开始计时。

超出所指定的时间后,输出 Q 处操作数"TagOut"信号状态变为"1",并在操作数"TagIn\_1" 的信号状态仍为"1"时保持置位。而在操作数""F\_DB\_1".Tag\_ET"中则为当前的时间值。

# **13.4.3 TOF:生成关断延时 (STEP 7 Safety V18)**

#### **说明**

可以使用"生成关断延时"(Generate off-delay) 指令将延时所指定的时间 PT 复位输出 Q。 当输入 IN 的逻辑运算结果 (RLO) 从"0"变为"1" (上升沿) 时,置位 Q 输出。当输入 IN 处 的信号状态变回"0"时,预设的时间段 PT 开始计时。在 PT 计时过程中,输出 Q 期间将保 持置位。超出所指定的时间段 PT 后,复位输出 Q。如果输入 IN 的信号状态在时间段 PT 计时结束之前变为"1", 则复位该时间。而输出 Q 处的信号状态则保持为"1"。

可以在输出 ET 处查询当前时间值。该时间值从 T#0s 开始, 达到 PT 时间值时结束。经过 时间 PT 后, 输出 ET 会保持为当前值, 直至输入 IN 切换回"1"。如果在经过时间 PT 前输  $\lambda$  IN 切换回"1", 则输出 ET 会复位为值 T#0。

每次调用"关断延时"指令,都必须为其分配一个数据区域存储该指令的数据。因此,将该 指令插入程序中时,将自动打开"调用选项"(Call options) 对话框。在该对话框中,可为"关 断延时"指令创建一个单背景数据块(如 F\_IEC\_Timer\_DB\_1)或多重背景数据块(如 F\_IEC\_Timer\_Instance\_1)。新创建的数据块位于项目树中"STEP 7 Safety"文件夹内的"程 序块 > 系统块"(Program blocks > System blocks) 下, 而多重背景数据块作为局部变量位 于块接口的"Static"部分。更多信息,请参见 *STEP 7 帮助*。

# **警告**

当使用带有时间处理过程的指令时,在确定响应时间时应考虑以下可能导致计时不准确 的原因:

- 标准用户程序中已知的时间模糊,这是由循环处理引起的
- 由指令中所使用时基的更新时间而导致的计时不准确(参见"由指令中所使用时基的 更新时间导致的计时不准确"部分中的图表)
- F-CPU 中内部时间监视的容差
	- 时间值小于 200 ms 时,最大为 4 ms
	- 时间值大于等于 200 ms 时,最大为(所分配)时间值的 2%
- S7-1500 HF-CPU 中内部时间监视的容差
	- 时间值小于 500 ms 时,最大为 10 ms
	- 时间值大于等于 500 ms 时,最大为(所分配)时间值的 2%

由于考虑到计时可能不准确,因此必须针对带有时间处理过程的指令的两次调用,选择 一个合适的时间间隔,从而确保可以获得所需的响应时间。*(S034)*

操作系统将在启动 F 系统的过程复位"关断延时"指令的实例。

#### **说明**

该指令与标准 TOF 指令的功能上存在以下几点不同:

- 如果在时间 PT = 0 ms 时调用该指令,则输出 Q 和 ET 复位。
- 如果在 PT < 0 ms 时调用该指令,则输出 Q 和 ET 复位。

需要在 PT 大于 0 且输出 IN 出现另一个下降沿时,重新启动关断延时。

# **参数**

### 下表列出了该指令的参数:

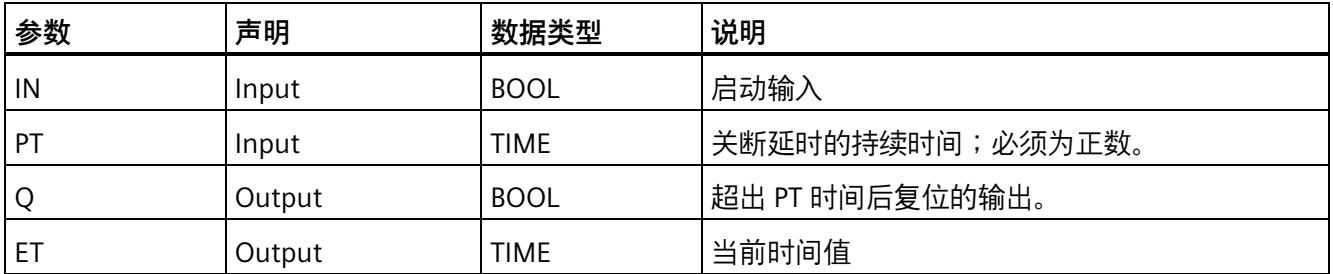

### **指令版本**

下表列出了可用的指令版本号:

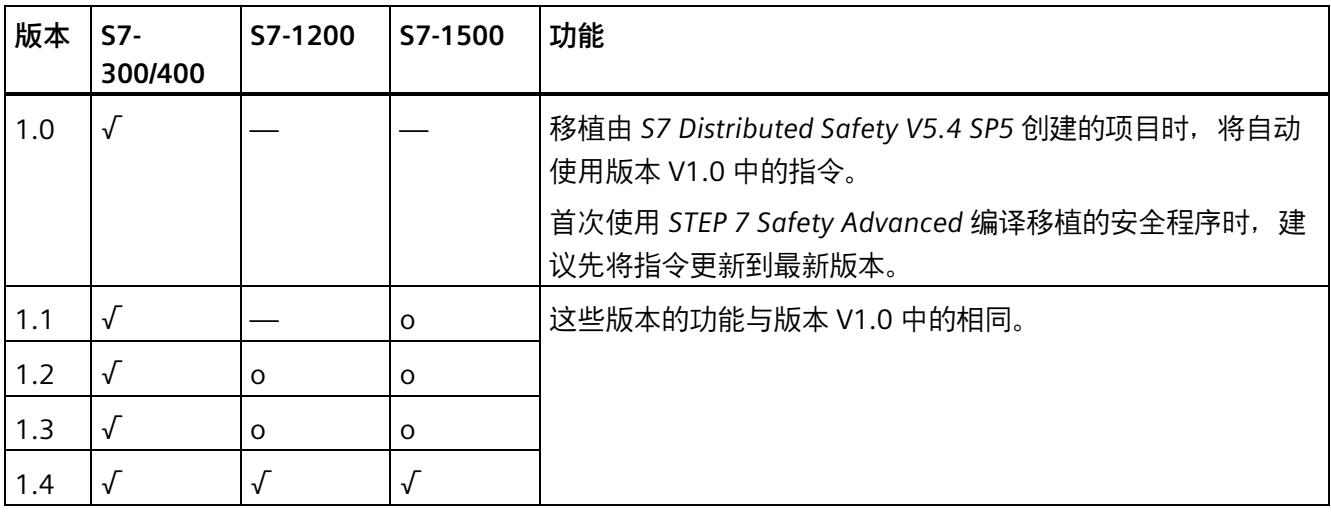

o 该版本不再支持。

通过 *STEP 7 Safety* 创建新 F-CPU 时,系统将自动为所创建的 F-CPU 预设最新可用版本。

有关所使用指令版本的更多信息,请参见 *STEP 7* 帮助中的"使用指令版本"(Using instruction versions)。

**脉冲图**

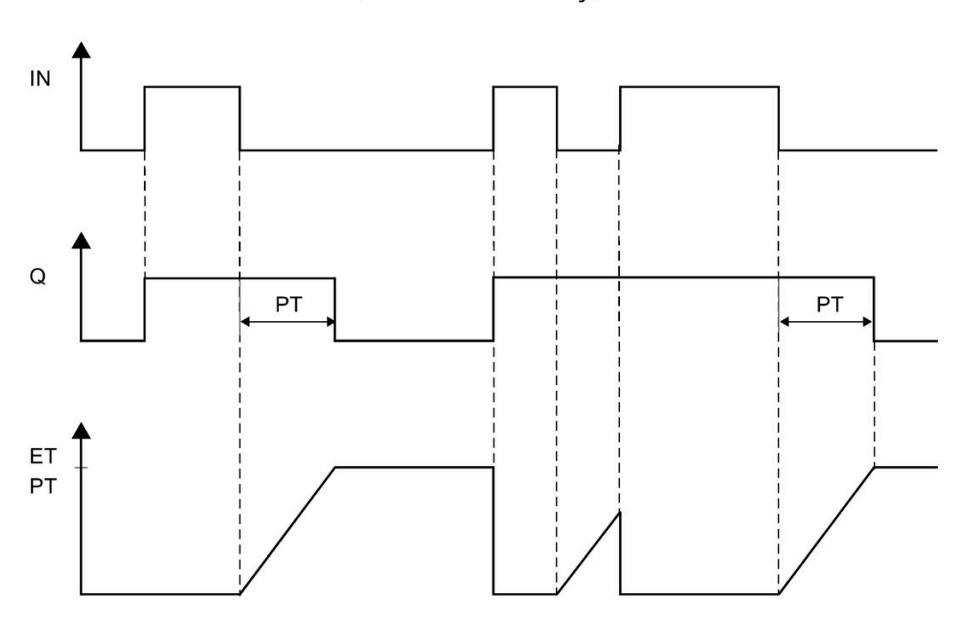

下图所示为"生成关断延迟"(Generate off-delay) 指令的脉冲图:

#### **由指令中所使用时基的更新时间而导致的计时不准确:**

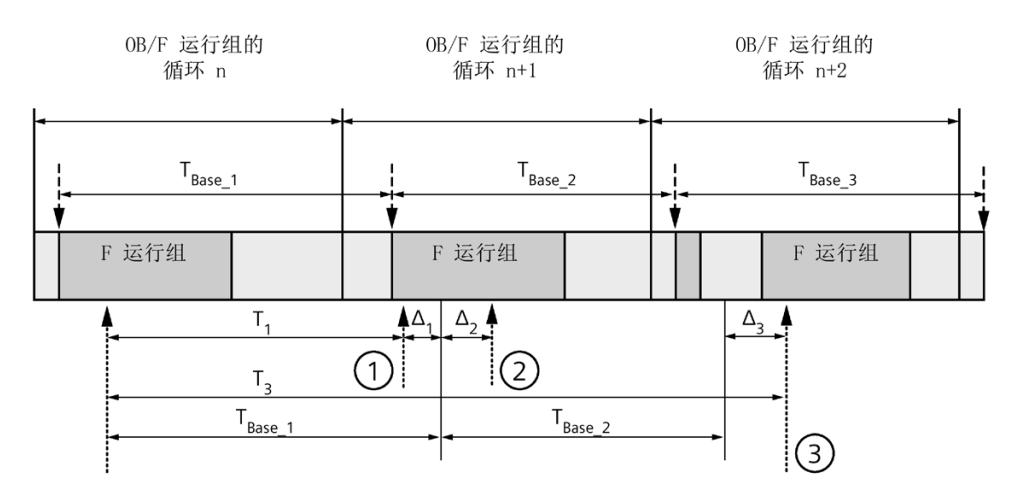

----<del>▶</del> = 更新时基 T<sub>Base n</sub>

- ① 对于循环 n+1 中的首次调用,相对于 F 运行组开始的时间,该指令的调用时间比 在循环 n 中的调用时间早 Δ1,这是因为在循环 n+1 中调用该指令之前跳过了 F 运 行组部分安全程序。对于时间更新,该指令将考虑时间 TBase\_1, 而不是循环 n 中从 调用开始实际已用完的 T1 时间。
- ② 在循环 n+1 中第二次调用该指令。此时,不考虑其它时间更新(增量为 Δ2)。
- ③ 在循环 n+2 中调用该指令时,相对于 F 运行组开始的时间,该指令的调用时间比 在循环 n 中的调用时间晚 Δ3,这是因为在循环 n+2 中调用该指令之前,更高优先 级的中断已中断了 F 运行组。该指令将使用时间 TBase\_1 + TBase\_2, 而不是循环 n 中 从调用开始算起已实际经过的时间 T3。即使在循环 n+1 中没有调用该指令, 也将 发生以上状况。

以下示例说明了该指令的工作原理:

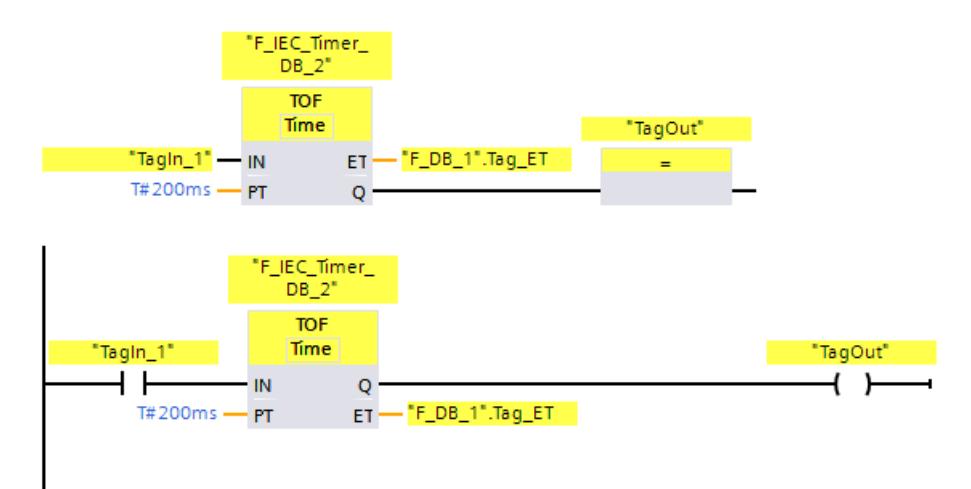

如果操作数"TagIn\_1"的信号状态从"0"变为"1", 则将输出 Q 处操作数"TagOut"的信号状态 置位为"1"。

如果操作数"TagIn\_1"的信号状态变为"0", 则输入 PT 处所指定的时间 (200 ms) 开始计 时。

超出该时间时,将输出 Q 处操作数"TagOut"重新置位为"0"。而在操作数 ""F\_DB\_1".Tag\_ET"中则为当前的时间值。

*13.5 计数器操作*

# **13.5 计数器操作**

### **13.5.1 CTU:加计数 (STEP 7 Safety V18)**

**说明** 

可以使用"加计数"指令,递增输出 CV 的值。如果输入 CU 处的信号状态从"0"变为"1"(信 号上升沿), 则执行该指令同时将输出 CV 处的当前计数值加 1。每检测到一个信号上升 沿,计数值就会递增,直到达到 CV 输出处所指定数据类型的上限。达到上限时,CU 输 入处的信号状态将不再影响该指令。

可在输出 Q 处查询计数器状态。输出 Q 处的信号状态由参数 PV 确定。如果当前计数值大 于或等于参数 PV 的值, 则输出 Q 处的信号状态将置位为"1"。在其它情况下, 输出 Q 处 的信号状态都为"0"。

当输入 R 处的信号状态变为"1"时,输出 CV 处的值将复位为"0"。只要输入 R 处的信号状 态为"1",输入 CU 处信号状态发生变化将不会影响该操作。

每次调用"加计数"指令,都会为其分配一个数据区域存储该指令的数据。因此,将该指令 插入程序中时,将自动打开"调用选项"(Call options) 对话框。在该对话框中,可为"加计 数"指令创建一个单背景数据块(如 F\_IEC\_Counter\_DB\_1)或多重背景数据块(如 F\_IEC\_Counter\_Instance\_1)。新创建的数据块位于项目树中"STEP 7 Safety"文件夹内的 "程序块 > 系统块"(Program blocks > System blocks) 下,而多重背景数据块作为局部变量 位于块接口的"Static"部分。更多信息,请参见 *STEP 7 帮助*。

操作系统将在启动 F 系统的过程复位"加计数"指令的实例。

**参数** 

下表列出了该指令的参数:

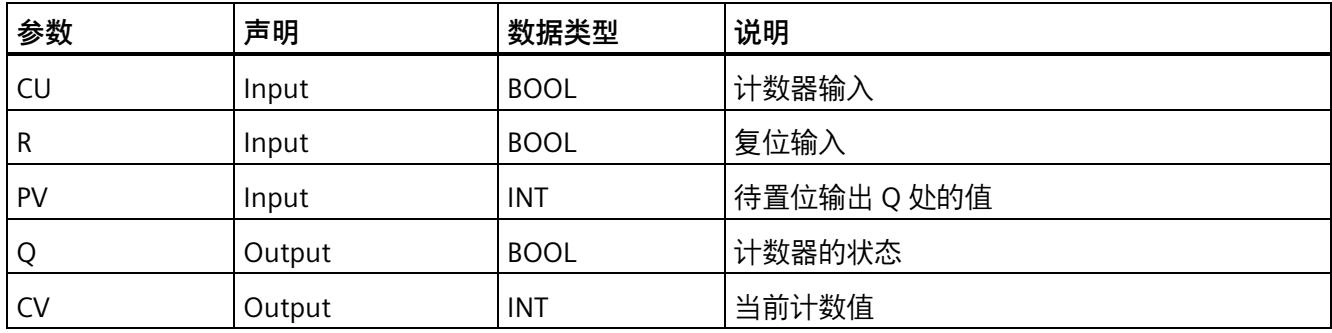

### **指令版本**

下表列出了可用的指令版本号:

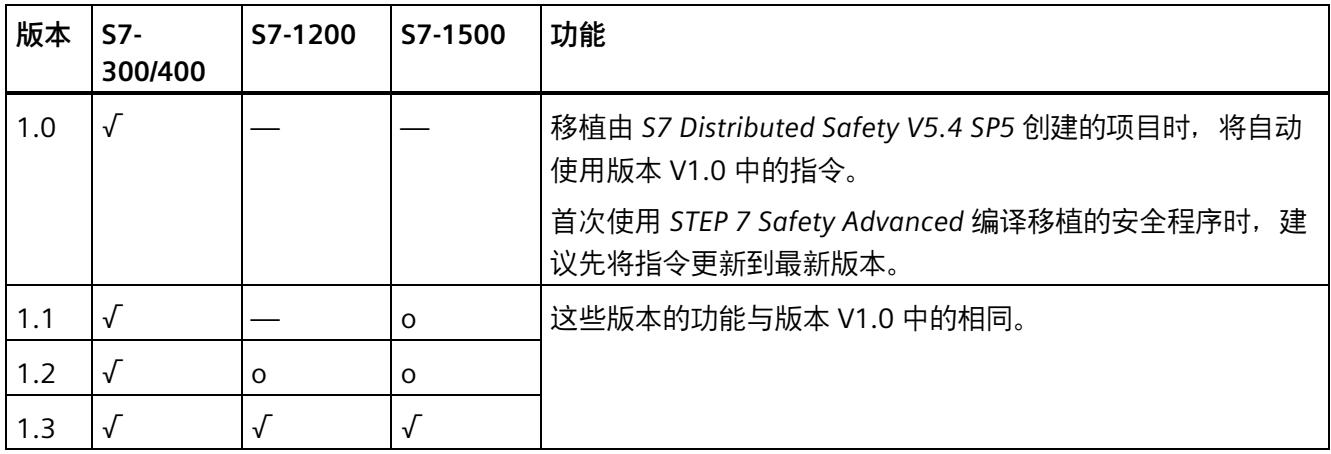

o 该版本不再支持。

通过 *STEP 7 Safety* 创建新 F-CPU 时,系统将自动为所创建的 F-CPU 预设最新可用版本。

有关所使用指令版本的更多信息,请参见 *STEP 7* 帮助中的"使用指令版本"(Using instruction versions)。

**示例**

以下示例说明了该指令的工作原理:

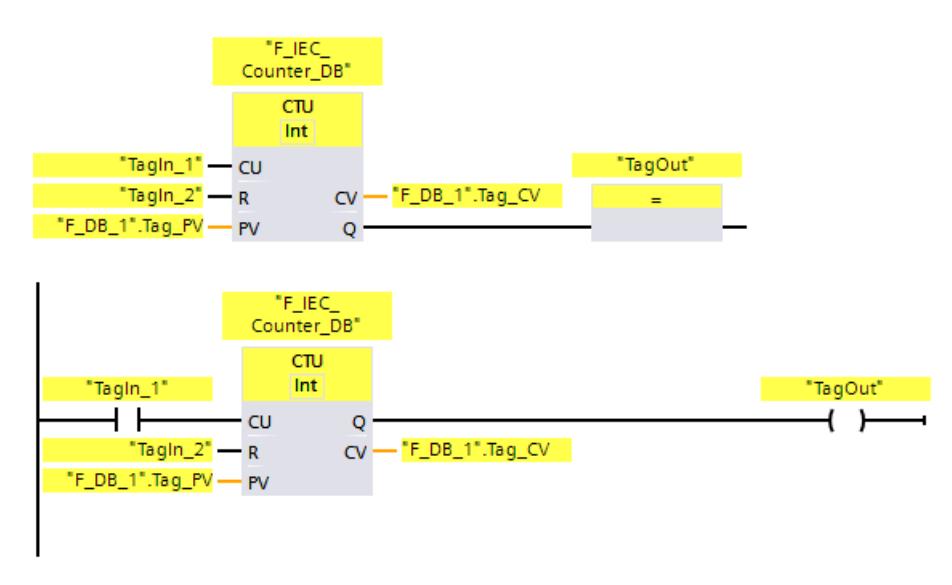

当"CU"输入的信号状态从"0"变为"1"时,将执行"加计数"指令,同时"CV"输出的当前计数值 加 1。每次检测到一个信号上升沿,计数值将增加,直到达到所指定数据类型的上限 (32767)。

### *13.5 计数器操作*

PV 参数处的值用作确定 Q 输出处的"TagOut"操作数的极限。只要当前计数值大于或等于 操作数"PV"的值,输出"O"返回信号状态"1"。在其它任何情况下,"O"输出的信号状态均为 "0"。

# **13.5.2 CTD:减计数 (STEP 7 Safety V18)**

**说明** 

可以使用"减计数"指令,递减输出 CV 的值。如果输入 CD 处的信号状态从"0"变为"1"(上 升沿),则执行该指令同时输出 CV 处的当前计数值减 1。每检测到一个信号上升沿,计 数值就会递减,直到达到所指定数据类型的下限。达到下限时,输入 CD 处的信号状态将 不再影响该指令。

可在输出 Q 处查询计数器状态。在当前计数值小于或等于 0 时,将输出 Q 处的信号状态 置位为"1"。在其它情况下,输出 Q 处的信号状态都为"0"。

当输入 LD 处的信号状态变为"1"时,将输出 CV 处的值设置为参数 PV 的值。只要输入 LD 处的信号状态为"1",输入 CD 处的信号状态变化将不会影响该操作。

每次调用"减计数"指令,都会为其分配一个数据区域存储该指令的数据。因此,将该指令 插入程序中时,将自动打开"调用选项"(Call options) 对话框。在该对话框中,可为"减计 数"指令创建一个单背景数据块(如 F IEC Counter DB 1)或多重背景数据块(如 F\_IEC\_Counter\_Instance\_1)。新创建的数据块位于项目树中"STEP 7 Safety"文件夹内的 "程序块 > 系统块"(Program blocks > System blocks) 下, 而多重背景数据块作为局部变量 位于块接口的"Static"部分。更多信息,请参见 *STEP 7 帮助*。

操作系统将在启动 F 系统的过程复位"减计数"指令的实例。

**参数** 

下表列出了该指令的参数:

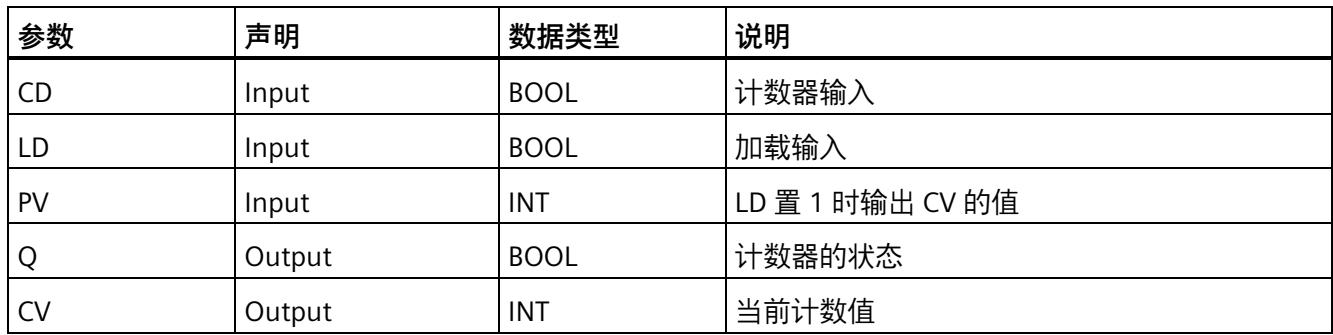

# **指令版本**

下表列出了可用的指令版本号:

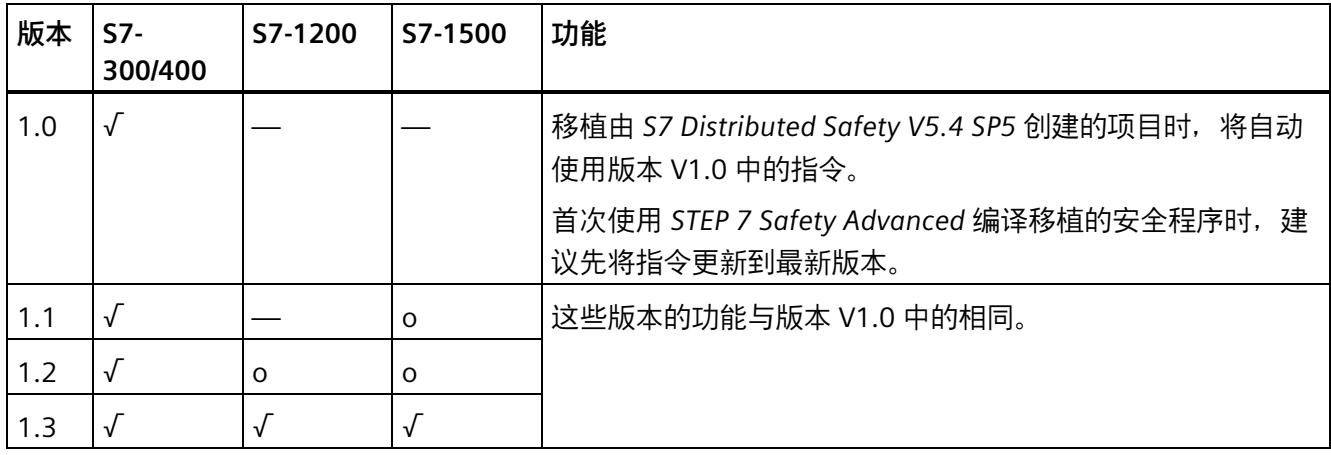

o 该版本不再支持。

通过 *STEP 7 Safety* 创建新 F-CPU 时,系统将自动为所创建的 F-CPU 预设最新可用版本。

有关所使用指令版本的更多信息,请参见 *STEP 7* 帮助中的"使用指令版本"(Using instruction versions)。
#### *13.5 计数器操作*

## **示例**

以下示例说明了该指令的工作原理:

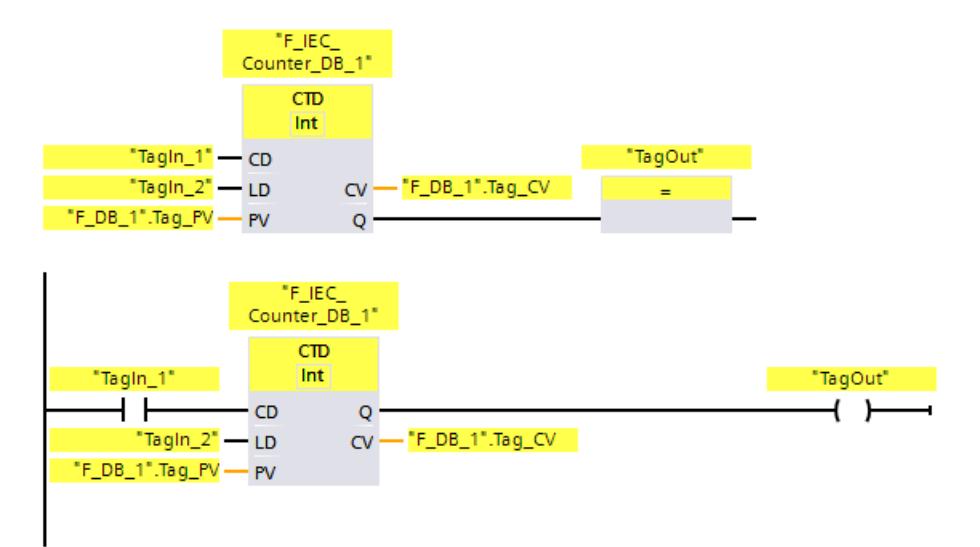

当"CD"输入的信号状态从"0"变为"1"时,将执行"减计数"指令,同时"CV"输出处的当前计数 值减 1。每次检测到一个信号上升沿,计数值将减少,直到达到所指定数据类型的下限 (-32768)。

只要当前计数值小于或等于 0,输出"Q"处返回信号状态"1"。在其它任何情况下,输出"Q" 的信号状态均为"0"。

### **13.5.3 CTUD:加计数和减计数 (STEP 7 Safety V18)**

## **说明**

可使用"加减计数"指令,递增和递减输出 CV 的计数值。如果 CU 输入处的信号状态从"0" 变为"1"(信号上升沿),则 CV 输出处的当前计数值加 1。如果输入 CD 处的信号状态从 "0"变为"1"(信号上升沿),则输出 CV 处的当前计数值减 1。如果在一个编程周期内,输 入 CU 和 CD 处都出现上升沿,则输出 CV 处的当前计数值保持不变。

计数值可以一直增加,直到达到输出 CV 处所指定数据类型的上限。达到上限后,即使出 现信号上升沿,计数值也不再递增。达到指定数据类型的下限时,计数值不再减少。

输入 LD 处的信号状态变为"1"时,输出 CV 处的计数值将置位为参数 PV 的值。只要输入 LD 处的信号状态为"1",输入 CU 和 CD 处的信号状态变化将不会影响该操作。

输入 R 的信号状态变为"1"时,计数值将置位为"0"。只要输入 R 处的信号状态为"1",输入 CU、CD 和 LD 处的信号状态变化将不会影响"加减计数"指令。

*13.5 计数器操作*

可在输出 OU 处查询加计数器的状态。如果当前计数值大于等于参数 PV 的值, 则输出 QU 处的信号状态将为"1"。在其它情况下,输出 QU 处的信号状态都为"0"。

可在输出 QD 处查询减计数器的状态。当前计数值小于或等于"0"时,输出 QD 处的信号状 态将置位为"1"。在其它情况下,输出 QD 处的信号状态都为"0"。

每次调用"加减计数"指令,都会为其分配一个数据区域存储该指令的数据。因此,将该指 令插入程序中时,将自动打开"调用选项"(Call options) 对话框。在该对话框中,可为"加减 计数"指令创建一个单背景数据块(如 F IEC Counter DB 1)或多重背景数据块(如 F\_IEC\_Counter\_Instance\_1)。新创建的数据块位于项目树中"STEP 7 Safety"文件夹内的 "程序块 > 系统块"(Program blocks > System blocks) 下, 而多重背景数据块作为局部变量 位于块接口的"Static"部分。更多信息,请参见 *STEP 7 帮助*。

操作系统将在 F 系统启动后复位"加计数和减计数"(Count up and down) 指令的实例。

**参数** 

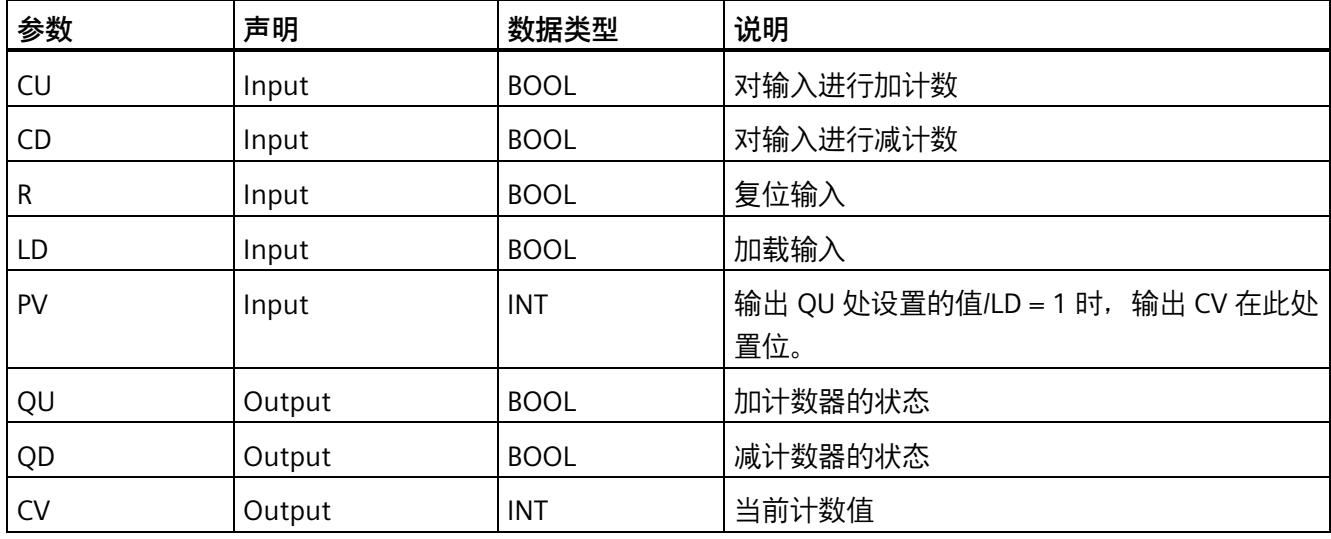

下表列出了该指令的参数:

*STEP 7 Safety V18 指令*

*13.5 计数器操作*

### **指令版本**

下表列出了可用的指令版本号:

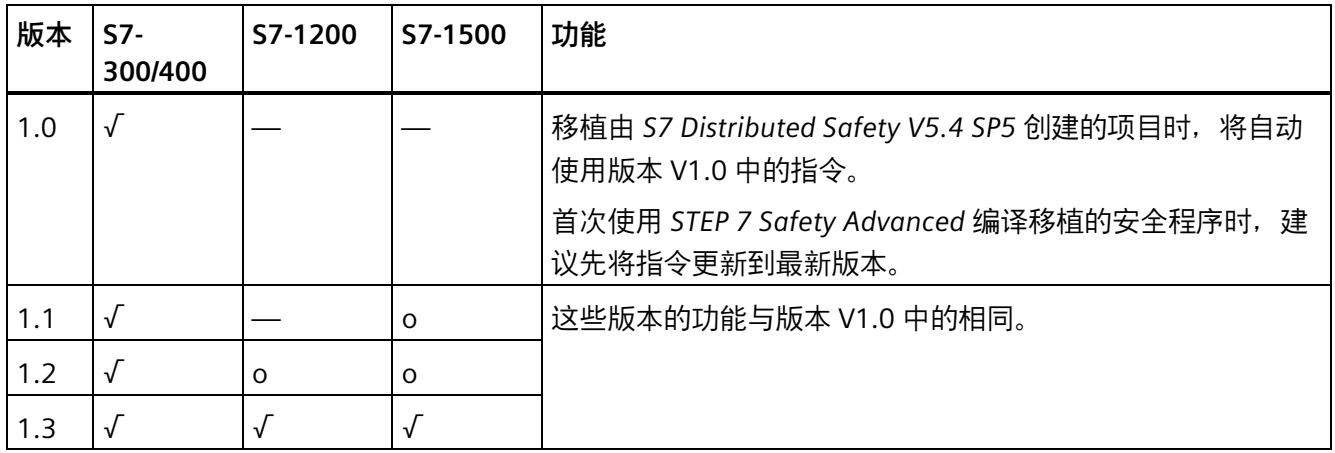

o 该版本不再支持。

通过 *STEP 7 Safety* 创建新 F-CPU 时,系统将自动为所创建的 F-CPU 预设最新可用版本。

有关所使用指令版本的更多信息,请参见 *STEP 7* 帮助中的"使用指令版本"(Using instruction versions)。

### **示例**

以下示例说明了该指令的工作原理:

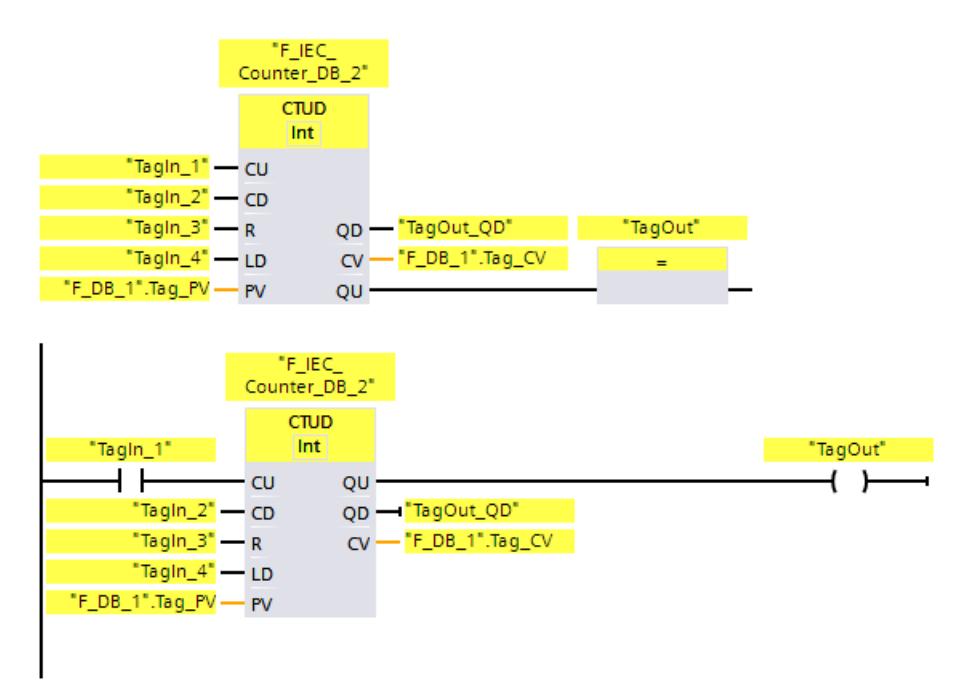

*13.6 比较器运算*

当"CU"或"CD"输入处的信号状态从"0"变为"1"(信号上升沿)时,将执行"加减计数"指令。 当"CU"输入处出现信号上升沿时, "CV"输出中的当前计数值加 1。当"CD"输入处出现信号 上升沿时, "CV"输出处的当前计数值减 1。每当 CU 输入处出现每个信号上升沿时, 计数 值将加 1 直到达到上限 32767。每当 CD 输入处出现每个信号上升沿时,计数值将减 1 直 到达到下限 -32768。

只要当前计数值大于或等于"PV"输入处的值,输出"QU"就返回信号状态"1"。在其它任何情 况下,输出"QU"的信号状态均为"0"。

只要当前计数值小于或等于 0,输出"OD"处返回信号状态"1"。在其它任何情况下,输出 "QD"的信号状态均为"0"。

### **13.6 比较器运算**

**13.6.1 CMP ==:等于 (STEP 7 Safety V18)**

**说明** 

可以使用"等于"(Equal) 指令判断第一个比较值(IN1 或 <操作数 1>)是否等于第二个比较 值(IN2 或 <操作数 2>)。

如果满足比较条件,则该指令返回逻辑运算结果 (RLO)"1"。如果不满足比较条件,则指令 返回 RLO"0"。

对于 LAD:

该指令的 RLO 可通过以下方式与当前整条路径的 RLO 进行运算:

- 串联比较指令时,采用"与"运算。
- 并联比较指令时,采用"或"运算。

输入指令上方操作数占位符中的第一个比较值(<操作数 1>)。输入指令下方操作数占位 符中的第二个比较值(<操作数 2>)。

*13.6 比较器运算*

## **参数**

下表列出了该指令的参数:

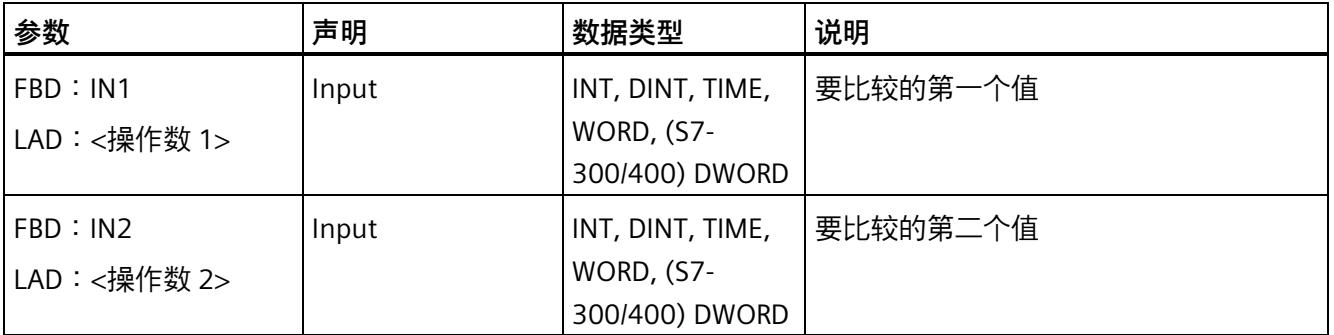

可以在指令功能框的"<???>"下拉列表中选择该指令的数据类型。

**示例**

以下示例说明了该指令的工作原理:

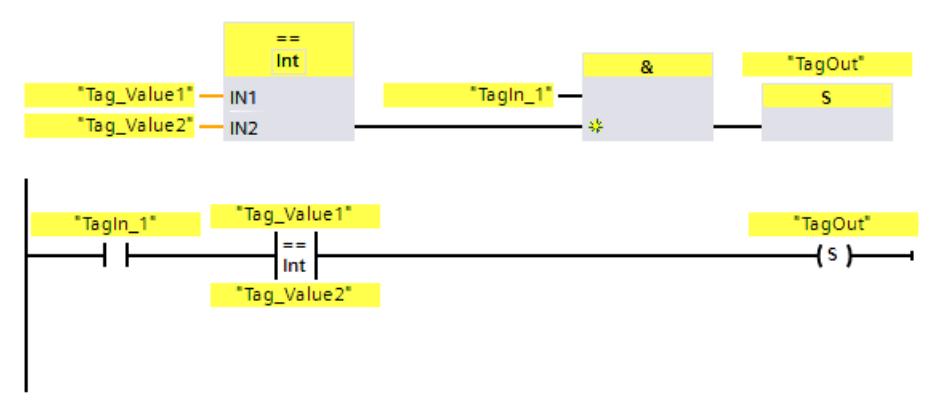

满足下列条件时,将置位输出"TagOut":

- "Tag\_In1"的信号状态为"1"。
- 满足比较指令的条件 ("Tag\_Value1" = "Tag\_Value2")。

## **13.6.2 CMP <>:不等于 (STEP 7 Safety V18)**

### **说明**

可以使用"不等于"(Not Equal) 指令判断第一个比较值(IN1 或 <操作数 1>) 是否不等于第 二个比较值 (IN2 或 <操作数 2>)。

如果满足比较条件, 则该指令返回逻辑运算结果 (RLO)"1"。如果不满足比较条件, 则指令 返回 RLO"0"。

对于 LAD:

该指令的 RLO 可通过以下方式与当前整条路径的 RLO 进行运算:

- 串联比较指令时,采用"与"运算。
- 并联比较指令时,采用"或"运算。

输入指令上方操作数占位符中的第一个比较值(<操作数 1>)。输入指令下方操作数占位 符中的第二个比较值(<操作数 2>)。

### **参数**

下表列出了该指令的参数:

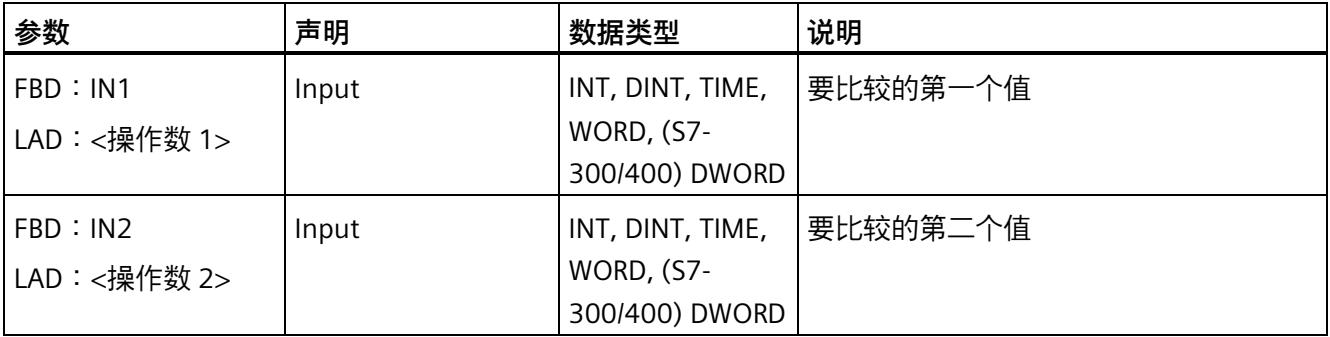

可以在指令功能框的"<???>"下拉列表中选择该指令的数据类型。

### *13.6 比较器运算*

## **示例**

以下示例说明了该指令的工作原理:

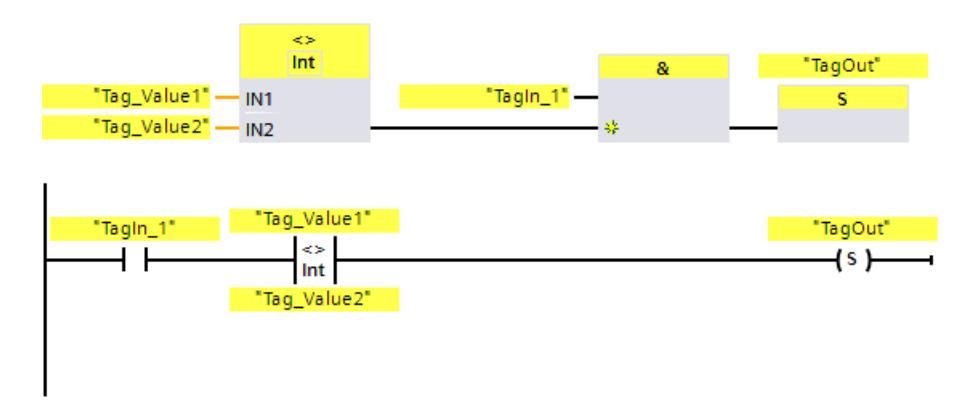

满足下列条件时,将置位输出"TagOut":

- "Tag\_In1""的信号状态为"1"。
- 满足比较指令的条件 ("Tag\_Value1" <> "Tag\_Value2")。

## **13.6.3 CMP >=:大于等于 (STEP 7 Safety V18)**

**说明** 

可以使用"大于等于"(Greater or equal) 指令判断第一个比较值(IN1 或 <操作数 1>)是否 大于等于第二个比较值(IN2 或 <操作数 2>)。这两个比较值的数据类型必须相同。

如果满足比较条件, 则该指令返回逻辑运算结果 (RLO)"1"。如果不满足比较条件, 则指令 返回 RLO"0"。

对于 LAD:

该指令的 RLO 可通过以下方式与当前整条路径的 RLO 进行运算:

- 串联比较指令时,采用"与"运算。
- 并联比较指令时,采用"或"运算。

输入指令上方操作数占位符中的第一个比较值(<操作数 1>)。输入指令下方操作数占位 符中的第二个比较值(<操作数 2>)。

**参数** 

下表列出了该指令的参数:

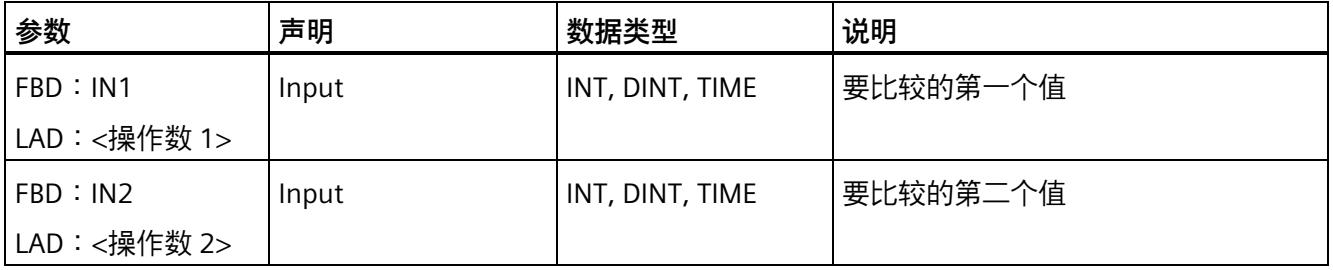

可以在指令功能框的"<???>"下拉列表中选择该指令的数据类型。

**示例**

以下示例说明了该指令的工作原理:

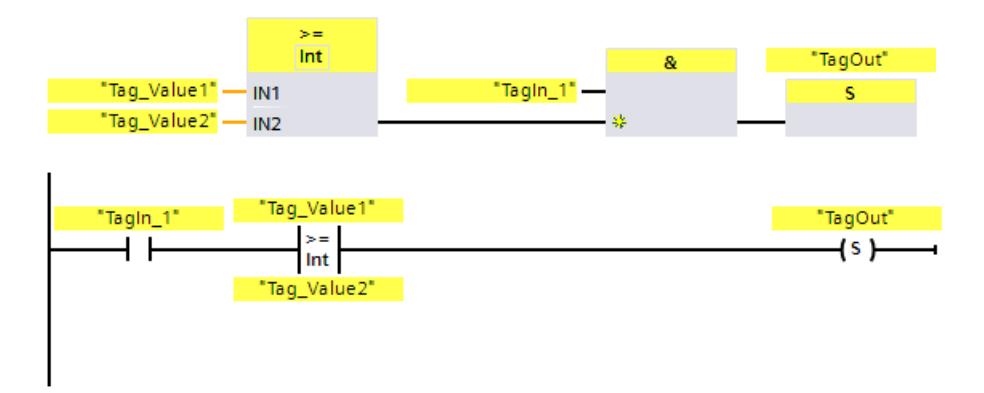

满足下列条件时,将置位输出"TagOut":

- "Tag\_In1"的信号状态为"1"。
- 满足比较指令的条件 ("Tag\_Value1" >= "Tag\_Value2")。

*13.6 比较器运算*

## **13.6.4 CMP <=:小于等于 (STEP 7 Safety V18)**

#### **说明**

可以使用"小于等于"(Less or equal) 指令判断第一个比较值(IN1 或 <操作数 1>) 是否小 于等于第二个比较值(IN2 或 <操作数 2>)。这两个比较值的数据类型必须相同。 如果满足比较条件,则该指令返回逻辑运算结果 (RLO)"1"。如果不满足比较条件,则指令 返回 RLO"0"。

对于 LAD:

该指令的 RLO 可通过以下方式与当前整条路径的 RLO 进行运算:

- 串联比较指令时,采用"与"运算。
- 并联比较指令时,采用"或"运算。

输入指令上方操作数占位符中的第一个比较值(<操作数 1>)。输入指令下方操作数占位 符中的第二个比较值(<操作数 2>)。

**参数** 

下表列出了该指令的参数:

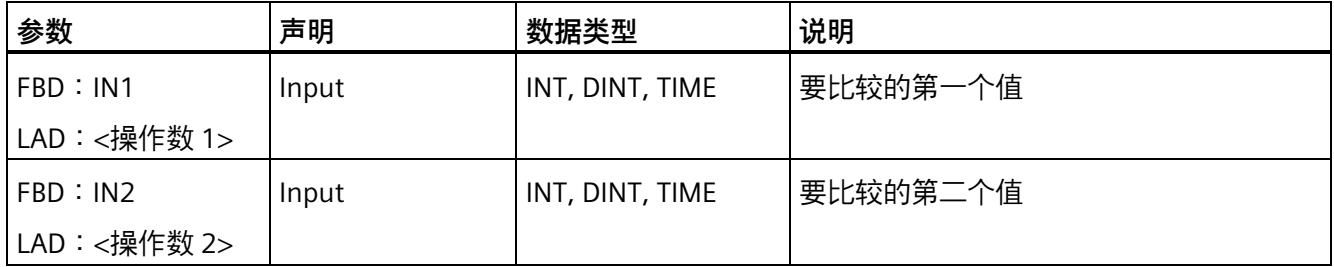

可以在指令功能框的"<???>"下拉列表中选择该指令的数据类型。

## **示例**

### 以下示例说明了该指令的工作原理:

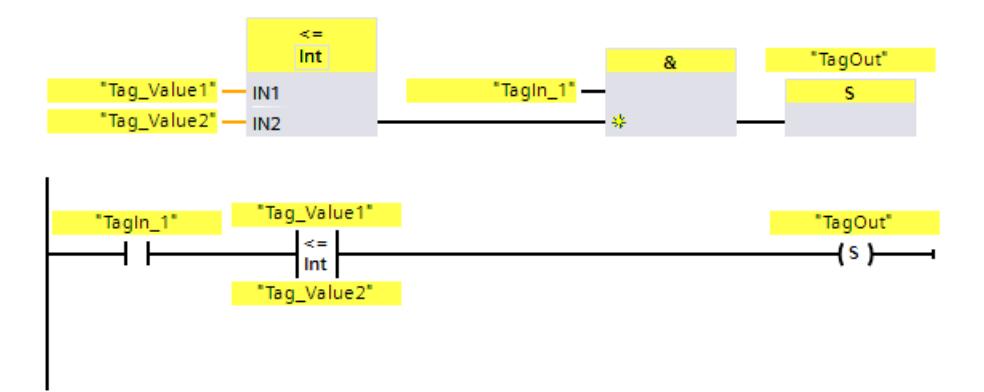

满足下列条件时,将置位输出"TagOut":

- "Tag\_In1"的信号状态为"1"。
- 满足比较指令的条件 ("Tag\_Value1" <= "Tag\_Value2")。

## **13.6.5 CMP >:大于 (STEP 7 Safety V18)**

**说明** 

可以使用"大于"(Greater than) 指令判断第一个比较值(IN1 或 <操作数 1>) 是否大于第 二个比较值(IN2 或 <操作数 2>)。这两个比较值的数据类型必须相同。

如果满足比较条件, 则该指令返回逻辑运算结果 (RLO)"1"。如果不满足比较条件, 则指令 返回 RLO"0"。

对于 LAD:

该指令的 RLO 可通过以下方式与当前整条路径的 RLO 进行运算:

- 串联比较指令时,采用"与"运算。
- 并联比较指令时,采用"或"运算。

输入指令上方操作数占位符中的第一个比较值(<操作数 1>)。输入指令下方操作数占位 符中的第二个比较值(<操作数 2>)。

*13.6 比较器运算*

## **参数**

下表列出了该指令的参数:

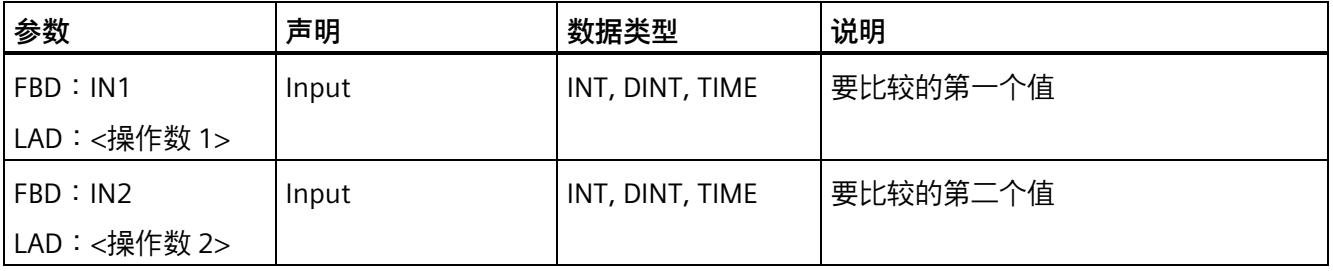

可以在指令功能框的"<???>"下拉列表中选择该指令的数据类型。

## **示例**

以下示例说明了该指令的工作原理:

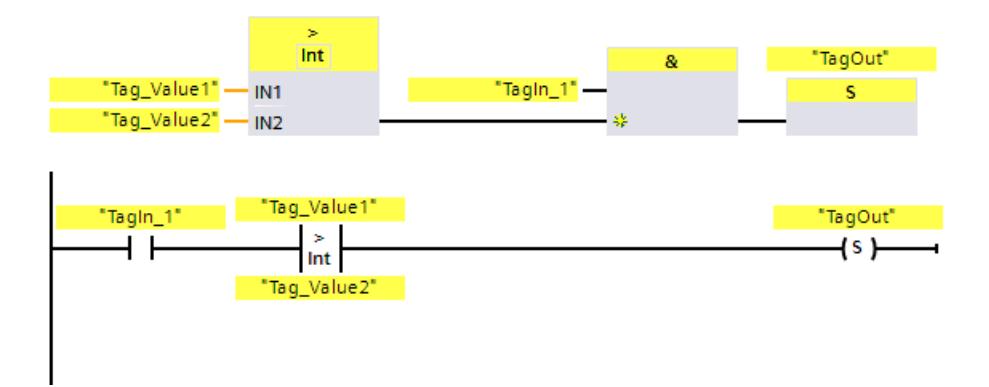

满足下列条件时,将置位输出"TagOut":

- "Tag\_In1"的信号状态为"1"。
- 满足比较指令的条件("Tag\_Value1">"Tag\_Value2")。

## **13.6.6 CMP <:小于 (STEP 7 Safety V18)**

#### **说明**

可以使用"小于"(Less than) 指令判断第一个比较值(IN1 或 <操作数 1>) 是否小于第二个 比较值 (IN2 或 <操作数 2>)。这两个比较值的数据类型必须相同。

如果满足比较条件, 则该指令返回逻辑运算结果 (RLO)"1"。如果不满足比较条件, 则指令 返回 RLO"0"。

对于 LAD:

该指令的 RLO 可通过以下方式与当前整条路径的 RLO 进行运算:

- 串联比较指令时,采用"与"运算。
- 并联比较指令时,采用"或"运算。

输入指令上方操作数占位符中的第一个比较值(<操作数 1>)。输入指令下方操作数占位 符中的第二个比较值(<操作数 2>)。

#### **参数**

下表列出了该指令的参数:

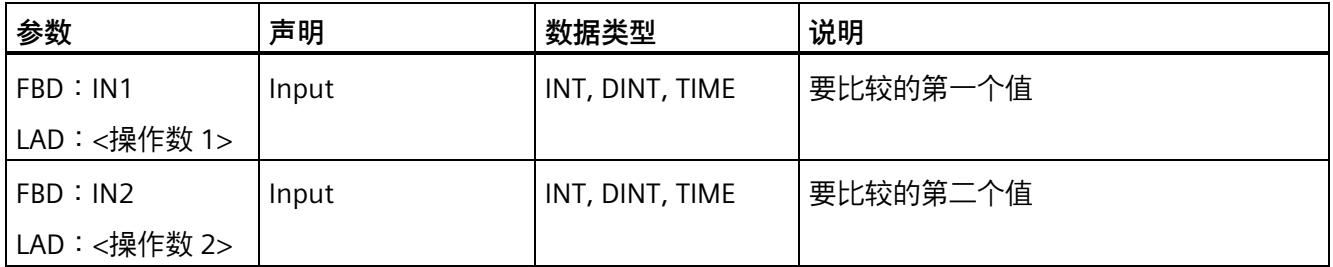

可以在指令功能框的"<???>"下拉列表中选择该指令的数据类型。

# **示例**

以下示例说明了该指令的工作原理:

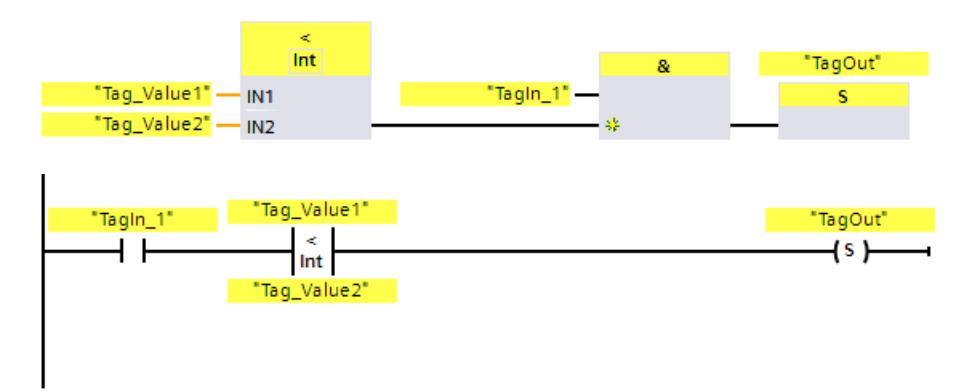

满足下列条件时,将置位输出"TagOut":

- "Tag\_In1"的信号状态为"1"。
- 满足比较指令的条件 ("Tag\_Value1" < "Tag\_Value2")。

### **13.7.1 ADD:加 (STEP 7 Safety V18)**

**说明** 

可使用"加"运算指令将输入 IN1 处的值与输入 IN2 处的值相加,并在输出 OUT (OUT = IN1 + IN2) 处查询总和。

不能连接使能输入"EN"或 (S7-300、S7-400) 使能输出"ENO"。因此, 将一直执行该指 令,而与使能输入"EN"的信号状态无关。

#### **说明**

当指令结果超出该数据类型所允许的范围时,该 F-CPU 会切换到 STOP 状态。在 F-CPU 的 诊断缓冲区中输入引起该诊断事件的原因。

因此, 必须在编程过程中注意不能超出数据类型所允许的范围!

(S7-1200、S7-1500)可以连接 ENO 使能指令并编写溢出检测程序,防止 F-CPU 转入 STOP 模式。

注意事项:

- 如果指令结果超出该数据类型所允许的范围,则使能输出 ENO 返回信号状态"0"。
- 该指令的运算结果与标准块中的模拟指令相类似。
- 而且会延长该指令的执行时间(另请参见"计算响应时间的 Excel 文件 [\(http://support.automation.siemens.com/WW/view/zh/109783831\)](http://support.automation.siemens.com/WW/view/zh/109783831)")。
- 安全程序的工作存储器要求增加。

(S7-300、S7-400)可以在下一段程序中插入一个"获取状态位 OV"指令并编程溢出检 测,防止 F-CPU 转入 STOP 模式。

注意事项:

- 该指令的运算结果与标准块中的模拟指令相类似。
- 包含"获取状态位 OV"指令的程序段中不能包含任何跳转标签。
- 而且会延长该指令的执行时间(另请参见"计算响应时间的 Excel 文件 [\(http://support.automation.siemens.com/WW/view/zh/109783831\)](http://support.automation.siemens.com/WW/view/zh/109783831)")。
- 如果没有插入"获取状态位 OV"指令,系统将发出一条警告信息。
- 安全程序的工作存储器要求增加。

## **参数**

下表列出了该指令的参数:

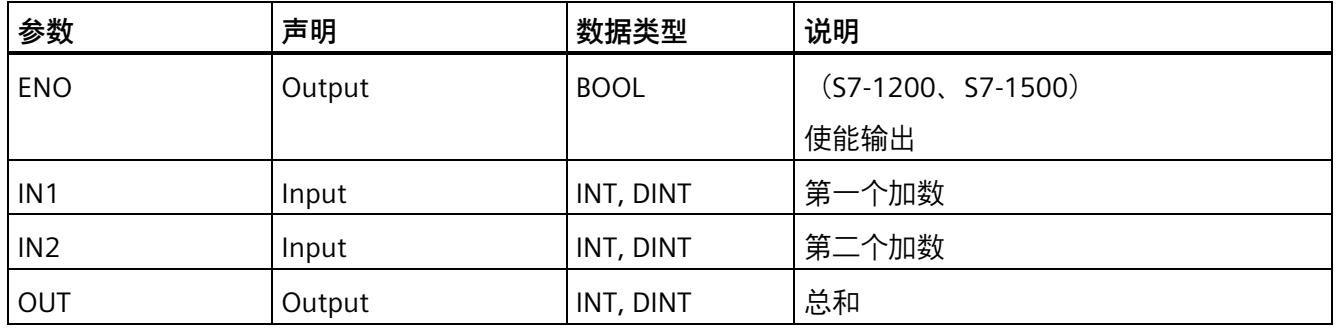

在指令功能框的"<???>"下拉列表中选择该指令的数据类型。

## **S7-300/400 F-CPU 的示例:**

以下示例说明了该指令的工作原理:

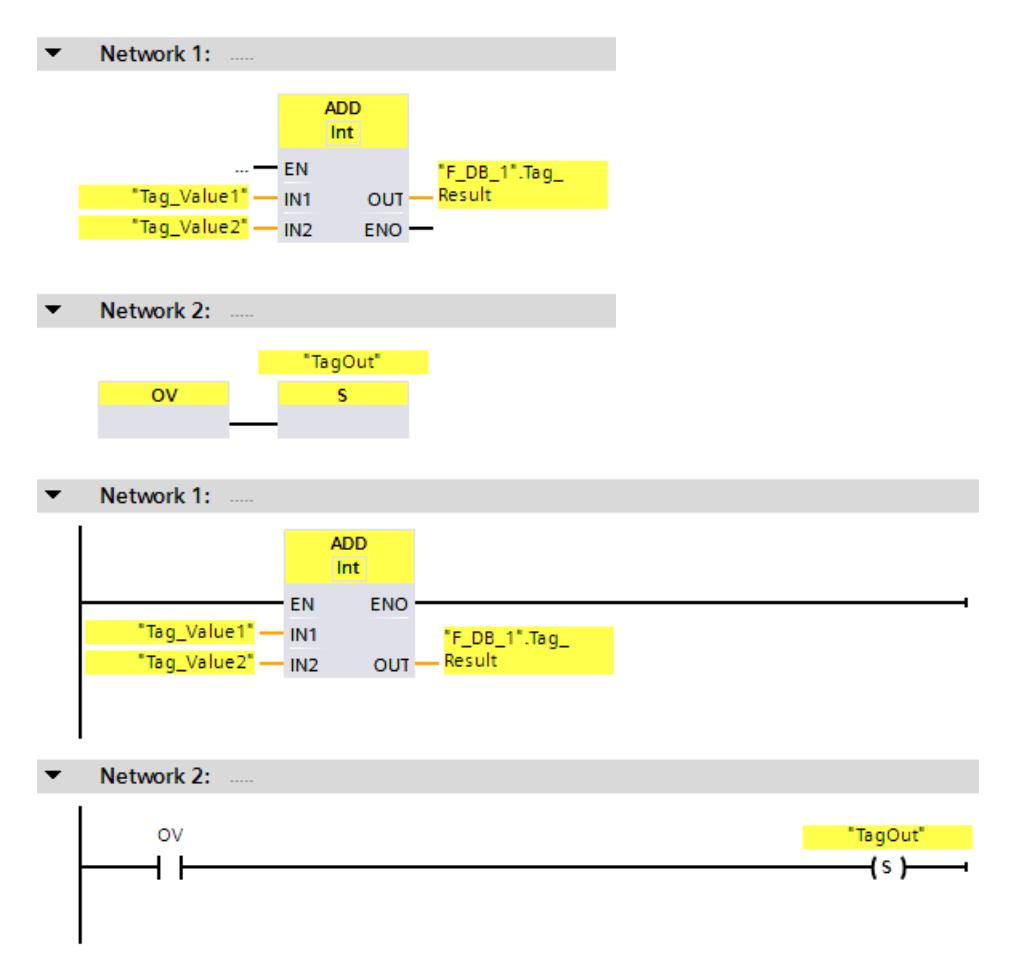

将始终执行"加"指令,而与使能输入 EN 的信号状态无关。

将操作数"Tag\_Value1"的值与操作数"Tag\_Value2"的值相加。将相加后的结果存储在操作 数""F\_DB\_1".Tag\_Result"中。

如果需要,还可以将 ENO 使能输出的信号状态存储在 (F-)DB 中,并使用溢出检测集中评 估所有或一组指令是否发生了溢出。

在执行"加"指令的过程中发生溢出时,将状态位 OV 置位为"1"。在查询状态位 OV 后,将 在程序段 2 中执行"置位输出"(S) 指令并置位操作数"TagOut"。

### **S7-1200/1500 F-CPU 的示例**

#Tag\_Value2 -

IN<sub>2</sub>

以下示例说明了该指令的工作原理:

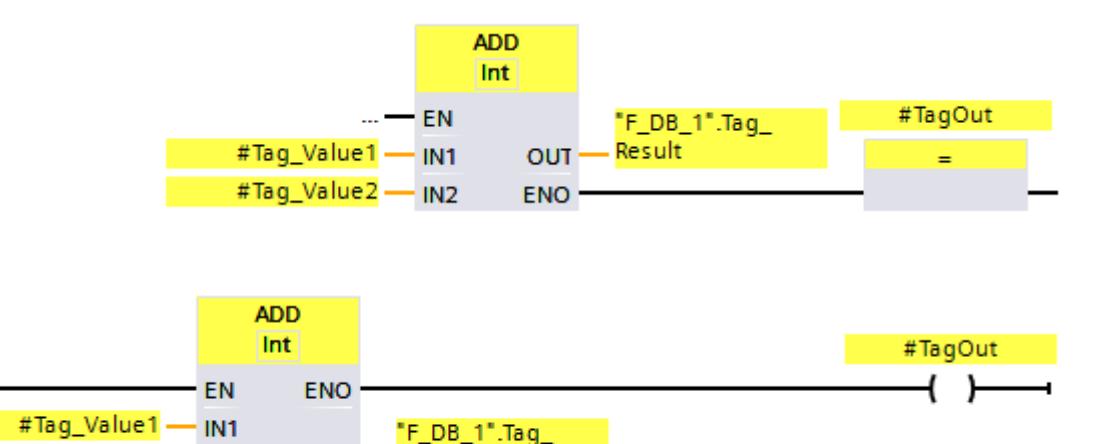

将始终执行"加"指令,而与使能输入 EN 的信号状态无关。

<mark>– Result</mark>

OUT -

将操作数"#Tag\_Value1"的值与操作数"#Tag\_Value2"的值相加。将相加后的结果存储在操 作数""F\_DB\_1".Tag\_Result"中。

在执行"加"指令的过程中未发生溢出时,ENO 使能输出的信号状态为"1",并置位操作数 "#TagOut"。

如果需要,还可以将 ENO 使能输出的信号状态存储在 (F-)DB 中,并使用溢出检测集中评 估所有或一组指令是否发生了溢出。

## **参见**

---| |--- OV:获取状态位 OV (STEP 7 Safety Advanced V18)(S7-300、S7-400) (页 [625\)](#page-16067-0)

---| / |--- OV:获取取反状态位 OV (STEP 7 Safety Advanced V18)(S7-300、S7-400) (页 [626\)](#page-16068-0)

## **13.7.2 SUB:减 (STEP 7 Safety V18)**

### **说明**

可以使用"减"指令,从输入 IN1 的值中减去输入 IN2 的值,并在输出 OUT (OUT = IN1 – IN2) 处查询差值。

不能连接使能输入"EN"或(S7-300、S7-400)使能输出"ENO"。因此,将一直执行该指 令,而与使能输入"EN"的信号状态无关。

#### **说明**

当指令结果超出该数据类型所允许的范围时,该 F-CPU 会切换到 STOP 状态。在 F-CPU 的 诊断缓冲区中输入引起该诊断事件的原因。

因此,必须在编程过程中注意不能超出数据类型所允许的范围!

(S7-1200、S7-1500) 可以连接 ENO 使能指令并编写溢出检测程序, 防止 F-CPU 转入 STOP 模式。

注意事项:

- 如果指令结果超出该数据类型所允许的范围,则使能输出 ENO 返回信号状态"0"。
- 该指令的运算结果与标准块中的模拟指令相类似。
- 而且会延长该指令的执行时间(另请参见"计算响应时间的 Excel 文件 [\(http://support.automation.siemens.com/WW/view/zh/109783831\)](http://support.automation.siemens.com/WW/view/zh/109783831)")。
- 安全程序的工作存储器要求增加。

(S7-300、S7-400) 可以在下一段程序中插入一个"获取状态位 OV"指令并编程溢出检 测,防止 F-CPU 转入 STOP 模式。

注意事项:

- 该指令的运算结果与标准块中的模拟指令相类似。
- 包含"获取状态位 OV"指令的程序段中不能包含任何跳转标签。
- 而且会延长该指令的执行时间(另请参见"计算响应时间的 Excel 文件 [\(http://support.automation.siemens.com/WW/view/zh/109783831\)](http://support.automation.siemens.com/WW/view/zh/109783831)")。
- 如果没有插入"获取状态位 OV"指令,系统将发出一条警告信息。
- 安全程序的工作存储器要求增加。

## **参数**

下表列出了该指令的参数:

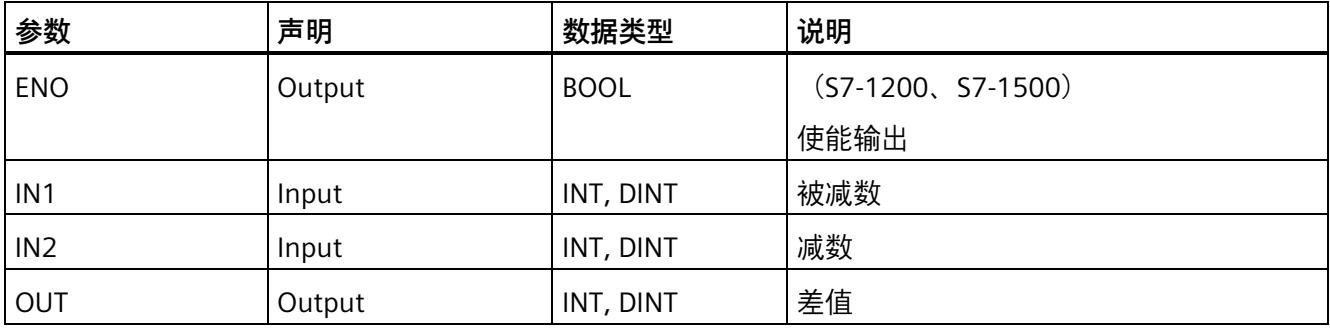

在指令功能框的"<???>"下拉列表中选择该指令的数据类型。

## **S7-300/400 F-CPU 的示例:**

以下示例说明了该指令的工作原理:

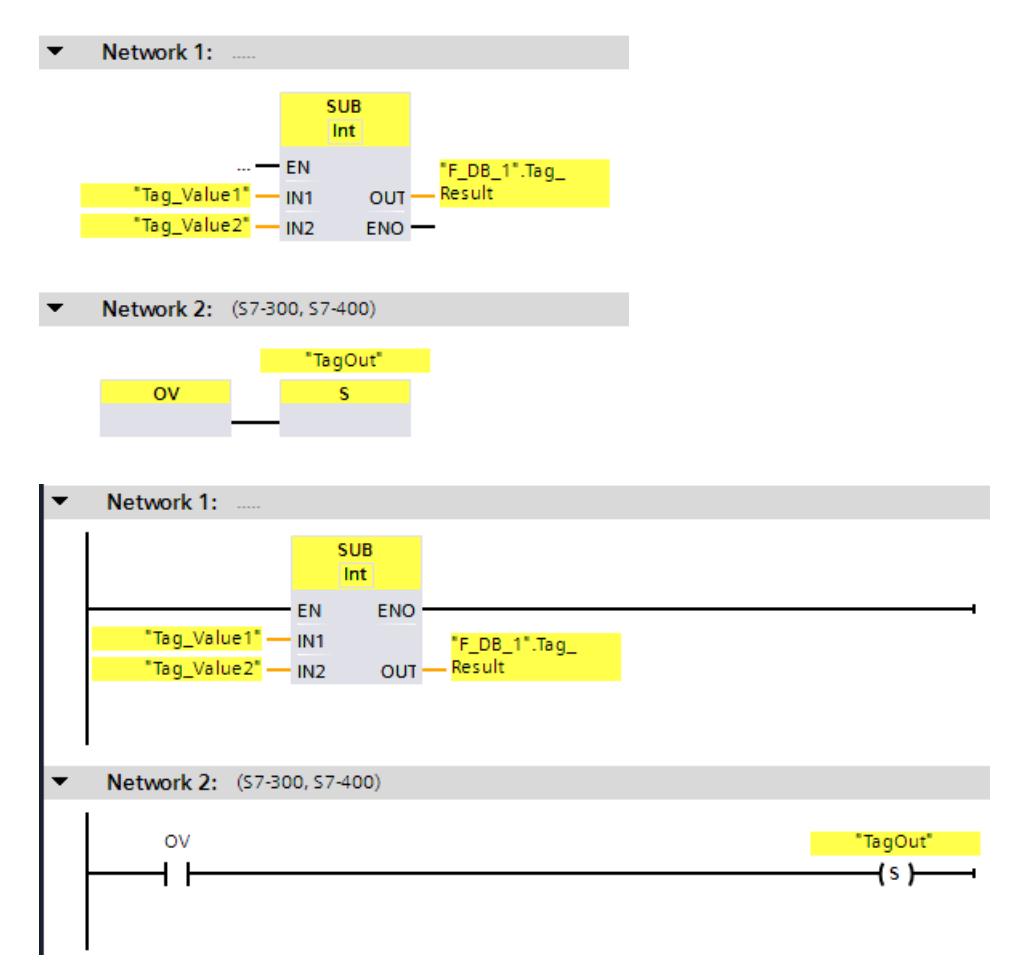

将始终执行"减"指令,而与使能输入 EN 的信号状态无关。

从操作数"Tag\_Value1"的值中减去操作数"Tag\_Value2"的值。将相加后的结果存储在操作 数""F\_DB\_1".Tag\_Result"中。

在执行"减"指令的过程中发生溢出时,将状态位 OV 置位为"1"。在查询状态位 OV 后,将 在程序段 2 中执行"置位输出"(S) 指令并置位操作数"TagOut"。

#### **S7-1200/1500 F-CPU 的示例**

**SUB** Int #TagOut - EN "F\_DB\_1".Tag\_ шł. #Tag\_Value1 - IN1 Result OUT #Tag\_Value2 - IN2 **ENO** 

以下示例说明了该指令的工作原理:

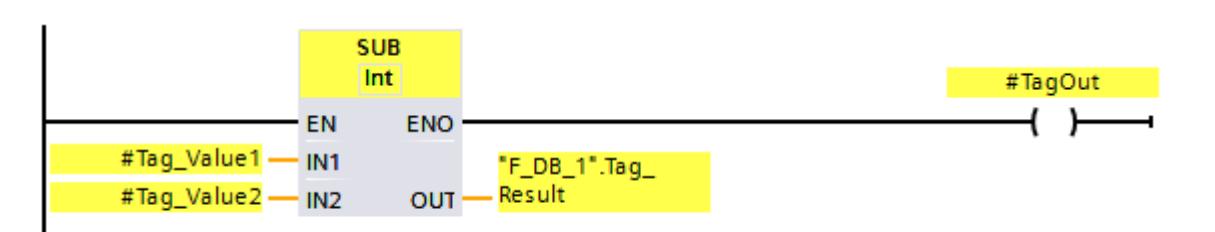

将始终执行"减"指令,而与使能输入 EN 的信号状态无关。

从操作数"#Tag\_Value1"的值中减去操作数"#Tag\_Value2"的值。将相加后的结果存储在操 作数""F\_DB\_1".Tag\_Result"中。

在执行"减"指令的过程中未发生溢出时,ENO 使能输出的信号状态为"1",并置位操作数 "#TagOut"。

**参见**

---| |--- OV: 获取状态位 OV (STEP 7 Safety Advanced V18) (S7-300、S7-400)(页 [625\)](#page-16067-0) ---| / |--- OV:获取取反状态位 OV (STEP 7 Safety Advanced V18)(S7-300、S7-400) (页 [626\)](#page-16068-0)

### **13.7.3 MUL:乘 (STEP 7 Safety V18)**

#### **说明**

可使用"乘"指令,将输入 IN1 的值与输入 IN2 的值相乘,并在输出 OUT (OUT = IN1 × IN2) 处查询乘积。

不能连接使能输入"EN"或(S7-300、S7-400)使能输出"ENO"。因此,将一直执行该指 令,而与使能输入"EN"的信号状态无关。

#### **说明**

当指令结果超出该数据类型所允许的范围时,该 F-CPU 会切换到 STOP 状态。在 F-CPU 的 诊断缓冲区中输入引起该诊断事件的原因。

因此, 必须在编程过程中注意不能超出数据类型所允许的范围!

(S7-1200、S7-1500)可以连接 ENO 使能指令并编写溢出检测程序,防止 F-CPU 转入 STOP 模式。

## 注意事项:

- 如果指令结果超出该数据类型所允许的范围,则使能输出 ENO 返回信号状态"0"。
- 该指令的运算结果与标准块中的模拟指令相类似。
- 而且会延长该指令的执行时间(另请参见"计算响应时间的 Excel 文件 [\(http://support.automation.siemens.com/WW/view/zh/109783831\)](http://support.automation.siemens.com/WW/view/zh/109783831)")。
- 安全程序的工作存储器要求增加。

(S7-300、S7-400)可以在下一段程序中插入一个"获取状态位 OV"指令并编程溢出检 测,防止 F-CPU 转入 STOP 模式。

#### 注意事项:

- 该指令的运算结果与标准块中的模拟指令相类似。
- 包含"获取状态位 OV"指令的程序段中不能包含任何跳转标签。
- 而且会延长该指令的执行时间(另请参见"计算响应时间的 Excel 文件 [\(http://support.automation.siemens.com/WW/view/zh/109783831\)](http://support.automation.siemens.com/WW/view/zh/109783831)")。
- 如果没有插入"获取状态位 OV"指令,系统将发出一条警告信息。
- 安全程序的工作存储器要求增加。

## **参数**

## 下表列出了该指令的参数:

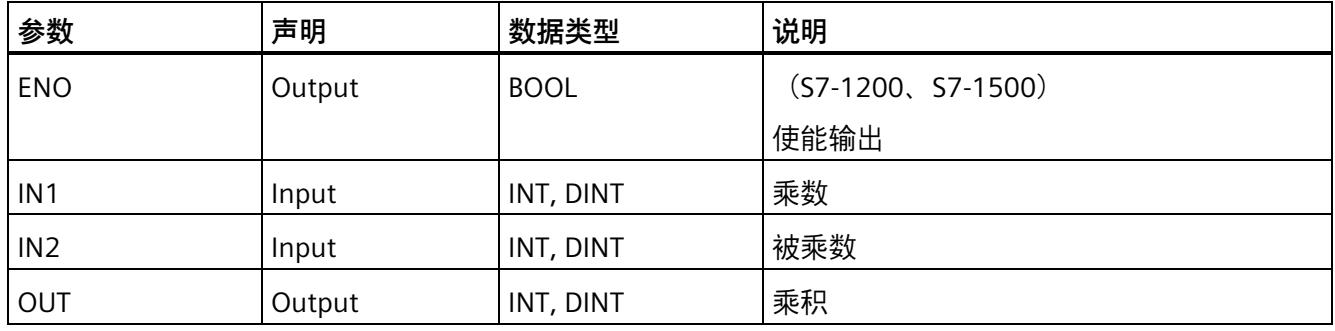

在指令功能框的"<???>"下拉列表中选择该指令的数据类型。

## **S7-300/400 F-CPU 的示例:**

以下示例说明了该指令的工作原理:

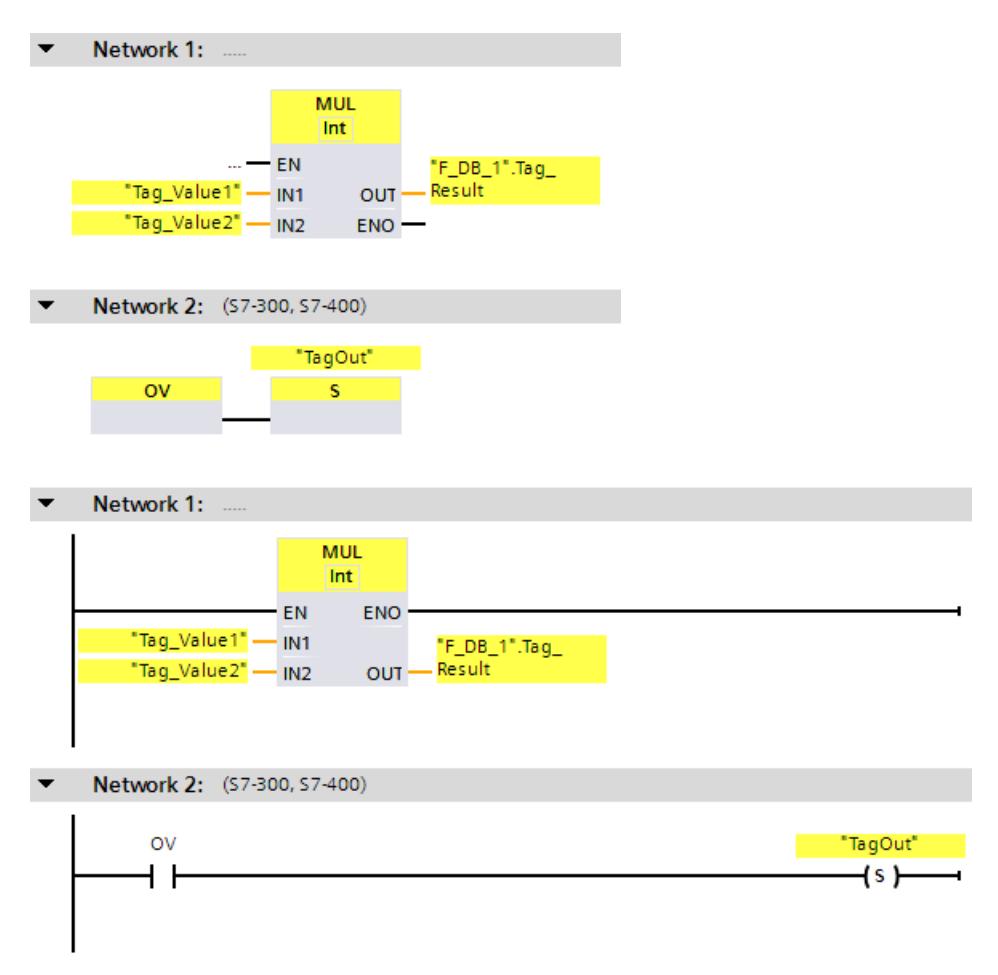

将始终执行"乘"指令,而与使能输入 EN 的信号状态无关。

将操作数"Tag\_Value1"的值与操作数"Tag\_Value2"的值相乘。相乘结果存储在操作数 ""F\_DB\_1".Tag\_Result"中。

在执行"乘"指令的过程中发生溢出时,将状态位 OV 置位为"1"。在查询状态位 OV 后,将 在程序段 2 中执行"置位输出"(S) 指令并置位操作数"TagOut"。

### **S7-1200/1500 F-CPU 的示例**

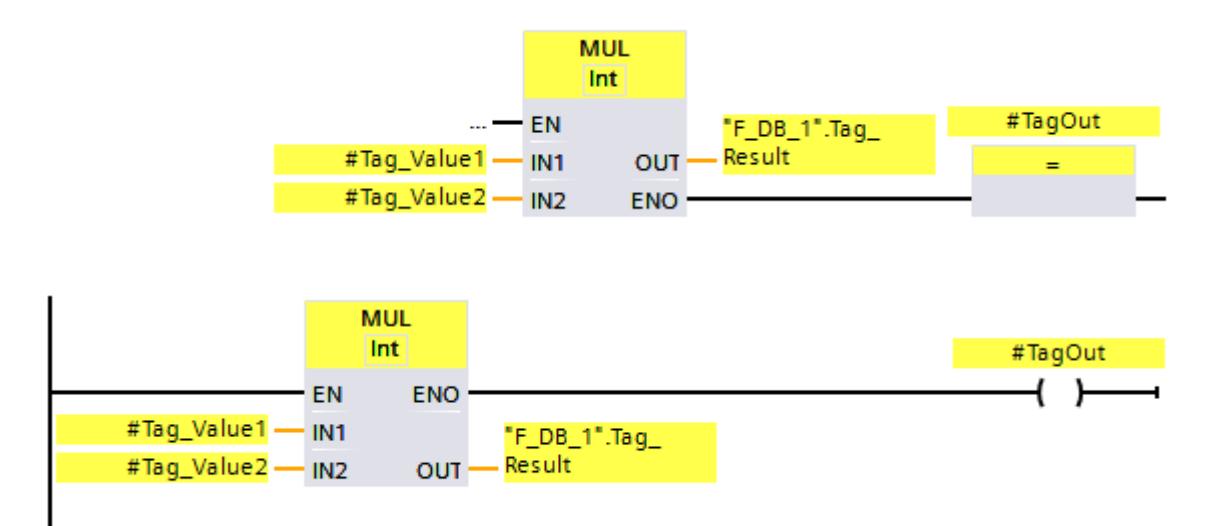

以下示例说明了该指令的工作原理:

将始终执行"乘"指令,而与使能输入 EN 的信号状态无关。

将操作数"#Tag\_Value1"的值与操作数"#Tag\_Value2"的值相乘。相乘结果存储在操作数 ""F\_DB\_1".Tag\_Result"中。

在执行"乘"指令的过程中未发生溢出时, ENO 使能输出的信号状态为"1", 并置位操作数 "#TagOut"。

**参见**

---| |--- OV:获取状态位 OV (STEP 7 Safety Advanced V18)(S7-300、S7-400) (页 [625\)](#page-16067-0) ---| / |--- OV:获取取反状态位 OV (STEP 7 Safety Advanced V18)(S7-300、S7-400) (页 [626\)](#page-16068-0)

### **13.7.4 DIV:除 (STEP 7 Safety V18)**

### **说明**

可使用"除"指令,将输入 IN1 的值除以输入 IN2 的值,并在输出 OUT (OUT = IN1 / IN2) 处 查询商值。

不能连接使能输入"EN"或(S7-300、S7-400)使能输出"ENO"。因此,将一直执行该指 令,而与使能输入"EN"的信号状态无关。

#### **说明**

当指令结果超出该数据类型所允许的范围时,该 F-CPU 会切换到 STOP 状态。在 F-CPU 的 诊断缓冲区中输入引起该诊断事件的原因。

因此, 必须在编程过程中注意不能超出数据类型所允许的范围!

(S7-1200、S7-1500)可以连接 ENO 使能指令并编写溢出检测程序,防止 F-CPU 转入 STOP 模式。

## 注意事项:

- 如果指令结果超出该数据类型所允许的范围,则使能输出 ENO 返回信号状态"0"。
- 该指令的运算结果与标准块中的模拟指令相类似。
- 而且会延长该指令的执行时间(另请参见"计算响应时间的 Excel 文件 [\(http://support.automation.siemens.com/WW/view/zh/109783831\)](http://support.automation.siemens.com/WW/view/zh/109783831)")。
- 安全程序的工作存储器要求增加。

(S7-300、S7-400)可以在下一段程序中插入一个"获取状态位 OV"指令并编程溢出检 测,防止 F-CPU 转入 STOP 模式。

#### 注意事项:

- 该指令的运算结果与标准块中的模拟指令相类似。
- 包含"获取状态位 OV"指令的程序段中不能包含任何跳转标签。
- 而且会延长该指令的执行时间(另请参见"计算响应时间的 Excel 文件 [\(http://support.automation.siemens.com/WW/view/zh/109783831\)](http://support.automation.siemens.com/WW/view/zh/109783831)")。
- 如果没有插入"获取状态位 OV"指令,系统将发出一条警告信息。
- 安全程序的工作存储器要求增加。

#### **说明**

S7-300/400、S7-1200/1500 (连接使能输出 ENO): 如果 DIV 指令的除数 (输入 IN2) = 0, 则除法的商 (输出 OUT 处的除法结果) = 0。该结 果与标准块中相应指令类似。F-CPU *不*会切换到 STOP 模式。 S7-1200/1500 (未连接使能输出 ENO): 如果 DIV 指令的除数 (输入 IN2) = 0, 则 F-CPU 将切换为 STOP 模式。在 F-CPU 的诊断缓 冲区中输入引起该诊断事件的原因。因此,建议在编程过程中避免除数(输入 IN2)为  $0<sub>o</sub>$ 

### **参数**

**参数 声明 数据类型 说明** ENO Output BOOL (S7-1200、S7-1500) 使能输出 IN1 | Input | INT, DINT | 被除数 IN2 | Input | INT, DINT | 除数 OUT | Output | INT, DINT | 商

下表列出了该指令的参数:

在指令功能框的"<???>"下拉列表中选择该指令的数据类型。

### **S7-300/400 F-CPU 的示例:**

以下示例说明了该指令的工作原理:

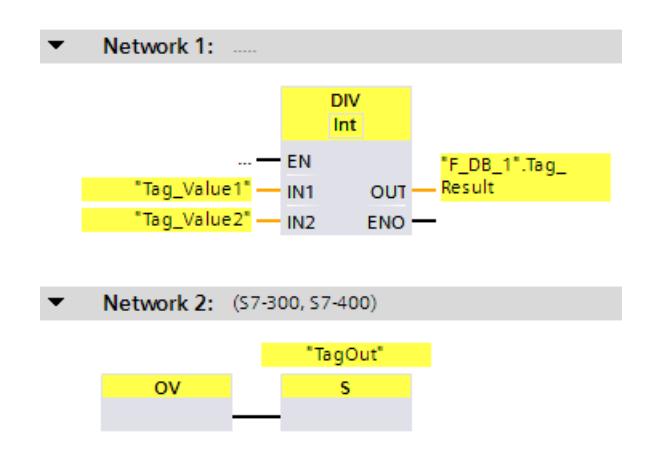

## *STEP 7 Safety V18 指令*

## *13.7 数学函数*

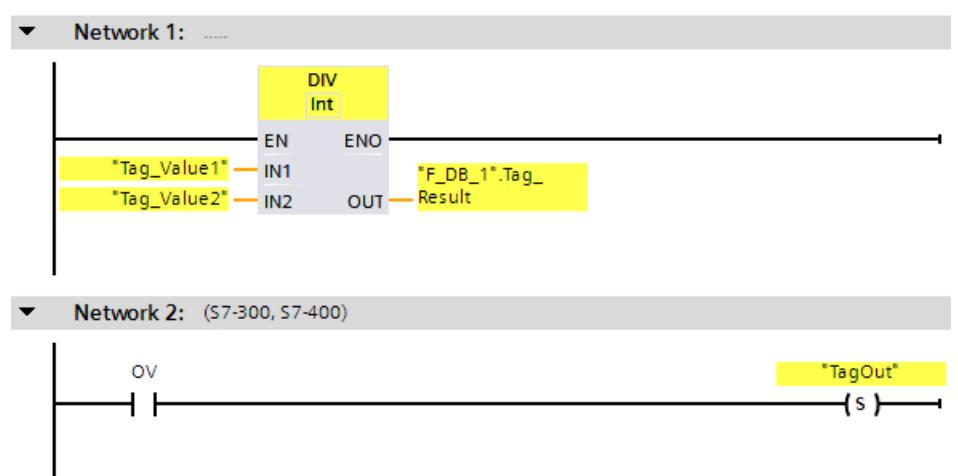

将始终执行"除"指令,而与使能输入 EN 的信号状态无关。

将操作数"Tag\_Value1"的值除以操作数"Tag\_Value2"的值。相除后的结果存储在操作数 ""F\_DB\_1".Tag\_Result"中。

在执行"除"指令的过程中发生溢出时,将状态位 OV 置位为"1"。在查询状态位 OV 后, 将 在程序段 2 中执行"置位输出"(S) 指令并置位操作数"TagOut"。

## **S7-1200/1500 F-CPU 的示例**

以下示例说明了该指令的工作原理:

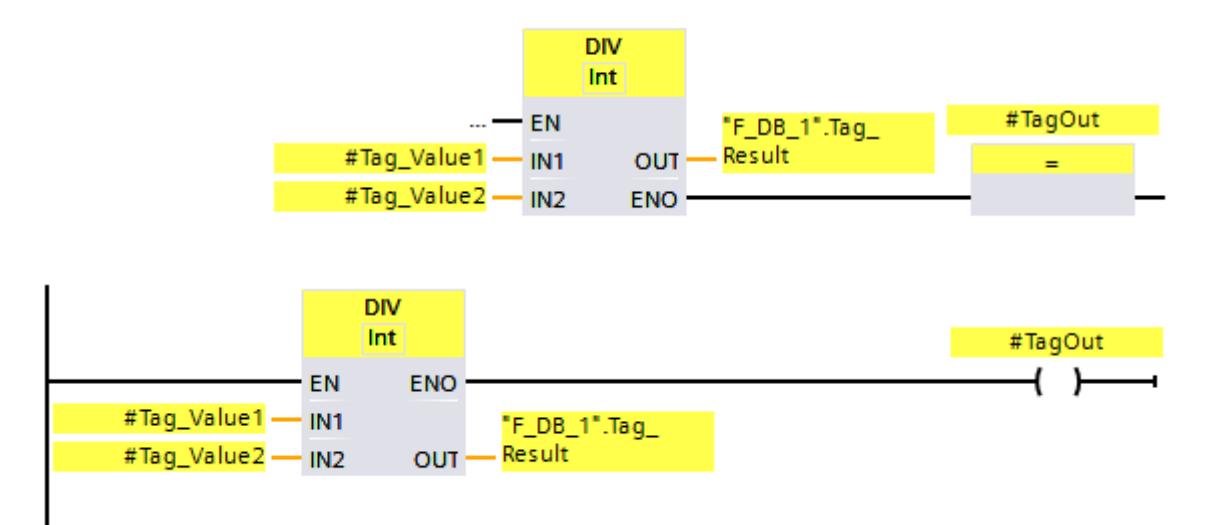

将始终执行"除"指令,而与使能输入 EN 的信号状态无关。

将操作数"#Tag\_Value1"的值除以操作数"#Tag\_Value2"的值。相除后的结果存储在操作数 ""F\_DB\_1".Tag\_Result"中。

在执行"除"指令的过程中未发生溢出时,ENO 使能输出的信号状态为"1",并置位操作数 "#TagOut"。

**参见**

---| |--- OV: 获取状态位 OV (STEP 7 Safety Advanced V18) (S7-300、S7-400)(页 [625\)](#page-16067-0)

---| / |--- OV: 获取取反状态位 OV (STEP 7 Safety Advanced V18) (S7-300、S7-400) (页 [626\)](#page-16068-0)

## **13.7.5 NEG:求二进制补码 (STEP 7 Safety V18)**

**说明**

可以使用"取反 "指令,更改输入 IN 中值的符号,并在输出 OUT 处查询结果。例如, 如果 输入 IN 为正值, 则该值的等值负数将发送到输出 OUT 中。

不能连接使能输入"EN"或(S7-300、S7-400)使能输出"ENO"。因此,将一直执行该指 令,而与使能输入"EN"的信号状态无关。

#### **说明**

当指令结果超出该数据类型所允许的范围时,该 F-CPU 会切换到 STOP 状态。在 F-CPU 的 诊断缓冲区中输入引起该诊断事件的原因。

因此,必须在编程过程中注意不能超出数据类型所允许的范围!

(S7-1200、S7-1500)可以连接 ENO 使能指令并编写溢出检测程序,防止 F-CPU 转入 STOP 模式。

注意事项:

- 如果指令结果超出该数据类型所允许的范围,则使能输出 ENO 返回信号状态"0"。
- 该指令的运算结果与标准块中的模拟指令相类似。
- 而且会延长该指令的执行时间(另请参见"计算响应时间的 Excel 文件 [\(http://support.automation.siemens.com/WW/view/zh/109783831\)](http://support.automation.siemens.com/WW/view/zh/109783831)")。
- 安全程序的工作存储器要求增加。

(S7-300、S7-400)可以在下一段程序中插入一个"获取状态位 OV"指令并编程溢出检 测,防止 F-CPU 转入 STOP 模式。

注意事项:

- 该指令的运算结果与标准块中的模拟指令相类似。
- 包含"获取状态位 OV"指令的程序段中不能包含任何跳转标签。
- 而且会延长该指令的执行时间(另请参见"计算响应时间的 Excel 文件 [\(http://support.automation.siemens.com/WW/view/zh/109783831\)](http://support.automation.siemens.com/WW/view/zh/109783831)")。
- 如果没有插入"获取状态位 OV"指令,系统将发出一条警告信息。
- 安全程序的工作存储器要求增加。

**参数** 

下表列出了该指令的参数:

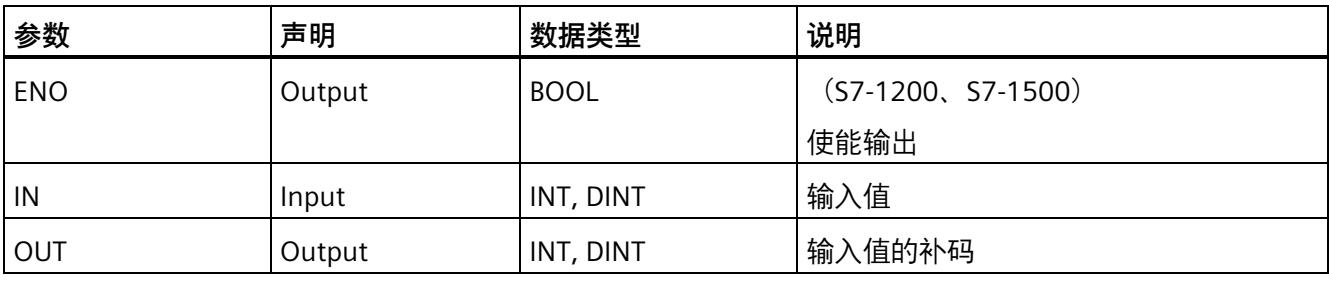

在指令功能框的"<???>"下拉列表中选择该指令的数据类型。

### **S7-300/400 F-CPU 的示例:**

以下示例说明了该指令的工作原理:

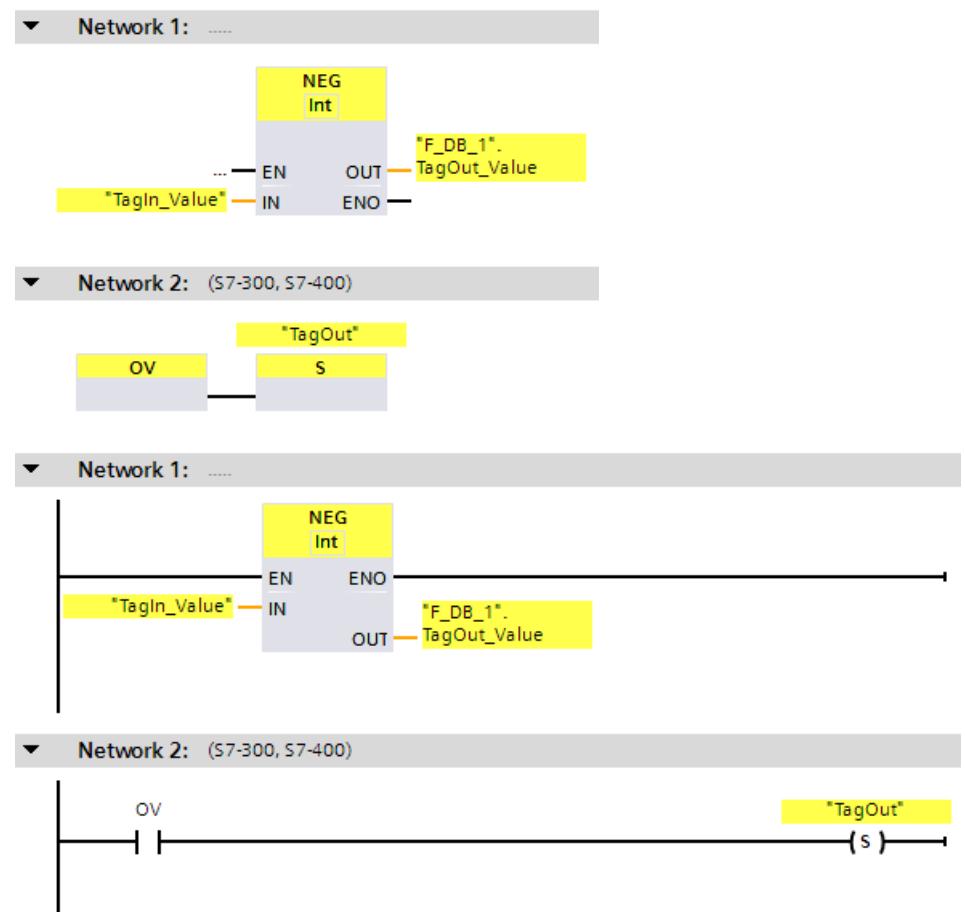

将始终执行"求二进制补码"指令,而与使能输入 EN 的信号状态无关。

将更改"TagIn\_Value"操作数的符号,并将结果存储在操作数""F\_DB\_1".TagOut\_Value"中。 在执行"求二进制补码"指令的过程中发生溢出时,将状态位 OV 置位为"1"。在查询状态位 OV 后,将在程序段 2 中执行"置位输出"(S) 指令并置位操作数"TagOut"。

## **S7-1200/1500 F-CPU 的示例**

以下示例说明了该指令的工作原理:

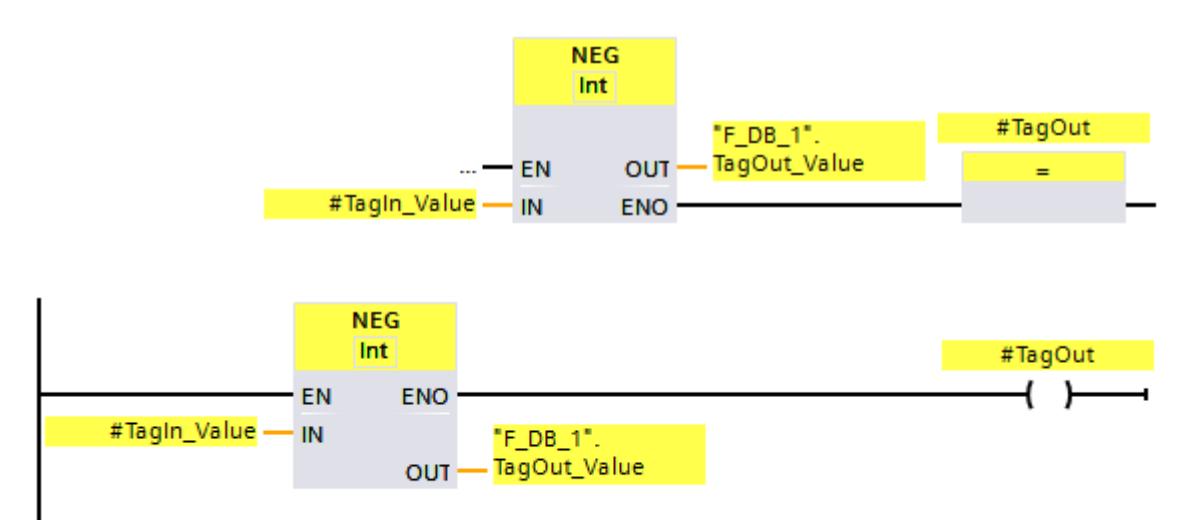

将始终执行"求二进制补码"指令,而与使能输入 EN 的信号状态无关。

将更改"#TagIn\_Value"操作数的符号, 并将结果存储在操作数""F\_DB\_1".TagOut\_Value" 中。

在执行"求二进制补码"指令的过程中未发生溢出时, ENO 使能输出的信号状态为"1", 并置 位操作数"TagOut"。

**参见**

---| |--- OV:获取状态位 OV (STEP 7 Safety Advanced V18)(S7-300、S7-400) (页 [625\)](#page-16067-0) ---| / |--- OV: 获取取反状态位 OV (STEP 7 Safety Advanced V18) (S7-300、S7-400) (页 [626\)](#page-16068-0)

## **13.7.6 ABS:形成绝对值 (STEP 7 Safety V18)(S7-1200、S7-1500)**

#### **说明**

可以使用"形成绝对值"指令来计算输入"IN"处指定值的绝对值。指令结果在 OUT 输出中输 出,可在此查询。

不能连接使能输入"EN"或(S7-300、S7-400)使能输出"ENO"。因此,将一直执行该指 令,而与使能输入"EN"的信号状态无关。

#### **说明**

当指令结果超出该数据类型所允许的范围时,该 F-CPU 会切换到 STOP 状态。在 F-CPU 的 诊断缓冲区中输入引起该诊断事件的原因。 因此, 必须在编程过程中注意不能超出数据类型所允许的范围!

可以连接 ENO 使能指令并编写溢出检测程序, 防止 F-CPU 转入 STOP 模式。 注意事项:

- 如果指令结果超出该数据类型所允许的范围,则使能输出 ENO 返回信号状态"0"。
- 该指令的运算结果与标准块中的模拟指令相类似。
- 而且会延长该指令的执行时间(另请参见"计算响应时间的 Excel 文件 [\(http://support.automation.siemens.com/WW/view/zh/109783831\)](http://support.automation.siemens.com/WW/view/zh/109783831)")。
- 安全程序的工作存储器要求增加。

**参数** 

下表列出了该指令的参数:

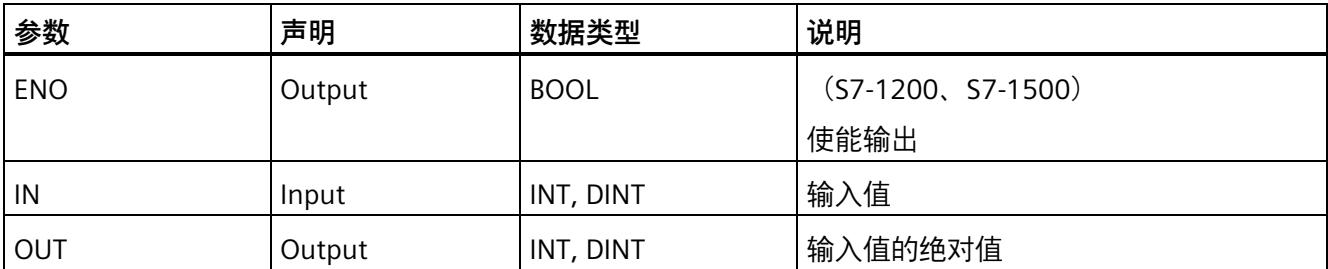

在指令功能框的"<???>"下拉列表中选择该指令的数据类型。

## **示例**

以下示例说明了该指令的工作原理:

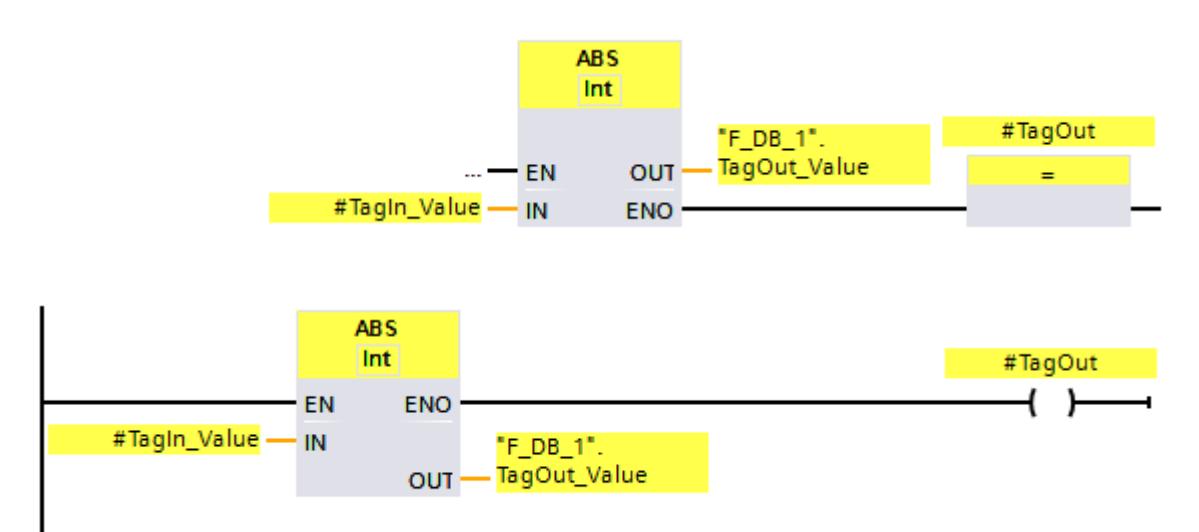

将一直执行"形成绝对值"指令,而与使能输入"EN"处的信号状态无关。

将计算"TagIn Value"操作数处值的绝对值, 并将结果存储在操作数 ""F\_DB\_1".TagOut\_Value"中。

在执行"形成绝对值"指令的过程中未发生溢出时, 使能输出 ENO 的信号状态为"1", 并置 位操作数"#TagOut"。

# **13.8 移动操作**

**13.8.1 MOVE:移动值 (STEP 7 Safety V18)**

**说明** 

可以使用"移动值"指令,将输入 IN 处操作数中的数据,传送到输出 OUT1 处的操作数中。 只能为输入 IN 和输出 OUT1 指定操作数宽度相同且数据结构相同的操作数。 不能连接使能输入"EN"与使能输出"ENO"。因此,将一直执行该指令,而与使能输入"EN" 的信号状态无关。

(S7-1200、S7-1500)在基本状态下,指令框包含一个输出 (OUT1)。输出数目可以扩 展。插入的输出在框中按升序编号。在执行时,IN 输入端操作数的内容被传输到所有可 用输出。如果传输 F 型 PLC 数据类型 (UDT) 的操作数,指令框无法扩展。

**参数** 

**参数 声明 数据类型 说明** IN | Input | INT, DINT, WORD, (S7-300/400) DWORD, TIME, F 型 PLC 数据类型 (UDT) 源值 OUT1 | Output | INT, DINT, WORD, (S7-300/400) DWORD, TIME, F 型 PLC 数据类型 (UDT) 目标地址

下表列出了该指令的参数:

## **示例**

以下示例说明了该指令的工作原理:

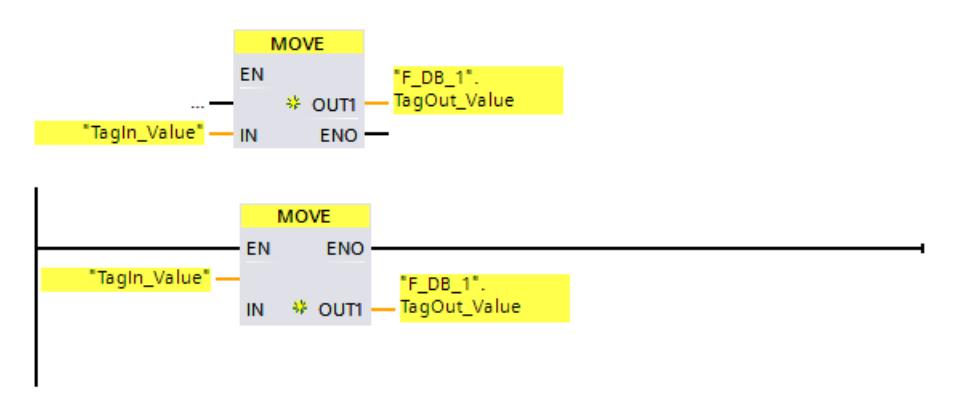

将一直执行该指令,而与使能输入"EN"处的信号状态无关。该指令将操作数"TagIn\_Value" 中的内容复制到操作数""F\_DB\_1".TagOut\_Value"中。

## **13.8.2 RD\_ARRAY\_I:读取 INT F 数组中的值 (STEP 7 Safety V18) (S7-1500)**

## **说明**

使用"读取 INT F 数组中的值"指令读取 ARRAY 输入端数组中的元素,数组索引为 INDEX 输 入端的参数,并在 OUT 输出端写入其值。如果在运行期间访问数组出错,则在 ERROR 输 出端显示该错误。

数组必须在 F 全局 DB 中创建,并且只能包含一个维度。ARRAY 的元素必须为 INT 数据类 型。以下说明适用于数组限值:

- 下限必须为 0。
- 上限最大可为 10000。

不能连接使能输入"EN"与使能输出"ENO"。因此,将一直执行该指令,而与"EN"使能输入 的信号状态无关。

## **参数**

下表列出了该指令的参数:

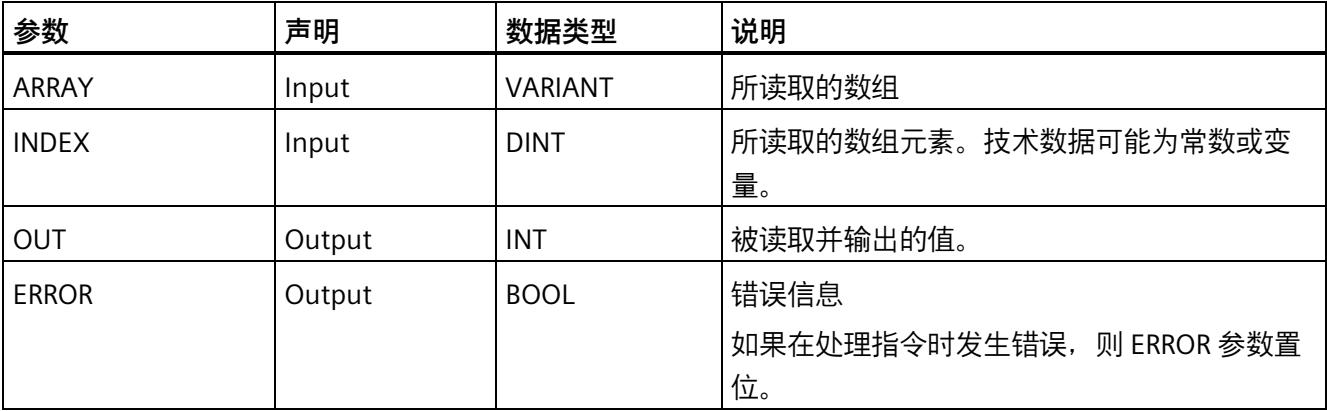

### **ARRAY 参数**

除了与故障安全全局 DB 中的数组直接连接外,该输入还可以与数据类型为 INT ARRAY[\*] 的 INOUT 互连。这使得数据和程序逻辑之间能够解耦,无需连接专用数据块即可创建库 函数。

### **ERROR 参数**

下表列出了 ERROR 参数值的含义:

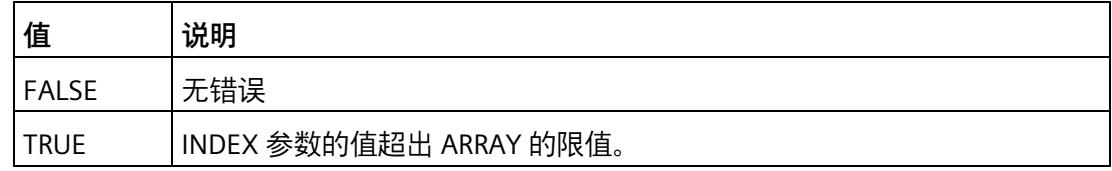

*STEP 7 Safety V18 指令*

*13.8 移动操作*

**指令版本**

下表列出了一个可用的指令版本:

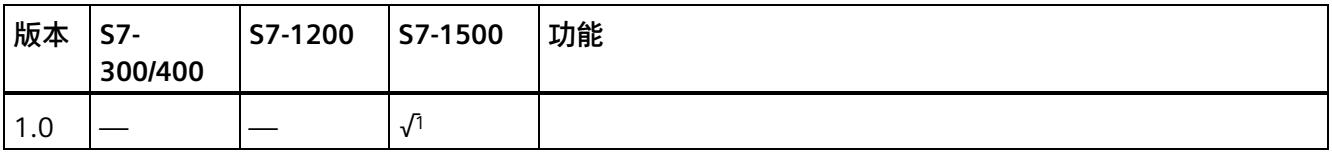

<sup>1</sup> 支持 V2.0 及以上固件版本

通过 *STEP 7 Safety* 创建新 F-CPU 时,系统将自动为所创建的 F-CPU 预设最新可用版本。

有关所使用指令版本的更多信息,请参见 *STEP 7* 帮助中的"使用指令版本"(Using instruction versions)。

### **对错误的处理**

如果 INDEX 输入端的值超出数组限制, 则输出 ERROR 设置为 1, 索引为 0 的元素的数组 值在 OUT 输出端输出,而不考虑在 INDEX 输入端传递的值。

因此,将索引 = 0 的元素的值设置为故障安全替代值。

## **示例**

以下示例说明了该指令的工作原理:

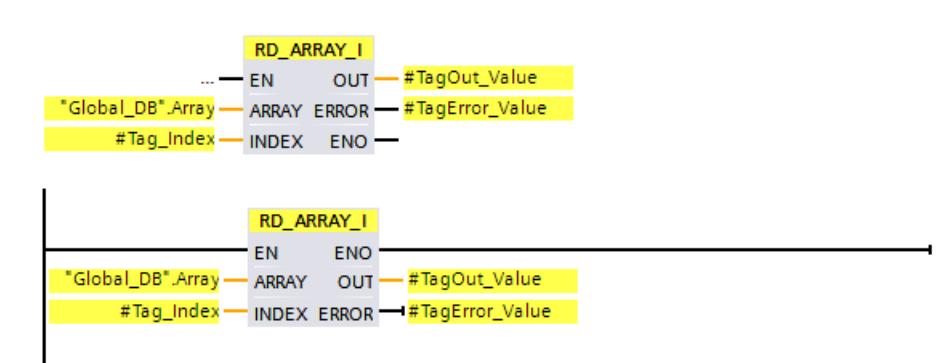

*13.8 移动操作*

### 下表将通过具体的操作数值对该指令的工作原理进行说明:

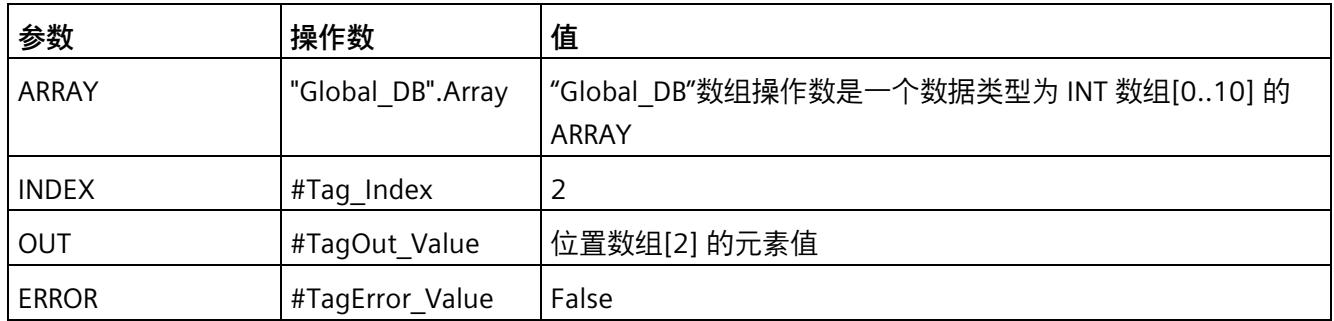

将一直执行"读取 INT F 数组中的值"(Read value from INT F-array) 指令,而与使能输入 "EN"的信号状态无关。

操作数"Global DB.Array"中第二个元素的内容在"#TagOut Value"输出端输出。

### **13.8.3 RD\_ARRAY\_DI:读取 DINT F 数组中的值 (STEP 7 Safety V18) (S7-1500)**

#### **说明**

使用"读取 DINT F 数组中的值"指令读取数组输入端数组中的元素,数组索引为 INDEX 输 入端的参数,并在 OUT 输出端写入其值。如果在运行期间访问数组出错, 则在 ERROR 输 出端显示该错误。

数组必须在 F 全局 DB 中创建,并且只能包含一个维度。数组元素必须为 DINT 数据类 型。以下说明适用于数组限值:

- 下限必须为 0。
- 上限最大可为 10000。

不能连接使能输入"EN"与使能输出"ENO"。因此,将一直执行该指令,而与"EN"使能输入 的信号状态无关。

**参数** 

下表列出了该指令的参数:

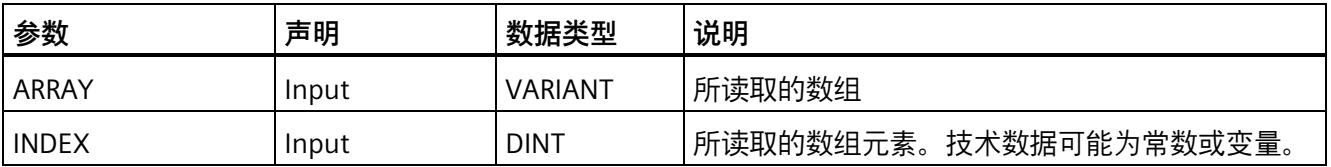
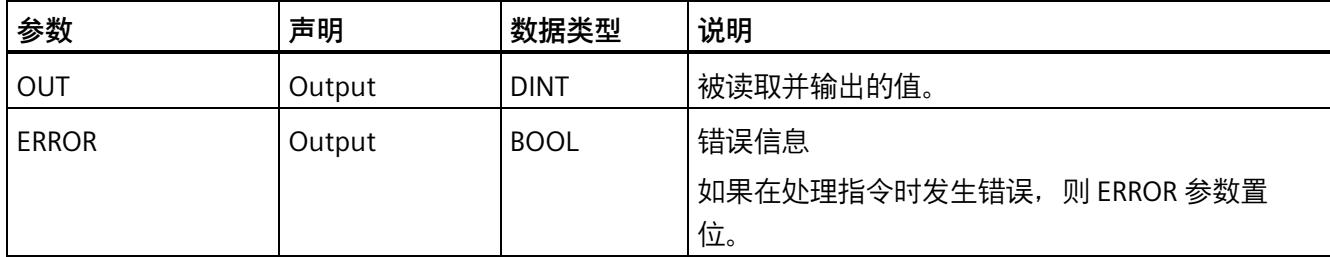

## **ARRAY 参数**

除了与故障安全全局 DB 中的数组直接连接外,该输入还可以与数据类型为 DINT ARRAY[\*] 的 INOUT 互连。这使得数据和程序逻辑之间能够解耦,无需连接专用数据块即可创建库 函数。

### **ERROR 参数**

下表列出了 ERROR 参数值的含义:

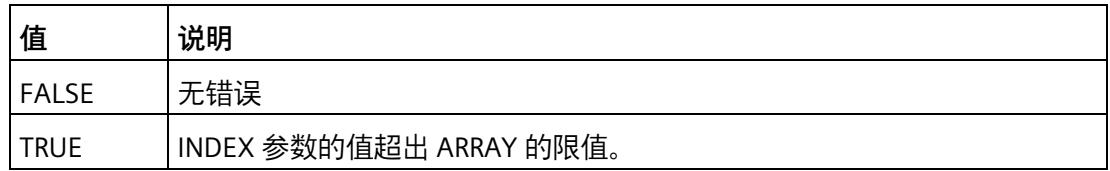

### **指令版本**

下表列出了一个可用的指令版本:

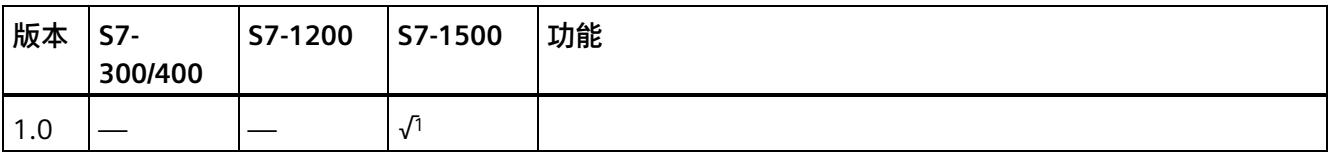

<sup>1</sup> 支持 V2.0 及以上固件版本

通过 *STEP 7 Safety* 创建新 F-CPU 时,系统将自动为所创建的 F-CPU 预设最新可用版本。

有关所使用指令版本的更多信息,请参见 *STEP 7* 帮助中的"使用指令版本"(Using instruction versions)。

### **对错误的处理**

如果 INDEX 输入端的值超出数组限制, 则输出 ERROR 设置为 1, 索引为 0 的元素的数组 值在 OUT 输出端输出,而不考虑在 INDEX 输入端传递的值。

因此,将索引 = 0 的元素的值设置为故障安全替代值。

# **示例**

以下示例说明了该指令的工作原理:

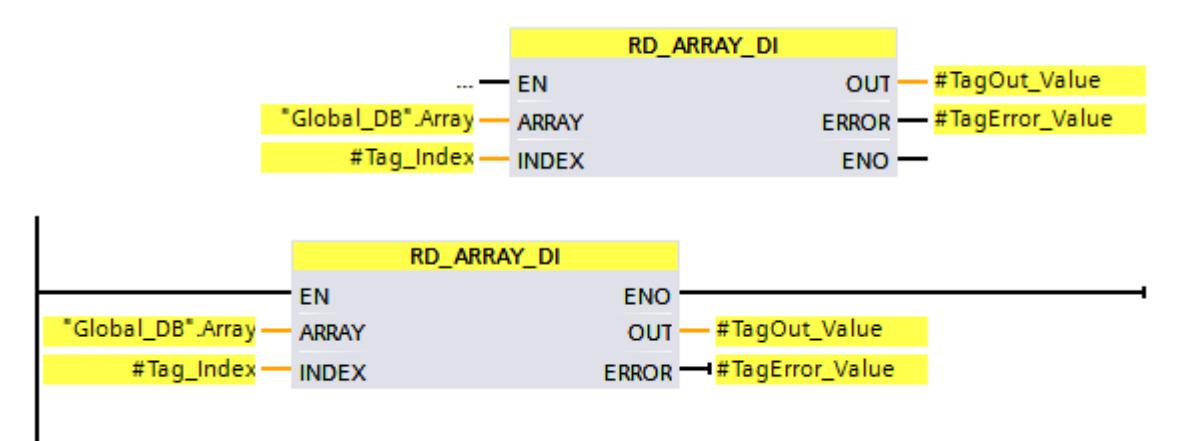

下表将通过具体的操作数值对该指令的工作原理进行说明:

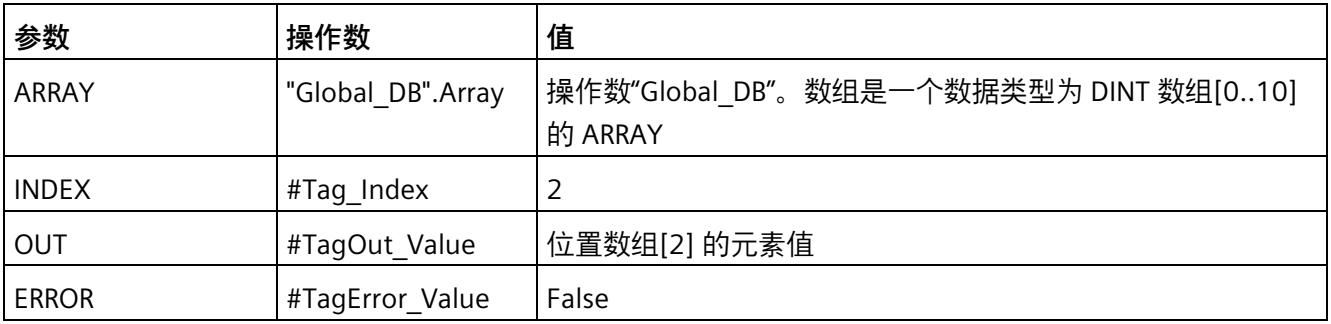

将一直执行"读取 DINT F 数组中的值"(Read value from DINT F-array) 指令, 而与使能输入 "EN"处的信号状态无关。

操作数"Global\_DB.Array"中第二个元素的内容在"#TagOut\_Value"输出端输出。

## <span id="page-16022-0"></span>**13.8.4 WR\_FDB:将值间接写入 F-DB 中 (STEP 7 Safety V18)(S7-300、S7-400)**

**说明** 

该指令将输入 IN 所指定的值写入由 F-DB 中 INI\_ADDR 和 OFFSET 进行寻址的变量内。

通过 INI\_ADDR 和 OFFSET 进行寻址的变量地址必须在由地址 INI\_ADDR 和 END\_ADDR 定 义的地址范围内。

如果 F-CPU 进入 STOP 模式且带有诊断事件 ID 75E2,则需要检查是否满足此条件。

可使用 INI\_ADDR 输入传送 F-DB 中区域的起始地址, 在该区域中将写入输入 IN 处的值。 通过输入 OFFSET 可传送该区域中的相关偏移量。

由输入 INI\_ADDR 或 END\_ADDR 传送的地址必须指向 F-DB 中指定数据类型的变量。 INI\_ADDR 和 END\_ADDR 地址间只能传送指定数据类型的变量。而且 INI\_ADDR 地址必须 小于 END\_ADDR 地址。

在以下示例中,INI\_ADDR 和 END\_ADDR 地址必须以完全资格 "DBx".DBWy 方式进行传 送, 或以相应的符号地址进行传送。不允许以其它方式进行传送。

不能连接使能输入"EN"与使能输出"ENO"。因此,将一直执行该指令,而与使能输入"EN" 的信号状态无关。

**参数** 

下表列出了该指令的参数:

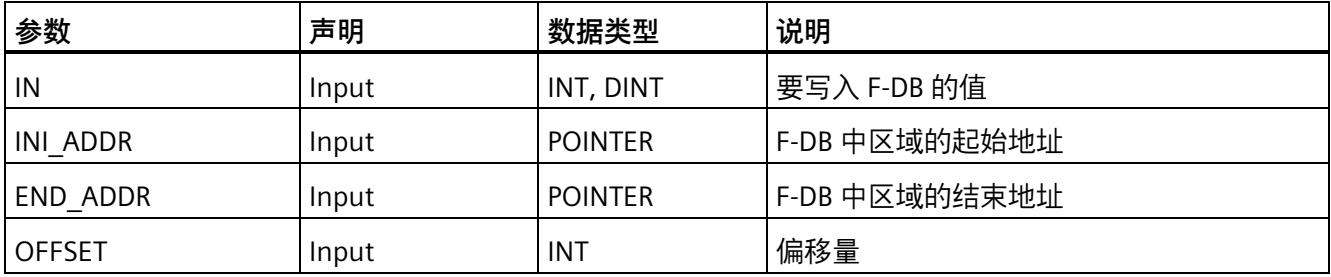

可以在指令功能框的"<???>"下拉列表中选择该指令的数据类型。

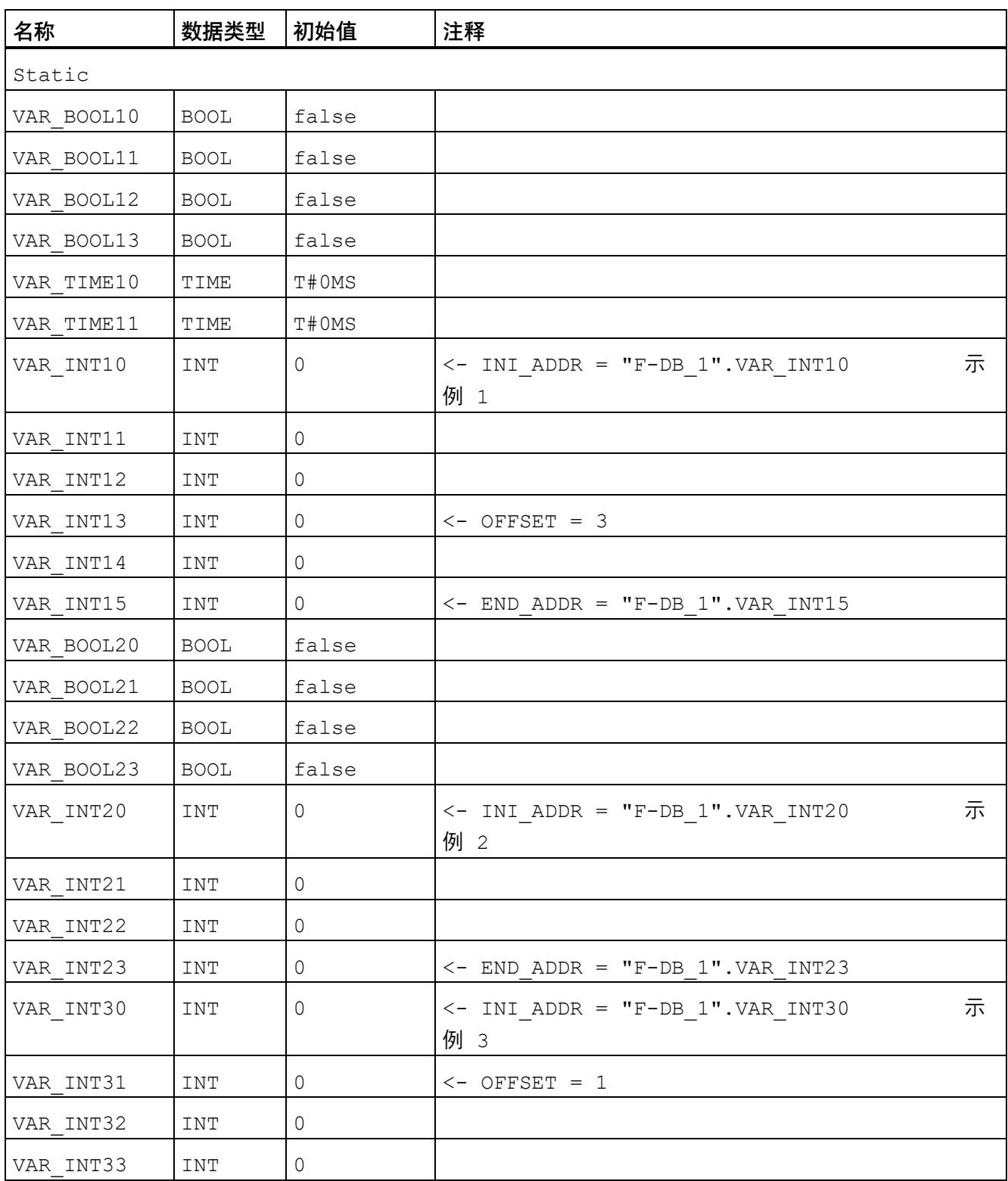

# **INI\_ADDR、END\_ADDR 和 OFFS 中参数分配的示例**

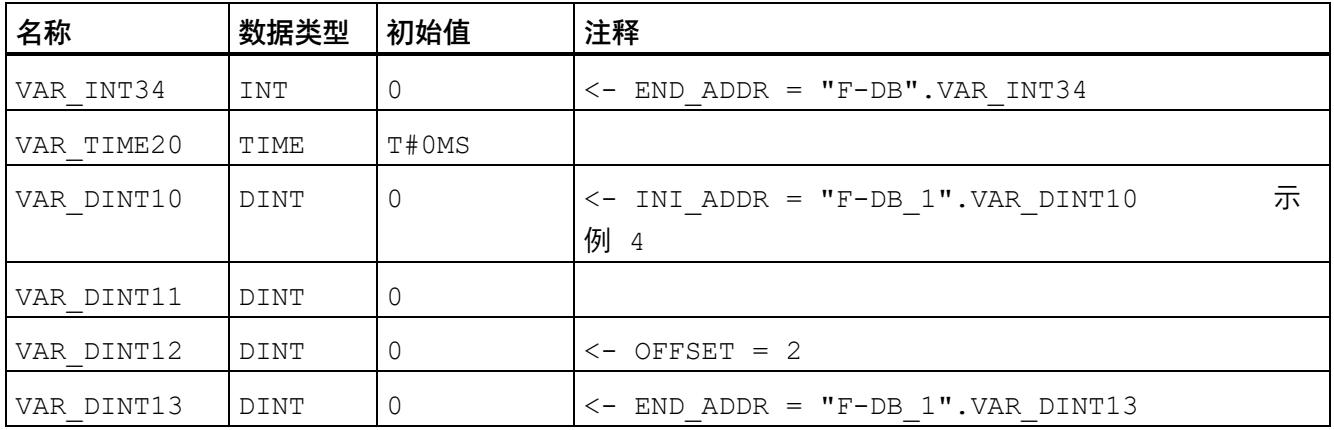

**示例**

以下示例说明了该指令的工作原理:

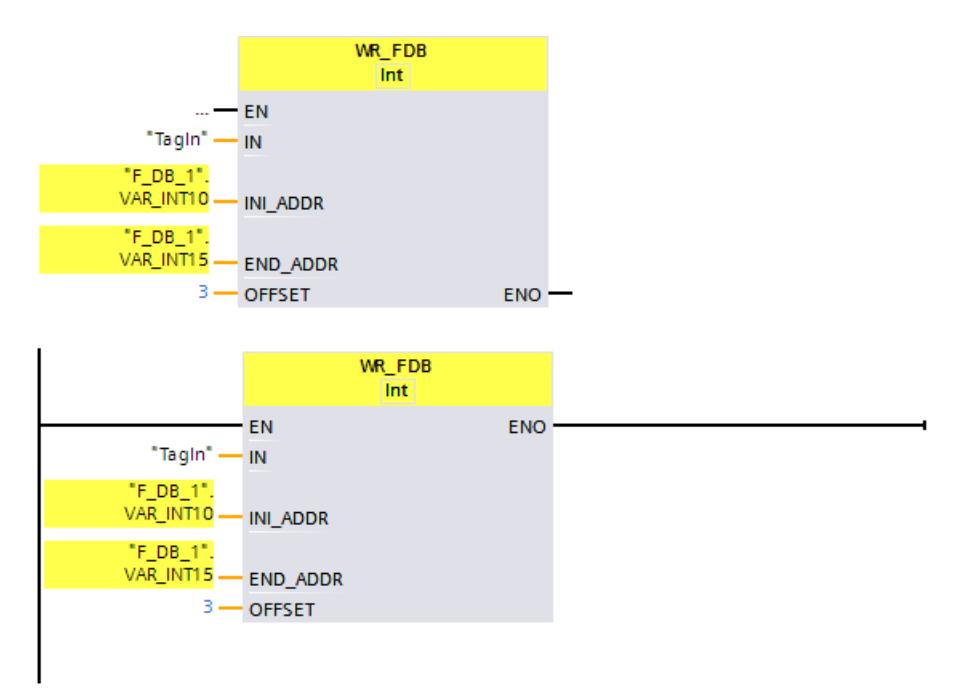

# **13.8.5 RD\_FDB:从 F-DB 间接读取值 (STEP 7 Safety Advanced V18)(S7-300、S7- 400)**

### **说明**

该指令在 F-DB 中读取通过 INI\_ADDR 和 OFFSET 寻址的变量, 并传送到输出 OUT 中。

通过 INI\_ADDR 和 OFFSET 进行寻址的变量地址必须在由地址 INI\_ADDR 和 END\_ADDR 定 义的地址范围内。

如果 F-CPU 进入 STOP 模式且带有诊断事件 ID 75E2,则需要检查是否满足此条件。

可使用输入 INI\_ADDR 传送 F-DB 中待读取变量的区域起始地址。通过输入 OFFSET 可传送 该区域中的相关偏移量。

由输入 INI\_ADDR 或 END\_ADDR 传送的地址必须指向 F-DB 中指定数据类型的变量。 INI\_ADDR 和 END\_ADDR 地址间只能传送指定数据类型的变量。而且 INI\_ADDR 地址必须 小于 END\_ADDR 地址。

INI\_ADDR 和 END\_ADDR 地址必须以完全资格 "DBx".DBWy 方式进行传送, 或采用相应的 符号地址进行传送不允许以其它方式进行传送。有关 INI\_ADDR、END\_ADDR 和 OFFSET 中参数分配的示例,请参见 WR\_FDB: 将值间接写入 F-DB 中 (STEP 7 Safety V18) (S7-300、S7-400) (页 [580\)](#page-16022-0)。

不能连接使能输入"EN"与使能输出"ENO"。因此,将一直执行该指令,而与使能输入"EN" 的信号状态无关。

### **参数**

下表列出了该指令的参数:

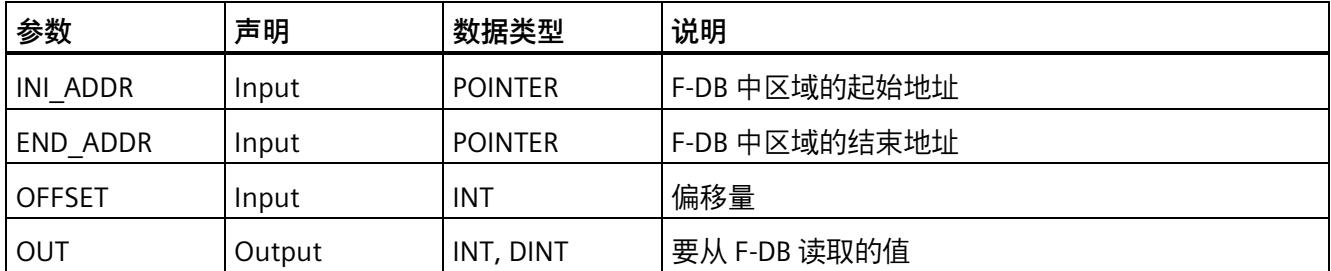

可以在指令功能框的"<???>"下拉列表中选择该指令的数据类型。

# **示例**

以下示例说明了该指令的工作原理:

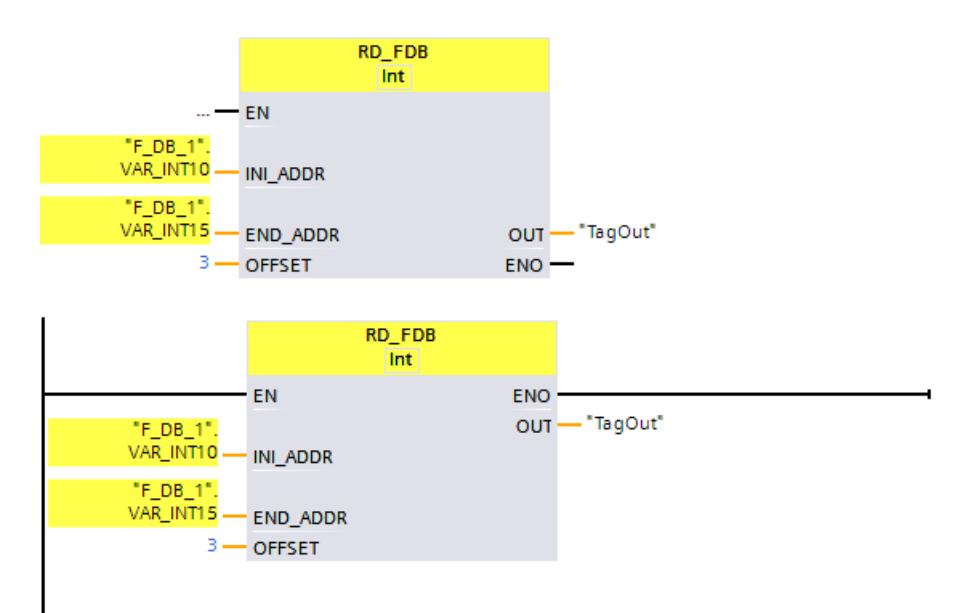

# **13.9 转换操作**

## **13.9.1 CONVERT:转换值 (STEP 7 Safety V18)**

# **说明**

"转换值"指令将读取参数 IN 中的内容,并根据指令功能框中选择的数据类型对其进行转 换。然后,在 OUT 输出中输出转换后的值。

不能连接使能输入"EN"。因此,将一直执行该指令,而与"EN"使能输入的信号状态无关。 只有从"DINT"转换为"INT"数据类型时,才能够并且需要连接"ENO"使能输出。

#### **说明**

从"DINT"转换为"INT"数据类型时, 必须连接"ENO"使能输出, 并对溢出方向进行编程。 注意事项:

- 如果输入端的值超出 INT 范围, ENO 返回 0。
- 该指令的运算结果与标准块中的模拟指令相类似。

### **参数**

下表列出了该指令的参数:

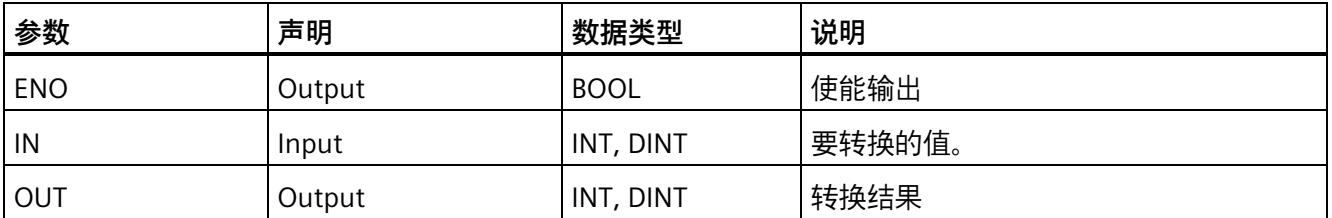

可以在指令功能框的"<???>"下拉列表中选择该指令的数据类型。支持的转换是从"INT 到 DINT"和从"DINT 到 INT"。

**示例**

以下示例说明了 S7-1200/1500 F-CPU 中"转换值'DINT 到 INT"'指令的工作原理:

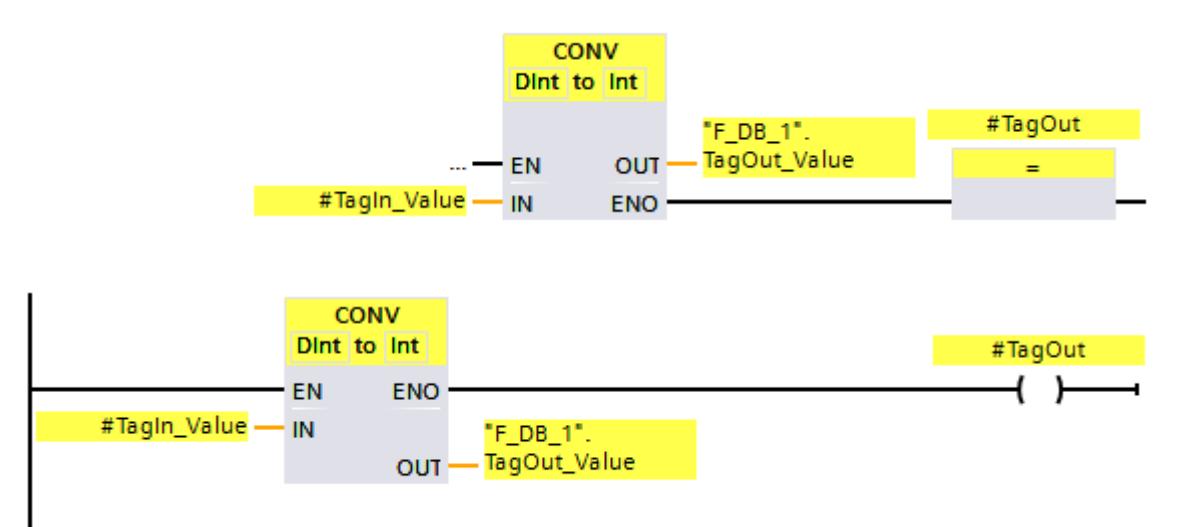

将一直执行该指令,而与使能输入 EN 处的信号状态无关。

将"TagIn Value"操作数的值转换成整数(16位), 并将结果存储在操作数 ""F\_DB\_1".TagOut\_Value"中。

在执行"转换值'DINT 到 INT'"指令的过程中未发生溢出时,ENO 使能输出的信号状态为 "1",并置位操作数"TagOut"。

还可以将 ENO 使能输出的信号状态存储在 (F-)DB 中,并使用溢出检测集中评估所有或一 组指令是否发生了溢出。

# **13.9.2 BO\_W:将数据类型为 BOOL 的 16 个数据元素转换为一个数据类型为 WORD 的 数据元素 (STEP 7 Safety V18)**

### **说明**

此指令将输入 IN0 到 IN15 处数据类型为 BOOL 的 16 个值转换为一个数据类型为 WORD 的值,并将结果传送到输出 OUT 中。转换方式如下所示: 如果输入 INi = 0 (或 1), 则 将 WORD 中的第 i 位值置位为 0 (或 1)。

不能连接使能输入"EN"与使能输出"ENO"。因此,将一直执行该指令,而与使能输入"EN" 的信号状态无关。

#### **参数**

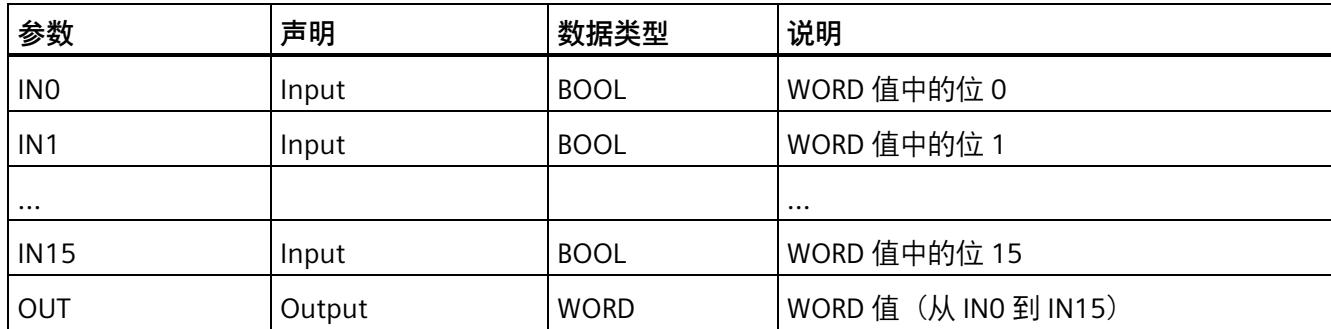

下表列出了该指令的参数:

## **指令版本**

下表列出了可用的指令版本号:

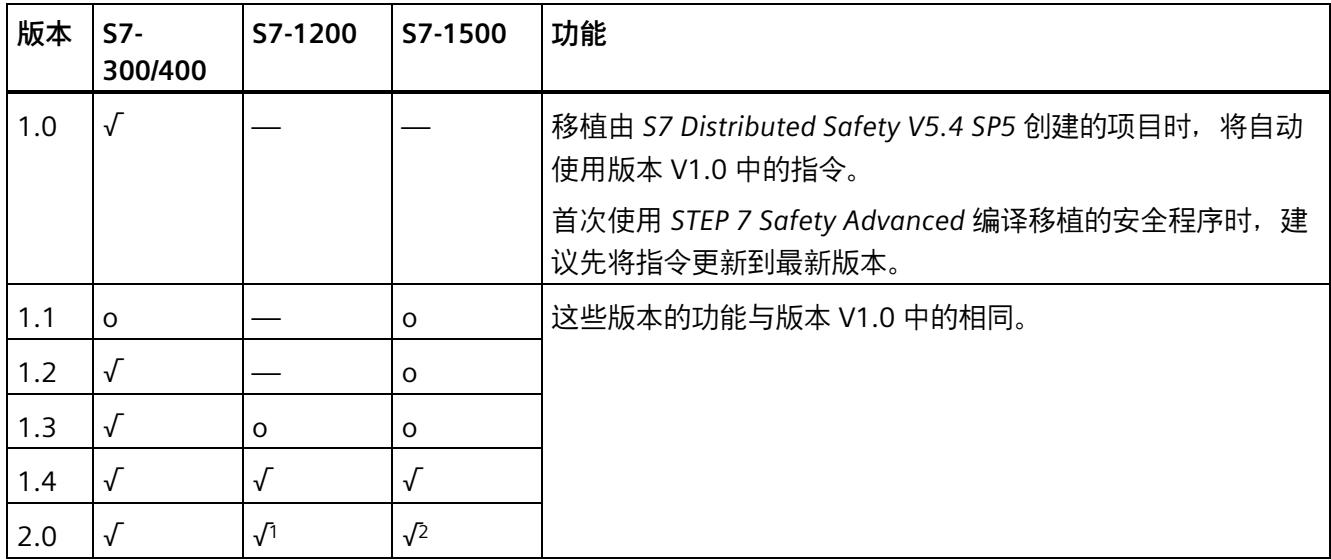

o 该版本不再支持。

<sup>1</sup> 支持固件 V4.2 及更高版本

<sup>2</sup> 支持固件 V2.0 及更高版本

通过 *STEP 7 Safety* 创建新 F-CPU 时,系统将自动为所创建的 F-CPU 预设最新可用版本。

有关所使用指令版本的更多信息,请参见 *STEP 7* 帮助中的"使用指令版本"(Using instruction versions)。

# **示例**

以下示例说明了该指令的工作原理:

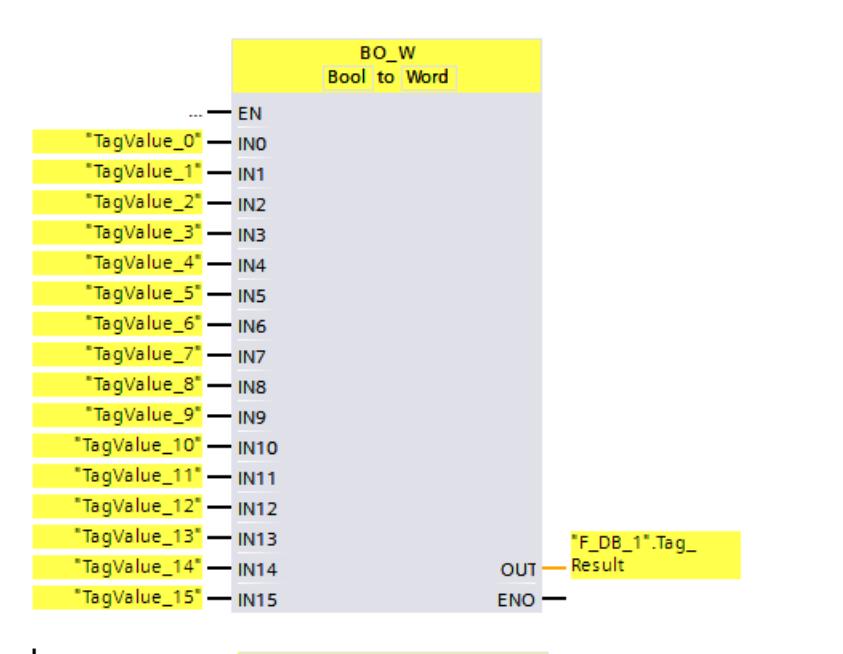

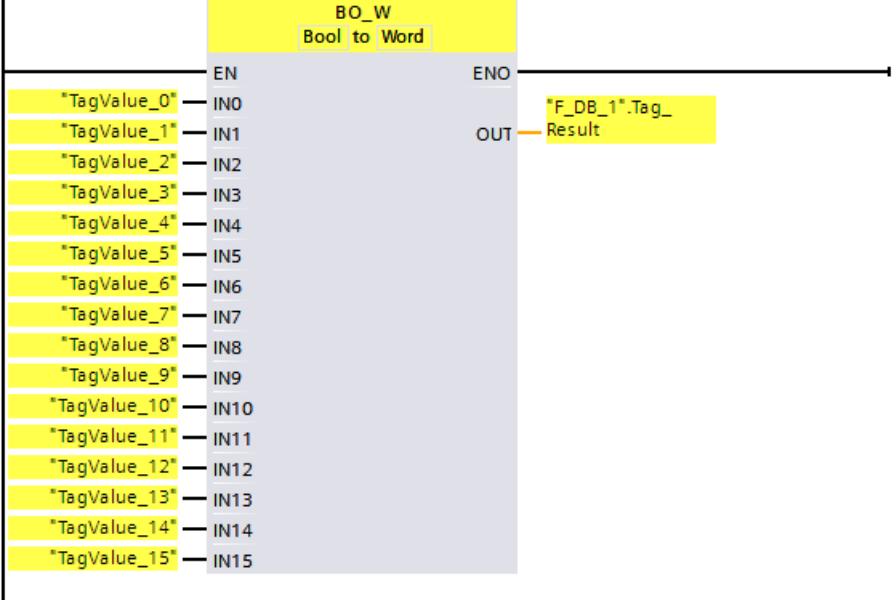

下表将通过具体的操作数值对该指令的工作原理进行说明:

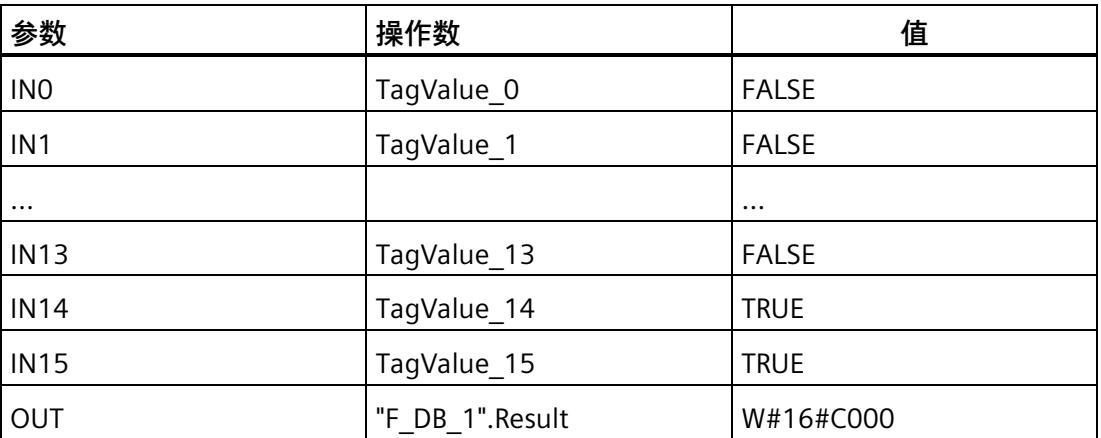

将操作数"TagValue\_0"到"TagValue\_15"中的值组合成一个数据类型为 WORD 的值,并分 配给操作数""F\_DB\_1".TagResult"。

# **13.9.3 W\_BO:将一个数据类型为 WORD 的数据元素转换为数据类型为 BOOL 的 16 个 数据元素 (STEP 7 Safety V18)**

**说明** 

该指令将输入 IN 处一个数据类型为 WORD 的值转换为数据类型为 BOOL 的 16 个值, 并 传送到输出 OUT0 到 OUT15 中。转换方式如下所示: 如果 WORD 中第 i 位的值为 0 (或 1), 则将输出 OUTi 置位为 0 (或 1)。

不能连接使能输入"EN"与使能输出"ENO"。因此,将一直执行该指令,而与使能输入"EN" 的信号状态无关。

# **参数**

### 下表列出了该指令的参数:

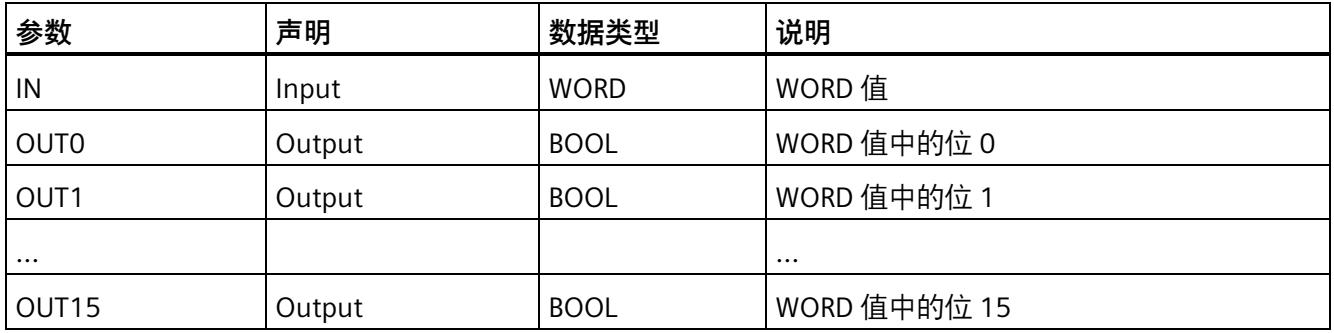

# **指令版本**

下表列出了可用的指令版本号:

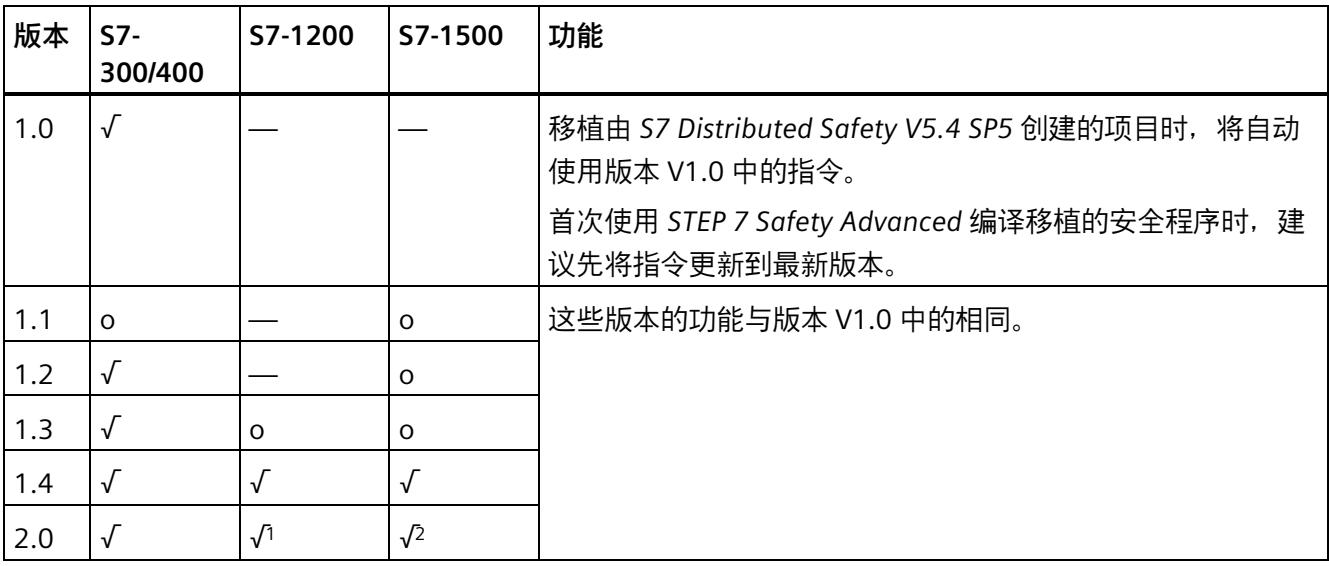

o 该版本不再支持。

<sup>1</sup> 支持固件 V4.2 及更高版本

<sup>2</sup> 支持固件 V2.0 及更高版本

通过 *STEP 7 Safety* 创建新 F-CPU 时,系统将自动为所创建的 F-CPU 预设最新可用版本。

有关所使用指令版本的更多信息,请参见 *STEP 7* 帮助中的"使用指令版本"(Using instruction versions)。

**示例** 

以下示例说明了该指令的工作原理:

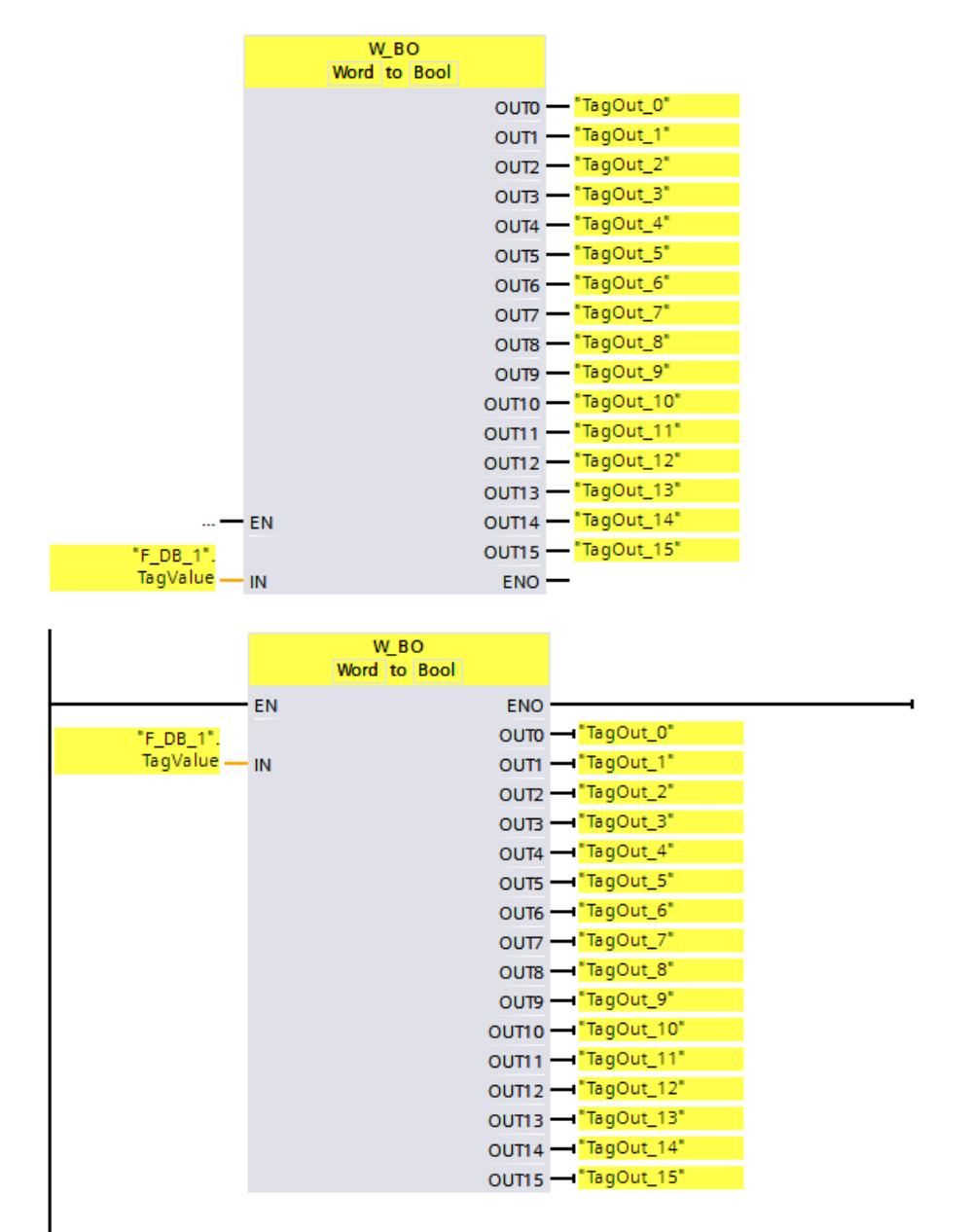

下表将通过具体的操作数值对该指令的工作原理进行说明:

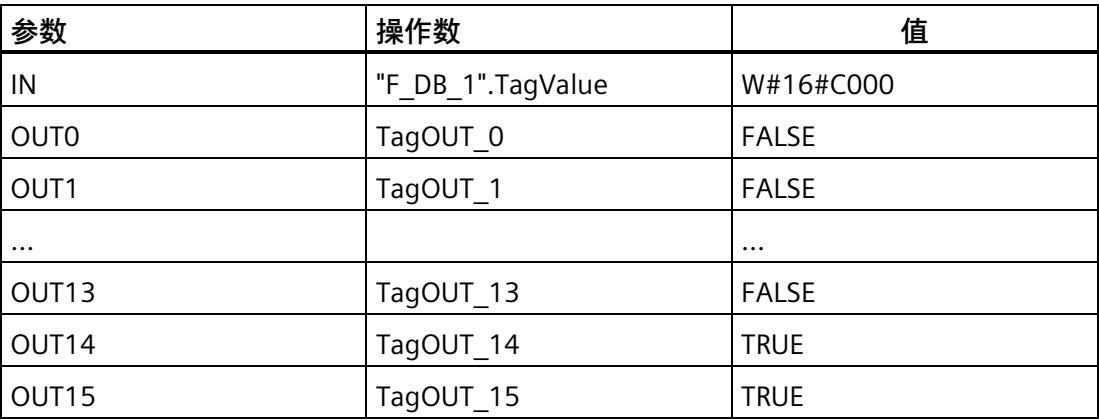

将操作数""F\_DB\_1".TagValue"中数据类型为 WORD 的值转换为 16 个数据类型为 BOOL 的 值并传送到"TagOUT\_0"到"TagOUT\_15"中。

# **13.9.4 SCALE:缩放值 (STEP 7 Safety V18)**

**说明** 

该指令将输入 IN 处的值按物理单位在输入 LO\_LIM 处的下限值和输入 HI\_LIM 处的上限值 之间进行缩放。这里,假定输入 IN 处的值介于 0 和 27648 之间。并将缩放结果传送到输 出 OUT 中。

该指令将使用以下公式:

OUT = [ IN × (HI\_LIM – LO\_LIM) ] / 27648 + LO\_LIM

只要输入 IN 处的值大于 27648,则将输出 OUT 连接到 HI\_LIM 中同时将 OUT\_HI 置位为 1。

只要输入 IN 处的值小于 0, 则将输出 OUT 连接到 LO LIM 中同时将 OUT LO 置位为 1。

要进行反向缩放, 必须指定 LO\_LIM > HI\_LIM。在进行反向缩放时, 输入 IN 中的输入值增 加时输出 OUT 中的输出值将减小。

每次调用"缩放值"指令,都将为其指定一个数据区域存储该指令的数据。此外,将该指令 插入程序中时,将自动打开"调用选项"(Call options) 对话框。在该对话框中,可为"缩放 值"指令创建一个单背景数据块(如 SCALE\_DB\_1)或多重背景数据块(如 SCALE\_Instance\_1)。新创建的数据块位于项目树中"STEP 7 Safety"文件夹内的"程序块 > 系统块"(Program blocks > System blocks) 下, 而多重背景数据块作为局部变量位于块接 口的"Static"部分。更多信息,请参见 *STEP 7* 帮助。

不能连接使能输入"EN"与使能输出"ENO"。因此,将一直执行该指令,而与使能输入"EN" 的信号状态无关。

### **参数**

下表列出了该指令的参数:

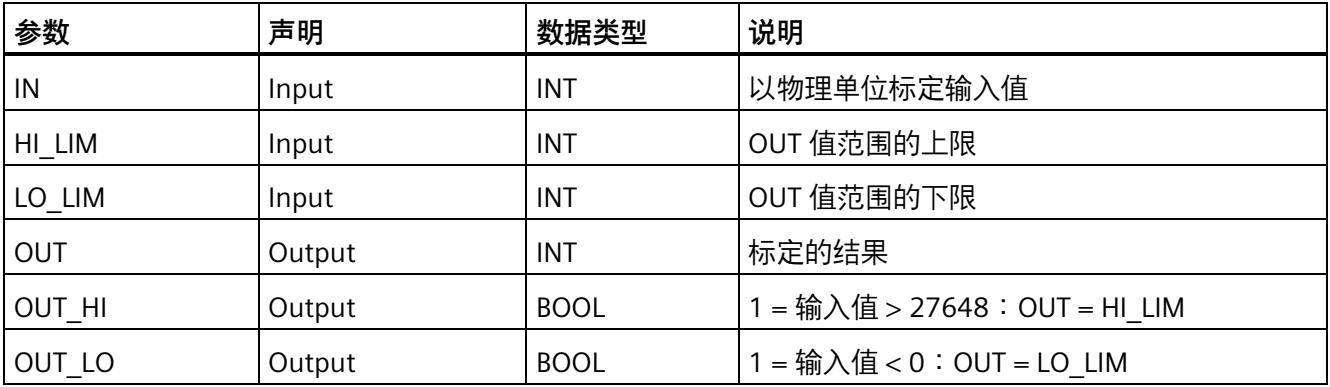

# **指令版本**

下表列出了可用的指令版本号:

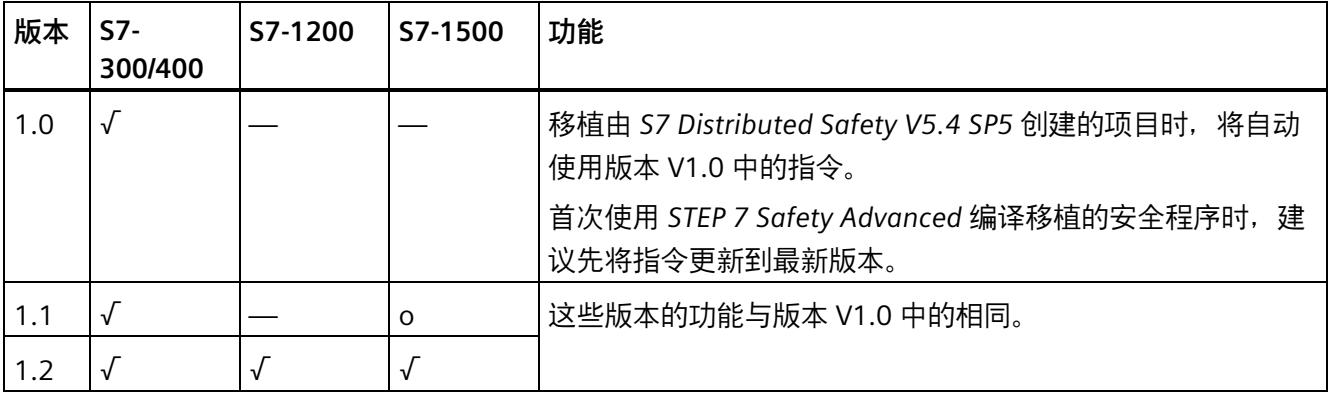

o 该版本不再支持。

通过 *STEP 7 Safety* 创建新 F-CPU 时,系统将自动为所创建的 F-CPU 预设最新可用版本。

有关所使用指令版本的更多信息,请参见 *STEP 7* 帮助中的"使用指令版本"(Using instruction versions)。

### **模拟值发生上溢或下溢和故障安全值输出时的行为**

# **说明**

如果将 SM 336; AI 6 x 13Bit 或 SM 336; F-AI 6 x 0/4 ... 20 mA HART 上 PII 中的输入作为输 入值,则 F 系统在检测到 F-SM 通道发生上溢或下溢时将作为 F-I/O 故障或通道故障处 理。安全程序返回故障安全值 0 而不是 PII 中的 7FFFH(对于上溢)或 8000H(对于下 溢)。

此时,如果输出其它故障安全值,则需评估相关 F-I/O 的 QBAD 信号或相应通道的 QBAD I xx 信号/值状态。

如果 F-SM 上 PII 中的值在上限或下限值以内,但大于 27648 或小于 0, 则可通过分别评 估输出 OUT HI 和 OUT LO 分别输出单个的故障安全值。

**示例**

以下示例说明了该指令的工作原理:

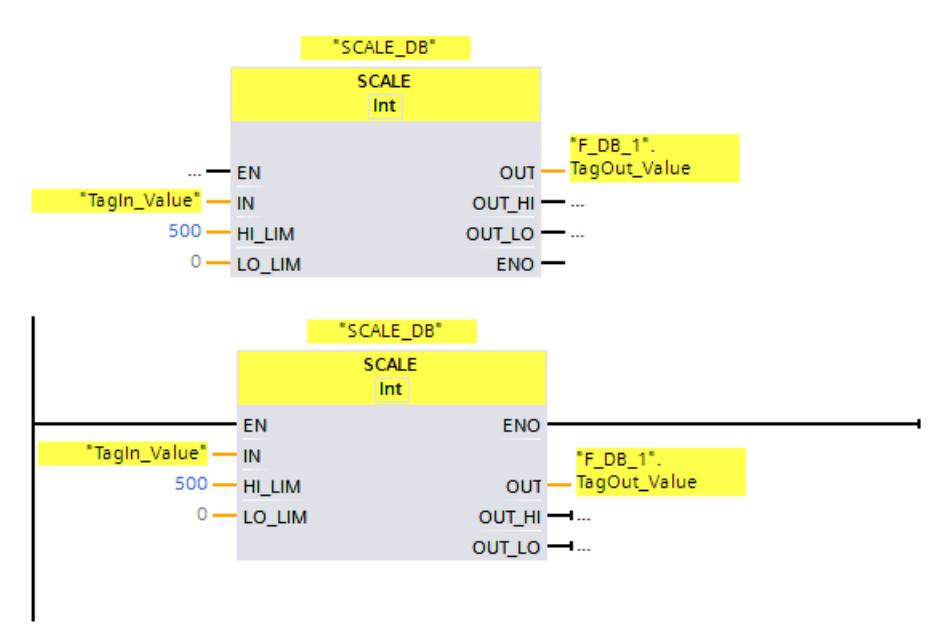

当操作数 "TagIn\_Value" = 20000 时,""F\_DB\_1".TagOut\_Value" 的结果为 361。

### **13.9.5 SCALE\_D:DINT 数据类型的缩放值 (STEP 7 Safety V18)(S7-1200、S7-1500)**

**说明** 

该指令将输入 IN 处的值按物理单位在输入 LO\_LIM 处的下限值和输入 HI\_LIM 处的上限值 之间进行缩放。这里,假定输入 IN 处的值介于 0 和 27648 之间。并将缩放结果传送到输 出 OUT 中。

该指令将使用以下公式:

 $OUT = [ IN \times (HI \text{ LIM} - LO \text{ LIM}) ] / 27648 + LO \text{ LIM}$ 

只要输入 IN 处的值大于 27648, 则将输出 OUT 连接到 HI\_LIM 中同时将 OUT\_HI 置位为 1。

只要输入 IN 处的值小于 0, 则将输出 OUT 连接到 LO LIM 中同时将 OUT LO 置位为 1。

要进行反向缩放,必须指定 LO\_LIM > HI\_LIM。在进行反向缩放时,输入 IN 中的输入值增 加时输出 OUT 中的输出值将减小。

每次调用"DINT 数据类型的缩放值"指令,都将为其指定一个数据区域存储该指令的数据。 此外,将该指令插入程序中时,将自动打开"调用选项"(Call options) 对话框。在该对话框 中,可为"DINT 数据类型的缩放值"指令创建一个单背景数据块(如 SCALE D\_DB\_1)或多 重背景数据块(如 SCALE\_D\_Instance\_1)。新创建的数据块位于项目树中"STEP 7 Safety" 文件夹内的"程序块 > 系统块"(Program blocks > System blocks) 下, 而多重背景数据块作 为局部变量位于块接口的"Static"部分。更多信息,请参见 *STEP 7* 帮助。

不能连接使能输入"EN"与使能输出"ENO"。因此,将一直执行该指令,而与使能输入"EN" 的信号状态无关。

**参数**

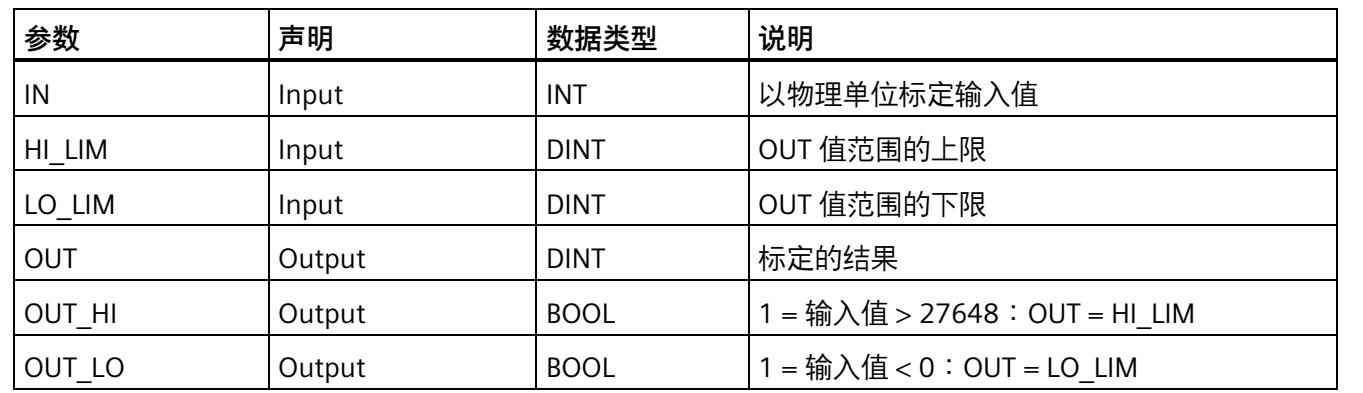

下表列出了该指令的参数:

**指令版本**

下表列出了一个可用的指令版本:

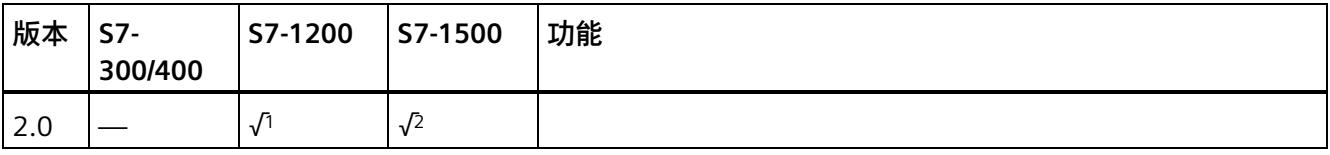

<sup>1</sup> 支持固件 V4.2 及更高版本

<sup>2</sup> 支持固件 V2.0 及更高版本

通过 *STEP 7 Safety* 创建新 F-CPU 时,系统将自动为所创建的 F-CPU 预设最新可用版本。

有关所使用指令版本的更多信息,请参见 *STEP 7* 帮助中的"使用指令版本"(Using instruction versions)。

### **模拟值发生上溢或下溢和故障安全值输出时的行为**

### **说明**

如果将 SM 336; AI 6 x 13Bit 或 SM 336; F-AI 6 x 0/4 ... 20 mA HART 上 PII 中的输入作为输 入值,则 F 系统在检测到 F-SM 通道发生上溢或下溢时将作为 F-I/O 故障或通道故障处 理。安全程序返回故障安全值 0 而不是 PII 中的 7FFFH(对于上溢)或 8000H(对于下 溢)。

此时,如果输出其它故障安全值,则需评估相关 F-I/O 的 QBAD 信号或相应通道的 QBAD I xx 信号/值状态。

如果 F-SM 上 PII 中的值在上限或下限值以内,但大于 27648 或小于 0,则可通过分别评 估输出 OUT HI 和 OUT LO 分别输出单个的故障安全值。

**示例**

以下示例说明了该指令的工作原理:

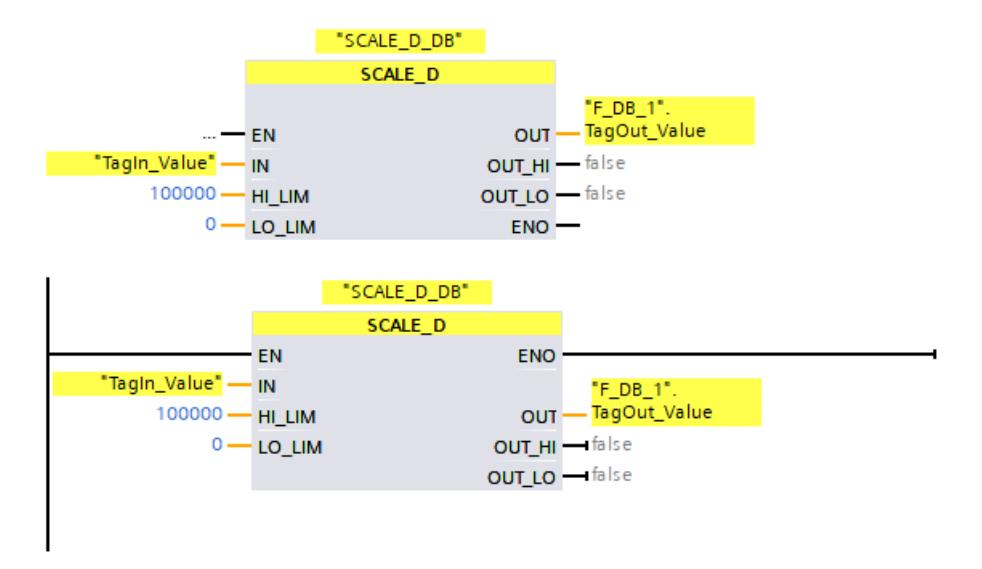

当操作数 "TagIn\_Value" = 20000 时,""F\_DB\_1".TagOut\_Value" 的结果为 72337。

# <span id="page-16039-0"></span>**13.10 程序控制指令**

# **13.10.1 JMP:若 RLO = 1 则跳转 (STEP 7 Safety V18)**

#### **说明**

可以使用"若 RLO = "1" 则跳转"指令中断程序的顺序执行,并从其它程序段继续执行。目 标程序段必须由跳转标签 (页 [602\)](#page-16044-0) (LABEL) 进行标识。在指令上方的占位符中指定该跳转 标签的描述。

指定的跳转标签与执行的指令必须位于同一程序块中。指定的名称在块中只能出现一次。 如果该指令输入端的逻辑运算结果 (RLO) 为"1"或者未连接输入, 则跳转到跳转标签所标 识的程序段。跳转方向可以朝向更大或更小的程序段编号。

如果该指令输入端的逻辑运算结果 (RLO) 为"0", 则程序在下一个程序段中继续执行。

### **说明**

(S7-1200、S7-1500) 如果指令"JMP"或"JMPN"的跳转目标(跳转标签)在相关指令"JMP"或"JMPN"之上(向后跳 转),则不能在其间插入任何程序控制指令(JMP、JMPN、RET、跳转标签)。 例外:如果还在相关指令"JMP"或"JMPN"之下及之间插入了相关跳转目标(向前跳转), 则可在其间插入指令"JMP"或"JMPN"。 不合规操作会导致编译错误或导致 F-CPU 进入 STOP 状态。

### **说明**

不允许在指令 JMP 或 JMPN 以及相关跳转目标(跳转标签)之间插入任何 SENDDP 或 SENDS7 指令。

## **示例**

以下示例说明了该指令的工作原理:

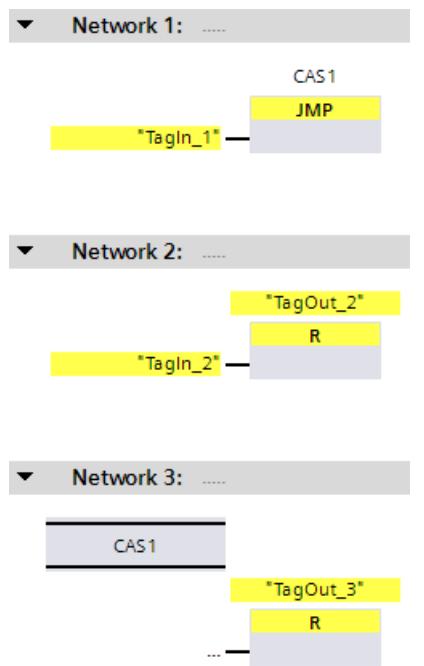

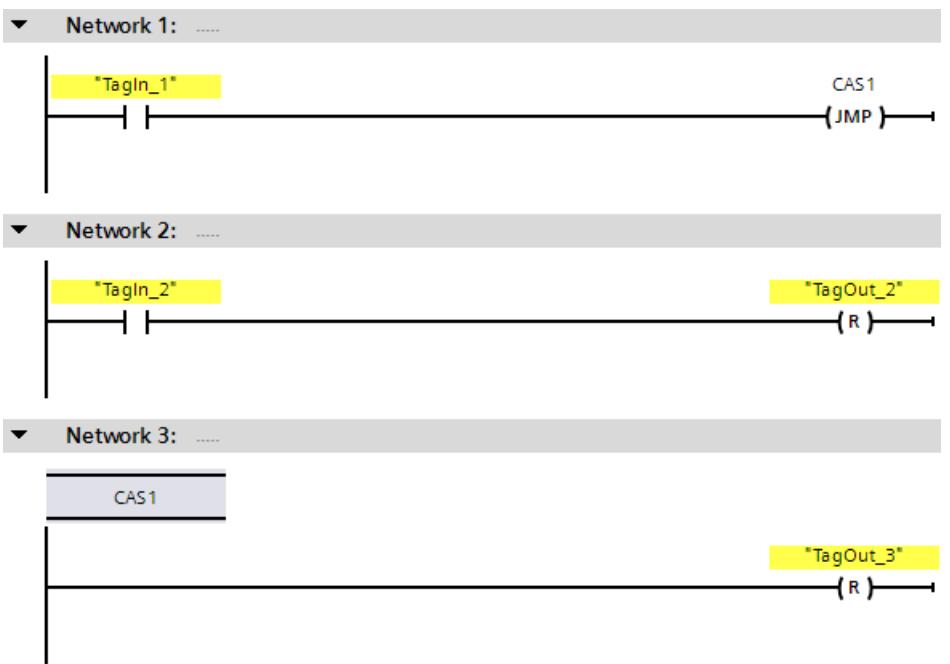

操作数"TagIn\_1"的信号状态为"1"时,将执行指令"若 RLO = "1" 则跳转"。将中断程序的顺 序执行,并继续执行由跳转标签 CAS1 标识的"程序段 3"中继续执行。输入"TagIn\_3"的信 号状态为"1"时, 将复位输出"TagOut 3"。

# <span id="page-16041-0"></span>**13.10.2 JMPN:若 RLO = 0 则跳转 (STEP 7 Safety V18)**

**说明** 

当该指令输入的逻辑运算结果为"0"时,使用指令"若 RLO = "0" 则跳转",可中断程序的顺 序执行,并从其它程序段继续执行。目标程序段必须由跳转标签 (页 [602\)](#page-16044-0) (LABEL) 进行标 识。在指令上方的占位符中指定该跳转标签的描述。

指定的跳转标签与执行的指令必须位于同一程序块中。指定的名称在块中只能出现一次。

如果该指令输入端的逻辑运算结果 (RLO) 为"0",则跳转到跳转标签所标识的程序段。跳 转方向可以朝向更大或更小的程序段编号。

如果该指令输入端的逻辑运算结果 (RLO) 为"1", 则程序在下一个程序段中继续执行。

### **说明**

(S7-1200、S7-1500) 如果指令"JMP"或"JMPN"的跳转目标(跳转标签)在相关指令"JMP"或"JMPN"之上(向后跳 转),则不能在其间插入任何程序控制指令(JMP、JMPN、RET、跳转标签)。 例外:如果还在相关指令"JMP"或"JMPN"之下及之间插入了相关跳转目标(向前跳转), 则可在其间插入指令"JMP"或"JMPN"。 不合规操作会导致编译错误或导致 F-CPU 进入 STOP 状态。

### **说明**

不允许在指令 JMP 或 JMPN 以及相关跳转目标(跳转标签)之间插入任何 SENDDP 或 SENDS7 指令。

## **示例**

以下示例说明了该指令的工作原理:

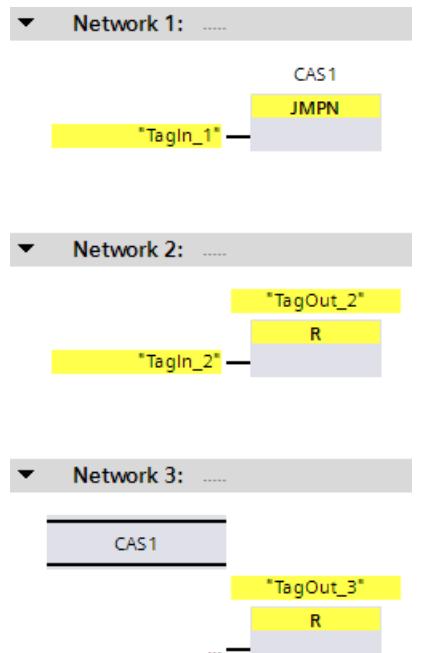

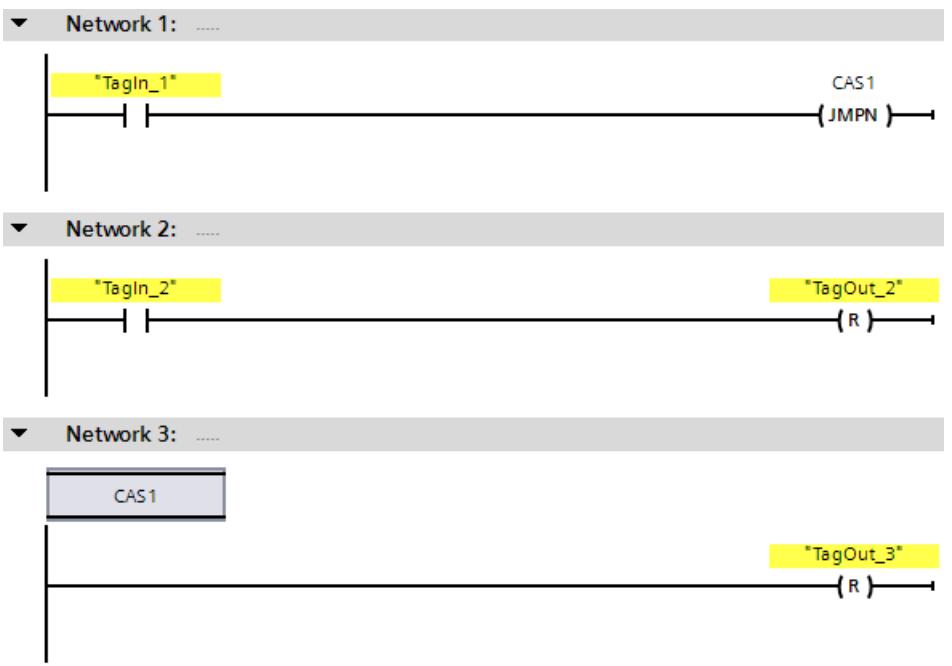

操作数"TagIn\_1"的信号状态为"0"时,将执行指令"若 RLO = "0" 则跳转"。将中断程序的顺 序执行,并继续执行由跳转标签 CAS1 标识的"程序段 3"中继续执行。输入"TagIn\_3"的信 号状态为"1"时, 将复位输出"TagOut\_3"。

# <span id="page-16044-0"></span>**13.10.3 LABEL:跳转标签 (STEP 7 Safety V18)**

### **说明**

可以使用跳转标签指定跳转的目标程序段,跳转后程序应在目标程序段中继续执行。

跳转标签与指定跳转标签的指令必须位于同一程序块中。跳转标签的名称在块中只能分配 一次。

一个程序段中只能设置一个跳转标签。但每个跳转标签都可以从多个位置处跳转。

### **示例**

以下示例说明了该指令的工作原理:

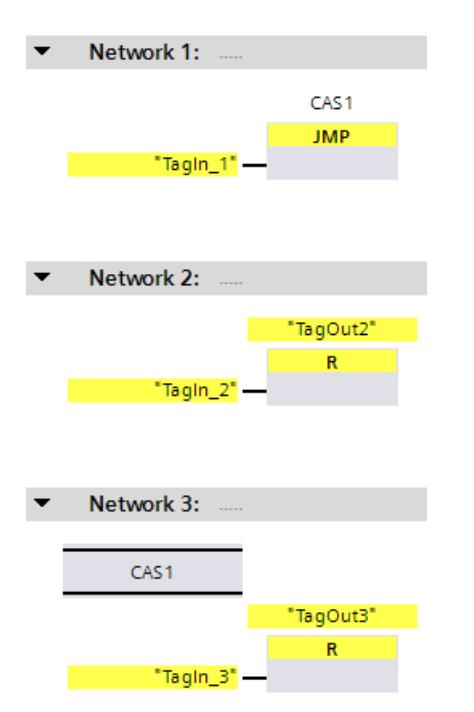

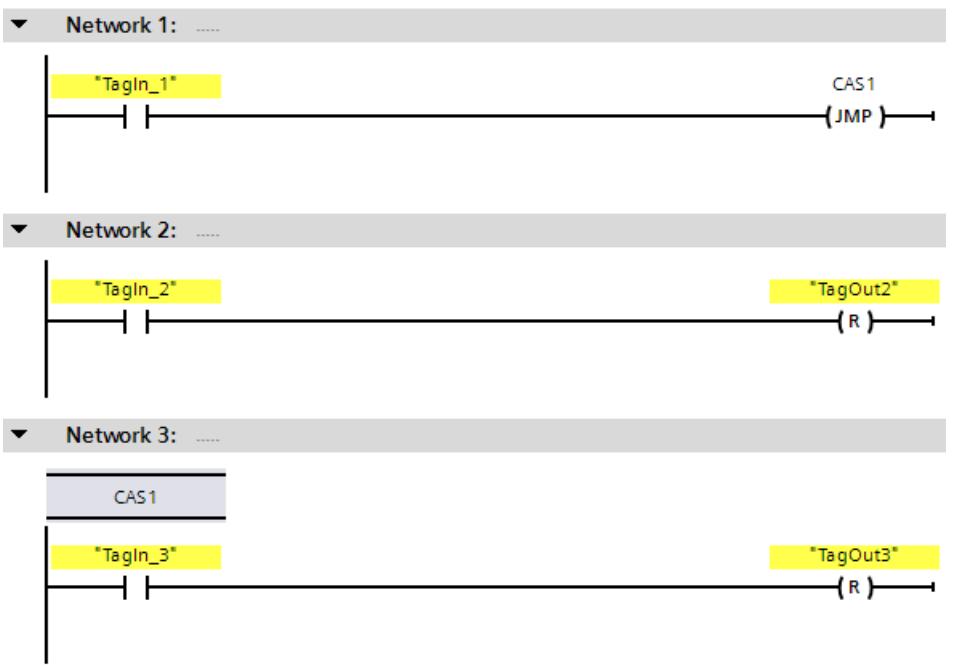

操作数"TagIn\_1"的信号状态为"1"时,将执行指令"若 RLO = "1" 则跳转"。将中断程序的顺 序执行,并继续执行由跳转标签 CAS1 标识的"程序段 3"中继续执行。输入"TagIn\_3"的信 号状态为"1"时,将复位输出"TagOut\_3"。

**参见**

JMP:若 RLO = 1 则跳转 (STEP 7 Safety V18) (页 [597\)](#page-16039-0) JMPN:若 RLO = 0 则跳转 (STEP 7 Safety V18) (页 [599\)](#page-16041-0) RET:返回 (STEP 7 Safety V18) (页 [604\)](#page-16046-0)

## <span id="page-16046-0"></span>**13.10.4 RET:返回 (STEP 7 Safety V18)**

#### **说明**

可以使用"返回"指令停止块的执行。

如果"返回"(Return) 指令输入处的逻辑运算结果 (RLO) 为"1",或未在 FBD 中连接 S7-1200/1500 F-CPU 的功能框输入端,程序终止在当前被调用块中执行,并在调用块(例 如,在主安全块中)中调用函数之后继续执行。如果"返回"指令输入处的 RLO 为"0",则不 执行该指令。程序将在被调用块的下一个程序段中继续执行。

由于无法连接使能输出"ENO",因此不会影响调用函数的状态 (ENO)。

#### **说明**

(S7-300、S7-400)不得在主安全块中编程 RET 指令。

### **示例**

以下示例说明了该指令的工作原理:

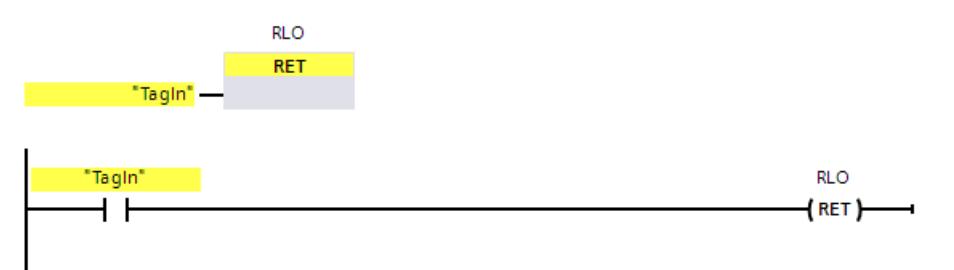

操作数"TagIn"的信号状态为"1"时,将执行"返回"指令。并终止已调用块中的程序,然后在 正调用块中继续执行。

# **参见**

JMP:若 RLO = 1 则跳转 (STEP 7 Safety V18) (页 [597\)](#page-16039-0) JMPN:若 RLO = 0 则跳转 (STEP 7 Safety V18) (页 [599\)](#page-16041-0) LABEL:跳转标签 (STEP 7 Safety V18) (页 [602\)](#page-16044-0)

# **13.10.5 OPN:打开全局数据块 (STEP 7 Safety Advanced V18)(S7-300、S7-400)**

#### **说明**

可以使用指令"打开全局数据块"打开一个数据块。数据块编号将传送到 DB 寄存器。后续 的 DB 命令将根据寄存器的内容访问相关块。

#### **说明**

请注意,使用"打开全局数据块"(Open global data block) 指令时, 在调用 F-FB/F-FC 和"完 全资格 DB 访问"后 DB 寄存器的内容可能会发生变更,因此无法确保使用"打开全局数据 块"(Open global data block) 打开的上一个数据块仍处于打开状态。 因此, 在访问 DB 寄存器的数据时, 应通过以下数据寻址方法避免出错:

- 使用符号寻址。
- 仅使用完全资格的 DB 访问。

如果仍希望使用"打开全局数据块"指令,则必须在调用 F-FB/F-FC 和进行"完全资格 DB 访 问"之后,重复执行"打开全局数据块"指令以确保恢复 DB 寄存器。否则, 将出错。

**参数** 

下表列出了该指令的参数:

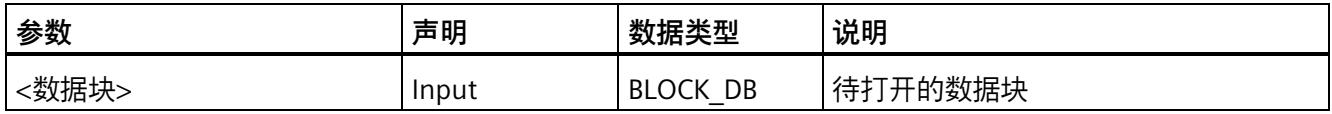

### **"完全资格 DB 访问"**

通常,F-FB/F-FC 中对数据块中的数据进行初次访问时,必须采用"完全资格 DB 访问"方式 或者必须在此之前执行"打开全局数据块"指令。这同样适用于跳转标签后对数据块数据的 初次访问。

"编程语言 FBD/LAD 的限制 (页 [125\)](#page-15567-0)"中提供了"完全资格 DB 访问"和"非完全资格 DB 访问" 的示例。

# **访问背景数据块**

也可以通过完全资格访问的方式访问 F-FB 的背景 DB, 例如传送块参数。不能访问其它 F-FB 的单一/多重背景中的静态局部数据。

请注意,访问未在安全程序中调用的 F-FB 背景数据块可能会导致 F-CPU 切换为 STOP 模 式。

# **示例**

以下示例说明了该指令的工作原理:

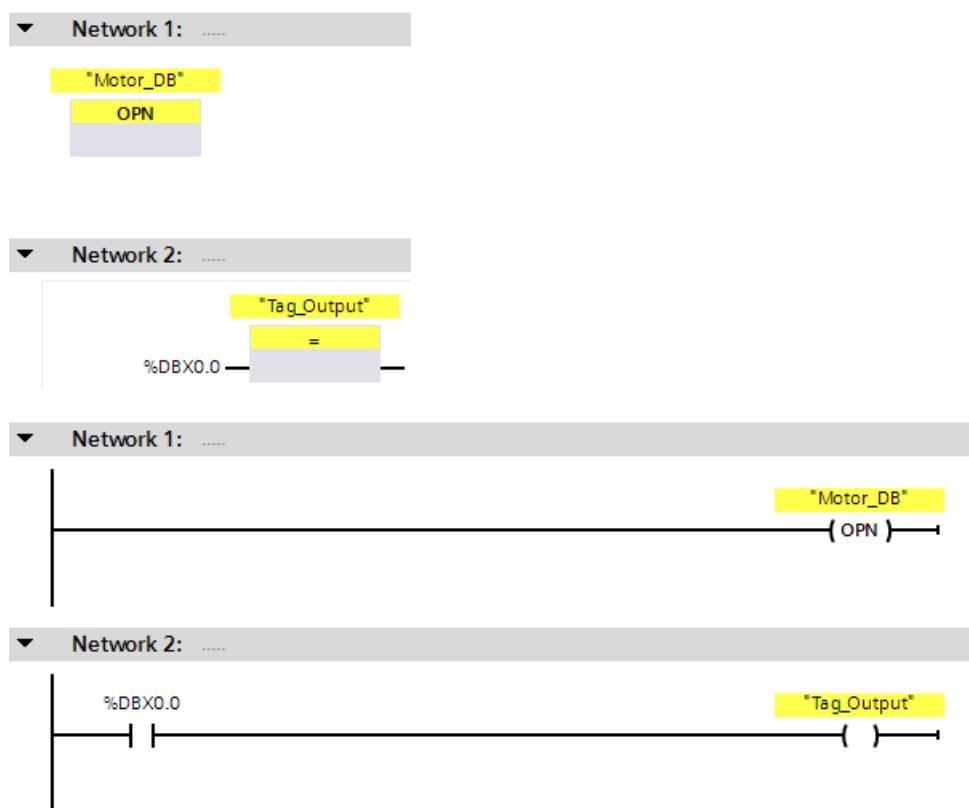

在程序段 1 中调用数据块"Motor\_DB"。数据块编号将传送到 DB 寄存器。在程序段 2 中查 询操作数"DBX0.0"。将"DBX0.0"操作数的信号状态分配给"Tag\_Output"操作数。

# **13.11 字逻辑运算**

### **13.11.1 AND:"与"逻辑运算 (STEP 7 Safety V18)**

**说明** 

可以使用指令""与"运算",将输入 IN1 的值与输入 IN2 的值逐位进行"与"运算, 并在输出 OUT 中查询结果。

执行指令时,输入 IN1 值的位 0 将与输入 IN2 值的位 0 进行"与"运算。并将结果存储在输 出 OUT 的位 0 中。对指定值的所有其它位都执行相同的逻辑运算。

仅当该逻辑运算中的两个位的信号状态均为"1"时,结果位的信号状态才为"1"。如果该逻 辑运算的两个位中有一个位的信号状态为"0",则对应的结果位将复位。

不能连接使能输入"EN"与使能输出"ENO"。因此,将一直执行该指令,而与使能输入"EN" 的信号状态无关。

**参数** 

下表列出了该指令的参数:

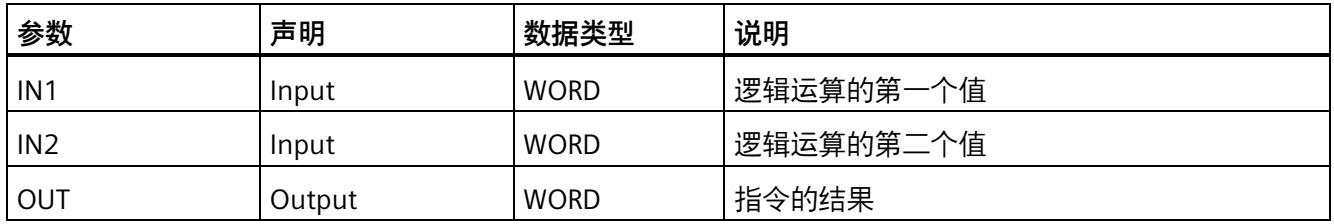

# **示例**

以下示例说明了该指令的工作原理:

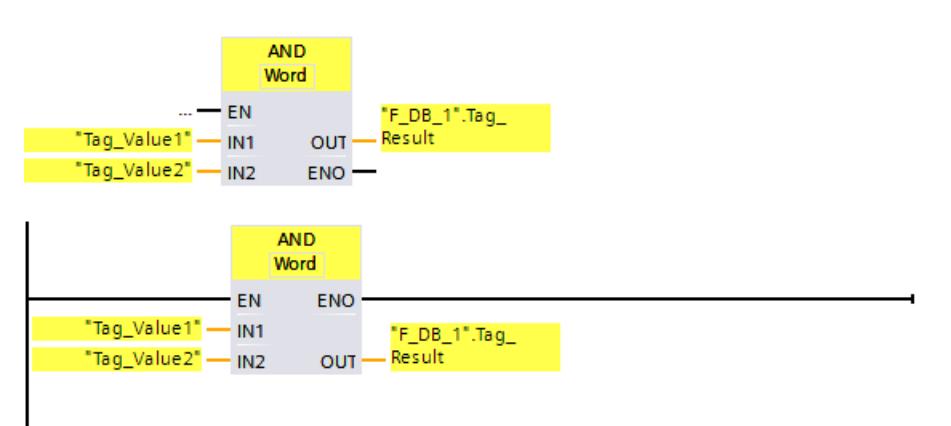

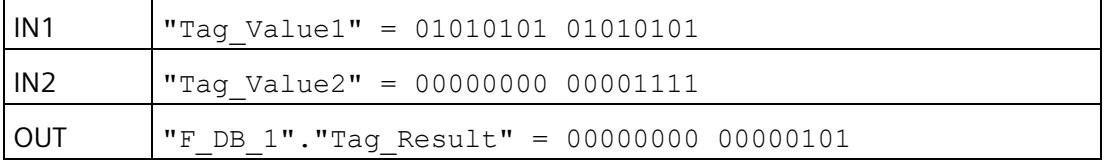

将一直执行该指令,而与使能输入"EN"处的信号状态无关。将操作数"Tag Value1"的值与 操作数"Tag\_Value2"的值进行"与"运算。逐位计算结果并输出到操作数 ""F\_DB\_1".Tag\_Result"中。

# **13.11.2 OR:"或"逻辑运算 (STEP 7 Safety V18)**

## **说明**

可以使用指令""或"运算",将输入 IN1 的值与输入 IN2 的值逐位进行"或"运算,并在输出 OR 中查询结果。

执行指令时,输入 IN1 值的位 0 将与输入 IN2 值的位 0 进行"或"运算。并将结果存储在输 出 OUT 的位 0 中。对指定变量的所有位都执行相同的逻辑运算。

只要该逻辑运算中的两个位中至少有一个位的信号状态为"1",结果位的信号状态就为 "1"。如果该逻辑运算的两个位的信号状态均为"0",则对应的结果位将复位。

不能连接使能输入"EN"与使能输出"ENO"。因此,将一直执行该指令,而与使能输入"EN" 的信号状态无关。

# **参数**

下表列出了该指令的参数:

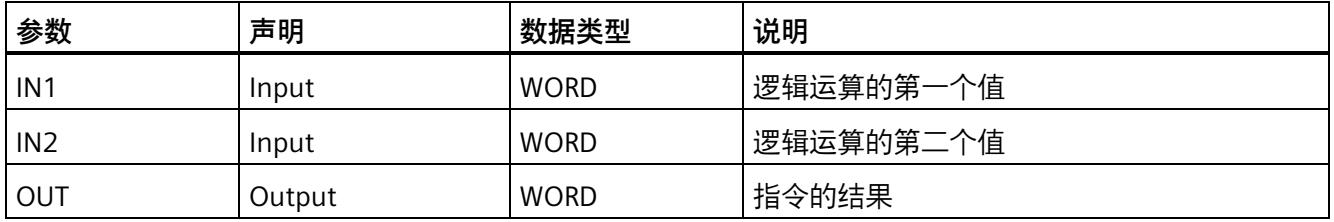

# **示例**

以下示例说明了该指令的工作原理:

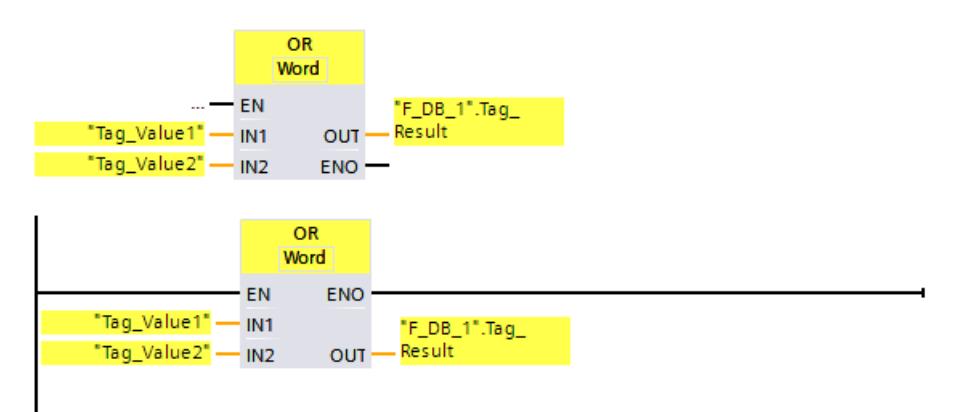

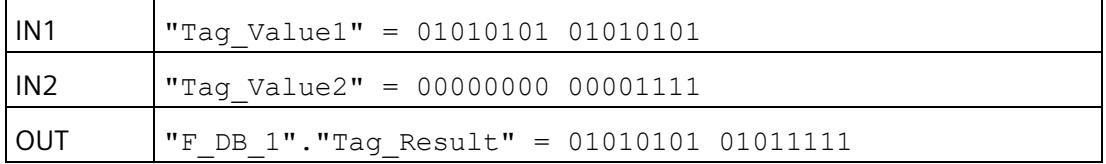

将一直执行该指令,而与使能输入"EN"处的信号状态无关。将操作数"Tag\_Value1"的值与 操作数"Tag\_Value2"的值进行"或"运算。逐位计算结果并输出到操作数 ""F\_DB\_1".Tag\_Result"中。

### *13.11 字逻辑运算*

### **13.11.3 XOR:"异或"逻辑运算 (STEP 7 Safety V18)**

### **说明**

可以使用指令""异或"运算",将输入 IN1 的值与输入 IN2 的值逐位进行"异或"运算,并在输 出 OUT 中查询结果。

执行指令时,输入 IN1 值的位 0 和输入 IN2 值的位 0 进行逻辑"异或"运算。并将结果存储 在输出 OUT 的位 0 中。对指定值的所有其它位都执行相同的逻辑运算。

当该逻辑运算中的两个位中有一个位的信号状态为"1"时,结果位的信号状态为"1"。如果 该逻辑运算的两个位的信号状态均为"1"或"0",则对应的结果位将复位。

不能连接使能输入"EN"与使能输出"ENO"。因此,将一直执行该指令,而与使能输入"EN" 的信号状态无关。

**参数** 

下表列出了该指令的参数:

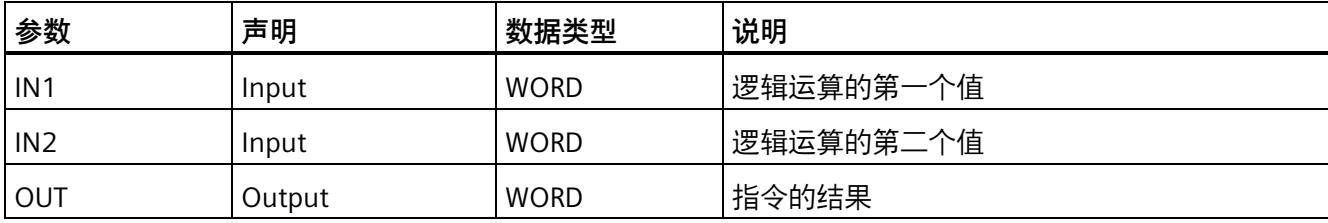

以下示例说明了该指令的工作原理:

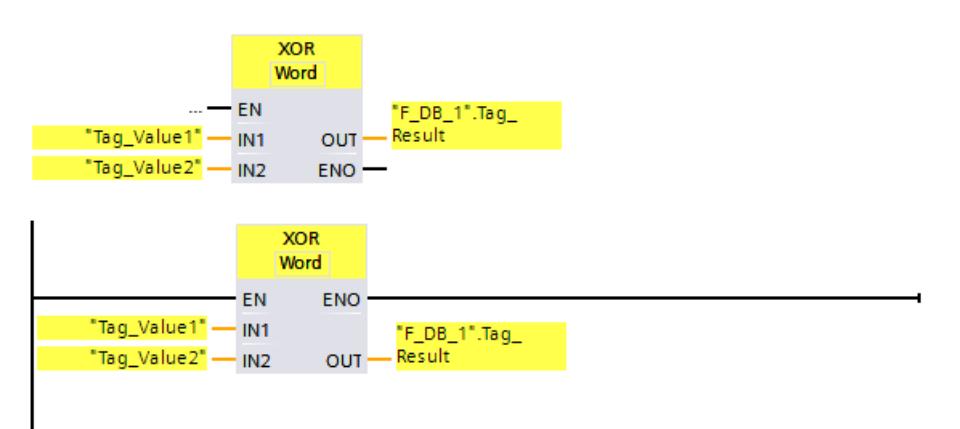

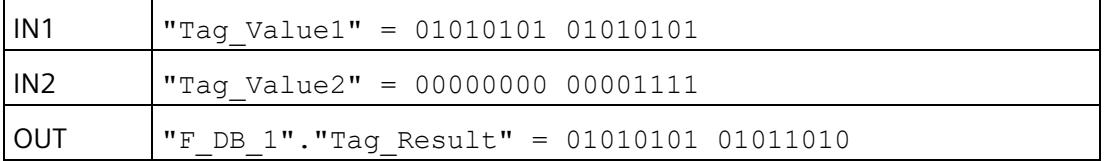

将一直执行该指令,而与使能输入"EN"处的信号状态无关。将操作数"Tag\_Value1"的值和 操作数"Tag\_Value2"的值进行逻辑"异或"运算。逐位计算结果并输出到操作数 ""F\_DB\_1".Tag\_Result"中。

*13.12 移位和循环*

# **13.12 移位和循环**

### **13.12.1 SHR:右移 (STEP 7 Safety V18)**

**说明** 

使用"右移"(Shift right) 指令,可将输入 IN 中操作数的内容按位向右移位并在输出 OUT 中 查询结果。使用输入 N 指定待移动的特定位数。 如果输入 N 的值为"0", 则将输入 IN 的值复制到输出 OUT 的操作数中。

如果输入 N 的值大于可用位数, 则输入 IN 中的操作数值将向右移动可用位数。

移位时操作数左侧空出来的各个位将用零进行填充。

下图说明了如何将 WORD 数据类型操作数中的内容向右移动 6 位:

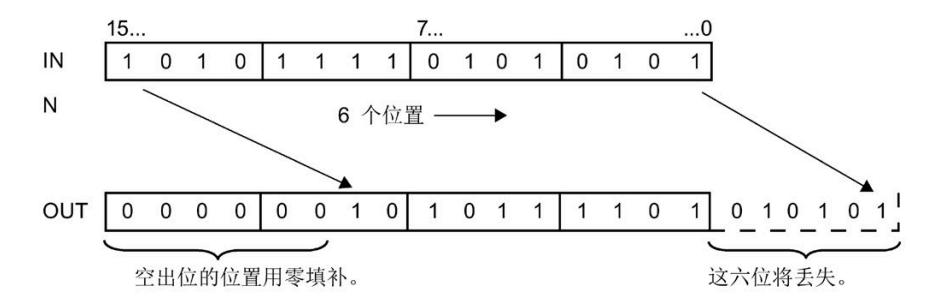

不能连接使能输入"EN"与使能输出"ENO"。因此,将一直执行该指令,而与使能输入"EN" 的信号状态无关。

#### **说明**

S7-300/400: 只根据输入 N 评估低字节。 S7-1200/1500: 如果输入 N 的值 < 0, 则输出 OUT 置 0。

# **参数**

### 下表列出了该指令的参数:

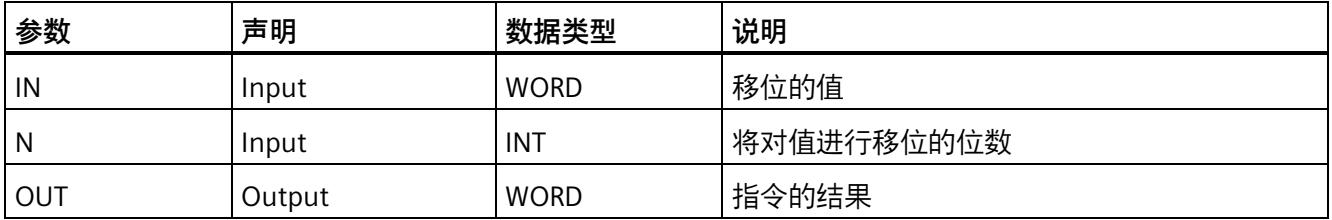

# **指令版本**

下表列出了可用的指令版本号:

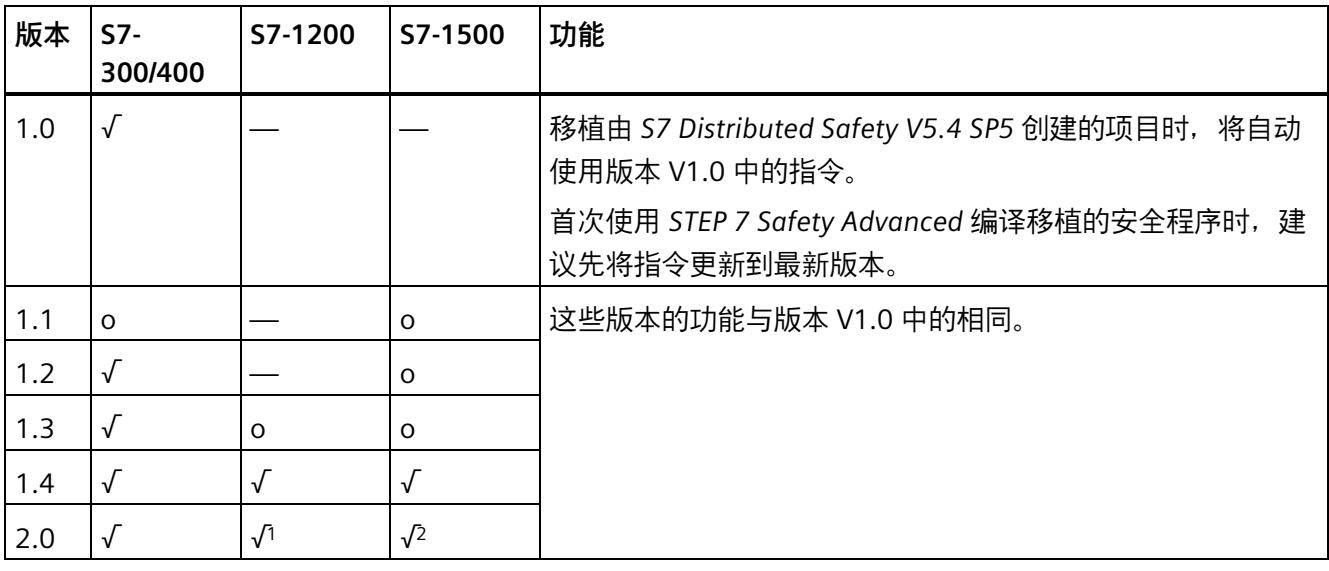

o 该版本不再支持。

- <sup>1</sup> 支持固件 V4.2 及更高版本
- <sup>2</sup> 支持固件 V2.0 及更高版本

通过 *STEP 7 Safety* 创建新 F-CPU 时,系统将自动为所创建的 F-CPU 预设最新可用版本。

有关所使用指令版本的更多信息,请参见 *STEP 7* 帮助中的"使用指令版本"(Using instruction versions)。
## **示例**

以下示例说明了该指令的工作原理:

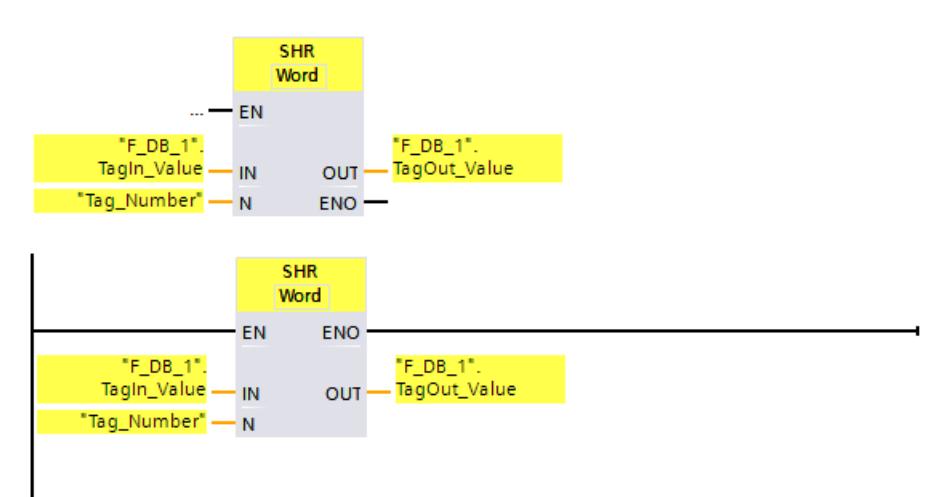

下表将通过具体的操作数值对该指令的工作原理进行说明:

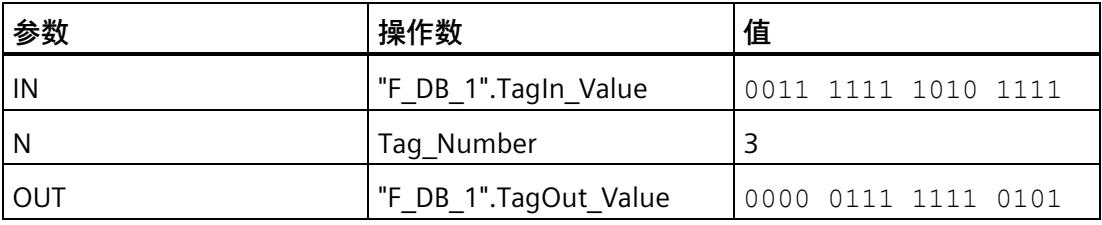

将一直执行该指令,而与使能输入"EN"处的信号状态无关。将""F\_DB\_1".TagIn\_Value"操作 数的内容向右移动 3 位。并将结果输出到输出""F\_DB\_1".TagOut\_Value"中。

## **13.12.2 SHL:左移 (STEP 7 Safety V18)**

#### **说明**

可以使用"左移"(Shift left) 指令,将输入 IN 中操作数的内容按位向左移位并在输出 OUT 中查询结果。使用输入 N 指定待移动的特定位数。 如果输入 N 的值为"0", 则将输入 IN 的值复制到输出 OUT 的操作数中。 如果输入 N 的值大于可用位数, 则输入 IN 中的操作数值将向左移动可用位数。 移位时操作数右侧空出来的各个位将用零进行填充。

下图说明了如何将 WORD 数据类型操作数中的内容向左移动 6 位:

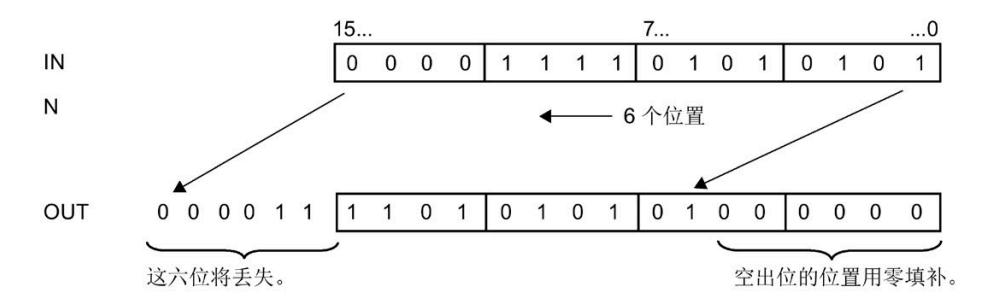

不能连接使能输入"EN"与使能输出"ENO"。因此,将一直执行该指令,而与使能输入"EN" 的信号状态无关。

#### **说明**

S7-300/400: 只根据输入 N 评估低字节。 S7-1200/1500:  $\mu = \frac{1}{2} \ln \frac{1}{2}$  N 的值 < 0,  $\mu = \frac{1}{2} \ln \frac{1}{2}$  OUT  $\frac{1}{2} \ln \frac{1}{2}$ 

### **参数**

下表列出了该指令的参数:

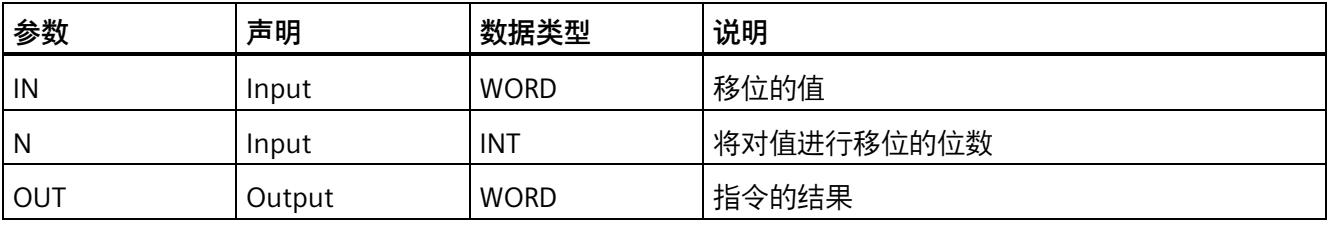

*STEP 7 Safety V18 指令*

*13.12 移位和循环*

## **指令版本**

下表列出了可用的指令版本号:

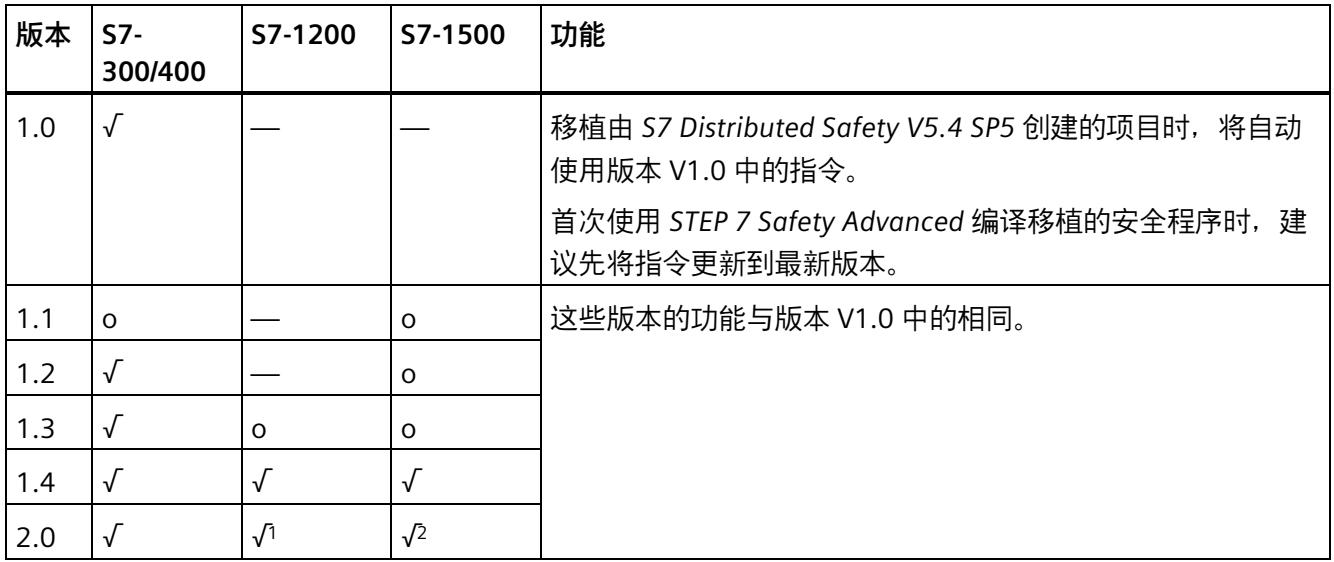

o 该版本不再支持。

<sup>1</sup> 支持固件 V4.2 及更高版本

<sup>2</sup> 支持固件 V2.0 及更高版本

通过 *STEP 7 Safety* 创建新 F-CPU 时,系统将自动为所创建的 F-CPU 预设最新可用版本。

有关所使用指令版本的更多信息,请参见 *STEP 7* 帮助中的"使用指令版本"(Using instruction versions)。

## 以下示例说明了该指令的工作原理:

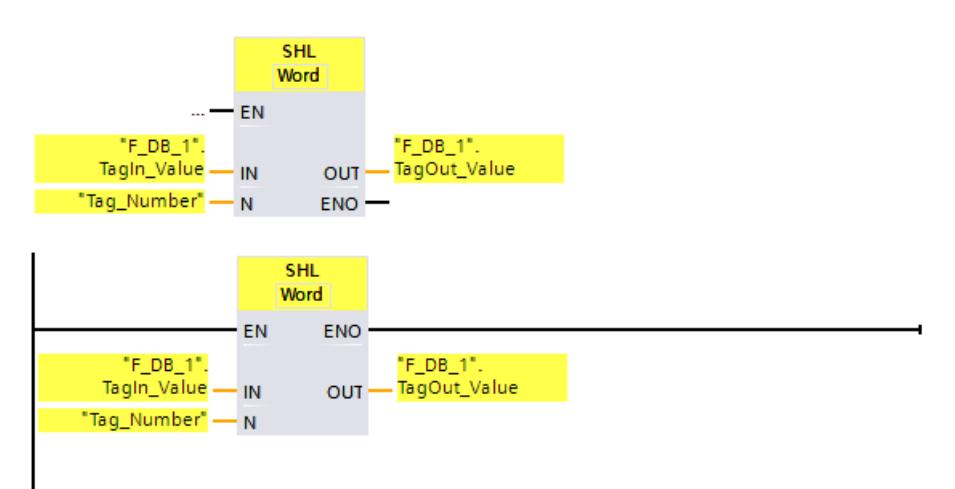

下表将通过具体的操作数值对该指令的工作原理进行说明:

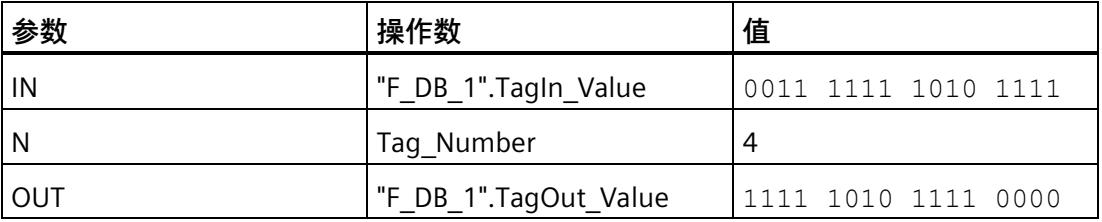

将一直执行该指令,而与使能输入"EN"处的信号状态无关。将""F\_DB\_1".TagIn\_Value"操作 数的内容向左移动 4 位。并将结果输出到输出""F\_DB\_1".TagOut\_Value"中。

## **13.13 操作**

**13.13.1 ACK\_OP:故障安全确认 (STEP 7 Safety V18)**

#### **说明(S7-300、S7-400)**

该指令将对 HMI 系统中的信息进行故障安全确认。例如,通过该指令可以从 HMI 系统重 新集成待控制的 F-I/O。确认操作共分为两步:

- 将 Input/output 参数 IN 更改为值 6 一个周期。
- 将 Input/output 参数 IN 在一分钟内更改为值 9 一个周期。

in/out 参数 IN 的值更改为 6 时,该指令将最早在 1 s 或最迟为 1 min 后评估该参数是否已 更改为值 9。之后, 将 Output 参数 OUT (确认的输出) 置位为 1 一个周期。

如果输入一个无效值, 或者 in/out 参数 IN 的值在 1 min 内未更改为 9 或在超出 1 s 之前 发生变更, 则 in/out 参数 IN 将复位为 0, 然后必须重复执行以上两个步骤。

在 in/out 参数 IN 必须从 6 变为 9 的过程中, 输出 Q 将置 1。否则 Q 的值为 0。

每次调用"故障安全确认"指令,都会为其分配一个数据区域存储该指令的数据。因此,将 该指令插入程序中时,将自动打开"调用选项"(Call options) 对话框。在该对话框中,可为 "故障安全确认"指令创建一个单背景数据块(如 ACK\_OP\_DB\_1)或多重背景数据块(如 ACK\_OP\_Instance\_1)。新创建的数据块位于项目树中"STEP 7 Safety"文件夹内的"程序 块 > 系统块"(Program blocks > System blocks) 下, 而多重背景数据块作为局部变量位于 块接口的"Static"部分。更多信息,请参见 *STEP 7* 帮助。

#### **说明**

每次调用 ACK OP 时,都必须使用一个单独的数据区域。在 F 运行组的一次循环,每个调 用只能执行一次。

如果未遵守此要求,将不再确保可实现"说明"下介绍的行为。

不能连接使能输入"EN"与使能输出"ENO"。因此,将一直执行该指令,而与使能输入"EN" 的信号状态无关。

## **警告**

一个单独操作**不能**触发两个确认步骤(例如,将两个确认步骤与时间条件自动存储在一 个程序中,然后再通过一个键进行触发)。 此外,采用两个单独的确认步骤还可避免通过非故障安全 HMI 系统误触发确认。*(S013)*

## **警告**

如果使用 HMI 系统以及互连的 F-CPU, 同时还使用 ACK OP 指令进行故障安全确认, 则 在进行这两步确认**之前**,需要确保将对目标 F-CPU 进行寻址。

- 为此,需要在每个 F-CPU 中标准用户程序的 DB 内存储一个全网\* 唯一的 F-CPU 名 称。
- 在 HMI 系统中设置一个域,通过该域可在执行两个确认步骤之前从 DB 中在线读取 F-CPU 的名称。
- 可选:

在 HMI 系统中,设置一个域永久存储 F-CPU 的名称。然后,只需将在线读出的 F-CPU 名称和永久存储的目标进行比较,即可确定是否正在对目标 F-CPU 进行寻址。*(S014)*

\* 网络由一个或多个子网组成。"网络范围"表示超出子网边界。

### **说明**

可通过操作员监控系统读取输出 Q,也可在标准用户程序中对该信息进行评估(如果适 用)。

每次调用 ACK OP 指令时,需要为输入/输出参数 IN 指定一个单独的存储器字或标准用户 程序 DB 中的 DBW。

#### **说明**

操作员监控系统的组态不会影响集体 F 签名。

## **警告**

当使用带有时间处理过程的指令时,在确定响应时间时应考虑以下可能导致计时不准确 的原因:

- 标准用户程序中已知的时间模糊,这是由循环处理引起的
- 由指令中所使用时基的更新时间而导致的计时不准确(参见"由指令中所使用时基的 更新时间导致的计时不准确"部分中的图表)
- F-CPU 中内部时间监视的容差
	- 时间值小于 200 ms 时,最大为 4 ms
	- 时间值大于等于 200 ms 时, 最大为 (所分配) 时间值的 2%
- S7-1500 HF-CPU 中内部时间监视的容差
	- 时间值小于 500 ms 时,最大为 10 ms
	- 时间值大于等于 500 ms 时,最大为(所分配)时间值的 2%

由于考虑到计时可能不准确,因此必须针对带有时间处理过程的指令的两次调用,选择 一个合适的时间间隔,从而确保可以获得所需的响应时间。*(S034)*

#### **说明(S7-1200、S7-1500)**

该指令将对 HMI 系统中的信息进行故障安全确认。例如,通过该指令可以从 HMI 系统重 新集成待控制的 F-I/O。确认操作共分为两步:

- 将 Input/output 参数 IN 更改为值 6 一个周期。
- 将 Input/output 参数 IN 在一分钟内更改为 ACK\_ID 处的输入值一个周期。

in/out 参数 IN 的值更改为 6 时,该指令将最早在 1 s 或最迟为 1 min 后评估该参数是否已 更改为 ACK\_ID 处的输入值。之后, 将 Output 参数 OUT (确认的输出) 置位为 1 一个周 期。

如果输入一个无效值, 或者 in/out 参数 IN 的值在 1 min 内未更改为 ACK ID 处的输入值 或在超出 1 s 之前发生变更,则 in/out 参数 IN 将复位为 0,然后必须重复执行以上两个步 骤。

在 in/out 参数 IN 必须从 6 更改为 ACK ID 输入值的过程中, 输出 Q 将置 1。否则 Q 的值 为 0。

每次调用"故障安全确认"指令,都会为其分配一个数据区域存储该指令的数据。因此,将 该指令插入程序中时,将自动打开"调用选项"(Call options) 对话框。在该对话框中,可为 "故障安全确认"指令创建一个单背景数据块(如 ACK\_OP\_DB\_1)或多重背景数据块(如 ACK\_OP\_Instance\_1)。新创建的数据块位于项目树中"STEP 7 Safety"文件夹内的"程序 块 > 系统块"(Program blocks > System blocks) 下, 而多重背景数据块作为局部变量位于 块接口的"Static"部分。更多信息,请参见 *STEP 7* 帮助。

#### **说明**

每次调用 ACK\_OP 时,都必须使用一个单独的数据区域。在 F 运行组的一次循环,每个调 用只能执行一次。

如果未遵守此要求,将不再确保可实现"说明"下介绍的行为。

不能连接使能输入"EN"与使能输出"ENO"。因此,将一直执行该指令,而与使能输入"EN" 的信号状态无关。

## **警告**

一个单独操作**不能**触发两个确认步骤(例如,将两个确认步骤与时间条件自动存储在一 个程序中,然后再通过一个键进行触发)。

此外,采用两个单独的确认步骤还可避免通过非故障安全 HMI 系统误触发确认。*(S013)*

## **警告**

如果使用 HMI 系统以及互连的 F-CPU,同时还使用 ACK\_OP 指令进行故障安全确认,则 在进行这两步确认**之前**,需要确保将对目标 F-CPU 进行寻址。 方式 1:

• 确认的每个标识符的值(ACK\_ID 输入;数据类型:INT)可在 9 至 30000 范围内任 意选择,但在整个网络\* 内对于 ACK\_OP 指令的所有实例必须均唯一。 在调用该指令时, 必须为 ACK ID 输入提供常量值。在安全程序中, 不允许直接读取 或写入相关联的背景 DB!

方式 2:

- 在每个 F-CPU 中,在标准用户程序的 DB 中存储一个全网\*唯一的 F-CPU 名称。
- 在 HMI 系统中设置一个域,通过该域可在执行两个确认步骤之前从 DB 中在线读取 F-CPU 的名称。

• 可选:

在 HMI 系统中,设置一个域永久存储 F-CPU 的名称。然后,只需将在线读出的 F-CPU 名称和永久存储的目标进行比较,即可确定是否正在对目标 F-CPU 进行寻址。*(S047)*

\* 网络由一个或多个子网组成。"网络范围"表示超出子网边界。

#### **说明**

可通过操作员监控系统读取输出 Q,也可在标准用户程序中对该信息进行评估(如果适 用)。

每次调用 ACK\_OP 指令时,需要为输入/输出参数 IN 指定一个单独的存储器字或标准用户 程序 DB 中的 DBW。

### **说明**

ACK\_OP 指令中的 IN 输入/输出以及操作员监控系统的组态,不会影响集体 F 签名、集体 F-SW 签名或调用 ACK\_OP 指令的块签名。

因此,对 IN 输入/输出进行更改或对操作员监控系统进行更改,不会导致集体 F 签名/集体 F-SW 签名/调用块的签名更改。

## **警告**

当使用带有时间处理过程的指令时,在确定响应时间时应考虑以下可能导致计时不准确 的原因:

- 标准用户程序中已知的时间模糊,这是由循环处理引起的
- 由指令中所使用时基的更新时间而导致的计时不准确(参见"由指令中所使用时基的 更新时间导致的计时不准确"部分中的图表)
- F-CPU 中内部时间监视的容差
	- 时间值小于 200 ms 时,最大为 4 ms
	- 时间值大于等于 200 ms 时,最大为(所分配)时间值的 2%
- S7-1500 HF-CPU 中内部时间监视的容差
	- 时间值小于 500 ms 时,最大为 10 ms
	- 时间值大于等于 500 ms 时,最大为(所分配)时间值的 2%

由于考虑到计时可能不准确,因此必须针对带有时间处理过程的指令的两次调用,选择 一个合适的时间间隔,从而确保可以获得所需的响应时间。*(S034)*

## **参数(S7-300、S7-400)**

下表列出了该指令的参数:

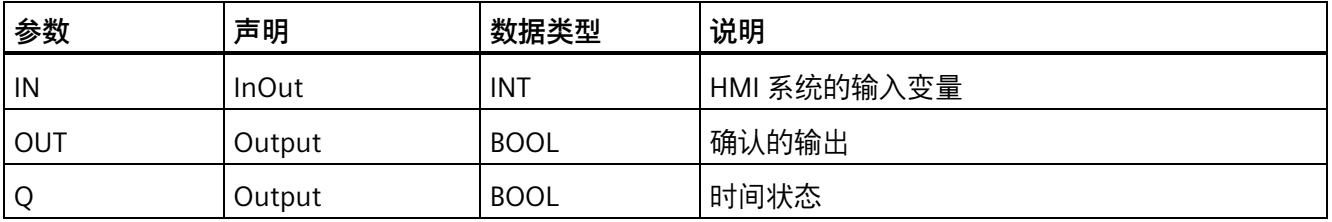

## **参数(S7-1200、S7-1500)**

下表列出了该指令的参数:

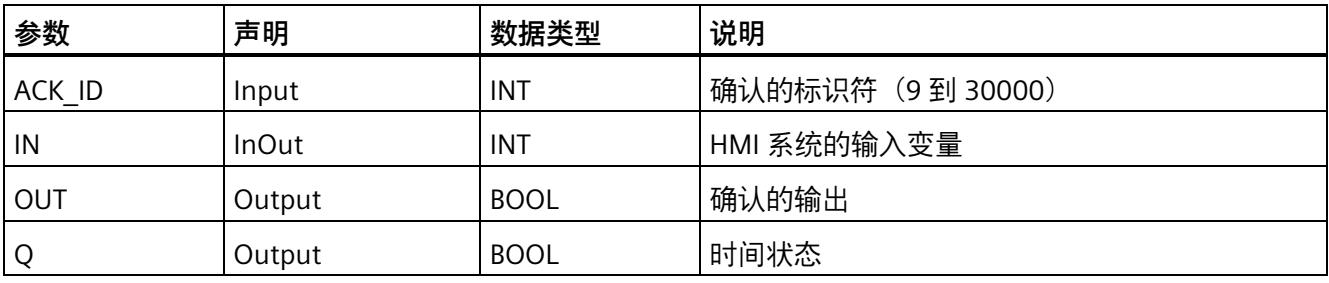

## **指令版本**

下表列出了可用的指令版本号:

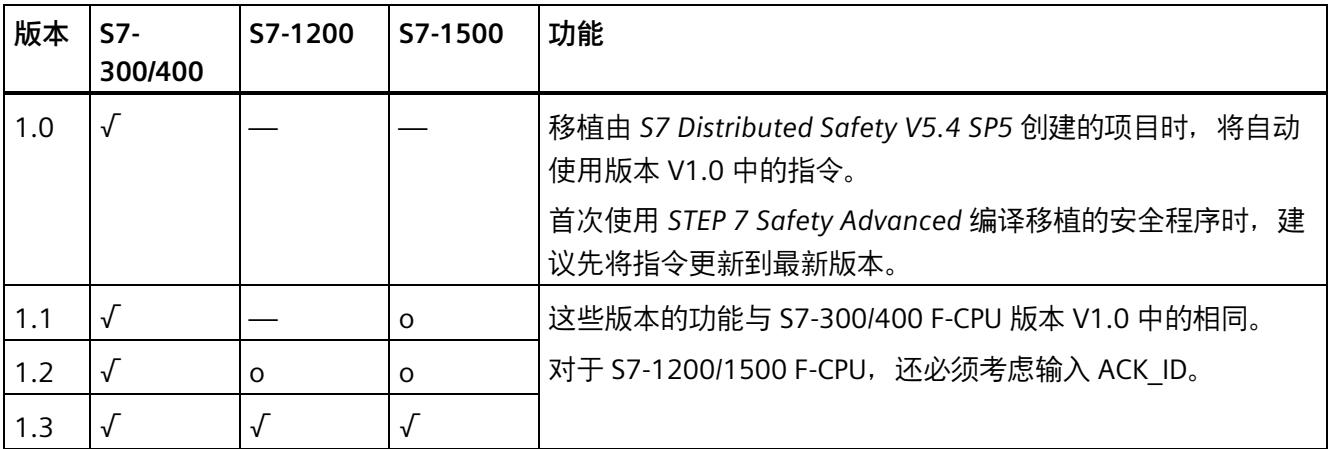

o 该版本不再支持。

通过 *STEP 7 Safety* 创建新 F-CPU 时,系统将自动为所创建的 F-CPU 预设最新可用版本。

有关所使用指令版本的更多信息,请参见 *STEP 7* 帮助中的"使用指令版本"(Using instruction versions)。

**由指令中所使用时基的更新时间而导致的计时不准确:**

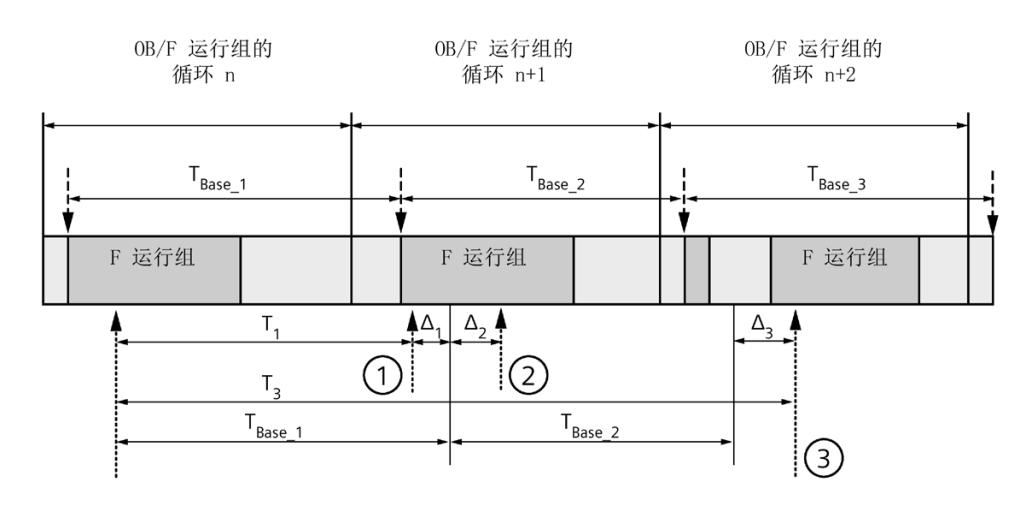

----<del>▶</del> = 更新时基 T<sub>Base n</sub>

- ① 对于循环 n+1 中的首次调用,相对于 F 运行组开始的时间,该指令的调用时间比 在循环 n 中的调用时间早 Δ1,这是因为在循环 n+1 中调用该指令之前跳过了 F 运 行组部分安全程序。对于时间更新,该指令将考虑时间 TBase 1,而不是循环 n 中从 调用开始实际已用完的 T1 时间。
- ② 在循环 n+1 中第二次调用该指令。此时,不考虑其它时间更新(增量为 Δ2)。
- ③ 在循环 n+2 中调用该指令时,相对于 F 运行组开始的时间,该指令的调用时间比 在循环 n 中的调用时间晚 Δ3,这是因为在循环 n+2 中调用该指令之前,更高优先 级的中断已中断了 F 运行组。该指令将使用时间 TBase 1 + TBase 2, 而不是循环 n 中 从调用开始算起已实际经过的时间 T3。即使在循环 n+1 中没有调用该指令, 也将 发生以上状况。

**示例**

有关该指令的应用示例,请参见 在 DP 主站或 IO 控制器的 F-CPU 安全程序中实现用户确 认 (页 [198\)](#page-15640-0)。

**参见**

在智能从站或智能设备上 F-CPU 的安全程序中进行用户确认 (页 [203\)](#page-15645-0)

## **13.14 其他指令**

**13.14.1 LAD**

### **13.14.1.1 ---| |--- OV:获取状态位 OV (STEP 7 Safety Advanced V18)(S7-300、S7-400)**

**说明** 

可以使用指令"获取状态位 OV",检测执行上一个算术指令时是否发生大范围溢出。

"获取状态位 OV"指令的操作原理与常开触点类似。如果满足查询要求,则该指令的信号 状态为"1"。如果不满足查询要求,则该指令的信号状态为"0"。

"获取状态位 OV"评估指令必须插入到影响 OV 的指令后的程序段中。该程序段中不能包含 任何跳转标签。

#### **说明**

使用"获取状态位 OV"指令时, 将增加影响 OV 的指令的执行时间 (另请参见计算响应时间 的 Excel 文件 [\(http://support.automation.siemens.com/WW/view/zh/109783831\)](http://support.automation.siemens.com/WW/view/zh/109783831))。

#### **示例**

以下示例说明了该指令的工作原理:

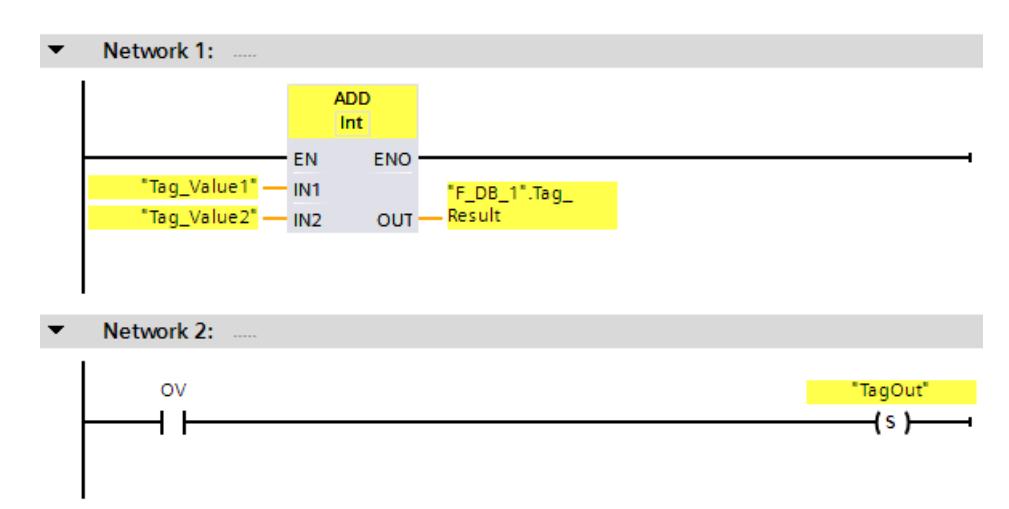

## *13.14 其他指令*

将始终执行"加"指令,而与使能输入 EN 的信号状态无关。

将操作数"Tag\_Value1"的值与操作数"Tag\_Value2"的值相加。将相加后的结果存储在操作 数""F\_DB\_1".Tag\_Result"中。

如果在执行"加"指令的过程中发生溢出,则将状态位 OV 置位为"1"。在查询状态位 OV 后,将在程序段 2 中执行"置位输出"(S) 指令并置位操作数"TagOut"。

**13.14.1.2 ---| / |--- OV:获取取反状态位 OV (STEP 7 Safety Advanced V18)(S7-300、S7-400)**

## **说明**

可以使用指令"获取取反后的状态位 OV",检测执行上一个算术指令时是否发生大范围溢 出。该指令仅适用于 LAD。

"获取取反后的状态位 OV"指令的操作原理与常闭触点类似。如果满足查询条件,则该指 令的信号状态为"0"。如果不满足查询条件,则该指令的信号状态为"1"。

"获取取反后的状态位 OV"评估指令必须插入到影响 OV 的指令后的程序段中。该程序段中 不能包含任何跳转标签。

### **说明**

使用"获取取反后的状态位 OV"指令时,将增加影响 OV 的指令的执行时间(另请参见计算 响应时间的 Excel 文件

[\(http://support.automation.siemens.com/WW/view/zh/109783831\)](http://support.automation.siemens.com/WW/view/zh/109783831))。

## **示例**

以下示例说明了该指令的工作原理:

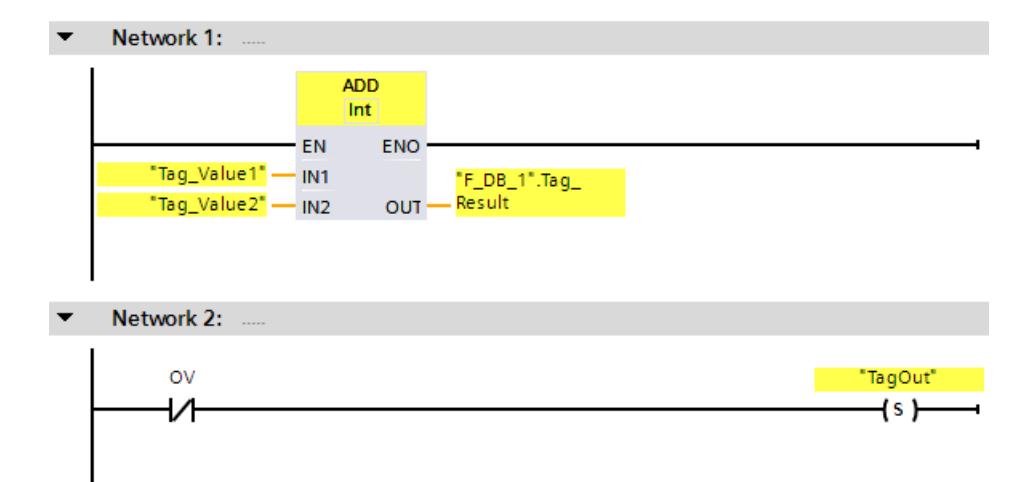

*13.14 其他指令*

将始终执行"加"指令,而与使能输入 EN 的信号状态无关。

将操作数"Tag\_Value1"的值与操作数"Tag\_Value2"的值相加。将相加后的结果存储在操作 数""F\_DB\_1".Tag\_Result"中。

如果在执行"加"指令的过程中*未*发生溢出,则将状态位 OV 复位为"0"。在查询状态位 OV 后,将在程序段 2 中执行"置位输出"(S) 指令并置位操作数"TagOut"。

#### **13.14.2 FBD**

#### **13.14.2.1 OV:获取状态位 OV (STEP 7 Safety Advanced V18)(S7-300、S7-400)**

**说明** 

可以使用指令"获取状态位 OV",检测执行上一个算术指令时是否发生大范围溢出。

"获取状态位 OV"评估指令必须插入到影响 OV 的指令后的程序段中。该程序段中不能包含 任何跳转标签。

如果满足查询要求,则该指令的信号状态为"1"。如果不满足查询要求,则该指令的信号 状态为"0"。

可以使用"取反 RLO"(Invert RLO) 指令对状态位 OV 的"0"状态查询进行编程。

#### **说明**

使用"获取状态位 OV"指令时,将增加影响 OV 的指令的执行时间(另请参见计算响应时间 的 Excel 文件 [\(http://support.automation.siemens.com/WW/view/zh/109783831\)](http://support.automation.siemens.com/WW/view/zh/109783831))。

## **示例**

以下示例说明了该指令的工作原理:

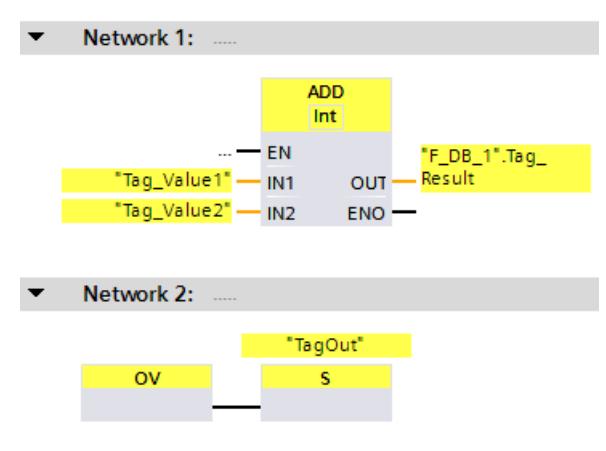

将操作数"Tag\_Value1"的值与操作数"Tag\_Value2"的值相加。将相加后的结果存储在操作 数""F\_DB\_1".Tag\_Result"中。

如果在执行"加"指令的过程中发生溢出,则将状态位 OV 置位为"1"。在查询状态位 OV 后,将在程序段 2 中执行"置位输出"(S) 指令并置位操作数"TagOut"。

## **13.15.1 PROFIBUS/PROFINET**

**13.15.1.1 SENDDP 和 RCVDP:通过 PROFIBUS DP/PROFINET IO 发送和接收数据 (STEP 7 Safety V18)** 

## **简介**

使用 SENDDP 和 RCVDP 指令时,可通过以下方式进行故障安全的数据发送和接收。

- 安全相关的主站与主站通信
- 安全相关的主站与主站通信 (S7 Distributed Safety)
- 安全相关的主站与智能从站通信
- 安全相关的智能从站与智能从站通信
- 安全相关的 IO 控制器与 IO 控制器通信
- 安全相关的 IO 控制器与 IO 控制器通信 (S7 Distributed Safety)
- 安全相关的 IO 控制器与智能设备通信
- 安全相关的 IO 控制器与智能从站通信

**说明**

SENDDP 指令通过 PROFIBUS DP/PROFINET IO 以故障安全的方式将 16 个数据类型为 BOOL 的数据元素和 2 个数据类型为 INT 的数据元素或者 1 个数据类型为 DINT(S7-1200、 S7-1500)的数据元素发送至另一 F-CPU 然后, 通过相关 RCVDP 指令接收数据。

每次调用该指令时,都将为其指定一个数据区域存储该指令的数据。因此,将该指令插入 程序中时,将自动打开"调用选项"(Call options) 对话框。在这里,可以为这些指令创建数 据块(单个背景) (例如, RCVDP\_DB\_1)。背景数据块创建成功后, 将位于项目树中 "STEP 7 Safety"文件夹的"程序块 > 系统块"(Program blocks > System blocks)下。更多信 息,请参见 *STEP 7* 帮助。

不能连接使能输入"EN"与使能输出"ENO"。因此,将一直执行该指令,而与使能输入"EN" 的信号状态无关。

使用 SENDDP 指令时, 待发送的数据 (例如, 其他 F 块/指令的输出) 位于输入 SD\_BO\_xx 或 SD I xx 或者 SD DI 00 处。

而使用 RCVDP 指令时,接收的数据还可位于输出 RD\_BO\_xx 和 RD\_I\_xx 或 RD\_DI\_00 中, 供其他 F 块/指令进行进一步处理。

(S7-1200、S7-1500) 在 SENDDP 指令的 DINTMODE 输入, 指定是否发送输入 SD | 00 和 SD 1 01 处的数据或输入 SD DI 00 处的数据。

在输出 SENDMODE 处,将输出运行 SENDDP 指令的 F-CPU 操作模式。如果运行 SENDDP 指令的 F-CPU 处于禁用安全模式,则输出 SENDMODE 的值为 1。

F-CPU 间通过特殊的安全协议在后台进行通信。因此,必须通过在 SENDDP 和 RCVDP 指 令的 DP\_DP\_ID 输入端指定 F 通信 ID,定义一个 F-CPU 中的 SENDDP 指令与另一 F-CPU 中 的 RCVDP 间的通信关系。相关 SENDDP 和 RCVDP 指令中所指定的 DP\_DP\_ID 值相同。

## **警告**

可自由选择相应 F 通信 ID 的值 (输入 DP\_DP\_ID; 数据类型: INT) \*\*; 但在网络范围\* 和 CPU\*\*\*\* 范围内, 该值对于所有安全相关的通信连接必须始终唯一。在进行安全程序 验收时,必须在安全摘要中检查该值的唯一性。 在调用指令时, 必须为 DP\_DP\_ID 和 LADDR 输入指定常量值\*\*\*。在安全程序中, 不允 许对相关背景 DB 中的 DP\_DP\_ID 和 LADDR 进行直接写入访问!*(S016)*

\* 网络由一个或多个子网组成。"网络范围"表示超出子网边界。在 PROFIBUS 中,网络包 含可通过 PROFIBUS DP 进行访问的所有节点。在 PROFINET IO 中,网络包含可通过 RT Class 1/2/3 (Ethernet/WLAN/Bluetooth, 第 2 层) 和 (如果适用) RT Class UDP (IP,第 3 层)访问的所有节点。

\*\* S7-1200/1500: 自 SENDDP 和 RCVDP 指令的版本 V3.0 起, 在 DP\_DP\_ID 输入 F 通信 ID 为"0"不会建立连接。

\*\*\* S7-1200/1500: 自 SENDDP 和 RCVDP 指令的版本 V3.0 起, 也可以为 DP\_DP\_ID 输入 提供全局 F-DB 中的变量值。在这种情况下,还必须在安全程序验收期间,通过相应地检 查用于创建变量值的算法来检查是否*始终*具有唯一性。如果在安全程序启动期间无法确保 F 通信 ID 唯一, 由于它仅在安全程序启动后指定, 因此必须确保 DP\_DP\_ID 输入在此阶段 的值为"0"。

\*\*\*\* 对于冗余 S7-1500HF 系统,会针对 DP\_DP\_ID 将冗余 S7-1500HF 系统的两个 F-CPU 视为一个 F-CPU。

## **说明**

在安全程序中,每次调用 SENDDP 和 RCVDP 指令时,必须在输入 LADDR 处指定不同的起 始地址(S7-300/400)或硬件标识符 (S7-1200/1500)。

而且每次调用 SENDDP 和 RCVDP 指令时,都必须使用一个单独的背景数据块。不能将这 些指令声明和调用为多重背景数据块。

(S7-300/400) RCVDP 和 RCVS7 指令的输入可能没有前导逻辑操作(例如"与逻辑操 作")。

RCVDP 指令的输入不能使用上游程序段中所调用的 RCVDP 或 RCVS7 指令输出(使用完全 资格 DB 访问)进行初始化。

(S7-1200/1500) DINTMODE = 0 时不能评估 RD\_D\_00 输出;DINTMODE = 1 时,不能评 估 RCVDP 指令的 RD I xx 输出。

(S7-1200/1500) 不能为 SENDDP 和 RCVDP 指令的输出提供标准用户程序中的变量。例 外:RET\_DPRD、RET\_DPWR 和 DIAG 输出。

安全程序不支持对 DP\_DP\_ID 和 LADDR 进行完全资格访问。

如果同一个或其它 RCVDP 或 RCVS7 指令的输入中使用了一个实参,则 RCVDP 输出不能使 用该实参。

如果未执行以上操作,则 F-CPU 将切换为 STOP 模式。在 F-CPU 的诊断缓冲区中输入引起 该诊断事件的原因。

#### **说明**

不允许在 JMP 或 JMPN 指令以及相关跳转目标(跳转标签)之间插入任何 SENDDP/RCVDP 指令。

在 SENDDP 指令之前,不能插入 RET 指令。

#### **SENDDP 参数**

下表列出了 SENDDP 指令的参数:

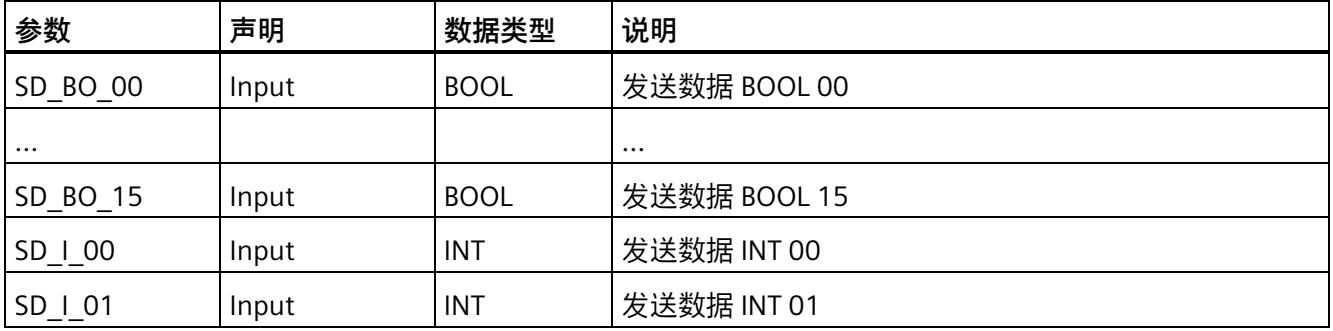

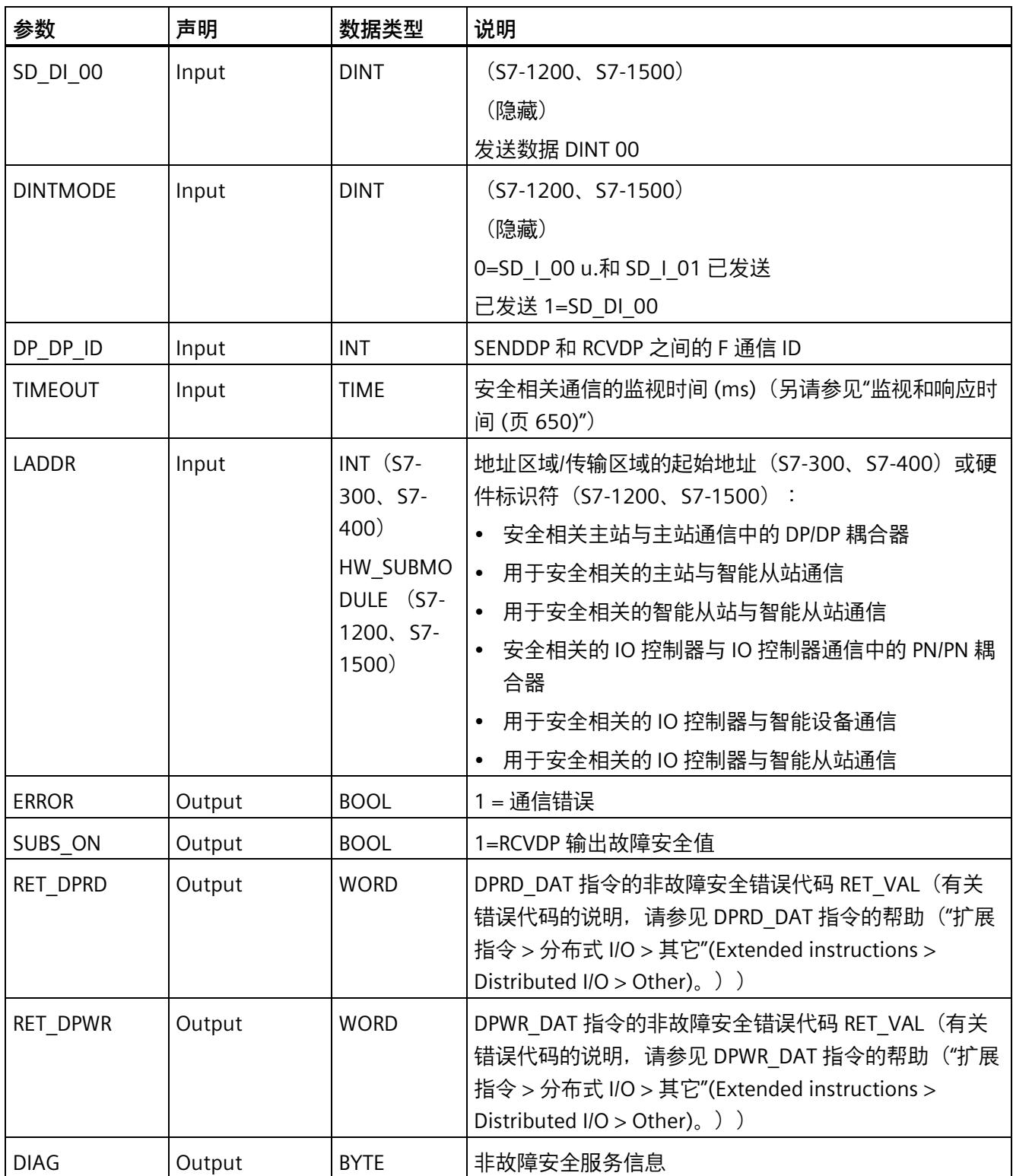

## **RCVDP 参数:**

下表列出了 RCVDP 指令的参数:

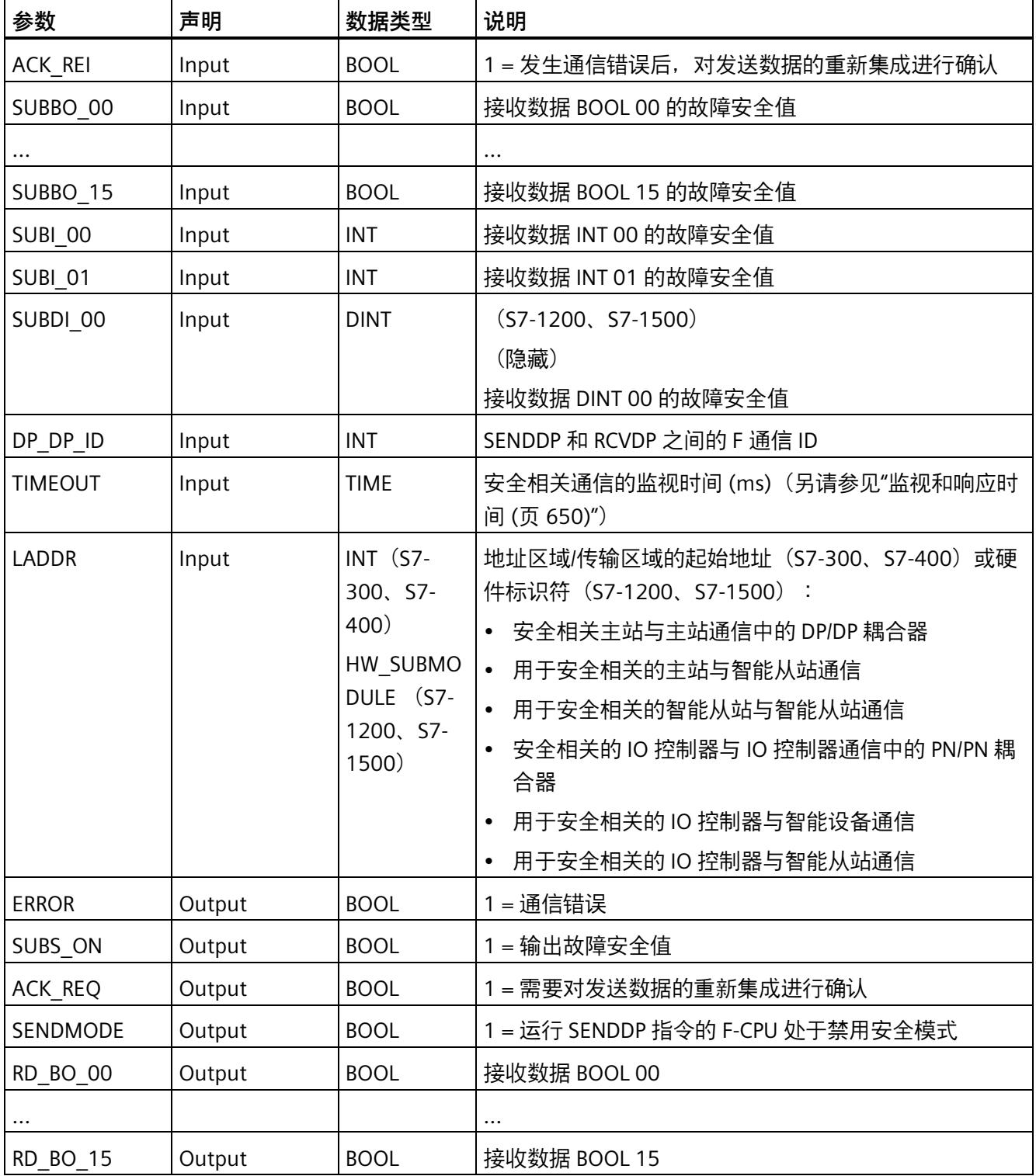

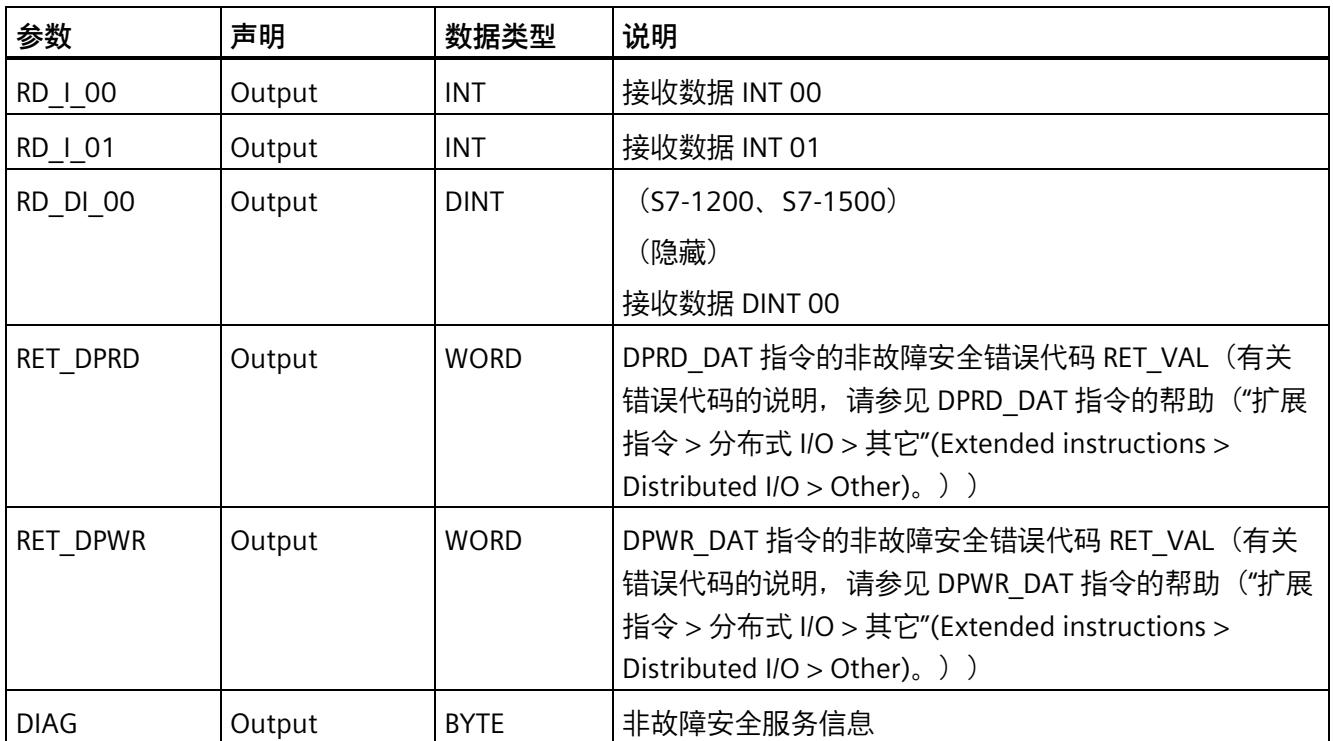

## **指令版本**

下表列出了可用的指令版本号:

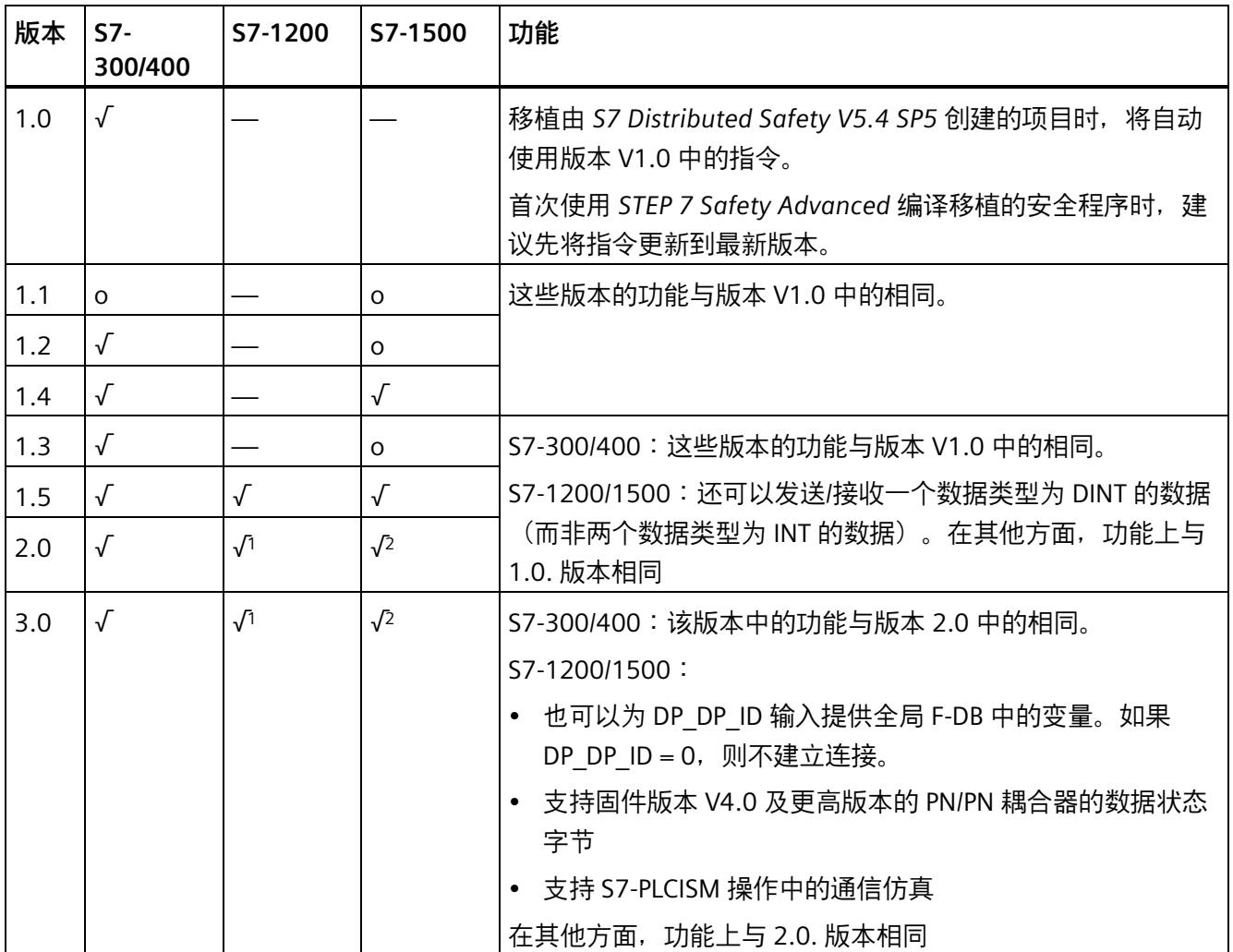

o 该版本不再支持。

<sup>1</sup> 支持固件 V4.2 及更高版本

<sup>2</sup> 支持固件 V2.0 及更高版本

通过 *STEP 7 Safety* 创建新 F-CPU 时,系统将自动为所创建的 F-CPU 预设最新可用版本。 有关所使用指令版本的更多信息,请参见 *STEP 7* 帮助中的"使用指令版本"(Using instruction versions)。

## **位置**

必须在主安全块开始处插入 RCVDP 指令*或者*(对于 S7-1200/1500 F-CPU)在主安全块开 始处直接调用的 F-FB/F-FC 中插入 RCVDP 指令。在主安全块中该指令之前不能出现其他指 令,或者 F-FB/F-FC 中该指令前面或后面不能出现其他指令。

必须在主安全块结束处插入 SENDDP 指令或者 (对于 S7-1200/1500 F-CPU) 在主安全块 结束处直接调用的 F-FB/F-FC 中插入 SENDDP 指令。在主安全块中该指令之后不能出现其 他指令,或者 F-FB/F-FC 中该指令前面或后面不能出现其他指令。

## **启动行为**

启动发送和接收 F 系统之后,必须先在连接伙伴间建立通信连接(SENDDP 和 RCVDP 指 令)。在此过程中,接收方 (RCVDP 指令) 将输出位于其输入 SUBBO xx 和 SUBI xx 或 SUBDI\_00 处的故障安全值。

SENDDP 和 RCVDP 指令在输出 SUBS\_ON 以 1 发出该信号。SENDMODE 输出的默认置为 "0"并且只要输出 SUBS\_ON = 1 便不会更新。

自 SENDDP 和 RCVDP 指令的版本 V3.0 起,只有在 DP\_DP\_ID <> 0 时才能建立通信。

### **发生通信错误时的行为**

例如,如果由于签名错误 (CRC) 或超出监视时间或对于自 V3.0 起的 F-CPU S7- 1200/1500, 由于 DP\_DP\_ID 在通信建立后变为 0 而导致通信错误, 则置位输出 ERROR 和 SUBS\_ON = 1。之后,接收方(RCVDP 指令)将输出在其 SUBBO\_xx 和 SUBI\_xx 或 SUBDI 00 输入端所指定的故障安全值。输出 SUBS ON = 1 时不会更新输出 SENDMODE。

只有不再检测到通信错误 (ACK\_REQ = 1) 并在输入 ACK\_REI 处出现上升沿时确认 (页 [198\)](#page-15640-1) RCVDP 指令, 才会再次输出 SENDDP 指令的输入 SD\_BO\_xx 和 SD\_I\_xx 或 SD\_DI\_00 中的 发送数据。

如果相关 SENDDP 和 RCVDP 之间的 DP\_DP\_ID 值因通信建立后变量 DP\_DP\_ID 值发生了变 化而临时不同,也会发生通信错误。

## **警告**

为了进行用户确认, 必须将输入 ACK REI 与由操作员输入生成的信号进行互连。 但不允许与自动生成的信号进行互连。\* *(S040)*

\*如果使用变量 F 通信 ID,SENDDP 或 RCVDP 指令的通信伙伴可以在运行操作期间更改。 只能在下列条件下,使用 ACK\_REI 输入端自动产生的信号确认由此产生的通信错误:

- 根据过程状态,安全程序使用 RCVDP 指令可靠地形成"正在进行通信伙伴变更"信号。
- 只有在无通信错误时才能形成"正在进行通信伙伴变更"信号。
- 当"正在进行通信伙伴变更"信号有效时,在 RCVDP 指令处不评估接收的过程值。
- 只有"正在进行通信伙伴变更"信号存在时才能进行自动确认。
- 从安全角度出发,相关过程允许自动重新集成。

请注意,除非之前已在连接伙伴 (SENDDP 和 RCVDP 指令) 间建立了通信连接, 否则不 会在发生通信错误时置位输出 ERROR(1 = 通信错误)。如果启动发送和接收 F 系统后无 法建立通信连接,则需检查安全相关的 CPU 与 CPU 间通信组态、SENDDP 和 RCVDP 指令 中的参数分配以及相应的总线连接。也可通过评估输出 DIAG、RET\_DPRD 和 RETDP\_WR, 获取有关可能的错误原因。

通常,会由于两个输出中只有一个输出会包含错误信息,因此总是同时评估输出 RET DPRD 和 RETDP WR。

#### **时序图 SENDDP/RCVDP**

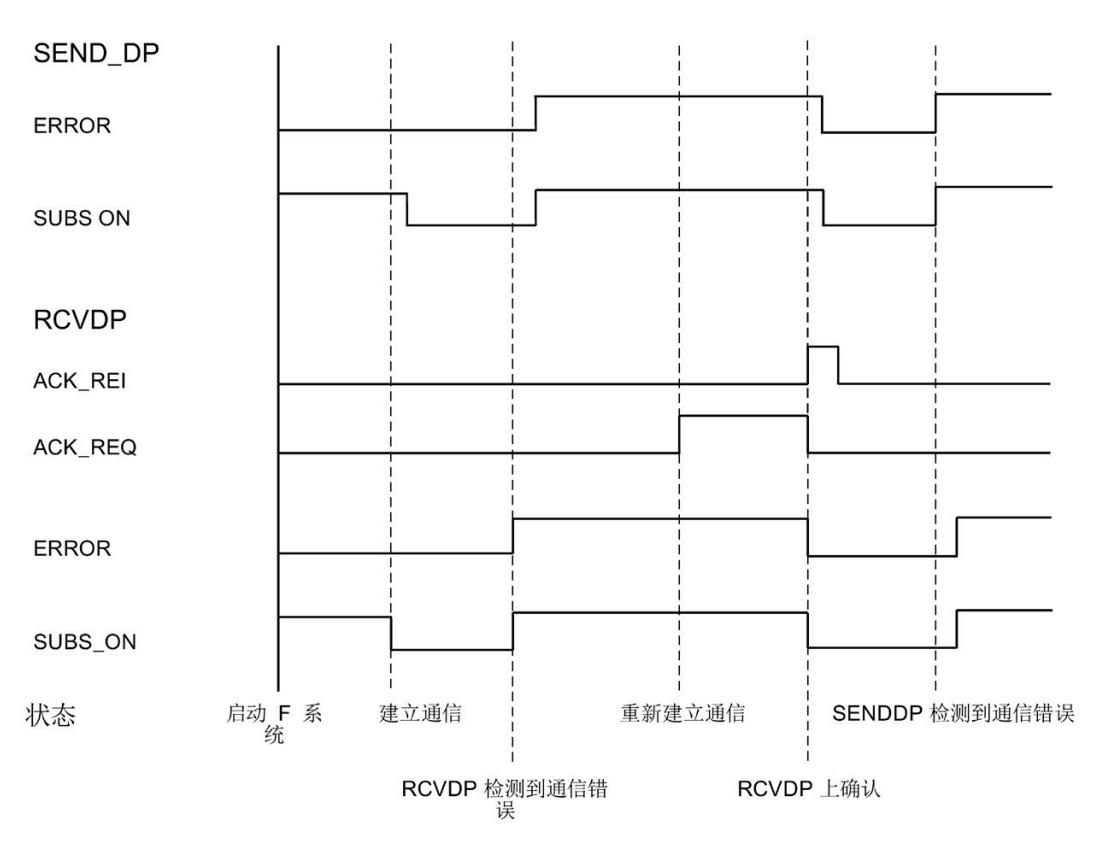

## **输出 DIAG**

此外,在 SENDDP 和 RCVDP 指令的输出 DIAG 处,还将输出有关所发生通信错误类型的 非故障安全信息,用于维修目的。

可以通过操作员监视和控制系统读取该信息,也可以在标准用户程序中评估该信息(如果 适用)。DIAG 位将会保存,直到在 RCVDP 指令的输入 ACK\_REI 确认错误。

## **SENDDP/RCVDP 指令的 DIAG 的结构**

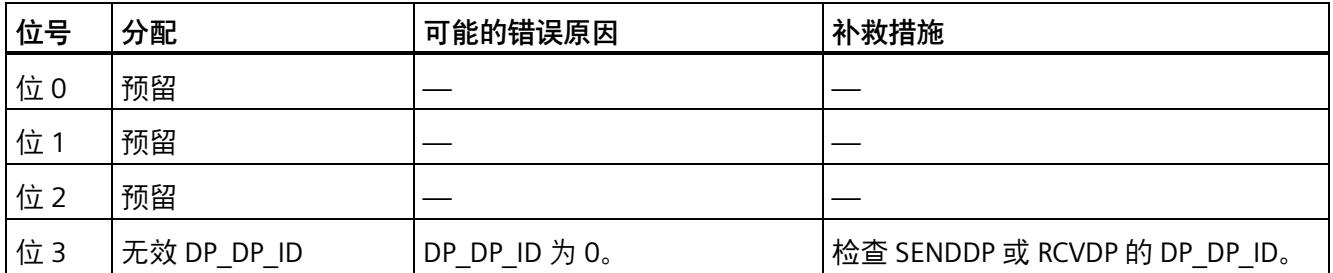

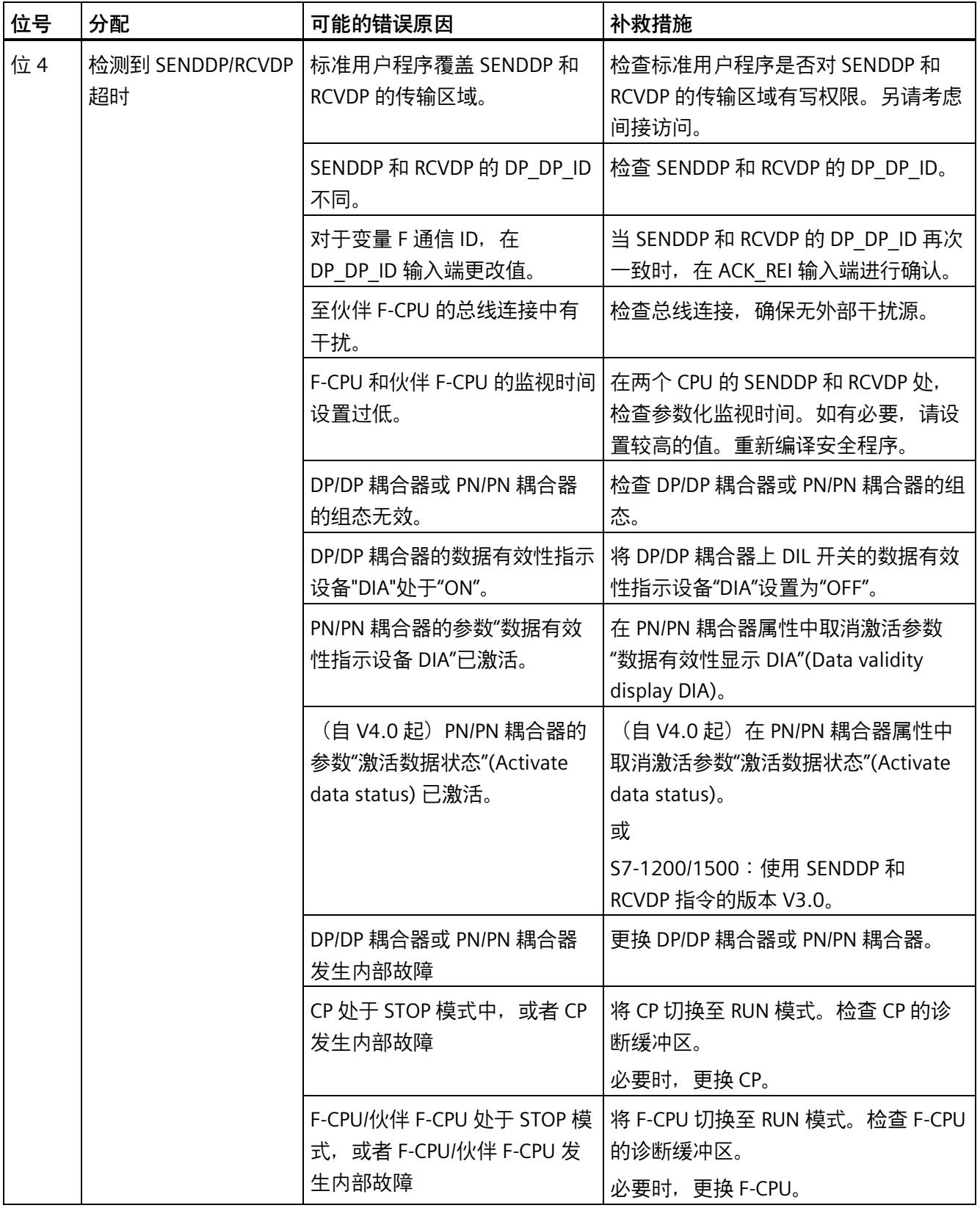

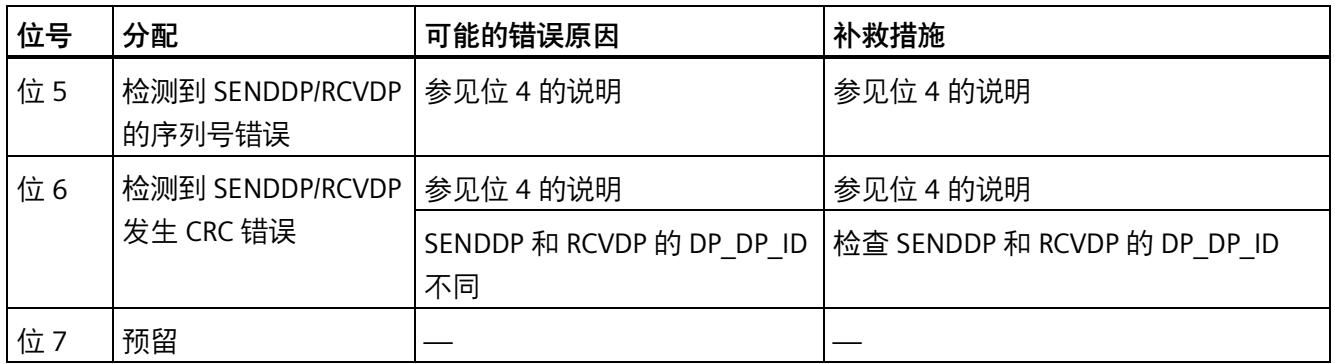

**参见**

通过 PN/PN 耦合器与 S7 Distributed Safety 进行通信 (IO 控制器与 IO 控制器通信) (页 [266\)](#page-15708-0)

通过 DP/DP 耦合器与 S7 Distributed Safety 进行通信(主站与主站通信) (页 [267\)](#page-15709-0)

组态和编程通信(S7-300、S7-400) (页 [210\)](#page-15652-0)

安全相关的 IO 控制器与 IO 控制器通信 (页 [213\)](#page-15655-0)

安全相关的主站与主站通信 (页 [222\)](#page-15664-0)

安全相关的 IO 控制器与智能设备通信 (页 [233\)](#page-15675-0)

安全相关的主站与智能从站通信 (页 [239\)](#page-15681-0)

安全相关的 IO 控制器与智能从站通信 (页 [258\)](#page-15700-0)

### **13.15.2 S7 通信**

**13.15.2.1 SENDS7 和 RCVS7:通过 S7 连接进行通信 (STEP 7 Safety Advanced V18)(S7-300、 S7-400)**

**简介** 

使用 SENDS7 和 RCVS7 指令时,可通过 S7 连接进行故障安全的数据发送和接收。

#### **说明**

在 *STEP 7 Safety Advanced* 中,通常只能在工业以太网上建立 S7 连接。 F-CPU 间可通过 PROFINET 接口建立 S7 连接进行安全相关的通信;而 S7-400 F-CPU 则通 过支持 PROFINET 的 CP 进行相应通信。另请参见"通过 S7 连接进行安全相关的通信 (页 [258\)](#page-15700-1)"。

#### **说明**

SENDS7 将包含在 F 通信 DB 中的发送数据通过 S7 连接以故障安全的方式发送到相关联 RCVS7 指令的 F 通信 DB 中。

每次调用该指令时,都将为其指定一个数据区域存储该指令的数据。因此,将该指令插入 程序中时,将自动打开"调用选项"(Call options) 对话框。在该对话框中,可为该指令创建 一个单背景数据块(如 SENDS7\_DB\_1)或多重背景数据块(如 SENDS7\_Instance\_1)。 新创建的数据块位于项目树中"STEP 7 Safety"文件夹内的"程序块 > 系统块"(Program blocks > System blocks) 下,而多重背景数据块作为局部变量位于块接口的"Static"部分。 更多信息,请参见 *STEP 7* 帮助。

不能连接使能输入"EN"与使能输出"ENO"。因此,将一直执行该指令,而与使能输入"EN" 的信号状态无关。

有关 F 通信 DB 的信息,请参见"编程通过 S7 连接进行安全相关的通信 (页 [261\)](#page-15703-0)"。

F 通信 DB 是具有特殊属性的安全相关的 CPU 与 CPU 通信的 F-DB。必须在指令 SENDS7 和 RCVS7 的输入 SEND DB 和 RCV DB 处指定 F 通信 DB 的编号。

在 RCVS7 指令的输出 SENDMODE 处,将输出 SENDS7 指令的 F-CPU 操作模式。如果运行 SENDS7 的 F-CPU 处于禁用安全模式,则输出 SENDMODE = 1。

为了减少总线负载,可在 SENDS7 指令的 EN\_SEND 输入处临时断开 F-CPU 间的通信。为 此,需在输入 EN SEND 处输入"0"(默认值为"1")。此时,不再将发送数据发送到相关联 RCVS7 指令的 F 通信 DB 中,而且在此过程中接收方将提供故障安全值(F 通信 DB 中的 初始值)。如果伙伴间已建立通信,则将检测到一个通信错误。

对于 F-CPU(网络视图中的连接表),必须在 SENDS7 指令的输入 ID 处指定 S7 连接的本 地 ID(另请参见"组态 (页 [49\)](#page-15491-0)")。

F-CPU 间通过特殊的安全协议在后台进行通信。因此,必须通过在 SENDS7 和 RCVS7 指令 的 R\_ID 输入处指定一个奇数,定义一个 F-CPU 中的 SENDS7 指令与另一个 F-CPU 中的 RCVS7 指令间的通信关系。相关联的 SENDS7 和 RCVS7 指令将接收到相同的 R\_ID 值。

# **警告**

可自由选择相应 F 通信 ID 的值(输入 R ID;数据类型:DWORD);但在网络范围\*和 CPU 范围内,该值对于所有安全相关的通信连接必须为奇数且唯一。值 R\_ID + 1 为系统 内部分配,不能使用。

在调用指令时, ID 和 R ID 输入中必须指定常量值。在安全程序中, 不允许对相关联的 背景 DB 进行直接读取或写入访问。*(S020)*

\* 网络由一个或多个子网组成。"网络范围"表示超出子网边界。在 PROFIBUS 中,网络包 含可通过 PROFIBUS DP 进行访问的所有节点。在 PROFINET IO 中,网络包含可通过 RT Class 1/2/3 (Ethernet/WLAN/Bluetooth, 第 2 层)和(如果适用) RT Class UDP (IP, 第 3 层) 访问的所有节点。

#### **说明**

在安全程序中,每次调用 SENDS7 和 RCVS7 指令时,都必须单独使用一个背景 DB。不能 将这些指令声明和调用为多重背景数据块。

RCVS7 指令的输入不能使用上游程序段中所调用的 RCVS7 或 RCVDP 指令输出(使用完全 资格 DB 访问) 进行初始化。

如果同一个或其它 RCVS7 或 RCVDP 指令的输入中使用了一个实参,则 RCVS7 输出不能使 用该实参。

如果未执行以上操作,则 F-CPU 将切换为 STOP 模式。在 F-CPU 的诊断缓冲区中输入一个 诊断事件。

#### **说明**

在 JMP 或 JMPN 指令与 JMP 或 JMPN 指令的关联目标程序段之间,不能编程任何 SENDS7/RCVS7 指令。

在 SENDS7 指令之前,不能编程 RET 指令。

## **SENDS7 参数**

下表列出了 SENDS7 指令的参数:

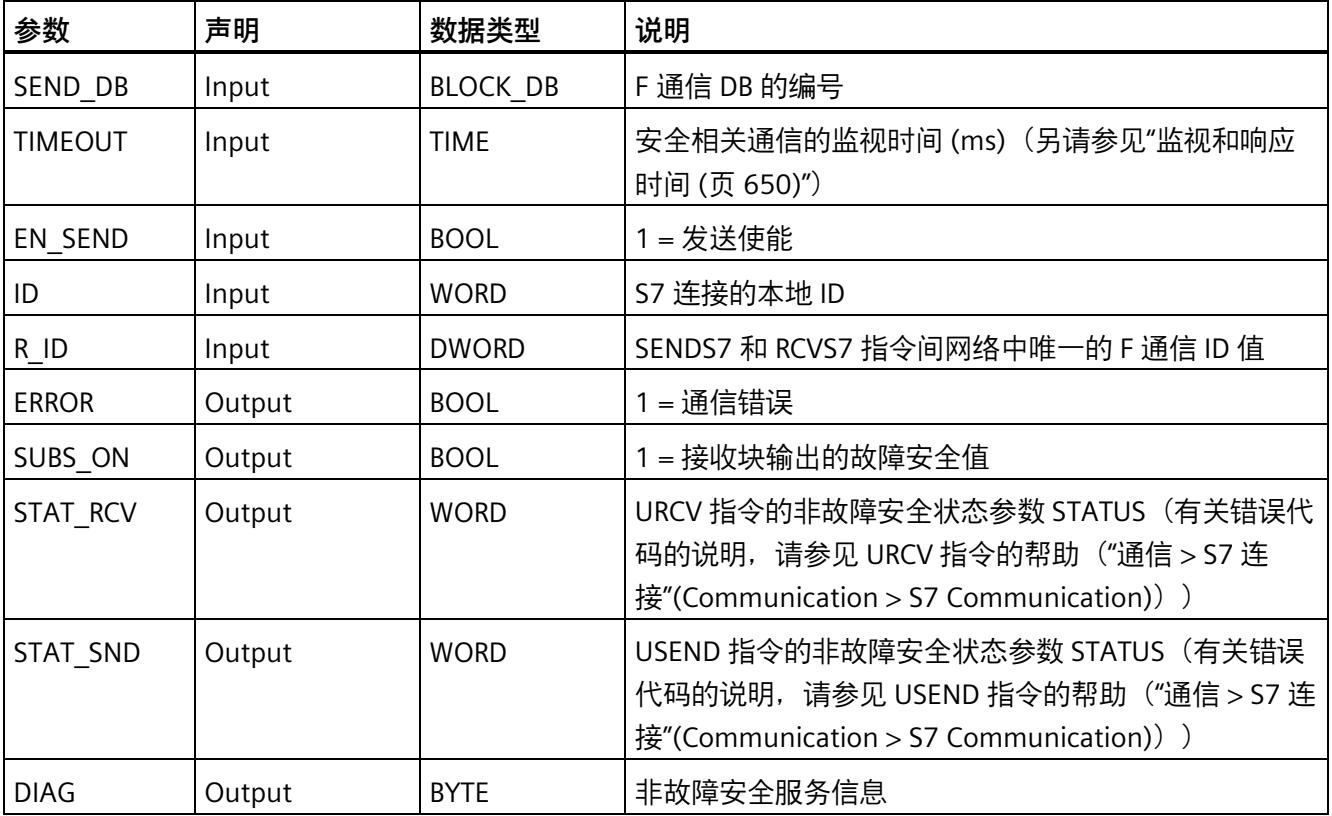

## **RCVS7 参数**

下表列出了 RCVS7 指令的参数。

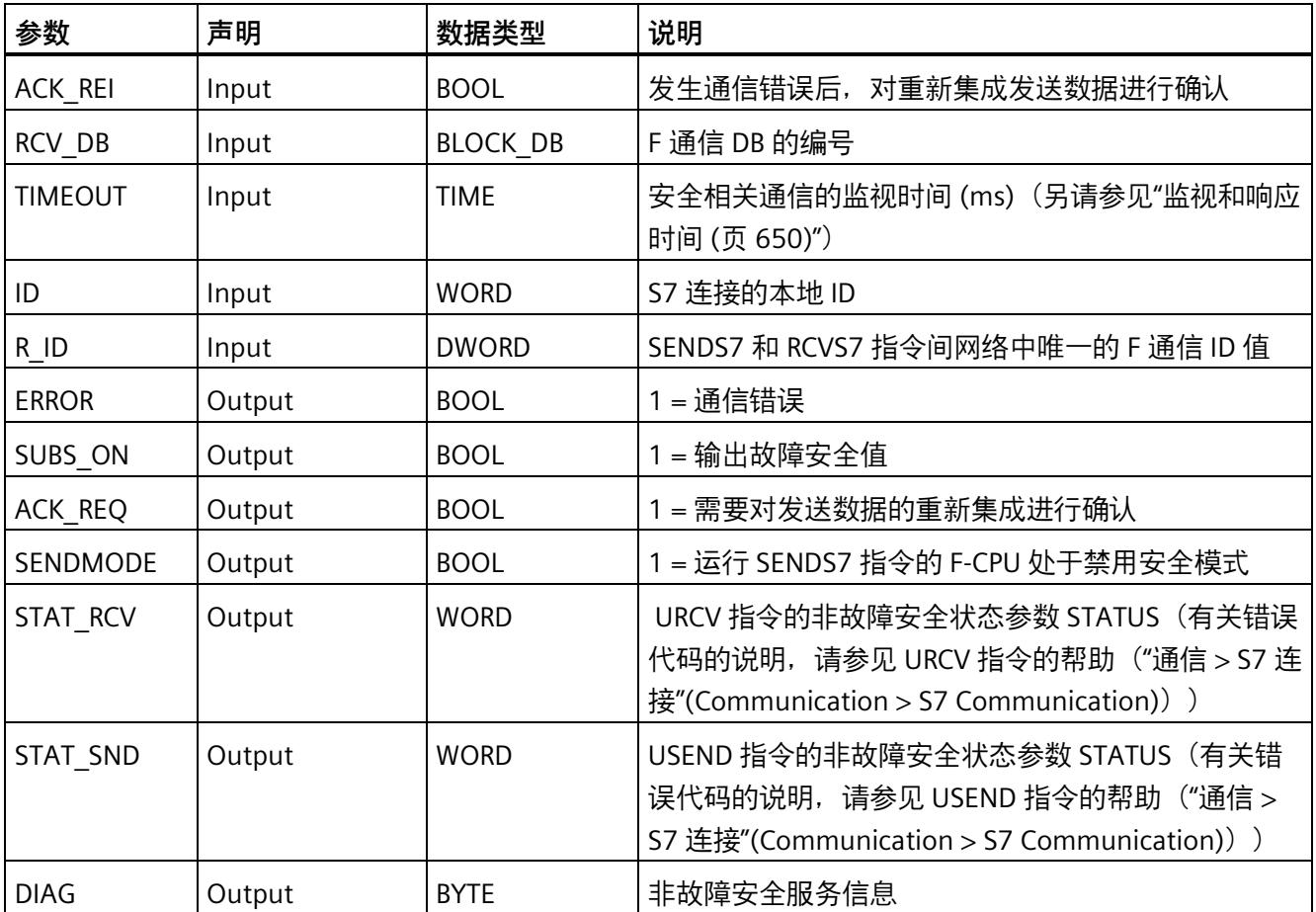

#### **指令版本**

下表列出了可用的指令版本号:

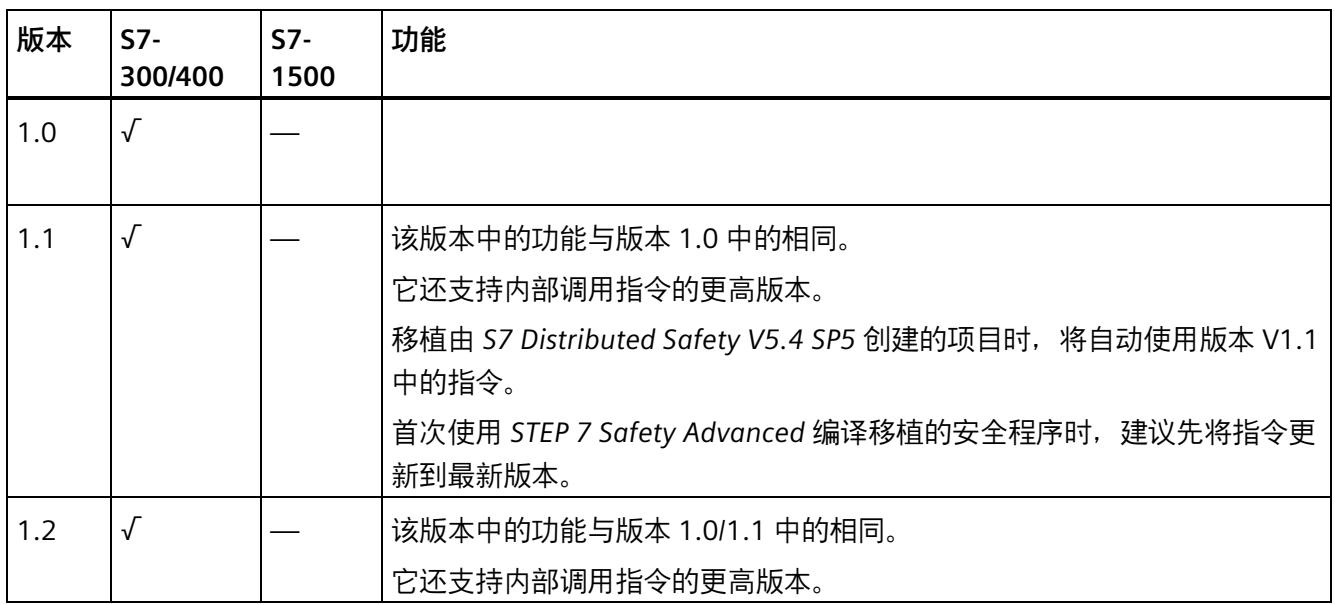

在 *STEP 7 Safety Advanced* 中创建新 F-CPU 时,系统将自动为所创建的 F-CPU 预设当前 的最新版本。

有关所使用指令版本的更多信息,请参见 *STEP 7* 帮助中的"使用指令版本"(Using instruction versions)。

**位置**

必须在主安全块开始处插入 RCVS7 指令。在主安全块中,其他指令不得位于它前面。 必须在主安全块结束处插入 SENDS7 指令。在主安全块中,其他指令不得位于它后面。

### **启动特性**

启动发送和接收 F 系统之后,必须先在连接伙伴间建立通信连接(SENDS7 和 RCVS7 指 令)。在此过程中,接收方(RCVS7 指令)将提供故障安全值(F 通信 DB 中的初始 值)。

SENDS7 和 RCVS7 指令在输出 SUBS\_ON 以 1 发出该信号。SENDMODE 输出(RCVS7 指 令)的默认设置为"0"并且只要输出 SUBS\_ON = 1, 便不会更新。

## **发生通信错误时的行为**

例如,如果由于签名错误 (CRC) 或超出监视时间 TIMEOUT 而导致通信错误, 则置位输出 ERROR 和 SUBS\_ON = 1。接收方(RCVS7 指令)将提供故障安全值(F 通信 DB 中的初始 值)。输出 SUBS\_ON = 1 时,不会更新输出 SENDMODE。

只有不再检测到通信错误 (ACK\_REQ = 1) 并且在输入 ACK\_REI 出现上升沿时确认 (页 [198\)](#page-15640-1) RCVS7 指令后, F 通信 DB (SENDS7 指令) 上的发送数据才会再次输出。

# **警告**

为了进行用户确认, 必须将输入 ACK REI 与由操作员输入生成的信号进行互连。 但不允许与自动生成的信号进行互连。*(S040)*

请注意,如果通信伙伴(SENDS7 和 RCVS7 指令)间已建立了通信,则在首次发生通信错 误时置位输出 ERROR(1 = 通信错误)。如果启动发送和接收 F 系统后无法建立通信连 接,则需检查安全相关的 CPU 与 CPU 间通信组态、SENDS7 和 RCVS7 指令中的参数分配 以及相应的总线连接。也可通过评估输出 STAT\_RCV 和 STAT\_SND, 获取有关可能的错误 原因。

通常,会由于两个输出中只有一个输出会包含错误信息,因此总是同时评估输出 STAT\_RCV 和 STAT\_SND。

如果在输出 DIAG 处置位某个 DIAG 位,则还需在发送方与接收方检查相关联 F 通信 DB 的 长度和结构是否匹配。

### **时序图 SENDS7 和 RCVS7**

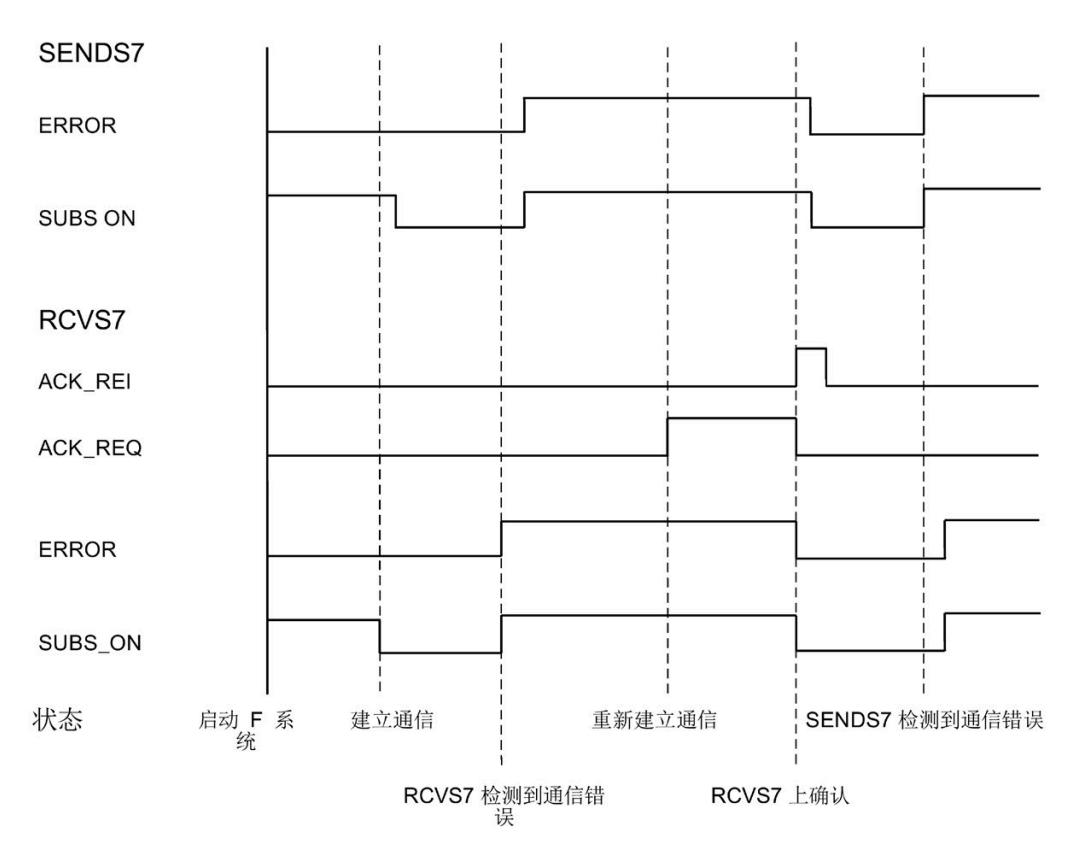

## **输出 DIAG**

在输出 DIAG 处, 将输出有关所发生通信错误类型的非故障安全信息, 用于维修目的。可 以通过操作员监视和控制系统读取该信息,也可以在标准用户程序中评估该信息(如果适 用)。DIAG 位将被保存, 直到在相关 RCVS7 指令的输入 ACK\_REI 处确认。

## **DIAG** 的结构

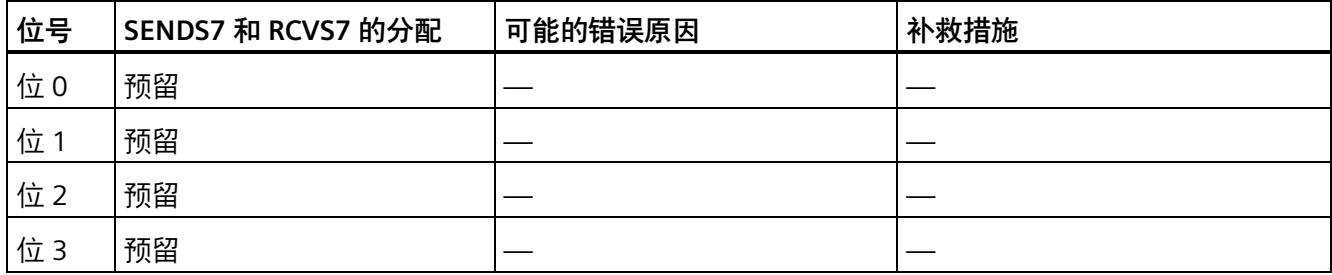

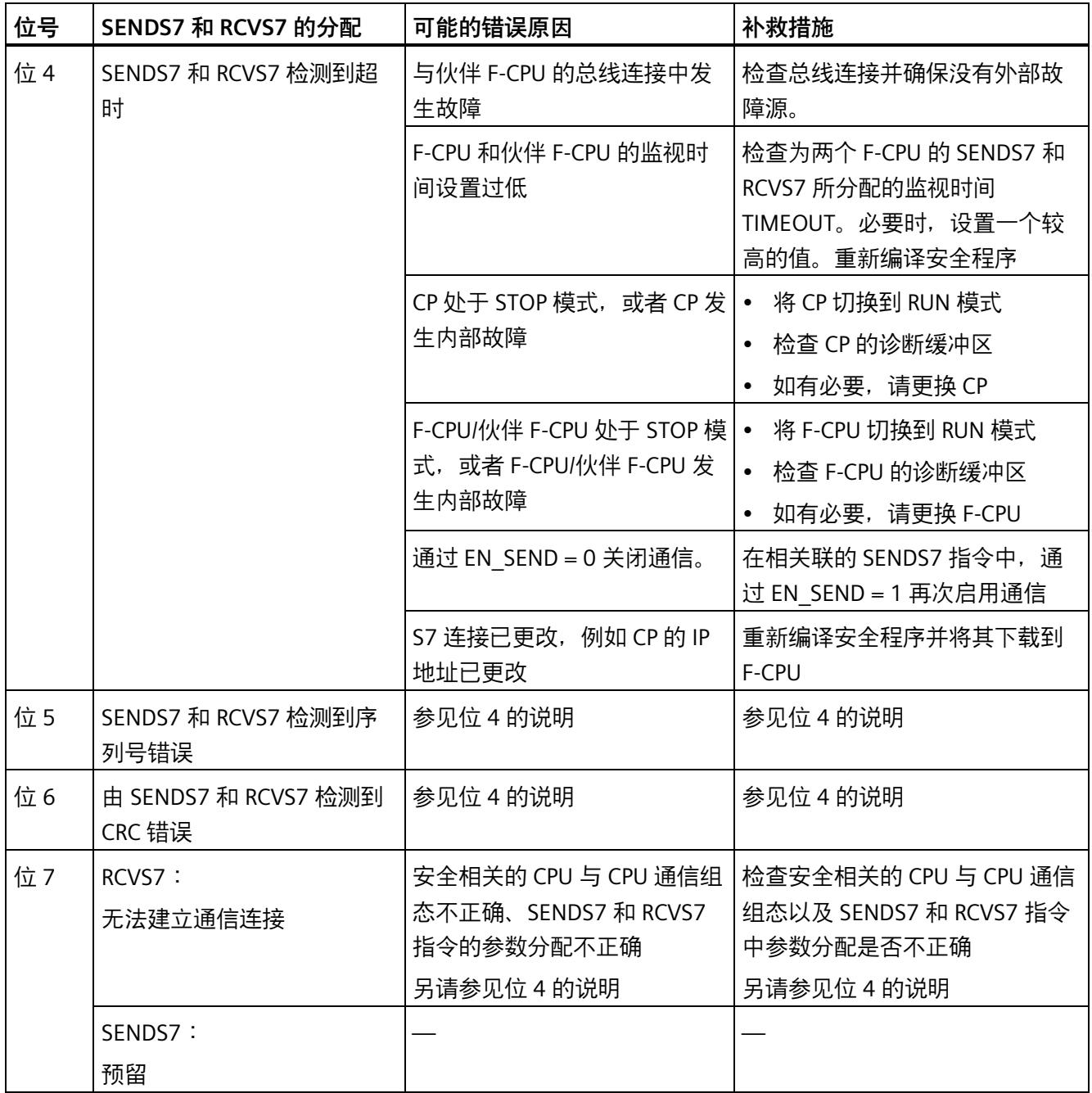
# <span id="page-16092-0"></span>**监视和响应时间 A**

<span id="page-16092-1"></span>**简介** 

在本章节中,将介绍以下内容:

- 必须组态的 F 特定监视时间
- 指定监视时间时,必需遵循的规则
- 输入 F 特定监视时间的位置
- 考虑安全功能的最长响应时间时,必需遵循的规则

# **计算的支持信息**

可从 Internet [\(http://support.automation.siemens.com/WW/view/zh/109783831\)](http://support.automation.siemens.com/WW/view/zh/109783831) 上下载 一个 Excel 文件, 用于对 F 运行组的运行时间、F 特定监视的最短时间以及 F 系统的最长 响应时间进行近似计算。

#### **更多信息**

在 SIMATIC Safety 中,标准部分的监视和响应时间的计算与标准 S7-300、S7-400、 S7-1200 和 S7-1500 自动化系统中的计算完全相同,在此不再重复介绍。有关具体的计 算方式,请参见 CPU 的硬件手册。对于冗余 S7-1500HF 系统,还应遵循系统手册《冗余 系统 S7-1500R/H [\(https://support.industry.siemens.com/cs/ww/zh/view/109754833\)](https://support.industry.siemens.com/cs/ww/zh/view/109754833)》。

# <span id="page-16093-0"></span>**待组态的监视时间**

<span id="page-16093-1"></span>必须组态以下监视时间:

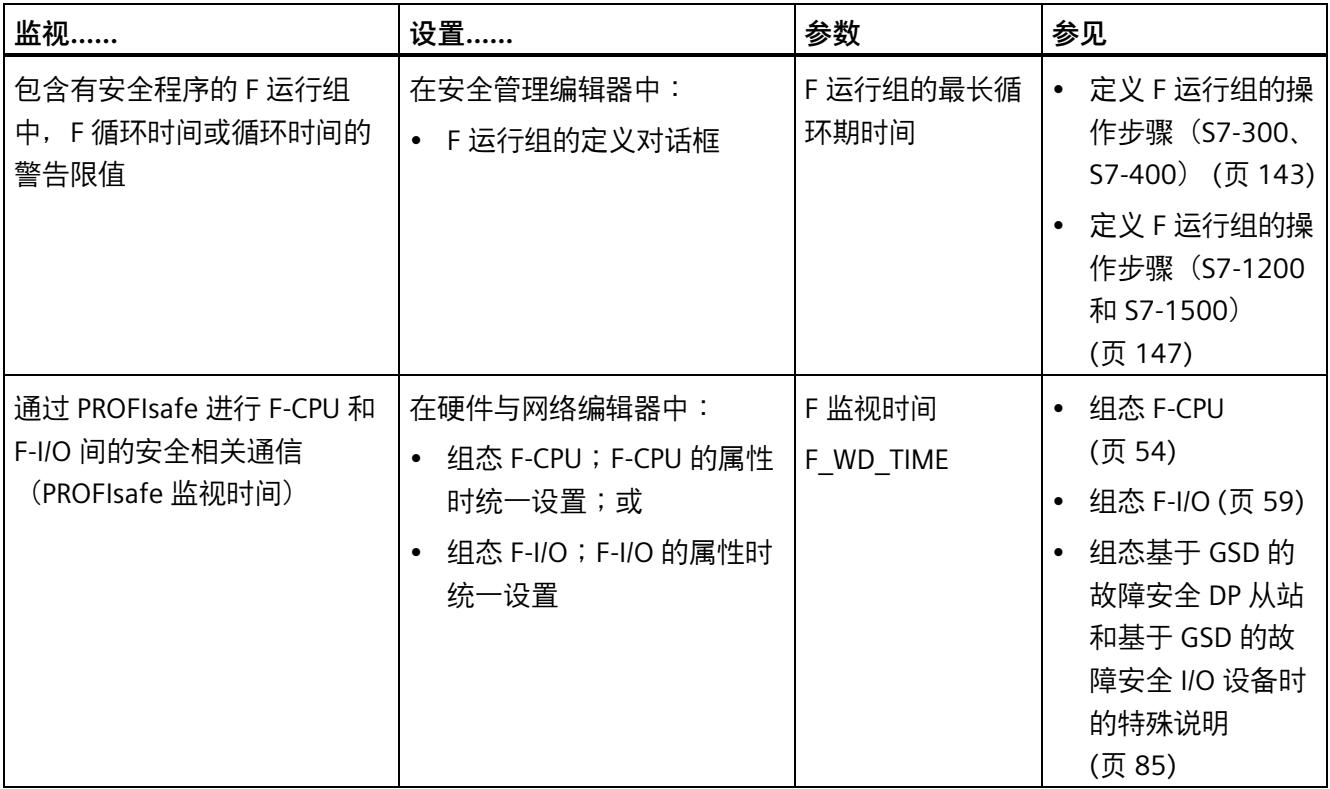

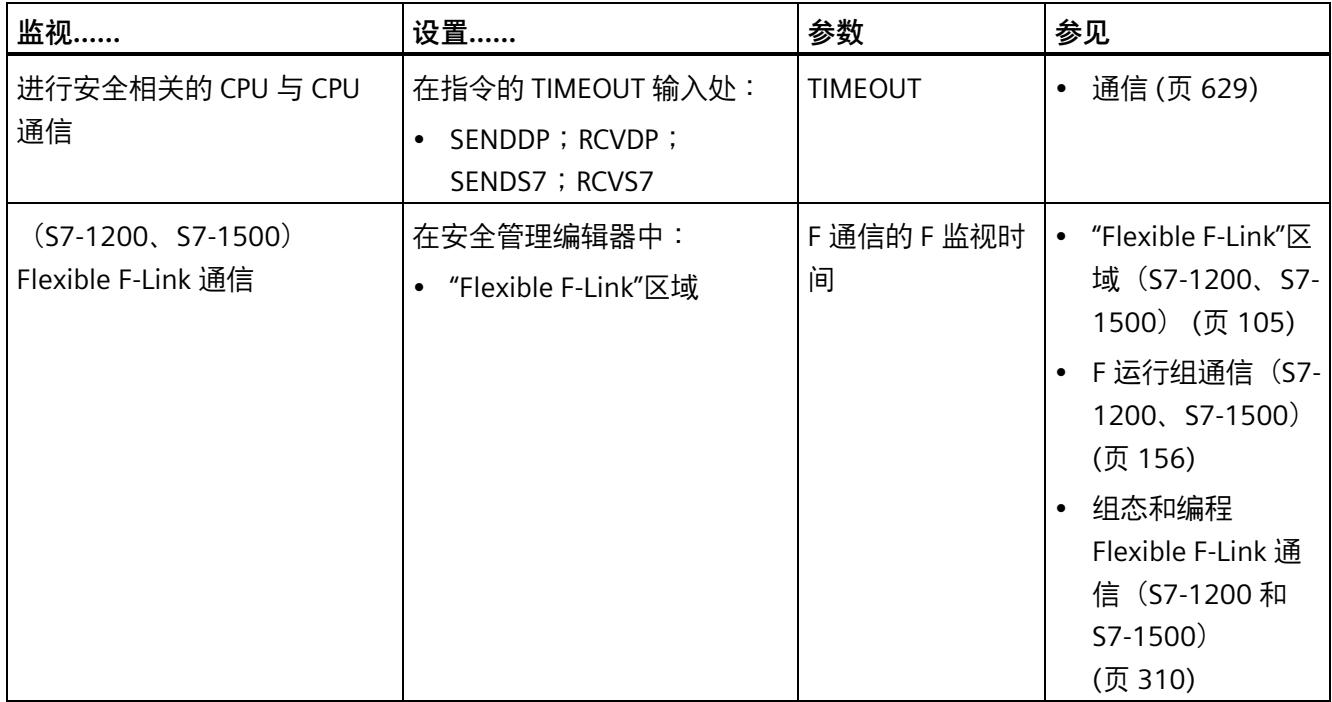

(S7-300、S7-400)无需组态 F 运行组间进行安全相关通信的监视时间。

## **组态监视时间的规则**

组态监视时间时,必须考虑 F 系统的可用性和安全性:

- 可用性:必须选择足够大的监视时间,以确保无错情况下不会超过时间监视。
- 安全:必须选择足够小的监视时间,以确保不会超过过程的过程安全时间。

# **警告**

这样可以确保(从故障安全角度出发)仅当信号状态保持的时间不小于分配的监视时间 时,才会采集要传送的信号状态并传送给接收方。*(S018)*

#### **组态监视时间的常规操作步骤**

使用以下步骤对监视时间进行组态:

1. 组态标准系统。

相关信息,请参见相应的*硬件手册*和 *STEP 7 帮助*文件。

2. 对与可用性有关的 F 系统的特定监视时间进行组态。可使用计算响应时间的 Excel 文件 [\(http://support.automation.siemens.com/WW/view/zh/109783831\)](http://support.automation.siemens.com/WW/view/zh/109783831)近似计算最短监视时 间。

#### **说明**

为避免在无错操作情况下触发对冗余 S7-1500HF 系统的特殊操作和系统状态的时间监 视,需要增大冗余 S7-1500HF 系统的最短监视时间,以提高系统可用性。计算响应时 间的 Excel 文件中会考虑这一点。

3. 先使用该 Excel 文件计算最长响应时间,然后再验证是否超出过程安全时间。必要时, 可缩短 F 系统的特定监视时间。

#### **参见**

冗余系统 S7-1500R/H [\(https://support.industry.siemens.com/cs/ww/zh/view/109754833\)](https://support.industry.siemens.com/cs/ww/zh/view/109754833)

## **A.1.1 F 运行组循环时间的监视时间**

#### **参数"F 运行组的最大循环时间"**

<span id="page-16095-0"></span>可以在 F 运行组定义 (页 [142\)](#page-15584-0)工作区域中的*安全管理编辑器*内组态 F 运行组循环时间的监 视时间。

运行组的设定最大循环时间必须足够长, 以防止在无待处理故障时触发 F 运行组循环时间 监视并导致 F-CPU 转为 STOP 模式。

#### 使用计算响应时间的 Excel 文件

[\(http://support.automation.siemens.com/WW/view/zh/109783831\)](http://support.automation.siemens.com/WW/view/zh/109783831),可确定 F 运行组循 环时间的最短监视时间。在计算过程中还需注意 Excel 文件中的注释信息。

对于 S7-1200/1500 F-CPU, 也可以使用变量 TCYC\_CURR (页 [165\)](#page-15607-0) 和 TCYC\_LONG (页 165) 确定自上次 STOP-RUN 转换以来出现的 F 运行组的最新循环时间和最长循环时间是否合 适。

# <span id="page-16096-0"></span>**A.1.2 F-CPU 和 F-I/O 之间进行安全相关的通信的最短监视时间**

#### **参数"F 监视时间"**

可以通过以下两种方式组态 F-CPU 和 F-I/O 间安全相关通信的监视时间:

- 进行 F-CPU 参数分配 (页 [54\)](#page-15496-0)时,在*硬件与网络编辑器*的 F-CPU 的属性中进行统一组 态;
- 进行 F-I/O 的参数分配 (页 [59\)](#page-15501-0)时,在*硬件与网络编辑器*的 F-I/O 的属性中进行组态

#### **说明**

请注意,如果在冗余 S7-1500HF 系统中使用的 IO 设备不支持系统冗余 S2,当主 CPU 发 生故障时,与该设备的 PROFINET 通信会中断,进而导致该 IO 设备的 F-I/O 中出现通信错 误,此时需要重新集成 F-I/O(参见"发生通信错误后 (页 [190\)](#page-15632-0)"部分)。 对于采用系统冗余 S2 的 IO 设备, 如果主 CPU 发生故障, 冗余 S7-1500HF 系统会切换到 备用 CPU,不会发生中断。在主 CPU 切换到备用 CPU 的过程中,故障安全输出保持有 效。

#### **"F 监视时间" = PROFIsafe 的监视时间 TPSTO**

所指定的 PROFIsafe 监视时间 T<sub>PSTO</sub> 必须足够大, 从而防止在无故障时触发 F 循环时间监 视。

使用 SIMATIC Safety 用于计算响应时间的 Excel 文件 [\(http://support.automation.siemens.com/WW/view/zh/109783831\)](http://support.automation.siemens.com/WW/view/zh/109783831),计算 F-CPU 和 F-I/O 间安全相关通信的最短监视时间。

在计算过程中还需注意 Excel 文件中的注释信息。

#### **检查所组态的 PROFIsafe 监视时间是否过短**

#### **说明**

在调试 F 系统的过程中,可以在激活安全模式时检查所组态的 PROFIsafe 监视时间是否过 短。

如果要确保所组态的监视时间远大于最短监视时间,则需检查 PROFIsafe 的监视时间。这 样,可以避免偶发监视时间错误。

#### **操作步骤:**

- 1. 插入一个 F-I/O(在稍后进行系统操作时不需要该 F-I/O)。
- 2. 为该 F-I/O 指定一个比该系统中 F-I/O 监视时间更短的监视时间。
- 3. 如果所插入的 F-I/O 故障且发出诊断信号"超出安全消息帧的监视时间", 则表明所设置 的时间小于 PROFIsafe 可能的最短监视时间。
- 4. 增大添加的 F-I/O 的监视时间,直至其刚好不再出现故障。此时,该监视时间约等于可 能的最短监视时间。

#### **操作条件:**

需另外插入的 F-I/O 和待检查 PROFIsafe 监视时间的 F-I/O 必须具有以下共性:

- 它们必须插入同一机架
- 它们必须是同一子网中的节点

#### **提示:**

对于调试后需要在操作过程中进行修改或扩展的系统,建议将保留所添加的 F-I/O。如果 时间特性发生变更,则该 F-I/O 可提供预警信息,避免在操作过程中由该 F-I/O 触发过程关 闭。

在冗余 S7-1500HF 系统中,应在所有操作和系统状态下检查所组态的 PROFIsafe 监视时 间是否过短,因为其中的响应时间还取决于相应的操作和系统状态。

# **A.1.3 安全相关的 CPU-CPU 通信的最短监视时间**

#### **SENDDP 和 RCVDP 或 SENDS7 和 RCVS7 的输入 TIMEOUT/通过 Flexible F-Link 通信的 F-监视时间**

<span id="page-16098-1"></span>通信伙伴可通过指令 SENDDP 和 RCVDP (页 [629\)](#page-16071-1) 或 SENDS7 和 RCVS7 (页 [642\)](#page-16084-0) 进行时间 监视。必须在 TIMEOUT 输入处为这两类指令指定监视时间相同的时间监视。

必须指定足够长的监视时间 TIMEOUT,以便在没有出现故障时不启动监视。

对于通过 Flexible F-Link 的通信,在创建安全相关通信 (页 [105\)](#page-15547-0)时指定安全相关通信的 F 监视时间。

使用适用于 SIMATIC Safety 的计算响应时间的 Excel 文件

[\(http://support.automation.siemens.com/WW/view/zh/109783831\)](http://support.automation.siemens.com/WW/view/zh/109783831),可以确定 TIMEOUT 的最小值。

在计算过程中还需注意 Excel 文件中的注释信息。

## **A.1.4 F 运行组之间进行安全相关的通信的监视时间**

#### **F 运行组间进行安全相关通信的监视时间(S7-300、S7-400)**

<span id="page-16098-0"></span>根据"F 运行组的最大循环时间"(*安全管理编辑器*中的定义 F 运行组 (页 [142\)](#page-15584-0)工作区域) 的值,自动确定通过 Flexible F-Link 实现的 F 运行组间安全相关通信的监视时间。

监视时间 = (第 1 个 F 运行组的最大循环时间) + (第 2 个 F 运行组的最大循环时间)

#### **F 运行组间进行安全相关通信的监视时间(S7-1200、S7-1500)**

如果将 F 运行组通信的默认用户程序放入预/后处理 (页 [95\)](#page-15537-0),则根据"F 运行组最大循环时 间"(安全管理编辑器中的定义 F 运行组 (页 [142\)](#page-15584-0)区域) 的值, 可以计算 F 运行组间进行 安全相关通信的监视时间。

监视时间 =(第 1 个 F 运行组的最大循环时间)+(第 2 个 F 运行组的最大循环时间)。

*A.2 安全功能的响应时间*

# **A.2 安全功能的响应时间**

#### **响应时间的定义**

<span id="page-16099-0"></span>响应时间是指从检测到输入信号到所连接的输出信号发生变更时一段时间。

#### **波动范围**

实际响应时间介于最短响应时间和最长响应时间之间。在系统组态中必须始终考虑最长响 应时间。

还应注意计算响应时间的 Excel 文件 [\(http://support.automation.siemens.com/WW/view/zh/109783831\)](http://support.automation.siemens.com/WW/view/zh/109783831)中的注释信息。

#### **说明**

在冗余 S7-1500HF 系统中,当前操作和系统状态会影响实际响应时间。

#### **设置安全功能最长响应时间的规则**

安全功能的最长响应时间必须短于该过程的过程安全时间。

#### **过程安全时间的定义**

过程安全时间是过程发生错误到响应完成的时间点之间的时间间隔,在这个时间间隔内, 过程可以自行执行,不会对操作人员造成伤害,也不会对环境造成破坏。

控制 F 系统可以在过程安全时间内执行任何控制,这包括不正确控制或根本不控制。过程 的过程安全时间取决于过程类型,必须视各自情况而定。

#### **计算响应时间的步骤**

可以使用计算响应时间的 Excel 文件

[\(http://support.automation.siemens.com/WW/view/zh/109783831\)](http://support.automation.siemens.com/WW/view/zh/109783831)计算安全功能的最长 响应时间。

先使用该 Excel 文件计算安全功能的最长响应时间的近似值,然后再验证是否超出该过程 安全时间。

*A.2 安全功能的响应时间*

必要时,可缩短 F 系统的特定监视时间(参见 F-CPU 和 F-I/O 之间进行安全相关的通信的 最短监视时间 (页 [654\)](#page-16096-0))。

# **警告**

在使用 Flexible F-Link 通信时,如果已遵守以下有关一致传输数据的标准指令的说明, 则只能使用 Excel 文件进行响应时间计算或超时计算:

**CPU 与 CPU 通信** (页 [310\)](#page-15752-1)

必须调用用于在 F 运行组的后处理 (页 [95\)](#page-15537-0)中一致发送数据和确认的标准指令。对于用于 一致地接收数据和确认的标准指令,必须区分标准通信连接是否是确定性的。为实现确 定性连接(例如 DPRD\_DAT/DPWR\_DAT),需要调用用于 F 运行组的预处理 (页 [95\)](#page-15537-0)的标 准指令。如果连接是非确定性的(例如,S7 连接、TCP 连接),则必须调用循环中断 OB 中的标准指令。此循环中断 OB 的调用间隔必须短于 F 运行组的间隔。对此,建议采 用 1:5 的比例。

**F 运行组通信** (页 [156\)](#page-15598-0)

必须调用标准指令 UMOVE\_BLK 来传输在发送 F 运行组的后处理中要发送的数据。必须 调用标准指令 UMOVE\_BLK 来传输在接收 F 运行组的后处理中要发送的确认。*(S089)*

# **警告**

除此之外,其安全功能的响应时间还取决于 F-OB 的循环时间、F 运行组的运行时间,以 及使用分布式 F-I/O 时 PROFINET/PROFIBUS 的参数分配。

因此,标准系统的组态/参数分配会影响其安全功能的响应时间。

示例:

• 标准 OB 相对 F-OB 有更高的优先级,会导致 F-OB 的循环时间或 F 运行组的运行时间 的延长。请注意,在创建工艺对象时,可以自动创建优先级非常高的 OB。

• PROFINET 发送时钟周期的更改会更改事件类别为"同步循环"的 F-OB 的循环时间。

请注意,标准系统的组态/参数分配不受安全程序的访问保护,因此不会导致集体 F 签名 修改。

如果不采取有组织的措施来避免标准系统的组态/参数分配的变化对响应时间产生影响, 则必须始终将计算的安全功能的最大响应时间用作监视时间(请参见"组态监视时间 (页 [651\)](#page-16093-0)")。

通过安全程序的访问保护来保护监视时间免受更改,并通过集体 F 签名以及集体 F-SW 签名进行记录。

使用计算响应时间的 Excel 文件

[\(http://support.automation.siemens.com/WW/view/zh/109783831\)](http://support.automation.siemens.com/WW/view/zh/109783831)进行计算时,需要将 为"任何标准系统运行时间"指定的值视为最大响应时间的值。*(S085)*

# **检查清单 B**

#### **故障安全自动化系统的生命周期**

下表中列出了故障安全 SIMATIC Safety 系统生命周期中所有活动的检查明细(包括在各个 活动中需遵循的要求和规则)。

#### **检查清单**

图例:

- 本文档中所提及的独立章节参考。
- "F-SM 手册"是指"自动化系统 S7-300, ET 200M 分布式 I/O 系统,故障安全信号模块 [\(http://support.automation.siemens.com/WW/view/zh/19026151\)](http://support.automation.siemens.com/WW/view/zh/19026151)"手册。
- *"F 模块手册"*是指"ET 200S 分布式 I/O 系统,故障安全模块 [\(http://support.automation.siemens.com/WW/view/en/27235629\)](http://support.automation.siemens.com/WW/view/en/27235629)"手册。
- "ET 200eco 手册"是指"ET 200eco 分布式 I/O 站, 故障安全 I/O 模块 [\(http://support.automation.siemens.com/WW/view/en/19033850\)](http://support.automation.siemens.com/WW/view/en/19033850)"手册。
- *"ET 200eco PN 手册"*是指在《ET 200eco PN F-DI 8 x 24 VDC、4xM12 / F-DQ 3 x 24 VDC/2.0A PM、3xM12 [\(https://support.industry.siemens.com/cs/ww/zh/view/109765611\)](https://support.industry.siemens.com/cs/ww/zh/view/109765611)》手册。
- *"ET 200pro 手册"*是指"ET 200pro 分布式 I/O 系统,故障安全 I/O 模块 [\(http://support.automation.siemens.com/WW/view/zh/22098524\)](http://support.automation.siemens.com/WW/view/zh/22098524)"手册。
- "*ET 200iSP 手册*"是指"ET 200iSP 分布式 I/O 设备,故障安全模块 [\(http://support.automation.siemens.com/WW/view/zh/47357221\)](http://support.automation.siemens.com/WW/view/zh/47357221)"手册。
- *"ET 200SP 手册*"是指 ET 200SP 系统 [\(http://support.automation.siemens.com/WW/view/zh/58649293\)](http://support.automation.siemens.com/WW/view/zh/58649293) 手册
- *"ET 200AL 手册*"是指《ET 200AL 系统手册 [\(https://support.industry.siemens.com/cs/ww/zh/view/89254965\)](https://support.industry.siemens.com/cs/ww/zh/view/89254965)》
- *"ET 200MP 手册*"是指 S7-1500/ET 200MP 分布式 I/O 系统 [\(http://support.automation.siemens.com/WW/view/zh/59191792\)](http://support.automation.siemens.com/WW/view/zh/59191792)手册
- *"S7-1500R/H 手册*"是指《S7-1500R/H 系统手册 [\(https://support.industry.siemens.com/cs/ww/zh/view/109754833\)](https://support.industry.siemens.com/cs/ww/zh/view/109754833)》
- *"HB SIMATIC 驱动控制器"*是指《SIMATIC 驱动控制器系统手册 [\(https://support.industry.siemens.com/cs/ww/zh/view/109766665\)](https://support.industry.siemens.com/cs/ww/zh/view/109766665)》手册
- *"ET 200SP 模块手册"*是指《ET 200SP 分布式 I/O 系统的 F 模块 [\(https://support.industry.siemens.com/cs/ww/zh/ps/14059/man\)](https://support.industry.siemens.com/cs/ww/zh/ps/14059/man)》设备手册
- *"ET 200SP 模块手册"*是指《ET 200MP 分布式 I/O 系统的 F 模块 [\(https://support.industry.siemens.com/cs/ww/zh/ps/14141/man\)](https://support.industry.siemens.com/cs/ww/zh/ps/14141/man)》设备手册
- *"ET 200AL 模块手册"*是指《ET 200AL 分布式 I/O 系统的 F 模块 [\(https://support.industry.siemens.com/cs/ww/zh/view/109798489\)](https://support.industry.siemens.com/cs/ww/zh/view/109798489)》设备手册

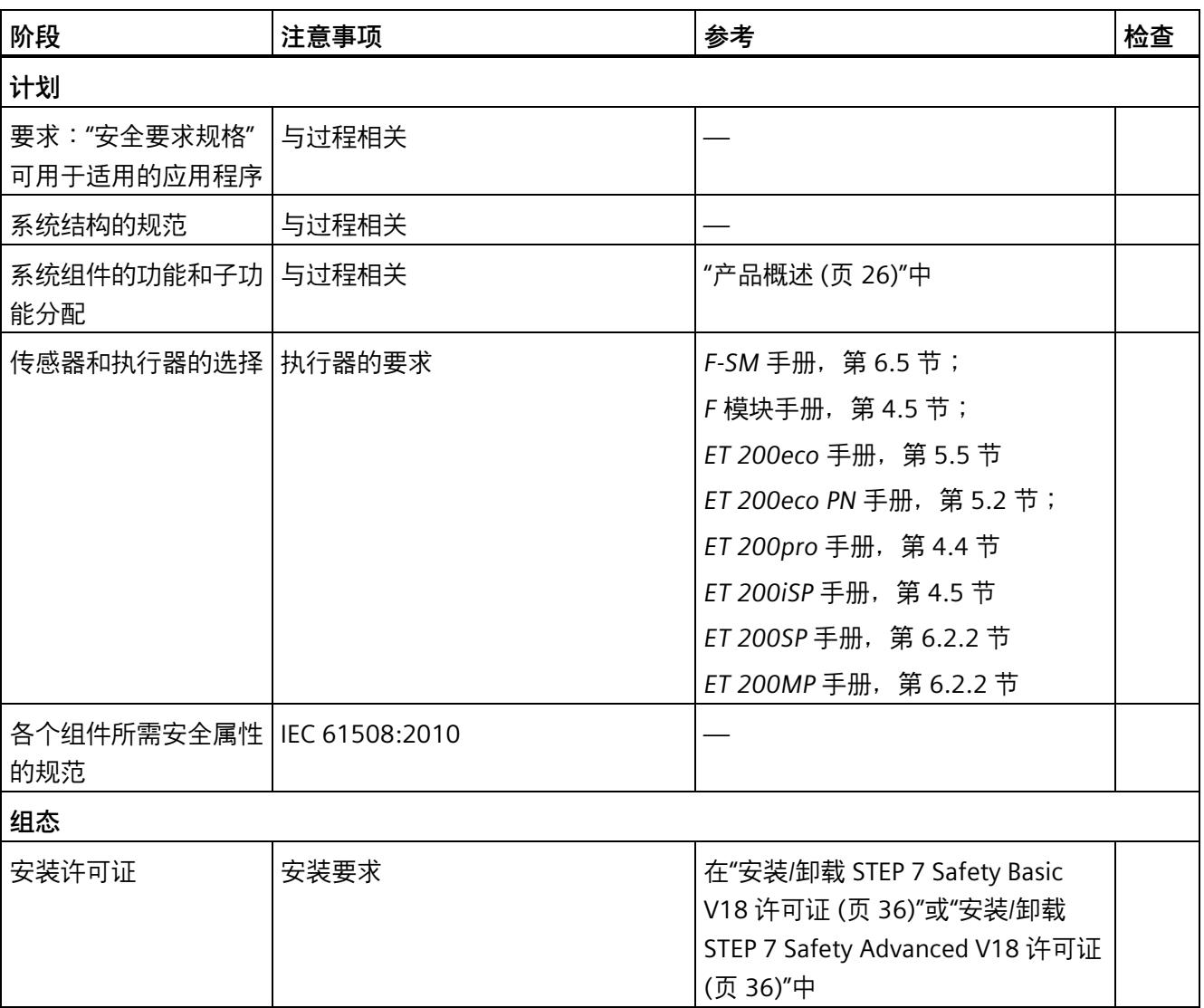

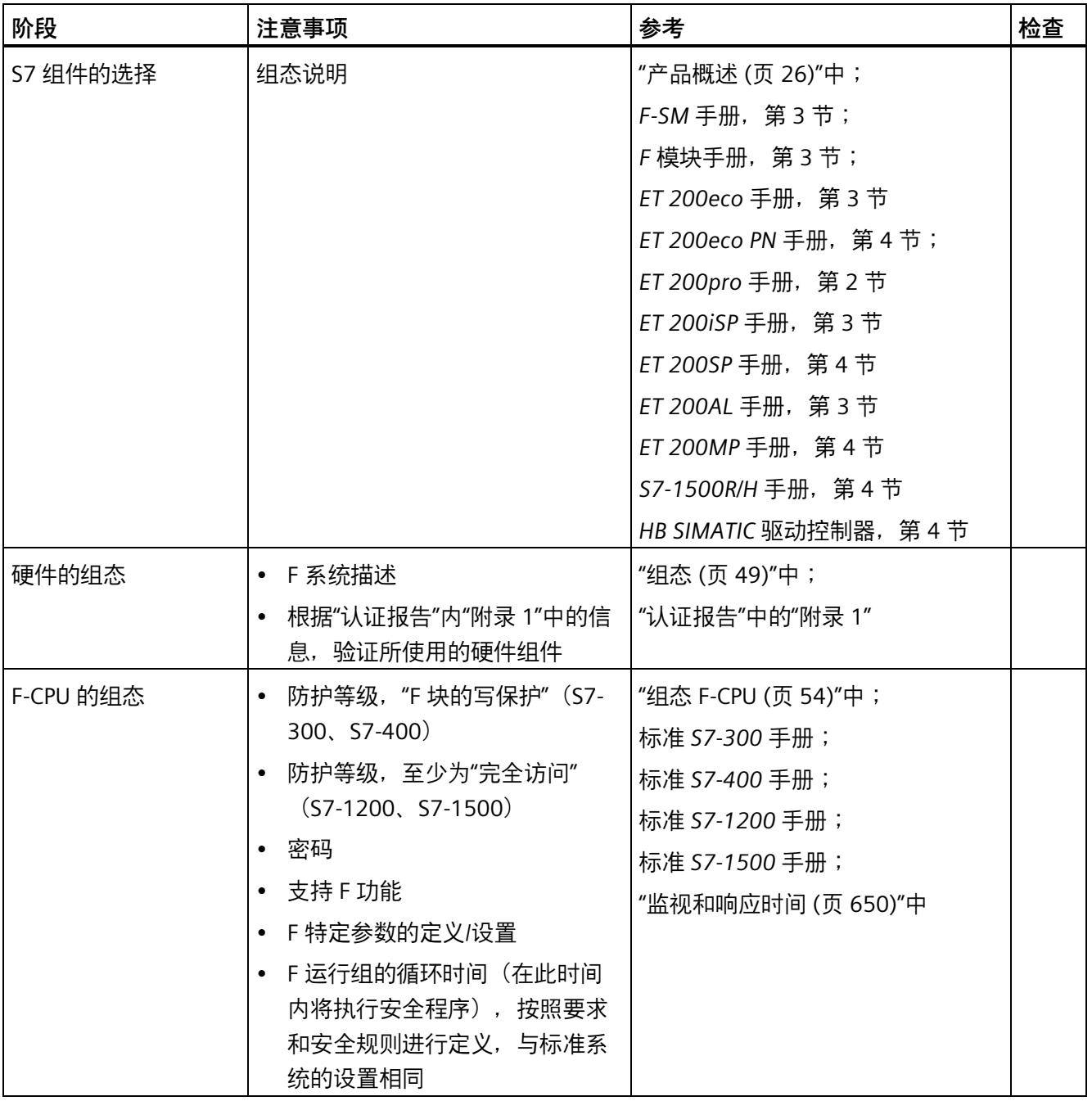

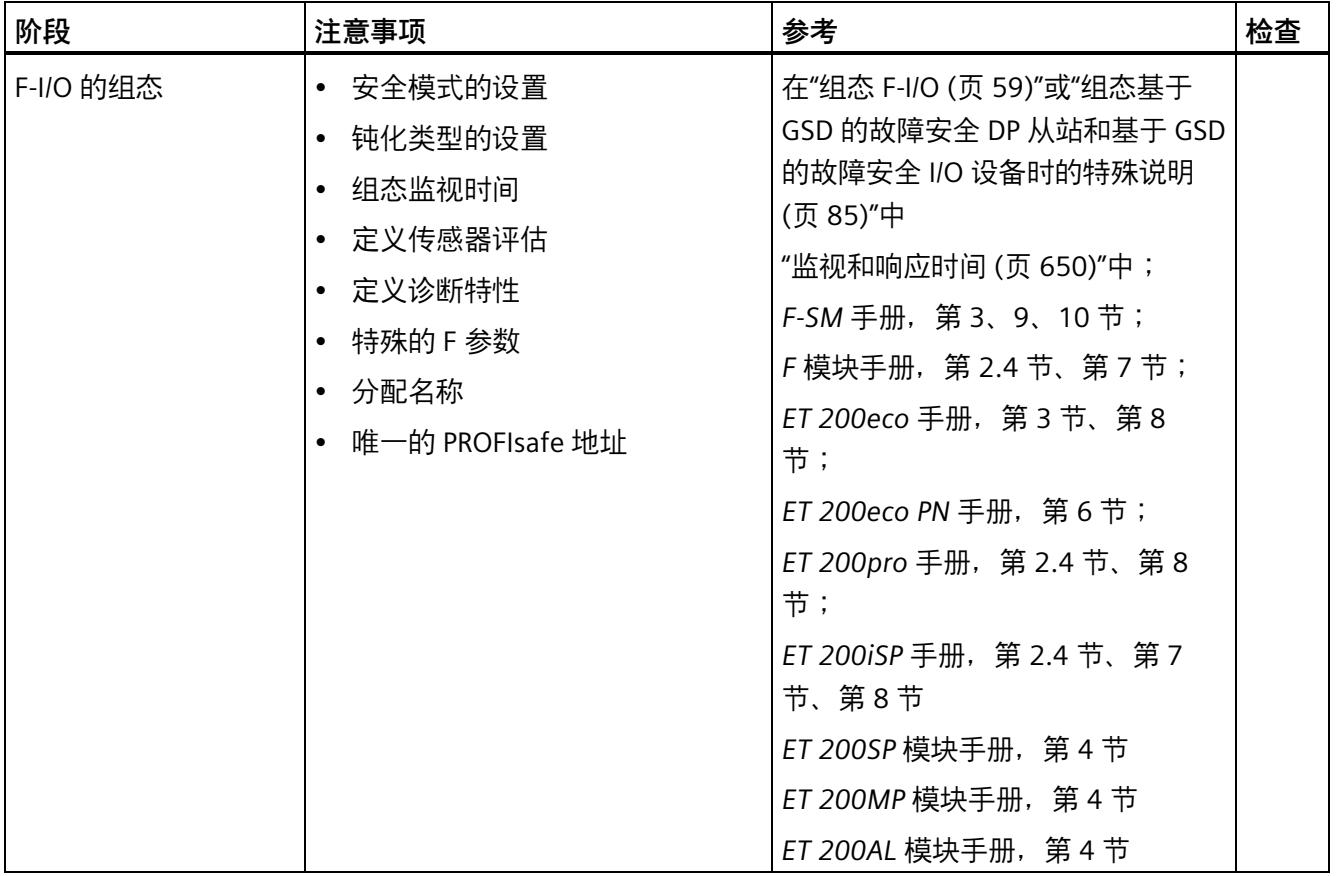

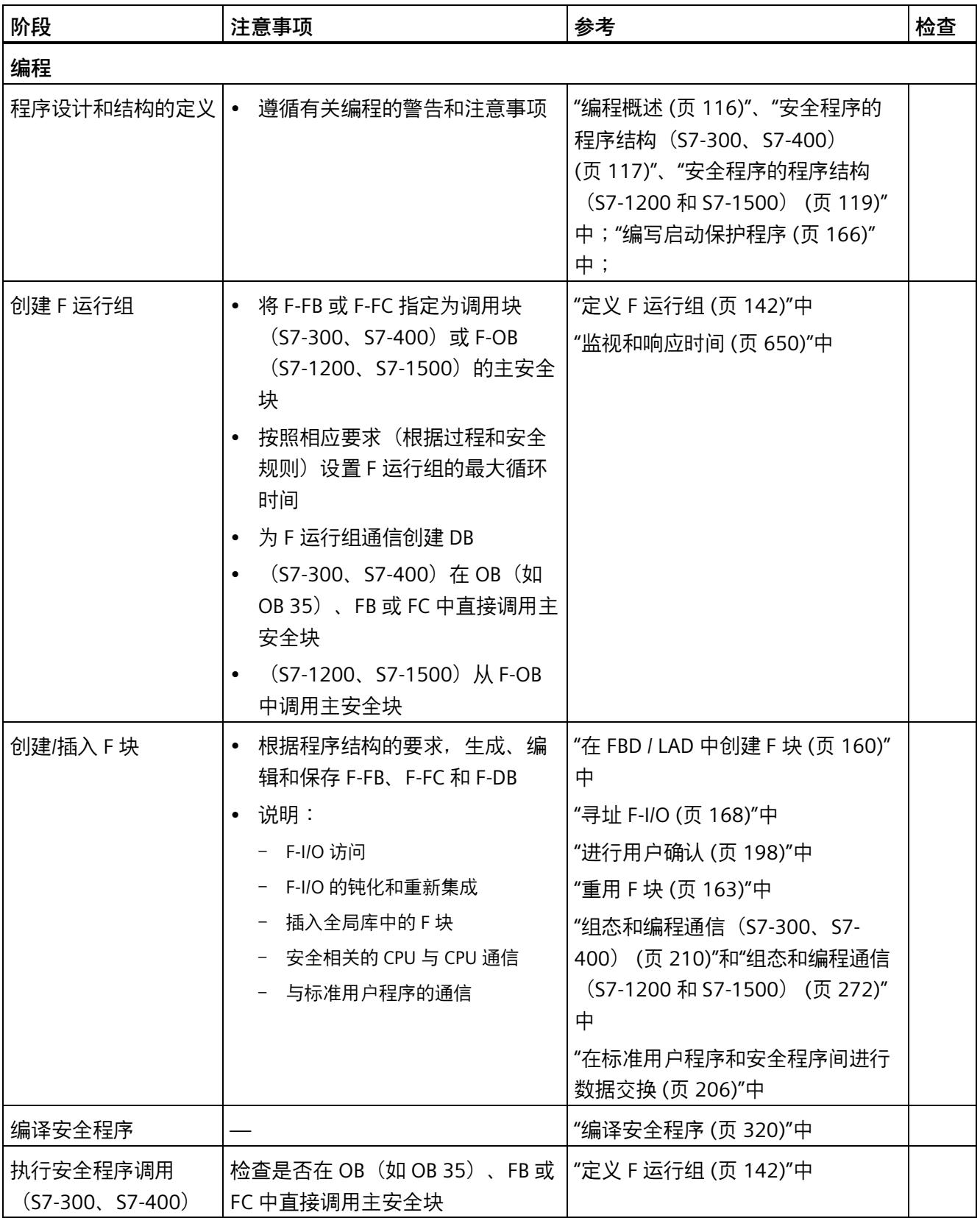

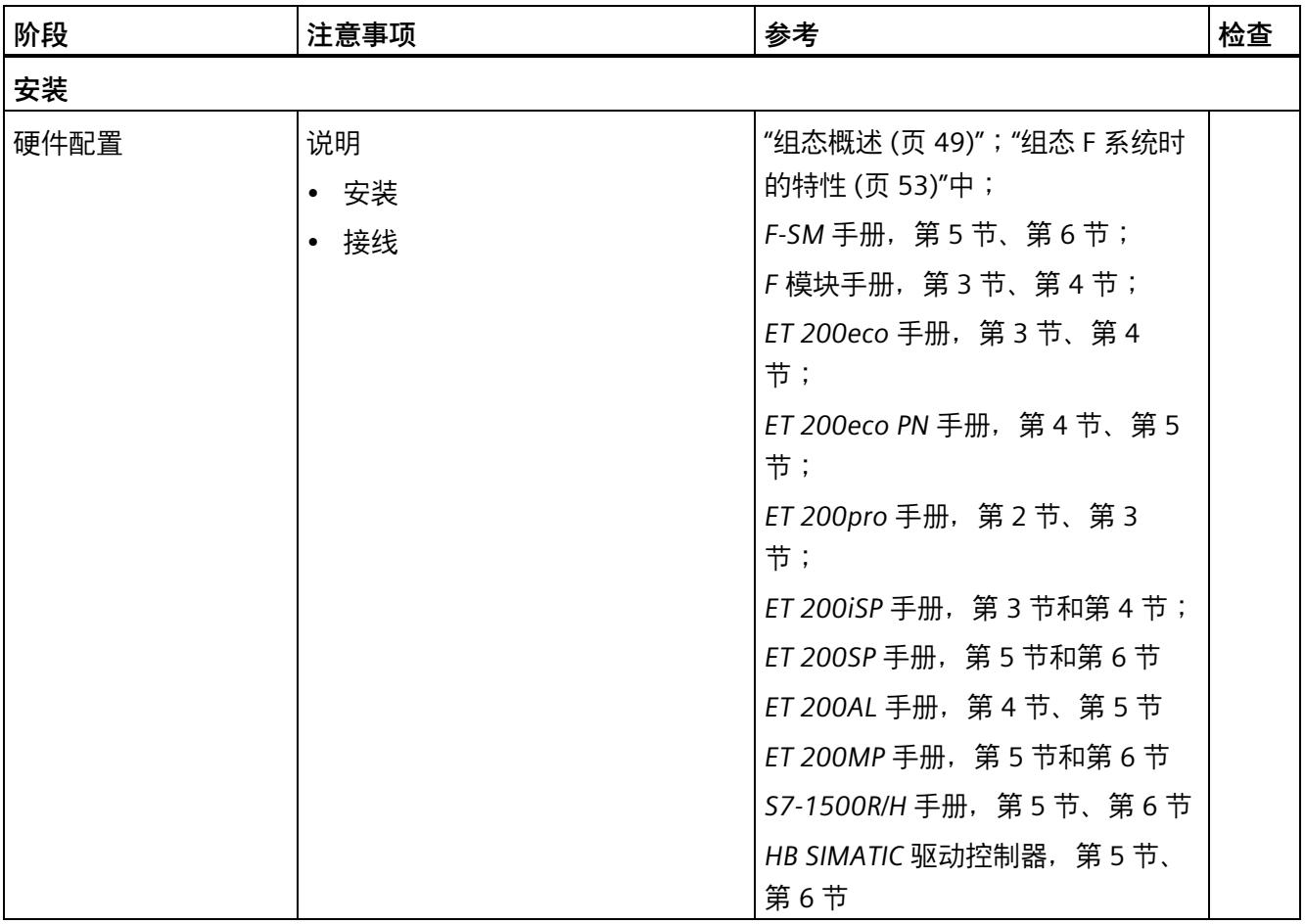

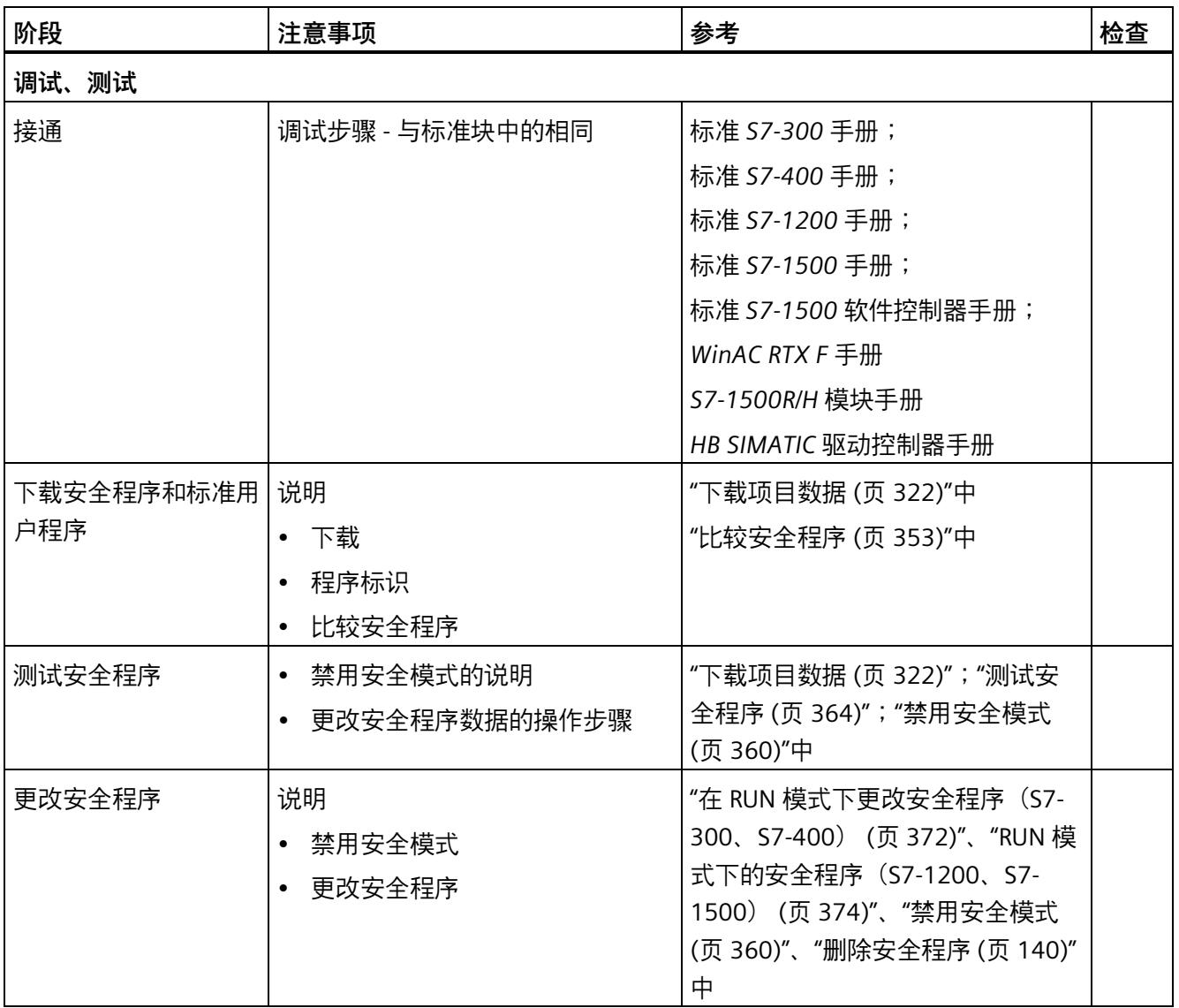

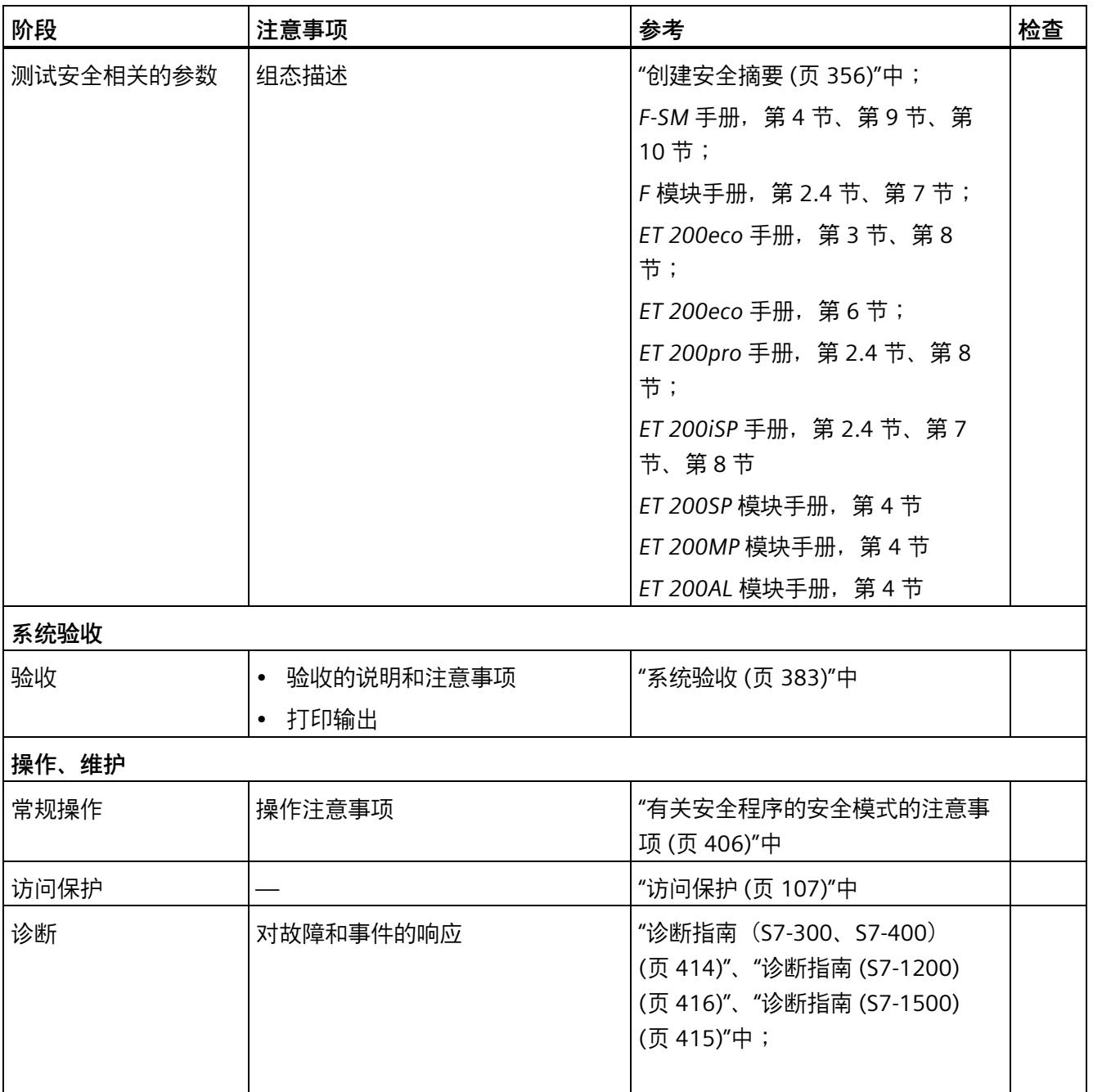

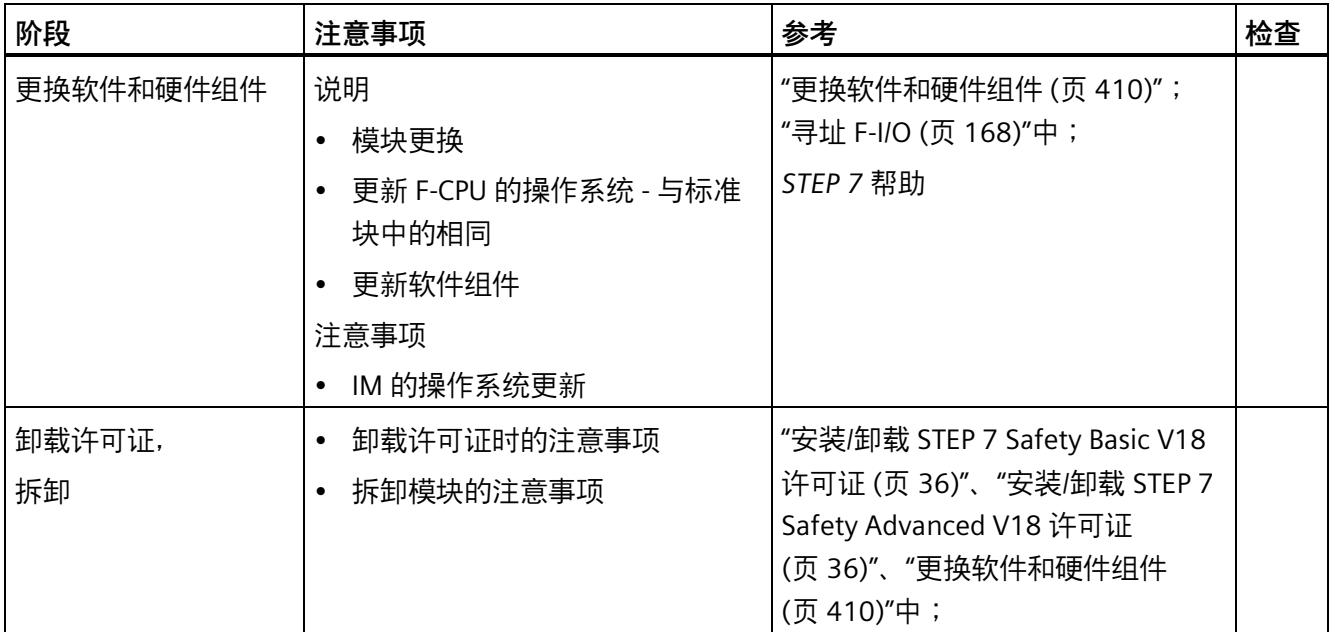

# **术语表**

#### **CPU 范围内**

对于 F-I/O,"CPU 范围内"表示分配给某个 F-CPU 的所有 F-I/O:该 F-CPU 的集中式 F-I/O, 以及 F-CPU 作为 DP 主站/IO 控制器的 F-I/O 和共享设备中指定的 F-I/O。通过"智能从站-从 站"通信进行寻址的 F-I/O 将分配给智能从站的 F-CPU, 而不是分配给 DP 主站/IO 控制器的 F-CPU。

对于 CPU 间的安全相关通信,"CPU 范围内"包含 F-CPU 中所组态的所有安全相关通信连 接。

对于冗余 S7-1500HF 系统,会将冗余 S7-1500HF 系统的两个 F-CPU 视为一个 F-CPU。

#### **CRC**

循环冗余校验 → CRC 签名

#### **CRC 签名**

通过安全消息帧中包含的 CRC 签名,可验证安全消息帧中过程数据的有效性、所分配地 址关系以及安全相关参数的正确性。

#### **DP/DP 耦合器**

用于耦合两个 PROFIBUS DP 子网的设备。这样, SIMATIC Safety 和 S7 Distributed Safety 中不同 F-CPU 的安全程序间就可以进行主站/主站通信。

#### **F 共享 DB**

(S7-300、S7-400)故障安全数据块中包含安全程序的所有共享数据和 F 系统所需的其 它信息。在编译硬件配置时,系将统自动插入 F 共享 DB 并打开这些数据块。用户可以通 过这些数据块的名称 F\_GLOBDB 识别安全程序中的特定数据。

# **F 块**

以下故障安全块可称为 F 块:

- 用户在 LAD 或 FBD 中创建的块
- 用户创建为 F-DB 的块
- 用户从全局库中选择的块
- 自动添加到安全程序中的块(F-SB、自动生成的 F 块、→ F 共享 DB、F-I/O DB、F-FB 的背景数据块)

所有 F 块在项目树中均显示为黄色。

#### **F 模块**

故障安全模块

#### **F 目标地址**

→ PROFIsafe 地址

#### **F 通信 DB**

故障安全数据块,用于

- 通过 S7 连接实现安全相关的 CPU-CPU 通信
- 实现 Flexible F-Link 通信

#### **F 通信地址签名**

F 通信地址签名由安全程序中使用的 Flexible F-Link 通信连接的名称和 F 通信 UUID 组 成。

#### **F 系统**

故障安全系统

#### **F 系统错误**

在编译安全程序时,将自动插入并调用故障安全系统块。这样,就可以根据用户的安全程 序生成一个可执行的安全程序。

#### **F 型 PLC 数据类型 (UDT)**

F 型 PLC 数据类型 (UDT) 即为支持您在安全程序中使用所有数据类型的 PLC 数据类型 (UDT)。

#### **F 循环时间**

F 循环时间是两次调用 F 运行组之间的时间,受 F-CPU 监视。一旦 F 循环时间超出最大 F 循环时间(F 运行组的属性), F-CPU 便会立即设为 STOP 操作状态。

(S7-1200、S7-1500):F 运行组还具有警告限制。如果 F 运行组超出该警告限制,将 向诊断缓冲区写入一个条目。

#### **F 源地址**

→ PROFIsafe 地址

#### **F 运行组**

安全程序由一个或两个 F 运行组组成。一个 F 运行组是由多个相关 F 块组成的逻辑结构。 F 运行组在 F 系统内部生成。一个 F 运行组由以下 F 块组成: → 主安全块、F-OB(S7-1200、S7-1500)、F-FB/ → F-FC(如果适用)、F-DB(如果适

用)、F-I/O DB、全局库的 F 块、背景数据块、F-SB 和自动生成的 F 块。

#### **F 运行组信息 DB**

F 运行组信息 DB 中包含与 F 运行组相关的重要信息以及整个安全程序的相关信息。

#### **F-CALL**

*S7 Distributed Safety* 中安全程序的"F-CALL 块"。

#### **F-CPU**

F-CPU 是一种具有故障安全功能的中央处理单元,经认证可用于 SIMATIC Safety 中。在该 CPU 中除了可运行标准用户程序之外,还可运行安全程序。

#### **F-DB**

可选故障安全数据块,可在安全程序的任何地方进行读/写访问(例外:进行 F 运行组通 信的 DB)。

#### **F-FB**

故障安全功能块(带有背景数据块),用户可使用 FBD 或 LAD 在块内编写安全程序。

#### **F-FC**

故障安全 FC, 用户可使用 FBD 或 LAD 在块内编写安全程序。

#### **F-I/O**

*SIMATIC S7* 中故障安全输入和输出的统称,可与其它模块一起集成到 SIMATIC Safety 中。分别有:

- → ET 200eco 故障安全 I/O 模块
- → ET 200eco PN 故障安全 I/O 模块
- → ET 200AL 故障安全 I/O 模块
- → S7-300 故障安全信号模块
- → S7-1200 的故障安全模块
- → ET 200MP 的故障安全模块
- → ET 200SP 的故障安全模块
- → ET 200S 的故障安全模块
- → ET 200pro 的故障安全模块
- → ET 200iSP 的故障安全模块
- → 基于 GSD 的故障安全 DP 从站
- → 基于 GSD 的故障安全 I/O 设备

#### **F-I/O DB**

F-CPU 在 *STEP 7 Safety* 中分配给 F-I/O 的故障安全数据块。在*硬件与网络编辑器*中组态 F-I/O 时,将自动为每个 F-I/O 创建一个 F-I/O DB。F-I/O DB 包含用户可以或必须评估/写入到 安全程序的变量,如下所示:

- 发生通信错误后重新集成 F-I/O
- 发生 F-I/O 或通道故障后重新集成 F-I/O
- 安全程序的特殊状态(例如,组钝化)的结果是必须将 F-I/O 钝化
- 为基于 GSD 的故障安全 DP 从站/基于 GSD 的故障安全 I/O 设备重新分配参数, 或为具 有相应功能的 F-I/O 启用 HART 通信
- 评估输出是故障安全值还是过程数据

#### **F-I/O 故障**

模块相关的 F-I/O 故障, 例如通信错误或参数分配错误

#### **F-OB**

F-OB 将调用 S7-1200/1500 F-CPU 中 F 运行系统的主安全块。

#### **F-SM**

→ S7-300 故障安全信号模块

#### **I 参数**

→ 基于 GSD 的故障安全 DP 从站和 → 基于 GSD 的故障安全 I/O 设备的特定参数

#### **IE/PB Link**

需要用于耦合 PROFINET IO 和 PROFIBUS DP 系统的设备, 在 SIMATIC Safety 中的不同 → F-CPU 中的安全程序间可进行 IO 控制器与智能从站间的通信。

#### **PL**

符合 ISO 13849-1:2015 或 EN ISO 13849-1:2015 的性能等级 (PL) 在 SIMATIC Safety 中,安全模式下可使用的最高性能等级 (PL) e。

#### **PN/PN 耦合器**

耦合两个 PROFINET IO 系统所需的设备。这样,SIMATIC Safety 和 S7 Distributed Safety 中不同 F-CPU 的安全程序间就可以进行 IO 控制器与 IO 控制器的通信。

#### **PROFIsafe**

基于 PROFIBUS DP 和 PROFINET IO 的安全相关总线规约,安全程序可与 F 系统中的 F-I/O 进行数据通信。请参见 IEC 61784-3-3:2021 或 PROFIsafe – PROFIBUS DP 和 PROFINET IO 的安全技术规约;订货号:3.192 (V2.6.1)。

#### **PROFIsafe 地址**

PROFIsafe 地址(符合 IEC 61784-3-3:2021 要求的代码名称)用作 IP 地址等标准寻址机 制的安全措施。PROFIsafe 地址由一个 F 源地址和一个 F 目标地址组成。因此,每个 → F-I/O 都有两个地址部分:一个 F 源地址和一个 F 目标地址。

对于基于 GSD 的故障安全 DP 从站/基于 GSD 的故障安全 I/O 设备以及 ET 200SP F 模块、 ET 200MP F 模块、ET 200AL F 模块、ET 200eco PN 和 S7-1200 F 模块,会自动分配并显 示 F 源地址。F 模块 ET 200S、ET 200eco、ET 200pro、ET 200iSP 和 F-SM S7-300 的 F 源地址始终为 1。对于 ET 200SP F 模块、ET 200MP F 模块、ET 200AL F 模块和 ET 200eco PN,F 源地址与所分配 F-CPU 的"中央 F 源地址"(Central F-source address) 参数相 对应。

同时,需要在*硬件与网络编辑器*中组态 F 目标地址。此外,还需使用交换机为 ET 200S、 ET 200eco、ET 200pro、ET 200iSP 和 F-SM S7-300 F 模块分配 F 目标地址。对于 ET 200SP F 模块、ET 200MP F 模块、ET 200AL F 模块和 ET 200eco PN,可在*硬件与网络编 辑器*中分配 PROFIsafe 地址。对于 S7-1200 F 模块,F 目标地址由 F 系统自动分配。

#### **RIOforFA Safety**

用于通过 PROFIsafe 实现工厂自动化的远程 IO;F-I/O 规约

#### **S7-300 故障安全信号模块**

S7-300 模块系列的故障安全信号模块,在 S7-300 中可作为集中式模块或在 ET 200M 分 布式 I/O 系统中作为分布式模块,进行安全相关操作(→ 安全模式)。这些故障安全信号 模块都集成有安全功能。这些模块的运行须遵循 → PROFIsafe 总线规约。

#### **S7-PLCSIM**

通过 *S7-PLCSIM* 应用程序,可以在编程设备或 PC 上的仿真自动化系统上进行程序执行和 测试。由于仿真过程完全在编程设备或 PC 中进行,因此无需任何硬件(CPU、I/O)。

#### **SIL**

符合 IEC 61508:2010 标准的安全完整性等级 SIL。安全完整性等级越高, 预防系统故障以 及管理系统故障和随机硬件故障的措施就越严格。

在 SIMATIC Safety 中,安全模式中最高安全完整性等级为 SIL3。

#### **安全程序**

安全相关的用户程序

#### **安全单元**

包含 F-CPU 整套安全程序的软件单元。

#### **安全功能**

集成在 F-CPU 和 F-I/O 中的机制。这样,F-CPU 和 F-I/O 就可以用于故障安全系统中。

由安全设备执行的功能 (符合 IEC 61508:2010 标准), 用于在发生特定故障时使系统保 持为安全状态或使系统进入安全状态。(故障响应功能 -> 用户安全功能)

#### **安全管理编辑器**

*安全管理编辑器*用于为安全程序的主要任务提供支持。

#### **安全模式**

- 1. F-I/O 的操作模式,可通过安全消息帧进行安全相关通信。
- 2. 安全程序的操作模式。在安全程序的安全模式下,将启用所有用于错误检测和故障响应 的安全机制。在安全模式下,操作过程中将无法修改安全程序。用户可以禁用安全模式 (→ 禁用安全模式)。

#### **安全相关的通信**

安全相关的通信用于交换故障安全数据。

#### **安全相关的项目数据**

安全相关的项目数据包括安全相关的硬件配置以及 → 安全程序。

#### **安全相关硬件配置**

安全相关的硬件配置包括 F-CPU 和 F-I/O 的安全相关参数。

#### **安全消息帧**

在 → 安全模式下,数据通过安全消息帧在 → F-CPU 和 → F-I/O 间传送,或通过安全相关 的 CPU-CPU 通信在 F-CPU 之间进行传送。

#### **安全协议**

安全消息帧

#### **安全摘要**

安全摘要中包含有安全相关的项目数据,用于在系统验收过程中为用户提供支持。为此, 也可使用电子形式(例如 PDF 文件形式)的安全摘要。

#### **安全状态**

故障安全系统中安全理念的基本原理是:所有过程变量均有一个安全状态。对于符合 IEC 61508:2010 的数字量 F-I/O 而言,通常为值"0"。

#### **标准模式**

在 F-I/O 的操作模式下,无法通过安全消息帧在 F-CPU 和 F-I/O 间进行安全相关通信;在 这种模式下只能进行标准通信。

#### **标准通信**

用于交换非安全相关数据的通信

#### **标准项目数据**

标准项目数据包括标准硬件配置和标准用户程序。

#### **标准用户程序**

非安全相关的用户程序

#### **差异分析**

在故障安全输入的对等/非对等差异分析,可用于检测因两个相同功能信号的时间特性导 致的错误。检测到两个相关输入信号的电平不同时(对于非对等测试:相同电平),则启 动差异分析。经过指定时间(→ 差异时间)后,进行检查以确定在指定时间(所谓的差 异时间)后,电平之间的差异(对于非对等测试:相同电平)是否消失。如果仍未消失, 则表示存在差异错误。差异分析将在故障安全输入的 1oo2 传感器评估(→ 传感器评估) 的两个输入信号之间进行。

#### **差异时间**

进行差异分析的可分配时间。如果设置的差异时间过长,则将导致故障检测时间和故障响 应时间相应延长。如果设置的差异时间过短,则将导致在实际无错误时检测到差异错误, 而降低系统可用性。

#### **程序签名**

→ 集体 F 签名

**传感器评估** 

共有两种传感器评估类型:

- 1oo1 评估 读取传感器信号一次
- 1oo2 评估 由相同的 F-I/O 读取传感器信号两次,并进行内部比较

#### **钝化**

在带有输入的 F-I/O 中进行钝化时,F 系统将返回安全程序故障安全值 (0),而不是在 PII 的故障安全输入中输入未决的过程数据。

在带有输出的 F-I/O 模块中进行钝化时, F 系统将故障安全值 (0)传送到故障安全输出, 而 不是 PIQ 中由安全程序返回的输出值。

#### **访问保护**

 $\rightarrow$  必须对故障安全系统进行保护,防止危险或未经授权的访问。可通过指定一个用于 → F-CPU 的密码和一个用于 → 安全程序 → 项目保护的密码对 F 系统进行访问保护。

#### **共享设备**

借助"共享设备"(Shared Device) 功能, 可在不同 IO 控制器之间分配 IO 设备的子模块。

#### **故障安全 I/O 模块**

可用于执行安全相关操作的 ET 200AL 模块、ET 200eco 模块和 ET 200eco PN 模块(→ 安全模式)。这些模块都集成有安全功能。这些模块的运行须遵循 IEC 61784-1:2010 (现场总线规约)和 PROFIsafe 总线规约。

#### **故障安全模块**

可用于 ET 200SP、ET 200S、ET 200pro 或 ET 200iSP 分布式 I/O 系统的故障安全模块 ET 200SP、ET 200S、ET 200pro 和 ET 200iSP。

可集中用于 S7-1500 或分布式 I/O ET 200MP 系统的故障安全模块 S7-1500/ET 200MP。

可集中用于 S7-1200 系统的故障安全模块 S7-1200。

这些模块配有集成式安全功能(→ 安全模式),可实现故障安全操作(→ 故障安全操 作)。这些模块的运行须遵循 → PROFIsafe 总线规约。

#### **故障安全系统**

故障安全系统(F 系统)是保持在安全状态下的系统,或在发生特殊故障后立即切换到其 它安全状态的系统。

#### **故障响应功能**

用户安全功能

#### **故障响应时间**

F 系统的最大故障响应时间是指从发生错误到所有受影响的故障安全输出做出安全反应的 时间间隔。

#### **基于 GSD 的故障安全 DP 从站**

基于 GSD 的故障安全 DP 从站即为使用 DP 协议在 PROFIBUS 上运行的标准从站。这些从 站的运行必须遵循 IEC 61784-1:2010(现场总线规约)和 PROFIsafe 总线规约。并使用 GSD 文件进行组态。

#### **基于 GSD 的故障安全 I/O 设备**

基于 GSD 的故障安全 I/O 设备即为使用 I/O 协议在 PROFINET 上运行的标准设备。这些设 备的运行必须遵循 IEC 61784-1:2010(现场总线规约)和 PROFIsafe 总线规约(在 V2 模 式下)。并使用 GSD 文件进行组态。

#### **集体 F 签名**

集体 F 签名唯一标识安全相关项目数据的特殊状态。该签名对于程序标识和现场验收安全 程序(例如,由→专家执行)至关重要。

#### **集体 F-HW 签名**

集体 F-HW 签名唯一标识安全相关硬件配置的特殊状态。集体 F-HW 签名对于记录安全相 关硬件配置更改/未更改非常重要,例如,在变更验收的情况下。

#### **集体 F-SW 签名**

集体 F-SW 签名唯一标识安全程序的特殊状态。集体 F-SW 签名对于记录安全程序更改/未 更改非常重要,例如,在变更验收的情况下。

#### **禁用安全模式**

在进行测试或调试时,可临时取消激活安全模式。

安全模式取消激活时,定时器会开始计时。定时器时间已过后,→ F-CPU 转到 STOP 模 式。可设置定时器的时间参数。

以下操作只能在取消激活安全模式下执行:

- 在操作过程中(RUN 模式下),将 → 安全程序的更改部分下载到 -> F-CPU 中
- 对安全程序的数据执行某些测试功能(如"修改")或其它写访问操作(受限制) 在取消激活安全模式时,必须通过其它组织措施(例如操作监视和手动安全关断)确保系 统安全。

#### **具有 PROFIsafe 地址类型 1 的 F-I/O**

仅需 F 目标地址来确保 F-IO 的 PROFIsafe 地址是唯一的。如,ET 200S F 模块。PROFIsafe 地址通常由 DIP 开关进行分配。

#### **具有 PROFIsafe 地址类型 2 的 F-I/O**

结合 F 源地址和 F 目标地址来确保 F-IO 的 PROFIsafe 地址是唯一的。如, S7-1500/ET 200MP F 模块。PROFIsafe 地址通常是通过 *STEP 7 Safety* 分配的。

#### **类别**

符合 ISO 13849-1:2015 或 EN ISO 13849-1:2015 的类别 在 SIMATIC Safety 中, 安全模式下的最高类别可以为 4。

#### **启动 F 系统**

参见"有关 F 系统启动的注意事项"部分。

#### **签名**

→ 集体 F 签名

#### **去钝**

重新集成

#### **冗余系统**

冗余系统的特点是其中包含的重要自动化组件会出现多次(冗余)。如果某一冗余组件发 生故障, 仍会保持对过程的控制。

#### **生产操作**

在规定了安全要求、必须遵守所有安全要求的指定运行环境中操作设备。 与之相反的是,由于潜在风险不同(例如不存在会造成风险的实际执行器),仅需在一定 程度上实现测试或仿真环境中的安全要求。

#### **通道故障**

通道特定的故障,例如断路或短路。

#### **网络范围**

网络由一个或多个子网组成。"网络范围"表示超出子网边界。在 PROFIBUS 中,网络包含 可通过 PROFIBUS DP 进行访问的所有节点。在 PROFINET IO 中,网络包含可通过 RT Class 1/2/32 (Ethernet/WLAN/Bluetooth, 第 2 层)和(如果适用) RT Class UDP (IP,第 3 层)进行访问的所有节点。

#### **项目保护**

用户管理(UMAC - 用户管理和访问控制)可为项目创建用户和角色并对其进行管理。此 外,还可以保护项目并确定允许哪些用户执行哪些功能。对于安全相关的项目数据,具有 功能权限"编辑安全相关项目数据"。

#### **项目数据**

项目数据包括 → 硬件配置和 → 用户程序。

#### **硬件配置**

硬件配置包括标准 CPU 和标准 I/O 的组态,以及 F-CPU 和 F-I/O 的组态。

#### **用户安全功能**

可通过用户安全功能或故障响应功能对过程处理进行安全保护。用户仅需对用户安全功能 进行编程。如果发生错误且 F 系统无法再执行当前的用户安全功能时,则将执行故障响应 功能:例如,将禁用相关的输出,同时将 → F-CPU 切换为 STOP 模式(必要时)。

#### **用户程序**

用户程序由 → 标准用户程序和 → 安全程序组成。

#### **用于 F 运行组通信的 DB**

-> 安全程序的 F 运行组之间进行安全通信的 F 数据块。

#### **值状态**

值状态是通信值的补充二进制信息。值状态在过程映像输入中输入,包含有关通道值有效 性的信息。

1:通道值输出一个有效的过程数据。

0:通道值输出一个故障安全值。

#### **指令的版本管理**

指令的版本将显示在"指令"(Instructions) 任务卡的"版本"(Version) 列中:

#### **智能从站**

例如,借助 CPU 的"智能从站"(智能 DP 从站)功能,可以与 DP 主站进行数据交换,因 此可将其用作子过程的智能预处理器。在这种情况下,该智能从站将作为一个 DP 从站与 "父"DP 主站相连接。

#### **智能设备**

例如, CPU 的"智能设备" (智能 I/O 设备) 功能可与 I/O 控制器进行数据交换, 因此可用 作子过程的智能预处理器。此时,该智能设备将作为一个 I/O 设备与"父"I/O 控制器相连 接。

#### **重新集成**

将自动从故障安全值 (0) 切换到过程数据(F-I/O 重新集成),或在 F-I/O DB 中根据用户确 认进行。重新集成的方式取决于以下因素:

- F-I/O 和 F-I/O 通道的钝化原因
- → F-I/O DB 或组态自身的参数分配(例如,S7-1500 F-CPU 上的 ET 200MP 故障安全 模块和 S7-1200 F-CPU 上的 S7-1200 故障安全模块)

在重新集成带有输入的 F-I/O 模块后,PII 中输入处未决的过程数据将再次传送给安全程 序。对于带有输出的 F-I/O, F 系统将安全程序中 PIQ 内的输出值再次传送给故障安全输 出。

### **主安全块**

"引导 F 块", 用于对 STEP 7 Safety 中的 → 安全程序进行故障安全编程。主安全块通常是 一个 → F-FB 或 → F-FC, 用户会将其分配至 → F 运行组的调用 F-OB (S7-1200、S7-1500) 或块 (OB、FC、FB) (S7-300、S7-400)。

主安全块中包含安全程序和其它 F-FB/F-FC 调用以实现程序结构化。

#### **专家**

系统验收(即系统的安全相关验收测试)通常由一个第三方的专家(如,来自 TÜV 的专 家)来执行。

#### **自动生成的 F 块**

→ 在编译安全程序时将自动生成 F 块并在必要时调用这些块。这样就可以从用户编写的 安全程序中生成一个可执行的安全程序。

#### **组织措施**

对于 SIMATIC Safety F 系统, 以下是由工厂操作员定义的适当措施:

- 用于确保工厂在某些操作情况下的安全,例如:
	- 通过手动安全关断监视操作
	- 操作说明
	- 常规说明
- 用于防止工厂受到未授权操作或访问,例如:
	- 对工厂、F-CPU 或 PG/PC 进行访问控制
	- 操作说明
	- 常规说明

# **索引**

# **符号**

=, [445](#page-15887-0)

# **A**

ABS, [571](#page-16013-0) ACK\_GL, [521](#page-15963-0) ACK\_NEC, [180](#page-15622-0) ACK\_OP, [618](#page-16060-0) ACK\_REI, [180](#page-15622-1) ACK\_REQ, [184](#page-15626-0)

# **B**

BO\_W, [586](#page-16028-0)

# **C**

CMP <, [553](#page-15995-0)  $CMP \le 550$  $CMP \le 550$ CMP <>, [547](#page-15989-0)  $CMP ==, 545$  $CMP ==, 545$ CMP >, [551](#page-15993-0)  $CMP >=, 548$  $CMP >=, 548$ CONVERT, [584](#page-16026-0) CPU 与 CPU 通信, [49](#page-15491-2) 安全相关的选项, [49](#page-15491-2) 安全相关的概述, [210,](#page-15652-1) [272,](#page-15714-1) [317](#page-15759-0) CTD, [540](#page-15982-0) CTU, [538](#page-15980-0) CTUD, [542](#page-15984-0)

# **D**

DB 访问, 完全资格, [131,](#page-15573-0) [186](#page-15628-0) DB 访问, 非完全资格, [132](#page-15574-0) DIAG ESTOP1: 急停 (最高可达停止类别 1), [458](#page-15900-0) EV1oo2DI:带有差异分析的 1oo2 评估, [498](#page-15940-0) FDBACK:反馈监视, [506](#page-15948-0) F-I/O DB, [185](#page-15627-0) MUT\_P:并行暂时失效, [486](#page-15928-0) MUTING:暂时失效, [473](#page-15915-0) RCVS7, [642](#page-16084-1) SENDDP/RCVDP, [629](#page-16071-2) SENDS7, [642](#page-16084-1) SFDOOR:安全门监视, [514](#page-15956-0) TWO H EN: 具有使能的双手操作监视, [467](#page-15909-0) DISABLE, [182](#page-15624-0) DIV, [564](#page-16006-0) DP/DP 耦合器, [222,](#page-15664-0) [283](#page-15725-0)

# **E**

EN, [125](#page-15567-0) ENO, [125](#page-15567-0) ESTOP1, [458](#page-15900-0) EV1oo2DI, [498](#page-15940-0)

# **F**

F 目标地址, [74,](#page-15516-0) [76](#page-15518-0) F 目标地址范围, [55](#page-15497-0) F 共享 DB, [164,](#page-15606-0) [207,](#page-15649-0) [361](#page-15803-0) F 运行组, [117,](#page-15559-1) [119,](#page-15561-1) [123](#page-15565-0) 安全相关的通信, [153](#page-15595-0)  更改, [159,](#page-15601-0) [159](#page-15601-1) 删除, [158](#page-15600-0)

规则, [142](#page-15584-1) 定义, [145,](#page-15587-0) [148](#page-15590-0) 最大循环时间, [145,](#page-15587-0) [148,](#page-15590-0) [656](#page-16098-0) 默认设置, [144,](#page-15586-0) [147](#page-15589-1) F 运行组之间的安全相关通信, [153](#page-15595-0) F 运行组信息 DB, [165](#page-15607-1) F 运行组通信, [145,](#page-15587-0) [148,](#page-15590-0) [153,](#page-15595-0) [156](#page-15598-1) RUN 模式下的限制, [372](#page-15814-1) 监视时间, [656](#page-16098-0) F 运行组签名, [165](#page-15607-1) F 块 删除, [140](#page-15582-1) 复制, [161](#page-15603-0) F 更改历史记录, [381](#page-15823-0) F 系统 响应时间, [650](#page-16092-1) 监视时间, [650](#page-16092-1) 检查, [73](#page-15515-0) F 系统中的仿真设备, [406](#page-15848-1) F 系统的响应时间, [650,](#page-16092-1) [657](#page-16099-0) F 参数, [53](#page-15495-1) F 组件, [49](#page-15491-2) F 型 PLC 数据类型 (UDT), [133](#page-15575-0) F 监视时间, [57,](#page-15499-0) [62,](#page-15504-0) [651](#page-16093-1) F 通信, [105](#page-15547-1) F 通信 UUID, [105](#page-15547-1) F 通道故障, 故障安全值输出, [175](#page-15617-0) F 循环时间,监视时间, [653](#page-16095-0) F 数组 读取, [574,](#page-16016-0) [577](#page-16019-0) F 源地址, [56,](#page-15498-0) [76](#page-15518-0) F CRC Seed, [87](#page-15529-0) F\_IO\_StructureDescCRC, [85,](#page-15527-1) [87](#page-15529-0) F Passivation, [87](#page-15529-0) FBD 元素 插入, [422](#page-15864-0) F-CPU, (??? F-CPU), [49,](#page-15491-2) [113](#page-15555-0) 设置访问许可, [113](#page-15555-0) 转至 STOP 模式[, 406](#page-15848-1) 组态, [54](#page-15496-1)

移植, [42](#page-15484-0) F-CPU 的保护等级, [58](#page-15500-0) F-DB, [123](#page-15565-0) F 共享 DB, [164](#page-15606-0) F 运行组通信, [153](#page-15595-1) 创建, [160](#page-15602-1) FDBACK, [506](#page-15948-0) F-FB, [123,](#page-15565-0) [160](#page-15602-1) F-FC, [123,](#page-15565-0) [160](#page-15602-1) F-I/O, [49](#page-15491-2) 在操作过程中移除和插入, [410](#page-15852-1) 寻址, [168](#page-15610-1) 组态, [59](#page-15501-1) 重新集成, [176,](#page-15618-0) [188,](#page-15630-0) [190,](#page-15632-1) [192](#page-15634-0) F-I/O DB, [123,](#page-15565-0) [178](#page-15620-0) DIAG 的结构, [185](#page-15627-0) 名称, [61,](#page-15503-0) [186](#page-15628-0) 访问, [177,](#page-15619-0) [186](#page-15628-0) 编号, [61,](#page-15503-0) [186](#page-15628-0) F-I/O 访问, [168](#page-15610-1) RUN 模式下的限制, [373](#page-15815-0) 通过过程映像, [168,](#page-15610-1) [257](#page-15699-0) 操作期间, [372](#page-15814-1) F-I/O 或通道故障, [192](#page-15634-0) F-I/O 故障,故障安全值输出, [175](#page-15617-0) Flexible F-Link, [105,](#page-15547-1) [156,](#page-15598-1) [310](#page-15752-2) F 监视时间, [656](#page-16098-1) F-OB, [61,](#page-15503-1) [123,](#page-15565-0) [147](#page-15589-1) 复制, [161](#page-15603-0)

# **G**

GSD 文件 组态, [85](#page-15527-2)

# **I**

IE/PB Link, [258,](#page-15700-0) [307](#page-15749-0) IPAR\_EN, [181](#page-15623-0)

IPAR\_OK, [185](#page-15627-1)

## **J**

JMP, [597](#page-16039-0) JMPN, [599](#page-16041-0)

# **L**

LABEL, [602](#page-16044-0) LAD 元素 插入, [418](#page-15860-0)

# **M**

MOVE, [573](#page-16015-0) MUL, [561](#page-16003-0) MUT\_P, [486](#page-15928-0) MUTING, [473](#page-15915-0) DIAG 的结构, [473](#page-15915-0)

# **N**

N, [436,](#page-15878-0) [453](#page-15895-0) N\_TRIG, [439,](#page-15881-0) [456](#page-15898-0) NEG, [567](#page-16009-0) NOT, [427](#page-15869-0)

# **O**

OPN, [605](#page-16047-0) **Output** 复位, [429,](#page-15871-0) [446](#page-15888-0) 置位, [430,](#page-15872-0) [447](#page-15889-0) OV, [625,](#page-16067-0) [626,](#page-16068-0) [627](#page-16069-0)

## **P**

P, [435,](#page-15877-0) [452](#page-15894-0)

P\_TRIG, [438,](#page-15880-0) [455](#page-15897-0) PASS\_ON, [179](#page-15621-0) PASS OUT, [183](#page-15625-0) PLC 数据类型 F 型[, 133](#page-15575-0) PLCSIM, [358,](#page-15800-0) [364](#page-15806-1) PN/PN 耦合器, [213,](#page-15655-0) [274](#page-15716-0) PROFIBUS DP, [28](#page-15470-0) PROFINET IO, [28](#page-15470-0) PROFIsafe 目标地址, [55](#page-15497-0) PROFIsafe 地址 分配, [78,](#page-15520-0) [79,](#page-15521-0) [83,](#page-15525-0) [86](#page-15528-0) 更改, [84](#page-15526-0) 建议, [70](#page-15512-0) PROFIsafe 地址类型, [49](#page-15491-2) PROFIsafe 地址类型 1, [55](#page-15497-0) PROFIsafe 地址类型 2, [56](#page-15498-1)

# **Q**

QBAD, [183,](#page-15625-0) [186,](#page-15628-0) [187](#page-15629-0) QBAD | xx, [183](#page-15625-0) QBAD\_O\_xx, [183](#page-15625-0)

# **R**

R, [429,](#page-15871-0) [446](#page-15888-0) RCVDP, [218,](#page-15660-0) [219,](#page-15661-0) [229,](#page-15671-0) [229,](#page-15671-1) [236,](#page-15678-0) [237,](#page-15679-0) [242,](#page-15684-0) [242,](#page-15684-1) [278,](#page-15720-0) [2](#page-15721-0) [79,](#page-15721-0) [287,](#page-15729-0) [288,](#page-15730-0) [295,](#page-15737-0) [296,](#page-15738-0) [302,](#page-15744-0) [303,](#page-15745-0) [361,](#page-15803-0) [629](#page-16071-2) DIAG 的结构[, 629](#page-16071-2) 发生通信错误时的行为, [629](#page-16071-2) 时序图, [629](#page-16071-2) 接收数据, [629](#page-16071-2) RCVS7, [260,](#page-15702-0) [261,](#page-15703-0) [361,](#page-15803-0) [642](#page-16084-1) RD\_ARRAY\_DI, [574,](#page-16016-0) [577](#page-16019-0) RD\_FDB, [583](#page-16025-0) RET, [604](#page-16046-0) RLO 扫描信号的下降沿, [439,](#page-15881-0) [456](#page-15898-0)
扫描信号的上升沿, [438,](#page-15880-0) [455](#page-15897-0) 取反, [424,](#page-15866-0) [427](#page-15869-0) RS, [433,](#page-15875-0) [450](#page-15892-0) RUN, [372](#page-15814-0) RUN 模式, [372](#page-15814-0)

#### **S**

S, [430,](#page-15872-0) [447](#page-15889-0) S7 连接 安全相关的通信, [258](#page-15700-0) S7-PLCSIM, [358,](#page-15800-0) [364](#page-15806-0) 测试方式, [367](#page-15809-0) SCALE\_D, [595](#page-16037-0) SENDDP, [218,](#page-15660-0) [219,](#page-15661-0) [229,](#page-15671-0) [229,](#page-15671-1) [236,](#page-15678-0) [237,](#page-15679-0) [242,](#page-15684-0) [242,](#page-15684-1) [278,](#page-15720-0) [279,](#page-15721-0) [287,](#page-15729-0) [288,](#page-15730-0) [295,](#page-15737-0) [296,](#page-15738-0) [302,](#page-15744-0) [303,](#page-15745-0) [361,](#page-15803-0) [629](#page-16071-0) DIAG 的结构, [629](#page-16071-0) 发生通信错误时的行为, [629](#page-16071-0) 发送数据, [629](#page-16071-0) 时序图, [629](#page-16071-0) SENDS7, [260,](#page-15702-0) [261,](#page-15703-0) [361,](#page-15803-0) [642](#page-16084-0) SFDOOR, [514](#page-15956-0) SHL, [615](#page-16057-0) SHR, [612](#page-16054-0) SIL, [26](#page-15468-0) SIMATIC Safety, [3,](#page-15445-0) [26](#page-15468-1) 对软件进行组态和编程, [28](#page-15470-0) 产品概述, [26](#page-15468-1) 安全功能的原理, [27](#page-15469-0) 安全程序, [28](#page-15470-0) 硬件组件和软件组件, [28](#page-15470-0) SR, [432,](#page-15874-0) [449](#page-15891-0) STEP 7 Safety, [28](#page-15470-0) 文档, [5](#page-15447-0)  其它支持, [3](#page-15445-0)  所需的基本知识, [4](#page-15446-0)  服务与支持, [3](#page-15445-0)  参考文档, [5](#page-15447-1)  编写约定, [10](#page-15452-0) STOP, [406](#page-15848-0) TON, [527](#page-15969-0) TP, [523](#page-15965-0) TÜV 认证, [386](#page-15828-0) TWO\_H\_EN, [467](#page-15909-0) TWO\_HAND, [464](#page-15906-0) **U** UMAC, [110](#page-15552-0) **V** V2-MODE, [85](#page-15527-0) **W** W\_BO, [589](#page-16031-0) WR\_FDB, [580](#page-16022-0) **X** X, [443](#page-15885-0) XOR, [610](#page-16052-0) **R** 入门指南[, 48](#page-15490-0) **X** 下载 安全程序, [322](#page-15764-0)

STP, [406](#page-15848-0) SUB, [558](#page-16000-0)

TOF, [532](#page-15974-0)

TIMEOUT, [651,](#page-16093-0) [656](#page-16098-0)

**T**

标准用户程序, [322](#page-15764-0) 硬件配置, [322](#page-15764-0) 下载标准用户程序, [322](#page-15764-0)

# **Y**

与, [440,](#page-15882-0) [607, 607](#page-16049-0)

# **ZH**

支持的组态, [72](#page-15514-0)

# **B**

不支持更改, [374](#page-15816-0) 比较 安全程序, [353](#page-15795-0) 比较器运算 大于, [551](#page-15993-0) 大于等于, [548](#page-15990-0) 小于, [553](#page-15995-0) 小于等于, [550](#page-15992-0) 不等于, [547](#page-15989-0) 等于, [545](#page-15987-0)

#### **SH**

升级 项目, [43,](#page-15485-0) [44,](#page-15486-0) [46](#page-15488-0)

#### **P**

片段访问, [129](#page-15571-0)

# **F**

反射挡光板, [473](#page-15915-0)

**J**

```
计数
加, 538
加减, 542
减, 540
```
# **R**

认证, [5](#page-15447-2) 

# **ZH**

正确性 安全相关的 CPU 与 CPU 通信, [395](#page-15837-0) 硬件配置, [388](#page-15830-0)

## **B**

本地数据, [131](#page-15573-0)

### **Z**

左移, [615](#page-16057-0)

### **Y**

右移, [612](#page-16054-0)

#### **SH**

生产操作, [107](#page-15549-0)

# **Y**

用户安全功能, [3,](#page-15445-0) [27](#page-15469-1) 用户确认, [198,](#page-15640-0) [203,](#page-15645-0) [473](#page-15915-0) HMI 系统, [199,](#page-15641-0) [200](#page-15642-0) 示例, [202](#page-15644-0)

# **ZH**

主安全块, [123,](#page-15565-0) [161](#page-15603-0)

### **J**

加, [555, 555](#page-15997-0) 加计数, [538](#page-15980-0) 加减计数, [542](#page-15984-0)

# **ZH**

执行系统验收, [383](#page-15825-0)

### **D**

地址分配 规则, [75,](#page-15517-0) [77](#page-15519-0)

## **G**

共享设备 组态, [69](#page-15511-0) 过程安全时间, [657](#page-16099-0) 过程映像, [61,](#page-15503-0) [168,](#page-15610-0) [207](#page-15649-0)

# **C**

存储器复位, [364](#page-15806-0)

#### **G**

光幕, [473](#page-15915-0)

# **CH**

传送带设备, 停止, [473](#page-15915-0) 传输区域, [274](#page-15716-0)

# **Z**

自动生成的 F 块的块大小, [321](#page-15763-0)

### **H**

行为 发生 F-I/O 或通道故障后[, 192](#page-15634-0) 发生通信错误后, [190](#page-15632-0) 启动之后, [188](#page-15630-0)

### **Q**

全局数据块 打开, [605](#page-16047-0)

# **G**

关断延时[, 532](#page-15974-0)

# **Z**

字逻辑运算 与, [607](#page-16049-0) 异或, [610](#page-16052-0) 或, [608](#page-16050-0)

#### **A**

安全功能[, 27](#page-15469-0) ACK\_GL:统一确认 F 运行组中的所有 F-I/O, [521](#page-15963-0) ESTOP1: 急停 (最高可达停止类别 1), [458](#page-15900-0) EV1oo2DI:带有差异分析的 1oo2 评估, [498](#page-15940-0) FDBACK:反馈监视, [506](#page-15948-0) MUT\_P:并行暂时失效, [486](#page-15928-0) MUTING:暂时失效, [473](#page-15915-0) SFDOOR:安全门监视[, 514](#page-15956-0) TWO\_H\_EN:具有使能的双手操作监视, [467](#page-15909-0) TWO\_HAND:双手操作监视, [464](#page-15906-0) 计算响应时间, [657](#page-16099-1)

示例, [27](#page-15469-1) 安全完整性等级, [26](#page-15468-0) 安全相关的 CPU 与 CPU 通信, [49,](#page-15491-0) [210,](#page-15652-0) [272,](#page-15714-0) [317,](#page-15759-0) [642](#page-16084-0) F 通信 DB, [261](#page-15703-0) RCVDP, [629](#page-16071-0) RUN 模式下的限制[, 372](#page-15814-0) SENDDP, [629](#page-16071-0) 选项, [49](#page-15491-0) 检查是否正确, [395](#page-15837-0) 安全相关的 IO 控制器与 IO 控制器通信 组态, [213,](#page-15655-0) [274](#page-15716-1) 编程, [219,](#page-15661-0) [279](#page-15721-0) 数据传送的限值, [222,](#page-15664-0) [283](#page-15725-0) 安全相关的 IO 控制器与智能从站通信, [258,](#page-15700-1) [307](#page-15749-0) 安全相关的 IO 控制器与智能设备通信 组态, [233,](#page-15675-0) [292,](#page-15734-0) [318](#page-15760-0) 编程, [237,](#page-15679-0) [296](#page-15738-0) 数据传送的限值, [239,](#page-15681-0) [299](#page-15741-0) 安全相关的主站与主站通信 组态, [222,](#page-15664-1) [283](#page-15725-1) 编程, [229,](#page-15671-1) [288](#page-15730-0) 数据传送的限值, [233,](#page-15675-1) [292](#page-15734-1) 安全相关的主站与智能从站通信 组态, [239,](#page-15681-1) [299](#page-15741-1) 编程, [242,](#page-15684-1) [303](#page-15745-0) 数据传送的限值, [244,](#page-15686-0) [306](#page-15748-0) 安全相关的参数, [53](#page-15495-0) 安全相关的智能从站与从站通信 组态, [252](#page-15694-0) 数据传送的限值, [257](#page-15699-0) 安全相关的智能从站与智能从站通信 组态, [246](#page-15688-0) 编程, [242](#page-15684-1) 数据传送的限值, [244](#page-15686-0) 安全相关变更的验收, [401](#page-15843-0) 安全要求, [12,](#page-15454-0) [26](#page-15468-0) 安全程序, [28](#page-15470-0) 工作存储器要求, [321](#page-15763-1) 下载, [322](#page-15764-0)

比较, [353](#page-15795-0)

功能测试, [358](#page-15800-1) 代码检查, [384](#page-15826-0) 在线一致性, [397](#page-15839-0) 自动生成, [58](#page-15500-0) 删除, [158](#page-15600-0) 指令, [124](#page-15566-0) 故障安全值的输出, [175](#page-15617-0) 修改, [358,](#page-15800-2) [364,](#page-15806-1) [365](#page-15807-0) 测试, [364](#page-15806-0) 结构化, [117,](#page-15559-0) [119](#page-15561-0) 监视, [358,](#page-15800-3) [364,](#page-15806-1) [365](#page-15807-0) 密码, [108](#page-15550-0) 数据类型, [126](#page-15568-0) 安全程序的工作存储器要求, [321](#page-15763-1) 安全程序的功能测试, [358,](#page-15800-1) [384](#page-15826-0) 安全程序的代码检查, [384](#page-15826-0) 安全程序的结构, [117,](#page-15559-0) [119](#page-15561-0) 安全程序的离线/在线比较, [354](#page-15796-0) 安全摘要, [84,](#page-15526-0) [384](#page-15826-1) 安全模式 启用, [363](#page-15805-0) 禁用, [359,](#page-15801-0) [360](#page-15802-0) 安全管理编辑器, [88](#page-15530-0) 安装 STEP 7 Safety, [36,](#page-15478-0) [37,](#page-15479-0) [37](#page-15479-1)

# **F**

访问 F-I/O DB 的 To 变量, [186](#page-15628-0) 访问许可 有效性, [108,](#page-15550-1) [113](#page-15555-0) 设置 F-CPU, [113](#page-15555-1) 取消, [113](#page-15555-0) 访问保护, [107,](#page-15549-0) [107](#page-15549-1) CPU 范围内, [108](#page-15550-0) UMAC, [110](#page-15552-0) 对 F-CPU, [111](#page-15553-0) 安全相关的项目数据, [108](#page-15550-2) 设置安全程序, [108](#page-15550-0)

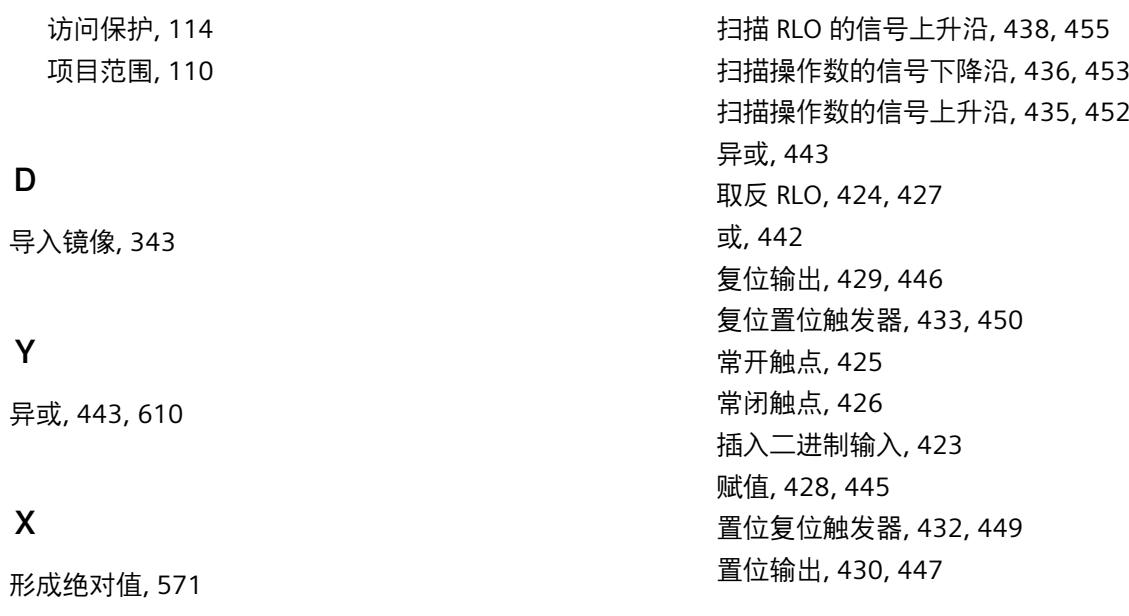

#### **J**

进行用户确认, [203](#page-15645-0)

# **G**

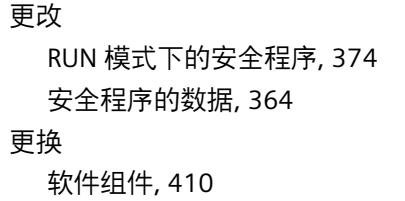

# **SH**

时序图, [473,](#page-15915-0) [486,](#page-15928-0) [629](#page-16071-0) RCVDP, [629](#page-16071-0) SENDDP, [629](#page-16071-0)

#### **W**

位存储器, [207](#page-15649-0) 位逻辑运算 与, [440](#page-15882-0) 扫描 RLO 的信号下降沿, [439,](#page-15881-0) [456](#page-15898-0)

# 返回[, 604](#page-16046-0)

**F**

**SH**

删除 F 块, [140](#page-15582-0)

# **X**

系统操作安全[, 12](#page-15454-0)

### **ZH**

状态位 OV 获取, [625,](#page-16067-0) [627](#page-16069-0) 获取取反, [626](#page-16068-0)

# **K**

快速调试模式[, 374](#page-15816-0)

# **W**

完全资格 DB 访问, [131,](#page-15573-1) [186](#page-15628-0) 完整性 检查安全摘要, [385](#page-15827-0)

### **Q**

启用 F 功能, [54](#page-15496-0) 安全模式, [363](#page-15805-0) 启用/禁用 F 功能, [54](#page-15496-0) 启动, [166,](#page-15608-0) [188](#page-15630-0) 启动行为 MUT\_P, [486](#page-15928-0) RCVDP, [629](#page-16071-0) SENDDP, [629](#page-16071-0) 启动保护, [166](#page-15608-0) 启动特性 RCVS7, [642](#page-16084-0) SENDS7, [642](#page-16084-0)

# **ZH**

诊断 指南, [415,](#page-15857-0) [416](#page-15858-0) 故障安全系统, [414](#page-15856-0) 诊断变量, [414](#page-15856-0) 诊断参数, [414](#page-15856-0)

# **G**

规则 地址分配, [75,](#page-15517-0) [77](#page-15519-0) 测试, [364](#page-15806-0)

# **Q**

取反, [567](#page-16009-0)

# **H**

或, [442,](#page-15884-0) [608, 608](#page-16050-0)

### **ZH**

转换 值, [584](#page-16026-0) 数据, [586,](#page-16028-0) [589](#page-16031-0) 转换数据, [586,](#page-16028-0) [589](#page-16031-0) 转换操作 DINT 数据类型的缩放值, [595](#page-16037-0) 转换值, [584](#page-16026-0) 将 BOOL 转换为 WORD, [586](#page-16028-0) 将 WORD 转换为 BOOL, [589](#page-16031-0) 缩放值, [592](#page-16034-0)

# **R**

软件组件, [28,](#page-15470-0) [410](#page-15852-0) 软件要求, [36,](#page-15478-1) [36,](#page-15478-2) [37](#page-15479-2)

# **G**

固件更新, [410](#page-15852-0)

# **B**

变更 RUN 模式下的安全程序, [372](#page-15814-0) 验收, [401](#page-15843-0) 检测, [401](#page-15843-0) 变量 F-I/O DB, [178](#page-15620-0) 监视/修改, [364](#page-15806-0)

# **X**

性能等级, [26](#page-15468-0)

# **D**

定时器操作 生成脉冲, [523](#page-15965-0) 关断延时, [532](#page-15974-0) 接通延时, [527](#page-15969-0)

# **K**

空功能框 插入 FBD 元素, [422](#page-15864-0) 插入 LAD 元素, [419](#page-15861-0)

# **J**

建议 PROFIsafe 地址, [70](#page-15512-0)

### **C**

参数, [486](#page-15928-0) 安全相关, [53](#page-15495-0) 参数类型, [126](#page-15568-0)

# **Z**

组态 F 组件, [53](#page-15495-1) F-CPU, [54](#page-15496-1) F-I/O, [59](#page-15501-0) 共享设备, [69](#page-15511-0) 特性, [53](#page-15495-1) 基于 GSD 的故障安全 DP 从站, [85](#page-15527-0) 基于 GSD 的故障安全 I/O 设备, [85](#page-15527-0) 概述, [49](#page-15491-0) 组态控制, [63](#page-15505-0) 组钝化, [196](#page-15638-0)

# **X**

项目 升级, [43,](#page-15485-0) [44,](#page-15486-0) [46](#page-15488-0)

#### **ZH**

指令 安全程序的, [124](#page-15566-0) 获取状态位 OV, [627](#page-16069-0) 验收测试, [386](#page-15828-0)

### **G**

故障安全自动化系统的生命周期[, 659](#page-16101-0) 故障安全系统, (?? SIMATIC Safety) 故障安全信号模块的组诊断[, 62](#page-15504-0) 故障安全值[, 153,](#page-15595-0) [174](#page-15616-0) 故障安全确认[, 618,](#page-16060-0) [623](#page-16065-0) 故障响应功能[, 12,](#page-15454-0) [27](#page-15469-0)

# **B**

背景数据块[, 132,](#page-15574-0) [161](#page-15603-0)

# **D**

钝化 F-I/O, [187](#page-15629-0) 故障安全值的输出, [175](#page-15617-0) 通道级, [60](#page-15502-0) 钝化 F-I/O, [187](#page-15629-0) 发生 F-I/O 或通道故障后[, 192](#page-15634-0) 发生通信错误后, [190](#page-15632-0) 启动之后, [188](#page-15630-0) 组钝化, [196](#page-15638-0)

### **X**

卸载

STEP 7 Safety, [36,](#page-15478-3) [37,](#page-15479-3) [37](#page-15479-4) 选件处理, [63](#page-15505-0)

# **ZH**

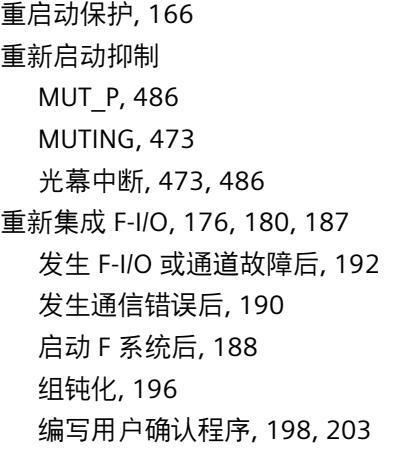

# **X**

修改, [358](#page-15800-2) 安全程序, [364,](#page-15806-1) [365](#page-15807-0)

# **M**

脉冲 生成, [523](#page-15965-0)

# **CH**

差异错误, [473](#page-15915-0)

### **L**

类别, [26](#page-15468-0)

# **C**

测试安全程序, [364](#page-15806-0)

# **CH**

除, [564](#page-16006-0)

# **ZH**

真实性检查, [208](#page-15650-0) 从标准用户程序到安全程序的数据传输, [399](#page-15841-0) 真值表 与, [441](#page-15883-0) 异或, [444](#page-15886-0) 或, [443](#page-15885-1)

# **J**

监视, [358](#page-15800-3) 双手操作监视, [464,](#page-15906-0) [467](#page-15909-0) 安全程序, [364,](#page-15806-1) [365](#page-15807-0) 监视时间, [650,](#page-16092-0) [651](#page-16093-0) F 循环时间[, 653](#page-16095-0) F-CPU 之间的通信, [656](#page-16098-0) F-CPU 和 F-I/O 间的通信, [654](#page-16096-0) 智能从站与从站间的通信, [654](#page-16096-0) 监视表, [366](#page-15808-0)

# **CH**

乘, [561](#page-16003-0)

# **ZH**

#### 值

DINT 数据类型的缩放, [595](#page-16037-0) 从 F-DB 中间接读取, [583](#page-16025-0) 间接写入 F-DB, [580](#page-16022-0) 转换, [584](#page-16026-0) 移动, [573](#page-16015-0) 缩放, [592](#page-16034-0) 值状态, [170,](#page-15612-0) [183](#page-15625-0) 准备工作, [48](#page-15490-0)

#### **T**

通过 S7 连接发送和接收数据, 642 通过 S7 连接进行安全相关的通信 组态, 258 数据传送的限值, 265 通信 标准用户程序和安全程序之间, 207, 208 监视时间, 654, 656 通信错误, 190, 629 SENDDP/RCVDP, 629 通道故障, 60, 192 确认, 61

# **Y**

验收, 84 安全相关的变更, 401 系统, 383

#### **P**

培训中心, 3

#### **J**

接线测试, 364 接通延时, 527 基于 GSD 的故障安全 DP 从站 组态, 85 基于 GSD 的故障安全 I/O 设备 组态, 85 检查 通过 F 系统, 73 检查清单, 659 检查程序的版本, 399 检测测试, 410

# **CH**

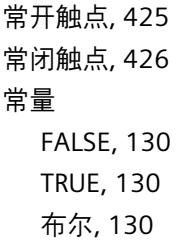

## **Y**

# 移动 将值间接写入 F-DB 中, 580 读取 F 数组, 574, 577 移动值, 573 移动操作 从 F-DB 中间接读取值, 583 移位和循环 左移, 615 右移, 612 移植 F-CPU, 42 从 S7 Distributed Safety, 38, 261 打印输出, 358 移植项目 从 S7 Distributed Safety, 38

### **J**

减, 558 减计数, 540

#### **D**

断点, 366

#### **M**

密码, 362 F-CPU, 113 安全程序, 108

# **CH**

插入二进制输入, 423

# **Y**

硬件组件, 28 硬件标识符, 629 硬件配置, 53 下载, 322 检查是否正确, 388

# **Q**

确认 故障安全, 618 通道故障, 61

# **Z**

暂时失效操作 4 个暂时失效的传感器, 473 使用反射挡光板, 473 最大循环时间, 651, 656

#### **F**

赋值, 428, 445

# **CH**

程序段 插入, 418, 421 程序控制指令 打开全局数据块, 605 返回, 604 若 RLO = "0" 则跳转, 599 若 RLO = "1" 则跳转, 597 跳转标签, 602

# **J**

集中式 F 源地址, 56 集体 F 签名, 361

# **X**

循环时间 F 运行组, 145, 148 监视时间, 653 最大, 651

#### **B**

编译错误 报警, 320 编程 启动保护, 166 组钝化, 196 真实性检查, 208 概述, 116 编程 F 通信 DB, 261

#### **J**

禁用 F 功能, 54 安全模式, 359, 360

# **T**

跳转 若 RLO = "0", 599 若 RLO = "1", 597 跳转标签, 602

### **Q**

签名, 46

# **CH**

触发器 复位置位, 433, 450 置位复位, 432, 449

### **SH**

数学函数 加, 555 形成绝对值, 571 取反, 567 除, 564 乘, 561 减, 558 数据传送 从安全程序到标准用户程序, 207 从标准用户程序到安全程序, 208 数据交换 (标准用户程序和安全程序之间), 206 数据块, 207 数据类型 安全程序的, 126 数据类型转换, 129

#### **M**

模拟, 358

### **S**

缩放, 592 值, 592, 595

### **C**

操作系统更新, 410 操作原理 RCVDP, 629 RCVS7, 642 SENDDP, 629 SENDS7, 642 操作数 扫描信号的下降沿, 436, 453 扫描信号的上升沿, 435, 452 操作数区域 安全程序的, 127

# **J**

镜像 创建, 343 运行, 343